$\overline{aws}$ 

模式 AWS 方案指引

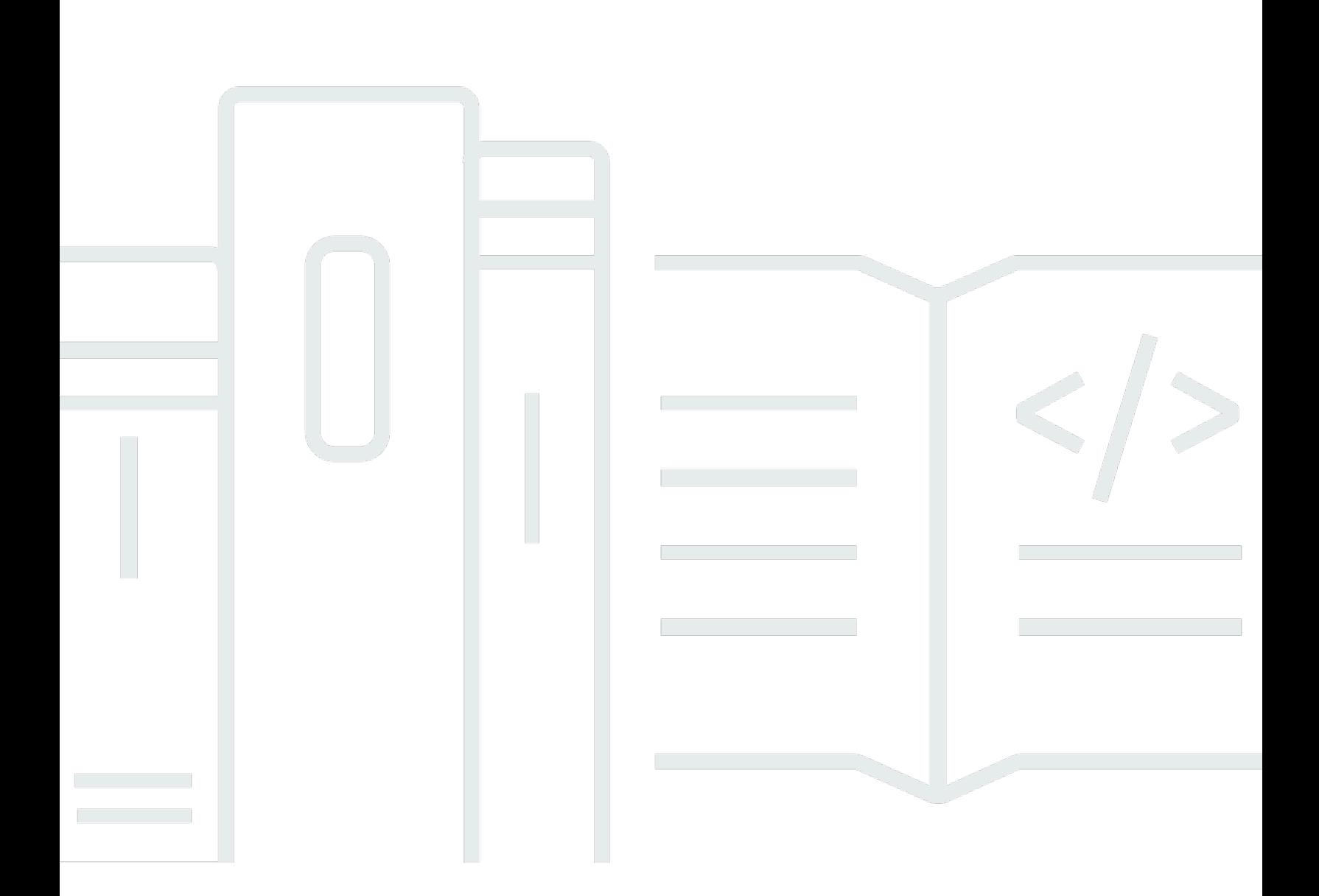

Copyright © 2024 Amazon Web Services, Inc. and/or its affiliates. All rights reserved.

## AWS 方案指引: 模式

Copyright © 2024 Amazon Web Services, Inc. and/or its affiliates. All rights reserved.

Amazon 的商標和商業外觀不得用於任何非 Amazon 的產品或服務,也不能以任何可能造成客戶混 淆、任何貶低或使 Amazon 名譽受損的方式使用 Amazon 的商標和商業外觀。所有其他非 Amazon 擁 有的商標均為其各自擁有者的財產,這些擁有者可能隸屬於 Amazon,或與 Amazon 有合作關係,或 由 Amazon 贊助。

## **Table of Contents**

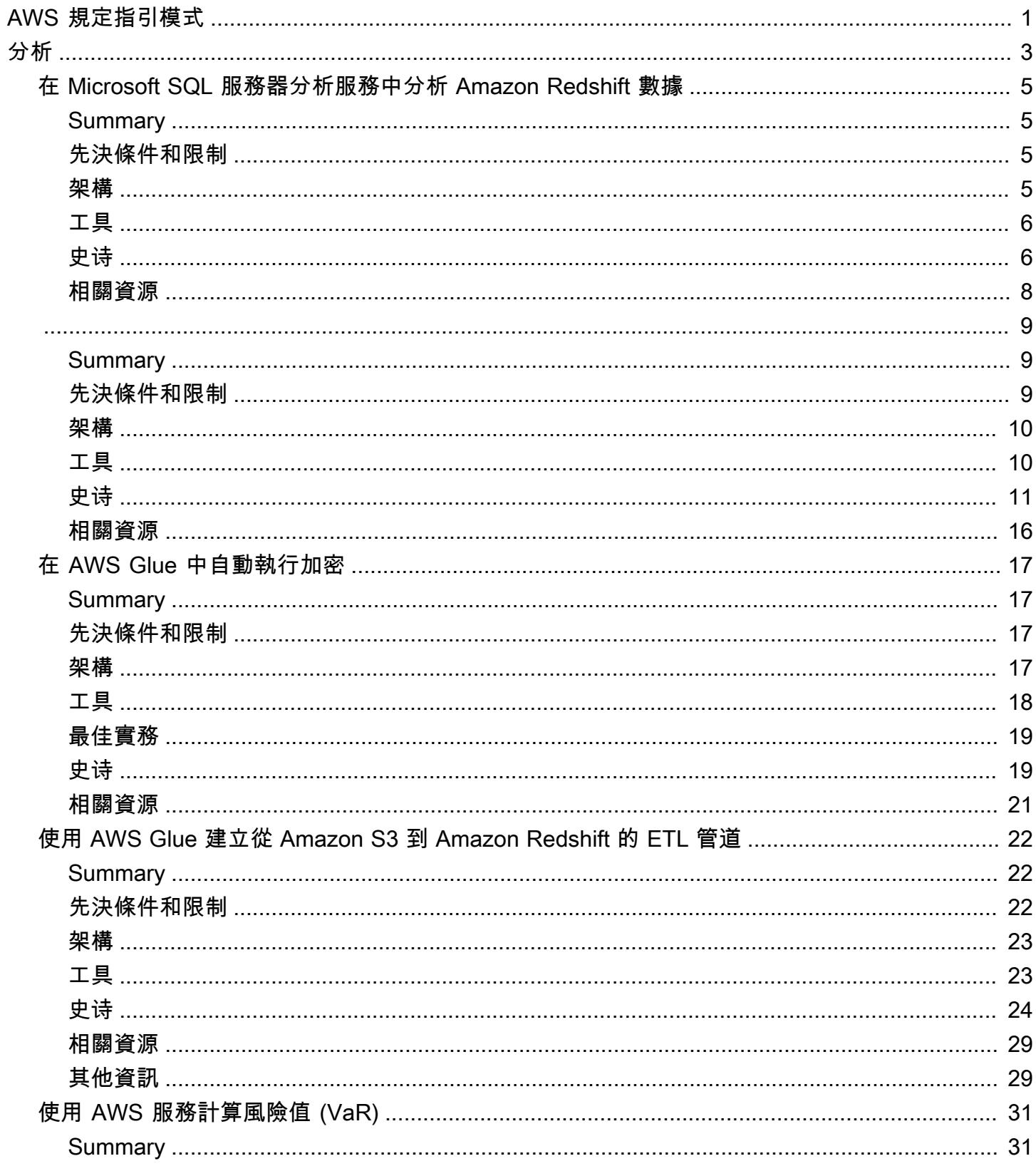

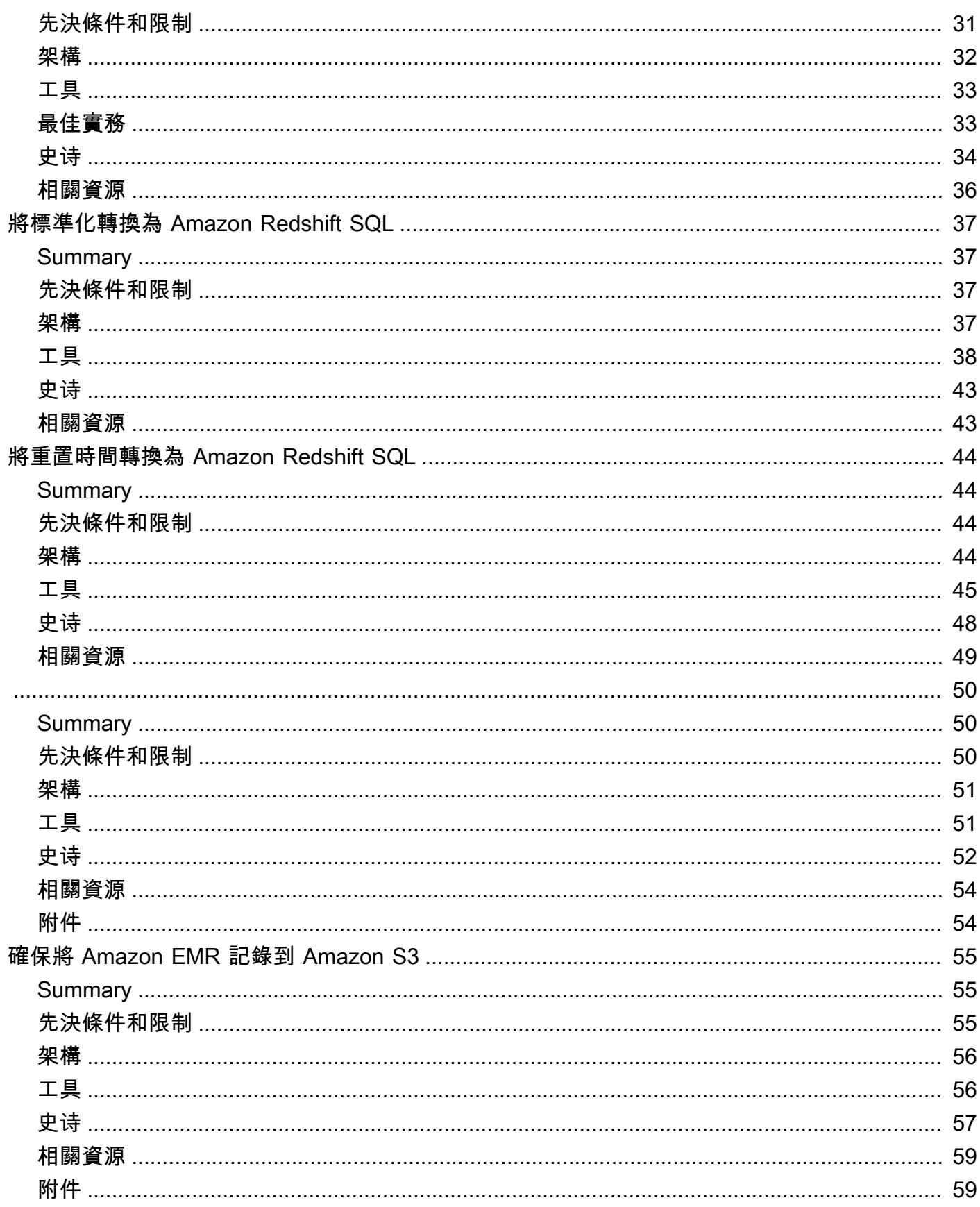

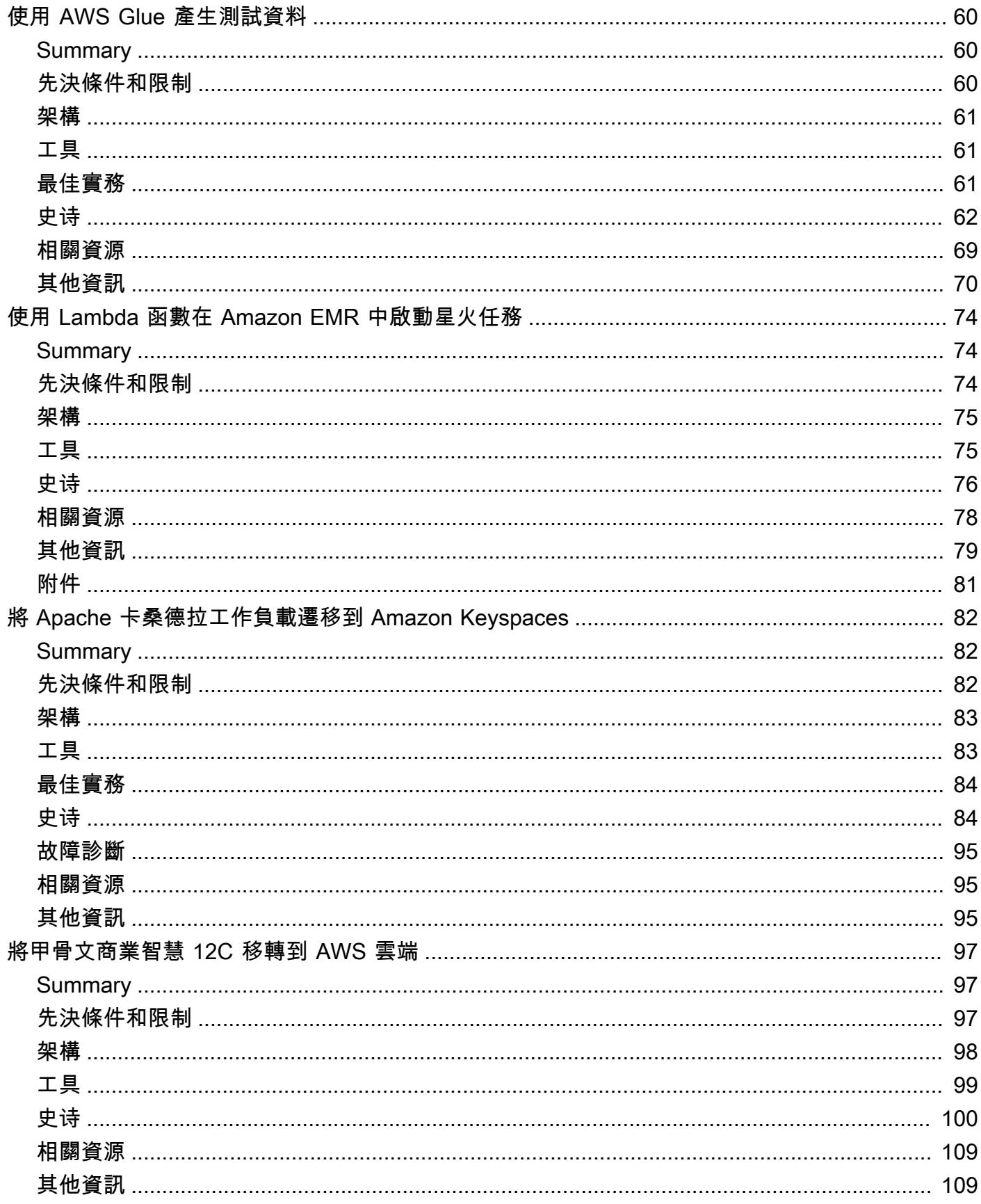

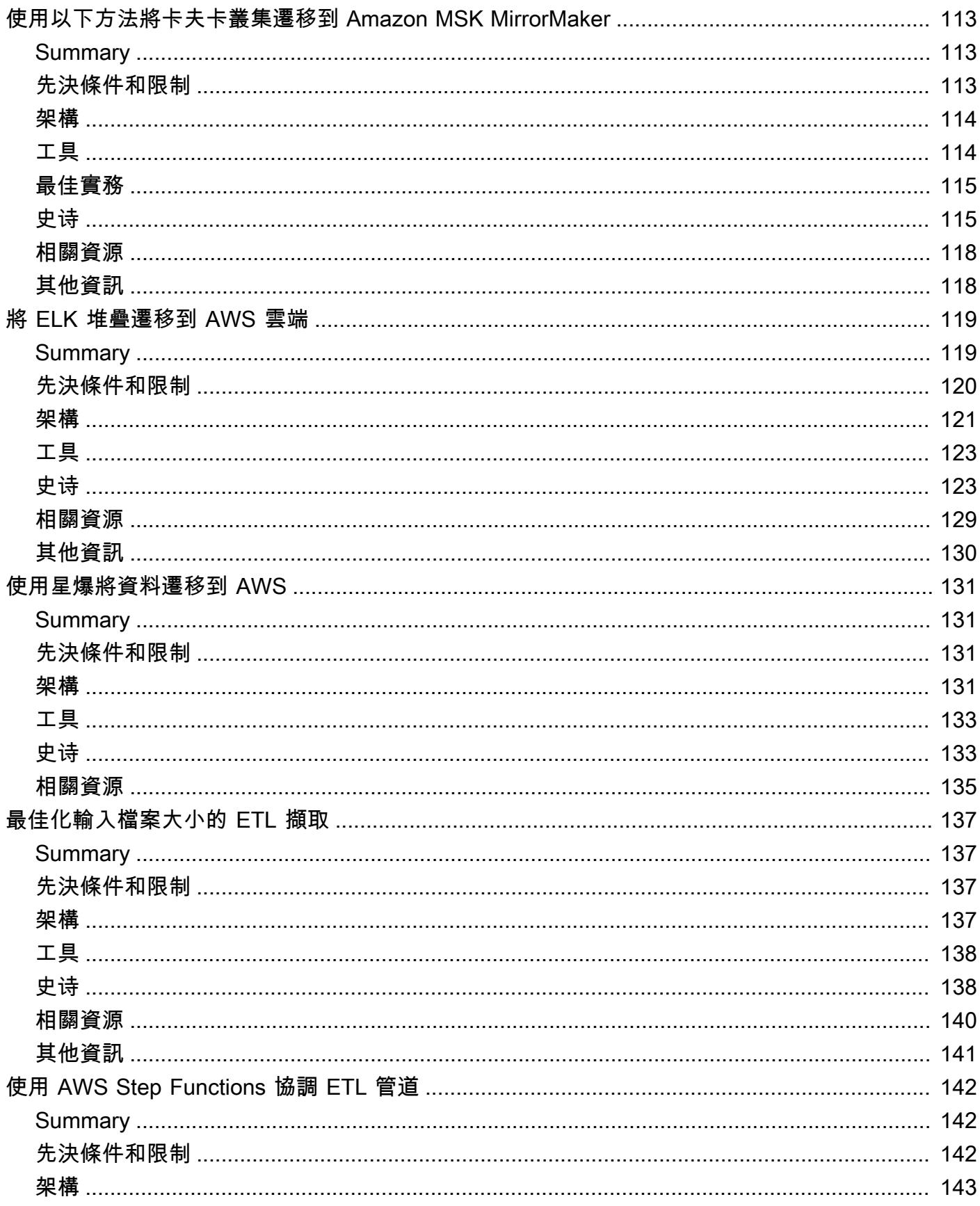

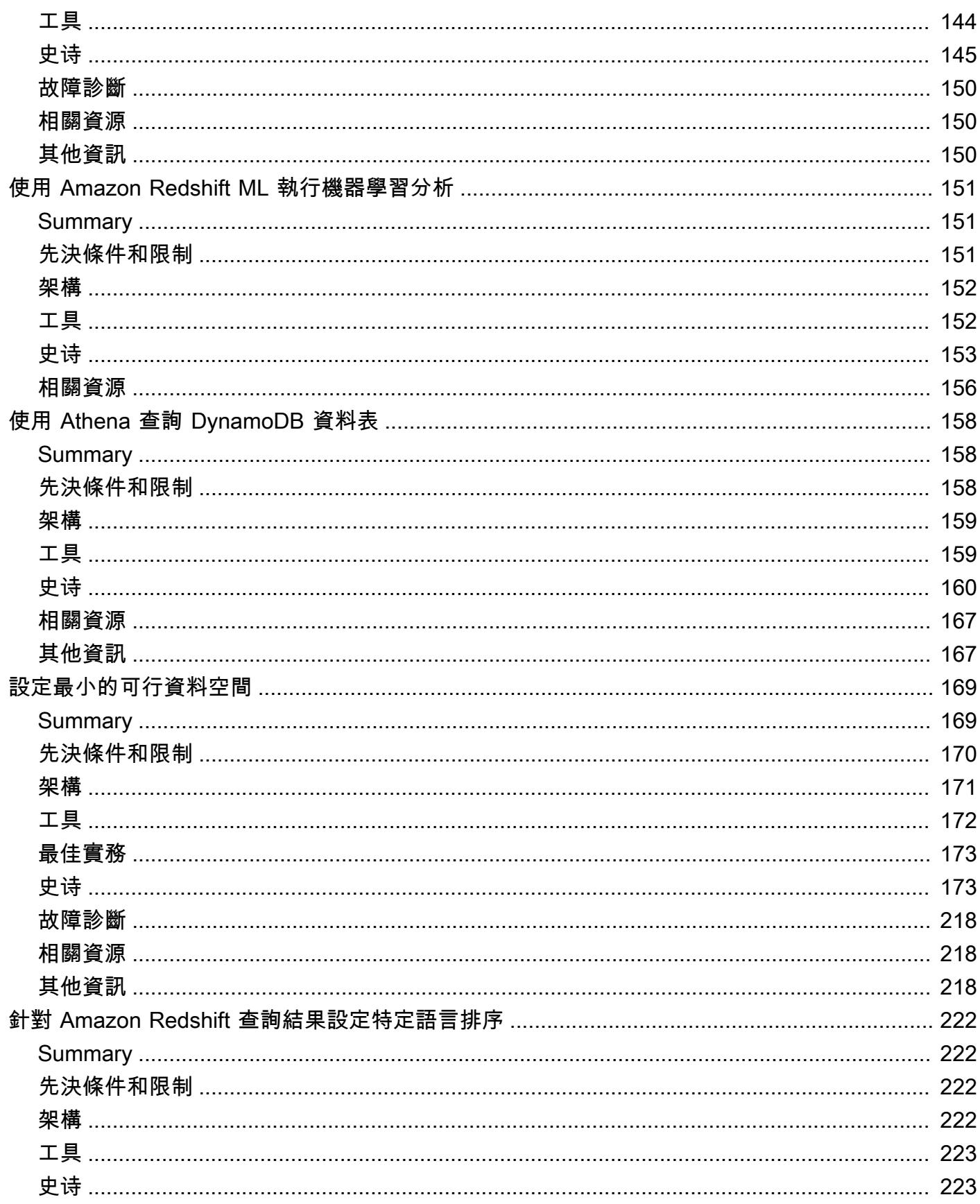

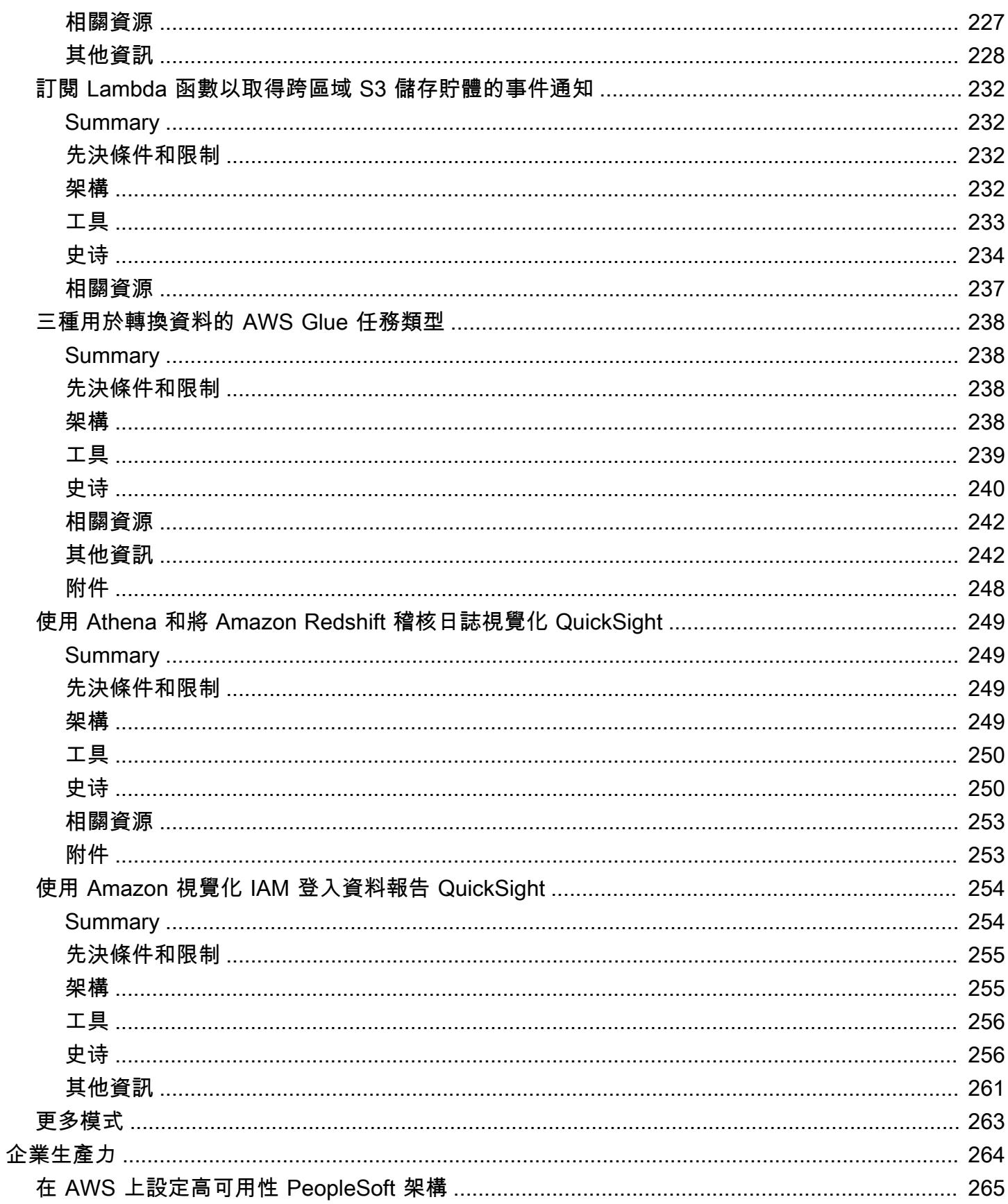

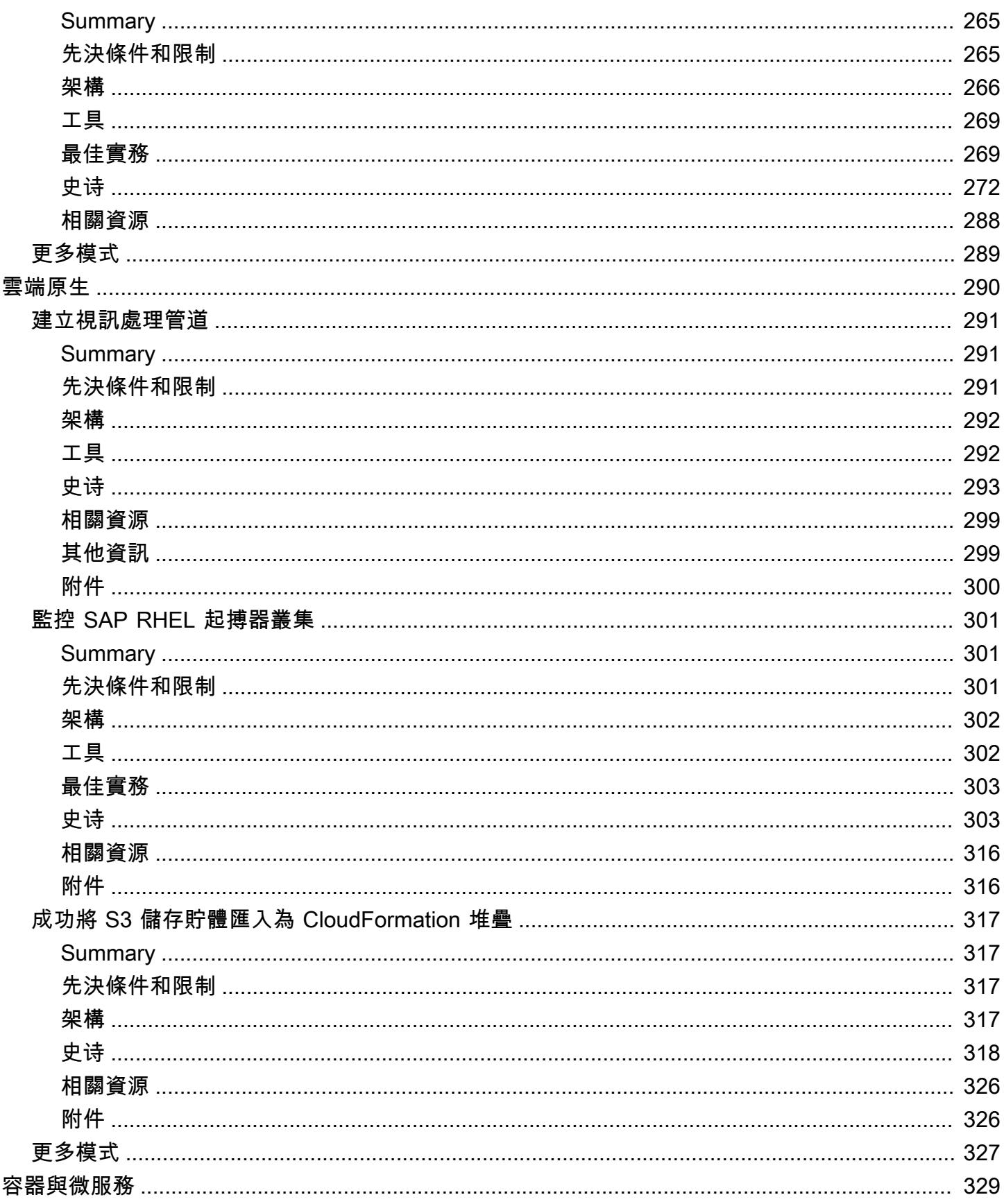

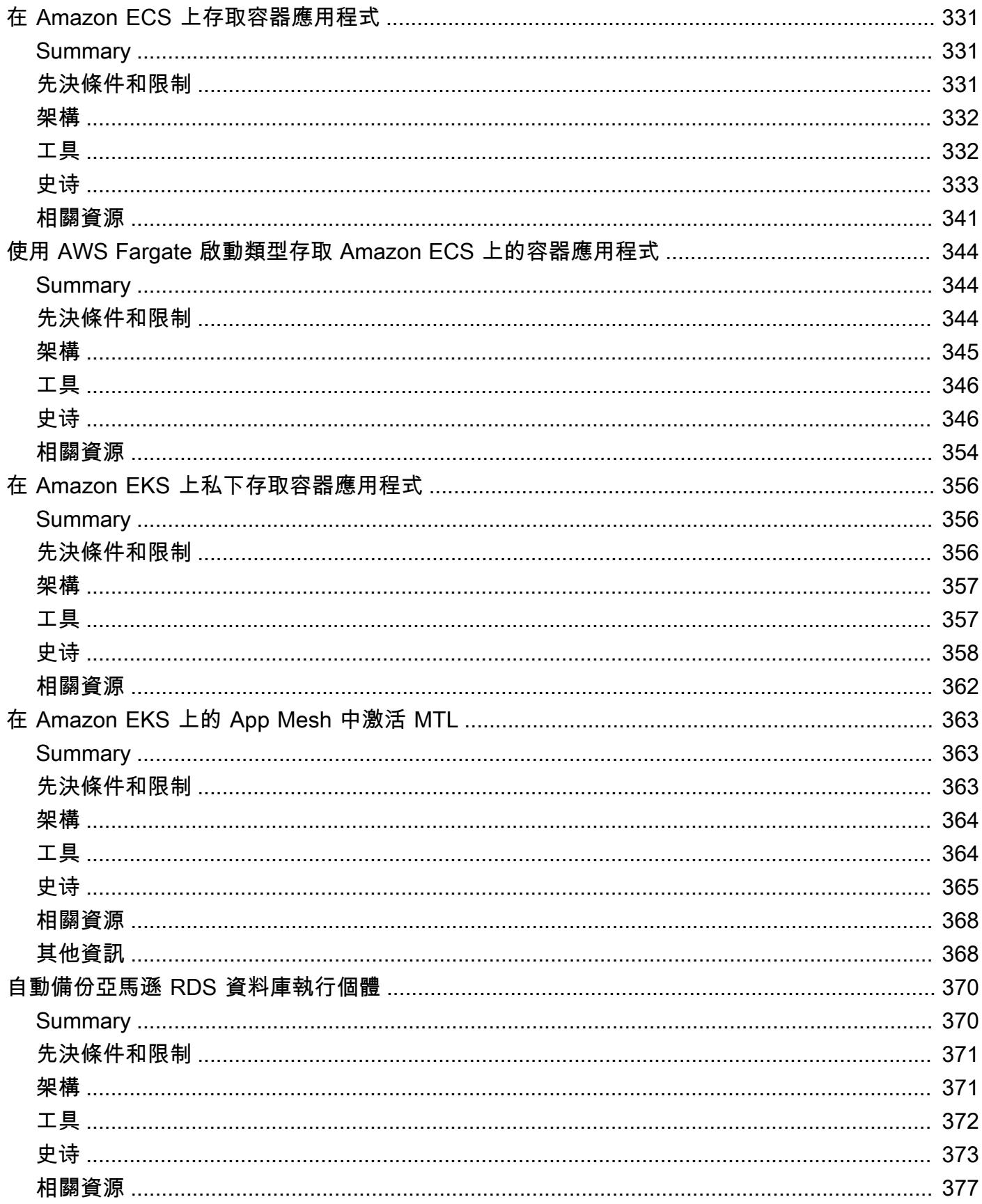

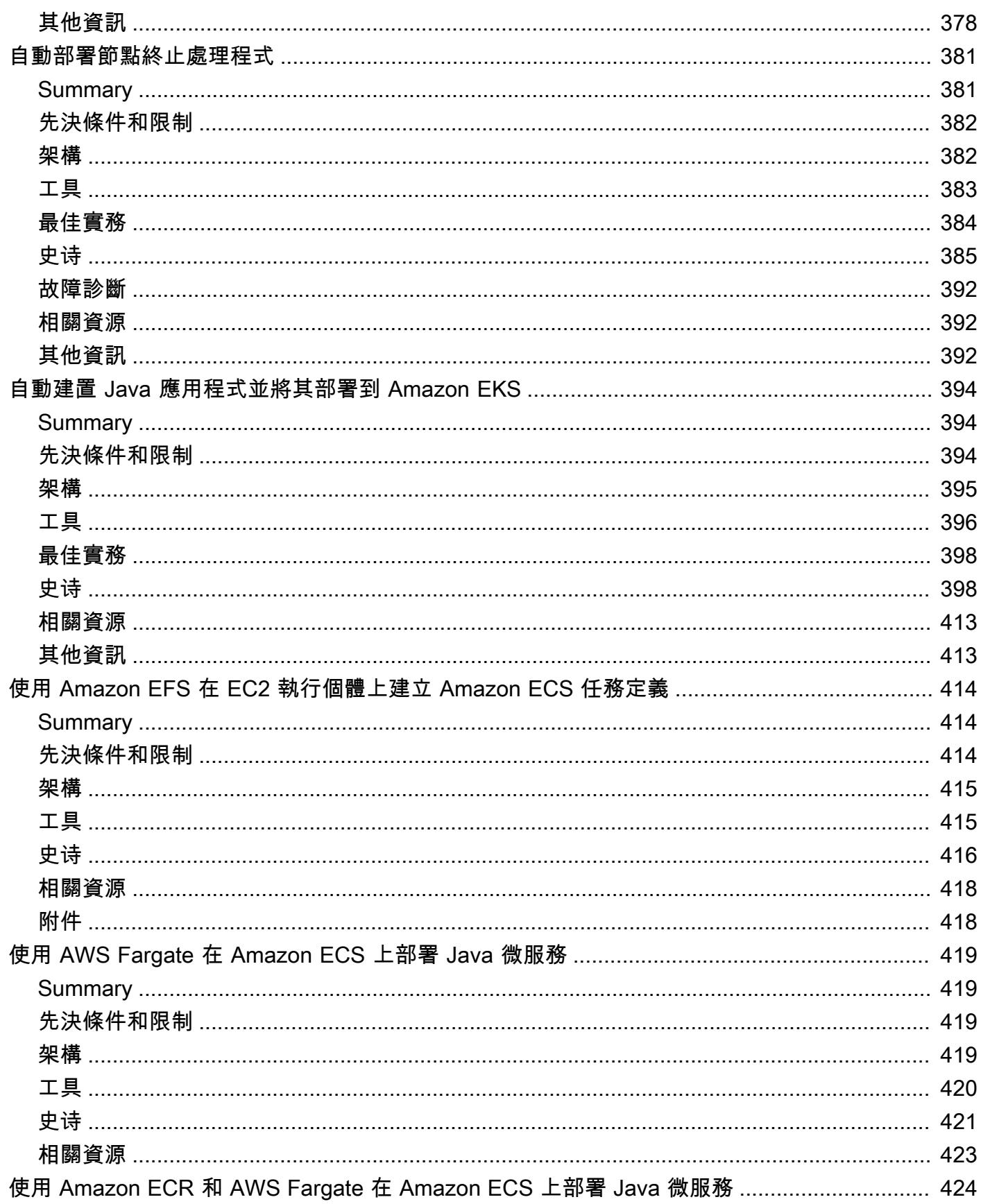

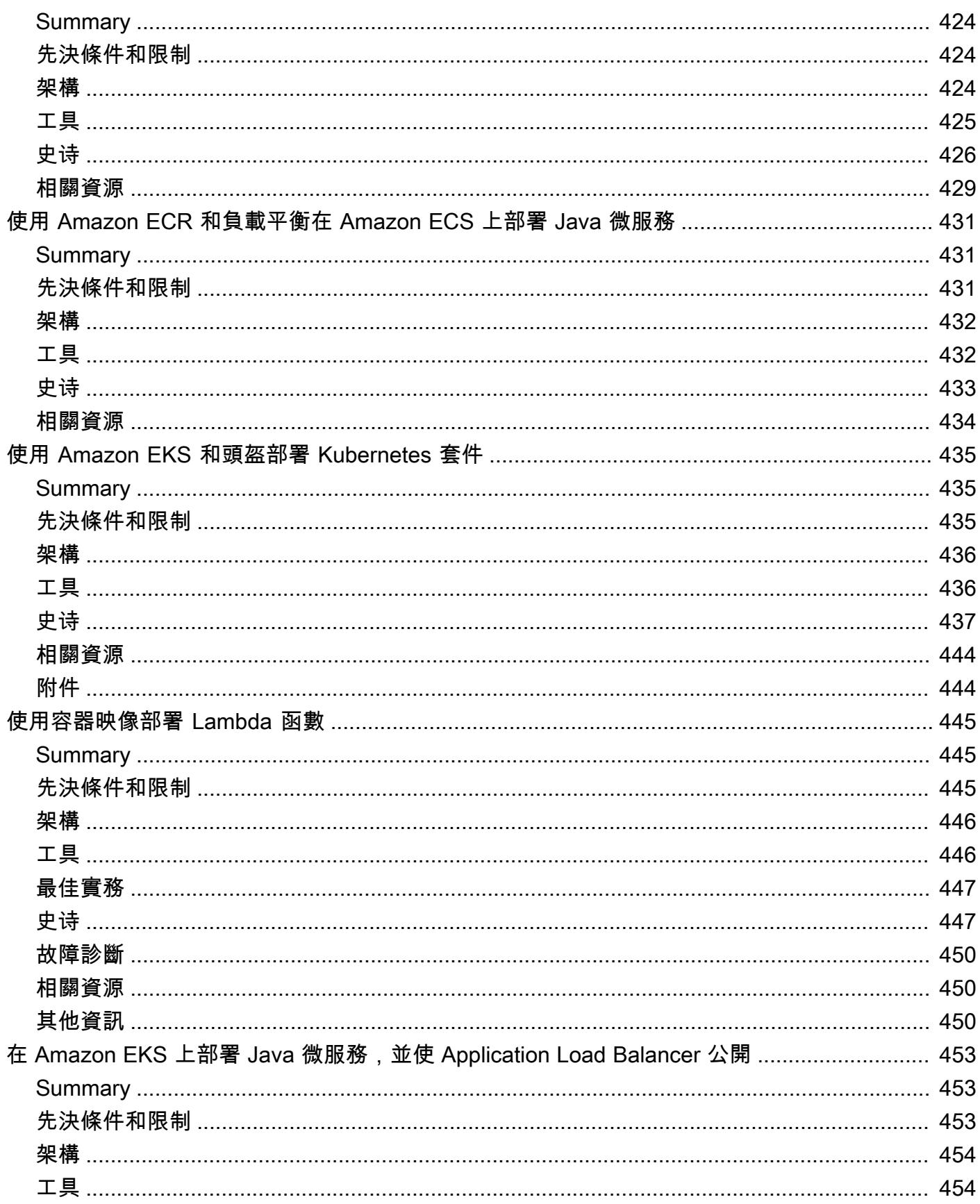

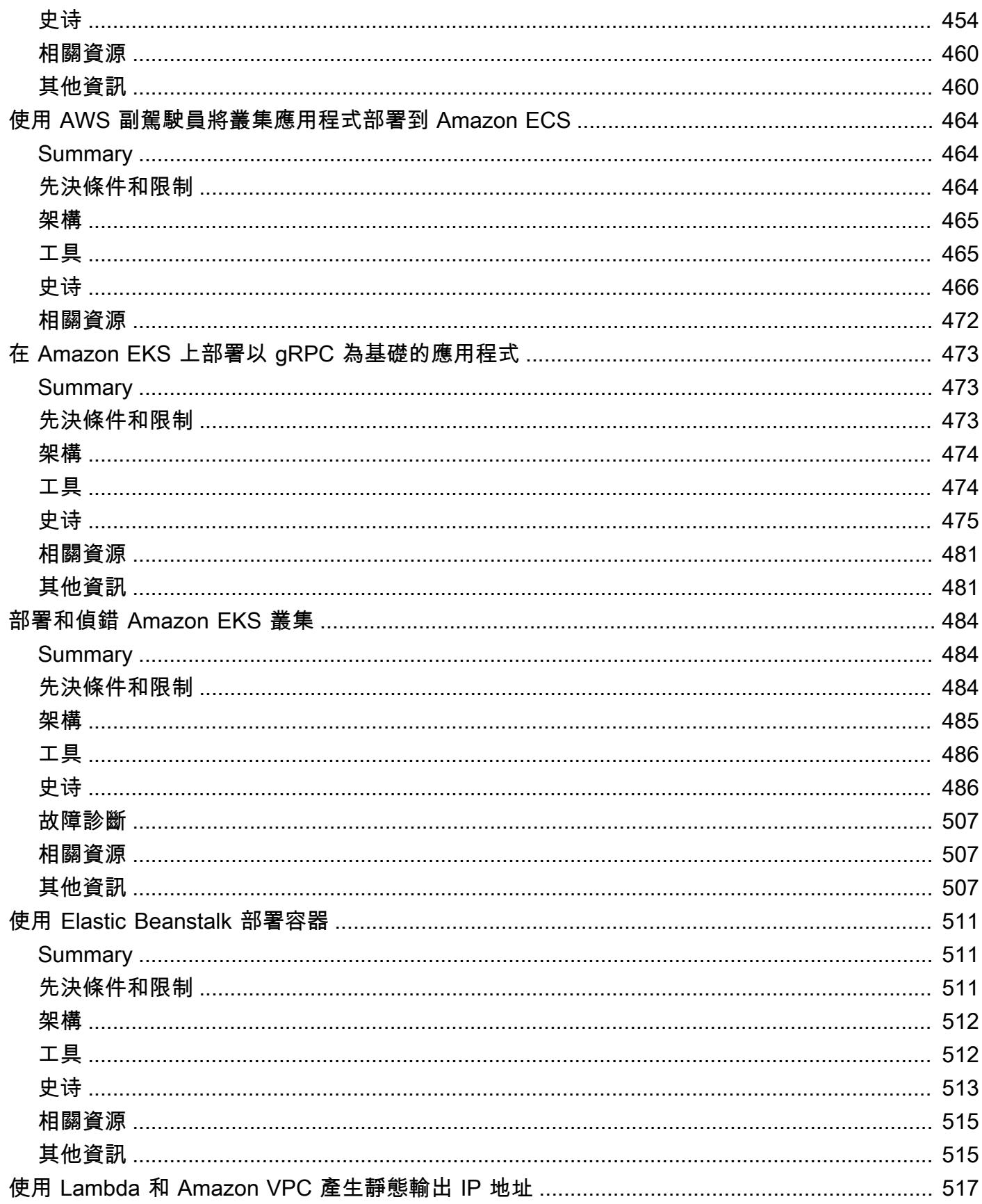

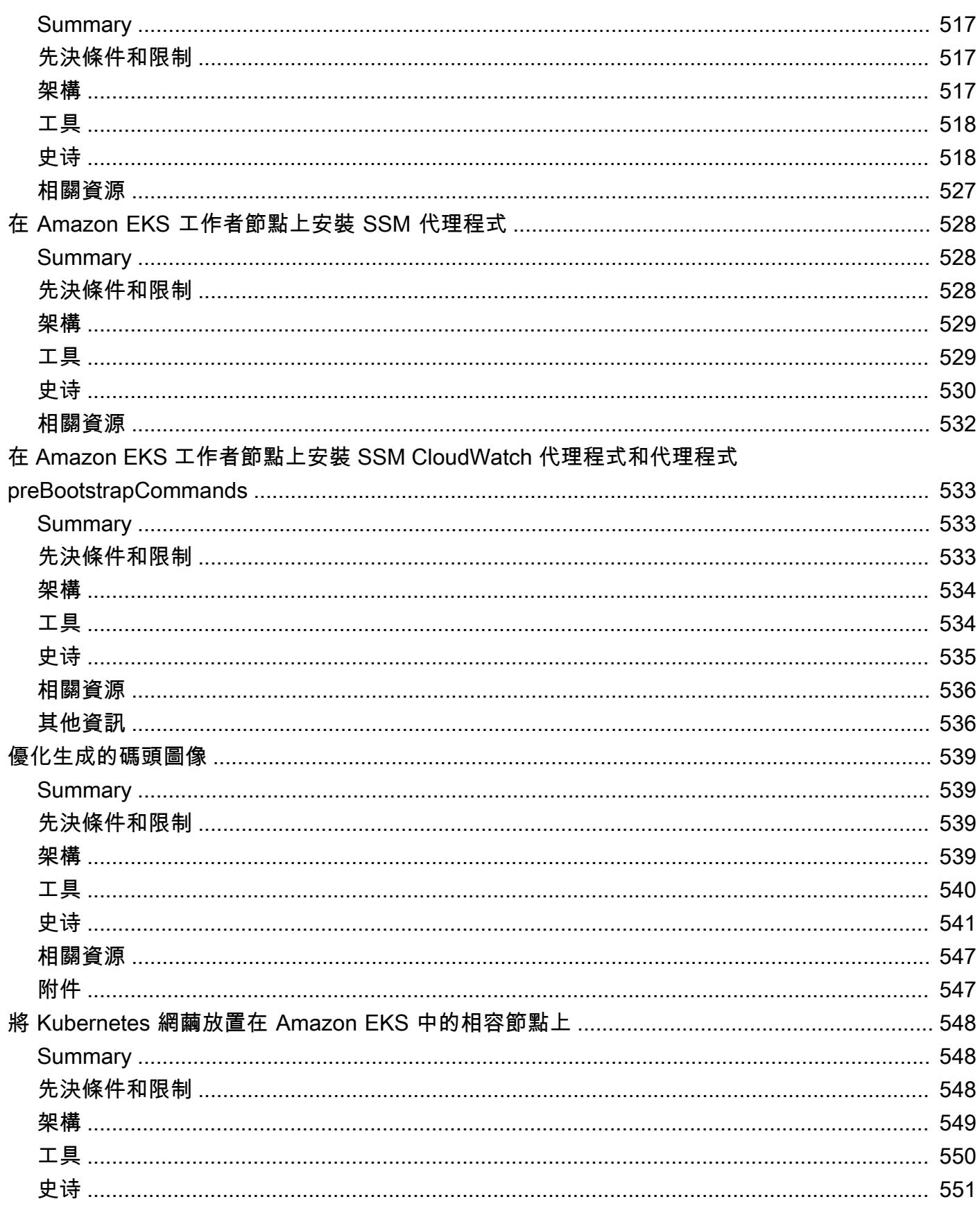

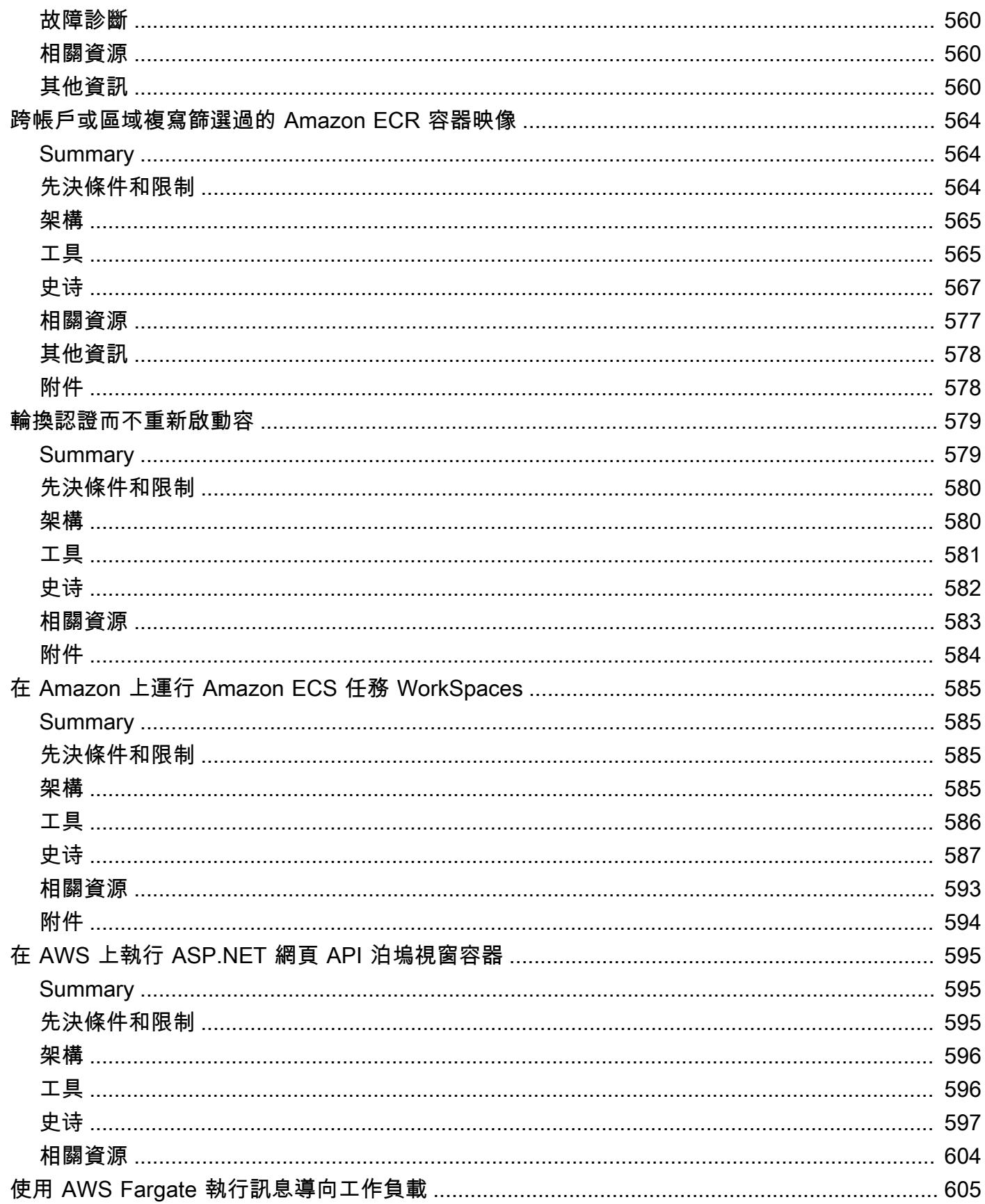

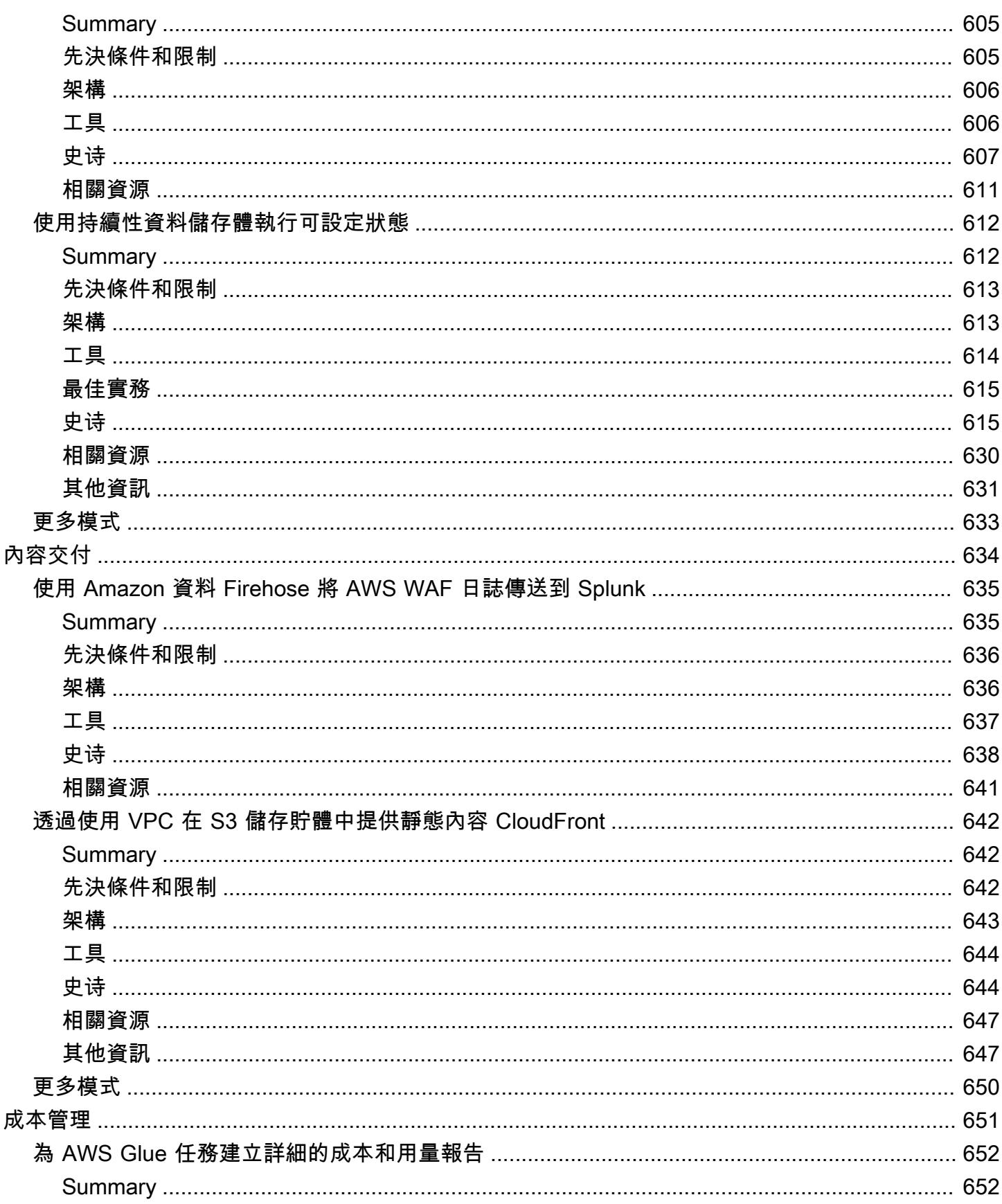

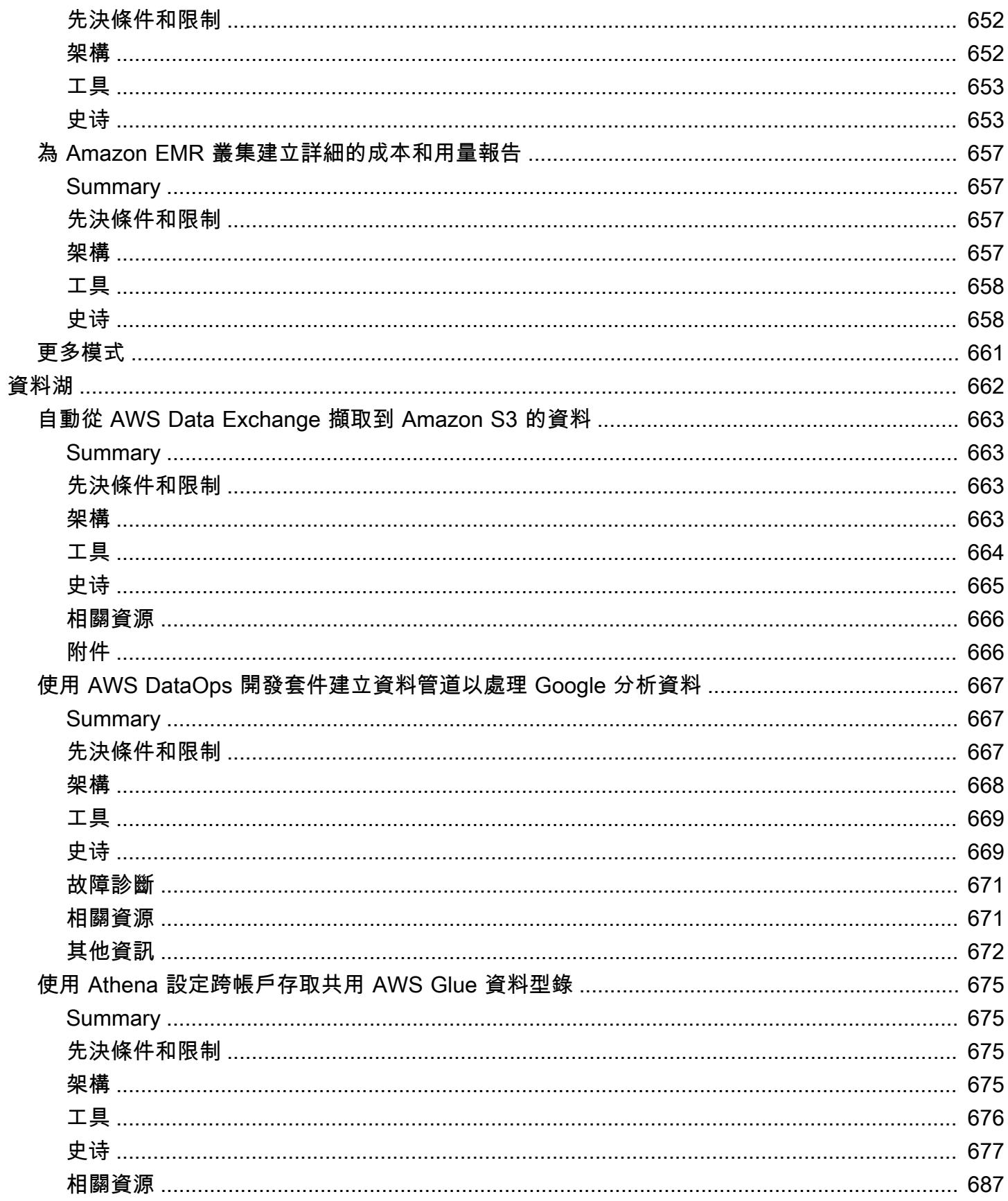

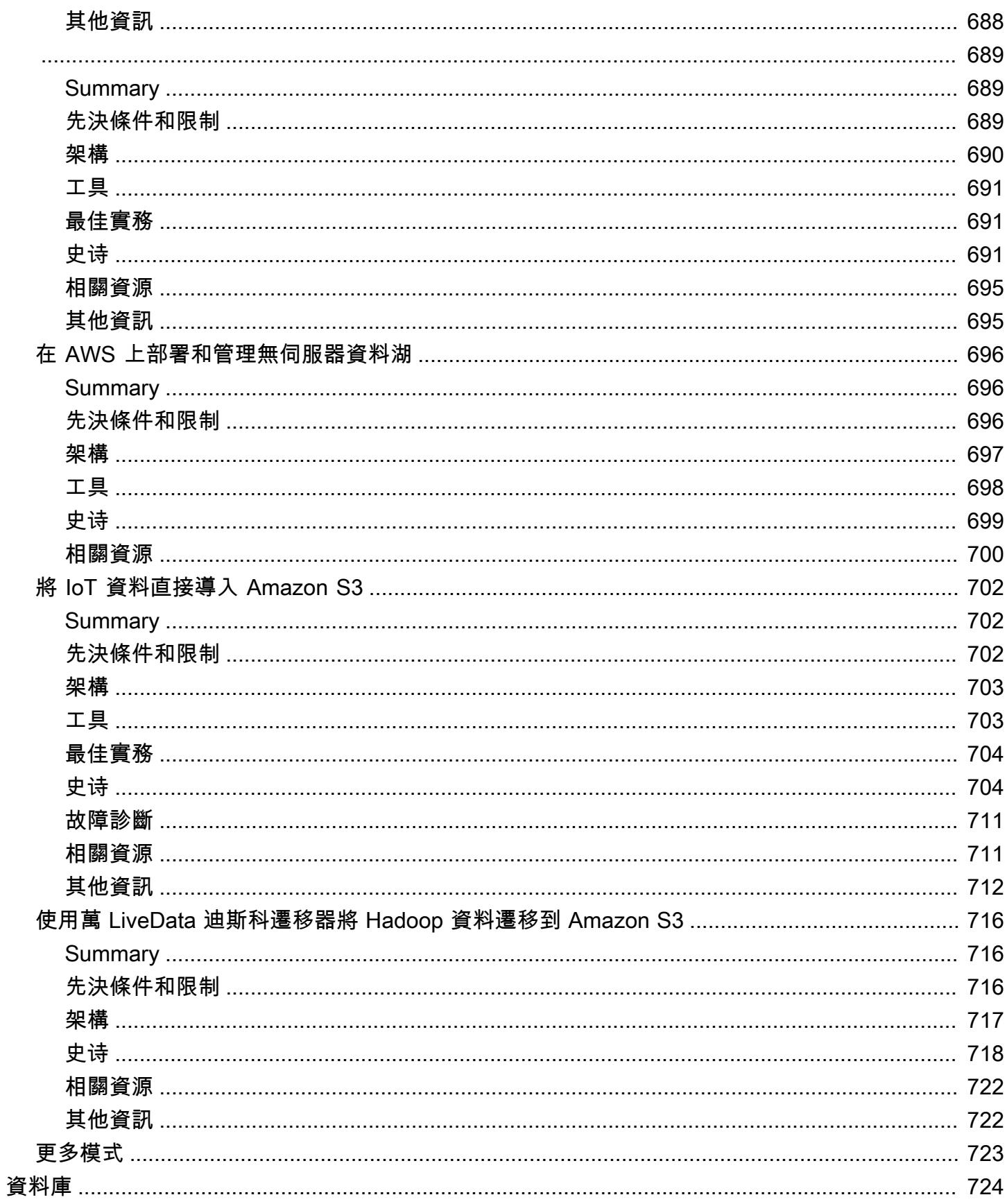

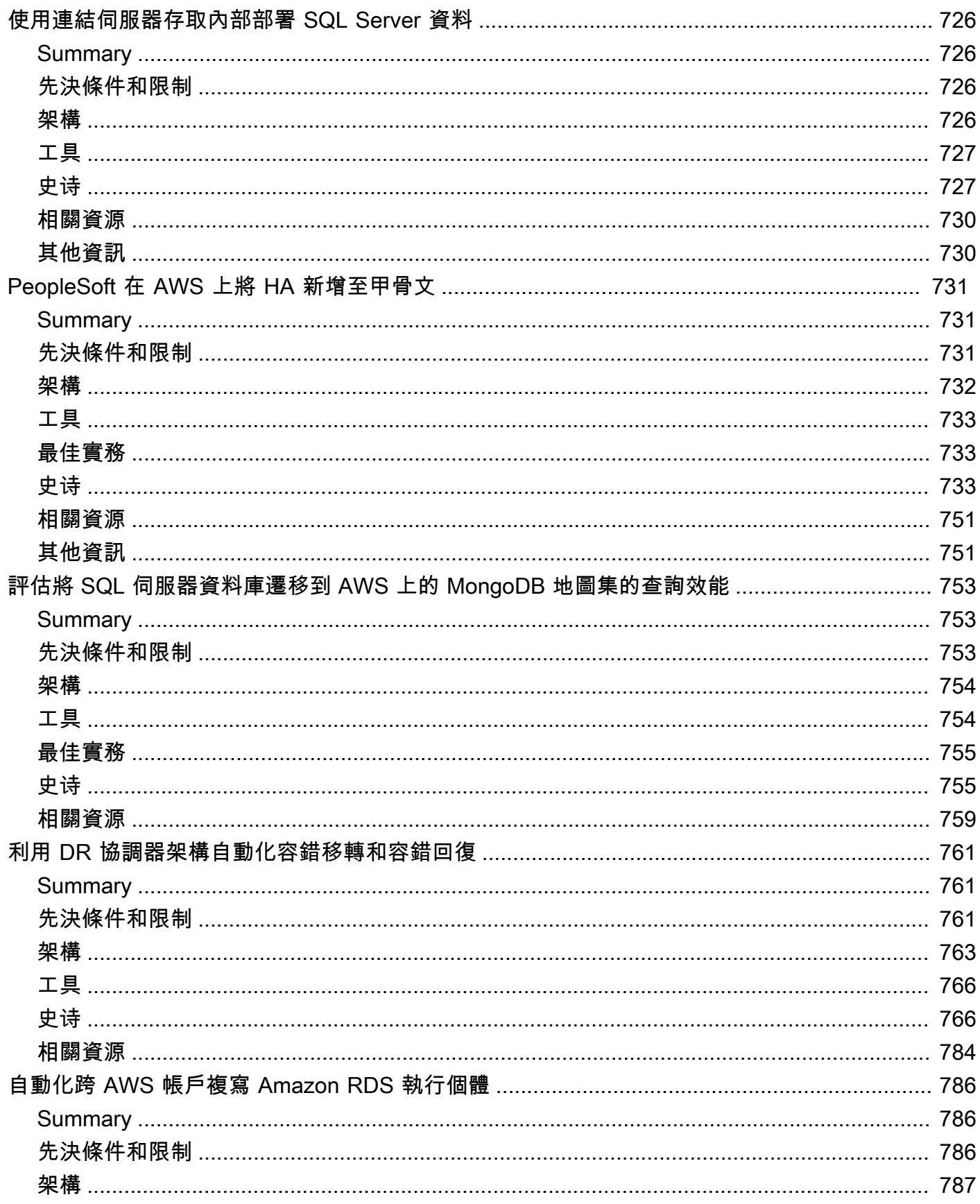

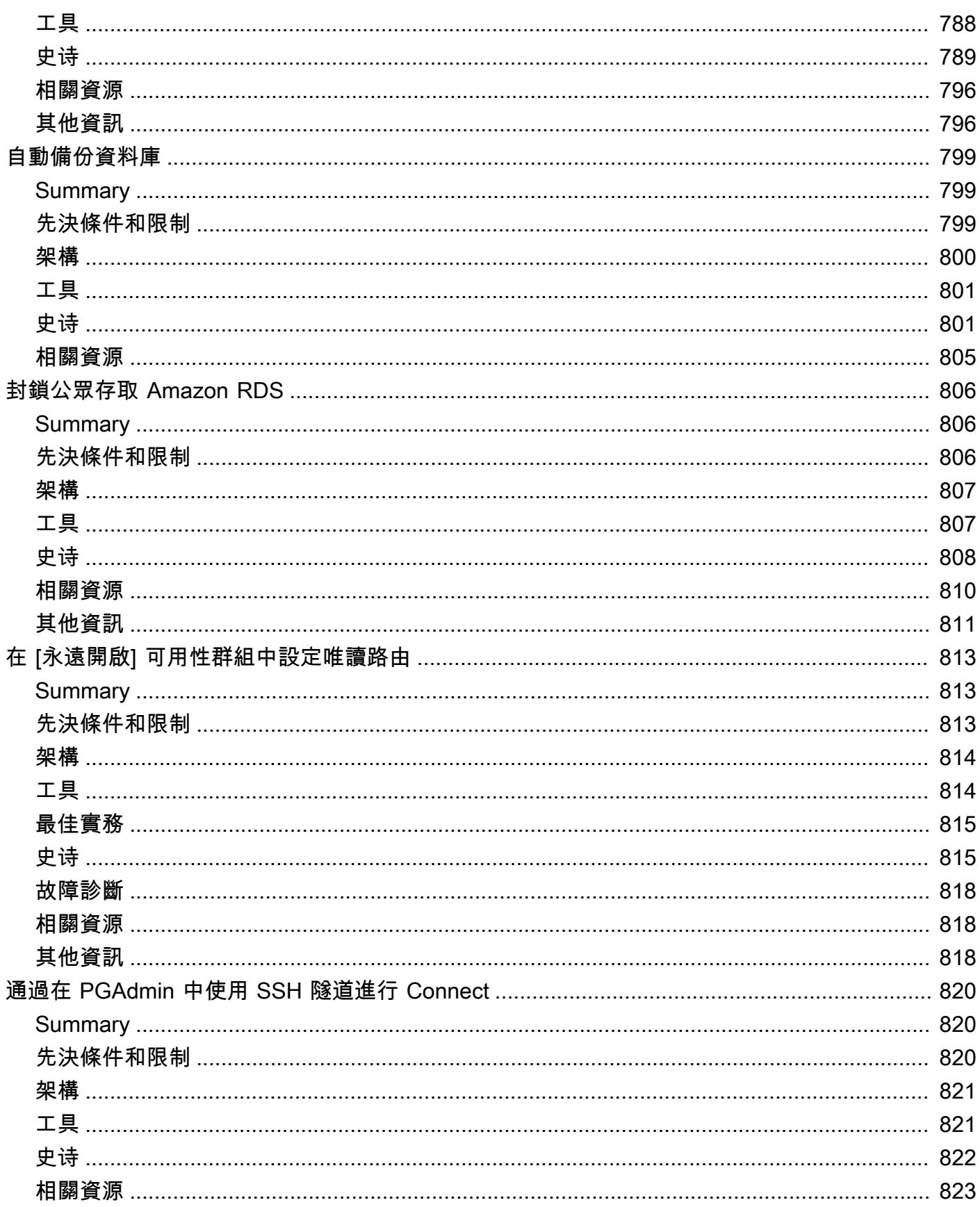

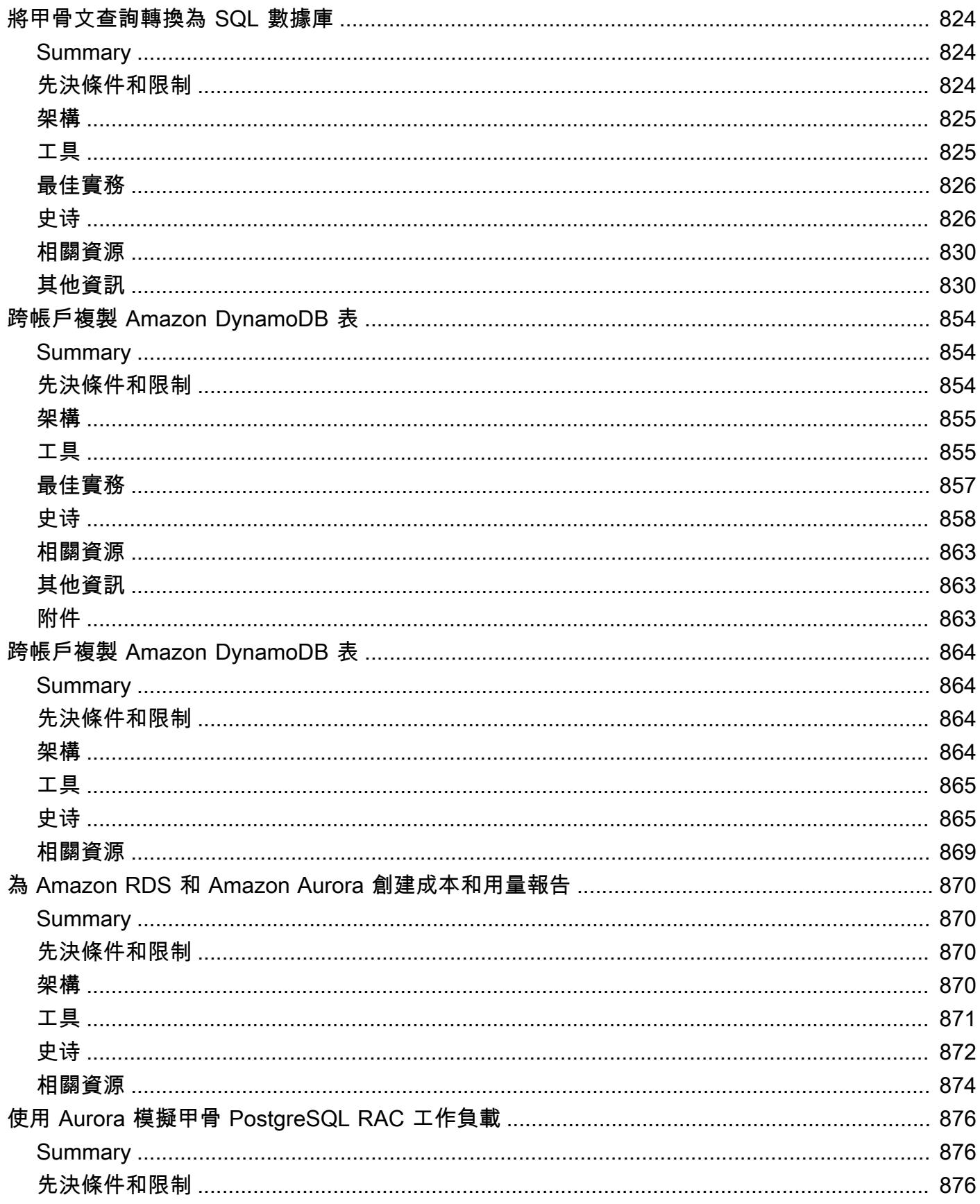

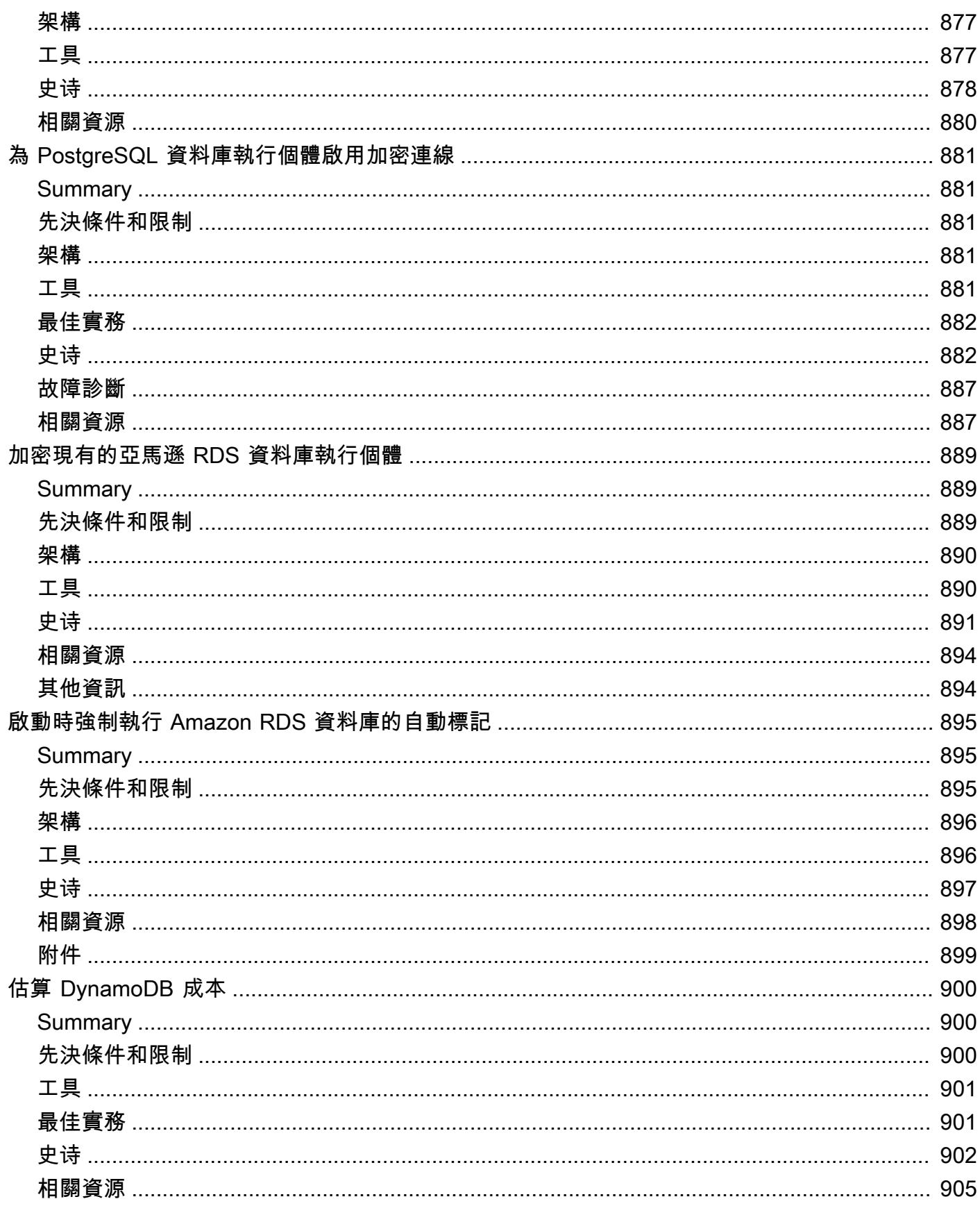

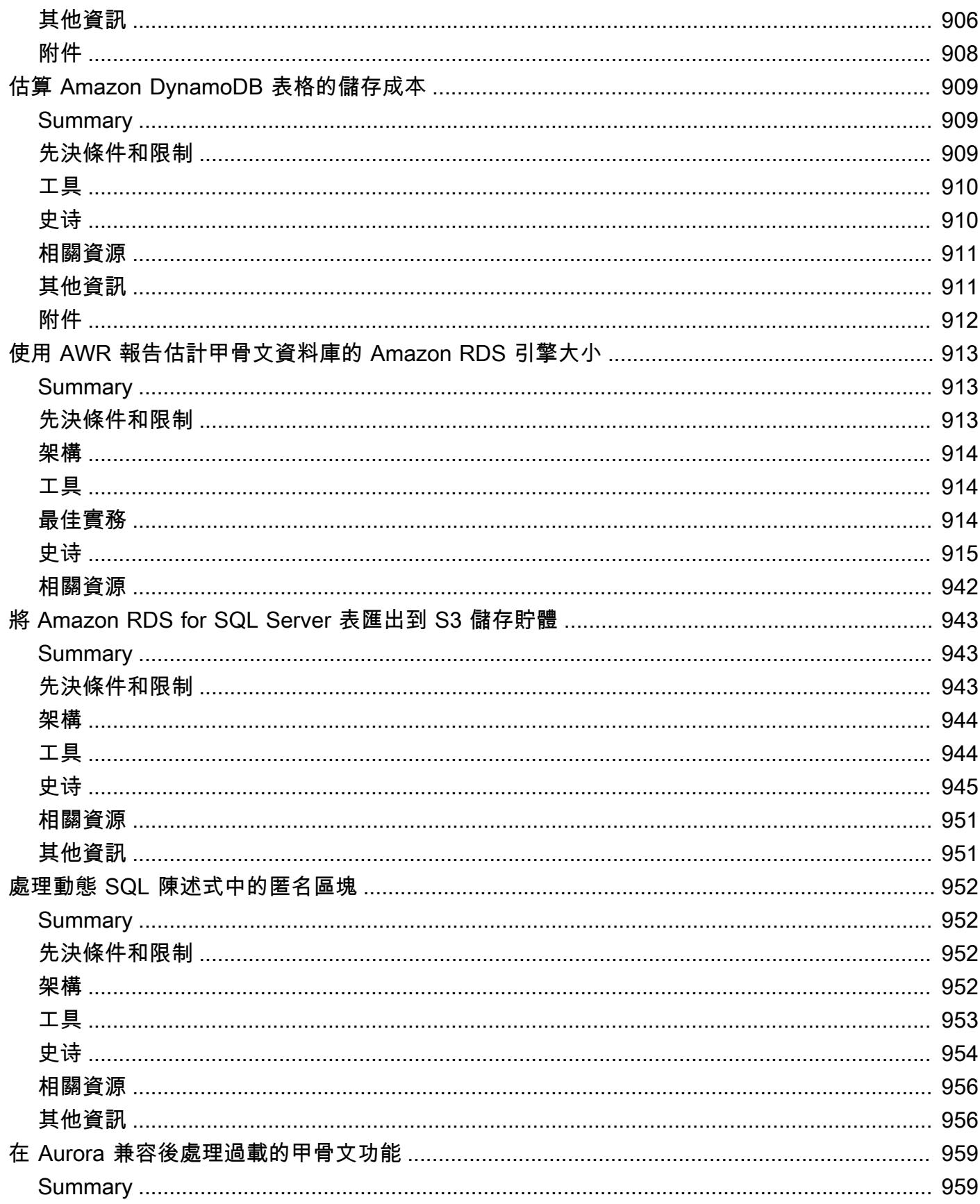

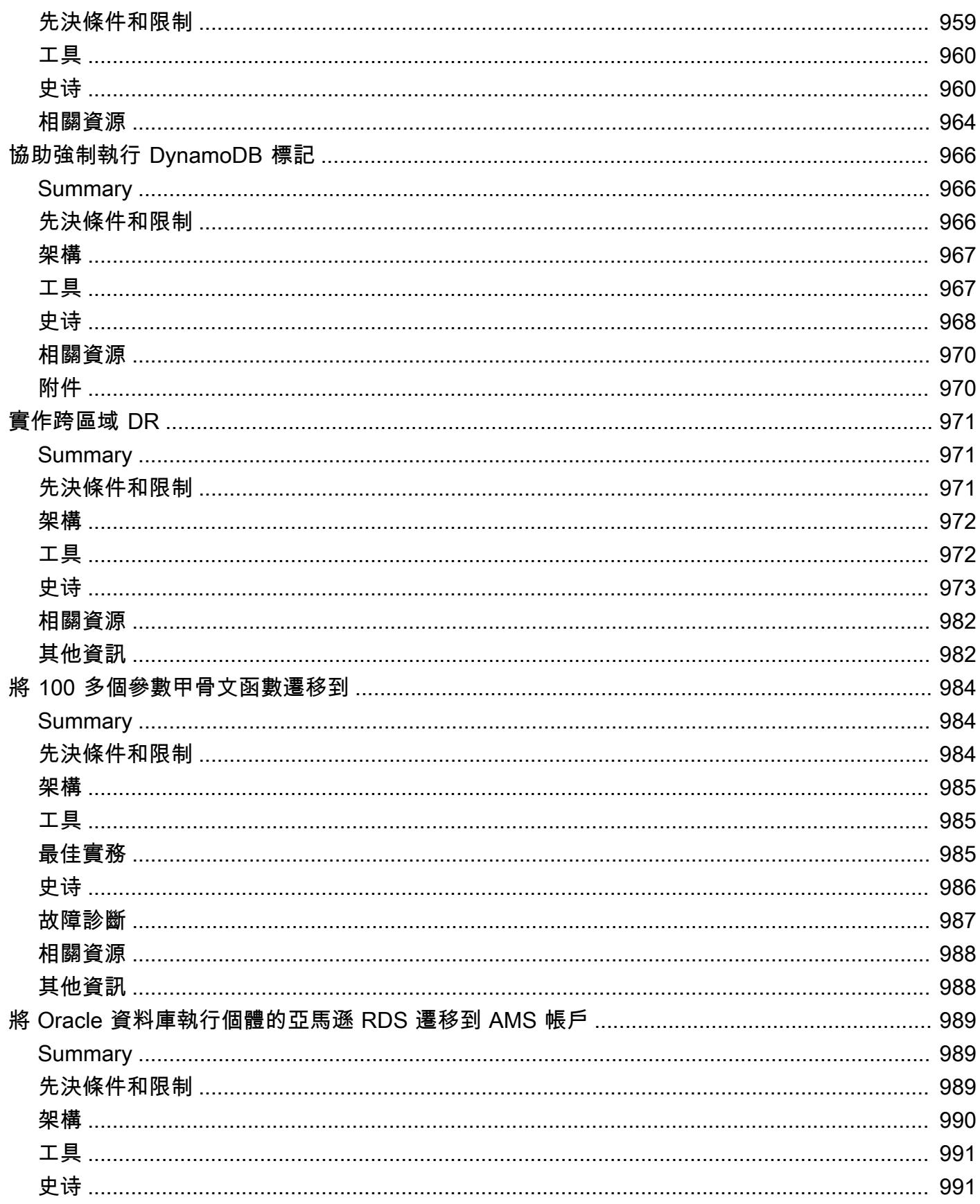

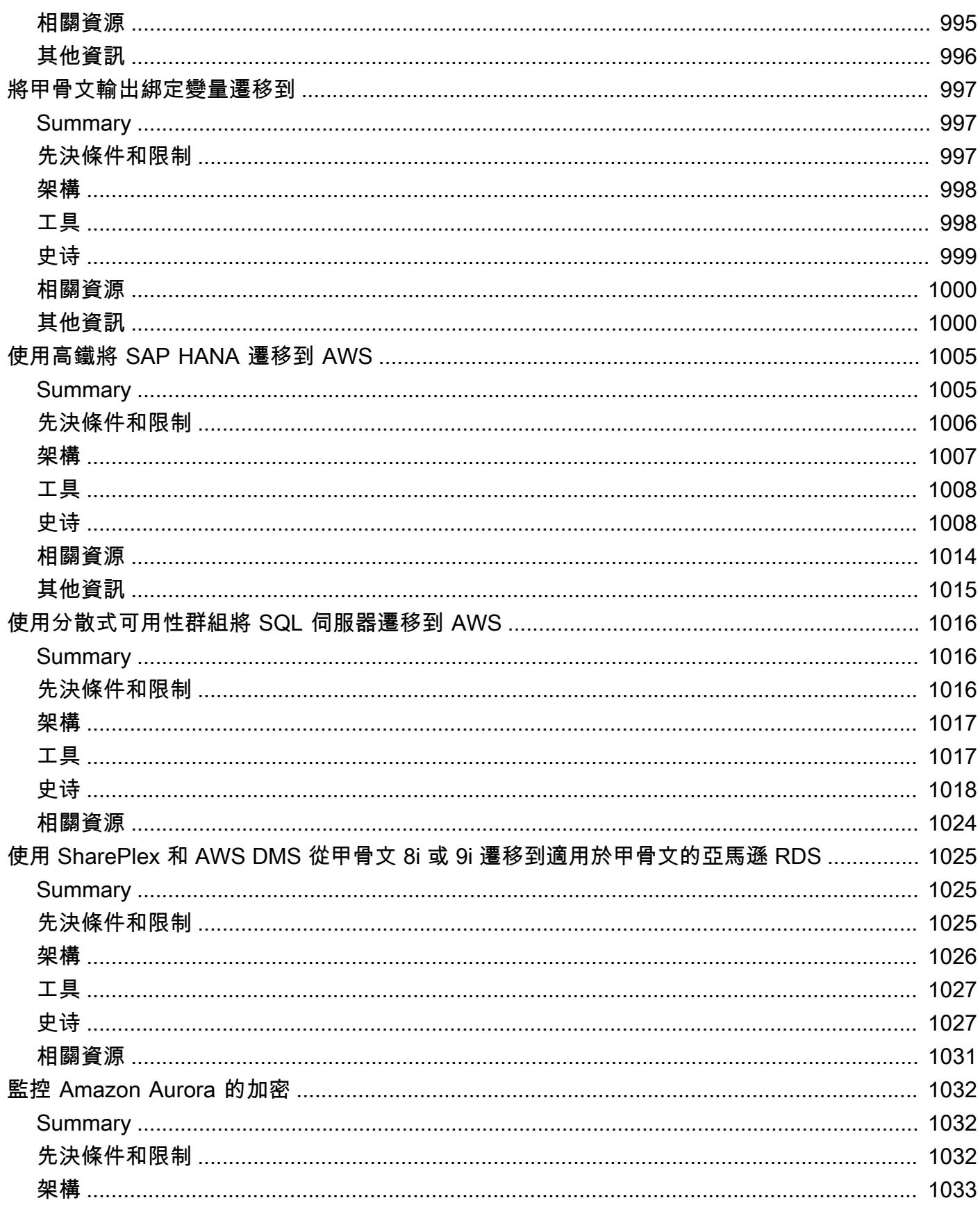

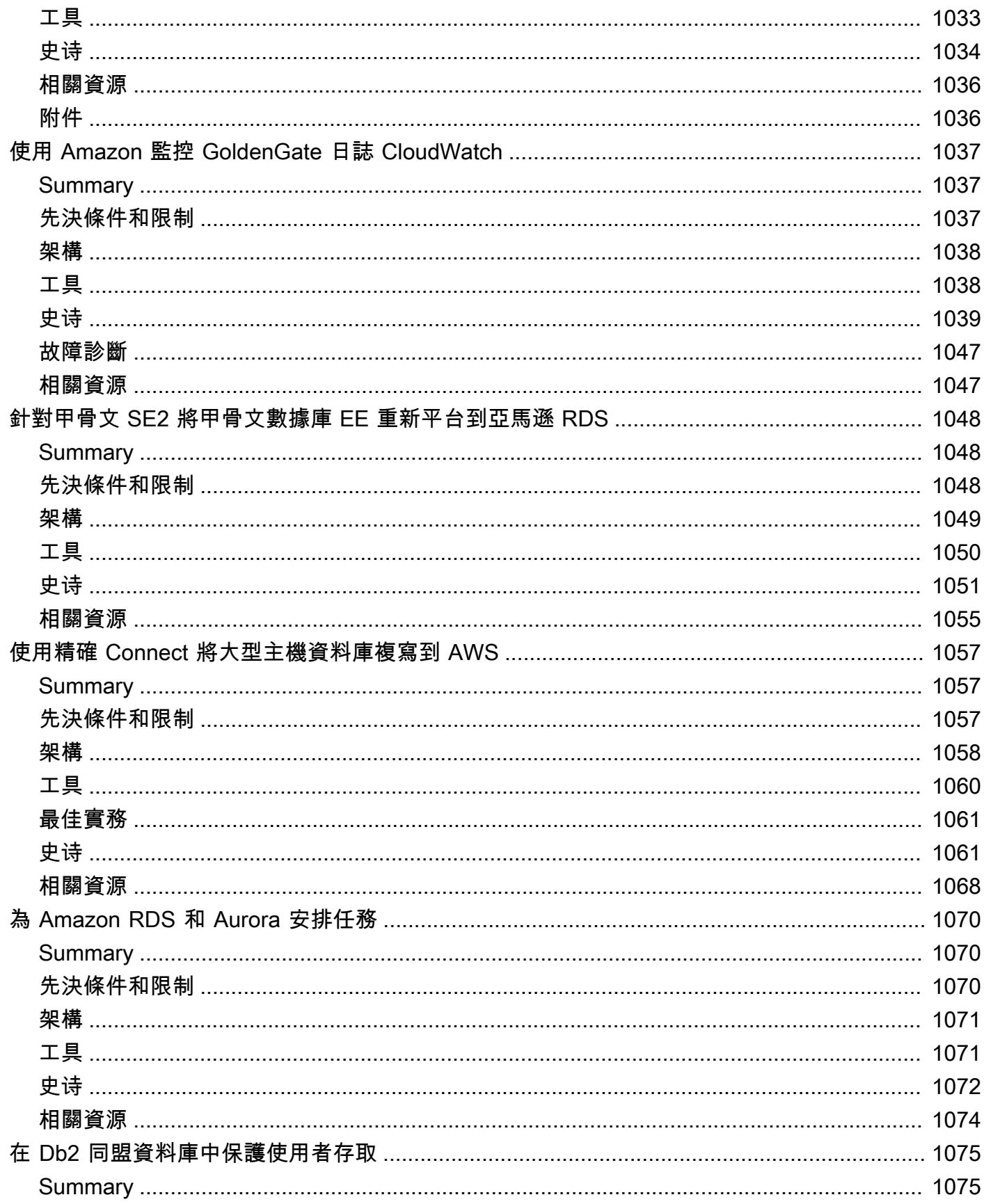

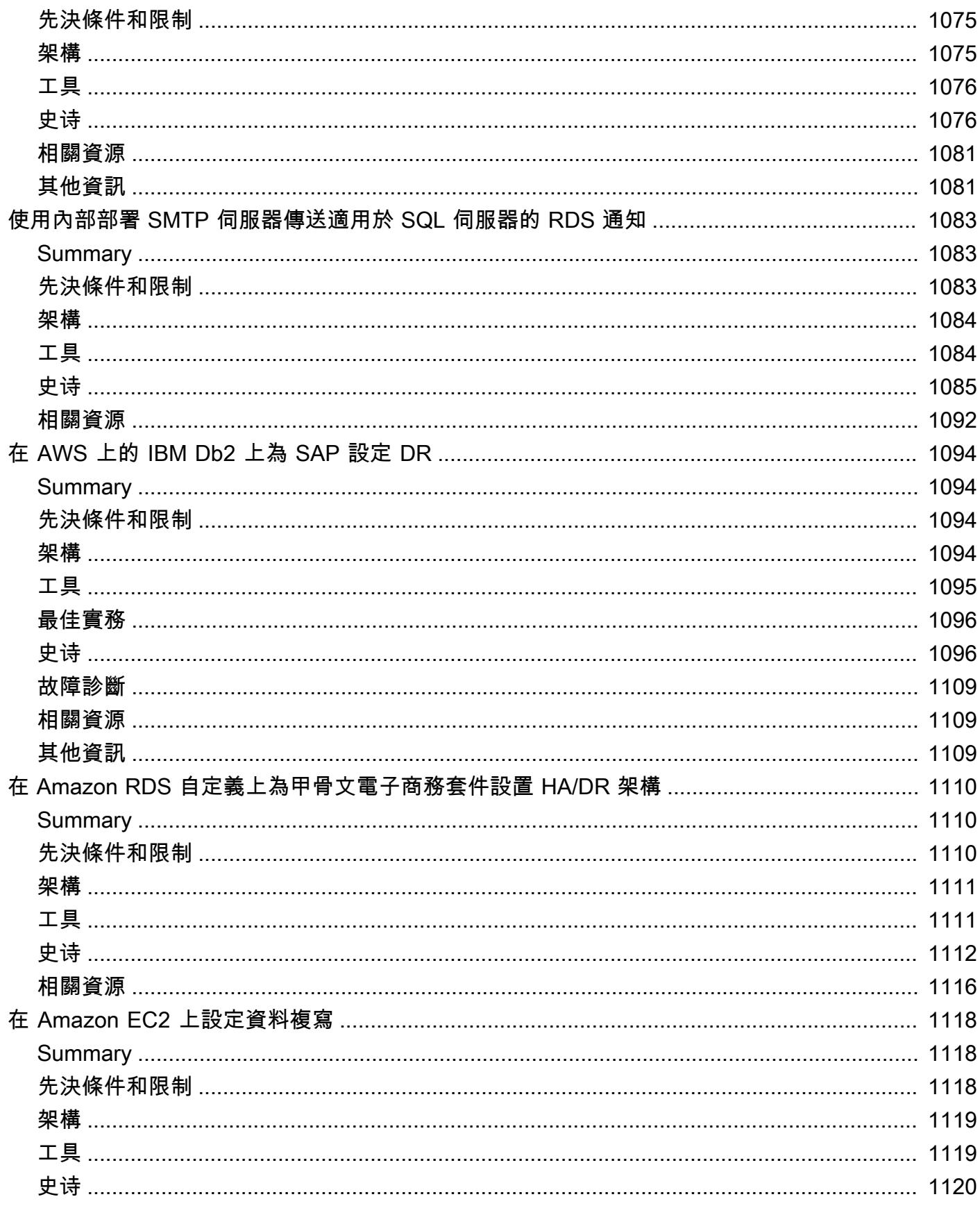

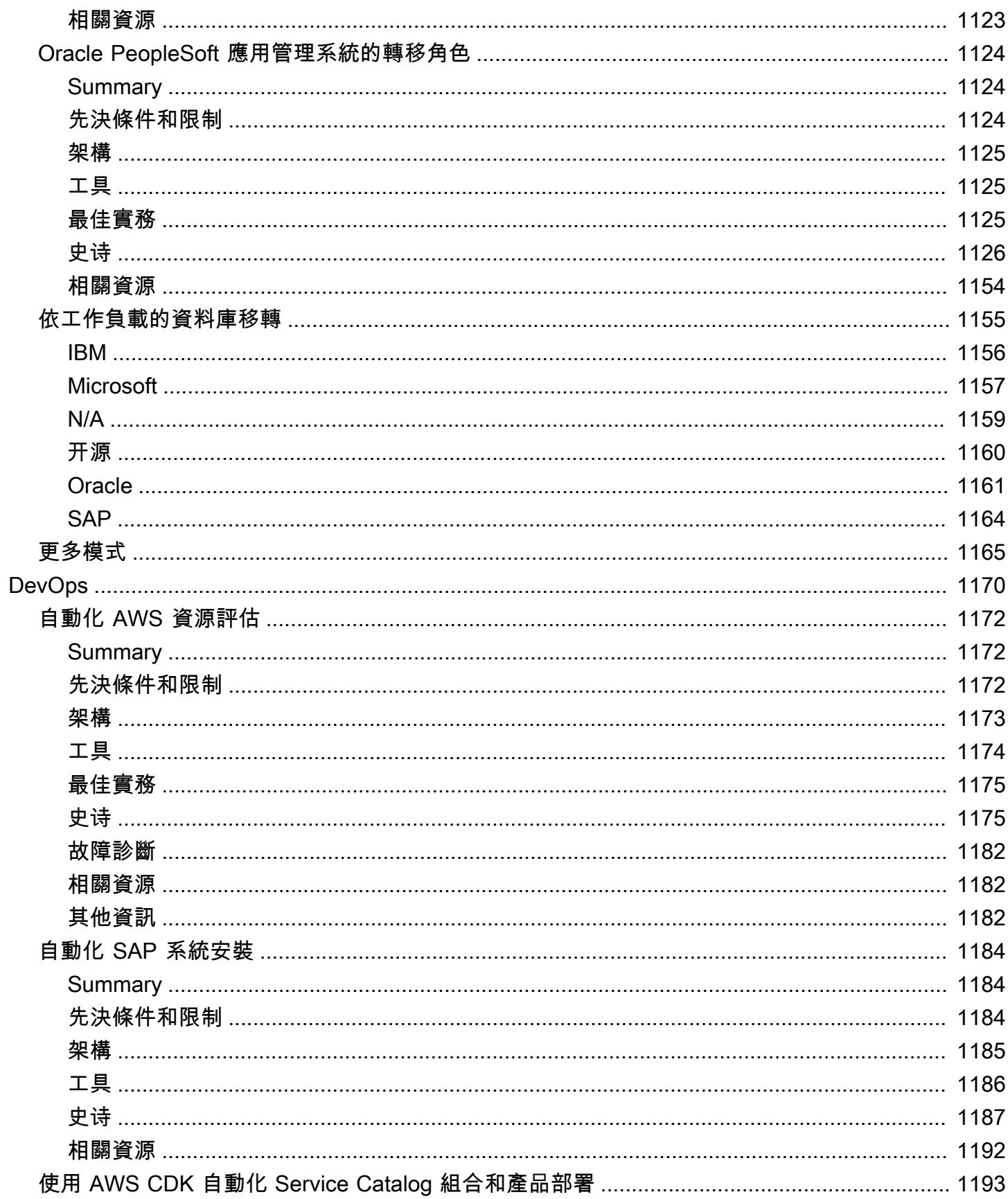

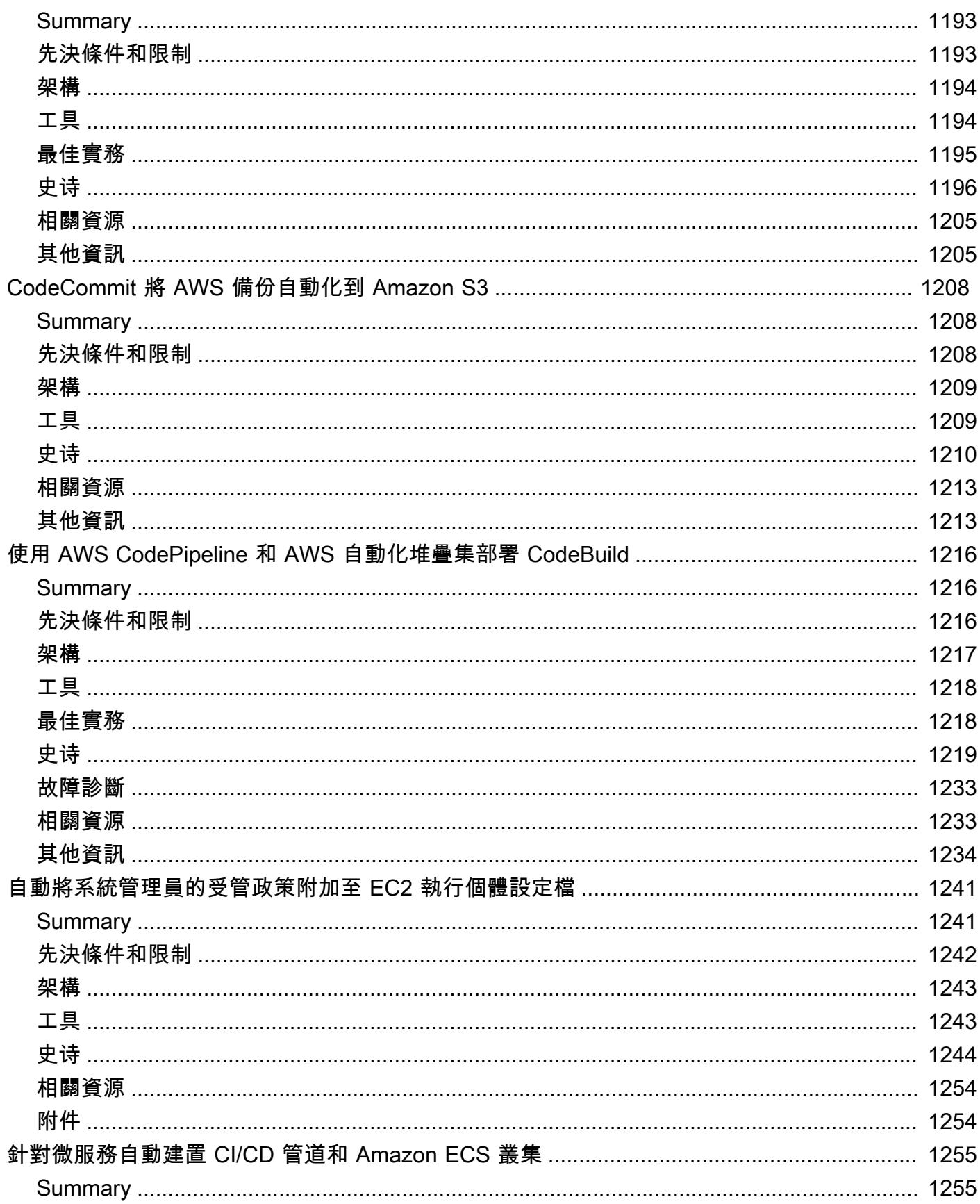

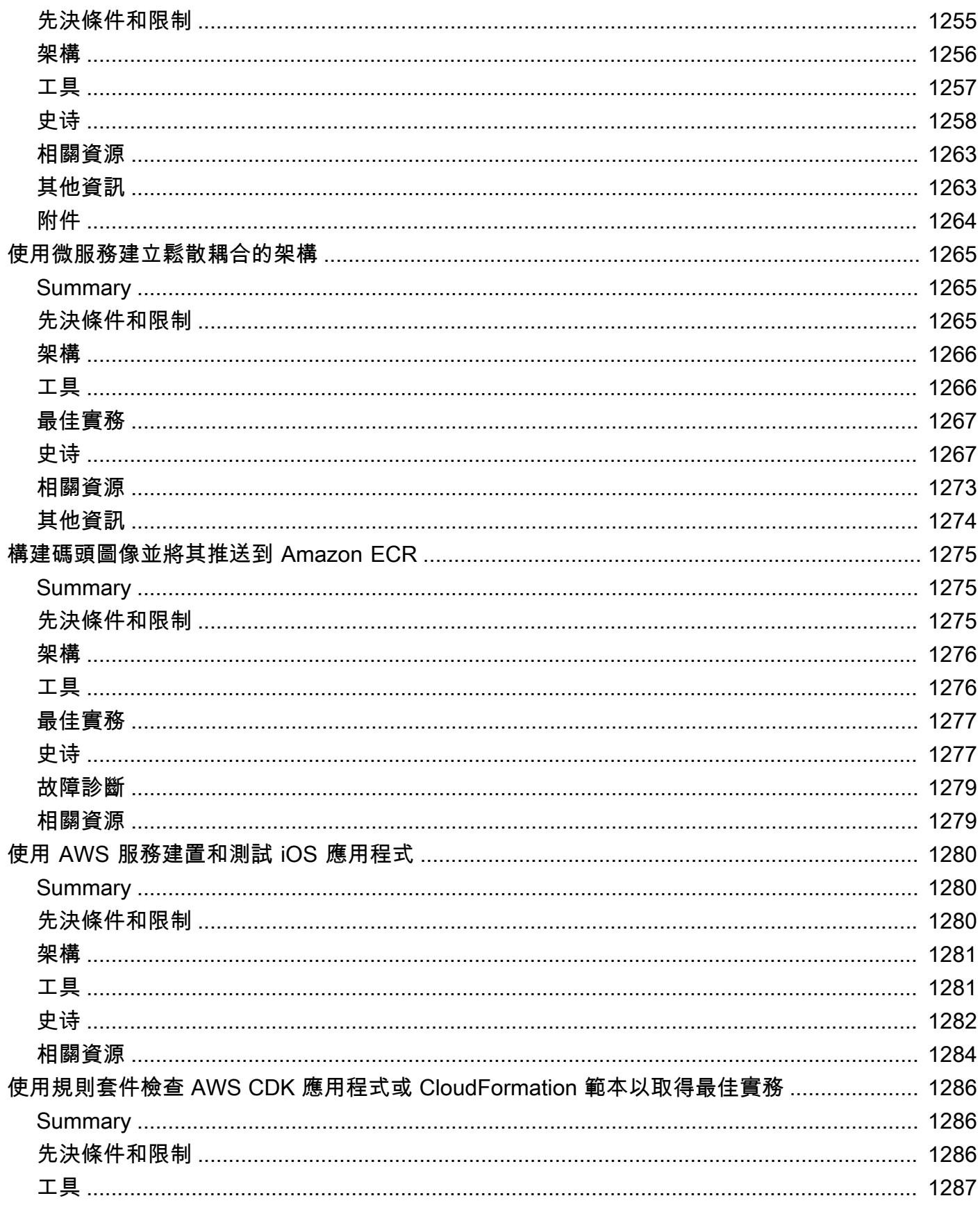

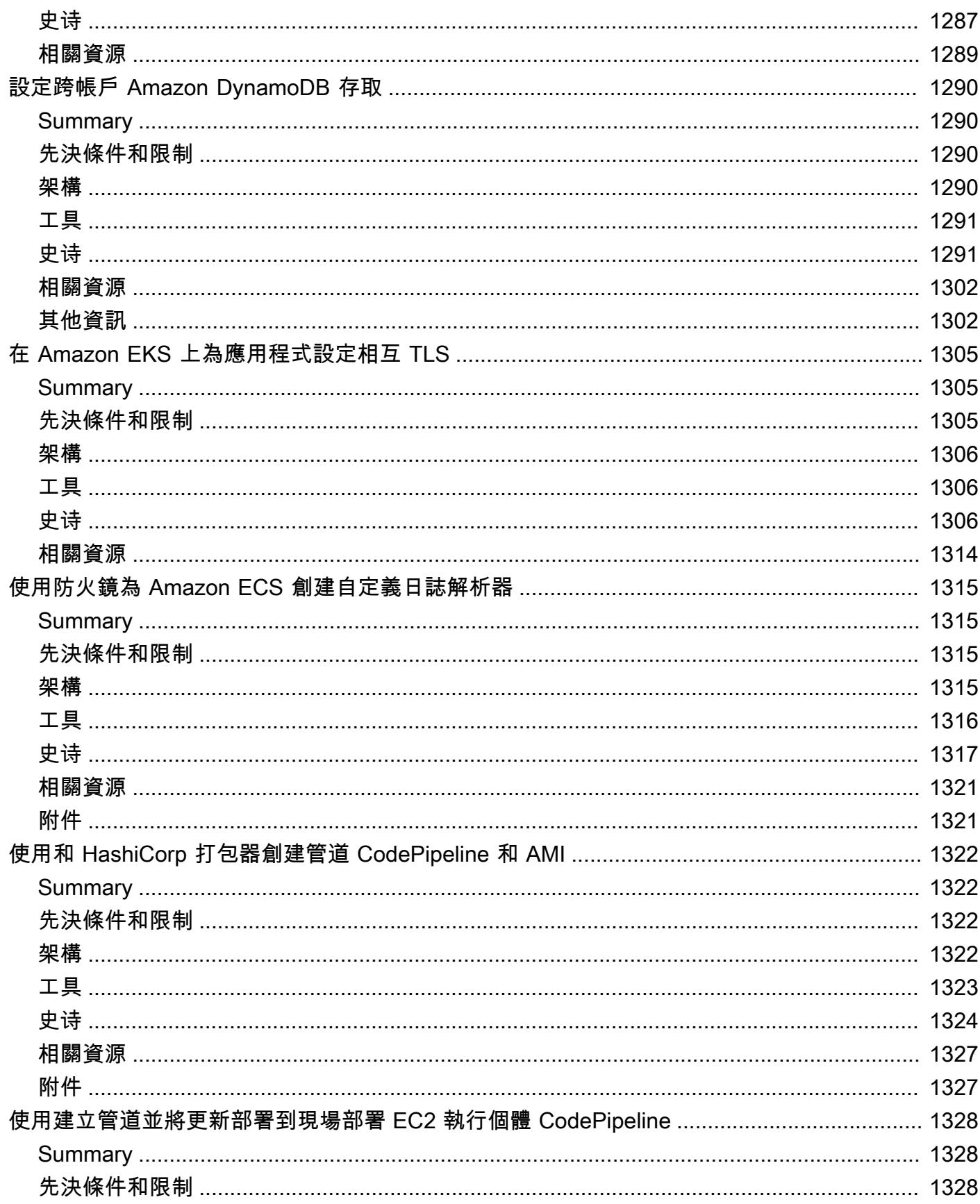

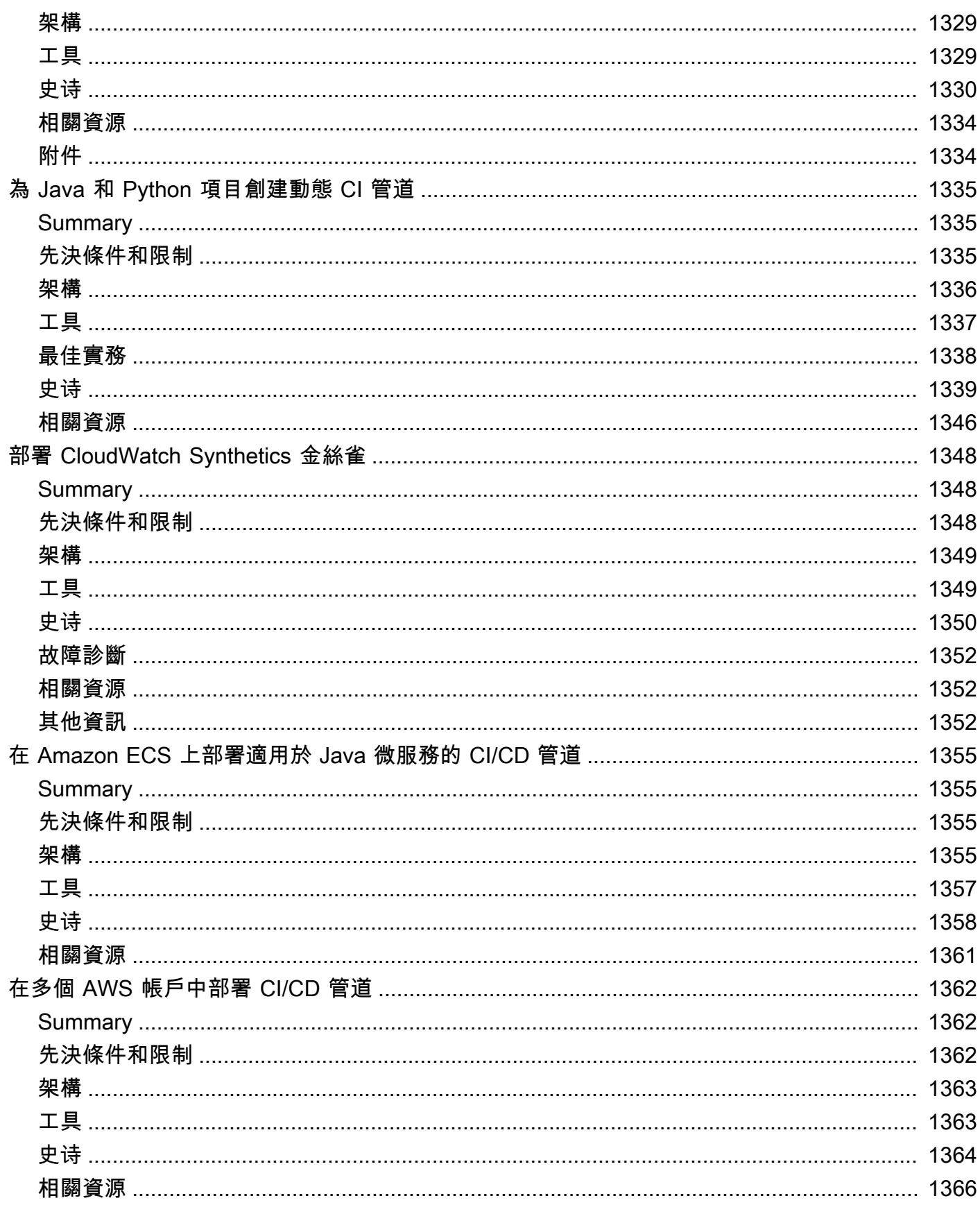

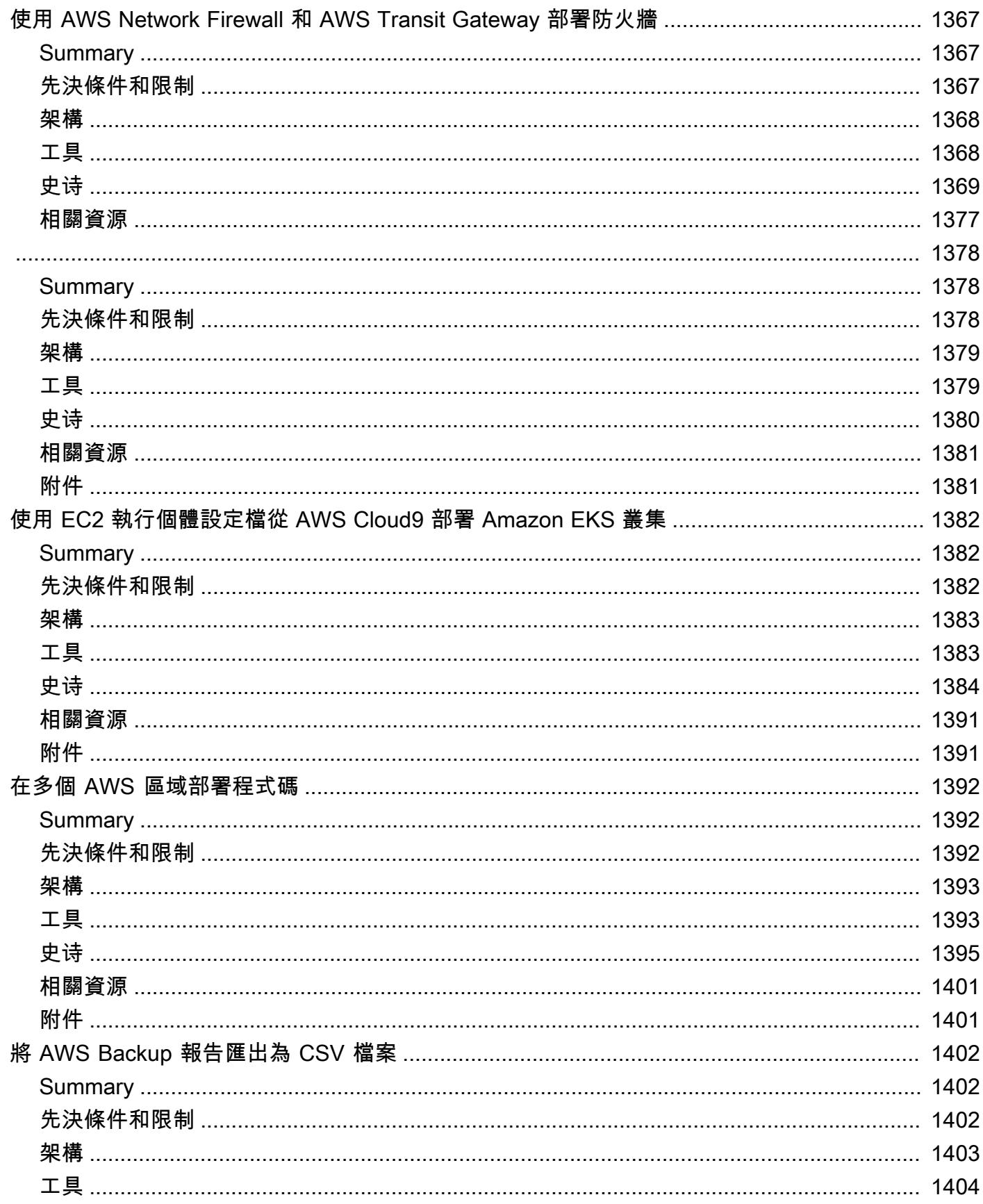

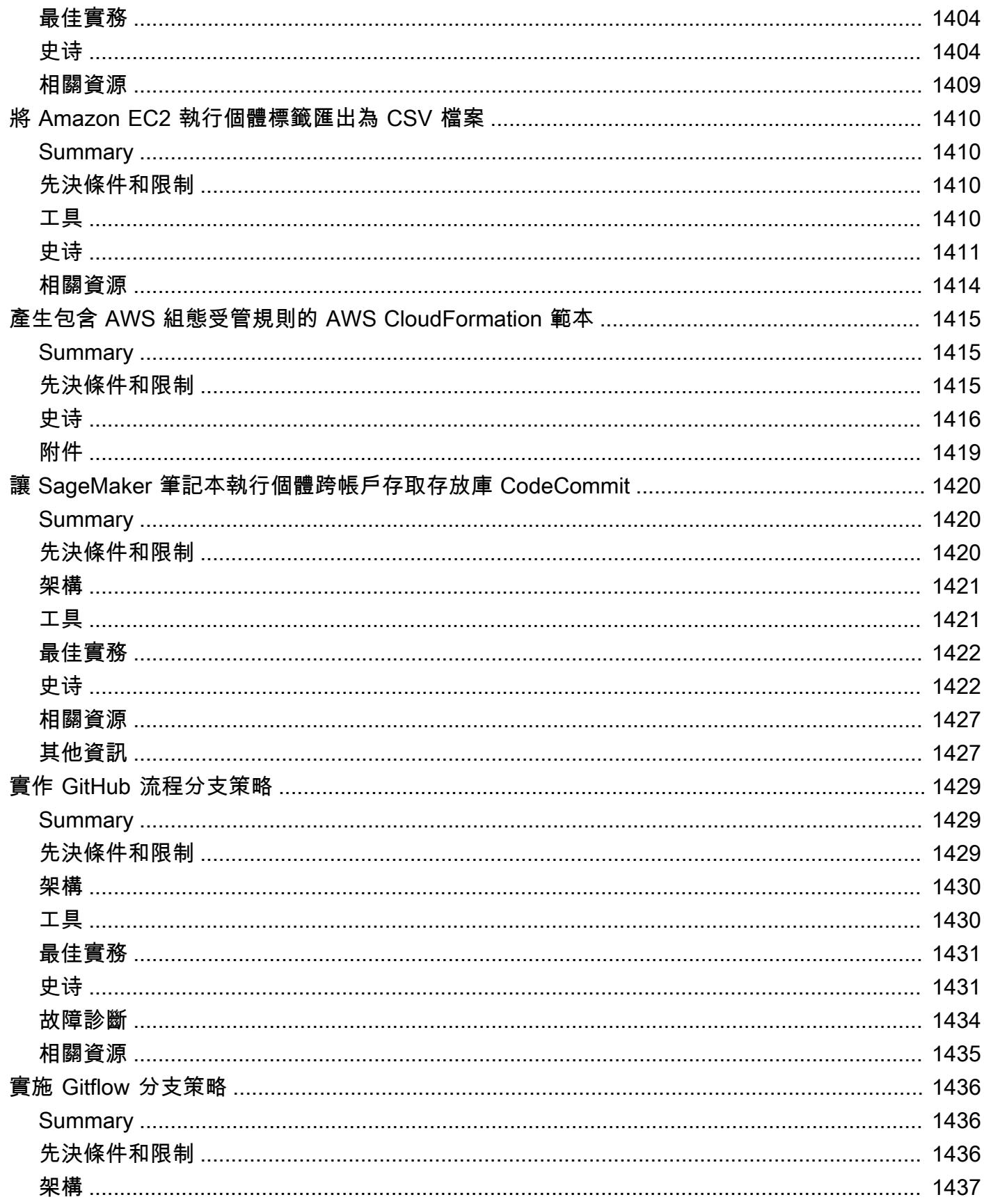

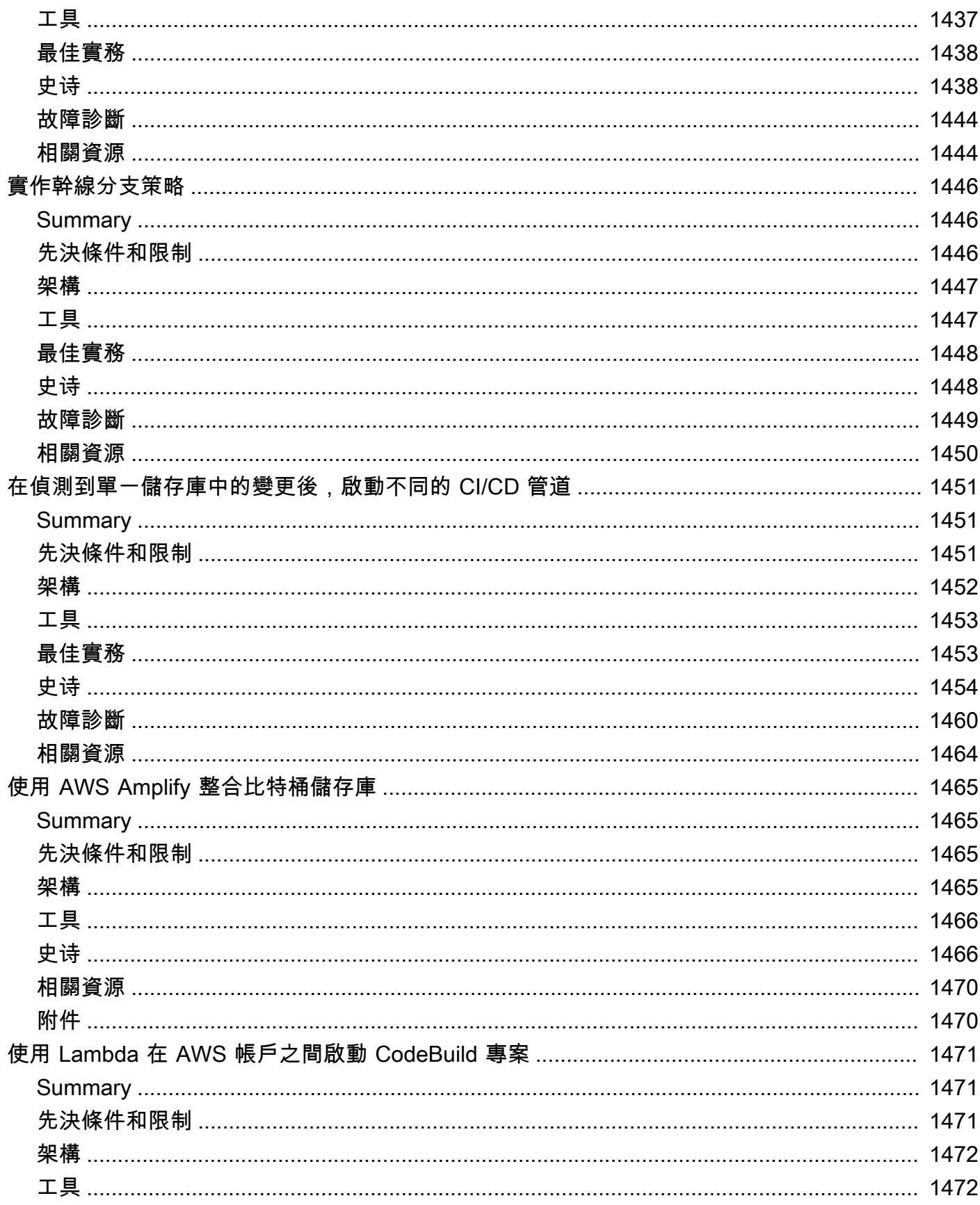

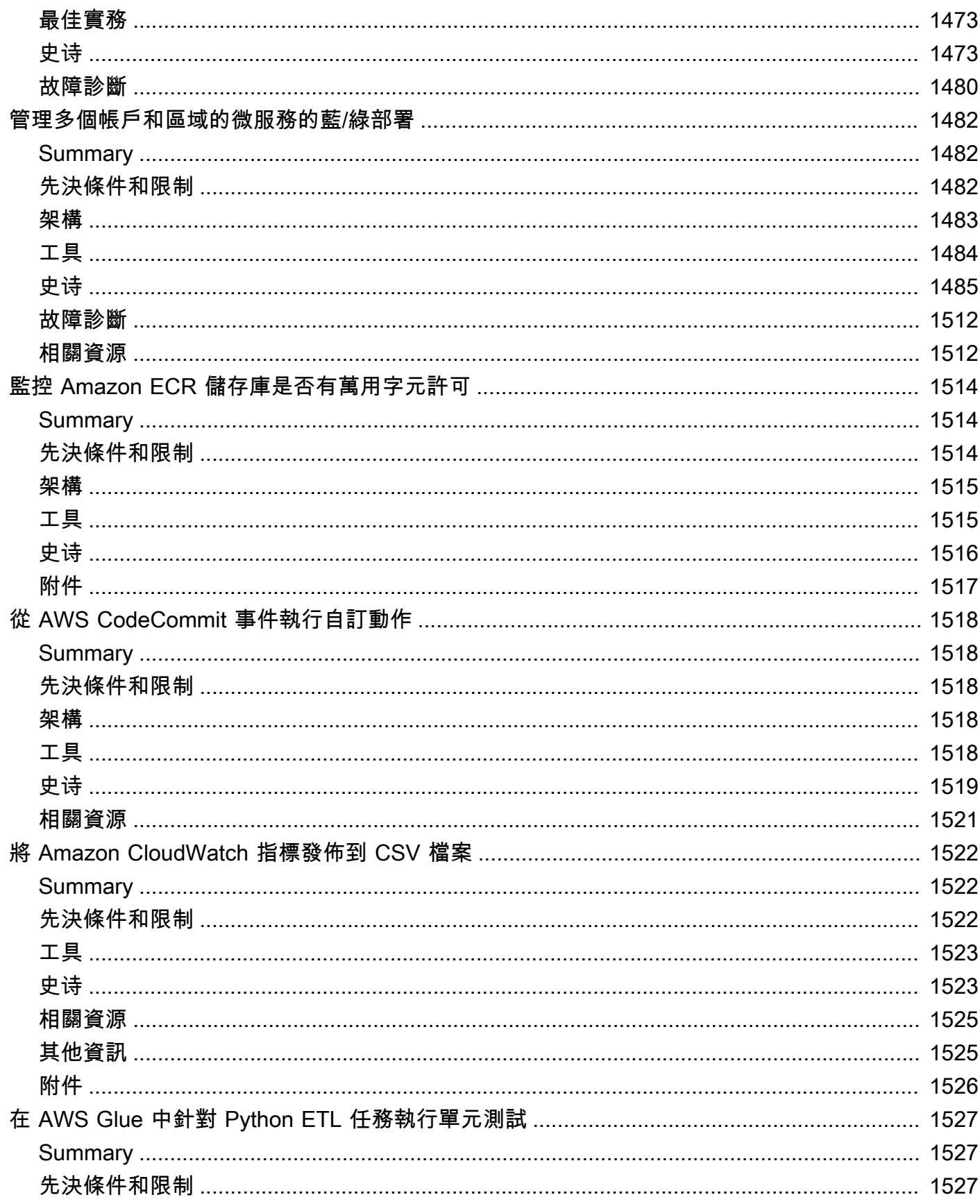
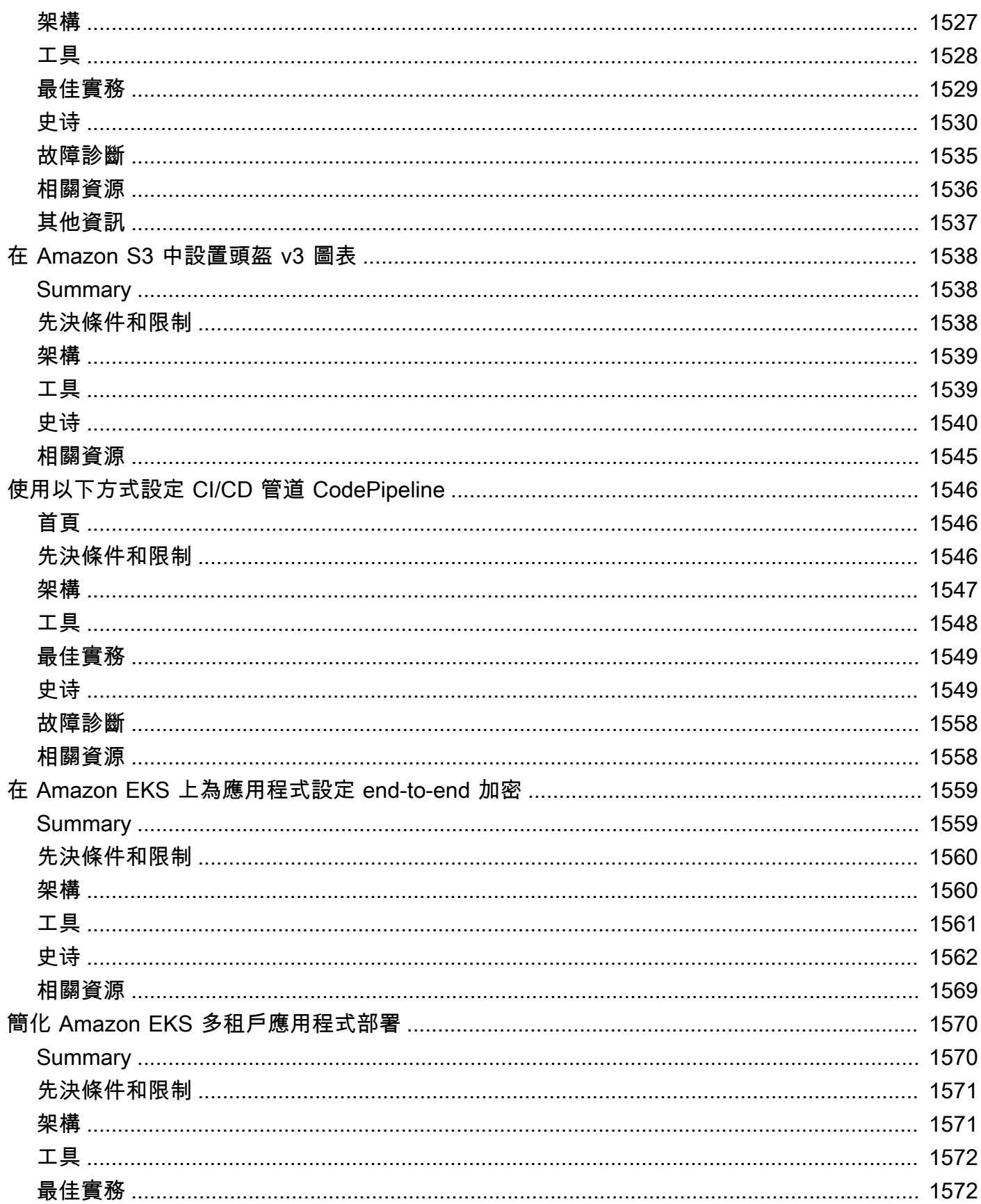

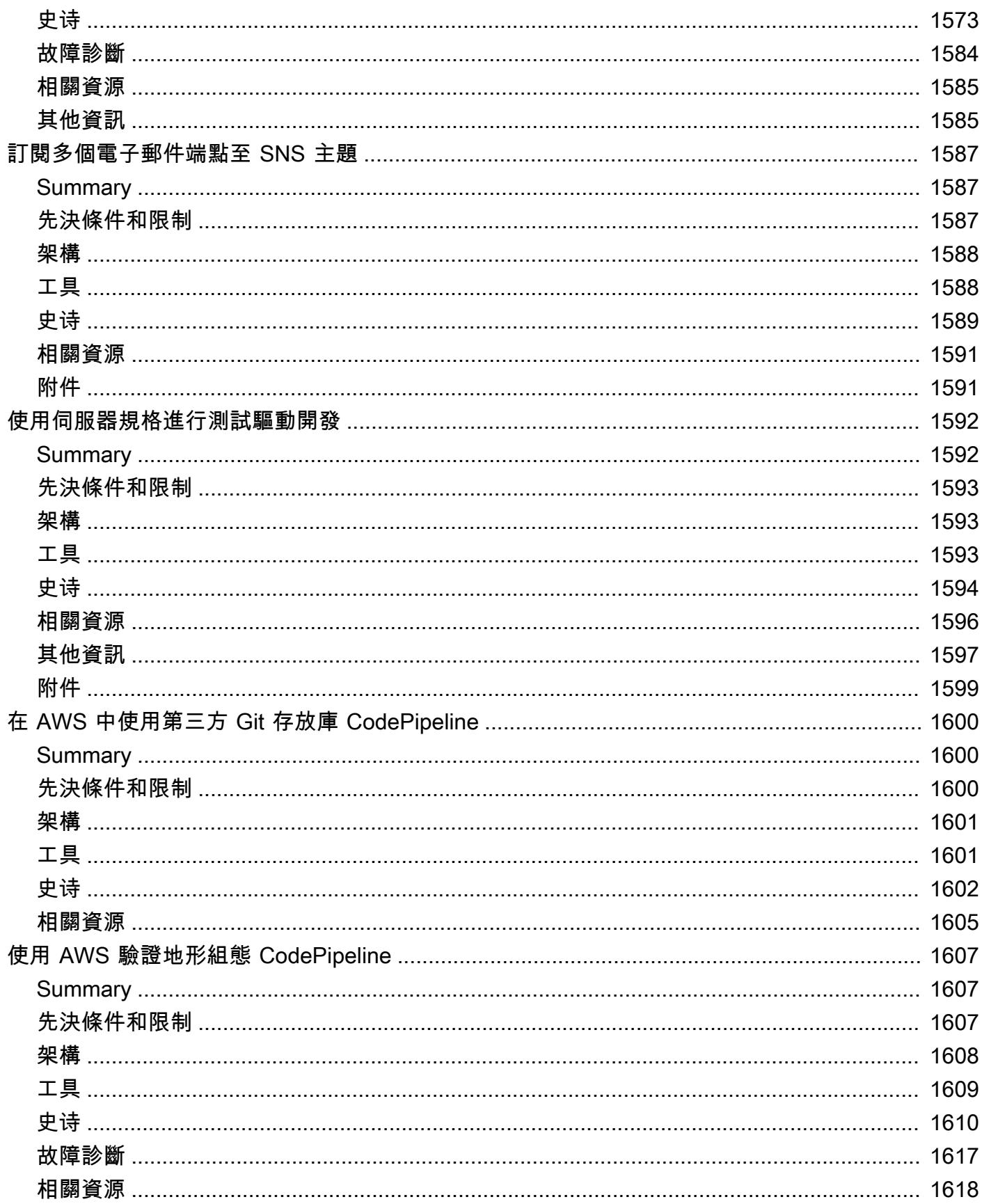

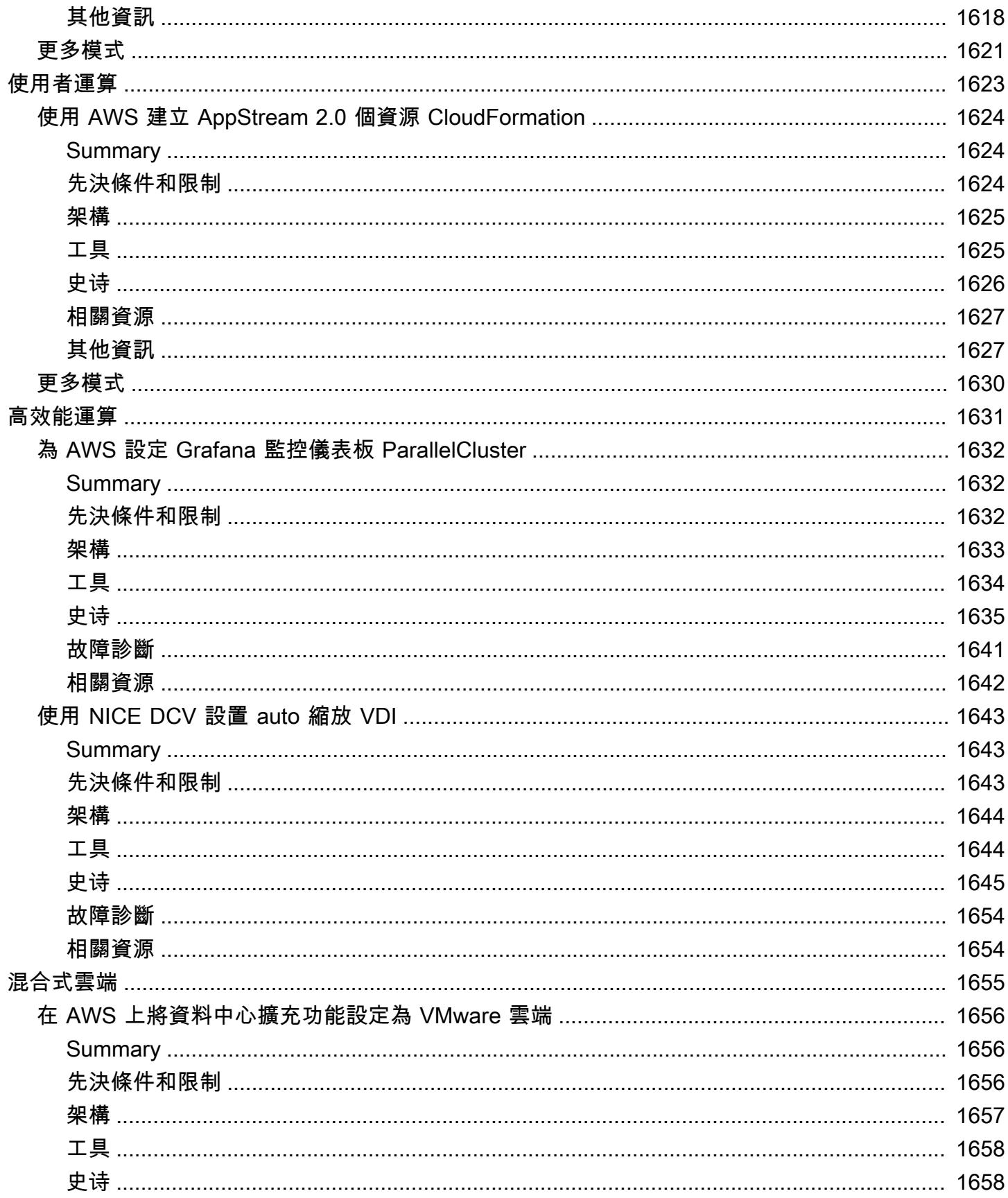

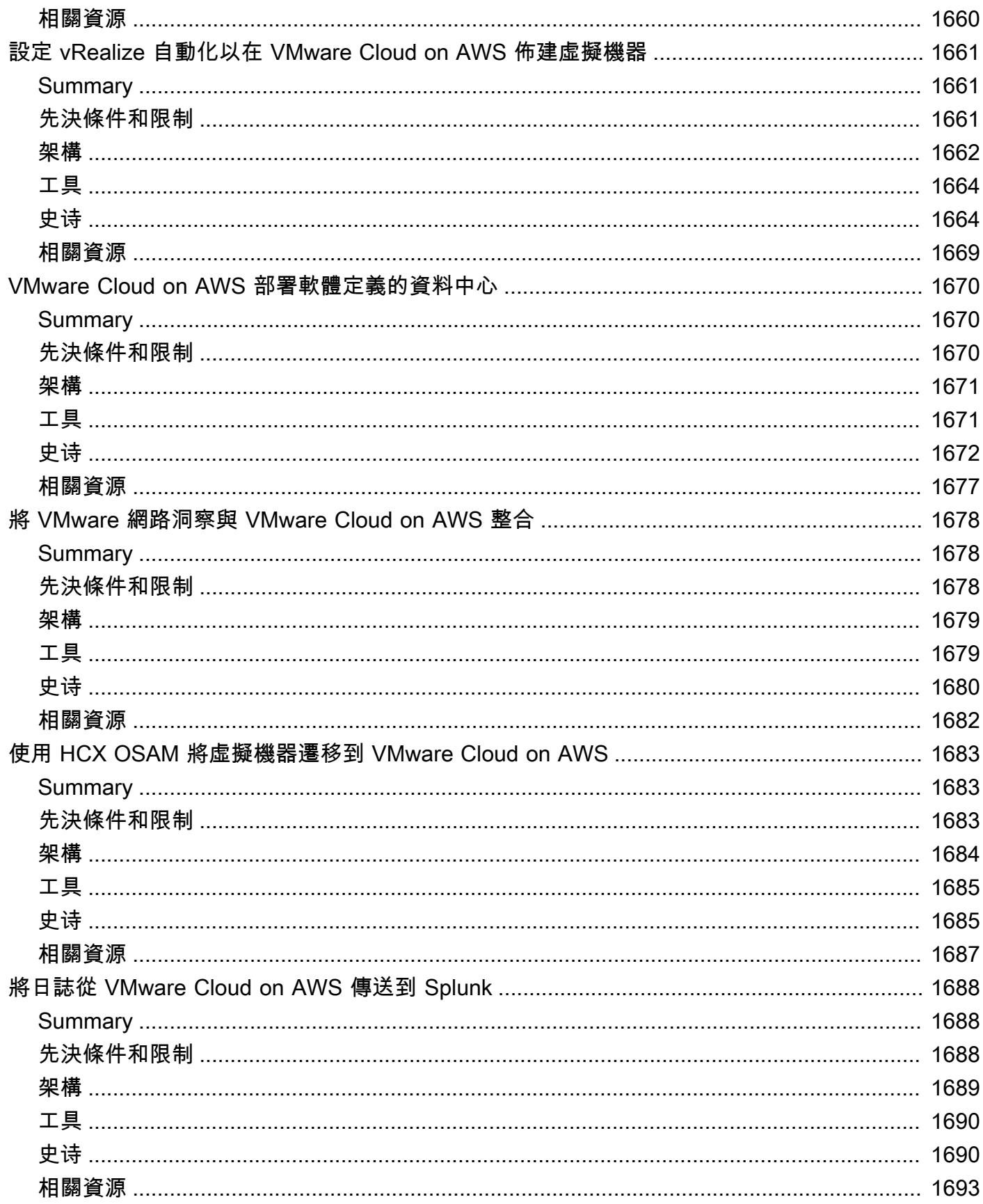

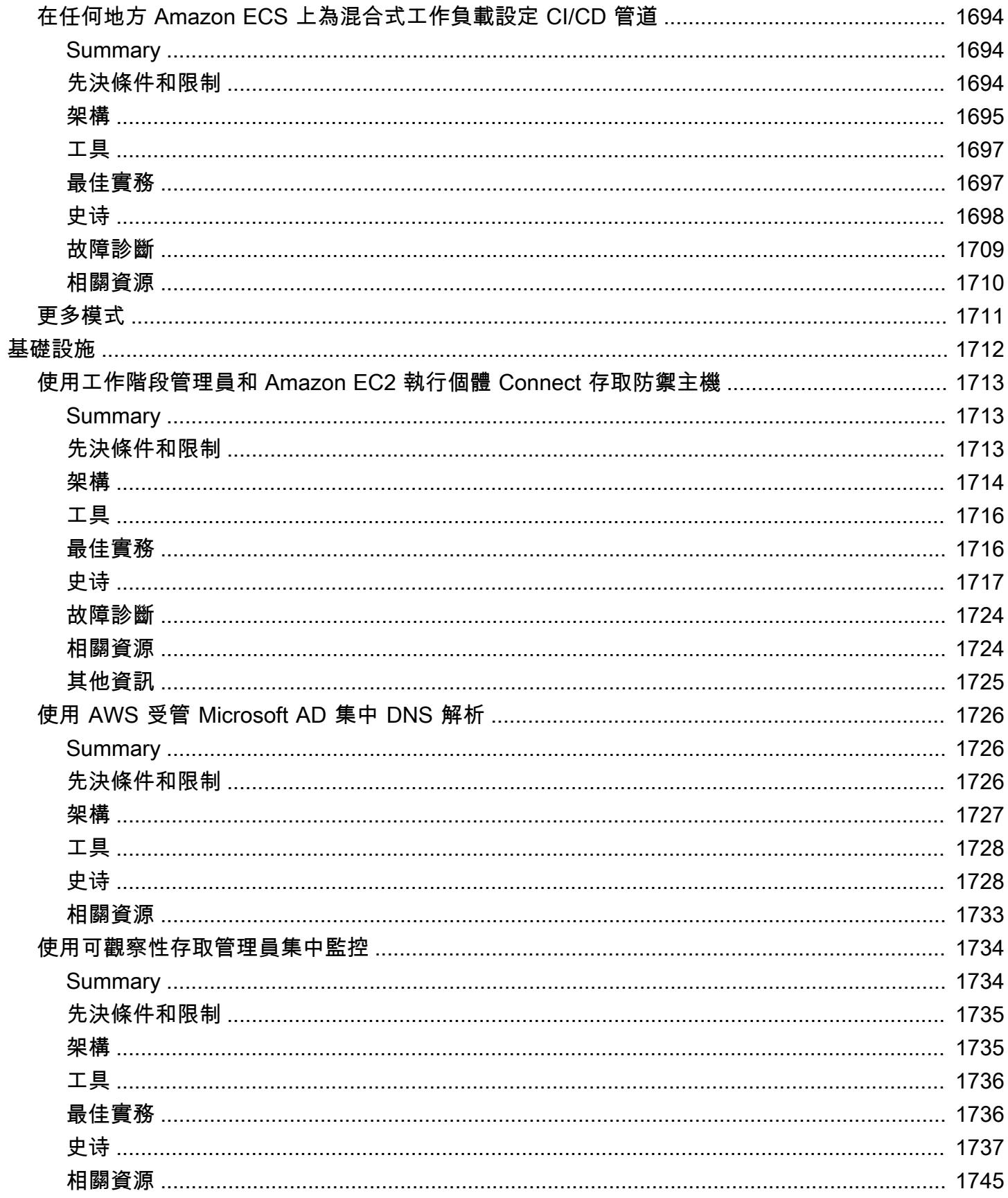

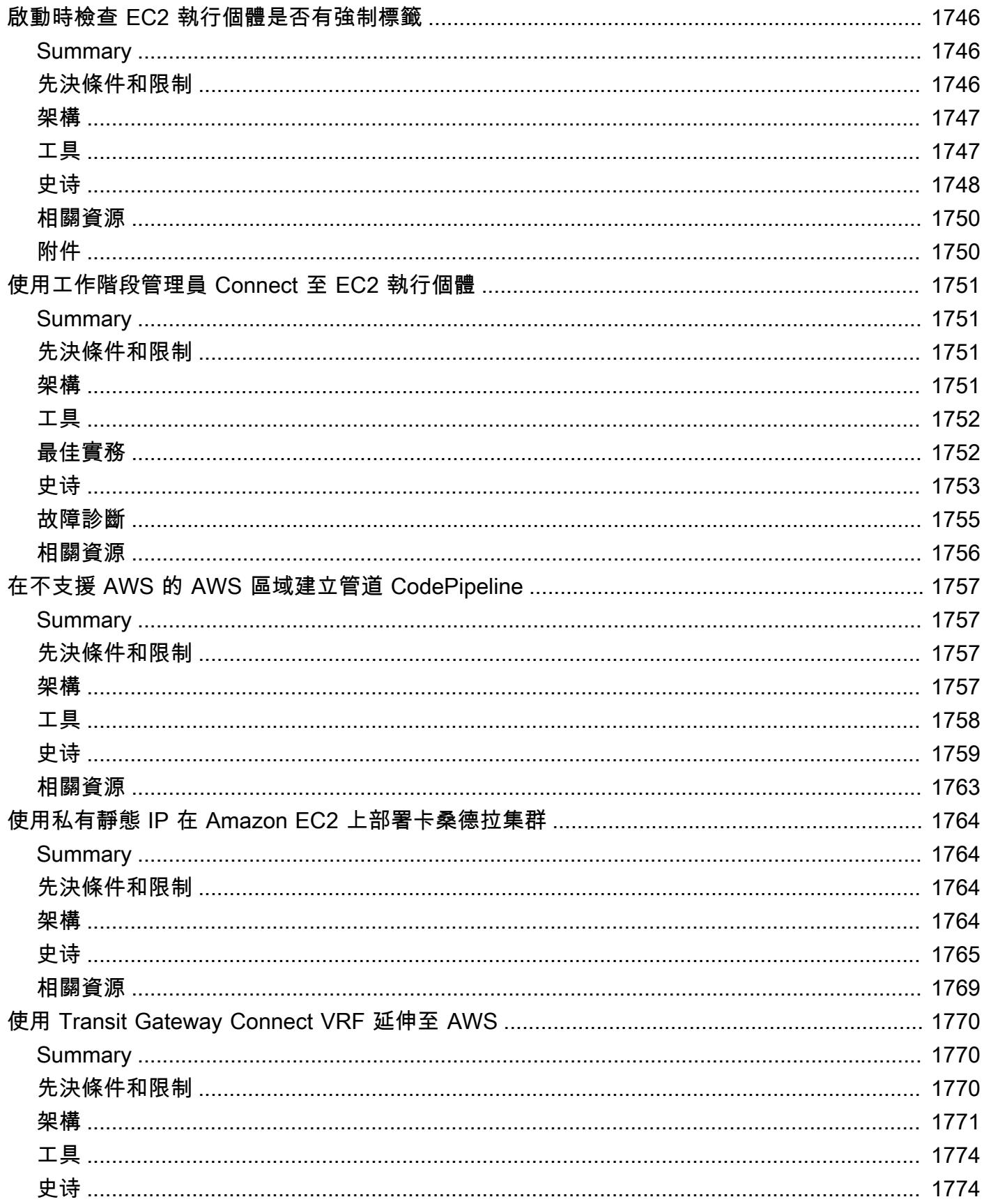

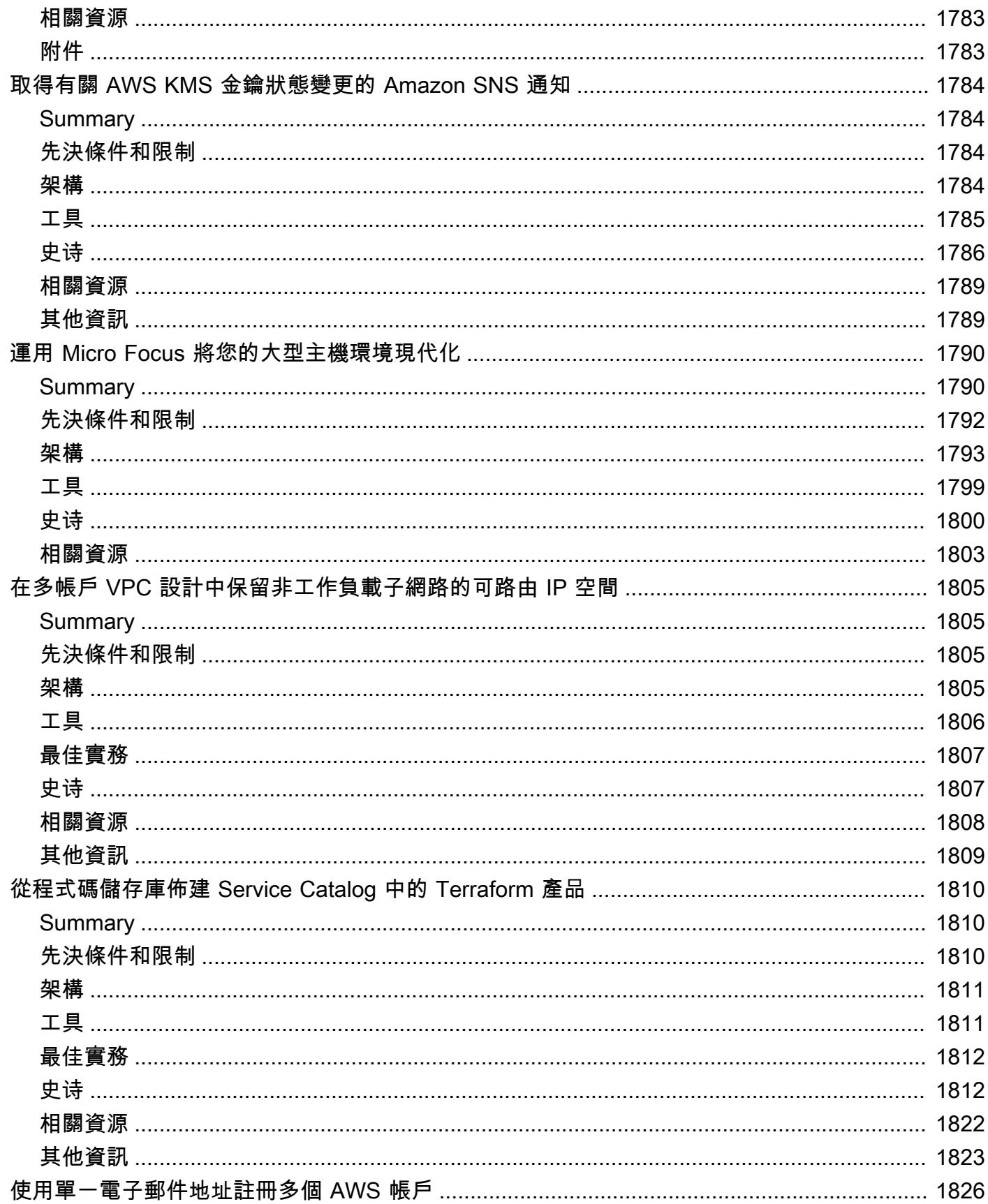

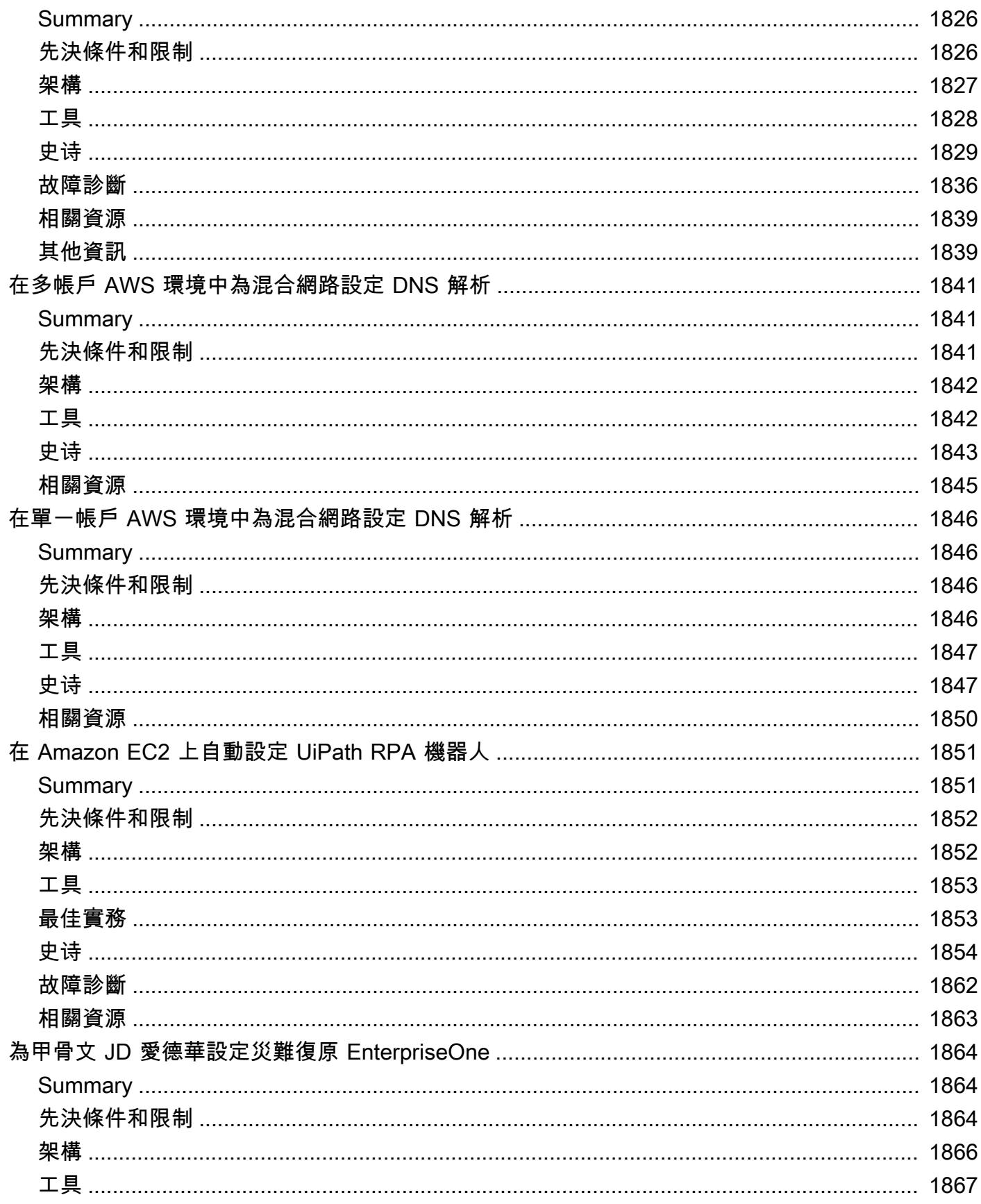

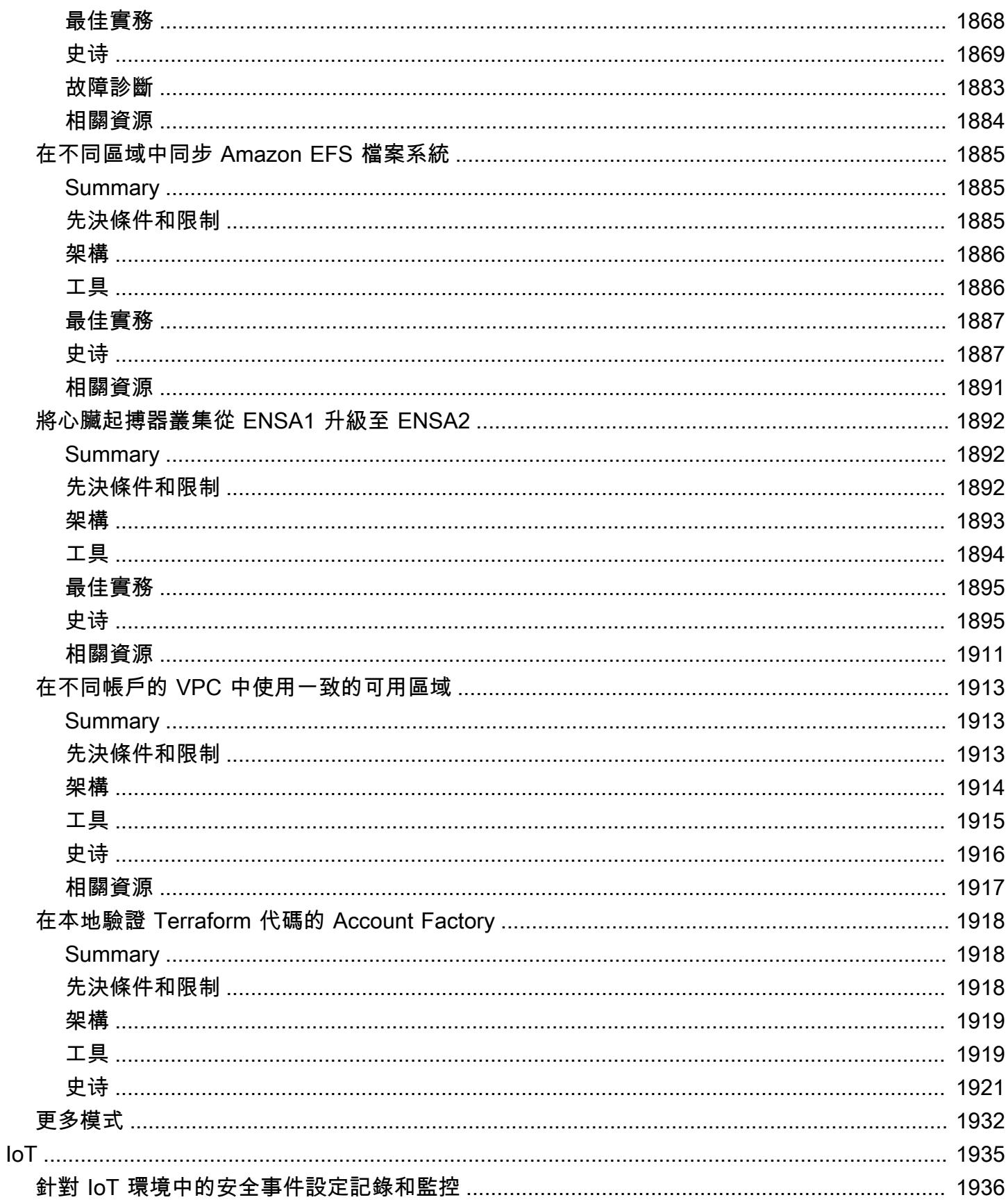

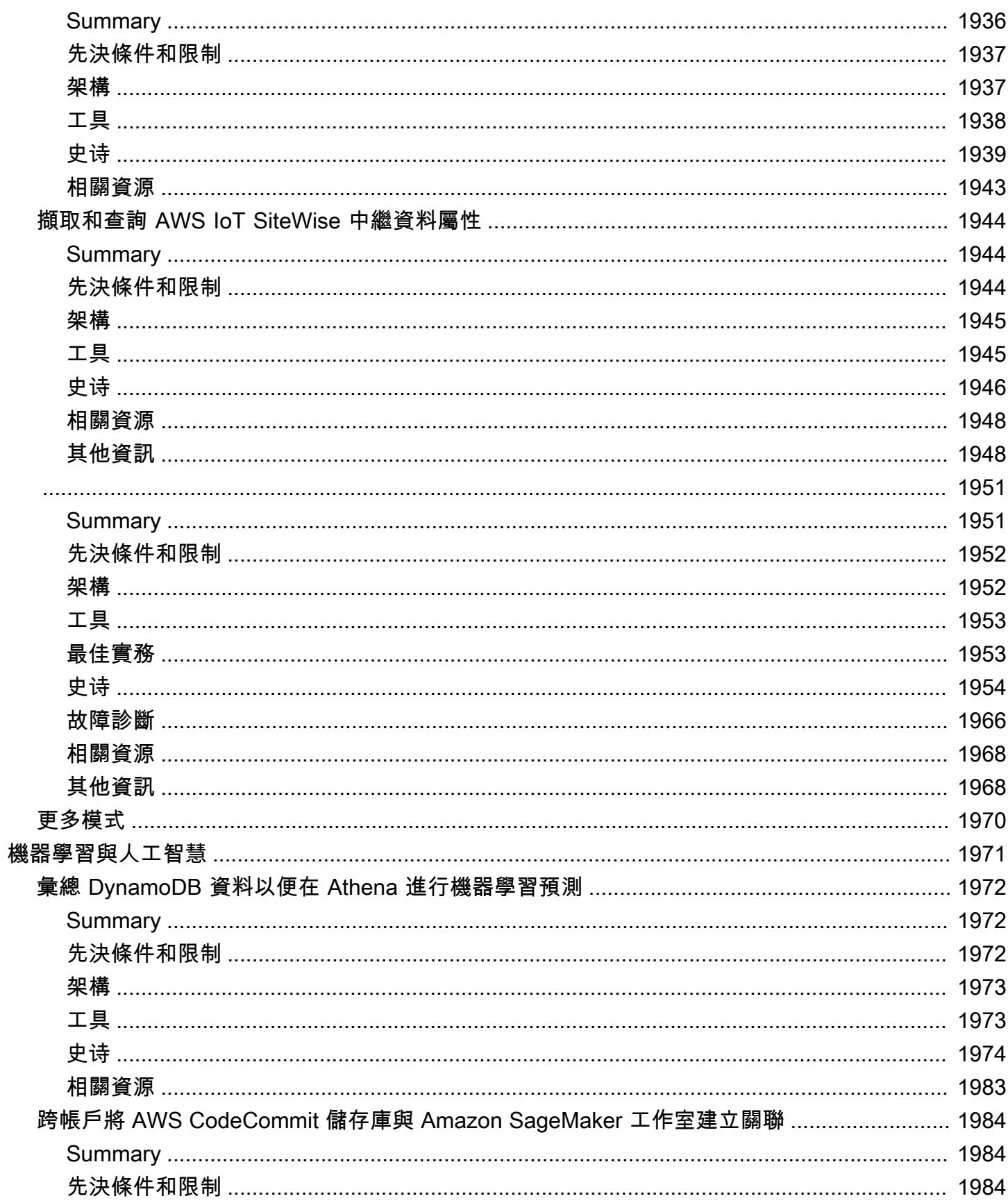

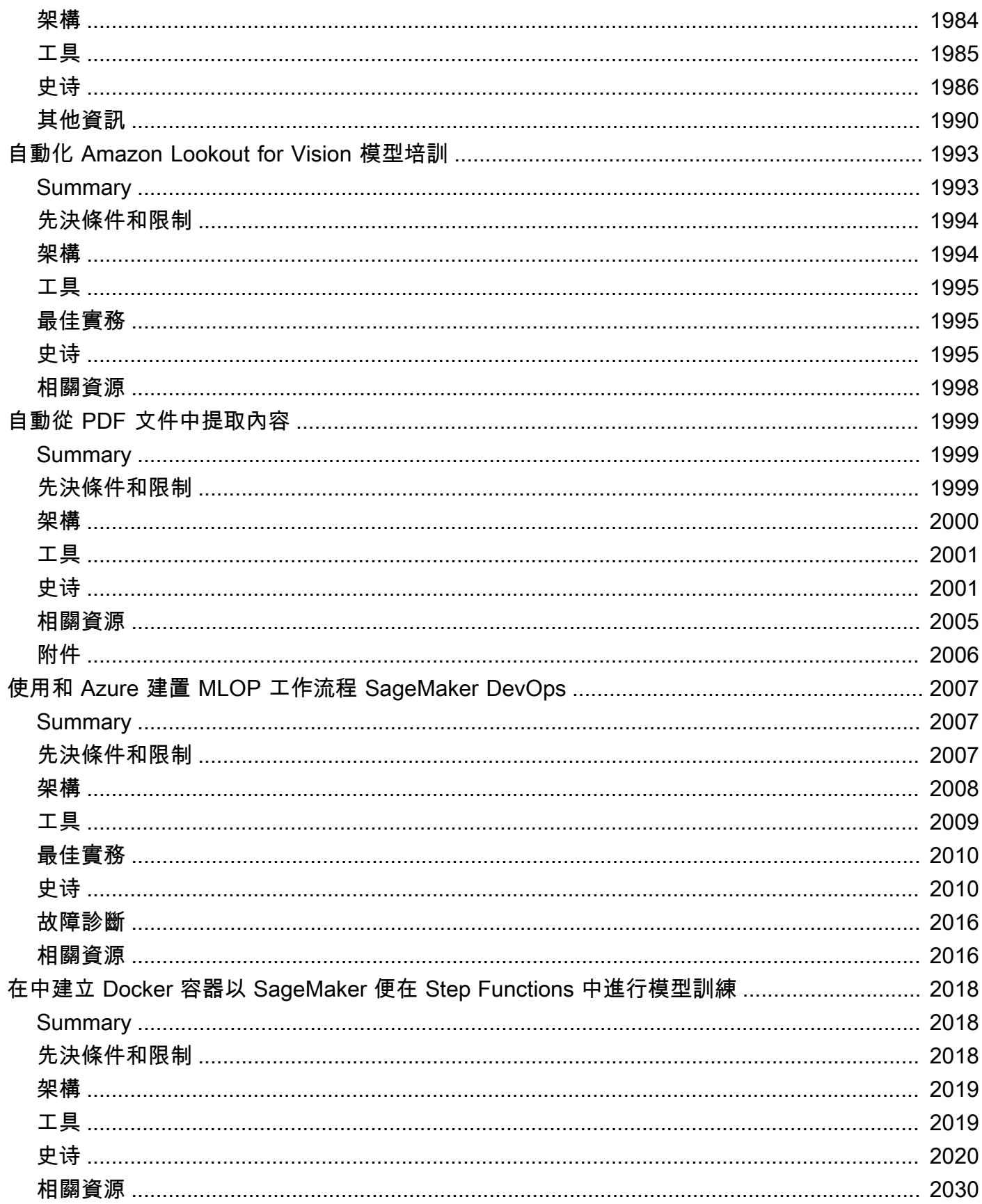

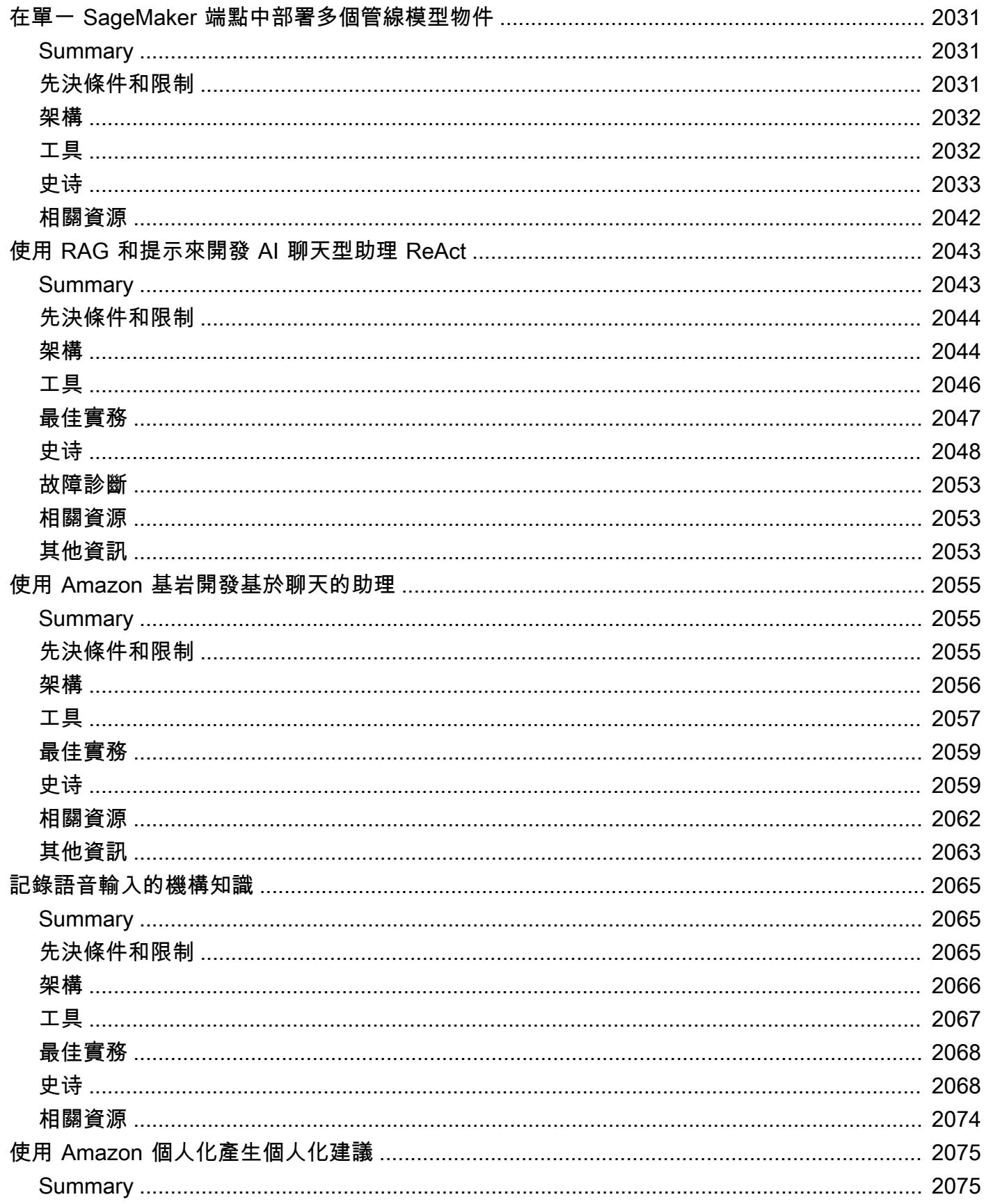

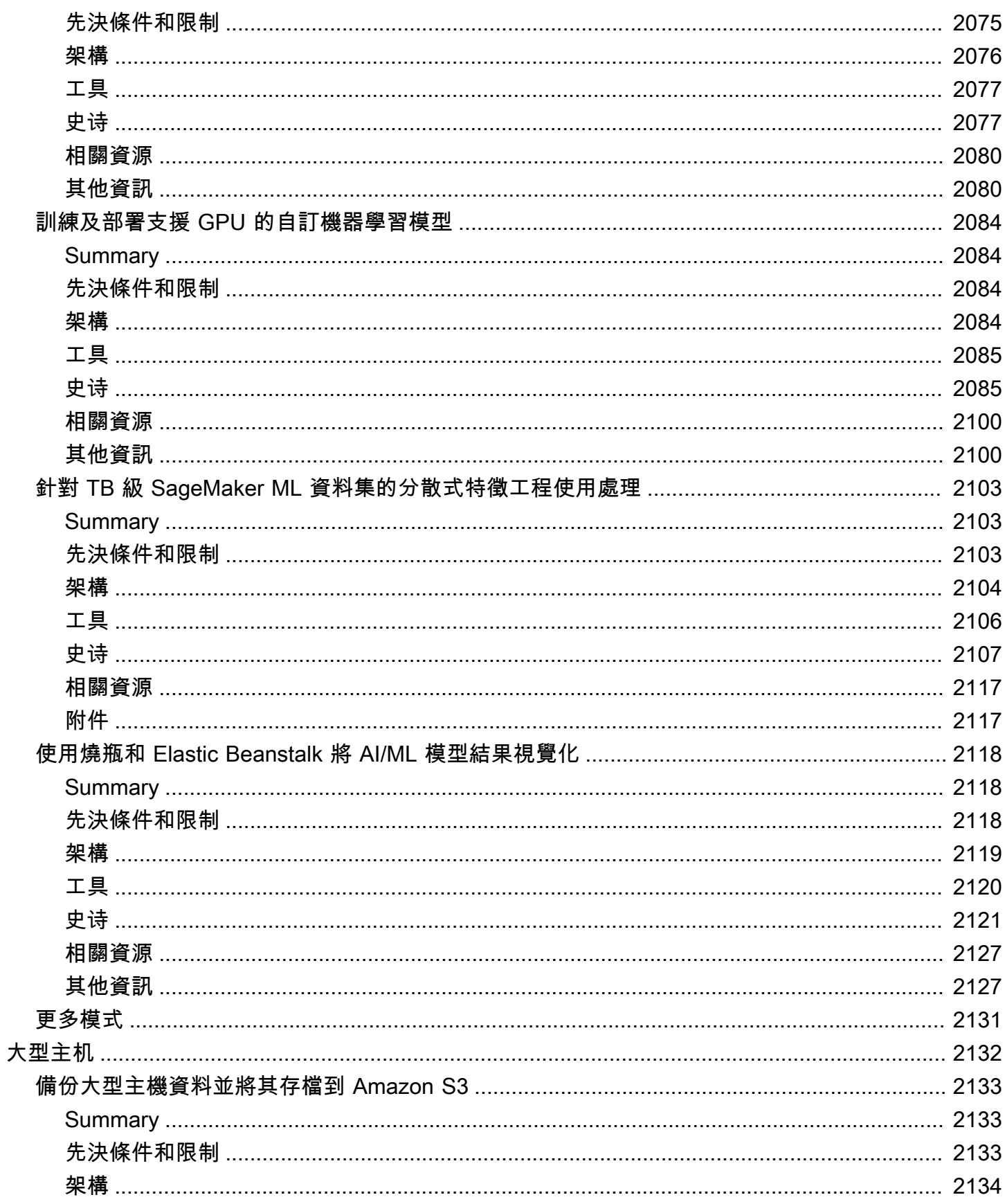

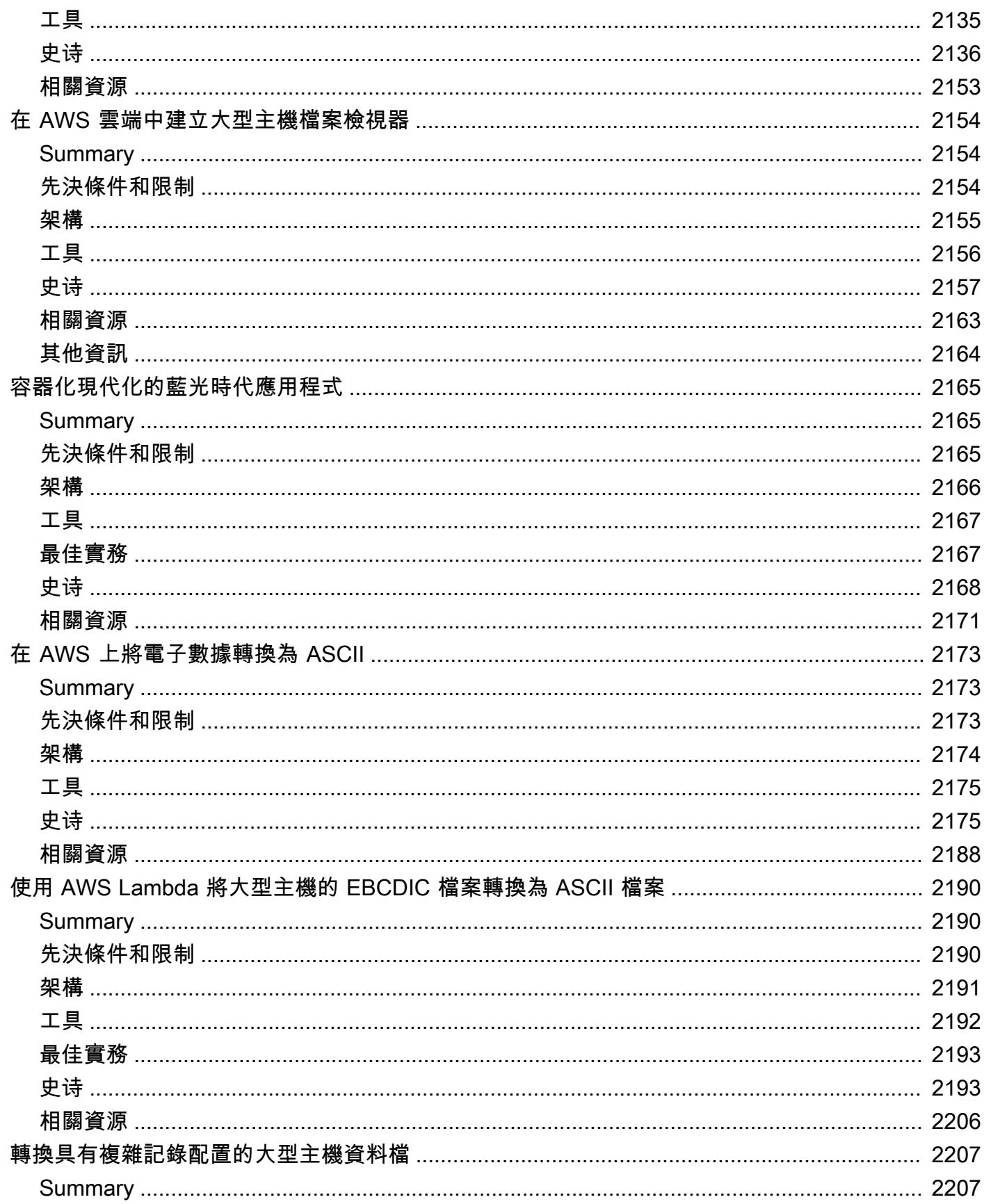

ī

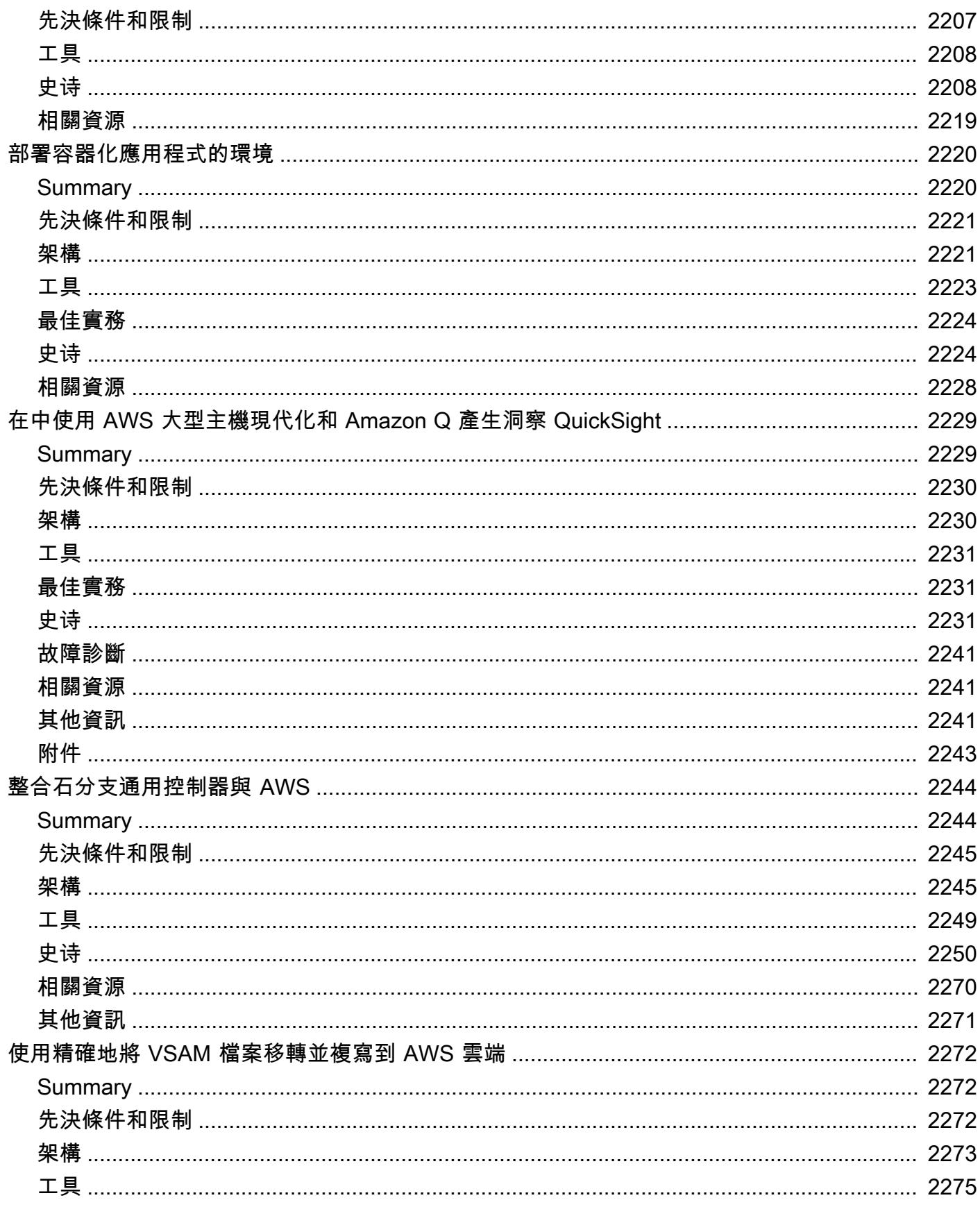

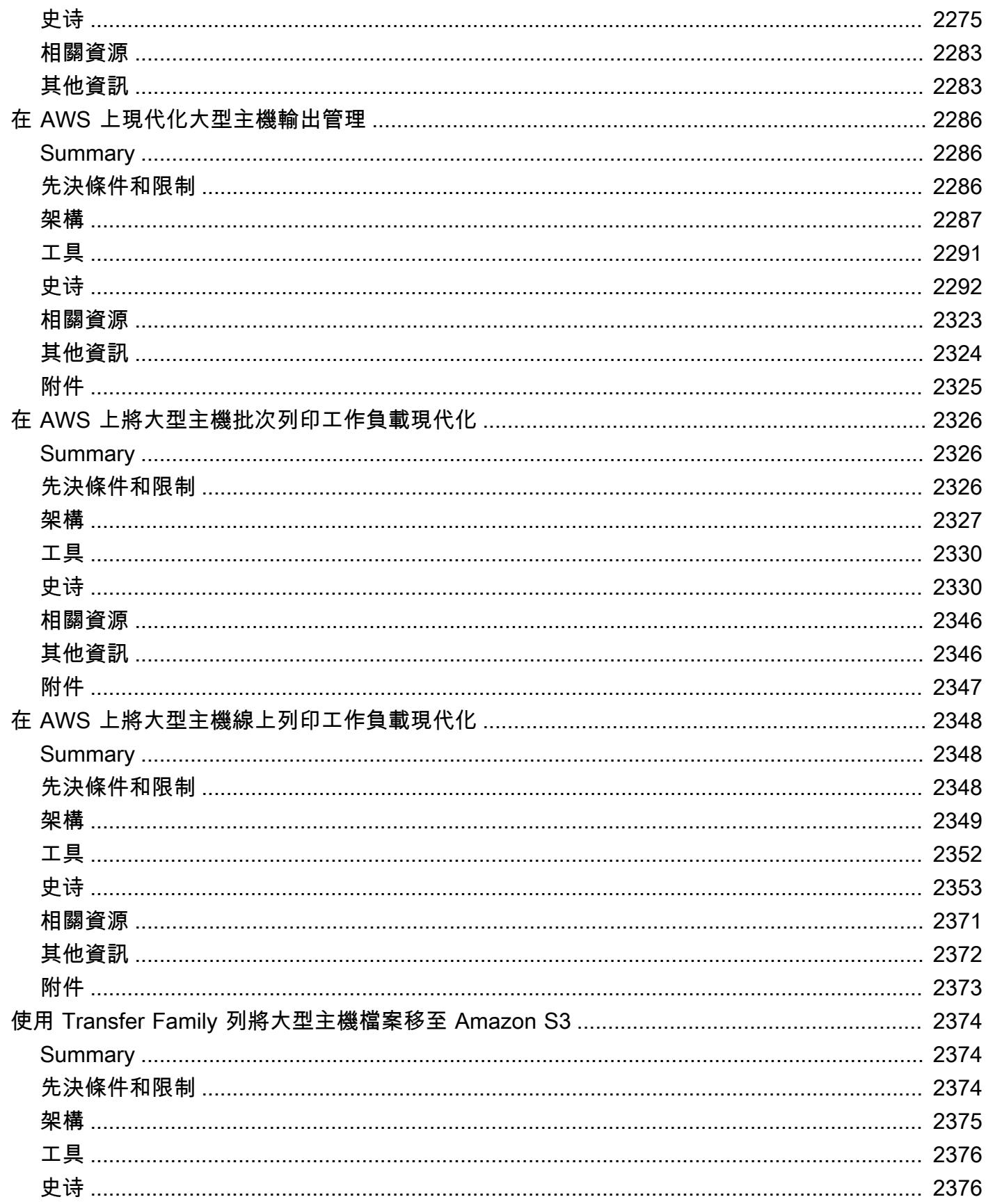

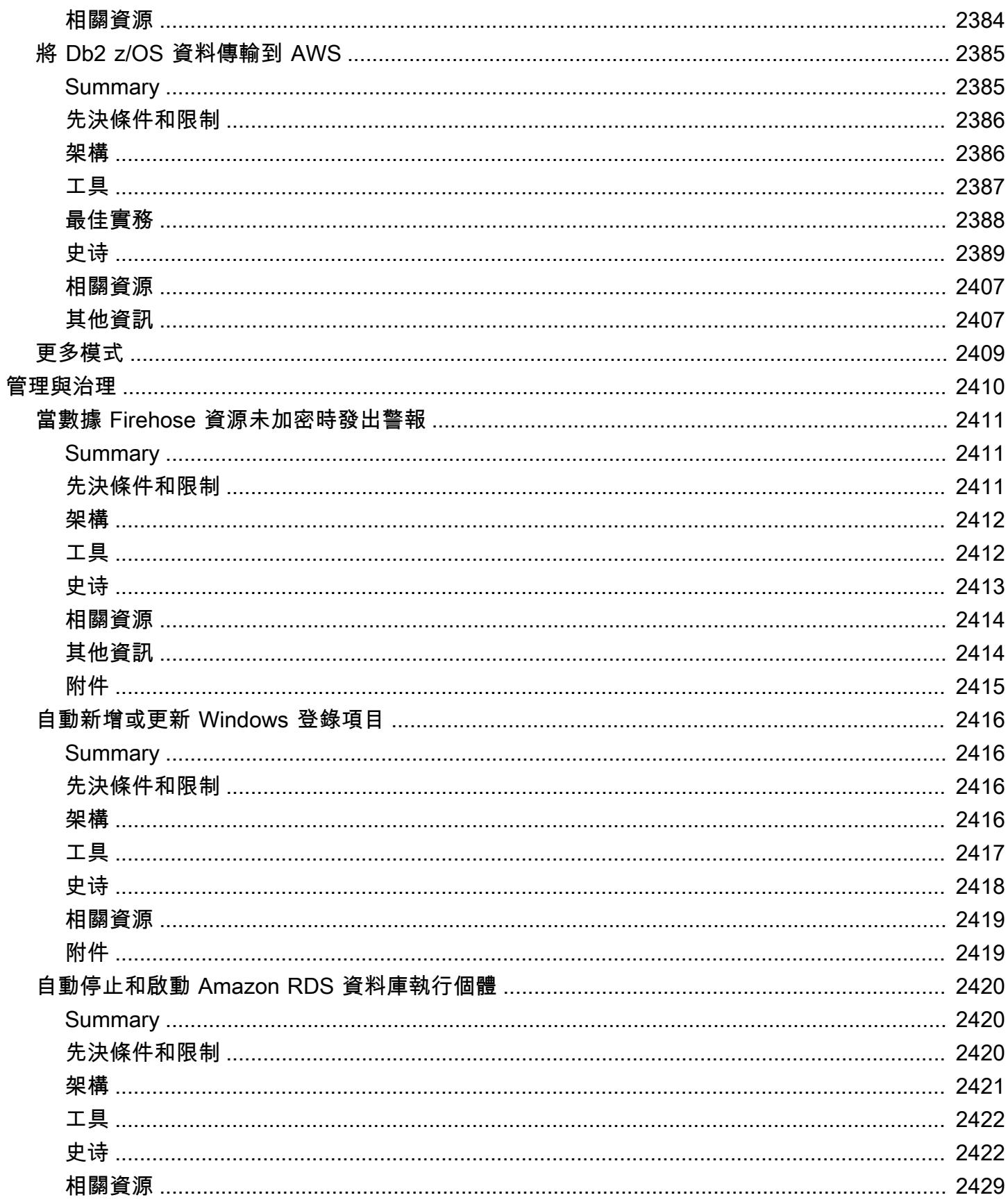

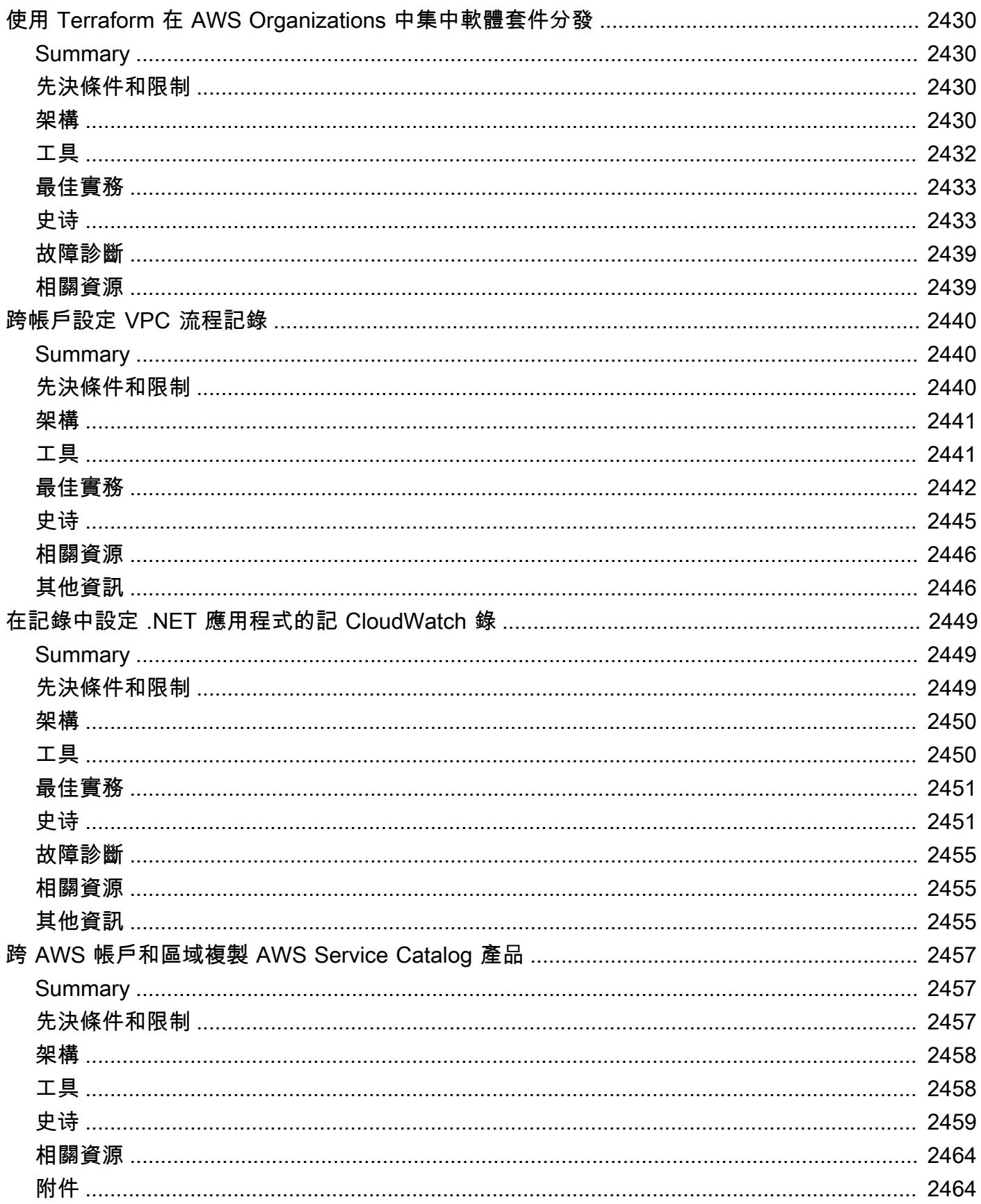

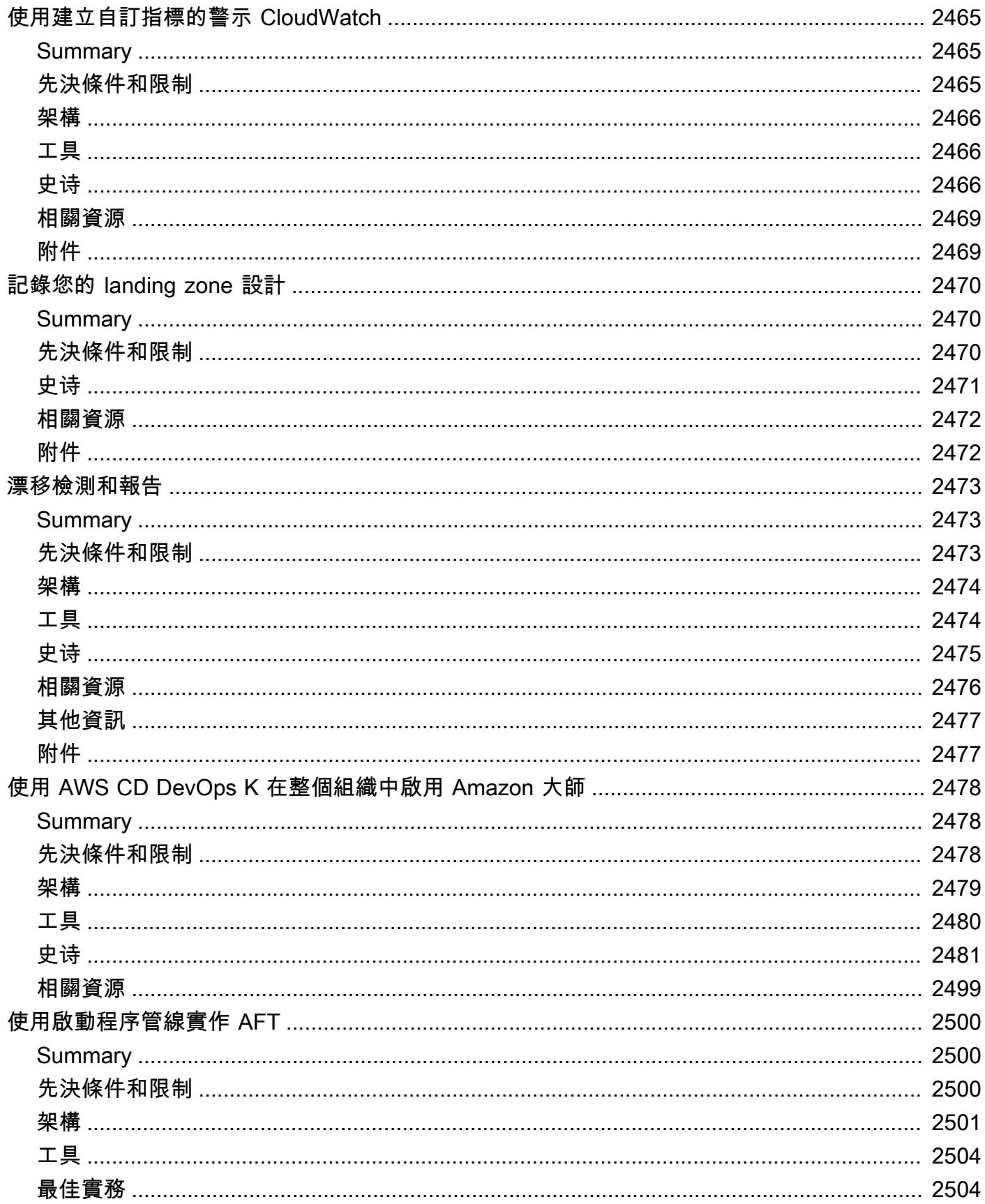

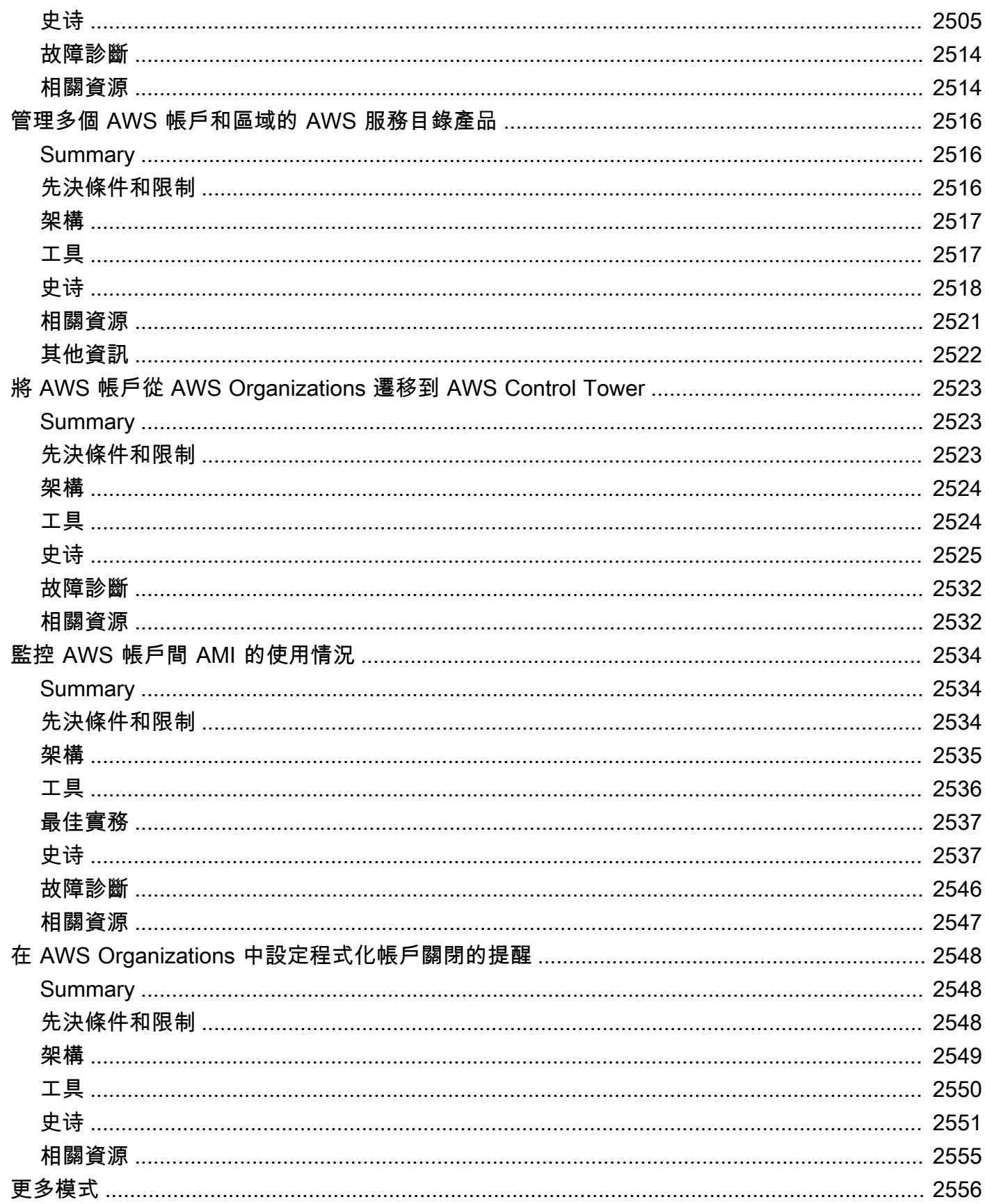

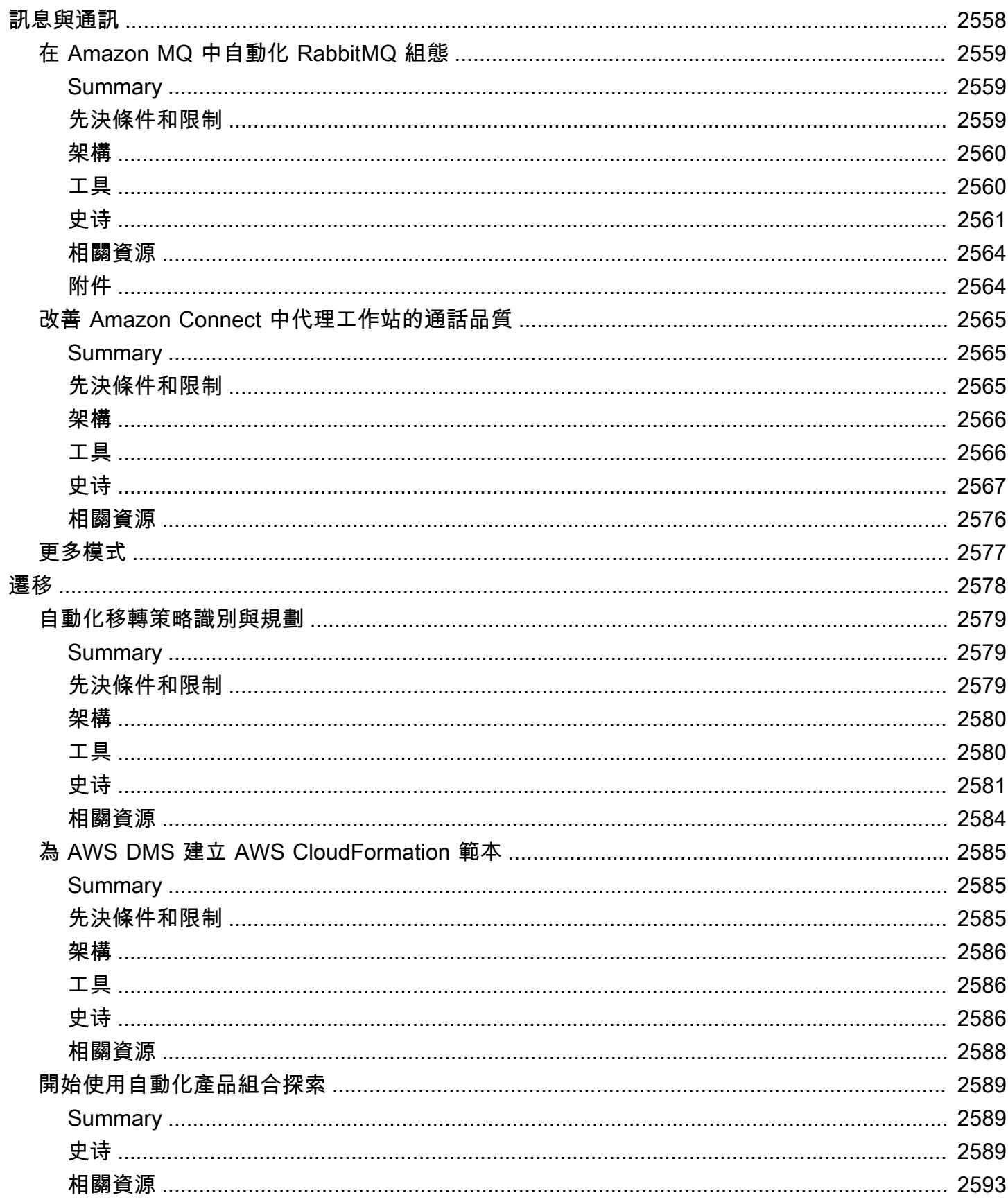

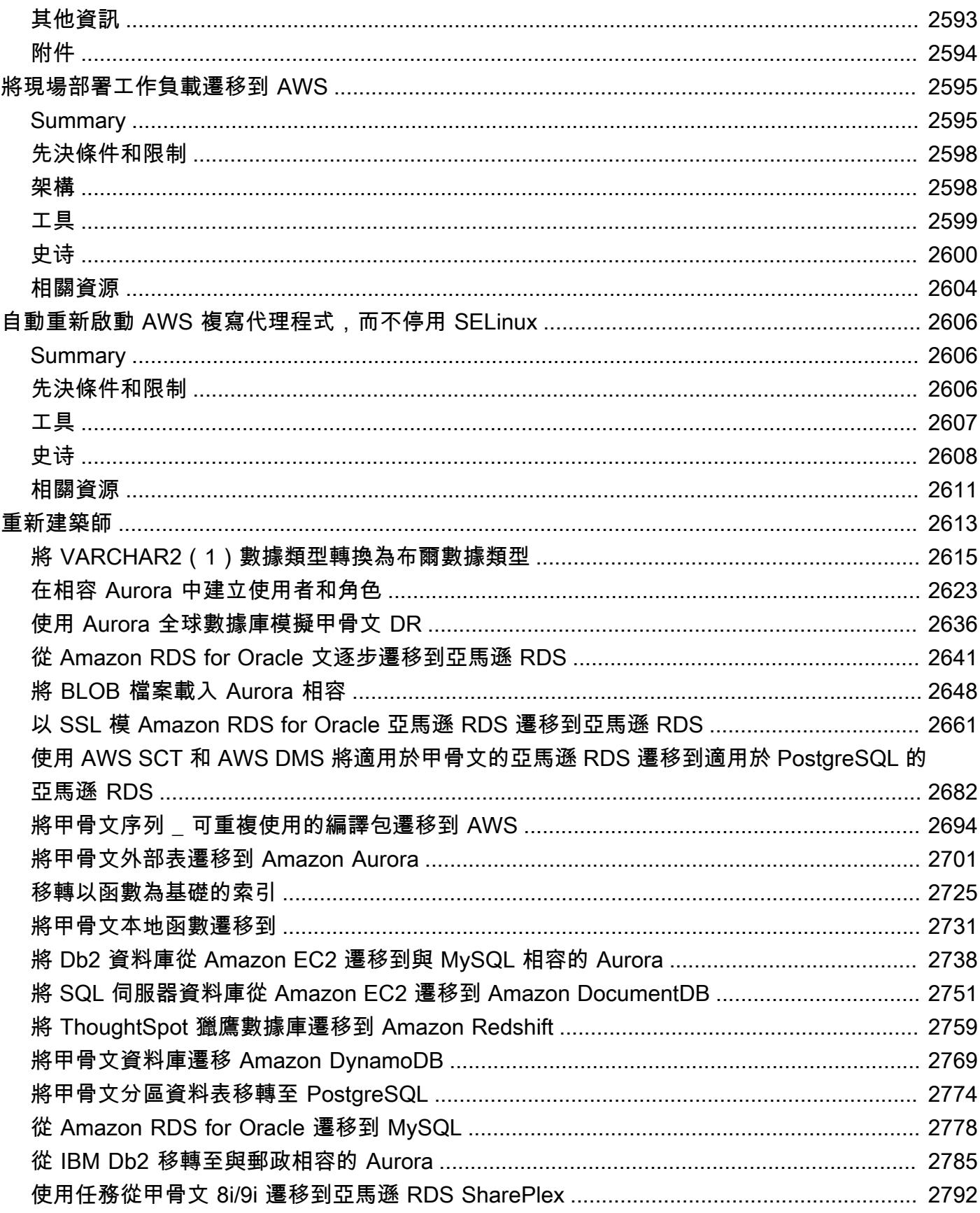

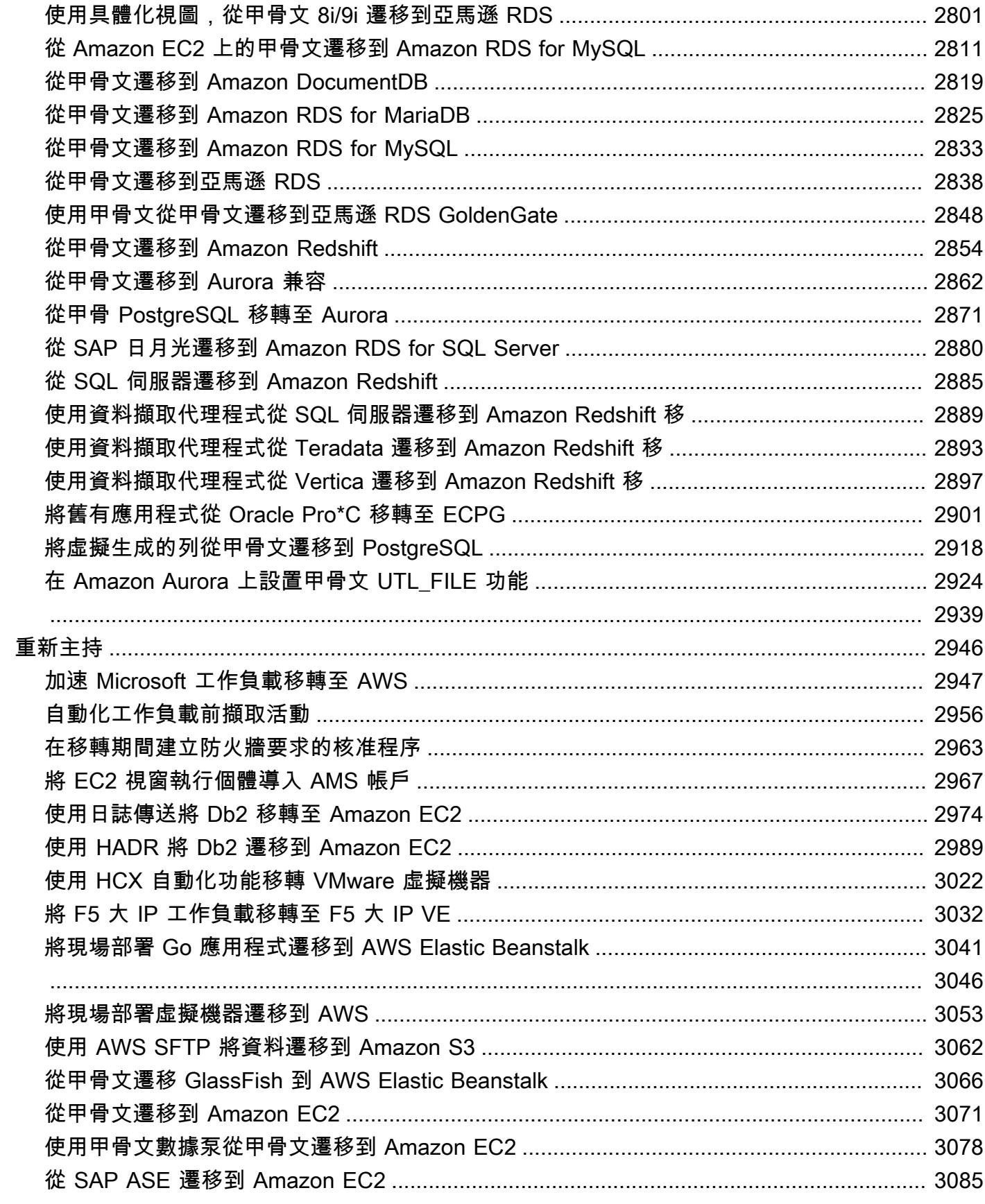

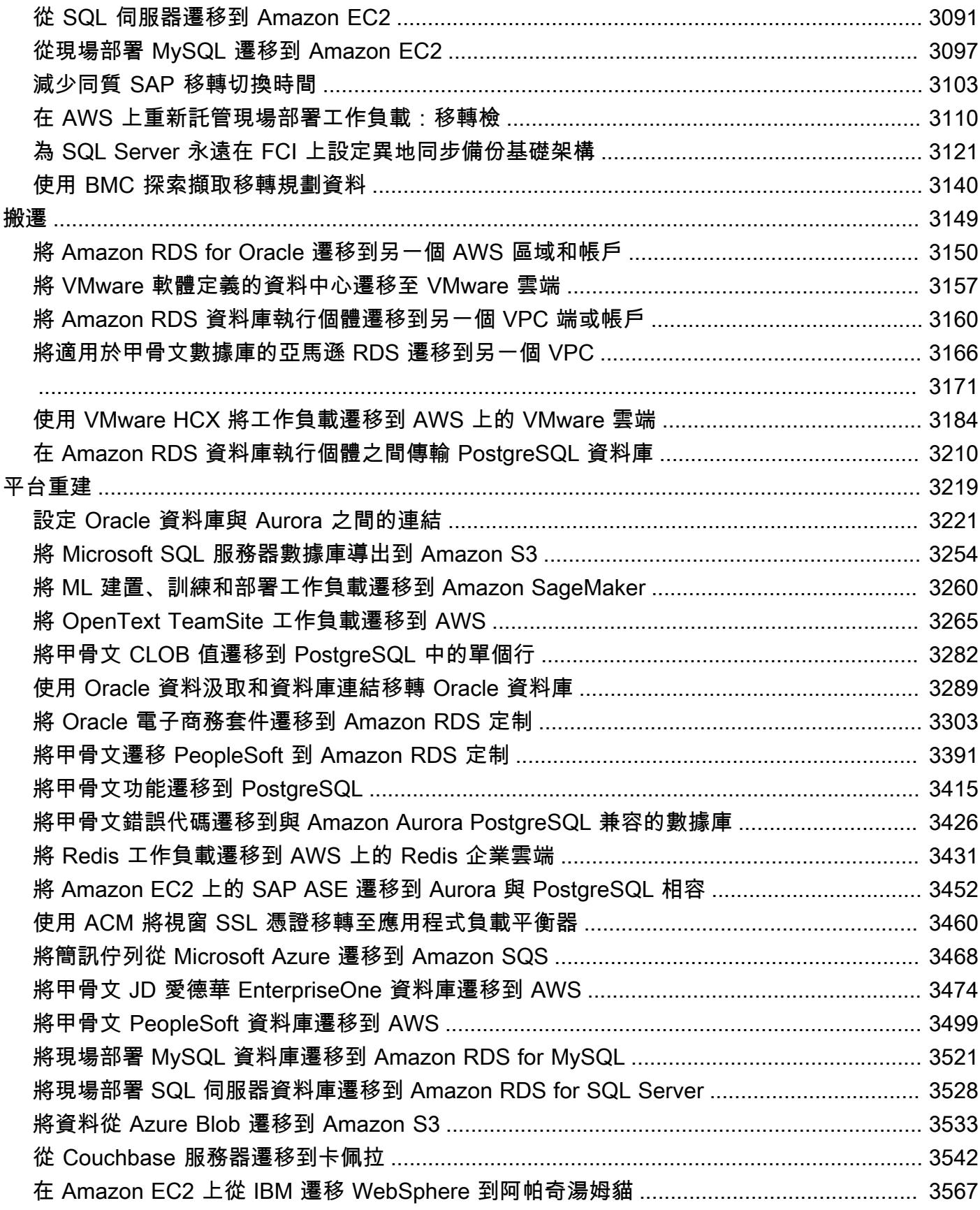

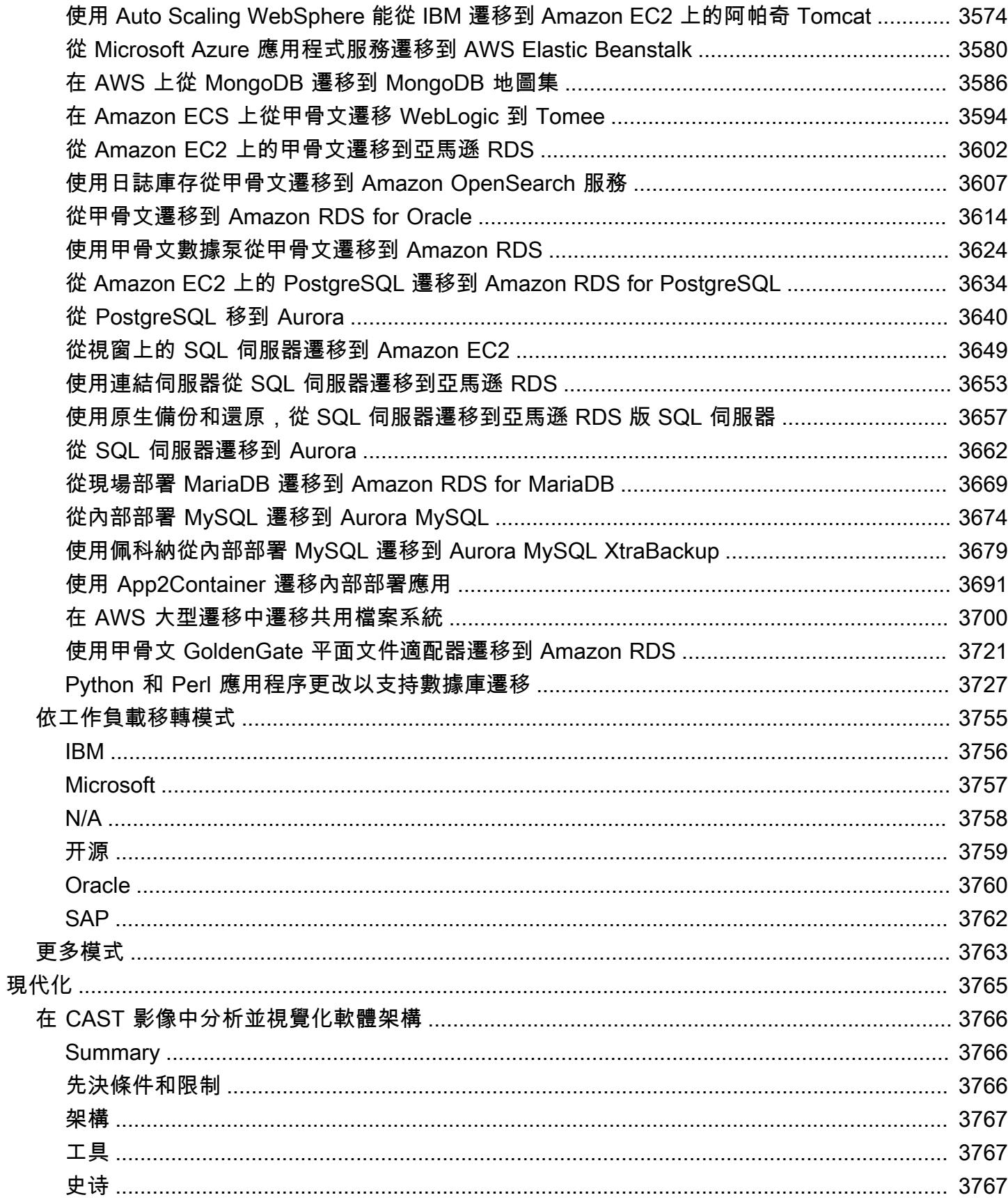

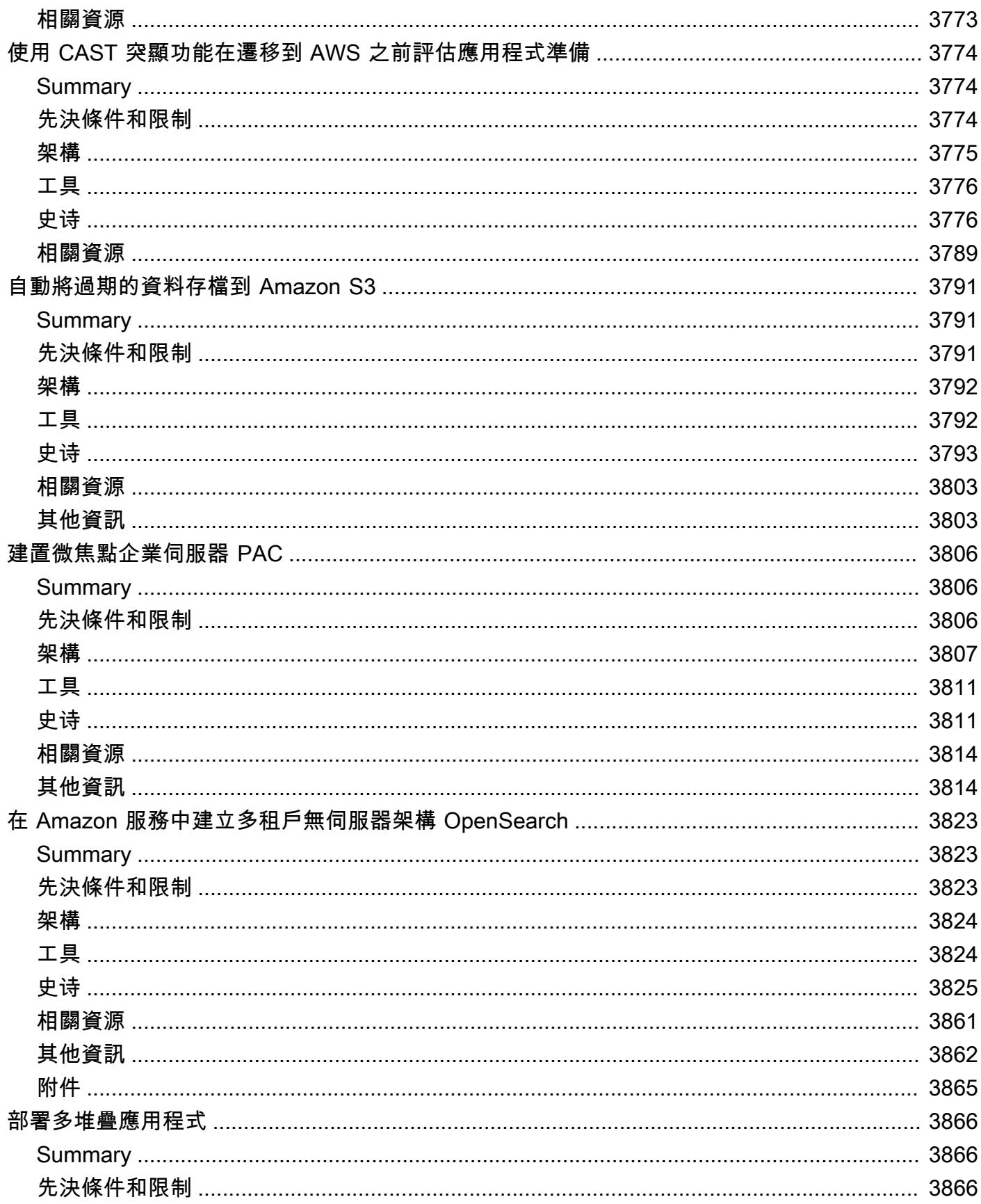

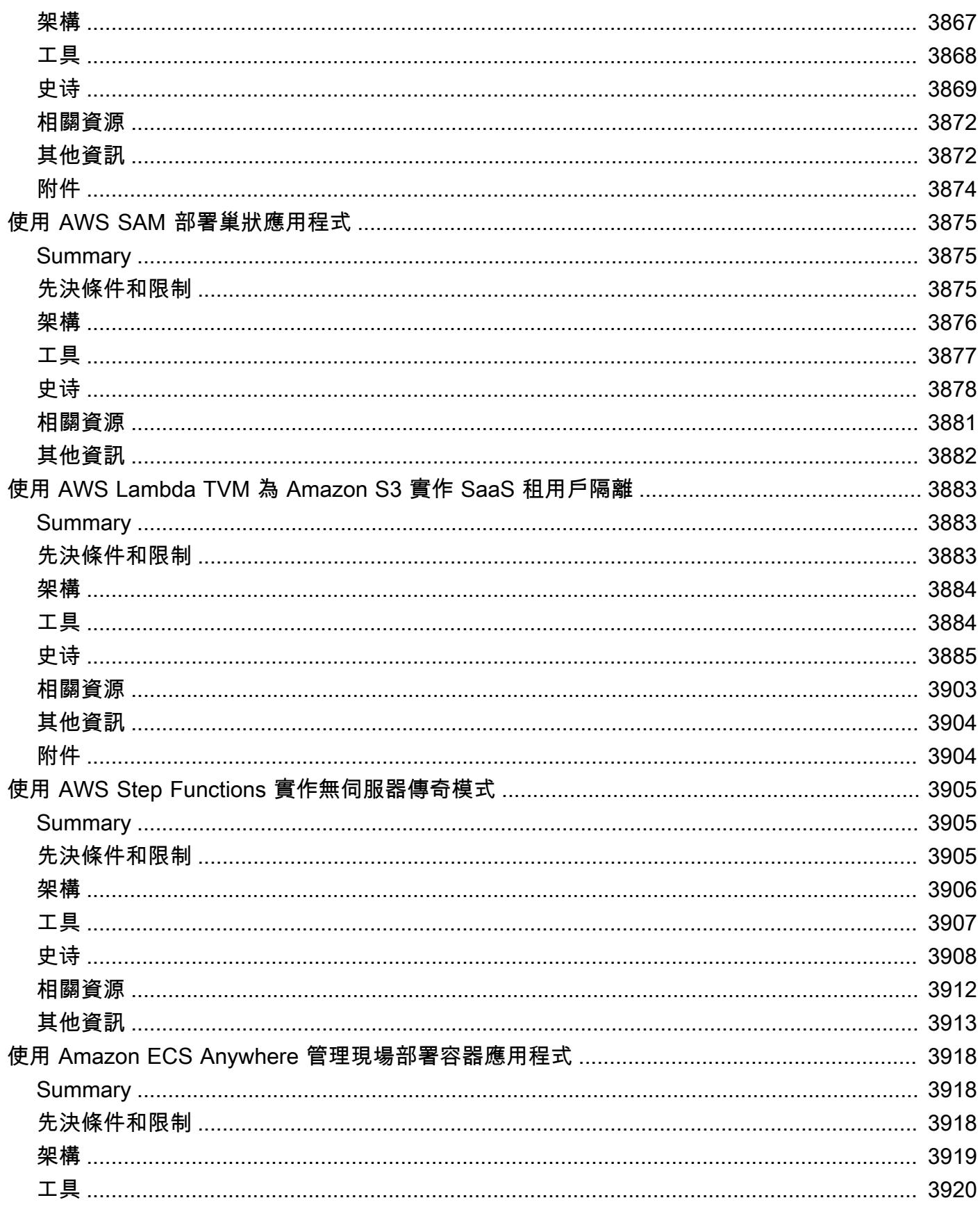

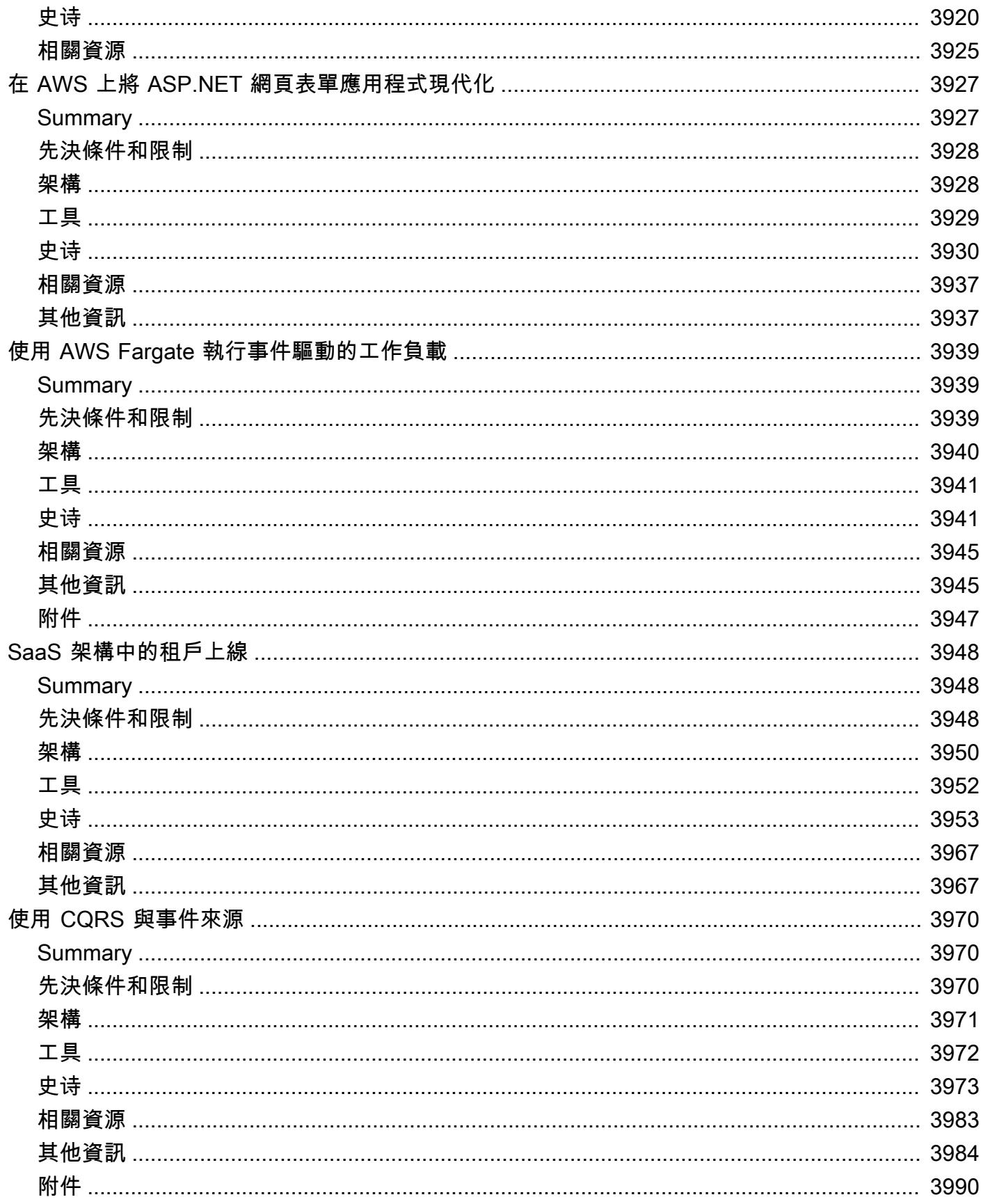

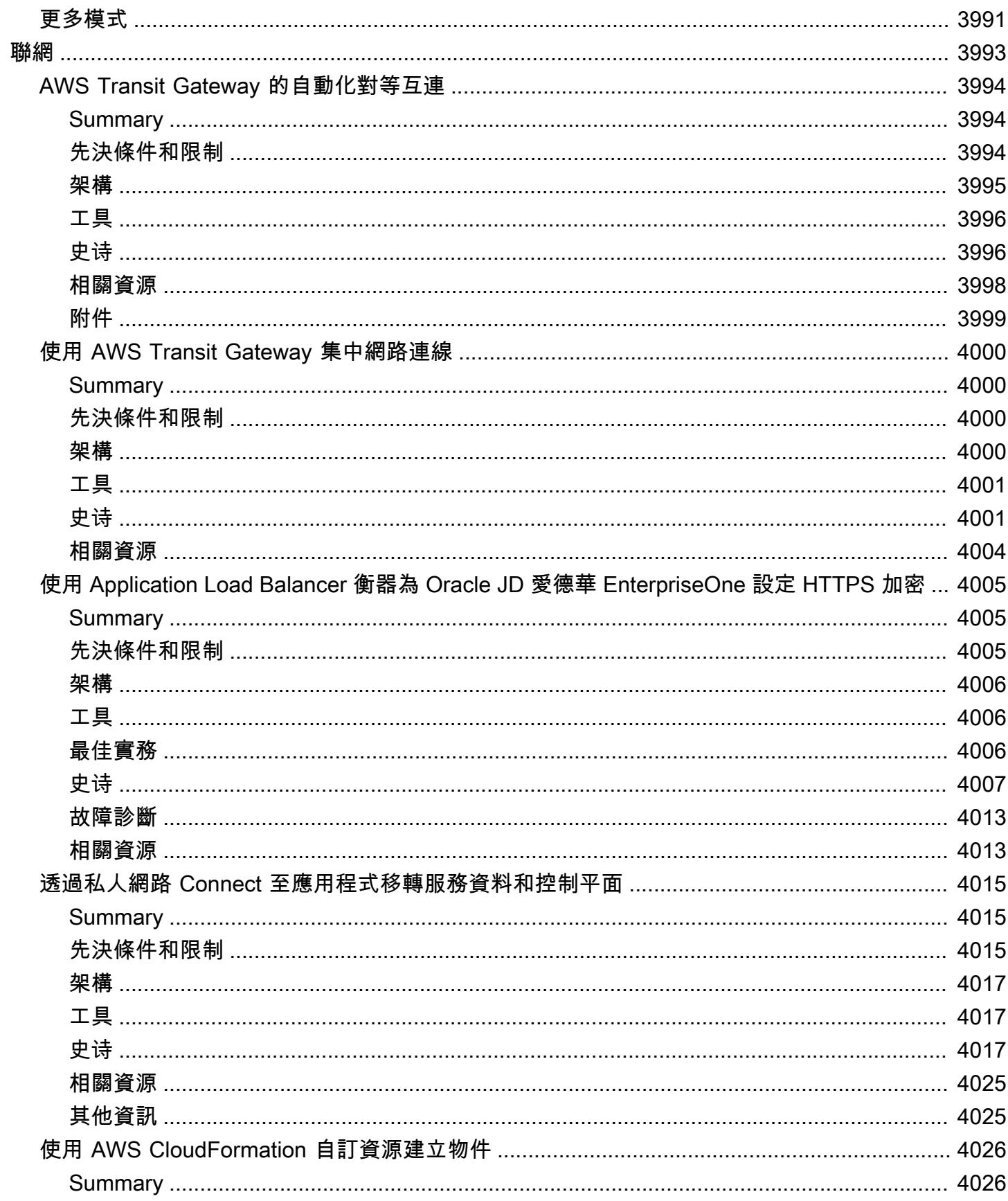

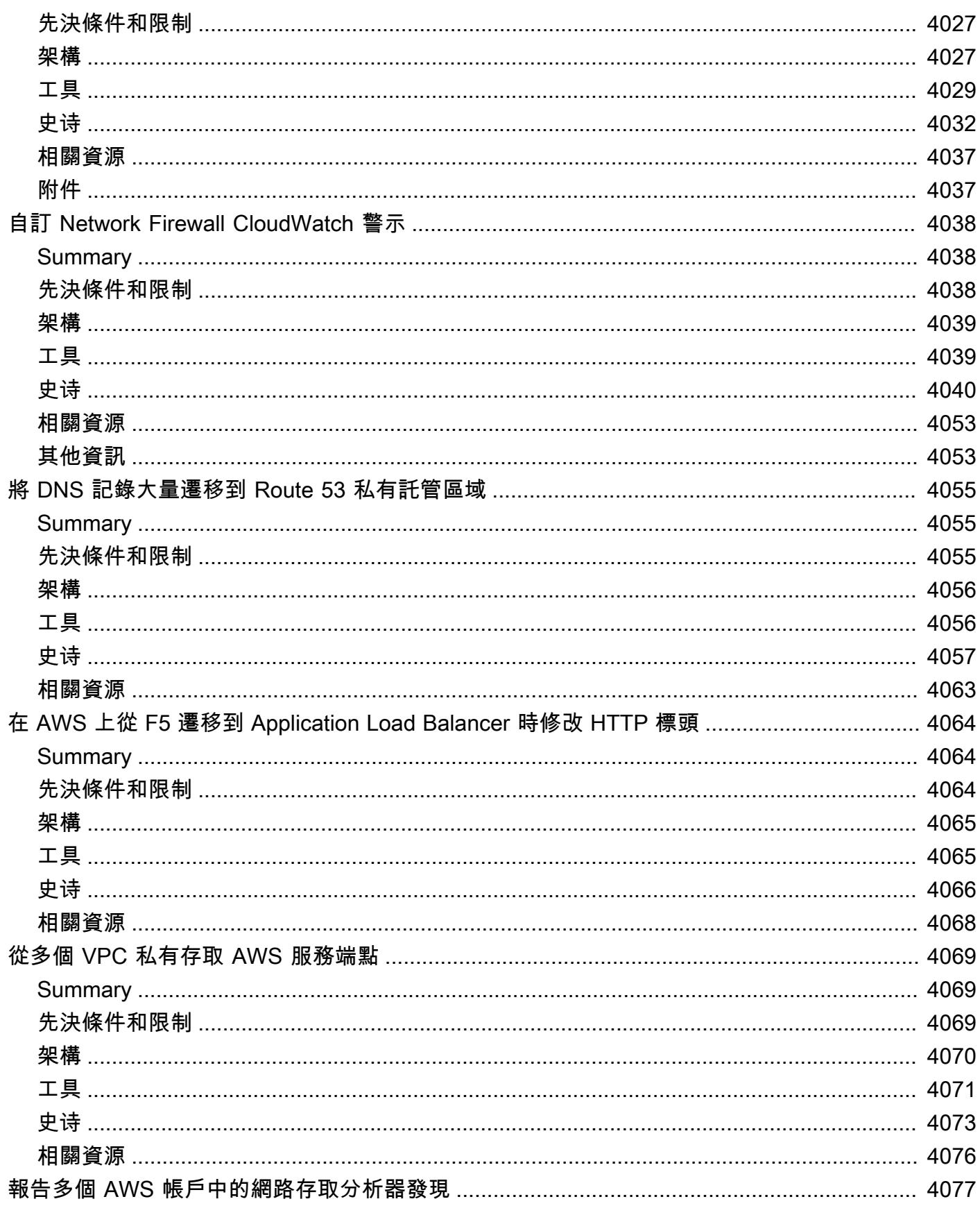

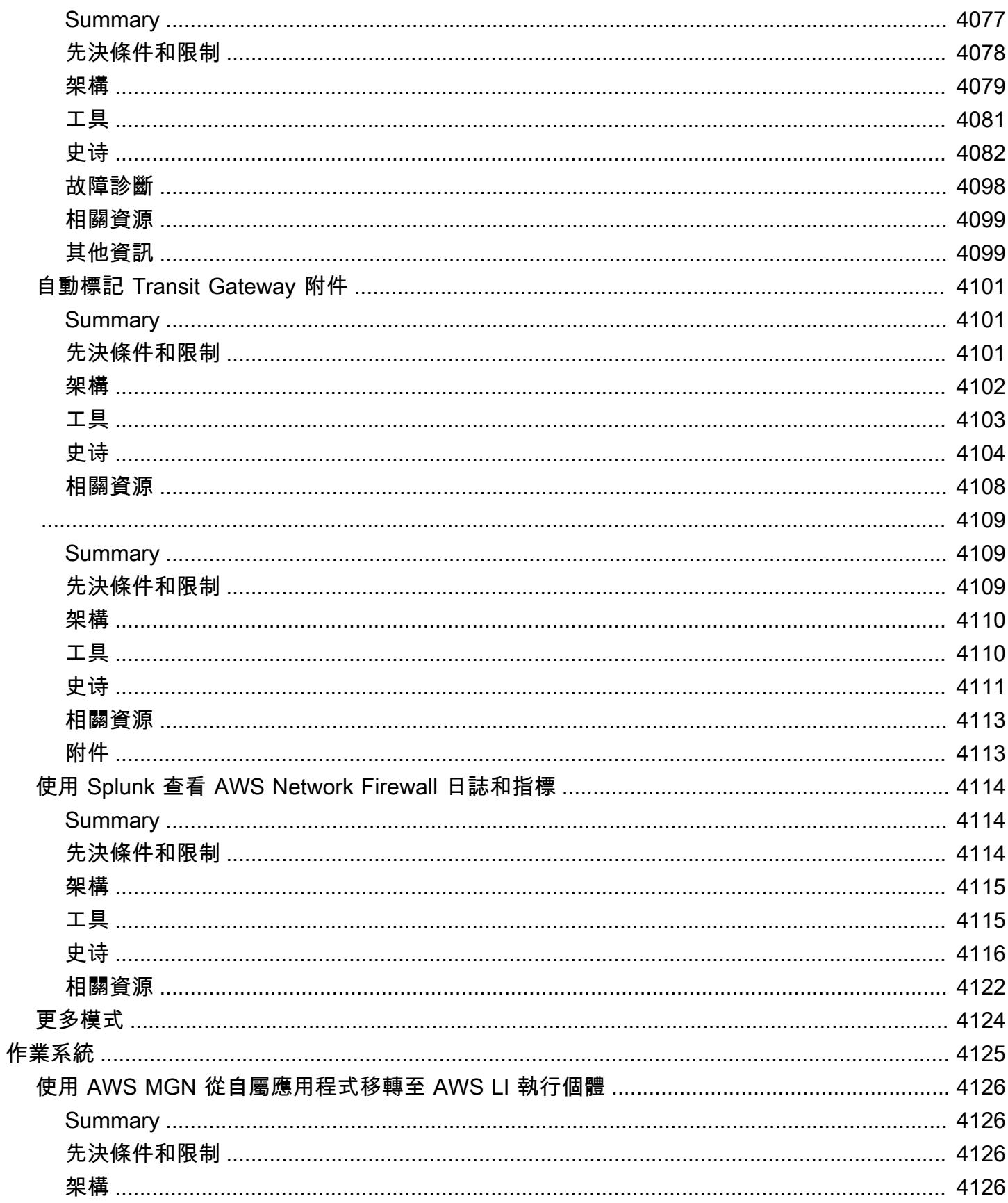

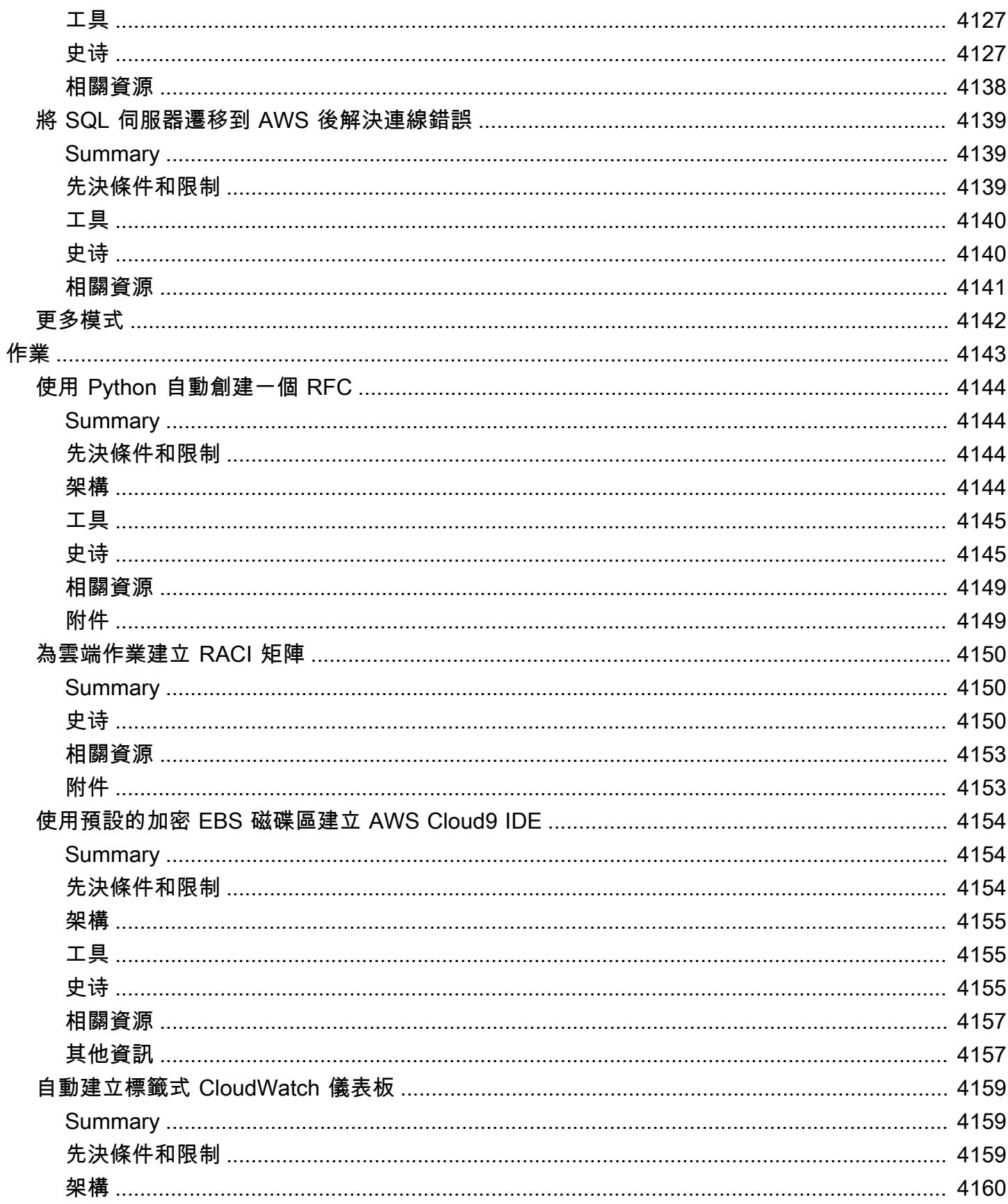

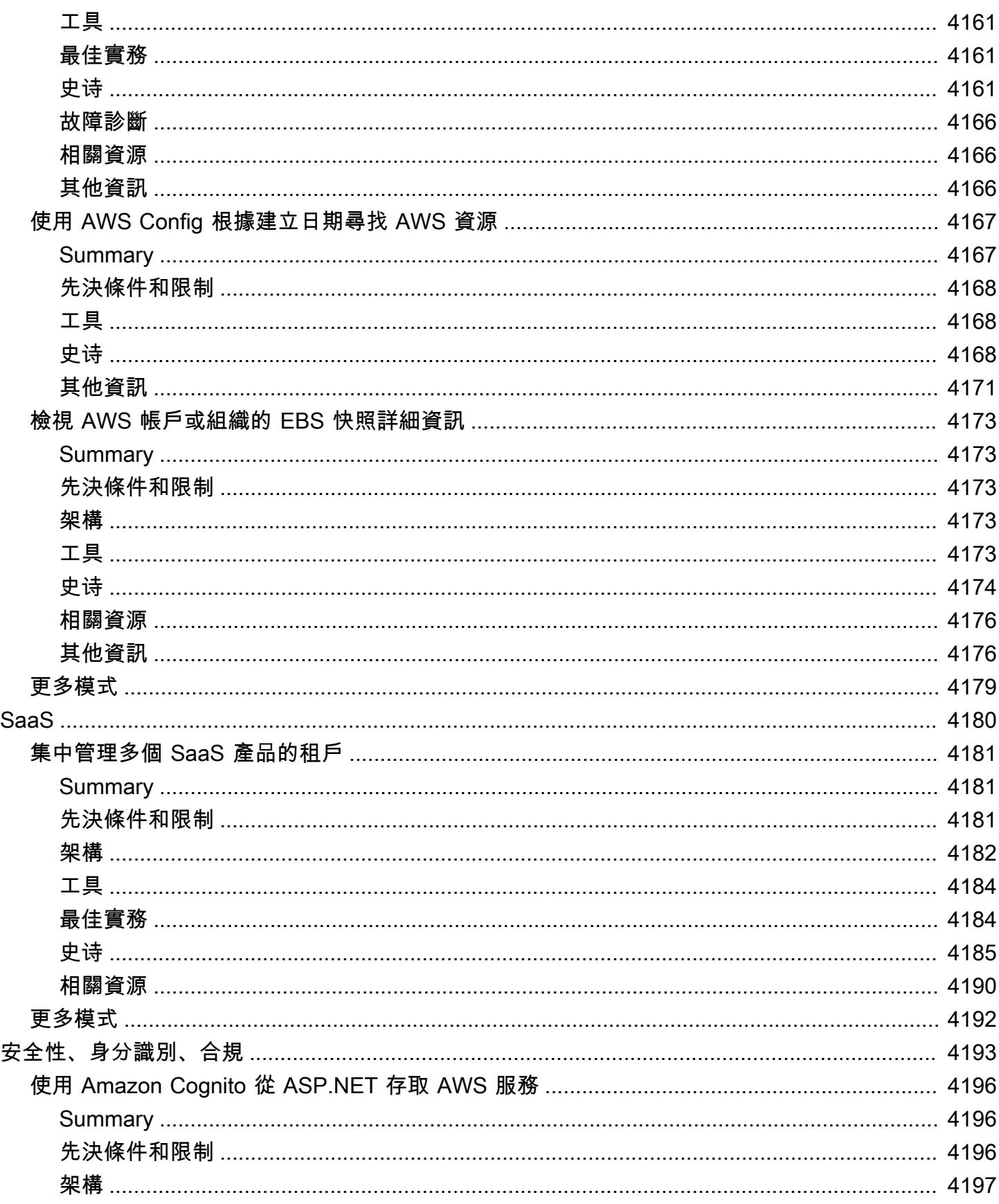

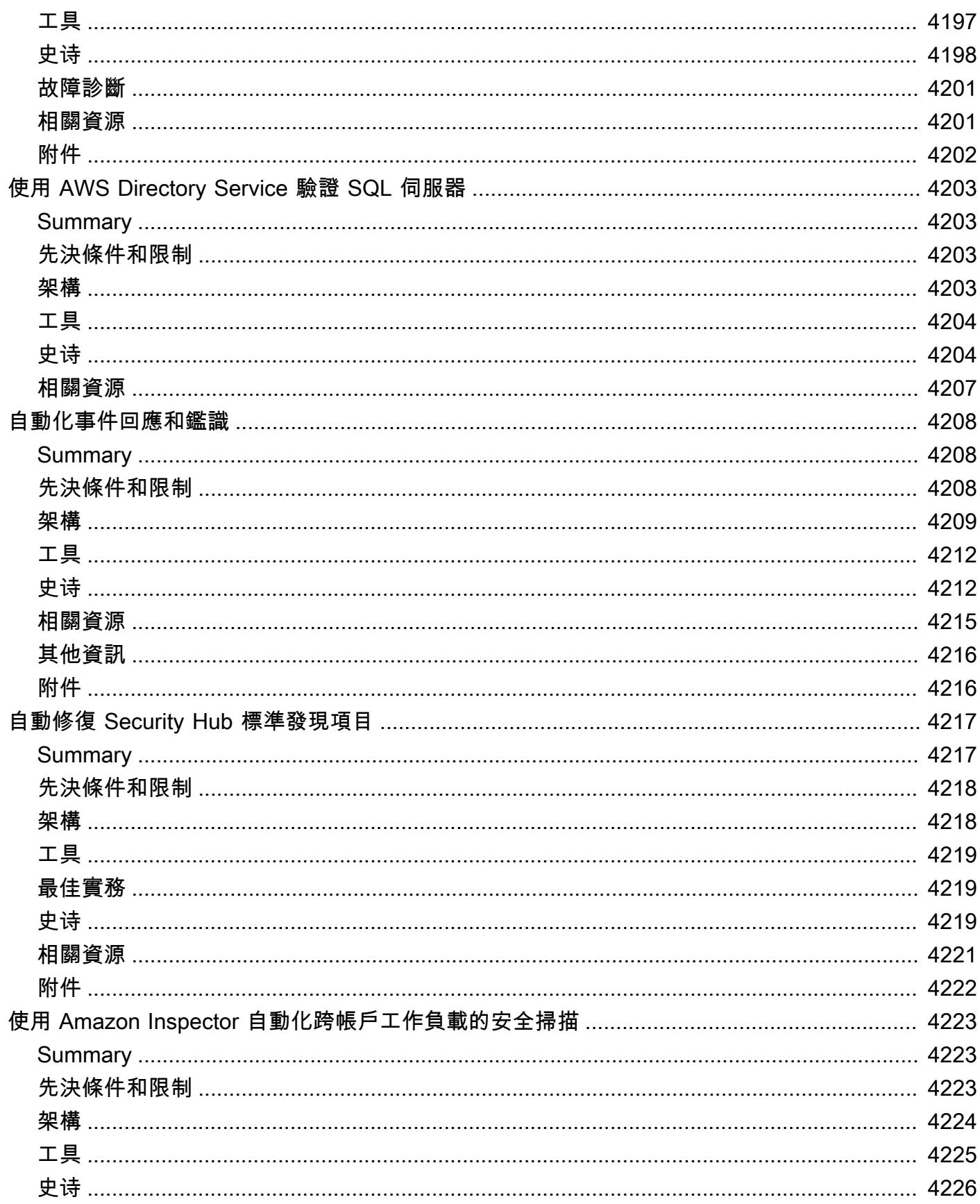

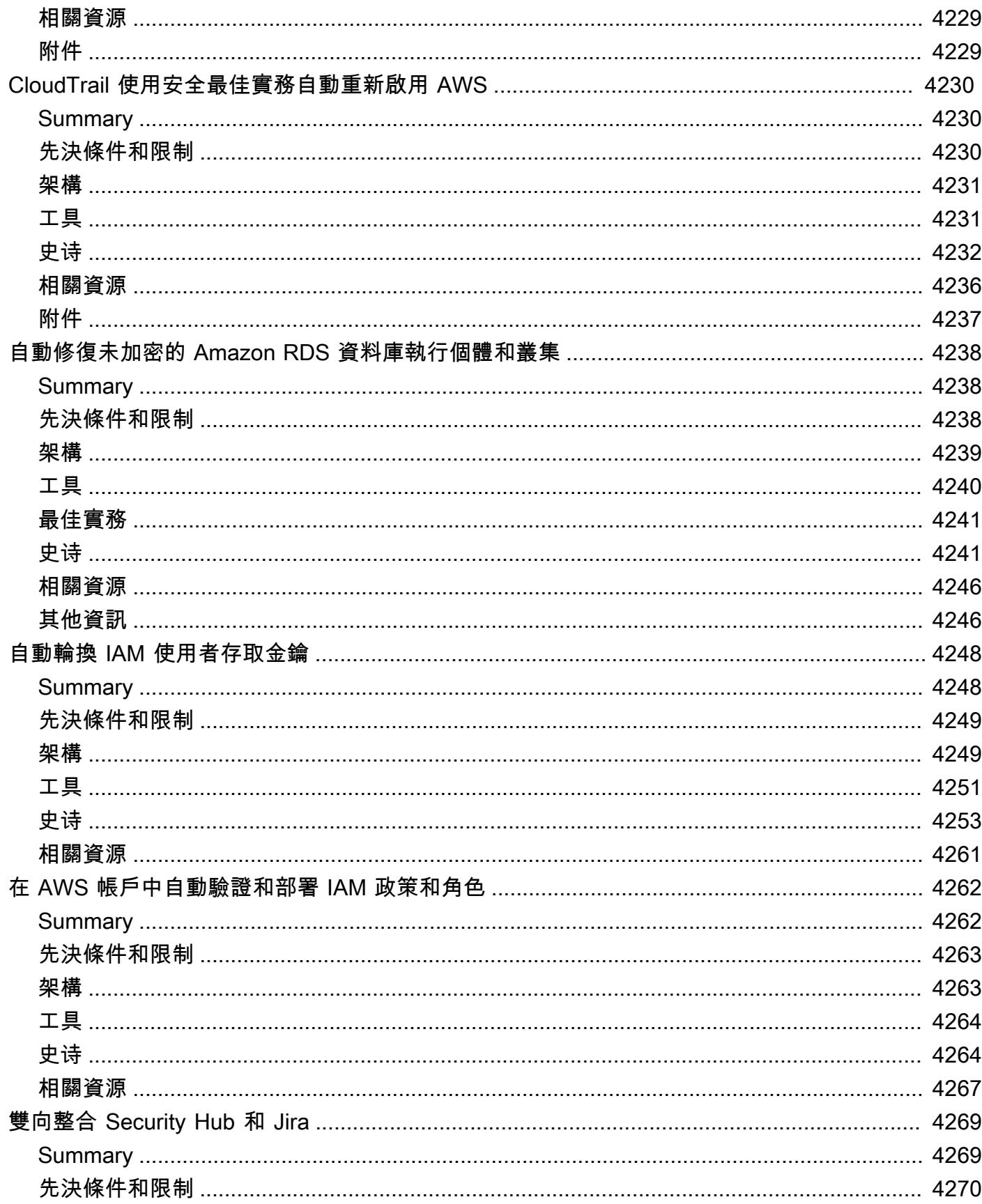

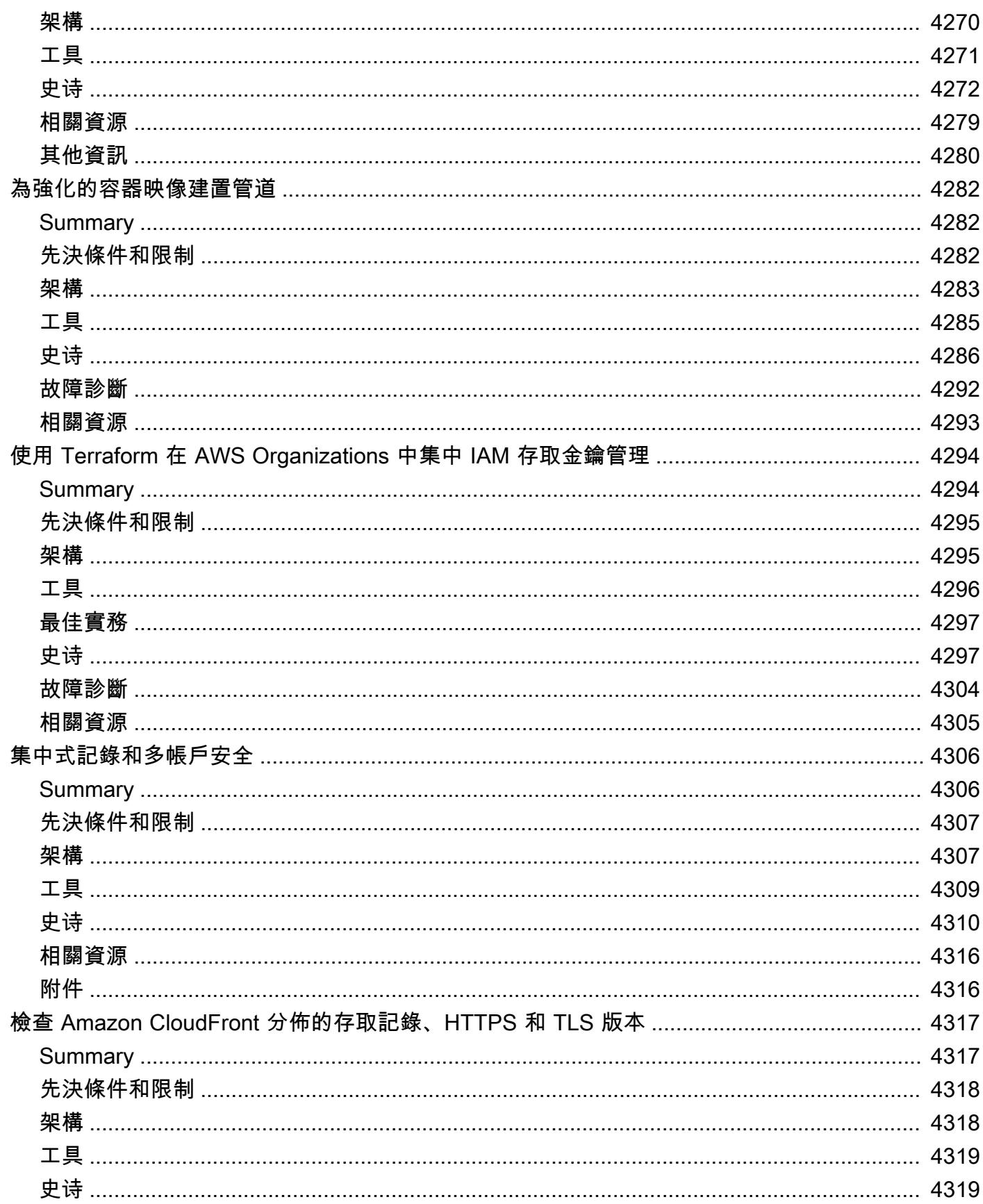
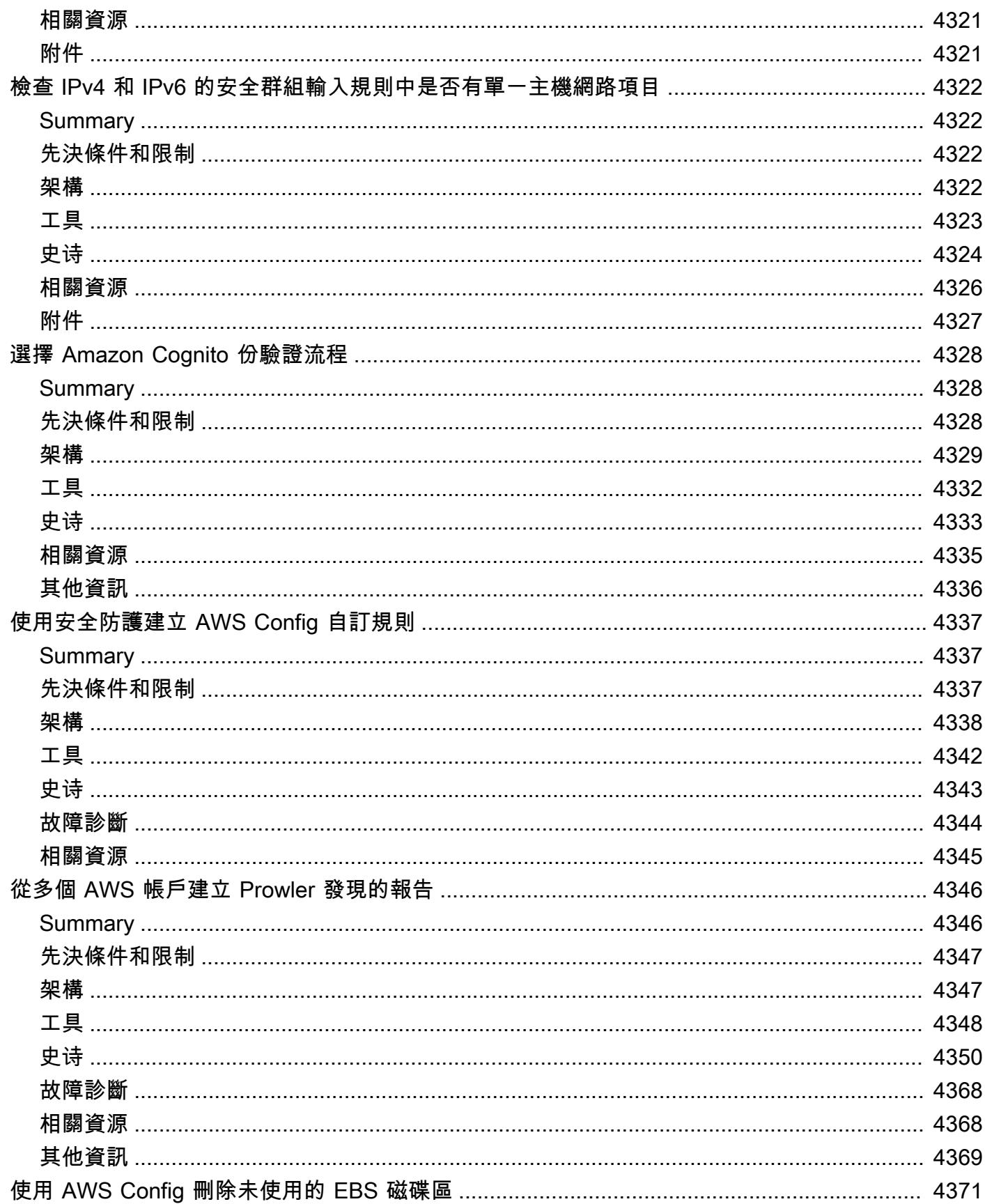

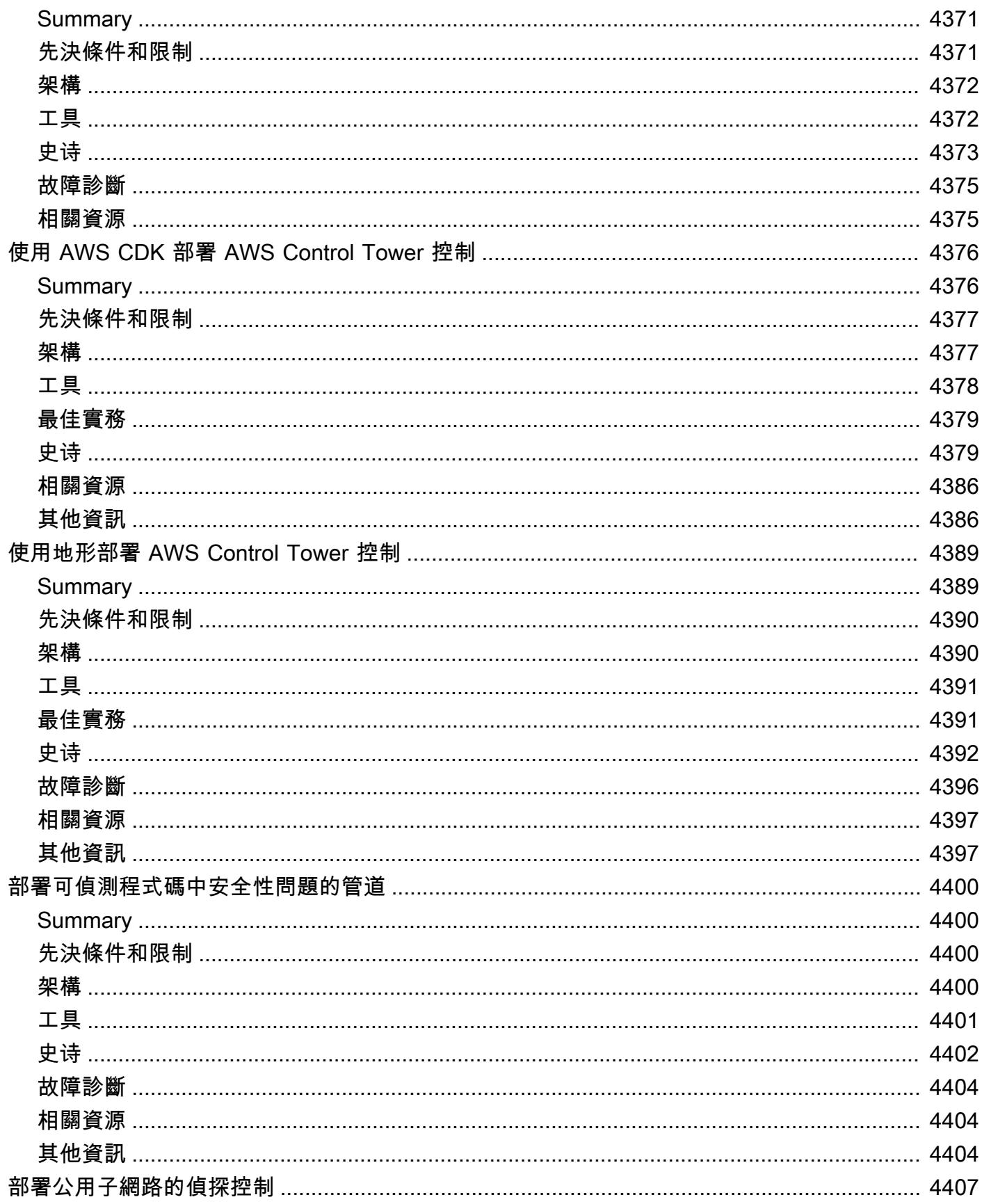

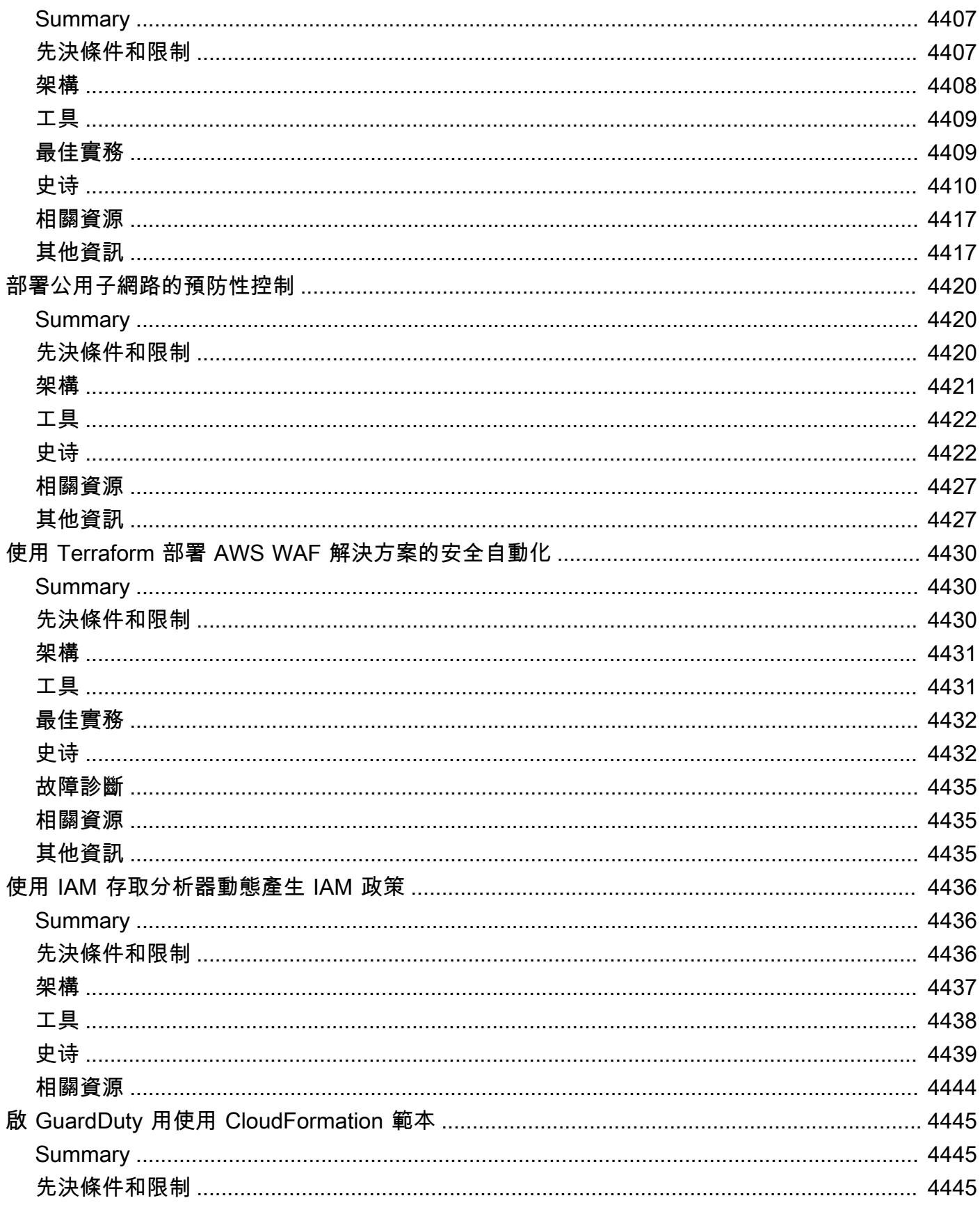

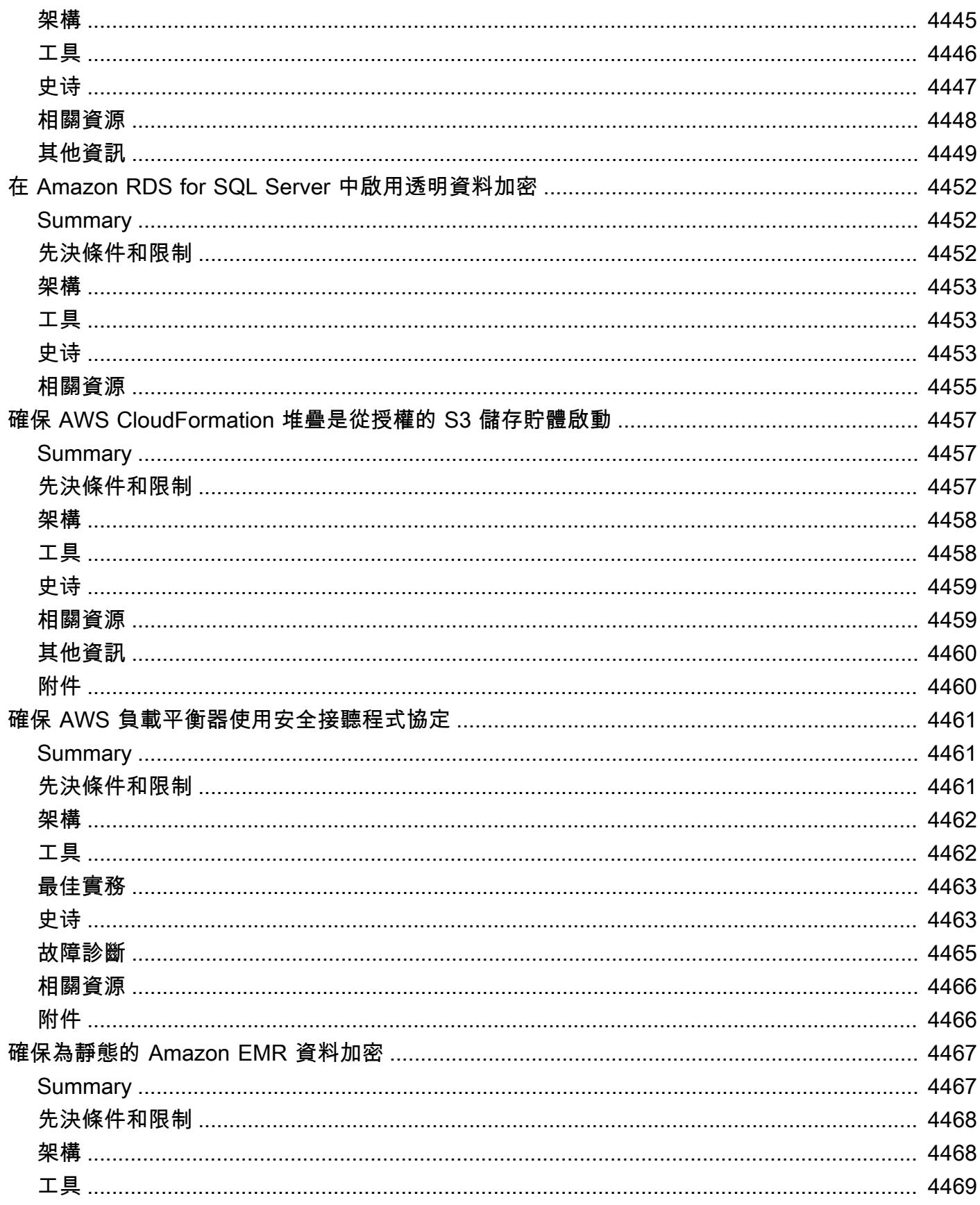

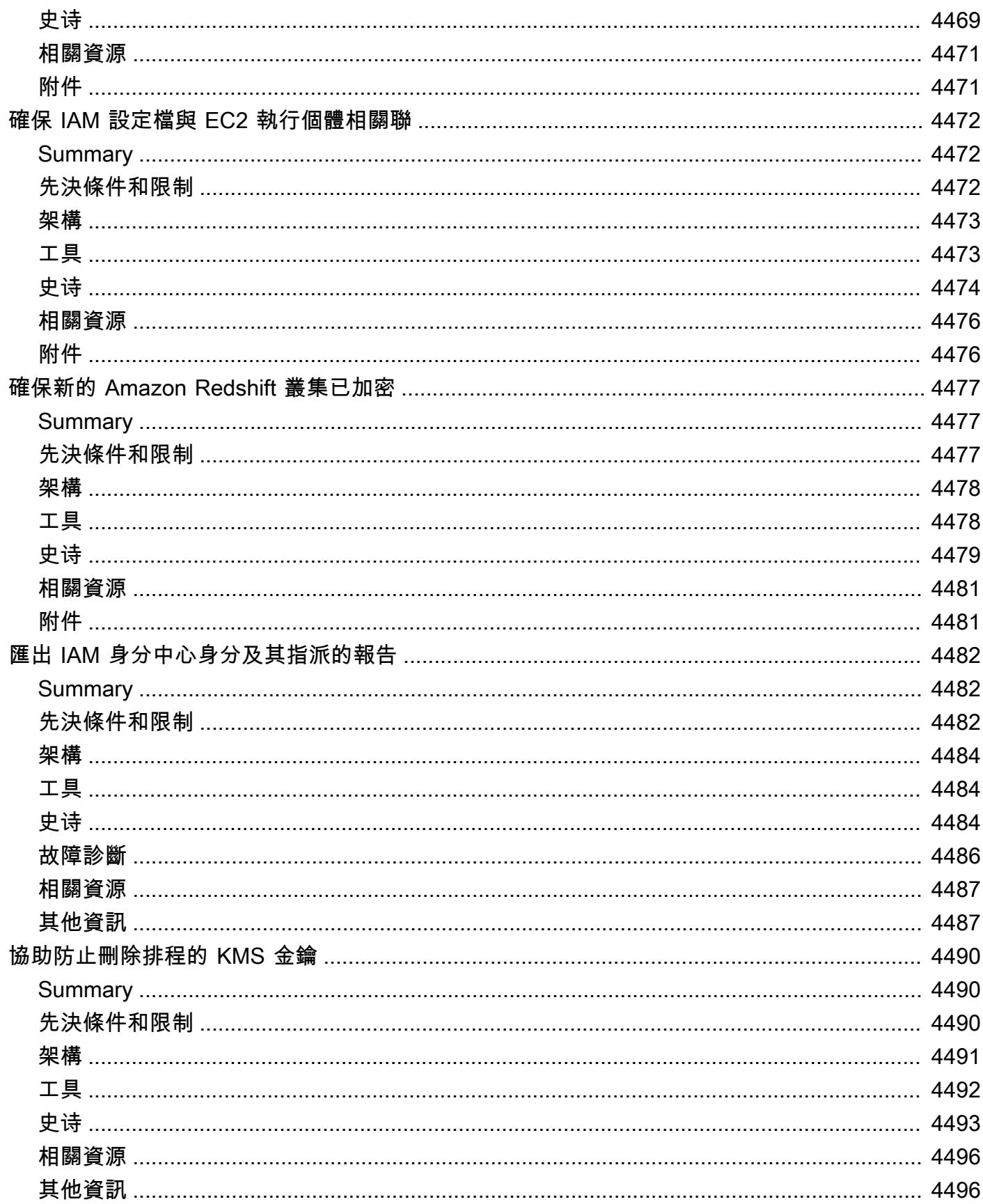

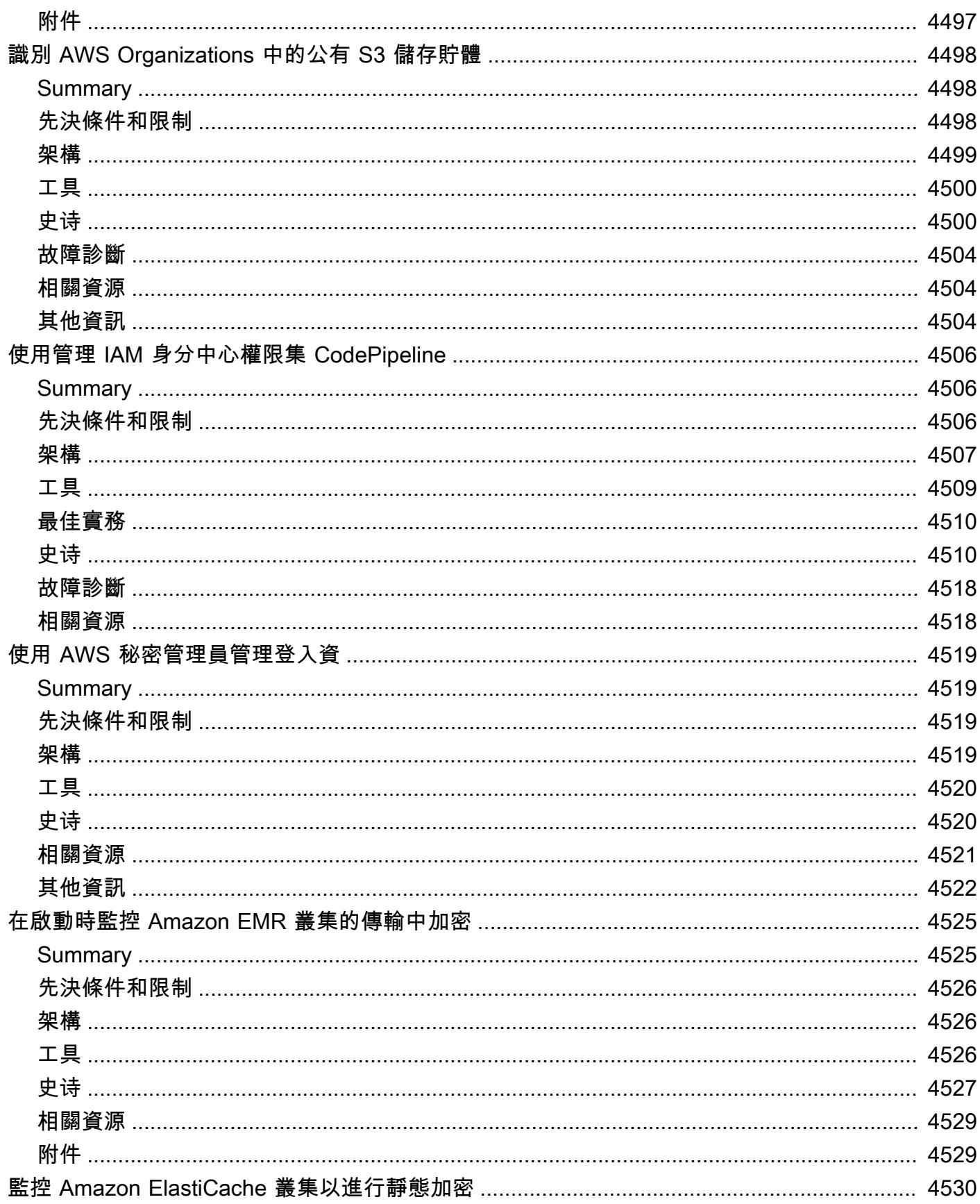

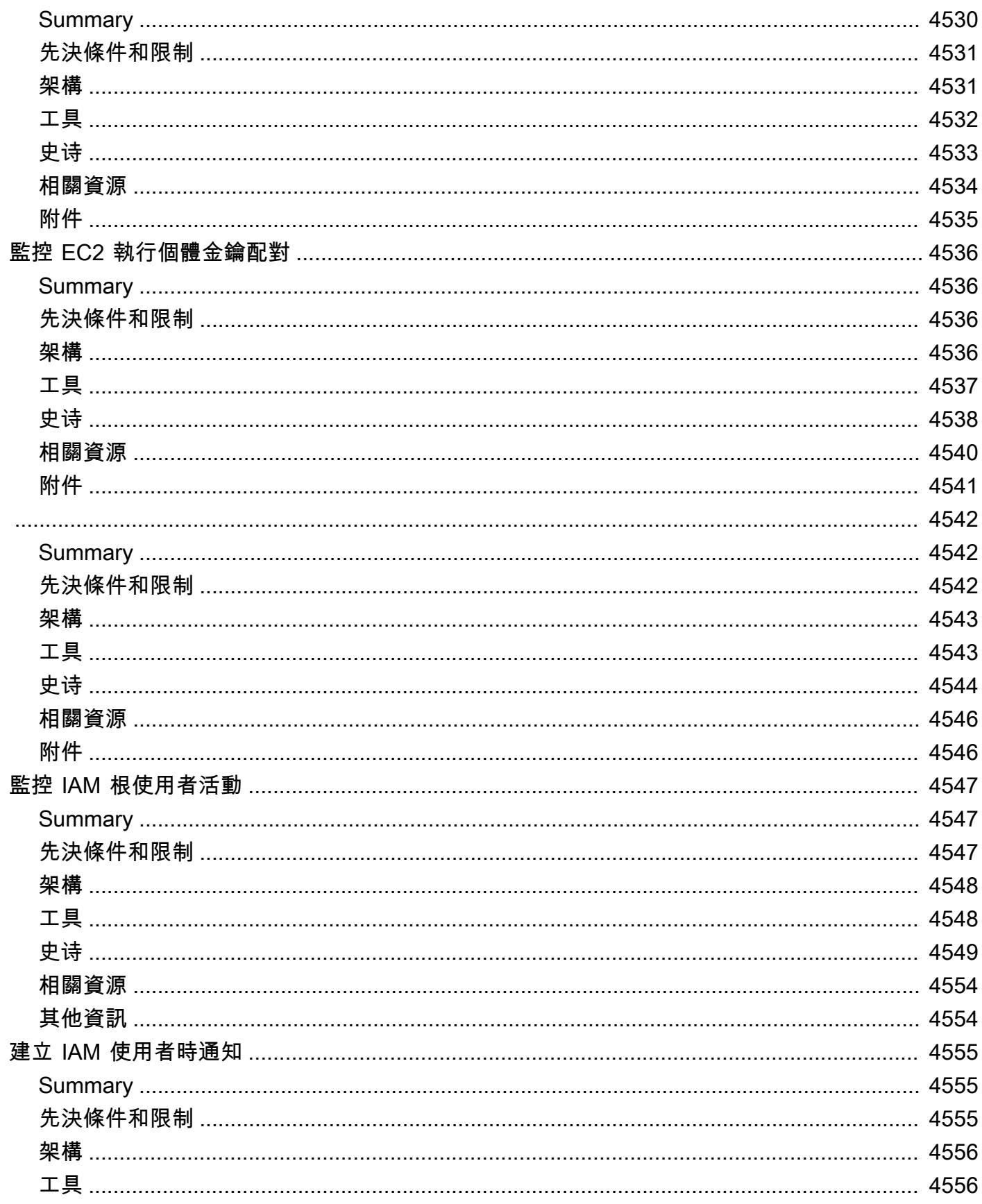

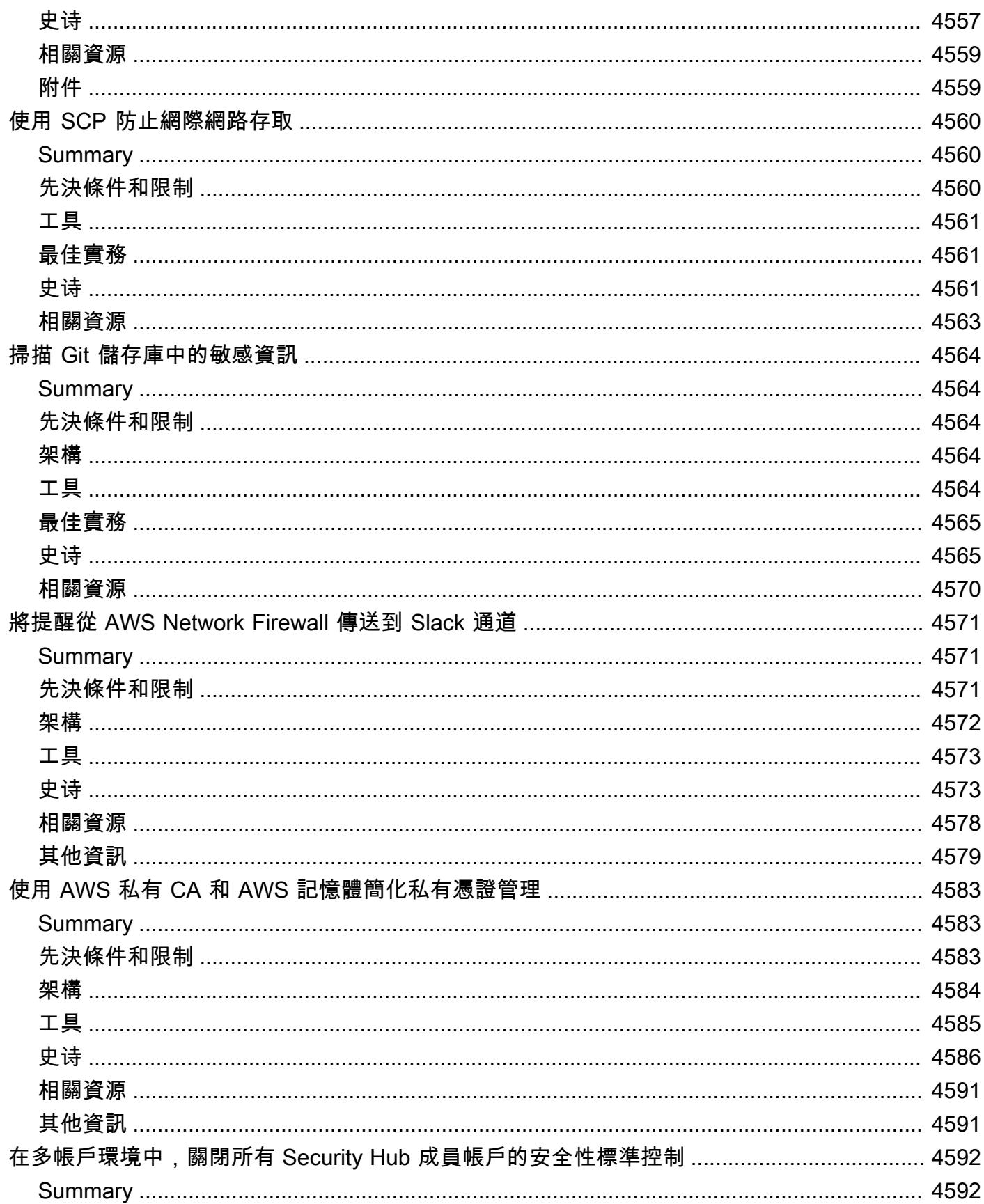

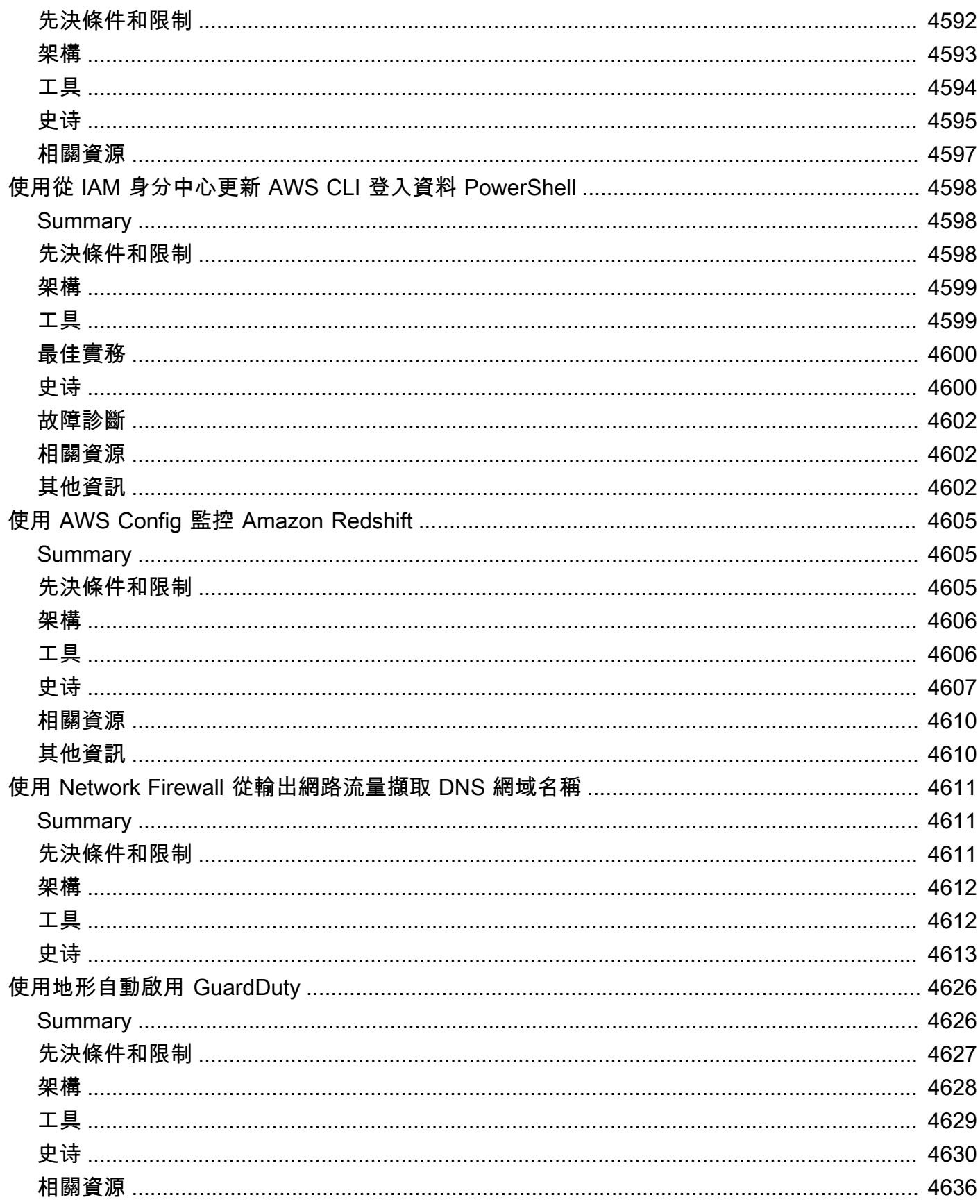

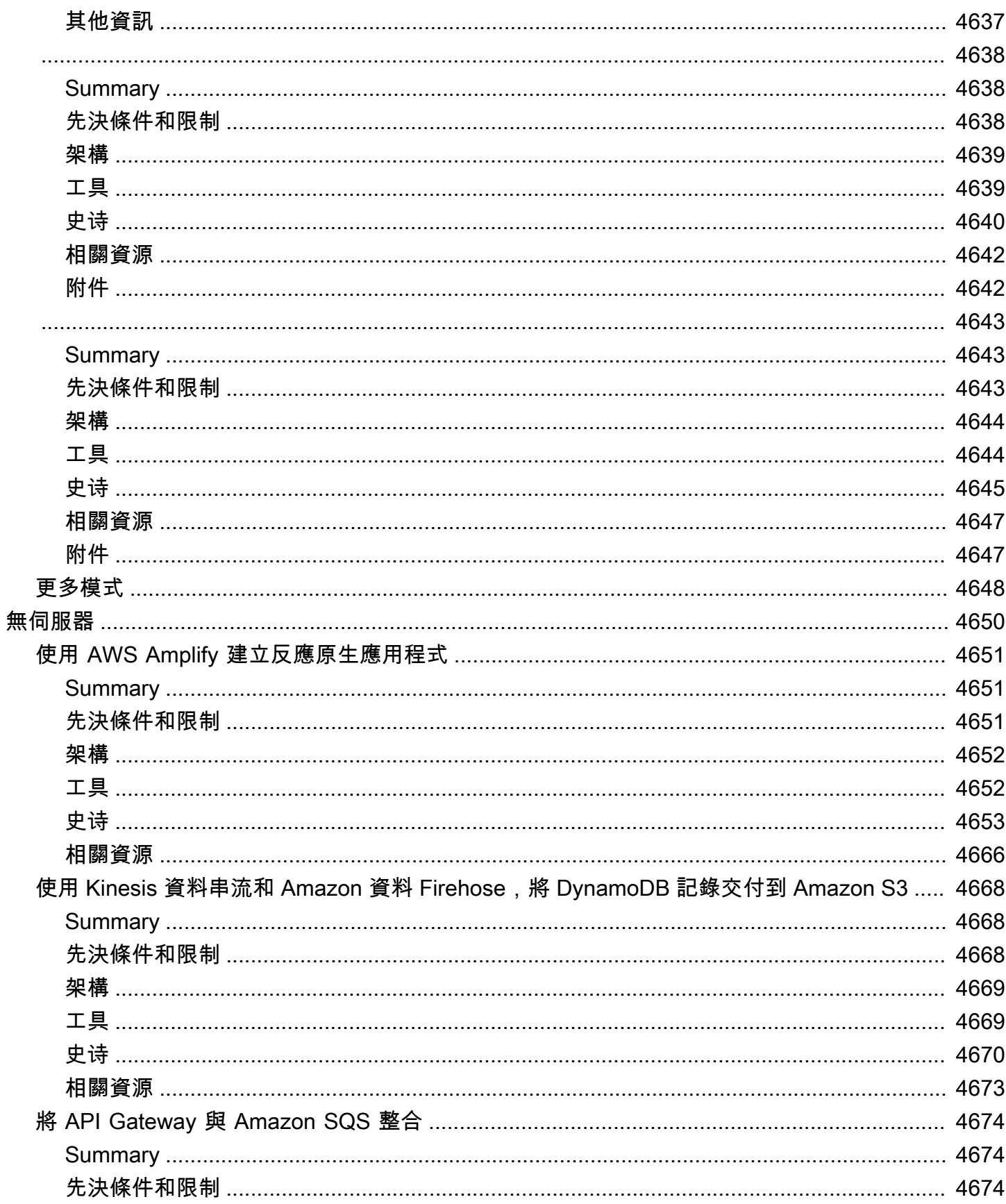

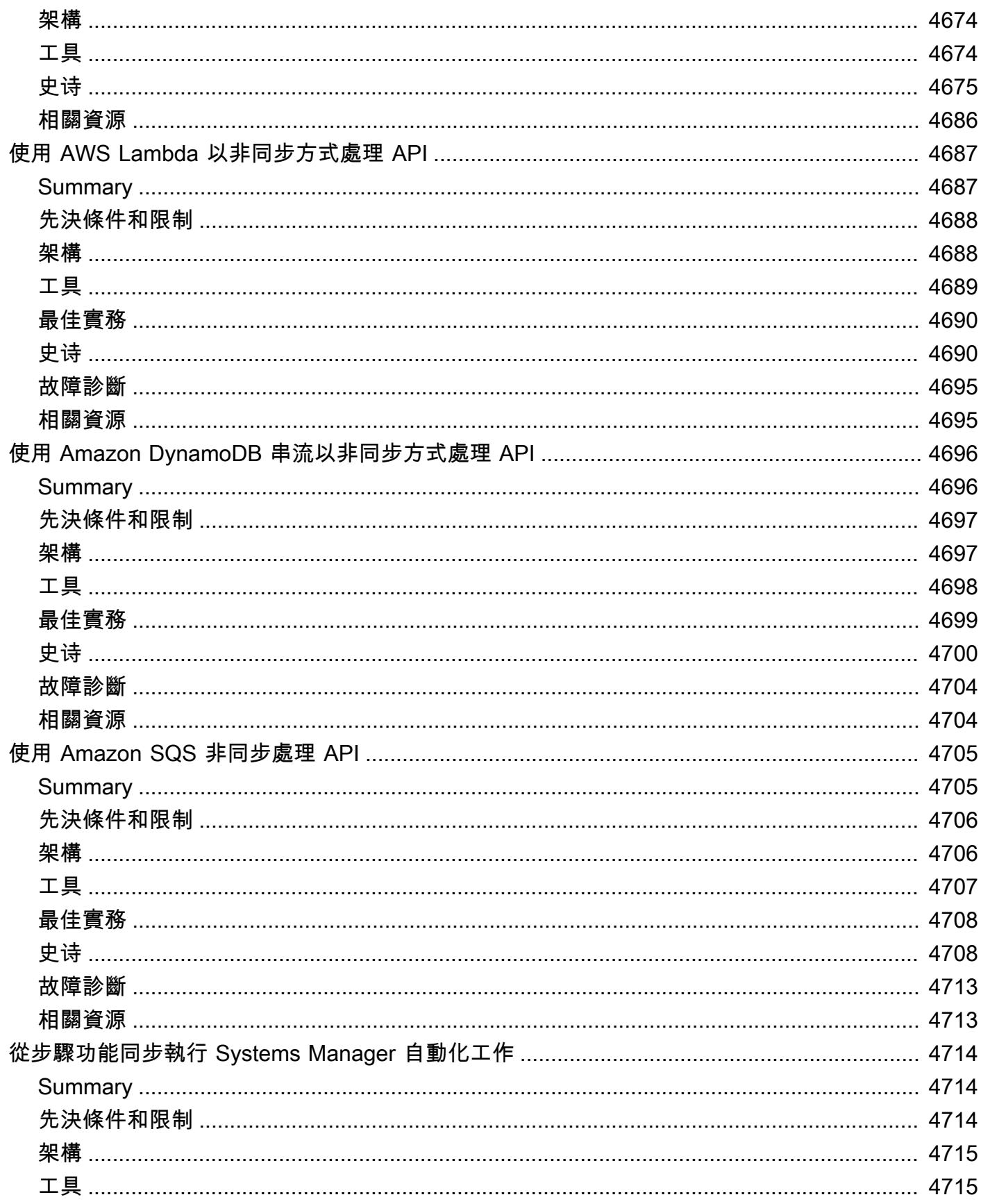

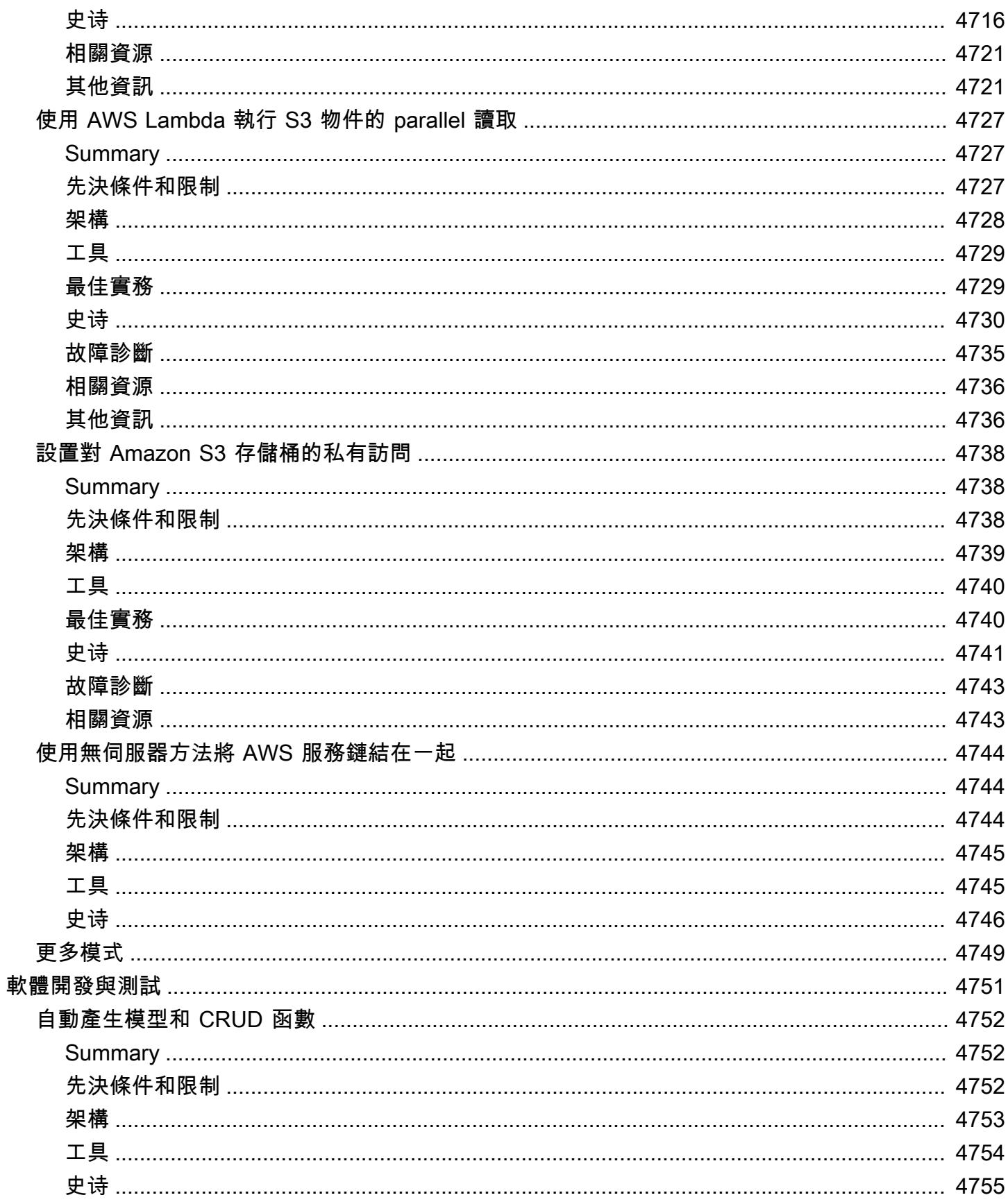

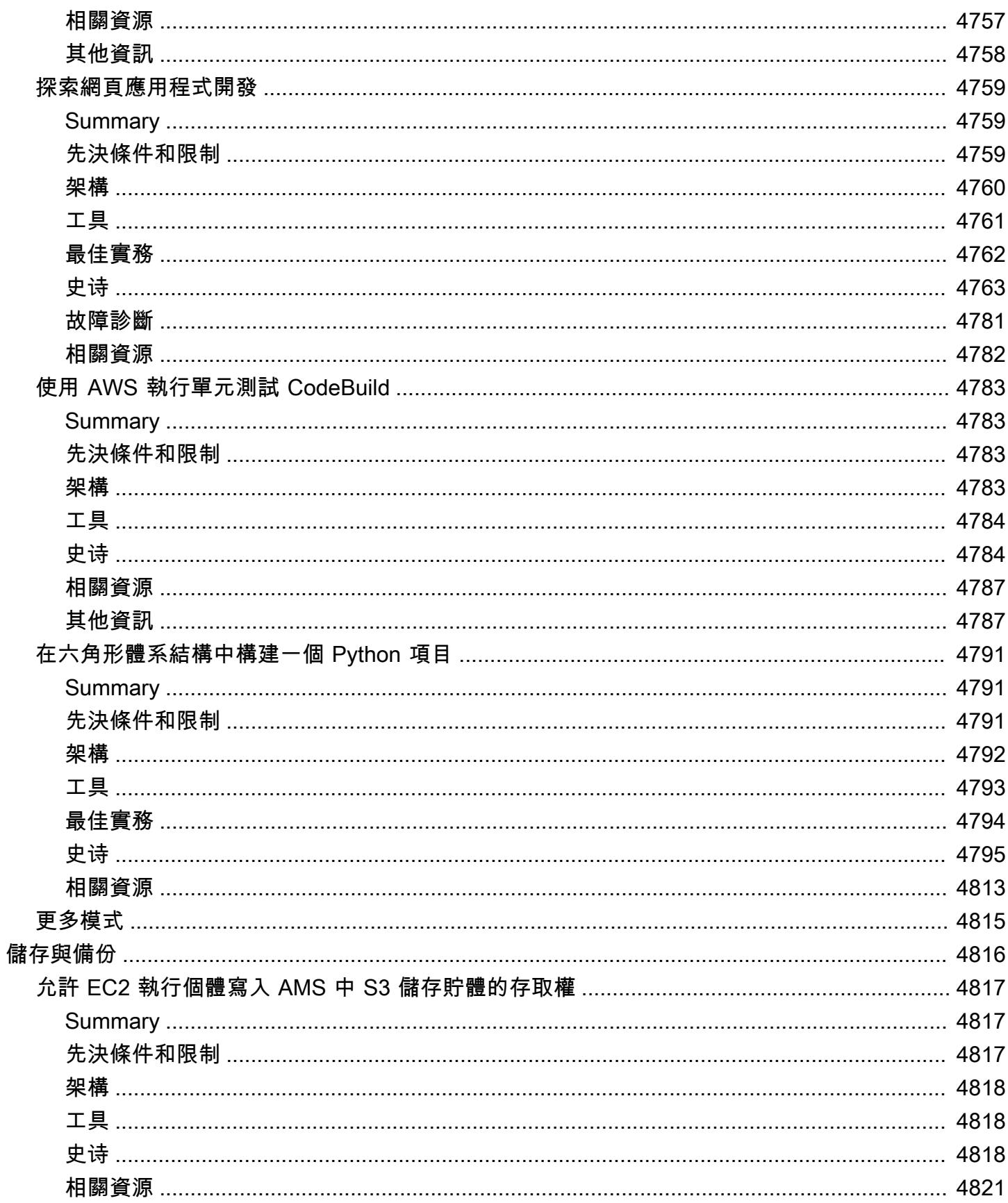

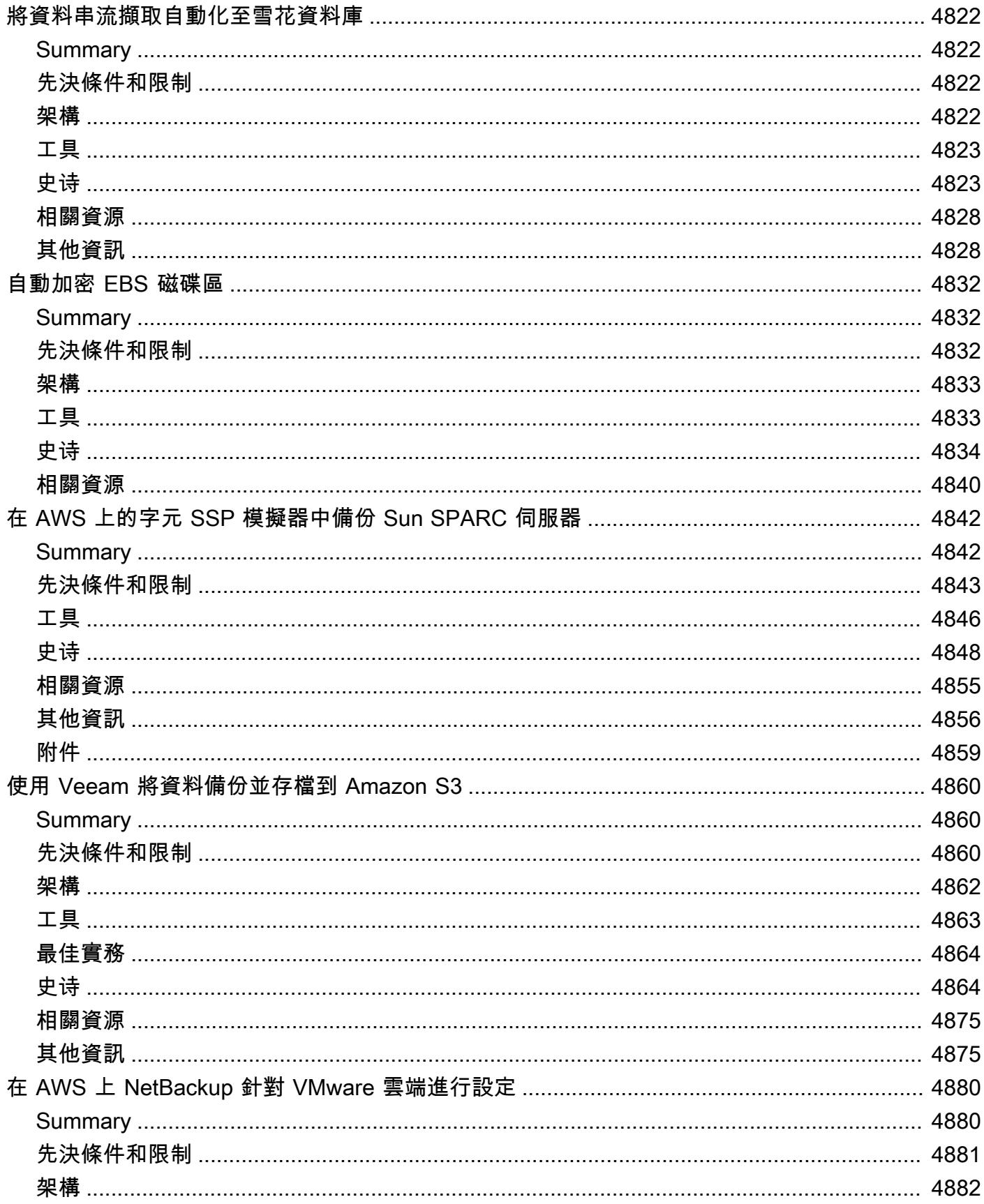

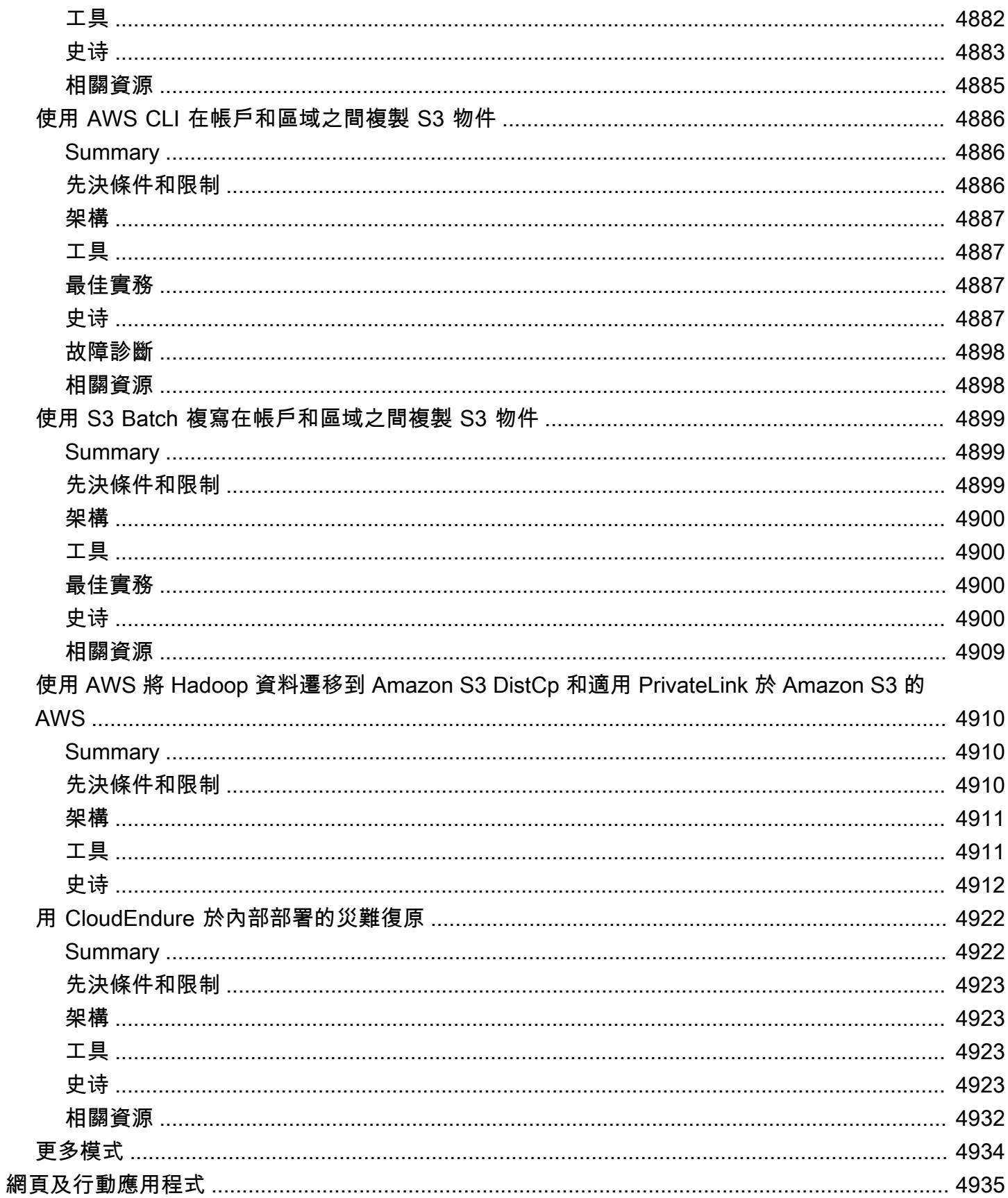

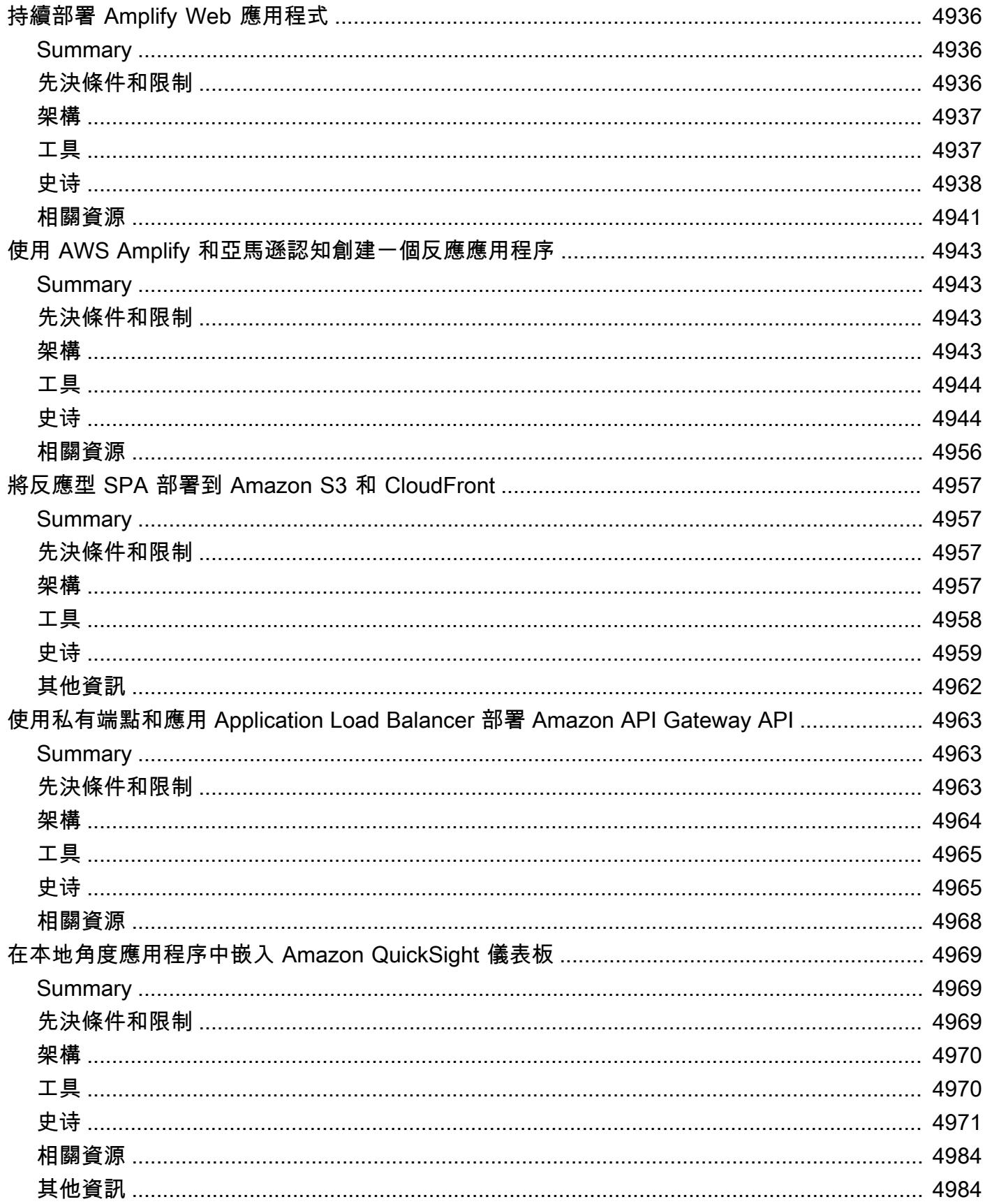

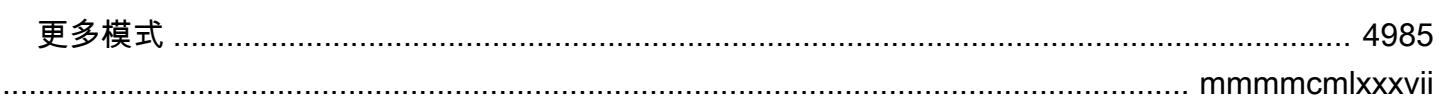

# AWS 規定指引模式

Amazon Web Services (AWS) 規範指導模式提供實作特定雲端遷移、現代化和部署案例的指 step-bystep 示、架構、工具和程式碼。這些模式經過主題專家的審核 AWS,適用於計劃或正在遷移到的建設 者和實際操作使用者。 AWS他們還支持已經在使用 AWS 並正在尋找優化雲端操作或現代化的方法的 使用者。

無論您是處於專案的概念驗證、規劃還是實作階段 AWS ,都可以使用這些模式將不同複雜度的內部部 署或雲端工作負載移至並加速雲端採用、最佳化和現代化工作。例如,對於雲端移轉專案:

- 在規劃階段中,您可以評估可移轉至的不同選項 AWS。您可以根據您要重新定位、重新裝載、重新 平台或重新架構,選擇符合您需求的正確模式。您也可以瞭解可用於移轉的各種工具,並開始規劃取 得授權或開始與廠商的初始對話。
- 在概念驗證和實作階段中,您可以依照模式中提供的 step-by-step 指示將工作負載移轉至 AWS。每 個模式都包含諸如先決條件、目標參考架構、工具、工 step-by-step 作、最佳實務、疑難排解和程 式碼等詳細資料。
- 如果您已經在使用 AWS 雲端,您可以找到可協助您現代化、最佳化、擴充和保護雲端資源使用的模 式。

若要依技術領域檢視模式清單,請使用下列連結或「[AWS 規範指引」首頁上](https://aws.amazon.com/prescriptive-guidance/)的篩選和搜尋選項。

- [分析](https://docs.aws.amazon.com/prescriptive-guidance/latest/patterns/analytics-pattern-list.html)
- [企業生產力](https://docs.aws.amazon.com/prescriptive-guidance/latest/patterns/businessproductivity-pattern-list.html)
- [雲端原生](https://docs.aws.amazon.com/prescriptive-guidance/latest/patterns/cloudnative-pattern-list.html)
- [容器與微服務](https://docs.aws.amazon.com/prescriptive-guidance/latest/patterns/containersandmicroservices-pattern-list.html)
- [內容交付](https://docs.aws.amazon.com/prescriptive-guidance/latest/patterns/contentdelivery-pattern-list.html)
- [成本管理](https://docs.aws.amazon.com/prescriptive-guidance/latest/patterns/costmanagement-pattern-list.html)
- [資料湖](https://docs.aws.amazon.com/prescriptive-guidance/latest/patterns/datalakes-pattern-list.html)
- [資料庫](https://docs.aws.amazon.com/prescriptive-guidance/latest/patterns/databases-pattern-list.html)
- [DevOps](https://docs.aws.amazon.com/prescriptive-guidance/latest/patterns/devops-pattern-list.html)
- [使用者運算](https://docs.aws.amazon.com/prescriptive-guidance/latest/patterns/endusercomputing-pattern-list.html)
- [高效能運算](https://docs.aws.amazon.com/prescriptive-guidance/latest/patterns/highperformancecomputing-pattern-list.html)
- [混合雲](https://docs.aws.amazon.com/prescriptive-guidance/latest/patterns/hybrid-pattern-list.html)
- [基礎建](https://docs.aws.amazon.com/prescriptive-guidance/latest/patterns/infrastructure-pattern-list.html)
- [IoT](https://docs.aws.amazon.com/prescriptive-guidance/latest/patterns/iot-pattern-list.html)
- [機器學習與人工智慧](https://docs.aws.amazon.com/prescriptive-guidance/latest/patterns/machinelearning-pattern-list.html)
- [大型机](https://docs.aws.amazon.com/prescriptive-guidance/latest/patterns/mainframe-pattern-list.html)
- [管理與治理](https://docs.aws.amazon.com/prescriptive-guidance/latest/patterns/governance-pattern-list.html)
- [訊息與通訊](https://docs.aws.amazon.com/prescriptive-guidance/latest/patterns/messagingandcommunications-pattern-list.html)
- [移民](https://docs.aws.amazon.com/prescriptive-guidance/latest/patterns/migration-pattern-list.html)
- [現代化](https://docs.aws.amazon.com/prescriptive-guidance/latest/patterns/modernization-pattern-list.html)
- [聯網](https://docs.aws.amazon.com/prescriptive-guidance/latest/patterns/networking-pattern-list.html)
- [作業系統](https://docs.aws.amazon.com/prescriptive-guidance/latest/patterns/operatingsystems-pattern-list.html)
- [操作](https://docs.aws.amazon.com/prescriptive-guidance/latest/patterns/operations-pattern-list.html)
- [SaaS 服務](https://docs.aws.amazon.com/prescriptive-guidance/latest/patterns/saas-pattern-list.html)
- [安全性、身分識別、合規](https://docs.aws.amazon.com/prescriptive-guidance/latest/patterns/securityandcompliance-pattern-list.html)
- [無伺服器](https://docs.aws.amazon.com/prescriptive-guidance/latest/patterns/serverless-pattern-list.html)
- [軟體開發與測試](https://docs.aws.amazon.com/prescriptive-guidance/latest/patterns/developmentandtesting-pattern-list.html)
- [儲存與備份](https://docs.aws.amazon.com/prescriptive-guidance/latest/patterns/storageandbackup-pattern-list.html)
- [網頁及行動應用程式](https://docs.aws.amazon.com/prescriptive-guidance/latest/patterns/websitesandwebapps-pattern-list.html)

若要檢視所有出版品,包括指南、策略和模式,請參閱[AWS 規範指引首頁。](https://aws.amazon.com/prescriptive-guidance/)

# 分析

主題

- [在 Microsoft SQL 服務器分析服務中分析 Amazon Redshift 數據](#page-93-0)
- [使用 Amazon 雅典娜和亞馬遜分析和視覺化嵌套 JSON 數據 QuickSight](#page-97-0)
- [使用 AWS CloudFormation 範本在 AWS Glue 中自動執行加密](#page-105-0)
- [使用 AWS Glue 建立 ETL 服務管道,以遞增方式將資料從 Amazon S3 載入到亞馬遜紅移](#page-110-0)
- [使用 AWS 服務計算風險值 \(VaR\)](#page-119-0)
- [將太數據標準化時間功能轉換為 Amazon Redshift SQL](#page-125-0)
- [將太數據重置功能轉換為 Amazon Redshift SQL](#page-132-0)
- [啟動時強制標記 Amazon EMR 叢集](#page-138-0)
- [確保啟動時已啟用 Amazon S3 的亞馬遜 EMR 記錄功能](#page-143-0)
- [使用 AWS AWS Glue 任務和 Python 產生測試資料](#page-148-0)
- [使用 Lambda 函數在暫態 EMR 叢集中啟動星火工作](#page-162-0)
- [使用 AWS Glue 將阿帕奇卡桑德拉工作負載遷移到 Amazon Keyspaces](#page-170-0)
- [將 Oracle 商業智慧 12c 從現場部署伺服器遷移到 AWS 雲端](#page-185-0)
- [使用以下方式將現場部署阿帕奇卡夫卡叢集遷移到 Amazon MSK MirrorMaker](#page-201-0)
- [將 ELK 堆疊遷移到 AWS 上的彈性雲端](#page-207-0)
- [使用星爆將資料遷移到 AWS 雲端](#page-219-0)
- [優化 AWS 上輸入檔案大小的 ETL 擷取](#page-225-0)
- [使用 AWS Step Functions 透過驗證、轉換和分割協調 ETL 管道](#page-230-0)
- [使用 Amazon Redshift ML 執行進階分析](#page-239-0)
- [使用 Athena 存取、查詢和加入 Amazon DynamoDB 資料表](#page-246-0)
- [設定最小的可行資料空間,以便在組織之間共用資料](#page-257-0)
- [使用標量 Python UDF 為 Amazon Redshift 查詢結果設置特定語言排序](#page-310-0)
- [訂閱 Lambda 函數,以便從不同 AWS 區域的 S3 儲存貯體發出的事件通知](#page-320-0)
- [三種 AWS Glue ETL 任務類型,可將資料轉換為 Apache 實木地板](#page-326-0)
- [使用 Amazon 雅典娜和亞馬遜視覺化亞馬遜 Redshift 審核日 QuickSight](#page-337-0)
- [使用 Amazon 將所有 AWS 帳戶的 IAM 登入資料報告視覺化 QuickSight](#page-342-0)
- [更多模式](#page-351-0)

# <span id="page-93-0"></span>在 Microsoft SQL 服務器分析服務中分析 Amazon Redshift 數據

### 創建者蘇尼爾·沃拉 (AWS)

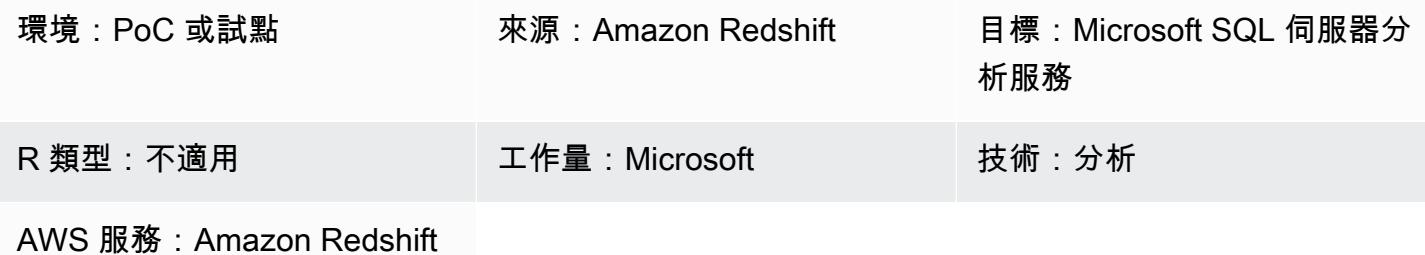

## Summary

此模式描述如何連接和分析 Amazon Redshift 數據庫中的數據,通過使用智能軟 OLE 數據庫提供程序 或 CDATA ADO.NET 提供程序進行數據庫訪問。

Amazon Redshift 是一種在雲端中完全受管的 PB 級資料倉儲服務。SQL Server 分析服務是一種線上 分析處理 (OLAP) 工具,可用來分析來自資料集市和資料倉儲 (例如 Amazon Redshift) 的資料。您可以 使用 SQL Server 分析服務,從您的資料建立 OLAP 多維資料集,以進行快速、進階的資料分析。

## 先決條件和限制

假設

• 此模式說明如何在亞馬遜彈性運算雲端 (Amazon EC2) 執行個體上為 Amazon Redshift 設定 SQL 伺 服器分析服務和智慧軟體 OLE 資料庫提供者或 CDATA ADO.NET 提供者。或者,您也可以將兩者 安裝在公司資料中心的主機上。

先決條件

- 有效的 AWS 帳戶
- 具有登入資料的 Amazon Redshift 叢集

架構

源, 技術, 堆棧

• 亞 Amazon Redshift 集群

### 目標技術堆疊

• Microsoft SQL 伺服器分析服務

### 來源與目標架構

# 工具

- [Microsoft 視覺工作室 2019\(社區版\)](https://visualstudio.microsoft.com/vs/)
- Amazon Redshift 的[智能軟 OLE 數據庫提供商\(試用\)或 Amazon Redshift](https://www.pgoledb.com/index.php?option=com_filecabinet&view=files&id=1&Itemid=68) 的 [CDATA ADO.NET](https://www.cdata.com/kb/tech/redshift-ado-ssas.rst)  [提供商\(試用](https://www.cdata.com/kb/tech/redshift-ado-ssas.rst))

# 史诗

## 分析表格

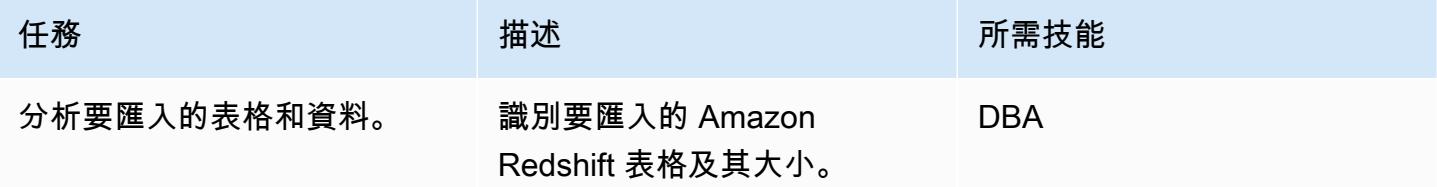

### 設定 EC2 執行個體並安裝工具

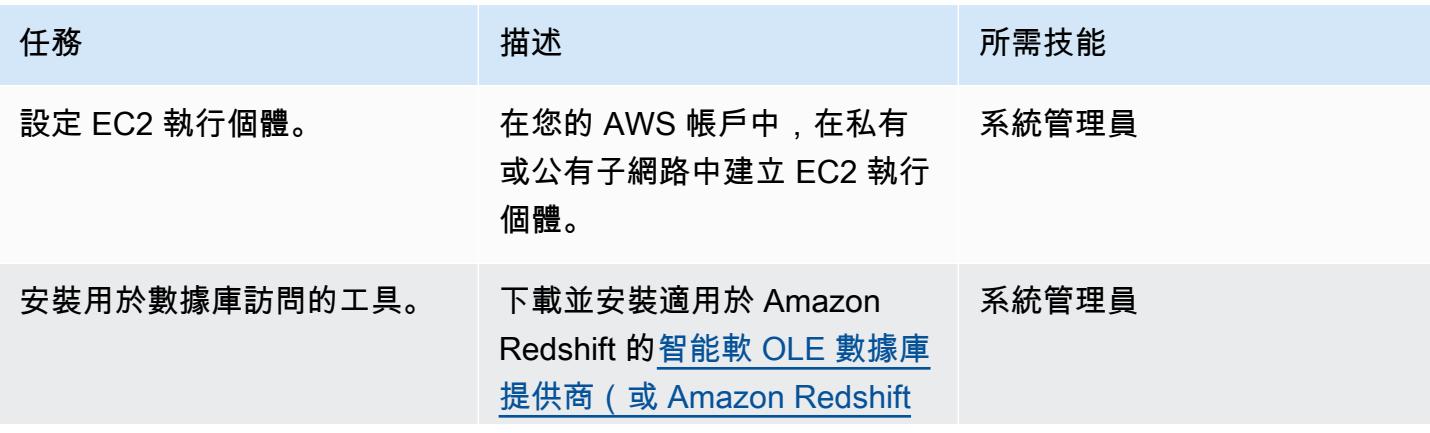

AWS 方案指引 いっきょう しょうしょう しょうしょう しょうしょう しょうしょう しょうしゅう しょうしゅう しょうしゅう 模式 しょうしょく そうしょく

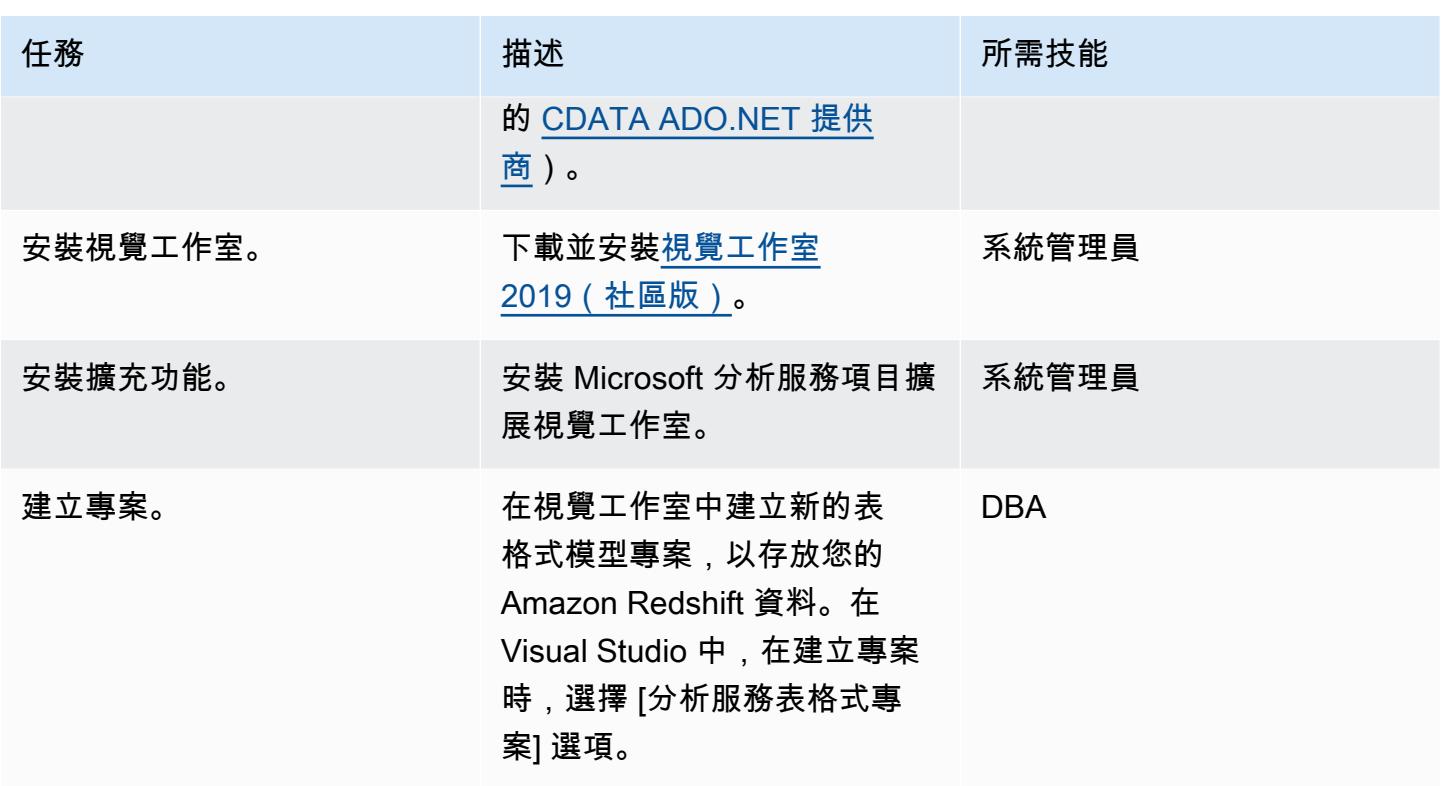

建立資料來源並匯入資料表

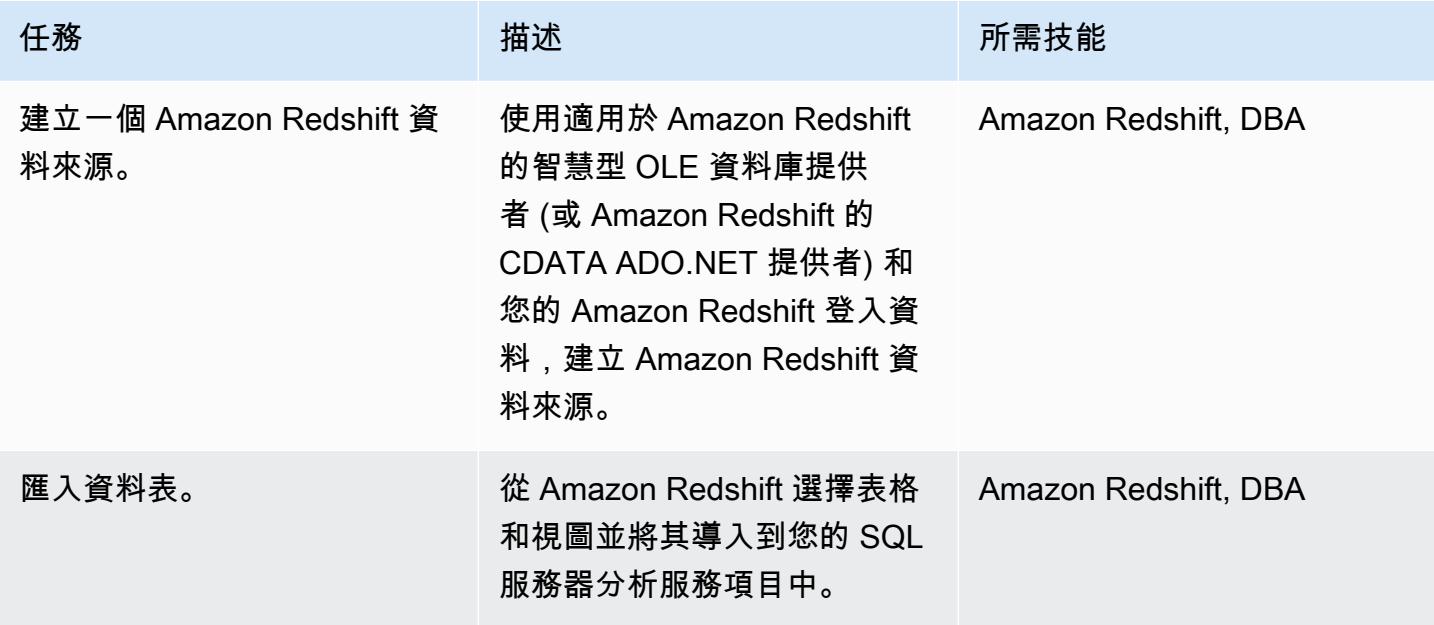

### 移轉後清理

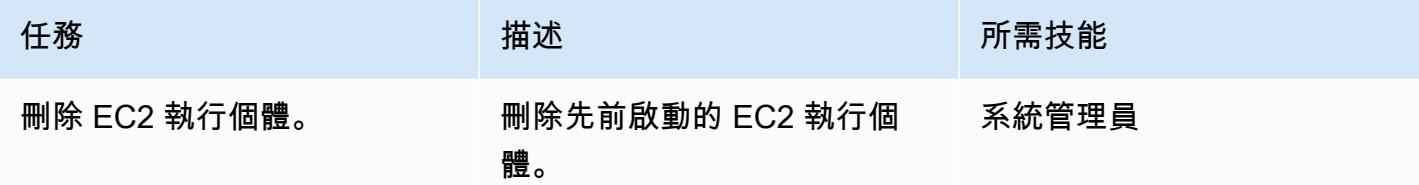

# 相關資源

- [Amazon Redshift](https://docs.aws.amazon.com/redshift/) (AWS 文檔)
- [安裝 SQL 伺服器分析服務](https://docs.microsoft.com/en-us/analysis-services/instances/install-windows/install-analysis-services?view=asallproducts-allversions) (Microsoft 文件)
- <u>[表格式模型設計器](https://docs.microsoft.com/en-us/analysis-services/tabular-models/tabular-model-designer-ssas?view=asallproducts-allversions)</u>(Microsoft 文檔)
- [用於進階分析的 OLAP 多維資料集概觀](https://docs.microsoft.com/en-us/system-center/scsm/olap-cubes-overview?view=sc-sm-2019) (Microsoft 文件)
- [Microsoft 視覺工作室 2019\(社區版\)](https://visualstudio.microsoft.com/vs/)
- [Amazon Redshift 智能軟件 OLE 數據庫提供商\(試用\)](https://www.pgoledb.com/index.php?option=com_filecabinet&view=files&id=1&Itemid=68)
- [Amazon Redshift 的 CDATA 提供商\(試用\)](https://www.cdata.com/kb/tech/redshift-ado-ssas.rst)

# <span id="page-97-0"></span>使用 Amazon 雅典娜和亞馬遜分析和視覺化嵌套 JSON 數據 QuickSight

創建者:阿諾普·辛格 (AWS)

環境:PoC 或試點 技術:分析:資料庫 AWS 服務:Amazon Athena: Amazon QuickSight

### **Summary**

此模式說明如何使用 Amazon Athena 將巢狀 JSON 格式的資料結構轉換為表格式檢視,然後在 Amazon 中將資料視覺化。 QuickSight

您可以將 JSON 格式的資料用於作業系統的 API 驅動資料饋送,以建立資料產品。這些數據還可以幫 助您更好地了解客戶及其與產品的互動情況,以便您量身定制用戶體驗並預測結果。

## 先決條件和限制

先決條件

- 一個活躍的 AWS 帳戶
- 代表巢狀資料結構的 JSON 檔案 (此模式提供範例檔案)

限制:

- JSON 功能與 Athena 現有的 SQL 導向函數完美整合。但是,它們與 ANSI SQL 不兼 容,並且 JSON 文件預計將每個記錄在單獨的行上進行。您可能需要使用 Athena 中 的ignore.malformed.json屬性來指出格式錯誤的 JSON 記錄是否應轉換為空字元或產生錯誤。 如需詳細資訊,請參閱 Athena 文件中[讀取 JSON 資料的最佳做法](https://docs.aws.amazon.com/athena/latest/ug/parsing-JSON.html)。
- 這種模式只考慮簡單和少量 JSON 格式的數據。如果您想要大規模使用這些概念,請考慮套用資料 分割,然後將資料合併為較大的檔案。

### 架構

下圖顯示此模式的架構和工作流程。嵌套數據結構以 JSON 格式存儲在 Amazon Simple Storage Service (Amazon S3) 中。在 Athena,JSON 資料會對應至 Athena 資料結構。然後,您可以建立檢視 來分析資料,並將中的資料結構視覺化 QuickSight。

### 工具

### AWS 服務

- [Amazon Simple Storage Service \(Amazon S3\)](https://docs.aws.amazon.com/AmazonS3/latest/userguide/Welcome.html) 是一種雲端型物件儲存服務,可協助您儲存、保護和 擷取任何數量的資料。這種模式使用 Amazon S3 來存儲 JSON 文件。
- [Amazon Athena](https://docs.aws.amazon.com/athena/latest/ug/what-is.html) 是一種互動式查詢服務,可協助您使用標準 SQL 直接在 Amazon S3 中分析資 料。此模式使用 Athena 來查詢和轉換 JSON 資料。只要在中執行一些動作 AWS Management Console,您就可以將 Athena 指向 Amazon S3 中的資料,並使用標準 SQL 執行一次性查 詢。Athena 是無伺服器服務,因此無需設定或管理基礎結構,而且您只需為執行的查詢付 費。Athena 會自動擴充並並行執 parallel 查詢,因此即使是大型資料集和複雜的查詢,結果也很 快。
- [Amazon QuickSight](https://docs.aws.amazon.com/quicksight/latest/user/welcome.html) 是雲端規模商業智慧 (BI) 服務,可協助您在單一儀表板上視覺化、分析和報告 資料。 QuickSight 可讓您輕鬆建立和發佈包含機器學習 (ML) 深入解析的互動式儀表板。您可以從任 何裝置存取這些儀表板,並將其嵌入到您的應用程式、入口網站和網站中。

範例程式碼

下列 JSON 檔案提供您可以在此模式中使用的巢狀資料結構。

```
{ 
  "symbol": "AAPL", 
  "financials": [ 
    { 
      "reportDate": "2017-03-31", 
      "grossProfit": 20591000000, 
      "costOfRevenue": 32305000000, 
      "operatingRevenue": 52896000000, 
      "totalRevenue": 52896000000, 
      "operatingIncome": 14097000000, 
      "netIncome": 11029000000,
```

```
 "researchAndDevelopment": 2776000000, 
    "operatingExpense": 6494000000, 
    "currentAssets": 101990000000, 
    "totalAssets": 334532000000, 
    "totalLiabilities": 200450000000, 
    "currentCash": 15157000000, 
    "currentDebt": 13991000000, 
    "totalCash": 67101000000, 
    "totalDebt": 98522000000, 
    "shareholderEquity": 134082000000, 
    "cashChange": -1214000000, 
    "cashFlow": 12523000000, 
    "operatingGainsLosses": null 
  } 
]
```
# 史诗

}

### 設定 S3 儲存貯體

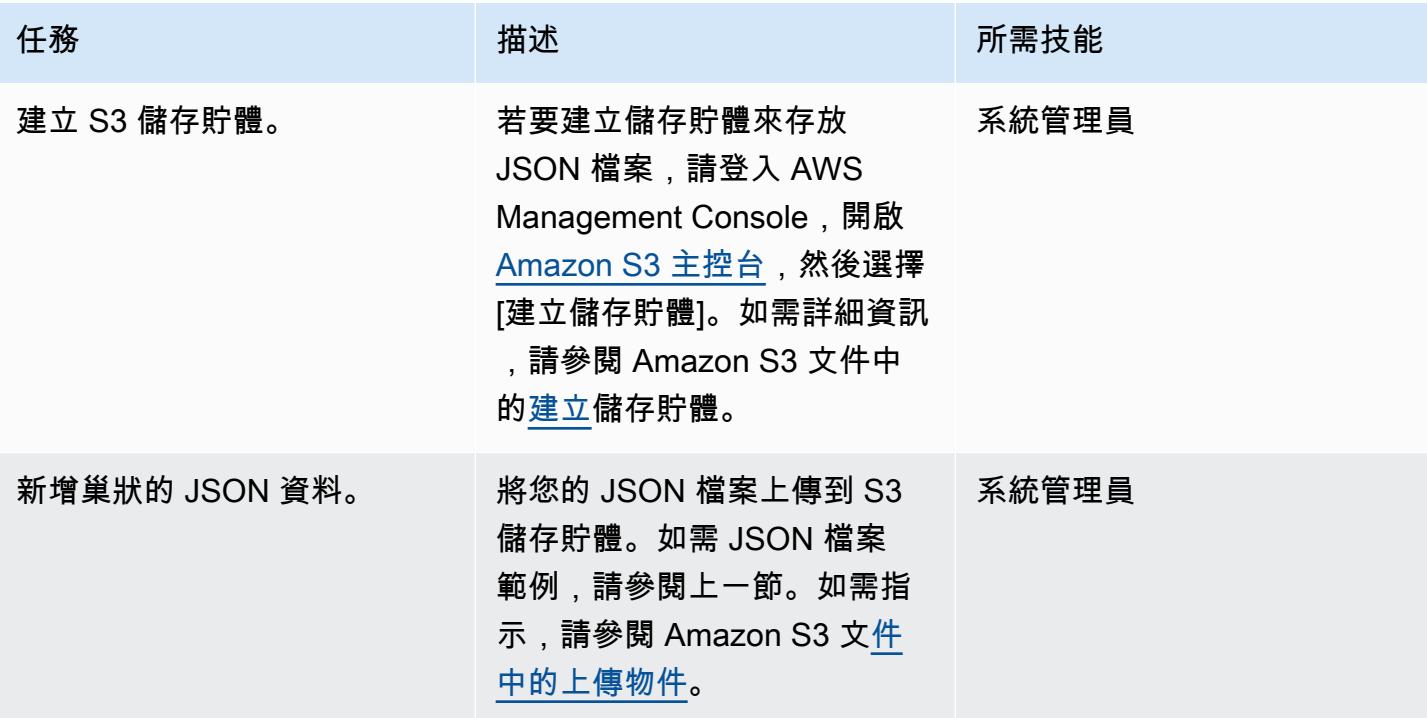

分析 Athena 的資料

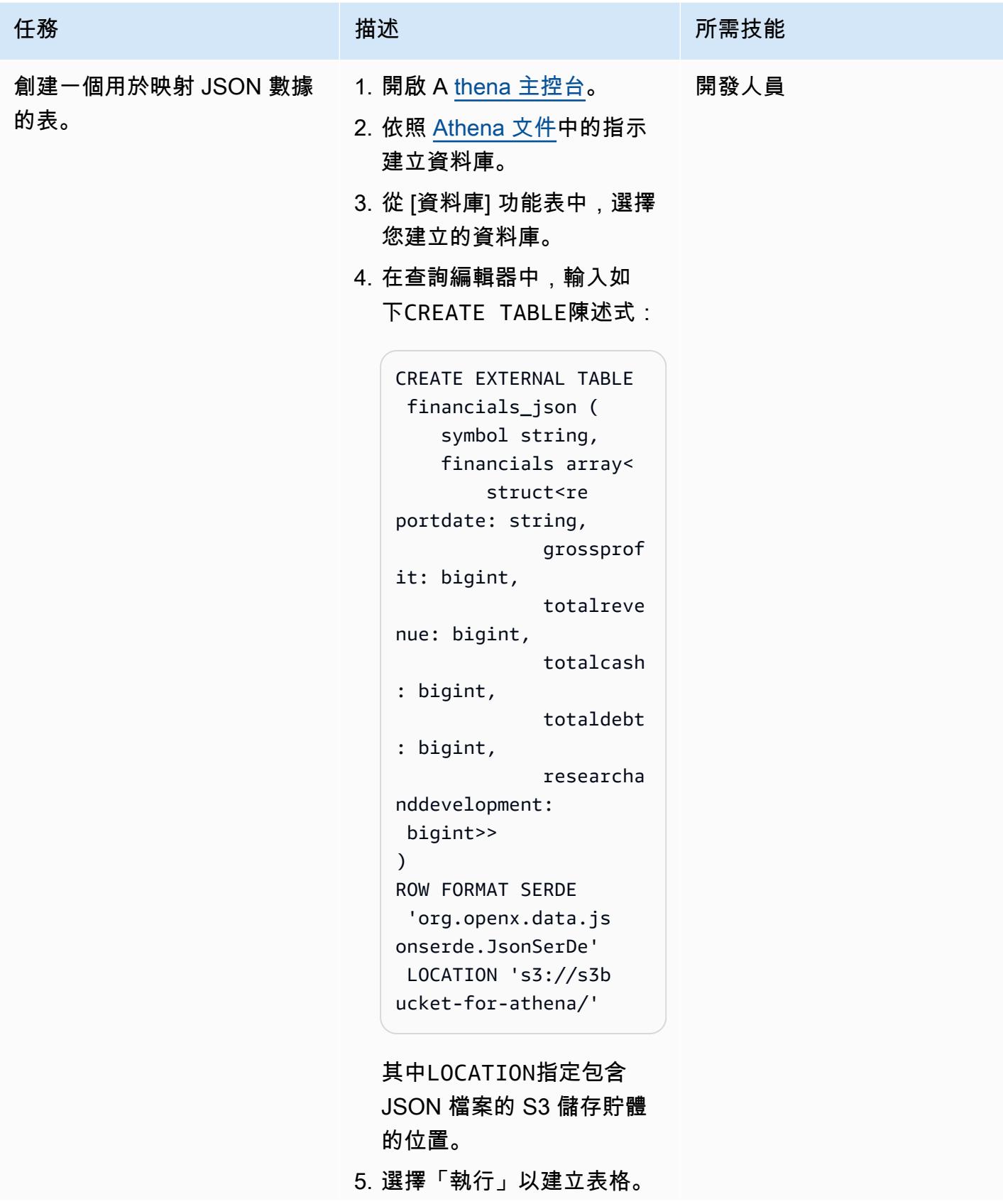

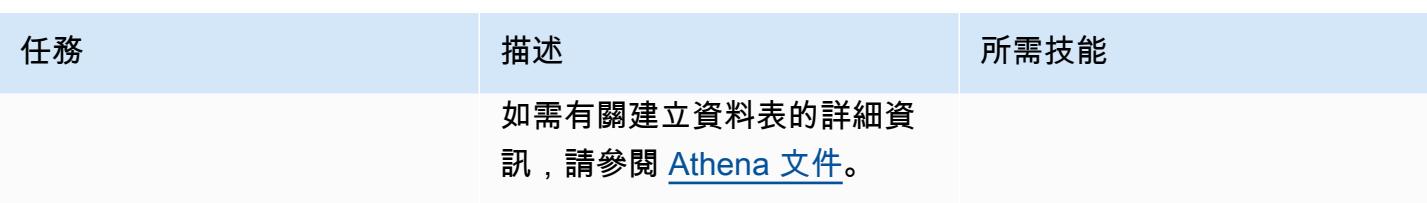

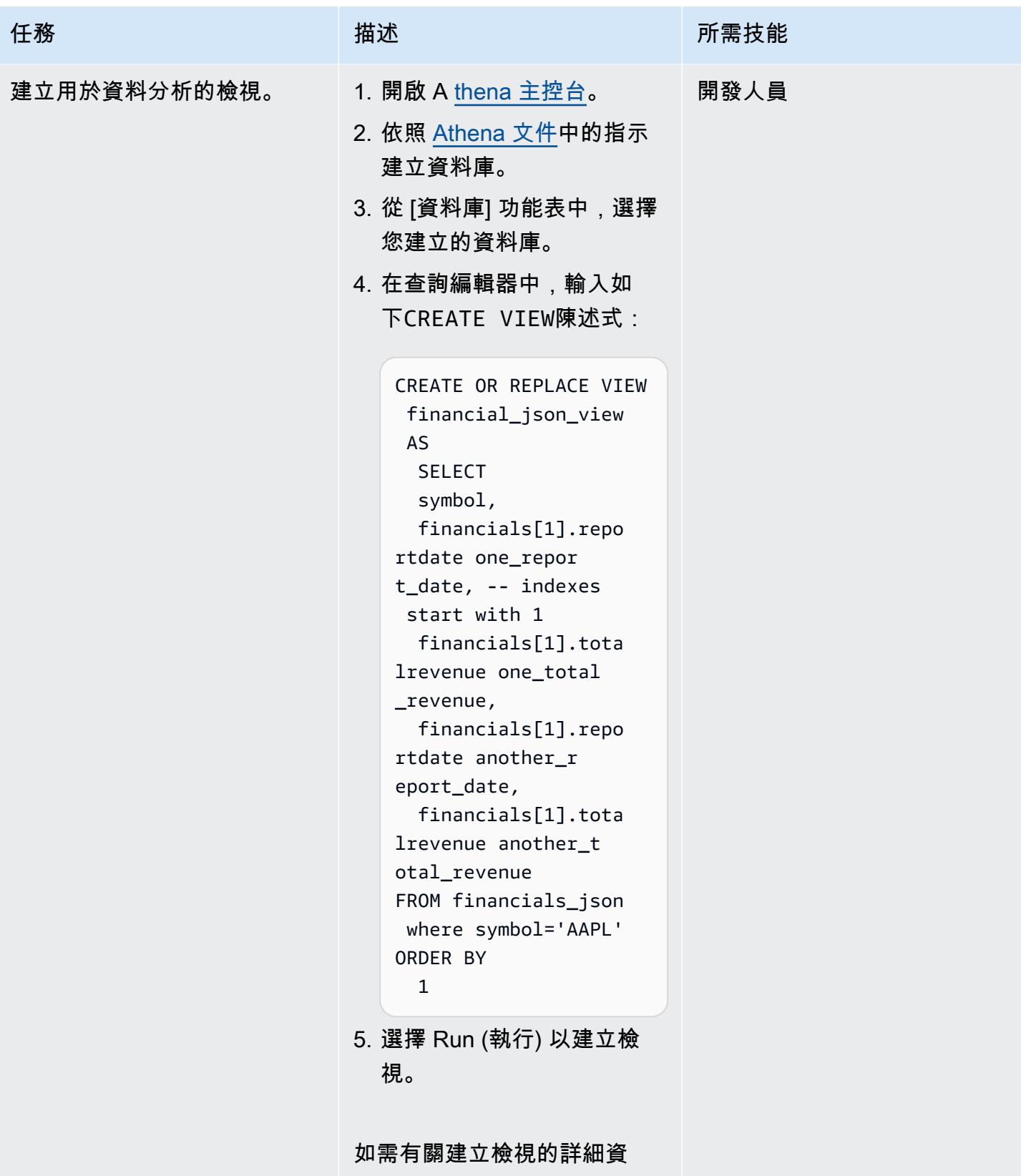

訊,請參閱 [Athena 文件](https://docs.aws.amazon.com/athena/latest/ug/create-view.html)。

AWS 方案指引 いっきょう しょうしょう しょうしょう しょうしょう しょうしょう しょうしゅう しょうしゅう しょうしゅう 模式 しょうしょく そうしょく

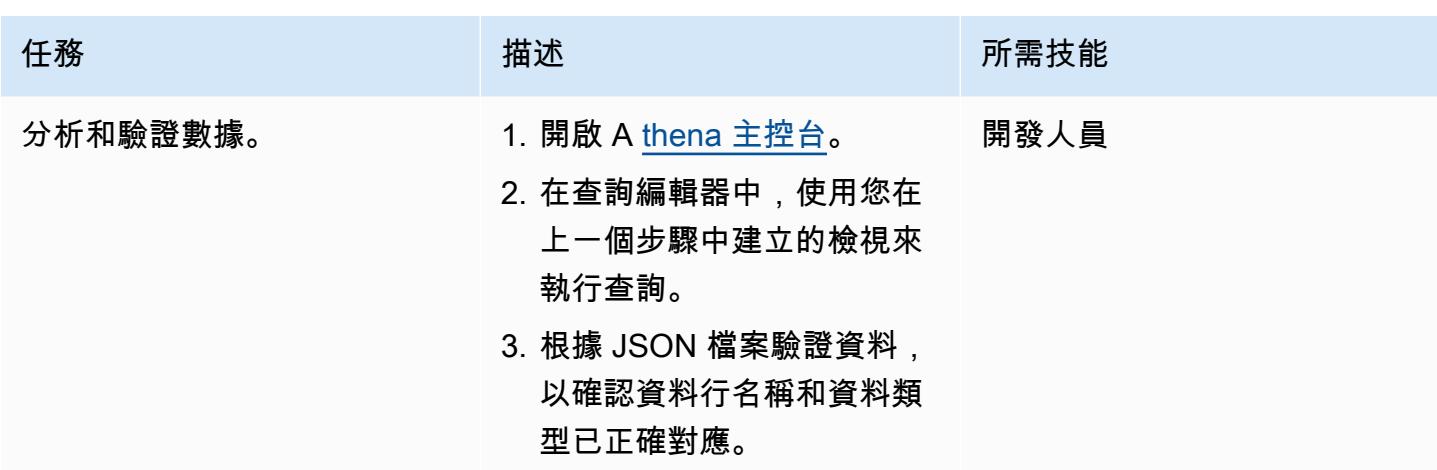

# 將資料視覺化 QuickSight

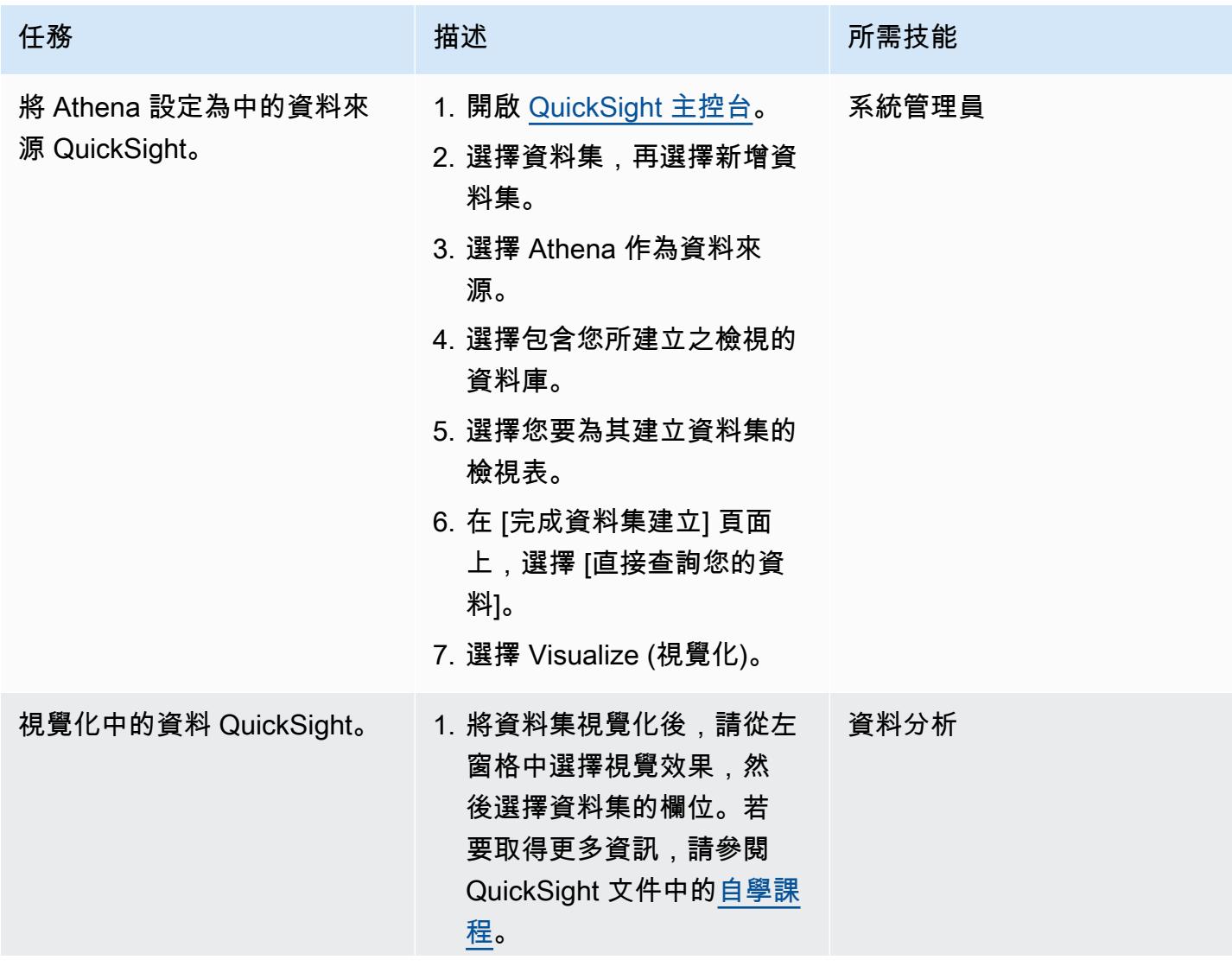

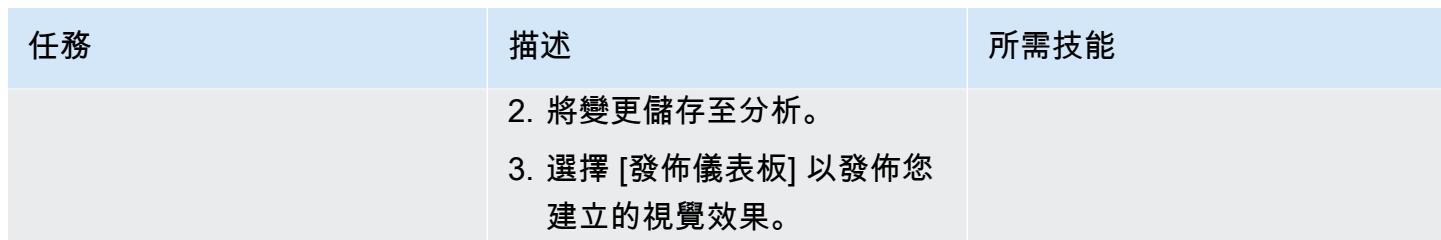

# 相關資源

- **Amazon Athena** 文
- [Amazon QuickSight 教程](https://docs.aws.amazon.com/quicksight/latest/user/example-create-an-analysis.html)
- [使用嵌套 JSON](https://aws.amazon.com/blogs/big-data/create-tables-in-amazon-athena-from-nested-json-and-mappings-using-jsonserde/) (博客文章)

# <span id="page-105-0"></span>使用 AWS CloudFormation 範本在 AWS Glue 中自動執行加密

創建者:迪奧戈·蓋德斯(AWS)

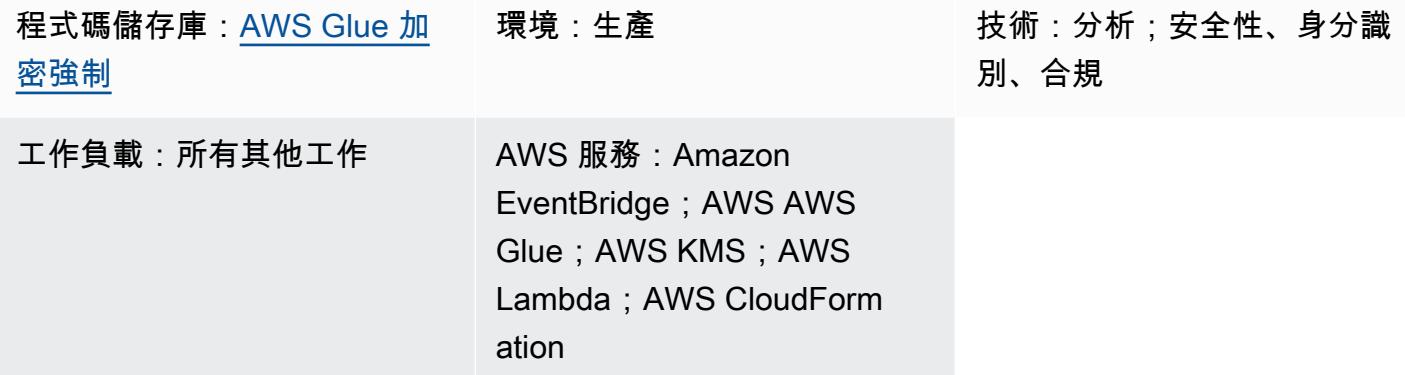

# **Summary**

此模式說明如何使用 AWS CloudFormation 範本在 AWS Glue 中設定和自動執行加密。範本會建立強 制加密的所有必要組態和資源。這些資源包括初始組態、Amazon EventBridge 規則建立的預防控制, 以及 AWS Lambda 函數。

# 先決條件和限制

先決條件

- 有效的 AWS 帳戶
- 部署 CloudFormation 範本及其資源的權限

### 限制

這種安全控制是區域性的。您必須在要在 AWS Glue 中設定加密強制執行的每個 AWS 區域部署安全 控制。

### 架構

### 目標技術堆疊

- Amazon CloudWatch 日誌(來自 AWS Lambda)
- Amazon EventBridge 法則
- AWS CloudFormation 堆疊
- AWS CloudTrail
- AWS Identity and Access Management (IAM) 受管角色和政策
- AWS Key Management Service (AWS KMS)
- AWS KMS 別名
- AWS Lambda 功能
- AWS Systems Manager 參數存放區

#### 目標架構

下圖顯示如何在 AWS Glue 中自動執行加密。

#### 該圖顯示以下工作流程:

- 1. [CloudFormation 範本](https://github.com/aws-samples/aws-custom-guardrail-event-driven/blob/main/CloudFormation/aws-custom-guardrail-event-driven.yaml)會建立所有資源,包括 AWS Glue 中加密強制執行的初始組態和偵探控制。
- 2. EventBridge 規則會偵測加密組態中的狀態變更。
- 3. 系統會叫用 Lambda 函數,以便透過記錄進 CloudWatch 行評估和記錄。對於不合規的偵測,會使 用 AWS KMS 金鑰的 Amazon 資源名稱 (ARN) 來復原參數存放區。在啟用加密的情況下,服務會 修復為合規狀態。

### 自動化和規模

如果您使用 [AWS Organizations,](https://aws.amazon.com/organizations/)可以使用 [AWS CloudFormation StackSets](https://docs.aws.amazon.com/AWSCloudFormation/latest/UserGuide/what-is-cfnstacksets.html) 在多個帳戶中部署此範 本,以便在 AWS Glue 中啟用加密強制執行。

## 工具

- [Amazon](https://docs.aws.amazon.com/AmazonCloudWatch/latest/monitoring/WhatIsCloudWatch.html) 可 CloudWatch協助您即時監控 AWS 資源的指標,以及在 AWS 上執行的應用程式。
- [Amazon EventBridge](https://docs.aws.amazon.com/eventbridge/latest/userguide/eb-what-is.html) 是無伺服器事件匯流排服務,可協助您將應用程式與來自各種來源的即時資料 連接起來。例如,Lambda 函數、使用 API 目標的 HTTP 叫用端點,或其他 AWS 帳戶中的事件匯 流排。
- [AWS](https://docs.aws.amazon.com/AWSCloudFormation/latest/UserGuide/Welcome.html) 可 CloudFormation協助您設定 AWS 資源、快速且一致地佈建 AWS 資源,並在 AWS 帳戶和 區域的整個生命週期中進行管理。
- [AWS](https://docs.aws.amazon.com/awscloudtrail/latest/userguide/cloudtrail-user-guide.html) 可 CloudTrail協助您啟用 AWS 帳戶的操作和風險稽核、管理和合規。
- [AWS Key Management Service \(AWS KMS\)](https://docs.aws.amazon.com/kms/latest/developerguide/overview.html) 可協助您建立和控制加密金鑰,以協助保護資料。
- [AWS Lambda](https://docs.aws.amazon.com/lambda/latest/dg/welcome.html) 是一種運算服務,可協助您執行程式碼,而不需要佈建或管理伺服器。它只會在需要 時執行程式碼並自動調整規模,因此您只需為使用的運算時間付費。
- [AWS Systems Manager](https://docs.aws.amazon.com/systems-manager/latest/userguide/what-is-systems-manager.html) 可協助您管理在 AWS 雲端中執行的應用程式和基礎設施。它可簡化應用程 式和資源管理、縮短偵測和解決操作問題的時間,並協助您安全地大規模管理 AWS 資源。

### Code

此模式的代碼可在 GitHub [aws 自定義護欄](https://github.com/aws-samples/aws-custom-guardrail-event-driven/blob/main/CloudFormation/aws-custom-guardrail-event-driven.yaml)事件驅動的存儲庫中找到。

# 最佳實務

AWS Glue 支援靜態資料加密,[可在 AWS Glue 中撰寫任務,](https://docs.aws.amazon.com/glue/latest/dg/author-job-glue.html)以及[使用開發端點開發指令碼。](https://docs.aws.amazon.com/glue/latest/dg/dev-endpoint.html)

請考慮下列最佳作法:

- 設定 ETL 任務和開發端點,以使用 AWS KMS 金鑰寫入靜態加密資料。
- 使用您透過 [AWS KMS 管理的金鑰,加密存放在 AWS Glue 資料型錄中](https://docs.aws.amazon.com/glue/latest/dg/components-overview.html#data-catalog-intro)的中繼資料。
- 使用 AWS KMS 金鑰加密任務書籤以[及爬網程式](https://docs.aws.amazon.com/glue/latest/dg/add-crawler.html)和 ETL 任務產生的日誌。

# 史诗

啟動 CloudFormation 範本

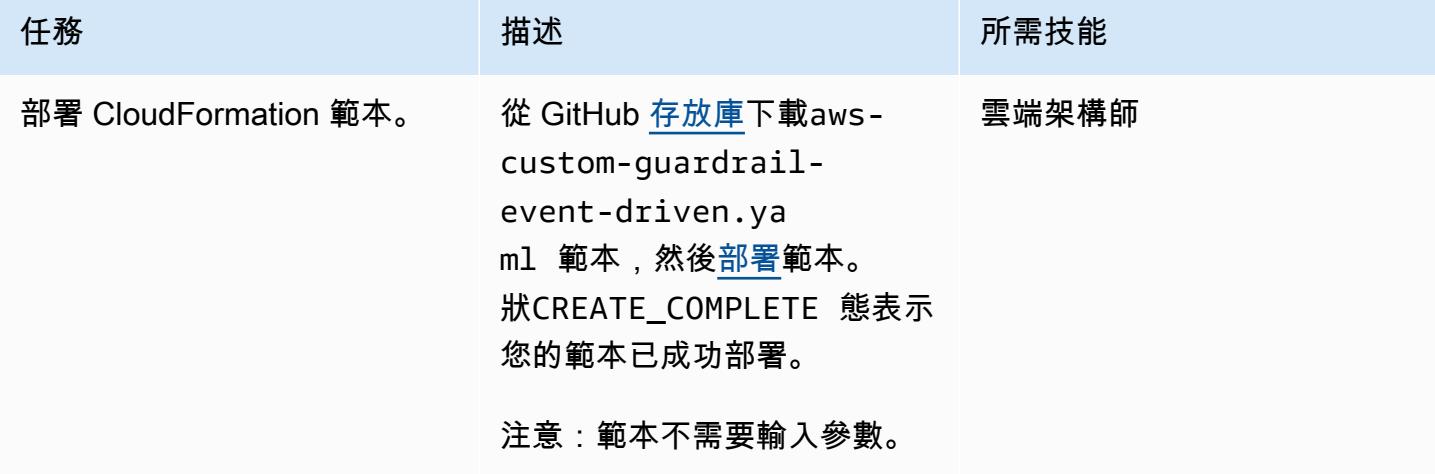
### 驗證 AWS Glue 中的加密設定

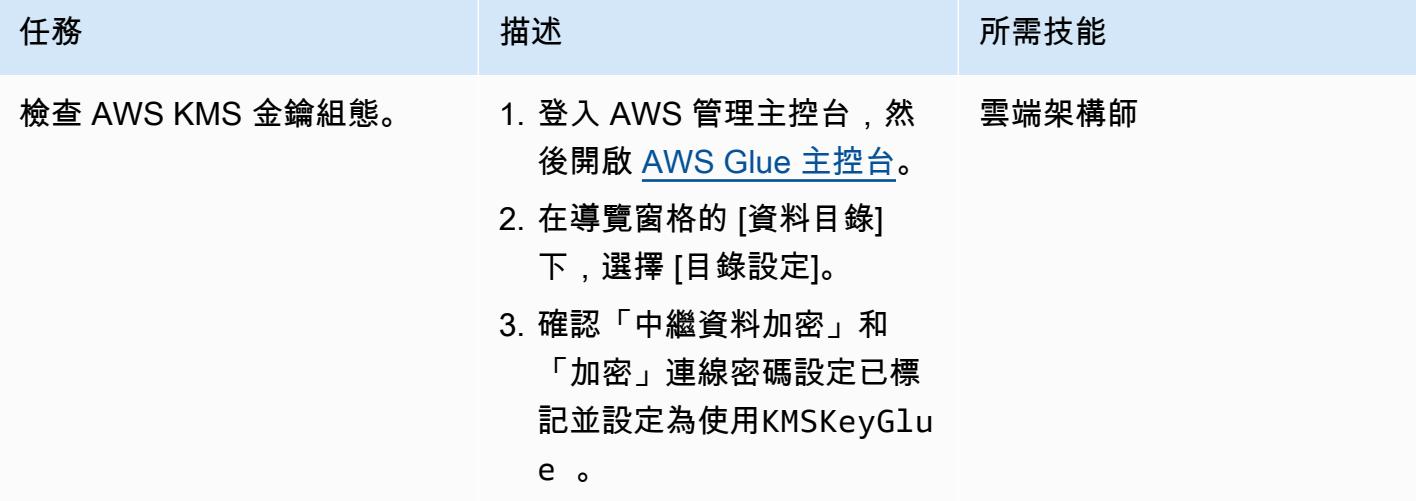

測試加密強制

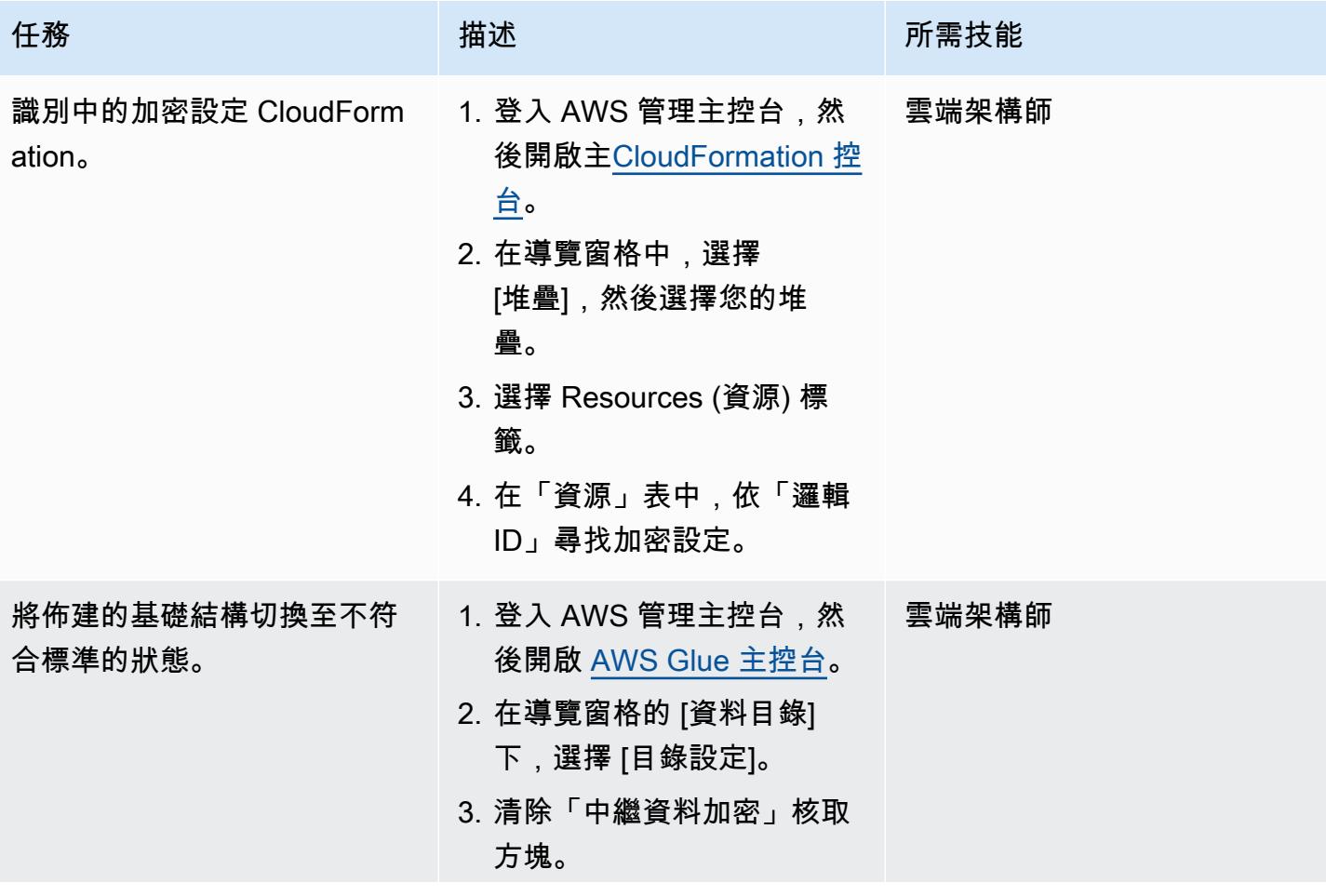

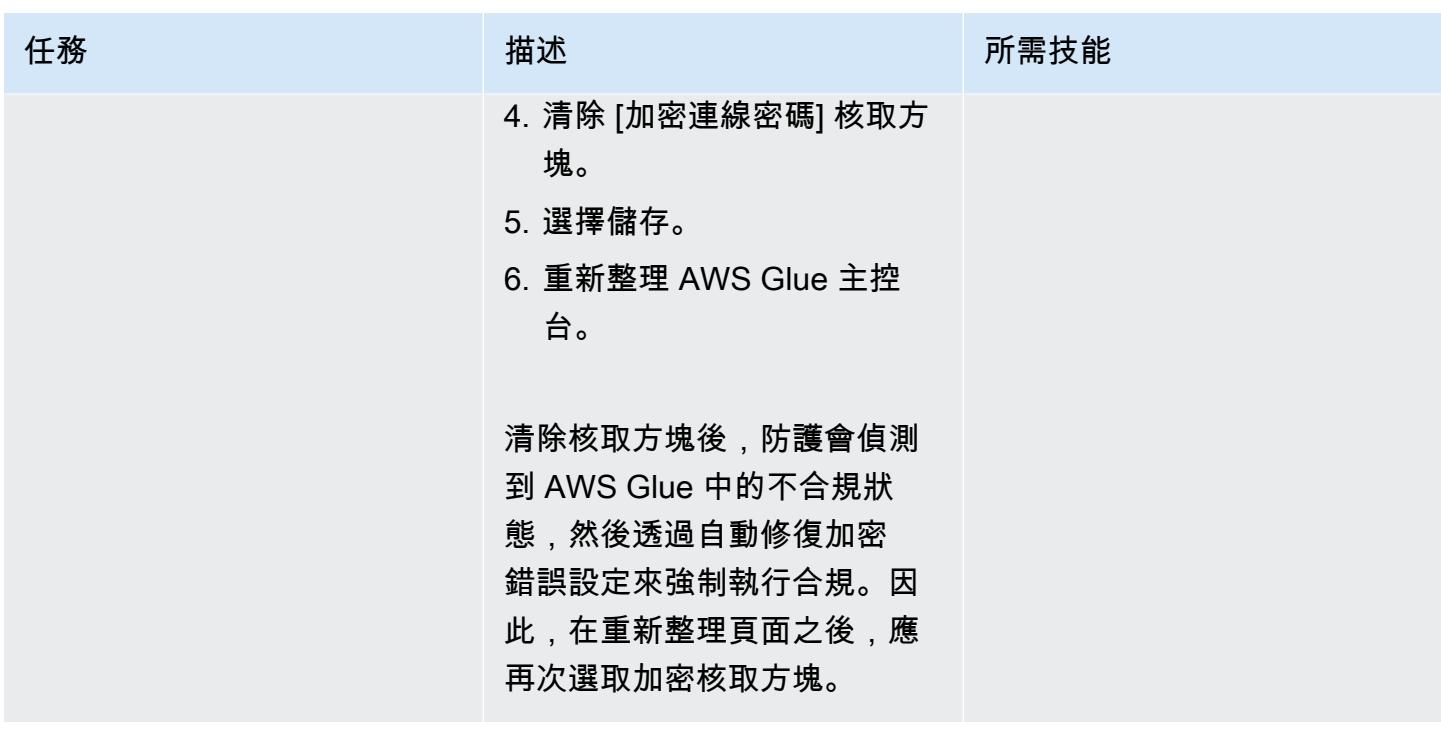

# 相關資源

- [在 AWS CloudFormation 主控台建立堆疊](https://docs.aws.amazon.com/AWSCloudFormation/latest/UserGuide/cfn-console-create-stack.html) (AWS CloudFormation 文件)
- [使用 AWS 建立在 AWS API 呼叫上觸發的 CloudWatch 事件規則 CloudTrail](https://docs.aws.amazon.com/AmazonCloudWatch/latest/events/Create-CloudWatch-Events-CloudTrail-Rule.html) (Amazon CloudWatch 文件)
- 在 [AWS Glue 中設定加密](https://docs.aws.amazon.com/glue/latest/dg/set-up-encryption.html) (AWS Glue 文件)

# 使用 AWS Glue 建立 ETL 服務管道,以遞增方式將資料從 Amazon S3 載入到亞馬遜紅移

創建者:羅漢牙買加尼(AWS)和阿魯納巴達塔(AWS)

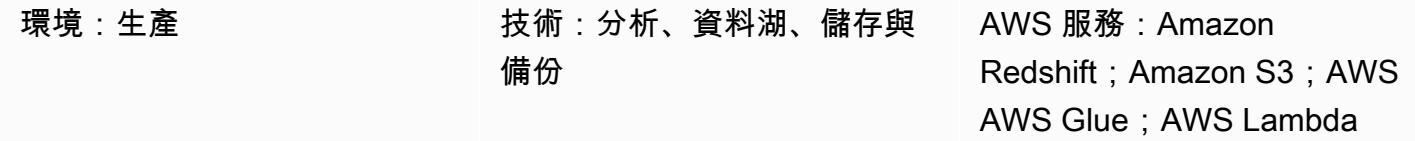

# Summary

此模式提供有關如何設定 Amazon Simple Storage Service (Amazon S3) 以獲得最佳資料湖效能,然 後使用 AWS Glue 將增量資料變更從 Amazon S3 載入 Amazon Redshift,以及執行擷取、轉換和載入 (ETL) 操作。

Amazon S3 中的來源檔案可以有不同的格式,包括逗號分隔值 (CSV)、XML 和 JSON 檔案。此模式 說明如何使用 AWS Glue 將來源檔案轉換成成本最佳化且效能最佳化的格式,例如 Apache Parquet。 您可以直接從亞馬遜雅典娜和亞馬 Amazon Redshift Spectrum 查詢實木複合地板文件。您也可以將實 木複合地板檔案載入 Amazon Redshift、彙總這些檔案,並與消費者共用彙總的資料,或使用 Amazon QuickSight 將資料視覺化。

# 先決條件和限制

### 先決條件

- 作用中的 AWS 帳戶
- 具有適當權限且包含 CSV、XML 或 JSON 檔案的 S3 來源儲存貯體。

### 假設

- CSV、XML 或 JSON 來源檔案已經載入到 Amazon S3,而且可以從設定 AWS Glue 和 Amazon Redshift 的帳戶存取。
- 我們遵循載入檔案、分割檔案、壓縮和使用資訊清單的最佳實務,如 [Amazon Redshift 文件](https://docs.aws.amazon.com/redshift/latest/dg/t_Loading-data-from-S3.html)所述。
- 來源檔案結構未變更。
- 來源系統能夠遵循 Amazon S3 中定義的資料夾結構,將資料內嵌到 Amazon S3。
- Amazon Redshift 叢集跨越單一可用區域。(這個架構是適當的,因為 AWS Lambda、AWS Glue 和 Amazon Athena 都是無伺服器的。) 為了達到高可用性,叢集快照會以一般頻率拍攝。

### 限制

- 檔案格式僅限於 [AWS Glue 目前支援的檔](https://docs.aws.amazon.com/glue/latest/dg/aws-glue-programming-etl-format.html)案格式。
- 不支援即時下游報告。

### 架構

#### 源, 技術, 堆棧

• 包含 CSV、XML 或 JSON 檔案的 S3 儲存貯體

#### 目標技術堆疊

- S3 資料湖 (使用分割的 Parquet 檔案儲存)
- Amazon Redshift

#### 目標架構

### 資料流

### 工具

- [Amazon S3](https://aws.amazon.com/s3/)  亞馬遜簡單儲存服務 (Amazon S3) 是可高度擴展的物件儲存服務。Amazon S3 可用 於各種儲存解決方案,包括網站、行動應用程式、備份和資料湖。
- [AWS Lambda](https://aws.amazon.com/lambda/)  AWS Lambda 可讓您執行程式碼,而無需佈建或管理伺服器。AWS Lambda 是一 項事件驅動型服務;您可以設定程式碼以從其他 AWS 服務自動啟動。
- [Amazon Redshift](https://aws.amazon.com/redshift/) Amazon Redshift 是一種全受管的 PB 級資料倉儲服務。使用 Amazon Redshift,您可以使用標準 SQL 跨資料倉儲和資料湖查詢數 PB 的結構化和半結構化資料。
- [AWS Glue](https://aws.amazon.com/glue/)  AWS Glue 是全受管 ETL 服務,可讓您更輕鬆地準備和載入資料以進行分析。AWS Glue 會探索您的資料,並將相關的中繼資料 (例如,表格定義和結構描述) 存放在 AWS Glue 資料型 錄中。您的目錄數據可以立即搜索,可以查詢,並且可用於 ETL。
- [AWS Secrets Manager](https://aws.amazon.com/secrets-manager/)  AWS Secrets Manager 可協助保護和集中管理應用程式或服務存取所需 的機密。此服務會儲存資料庫認證、API 金鑰和其他機密,並且不需要以純文字格式對敏感資訊進 行硬式編碼。Secrets Manager 還提供金鑰輪替,以滿足安全性和合規性需求。它具有 Amazon 紅 移,亞馬 Amazon Relational Database Service(亞馬遜 RDS)和 Amazon DocumentDB 的內置集 成。您可以使用秘密管理員主控台、命令列介面 (CLI) 或機密管理員 API 和軟體開發套件來儲存和集 中管 Secrets Manager。
- [Amazon Athena 娜](https://aws.amazon.com/athena/)  亞馬遜雅典娜是一種互動式查詢服務,可讓您輕鬆分析存放在 Amazon S3 中的資料。Athena 是無伺服器且與 AWS Glue 整合,因此可以直接查詢使用 AWS Glue 編目的資 料。Athena 經過彈性調整,可提供互動式查詢效能。

# 史诗

### 建立 S3 儲存貯體和資料夾結構

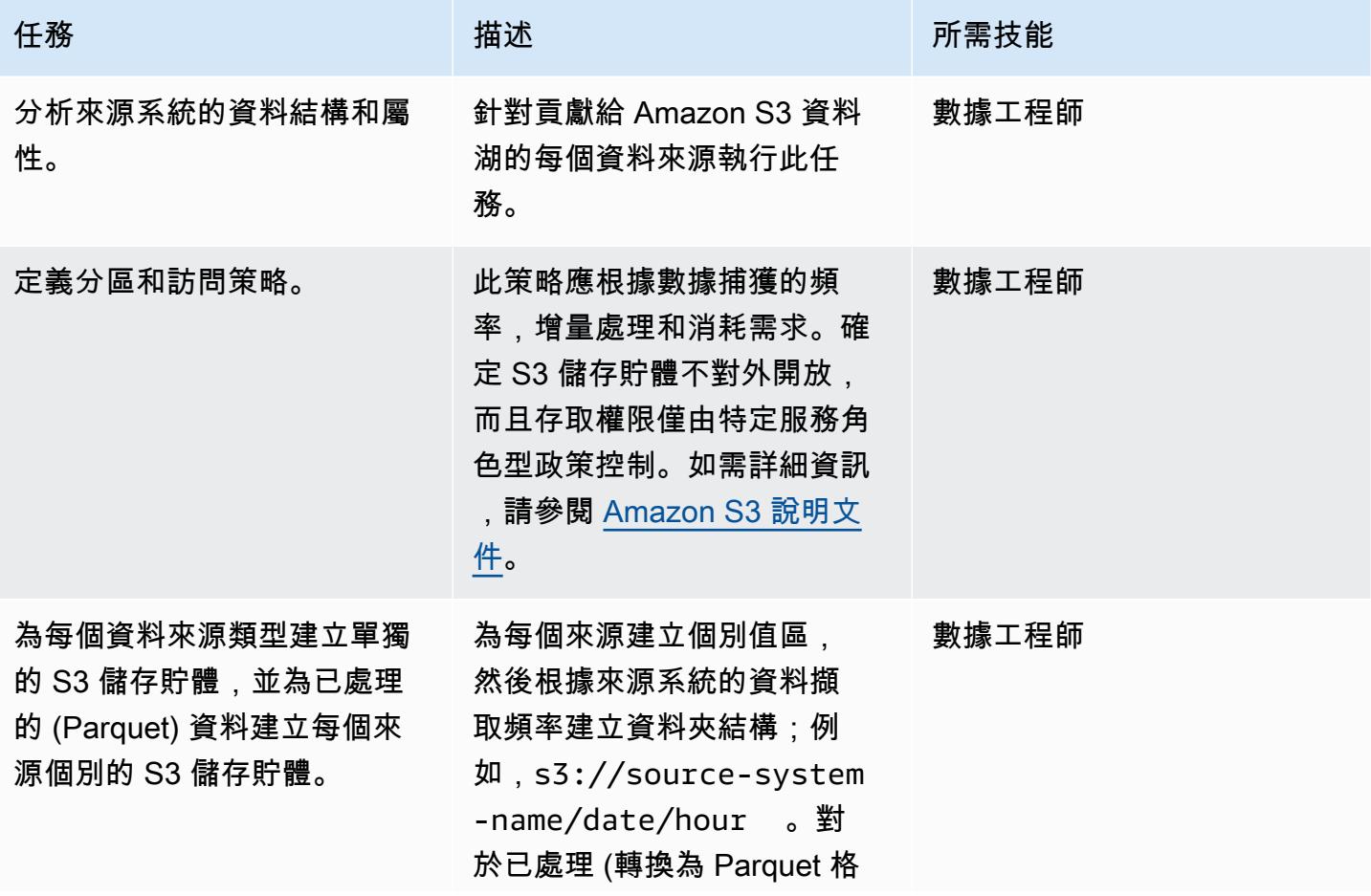

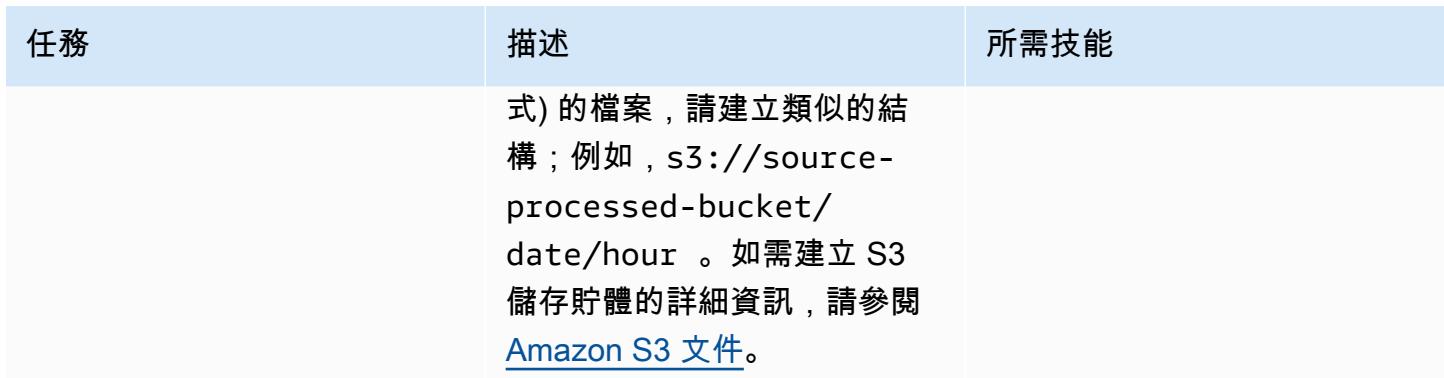

# 在 Amazon Redshift 中建立資料倉儲

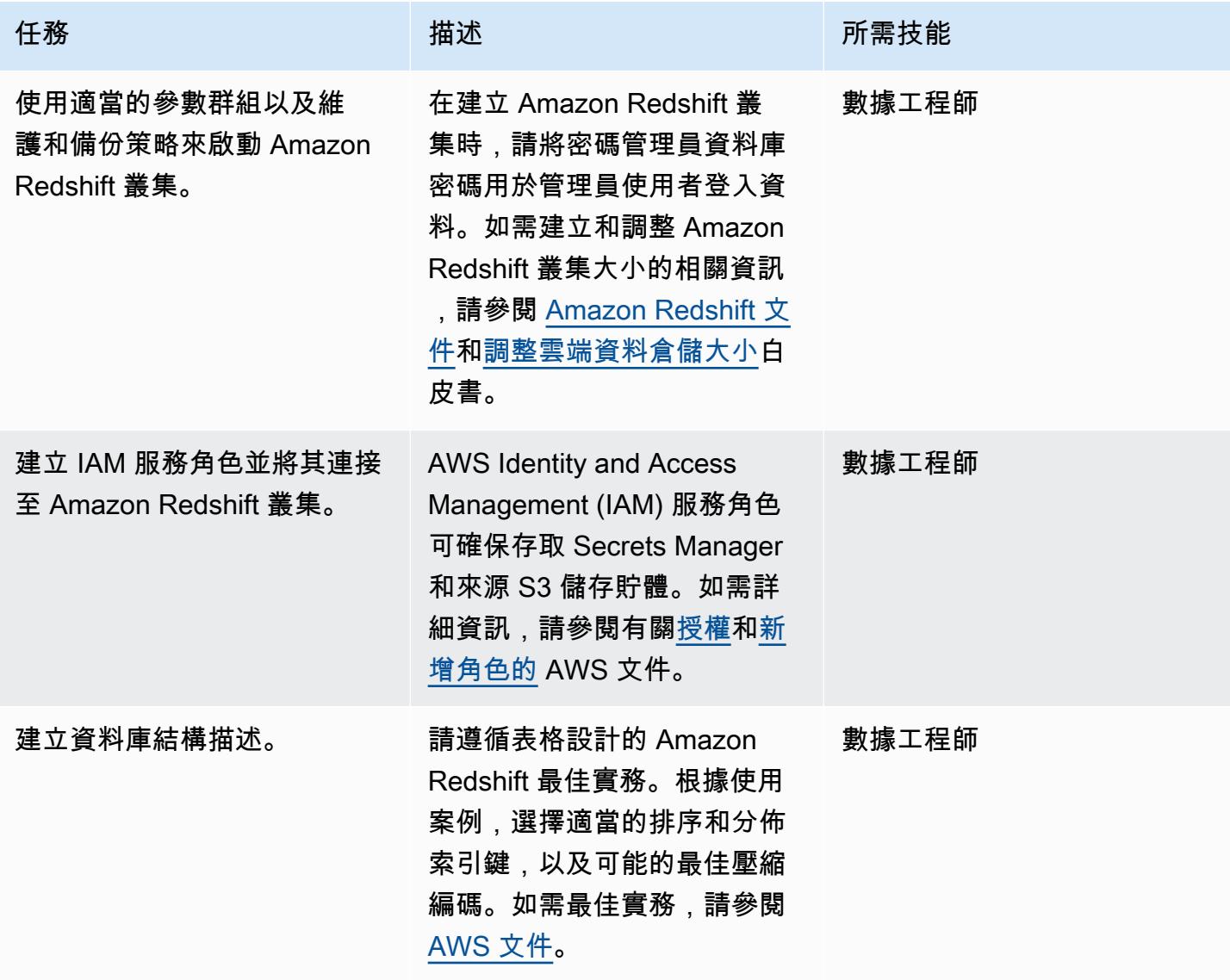

AWS 方案指引 いっきょう しょうしょう しょうしょう しょうしょう しょうしょう しょうしゅう しょうしゅう しょうしゅう 模式 しょうしょく そうしょく

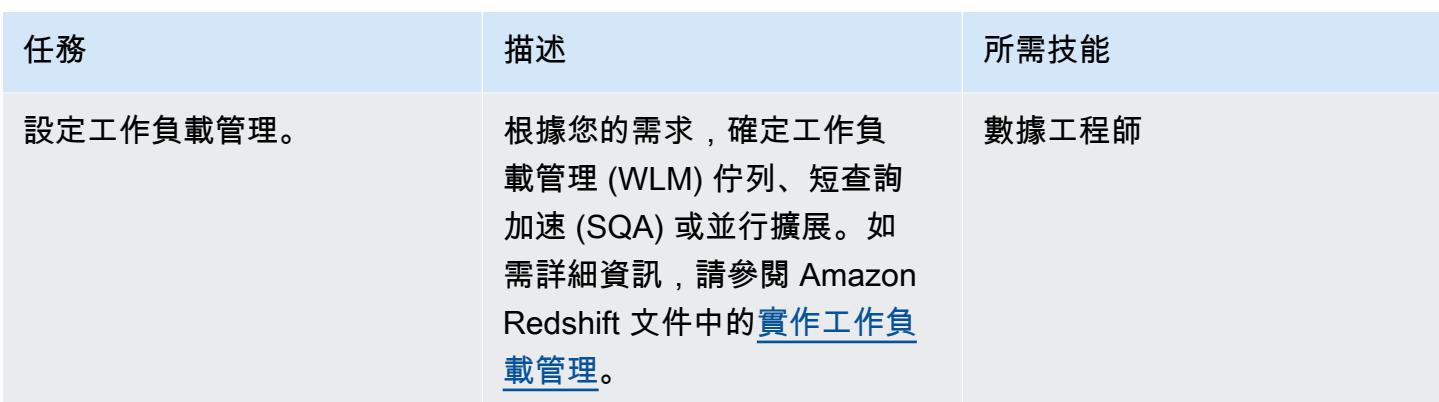

### 在密碼管理員中建立密碼

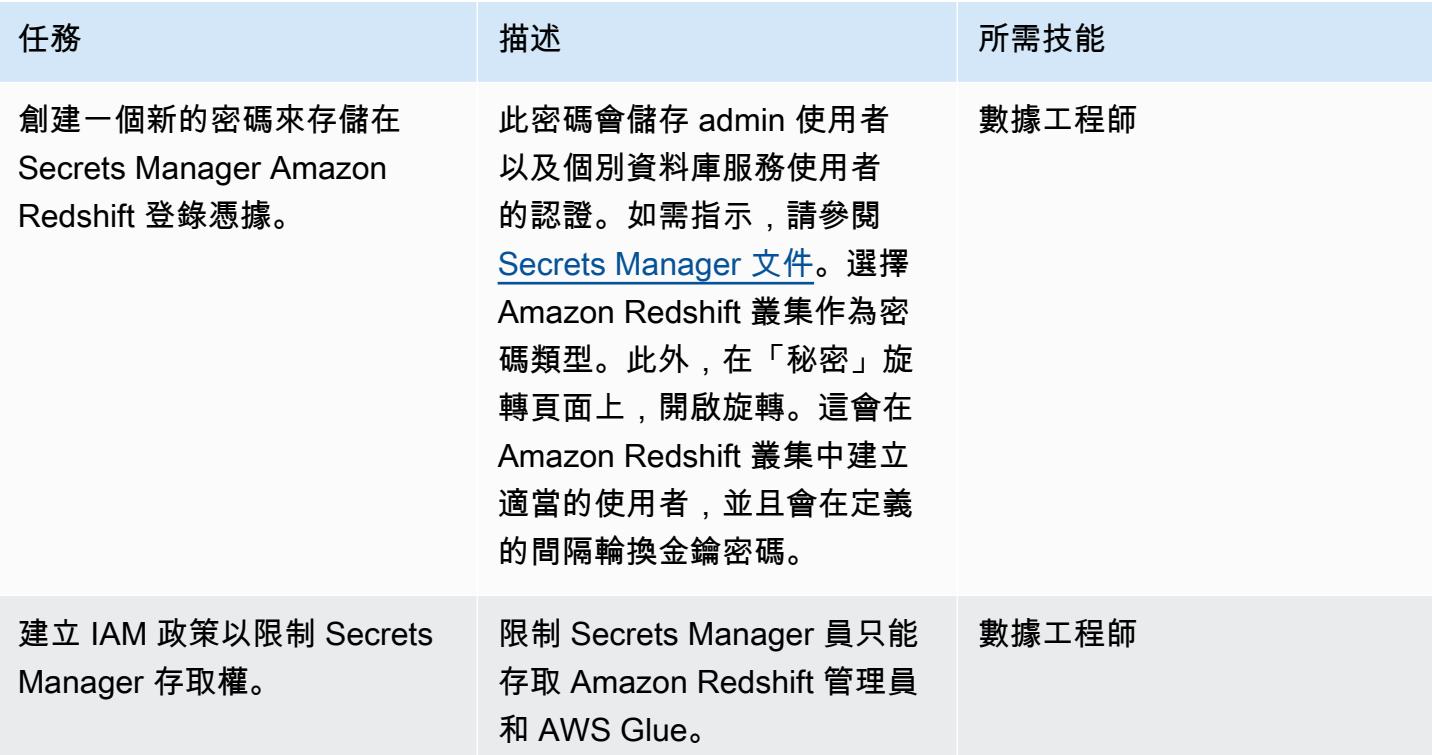

# 設定 AWS AWS Glue

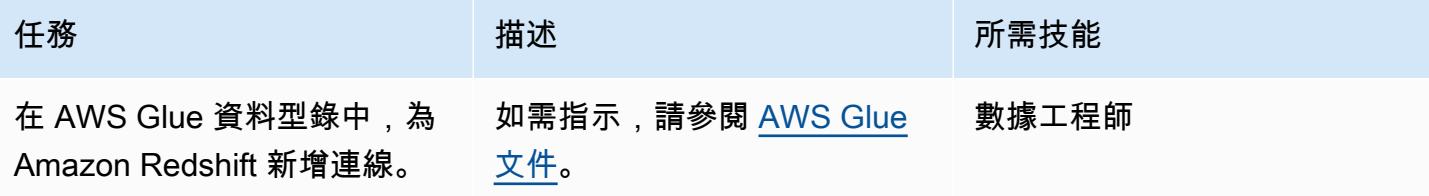

AWS 方案指引 いっきょう しょうしょう しょうしょう しょうしょう しょうしょう しょうしゅう しょうしゅう しょうしゅう 模式 しょうしょく そうしょく

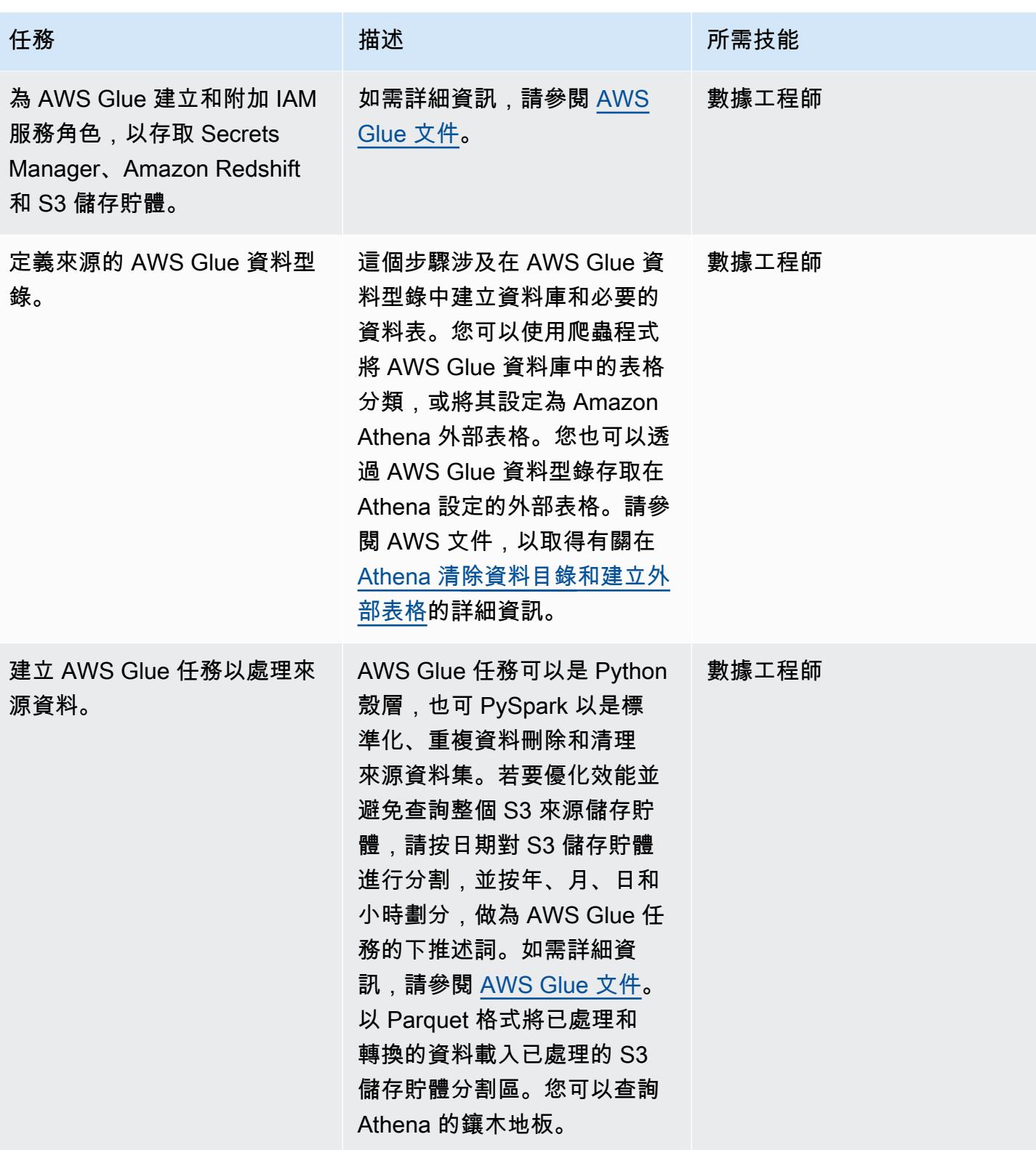

AWS 方案指引 いっきょう しょうしょう しょうしょう しょうしょう しょうしょう しょうしゅう しょうしゅう しょうしゅう 模式 しょうしょく そうしょく

| 任務                                        | 描述                                                                                                    | 所需技能  |
|-------------------------------------------|----------------------------------------------------------------------------------------------------|-------|
| 建立 AWS Glue 任務以將資料<br>載入 Amazon Redshift。 | AWS Glue 任務可以是 Python<br>殼層,也可以透過提升資料<br>PySpark 來載入資料,然後進<br>行完整的重新整理。如需詳細<br>資訊,請參閱 AWS Glue 文<br>件和其他資訊一節。                      | 數據工程師 |
| (選擇性) 視需要使用觸發程式<br>來排程 AWS Glue 任務。       | 增量資料載入主要由 Amazon<br>S3 事件所驅動,該事件會導致<br>AWS Lambda 函數呼叫 AWS<br>Glue 任務。針對需要以時間為<br>基礎的任何資料載入使用 AWS<br>Glue 觸發器型排程,而不是以<br>事件為基礎的排程。 | 數據工程師 |

建立 Lambda 函數

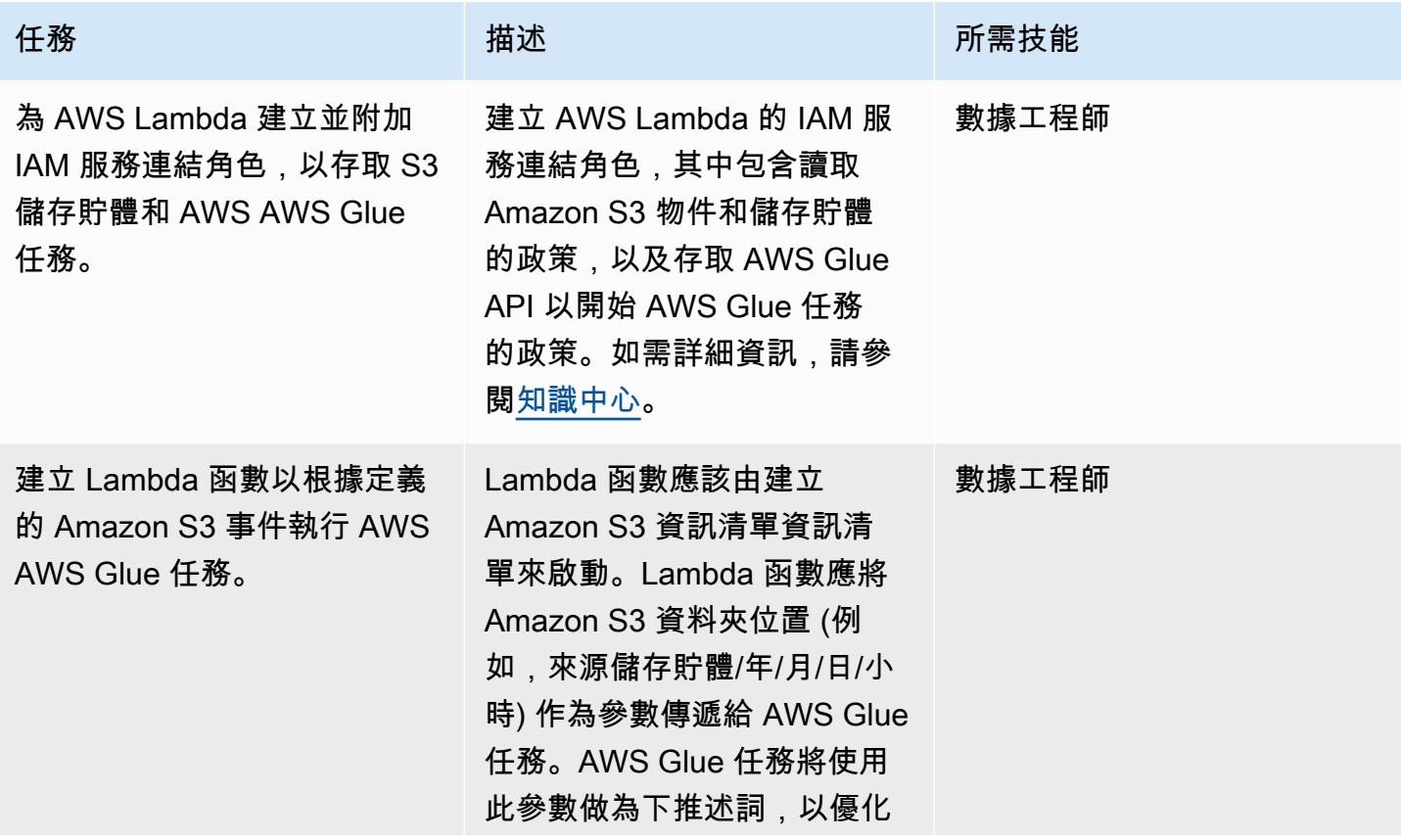

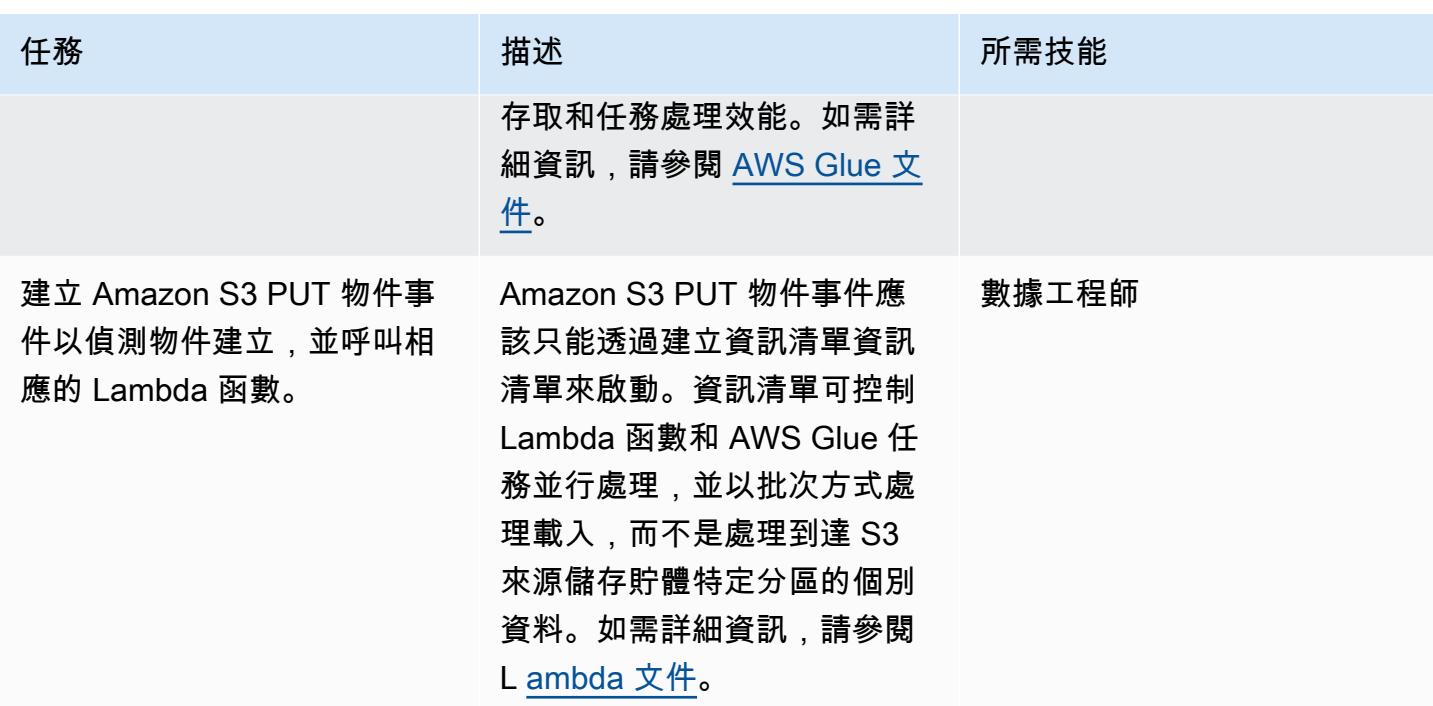

# 相關資源

- [Amazon S3 文件](https://docs.aws.amazon.com/AmazonS3/latest/gsg/GetStartedWithS3.html)
- [AWS AWS Glue 文件](https://docs.aws.amazon.com/glue/latest/dg/what-is-glue.html)
- [Amazon Redshift 文檔](https://docs.aws.amazon.com/redshift/latest/gsg/getting-started.html)
- [AWS Lambda](https://aws.amazon.com/lambda/)
- [Amazon Athena](https://aws.amazon.com/athena/)
- [AWS Secrets Manager](https://aws.amazon.com/secrets-manager/)

# 其他資訊

提供更新和完整重新整理的詳細方法

Upsert: 這適用於需要歷史彙總的資料集, 視業務使用案例而定。根據您的業務需求, 遵[循更新和插入](https://docs.aws.amazon.com/redshift/latest/dg/t_updating-inserting-using-staging-tables-.html) [新資料](https://docs.aws.amazon.com/redshift/latest/dg/t_updating-inserting-using-staging-tables-.html) (Amazon Redshift 文件) 中所述的方法之一。

完整重新整理:這適用於不需要歷史彙總的小型資料集。請遵循下列其中一種方法:

1. 截斷 Amazon Redshift 表。

2. 從暫存區域載入目前的分割區

或:

1. 使用目前的分割區資料建立暫存資料表。

2. 放下目標 Amazon Redshift 表。

3. 將暫存資料表重新命名為目標資料表。

# 使用 AWS 服務計算風險值 (VaR)

創建者:蘇門薩曼塔 (AWS)

環境:PoC 或試點 技術:分析;無伺服器 AWS 服務:Amazon Kinesis Data Streams; AWS Lambda; Amazon SQS; Amazon ElastiCache

### **Summary**

此模式說明如何使用 AWS 服務實作風險值 (VaR) 計算系統。在內部部署環境中,大多數 VaR 系統都 使用大型專用基礎架構,以及內部或商業網格排程軟體來執行批次程序。此模式提供簡單、可靠且可 擴展的架構,以處理 AWS 雲端中的 VaR 處理。它建立的無伺服器架構使用 Amazon Kinesis 資料串 流作為串流服務、使用 Amazon Simple Queue Service (Amazon SQS) 做為受管佇列服務、Amazon ElastiCache 做為快取服務,以及 AWS Lambda 處理訂單和計算風險。

風險價值是一種統計指標,交易者和風險經理用於估計其投資組合中的潛在損失超出一定信心水平。 大多數 VaR 系統都涉及運行大量的數學和統計計算並存儲結果。這些計算需要大量的運算資源,因此 VaR 批次程序必須分成較小的運算工作集。將大批量拆分為較小的任務是可能的,因為這些任務大多 是獨立的(也就是說,一個任務的計算不依賴於其他任務)。

VaR 架構的另一個重要需求是運算延展性。此模式使用無伺服器架構,該架構會根據運算負載自動向 內或向外擴展。由於批次或線上運算需求難以預測,因此需要動態擴展才能在服務層級協定 (SLA) 所 強制的時間表內完成程序。此外,一旦資源上的工作完成,成本最佳化架構應該能夠縮減每個運算資源 的規模。

AWS 服務非常適合 VaR 計算,因為它們提供可擴展的運算和儲存容量、以成本最佳化方式進行處理 的分析服務,以及執行風險管理工作流程的不同類型排程器。此外,您只需為在 AWS 上使用的運算和 儲存資源付費。

先決條件和限制

先決條件

• 作用中的 AWS 帳戶

- 輸入文件,這取決於您的業務需求。典型的使用案例包含下列輸入檔案:
	- 市場資料檔案 (輸入 VaR 計算引擎)
	- 交易數據文件(除非交易數據通過流傳輸)。
	- 配置數據文件(模型和其他靜態配置數據)
	- 計算引擎模型檔案 (定量資料庫)
	- 時間序列資料檔案 (用於過去五年的歷史資料,例如股票價格)
- 如果市場資料或其他輸入是透過串流傳入,則會設定 Amazon Kinesis Data Streams,並設定 Amazon Identity and Access Management (IAM) 許可以寫入串流。

這種模式構建了一個架構,在其中將交易數據從交易系統寫入 Kinesis 數據流。您可以將交易資料儲存 在小批次檔案中,將它們存放在 Amazon Simple Storage Service (Amazon S3) 儲存貯體中,然後叫 用事件以開始處理資料,而不是使用串流服務。

#### 限制

- Kinesis 資料串流排序可保證在每個碎片上,因此寫入多個碎片的交易訂單無法保證以與寫入作業相 同的順序交付。
- AWS Lambda 執行階段限制目前為 15 分鐘。如需詳細資訊,請參閱 [Lambda 常見問題集](https://aws.amazon.com/lambda/faqs/)。)

### 架構

目標架構

下列架構圖顯示風險評估系統的 AWS 服務和工作流程。

此圖展示了以下要點:

- 1. 交易從訂單管理系統流入。
- 2. 工單位置淨值 Lambda 函數會處理訂單,並將每個股票代碼的合併訊息寫入 Amazon SQS 中的風險 佇列。
- 3. 風險計算引擎 Lambda 函數會處理來自 Amazon SQS 的訊息、執行風險計算,以及更新 Amazon 風險快取中的 VaR 損益 (PnL) 資訊。 ElastiCache
- 4. 讀取 ElastiCache 資料 Lambda 函數擷取風險結果, ElastiCache 並將其存放在資料庫和 S3 儲存貯 體中。

如需這些服務和步驟的詳細資訊,請參閱 Epics 一節。

#### 自動化和規模

您可以使用 AWS Cloud Development Kit (AWS CDK) 或 AWS CloudFormation 範本來部署整個架 構。該架構可以同時支持批處理和日內(實時)處理。

擴展是內置在架構中。隨著越來越多的交易寫入 Kinesis 資料串流並等待處理,您可以叫用其他 Lambda 函數來處理這些交易,然後在處理完成後縮減規模。您也可以選擇透過多個 Amazon SQS 風 險計算佇列進行處理。如果佇列之間需要嚴格的排序或合併,則無法平行處理。但是,對於 end-ofthe-day 批次或小型日內批次,Lambda 函數可以 parallel 處理並將最終結果儲存在中 ElastiCache。

### 工具

AWS 服務

- [Amazon Aurora 與 MySQL 相容版本](https://docs.aws.amazon.com/AmazonRDS/latest/AuroraUserGuide/Aurora.AuroraMySQL.html)是完全受管、與 MySQL 相容的關聯式資料庫引擎,可協助您設 定、操作和擴展 MySQL 部署。這種模式使用 MySQL 作為一個例子,但你可以使用任何 RDBMS 系 統來存儲數據。
- [Amazon](https://docs.aws.amazon.com/elasticache/) 可 ElastiCache協助您在 AWS 雲端中設定、管理和擴展分散式記憶體內快取環境。
- [Amazon Kinesis Data Streams](https://docs.aws.amazon.com/streams/latest/dev/introduction.html) 可協助您即時收集和處理大量資料記錄串流。
- [AWS Lambda](https://docs.aws.amazon.com/lambda/latest/dg/welcome.html) 是一種運算服務,可協助您執行程式碼,而不需要佈建或管理伺服器。它只會在需要 時執行程式碼並自動調整規模,因此您只需為使用的運算時間付費。
- [Amazon Simple Queue Service \(Amazon SQS\)](https://docs.aws.amazon.com/AWSSimpleQueueService/latest/SQSDeveloperGuide/welcome.html) 提供安全、耐用且可用的託管佇列,可協助您整合 和分離分散式軟體系統和元件。
- [Amazon Simple Storage Service \(Amazon S3\)](https://docs.aws.amazon.com/AmazonS3/latest/userguide/Welcome.html) 是一種雲端型物件儲存服務,可協助您儲存、保護和 擷取任何數量的資料。

### Code

此模式為 AWS 雲端中的 VaR 系統提供範例架構,並說明如何使用 Lambda 函數進行 VaR 計算。若 要建立 Lambda 函數,請參閱 L [ambda 文件](https://docs.aws.amazon.com/lambda/latest/dg/service_code_examples.html)中的程式碼範例。如需協助,請聯絡 [AWS Professional](https://pages.awscloud.com/AWS-Professional-Services.html) [Services。](https://pages.awscloud.com/AWS-Professional-Services.html)

### 最佳實務

• 讓每個 VaR 運算工作盡可能小且輕量化。在每個計算任務中嘗試不同數量的交易,以查看哪個交易 最適合計算時間和成本。

• 考慮拉姆達的時間限制。如果您認為運算工作可能超過 15 分鐘,請嘗試將它們分解為較小的工作, 以避免 Lambda 逾時。如果這是不可能的,您可以考慮使用 AWS Fargate,Amazon 彈性容器服務 (Amazon ECS)和亞馬遜彈性 Kubernetes 服務(亞馬遜 EKS)的容器協調解決方案。

# 史诗

交易流向風險系統

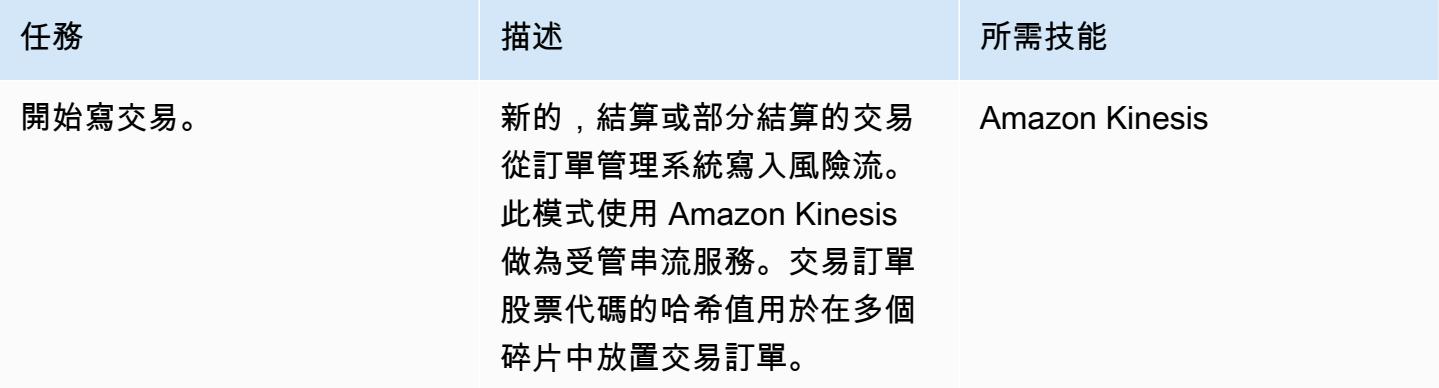

# 執行 Lambda 函數進行訂單處理

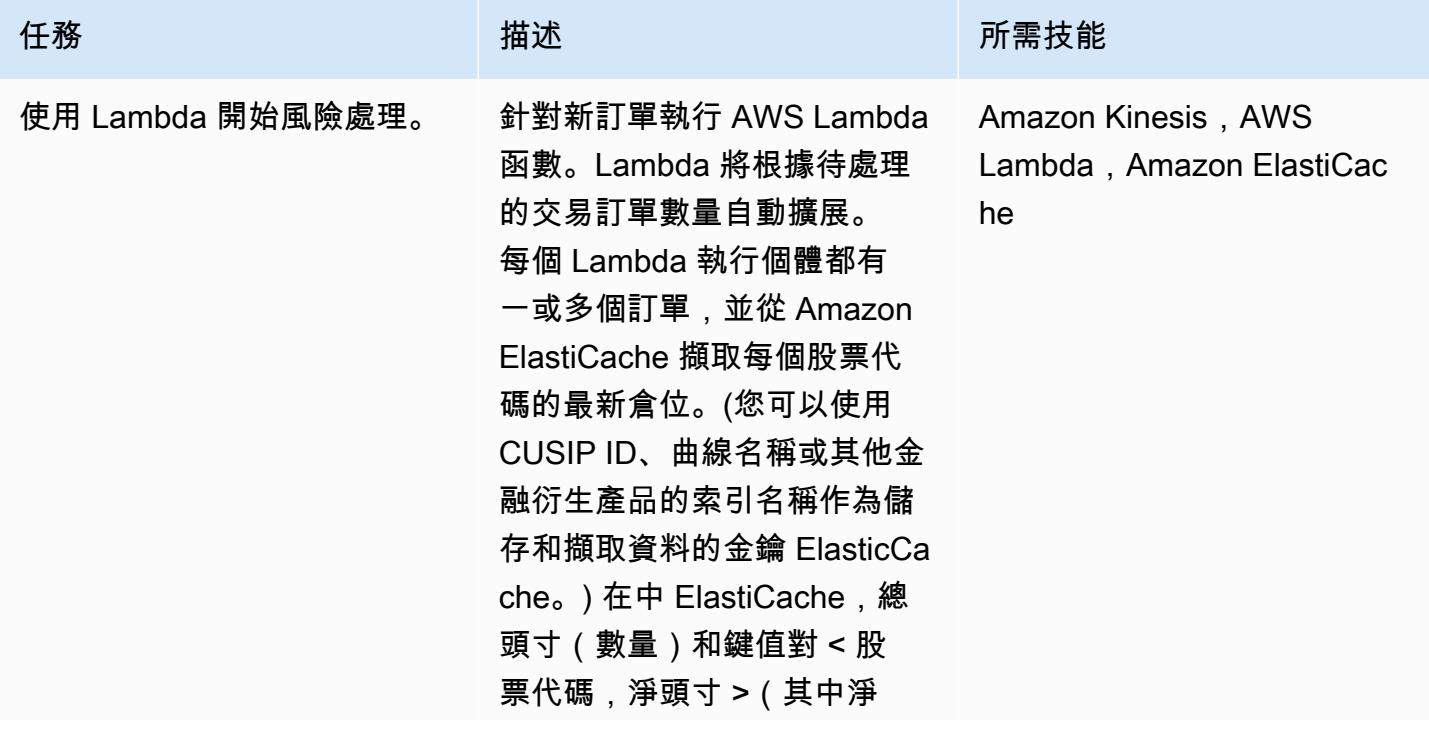

任務 またし おおとこ おおとこ 描述 はっぽん おおおとこ あいかん 所需技能 頭寸是縮放因子)會對每個股

票更新一次。

將每個股票代碼的消息寫入隊列

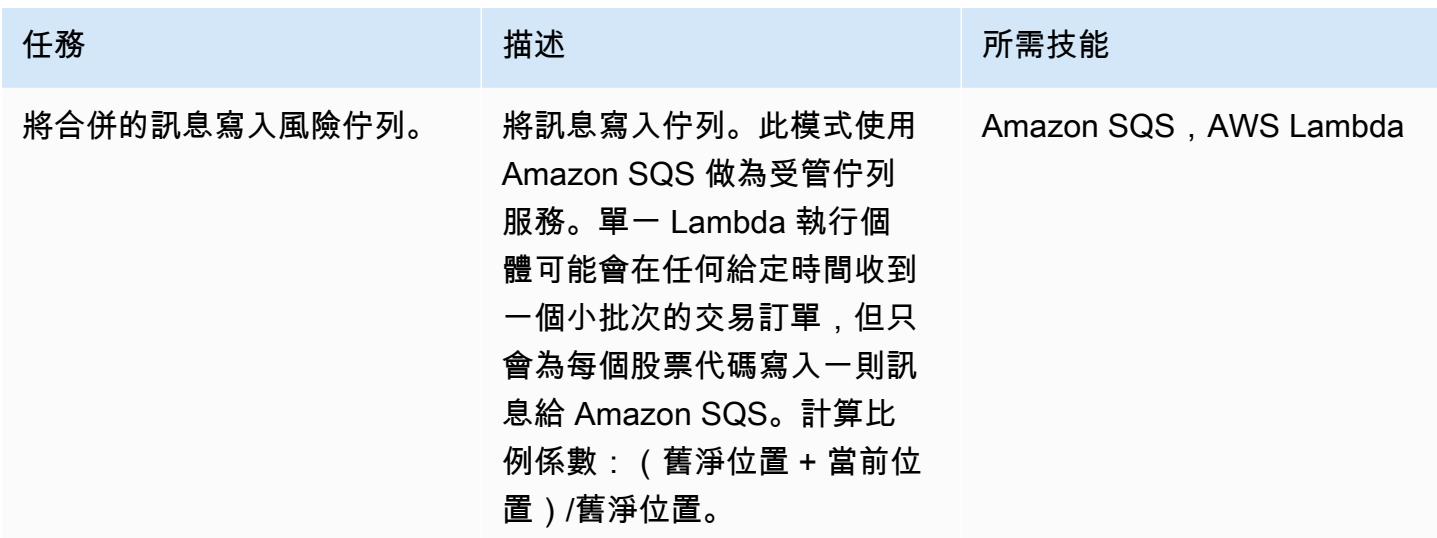

呼叫風險引擎

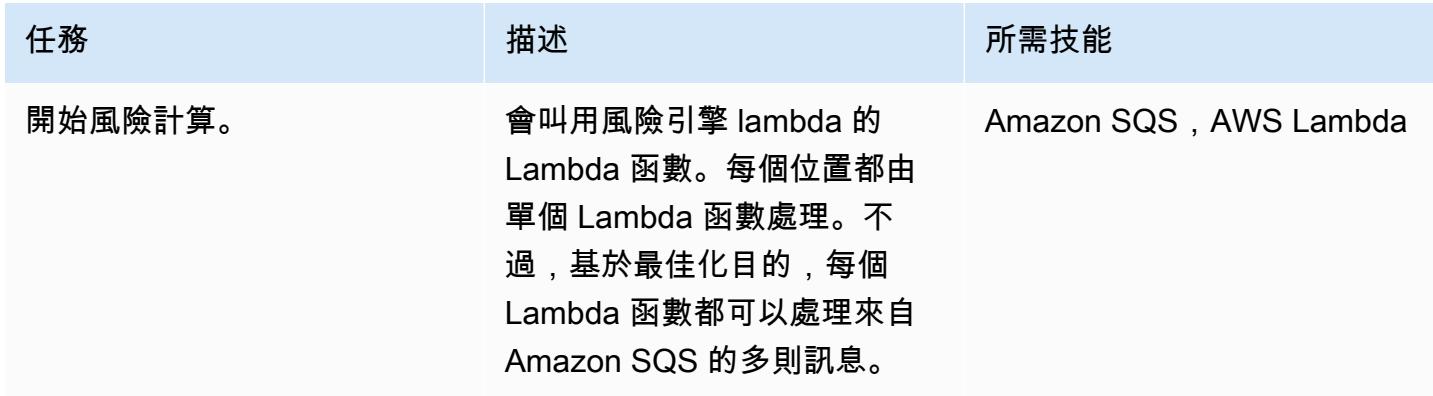

### 從快取擷取風險結果

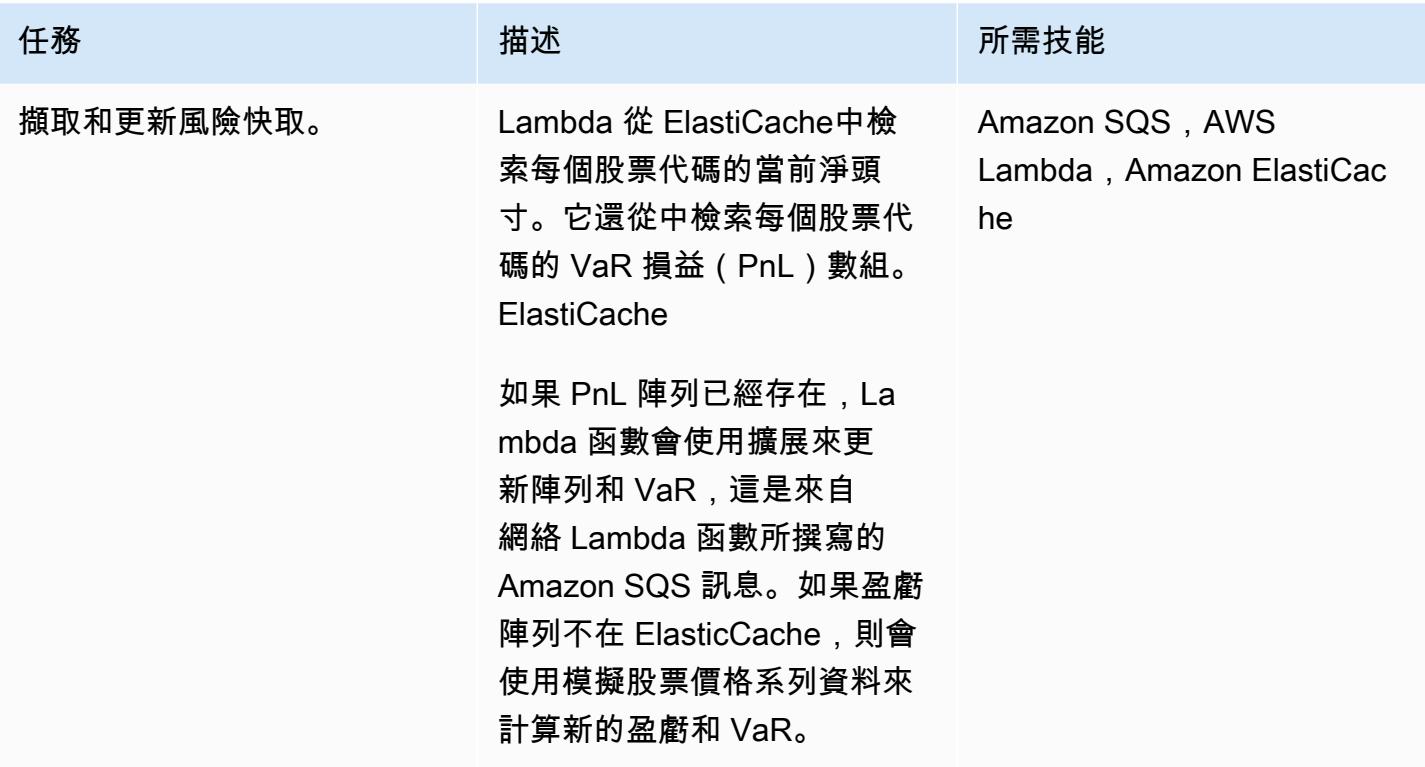

更新彈性緩存中的數據並存儲在數據庫中

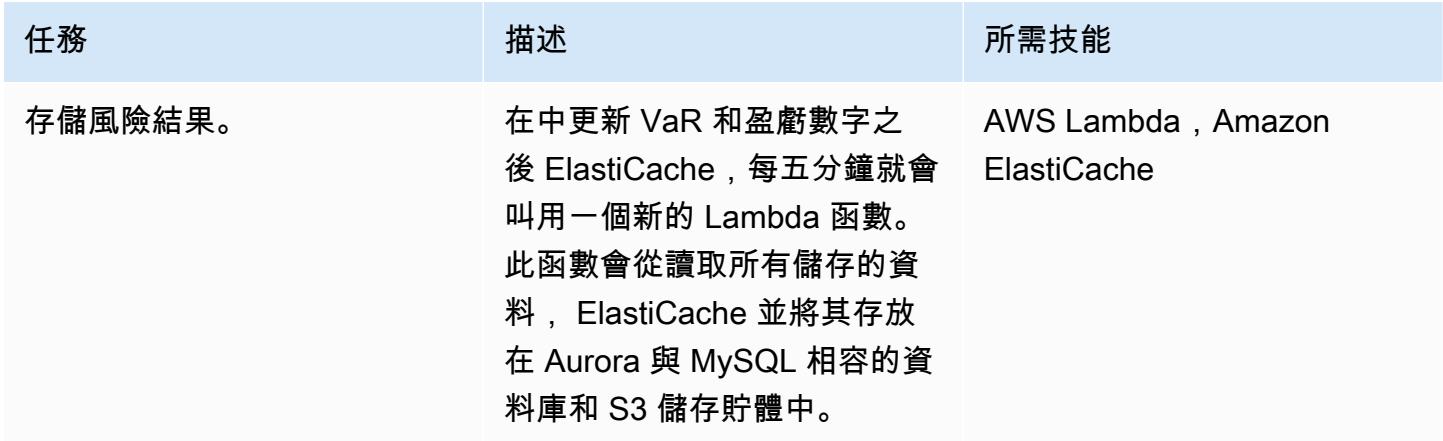

# 相關資源

• [巴塞爾風值框架](https://www.bis.org/basel_framework/chapter/DIS/50.htm)

# 將太數據標準化時間功能轉換為 Amazon Redshift SQL

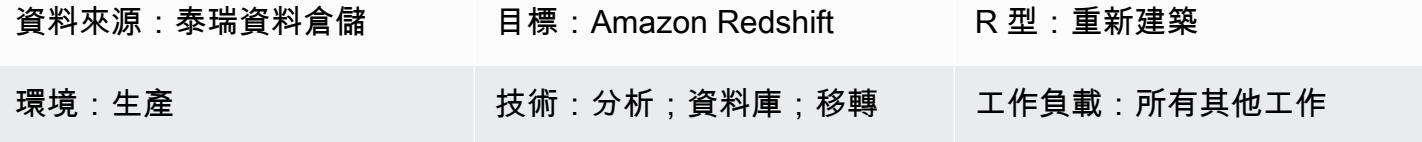

AWS 服務:Amazon Redshift

# Summary

規範化是 ANSI SQL 標準的太數據擴展。當 SQL 表格包含具有「期間」資料類型的資料行 時,NORMALIZE 會合併該欄中符合或重疊的值,以形成合併多個個別週期值的單一期間。若要使 用標準化,SQL SELECT 清單中至少有一個資料行必須是 Teradata 的暫時週期資料類型。如需有關規 範化的詳細資訊,請參閱 [Teradata](https://docs.teradata.com/reader/2_MC9vCtAJRlKle2Rpb0mA/MIGI5UMEwgERC3Un7tEZ6g) 文件。

Amazon Redshift 不支援正常化,但您可以使用原生 SQL 語法和 Amazon Redshift 中的 LAG 視窗函 數來實作此功能。這種模式著重於使用 Teradata 規範化擴展與「開符合或重疊」條件,這是最流行的 格式。本文說明此功能在 Teradata 中的運作方式,以及如何將其轉換為 Amazon Redshift 原生 SQL 語法。

# 先決條件和限制

先決條件

- 基本的 SQL 知識和經驗
- Amazon Redshift 知識和經驗

### 架構

源, 技術, 堆棧

• 太级数据仓储

### 目標技術堆疊

• Amazon Redshift

#### 目標架構

如需將 Teradata 資料庫遷移到 Amazon Redshift 的高階架構,請參閱[使用 AWS SCT 資料擷取代理](https://docs.aws.amazon.com/prescriptive-guidance/latest/patterns/migrate-a-teradata-database-to-amazon-redshift-using-aws-sct-data-extraction-agents.html) [程式將 Teradata 資料庫遷移到 Amazon Redshift](https://docs.aws.amazon.com/prescriptive-guidance/latest/patterns/migrate-a-teradata-database-to-amazon-redshift-using-aws-sct-data-extraction-agents.html) 的模式。遷移不會自動將太數據標準化短語轉換為 Amazon Redshift SQL。您可以按照此模式中的準則轉換此 Teradata 擴展。

# 工具

Code

為了說明正常化的概念和功能,請考慮 Teradata 中的下列表格定義:

```
CREATE TABLE systest.project 
            (    emp_id        INTEGER, 
                       project_name  VARCHAR(20), 
                       dept_id       INTEGER, 
                       duration      PERIOD(DATE) 
            );
```
執行下列 SQL 程式碼,將範例資料插入資料表中:

```
BEGIN TRANSACTION;
INSERT INTO systest.project VALUES (10, 'First Phase', 1000, PERIOD(DATE '2010-01-10', 
  DATE '2010-03-20') );
INSERT INTO systest.project VALUES (10, 'First Phase', 2000, PERIOD(DATE '2010-03-20', 
  DATE '2010-07-15') );
INSERT INTO systest.project VALUES (10, 'Second Phase', 2000, PERIOD(DATE 
  '2010-06-15', DATE '2010-08-18') );
INSERT INTO systest.project VALUES (20, 'First Phase', 2000, PERIOD(DATE '2010-03-10', 
  DATE '2010-07-20') );
INSERT INTO systest.project VALUES (20, 'Second Phase', 1000, PERIOD(DATE 
  '2020-05-10', DATE '2020-09-20') );
END TRANSACTION;
```
#### 結果:

select \* from systest.project order by 1,2,3;

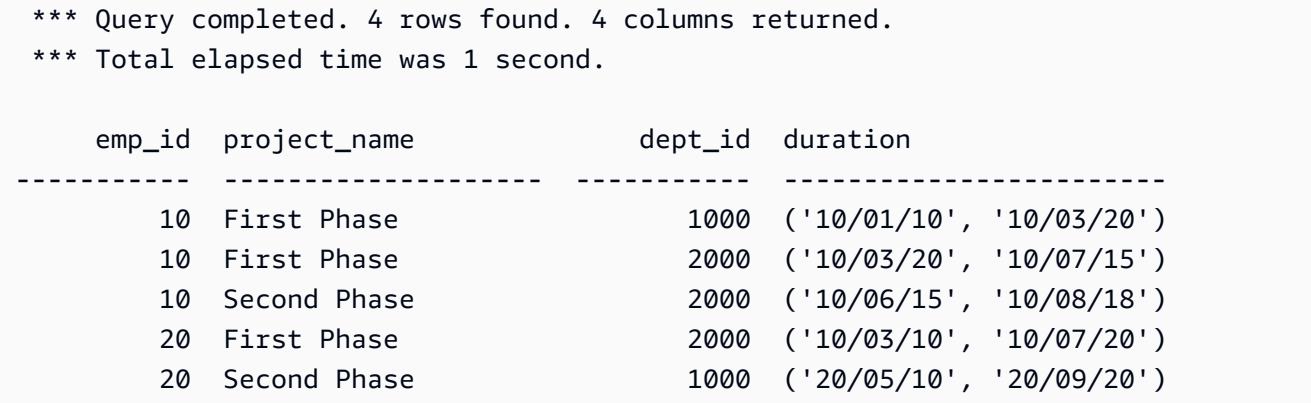

太數據標準化用例

現在,將太元數據標準化 SQL 子句添加到 SELECT 語句中:

```
SELECT NORMALIZE ON MEETS OR OVERLAPS emp_id, duration  
FROM systest.project  
ORDER BY 1,2;
```
這個規範化操作是在一個單一的列(emp\_id)上執行。對於 emp\_id=10,持續時間中的三個重疊期間 值會合併為單一週期值,如下所示:

```
    emp_id  duration
    -----------  ------------------------ 
              10  ('10/01/10', '10/08/18') 
              20  ('10/03/10', '10/07/20') 
              20  ('20/05/10', '20/09/20')
```
下面的 SELE CT 語句執行對項目名稱和 DEPT\_ID 標準化操作。請注意,SELE CT 列表只包含一 個期間列,持續時間。

SELECT NORMALIZE project\_name, dept\_id, duration FROM systest.project;

輸出:

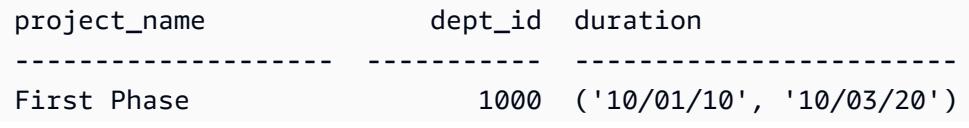

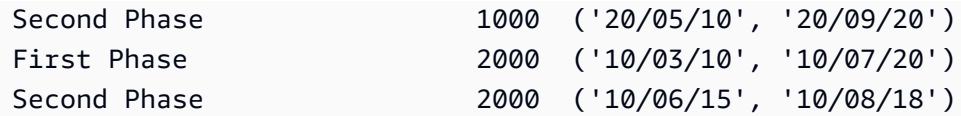

Amazon Redshift 等效 SQL

Amazon Redshift 目前不支持表中的期間數據類型。相反地,您需要將 Teradata 週期資料欄位分成兩 部分:起始日期、結束日期,如下所示:

```
CREATE TABLE systest.project 
            (    emp_id        INTEGER, 
                        project_name  VARCHAR(20), 
                        dept_id       INTEGER, 
                        start_date  DATE, 
                        end_date    DATE 
            );
```
將示例數據插入表中:

BEGIN TRANSACTION;

```
INSERT INTO systest.project VALUES (10, 'First Phase', 1000,  DATE '2010-01-10', DATE 
  '2010-03-20' );
INSERT INTO systest.project VALUES (10, 'First Phase', 2000,  DATE '2010-03-20', DATE 
  '2010-07-15'); 
INSERT INTO systest.project VALUES (10, 'Second Phase', 2000,  DATE '2010-06-15', DATE 
  '2010-08-18' );
INSERT INTO systest.project VALUES (20, 'First Phase', 2000,  DATE '2010-03-10', DATE 
  '2010-07-20' ); 
INSERT INTO systest.project VALUES (20, 'Second Phase', 1000,  DATE '2020-05-10', DATE 
  '2020-09-20' ); 
END TRANSACTION;
```
輸出:

```
 emp_id | project_name | dept_id | start_date |  end_date
          --------+--------------+---------+------------+------------ 
         10 | First Phase  |    1000 | 2010-01-10 | 2010-03-20 
         10 | First Phase  |    2000 | 2010-03-20 | 2010-07-15
```

```
     10 | Second Phase |    2000 | 2010-06-15 | 2010-08-18 
          20 | First Phase  |    2000 | 2010-03-10 | 2010-07-20 
          20 | Second Phase |    1000 | 2020-05-10 | 2020-09-20
(5 rows)
```
要重寫太元數據的正常化子句,您可以在 Amazon Redshift 使用 [LAG 窗口函數](https://docs.aws.amazon.com/redshift/latest/dg/r_WF_LAG.html)。此函數會傳回位於分 割區中目前資料列上方 (之前) 指定偏移處的資料列值。

您可以使用 LAG 函數來識別開始新期間的每個資料列,方法是判斷期間是否符合或與先前期間重疊 (若為 0,若否則為 1)。當此旗標累計總結時,它會提供一個群組識別碼,可在外部 Group By 子句中 使用,以便在 Amazon Redshift 中達到所需的結果。

以下是使用 LAG () 的 Amazon Redshift SQL 陳述式範例:

```
SELECT emp id, start date, end date,
                         (CASE WHEN start_date <= LAG(end_date) OVER (PARTITION BY emp_id ORDER BY 
 start_date, end_date) THEN 0 ELSE 1 END) AS GroupStartFlag
FROM systest.project  
ORDER BY 1,2;
```
輸出:

```
 emp_id | start_date |  end_date  | groupstartflag
--------+------------+------------+---------------- 
          10 | 2010-01-10 | 2010-03-20 |              1 
          10 | 2010-03-20 | 2010-07-15 |              0 
          10 | 2010-06-15 | 2010-08-18 |              0 
          20 | 2010-03-10 | 2010-07-20 |              1 
          20 | 2020-05-10 | 2020-09-20 |              1
(5 rows)
```
以下 Amazon Redshift SQL 語句僅在 emp\_id 列上標準化:

```
SELECT T2.emp_id, MIN(T2.start_date) as new_start_date, MAX(T2.end_date) as 
  new_end_date
FROM  
( SELECT T1.*, SUM(GroupStartFlag) OVER (PARTITION BY emp_id ORDER BY start_date ROWS 
 UNBOUNDED PRECEDING) As GroupID
FROM ( SELECT emp_id, start_date, end_date,  
                        (CASE WHEN start_date <= LAG(end_date) OVER (PARTITION BY emp_id ORDER BY 
 start_date, end_date) THEN 0 ELSE 1 END) AS GroupStartFlag
```

```
FROM systest.project ) T1
) T2
GROUP BY T2.emp_id, T2.GroupID
ORDER BY 1,2;
```
輸出:

```
 emp_id | new_start_date | new_end_date
 --------+----------------+------------------------------------ 
           10 | 2010-01-10     | 2010-08-18 
           20 | 2010-03-10     | 2010-07-20 
           20 | 2020-05-10     | 2020-09-20
(3 rows)
```
以下 Amazon Redshift SQL 語句在項目名稱和 dept\_id 列上正常化:

```
SELECT T2.project_name, T2.dept_id, MIN(T2.start_date) as new_start_date, 
 MAX(T2.end_date) as new_end_date
FROM  
( SELECT T1.*, SUM(GroupStartFlag) OVER (PARTITION BY project_name, dept_id ORDER BY 
 start_date ROWS UNBOUNDED PRECEDING) As GroupID
FROM ( SELECT project_name, dept_id, start_date, end_date,  
                        (CASE WHEN start_date <= LAG(end_date) OVER (PARTITION BY project_name, 
dept_id ORDER BY start_date, end_date) THEN 0 ELSE 1 END) AS GroupStartFlag
FROM systest.project ) T1
) T2
GROUP BY T2.project_name, T2.dept_id, T2.GroupID
ORDER BY 1,2,3;
```
輸出:

 project\_name | dept\_id | new\_start\_date | new\_end\_date --------------+---------+----------------+-------------- First Phase | 1000 | 2010-01-10 | 2010-03-20 First Phase | 2000 | 2010-03-10 | 2010-07-20 Second Phase | 1000 | 2020-05-10 | 2020-09-20 Second Phase | 2000 | 2010-06-15 | 2010-08-18 (4 rows)

# 史诗

將標準化轉換為 Amazon Redshift SQL

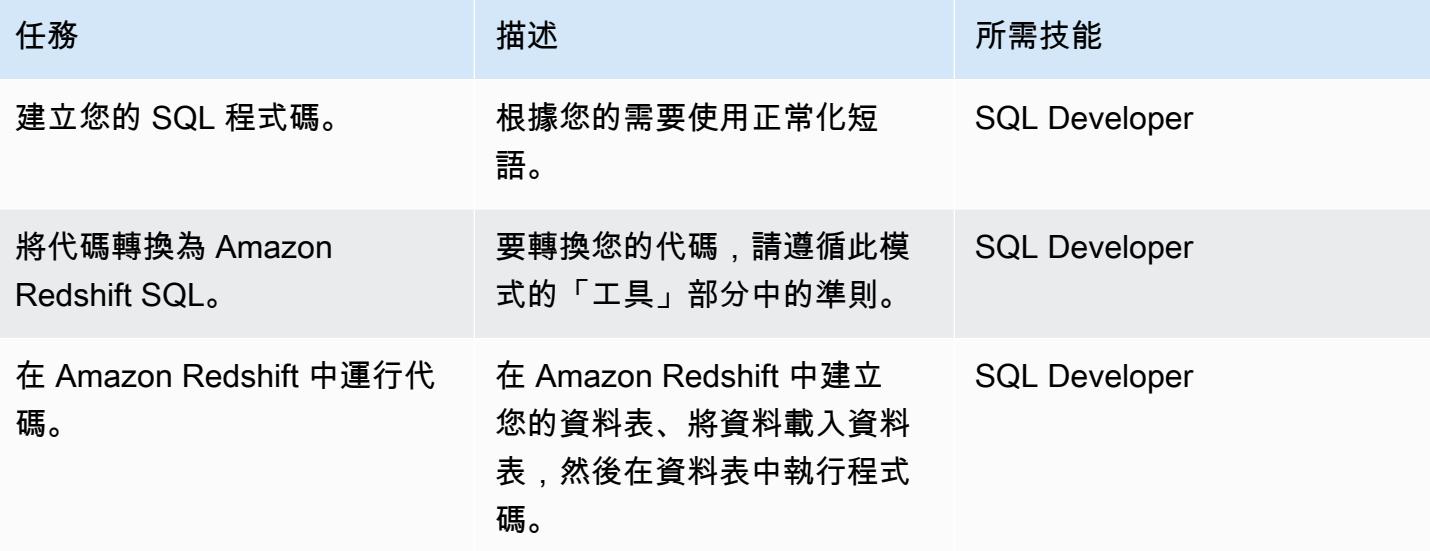

# 相關資源

### 參考

- [太級數據標準化時間功能](https://docs.teradata.com/reader/2_MC9vCtAJRlKle2Rpb0mA/MIGI5UMEwgERC3Un7tEZ6g)(Teradata 文檔)
- [LAG 視窗功能](https://docs.aws.amazon.com/redshift/latest/dg/r_WF_LAG.html) (Amazon Redshift 文件)
- 遷移到 Amazon Redshift (AWS 網站)
- [使用 AWS SCT 資料擷取代理程式將 Teradata 資料庫遷移到 Amazon Redshift 移 \(AWS](https://docs.aws.amazon.com/prescriptive-guidance/latest/patterns/migrate-a-teradata-database-to-amazon-redshift-using-aws-sct-data-extraction-agents.html) Prescriptive Guidance)
- [將功能重設時間轉換為 Amazon Redshift SQL](https://docs.aws.amazon.com/prescriptive-guidance/latest/patterns/convert-the-teradata-reset-when-feature-to-amazon-redshift-sql.html) (AWS Prescriptive Guidance)

### 工具

• [AWS Schema Conversion Tool](https://aws.amazon.com/dms/schema-conversion-tool/)

### 合作夥伴

• [AWS 遷移能力合作夥伴](https://aws.amazon.com/migration/partner-solutions/#delivery)

# 將太數據重置功能轉換為 Amazon Redshift SQL

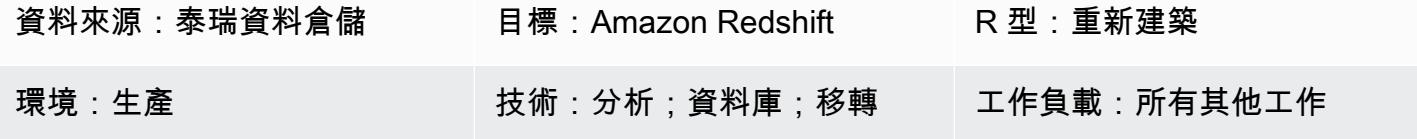

AWS 服務:Amazon Redshift

# Summary

重置時間是 SQL 分析窗口函數中使用的 Teradata 功能。它是一個擴展到 ANSI SQL 標準。RESET WHERE 決定 SQL 視窗函式根據某些指定條件來運作的分割區。如果條件評估為 TRUE,則在現有窗 口分區內創建一個新的動態子分區。如需有關重設時機的詳細資訊,請參閱 [Teradata 文件。](https://docs.teradata.com/reader/1DcoER_KpnGTfgPinRAFUw/b7wL86OoMTPno6hrSPNdDg)

Amazon Redshift 不支持 SQL 窗口函數中的重置時間。若要實作此功能,您必須在 Amazon Redshift 中將重設時機轉換為原生 SQL 語法,並使用多個巢狀函數。此模式示範如何使用 Teradata 重設時機 功能,以及如何將其轉換為 Amazon Redshift SQL 語法。

# 先決條件和限制

先決條件

- Teradata 資料倉儲及其 SQL 語法的基本知識
- 對 Amazon Redshift 及其 SQL 語法有很好的理解

### 架構

源, 技術, 堆棧

• 太级数据仓储

### 目標技術堆疊

• Amazon Redshift

### 架構

將重置時間轉換為 Amazon Redshift SQL 44

如需將 Teradata 資料庫遷移到 Amazon Redshift 的高階架構,請參閱[使用 AWS SCT 資料擷取代理](https://docs.aws.amazon.com/prescriptive-guidance/latest/patterns/migrate-a-teradata-database-to-amazon-redshift-using-aws-sct-data-extraction-agents.html) [程式將 Teradata 資料庫遷移至 Amazon Redshift](https://docs.aws.amazon.com/prescriptive-guidance/latest/patterns/migrate-a-teradata-database-to-amazon-redshift-using-aws-sct-data-extraction-agents.html) 移的模式。遷移不會自動將太數據重置時短語轉換為 Amazon Redshift SQL。您可以按照下一節中的準則轉換此 Teradata 擴展。

# 工具

Code

若要說明「重設時機」的概念,請在 Teradata 中考慮下列資料表定義:

```
create table systest.f_account_balance 
( account_id integer NOT NULL, 
   month_id integer, 
   balance integer )
unique primary index (account_id, month_id);
```
執行下列 SQL 程式碼,將範例資料插入資料表:

```
BEGIN TRANSACTION;
Insert Into systest.f_account_balance values (1,1,60);
Insert Into systest.f_account_balance values (1,2,99);
Insert Into systest.f_account_balance values (1,3,94);
Insert Into systest.f_account_balance values (1,4,90);
Insert Into systest.f_account_balance values (1,5,80);
Insert Into systest.f_account_balance values (1,6,88);
Insert Into systest.f_account_balance values (1,7,90);
Insert Into systest.f_account_balance values (1,8,92);
Insert Into systest.f_account_balance values (1,9,10);
Insert Into systest.f_account_balance values (1,10,60);
Insert Into systest.f_account_balance values (1,11,80);
Insert Into systest.f_account_balance values (1,12,10);
END TRANSACTION;
```
範例資料表包含下列資料:

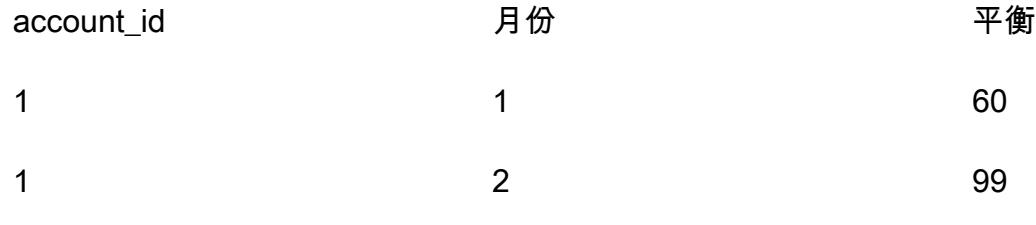

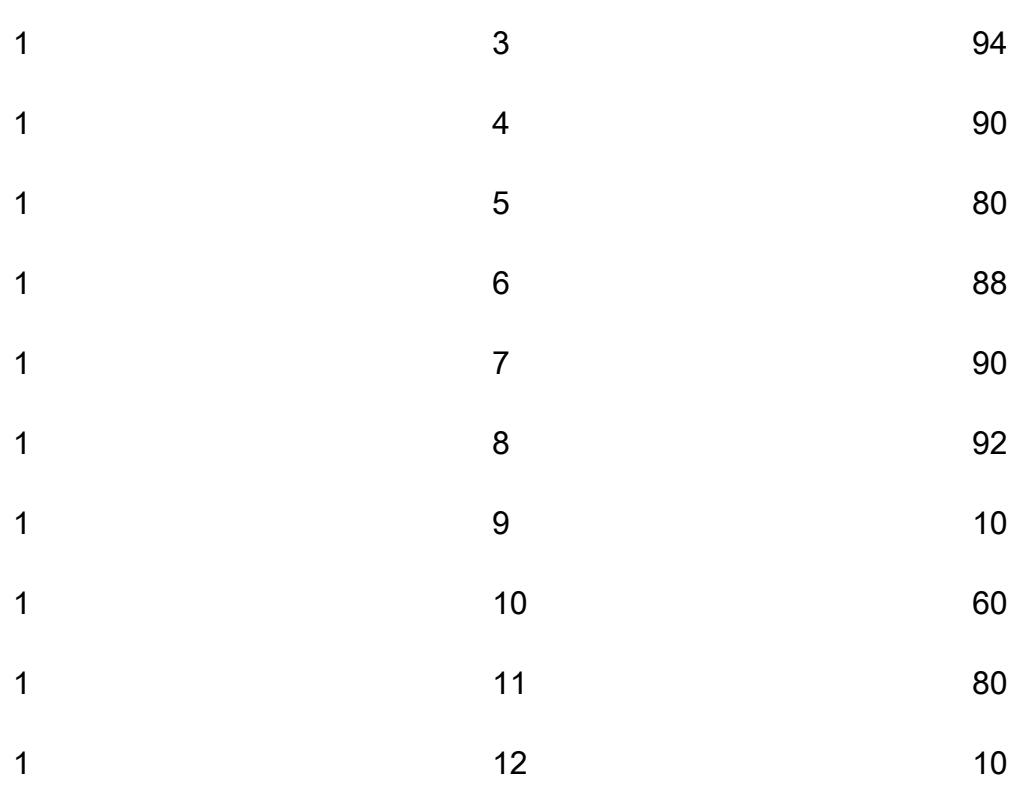

對於每個帳戶,假設您要分析連續每月餘額增加的順序。當一個月的餘額小於或等於上個月的餘額時, 需求是將計數器重置為零並重新啟動。

### 使用案例時重置

為了分析此資料,Teradata SQL 會使用具有巢狀彙總的視窗函數和「重設時機」片語,如下所示:

```
SELECT account_id, month_id, balance, 
  ( ROW_NUMBER() OVER (PARTITION BY account_id ORDER BY month_id
RESET WHEN balance <= SUM(balance) over (PARTITION BY account_id ORDER BY month_id ROWS 
  BETWEEN 1 PRECEDING AND 1 PRECEDING) ) -1 ) as balance_increase
FROM systest.f_account_balance
ORDER BY 1,2;
```
### 輸出:

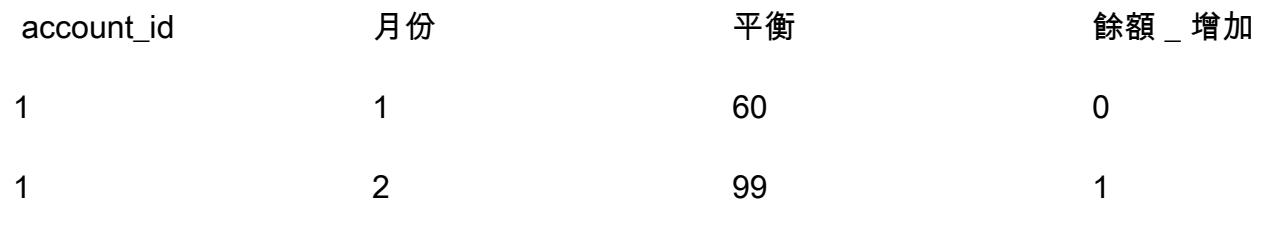

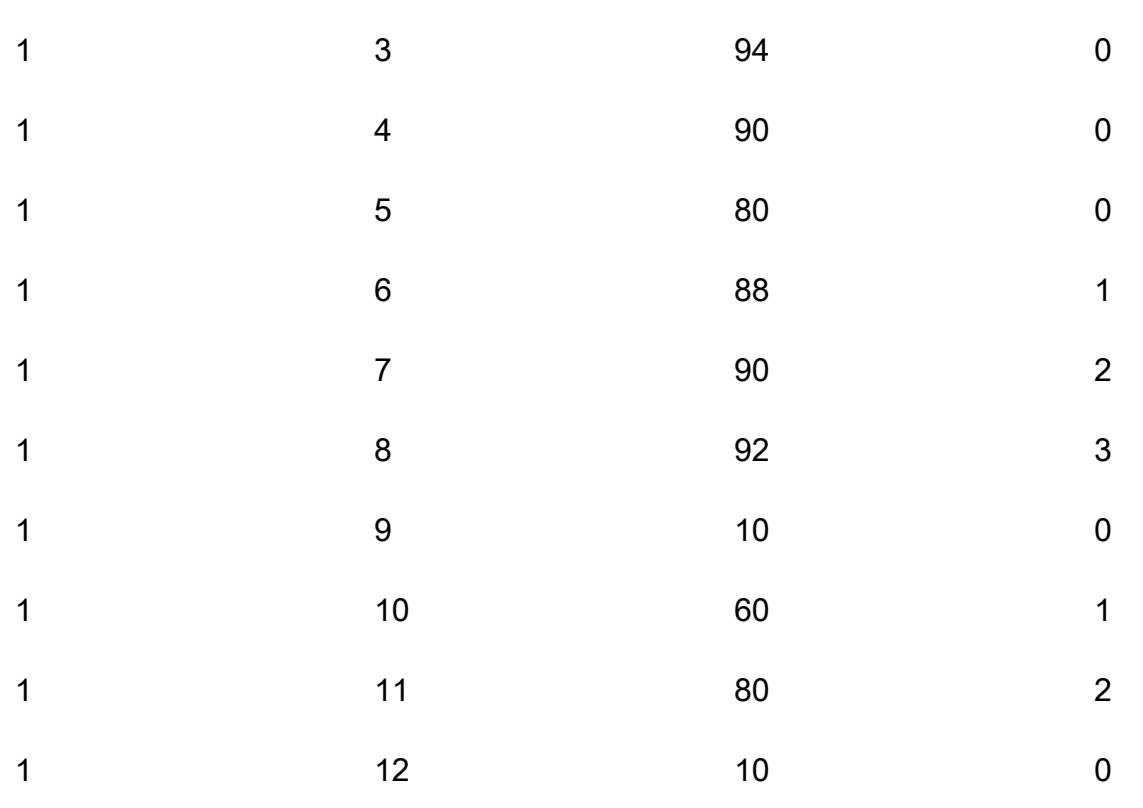

查詢在 Teradata 中的處理方式如下:

- 1. SUM(餘額)彙總函數計算給定月份中給定帳戶的所有餘額的總和。
- 2. 我們會檢查指定月份 (針對特定帳戶) 的餘額是否大於上個月的餘額。
- 3. 如果餘額增加,我們跟踪累積計數值。如果 RESET WH EN 條件評估為 false,這意味著餘額在連 續幾個月內增加,我們將繼續增加計數。
- 4. ROW\_NUMBER () 有序的解析函數計算計數值。當我們到達一個月的餘額小於或等於上個月的餘 額時,RESET WHEN 條件評估為 true。如果是這樣,我們啟動一個新的分區,ROW\_NUMBER () 從 1 重新啟動計數。我們使用前 1 和 1 之間的行來訪問前一行的值。
- 5. 我們減去 1 以確保計數值從 0 開始。

Amazon Redshift 等效 SQL

Amazon Redshift 不支持 SQL 分析窗口函數中的重置時間短語。 若要產生相同的結果,您必須使用 Amazon Redshift 原生 SQL 語法和巢狀子查詢來重新撰寫 Teradata SQL,如下所示:

```
SELECT account_id, month_id, balance, 
    (ROW_NUMBER() OVER(PARTITION BY account_id, new_dynamic_part ORDER BY month_id) -1) 
  as balance_increase
```
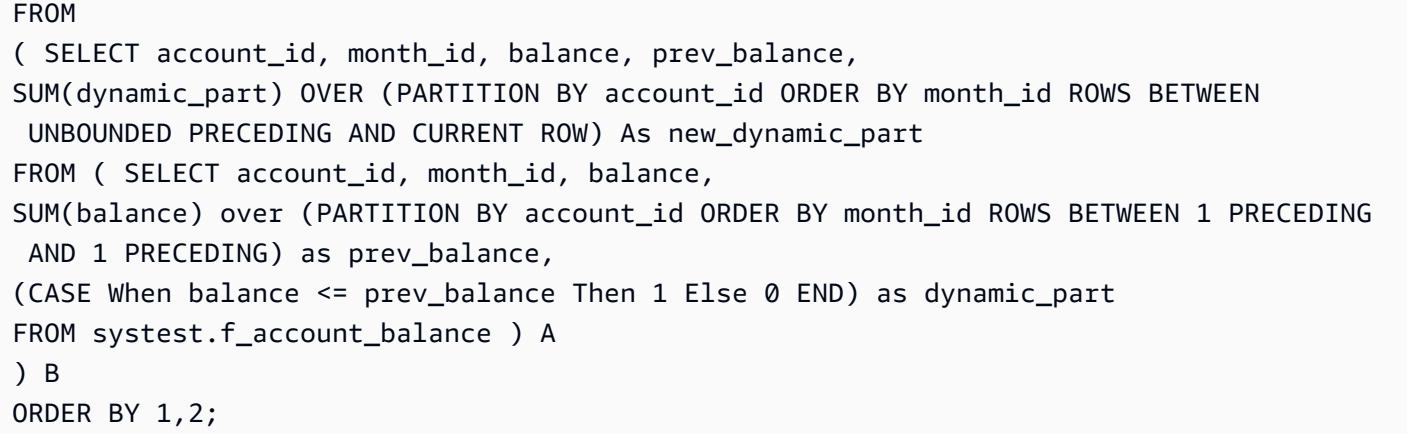

由於 Amazon Redshift 在單一 SQL 陳述式的 SELE CT 子句中不支援巢狀視窗函數,因此您必須使用 兩個巢狀子查詢。

- 在內部子查詢 (別名 A) 中,會建立並填入動態磁碟分割指示器 (dynamic\_part)。 如果一個月的餘額 小於或等於上個月的餘額,dynamic\_part 會設定為 1;否則,它會設定為 0。
- 在下一層(別名 B)中,一個新的動態 \_ 部分屬性作為一個 SUM 窗口函數的結果生成。
- 最後,您將 new\_dynamic\_part 作為新的分割區屬性 (動態磁碟分割) 新增至現有的分割區屬性 (account\_id),並套用與 Teradata 中相同的 ROW\_NUMBER () 視窗函數 (和減去一)。

在這些變更之後,Amazon Redshift SQL 產生與太數據相同的輸出。

# 史诗

將重置時間轉換為 Amazon Redshift SQL

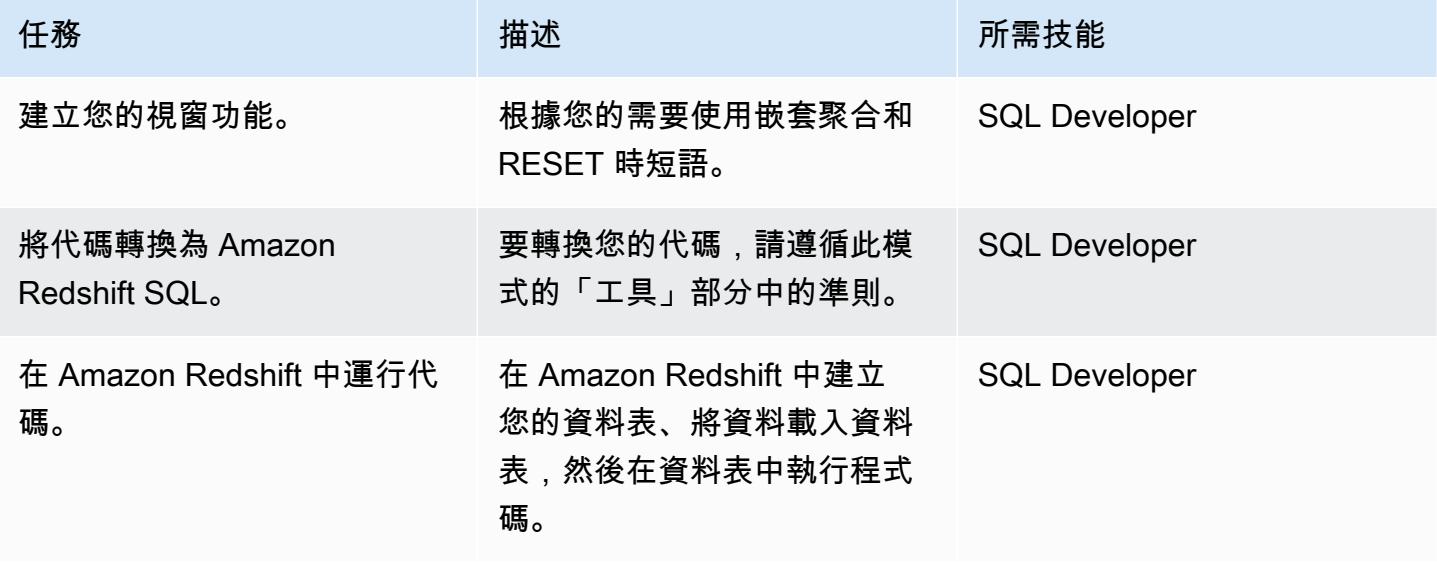

# 相關資源

### 參考

- [當短語重置](https://docs.teradata.com/reader/1DcoER_KpnGTfgPinRAFUw/b7wL86OoMTPno6hrSPNdDg)(太數據文檔)
- [解釋時重置](https://stackoverflow.com/questions/53344536/teradata-reset-when-partition-by-order-by)(堆棧溢出)
- 遷移到 Amazon Redshift (AWS 網站)
- [使用 AWS SCT 資料擷取代理程式將 Teradata 資料庫遷移到 Amazon Redshift 移 \(AWS](https://docs.aws.amazon.com/prescriptive-guidance/latest/patterns/migrate-a-teradata-database-to-amazon-redshift-using-aws-sct-data-extraction-agents.html) Prescriptive Guidance)
- [將太數據標準化時間功能轉換為 Amazon Redshift SQL](https://docs.aws.amazon.com/prescriptive-guidance/latest/patterns/convert-the-teradata-normalize-temporal-feature-to-amazon-redshift-sql.html) (AWS Prescriptive Guidance)

### 工具

• [AWS Schema Conversion Tool](https://aws.amazon.com/dms/schema-conversion-tool/)

### 合作夥伴

• [AWS 遷移能力合作夥伴](https://aws.amazon.com/migration/partner-solutions/#delivery)

# 啟動時強制標記 Amazon EMR 叢集

創建者:普里揚卡喬達瑞 (AWS)

環境:生產 技術:分析;安全性、身分識 別、合規性

AWS 服務:Amazon EMR; AWS Lambda; Amazon CloudWatch 活動

### Summary

此模式提供安全控制,可確保 Amazon EMR 叢集在建立時加上標記。

Amazon EMR 是一種 Amazon Web Services(AWS)服務,用於處理和分析大量數據。Amazon EMR 提供可擴充、低組態的服務,是執行內部叢集運算的更輕鬆替代方案。您可以使用標記以不同的 方式分類 AWS 資源,例如按用途、擁有者或環境。例如,您可以透過將自訂中繼資料指派給每個叢 集來標記 Amazon EMR 叢集。標籤由您定義的鍵和值組成。我們建議您建立一組一致的標籤,以符 合組織的需求。當您將標籤新增至 Amazon EMR 叢集時,標籤也會傳播到與叢集關聯的每個使用中 Amazon 彈性運算雲端 (Amazon EC2) 執行個體。同樣地,當您從 Amazon EMR 叢集移除標籤時,該 標籤也會從每個關聯的作用中 EC2 執行個體中移除。

偵測控制項會監控 API 呼叫,並針對[RunJobFlowA](https://docs.aws.amazon.com/emr/latest/APIReference/API_RunJobFlow.html)[ddTags、](https://docs.aws.amazon.com/emr/latest/APIReference/API_AddTags.html)[RemoveTags和](https://docs.aws.amazon.com/emr/latest/APIReference/API_RemoveTags.html) [CreateTagsA](https://docs.aws.amazon.com/AWSEC2/latest/APIReference/API_CreateTags.html)PI 啟 CloudWatch 動 Amazon 事件事件。該事件調用 AWS Lambda,該腳本運行一個 Python 腳 本。Python 函數會從事件的 JSON 輸入取得 Amazon EMR 叢集識別碼,並執行下列檢查:

- 檢查 Amazon EMR 叢集是否使用您指定的標籤名稱進行設定。
- 如果沒有,請傳送 Amazon 簡單通知服務 (Amazon SNS) 通知給使用者,其中包含相關資訊:此通 知來源於 Lambda 的 Amazon EMR 叢集名稱、違規詳細資訊、AWS 區域、AWS 帳戶和亞馬遜資源 名稱 (ARN)。

先決條件和限制

先決條件

- 有效的 AWS 帳戶
- 一個 Amazon Simple Storage Service (Amazon S3) 存儲桶,用於上傳提供的 Lambda 代碼。或 者,您可以為此目的建立 S3 儲存貯體,如 Epics 一節所述。
- 您希望接收違規通知的作用中電子郵件地址。
- 您要檢查的強制性標籤列表。

#### 限制

• 此安全控制是區域性的。您必須在要監控的每個 AWS 區域中部署它。

#### 產品版本

• Amazon EMR 版本 4.8.0 及更高版本。

# 架構

### 工作流架構

#### 自動化和規模

• 如果您使用 [AWS Organizations,](https://aws.amazon.com/organizations/)則可以使用 [AWS Cloudformation StackSets](https://docs.aws.amazon.com/AWSCloudFormation/latest/UserGuide/what-is-cfnstacksets.html) 在您要監控的多個帳 戶中部署此範本。

### 工具

#### AWS 服務

- [AWS CloudFormation AWS](https://docs.aws.amazon.com/AWSCloudFormation/latest/UserGuide/Welcome.html) 可 CloudFormation 協助您建立 AWS 資源的模型和設定、快速且一 致地佈建,並在整個生命週期中進行管理。您可以使用範本來描述您的資源及其相依性,並將它們 一起啟動並設定為堆疊,而不是個別管理資源。您可以跨多個 AWS 帳戶和 AWS 區域管理和佈建堆 疊。
- [Amazon CloudWatch 活動-](https://docs.aws.amazon.com/AmazonCloudWatch/latest/events/WhatIsCloudWatchEvents.html)Amazon CloudWatch 活動提供近乎即時的系統事件串流,描述 AWS 資 源的變更。
- [Amazon EMR-Amazon EMR](https://docs.aws.amazon.com/emr/latest/ManagementGuide/emr-what-is-emr.html) 是一種網路服務,可簡化大數據架構的執行,並有效率地處理大量資 料。
- [AWS Lambda](https://docs.aws.amazon.com/lambda/latest/dg/welcome.html)  AWS Lambda 是一種運算服務,可支援執行程式碼,而無需佈建或管理伺服 器。Lambda 只有在需要時才會執行程式碼,可自動從每天數項請求擴展成每秒數千項請求。
- [Amazon S3](https://docs.aws.amazon.com/AmazonS3/latest/userguide/Welcome.html)  Amazon Simple Storage Service (Amazon S3) 是一種對象存儲服務。您可以使用 Amazon S3 隨時從 Web 任何地方存放和擷取任意資料量。
- [Amazon SNS](https://docs.aws.amazon.com/sns/latest/dg/welcome.html)  Amazon Simple Notification Service (Amazon SNS) 協調和管理發佈者和客戶之間 的訊息傳遞或傳送,包括 Web 伺服器和電子郵件地址。訂閱者會收到發佈到所訂閱主題的所有訊 息,且某一主題的所有訂閱者均會收到相同訊息。

Code

此模式包括下列附件:

- EMRTagValidation.zip— 安全控制的 Lambda 程式碼。
- EMRTagValidation.yml— 設定事件和 Lambda 函數的 CloudFormation 範本。

# 史诗

設定 S3 儲存貯體

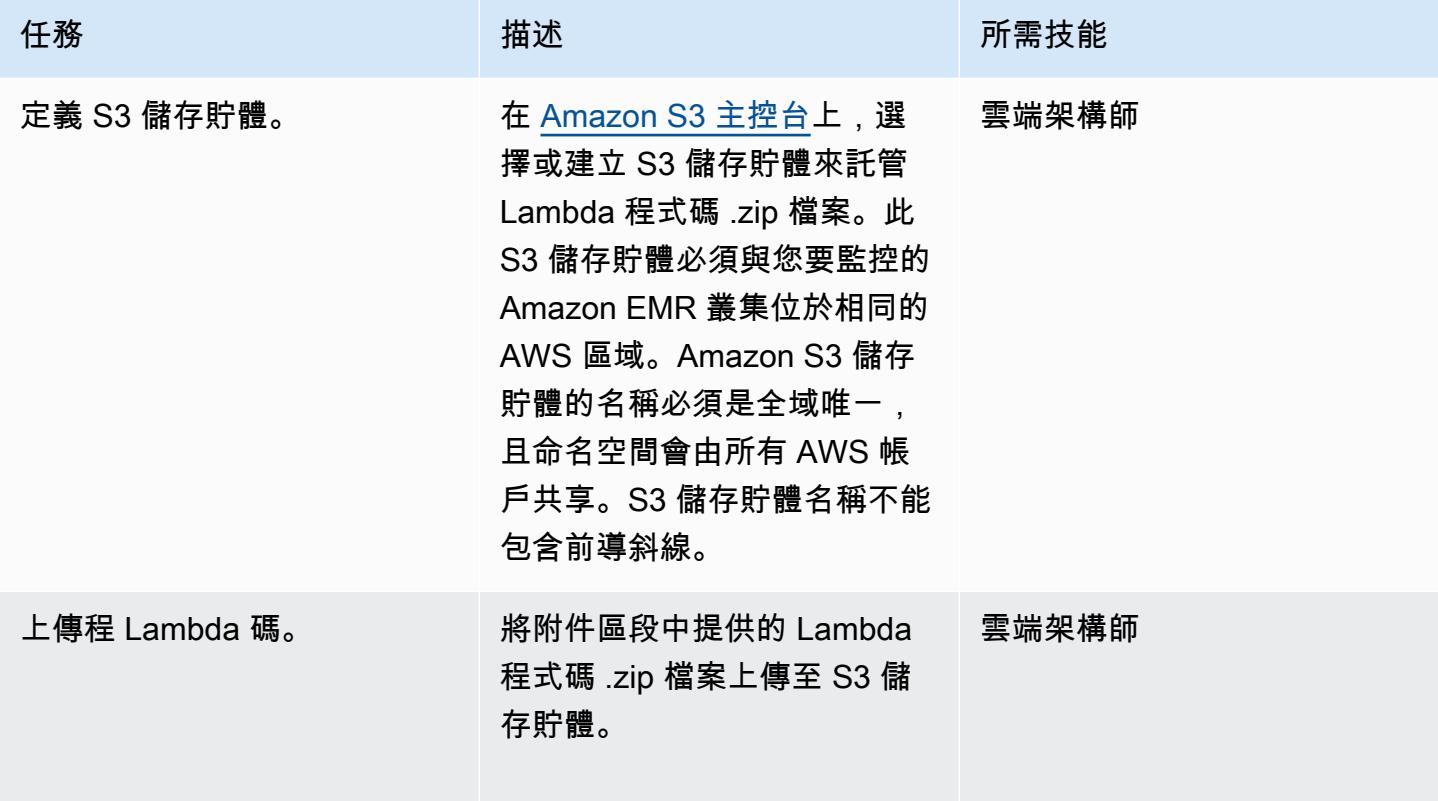

### 部署 AWS CloudFormation 範本

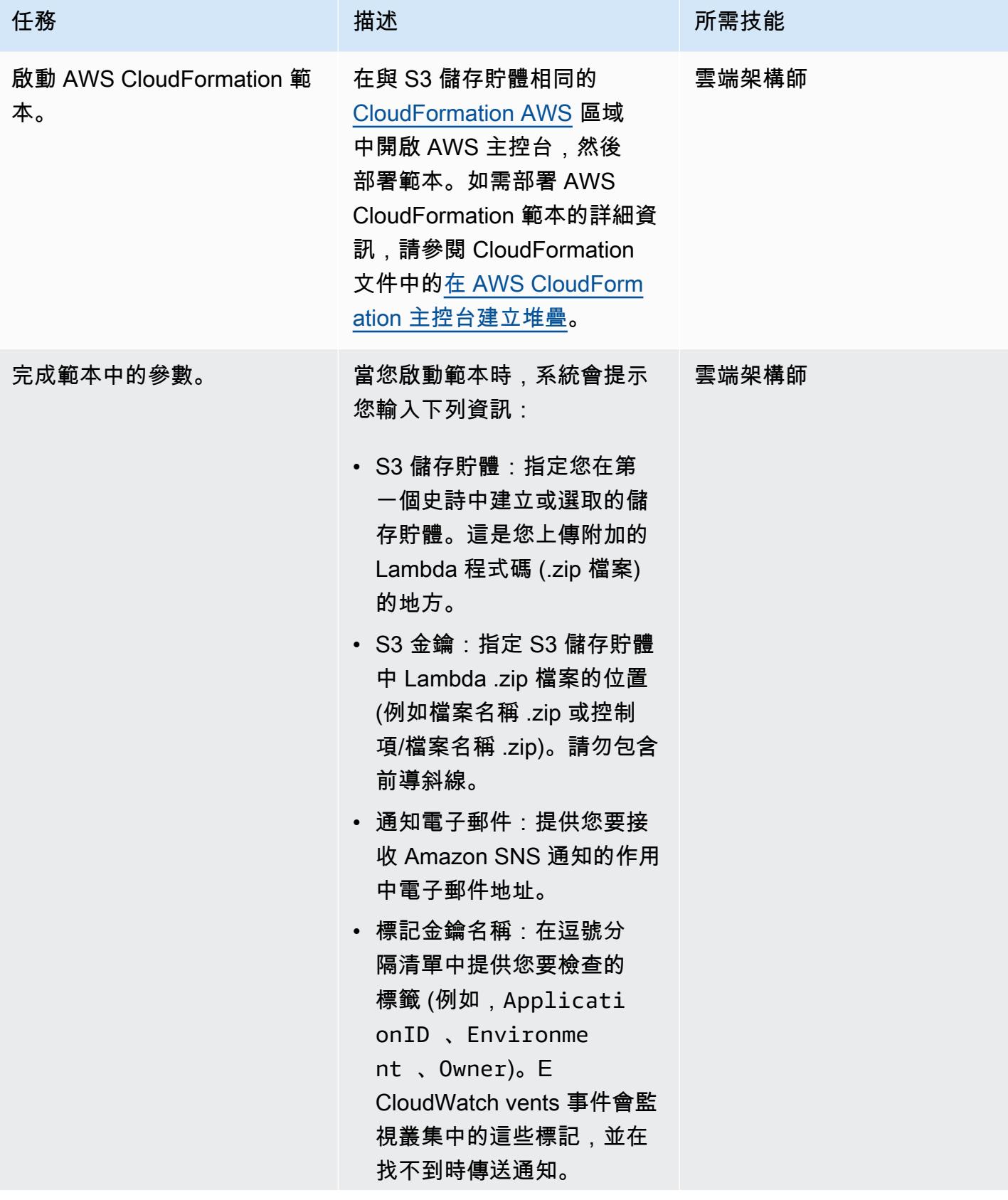

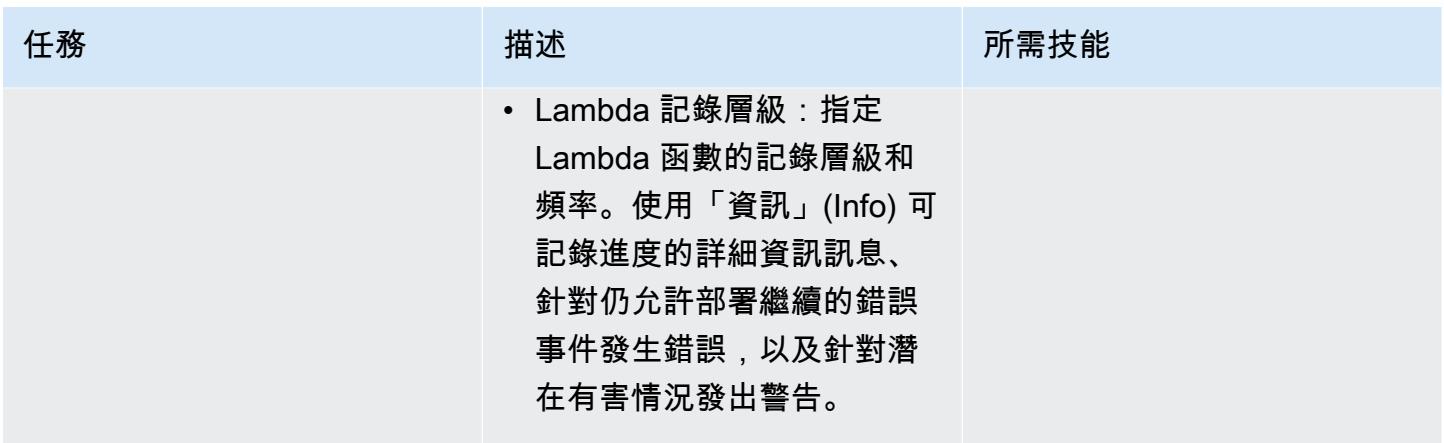

### 確認訂閱

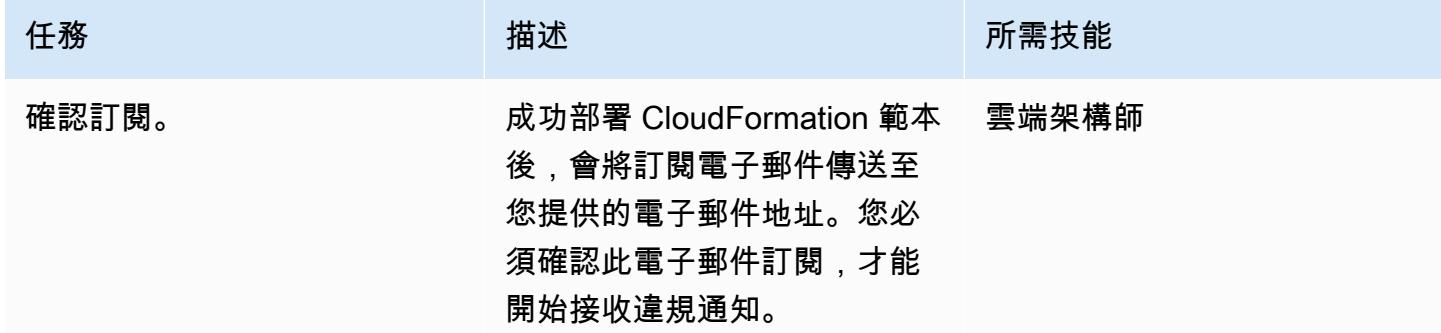

# 相關資源

- [AWS Lambda 開發人員指南](https://docs.aws.amazon.com/lambda/latest/dg/welcome.html)
- [在 Amazon EMR 中標記叢集](https://docs.aws.amazon.com/emr/latest/ManagementGuide/emr-plan-tags.html)

# 附件

[若要存取與此文件相關聯的其他內容,請解壓縮下列檔案:attachment.zip](samples/p-attach/1a4fc0f8-b0c9-4391-9c79-9eb3898d6ecb/attachments/attachment.zip)

# 確保啟動時已啟用 Amazon S3 的亞馬遜 EMR 記錄功能

環境:生產 技術:安全性、身分識別、合 規性、無伺服器、分析 工作負載:開源

AWS 服務:Amazon EMR; Amazon S3; Amazon SNS; Amazon CloudWatch

### Summary

此模式提供安全控制,用於監控 Amazon 網路服務 (AWS) 上執行之 Amazon EMR 叢集的記錄組態。

Amazon EMR 是用於大數據處理和分析的 AWS 工具。Amazon EMR 提供可擴充的低組態服務,作為 執行內部叢集運算的替代方案。Amazon EMR 提供兩種類型的 EMR 叢集。

- 暫時性 Amazon EMR 叢集:暫時性 Amazon EMR 叢集會在處理完成時自動關閉並停止產生成本。
- 持續性 Amazon EMR 叢集:持續性 Amazon EMR 叢集會在資料處理任務完成後繼續執行。

Amazon EMR 和 Hadoop 都會產生報告叢集狀態的日誌檔案。根據預設,這些檔案會寫入 /mnt/var/ log/ 目錄中的主節點。根據啟動叢集時的配置方式,您也可以將這些日誌儲存到 Amazon Simple Storage Service (Amazon S3),並透過圖形化偵錯工具檢視它們。請注意,只有在叢集啟動時才能指 定 Amazon S3 日誌記錄。使用此組態時,每 5 分鐘會將日誌從主節點傳送到 Amazon S3 位置。對於 暫時性叢集而言,Amazon S3 記錄非常重要,因為叢集在處理完成時會消失,而且這些日誌檔可用於 偵錯任何失敗的任務。

該模式使用 AWS CloudFormation 範本部署安全控制,以監控 API 呼叫並在「RunJobFlow」上啟 CloudWatch 動 Amazon 事件。觸發程序會叫用 AWS Lambda,它會執行 Python 指令碼。Lambda 函數會從事件 JSON 輸入擷取 EMR 叢集識別碼,並檢查 Amazon S3 日誌 URI。如果找不到 Amazon S3 URI,Lambda 函數會傳送亞馬遜簡單通知服務 (Amazon SNS) 通知,詳細說明該通知來源於 EMR 叢集名稱、違規詳細資訊、AWS 區域、AWS 帳戶以及 Lambda Amazon 資源名稱 (ARN)。

先決條件和限制

### 先決條件
- 有效的 AWS 帳戶
- 用於 Lambda 代碼 .zip 文件的 S3 存儲桶
- 您想要接收違規通知的電子郵件地址

#### 限制

• 此偵探控制是區域性的,必須部署在您要監控的 AWS 區域中。

#### 產品版本

• Amazon EMR 版本 4.8.0 及更新版本

### 架構

#### 目標技術堆疊

- Amazon CloudWatch 活動事件
- Amazon EMR
- Lambda 函數
- S3 儲存貯體
- Amazon SNS

#### 目標架構

#### 自動化和規模

• 如果您使用 AWS Organizations, 則可以使用 [AWS CloudFormation StackSets](https://docs.aws.amazon.com/AWSCloudFormation/latest/UserGuide/what-is-cfnstacksets.html) 在要監控的多個帳戶 中部署此範本。

### 工具

#### 工具

- [AWS CloudFormation AWS](https://docs.aws.amazon.com/AWSCloudFormation/latest/UserGuide/Welcome.html) 可 CloudFormation 協助您使用基礎設施即程式碼來建立 AWS 資源 的模型和設定。
- [AWS Cloudwatch 活動 AWS CloudWatch 活動](https://docs.aws.amazon.com/AmazonCloudWatch/latest/events/WhatIsCloudWatchEvents.html)提供近乎即時的系統事件串流,描述 AWS 資源的 變更。
- [Amazon EMR Amazon EMR](https://docs.aws.amazon.com/emr/latest/ManagementGuide/emr-what-is-emr.html) 是一個受管叢集平台,可簡化大數據架構的執行作業。
- [AWS Lambda](https://aws.amazon.com/lambda/)  AWS Lambda 支援執行程式碼,無需佈建或管理伺服器。Lambda 只有在需要時 才會執行程式碼,可自動從每天數項請求擴展成每秒數千項請求。
- [Amazon S3](https://docs.aws.amazon.com/AmazonS3/latest/dev/Welcome.html)  Amazon S3 是一個 Web 服務界面,可用來存放和擷取任意數量的資料,從 Web 上 的任何位置。
- [Amazon SNS](https://docs.aws.amazon.com/sns/latest/dg/welcome.html)  Amazon SNS 是一種 Web 服務,可協調和管理發佈者與用戶端之間的訊息傳遞或 傳送,包括 Web 伺服器和電子郵件地址。

#### Code

• 專案的 .zip 檔案可作為附件使用。

### 史诗

#### 定義 S3 儲存貯體

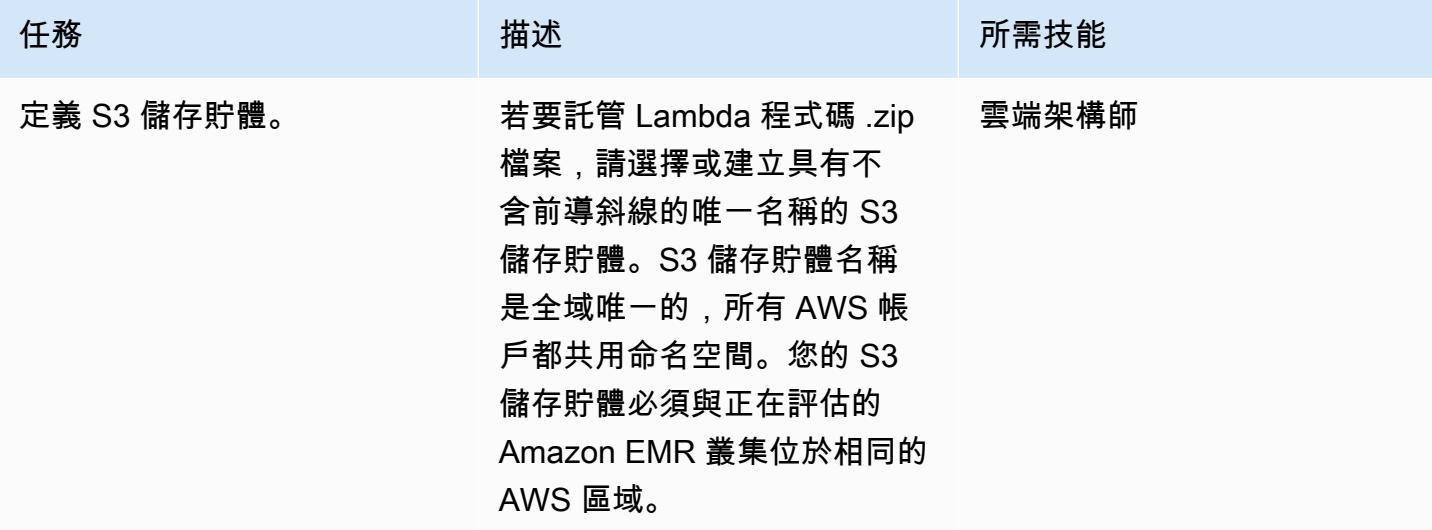

### 將 Lambda 程式碼上傳至 S3 儲存貯體

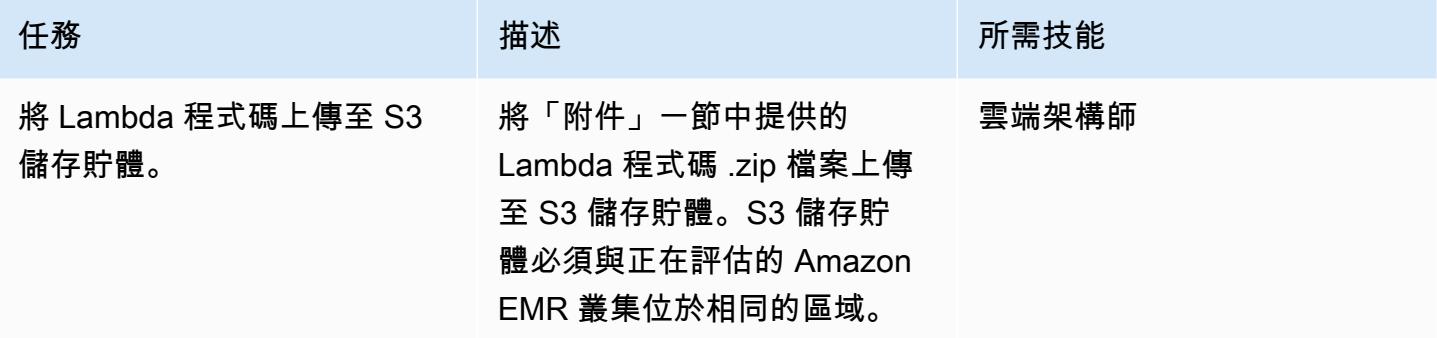

### 部署 AWS CloudFormation 範本

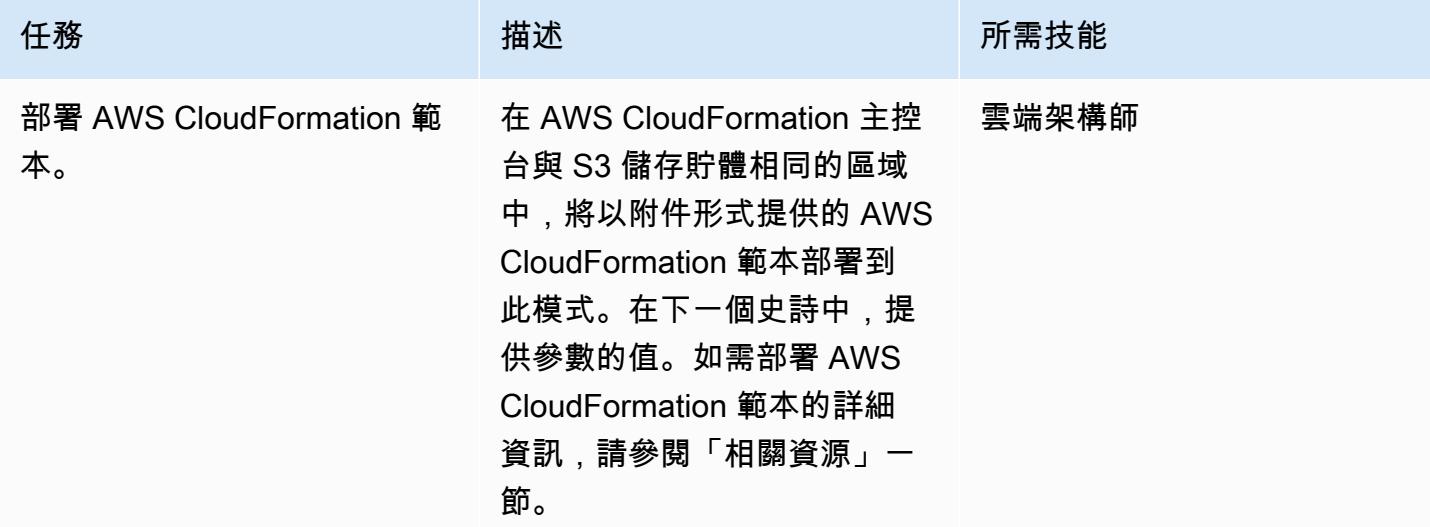

### 完成 AWS CloudFormation 範本中的參數

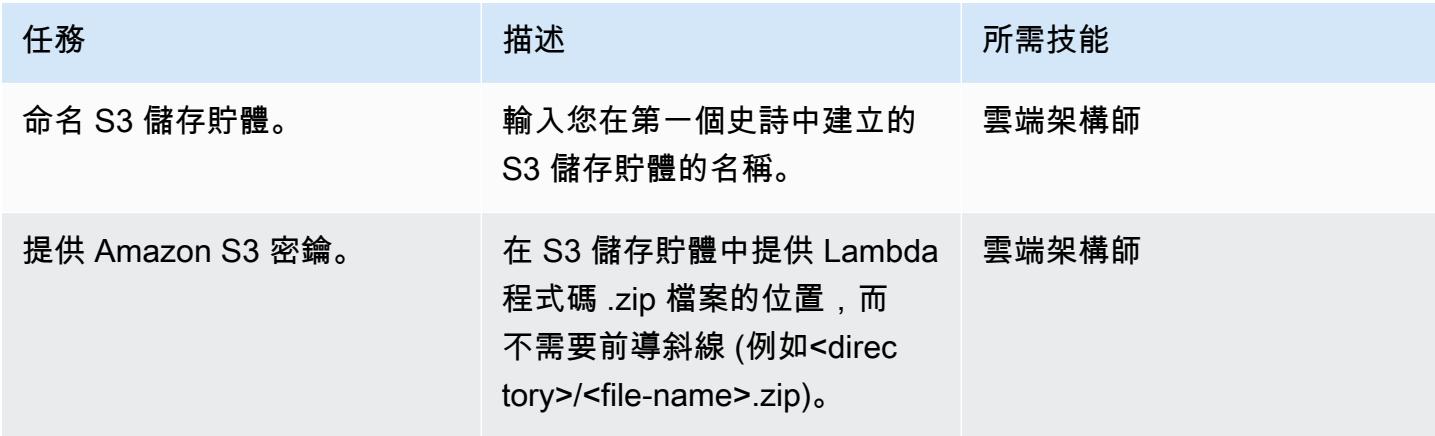

AWS 方案指引 いっきょう しょうしょう しょうしょう しょうしょう しょうしょう しょうしゅう しょうしゅう しょうしゅう 模式 しょうしょく そうしょく

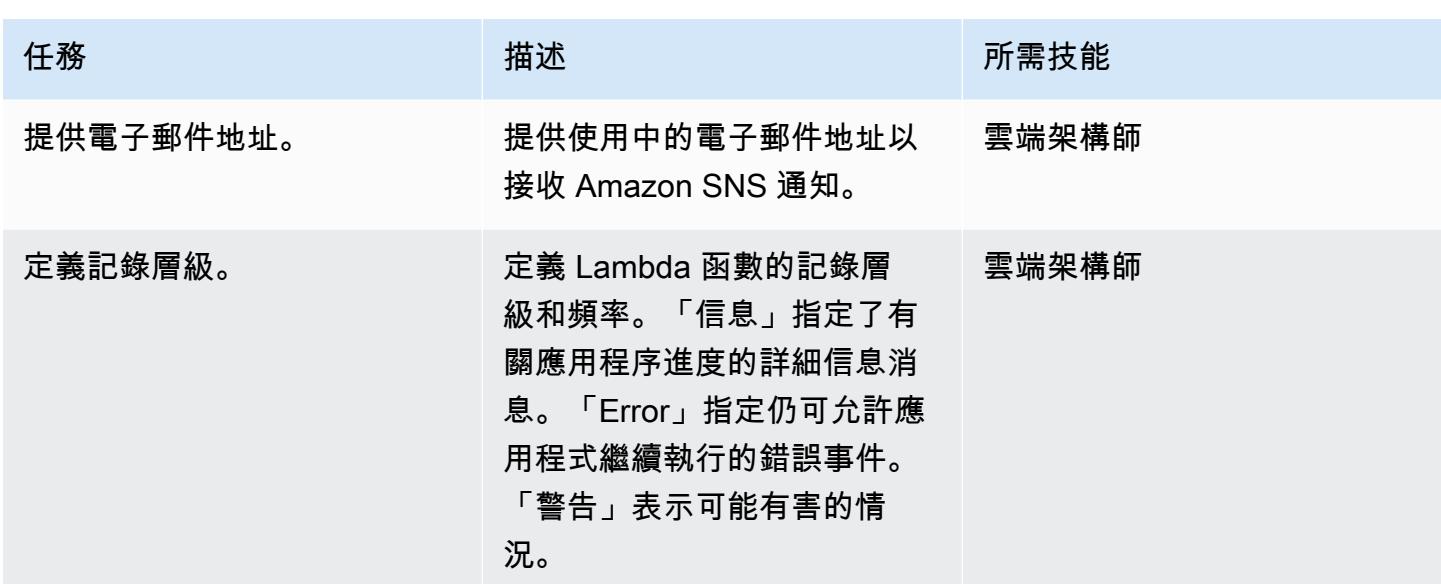

#### 確認訂閱

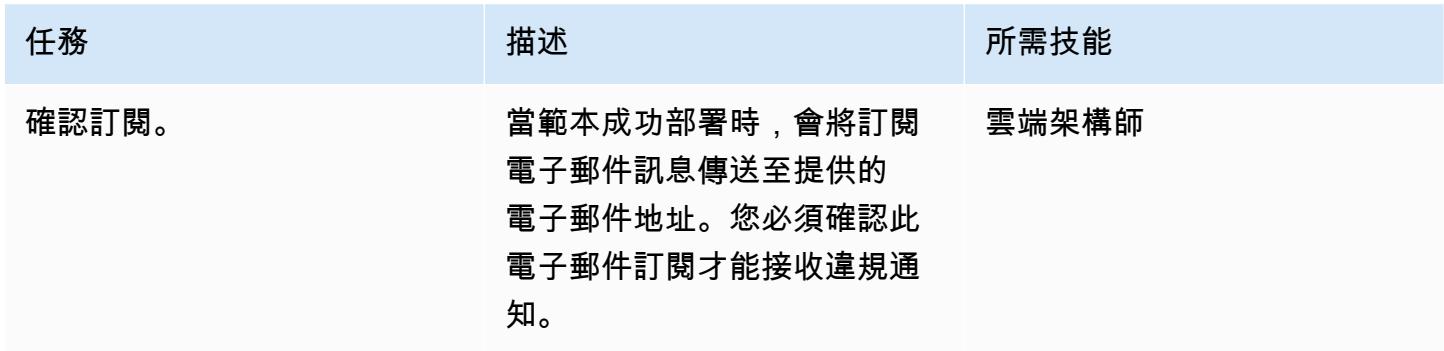

# 相關資源

[AWS Lambda](https://aws.amazon.com/lambda/)

[Amazon EMR 記錄](https://docs.aws.amazon.com/emr/latest/ManagementGuide/emr-plan-debugging.html)

[部署 AWS CloudFormation 範本](https://docs.aws.amazon.com/AWSCloudFormation/latest/UserGuide/cfn-console-create-stack.html)

附件

[若要存取與此文件相關聯的其他內容,請解壓縮下列檔案:attachment.zip](samples/p-attach/079af32e-0418-4bb2-bc20-c67ea5ac3b6e/attachments/attachment.zip)

# 使用 AWS AWS Glue 任務和 Python 產生測試資料

環境:生產 技術:分析;雲端原生;資料 湖;軟體開發與測試;無伺服 器;大數據 AWS 服務:AWS AWS Glue;Amazon S3

### **Summary**

此模式說明如何透過建立以 Python 撰寫的 AWS Glue 任務,快速輕鬆地同時產生數百萬個範例檔案。 範例檔案存放在亞馬遜簡單儲存服務 (Amazon S3) 儲存貯體中。快速產生大量範例檔案的能力對於在 AWS 雲端測試或評估服務而言非常重要。例如,您可以對 Amazon S3 前置詞中的數百萬個小檔案執 行資料分析,以測試 AWS Glue DataBrew 工作室或 AWS Glue 任務的效能。

雖然您可以使用其他 AWS 服務來產生範例資料集,但我們建議您使用 AWS Glue。您不需要管理任何 基礎設施,因為 AWS Glue 是無伺服器資料處理服務。您只需攜帶程式碼,然後在 AWS Glue 叢集中 執行即可。此外,AWS Glue 還可佈建、設定和擴展執行任務所需的資源。您只需為工作在執行時使用 的資源付費。

### 先決條件和限制

#### 先決條件

- 有效的 AWS 帳戶
- AWS Command Line Interface (AWS CLI) (AWS CLI)[,已安裝](https://docs.aws.amazon.com/cli/latest/userguide/getting-started-install.html)[並設定](https://docs.aws.amazon.com/cli/latest/userguide/cli-chap-configure.html)為與 AWS 帳戶搭配使用

#### 產品版本

- Python 3.9
- AWS CLI 第 2 版

#### 限制

每個觸發的 AWS Glue 任務數目上限為 50 個。如需詳細資訊,請參閱 [AWS Glue 端點和配額](https://docs.aws.amazon.com/general/latest/gr/glue.html)。

### 架構

下圖說明以 AWS Glue 任務為中心的範例架構,該任務會將其輸出 (亦即範例檔案) 寫入 S3 儲存貯 體。

圖表包括下列工作流程:

- 1. 您可以使用 AWS CLI、AWS 管理主控台或 API 來啟動 AWS Glue 任務。AWS CLI 或 API 可讓您 自動執行叫用任務的平行化,並縮短產生範例檔案的執行時間。
- 2. AWS Glue 任務會隨機產生檔案內容,將內容轉換為 CSV 格式,然後將內容以 Amazon S3 物件 形式存放在通用前綴下。每個文件小於一千字節。AWS Glue 任務接受兩個使用者定義的任務參 數:START\_RANGE和END\_RANGE。您可以使用這些參數來設定檔案名稱,以及每次執行任務在 Amazon S3 中產生的檔案數目。您可以 parallel 執行此工作的多個執行個體 (例如 100 個執行個 體)。

### 工具

- [Amazon Simple Storage Service \(Amazon S3\)](https://docs.aws.amazon.com/AmazonS3/latest/userguide/Welcome.html) 是一種雲端型物件儲存服務,可協助您儲存、保護和 擷取任何數量的資料。
- [AWS Command Line Interface \(AWS CLI\) \(AWS CLI\)](https://docs.aws.amazon.com/cli/latest/userguide/cli-chap-welcome.html) 是一種開放原始碼工具,可協助您透過命令列 殼層中的命令與 AWS 服務互動。
- [AWS Glue](https://docs.aws.amazon.com/glue/latest/dg/what-is-glue.html) 是全受管的擷取、轉換和載入 (ETL) 服務。它可協助您在資料存放區和資料串流之間可靠 地分類、清理、擴充和移動資料。
- [AWS Identity and Access Management \(IAM\)](https://docs.aws.amazon.com/IAM/latest/UserGuide/introduction.html) 可透過控制誰經過身份驗證和授權使用 AWS 資源, 協助您安全地管理對 AWS 資源的存取。

### 最佳實務

實作此模式時,請考慮下列 AWS Glue 最佳實務:

• 使用正確的 AWS Glue 工作者類型來降低成本。建議您瞭解 Worker 類型的不同內容,然後根據 CPU 和記憶體需求選擇適合您工作負載的 Worker 類型。對於這種模式,我們建議您使用 Python 殼 層工作作為工作類型,以最小化 DPU 並降低成本。如需詳細資訊,請參[閱 AWS Glue 開發人員指南](https://docs.aws.amazon.com/glue/latest/dg/add-job.html) [中的在 AWS Glue 中新增任務。](https://docs.aws.amazon.com/glue/latest/dg/add-job.html)

- 首先開始生成少量文件。若要在建立 AWS Glue 任務時降低成本並節省時間,請從少量檔案開始 (例 如 1,000 個)。這可以使故障排除更容易。如果成功產生少量檔案,則可以縮放至更多檔案。
- 首先在本地運行。若要在建立 AWS Glue 任務時降低成本並節省時間,請在本機啟動開發並測試程 式碼。如需設定可協助您在殼層和整合式[開發環境 \(IDE\) 中撰寫 AWS Glue 擷取、轉換和載入 \(ETL\)](https://aws.amazon.com/blogs/big-data/developing-aws-glue-etl-jobs-locally-using-a-container/)  [任務的 Docker 容器的指示,請參閱 AWS 大數據部落格上使用容器貼文在本機開發 AWS Glue ETL](https://aws.amazon.com/blogs/big-data/developing-aws-glue-etl-jobs-locally-using-a-container/) 任務。

如需更多 AWS Glue 最佳實務,請參閱 AWS Glue 文件中[的最佳實](https://docs.aws.amazon.com/prescriptive-guidance/latest/serverless-etl-aws-glue/best-practices.html)務。

史诗

建立目的地 S3 儲存貯體和 IAM 角色

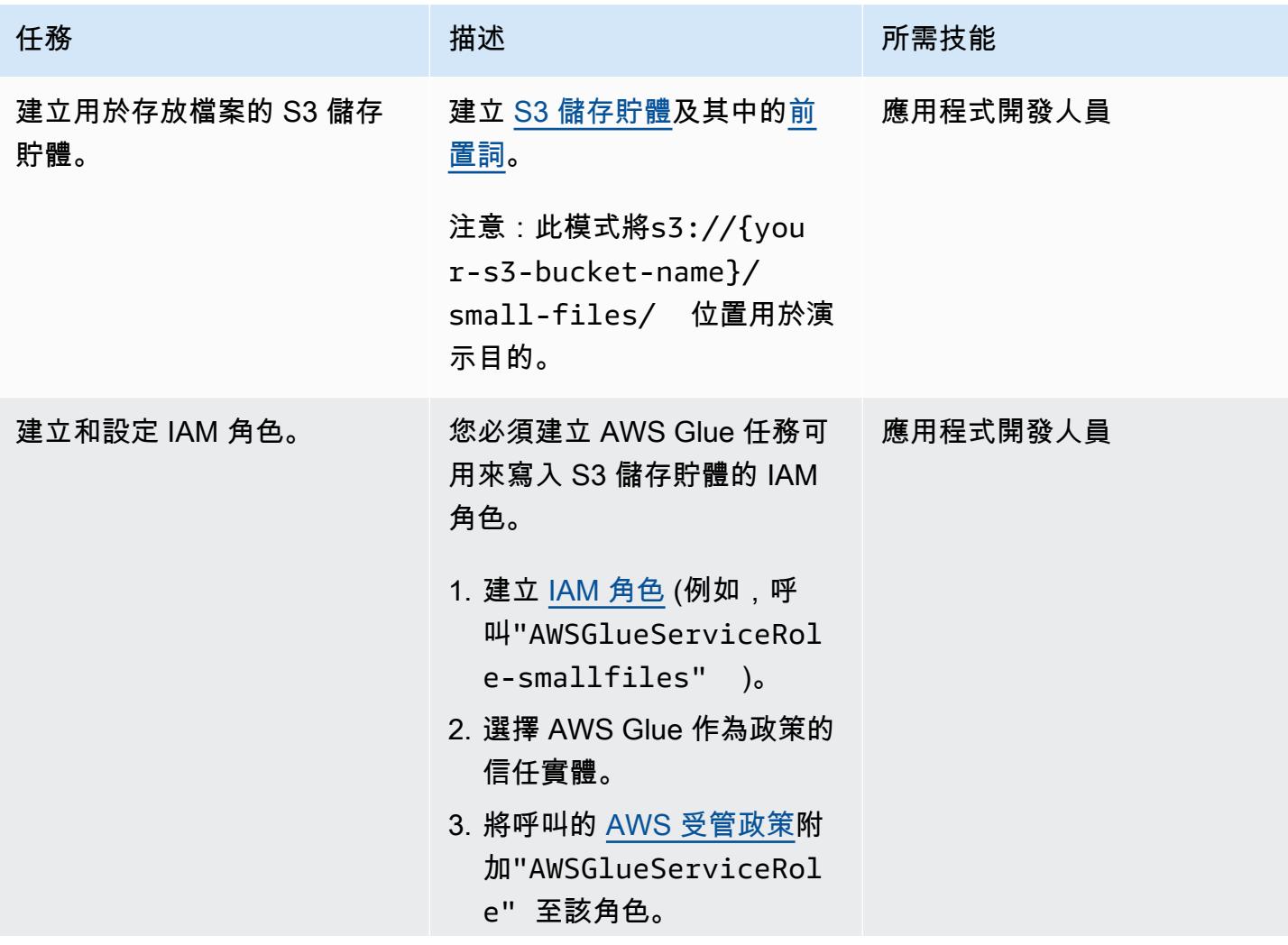

```
任務 描述 所需技能
                         4. 建立"s3-small-file-
                           access" 根據下列組態呼
                           叫的內嵌政策或客戶管理政
                           策。請"{bucket}" 以儲
                           存貯體名稱取代。
                            { 
                                "Version": 
                              "2012-10-17", 
                                "Statement": [ 
                                   \mathbf{f} "Effect": 
                              "Allow", 
                                       "Action": 
                             \Gamma "s3:GetObject", 
                              "s3:PutObject" 
                                       ], 
                                       "Resource 
                            ": [ 
                              "arn:aws:s3:::{buc 
                            ket}/small-files/i 
                            nput/*" 
                             ] 
                                    } 
                                ]
                            }
                         5. 將"s3-small-file-acc 
                           ess" 原則附加至您的角色 
                           \circ
```
### 建立和設定 AWS Glue 任務以處理並行執行

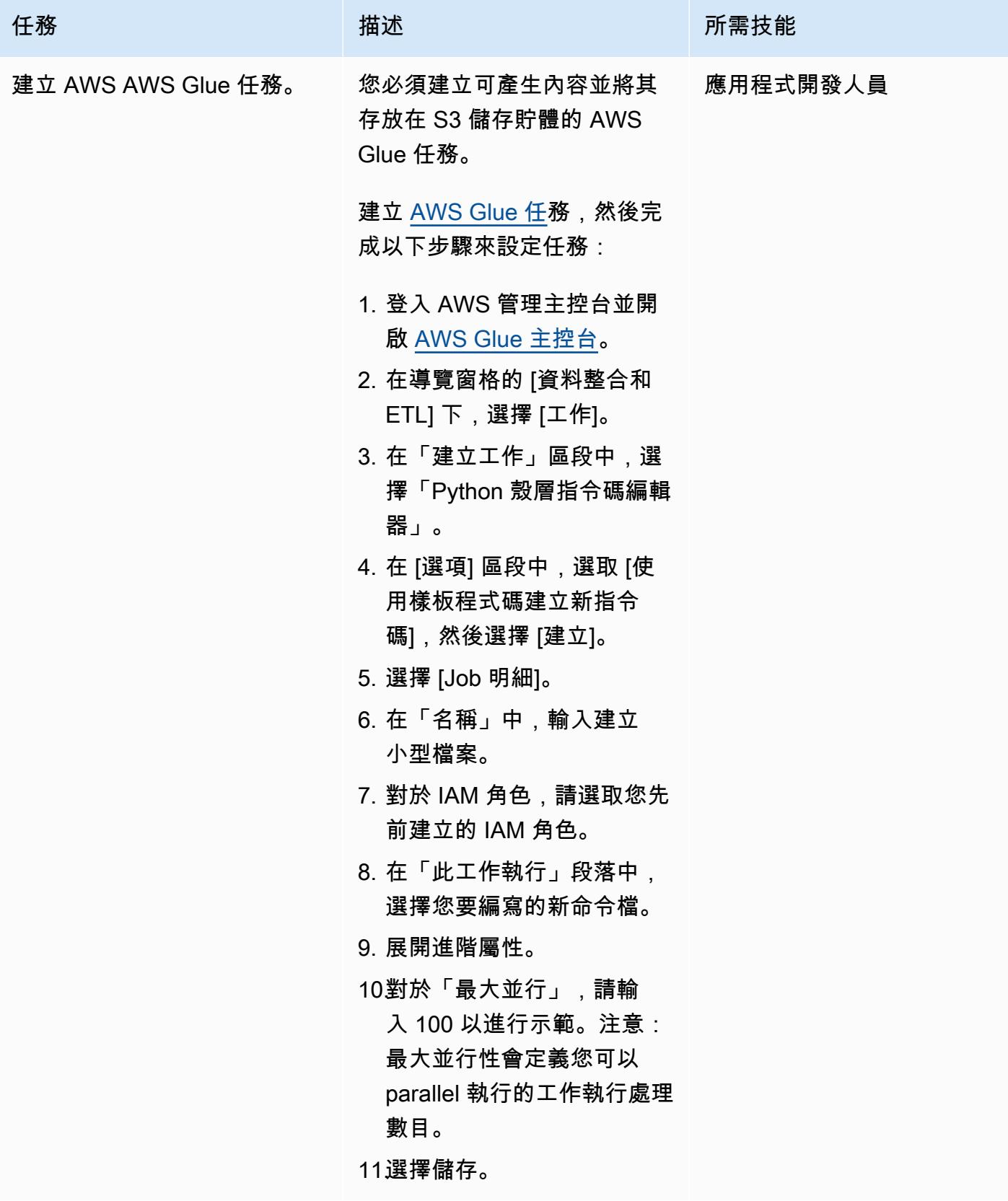

AWS 方案指引 いっきょう しょうしょう しょうしょう しょうしょう しょうしょう しょうしゅう しょうしゅう しょうしゅう 模式 しょうしょく そうしょく

| 任務      | 描述                                                                                                    | 所需技能     |
|---------|----------------------------------------------------------------------------------------------------|----------|
| 更新工作代碼。 | 1. 開啟 AWS AWS Glue 主控<br>台。<br>2. 在導覽窗格中,選擇 Jobs<br>(任務)。<br>3. 在「您的工作」區段中,選<br>擇您先前建立的工作。<br>4. 選擇 [指令碼] 索引標籤,<br>然後根據下列程式碼更新<br>指令碼。使用BUCKET_NA<br>ME 您的值更新PREFIX、<br>和text_str變數。                                                                                                    | 應用程式開發人員 |
|         | from awsglue.utils<br>import getResolv<br>edOptions<br>import sys<br>import boto3<br>from random import<br>randrange<br># Two arguments<br>$args = getResolver$<br>edOptions(sys.argv<br>, ['START_RANGE',<br>'END_RANGE'])<br>START_RANGE =<br>int(args['START_RA<br>$NGE'$ ])<br>$END\_RANGE = int(args[$<br>'END_RANGE'])<br>BUCKET_NAME =<br>'{BUCKET_NAME}'<br>$PREFIX = 'small-fi$<br>les/input/'<br>$s3 = \text{boto3} \cdot \text{res}$<br>ource('s3') |          |

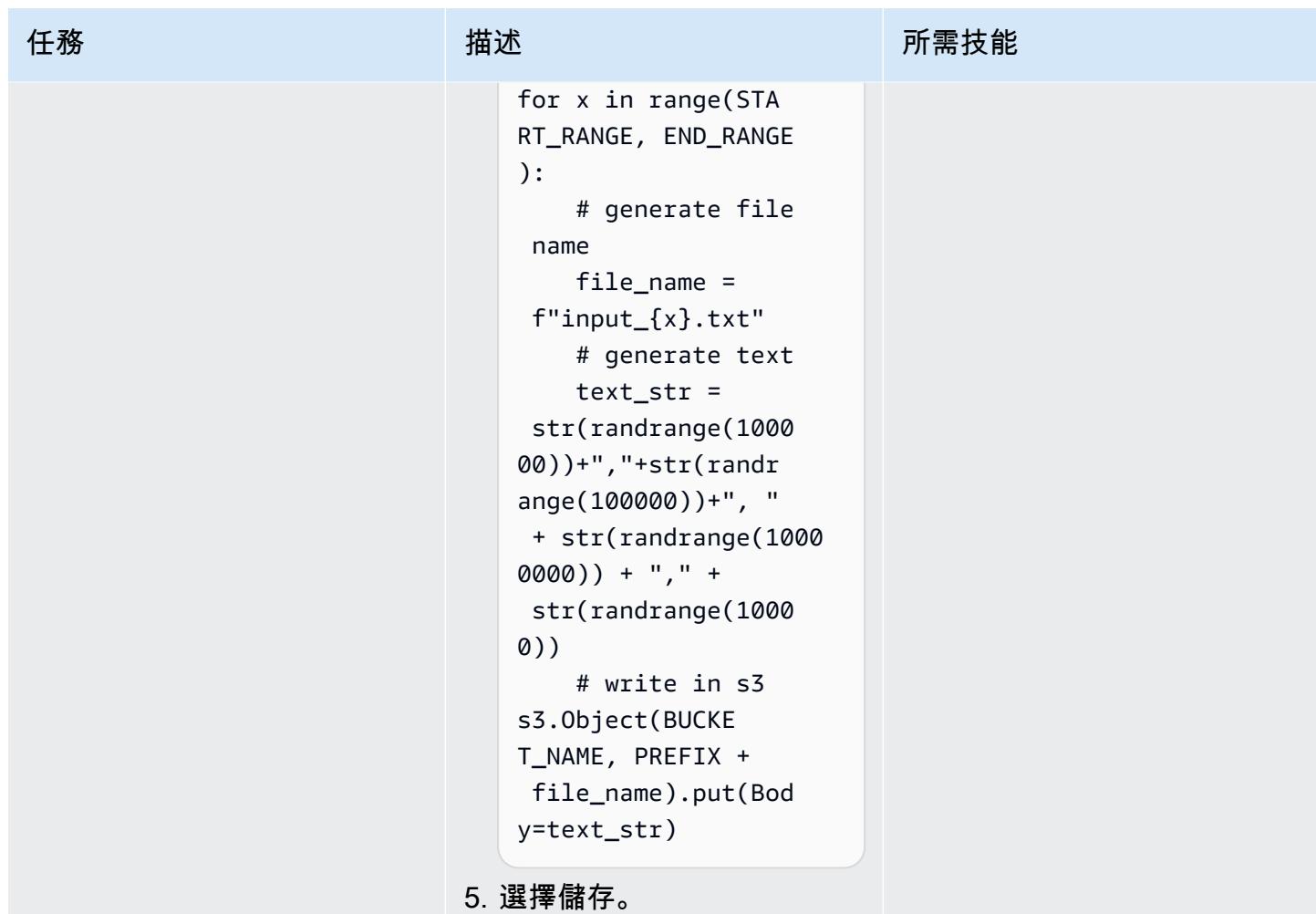

從命令列或主控台執行 AWS Glue 任務

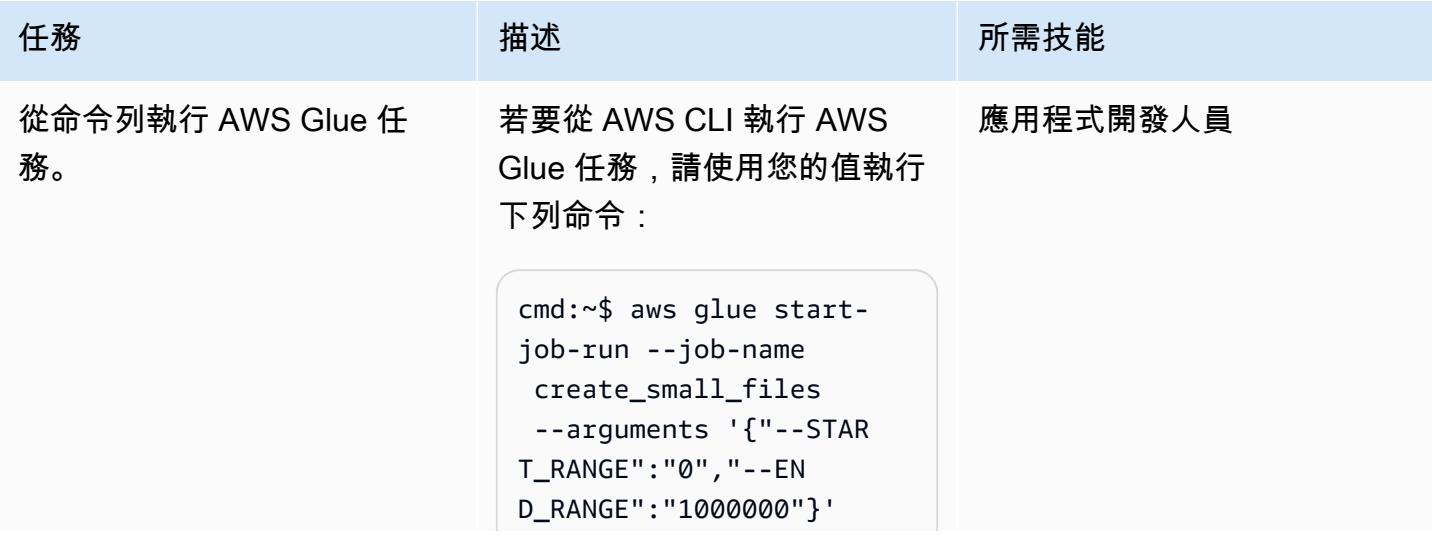

```
任務 描述 所需技能
```
cmd:~\$ aws glue startjob-run --job-name create\_small\_files --arguments '{"--STAR T\_RANGE":"1000000" ,"--END\_RANGE":"20 00000"}'

注意:如需從 AWS 管理主控 台執行 AWS Glue 任務的相關 說明,請參閱此模式中 AWS 管理主控台中的執行 AWS Glue 任務故事。

提示:如果您想要一次使用不 同的參數執行多個執行,建議 您使用 AWS CLI 執行 AWS Glue 任務,如上例所示。

若要產生使用特定平行化因子 產生已定義檔案數目所需的所 有 AWS CLI 命令,請執行下列 bash 程式碼 (使用您的值):

```
# define parameters
NUMBER_OF_FILES= 
10000000; 
PARALLELIZATION=50; 
# initialize
\angleSB=0;
# generate commands 
for i in $(seq 1 
  $PARALLELIZATION); 
do 
       echo aws glue 
  start-job-run --
job-name create_sm
```
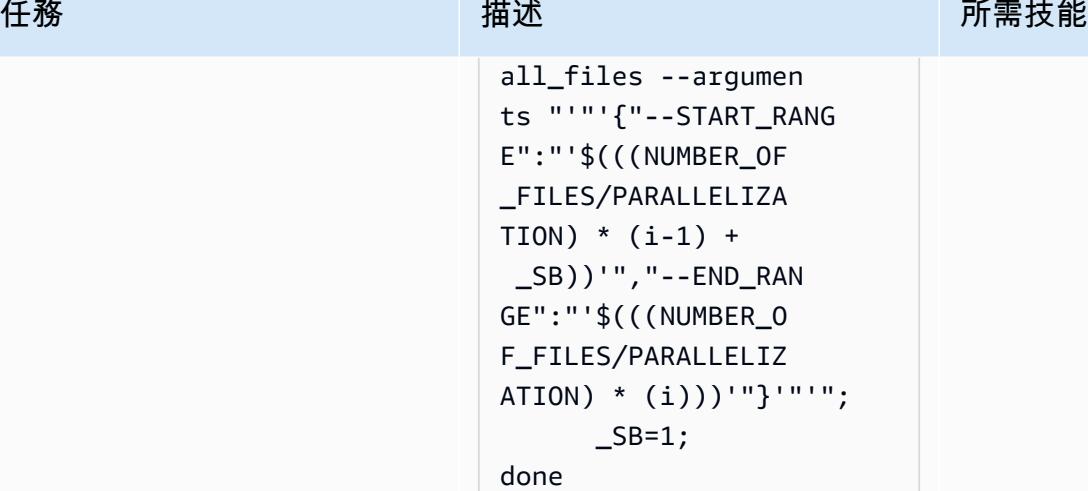

如果您使用上述指令碼,請考 慮下列事項:

- 該腳本簡化了大規模小文件 的調用和生成。
- 更新NUMBER\_OF \_FILES 並PARALLELI ZATION 使用您的價值觀。
- 上面的腳本打印必須運行的 命令列表。複製這些輸出命 令,然後在終端中運行它們  $\circ$
- 如果您想要直接從指令碼中 執行命令,請移除第 11 行中 的echo陳述式。

注意:若要查看上述指令碼輸 出的範例,請參閱此模式的其 他資訊一節中的 Shell 指令碼 輸出。

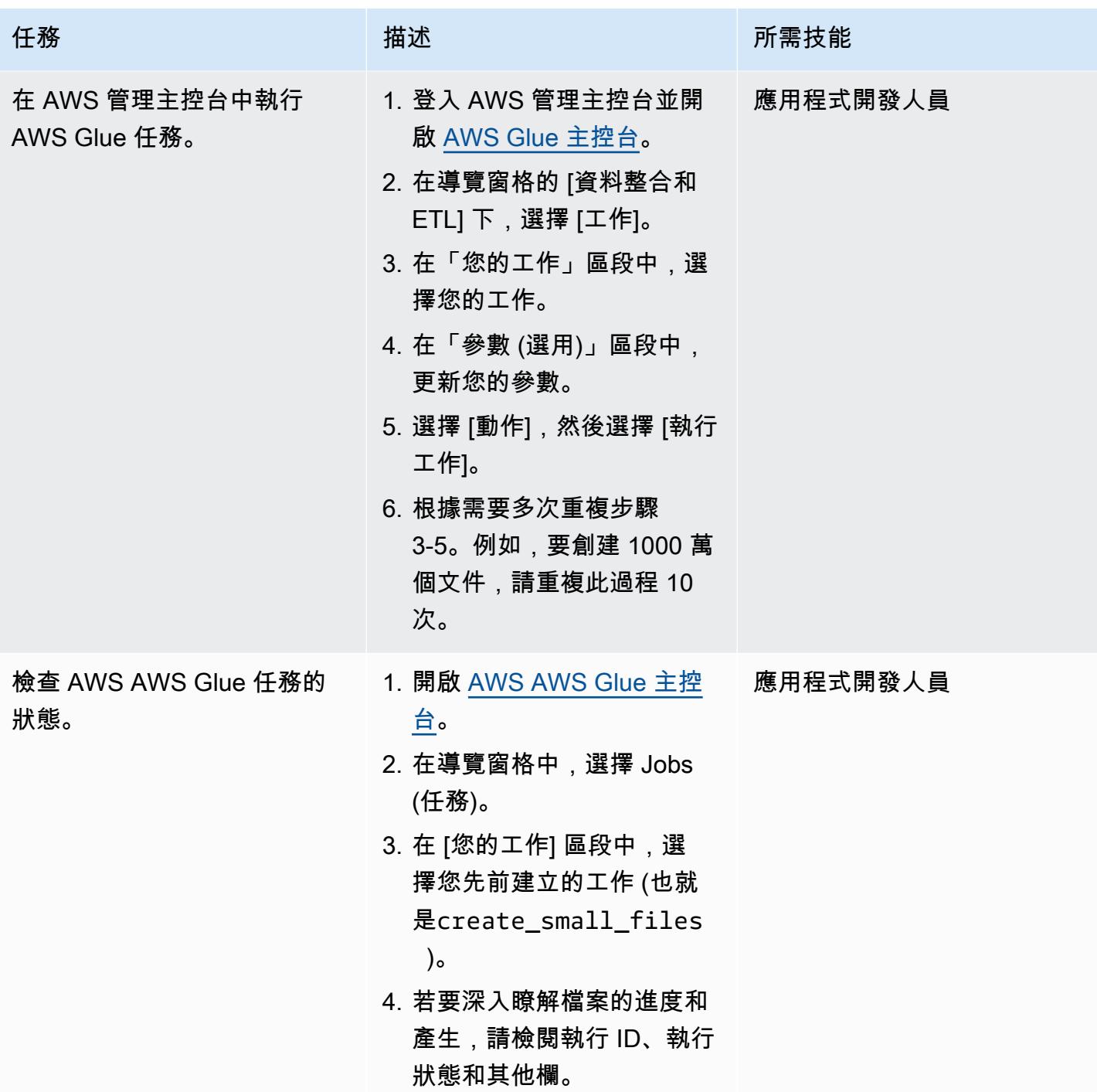

# 相關資源

### 參考

- [AWS 上的開放資料登錄](https://registry.opendata.aws/)
- [用於分析的資料集](https://aws.amazon.com/marketplace/solutions/data-analytics/data-sets)
- [AWS 上的開放資料](https://aws.amazon.com/opendata/)
- [在 AWS AWS Glue 中新增任務](https://docs.aws.amazon.com/glue/latest/dg/add-job.html)
- [開始使用 AWS AWS Glue](https://aws.amazon.com/glue/getting-started/)

#### 指南和模式

- [AWS AWS Glue 最佳實務](https://docs.aws.amazon.com/prescriptive-guidance/latest/serverless-etl-aws-glue/best-practices.html)
- [負載測試應用](https://docs.aws.amazon.com/prescriptive-guidance/latest/load-testing/welcome.html)

### 其他資訊

#### 基準測試

此模式用於使用不同的並行化參數生成 1000 萬個文件作為基準測試的一部分。下表顯示了測試的輸 出:

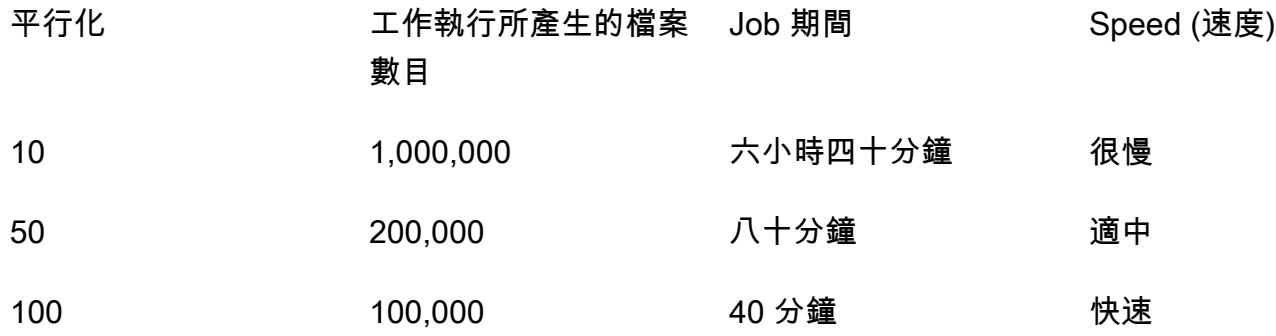

如果您想要加快處理速度,可以在工作組態中設定更多並行執行。您可以根據自己的需求輕鬆調整任務 組態,但請記住,AWS Glue 服務配額有限制。如需詳細資訊,請參閱 [AWS Glue 端點和配額。](https://docs.aws.amazon.com/general/latest/gr/glue.html)

#### 外殼腳本輸出

下列範例會顯示從此模式的命令列故事中執行 AWS Glue 任務的 shell 指令碼輸出。

```
user@MUC-1234567890 MINGW64 ~ 
   $ # define parameters 
   NUMBER_OF_FILES=10000000; 
   PARALLELIZATION=50; 
   # initialize 
  \_SB=0;
```

```
 # generate commands 
   for i in $(seq 1 $PARALLELIZATION); 
     do 
                 echo aws glue start-job-run --job-name create_small_files --arguments 
  "'"'{"--START_RANGE":"'$(((NUMBER_OF_FILES/PARALLELIZATION) (i-1) + SB))'","--
ENDRANGE":"'$(((NUMBER OF FILES/PARALLELIZATION) (i)))'"}'"'";
         \angleSB=1;
     done 
  aws glue start-job-run --job-name create small files --arguments '{"--
START_RANGE":"0","--END_RANGE":"200000"}' 
   aws glue start-job-run --job-name create_small_files --arguments '{"--
START_RANGE":"200001","--END_RANGE":"400000"}' 
   aws glue start-job-run --job-name create_small_files --arguments '{"--
START_RANGE":"400001","--END_RANGE":"600000"}' 
   aws glue start-job-run --job-name create_small_files --arguments '{"--
START_RANGE":"600001","--END_RANGE":"800000"}' 
   aws glue start-job-run --job-name create_small_files --arguments '{"--
START_RANGE":"800001","--END_RANGE":"1000000"}' 
   aws glue start-job-run --job-name create_small_files --arguments '{"--
START_RANGE":"1000001","--END_RANGE":"1200000"}' 
   aws glue start-job-run --job-name create_small_files --arguments '{"--
START_RANGE":"1200001","--END_RANGE":"1400000"}' 
   aws glue start-job-run --job-name create_small_files --arguments '{"--
START_RANGE":"1400001","--END_RANGE":"1600000"}' 
   aws glue start-job-run --job-name create_small_files --arguments '{"--
START_RANGE":"1600001","--END_RANGE":"1800000"}' 
   aws glue start-job-run --job-name create_small_files --arguments '{"--
START_RANGE":"1800001","--END_RANGE":"2000000"}' 
   aws glue start-job-run --job-name create_small_files --arguments '{"--
START_RANGE":"2000001","--END_RANGE":"2200000"}' 
  aws glue start-job-run --job-name create small files --arguments '{"--
START_RANGE":"2200001","--END_RANGE":"2400000"}' 
   aws glue start-job-run --job-name create_small_files --arguments '{"--
START_RANGE":"2400001","--END_RANGE":"2600000"}' 
   aws glue start-job-run --job-name create_small_files --arguments '{"--
START_RANGE":"2600001","--END_RANGE":"2800000"}' 
   aws glue start-job-run --job-name create_small_files --arguments '{"--
START_RANGE":"2800001","--END_RANGE":"3000000"}' 
   aws glue start-job-run --job-name create_small_files --arguments '{"--
START_RANGE":"3000001","--END_RANGE":"3200000"}' 
   aws glue start-job-run --job-name create_small_files --arguments '{"--
START_RANGE":"3200001","--END_RANGE":"3400000"}'
```

```
 aws glue start-job-run --job-name create_small_files --arguments '{"--
START_RANGE":"3400001","--END_RANGE":"3600000"}' 
  aws glue start-job-run --job-name create small files --arguments '{"--
START_RANGE":"3600001","--END_RANGE":"3800000"}' 
   aws glue start-job-run --job-name create_small_files --arguments '{"--
START_RANGE":"3800001","--END_RANGE":"4000000"}' 
   aws glue start-job-run --job-name create_small_files --arguments '{"--
START_RANGE":"4000001","--END_RANGE":"4200000"}' 
   aws glue start-job-run --job-name create_small_files --arguments '{"--
START_RANGE":"4200001","--END_RANGE":"4400000"}' 
   aws glue start-job-run --job-name create_small_files --arguments '{"--
START_RANGE":"4400001","--END_RANGE":"4600000"}' 
  aws glue start-job-run --job-name create small files --arguments '{"--
START_RANGE":"4600001","--END_RANGE":"4800000"}' 
   aws glue start-job-run --job-name create_small_files --arguments '{"--
START_RANGE":"4800001","--END_RANGE":"5000000"}' 
   aws glue start-job-run --job-name create_small_files --arguments '{"--
START_RANGE":"5000001","--END_RANGE":"5200000"}' 
   aws glue start-job-run --job-name create_small_files --arguments '{"--
START_RANGE":"5200001","--END_RANGE":"5400000"}' 
  aws glue start-job-run --job-name create small files --arguments '{"--
START_RANGE":"5400001","--END_RANGE":"5600000"}' 
   aws glue start-job-run --job-name create_small_files --arguments '{"--
START_RANGE":"5600001","--END_RANGE":"5800000"}' 
  aws glue start-job-run --job-name create small files --arguments '{"--
START_RANGE":"5800001","--END_RANGE":"6000000"}' 
   aws glue start-job-run --job-name create_small_files --arguments '{"--
START_RANGE":"6000001","--END_RANGE":"6200000"}' 
   aws glue start-job-run --job-name create_small_files --arguments '{"--
START_RANGE":"6200001","--END_RANGE":"6400000"}' 
  aws glue start-job-run --job-name create small files --arguments '{"--
START_RANGE":"6400001","--END_RANGE":"6600000"}' 
   aws glue start-job-run --job-name create_small_files --arguments '{"--
START_RANGE":"6600001","--END_RANGE":"6800000"}' 
   aws glue start-job-run --job-name create_small_files --arguments '{"--
START_RANGE":"6800001","--END_RANGE":"7000000"}' 
   aws glue start-job-run --job-name create_small_files --arguments '{"--
START_RANGE":"7000001","--END_RANGE":"7200000"}' 
   aws glue start-job-run --job-name create_small_files --arguments '{"--
START_RANGE":"7200001","--END_RANGE":"7400000"}' 
   aws glue start-job-run --job-name create_small_files --arguments '{"--
START_RANGE":"7400001","--END_RANGE":"7600000"}' 
   aws glue start-job-run --job-name create_small_files --arguments '{"--
START_RANGE":"7600001","--END_RANGE":"7800000"}'
```

```
 aws glue start-job-run --job-name create_small_files --arguments '{"--
START_RANGE":"7800001","--END_RANGE":"8000000"}' 
  aws glue start-job-run --job-name create small files --arguments '{"--
START_RANGE":"8000001","--END_RANGE":"8200000"}' 
   aws glue start-job-run --job-name create_small_files --arguments '{"--
START_RANGE":"8200001","--END_RANGE":"8400000"}' 
   aws glue start-job-run --job-name create_small_files --arguments '{"--
START_RANGE":"8400001","--END_RANGE":"8600000"}' 
  aws glue start-job-run --job-name create small files --arguments '{"--
START_RANGE":"8600001","--END_RANGE":"8800000"}' 
   aws glue start-job-run --job-name create_small_files --arguments '{"--
START_RANGE":"8800001","--END_RANGE":"9000000"}' 
  aws glue start-job-run --job-name create small files --arguments '{"--
START_RANGE":"9000001","--END_RANGE":"9200000"}' 
   aws glue start-job-run --job-name create_small_files --arguments '{"--
START_RANGE":"9200001","--END_RANGE":"9400000"}' 
   aws glue start-job-run --job-name create_small_files --arguments '{"--
START_RANGE":"9400001","--END_RANGE":"9600000"}' 
   aws glue start-job-run --job-name create_small_files --arguments '{"--
START_RANGE":"9600001","--END_RANGE":"9800000"}' 
  aws glue start-job-run --job-name create small files --arguments '{"--
START_RANGE":"9800001","--END_RANGE":"10000000"}'
```
user@MUC-1234567890 MINGW64 ~

常見問答集

我應該使用多少個並行運行或並行作業?

並行執行和 parallel 作業的數量取決於您的時間需求和所需的測試檔案數量。我們建議您檢查正在建立 的檔案大小。首先,檢查 AWS Glue 任務需要多少時間來產生所需的檔案數量。然後,使用正確的並 發運行數量來滿足您的目標。例如,如果您假設 100.000 個檔案需要 40 分鐘才能完成執行,但目標時 間為 30 分鐘,則必須增加 AWS Glue 任務的並行設定。

我可以使用此模式創建什麼類型的內容?

您可以建立任何類型的內容,例如使用不同分隔符號 (例如 PIPE、JSON 或 CSV) 的文字檔案。此模 式使用 Boto3 寫入檔案,然後將檔案儲存在 S3 儲存貯體中。

S3 儲存貯體需要什麼級別的 IAM 許可?

您必須具有以身分識別為基礎的政策,才能Write存取 S3 儲存貯體中的物件。如需詳細資訊,請[參閱](https://docs.aws.amazon.com/IAM/latest/UserGuide/reference_policies_examples_s3_rw-bucket.html) [Amazon S3 文件中的 Amazon S3:允許對 S3 儲存貯體中物件的讀取和寫入存取。](https://docs.aws.amazon.com/IAM/latest/UserGuide/reference_policies_examples_s3_rw-bucket.html)

# 使用 Lambda 函數在暫態 EMR 叢集中啟動星火工作

創建者:德魯巴約提穆克吉 (AWS)

環境:生產 さらにはないのは、技術:分析 さっちょう エ作負載:開源

AWS 服務:Amazon EMR; AWS Identity and Access Management;AWS Lambda; Amazon VPC

### Summary

此模式使用 Amazon EMR RunJobFlow API 動作來啟動暫時性叢集,以便從 Lambda 函數執行星火任 務。暫時性 EMR 叢集的設計目的是在工作完成或發生任何錯誤時立即終止。暫時性叢集可節省成本, 因為它僅在運算時間內執行,而且在雲端環境中提供可擴充性和彈性。

暫時性 EMR 叢集是使用 Boto3 API 和 Python 程式設計語言在 Lambda 函數中啟動的。使用 Python 編寫的 Lambda 函數提供了在需要時啟動叢集的額外靈活性。

為了示範範例批次計算和輸出,此模式會從 Lambda 函數在 EMR 叢集中啟動 Spark 工作,並針對虛 構公司的範例銷售資料執行批次計算。Spark 任務的輸出將是 Amazon 簡單存儲服務(亞馬遜 S3)中 的逗號分隔值(CSV)文件。輸入資料檔案、Spark .jar 檔案、程式碼片段,以及用於執行運算的虛擬 私有雲端 (VPC) 和 AWS 身分與存取管理 (IAM) 角色的 AWS CloudFormation 範本都會以附件形式提 供。

### 先決條件和限制

先決條件

• 有效的 AWS 帳戶

限制

• 一次只能從程式碼啟動一個 Spark 工作。

#### 產品版本

## 架構

目標技術堆疊

- Amazon EMR
- AWS Lambda
- Amazon S3
- Apache Spark

### 目標架構

### 自動化和規模

若要自動執行 Sparkk-EMR 批次計算,您可以使用下列其中一個選項。

- 實作 Amazon EventBridge 規則,該規則可以在 Cron 排程中啟動 Lambda 函數。如需詳細資訊,請 參閱[教學課程:使用 EventBridge.](https://docs.aws.amazon.com/eventbridge/latest/userguide/eb-run-lambda-schedule.html)
- 設定 [Amazon S3 事件通知,](https://docs.aws.amazon.com/AmazonS3/latest/dev/NotificationHowTo.html)以在檔案送達時啟動 Lambda 函數。
- 透過事件主體和 Lambda 環境變數,將輸入參數傳遞至 AWS Lambda 函數。

### 工具

AWS 服務

- [Amazon EMR](https://docs.aws.amazon.com/emr/latest/ManagementGuide/emr-what-is-emr.html) 是一種受管叢集平台,可簡化在 AWS 上執行大數據架構以處理和分析大量資料的過 程。
- [AWS Lambda](https://docs.aws.amazon.com/lambda/latest/dg/welcome.html) 是一種運算服務,可協助您執行程式碼,而不需要佈建或管理伺服器。它只會在需要 時執行程式碼並自動調整規模,因此您只需為使用的運算時間付費。
- [Amazon Simple Storage Service \(Amazon S3\)](https://docs.aws.amazon.com/AmazonS3/latest/userguide/Welcome.html) 是一種雲端型物件儲存服務,可協助您儲存、保護和 擷取任何數量的資料。

#### 其他工具

### • <mark>[阿帕奇星火](https://spark.apache.org/docs/latest/)</mark>是用於大規模數據處理的多語言分析引擎。

# 史诗

建立 Amazon EMR 和 Lambda IAM 角色和 VPC

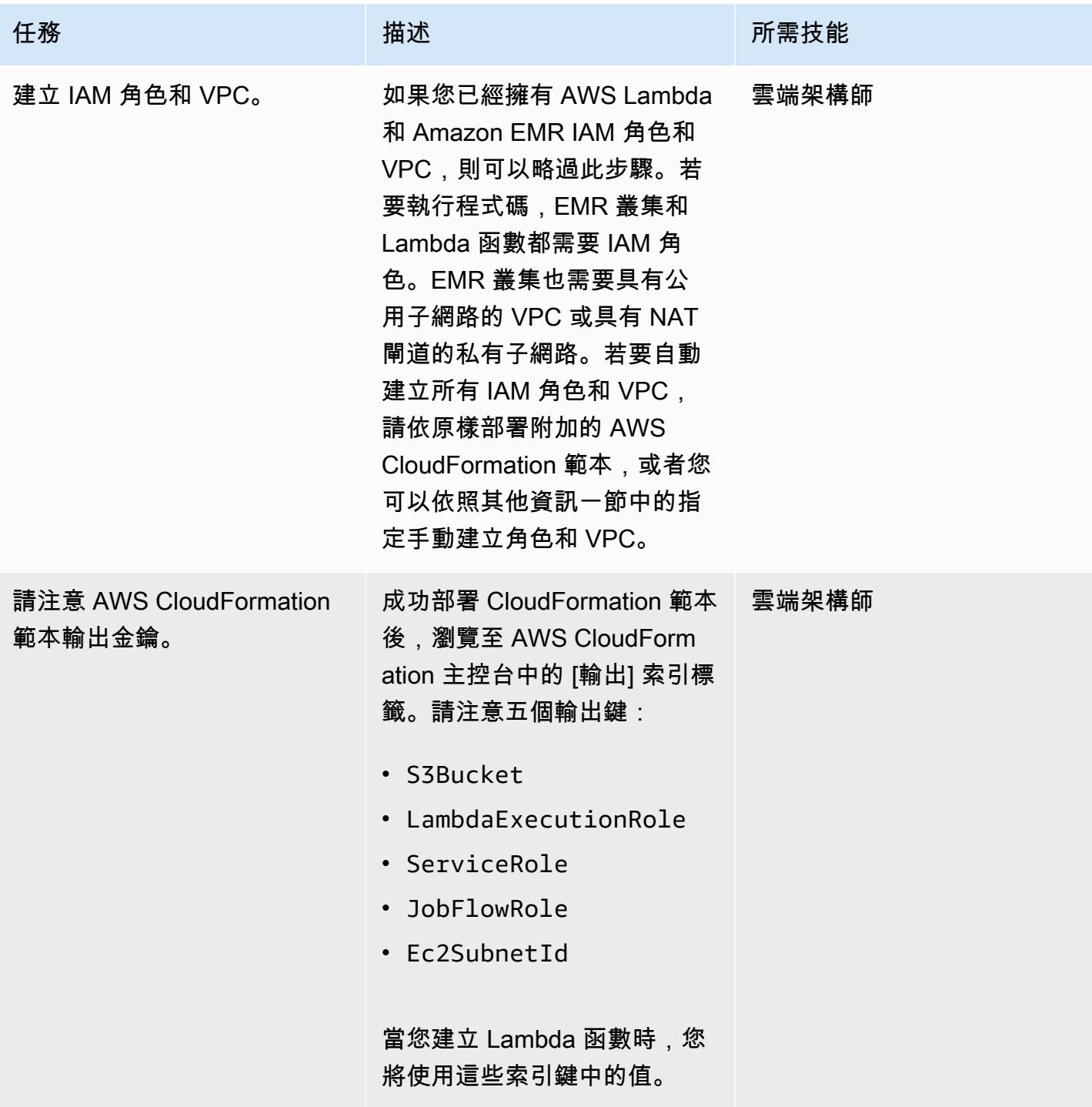

### 上傳星火 .jar 文件

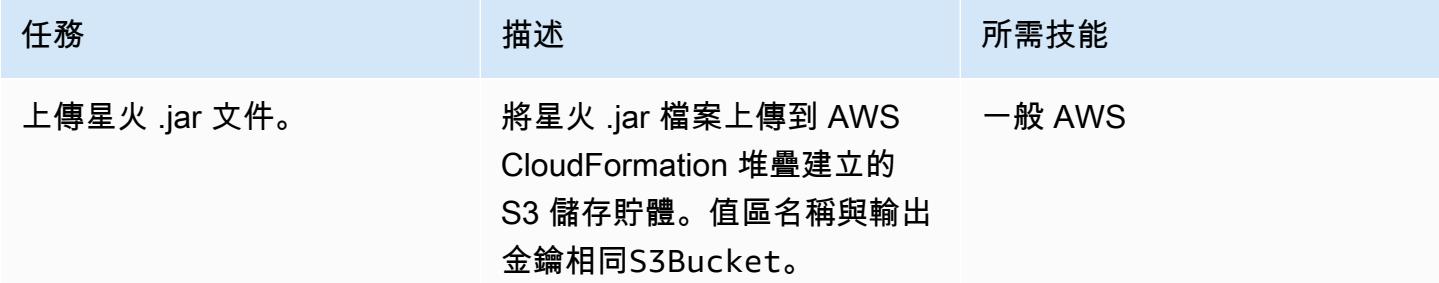

### 建立 Lambda 函數以啟動 EMR 叢集

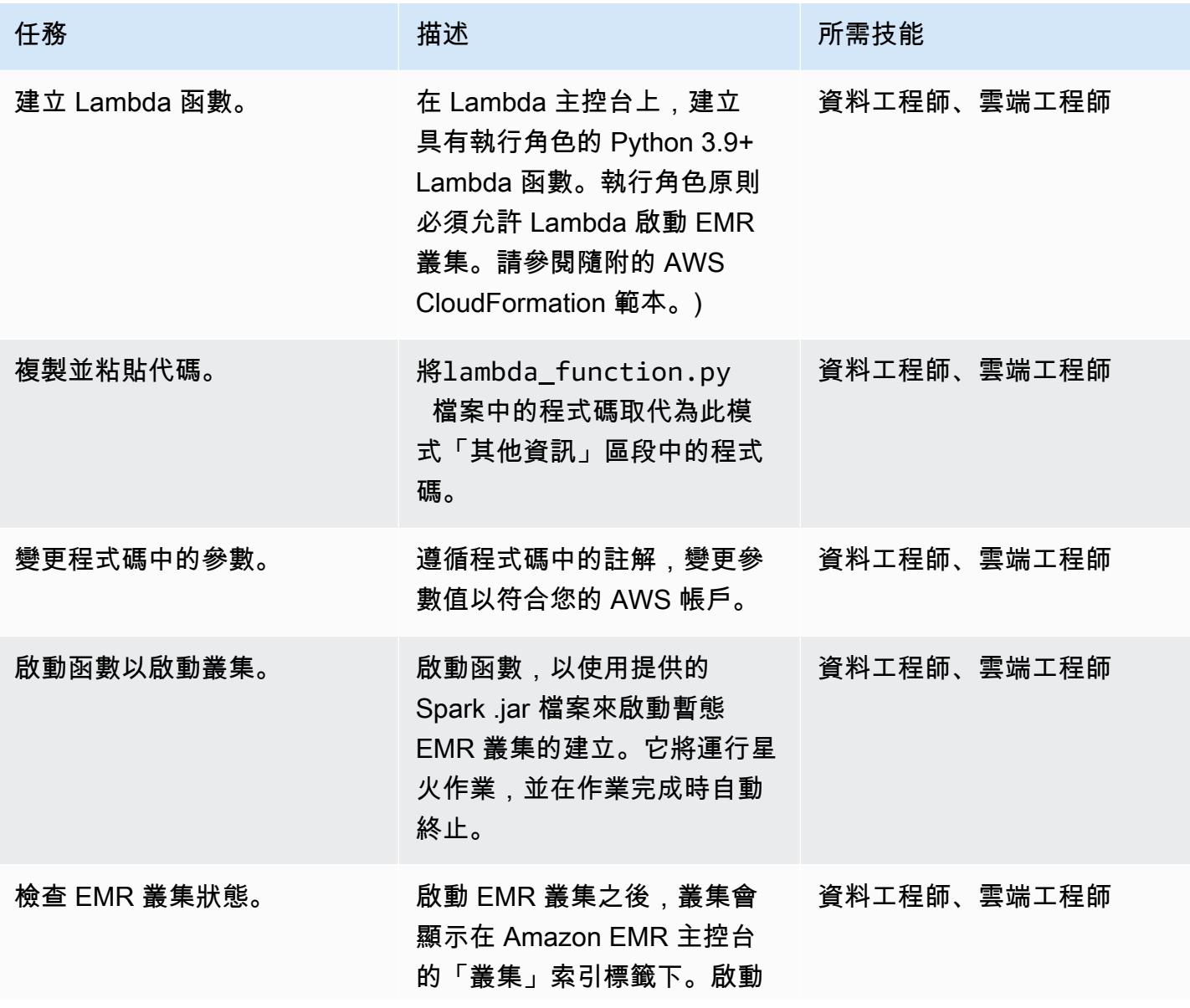

### 叢集或執行作業時的任何錯誤 都可以進行相應的檢查。

任務 描述 所需技能

設定並執行範例示範

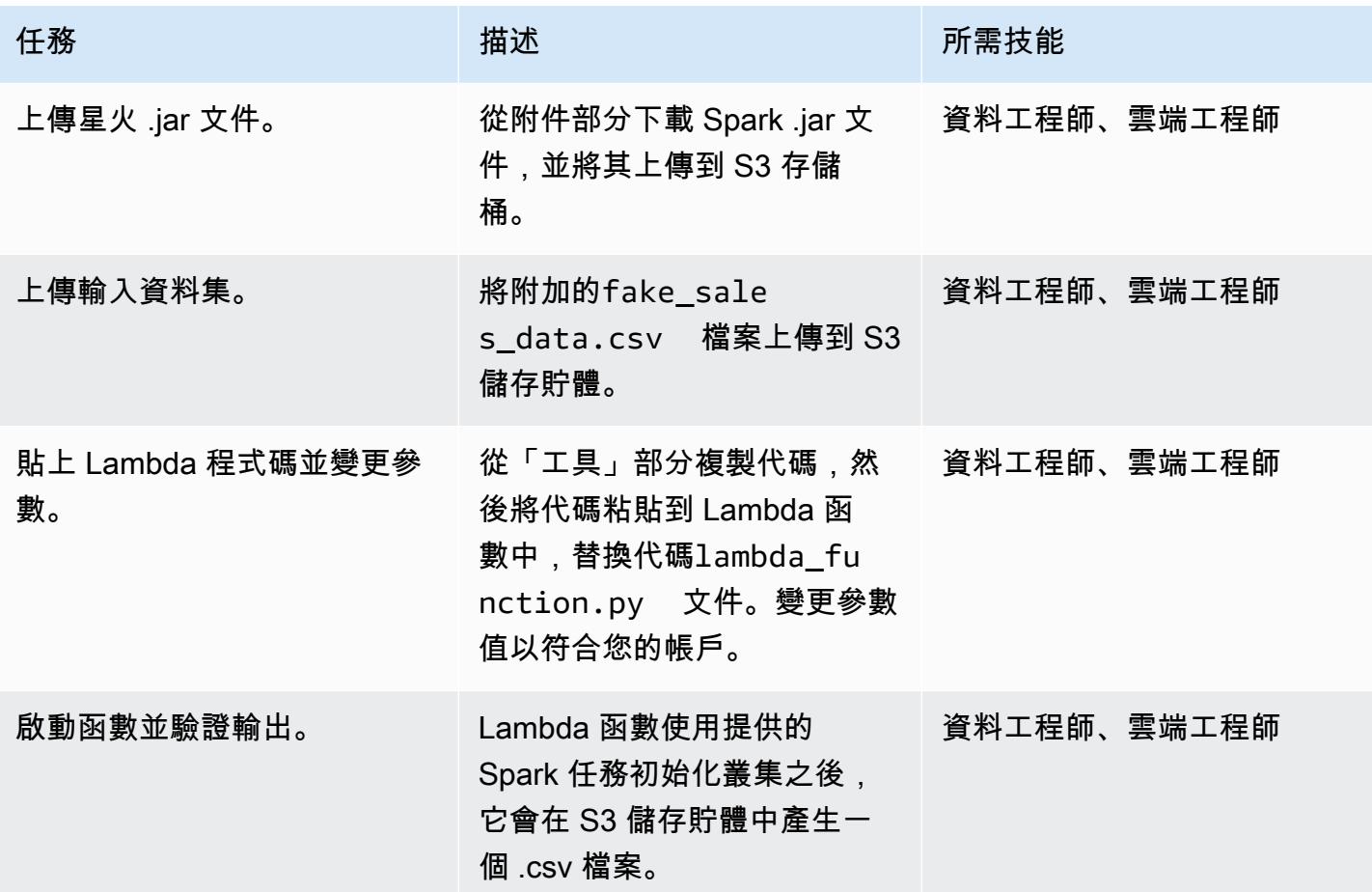

# 相關資源

- [建築火花](https://spark.apache.org/docs/latest/building-spark.html)
- [阿帕奇星火和 Amazon EMR](https://docs.aws.amazon.com/emr/latest/ReleaseGuide/emr-spark.html)
- [博托 3 文檔運行工作流程文檔](https://boto3.amazonaws.com/v1/documentation/api/latest/reference/services/emr.html#EMR.Client.run_job_flow)
- [阿帕奇星火的信息和文檔](https://spark.apache.org/)

## 其他資訊

#### Code

```
"" "
Copy paste the following code in your Lambda function. Make sure to change the 
  following key parameters for the API as per your account
-Name (Name of Spark cluster)
-LogUri (S3 bucket to store EMR logs)
-Ec2SubnetId (The subnet to launch the cluster into)
-JobFlowRole (Service role for EC2)
-ServiceRole (Service role for Amazon EMR)
The following parameters are additional parameters for the Spark job itself. Change the 
  bucket name and prefix for the Spark job (located at the bottom).
-s3://your-bucket-name/prefix/lambda-emr/SparkProfitCalc.jar (Spark jar file)
-s3://your-bucket-name/prefix/fake_sales_data.csv (Input data file in S3)
-s3://your-bucket-name/prefix/outputs/report_1/ (Output location in S3)
"""
import boto3
client = boto3.client('emr')
def lambda_handler(event, context): 
     response = client.run_job_flow( 
         Name='spark_job_cluster', 
         LogUri='s3://your-bucket-name/prefix/logs', 
         ReleaseLabel='emr-6.0.0', 
         Instances={ 
              'MasterInstanceType': 'm5.xlarge', 
              'SlaveInstanceType': 'm5.large', 
              'InstanceCount': 1, 
              'KeepJobFlowAliveWhenNoSteps': False, 
              'TerminationProtected': False, 
              'Ec2SubnetId': 'subnet-XXXXXXXXXXXXXX' 
         }, 
         Applications=[{'Name': 'Spark'}], 
         Configurations=[ 
             {'Classification': 'spark-hive-site', 
               'Properties': {
```

```
 'hive.metastore.client.factory.class': 
  'com.amazonaws.glue.catalog.metastore.AWSGlueDataCatalogHiveClientFactory'} 
 } 
           ], 
           VisibleToAllUsers=True, 
           JobFlowRole='EMRLambda-EMREC2InstanceProfile-XXXXXXXXX', 
           ServiceRole='EMRLambda-EMRRole-XXXXXXXXX', 
           Steps=[ 
\{\hspace{.1cm} \} 'Name': 'flow-log-analysis', 
                      'ActionOnFailure': 'TERMINATE_CLUSTER', 
                      'HadoopJarStep': { 
                           'Jar': 'command-runner.jar', 
                           'Args': [ 
                                'spark-submit', 
                                '--deploy-mode', 'cluster', 
                                '--executor-memory', '6G', 
                                '--num-executors', '1', 
                                '--executor-cores', '2', 
                                '--class', 'com.aws.emr.ProfitCalc', 
                                's3://your-bucket-name/prefix/lambda-emr/SparkProfitCalc.jar', 
                                's3://your-bucket-name/prefix/fake_sales_data.csv', 
                                's3://your-bucket-name/prefix/outputs/report_1/' 
\sim 100 \sim 100 \sim 100 \sim 100 \sim 100 \sim 100 \sim 100 \sim 100 \sim 100 \sim 100 \sim 100 \sim 100 \sim 100 \sim 100 \sim 100 \sim 100 \sim 100 \sim 100 \sim 100 \sim 100 \sim 100 \sim 100 \sim 100 \sim 100 \sim 
 } 
 } 
          \mathbf{I} )
```
IAM 角色和 VPC 建立

若要在 Lambda 函數中啟動 EMR 叢集,則需要 VPC 和 IAM 角色。您可以使用此模式「附件」區段中 的 AWS CloudFormation 範本來設定 VPC 和 IAM 角色,也可以使用下列連結手動建立角色。

執行 Lambda 和 Amazon EMR 需要下列 IAM 角色。

Lambda 行角色

Lambda 函數的[執行角色授](https://docs.aws.amazon.com/lambda/latest/dg/lambda-intro-execution-role.html)予其存取 AWS 服務和資源的權限。

Amazon EMR 的服務角色

[Amazon EMR 角色](https://docs.aws.amazon.com/emr/latest/ManagementGuide/emr-iam-role.html)可定義 Amazon EMR 在佈建資源和執行未在叢集內執行的 Amazon 彈性運算雲端 (Amazon EC2) 執行個體環境中執行的服務層級任務時,允許的動作。例如,服務角色用於在叢集啟動 時佈建 EC2 執行個體。

EC2 執行個體的服務角色

[叢集 EC2 執行個體的服務角色](https://docs.aws.amazon.com/emr/latest/ManagementGuide/emr-iam-role-for-ec2.html) (也稱為 Amazon EMR 的 EC2 執行個體設定檔) 是一種特殊類型的服務 角色,會在執行個體啟動時指派給 Amazon EMR 叢集中的每個 EC2 執行個體。在 Apache Hadoop 之 上執行的應用程式處理程序會擔任此角色,以便與其他 AWS 服務互動的許可。

建立 VPC 和子網路

您可以從 [VPC 主控台建立](https://docs.aws.amazon.com/vpc/latest/userguide/working-with-vpcs.html#create-vpc-and-other-resources) VPC。

附件

[若要存取與此文件相關聯的其他內容,請解壓縮下列檔案:attachment.zip](samples/p-attach/6c999fa7-9550-4929-a5c1-60394142175d/attachments/attachment.zip)

# 使用 AWS Glue 將阿帕奇卡桑德拉工作負載遷移到 Amazon Keyspaces

創建者:尼古拉·科列斯尼科夫(AWS),卡思加普里亞·錢德蘭(AWS)和薩米爾·帕特爾(AWS)

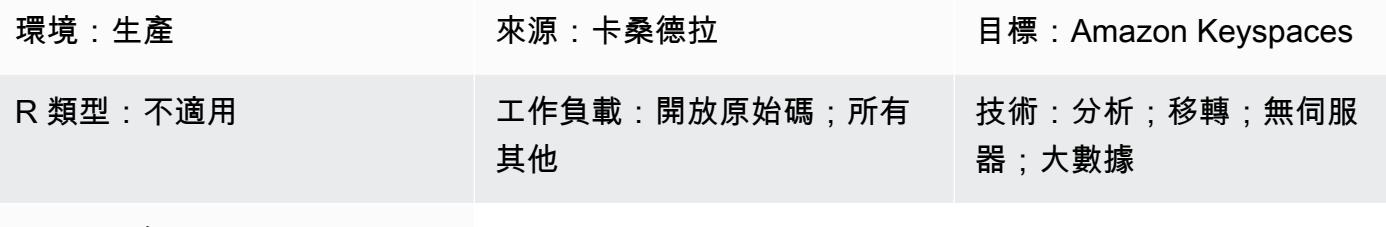

AWS 服務:AWS AWS Glue; Amazon Keyspaces; Amazon S3: AWS CloudShell

### Summary

這種模式向您展示如何將現有的 Apache 卡桑德拉工作負載遷移到 Amazon Keyspaces(對於阿帕奇 卡桑德拉)通過使用 AWS Glue CqlReplicator。您可以在 AWS Glue 上使用 CQlReplicator,將移轉 工作負載的複寫延遲降到幾分鐘。您也會學到如何使用 Amazon Simple Storage Service (Amazon S3) 儲存貯體來存放遷移所需的資料,包括 [Apache Parquet](https://parquet.apache.org/) 檔案、組態檔案和指令碼。此模式假設您的 Cassandra 工作負載託管在虛擬私有雲 (VPC) 中的 Amazon 彈性運算雲端 (Amazon EC2) 執行個體 上。

先決條件和限制

先決條件

- 卡桑德拉群集與源表
- Amazon Keyspaces 中的目標資料表以複寫工作負載
- S3 儲存貯體,用於存放包含增量資料變更的中間 Parquet 檔案
- S3 儲存貯體來存放任務組態檔案和指令碼

限制

將 Apache 卡桑德拉工作負載遷移到 Amazon Keyspaces 82

• AWS Glue 上的 CQLL 複製器需要一些時間來為卡桑德拉工作負載佈建資料處理單元 (DPU)。Cassandra 叢集與 Amazon 金鑰空間中的目標金鑰空間和表格之間的複寫延遲可能只持續 幾分鐘。

### 架構

源, 技術, 堆棧

- 阿帕奇·卡桑德拉
- DataStax 伺服器
- 南瓜属

#### 目標技術堆疊

• Amazon Keyspaces

#### 移轉架構

下圖顯示了一個示例架構,其中 Cassandra 叢集託管在 EC2 執行個體上並分散在三個可用區域。該卡 桑德拉節點託管在私有子網。

該圖顯示以下工作流程:

- 1. 自訂服務角色可讓您存取 Amazon Keyspaces 和 S3 儲存貯體。
- 2. AWS Glue 任務會讀取 S3 儲存貯體中的任務組態和指令碼。
- 3. AWS AWS Glue 任務透過連接埠 9042 連線,以讀取卡桑德拉叢集中的資料。
- 4. AWS Glue 任務會透過連接埠 9142 連線,將資料寫入 Amazon Keyspaces。

### 工具

#### AWS 服務和工具

• [AWS Command Line Interface \(AWS CLI\) \(AWS CLI\)](https://docs.aws.amazon.com/cli/latest/userguide/cli-chap-welcome.html) 是一種開放原始碼工具,可協助您透過命令列 殼層中的命令與 AWS 服務互動。

- [AWS Glue](https://docs.aws.amazon.com/glue/latest/dg/what-is-glue.html) 是全受管的 ETL 服務,可協助您在資料存放區和資料串流之間可靠地分類、清理、豐富 和移動資料。
- [Amazon Keyspaces\(適用於 Apache Cassandra\)](https://docs.aws.amazon.com/keyspaces/latest/devguide/what-is-keyspaces.html)是一種受管的資料庫服務,可協助您在 AWS 雲 端中遷移、執行和擴展 Cassandra 工作負載。

Code

此模式的程式碼可在 GitHub [CQL](https://github.com/aws-samples/cql-replicator/tree/main/glue) Replicator 存放庫中取得。

### 最佳實務

- 若要判斷移轉所需的 AWS Glue 資源,請預估來源 Cassandra 資料表中的資料列數目。例如,每 0.25 個 DPU (2 個 vCPUs、4 GB 記憶體) 以及 84 GB 磁碟的每個資料列有 250 K 個資料列。
- 在運行 CQL 複製器之前預熱 Amazon Keyspaces 表。例如,八個 CQL複製器圖塊 (AWS Glue 任 務) 每秒最多可寫入 22 K WCU,因此目標應預先加熱至每秒 25-30 K 的 WCU。
- 若要啟用 AWS Glue 元件之間的通訊,請對安全群組中的所有 TCP 連接埠使用自我參照的輸入規 則。
- 使用增量流量策略隨時間分配移轉工作負載。

### 史诗

部署 CQL 複製器

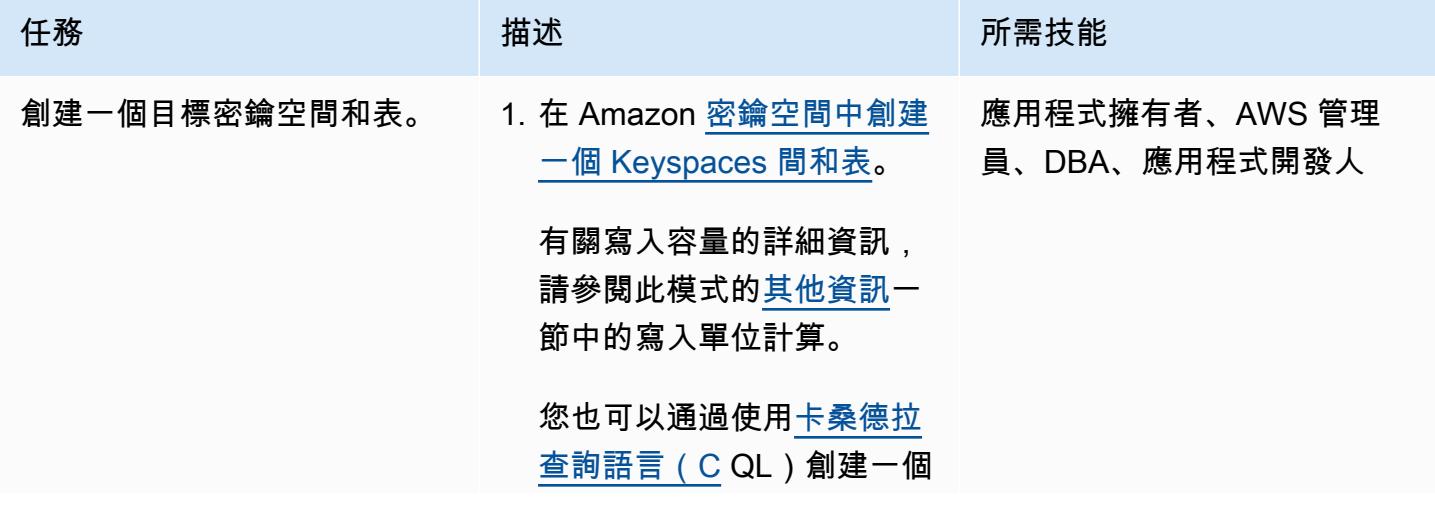

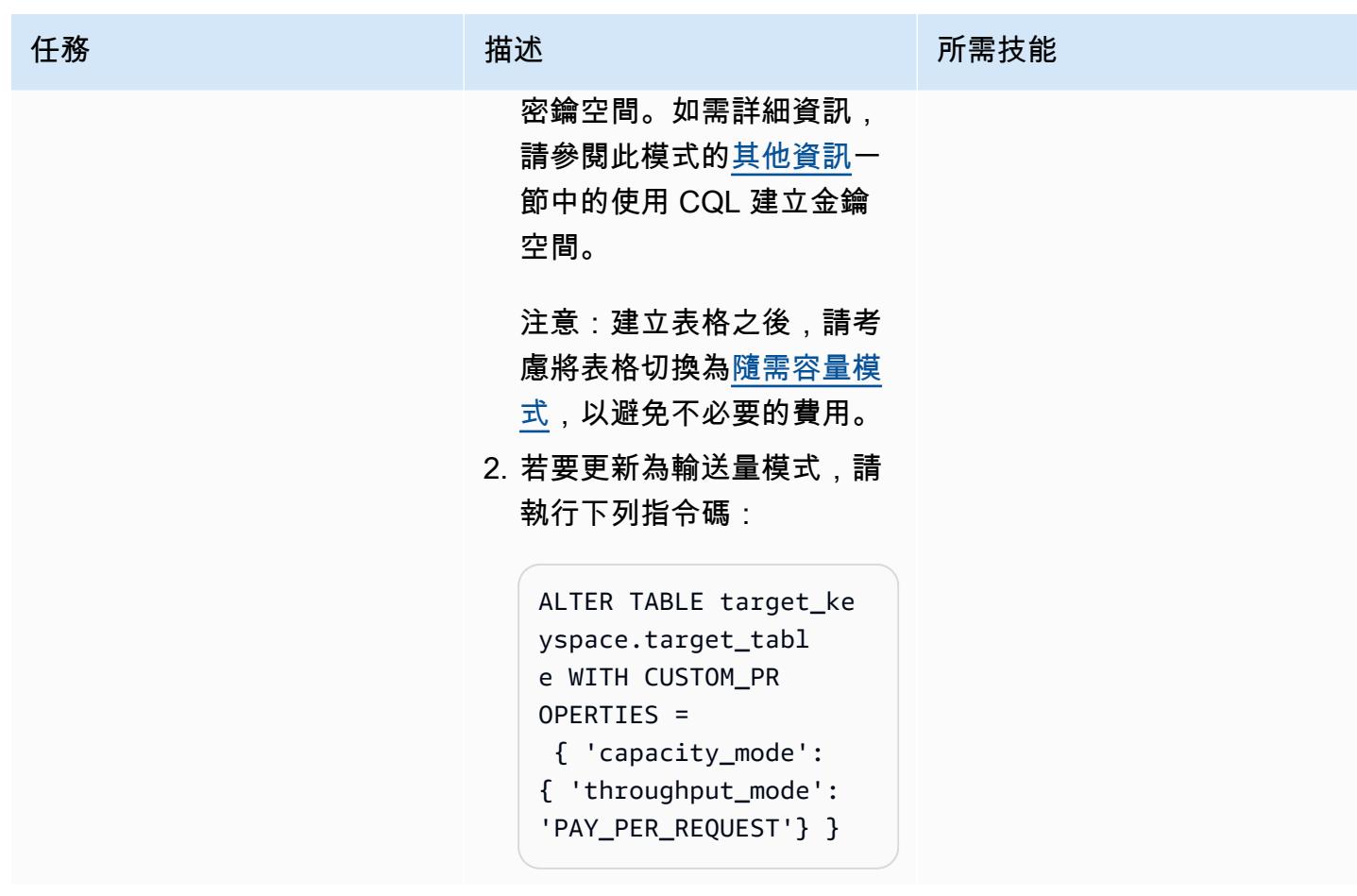

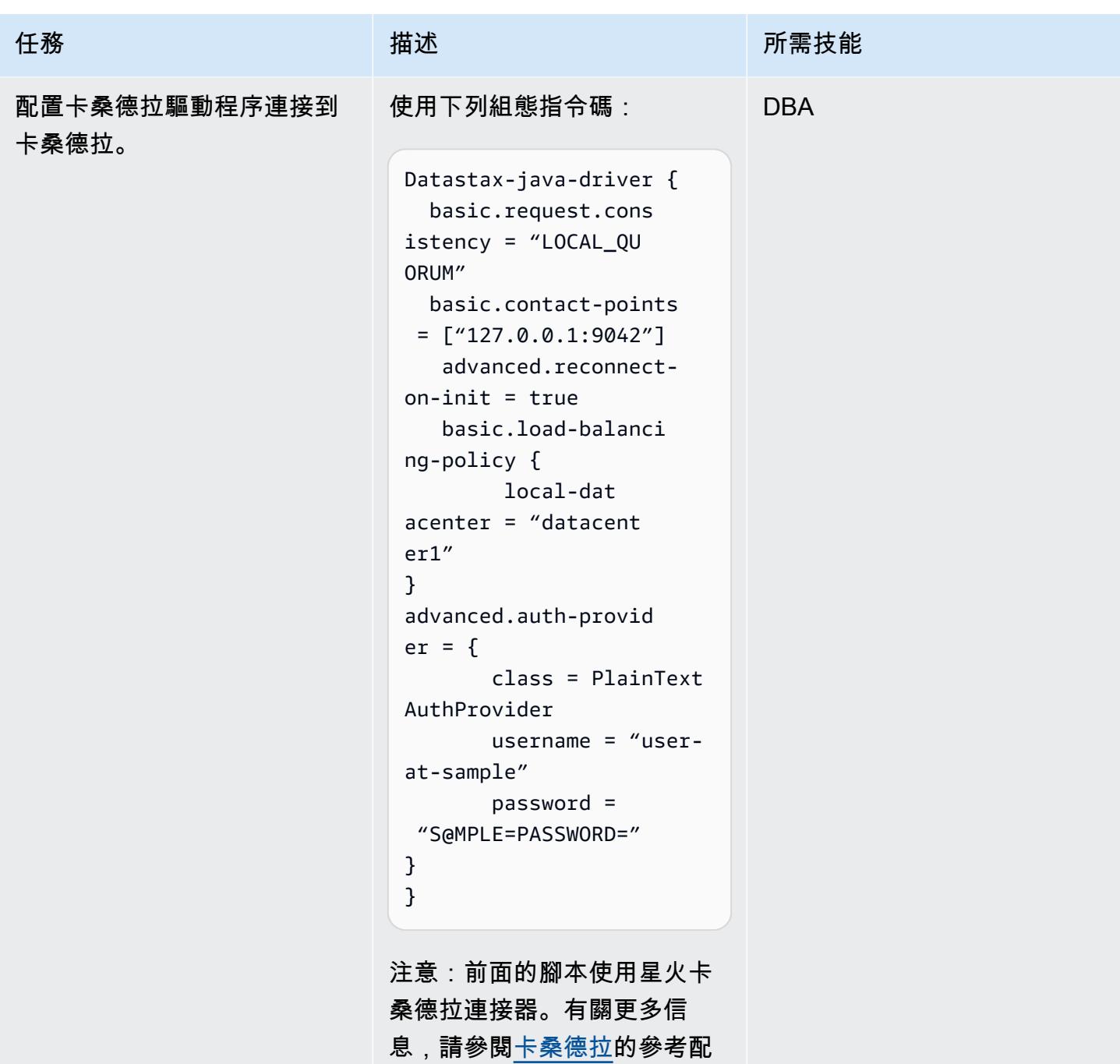

置。

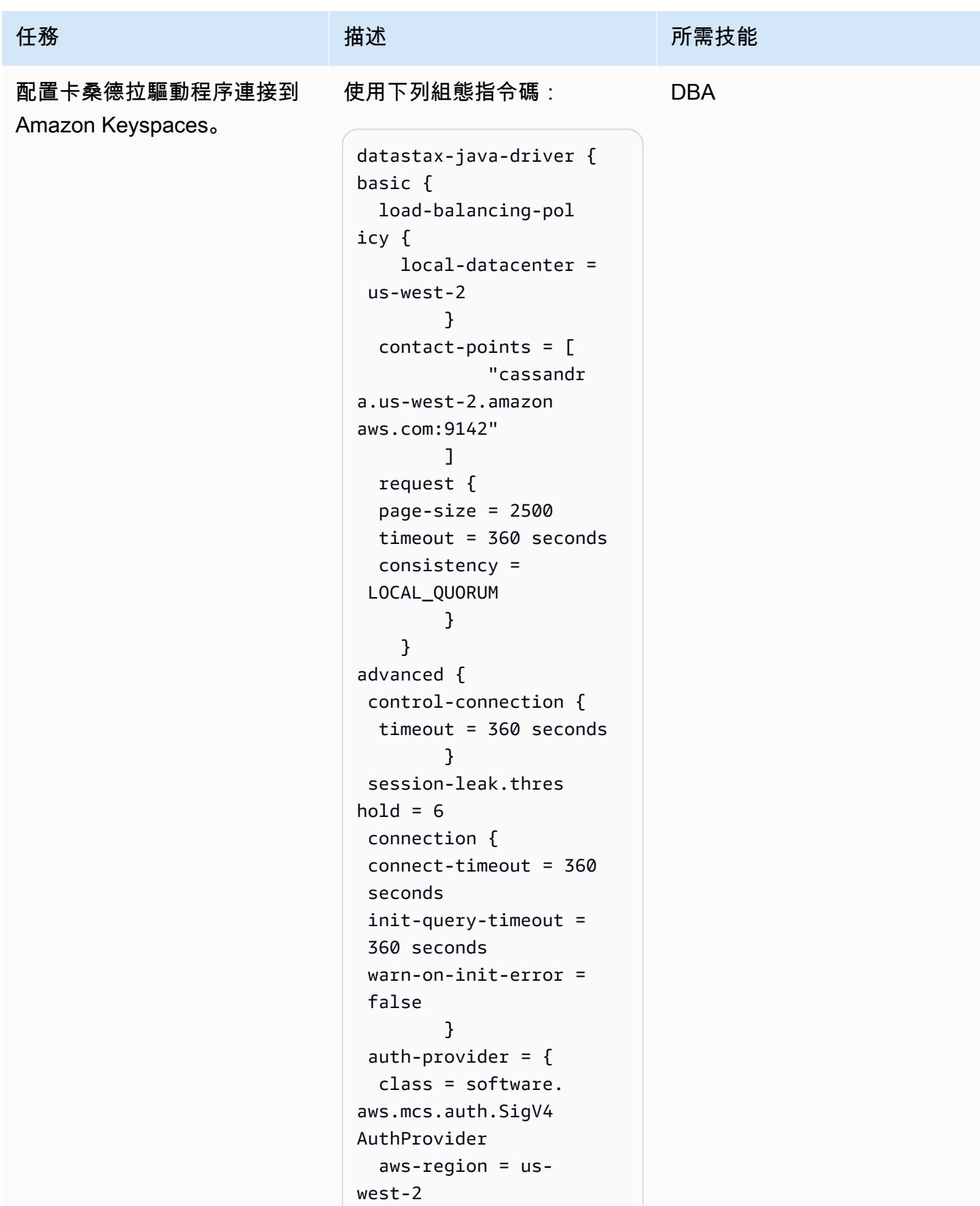

```
AWS 方案指引 いっきょう しょうしょう しょうしょう しょうしょう しょうしょう しょうしゅう しょうしゅう しょうしゅう 模式 しょうしょく そうしょう
```
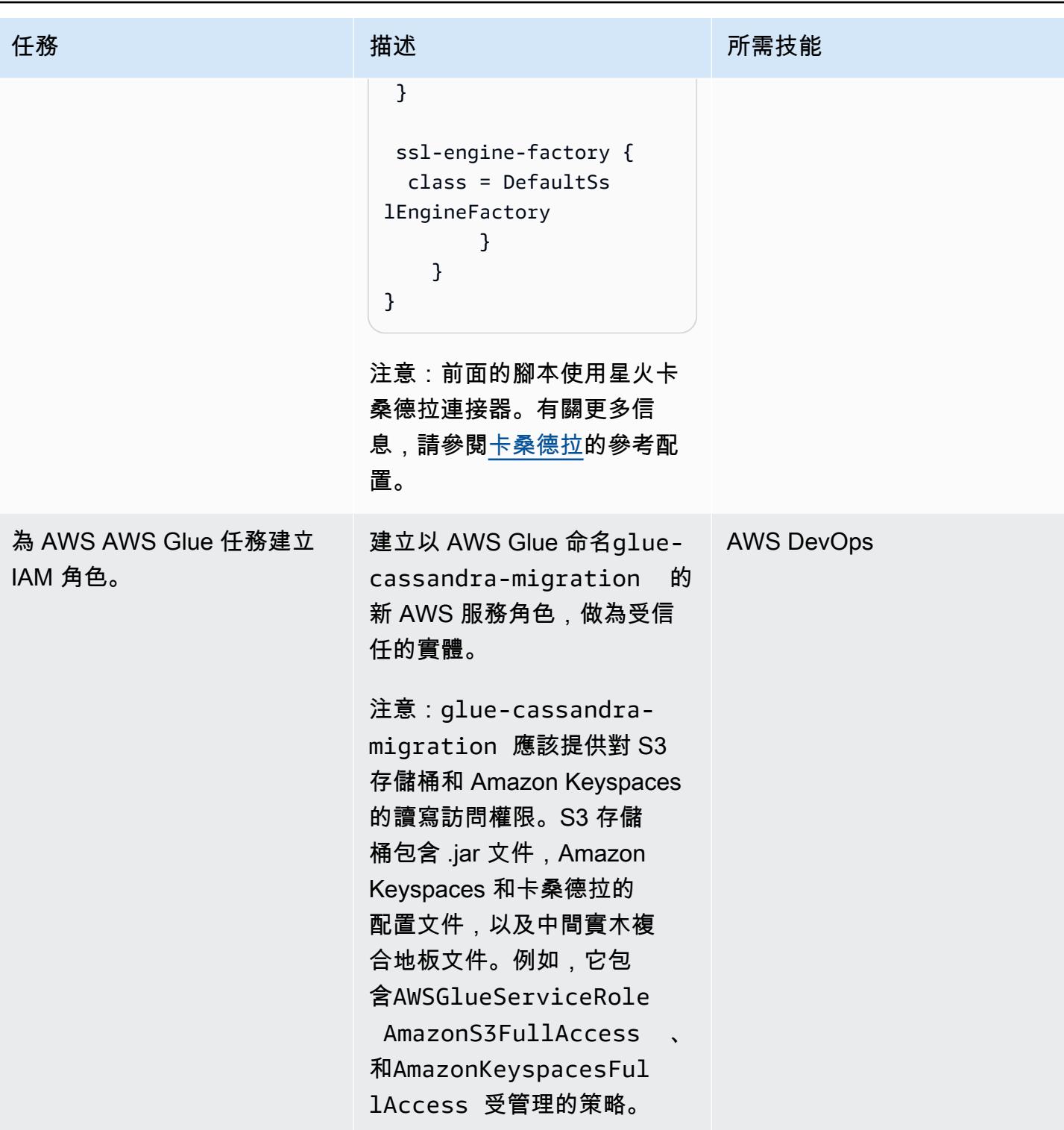

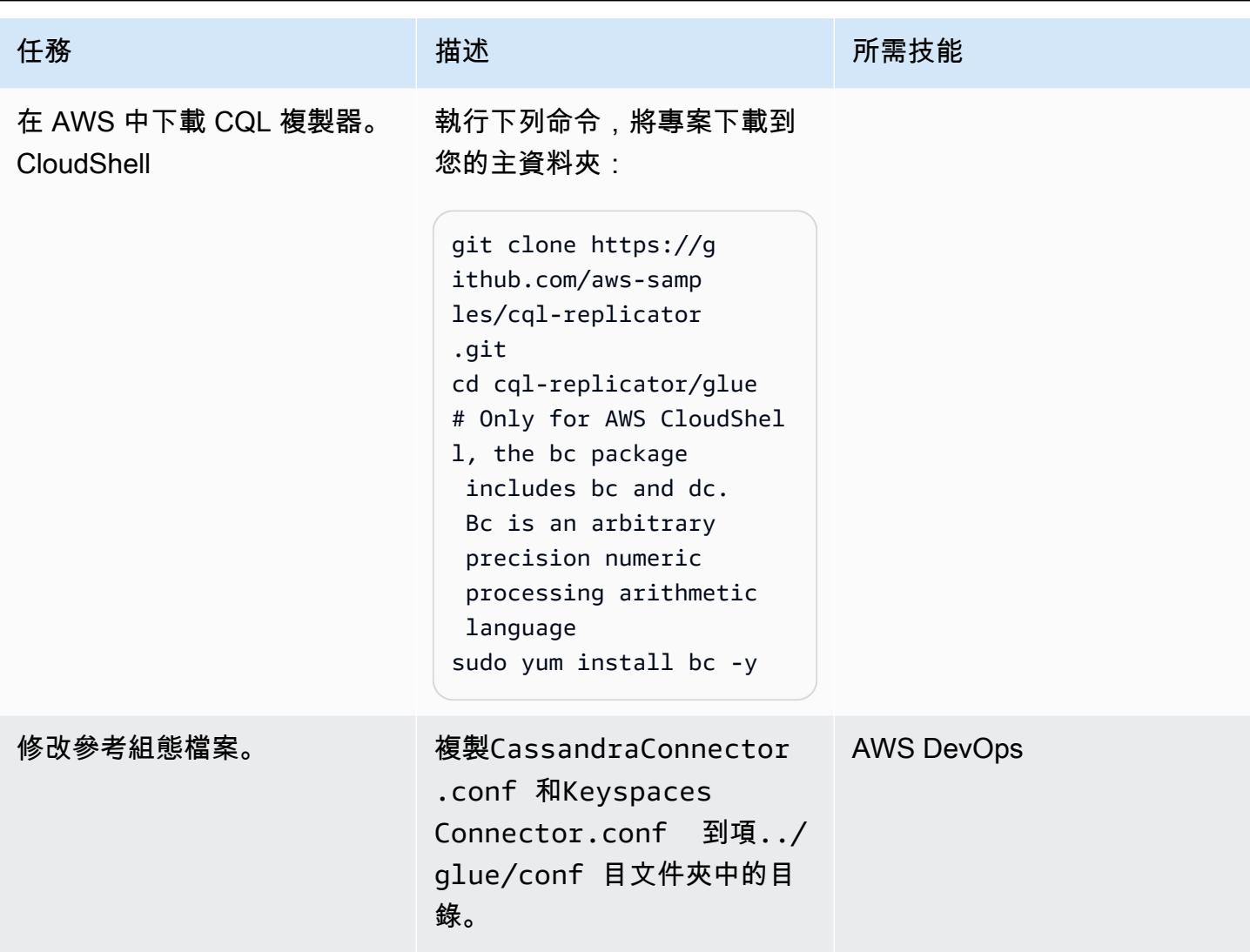

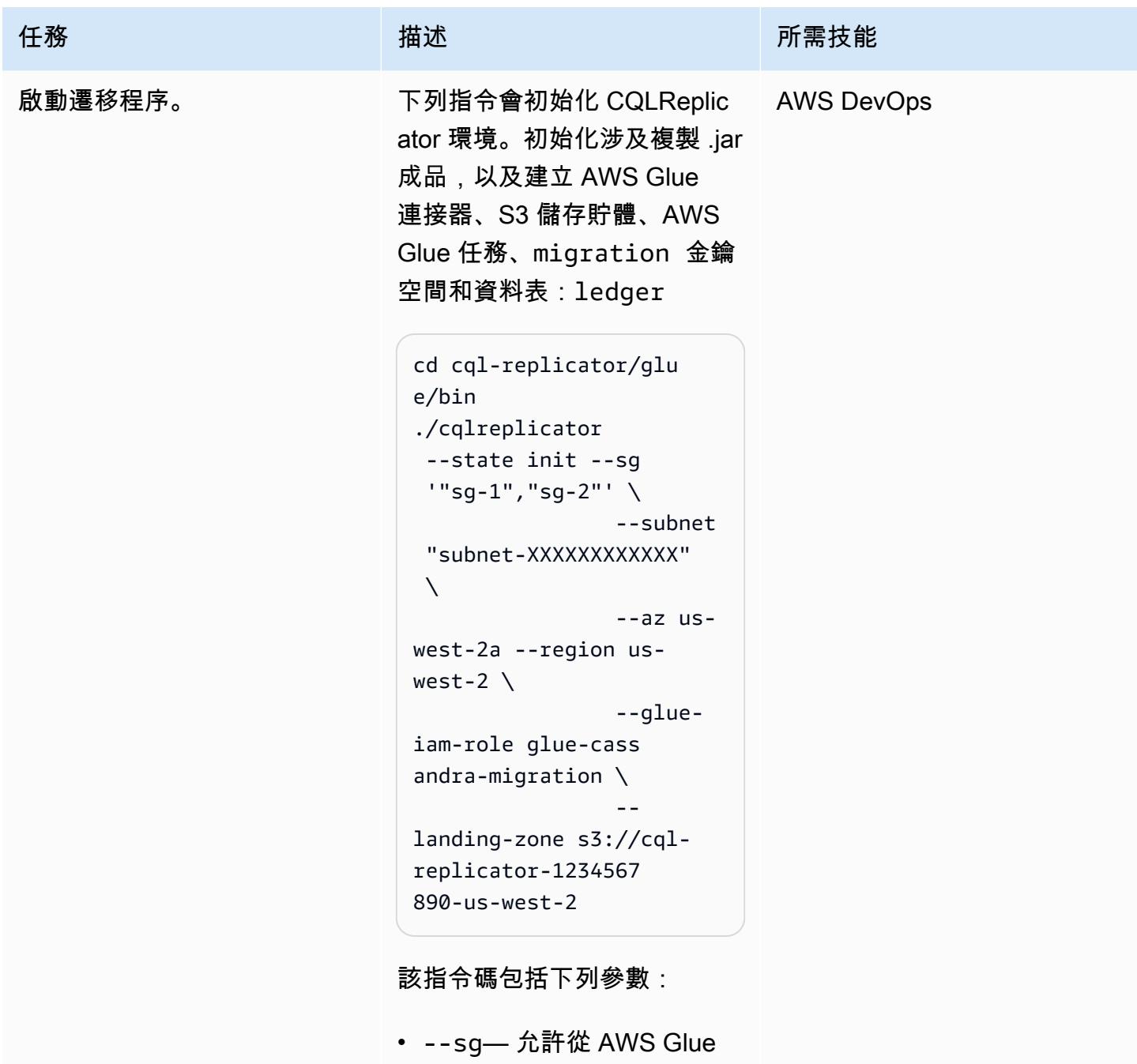

- 存取 Cassandra 叢集的安全 群組,並包含所有流量的自 我參照入埠規則
- --subnet— 子網到其中卡 桑德拉集群所屬
- --az— 子網路的可用區域
- --region— 部署卡桑德拉 叢集的 AWS 區域

史诗 90

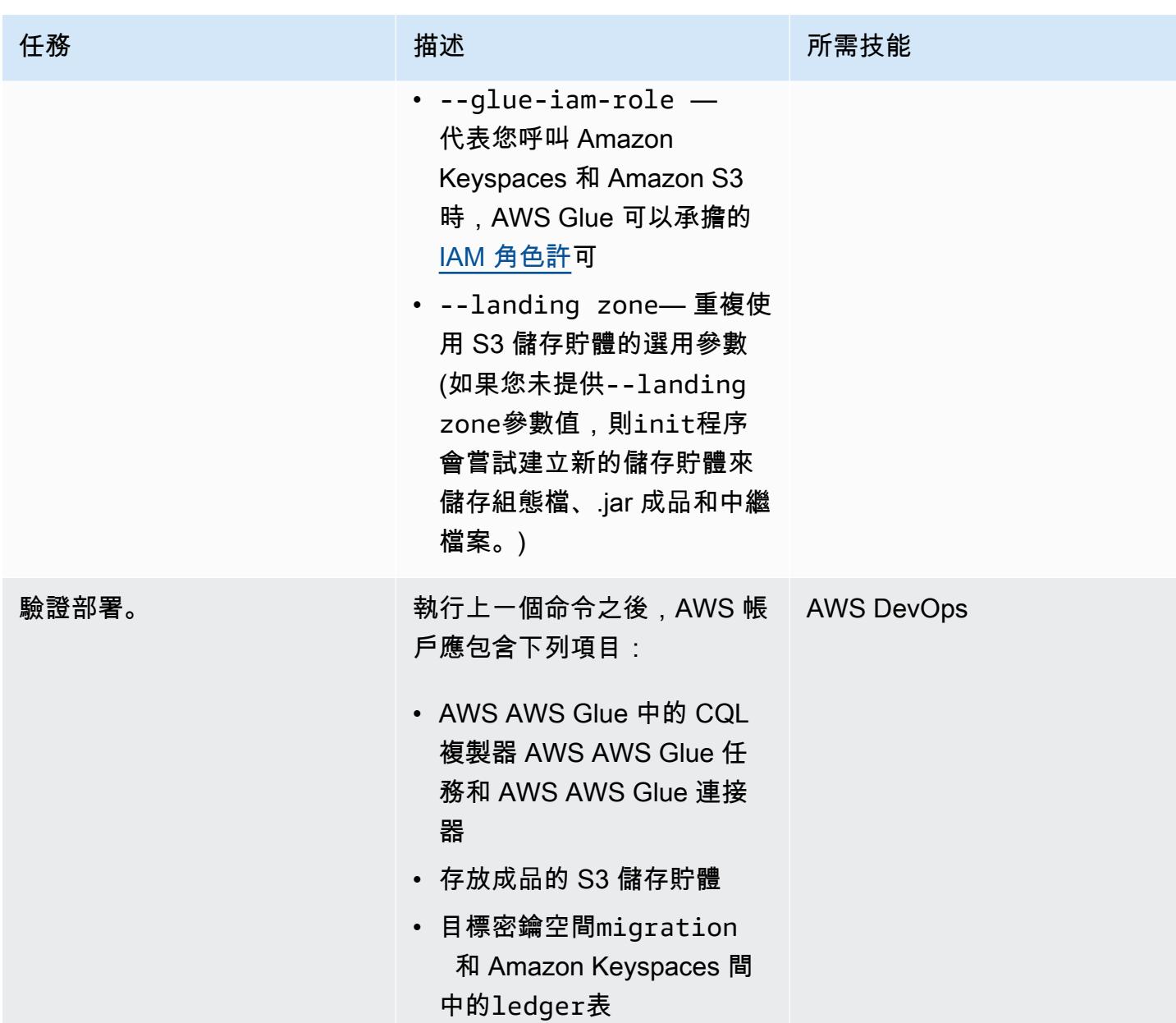

### 執行 CQL 複製器

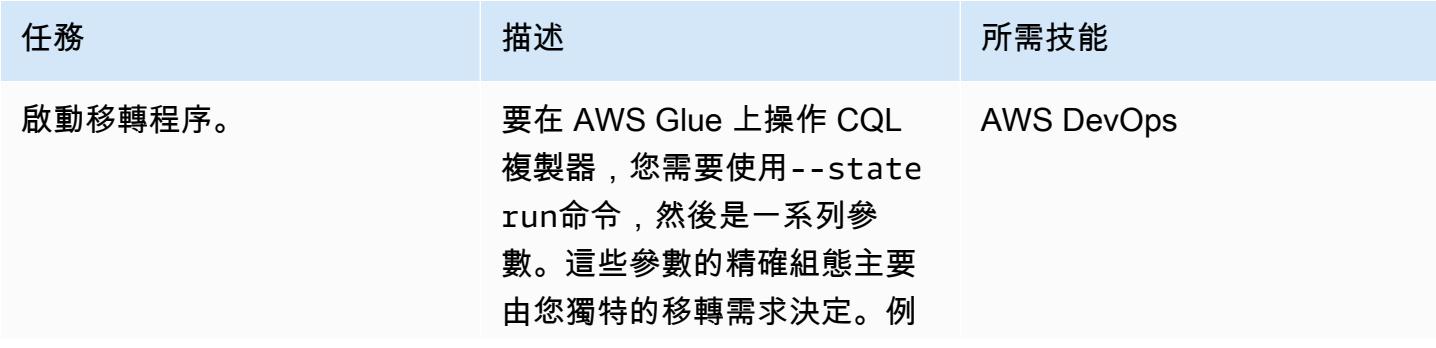
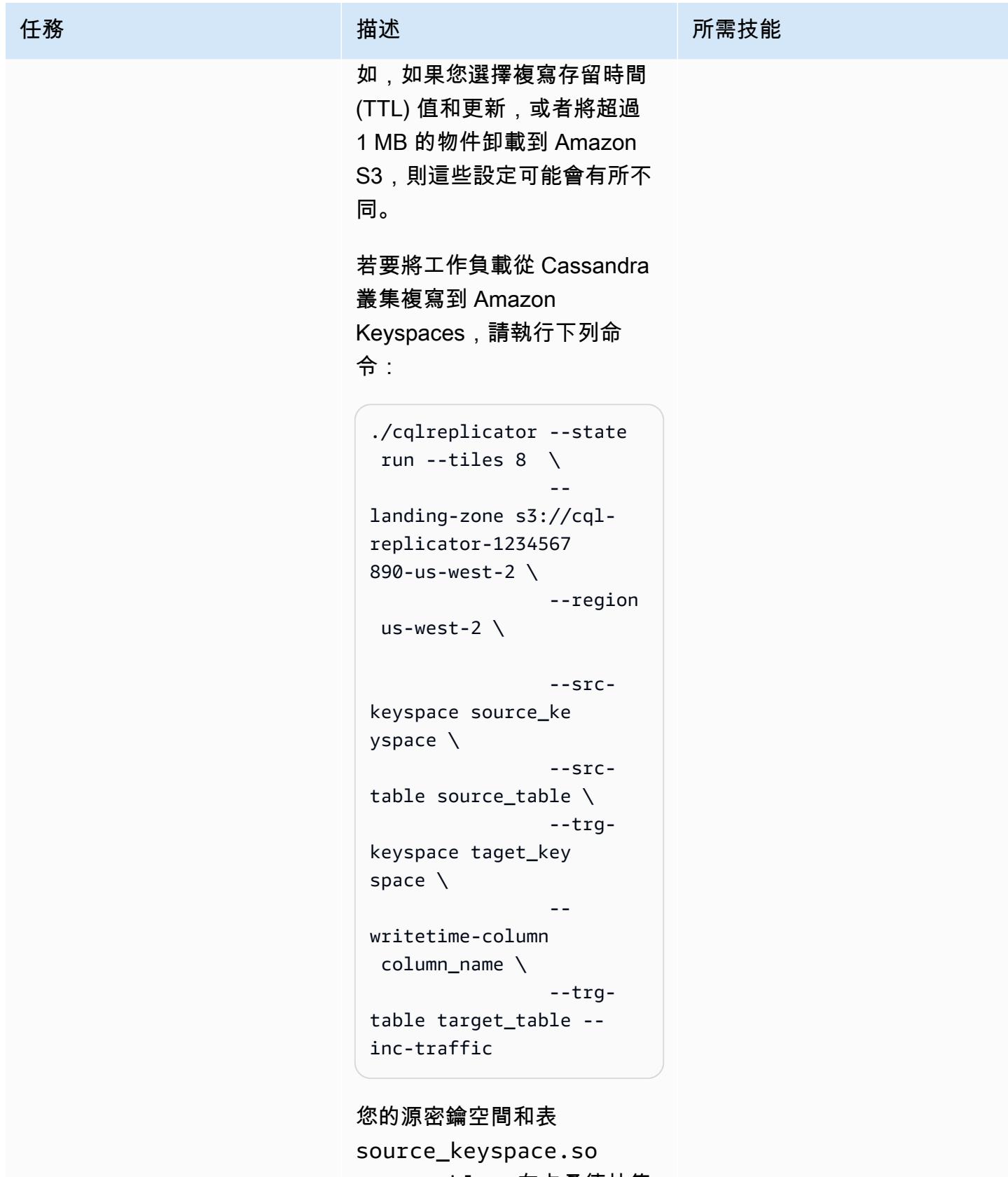

urce\_table 在卡桑德拉集 群中。您的目標密鑰空間和表

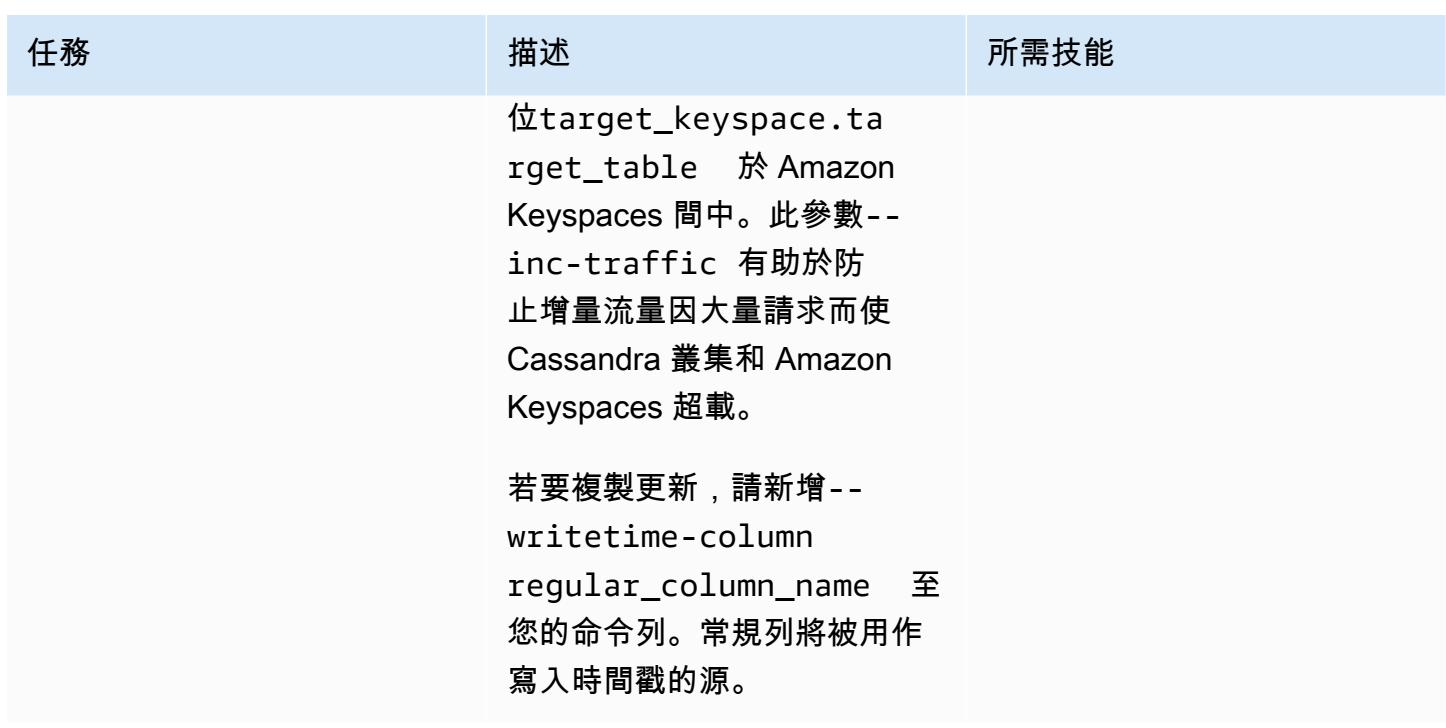

監控移轉程序

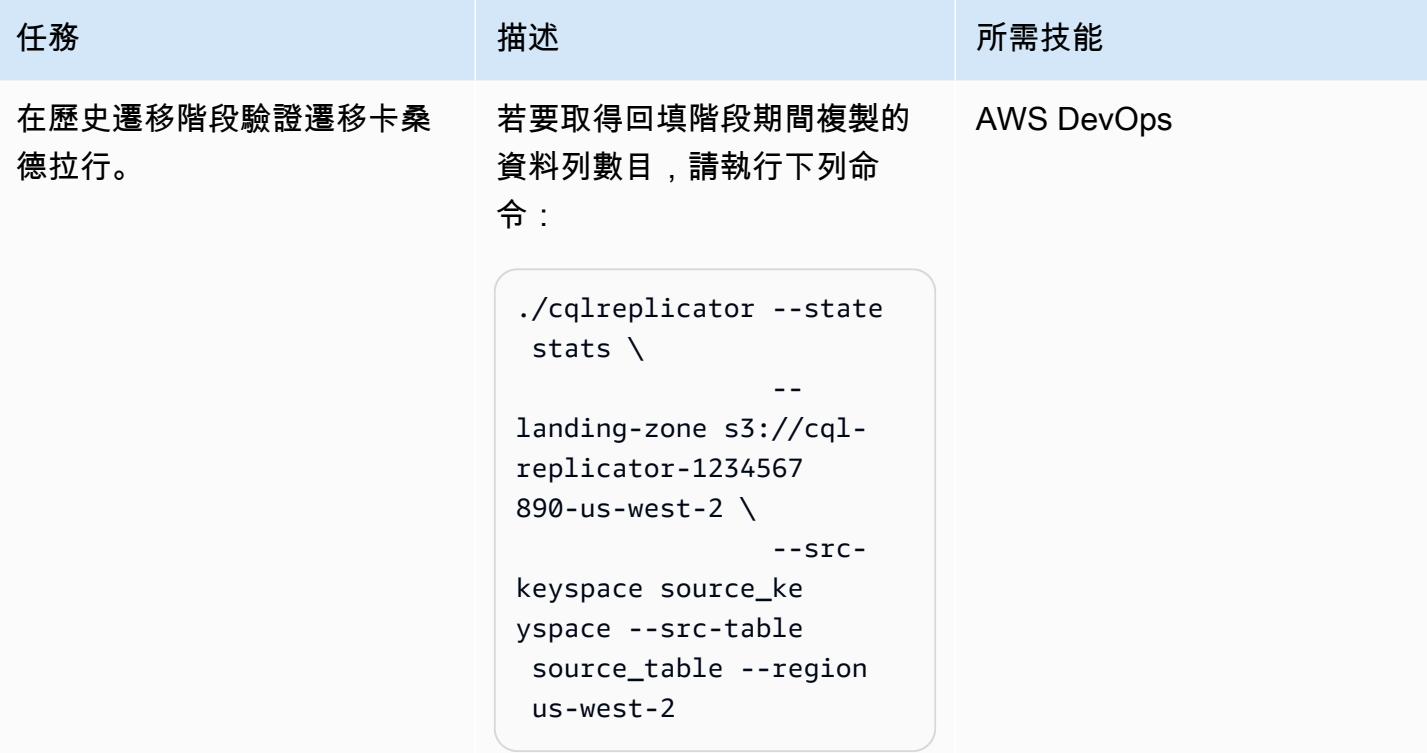

### 停止移轉程序

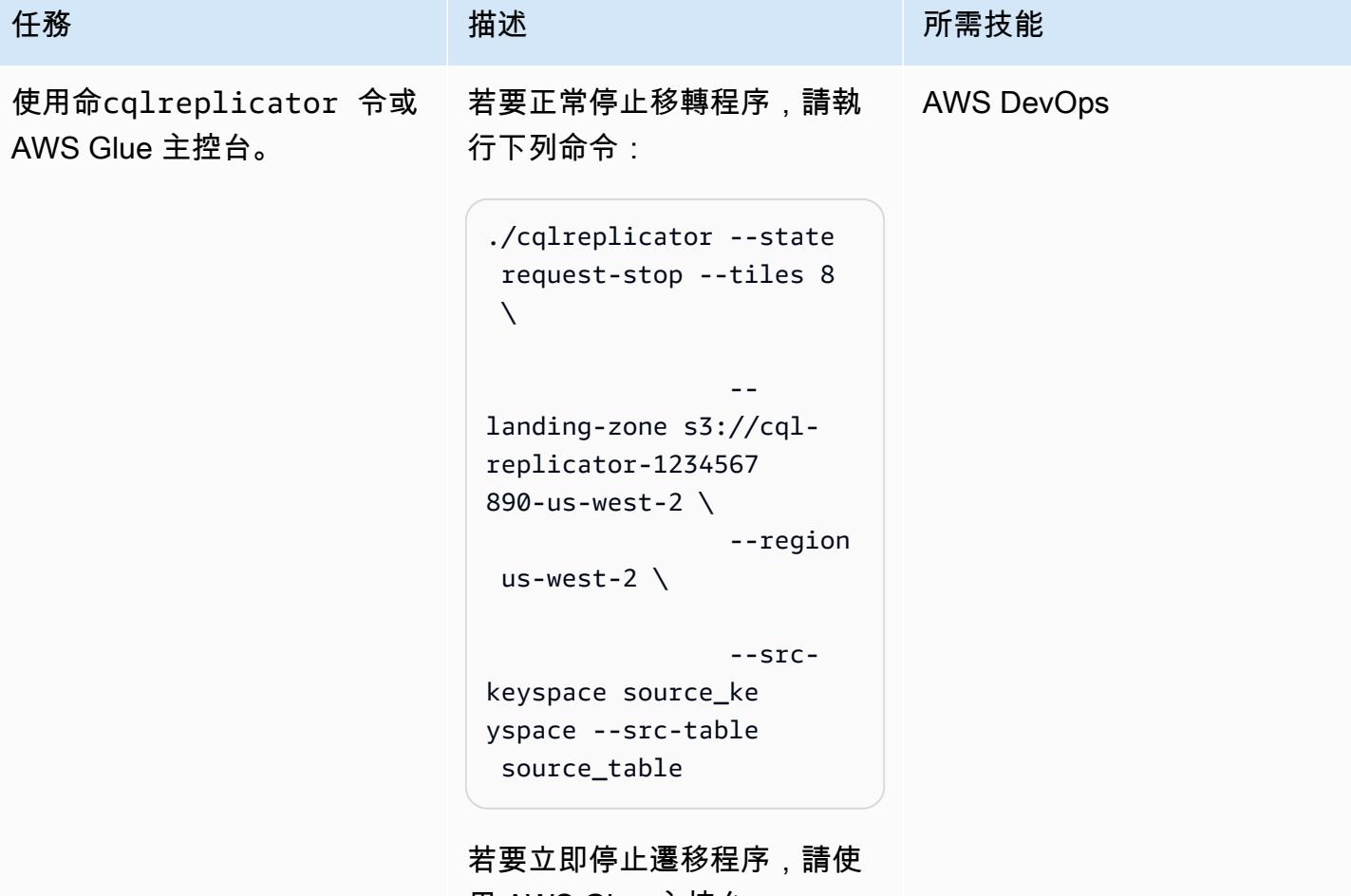

用 AWS Glue 主控台。

清除

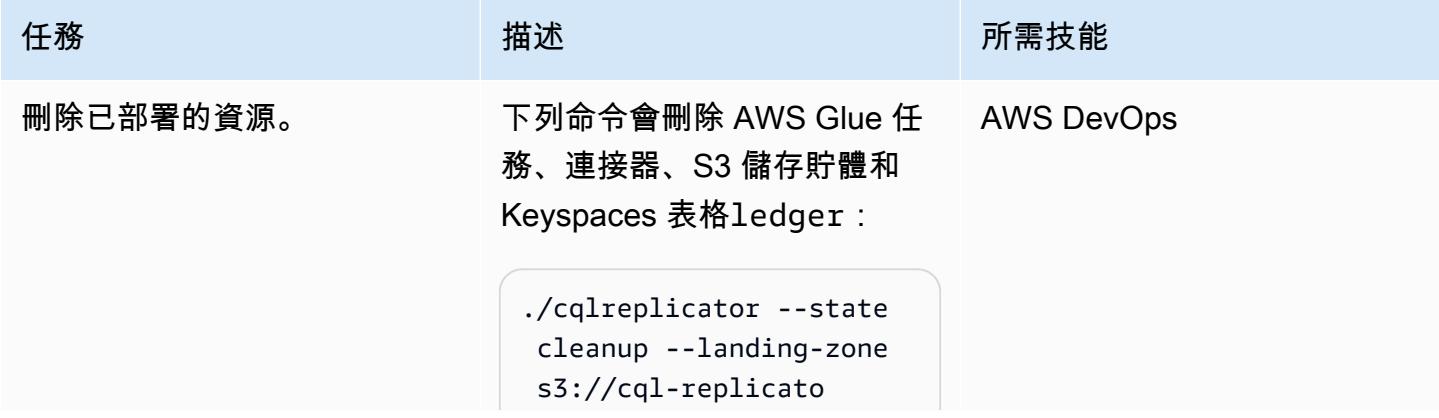

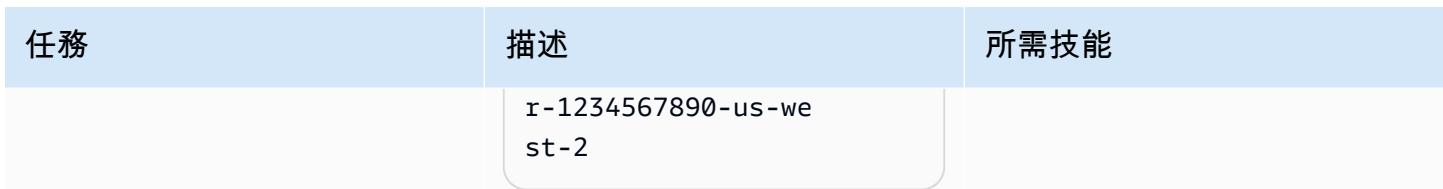

故障診斷

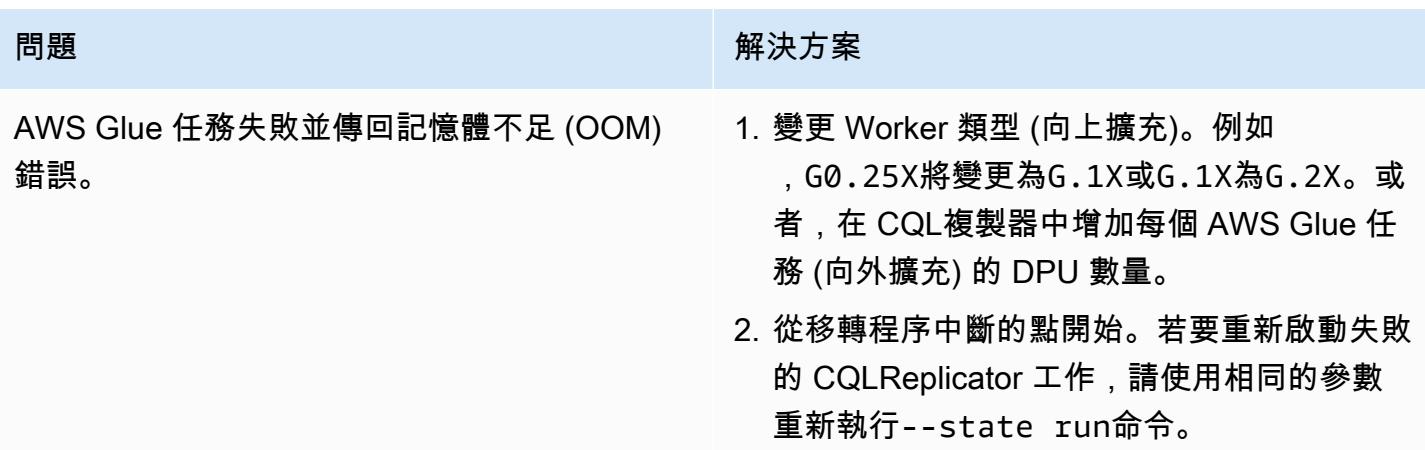

# 相關資源

- [CQL 複製器,含 AWS AWS Glue 讀取器](https://github.com/aws-samples/cql-replicator/blob/main/glue/README.MD)
- [AWS AWS Glue 文件](https://docs.aws.amazon.com/glue/latest/dg/what-is-glue.html)
- [Amazon Keyspaces 文檔](https://docs.aws.amazon.com/keyspaces/latest/devguide/what-is-keyspaces.html)
- [阿帕奇·卡桑德拉](https://cassandra.apache.org/_/index.html)

# 其他資訊

### 移轉考量

您可以使用 AWS Glue 將您的 Cassandra 工作負載遷移到 Amazon Keyspaces 間,同時保持 Cassandra 來源資料庫在遷移過程中完全正常運作。複寫完成後,您可以選擇將應用程式切斷到 Amazon Keyspaces 間,而 Cassandra 叢集和 Amazon 金 Keyspaces 間之間的複寫延遲最小 (不到分 鐘)。為了保持資料一致性,您也可以使用類似的管道將資料從 Amazon Keyspaces 複寫回 Cassandra 叢集。

#### 寫入單位計算

例如,假設您打算在一小時內寫入 500,000,000 的行大小為 1 KiB。您需要的 Amazon Keyspaces 寫 入單位 (WCU) 總數是根據以下計算:

(number of rows/60 mins 60s) 1 WCU per row = (500,000,000/(60\*60s) \* 1 WCU) = 69,444 WCUs required

每秒 69,444 WCU 是 1 小時的速率,但您可以為開銷增加一些緩衝。 例如,69,444 \* 1.10 = 76,388 WCUs有 10% 的額外負荷。

通過使用 CQL 創建密鑰空間

若要使用 CQL 建立金鑰空間,請執行下列命令:

CREATE KEYSPACE target\_keyspace WITH replication = {'class': 'SingleRegionStrategy'} CREATE TABLE target\_keyspace.target\_table ( userid uuid, level text, gameid int, description text, nickname text, zip text, email text, updatetime text, PRIMARY KEY (userid, level, gameid) ) WITH default\_time\_to\_live = 0 AND CUSTOM\_PROPERTIES = {'capacity\_mode':{ 'throughput\_mode':'PROVISIONED', 'write\_capacity\_units':76388, 'read\_capacity\_units':3612 }} AND CLUSTERING ORDER BY (level ASC, gameid ASC)

# 將 Oracle 商業智慧 12c 從現場部署伺服器遷移到 AWS 雲端

創建者:蘭雷(藍雷)展覽(AWS)和帕特里克·黃(AWS)

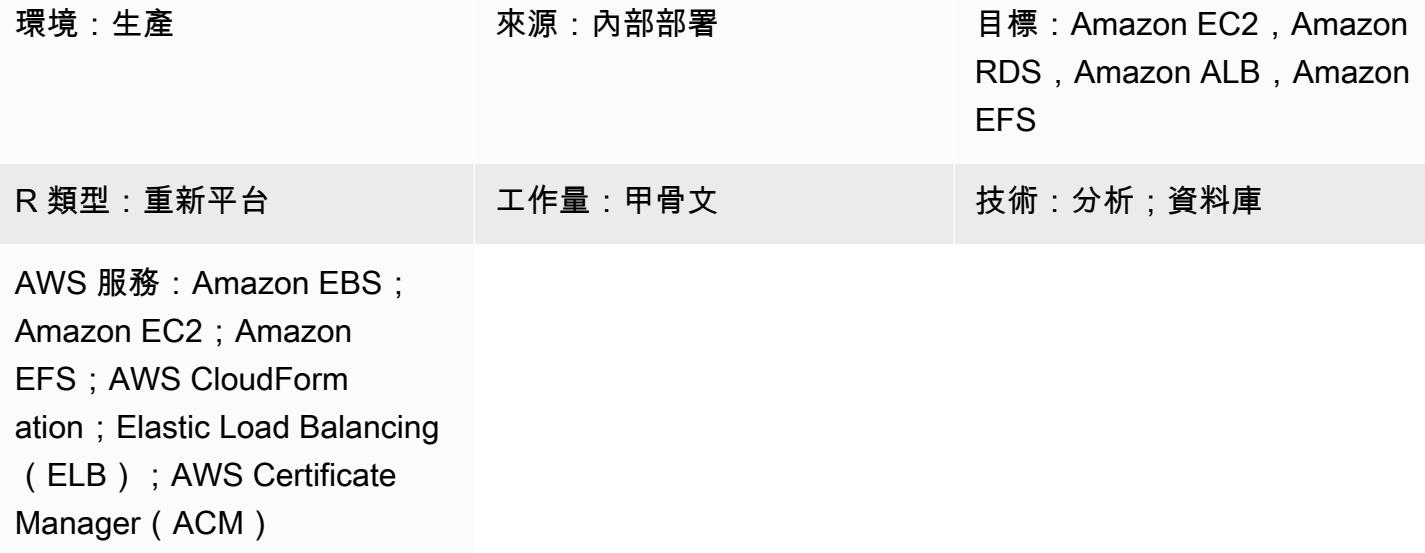

# Summary

此模式顯示如何使用 AWS 將 [Oracle 商業智慧企業版 12c](https://www.oracle.com/business-analytics/business-intelligence/technologies/bi-enterprise-edition.html) 從現場部署伺服器遷移到 AWS CloudFormation 雲端。它也說明如何使用其他 AWS 服務來實作 Oracle BI 12c 元件,以提供高可用 性、安全性、彈性,以及動態擴展的能力。

如需將 Oracle BI 12c 遷移到 AWS 雲端相關的最佳實務清單,請參閱此模式的其他資訊一節。

附註:最佳做法是在將現有 Oracle BI 12c 資料傳輸到雲端之前執行多個測試移轉。這些測試可協助您 微調移轉方法、識別和修正潛在問題,以及更準確地預估停機時間需求。

### 先決條件和限制

先決條件

- 有效的 AWS 帳戶
- 透過 AWS [虛擬私有網路 \(AWS VPN\) 服務或 AWS 直接連接,在現場部署伺服器與 AWS 之間的安](https://aws.amazon.com/vpn/) [全網路](https://aws.amazon.com/vpn/)[連](https://docs.aws.amazon.com/directconnect/latest/UserGuide/Welcome.html)線
- 甲骨文操作系統,甲骨文 BI 12c,甲骨文數據庫,甲骨文服務器和甲骨文 HTTP WebLogic 服務器的 軟件許可證

#### 限制

如需儲存大小限制的相關資訊,請參閱 [Amazon Relational Database Service 服務 \(Amazon RDS\) 的](https://aws.amazon.com/rds/oracle/features/)  [Oracle](https://aws.amazon.com/rds/oracle/features/) 說明文件。

#### 產品版本

- Oracle 智慧型商業管理系統企業版 12c
- 甲骨文 WebLogic 服务器
- 甲骨文 HTTP 服務器
- Oracle 資料庫 12c (或更新版本)
- 甲骨文爪哇 8

# 架構

下圖顯示在 AWS 雲端中執行 Oracle BI 12c 元件的範例架構:

此圖顯示下列架構:

- 1. Amazon Route 53 提供域名服務(DNS)配置。
- 2. Elastic Load Balancing (ELB) 可分配網路流量,以改善跨多個可用區域之 Oracle BI 12c 元件的延 展性和可用性。
- 3. 亞馬遜彈性運算雲端 (Amazon EC2) Auto Scaling 群組在多個可用區域託管 Oracle HTTP 伺服 器、Weblogic 管理伺服器和受管商業智慧伺服器。
- 4. Amazon Relational Database Service 服務 (Amazon RDS),適用於跨多個可用區域的 Oracle 資料 庫商業智慧伺服器中繼資
- 5. Amazon Elastic File System (Amazon EFS) 掛載到每個 Oracle BI 12c 元件上,以進行共用檔案儲 存。

#### 技術堆疊

- Amazon Elastic Block Store (Amazon EBS)
- Amazon Elastic Compute Cloud (Amazon EC2)
- Amazon Elastic File System (Amazon EFS)
- Amazon RDS for Oracle
- AWS Certificate Manager (ACM)
- Elastic Load Balancing (ELB)
- 甲骨文
- 甲骨文 WebLogic 服务器
- 甲骨文 HTTP 服務器(OHS)

# 工具

- [AWS](https://docs.aws.amazon.com/AWSCloudFormation/latest/UserGuide/Welcome.html) 可 CloudFormation協助您設定 AWS 資源、快速且一致地佈建 AWS 資源,並在 AWS 帳戶和 區域的整個生命週期中進行管理。
- [AWS Certificate Manager \(ACM\)](https://docs.aws.amazon.com/acm/latest/userguide/acm-overview.html) 可協助您建立、存放和更新公有和私有 SSL/TLS X.509 憑證和金 鑰,以保護您的 AWS 網站和應用程式。
- [AWS Database Migration Service \(AWS DMS\)](https://docs.aws.amazon.com/dms/latest/userguide/Welcome.html) 可協助您將資料存放區遷移到 AWS 雲端,或在雲端 和現場部署設定的組合之間遷移資料存放區。
- [亞馬遜彈性運算雲 \(Amazon EC2\)](https://docs.aws.amazon.com/ec2/?id=docs_gateway) 在 AWS 雲端提供可擴展的運算容量。您可以根據需要啟動任意數 量的虛擬伺服器,並快速擴展或縮減它們。
- [Amazon EC2 Auto Scaling](https://aws.amazon.com/ec2/autoscaling/) 可協助您維持應用程式的可用性,並允許您根據定義的條件自動新增或 移除 Amazon EC2 執行個體。
- [Amazon Elastic File System \(Amazon EFS\)](https://docs.aws.amazon.com/efs/latest/ug/whatisefs.html) 可協助您在 AWS 雲端中建立和設定共用檔案系統。
- E@@ [lastic Load Balancing](https://docs.aws.amazon.com/elasticloadbalancing/latest/userguide/what-is-load-balancing.html) 可將傳入的應用程式或網路流量分配到多個目標。例如,您可以在一個 或多個可用區域中將流量分配到 Amazon 彈性運算雲端 (Amazon EC2) 執行個體、容器和 IP 地址。
- [Amazon Relational Database Service 服務 \(Amazon RDS\)](https://docs.aws.amazon.com/AmazonRDS/latest/UserGuide/Welcome.html) 可協助您在 AWS 雲端中設定、操作和擴 展關聯式資料庫。
- [Amazon Simple Storage Service \(Amazon S3\)](https://docs.aws.amazon.com/AmazonS3/latest/userguide/Welcome.html) 是一種雲端型物件儲存服務,可協助您儲存、保護和 擷取任何數量的資料。
- [Amazon Virtual Private Cloud \(Amazon VPC\)](https://docs.aws.amazon.com/vpc/latest/userguide/what-is-amazon-vpc.html) 可協助您在已定義的虛擬網路中啟動 AWS 資源。這 個虛擬網路類似於您在自己的資料中心中操作的傳統網路,並具有使用 AWS 可擴展基礎設施的好 處。
- [Oracle 資料汲取](https://docs.oracle.com/cd/B19306_01/server.102/b14215/dp_overview.htm)可協助您以高速將資料和中繼資料從一個資料庫移至另一個資料庫。
- [Oracle Fusion 中間件是](https://www.oracle.com/middleware/technologies/business-intelligence-v12214-downloads.html)一套應用程序開發工具和集成解決方案,以身份管理,協作和商業智能報 告。
- [Oracle](https://www.oracle.com/integration/goldengate/#:~:text=OCI%20GoldenGate%20is%20a%20real,in%20the%20Oracle%20Cloud%20Infrastructure.) 可協 GoldenGate助您在 Oracle 雲端基礎架構中設計、執行、協調和監控資料複製和串流資 料處理解決方案。

• [「Oracle 命 WebLogic 令檔工具」\(WLST\)](https://docs.oracle.com/middleware/12213/cross/wlsttasks.htm) 提供指令行介面,可協助您 WebLogic 水平向外擴充叢 集。

# 史诗

評估來源環境

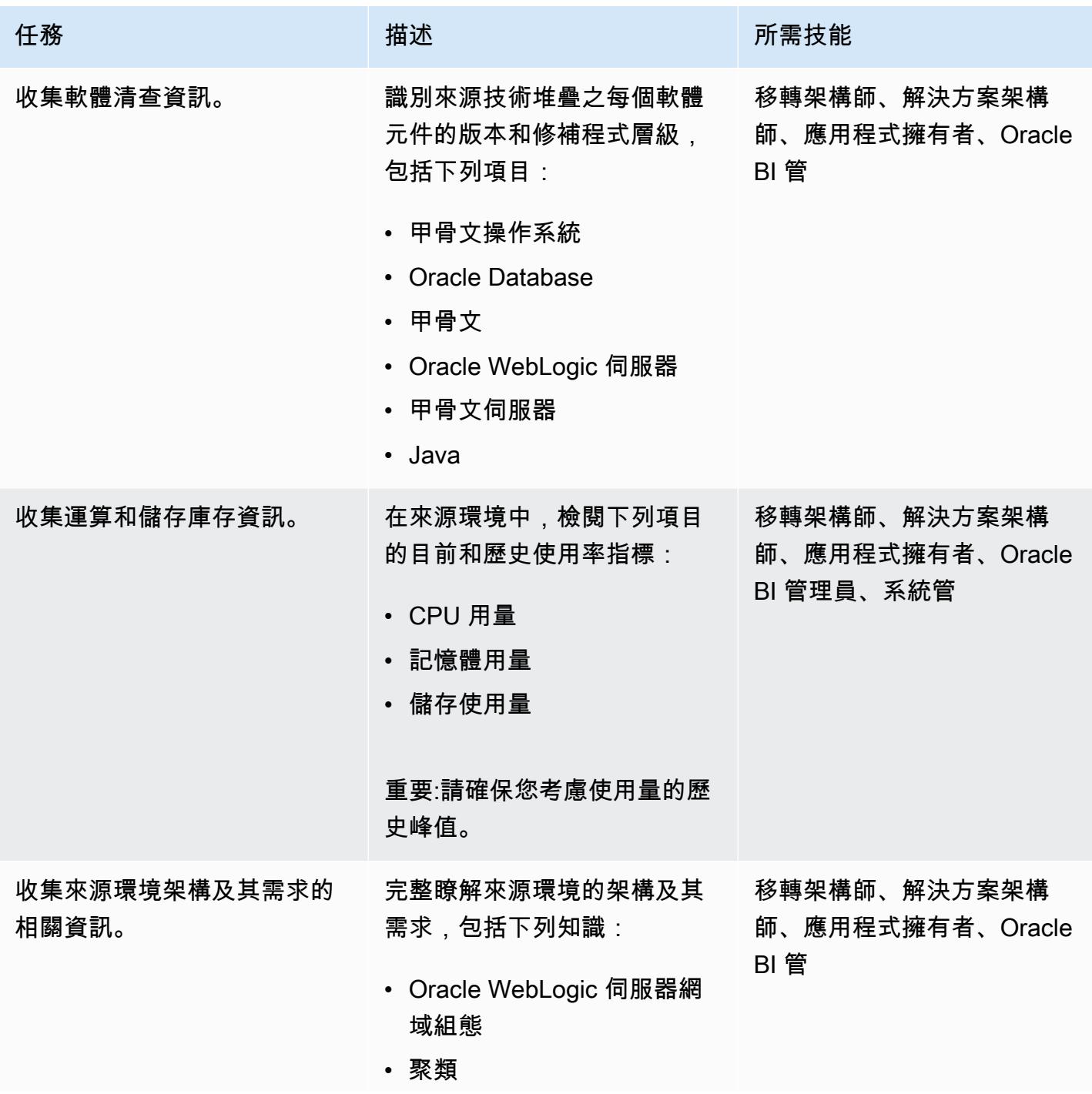

AWS 方案指引 いっきょう しょうしょう しょうしょう しょうしょう しょうしょう しょうしゅう しょうしゅう しょうしゅう 模式 しょうしょく そうしょく

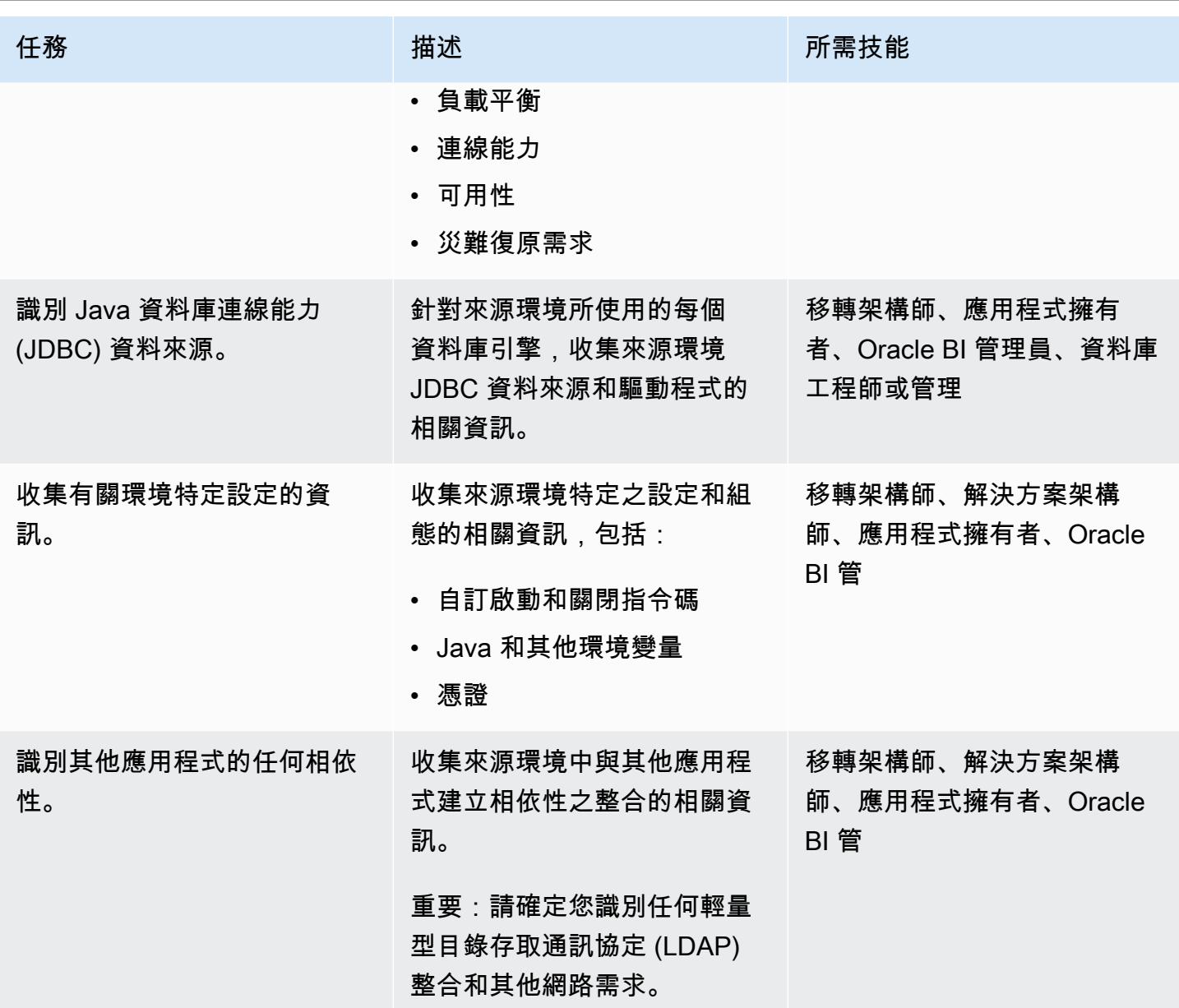

# 設計您的目標環境

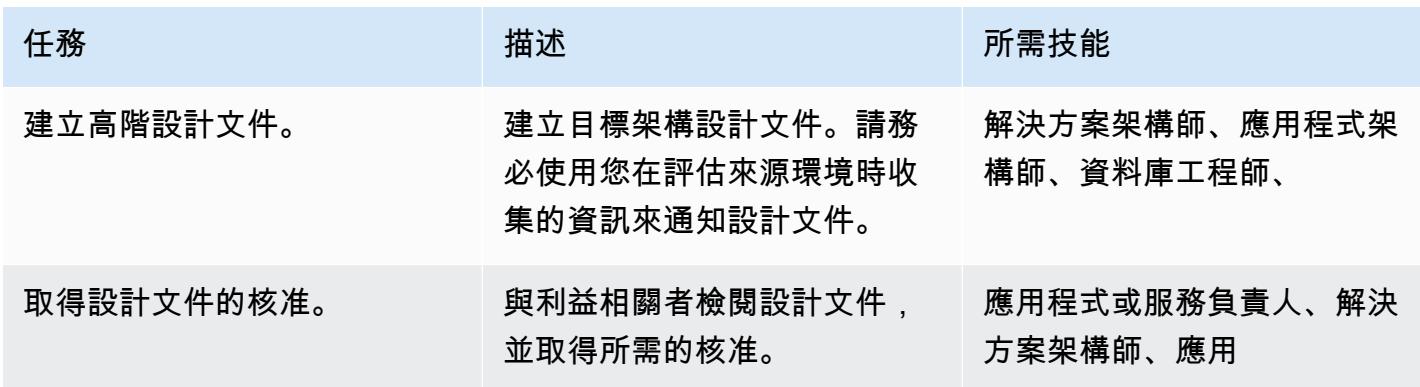

### 部署基礎架構

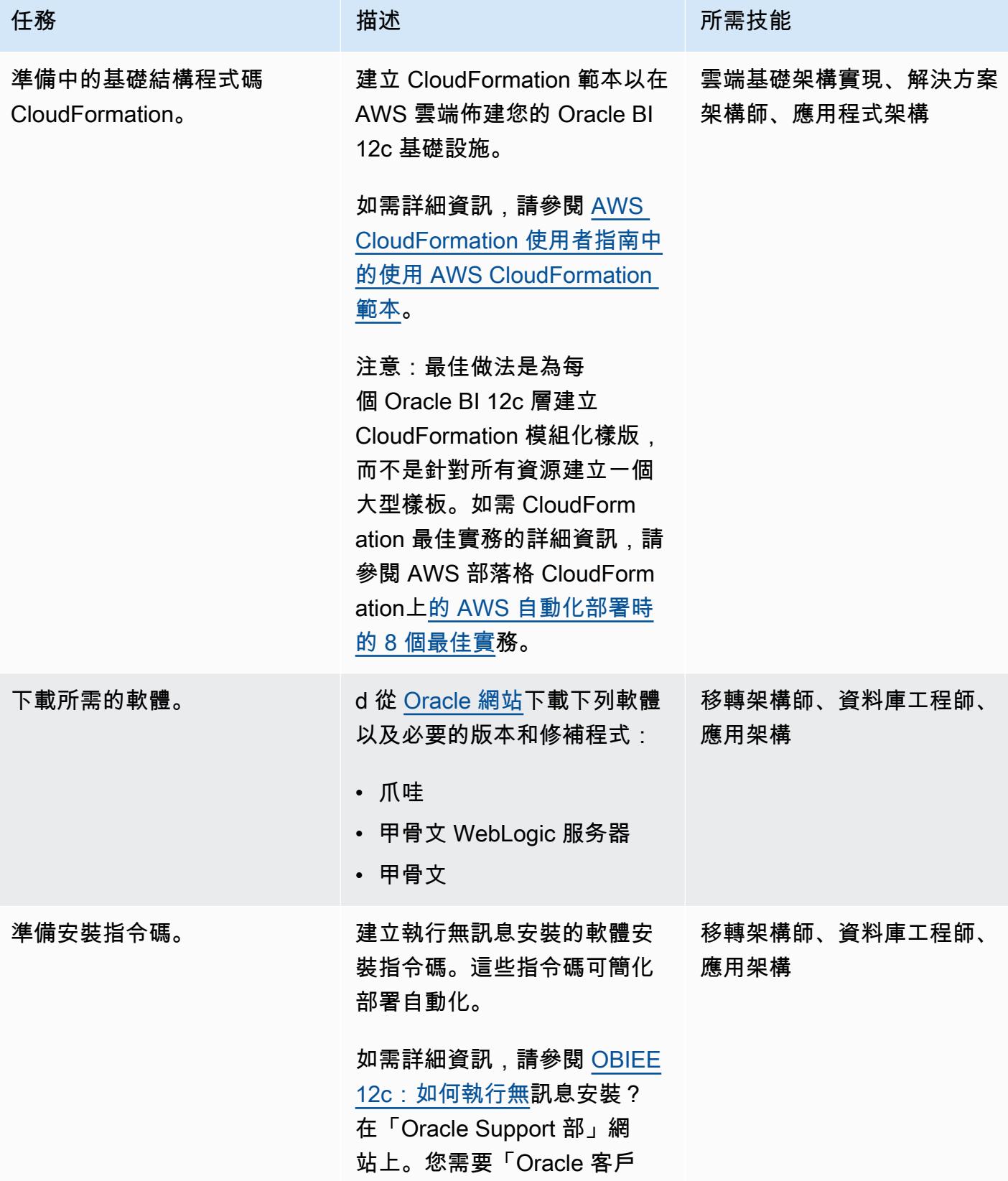

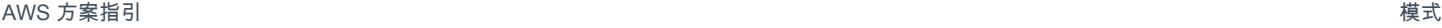

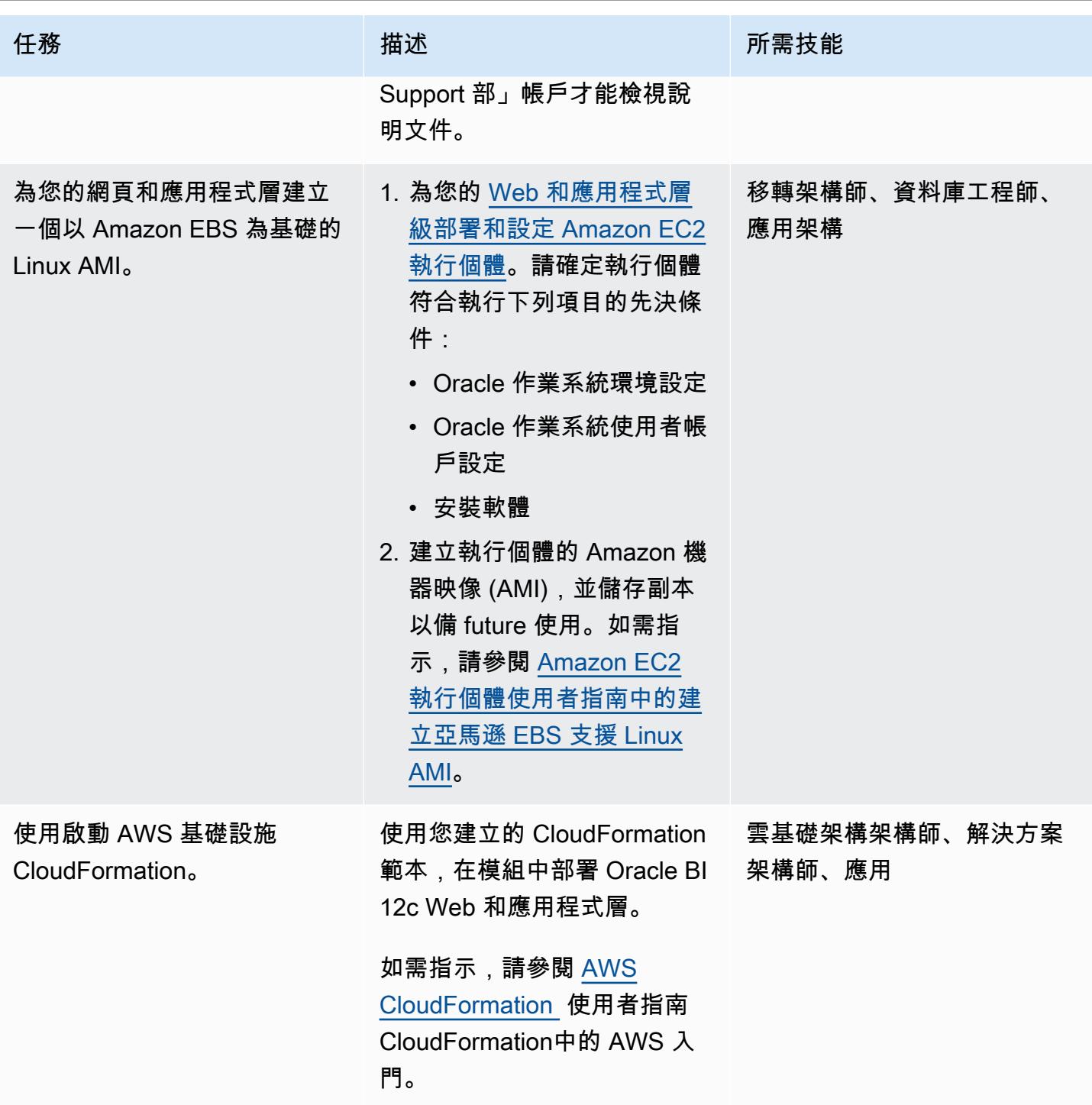

## 使用全新安裝將甲骨文 BI 12c 遷移到 AWS

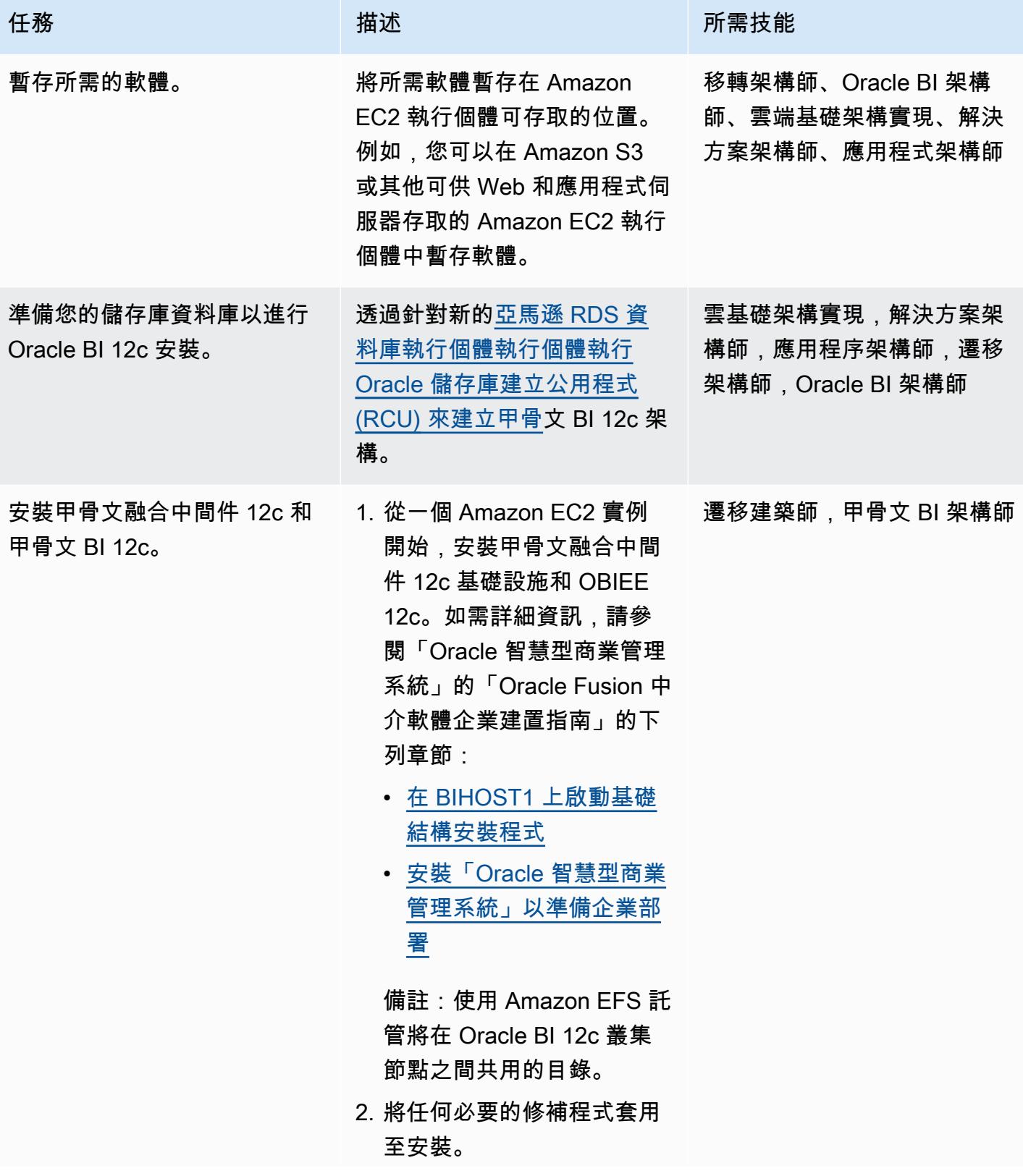

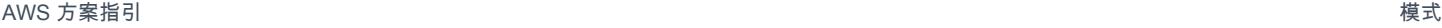

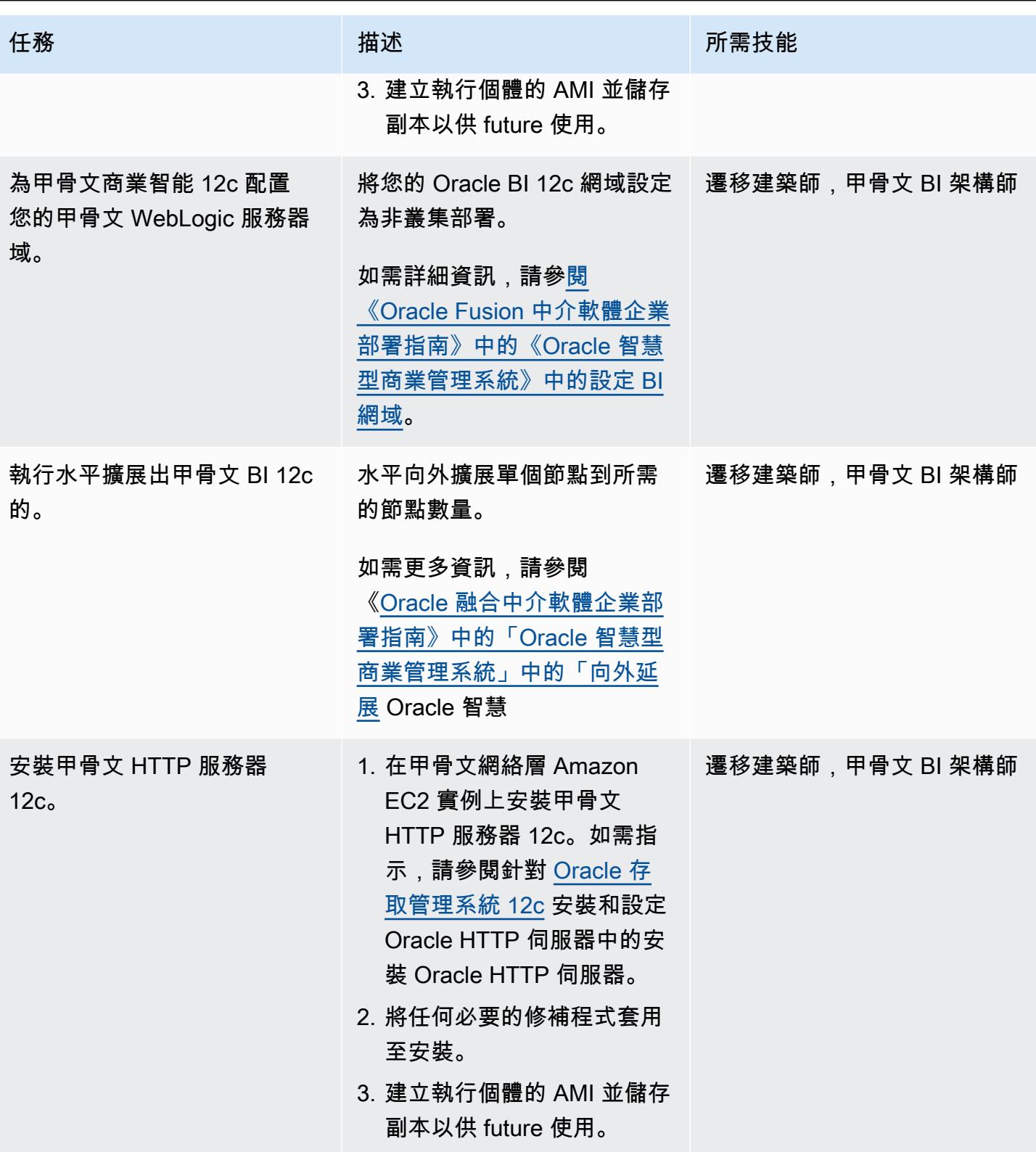

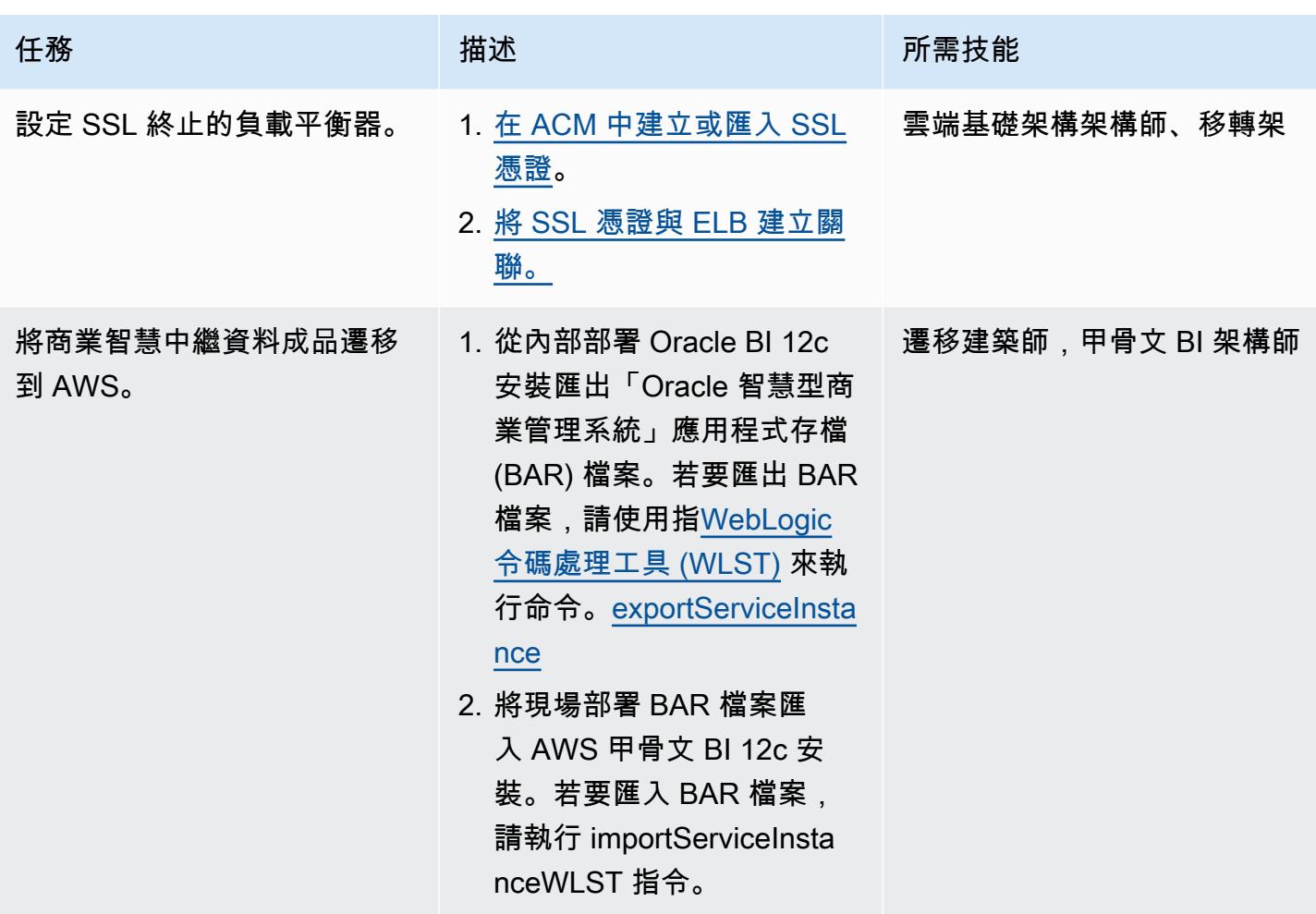

AWS 方案指引 いっきょう しょうしょう しょうしょう しょうしょう しょうしょう しょうしゅう しょうしゅう しょうしゅう 模式 しょうしょく そうしょく

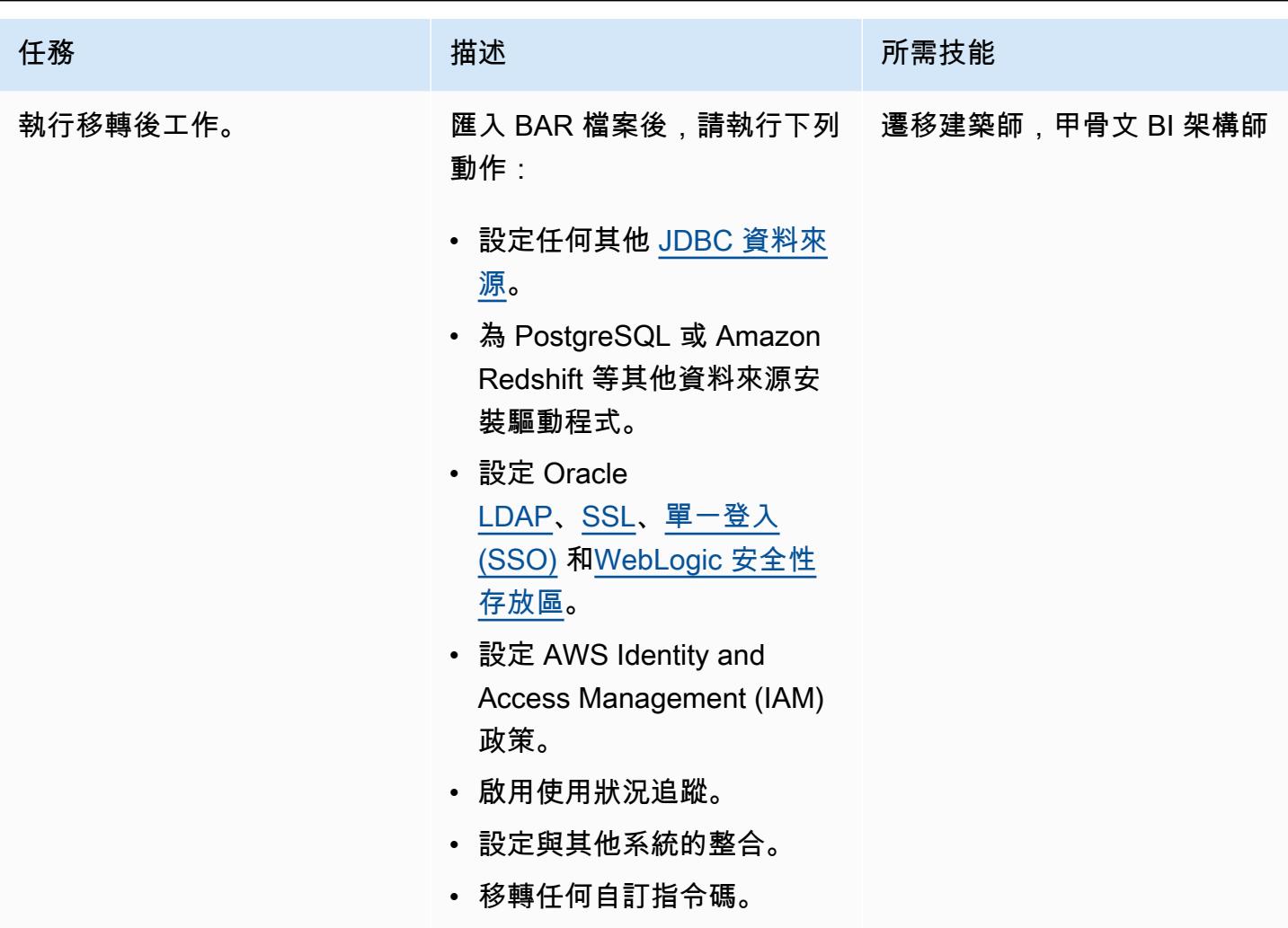

測試新環境

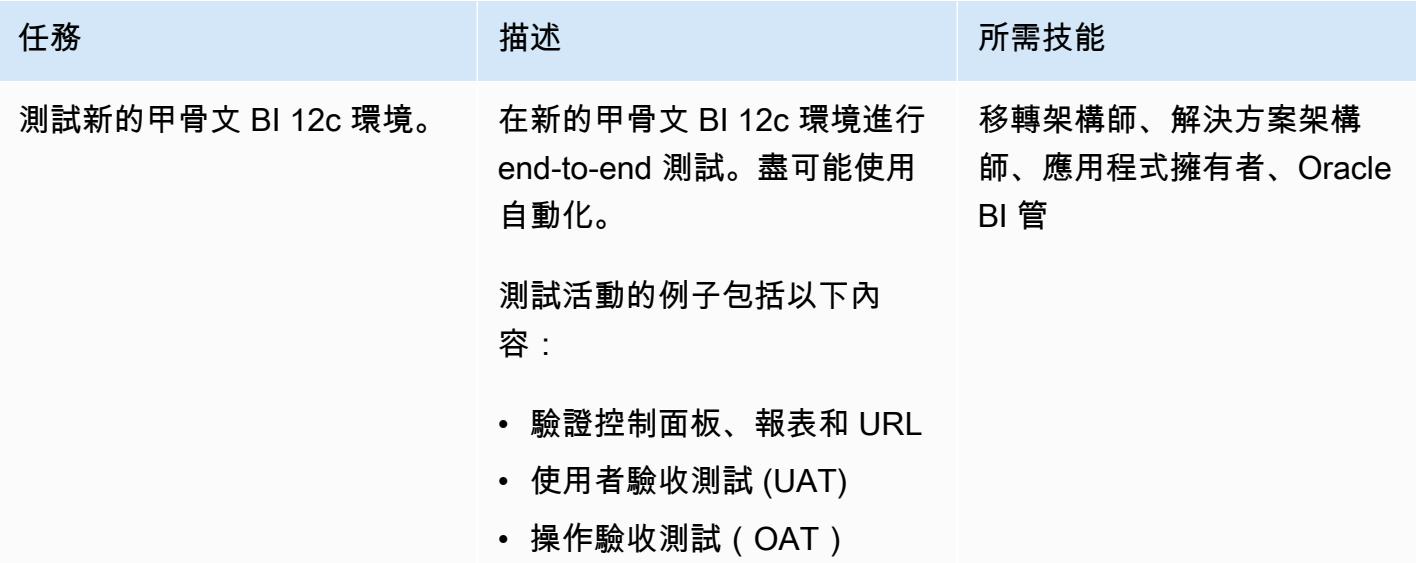

任務 またし おおとこ おおとこ 描述 はっぽん おおおとこ あいかん 所需技能 注意:根據需要進行其他測試

和驗證。

切換到新的環境

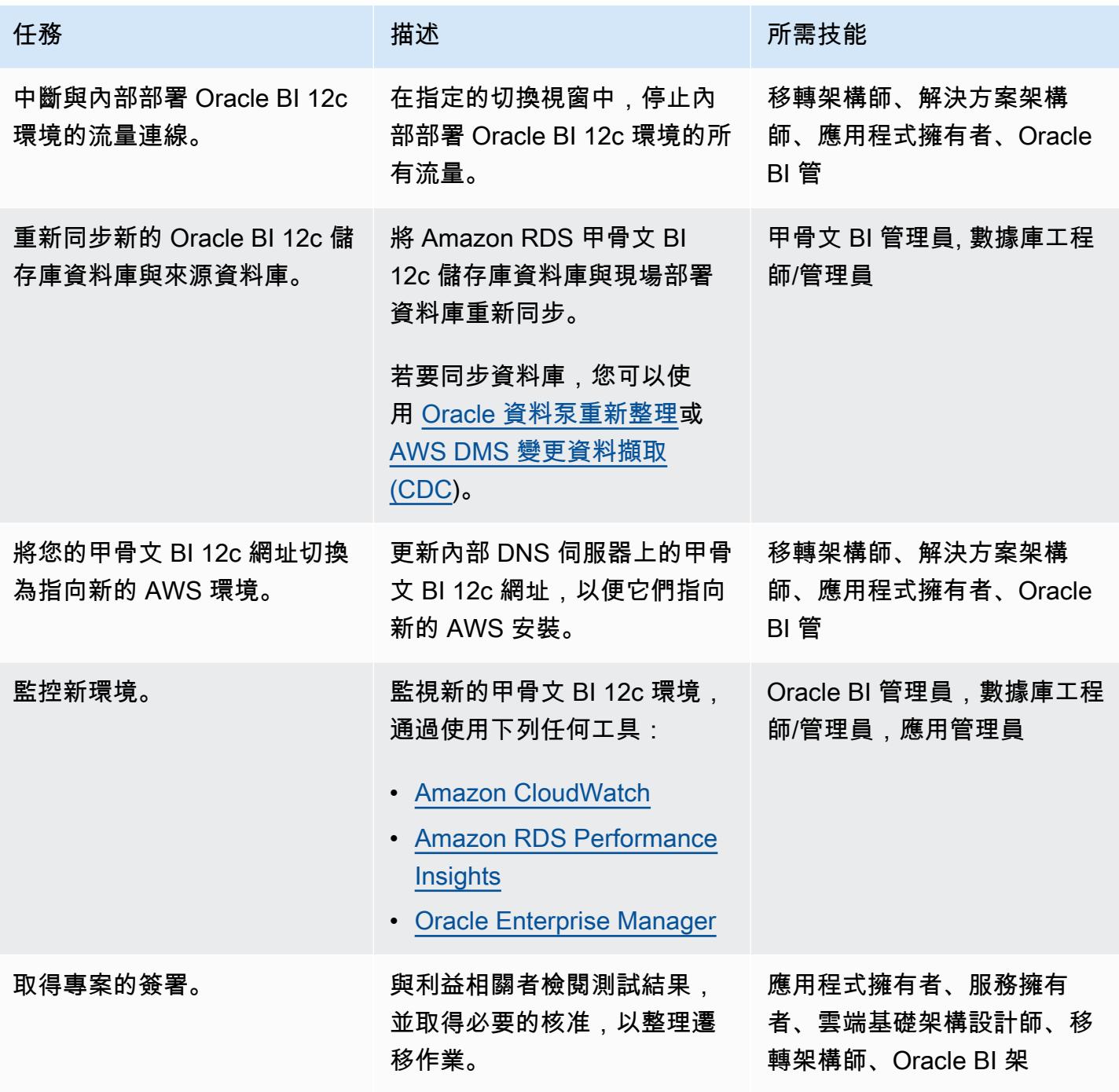

# 相關資源

- 在 [Oracle 版 RDS 上使用 Oracle 儲存庫建立公用程式](https://docs.aws.amazon.com/AmazonRDS/latest/UserGuide/Oracle.Resources.RCU.html) (Amazon RDS 使用者指南)
- [Amazon RDS 上的甲骨文\(](https://docs.aws.amazon.com/AmazonRDS/latest/UserGuide/CHAP_Oracle.html)Amazon RDS 用戶指南)
- AWS [上的甲骨文 WebLogic 伺服器 12c \(AWS](https://d1.awsstatic.com/whitepapers/Oracle-WebLogic-12c-on-AWS.pdf) 白皮書)
- [針對高可用性建置 Oracle 智慧型商業管](https://docs.oracle.com/middleware/1221/biee/BIESG/highavail.htm#BIESG1584)理系統 (Oracle 說明中心)
- [Oracle 智慧型商業管理系統應用模組存檔 \(BAR\) 檔案](https://docs.oracle.com/middleware/bi12214/biee/BIESG/GUID-7FCD90A3-E005-49BF-902F-30FBF9B41B07.htm#BIESG2889) (Oracle 說明中心)
- [如何在環境之間移轉 OBI 12c](https://support.oracle.com/knowledge/Enterprise%20Performance%20Management%20and%20Business%20Intelligence/2203360_1.html) (Oracle 客 Support 服務中心)

## 其他資訊

以下是與將 Oracle BI 12c 遷移到 AWS 雲端相關的最佳實務清單。

#### 儲存庫資料

最佳做法是在亞馬遜 RDS 為甲骨文執行個體上託管甲骨文 BI 12c 資料庫結構描述。此執行個體類型 提供符合成本效益且可調整大小的容量,同時自動執行硬體佈建、資料庫設定、修補和備份等管理工 作。

如需詳細資訊,請參閱 Amazon RDS 使用者指[南中的在 RDS 版 Oracle 上使用 Oracle 儲存庫建立](https://docs.aws.amazon.com/AmazonRDS/latest/UserGuide/Oracle.Resources.RCU.html) [公](https://docs.aws.amazon.com/AmazonRDS/latest/UserGuide/Oracle.Resources.RCU.html)用程式。

Web 和應用程式層

[記憶體優化的 Amazon EC2 執行個體](https://aws.amazon.com/ec2/instance-types/)通常非常適合甲骨文 BI 12c 伺服器。無論您選擇何種執行個體類 型,請確定您佈建的執行個體符合系統的記憶體使用需求。此外,請確[定根據 Amazon EC2 執行個體](https://docs.oracle.com/cd/E49933_01/server.770/es_install/src/tins_postinstall_jvm_heap.html#:~:text=The%20default%20JVM%20heap%20size%20for%20WebLogic%20is%203GB.,file%20for%20Linux%20or%20setDomainEnv.) [的可用記憶體設定足夠的 WebLogic Java 虛擬機器 \(JVM\) 堆積大小](https://docs.oracle.com/cd/E49933_01/server.770/es_install/src/tins_postinstall_jvm_heap.html#:~:text=The%20default%20JVM%20heap%20size%20for%20WebLogic%20is%203GB.,file%20for%20Linux%20or%20setDomainEnv.)。

#### 本機儲存

I/O 扮演甲骨文 BI 12c 應用程序的整體性能的重要組成部分。Amazon Elastic Block Store (Amazon EBS) 提供針對不同工作負載模式進行優化的不同儲存類別。請務必選擇適合您使用案例的 Amazon EBS 磁碟區類型。

如需 EBS 磁碟區類型的詳細資訊,請參閱 [Amazon EBS 文件中的 Amazon EBS 功能。](https://aws.amazon.com/ebs/features/)

#### 共用儲存

叢集的 Oracle BI 12c 網域需要下列資源的共用儲存空間:

- 組態檔案
- 甲骨文 BI 12c 單例數據目錄(SDD)
- 全域快取
- 甲骨文 BI 調度器腳本
- WebLogic 服务器二进制文件

您可以使用 [Amazon EFS 來滿足此共用儲存需求,該 EFS](https://aws.amazon.com/efs/) 提供可擴展的全受管彈性網路檔案系統 (NFS) 檔案系統。

微調共用儲存空間效能

Amazon EFS 具有兩[種輸送量模式:](https://docs.aws.amazon.com/efs/latest/ug/performance.html#throughput-modes)佈建和成組分解。此服務也有兩[種效能模式:](https://docs.aws.amazon.com/efs/latest/ug/performance.html#performancemodes)「一般用途」和 「最大 I/O」。

若要微調效能,請先在一般用途效能模式和佈建輸送量模式下測試工作負載。執行這些測試可協助您判 斷這些基準模式是否足以滿足您想要的服務等級。

如需詳細資訊,請參閱 [Amazon EFS 使用者指南中的 Amazon EFS 效能。](https://docs.aws.amazon.com/efs/latest/ug/performance.html)

可用性和災難復原

最佳做法是跨多個可用區域部署 Oracle BI 12c 元件,以便在可用區域故障時保護這些資源。以下是 AWS 雲端託管之特定 Oracle BI 12c 資源的可用性和災難復原最佳實務清單:

- 甲骨文 BI 12c 儲存庫資料庫:將異地同步備份 Amazon RDS 資料庫執行個體部署到您的 Oracle 商 業智慧 12 機構資料庫。在異地同步備份部署中,Amazon RDS 會在不同的可用區域中自動佈建和維 護同步備用複本。跨可用區域執行 Oracle BI 12c 儲存庫資料庫執行個體可增強規劃的系統維護期間 的可用性,並協助保護資料庫免受執行個體和可用區域故障的影響。
- Oracle BI 12c 受管伺服器:為了實現容錯,最佳做法是在設定為跨多個可用區域的 Amazon EC2 Auto Scaling 群組中的受管理伺服器上部署 Oracle BI 12c 系統元件。Auto Scaling 會根據 [Amazon](https://docs.aws.amazon.com/autoscaling/ec2/userguide/ec2-auto-scaling-health-checks.html)  [EC2 運作狀態檢查取](https://docs.aws.amazon.com/autoscaling/ec2/userguide/ec2-auto-scaling-health-checks.html)代故障執行個體。如果可用區域失敗,Oracle HTTP 伺服器會繼續將流量導向 運作中可用區域中的「受管理的伺服器」。然後,Auto Scaling 會啟動執行個體,以跟上您的主機數 量需求。建議您啟動 HTTP 工作階段狀態複寫,以協助確保現有工作階段可順利容錯移轉至正常運 作的受管理伺服器。
- Oracle BI 12c 管理伺服器:為確保您的管理伺服器具有高可用性,請將其託管在設定為跨多個可用 區域的 Amazon EC2 Auto Scaling 群組中。然後,將組的最小和最大大小設置為 1。如果發生可用 區域故障,Amazon EC2 Auto Scaling 會在替代可用區域中啟動更換的管理伺服器。若要復原相同 可用區域內任何故障的基礎主機,您可以啟用 [Amazon EC2 自動復原](https://docs.aws.amazon.com/AWSEC2/latest/UserGuide/ec2-instance-recover.html)。

擴充性

AWS 雲端的彈性可協助您水平或垂直擴展應用程式,以回應工作負載需求。

垂直縮放

若要垂直擴展應用程式,您可以變更執行 Oracle BI 12c 元件之 Amazon EC2 執行個體的大小和類 型。您不需要在部署開始時過度佈建執行個體,而且會產生不必要的費用。

水平縮放

Amazon EC2 Auto Scaling 可根據工作負載需求自動新增或移除受管伺服器,協助您水平擴展應用程 式。

注意:使用 Amazon EC2 Auto Scaling 進行水平擴展需要指令碼技能和完整的測試才能實作。

Backup 與復原

以下是 AWS 雲端託管之特定 Oracle BI 12c 資源的備份和復原最佳實務清單:

- Oracle 商業智慧型中繼資料儲存庫:Amazon RDS 會自動建立並儲存資料庫執行個體的備份。這些 備份會保留您指定的一段時間。請務必根據資料保護需求設定 Amazon RDS 備份持續時間和保留設 定。如需詳細資訊,請參閱 [Amazon RDS 備份和還原](https://aws.amazon.com/rds/features/backup/)。
- 受管伺服器、管理伺服器和 Web 層伺服器:確保根據資料保護和保留需求設定 [Amazon EBS 快](https://docs.aws.amazon.com/AWSEC2/latest/UserGuide/EBSSnapshots.html) [照](https://docs.aws.amazon.com/AWSEC2/latest/UserGuide/EBSSnapshots.html)。
- 共用儲存:您可以使用 [AWS Backup 管理存放在 Amazon EFS 中的檔案的備份和](https://docs.aws.amazon.com/efs/latest/ug/awsbackup.html)復原。AWS Backup 服務也可以部署到集中管理其他服務的備份和復原,包括 Amazon EC2、Amazon EBS 和 Amazon RDS。如需詳細資訊,請參閱[什麼是 AWS Backup?](https://docs.aws.amazon.com/aws-backup/latest/devguide/whatisbackup.html) 在 AWS Backup 開發人員指南中。

安全性與合規性

以下是可協助您在 AWS 雲端保護 Oracle BI 12c 應用程式的安全最佳實務和 AWS 服務清單:

• 靜態加密:Amazon RDS、Amazon EFS 和 Amazon EBS 均支援業界標準加密演算法。您可以使用 [AWS Key Management Service \(AWS KMS\)](https://docs.aws.amazon.com/kms/latest/developerguide/overview.html) 建立和管理加密金鑰,並控制其在 AWS 服務和應用程 式中的使用情況。您也可以在託管 [Oracle BI 12c 儲存庫資料庫的 Amazon RDS for Oracle 資料庫執](https://docs.aws.amazon.com/AmazonRDS/latest/UserGuide/Appendix.Oracle.Options.AdvSecurity.html) [行個體上設定甲骨文透明資料加密 \(TDE\)](https://docs.aws.amazon.com/AmazonRDS/latest/UserGuide/Appendix.Oracle.Options.AdvSecurity.html)。

- 傳輸中加密:最佳做法是啟動 SSL 或 TLS 通訊協定,以保護 Oracle BI 12c 安裝各層之間傳輸中的 資料。您可以使用 [AWS Certificate Manager \(ACM\)](https://aws.amazon.com/certificate-manager/) 為您的 Oracle BI 12c 資源佈建、管理和部署公 有和私有 SSL 和 TLS 憑證。
- 網路安全性:請確定您已在 Amazon VPC 中部署 Oracle BI 12c 資源,且該虛擬私人雲端已針對您 的使用案例設定了適當的存取控制。設定您的安全群組,以篩選執行安裝之 Amazon EC2 執行個體 的入站和出站流量。此外,請務必設定[網路存取控制清單 \(NACL\)](https://docs.aws.amazon.com/vpc/latest/userguide/vpc-network-acls.html),以根據定義的規則允許或拒絕流 量。
- 監控和記錄:您可以使用 [AWS CloudTrail](https://aws.amazon.com/cloudtrail/) 追蹤對 AWS 基礎設施的 API 呼叫,包括 Oracle BI 12c 資源。此功能在追蹤基礎結構的變更或進行安全性分析時非常有用。您也可以使用 [Amazon](https://aws.amazon.com/cloudwatch/)  [CloudWatch](https://aws.amazon.com/cloudwatch/) 檢視操作資料,這些資料可以為您提供可行的 Oracle BI 12c 應用程式效能和運作狀態 的深入解析。您也可以配置警報並根據這些警報採取自動化操作。Amazon RDS 提供其他監控工 具,包括[增強型監控](https://docs.aws.amazon.com/AmazonRDS/latest/UserGuide/USER_Monitoring.OS.html)和 Perfor [mance Insights。](https://aws.amazon.com/rds/performance-insights/)

# 使用以下方式將現場部署阿帕奇卡夫卡叢集遷移到 Amazon MSK **MirrorMaker**

由張漢(AWS)和坦納普拉特(AWS)創建

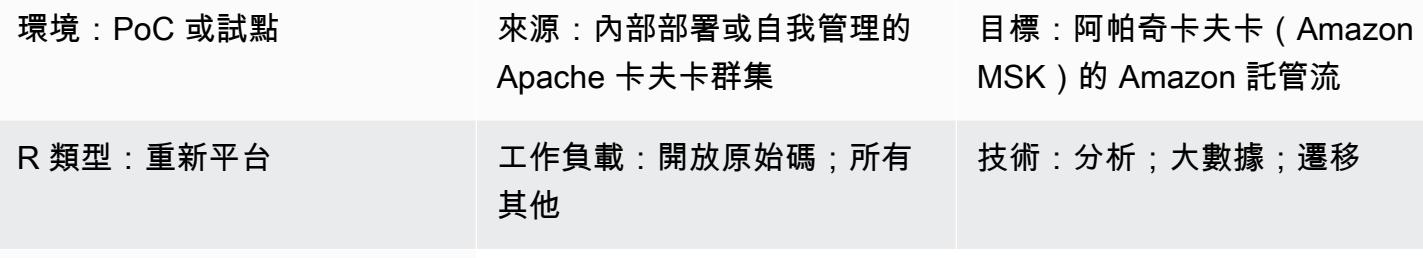

AWS 服務:Amazon MSK

Summary

此模式提供了將現場部署、自我管理或託管的 Apache Kafka 叢集遷移至適用於 Apache Kafka (Amazon MSK) 的 Amazon 受管串流的指導。您也可以使用此模式從一個 Amazon MSK 叢集遷移到另 一個叢集。

阿帕奇卡夫卡包括的 MirrorMaker 功能,它複製兩個卡夫卡集群之間的數據。 MirrorMaker 由消費者, 這是一個消費者組的一部分的集合。取用者會從來源叢集中的主題讀取資料,然後將此資料傳遞給生 產者,這些產生器會將資料寫入目標叢集。

Amazon MSK 文件包含程序的[高階概觀,](https://docs.aws.amazon.com/msk/latest/developerguide/migration.html)可使用 1.0 MirrorMaker 版將現場部署 Kafka 叢集遷移至 Amazon MSK。此模式通過提供使用 2.0 MirrorMaker 版的全面 step-by-step 說明來補充此信息。

# 先決條件和限制

先決條件

- 有效的 AWS 帳戶
- Kafka 來源叢集是下列其中一項:
	- 在內部部署資料中心
	- 雲端中的自我管理
	- 透過合作夥伴託管

#### 限制

• 若要使用 2.0 MirrorMaker 版,來源叢集必須執行 Apache 卡夫卡 2.4.0 或更新版本。如需舊版,請 參閱 [Amazon MSK 文件中](https://docs.aws.amazon.com/msk/latest/developerguide/migration.html)的指示,以便使用 1.0 MirrorMaker 版。

#### 產品版本

- MirrorMaker 2.0 版本
- 阿帕奇卡夫卡 2.4.0 版本或更高版本。如需 Amazon MSK 支援的 Apache 卡夫卡版本的詳細資訊, 請參閱支[援的 Apache](https://docs.aws.amazon.com/msk/latest/developerguide/supported-kafka-versions.html) 卡夫卡版本。

### 架構

#### 源, 技術, 堆棧

• 內部部署或自我管理的卡夫卡叢集

#### 目標技術堆疊

• Amazon MSK 叢集

#### 目標架構

該圖顯示了以下過程:

- 1. MirrorMaker 讀取來源卡夫卡叢集中的主題和用戶群組的資料。
- 2. MirrorMaker 將資料和消費者資訊複寫到目標 Amazon MSK 叢集。

### 工具

#### AWS 服務

• [亞馬遜彈性運算雲 \(Amazon EC2\)](https://docs.aws.amazon.com/ec2/) 在 AWS 雲端提供可擴展的運算容量。您可以視需要啟動任意數量 的虛擬伺服器,,並快速進行擴展或縮減。

• [Amazon Virtual Private Cloud \(Amazon VPC\)](https://docs.aws.amazon.com/vpc/latest/userguide/what-is-amazon-vpc.html) 可協助您將 AWS 資源啟動到您已定義的虛擬網路 中。這個虛擬網路類似於您在自己的資料中心中操作的傳統網路,並具有使用 AWS 可擴展基礎設施 的好處。

其他工具

• [阿帕奇卡夫卡](https://kafka.apache.org/documentation/)是一個開源的事件流媒體平臺。在這種模式中,您可以使用 Kafka [的MirrorMaker功](https://kafka.apache.org/documentation/#georeplication)能 來執行跨群集遷移。

# 最佳實務

您可以 MirrorMaker 在來源環境或目標環境中執行,但建議您盡可能靠近目標叢集執行它。如需詳細資 訊,請參閱 Apache Kafka 文件中[的最佳作法:從遠端使用、產品至本機](https://kafka.apache.org/documentation/#georeplication-best-practice)。

# 史诗

建立 VPC 並以 Amazon MSK 叢集為目標

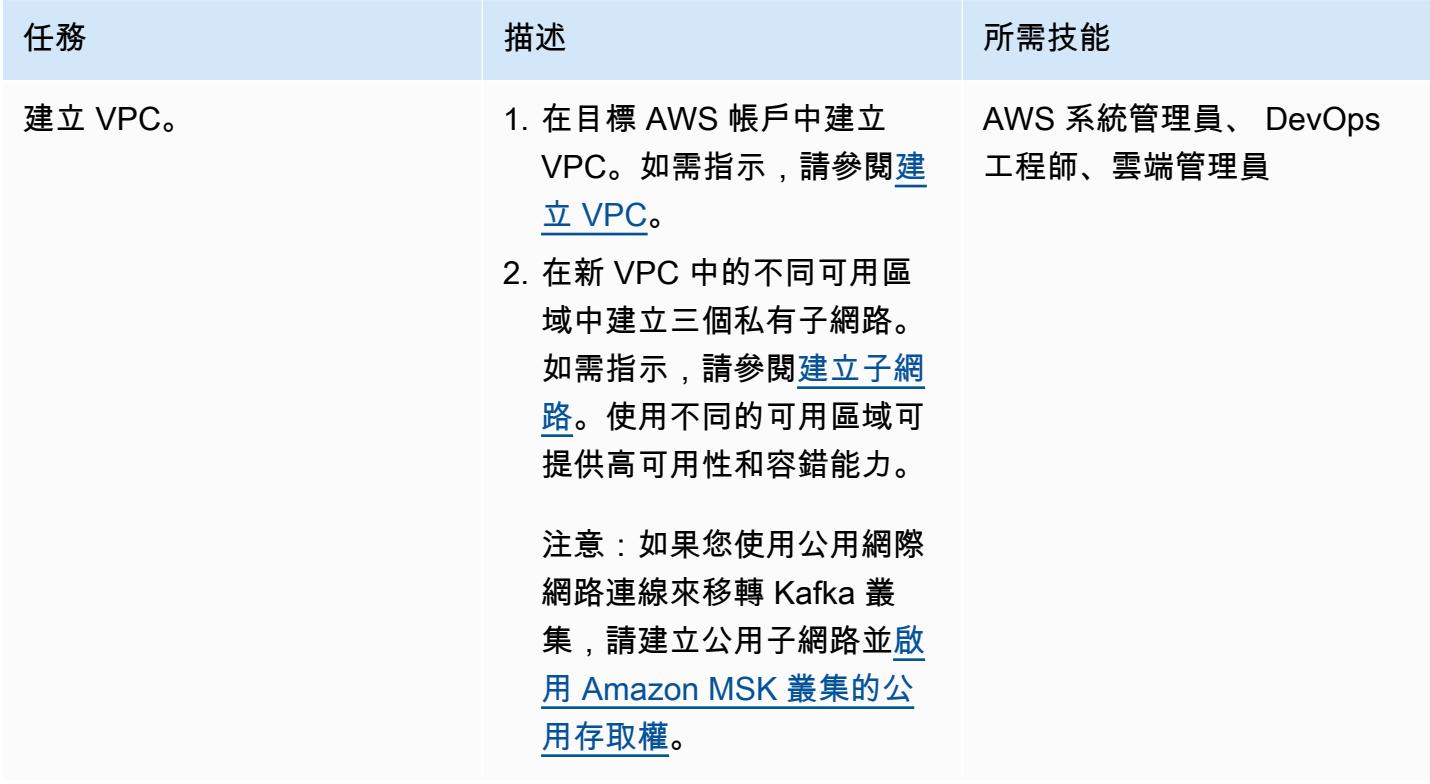

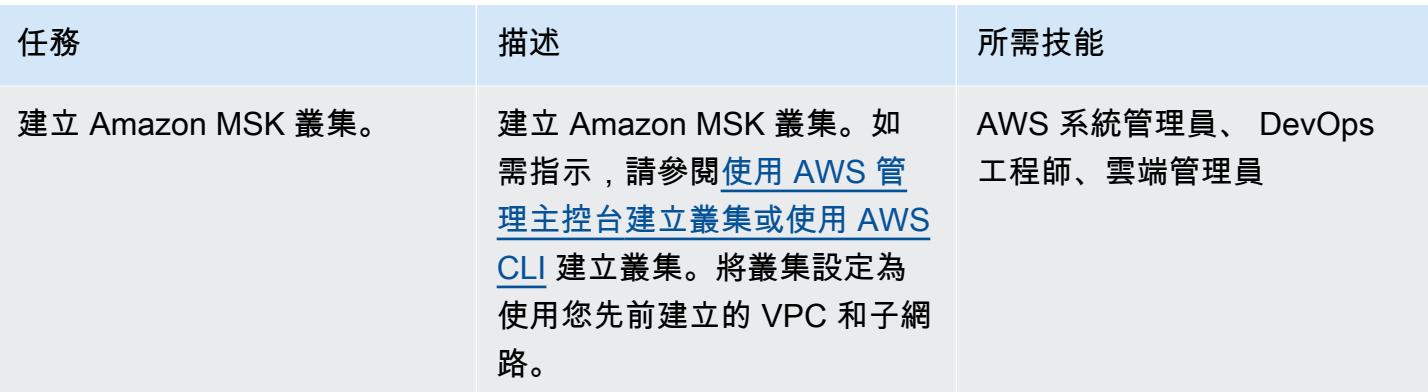

### 設定 MirrorMaker

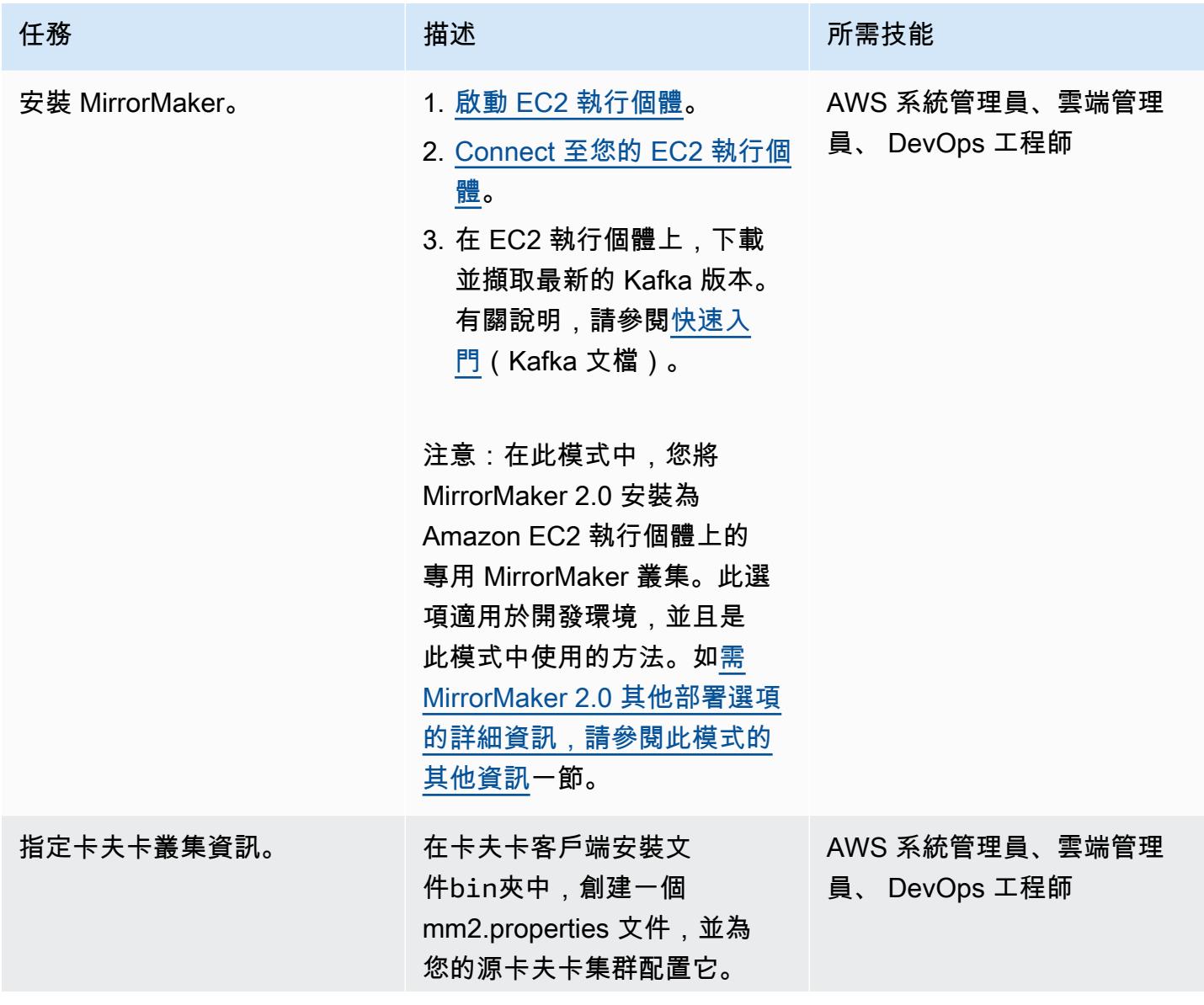

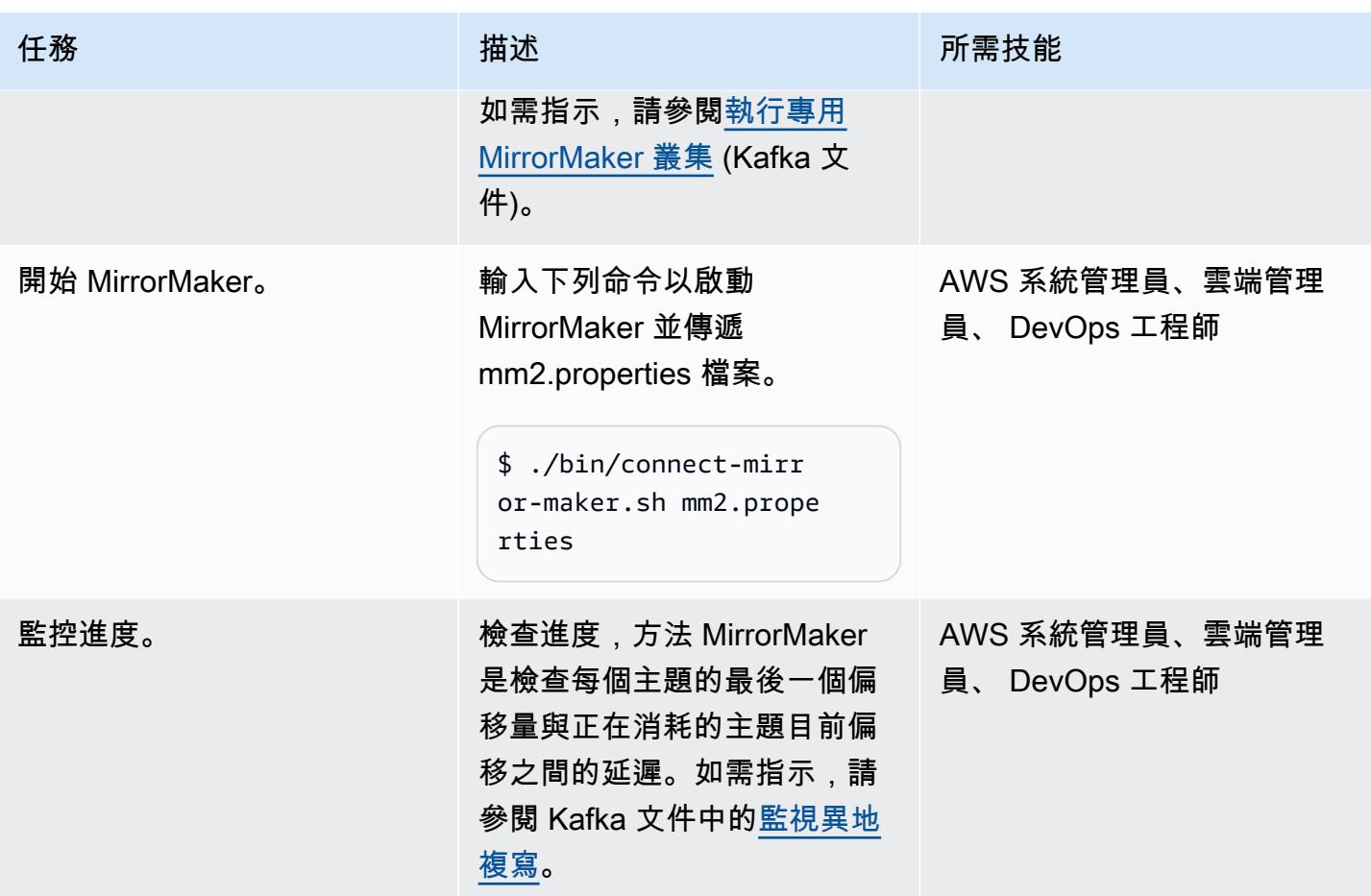

切過

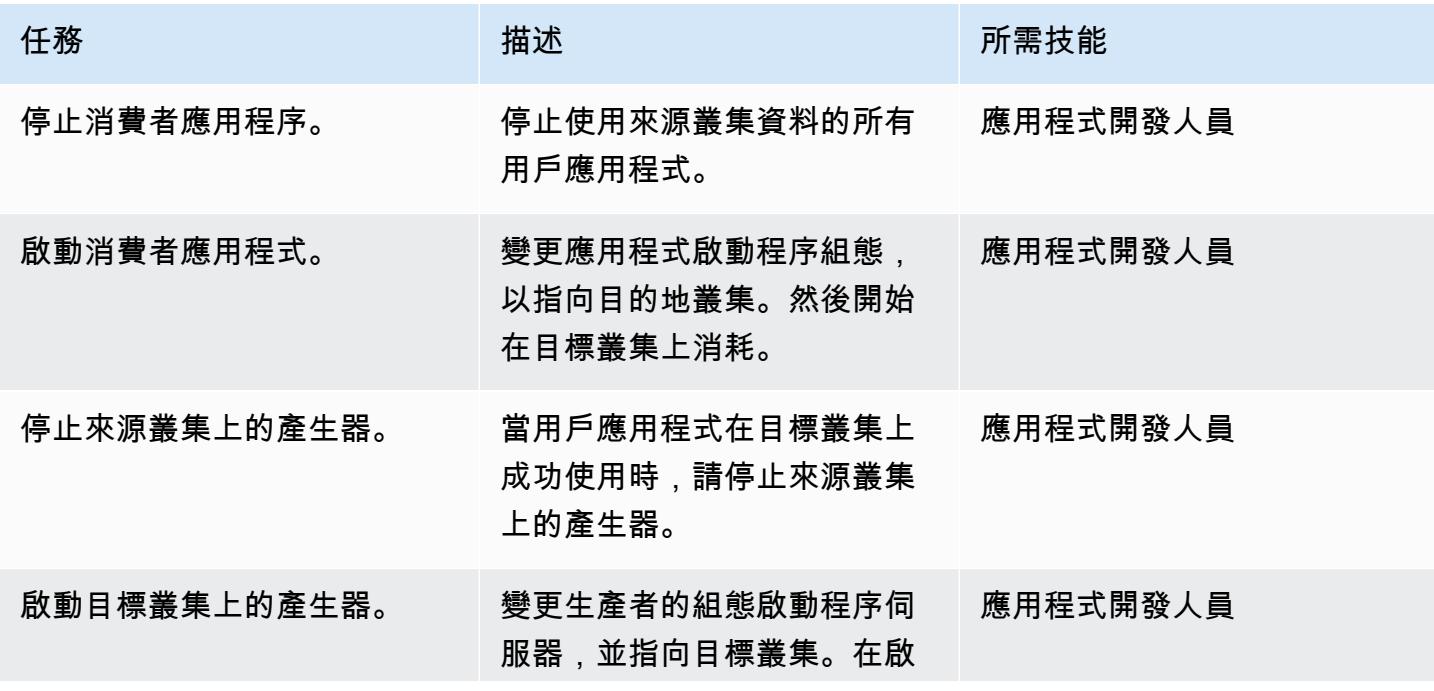

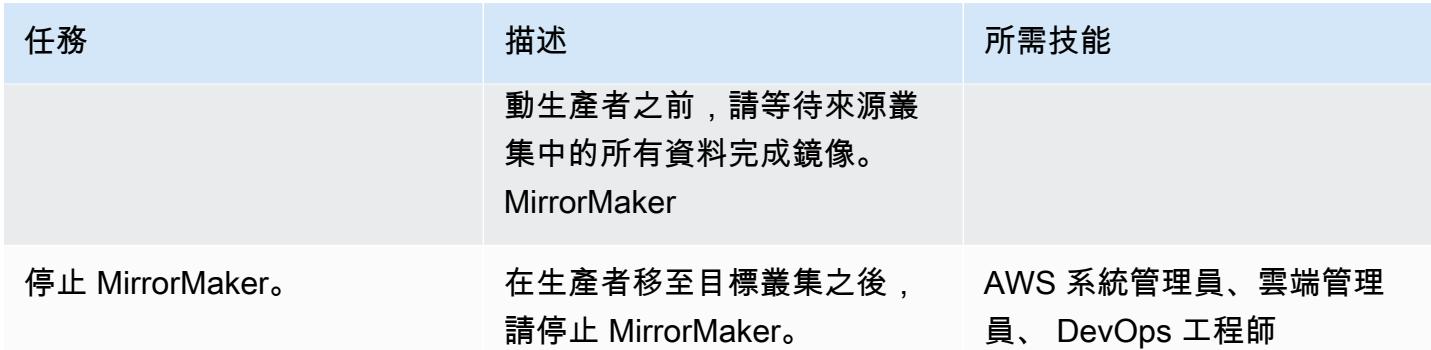

# 相關資源

### AWS 資源

- [使用以下方式遷移叢集 MirrorMaker](https://docs.aws.amazon.com/msk/latest/developerguide/migration.html) (Amazon MSK 文件)
- [Amazon MSK 遷移實驗室](https://catalog.us-east-1.prod.workshops.aws/workshops/c2b72b6f-666b-4596-b8bc-bafa5dcca741/en-US/migration) (AWS 工作坊工作室)

### 其他資源

- [MirrorMaker 2.0\(](https://cwiki.apache.org/confluence/display/KAFKA/KIP-382%3A+MirrorMaker+2.0)阿帕奇卡夫卡改善提案)
- [異地複寫:跨叢集資料鏡像](https://kafka.apache.org/documentation/#georeplication) (Apache 卡夫卡文件)

# <span id="page-206-0"></span>其他資訊

此模式在 Amazon EC2 上以專用 MirrorMaker 叢集的形式執行 MirrorMaker 2.0。此選項適用於開發 環境。雖然它沒有在這種模式中討論,你也可以在卡夫卡 Connect 集群運行 MirrorMaker 2.0。此部署 選項使用 Kafka 生態系統中的框架,以改善擴展和維護。您可以將連接器部署到 Kafka Connect 叢集 中,並使用關聯的組態來執行應用程式。連接器可以在獨立模式下執行以進行開發或測試,或以分散 式模式執行以進行生產。如需詳細資訊,請參閱 [MirrorMaker 在 Connect 叢集中執行](https://cwiki.apache.org/confluence/display/KAFKA/KIP-382%3A+MirrorMaker+2.0#KIP382:MirrorMaker2.0-RunningMirrorMakerinaConnectcluster) (Apache Kafka 說明文件)。如需其他 MirrorMaker 2.0 部署選項的詳細資訊,請參[閱逐步解說:執行 MirrorMaker 2.0](https://cwiki.apache.org/confluence/display/KAFKA/KIP-382%3A+MirrorMaker+2.0#KIP382:MirrorMaker2.0-Walkthrough:RunningMirrorMaker2.0) (Kafka 說明文件)。

# 將 ELK 堆疊遷移到 AWS 上的彈性雲端

創建者:巴圖爾加·普雷瓦拉查(AWS),烏代·雷迪和安東尼·普拉薩德·泰瓦拉治(AWS)

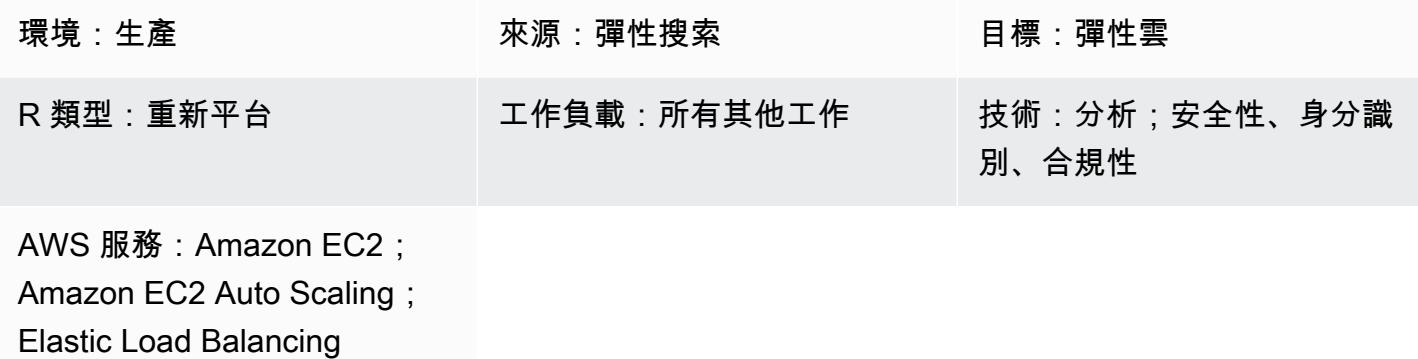

(ELB);Amazon S3;

Amazon Route 53

### Summary

E@@ [lastic](https://www.elastic.co/) 多年來一直提供服務,其使用者和客戶通常會在內部部署自行管理 Elastic。[彈性雲端](https://www.elastic.co/cloud)[是受](https://www.elastic.co/security) [管理的](https://www.elastic.co/security) [Elasticsearch 服務](https://www.elastic.co/elasticsearch/service)[,提供了一種使用彈性堆疊 \(ELK 堆疊\) 和企](https://www.elastic.co/security)[業搜尋](https://www.elastic.co/enterprise-search)[、可觀](https://www.elastic.co/security)[察性和安全性](https://www.elastic.co/observability)[解決](https://www.elastic.co/security) [方案的方法。](https://www.elastic.co/security)您可以使用日誌、指標、APM(應用程式效能監控)和 SIEM(安全性資訊和事件管理) 等應用程式存取彈性解決方案。您可以使用整合式功能,例如機器學習、索引生命週期管理、Kibana Lens (用於拖放視覺效果)。

當您從自我管理的彈性搜索轉移到彈性雲時,Elasticsearch 服務會處理以下事項:

- 佈建及管理基礎架構
- 建立和管理彈性搜尋叢集
- 向上和向下調整叢集
- 升級、修補和擷取快照

這讓您有更多時間專注於解決其他挑戰。

此模式定義如何將現場部署彈性搜尋 7.13 遷移至 Amazon Web Services (AWS) 上彈性雲端上的彈性 搜尋。其他版本可能需要對此模式中描述的過程進行輕微修改。如需詳細資訊,請聯絡您的彈性代表。

# 先決條件和限制

先決條件

- 可存取[亞馬遜簡單儲存服務 \(Amazon](https://aws.amazon.com/s3/) S3) 快照的有效 [AWS 帳戶](https://aws.amazon.com/account/)
- 安全、足夠高頻寬的[私有連結](https://docs.aws.amazon.com/vpc/latest/userguide/vpn-connections.html),可將快照資料檔案複製到 Amazon S3
- [Amazon S3 Transfer Acceleration](https://aws.amazon.com/s3/transfer-acceleration/)
- [彈性快照政策](https://www.elastic.co/guide/en/elasticsearch/reference/7.10/getting-started-snapshot-lifecycle-management.html)可確保定期將資料擷取存檔到足夠大的本機資料存放區或遠端儲存 (Amazon S3)

在啟動遷移之前,您必須了解隨附索引的快照集和[生命週期政策在內部部署的大小](https://www.elastic.co/guide/en/elasticsearch/reference/current/index-lifecycle-management.html)。如需更多資訊,[請](https://www.elastic.co/contact) [聯絡彈性](https://www.elastic.co/contact)。

#### 角色和技能

移轉程序也需要下表所述的角色和專業知識。

Role またには、これは「おかし」をついている。 そうしゃ きょうしょう きょうしょう うちのおおし きょうしゃ きょうしゃ きょうしゃ きょうしゃ きょうしゃ きょうしょう 應用支援 熟悉彈性雲端和內部部署彈性 所有彈性相關任務 系統管理員或 DBA 深入了解內部部署彈性環境及 其組態 能夠佈建儲存、安裝和使用 AWS Command Line Interface (AWS CLI) (AWS CLI), 以及 識別在現場部署提供彈性的所 有資料來源 網路管理員 しんじん しゅうしょう 具備現場部署到 AWS 網路連 線、安全性和效能的知識 建立從內部部署到 Amazon S3 的網路連結,並了解連線頻寬

限制

• 彈性雲端上的彈性搜尋僅適用於[支援的 AWS 區域 \(2021 年 9 月\)。](https://www.elastic.co/guide/en/cloud/current/ec-regions-templates-instances.html#ec-aws_regions)

#### 產品版本

• 彈性搜索 7.13

### 架構

源, 技術, 堆棧

內部部署彈性搜尋 7.13 或更新版本:

- 叢集快照
- 索引快照
- [節拍](https://www.elastic.co/beats/)配置

源代碼技術架構

下圖顯示具有不同擷取方法、節點類型和 Kibana 的典型內部部署架構。不同的節點類型會反映 Elasticsearch 叢集、驗證和視覺化角色。

- 1. 從節拍攝到記錄儲存
- 2. 從節拍攝到阿帕奇卡夫卡消息隊列
- 3. 從文件節拍攝到洛格斯塔什
- 4. 從阿帕奇卡夫卡消息隊列攝入到 Logstash
- 5. 從記錄儲存擷取至彈性搜尋叢集
- 6. 彈性搜索集群
- 7. 認證和通知節點
- 8. 木花和斑點節點

目標技術堆疊

彈性雲端會透過跨叢集複寫部署到多個 AWS 區域中的軟體即服務 (SaaS) 帳戶。

- 叢集快照
- 索引快照
- 節拍配置
- 彈性雲
- Network Load Balancer
- Amazon Route 53
- Amazon S3

#### 目標架構

#### 受管理的彈性雲端基礎架構為:

- 高可用性,存在於多個可[用區域](https://aws.amazon.com/about-aws/global-infrastructure/regions_az/)和多個 AWS 區域。
- 因為資料 (索引和快照) 是使用彈性雲端[跨叢集複寫 \(CCR\) 來複寫](https://www.elastic.co/guide/en/elasticsearch/reference/7.14/xpack-ccr.html),因此具有區域容錯能力
- 存檔,因為快照已存檔在 [Amazon](https://aws.amazon.com/s3/?p=pm&c=s3&z=4) S3 中
- [透過網路](https://aws.amazon.com/route53/)[負載平衡器和 Route 53 的組合來容忍網](https://aws.amazon.com/elasticloadbalancing/network-load-balancer/)[路磁碟分割](https://aws.amazon.com/route53/)
- [資料擷取源自 \(但不限於\) 彈](https://www.elastic.co/guide/en/logstash/current/index.html)[性 APM](https://www.elastic.co/apm/)[、節](https://www.elastic.co/guide/en/logstash/current/index.html)[拍](https://www.elastic.co/beats/)[、記錄儲存](https://www.elastic.co/guide/en/logstash/current/index.html)

#### 高階移轉步驟

Elastic 已經開發了自己的規範方法,用於將內部部署彈性群集遷移到彈性雲。彈性方法與 AWS 遷 移指導和最佳實務直接配合,包括 [Well-Architected 的框架和](https://aws.amazon.com/architecture/well-architected/?wa-lens-whitepapers.sort-by=item.additionalFields.sortDate&wa-lens-whitepapers.sort-order=desc) [AWS Migration Acceleration Program](https://aws.amazon.com/migration-acceleration-program/) (MAP)。一般而言,三個 AWS 遷移階段如下:

- 評估
- 調動
- 遷移和現代化

Elastic 遵循類似的遷移階段以及互補術語:

- 啟動
- 計畫
- 實施
- 交付
- Close (關閉)

Elastic 使用彈性實施方法來促進項目成果的交付。這在設計上具有包容性,以確保 Elastic,諮詢團隊 和客戶團隊能夠清晰地合作以共同提供預期的結果。

彈性方法在實施階段結合了傳統的瀑布階段與 Scrum。技術需求的組態會以協同合作的方式反覆提 供,同時將風險降至最低。

### 工具

AWS 服務

- [Amazon Route 53](https://docs.aws.amazon.com/Route53/latest/DeveloperGuide/Welcome.html) Amazon Route 53 是一種高可用性和可擴展的域名系統(DNS)網絡服務。您 可以使用 Route 53 執行三個主要功能的任意組合:網域註冊、DNS 路由和運作狀態檢查。
- [Amazon S3](https://docs.aws.amazon.com/AmazonS3/latest/userguide/Welcome.html)  Amazon Simple Storage Service (Amazon S3) 是一種對象存儲服務。您可以使用 Amazon S3 隨時從 Web 任何地方存放和擷取任意資料量。此模式使用 S3 儲存貯體和 [Amazon S3](https://docs.aws.amazon.com/AmazonS3/latest/userguide/transfer-acceleration-examples.html) [Transfer Accel](https://docs.aws.amazon.com/AmazonS3/latest/userguide/transfer-acceleration-examples.html) eration。
- E@@ [lastic Load Balancing](https://docs.aws.amazon.com/elasticloadbalancing/latest/userguide/what-is-load-balancing.html) Elastic Load Balancing 會在一或多個可用區域中自動將傳入流量分 配到多個目標,例如 EC2 執行個體、容器和 IP 地址。

#### 其他工具

- [節拍-擊敗](https://www.elastic.co/beats/)來自 Logstash 或彈性搜索的船舶數據
- [彈性雲](https://www.elastic.co/cloud/) 彈性雲是一種託管彈性搜索的託管服務。
- 彈性[搜索](https://www.elastic.co/elasticsearch/) Elasticsearch 是一種搜索和分析引擎,使用彈性堆棧集中存儲您的數據,以進行可擴展 的搜索和分析。此模式也會使用快照建立和跨叢集複寫。
- [Logstash](https://www.elastic.co/logstash/)  Logstash 是伺服器端資料處理管道,可從多個來源擷取資料、對其進行轉換,然後將其 傳送至您的資料儲存體。

## 史诗

準備移轉

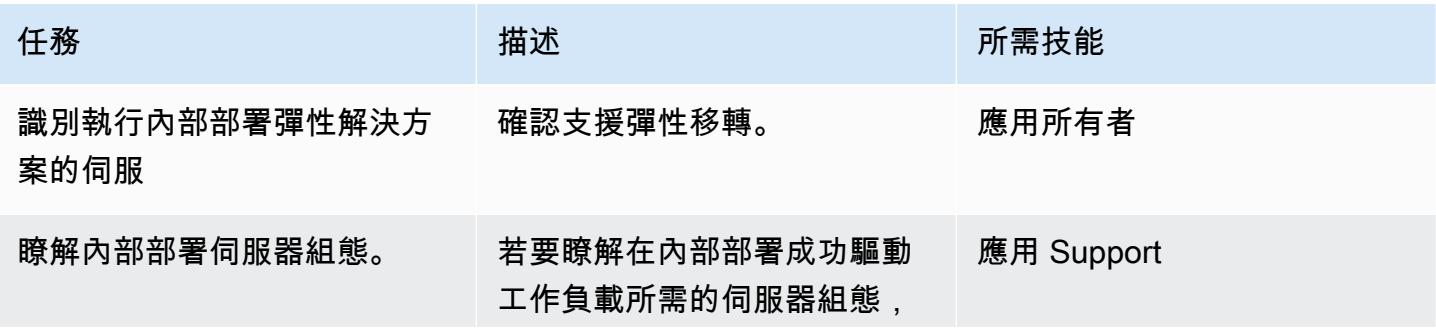

AWS 方案指引 いっきょう しょうしょう しょうしょう しょうしょう しょうしょう しょうしゅう しょうしゅう しょうしゅう 模式 しょうしょく そうしょく

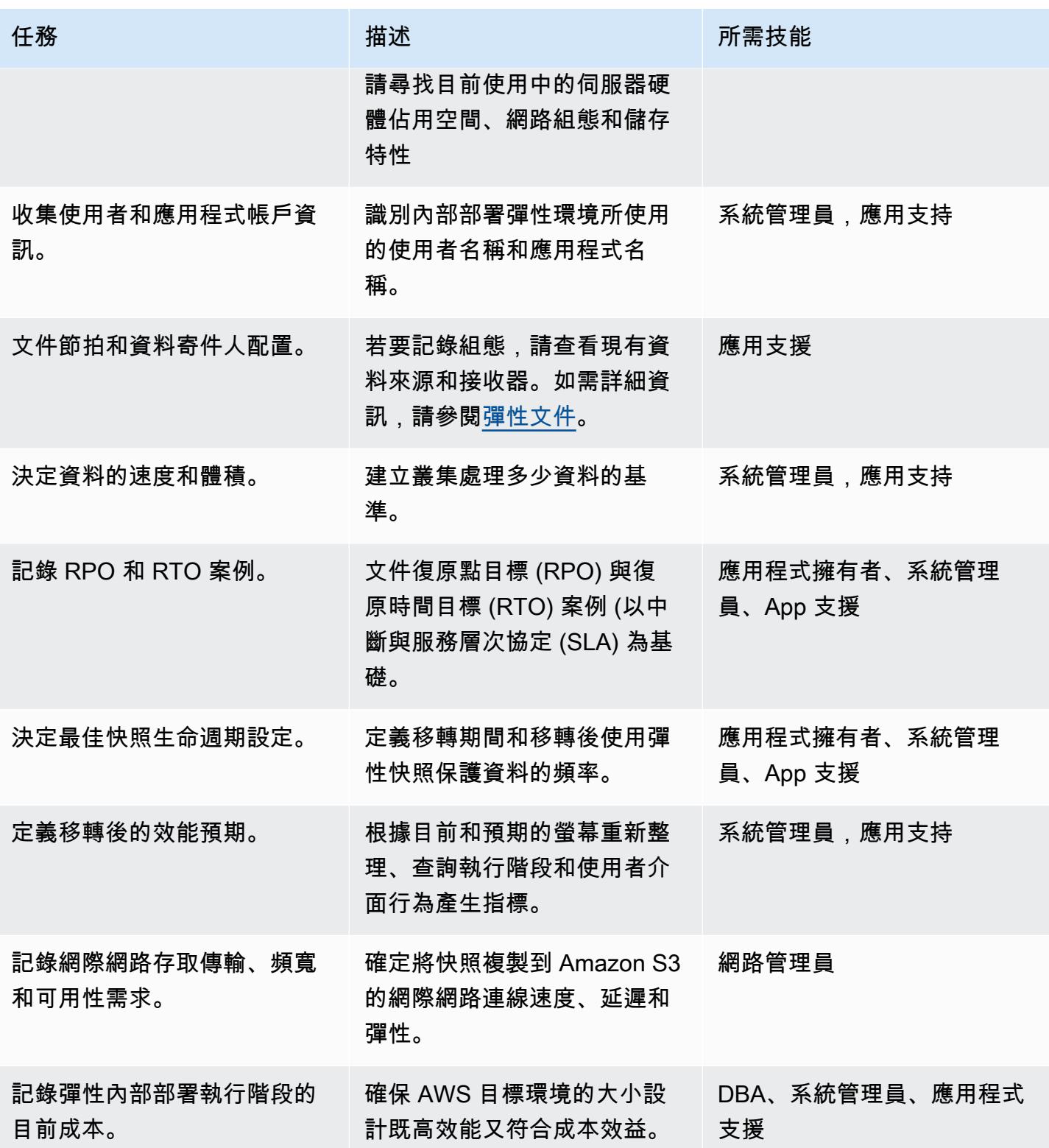

AWS 方案指引 いっきょう しょうしょう しょうしょう しょうしょう しょうしょう しょうしゅう しょうしゅう しょうしゅう 模式 しょうしょく そうしょく

| 任務                  | 描述                                                                                            | 所需技能                 |
|---------------------|-----------------------------------------------------------------------------------------------|----------------------|
| 識別驗證和授權需求。          | 彈性堆疊安全性功能提供內建<br>領域,例如輕量型目錄存取通<br>訊協定 (LDAP)、安全性宣告<br>標記語言 (SAML) 和 OpenID<br>Connect (OIDC). | DBA、系統管理員、應用程式<br>支援 |
| 根據地理位置瞭解特定法規要<br>求。 | 確保根據您的要求和任何國家<br>相關要求導出和加密數據。                                                                 | DBA、系統管理員、應用程式<br>支援 |

### 實施遷移

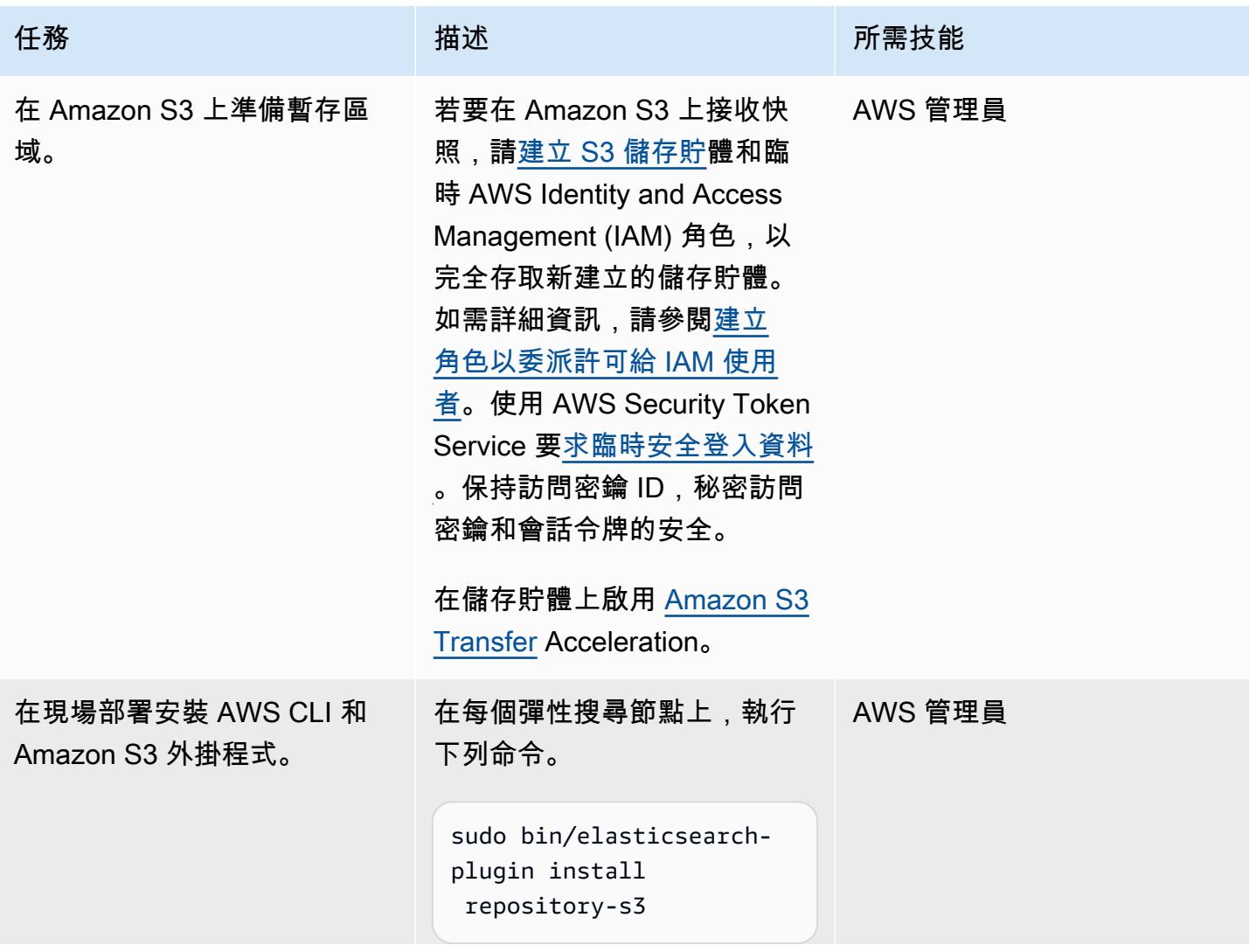

AWS 方案指引 いっきょう しょうしょう しょうしょう しょうしょう しょうしょう しょうしゅう しょうしゅう しょうしゅう 模式 しょうしょく そうしょく

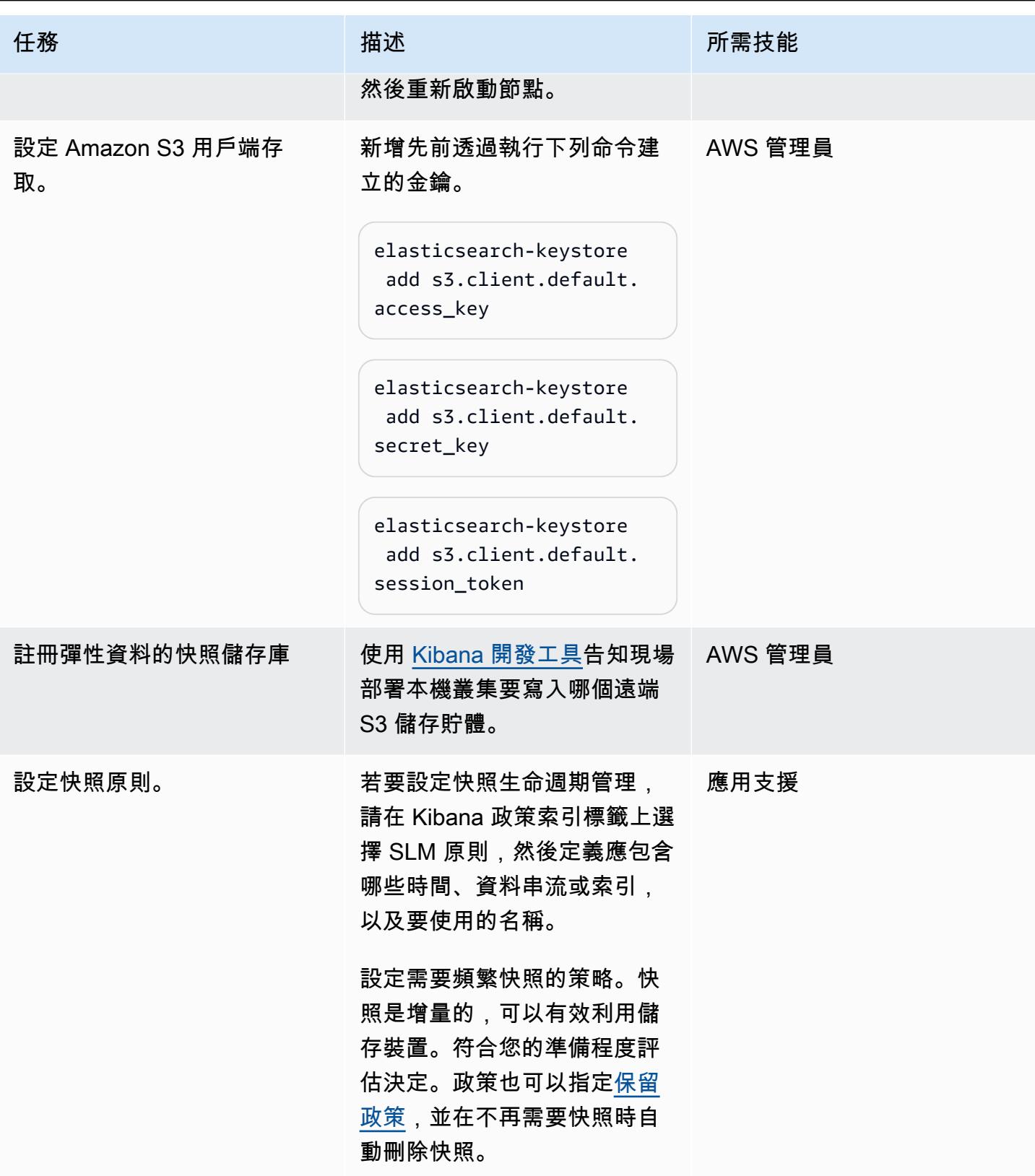

AWS 方案指引 いっきょう しょうしょう しょうしょう しょうしょう しょうしょう しょうしゅう しょうしゅう しょうしゅう 模式 しょうしょく そうしょく

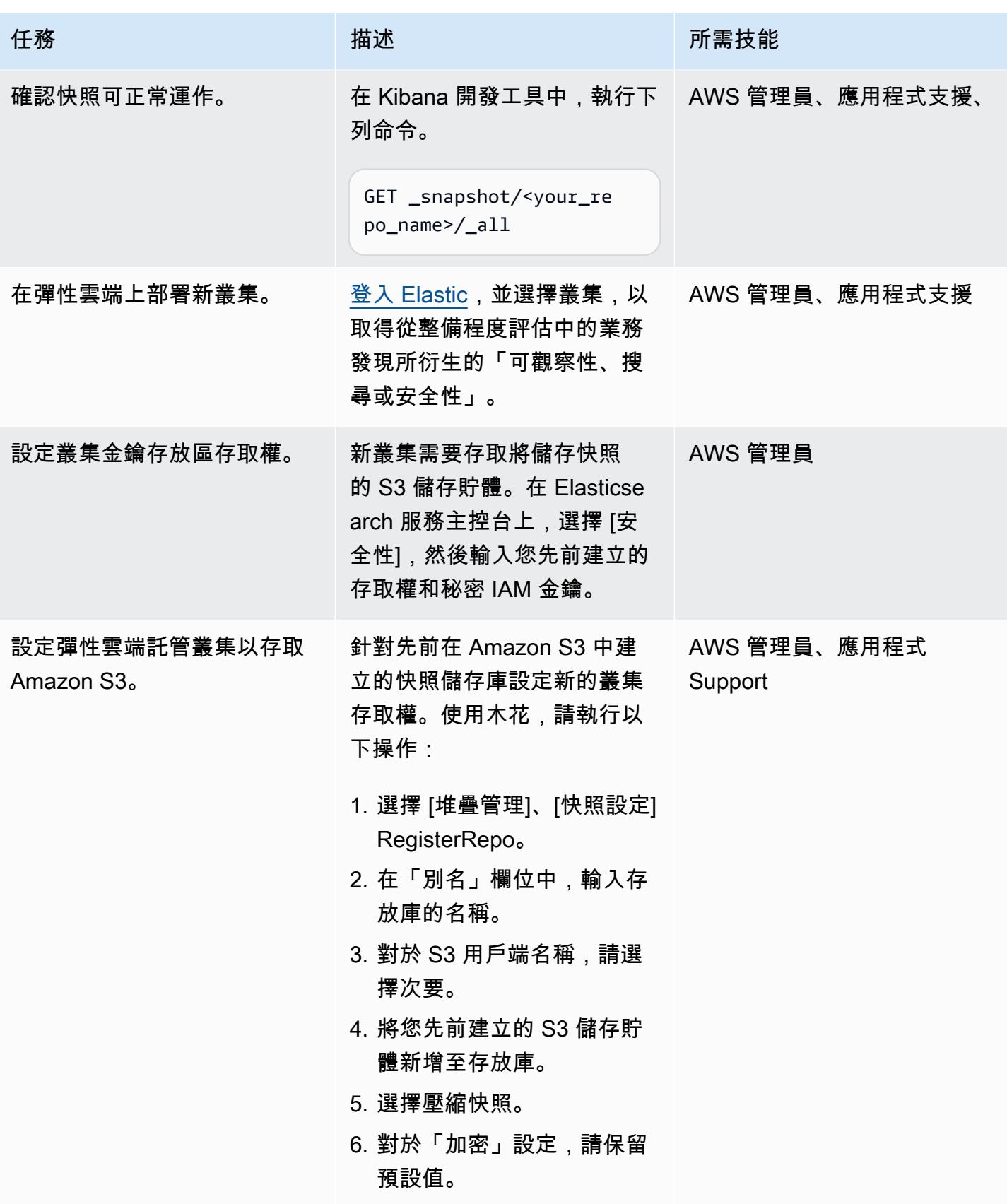
AWS 方案指引 いっきょう しょうしょう しょうしょう しょうしょう しょうしょう しょうしゅう しょうしゅう しょうしゅう 模式 しょうしょく そうしょく

| 任務                      | 描述                                                                                                  | 所需技能       |
|-------------------------|----------------------------------------------------------------------------------------------------|------------|
| 驗證新的 Amazon S3 儲存<br>庫。 | 確保您可以存取 Elastic Cloud<br>叢集中託管的新存放庫。                                                                | AWS 管理員    |
| 初始化彈性搜尋服務叢集。            | 在彈性搜尋服務主控台上,從<br>S3 快照初始化彈性搜尋服務叢<br>集。                                                              | 應用 Support |
|                         | 運行以下命令作為 POST。                                                                                      |            |
|                         | */_close?expand_wi<br>ldcards=all                                                                   |            |
|                         | /_snapshot/ <your-r<br>epo-name&gt;/ <your-sna<br>pshot-name&gt;/_restore</your-sna<br></your-r<br> |            |
|                         | */_open?expand_wil<br>dcards=all                                                                    |            |

## 完成移轉

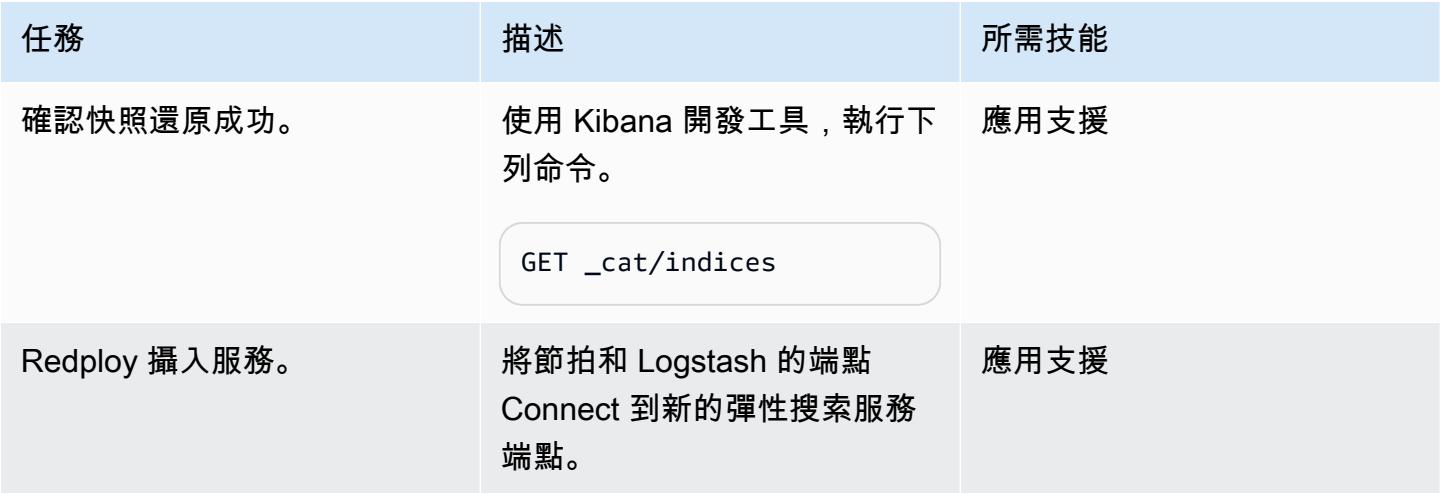

史诗 128

### 測試叢集環境並清理

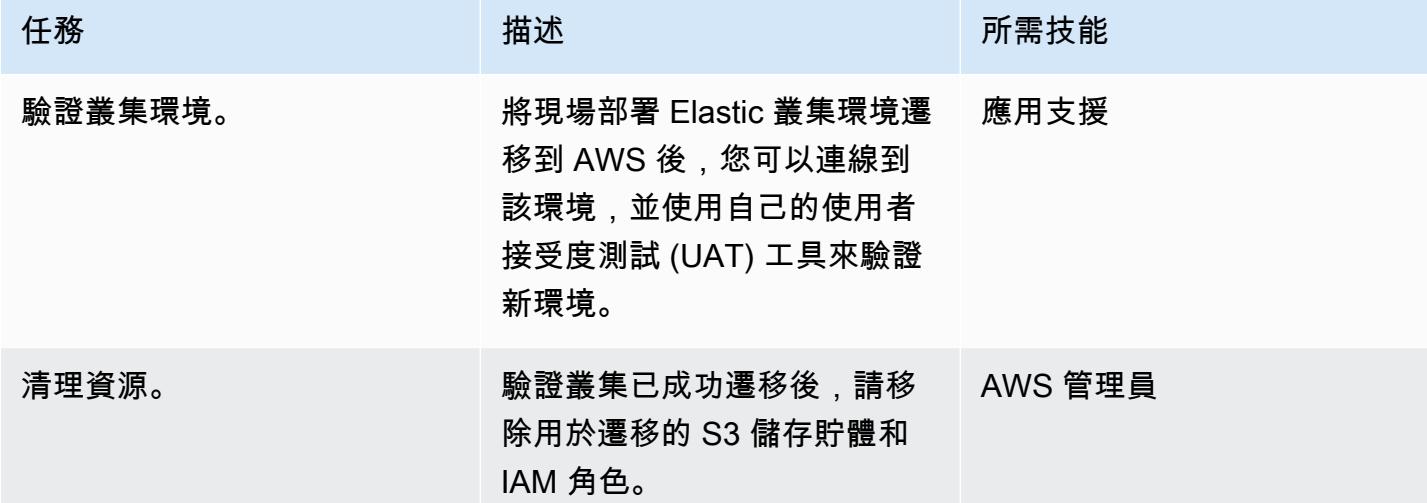

## 相關資源

### 彈性參考

- [彈性雲](https://www.elastic.co/cloud/)
- [AWS 上受管彈性搜尋和基巴納](https://www.elastic.co/elasticsearch/service)
- [彈性企搜](https://www.elastic.co/enterprise-search)
- [彈性整合](https://www.elastic.co/integrations?search=amazon)
- [彈性可觀測性](https://www.elastic.co/observability)
- [彈性安全性](https://www.elastic.co/security)
- [節拍](https://www.elastic.co/beats/)
- [彈性 APM](https://www.elastic.co/apm/)
- [移轉至索引生命週期管理](https://www.elastic.co/guide/en/cloud-enterprise/current/ece-migrate-index-management.html)
- [彈性訂閱](https://www.elastic.co/subscriptions)
- [觸點彈性](https://www.elastic.co/contact)

### 彈性博客文章

- [如何在 AWS 上從自我管理的彈性搜尋遷移到彈性雲端](https://www.elastic.co/blog/how-to-migrate-from-self-managed-elasticsearch-to-elastic-cloud-on-aws) (部落格文章)
- [移轉至彈性雲端](https://www.elastic.co/blog/migrating-to-elastic-cloud) (部落格文章)

#### 彈性文檔

- [教學課程:使用 SLM 自動備份](https://www.elastic.co/guide/en/elasticsearch/reference/7.10/getting-started-snapshot-lifecycle-management.html)
- [ILM:管理索引生命週期](https://www.elastic.co/guide/en/elasticsearch/reference/current/index-lifecycle-management.html)
- [长尾](https://www.elastic.co/guide/en/logstash/current/index.html)
- [跨叢集複寫 \(CCR\)](https://www.elastic.co/guide/en/elasticsearch/reference/7.14/xpack-ccr.html)
- [內嵌管道](https://www.elastic.co/guide/en/elasticsearch/reference/current/ingest.html)
- [執行彈性搜尋 API 要求](https://www.elastic.co/guide/en/kibana/current/console-kibana.html)
- [快照保留](https://www.elastic.co/guide/en/elasticsearch/reference/current/slm-retention.html)

#### 彈性視訊和網路研討

- [彈性雲端移轉](https://www.youtube.com/watch?v=WbPJi-APZ_Q)
- [彈性雲端:客戶為何要遷移](https://www.elastic.co/webinars/elastic-cloud-why-customers-are-migrating-now) (網路研討會)

#### AWS 參考資料

- [AWS Marketplace 上的彈性雲端](https://aws.amazon.com/marketplace/seller-profile?id=d8f59038-c24c-4a9d-a66d-6711d35d7305)
- [AWS 命令列界面](https://docs.aws.amazon.com/AmazonS3/latest/userguide/setup-aws-cli.html)
- [AWS Direct Connect](https://aws.amazon.com/directconnect/)
- [Migration Acceleration Program \(MAP\)](https://aws.amazon.com/migration-acceleration-program/)
- [Network Load Balancer](https://aws.amazon.com/elasticloadbalancing/network-load-balancer/)
- [區域與可用區域](https://aws.amazon.com/about-aws/global-infrastructure/regions_az/)
- [Amazon Route 53](https://aws.amazon.com/route53/)
- [Amazon Simple Storage Service](https://aws.amazon.com/s3/)
- [Amazon S3 Transfer Acceleration](https://aws.amazon.com/s3/transfer-acceleration/)
- [VPN 連線](https://docs.aws.amazon.com/vpc/latest/userguide/vpn-connections.html)
- [Well-Architected 的框架](https://aws.amazon.com/architecture/well-architected/?wa-lens-whitepapers.sort-by=item.additionalFields.sortDate&wa-lens-whitepapers.sort-order=desc)

# 其他資訊

如果您打算移轉複雜的工作負載,請參與[彈性諮詢服務](https://www.elastic.co/consulting/engage)。如果您有與組態和服務相關的基本問題,請聯 絡[彈性 Support](mailto:support@elastic.co) 團隊。

# 使用星爆將資料遷移到 AWS 雲端

創建者:安東尼·普拉薩德·特瓦拉治 (AWS)、肖恩·范·斯塔登 (星爆) 和蘇雷什維拉戈尼 (AWS)

環境:生產 まちゃん さい 技術:分析;資料湖;資料庫 エ作負載:所有其他工作 AWS 服務:Amazon EKS

## Summary

Starburst 透過提供企業查詢引擎,將現有資料來源整合到單一存取點中,協助您加快資料遷移到 Amazon Web Services (AWS) 的速度。在完成任何移轉計劃之前,您可以跨多個資料來源執行分析, 以取得寶貴的見解。在不中斷 business-as-usual 分析的情況下,您可以使用 Starburst 引擎或專用的 擷取、轉換和載入 (ETL) 應用程式來移轉資料。

## 先決條件和限制

先決條件

- 有效的 AWS 帳戶
- 虛擬私有雲 (VPC)
- 亞 Amazon Elastic Kubernetes Service(Amazon EKS)集群
- Amazon Elastic Compute Cloud (Amazon EC2) Auto Scaling 組
- 需要移轉的目前系統工作負載清單
- 從 AWS 到現場部署環境的網路連線

### 架構

#### 參考架構

下列高階架構圖顯示星爆企業在 AWS 雲端中的典型部署:

- 1. 星爆企業叢集會在您的 AWS 帳戶內執行。
- 2. 使用者使用輕量型目錄存取通訊協定 (LDAP) 或開放授權 (OAuth) 進行驗證,並直接與 Starburst 叢 集互動。
- 3. 星爆可以連接到多個 AWS 數據源,例如 AWS Glue,Amazon Simple Storage Service (Amazon S3), Amazon Relational Database Service (Amazon RDS)和 Amazon Redshift。Starburst 針對 AWS 雲端、內部部署或其他雲端環境中的資料來源提供聯合查詢功能。
- 4. 您可以使用頭盔圖表在 Amazon EKS 集群中啟動星爆企業。
- 5. 星爆企業使用 Amazon EC2 Auto Scaling 群組和 Amazon EC2 競價型執行個體來優化基礎設施。
- 6. 星爆企業版會直接連線到您現有的內部部署資料來源,以便即時讀取資料。此外,如果您在此環境 中有現有的 Starburst 企業部署,則可以將 AWS 雲端中的新 Starburst 叢集直接連接到此現有叢 集。

請注意以下內容:

- 星爆不是一個數據虛擬化平台。它是以 SQL 為基礎的大規模 parallel 處理 (MPP) 查詢引擎,可構成 用於分析的整體資料網格策略的基礎。
- 當 Starburst 部署為遷移的一部分時,它可以直接連接到現有的內部部署基礎結構。
- Starburst 提供數個內建的企業和開放原始碼連接器,可促進各種舊系統的連線能力。如需連接器及 其功能的完整清單,請參閱 Starburst 企業版使用者指南中[的連接器](https://docs.starburst.io/latest/connector.html)。
- Starburst 可以從內部部署資料來源即時查詢資料。這樣可以防止在遷移資料時中斷一般業務作業。
- 如果您要從現有的現場部署 Starburst 企業部署遷移,則可以使用特殊的連接器星爆星際之門,將 AWS 中的星爆企業叢集直接連接到現場部署叢集。當商業使用者和資料分析師將 AWS 雲端的查詢 聯合到現場部署環境時,這會提供額外的效能優勢。

#### 高階程序概觀

您可以使用 Starburst 加快資料移轉專案的速度,因為 Starburst 在移轉資料之前就能對所有資料提供 深入分析。下圖顯示使用星爆移轉資料的典型程序。

Roles (角色)

使用 Starburst 完成移轉通常需要下列角色:

- 雲管理員 負責使雲資源可用於運行星爆企業應用程序
- 星爆管理員 負責安裝、配置、管理和支援星爆應用程式
- 數據工程師 負責:
	- 將舊版資料移轉至雲端
	- 建立語義檢視以支援分析
- 解決方案或系統擁有者 負責整體解決方案的實作

# 工具

#### AWS 服務

- [Amazon EC2](https://docs.aws.amazon.com/AWSEC2/latest/WindowsGuide/concepts.html)  亞馬遜彈性運算雲 (Amazon EC2) 在 AWS 雲端提供可擴展的運算容量。
- [Amazon EKS](https://docs.aws.amazon.com/eks/latest/userguide/what-is-eks.html) Amazon Elastic Kubernetes Service (Amazon EKS) 是一項受管服務, 可在 AWS 上執行 Kubernetes,而不需要站立或維護自己的 Kubernetes 控制平面。Kubernetes 是一套開放原 始碼系統,用於容器化應用程式的自動化部署、擴展與管理。

#### 其他工具

- [掌舵](https://helm.sh/docs/) Helm 是 Kubernetes 的套件管理員,可協助您在 Kubernetes 叢集上安裝及管理應用程式。
- [星爆企業](https://docs.starburst.io/latest/index.html) 星爆企業是以 SQL 為基礎的大規模 parallel 處理 (MPP) 查詢引擎,可構成分析整體資 料網格策略的基礎。
- [星爆星際之門](https://docs.starburst.io/latest/connector/starburst-stargate.html) 星爆星之門將一個星爆企業環境中的目錄和資料來源 (例如現場部署資料中心的叢 集) 連結到另一個星爆企業環境中的目錄和資料來源,例如 AWS 雲端中的叢集。

## 史诗

#### 評估資料

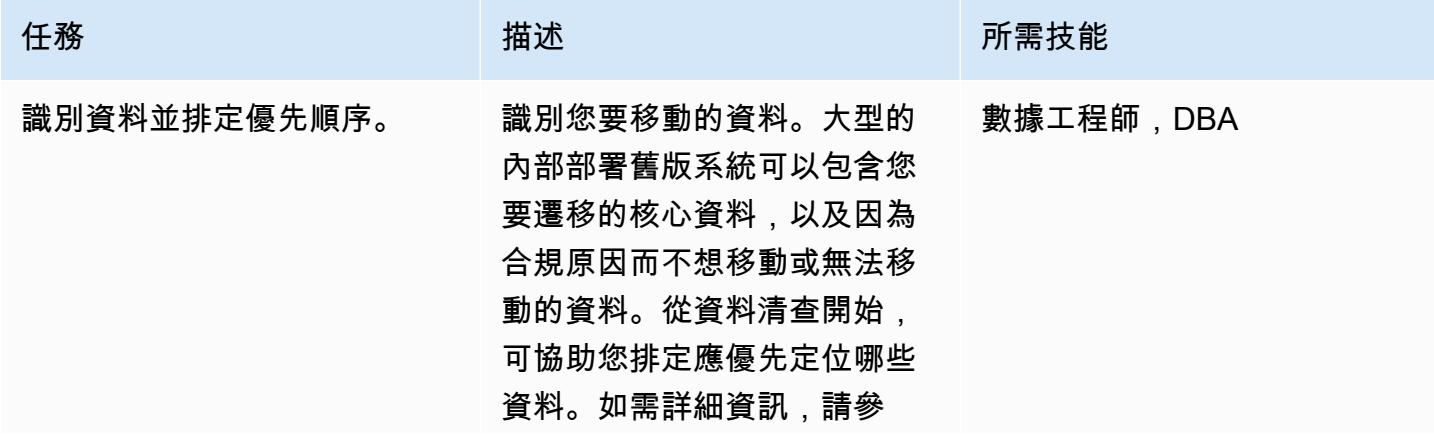

AWS 方案指引 いっきょう しょうしょう しょうしょう しょうしょう しょうしょう しょうしゅう しょうしゅう しょうしゅう 模式 しょうしょく そうしょく

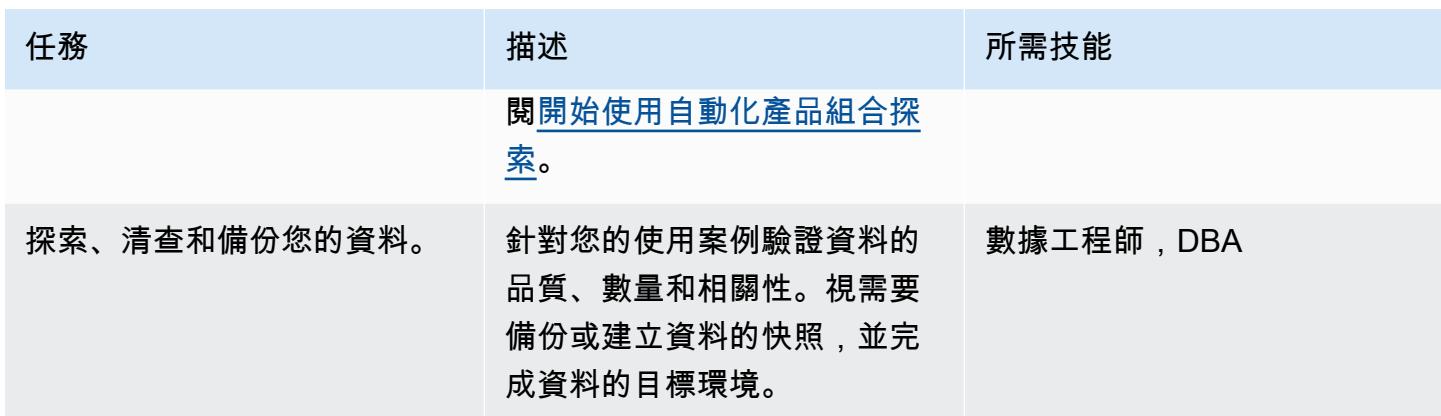

## 設置星爆企業環境

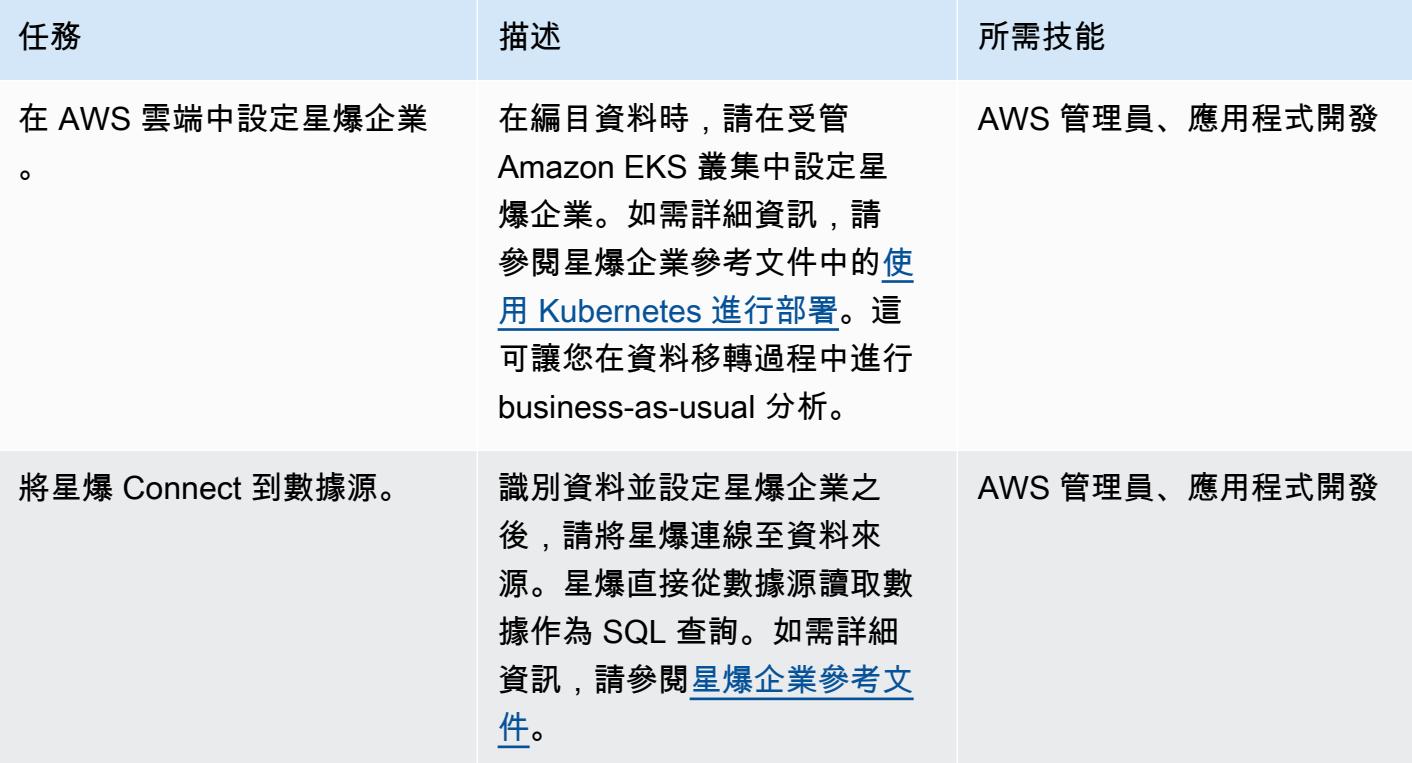

### 遷移數據

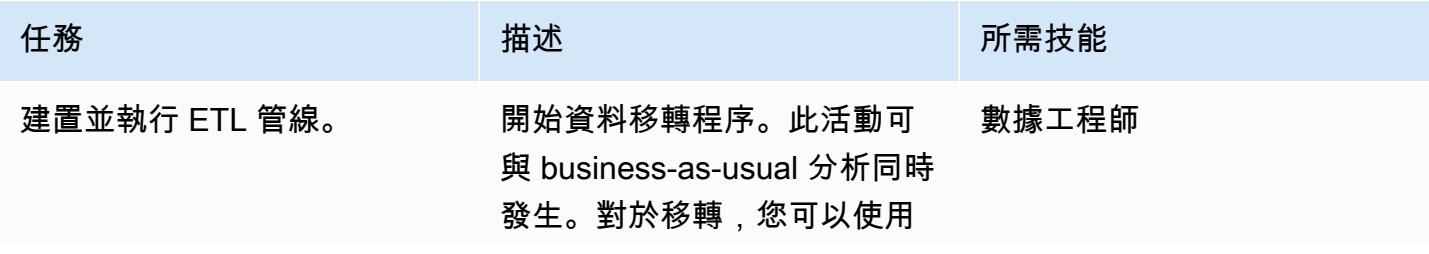

AWS 方案指引 いっきょう しょうしょう しょうしょう しょうしょう しょうしょう しょうしゅう しょうしゅう しょうしゅう 模式 しょうしょく そうしょく

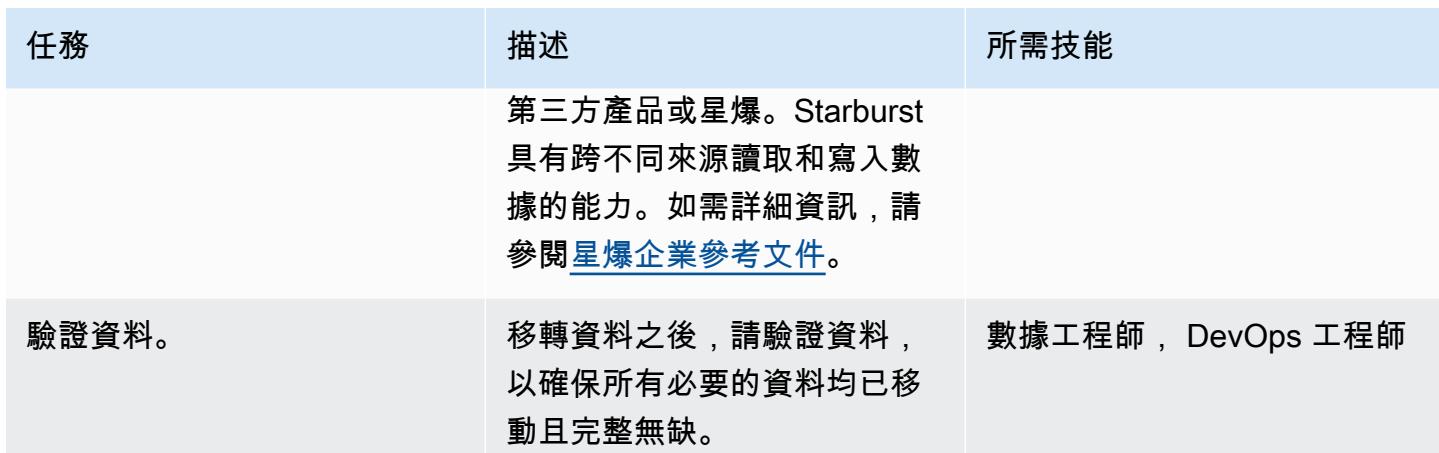

切成薄片並推出

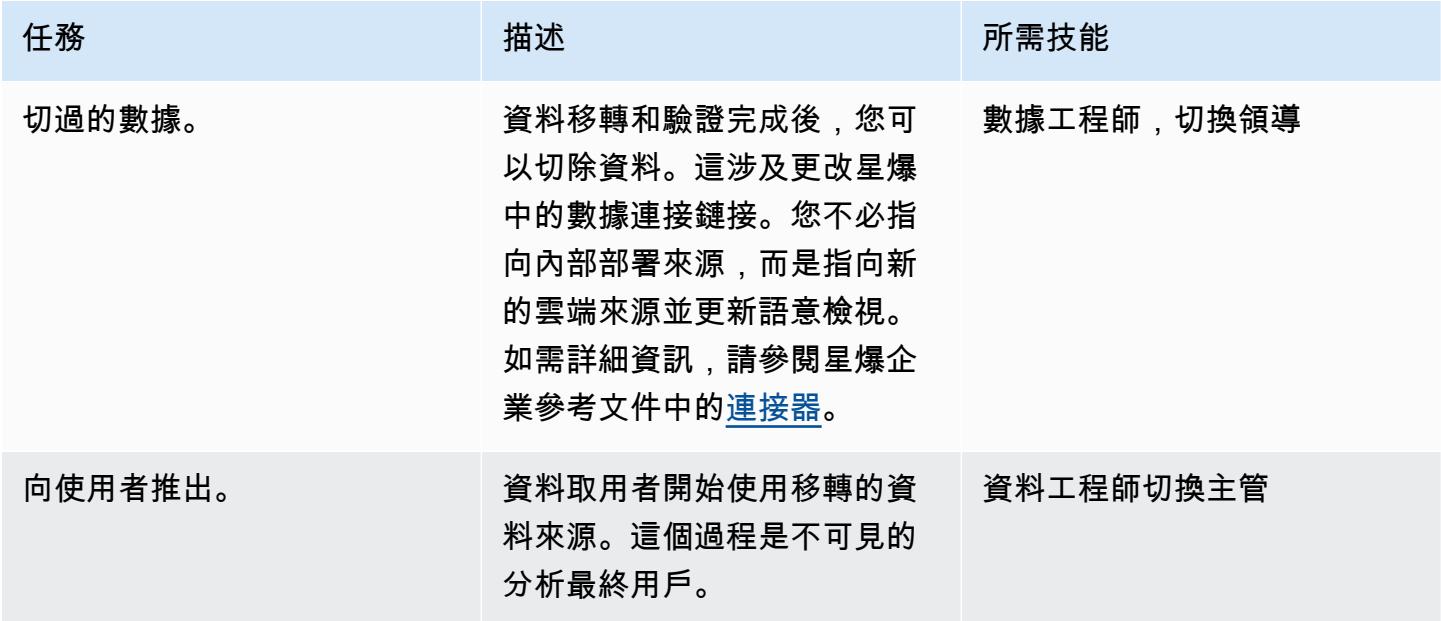

# 相關資源

AWS Marketplace

- [星爆星系](https://aws.amazon.com/marketplace/pp/prodview-yugyv4gbgn5ss?ref_=srh_res_product_title)
- [星爆企業](https://aws.amazon.com/marketplace/pp/prodview-pwnl3c6p2jycg?ref_=srh_res_product_title)
- [星爆數據 JumpStart](https://aws.amazon.com/marketplace/pp/prodview-ou6drb23gch2u?ref_=srh_res_product_title)
- [帶引力彈的星爆企業](https://aws.amazon.com/marketplace/pp/prodview-2bpppdqlesn6w?ref_=srh_res_product_title)

### 星爆文件

- [星爆企業版用戶指南](https://docs.starburst.io/index.html)
- [星爆企業參考文件](https://docs.starburst.io/latest/index.html)

其他 AWS 文件

- [開始使用自動化產品組合探索](https://docs.aws.amazon.com/prescriptive-guidance/latest/patterns/get-started-with-automated-portfolio-discovery.html) (AWS Prescriptive Guidance)
- [使用 AWS 上的 Starburst 優化雲端基礎設施的成本和效能](https://aws.amazon.com/blogs/architecture/optimizing-cloud-infrastructure-cost-and-performance-with-starburst-on-aws/) (部落格文章)

# 優化 AWS 上輸入檔案大小的 ETL 擷取

環境:PoC 或試點 技術:分析;資料湖 工作負載:開源

AWS 服務:AWS AWS Glue;Amazon S3

## Summary

此模式說明如何在處理資料之前最佳化檔案大小,在 AWS Glue 上針對大數據和 Apache Spark 工作 負載優化擷取、轉換和載入 (ETL) 程序的擷取步驟。使用此模式可以防止或解決小檔案的問題。也就 是說,由於檔案的彙總大小,大量的小型檔案會拖慢資料處理速度。例如,數百個檔案只有幾百 KB, 每個檔案可能會大幅降低 AWS Glue 任務的資料處理速度。這是因為 AWS Glue 必須在 Amazon 簡單 儲存服務 (Amazon S3) 和 YARN (然而另一個資源協商者) 上執行內部清單功能,必須存放大量中繼資 料。為了提高數據處理速度,您可以使用分組來啟用 ETL 任務將一組輸入文件讀入單個內存分區中。 分區會自動將較小的文件分組在一起。或者,您可以使用自訂程式碼將批次邏輯新增至現有檔案。

## 先決條件和限制

先決條件

- 有效的 AWS 帳戶
- 一個或多個 AWS 粘合任[務](https://docs.aws.amazon.com/glue/latest/dg/author-job.html)
- 一或多個巨量資料或 [Apache 星火](https://spark.apache.org/)工作負載
- [S3 儲存貯體](https://docs.aws.amazon.com/AmazonS3/latest/userguide/UsingBucket.html)

## 架構

以下模式顯示 AWS Glue 任務如何處理不同格式的資料,然後存放在 S3 儲存貯體中,以便瞭解效能。

該圖顯示以下工作流程:

1. AWS Glue 任務會將 CSV、JSON 和鑲木地板格式的小檔案轉換為動態框架。注意:輸入檔案的大 小對 AWS Glue 任務的效能有最大的影響。

2. AWS Glue 任務會在 S3 儲存貯體中執行內部清單功能。

# 工具

- [AWS Glue](https://docs.aws.amazon.com/glue/latest/dg/what-is-glue.html) 是全受管的 ETL 服務。它可協助您在資料存放區和資料串流之間可靠地分類、清理、擴 充和移動資料。
- [Amazon Simple Storage Service \(Amazon S3\)](https://docs.aws.amazon.com/AmazonS3/latest/userguide/Welcome.html) 是一種雲端型物件儲存服務,可協助您儲存、保護和 擷取任何數量的資料。

# 史诗

使用分組來最佳化讀取期間的 ETL 擷取

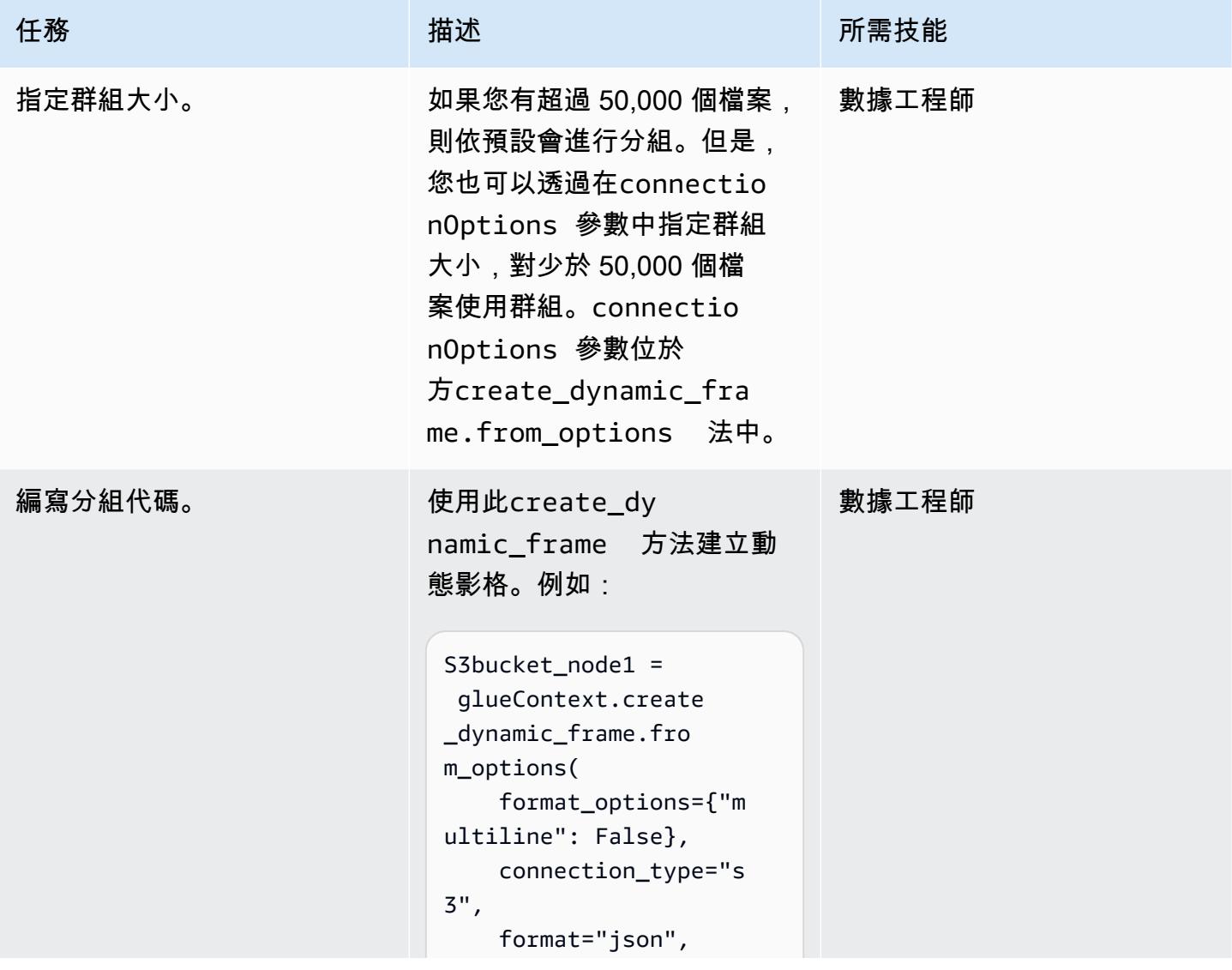

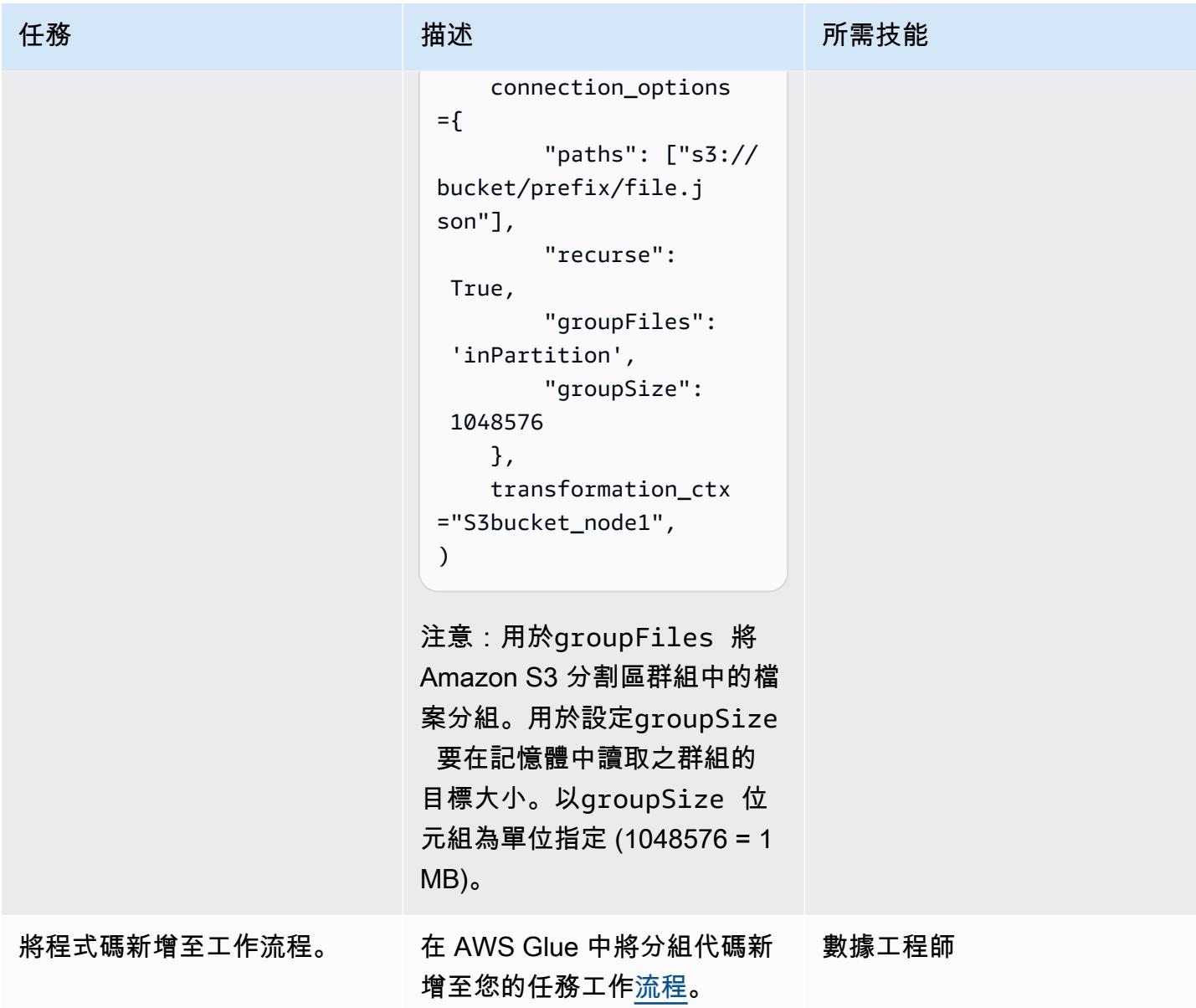

使用自訂邏輯最佳化 ETL 擷取

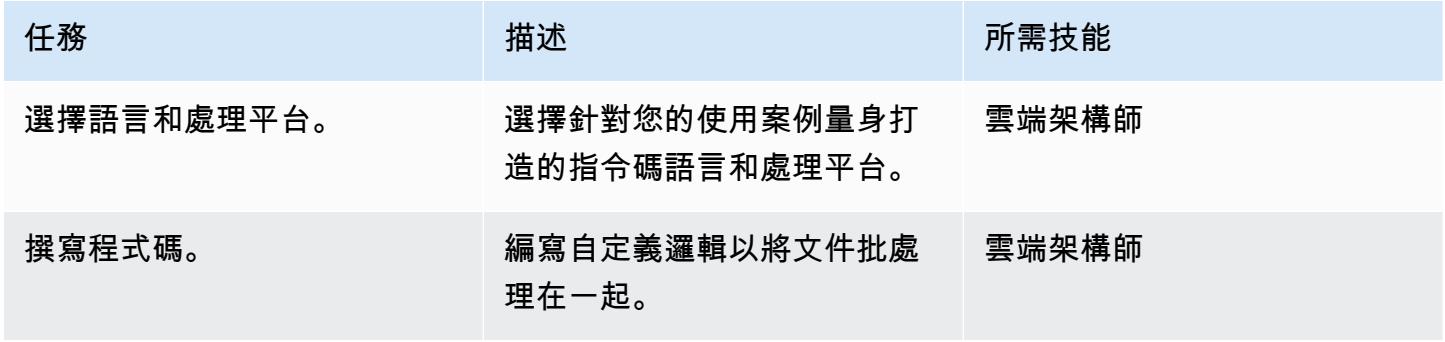

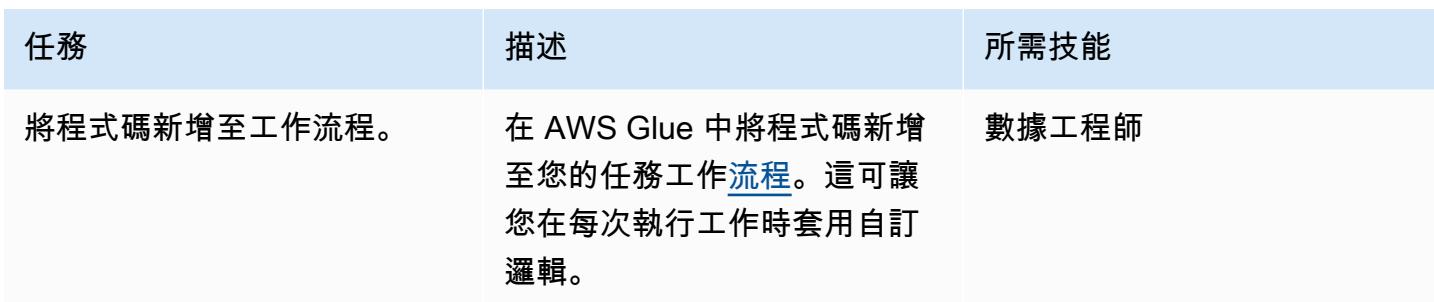

### 轉換後寫入資料時重新分割

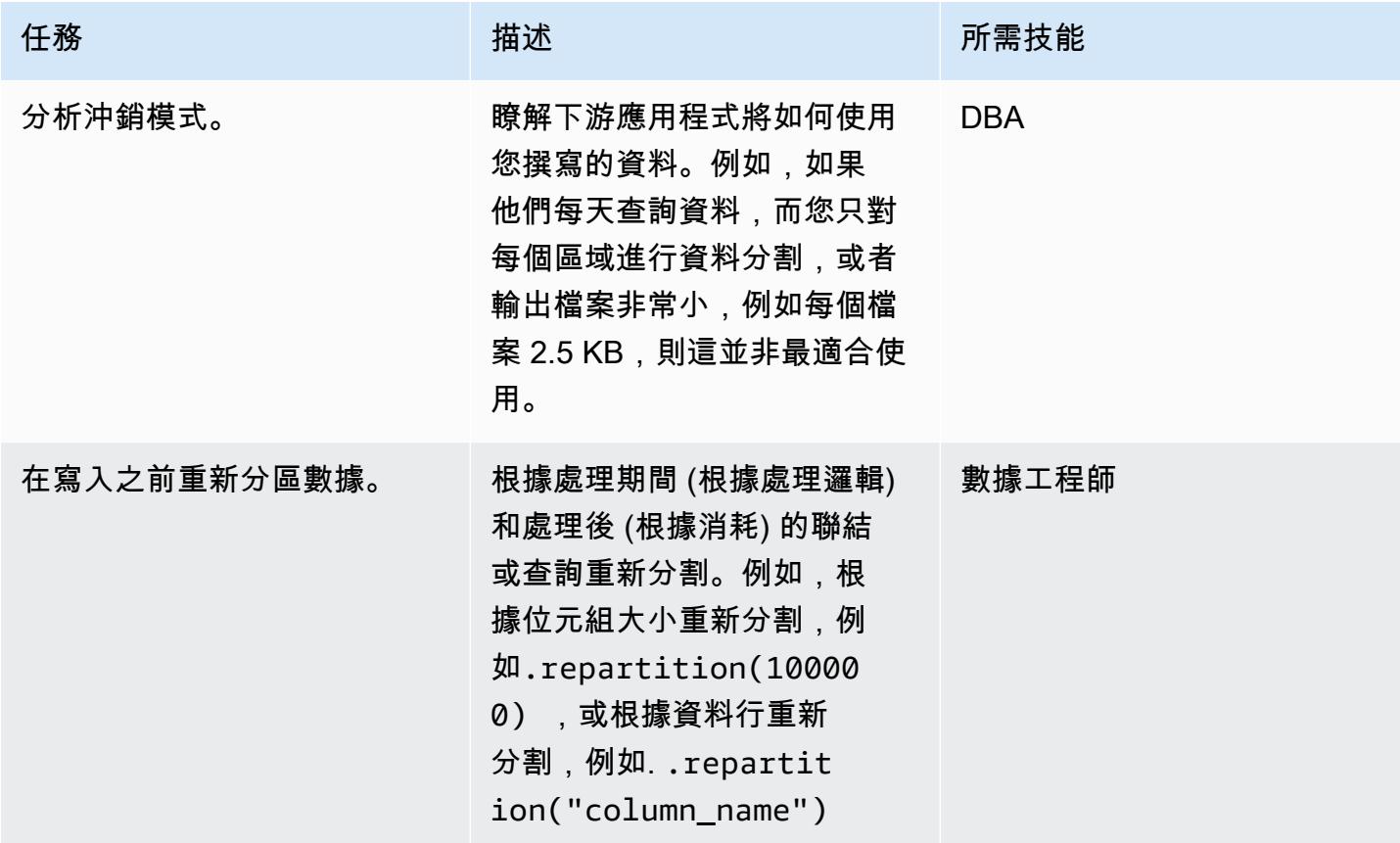

# 相關資源

- [讀取較大群組中的輸入檔](https://docs.aws.amazon.com/glue/latest/dg/grouping-input-files.html)
- [監控 AWS AWS Glue](https://docs.aws.amazon.com/glue/latest/dg/monitor-glue.html)
- [使用 Amazon CloudWatch 指標監控 AWS AWS Glue](https://docs.aws.amazon.com/glue/latest/dg/monitoring-awsglue-with-cloudwatch-metrics.html)
- [任務監控與偵錯](https://docs.aws.amazon.com/glue/latest/dg/monitor-profile-glue-job-cloudwatch-metrics.html)
- [開始使用 AWS Glue 上的無伺服器 ETL](https://docs.aws.amazon.com/prescriptive-guidance/latest/serverless-etl-aws-glue/welcome.html)

## 其他資訊

決定檔案大小

沒有直接的方法可以確定文件大小是太大還是太小。檔案大小對處理效能的影響取決於叢集的配置。在 核心 Hadoop 中,我們建議您使用 128 MB 或 256 MB 的檔案,以充分利用區塊大小。

對於 AWS Glue 上的大多數文字檔工作負載,我們建議使用 5-10 個 DPU 叢集的檔案大小介於 100 MB 到 1 GB 之間。若要找出輸入檔案的最佳大小,請監控 AWS Glue 任務的預處理區段,然後檢查任 務的 CPU 使用率和記憶體使用率。

#### 其他考量

如果早期 ETL 階段的效能是瓶頸,請在處理之前考慮將資料檔分組或合併。如果您擁有檔案產生程序 的完整控制權,在原始資料傳送到 AWS 之前,彙總來源系統本身上的資料點會更有效率。

# 使用 AWS Step Functions 透過驗證、轉換和分割協調 ETL 管道

創建者:桑迪普甘加帕帝伊 (AWS)

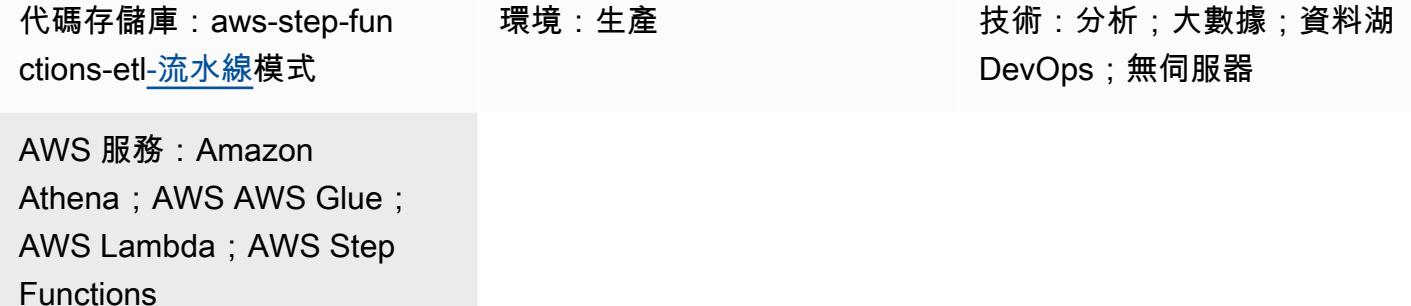

## Summary

此模式說明如何建置無伺服器擷取、轉換和載入 (ETL) 管道,以驗證、轉換、壓縮和分割大型 CSV 資 料集,以達到效能和成本最佳化。該管道由 AWS Step Functions 協調,包括錯誤處理、自動重試和使 用者通知功能。

將 CSV 檔案上傳到 Amazon Simple Storage Service (Amazon S3) 儲存貯體來源資料夾時,ETL 管道 開始執行。管線會驗證來源 CSV 檔案的內容和結構描述,將 CSV 檔案轉換為壓縮的 Apache Parquet 格式,依年、月和日分割資料集,並將其儲存在分析工具的獨立資料夾中以供處理。

自動化此模式的程式碼可在 GitHub[具有 AWS Step Functions 儲存庫的 ETL 管道中](https://github.com/aws-samples/aws-step-functions-etl-pipeline-pattern)取得。

## 先決條件和限制

#### 先決條件

- 作用中的 AWS 帳戶
- 使用 AWS 帳戶安裝和設定 AWS Command Line Interface (AWS CLI) (AWS CLI),以便您可以透過 部署 AWS CloudFormation 堆疊來建立 AWS 資源。建議使用 AWS CLI 第 2 版。如需安裝指示,請 參閱 [AWS CLI 文件中的安裝、更新和解除安裝 AWS CLI 第 2 版](https://docs.aws.amazon.com/cli/latest/userguide/install-cliv2.html)。如需 AWS CLI 組態指示,請參 閱 AWS CLI 文件中的[組態和登入資料檔案設定。](https://docs.aws.amazon.com/cli/latest/userguide/cli-configure-files.html)
- Amazon S3 儲存貯體。
- 具有正確結構描述的 CSV 資料集。(此模式隨附的程[式碼存放庫](https://github.com/aws-samples/aws-step-functions-etl-pipeline-pattern/)提供範例 CSV 檔案,其中包含您可 以使用的正確結構描述和資料類型。)
- 支援與 AWS 管理主控台搭配使用的網頁瀏覽器。請參閱[支援的瀏覽器清單](https://aws.amazon.com/premiumsupport/knowledge-center/browsers-management-console/)。)
- AWS Glue 主控台存取權。
- AWS Step Functions 主控台存取。

### 限制

• 在 AWS Step Functions 中,保留歷程記錄的最大限制為 90 天。如需詳細資訊,請參閱 AWS Step Functions 文件中[的標準工作流程的配額和配額](https://docs.aws.amazon.com/step-functions/latest/dg/limits.html)。

#### 產品版本

- Python 3.11 適用於 AWS Lambda
- AWS AWS Glue 2.0 版

### 架構

圖中所示的工作流程包含下列高階步驟:

- 1. 使用者將 CSV 檔案上傳到 Amazon S3 中的來源資料夾。
- 2. Amazon S3 通知事件會啟動 AWS Lambda 函數,以啟動 Step Functions 數狀態機器。
- 3. Lambda 函數會驗證原始 CSV 檔案的結構描述和資料類型。

#### 4. 根據驗證結果:

- a. 如果來源檔案驗證成功,檔案會移至 stage 資料夾以供進一步處理。
- b. 如果驗證失敗,檔案會移至錯誤資料夾,並透過 Amazon 簡單通知服務 (Amazon SNS) 傳送錯誤 通知。
- 5. AWS Glue 爬行者程式會從 Amazon S3 中的階段資料夾建立原始檔案的結構描述。
- 6. AWS Glue 任務會將原始檔案轉換、壓縮和分割成實木複合地板格式。
- 7. AWS Glue 任務也會將檔案移至 Amazon S3 中的轉換資料夾。
- 8. AWS Glue 爬行者程式會從轉換後的檔案建立結構描述。產生的結構描述可供任何分析工作使用。 您也可以使用 Amazon Athena 執行臨時查詢。
- 9. 如果配管完成時沒有發生錯誤,則結構描述檔案會移至封存資料夾。如果遇到任何錯誤,則會將檔 案移至錯誤資料夾。
- 10.Amazon SNS 會根據管道完成狀態傳送通知,指出成功或失敗。

此模式中使用的所有 AWS 資源都是無伺服器的。沒有要管理的伺服器。

### 工具

AWS 服務

- [AWS Glue](https://aws.amazon.com/glue/?whats-new-cards.sort-by=item.additionalFields.postDateTime&whats-new-cards.sort-order=desc)  AWS Glue 是全受管 ETL 服務,可讓客戶輕鬆準備和載入資料以進行分析。
- [AWS 步驟函數](https://aws.amazon.com/step-functions/?step-functions.sort-by=item.additionalFields.postDateTime&step-functions.sort-order=desc)  AWS Step Functions 是一種無伺服器協調服務,可讓您結合 AWS Lambda 函數 和其他 AWS 服務來建立關鍵業務應用程式。透過 AWS Step Functions 圖形主控台,您可以將應用 程式的工作流程視為一系列事件驅動的步驟。
- [Amazon S3](https://aws.amazon.com/s3/)  Amazon Simple Storage Service (Amazon S3) 是一種物件儲存服務,提供業界領先 的可擴展性、資料可用性、安全性和效能。
- [Amazon SNS](https://aws.amazon.com/sns/?whats-new-cards.sort-by=item.additionalFields.postDateTime&whats-new-cards.sort-order=desc)  Amazon Simple Notification Service (Amazon SNS) 是一種高可用性、耐用、安全 且全受管的 Pub/sub 簡訊服務,可讓您分離微型服務、分散式系統和無伺服器應用程式。
- [AWS Lambda](https://aws.amazon.com/lambda/)  AWS Lambda 是一種運算服務,可讓您執行程式碼,而無需佈建或管理伺服 器。AWS Lambda 只有在需要時才會執行程式碼,可自動從每天數項請求擴展成每秒數千項請求。

Code

此模式的程式碼可在 GitHub[具有 AWS Step Functions 儲存庫的 ETL 管道中](https://github.com/aws-samples/aws-step-functions-etl-pipeline-pattern)取得。代碼存儲庫包含以 下文件和文件夾:

- template.yml— 使用 AWS 步驟函數建立 ETL 管道的 AWS CloudFormation 範本。
- parameter.json— 包含所有參數和參數值。您可以更新此檔案以變更參數值,如 Epics 一節中所 述。
- myLayer/python資料夾 包含為此專案建立所需 AWS Lambda 層所需的 Python 套件。
- lambda資料夾 包含下列 Lambda 函數:
	- move file.pv— 將來源資料集移至封存、轉換或錯誤資料夾。
	- check\_crawler.py— 在傳送失敗訊息之前,根據RETRYLIMIT 環境變數設定的次數,檢查 AWS Glue 爬行程式的狀態。
	- start\_crawler.py— 啟動 AWS Glue 爬蟲程式。
	- start\_step\_function.py— 啟動 AWS Step Functions。
	- start\_codebuild.py— 啟動 AWS CodeBuild 專案。
	- validation.py— 驗證輸入原始資料集。
	- s3object.py— 在 S3 儲存貯體內建立所需的目錄結構。

• notification.py— 在管道結束時傳送成功或錯誤通知。

若要使用範例程式碼,請依照 Epics 一節中的指示操作。

# 史诗

### 準備來源檔案

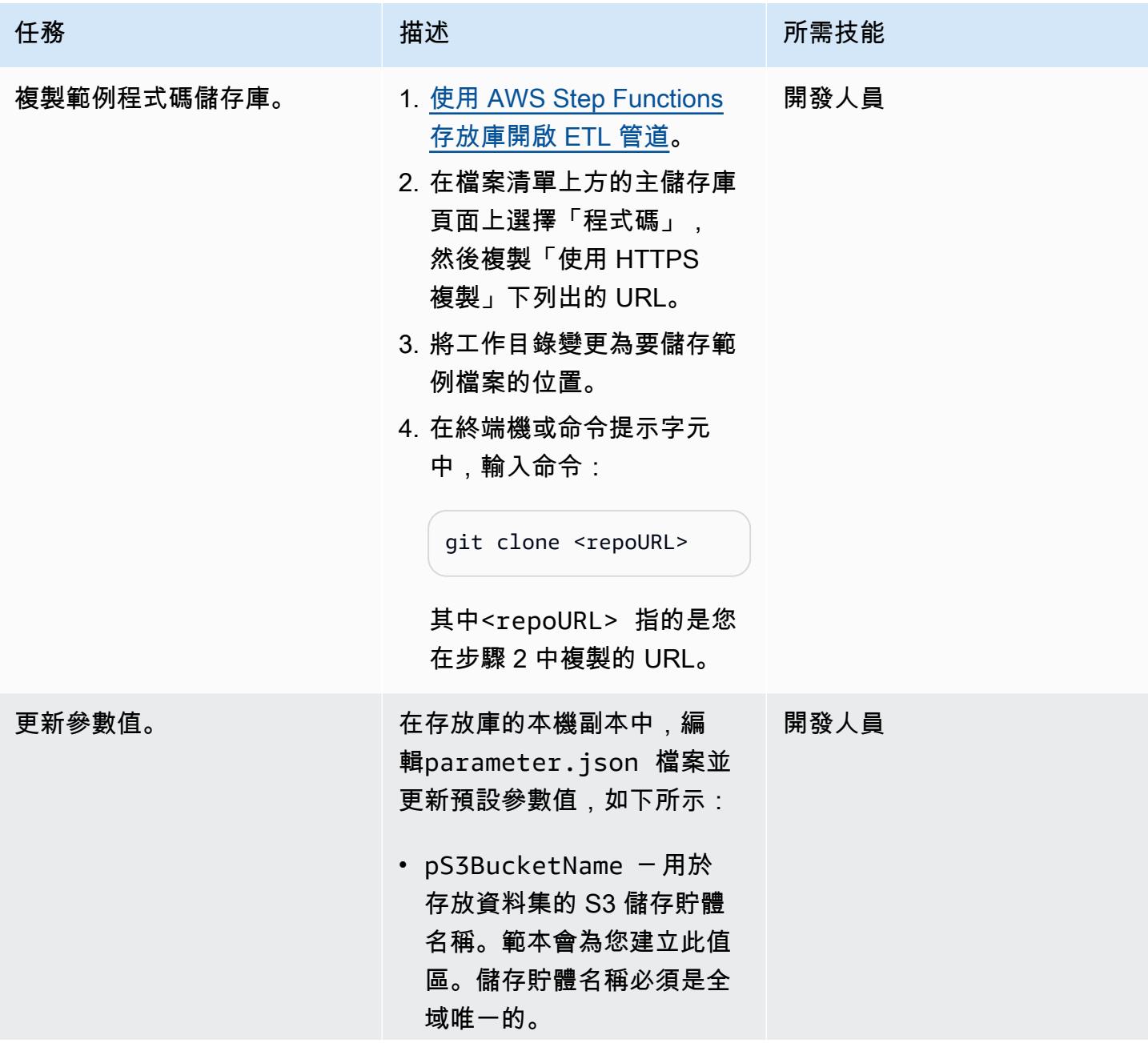

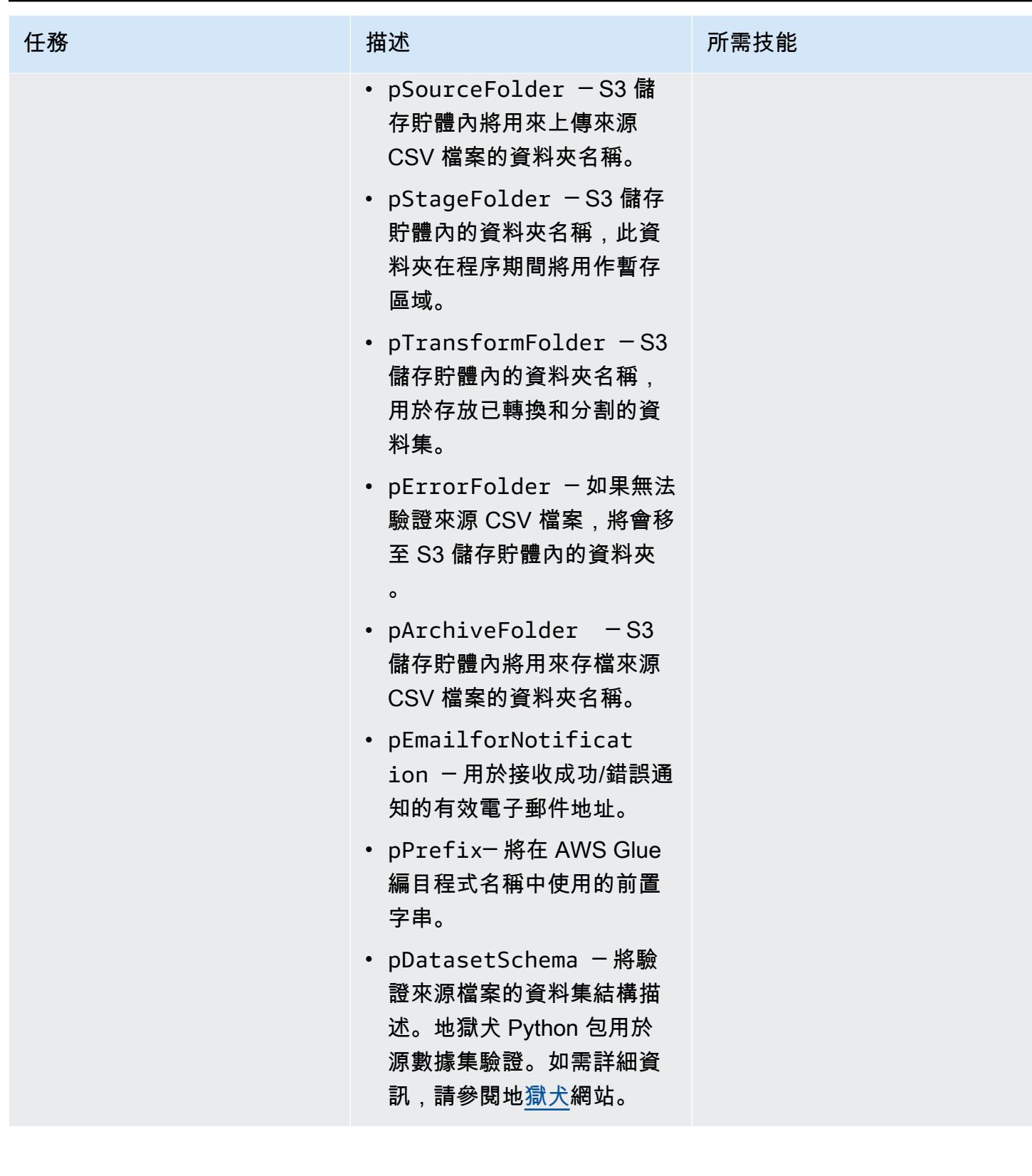

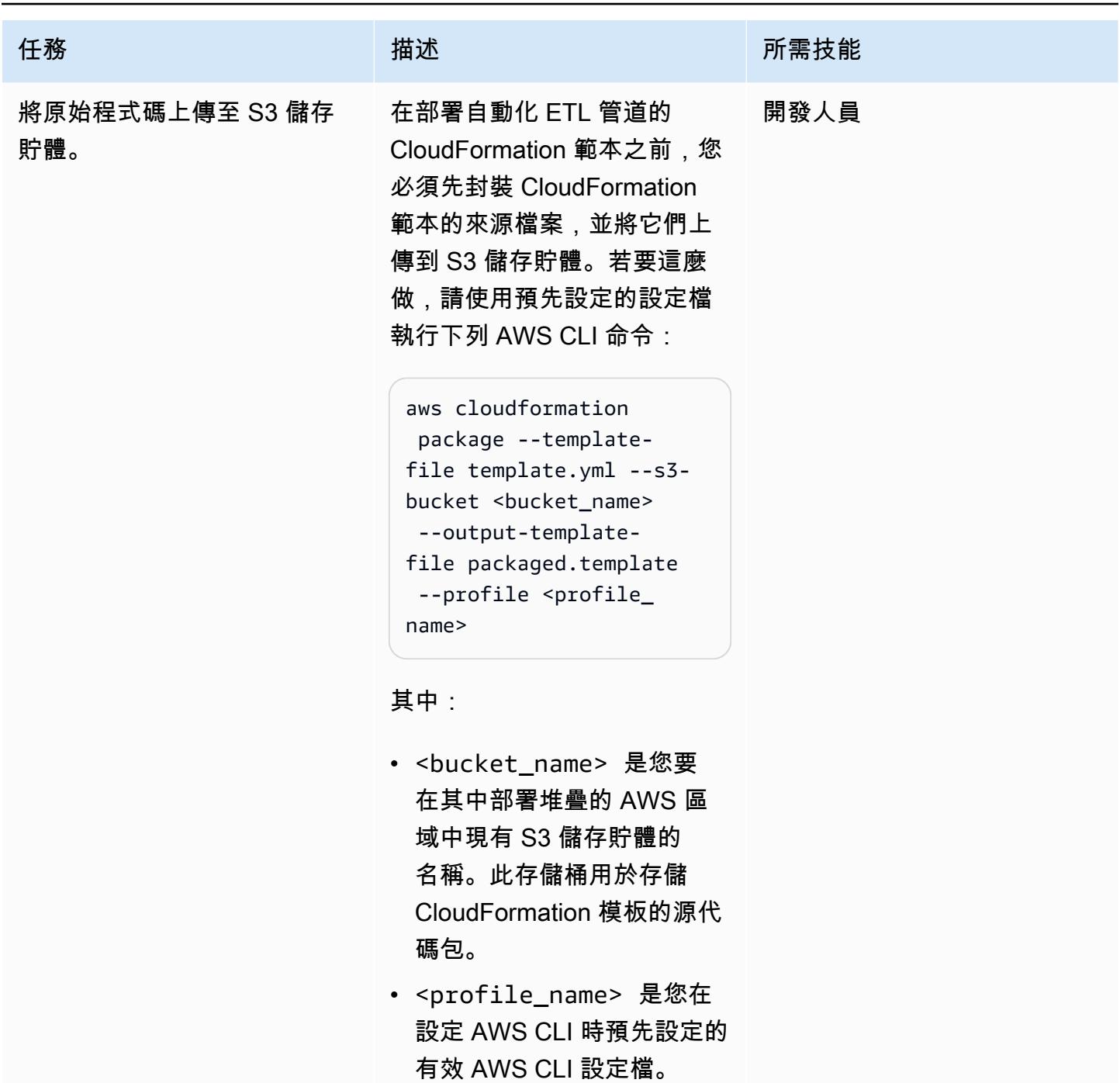

## 建立 堆疊。

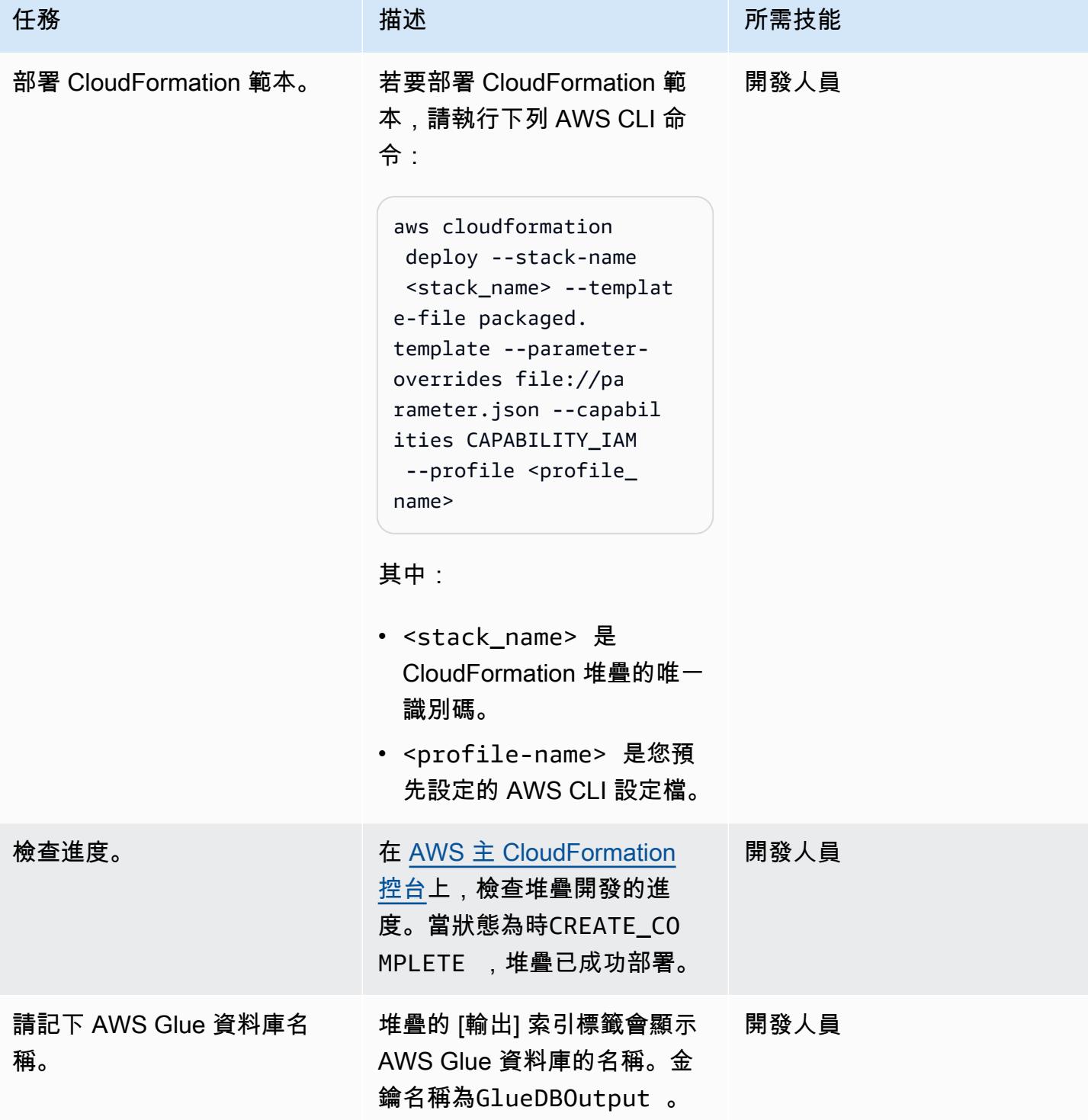

### 測試管道

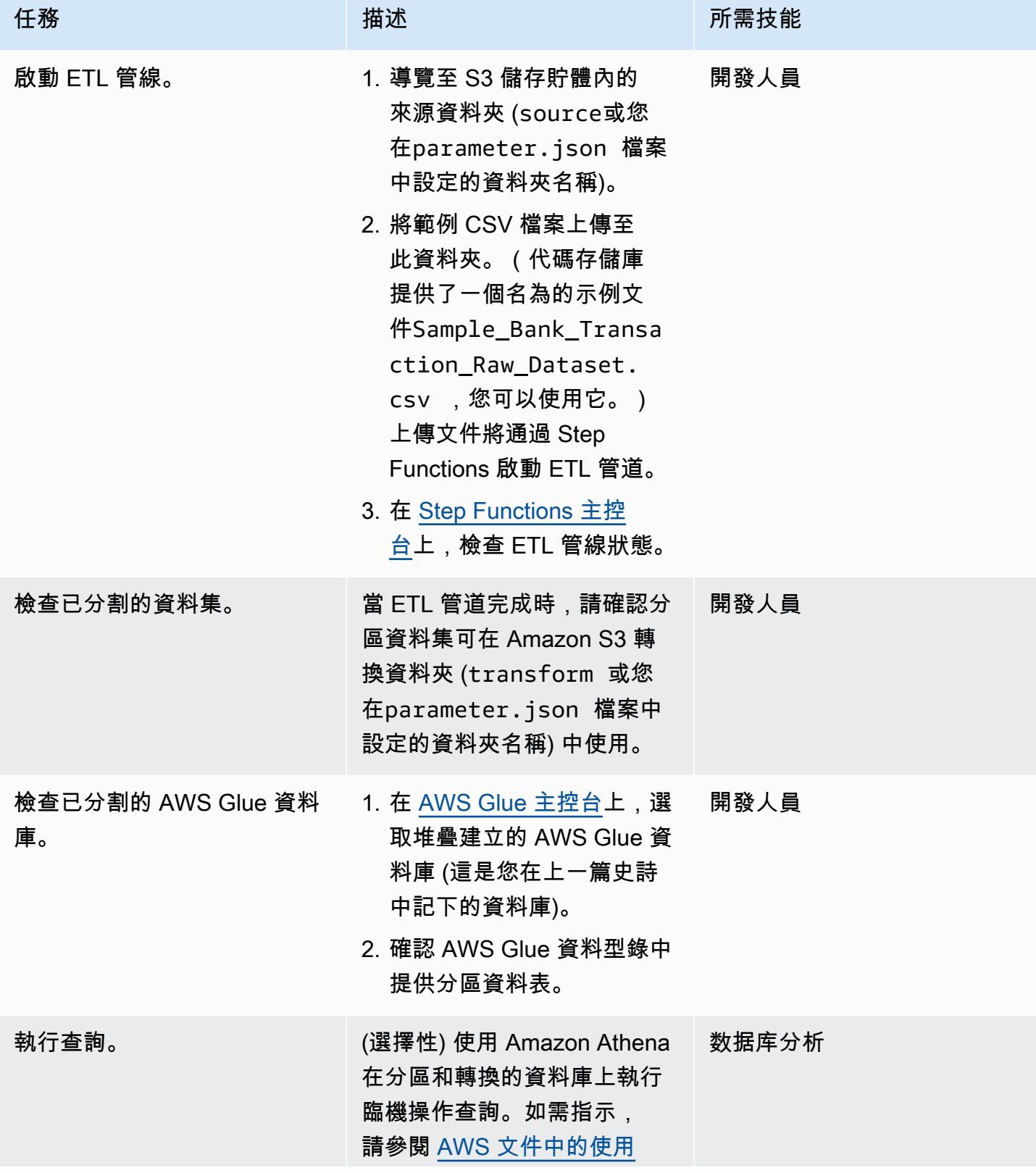

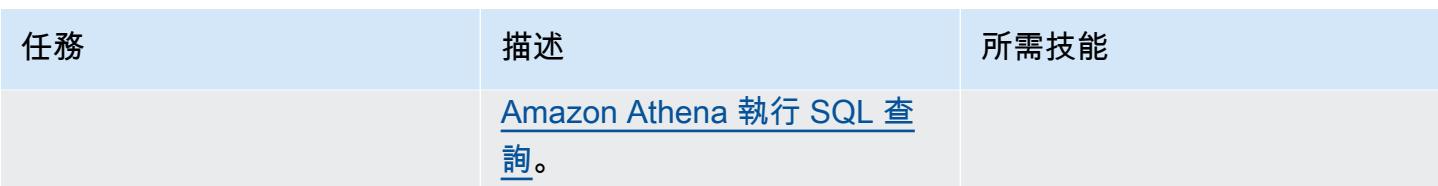

# 故障診斷

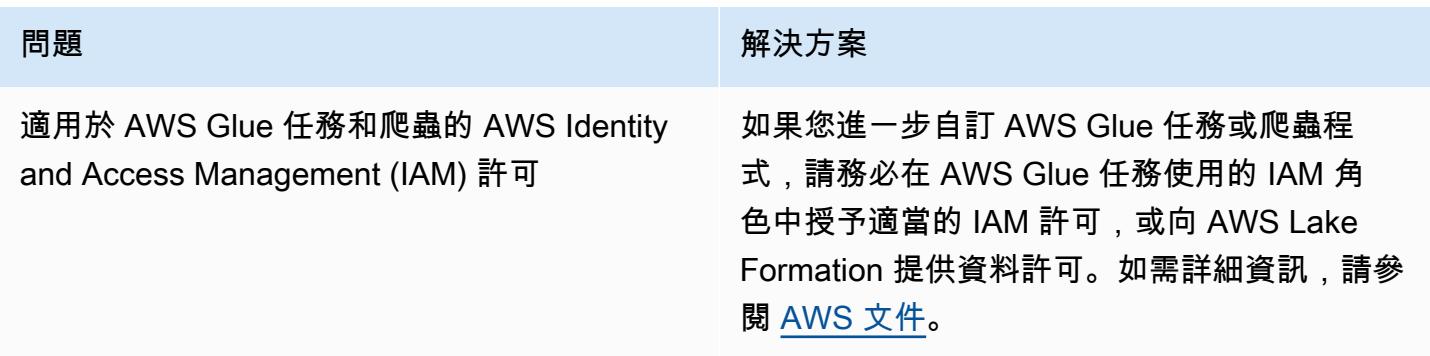

# 相關資源

AWS 服務文件

- [AWS Step Functions](https://docs.aws.amazon.com/step-functions/)
- [AWS Glue](https://docs.aws.amazon.com/glue/)
- [AWS Lambda](https://docs.aws.amazon.com/lambda/)
- [Amazon Simple Storage Service \(Amazon S3\)](https://docs.aws.amazon.com/s3/)
- [Amazon SNS](https://docs.aws.amazon.com/sns/)

# 其他資訊

下圖顯示 Step Functions Inspector 面板中成功 ETL 管道的 AWS 步驟函數工作流程。

下圖顯示由於輸入驗證錯誤而失敗的 ETL 管道的 AWS Step Functions 數工作流程,從「步驟函數 Inspector」面板。

# 使用 Amazon Redshift ML 執行進階分析

環境:PoC 或試點 技術:分析、機器學習與人工 智慧 工作負載:所有其他工作

AWS 服務:Amazon Redshift; Amazon SageMaker

## Summary

在 Amazon Web Services (AWS) 雲端上,您可以使用 Amazon Redshift 機器學習 (亞馬遜 Redshift ML) 對存放在 Amazon Redshift 叢集或亞馬遜簡單儲存服務 (Amazon S3) 上的資料執行 ML 分 析。Amazon Redshift ML 支援受監督式學習,這通常用於進階分析。Amazon Redshift ML 的使用案 例包括收入預測、信用卡詐騙偵測和客戶生命週期價值 (CLV) 或客戶流失預測。

Amazon Redshift ML 可讓資料庫使用者使用標準 SQL 命令輕鬆建立、訓練和部署機器學習模 型。Amazon Redshift ML 使用 Amazon SageMaker Autopilot 自動輔助駕駛功能,根據您的資料自動 訓練和調整最佳機器學習模型以進行分類或回歸,同時保有控制權和能見度。

Amazon Redshift,Amazon S3 和亞馬遜之間的所有互動 SageMaker 都被抽象化並自動化。ML 模型 經過訓練和部署之後,它就會在 Amazon Redshift 中以使用[者定義函數](https://docs.aws.amazon.com/redshift/latest/dg/user-defined-functions.html) (UDF) 的形式提供,並可用於 SQL 查詢。

此模式[與 AWS 部落格中的 Amazon Redshift ML 使用 SQL 在 Amazon Redshift 中建立、訓練和部署](https://aws.amazon.com/blogs/big-data/create-train-and-deploy-machine-learning-models-in-amazon-redshift-using-sql-with-amazon-redshift-ml/) [機器學習模](https://aws.amazon.com/blogs/big-data/create-train-and-deploy-machine-learning-models-in-amazon-redshift-using-sql-with-amazon-redshift-ml/)型相輔相成,以及使用[入門](https://aws.amazon.com/getting-started/)資源中心的 [Amazon SageMaker 教學課程建立、訓練和部署機](https://aws.amazon.com/getting-started/hands-on/build-train-deploy-machine-learning-model-sagemaker/) [器學習模型](https://aws.amazon.com/getting-started/hands-on/build-train-deploy-machine-learning-model-sagemaker/)。

## 先決條件和限制

先決條件

- 有效的 AWS 帳戶
- Amazon Redshift 表中的現有數據

技能

- 具備 Amazon Redshift 使用者設定、存取管理和標準 SQL 語法的經驗。如需這方面的詳細資訊,請 參[閱 Amazon Redshift 文件中的開始使用](https://docs.aws.amazon.com/redshift/latest/gsg/getting-started.html) Amazon Redshift。
- Amazon S3 和 AWS Identity and Access Management (IAM) 的知識和經驗。
- 在 AWS Command Line Interface (AWS CLI) (AWS CLI) 中執行命令的經驗也很有幫助,但不是必 需的。

### 限制

- Amazon Redshift 叢集和 S3 儲存貯體必須位於相同的 AWS 區域。
- 這種模式的方法僅支持監督學習模型,例如回歸,二進制分類和多類分類。

## 架構

下列步驟說明 Amazon Redshift ML 如何搭配 SageMaker 建置、訓練和部署機器學習模型:

- 1. Amazon Redshift 會將訓練資料匯出到 S3 儲存貯體。
- 2. SageMaker 自動輔助駕駛會自動預先處理訓練資料。
- 3. 在叫用CREATE MODEL陳述式之後,Amazon Redshift ML 會用 SageMaker 於訓練。
- 4. SageMaker Autopilot 會搜尋並建議 ML 演算法和最佳化超參數,以最佳化評估指標。
- 5. Amazon Redshift ML 將輸出 ML 模型註冊為 Amazon Redshift 集群中的 SQL 函數。
- 6. ML 模型的函數可以在 SQL 陳述式中使用。

技術, 堆棧

- Amazon Redshift
- SageMaker
- Amazon S3

# 工具

• [Amazon Redshift](https://docs.aws.amazon.com/redshift/latest/dg/welcome.html) — Amazon Redshift 是一種企業級、PB 級規模的全受管資料倉儲服務。

- [亞馬遜 Redshift ML](https://docs.aws.amazon.com/redshift/latest/dg/machine_learning.html) Amazon Redshift 機器學習 (Amazon Redshift ML) 是一種強大的雲端服務, 可讓各種技能等級的分析師和資料科學家輕鬆使用機器學習技術。
- [Amazon S3](https://docs.aws.amazon.com/AmazonS3/latest/userguide/Welcome.html)  Amazon Simple Storage Service (Amazon S3) 是互聯網的存儲。
- [Amazon SageMaker](https://docs.aws.amazon.com/sagemaker/latest/dg/whatis.html)  SageMaker 是一個全受管的 ML 服務。
- [Amazon SageMaker 自動輔助駕駛](https://docs.aws.amazon.com/sagemaker/latest/dg/autopilot-automate-model-development.html)  SageMaker 自動輔助駕駛是一套功能集,可自動執行自動化 機器學習 (AutoML) 程序的關鍵任務。

### Code

您可以使用下列程式碼在 Amazon Redshift 中建立受監管的 ML 模型:

```
"CREATE MODEL customer_churn_auto_model
FROM (SELECT state, 
              account_length, 
              area_code, 
              total_charge/account_length AS average_daily_spend, 
              cust_serv_calls/account_length AS average_daily_cases, 
              churn 
      FROM customer activity
       WHERE record_date < '2020-01-01' 
     \lambdaTARGET churn
FUNCTION ml_fn_customer_churn_auto
IAM_ROLE 'arn:aws:iam::XXXXXXXXXXXX:role/Redshift-ML'
SETTINGS ( 
   S3_BUCKET 'your-bucket'
); "
```
注意:該SELECT州可以參考 Amazon Redshift 常規表,Amazon Redshift Spectrum 外部表,或兩者 兼而有之。

## 史诗

準備訓練和測試資料集

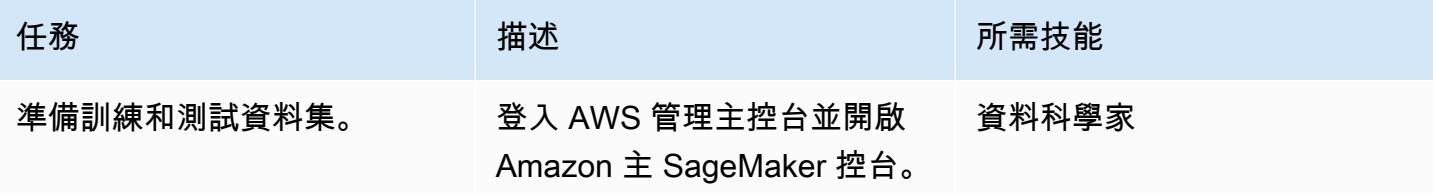

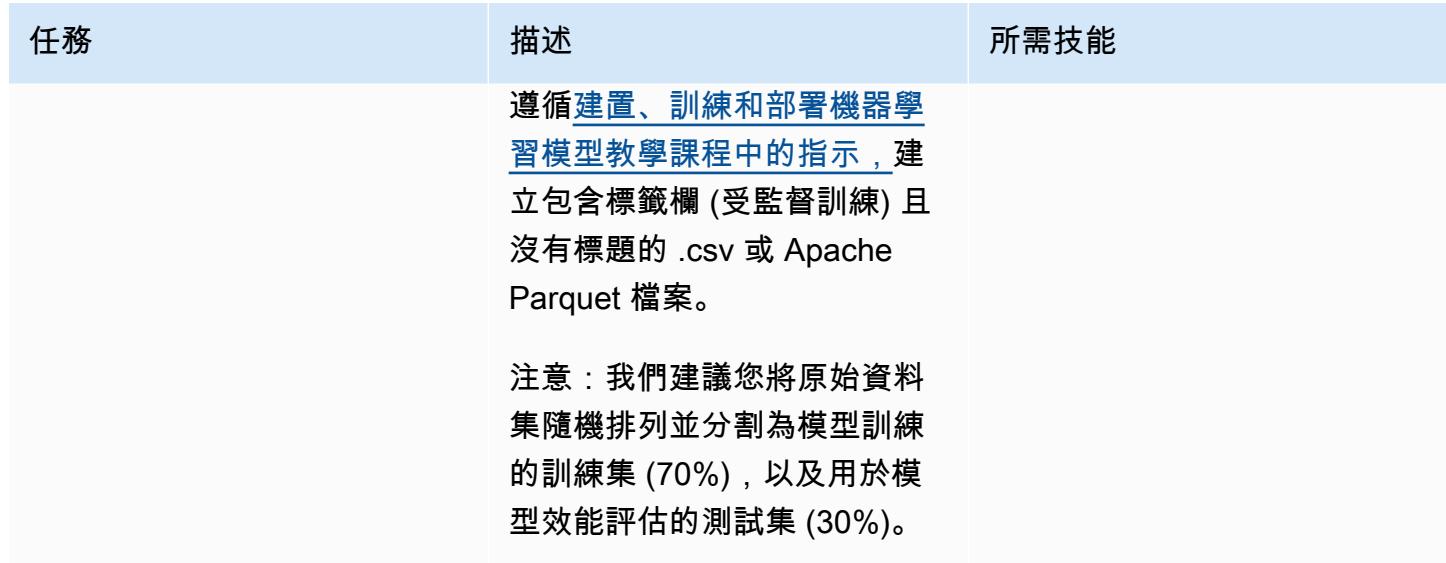

準備和設定技術堆疊

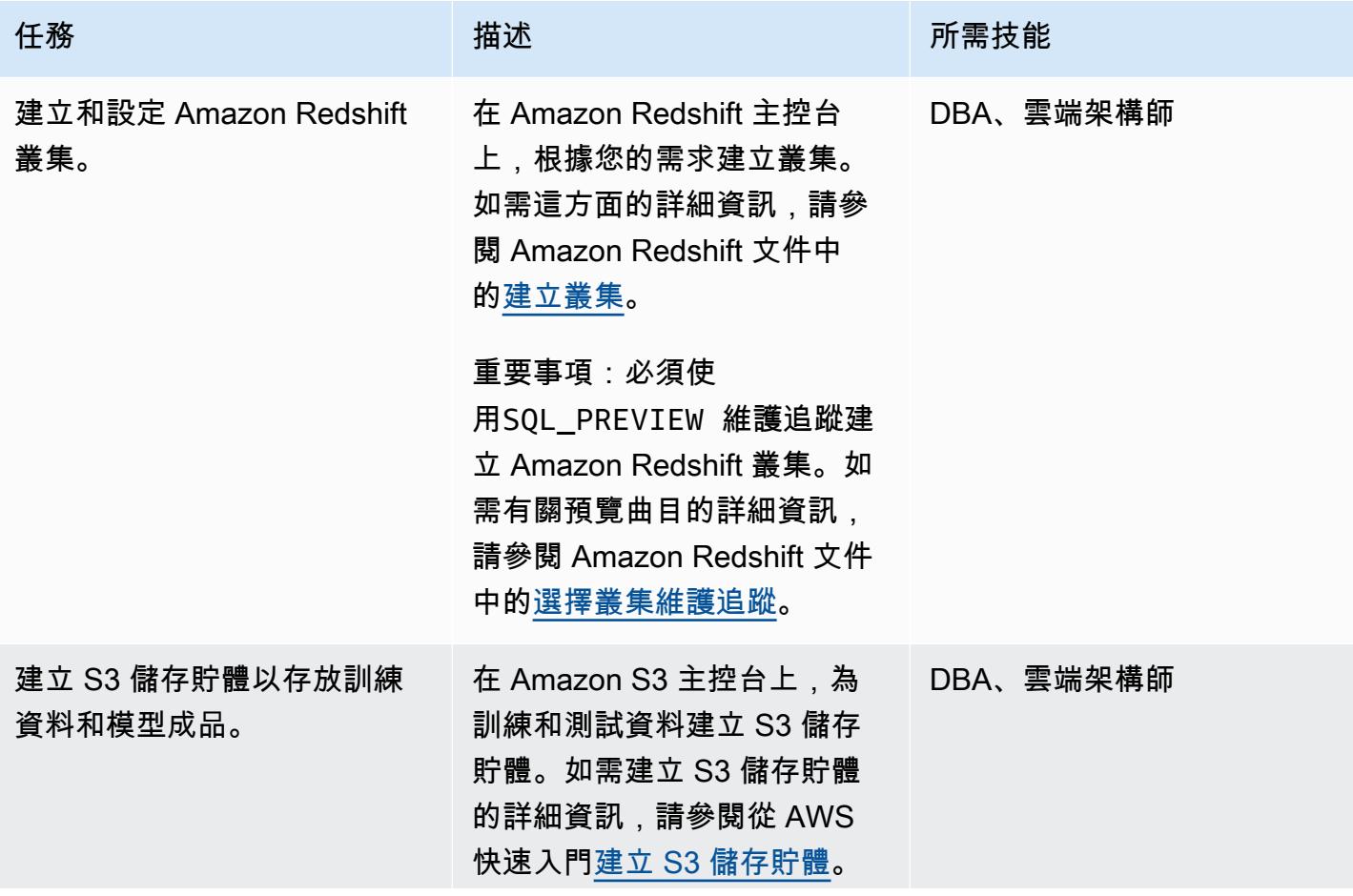

AWS 方案指引 いっきょう しょうしょう しょうしょう しょうしょう しょうしょう しょうしゅう しょうしゅう しょうしゅう 模式 しょうしょく そうしょく

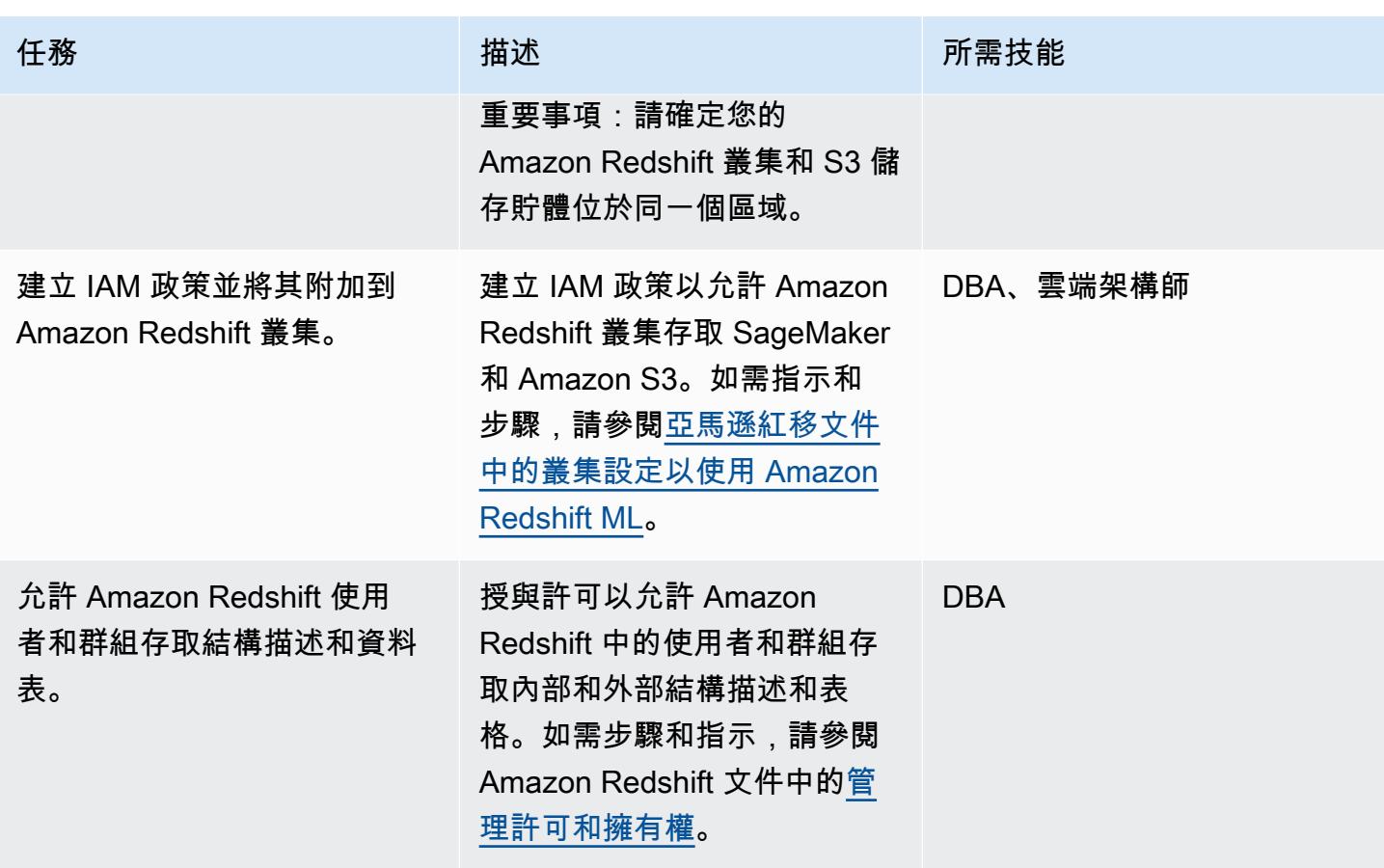

在 Amazon Redshift 中創建和訓練 ML 模型

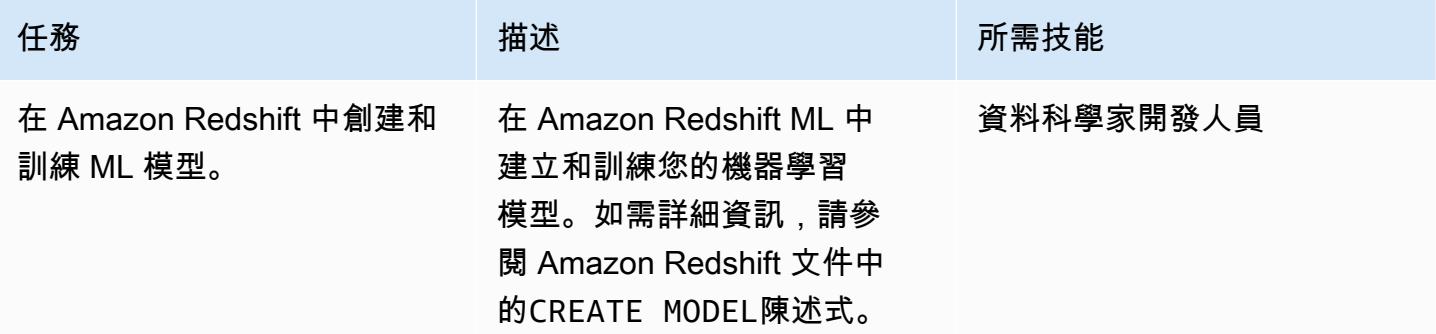

在 Amazon Redshift 中執行批次推論和預測

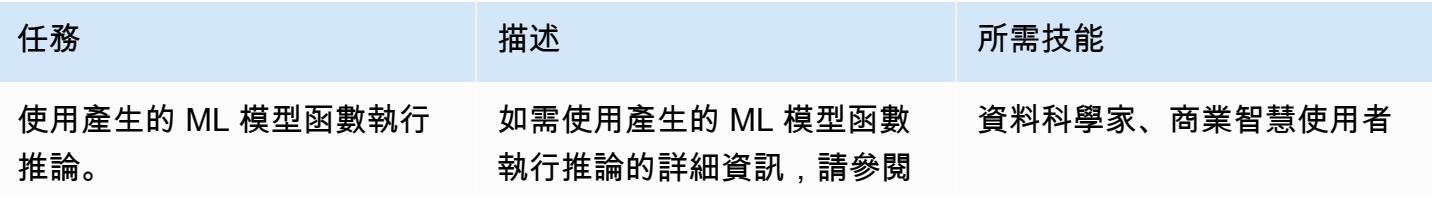

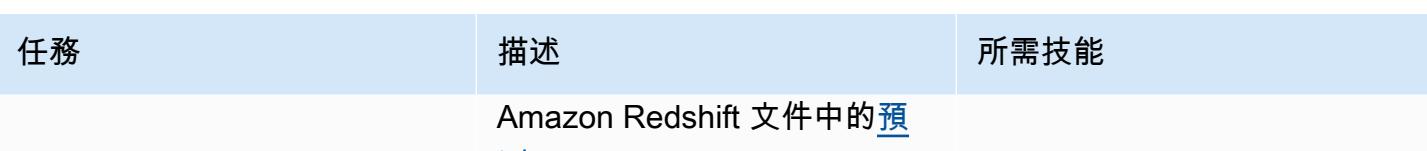

[測。](https://docs.aws.amazon.com/redshift/latest/dg/prediction.html)

# 相關資源

準備訓練和測試資料集

• [使用 Amazon 建置、訓練和部署機器學習模型 SageMaker](https://aws.amazon.com/getting-started/hands-on/build-train-deploy-machine-learning-model-sagemaker/)

### 準備和設定技術堆疊

- [創建一個 Amazon Redshift 集群](https://docs.aws.amazon.com/redshift/latest/dg/tutorial-loading-data-launch-cluster.html)
- [選擇 Amazon Redshift 群集維護跟踪](https://docs.aws.amazon.com/redshift/latest/mgmt/working-with-clusters.html#rs-mgmt-maintenance-tracks)
- [建立 S3 儲存貯體](https://docs.aws.amazon.com/quickstarts/latest/s3backup/step-1-create-bucket.html)
- [設置 Amazon Redshift 集群以使用 Amazon Redshift ML](https://docs.aws.amazon.com/redshift/latest/dg/cluster-setup.html)
- [管理 Amazon Redshift 中的許可和所有權](https://docs.aws.amazon.com/redshift/latest/dg/permissions-ownership.html)

在 Amazon Redshift 中創建和訓練 ML 模型

• [在 Amazon Redshift 中創建模型聲明](https://docs.aws.amazon.com/redshift/latest/dg/r_CREATE_MODEL.html#r_simple_create_model)

在 Amazon Redshift 中執行批次推論和預測

• [Amazon Redshift 中的預測](https://docs.aws.amazon.com/redshift/latest/dg/prediction.html)

### 其他資源

- [開始使用 Amazon Redshift ML](https://docs.aws.amazon.com/redshift/latest/dg/geting-started-machine-learning.html)
- [使用 SQL 搭配亞馬遜紅移 ML 在 Amazon Redshift 中建立、訓練和部署機器學習模型](https://aws.amazon.com/blogs/big-data/create-train-and-deploy-machine-learning-models-in-amazon-redshift-using-sql-with-amazon-redshift-ml/)
- [Amazon Redshift 合作夥伴](https://aws.amazon.com/redshift/partners/?partner-solutions-cards.sort-by=item.additionalFields.partnerNameLower&partner-solutions-cards.sort-order=aschttps://aws.amazon.com/redshift/partners/?partner-solutions-cards.sort-by=item.additionalFields.partnerNameLower&partner-solutions-cards.sort-order=asc)
- [AWS 機器學習能力合作夥伴](https://aws.amazon.com/machine-learning/partner-solutions/?partner-solutions-cards.sort-by=item.additionalFields.partnerNameLower&partner-solutions-cards.sort-order=asc)

# 使用 Athena 存取、查詢和加入 Amazon DynamoDB 資料表

創建者:穆努爾·阿爾馬蒙(AWS)

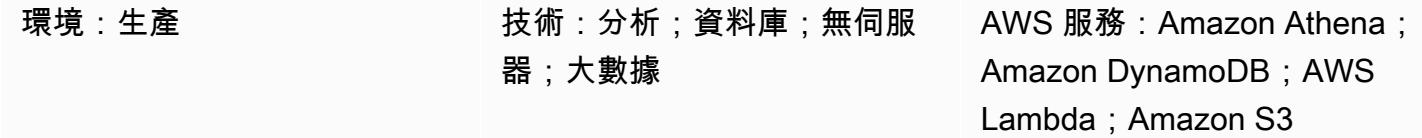

## Summary

此模式說明如何使用 Amazon Athena DynamoDB 連接器設定亞馬遜雅典娜和亞馬遜 DynamoDB 之間 的連接。連接器會使用 AWS Lambda 函數來查詢動態資料 B 中的資料。您不需要編寫任何代碼來設 置連接。建立連線之後,您可以使用 Athena 聯合[查詢執行來自 Athena](https://docs.aws.amazon.com/athena/latest/ug/connect-to-a-data-source.html) 的 SQL 命令,快速存取和分 析 DynamoDB 表格。您也可以將一或多個 DynamoDB 表格彼此聯結,或聯結至其他資料來源,例如 Amazon Redshift 或 Amazon Aurora。

## 先決條件和限制

先決條件

- 具有管理 DynamoDB 表、Athena 資料來源、Lambda 和 AWS 身分和存取管理 (IAM) 角色許可的有 效 AWS 帳戶
- 亞馬遜簡易儲存服務 (Amazon S3) 儲存貯體,Athena 可以存放查詢結果
- 一個 S3 儲存貯體,其中 Athena DynamoDB 連接器可以在短期內儲存資料
- 支援 [Athena 引擎第 2 版的](https://docs.aws.amazon.com/athena/latest/ug/engine-versions-reference-0002.html) AWS 區域
- 存取 Athena 和所需 S3 儲存貯體的 IAM 許可
- [Amazon Athena DynamoDB 連接器](https://github.com/awslabs/aws-athena-query-federation/tree/master/athena-dynamodb), 已安裝

#### 限制

查詢 DynamoDB 資料表需要支付費用。資料表大小超過幾 GB (GB) 可能會產生很高的成本。我們建 議您在執行任何全表掃描操作之前考慮成本。如需詳細資訊,請參閱 [Amazon DynamoDB](https://aws.amazon.com/dynamodb/pricing/) 定價。為 了降低成本並達到高效能,建議您一律在查詢中使用 LIMIT (例如SELECT \* FROM table1 LIMIT 10)。此外,在生產環境中執行 JOIN 或 GROUP BY 查詢之前,請考慮資料表的大小。如果您的資料 表太大,請考慮其他選項,例如[將表格遷移到 Amazon S3](https://aws.amazon.com/blogs/database/simplify-amazon-dynamodb-data-extraction-and-analysis-by-using-aws-glue-and-amazon-athena/)。

### 架構

下圖顯示使用者如何在 Athena 的 DynamoDB 資料表上執行 SQL 查詢。

該圖顯示以下工作流程:

- 1. 若要查詢 DynamoDB 資料表,使用者會從 Athena 執行 SQL 查詢。
- 2. Athena 啟動一個 Lambda 函數。
- 3. Lambda 函數會在 DynamoDB 資料表中查詢要求的資料。
- 4. DynamoDB 要求的資料傳回至 Lambda 函數。然後,函數會透過 Athena 將查詢結果傳送給使用 者。
- 5. Lambda 函數會將資料存放在 S3 儲存貯體中。

#### 技術, 堆

- Amazon Athena
- Amazon DynamoDB
- Amazon S3
- AWS Lambda

### 工具

- [Amazon Athena](https://docs.aws.amazon.com/athena/latest/ug/what-is.html) 是一種互動式查詢服務,可協助您使用標準 SQL 直接在 Amazon S3 中分析資料。
- [Amazon Athena DynamoDB 連接器](https://github.com/awslabs/aws-athena-query-federation/tree/master/athena-dynamodb)是一種 AWS 工具,可讓 Athena 與 DynamoDB 連線,並使用 SQL 查詢存取您的資料表。
- [Amazon DynamoDB](https://docs.aws.amazon.com/amazondynamodb/latest/developerguide/Introduction.html) 是一項全受管 NoSQL 資料庫服務,可提供快速、可預期且可擴展的效能。
- [AWS Lambda](https://docs.aws.amazon.com/lambda/latest/dg/welcome.html) 是一種運算服務,可協助您執行程式碼,而不需要佈建或管理伺服器。它只會在需要 時執行程式碼並自動調整規模,因此您只需為使用的運算時間付費。

# 史诗

建立範 DynamoDB 料表

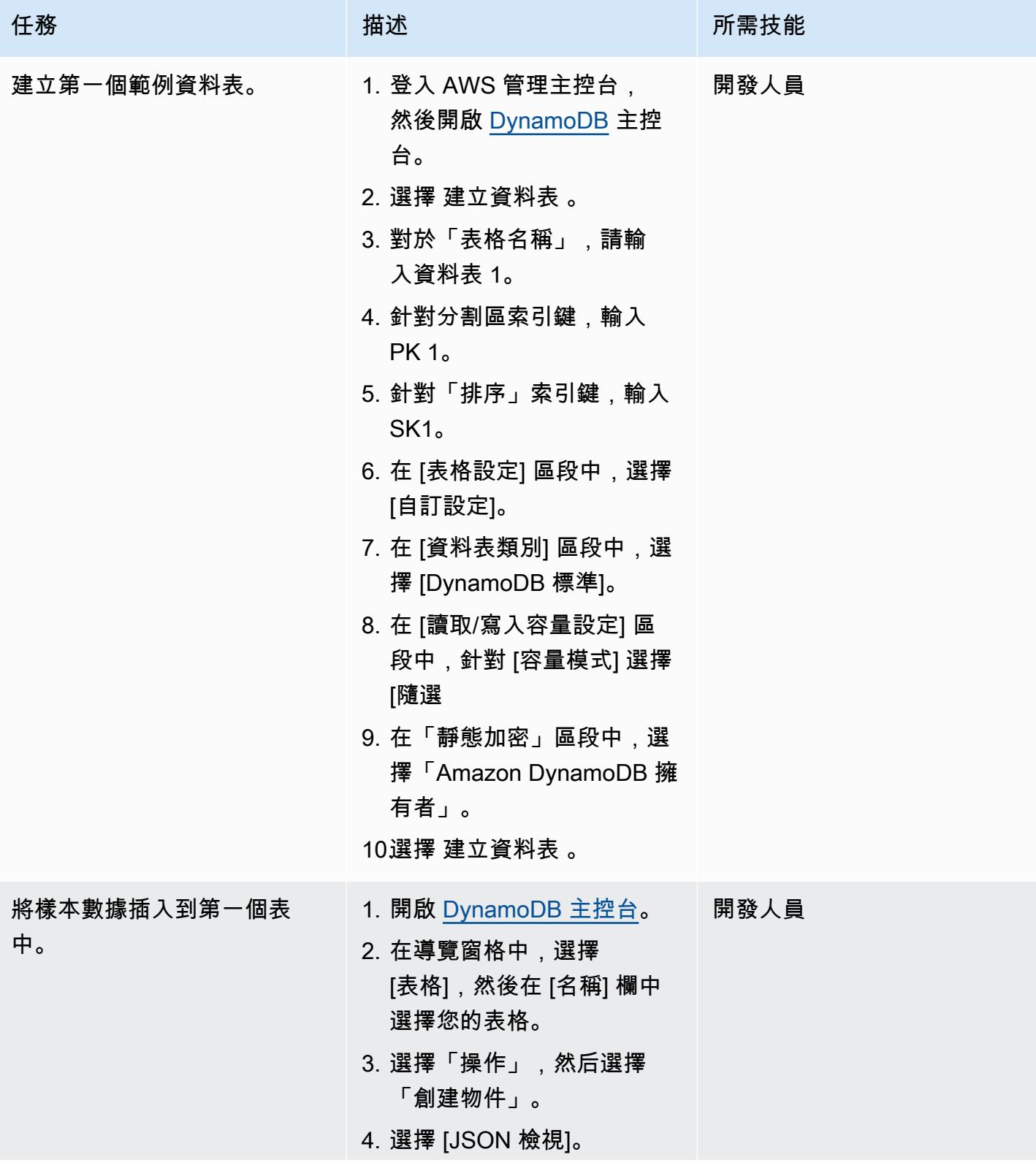

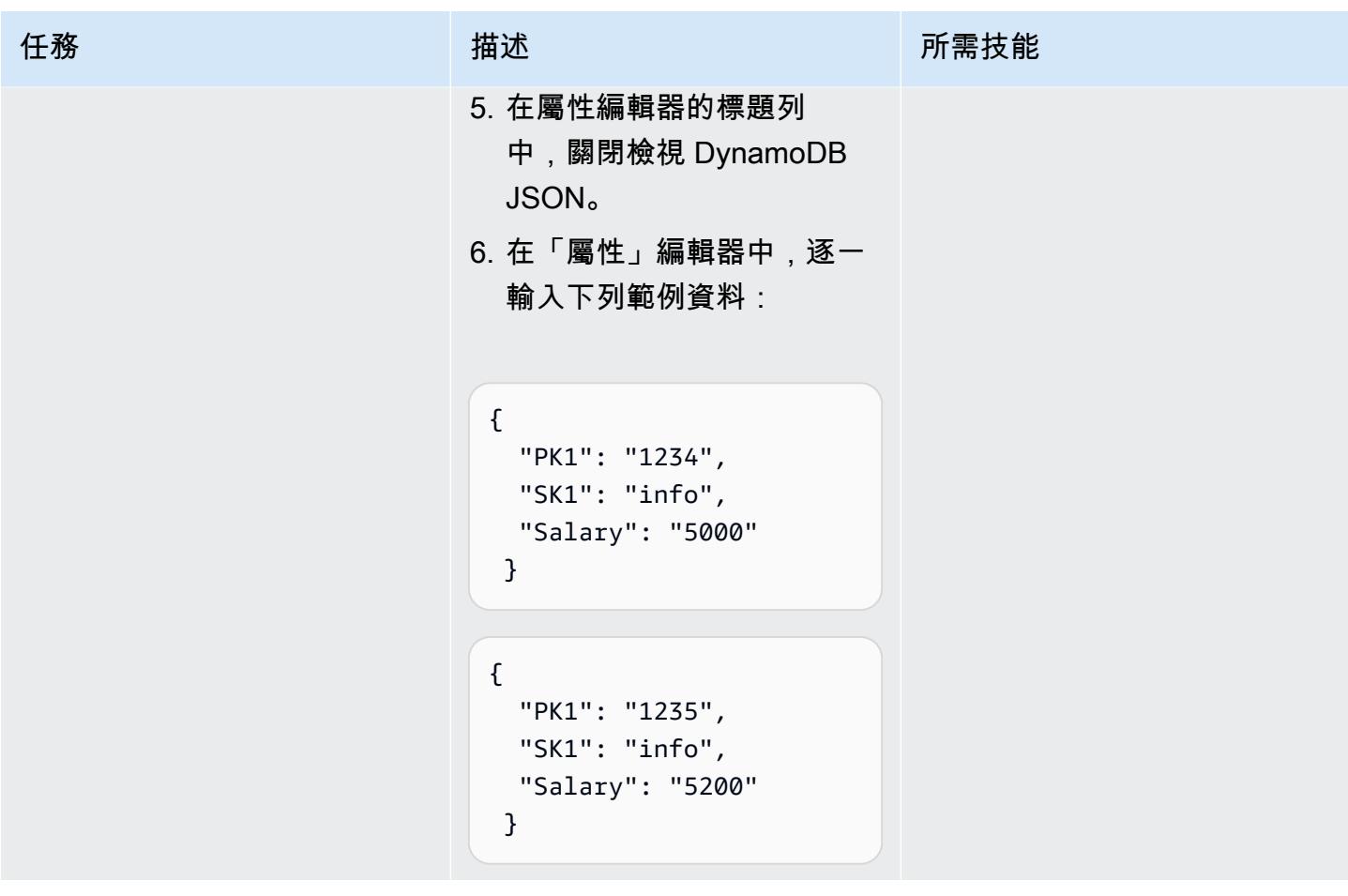

AWS 方案指引 いっきょう しょうしょう しょうしょう しょうしょう しょうしょう しょうしゅう しょうしゅう しょうしゅう 模式 しょうしょく そうしょく

| 任務          | 描述                                                                                                    | 所需技能 |
|-------------|----------------------------------------------------------------------------------------------------|------|
| 建立第二個範例資料表。 | 1. 開啟 DynamoDB 主控台。<br>2. 選擇 建立資料表 。<br>3. 對於「表格名稱」,輸入可<br>表格 2。<br>4. 針對分割區索引鍵,輸入<br>PK2 <sub>o</sub><br>5. 針對「排序」鍵,輸入<br>SK2 <sub>o</sub><br>6. 在 [表格設定] 區段中,選擇<br>[自訂設定]。<br>7. 在 [資料表類別] 區段中,選<br>擇 [DynamoDB 標準]。<br>8. 在 [讀取/寫入容量設定] 區<br>段中,針對 [容量模式] 選擇<br>[隨選<br>9. 在「靜態加密」區段中,選 | 開發人員 |
|             | 擇「Amazon DynamoDB 擁<br>有者」。<br>10選擇 建立資料表 。                                                                                                    |      |

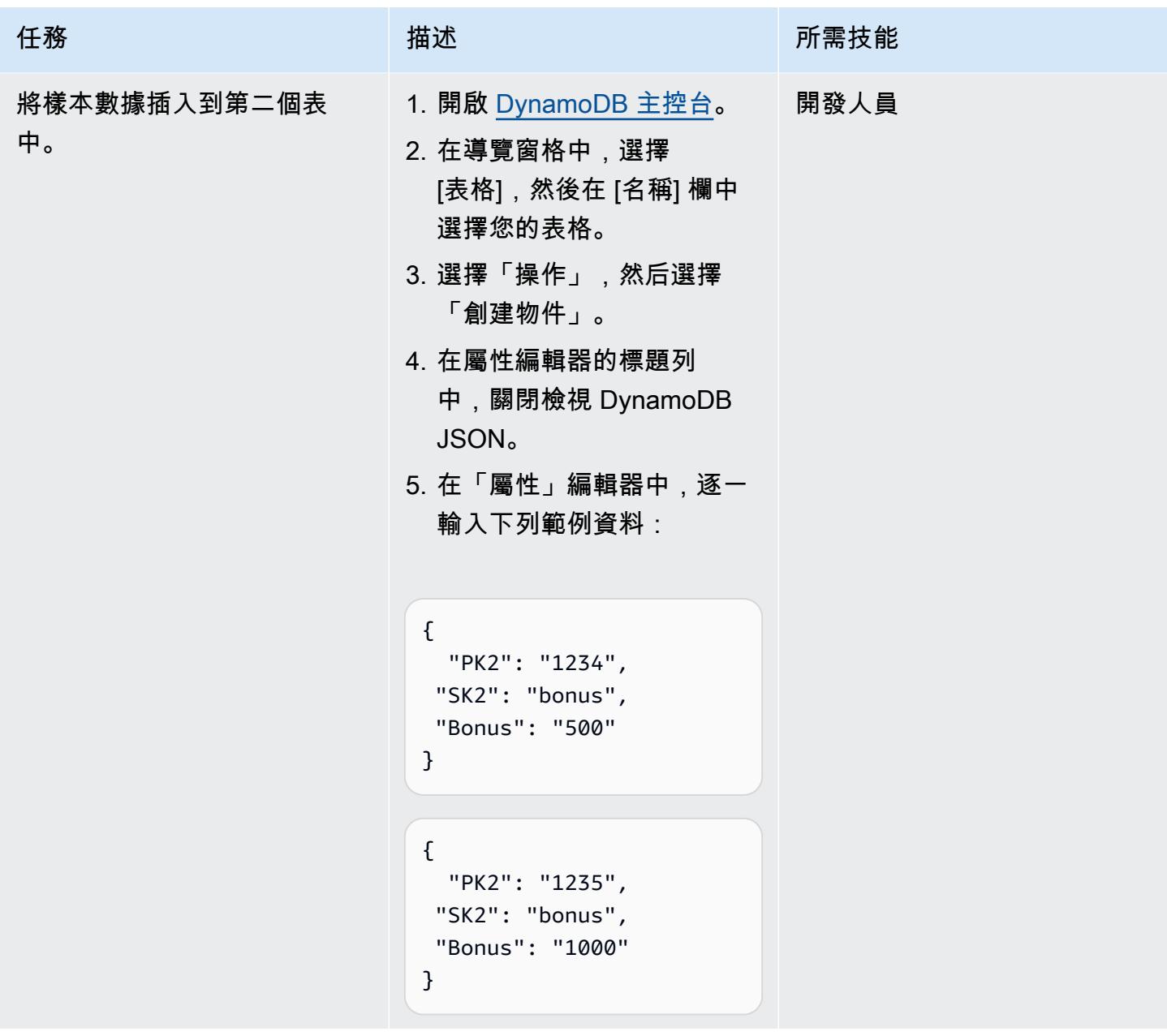

# 在 Athena 中為 DynamoDB 建立資料來源

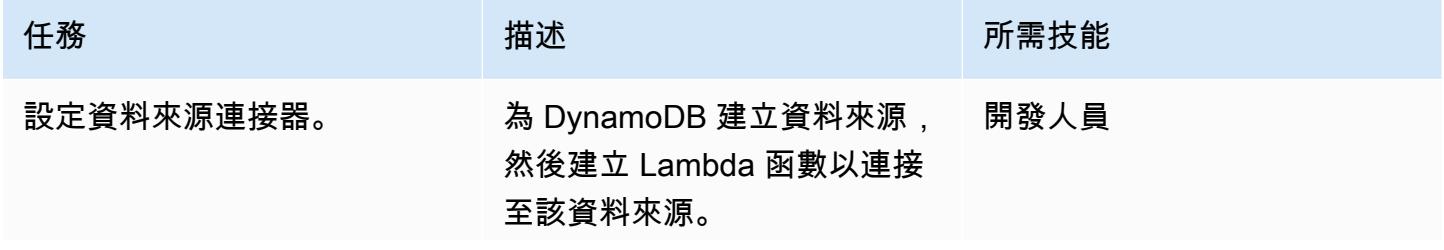
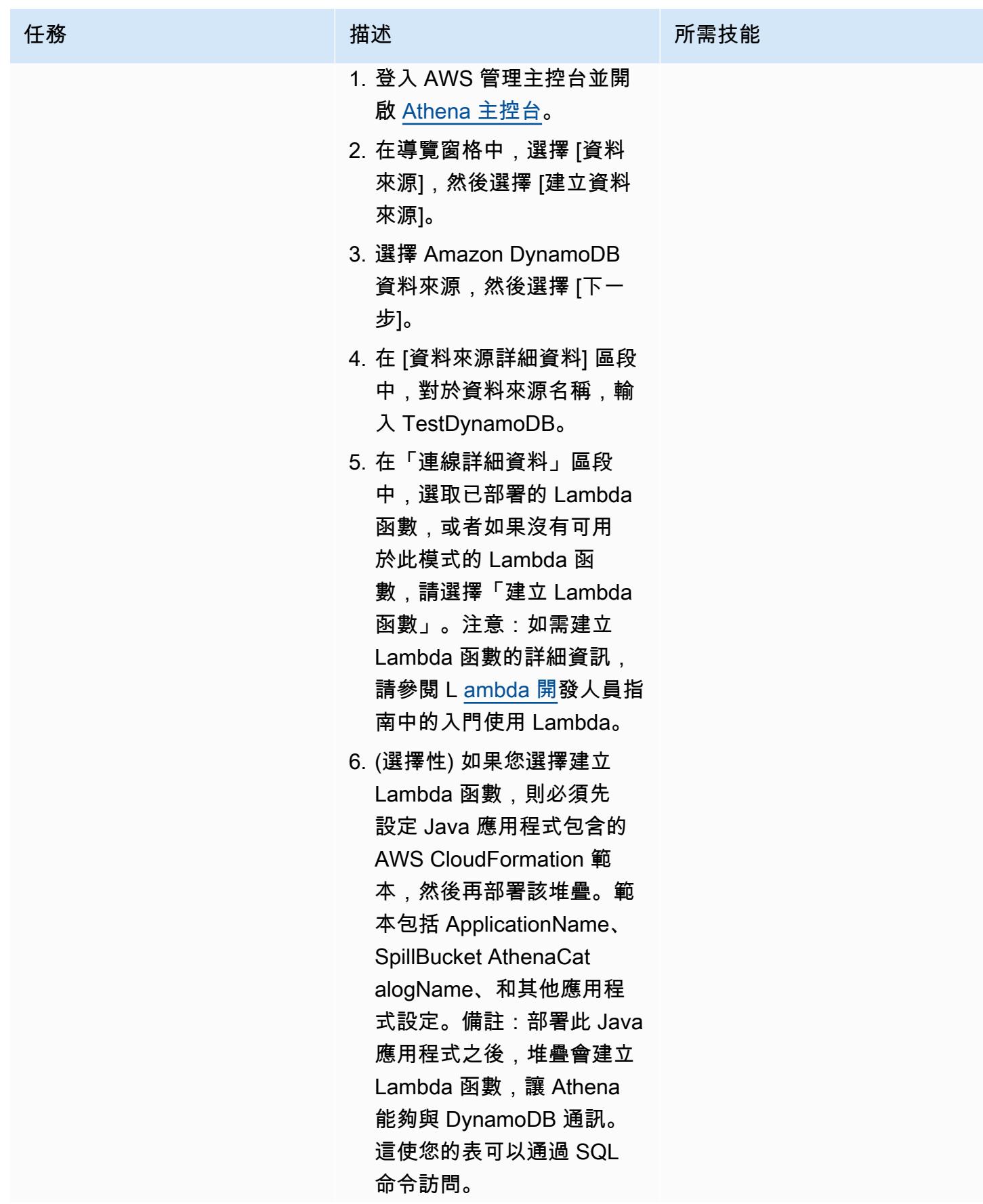

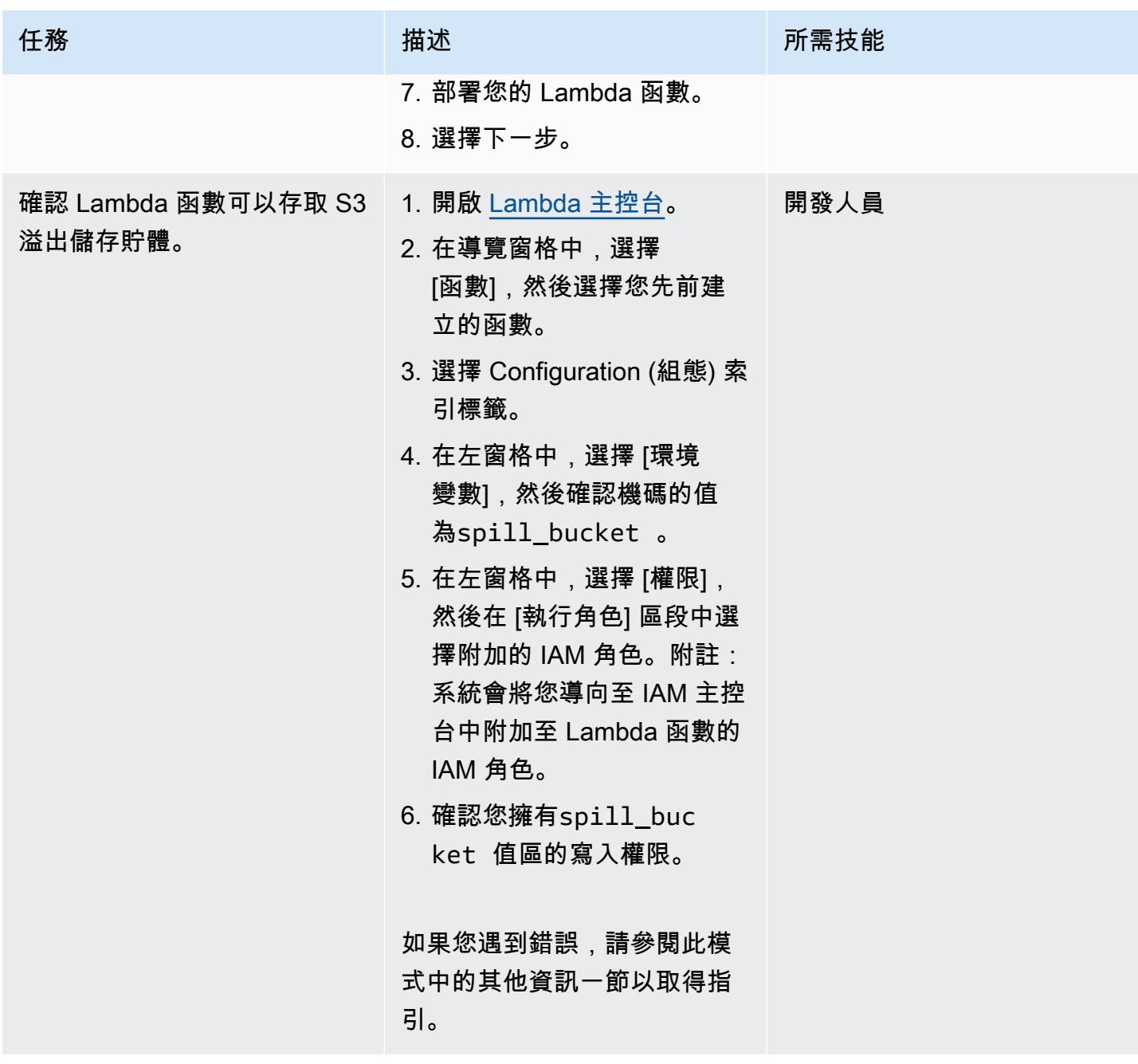

從 Athena 存取 DynamoDB 資料表

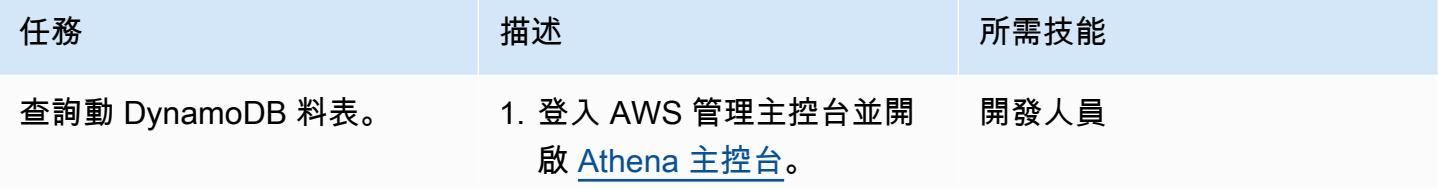

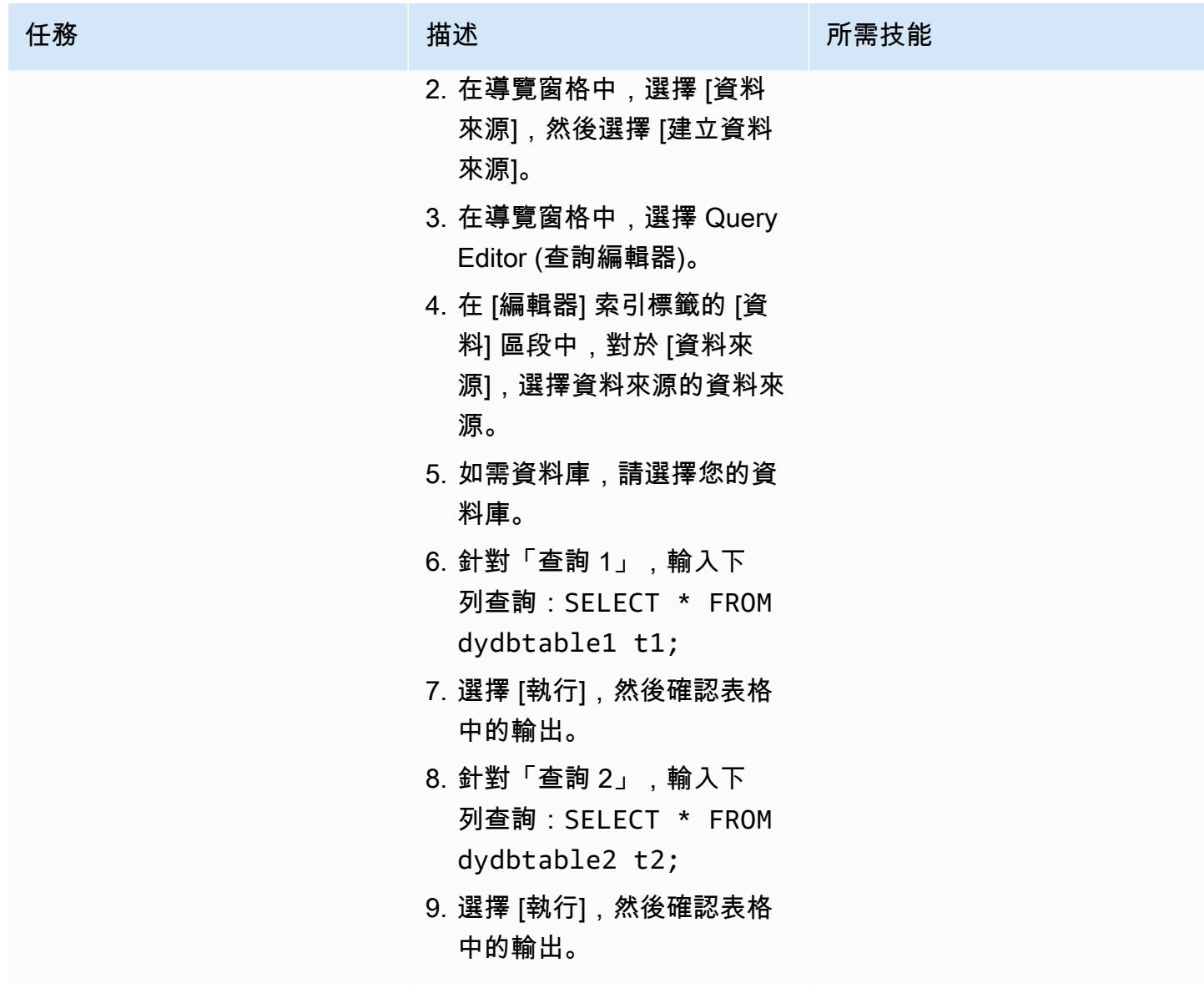

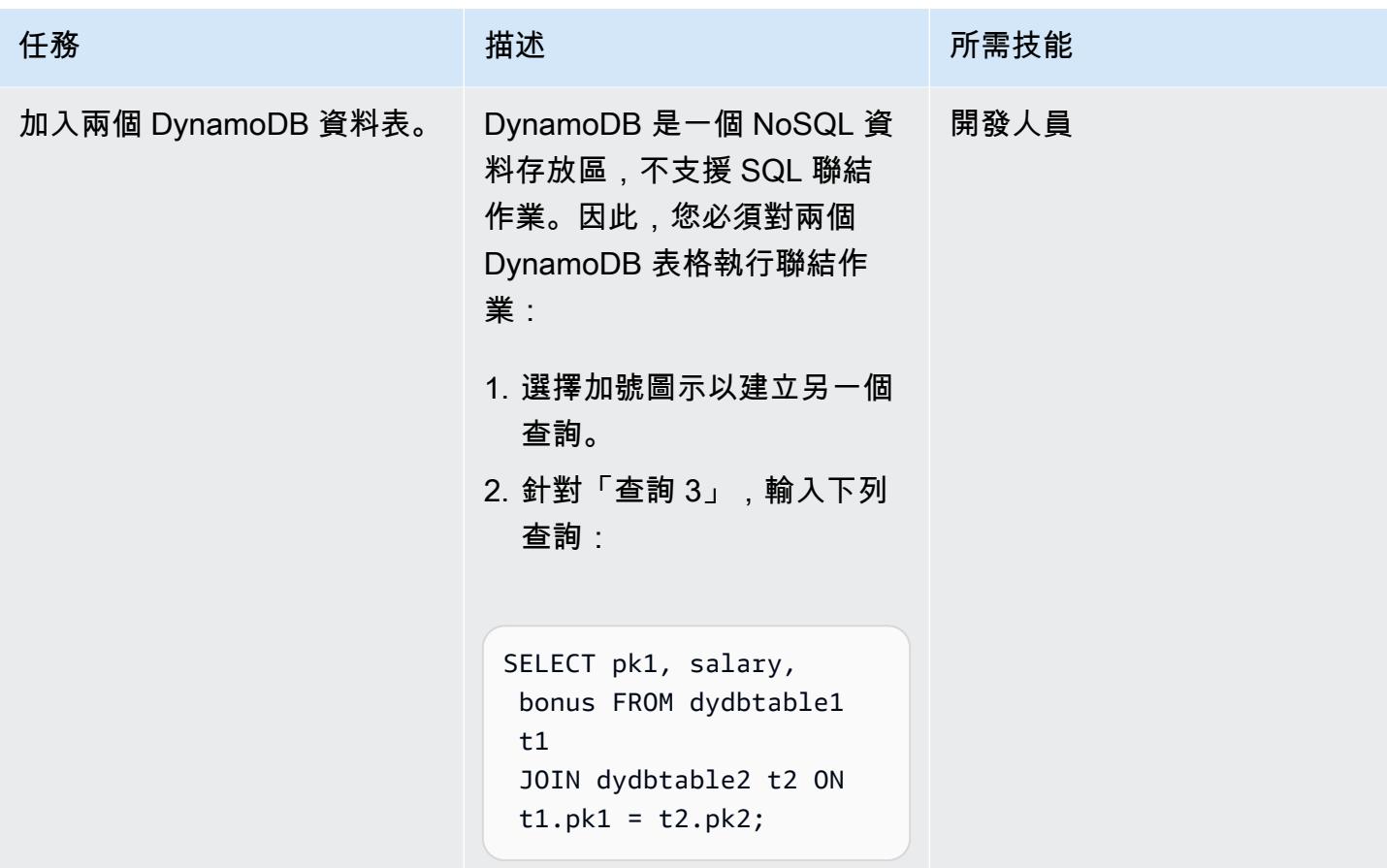

相關資源

- [Amazon Athena 連接器 \(A](https://github.com/awslabs/aws-athena-query-federation/tree/master/athena-dynamodb)WS 實驗室)
- [使用 Amazon Athena 的新聯合查詢 \(AWS 大數據部落格\) 查詢任何資料來源](https://aws.amazon.com/blogs/big-data/query-any-data-source-with-amazon-athenas-new-federated-query/)
- [Athena 引擎版本參考](https://docs.aws.amazon.com/athena/latest/ug/engine-versions-reference.html) (Athena 使用者指南)
- [使用 AWS Glue 和亞馬遜雅典娜 \(AWS 資料庫部落格\) 簡化 Amazon DynamoDB 資料擷取和分析](https://aws.amazon.com/blogs/database/simplify-amazon-dynamodb-data-extraction-and-analysis-by-using-aws-glue-and-amazon-athena/)

## 其他資訊

如果您在 Athena 中以{bucket\_name}/folder\_name/格式執行查詢,則可能會收到下列錯誤訊 息:spill\_bucket

"GENERIC\_USER\_ERROR: Encountered an exception[java.lang.RuntimeException] from your LambdaFunction[arn:aws:lambda:us-east-1:xxxxxx:function:testdynamodb] executed in context[retrieving meta-data] with message[You do NOT own the spill bucket with the name: s3://test-bucket-dynamodbconnector/athena\_dynamodb\_spill\_data/]

This query ran against the "default" database, unless qualified by the query. Please post the error message on our forum or contact customer support with Query Id: [query-id]"

若要解決此錯誤,請將 Lambda 函數的環境變數更新spill\_bucket為{bucket\_name\_only},然 後將儲存貯體寫入存取權限的下列 Lambda IAM 政策更新為:

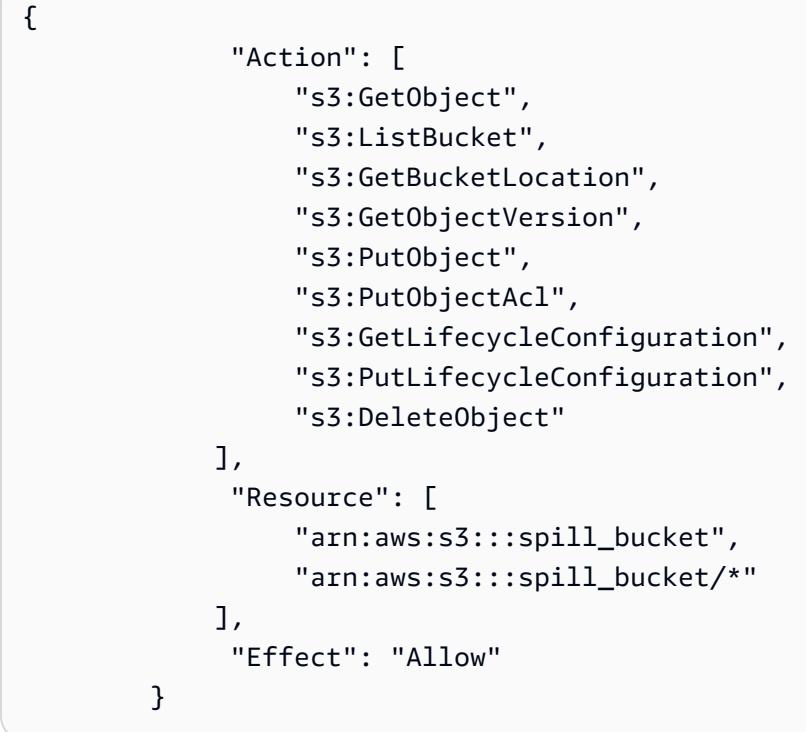

或者,您可以移除先前建立的 Athena 資料來源連接器,然後僅使用{bucket\_name}於重新建 立spill\_bucket。

## 設定最小的可行資料空間,以便在組織之間共用資料

創建者:拉米·赫奇尼(想想),伊斯梅爾·阿卜杜勒勞伊(Think-It),馬爾特·加塞林(Think-It),豪 爾赫·埃爾南德斯蘇亞雷斯(AWS)和邁克爾·米勒(AWS)

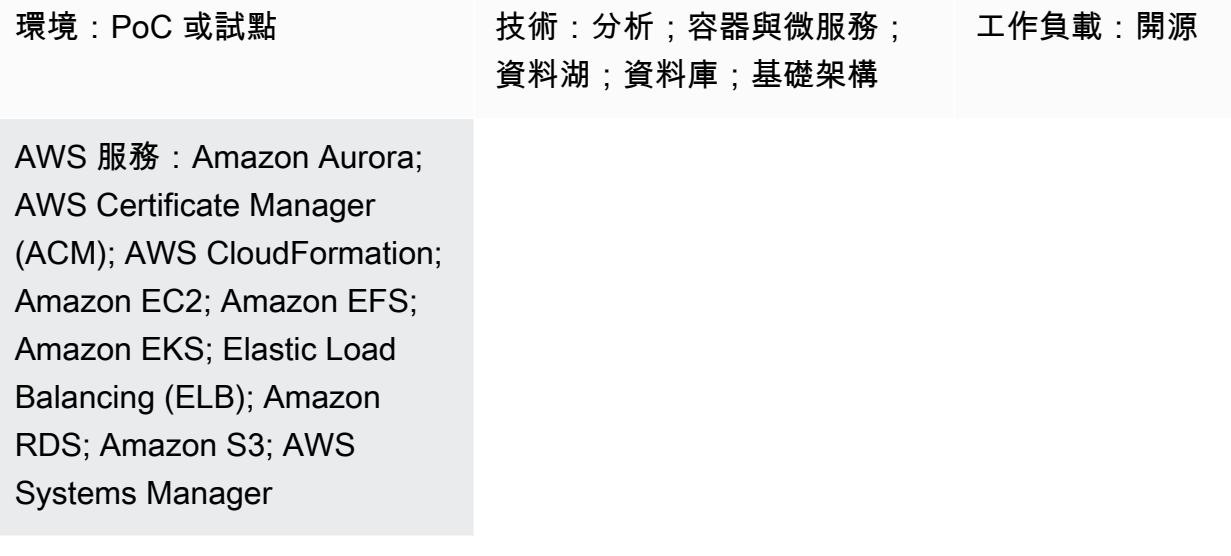

### Summary

數據空間是用於數據交換的聯合網絡,以信任和控制數據作為核心原則。透過提供符合成本效益且與技 術無關的解決方案,讓組織能夠大規模地共用、交換和協作資料。

數據空間有可能通過使用涉及所有相關利益相關者的 end-to-end 方法來解決數據驅動的問題,以顯著 推動可持續發展的 future 努力。

此模式會引導您瞭解兩家公司如何使用 Amazon Web Services (AWS) 上的資料空間技術來推動碳排放 和減少策略向前發展的範例。在這種情況下,X 公司提供了 Y 公司消耗的碳排放數據。如需下列[資料](#page-306-0) 空間規格詳細資訊,請參閱「其他資訊」一節:

- 參加者
- 商業案例
- 数据空间权威
- 資料空間元件
- 資料空間服務
- 要交換的數據
- 資料模型
- 氣管-X EDC 連接器

該陣列包括以下步驟:

- 部署執行兩個參與者的基本資料空間所需的基礎結構 AWS。
- 以安全的方式使用連接器交換碳排放強度資料。

此模式會部署將透過 Amazon 彈性 Kubernetes 服務 (Amazon EKS) 託管資料空間連接器及其服務的 Kubernetes 叢集。

[Eclipse 資料空間元件 \(EDC\)](https://github.com/eclipse-edc/Connector/) 控制平面和資料平面都部署在 Amazon EKS 上。Tractus-X 掌舵官方圖表 將 PostgreSQL 和保管庫服務作為依賴項部署。 HashiCorp

此外,身分識別服務部署在 Amazon Elastic Compute Cloud (Amazon EC2) 上,以複寫最小可行資料 空間 (MVDS) 的真實案例。

### 先決條件和限制

#### 先決條件

- 在您選擇的基礎架構中部署活 AWS 帳戶 動 AWS 區域
- 具有 Amazon S3 存取權的 AWS Identity and Access Management (IAM) 使用者,該使用者將暫時 作為技術使用者使用 (嵌入式設計中心連接器目前不支援使用角色。 我們建議您專門為此示範建立一 個 IAM 使用者,並且此使用者將擁有與其相關聯的有限許可。)
- [AWS Command Line Interface \(AWS CLI\)在](https://docs.aws.amazon.com/cli/latest/userguide/getting-started-install.html)您選擇的安裝和配置 AWS 區域
- [AWS 安全認證](https://docs.aws.amazon.com/cli/latest/userguide/cli-configure-envvars.html)
- 在[您的工作站上](https://eksctl.io/installation/)顯示
- [Git](https://github.com/git-guides/install-git) 在你的工作站上
- [庫貝克特爾](https://kubernetes.io/docs/tasks/tools/)
- [頭盔](https://helm.sh/docs/intro/install/)
- [邮递员](https://www.postman.com/downloads/)
- 一個 [AWS Certificate Manager \(ACM\)](https://docs.aws.amazon.com/acm/latest/userguide/acm-overview.html) SSL/TLS 憑證
- 將指向 Application Load Balancer 的 DNS 名稱 (ACM 憑證必須涵蓋 DNS 名稱)

• HashiCorp 保管[箱](https://developer.hashicorp.com/vault/tutorials/getting-started/getting-started-install) (如需使用管理密碼 AWS Secrets Manager 的相關資訊,請參閱[其他資訊一](#page-306-0)節。)

#### 產品版本

- [AWS CLI 版本 2+](https://docs.aws.amazon.com/cli/latest/userguide/getting-started-install.html)
- [郵遞員集合 2.1 版](https://blog.postman.com/travelogue-of-postman-collection-format-v2/)

限制

- 連接器選擇-此部署使用 EDC 型連接器。但是,請務必考慮[嵌入](https://github.com/eclipse-edc/Connector/)式設計中心和 [FIWARE True](https://fiware-true-connector.readthedocs.io/en/latest/) 連接器 的優勢和功能,以做出符合部署特定需求的明智決策。
- 嵌入式設計中心連接器構建-選擇的部署解決方案依賴 [Tractus-X EDC 連接器](https://github.com/eclipse-tractusx/tractusx-edc)頭盔圖,這是一個完善 且經過廣泛測試的部署選項。使用此圖表的決定取決於它的常見用法以及在提供的組建中包含基本擴 充功能。雖然 PostgreSQL 和文件 HashiCorp 庫是預設元件,但您可以根據需要彈性自訂自己的連 接器組建。
- 私有叢集存取-對已部署 EKS 叢集的存取僅限於私有通道。與叢集的互動僅透過使用kubectl和 IAM 來執行。您可以使用負載平衡器和網域名稱來啟用叢集資源的公用存取權,這些平衡器和網域 名稱必須選擇性地實作,才能將特定服務公開給更廣泛的網路。但是,我們不建議提供公共訪問權 限。
- 安全性焦點-強調將安全性組態抽象成預設規格,以便您可以專注於 EDC 連接器資料交換所涉及的步 驟。雖然會維護預設安全性設定,但必須先啟用安全通訊,然後再將叢集公開給公用網路。此預防措 施可確保安全資料處理的穩健基礎。
- 基礎設施成本-基礎設施成本的估計可以使用 [AWS Pricing Calculator.](https://calculator.aws/#/estimate?id=fa02f0924949e5955d2711489ab3eb338253430f) 一個簡單的計算表明,部署的 基礎設施每月成本可以高達 162.92 美元。

#### 架構

MVDS 架構由兩個虛擬私有雲 (VPC) 組成,一個用於動態屬性佈建系統 (DAPS) 身分識別服務,另一 個用於 Amazon EKS。

#### DAP 架構

下圖顯示在由 Auto Scaling 群組控制的 EC2 執行個體上執行的 DAPS。應用程式負載平衡器和路由資 料表會公開 DAPS 伺服器。Amazon Elastic File System (Amazon EFS) 可在 DAPS 執行個體之間同 步資料。

#### Amazon EKS 架構

數據空間被設計為與技術無關的解決方案,並且存在多個實現。此模式使用 Amazon EKS 叢集部署資 料空間技術元件。下圖顯示 EKS 叢集的部署。工作者節點安裝在私有子網路中。Kubernetes 網繭可存 取適用於 PostgreSQL 執行個體的 Amazon Relational Database Service 服務 (Amazon RDS),該執 行個體也位於私有子網路中。Kubernetes 網繭會在 Amazon S3 中存放共用資料。

## 工具

AWS 服務

- [AWS CloudFormation協](https://docs.aws.amazon.com/AWSCloudFormation/latest/UserGuide/Welcome.html)助您設定 AWS 資源、快速且一致地佈建資源,以及跨區域的整個生命週期 進 AWS 帳戶 行管理。
- [Amazon Elastic Compute Cloud \(Amazon EC2\)](https://docs.aws.amazon.com/ec2/) 在 AWS 雲端中提供可擴展的運算容量。您可以視 需要啟動任意數量的虛擬伺服器,,並快速進行擴展或縮減。
- [Amazon Elastic File System \(Amazon EFS\)](https://docs.aws.amazon.com/efs/latest/ug/whatisefs.html) 協助您在 AWS 雲端中建立和設定共用檔案系統。
- [Amazon Elastic Kubernetes Service \(Amazon EKS\)](https://docs.aws.amazon.com/eks/latest/userguide/getting-started.html) 可協助您在上執行 Kubernetes, AWS 而無需 安裝或維護自己的 Kubernetes 控制平面或節點。
- [Amazon Simple Storage Service \(Amazon S3\)](https://docs.aws.amazon.com/AmazonS3/latest/userguide/Welcome.html) 是一種雲端型物件儲存服務,可協助您儲存、保護和 擷取任何數量的資料。
- E@@ [lastic Load Balancing \(ELB\)](https://docs.aws.amazon.com/elasticloadbalancing/latest/userguide/what-is-load-balancing.html) 可將傳入的應用程式或網路流量分散到多個目標。例如,您可以 將流量分配到一或多個可用區域中的 EC2 執行個體、容器和 IP 地址。

其他工具

- [eksctl](https://docs.aws.amazon.com/eks/latest/userguide/getting-started-eksctl.html) 是一個命令列公用程式,用於在 Amazon EKS 上建立和管理 Kubernetes 叢集。
- [Git](https://git-scm.com/docs) 是一個開源的,分佈式版本控制系統。
- [HashiCorp 保管箱](https://developer.hashicorp.com/vault/tutorials/getting-started/getting-started-install)提供安全的儲存空間,並可控制憑證和其他敏感資訊的存取
- [Helm](https://helm.sh/docs/) 是 Kubernetes 的開放原始碼套件管理員,可協助您在 Kubernetes 叢集上安裝和管理應用程 式。
- [kubectl](https://kubernetes.io/docs/tasks/tools/) 是一種命令列介面,可協助您針對 Kubernetes 叢集執行命令。
- [郵遞員](https://www.postman.com/)是一個 API 平台。

#### 代碼存儲庫

[此模式的 Kubernetes 設定 YAML 檔案和 Python 指令碼可在 AWS 模式 edc 儲存庫中取得。 GitHub](https://github.com/Think-iT-Labs/aws-patterns-edc) 該模式還使用 [Tractus-X](https://github.com/eclipse-tractusx/tractusx-edc) 嵌入式設計中心存儲庫。

## 最佳實務

Amazon EKS 和參與者基礎設施的隔離

Kubernetes 中的命名空間將在此模式中將公司 X 提供者的基礎結構與公司 Y 消費者的基礎結構分開。 如需詳細資訊,請參閱 [EKS 最佳做法指南。](https://aws.github.io/aws-eks-best-practices/security/docs/)

在更現實的情況下,每個參與者都會有獨立的 Kubernetes 叢集在自己的範圍內執行。 AWS 帳戶數據 空間參與者可以訪問共享基礎設施(DAPS 在這種模式中),同時與參與者的基礎設施完全分開。

## 史诗

設定環境並佈建 EKS 叢集和 EC2 執行個體

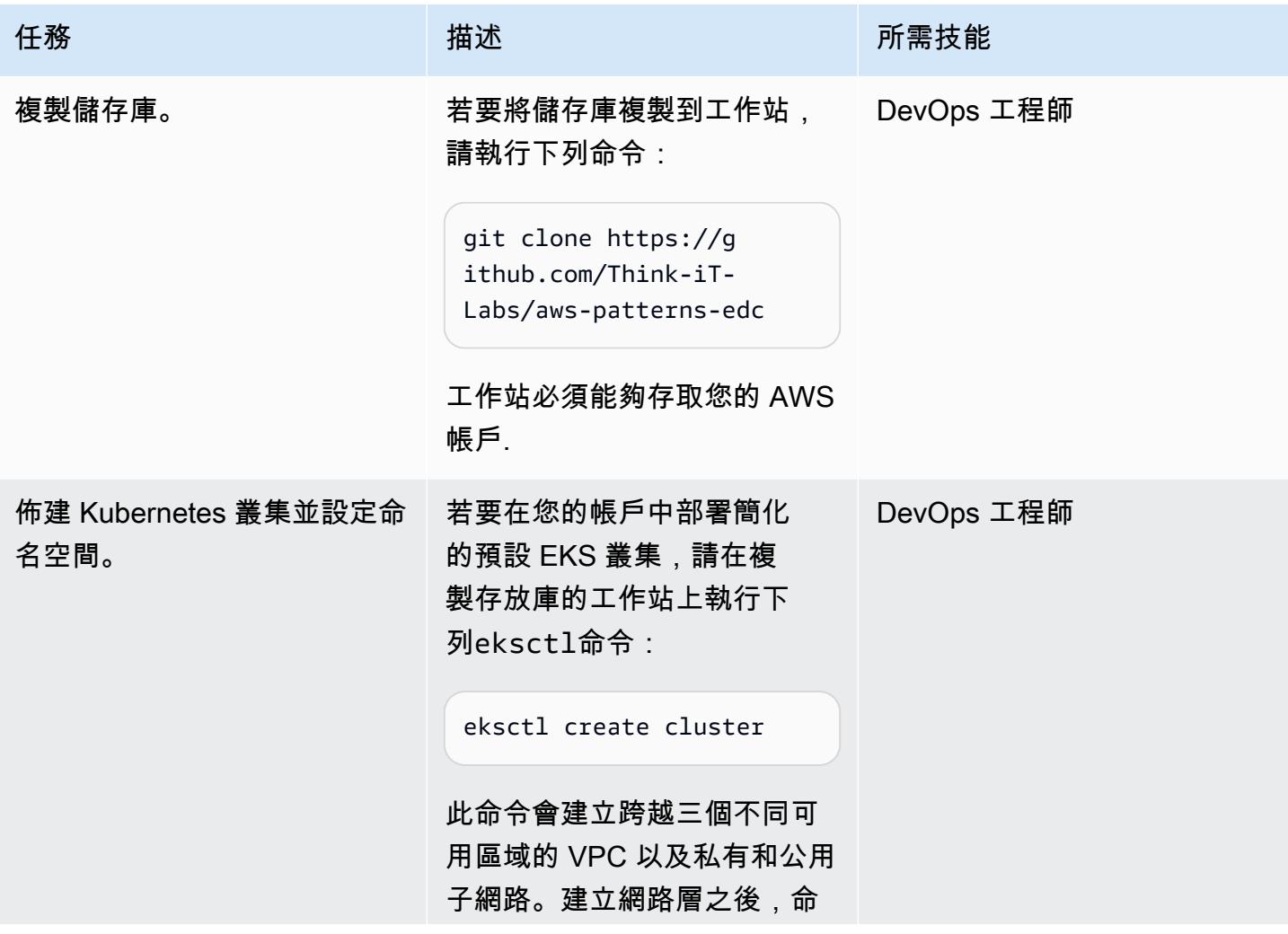

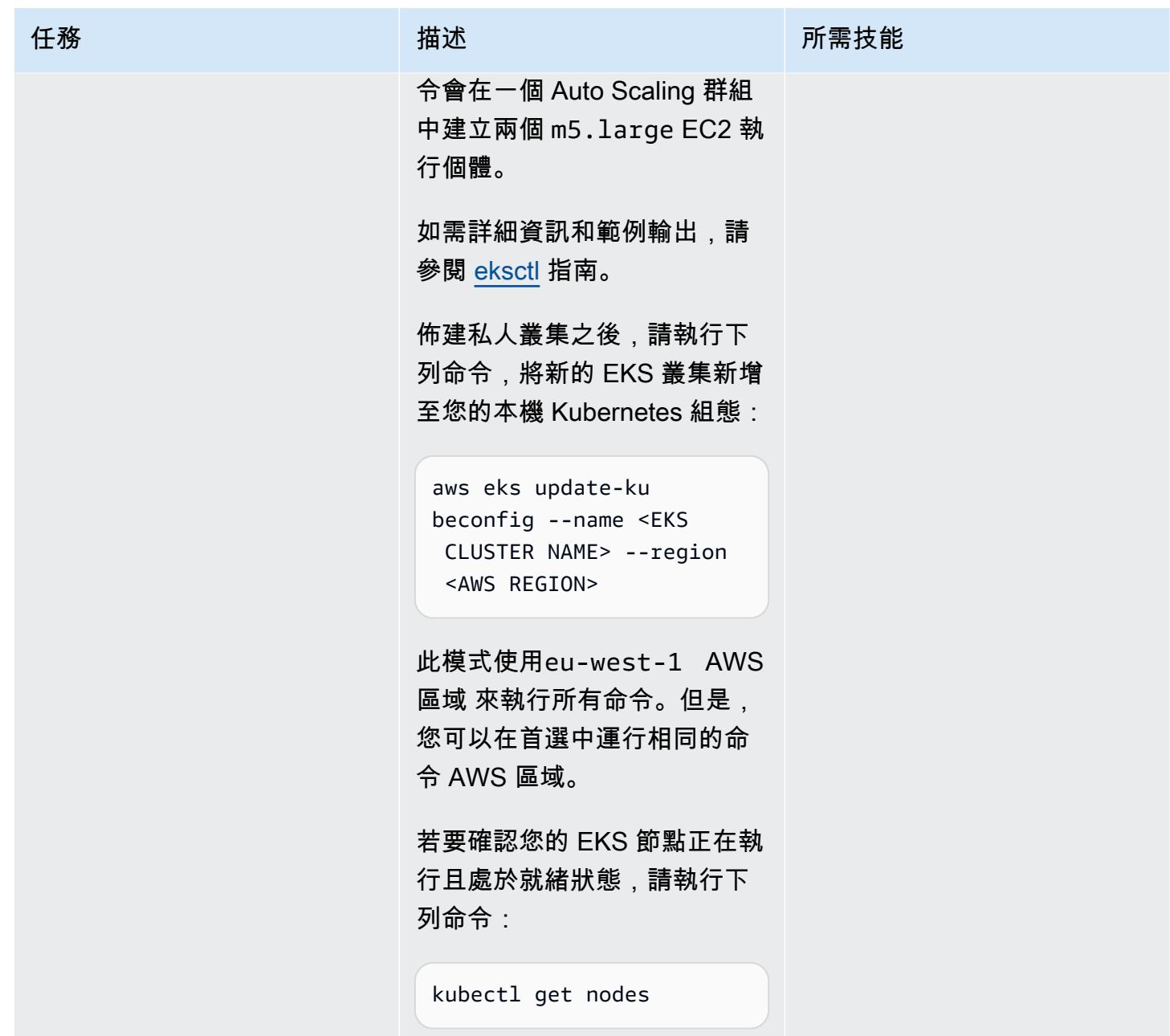

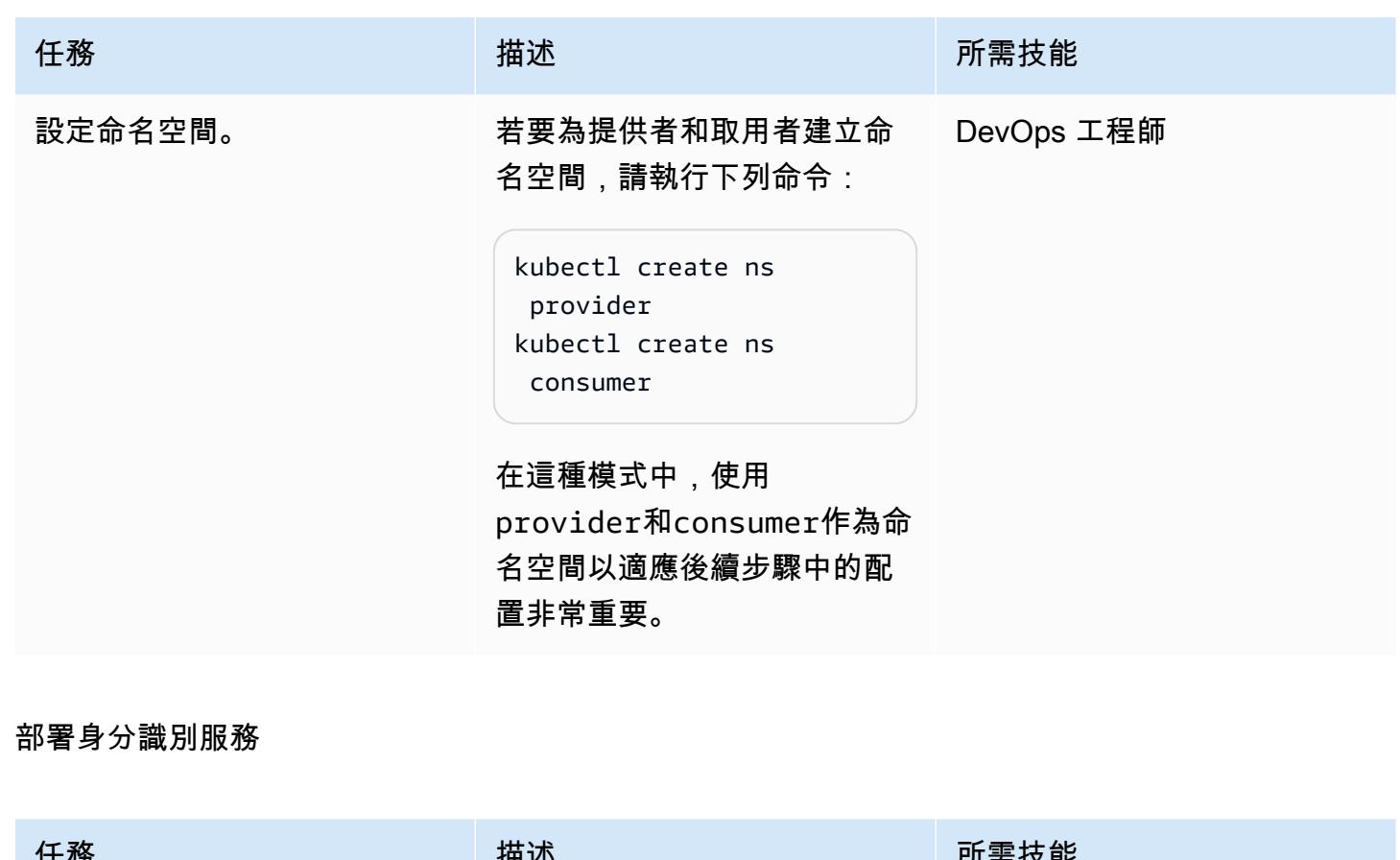

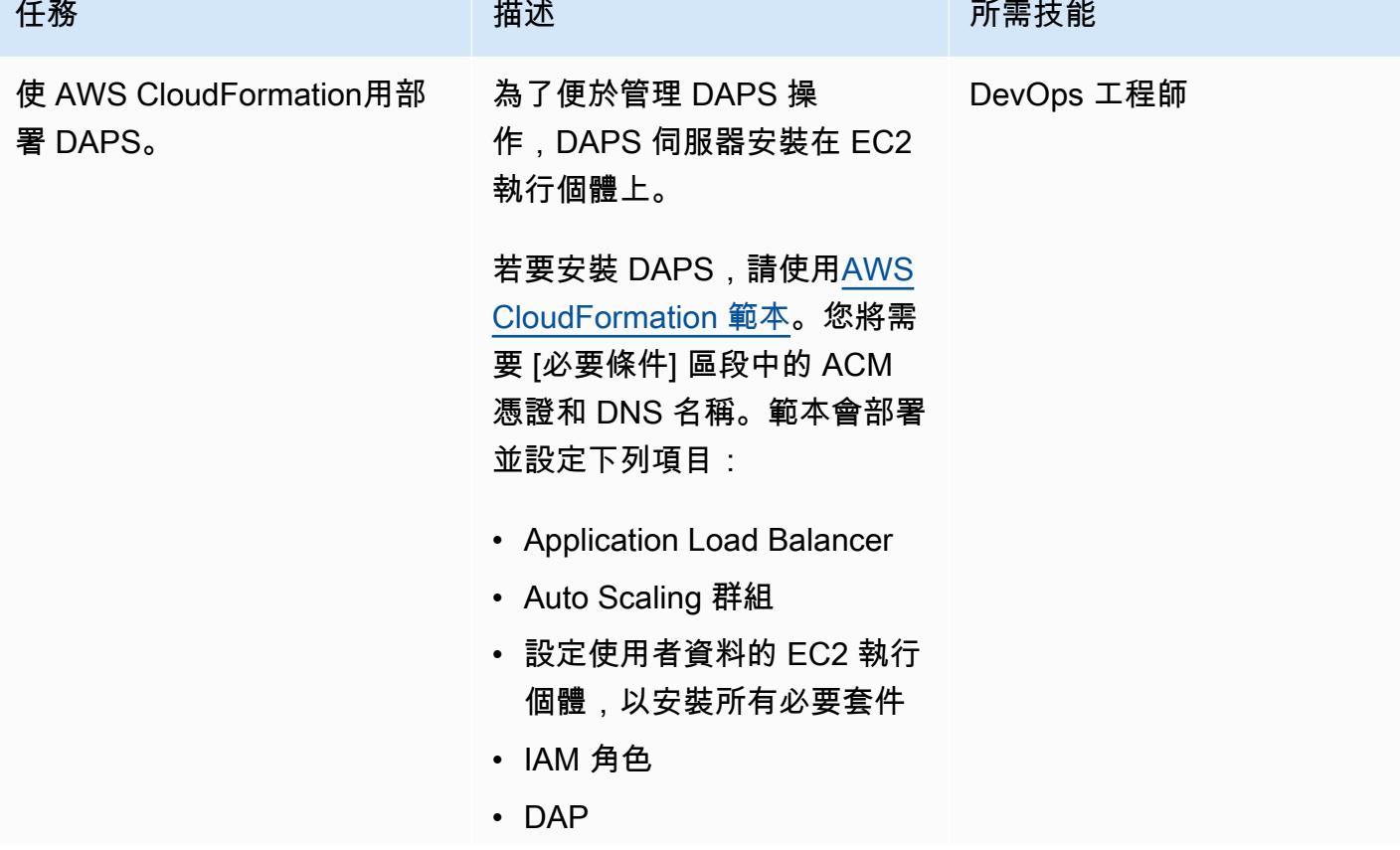

您可以登入並使用[AWS](https://us-east-1.console.aws.amazon.com/cloudformation/home?region=eu-west-1#/stacks?filteringText=&filteringStatus=active&viewNested=true) [CloudFormation 主控台 AWS](https://us-east-1.console.aws.amazon.com/cloudformation/home?region=eu-west-1#/stacks?filteringText=&filteringStatus=active&viewNested=true) [Management Console](https://us-east-1.console.aws.amazon.com/cloudformation/home?region=eu-west-1#/stacks?filteringText=&filteringStatus=active&viewNested=true)來部署 AWS CloudFormation 範本。 您也可以使用如下 AWS CLI 命 令來部署範本:

aws cloudformation create-stack --stack-n ame daps \ --template-body file://aws-patternsedc/cloudformation.yml --parameters \ ParameterKey=Cer tificateARN,Parame terValue=<ACM Certificate ARN> \ ParameterKey=DNS Name, ParameterValu e=<DNS name> \ ParameterKey=Ins tanceType,Paramete rValue=<EC2 instance type> \ ParameterKey=Env ironmentName, Param eterValue=<Environ ment Name> --capabil ities CAPABILIT Y\_NAMED\_IAM

環境名稱是您自己的選擇。 我們建議使用有意義的術 語DapsInfrastructure ,例如,因為它會反映在 AWS 資源標籤中。

對於此模式,t3.small足以 執行具有三個 Docker 容器的 DAPS 工作流程。

範本會在私有子網路中部署 EC2 執行個體。這表示執行個 體無法透過網際網路透過 SSH (安全殼層) 直接存取。這些執 行個體會佈建必要的 IAM 角色 和 AWS Systems Manager 代 理程式,以透過[工作階段管理](https://docs.aws.amazon.com/prescriptive-guidance/latest/patterns/connect-to-an-amazon-ec2-instance-by-using-session-manager.html) [員存](https://docs.aws.amazon.com/prescriptive-guidance/latest/patterns/connect-to-an-amazon-ec2-instance-by-using-session-manager.html)取執行中的執行個體,此 功能具有的功能 AWS Systems Manager。

我們建議使用工作階段管理員 來存取。或者,您可以佈建 防禦主機以允許從網際網路存 取 SSH。使用防禦主機方法 時,EC2 執行個體可能需要幾 分鐘的時間才能開始執行。

成功部署 AWS CloudForm ation 範本後,請將 DNS 名 稱指向您的 Application Load Balancer DNS 名稱。若要確 認,請執行下列命令:

dig <DNS NAME>

輸出格式應類似以下內容:

```
; <<>> DiG 9.16.1-Ub 
untu <<>> edc-patte 
rn.think-it.io
;; global options: +cmd
;; Got answer:
```
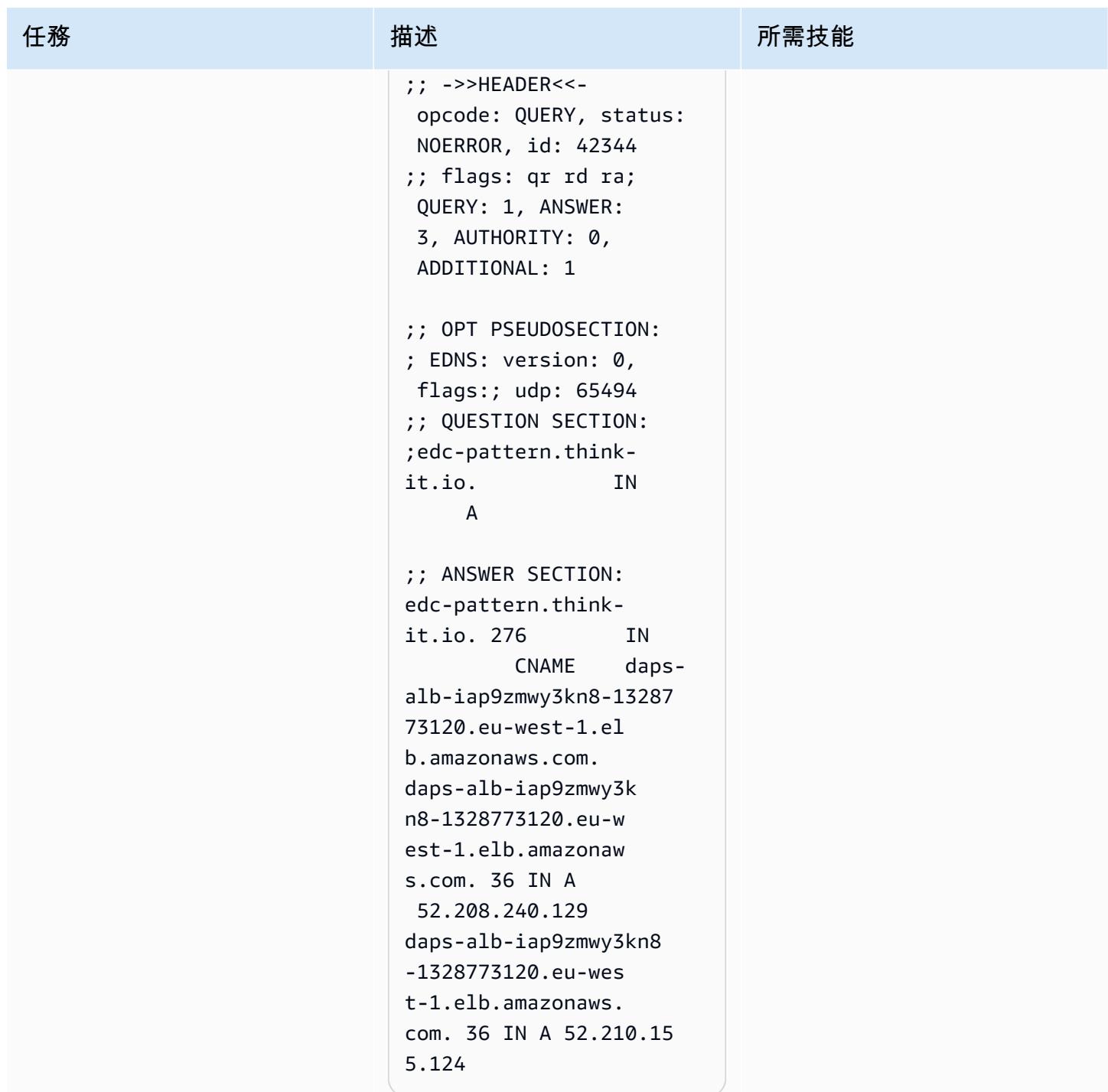

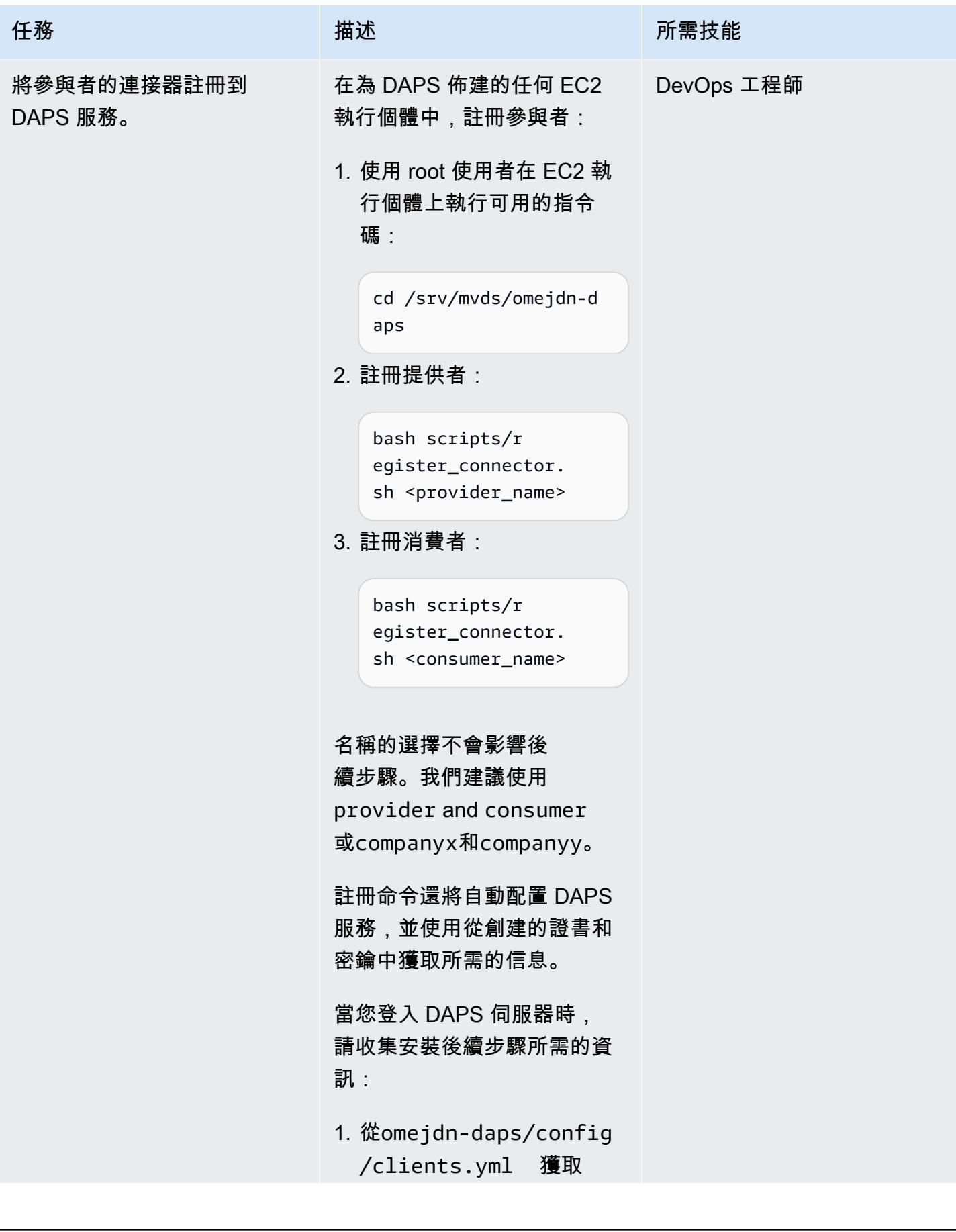

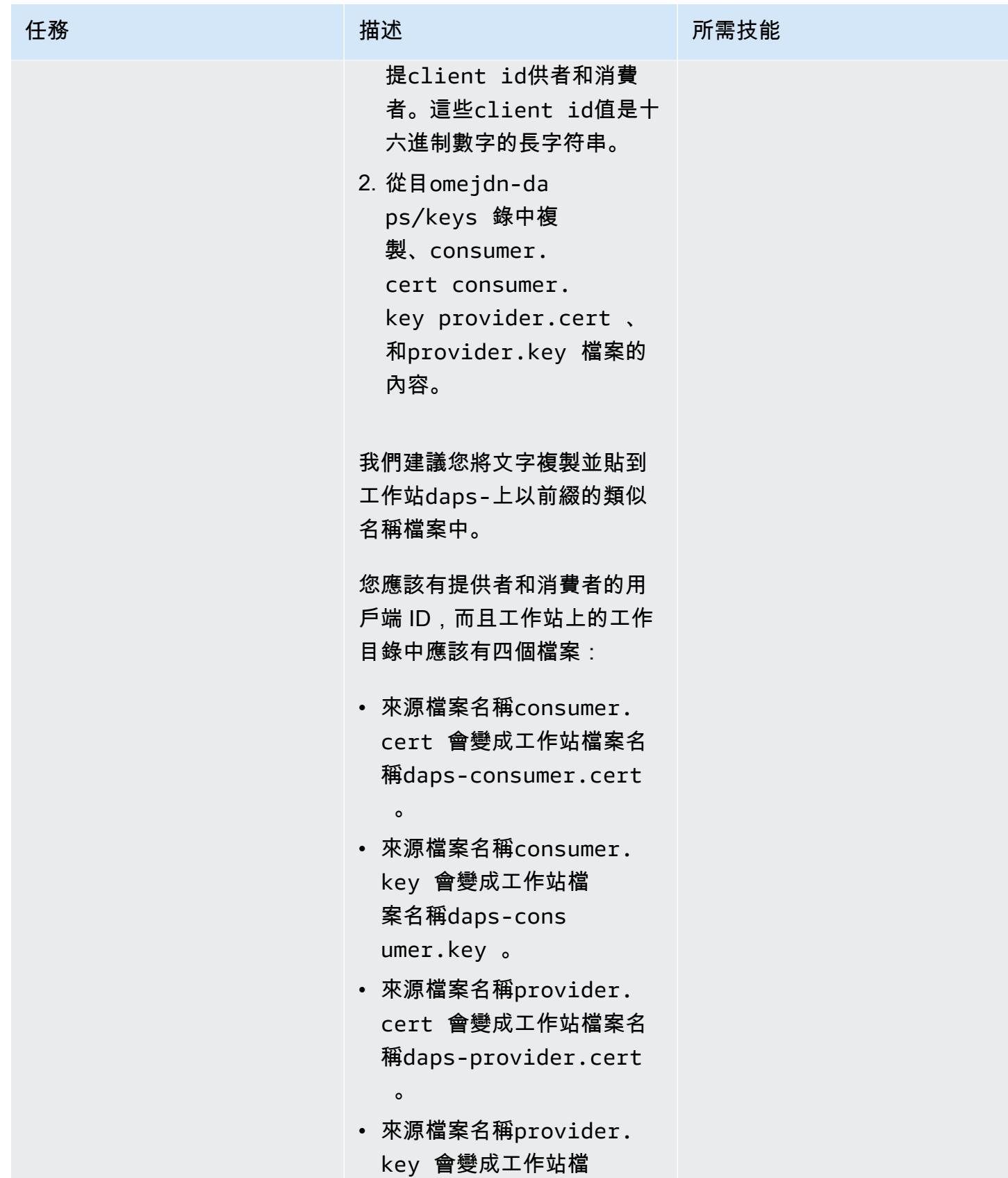

# 任務 またし おおとこ おおとこ 描述 はっぽん おおおとこ あいかん 所需技能 案名稱daps-prov ider.key 。

## 部署參與者的連接器

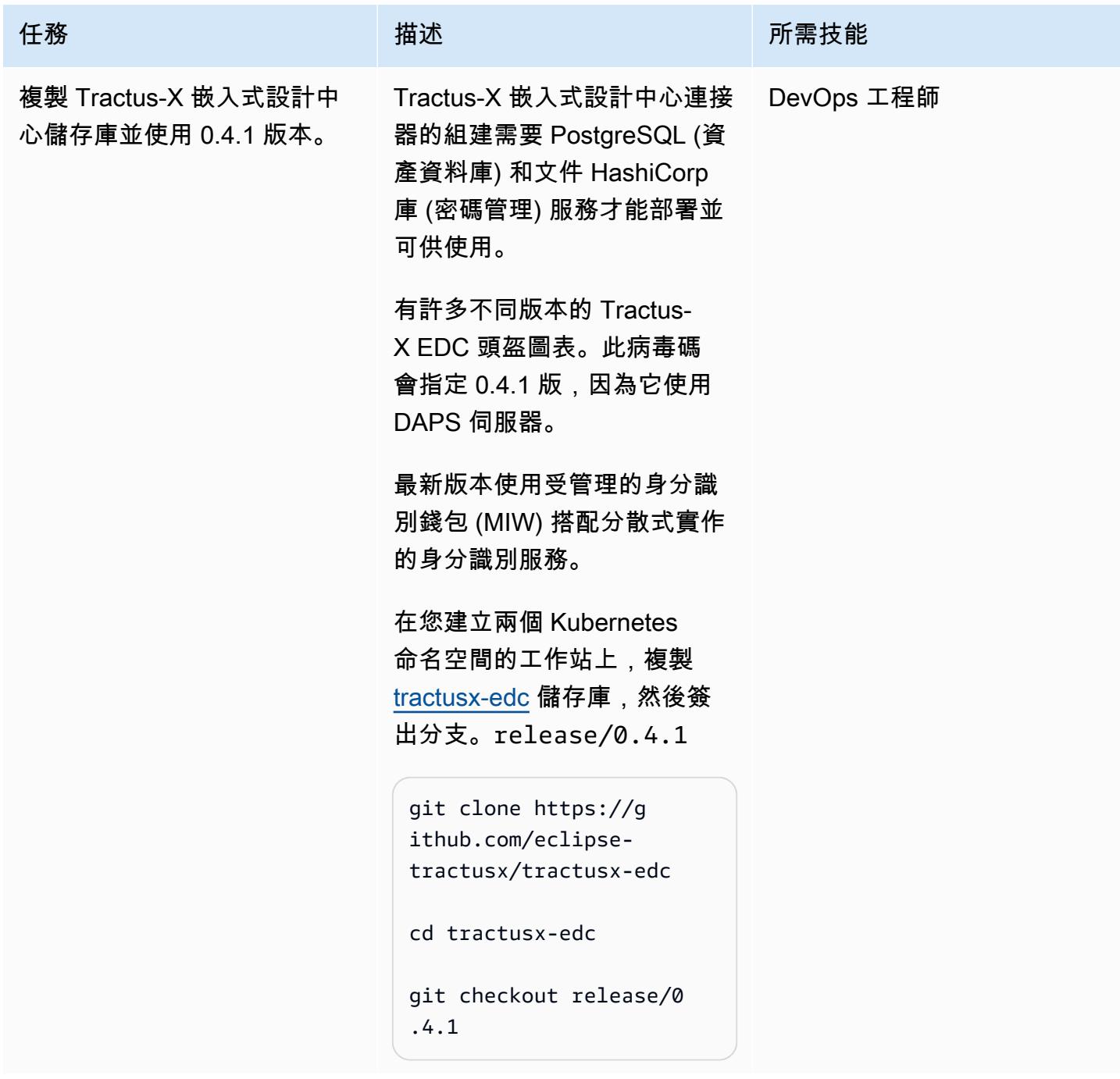

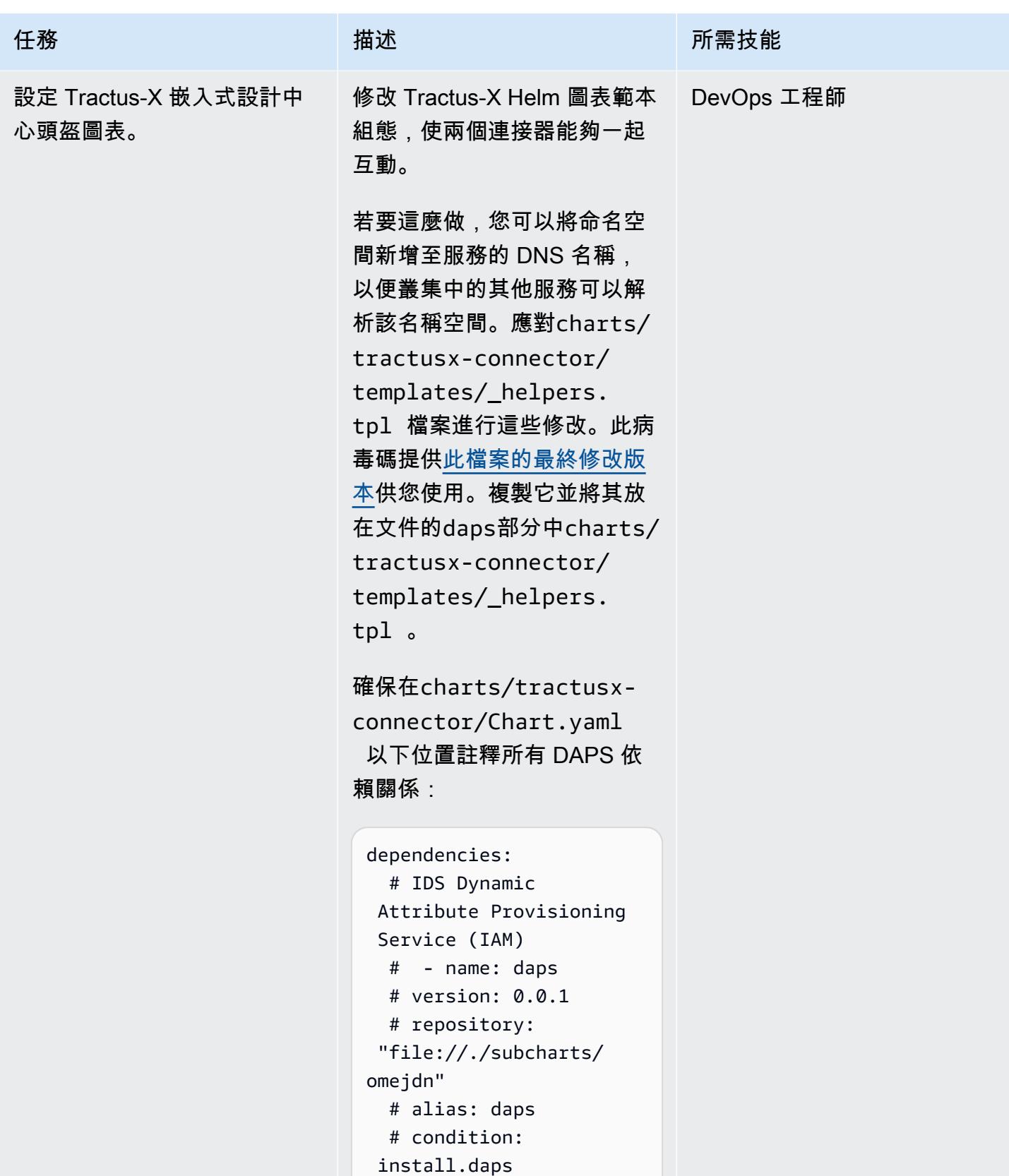

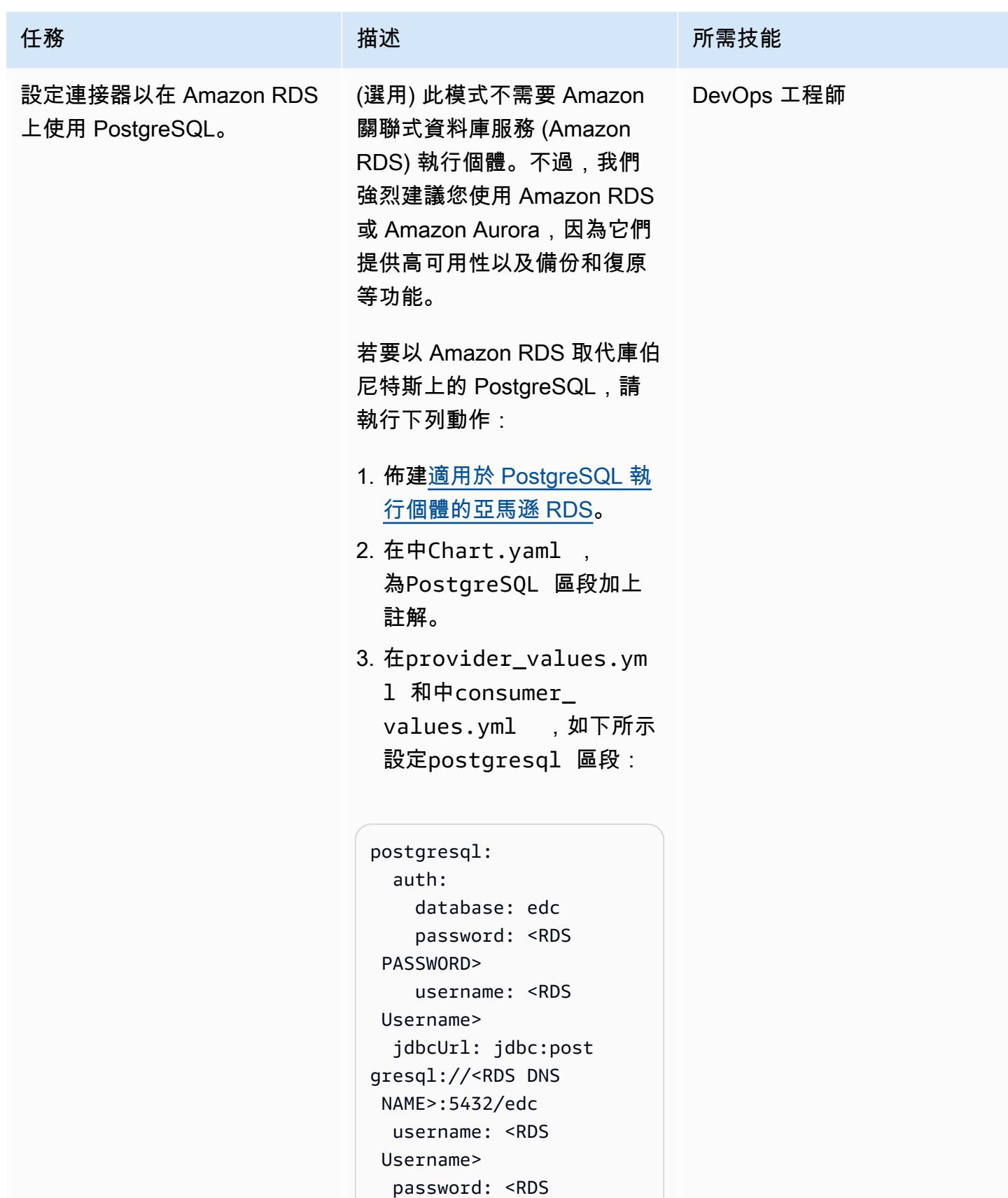

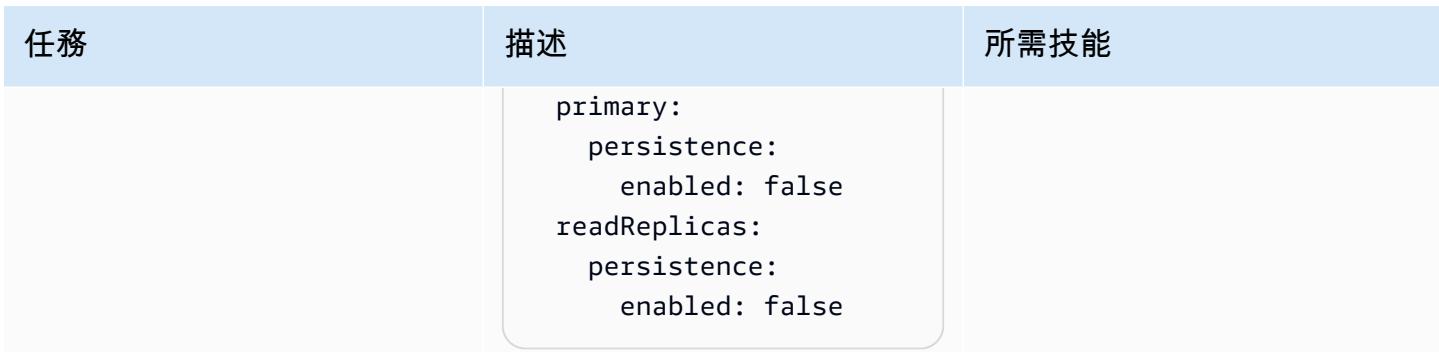

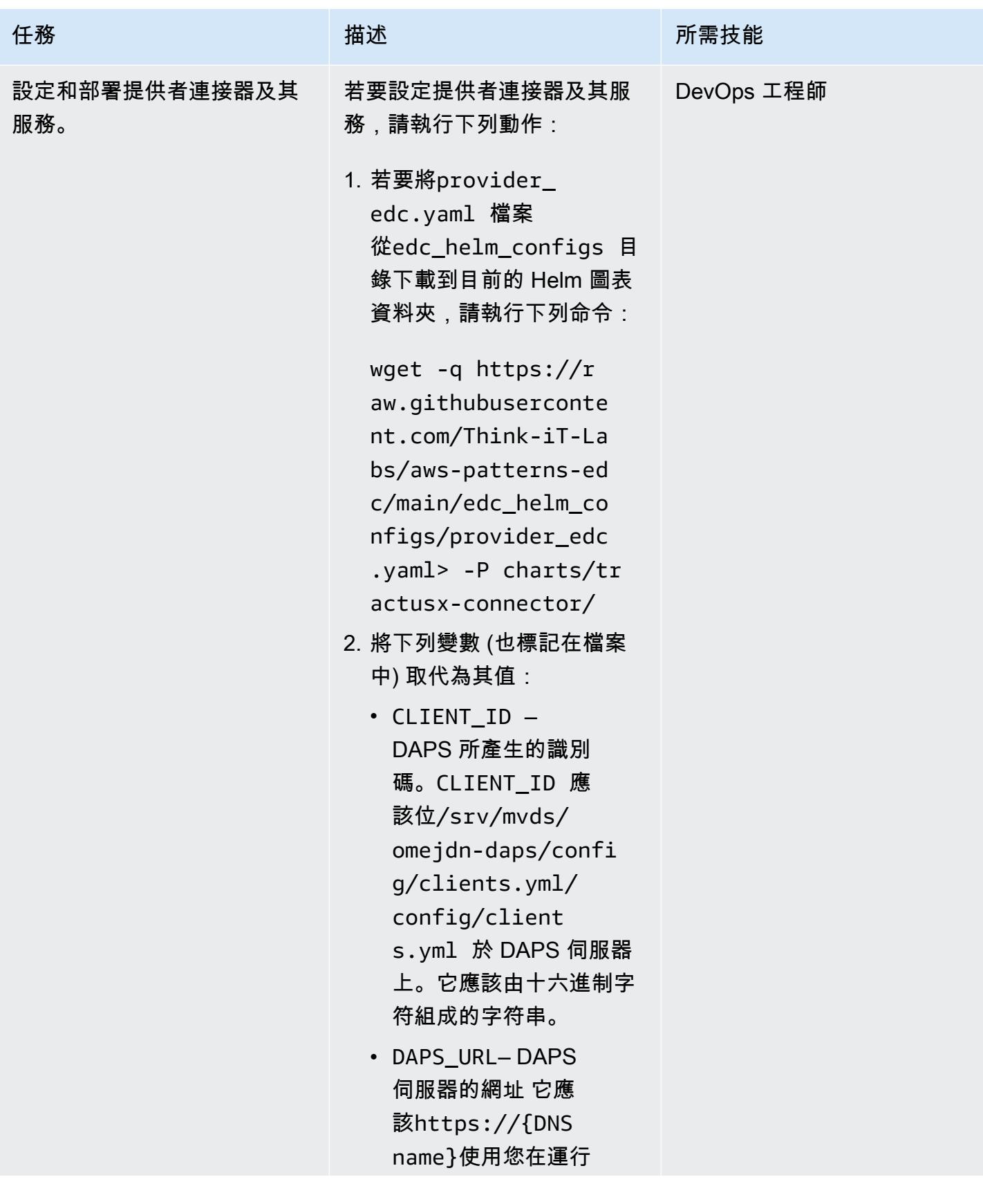

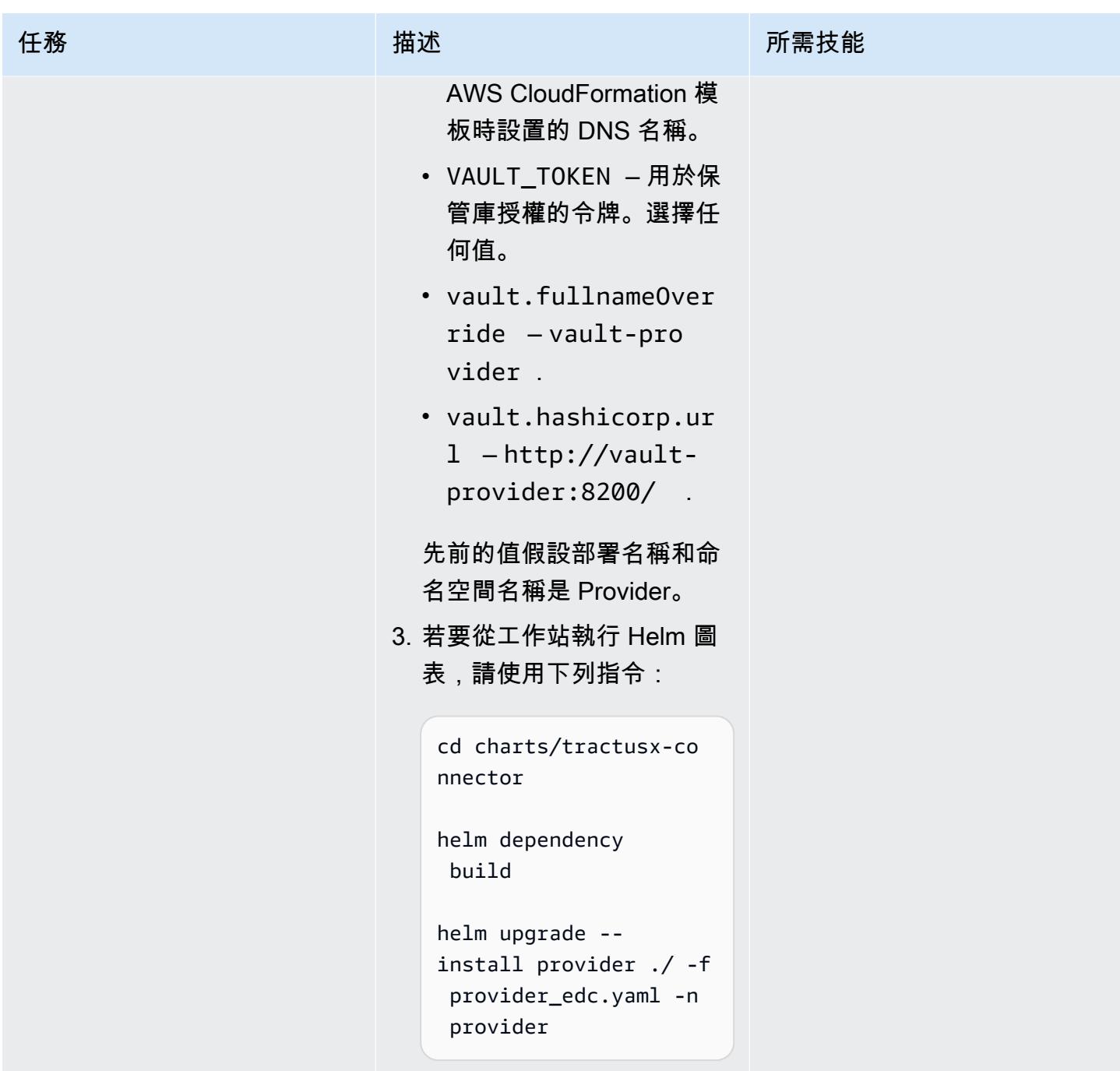

AWS 方案指引 いっきょう しょうしょう しょうしょう しょうしょう しょうしょう しょうしゅう しょうしゅう しょうしゅう 模式 しょうしょく そうしょく

| 任務                   | 描述                                              | 所需技能       |
|----------------------|-------------------------------------------------|------------|
| 將憑證和金鑰新增至提供者儲<br>存庫。 | 為避免混淆,請在tractusx-<br>edc/charts 目錄之外產生<br>下列憑證。 | DevOps 工程師 |
|                      | 例如,執行下列命令以變更為<br>您的主目錄:                         |            |
|                      | $cd$ ~                                          |            |
|                      | 您現在需要將提供者所需的密<br>碼新增至 Vault。                    |            |
|                      | Vault 中密碼的名稱                                    |            |
|                      | 是provider_edc.yml 檔                             |            |
|                      | 案secretNames: 區段中金                              |            |
|                      | 鑰的值。依預設,它們的設定                                   |            |
|                      | 方式如下:                                           |            |
|                      |                                                 |            |
|                      | secretNames:<br>transferP                       |            |
|                      | roxyTokenSignerPri                              |            |
|                      | vateKey: transfer-                              |            |
|                      | proxy-token-signer-                             |            |
|                      | private-key                                     |            |
|                      | transferP                                       |            |
|                      | roxyTokenSignerPub                              |            |
|                      | licKey: transfer-                               |            |
|                      | proxy-token-signer-                             |            |
|                      | public-key                                      |            |
|                      | transferP                                       |            |
|                      | roxyTokenEncryptio                              |            |
|                      | nAesKey: transfer-                              |            |
|                      | proxy-token-encryp                              |            |
|                      | tion-aes-key<br>dapsPriva                       |            |
|                      | teKey: daps-private-                            |            |
|                      | key                                             |            |
|                      |                                                 |            |
|                      |                                                 |            |

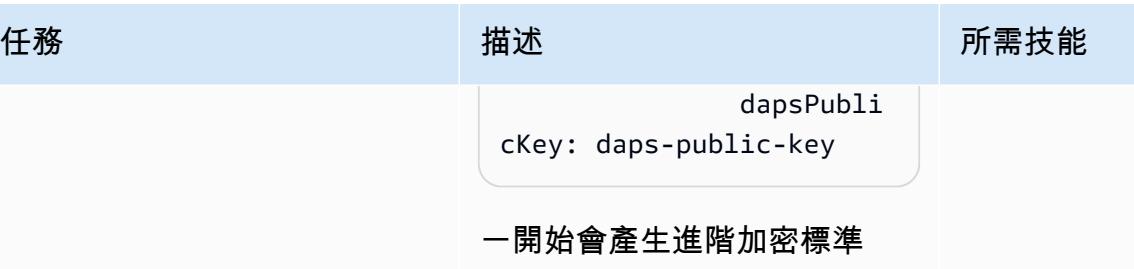

一開 (AES) 金鑰、私密金鑰、公開 金鑰和自我簽署憑證。這些隨 後會作為密碼新增至 Vault。

此外,此目錄應包含您從 DAPS 伺服器複製的dapsprovider.cert 和dapsprovider.key 檔案。

1. 執行下列命令:

```
# generate a private 
  key
openssl ecparam -name 
  prime256v1 -genkey 
 -noout -out provider-
private-key.pem
# generate correspon 
ding public key
openssl ec -in 
  provider-private-k 
ey.pem -pubout -out 
 provider-public-ke 
y.pem
# create a self-sign 
ed certificate
openssl req -new -
x509 -key provider-
private-key.pem -out 
  provider-cert.pem -
days 360
# generate aes key
openssl rand -base64 
  32 > provider-
aes.key
```
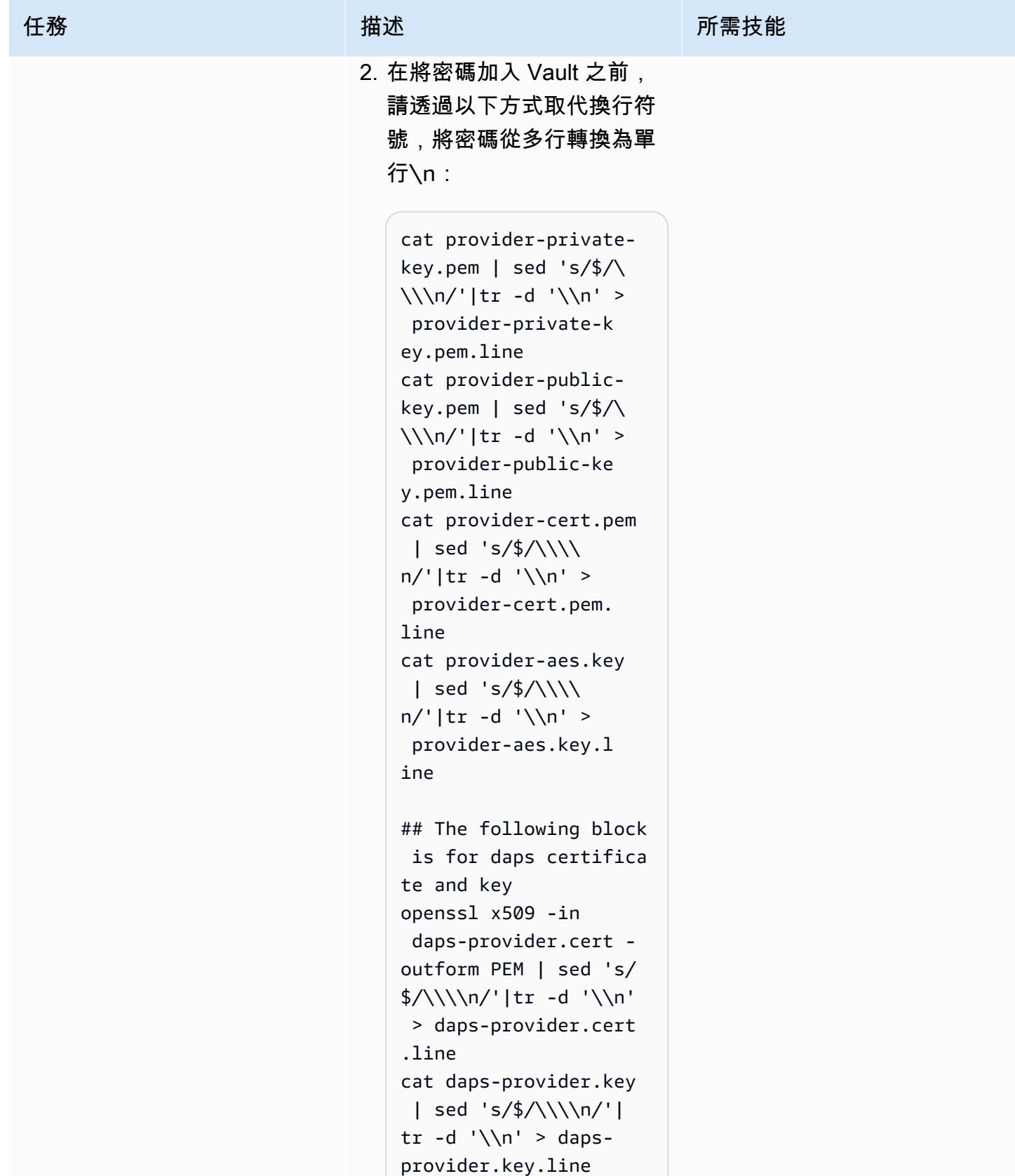

## 3. 若要格式化將加入至 Vault 的密碼,請執行下列命令:

```
JSONFORMAT='{"cont 
ent": "%s"}'
#create a single line 
  in JSON format
printf "${JSONFO 
RMAT}\\n" "`cat 
  provider-private-
key.pem.line`" > 
  provider-private-k 
ey.json
printf "${JSONFO 
RMAT}\\n" "`cat 
  provider-public-
key.pem.line`" > 
  provider-public-ke 
y.json
printf "${JSONFO 
RMAT}\\n" "`cat 
  provider-cert.pem. 
line`" > provider-
cert.json 
printf "${JSONFO 
RMAT}\\n" "`cat 
 provider-aes.key.l 
ine`" > provider-
aes.json 
printf "${JSONFO 
RMAT}\\n" "`cat daps-
provider.key.line`" 
 > daps-provider.key. 
json
printf "${JSONFO 
RMAT}\\n" "`cat daps-
provider.cert.line`" 
  > daps-provider.cert 
.json
```
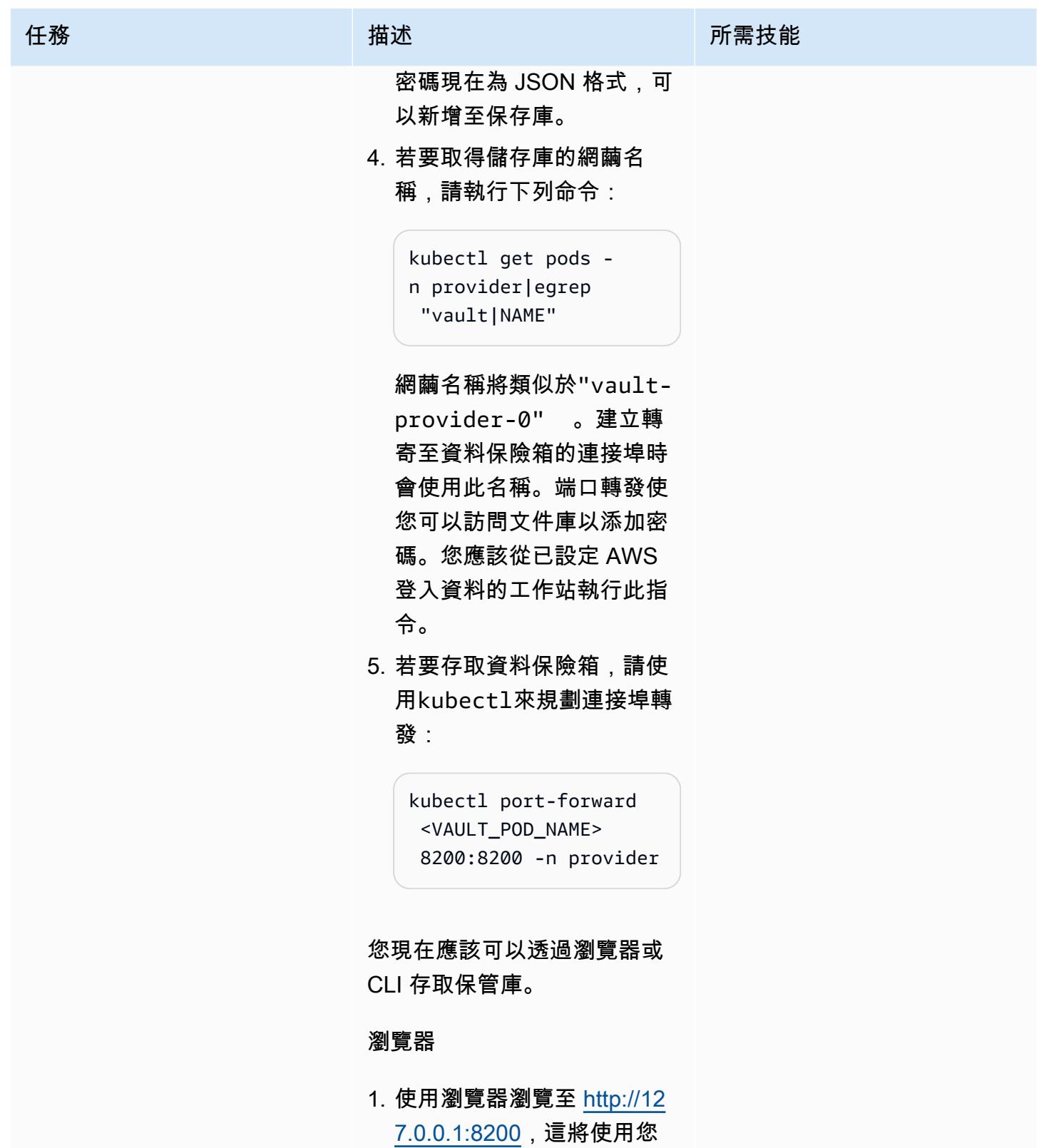

設定的連接埠轉送。

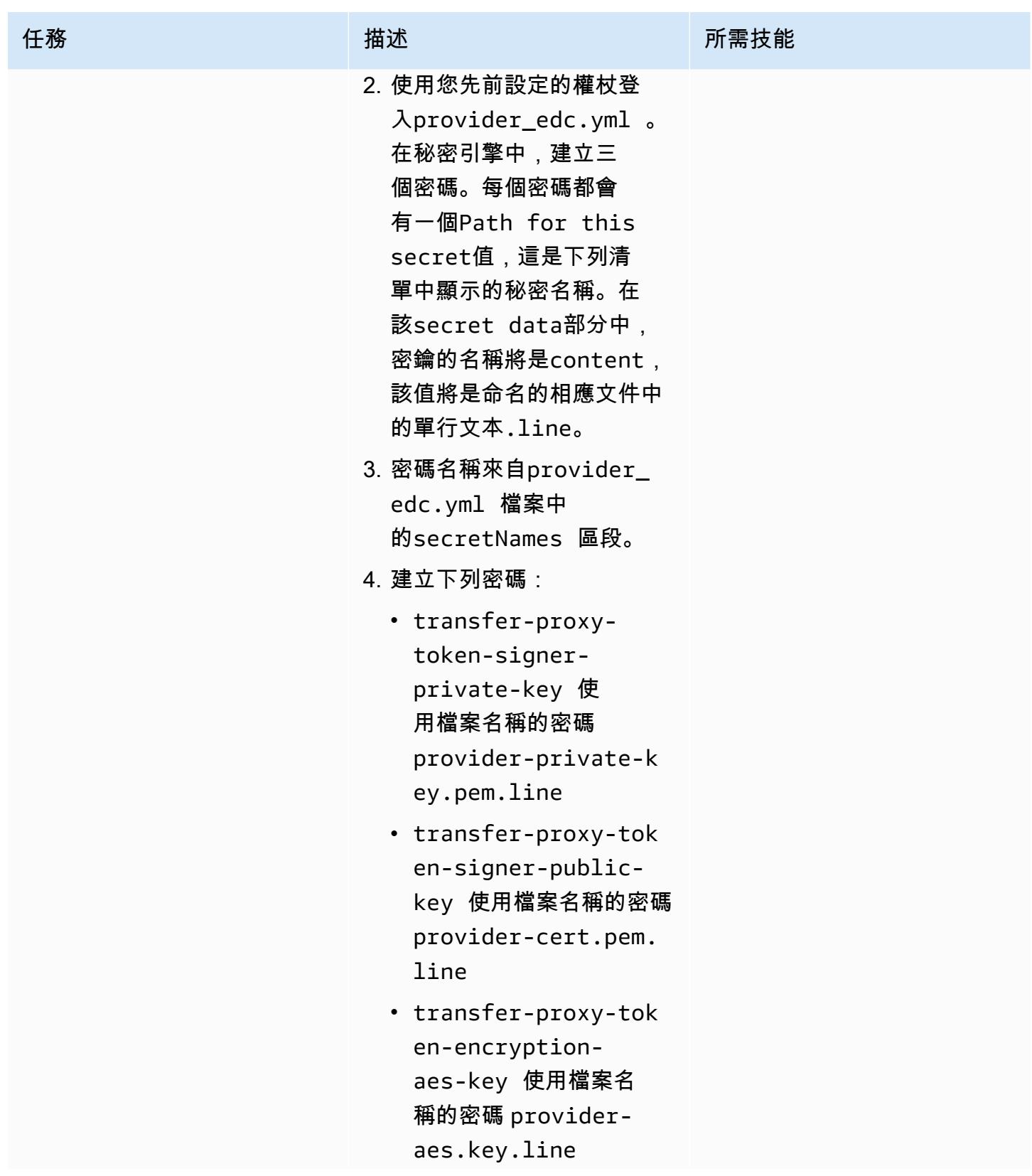

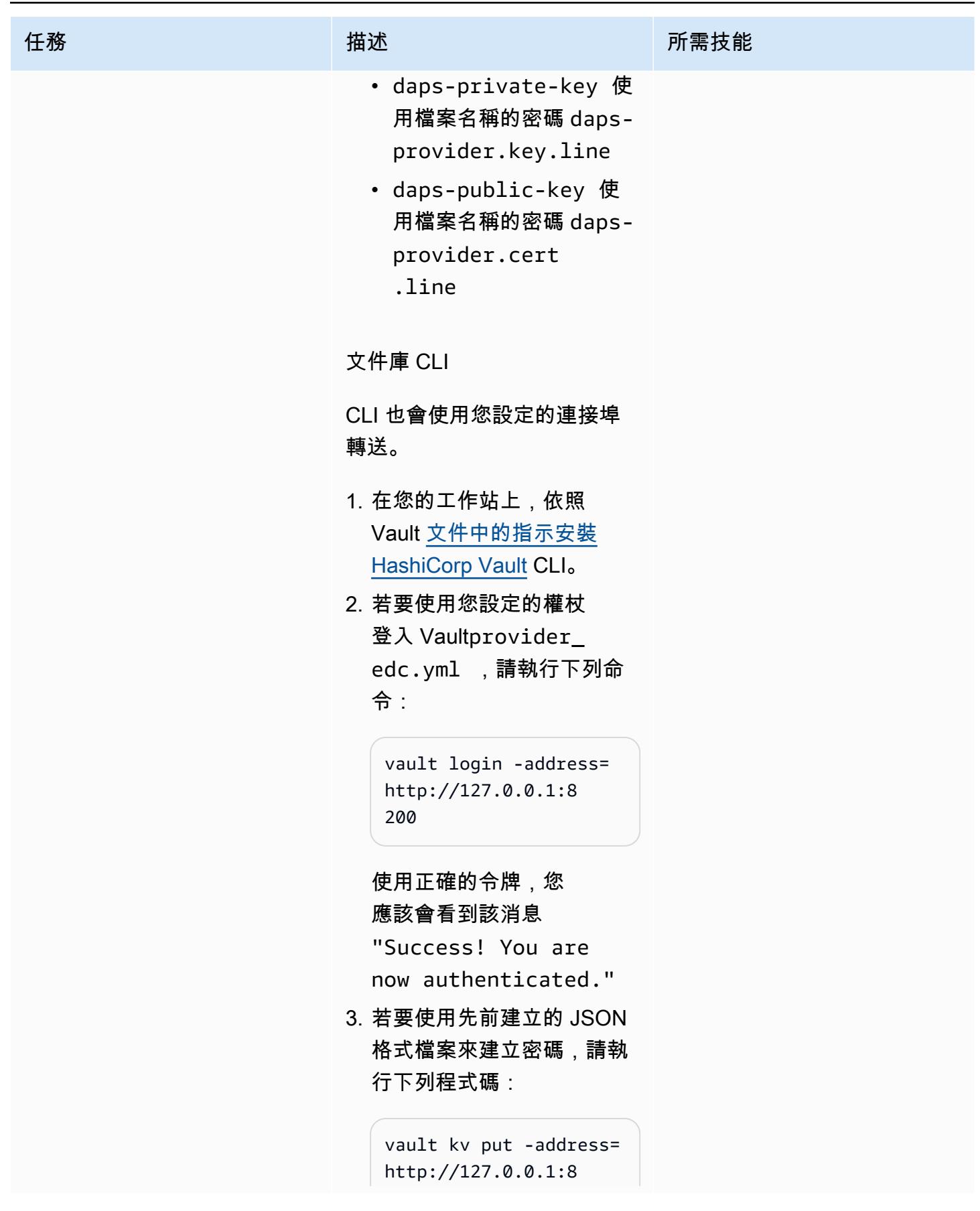

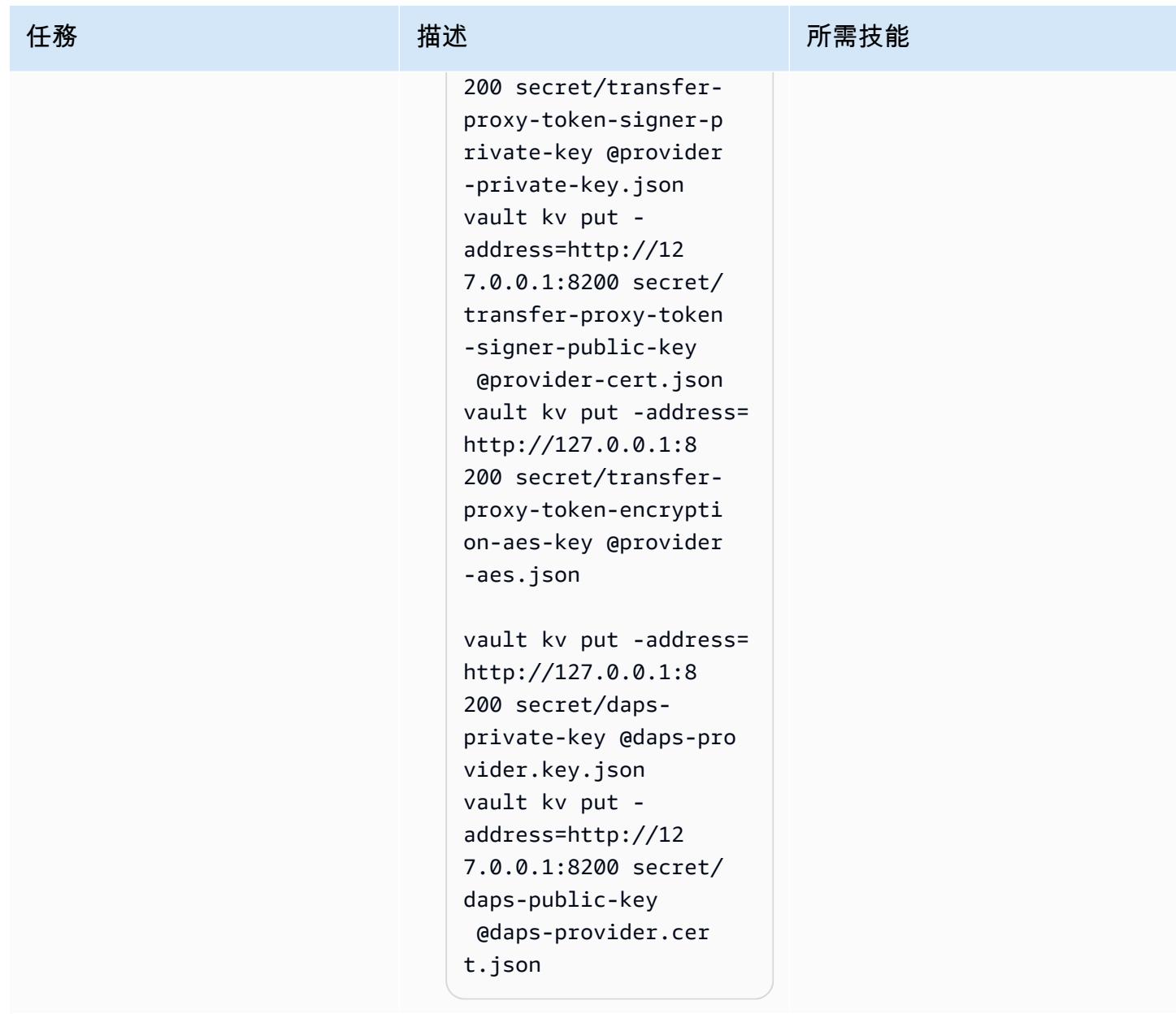

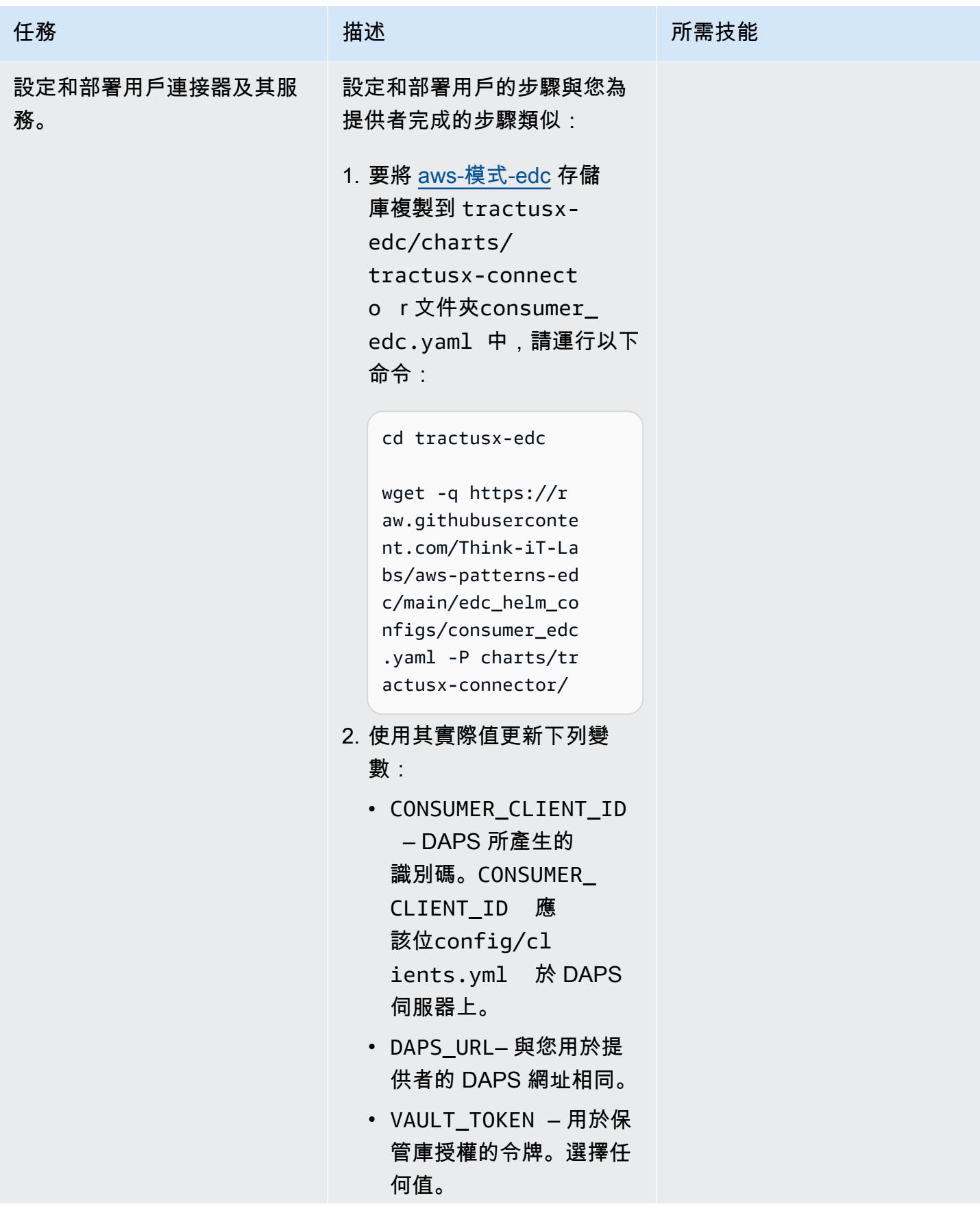

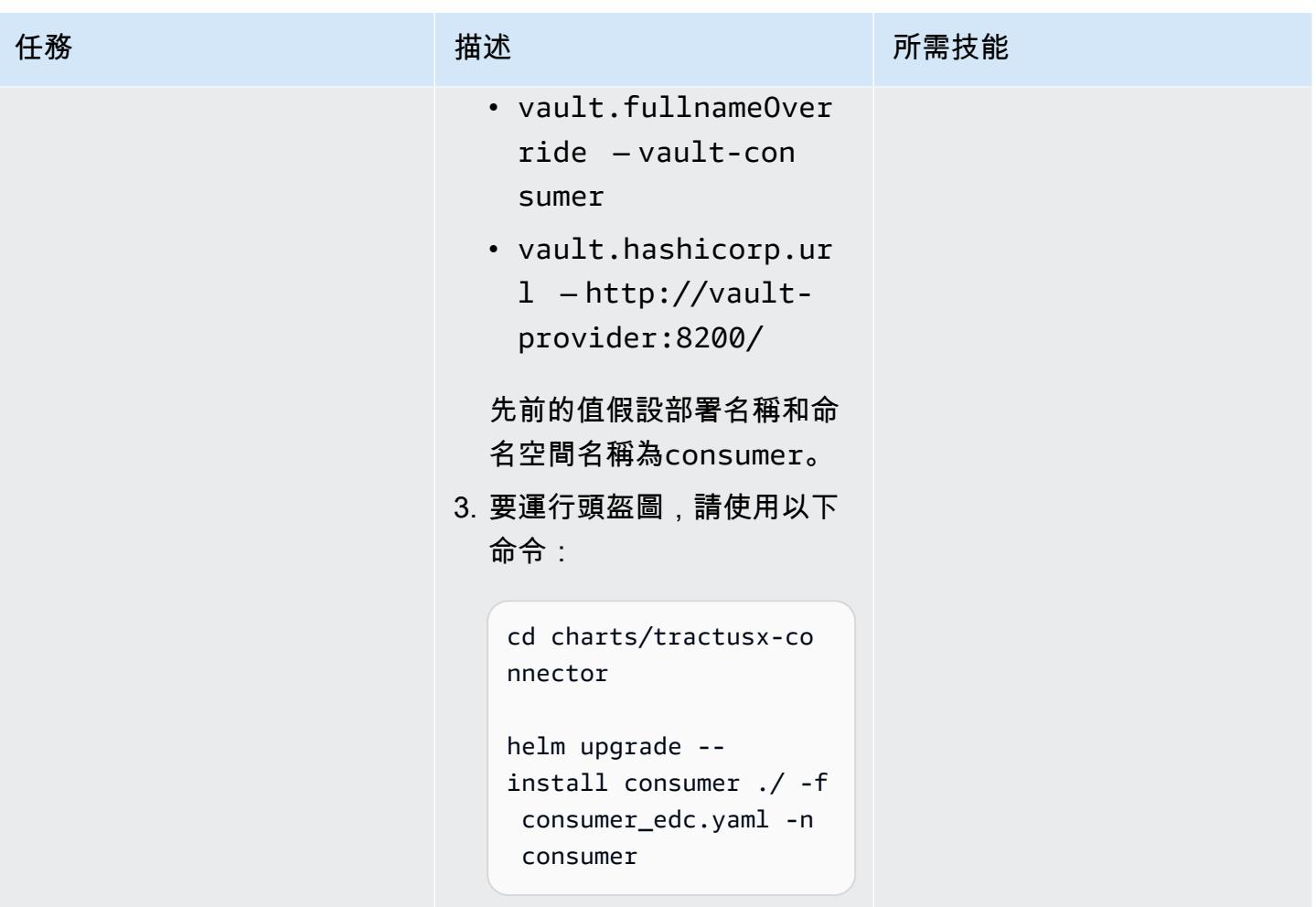

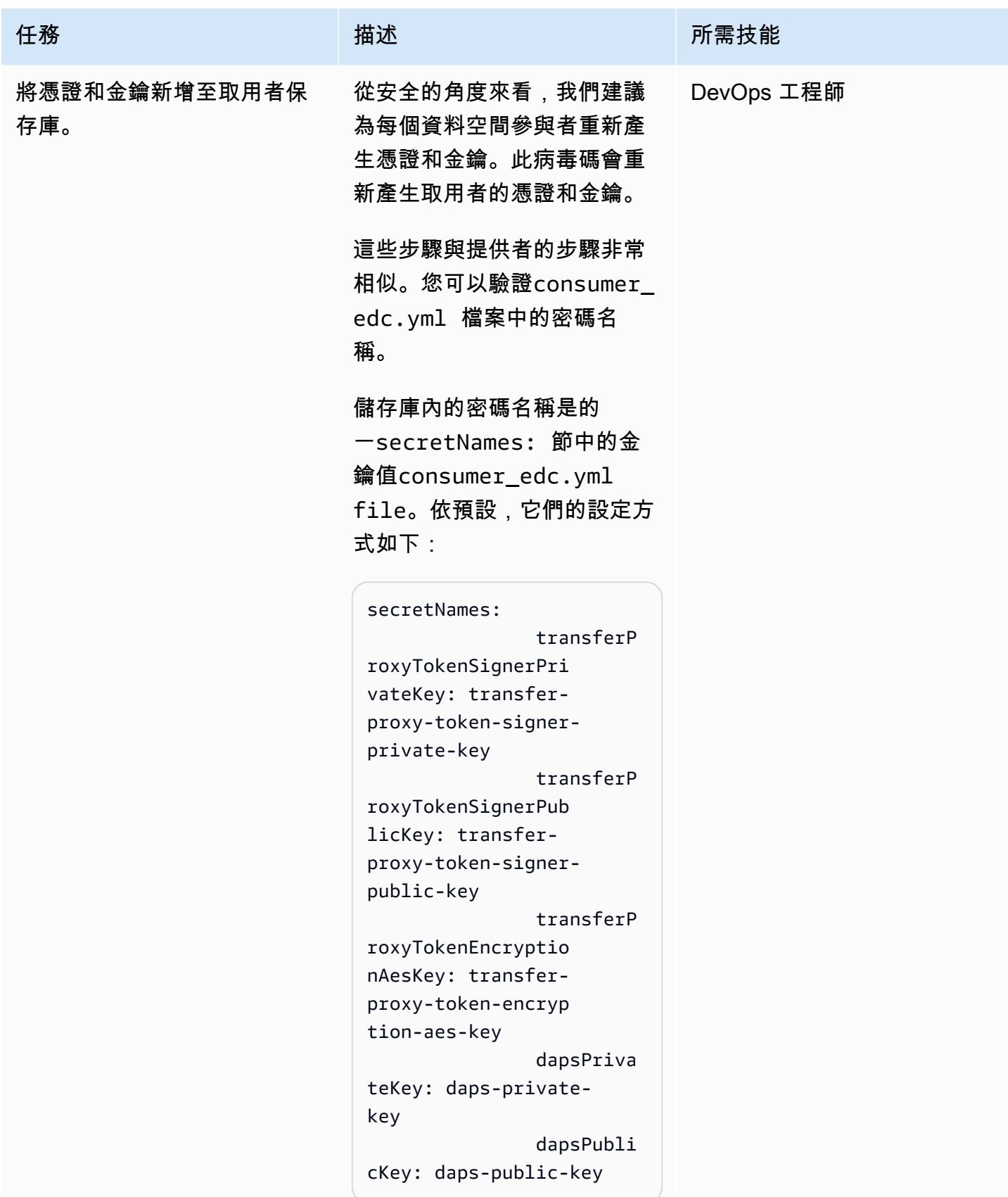

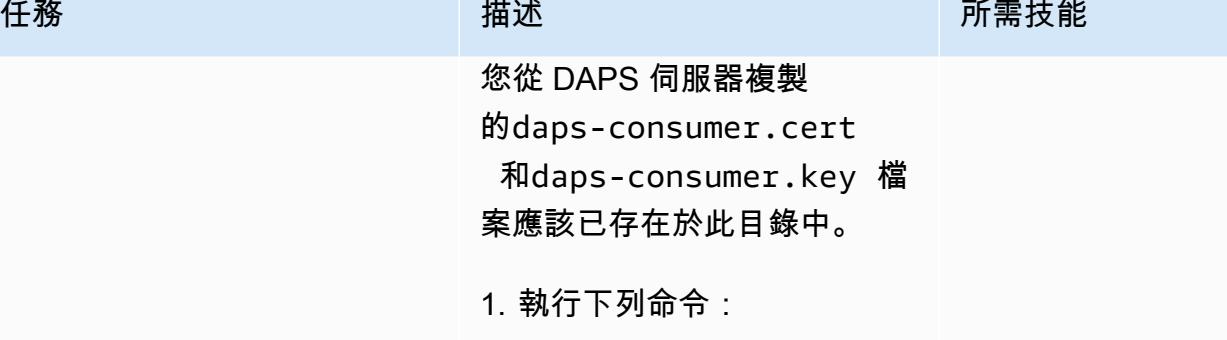

```
# generate a private 
  key
openssl ecparam -name 
  prime256v1 -genkey 
  -noout -out consumer-
private-key.pem
# generate correspon 
ding public key
openssl ec -in 
 consumer-private-k 
ey.pem -pubout -out 
 consumer-public-ke 
y.pem
# create a self-sign 
ed certificate
openssl req -new -
x509 -key consumer-
private-key.pem -out 
  consumer-cert.pem -
days 360
# generate aes key
openssl rand -base64 
 32 > consumer-
aes.key
```
2. 手動編輯要取代換行符號的 檔案\n,或使用類似下列的 三個指令:

> cat consumer-privatekey.pem | sed 's/\$/\ \\\n/'|tr -d '\\n' >

```
 consumer-private-k 
ey.pem.line
cat consumer-public-
key.pem | sed 's/$/\
\\\n/'|tr -d '\\n' > 
 consumer-public-ke 
y.pem.line
cat consumer-cert.pem 
  | sed 's/$/\\\\ 
n/'|tr -d '\\n' > 
 consumer-cert.pem. 
line
cat consumer-aes.key 
  | sed 's/$/\\\\ 
n/'|tr -d '\\n' > 
 consumer-aes.key.l 
ine
cat daps-cons 
umer.cert | sed 's/$/
\\\\n/'|tr -d '\\n' > 
 daps-consumer.cert 
.line
cat daps-consumer.key 
  | sed 's/$/\\\\n/'|
tr -d '\n| > daps-
consumer.key.line
```
3. 若要格式化將加入至 Vault 的密碼,請執行下列命令:

```
JSONFORMAT='{"cont 
ent": "%s"}'
#create a single line 
  in JSON format
printf "${JSONFO 
RMAT}\\n" "`cat 
  consumer-private-
key.pem.line`" >
```
```
任務 描述 所需技能
                                consumer-private-k 
                              ey.json
                              printf "${JSONFO 
                              RMAT}\\n" "`cat 
                                consumer-public-
                              key.pem.line`" > 
                                consumer-public-ke 
                              y.json
                              printf "${JSONFO 
                              RMAT}\\n" "`cat 
                                consumer-cert.pem. 
                              line`" > consumer-
                              cert.json 
                              printf "${JSONFO 
                              RMAT}\\n" "`cat 
                               consumer-aes.key.l 
                              ine`" > consumer-
                              aes.json 
                              printf "${JSONFO 
                              RMAT}\\n" "`cat daps-
                              consumer.key.line`" 
                               > daps-consumer.key. 
                              json
                              printf "${JSONFO 
                              RMAT}\\n" "`cat daps-
                              consumer.cert.line`" 
                                > daps-consumer.cert 
                              .json
                             密碼現在為 JSON 格式,可
                             以新增至保存庫。
                          4. 若要取得用戶儲存庫的網繭
                             名稱,請執行下列命令:
```
kubectl get pods n consumer | egrep "vault|NAME"

#### 任務 描述 所需技能

網繭名稱將類似於"vaultconsumer-0" 。建立轉 寄至資料保險箱的連接埠時 會使用此名稱。端口轉發使 您可以訪問文件庫以添加密 碼。您應該從已設定 AWS 認證的工作站執行此指令。

5. 若要存取資料保險箱,請使 用kubectl來規劃連接埠轉 發:

> kubectl port-forward <VAULT\_POD\_NAME> 8201:8200 -n consumer

這次本地端口是 8201,因此您 可以為生產者和消費者提供端 口轉發。

#### 瀏覽器

您可以使用瀏覽器連接到 <http://localhost:8201/> 訪問消費 者保管庫,並按照概述使用名 稱和內容創建密碼。

包含內容的密碼和檔案如下:

- transfer-proxy-tok en-signer-privatekey 使用檔案名稱的密碼 consumer-private-k ey.pem.line
- transfer-proxy-tok en-signer-public-

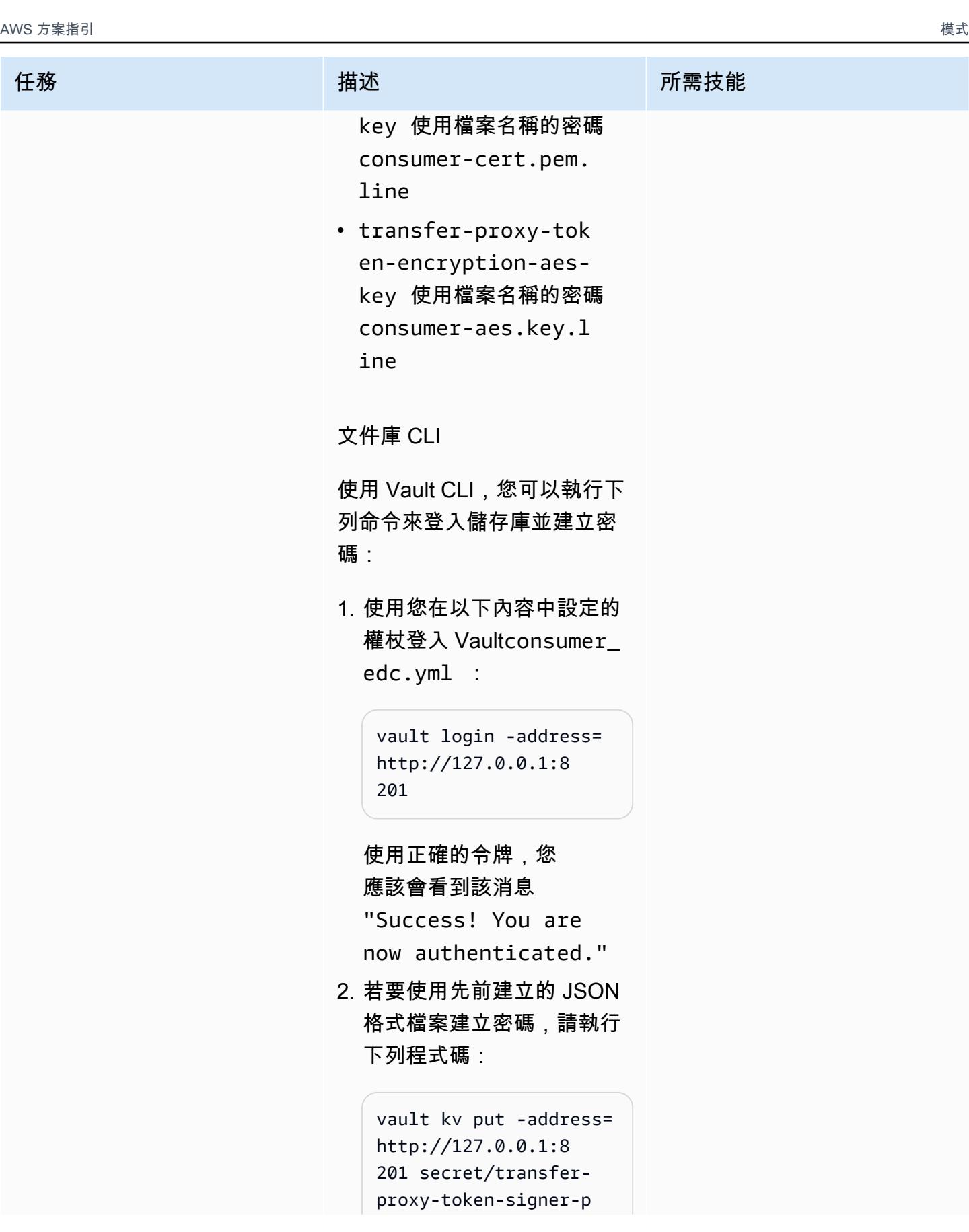

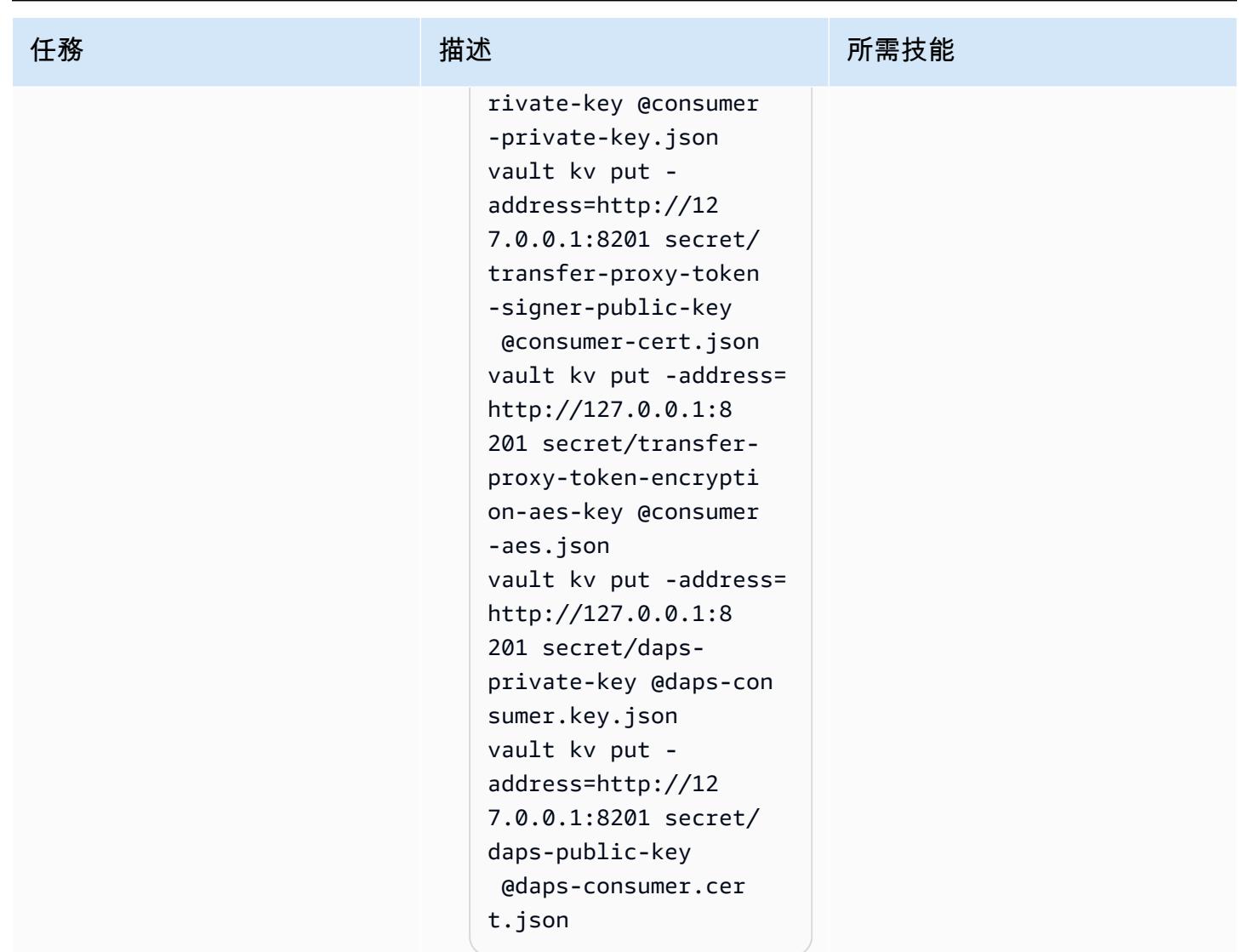

設定 HTTP 用戶端以與連接器的管理 API 互動

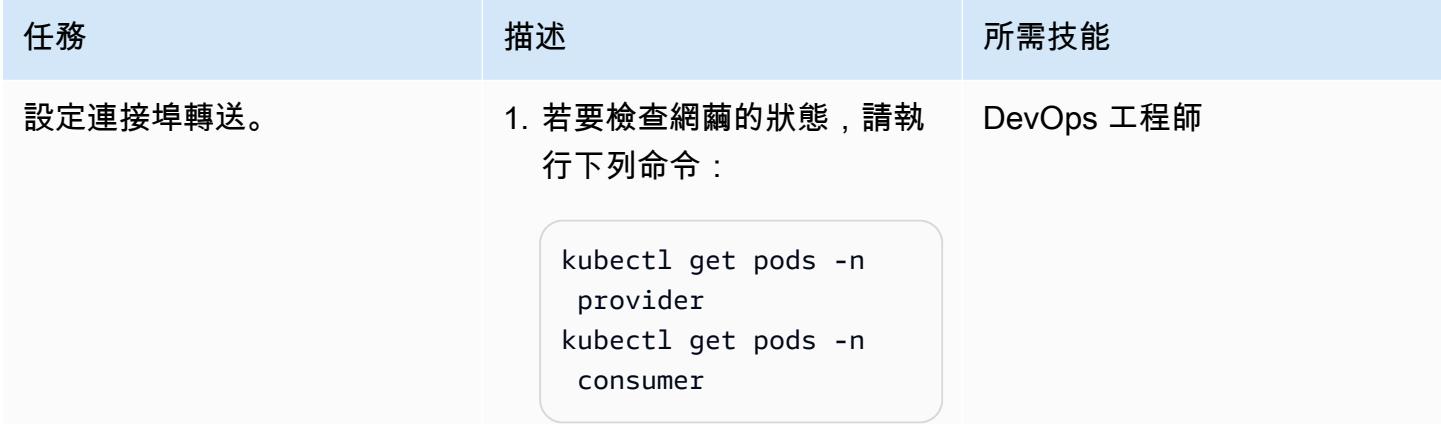

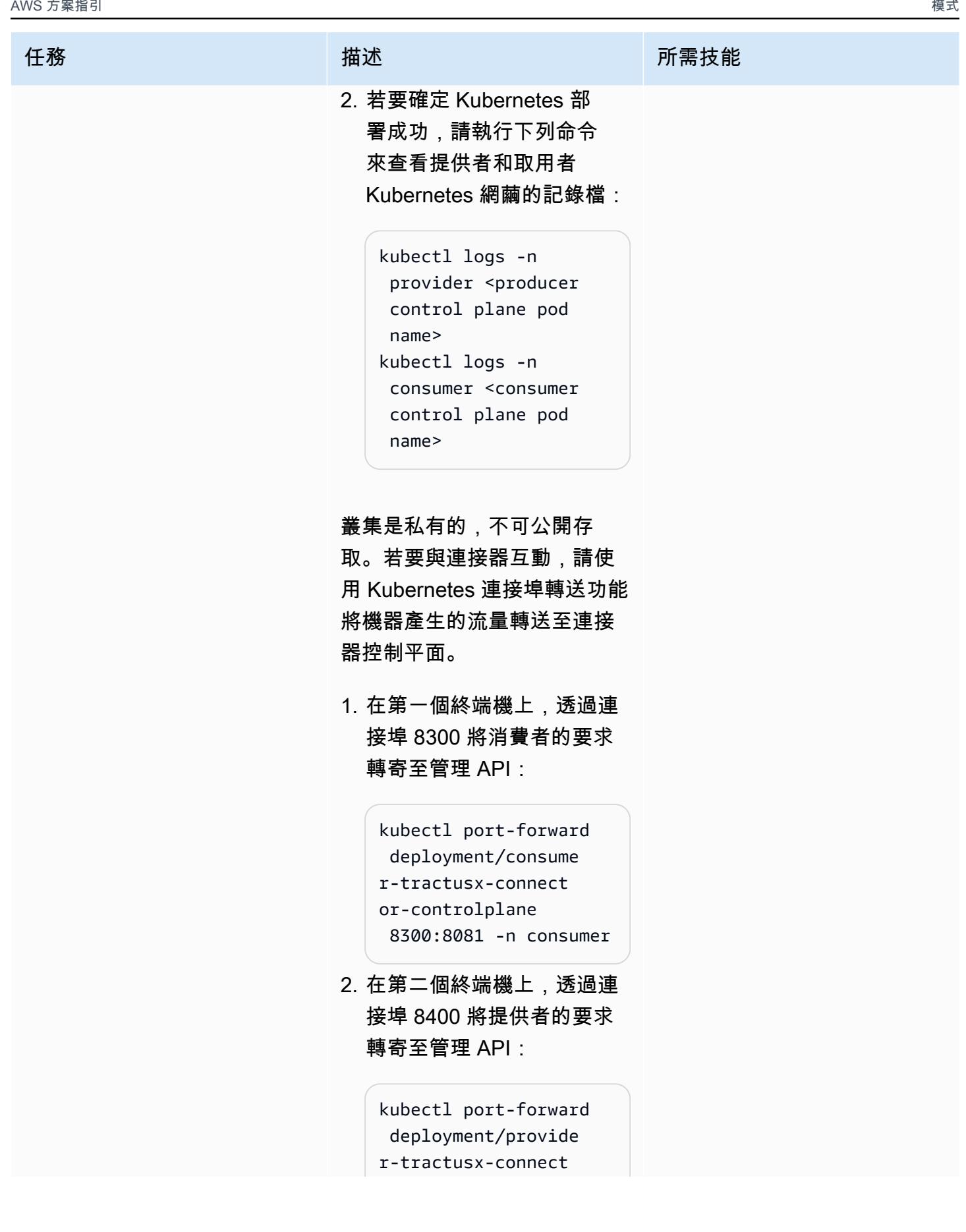

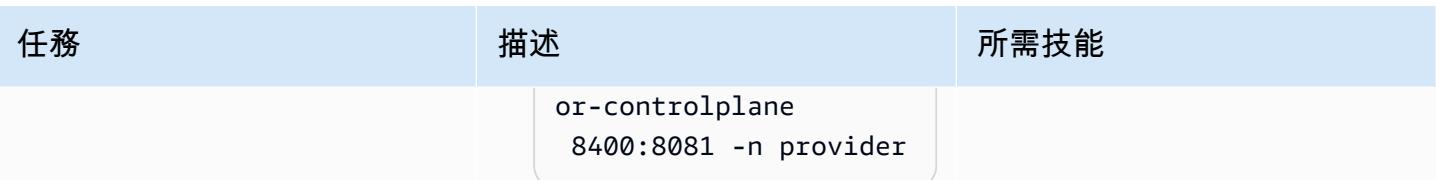

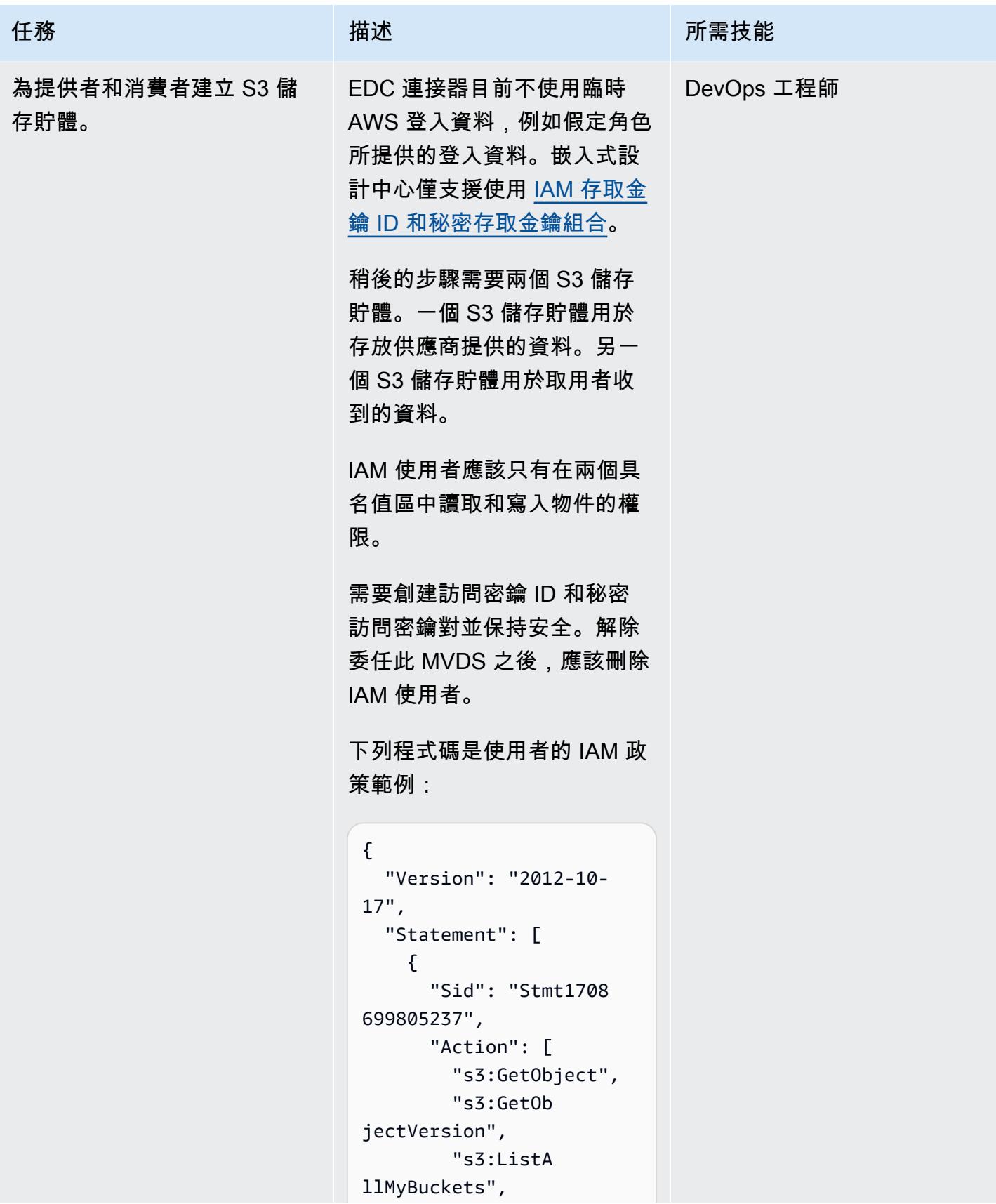

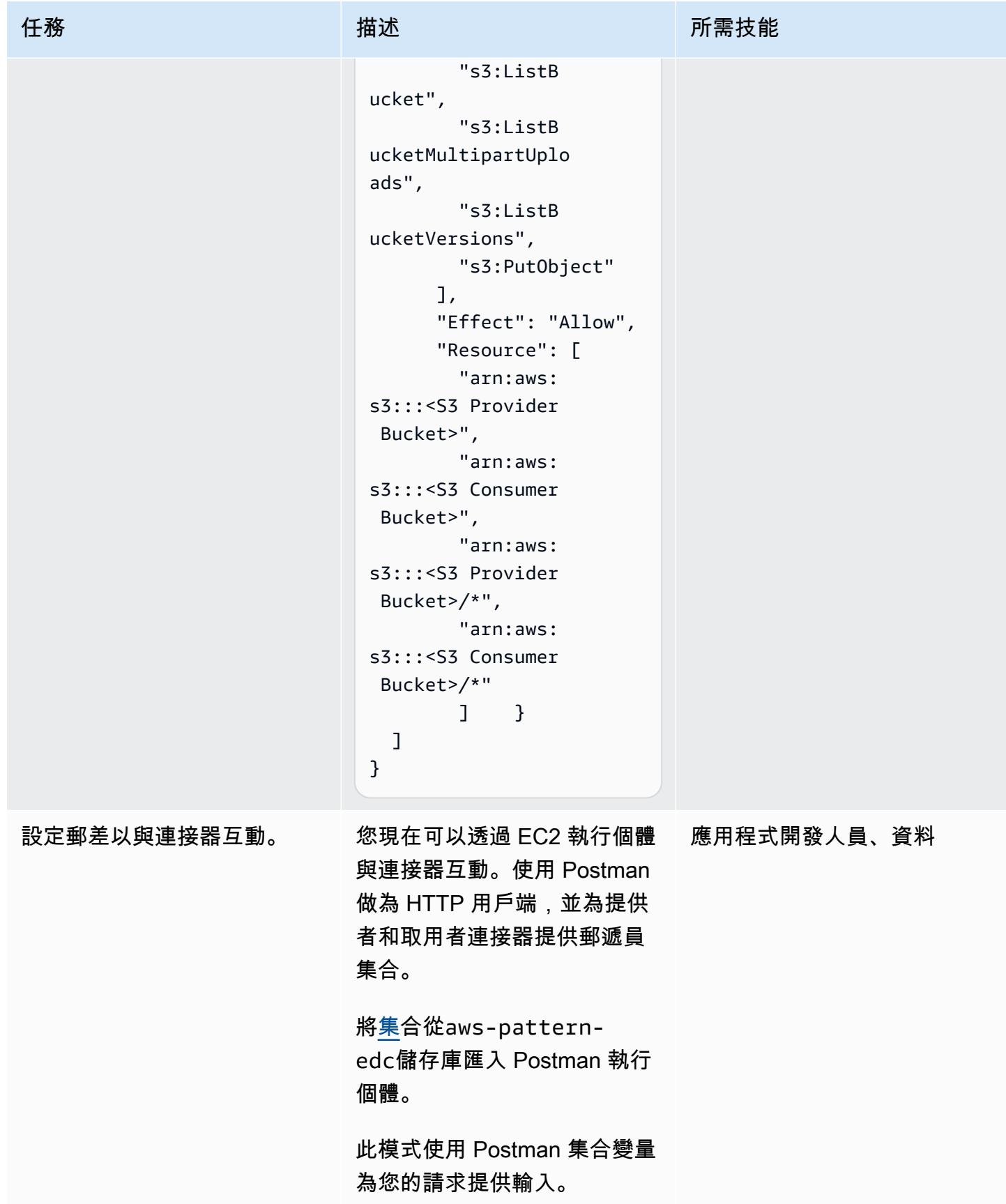

### 通過連接器提供公司 X 碳排放足跡數據

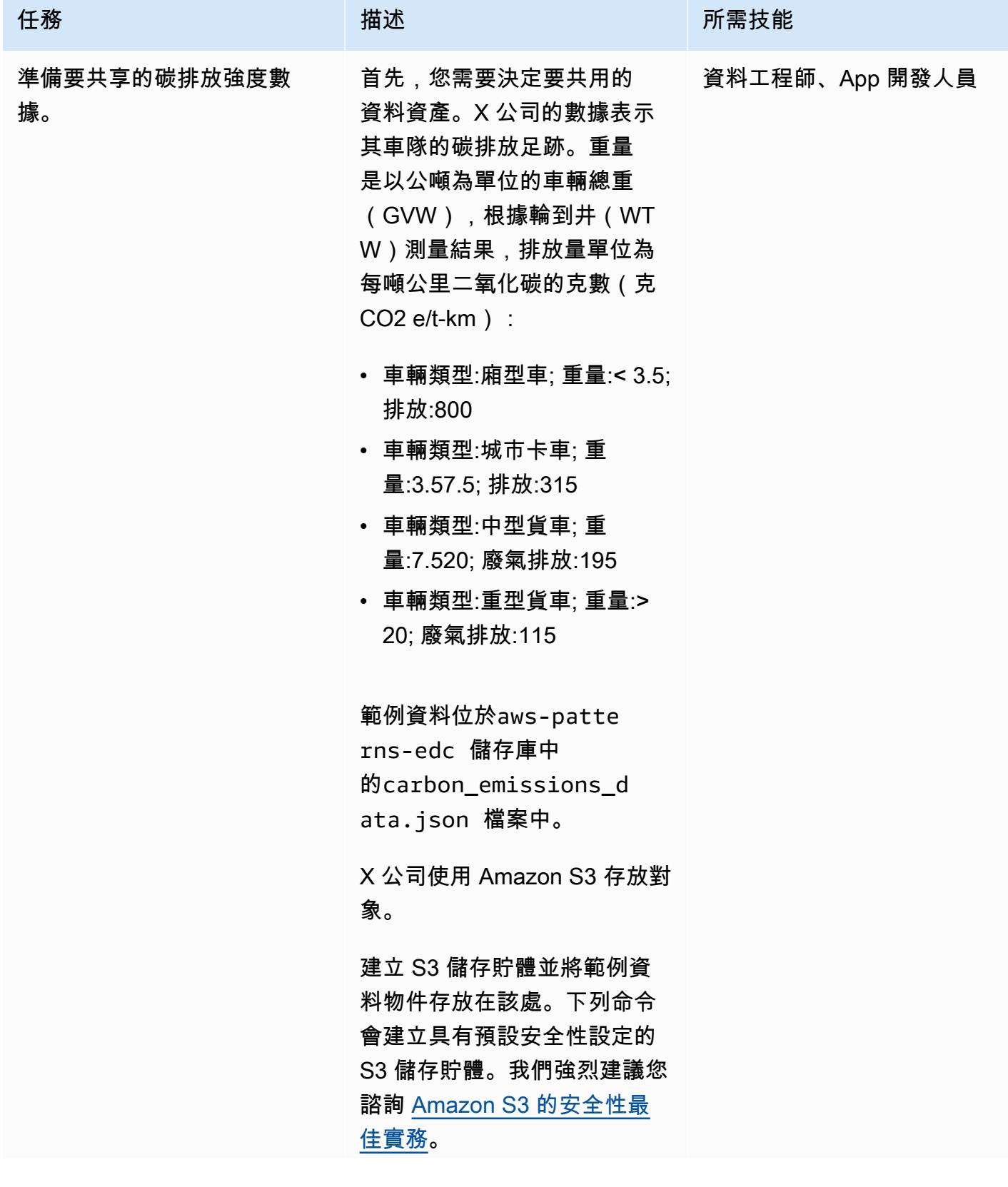

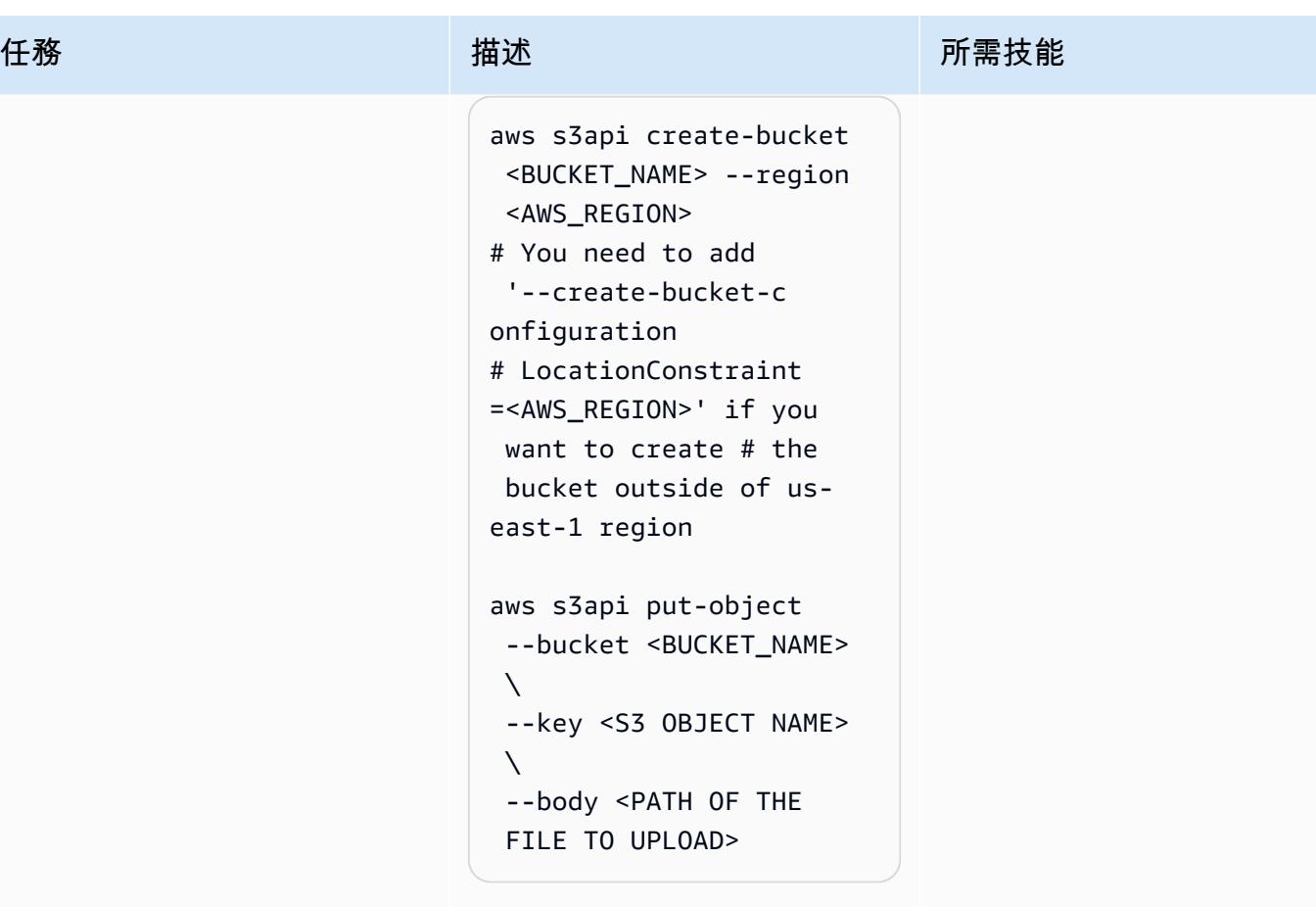

S3 儲存貯體名稱應該是全域唯 一的。如需命名規則的詳細資 訊,請參閱 [AWS 文件。](https://docs.aws.amazon.com/AmazonS3/latest/userguide/bucketnamingrules.html)

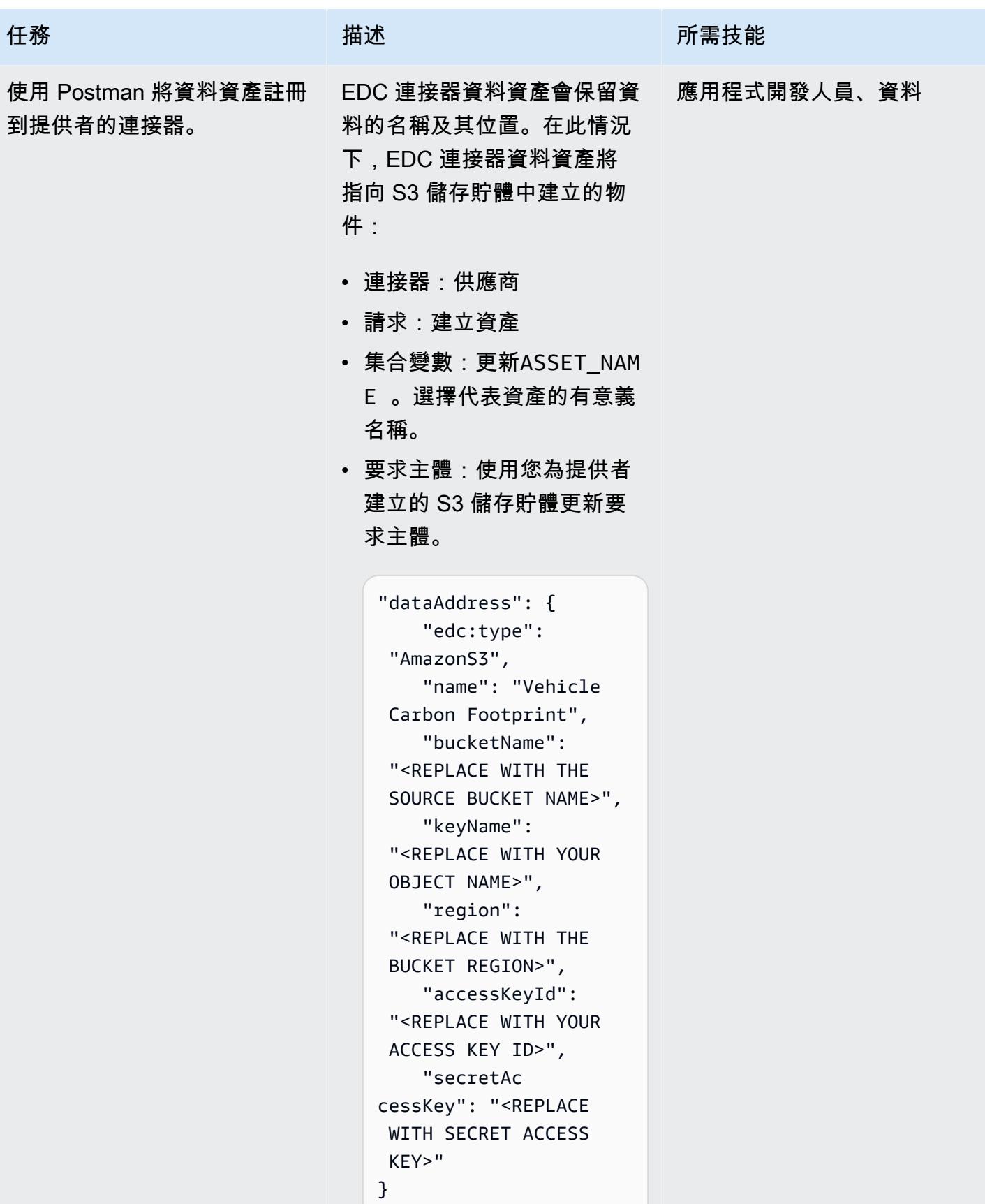

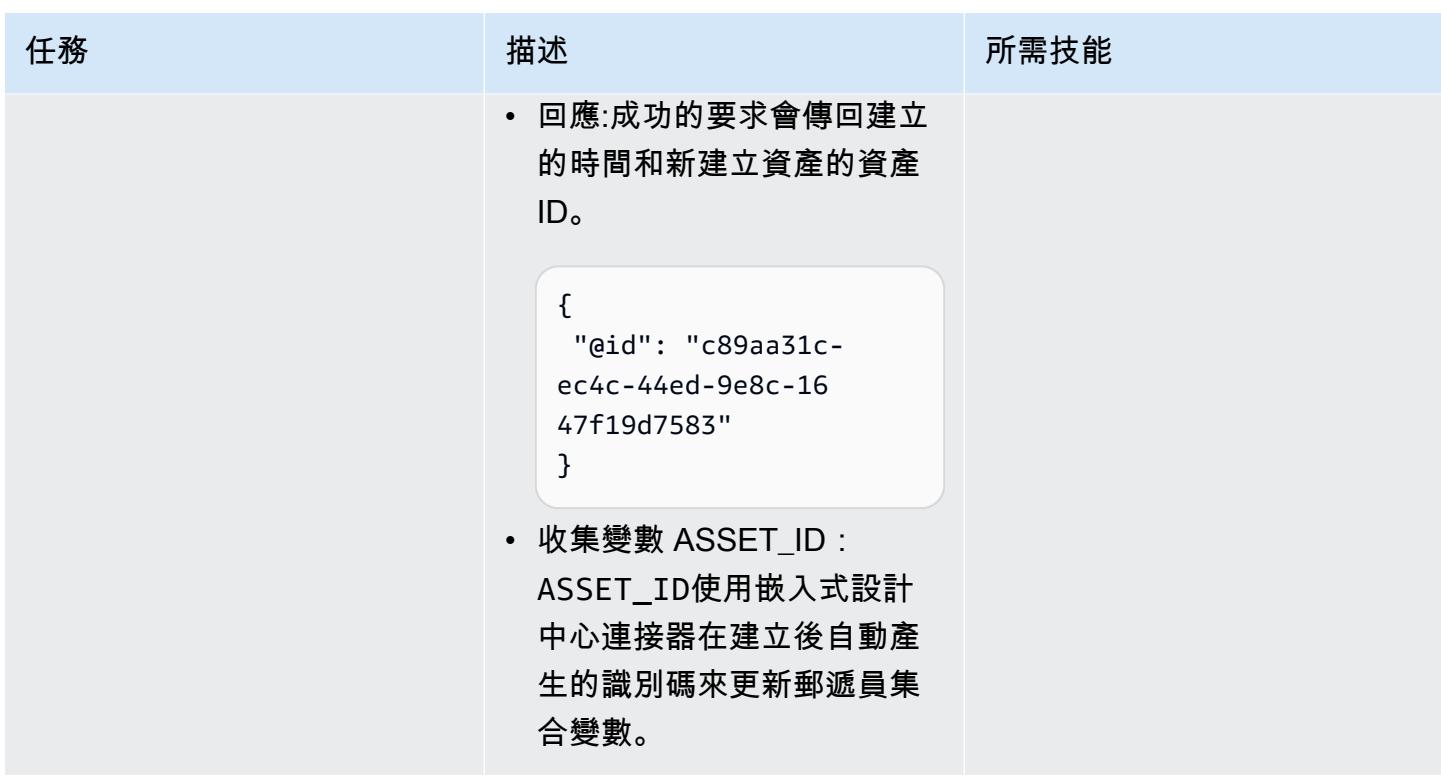

AWS 方案指引 いっきょう しょうしょう しょうしょう しょうしょう しょうしょう しょうしゅう しょうしゅう しょうしゅう 模式 しょうしょく そうしょく

| 任務                          | 描述                                                                                                    | 所需技能        |
|-----------------------------|----------------------------------------------------------------------------------------------------|-------------|
| 定義資產的使用政策。                  | 嵌入式設計中心資產必須與明<br>確的使用政策相關聯。首先,<br>在提供者連接器中建立原則定<br>義。                                                      | 應用程式開發人員、資料 |
|                             | X 公司的政策是允許數據空間<br>的參與者使用碳排放足跡數<br>據。                                                                       |             |
|                             | • 請求主體:                                                                                                    |             |
|                             | • 連接器 : 供應商                                                                                                |             |
|                             | • 要求:建立原則<br>• 收集Policy Name變<br>數:以原則名稱更新變數                                                               |             |
|                             | $\circ$<br>• 回應:成功的要求會傳回建<br>立的時間和新建立之原則<br>的原則識別碼。在建立之<br>後, POLICY_ID 使用 EDC<br>連接器所產生的原則識別碼<br>來更新收集變數。 |             |
| 定義資產的嵌入式設計中心合<br>約方案及其使用政策。 | 若要允許其他參與者要求存取<br>您的資料,請在指定使用條件<br>和權限的合約中提供資料:                                                             | 應用程式開發人員、資料 |
|                             | • 連接器:供應商<br>• 請求:建立合約定義                                                                                   |             |
|                             | • 收集Contract Name變                                                                                         |             |
|                             | 數:使用合約提案或定義的<br>名稱更新變數。                                                                                    |             |

## 發現資產並在定義的合同達成協議

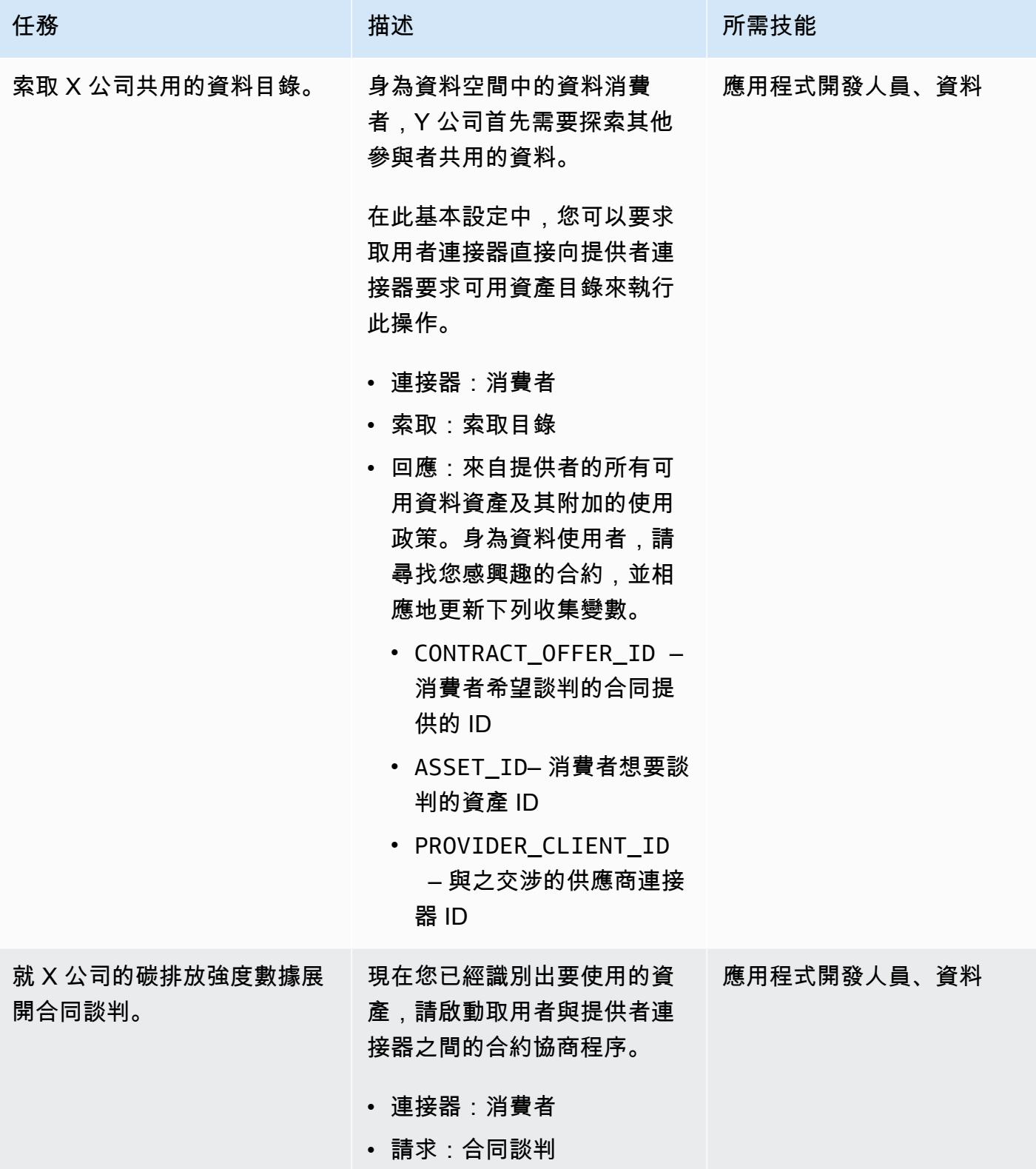

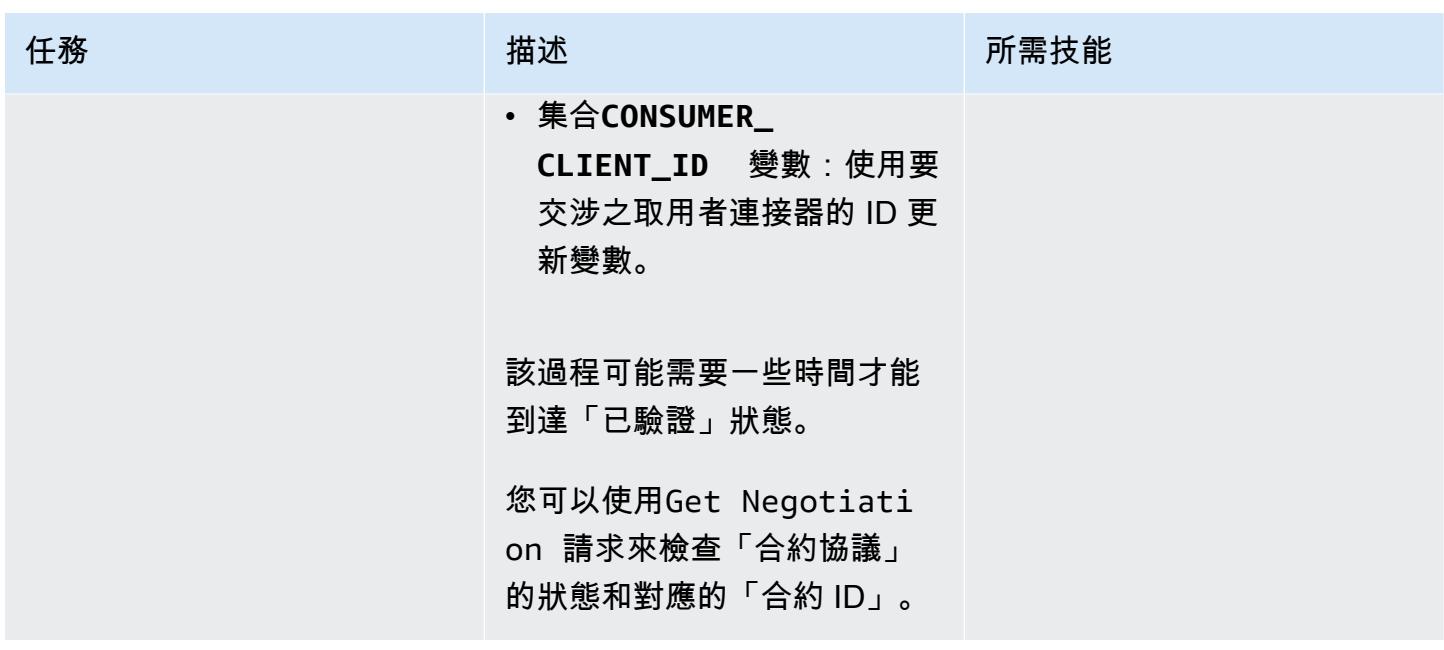

使用合同協議使用數據

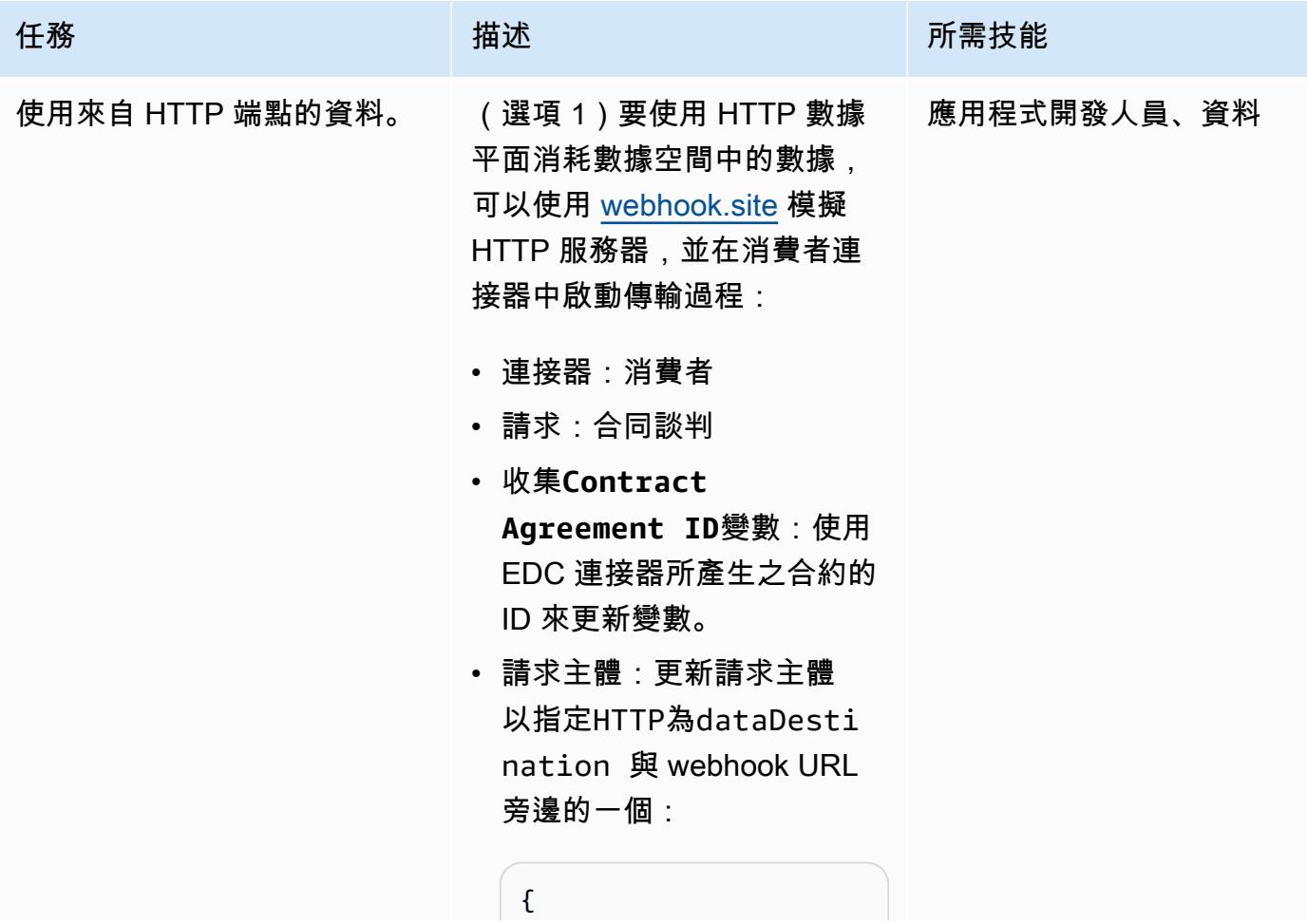

```
任務 描述 所需技能
                              "dataDest 
                          ination": { 
                                "type": 
                            "HttpProxy" 
                              }, 
                              "privateP 
                          roperties": { 
                                "receiver 
                          HttpEndpoint": 
                            "<WEBHOOK URL>" 
                              } }
```
連接器會將直接下載檔案所 需的資訊傳送至 Webhook URL。

接收到的裝載類似於以下內 容:

```
{ 
   "id": "dcc90391 
-3819-4b54-b401-1a 
005a029b78", 
   "endpoint": 
  "http://consumer-t 
ractusx-connector-
dataplane.consumer 
:8081/api/public", 
   "authKey": 
  "Authorization", 
   "authCode": "<AUTH 
  CODE YOU RECEIVE IN 
  THE ENDPOINT>", 
   "properties": { 
     "https:// 
w3id.org/edc/v0.0. 
1/ns/cid": "vehicle-
carbon-footprint-c 
ontract:4563abf7-5
```
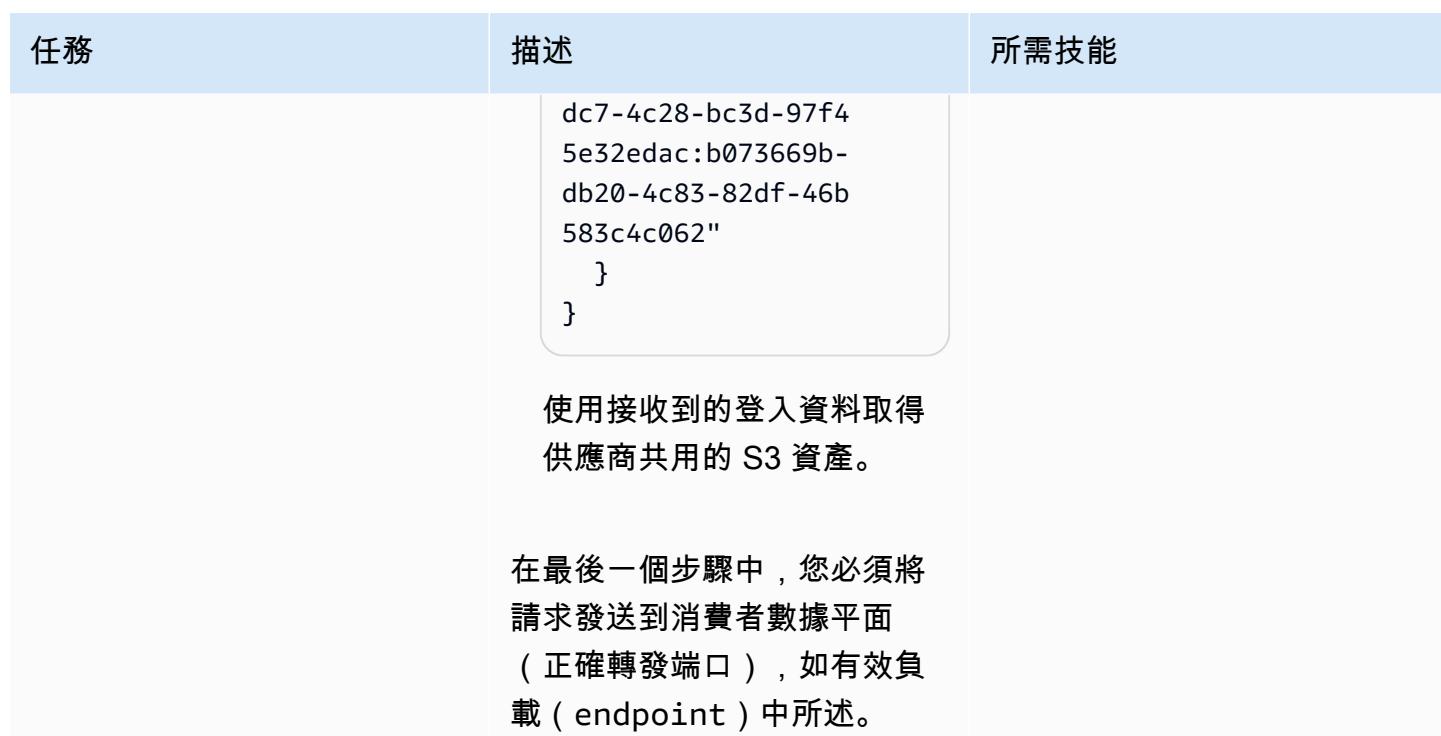

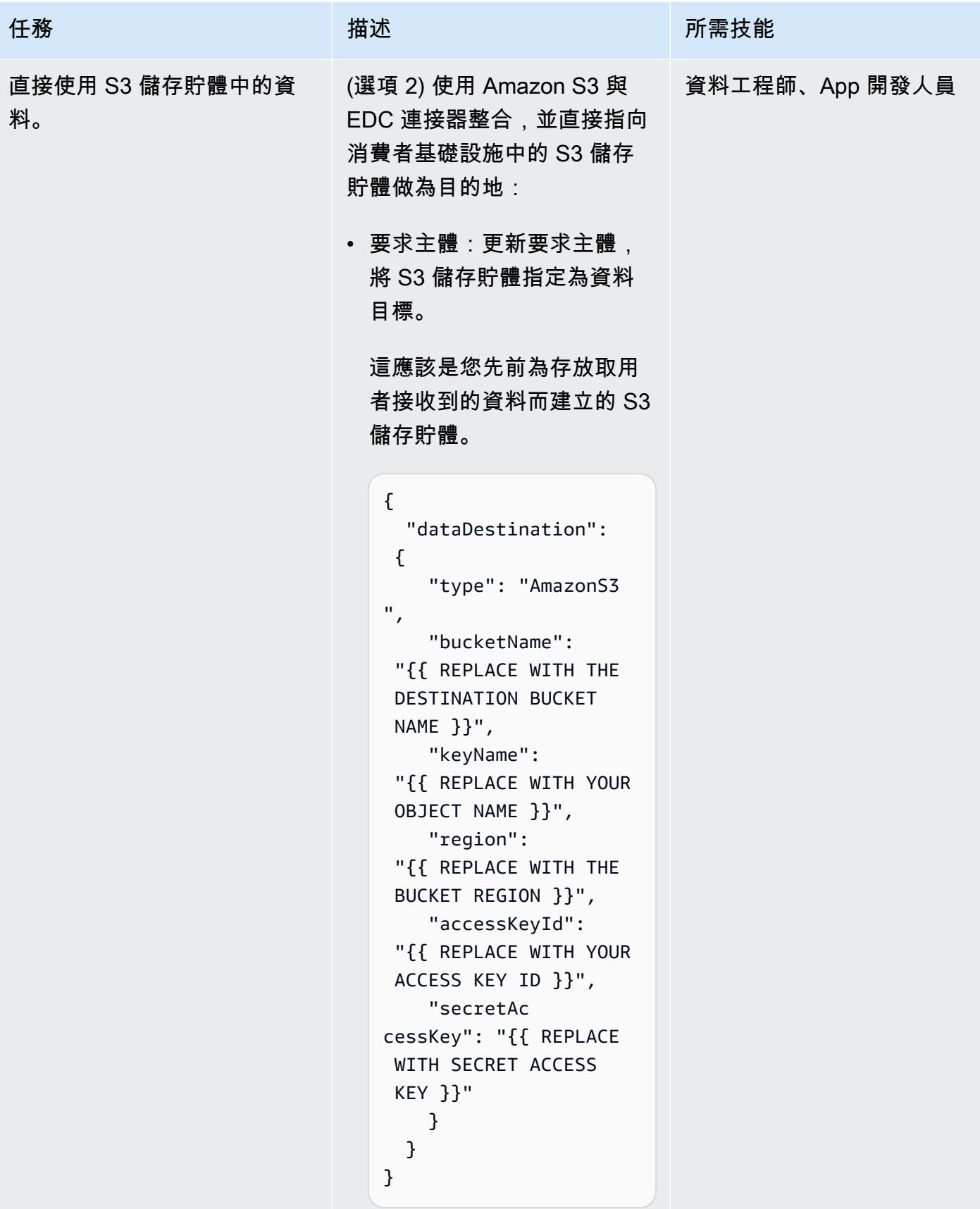

## 故障診斷

問題 解決方案

連接器可能會引發有關憑證 PEM 格式的問題。 通過添加將\n每個文件的內容連接到單行。

## 相關資源

- [DSSC](https://dssc.eu/)
- [為永續性使用案例建置資料空間](https://docs.aws.amazon.com/prescriptive-guidance/latest/strategy-building-data-spaces/introduction.html) [\(Thin](https://www.think-it.io/) k-IT 提供的 AWS Prescriptive Guidance 策略)
- [適用於資料空間的 AWS](https://aws.amazon.com/government-education/aws-for-data-spaces/)
- [拖拉卡斯-X 文檔](https://eclipse-tractusx.github.io/)
- [DAP](https://github.com/International-Data-Spaces-Association/omejdn-daps)
- [透過資料空間和 AWS 啟用資料共用](https://aws.amazon.com/blogs/publicsector/enabling-data-sharing-through-data-spaces-aws/) (部落格文章)

## 其他資訊

#### 資料空間規格

參加者

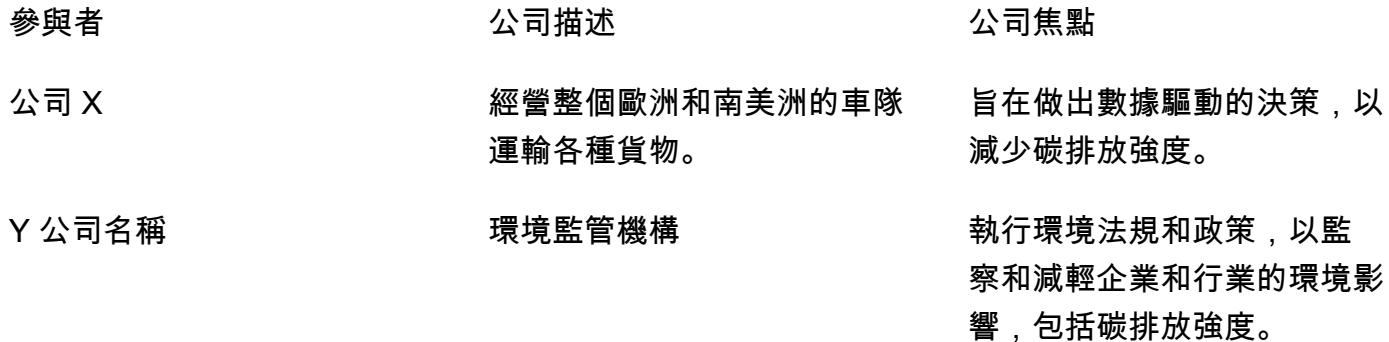

#### 商業案例

X 公司使用數據空間技術與合規審核員 Y 公司共享碳足跡數據,以評估和解決 X 公司物流運營對環境 的影響。

数据空间权威

數據空間權威是管理數據空間的組織的聯盟。在此模式中, X 公司和 Y 公司都會組成治理主體, 並代 表聯合資料空間授權單位。

資料空間元件

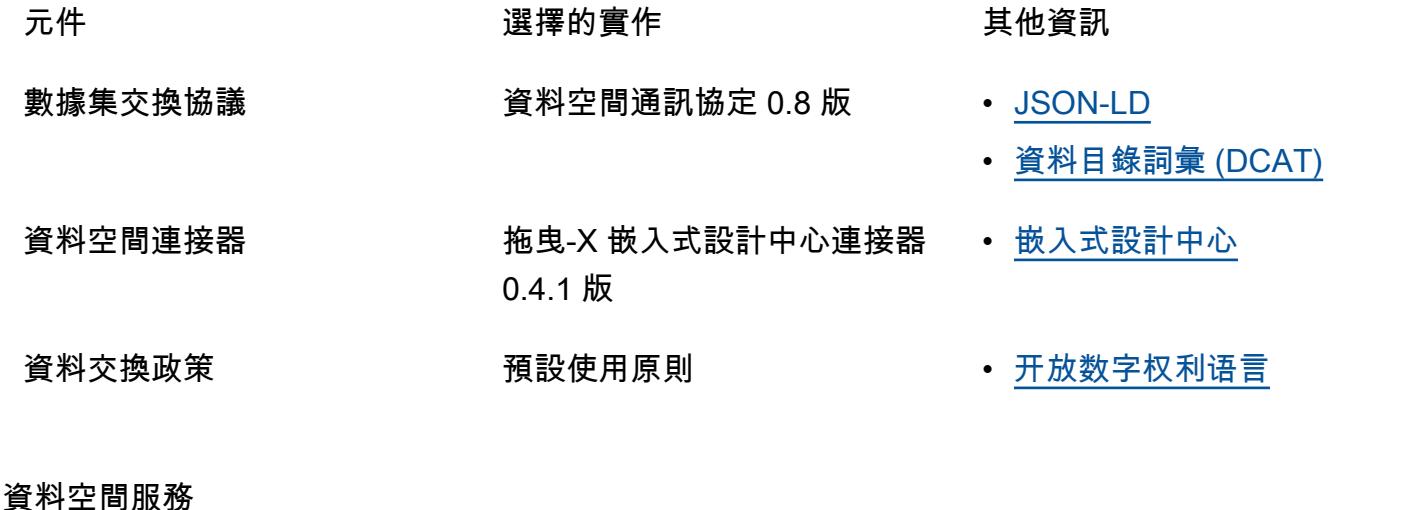

服務 すいしゃ かいりょう 買施 かいかん かんこう 其他資訊

身份服務 [動態屬性佈建系統 \(DAPS\)](https://github.com/International-Data-Spaces-Association/omejdn-daps) 「動態屬性佈建系統 (DAPS) 旨在確定組織和連接器的某些 屬性。因此,只要他們信任 DAPS 斷言,第三方就不需要 信任後者。」 — DAP

> 為了專注於連接器的邏輯,資 料空間會使用 Docker 撰寫在 Amazon EC2 機器上部署。

探索服務 しんじょう しんじょう [蓋亞-X 聯邦產品目錄](https://gaia-x.eu/wp-content/uploads/files/2022-01/Gaia-X_Federation_Services_White_Paper_1_December_2021.pdf) しんじょう 「聯合目錄構成了 Gaia-X 自 我描述的索引存儲庫,以便發 現和選擇提供者及其服務產品 。自我描述是參與者以屬性和 索賠形式提供的有關自己和他 們的服務的信息。」 — 蓋亞-X 生態系統啟動器

#### 要交換的數據

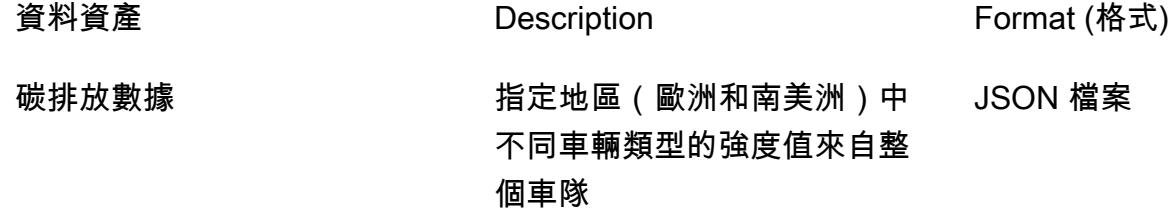

#### 資料模型

```
{ 
   "region": "string", 
   "vehicles": [
// Each vehicle type has its Gross Vehicle Weight (GVW) category and its emission 
  intensity in grams of CO2 per Tonne-Kilometer (g CO2 e/t-km) according to the "Well-
to-Wheel" (WTW) measurement. 
     { 
       "type": "string", 
       "gross_vehicle_weight": "string", 
       "emission_intensity": { 
         "CO2": "number", 
          "unit": "string" 
       } 
     } 
  \mathbf{I}}
```
#### 氣管-X EDC 連接器

[如需每個 Tractus-X 嵌入式設計中心參數的說明文件,請參閱原始值檔案。](https://github.com/eclipse-tractusx/tractusx-edc/blob/release/0.4.1/charts/tractusx-connector/values.yaml)

下表列出所有服務,以及其對應的暴露連接埠和端點,以供參考。

服務名稱 しんごう しょうしん しゅうしょう いっぽ 連接埠和路徑

- 控制平台 管理 : -港口 : 8081 路徑 : /management
	- 控制-港口: 8083 路徑:/control

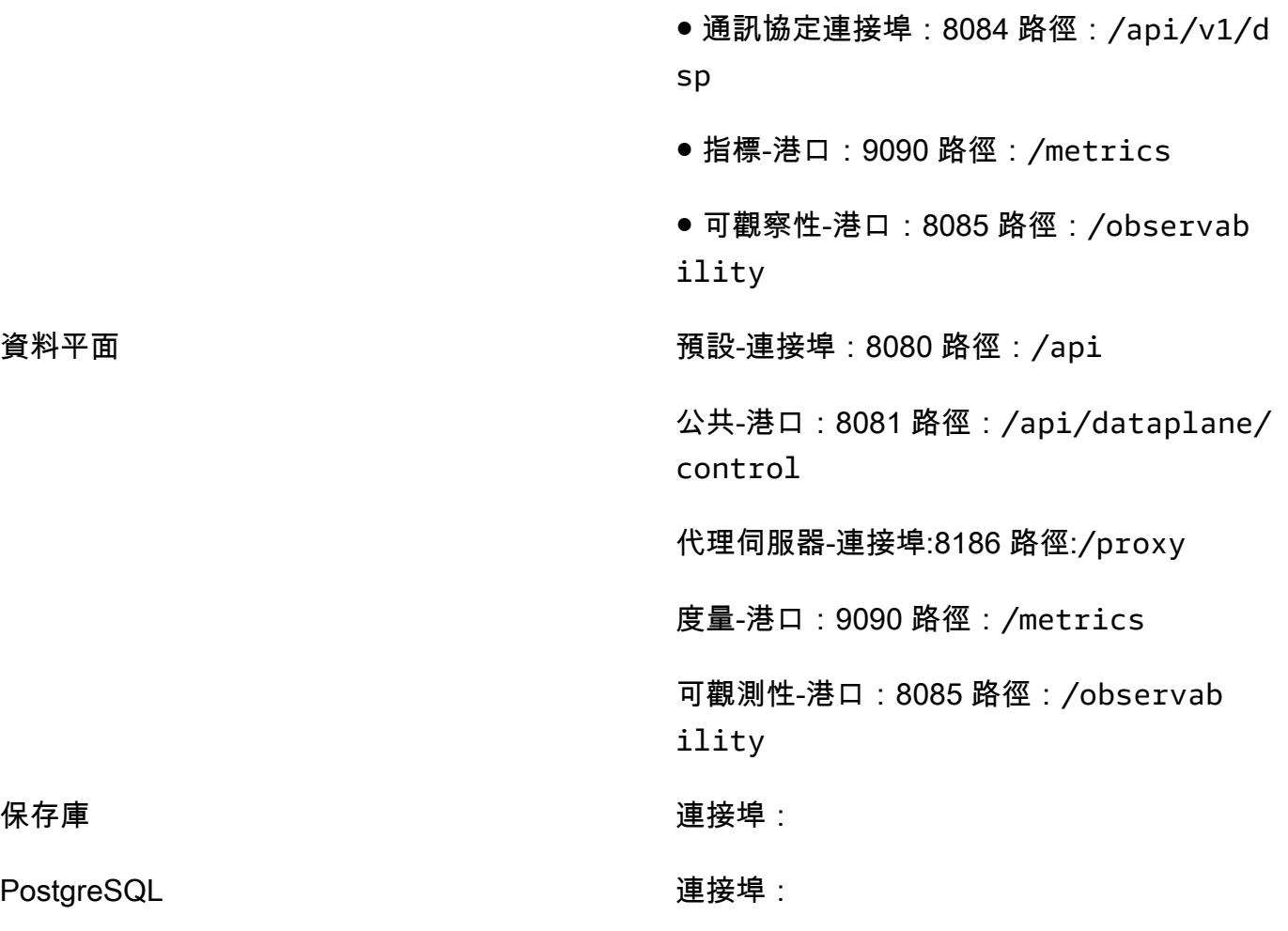

使用 AWS Secrets Manager 管理員

PostgreSQL

可以使用 Secrets Manager 而不是 HashiCorp 保管庫作為秘密管理器。若要這麼做,您必須使用或建 置 AWS Secrets Manager EDC 延伸模組。

您將負責創建和維護自己的圖像,因為 Tractus-X 不為 Secrets Manager 提供支持。

為此,您需要通過引入 AWS Secrets Manager EDC 擴展來修[改控制平面](https://github.com/eclipse-tractusx/tractusx-edc/blob/main/edc-dataplane/edc-dataplane-hashicorp-vault/build.gradle.kts)和連接[器數據平面](https://github.com/eclipse-tractusx/tractusx-edc/blob/main/edc-dataplane/edc-dataplane-hashicorp-vault/build.gradle.kts)的構建 Gradle 文件(請參[閱此 Maven 工件](https://central.sonatype.com/artifact/org.eclipse.edc/vault-aws)的示例),然後構建,維護和引用 Docker 映像。

[如需有關重構 Tractus-X 連接器泊塢視窗影像的詳細資訊,請參閱重構 Tractus-X 嵌入式設計中心頭盔](https://github.com/eclipse-tractusx/tractusx-edc/tree/main/docs/development/decision-records/2023-04-11_refactor_helmcharts) [圖表。](https://github.com/eclipse-tractusx/tractusx-edc/tree/main/docs/development/decision-records/2023-04-11_refactor_helmcharts)

為了簡單起見,我們避免以此樣式重建連接器影像並使用 HashiCorp Vault。

# 使用標量 Python UDF 為 Amazon Redshift 查詢結果設置特定語言 排序

由伊桑·斯塔克(AWS)創建

環境:生產 技術:分析 AWS 服務:Amazon Redshift

## Summary

此模式提供使用純量 Python UDF (使用者定義函數) 為 Amazon Redshift 查詢結果設定不區分大小寫 的語言排序的步驟和範例程式碼。有必要使用標量 Python UDF,因為 Amazon Redshift 會根據二進制 UTF-8 排序返回結果,並且不支持特定於語言的排序。一個 Python 的 UDF 是基於一個 Python 2.7 程 序,並在數據倉庫中運行非 SQL 處理代碼。您可以在單一查詢中使用 SQL 陳述式來執行 Python UDF 程式碼。如需詳細資訊,請參閱 AWS 大數據部落格[中的 Python UDF 簡介](https://aws.amazon.com/blogs/big-data/introduction-to-python-udfs-in-amazon-redshift/)。

此模式中的樣本數據基於土耳其語字母,用於演示目的。此模式中的純量 Python UDF 是為了使 Amazon Redshift 的預設查詢結果符合土耳其語中字元的語言排序而建置。如需詳細資訊,請參閱此模 式的其他資訊一節中的土耳其文語言範例。您可以在此模式中修改其他語言的標量 Python UDF。

先決條件和限制

先決條件

- 具有資料庫、結構描述和表格的 Amazon Redshift [叢集](https://docs.aws.amazon.com/redshift/latest/mgmt/working-with-clusters.html)
- 具有創建表和創建功能許可的 Amazon Redshift [用戶](https://docs.aws.amazon.com/redshift/latest/dg/r_Users.html)
- [Python 2.7](https://www.python.org/download/releases/2.7/) 或更高版本

#### 限制

此模式中的查詢使用的語言排序不區分大小寫。

## 架構

### 技術堆疊

- Amazon Redshift
- Python

## 工具

AWS 服務

• [Amazon Redshift](https://docs.aws.amazon.com/redshift/latest/gsg/getting-started.html) 是 AWS 雲端中的受管 PB 級資料倉儲服務。Amazon Redshift 與您的資料湖整 合,可讓您使用資料為您的企業和客戶取得新的見解。

其他工具

• [Python \(UDF\) 使用者定義函式](https://docs.snowflake.com/en/developer-guide/udf/python/udf-python-introduction.html)是您可以使用 Python 撰寫,然後在 SQL 陳述式中呼叫的函式。

## 史诗

開發程式碼,以語言順序排序查詢結果

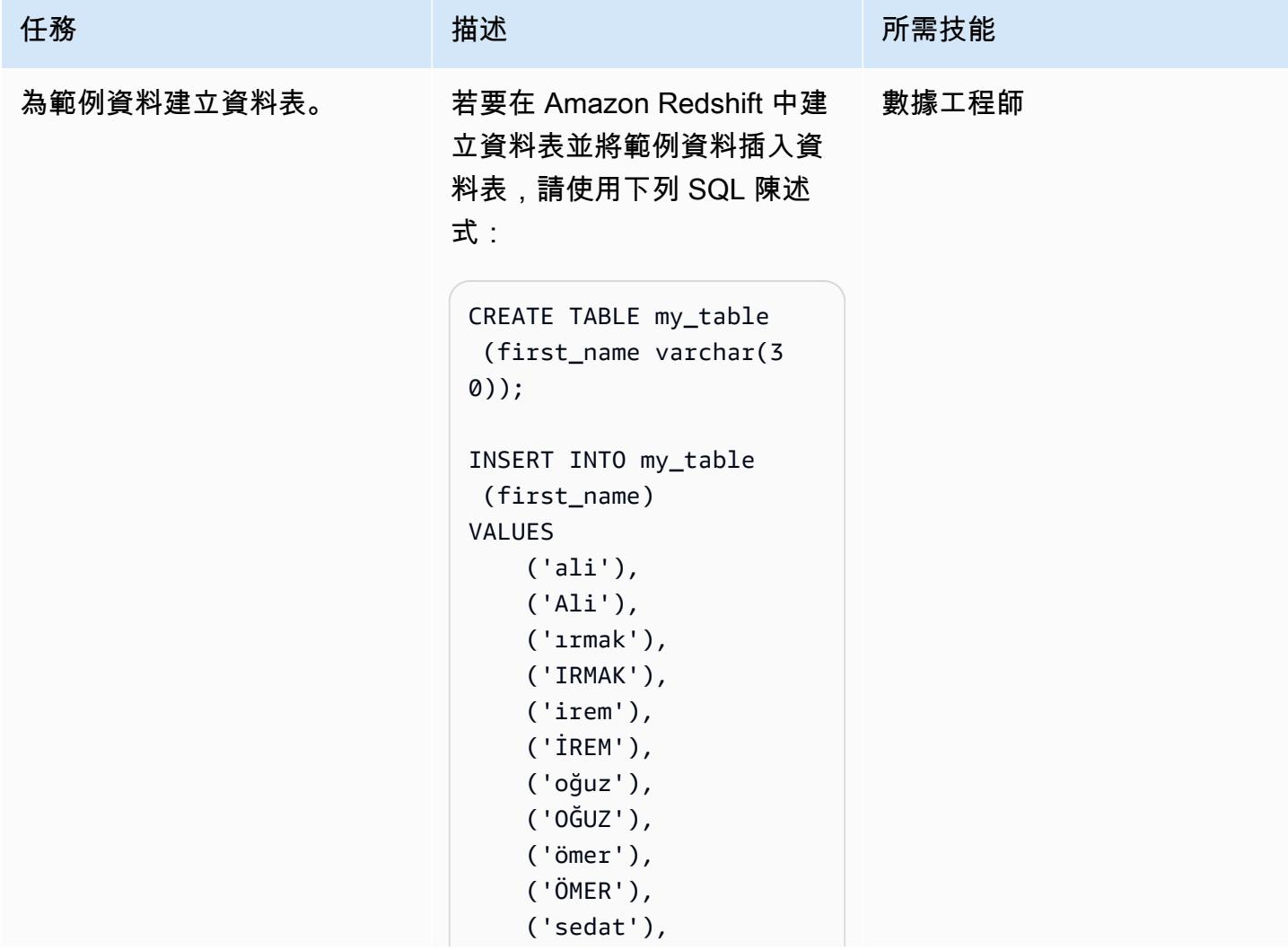

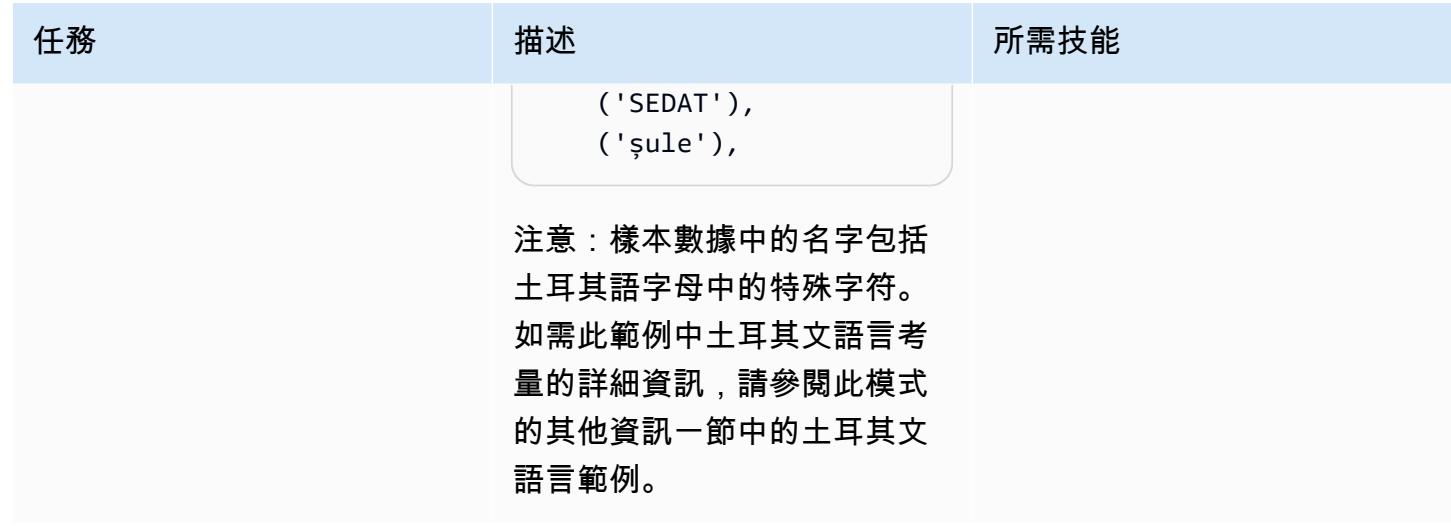

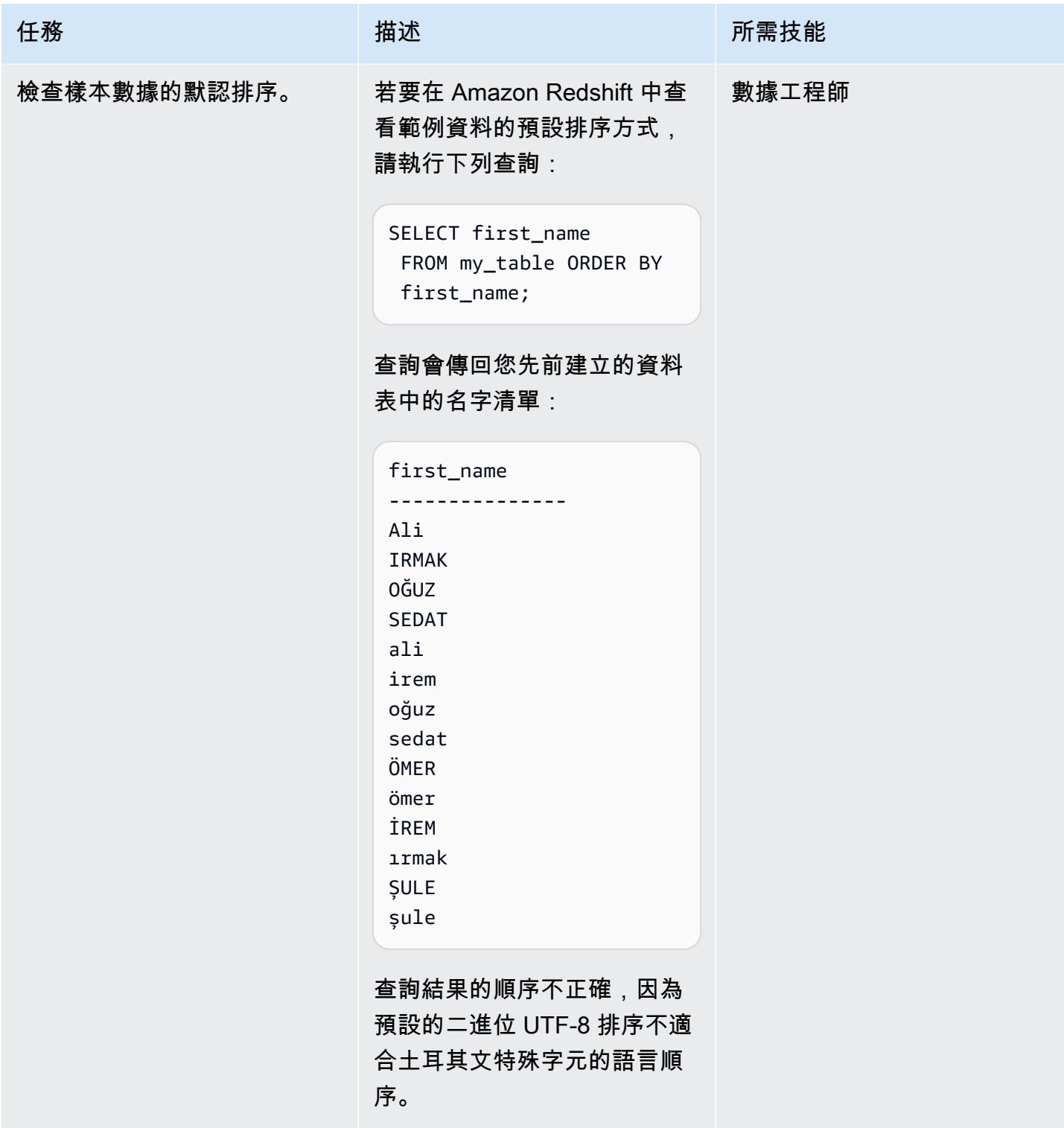

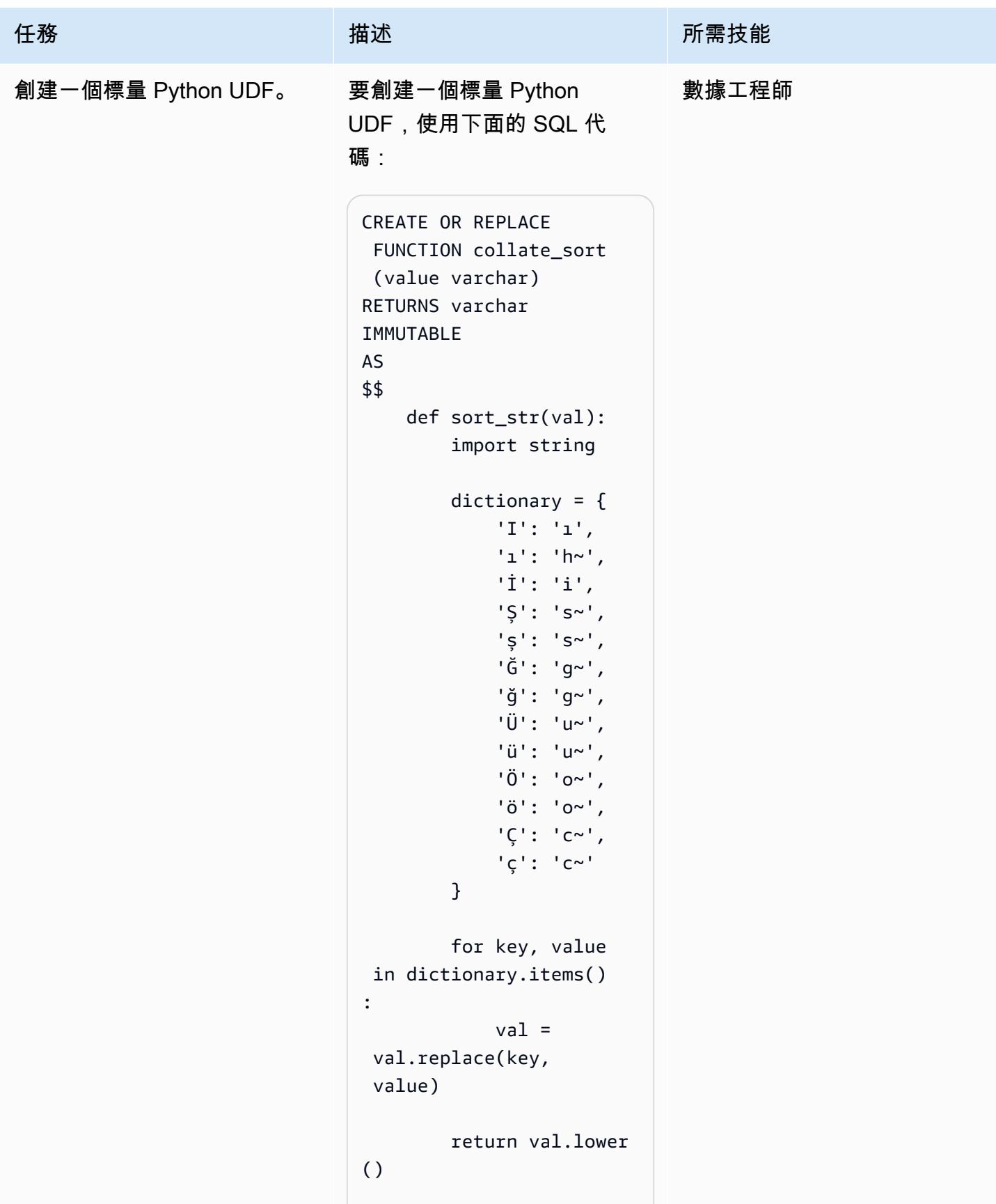

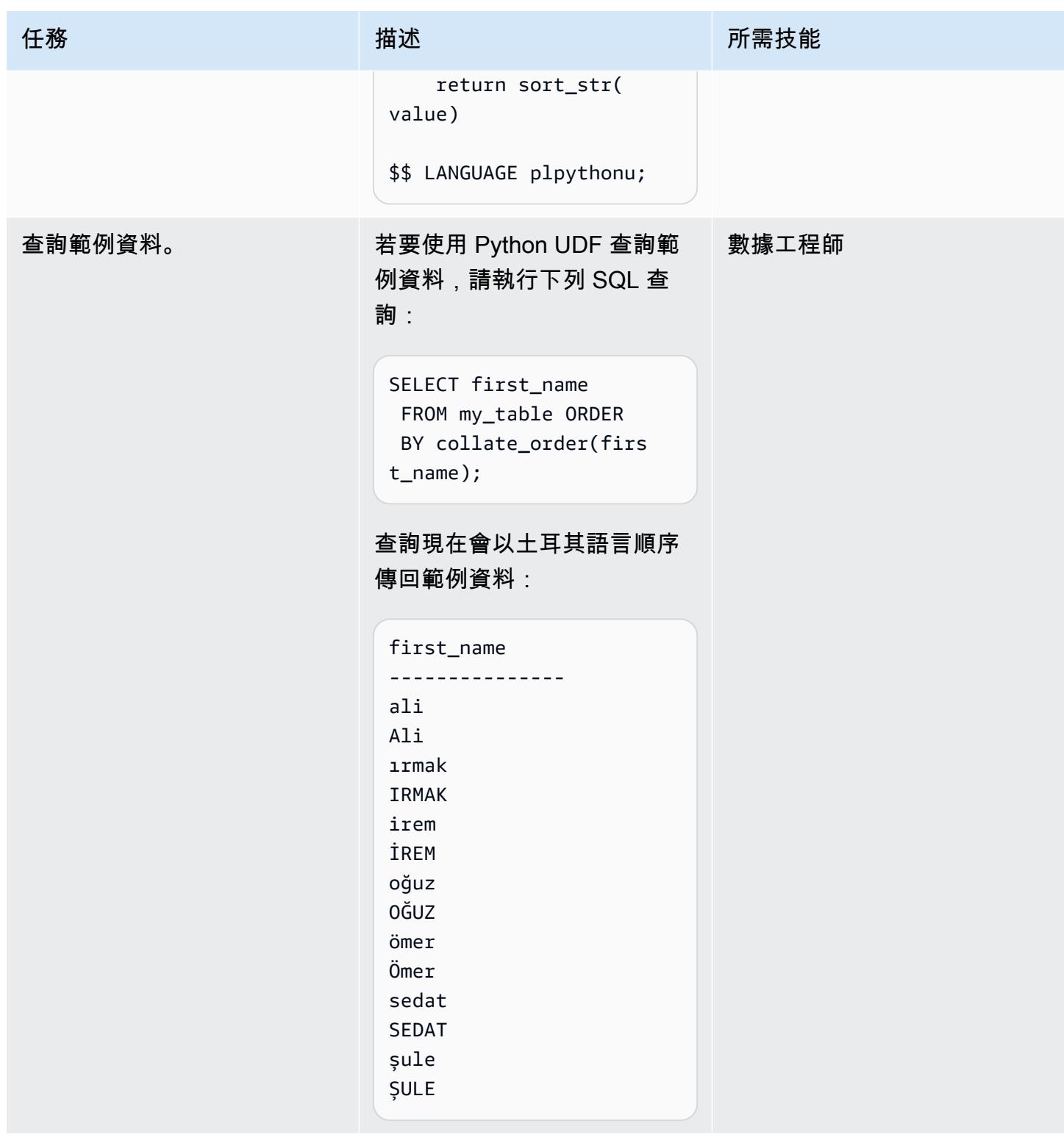

# 相關資源

• [訂單 BY 條款\(](https://docs.aws.amazon.com/redshift/latest/dg/r_ORDER_BY_clause.html)Amazon Redshift 文檔)

### • [創建一個標量 Python UDF\(](https://docs.aws.amazon.com/redshift/latest/dg/udf-creating-a-scalar-udf.html)Amazon Redshift 文檔)

## 其他資訊

土耳其語示例

Amazon Redshift 會根據二進位 UTF-8 排序順序傳回查詢結果,而非語言特定的排序順序。這表示如 果您查詢包含土耳其文字元的 Amazon Redshift 資料表,則查詢結果不會根據土耳其語的語言順序排 序。土耳其語包含六個不出現在拉丁字母中的特殊字符(ç,ı,,ö,ş 和 ü)。這些特殊字元會根據二 進位 UTF-8 順序放置在排序結果集的結尾,如下表所示。

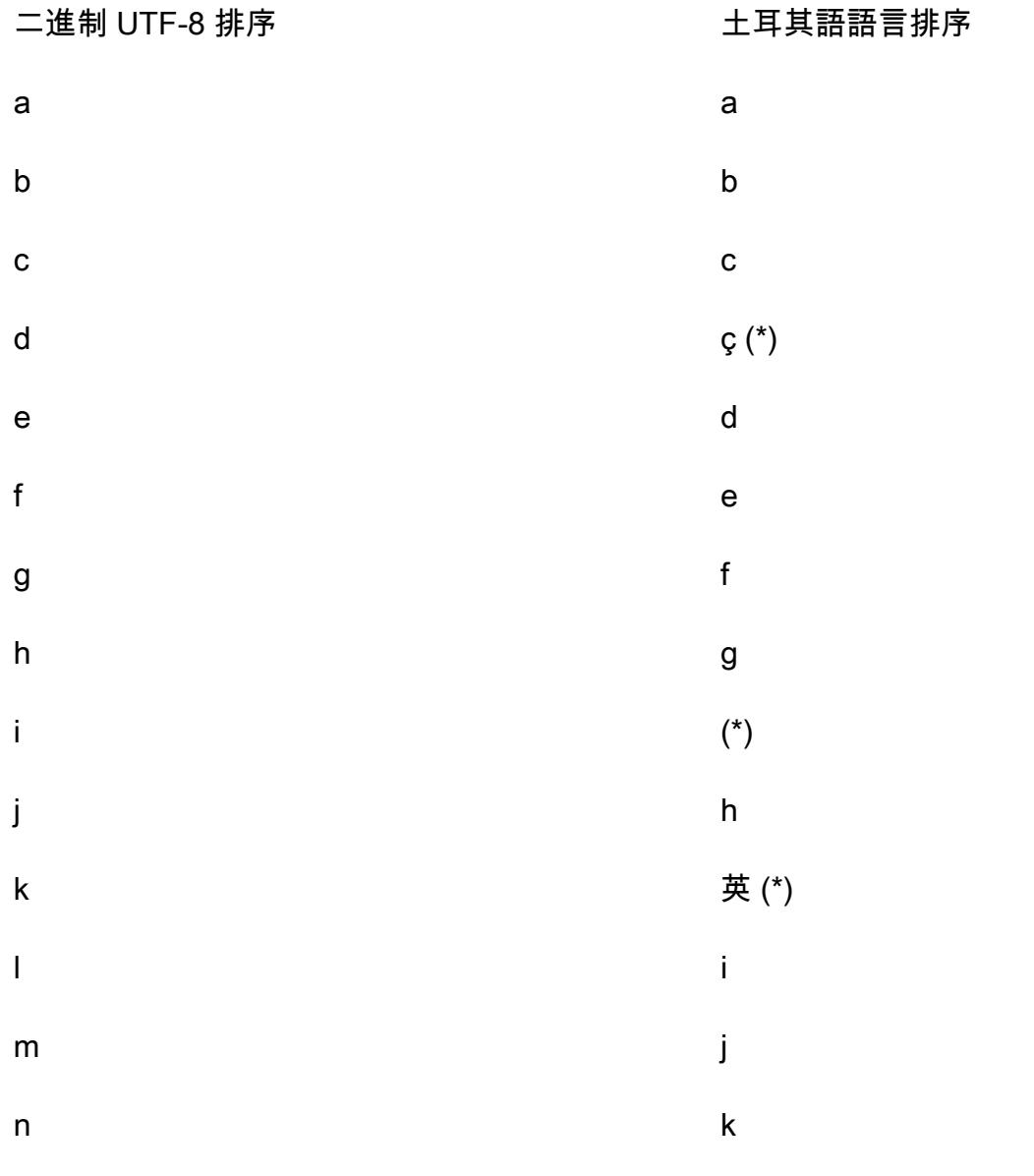

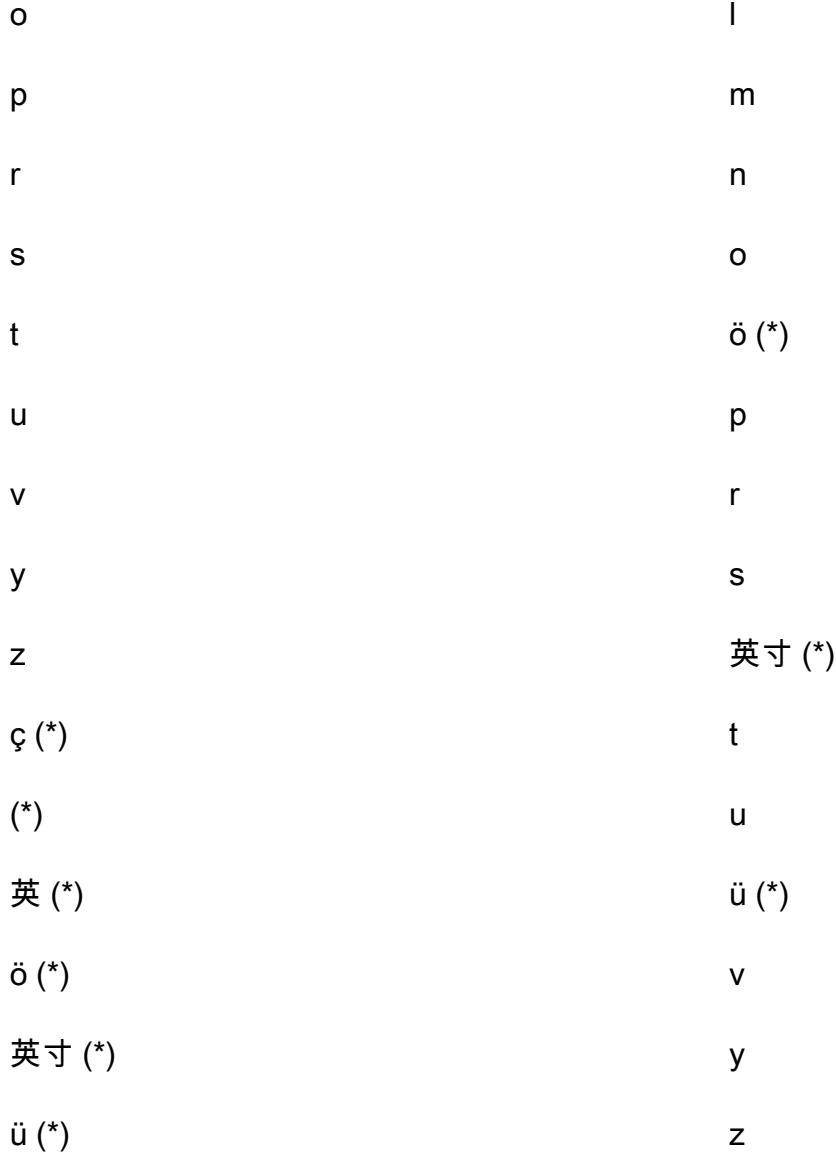

注意:星號(\*)表示土耳其語中的特殊字符。

如上表所示,在土耳其語語言排序中,特殊字符 ç 在 c 和 d 之間,但以二進制 UTF-8 順序顯示在 z 之 後。此模式中的純量 Python UDF 使用下列字元取代字典,以對應的對應拉丁文字元取代土耳其文特殊 字元。

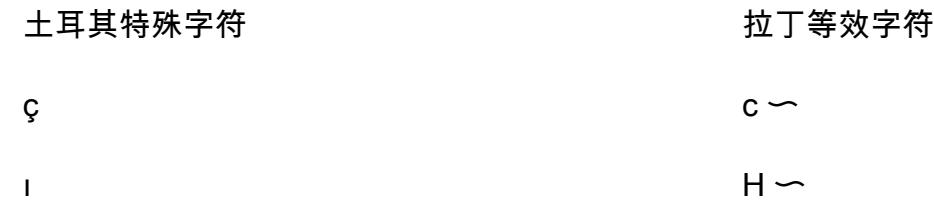

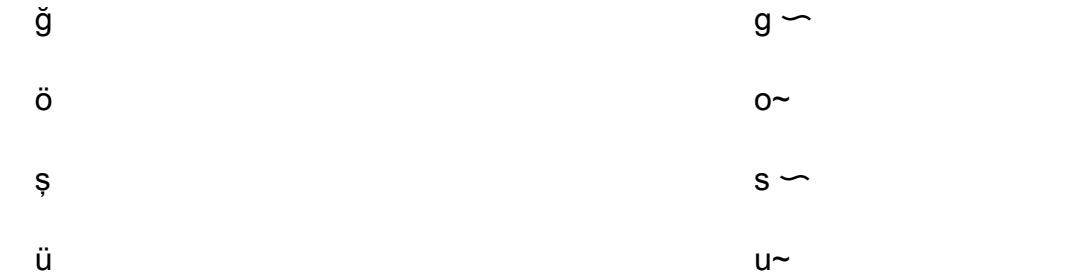

注意:波浪符號 (~) 字元會附加到拉丁文字元的結尾,以取代其對應的土耳其文特殊字元。

修改一個標量 Python 的 UDF 函數

若要從這個模式修改純量 Python UDF 函式,讓函式接受定位參數並支援多重交易字典,請使用下列 SQL 程式碼:

```
CREATE OR REPLACE FUNCTION collate_sort (value varchar, locale varchar) 
RETURNS varchar 
IMMUTABLE 
AS 
$$ 
     def sort_str(val): 
         import string 
         # Turkish Dictionary 
         if locale == 'tr-TR': 
               dictionary = { 
                   'I': 'ı', 
                   'ı': 'h~', 
                   'İ': 'i', 
                   'Ş': 's~', 
                   'ş': 's~', 
                   'Ğ': 'g~', 
                   'ğ': 'g~', 
                   'Ü': 'u~', 
                   'ü': 'u~', 
                   'Ö': 'o~', 
                   'ö': 'o~', 
                   'Ç': 'c~', 
                   'ç': 'c~' 
          } 
          # German Dictionary 
          if locale == 'de-DE': 
               dictionary = {
```

```
 .... 
                  .... 
          } 
          for key, value in dictionary.items(): 
              val = val.replace(key, value) 
          return val.lower() 
     return sort_str(value) 
$$ LANGUAGE plpythonu;
```
下面的示例代碼演示了如何查詢修改後的 Python UDF:

SELECT first\_name FROM my\_table ORDER BY collate\_order(first\_name, 'tr-TR');

# 訂閱 Lambda 函數,以便從不同 AWS 區域的 S3 儲存貯體發出的事 件通知

由蘇雷什科納塔拉(AWS)和阿林多姆薩卡(AWS)創建

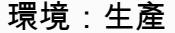

技術:分析 AWS 服務:AWS Lambda; Amazon S3; Amazon SNS; Amazon SQS

### **Summary**

[Amazon Simple Storage Service \(Amazon S3\) 事件通知會針對 S3 儲存](https://docs.aws.amazon.com/AmazonS3/latest/userguide/NotificationHowTo.html)貯體中的某些事件 (例如,物 件建立的事件、物件移除事件或還原物件事件) 發佈通知。您可以使用 AWS Lambda 函數根據應用程 式的需求來處理這些通知。但是,Lambda 函數無法直接訂閱來自不同 AWS 區域託管的 S3 儲存貯體 的通知。

此模式的方法透過針對每個區域使用 Amazon 簡單通知服務 (Amazon SNS) 主題,部[署散發案例](https://docs.aws.amazon.com/sns/latest/dg/sns-common-scenarios.html)以處 理跨區域 S3 儲存貯體的 Amazon S3 通知。這些區域 SNS 主題會將 Amazon S3 事件通知傳送至也包 含 Lambda 函數的中央區域中的 Amazon 簡單佇列服務 (Amazon SQS) 佇列。Lambda 函數會訂閱此 SQS 佇列,並根據您組織的需求處理事件通知。

## 先決條件和限制

先決條件

- 作用中的 AWS 帳戶
- 位於多個區域的現有 S3 儲存貯體,包括用於託管 Amazon SQS 佇列的中央區域和 Lambda 函數。
- 已安裝和設定的 AWS Command Line Interface (AWS CLI) (AWS CLI)。如需有關這[方面的詳細資](https://docs.aws.amazon.com/cli/latest/userguide/cli-chap-install.html) [訊,請參閱 AWS CLI 文件中的安裝、更新和解除安](https://docs.aws.amazon.com/cli/latest/userguide/cli-chap-install.html)裝 AWS CLI。
- 熟悉 Amazon SNS 中的扇出場景。如需有關這方面的詳細資訊,請參閱 [Amazon SNS 文件中的常](https://docs.aws.amazon.com/sns/latest/dg/sns-common-scenarios.html) [見 Amazon SNS 案例。](https://docs.aws.amazon.com/sns/latest/dg/sns-common-scenarios.html)

## 架構

下圖顯示了這種模式的方法的體系結構。

該圖顯示以下工作流程:

- 1. Amazon S3 會將有關 S3 儲存貯體的事件通知 (例如,建立的物件、移除物件或還原物件) 傳送至相 同區域中的 SNS 主題。
- 2. SNS 主題會將事件發佈至中央區域的 SQS 佇列。
- 3. SQS 佇列會設定為 Lambda 函數的事件來源,並為 Lambda 函數緩衝事件訊息。
- 4. Lambda 函數會輪詢 SQS 佇列中是否有訊息,並根據您的應用程式需求處理 Amazon S3 事件通 知。

#### 技術, 堆

- Lambda
- Amazon SNS
- Amazon SQS
- Amazon S3

## 工具

- [AWS CLI](https://docs.aws.amazon.com/cli/latest/userguide/cli-chap-welcome.html) AWS Command Line Interface (AWS CLI) (AWS CLI) 是一種開放原始碼工具,可透過 命令列殼層中的命令與 AWS 服務互動。只要使用最少的組態,您就可以執行 AWS CLI 命令,從命 令提示字元實作與以瀏覽器為基礎的 AWS 管理主控台所提供的功能相同。
- [AWS CloudFormation AWS](https://docs.aws.amazon.com/AWSCloudFormation/latest/UserGuide/Welcome.html) 可 CloudFormation 協助您建立 AWS 資源的模型和設定、快速且一 致地佈建,並在整個生命週期中進行管理。您可以使用範本來描述您的資源及其相依性,並將它們 一起啟動並設定為堆疊,而不是個別管理資源。您可以跨多個 AWS 帳戶和 AWS 區域管理和佈建堆 疊。
- [AWS Lambda](https://docs.aws.amazon.com/lambda/latest/dg/welcome.html)  AWS Lambda 是一種運算服務,可支援執行程式碼,而無需佈建或管理伺服 器。Lambda 只有在需要時才會執行程式碼,可自動從每天數項請求擴展成每秒數千項請求。只需為 使用的運算時間支付費用,一旦未執行程式碼,就會停止計費。
- [Amazon SNS](https://docs.aws.amazon.com/sns/latest/dg/welcome.html)  Amazon Simple Notification Service (Amazon SNS) 協調和管理發佈者和客戶之間 的訊息傳遞或傳送,包括 Web 伺服器和電子郵件地址。訂閱者會收到發佈到所訂閱主題的所有訊 息,且某一主題的所有訂閱者均會收到相同訊息。

# 史诗

在您的中央區域建立 SQS 佇列和 Lambda 函數

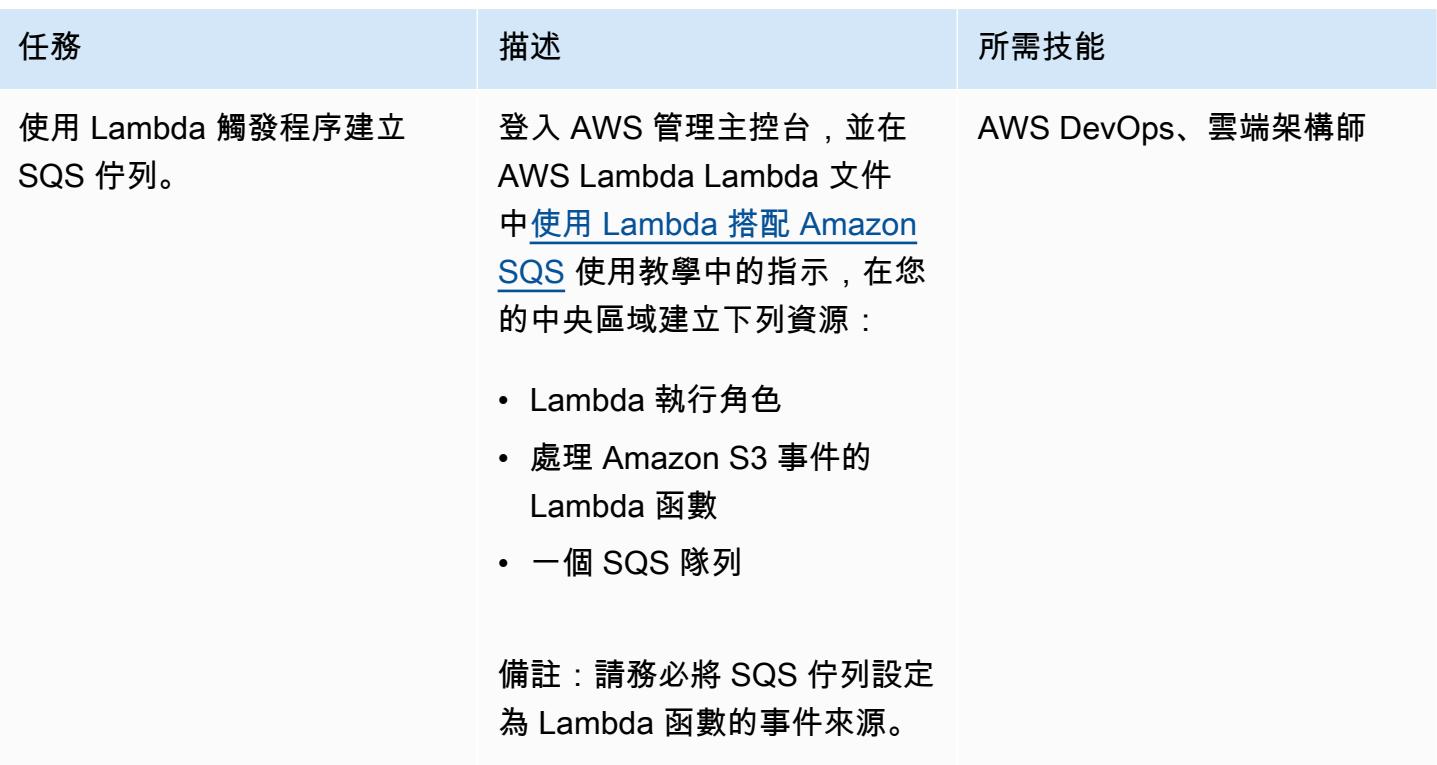

建立 SNS 主題並為每個所需區域中的 S3 儲存貯體設定事件通知

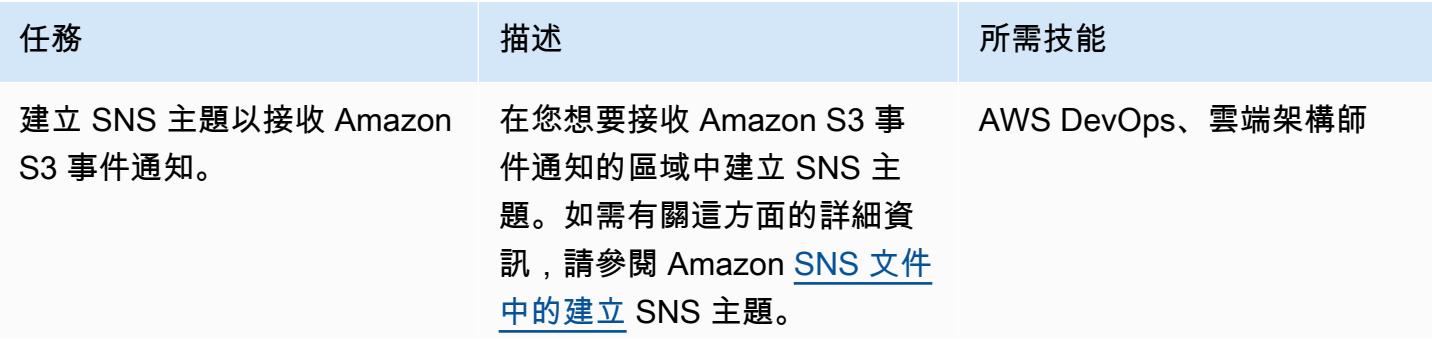

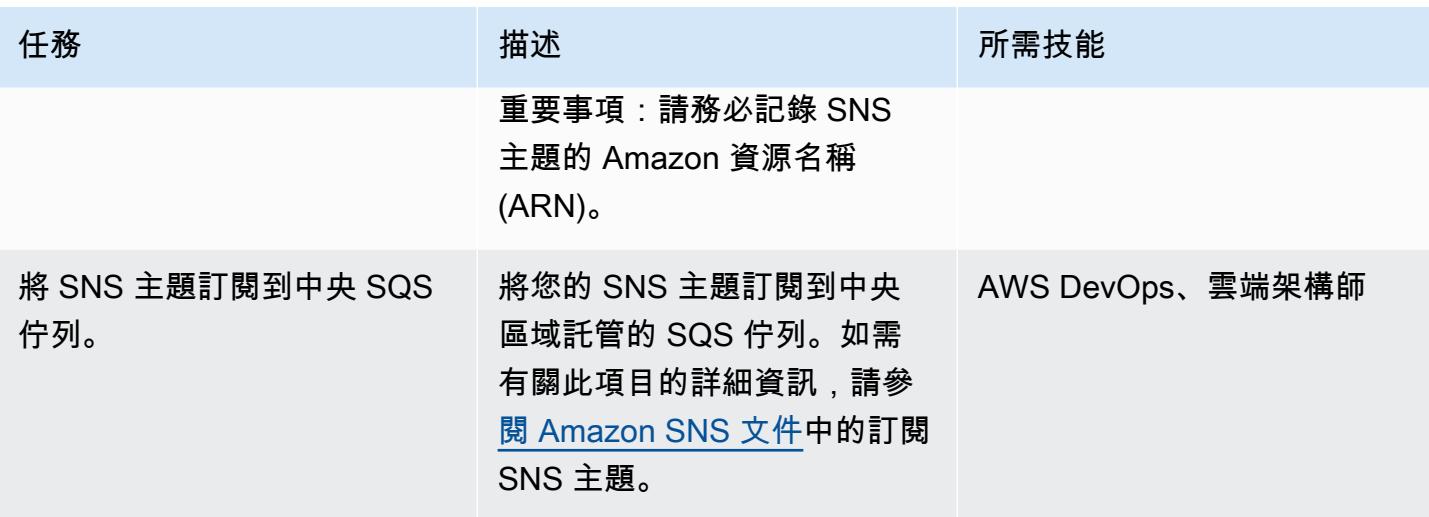
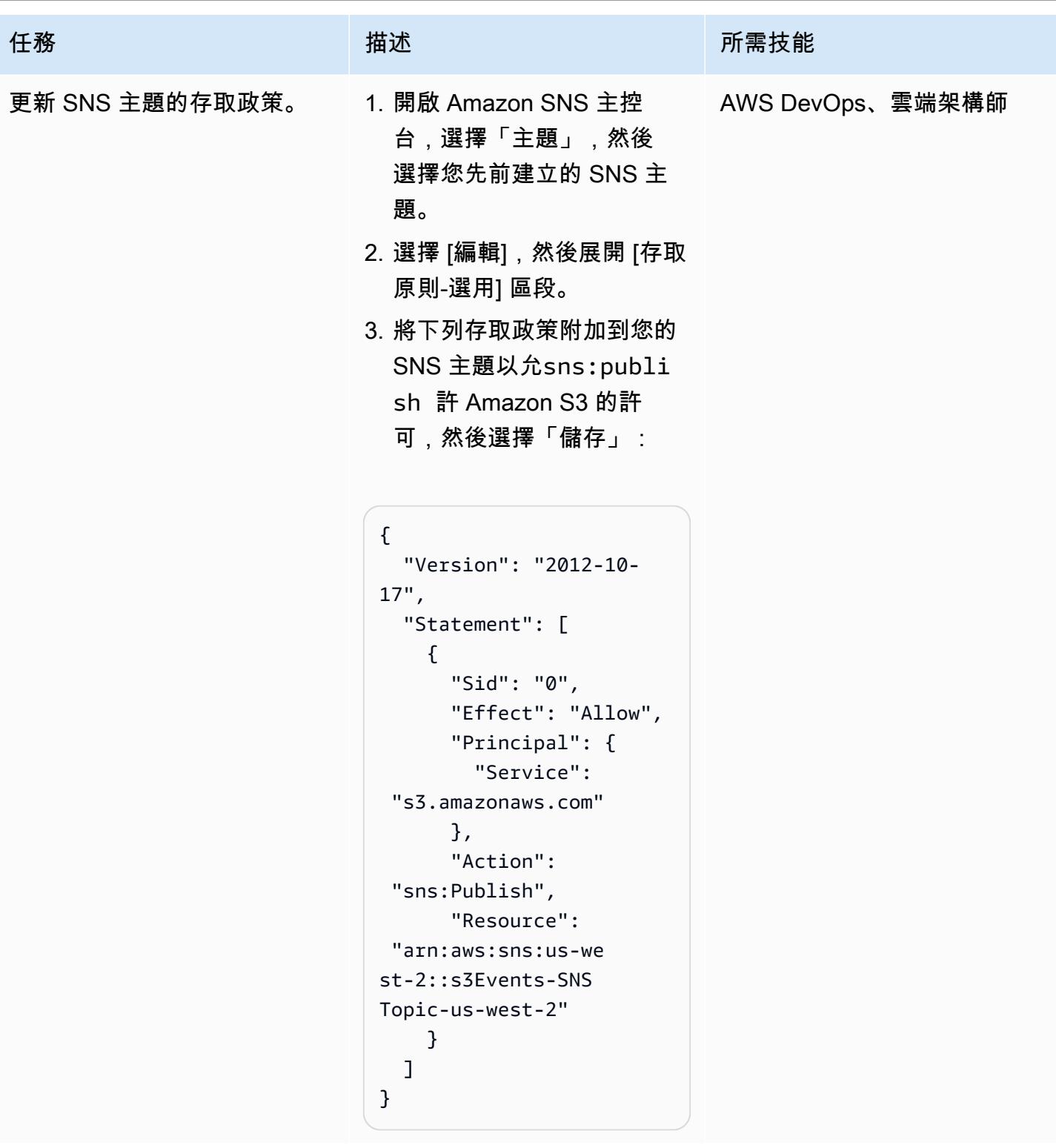

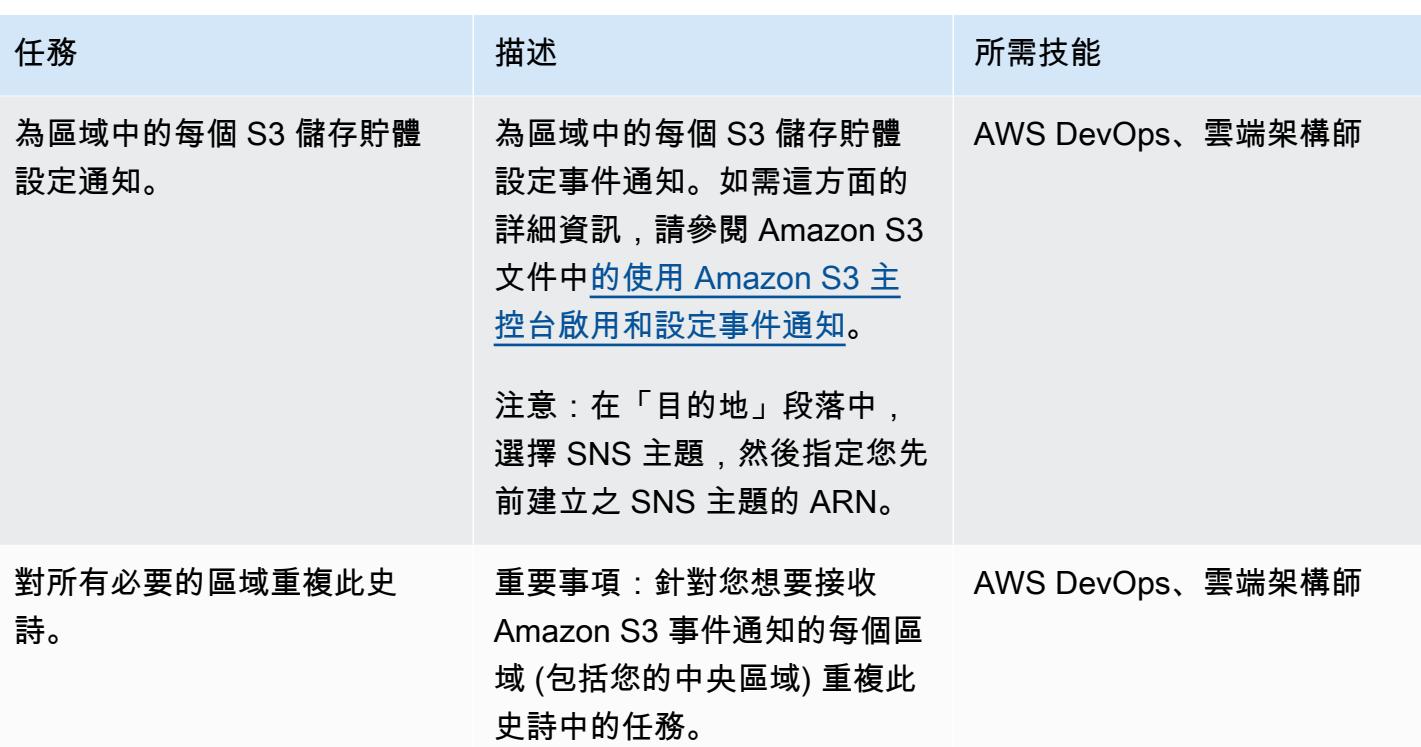

# 相關資源

- [設定存取政策](https://docs.aws.amazon.com/AWSSimpleQueueService/latest/SQSDeveloperGuide/sqs-configure-add-permissions.html) (Amazon SQS 文件)
- 將 [SQS 佇列設定為事件來源](https://docs.aws.amazon.com/lambda/latest/dg/with-sqs.html#events-sqs-eventsource) (AWS Lambda 文件)
- [設定 SQS 佇列以啟動 Lambda 函數](https://docs.aws.amazon.com/AWSSimpleQueueService/latest/SQSDeveloperGuide/sqs-configure-lambda-function-trigger.html) (Amazon SQS 文件)
- [AWS::Lambda::Function 資源](https://docs.aws.amazon.com/AWSCloudFormation/latest/UserGuide/aws-resource-lambda-function.html) (AWS CloudFormation 文件)

# 三種 AWS Glue ETL 任務類型,可將資料轉換為 Apache 實木地板

由阿德南阿爾維(AWS),卡爾蒂安·拉馬干德蘭和尼特·戈文達西文(AWS)創建

環境:PoC 或試點 技術:分析 工作負載:所有其他工作

AWS 服務:AWS AWS Glue

## **Summary**

在 Amazon Web Services (AWS) 雲端上,AWS Glue 是全受管的擷取、轉換和載入 (ETL) 服 務。AWS Glue 讓您能夠以符合成本效益的方式,將資料分類、清理、豐富資料,以及在各種資料存放 區和資料串流之間可靠地移動資料。

此模式在 AWS Glue 中提供不同的任務類型,並使用三種不同的指令碼來示範編寫 ETL 任務。

您可以使用 AWS Glue 在 Python 殼層環境中撰寫 ETL 任務。您也可以在託管的 Apache 星火環境中 使用 Python(PySpark)或斯卡拉創建批處理和流 ETL 任務。為了讓您開始編寫 ETL 作業,此模式著 重於使用 Python 殼層和 Scala 的批次 ETL 作業。 PySparkPython 殼層作業適用於需要較低運算能力 的工作負載。受管理的 Apache Spark 環境適用於需要高運算能力的工作負載。

阿帕奇實木複合地板是建立支持高效的壓縮和編碼方案。它可以加速您的分析工作負載,因為它以單 欄式方式儲存資料。在長期運行中將數據轉換為 Parquet 可以節省您的存儲空間,成本和時間。要了 解[有關鑲木地板的更多信息,請參閱博客文章 Apache Parquet:如何使用開源柱狀數據格式成為英](https://blog.openbridge.com/how-to-be-a-hero-with-powerful-parquet-google-and-amazon-f2ae0f35ee04) [雄](https://blog.openbridge.com/how-to-be-a-hero-with-powerful-parquet-google-and-amazon-f2ae0f35ee04)。

# 先決條件和限制

先決條件

• AWS Identity and Access Management (IAM) 角色 (如果您沒有角色,請參閱其他資訊一節)。

## 架構

#### 目標技術堆疊

- AWS Glue
- Amazon Simple Storage Service (Amazon S3)

• Apache Parquet

#### 自動化和規模

- [AWS Glue 工作流程](https://docs.aws.amazon.com/glue/latest/dg/workflows_overview.html)支援 ETL 管道的完全自動化。
- 您可以變更資料處理單位 (DPU) 或 Worker 類型的數目,以水平和垂直縮放。

## 工具

#### AWS 服務

- [Amazon Simple Storage Service \(Amazon S3\)](https://docs.aws.amazon.com/AmazonS3/latest/userguide/Welcome.html) 是一種雲端型物件儲存服務,可協助您儲存、保護和 擷取任何數量的資料。
- [AWS Glue](https://docs.aws.amazon.com/glue/latest/dg/what-is-glue.html) 是全受管 ETL 服務,可在各種資料存放區和資料串流之間分類、清理、豐富和移動資 料。

#### 其他工具

• [Apache 的實木複合地板](https://parquet.apache.org/)是一種開源的面向列的數據文件格式,專為存儲和檢索。

#### 組態

使用下列設定來設定 AWS Glue ETL 的運算能力。若要降低成本,請在執行此模式中提供的工作負載 時使用最小設定。

- Python 外殼 您可以使用 1 個 DPU 來利用 16 GB 的記憶體,或使用 0.0625 個 DPU 來利用 1 GB 的記憶體。此模式使用 0.0625 DPU,這是 AWS Glue 主控台中的預設值。
- 適用於 Spark 的 Python 或 Scala 如果您在主控台中選擇與火花相關的任務類型,AWS Glue 預 設會使用 10 個工作程式和 G.1X 工作者類型。此模式使用兩個 Worker,這是允許的最小數目,具有 標準 Worker 類型,這足夠且具有成本效益。

下表顯示 Apache Spark 環境的不同 AWS AWS Glue 工作者類型。因為 Python 殼層作業不使用 Apache 星火環境來執行 Python,所以它不會包含在資料表中。

標準 G.1X G.2X

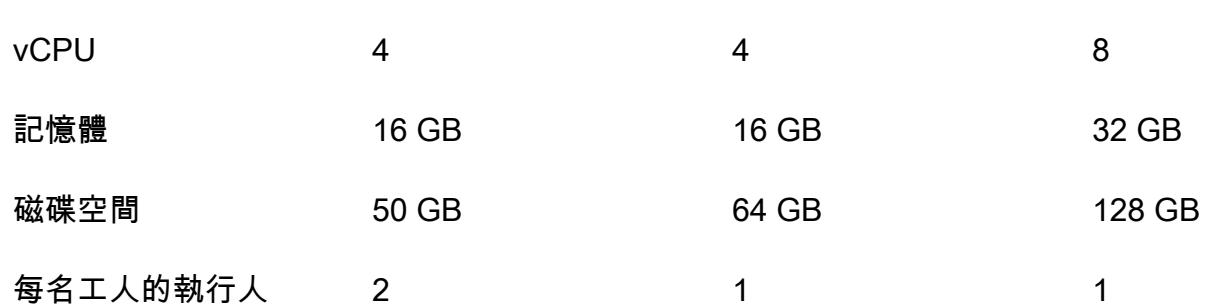

Code

如需此模式中使用的程式碼 (包括 IAM 角色和參數設定),請參閱其他資訊一節。

# 史诗

## 上傳資料

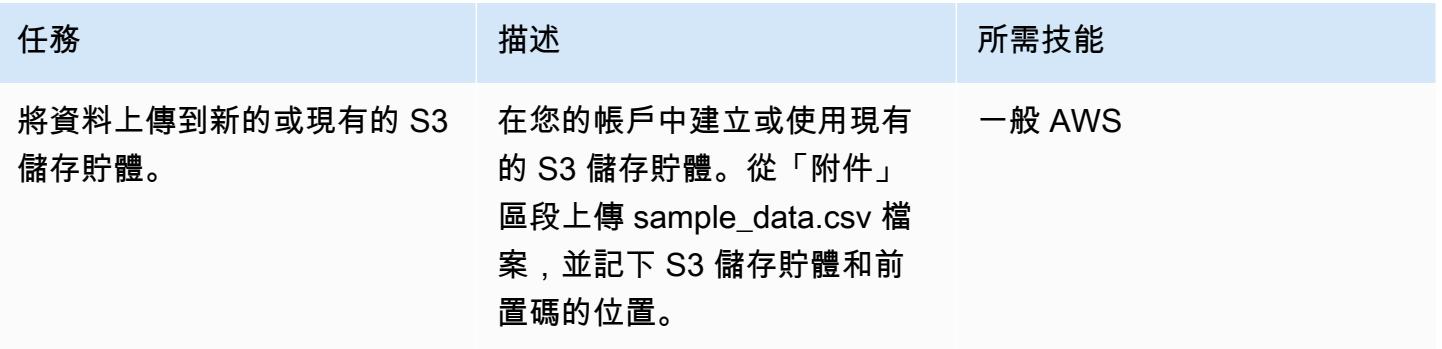

## 建立並執行 AWS AWS Glue 任務

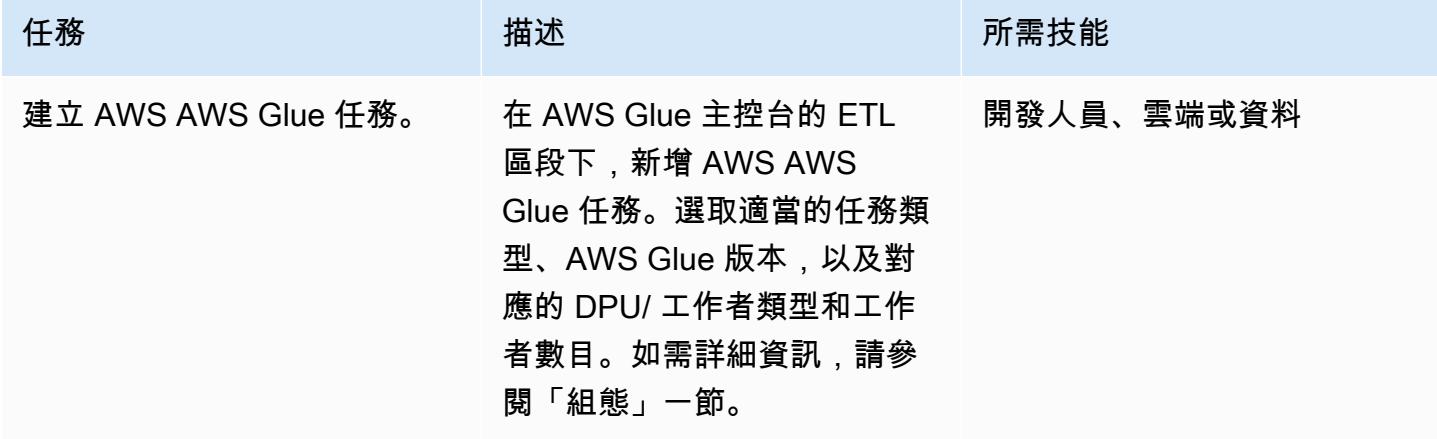

AWS 方案指引 いっきょう しょうしょう しょうしょう しょうしょう しょうしょう しょうしゅう しょうしゅう しょうしゅう 模式 しょうしょく そうしょく

| 任務         | 描述                                                                                                    | 所需技能       |
|------------|----------------------------------------------------------------------------------------------------|------------|
| 更改輸入和輸出位置。 | 複製與 AWS Glue 任務對應的<br>程式碼,然後變更您在上傳資<br>料史詩中記下的輸入和輸出位<br>置。                                                                                                    | 開發人員、雲端或資料 |
| 設定參數。      | 您可以使用「其他資訊」區段<br>中提供的片段來設定 ETL 工作<br>的參數。AWS Glue 在內部使<br>用四個引數名稱:<br>$\cdot$ --conf<br>$\cdot$ --debug<br>$\cdot$ --mode<br>$\cdot$ --JOB_NAME<br>必須在 AWS Glue 主控台上明                                                                          | 開發人員、雲端或資料 |
|            | 確輸入--JOB_NAME 參數。選<br>擇「Job」、「編輯工作」、<br>「安全性組態」、「命令檔<br>程式庫」和「工作參數」(選<br>輸入--JOB_NAME 作為鍵並<br>提供一個值。您也可以使用<br>AWS Command Line Interface<br>(AWS CLI) (AWS CLI) 或 AWS<br>Glue API 來設定此參數。該--<br>JOB_NAME 參數由星火使用,<br>並且不需要在 Python 外殼環境<br>作業。 |            |
|            | 您必須--在每個參數名稱之前<br>加入;否則,程式碼將無法運<br>作。例如,對於程式碼片段,<br>位置參數必須由--input_l<br>oc 和叫用--output_loc 。                                                                                                    |            |

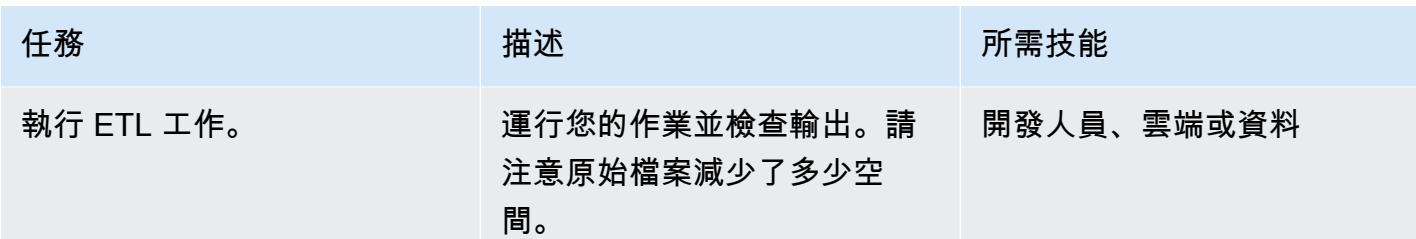

# 相關資源

#### 參考

- [Apache Spark](https://spark.apache.org/)
- [AWS AWS Glue:它是如何工作的](https://docs.aws.amazon.com/glue/latest/dg/how-it-works.html)
- [AWS AWS Glue 定價](https://aws.amazon.com/glue/pricing/)

#### 教學課程和影片

• [什麼是 AWS AWS Glue?](https://www.youtube.com/watch?v=qgWMfNSN9f4)

# 其他資訊

#### IAM 角色

建立 AWS Glue 任務時,您可以使用具有下列程式碼片段中顯示許可的現有 IAM 角色,或使用新角 色。

若要建立新角色,請使用下列 YAML 程式碼。

# (c) 2022 Amazon Web Services, Inc. or its affiliates. All Rights Reserved. This AWS Content is provided subject to the terms of the AWS Customer

# Agreement available at https://aws.amazon.com/agreement/ or other written agreement between Customer and Amazon Web Services, Inc.

AWSTemplateFormatVersion: "2010-09-09"

Description: This template will setup IAM role for AWS Glue service.

Resources: rGlueRole:

```
 Type: AWS::IAM::Role 
     Properties: 
       AssumeRolePolicyDocument: 
          Version: "2012-10-17" 
          Statement: 
            - Effect: "Allow" 
              Principal: 
                Service: 
                   - "glue.amazonaws.com" 
              Action: 
                - "sts:AssumeRole" 
       ManagedPolicyArns: 
          - arn:aws:iam::aws:policy/service-role/AWSGlueServiceRole 
       Policies: 
          - PolicyName: !Sub "${AWS::StackName}-s3-limited-read-write-inline-policy" 
            PolicyDocument: 
              Version: "2012-10-17" 
              Statement: 
                 - Effect: Allow 
                   Action: 
                     - "s3:PutObject" 
                     - "s3:GetObject" 
                   Resource: "arn:aws:s3:::*/*" 
       Tags: 
          - Key : "Name" 
            Value : !Sub "${AWS::StackName}"
Outputs: 
   oGlueRoleName: 
     Description: AWS Glue IAM role 
     Value: 
       Ref: rGlueRole 
     Export: 
      Name: !Join [ ":", [ !Ref "AWS::StackName", rGlueRole ] ]
```
AWS AWS Glue Python 殼

Python 代碼使用熊貓和 PyArrow 庫將數據轉換為實木複合地板。熊貓圖書館已經可用。當您執行病毒 碼時,會下載程式 PyArrow 庫,因為這是一次性執行。您可以使用 wheel 檔案轉換 PyArrow 為資源 庫,並將檔案做為資源庫套件提供。如需有關封裝輪子檔案的詳細資訊,請參閱[提供您自己的 Python](https://docs.aws.amazon.com/glue/latest/dg/add-job-python.html)  [程式庫](https://docs.aws.amazon.com/glue/latest/dg/add-job-python.html)。

AWS Glue Python 外殼參數

```
from awsglue.utils import getResolvedOptions
args = getResolvedOptions(sys.argv, ["input_loc", "output_loc"])
```
#### AWS Glue Python 殼代碼

```
from io import BytesIO
import pandas as pd
import boto3
import os
import io
import site
from importlib import reload
from setuptools.command import easy_install
install_path = os.environ['GLUE_INSTALLATION']
easy_install.main( ["--install-dir", install_path, "pyarrow"] )
reload(site)
import pyarrow
input_loc = "bucket-name/prefix/sample_data.csv"
output_loc = "bucket-name/prefix/"
input\_bucket = input\_loc.split('/', 1)[0]object\_key = input\_loc.split('/', 1)[1]output_loc_bucket = output_loc.split('/', 1)[0]
output\_loc\_prefix = output\_loc.split('/', 1)[1]s3 = boto3.client('s3')
obj = s3.get_object(Bucket=input_bucket, Key=object_key)
df = pd.read_csv(io.BytesIO(obj['Body'].read()))
parquet_buffer = BytesIO()
s3_resource = boto3.resource('s3')
df.to_parquet(parquet_buffer, index=False)  
s3_resource.Object(output_loc_bucket, output_loc_prefix +  'data' + 
  '.parquet').put(Body=parquet_buffer.getvalue())
```
使用 Python 的 AWS AWS Glue 火花任務

若要搭配 Python 使用 AWS AWS Glue 星火工作類型,請選擇星火做為任務類型。選擇火花 3.1、Python 3,並改善任務啟動時間 (Glue 3.0 版) 做為 AWS AWS Glue 版本。

#### AWS Glue Python 參數

```
from awsglue.utils import getResolvedOptions
```

```
args = getResolvedOptions(sys.argv, ["JOB_NAME", "input_loc", "output_loc"])
```
使用 Python 代碼進行 AWS AWS Glue 火花任務

```
import sys
from pyspark.context import SparkContext
from awsglue.context import GlueContext
from awsglue.transforms import *
from awsglue.dynamicframe import DynamicFrame
from awsglue.utils import getResolvedOptions
from awsglue.job import Job
sc = SparkContext()
glueContext = GlueContext(sc)
spark = glueContext.spark_session
job = Job(glueContext)
input_loc = "bucket-name/prefix/sample_data.csv"
output_loc = "bucket-name/prefix/"
inputDyf = glueContext.create_dynamic_frame_from_options(\ 
    connection_type = "s3", \setminus    connection_options = {  
         "paths": [input\_loc]\}, \ \ \ \ \ \format = "csv",
        format_options={ 
                 "withHeader": True, 
                 "separator": "," 
        })
outputDF = glueContext.write_dynamic_frame.from_options(\ 
    frame = inputDyf, \setminus
```

```
connection_type = "s3", \setminusconnection\_options = {"path": output_loc \
             }, format = "parquet")
```
對於大量壓縮的大型檔案 (例如,1,000 個檔案大約 3 MB),請使用compressionType參數搭 配recurse參數來讀取前置碼內可用的所有檔案,如下列程式碼所示。

```
input_loc = "bucket-name/prefix/"
output_loc = "bucket-name/prefix/"
inputDyf = glueContext.create_dynamic_frame_from_options( 
                    connection_type = "s3", 
                    connection_options = {"paths": [input_loc], 
                                             "compressionType":"gzip","recurse" :"True", 
\} , we have the set of \} , \{format = "csv",
                    format_options={"withHeader": True,"separator": ","} 
\overline{\phantom{a}}
```
對於大量壓縮的小檔案 (例如,1,000 個檔案大約 133 KB),請使用groupFiles參數 以compressionType及和recurse參數。groupFiles參數會將小型檔案群組成多個大檔案, 而groupSize參數則控制群組為以位元組為單位的指定大小 (例如 1 MB)。下列程式碼片段提供在程式 碼中使用這些參數的範例。

```
input_loc = "bucket-name/prefix/"
output_loc = "bucket-name/prefix/"
inputDyf = glueContext.create_dynamic_frame_from_options( 
                     connection_type = "s3", 
                     connection_options = {"paths": [input_loc], 
                                              "compressionType":"gzip","recurse" :"True", 
                                              "groupFiles" :"inPartition", 
  "groupSize" :"1048576", 
\} , we have the set of \} , \{ format = "csv", 
                     format_options={"withHeader": True,"separator": ","} 
\overline{\phantom{a}}
```
這些設定可讓 AWS Glue 任務讀取多個檔案 (大或小,無論壓縮或不含壓縮),並以 Parquet 格式將檔 案寫入目標中,無論是否有任何變更,都可以使用 Parquet 格式將檔案寫入目標。

AWS AWS Glue 火花與斯卡拉的任務

若要搭配 Scala 使用 AWS AWS Glue 星火工作類型,請選擇 S park 作為任務類型,選擇語言為 Scala。選擇 S park 3.1,斯卡拉 2 改善任務啟動時間 (Glue 版本 3.0) 做為 AWS AWS Glue 版本。為 了節省儲存空間,下列 AWS Glue 與 Scala 範例也使用此applyMapping功能來轉換資料類型。

#### AWS AWS Glue 斯卡拉參數

```
import com.amazonaws.services.glue.util.GlueArgParser val args = 
 GlueArgParser.getResolvedOptions(sysArgs, Seq("JOB_NAME", "inputLoc", 
  "outputLoc").toArray)
```
#### AWS AWS Glue 星火任務與斯卡拉代碼

```
import com.amazonaws.services.glue.GlueContext
import com.amazonaws.services.glue.MappingSpec
import com.amazonaws.services.glue.DynamicFrame
import com.amazonaws.services.glue.errors.CallSite
import com.amazonaws.services.glue.util.GlueArgParser
import com.amazonaws.services.glue.util.Job
import com.amazonaws.services.glue.util.JsonOptions
import org.apache.spark.SparkContext
import scala.collection.JavaConverters._
object GlueScalaApp { 
    def main(sysArgs: Array[String]) { 
        @transient val spark: SparkContext = SparkContext.getOrCreate() 
        val glueContext: GlueContext = new GlueContext(spark) 
        val inputLoc = "s3://bucket-name/prefix/sample_data.csv" 
        val outputLoc = "s3://bucket-name/prefix/" 
        val readCSV = glueContext.getSource("csv", JsonOptions(Map("paths" -> 
  Set(inputLoc)))).getDynamicFrame() 
        val applyMapping = readCSV.applyMapping(mappings = Seq(("_c0", "string", "date", 
  "string"), ("_c1", "string", "sales", "long"), 
        ("_c2", "string", "profit", "double")), caseSensitive = false) 
        val formatPartition = applyMapping.toDF().coalesce(1) 
        val dynamicFrame = DynamicFrame(formatPartition, glueContext)
```

```
    val dataSink = glueContext.getSinkWithFormat( 
                 connectionType = "s3",  
                 options = JsonOptions(Map("path" -> outputLoc )), 
                 transformationContext = "dataSink", format = 
  "parquet").writeDynamicFrame(dynamicFrame) 
    }
}
```
附件

[若要存取與此文件相關聯的其他內容,請解壓縮下列檔案:attachment.zip](samples/p-attach/8c926709-8fa4-417f-9aaf-bcc8113d018f/attachments/attachment.zip)

# 使用 Amazon 雅典娜和亞馬遜視覺化亞馬遜 Redshift 審核日 QuickSight

創建者:桑凱特·蘇斯卡(AWS)和戈帕爾克里希納·巴蒂亞(AWS)

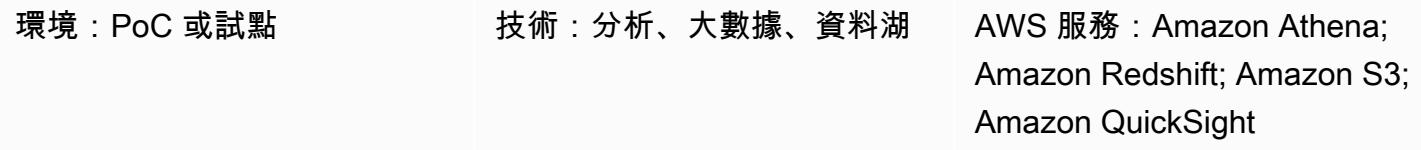

## **Summary**

安全性是 Amazon Web Services (AWS) 雲端上資料庫操作不可或缺的一部分。您的組織應確保其監控 資料庫使用者活動和連線,以偵測潛在的安全事件和風險。此病毒碼可協助您監視資料庫的安全性和疑 難排解目的,這是一種稱為資料庫稽核的處理程序。

此模式提供 SQL 指令碼,可自動建立 Amazon Athena 表格和 Amazon 中報告儀表板的檢視, QuickSight 以協助您稽核 Amazon Redshift 日誌。這可確保負責監視資料庫活動的使用者可以方便地 存取資料安全性功能。

# 先決條件和限制

先決條件

- 作用中的 AWS 帳戶
- 現有的 Amazon Redshift 叢集。如需有關此功能的詳細資訊,請參閱 [Amazon Redshift 文件中的建](https://docs.aws.amazon.com/redshift/latest/dg/tutorial-loading-data-launch-cluster.html) [立 Amazon Redshift 叢集。](https://docs.aws.amazon.com/redshift/latest/dg/tutorial-loading-data-launch-cluster.html)
- 存取現有的 Athena 工作群組。如需詳細資訊,請參閱 Amazon Athena 文件中的[工作群組如何運](https://docs.aws.amazon.com/athena/latest/ug/user-created-workgroups.html) 作。
- 具有所需 AWS Identity and Access Management (IAM) 許可的現有 Amazon 簡單儲存貯體 (Amazon S3) 來源儲存貯體。如需詳細資訊,請參閱 [Amazon Redshift 說明文件中的資](https://docs.aws.amazon.com/redshift/latest/mgmt/db-auditing.html#db-auditing-bucket-permissions)[料庫稽核記](https://docs.aws.amazon.com/redshift/latest/mgmt/db-auditing.html) [錄的 Amazon Redshift 稽核記錄](https://docs.aws.amazon.com/redshift/latest/mgmt/db-auditing.html)[的儲存貯體許可](https://docs.aws.amazon.com/redshift/latest/mgmt/db-auditing.html#db-auditing-bucket-permissions)。

架構

#### 技術, 堆

- Athena
- Amazon Redshift
- Amazon S3
- QuickSight

# 工具

- [Amazon Athena 娜](https://docs.aws.amazon.com/athena/latest/ug/what-is.html)  Athena 是一種互動式查詢服務,可讓您使用標準 SQL 輕鬆分析 Amazon S3 中的資料。
- [Amazon QuickSight](https://docs.aws.amazon.com/quicksight/latest/user/welcome.html) QuickSight 是可擴展的無伺服器、可嵌入式、機器學習支援的商業智慧 (BI) 服務。
- [Amazon Redshift](https://docs.aws.amazon.com/redshift/latest/gsg/getting-started.html) Amazon Redshift 是一種企業級、PB 級規模的全受管資料倉儲服務。
- [Amazon S3](https://docs.aws.amazon.com/AmazonS3/latest/userguide/Welcome.html)  Amazon Simple Storage Service (Amazon S3) 是互聯網的存儲。

# 史诗

### 設定 Amazon Redshift 叢集

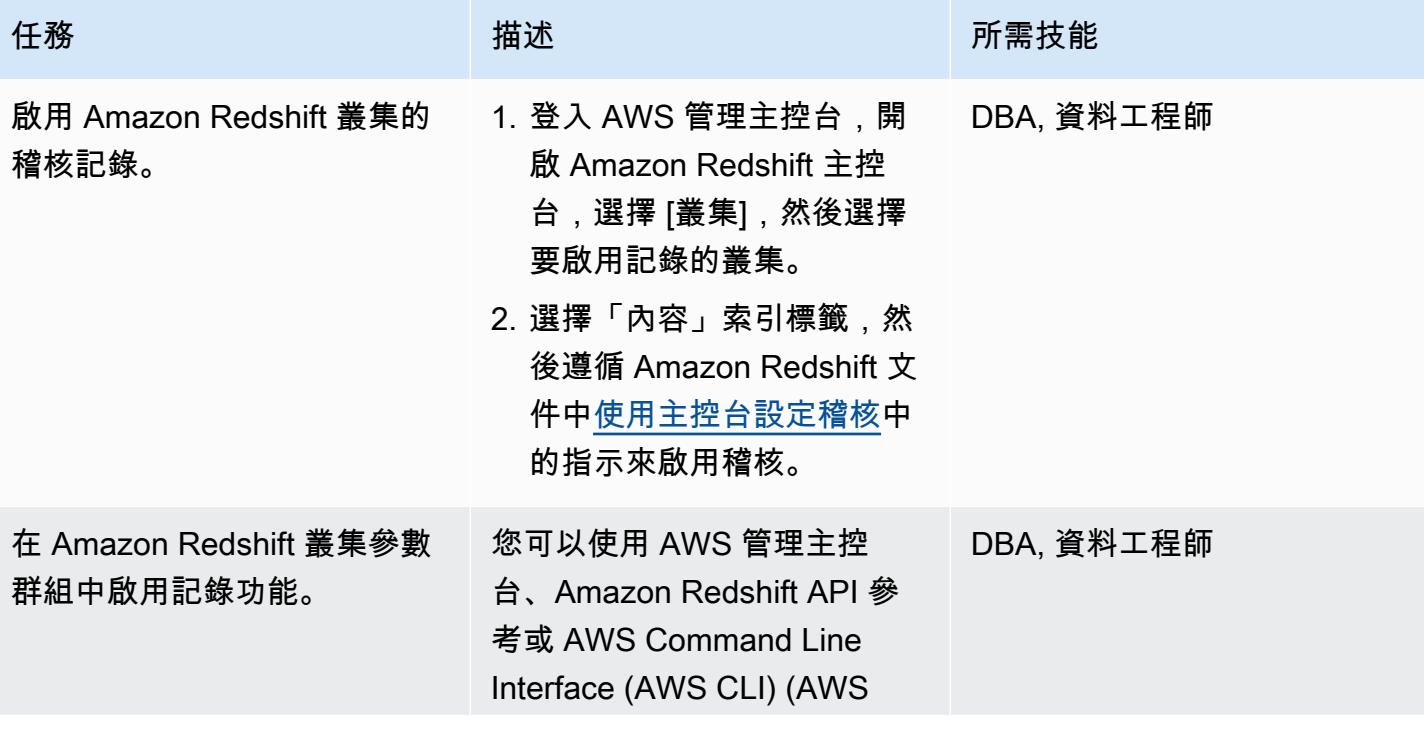

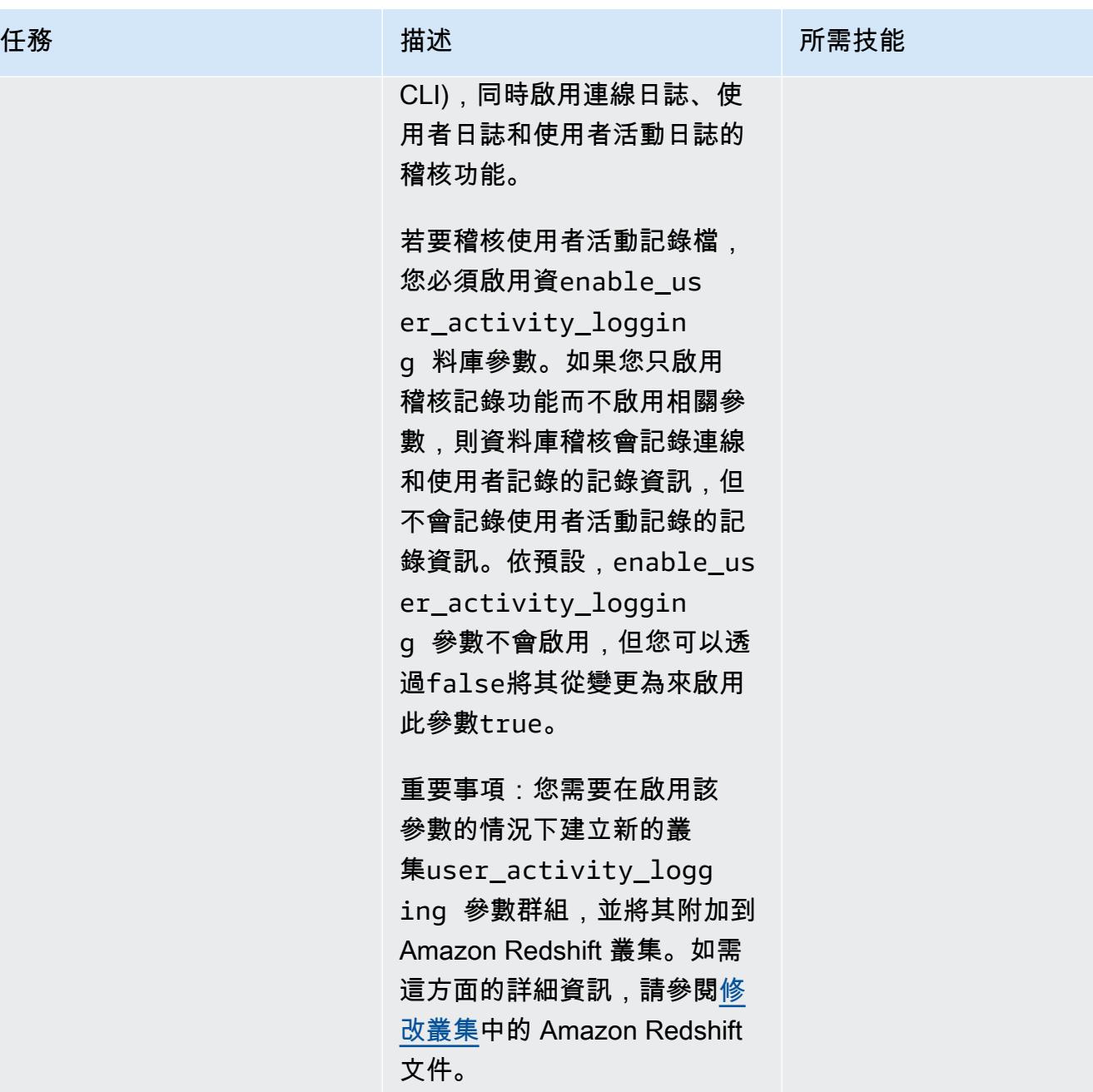

如需有關此任務的詳細資訊, 請參閱 [Amazon Redshift 參數](https://docs.aws.amazon.com/redshift/latest/mgmt/working-with-parameter-groups.html) [群組和](https://docs.aws.amazon.com/redshift/latest/mgmt/working-with-parameter-groups.html) Amazon Redshift 說明 文件中的[使用主控台設定稽核](https://docs.aws.amazon.com/redshift/latest/mgmt/db-auditing-console.html)

。

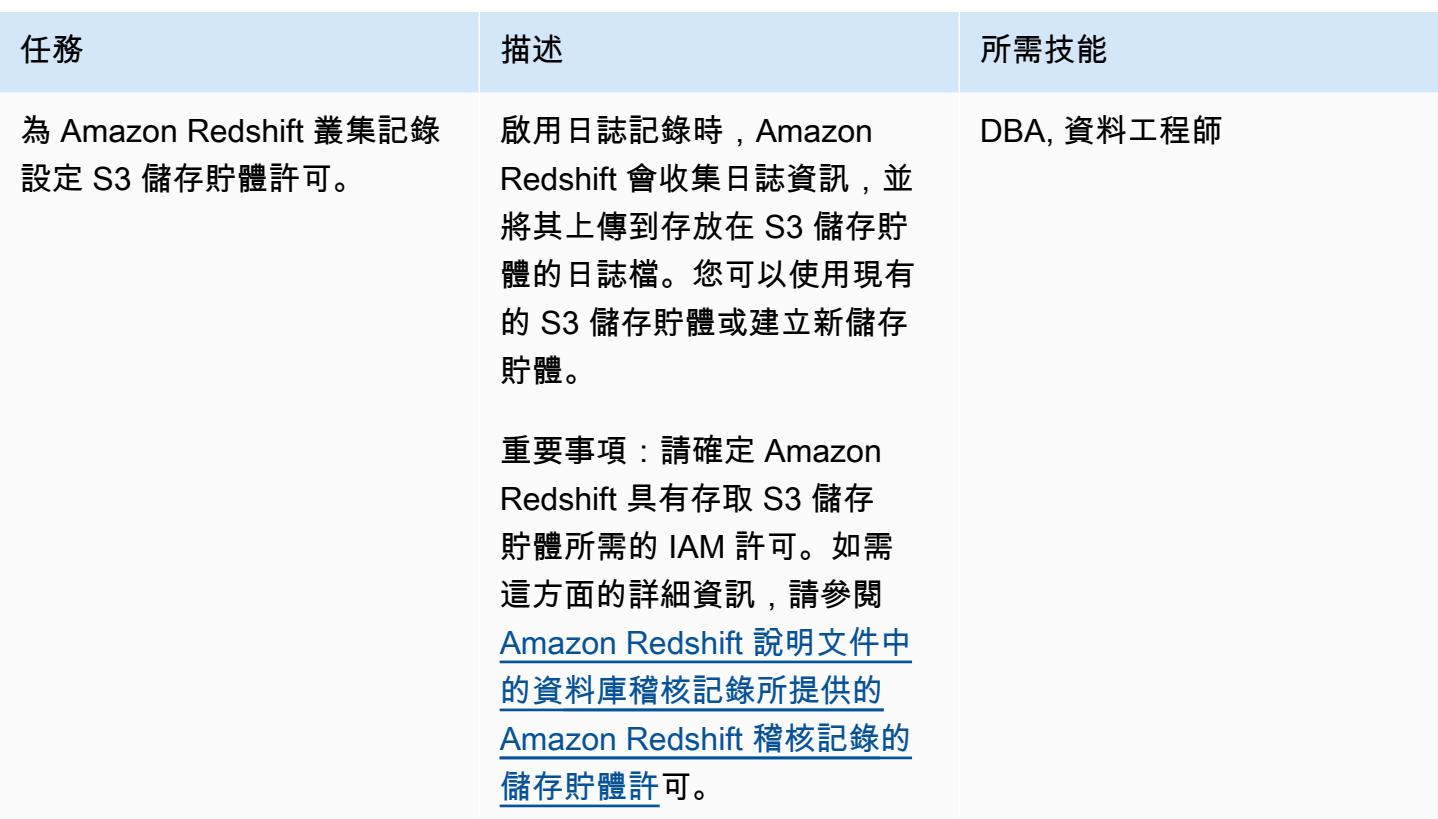

建立 Athena 表格和檢視

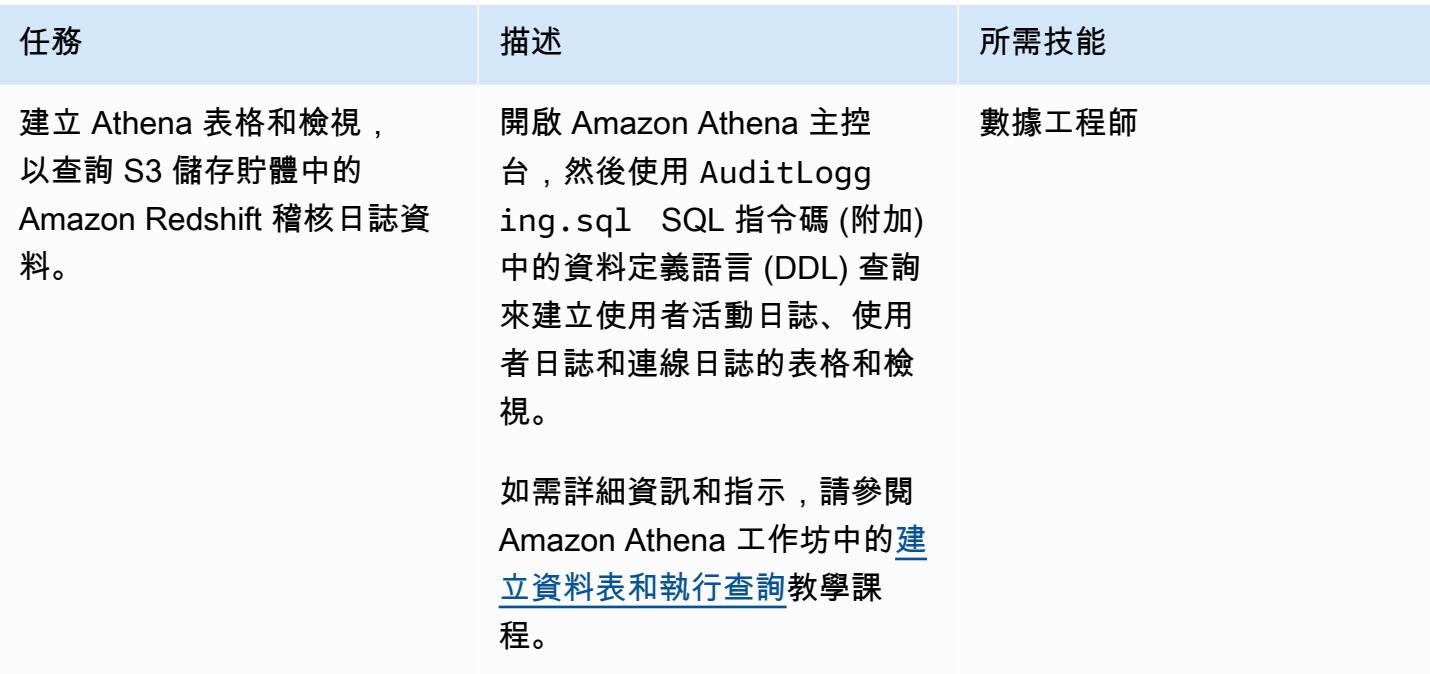

# 在 QuickSight 儀表板中設置日誌監控

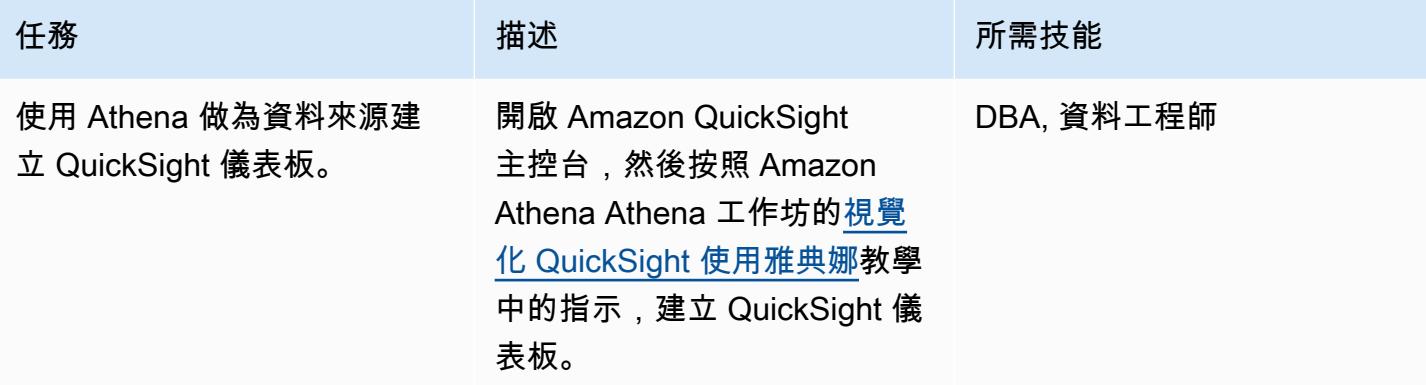

相關資源

- [在 Athena 中建立資料表並執行查詢](https://athena-in-action.workshop.aws/30-basics/301-create-tables.html)
- [QuickSight 使用 Athena 視覺化](https://athena-in-action.workshop.aws/30-basics/307-quicksight.html)

附件

[若要存取與此文件相關聯的其他內容,請解壓縮下列檔案:attachment.zip](samples/p-attach/90e69009-001e-4ced-bef0-3c361f93ae87/attachments/attachment.zip)

# 使用 Amazon 將所有 AWS 帳戶的 IAM 登入資料報告視覺化 QuickSight

創建者:帕拉格納格韋卡 (AWS) 和阿倫·錢達皮萊 (AWS)

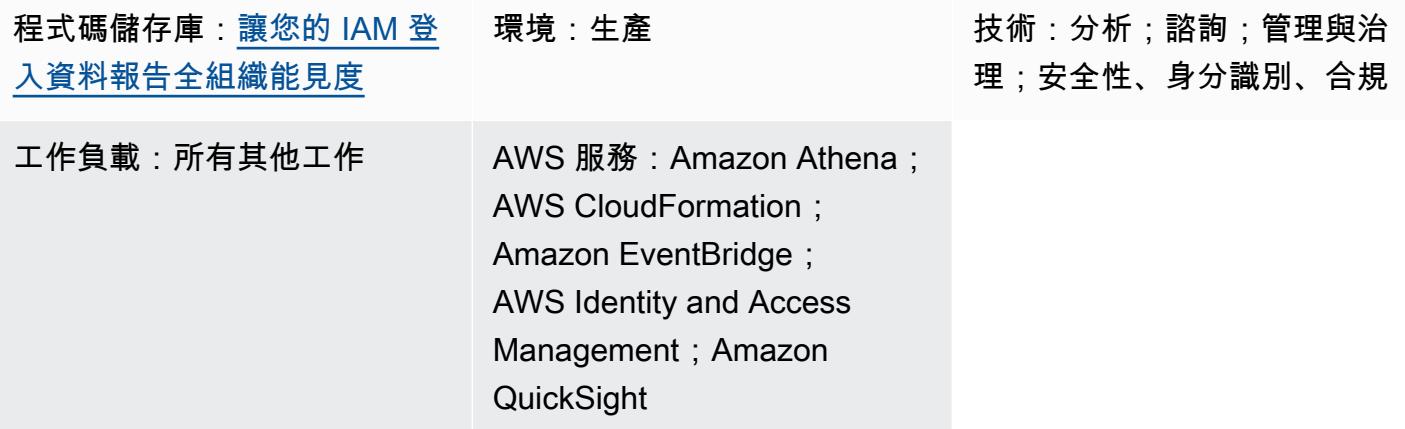

# Summary

警告:IAM 使用者擁有長期登入資料,這會帶來安全風險。為了減輕此風險,我們建議您僅向這些 使用者提供執行工作所需的權限,並在不再需要這些使用者時移除這些使用者。

您可以使用 AWS Identity and Access Management (IAM) 登入資料報告,協助您滿足組織的安全、稽 核和合規要求。[認證報告](https://docs.aws.amazon.com/IAM/latest/UserGuide/id_credentials_getting-report.html)提供 AWS 帳戶中所有使用者的清單,並顯示其登入資料的狀態,例如密碼、 存取金鑰和多因素身份驗證 (MFA) 裝置。您可以針對由 AWS AWS Organ [izations](https://docs.aws.amazon.com/whitepapers/latest/organizing-your-aws-environment/core-concepts.html) 管理的多個 AWS 帳戶使用登入資料報告。

此模式包含步驟和程式碼,可協助您使用 Amazon QuickSight 儀表板為組織中所有 AWS 帳戶建立和 共用 IAM 登入資料報告。您可以與組織中的利害關係人共用儀表板。這些報告可協助您的組織達成下 列目標業務成果:

- 識別與 IAM 使用者相關的安全事件
- 追蹤 IAM 使用者至單一登入 (SSO) 身份驗證的即時遷移
- 追蹤 IAM 使用者存取的 AWS 區域
- 保持合規
- 與其他利益相關者分享資

# 先決條件和限制

## 先決條件

- 有效的 AWS 帳戶
- 擁有成員帳戶的[組織](https://docs.aws.amazon.com/organizations/latest/userguide/orgs_tutorials_basic.html)
- 具有存取 Organizations 帳戶權限的 [IAM 角色](https://docs.aws.amazon.com/IAM/latest/UserGuide/id_roles_use.html)
- AWS Command Line Interface (AWS CLI) (AWS CLI) 第 2 版,[已安裝和](https://docs.aws.amazon.com/cli/latest/userguide/getting-started-install.html#getting-started-install-instructions)[設定](https://docs.aws.amazon.com/cli/latest/userguide/cli-chap-configure.html)
- 訂[閱](https://docs.aws.amazon.com/quicksight/latest/user/signing-up.html) [Amazon QuickSight 企業版](https://docs.aws.amazon.com/quicksight/latest/user/editions.html)

# 架構

## 技術, 堆

- Amazon Athena
- Amazon EventBridge
- Amazon QuickSight
- Amazon Simple Storage Service (Amazon S3)
- AWS Glue
- AWS Identity and Access Management (IAM)
- AWS Lambda
- AWS Organizations

#### 目標架構

下圖顯示設定工作流程的架構,該架構可擷取來自多個 AWS 帳戶的 IAM 登入資料報告資料。

- 1. EventBridge 每天調用一個 Lambda 函數。
- 2. Lambda 函數會在整個組織的每個 AWS 帳戶中擔任 IAM 角色。然後,該函數會建立 IAM 登入資料 報表,並將報表資料存放在集中式 S3 儲存貯體中。您必須在 S3 儲存貯體上啟用加密並停用公開存 取。
- 3. AWS Glue 爬行程式每天都會檢索 S3 儲存貯體,並相應地更新 Athena 表。
- 4. QuickSight 匯入和分析認證報告中的資料,並建立可供利益相關者視覺化並與其共用的儀表板。

# 工具

AWS 服務

- [Amazon Athena](https://docs.aws.amazon.com/athena/latest/ug/what-is.html) 是一種互動式查詢服務,可使用標準 SQL 輕鬆分析 Amazon S3 中的資料。
- [Amazon EventBridge](https://docs.aws.amazon.com/eventbridge/latest/userguide/eb-what-is.html) 是無伺服器事件匯流排服務,可協助您將應用程式與來自各種來源的即時資料 連接起來。例如,Lambda 函數、使用 API 目標的 HTTP 叫用端點,或其他 AWS 帳戶中的事件匯 流排。
- [Amazon QuickSight](https://docs.aws.amazon.com/quicksight/latest/user/welcome.html) 是雲端規模商業智慧 (BI) 服務,可協助您在單一儀表板中視覺化、分析和報告 資料。
- [AWS Identity and Access Management \(IAM\)](https://docs.aws.amazon.com/IAM/latest/UserGuide/introduction.html) 可透過控制誰經過身份驗證和授權使用 AWS 資源, 協助您安全地管理對 AWS 資源的存取。
- [AWS Lambda](https://docs.aws.amazon.com/lambda/latest/dg/welcome.html) 是一種運算服務,可協助您執行程式碼,而不需要佈建或管理伺服器。它只會在需要 時執行程式碼並自動調整規模,因此您只需為使用的運算時間付費。

#### Code

此模式的代碼可在 GitHub [getiamcredsreport-allaccounts-org存](https://github.com/aws-samples/getiamcredsreport-allaccounts-org)儲庫中找到。您可以使用此儲存庫中的 程式碼,跨 Organizations 中的 AWS 帳戶建立 IAM 登入資料報告,並將其存放在中央位置。

# 史诗

#### 設定基礎架構

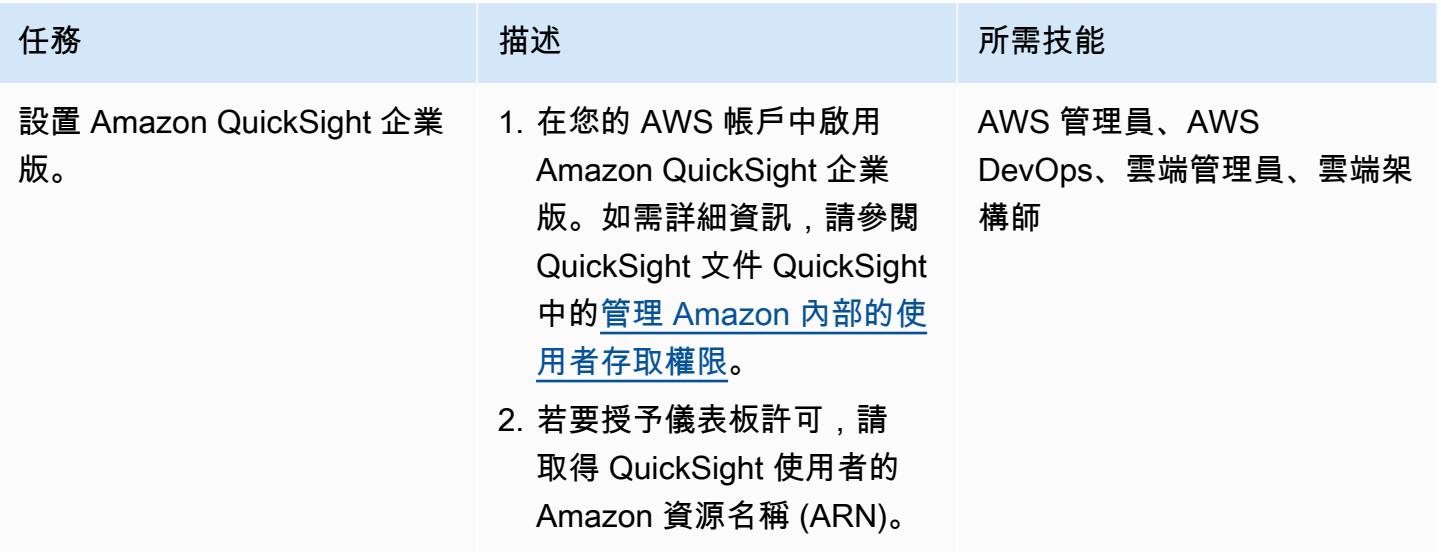

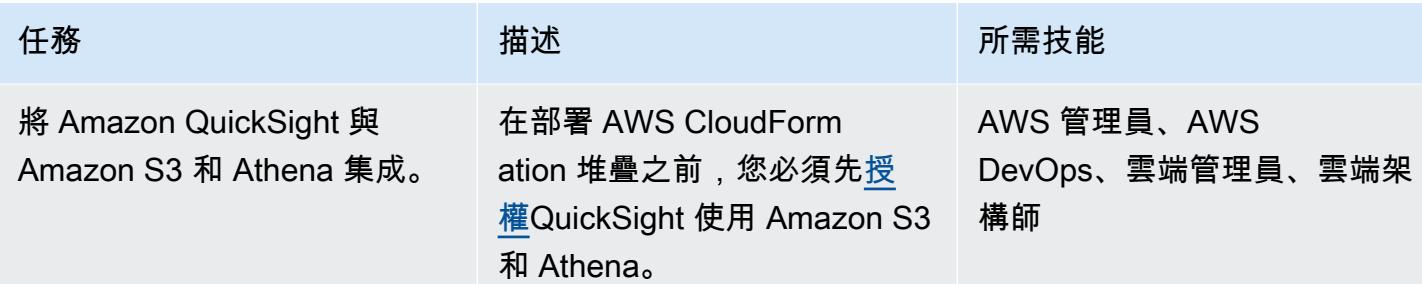

# 部署基礎架構

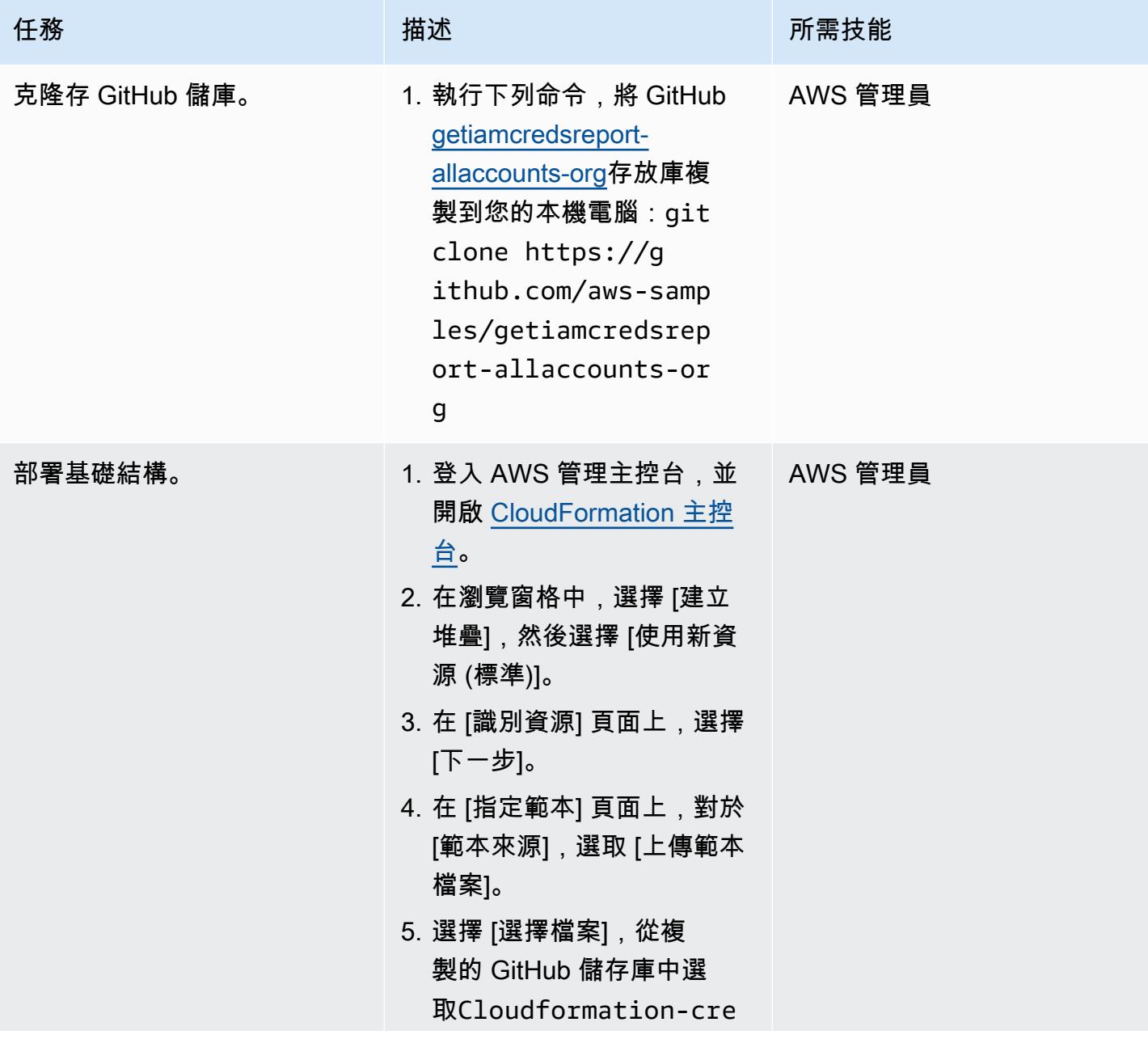

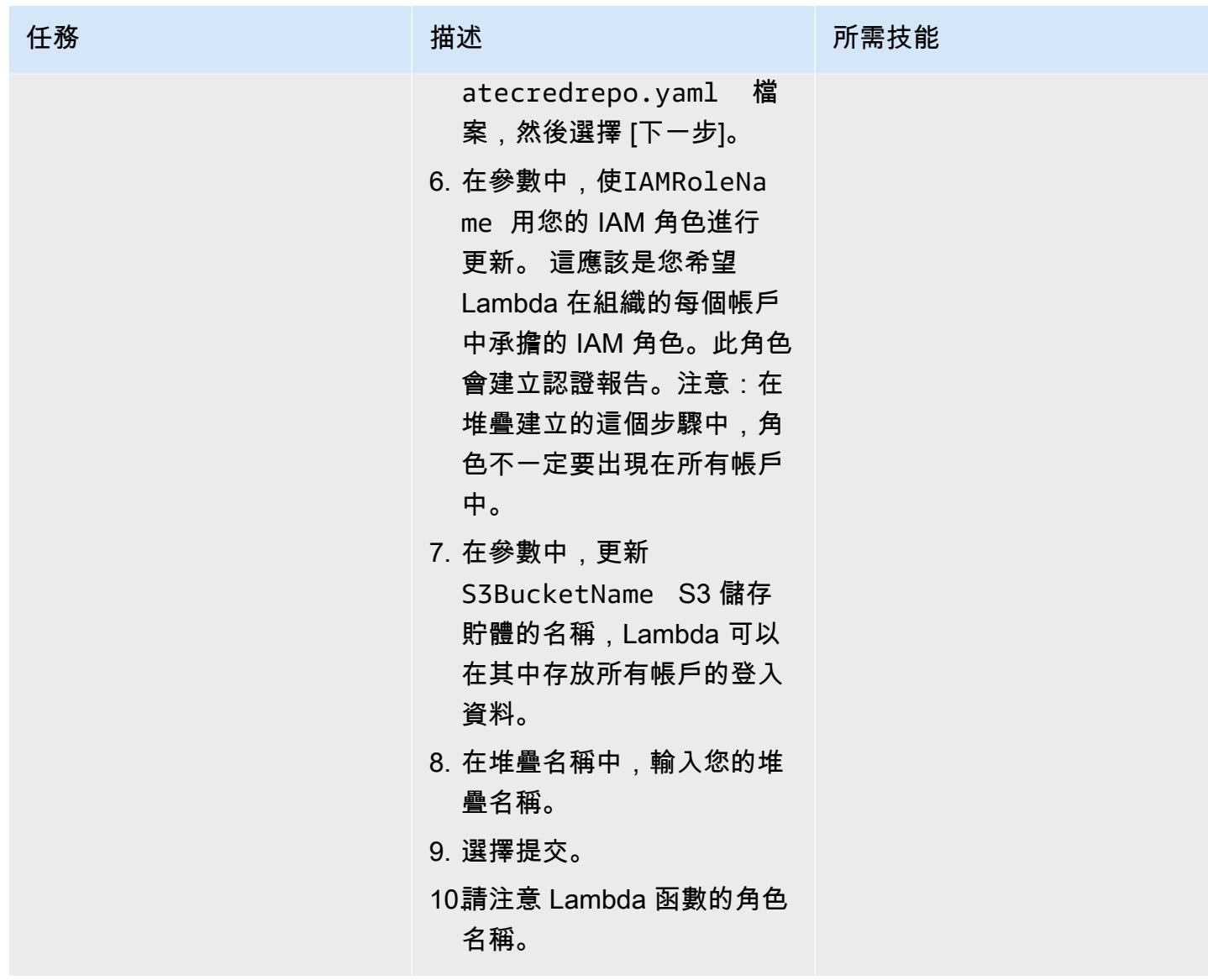

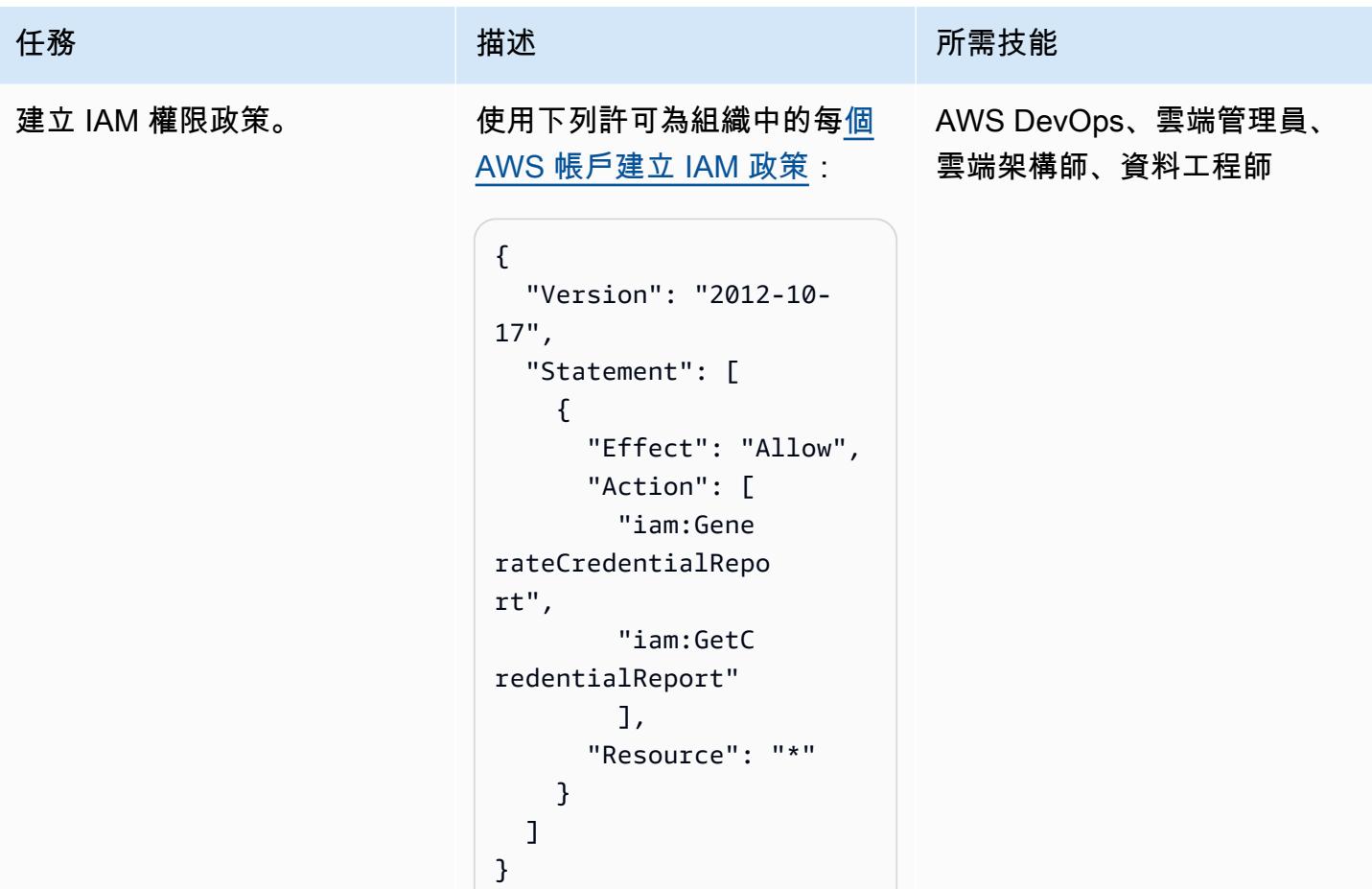

AWS 方案指引 いっきょう しょうしょう しょうしょう しょうしょう しょうしょう しょうしゅう しょうしゅう しょうしゅう 模式 しょうしょく そうしょく

| 任務                    | 描述                                                                                                    | 所需技能                    |
|-----------------------|----------------------------------------------------------------------------------------------------|-------------------------|
| 建立具有信任政策的 IAM 角<br>色。 | 1. 為 AWS 帳戶建立 IAM 角<br><u>色</u> ,並附加您在上一步中建<br>立的許可政策。<br>2. 將下列信任政策附加到 IAM<br>角色:<br>$\{$<br>"Version": "2012-10                                                                                                    | 雲端管理員、雲端架構<br>師、AWS 管理員 |
|                       | $-17"$ ,<br>"Statement":[<br>$\mathfrak{c}$<br>"Effect":<br>"Allow",<br>"Principal":<br>"AWS": [<br>"arn:aws:<br>iam:: <masteraccoun<br>tID&gt;:role/<lambdar<br>ole&gt;"<br/>J<br/><math>\}</math>,<br/>"Action":<br/>"sts:AssumeRole"<br/>}<br/>1<br/>}</lambdar<br></masteraccoun<br> |                         |
|                       | 重要事項:請arn:aws:i<br>am:: <masteraccount<br>ID&gt;:role/<lambdaro<br>1e&gt; 以您先前記下的 Lambda<br/>角色的 ARN 取代。</lambdaro<br></masteraccount<br>                                                                                                    |                         |

注意:Organizations 通常使用 自動化來為其 AWS 帳戶建立 IAM 角色。我們建議您使用此 自動化操作 (如果有的話)。或

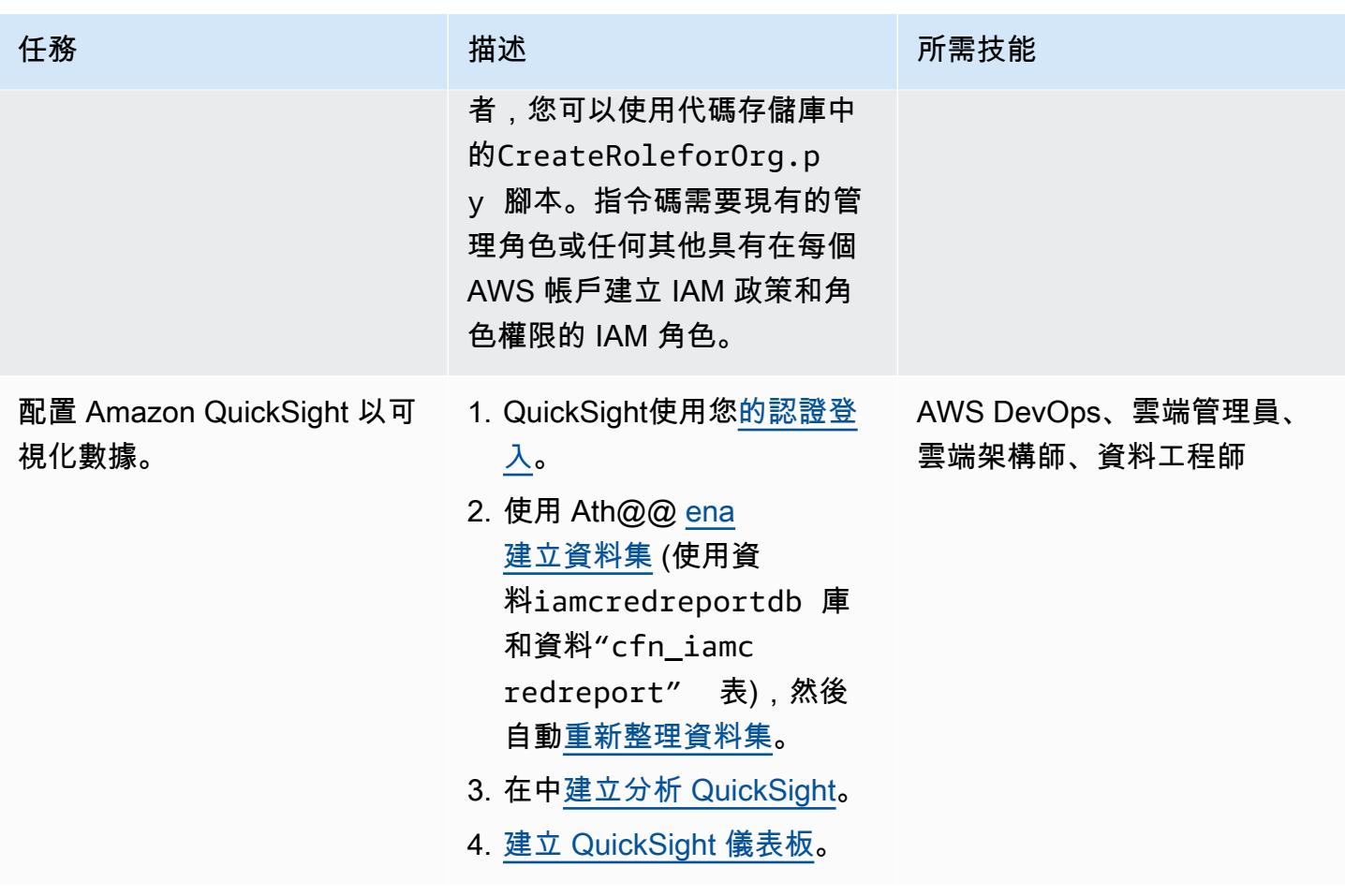

其他資訊

### 其他考量

考慮下列各項:

- 使用 CloudFormation 基礎設施部署後,您可以等待在 Amazon S3 中建立並由 Athena 進行分析的 報告,直到 Lambda 和 AWS Glue 按照其排程執行為止。或者,您也可以手動執行 Lambda 以取得 Amazon S3 中的報告,然後執行 AWS Glue 爬行程式以取得從資料建立的 Athena 表格。
- QuickSight 是一個功能強大的工具,可根據您的業務需求分析和視覺化資料。您可以使用中[的參](https://docs.aws.amazon.com/quicksight/latest/user/parameters-in-quicksight.html) [數](https://docs.aws.amazon.com/quicksight/latest/user/parameters-in-quicksight.html),根據您選擇的資料欄位 QuickSight 來控制 Widget 資料。此外,您也可以使用 QuickSight 分析 從資料集建立參數 (例如「帳戶」、「日期」和「使用者」欄位 partition\_0partition\_1,例 如、和user),以新增「帳戶」、「日期」和「使用者」參數的控制項。
- 若要建立自己的 QuickSight 儀表板,請參閱 AWS 工作坊工作室網站上的[QuickSight 研討](https://catalog.workshops.aws/quicksight/en-US)會。
- 若要查看範例 QuickSight 儀表板,請參閱程 GitHub [getiamcredsreport-allaccounts-org式](https://github.com/aws-samples/getiamcredsreport-allaccounts-org)碼儲存 庫。

#### 目標業務成果

您可以使用此模式來實現以下目標業務成果:

- 識別與 IAM 使用者相關的安全事件 使用單一窗格調查組織中每個 AWS 帳戶中的每個使用者。您 可以追蹤 IAM 使用者最近存取的個別 AWS 區域的趨勢,以及他們使用的服務。
- 追蹤 IAM 使用者至 SSO 身份驗證的即時遷移 使用者可以使用單一登入資料登入一次,並存取多 個 AWS 帳戶和應用程式。如果您打算將 IAM 使用者遷移到 SSO,此模式可協助您轉換為 SSO,並 追蹤所有 AWS 帳戶的所有 IAM 使用者登入資料使用情況 (例如存取 AWS 管理主控台或存取金鑰的 使用情況)。
- 追蹤 IAM 使用者存取的 AWS 區域 您可以基於各種目的控制 IAM 使用者對區域的存取權限,例 如資料主權和成本控制。您也可以追蹤任何 IAM 使用者對區域的使用情況。
- 保持合規 遵循最低權限原則,您可以僅授予執行特定任務所需的特定 IAM 許可。此外,您還可以 追蹤 AWS 服務、AWS 管理主控台和長期登入資料使用情況。
- 與其他利益相關者共用資訊 您可以與其他利益相關者共用精選儀表板,而無需授予他們 IAM 登入 資料報告或 AWS 帳戶的存取權。

# 更多模式

- [???](#page-751-0)
- [使用亞馬遜文本提取自動從 PDF 文件中提取內容](#page-2087-0)
- [使用 AWS DataOps 開發套件建立資料管道以擷取、轉換和分析 Google 分析資料](#page-755-0)
- [???](#page-763-0)
- [使用 AWS IoT 資料以符合成本效益的方式,將物聯網資料直接導入 Amazon S3](#page-790-0)
- [使用 AWS Cost Explorer 為 Amazon EMR 叢集建立詳細的成本和用量報告](#page-745-0)
- [為 Amazon RDS 和 Amazon Aurora 創建詳細的成本和用量報告](#page-958-0)
- [使用 AWS Cost Explorer 為 AWS Glue 任務建立詳細的成本和用量報告](#page-740-0)
- [跨帳戶資料共用自動化](#page-777-0)
- [使用基礎設施即程式碼在 AWS 雲端部署和管理無伺服器資料湖](#page-784-0)
- [在本地角度應用程序中嵌入 Amazon QuickSight 儀表板](#page-5057-0)
- [確保亞 Amazon Redshift 叢集在建立時已加密](#page-4565-0)
- [確保啟動時已啟用 Amazon EMR 靜態資料的加密](#page-4555-0)
- [擷取和查詢資料湖中的 AWS IoT 中 SiteWise 繼資料屬性](#page-2032-0)
- [在中使用 AWS 大型主機現代化和 Amazon Q 產生資料見解 QuickSight](#page-2317-0)
- [讓 SageMaker 筆記本執行個體暫時存取另一個 AWS 帳戶中的 CodeCommit 儲存庫](#page-1508-0)
- [在未使用 AWS KMS 金鑰加密 Amazon 資料 Firehose 資源時識別並發出警示](#page-2499-0)
- [將自我託管的 MongoDB 環境遷移到 AWS 雲端上的 MongoDB 地圖集](#page-3674-0)
- [使用甲骨文 GoldenGate 平面檔案配接器將甲骨文資料庫遷移到亞馬遜 RDS](#page-3809-0)
- [使用 AWS DMS 和 AWS SCT 將甲骨文資料庫遷移到 Amazon Redshift 移](#page-2942-0)
- [使 DistCp 用 PrivateLink 適用於 Amazon S3 的 AWS,將資料從現場部署 Hadoop 環境遷移到](#page-4998-0)  [Amazon S3](#page-4998-0)
- [???](#page-3630-0)
- [將現場部署工作負載遷移到 AWS 上的 Cloudera 資料平台](#page-2683-0)
- [在啟動時監控 Amazon EMR 叢集的傳輸中加密](#page-4613-0)
- [為 AWS 設定 Grafana 監控儀表板 ParallelCluster](#page-1720-0)
- [確認新的 Amazon Redshift 叢集具有必要的 SSL 端點](#page-4726-0)
- [確認新的 Amazon Redshift 叢集是否在 VPC 中啟動](#page-4731-0)
- [???](#page-2206-0)

# 企業生產力

# 主題

- [在 AWS 上設定高可用性 PeopleSoft 架構](#page-353-0)
- [更多模式](#page-377-0)

# <span id="page-353-0"></span>在 AWS 上設定高可用性 PeopleSoft 架構

環境:生產 技術:企業生產力; 基礎架構; Web 和移動應用程序; 數據庫 工作量:甲骨文

AWS 服務:Amazon EC2 Auto Scaling; Amazon EFS; Elastic Load Balancing (ELB);Amazon RDS

# Summary

將 PeopleSoft 工作負載遷移到 AWS 時,備援是一個重要的目標。它可確保您的 PeopleSoft 應用程式 始終具有高可用性,並且能夠快速從故障中復原。

此模式為 AWS 上的 PeopleSoft 應用程式提供架構,以確保網路、應用程式和資料庫層的高可用性 (HA)。它使用 [Amazon Relational Database Service\(Amazon RDS\)](https://aws.amazon.com/rds/)的甲骨文或 Amazon RDS for SQL Server 數據庫的數據庫層。此架構還包括 AWS 服務,例如 [Amazon Route 53](https://aws.amazon.com/route53/)[、亞馬遜彈性運算](https://aws.amazon.com/ec2/) [雲端 \(Amazon EC2\)](https://aws.amazon.com/ec2/) Linux 執行個體[、Amazon Elastic Block Storage \(Amazon EBS\)、](https://aws.amazon.com/ebs/)[Amazon Elastic](https://aws.amazon.com/efs/) [File System \(Amazon EFS\)](https://aws.amazon.com/efs/) 和 Ap [plication Load Balancer,](https://aws.amazon.com/elasticloadbalancing/application-load-balancer)並具有可擴展性。

[Oracle PeopleSoft](https://www.oracle.com/applications/peoplesoft/) 為人力管理和其他業務營運提供了一套工具和應用程式。

# 先決條件和限制

先決條件

- 有效的 AWS 帳戶
- 具有在 AWS 上設定所需授權的 PeopleSoft 環境
- 使用下列資源在 AWS 帳戶中設定的虛擬私有雲端 (VPC):
	- 至少兩個可用區域
	- 每個可用區域中有一個公用子網路和三個私有子網路
	- NAT 閘道和網際網路閘道
	- 用於路由流量的每個子網路的路由表

限制

• 此模式提供高可用性 (HA) 解決方案。它不支援災難復原 (DR) 案例。在罕見的情況下,用於 HA 實 作的整個 AWS 區域發生故障時,應用程式將無法使用。

產品版本

• PeopleSoft 應用程式執行 PeopleTools 8.52 及更新版本

## 架構

#### 目標架構

PeopleSoft 生產應用程式的停機或中斷會影響應用程式的可用性,並對您的業務造成重大中斷。

我們建議您設計 PeopleSoft 生產應用程式,使其始終具有高可用性。您可以通過消除單點故障,添加 可靠的交叉或故障轉移點以及檢測故障來實現這一目標。下圖說明適用於 AWS PeopleSoft 的 HA 架 構。

此架構部署使用適用於甲骨文的 Amazon RDS 做為 PeopleSoft 資料庫,以及在 RHEL (RHEL) 上執行 的 EC2 執行個體。您也可以使用 Amazon RDS for SQL Server 做為人民資料庫。

此架構包含下列元件:

- [Amazon Route 53](https://docs.aws.amazon.com/Route53/latest/DeveloperGuide/Welcome.html) 用作網域名稱伺服器 (DNS),用於將請求從網際網路路由到 PeopleSoft 應用程 式。
- [AWS WAF](https://docs.aws.amazon.com/waf/latest/developerguide/waf-chapter.html) 可協助您防範可能會影響可用性、危及安全性或耗用過多資源的常見 Web 入侵程式和機 器人。[AWS Shield 進階](https://docs.aws.amazon.com/waf/latest/developerguide/shield-chapter.html) (未說明) 提供更廣泛的保護。
- [應用程式負載平衡器](https://docs.aws.amazon.com/elasticloadbalancing/latest/application/introduction.html)會透過針對 Web 伺服器的進階要求路由,來平衡 HTTP 和 HTTPS 流量的負 載。
- 支援應用程式的網路伺服器、應用程式伺服器、程序排程器伺服器和 Elasticsearch 伺服器會在多個 可 PeopleSoft 用區域中執行,並使用 [Amazon EC2 Auto Scaling。](https://docs.aws.amazon.com/autoscaling/ec2/userguide/what-is-amazon-ec2-auto-scaling.html)
- 應用 PeopleSoft 程式使用的資料庫會以異地同步備份組態在 [Amazon RDS](https://docs.aws.amazon.com/AmazonRDS/latest/UserGuide/Welcome.html) 上執行。
- 應用程式使用的檔案共 PeopleSoft 用是在 [Amazon EFS](https://docs.aws.amazon.com/efs/latest/ug/whatisefs.html) 上設定的,可用來跨執行個體存取檔案。
- [Amazon EC2 Auto Scaling 使用亞馬遜機器映像 \(AMI](https://docs.aws.amazon.com/AWSEC2/latest/UserGuide/AMIs.html)),以確保在需要時快速複製 PeopleSoft 元 件。
- [NAT 閘道](https://docs.aws.amazon.com/vpc/latest/userguide/vpc-nat-gateway.html)會將私有子網路中的執行個體連線到 VPC 外部的服務,並確保外部服務無法起始與這些執 行個體的連線。
- [網際網路閘道](https://docs.aws.amazon.com/vpc/latest/userguide/VPC_Internet_Gateway.html)是水平擴充、備援且高可用性的 VPC 元件,可讓您的 VPC 與網際網路之間進行通 訊。
- 公用子網路中的堡壘主機可讓您從外部網路 (例如網際網路或內部部署網路) 存取私人子網路中的伺 服器。堡壘主機提供對私有子網路中伺服器的控制和安全存取。

#### 架構, 細節

該 PeopleSoft 資料庫位於異地同步備份組態中的 Amazon RDS for Oracle 文 (或 Amazon RDS for SQL Server) 資料庫中。[Amazon RDS 異地同步備份功能可](https://docs.aws.amazon.com/AmazonRDS/latest/UserGuide/Concepts.MultiAZ.html)跨兩個可用區域複寫資料庫更新,以提高 耐用性和可用性。Amazon RDS 會自動容錯移轉到待命資料庫,以進行計劃的維護和意外中斷。

PeopleSoft Web 和中間層安裝在 EC2 執行個體上。這些執行個體分散在多個可用區域,並由 [Auto](https://docs.aws.amazon.com/autoscaling/ec2/userguide/what-is-amazon-ec2-auto-scaling.html)  [Scaling 群組綁](https://docs.aws.amazon.com/autoscaling/ec2/userguide/what-is-amazon-ec2-auto-scaling.html)定。這可確保這些元件始終具有高可用性。系統會維持最少數目的必要例證,以確保應 用程式始終可用,並可在需要時進行調整。

建議您針對 OEM EC2 執行個體使用目前一代的 EC2 執行個體類型。目前一代的執行個體類型 ([例](https://docs.aws.amazon.com/AWSEC2/latest/UserGuide/instance-types.html#ec2-nitro-instances) [如,在 AWS Nitro 系統上建置的](https://docs.aws.amazon.com/AWSEC2/latest/UserGuide/instance-types.html#ec2-nitro-instances)執行個體) 支援硬體虛擬機器 (HVM)。HVM AMI 必須利用[增強型網路](https://docs.aws.amazon.com/AWSEC2/latest/UserGuide/enhanced-networking.html) [功能](https://docs.aws.amazon.com/AWSEC2/latest/UserGuide/enhanced-networking.html),而且還提供更高的安全性。屬於每個 Auto Scaling 群組的 EC2 執行個體在更換或擴展執行個體 時,會使用自己的 AMI。建議您根據您希望應用程式處理的負載,以及 Oracle 針對 PeopleSoft 應用程 式和 PeopleTools 版本建議的最小值來選取 EC2 執行個體類型。 PeopleSoft 如需有關硬體和軟體需 求的詳細資訊,請參閱 [Oracle 客戶服務中心網站。](https://support.oracle.com)

PeopleSoft Web 層和中間層共用 Amazon EFS 掛載,以共用報告、資料檔案和 (如果需要) 目PS\_HOME錄。基於效能和成本原因,Amazon EFS 在每個可用區域設定掛接目標。

系統會佈建「Application Load Balancer 器」,以支援存取 PeopleSoft 應用程式的流量,並對跨不同 可用區域之 Web 伺服器之間的流量進行負載平衡。應用程式負載平衡器是在至少兩個可用區域中提供 HA 的網路裝置。Web 伺服器會使用負載平衡組態,將流量分配到不同的應用程式伺服器。Web 伺服 器和應用程式伺服器之間的負載平衡可確保負載平均分散到各個執行個體,並協助避免因執行個體超載 而導致的瓶頸和服務中斷。

Amazon Route 53 用作 DNS 服務,用於將流量從網際網路路由到 Application Load Balancer。Route 53 是一種可用性高、可擴展性強的 DNS Web 服務。

#### 醫管局詳情

- 資料庫:Amazon RDS 的異地同步備份功能使用同步複寫在多個可用區域中操作兩個資料庫。這會 建立具有自動容錯移轉的高可用性環境。Amazon RDS 具有容錯移轉事件偵測功能,並在這些事件 發生時啟動自動容錯移轉。您也可以透過 Amazon RDS API 啟動手動容錯移轉。如需詳細說明,請 參閱部落格文章 [Amazon RDS 引擎蓋下:異地同步備份](https://aws.amazon.com/blogs/database/amazon-rds-under-the-hood-multi-az/)。容錯移轉是無縫的,應用程式會在發生時 自動重新連線到資料庫。不過,容錯移轉期間的任何處理序排程器工作都會產生錯誤,而且必須重新 提交。
- PeopleSoft 應用程式伺服器:應用程式伺服器分散在多個可用區域,並為其定義了 Auto Scaling 群 組。如果執行個體失敗,Auto Scaling 群組會立即使用從應用程式伺服器範本 AMI 複製的運作狀態 良好的執行個體取代該執行個體。具體而言,啟用了 Jolt 共用,因此當應用程式伺服器執行個體停 止運作時,工作階段會自動容錯移轉到另一個應用程式伺服器,而 Auto Scaling 群組會自動啟動另 一個執行個體、啟動應用程式伺服器,並將其註冊到 Amazon EFS 掛載中。新建立的應用程式伺服 器會使用 Web 伺服器中的PSSTRSETUP.SH指令碼自動新增至 Web 伺服器。這樣可確保應用程式 伺服器始終具備高可用性,並可快速從失敗中復原。
- 程序排程器:程序排程器伺服器分散在多個可用區域,並且已為其定義 Auto Scaling 群組。如果執 行個體失敗,Auto Scaling 群組會立即使用從處理序排程器伺服器範本 AMI 複製的運作狀態良好的 執行個體取代該執行個體。具體來說,當程序排程器執行個體停止運作時,Auto Scaling 群組會自動 啟動另一個執行個體並啟動程序排程器。執行個體失敗時執行的任何工作都必須重新提交。這樣可確 保處理程序排程器始終具有高可用性,並可快速從失敗中復原。
- 彈性搜尋伺服器:Elasticsearch 伺服器具有為其定義的「Auto Scaling」群組。如果執行個體失 敗,Auto Scaling 群組會立即使用從 Elasticsearch 伺服器範本 AMI 複製的運作狀態良好的執行個體 取代該執行個體。具體來說,當 Elasticsearch 執行個體發生故障時,提供要求的 Application Load Balancer 會偵測失敗並停止向其傳送流量。「自 Auto Scaling 例」群組會自動啟動另一個執行個 體,並顯示 Elasticsearch 執行個體。Elasticsearch 執行個體備份後,Application Load Balancer 會 偵測到其狀態良好,並開始再次向其傳送要求。這樣可確保 Elasticsearch 伺服器始終具有高可用 性,並可快速從故障中復原。
- Web 伺服器:Web 伺服器已為其定義了「Auto Scaling」群組。如果執行個體失敗,Auto Scaling 群組會立即使用從 Web 伺服器範本 AMI 複製的運作狀態良好的執行個體取代它。具體來說,當 Web 伺服器執行個體發生故障時,提供要求的 Application Load Balancer 器會偵測失敗並停止向其 傳送流量。Auto Scaling 群組會自動啟動另一個執行個體,並啟動 Web 伺服器執行個體。當 Web 伺服器執行個體備份時,Application Load Balancer 器會偵測到它是否正常,並開始再次向其傳送要 求。這樣可確保 Web 伺服器始終具有高可用性,並可快速從失敗中復原。

# 工具

AWS 服務

- [應用程式負載平衡器](https://docs.aws.amazon.com/elasticloadbalancing/latest/application/)將傳入的應用程式流量分配到多個可用區域中的多個目標,例如 EC2 執行個 體。
- [亞馬遜彈性區塊存放區 \(Amazon EBS\)](https://docs.aws.amazon.com/AWSEC2/latest/UserGuide/AmazonEBS.html) 提供區塊層級儲存磁碟區,可與 Amazon Elastic Compute Cloud (Amazon EC2) 執行個體搭配使用。
- [亞馬遜彈性運算雲 \(Amazon EC2\)](https://docs.aws.amazon.com/AWSEC2/latest/UserGuide/concepts.html) 在 AWS 雲端提供可擴展的運算容量。您可以視需要啟動任意數量 的虛擬伺服器,,並快速進行擴展或縮減。
- [Amazon Elastic File System \(Amazon EFS\)](https://docs.aws.amazon.com/efs/latest/ug/whatisefs.html) 可協助您在 AWS 雲端中建立和設定共用檔案系統。
- [Amazon Relational Database Service 服務 \(Amazon RDS\)](https://docs.aws.amazon.com/AmazonRDS/latest/UserGuide/Welcome.html) 可協助您在 AWS 雲端中設定、操作和擴 展關聯式資料庫。
- [Amazon Route 53](https://docs.aws.amazon.com/Route53/latest/DeveloperGuide/Welcome.html) 是一種可用性高、可擴展性強的 DNS Web 服務。

# 最佳實務

營運最佳做法

- PeopleSoft 在 AWS 上執行時,請使用 Route 53 從網際網路和本機路由流量。如果主要資料庫執行 個體無法使用,請使用[容錯移轉選項](https://docs.aws.amazon.com/Route53/latest/DeveloperGuide/dns-failover-configuring.html)將流量重新路由到災難復原 (DR) 站台。
- 請務必在 PeopleSoft 環境前使用 Application Load Balancer。這樣可以確保流量以安全的方式與 Web 服務器進行負載平衡。
- 在「Application Load Balancer」目標群組設定中,確定已透過負載平衡器產[生的 Cookie 開啟黏](https://docs.aws.amazon.com/elasticloadbalancing/latest/application/sticky-sessions.html) [性](https://docs.aws.amazon.com/elasticloadbalancing/latest/application/sticky-sessions.html)。

注意:如果您使用外部單一登入 (SSO),您可能需要使用應用程式型 Cookie。這可確保 Web 伺服 器和應用程式伺服器之間的連線保持一致。

- 對於 PeopleSoft 生產應用程式,應用程式負載平衡器閒置逾時必須與您使用的 Web 設定檔中設定 的值相符。這可防止使用者工作階段在負載平衡器層過期。
- 對於 PeopleSoft 生產應用程式,請將應用程式伺服[器回收計數](https://docs.oracle.com/cd/F28299_01/pt857pbr3/eng/pt/tsvt/concept_PSAPPSRVOptions-c07f06.html?pli=ul_d96e90_tsvt)設定為可將記憶體洩漏降到最低的 值。
- 如果您將 Amazon RDS 資料庫用於 PeopleSoft 生產應用程式 (如此模式中所述),請以[異地同步備份](https://docs.aws.amazon.com/AmazonRDS/latest/UserGuide/Concepts.MultiAZ.html) [格式執行該資料庫以取得高可用性](https://docs.aws.amazon.com/AmazonRDS/latest/UserGuide/Concepts.MultiAZ.html)。
- 如果您的資料庫在 PeopleSoft 生產應用程式的 EC2 執行個體上執行,請確[定待命資料庫正在另一個](https://docs.aws.amazon.com/prescriptive-guidance/latest/migration-oracle-database/ec2-oracle.html#ec2-oracle-ha) [可用區域上執行](https://docs.aws.amazon.com/prescriptive-guidance/latest/migration-oracle-database/ec2-oracle.html#ec2-oracle-ha),以取得高可用性。
- 對於 DR,請確保您的 Amazon RDS 資料庫或 EC2 執行個體已在與生產資料庫不同的 AWS 區域中 設定備用。這樣可以確保在該地區發生災難時,您可以將應用程序切換到另一個區域。
- 對於 DR,請使用 [Amazon 彈性災難復原](https://aws.amazon.com/disaster-recovery/)在不同的區域中設定應用程式層級元件,以及生產元件。這 樣可以確保在該地區發生災難時,您可以將應用程序切換到另一個區域。
- 使用 Amazon EFS (適用於中等 I/O 需求) 或 [Amazon FSx](https://aws.amazon.com/fsx/) (針對高 I/O 需求) 來存放您的 PeopleSoft 報告、附件和資料檔案。這樣可確保內容儲存在一個集中位置,而且可以從基礎結構內的任何位置存 取。
- 使用 [Amazon CloudWatch](https://docs.aws.amazon.com/AmazonCloudWatch/latest/monitoring/WhatIsCloudWatch.html) (基本和詳細資訊) 以近乎即時的方式監控 PeopleSoft 應用程式正在使用 的 AWS 雲端資源。這樣可確保您立即收到問題的警示,並且可以在問題影響環境的可用性之前快速 解決問題。
- 如果您使用 Amazon RDS 資料庫做為資料 PeopleSoft 庫,請使用[增強型監控。](https://docs.aws.amazon.com/AmazonRDS/latest/UserGuide/USER_Monitoring.OS.overview.html)此功能可存取超過 50 個指標,包括 CPU、記憶體、檔案系統 I/O 和磁碟 I/O。
- 使用 [AWS CloudTrail](https://docs.aws.amazon.com/awscloudtrail/latest/userguide/cloudtrail-user-guide.html) 監控 PeopleSoft 應用程式正在使用的 AWS 資源上的 API 呼叫。這可協助您 執行安全性分析、資源變更追蹤及法規遵循稽核。

#### 安全性最佳做法

- [若要保護您的 PeopleSoft 應用程式免受常見的入侵,例如 SQL 插入或跨網站指令碼 \(XSS\),請使用](https://docs.aws.amazon.com/waf/latest/developerguide/waf-chapter.html) [AWS WAF。](https://docs.aws.amazon.com/waf/latest/developerguide/waf-chapter.html)請考慮使用 [AWS Shield 進階來](https://docs.aws.amazon.com/waf/latest/developerguide/shield-chapter.html)量身打造的偵測和緩解服務。
- 將規則新增至 Application Load Balancer,以自動將流量從 HTTP 重新導向至 HTTPS,以協助保護 您的 PeopleSoft 應用程式。
- 為應用程式負載平衡器設定個別的安全性群組。此安全性群組應該只允許 HTTPS/HTTP 輸入流量, 而不允許輸出流量。這可確保只允許預期的流量,並有助於保護您的應用程式。
- 針對應用程式伺服器、Web 伺服器和資料庫使用私人子網路,並針對輸出網際網路流量使用 [NAT 閘](https://docs.aws.amazon.com/vpc/latest/userguide/vpc-nat-gateway.html) [道](https://docs.aws.amazon.com/vpc/latest/userguide/vpc-nat-gateway.html)。這樣可確保支援應用程式的伺服器無法公開存取,同時只提供公開存取權給需要它的伺服器。
- 使用不同的 VPC 來執行您的 PeopleSoft 生產環境和非生產環境。使用 [AWS Transit](https://aws.amazon.com/transit-gateway/) [Gateway](https://aws.amazon.com/transit-gateway/)[、VPC 對等互連](https://docs.aws.amazon.com/vpc/latest/peering/what-is-vpc-peering.html)[、網路 ACL](https://docs.aws.amazon.com/vpc/latest/userguide/vpc-network-acls.html) [和安全群組](https://docs.aws.amazon.com/vpc/latest/userguide/VPC_SecurityGroups.html)來控制 [VPC](https://aws.amazon.com/vpc/) 和現場部署資料中心 (如有必要) 之間 的流量。
- 遵循最小特權的原則。僅將應用 PeopleSoft 程式使用之 AWS 資源的存取權授予絕對需要的使用 者。僅授與執行工作所需的最低權限。如需詳細資訊,請參閱 AWS Well-Architected Framework 的[安全性支柱](https://docs.aws.amazon.com/wellarchitected/latest/security-pillar/sec_permissions_least_privileges.html)。
- 盡可能使用 [AWS Systems Manager](https://docs.aws.amazon.com/systems-manager/latest/userguide/what-is-systems-manager.html) 存取應用 PeopleSoft 程式使用的 EC2 執行個體。

可靠性最佳做法

- 當您使用應用程式負載平衡器時,請為每個已啟用的可用區域註冊單一目標。這使得負載平衡器最有 效。
- 我們建議您為每個 PeopleSoft 生產環境使用三個不同的 URL:一個用於存取應用程式的 URL,一個 用於提供整合代理程式,另一個用於檢視報表的 URL。如果可能的話,每個 URL 都應該有自己的專 用 Web 伺服器和應用程式伺服器。這種設計有助於使您的 PeopleSoft 應用程式更安全,因為每個 URL 都有不同的功能和受控的存取。如果基礎服務失敗,它也會將影響範圍降至最低。
- 建議您針對應用程式的[負載平衡器目標群組設定健康狀態檢 PeopleSoft 查](https://docs.aws.amazon.com/elasticloadbalancing/latest/application/target-group-health-checks.html)。運作狀態檢查應在 Web 伺服器上執行,而不是執行這些伺服器的 EC2 執行個體。如此可確保 Web 伺服器當機或託管 Web 伺服器的 EC2 執行個體發生故障時,Application Load Balancer 器會準確地反映該資訊。
- 對於生 PeopleSoft 產應用程式,我們建議您將 Web 伺服器分散至至少三個可用區域。這可確保即 使其中一個可用區域故障, PeopleSoft 應用程式始終具有高可用性。
- 對於生 PeopleSoft 產應用程式,啟用震動共用 () joltPooling=true。如此可確保當伺服器出於 修補目的或因為虛擬機器故障而關閉時,您的應用程式容錯移轉至另一部應用程式伺服器。
- 對於生 PeopleSoft 產應用程式,設DynamicConfigReload 定為 1。8.52 版及更新 PeopleTools 版本支援此設定。它將新的應用程序服務器動態地添加到 Web 服務器,而無需重新啟動服務器。
- 若要將套用 PeopleTools 修補程式時的停機時間降到最低,請針對 Web 和應用程式伺服器的 Auto Scaling 群組啟動設定使用藍色/綠色部署方法。如需詳細資訊,請參閱 [AWS 上的部署選項概觀白](https://docs.aws.amazon.com/whitepapers/latest/overview-deployment-options/bluegreen-deployments.html)皮 書。
- 使用 [AWS Backup](https://docs.aws.amazon.com/aws-backup/latest/devguide/whatisbackup.html) 在 AWS 上備份您的 PeopleSoft 應用程式。AWS Backup 是符合成本效益、全受 管、以政策為基礎的服務,能夠大規模簡化資料保護程序。

效能最佳做法

- 在 Application Load Balancer 終止 SSL,以獲得最佳的 PeopleSoft 環境效能,除非您的企業需要整 個環境中的加密流量。
- 為 AWS 服務 (例[如亞馬遜簡單通知服務 \(Amazon SNS\)](https://docs.aws.amazon.com/sns/latest/dg/welcome.html) 建立[界面 VPC 端點](https://docs.aws.amazon.com/vpc/latest/privatelink/create-interface-endpoint.html)[,CloudWatch以](https://docs.aws.amazon.com/AmazonCloudWatch/latest/monitoring/WhatIsCloudWatch.html)便流量 始終保持內部。這是符合成本效益的,有助於保護您的應用程式

成本最佳化最佳做法

• 標記 PeopleSoft 環境使用的所有資源,並啟[用成本分配標籤](https://docs.aws.amazon.com/awsaccountbilling/latest/aboutv2/cost-alloc-tags.html)。這些標籤可協助您檢視和管理資源成 本。
- 對於 PeopleSoft 生產應用程式,請為 Web 伺服器和應用程式伺服器設定 Auto Scaling 群組。這樣 可以維護最少數量的 Web 和應用程式伺服器,以支援您的應用程式。您可以使用 [Auto Scaling 群組](https://docs.aws.amazon.com/autoscaling/ec2/userguide/as-scaling-simple-step.html) [原則](https://docs.aws.amazon.com/autoscaling/ec2/userguide/as-scaling-simple-step.html),視需要擴展和縮減伺服器。
- 當成本超過您指定的預算閾值時,請使用[帳](https://docs.aws.amazon.com/AmazonCloudWatch/latest/monitoring/monitor_estimated_charges_with_cloudwatch.html)單警示來收到警示。

#### 可持續發展最佳

• 使用[基礎結構即程式碼](https://docs.aws.amazon.com/whitepapers/latest/introduction-devops-aws/infrastructure-as-code.html) (IaC) 來維護您的 PeopleSoft 環境。這可協助您建置一致的環境並維持變更 控制。

# 史诗

將您的 PeopleSoft 數據庫遷移到 Amazon RDS

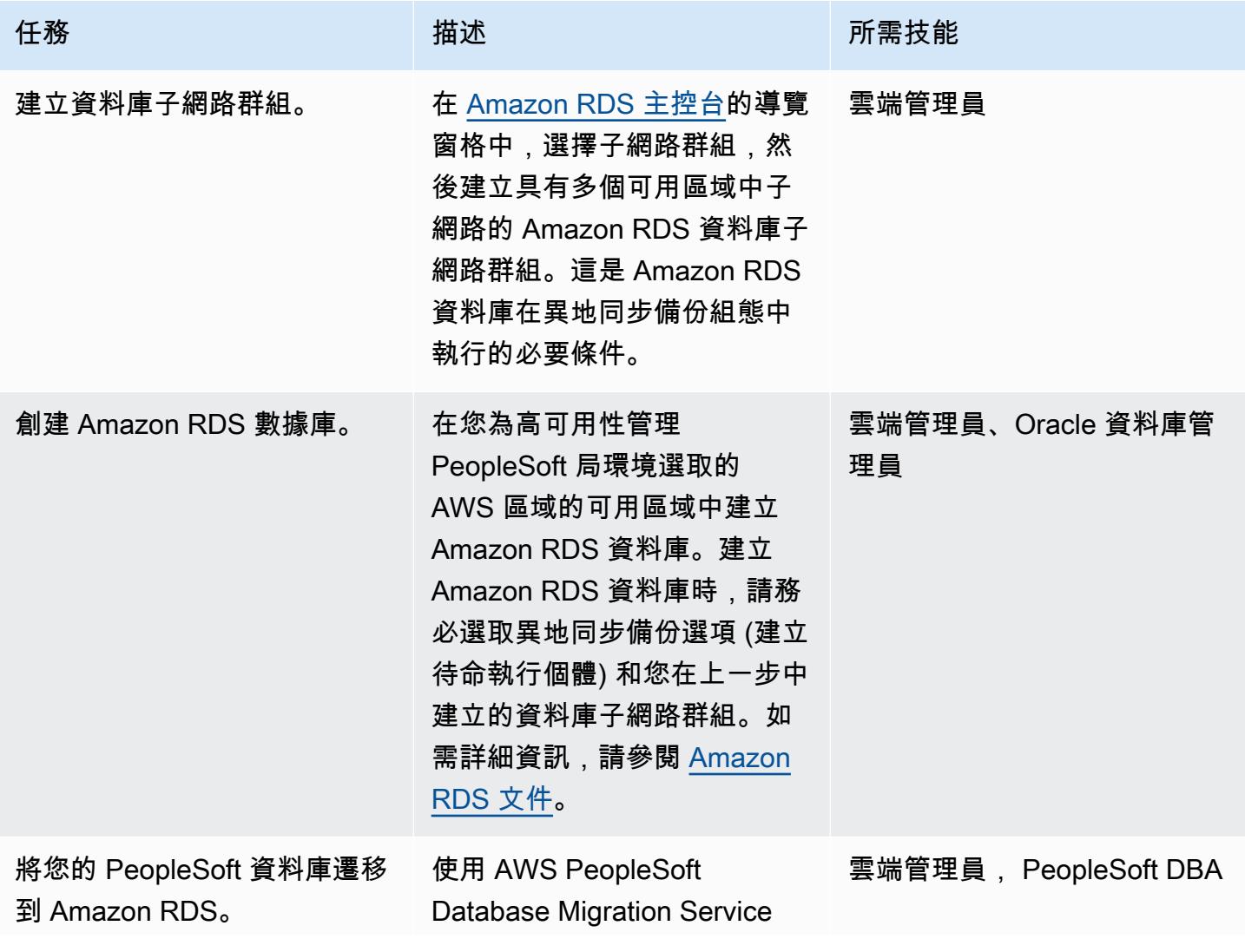

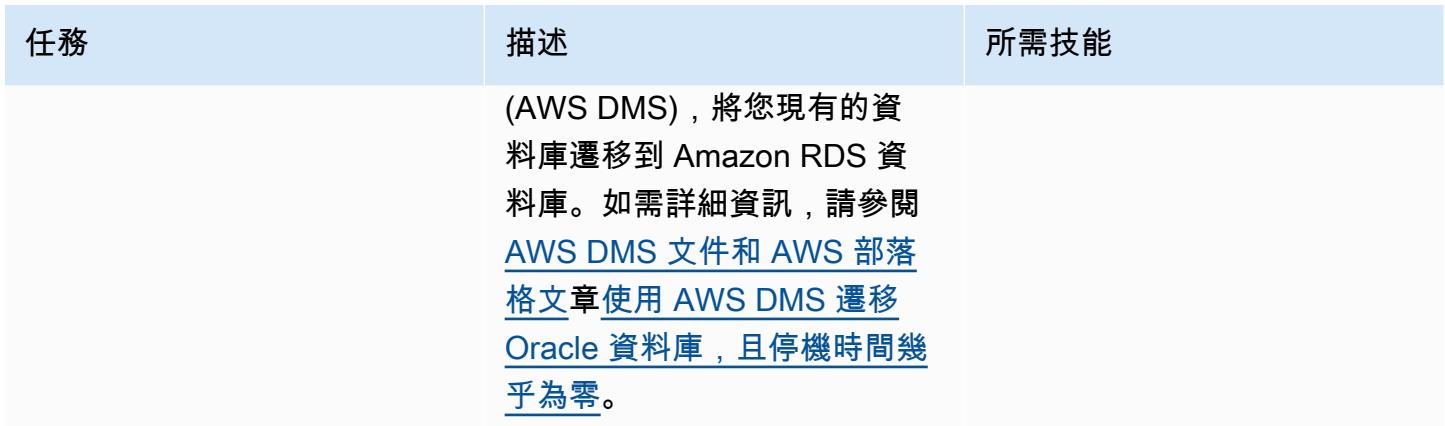

### 設定您的 Amazon EFS 檔案系統

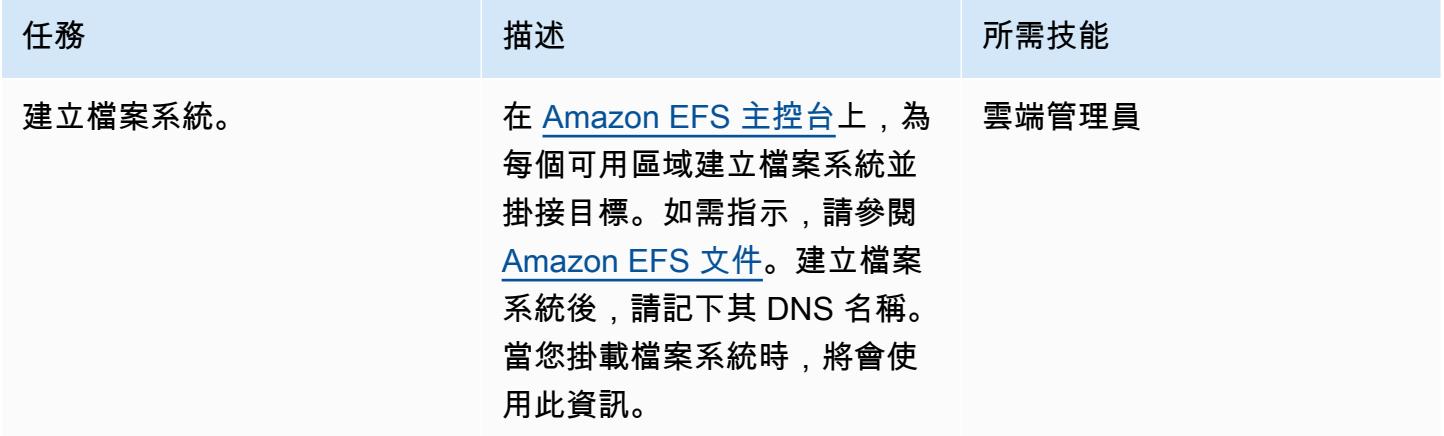

設定您的 PeopleSoft 應用程式和檔案系統

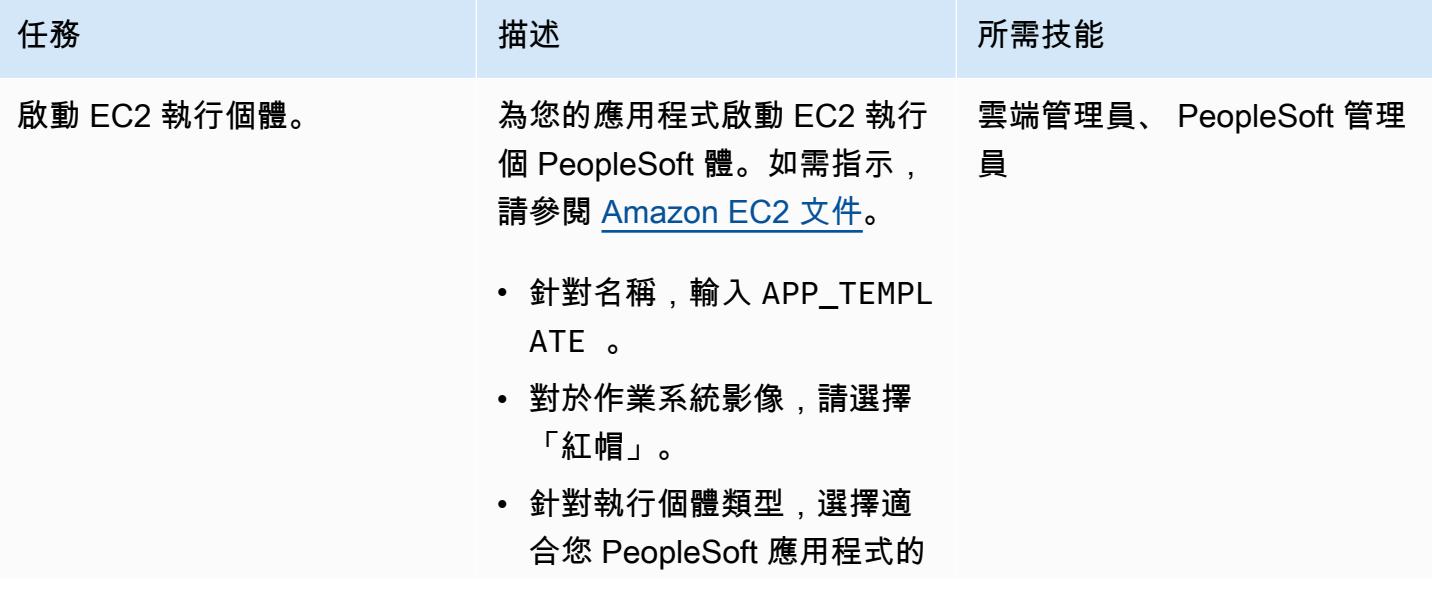

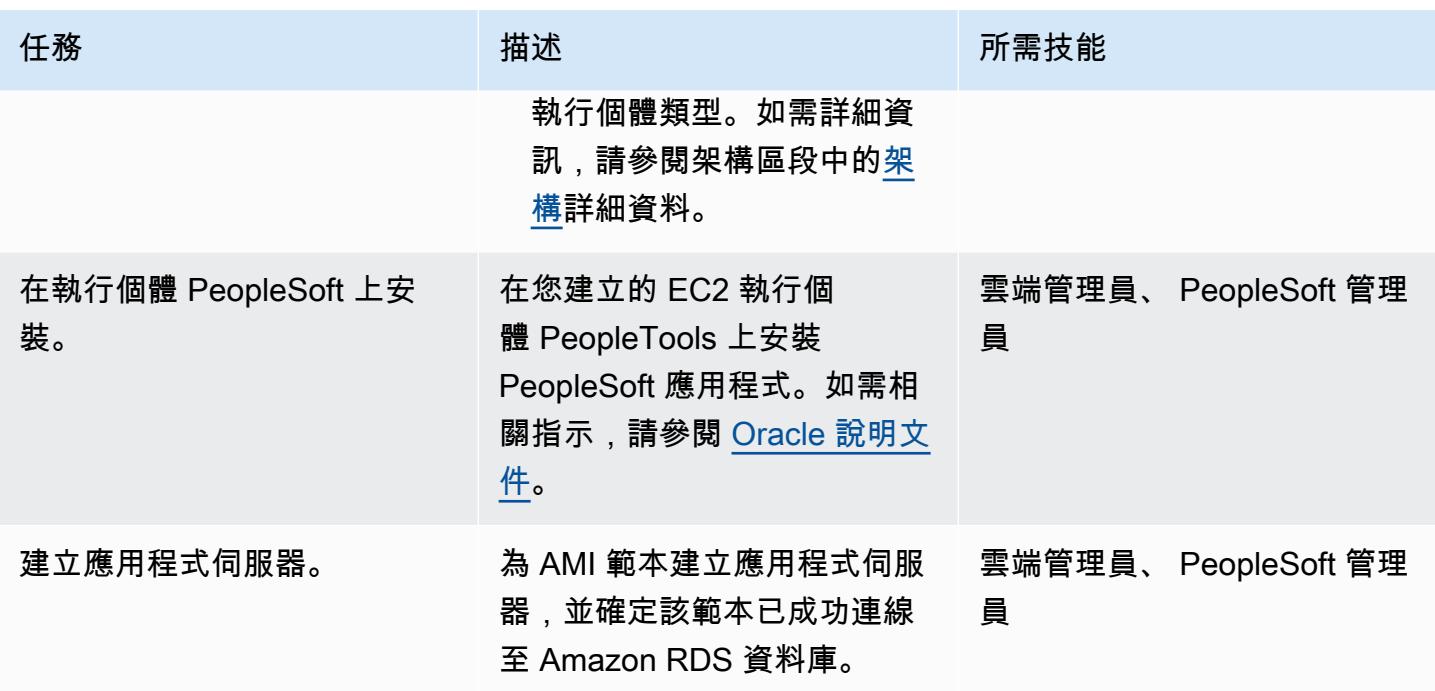

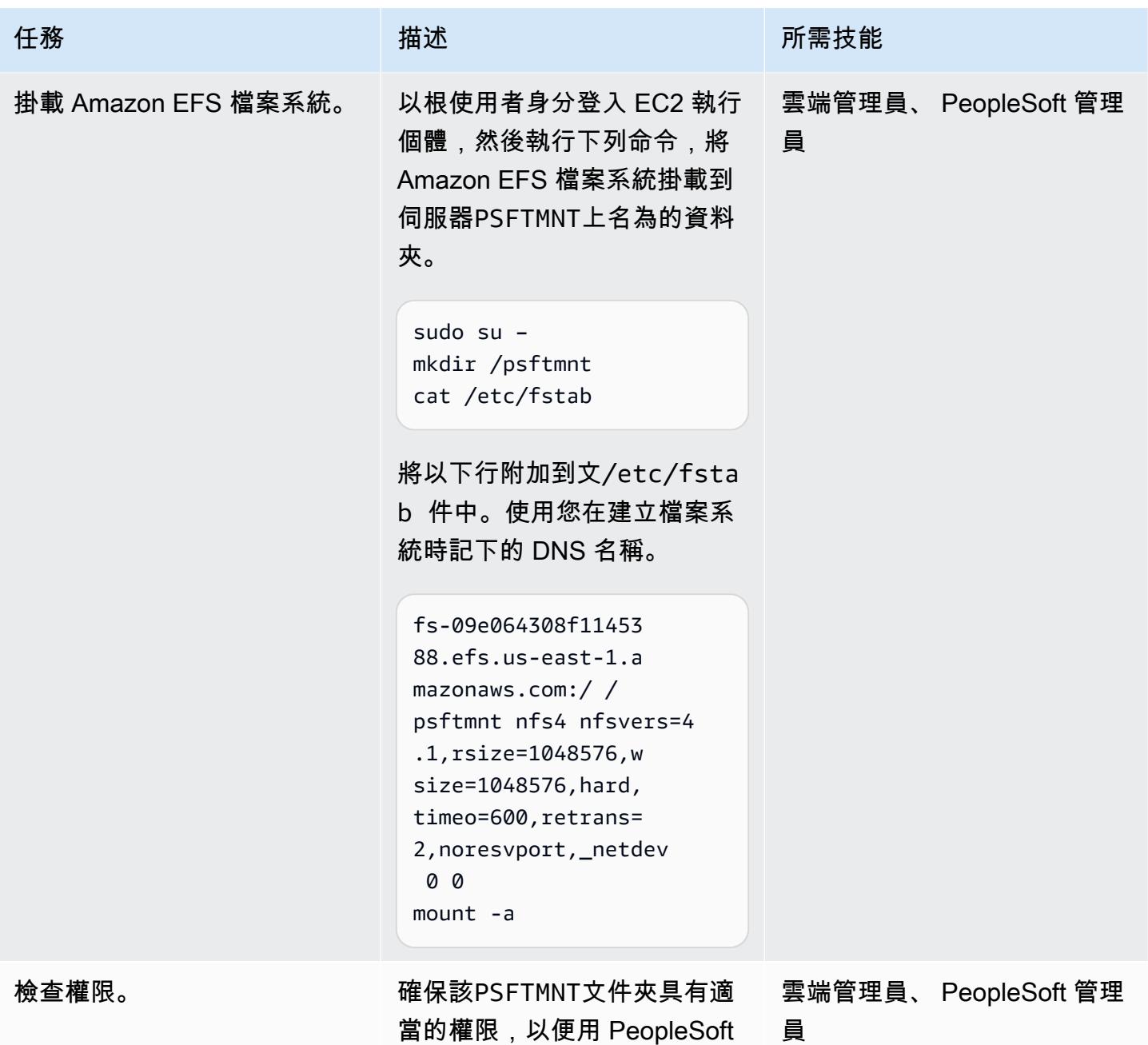

當的權限,以便用 PeopleSoft 戶可以正確訪問它。

AWS 方案指引 いっきょう しょうしょう しょうしょう しょうしょう しょうしょう しょうしゅう しょうしゅう しょうしゅう 模式 しょうしょく そうしょく

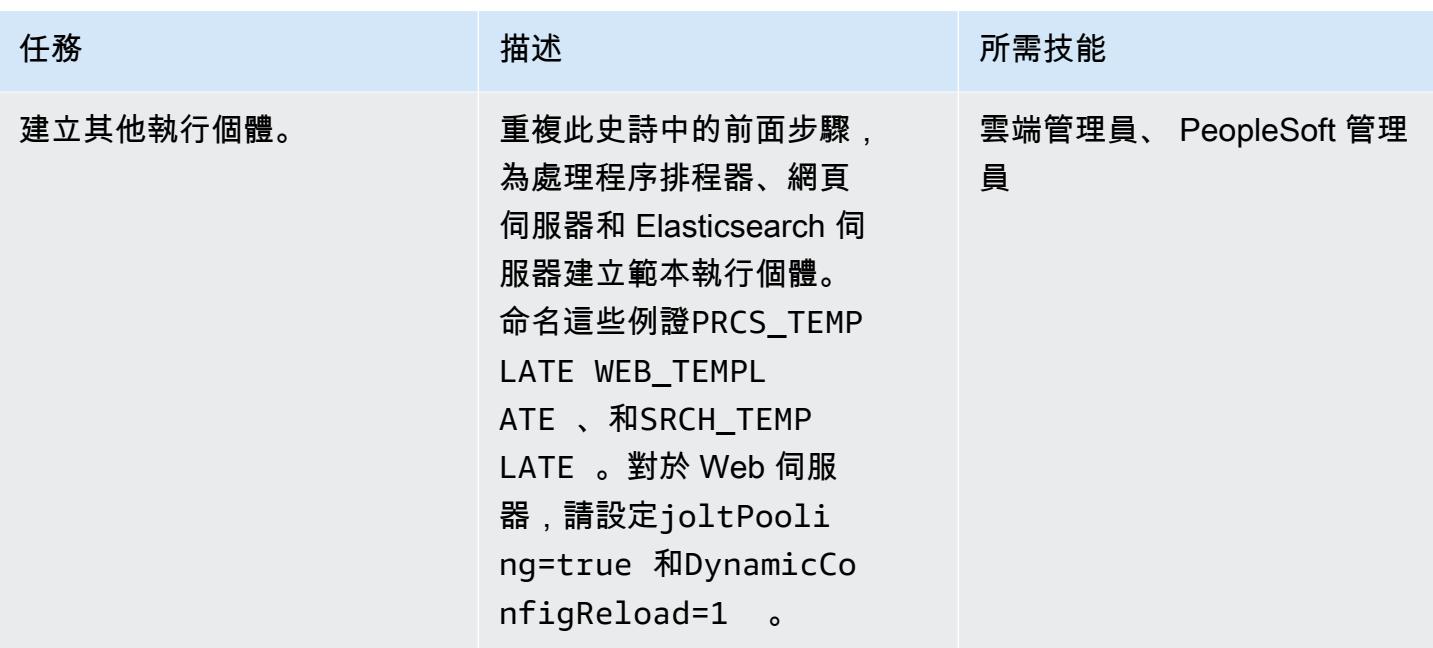

# 建立指令碼以設定伺服器

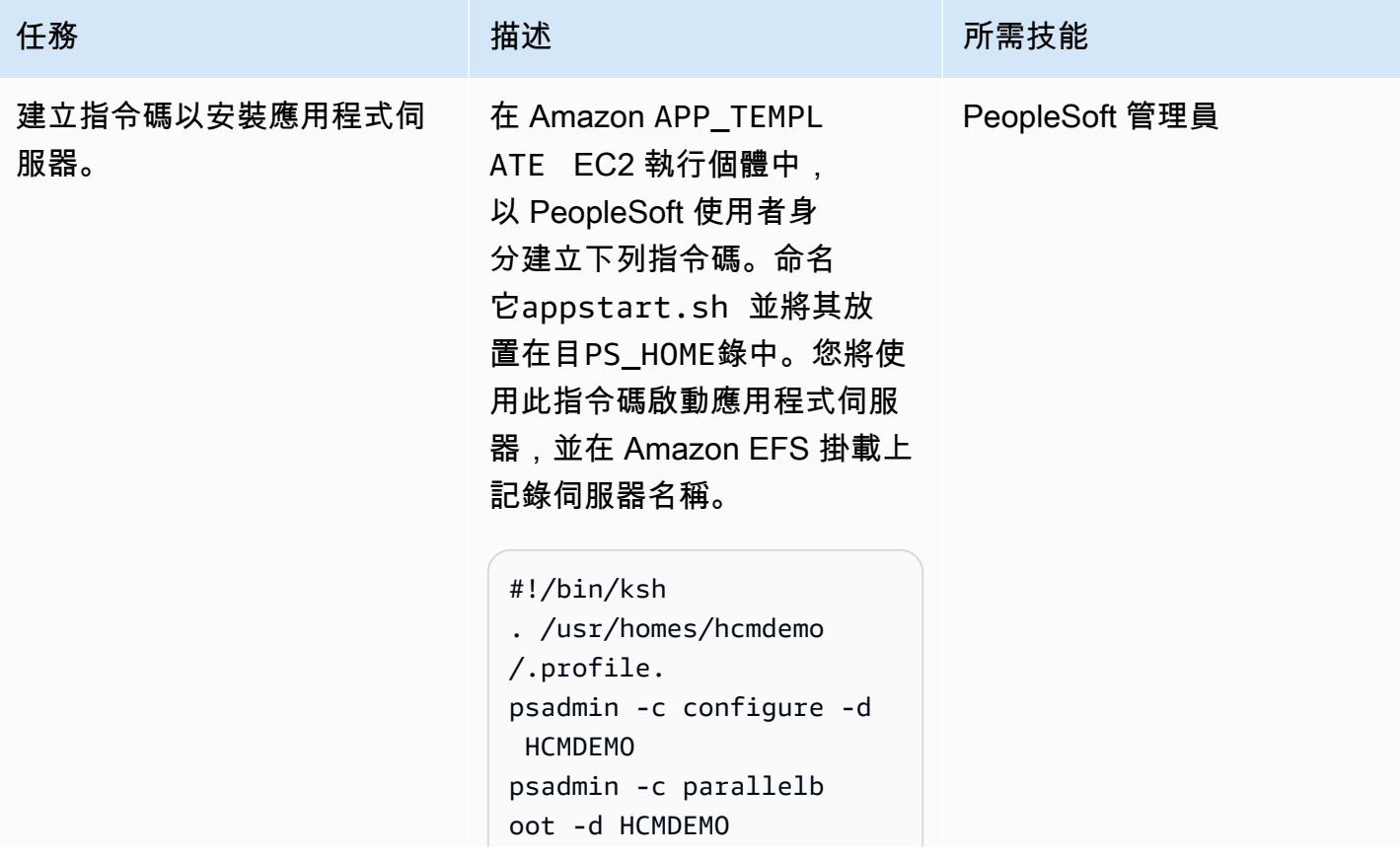

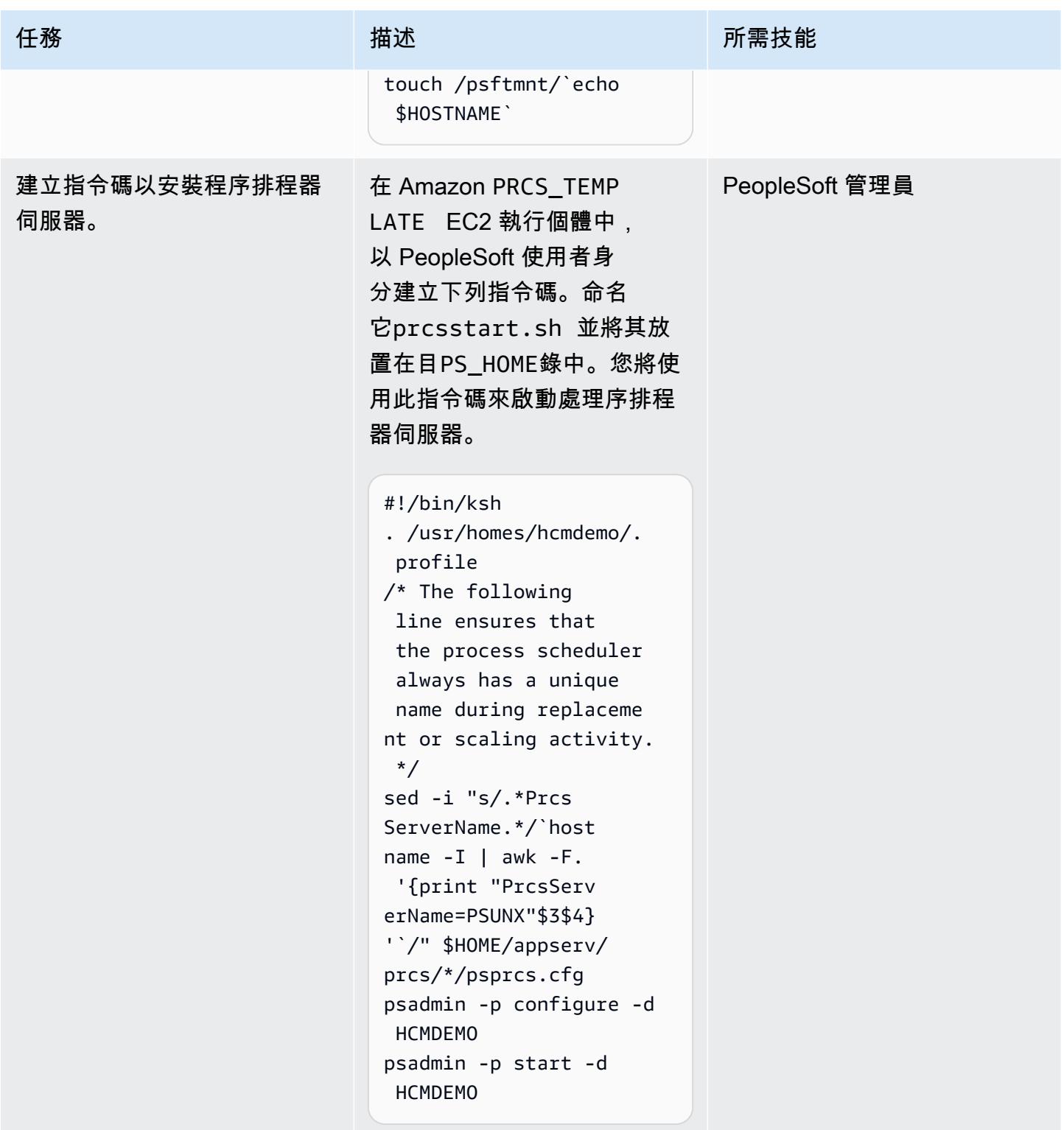

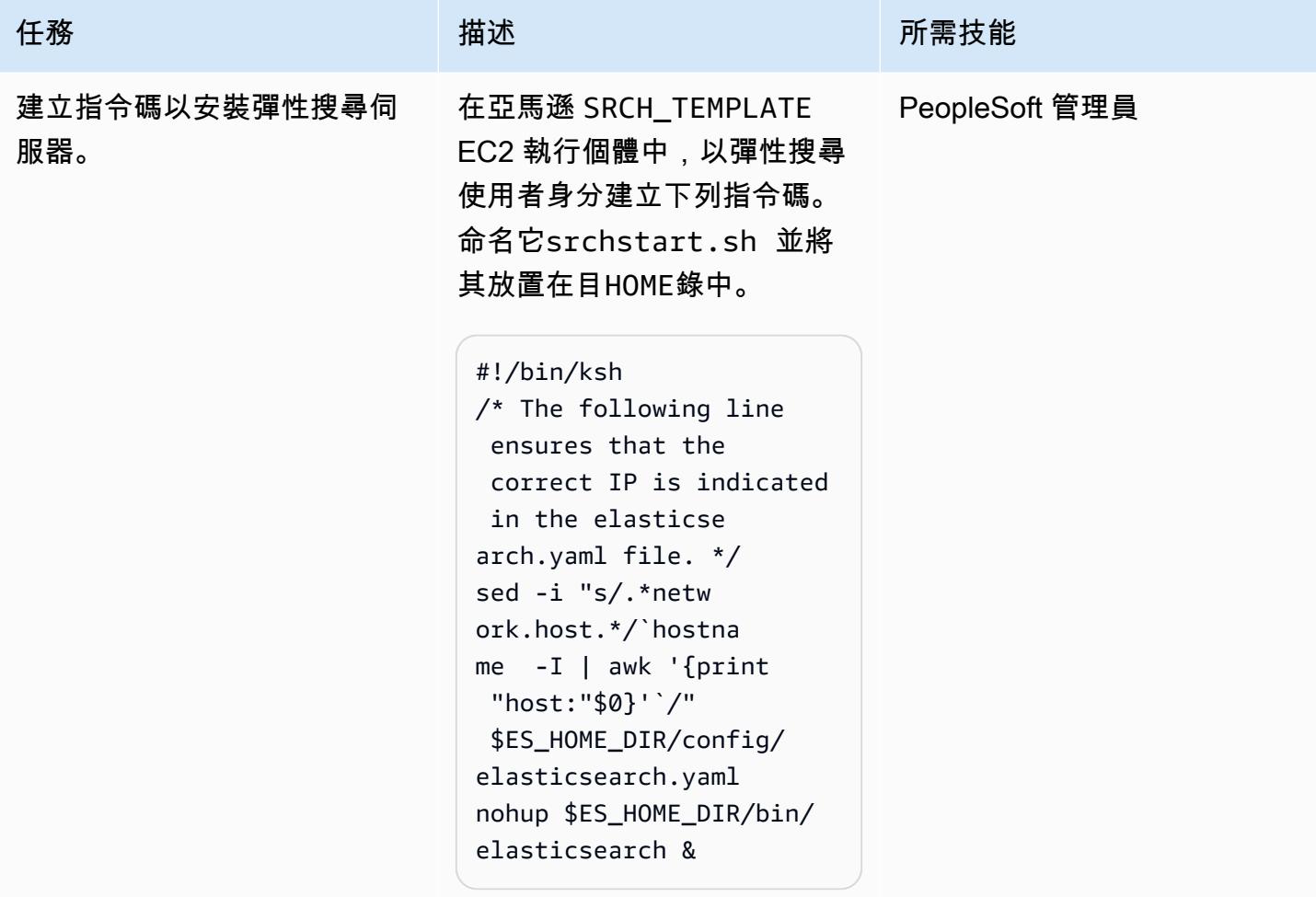

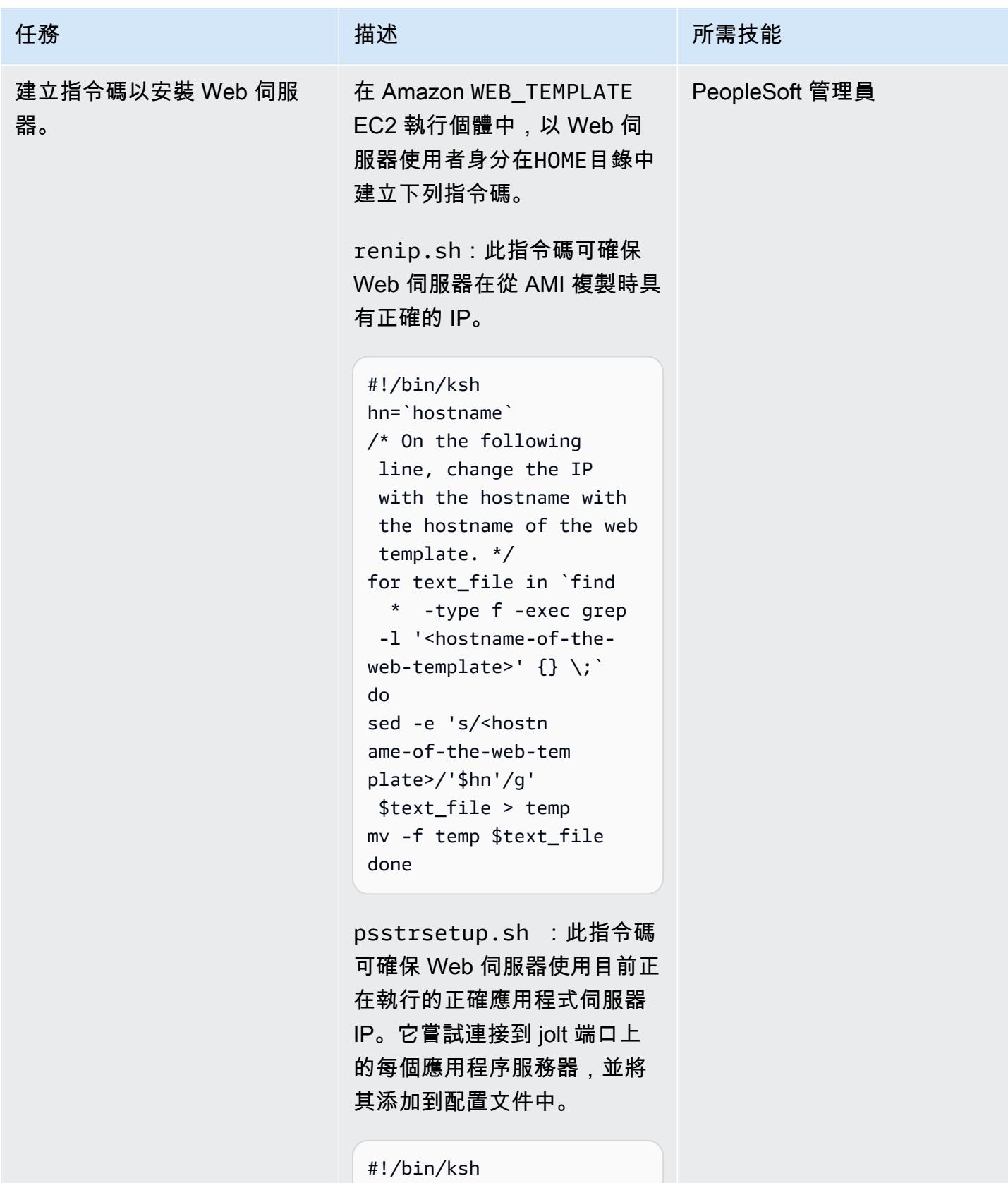

c2=""

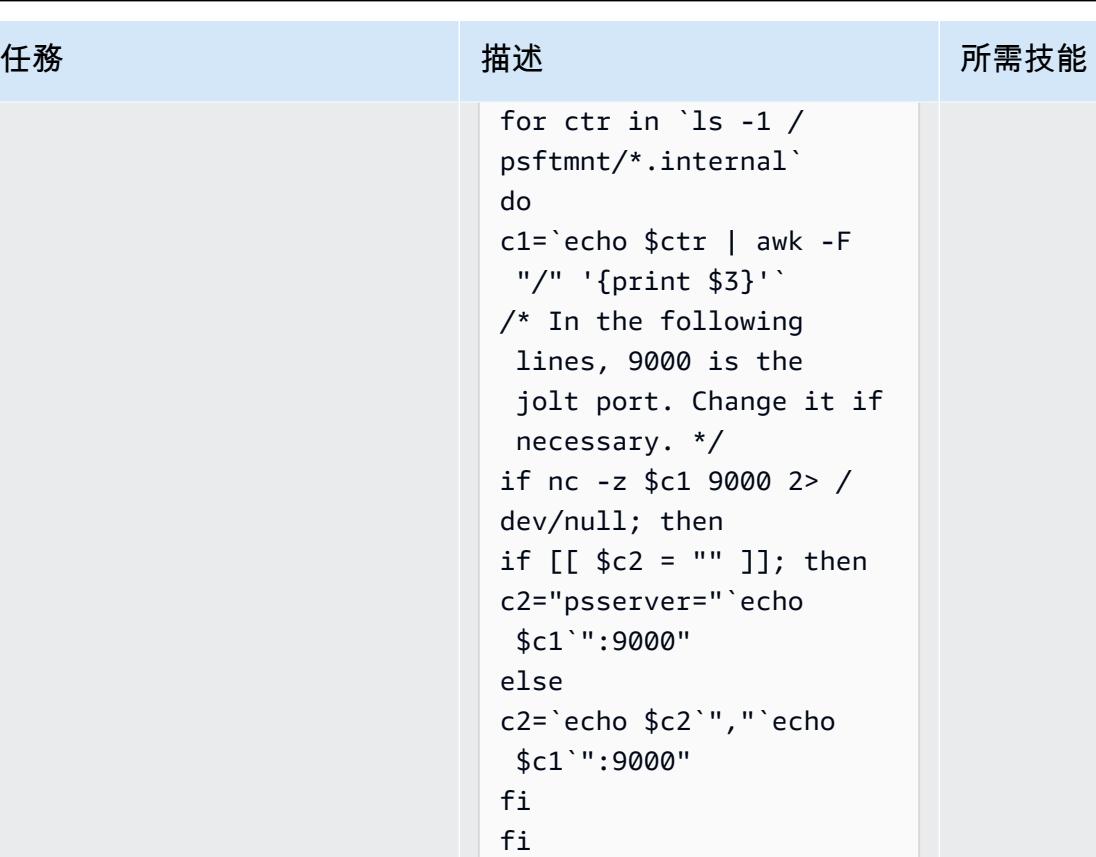

done

webstart.sh :此腳本運行 前兩個腳本並啟動 Web 服務 器。

```
#!/bin/ksh
/* Change the path 
 in the following if 
 necessary. */
cd /usr/homes/hcmdemo 
./renip.sh
./psstrsetup.sh 
webserv/peoplesoft/
bin/startPIA.sh
```
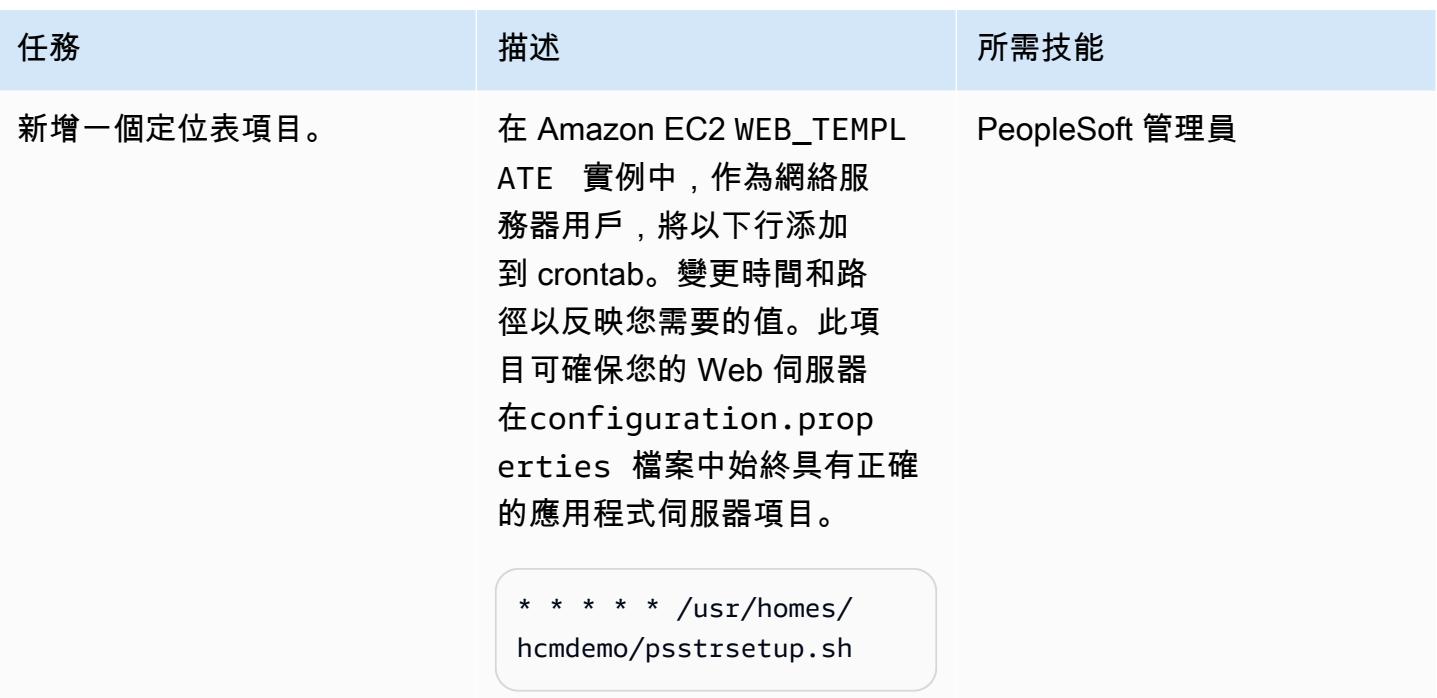

## 建立 AMI 和 Auto Scaling 群組範本

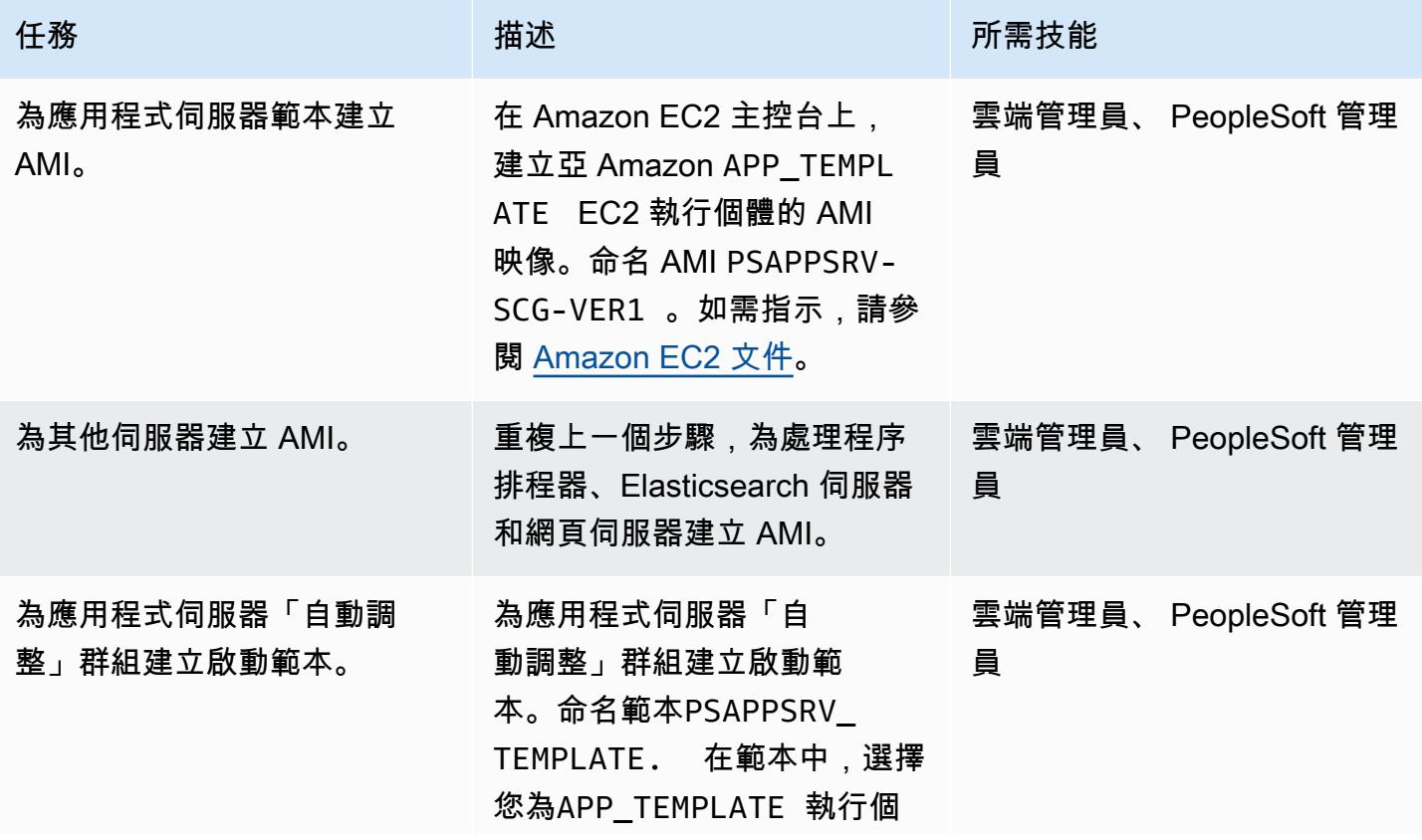

史诗 281

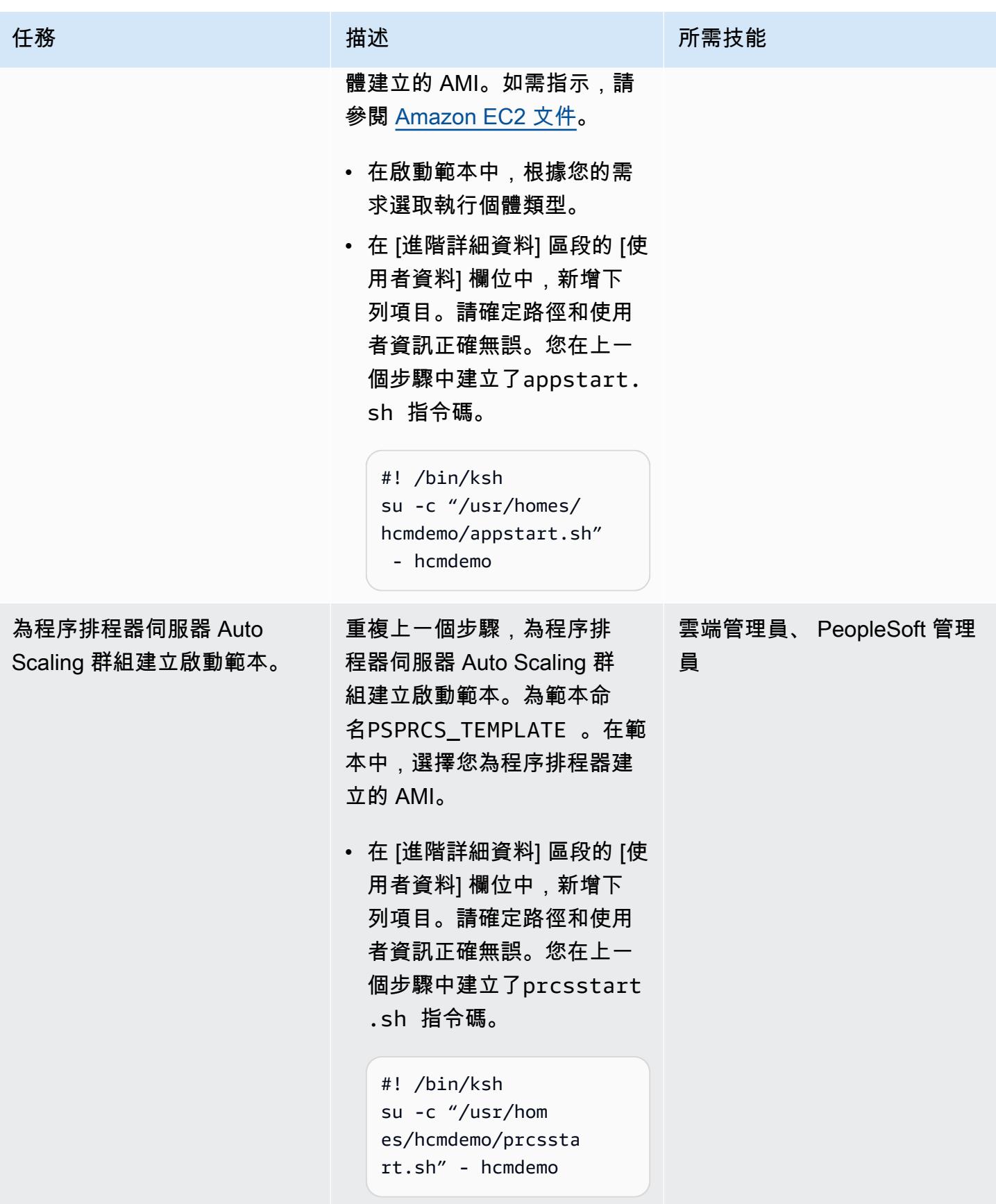

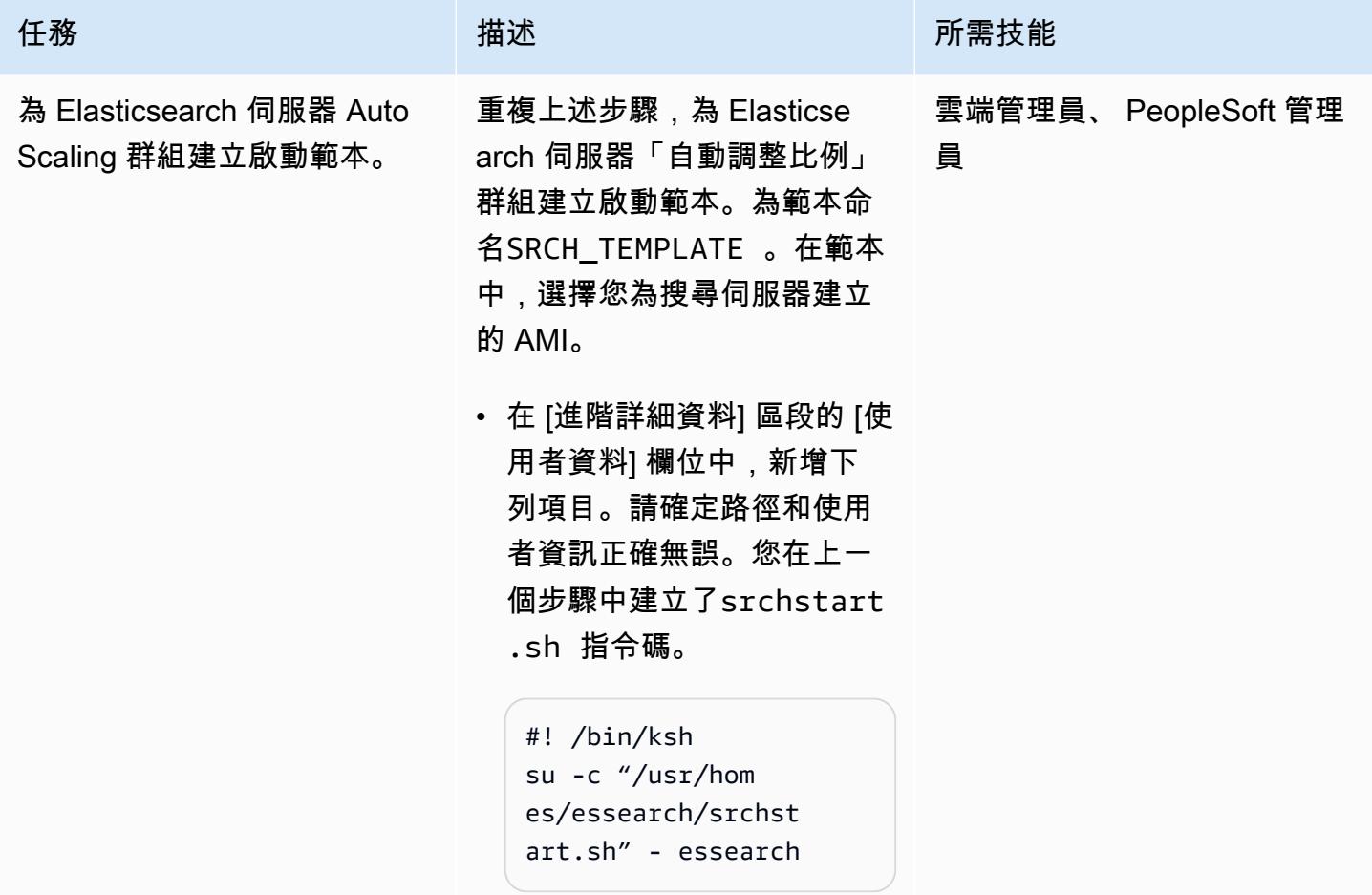

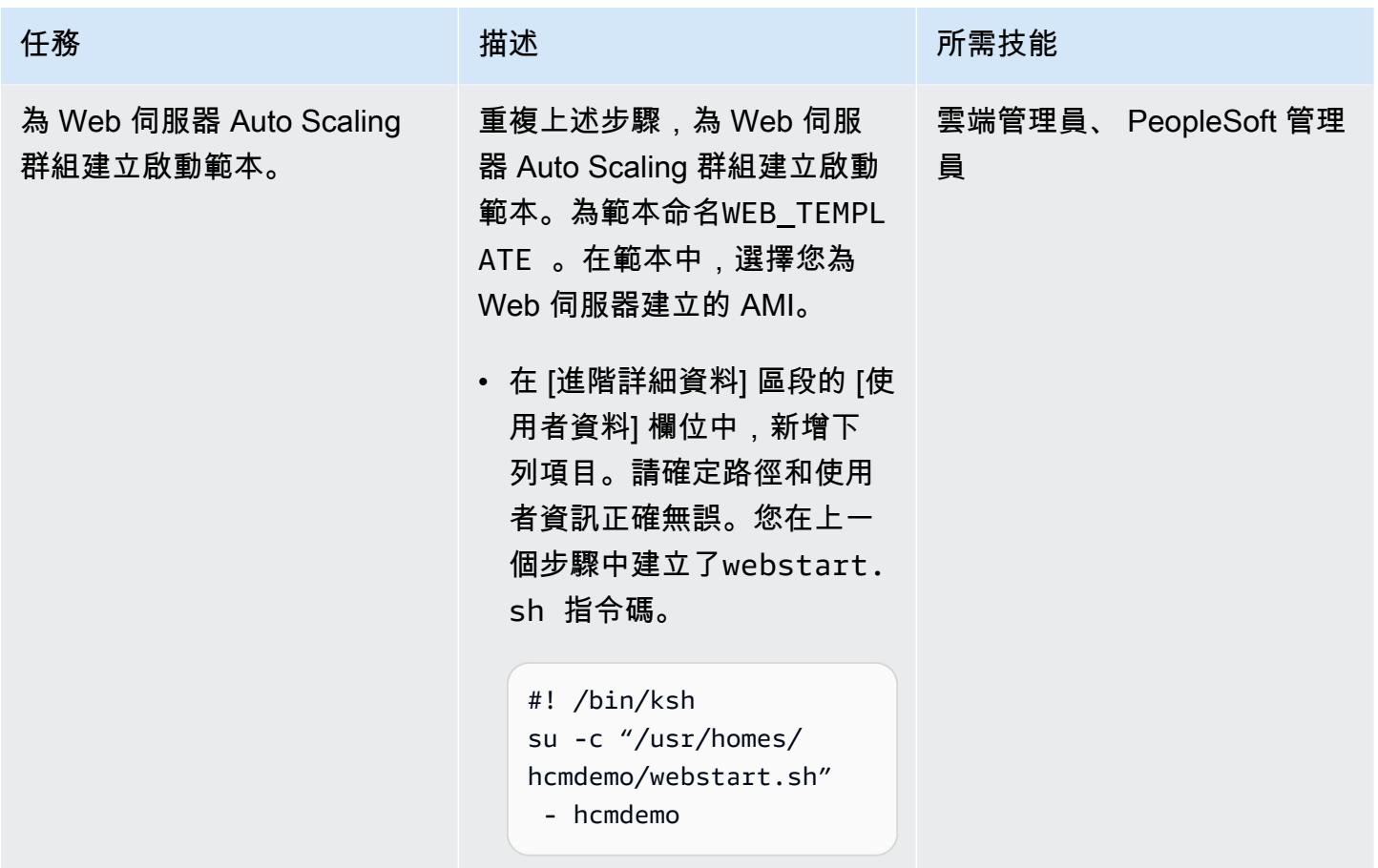

建立 Auto Scaling 群組

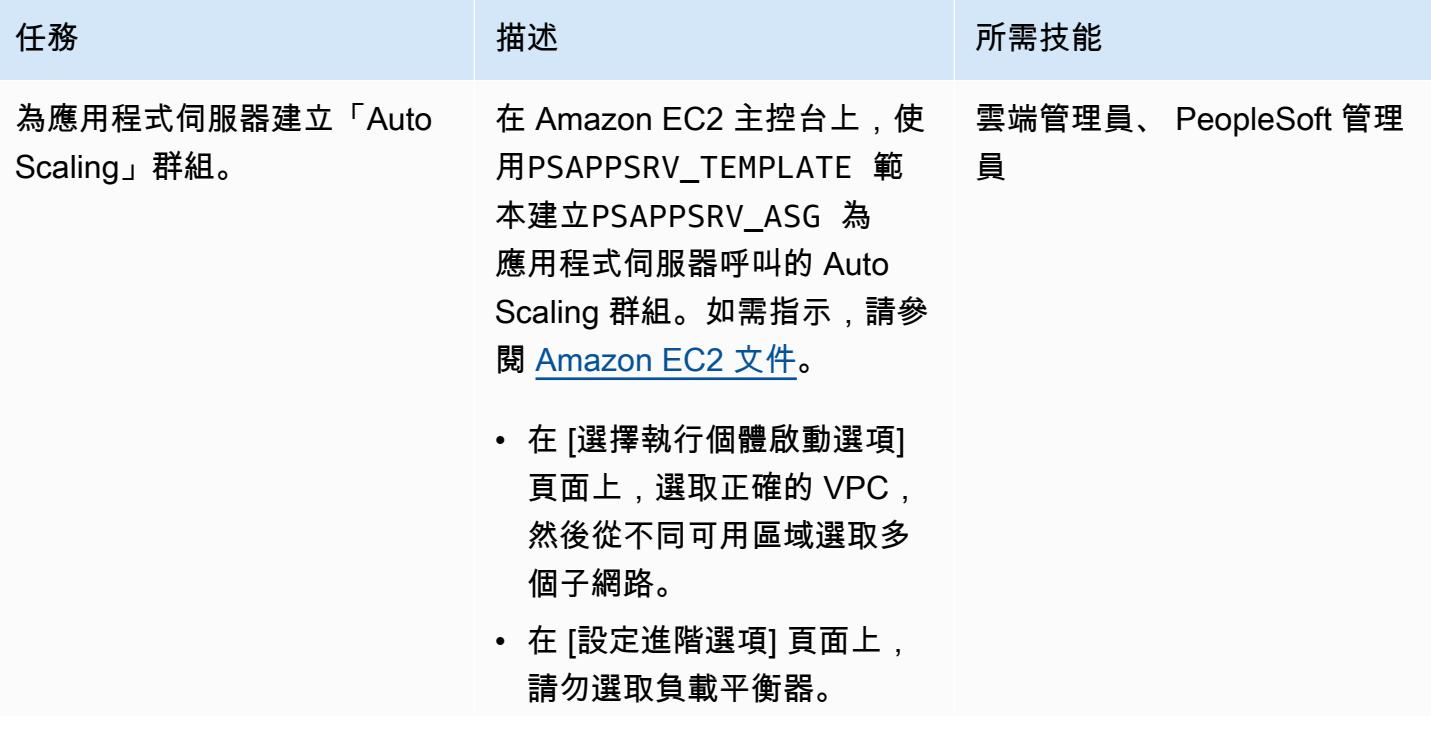

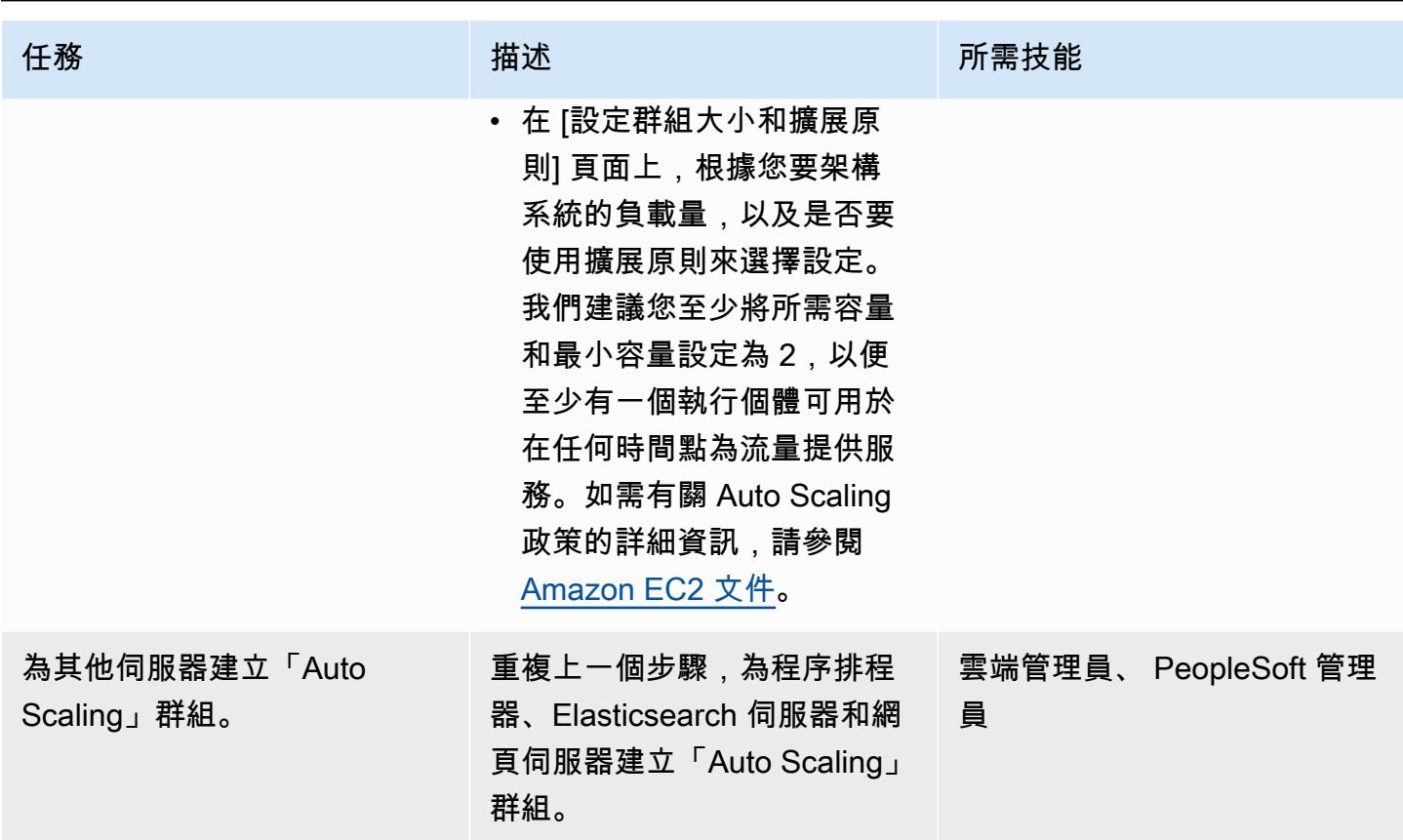

### 建立和設定目標群組

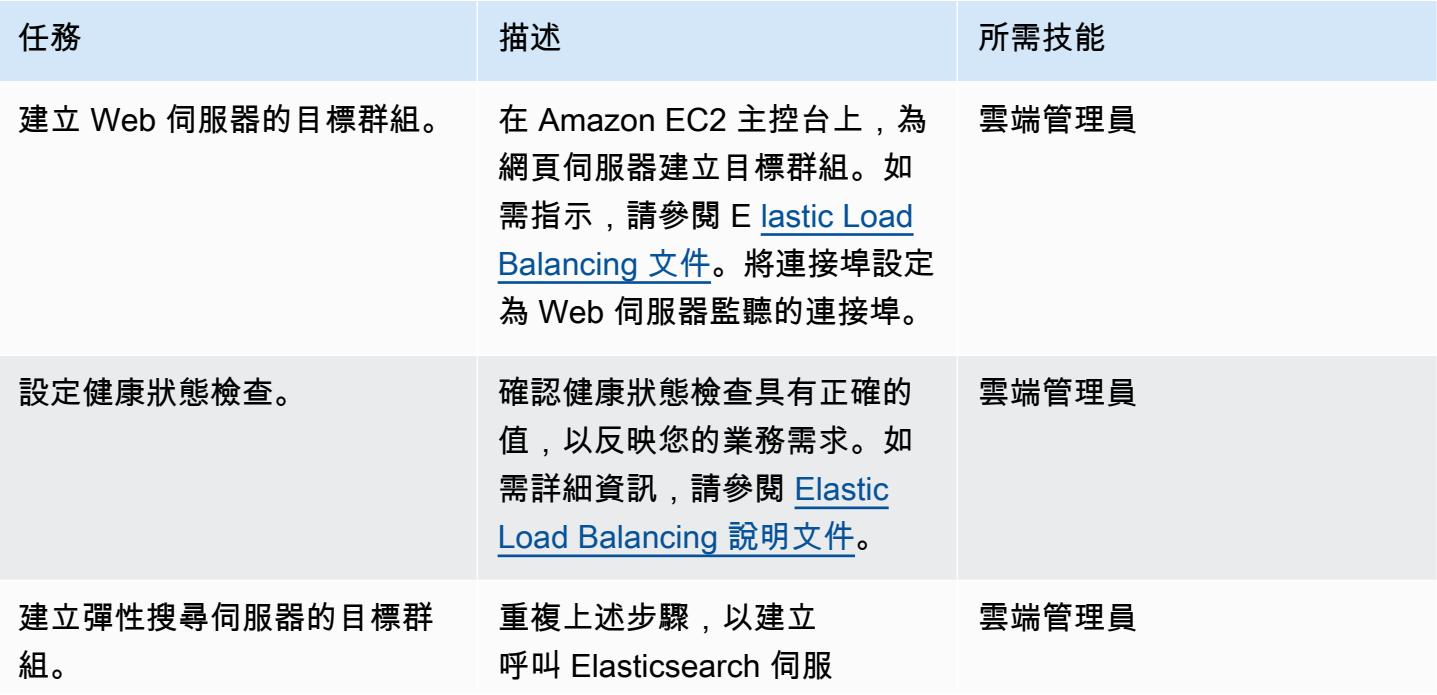

AWS 方案指引 いっきょう しょうしょう しょうしょう しょうしょう しょうしょう しょうしゅう しょうしゅう しょうしゅう 模式 しょうしょく そうしょく

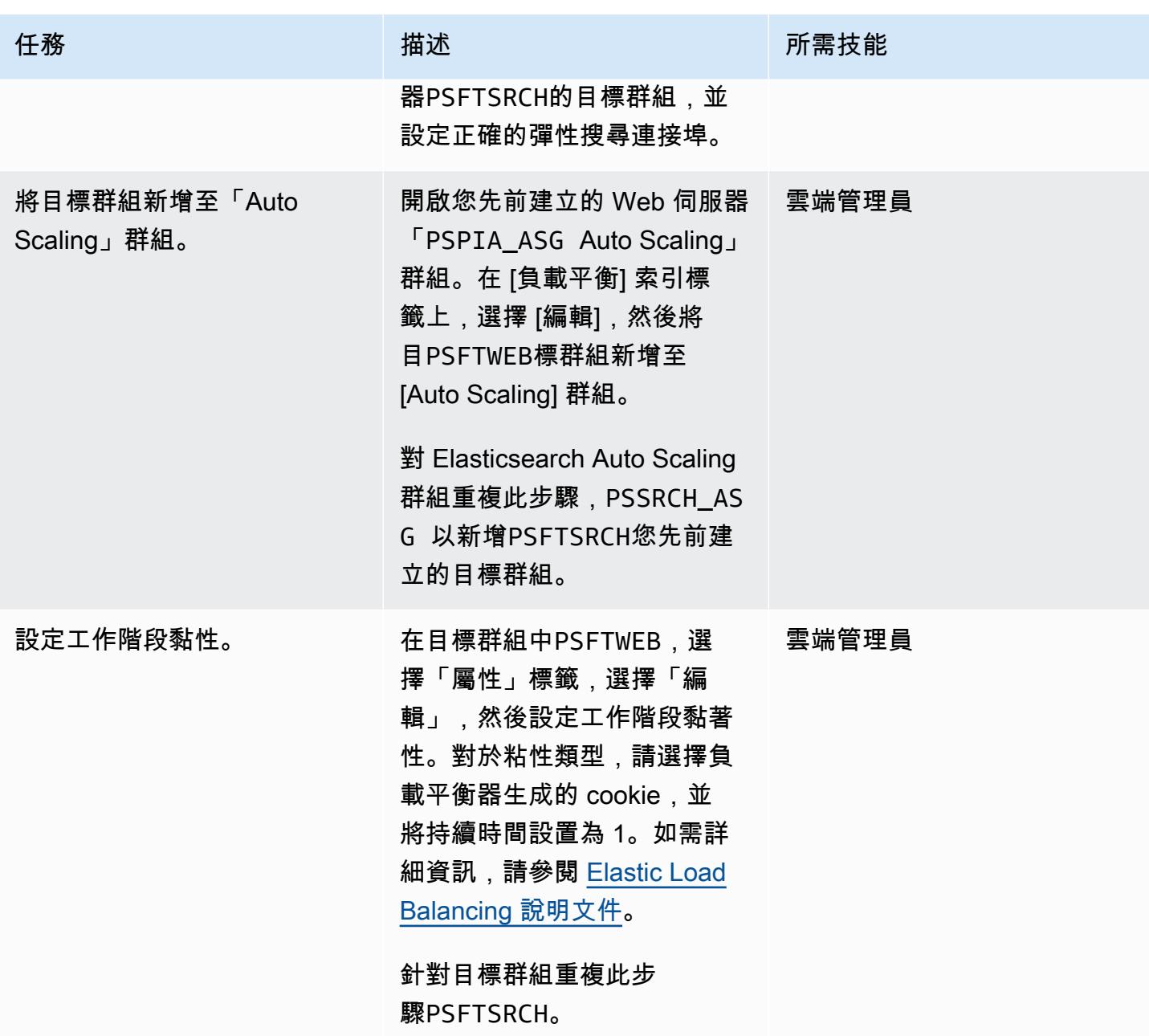

建立和設定應用程式負載平衡器

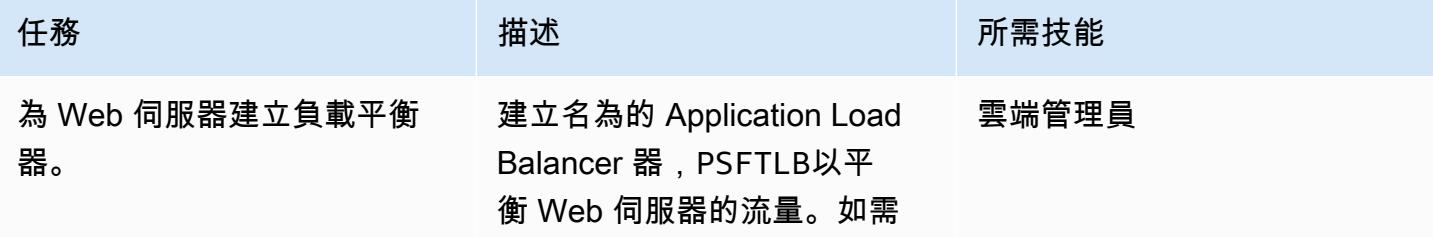

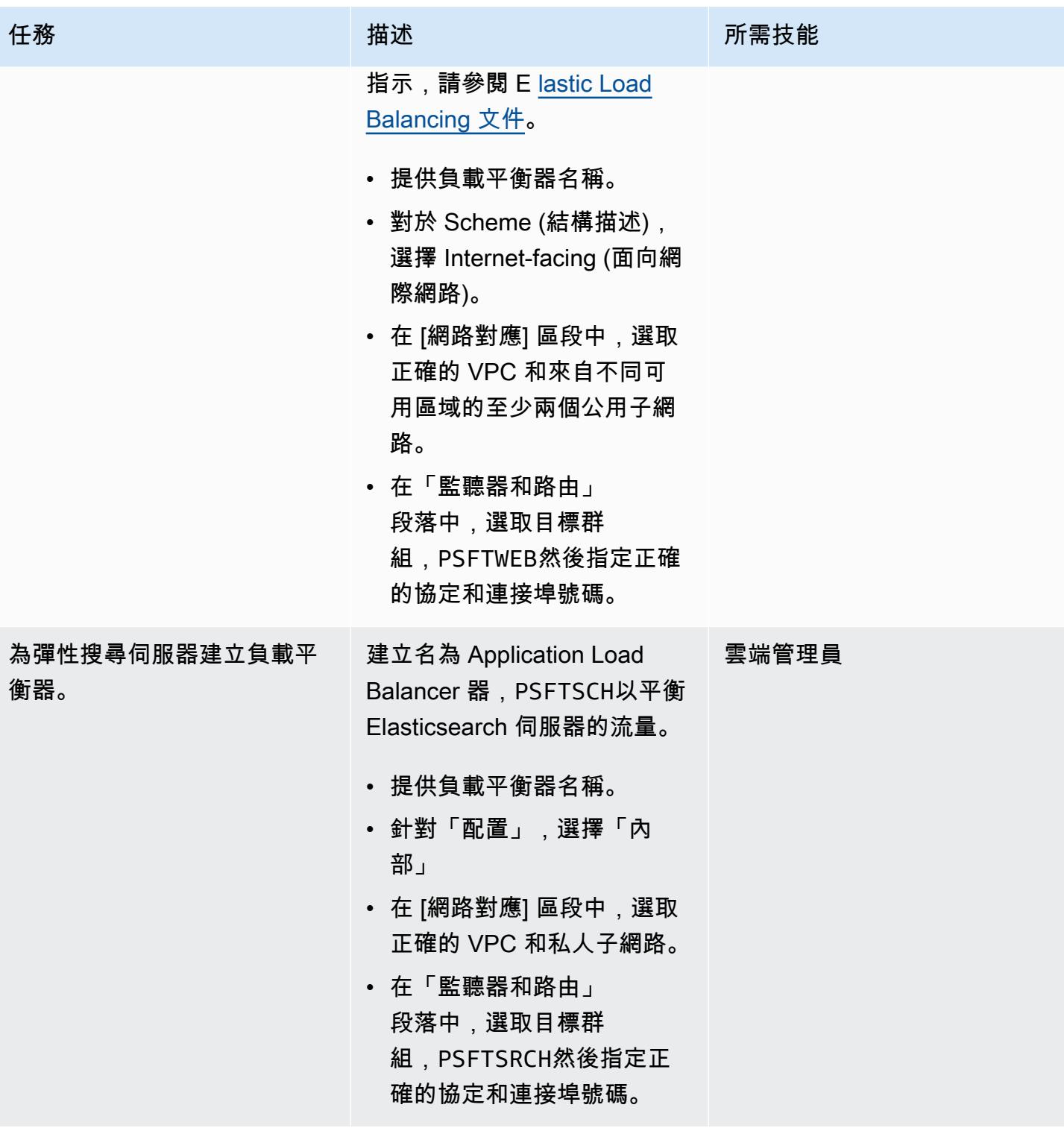

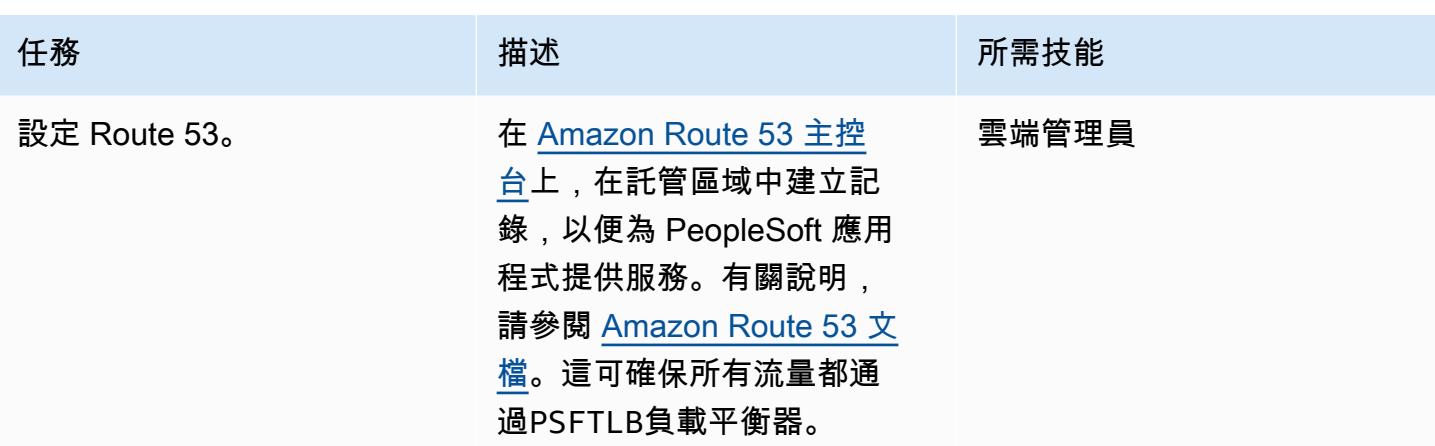

# 相關資源

- [甲骨文 PeopleSoft 網站](https://www.oracle.com/applications/peoplesoft/)
- [AWS 文件](https://docs.aws.amazon.com/)
- [使用 AWS 副駕駛員將叢集應用程式部署到 Amazon ECS](#page-552-0)
- [使用地形部署 CloudWatch Synthetics 金絲雀](#page-1436-0)
- [使用 Amazon 基岩和 Amazon Transcribe 來記錄語音輸入的機構知識](#page-2153-0)

# 雲端原生

### 主題

- [使用亞馬遜 Kinesis 影片串流和 AWS Fargate 建立影片處理管道](#page-379-0)
- [使用 AWS 服務監控 SAP RHEL 起搏器叢集](#page-389-0)
- [成功將 S3 儲存貯體匯入為 AWS CloudFormation 堆疊](#page-405-0)
- [更多模式](#page-415-0)

# <span id="page-379-0"></span>使用亞馬遜 Kinesis 影片串流和 AWS Fargate 建立影片處理管道

由皮奧特·喬特科夫斯基 (AWS) 和普希帕勞·唐加維爾 (AWS) 創建

環境:PoC 或試點 技術:雲端原生;軟體開發與 測試;媒體服務 AWS 服務:AWS Fargate;A mazon Kinesis; Amazon S3

### Summary

此模式示範如何使用 [Amazon Kinesis Video Streams](https://aws.amazon.com/kinesis/video-streams/) 和 [AWS Fargate](https://aws.amazon.com/fargate) 從影片串流擷取畫面,並將其 存放為影像檔案,以便在 [Amazon 簡單儲存服務 \(Amazon S3\)](https://aws.amazon.com/s3/) 中進行進一步處理。

該模式提供了一個 Java Maven 項目的形式的示例應用程序。此應用程式使用 AWS [Cloud](https://aws.amazon.com/cdk/)  [Development Kit \(AWS](https://aws.amazon.com/cdk/) CDK) 來定義 AWS 基礎設施。無論是幀處理邏輯和基礎結構定義都寫在 Java 編程語言。您可以使用此範例應用程式作為開發自己的即時視訊處理管道的基礎,或建立機器學習管道 的視訊預處理步驟。

先決條件和限制

先決條件

- 有效的 AWS 帳戶
- 已安裝開發套件 11
- [阿帕奇 Maven](https://maven.apache.org/) 的,安裝
- 已安裝 [AWS Cloud Development Kit \(AWS CDK\)](https://docs.aws.amazon.com/cdk/latest/guide/getting_started.html)
- 已安裝 [AWS Command Line Interface \(AWS CLI\)](https://docs.aws.amazon.com/cli/latest/userguide/install-cliv2.html) (AWS CLI) 第 2 版
- [Docker](https://docs.docker.com/get-docker/) (建置要在 AWS Fargate 任務定義中使用的 Docker 映像時所需),已安裝

#### 限制

#### 這種模式旨在作為概念證明,或作為進一步發展的基礎。在生產部署中,不應以目前的形式使用它。

產品版本

- 此病毒碼已透過 AWS CDK 版本 1.77.0 進行測試 (請參閱 [AWS CD](https://docs.aws.amazon.com/cdk/api/latest/versions.html) K 版本)
- JDK 11

#### • AWS CLI 第 2 版

### 架構

#### 目標技術堆疊

- Amazon Kinesis Video Streams
- AWS Fargate 任務
- Amazon Simple Queue Service (Amazon SQS) 佇列
- Amazon S3 儲存貯體

#### 目標架構

使用者建立 Kinesis 視訊串流、上傳影片,並將包含輸入 Kinesis 視訊串流和輸出 S3 儲存貯體的詳細 資訊的 JSON 訊息傳送至 SQS 佇列。AWS Fargate 是在容器中執行主要應用程式,會從 SQS 佇列中 提取訊息並開始擷取框架。每個框架都儲存在映像檔中,並存放在目標 S3 儲存貯體中。

#### 自動化和規模

範例應用程式可在單一 AWS 區域內水平和垂直擴展。透過增加從 SQS 佇列讀取的已部署 AWS Fargate 任務數量,即可達成水平擴展。透過增加應用程式中的框架分割和影像發佈執行緒數目,可以 實現垂直縮放。這些設定會以環境變數的形式傳遞至 AWS CDK [QueueProcessingFargateService](https://docs.aws.amazon.com/cdk/api/latest/docs/@aws-cdk_aws-ecs-patterns.QueueProcessingFargateService.html)資源 定義中的應用程式。由於 AWS CDK 堆疊部署的性質,您可以在多個 AWS 區域和帳戶中部署此應用 程式,而無需額外費力。

#### 工具

工具

- [AWS CDK](https://aws.amazon.com/cdk/) 是一種軟體開發架構,可透過使用程式設計語言 (例如 TypeScript、Python、 JavaScript Java 和 C#/.net) 來定義雲端基礎設施和資源。
- [Amazon Kinesis Video Streams](https://aws.amazon.com/kinesis/video-streams/) 是一種全受管 AWS 服務,可用來將即時影片從裝置串流到 AWS 雲 端,或建立用於即時影片處理或批次導向影片分析的應用程式。
- [AWS Fargate](https://aws.amazon.com/fargate) 是適用於容器的無伺服器運算引擎。Fargate 無需佈建和管理伺服器,並讓您專注於開 發應用程式。

• [Amazon SQS](https://aws.amazon.com/sqs/) 是全受管訊息佇列服務,可讓您分離和擴展微型服務、分散式系統和無伺服器應用程 式。

Code

• 隨即附加範例應用程式專案 (frame-splitter-code.zip) 的 .zip 檔案。

史诗

### 部署基礎架構

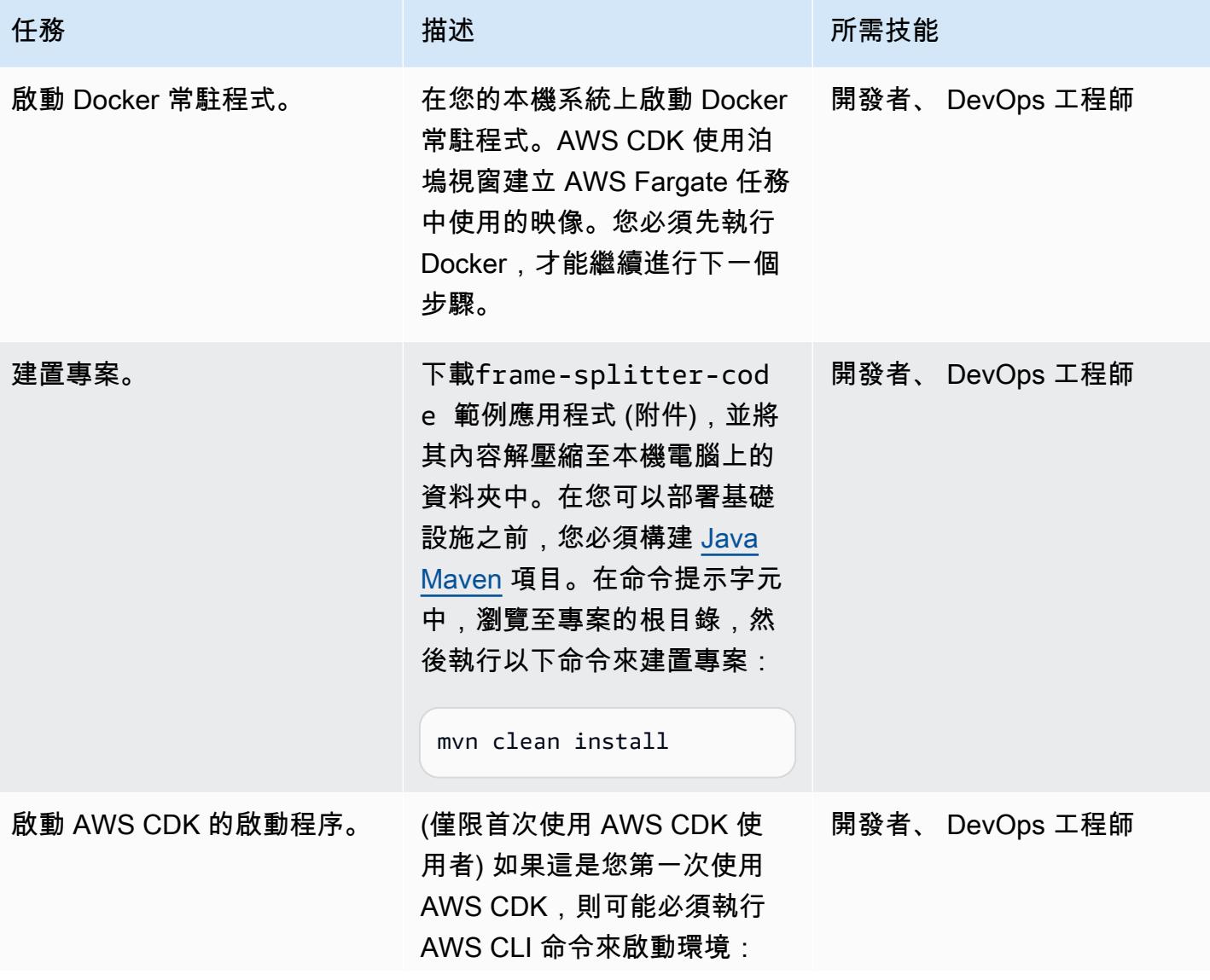

### 任務 またい おおとこ おおとこ 描述 はっぽん おおおとこ あいこう 所需技能

cdk bootstrap --profile "\$AWS\_PROFILE\_NAME"

其中\$AWS\_PROF ILE\_NAME 包含 AWS 登入資 料中的 AWS 設定檔名稱。或 者,您可以移除此參數以使用 預設設定檔。如需詳細資訊, 請參閱 [AWS CDK 文件](https://docs.aws.amazon.com/cdk/latest/guide/bootstrapping.html)。

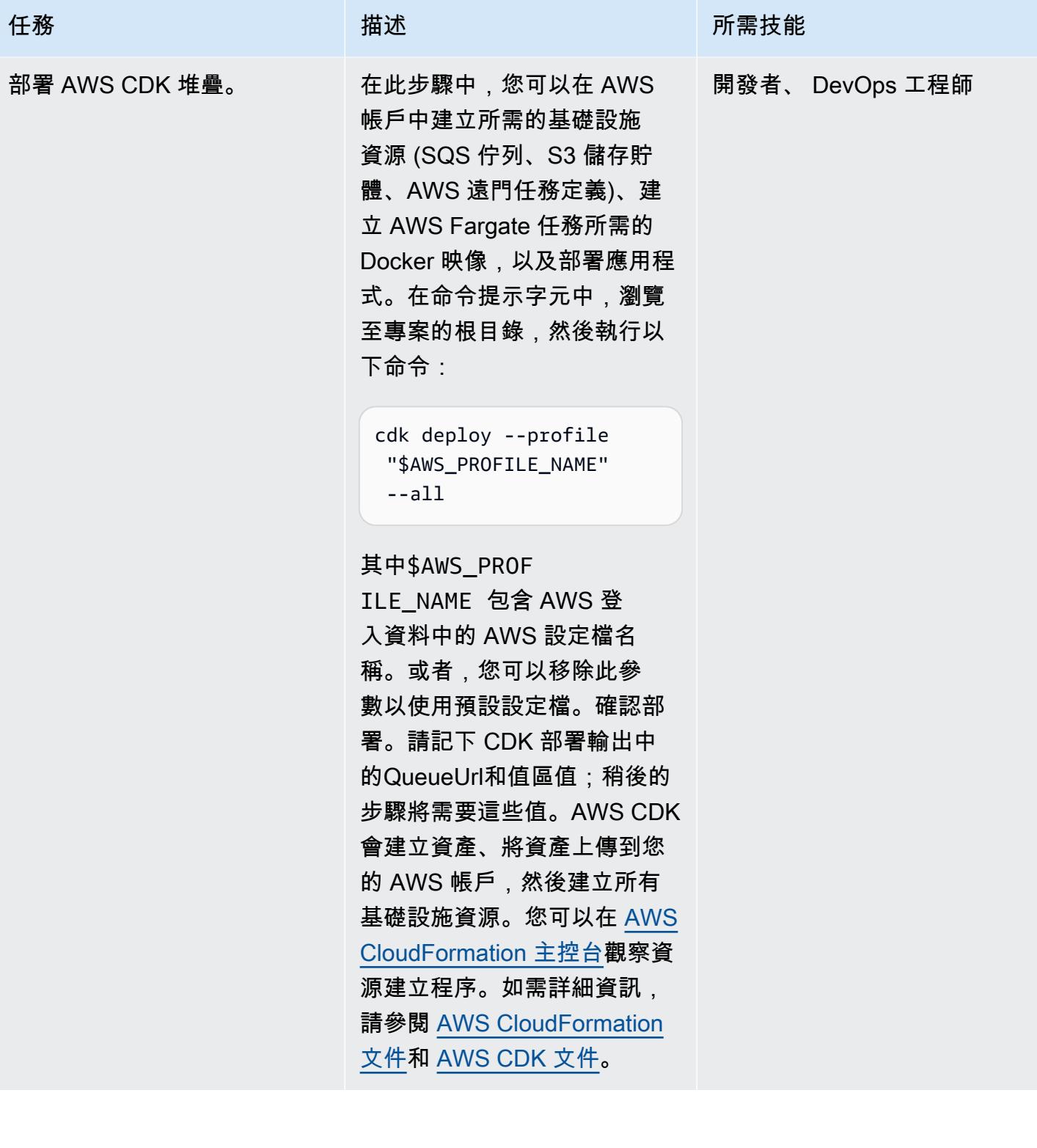

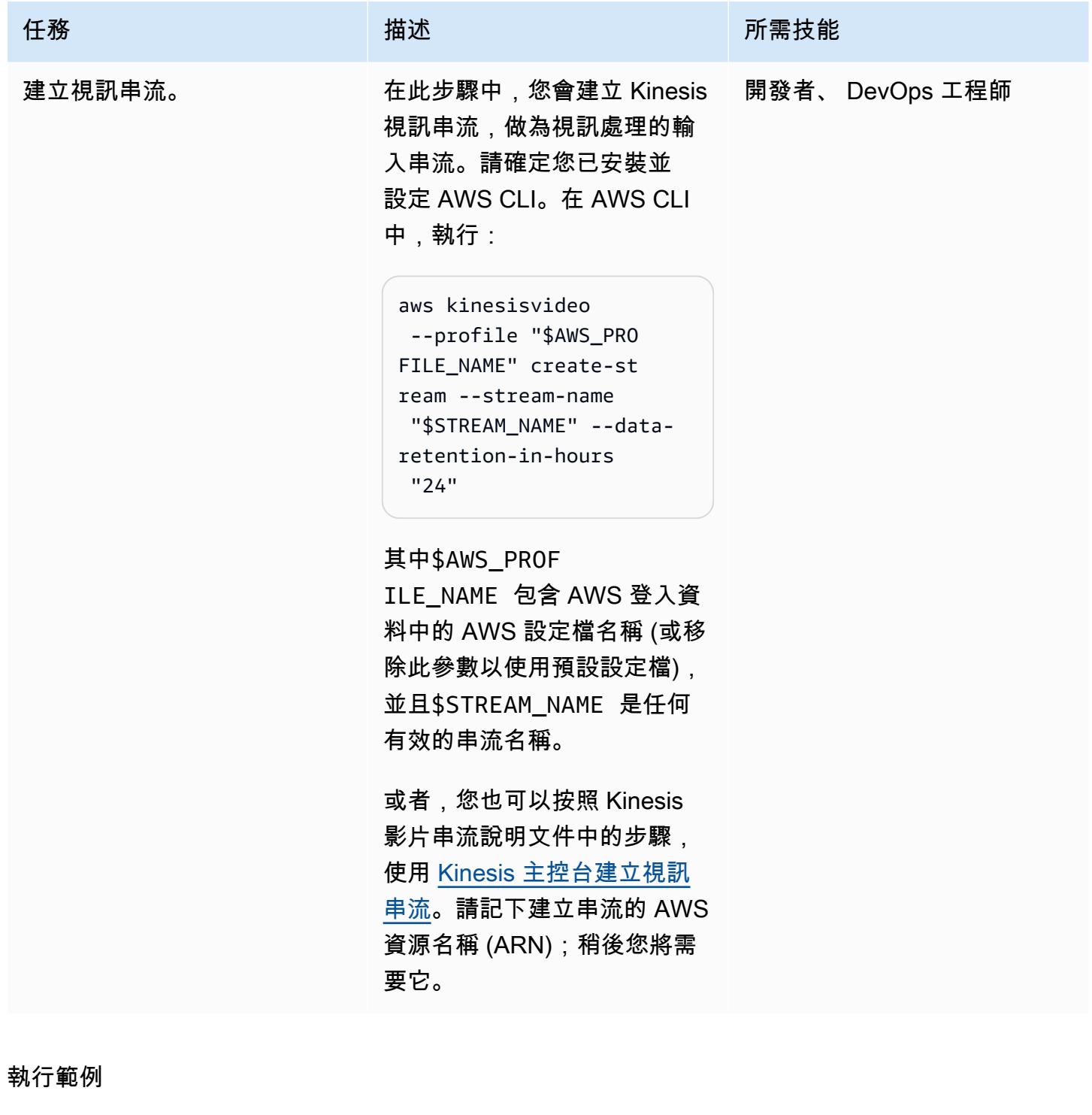

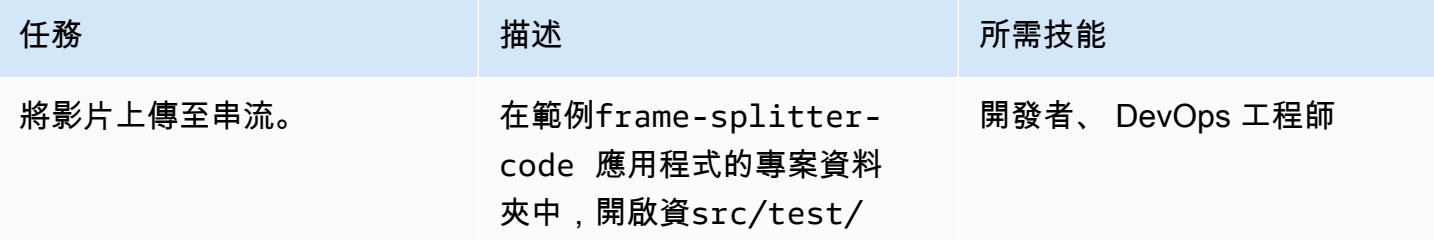

任務 描述 所需技能

java/amazon/awscdk/ examples/splitter 料夾 中的ProcessingTaskTest .java 檔案。將profileNa me 和streamName 變數取代 為您在先前步驟中使用的值。 若要將範例影片上傳到您在上 一個步驟中建立的 Kinesis 視 訊串流,請執行:

amazon.awscdk.exam ples.splitter.Proc essingTaskTest#tes tExample test

或者,您也可以使用 [Kinesis](https://docs.aws.amazon.com/kinesisvideostreams/latest/dg/producer-sdk.html)  [影片串流說明文件中所述的其](https://docs.aws.amazon.com/kinesisvideostreams/latest/dg/producer-sdk.html) [中一種方法來上傳影片。](https://docs.aws.amazon.com/kinesisvideostreams/latest/dg/producer-sdk.html)

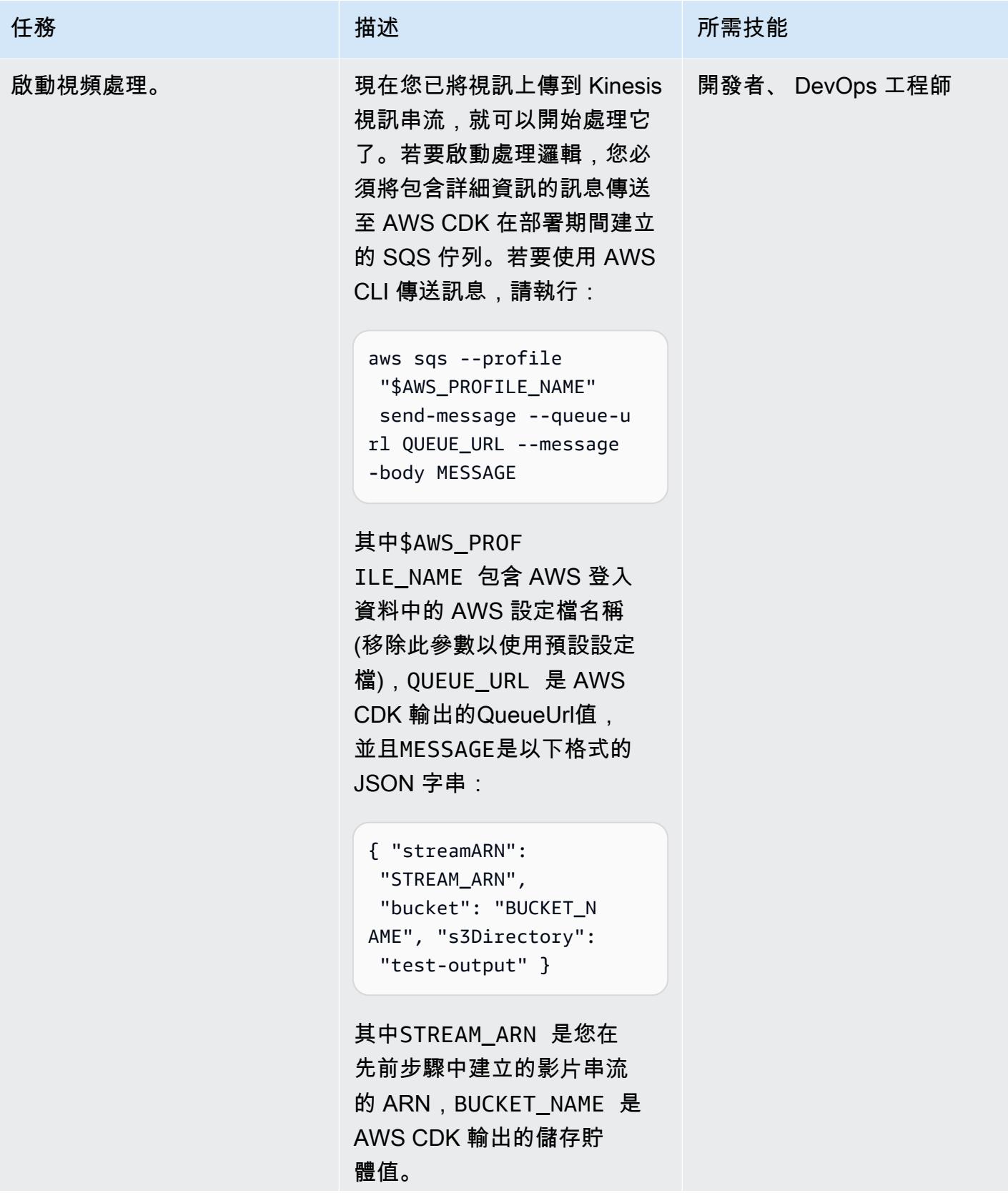

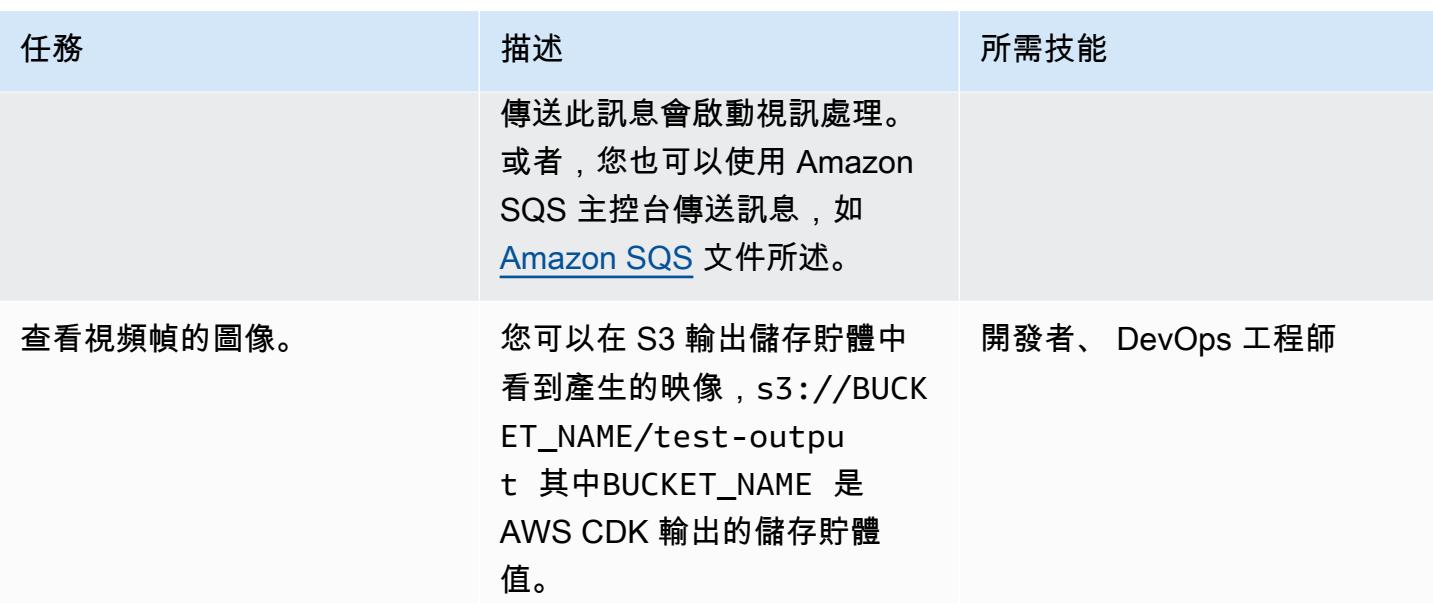

# 相關資源

- [AWS CDK 文件](https://docs.aws.amazon.com/cdk/latest/guide/home.html)
- [AWS CDK API 參考](https://docs.aws.amazon.com/cdk/api/latest/docs/aws-construct-library.html)
- [AWS CDK 介紹性研討會](https://cdkworkshop.com/)
- [Amazon Kinesis Video Streams 文件](https://docs.aws.amazon.com/kinesisvideostreams/latest/dg/what-is-kinesis-video.html)
- [範例:使用識別視訊串流中的物件 SageMaker](https://docs.aws.amazon.com/kinesisvideostreams/latest/dg/examples-sagemaker.html)
- [範例:剖析和呈現 Kinesis Video Streams 片段](https://docs.aws.amazon.com/kinesisvideostreams/latest/dg/examples-renderer.html)
- [使用 Amazon Kinesis 影片串流和亞馬遜 SageMaker \(AWS Machine Learning 部落格文章\),即時大](https://aws.amazon.com/blogs/machine-learning/analyze-live-video-at-scale-in-real-time-using-amazon-kinesis-video-streams-and-amazon-sagemaker/) [規模分析即時影片](https://aws.amazon.com/blogs/machine-learning/analyze-live-video-at-scale-in-real-time-using-amazon-kinesis-video-streams-and-amazon-sagemaker/)
- [AWS Fargate 開始使用](https://aws.amazon.com/fargate/getting-started/)

# 其他資訊

#### 選擇一個 IDE

我們建議您使用自己喜歡的 Java IDE 來構建和探索此項目。

#### 清除

執行完此範例後,請移除所有已部署的資源,以避免產生額外的 AWS 基礎設施成本。

若要移除基礎設施和影片串流,請在 AWS CLI 中使用以下兩個命令:

cdk destroy --profile "\$AWS\_PROFILE\_NAME" --all

aws kinesisvideo --profile "\$AWS\_PROFILE\_NAME" delete-stream --stream-arn "\$STREAM\_ARN"

或者,您也可以使用 AWS CloudFormation 主控台移除 AWS CloudFormation 堆疊,以及使用 Kinesis 主控台移除 Kinesis 影片串流,以手動移除資源。請注意,cdk destroy不會移除輸出 S3 儲存貯體 或亞馬遜彈性容器登錄 (Amazon ECR) 儲存庫 (aws-cdk/assets) 中的映像。您必須手動刪除它們。

# 附件

[若要存取與此文件相關聯的其他內容,請解壓縮下列檔案:attachment.zip](samples/p-attach/9d1442c2-f3ee-47fd-8cce-90d9206ce4d4/attachments/attachment.zip)

# <span id="page-389-0"></span>使用 AWS 服務監控 SAP RHEL 起搏器叢集

由刺耳索里亞(AWS),蘭迪·德拉曼(AWS)和雷文德拉沃爾(AWS)創建

環境:生產 技術:雲端原生;基礎架構; 作業系統 工作負載:SAP

AWS 服務:Amazon CloudWatch;Amazon SNS; Amazon CloudWatch 日誌

### Summary

此模式概述了使用 Amazon 和亞馬遜簡單通知服務 (Amazon SNS),為 SAP 應用程式和 SAP HANA 資料庫服務的 RHEL (RHEL) 起搏器叢集監控 CloudWatch 和設定警示的步驟。

此組態可讓您在 SAP SCS 或 ASCS、排入佇列複寫伺服器 (ERS) 以及 SAP HANA 叢集資源時,藉由 CloudWatch 記錄串流、指標篩選器和警示的協助來監視這些資源處於「已停止」狀態。Amazon SNS 會向基礎設施或 SAP 基礎設施團隊傳送有關已停止叢集狀態的電子郵件。

您可以使用AWS CloudFormation指令碼或AWS服務主控台來建立此模式的AWS資源。此模式假設您 正在使用主控台;它不提供 CloudWatch 和 Amazon SNS 的 CloudFormation 指令碼或涵蓋基礎設施 部署。起搏器指令用於設定叢集警示配置。

先決條件和限制

先決條件

- 作用中的 AWS 帳戶。
- Amazon SNS 已設定為傳送電子郵件或行動通知。
- 適用於爪哇的 SAP ASCS/ERS 或 SCS/ERS,以及 SAP HANA 資料庫 RHEL 起搏器叢集。如需詳 細說明,請參閱下列主題:
	- [集群設置](https://docs.aws.amazon.com/sap/latest/sap-hana/sap-hana-on-aws-manual-deployment-of-sap-hana-on-aws-with-high-availability-clusters.html)
	- [SAP 網路weaver 網路通訊/Java 叢集設定](https://docs.aws.amazon.com/sap/latest/sap-netweaver/sap-netweaver-ha-configuration-guide.html)

限制

• 此解決方案目前適用於 RHEL 7.3 版及更新版本的起搏器叢集。尚未在 SUSE 作業系統上進行測 試。

### 產品版本

• RHEL 7.3 及更高版本

### 架構

### 目標技術堆疊

- RHEL 起搏器警示事件驅動代理程式
- Amazon Elastic Compute Cloud (Amazon EC2)
- CloudWatch 警報
- CloudWatch 日誌群組和量度篩選
- Amazon SNS

#### 目標架構

下圖說明此解決方案的元件和工作流程。

### 自動化和規模

• 您可以使用 CloudFormation 指令碼自動建立AWS資源。您也可以使用其他度量篩選器來縮放和涵蓋 多個叢集。

# 工具

### AWS 服務

- [Amazon](https://docs.aws.amazon.com/AmazonCloudWatch/latest/monitoring/WhatIsCloudWatch.html) 可 CloudWatch協助您即時監控AWS資源和執行應用程式的指標。AWS
- [Amazon Simple Notification Service \(Amazon SNS\)](https://docs.aws.amazon.com/sns/latest/dg/welcome.html) 可協助您協調和管理發佈者和客戶之間的訊息 交換,包括 Web 伺服器和電子郵件地址。

#### 工具

• Pacemaker 警示代理程式 (適用於 RHEL 7.3 及更新版本) 是一種工具,可在 Pacemaker 叢集中發 生變更時 (例如資源停止或重新啟動時) 啟動動作。

# 最佳實務

- 如需在上使用 SAP 工作負載的最佳做法AWS,請參閱 [SAP Lens](https://docs.aws.amazon.com/wellarchitected/latest/sap-lens/sap-lens.html) 以取AWS得 Well-Architected 的架 構。
- 考慮為 SAP HANA 叢集設定 CloudWatch 監控所需的成本。如需詳細資訊,請參[閱CloudWatch 文](https://docs.aws.amazon.com/AmazonCloudWatch/latest/monitoring/cloudwatch_billing.html) [件](https://docs.aws.amazon.com/AmazonCloudWatch/latest/monitoring/cloudwatch_billing.html)。
- 請考慮針對 Amazon SNS 警示使用呼叫器或票務機制。
- 請務必檢查 RPM 套件的 RPM 套件是否適用於個人電腦、心臟起搏器和AWS隔離代理程式的 RHEL 高可用性 (HA) 版本。

# 史诗

設定 Amazon SNS

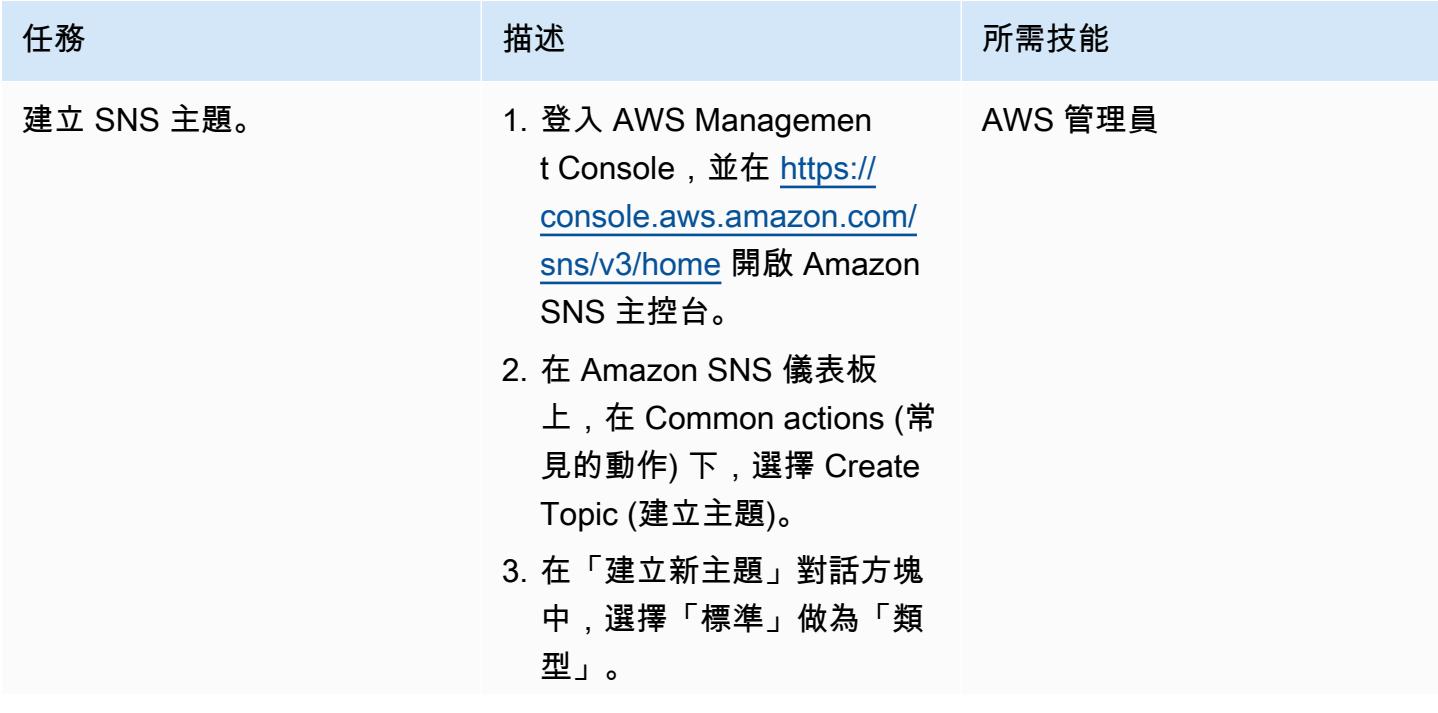

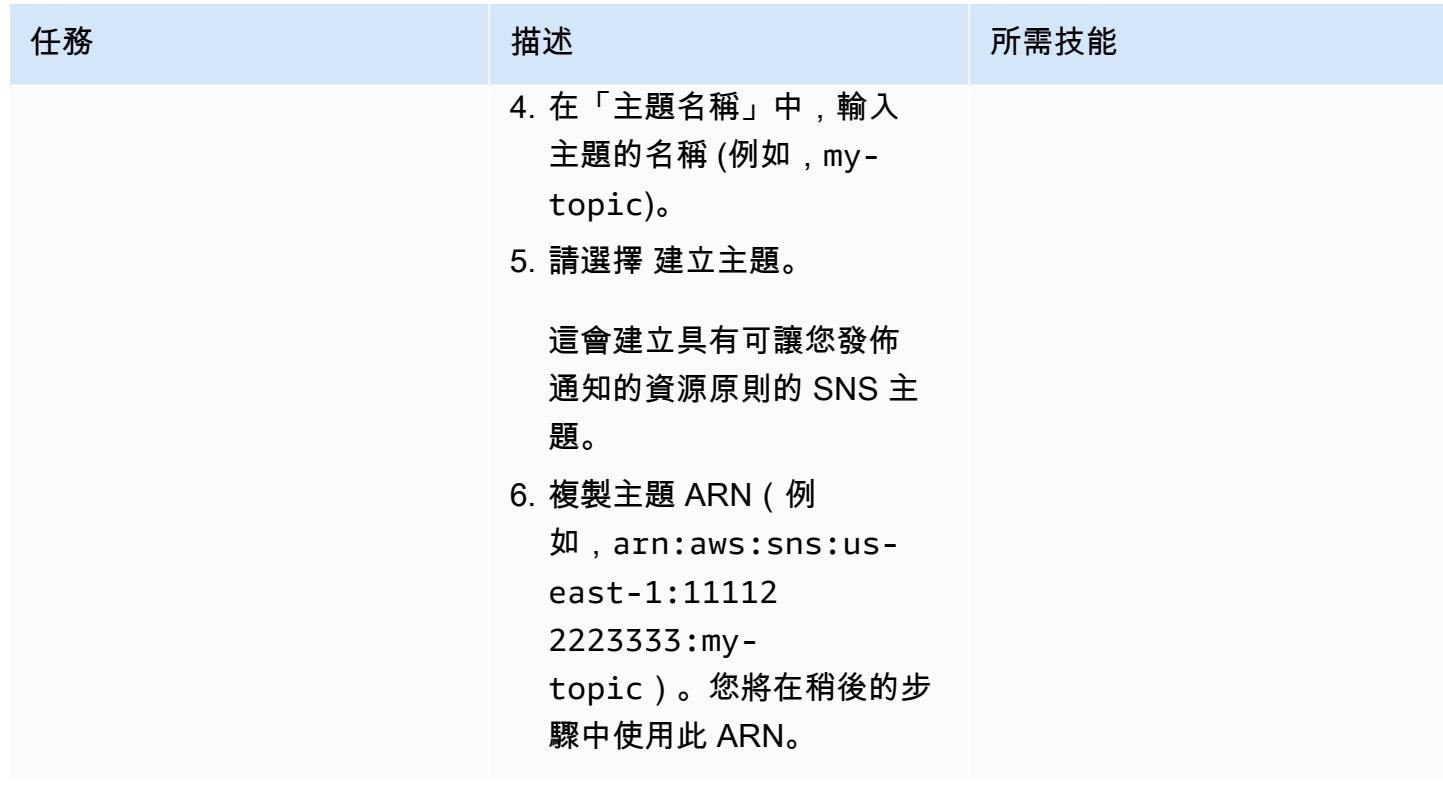

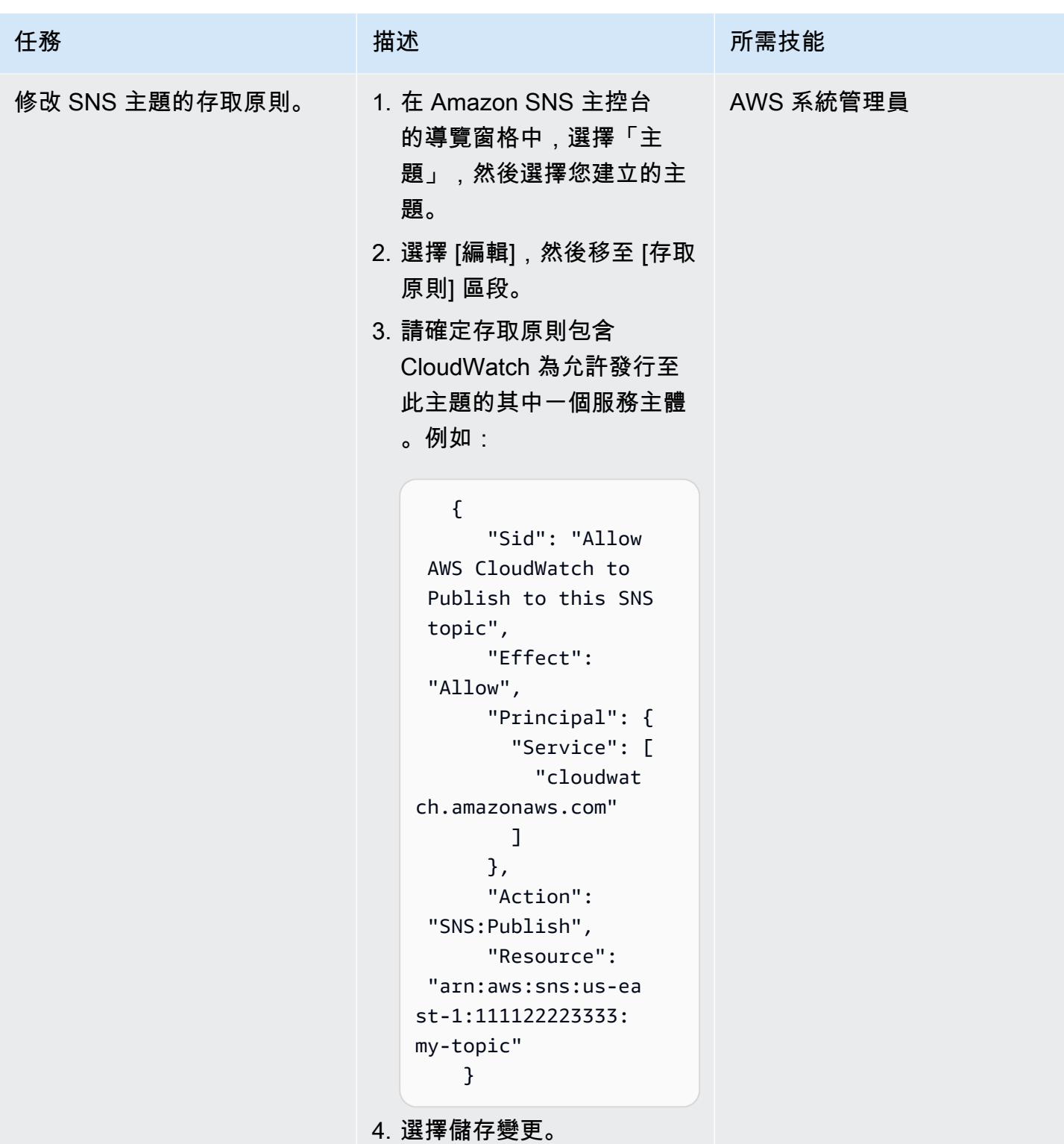

AWS 方案指引 いっきょう しょうしょう しょうしょう しょうしょう しょうしょう しょうしゅう しょうしゅう しょうしゅう 模式 しょうしょく そうしょく

| 任務         | 描述                                                                                                    | 所需技能 |
|------------|----------------------------------------------------------------------------------------------------|------|
| 訂閱 SNS 主題。 | 1. 在 Amazon SNS 主控台的 AWS 系統管理員<br>導覽窗格中,選擇訂閱,建<br>立訂閱。<br>2. 針對主題 ARN, 貼上您在第<br>一個工作中建立的 ARN。<br>3. 對於通訊協定,選擇電子郵<br>件。<br>4. 針對端點,輸入負責 SAP<br>Pacemaker 叢集且應該接<br>收通知的人員或團隊的電子<br>郵件地址。例如,這可以是<br>SAP Basis 或基礎結構小組<br>的通訊群組清單的電子郵件<br>地址。<br>5. 選擇建立訂閱。<br>6. 從電子郵件應用程式中,開<br>啟 AWS 通知傳來的訊息,<br>然後確認您的訂閱。<br>您的 Web 瀏覽器顯示自<br>Amazon SNS 的確認回覆。 |      |

# 確認叢集的設定

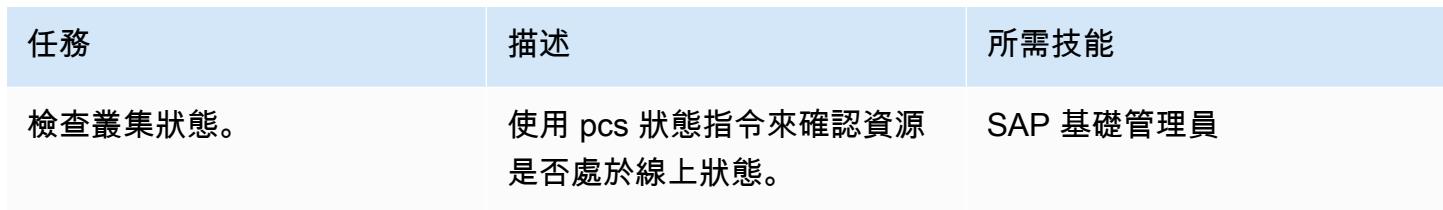

## 設定心臟起搏器警示

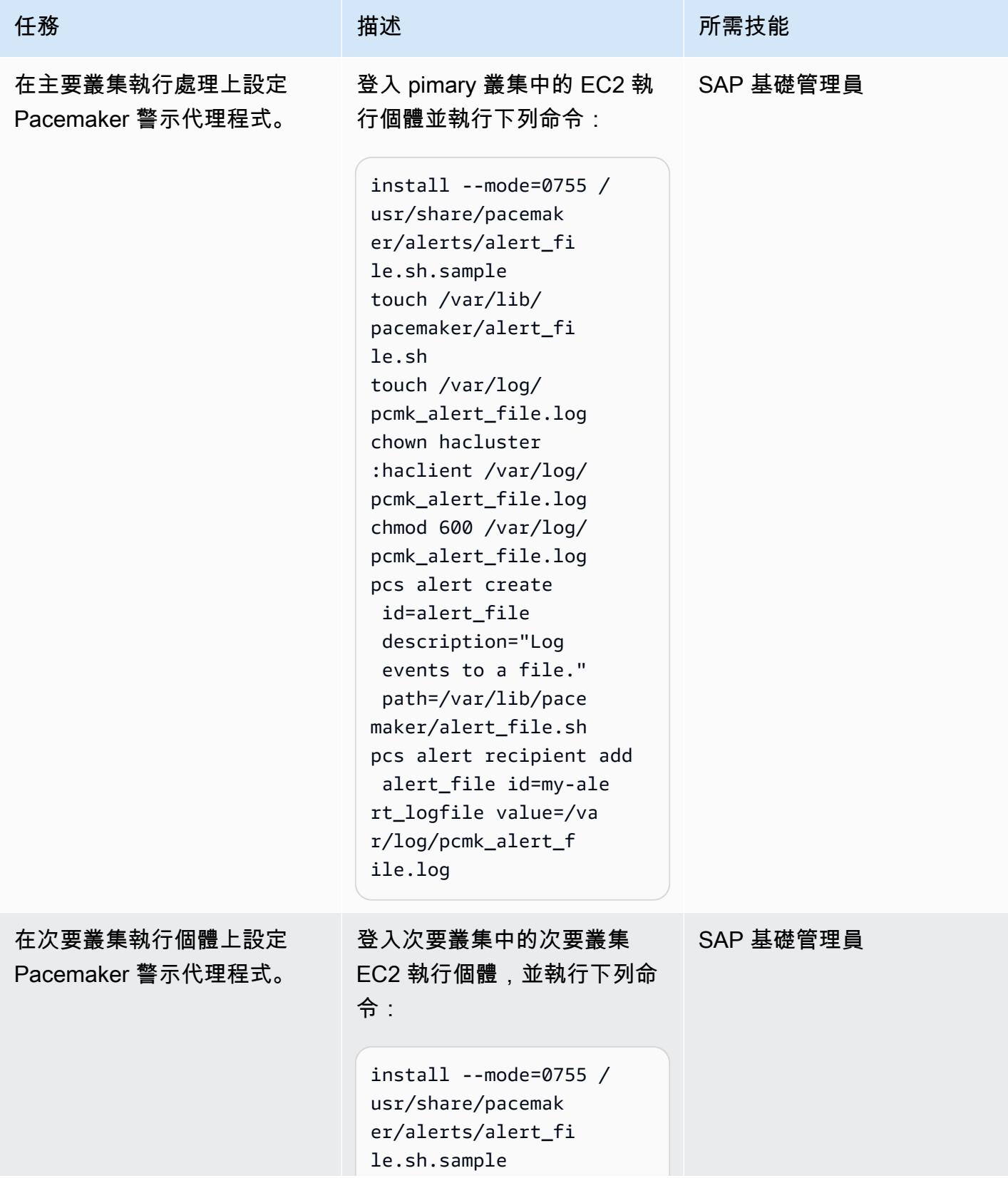
```
AWS 方案指引 いっきょう しょうしょう しょうしょう しょうしょう しょうしょう しょうしゅう しょうしゅう しょうしゅう 模式 しょうしょく そうしょく
```

```
任務 描述 所需技能
                           touch /var/lib/ 
                           pacemaker/alert_fi 
                           le.sh
                           touch /var/log/ 
                           pcmk_alert_file.log
                           chown hacluster 
                           :haclient /var/log/ 
                           pcmk_alert_file.log
                           chmod 600 /var/log/ 
                           pcmk_alert_file.log
確認已建立 RHEL 警示資源。 使用下列命令確認已建立警示
                          資源:
                           pcs alert
                          命令的輸出將如下所示:
                           [root@xxxxxxx ~]# pcs 
                             alert 
                           Alerts: 
                             Alert: alert_file 
                             (path=/var/lib/pac 
                           emaker/alert_file.sh) 
                              Description: Log 
                             events to a file. 
                              Recipients: 
                               Recipient: my-
                           alert_logfile (value=/
                           var/log/pcmk_alert_ 
                           file.log)
                                                    SAP 基礎管理員
```
#### 設定 CloudWatch 代理程式

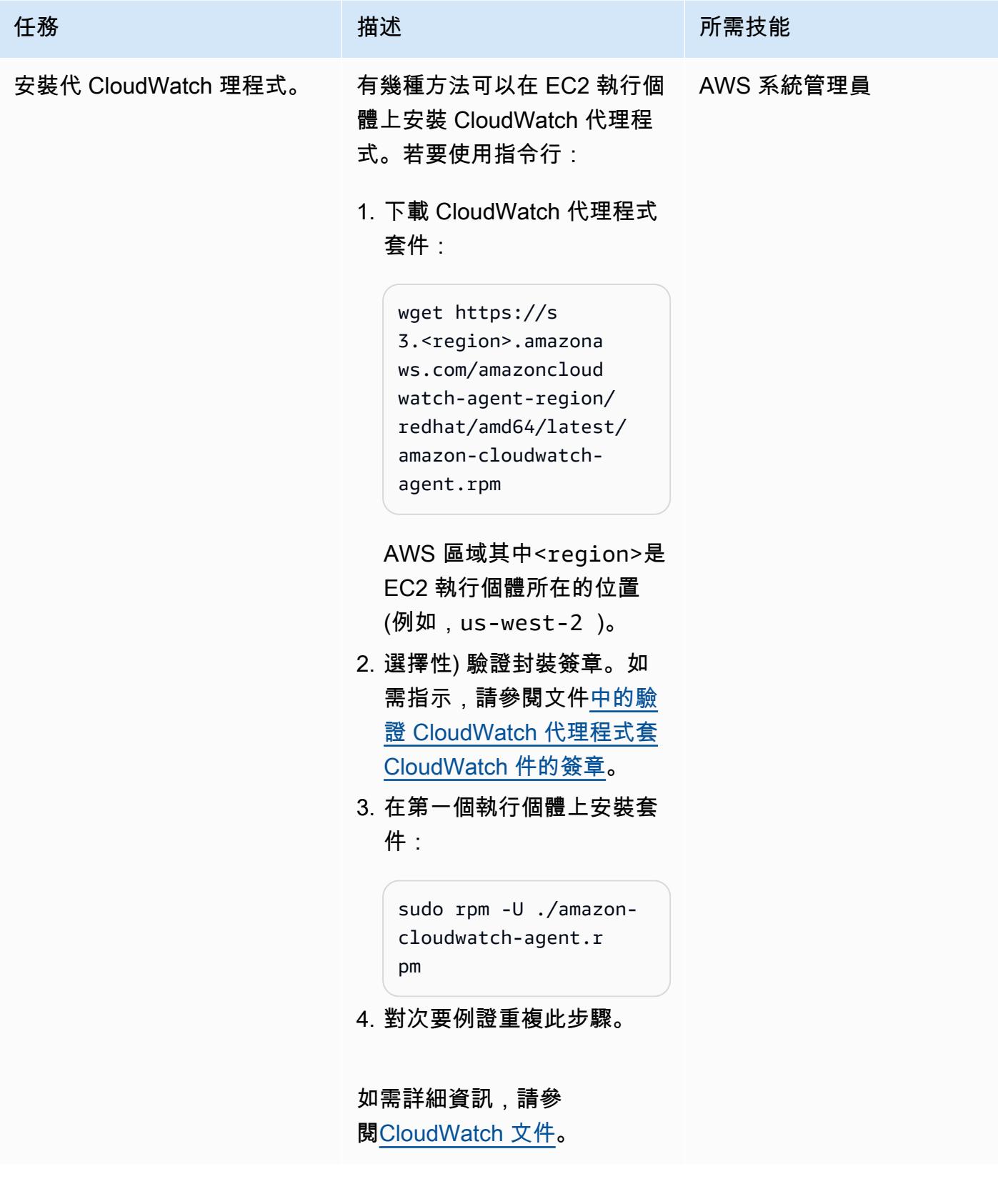

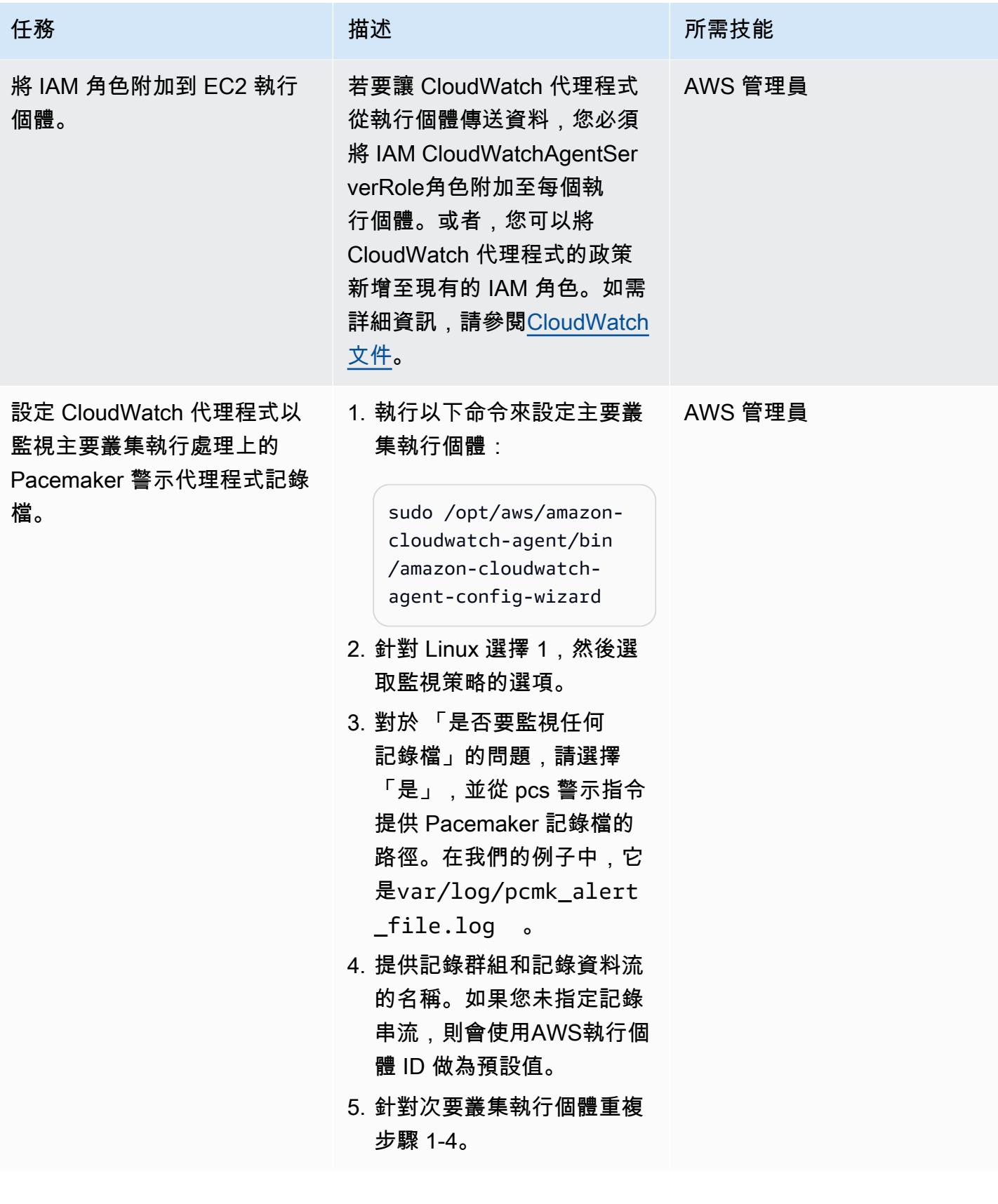

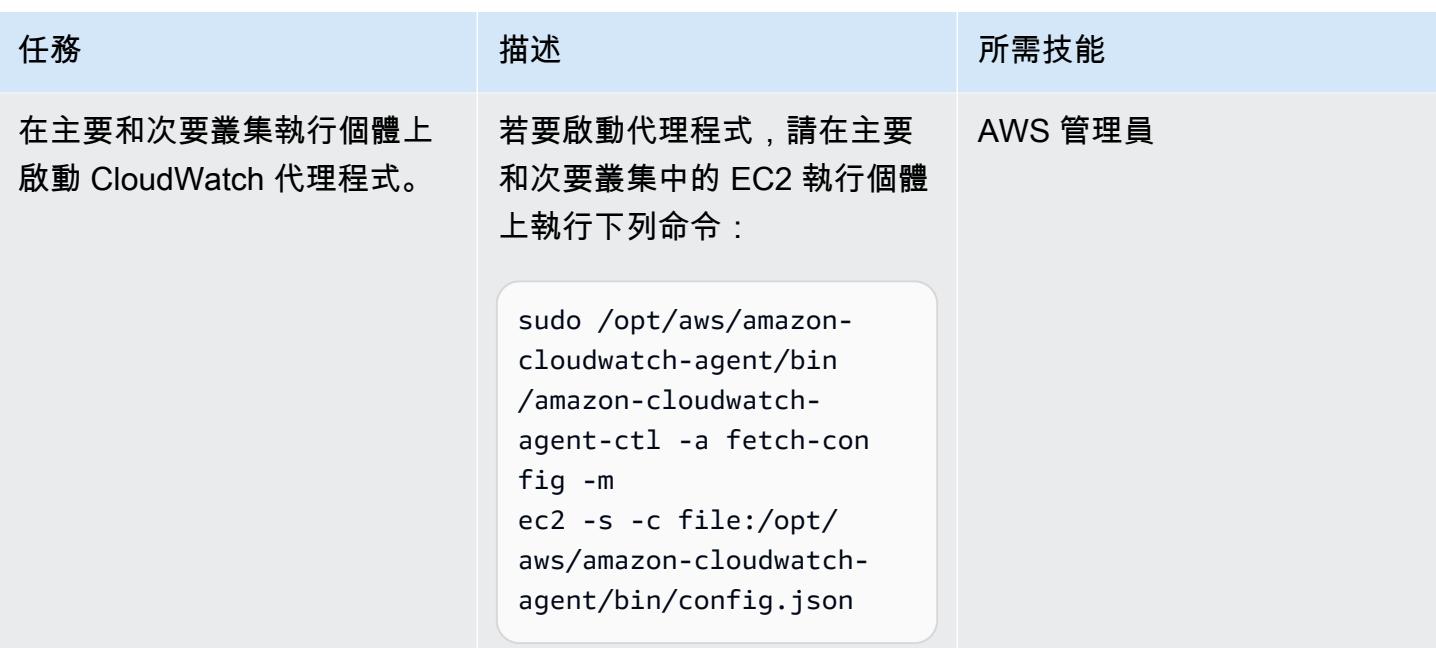

### 設定 CloudWatch 資源

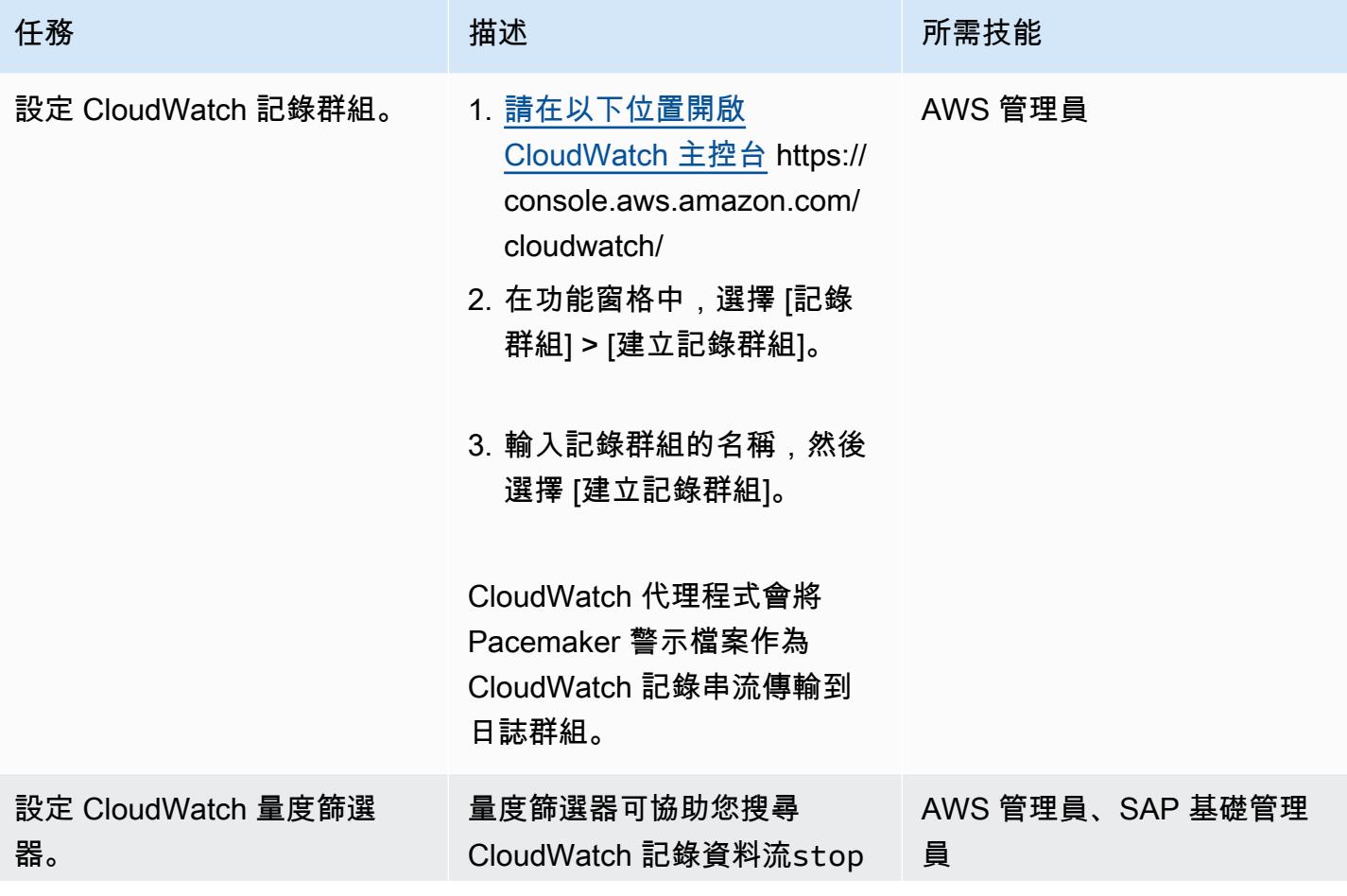

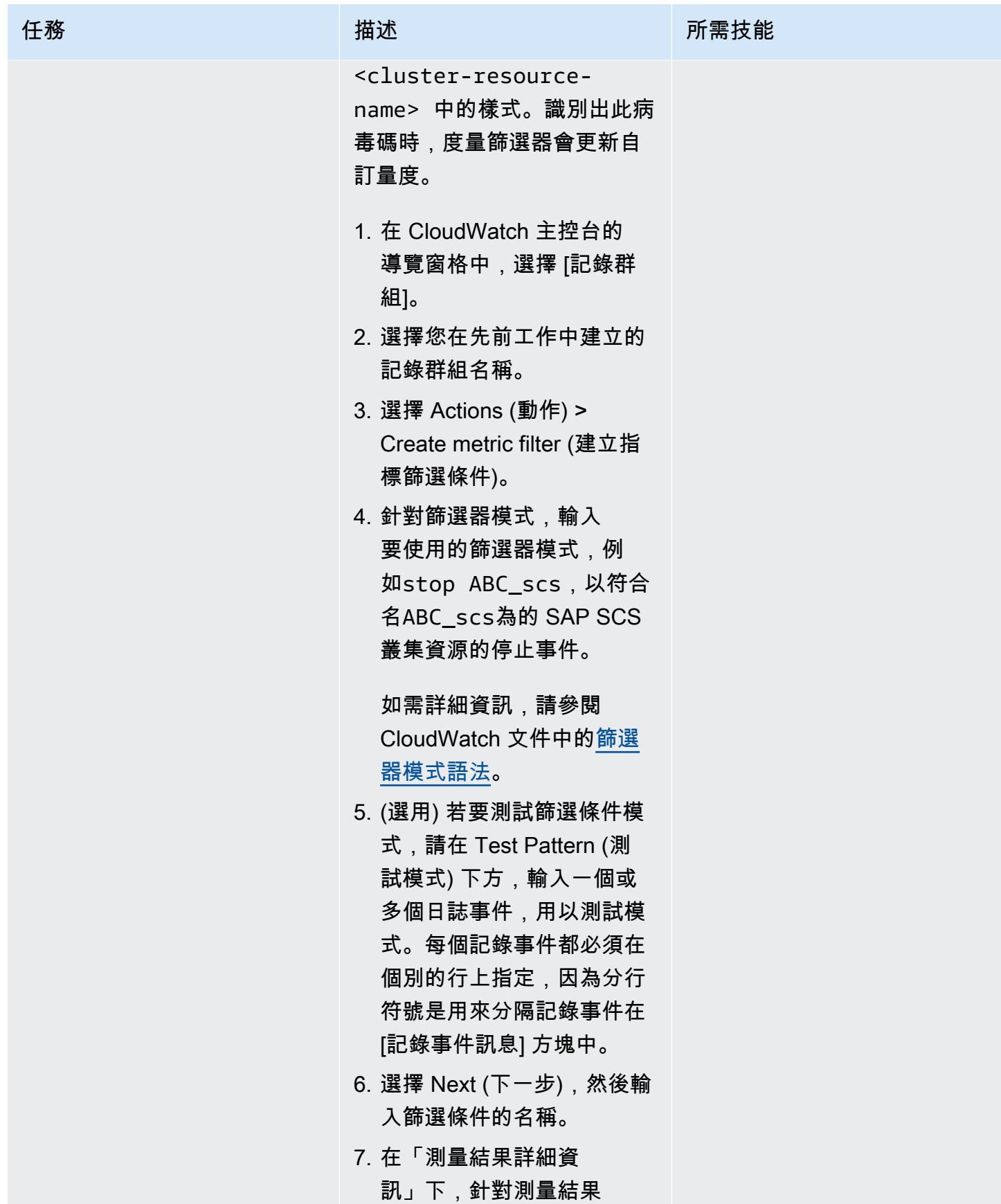

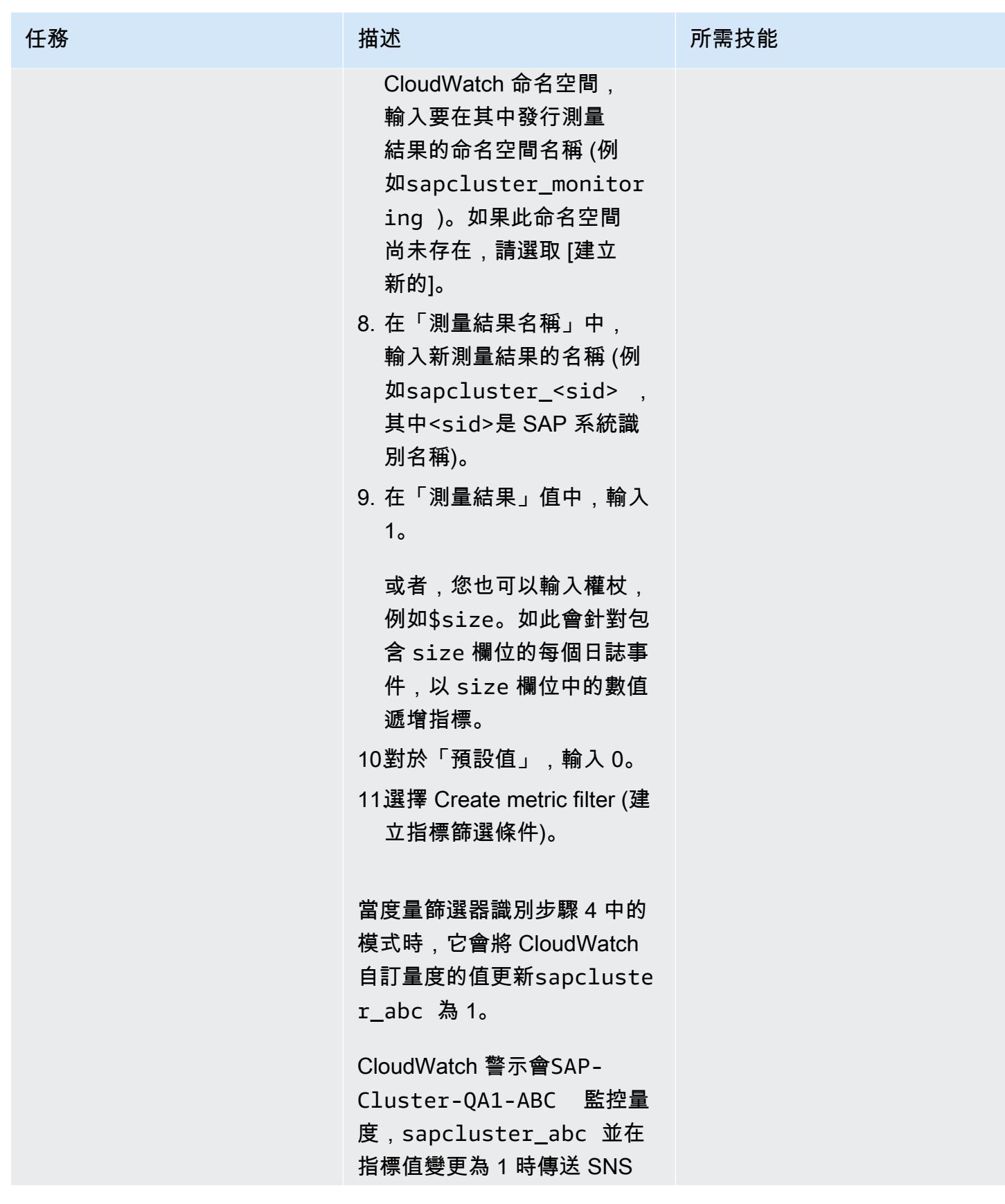

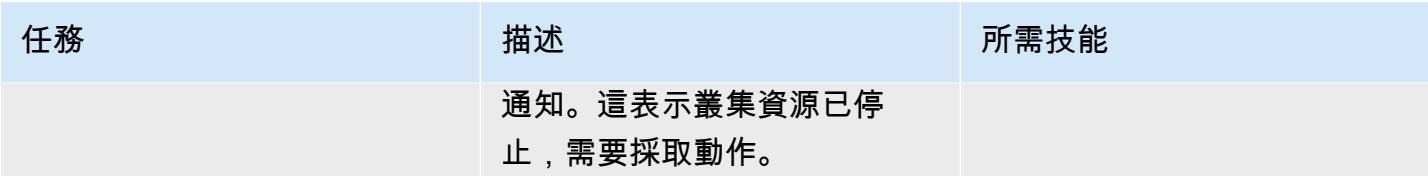

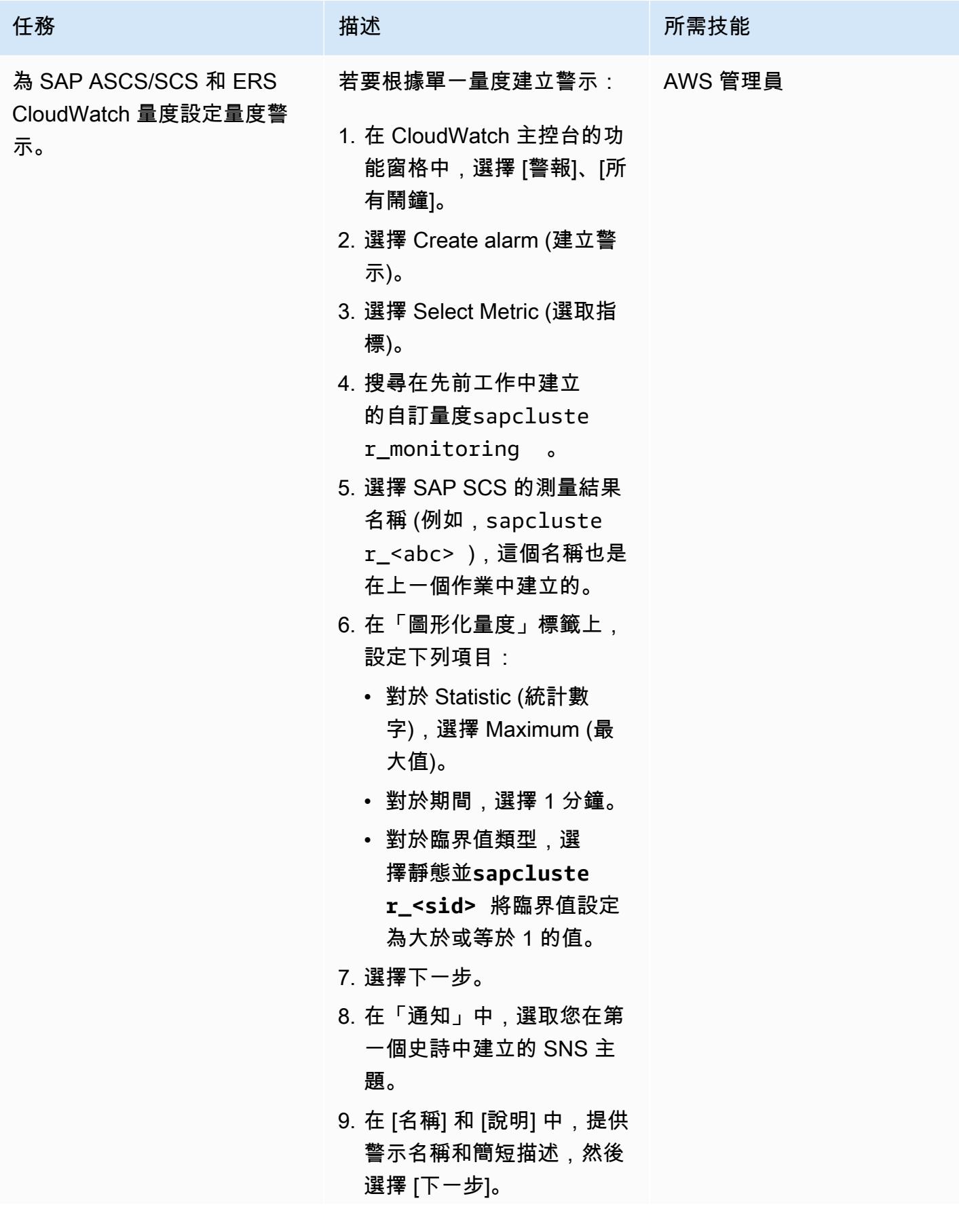

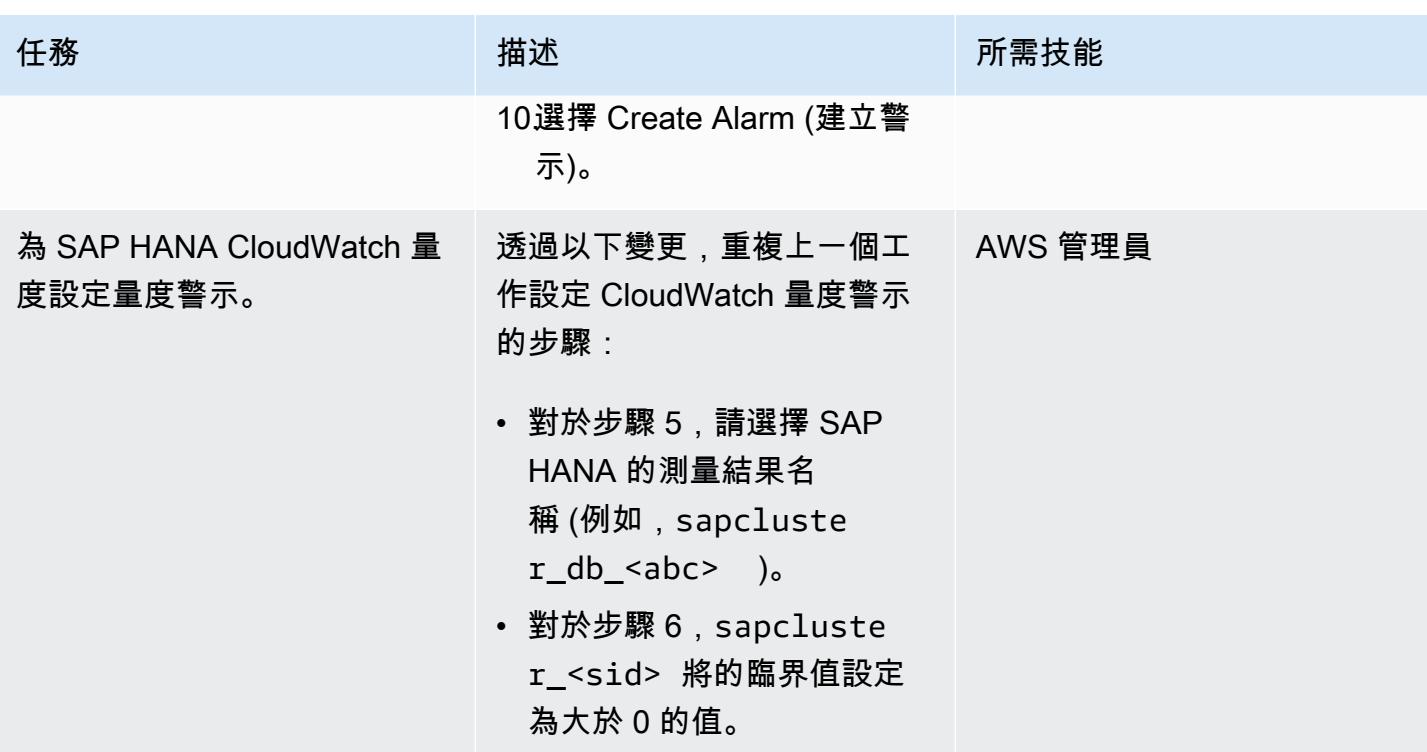

### 相關資源

- [叢集事件的觸發指令碼](https://access.redhat.com/documentation/en-us/red_hat_enterprise_linux/7/html-single/high_availability_add-on_reference/index#ch-alertscripts-HAAR) (RHEL 文件)
- [使用精靈建立 CloudWatch 代理程式組態檔](https://docs.aws.amazon.com/AmazonCloudWatch/latest/monitoring/create-cloudwatch-agent-configuration-file-wizard.html) (CloudWatch 說明文件)
- 在[伺服器上安裝和執行 CloudWatch 代理程式](https://docs.aws.amazon.com/AmazonCloudWatch/latest/monitoring/install-CloudWatch-Agent-commandline-fleet.html) (CloudWatch 說明文件)
- [根據靜態閾值建立 CloudWatch 警示](https://docs.aws.amazon.com/AmazonCloudWatch/latest/monitoring/ConsoleAlarms.html) (CloudWatch 文件)
- [使用高可用性叢集在 AWS 上手動部署 SAP HANA](https://docs.aws.amazon.com/sap/latest/sap-hana/sap-hana-on-aws-manual-deployment-of-sap-hana-on-aws-with-high-availability-clusters.html) (AWS網站上的 SAP 文件)
- [SAP NetWeaver 指南](https://docs.aws.amazon.com/sap/latest/sap-netweaver/welcome.html) (AWS網站上的 SAP 文件)

## 附件

[若要存取與此文件相關聯的其他內容,請解壓縮下列檔案:attachment.zip](samples/p-attach/ca4d282e-eadd-43fd-8506-3dbeb43e4db6/attachments/attachment.zip)

# 成功將 S3 儲存貯體匯入為 AWS CloudFormation 堆疊

由拉姆·康達斯瓦米(AWS)創建

環境:生產 技術:雲端原生;儲存與備份 AWS 服務:Amazon S3; AWS

CloudFormation

#### **Summary**

如果您使用 Amazon Web Services (AWS) 資源, 例如 Amazon Simple Storage Service (Amazon S3) 儲存貯體,並且想要使用基礎設施即程式碼 (IaC) 方法,則可以將資源匯入 AWS CloudFormation 並以 堆疊形式管理。

此模式提供成功將 S3 儲存貯體匯入為 AWS CloudFormation 堆疊的步驟。透過使用此模式的方法,您 可以避免在單一動作匯入 S3 儲存貯體時可能發生的錯誤。

#### 先決條件和限制

先決條件

- 作用中的 AWS 帳戶
- 現有的 S3 儲存貯體和 S3 儲存貯體政策。如需詳細資訊,請參閱 AWS 知識中心中的 AWS Config 規則 [s3-,我應該使用哪些 S3 儲存貯體政策來符合 AWS Config 規則 s3-bucket-ssl-requests-only](https://aws.amazon.com/premiumsupport/knowledge-center/s3-bucket-policy-for-config-rule/)。
- 現有的 AWS Key Management Service (AWS KMS) 金鑰及其別名。如需這方面的詳細資訊,請 參[閱 AWS KMS 文件中的使用別名](https://docs.aws.amazon.com/kms/latest/developerguide/programming-aliases.html)。
- 範例 CloudFormation-template-S3-bucket AWS CloudFormation 範本 (隨附),下載到您的 本機電腦。

#### 架構

該圖顯示以下工作流程:

- 1. 使用者會建立 JSON 或 YAML 格式的 AWS CloudFormation 範本。
- 2. 範本會建立用於匯入 S3 儲存貯體的 AWS CloudFormation 堆疊。

3. AWS CloudFormation 堆疊會管理您在範本中指定的 S3 儲存貯體。

#### 技術, 堆

- AWS CloudFormation
- AWS Identity and Access Management (IAM)
- AWS KMS
- Amazon S3

#### 工具

- [AWS CloudFormation AWS](https://docs.aws.amazon.com/AWSCloudFormation/latest/UserGuide/Welcome.html) 可 CloudFormation 協助您以預測和重複的方式建立和佈建 AWS 基 礎設施部署。
- [AWS Identity and Access Management \(IAM\)](https://docs.aws.amazon.com/IAM/latest/UserGuide/introduction.html)  IAM 是一種用於安全控制 AWS 服務存取的 Web 服務。
- [AWS KMS](https://docs.aws.amazon.com/kms/latest/developerguide/overview.html)  AWS Key Management Service (AWS KMS) 是一種針對雲端擴展的加密和金鑰管理 服務。
- [Amazon S3](https://docs.aws.amazon.com/AmazonS3/latest/userguide/Welcome.html)  Amazon Simple Storage Service (Amazon S3) 是互聯網的存儲。

### 史诗

將具有以 CMK 為基礎的加密的 S3 儲存貯體匯入為 AWS 堆疊 CloudFormation

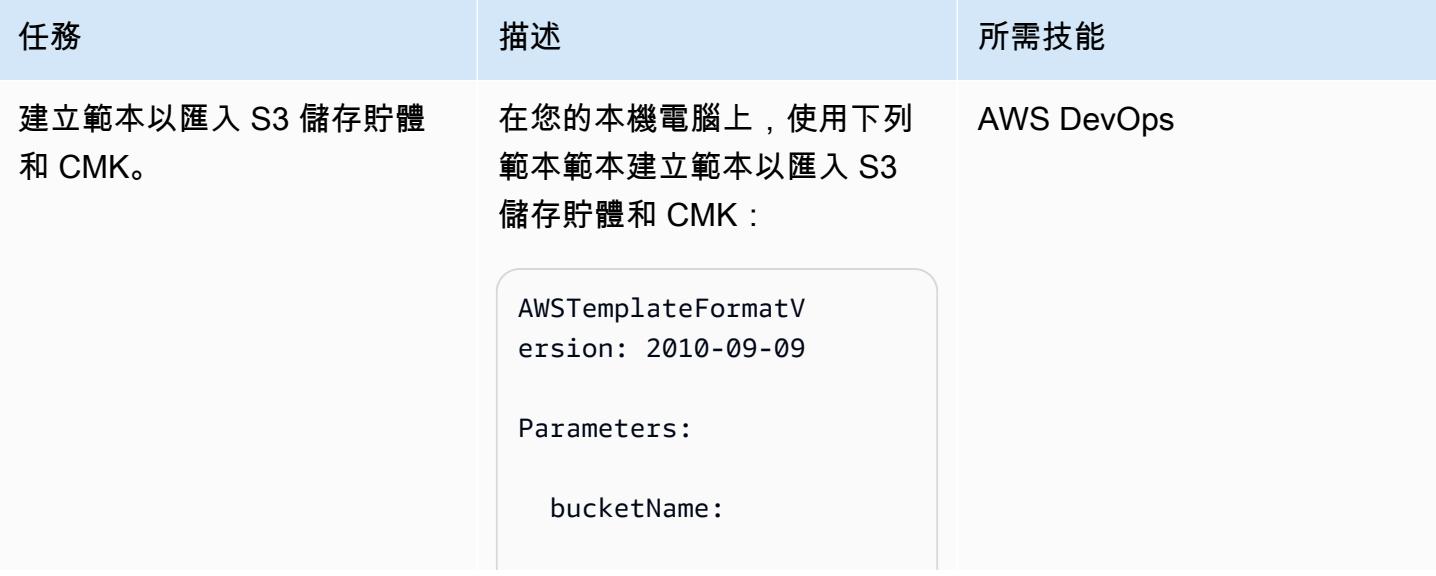

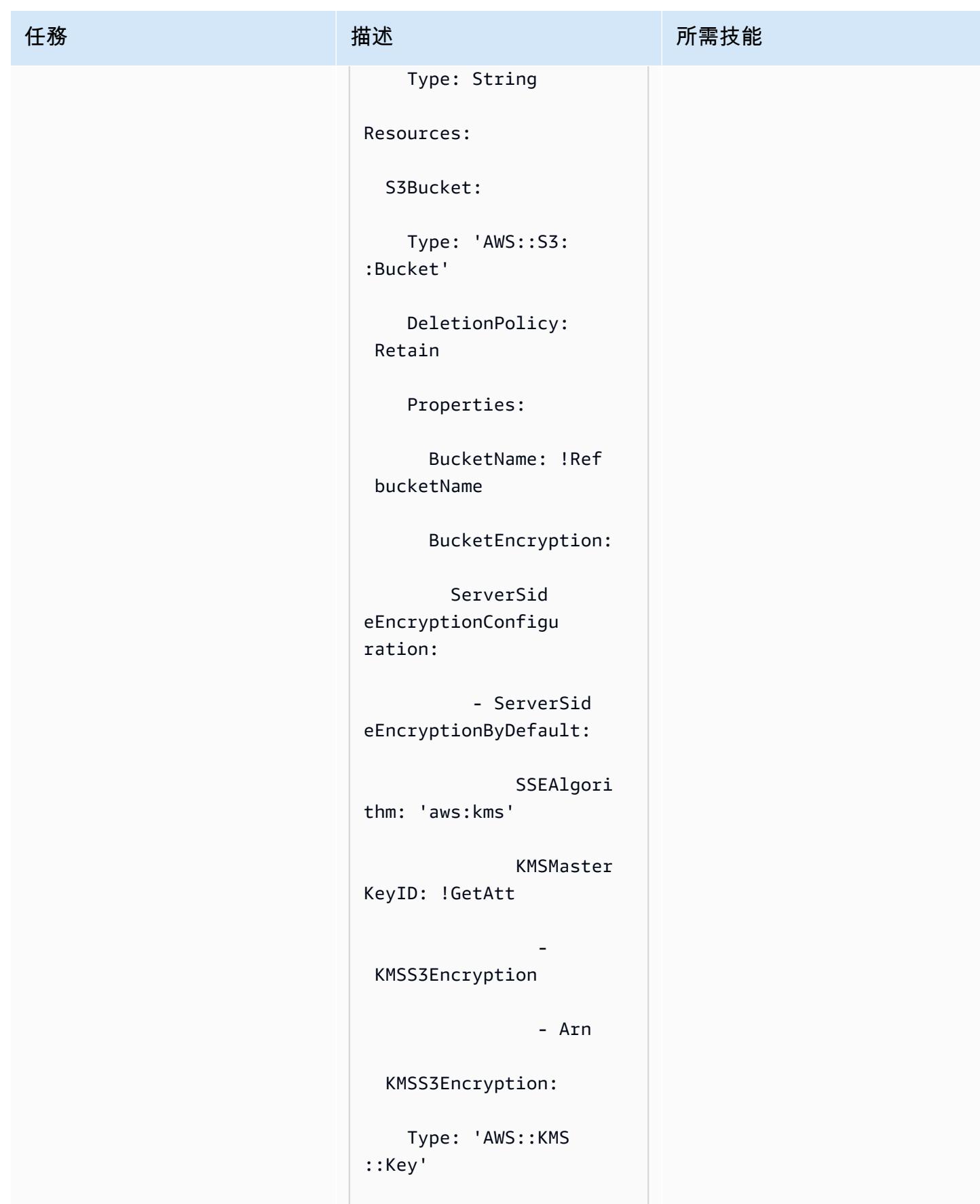

```
任務 またし おおとこ おおとこ 描述 はっぽん おおおお 所需技能
                                     DeletionPolicy: 
                                  Retain 
                                     Properties: 
                                       Enabled: true 
                                       KeyPolicy: !Sub 
                                  |- 
                                         { 
                                              "Id": "key-
                                consolepolicy-3", 
                                              "Version": 
                                  "2012-10-17", 
                                              "Statemen 
                                t": [ 
                                                  { 
                                  "Sid": "Enable IAM User 
                                  Permissions", 
                                  "Effect": "Allow", 
                                  "Principal": { 
                                  "AWS": ["arn:aws:iam::
                                ${AWS::AccountId}:roo 
                                t"] 
                                                      }, 
                                  "Action": "kms:*",
```
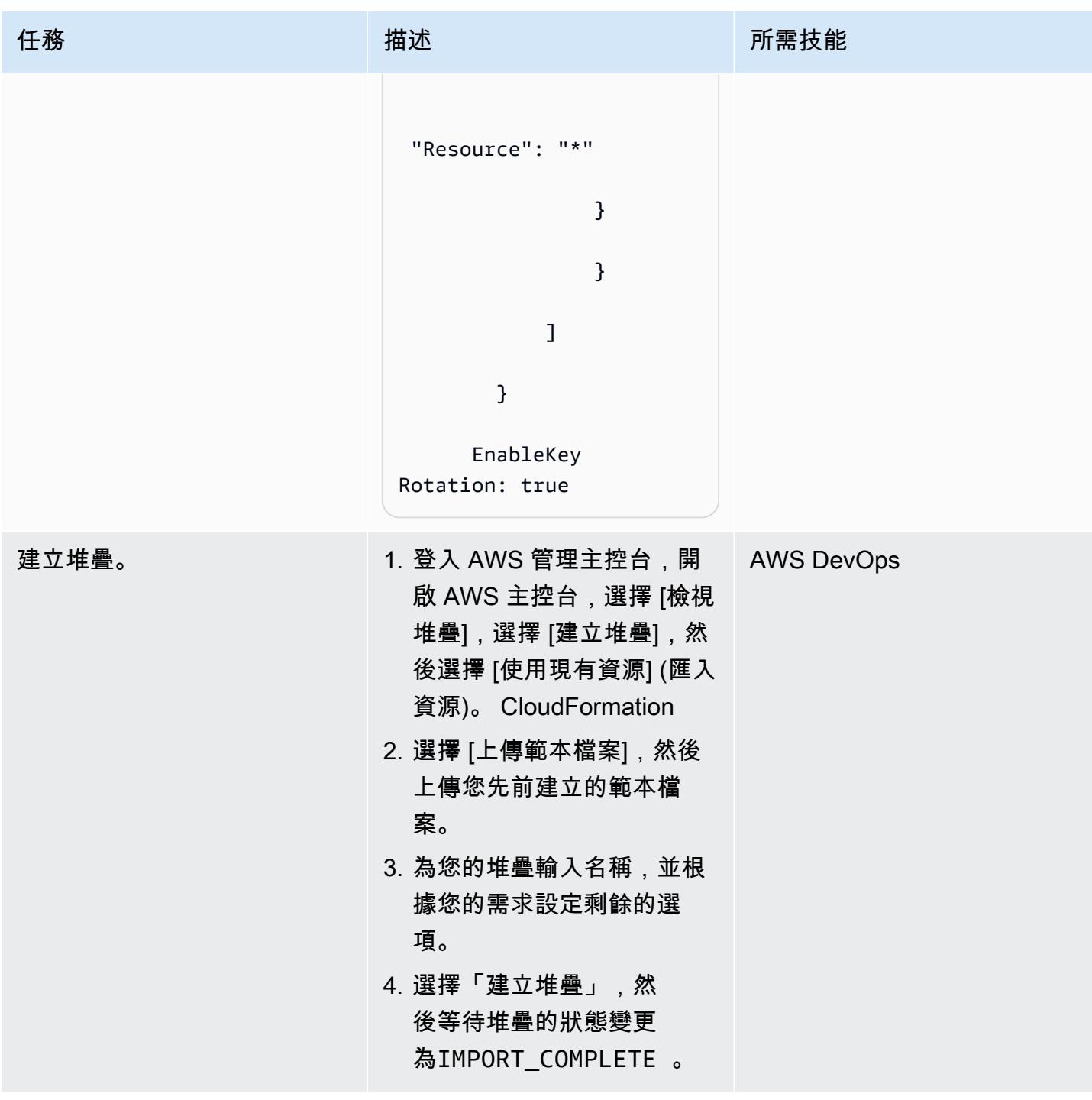

AWS 方案指引 いっきょう しょうしょう しょうしょう しょうしょう しょうしょう しょうしゅう しょうしゅう しょうしゅう 模式 しょうしょく そうしょく

| 任務           | 描述                                                                                                    | 所需技能 |
|--------------|----------------------------------------------------------------------------------------------------|------|
| 建立 KMS 金鑰別名。 | 1. 在 AWS CloudFormation 主 AWS DevOps<br>控台上,選擇 [堆疊],選擇<br>您先前建立的堆疊名稱,選<br>擇 [範本] 窗格,然後選擇<br>[在設計師中檢視]。<br>2. 將下列程式碼片段新增至範<br>本Resource區段,然後選<br>擇 [建立堆疊] 並完成精靈: |      |
|              | KMSS3EncryptionAlias:<br>Type: 'AWS::KMS<br>::Alias'                                                                                                    |      |
|              | DeletionPolicy:<br>Retain                                                                                                    |      |
|              | Properties:                                                                                                    |      |
|              | AliasName: alias/<br>S3BucketKey                                                                                                    |      |
|              | TargetKeyId: !Ref<br>KMSS3Encryption                                                                                                    |      |
|              | 如需有關這方面的詳細資訊,<br>請參閱 AWS CloudFormation                                                                                                    |      |
|              | 文件中的 AWS CloudForm<br>ation 堆疊更新。                                                                                                    |      |
|              |                                                                                                    |      |

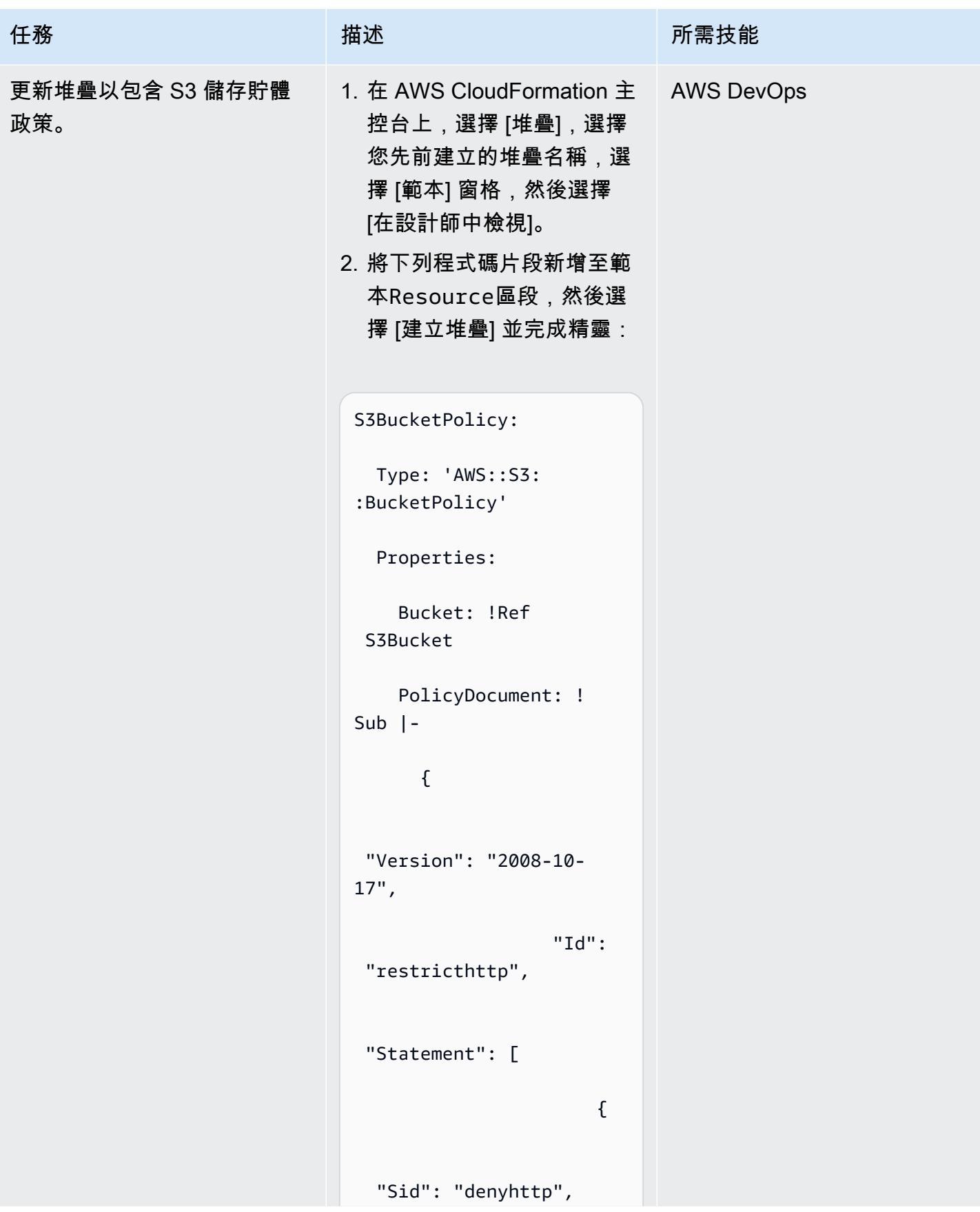

```
任務 描述 所需技能
                                                  "Effect": "Deny", 
                                                  "Principal": { 
                                                       "AWS": "*" 
                                                  }, 
                                                  "Action": "s3:*", 
                                                  "Resource": ["arn:aws 
                                              :s3:::${S3Bucket}" 
                                              ,"arn:aws:s3:::${S 
                                              3Bucket}/*"], 
                                                  "Condition": { 
                                                        "Bool": { 
                                                                   "aws:Secu 
                                              reTransport": "false" 
                                                        } 
                                                  } 
                                                } 
                                               \sim 100 \sim 100 \sim 100 \sim 100 \sim 100 \sim 100 \sim 100 \sim 100 \sim 100 \sim 100 \sim 100 \sim 100 \sim 100 \sim 100 \sim 100 \sim 100 \sim 100 \sim 100 \sim 100 \sim 100 \sim 100 \sim 100 \sim 100 \sim 100 \sim
```
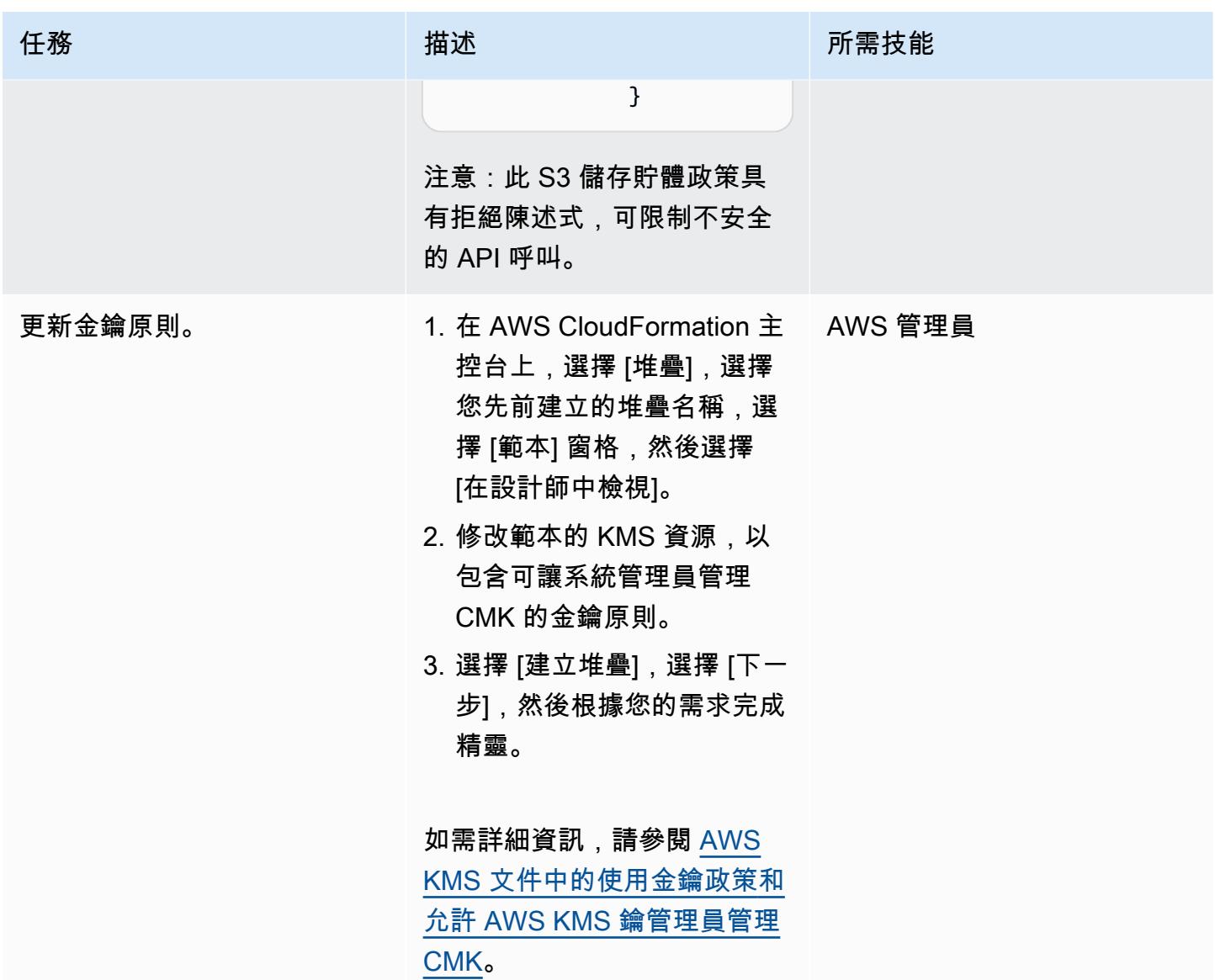

AWS 方案指引 いっきょう しょうしょう しょうしょう しょうしょう しょうしょう しょうしゅう しょうしゅう しょうしゅう 模式 しょうしょく そうしょく

| 描述                                                                                                    | 所需技能 |
|----------------------------------------------------------------------------------------------------|------|
| 1. 在 AWS CloudFormation 主 AWS DevOps<br>控台上,選擇 [堆疊],選擇<br>您先前建立的堆疊名稱,選<br>擇 [範本] 窗格,然後選擇<br>[在設計師中檢視]。<br>2. 將下列程式碼片段新增<br>至範本的 Amazon S3 資<br>源Properties 區段,然<br>後選擇「建立堆疊」並完成<br>精靈: |      |
| Tags:                                                                                                    |      |
| - Key: createdBy                                                                                                    |      |
| Value: Cloudform<br>ation                                                                                                    |      |
|                                                                                                    |      |

# 相關資源

- [將現有資源納入 AWS CloudFormation 管理](https://docs.aws.amazon.com/AWSCloudFormation/latest/UserGuide/resource-import.html)
- [AWS RE: 發明 2017 年:深入探討 AWS CloudFormation \(影片](https://www.youtube.com/watch?v=01hy48R9Kr8))

# 附件

[若要存取與此文件相關聯的其他內容,請解壓縮下列檔案:attachment.zip](samples/p-attach/aea7f6fe-8e67-46c4-8b90-1ab06b879111/attachments/attachment.zip)

# 更多模式

- [使用工作階段管理員和 Amazon EC2 執行個體 Connect 存取防禦主機](#page-1801-0)
- [將一個 AWS 帳戶中的 AWS CodeCommit 儲存庫與另一個帳戶中的 SageMaker 工作室建立關聯](#page-2072-0)
- [使用 AWS Systems Manager 自動新增或更新 Windows 登錄項目](#page-2504-0)
- [自動執行 Amazon Lookout for Vision 訓練和部署,以進行異常偵測](#page-2081-0)
- [使用 AWS 自動化 AppStream 2.0 資源的建立 CloudFormation](#page-1712-0)
- [使用 CI/CD 管道自動建置 Java 應用程式並將其部署到 Amazon EKS](#page-482-0)
- [使用 Python 在 AMS 中自動創建一個 RFC](#page-4232-0)
- [???](#page-2508-0)
- [使用 Amazon EC2 Auto Scaling 和 Systems Manager 建置微焦點企業伺服器 PAC](#page-3894-0)
- [使用無伺服器方法將 AWS 服務鏈結在一起](#page-4832-0)
- [啟動時檢查 EC2 執行個體是否有強制標籤](#page-1834-0)
- [在 AWS 上設定適 NetBackup 用於 VMware 雲端的雲端](#page-4968-0)
- [使用工作階段管理員 Connect 到 Amazon EC2 執行個體](#page-1839-0)
- ???
- [???](#page-4974-0)
- [使用 Amazon CloudWatch 異常偵測為自訂指標建立警示](#page-2553-0)
- [使用 Amazon EFS 建立 Amazon ECS 任務定義,並在 EC2 執行個體上掛接檔案系統](#page-502-0)
- [自動為 Java 和 Python 項目創建動態 CI 管道](#page-1423-0)
- [自動建立基於標籤的 Amazon CloudWatch 儀表板](#page-4247-0)
- [使用 AWS 副駕駛員將叢集應用程式部署到 Amazon ECS](#page-552-0)
- [將反應型單頁應用程式部署到 Amazon S3 和 CloudFront](#page-5045-0)
- [部署和偵錯 Amazon EKS 叢集](#page-572-0)
- [使用 AWS CDK 和 AWS 部署和管理 AWS Control Tower 控制 CloudFormation](#page-4464-0)
- [使用地形表單部署和管理 AWS Control Tower 控制](#page-4477-0)
- [使用 Elastic Beanstalk 部署容器](#page-599-0)
- [使用容器映像部署 Lambda 函數](#page-533-0)
- [使用 Amazon 基岩和 Amazon Transcribe 來記錄語音輸入的機構知識](#page-2153-0)
- [啟動時強制執行 Amazon RDS 資料庫的自動標記](#page-983-0)
- [估算隨需容量的 DynamoDB 表格的成本](#page-988-0)
- [透過 Green Boost 探索全堆疊雲端原生 Web 應用程式開發](#page-4847-0)
- [使用 AWS DMS 將 Amazon RDS for SQL Server 資料表匯出到 S3 儲存貯體](#page-1031-0)
- [使用 Amazon Personalize 個人化產生個人化和重新排名的建議](#page-2163-0)
- [使用 AWS AWS Glue 任務和 Python 產生測試資料](#page-148-0)
- [當 AWS KMS 金鑰的金鑰狀態變更時,取得 Amazon SNS 通知](#page-1872-0)
- [???](#page-1054-0)
- [在未使用 AWS KMS 金鑰加密 Amazon 資料 Firehose 資源時識別並發出警示](#page-2499-0)
- [使用 AWS Step Functions 實作無伺服器傳奇模式](#page-3993-0)
- [透過 AWS CDK 啟用跨多個 AWS 區域、帳戶和作業單位的 Amazon DevOps Guru,提升營運效能](#page-2566-0)
- [擷取 EC2 Windows 執行個體並將其遷移到 AWS Managed Services 帳戶](#page-3055-0)
- [管理多個 AWS 帳戶和 AWS 區域的 AWS 服務目錄產品](#page-2604-0)
- [通過使用 AWS DMS 將 Microsoft SQL 服務器數據庫從亞馬 Amazon EC2 遷移到 Amazon](#page-2839-0) [DocumentDB](#page-2839-0)
- [將 DNS 記錄批量遷移到 Amazon Route 53 私有託管區域](#page-4143-0)
- [使用 SharePlex 和 AWS DMS 從甲骨文 8i 或 9i 遷移到適用於甲骨文的亞馬遜 RDS](#page-1113-0)
- [監控 Amazon ElastiCache 叢集以進行靜態加密](#page-4618-0)
- [在啟動時監控 Amazon EMR 叢集的傳輸中加密](#page-4613-0)
- [監控安全群組的 ElastiCache 叢集](#page-4630-0)
- [使用精確 Connect 將大型主機資料庫複寫到 AWS](#page-1145-0)
- [在多區域、多帳戶組織中設定 AWS CloudFormation 漂移偵測](#page-2561-0)
- [使用 AWS Lambda 在六角形架構中建構 Python 專案](#page-4879-0)
- [在 SaaS 架構中使用 C# 和 AWS CDK 進行筒倉模型的租用戶上線](#page-4036-0)
- [使用以下方式從 AWS IAM 身分中心更新 AWS CLI 登入資料 PowerShell](#page-4686-0)
- [使用地形表單為組織自動啟 GuardDuty 用 Amazon](#page-4714-0)
- [使用 Splunk 檢視 AWS Network Firewall 日誌和指標](#page-4202-0)

# 容器與微服務

主題

- [使用 AWS PrivateLink 和 Network Load Balancer,在 Amazon ECS 上私下存取容器應用程式](#page-419-0)
- [使用 AWS Fargate、AWS PrivateLink 和 Network Load Balancer,在 Amazon ECS 上私下存取容](#page-432-0) [器應用程式](#page-432-0)
- [使用 AWS PrivateLink 和 Network Load Balancer 在 Amazon EKS 上私下存取容器應用程式](#page-444-0)
- [使用 Amazon EKS 上的 AWS 私有 CA 在 AWS App Mesh 中啟用 MTL](#page-451-0)
- [使用 AWS Batch 為 Amazon RDS for PostgreSQL 資料庫執行個體自動備份](#page-458-0)
- [使用 CI/CD 管道,在 Amazon EKS 中自動部署節點終止處理程式](#page-469-0)
- [使用 CI/CD 管道自動建置 Java 應用程式並將其部署到 Amazon EKS](#page-482-0)
- [使用 Amazon EFS 建立 Amazon ECS 任務定義,並在 EC2 執行個體上掛接檔案系統](#page-502-0)
- [使用 AWS Fargate 在 Amazon ECS 上部署 Java 微服務](#page-507-0)
- [使用 Amazon ECR 和 AWS Fargate 在 Amazon ECS 上部署 Java 微服務](#page-512-0)
- [使用 Amazon ECR 和負載平衡在 Amazon ECS 上部署 Java 微服務](#page-519-0)
- [使用 Amazon EKS 和 Amazon S3 中的頭盔圖儲存庫來部署 Kubernetes 資源和套件](#page-523-0)
- [使用容器映像部署 Lambda 函數](#page-533-0)
- [在 Amazon EKS 上部署範例 Java 微服務,並使用應用程式負載平衡器公開微服務](#page-541-0)
- [使用 AWS 副駕駛員將叢集應用程式部署到 Amazon ECS](#page-552-0)
- [在 Amazon EKS 叢集上部署以 gRPC 為基礎的應用程式,並使 Application Load Balancer 存取](#page-561-0)
- [部署和偵錯 Amazon EKS 叢集](#page-572-0)
- [使用 Elastic Beanstalk 部署容器](#page-599-0)
- [使用 Lambda 函數、Amazon VPC 和無伺服器架構產生靜態輸出 IP 地址](#page-605-0)
- [使用 Kubernetes 在 Amazon EKS 工作者節點上安裝 SSM 代理程式 DaemonSet](#page-616-0)
- [在 Amazon EKS 工作者節點上安裝 SSM CloudWatch 代理程式和代理程式](#page-621-0) [preBootstrapCommands](#page-621-0)
- [優化 AWS 應用程序容器生成的碼頭映像](#page-627-0)
- [使用節點相似性、污點和容許,將 Kubernetes 網繭放置在 Amazon EKS 上](#page-636-0)
- [跨帳戶或區域複寫篩選過的 Amazon ECR 容器映像](#page-652-0)
- [輪換資料庫認證而不重新啟動](#page-667-0)
- [WorkSpaces 使用 Amazon ECS 隨時隨地在 Amazon 上運行 Amazon ECS Anywhere 務](#page-673-0)
- [在 Amazon EC2 Linux 實例上運行一個 ASP.NET 核心網絡 API 碼頭容器](#page-683-0)
- [使用 AWS Fargate 大規模執行訊息導向工作負載](#page-693-0)
- [搭配 AWS Fargate 使用 Amazon EKS 上的 Amazon EFS,以持續性資料儲存執行可設定狀態工作](#page-700-0) [負載](#page-700-0)
- [更多模式](#page-721-0)

# <span id="page-419-0"></span>使用 AWS PrivateLink 和 Network Load Balancer, 在 Amazon ECS 上私下存取容器應用程式

創建者基蘭庫馬爾錢德拉什卡 (AWS)

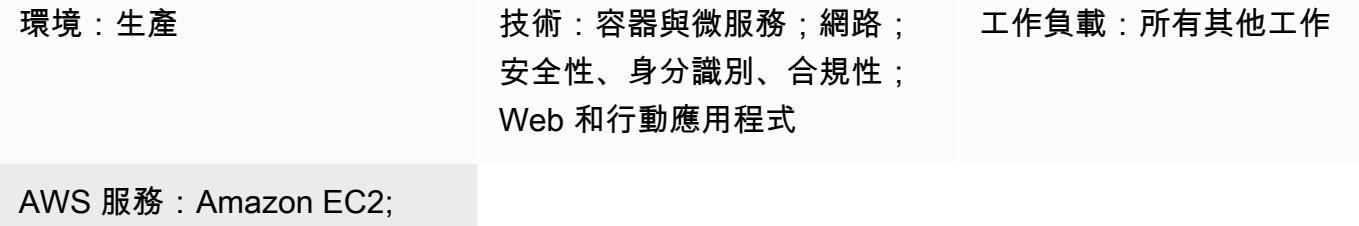

Amazon EC2 Auto Scaling; Amazon EC2 容器註冊表; Amazon EFS; Amazon RDS; Amazon VPC; Amazon ECS; Elastic Load Balancing (ELB); AWS Lambda

### Summary

此模式描述如何在 Network Load Balancer 後方的 Amazon Elastic Container Service (Amazon ECS) 上私有託管 Docker 容器應用程式,以及如何使用 AWS 存取應用程式。 PrivateLink然後,您可以使 用私有網路安全地存取 Amazon Web Services (AWS) 雲端上的服務。Amazon Relational Database Service 服務 (Amazon RDS) 託管在具有高可用性 (HA) 的 Amazon ECS 上執行之應用程式的關聯式 資料庫。如果應用程式需要持續性儲存,則會使用 Amazon Elastic File System (Amazon EFS)。

執行 Docker 應用程式的 Amazon ECS 服務 (前端有 Network Load Balancer) 可與虛擬私有雲端 (VPC) 端點建立關聯,以便透過 AWS 存取。 PrivateLink然後,可以使用其他 VPC 端點與其他 VPC 共用此 VPC 端點服務。

您也可以使用 [AWS Fargate](https://docs.aws.amazon.com/AmazonECS/latest/userguide/what-is-fargate.html) 取代 Amazon EC2 Auto Scaling 群組。如需詳細資訊,請參[閱使用 AWS](https://docs.aws.amazon.com/prescriptive-guidance/latest/patterns/access-container-applications-privately-on-amazon-ecs-by-using-aws-fargate-aws-privatelink-and-a-network-load-balancer.html?did=pg_card&trk=pg_card) [Fargate、AWS 和 Network Load Balancer 在 Amazon ECS 上私下存取容器應用程](https://docs.aws.amazon.com/prescriptive-guidance/latest/patterns/access-container-applications-privately-on-amazon-ecs-by-using-aws-fargate-aws-privatelink-and-a-network-load-balancer.html?did=pg_card&trk=pg_card)式。 PrivateLink

### 先決條件和限制

#### 先決條件

- 有效的 AWS 帳戶
- [AWS Command Line Interface \(AWS CLI\) \(AWS CLI\) 第 2 版,](https://docs.aws.amazon.com/cli/latest/userguide/install-cliv2.html) 已在 Linux、macOS 或視窗上安裝 和設定
- [泊塢視窗](https://www.docker.com/), 安裝和配置在 Linux, macOS, 或視窗
- 在碼頭上運行的應用程序

#### 架構

#### 技術堆疊

- Amazon CloudWatch
- Amazon Elastic Compute Cloud (Amazon EC2)
- Amazon EC2 Auto Scaling
- Amazon Elastic Container Registry (Amazon ECR)
- Amazon ECS
- Amazon RDS
- Amazon Simple Storage Service (Amazon S3)
- AWS Lambda
- AWS PrivateLink
- AWS Secrets Manager
- Application Load Balancer
- Network Load Balancer
- VPC

#### 自動化和規模

• 您可以使用 [AWS](https://docs.aws.amazon.com/AWSCloudFormation/latest/UserGuide/Welcome.html) 使用[基礎設施即程式碼 CloudFormation來](https://docs.aws.amazon.com/whitepapers/latest/introduction-devops-aws/infrastructure-as-code.html)建立此模式。

### 工具

• [Amazon EC2](https://docs.aws.amazon.com/AWSEC2/latest/UserGuide/concepts.html) — 亞馬遜彈性運算雲 (Amazon EC2) 在 AWS 雲端提供可擴展的運算容量。

- [Amazon EC2 Auto Scaling](https://docs.aws.amazon.com/autoscaling/ec2/userguide/what-is-amazon-ec2-auto-scaling.html) Amazon EC2 Auto Scaling 可協助您確保擁有正確數量的 Amazon EC2 執行個體可用來處理應用程式的負載。
- [Amazon ECS](https://docs.aws.amazon.com/AmazonECS/latest/developerguide/Welcome.html)  Amazon Elastic Container Service (Amazon ECS) 是一種高度可擴展、快速的容器 管理服務,可讓您輕鬆執行、停止和管理叢集上的容器。
- [Amazon ECR](https://docs.aws.amazon.com/AmazonECR/latest/userguide/what-is-ecr.html)  亞馬遜彈性容器註冊表 (Amazon ECR) 是一種受管 AWS 容器映像登錄服務,安 全、可擴展且可靠。
- [Amazon EFS](https://docs.aws.amazon.com/efs/latest/ug/whatisefs.html)  Amazon Elastic File System (Amazon EFS) 提供簡單、可擴展且全受管的彈性 NFS 檔案系統,可與 AWS 雲端服務和現場部署資源搭配使用。
- [AWS Lambda L](https://docs.aws.amazon.com/lambda/latest/dg/welcome.html) ambda 是一種運算服務,可用來執行程式碼,無需佈建或管理伺服器
- [Amazon RDS](https://docs.aws.amazon.com/rds/index.html)  Amazon Relational Database Service 服務 (Amazon RDS) 是一種網路服務,可讓 您更輕鬆地在 AWS 雲端中設定、操作和擴展關聯式資料庫。
- [Amazon S3](https://docs.aws.amazon.com/AmazonS3/latest/dev/Introduction.html)  Amazon Simple Storage Service (Amazon S3) 是互聯網的存儲。此服務旨在降低開 發人員進行網路規模運算的難度。
- [AWS Secrets Manager](https://docs.aws.amazon.com/secretsmanager/latest/userguide/intro.html)  Secrets Manager 提供 API 呼叫以程式設計方式擷取密碼,協助您取代程 式碼中的硬式編碼登入 Secrets Manager 料 (包括密碼)。
- [Amazon VPC](https://docs.aws.amazon.com/vpc/latest/userguide/what-is-amazon-vpc.html)  Amazon Virtual Private Cloud (Amazon VPC) 可協助您在已定義的虛擬網路中啟動 AWS 資源。
- E@@ [lastic Load Balancing](https://docs.aws.amazon.com/elasticloadbalancing/latest/userguide/what-is-load-balancing.html) Elastic Load Balancing 可將傳入的應用程式或網路流量分散到多個 可用區域中的多個目標,例如 Amazon EC2 執行個體、容器和 IP 地址。
- [Docker Doc](https://www.docker.com/) ker 幫助開發人員將任何應用程序打包,運送和運行作為一個輕量級,便攜和自給自 足的容器。

### 史诗

#### 建立網路元件

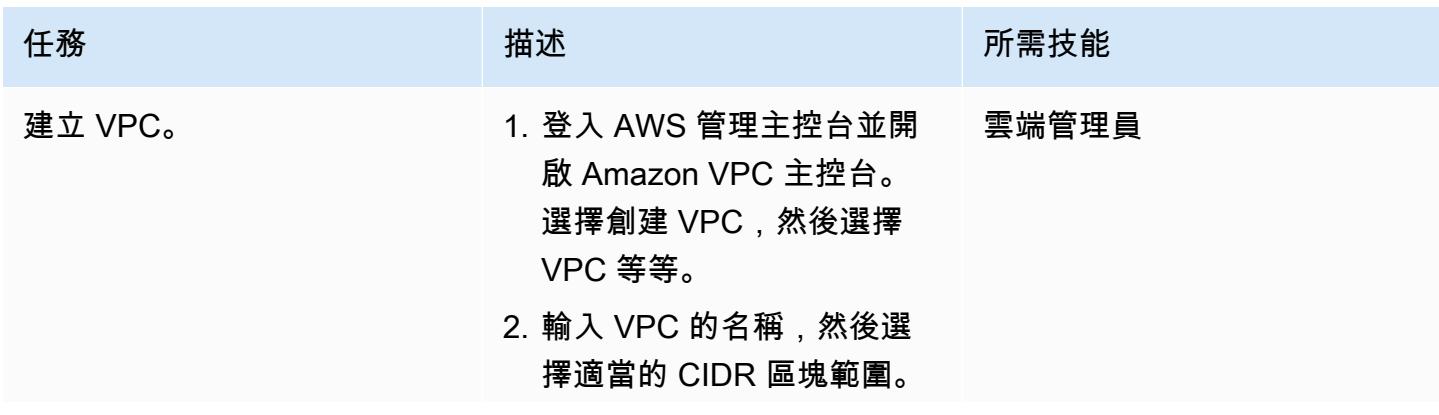

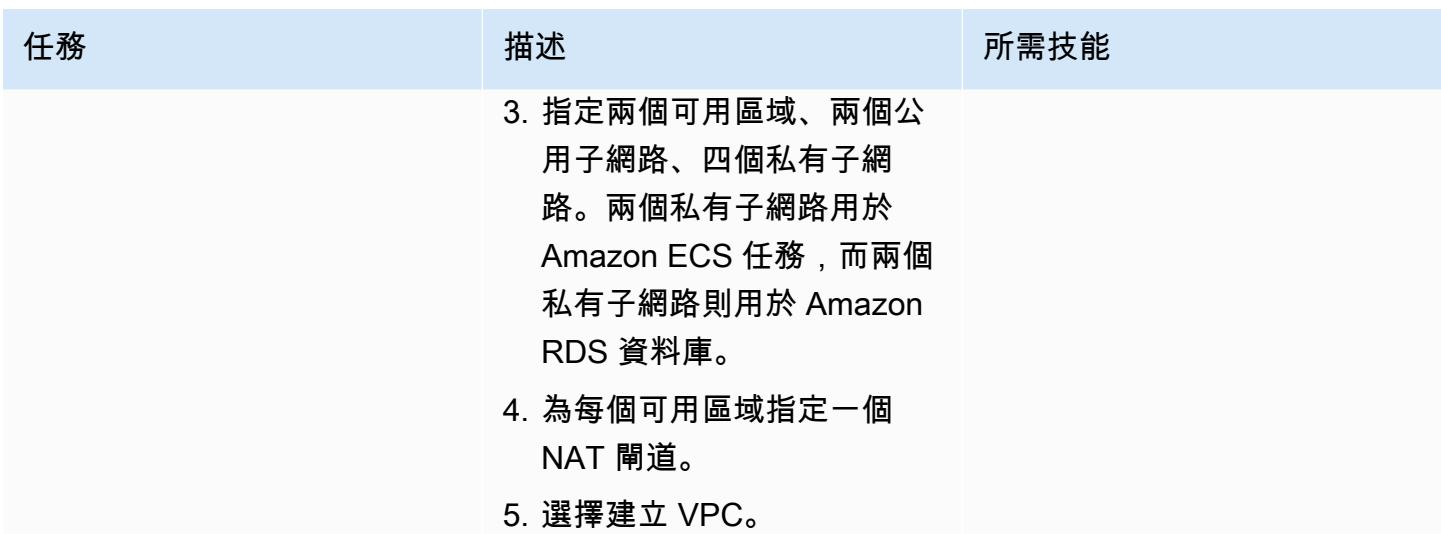

### 建立負載平衡器

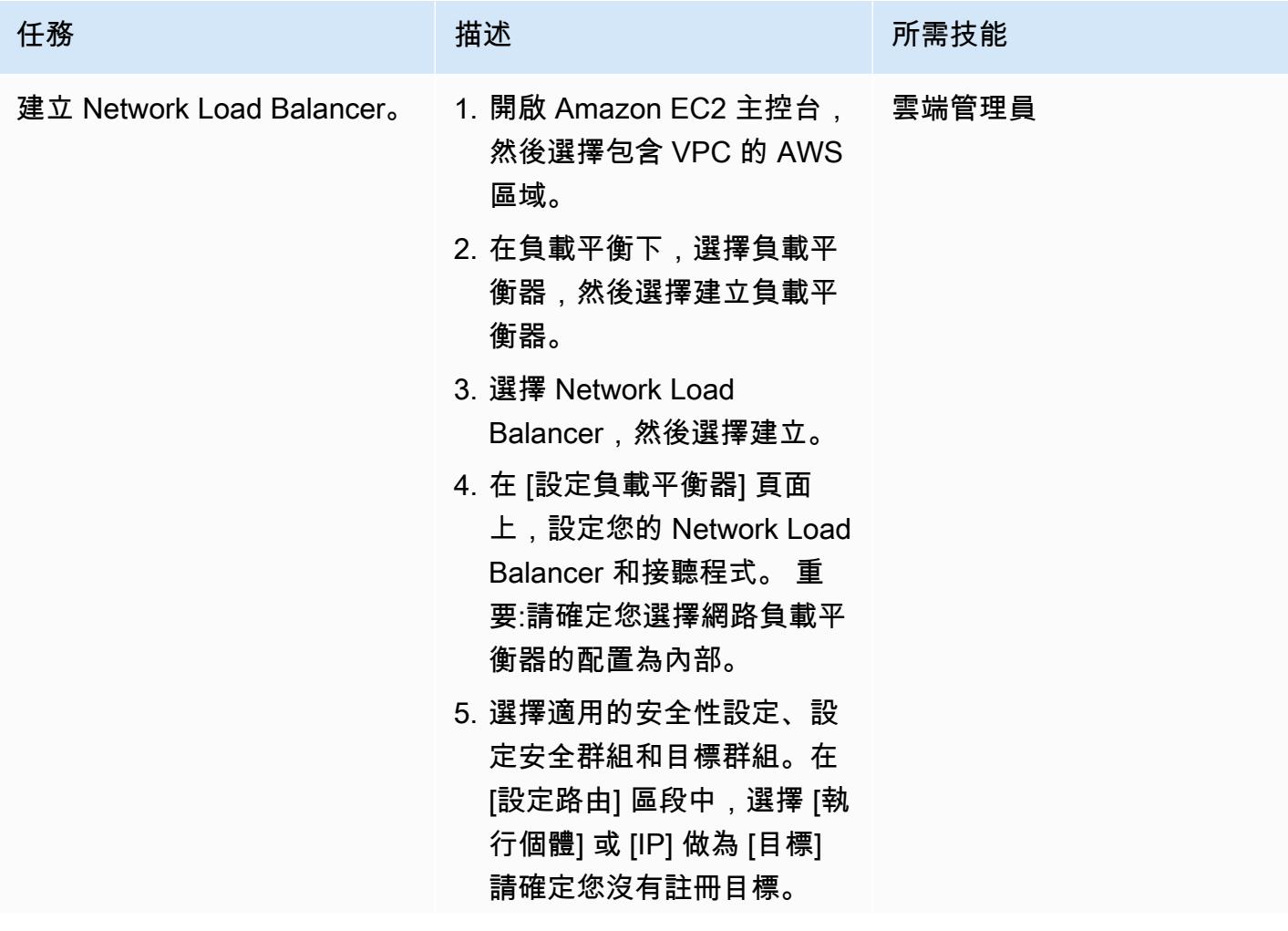

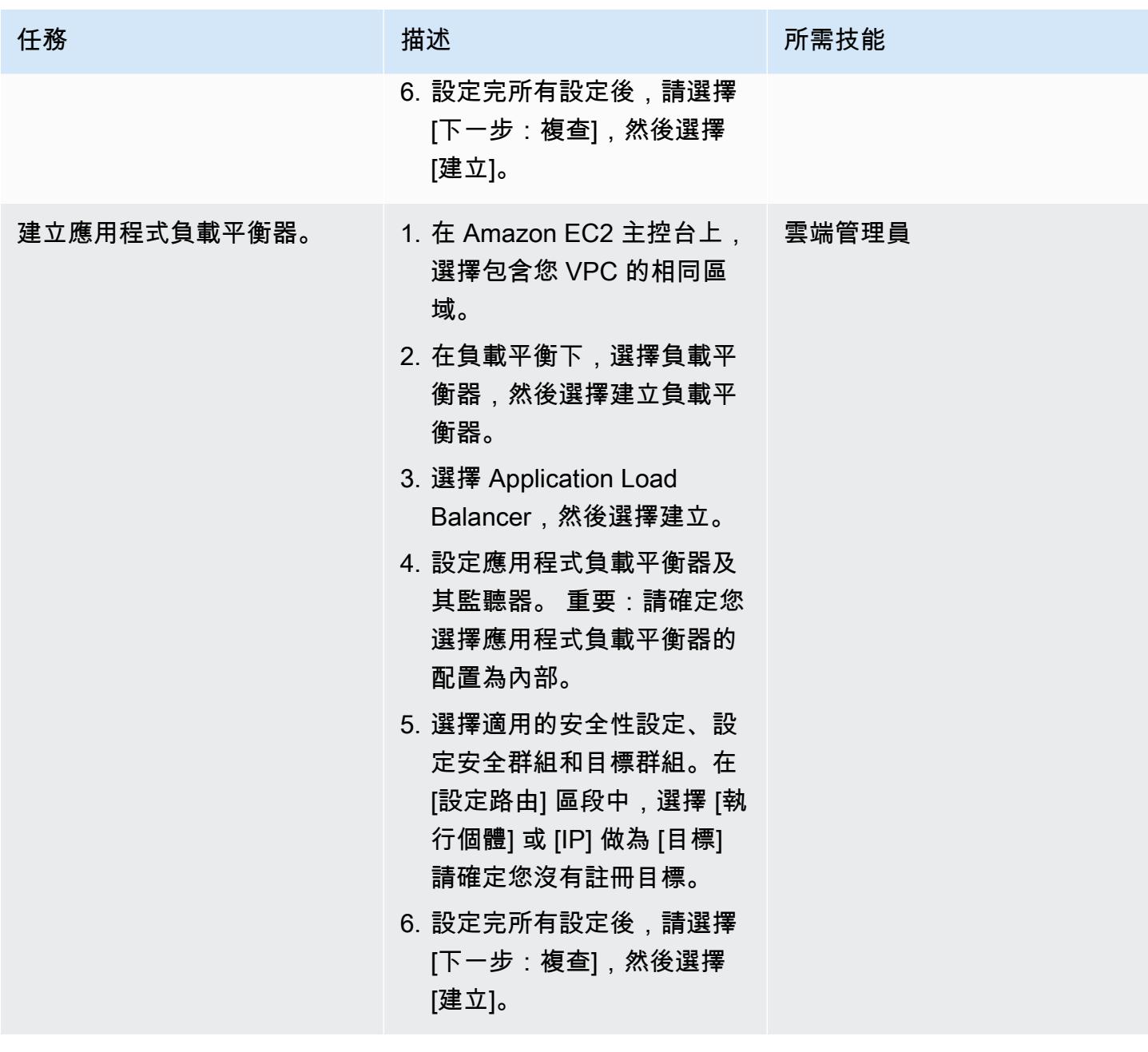

### 建立 Amazon EFS 檔案系統

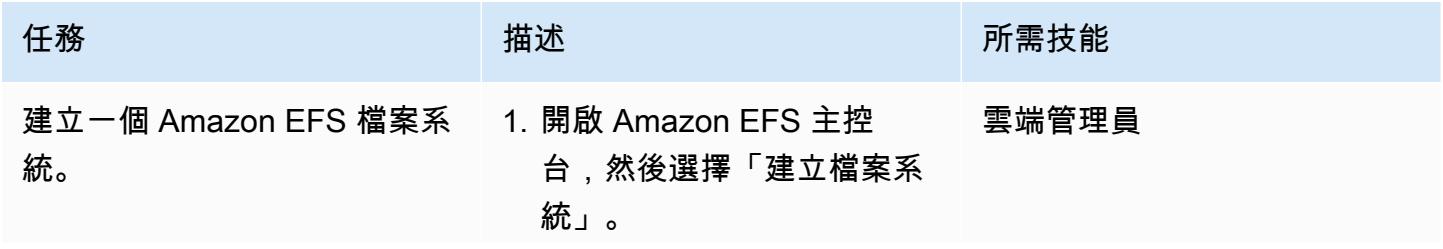

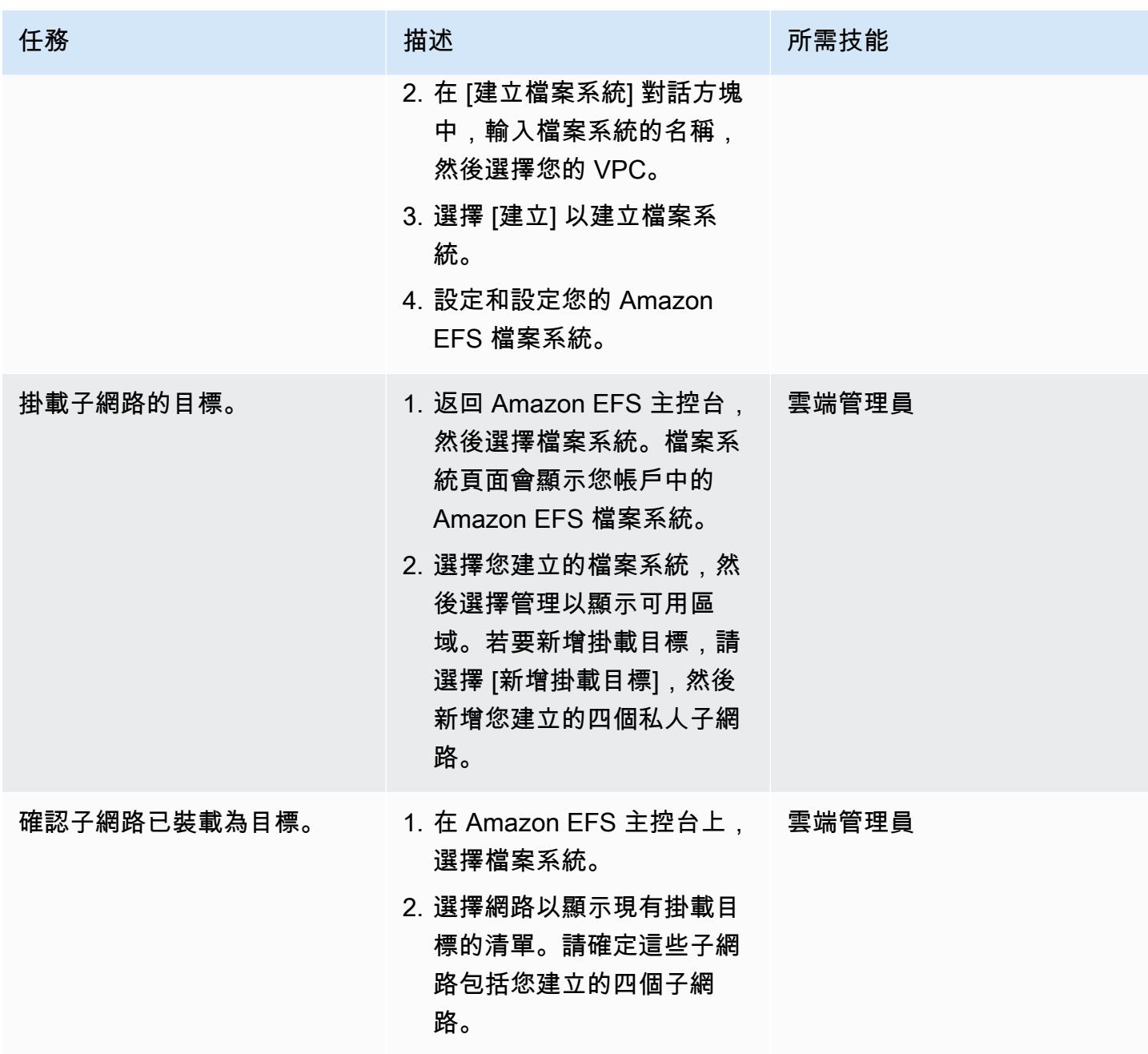

#### 建立 S3 儲存貯體

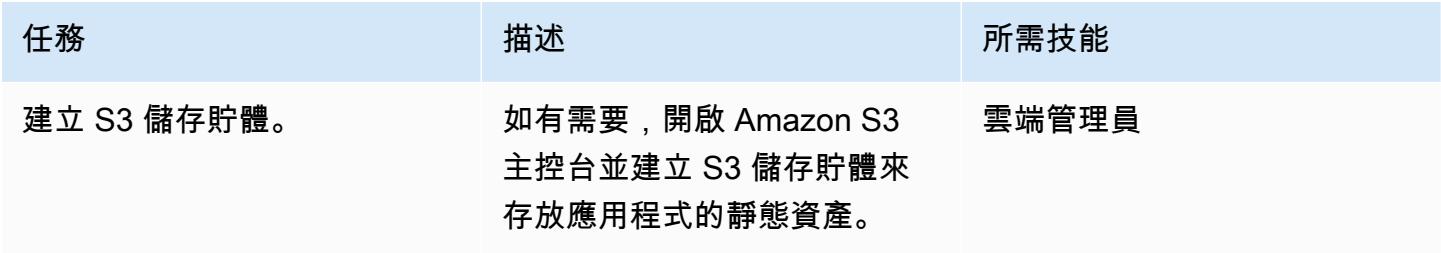

#### 建立密碼管理員密碼

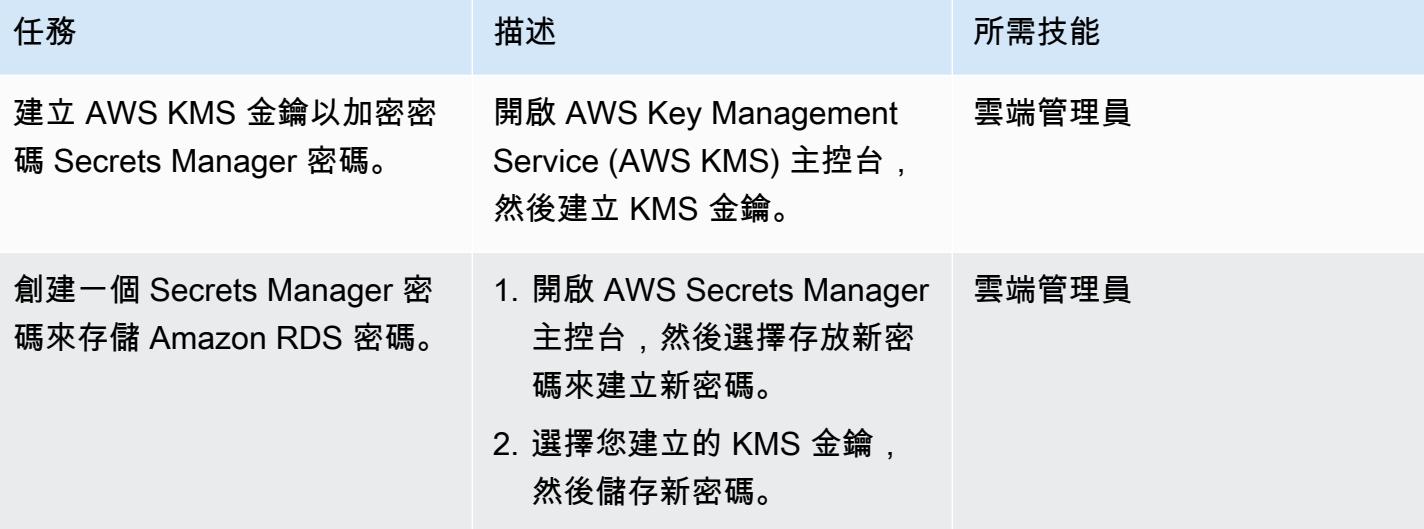

#### 創建一個 Amazon RDS 實例

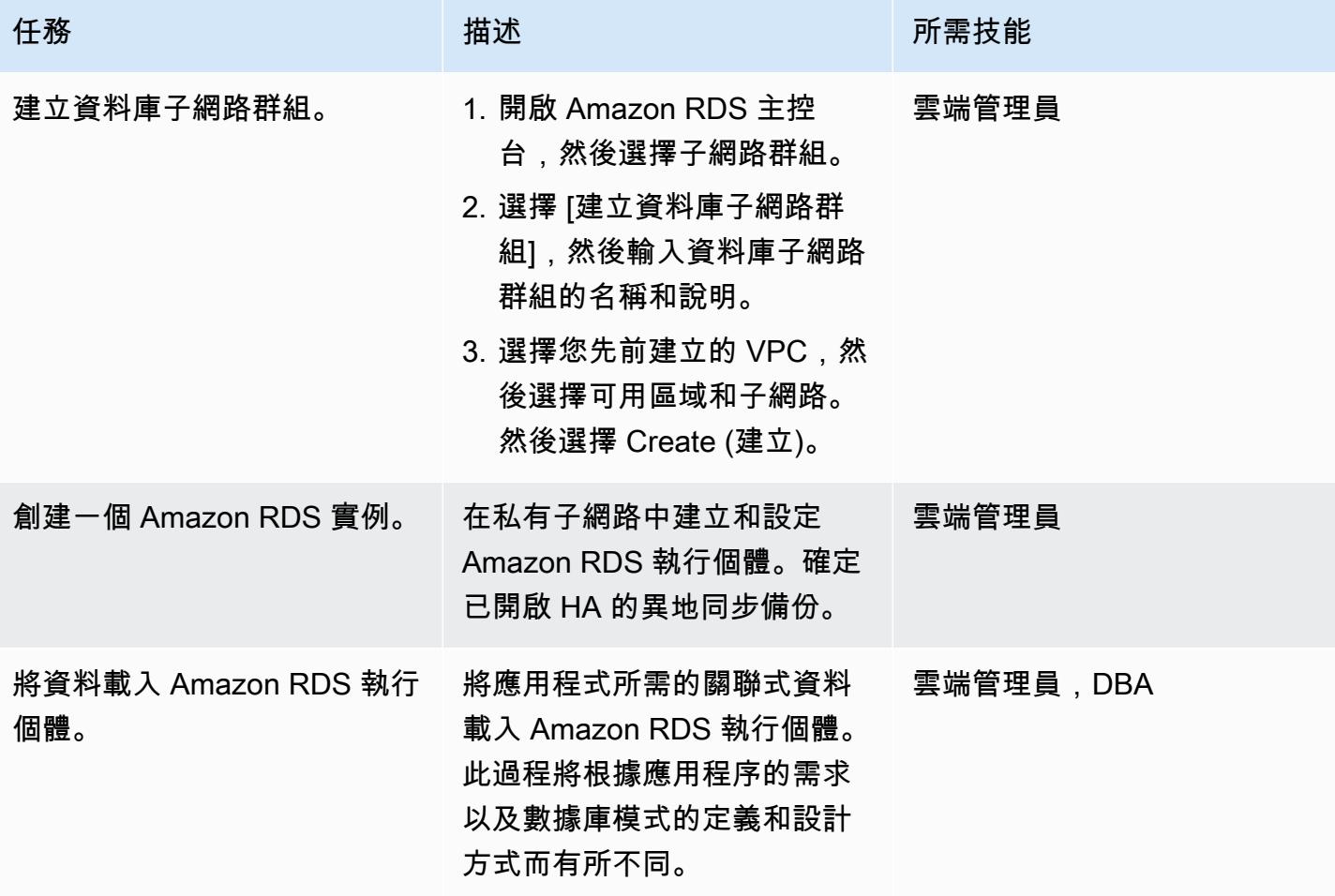

### 創建 Amazon ECS 組件

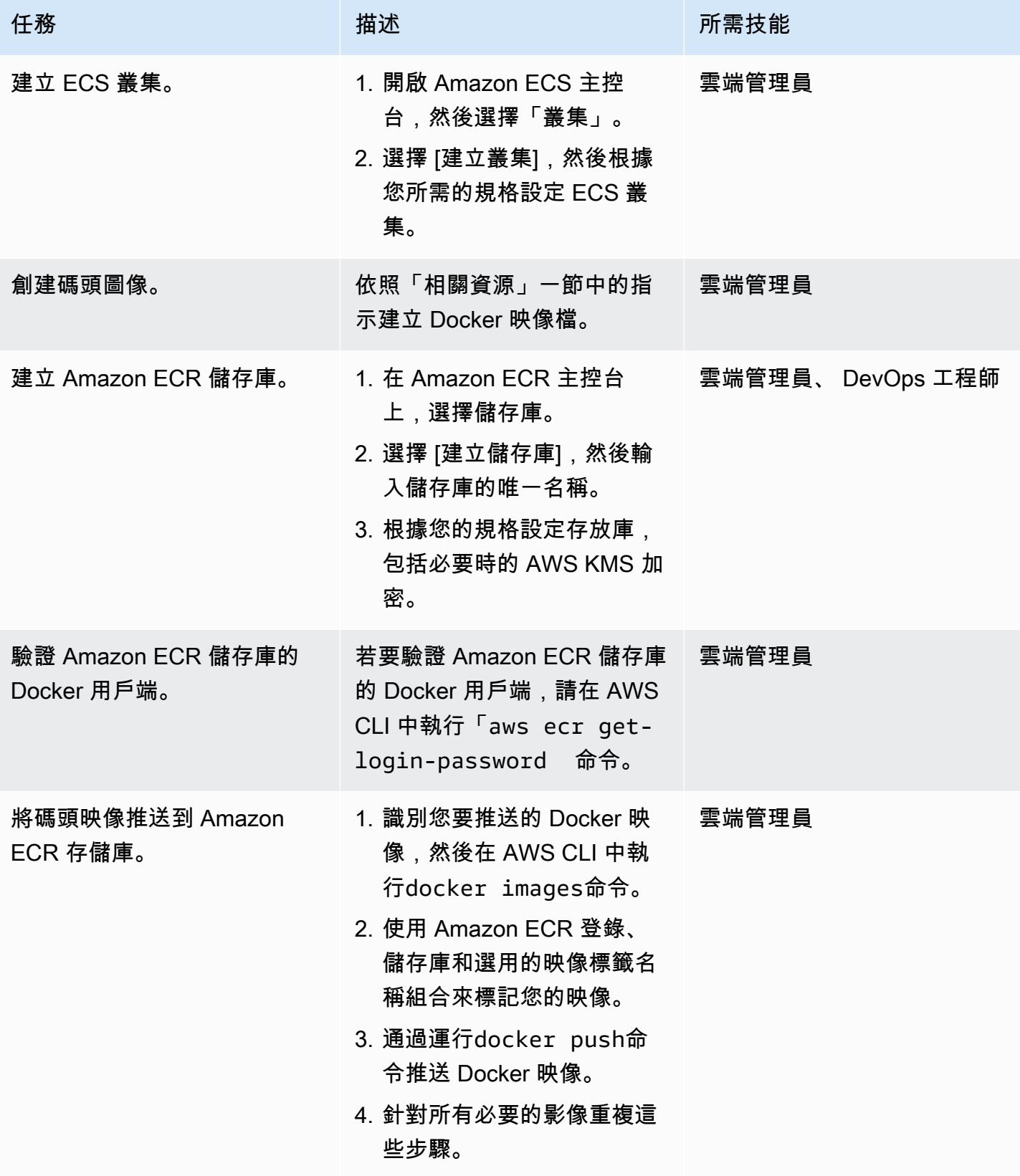

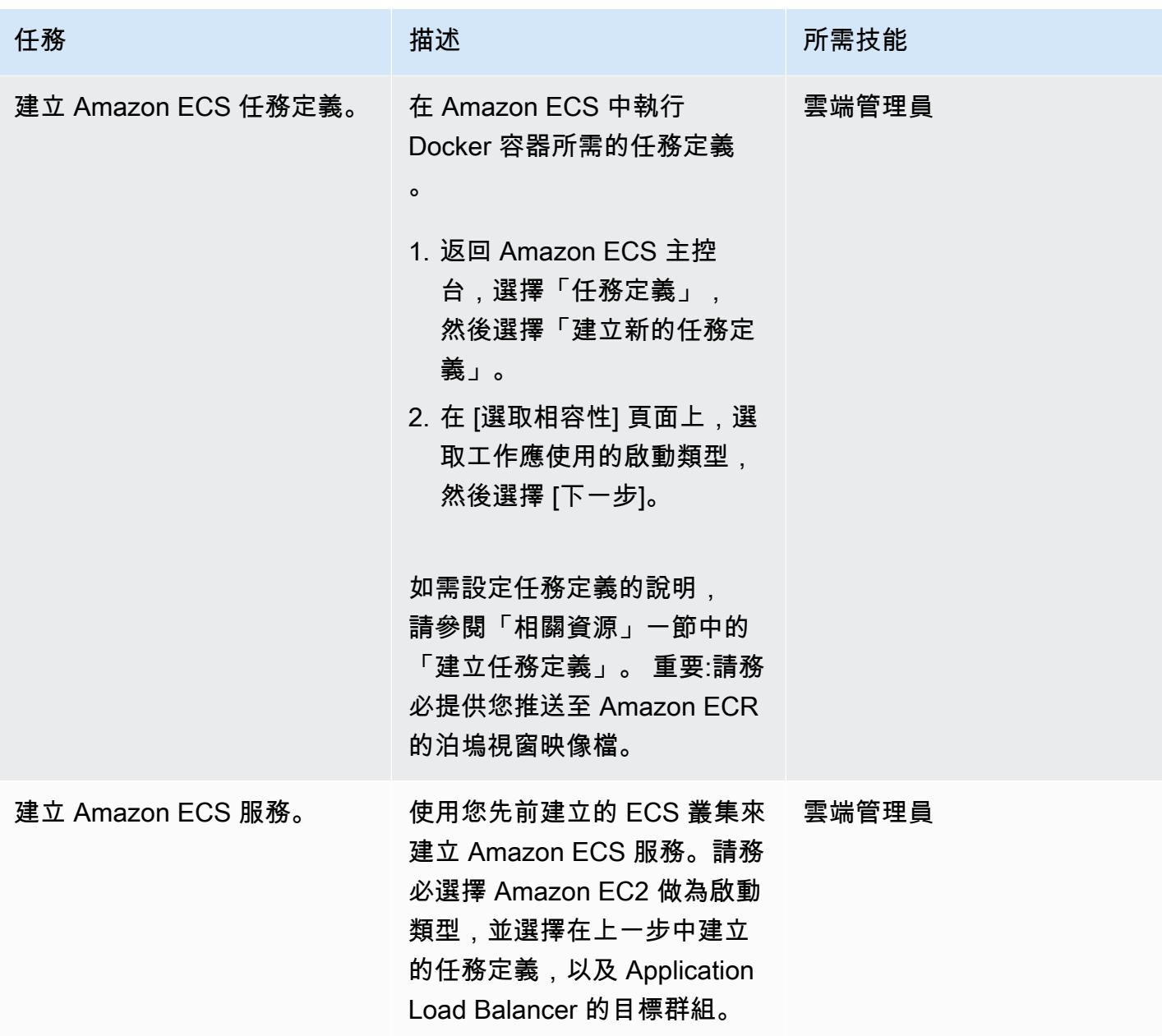

創建一個 Amazon EC2 Auto Scaling 組

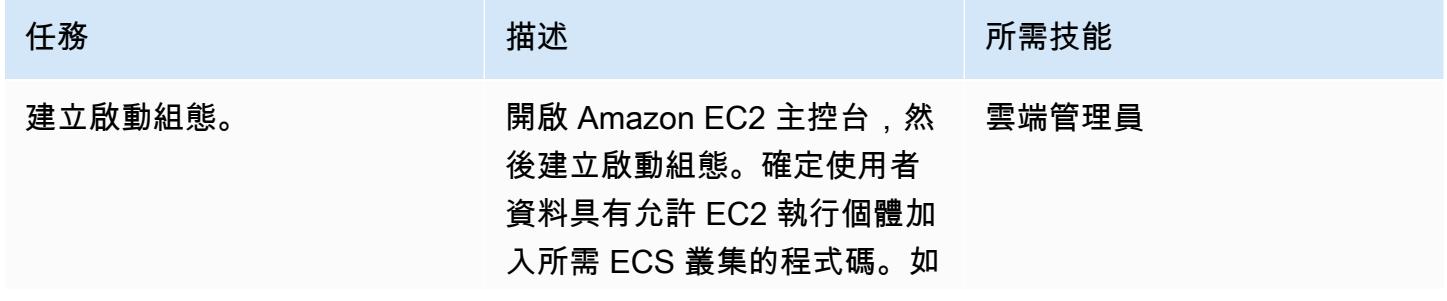

史诗 339

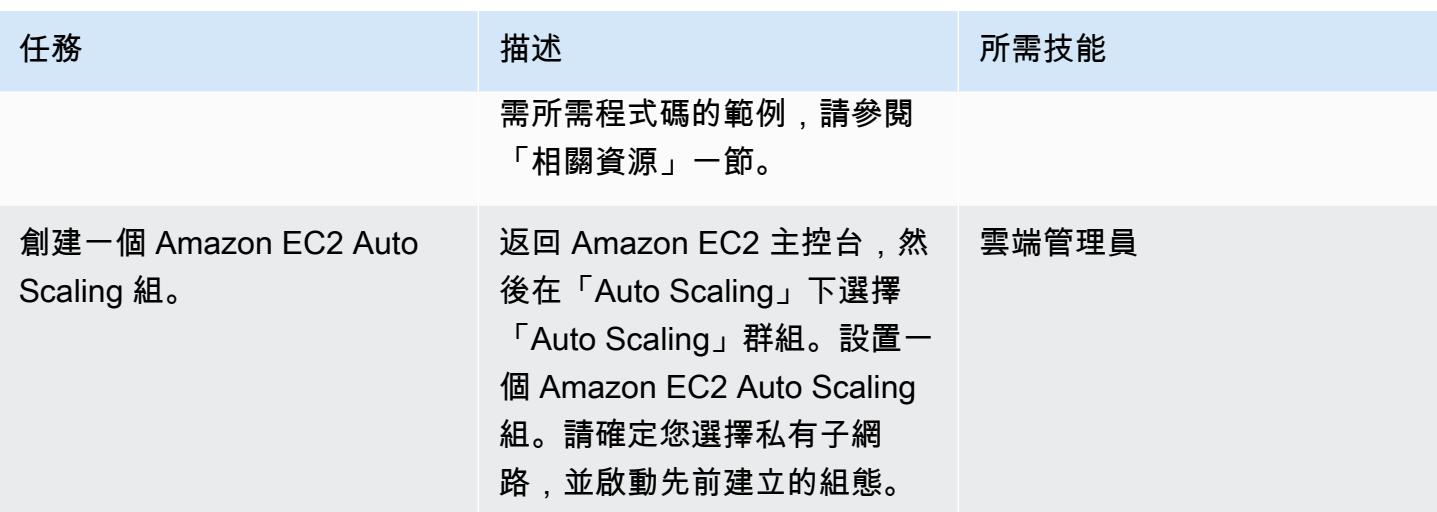

### 設定 AWS PrivateLink

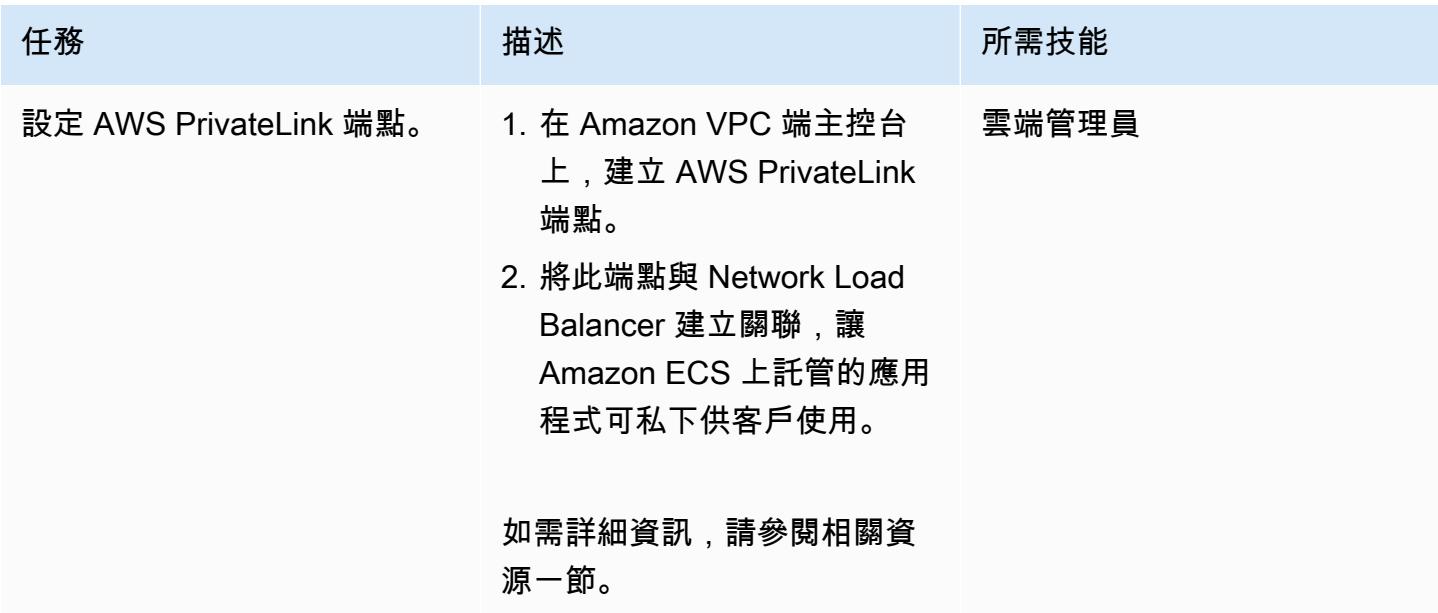

#### 建立 VPC 端點

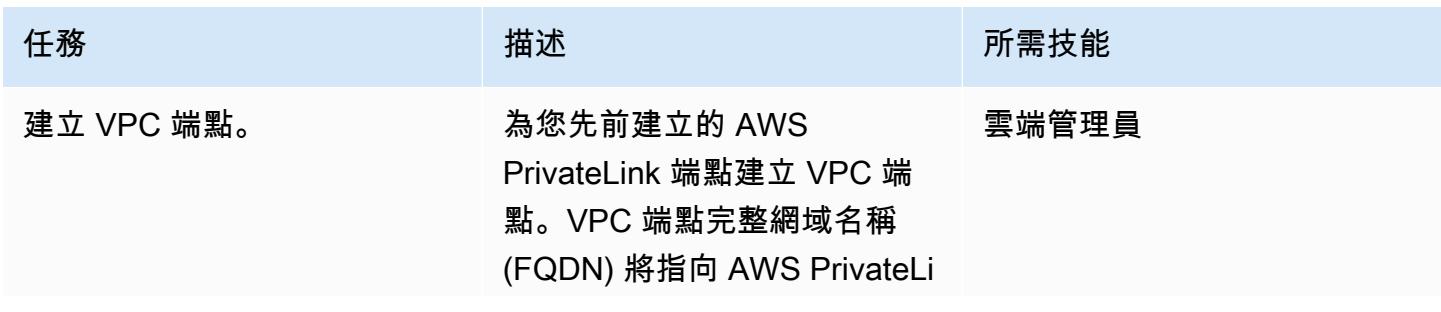

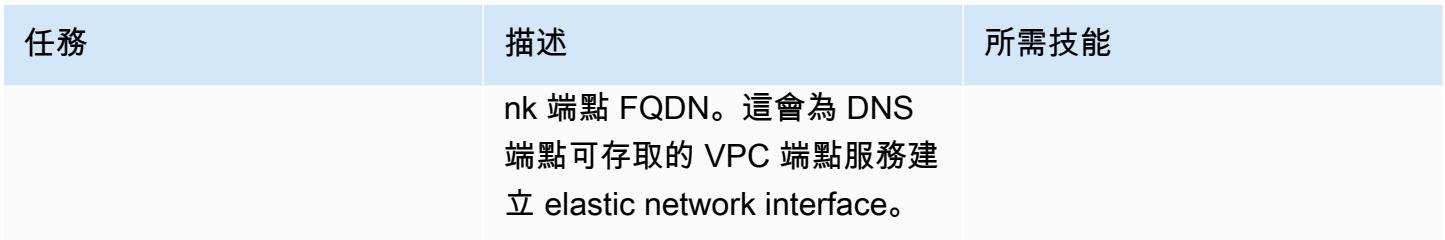

#### 建立 Lambda 函式

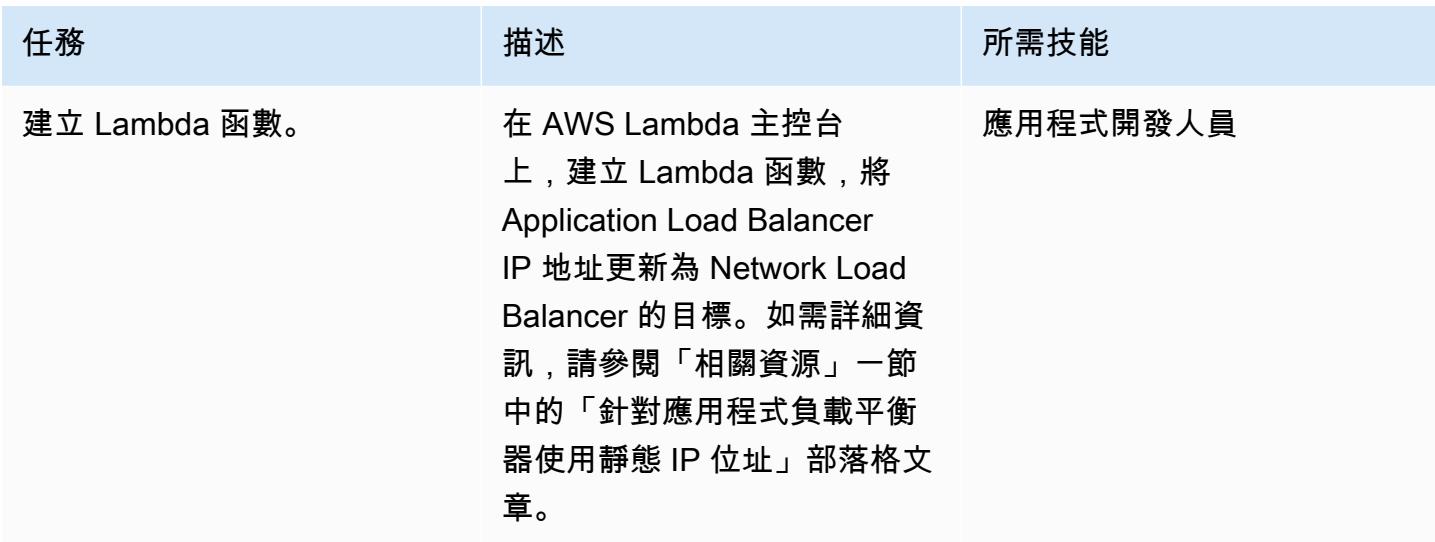

## 相關資源

#### 建立負載平衡器:

- [建立 Network Load Balancer](https://docs.aws.amazon.com/AmazonECS/latest/developerguide/create-network-load-balancer.html)
- [建立應用程式負載平衡器](https://docs.aws.amazon.com/AmazonECS/latest/developerguide/create-application-load-balancer.html)

#### 建立 Amazon EFS 檔案系統:

- [建立 Amazon EFS 檔案系統](https://docs.aws.amazon.com/efs/latest/ug/gs-step-two-create-efs-resources.html)
- [在 Amazon EFS 中建立掛載目標](https://docs.aws.amazon.com/efs/latest/ug/accessing-fs.html)

#### 建立 S3 儲存貯體:

• [建立 S3 儲存貯體](https://docs.aws.amazon.com/AmazonS3/latest/gsg/CreatingABucket.html)

建立密碼管理員密碼:

- [在 AWS KMS 中建立金鑰](https://docs.aws.amazon.com/kms/latest/developerguide/create-keys.html)
- [在 AWS Secrets Manager 中建立密碼](https://docs.aws.amazon.com/secretsmanager/latest/userguide/intro.html)

創建一個 Amazon RDS 實例:

• [建立 Amazon RDS 資料庫執行個體](https://docs.aws.amazon.com/AmazonRDS/latest/UserGuide/USER_CreateDBInstance.html)

創建 Amazon ECS 組件:

- [建立 Amazon ECS 叢集](https://docs.aws.amazon.com/AmazonECS/latest/developerguide/create_cluster.html)
- [建立泊塢視窗映像](https://docs.aws.amazon.com/AmazonECS/latest/developerguide/docker-basics.html)
- [建立 Amazon ECR 儲存庫](https://docs.aws.amazon.com/AmazonECR/latest/userguide/repository-create.html)
- [使用 Amazon ECR 儲存庫驗證碼頭工人](https://docs.aws.amazon.com/AmazonECR/latest/userguide/Registries.html#registry_auth)
- [將映像推送到 Amazon ECR 存儲庫](https://docs.aws.amazon.com/AmazonECR/latest/userguide/docker-push-ecr-image.html)
- [建立 Amazon ECS 任務定義](https://docs.aws.amazon.com/AmazonECS/latest/developerguide/task_definitions.html)
- [創建一個 Amazon ECS 服務](https://docs.aws.amazon.com/AmazonECS/latest/developerguide/create-service.html)

創建一個 Amazon EC2 Auto Scaling 組:

- [建立啟動組態](https://docs.aws.amazon.com/autoscaling/ec2/userguide/create-launch-config.html)
- [使用啟動組態建立 Auto Scaling 群組](https://docs.aws.amazon.com/autoscaling/ec2/userguide/create-asg.html)
- [使用 Amazon EC2 使用者資料啟動容器執行個體](https://docs.aws.amazon.com/AmazonECS/latest/developerguide/bootstrap_container_instance.html)

設定 AWS PrivateLink:

• [VPC 端端點服務 \(AWS PrivateLink\)](https://docs.aws.amazon.com/vpc/latest/userguide/endpoint-service.html)

#### 建立 VPC 端點:

• [接口 VPC 端端點 \(AWS PrivateLink\)](https://docs.aws.amazon.com/vpc/latest/userguide/vpce-interface.html)

#### 創建 Lambda 函數:

#### • [創建一個 Lambda 函數](https://docs.aws.amazon.com/lambda/latest/dg/getting-started-create-function.html)

其他資源:

- [針對應用程式負載平衡器使用靜態 IP 位址](https://aws.amazon.com/blogs/networking-and-content-delivery/using-static-ip-addresses-for-application-load-balancers/)
- [透過 AWS 安全地存取服務 PrivateLink](https://d1.awsstatic.com/whitepapers/aws-privatelink.pdf)
# 使用 AWS Fargate、AWS PrivateLink 和 Network Load Balancer, 在 Amazon ECS 上私下存取容器應用程式

創建者基蘭庫馬爾錢德拉什卡 (AWS)

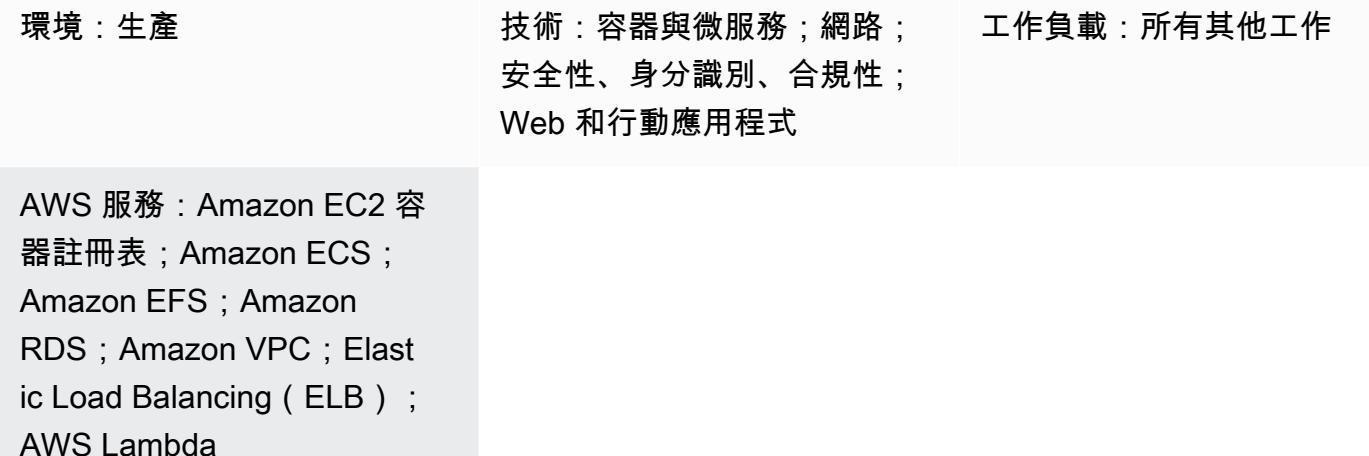

## Summary

此模式描述如何透過使用 Amazon 彈性容器服務 (Amazon ECS) 搭配 AWS Fargate 啟動類型,在 Network Load Balancer 後面使用 Amazon 彈性容器服務 (AWS),在網路負載平衡器後面私有託管 Docker 容器應用程式,以及使用 AWS 存取應用程式。 PrivateLinkAmazon Relational Database Service 服務 (Amazon RDS) 託管在具有高可用性 (HA) 的 Amazon ECS 上執行之應用程式的關聯式 資料庫。如果應用程式需要持續性儲存,您可以使用 Amazon Elastic File System (Amazon EFS)。

此模式針對執行 Docker 應用程[式的 Amazon ECS 服務使用 Fargate 啟動類型](https://docs.aws.amazon.com/AmazonECS/latest/userguide/launch_types.html),並在前端使用 Network Load Balancer。然後,它可以與虛擬私有雲端 (VPC) 端點建立關聯,以便透過 AWS PrivateLink 存取。然後,可以使用其他 VPC 端點與其他 VPC 共用此 VPC 端點服務。

您可以將 Fargate 與 Amazon ECS 搭配使用來執行容器,而不必管理伺服器或 Amazon Elastic Compute Cloud (Amazon EC2) 執行個體的叢集。您也可以使用 Amazon EC2 Auto Scaling 組而不是 Fargate。如需詳細資訊,請參[閱使用 AWS PrivateLink 和 Network Load Balancer 在 Amazon ECS 上](https://docs.aws.amazon.com/prescriptive-guidance/latest/patterns/access-container-applications-privately-on-amazon-ecs-by-using-aws-privatelink-and-a-network-load-balancer.html?did=pg_card&trk=pg_card) [私下存取容器應用](https://docs.aws.amazon.com/prescriptive-guidance/latest/patterns/access-container-applications-privately-on-amazon-ecs-by-using-aws-privatelink-and-a-network-load-balancer.html?did=pg_card&trk=pg_card)程式。

# 先決條件和限制

先決條件

- 有效的 AWS 帳戶
- [AWS Command Line Interface \(AWS CLI\) \(AWS CLI\) 第 2 版,](https://docs.aws.amazon.com/cli/latest/userguide/install-cliv2.html) 已在 Linux、macOS 或視窗上安裝 和設定
- [泊塢視窗](https://www.docker.com/), 安裝和配置在 Linux, macOS, 或視窗
- 在碼頭上運行的應用程序

### 架構

#### 技術堆疊

- Amazon CloudWatch
- Amazon Elastic Container Registry (Amazon ECR)
- Amazon ECS
- Amazon EFS
- Amazon RDS
- Amazon Simple Storage Service (Amazon S3)
- AWS Fargate
- AWS Lambda
- AWS PrivateLink
- AWS Secrets Manager
- Application Load Balancer
- Network Load Balancer
- VPC

#### 自動化和規模

• 您可以使用 <u>AWS</u> 使用<u>基礎設施即程式碼 CloudFormation</u>來建立此模式。

工具

- [Amazon ECS](https://docs.aws.amazon.com/AmazonECS/latest/developerguide/Welcome.html)  Amazon Elastic Container Service (Amazon ECS) 是一種高度可擴展、快速的容器 管理服務,可讓您輕鬆執行、停止和管理叢集上的容器。
- [Amazon ECR](https://docs.aws.amazon.com/AmazonECR/latest/userguide/what-is-ecr.html)  亞馬遜彈性容器註冊表 (Amazon ECR) 是一種受管 AWS 容器映像登錄服務,安 全、可擴展且可靠。
- [Amazon EFS](https://docs.aws.amazon.com/efs/latest/ug/whatisefs.html)  Amazon Elastic File System (Amazon EFS) 提供簡單、可擴展且全受管的彈性 NFS 檔案系統,可與 AWS 雲端服務和現場部署資源搭配使用。
- [AWS Fargate](https://docs.aws.amazon.com/AmazonECS/latest/userguide/what-is-fargate.html)  AWS Fargate 是一項技術,您可以與 Amazon ECS 搭配使用來執行容器,而不必 管理伺服器或 Amazon EC2 執行個體的叢集。
- [AWS Lambda](https://docs.aws.amazon.com/lambda/latest/dg/welcome.html)  Lambda 是一種運算服務,可讓您執行程式碼,而無需佈建或管理伺服器。
- [Amazon RDS](https://docs.aws.amazon.com/rds/index.html)  Amazon Relational Database Service 服務 (Amazon RDS) 是一種網路服務,可讓 您更輕鬆地在 AWS 雲端中設定、操作和擴展關聯式資料庫。
- [Amazon S3](https://docs.aws.amazon.com/AmazonS3/latest/dev/Introduction.html)  Amazon Simple Storage Service (Amazon S3) 是互聯網的存儲。此服務旨在降低開 發人員進行網路規模運算的難度。
- [AWS Secrets Manager](https://docs.aws.amazon.com/secretsmanager/index.html)  Secrets Manager 可協助您透過 API 呼叫秘密管 Secrets Manager 員來取 代程式碼中的硬式編碼登入資料 (包括密碼),以程式設計方式擷取密碼。
- [Amazon VPC](https://docs.aws.amazon.com/vpc/latest/userguide/what-is-amazon-vpc.html)  Amazon Virtual Private Cloud (Amazon VPC) 可協助您在已定義的虛擬網路中啟動 AWS 資源。
- E@@ [lastic Load Balancing](https://docs.aws.amazon.com/elasticloadbalancing/latest/userguide/what-is-load-balancing.html) Elastic Load Balancing (ELB) 可將傳入的應用程式或網路流量分散 到多個可用區域中的多個目標,例如 EC2 執行個體、容器和 IP 地址。
- [Docker Doc](https://www.docker.com/) ker 幫助開發人員輕鬆打包,運送和運行任何應用程序作為一個輕量級,便攜和自給 自足的容器。

# 史诗

建立網路元件

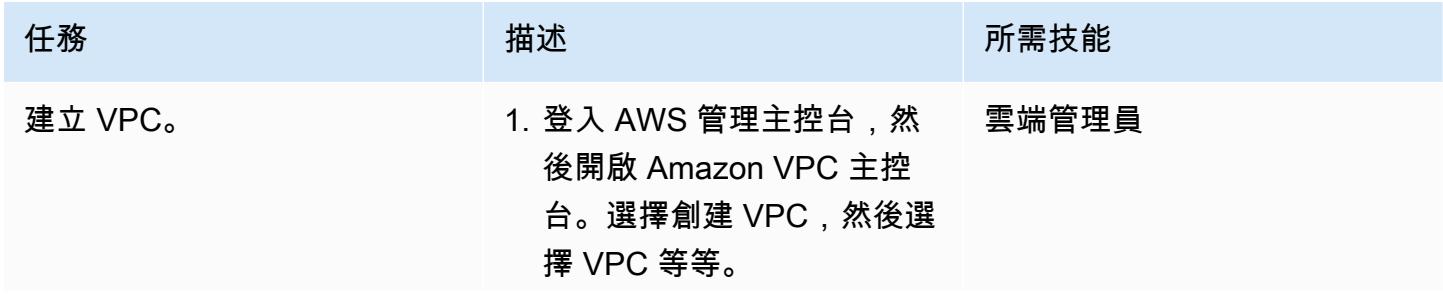

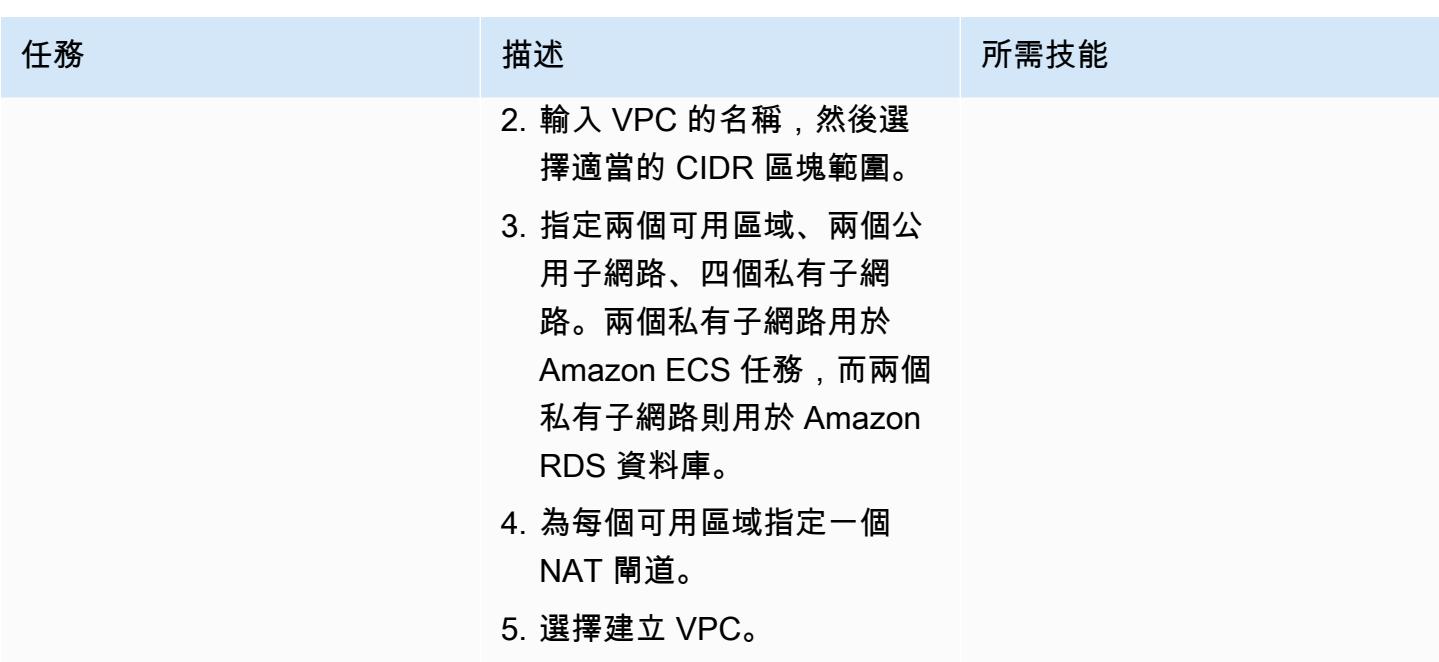

### 建立負載平衡器

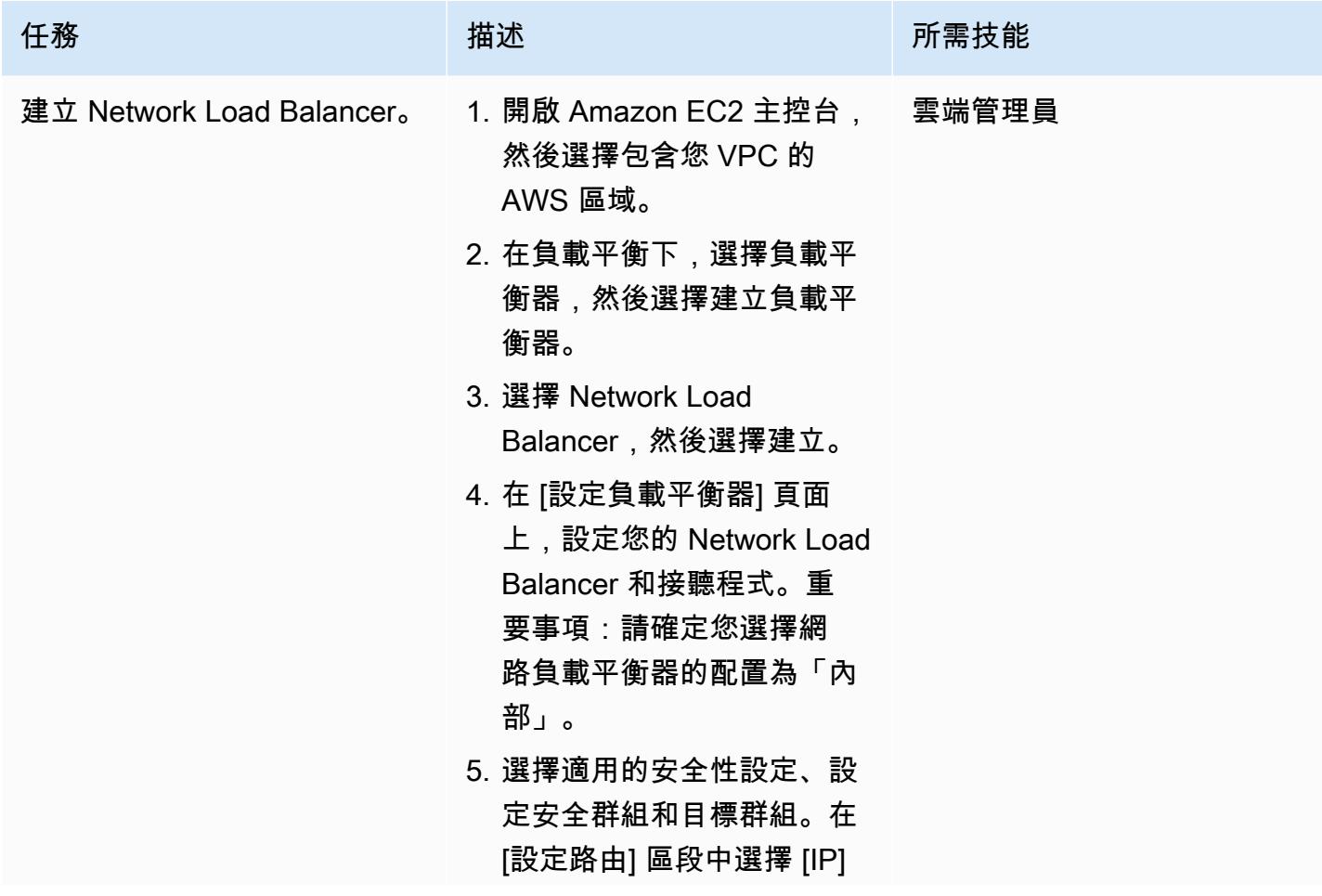

AWS 方案指引 いっきょう しょうしょう しょうしょう しょうしょう しょうしょう しょうしゅう しょうしゅう しょうしゅう 模式 しょうしょく そうしょく

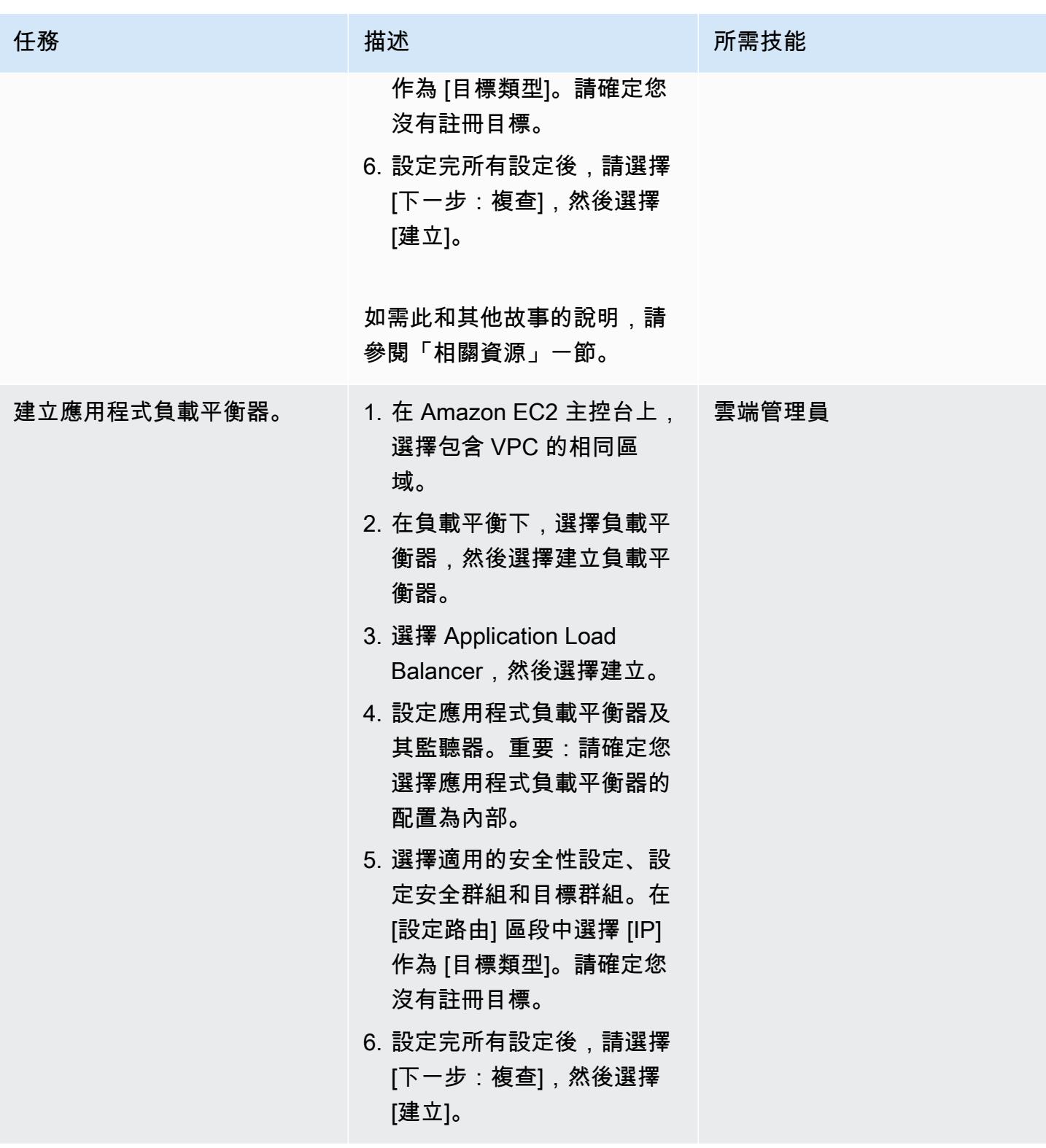

## 建立 Amazon EFS 檔案系統

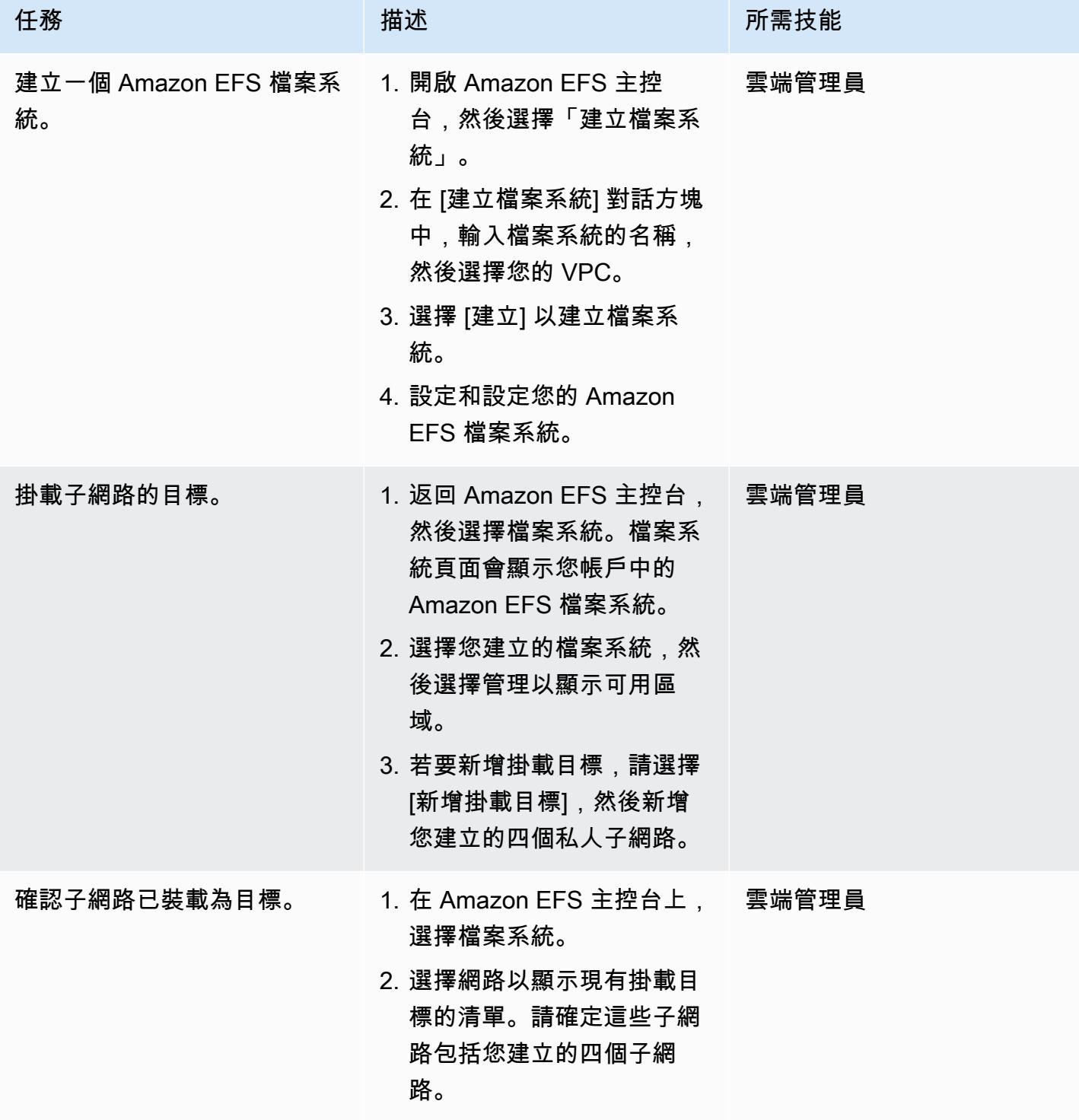

### 建立 S3 儲存貯體

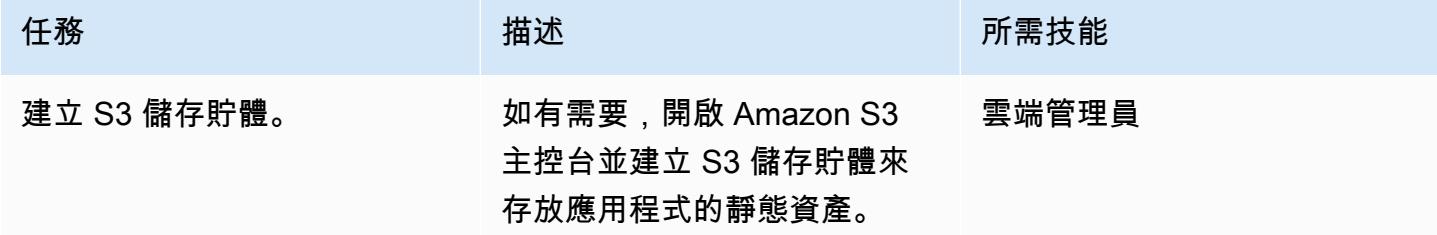

#### 建立密碼管理員密碼

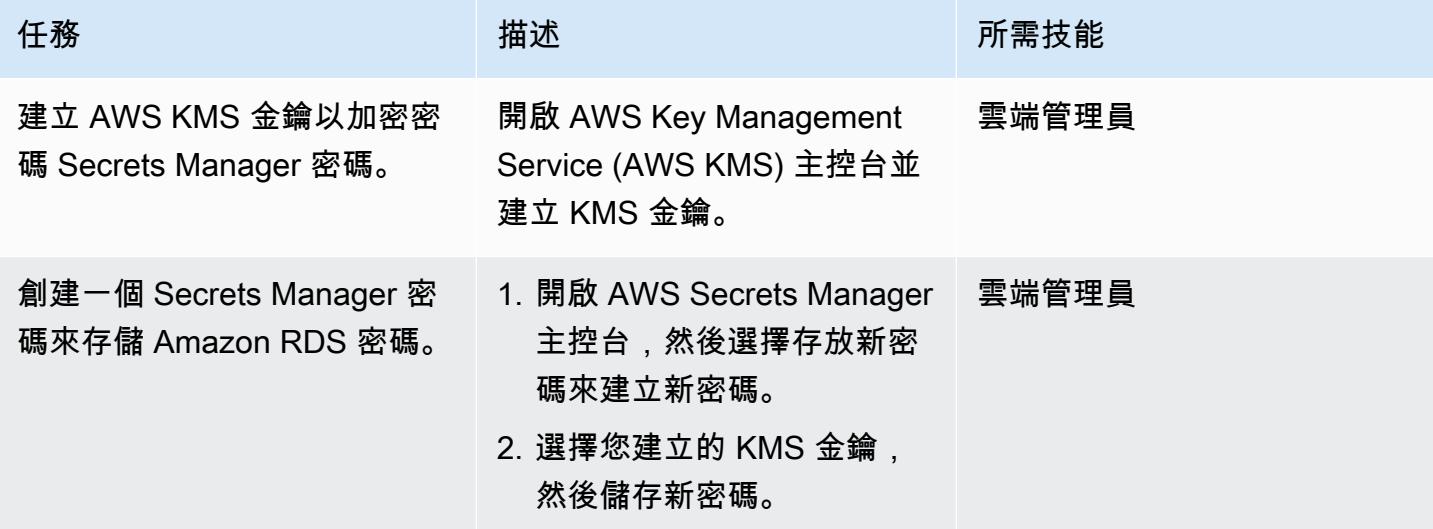

# 創建一個 Amazon RDS 實例

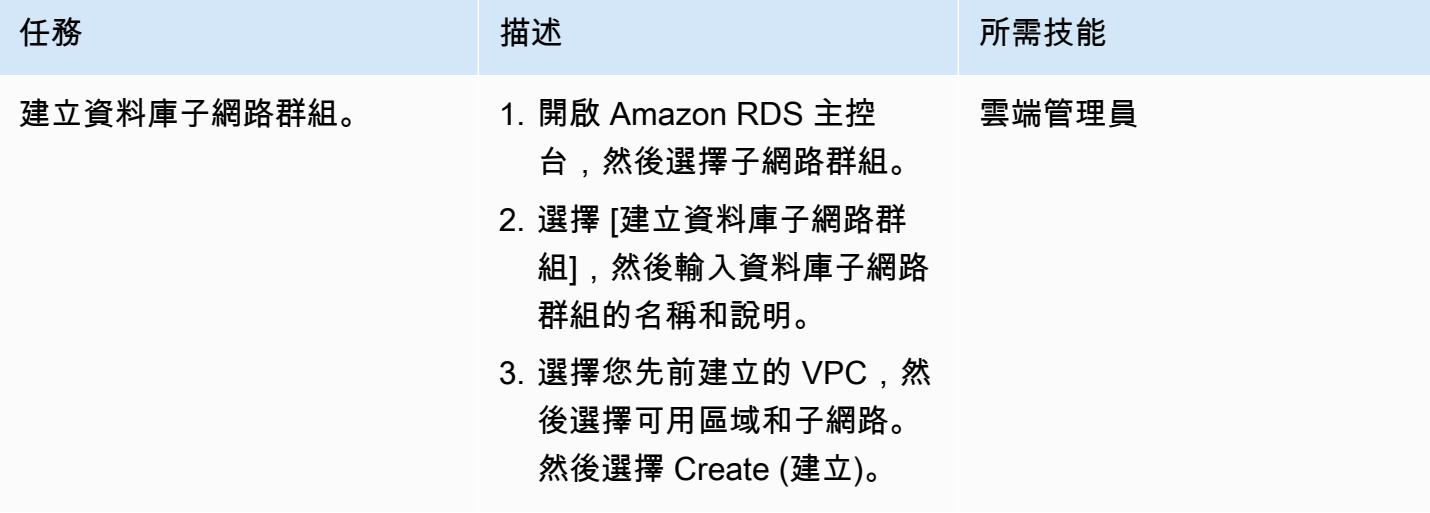

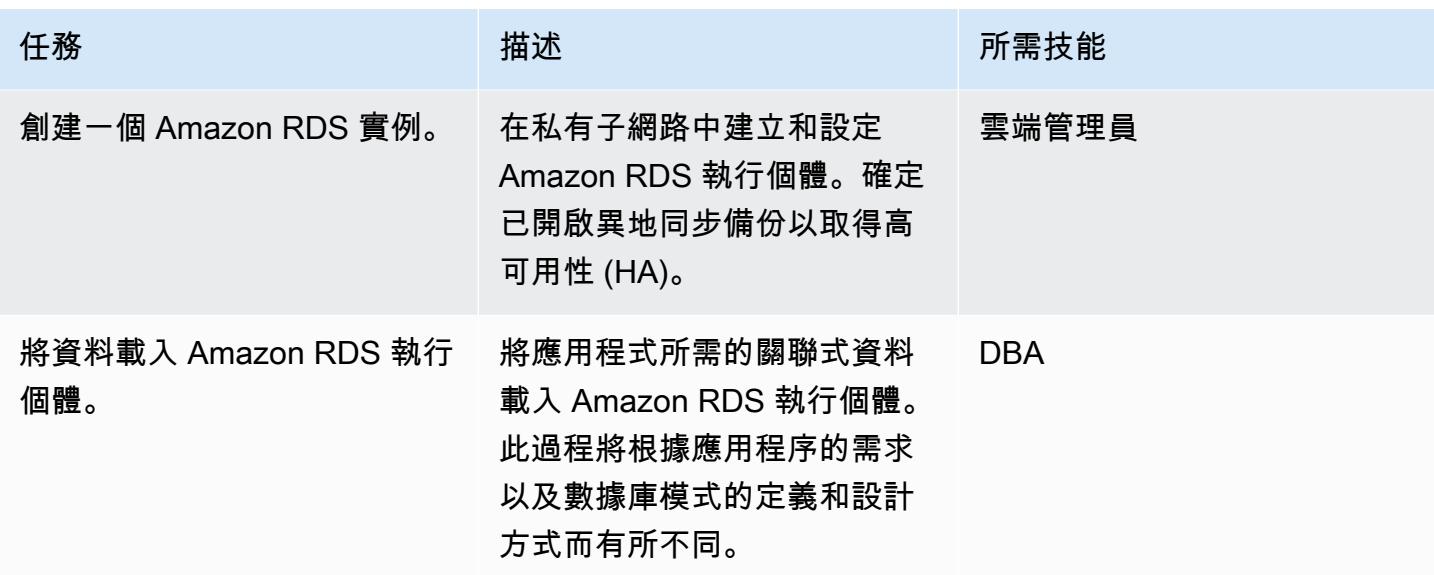

### 創建 Amazon ECS 組件

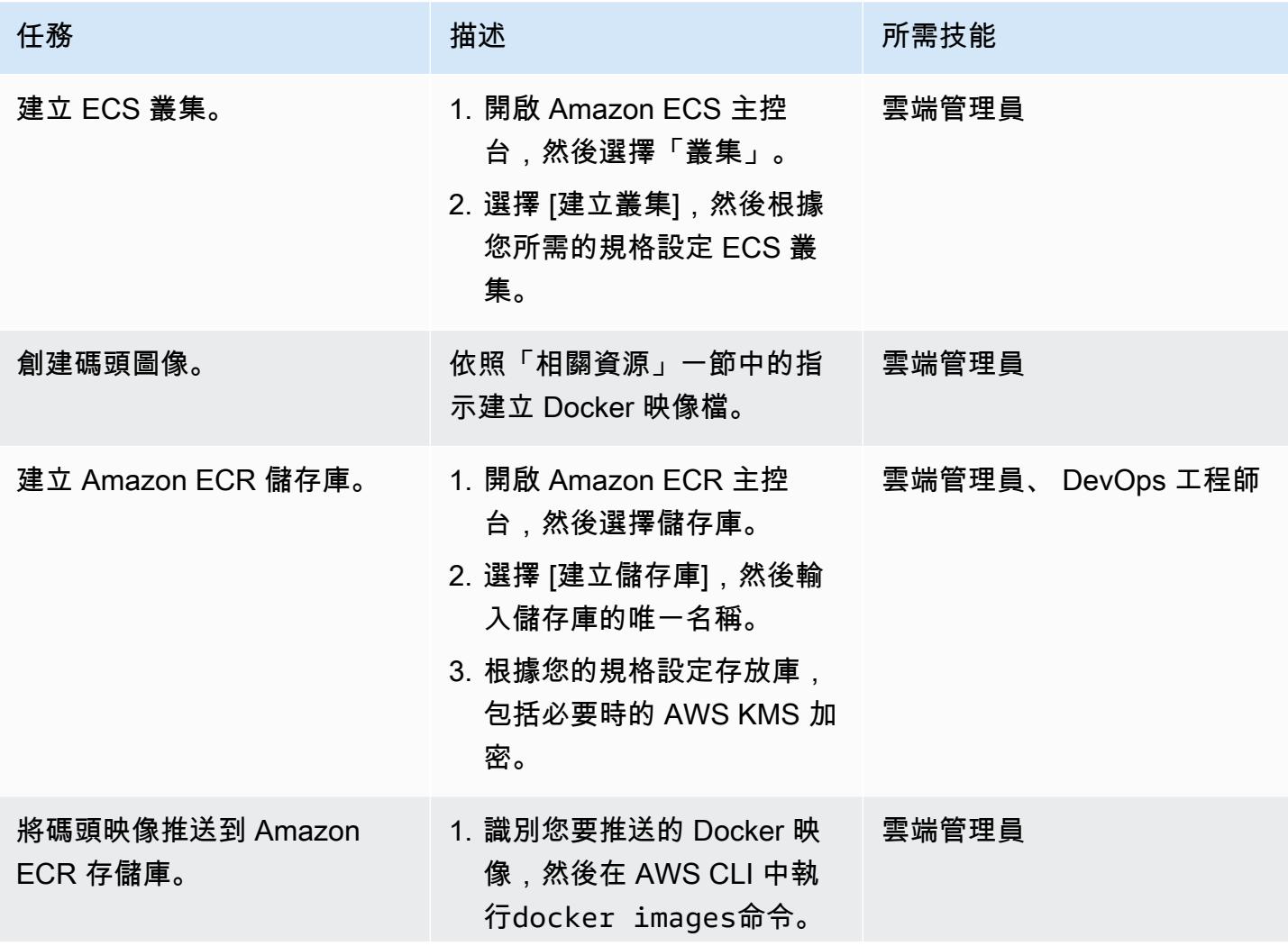

AWS 方案指引 いっきょう しょうしょう しょうしょう しょうしょう しょうしょう しょうしゅう しょうしゅう しょうしゅう 模式 しょうしょく そうしょく

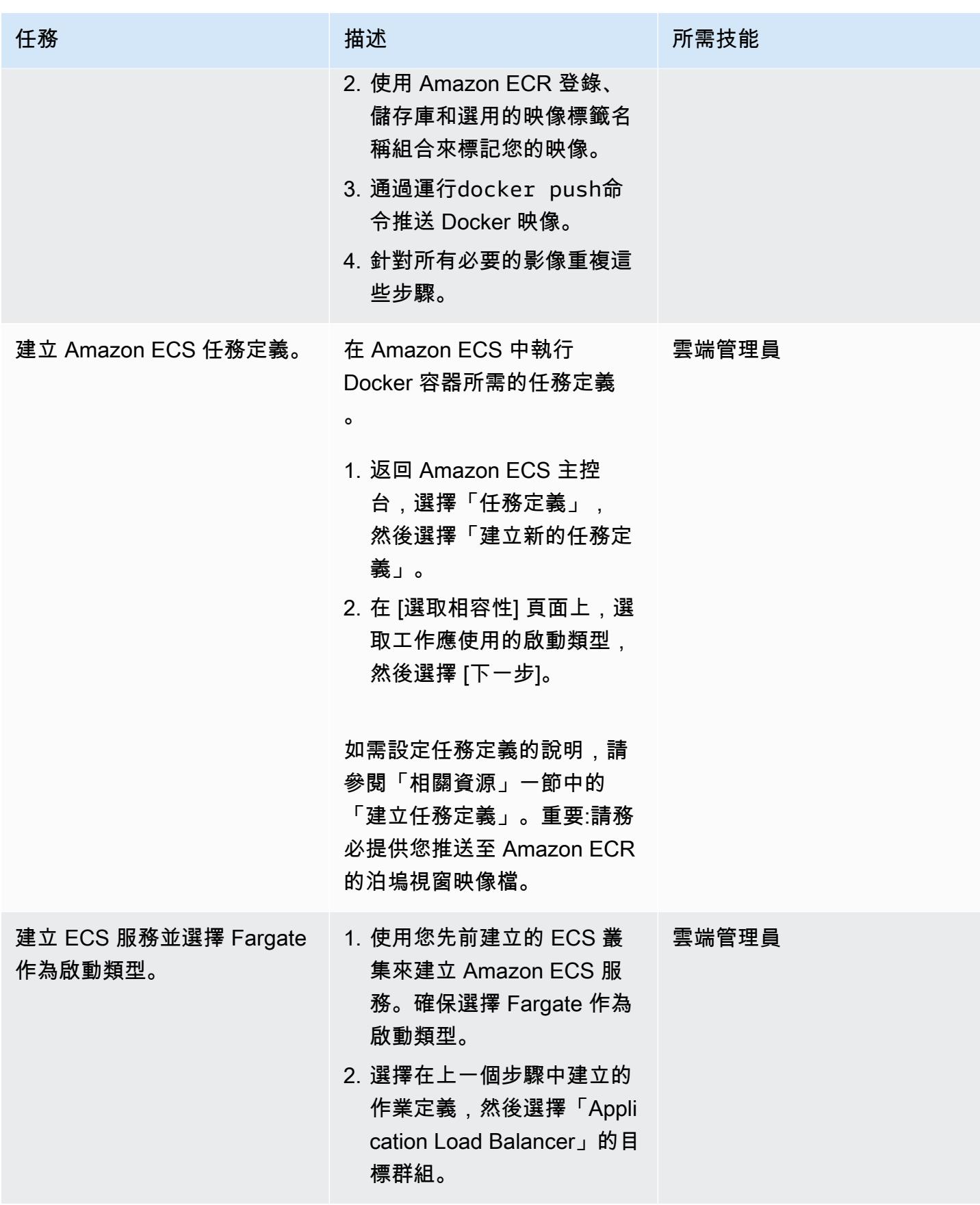

## 設定 AWS PrivateLink

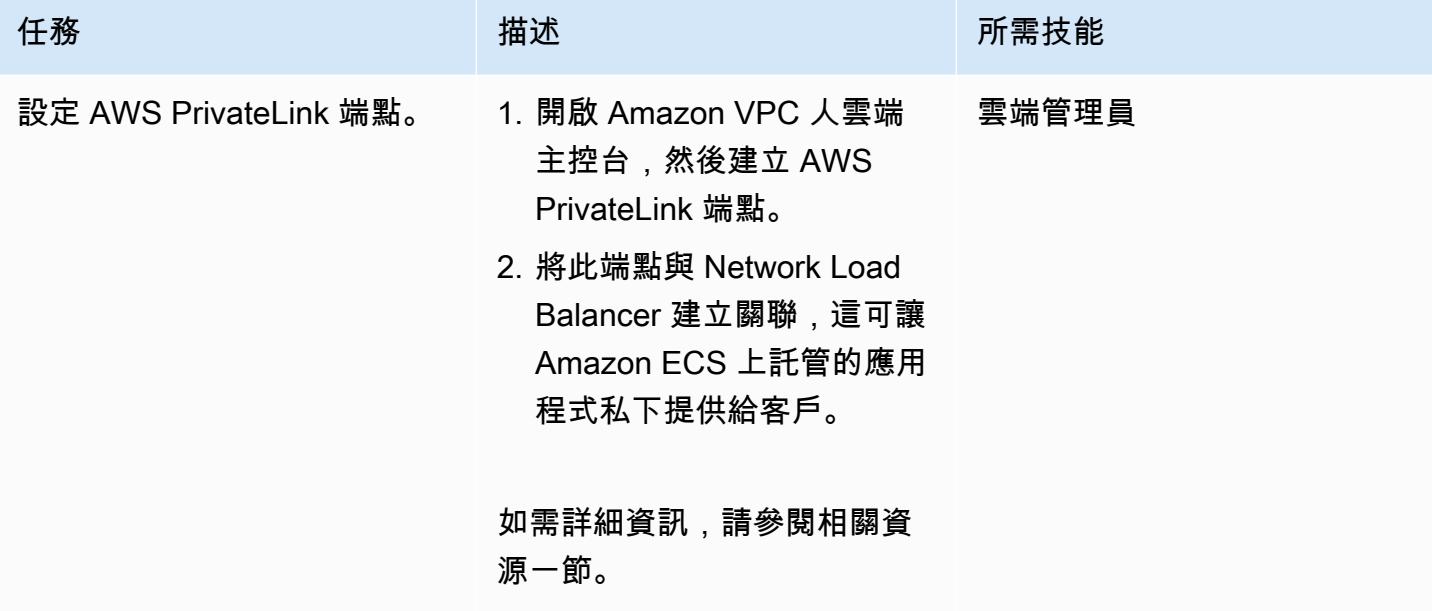

## 建立 VPC 端點

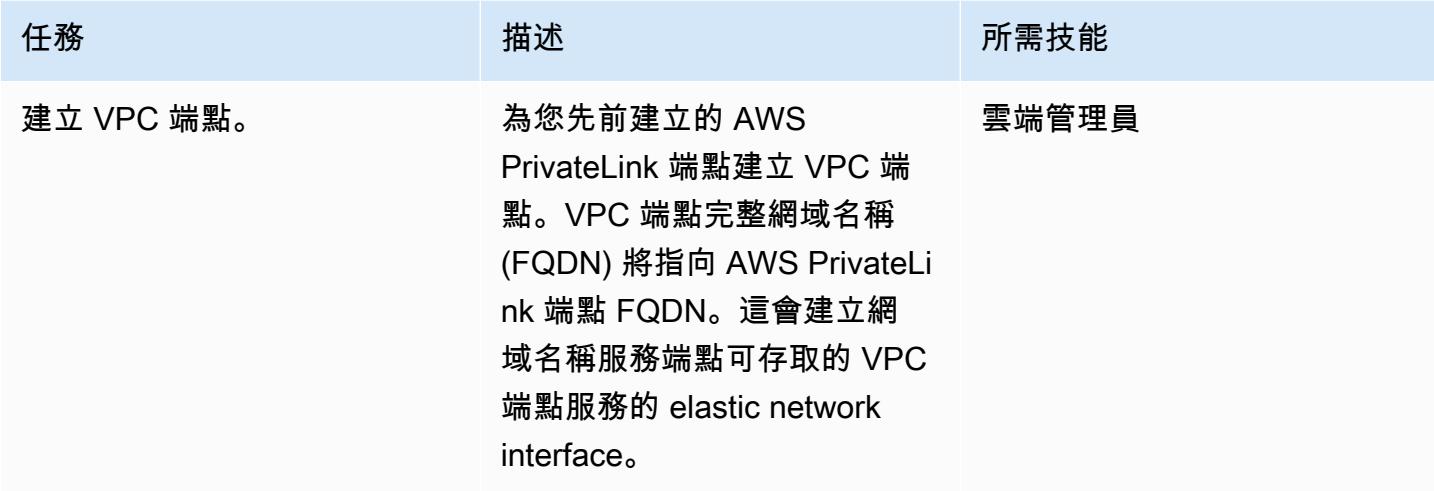

## 建立 Lambda 函式

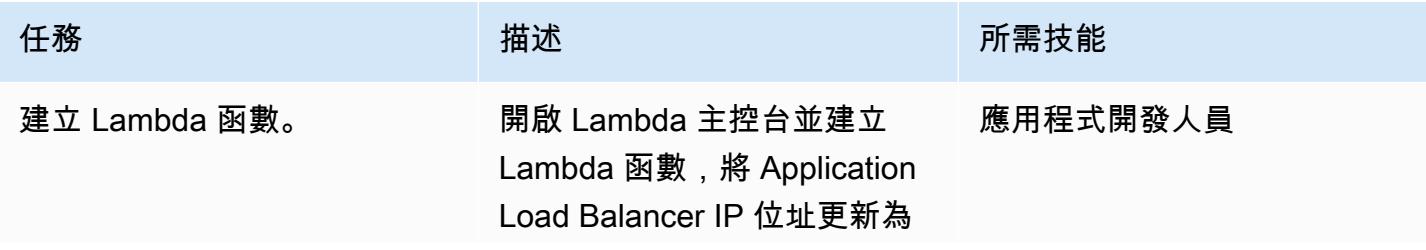

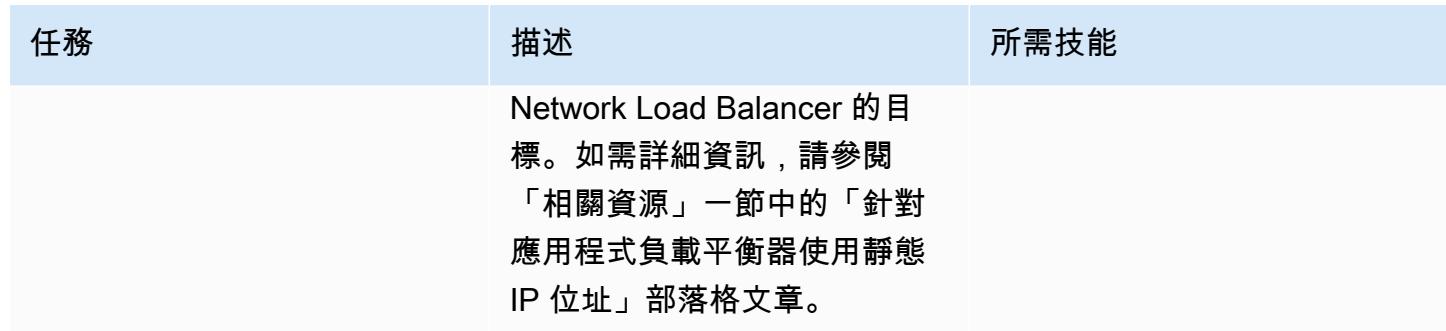

# 相關資源

建立負載平衡器:

- [建立 Network Load Balancer](https://docs.aws.amazon.com/AmazonECS/latest/developerguide/create-network-load-balancer.html)
- [建立應用程式負載平衡器](https://docs.aws.amazon.com/AmazonECS/latest/developerguide/create-application-load-balancer.html)

建立 Amazon EFS 檔案系統:

- [建立 Amazon EFS 檔案系統](https://docs.aws.amazon.com/efs/latest/ug/gs-step-two-create-efs-resources.html)
- [在 Amazon EFS 中建立掛載目標](https://docs.aws.amazon.com/efs/latest/ug/accessing-fs.html)

### 建立 S3 儲存貯體:

• [建立 S3 儲存貯體](https://docs.aws.amazon.com/AmazonS3/latest/gsg/CreatingABucket.html)

#### 建立密碼管理員密碼:

- [在 AWS KMS 中建立金鑰](https://docs.aws.amazon.com/kms/latest/developerguide/create-keys.html)
- [在 AWS Secrets Manager 中建立密碼](https://docs.aws.amazon.com/secretsmanager/latest/userguide/intro.html)

創建一個 Amazon RDS 實例:

• [建立 Amazon RDS 資料庫執行個體](https://docs.aws.amazon.com/AmazonRDS/latest/UserGuide/USER_CreateDBInstance.html)

創建 Amazon ECS 組件:

• [建立 Amazon ECS 叢集](https://docs.aws.amazon.com/AmazonECS/latest/developerguide/create_cluster.html)

- [創建一個 Amazon ECR 存儲庫](https://docs.aws.amazon.com/AmazonECR/latest/userguide/repository-create.html)
- [使用 Amazon ECR 儲存庫驗證碼頭工人](https://docs.aws.amazon.com/AmazonECR/latest/userguide/Registries.html#registry_auth)
- [將映像推送到 Amazon ECR 存儲庫](https://docs.aws.amazon.com/AmazonECR/latest/userguide/docker-push-ecr-image.html)
- [建立 Amazon ECS 任務定義](https://docs.aws.amazon.com/AmazonECS/latest/developerguide/task_definitions.html)
- [創建一個 Amazon ECS 服務](https://docs.aws.amazon.com/AmazonECS/latest/developerguide/create-service.html)

設定 AWS PrivateLink:

• [VPC 端端點服務 \(AWS PrivateLink\)](https://docs.aws.amazon.com/vpc/latest/userguide/endpoint-service.html)

#### 建立 VPC 端點:

• [接口 VPC 端端點 \(AWS PrivateLink\)](https://docs.aws.amazon.com/vpc/latest/userguide/vpce-interface.html)

#### 創建 Lambda 函數:

• [創建一個 Lambda 函數](https://docs.aws.amazon.com/lambda/latest/dg/getting-started-create-function.html)

#### 其他資源:

- [針對應用程式負載平衡器使用靜態 IP 位址](https://aws.amazon.com/blogs/networking-and-content-delivery/using-static-ip-addresses-for-application-load-balancers/)
- [透過 AWS 安全地存取服務 PrivateLink](https://d1.awsstatic.com/whitepapers/aws-privatelink.pdf)

# 使用 AWS PrivateLink 和 Network Load Balancer 在 Amazon EKS 上私下存取容器應用程式

創建者基蘭庫馬爾錢德拉什卡 (AWS)

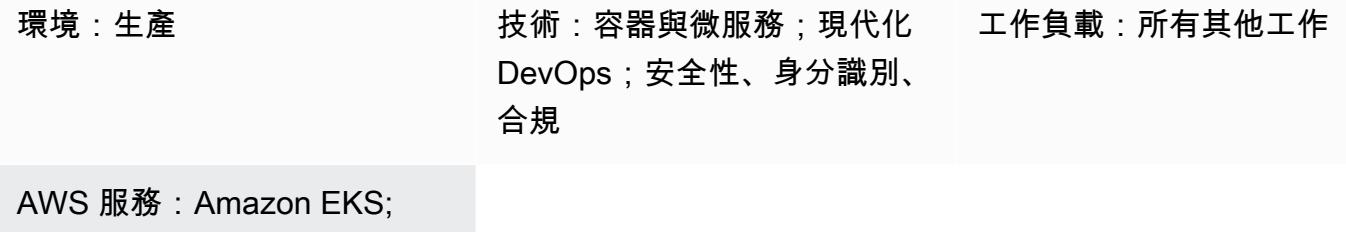

Amazon VPC

## Summary

此模式說明如何在 Network Load Balancer 後方的 Amazon Elastic Kubernetes Service (Amazon EKS) 上以私密方式託管 Docker 容器應用程式,以及如何使用 AWS 存取應用程式。 PrivateLink然後,您可 以使用私有網路安全地存取 Amazon Web Services (AWS) 雲端上的服務。

執行 Docker 應用程式的 Amazon EKS 叢集 (前端有 Network Load Balancer) 可與虛擬私有雲端 (VPC) 端點建立關聯,以便透過 AWS 存取。 PrivateLink然後,可以使用其他 VPC 端點與其他 VPC 共用此 VPC 端點服務。

此模式描述的設定是在 VPC 和 AWS 帳戶之間共用應用程式存取權的安全方式。它不需要特殊的連線 或路由組態,因為消費者和供應商帳戶之間的連線位於全球 AWS 骨幹網上,而且不會周遊公用網際網 路。

# 先決條件和限制

先決條件

- [碼頭](https://www.docker.com/), 安裝和配置在 Linux 上, macOS, 或視窗.
- 在碼頭上運行的應用程序。
- 作用中的 AWS 帳戶
- [AWS Command Line Interface \(AWS CLI\) \(AWS CLI\) 第 2 版,](https://docs.aws.amazon.com/cli/latest/userguide/install-cliv2.html) 已在 Linux、macOS 或視窗上安裝 和設定。

• 已安裝和設定以存取 Amazon EKS 叢集上的資源。如需詳細資訊,請參閱 Amazon EKS 文件中的[安](https://docs.aws.amazon.com/eks/latest/userguide/install-kubectl.html) [裝 kubectl](https://docs.aws.amazon.com/eks/latest/userguide/install-kubectl.html)。

## 架構

#### 技術堆疊

- Amazon EKS
- AWS PrivateLink
- Network Load Balancer

### 自動化和規模

- Kubernetes 資訊清單可在 Git 型儲存庫 (例如,在 AWS 上) 追蹤和管理,並在 AWS 中使用持續整 合和持續交付 (CI/CD CodeCommit) 進行部署。 CodePipeline
- 您可以使用 AWS 使用基礎設施 CloudFormation 即程式碼 (IaC) 來建立此模式。

# 工具

- [AWS CLI](https://docs.aws.amazon.com/cli/latest/userguide/cli-chap-welcome.html) AWS Command Line Interface (AWS CLI) (AWS CLI) 是一種開放原始碼工具,可讓您 使用命令列殼層中的命令與 AWS 服務互動。
- E@@ [lastic Load Balancing](https://docs.aws.amazon.com/elasticloadbalancing/latest/userguide/what-is-load-balancing.html) Elastic Load Balancing 可將傳入的應用程式或網路流量分散到多個 目標,例如 Amazon Elastic Compute Cloud (Amazon EC2) 執行個體、容器和 IP 地址,分散在一或 多個可用區域中。
- [Amazon EKS](https://docs.aws.amazon.com/eks/latest/userguide/getting-started.html) Amazon Elastic Kubernetes Service (Amazon EKS) 是一項受管服務,您可以使用 它在 AWS 上執行 Kubernetes,而無需安裝、操作和維護自己的 Kubernetes 控制平面或節點。
- [Amazon VPC](https://docs.aws.amazon.com/vpc/latest/userguide/what-is-amazon-vpc.html)  Amazon Virtual Private Cloud (Amazon VPC) 可協助您在已定義的虛擬網路中啟動 AWS 資源。
- [Kubectl Kubectl](https://kubernetes.io/docs/tasks/tools/install-kubectl/) 是一個命令列公用程式,可針對 Kubernetes 叢集執行命令。

# 史诗

#### 部署 Kubernetes 部署和服務資訊清單檔案

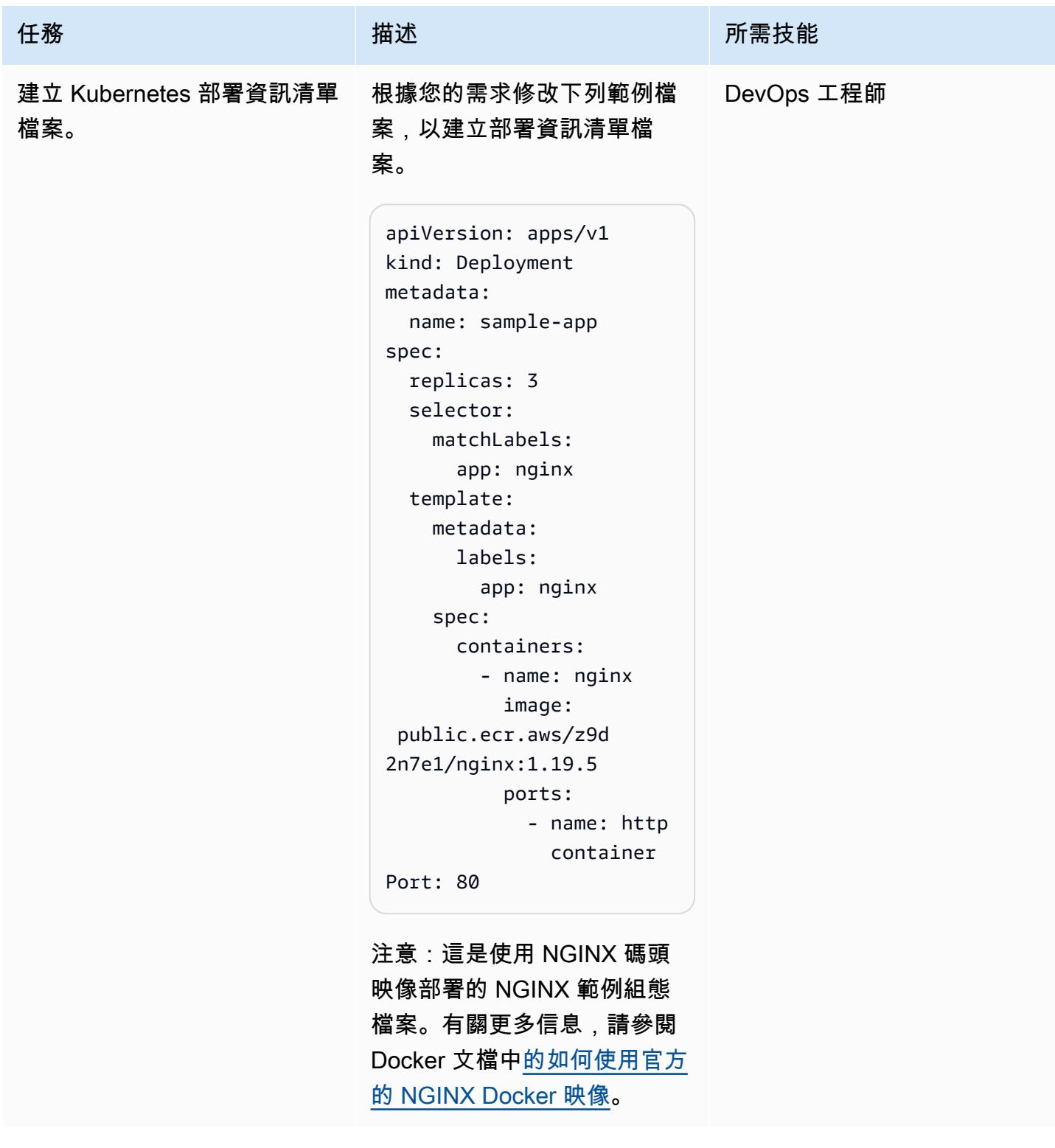

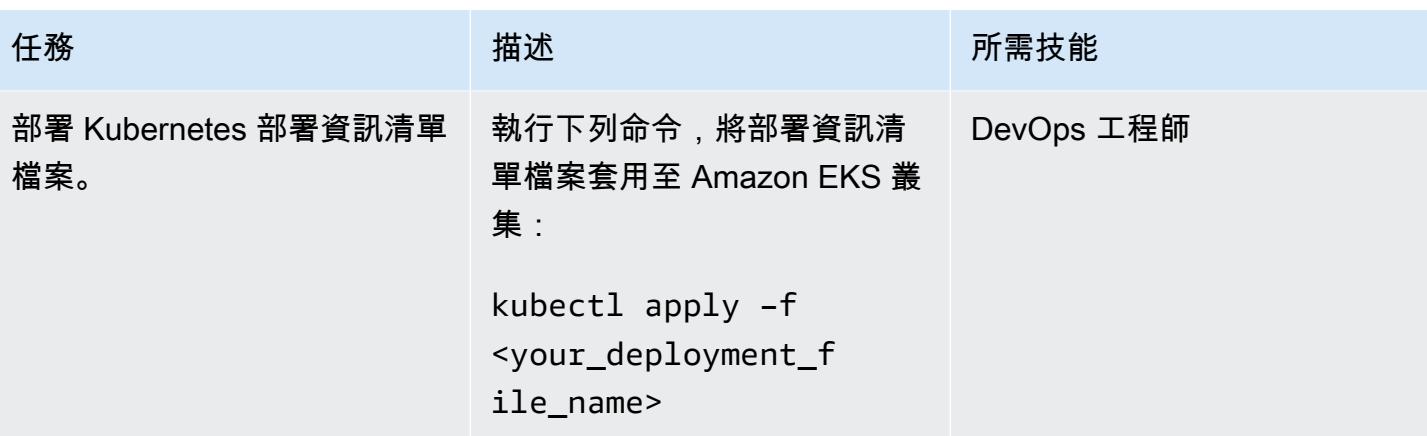

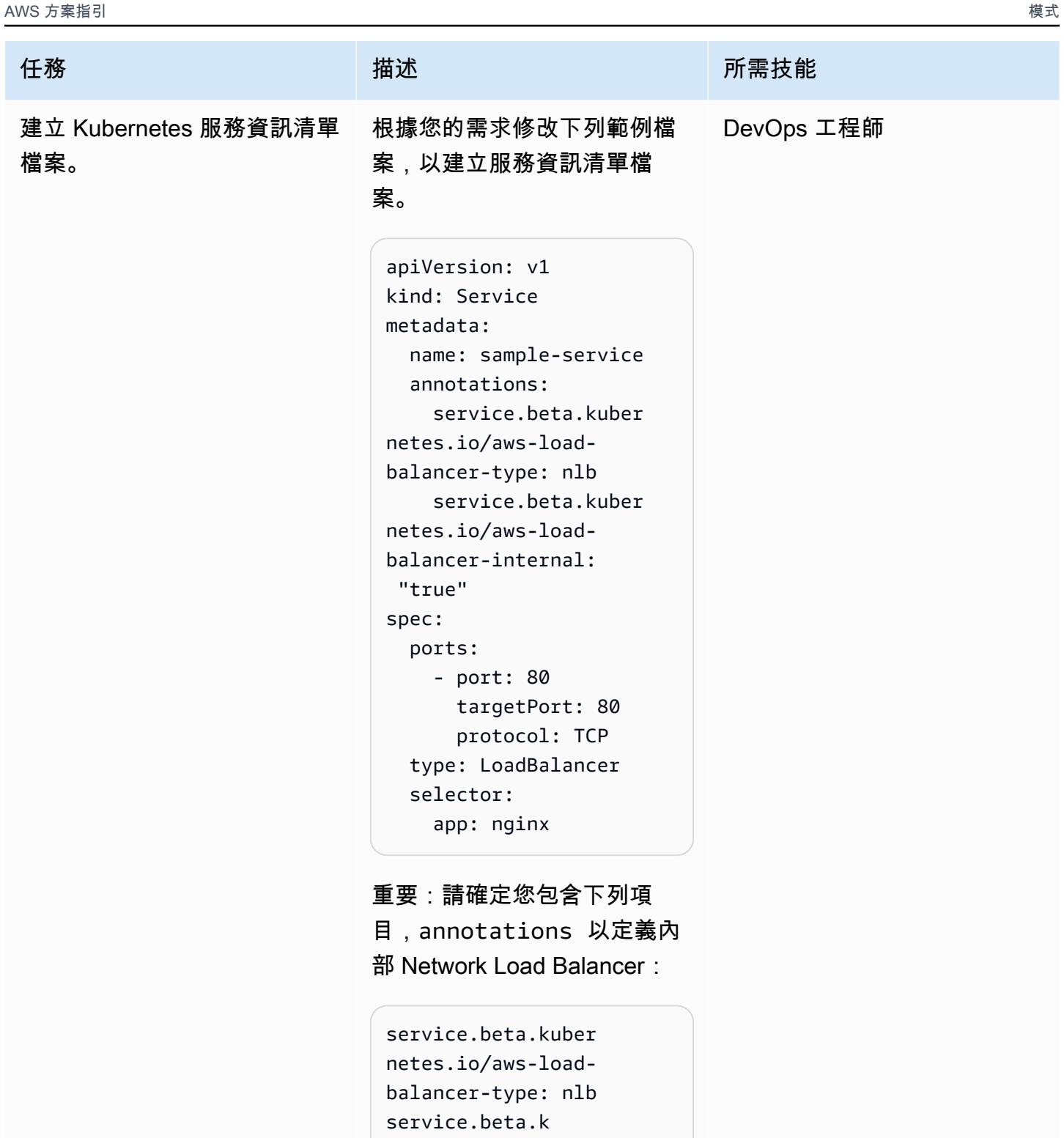

ubernetes.io/aws-l oad-balancer-inter

nal: "true"

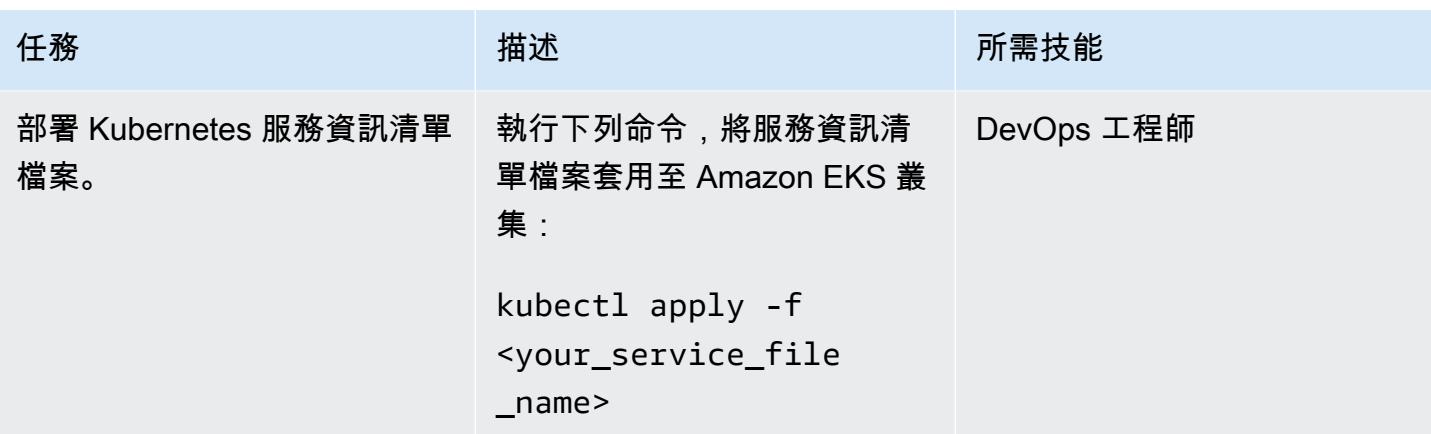

# 建立端點

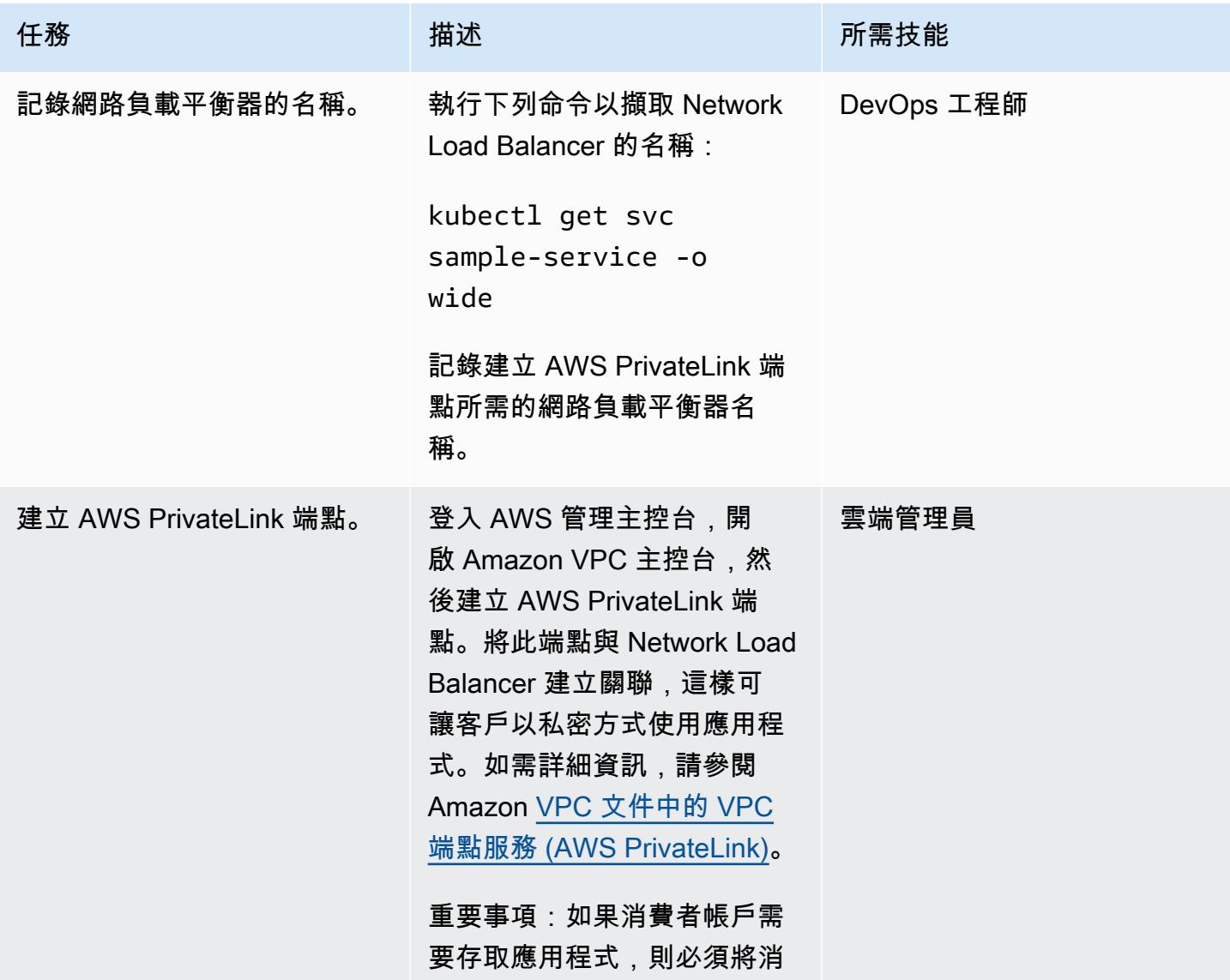

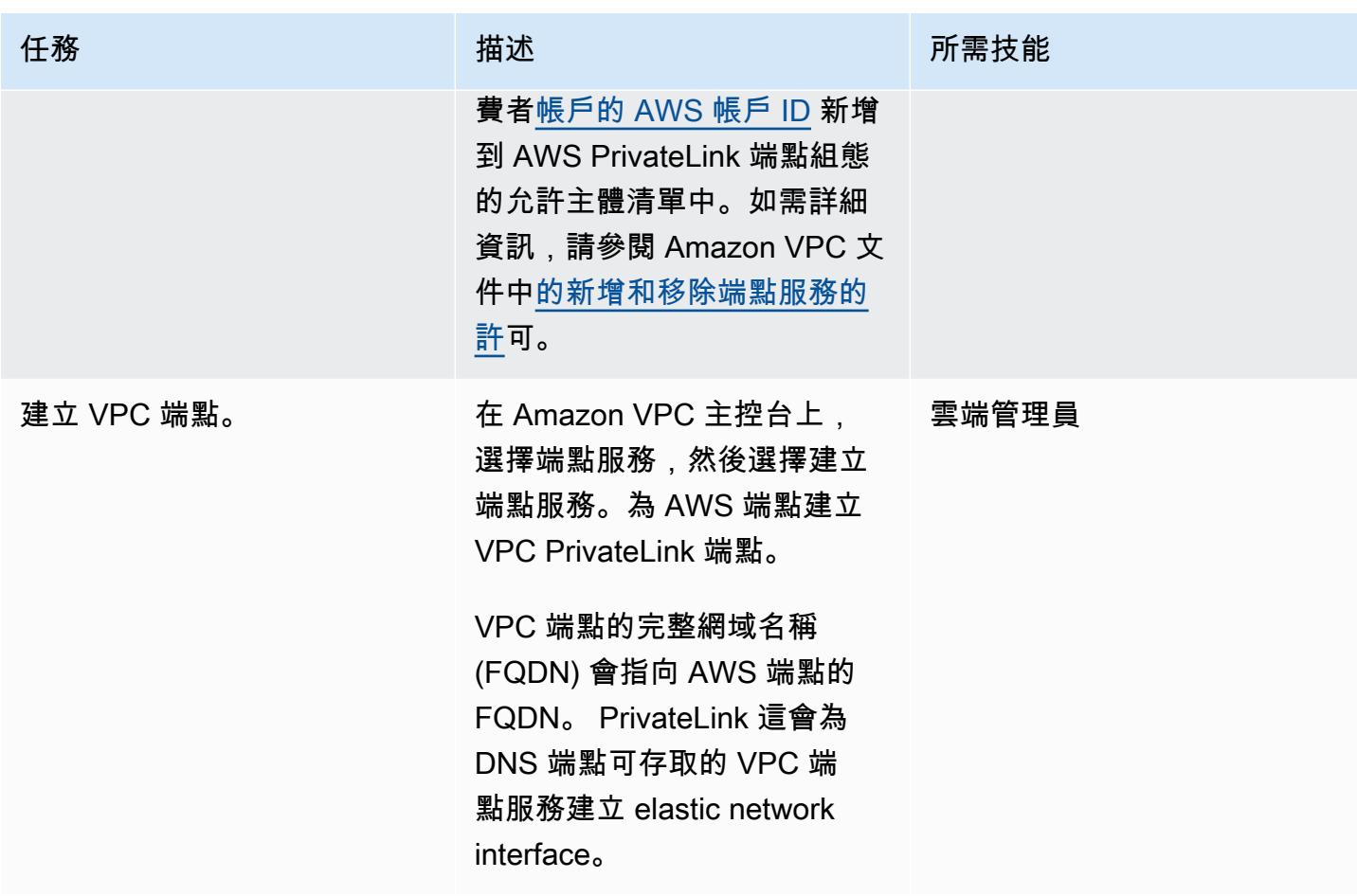

# 相關資源

- [使用官方的 NGINX 泊塢視窗映像](https://www.docker.com/blog/how-to-use-the-official-nginx-docker-image/)
- [Amazon EKS 上的網絡負載平衡](https://docs.aws.amazon.com/eks/latest/userguide/load-balancing.html)
- [建立 VPC 端端點服務 \(AWS PrivateLink\)](https://docs.aws.amazon.com/vpc/latest/userguide/endpoint-service.html)
- [新增和移除端點服務的權限](https://docs.aws.amazon.com/vpc/latest/userguide/add-endpoint-service-permissions.html)

# 使用 Amazon EKS 上的 AWS 私有 CA 在 AWS App Mesh 中啟用 MTL

由奧馬爾·卡希爾(AWS),伊曼紐爾·薩利烏(AWS)和穆罕默德·沙赫扎德(AWS)創建

環境:PoC 或試點 技術:容器與微服務 AWS 服務:AWS App Mesh; Amazon EKS ; AWS Certifica te Manager (ACM)

## Summary

此模式顯示如何在 AWS 應用程式 Mesh 中使用 AWS 私有憑證授權機構 (AWS 私有 CA) 的憑證在 Amazon Web Services (AWS) 上實作相互傳輸層安全性 (MTL)。它通過適用於所有人的安全生產身份 識別框架(SPIFE)使用特使秘密發現服務(SDS)API。SPIFFE 是雲端原生運算基礎 (CNCF) 開放 原始碼專案,具有廣泛的社群支援,可提供精細且動態的工作負載身分識別管理。若要實作 SPIFE 標 準,請使用 SPIRE SPIFE 執行階段環境。

在 App Mesh 中使用 MTL 可提供雙向對等驗證,因為它會透過 TLS 增加一層安全性,並允許網狀中的 服務驗證正在建立連線的用戶端。用戶端與伺服器關係中的用戶端也會在工作階段交涉程序期間提供 X.509 憑證。伺服器會使用此憑證來識別和驗證用戶端。這有助於驗證證書是否由受信任的證書頒發機 構(CA)以及證書是否為有效證書。

先決條件和限制

先決條件

- 具有自我管理或受管節點群組的亞馬 Amazon Elastic Kubernetes Service (Amazon EKS) 叢集
- 部署在已啟動 SDS 的叢集上的 App Mesh 控制器
- 由 AWS 私有 CA 核發的 AWS Certificate Manager (ACM) 的私有憑證

限制

• SPIRE 無法安裝在 AWS Fargate 上,因為 SPIRE 代理程式必須以庫 DaemonSet伯尼特人的身分執 行。

#### 產品版本

• AWS App Mesh 控制器圖表 1.3.0 或更新版本

#### 架構

下圖顯示了 VPC 中具有應用程序網格的 EKS 集群。一個工作節點中的 SPIRE 伺服器會與其他工作節 點中的 SPIRE 代理程式以及 AWS 私有 CA 通訊。特使用於 SPIRE 代理工作節點之間的 MTL 通信。

此圖說明了下列步驟:

1. 憑證已發行。

2. 請求證書簽名和證書。

### 工具

AWS 服務

- [AWS 私有 CA](https://docs.aws.amazon.com/privateca/latest/userguide/PcaWelcome.html)  AWS 私有憑證授權單位 (AWS Private CA) 可讓您建立私有憑證授權單位 (CA) 階 層,包括根 CA 和從屬 CA,而無須支付操作現場部署 CA 的投資和維護成本。
- [AWS App Mesh](https://docs.aws.amazon.com/app-mesh/latest/userguide/what-is-app-mesh.html)  AWS App Mesh 是一種服務網格,可讓您更輕鬆地監控和控制服務。App Mesh 可標準化您的服務通訊方式,為應用程式中的每個服務提供一致的可見性和網路流量控制。
- [Amazon EKS](https://docs.aws.amazon.com/eks/latest/userguide/what-is-eks.html) Amazon Elastic Kubernetes Service (Amazon EKS) 是一項受管服務,您可以使用 它在 AWS 上執行 Kubernetes,而無需安裝、操作和維護自己的 Kubernetes 控制平面或節點。

#### 其他工具

- [掌舵](https://helm.sh/) Helm 是 Kubernetes 的套件管理員,可協助您在 Kubernetes 叢集上安裝及管理應用程式。 此模式使用 Helm 來部署 AWS App Mesh 控制器。
- [AWS 應用程式網狀控制器圖表](https://github.com/aws/eks-charts/tree/master/stable/appmesh-controller)  此模式使用 AWS 應用程式網狀控制器圖表在 Amazon EKS 上啟 用 AWS App Mesh。

# 史诗

### 設定環境

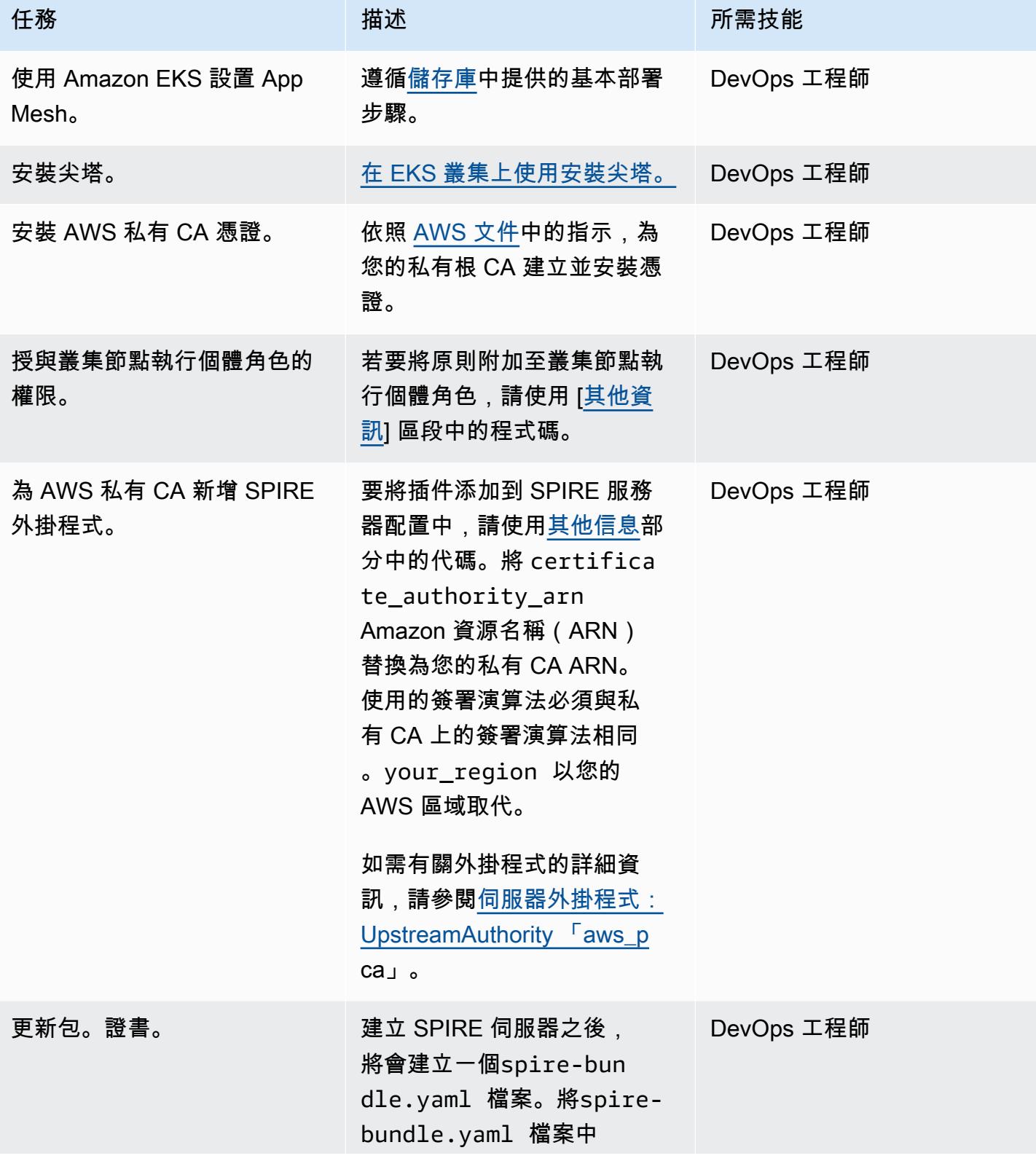

任務 描述 所需技能 的bundle.crt 值從私有 CA 變更為公用憑證。

部署和註冊工作負載

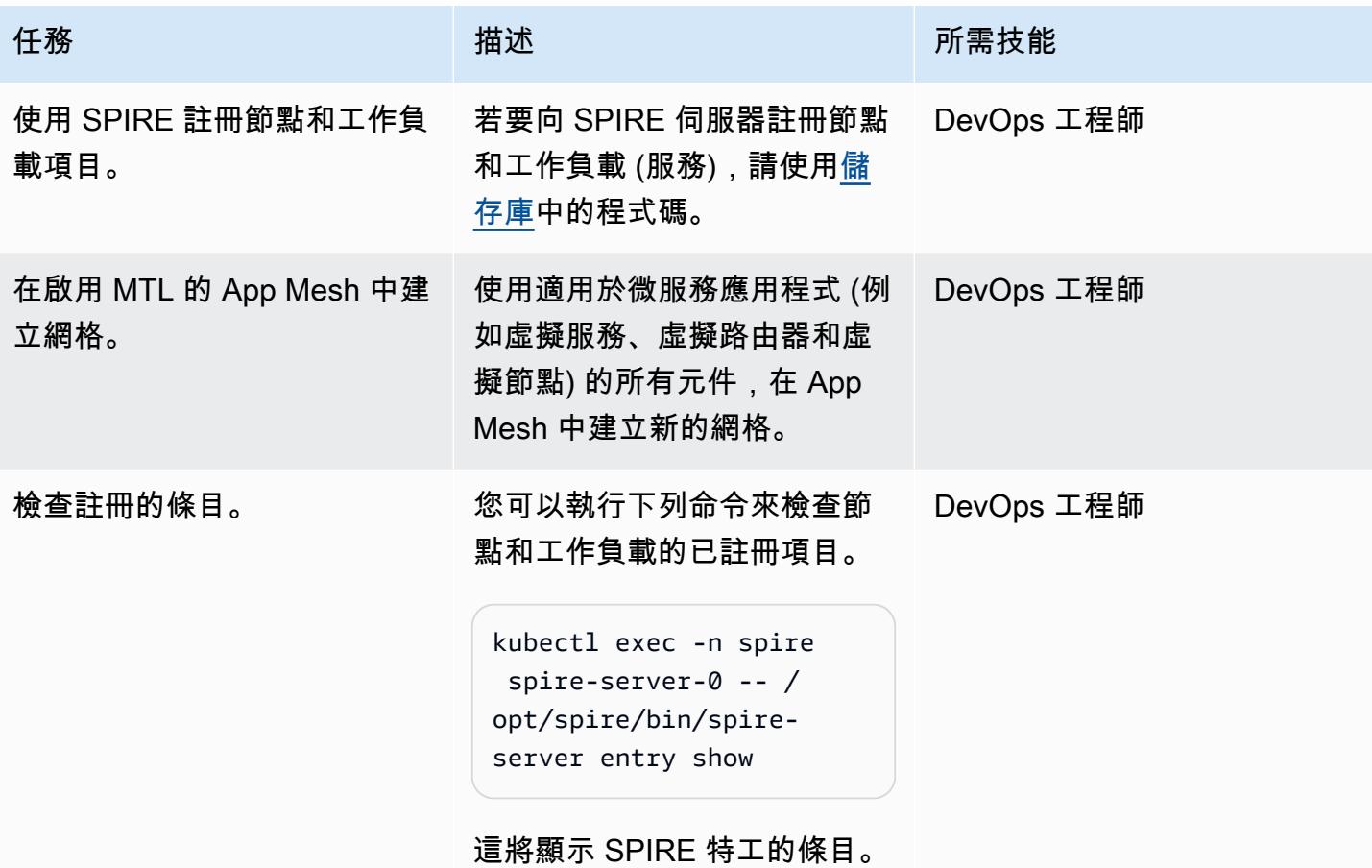

驗證 MTL 流量

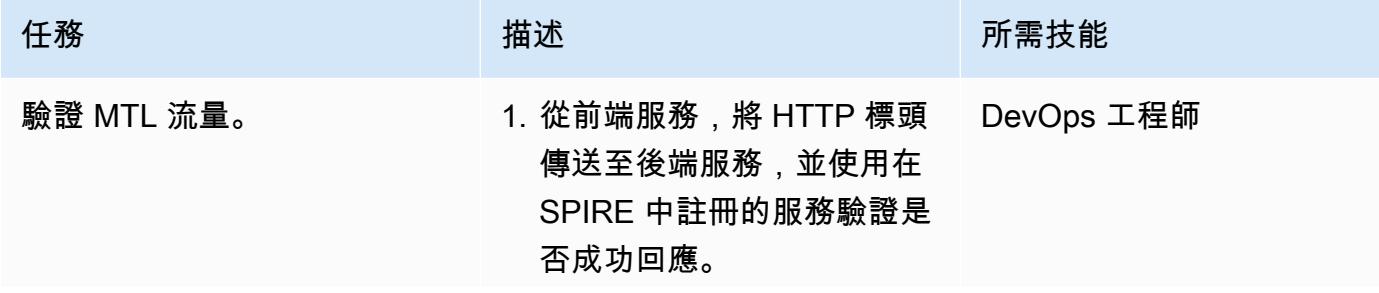

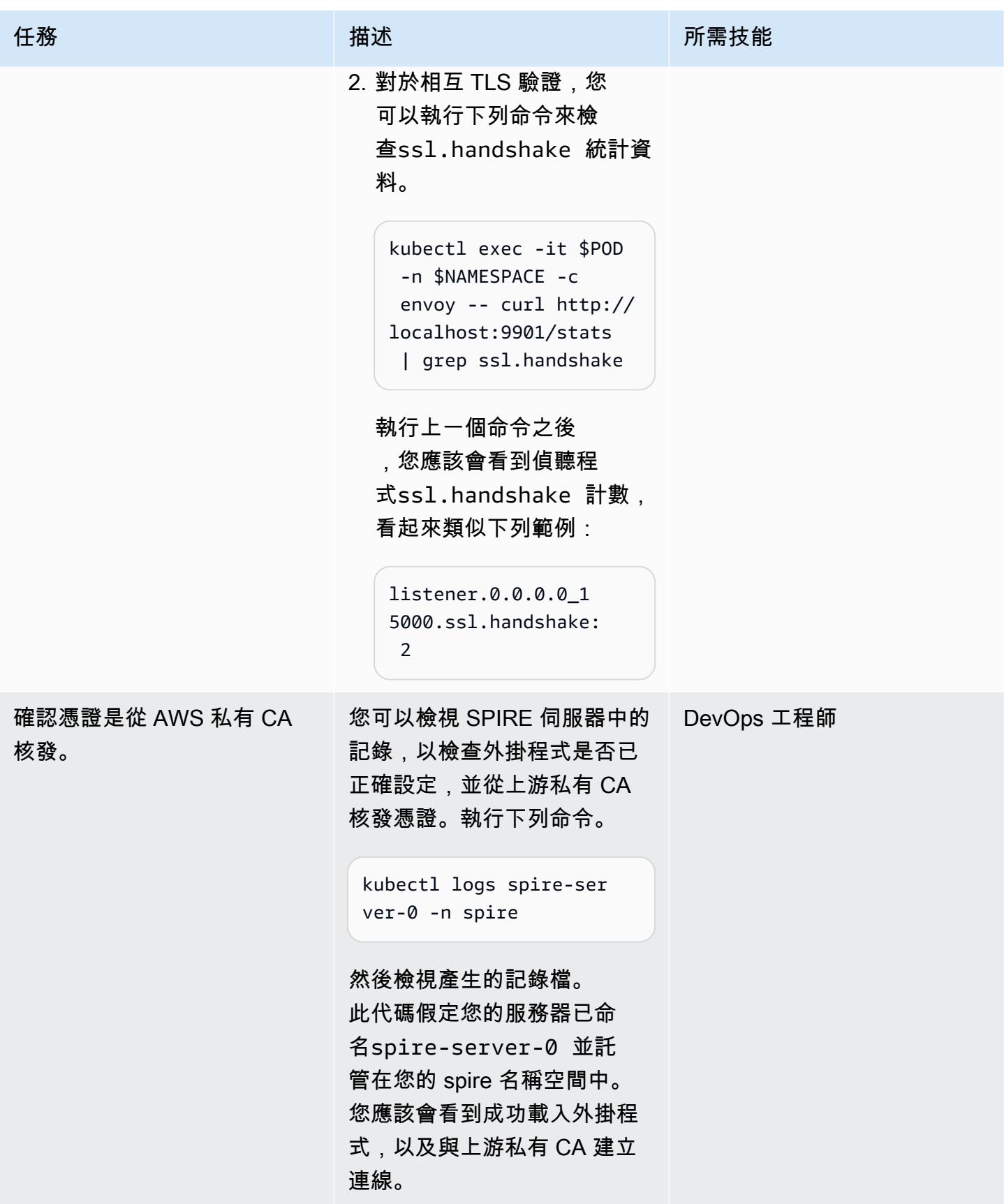

史诗 367

# 相關資源

- [在 Amazon EKS 上的 AWS 應用程序網格中將 MTL 與 SPIRE 一起使用](https://aws.amazon.com/blogs/containers/using-mtls-with-spiffe-spire-in-app-mesh-on-eks/)
- [在多帳戶 Amazon EKS 環境中使用 SPIFE/SPIRE 在 AWS App Mesh 中啟用 MTL](https://aws.amazon.com/blogs/containers/enabling-mtls-in-aws-app-mesh-using-spiffe-spire-in-a-multi-account-amazon-eks-environment/)
- [此模式中使用的逐步解說](https://github.com/aws/aws-app-mesh-examples/tree/main/walkthroughs/howto-k8s-mtls-sds-based)
- [伺服器外掛程式: UpstreamAuthority 「aws\\_pca」](https://github.com/spiffe/spire/blob/main/doc/plugin_server_upstreamauthority_aws_pca.md)
- [庫伯尼特人快速入門課程](https://spiffe.io/docs/latest/try/getting-started-k8s/)

# <span id="page-456-0"></span>其他資訊

#### 將權限附加至叢集節點執行個體角色

```
{ 
          "Version": "2012-10-17", 
          "Statement": [ 
             \left\{ \right.            "Sid": "ACMPCASigning", 
                                "Effect": "Allow", 
                                "Action": [ 
                                          "acm-pca:DescribeCertificateAuthority", 
                                          "acm-pca:IssueCertificate", 
                                          "acm-pca:GetCertificate", 
                                          "acm:ExportCertificate" 
                                ], 
                                "Resource": "*" 
                     } 
          ]
}
AWS Managed Policy: "AWSAppMeshEnvoyAccess"
```
### 新增 ACM 的 SPIRE 外掛程式

```
Add the SPIRE plugin for ACM
Change certificate_authority_arn to your PCA ARN. The signing algorithm used must be 
 the same as the signing algorithm on the PCA. Change your_region to the appropriate 
 AWS Region.
UpstreamAuthority "aws_pca" { 
        plugin_data { 
                region = "your_region" 
                certificate_authority_arn = "arn:aws:acm-pca:...."
```

```
        signing_algorithm = "your_signing_algorithm" 
         }
}
```
# 使用 AWS Batch 為 Amazon RDS for PostgreSQL 資料庫執行個體 自動備份

創建者基蘭庫馬爾錢德拉什卡 (AWS)

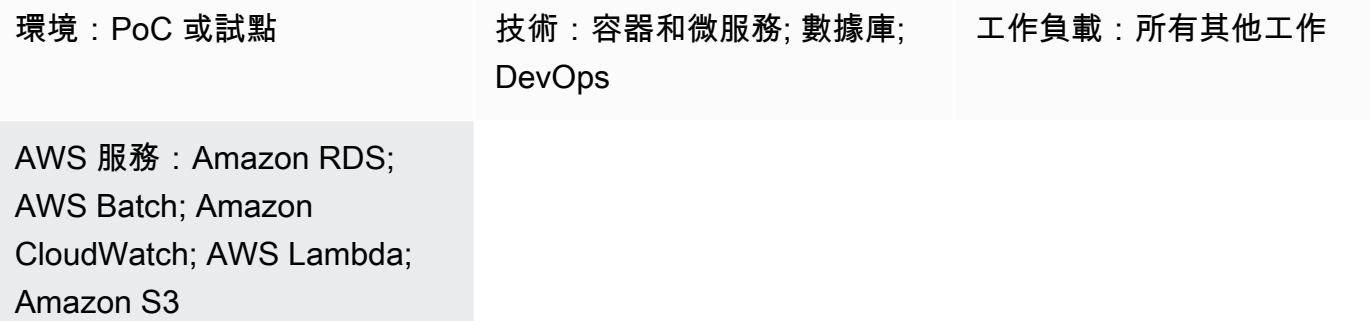

## Summary

備份 PostgreSQL 資料庫是一項重要的工作,通常可以使用 [pg\\_dump 公用程式來完成,該公用程式預](https://www.postgresql.org/docs/current/app-pgdump.html) 設會使用 COPY 命令來建立 PostgreSQL 資料庫的結構描述和資料傾印。但是,如果您需要定期備份 多個 PostgreSQL 資料庫,則此程序可能會變得重複。如果您的 PostgreSQL 資料庫託管在雲端,您 也可以利用 Amazon Relational Database Service 服務 (Amazon RDS) 為 PostgreSQL 提供的[自動備](https://docs.aws.amazon.com/AmazonRDS/latest/UserGuide/USER_WorkingWithAutomatedBackups.html) [份](https://docs.aws.amazon.com/AmazonRDS/latest/UserGuide/USER_WorkingWithAutomatedBackups.html)功能。此模式說明如何使用 pg\_dump 公用程式為 Amazon RDS for PostgreSQL 資料庫執行個體自 動化定期備份。

注意:這些說明假設您使用的是 Amazon RDS。不過,您也可以針對在 Amazon RDS 外部託管的 PostgreSQL 資料庫使用此方法。若要進行備份,AWS Lambda 函數必須能夠存取您的資料庫。

以時間為基礎的 Amazon CloudWatch 活動事件會啟動 Lambda 函數,該函數會搜尋套用至 Amazon [RDS 上 PostgreSQL 資料庫執行個體中繼資料的特定備份標籤。](https://docs.aws.amazon.com/AmazonRDS/latest/UserGuide/USER_Tagging.html)如果 PostgreSQL 資料庫執行個體具 有 BKP: 自動 DDBDdump = 作用中標籤和其他必要的備份標籤,則 Lambda 函數會針對每個資料庫備 份提交個別任務至 AWS B atch。

AWS Batch 處理這些任務,並將備份資料上傳到 Amazon Simple Storage Service (Amazon S3) 儲 存貯體。此模式使用 Docker 檔案和 entrypoint.sh 檔案來建立用於在 AWS Batch 任務中進行備份的 Docker 容器映像。備份程序完成後,AWS Batch 會將備份詳細資訊記錄到 Amazon DynamoDB 上的 庫存表格中。作為額外的保護措施,如果 AWS Batch 中的任務失敗, CloudWatch 事件事件會啟動 Amazon 簡單通知服務 (Amazon SNS) 通知。

# 先決條件和限制

#### 先決條件

- 作用中的 AWS 帳戶
- 現有受管或未受管理的運算環境。如需詳細資訊,請參閱 AWS Batch 文件中的[受管和非受管運算環](https://docs.aws.amazon.com/batch/latest/userguide/compute_environments.html) [境](https://docs.aws.amazon.com/batch/latest/userguide/compute_environments.html)。
- 已安裝並設定 [AWS 命令列界面 \(CLI\) 第 2 版泊塢視窗映像。](https://docs.aws.amazon.com/cli/latest/userguide/install-cliv2-docker.html)
- 適用於 Amazon RDS for PostgreSQL 現有資料庫執行個體。
- 現有的 S3 儲存貯體。
- [碼頭](https://www.docker.com/), 安裝和配置在 Linux 上, macOS, 或視窗.
- 熟悉 Lambda 中的編碼。

### 架構

#### 技術, 堆

- Amazon CloudWatch 活動
- Amazon DynamoDB
- Amazon Elastic Container Registry (Amazon ECR)
- Amazon RDS
- Amazon SNS
- Amazon S3
- AWS Batch
- AWS Key Management Service (AWS KMS)
- AWS Lambda
- AWS Secrets Manager
- Docker

# 工具

- [Amazon CloudWatch 活動](https://docs.aws.amazon.com/AmazonCloudWatch/latest/events/WhatIsCloudWatchEvents.html)  CloudWatch 活動提供近乎即時的系統事件串流,描述 AWS 資源的變 更。
- [Amazon DynamoDB DynamoDB](https://docs.aws.amazon.com/amazondynamodb/latest/developerguide/Introduction.html) 是全受管的 NoSQL 資料庫服務,可提供快速且可預測的效能以 及無縫的可擴展性。
- [Amazon ECR](https://docs.aws.amazon.com/ecr/index.html)  亞馬遜彈性容器註冊表 (Amazon ECR) 是一種受管 AWS 容器映像登錄服務,安 全、可擴展且可靠。
- [Amazon RDS](https://docs.aws.amazon.com/rds/index.html)  Amazon Relational Database Service 服務 (Amazon RDS) 是一種網路服務,可讓 您更輕鬆地在 AWS 雲端中設定、操作和擴展關聯式資料庫。
- [Amazon SNS](https://docs.aws.amazon.com/sns/latest/dg/welcome.html)  亞馬遜簡單通知服務 (Amazon SNS) 是一種受管服務,可提供從發佈者到訂閱者的 訊息傳遞。
- [Amazon S3](https://docs.aws.amazon.com/s3/index.html)  Amazon Simple Storage Service (Amazon S3) 是互聯網的存儲。
- [AWS Batch](https://docs.aws.amazon.com/batch/index.html) AWS Batch 可協助您在 AWS 雲端上執行批次運算工作負載。
- [AWS KMS](https://docs.aws.amazon.com/kms/index.html)  AWS Key Management Service (AWS KMS) 是一項受管服務,可讓您輕鬆建立和控 制用於加密資料的加密金鑰。
- [AWS Lambda L](https://docs.aws.amazon.com/lambda/index.html) ambda 是一種運算服務,可協助您執行程式碼,而無需佈建或管理伺服器。
- [AWS Secrets Manager](https://docs.aws.amazon.com/secretsmanager/index.html)  Secrets Manager 可協助您透過 API 呼叫秘密管 Secrets Manager 員來取 代程式碼中的硬式編碼登入資料 (包括密碼),以程式設計方式擷取密碼。
- [Docker Docker](https://www.docker.com/) 可協助開發人員輕鬆打包、運送和執行任何應用程式,成為輕量、可攜式且自給 自足的容器。

Amazon RDS 上的 PostgreSQL 資料庫執行個體必須有[標籤套用至其中](https://docs.aws.amazon.com/AmazonRDS/latest/UserGuide/USER_Tagging.html)繼資料。Lambda 函數會搜尋 標籤以識別應備份的資料庫執行個體,通常會使用下列標籤。

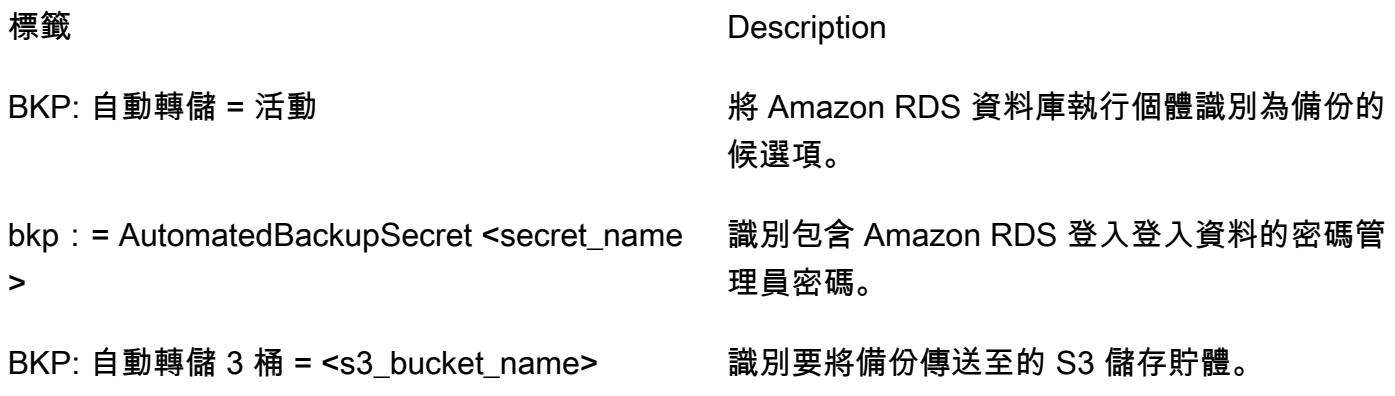

BKP: 自動化 DumpFrequency

BKP: 自動化 DumpTime

bkp: 文本轉儲命令 = <pgdump\_command> 識別需要進行備份的資料庫。

識別應備份資料庫的頻率和時間。

# 史诗

在 DynamoDB 中建立詳細目錄表

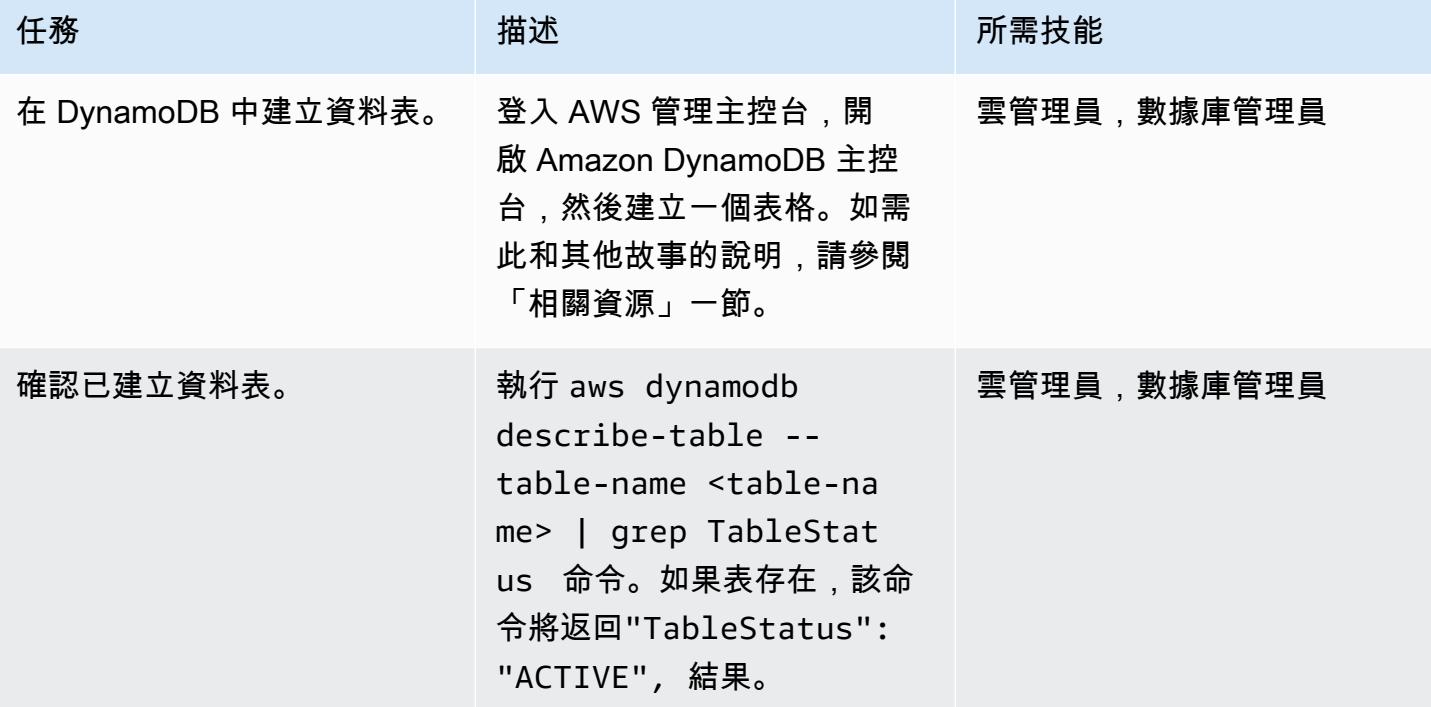

在 AWS Batch 中為失敗的任務事件建立 SNS 主題

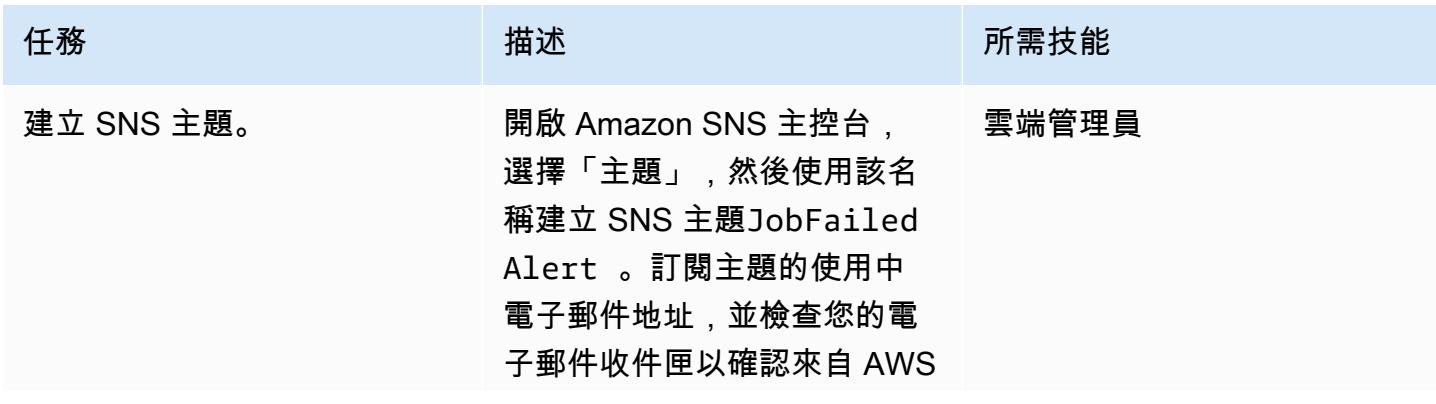

AWS 方案指引 いっきょう しょうしょう しょうしょう しょうしょう しょうしょう しょうしゅう しょうしゅう しょうしゅう 模式 しょうしょく そうしょく

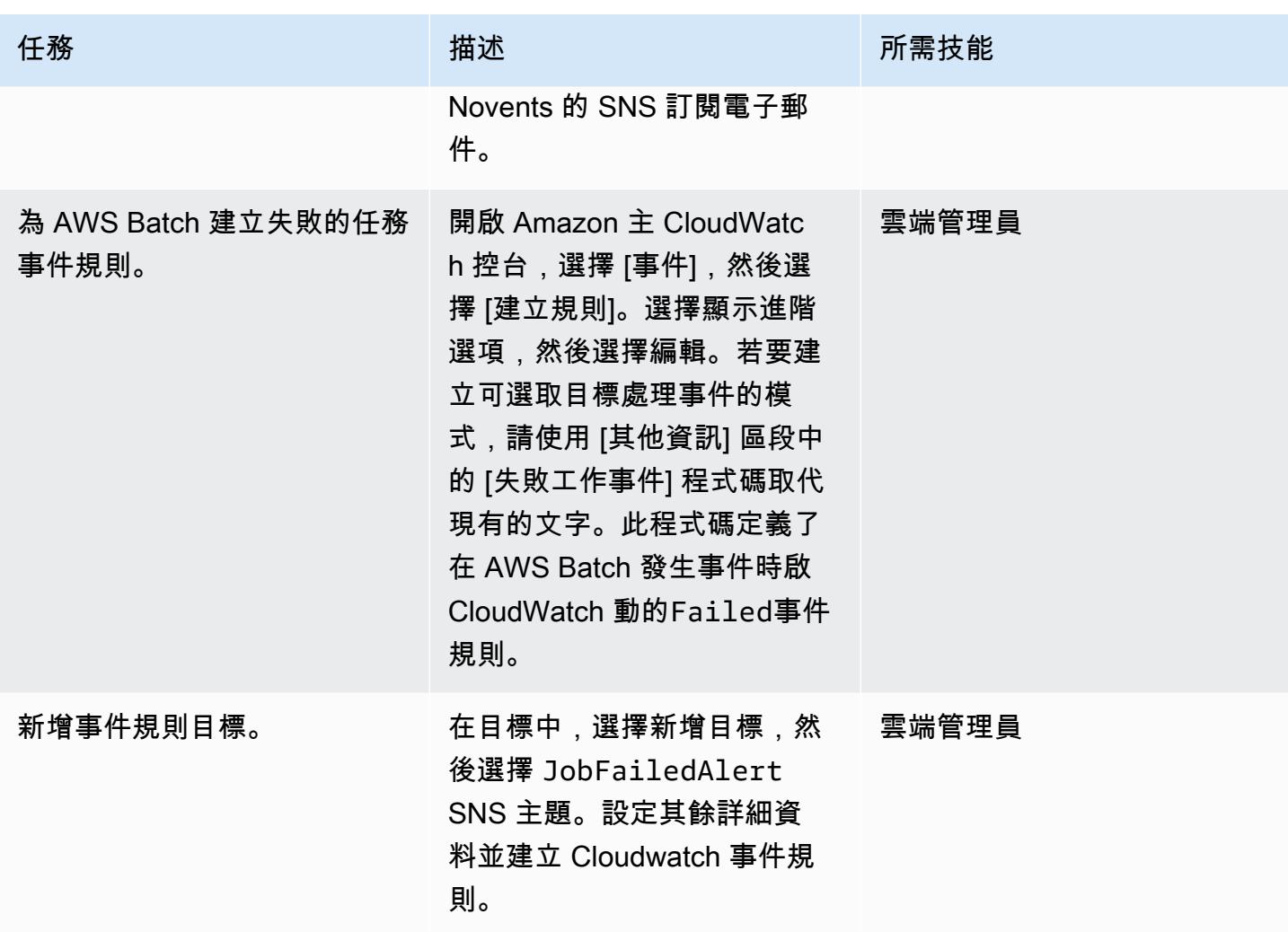

# 建立碼頭映像並將其推送至 Amazon ECR 儲存庫

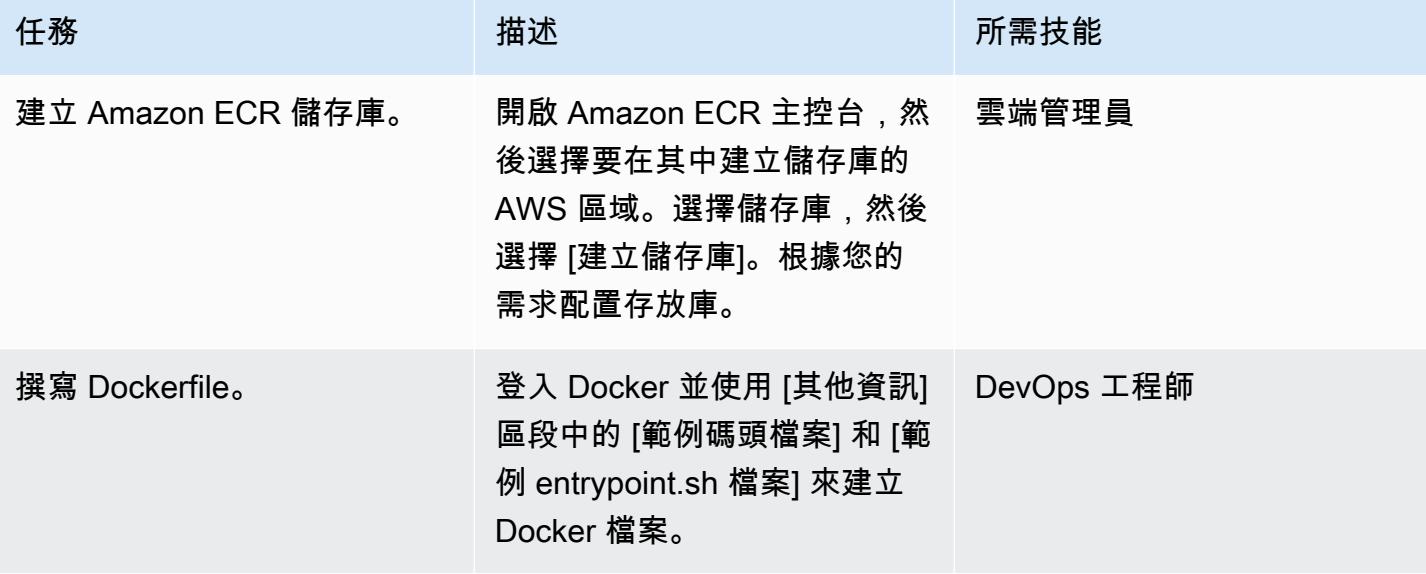

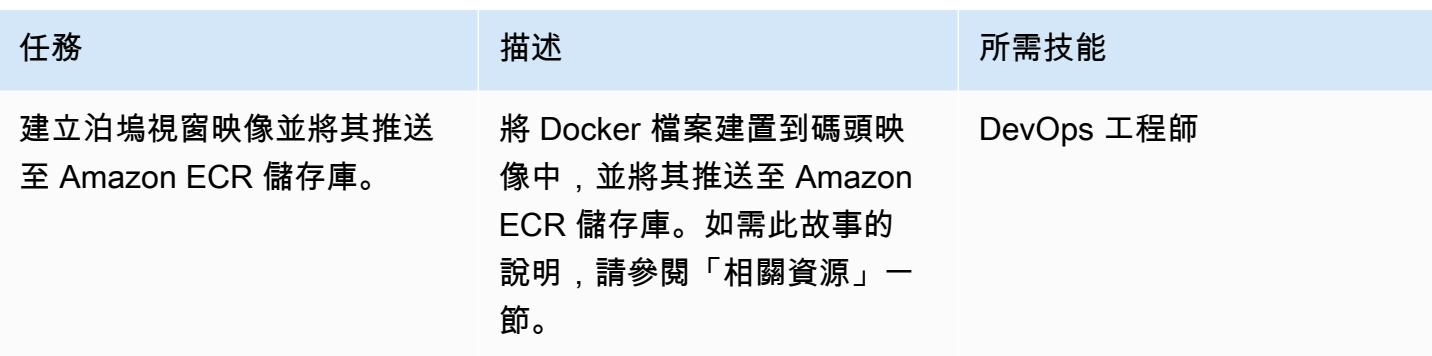

### 建立 AWS Batch 元件

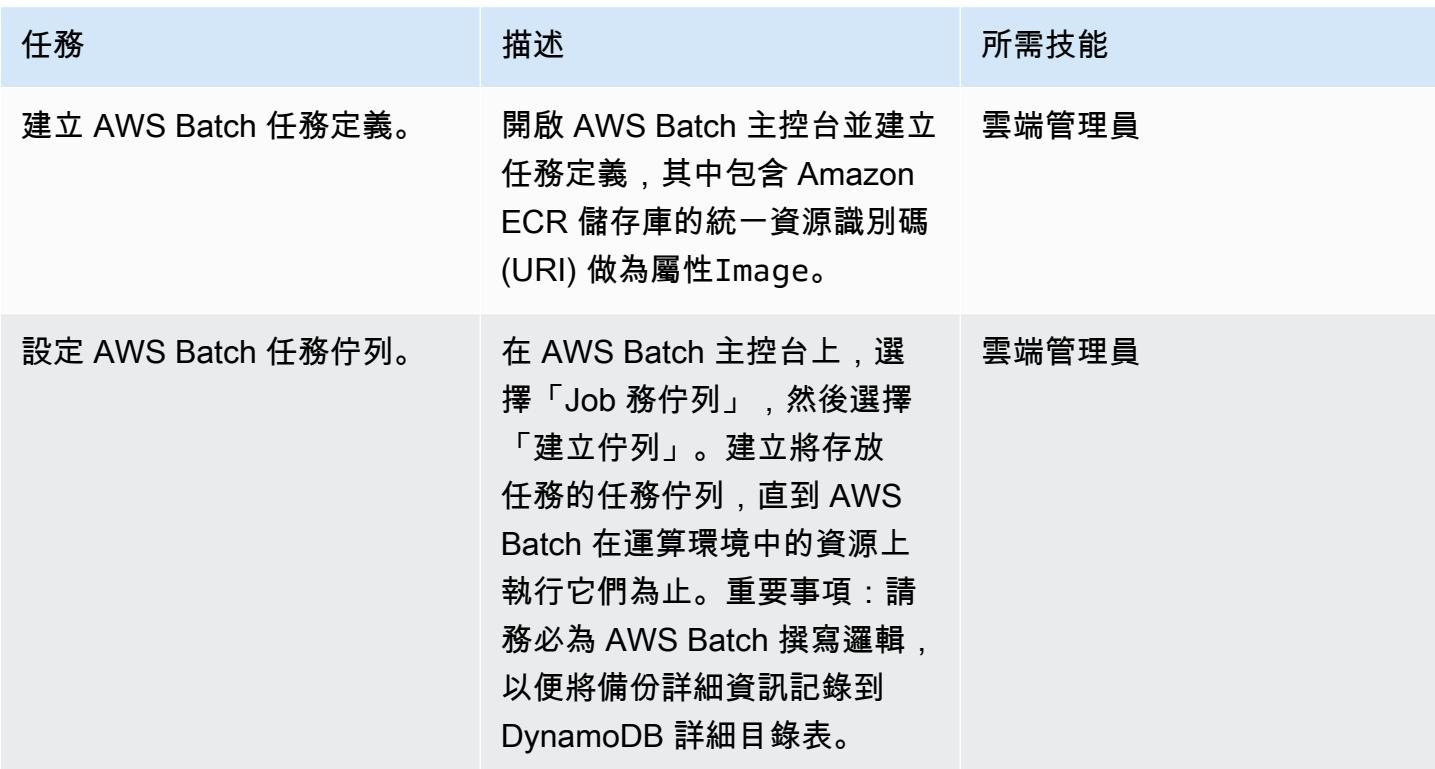

# 建立並排程 Lambda 函數

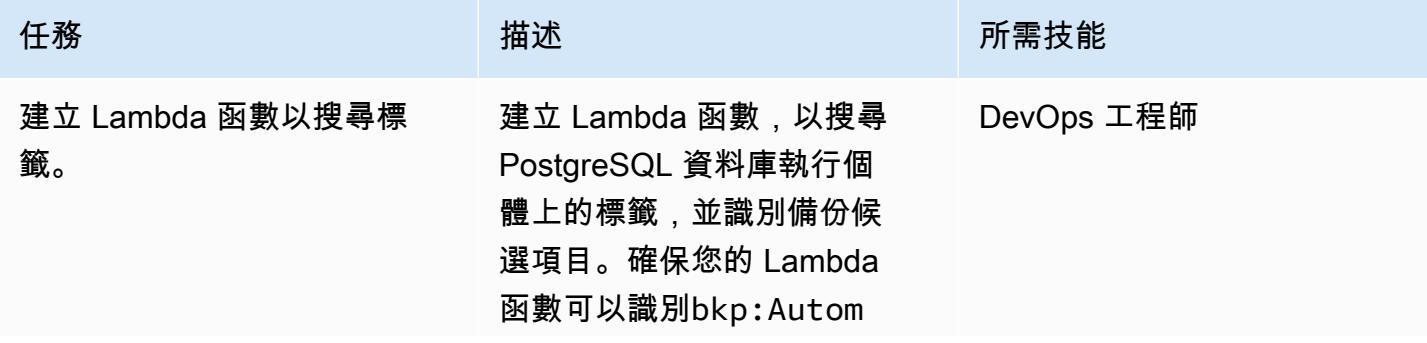

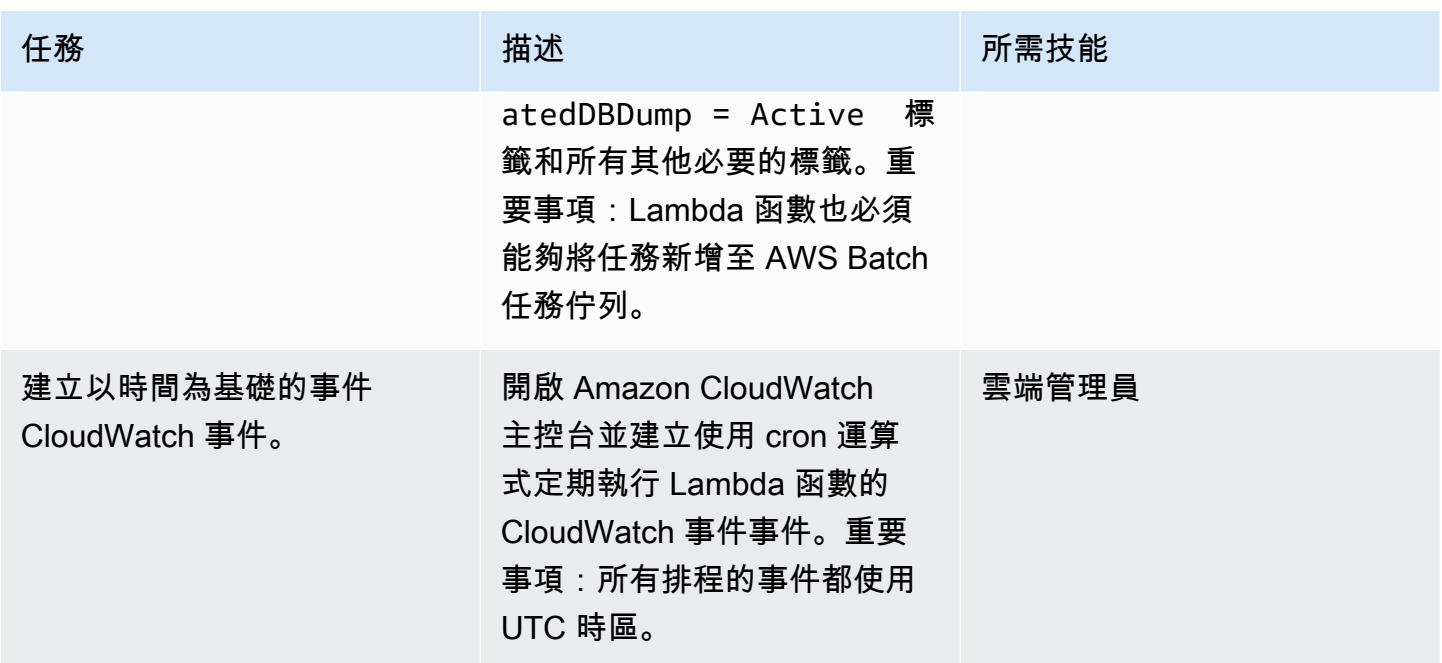

### 測試備份自動化

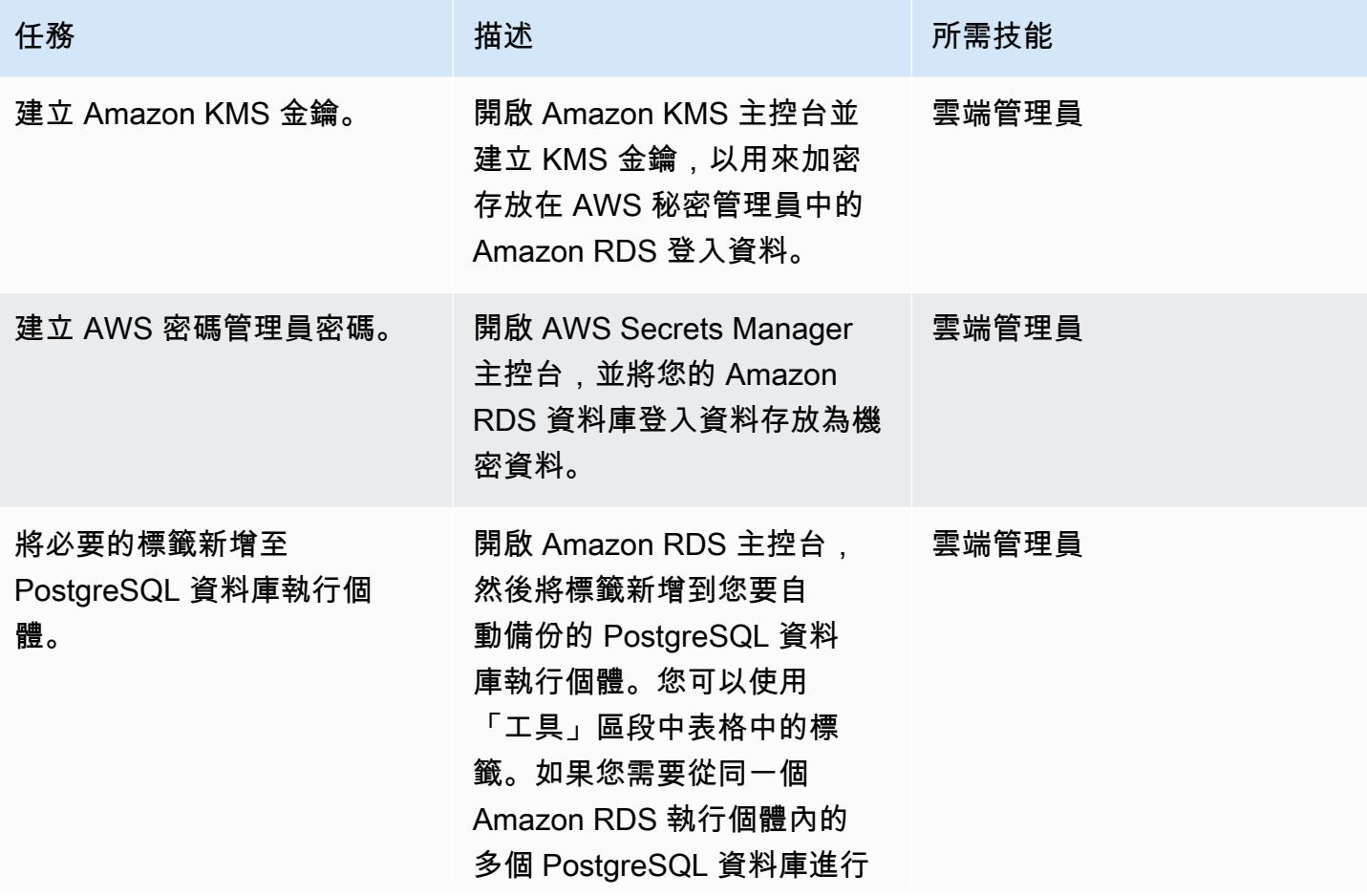

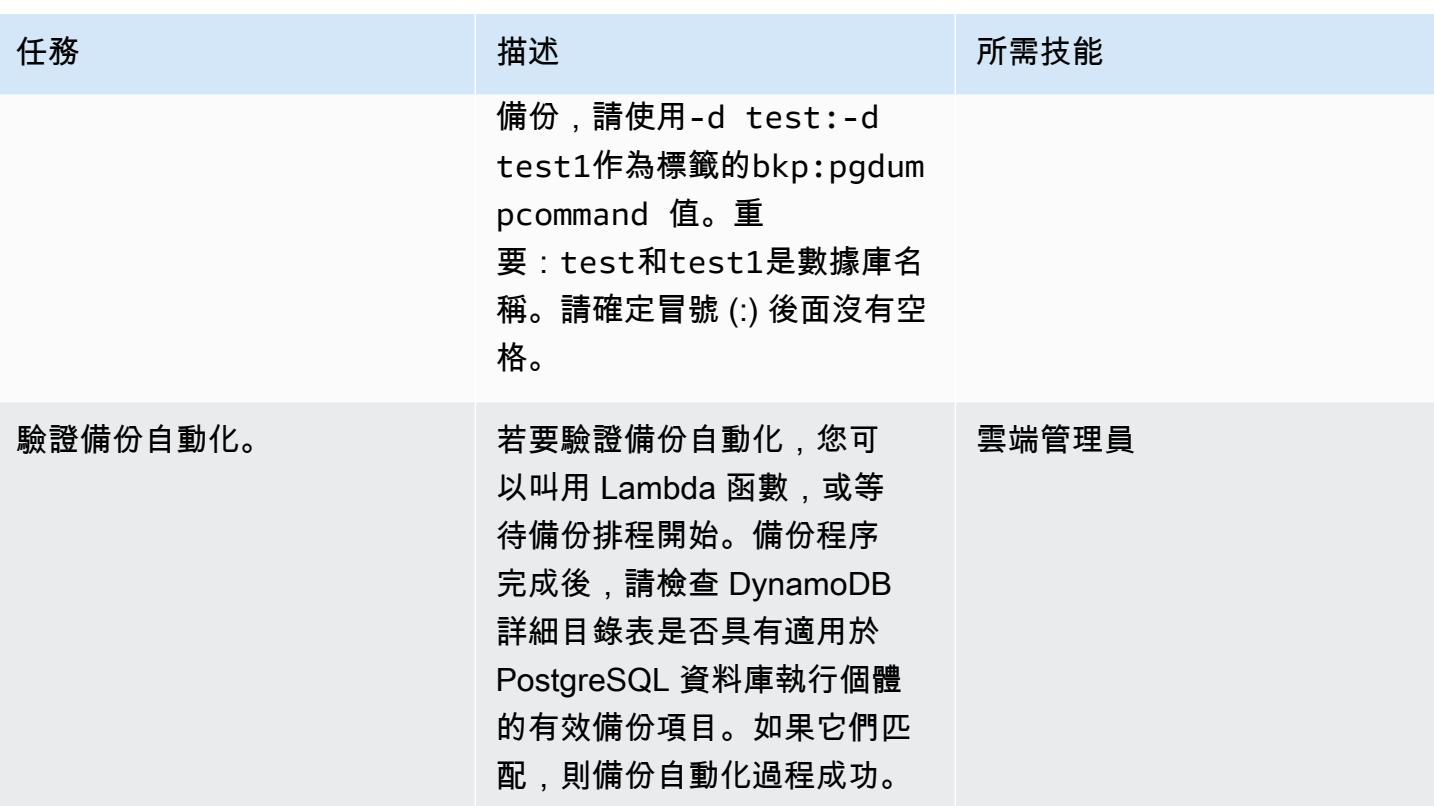

# 相關資源

在 DynamoDB 中建立詳細目錄表

• [建立 Amazon DynamoDB 料表](https://docs.aws.amazon.com/amazondynamodb/latest/developerguide/getting-started-step-1.html)

在 AWS Batch 中為失敗的任務事件建立 SNS 主題

- [創建一個 Amazon SNS 主題](https://docs.aws.amazon.com/sns/latest/dg/sns-tutorial-create-topic.html)
- [針對 AWS Batch 中失敗的任務事件傳送 SNS 警示](https://docs.aws.amazon.com/batch/latest/userguide/batch_sns_tutorial.html)

建立碼頭映像並將其推送至 Amazon ECR 儲存庫

- [創建一個 Amazon ECR 存儲庫](https://docs.aws.amazon.com/AmazonECR/latest/userguide/repository-create.html)
- [編寫一個碼頭文件,創建一個碼頭圖像,並將其推送到 Amazon ECR](https://docs.aws.amazon.com/AmazonECR/latest/userguide/getting-started-cli.html)

#### 建立 AWS Batch 元件

- [建立 AWS Batch 任務定義](https://docs.aws.amazon.com/batch/latest/userguide/Batch_GetStarted.html#first-run-step-1)
- [設定運算環境和 AWS Batch 任務佇列](https://docs.aws.amazon.com/batch/latest/userguide/Batch_GetStarted.html#first-run-step-2)
- [在 AWS Batch 中建立任務佇列](https://docs.aws.amazon.com/batch/latest/userguide/create-job-queue.html)

#### 創建一個 Lambda 函數

- [建立 Lambda 函數並撰寫程式碼](https://docs.aws.amazon.com/lambda/latest/dg/getting-started-create-function.html)
- [搭配使用 Lambda 搭配使用](https://docs.aws.amazon.com/lambda/latest/dg/with-ddb.html)

#### 創建一個 CloudWatch 事件事件

- [建立以時間為基礎的 CloudWatch 事件](https://docs.aws.amazon.com/AmazonCloudWatch/latest/events/Create-CloudWatch-Events-Scheduled-Rule.html)
- [在事件中使用 Cron 運算式](https://docs.aws.amazon.com/AmazonCloudWatch/latest/events/ScheduledEvents.html)

#### 測試備份自動化

- [建立 Amazon KMS 金鑰](https://docs.aws.amazon.com/kms/latest/developerguide/create-keys.html)
- [建立密碼管理員密碼](https://docs.aws.amazon.com/secretsmanager/latest/userguide/tutorials_basic.html)
- [將標籤新增至 Amazon RDS 執行個體](https://docs.aws.amazon.com/AmazonRDS/latest/UserGuide/USER_Tagging.html)

# 其他資訊

#### 失敗的工作事件:

```
{ 
   "detail-type": [ 
     "Batch Job State Change" 
   ],
```

```
 "source": [ 
      "aws.batch" 
   ], 
   "detail": { 
      "status": [ 
         "FAILED" 
      ] 
   }
}
```
#### 示例碼頭文件:

```
FROM alpine:latest
RUN apk --update add py-pip postgresql-client jq bash && \setminuspip install awscli && \
rm -rf /var/cache/apk/*
ADD entrypoint.sh /usr/bin/
RUN chmod +x /usr/bin/entrypoint.sh
ENTRYPOINT ["entrypoint.sh"]
```
#### entrypoint.sh 檔案範例:

```
 #!/bin/bash
set -e
DATETIME=`date +"%Y-%m-%d_%H_%M"`
FILENAME=RDS_PostGres_dump_${RDS_INSTANCE_NAME}
FILE=${FILENAME}_${DATETIME}
aws configure --profile new-profile set role_arn arn:aws:iam::${TargetAccountId}:role/
${TargetAccountRoleName}
aws configure --profile new-profile set credential_source EcsContainer
echo "Central Account access provider IAM role is: "
aws sts get-caller-identity
echo "Target Customer Account access provider IAM role is: "
aws sts get-caller-identity --profile new-profile
securestring=$(aws secretsmanager get-secret-value --secret-id $SECRETID --output json 
  --query 'SecretString' --region=$REGION --profile new-profile)
if [[ ${securestring} ]]; then 
     echo "successfully accessed secrets manager and got the credentials"
```
```
 export PGPASSWORD=$(echo $securestring | jq --raw-output | jq -r '.DB_PASSWORD') 
     PGSQL_USER=$(echo $securestring | jq --raw-output | jq -r '.DB_USERNAME') 
    echo "Executing pg_dump for the PostGres endpoint ${PGSOL HOST}"
     # pg_dump -h $PGSQL_HOST -U $PGSQL_USER -n dms_sample | gzip -9 -c | aws s3 cp - 
  --region=$REGION --profile new-profile s3://$BUCKET/$FILE 
     # in="-n public:-n private" 
     IFS=':' list=($EXECUTE_COMMAND); 
     for command in "${list[@]}"; 
       do 
         echo $command; 
         pg_dump -h $PGSQL_HOST -U $PGSQL_USER ${command} | gzip -9 -c | aws s3 cp - --
region=$REGION --profile new-profile s3://${BUCKET}/${FILE}-${command}".sql.gz" 
         echo $?; 
        if \lceil \int \frac{1}{3} -ne \lceil \int \frac{1}{3} \rceil then
              echo "Error occurred in database backup process. Exiting now....." 
             exit 1 
         else 
              echo "Postgresql dump was successfully taken for the RDS endpoint 
  ${PGSQL_HOST} and is uploaded to the following S3 location s3://${BUCKET}/${FILE}-
${command}.sql.gz" 
              #write the details into the inventory table in central account 
              echo "Writing to DynamoDB inventory table" 
              aws dynamodb put-item --table-name ${RDS_POSTGRES_DUMP_INVENTORY_TABLE} --
region=$REGION --item '{ "accountId": { "S": "'"${TargetAccountId}"'" }, "dumpFileUrl": 
  {"S": "'"s3://${BUCKET}/${FILE}-${command}.sql.gz"'" }, "DumpAvailableTime": {"S": 
  "'"`date +"%Y-%m-%d::%H::%M::%S"` UTC"'"}}' 
             echo $? 
            if \Gamma $? -ne 0 11; then
                  echo "Error occurred while putting item to DynamoDb Inventory Table. 
  Exiting now....." 
                  exit 1 
             else 
                  echo "Successfully written to DynamoDb Inventory Table 
  ${RDS_POSTGRES_DUMP_INVENTORY_TABLE}" 
 fi 
         fi 
       done;
else 
     echo "Something went wrong {$?}" 
     exit 1
fi
exec "$@"
```
# 使用 CI/CD 管道,在 Amazon EKS 中自動部署節點終止處理程式

由桑迪普甘加帕迪伊 (AWS)、約翰·瓦爾加斯 (AWS)、實務迪普·辛格 (AWS)、桑迪普·加萬德 (AWS) 和 維約瑪薩克德瓦 (AWS) 所建立

程式碼儲存庫:將 [NTH 部署至](https://github.com/aws-samples/deploy-nth-to-eks) **[EKS](https://github.com/aws-samples/deploy-nth-to-eks)** 

環境:生產 技術:容器和微服務; DevOps

AWS 服務:AWS CodePipel ine;Amazon EKS;AWS **CodeBuild** 

## Summary

在 Amazon Web Services (AWS) 雲端上,您可以使用 [AWS 節點終止處理常式](https://github.com/aws/aws-node-termination-handler) (一種開放原始碼專 案),以適當的方式處理 Kubernetes 內的 Amazon 彈性運算雲端 (Amazon EC2) 執行個體關閉。AWS 節點終止處理常式可協助確保 Kubernetes 控制平面能適當回應可能導致 EC2 執行個體無法使用的事 件。此類事件包括以下內容:

- [EC2 執行個體排程維護](https://docs.aws.amazon.com/AWSEC2/latest/UserGuide/monitoring-instances-status-check_sched.html)
- [Amazon EC2 競價型執行個體中斷](https://docs.aws.amazon.com/AWSEC2/latest/UserGuide/spot-interruptions.html)
- [Auto Scaling 群組縮放](https://docs.aws.amazon.com/autoscaling/ec2/userguide/AutoScalingGroupLifecycle.html#as-lifecycle-scale-in)
- 跨可用區域 [Auto Scaling 群組重新平衡](https://docs.aws.amazon.com/autoscaling/ec2/userguide/auto-scaling-benefits.html#AutoScalingBehavior.InstanceUsage)
- 透過 API 或 AWS 管理主控台終止 EC2 執行個體

如果未處理事件,您的應用程式程式碼可能無法正常停止。還可能需要更長的時間才能恢復完整的可用 性,或者可能會意外地將工作排程到正在關閉的節點。aws-node-termination-handler(NTH) 可 以在兩種不同的模式下運作:執行個體中繼資料服務 (IMDS) 或佇列處理器。如需有關這兩種模式的詳 細資訊,請參閱[讀我檔案](https://github.com/aws/aws-node-termination-handler#readme)。

此模式會透過持續整合和持續傳遞 (CI/CD) 管線使用佇列處理器來自動部署 NTH。

注意:如果您使用的是 [EKS 受管節點群組,](https://docs.aws.amazon.com/eks/latest/userguide/managed-node-groups.html)則不需要. aws-node-termination-handler

## 先決條件和限制

先決條件

- 作用中的 AWS 帳戶
- 支援與 AWS 管理主控台搭配使用的網頁瀏覽器。請參閱[支援的瀏覽器清單](https://aws.amazon.com/premiumsupport/knowledge-center/browsers-management-console/)。
- [已安裝](https://docs.aws.amazon.com/cdk/v2/guide/getting_started.html#getting_started_install) AWS Cloud Development Kit (AWS CDK)。
- kubectl[,已安裝 Kubernetes 命令列工具。](https://kubernetes.io/docs/tasks/tools/)
- eksctl[,已安裝適用於 Amazon 彈性 Kubernetes 服務 \(亞馬遜 EKS\) 的 AWS Command Line](https://docs.aws.amazon.com/eks/latest/userguide/eksctl.html) [Interface \(AWS CLI\) \(AWS CLI\)。](https://docs.aws.amazon.com/eks/latest/userguide/eksctl.html)
- 具有 1.20 版或更新版本的執行中 EKS 叢集。
- 連接至 EKS 叢集的自我管理節點群組。若要使用自我管理的節點群組建立 Amazon EKS 叢集,請 執行下列命令。

eksctl create cluster --managed=false --region <region> --name <cluster\_name>

如需有關的詳細資訊eksctl,請參閱 [eksctl](https://eksctl.io/usage/creating-and-managing-clusters/) 文件。

• 適用於您叢集的 AWS Identity and Access Management (IAM) OpenID Connect (OIDC) 供應商。如 需詳細資訊,請參閱[為叢集建立 IAM OIDC 提供者](https://docs.aws.amazon.com/eks/latest/userguide/enable-iam-roles-for-service-accounts.html)。

限制

• 您必須使用支援 Amazon EKS 服務的 AWS 區域。

產品版本

- 庫伯尼特斯版本 1.20 或更新版本
- eksctl版本 0.107.0 或更新版本
- AWS CDK 版本 2.27.0 或更新版本

## 架構

目標技術堆疊

• 虛擬私有雲 (VPC)

- 一個 EKS 叢集
- Amazon Simple Queue Service (Amazon SQS)
- IAM
- Kubernetes

#### 目標架構

下圖顯示節點終止啟動時 end-to-end 步驟的高階檢視。

圖表中顯示的工作流程包含下列高階步驟:

- 1. 自動調整規模 EC2 執行個體終止事件會傳送至 SQS 佇列。
- 2. 第 N 個網繭會監控 SQS 佇列中是否有新訊息。
- 3. 第 N 個網繭會收到新訊息,並執行下列動作:
	- 接上節點,以便新的網繭不會在節點上執行。
	- 排空節點,以便撤除現有的網繭
	- 將生命週期掛接訊號傳送至「Auto Scaling」群組,以便終止節點。

自動化和規模

- 程式碼由 AWS CDK 管理和部署,並由 AWS CloudFormation 巢狀堆疊提供支援。
- [Amazon EKS 控制平面可](https://docs.aws.amazon.com/eks/latest/userguide/disaster-recovery-resiliency.html)跨多個可用區域執行,以確保高可用性。
- [對於](https://karpenter.sh/)[自動擴展](https://docs.aws.amazon.com/eks/latest/userguide/autoscaling.html)[,Amazon EKS 支援 Kubernetes 叢](https://karpenter.sh/)[集](https://github.com/kubernetes/autoscaler/tree/master/cluster-autoscaler)[自動配置器和卡彭特器。](https://karpenter.sh/)

## 工具

#### AWS 服務

- [AWS Cloud Development Kit \(AWS CDK\)](https://docs.aws.amazon.com/cdk/latest/guide/home.html) 是一種軟體開發架構,可協助您在程式碼中定義和佈建 AWS 雲端基礎設施。
- [AWS CodeBuild](https://docs.aws.amazon.com/codebuild/latest/userguide/welcome.html) 是全受管的建置服務,可協助您編譯原始程式碼、執行單元測試,以及產生準備好 部署的成品。
- [AWS CodeCommit](https://docs.aws.amazon.com/codecommit/latest/userguide/welcome.html) 是一種版本控制服務,可協助您以私密方式存放和管理 Git 儲存庫,而無需管理 自己的原始檔控制系統。
- [AWS](https://docs.aws.amazon.com/codepipeline/latest/userguide/welcome.html) 可 CodePipeline協助您快速建模和設定軟體發行的不同階段,並自動執行持續發行軟體變更所 需的步驟。
- [Amazon Elastic Kubernetes Service \(Amazon EKS\)](https://docs.aws.amazon.com/eks/latest/userguide/getting-started.html) 可協助您在 AWS 上執行 Kubernetes,而無需 安裝或維護自己的 Kubernetes 控制平面或節點。
- [Amazon EC2 Auto Scaling](https://docs.aws.amazon.com/autoscaling/ec2/userguide/what-is-amazon-ec2-auto-scaling.html) 可協助您維持應用程式的可用性,並允許您根據定義的條件自動新增或 移除 Amazon EC2 執行個體。
- [Amazon Simple Queue Service \(Amazon SQS\)](https://docs.aws.amazon.com/AWSSimpleQueueService/latest/SQSDeveloperGuide/welcome.html) 提供安全、耐用且可用的託管佇列,可協助您整合 和分離分散式軟體系統和元件。

#### 其他工具

• [kubectl](https://kubernetes.io/docs/reference/kubectl/kubectl/) 是一種 Kubernetes 命令列工具,可針對 Kubernetes 叢集執行命令。您可以使用 kubectl 部 署應用程式、檢查和管理叢集資源,以及檢視記錄。

Code

此模式的代碼可在 GitHub .com 上[的deploy-nth-to-eks回](https://github.com/aws-samples/deploy-nth-to-eks)購中獲得。代碼存儲庫包含以下文件和文件 夾。

- nth folder— Helm 圖表、值檔案和用於掃描和部署節點終止處理常式 AWS CloudFormation 範 本的指令碼。
- config/config.json— 應用程式的組態參數檔案。此檔案包含要部署的 CDK 所需的所有參數。
- cdk— AWS CDK 原始程式碼。
- setup.sh— 用於部署 AWS CDK 應用程式以建立所需 CI/CD 管道和其他必要資源的指令碼。
- uninstall.sh— 用於清理資源的指令碼。

要使用示例代碼,請按照 Epics 部分中的說明進行操作。

## 最佳實務

如需自動化 AWS 節點終止處理常式時的最佳實務,請參閱下列內容:

- [EKS 最佳做法指南](https://aws.github.io/aws-eks-best-practices/)
- [節點終止處理程序-配置](https://github.com/aws/aws-node-termination-handler/tree/main/config/helm/aws-node-termination-handler)

設定您的環境

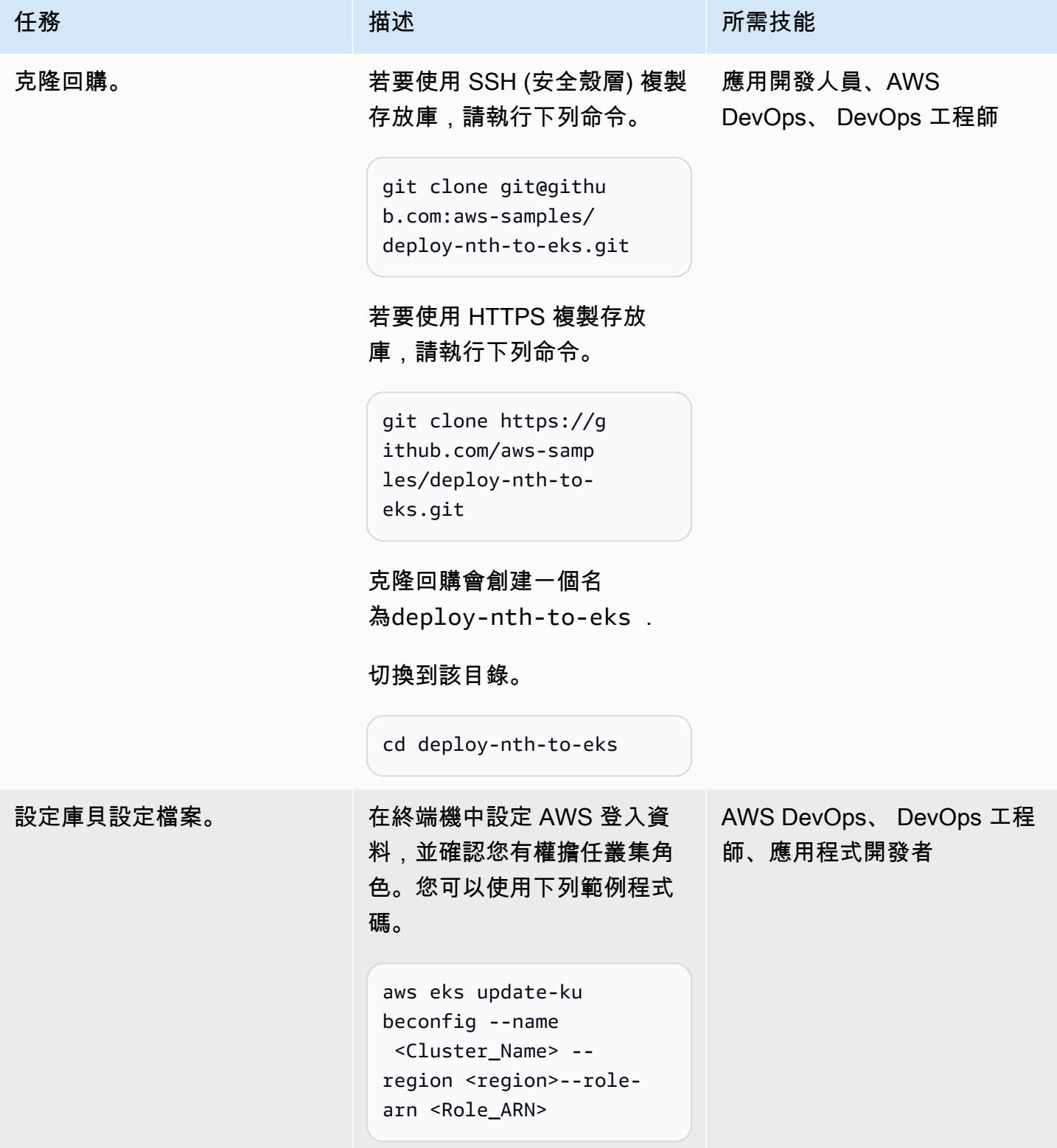

## 部署 CI/CD 管線

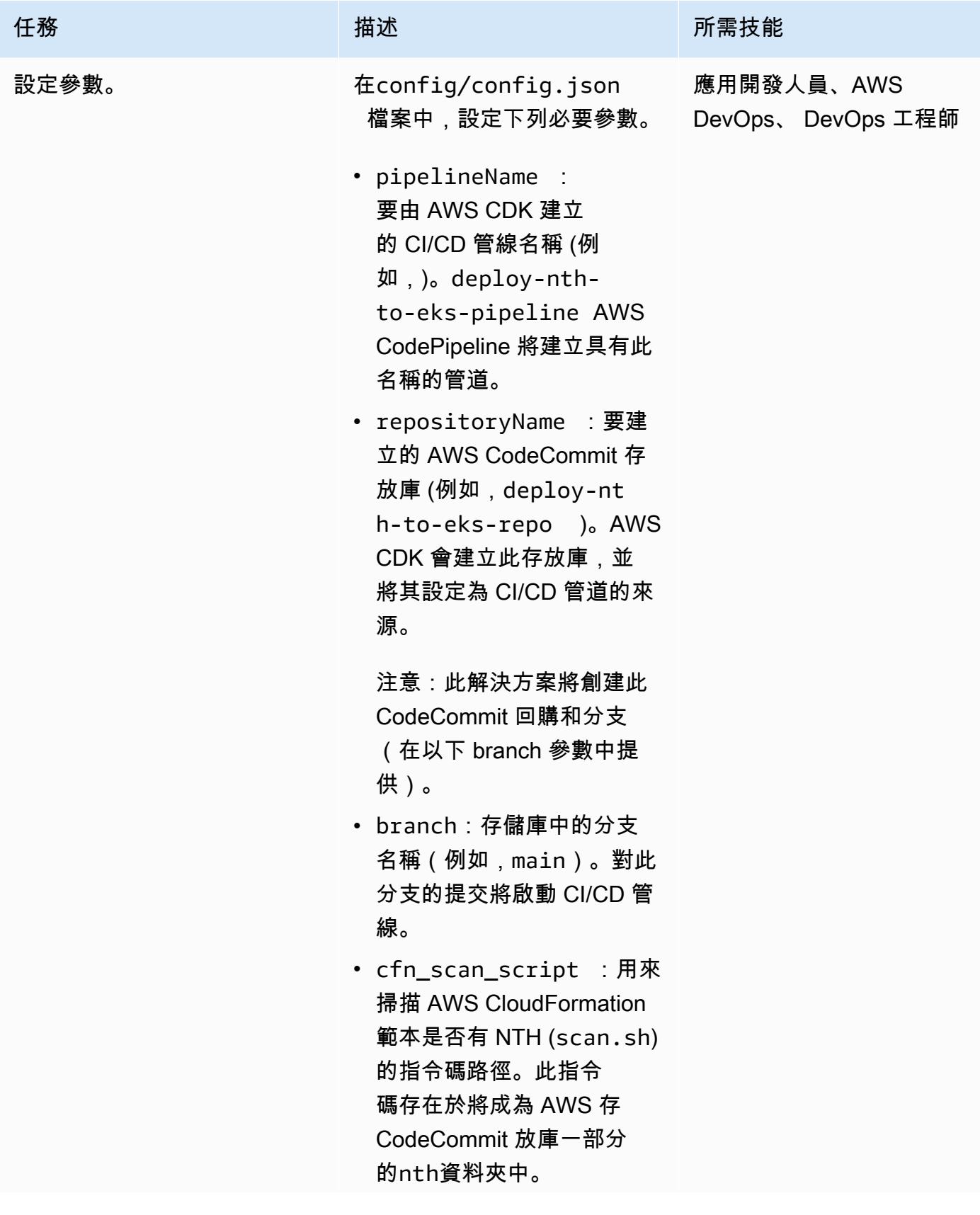

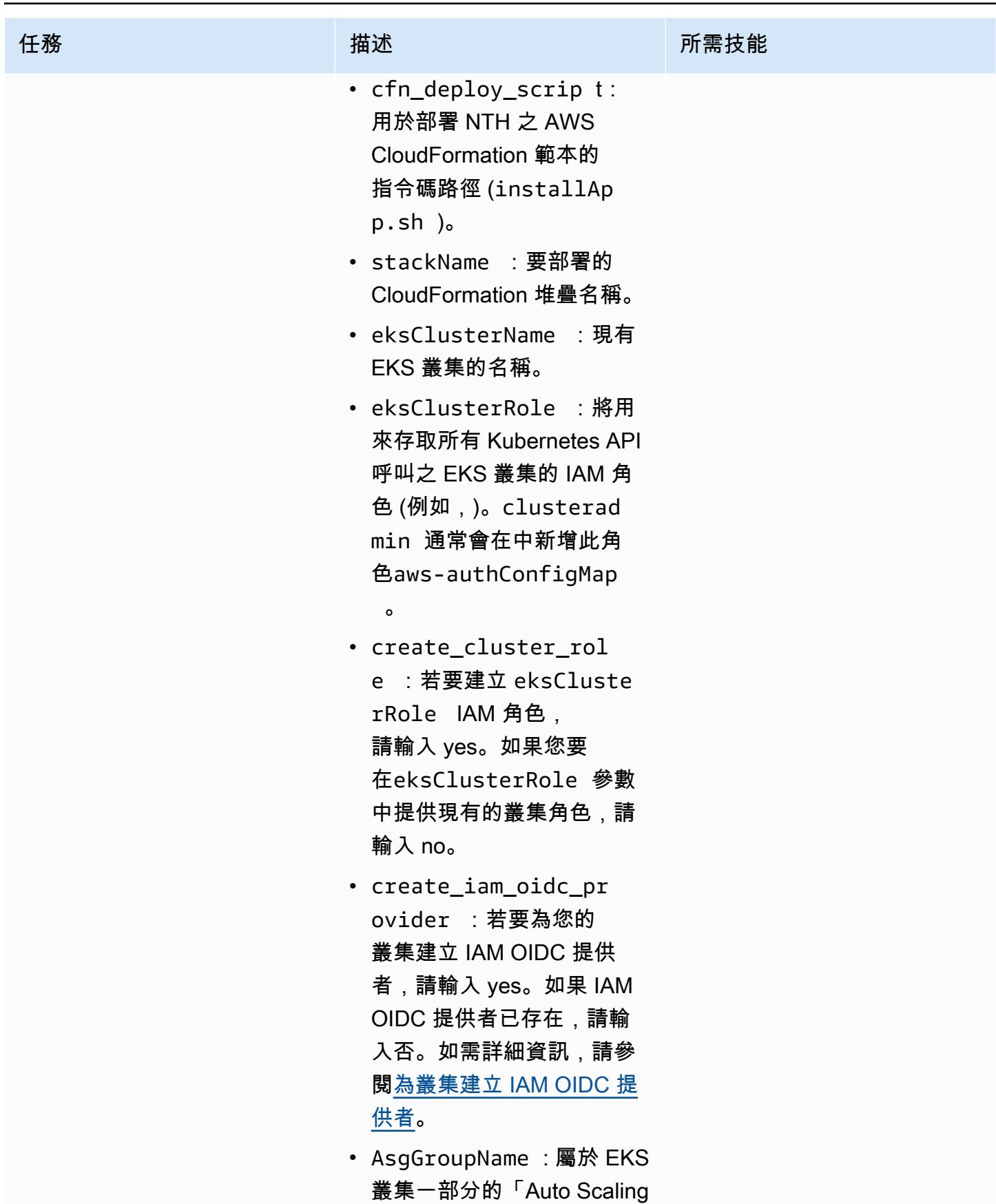

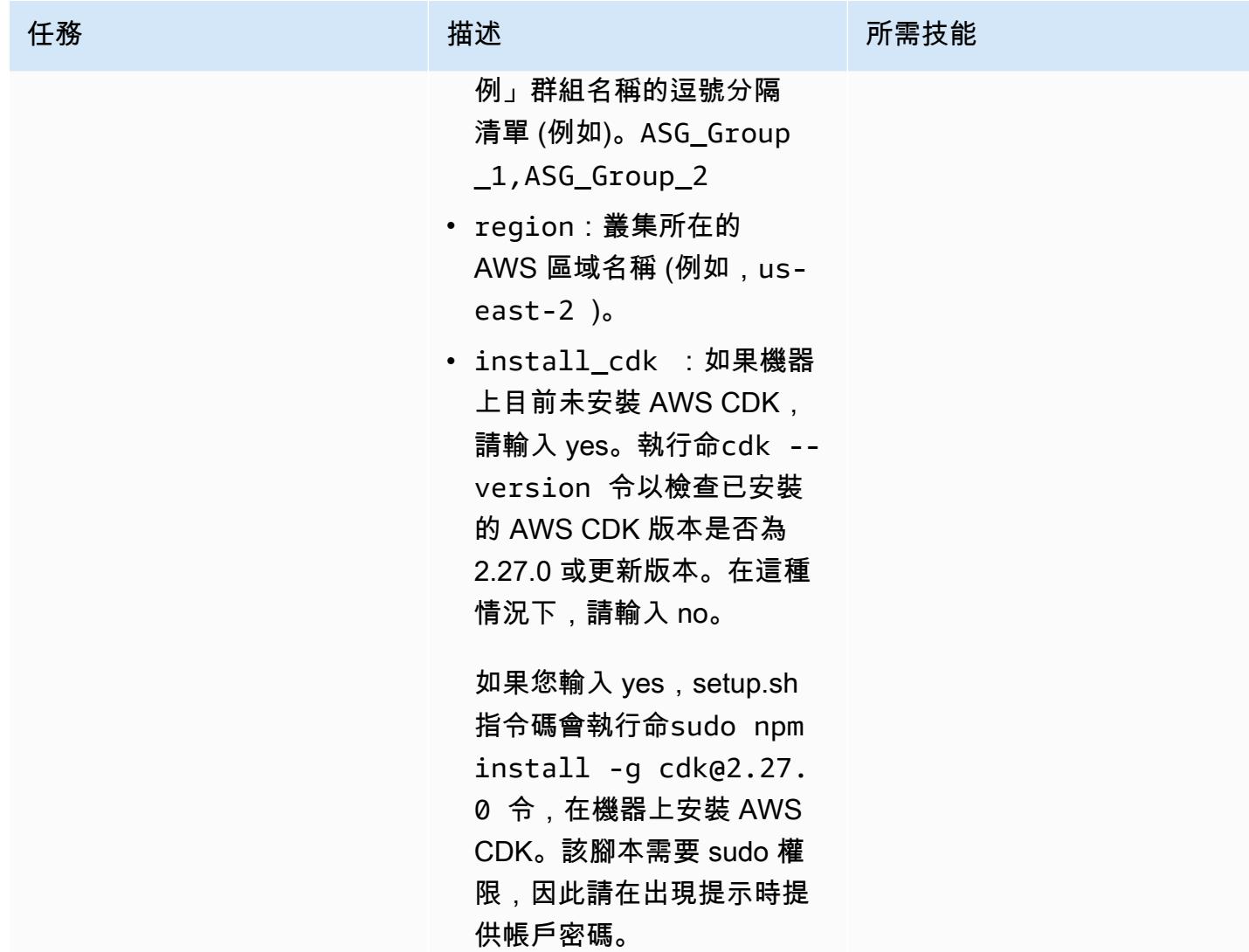

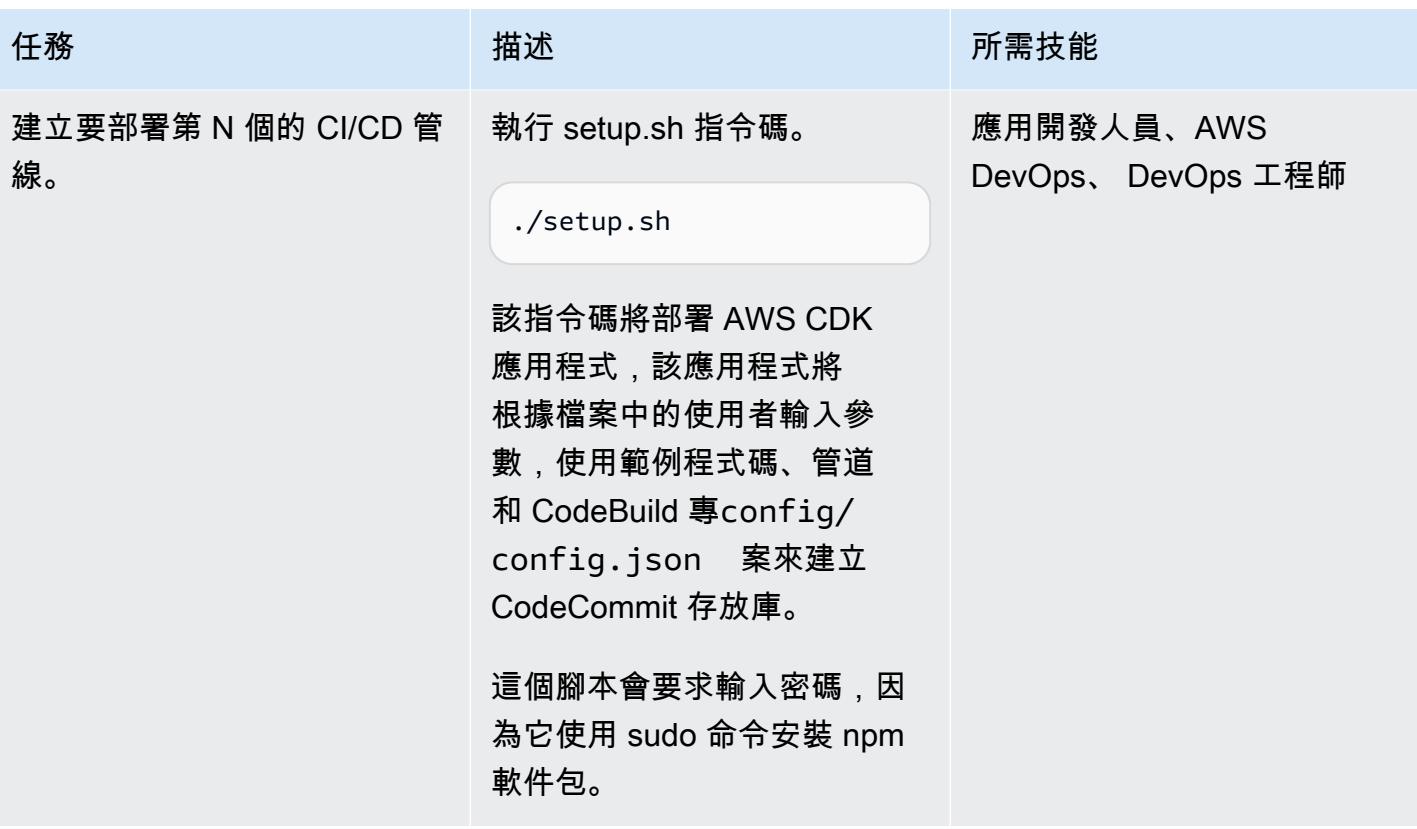

AWS 方案指引 いっきょう しょうしょう しょうしょう しょうしょう しょうしょう しょうしゅう しょうしゅう しょうしゅう 模式 しょうしょく そうしょく

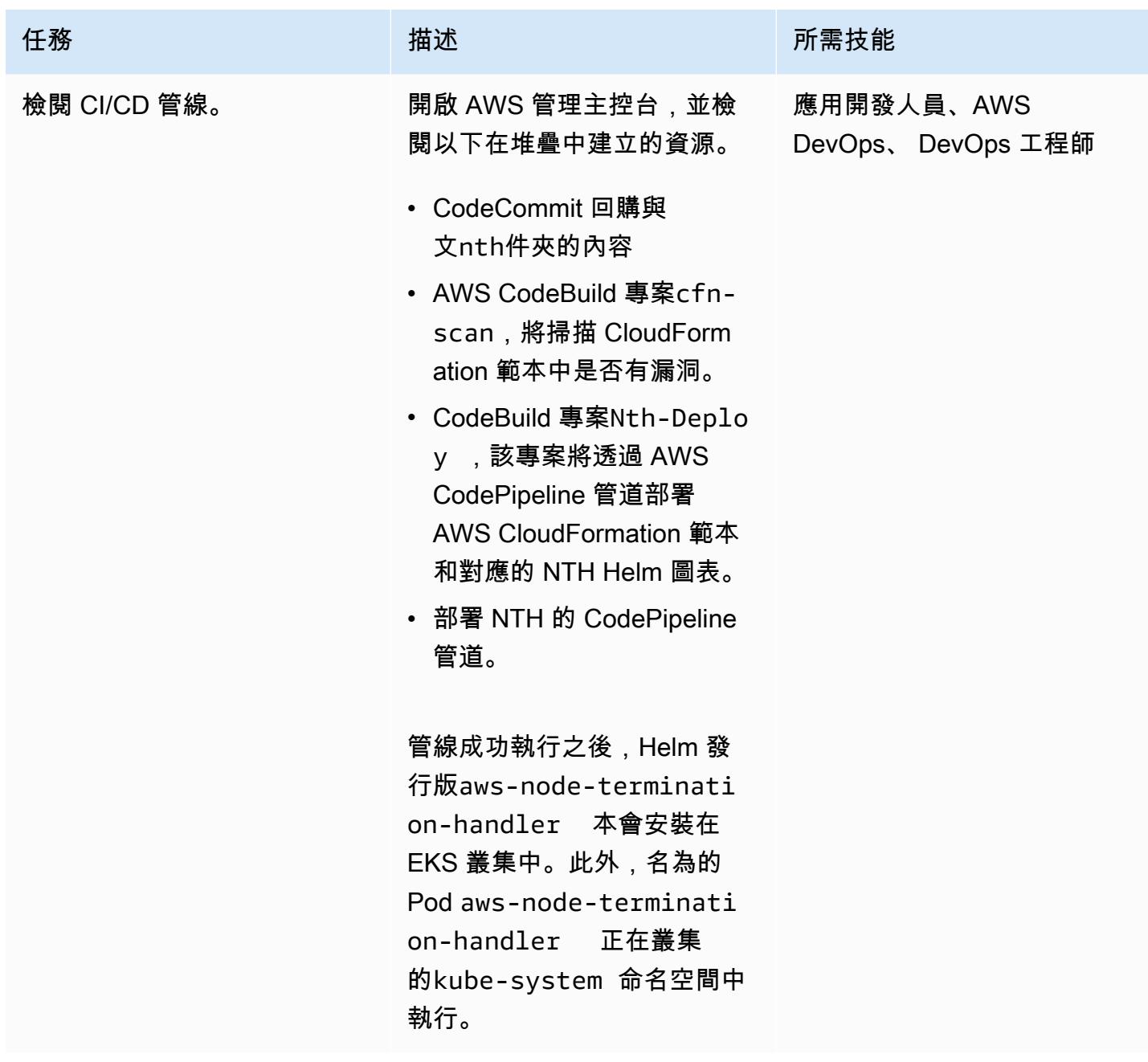

測試第 N 個部署

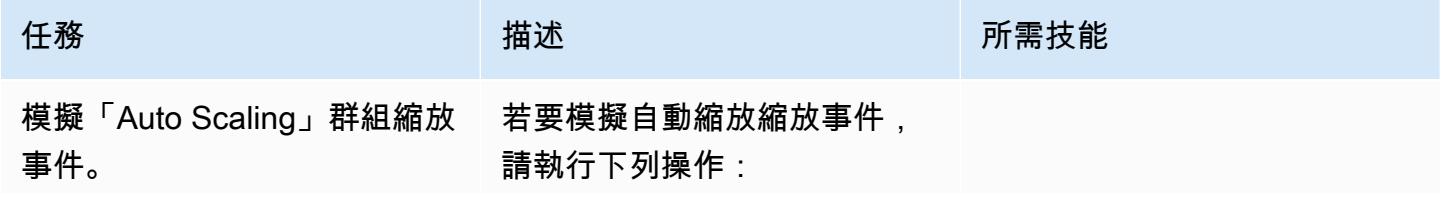

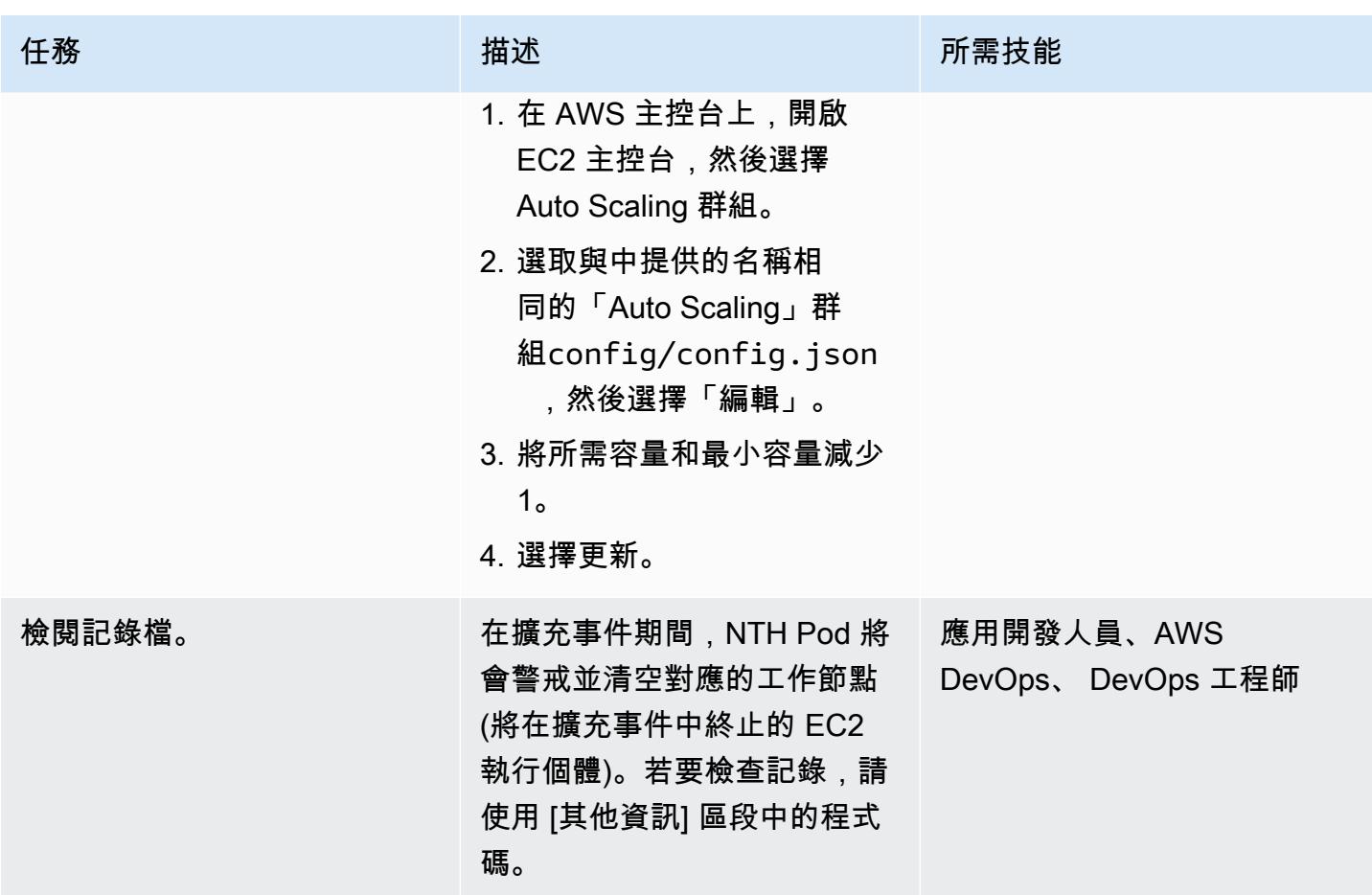

清除

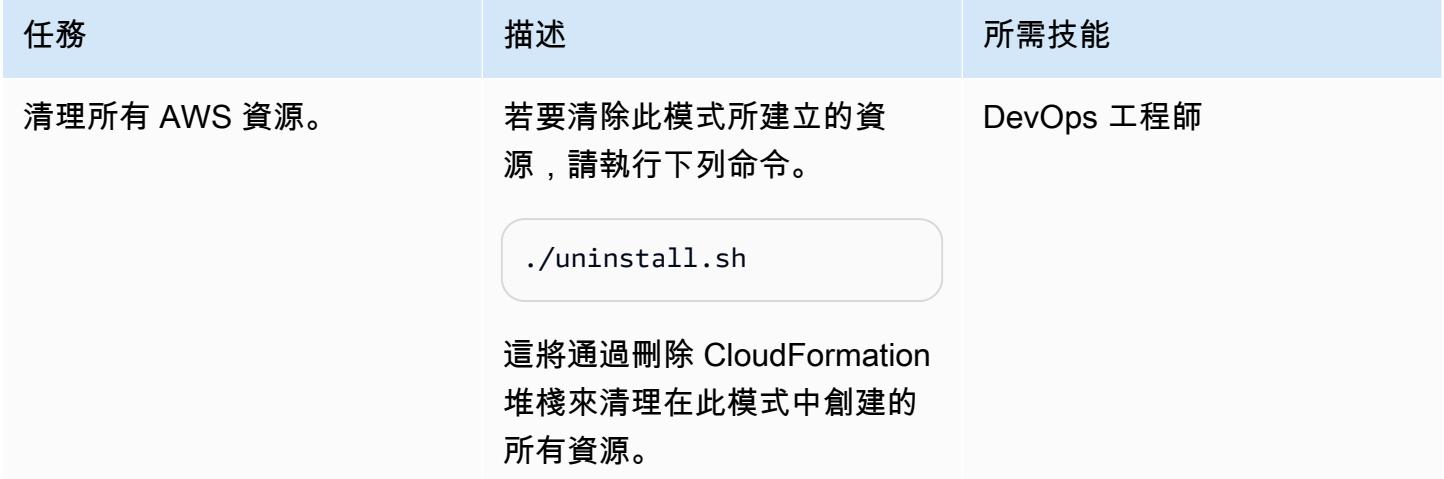

# 故障診斷

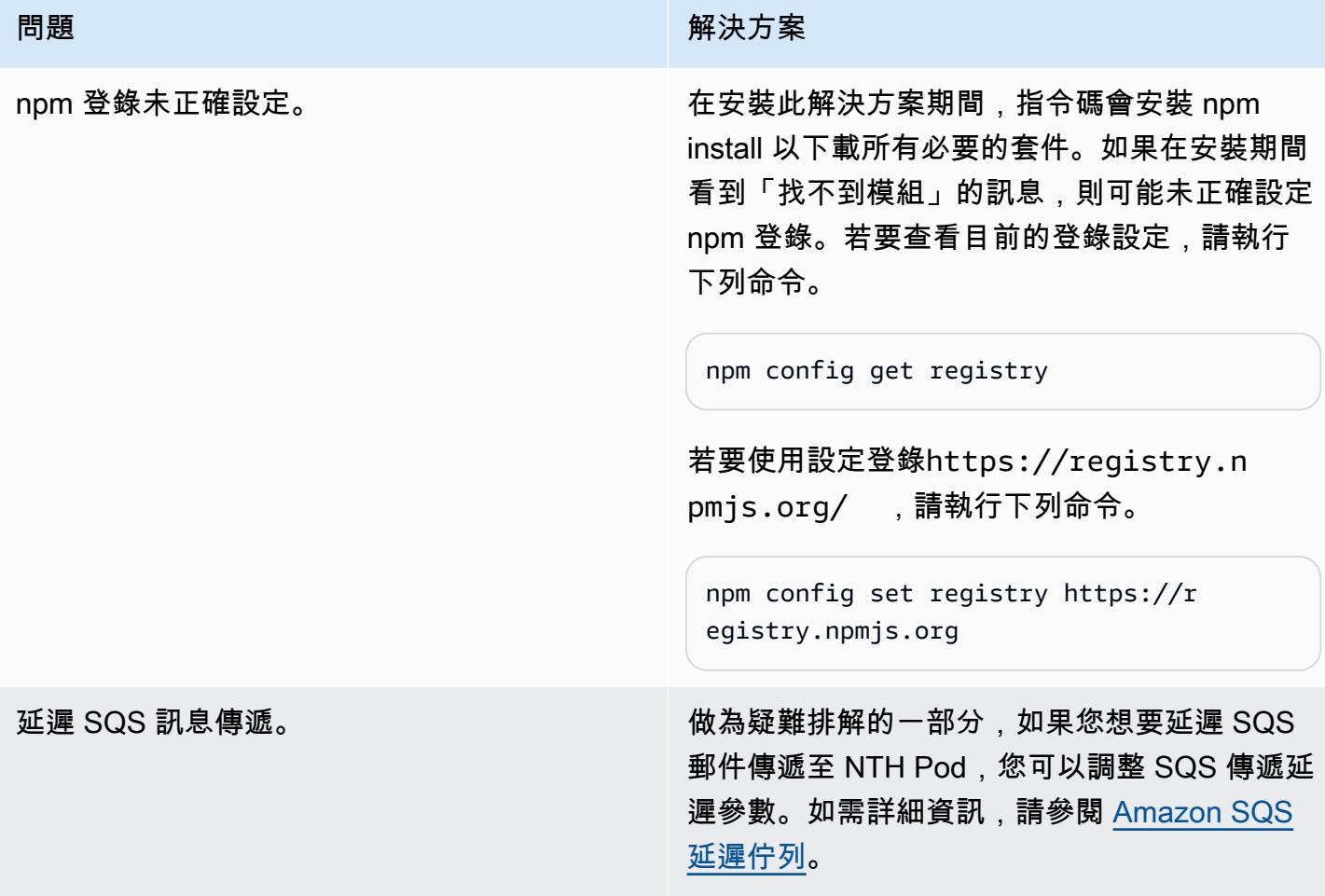

## 相關資源

- [AWS 節點終止處理常式原始碼](https://github.com/aws/aws-node-termination-handler)
- [EC2 工作坊](https://ec2spotworkshops.com/using_ec2_spot_instances_with_eks/070_selfmanagednodegroupswithspot/deployhandler.html)
- [AWS CodePipeline](https://aws.amazon.com/codepipeline/)
- [Amazon Elastic Kubernetes Service \(Amazon EKS\)](https://aws.amazon.com/eks/)
- [AWS Cloud Development Kit](https://aws.amazon.com/cdk/)
- [AWS CloudFormation](https://aws.amazon.com/cloudformation/)

# 其他資訊

1. 找到第 N 個網繭名稱。

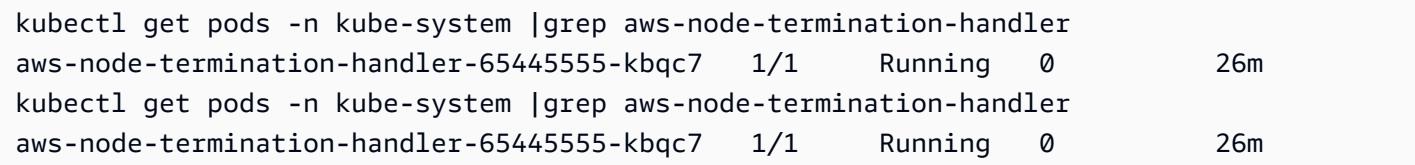

### 2. 檢查日誌。範例記錄檔如下所示。這表明節點在發送 Auto Scaling 組生命週期掛鉤完成信號之前已 被封鎖和排空。

```
kubectl -n kube-system logs aws-node-termination-handler-65445555-kbqc7
022/07/17 20:20:43 INF Adding new event to the event store 
  event={"AutoScalingGroupName":"eksctl-my-cluster-target-nodegroup-
ng-10d99c89-NodeGroup-ZME36IGAP7O1","Description":"ASG Lifecycle Termination 
  event received. Instance will be interrupted at 2022-07-17 20:20:42.702 
  +0000 UTC \n","EndTime":"0001-01-01T00:00:00Z","EventID":"asg-lifecycle-
term-33383831316538382d353564362d343332362d613931352d383430666165636334333564","InProgress":fal
east-2.compute.internal","NodeProcessed":false,"Pods":null,"ProviderID":"aws:///us-
east-2c/i-0409f2a9d3085b80e","StartTime":"2022-07-17T20:20:42.702Z","State":""}
2022/07/17 20:20:44 INF Requesting instance drain event-id=asg-lifecycle-
term-33383831316538382d353564362d343332362d613931352d383430666165636334333564 
  instance-id=i-0409f2a9d3085b80e kind=SQS_TERMINATE node-name=ip-192-168-75-60.us-
east-2.compute.internal provider-id=aws:///us-east-2c/i-0409f2a9d3085b80e
2022/07/17 20:20:44 INF Pods on node node_name=ip-192-168-75-60.us-
east-2.compute.internal pod_names=["aws-node-qchsw","aws-node-termination-
handler-65445555-kbqc7","kube-proxy-mz5x5"]
2022/07/17 20:20:44 INF Draining the node
2022/07/17 20:20:44 ??? WARNING: ignoring DaemonSet-managed Pods: kube-system/aws-node-
qchsw, kube-system/kube-proxy-mz5x5
2022/07/17 20:20:44 INF Node successfully cordoned and drained 
  node_name=ip-192-168-75-60.us-east-2.compute.internal reason="ASG Lifecycle 
  Termination event received. Instance will be interrupted at 2022-07-17 20:20:42.702 
  +0000 UTC \n"
2022/07/17 20:20:44 INF Completed ASG Lifecycle Hook (NTH-K8S-TERM-HOOK) for instance 
  i-0409f2a9d3085b80e
```
# 使用 CI/CD 管道自動建置 Java 應用程式並將其部署到 Amazon **EKS**

由馬赫什·拉格南(AWS),詹姆斯·拉德克(AWS)和喬姆西·帕佩亨(AWS)創建

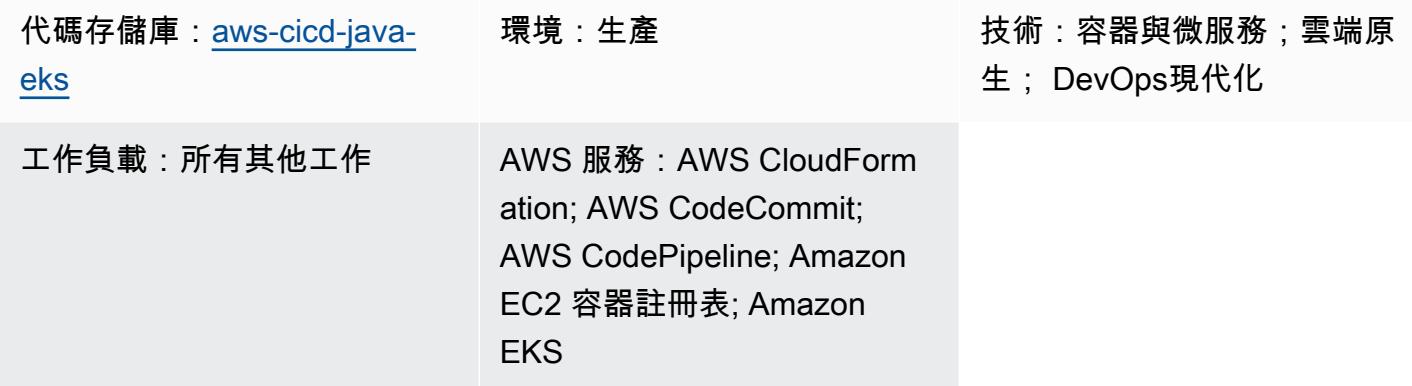

## Summary

此模式說明如何建立持續整合和持續交付 (CI/CD) 管道,以使用建議的 DevSecOps 實務自動建置 Java 應用程式並將其部署到亞馬遜網路服務 (AWS) 雲端上的亞馬遜彈性 Kubernetes 服務 (Amazon EKS) 叢集。這種模式使用一個春季啟動 Java 框架開發的問候應用程序,並使用 Apache 的 Maven。

您可以使用此模式的方法為 Java 應用程式建置程式碼、將應用程式成品封裝為 Docker 映像、安全掃 描映像,以及將影像作為 Amazon EKS 上的工作負載容器上傳。如果您想要從緊密結合的單體架構遷 移到微服務架構,則此模式的方法非常有用。該方法還可以幫助您監視和管理 Java 應用程序的整個生 命週期,從而確保更高級別的自動化並有助於避免錯誤或錯誤。

## 先決條件和限制

先決條件

- 作用中的 AWS 帳戶
- 已安裝和設定 AWS Command Line Interface (AWS CLI) (AWS CLI) 第 2 版。如需有關這方面的詳 細資訊[,請參閱 AWS CLI 文件中的安裝、更新和解除安裝 AWS CLI 第 2 版](https://docs.aws.amazon.com/cli/latest/userguide/install-cliv2.html)。
- AWS CLI 第 2 版必須使用建立 Amazon EKS 叢集的相同 IAM 角色進行設定,因為只有該角色獲得 授權,才能將其他 IAM 角色新增到 aws-authConfiqMap. 如需設定 AWS CLI 的資訊和步驟,請 參閱 AWS CLI 文件中的[組態基礎知識。](https://docs.aws.amazon.com/cli/latest/userguide/cli-configure-quickstart.html)
- 具有 AWS 完整存取權的 AWS Identity and Access Management (IAM) 角色和許可 CloudFormation。有關這方面的詳細資訊,請參閱 AWS CloudFormation 文件中[的使用 IAM 控制存](https://docs.aws.amazon.com/AWSCloudFormation/latest/UserGuide/using-iam-template.html) [取](https://docs.aws.amazon.com/AWSCloudFormation/latest/UserGuide/using-iam-template.html)。
- 現有的 Amazon EKS 叢集,其中包含 EKS 叢集中工作者節點的 IAM 角色名稱和 IAM 角色 Amazon 資源名稱 (ARN) 的詳細資訊。
- Kubernetes 叢集自動配置器 (已在您的 Amazon EKS 叢集中安裝和設定)。如需詳細資訊,請參閱 Amazon EKS 文件中的[叢集自動配置器。](https://docs.aws.amazon.com/eks/latest/userguide/cluster-autoscaler.html)
- 存取 GitHub 儲存庫中的程式碼。

#### 重要備註

AWS Security Hub 已啟用為程式碼中 AWS CloudFormation 範本的一部分。根據預設,啟用 Security Hub 之後,會提供 30 天的免費試用期,之後會產生與此 AWS 服務相關的費用。如需有關定價的詳細 資訊,請參閱 [AWS Security Hub 定價。](https://aws.amazon.com/security-hub/pricing/)

### 產品版本

- 頭盔版本 3.4.2 或更新版本
- 阿帕奇 Maven 版本 3.6.3 或更高版本
- BridgeCrew 切科夫 2.2 版或更高版本
- 水族安全三維版本 0.37 或更高版本

## 架構

#### 技術堆疊

- AWS CodeBuild
- AWS CodeCommit
- Amazon CodeGuru
- AWS CodePipeline
- Amazon Elastic Container Registry
- Amazon Elastic Kubernetes Service
- Amazon EventBridge
- AWS Security Hub
- Amazon Simple Notification Service (Amazon SNS)

#### 目標架構

該圖顯示以下工作流程:

- 1. 開發人員更新 CodeCommit 存儲庫的基底分支中的 Java 應用程序代碼,該代碼創建了一個提取請 求(PR)。
- 2. 提交 PR 後,Amazon 審核者會自動 CodeGuru 審核程式碼、根據 Java 的最佳實務進行分析,並向 開發人員提供建議。
- 3. 將 PR 合併到基本分支之後,就會建立 Amazon EventBridge 事件。
- 4. 該 EventBridge 事件啟動 CodePipeline 管道,並啟動。
- 5. CodePipeline 執行 CodeSecurity 掃描階段(連續安全性)。
- 6. CodeBuild 啟動使用 Checkov 掃描 Dockerfile 和 Kubernetes 部署 Helm 檔案的安全性掃描程序, 並根據增量程式碼變更掃描應用程式原始碼。應用程式原始程式碼掃描是[由CodeGuru 審核者命令](https://github.com/aws/aws-codeguru-cli) [列介面 \(CLI\) 包裝函式](https://github.com/aws/aws-codeguru-cli)執行。
- 7. 如果安全性掃描階段成功,就會啟動「建置」階段 (持續整合)。
- 8. 在「建置」階段中, CodeBuild 建置成品、將成品封裝至 Docker 映像、使用 Aqua Security Trivy 掃描映像中是否有安全漏洞,然後將映像儲存在 Amazon ECR 中。
- 9. 從步驟 8 檢測到的漏洞已上傳到 Security Hub,供開發人員或工程師進一步分析。Security Hub 提 供修復弱點的概觀和建議。
- 10.CodePipeline 管道內各個階段的電子郵件通知會透過 Amazon SNS 傳送。

11.持續整合階段完成後, CodePipeline 進入部署階段 (持續交付)。

- 12.Docker 映像會使用頭盔圖表,以容器工作負載 (網繭) 的形式部署至 Amazon EKS。
- 13.應用程式網繭設定了 Amazon 效能分 CodeGuru 析工具代理程式,該代理程式會將應用程式的效能 分析資料 (CPU、堆集使用量和延遲) 傳送至 Amazon CodeGuru Profiler,以協助開發人員瞭解應用 程式的行為。

#### 工具

AWS 服務

• [AWS](https://docs.aws.amazon.com/AWSCloudFormation/latest/UserGuide/Welcome.html) 可 CloudFormation協助您設定 AWS 資源、快速且一致地佈建 AWS 資源,並在 AWS 帳戶和 區域的整個生命週期中進行管理。

- [AWS CodeCommit](https://docs.aws.amazon.com/codecommit/latest/userguide/welcome.html) 是一種版本控制服務,可協助您以私密方式存放和管理 Git 儲存庫,而無需管理 自己的原始檔控制系統。
- [Amazon CodeGuru Profiler](https://docs.aws.amazon.com/codeguru/latest/profiler-ug/what-is-codeguru-profiler.html) 會從您的即時應用程式收集執行階段效能資料,並提供可協助您微調應 用程式效能的建議。
- [Amazon CodeGuru Reviewer](https://docs.aws.amazon.com/codeguru/latest/reviewer-ug/welcome.html) 使用程式分析和機器學習來偵測開發人員難以找到的潛在缺陷,並提 供改善 Java 和 Python 程式碼的建議。
- [AWS](https://docs.aws.amazon.com/codepipeline/latest/userguide/welcome.html) 可 CodePipeline協助您快速建模和設定軟體發行的不同階段,並自動執行持續發行軟體變更所 需的步驟。
- [Amazon Elastic Container Registry \(Amazon ECR\)](https://docs.aws.amazon.com/AmazonECR/latest/userguide/what-is-ecr.html) 是一種安全、可擴展且可靠的受管容器映像登錄 服務。
- [Amazon Elastic Kubernetes Service \(Amazon EKS\)](https://docs.aws.amazon.com/eks/latest/userguide/getting-started.html) 可協助您在 AWS 上執行 Kubernetes,而無需 安裝或維護自己的 Kubernetes 控制平面或節點。
- [Amazon EventBridge](https://docs.aws.amazon.com/eventbridge/latest/userguide/eb-what-is.html) 是無伺服器事件匯流排服務,可協助您將應用程式與來自各種來源的即時資料 連接起來。例如,AWS Lambda 函數、使用 API 目的地的 HTTP 叫用端點,或其他 AWS 帳戶中的 事件匯流排。
- [AWS Identity and Access Management \(IAM\)](https://docs.aws.amazon.com/IAM/latest/UserGuide/introduction.html) 可透過控制誰經過身份驗證和授權使用 AWS 資源, 協助您安全地管理對 AWS 資源的存取。
- [AWS Security Hub](https://docs.aws.amazon.com/securityhub/latest/userguide/what-is-securityhub.html) 提供您在 AWS 中安全狀態的全面檢視。它也可協助您根據安全產業標準和最佳 實務來檢查 AWS 環境。
- [Amazon Simple Notification Service \(Amazon SNS\)](https://docs.aws.amazon.com/sns/latest/dg/welcome.html) 可協助您協調和管理發佈者和客戶之間的訊息 交換,包括 Web 伺服器和電子郵件地址。
- [Amazon Simple Storage Service \(Amazon S3\)](https://docs.aws.amazon.com/AmazonS3/latest/userguide/Welcome.html) 是一種雲端型物件儲存服務,可協助您儲存、保護和 擷取任何數量的資料。

#### 其他服務

- [Helm](https://helm.sh/docs/) 是 Kubernetes 的開源軟件包管理器。
- [Apache Maven](https://maven.apache.org/) 是軟體專案管理和理解工具。
- [BridgeCrew Checkov](https://www.checkov.io/1.Welcome/What%20is%20Checkov.html) 是一種靜態代碼分析工具,用於掃描基礎結構作為代碼(IaC)文件,以查找 可能導致安全性或合規性問題的錯誤配置。
- [Aqua 安全 Trivy](https://github.com/aquasecurity/trivy) 是一個全面的掃描器,用於容器映像,文件系統和 Git 存儲庫中的漏洞,除了配置 問題。

Code

此模式的代碼可在 GitHub [aws-codepipeline-devsecops-amazoneks](https://github.com/aws-samples/aws-codepipeline-devsecops-amazoneks)存儲庫中找到。

## 最佳實務

- IAM 實體在此解決方案的所有階段都遵循了最低特權原則。如果您想要使用其他 AWS 服務或第三方 工具來擴充解決方案,建議您遵循最低權限原則。
- 如果您有多個 Java 應用程式,建議您為每個應用程式建立個別的 CI/CD 管線。
- 如果您有一個整體應用程序,我們建議盡可能將應用程序分解為微服務。微型服務更具彈性,可讓您 更輕鬆地將應用程式部署為容器,並提供應用程式整體建置與部署的能見度。

## 史诗

#### 設定環境

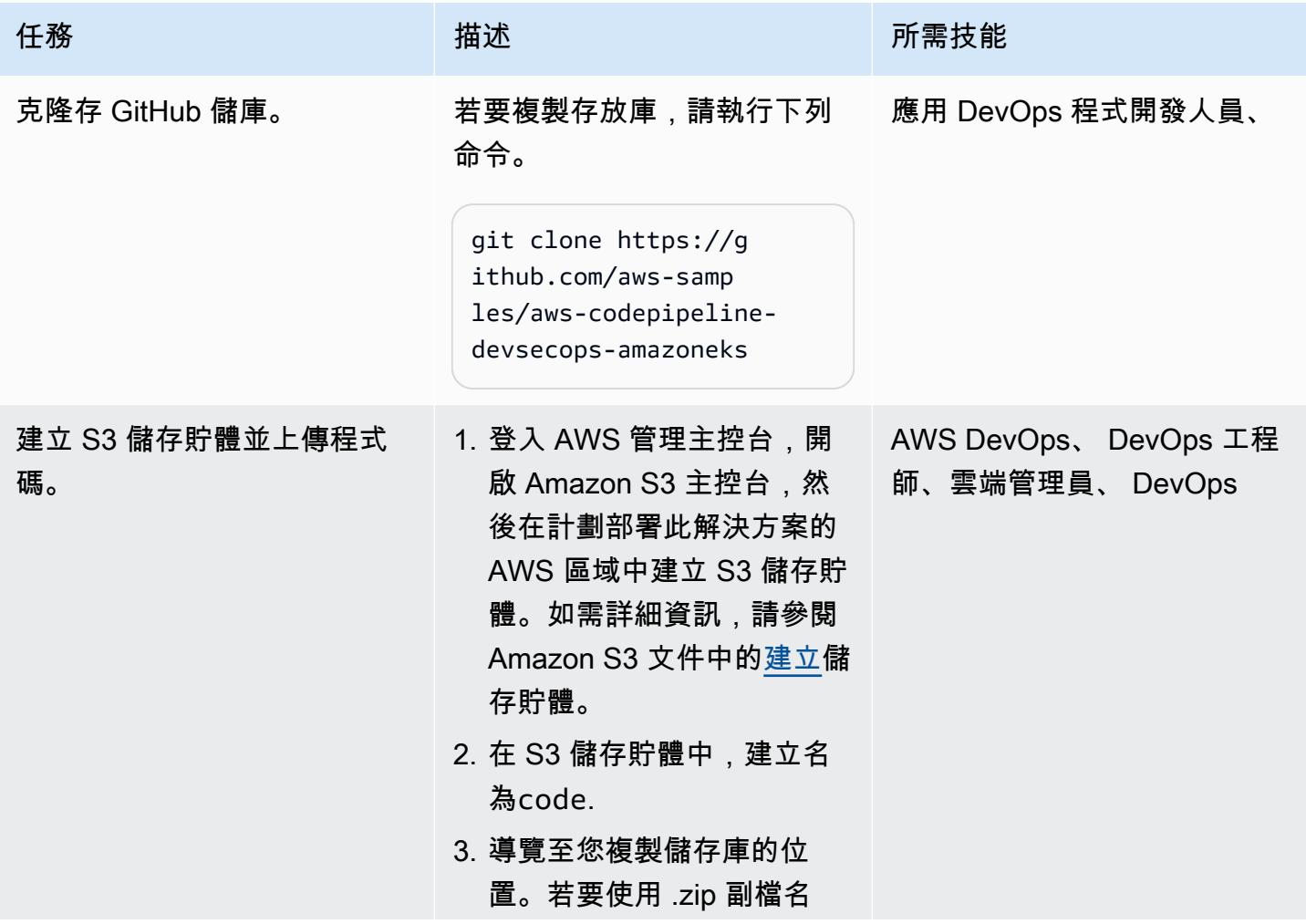

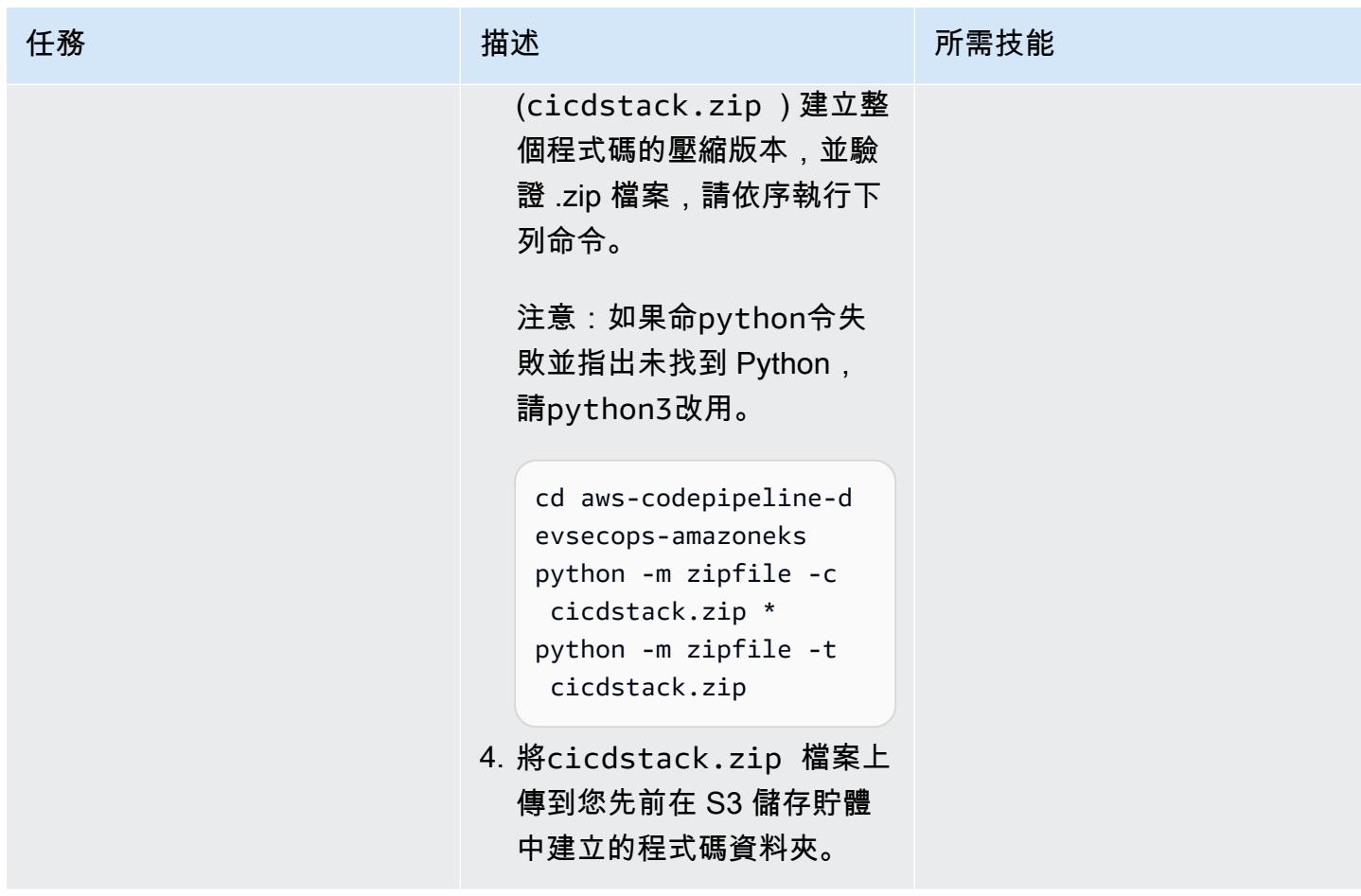

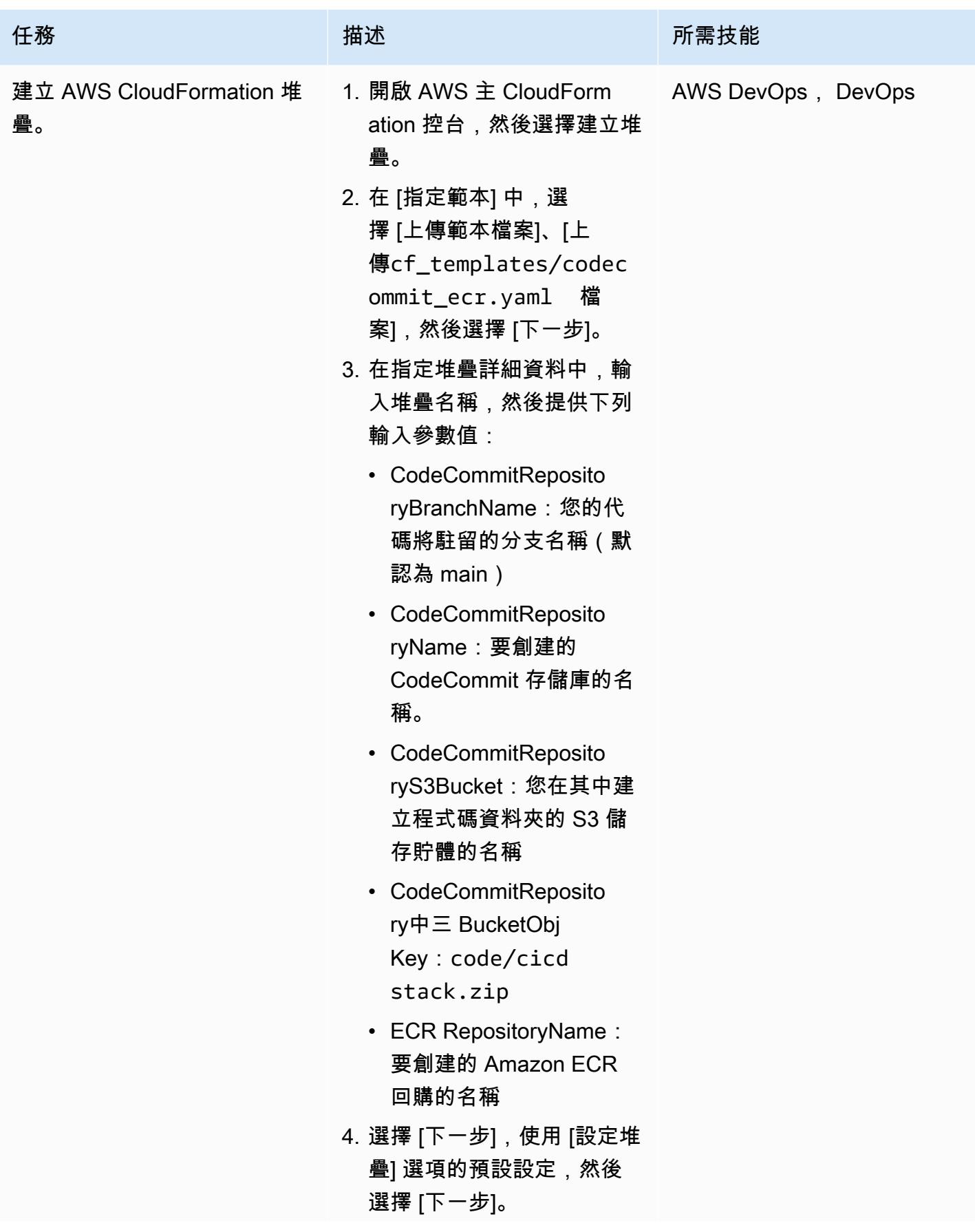

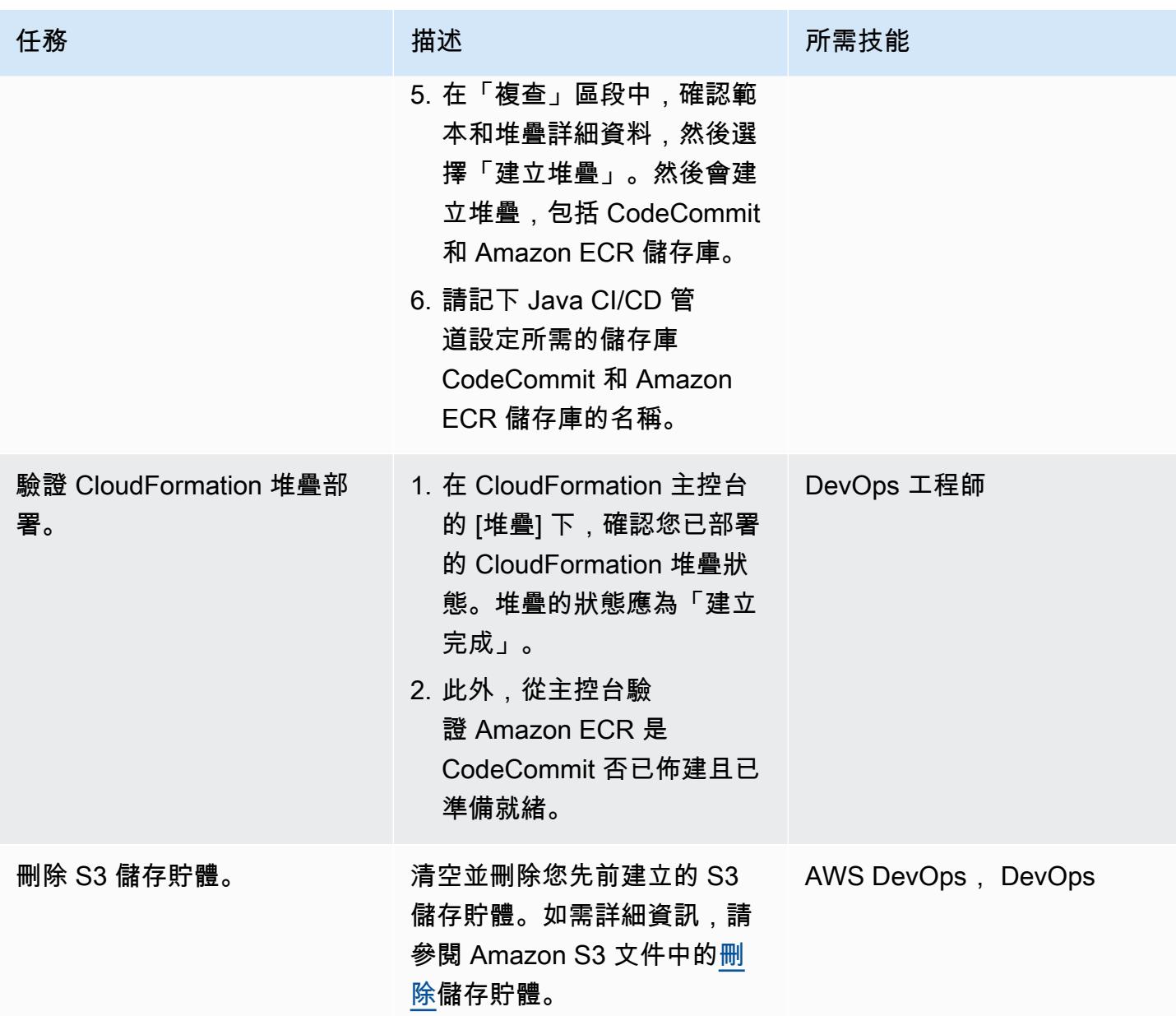

## 配置頭盔圖

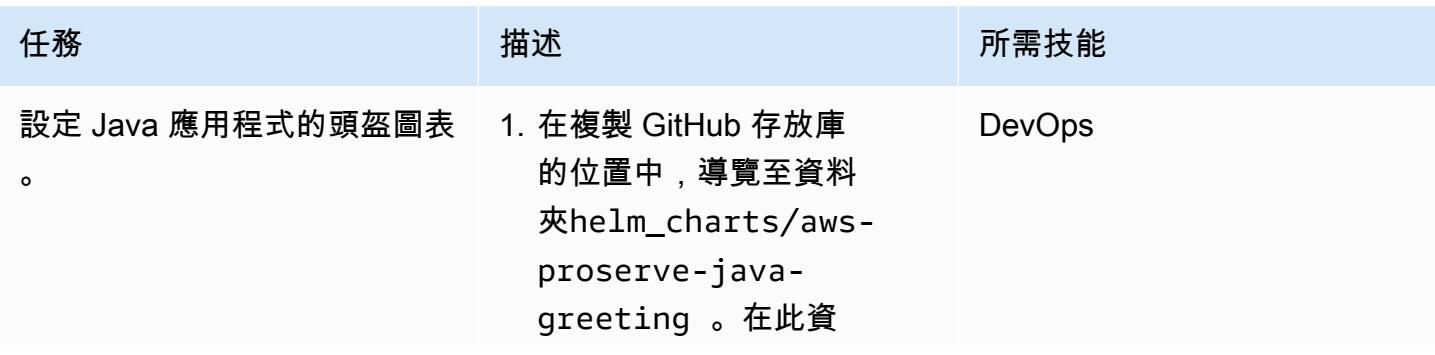

料夾中,values.de v.yaml 檔案包含有關 Kubernetes 資源組態的相 關資訊,您可以針對容器 部署到 Amazon EKS 進行 修改。提供您的 AWS 帳戶 ID、AWS 區域和 Amazon ECR 儲存庫名稱,以更新 Docker 儲存庫參數。

```
image: 
   repository: 
  <account-id>.dkr.e 
cr.<region>.amazon 
aws.com/<app-ecr-r 
epo-name>
```
2. Java 網繭的服務類型已設定 為LoadBalancer 。

```
service: 
   type: LoadBalancer 
   port: 80 
   targetPort: 8080 
   path: /hello 
   initialDelaySecond 
s: 60 
   periodSeconds: 30
```
若要使用不同的服務 (例

如,NodePort),您可以變 更參數。如需詳細資訊,請 參閱 [Kubernetes 文](https://kubernetes.io/docs/concepts/services-networking/service/#publishing-services-service-types)件。

3. 您可以將參數變更為,以啟 動 [Kubernetes 水平網繭自](https://docs.aws.amazon.com/eks/latest/userguide/horizontal-pod-autoscaler.html) [動配置器](https://docs.aws.amazon.com/eks/latest/userguide/horizontal-pod-autoscaler.html) 。autoscaling enabled: true

```
任務 描述 所需技能
```
autoscaling: enabled: true minReplicas: 1 maxReplicas: 100 targetCPUUtilizati onPercentage: 80 # targetMem oryUtilizationPerc entage: 80

您可以透過變更values.<E NV>.yaml 檔案 (開發、 生產、UAT 或 QA 環境的 位置<ENV>) 中的值,為 Kubernetes 工作負載啟用不同 的功能。

AWS 方案指引 いっきょう しょうしょう しょうしょう しょうしょう しょうしょう しょうしゅう しょうしゅう しょうしゅう 模式 しょうしょく そうしょく

| 任務               | 描述                                                                                                    | 所需技能       |
|------------------|----------------------------------------------------------------------------------------------------|------------|
| 驗證 Helm 圖表的語法錯誤。 | 1. 從終端機執行下列命令,確<br>認 Helm v3 已安裝在本機工<br>作站中。<br>helm --version<br>如果沒有安裝頭盔 v3,請安<br>裝它。<br>2. 在終端機中,導覽至 Helm<br>圖表目錄 (helm_charts/<br>aws-proserve-java-<br>greeting ), 然後執行下<br>列命令。<br>helm lint . -f<br>values.dev.yaml<br>這將檢查頭盔圖表的任何語<br>法錯誤。 | DevOps 工程師 |
|                  |                                                                                                    |            |

## 設定爪哇 CI/CD 管線

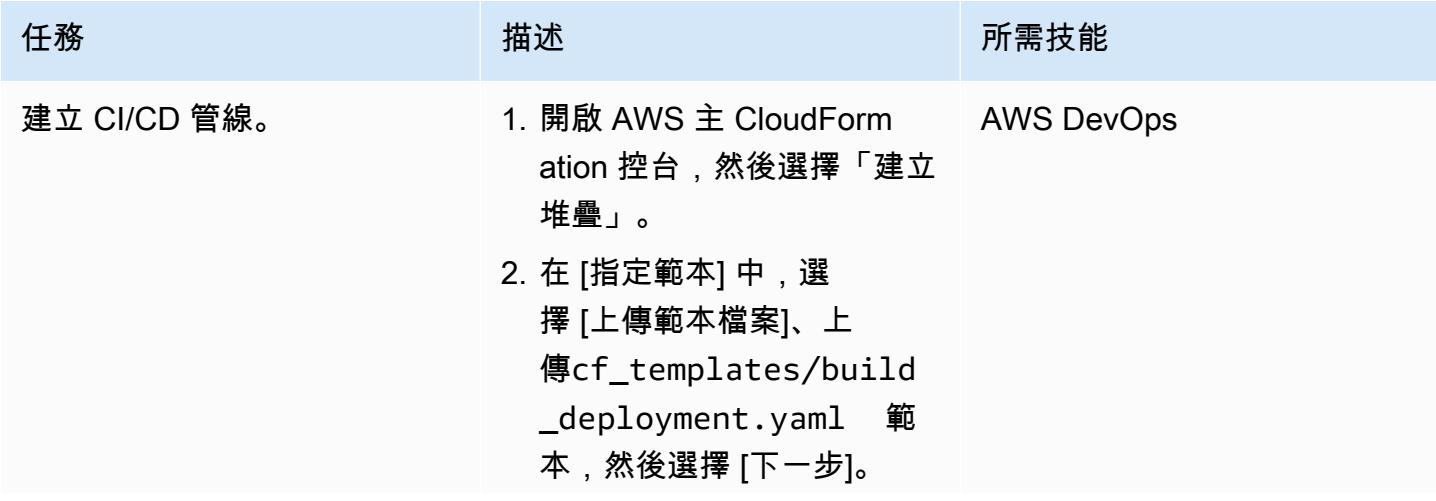

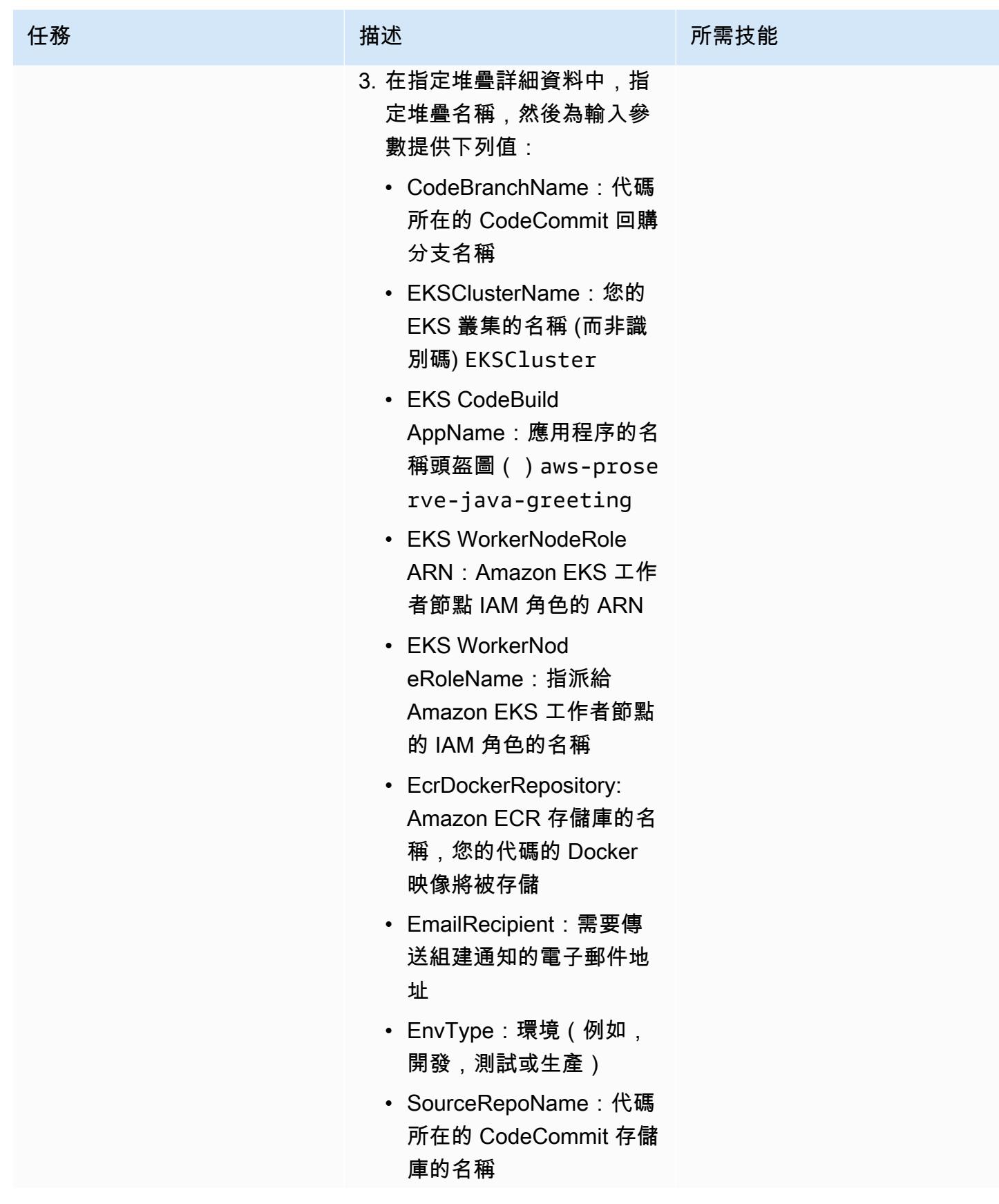

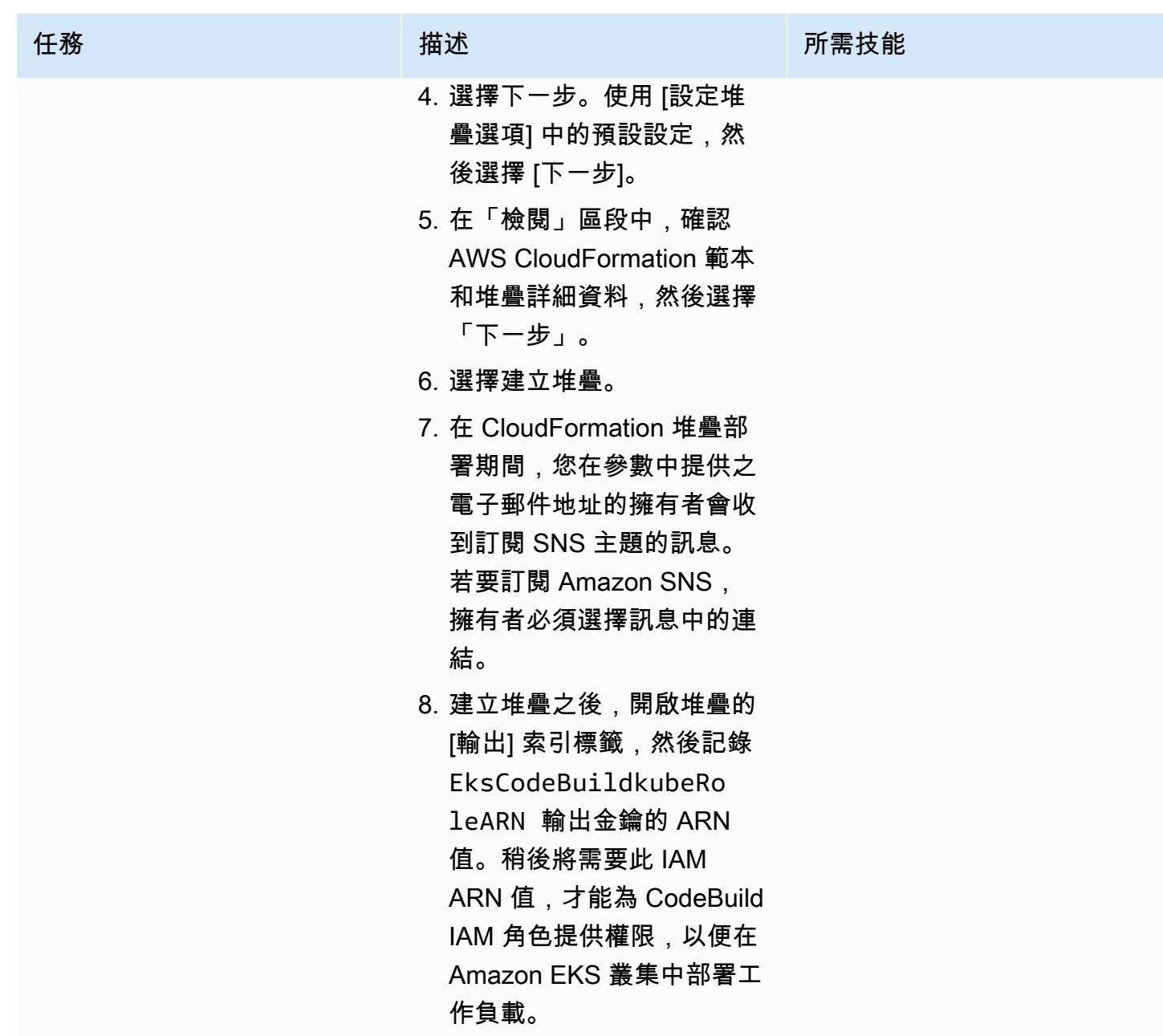

啟動安全中心與 Aqua 安全之間的整合

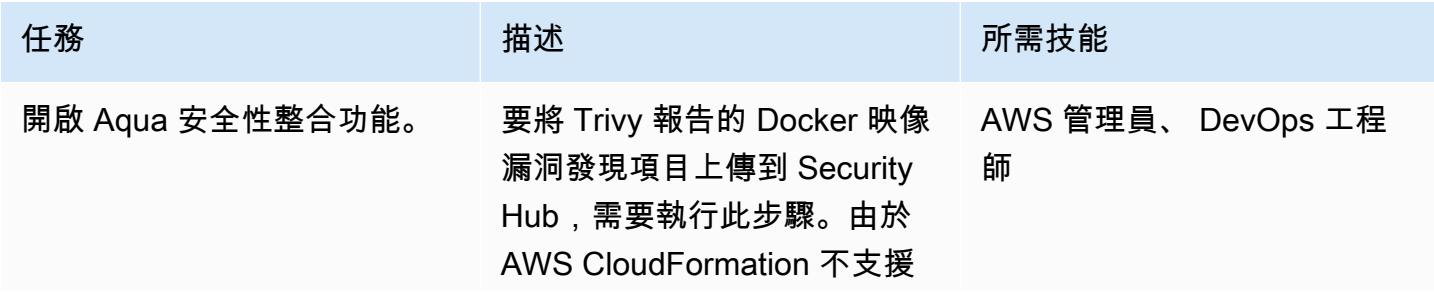

AWS 方案指引 いっきょう しょうしょう しょうしょう しょうしょう しょうしょう しょうしゅう しょうしゅう しょうしゅう 模式 しょうしょく そうしょく

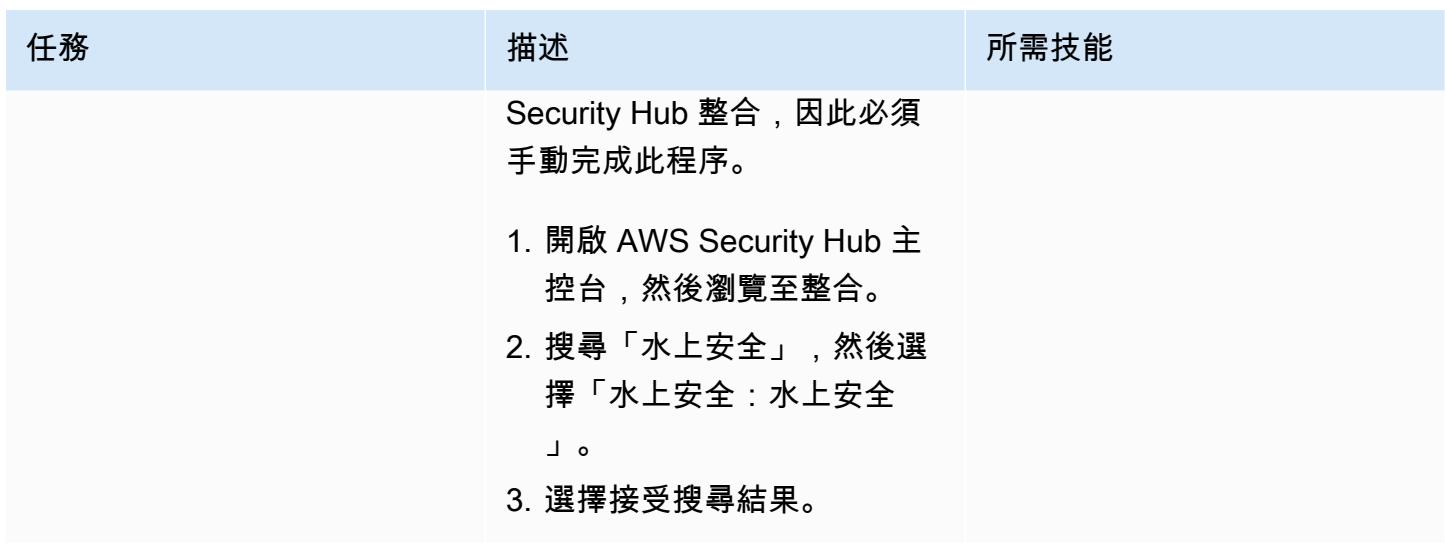

配置 CodeBuild 以運行頭盔或 kubectl 命令

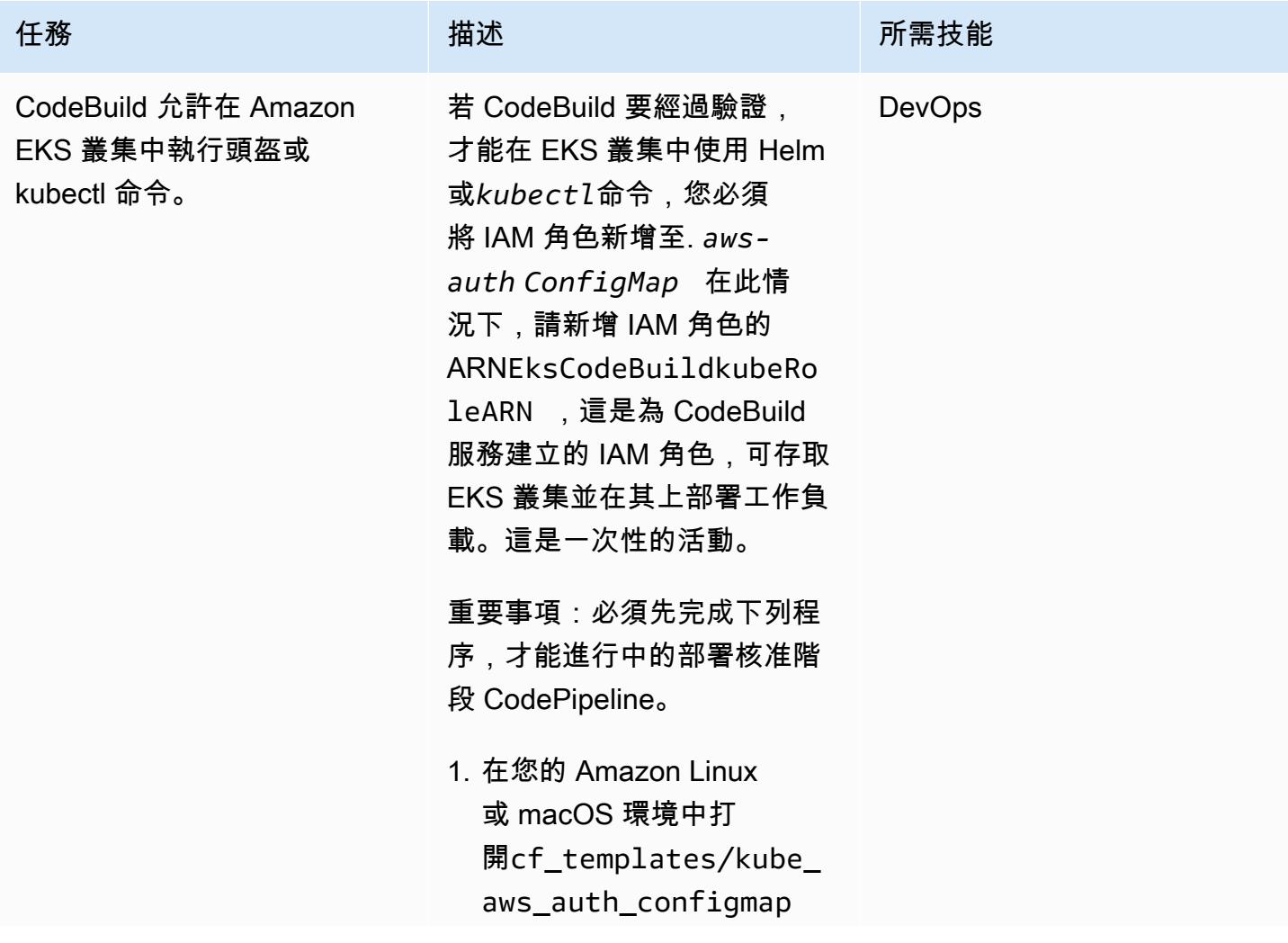

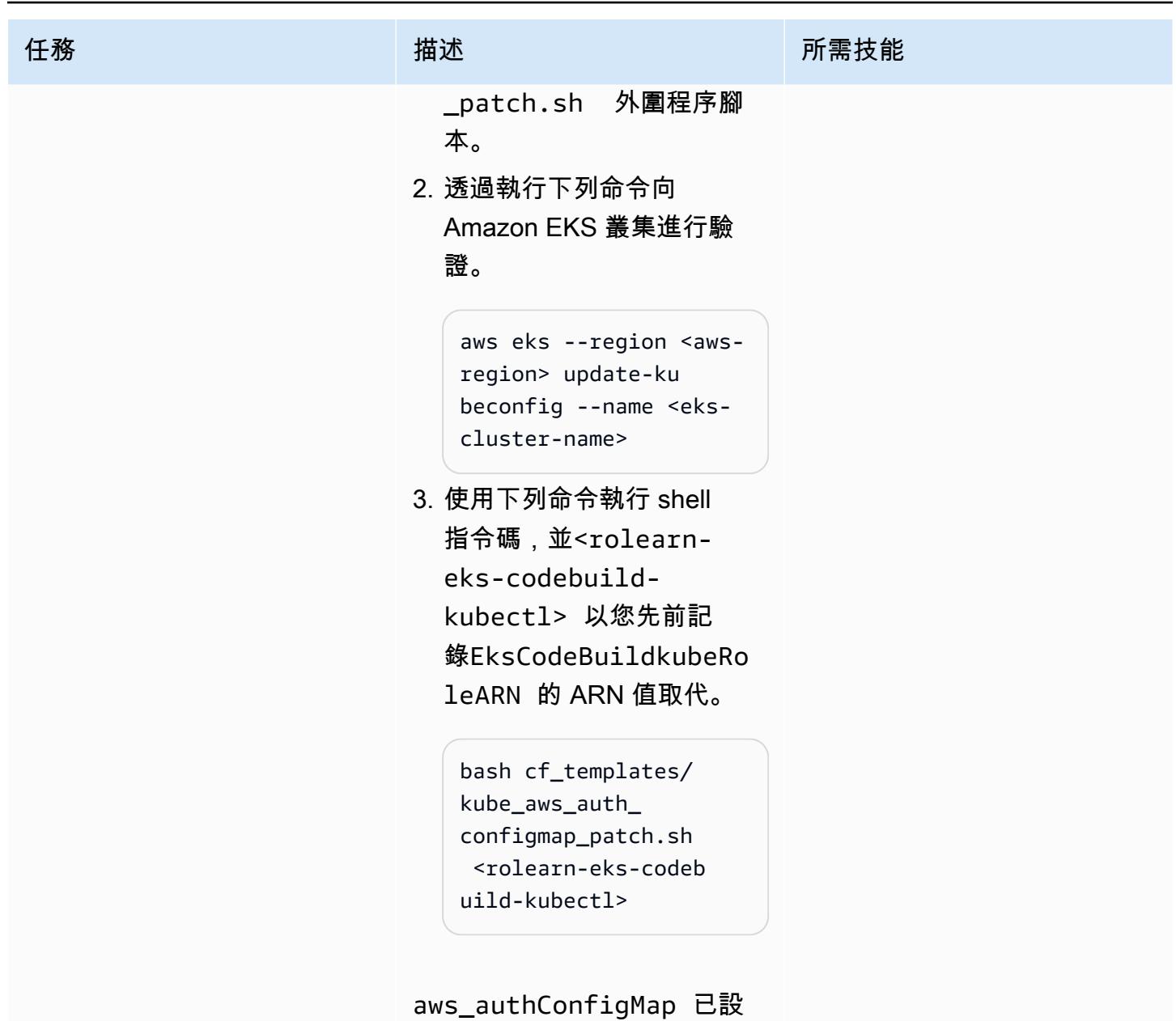

定,並授與存取權。

驗證 CI/CD 管線

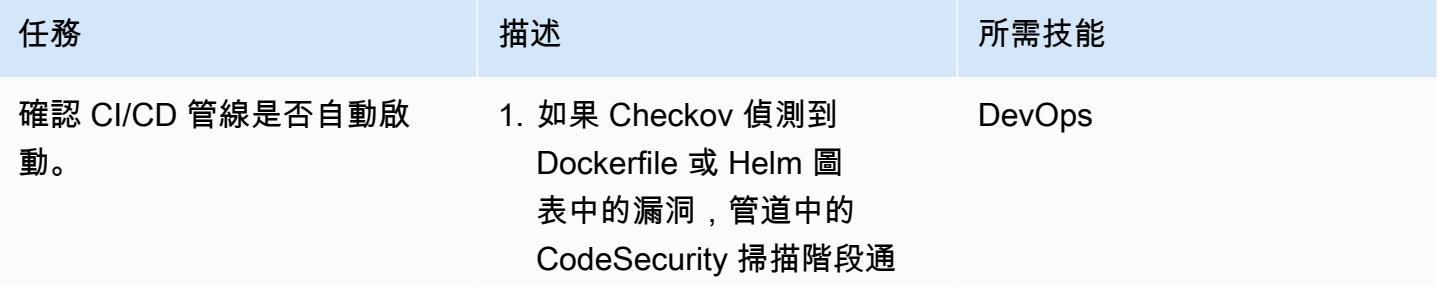

任務 描述 所需技能

常會失敗。不過,這個範 例的目的在於建立識別潛在 安全性弱點的程序,而不是 透過 CI/CD 管道 (通常是處 理序) 修正。 DevSecOps 在檔案中buildspec/ buildspec\_secscan .yaml ,checkov命令會 使用--soft-fail 旗標來 避免管線失敗。

 - echo -e "\n Running Dockerfile Scan" - checkov -f code/app/Dockerfil e --framework dockerfile --softfail --summaryposition bottom - echo -e "\n Running Scan of Helm Chart files" - cp -pv helm\_charts/\$EKS\_C ODEBUILD\_APP\_NAME/ values.dev.yaml helm\_charts/\$EKS\_C ODEBUILD\_APP\_NAME/ values.yaml - checkov -d helm\_charts/\$EKS\_C ODEBUILD\_APP\_NAME --framework helm - soft-fail --summaryposition bottom - rm -rfv helm\_charts/\$EKS\_C

ODEBUILD\_APP\_NAME/ values.yaml

若要讓管線在報告 Dockerfil e 和 Helm 圖表的弱點時失 敗,必須從命令中移除該- soft-fail checkov 選 項。然後,開發人員或工程 師可以修復這些漏洞,並將 更改提交到 CodeCommit 源 代碼存儲庫。

2. 與 CodeSecurity 掃描類 似,構建階段使用 Aqua 安 全 Trivy 在推送應用程序之 前識別高和關鍵 Docker 圖 像漏洞。到 Amazon ECR。 在此示例中,我們不會因 Docker 映像漏洞導致管道 失敗。在檔案中buildspec /buildspec.yml , 該trivy命令包含**--exitcode** 帶有值的旗標 **0**,這 就是為什麼在報告 HIGH 或 CRITIAL Docker 映像弱點 時管道不會失敗的原因。

> - AWS\_REGION= \$AWS\_DEFAULT\_REGION AWS\_ACCOUNT\_ID=\$AW S\_ACCOUNT\_ID trivy d image --no-progress --ignore-unfixed - exit-code 0 --severit y HIGH,CRITICAL - format template - template "@securit yhub/asff.tpl" -o

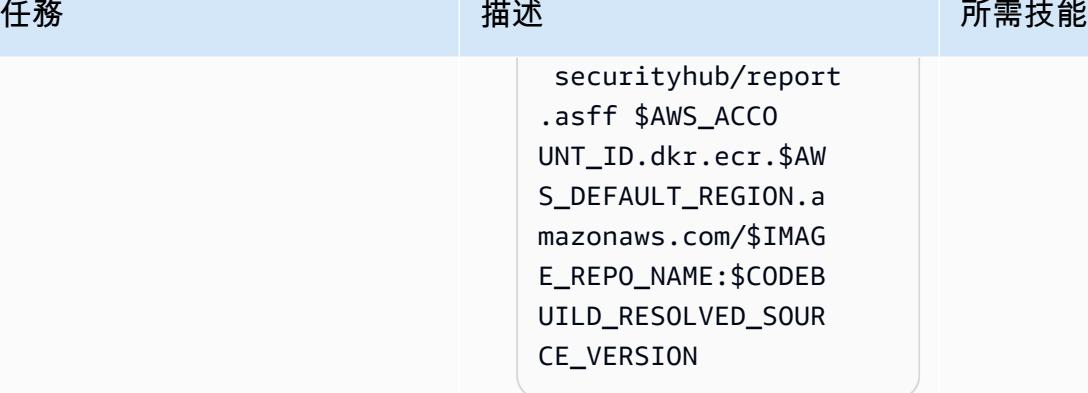

若要讓管道在報告HIGH, CRTICAL弱點時失敗,請- exit-code 將的值變更 為1。

然後,開發人員或工程師可 以修復這些漏洞,並將更改 提交到 CodeCommit 源代碼 存儲庫。

3. Aqua 安全 Trivy 回報的 Docker 映像漏洞已上傳 到 Security Hub。在 AWS Security Hub 主控台上,導 覽至發現項目。使用「記 錄狀態」=「活動」和「產 品 = Aqua 安全性」過濾 發現項 這將列出 Security Hub 中的 Docker 映像漏 洞。Security Hub 心可能需 要 15 分鐘 — 1 小時才會出 現弱點。

有關使用[啟動管道的詳細資](https://docs.aws.amazon.com/codepipeline/latest/userguide/pipelines-about-starting.html) [訊 CodePipeline,請參閱](https://docs.aws.amazon.com/codepipeline/latest/userguide/pipelines-about-starting.html) [AWS CodePipeline 文件中](https://docs.aws.amazon.com/codepipeline/latest/userguide/pipelines-about-starting.html) [CodePipeline](https://docs.aws.amazon.com/codepipeline/latest/userguide/pipelines-about-starting.html)[的啟動管道、手](https://docs.aws.amazon.com/codepipeline/latest/userguide/pipelines-rerun-manually.html) AWS 方案指引 いっきょう しょうしょう しょうしょう しょうしょう しょうしょう しょうしゅう しょうしゅう しょうしゅう 模式 しょうしょく そうしょく

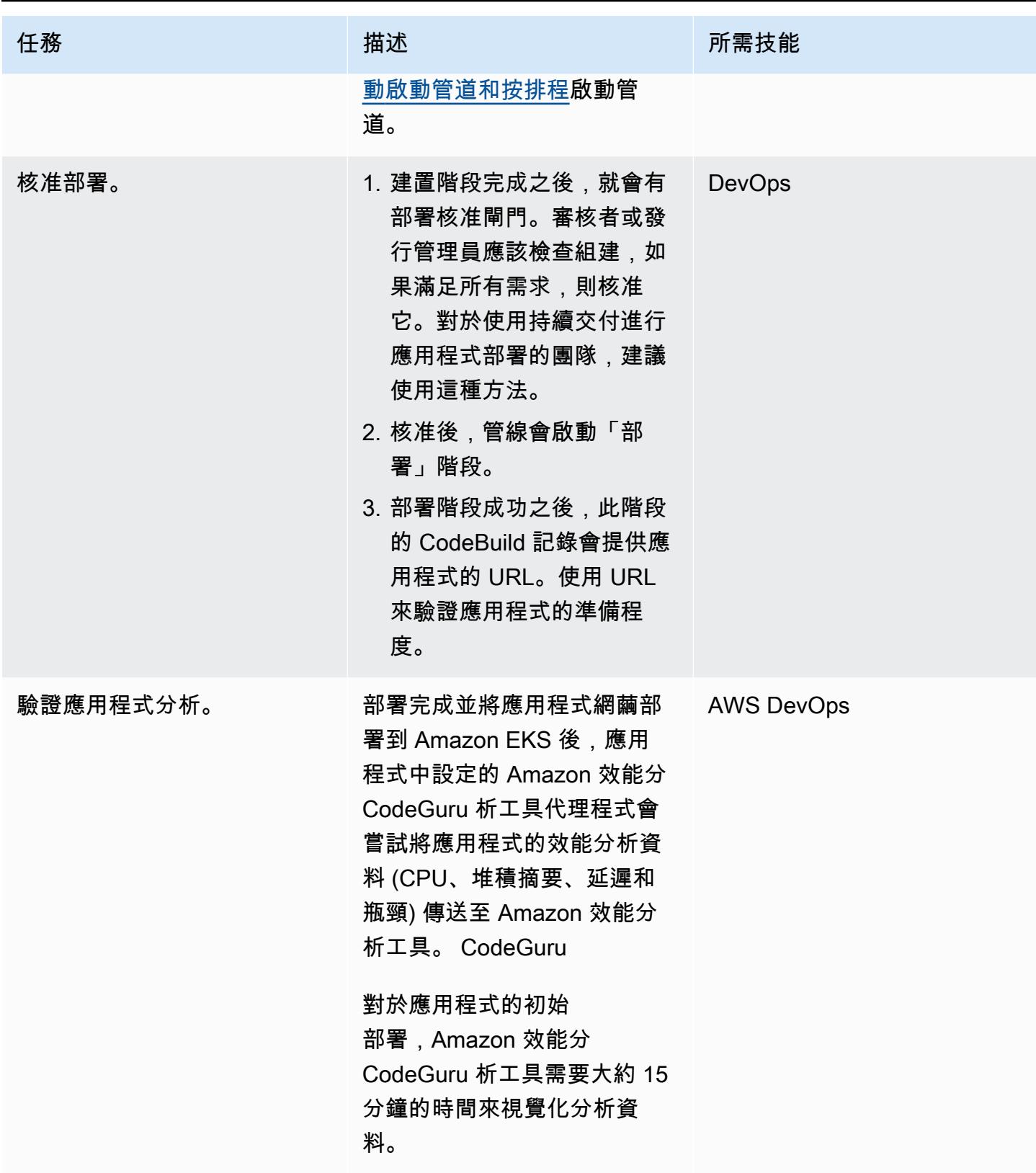

## 相關資源

- [AWS CodePipeline 文件](https://docs.aws.amazon.com/codepipeline/index.html)
- [在 AWS 中使用 Trivy 掃描影像 CodePipeline](https://aws.amazon.com/blogs/containers/scanning-images-with-trivy-in-an-aws-codepipeline/) (部落格文章)
- [使用 Amazon CodeGuru 效能分析工具改善您的 Java 應用程式 \(部落格文章](https://aws.amazon.com/blogs/devops/improving-your-java-applications-using-amazon-codeguru-profiler))
- [AWS 安全性尋找格式 \(ASFF\) 語法](https://docs.aws.amazon.com/securityhub/latest/userguide/securityhub-findings-format-syntax.html)
- [Amazon EventBridge 事件模式](https://docs.aws.amazon.com/eventbridge/latest/userguide/eb-event-patterns.html)
- [頭盔升級](https://helm.sh/docs/helm/helm_upgrade/)

## 其他資訊

CodeGuru 就功能而言,效能分析工具不應與 AWS X-Ray 服務混淆。 CodeGuru Profiler 最適合識別 最昂貴的代碼行,這可能會導致瓶頸或安全問題,並在它們成為潛在風險之前加以修復。AWS X-Ray 服務適用於應用程式效能監控。

在此模式中,事件規則與預設事件匯流排相關聯。如果需要,您可以擴充模式以使用自訂事件匯流排。

此病毒碼會使用 CodeGuru Reviewer 做為應用程式程式碼的靜態應用程式安全性測試 (SAST) 工具。 您也可以將此管線用於其他工具,例如 SonarQube 或 Checkmarx。您可以在中新增任何這些工具的對 應掃描設定指示buildspec/buildspec\_secscan.yaml,以取代的掃描指示 CodeGuru。

# 使用 Amazon EFS 建立 Amazon ECS 任務定義,並在 EC2 執行個 體上掛接檔案系統

創建者杜爾加普拉薩德奇普里(AWS)

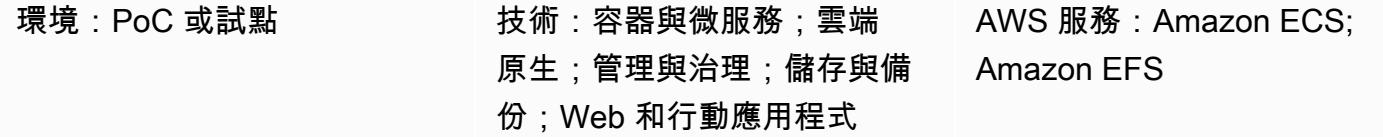

## Summary

此模式提供程式碼範例和步驟來建立 Amazon Elastic Container Service (Amazon ECS) 任務定義, 該定義可在亞馬遜網路服務 (AWS) 雲端的 Amazon 彈性運算雲端 (Amazon EC2) 執行個體上執行, 同時使用 Amazon Elastic File System (Amazon EFS) 在這些 EC2 執行個體上掛載檔案系統。使用 Amazon EFS 的 Amazon ECS 任務會自動掛接您在任務定義中指定的檔案系統,並讓這些檔案系統可 供 AWS 區域中所有可用區域的任務容器使用。

為了滿足您的持續性儲存和共用儲存需求,您可以同時使用 Amazon ECS 和 Amazon EFS。例如,您 可以使用 Amazon EFS 存放應用程式的永久性使用者資料和應用程式資料,並在不同的可用區域中執 行作用中和待命 ECS 容器配對,以實現高可用性。您也可以使用 Amazon EFS 存放可由 ECS 容器和 分散式任務工作負載 parallel 存取的共用資料。

若要將 Amazon EFS 與 Amazon ECS 搭配使用,您可以在任務定義中新增一或多個磁碟區定義。磁 碟區定義包括 Amazon EFS 檔案系統 ID、存取點 ID, 以及 AWS Identity and Access Management (IAM) 授權或傳輸中傳輸層安全 (TLS) 加密的組態。您可以使用工作定義中的容器定義來指定在容器執 行時裝載的工作定義磁碟區。執行使用 Amazon EFS 檔案系統的任務時,Amazon ECS 會確保檔案系 統已掛載,並可供需要存取檔案系統的容器使用。

先決條件和限制

先決條件

- 有效的 AWS 帳戶
- 具有虛擬私人網路 (VPN) 端點或路由器的虛擬私有雲 (VPC)

#### 限制

• 舊於 1.35.0 的 Amazon ECS 容器代理程式版本不支援 Amazon EFS 檔案系統來執行使用 EC2 啟動 類型的任務。

## 架構

下圖顯示使用 Amazon ECS 建立任務定義並在 ECS 容器中的 EC2 執行個體上掛載 Amazon EFS 檔 案系統的應用程式範例。

該圖顯示以下工作流程:

- 1. 建立一個 Amazon EFS 檔案系統。
- 2. 使用容器建立工作定義。
- 3. 設定容器執行個體以掛接 Amazon EFS 檔案系統。任務定義參考磁碟區掛載,因此容器執行個體可 以使用 Amazon EFS 檔案系統。無論在哪個容器執行個體上建立這些任務,ECS 任務都可以存取相 同的 Amazon EFS 檔案系統。
- 4. 使用任務定義的三個執行個體建立 Amazon ECS 服務。

技術, 堆棧

- Amazon EC2
- Amazon ECS
- Amazon EFS

## 工具

• [Amazon EC2](https://docs.aws.amazon.com/ec2/?id=docs_gateway) — 亞馬遜彈性運算雲 (Amazon EC2) 在 AWS 雲端提供可擴展的運算容量。您可以使 用 Amazon EC2 根據需要啟動任意數量或少量的虛擬伺服器,並且可以向外擴展或擴展。
- [Amazon ECS](https://docs.aws.amazon.com/AmazonECS/latest/developerguide/Welcome.html)  亞馬遜彈性容器服務 (Amazon ECS) 是一種高度可擴展、快速的容器管理服務,用 於在叢集上執行、停止和管理容器。您可以在 AWS Fargate 管理的無伺服器基礎設施上執行任務和 服務。或者,若要進一步控制基礎設施,您可以在您管理的 EC2 執行個體叢集上執行任務和服務。
- [Amazon EFS](https://docs.aws.amazon.com/efs/latest/ug/whatisefs.html)  Amazon Elastic File System (Amazon EFS) 提供簡單、可擴展且全受管的彈性 NFS 檔案系統,可與 AWS 雲端服務和現場部署資源搭配使用。
- [AWS CLI](https://docs.aws.amazon.com/cli/latest/userguide/cli-chap-welcome.html) AWS Command Line Interface (AWS CLI) (AWS CLI) 是一種開放原始碼工具,可透過 命令列殼層中的命令與 AWS 服務互動。只要使用最少的組態,您就可以執行 AWS CLI 命令,從命 令提示字元實作與以瀏覽器為基礎的 AWS 管理主控台所提供的功能相同。

## 史诗

建立 Amazon EFS 檔案系統

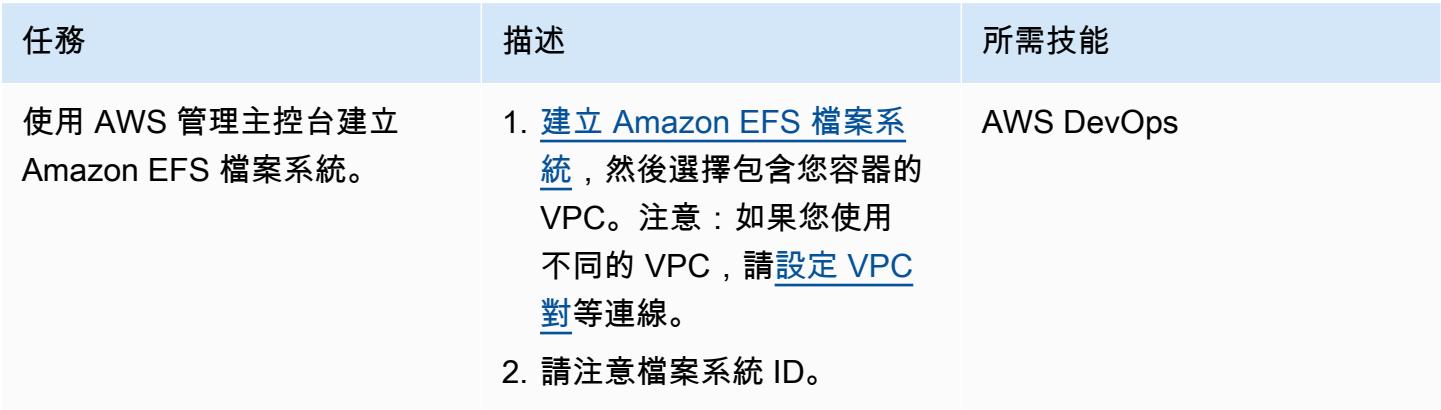

使用 Amazon EFS 檔案系統或 AWS CLI 建立 Amazon ECS 任務定義

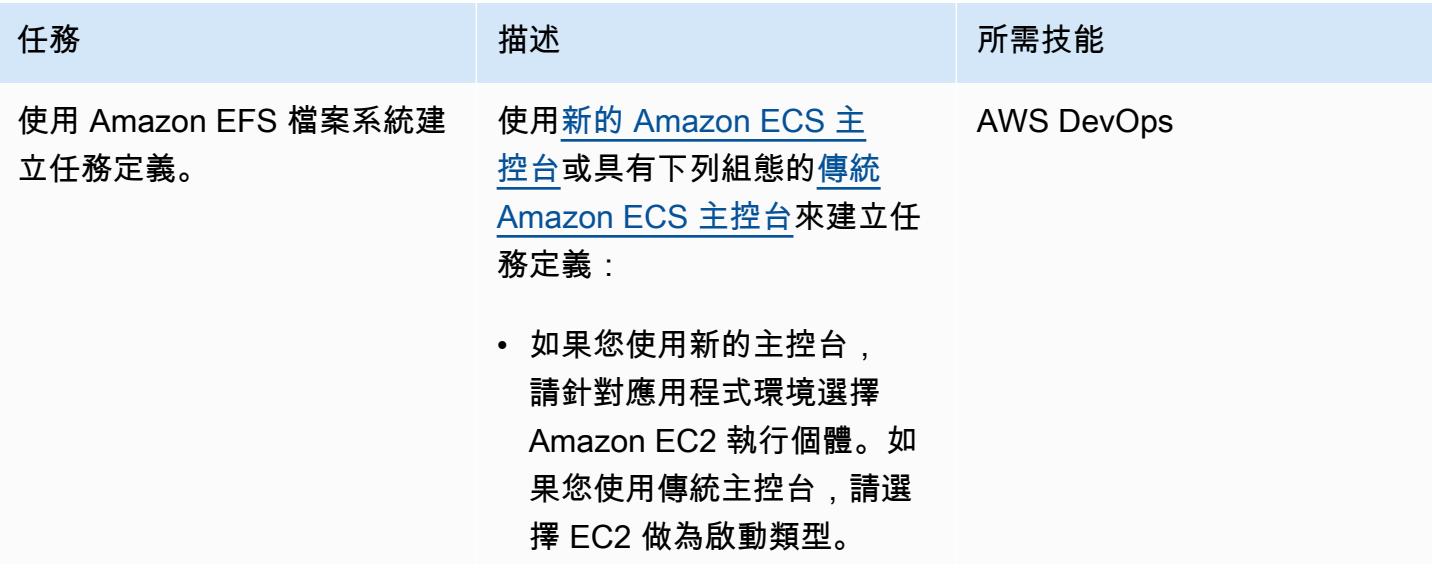

```
AWS 方案指引 いっきょう しょうしょう しょうしょう しょうしょう しょうしょう しょうしゅう しょうしゅう しょうしゅう 模式 しょうしょく そうしょく
```
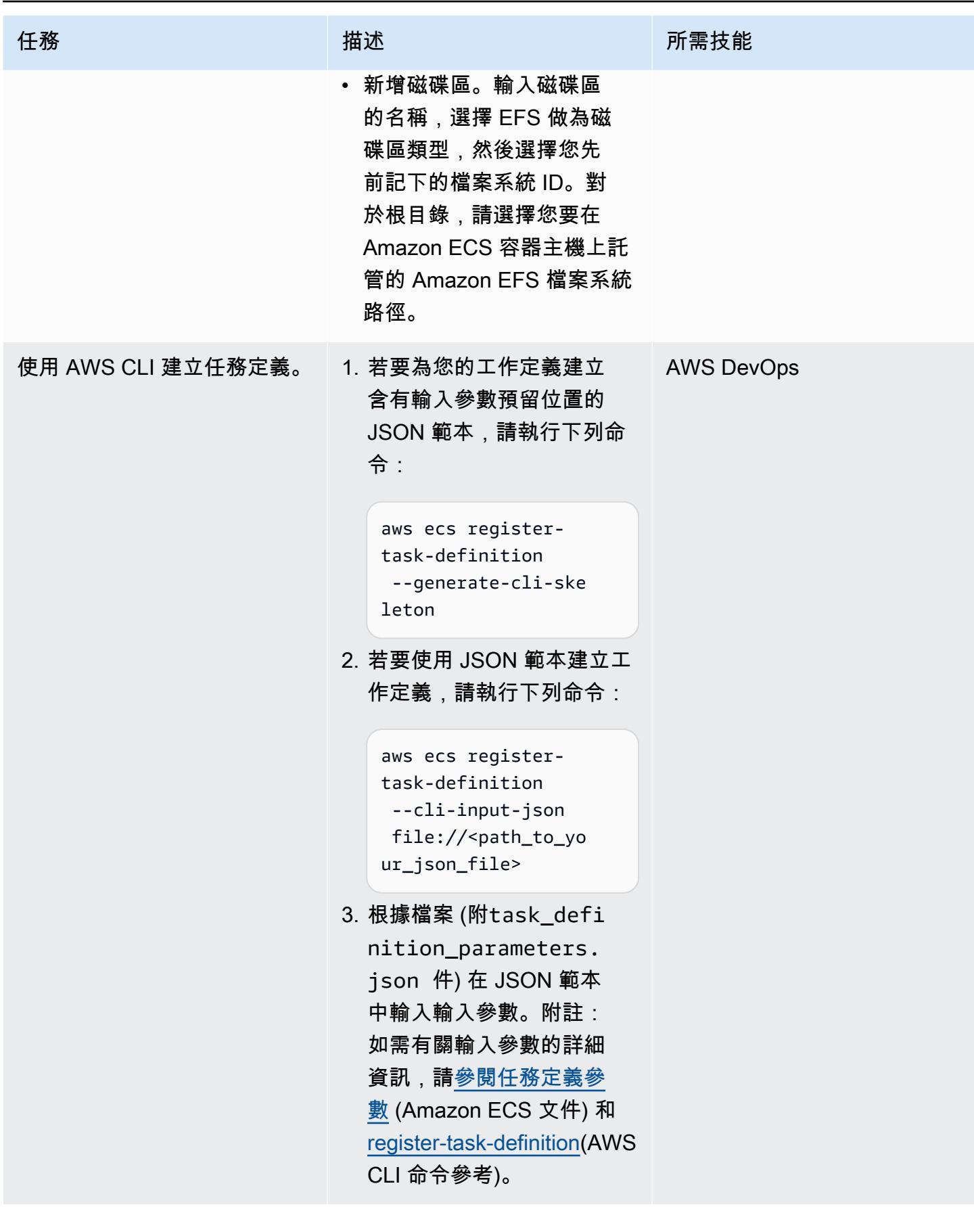

## 相關資源

- [Amazon ECS 任務定義](https://docs.aws.amazon.com/AmazonECS/latest/developerguide/task_definitions.html)
- [Amazon EFS 卷](https://docs.aws.amazon.com/AmazonECS/latest/developerguide/efs-volumes.html)

附件

[若要存取與此文件相關聯的其他內容,請解壓縮下列檔案:attachment.zip](samples/p-attach/090a3f03-a4c6-47e3-b1ae-b0eb5c5b269c/attachments/attachment.zip)

# 使用 AWS Fargate 在 Amazon ECS 上部署 Java 微服務

由維傑湯普森(AWS)和桑迪普邦杜古拉(AWS)創建

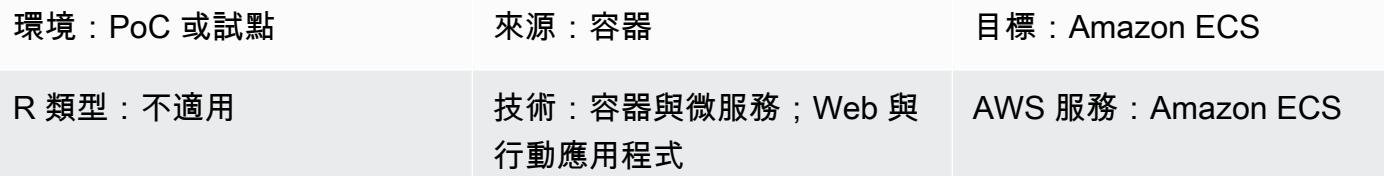

## Summary

此模式提供使用 AWS Fargate 在亞馬遜彈性容器服務 (Amazon ECS) 上部署容器化 Java 微型服務的 指導。該模式不使用 Amazon Elastic Container Registry (Amazon ECR) 進行容器管理; 相反,Docker 映像從碼頭集線器提取。

## 先決條件和限制

先決條件

- 碼頭集線器上現有的 Java 微服務應用程式
- 一個公共碼頭存儲庫
- 有效的 AWS 帳戶
- 熟悉 AWS 服務,包括 Amazon ECS 和 Fargate
- 碼頭工人,Java 和春季啟動框架
- Amazon Relational Database Service(Amazon RDS)啟動並運行(可選)
- 虛擬私有雲 (VPC) (如果應用程式需要 Amazon RDS) (選用)

## 架構

源, 技術, 堆棧

• Java 微服務(例如,在春季啟動中實現)並部署在碼頭上

#### 來源架構

#### 目標技術堆疊

- 使用 Fargate 託管每個微服務的 Amazon ECS 叢集
- 用於託管 Amazon ECS 叢集和相關安全群組的 VPC 擬私人雲端網路
- 每個微服務的群集/任務定義,使用 Fargate 啟動容器

目標架構

## 工具

工具

- [Amazon ECS](https://docs.aws.amazon.com/AmazonECS/latest/developerguide/Welcome.html) 無需安裝和操作自己的容器協調軟體、管理和擴展虛擬機器叢集,或在這些虛擬機器 上排程容器。
- [AWS Fargate](https://docs.aws.amazon.com/AmazonECS/latest/userguide/what-is-fargate.html) 可協助您執行容器,而不需要管理伺服器或 Amazon Elastic Compute Cloud (Amazon EC2) 執行個體。它與 Amazon Elastic Container Service (Amazon ECS) 一起使用。
- [Docker](https://www.docker.com/) 是一個軟件平台,可讓您快速構建,測試和部署應用程序。Docker 將軟體封裝到稱為容器的 標準化單元中,這些單元包含軟體所需的一切,包括程式庫、系統工具、程式碼和執行階段。

#### 泊塢視窗代碼

下列 Docker 檔案會指定所使用的 Java 開發套件 (JDK) 版本、Java 封存檔 (JAR) 檔案所在的位置、公 開的連接埠號碼,以及應用程式的進入點。

FROM openjdk:11 ADD target/Spring-docker.jar Spring-docker.jar EXPOSE 8080 ENTRYPOINT ["java","-jar","Spring-docker.jar"]

## 史诗

建立新的工作定義

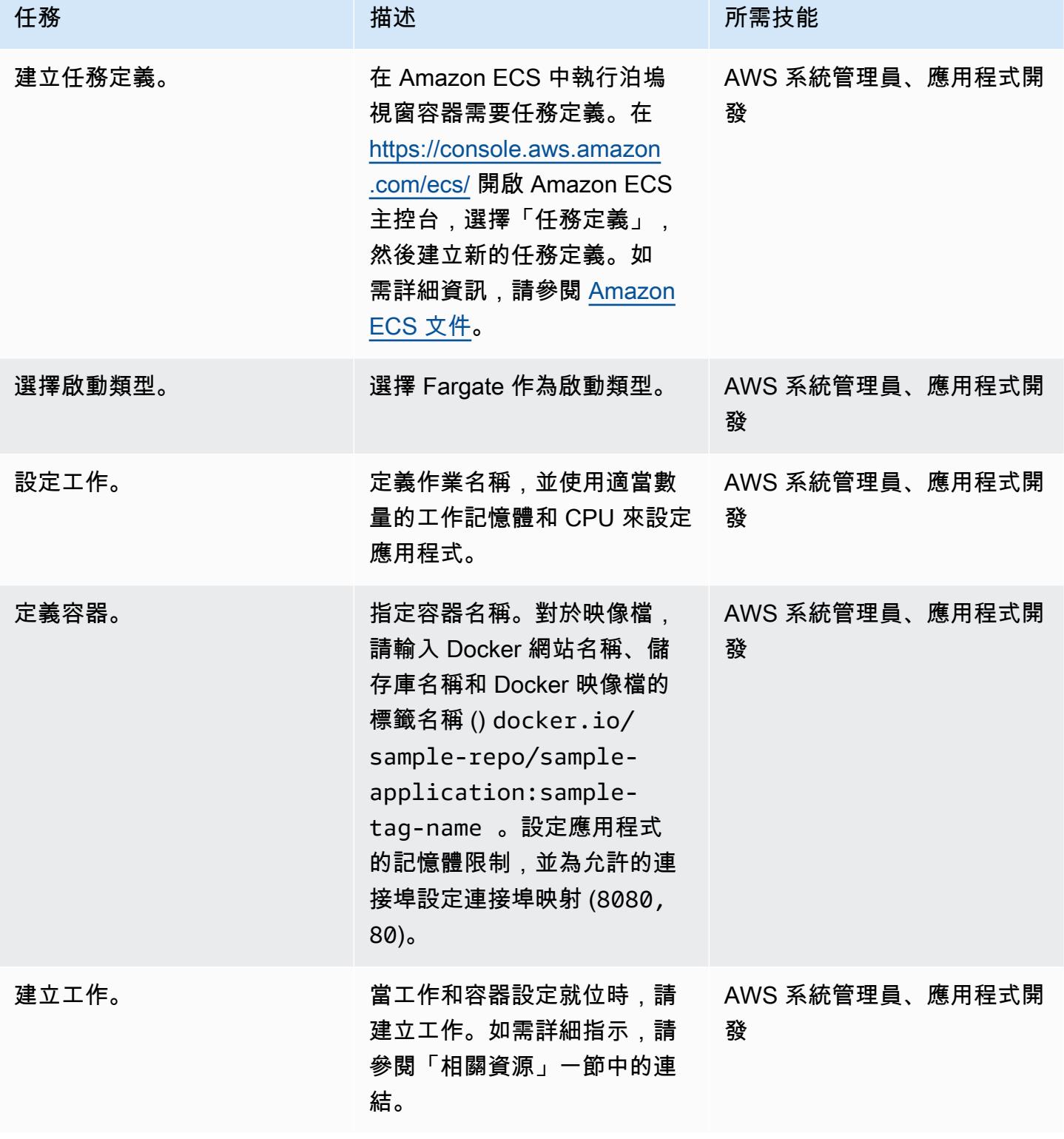

### 配置叢集

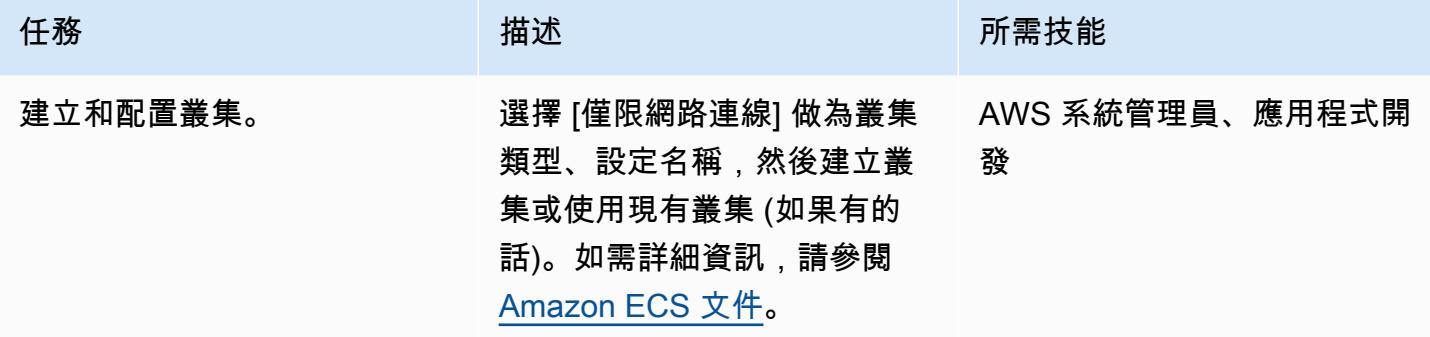

## 設定工作

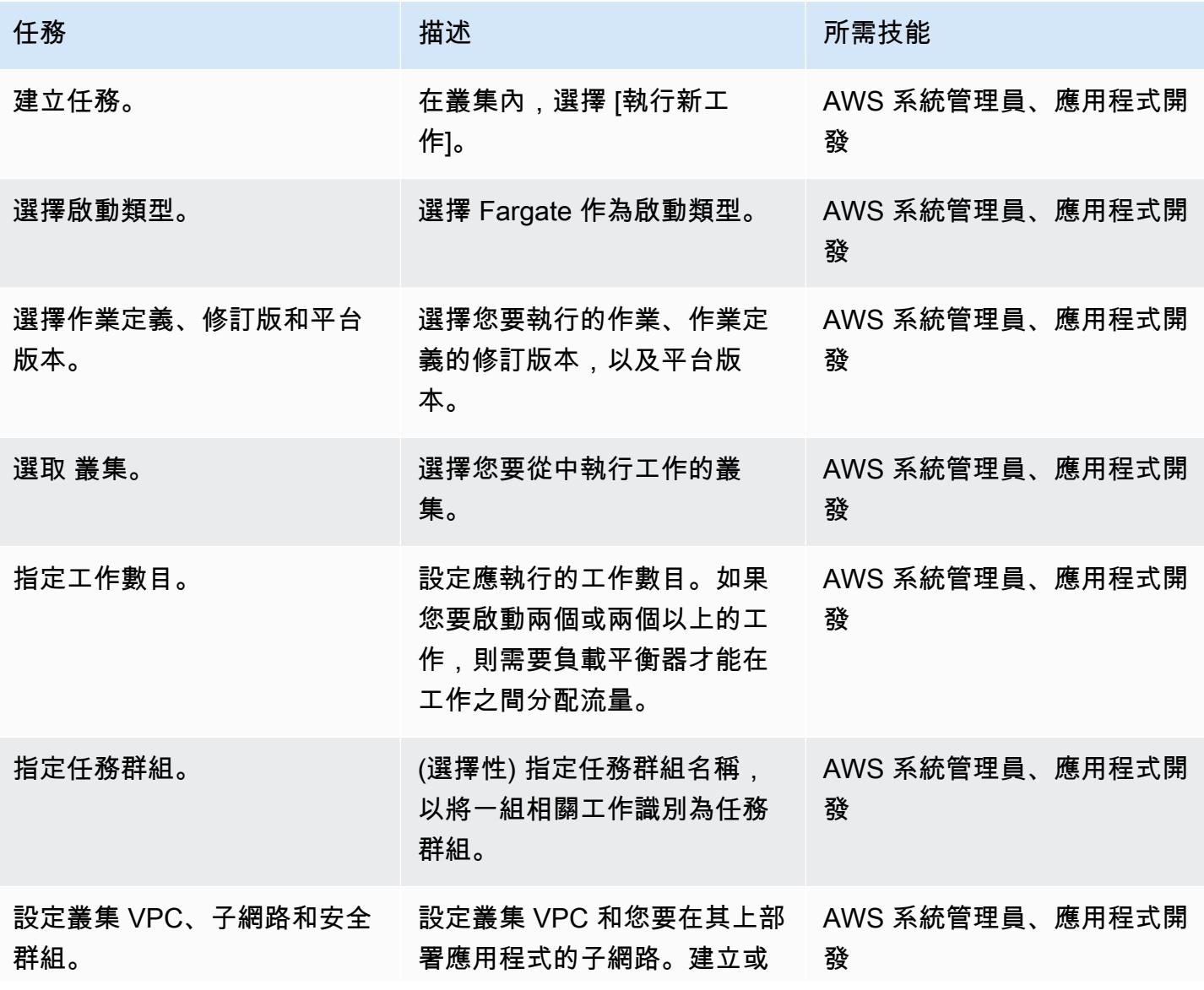

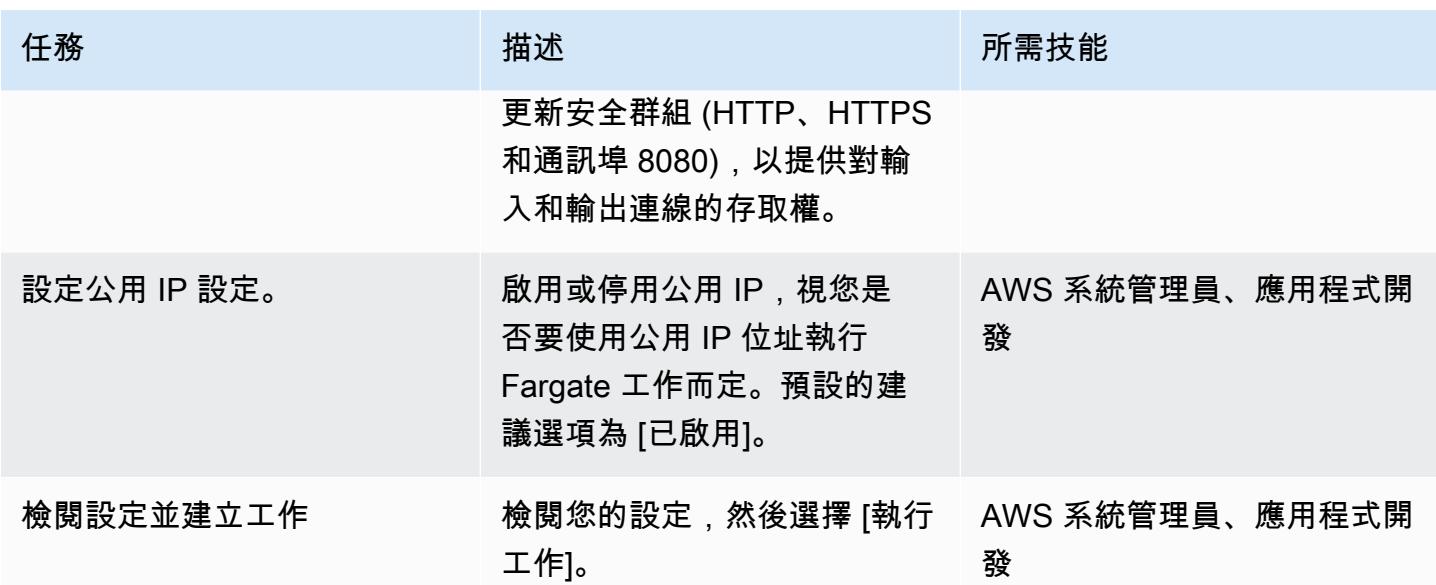

切過

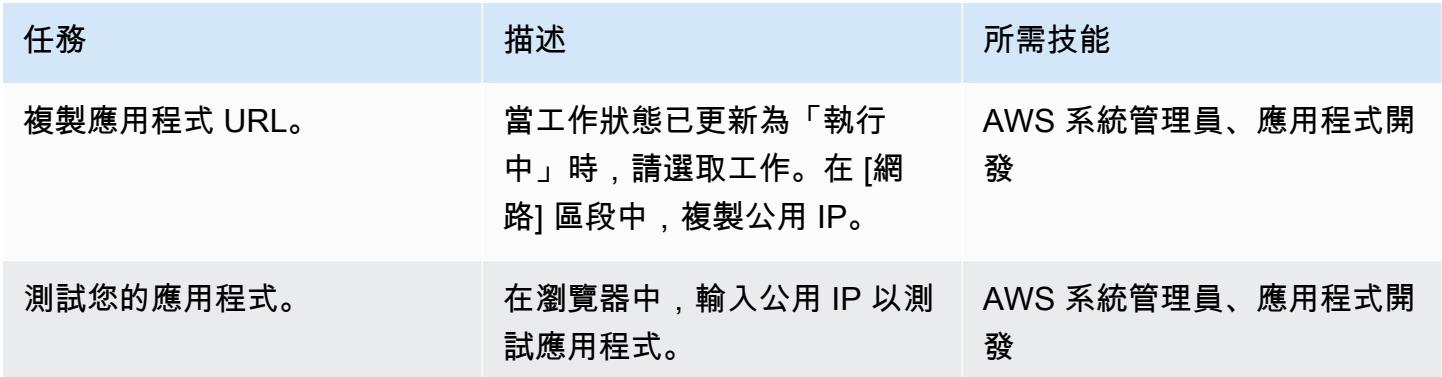

## 相關資源

- Amazon ECS [碼頭基礎知識\(Amazon ECS](https://docs.aws.amazon.com/AmazonECS/latest/developerguide/docker-basics.html) 文檔)
- [AWS Fargate 上的 Amazon ECS\(](https://docs.aws.amazon.com/AmazonECS/latest/developerguide/AWS_Fargate.html)Amazon ECS 文檔)
- [建立任務定義](https://docs.aws.amazon.com/AmazonECS/latest/developerguide/create-task-definition.html) (Amazon ECS 文件)
- [建立叢集](https://docs.aws.amazon.com/AmazonECS/latest/developerguide/create_cluster.html) (Amazon ECS 文件)
- [設定基本服務參數](https://docs.aws.amazon.com/AmazonECS/latest/developerguide/basic-service-params.html) (Amazon ECS 文件)
- [設定網路](https://docs.aws.amazon.com/AmazonECS/latest/developerguide/service-configure-network.html) (Amazon ECS 文件)
- [在 Amazon ECS 上部署 Java 微服務](https://aws.amazon.com/blogs/compute/deploying-java-microservices-on-amazon-ec2-container-service/) (部落格文章)

# 使用 Amazon ECR 和 AWS Fargate 在 Amazon ECS 上部署 Java 微服務

由維傑湯普森(AWS)和桑迪普邦杜古拉(AWS)創建

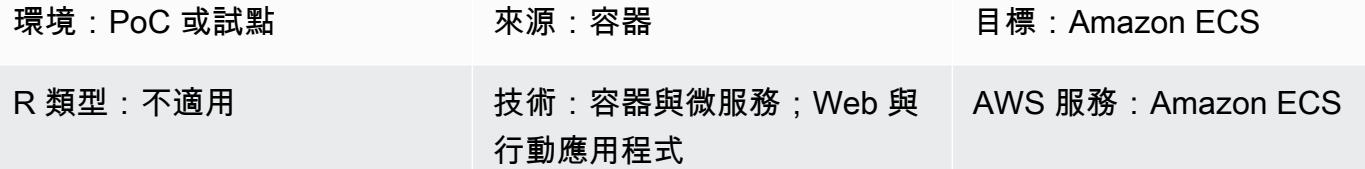

## **Summary**

此模式會引導您完成在 Amazon 彈性容器服務 (Amazon ECS) 中將 Java 微服務部署為容器化應用程 式的步驟。該模式還使用 Amazon Elastic Container Registry (Amazon ECR) 來管理您的容器,並使用 AWS Fargate 運行您的容器。

## 先決條件和限制

#### 先決條件

- 在 Docker 上內部部署執行的現有 Java 微服務應用程式
- 有效的 AWS 帳戶
- 熟悉 Amazon ECR、Amazon ECS、AWS Fargate 和 AWS Command Line Interface (AWS CLI) (AWS CLI)
- 熟悉 Java 和碼頭軟件

#### 產品版本

• AWS CLI 版本 1.7 或更新版本

## 架構

#### 源, 技術, 堆棧

• Java 微服務(例如,使用春季啟動開發)並部署在內部

#### • Docker

#### 來源架構

#### 目標技術堆疊

- Amazon ECR
- Amazon ECS
- AWS Fargate

#### 目標架構

### 工具

#### 工具

- [Amazon Elastic Container Registry \(Amazon ECR\)](https://docs.aws.amazon.com/AmazonECR/latest/userguide/what-is-ecr.html) 是全受管的登錄,可讓開發人員輕鬆存放、管 理和部署 Docker 容器映像。Amazon ECR 與 Amazon ECS 整合,以簡化您的 development-toproduction 工作流程。Amazon ECR 將映像託管在高可用性和可擴展的架構中,因此您可以可靠地 為應用程式部署容器。與 AWS Identity and Access Management (IAM) 整合可提供每個儲存庫的資 源層級控制。
- [Amazon Elastic Container Service \(Amazon ECS\)](https://docs.aws.amazon.com/AmazonECS/latest/developerguide/Welcome.html) 是可高度擴展的高效能容器協調服務,可支援 Docker 容器,並可讓您在 AWS 上輕鬆執行和擴展容器化應用程式。Amazon ECS 無需安裝和操作 自己的容器協調軟體、管理和擴展虛擬機器叢集,或在這些虛擬機器上排程容器。
- [AWS Fargate](https://docs.aws.amazon.com/AmazonECS/latest/userguide/what-is-fargate.html) 是 Amazon ECS 的運算引擎,可讓您執行容器,而不必管理伺服器或叢集。使用 AWS Fargate,您不再需要佈建、設定和擴展虛擬機器叢集來執行容器。這樣一來即無須選擇伺服器 類型、決定何時擴展叢集,或最佳化叢集壓縮。
- [Docker](https://aws.amazon.com/docker/) 是一個平台,可讓您在稱為容器的套件中建置、測試和交付應用程式。

Code

以下內容 DockerFile 指定所使用的 Java 開發套件 (JDK) 版本、Java 封存 (JAR) 檔案所在的位置、公 開的連接埠號碼以及應用程式的進入點。

```
FROM openjdk:8 
 ADD target/Spring-docker.jar Spring-docker.jar 
  EXPOSE 8080
ENTRYPOINT ["java","-jar","Spring-docker.jar"]
```
# 史诗

創建一個 Amazon ECR 存儲庫

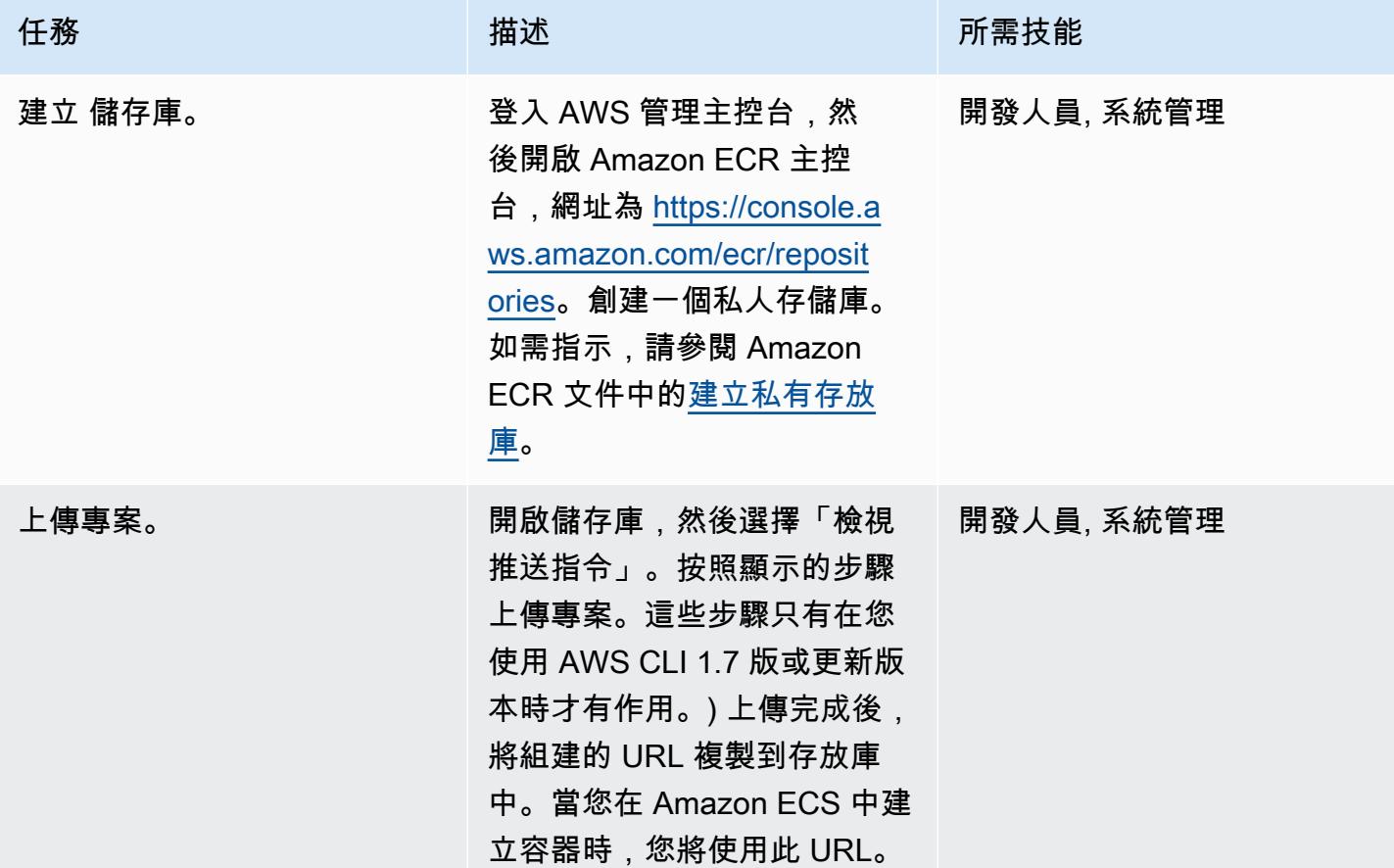

### 創建並旋轉容器

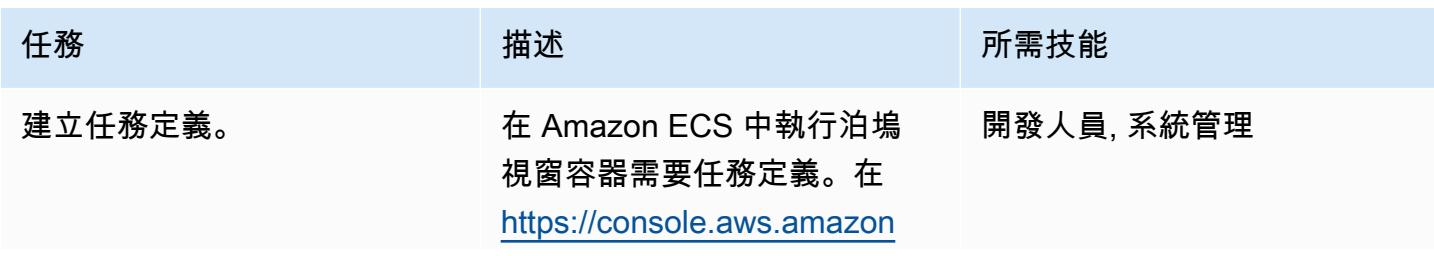

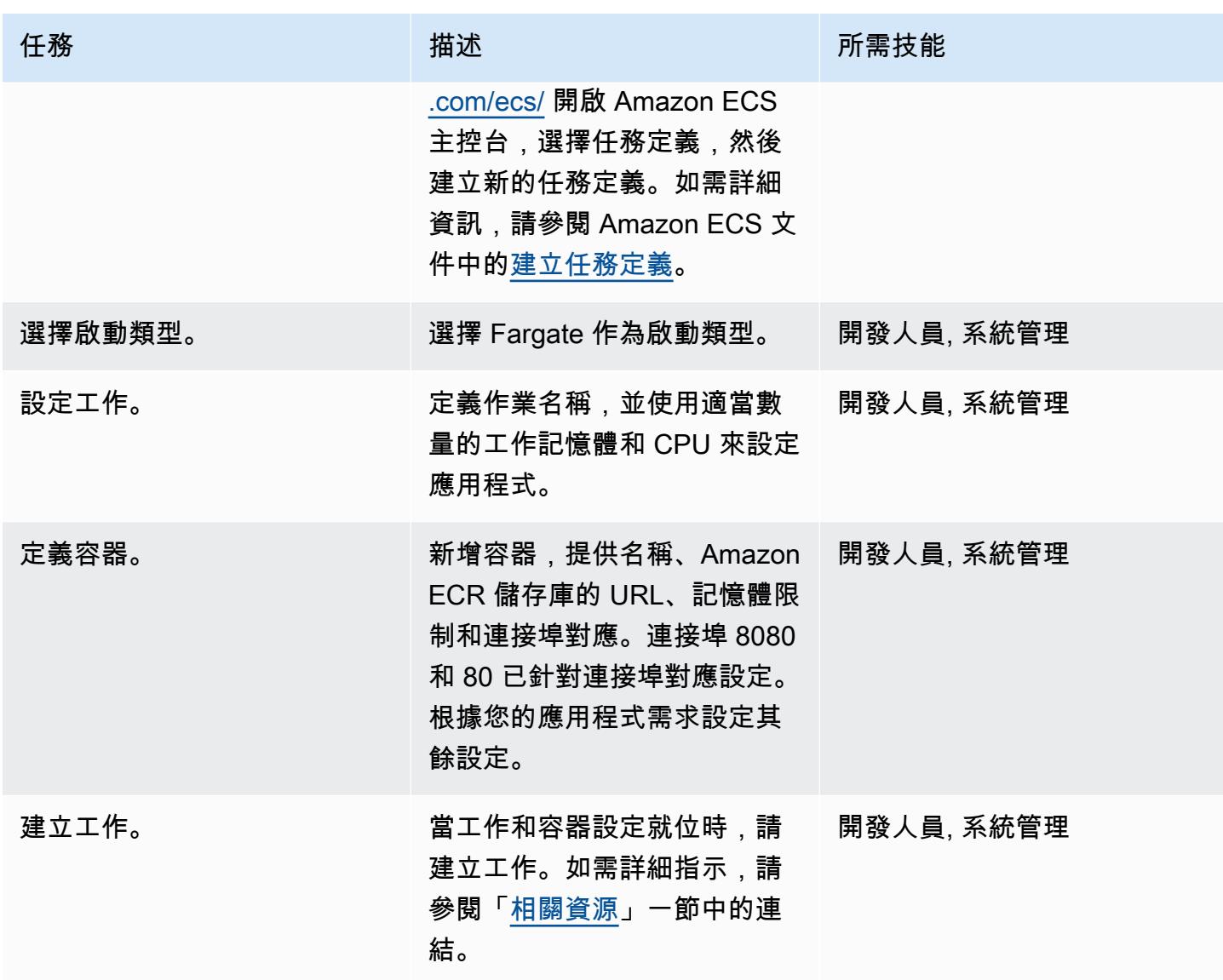

## 建立 Amazon ECS 叢集並設定服務

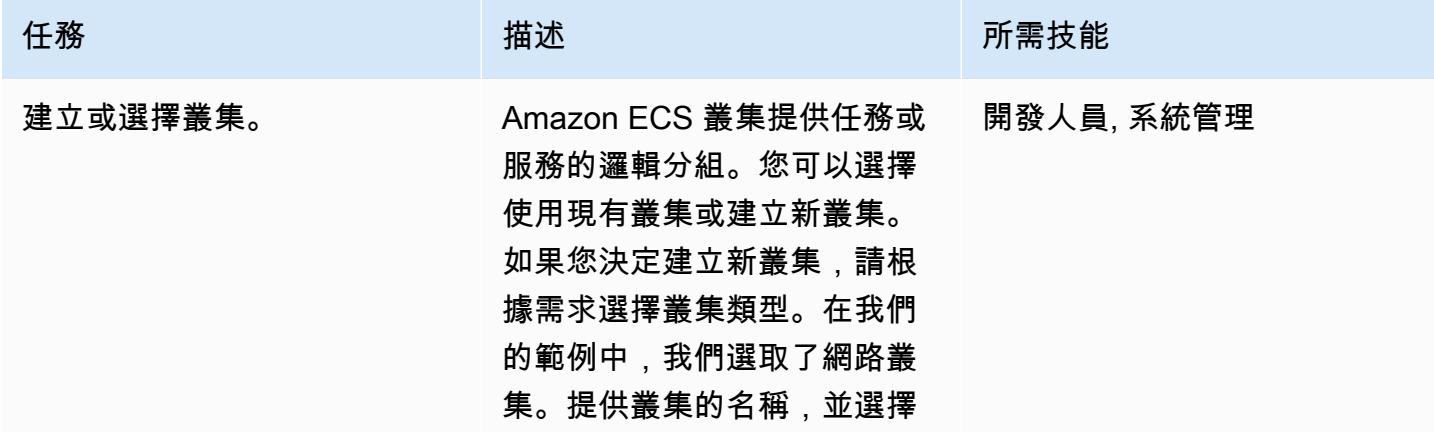

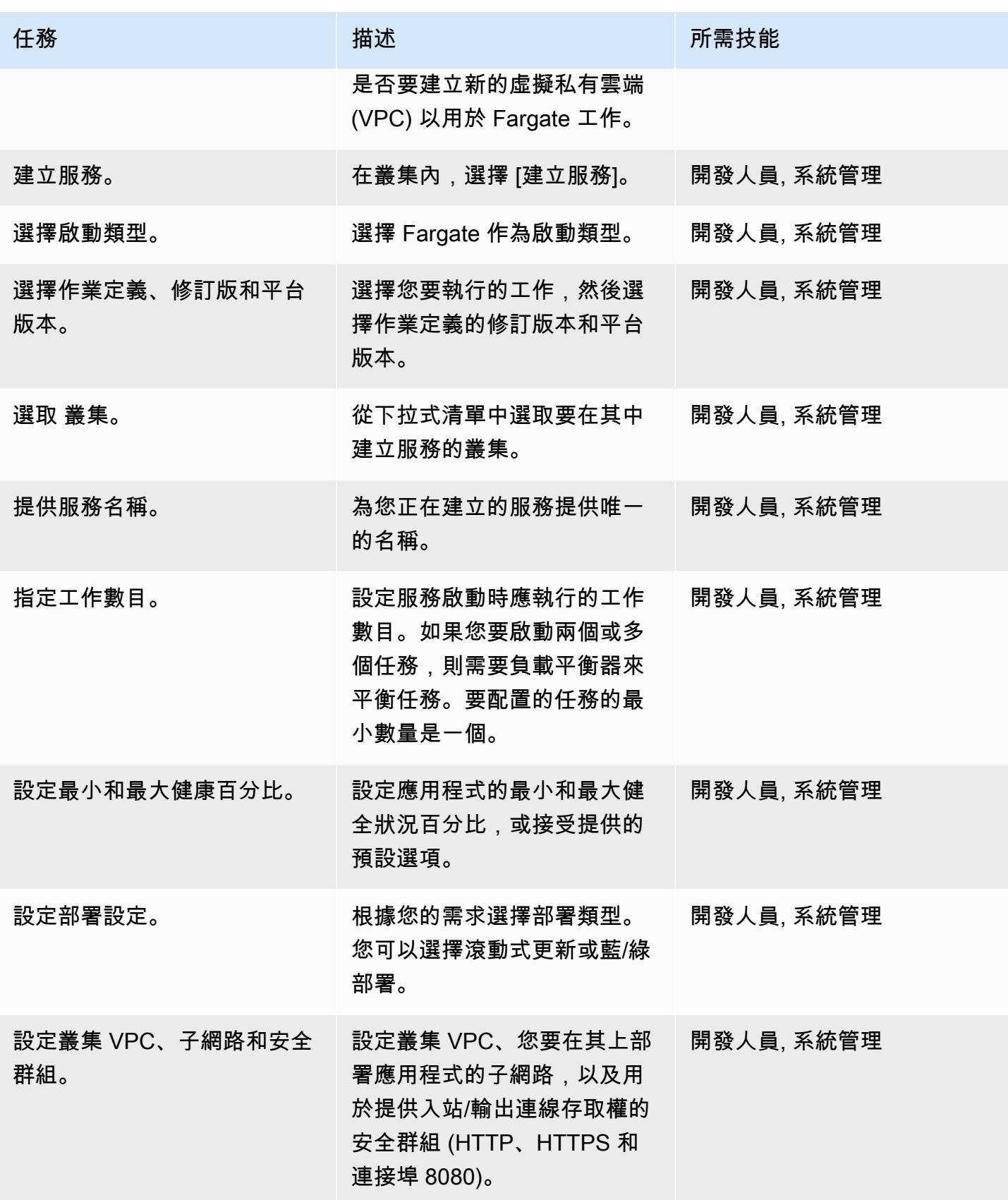

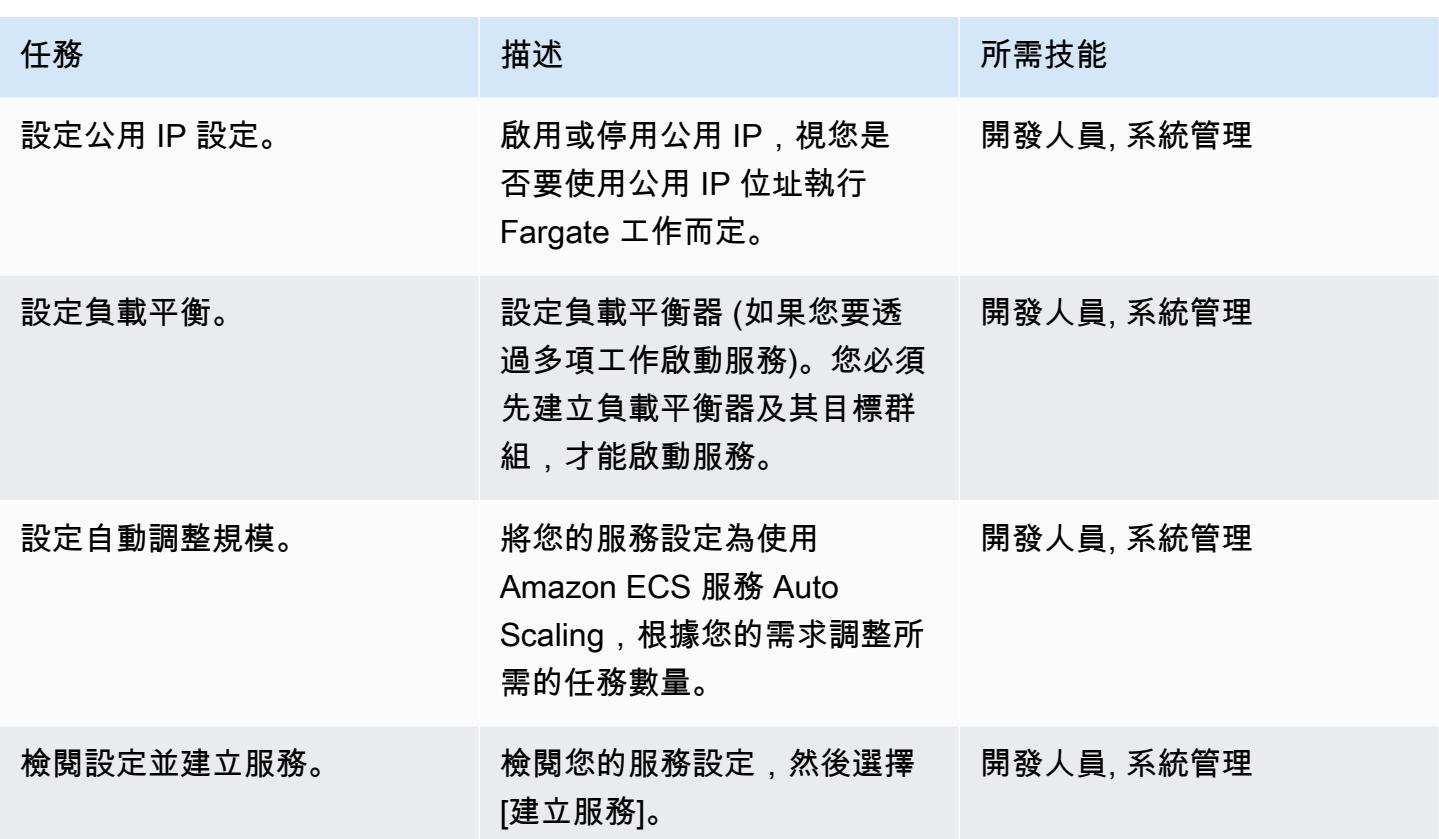

切過

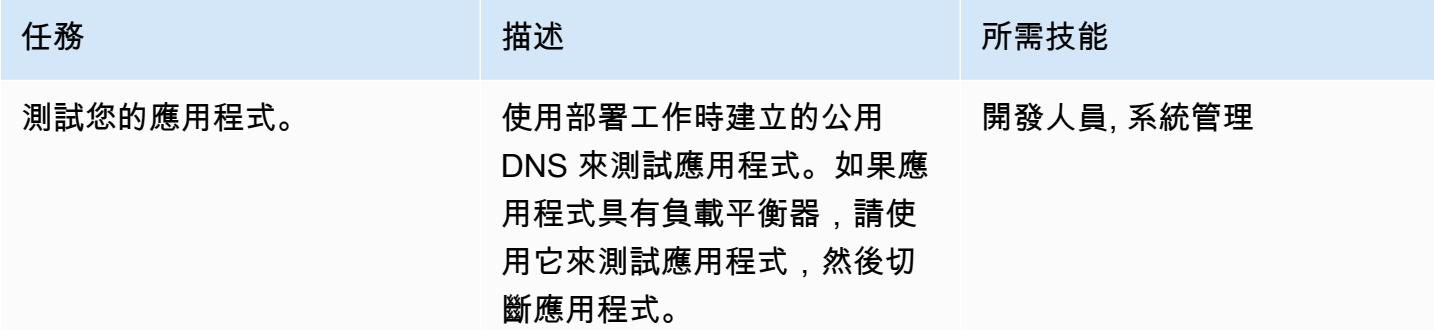

# <span id="page-517-0"></span>相關資源

- Amazon ECS [碼頭基礎知識\(Amazon ECS](https://docs.aws.amazon.com/AmazonECS/latest/developerguide/docker-basics.html) 文檔)
- AWS Fargate 上的 Amazon ECS (Amazon ECS 文檔)
- [建立私有儲存庫](https://docs.aws.amazon.com/AmazonECR/latest/userguide/repository-create.html) (Amazon ECR 文件)
- [建立任務定義](https://docs.aws.amazon.com/AmazonECS/latest/developerguide/create-task-definition.html) (Amazon ECS 文件)
- [容器定義](https://docs.aws.amazon.com/AmazonECS/latest/developerguide/task_definition_parameters.html#container_definitions) (Amazon ECS 文件)
- [建立叢集](https://docs.aws.amazon.com/AmazonECS/latest/developerguide/create_cluster.html) (Amazon ECS 文件)
- [設定基本服務參數](https://docs.aws.amazon.com/AmazonECS/latest/developerguide/basic-service-params.html) (Amazon ECS 文件)
- [設定網路](https://docs.aws.amazon.com/AmazonECS/latest/developerguide/service-configure-network.html) (Amazon ECS 文件)
- 將[您的服務設定為使用負載平衡器](https://docs.aws.amazon.com/AmazonECS/latest/developerguide/service-create-loadbalancer.html) (Amazon ECS 文件)
- 將[您的服務設定為使用服務 Auto Scaling](https://docs.aws.amazon.com/AmazonECS/latest/developerguide/service-configure-auto-scaling.html) (Amazon ECS 文件)

# 使用 Amazon ECR 和負載平衡在 Amazon ECS 上部署 Java 微服務

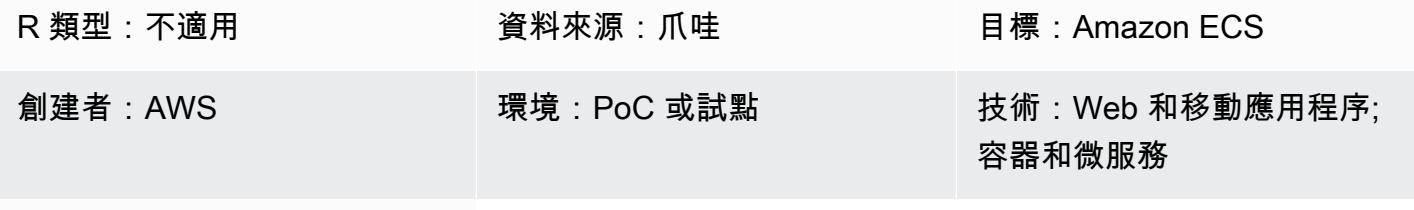

AWS 服務:Amazon ECS

## Summary

此模式概述了在 Amazon 彈性容器服務 (Amazon ECS) 上部署容器化 Java 微服務架構的步驟,以便 於擴展和更快速地開發應用程式。這有助於實現創新並 time-to-market 加速新功能。

該模式還使用 Amazon Elastic Container Registry (Amazon ECR) 來存放和管理以碼頭為基礎的容 器,以及使用 Python 指令碼的 AWS CloudFormation 範本來自動化基礎設施的設定。該模式基於在 [Amazon 彈性容器服務上部署 Java 微服務後的文章,該服務](https://aws.amazon.com/blogs/compute/deploying-java-microservices-on-amazon-ec2-container-service/)發佈在 AWS 運算部落格上。

微型服務為軟體開發提供架構和組織方法,其中軟體由小型獨立的服務組成,這些服務會透過定義明確 的應用程式設計介面 (API) 進行通訊。小型、獨立的團隊擁有這些服務。

Amazon ECS 是可高度擴展、高效能的容器協調服務。它支援 Docker 容器,可讓您在 AWS 上快速執 行和擴展容器化應用程式。使用 Amazon ECS,您不再需要安裝和操作容器協調軟體、管理和擴展虛 擬機器 (VM) 叢集,或在這些虛擬機器上排程容器。

透過簡單的 API 呼叫,您可以啟動和停止啟用 Docker 的應用程式、查詢請求的完整狀態,以及存 取許多自然功能,例如 AWS Identity and Access Management (IAM) 角色、安全群組、負載平衡 器、Amazon CloudWatch 事件、AWS CloudFormation 範本和 AWS 日誌。 CloudTrail

## 先決條件和限制

先決條件

- 有效的 AWS 帳戶
- Java 微服務原始程式碼,搭配 Java 開發套件 1.7 版或更新版本
- 帳戶中使用者的存取金鑰和秘密存取金鑰
- AWS 命令列界面 (AWS CLI)
- Java、AWS 軟體開發套件 (開發套件),以及碼頭軟體
- 熟悉先前技術的使用
- 熟悉 AWS 服務,例如 Amazon ECS、AWS CloudFormation 和 Elastic Load Balancing

### 架構

源, 技術, 堆棧

• 在 Java 中實現並部署在內部部署環境中的 Apache Tomcat 上的微服務

目標技術堆疊

- 檢查用戶端要求的應用程式負載平衡器。根據路由規則,負載平衡器會將要求導向至符合狀態之目標 群組的執行個體和連接埠。
- 每個微服務的目標群組。對應的服務會使用目標群組來註冊可用的容器執行個體。每個目標群組都有 一個路徑,因此當您針對特定微服務呼叫方式時,它會對應至正確的目標群組。這可讓您使用一個 Application Load Balancer 來為路徑存取的所有微服務提供服務。例如,https:///owner/ \* 會對應並 導向至擁有者微服務。
- 為每個微服務託管容器的 Amazon ECS 叢集。
- 用於託管 Amazon ECS 叢集和相關安全群組的 Amazon Virtual Private Cloud 端 (Amazon VPC) 網 路。
- 適用於每個微服務的亞馬遜彈性容器註冊表 (Amazon ECR) 儲存庫。
- 每個微服務的服務或任務定義,用於啟動 Amazon ECS 叢集執行個體上的容器。

#### 目標架構

#### 工具

- [Amazon ECS](https://docs.aws.amazon.com/AmazonECS/latest/developerguide/Welcome.html)  Amazon ECS 可讓您透過簡單的 API 呼叫啟動和停止容器型應用程式,讓您從集中 式服務取得叢集的狀態,並讓您存取許多熟悉的 Amazon Elastic Compute Cloud (Amazon EC2) 功 能。
- [Amazon ECR](https://docs.aws.amazon.com/AmazonECR/latest/userguide/what-is-ecr.html)  亞馬遜彈性容器註冊表 (Amazon ECR) 是一種全受管的註冊表,可讓開發人 員輕鬆存放、管理和部署 Docker 容器映像。Amazon ECR 與 Amazon ECS 整合,以簡化您的

development-to-production 工作流程。Amazon ECR 將映像託管在高可用性和可擴展的架構中,因 此您可以可靠地為應用程式部署容器。與 AWS Identity and Access Management (IAM) 整合可提供 每個儲存庫的資源層級控制。

# 史诗

建立 AWS CloudFormation 範本以設定 Amazon ECS 叢集來託管 Java 微服務

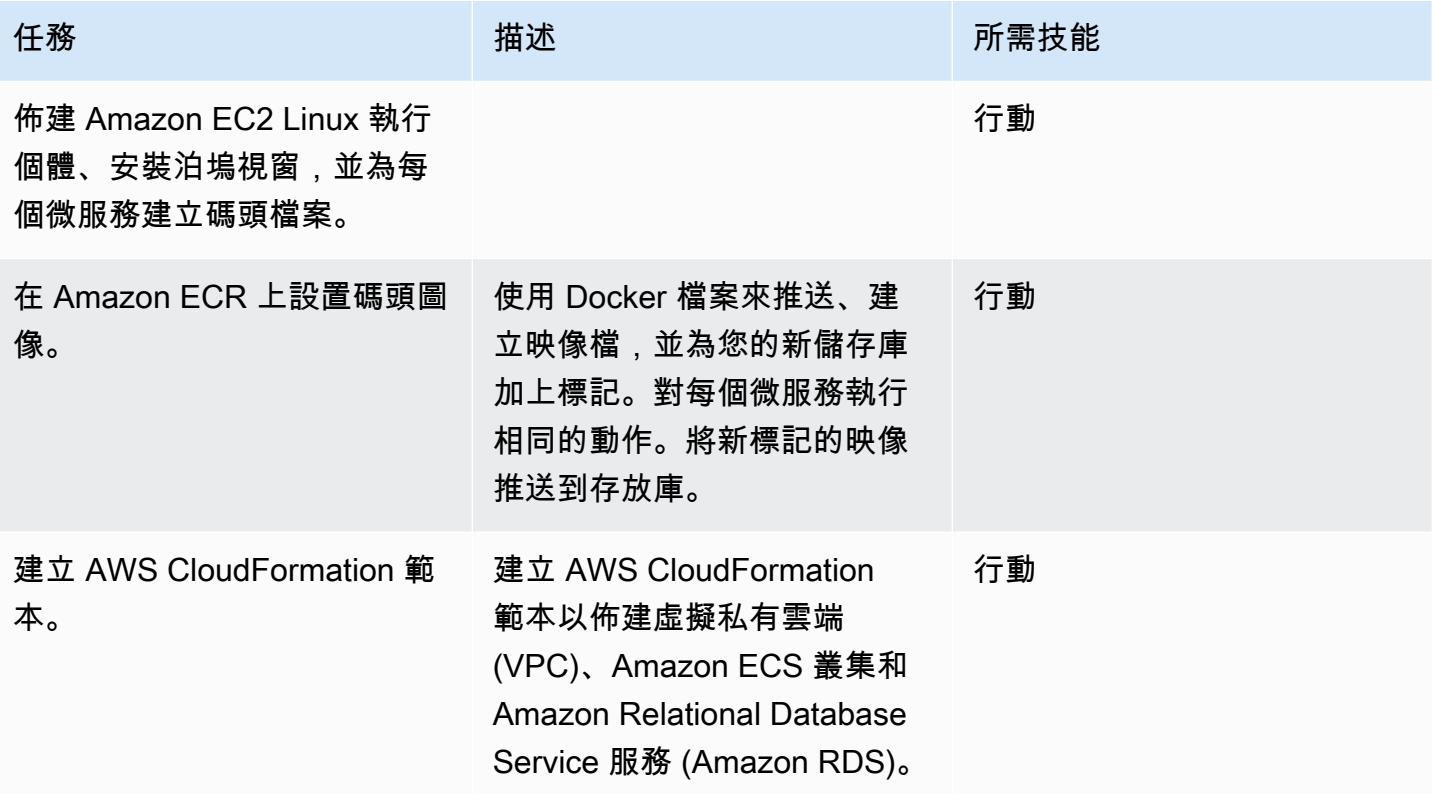

### 佈建 AWS 服務

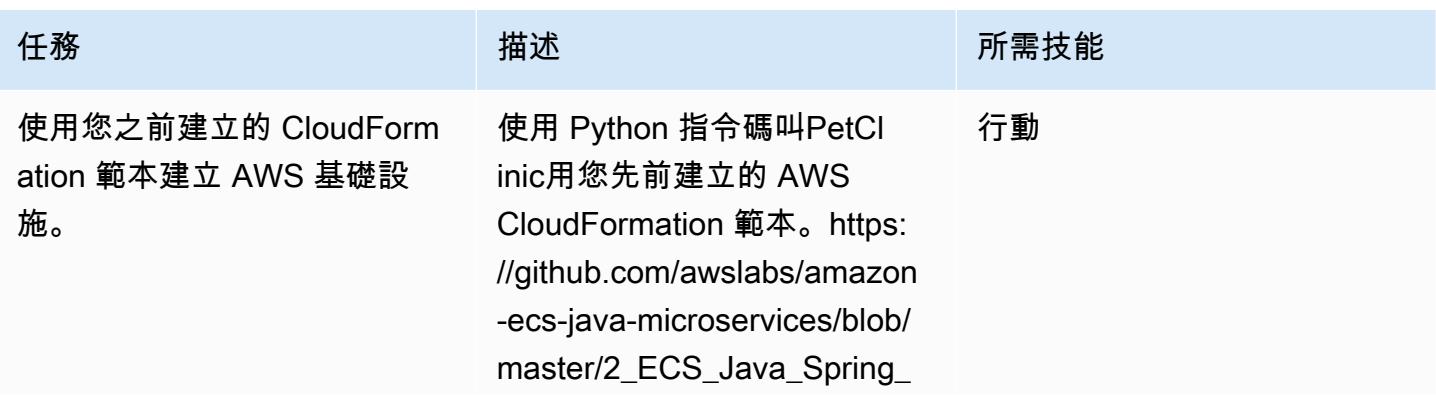

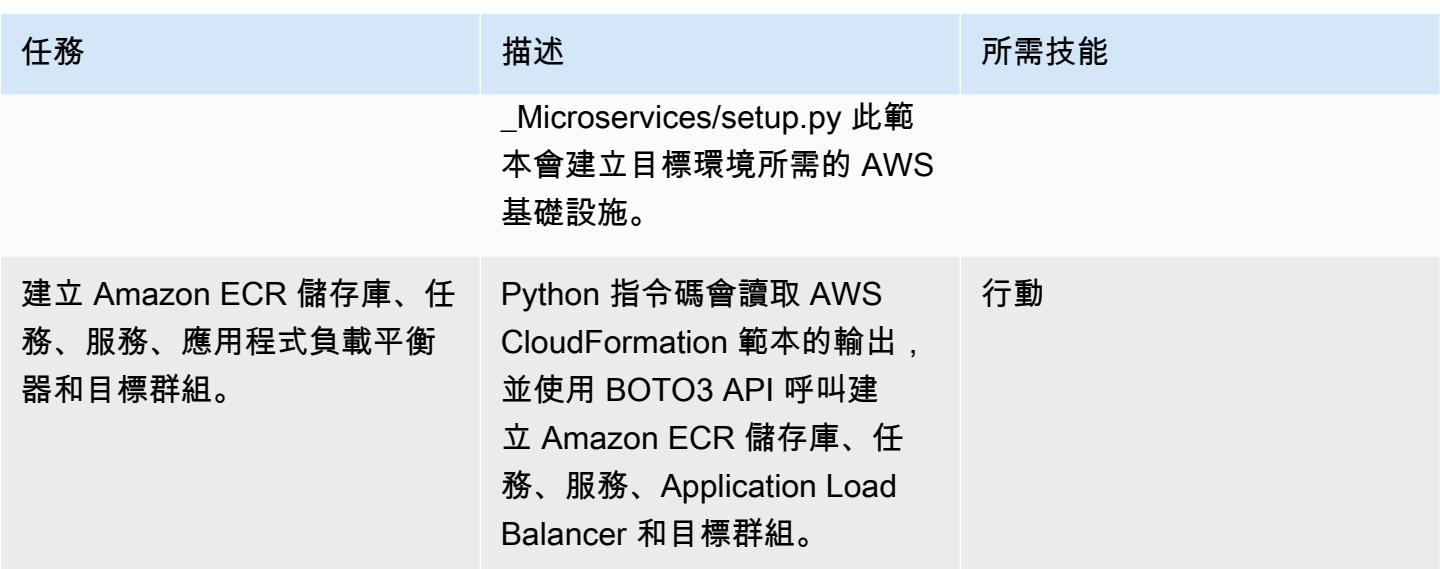

相關資源

- [在 Amazon 彈性容器服務上部署 Java 微服務](https://aws.amazon.com/blogs/compute/deploying-java-microservices-on-amazon-ec2-container-service/) (AWS 運算部落格文章)
- [Python 腳本](https://mpl-proserve.amazonaws.com/pattern-viewer/tech-writer/d4517247-c9f4-45d4-8392-645e4f82f7cf)
- [Amazon ECS 文檔](https://docs.aws.amazon.com/AmazonECS/latest/developerguide/Welcome.html)
- [Amazon ECS 碼頭基礎知識](https://docs.aws.amazon.com/AmazonECS/latest/developerguide/docker-basics.html)
- [適用於 Python 的 AWS 開發套件](https://aws.amazon.com/sdk-for-python/)
- [Amazon VPC 文件](https://aws.amazon.com/documentation/vpc/)
- [Amazon ECR 文件](https://docs.aws.amazon.com/ecr/index.html#lang/en_us)

# 使用 Amazon EKS 和 Amazon S3 中的頭盔圖儲存庫來部署 Kubernetes 資源和套件

由薩加爾·帕尼格拉希(AWS)創建

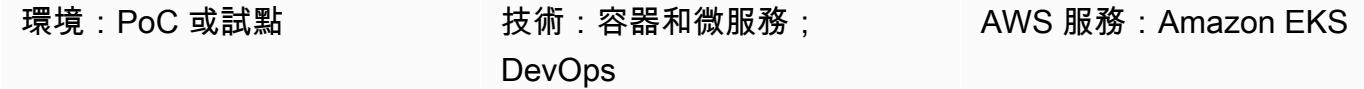

## **Summary**

此模式可協助您有效管理 Kubernetes 應用程式,無論其複雜性為何。該模式將 Helm 整合到您現有 的持續整合和持續交付 (CI/CD) 管道中,以便將應用程式部署到 Kubernetes 叢集中。掌舵是一個 Kubernetes 軟件包管理器,可幫助您管理 Kubernetes 應用程序。掌舵圖有助於定義、安裝和升級複 雜的 Kubernetes 應用程式。圖表可以版本化並存儲在 Helm 存儲庫中,這可以改善中斷期間的平均還 原時間(MTTR)。

此模式使用 Amazon Elastic Kubernetes Service (Amazon EKS) 的 Kubernetes 叢集。它使用 Amazon Simple Storage Service (Amazon S3) 做為 Helm 圖儲存庫,因此整個組織的開發人員都可以集中管理 和存取圖表。

先決條件和限制

先決條件

- 具有虛擬私有雲 (VPC) 的有效亞馬遜網路服務 (AWS) 帳戶
- Amazon EKS 集群
- 在 Amazon EKS 叢集中設定工作者節點並準備好執行工作負載
- Kubectl 用於為用戶端機器中的目標叢集設定 Amazon EKS 庫貝配置檔案
- 用於建立 S3 儲存貯體的 AWS Identity and Access Management (IAM) 存取
- 從用戶端機器存取 Amazon S3 的 IAM (程式設計或角色)
- 源代碼管理和 CI/CD 管道

#### 限制

• 目前不支援升級、刪除或管理自訂資源定義 (CRD)。

• 如果您使用參照 CRD 的資源,則必須單獨安裝 CRD(在圖表之外)。

#### 產品版本

• 頭盔

## 架構

#### 目標技術堆疊

- Amazon EKS
- Amazon VPC
- Amazon S3
- 源代碼管理
- Helm
- 庫貝克特爾

#### 目標架構

#### 自動化和規模

- AWS CloudFormation 可用於自動化基礎設施的建立。如需詳細資訊,請[參閱 Amazon EKS 文件](https://docs.aws.amazon.com/eks/latest/userguide/creating-resources-with-cloudformation.html) [CloudFormation中的使用 AWS 建立 Amazon EKS 資源](https://docs.aws.amazon.com/eks/latest/userguide/creating-resources-with-cloudformation.html)。
- Helm 將被納入您現有的 CI/CD 自動化工具中,以自動化 Helm 圖表的包裝和版本控制(超出此模式 的範圍)。
- GitVersion 或者 Jenkins 內建編號可用於自動化圖表的版本控制。

## 工具

#### 工具

• [Amazon EKS](https://docs.aws.amazon.com/eks/latest/userguide/what-is-eks.html) — Amazon Elastic Kubernetes Service (Amazon EKS) 是一項受管服務, 可在 AWS 上執行 Kubernetes,而不需要站立或維護自己的 Kubernetes 控制平面。Kubernetes 是一套開放原 始碼系統,用於容器化應用程式的自動化部署、擴展與管理。

- [掌舵](https://helm.sh/docs/) Helm 是 Kubernetes 的套件管理員,可協助您在 Kubernetes 叢集上安裝及管理應用程式。
- [Amazon S3](https://docs.aws.amazon.com/AmazonS3/latest/gsg/GetStartedWithS3.html)  Amazon Simple Storage Service (Amazon S3) 是互聯網的存儲。您可以使用 Amazon S3 隨時從 Web 任何地方存放和擷取任意資料量。
- [Kubectl Kubectl](https://kubernetes.io/docs/reference/kubectl/overview/) 是一個命令列公用程式,可針對 Kubernetes 叢集執行命令。

### Code

範例程式碼已附加。

## 史诗

配置和初始化頭盔

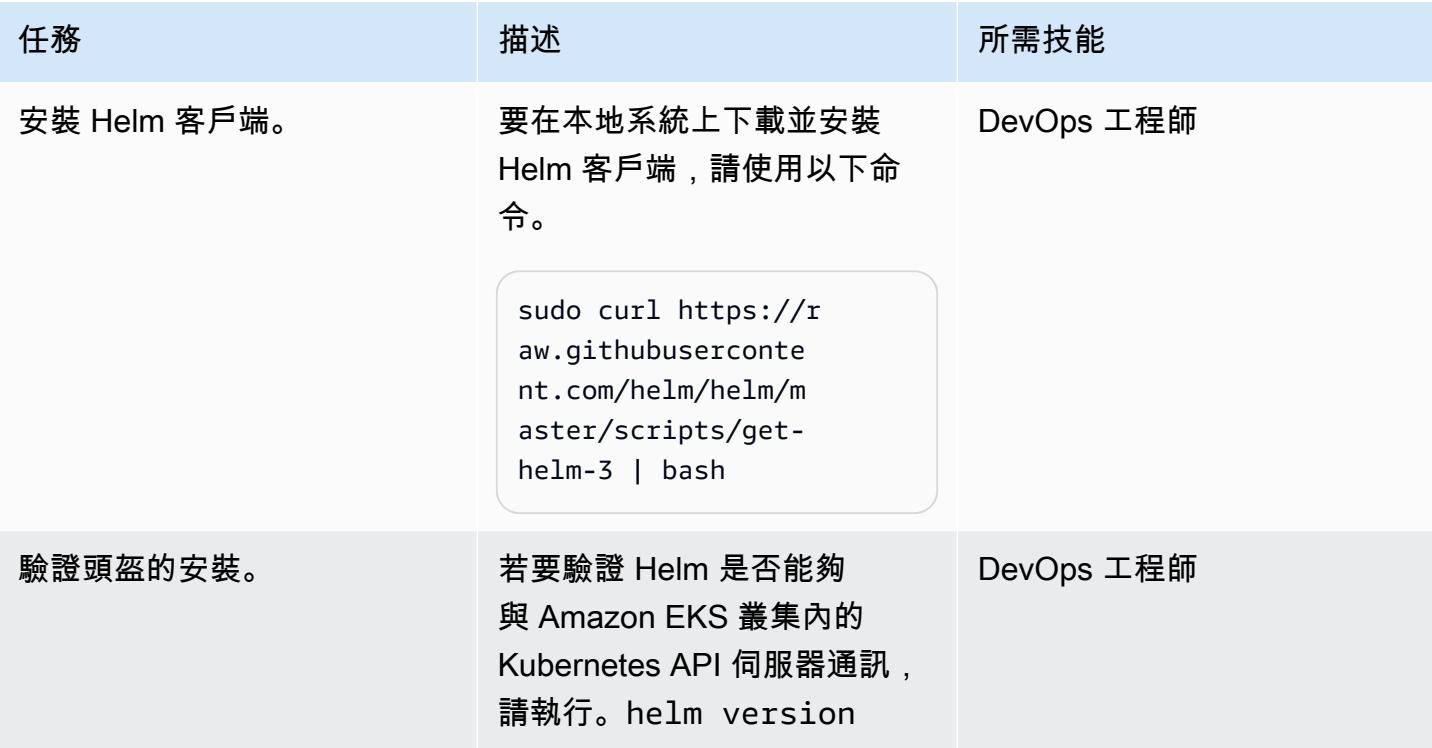

### 在 Amazon EKS 群集中創建並安裝頭盔圖

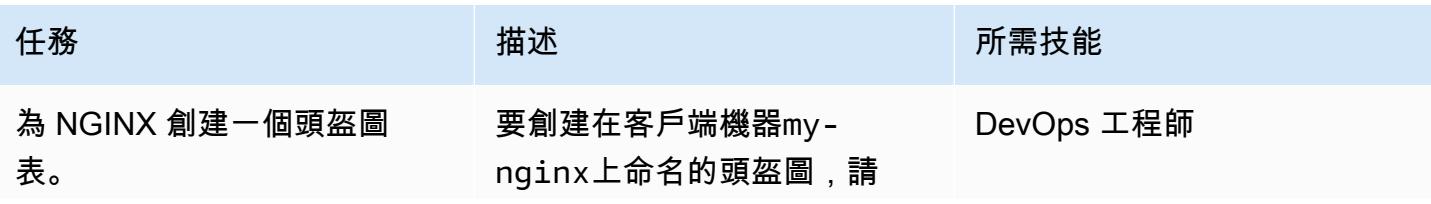

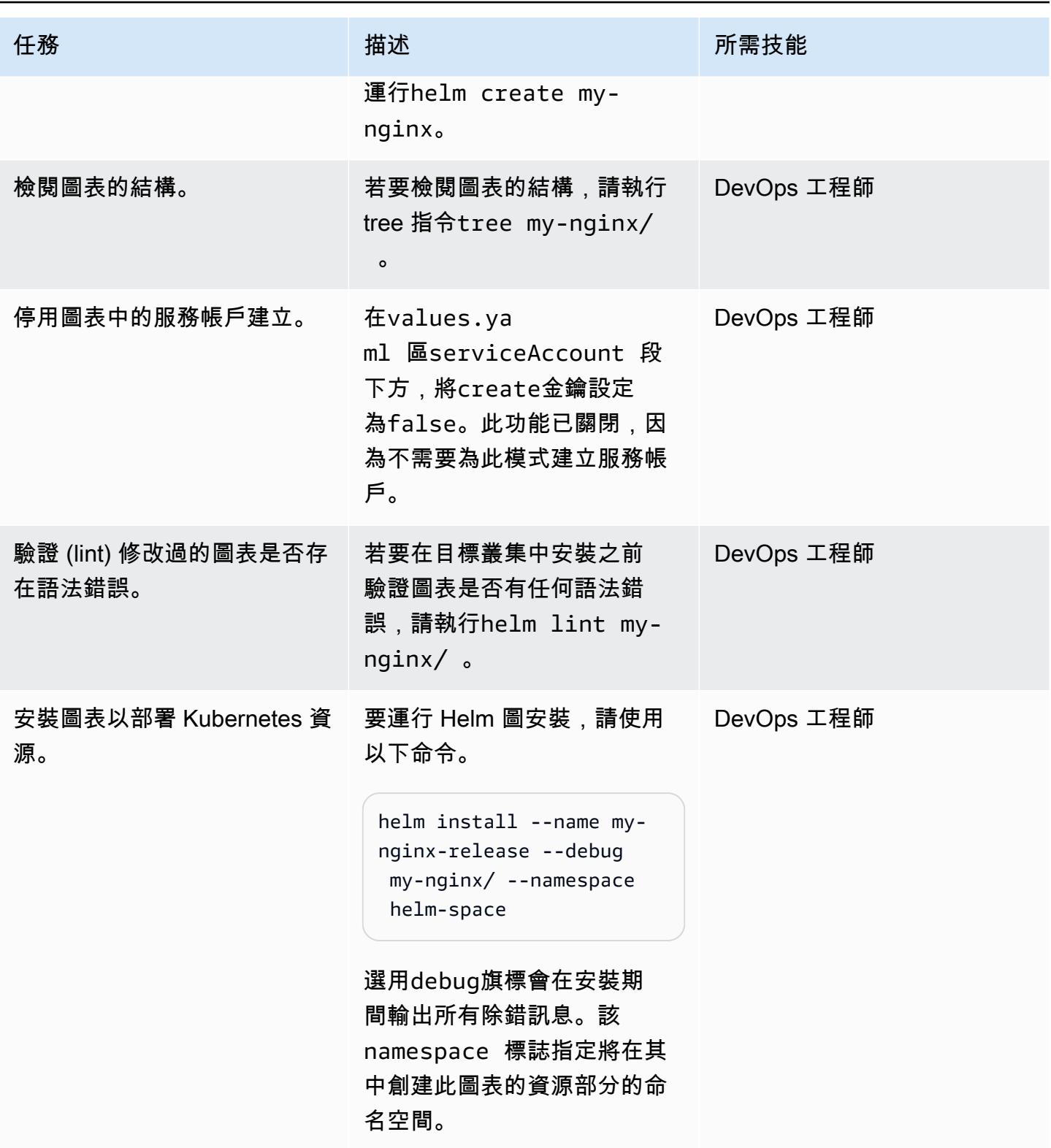

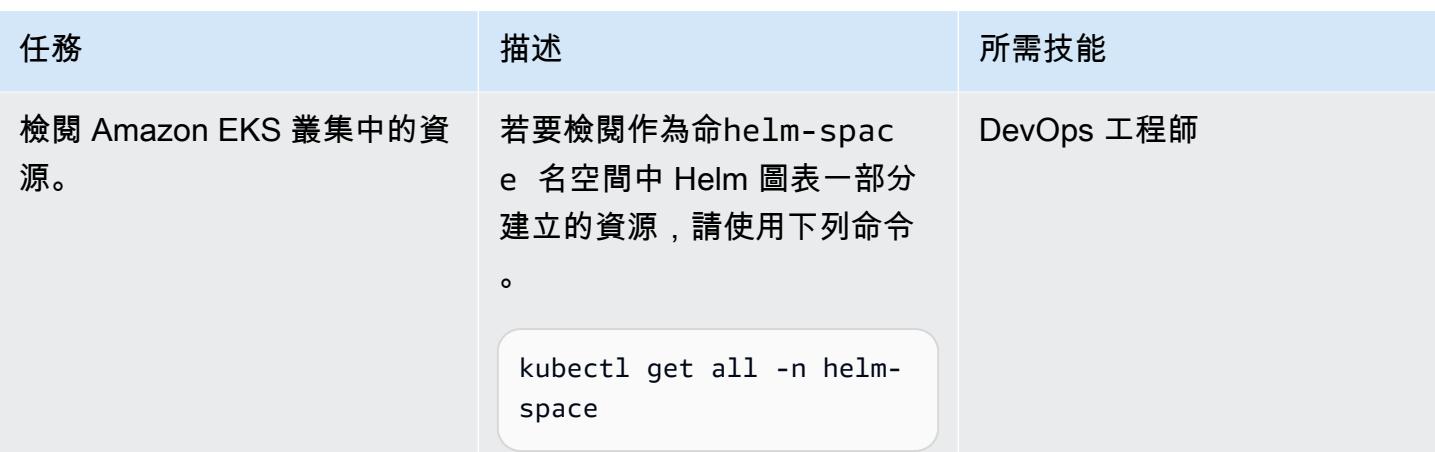

## 還原至先前版本的 Kubernetes 應用程式

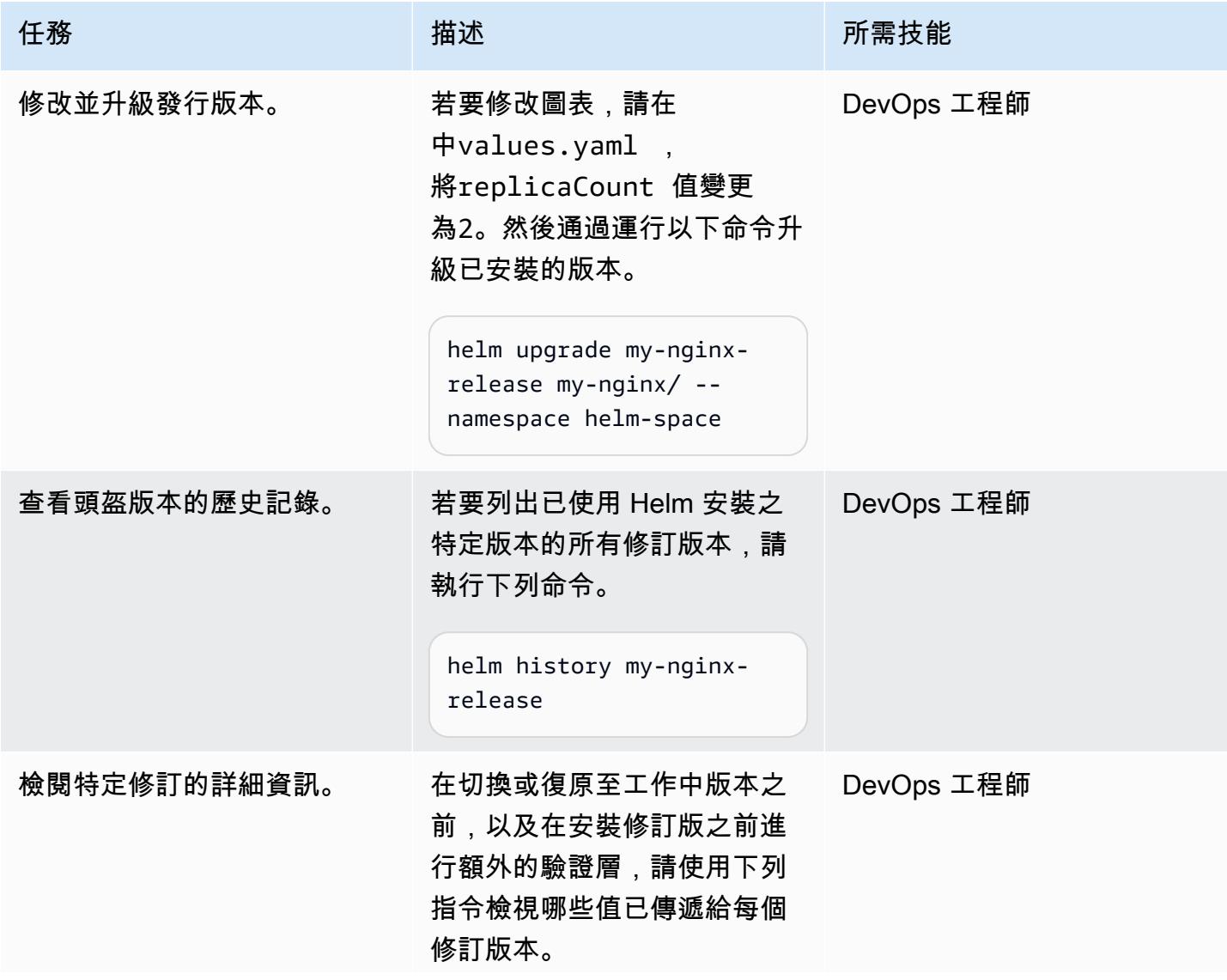

史诗 439

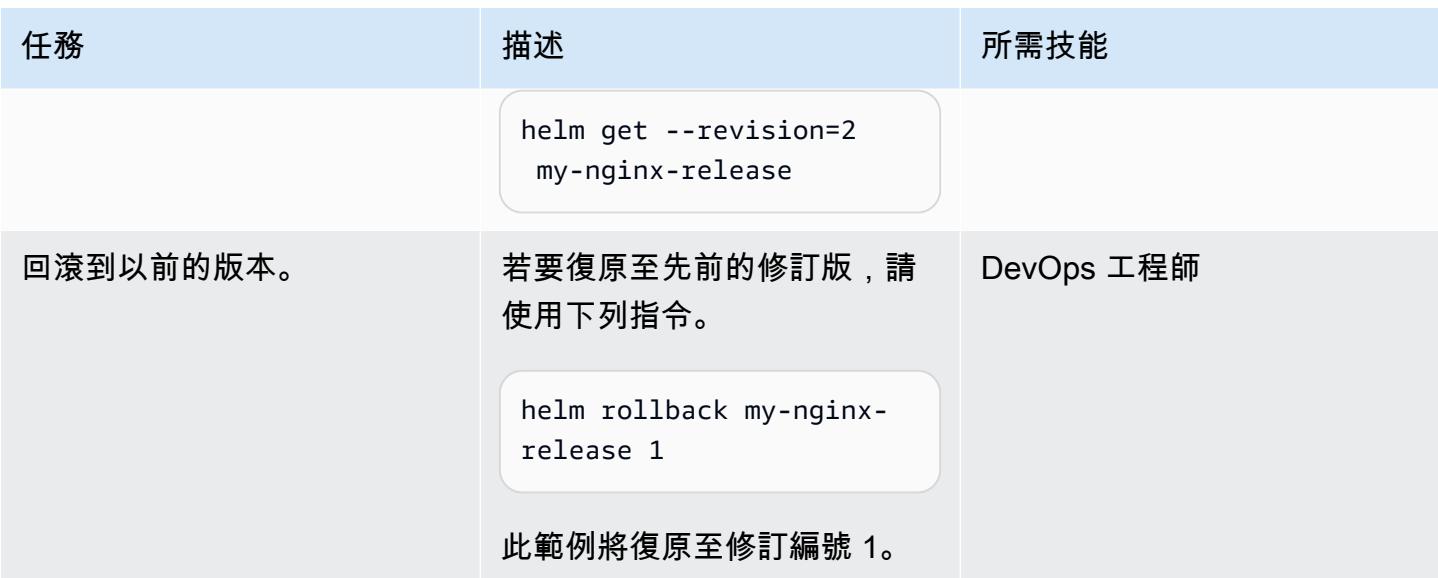

將 S3 儲存貯體初始化為 Helm 儲存庫

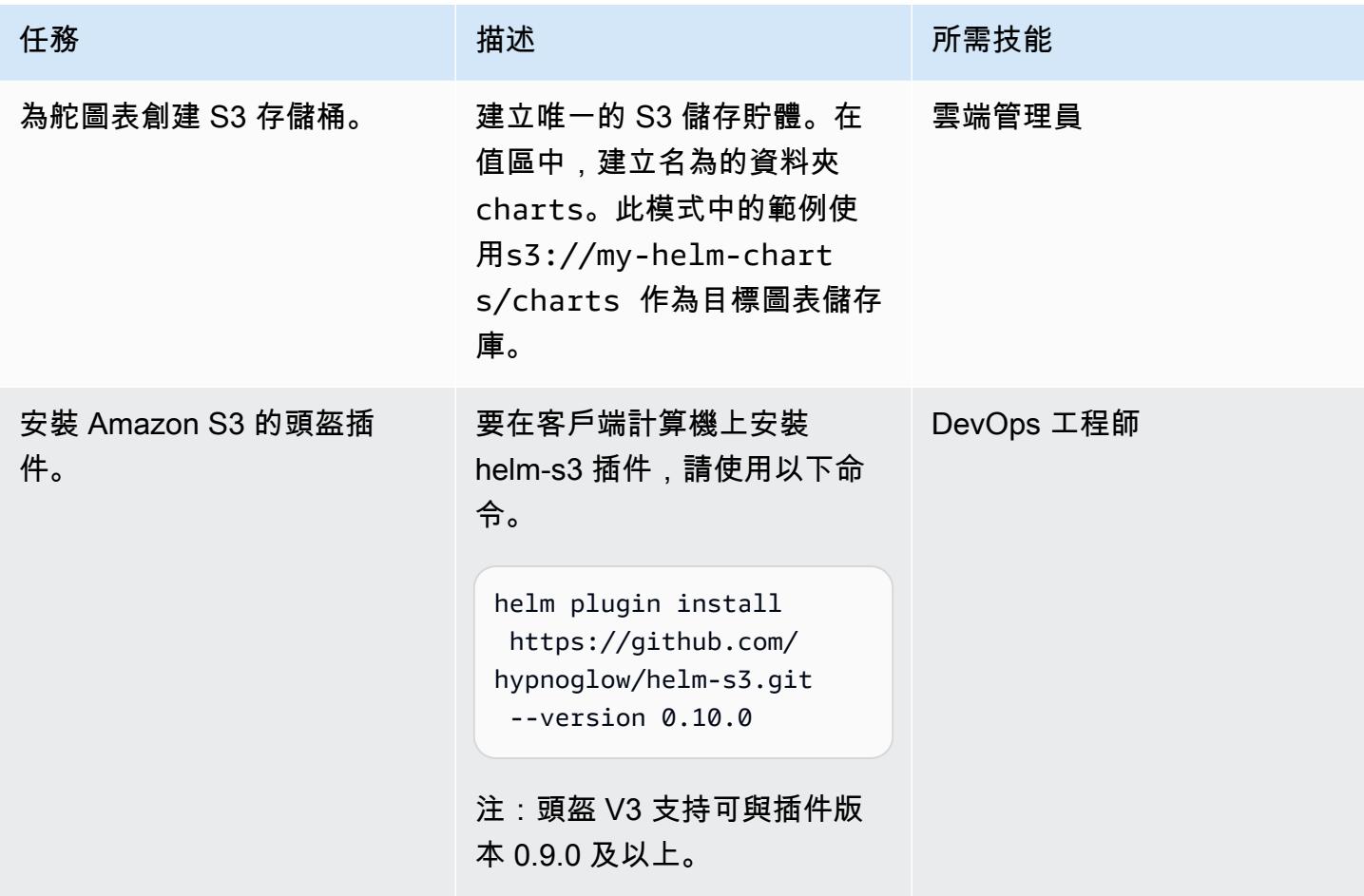

AWS 方案指引 いっきょう しょうしょう しょうしょう しょうしょう しょうしょう しょうしゅう しょうしゅう しょうしゅう 模式 しょうしょく そうしょく

| 任務                        | 描述                                                                                                    | 所需技能       |
|---------------------------|----------------------------------------------------------------------------------------------------|------------|
| 初始化 Amazon S3 掌舵存儲<br>庫。  | 要將目標文件夾初始化為 Helm<br>存儲庫,請使用以下命令。<br>helm S3 init s3://my-h<br>elm-charts/charts<br>命令會在目標中建立<br>index.yaml 檔案,以追蹤儲<br>存在該位置的所有圖表資訊。 | DevOps 工程師 |
| 將 Amazon S3 存儲庫添加到<br>掌舵。 | 若要在用戶端機器中新增存放<br>庫,請使用下列命令。<br>helm repo add my-helm-<br>charts s3://my-helm-<br>charts/charts<br>此命令將別名添加到 Helm 客<br>戶端機器中的目標存儲庫。  | DevOps 工程師 |
| 檢閱儲存庫清單。                  | 若要檢視 Helm 用戶端機器中<br>的存放庫清單,請執行helm<br>repo list.                                                                                    | DevOps 工程師 |

在 Amazon S3 掌舵存儲庫中 Package 和存儲圖表

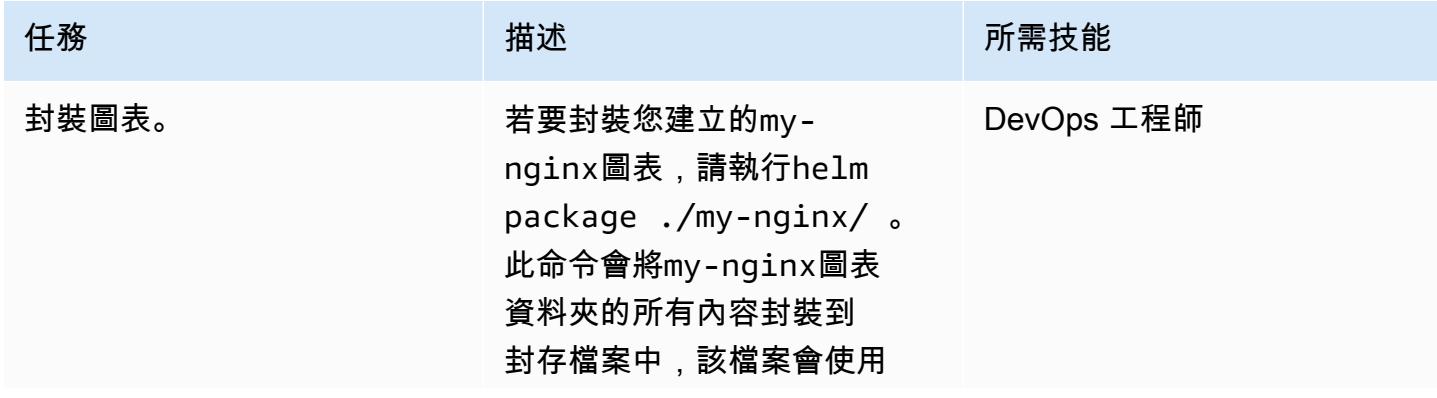

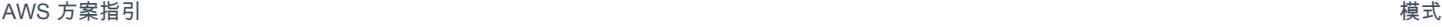

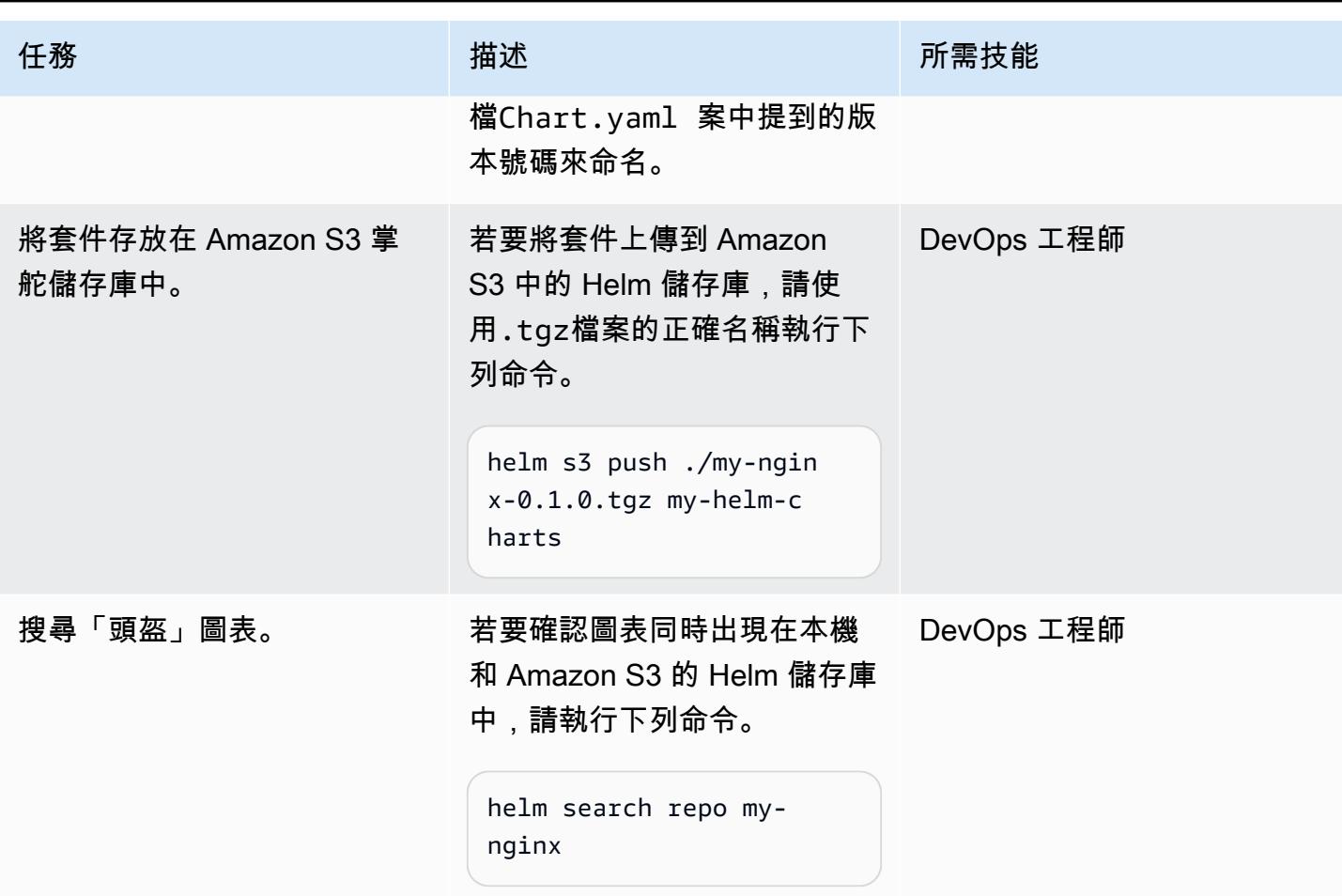

## 修改、編列版本和封裝圖表

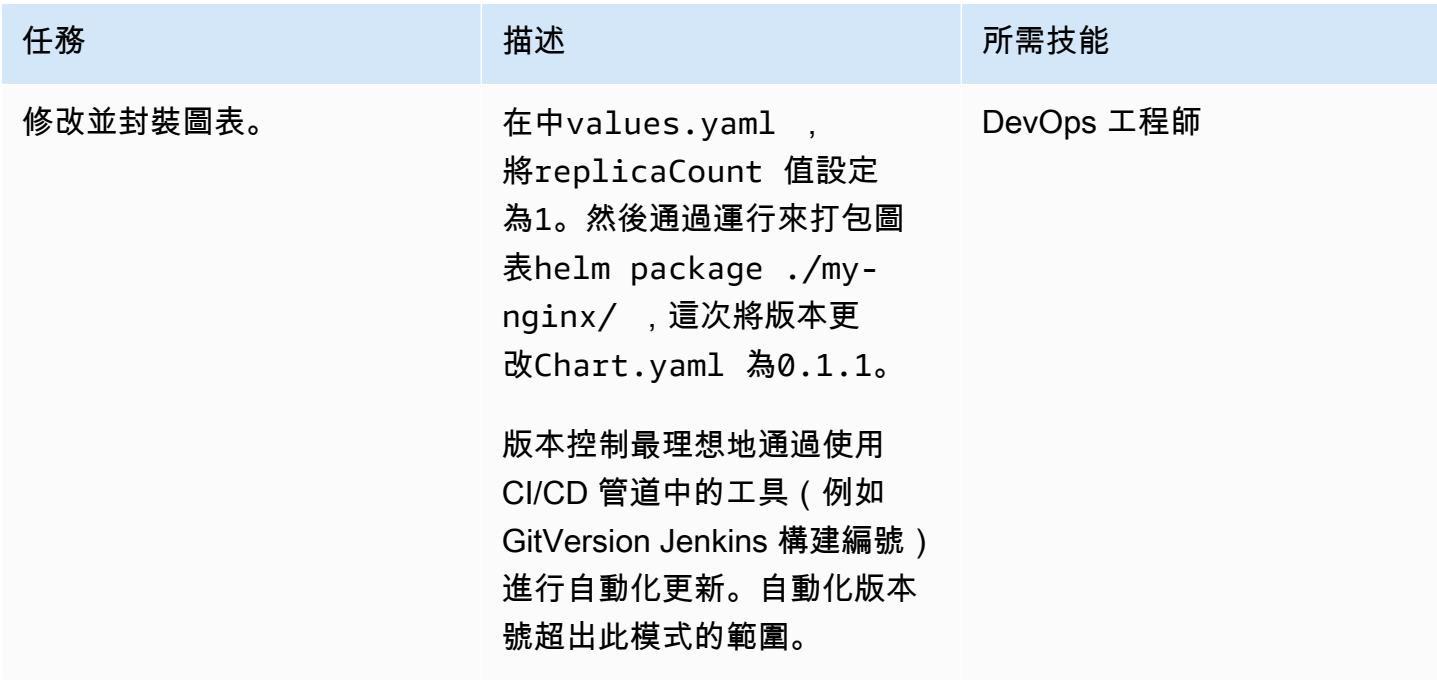

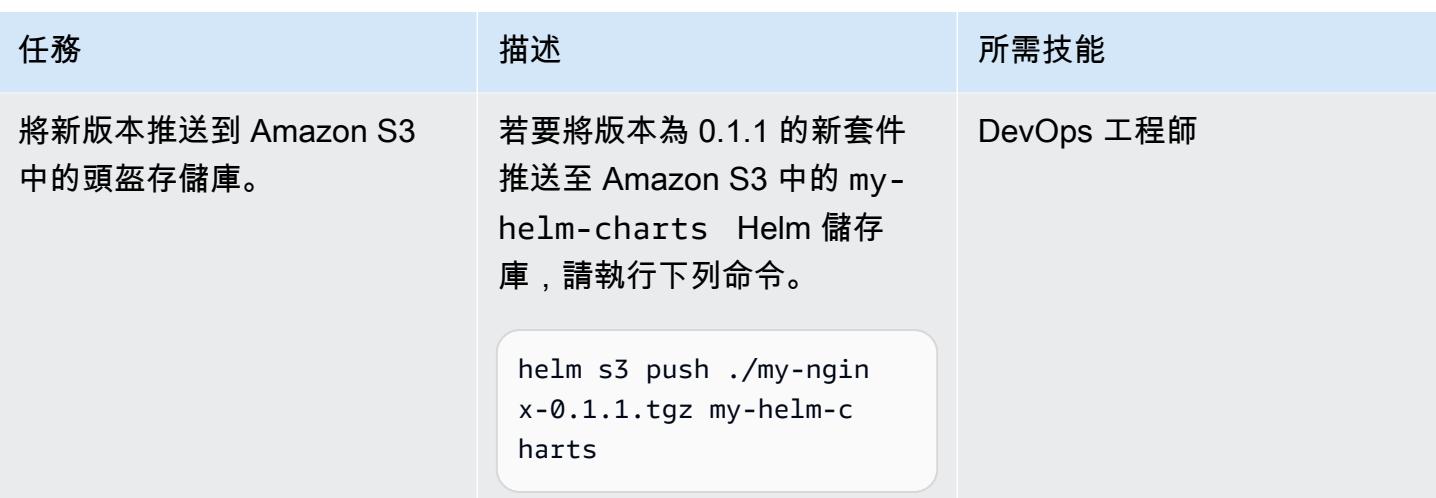

從 Amazon S3 掌舵存儲庫搜索並安裝圖表

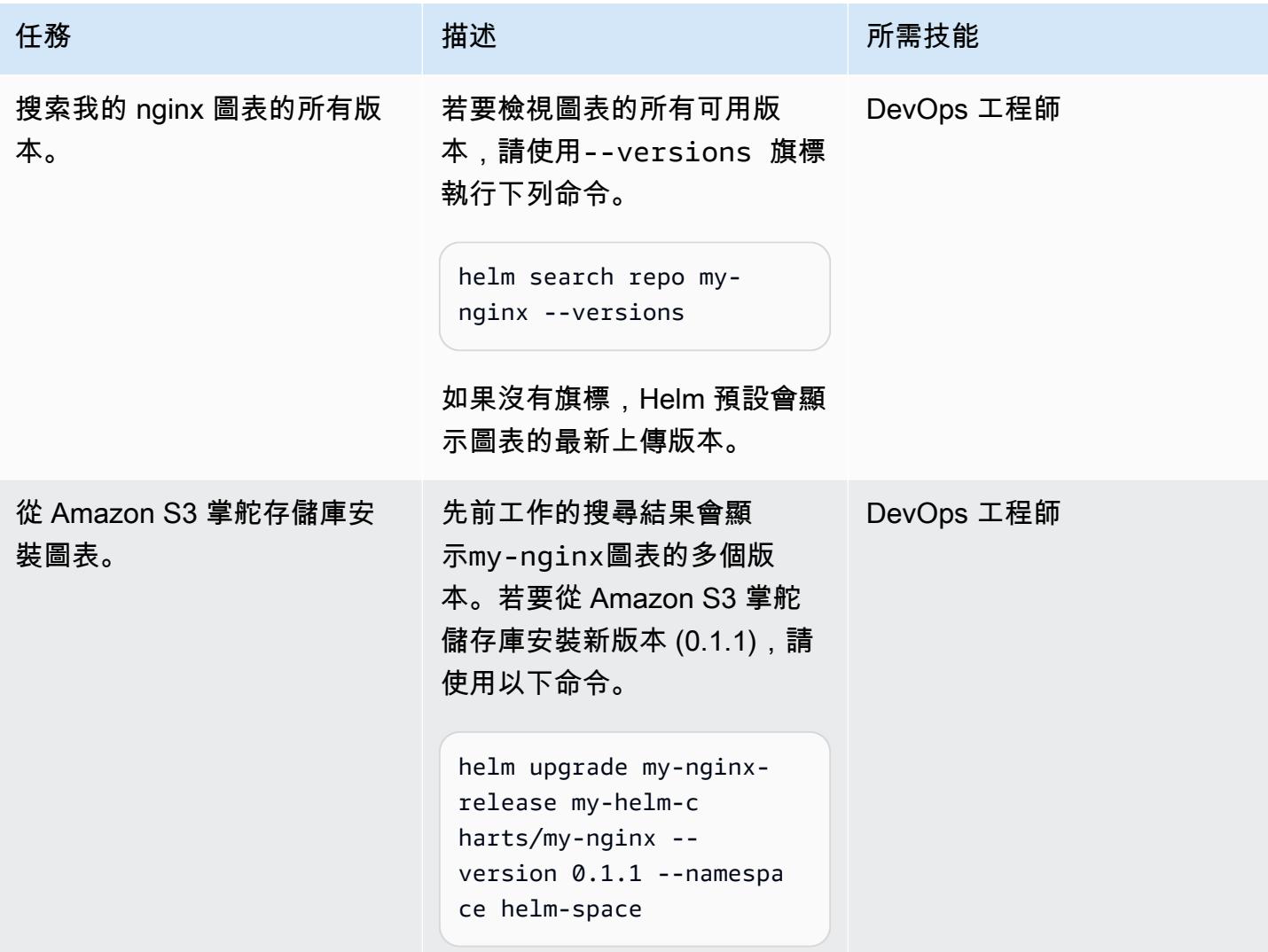

史诗 443

## 相關資源

- [頭盔文件](https://helm.sh/docs/)
- [幫助 -3 插件\(麻省理工學院許可證\)](https://github.com/hypnoglow/helm-s3.git)
- [HEM 客戶端二進](https://raw.githubusercontent.com/helm/helm/master/scripts/get-helm-3)
- [Amazon EKS 文檔](https://docs.aws.amazon.com/eks/latest/userguide/getting-started.html)

附件

[若要存取與此文件相關聯的其他內容,請解壓縮下列檔案:attachment.zip](samples/p-attach/d3f993e6-4d96-4cb9-a075-c4debe431fd7/attachments/attachment.zip)

## 使用容器映像部署 Lambda 函數

由拉姆·康達斯瓦米(AWS)創建

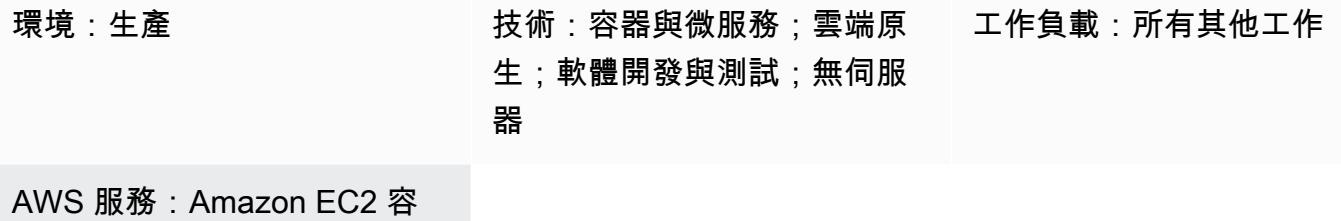

器登錄;AWS Lambda

## Summary

AWS Lambda 支援容器映像檔做為部署模型。此模式示範如何透過容器映像部署 Lambda 函數。

Lambda 是一種無伺服器、事件驅動的運算服務,您可以使用它為幾乎任何類型的應用程式或後端服務 執行程式碼,而無需佈建或管理伺服器。透過 Lambda 函數的容器映像支援,您可獲得應用程式成品 最高 10 GB 儲存空間的優勢,以及使用熟悉的容器映像開發工具的能力。

此模式中的範例使用 Python 做為基礎程式設計語言,但您可以使用其他語言,例如 Java、Node.js 或 Go。該模式使用 AWS CodeCommit 作為來源,但您也可以使用 GitHub Bitbucket 或 Amazon Simple Storage Service (Amazon S3)。

## 先決條件和限制

先決條件

- Amazon Elastic Container Registry (Amazon ECR) 激活
- 應用程式碼
- 帶有運行時界面客戶端和最新版本的 Python 的碼頭圖像

#### 限制

- 支援的最大影像大小為 10 GB。
- 以 Lambda 為基礎的容器部署的執行時間上限為 15 分鐘。

## 架構

#### 目標技術堆疊

- Python 编程语言
- AWS CodeBuild
- AWS CodeCommit
- Docker 映像檔
- Amazon ECR
- AWS Identity and Access Management (IAM)
- AWS Lambda
- Amazon CloudWatch 日誌

#### 目標架構

- 1. 您可以建立儲存庫並使用提交應用程式程式碼 CodeCommit。
- 2. 對進行變更時,會啟動 CodeBuild 專案 CodeCommit,並將其用作來源提供者。
- 3. 該 CodeBuild 項目創建碼頭映像並將圖像發佈到 Amazon ECR。
- 4. 您可以使用 Amazon ECR 中的映像來建立 Lambda 函數。

#### 自動化和規模

您可以使用 AWS CloudFormation、AWS Cloud Development Kit (AWS CDK) 或開發套件中的 API 操 作來自動化此模式。Lambda 可以根據請求的數量自動擴展,您可以使用並發參數對其進行調整。如需 詳細資訊,請參閱 L [ambda 文件](https://docs.aws.amazon.com/lambda/latest/dg/lambda-concurrency.html)。

## 工具

#### AWS 服務

- [AWS CloudFormation 設計師](https://docs.aws.amazon.com/AWSCloudFormation/latest/UserGuide/working-with-templates-cfn-designer-json-editor.html)提供整合的 JSON 和 YAML 編輯器,可協助您檢視和編輯 CloudFormation 範本。
- [AWS CodeBuild](https://docs.aws.amazon.com/codebuild/latest/userguide/welcome.html) 是全受管的建置服務,可協助您編譯原始程式碼、執行單元測試,以及產生準備好 部署的成品。
- [AWS CodeStar](https://docs.aws.amazon.com/codestar/latest/userguide/welcome.html) 是一種雲端服務,用於在 AWS 上建立、管理和使用軟體開發專案。對於此模式,您 可以使用 AWS CodeStar 或其他開發環境。
- [Amazon Elastic Container Registry \(Amazon ECR\)](https://docs.aws.amazon.com/AmazonECR/latest/userguide/what-is-ecr.html) 是安全、可擴展且可靠的受管容器映像登錄服 務。
- [AWS Lambda](https://docs.aws.amazon.com/lambda/latest/dg/welcome.html) 是一種運算服務,可協助您執行程式碼,而不需要佈建或管理伺服器。它只會在需要 時執行程式碼並自動調整規模,因此您只需為使用的運算時間付費。

#### 其他工具

• [Docker](https://www.docker.com/) 是一組平台即服務 (PaaS) 產品,它們在作業系統層級使用虛擬化,在容器中提供軟體。

## 最佳實務

- 使您的功能盡可能高效和小,以避免加載不必要的文件。
- 努力在 Docker 文件列表中使靜態圖層更高,並將更頻繁變化的圖層放置在較低的位置。這改善了緩 存,從而提高了性能。
- 映像擁有者負責更新和修補映像。將該更新節奏添加到您的操作流程中。如需詳細資訊,請參閱 [AWS Lambda 文件](https://docs.aws.amazon.com/lambda/latest/dg/best-practices.html#function-code)。

## 史诗

#### 在中建立專案 CodeBuild

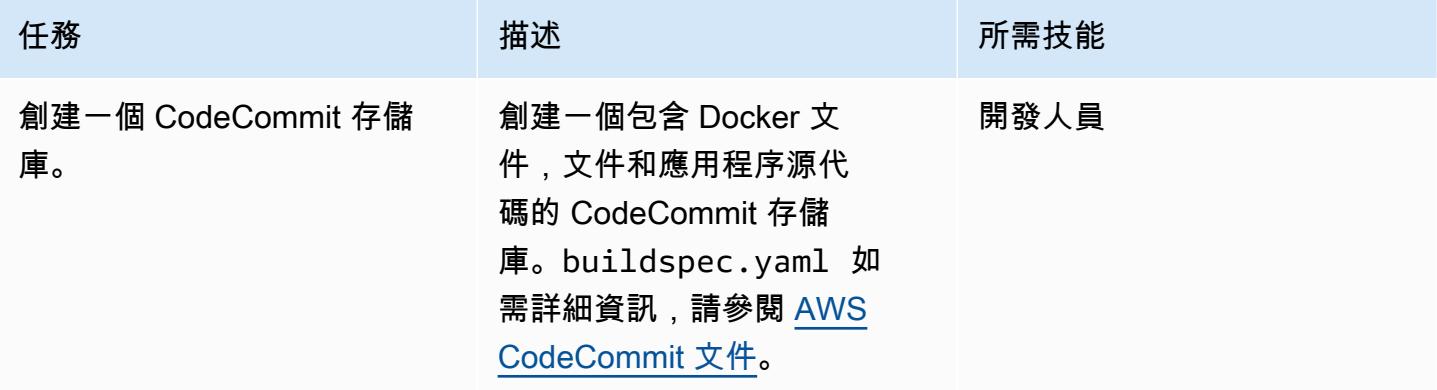

AWS 方案指引 いっきょう しょうしょう しょうしょう しょうしょう しょうしょう しょうしゅう しょうしゅう しょうしゅう 模式 しょうしょく そうしょく

| 任務               | 描述                                                                                                    | 所需技能 |
|------------------|----------------------------------------------------------------------------------------------------|------|
| 建立 CodeBuild 專案。 | 在 CodeBuild 控制台上,<br>創建一個使用 CodeCommit<br>repo 和buildspec.yaml 文<br>件的新項目。您將使用該<br>CodeBuild 項目來創建映像。<br>確認已啟用特權模式。要構<br>建碼頭圖像,這是必要的。否<br>則,映像檔將無法成功建置。<br>提供專案名稱和描述的值。<br>對於來源提供者,請選擇<br>CodeCommit。如需詳細資<br>訊,請參閱 AWS 文件。 | 開發人員 |
| 編輯碼頭文件。          | Docker 文件應位於您正在<br>開發應用程序的頂級目錄<br>中。Python 代碼應該在src文<br>件夾中。<br>建立映像檔時,請使用<br>Lambda 官方支援的映像檔。<br>否則,將發生引導錯誤,從而<br>使打包過程更加困難。<br>如需詳細資訊,請參閱其他資<br>訊一節。                                                                      | 開發人員 |

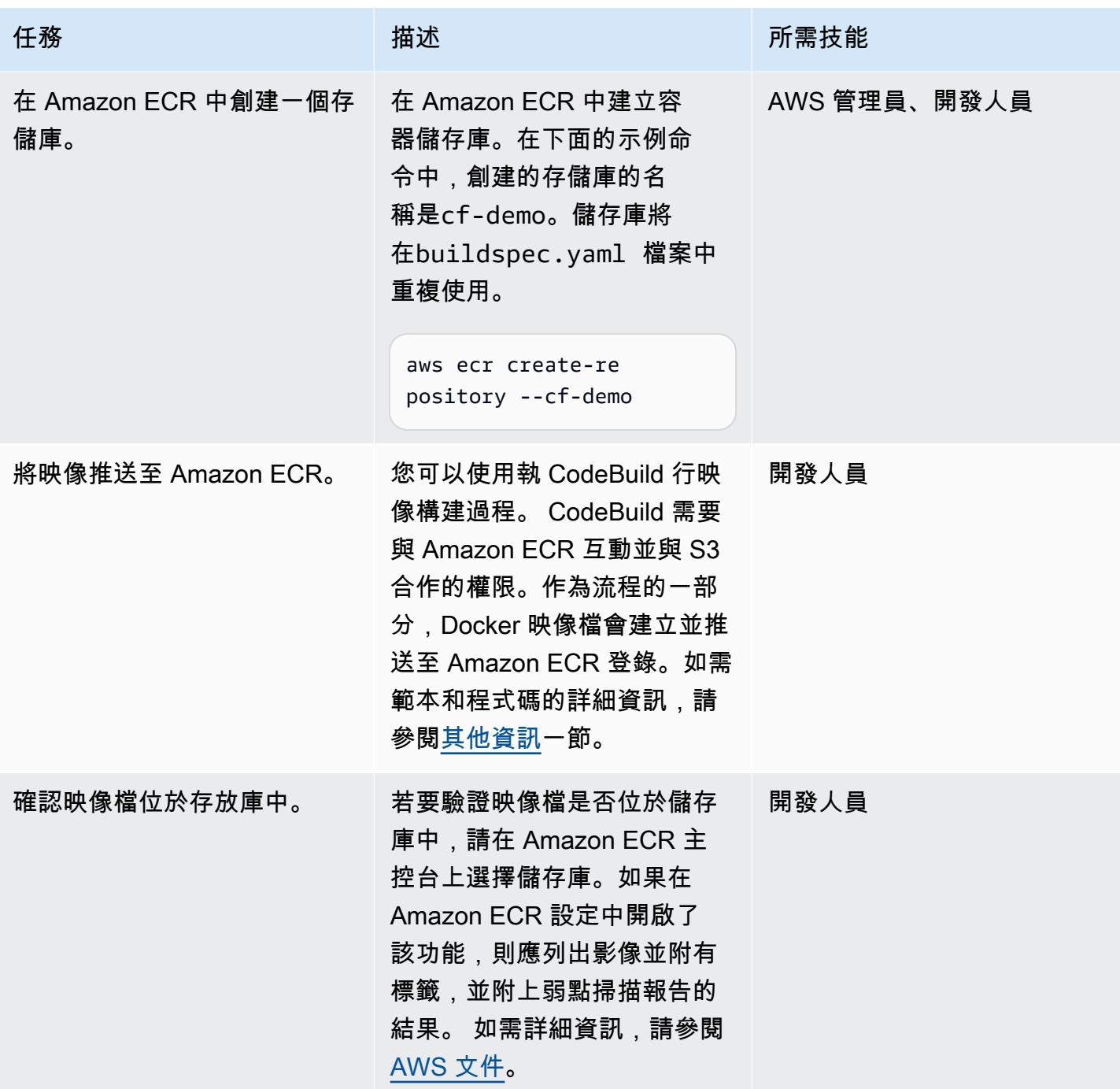

## 建立 Lambda 函數以執行映像檔

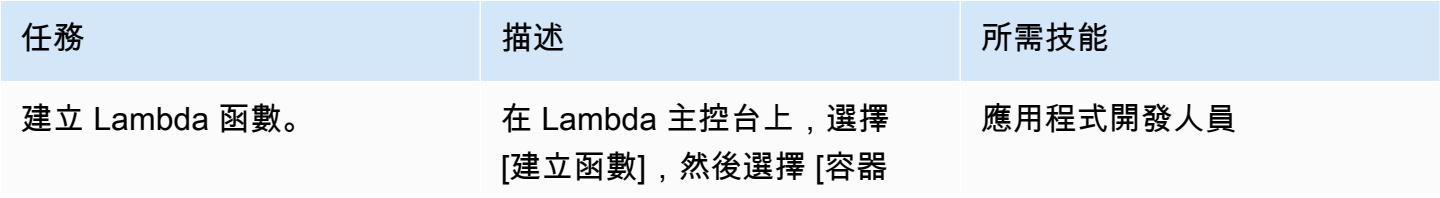

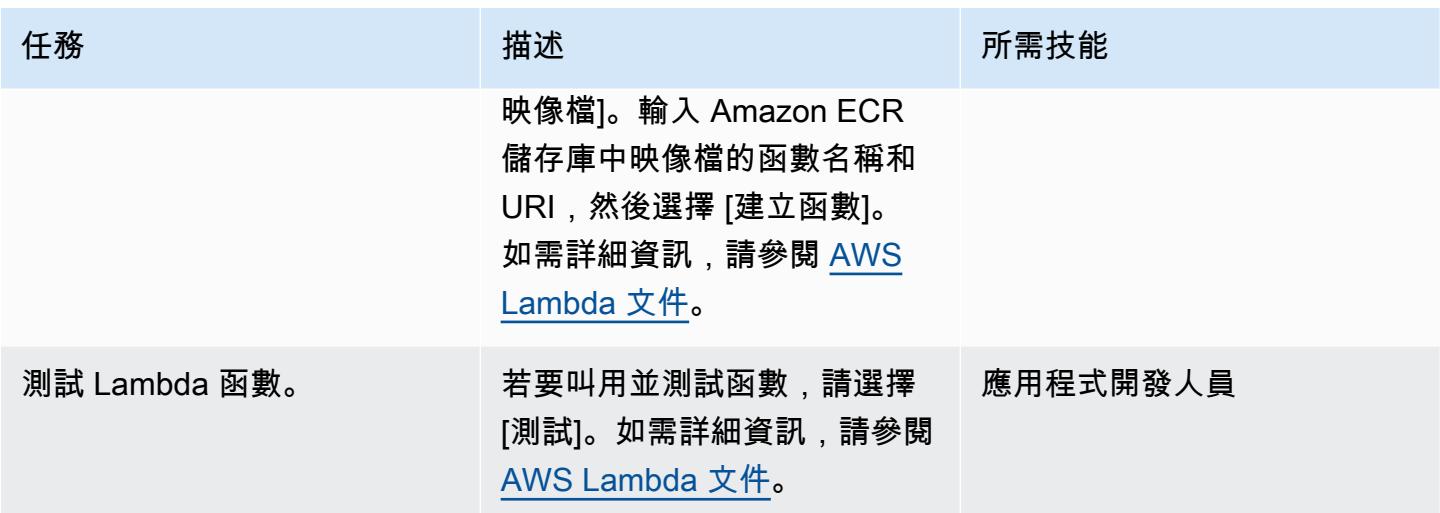

故障診斷

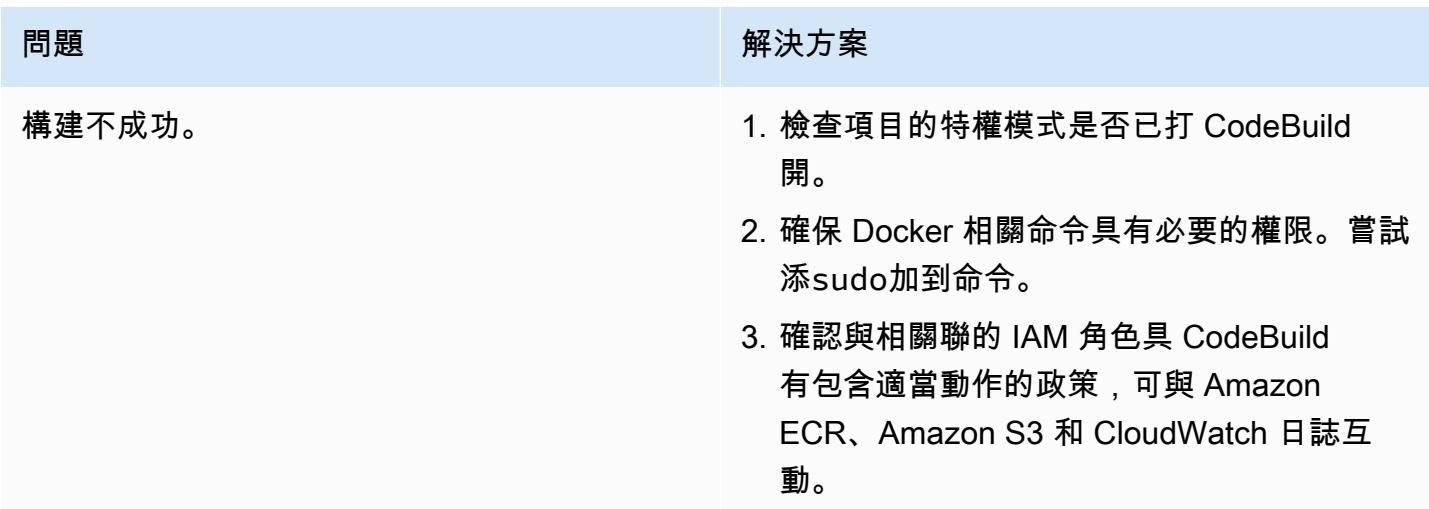

# 相關資源

- [Lambda 的基本映像](https://docs.aws.amazon.com/lambda/latest/dg/runtimes-images.html)
- [碼頭工人樣本 CodeBuild](https://docs.aws.amazon.com/codebuild/latest/userguide/sample-docker.html)
- [傳遞臨時憑證](https://aws.amazon.com/premiumsupport/knowledge-center/codebuild-temporary-credentials-docker/)

# <span id="page-538-0"></span>其他資訊

## 編輯碼頭文件

下列程式碼顯示您在 Docker 檔案中編輯的命令。

```
FROM public.ecr.aws/lambda/python:3.11
# Copy function code
COPY app.py ${LAMBDA_TASK_ROOT} 
COPY requirements.txt ${LAMBDA_TASK_ROOT} 
# install dependencies
RUN pip3 install --user -r requirements.txt
# Set the CMD to your handler (could also be done as a parameter override outside of 
 the Dockerfile)
CMD [ "app.lambda_handler" ]
```
該FROM命令值對應於在公共 Amazon ECR 映像存儲庫中使用 Lambda 函數的 Python 3.11 基本映 像。

此命COPY app.py \${LAMBDA\_TASK\_ROOT}令會將程式碼複製到 Lambda 函數將使用的工作根 目錄。此命令使用環境變量,因此我們不必擔心實際路徑。要運行的函數作為參數傳遞給命CMD [ "app.lambda\_handler" ]令。

該COPY requirements.txt命令捕獲代碼所需的依賴關係。

此命RUN pip install --user -r requirements.txt令會將相依性安裝至本機使用者目錄。

若要建立映像檔,請執行下列命令。

docker build -t <image name> .

在 Amazon ECR 中添加圖像

在下面的代碼中,替換aws\_account\_id為帳戶號碼,us-east-1如果您使用的是不同的區域進行替 換。buildspec檔案會使用 CodeBuild 組建編號,將映像版本唯一識別為標籤值。您可以變更此選項 以符合您的需求。

#### 構建規格的自定義代碼

```
phases: 
   install: 
     runtime-versions:
```
```
 python: 3.11 
   pre_build: 
     commands: 
       - python3 --version 
       - pip3 install --upgrade pip 
       - pip3 install --upgrade awscli 
       - sudo docker info 
   build: 
     commands: 
       - echo Build started on `date` 
       - echo Building the Docker image... 
       - ls 
       - cd app 
       - docker build -t cf-demo:$CODEBUILD_BUILD_NUMBER . 
       - docker container ls 
   post_build: 
     commands: 
       - echo Build completed on `date` 
       - echo Pushing the Docker image... 
       - aws ecr get-login-password --region us-east-1 | docker login --username AWS --
password-stdin aws_account_id.dkr.ecr.us-east-1.amazonaws.com 
       - docker tag cf-demo:$CODEBUILD_BUILD_NUMBER aws_account_id.dkr.ecr.us-
east-1.amazonaws.com/cf-demo:$CODEBUILD_BUILD_NUMBER 
       - docker push aws_account_id.dkr.ecr.us-east-1.amazonaws.com/cf-demo:
$CODEBUILD_BUILD_NUMBER
```
# 在 Amazon EKS 上部署範例 Java 微服務,並使用應用程式負載平 衡器公開微服務

由維傑·湯普森(AWS)和阿卡瑪哈德維(AWS)創建

環境:PoC 或試點 技術:容器與微服務 工作負載:開源 AWS 服務:Amazon EC2 容器註冊表; Amazon EKS; Amazon ECR

# Summary

此模式說明如何使用eksct1命令列公用程式和亞馬遜彈性容器登錄 (Amazon ECR),在 Amazon 彈性 Kubernetes 服務 (Amazon EKS) 上將範例 Java 微服務部署為容器化應用程式。您可以使用應用程式 負載平衡器負載平衡應用程式流量。

先決條件和限制

先決條件

- 有效的 AWS 帳戶
- 在 macOS、Linux 或視窗上安裝和設定的 AWS Command Line Interface (AWS CLI) (AWS CLI) 1.7 版或更新版本
- 正在運行的[碼頭守護](https://docs.docker.com/config/daemon/)進程
- 在 macOS、Linux 或視窗上安裝和設定的eksctl命令列公用程式 (如需詳細資訊,請參閱 [Amazon](https://docs.aws.amazon.com/eks/latest/userguide/getting-started-eksctl.html) [EKS 文件中的開始使用 — 例如](https://docs.aws.amazon.com/eks/latest/userguide/getting-started-eksctl.html)。)
- 在 macOS、Linux 或視窗上安裝和設定的kubectl命令列公用程式 (如需詳細資訊,請參閱 Amazon EKS 說明文件中的[安裝或更新 kubectl\)](https://docs.aws.amazon.com/eks/latest/userguide/install-kubectl.html)。

限制

• 此模式不涵蓋應用程式負載平衡器的 SSL 憑證安裝。

### 架構

### 目標技術堆疊

- Amazon ECR
- Amazon EKS
- Elastic Load Balancing

### 目標架構

下圖顯示了在 Amazon EKS 上容器化 Java 微服務的架構。

# 工具

- [Amazon Elastic Container Registry \(Amazon ECR\)](https://docs.aws.amazon.com/AmazonECR/latest/userguide/what-is-ecr.html) 是一種安全、可擴展且可靠的受管容器映像登錄 服務。
- [Amazon Elastic Kubernetes Service \(Amazon EKS\)](https://docs.aws.amazon.com/eks/latest/userguide/getting-started.html) 可協助您在 AWS 上執行 Kubernetes,而無需 安裝或維護自己的 Kubernetes 控制平面或節點。
- [AWS Command Line Interface \(AWS CLI\) \(AWS CLI\)](https://docs.aws.amazon.com/cli/latest/userguide/cli-chap-welcome.html) 是一種開放原始碼工具,可協助您透過命令列 殼層中的命令與 AWS 服務互動。
- E@@ [lastic Load Balancing](https://docs.aws.amazon.com/elasticloadbalancing/latest/userguide/what-is-load-balancing.html) 會在一個或多個可用區域中自動將傳入流量分配到多個目標,例如 Amazon 彈性運算雲端 (Amazon EC2) 執行個體、容器和 IP 地址。
- [eksctl](https://eksctl.io/) 可協助您在 Amazon EKS 上建立叢集。
- [kubectl](https://kubernetes.io/docs/tasks/tools/install-kubectl/) 可讓您針對 Kubernetes 叢集執行命令。
- [Docker](https://www.docker.com/) 可協助您在稱為容器的套件中建置、測試和交付應用程式。

# 史诗

通過使用插件創建一個 Amazon EKS 集群

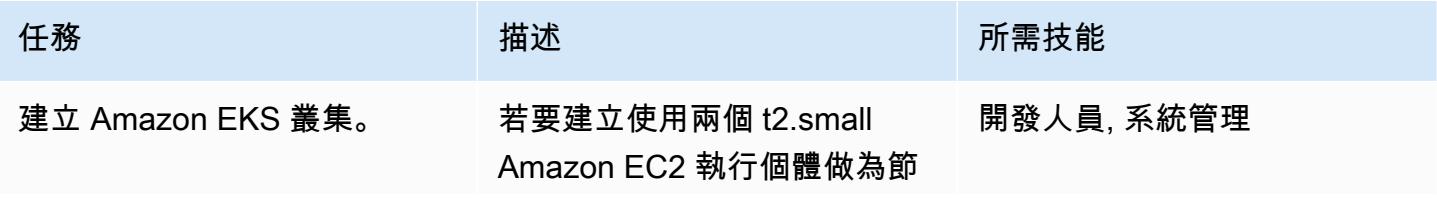

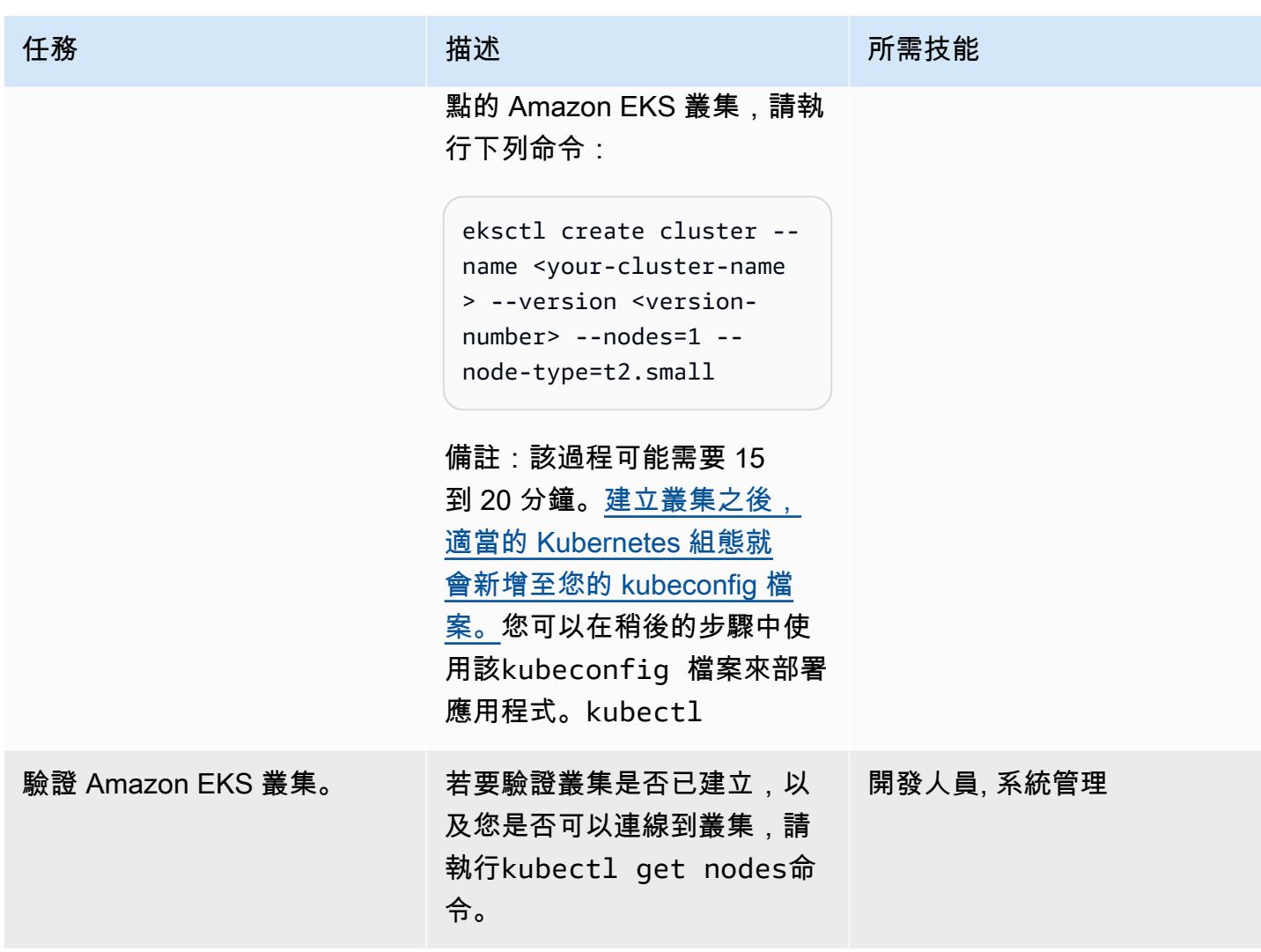

創建一個 Amazon ECR 存儲庫並推送碼頭映像。

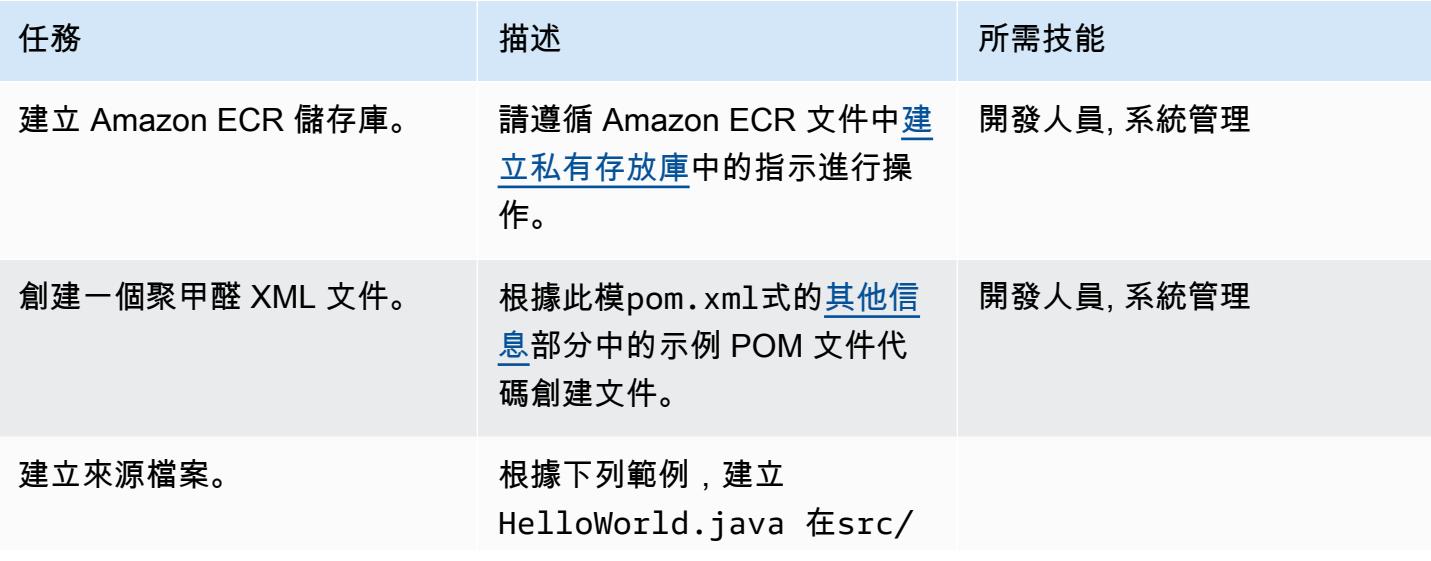

#### 任務 描述 所需技能

main/java/eksE xample 路徑中呼叫的來源檔 案:

```
package eksExample;
import static spark.Spa 
rk.get; 
public class HelloWorl 
d { 
         public static void 
  main(String[] args) { 
                  get("/", (req, 
 res) \rightarrow {
                            return 
  "Hello World!"; 
                  }); 
         }
}
```
請務必使用下列目錄結構:

```
### Dockerfile
### deployment.yaml
### ingress.yaml
### pom.xml
### service.yaml
### src 
     ### main 
          ### java 
              ### 
  eksExample 
                   ### 
  HelloWorld.java
```
建立 Dockerfile。 Dockerfile 根據此模式的[其](#page-548-0) [他信息部](#page-548-0)分中的示例 Dockerfil e 代碼創建一個。

開發人員, 系統管理

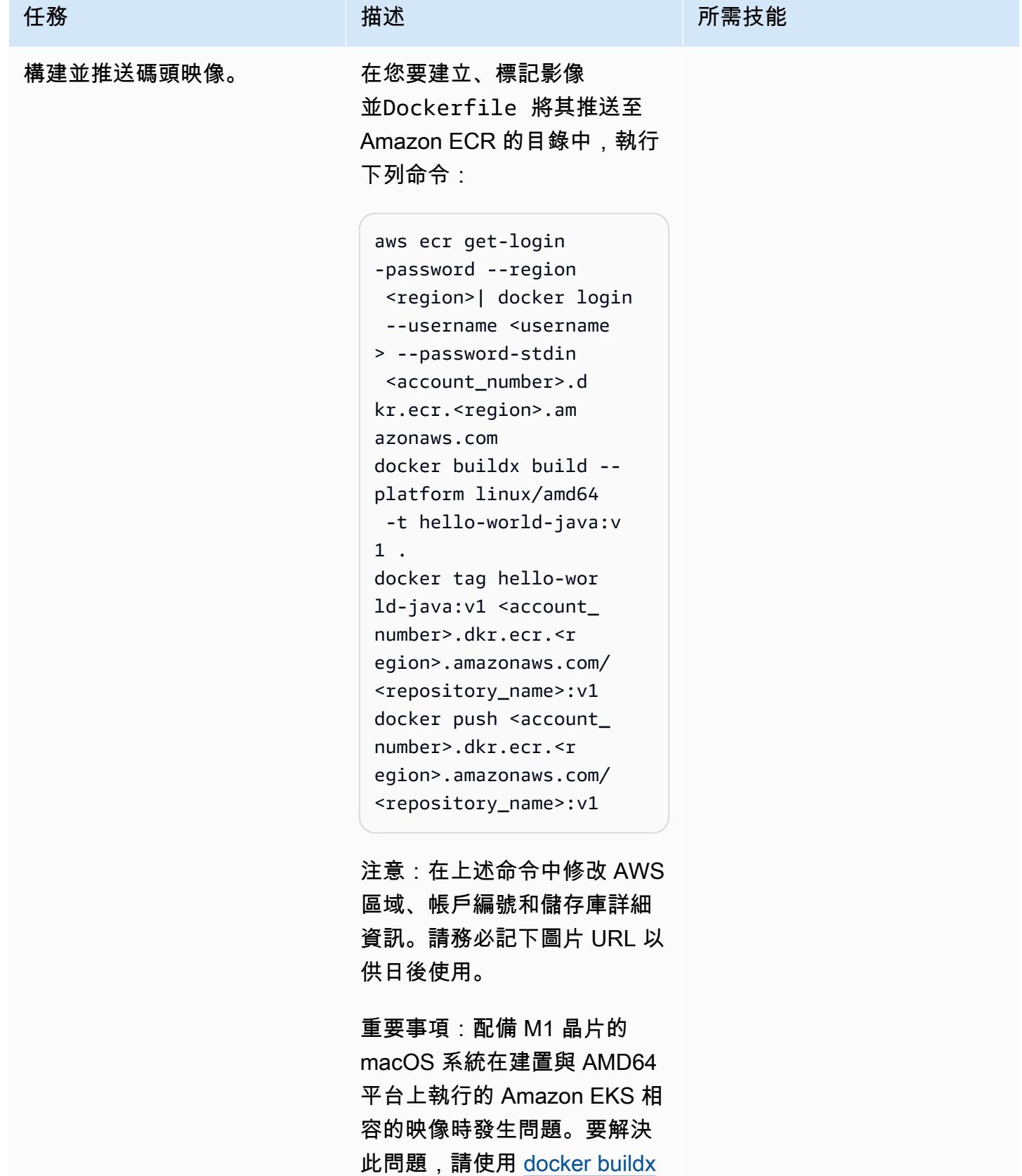

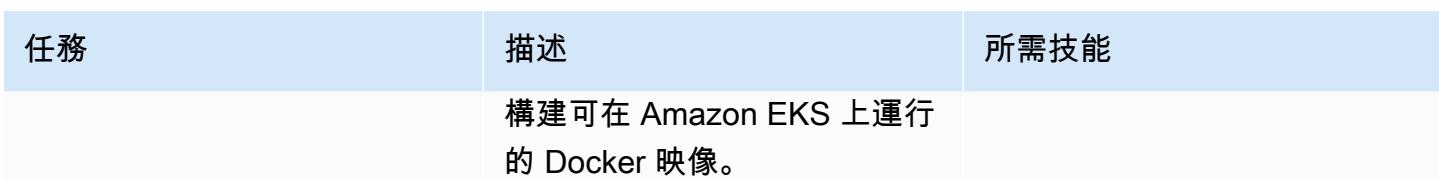

部署 Java 微服務

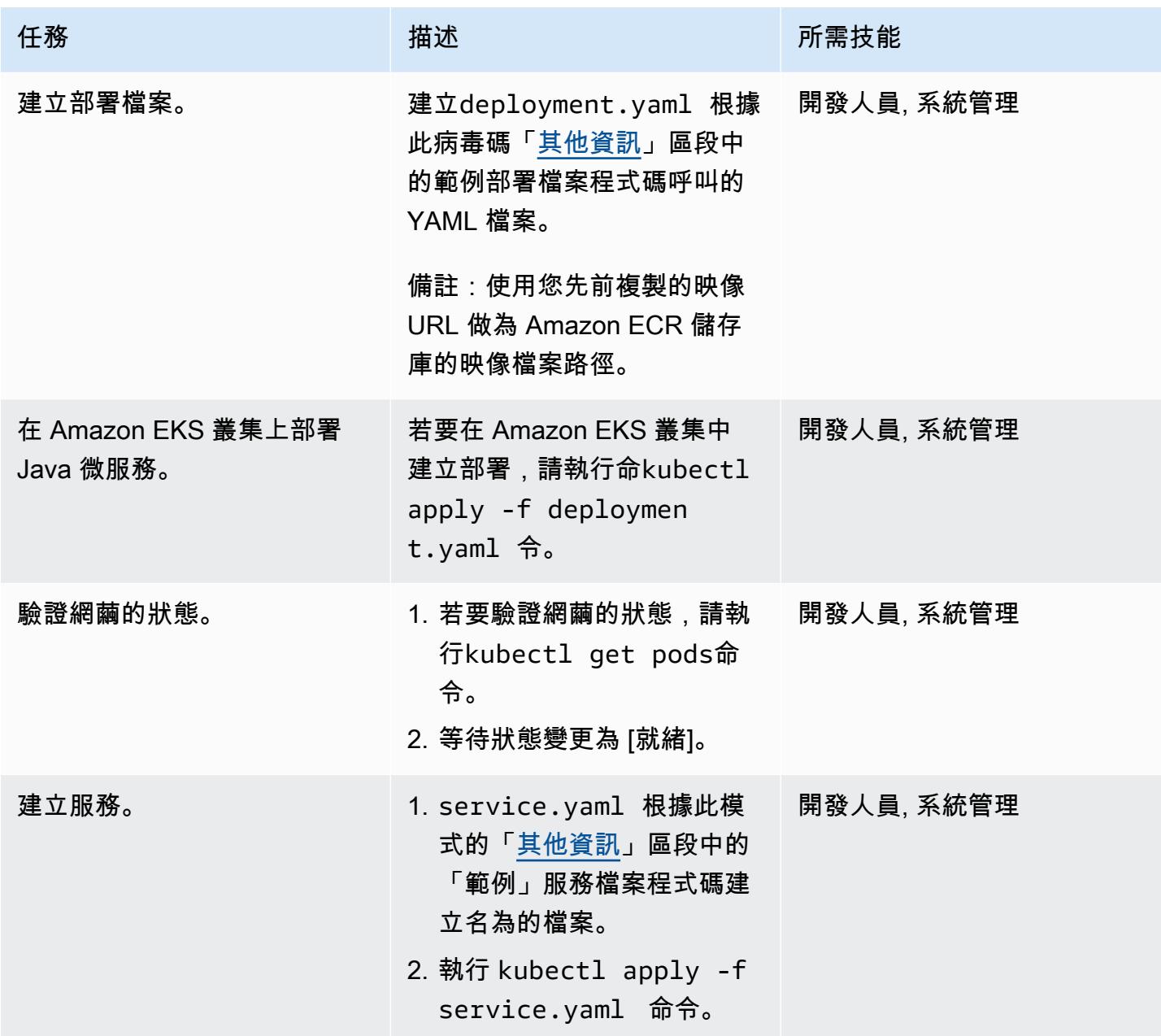

AWS 方案指引 いっきょう しょうしょう しょうしょう しょうしょう しょうしょう しょうしゅう しょうしゅう しょうしゅう 模式 しょうしょく そうしょく

| 任務                                | 描述                                                                                                    | 所需技能       |
|-----------------------------------|----------------------------------------------------------------------------------------------------|------------|
| 安裝 AWS Load Balancer 控制<br>器附加元件。 | 請遵循 Amazon EKS 文件中安<br>裝 AWS Load Balancer 控制器<br>外掛程式的指示。<br>備註:您必須安裝附加元件,<br>才能為 Kubernetes 服務建<br>立 Application Load Balancer<br>載平衡器或 Network Load<br>Balancer. | 開發者,系統管理員  |
| 建立輸入資源。                           | ingress.yaml 根據此模式<br>的其他資訊區段中的範例輸入<br>資源檔案程式碼,建立一個<br>YAML 檔案。                                                                                                    | 開發人員, 系統管理 |
| 建立應用程式負載平衡器。                      | 若要部署輸入資源並建立<br>應用程式負載平衡器,請執<br>行命kubectl apply -f<br>ingress.yaml 令。                                                                                                | 開發人員, 系統管理 |

測試應用程式。

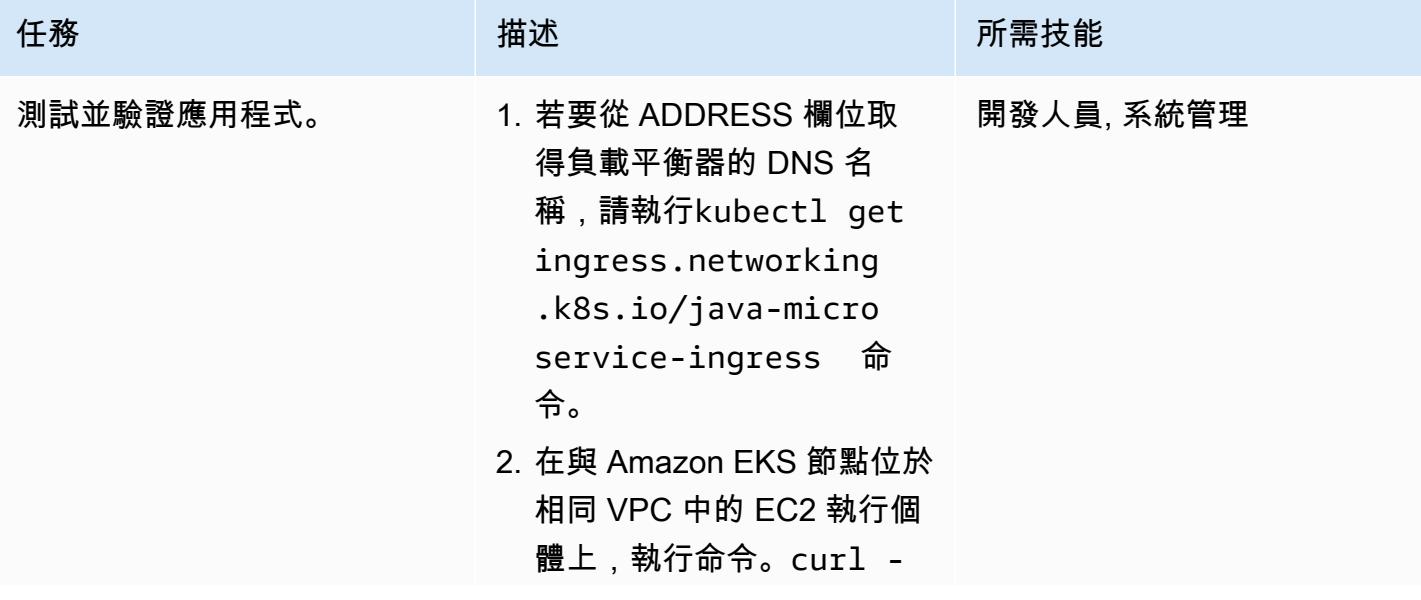

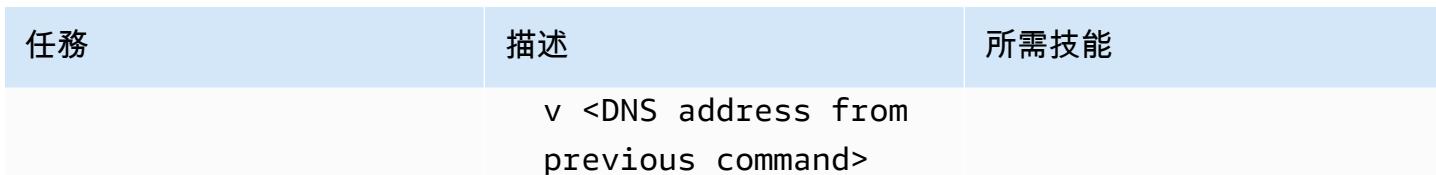

# 相關資源

- [建立私有儲存庫](https://docs.aws.amazon.com/AmazonECR/latest/userguide/repository-create.html) (Amazon ECR 文件)
- [推送碼頭圖像](https://docs.aws.amazon.com/AmazonECR/latest/userguide/docker-push-ecr-image.html)(Amazon ECR 文檔)
- [入口控制器](https://www.eksworkshop.com/beginner/130_exposing-service/ingress_controller_alb/)(Amazon EKS 工作坊)
- [碼頭構建\(碼頭文](https://docs.docker.com/engine/reference/commandline/buildx/)檔)

# <span id="page-548-0"></span>其他資訊

### 聚甲醛文件示例

```
<?xml version="1.0" encoding="UTF-8"?>
<project xmlns="http://maven.apache.org/POM/4.0.0" xmlns:xsi="http://www.w3.org/2001/
XMLSchema-instance" 
   xsi:schemaLocation="http://maven.apache.org/POM/4.0.0 http://maven.apache.org/xsd/
maven-4.0.0.xsd"> 
   <modelVersion>4.0.0</modelVersion> 
   <groupId>helloWorld</groupId> 
   <artifactId>helloWorld</artifactId> 
   <version>1.0-SNAPSHOT</version> 
   <dependencies> 
     <dependency> 
       <groupId>com.sparkjava</groupId><artifactId>spark-core</
artifactId><version>2.0.0</version> 
     </dependency> 
   </dependencies> 
   <build> 
     <plugins> 
       <plugin>
```

```
 <groupId>org.apache.maven.plugins</groupId><artifactId>maven-jar-plugin</
artifactId><version>2.4</version> 
         <configuration><finalName>eksExample</finalName><archive><manifest> 
                <addClasspath>true</addClasspath><mainClass>eksExample.HelloWorld</
mainClass><classpathPrefix>dependency-jars/</classpathPrefix> 
             </manifest></archive> 
         </configuration> 
       </plugin> 
       <plugin> 
         <groupId>org.apache.maven.plugins</groupId><artifactId>maven-compiler-plugin</
artifactId><version>3.1</version> 
         <configuration><source>1.8</source><target>1.8</target></configuration> 
       </plugin> 
       <plugin> 
         <groupId>org.apache.maven.plugins</groupId><artifactId>maven-assembly-plugin</
artifactId> 
         <executions> 
           <execution> 
              <goals><goal>attached</goal></goals><phase>package</phase> 
             <configuration> 
                <finalName>eksExample</finalName> 
                <descriptorRefs><descriptorRef>jar-with-dependencies</descriptorRef></
descriptorRefs> 
                <archive><manifest><mainClass>eksExample.HelloWorld</mainClass></
manifest></archive> 
             </configuration> 
           </execution> 
         </executions> 
       </plugin> 
     </plugins> 
   </build>
</project>
```
### 示例碼頭文件

```
FROM bellsoft/liberica-openjdk-alpine-musl:17
RUN apk add maven
WORKDIR /code
# Prepare by downloading dependencies
ADD pom.xml /code/pom.xml
RUN ["mvn", "dependency:resolve"]
```

```
RUN ["mvn", "verify"]
# Adding source, compile and package into a fat jar
ADD src /code/src
RUN ["mvn", "package"]
EXPOSE 4567
CMD ["java", "-jar", "target/eksExample-jar-with-dependencies.jar"]
```
#### 部署檔案範例

```
apiVersion: apps/v1
kind: Deployment
metadata: 
   name: microservice-deployment
spec: 
   replicas: 2 
   selector: 
     matchLabels: 
       app.kubernetes.io/name: java-microservice 
   template: 
     metadata: 
       labels: 
          app.kubernetes.io/name: java-microservice 
     spec: 
       containers: 
        - name: java-microservice-container 
          image: .dkr.ecr.amazonaws.com/: 
          ports: 
          - containerPort: 4567
```
### 範例服務檔案

```
apiVersion: v1
kind: Service
metadata: 
   name: "service-java-microservice"
spec: 
   ports: 
     - port: 80 
       targetPort: 4567 
       protocol: TCP 
   type: NodePort
```

```
 selector:
```
app.kubernetes.io/name: java-microservice

### 輸入資源檔案範例

```
apiVersion: networking.k8s.io/v1
kind: Ingress
metadata: 
   name: "java-microservice-ingress" 
   annotations: 
     kubernetes.io/ingress.class: alb 
     alb.ingress.kubernetes.io/load-balancer-name: apg2 
     alb.ingress.kubernetes.io/target-type: ip 
   labels: 
     app: java-microservice
spec: 
   rules: 
     - http: 
         paths: 
            - path: / 
              pathType: Prefix 
              backend: 
                service: 
                   name: "service-java-microservice" 
                  port: 
                     number: 80
```
# 使用 AWS 副駕駛員將叢集應用程式部署到 Amazon ECS

由讓·巴蒂斯特·吉盧瓦 (AWS)、馬修·喬治 (AWS) 和托馬斯·斯科特 (AWS) 創建

程式碼儲存庫:[叢集範例應用](https://github.com/aws-samples/cluster-sample-app) [程式](https://github.com/aws-samples/cluster-sample-app)

環境:生產 またまのは、およびの技術:容器與微服務:企業生 產力;雲端原生產力;軟體開 發與測試

AWS 服務:Amazon ECS; AWS Fargate; Amazon ECR

### Summary

此模式示範如何以兩種方式在 Amazon 彈性容器服務 (Amazon ECS) 叢集中部署容器,方法是使用 Amazon Web Services (AWS) 管理主控台,並使用 AWS 副駕駛員,以示範 AWS Copilot 如何簡化部 署任務。

Amazon ECS 是可高度擴展、快速的容器管理服務,可讓您輕鬆執行、停止和管理叢集上的容器。您 可用來在服務中執行個別任務或任務的任務定義中會對您的容器進行定義。您可以在由 AWS Fargate 管理的無伺服器基礎設施上執行任務和服務。或者,若要進一步控制基礎設施,您可以在您管理的 Amazon 彈性運算雲端 (Amazon EC2) 執行個體叢集上執行任務和服務。

AWS Copilot 命令列界面 (CLI) 命令可簡化從本機開發環境在 Amazon ECS 上生產就緒容器化應用程 式的建置、釋放和操作。AWS Copilot CLI 與支援現代應用程式最佳實務的開發人員工作流程保持一 致:從使用基礎設施即程式碼到建立代表使用者佈建的持續整合和持續交付 (CI/CD) 管道。您可以在日 常開發和測試週期中使用 AWS Copilot CLI 作為 AWS 管理主控台的替代方案。

# 先決條件和限制

先決條件

- 有效的 AWS 帳戶
- AWS Command Line Interface (AWS CLI) (AWS CLI) 在本機安裝和設定為使用您的 AWS 帳戶 (請 參閱 AWS CLI 文件中的[安裝說明](https://docs.aws.amazon.com/cli/latest/userguide/getting-started-install.html)[和組態說明\)](https://docs.aws.amazon.com/cli/latest/userguide/cli-chap-configure.html)
- AWS 副駕駛員已在本機安裝 (請參閱 Amazon ECS 文件中的[安裝說明\)](https://docs.aws.amazon.com/AmazonECS/latest/developerguide/AWS_Copilot.html#copilot-install)

#### • 安裝在本地計算機上的 Docker(請參閱 [Docker](https://www.docker.com/products/docker-desktop) 文檔)

#### 限制

• Docker 強制執行免費方案中每個 IP 位址每 6 小時 100 張容器映像的提取限制。

### 架構

### 目標技術堆疊

- AWS 環境透過虛擬私有雲端 (VPC)、公有和私有子網路以及安全群組進行設定
- Amazon ECS 叢集
- Amazon ECS 服務和任務定義
- Amazon Elastic Container Registry (Amazon ECR)
- Amazon DynamoDB
- Application Load Balancer
- AWS Fargate
- Amazon Identity and Access Management (IAM)
- Amazon CloudWatch
- AWS CloudTrail

#### 目標架構

當您為此病毒碼部署範例應用程式時,會在不同的可用區域中建立和部署多個工作。每個任務都會將資 料存放在 Amazon DynamoDB 中。當您訪問任務的網頁時,您可以查看所有其他任務的數據。

### 工具

#### AWS 服務

- [Amazon ECR](https://docs.aws.amazon.com/AmazonECR/latest/userguide/what-is-ecr.html)  亞馬遜彈性容器註冊表 (Amazon ECR) 是一種 AWS 受管容器映像登錄服務,安 全、可擴展且可靠。Amazon ECR 支援私有儲存庫,其具有使用 IAM 的資源型許可。
- [Amazon ECS](https://docs.aws.amazon.com/AmazonECS/latest/developerguide/Welcome.html)  亞馬遜彈性容器服務 (Amazon ECS) 是一種高度可擴展、快速的容器管理服務, 用於在叢集上執行、停止和管理容器。您可以在由 AWS Fargate 管理的無伺服器基礎設施上執行

任務和服務。或者,若要進一步控制基礎設施,您可以在您管理的 Amazon 彈性運算雲端 (Amazon EC2) 執行個體叢集上執行任務和服務。

- [AWS Copilot](https://docs.aws.amazon.com/AmazonECS/latest/developerguide/AWS_Copilot.html)  AWS Copilot 提供命令列界面,可協助您在 AWS 上啟動和管理容器化應用程式,包 括推送到登錄、建立任務定義以及建立叢集。
- [AWS Fargate](https://docs.aws.amazon.com/AmazonECS/latest/developerguide/AWS_Fargate.html)  AWS Fargate 是無伺服器 pay-as-you-go 運算引擎,可讓您專注於建置應用 程式,而無需管理伺服器。AWS Fargate 與 Amazon ECS 和亞馬 Amazon Elastic Kubernetes Service(Amazon EKS)兼容。當您使用 Fargate 啟動類型或 Fargate 容量提供者執行 Amazon ECS 任務和服務時,將會在容器中封裝應用程式、指定 CPU 和記憶體需求、定義聯網和 IAM 政策,並啟動應用程式。每個 Fargate 任務都有自己的隔離邊界,不會與其他任務共享基礎內 核,CPU 資源,內存資源或 elastic network interface。
- [亞馬遜 DynamoDB](https://docs.aws.amazon.com/amazondynamodb/latest/developerguide/Introduction.html)  Amazon DynamoDB 是全受管的 NoSQL 資料庫服務,可提供快速且可預測 的效能以及無縫的可擴展性。
- E@@ [lastic Load Balancing \(ELB\)](https://docs.aws.amazon.com/elasticloadbalancing/latest/userguide/what-is-load-balancing.html)  Elastic Load Balancing 會自動將傳入流量分配到一或多個可 用區域中的多個目標,例如 EC2 執行個體、容器和 IP 地址。其會監控已註冊目標的運作狀態,並且 僅將流量路由至運作狀態良好的目標。當傳入流量隨著時間發生變化,Elastic Load Balancing 會擴 展您的負載平衡器。他可以自動擴展以因應絕大多數的工作負載。

#### 工具

- [泊塢工人命令行界面](https://docs.docker.com/engine/reference/commandline/cli/)
- [AWS Command Line Interface \(AWS CLI\)](https://aws.amazon.com/cli/)
- [AWS 副駕駛命令列界面](https://aws.github.io/copilot-cli/)

Code

您可以在「[叢集範例應用程式」存放庫中找到此模式中使用的範例應用程式的程](https://github.com/aws-samples/cluster-sample-app)式碼。 GitHub請遵循 下一節中的指示來使用範例檔案。

### 史诗

部署應用程式堆疊-選項 1 (AWS 管理主控台)

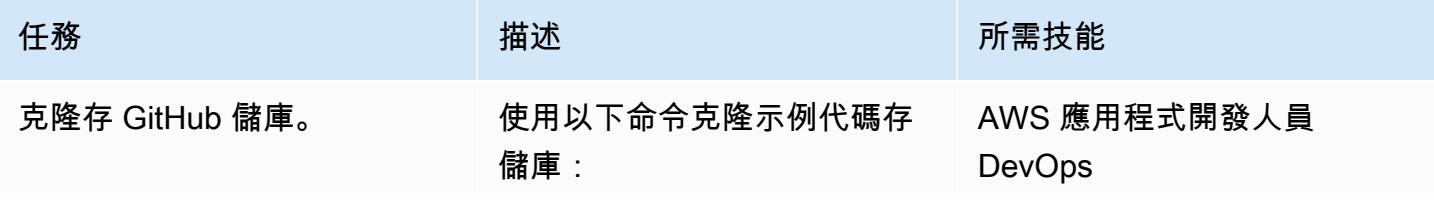

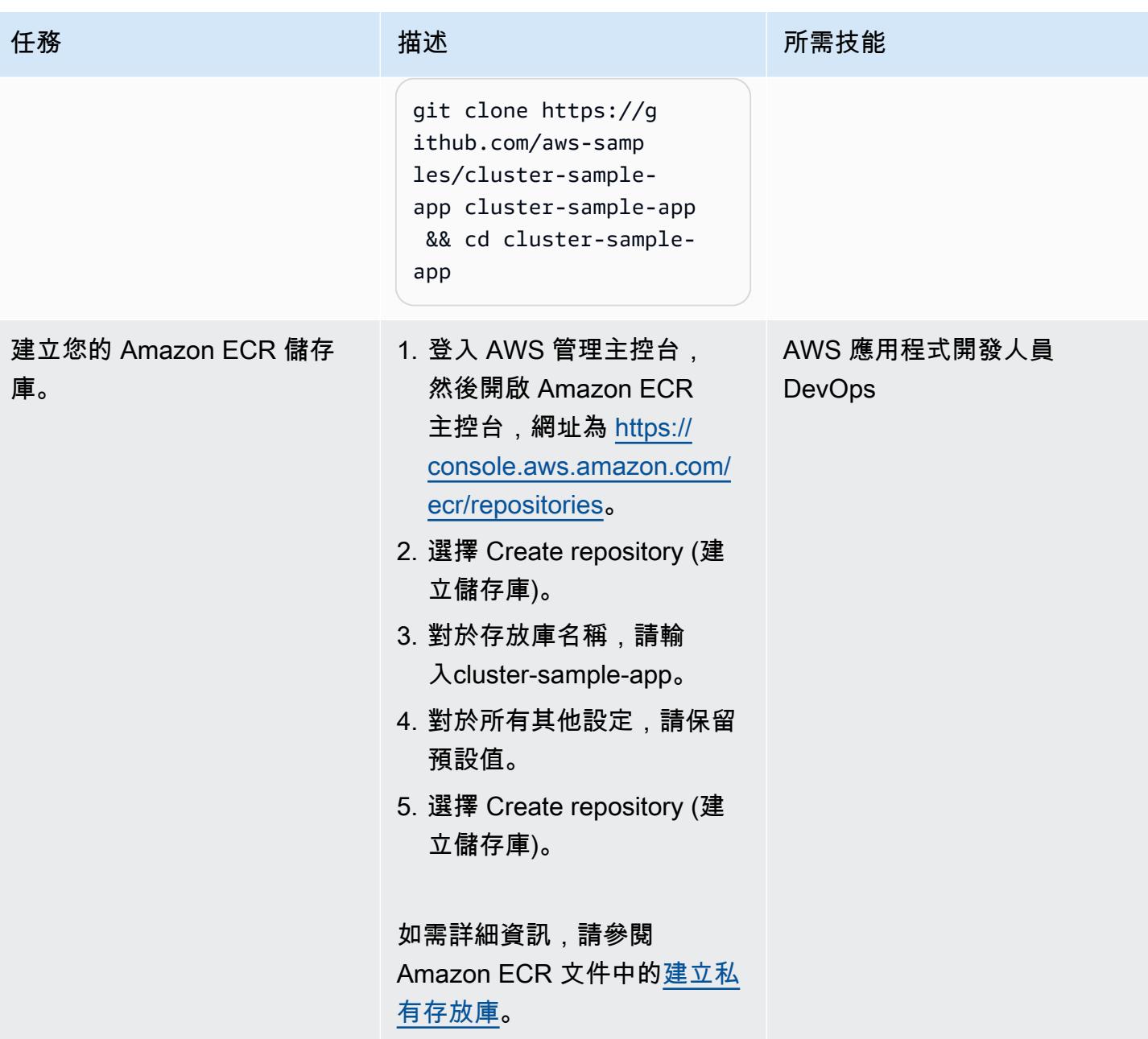

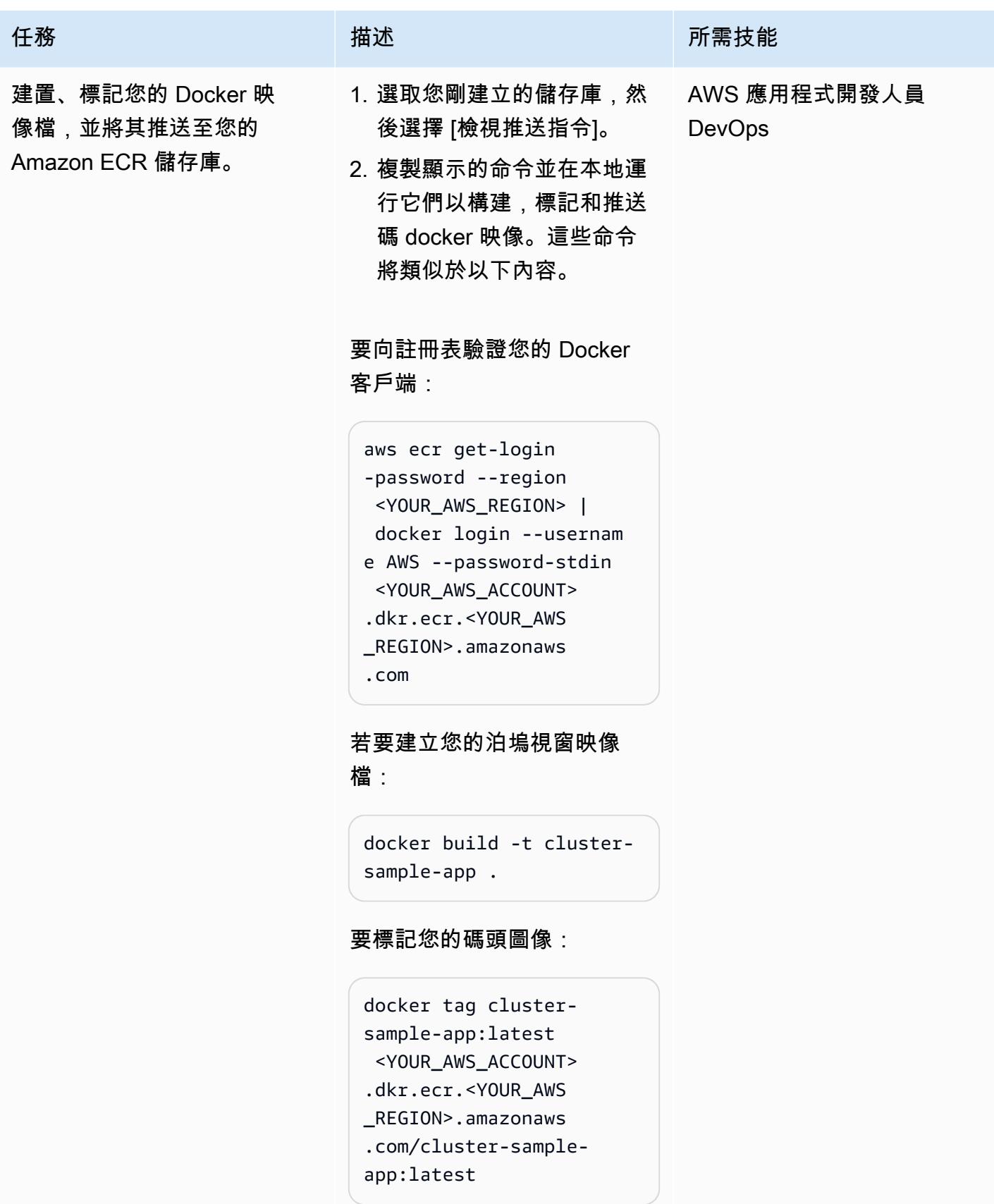

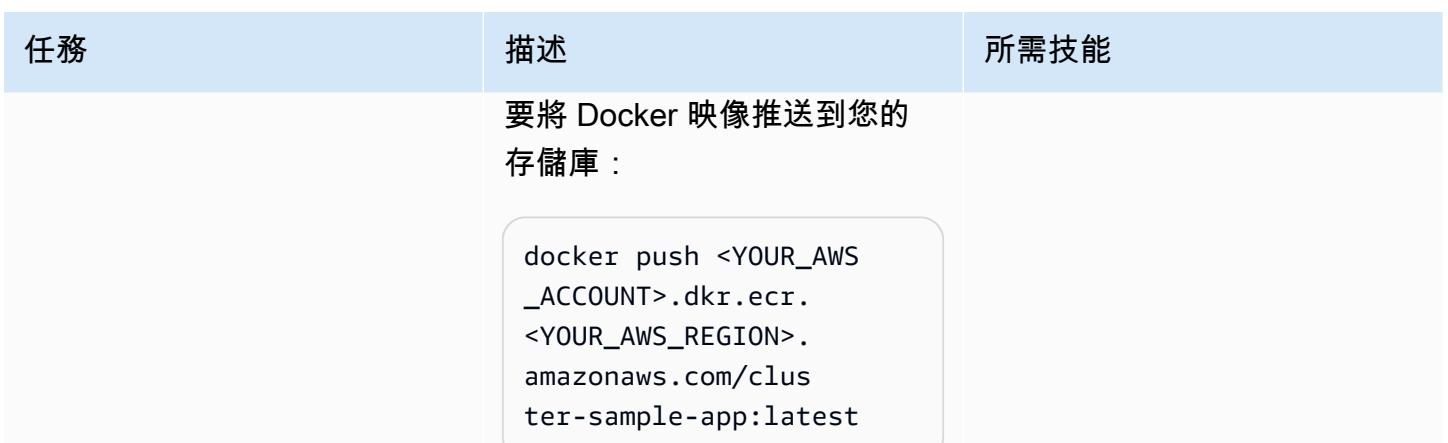

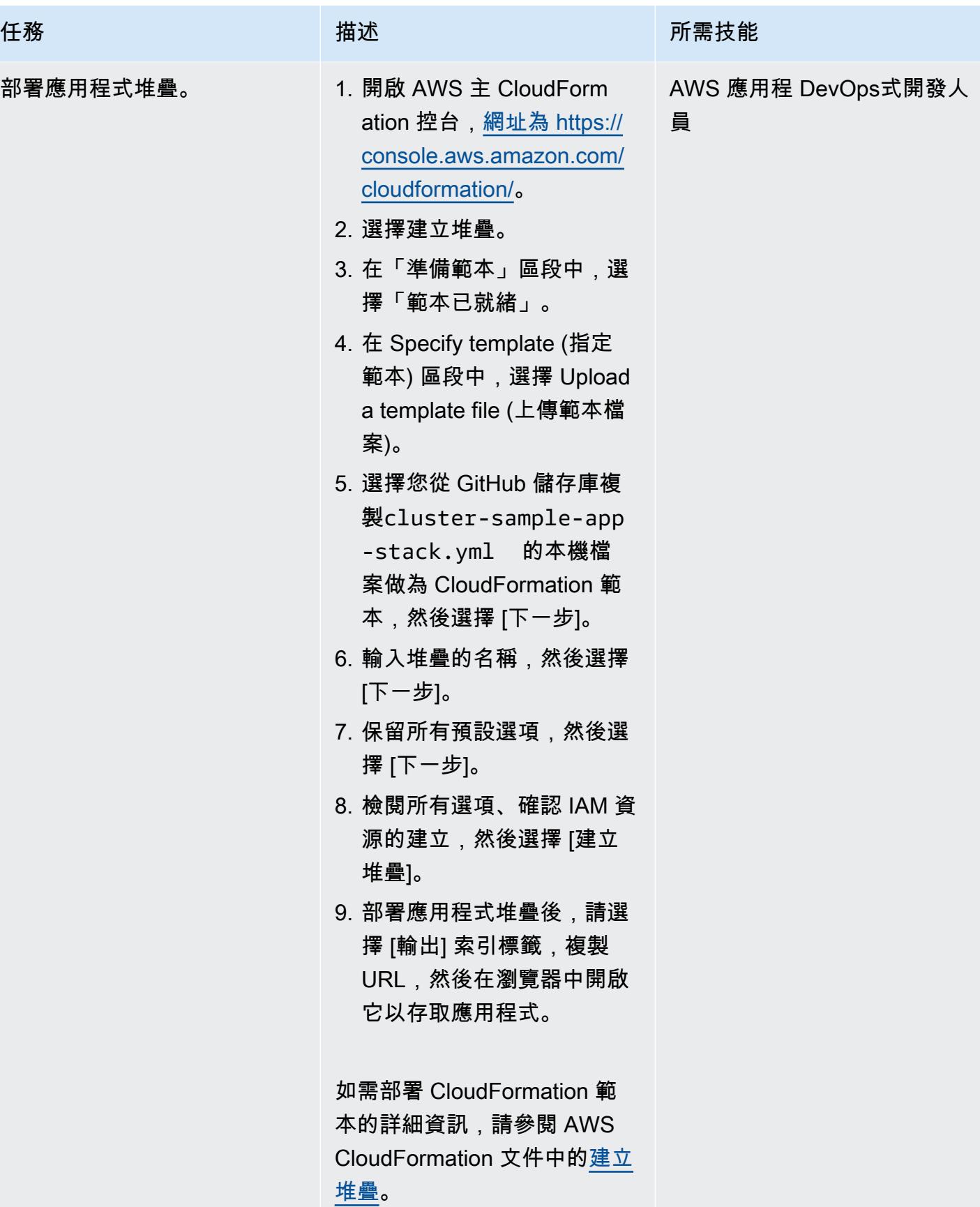

# 部署應用程式堆疊 — 選項 2 (AWS 副駕駛 CLI)

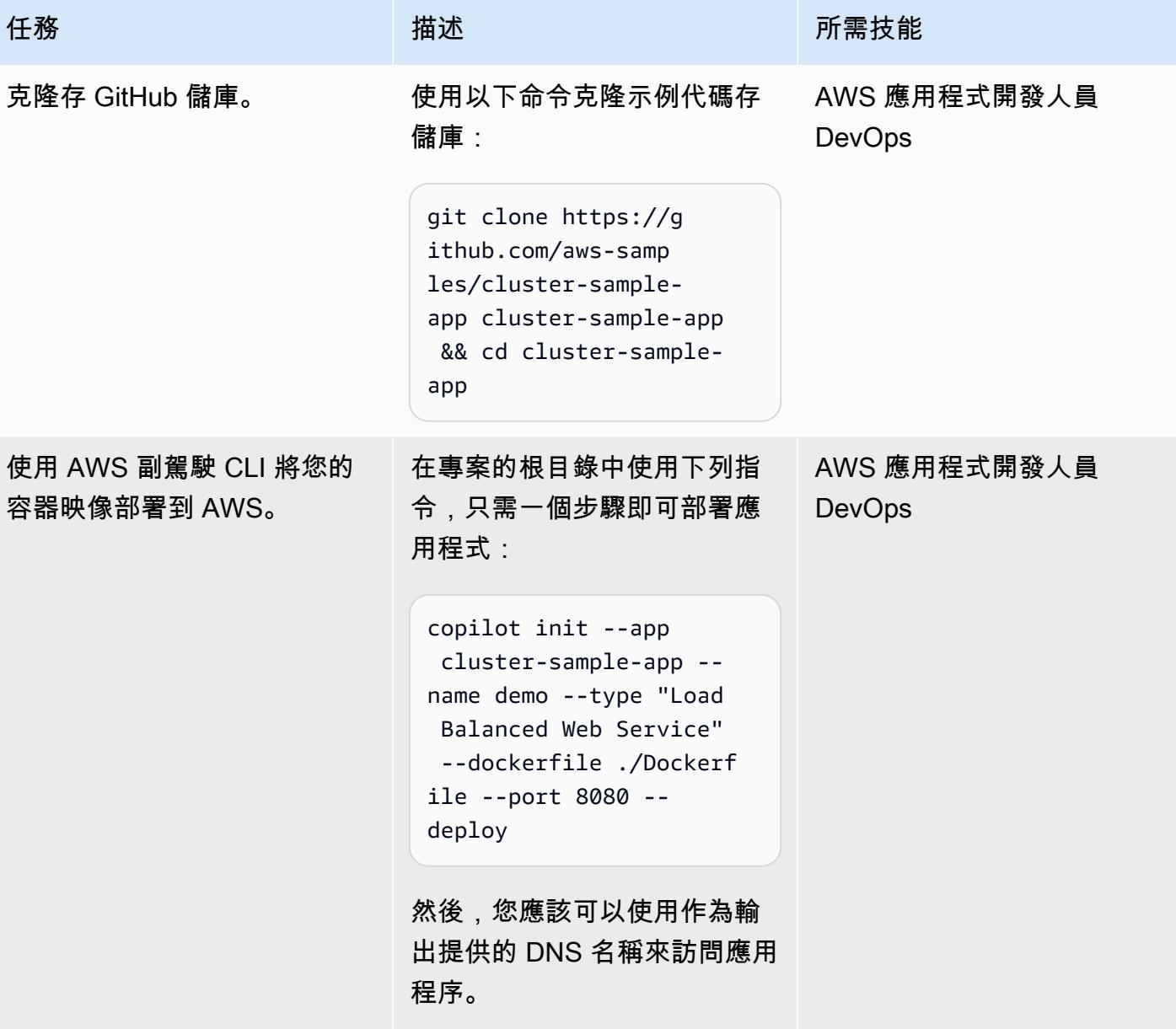

刪除創建的資源

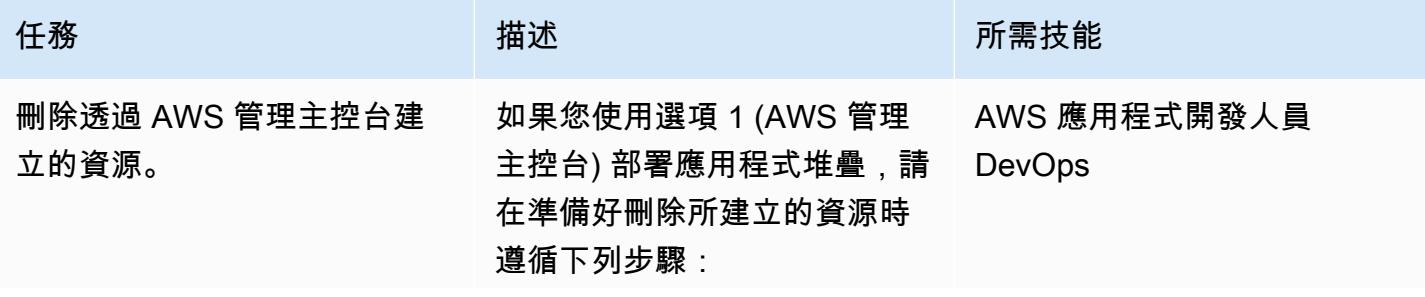

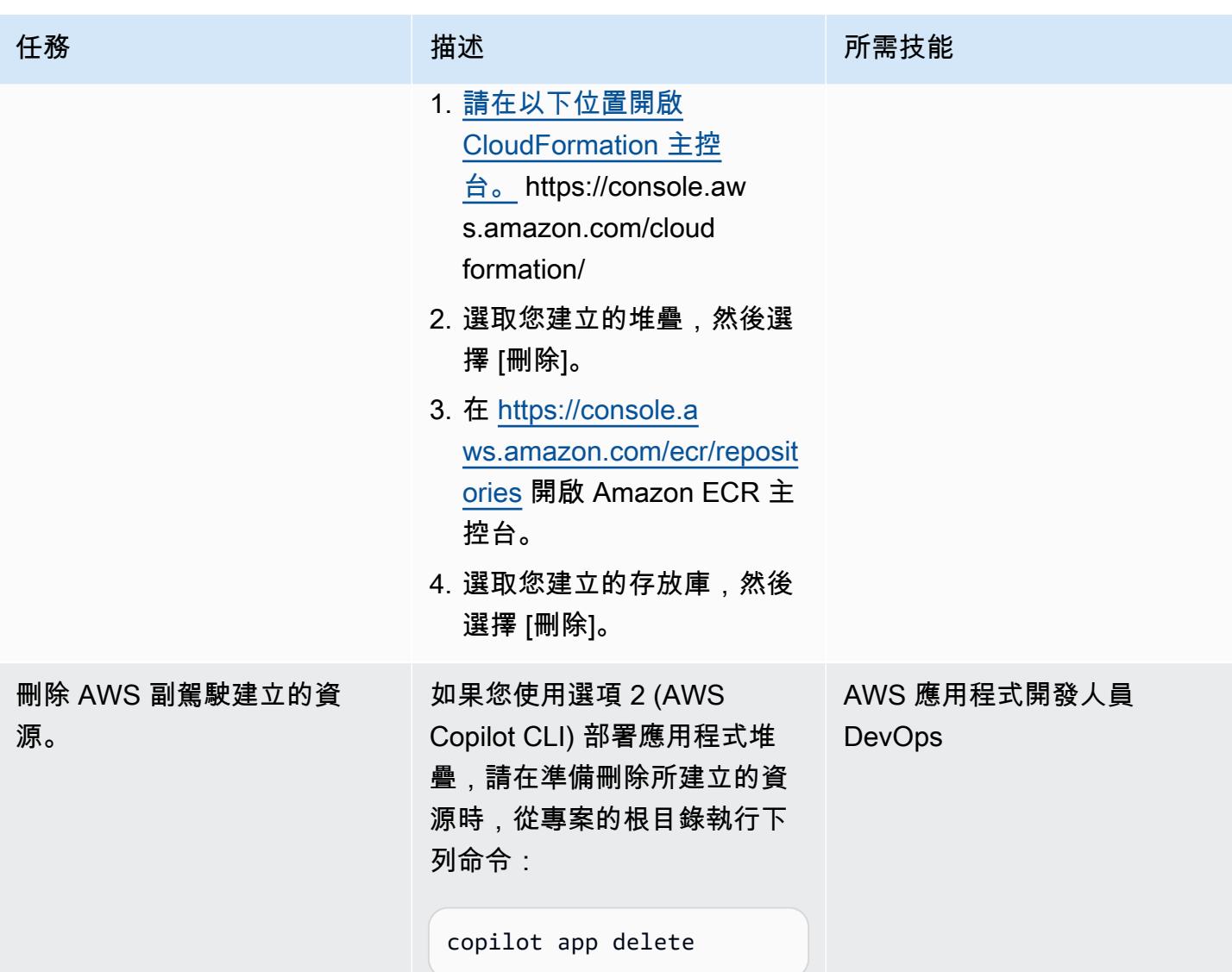

# 相關資源

- [安裝或更新最新版本的 AWS CLI](https://docs.aws.amazon.com/cli/latest/userguide/install-cliv2.html) (AWS CLI 文件)
- [使用 AWS 副駕駛員命令列界面](https://docs.aws.amazon.com/AmazonECS/latest/developerguide/AWS_Copilot.html) (Amazon ECS 文件)
- [AWS Fargate 上的 Amazon ECS\(](https://docs.aws.amazon.com/AmazonECS/latest/developerguide/AWS_Fargate.html)Amazon ECR 文檔)
- [Amazon ECS 文件](https://docs.aws.amazon.com/ecs/index.html)
- [Amazon ECR 文件](https://docs.aws.amazon.com/ecr/index.html)
- [Amazon CloudFormation 文檔](https://docs.aws.amazon.com/AWSCloudFormation/latest/UserGuide/Welcome.html)
- [碼頭桌面](https://www.docker.com/products/docker-desktop)(碼頭文檔)

# 在 Amazon EKS 叢集上部署以 gRPC 為基礎的應用程式,並使 Application Load Balancer 存取

由基蘭庫馬爾·錢德拉什卡(AWS)和 Huy 阮(AWS)創建

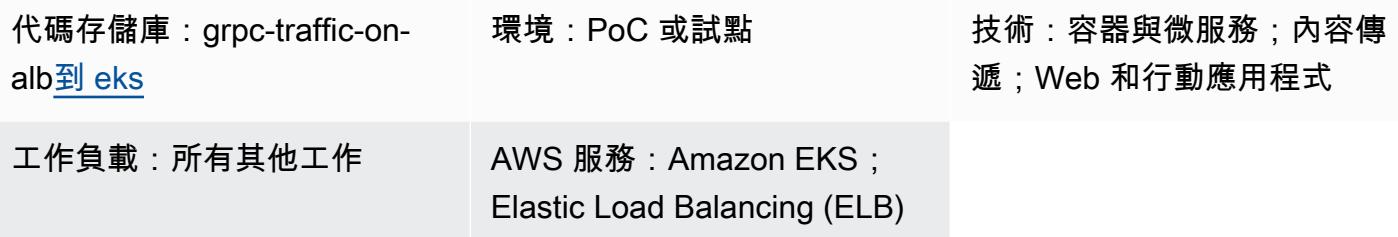

# **Summary**

此模式說明如何在 Amazon 彈性 Kubernetes 服務 (Amazon EKS) 叢集上託管以 gRPC 為基礎的應用 程式,並透過應用程式負載平衡器安全地存取該應用程式。

[GrPC](https://grpc.io/) 是可在任何環境中執行的開放原始碼遠端程序呼叫 (RPC) 架構。您可以將其用於微服務整合和 用戶端伺服器通訊。如需 GrPC 的詳細資訊,請參閱 AWS 部落格文章 [end-to-end HTTP/2 和 gRPC](https://aws.amazon.com/blogs/aws/new-application-load-balancer-support-for-end-to-end-http-2-and-grpc/) [的 Application Load Balancer 支援。](https://aws.amazon.com/blogs/aws/new-application-load-balancer-support-for-end-to-end-http-2-and-grpc/)

此模式說明如何託管在 Amazon EKS 上 Kubernetes 網繭上執行的基於 gRPC 的應用程式。gRPC 用 戶端透過具有 SSL/TLS 加密連線的 HTTP/2 通訊協定連線到 Application Load Balancer。應用程式 負載平衡器會將流量轉送至在 Amazon EKS 網繭上執行的 gRPC 應用程式。您可以使用 [Kubernetes](https://docs.aws.amazon.com/eks/latest/userguide/horizontal-pod-autoscaler.html) [水](https://docs.aws.amazon.com/eks/latest/userguide/horizontal-pod-autoscaler.html)平網繭自動配置器,根據流量自動調整 gRPC 網繭的數目。應用程式負載平衡器的目標群組會在 Amazon EKS 節點上執行運作狀態檢查、評估目標是否運作良好,以及僅將流量轉送至運作良好的節 點。

# 先決條件和限制

先決條件

- 作用中的 AWS 帳戶
- [碼頭](https://www.docker.com/), 安裝和配置在 Linux 上, macOS, 或視窗.
- [AWS Command Line Interface \(AWS CLI\) \(AWS CLI\) 第 2 版,](https://docs.aws.amazon.com/cli/latest/userguide/install-cliv2.html) 已在 Linux、macOS 或視窗上安裝 和設定。
- [例](https://github.com/eksctl-io/eksctl#installation)如, 在 Linux 上安裝和配置, macOS 系統, 或視窗.
- kubectl、已安裝並設定為存取 Amazon EKS 叢集上的資源。如需詳細資訊,請參閱 Amazon EKS 文件中的[安裝或更新 kubectl](https://docs.aws.amazon.com/eks/latest/userguide/install-kubectl.html)。
- 安裝和配置的 [GrPCurl。](https://github.com/fullstorydev/grpcurl)
- 全新或現有的 Amazon EKS 叢集。如需詳細資訊,請參閱[開始使用 Amazon EKS。](https://docs.aws.amazon.com/eks/latest/userguide/getting-started.html)
- 設定為存取 Amazon EKS 叢集的電腦終端機。如需詳細資訊,請參閱 Amazon EKS 文件中[的設定電](https://docs.aws.amazon.com/eks/latest/userguide/getting-started-console.html#eks-configure-kubectl) [腦與叢集通](https://docs.aws.amazon.com/eks/latest/userguide/getting-started-console.html#eks-configure-kubectl)訊。
- [AWS Load Balancer 控制器](https://docs.aws.amazon.com/eks/latest/userguide/aws-load-balancer-controller.html),佈建於 Amazon EKS 叢集中。
- 具有有效 SSL 或 SSL/TLS 憑證的現有 DNS 主機名稱。您可以使用 AWS Certificate Manager (ACM) 或將現有憑證上傳至 ACM 來取得網域的憑證。如需這兩個選項的詳細資訊[,請參閱 ACM 文](https://docs.aws.amazon.com/acm/latest/userguide/gs-acm-request-public.html) [件中的要求公](https://docs.aws.amazon.com/acm/latest/userguide/gs-acm-request-public.html)用[憑證和將憑證匯入 AWS Certificate Manager。](https://docs.aws.amazon.com/acm/latest/userguide/import-certificate.html)

### 架構

下圖顯示了這種模式實現的體系結構。

下圖顯示了從將負載卸載到應用程式負載平衡器的 GrPC 用戶端接收 SSL/TLS 流量的工作流程。流量 是以明文形式轉送到 GrPC 伺服器,因為它來自虛擬私有雲 (VPC)。

### 工具

#### AWS 服務

- [AWS Command Line Interface \(AWS CLI\) \(AWS CLI\)](https://docs.aws.amazon.com/cli/latest/userguide/cli-chap-welcome.html) 是一種開放原始碼工具,可協助您透過命令列 殼層中的命令與 AWS 服務互動。
- E@@ [lastic Load Balancing](https://docs.aws.amazon.com/elasticloadbalancing/latest/userguide/what-is-load-balancing.html) 可將傳入的應用程式或網路流量分配到多個目標。例如,您可以在一個 或多個可用區域中將流量分配到 Amazon 彈性運算雲端 (Amazon EC2) 執行個體、容器和 IP 地址。
- [Amazon Elastic Container Registry \(Amazon ECR\)](https://docs.aws.amazon.com/AmazonECR/latest/userguide/what-is-ecr.html) 是一種安全、可擴展且可靠的受管容器映像登錄 服務。
- [Amazon Elastic Kubernetes Service \(Amazon EKS\)](https://docs.aws.amazon.com/eks/latest/userguide/getting-started.html) 可協助您在 AWS 上執行 Kubernetes,而無需 安裝或維護自己的 Kubernetes 控制平面或節點。

#### 工具

- [eksctl](https://eksctl.io/) 是一個簡單的 CLI 工具,用於在 Amazon EKS 上創建集群。
- [kubectl](https://kubernetes.io/docs/tasks/tools/install-kubectl/) 是一個命令列公用程式,可針對 Kubernetes 叢集執行命令。
- [AWS Load Balancer 控制器](https://docs.aws.amazon.com/eks/latest/userguide/aws-load-balancer-controller.html)可協助您管理 Kubernetes 叢集的 AWS 彈性負載平衡器。
- [GrPCurl](https://github.com/fullstorydev/grpcurl) 是一個命令列工具,可協助您與 GrPC 服務互動。

#### 代碼存儲庫

此模式的代碼可在 GitHub [grpc-traffic-on-alb-to-eks](https://github.com/aws-samples/grpc-traffic-on-alb-to-eks.git) 存儲庫中找到。

# 史诗

#### 建置 GrPC 伺服器的泊塢視窗映像並推送至 Amazon ECR

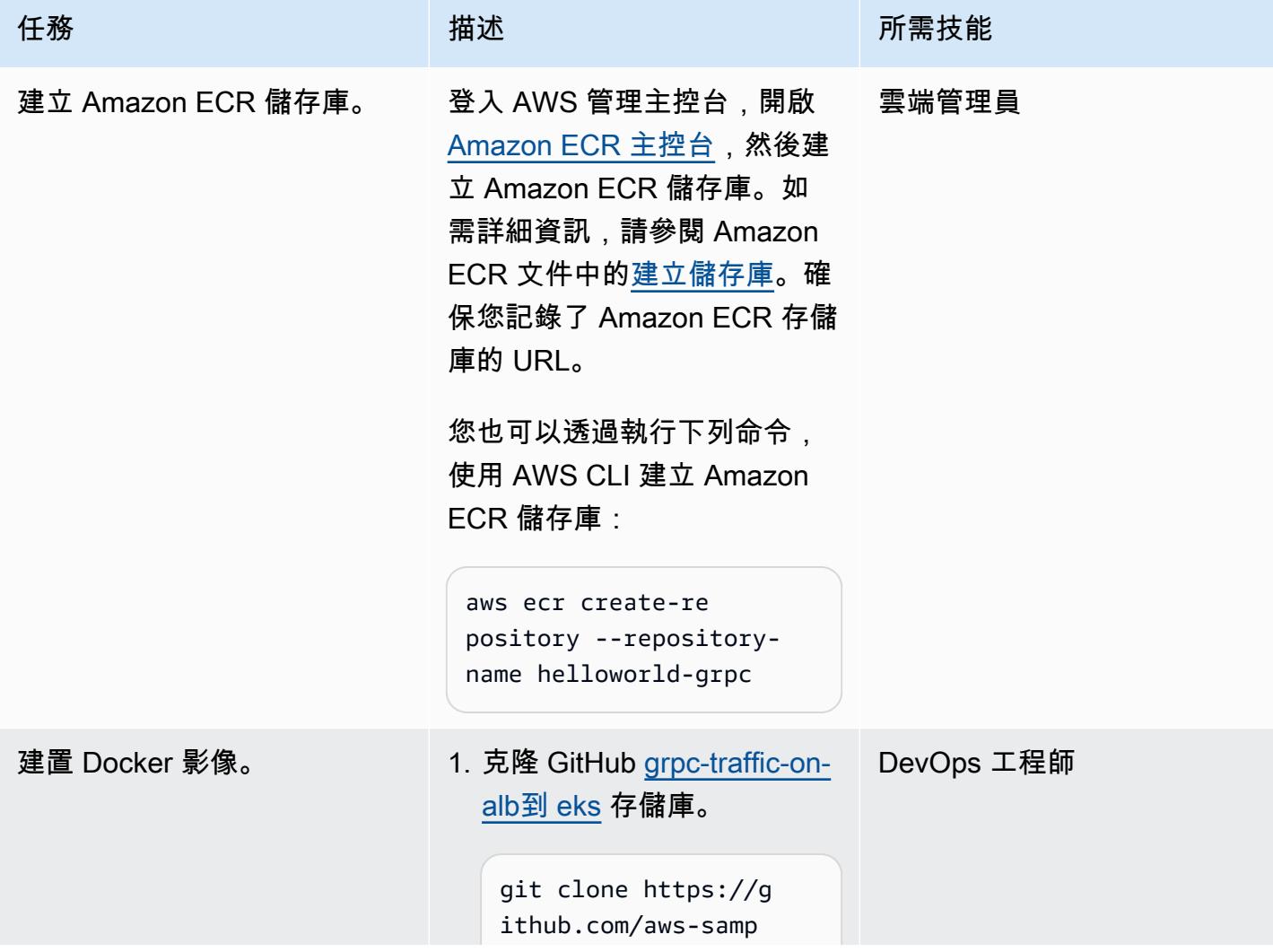

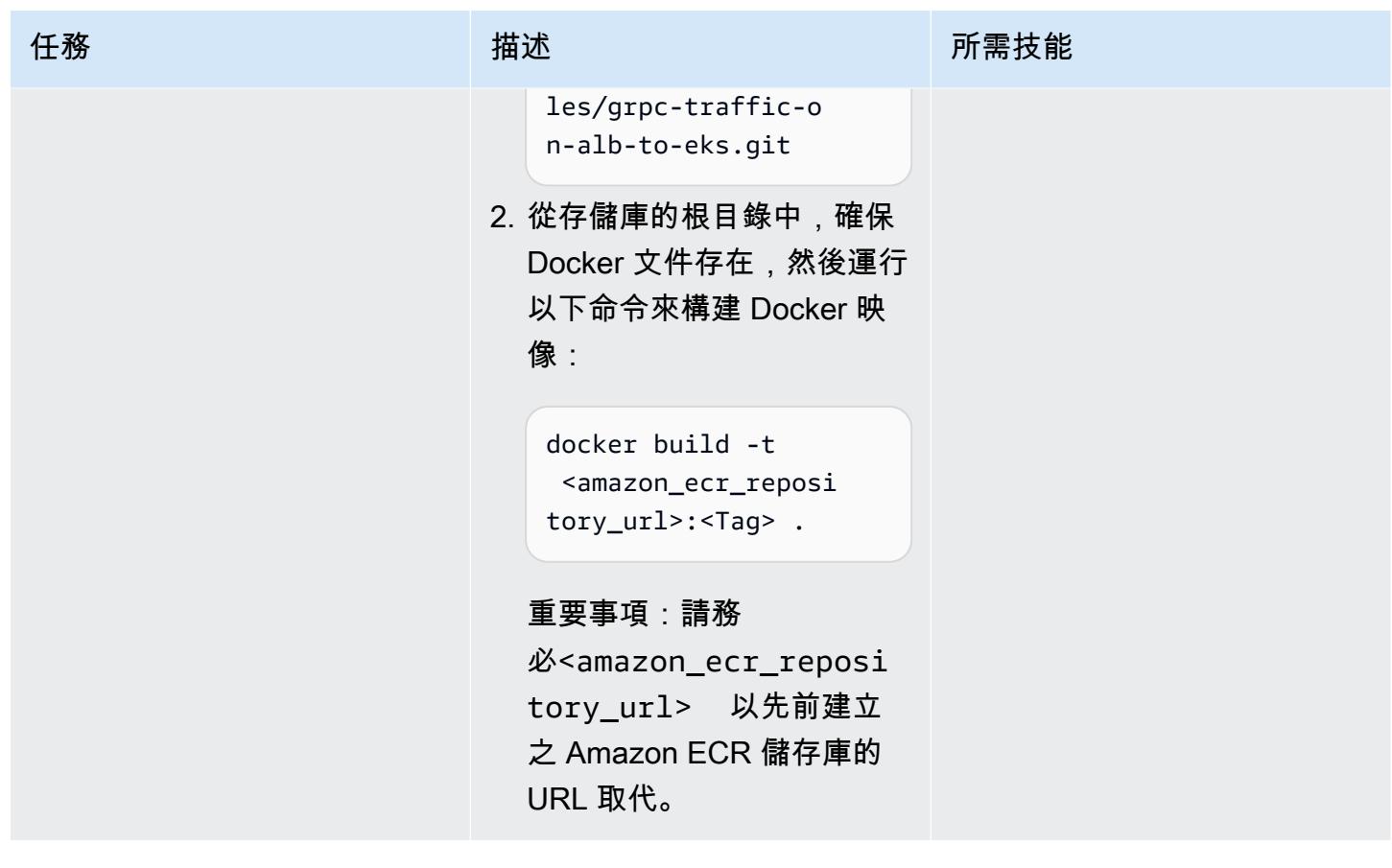

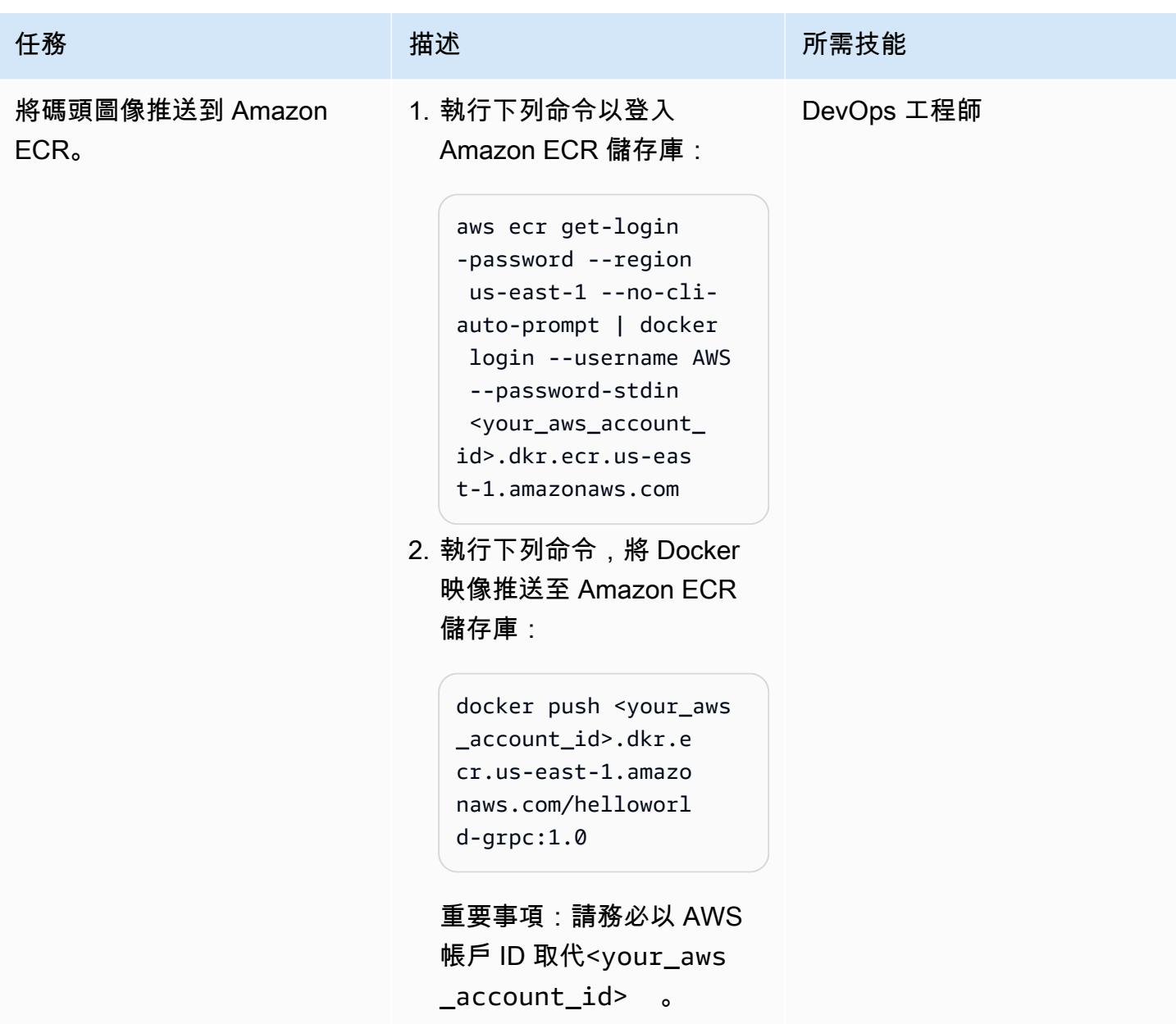

# 將 Kubernetes 資訊清單部署到 Amazon EKS 叢集

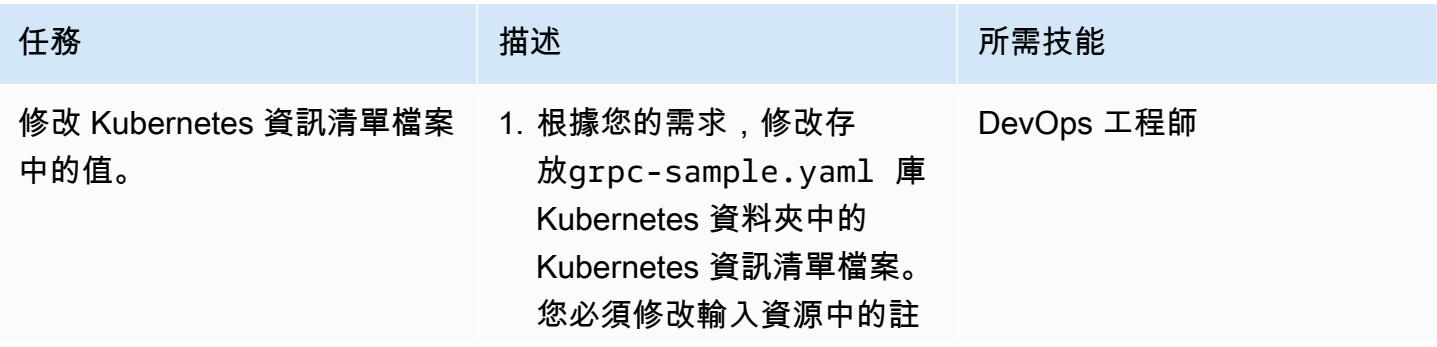

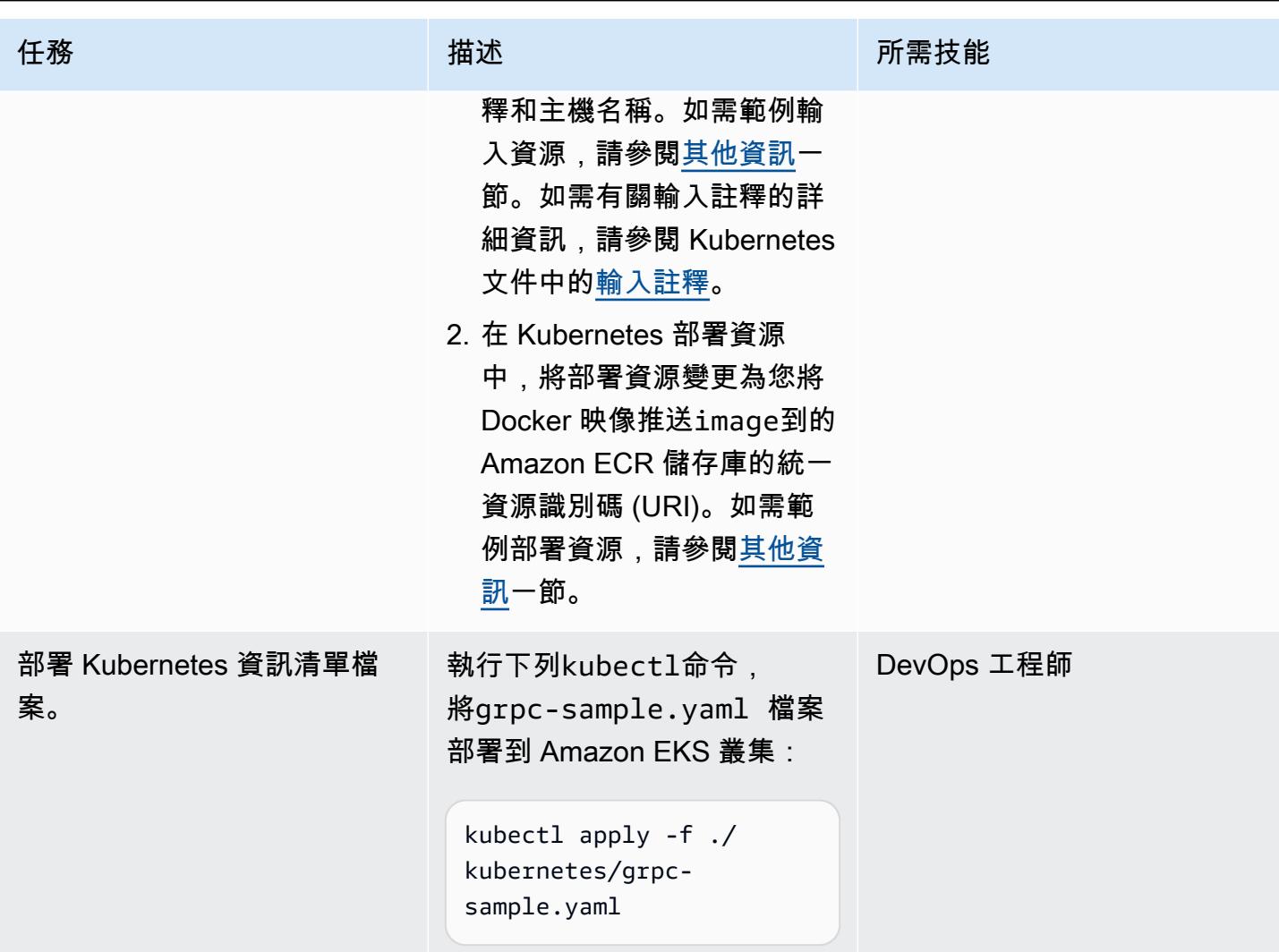

# 建立應用程式負載平衡器 FQDN 的 DNS 記錄

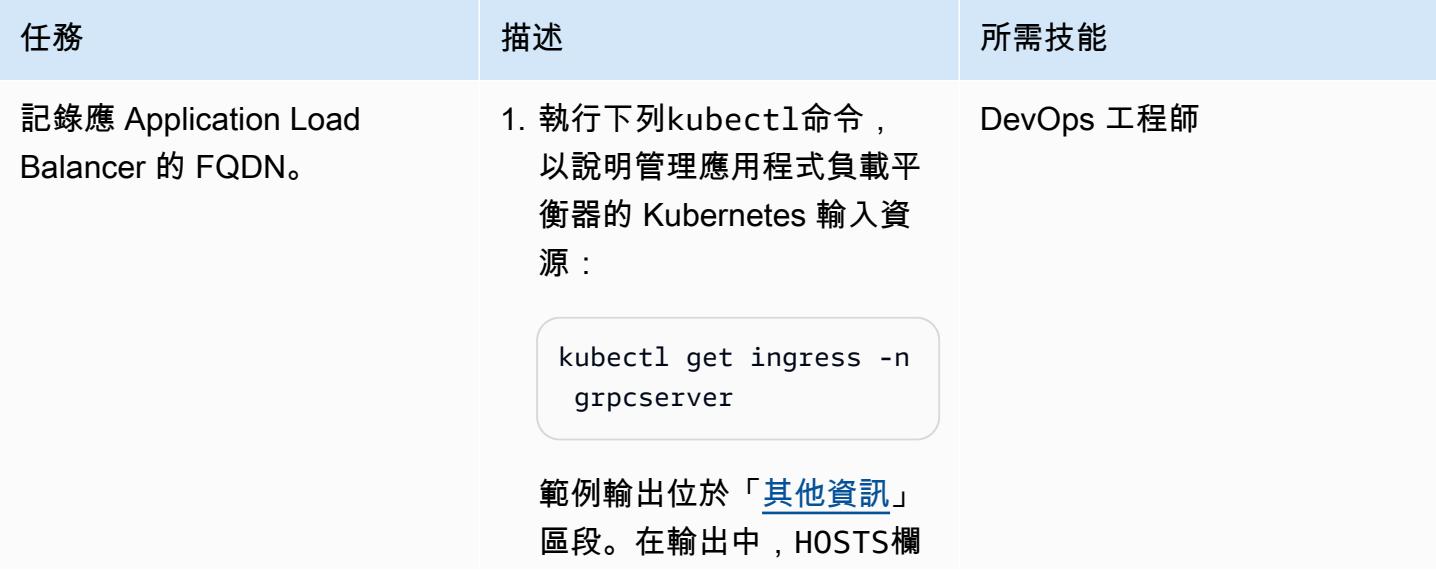

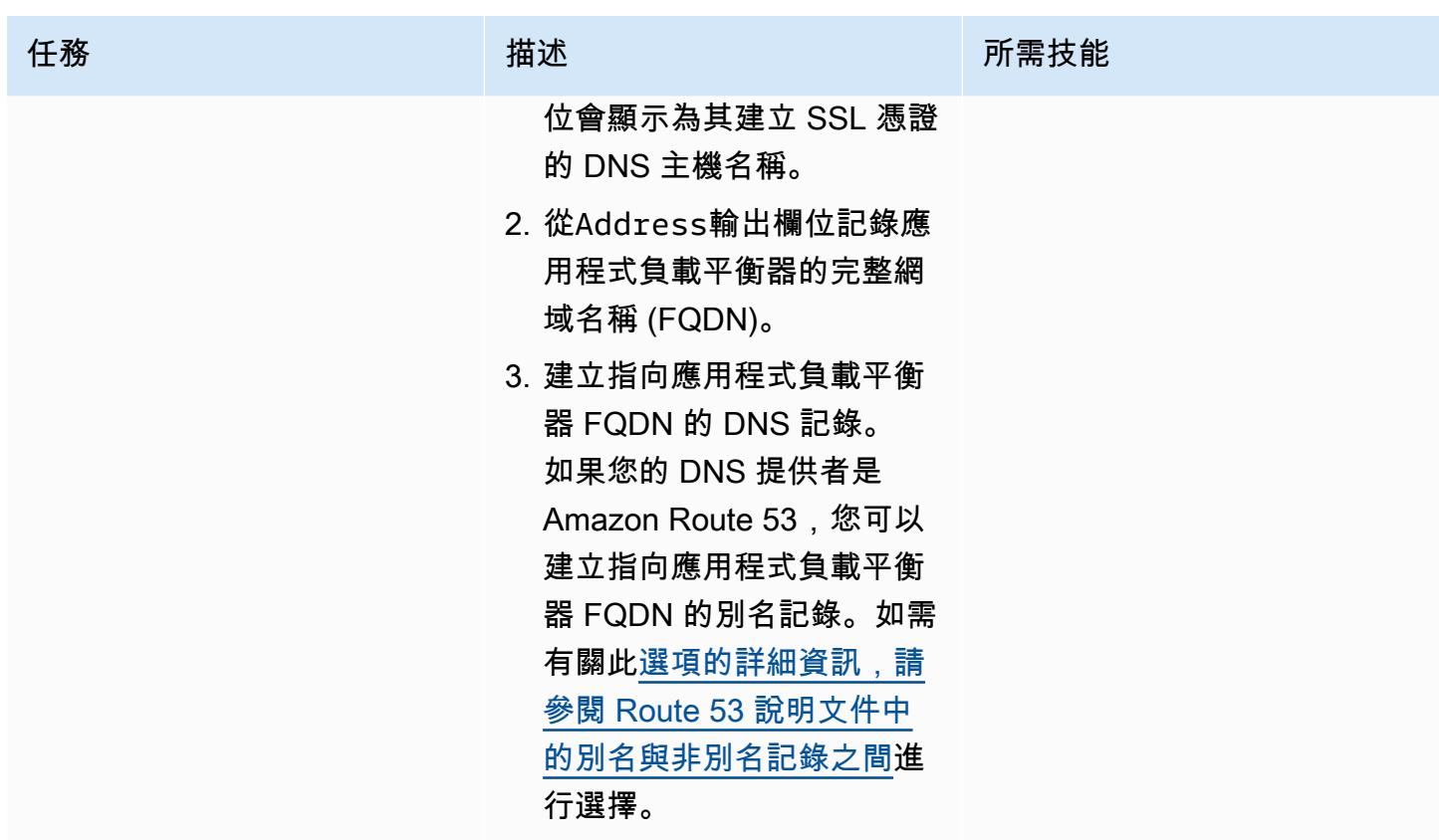

測試解決方案

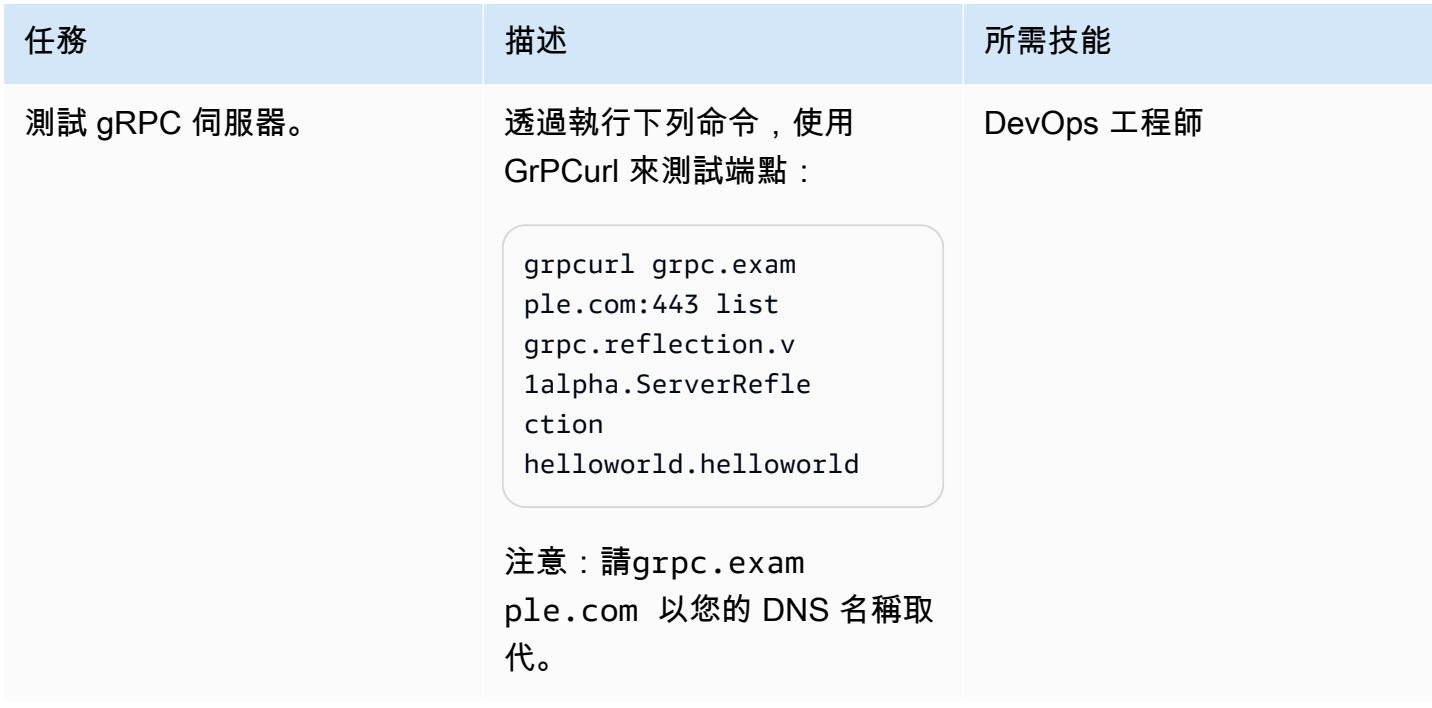

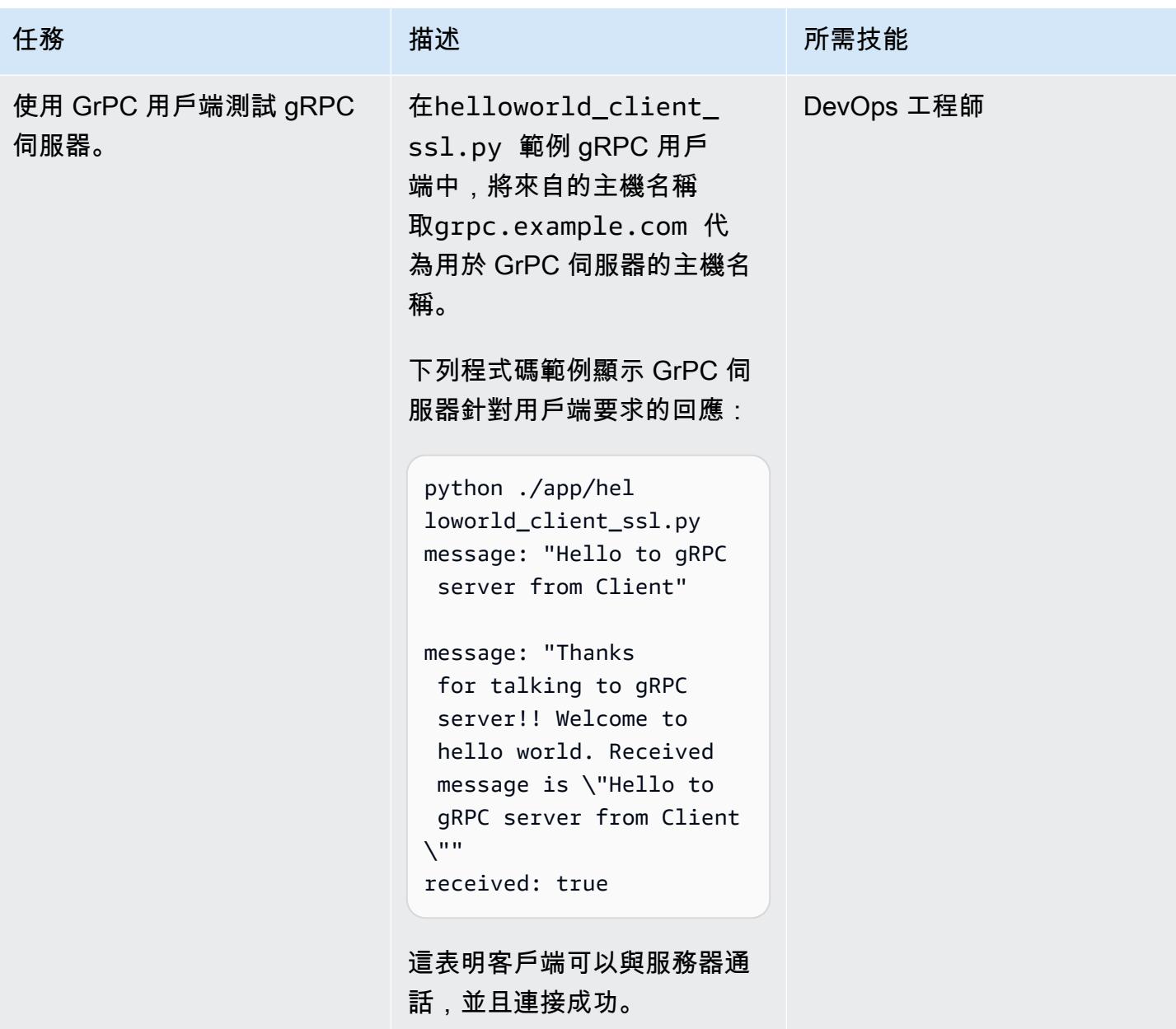

# 清除

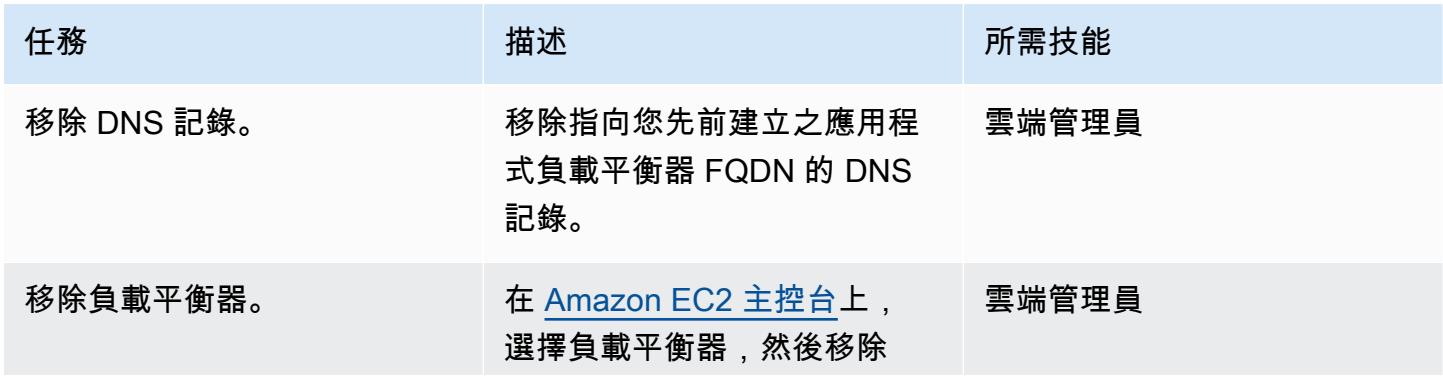

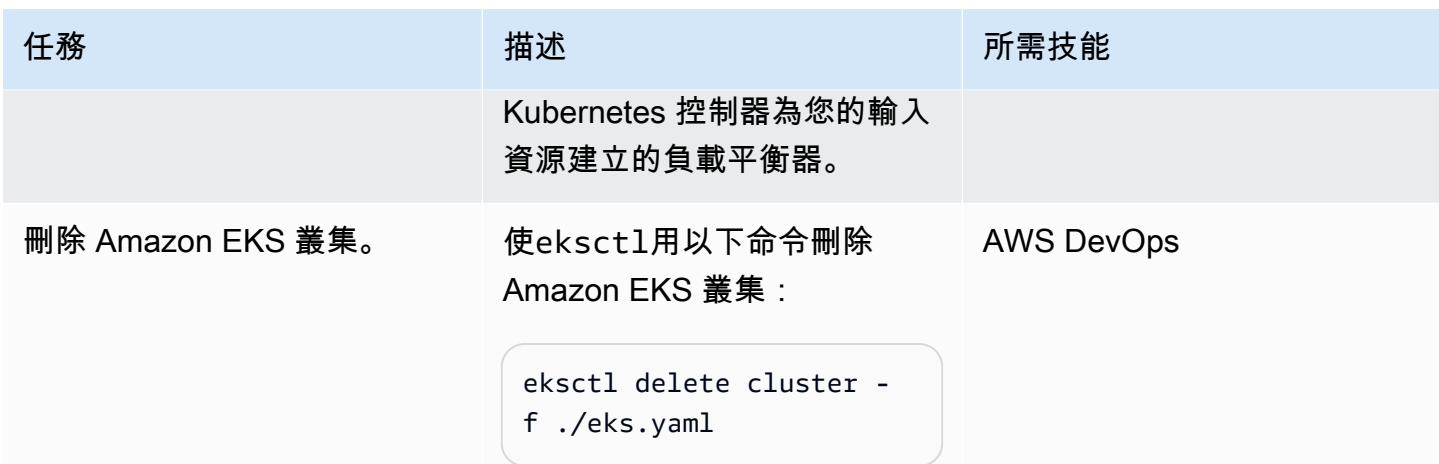

# 相關資源

- [Amazon EKS 上的網絡負載平衡](https://docs.aws.amazon.com/eks/latest/userguide/load-balancing.html)
- [應用程式負載平衡器的目標群組](https://docs.aws.amazon.com/elasticloadbalancing/latest/application/load-balancer-target-groups.html#target-group-protocol-version)

# <span id="page-569-0"></span>其他資訊

範例輸入資源:

```
---
apiVersion: networking.k8s.io/v1
kind: Ingress
metadata: 
   annotations: 
     alb.ingress.kubernetes.io/healthcheck-protocol: HTTP 
     alb.ingress.kubernetes.io/ssl-redirect: "443" 
     alb.ingress.kubernetes.io/backend-protocol-version: "GRPC" 
     alb.ingress.kubernetes.io/listen-ports: '[{"HTTP": 80}, {"HTTPS":443}]' 
     alb.ingress.kubernetes.io/scheme: internet-facing 
     alb.ingress.kubernetes.io/target-type: ip 
     alb.ingress.kubernetes.io/certificate-arn: arn:aws:acm:<AWS-
Region>:<AccountId>:certificate/<certificate_ID> 
     alb.ingress.kubernetes.io/healthcheck-protocol: HTTP 
   labels: 
     app: grpcserver 
     environment: dev 
   name: grpcserver 
   namespace: grpcserver
```

```
spec: 
   ingressClassName: alb 
   rules: 
  - host: grpc.example.com # <----- replace this as per your host name for which the
  SSL certtficate is available in ACM 
     http: 
       paths: 
       - backend: 
            service: 
              name: grpcserver 
              port: 
                number: 9000 
          path: / 
          pathType: Prefix
```
### 範例部署資源:

```
apiVersion: apps/v1
kind: Deployment
metadata: 
   name: grpcserver 
   namespace: grpcserver
spec: 
   selector: 
     matchLabels: 
       app: grpcserver 
   replicas: 1 
   template: 
     metadata: 
       labels: 
          app: grpcserver 
     spec: 
       containers: 
        - name: grpc-demo 
          image: <your_aws_account_id>.dkr.ecr.us-east-1.amazonaws.com/helloworld-
grpc:1.0 #<------- Change to the URI that the Docker image is pushed to 
          imagePullPolicy: Always 
          ports: 
          - name: grpc-api 
            containerPort: 9000 
          env: 
          - name: POD_IP 
            valueFrom:
```
# 輸出範例:

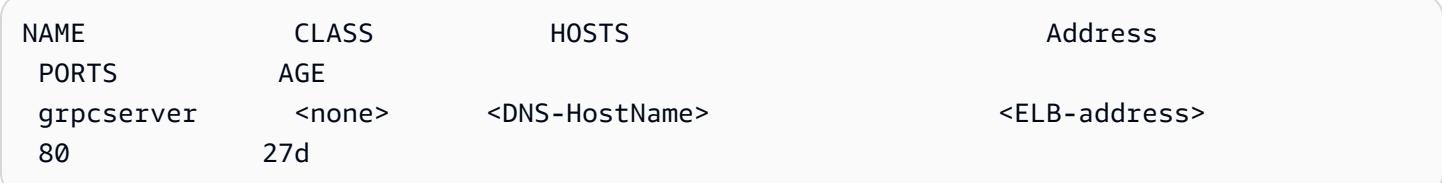

# 部署和偵錯 Amazon EKS 叢集

由瑞典雷迪斯 (AWS) 和馬修·喬治 (AWS) 創建

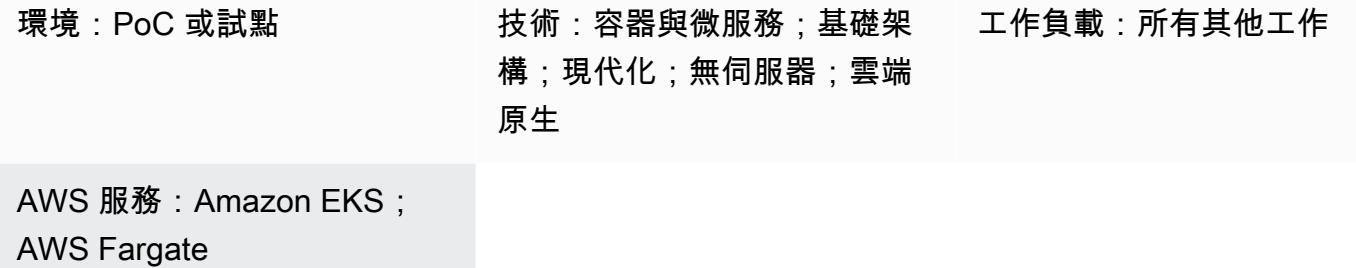

### Summary

容器正在成為雲端原生應用程式開發的重要組成部分。Kubernetes 提供了一種有效的方式來管理和協 調容器。[Amazon Elastic Kubernetes Service \(Amazon EKS\)](https://aws.amazon.com/eks/) 是一項全受管且經過認證的 [Kubernetes](https://kubernetes.io/) 一致性服務,可用於在 Amazon Web Services (AWS) 上建置、保護、操作和維護 Kubernetes 叢集。 它支援在 AWS Fargate 上執行網繭,以提供隨需、大小適中的運算容量。

對於開發人員和管理員而言,在執行容器化工作負載時,瞭解偵錯選項很重要。此模式會引導您使用 [AWS Fargate](https://aws.amazon.com/fargate) 在 Amazon EKS 上部署和偵錯容器的過程。其中包括建立、部署、存取、偵錯和清理 Amazon EKS 工作負載。

# 先決條件和限制

先決條件

- 有效的 [AWS 帳戶](https://docs.aws.amazon.com/accounts/latest/reference/welcome-first-time-user.html)
- [AWS Identity and Access Management \(IAM\)](https://docs.aws.amazon.com/IAM/latest/UserGuide/introduction.html) 角色設定具有足夠許可,可建立 Amazon EKS、IAM 角色和服務連結角色並與之互動
- 在本機電腦上安裝的 [AWS Command Line Interface \(AWS CLI\)](https://docs.aws.amazon.com/cli/latest/userguide/install-cliv2.html) (AWS CLI)
- [EKSCTL](https://eksctl.io/)
- [庫貝克特爾](https://docs.aws.amazon.com/eks/latest/userguide/install-kubectl.html)
- [頭盔](https://docs.helm.sh/)

限制

• 如果您正在執行 Windows,請使用作業系統特定的指令來設定環境變數。

#### 使用的產品版本

- [AWS CLI 第 2 版](https://docs.aws.amazon.com/cli/latest/userguide/install-cliv2.html)
- 在您使用的 Amazon EKS 控制平面的一個次要版本差異之內的 [kubectl](https://docs.aws.amazon.com/eks/latest/userguide/install-kubectl.html) 版本
- [查看最新版本](https://docs.aws.amazon.com/eks/latest/userguide/eksctl.html)
- [頭盔第 3 版](https://docs.aws.amazon.com/eks/latest/userguide/helm.html)

### 架構

技術, 堆

- Application Load Balancer
- Amazon EKS
- AWS Fargate

#### 目標架構

圖表中顯示的所有資源均透過使用eksctl和從本機機器發出的kubectl命令來佈建。私有叢集必須從 私有 VPC 內的執行個體執行。

目標架構由使用 Fargate 啟動類型的 EKS 叢集組成。這可提供隨需、大小適中的運算容量,而不需要 指定伺服器類型。EKS 叢集具有控制平面,用於管理叢集節點和工作負載。網繭會佈建到跨多個可用 區域的私人 VPC 子網路中。參照 Amazon ECR 公用圖庫,可擷取 NGINX 網路伺服器映像並將其部署 到叢集的網繭。

此圖顯示如何使用kubectl命令存取 Amazon EKS 控制平面,以及如何使用應用程式負載平衡器存取 應用程式。

- 1. AWS 雲端以外的本機機器會將命令傳送到 Amazon EKS 受管 VPC 內的 Kubernetes 控制平面。
- 2. Amazon EKS 會根據 Fargate 設定檔中的選取器排程網繭。

.

4. 應用程式負載平衡器會在跨多個可用區域的私有子網路中部署的 Fargate 叢集節點中的 Kubernetes 網繭之間劃分流量。

### 工具

#### AWS 服務

- [Amazon Elastic Container Registry \(Amazon ECR\)](https://docs.aws.amazon.com/AmazonECR/latest/userguide/what-is-ecr.html) 是安全、可擴展且可靠的受管容器映像登錄服 務。
- [Amazon Elastic Kubernetes Service \(Amazon EKS\)](https://docs.aws.amazon.com/eks/latest/userguide/getting-started.html) 可協助您在 AWS 上執行 Kubernetes,而無需 安裝或維護自己的 Kubernetes 控制平面或節點。此模式也使用 eksctl 命令列工具與 Amazon EKS 上的 Kubernetes 叢集搭配使用。
- [AWS Fargate](https://docs.aws.amazon.com/eks/latest/userguide/fargate.html) 可協助您執行容器,而不需要管理伺服器或 Amazon Elastic Compute Cloud (Amazon EC2) 執行個體。它與 Amazon Elastic Container Service (Amazon ECS) 一起使用。
- E@@ [lastic Load Balancing \(ELB\)](https://docs.aws.amazon.com/elasticloadbalancing/latest/userguide/what-is-load-balancing.html) 可將傳入的應用程式或網路流量分散到多個目標。例如,您可以 在一個或多個可用區域中將流量分配到 Amazon 彈性運算雲端 (Amazon EC2) 執行個體、容器和 IP 地址。佈建 [Kubernetes](https://kubernetes.io/docs/concepts/services-networking/ingress/) 輸[入時,此模式會使用 AWS Load Balancer 控制](https://docs.aws.amazon.com/eks/latest/userguide/aws-load-balancer-controller.html)元件來建立應用程式負載 平衡器。應用程式負載平衡器會在多個目標之間分散傳入流量。

#### 其他工具

- [Helm](https://helm.sh/docs/) 是 Kubernetes 的開源軟件包管理器。在此模式中,Helm 用於安裝 AWS Load Balancer 控制 器。
- [Kubernetes](https://aws.amazon.com/kubernetes/) 是一套開放原始碼系統,可自動化容器化應用程式的部署、擴展和管理。
- [NGINX](https://gallery.ecr.aws/ubuntu/nginx) 是一個高性能的 Web 和反向代理服務器。

### 史诗

#### 建立一個 EKS 叢集

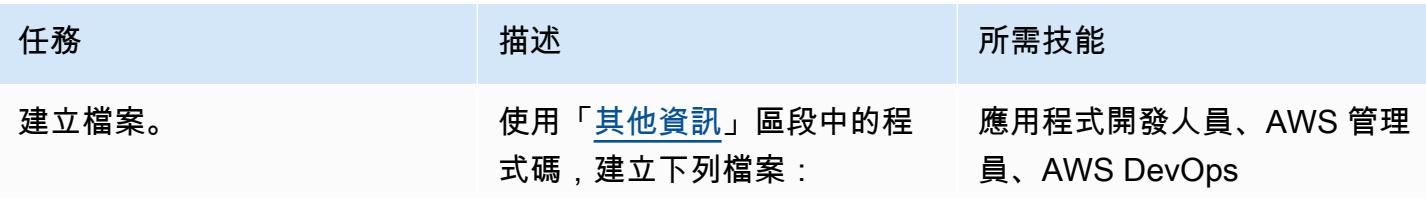

AWS 方案指引 いっきょう しょうしょう しょうしょう しょうしょう しょうしょう しょうしゅう しょうしゅう しょうしゅう 模式 しょうしょく そうしょく

| 任務      | 描述                                                                                                    | 所需技能                             |
|---------|----------------------------------------------------------------------------------------------------|----------------------------------|
|         | • clusterconfig-farg<br>ate.yaml<br>• nginx-deployment.y<br>am1<br>• nginx-service.yaml<br>• nginx-ingress.yaml<br>· index.html              |                                  |
| 設定環境變數。 | 注意:如果命令因為先前未完<br>成的工作而失敗,請等待幾秒<br>鐘,然後再次執行命令。<br>此模式使用檔案中定義的 AWS<br>區域和叢集名稱clusterco<br>nfig-fargate.yaml 。設<br>定與環境變數相同的值,以便<br>在其他指令中參照它們。 | 應用程式開發人員、AWS<br>DevOps、AWS 系統管理員 |
|         | export AWS_REGION="us-<br>$east-1"$<br>export CLUSTER_N<br>AME="my-fargate"                                                                  |                                  |
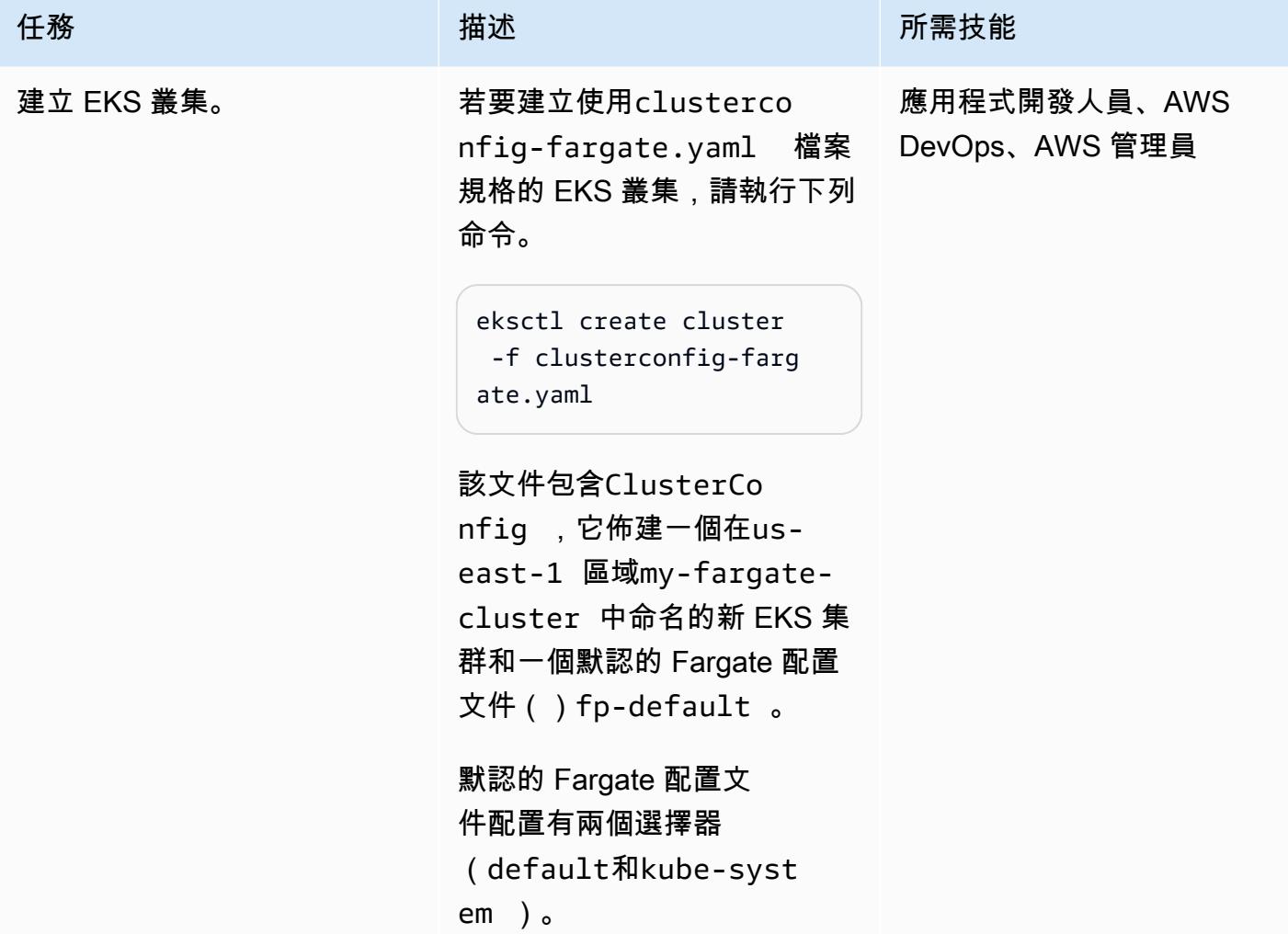

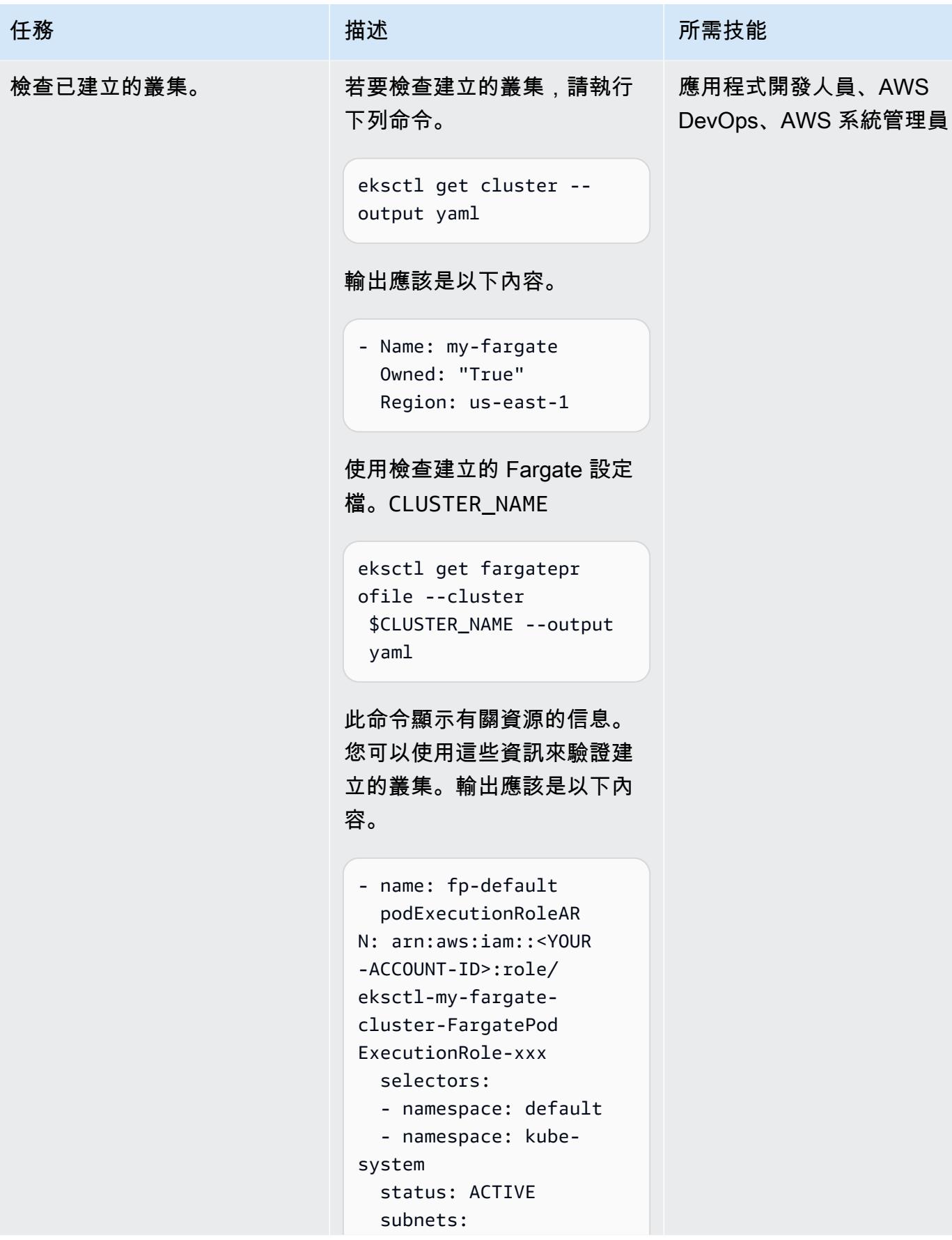

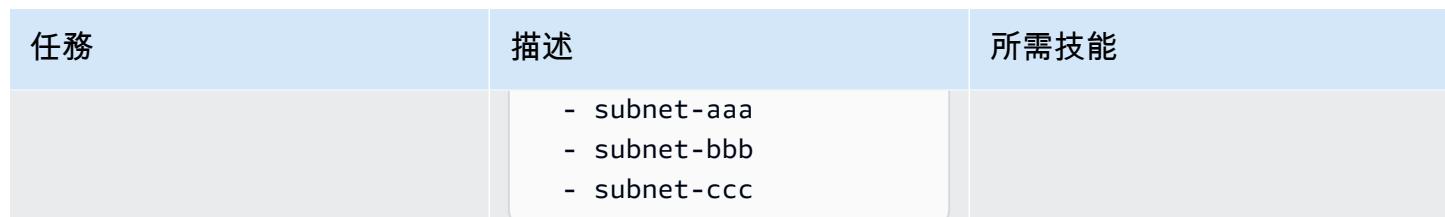

部署容器

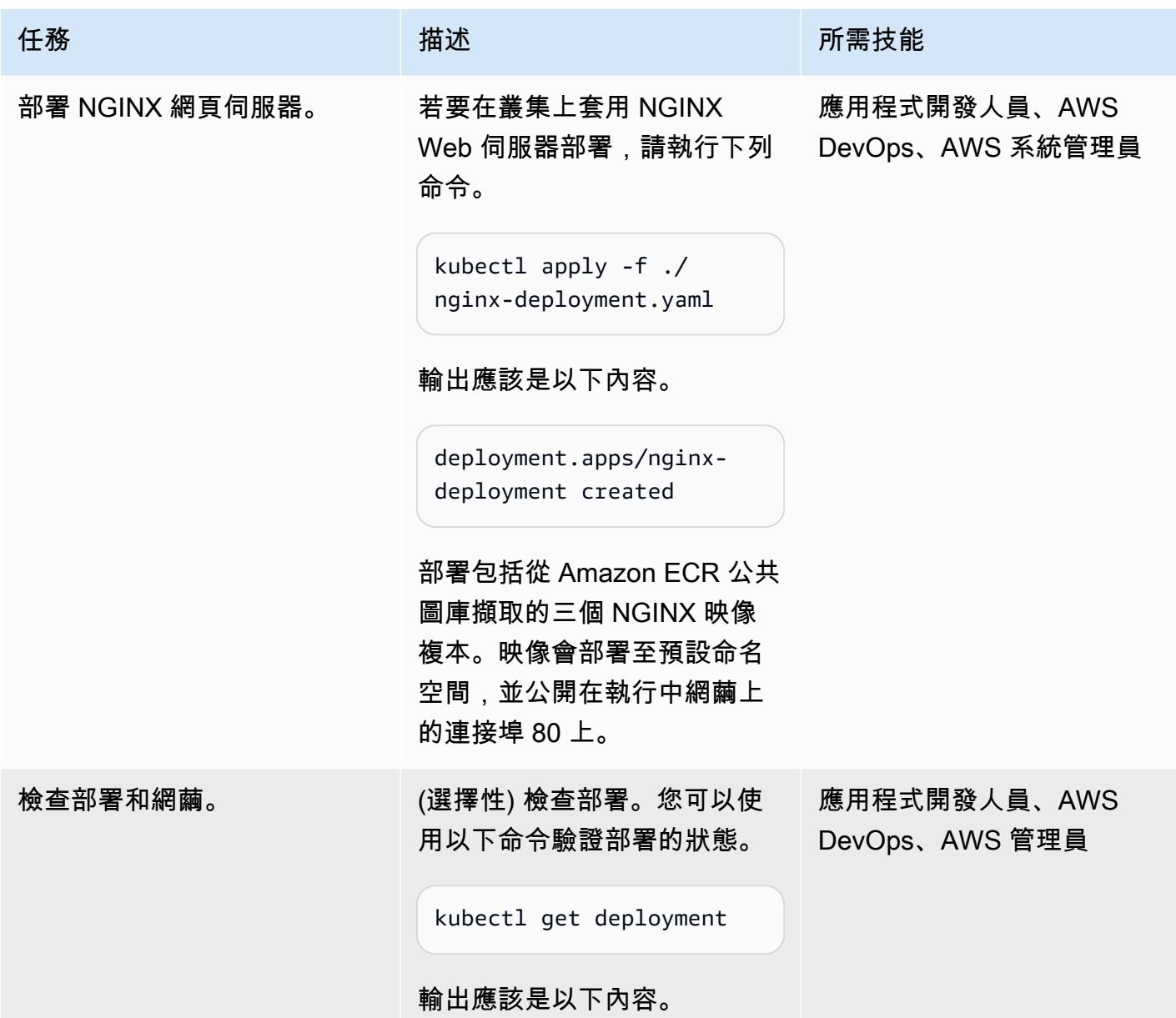

```
NAME 
 READY UP-TO-DATE 
 AVAILABLE AGE
nginx-deployment 3/3 
 3 3 
      7m14s
```
網繭是 Kubernetes 中的可部署 物件,其中包含一或多個容器 。若要列出所有網繭,請執行 下列命令。

kubectl get pods

輸出應該是以下內容。

```
NAME 
             READY 
  STATUS RESTARTS 
 AGE
nginx-deployment-xxxx-
aaa 1/1 Running 
 0 94s
nginx-deployment-xxxx-
bbb 1/1 Running 
 0 94s
nginx-deployment-xxxx-
ccc 1/1 Running 
 0 94s
```
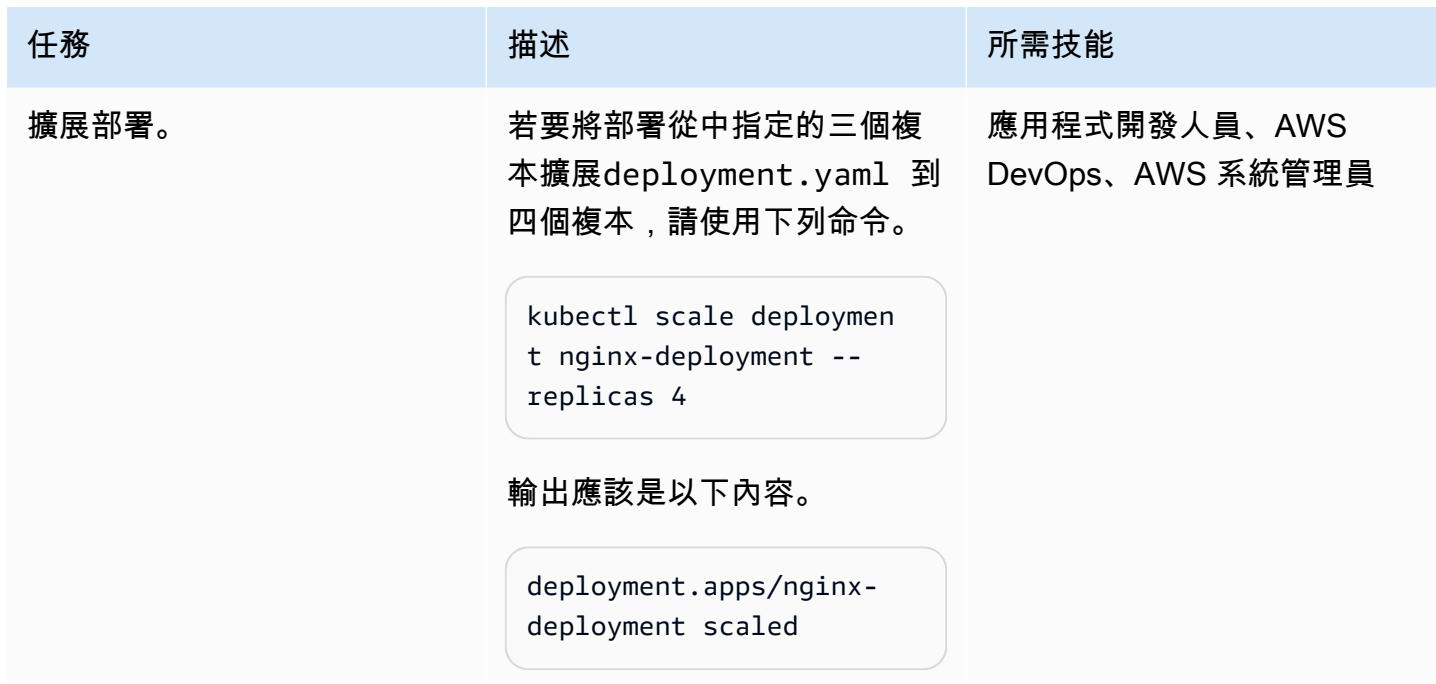

# 部署 AWS Load Balancer 控制器

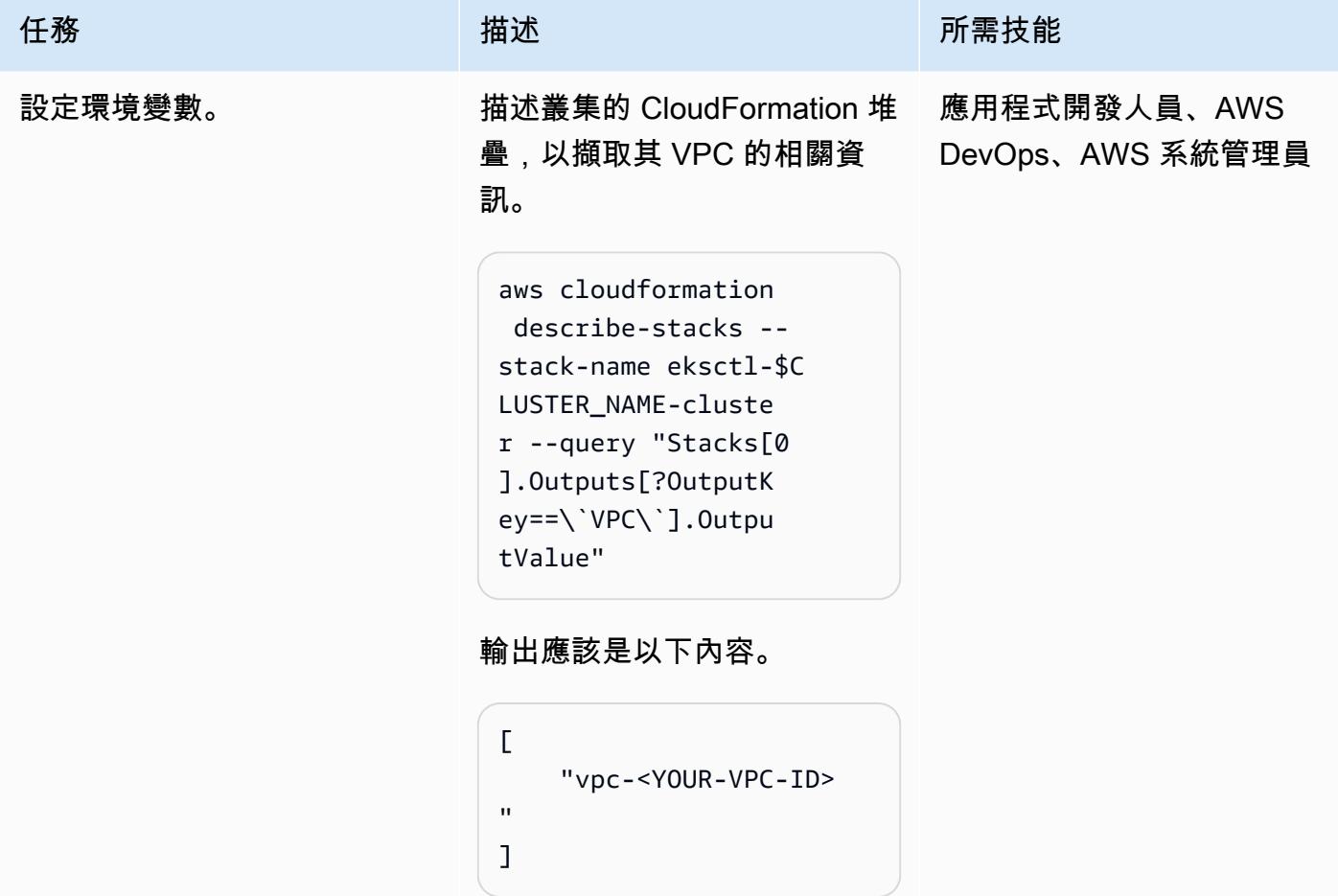

AWS 方案指引 いっきょう しょうしょう しょうしょう しょうしょう しょうしょう しょうしゅう しょうしゅう しょうしゅう 模式 しょうしょく そうしょく

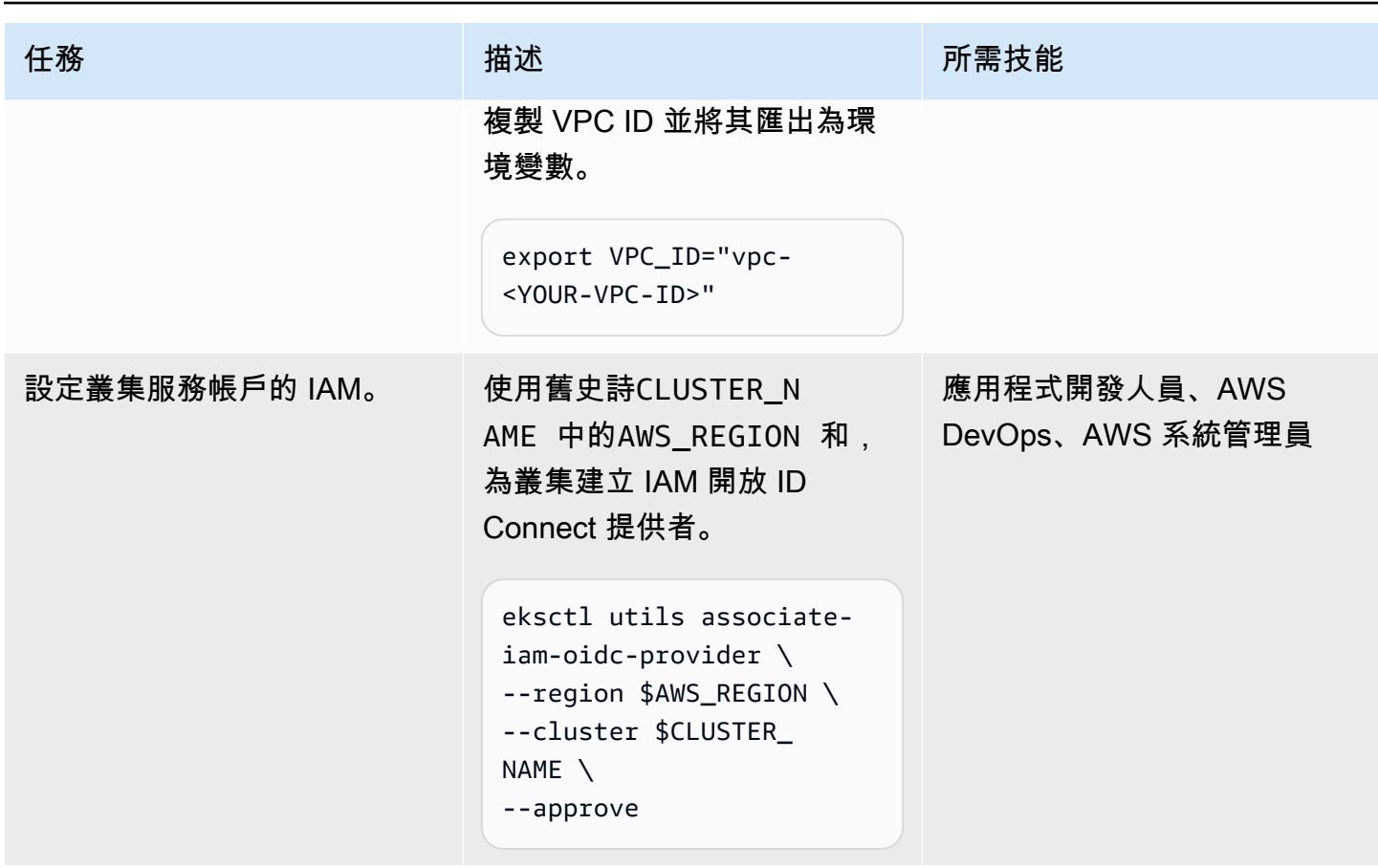

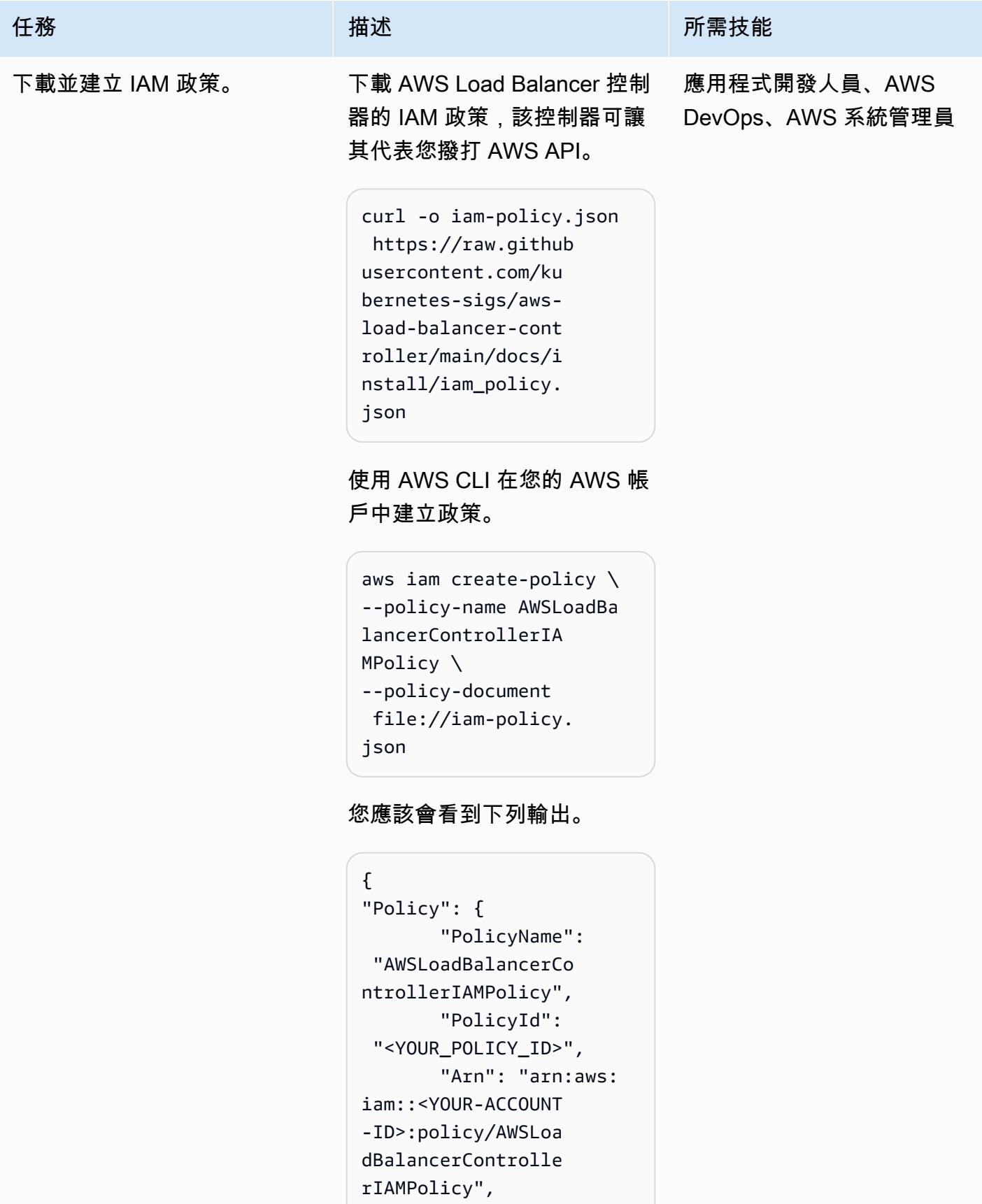

```
 "Path": "/",
```
任務 描述 所需技能

```
 "DefaultV 
ersionId": "v1", 
          "Attachme 
ntCount": 0, 
          "Permissi 
onsBoundaryUsageCo 
unt": 0, 
          "IsAttachable": 
  true, 
          "CreateDate": 
  "<YOUR-DATE>", 
          "UpdateDate": 
  "<YOUR-DATE>" 
    }
}
```
將政策的 Amazon 資源名稱 (ARN)另存為\$POLICY\_A RN 。

export POLICY\_AR N="arn:aws:iam::<Y OUR-ACCOUNT-ID>:po licy/AWSLoadBalanc erControllerIAMPol icy"

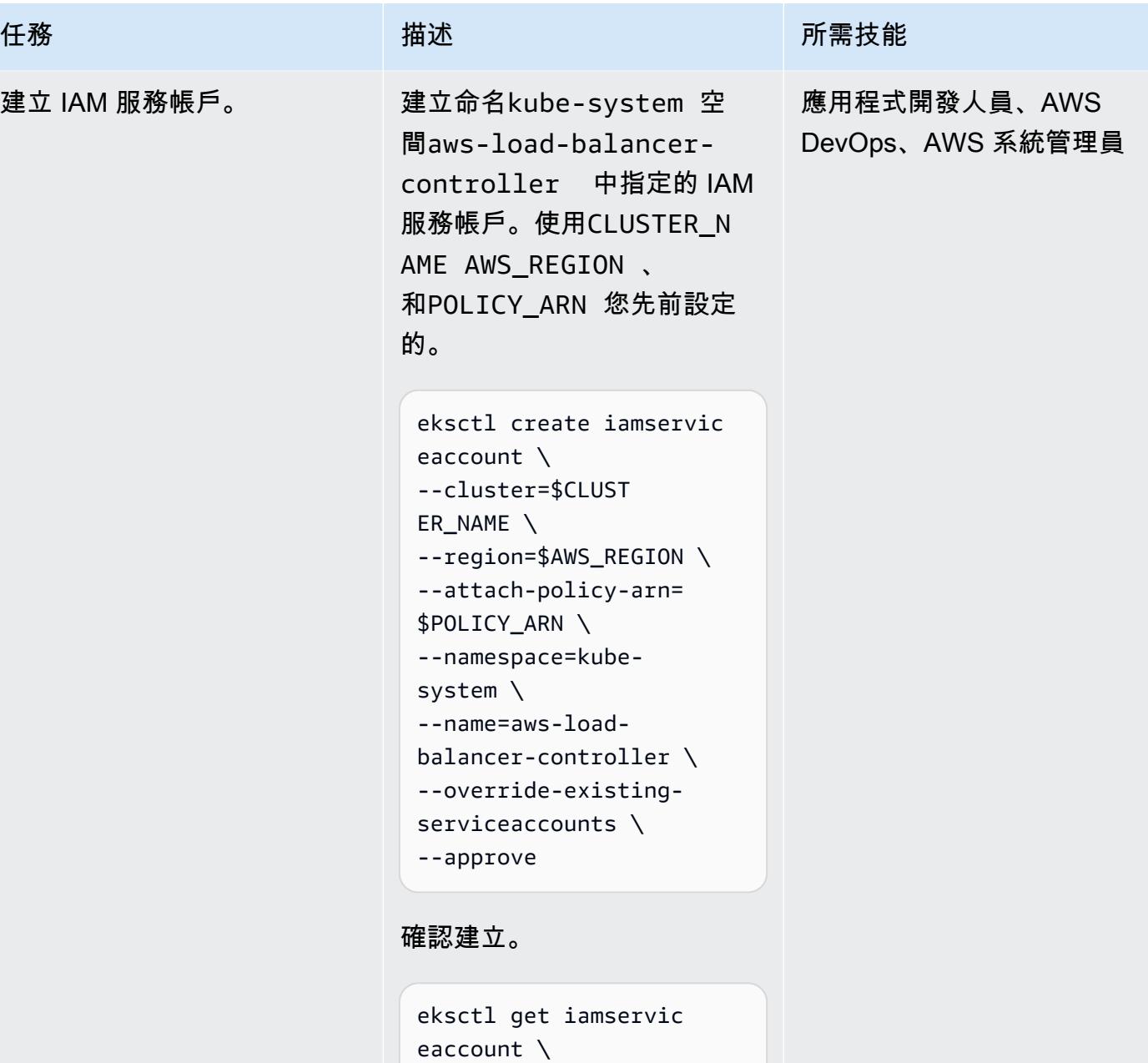

輸出應該是以下內容。

--output yaml

--cluster \$CLUSTER\_

balancer-controller \ --namespace kube-syst

--name aws-load-

NAME \

em \

- metadata:

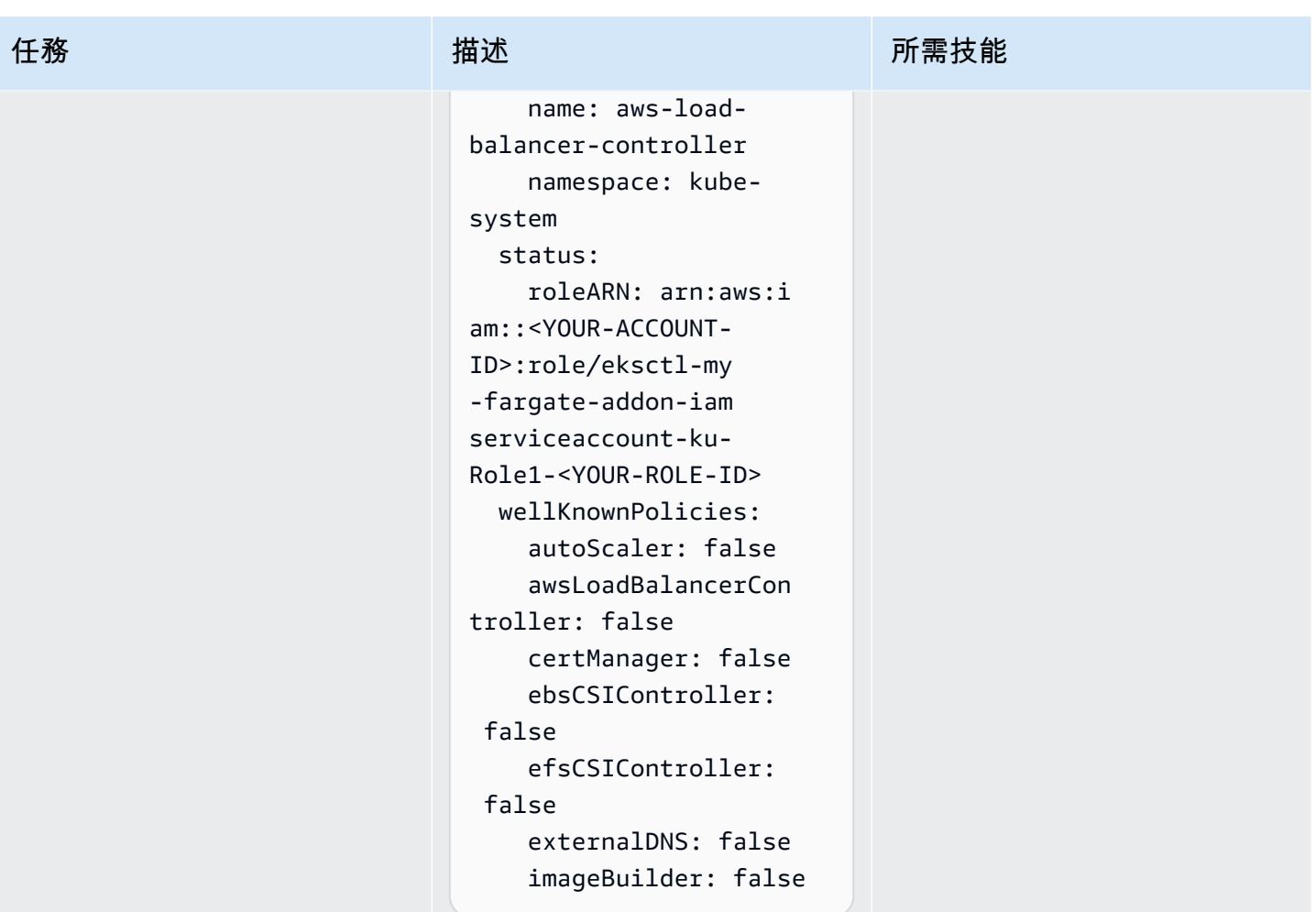

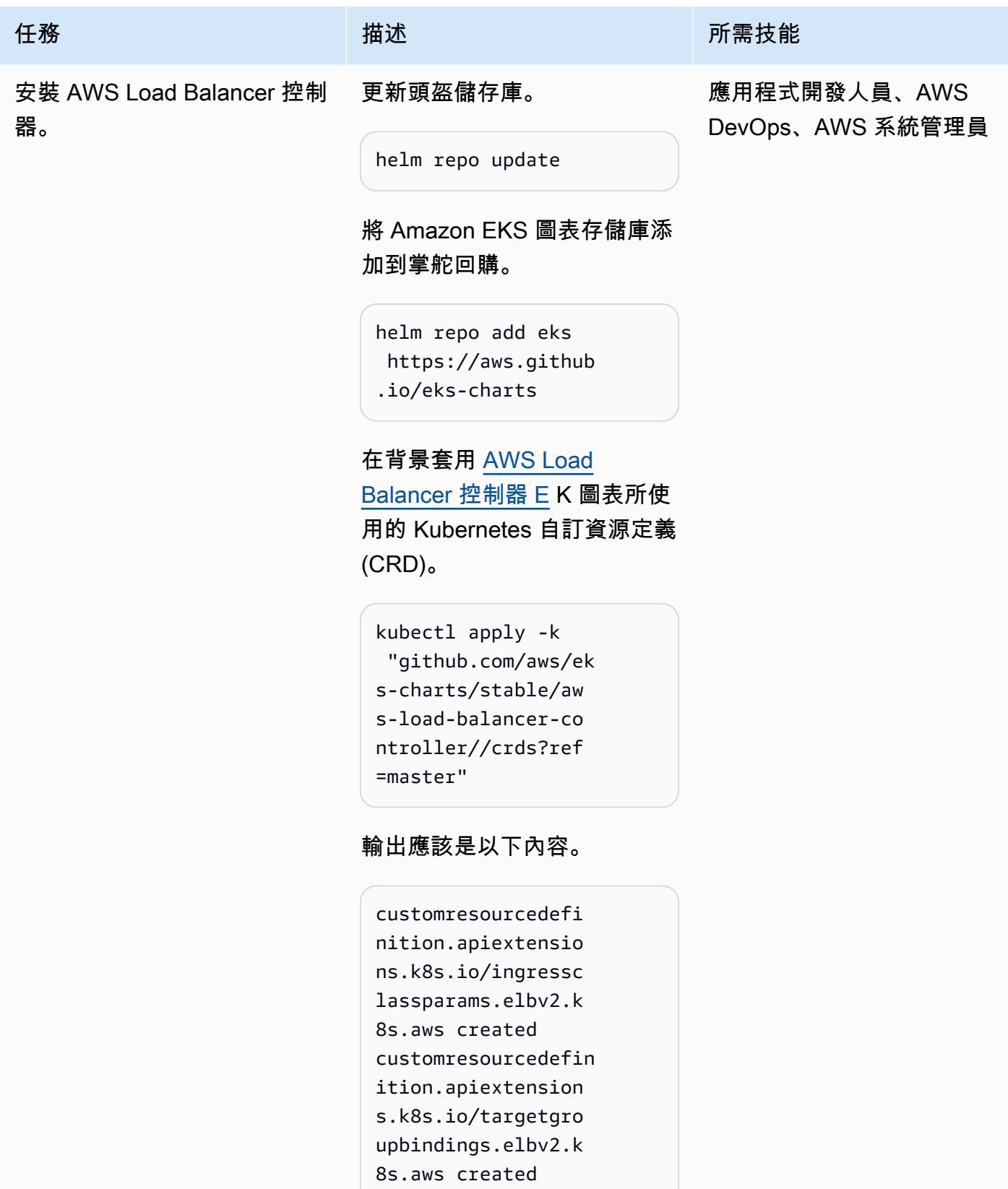

#### 任務 描述 所需技能

使用您先前設定的環境變數來 安裝 Helm 圖表。

```
helm install aws-load-
balancer-controlle 
r eks/aws-load-balan 
cer-controller \ 
 --set clusterName=
$CLUSTER_NAME \ 
  --set serviceAc 
count.create=false \ 
  --set region=$A 
WS_REGION \ 
  --set vpcId=$VPC_ID \ 
  --set serviceAc 
count.name=aws-load-
balancer-controller \ 
  -n kube-system
```
輸出應該是以下內容。

NAME: aws-loadbalancer-controller LAST DEPLOYED: <YOUR-DAT E> NAMESPACE: kube-system STATUS: deployed REVISION: 1 TEST SUITE: None NOTES: AWS Load Balancer controller installed!

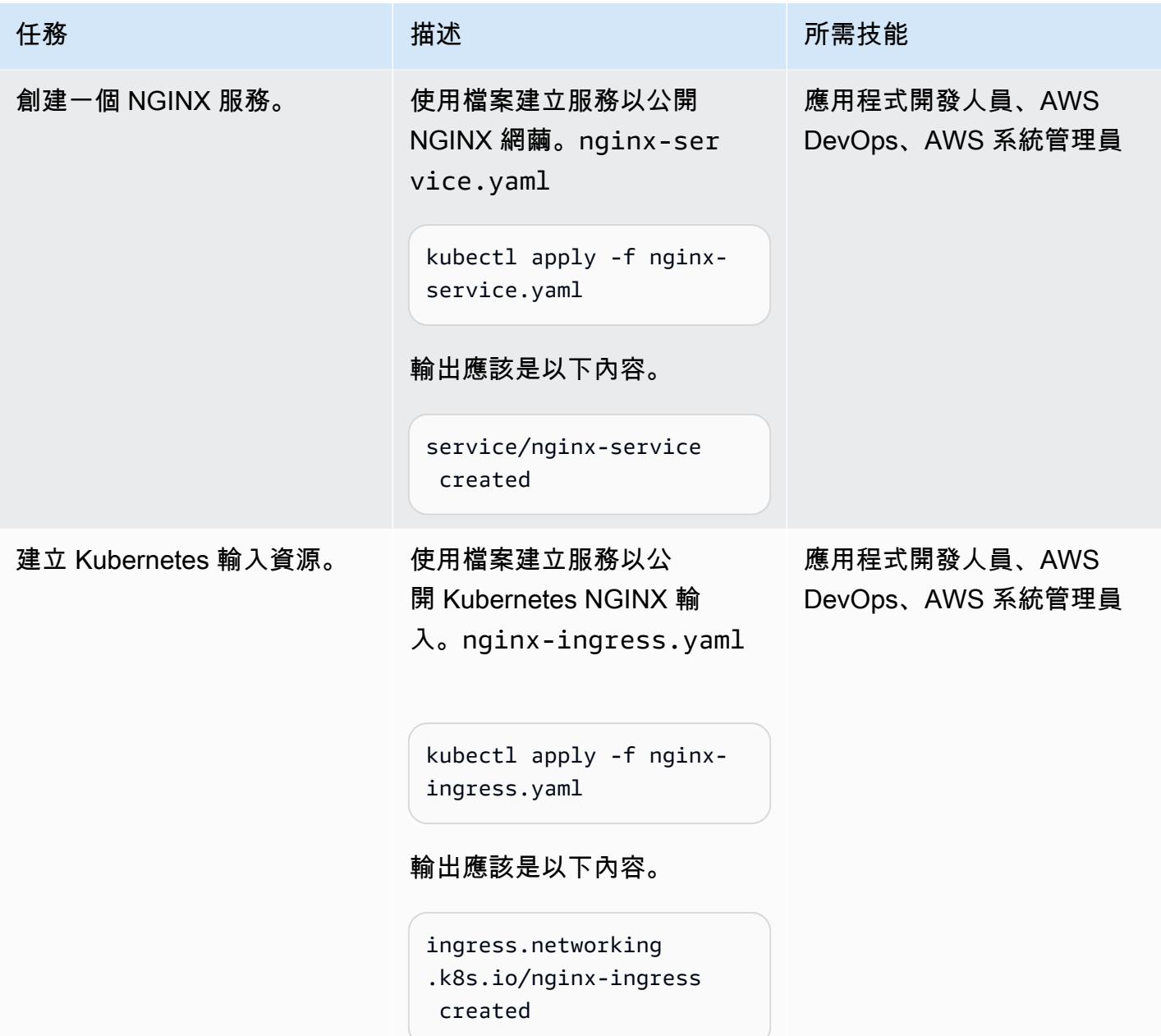

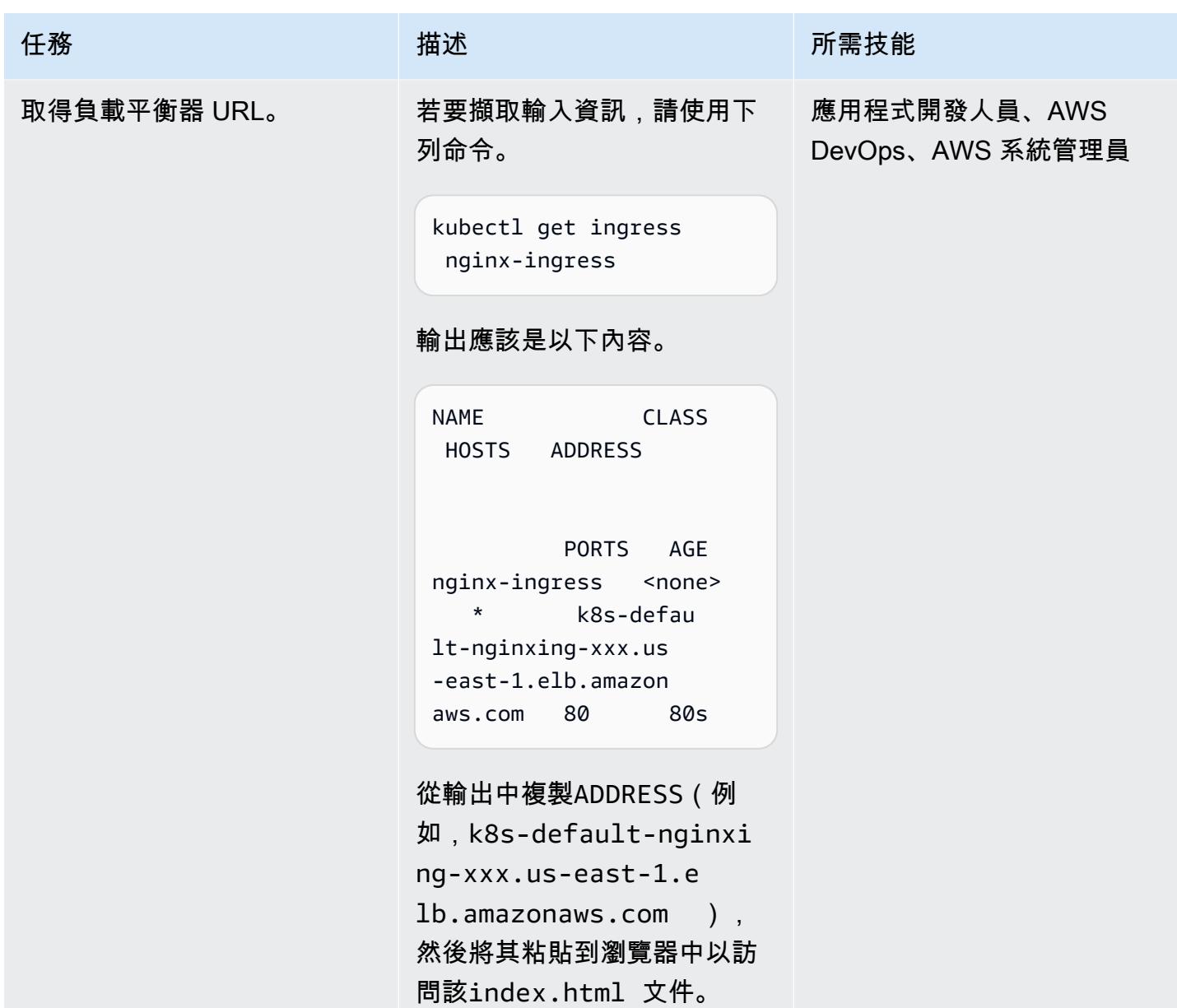

# 偵錯執行中容器

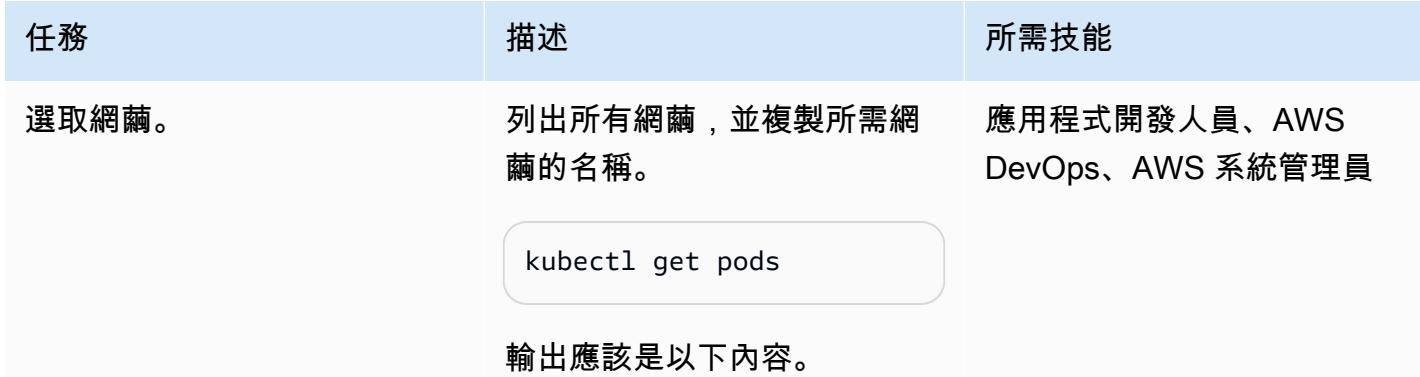

```
任務 描述 所需技能
                       NAME 
                                  READY 
                        STATUS RESTARTS 
                        AGE
                       nginx-deployment-
                       xxxx-aaa 1/1 
                         Running 0 
                        55m
                       nginx-deployment-
                       xxxx-bbb 1/1 
                         Running 0 
                        55m
                       nginx-deployment-
                       xxxx-ccc 1/1 
                         Running 0 
                        55m
                       nginx-deployment-
                       xxxx-ddd 1/1 
                         Running 0 
                        42m
                      此命令會列出現有的網繭和其
                      他資訊。
                      如果您對特定網繭感興趣,請
                      為POD_NAME變數填入您感興
                      趣的網繭名稱,或將其設定為
                      環境變數。否則,省略此參數
                      以查詢所有資源。
                       export POD_NAME="nginx-
                       deployment-<YOUR-POD-
                       NAME>"
存取記錄檔。             從您要偵錯的網繭取得記錄
                      檔。
                       kubectl logs $POD_NAME
                                            應用程式開發人員、AWS 系統
                                            管理員、AWS DevOps
```
史诗 502

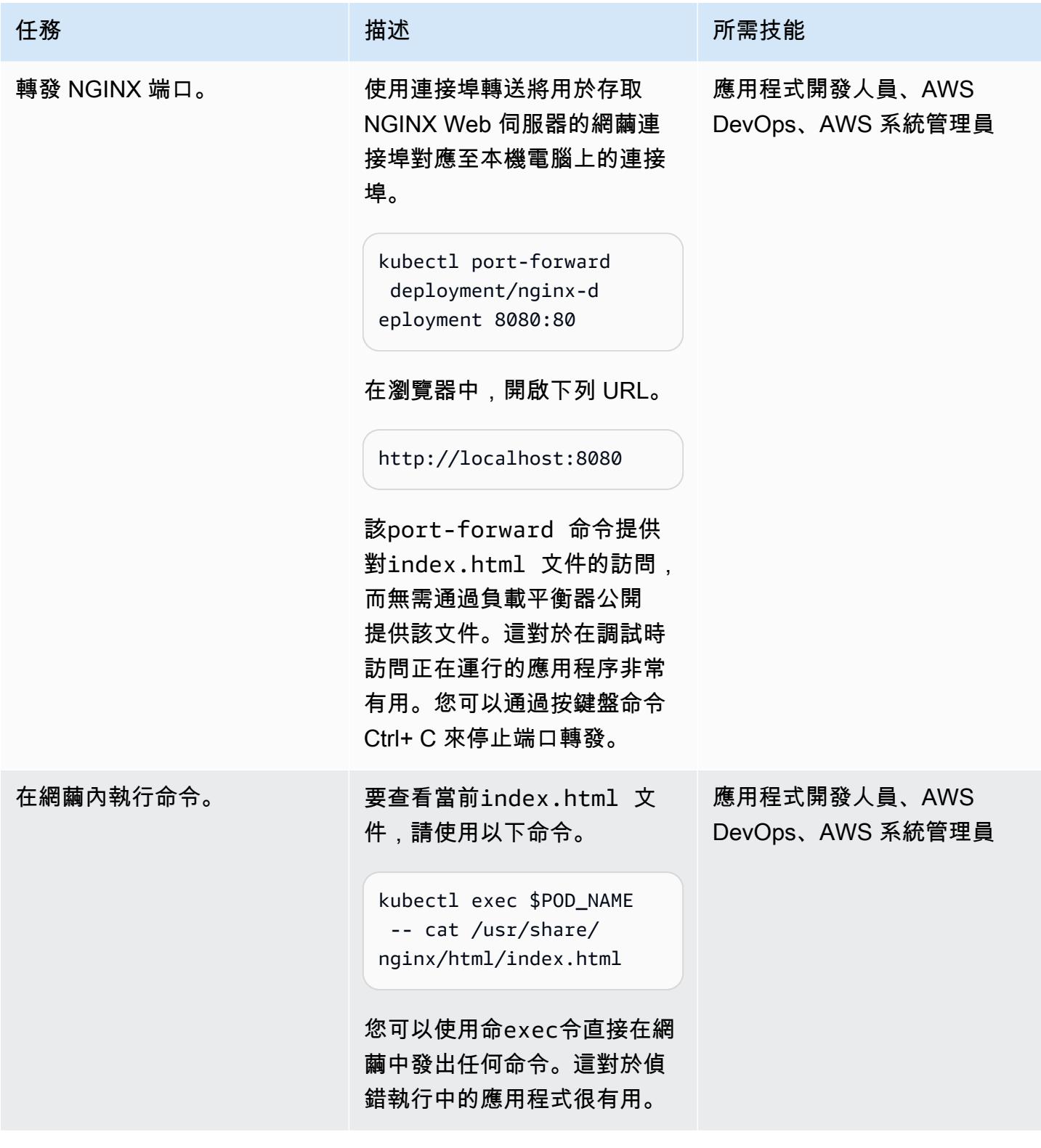

AWS 方案指引 いっきょう しょうしょう しょうしょう しょうしょう しょうしょう しょうしゅう しょうしゅう しょうしゅう 模式 しょうしょく そうしょく

| 任務            | 描述                                                                                                    | 所需技能                             |
|---------------|----------------------------------------------------------------------------------------------------|----------------------------------|
| 將檔案複製到網繭。     | 移除此網繭上的預設<br>index.html 檔案。<br>kubectl exec \$POD_NAME<br>-- rm /usr/share/<br>nginx/html/index.html<br>將自訂的本機檔案上<br>傳index.html 至網繭。<br>kubectl cp index.html<br>\$POD_NAME:/usr/share/<br>nginx/html/<br>您可以使用cp命令將檔案直接 | 應用程式開發人員、AWS<br>DevOps、AWS 系統管理員 |
| 使用連接埠轉送來顯示變更。 | 變更或新增至任何網繭。<br>使用連接埠轉送來驗證您對此<br>網繭所做的變更。<br>kubectl port-forward<br>pod/\$P0D_NAME 8080:80<br>在瀏覽器中打開以下 URL。<br>http://localhost:8080<br>套用至index.html 檔案的變<br>更應在瀏覽器中可見。                                                 | 應用程式開發人員、AWS<br>DevOps、AWS 系統管理員 |

#### 刪除資源

刪除負載平衡器。 の かいしん かいのう かいのう かいしゅう

kubectl delete ingress/n ginx-ingress

# 輸出應該是以下內容。

ingress.networking .k8s.io "nginx-in gress" deleted

## 刪除服務。

kubectl delete service/n ginx-service

輸出應該是以下內容。

```
service "nginx-service" 
  deleted
```
## 刪除負載平衡器控制器。

```
helm delete aws-load-
balancer-controller -
n kube-system
```
輸出應該是以下內容。

```
release "aws-load-
balancer-controller" 
  uninstalled
```
#### 任務 描述 所需技能

應用程式開發人員、AWS DevOps、AWS 系統管理員

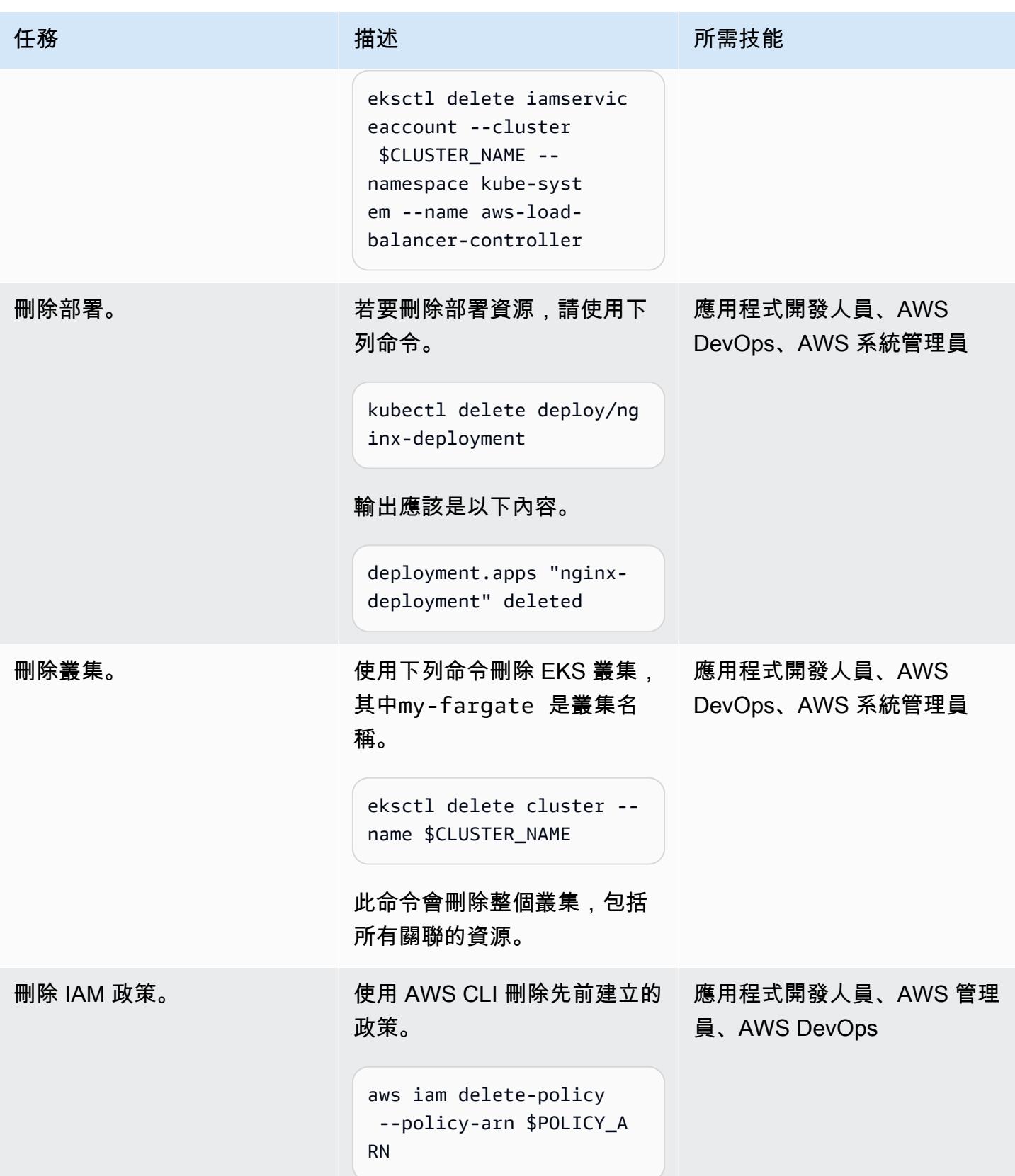

# 故障診斷

您會[在叢集建立時收到錯誤訊息,](https://aws.amazon.com/premiumsupport/knowledge-center/eks-cluster-creation-errors/)指出您的目標 可用區域沒有足夠的容量來支援叢集。您應該會 看到類似下列內容的訊息。

Cannot create cluster 'my-fargate' because us-east-1e, the targeted availability zone, does not currently have sufficient capacity to support the cluster. Retry and choose from these availability zones: us-east-1 a, us-east-1b, us-east-1c, us-east-1 d, us-east-1f

#### 問題 みんしょう おおおとこ しゅうしょう かんしゅう 解決方案

使用錯誤訊息中建議的可用區域再次建立叢集。 在clusterconfig-fargate.yaml 檔案的 最後一行指定可用區域清單 (例如,availabil ityZones: ["us-east-1a", "us-

east-1b", "us-east-1c"] )。

# 相關資源

- [Amazon EKS 文檔](https://docs.aws.amazon.com/eks/latest/userguide/what-is-eks.html)
- [Amazon EKS 上的應用程式負載平衡](https://docs.aws.amazon.com/eks/latest/userguide/alb-ingress.html)
- [EKS 最佳做法指南](https://aws.github.io/aws-eks-best-practices/)
- [AWS Load Balancer 控制器文件](https://kubernetes-sigs.github.io/aws-load-balancer-controller/v2.3/)
- [查看文件](https://eksctl.io/usage/creating-and-managing-clusters/)
- [Amazon ECR 公共畫廊 NGINX 圖片](https://gallery.ecr.aws/ubuntu/nginx)
- [頭盔文件](https://docs.helm.sh/)
- [偵錯執行中的網繭](https://kubernetes.io/docs/tasks/debug-application-cluster/debug-application-introspection/) (Kubernetes 文件)
- [Amazon EKS 工作坊](https://www.eksworkshop.com/)
- [EKS 叢集建立錯誤](https://aws.amazon.com/premiumsupport/knowledge-center/eks-cluster-creation-errors/)

# 其他資訊

群集配置-遠程. 亞姆

apiVersion: eksctl.io/v1alpha5

```
kind: ClusterConfig
metadata: 
   name: my-fargate 
   region: us-east-1
fargateProfiles: 
   - name: fp-default 
     selectors: 
       - namespace: default 
       - namespace: kube-system
```
## 尼金克斯部署. 羊

```
apiVersion: apps/v1
kind: Deployment
metadata: 
   name: "nginx-deployment" 
   namespace: "default"
spec: 
   replicas: 3 
   selector: 
     matchLabels: 
        app: "nginx" 
   template: 
     metadata: 
        labels: 
          app: "nginx" 
     spec: 
        containers: 
        - name: nginx 
          image: public.ecr.aws/nginx/nginx:latest 
          ports: 
          - containerPort: 80
```
## 尼金克斯服務.

```
apiVersion: v1
kind: Service
metadata: 
   annotations: 
     alb.ingress.kubernetes.io/target-type: ip 
   name: "nginx-service"
```

```
 namespace: "default"
spec: 
   ports: 
   - port: 80 
     targetPort: 80 
     protocol: TCP 
   type: NodePort 
   selector: 
     app: "nginx"
```
# 尼金克斯含量. 羊

```
apiVersion: networking.k8s.io/v1
kind: Ingress
metadata: 
   namespace: "default" 
   name: "nginx-ingress" 
   annotations: 
     kubernetes.io/ingress.class: alb 
     alb.ingress.kubernetes.io/scheme: internet-facing
spec: 
   rules: 
     - http: 
          paths: 
          - path: / 
            pathType: Prefix 
            backend: 
              service: 
                name: "nginx-service" 
                port: 
                   number: 80
```
## index.html

```
<!DOCTYPE html>
<html>
<body> 
     <h1>Welcome to your customized nginx!</h1> 
     <p>You modified the file on this running pod</p>
</body>
```
#### </html>

# 使用 Elastic Beanstalk 部署容器

由托馬斯·斯科特(AWS)和讓·巴蒂斯特·吉盧瓦(AWS)創建

程式碼儲存庫:[叢集範例應用](https://github.com/aws-samples/cluster-sample-app) 環境:生產 またのはまず おりをおく 技術:容器與微服務:雲端原

生:現代化

AWS 服務:AWS Elastic **Beanstalk** 

# Summary

在 Amazon Web Services (AWS) 雲端上,AWS Elastic Beanstalk 支援 Docker 做為可用平台,讓容 器可以在建立的環境中執行。此模式顯示如何使用 Elastic Beanstalk 服務部署容器。此模式的部署將 使用基於 Docker 平台的 Web 服務器環境。

若要使用 Elastic Beanstalk 部署和擴展 Web 應用程式和服務,您必須上傳程式碼,並自動處理部署 作業。此外,還包括容量佈建、負載平衡、自動調整規模和應用程式健康狀態監控。當您使用 Elastic Beanstalk 時,您可以完全控制它代表您建立的 AWS 資源。使用 Elastic Beanstalk 並不收取其他費 用。您只需為用於存放和執行應用程式的 AWS 資源付費。

此模式包括使用 [AWS Elastic Beanstalk 命令列界面 \(EB CLI\) 和 AWS 管理主控台進行](https://docs.aws.amazon.com/elasticbeanstalk/latest/dg/eb-cli3-install-advanced.html)部署的說明。

使用案例

Elastic Beanstalk 的使用案例包括以下內容:

- 部署原型環境以示範前端應用程式。(此模式使用 Docker 文件作為示例。)
- 部署 API 以處理指定網域的 API 要求。
- 使用 Docker 撰寫部署協調解決方案(docker-compose.yml不作為此模式中的實際示例)。

# 先決條件和限制

### 先決條件

- 一個 AWS 帳戶
- AWS EB CLI 已在本機安裝

#### • 在本地計算機上安裝的泊塢窗

### 限制

• 在免費計劃中,每個 IP 地址每 6 小時有 100 次提取的 Docker 提取限制。

# 架構

### 目標技術堆疊

- Amazon Elastic Compute Cloud (Amazon EC2) 執行個體
- 安全群組
- Application Load Balancer
- Auto Scaling 群組

#### 目標架構

## 自動化和規模

AWS Elastic Beanstalk 可以根據發出的請求數量自動擴展。為環境建立的 AWS 資源包括一個 Application Load Balancer、一個 Auto Scaling 群組,以及一或多個 Amazon EC2 執行個體。

負載平衡器位於 Amazon EC2 執行個體前面,這是 Auto Scaling 群組的一部分。Amazon EC2 Auto Scaling 會自動啟動額外的 Amazon EC2 執行個體,以容納您的應用程式增加的負載。如果應用程式的 負載減少,Amazon EC2 Auto Scaling 會停止執行個體,但會保持至少一個執行個體的執行中。

#### 自動縮放觸發

Elastic Beanstalk 環境中的 Auto Scaling 組使用兩個 Amazon CloudWatch 警報來啟動擴展操作。當 每個執行個體的平均傳出網路流量,在五分鐘期間高於 6 MB 或低於 2 MB 時,預設的觸發條件就會擴 展。如要有效地使用 Amazon EC2 Auto Scaling,請根據您的應用程式、執行個體類型和服務需求, 設定適用的觸發。您可以根據多項統計資料來進行擴展,包括延遲、磁碟 I/O、CPU 使用率和請求計 數。如需詳細資訊,請參閱 [Auto Scaling 觸發器。](https://docs.aws.amazon.com/elasticbeanstalk/latest/dg/environments-cfg-autoscaling-triggers.html)

#### 工具

AWS 服務

- [AWS EB 命令列界面 \(EB CLI\)](https://docs.aws.amazon.com/elasticbeanstalk/latest/dg/eb-cli3-install.html) 是一種命令列用戶端,可用來建立、設定和管理 Elastic Beanstalk 環 境。
- E@@ [lastic Load Balancing](https://docs.aws.amazon.com/elasticloadbalancing/latest/userguide/what-is-load-balancing.html) 可將傳入的應用程式或網路流量分配到多個目標。例如,您可以將流量 分配到一或多個可用區域中的 Amazon 彈性運算雲端 (Amazon EC2) 執行個體、容器和 IP 地址。

## 其他服務

• [Docker](https://www.docker.com/) 將軟體封裝成稱為容器的標準化單元,其中包括程式庫、系統工具、程式碼和執行階段。

## Code

此模式的程式碼可在 GitHub [叢集範例應用程式](https://github.com/aws-samples/cluster-sample-app)存放庫中取得。

史诗

# 使用碼頭文件構建

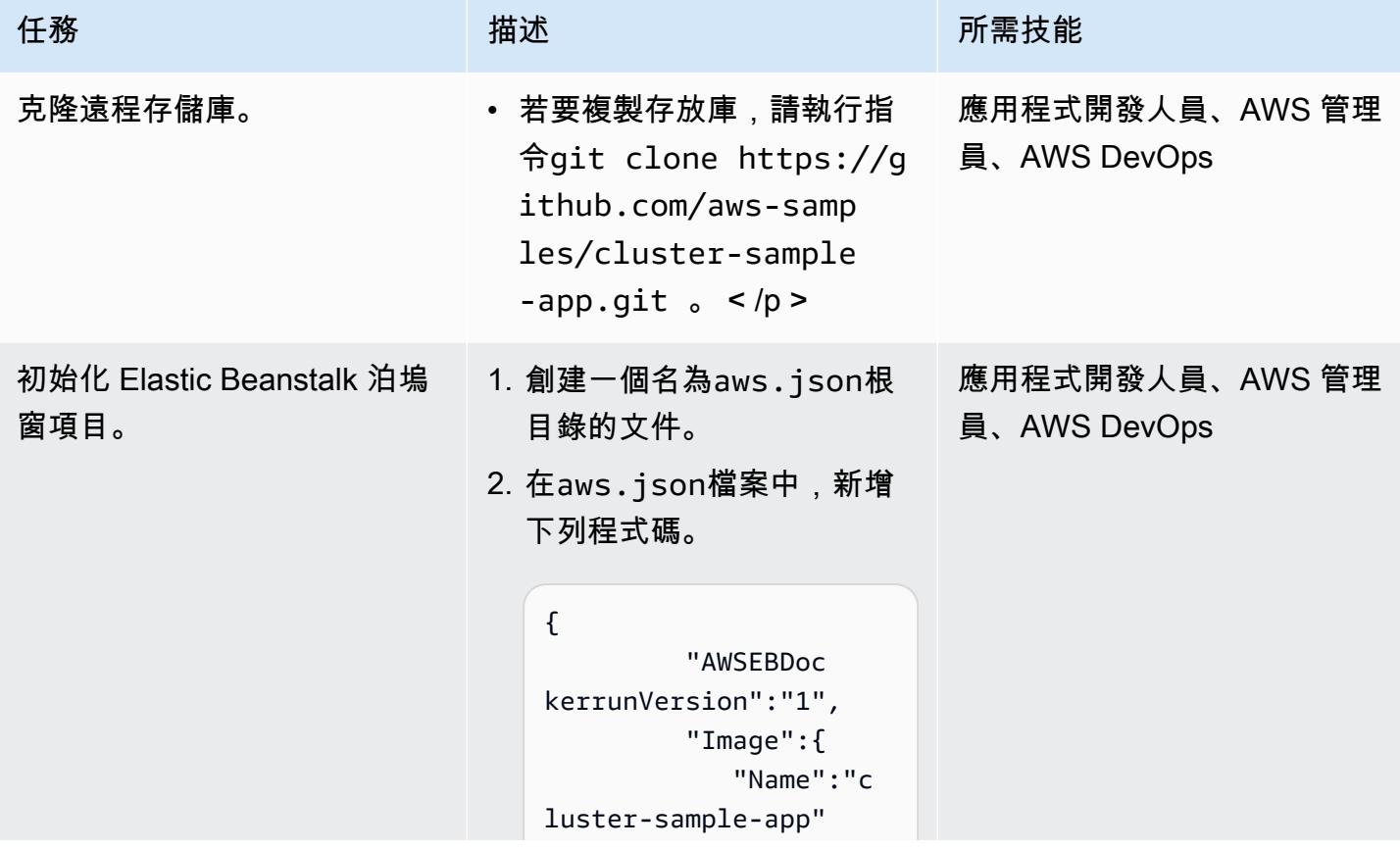

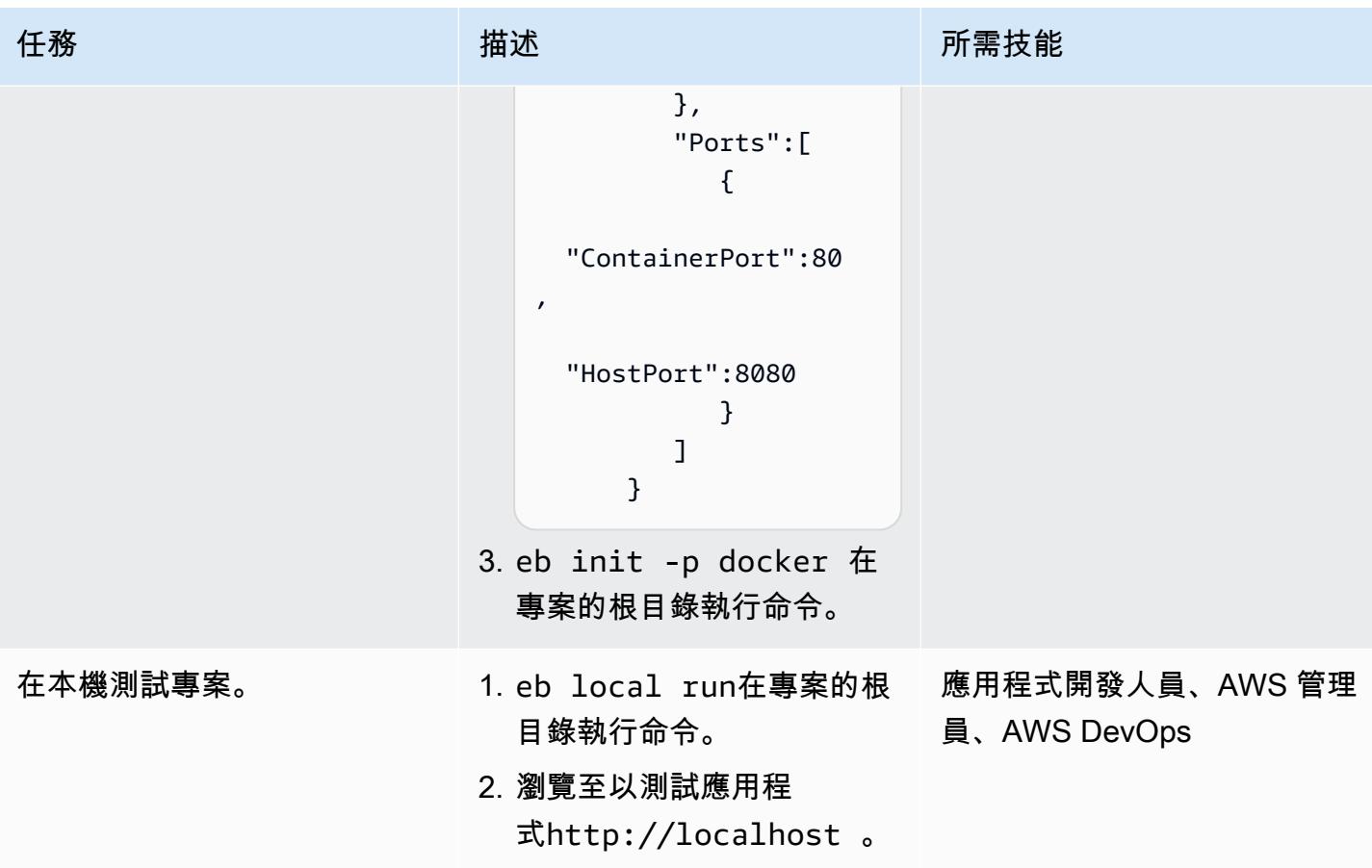

# 使用 EB CLI 進行部署

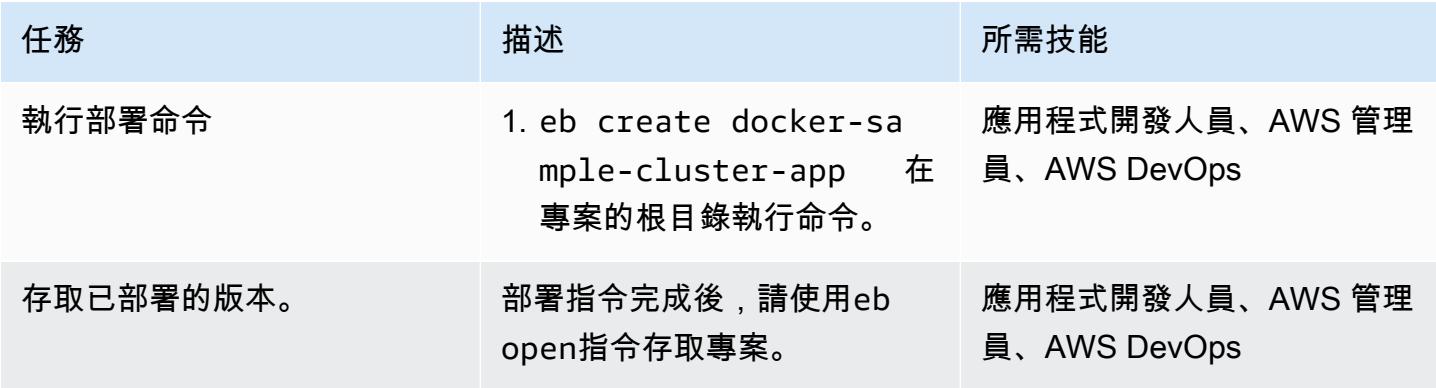

# 使用主控台進行部署

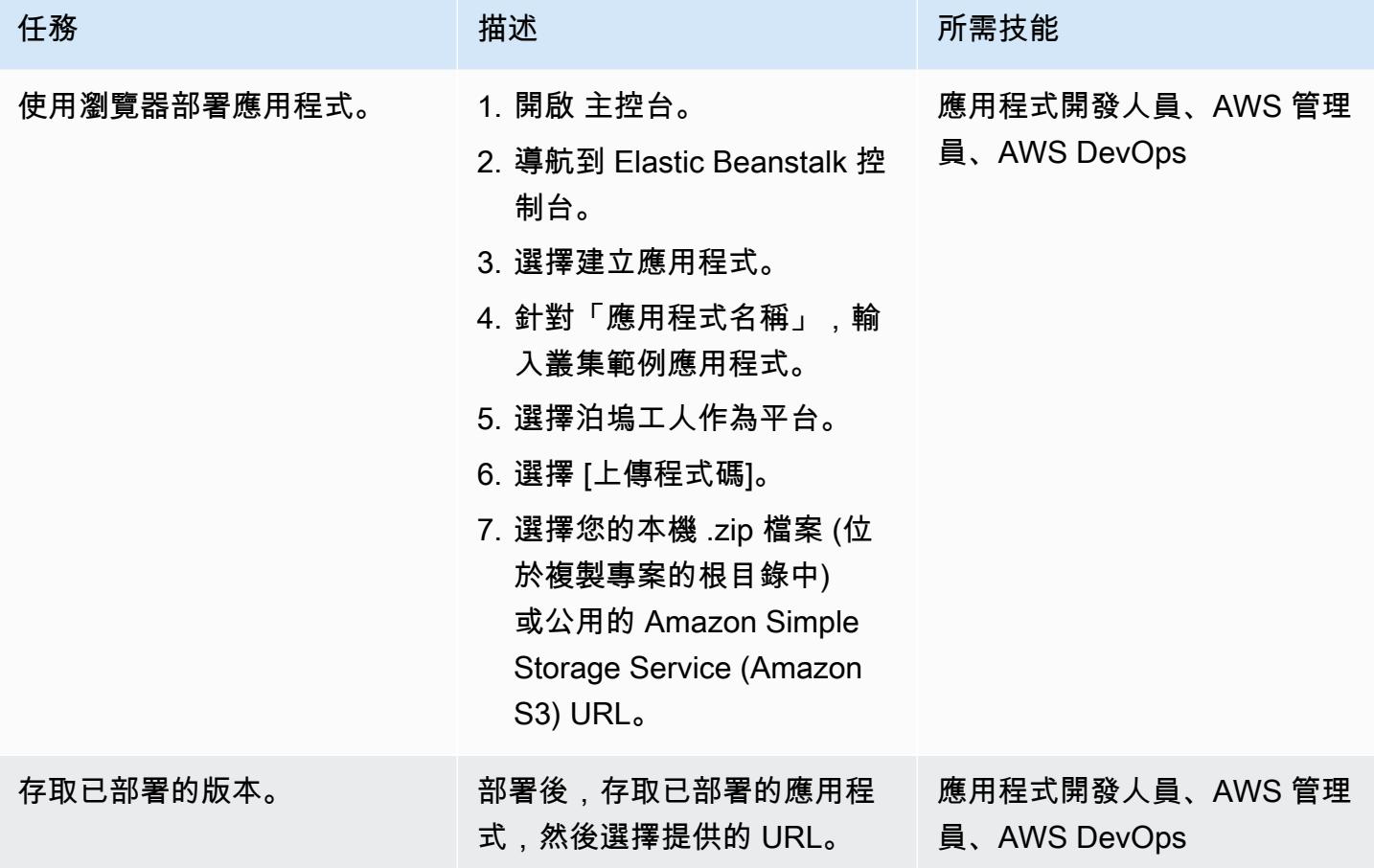

# 相關資源

- [網頁伺服器環境](https://docs.aws.amazon.com/elasticbeanstalk/latest/dg/concepts-webserver.html)
- [在 macOS 上安裝 EB CLI](https://docs.aws.amazon.com/elasticbeanstalk/latest/dg/eb-cli3-install-osx.html)
- [手動安裝 EB CLI](https://docs.aws.amazon.com/elasticbeanstalk/latest/dg/eb-cli3-install-advanced.html)

# 其他資訊

使用 Elastic Beanstalk 的優點

- 自動化基礎架構
- 基礎平台的自動管理
- 自動修補和更新以支援應用程式
- 應用程式的自動縮放
- 能夠自定義節點的數量
- 如有需要,可存取基礎架構元件
- 比其他容器部署解決方案更容易部署

# 使用 Lambda 函數、Amazon VPC 和無伺服器架構產生靜態輸出 IP 地址

創建者湯瑪斯·斯科特 (AWS)

#### 環境:生產 またまなのです。 技術:容器與微服務:軟體開 發與測試 AWS 服務:AWS Lambda

# **Summary**

此模式說明如何使用無伺服器架構在 Amazon Web Services (AWS) 雲端中產生靜態輸出 IP 地址。如 果您的組織想要使用安全檔案傳輸通訊協定 (SFTP) 將檔案傳送至個別的業務實體,就可以從這個方法 中受益。這表示企業實體必須能夠存取允許檔案透過其防火牆的 IP 位址。

該模式的方法可協助您建立使用[彈性 IP 地址作為輸出 IP 地址的](https://docs.aws.amazon.com/AWSEC2/latest/UserGuide/elastic-ip-addresses-eip.html) AWS Lambda 函數。透過遵循此模式 中的步驟,您可以建立 Lambda 函數和虛擬私有雲 (VPC),透過具有靜態 IP 位址的網際網路閘道路由 輸出流量。若要使用靜態 IP 位址,請將 Lambda 函數附加至 VPC 及其子網路。

# 先決條件和限制

先決條件

- 作用中的 AWS 帳戶
- AWS Identity and Access Management (IAM) 許可,可建立和部署 Lambda 函數,以及建立 VPC 及其子網路。如需詳細資訊,請參閱 AWS Lambda 文件中的[執行角色和使用者許可](https://docs.aws.amazon.com/lambda/latest/dg/configuration-vpc.html#vpc-permissions)。
- 如果您計劃使用基礎設施即程式碼 (IaC) 來實作此模式的方法,則需要整合式開發環境 (IDE),例如 AWS Cloud9。如需這方面的詳細資訊,請參閱[什麼是 AWS Cloud9?](https://docs.aws.amazon.com/cloud9/latest/user-guide/welcome.html) 在 AWS Cloud9 文件中。

# 架構

下圖顯示此模式的無伺服器架構。

該圖顯示以下工作流程:

1. 出站流量離NAT gateway 1開Public subnet 1。

- 2. 出站流量離NAT gateway 2開Public subnet 2。
- 3. Lambda 函數可以在Private subnet 1或中執行Private subnet 2。
- 4. Private subnet 1並將流量Private subnet 2路由到公用子網路中的 NAT 閘道。
- 5. NAT 閘道會從公用子網路將輸出流量傳送至網際網路閘道。
- 6. 輸出數據從互聯網網關傳輸到外部服務器。

### 技術堆疊

- Lambda
- Amazon Virtual Private Cloud (Amazon VPC)

#### 自動化和規模

您可以在不同的可用區域中使用兩個公用子網路和兩個私有子網路,以確保高可用性 (HA)。即使有一 個可用區域無法使用,模式的解決方案仍會繼續運作。

# 工具

- [AWS Lambda](https://docs.aws.amazon.com/lambda/latest/dg/welcome.html)  AWS Lambda 是一種運算服務,可支援執行程式碼,而無需佈建或管理伺服 器。Lambda 只有在需要時才會執行程式碼,可自動從每天數項請求擴展成每秒數千項請求。只需為 使用的運算時間支付費用,一旦未執行程式碼,就會停止計費。
- [Amazon VPC](https://docs.aws.amazon.com/vpc/)  Amazon Virtual Private Cloud (Amazon VPC) 佈建 AWS 雲端的邏輯隔離部分,您 可以在已定義的虛擬網路中啟動 AWS 資源。這個虛擬網路與您在資料中心中操作的傳統網路非常相 似,且具備使用 AWS 可擴展基礎設施的優勢。

# 史诗

建立新 VPC

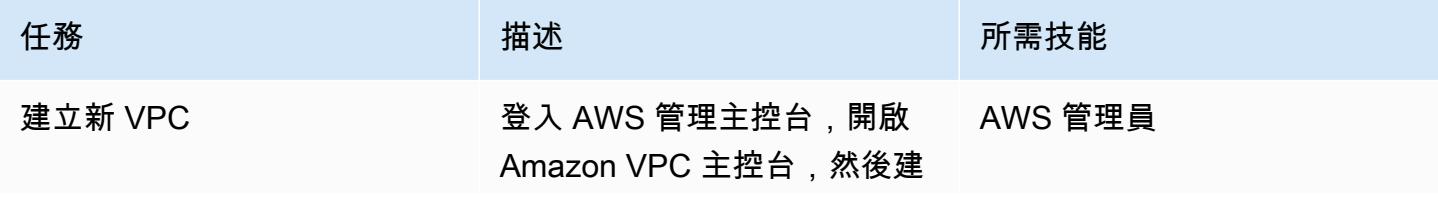

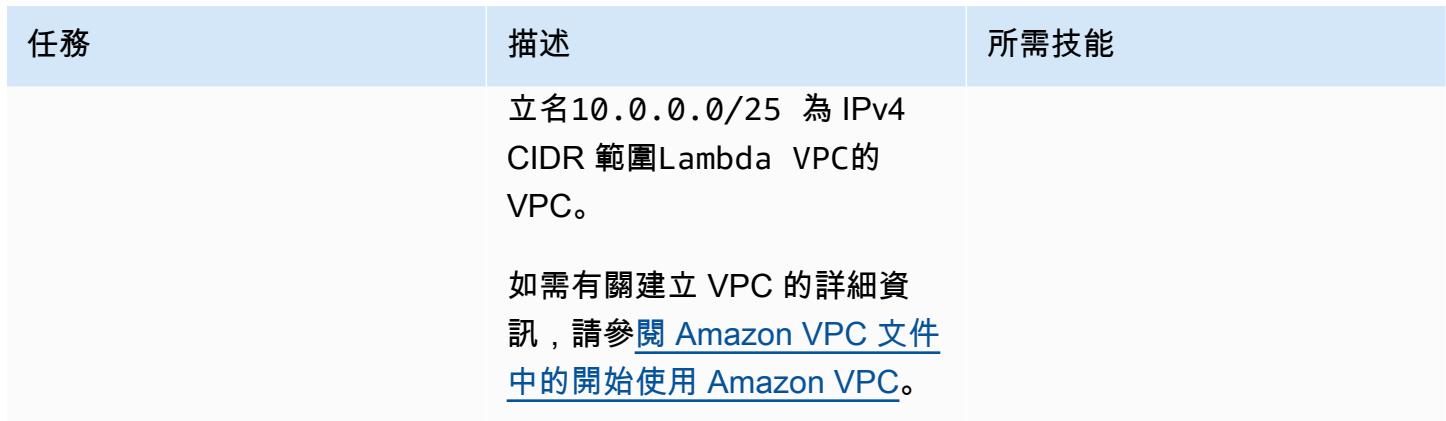

建立兩個公用子網路

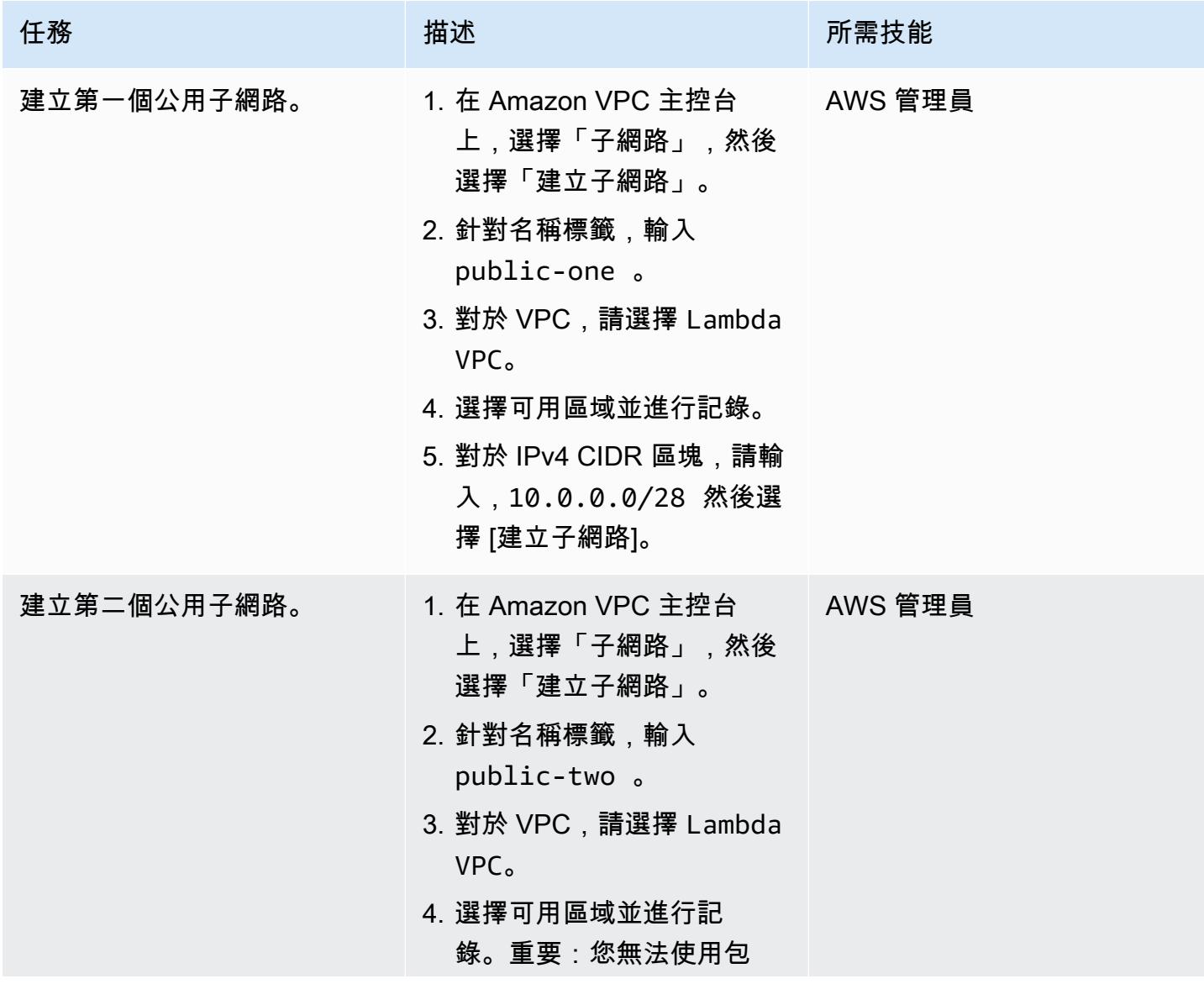

AWS 方案指引 いっきょう しょうしょう しょうしょう しょうしょう しょうしょう しょうしゅう しょうしゅう しょうしゅう 模式 しょうしょく そうしょく

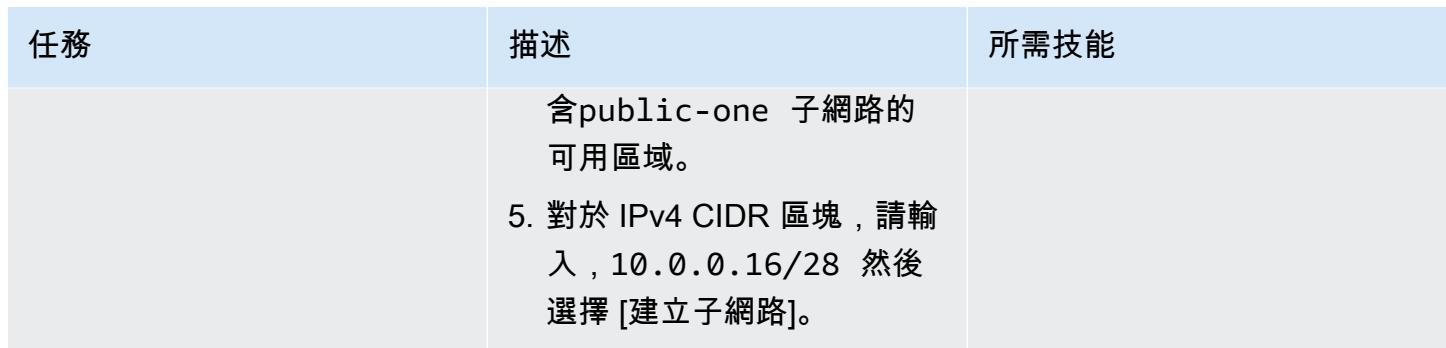

# 建立兩個私有子網路

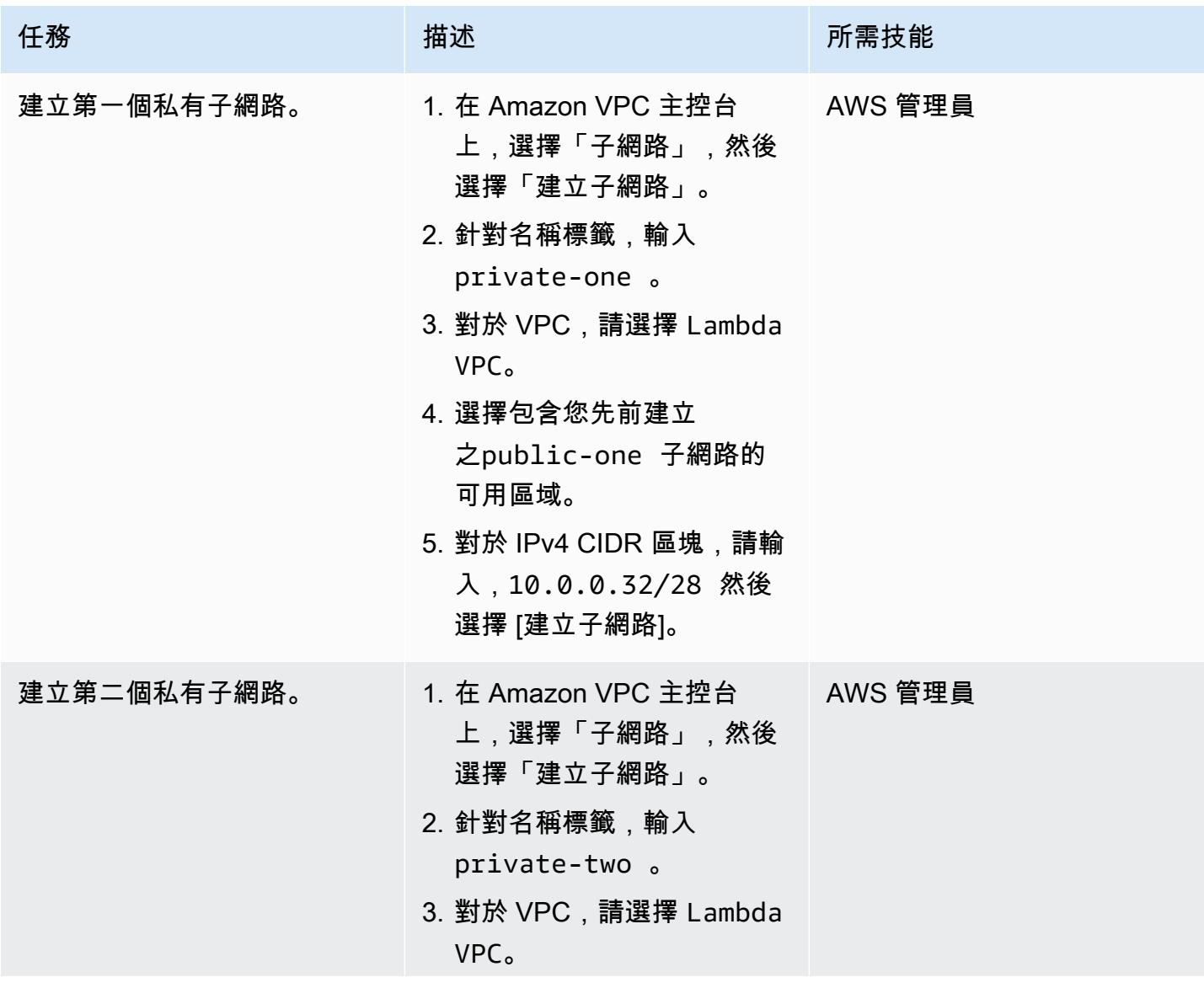

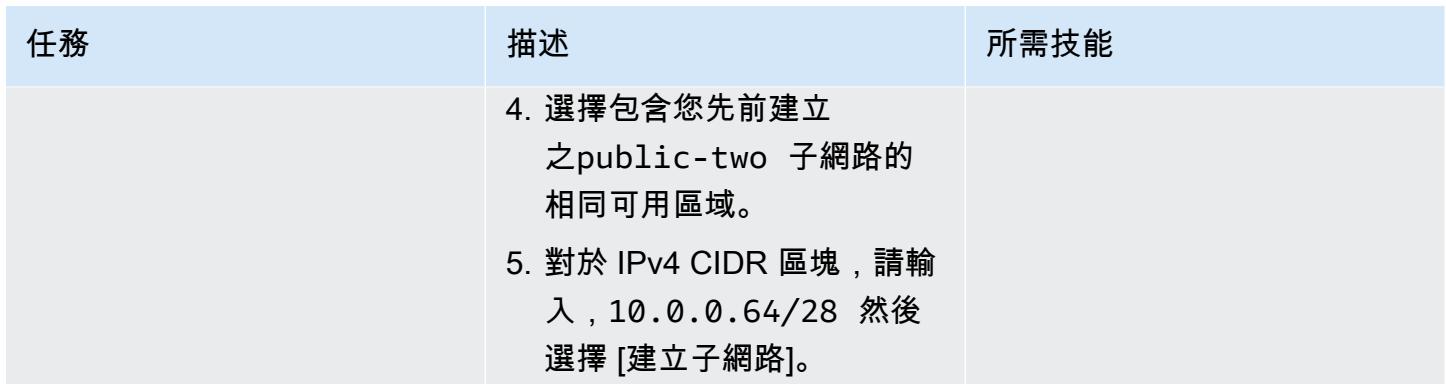

# 為 NAT 閘道建立兩個彈性 IP 位址

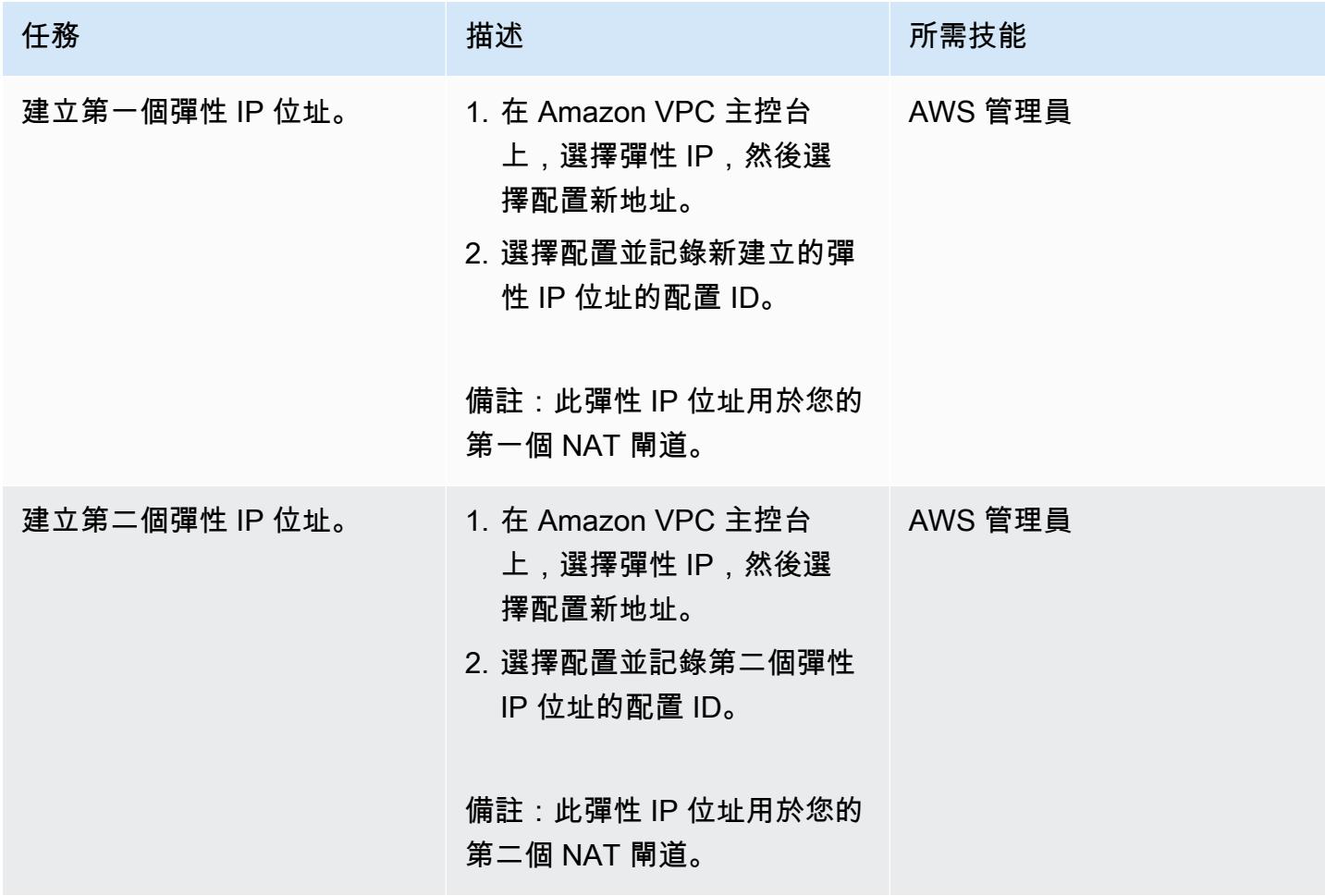

# 建立網際網路閘道

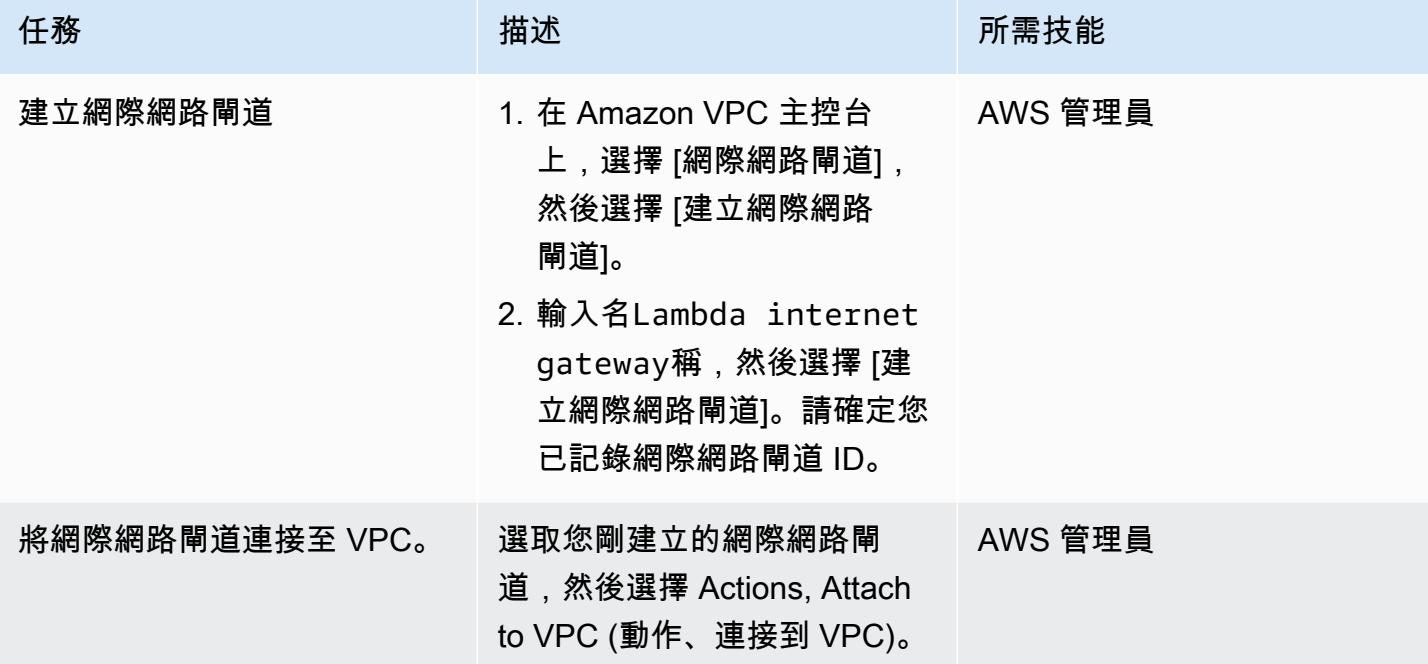

# 建立兩個 NAT 閘道

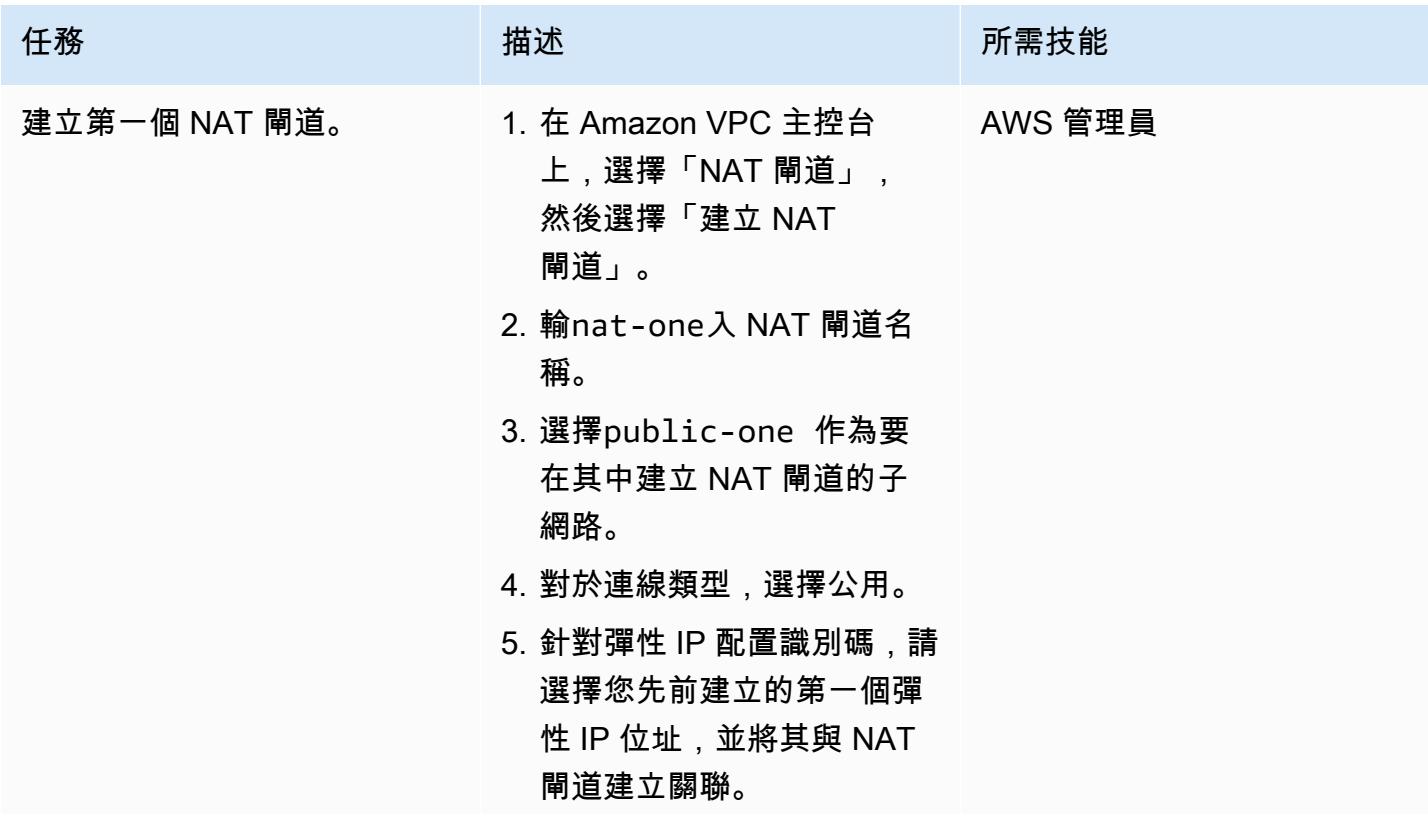

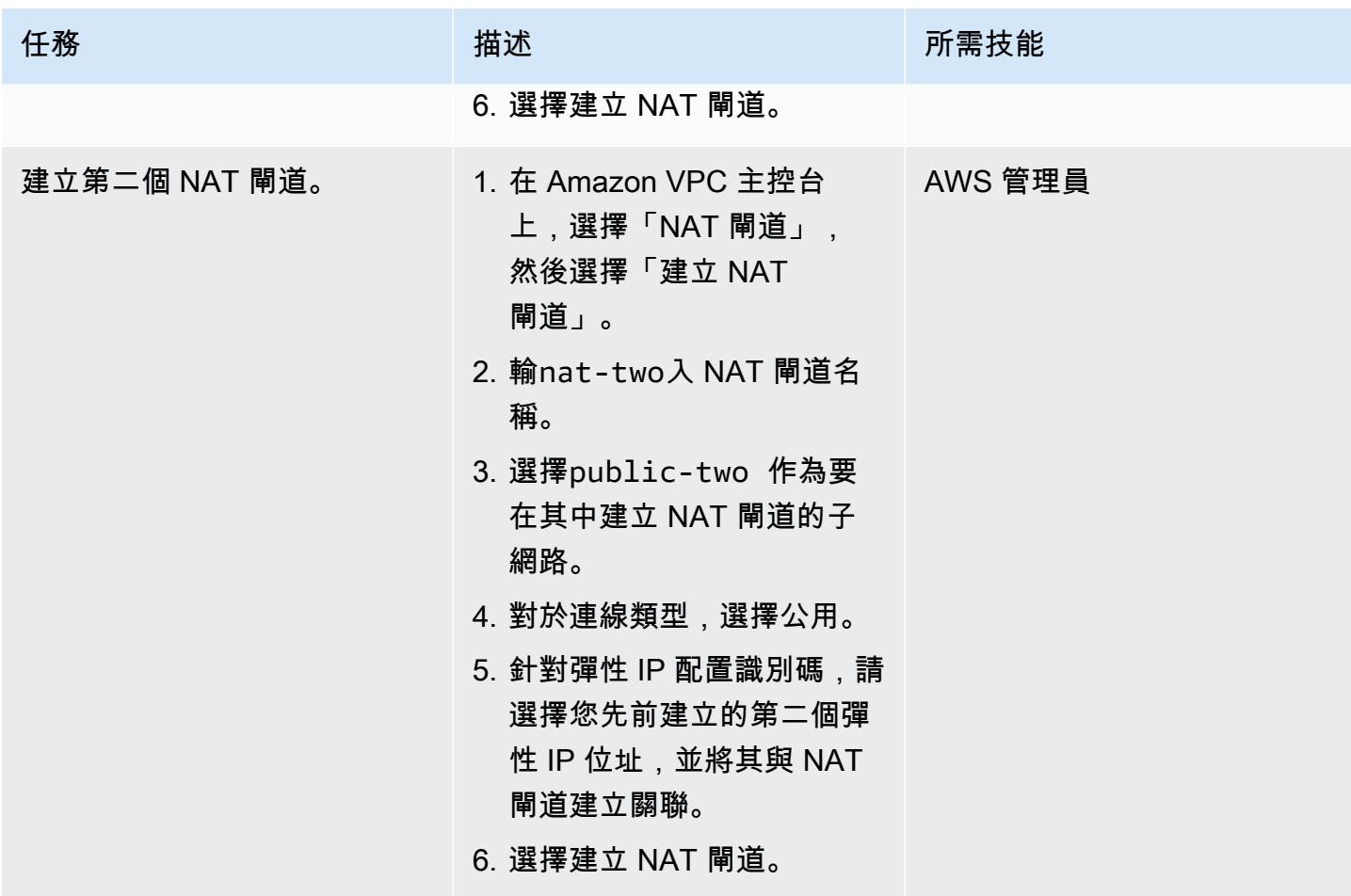

為您的公用和私有子網路建立路由表

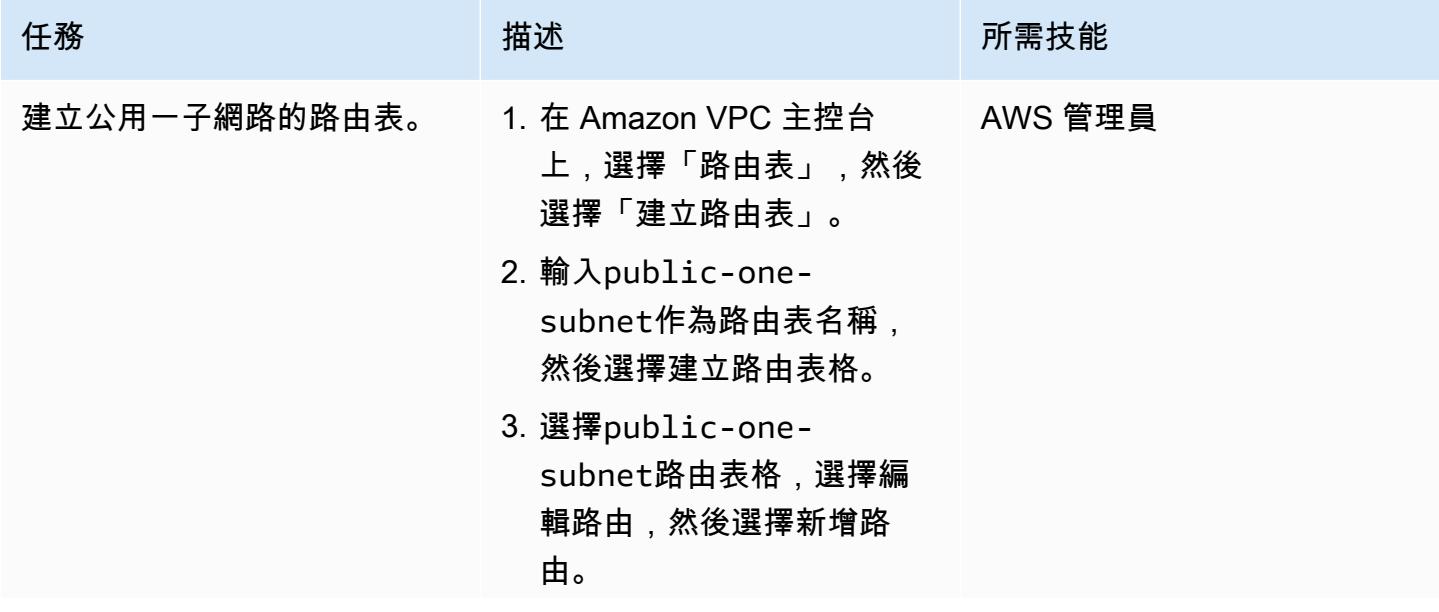
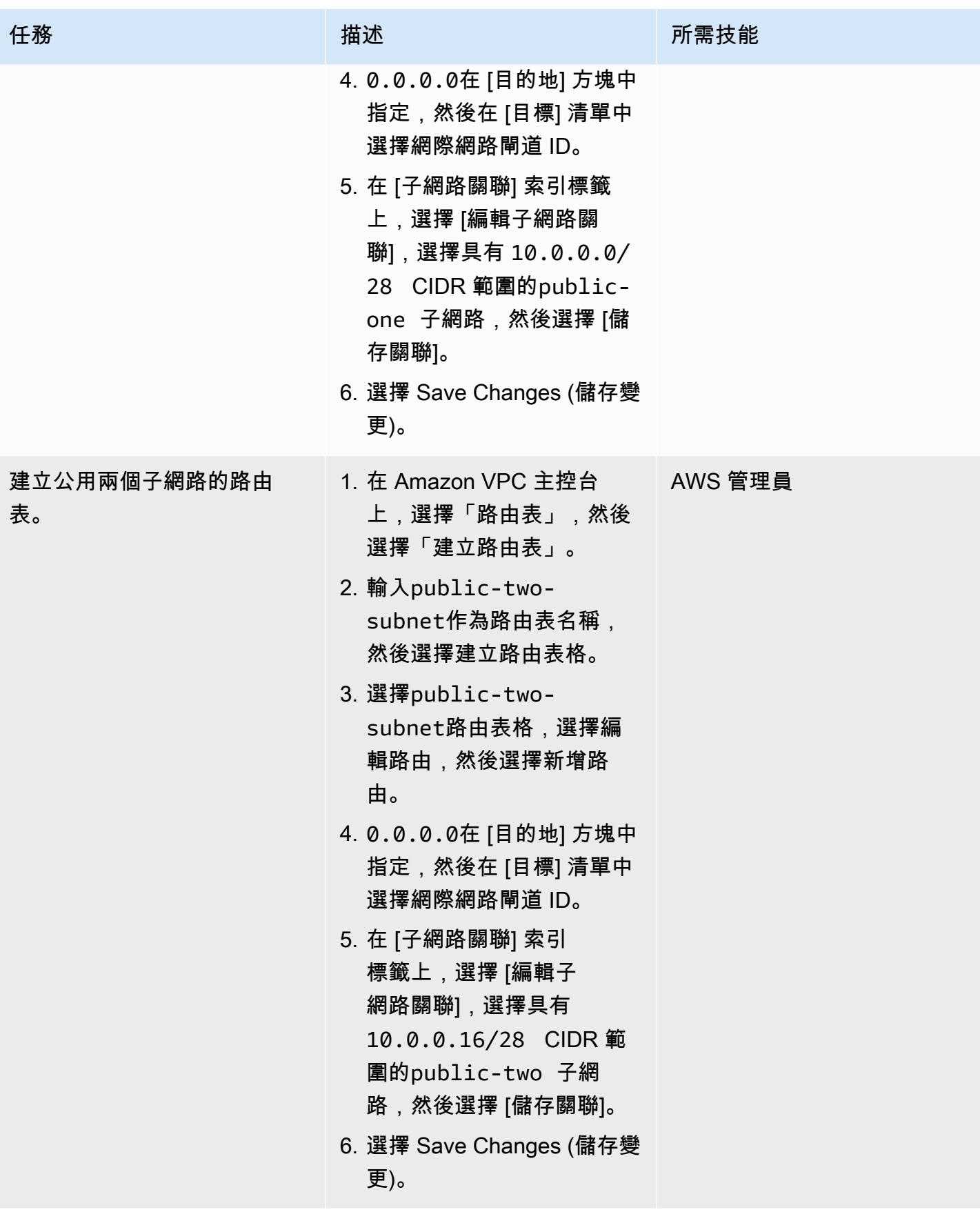

AWS 方案指引 いっきょう しょうしょう しょうしょう しょうしょう しょうしょう しょうしゅう しょうしゅう しょうしゅう 模式 しょうしょく そうしょく

| 任務                 | 描述                                                                                                    | 所需技能    |
|--------------------|----------------------------------------------------------------------------------------------------|---------|
| 為私有一個子網路建立路由<br>表。 | 1. 在 Amazon VPC 主控台<br>上,選擇「路由表」,然後<br>選擇「建立路由表」。<br>2. 輸入private-one-<br>subnet 作為路由表名稱,<br>然後選擇建立路由表格。<br>3. 選擇private-one-<br>subnet 路由表格,選擇編<br>輯路由,然後選擇新增路<br>由。<br>4.0.0.0.0在「目的地」方塊<br>中指定,然後在「目標」清<br>單中選擇public-one 子<br>網路中的 NAT 閘道。<br>5. 在 [子網路關聯] 索引<br>標籤上,選擇 [編輯子<br>網路關聯],選擇具有<br>10.0.0.32/28 CIDR 範<br>圍的private-one 子網<br>路,然後選擇 [儲存關聯]。<br>6. 選擇 Save Changes (儲存變<br>更)。 | AWS 管理員 |

AWS 方案指引 いっきょう しょうしょう しょうしょう しょうしょう しょうしょう しょうしゅう しょうしゅう しょうしゅう 模式 しょうしょく そうしょく

| 任務                 | 描述                                                                                                    | 所需技能 |
|--------------------|----------------------------------------------------------------------------------------------------|------|
| 建立私用兩個子網路的路由<br>表。 | 1. 在 Amazon VPC 主控台 AWS 管理員<br>上,選擇「路由表」,然後<br>選擇「建立路由表」。<br>2. 輸入private-two-<br>subnet 作為路由表名稱,<br>然後選擇建立路由表格。<br>3. 選擇private-two-<br>subnet 路由表格,選擇編<br>輯路由,然後選擇新增路<br>由。<br>4.0.0.0.0在「目的地」方塊<br>中指定,然後在「目標」清<br>單中選擇public-two 子<br>網路中的 NAT 閘道。<br>5. 在 [子網路關聯] 索引<br>標籤上,選擇 [編輯子<br>網路關聯],選擇具有<br>10.0.0.64/28 CIDR 範<br>圍的private-two 子網<br>路,然後選擇 [儲存關聯]。<br>6. 選擇 Save Changes (儲存變<br>更)。 |      |
|                    |                                                                                                    |      |

建立 Lambda 函數,將其新增至 VPC,然後測試解決方案

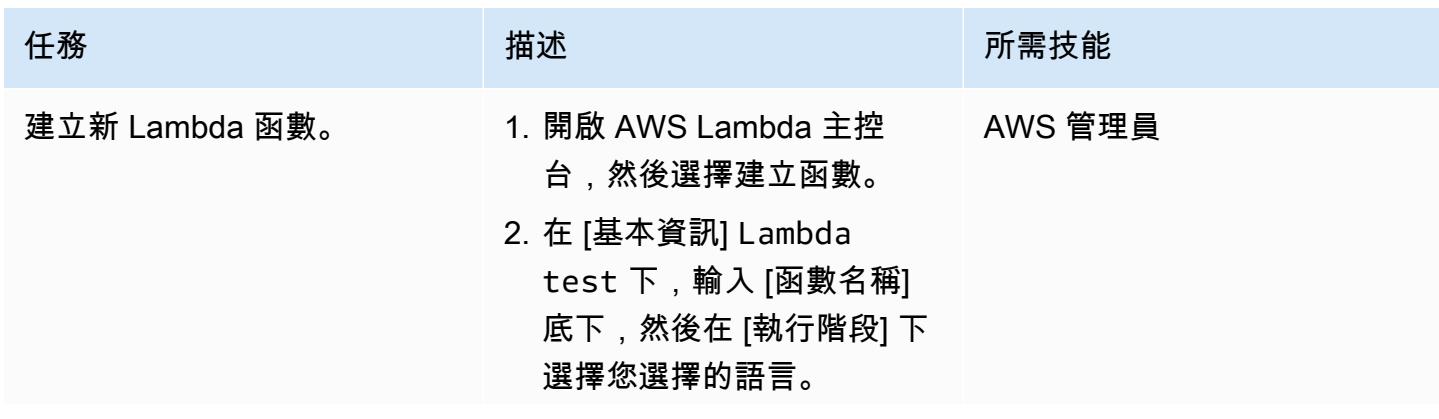

AWS 方案指引 いっきょう しょうしょう しょうしょう しょうしょう しょうしょう しょうしゅう しょうしゅう しょうしゅう 模式 しょうしょく そうしょく

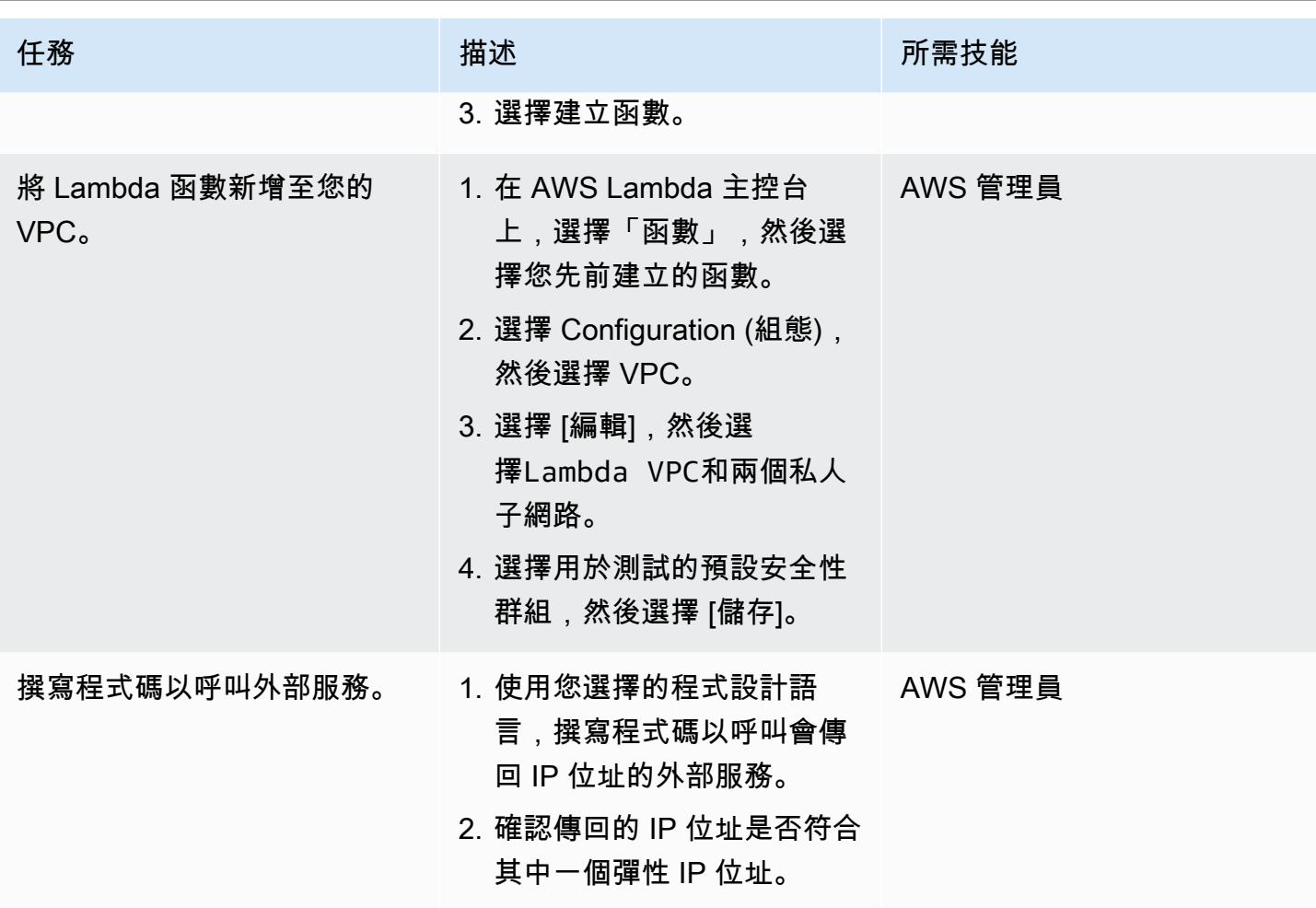

相關資源

• [設定 Lambda 函數以存取 VPC 中的資源](https://docs.aws.amazon.com/lambda/latest/dg/configuration-vpc.html)

# 使用 Kubernetes 在 Amazon EKS 工作者節點上安裝 SSM 代理程式 **DaemonSet**

創建者:馬亨德拉·西達帕 (AWS)

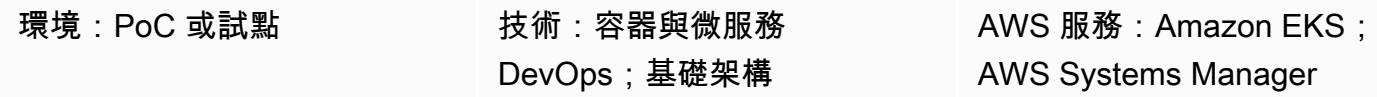

## **Summary**

請注意,2021 年 9 月:最新的 Amazon EKS 最佳化 AMI 會自動安裝 SSM 代理程式。如需詳細資 訊,請參閱 2021 年 6 月 AMI 的[發行說明。](https://github.com/awslabs/amazon-eks-ami/releases/tag/v20210621)

在 Amazon Elastic Kubernetes Service (Amazon EKS) 中,基於安全準則的原因,工作者節點沒有附 加安全殼層 (SSH) 金鑰對。此模式顯示如何使用 Kubernetes DaemonSet 資源類型在所有工作節點上 安裝 AWS Systems Manager 代理程式 (SSM 代理程式),而不需手動安裝或取代節點的 Amazon 機器 映像 (AMI)。 DaemonSet 使用背景工作節點上的 cron 工作來排程 SSM 代理程式的安裝。您也可以使 用此模式在 Worker 節點上安裝其他套件。

當您對叢集中的問題進行疑難排解時,依需求安裝 SSM Agent 可讓您在不使用安全殼層金鑰配對的情 況下與 Worker 節點建立 SSH 工作階段、收集記錄或查看執行個體設定。

# 先決條件和限制

先決條件

- 具有亞馬遜彈性運算雲端 (Amazon EC2) 工作者節點的現有 Amazon EKS 叢集。
- 容器執行個體應具有與 SSM 服務通訊的必要權限。AWS Identity and Access Management (IAM) 受管角色 AmazonSSM ManagedInstanceCore 提供所需的許可,讓 SSM 代理程式在 EC2 執行個體 上執行。如需詳細資訊,請參閱 [AWS Systems Manager 文件。](https://docs.aws.amazon.com/systems-manager/latest/userguide/setup-instance-profile.html)

限制

- 此模式不適用於 AWS Fargate,因為 Fargate 平台 DaemonSets 不支援。
- 此模式僅適用於以 Linux 為基礎的工作者節點。

# 架構

下圖說明此模式的架構。

## <span id="page-617-0"></span>工具

工具

- [kubectl](https://docs.aws.amazon.com/eks/latest/userguide/install-kubectl.html) 是用來與 Amazon EKS 叢集互動的命令列公用程式。此模式用kubectl於在 Amazon EKS 叢集 DaemonSet 上部署,該叢集將在所有工作節點上安裝 SSM 代理程式。
- [Amazon EKS](https://docs.aws.amazon.com/eks/latest/userguide/what-is-eks.html) 可讓您輕鬆在 AWS 上執行 Kubernetes,而無需安裝、操作和維護自己的 Kubernetes 控制平面或節點。Kubernetes 是一套開放原始碼系統,用於容器化應用程式的自動化部署、擴展與 管理。
- [AWS Systems Manager 工作階段管理員可](https://docs.aws.amazon.com/systems-manager/latest/userguide/session-manager.html)讓您透過互動式的一鍵式瀏覽器型殼層或 AWS Command Line Interface (AWS CLI) (AWS CLI) 管理 EC2 執行個體、現場部署執行個體和虛擬機器 (VM)。

#### Code

使用下列程式碼建立將在 Amazon EKS 叢集上安裝 SSM 代理程式的 DaemonSet 組態檔案。請按照 「[史詩](#page-618-0)」部分中的說明進行操作。

```
cat << EOF > ssm_daemonset.yaml
apiVersion: apps/v1
kind: DaemonSet
metadata: 
   labels: 
     k8s-app: ssm-installer 
   name: ssm-installer 
   namespace: kube-system
spec: 
   selector: 
     matchLabels: 
       k8s-app: ssm-installer 
   template:
```

```
 metadata: 
       labels: 
         k8s-app: ssm-installer 
     spec: 
       containers: 
       - name: sleeper 
         image: busybox 
         command: ['sh', '-c', 'echo I keep things running! && sleep 3600'] 
       initContainers: 
       - image: amazonlinux 
         imagePullPolicy: Always 
         name: ssm 
         command: ["/bin/bash"] 
         args: ["-c","echo '* * * * * root yum install -y https://s3.amazonaws.com/
ec2-downloads-windows/SSMAgent/latest/linux_amd64/amazon-ssm-agent.rpm & rm -rf /etc/
cron.d/ssmstart' > /etc/cron.d/ssmstart"] 
         securityContext: 
            allowPrivilegeEscalation: true 
         volumeMounts: 
         - mountPath: /etc/cron.d 
            name: cronfile 
         terminationMessagePath: /dev/termination-log 
         terminationMessagePolicy: File 
       volumes: 
       - name: cronfile 
         hostPath: 
            path: /etc/cron.d 
            type: Directory 
       dnsPolicy: ClusterFirst 
       restartPolicy: Always 
       schedulerName: default-scheduler 
       terminationGracePeriodSeconds: 30
EOF
```
# <span id="page-618-0"></span>史诗

### 設置庫貝克特爾

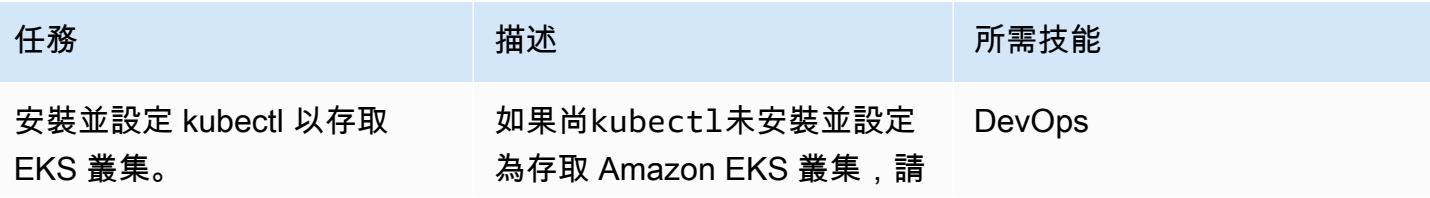

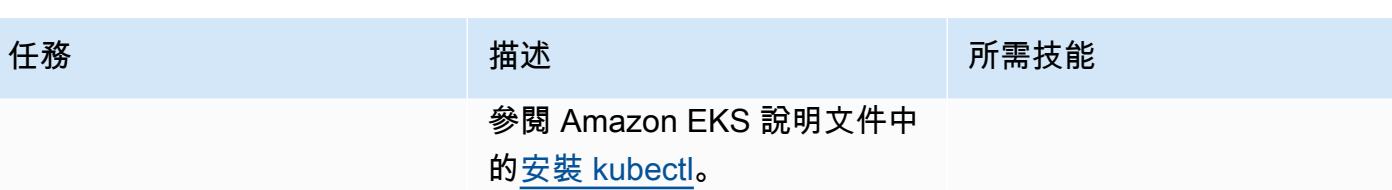

### 部署 DaemonSet

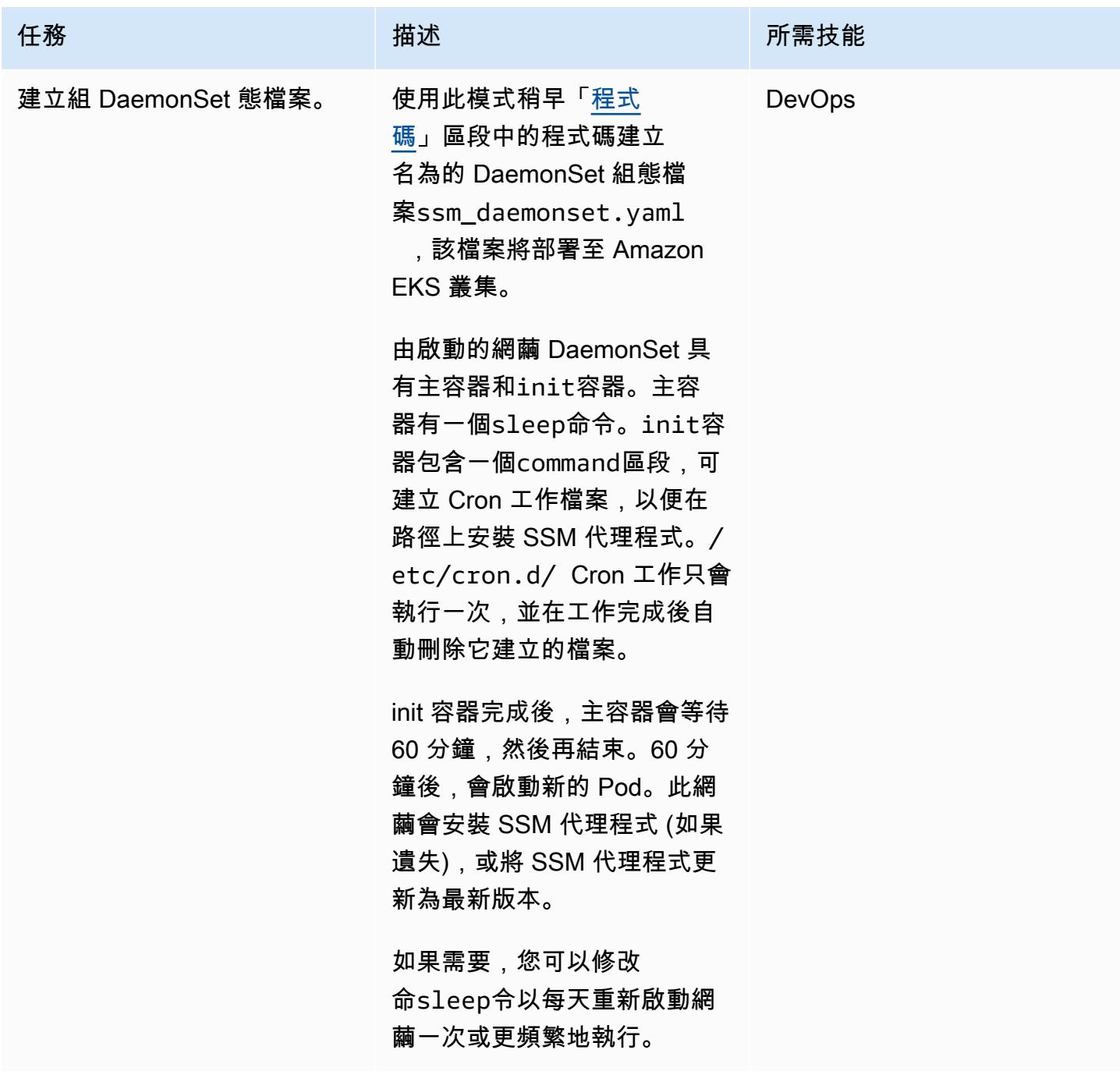

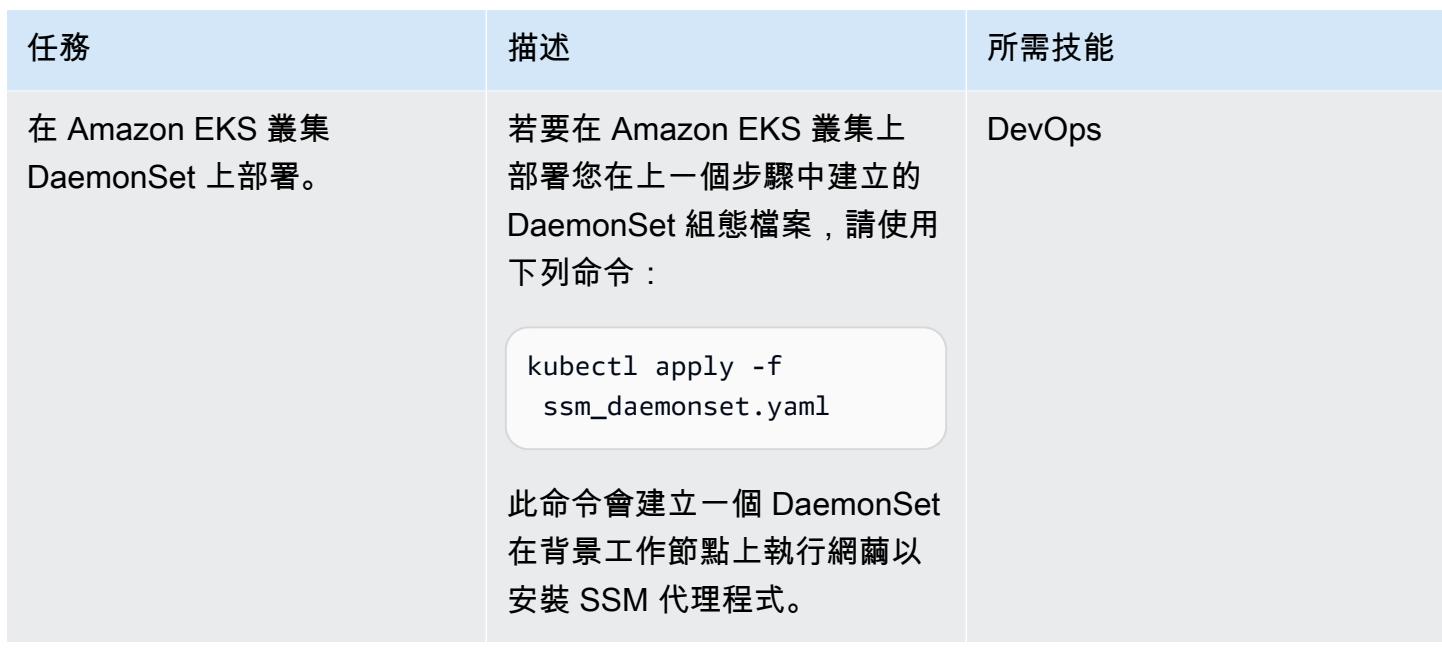

# 相關資源

- [安裝庫貝克特爾\(](https://docs.aws.amazon.com/eks/latest/userguide/install-kubectl.html)Amazon EKS 文檔)
- [設定工作階段管理員](https://docs.aws.amazon.com/systems-manager/latest/userguide/session-manager-getting-started.html) (AWS Systems Manager 文件)

# 在 Amazon EKS 工作者節點上安裝 SSM CloudWatch 代理程式和代 理程式 preBootstrapCommands

創建者:阿卡瑪哈德維哈德維(AWS)

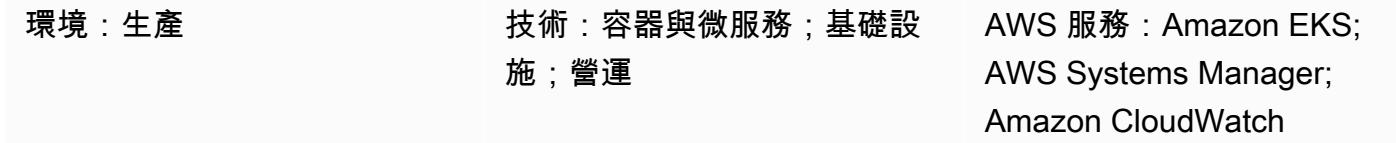

# Summary

此模式提供程式碼範例和步驟,以便在 Amazon EKS 叢集建立期間,在 Amazon Amazon Web Services 服務 (AWS) 雲 CloudWatch 端上在 Amazon Elastic Kubernetes Service (Amazon EKS) 工作者節點上安裝 AWS Systems Manager 代理程式 (SSM 代理程式) 和亞馬遜代理程式。您可以 使用eksctl[組態檔結構描述 \(Weaveworks 文件\)](https://eksctl.io/usage/schema/) 中的preBootstrapCommands屬性來安裝 SSM CloudWatch 代理程式和代理程式。然後,您可以使用 SSM 代理程式連線到工作者節點,而無需使用 Amazon Elastic Compute Cloud (Amazon EC2) key pair。此外,您可以使用 CloudWatch 代理程式監 控 Amazon EKS 工作者節點上的記憶體和磁碟使用率。

# 先決條件和限制

### 先決條件

- 有效的 AWS 帳戶
- 在 macOS、Linux 或視窗上安裝和配置的 [eksctl 命令列公用](https://docs.aws.amazon.com/eks/latest/userguide/eksctl.html)程式
- 在 macOS、Linux [或視窗上安裝和設定的命令列公用程式](https://docs.aws.amazon.com/eks/latest/userguide/install-kubectl.html)

#### 限制

- 建議您避免將長時間執行的指令碼新增至preBootstrapCommands屬性,因為這會在擴展活動期間 延遲節點加入 Amazon EKS 叢集。我們建議您改為建立[自訂的 Amazon 機器映像 \(AMI\)](https://docs.aws.amazon.com/elasticbeanstalk/latest/dg/using-features.customenv.html)。
- 此模式僅適用於 Amazon EC2 Linux 執行個體。

## 架構

#### 技術, 堆

- Amazon CloudWatch
- Amazon Elastic Kubernetes Service (Amazon EKS)
- AWS Systems Manager 參數存放區

#### 目標架構

下圖顯示使用者使用安裝的 SSM 代理程式連線至 Amazon EKS 工作者節點的範 例。preBootstrapCommands

該圖顯示以下工作流程:

- 1. 使用者使用具有安裝 SSM 代理程式和 CloudWatch 代理程式的preBootstrapCommands屬性 的eksctl組態檔案來建立 Amazon EKS 叢集。
- 2. 任何稍後因擴展活動而加入叢集的新執行個體,都會使用預先安裝的 SSM 代理程式和 CloudWatch 代理程式建立。
- 3. 使用者使用 SSM 代理程式連線至 Amazon EC2,然後使用代理程式監控記憶體和磁碟使用 CloudWatch 率。

## 工具

- [Amazon](https://docs.aws.amazon.com/AmazonCloudWatch/latest/monitoring/WhatIsCloudWatch.html) 可 CloudWatch協助您即時監控 AWS 資源的指標,以及在 AWS 上執行的應用程式。
- [Amazon Elastic Kubernetes Service \(Amazon EKS\)](https://docs.aws.amazon.com/eks/latest/userguide/getting-started.html) 可協助您在 AWS 上執行 Kubernetes,而無需 安裝或維護自己的 Kubernetes 控制平面或節點。
- [AWS Systems Manager Parameter Store](https://docs.aws.amazon.com/systems-manager/latest/userguide/systems-manager-parameter-store.html) 為組態資料管理和機密管理提供安全的階層式儲存。
- [AWS Systems Manager 工作階段管](https://docs.aws.amazon.com/systems-manager/latest/userguide/session-manager.html)理員透過互動式的一鍵式瀏覽器型殼層或 AWS Command Line Interface (AWS CLI) (AWS CLI),協助您管理 EC2 執行個體、現場部署執行個體和虛擬機器。
- [eksctl](https://eksctl.io/usage/schema/) 是一個命令列公用程式,用於在 Amazon EKS 上建立和管理 Kubernetes 叢集。
- [kubectl](https://kubernetes.io/docs/tasks/tools/install-kubectl/) 是用於與叢集 API 伺服器通訊的命令列公用程式。

## 創建一個 Amazon EKS 集群

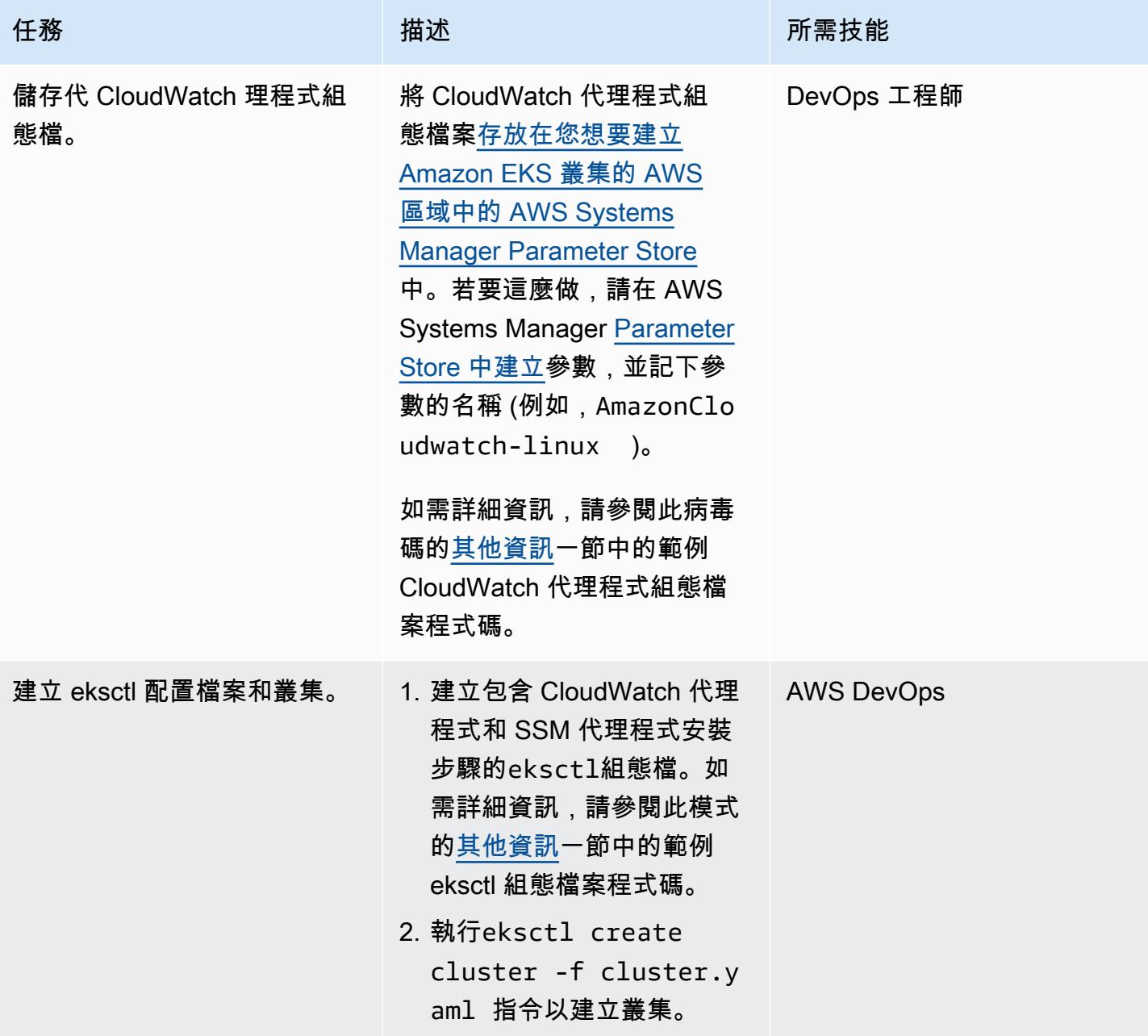

#### 確認 SSM 代理程式和 CloudWatch 代理程式是否正常運作

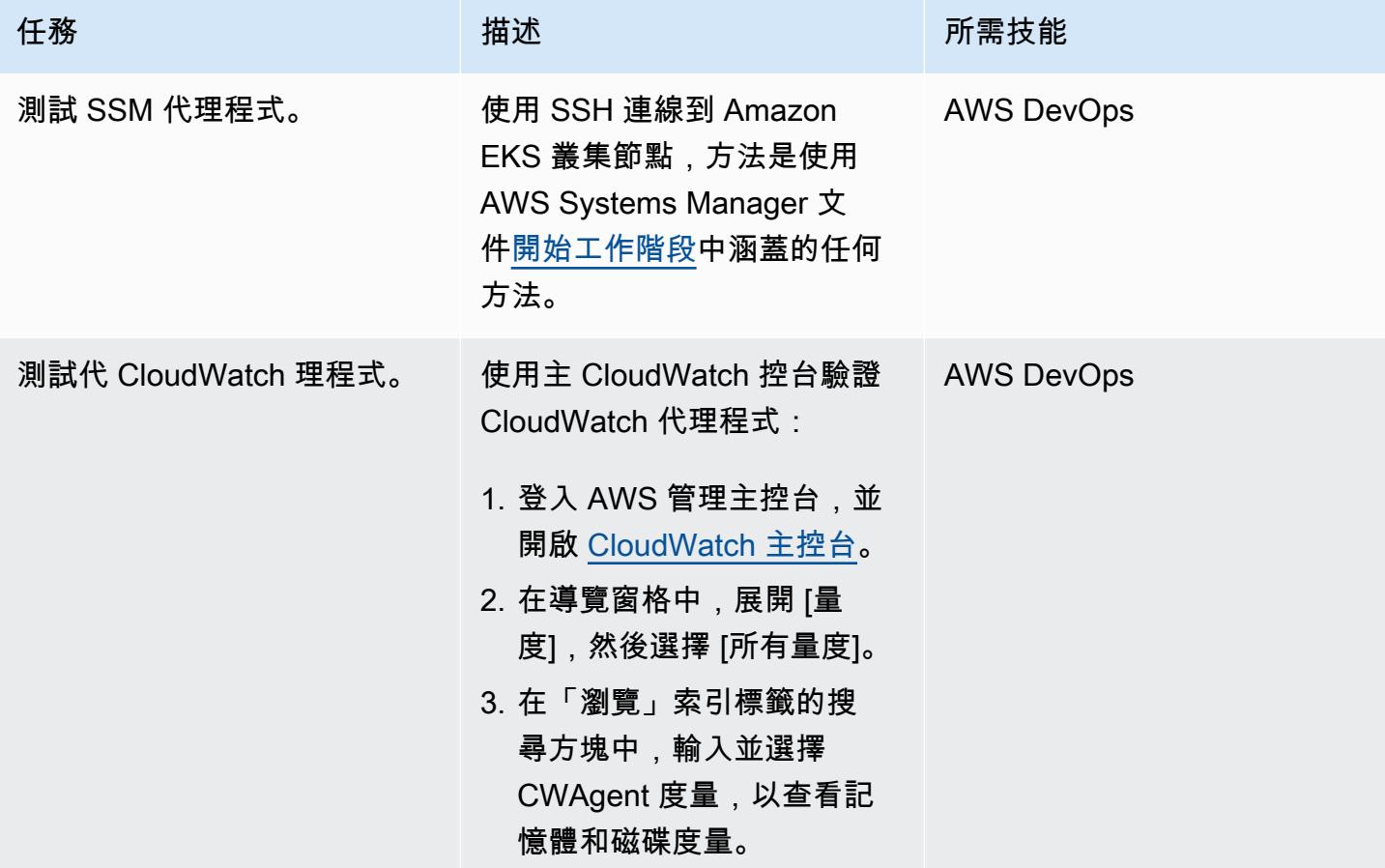

# 相關資源

- [在您的伺服器上安裝和執行 CloudWatch 代理程式](https://docs.aws.amazon.com/AmazonCloudWatch/latest/monitoring/install-CloudWatch-Agent-commandline-fleet.html) (Amazon CloudWatch 文件)
- [建立 Systems Manager 參數 \(主控台\)](https://docs.aws.amazon.com/systems-manager/latest/userguide/parameter-create-console.html) (AWS Systems Manager 文件)
- [建立 CloudWatch 代理程式組態檔案](https://docs.aws.amazon.com/AmazonCloudWatch/latest/monitoring/create-cloudwatch-agent-configuration-file.html) (Amazon CloudWatch 文件)
- [開始工作階段 \(AWS CLI\)](https://docs.aws.amazon.com/systems-manager/latest/userguide/session-manager-working-with-sessions-start.html#sessions-start-cli) (AWS Systems Manager 文件)
- [啟動工作階段 \(Amazon EC2 主控台\)](https://docs.aws.amazon.com/systems-manager/latest/userguide/session-manager-working-with-sessions-start.html#start-ec2-console) (AWS Systems Manager 文件)

# <span id="page-624-0"></span>其他資訊

#### 範例 CloudWatch 代理程式組態檔

在下列範例中, CloudWatch 代理程式設定為監控 Amazon Linux 執行個體上的磁碟和記憶體使用率:

```
{ 
     "agent": { 
         "metrics_collection_interval": 60, 
         "run_as_user": "cwagent" 
     }, 
     "metrics": { 
         "append_dimensions": { 
              "AutoScalingGroupName": "${aws:AutoScalingGroupName}", 
              "ImageId": "${aws:ImageId}", 
              "InstanceId": "${aws:InstanceId}", 
              "InstanceType": "${aws:InstanceType}" 
         }, 
         "metrics_collected": { 
              "disk": { 
                  "measurement": [ 
                      "used_percent" 
                  ], 
                  "metrics_collection_interval": 60, 
                  "resources": [ 
 "*" 
 ] 
             }, 
              "mem": { 
                  "measurement": [ 
                      "mem_used_percent" 
                  ], 
                  "metrics_collection_interval": 60 
             } 
         } 
     }
}
```
### 設定檔案範例

```
apiVersion: eksctl.io/v1alpha5
kind: ClusterConfig
metadata: 
   name: test 
   region: us-east-2 
   version: "1.24"
managedNodeGroups: 
   - name: test 
     minSize: 2
```

```
 maxSize: 4 
     desiredCapacity: 2 
     volumeSize: 20 
     instanceType: t3.medium 
     preBootstrapCommands: 
     - sudo yum install amazon-ssm-agent -y 
     - sudo systemctl enable amazon-ssm-agent 
     - sudo systemctl start amazon-ssm-agent 
     - sudo yum install amazon-cloudwatch-agent -y 
     - sudo /opt/aws/amazon-cloudwatch-agent/bin/amazon-cloudwatch-agent-ctl -a fetch-
config -m ec2 -s -c ssm:AmazonCloudwatch-linux 
     iam: 
       attachPolicyARNs: 
         - arn:aws:iam::aws:policy/AmazonEKSWorkerNodePolicy 
         - arn:aws:iam::aws:policy/AmazonEKS_CNI_Policy 
         - arn:aws:iam::aws:policy/AmazonEC2ContainerRegistryReadOnly 
         - arn:aws:iam::aws:policy/CloudWatchAgentServerPolicy 
         - arn:aws:iam::aws:policy/AmazonSSMManagedInstanceCore
```
#### 其他代碼詳細信

- 在preBootstrapCommands屬性的最後一行,AmazonCloudwatch-linux是在 AWS 系統管 理員參數存放區中建立的參數名稱。您必須AmazonCloudwatch-linux在建立 Amazon EKS 叢集的相同 AWS 區域中加入參數存放區。您也可以指定檔案路徑,但我們建議您使用 Systems Manager,以便於自動化和重複使用。
- 如果您在eksctl組態檔preBootstrapCommands中使用,則會在 AWS 管理主控台中看到兩個啟 動範本。第一個啟動範本包括中指定的指令preBootstrapCommands。第二個範本包括在 Amazon EKS 使用者資料中指定的命令preBootstrapCommands和預設值。需要此數據才能獲得加入集群 的節點。節點群組的 Auto Scaling 群組會使用此使用者資料來啟動新執行個體。
- 如果您在eksctl組態檔案中使用iam屬性,則必須列出預設的 Amazon EKS 政策,以及附加的 AWS Identity and Access Management (IAM) 政策 中所需的任何其他政策。在 [建立 eksctl 組態檔和叢集] 步驟的程式碼片段 中,*CloudWatchAgentServerPolicy*並AmazonSSMMangedInstanceCore新 增其他原則,以確保代 CloudWatch 理程式和 SSM 代理程式能如預期般運 作。AmazonEKSWorkerNodePolicy、AmazonEKS\_CNI\_Policy、AmazonEC2ContainerRegistryF 策是 Amazon EKS 叢集正常運作所需的強制性政策。

# 優化 AWS 應用程序容器生成的碼頭映像

#### 由瓦倫·夏爾馬(AWS)創建

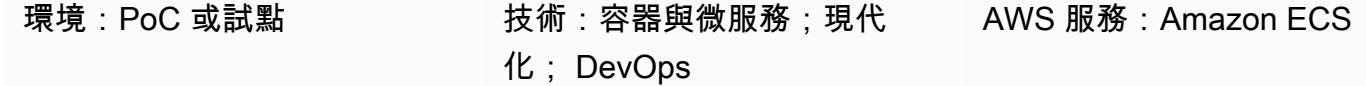

## Summary

AWS App2Container 是一種命令列工具,可協助將在內部部署或虛擬機器上執行的現有應用程式轉換 為容器,而不需要變更程式碼。

基於應用程序類型,App2Container 採用保守的方法來識別依賴關係。對於處理程序模式,應用程式伺 服器上的所有非系統檔案都會包含在容器映像中。在這種情況下,可能會生成相當大的圖像。

此模式提供了一種優化 App2Container 生成的容器映像的方法。它適用於由 App2Container 在處理模 式下發現的所有 Java 應用程序。在模式中定義的工作流程被設計為在應用程序服務器上運行。

### 先決條件和限制

先決條件

- 有效的 AWS 帳戶
- 在 Linux 伺服器上的應用程式伺服器上執行的 Java 應用程式
- [App2Container 在 Linux 伺服器上安裝和設定,](https://docs.aws.amazon.com/app2container/latest/UserGuide/a2c-setup.html)且符合所有先決條件

## 架構

源, 技術, 堆棧

• 在 Linux 伺服器上執行的 Java 應用程式

#### 目標技術堆疊

• 由 App2Container 生成的碼頭圖像

#### 目標架構流程

1. 探索應用程式伺服器上執行的應用程式,並分析應用程式。

2. 容器化應用程式。

3. 評估碼頭圖像的大小。如果影像太大,請繼續執行步驟 4。

4. 使用 shell 腳本(附加)來識別大文件。

5. 更新analysis.json檔案中的appExcludedFiles和appSpecificFiles清單。

# 工具

工具

• [AWS App2Container](https://docs.aws.amazon.com/app2container/latest/UserGuide/what-is-a2c.html) — AWS App2Container (A2C) 是一種命令列工具,可協助您提升和轉移在現 場部署資料中心或虛擬機器上執行的應用程式,以便在由 Amazon 彈性容器服務 (Amazon ECS) 或 亞馬遜彈性 Kubernetes 服務 (Amazon EKS) 管理的容器中執行。

Code

附加了 optimizeImage.sh shell 腳本和示例analysis.json文件。

該optimizeImage.sh文件是一個實用程序腳本,用於查看 App2Container 生成的文件的內容,. ContainerFiles.tar 檢閱會識別大型且可排除的檔案或子目錄。該腳本是以下 tar 命令的包裝器。

```
tar -Ptvf <path>|tr -s ' '|cut -d ' ' -f3,6| awk '$2 ~/<filetype>$/'| awk '$2 ~/
^<toplevel>/'| cut -f1-<depth> -d'/'|awk '{ if ($1>= <size>) arr[$2] += $1 } END { for
 (key in arr) { if(<verbose>) printf("%-50s\t%-50s\n", key, arr[key]) else printf("%s,
\n", key) } } '|sort -k2 -nr
```
在 tar 命令中,指令碼會使用下列值:

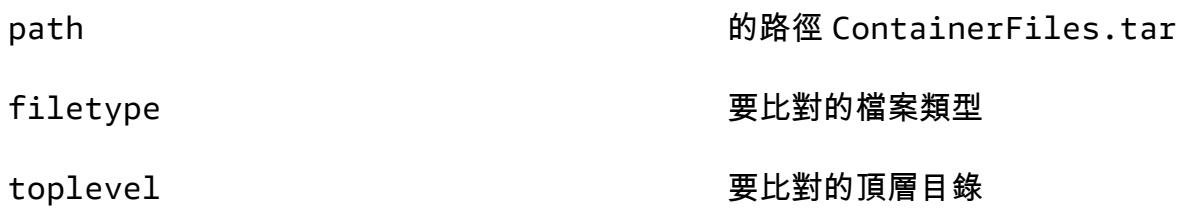

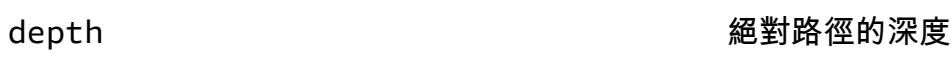

size 每個文件的大小

指令碼會執行以下操作:

1. 它使tar -Ptvf用列出文件而不提取它們。

- 2. 它按文件類型過濾文件,從頂級目錄開始。
- 3. 基於深度,它生成絕對路徑作為索引。

4. 根據索引和存儲,它提供了子目錄的總大小。

5. 它打印子目錄的大小。

您也可以在 tar 指令中手動取代這些值。

# 史诗

探索、分析和容器化應用程式

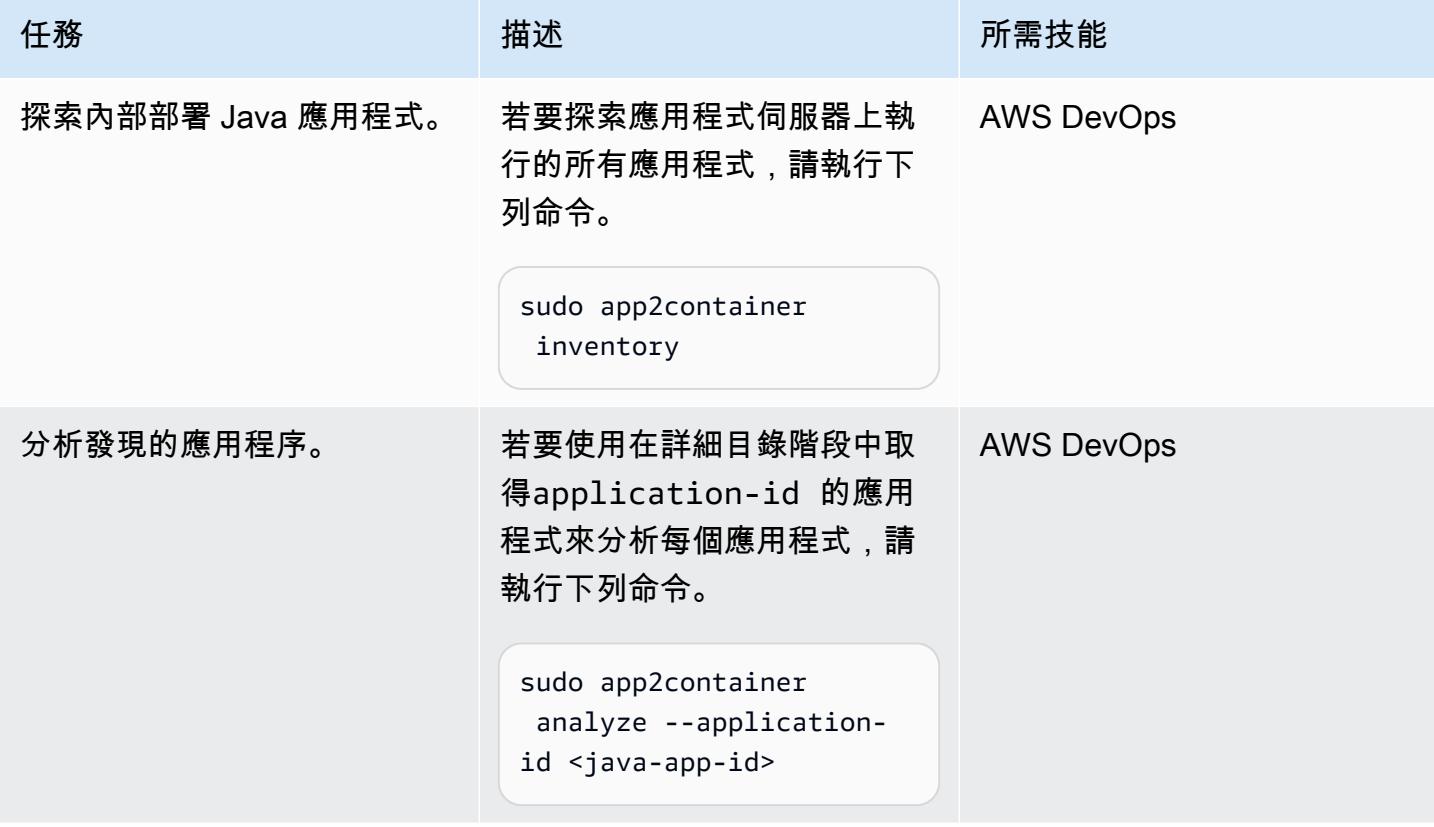

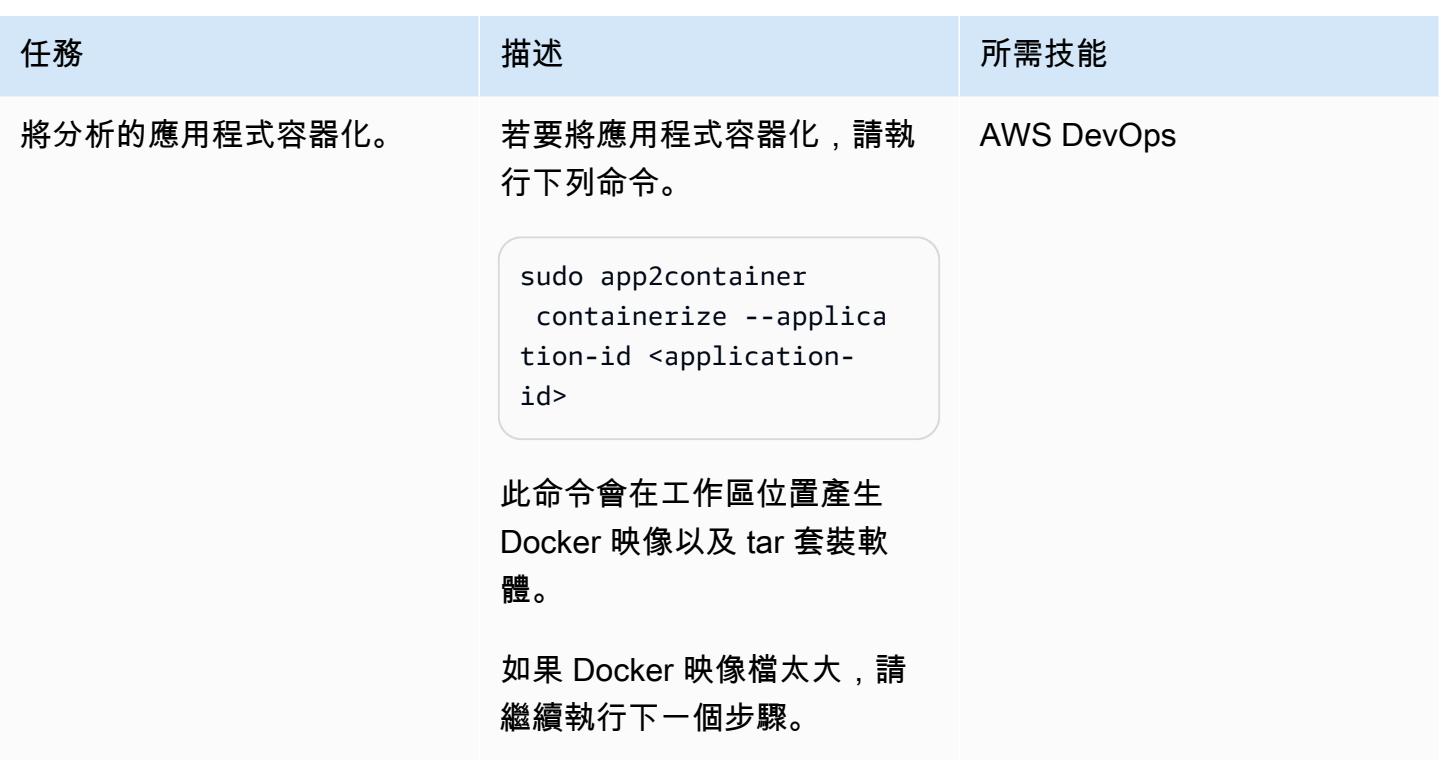

識別 appExcludedFiles 並 appSpecificFiles 從應用程序容器中提取的 tar 文件

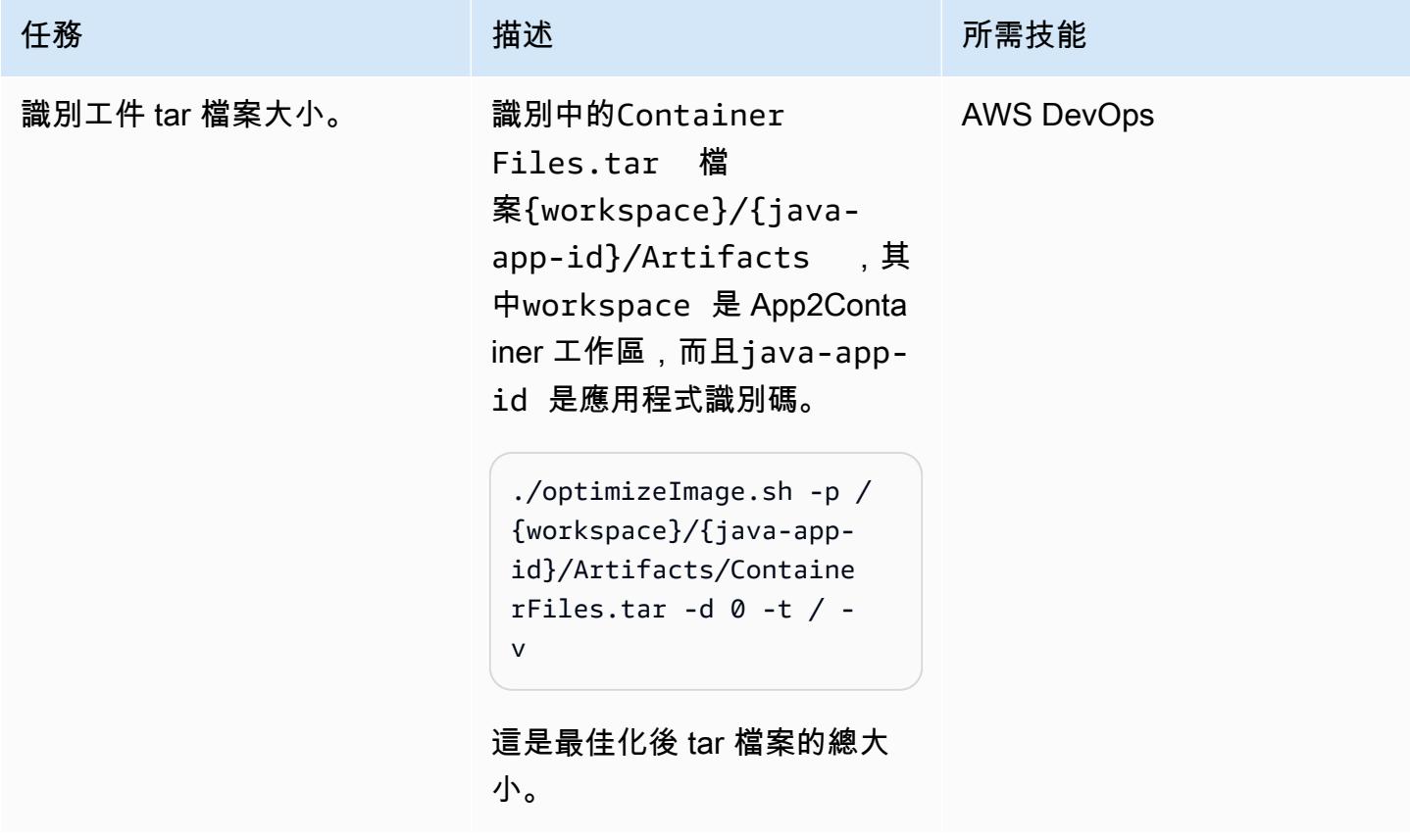

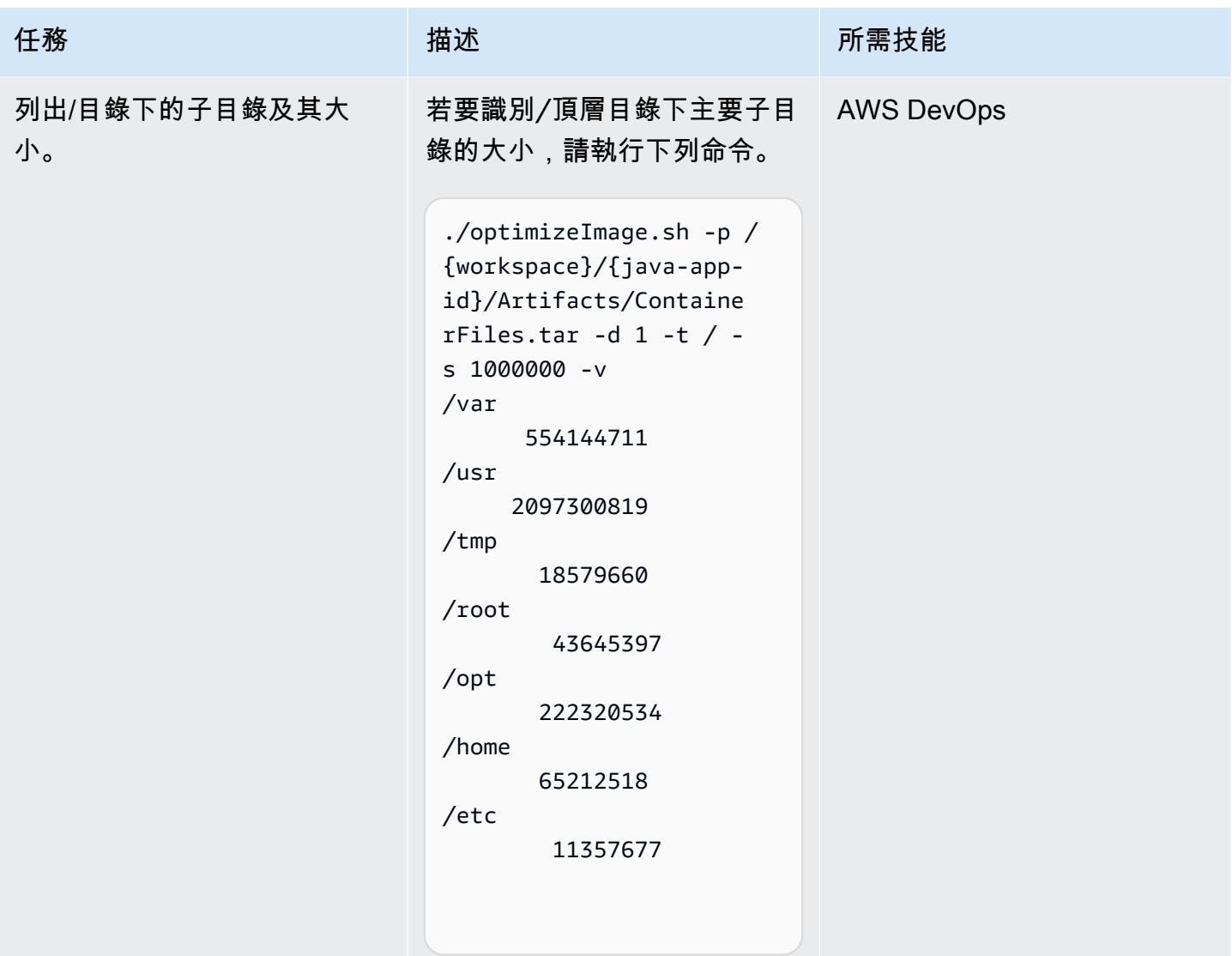

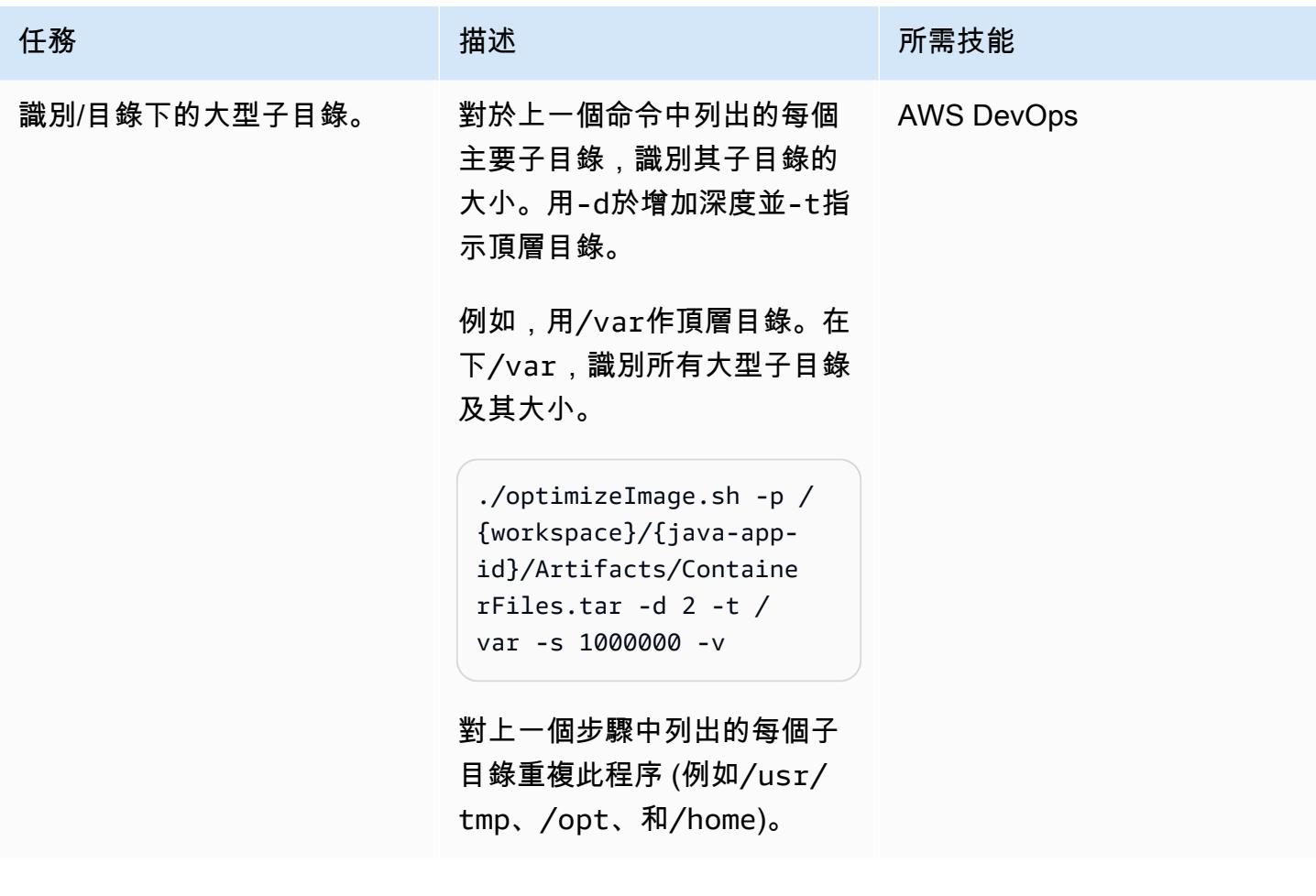

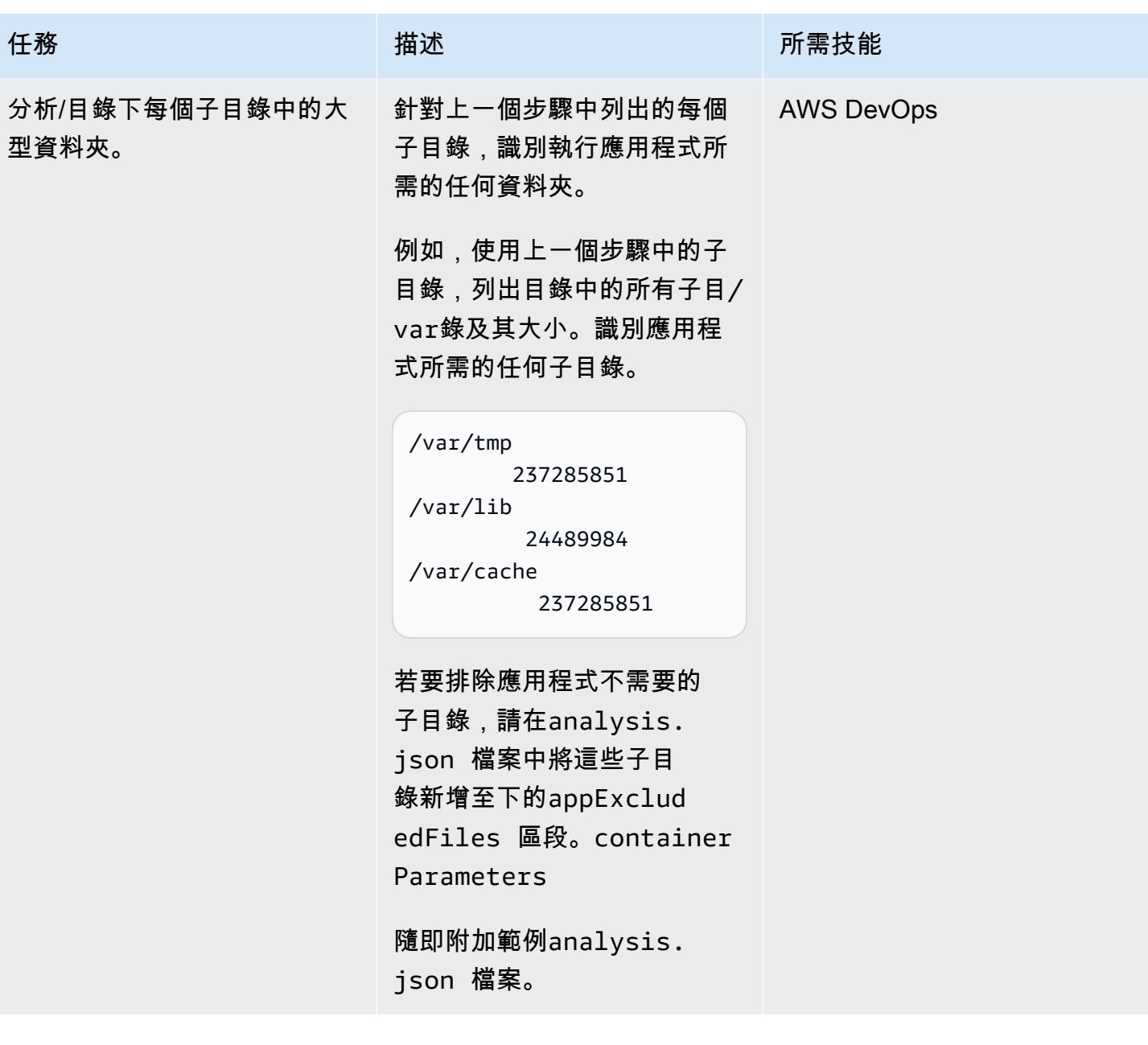

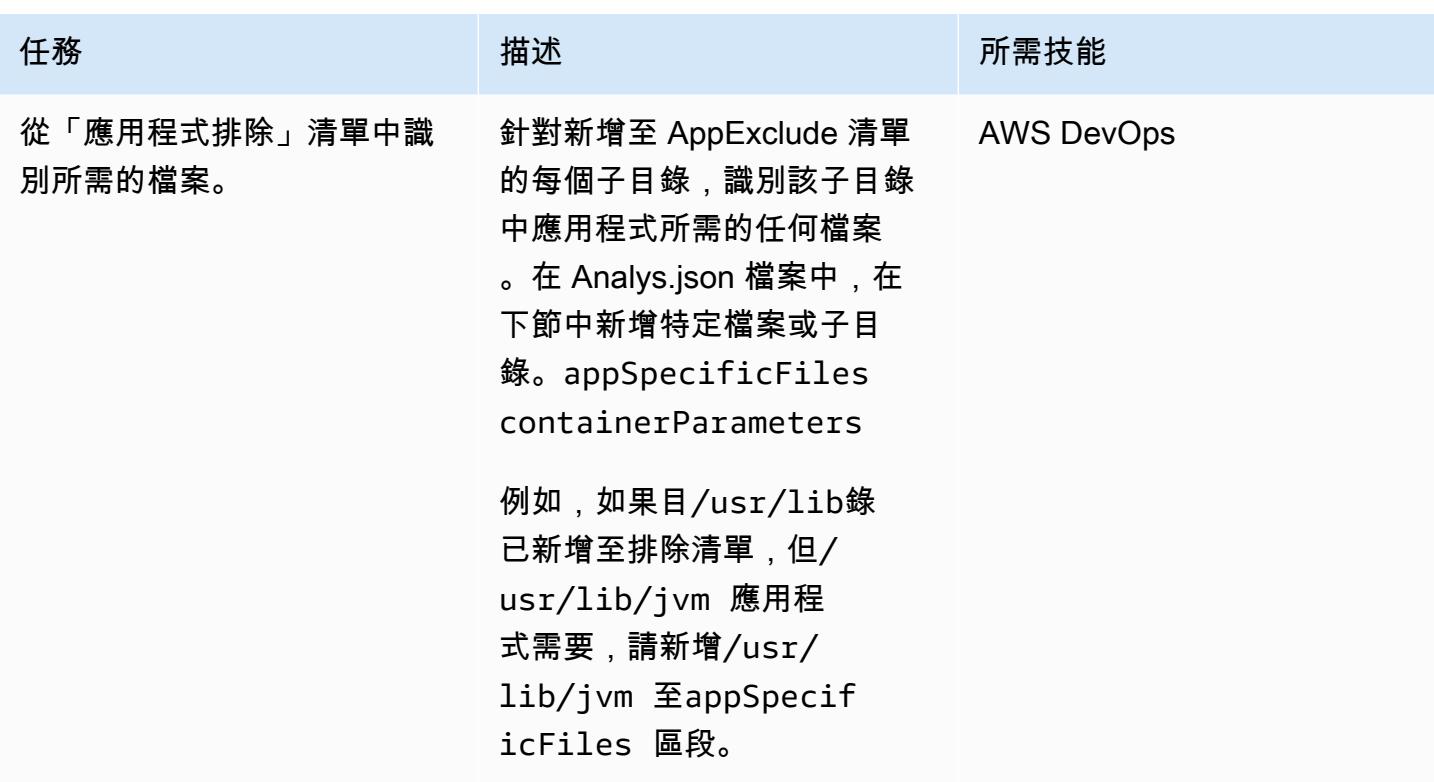

再次擷取和容器化應用程式

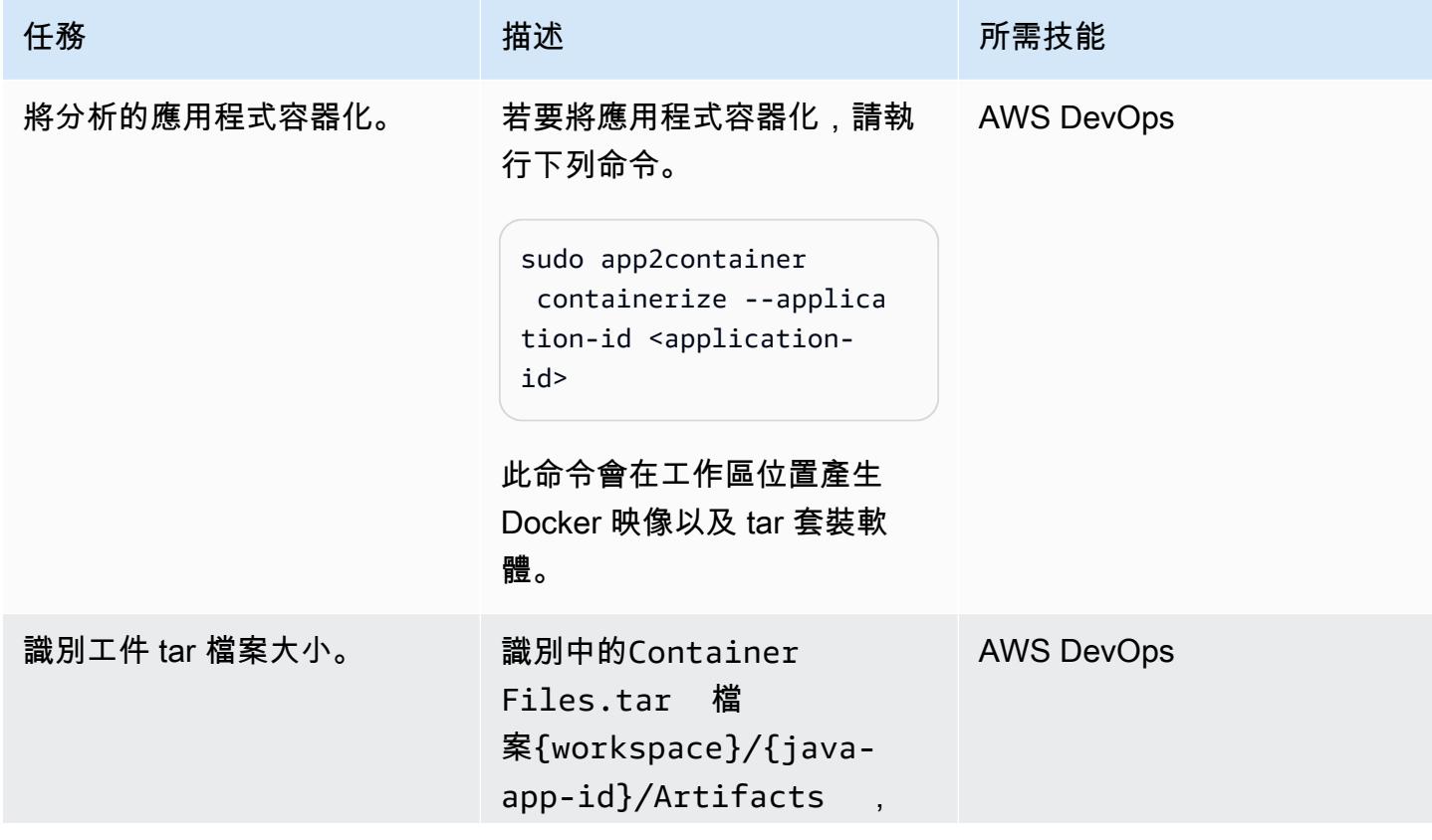

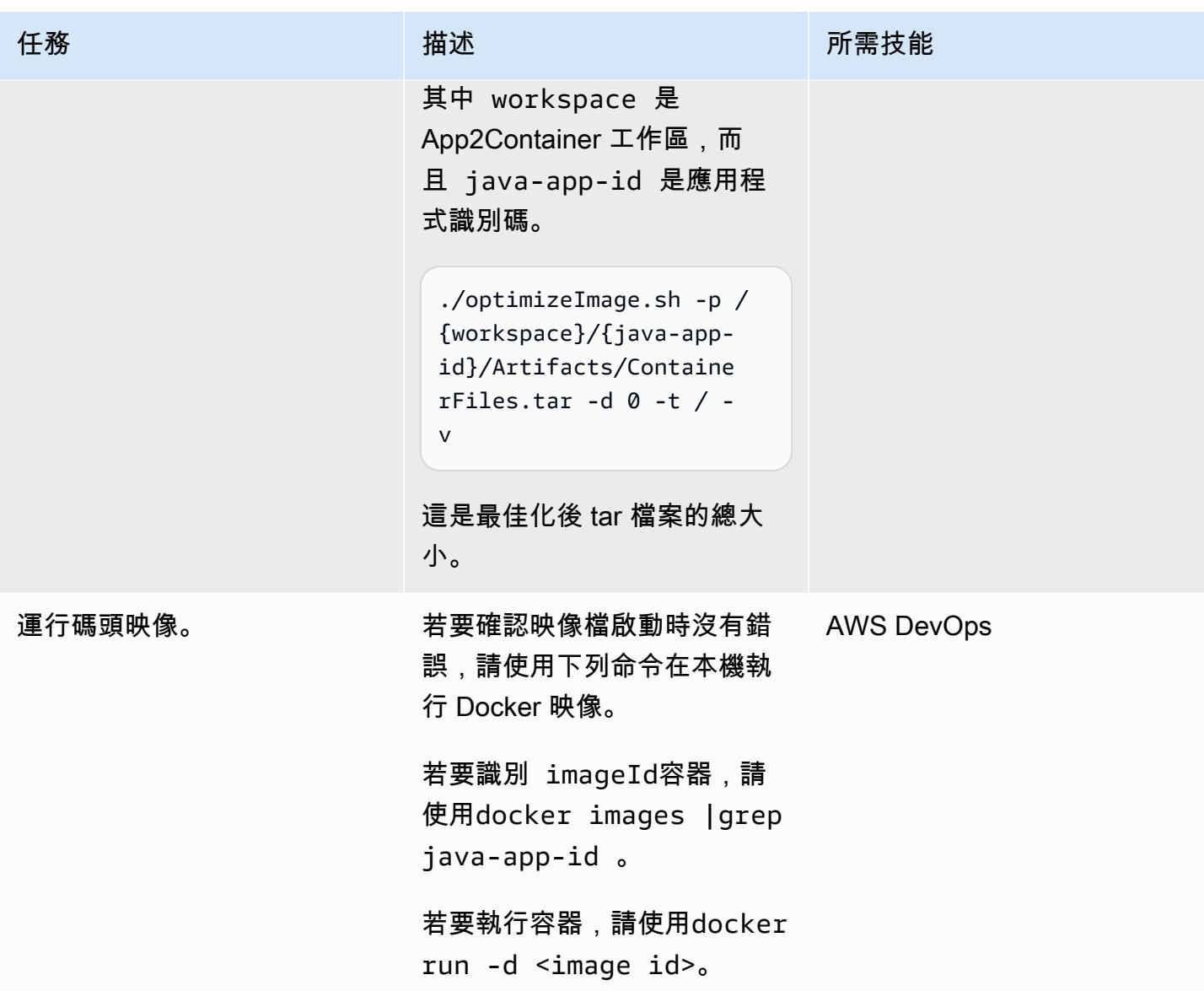

# 相關資源

- [什麼是應用程序容器?](https://docs.aws.amazon.com/app2container/latest/UserGuide/what-is-a2c.html)
- [AWS 應用程式容器 適用於 Java 和 .NET 應用程式的全新容器化工具 \(部落格](https://aws.amazon.com/blogs/aws/aws-app2container-a-new-containerizing-tool-for-java-and-asp-net-applications/)文章)

附件

[若要存取與此文件相關聯的其他內容,請解壓縮下列檔案:attachment.zip](samples/p-attach/dc756bff-1fcd-4fd2-8c4f-dc494b5007b9/attachments/attachment.zip)

# 使用節點相似性、污點和容許,將 Kubernetes 網繭放置在 Amazon EKS 上

由希特斯·帕里赫(AWS)和拉格·比米迪馬里(AWS)創建

環境:PoC 或試點 技術:容器與微服務 工作負載:開源

AWS 服務:Amazon EKS

Summary

此模式示範如何使用 Kubernetes 節點相似性、節點污點和網繭容許,在 Amazon Web 服務 (AWS) 雲 端上的 Amazon Elastic Kubernetes Service (Amazon EKS) 叢集中有意排程應用程式 Amazon Web Services 繭上的特定工作者節點。

污染是一種節點屬性,可讓節點拒絕一組網繭。容許是一種網繭內容,可讓 Kubernetes 排程器在具有 相符污染的節點上排程網繭。

不過,單獨的容許無法防止排程器將 Pod 放置在沒有任何污染的背景工作節點上。例如,具有容許功 能的運算密集型 Pod 可能會無意中排程在一般用途未受污染的節點上。在該案例中,網繭的節點相似 性內容會指示排程器將網繭置於符合節點相似性中指定之節點選取準則的節點上。

污染、容許和節點相似性一起指示排程器在具有相符污點的節點上一致地排程網繭,以及符合在網繭上 指定的節點相似性節點選取準則的節點標籤。

此模式提供 Kubernetes 部署資訊清單檔案範例,以及建立 EKS 叢集、部署應用程式和驗證網繭放置 的步驟。

先決條件和限制

先決條件

- 已設定登入資料的 AWS 帳戶,可在您的 AWS 帳戶上建立資源
- AWS 命令列界面 (AWS CLI)
- eksctl
- kubectl

將 Kubernetes 網繭放置在 Amazon EKS 中的相容節點上 548 button between the match of the state of the state of the state of t

- [Docker](https://docs.docker.com/get-started/) [已安裝 \(針對正在使用的作業系統\),並啟動引擎 \(如需 Docker 授權需求的相關資訊,請參閱](https://www.docker.com/pricing/)  [Docker 網站\)](https://www.docker.com/pricing/)
- [Java](https://dev.java/learn/getting-started/) 版本 11 或更新版本
- 在您最喜歡的集成開發環境(IDE)上運行的 Java 微服務; 例如,[AWS Cloud9](https://aws.amazon.com/cloud9/)[,IntelliJ 理想社區](https://www.jetbrains.com/idea/) [版](https://www.jetbrains.com/idea/)或 E [clipse](https://www.eclipse.org/ide/)(如果您沒有 Java 微服務,請參[閱在 Amazon EKS 模式和微服務與春季部署示例](https://docs.aws.amazon.com/prescriptive-guidance/latest/patterns/deploy-a-sample-java-microservice-on-amazon-eks-and-expose-the-microservice-using-an-application-load-balancer.html) [Java 微服務](https://docs.aws.amazon.com/prescriptive-guidance/latest/patterns/deploy-a-sample-java-microservice-on-amazon-eks-and-expose-the-microservice-using-an-application-load-balancer.html)[以獲取有關創建微服務的幫](https://spring.io/blog/2015/07/14/microservices-with-spring)助)

限制

- 此模式不提供 Java 代碼,並假定您已經熟悉 Java。若要建立基本的 Java 微服務,請參閱[在](https://docs.aws.amazon.com/prescriptive-guidance/latest/patterns/deploy-a-sample-java-microservice-on-amazon-eks-and-expose-the-microservice-using-an-application-load-balancer.html)  [Amazon EKS 上部署範例 Java 微服務。](https://docs.aws.amazon.com/prescriptive-guidance/latest/patterns/deploy-a-sample-java-microservice-on-amazon-eks-and-expose-the-microservice-using-an-application-load-balancer.html)
- 本文中的步驟建立可累積成本的 AWS 資源。請務必在完成實作和驗證模式的步驟之後清理 AWS 資 源。

### 架構

目標技術堆疊

- Amazon EKS
- Java
- Docker
- Amazon Elastic Container Registry (Amazon ECR)

#### 目標架構

解決方案架構圖顯示具有兩個網繭 (部署 1 和部署 2) 的 Amazon EKS,以及兩個節點群組 (ng1 和 ng2),每個節點各有兩個節點。網繭和節點具有下列屬性。

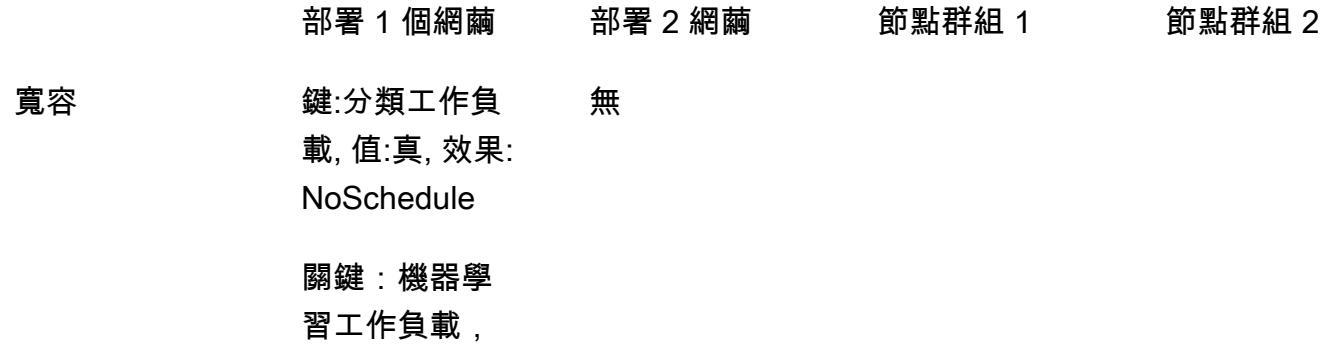

值:真,效果: **NoSchedule** 

節點相似性 鍵:阿爾 法 .eksctl.io /節點 組名稱 =  $nq$ :

無 カラン 節點群組. 名稱 = ng1

**汚點 いっぱい かいしん かいしん おおおお かいしょう かいきょう 鍵:分類工作負** 載, 值:真, 效果: **NoSchedule** 無

> 關鍵:機器學 習工作負載, 值:真,效果: **NoSchedule**

- 1. 部署 1 網繭已定義容許和節點相似性,這會指示 Kubernetes 排程器將部署網繭放在節點群組 1 (ng1) 節點上。
- 2. 節點群組 2 (ng2) 沒有符合部署 1 的節點相似性節點選取器運算式的節點標籤,因此 Pod 不會排程 在 ng2 節點上。
- 3. 部署 2 Pod 沒有在部署資訊清單中定義任何容許或節點相似性。由於節點上的污點,排程器將拒絕 排程節點群組 1 上的部署 2 Pod。
- 4. 部署 2 Pod 將改為放置在節點群組 2 上,因為節點沒有任何污點。

此模式示範,透過使用污點和容許結合節點相似性,您可以控制 Pod 在特定工作節點集上的放置。

#### 工具

AWS 服務

- [AWS Command Line Interface \(AWS CLI\) \(AWS CLI\)](https://docs.aws.amazon.com/cli/latest/userguide/cli-chap-welcome.html) 是一種開放原始碼工具,可協助您透過命令列 殼層中的命令與 AWS 服務互動。
- [Amazon Elastic Container Registry \(Amazon ECR\)](https://docs.aws.amazon.com/AmazonECR/latest/userguide/what-is-ecr.html) 是一種安全、可擴展且可靠的受管容器映像登錄 服務。
- [Amazon Elastic Kubernetes Service \(Amazon EKS\)](https://docs.aws.amazon.com/eks/latest/userguide/getting-started.html) 可協助您在 AWS 上執行 Kubernetes,而無需 安裝或維護自己的 Kubernetes 控制平面或節點。
- [eksctl](https://docs.aws.amazon.com/eks/latest/userguide/eksctl.html) 是 AWS 相當於庫貝克特爾,並有助於創建 EKS。

### 其他工具

- [Docker](https://www.docker.com/) 是一組平台即服務 (PaaS) 產品,它們在作業系統層級使用虛擬化,在容器中提供軟體。
- [kubectl](https://kubernetes.io/docs/tasks/tools/) 是一種命令列介面,可協助您針對 Kubernetes 叢集執行命令。

# 史诗

#### 建立 EKS 叢集

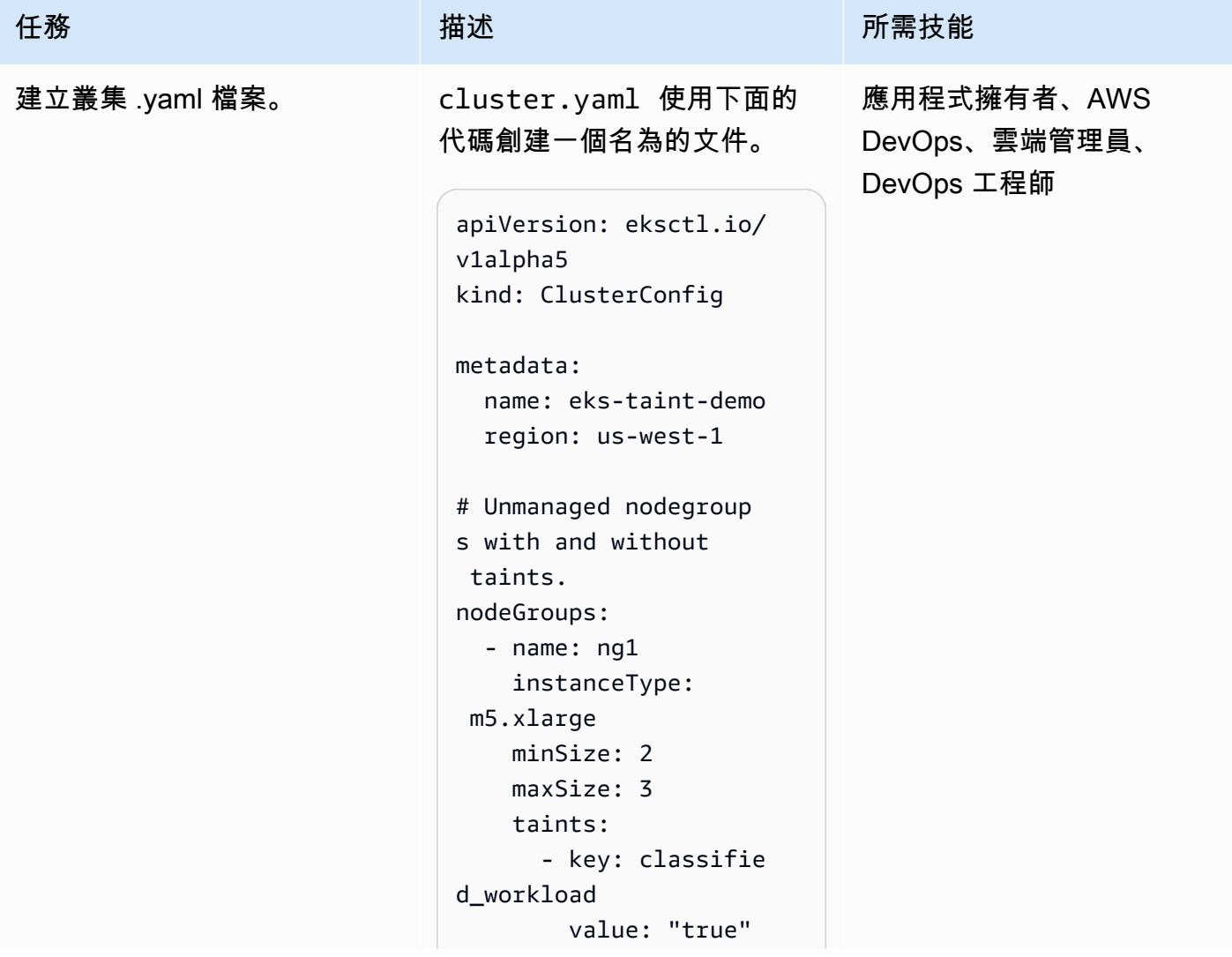

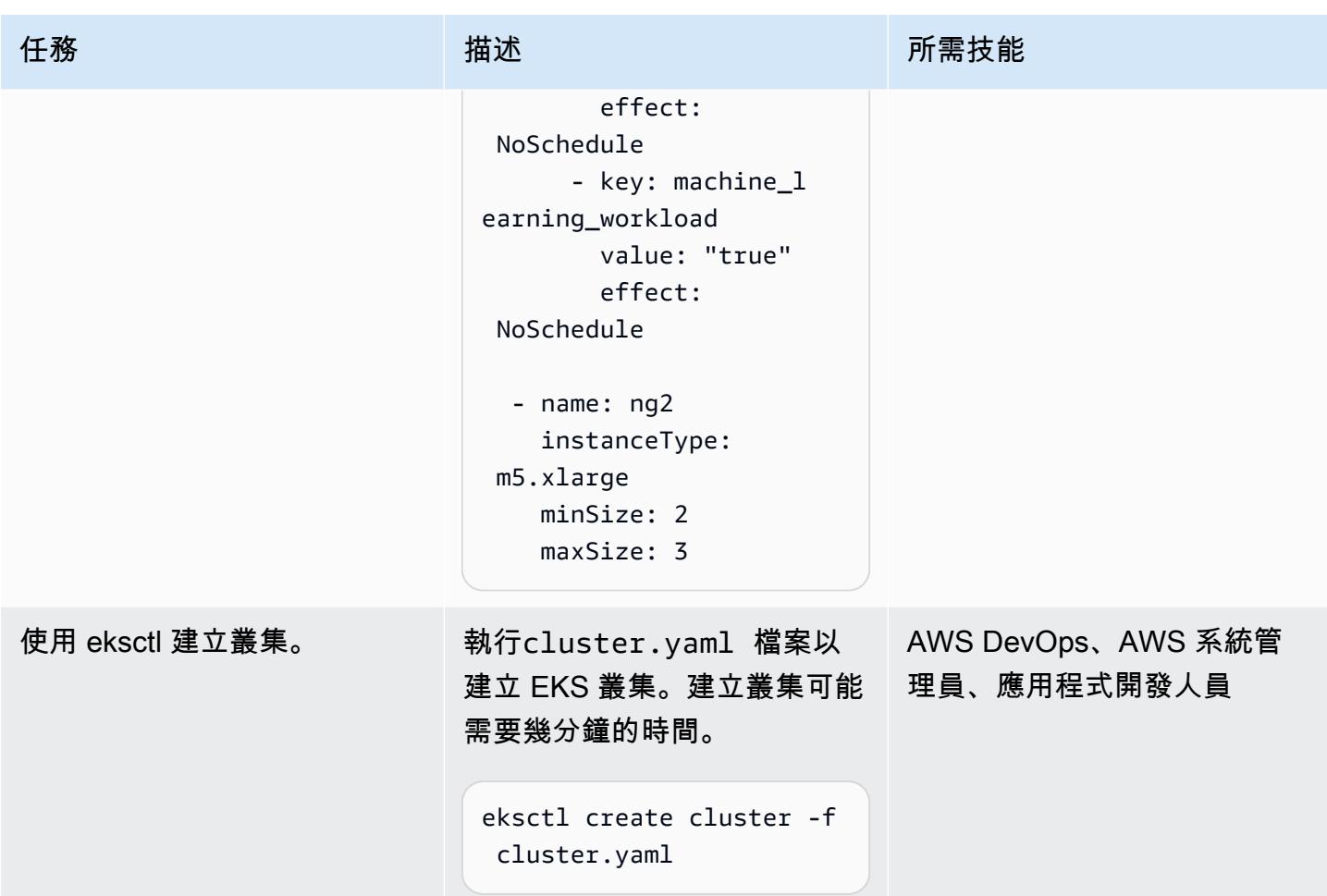

# 創建一個圖像並將其上傳到 Amazon ECR

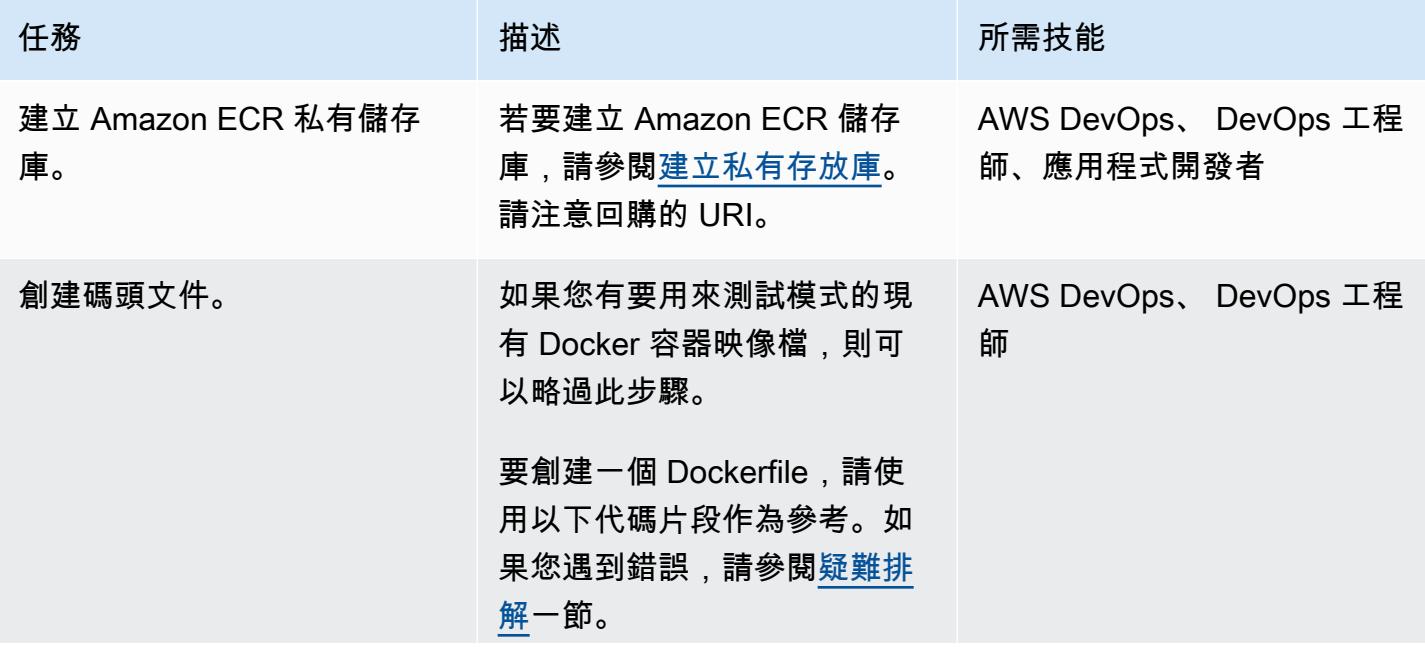

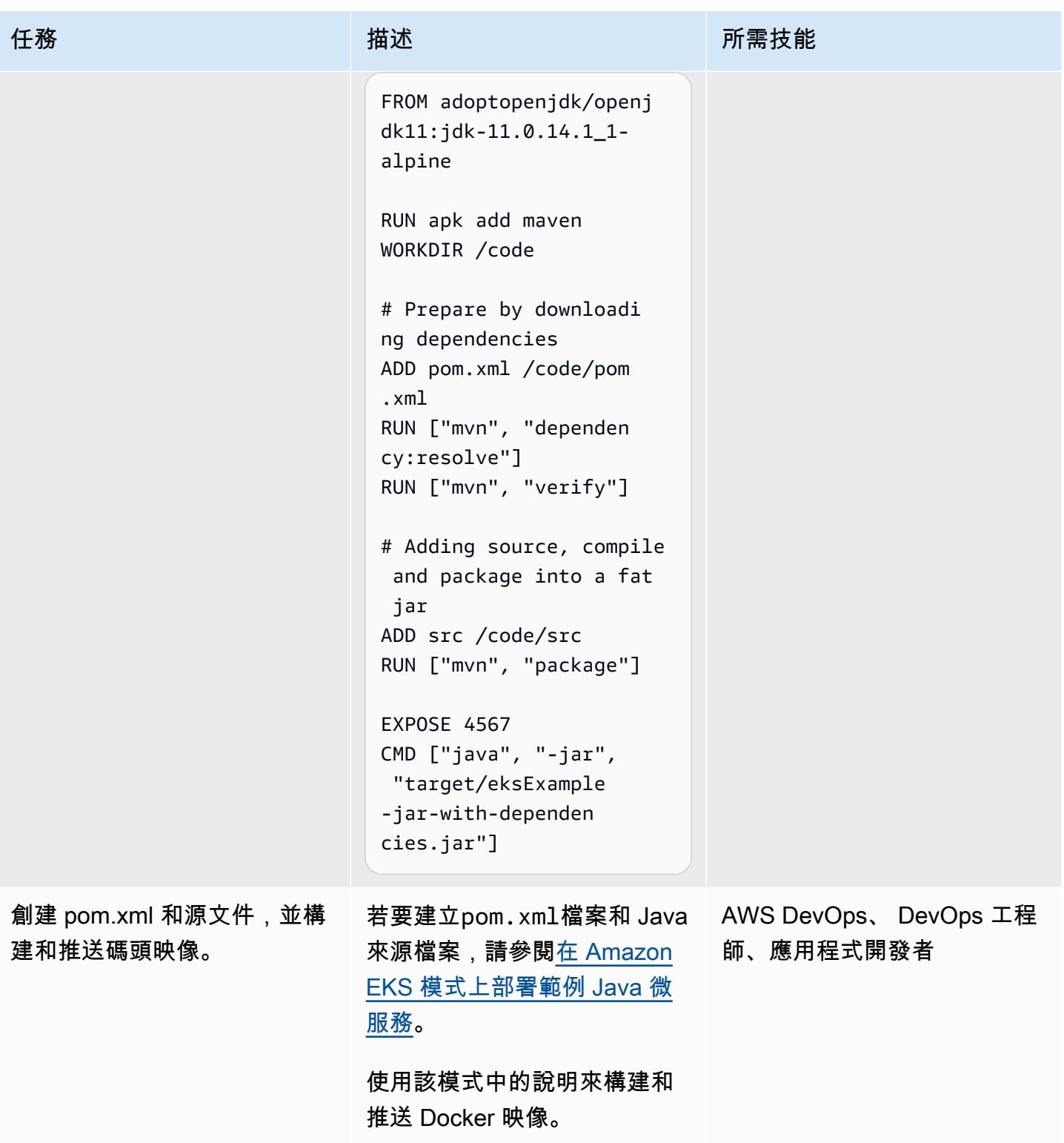

## 部署到 Amazon EKS

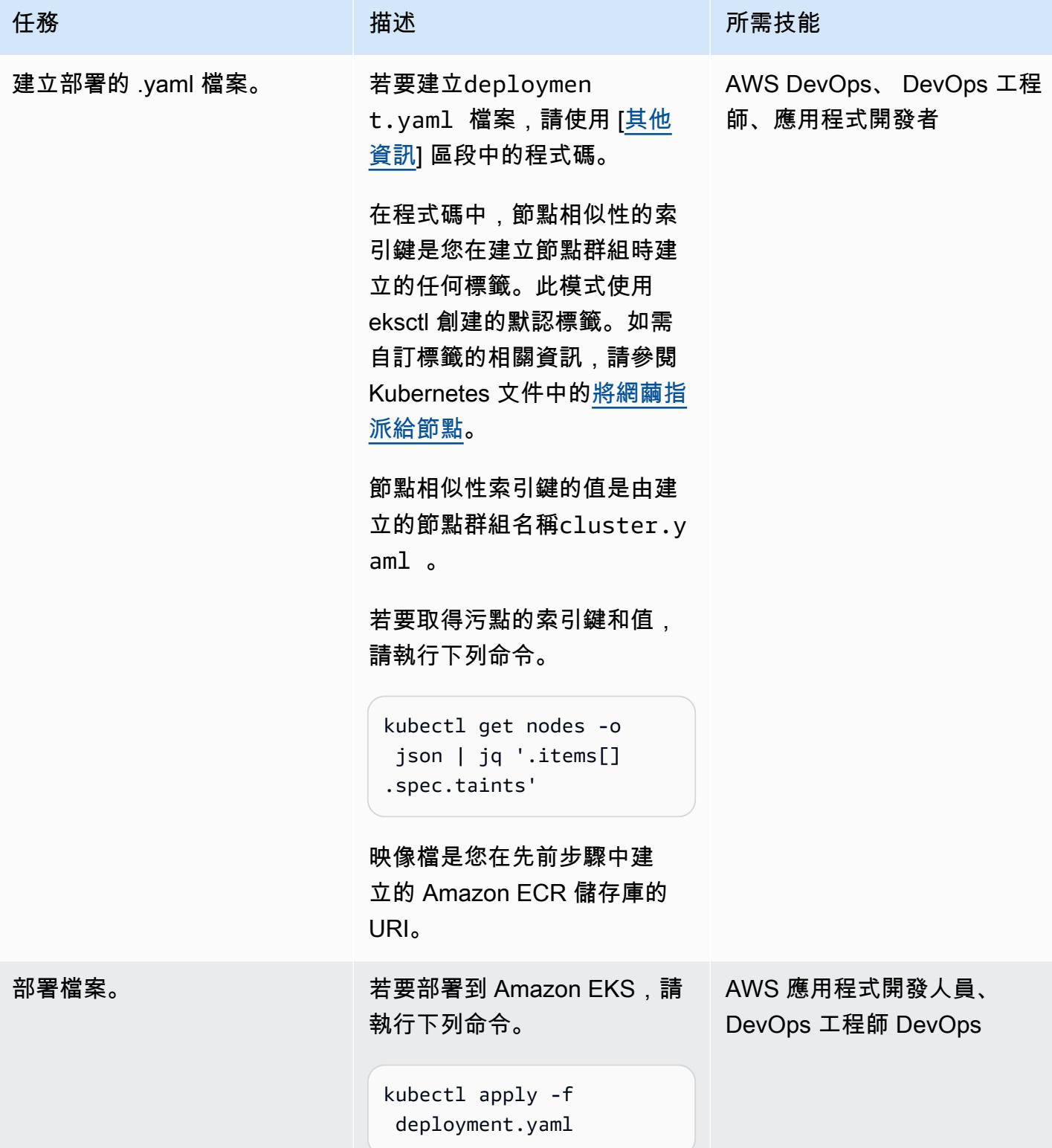

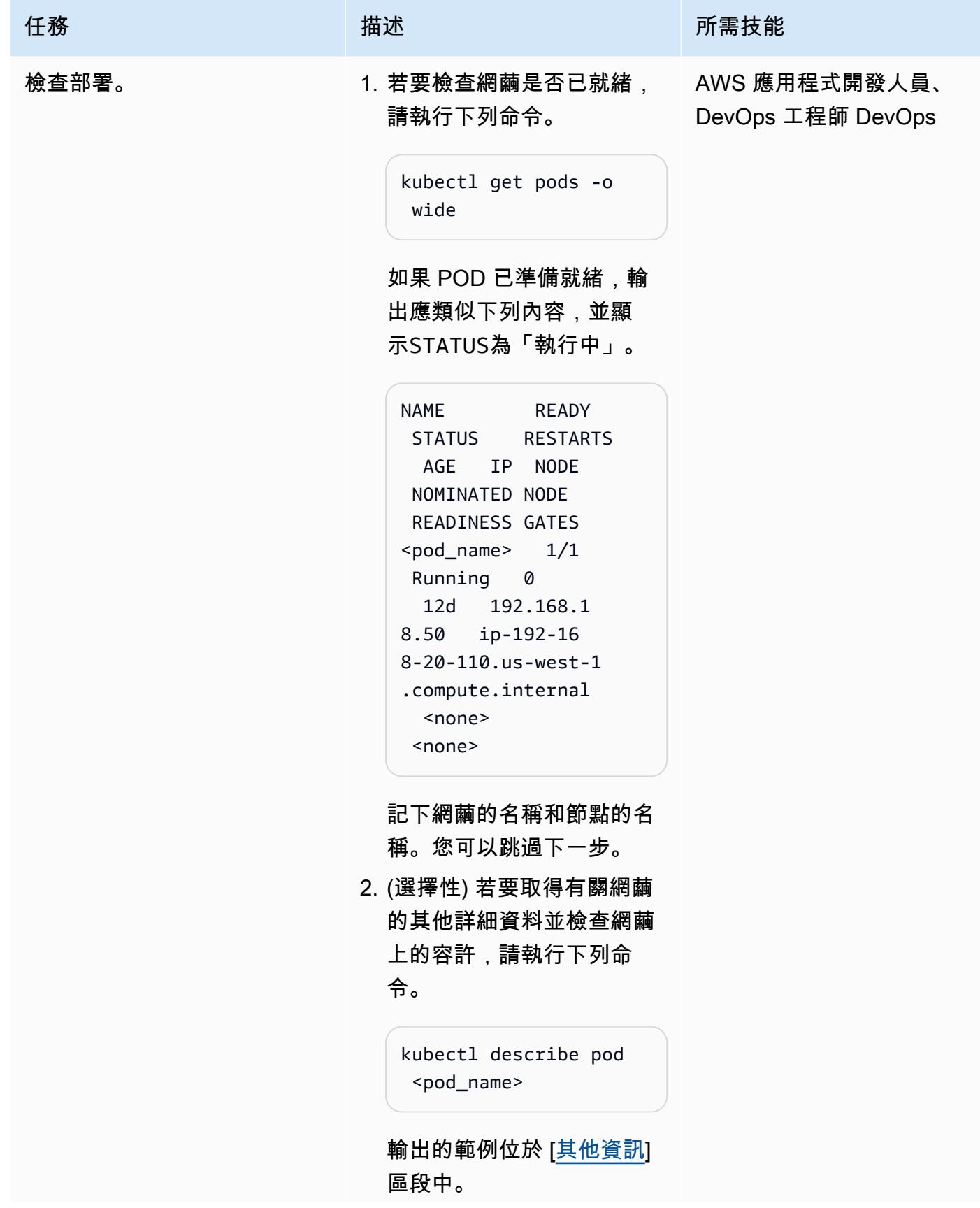

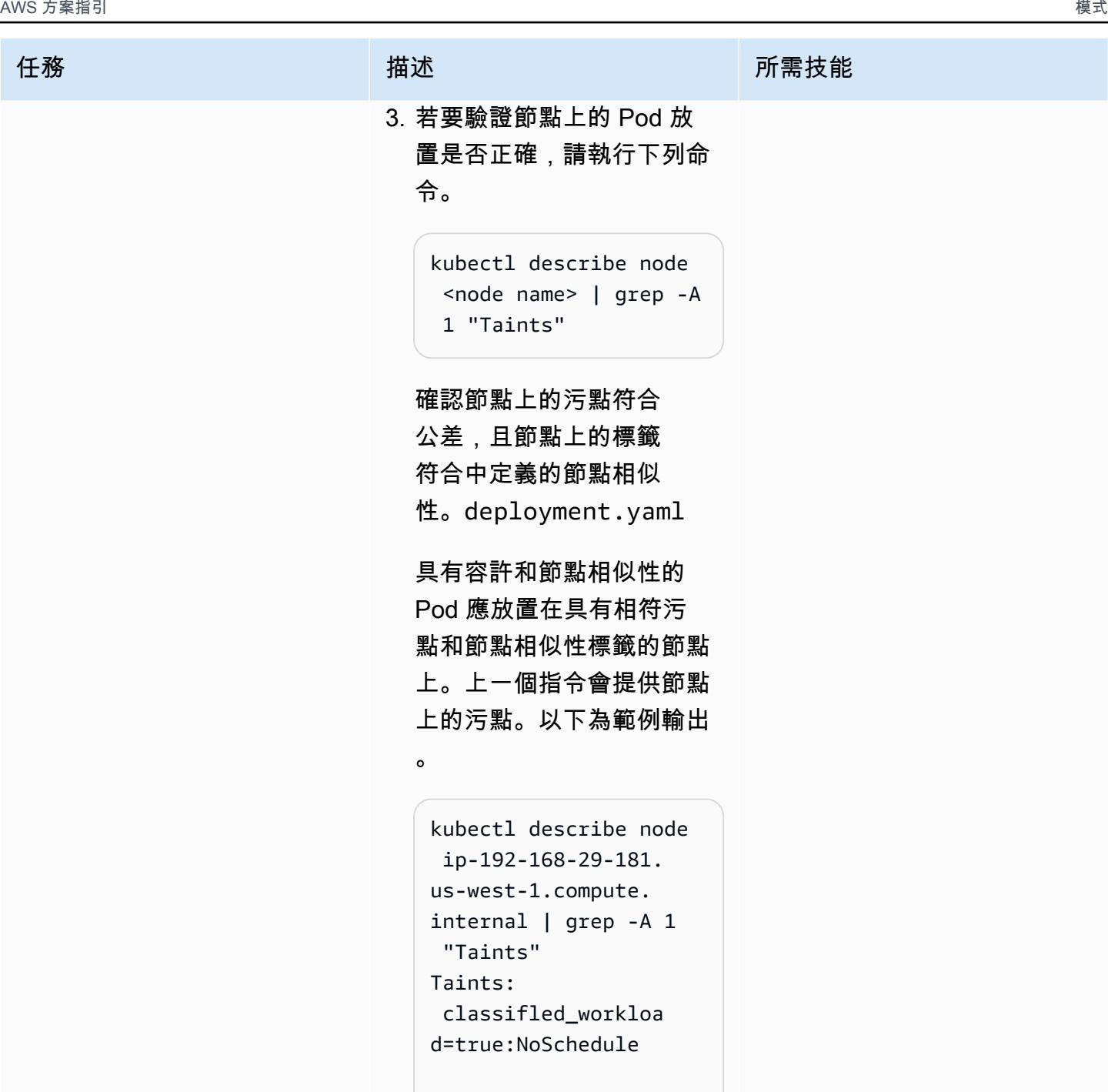

 machine\_learning\_w orkload=true:NoSch edule

此外,執行下列命令,以檢 查所放置 Pod 的節點是否具 有符合節點相似性節點標籤 的標籤。

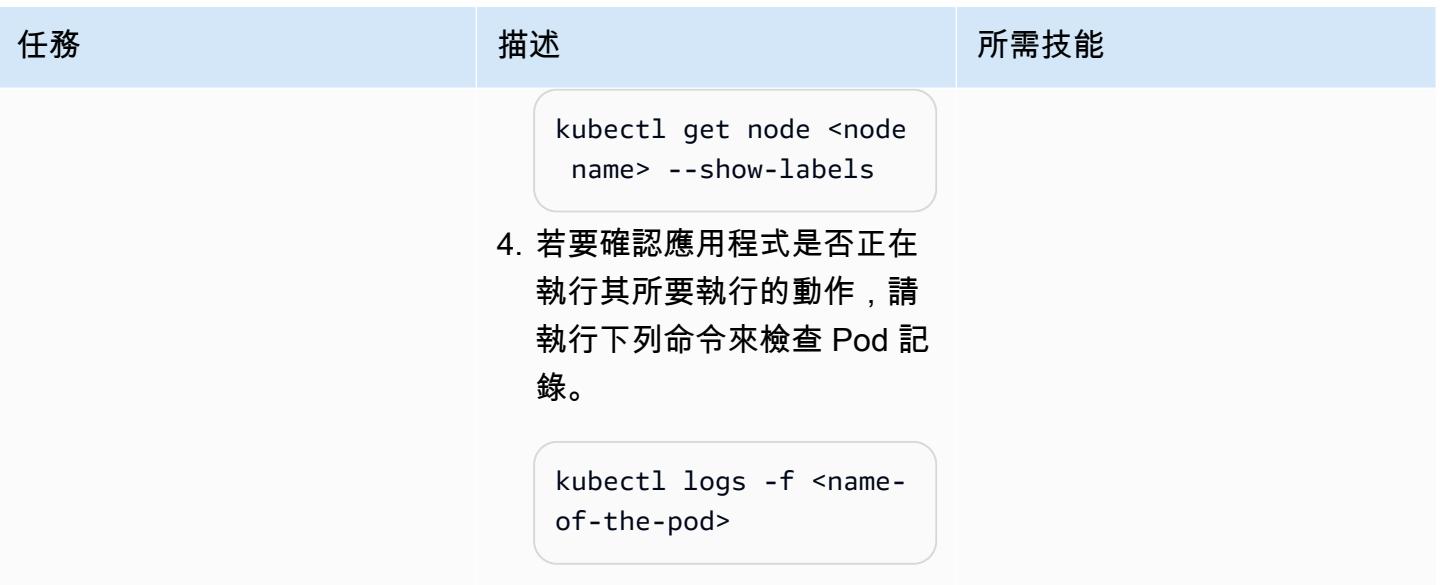

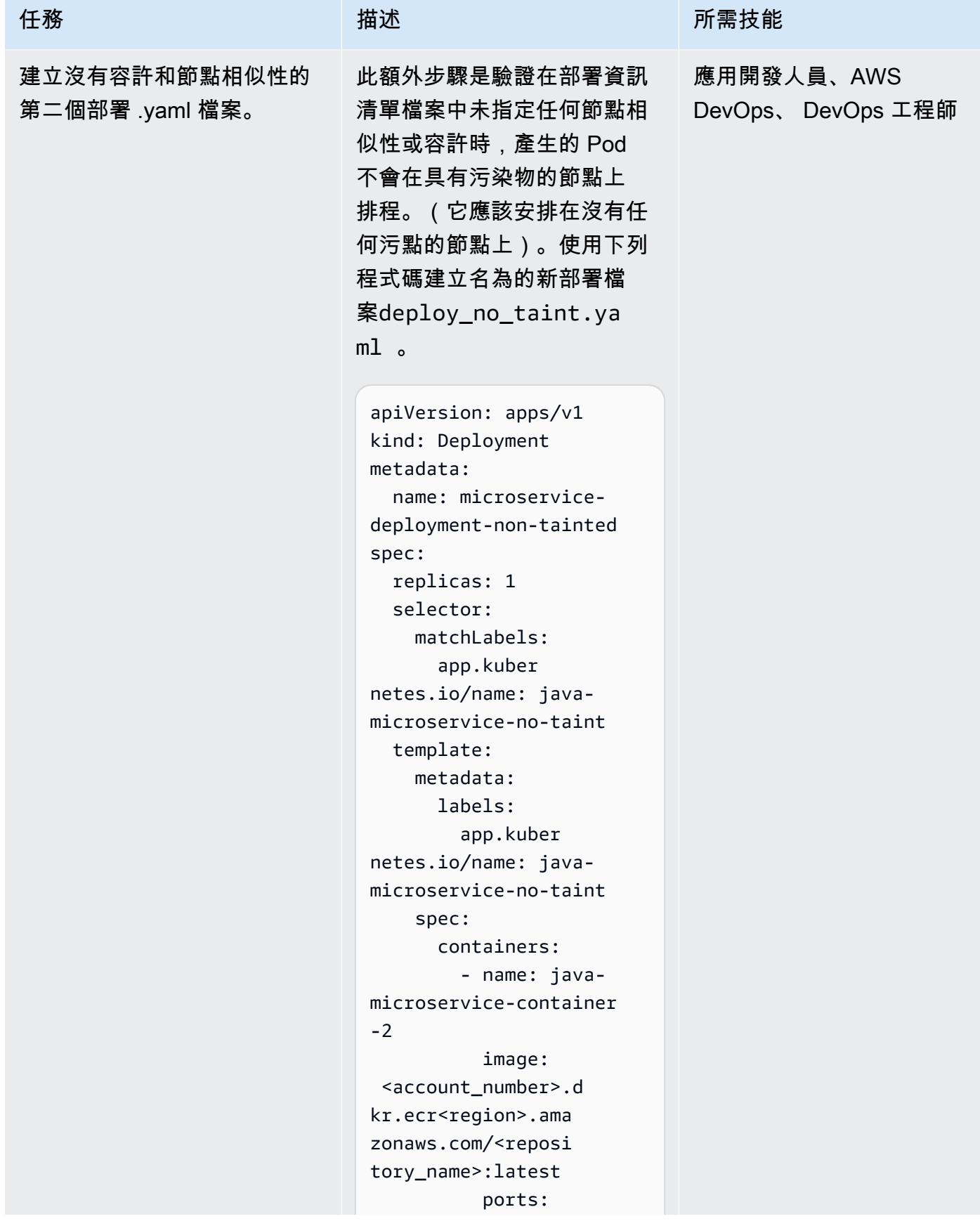

```
AWS 方案指引 いっきょう しょうしょう しょうしょう しょうしょう しょうしょう しょうしゅう しょうしゅう しょうしゅう 模式 しょうしょく そうしょく
```

```
任務 描述 所需技能
                               - container 
                     Port: 4567
部署第二個部署 .yaml 檔案,
並驗證網繭放置
                    1. 執行下列命令。
                       kubectl apply -f 
                        deploy_no_taint.ya 
                       ml
                    2. 部署成功後,請執行先前執
                      行的相同命令,以檢查節點
                      群組中的 Pod 位置,而不會
                      造成污染。
                       kubectl describe node 
                         <node_name> | grep 
                         "Taints"
                      輸出應該是以下內容。
                       Taints: <none>
                      這樣就完成了測試。
                                         應用開發人員、AWS 
                                         DevOps、 DevOps 工程師
```
### 清除資源

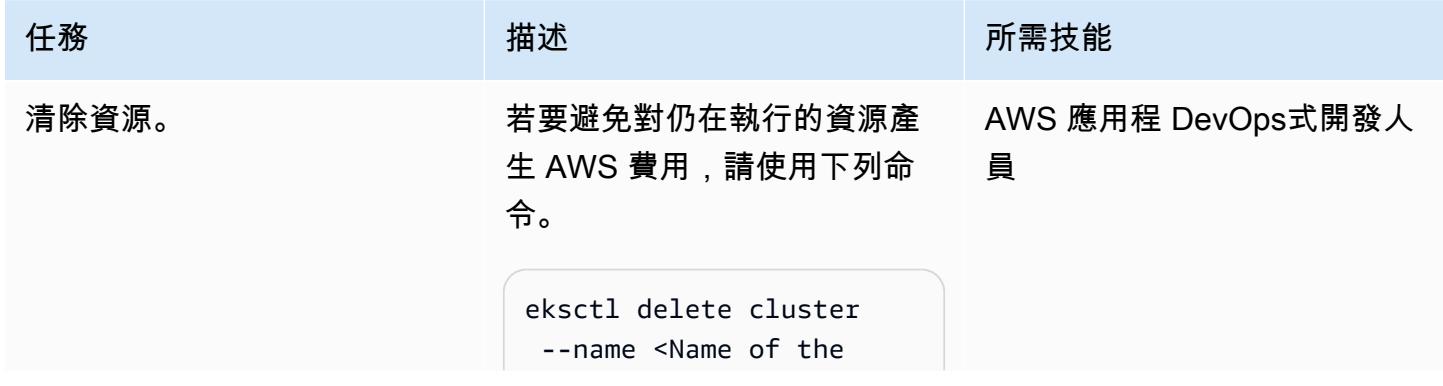
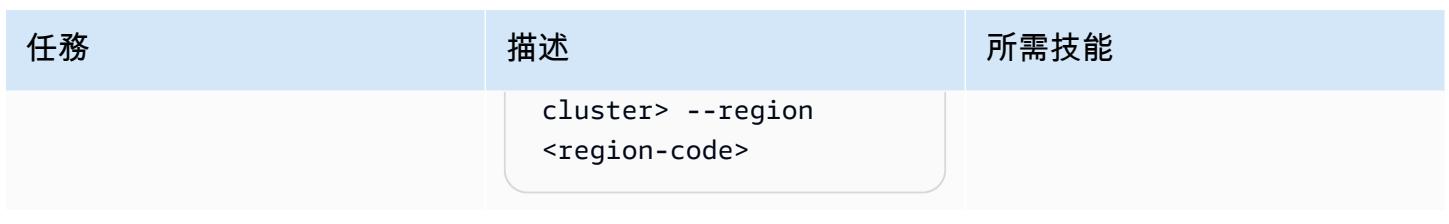

# 故障診斷

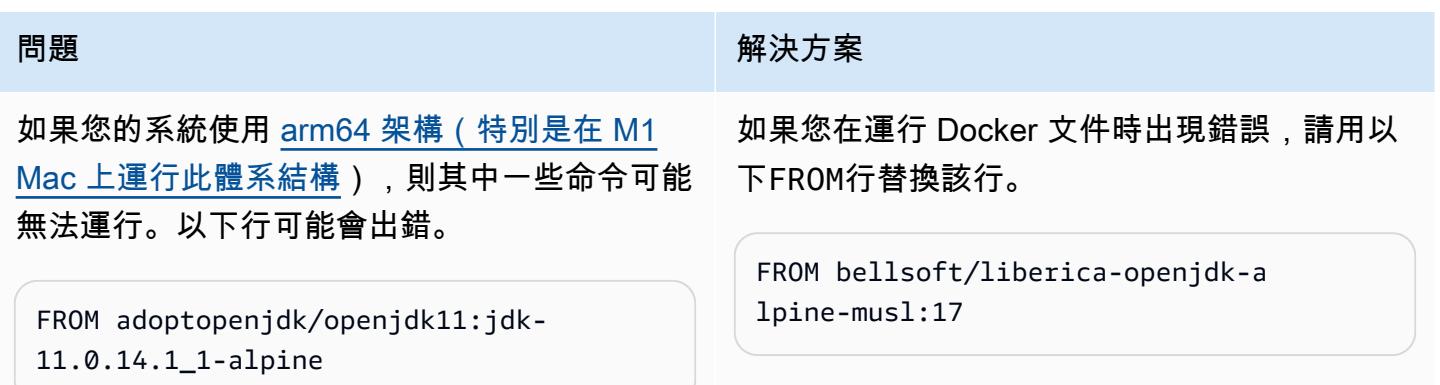

# 相關資源

- [在 Amazon EKS 上部署示例 Java 微服務](https://docs.aws.amazon.com/prescriptive-guidance/latest/patterns/deploy-a-sample-java-microservice-on-amazon-eks-and-expose-the-microservice-using-an-application-load-balancer.html)
- [建立 Amazon ECR 私有儲存庫](https://docs.aws.amazon.com/AmazonECR/latest/userguide/repository-create.html)
- [將網繭指派給節點](https://kubernetes.io/docs/concepts/scheduling-eviction/assign-pod-node/) (Kubernetes 文件)
- [污染和容忍 \(庫伯尼特文](https://kubernetes.io/docs/concepts/scheduling-eviction/taint-and-toleration/)件)
- [Amazon EKS](https://aws.amazon.com/eks/)
- [Amazon ECR](https://aws.amazon.com/ecr/)
- [AWS CLI](https://aws.amazon.com/cli/)
- [Docker](https://docs.docker.com/get-started/)
- [智能理念公司](https://www.jetbrains.com/idea/)
- [Eclipse](https://www.eclipse.org/ide/)

# 其他資訊

### 部署. 羊

```
apiVersion: apps/v1
kind: Deployment
metadata: 
   name: microservice-deployment
spec: 
   replicas: 1 
   selector: 
     matchLabels: 
       app.kubernetes.io/name: java-microservice 
   template: 
     metadata: 
       labels: 
         app.kubernetes.io/name: java-microservice 
     spec: 
       affinity: 
         nodeAffinity: 
            requiredDuringSchedulingIgnoredDuringExecution: 
              nodeSelectorTerms: 
                - matchExpressions: 
                    - key: alpha.eksctl.io/nodegroup-name 
                       operator: In 
                       values: 
                         - <node-group-name-from-cluster.yaml> 
       tolerations: #only this pod has toleration and is viable to go to ng with taint 
         - key: "<Taint key>" #classified_workload in our case 
            operator: Equal 
           value: "<Taint value>" #true 
            effect: "NoSchedule" 
         - key: "<Taint key>" #machine_learning_workload in our case 
            operator: Equal 
            value: "<Taint value>" #true 
           effect: "NoSchedule" 
       containers: 
         - name: java-microservice-container 
            image: <account_number>.dkr.ecr<region>.amazonaws.com/
<repository_name>:latest 
            ports: 
              - containerPort: 4567
```
#### 描述 pod 示例輸出

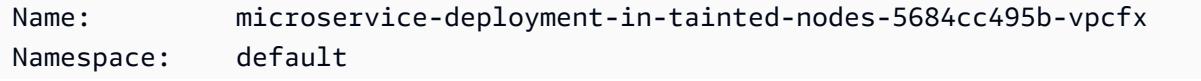

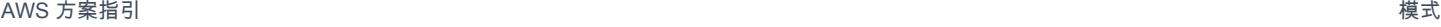

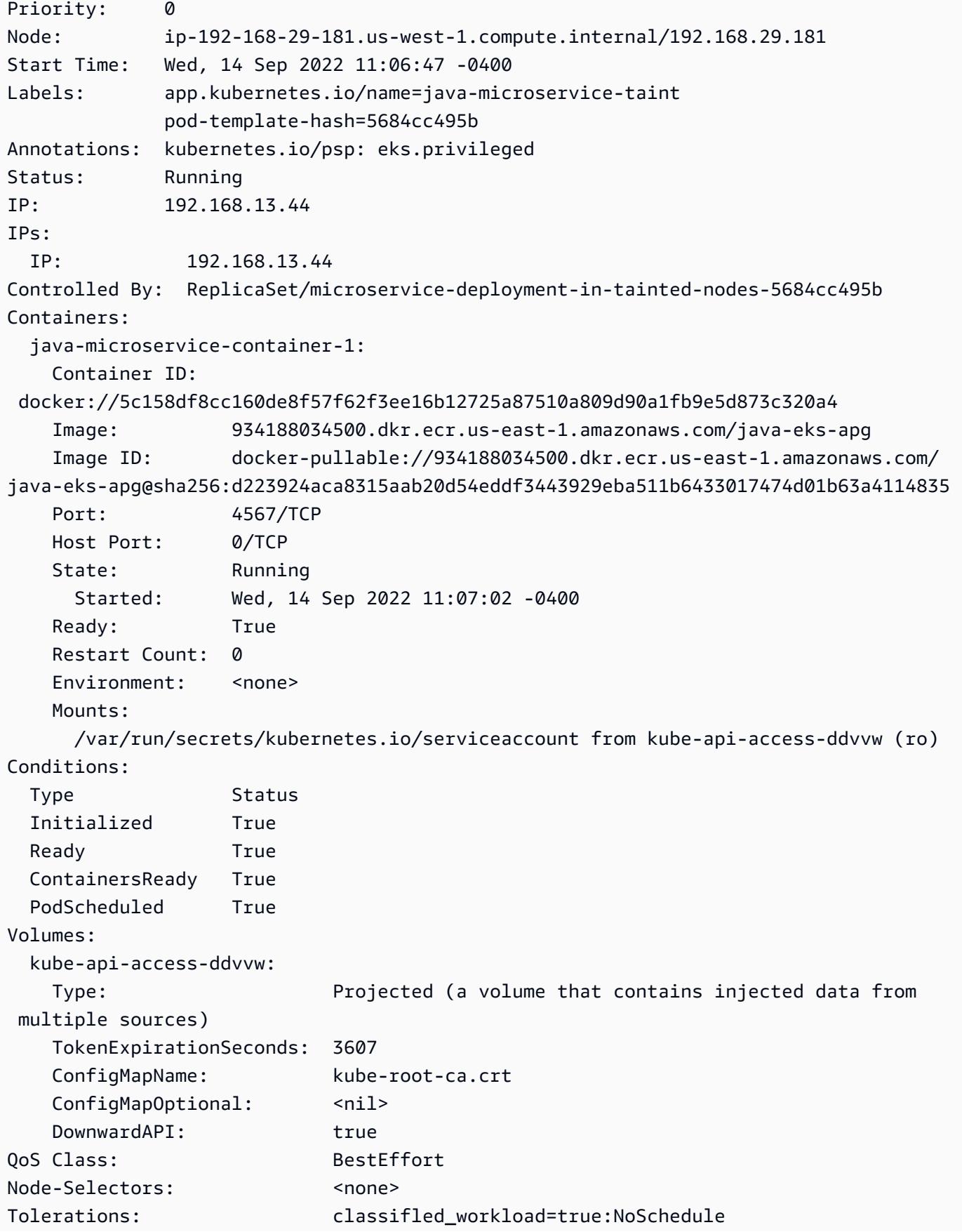

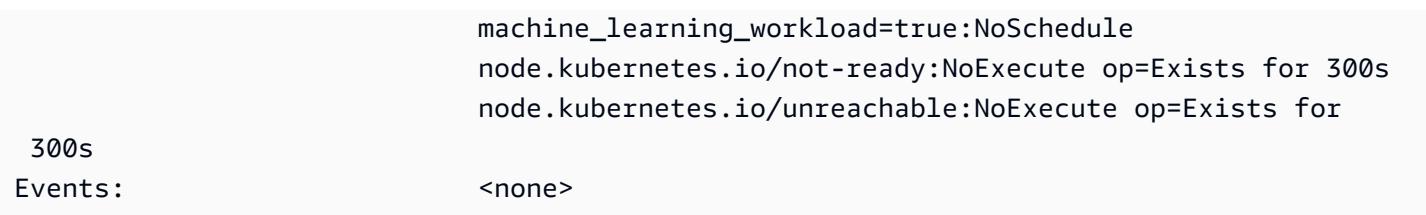

# 跨帳戶或區域複寫篩選過的 Amazon ECR 容器映像

#### 創建者:阿卜達爾·加魯巴 (AWS)

環境:生產 技術:容器和微服務; **DevOps** 

AWS 服務:Amazon EC2 容器註冊表;Amazon CloudWatch;AWS CodeBuild ;AWS Identity and Access Management;AWS CLI

### **Summary**

[Amazon Elastic Container Registry \(Amazon ECR\) 可以使用跨區域和跨帳戶複寫功能,以原生方式跨](https://docs.aws.amazon.com/AmazonECR/latest/userguide/registry-settings-examples.html#registry-settings-examples-crossaccount) [Amazon Web Services \(AWS\)](https://docs.aws.amazon.com/AmazonECR/latest/userguide/registry-settings-examples.html#registry-settings-examples-crr-single) [區域和 AWS 帳戶複寫映像儲存庫中的所有容器映像檔。](https://docs.aws.amazon.com/AmazonECR/latest/userguide/registry-settings-examples.html#registry-settings-examples-crossaccount)如需詳細資 訊,請參閱 AWS 部落格文章 [Amazon ECR 中的跨區域複寫已登陸](https://aws.amazon.com/blogs/containers/cross-region-replication-in-amazon-ecr-has-landed/)。) 但是,無法根據任何條件篩選 跨 AWS 區域或帳戶複製的映像。

此模式說明如何根據映像標籤模式,跨 AWS 帳戶和區域複寫存放在 Amazon ECR 中的容器映像。該 模式使用 Amazon E CloudWatch vents 偵聽具有預先定義自訂標籤的映像的推送事件。推送事件會啟 動 AWS CodeBuild 專案,並將映像詳細資料傳遞給該專案。 CodeBuild 專案會根據提供的詳細資訊, 將來源 Amazon ECR 登錄中的映像複製到目的地登錄。

此模式會複製跨帳戶具有特定標記的影像。例如,您可以使用此模式僅將生產就緒的安全映像複製到生 產 AWS 帳戶。在開發帳戶中,在完整測試映像之後,您可以將預先定義的標籤新增至安全映像,並使 用此模式中的步驟將標記的映像複製到生產帳戶。

### 先決條件和限制

先決條件

- 來源和目的地 Amazon ECR 登錄的有效 AWS 帳戶
- 此模式中使用之工具的系統管理權限
- 安裝在本地計算機上進行測試的 [Docker](https://docs.docker.com/get-docker/)
- [AWS Command Line Interface \(AWS CLI\) \(AWS CLI\)](https://docs.aws.amazon.com/cli/latest/userguide/cli-chap-install.html), 用於在 Amazon ECR 中進行身份驗證

限制

- 此模式只會監視一個 AWS 區域中來源登錄的推送事件。您可以將此模式部署到其他區域,以觀看這 些區域中的登錄。
- 在此模式中,一個 Amazon CloudWatch 事件規則會偵聽單一影像標籤模式。如果您想要檢查多個模 式,您可以新增事件以偵聽其他影像標記模式。

#### 架構

目標架構

自動化和規模

此模式可透過基礎架構即程式碼 (IaC) 指令碼自動化,並大規模部署。若要使用 AWS CloudFormation 範本部署此模式,請下載附件並遵循[其他資訊](#page-666-0)一節中的指示進行操作。

您可以將多個 Amazon E CloudWatch vents 事件 (使用不同的自訂事件模式) 指向同一個 AWS CodeBuild 專案,以複寫多個映像標籤模式,但是您需要更新buildspec.yaml檔案中的次要驗證 (包 含在附件和[工具](#page-653-0)區段中),如下所示,以支援多種模式。

```
...
if [[ ${IMAGE_TAG} != release-* ]]; then
...
```
#### <span id="page-653-0"></span>工具

Amazon 服務

- [IAM](https://aws.amazon.com/iam/) AWS Identity and Access Management (IAM) 可讓您安全地管理 AWS 服務和資源的存取。 在此模式中,您需要建立跨帳戶 IAM 角色,AWS 在 CodeBuild 將容器映像推送到目的地登錄時會 承擔這個角色。
- [Amazon ECR](https://aws.amazon.com/ecr/)  Amazon Elastic Container Registry (Amazon ECR) 是一種全受管容器登錄,可讓 您在任何地方輕鬆存放、管理、共用和部署容器映像和成品。映像推送動作至來源登錄會將系統事件 詳細資訊傳送至 Amazon E CloudWatch vents 所拾取的事件匯流排。
- [AWS CodeBuild AWS](https://aws.amazon.com/codebuild/) CodeBuild 是全受管的持續整合服務,可提供運算能力來執行任務,例如 編譯原始程式碼、執行測試,以及產生可供部署的成品。此模式使用 AWS CodeBuild 執行從來源 Amazon ECR 登錄到目的地登錄的複製動作。

工具

• [碼頭 CLI](https://www.docker.com/) — Docker 是一種工具,可以更輕鬆地創建和管理容器。容器會將應用程式及其所有相依性 封裝到一個單元或套件中,以便在任何支援容器執行階段的平台上輕鬆部署。

Code

您可以通過兩種方式實現此模式:

- 自動化設定:部署附件中提供的兩個 AWS CloudFormation 範本。如需指示,請參閱「[其他資訊」](#page-666-0) 一節。
- 手動設定:依照 [Epics](#page-655-0) 區段中的步驟操作。

#### 建置規格範例

如果您使用此 CloudFormation 模式提供的範本,buildspec.yaml檔案會包含在 CodeBuild 資源 中。

```
 version: 0.2 
   env: 
     shell: bash 
   phases: 
     install: 
       commands: 
         - export CURRENT_ACCOUNT=$(echo ${CODEBUILD_BUILD_ARN} | cut -d':' -f5) 
         - export CURRENT_ECR_REGISTRY=${CURRENT_ACCOUNT}.dkr.ecr.
${AWS_REGION}.amazonaws.com 
         - export DESTINATION_ECR_REGISTRY=${DESTINATION_ACCOUNT}.dkr.ecr.
${DESTINATION_REGION}.amazonaws.com 
     pre_build: 
       on-failure: ABORT 
       commands: 
         - echo "Validating Image Tag ${IMAGE_TAG}" 
         - | 
          if [[ ${IMAGE_TAG} != release-* ]]; then
              aws codebuild stop-build --id ${CODEBUILD_BUILD_ID} 
              sleep 60
```

```
 exit 1 
           fi 
         - aws ecr get-login-password --region ${AWS_REGION} | docker login -u AWS --
password-stdin ${CURRENT_ECR_REGISTRY} 
         - docker pull ${CURRENT_ECR_REGISTRY}/${REPO_NAME}:${IMAGE_TAG} 
     build: 
       commands: 
         - echo "Assume cross-account role" 
         - CREDENTIALS=$(aws sts assume-role --role-arn ${CROSS_ACCOUNT_ROLE_ARN} --
role-session-name Rolesession) 
         - export AWS_DEFAULT_REGION=${DESTINATON_REGION} 
         - export AWS_ACCESS_KEY_ID=$(echo ${CREDENTIALS} | jq -r 
  '.Credentials.AccessKeyId') 
         - export AWS_SECRET_ACCESS_KEY=$(echo ${CREDENTIALS} | jq -r 
  '.Credentials.SecretAccessKey') 
         - export AWS_SESSION_TOKEN=$(echo ${CREDENTIALS} | jq -r 
  '.Credentials.SessionToken') 
         - echo "Logging into cross-account registry" 
         - aws ecr get-login-password --region ${DESTINATION_REGION} | docker login -u 
  AWS --password-stdin ${DESTINATION_ECR_REGISTRY} 
         - echo "Check if Destination Repository exists, else create" 
         - | 
           aws ecr describe-repositories --repository-names ${REPO_NAME} --region 
 ${DESTINATION REGION} \
           || aws ecr create-repository --repository-name ${REPO_NAME} --region 
  ${DESTINATION_REGION} 
         - echo "retag image and push to destination" 
        - docker tag ${CURRENT ECR REGISTRY}/${REPO_NAME}:${IMAGE_TAG}
  ${DESTINATION_ECR_REGISTRY}/${REPO_NAME}:${IMAGE_TAG}
```

```
 - docker push ${DESTINATION_ECR_REGISTRY}/${REPO_NAME}:${IMAGE_TAG}
```
# <span id="page-655-0"></span>史诗

建立 IAM 角色

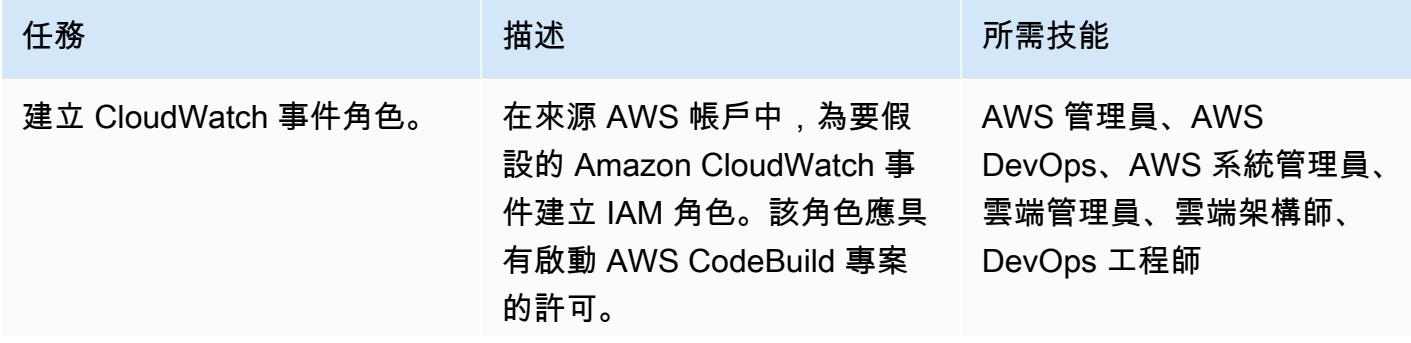

# 任務 描述 所需技能

若要使用 AWS CLI 建立角色, 請遵循 [IAM 文件中的指示](https://docs.aws.amazon.com/IAM/latest/UserGuide/id_roles_create_for-service.html#roles-creatingrole-service-cli)。

```
範例信任原則 (trustpoli
```
cy.json ):

```
{ 
   "Version": "2012-10- 
17", 
   "Statement": { 
     "Effect": "Allow", 
     "Principal": 
  {"Service": "events.a 
mazonaws.com"}, 
     "Action": "sts:Assu 
meRole" 
   }
}
```
範例權限原則 (permissio npolicy.json ):

```
{ 
   "Version": "2012-10- 
17", 
   "Statement": { 
     "Effect": "Allow", 
     "Action": "codebuil 
d:StartBuild", 
     "Resource": 
  "<CodeBuild Project 
  ARN>" 
   }
}
```
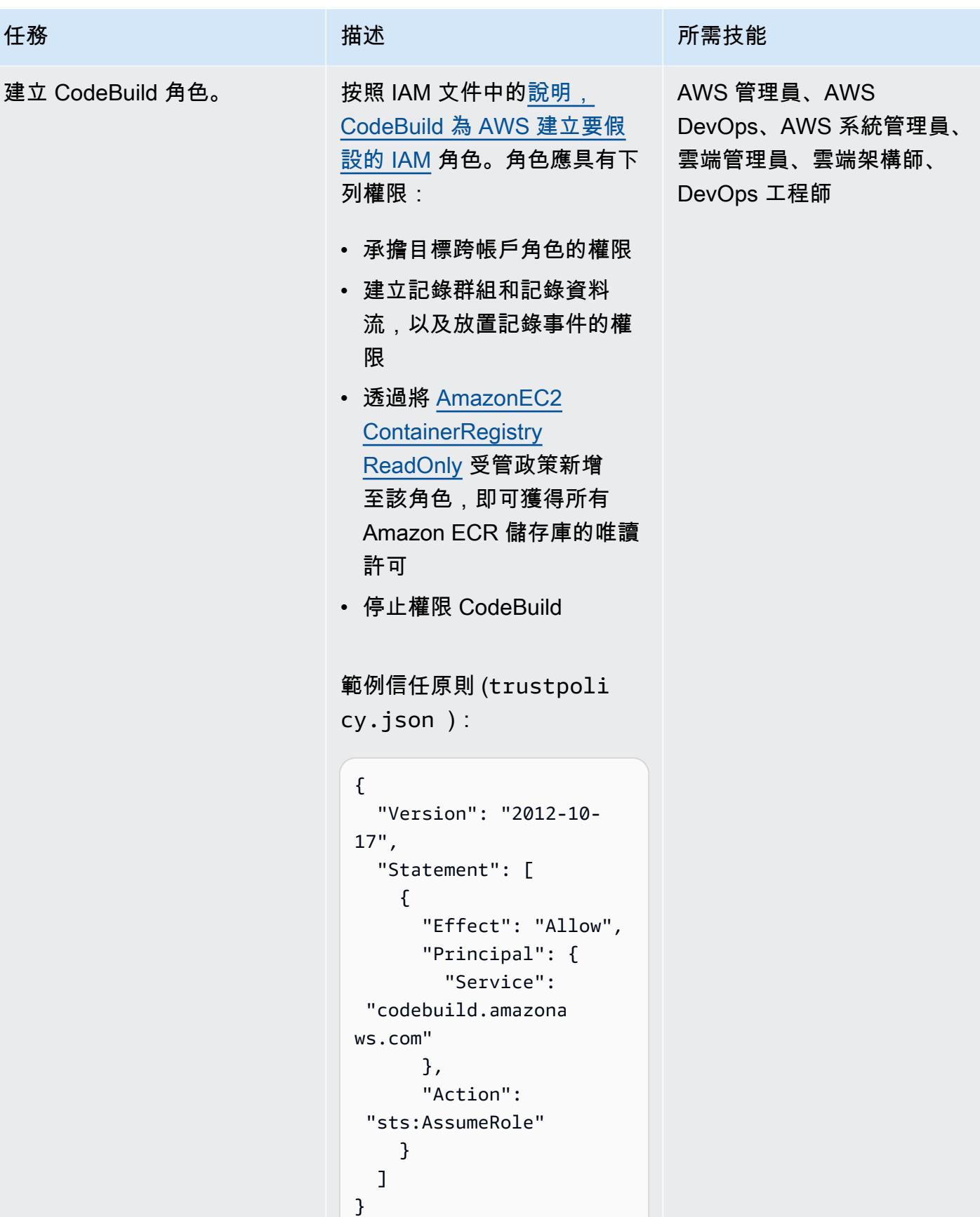

```
任務 描述 所需技能
                             範例權限原則 (permissio 
                             npolicy.json ):
                               { 
                                    "Version": 
                                 "2012-10-17", 
                                   "Statement": [ 
                                       { 
                                           "Action": [ 
                                 "codebuild:StartBu 
                               ild", 
                                 "codebuild:StopBui 
                              ld", 
                                 "codebuild:Get*", 
                                 "codebuild:List*", 
                                 "codebuild:BatchGet*" 
                                           ], 
                                            "Resource": 
                                 "*", 
                                           "Effect": 
                                 "Allow" 
                                       }, 
                                        { 
                                           "Action": [ 
                                 "logs:CreateLogGro 
                               up", 
                                 "logs:CreateLogStr 
                               eam", 
                                 "logs:PutLogEvents" 
                                           ], 
                                            "Resource":
```

```
"*",
```

```
任務 描述 所需技能
                                         "Effect": 
                               "Allow" 
                                     }, 
                                     { 
                                         "Action": 
                              "sts:AssumeRole", 
                                         "Resource": 
                              "<ARN of destination 
                              role>", 
                                        "Effect": 
                              "Allow", 
                                         "Sid": 
                              "AssumeCrossAccoun 
                            tArn" 
                                     } 
                                 ]
                            }
                           將受管理的政策附加
                           AmazonEC2Container 
                           RegistryReadOnly 到 CLI 
                           命令,如下所示:
                            ~$ aws iam attach-role-
                            policy \
                            --policy-arn arn:aws:i 
                            am::aws:policy/Ama 
                            zonEC2ContainerReg 
                            istryReadOnly \
                            --role-name <name of 
                              CodeBuild Role>
```
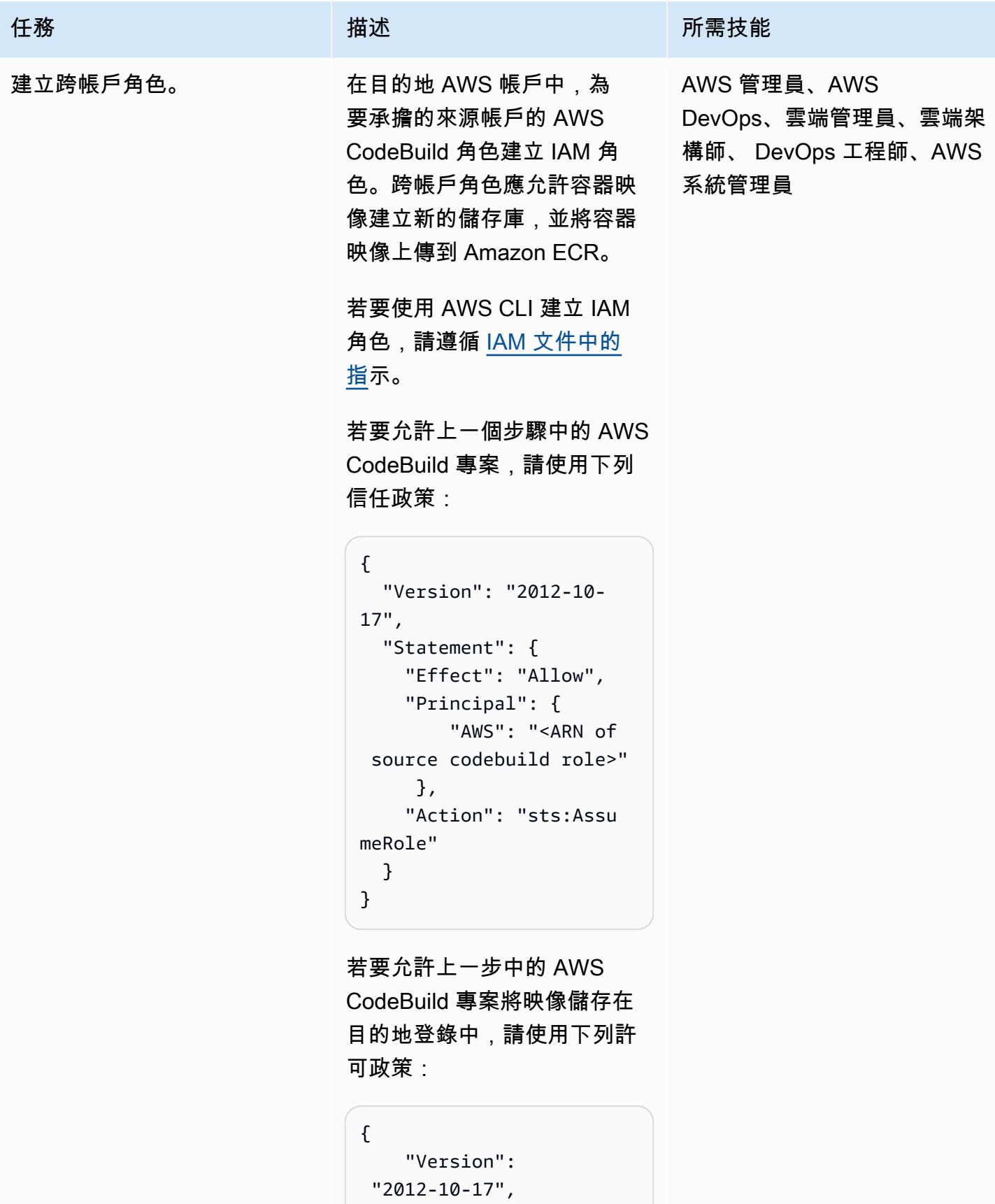

"Statement": [

```
任務 またい インフィッシュ おおおおおおおおおおおおおおおおおおお はいちょう おおおお はいちょう はんしょう はんしゅう はんしゅう はんしゅう はんしゅう はんしょう はんしょう はんしょう はんしょう はんしょう
                                                    { 
                                                         "Action": [ 
                                          "ecr:GetDownloadUr 
                                        lForLayer", 
                                          "ecr:BatchCheckLay 
                                        erAvailability", 
                                          "ecr:PutImage", 
                                          "ecr:InitiateLayer 
                                        Upload", 
                                          "ecr:UploadLayerPa 
                                        rt", 
                                          "ecr:CompleteLayer 
                                        Upload", 
                                          "ecr:GetRepository 
                                        Policy", 
                                          "ecr:DescribeRepos 
                                        itories", 
                                          "ecr:GetAuthorizat 
                                        ionToken", 
                                          "ecr:CreateReposit 
                                        ory" 
                                                         ], 
                                                         "Resource": 
                                         ^{\frac{1}{\sqrt{2}} "Effect": 
                                          "Allow" 
                                                   } 
                                              ]
                                        }
```
### 建立 CodeBuild 專案

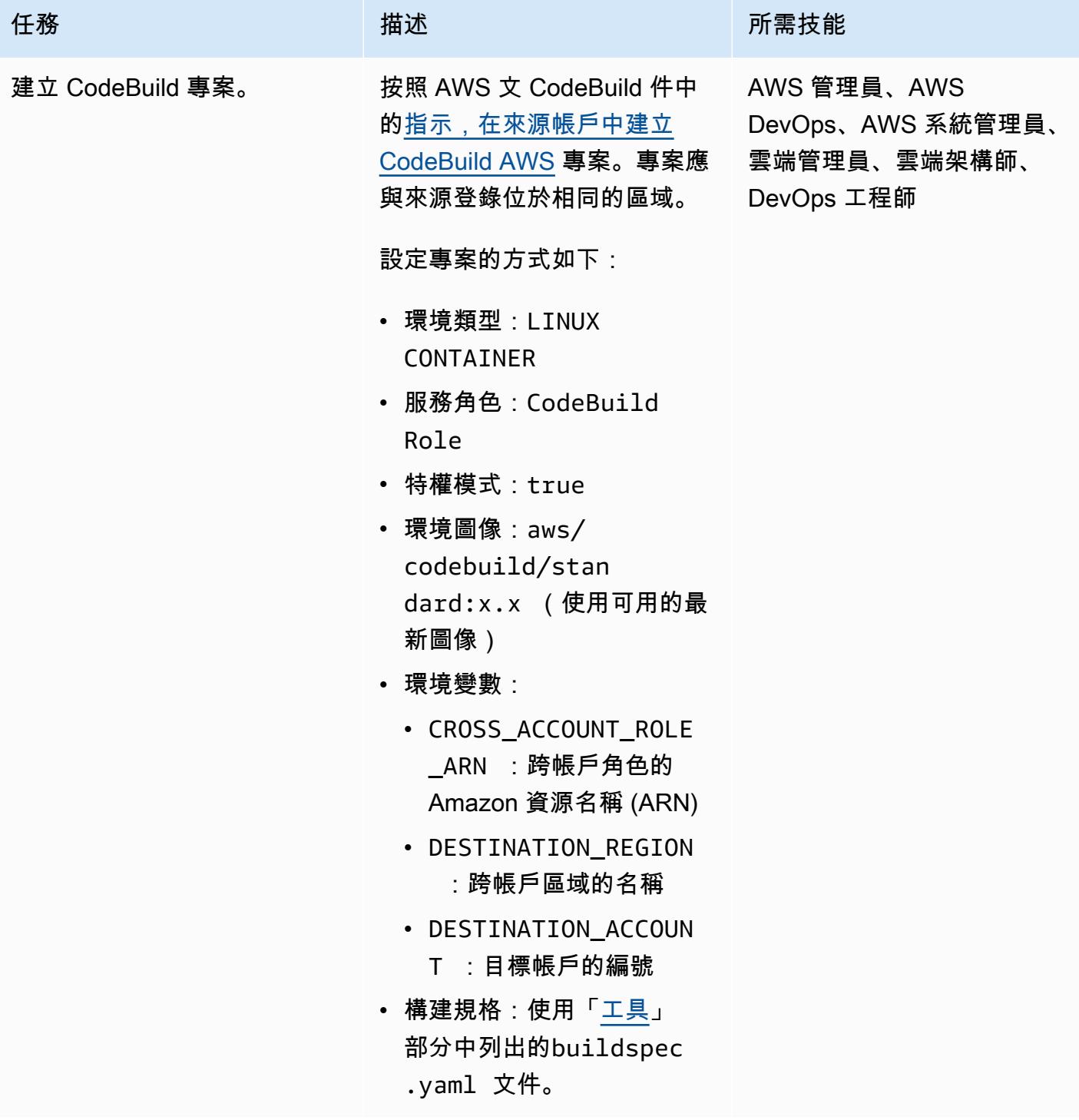

#### 建立活動

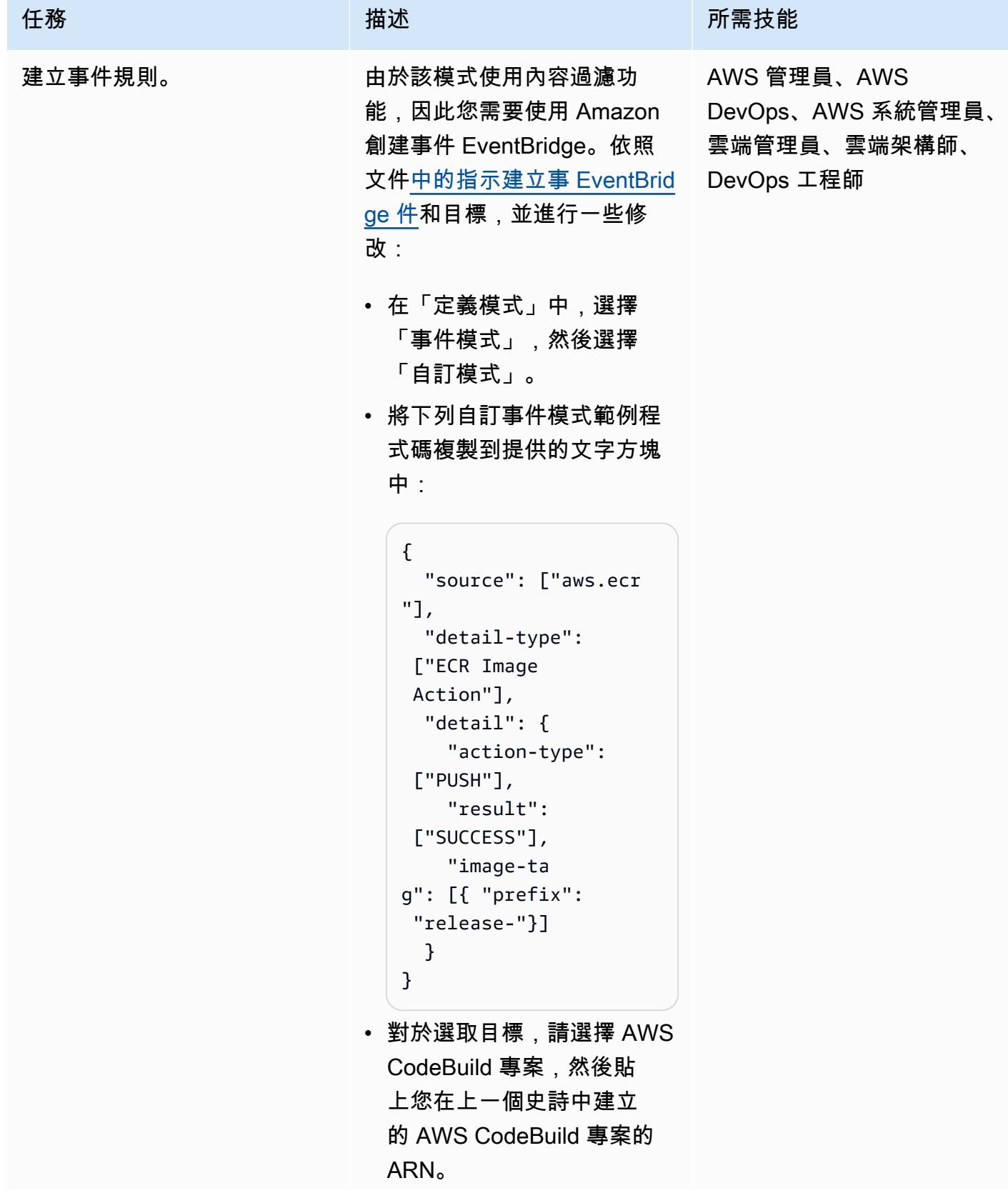

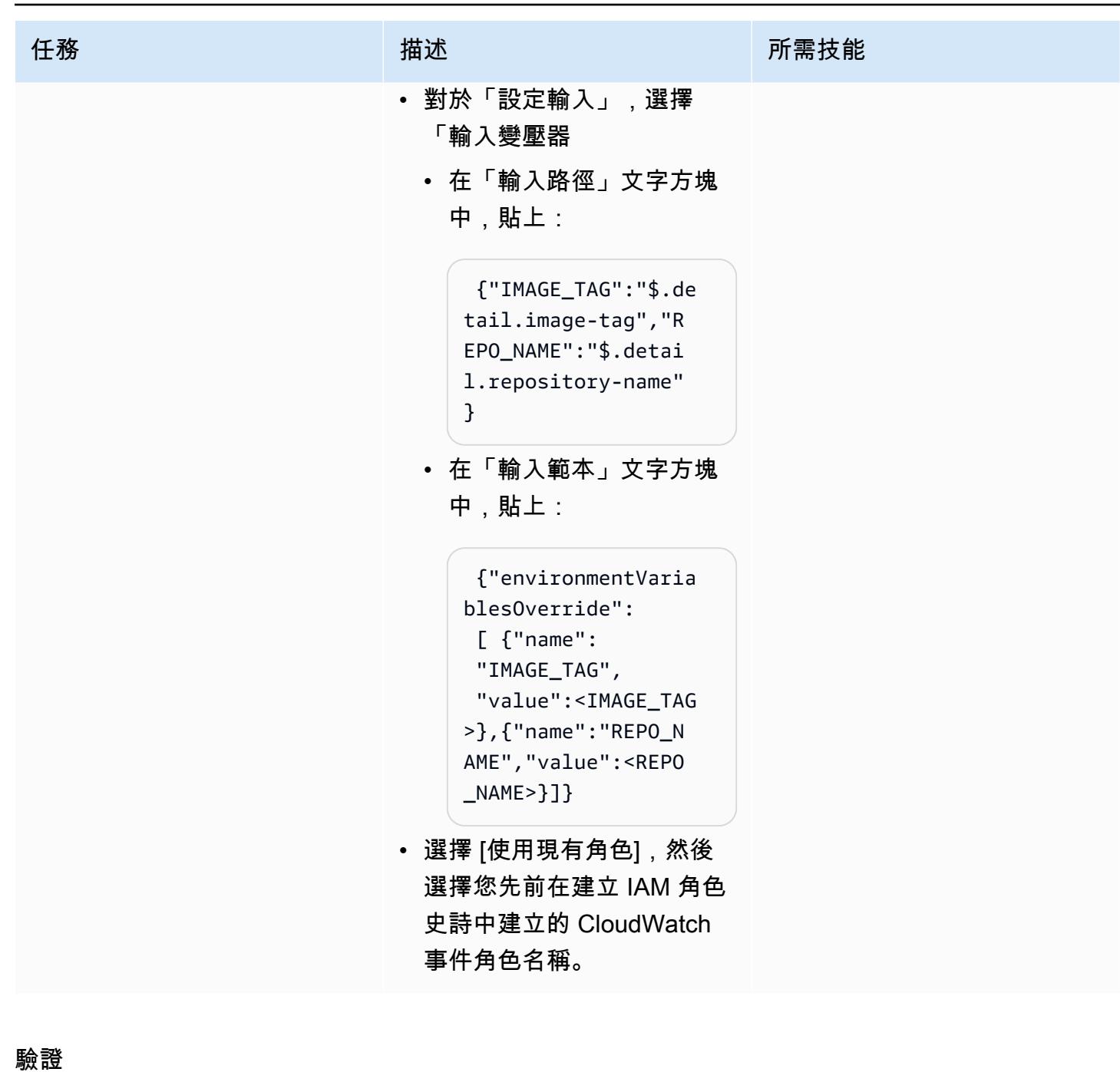

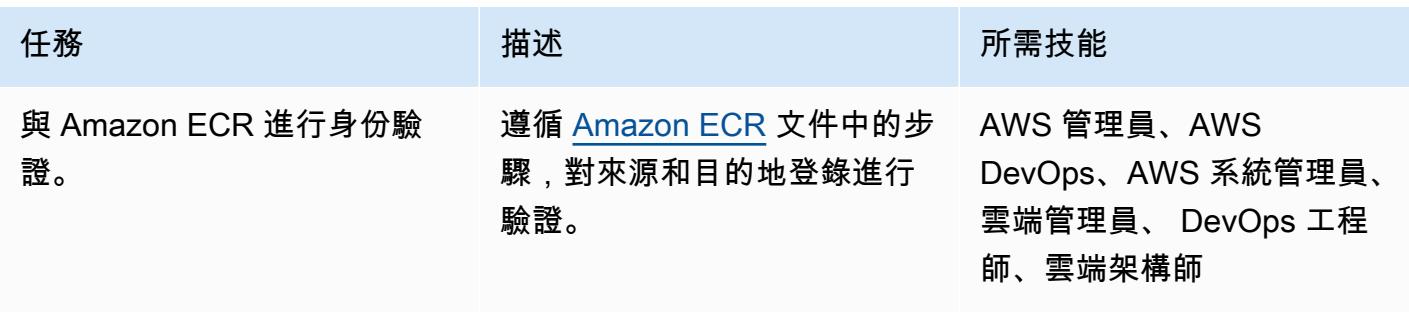

AWS 方案指引 いっきょう しょうしょう しょうしょう しょうしょう しょうしょう しょうしゅう しょうしゅう しょうしゅう 模式 しょうしょく そうしょく

| 任務      | 描述                                                                                                    | 所需技能                                                           |
|---------|----------------------------------------------------------------------------------------------------|----------------------------------------------------------------|
| 測試映像複製。 | 在您的來源帳戶中,將<br>容器映像推送到新的或現<br>有的 Amazon ECR 來源<br>儲存庫,且影像標籤前置<br>為。release-若要推送映像<br>檔,請依照 Amazon ECR 文<br>件中的步驟執行。<br>您可以在CodeBuild 主控台中<br>監視 CodeBuild 專案的進度。<br>成功完成 CodeBuild 專案後,<br>請登入目的地 AWS 帳戶、<br>開啟 Amazon ECR 主控台,<br>並確認該映像存在於目的地<br>Amazon ECR 登錄中。 | AWS 管理員、AWS<br>DevOps、AWS 系統管理員、<br>雲端管理員、雲端架構師、<br>DevOps 工程師 |
| 測試圖像排除。 | 在您的來源帳戶中,將容器<br>映像推送到新的或現有的<br>Amazon ECR 來源儲存庫,其<br>中包含沒有自訂前置詞的映像<br>標籤。<br>確認 CodeBuild 專案尚未啟<br>動,且目標登錄中沒有顯示容<br>器映像檔。                                                                                                    | AWS 管理員、AWS<br>DevOps、AWS 系統管理員、<br>雲端管理員、雲端架構師、<br>DevOps 工程師 |

# 相關資源

- [開始使用 CodeBuild](https://docs.aws.amazon.com/codebuild/latest/userguide/getting-started-overview.html)
- [開始使用 Amazon EventBridge](https://docs.aws.amazon.com/eventbridge/latest/userguide/eb-get-started.html)
- [Amazon EventBridge 事件模式中基於內容的篩選](https://docs.aws.amazon.com/eventbridge/latest/userguide/eb-event-patterns-content-based-filtering.html#filtering-prefix-matching)
- [使用 IAM 角色委派跨 AWS 帳戶的存取](https://docs.aws.amazon.com/IAM/latest/UserGuide/tutorial_cross-account-with-roles.html)
- [私人映像複製](https://docs.aws.amazon.com/AmazonECR/latest/userguide/replication.html)

# <span id="page-666-0"></span>其他資訊

若要自動部署此病毒碼的資源,請依照下列步驟執行:

- 1. 下載附件並解壓縮兩個 CloudFormation 範本:part-1-copy-taggedimages.yaml和part-2-destination-account-role.yaml。
- 2. 登入 [AWS CloudFormation 主控台](https://console.aws.amazon.com/cloudformation/),並part-1-copy-tagged-images.yaml在與來源 Amazon ECR 登錄相同的 AWS 帳戶和區域中部署。視需要更新參數。範本會部署下列資源:
	- Amazon CloudWatch 活動 IAM 角色
	- AWS CodeBuild 專案 IAM 角色
	- AWS CodeBuild 專案
	- AWS CloudWatch 事件規則
- 3. 記下「輸出」索引標籤SourceRoleName中的值。在下一個步驟中,您將需要此值。
- 4. 在您要將 Amazon ECR 容器映像複製到的 AWS 帳戶中部署第二個 CloudFormation 範 本。part-2-destination-account-role.yaml視需要更新參數。對於SourceRoleName參 數,請指定步驟 3 中的值。此範本會部署跨帳戶 IAM 角色。
- 5. 驗證映像複製和排除,如 [Epics](#page-655-0) 一節的最後一個步驟所述。

附件

[若要存取與此文件相關聯的其他內容,請解壓縮下列檔案:attachment.zip](samples/p-attach/a0f635e4-3ba5-4411-b9f8-54cfc228535a/attachments/attachment.zip)

### 輪換資料庫認證而不重新啟動

創建者:喬希·喬伊(AWS)

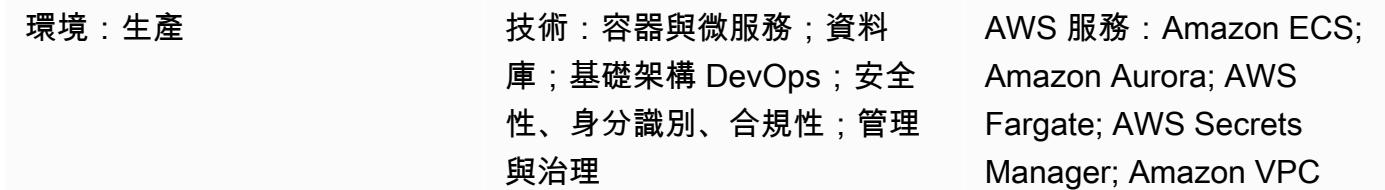

### **Summary**

在 Amazon Web Services (AWS) 雲端上,您可以使用 AWS Secrets Manager 在資料庫的整個生命週 期中輪換、管理和擷取資料庫登入資料。使用者和應用程式會透過呼叫 Secrets Manager API 擷取密 碼,不需要以純文字形式對敏感資訊進行硬式編碼。

如果您將容器用於微服務工作負載,則可以在 AWS Secrets Manager 中安全地存放登入資料。若要將 組態與程式碼分開,這些認證通常會插入到容器中。不過,定期且自動輪換您的認證很重要。支援撤銷 後重新整理認證的能力也很重要。同時,應用程式需要輪換認證的能力,同時減少任何潛在的下游可用 性影響。

此模式描述如何輪換容器內使用 AWS Secrets Manager 保護的密碼,而不需要重新啟動容器。此外, 此病毒碼會使用 Secret Manager 用[戶端快取元件,](https://docs.aws.amazon.com/secretsmanager/latest/userguide/retrieving-secrets.html)減少秘 Secrets Manager 的認證查閱次數。當您使 用用戶端快取元件重新整理應用程式內的認證時,不需要重新啟動容器即可擷取輪換的認證。

這種方法適用於 Amazon Elastic Kubernetes Service(Amazon EKS)和 Amazon Elastic Container Service (Amazon ECS)。

[涵蓋了兩種情況](https://docs.aws.amazon.com/secretsmanager/latest/userguide/rotate-secrets_turn-on-for-db.html#rotate-secrets_turn-on-for-db_step1)。在單一使用者案例中,會偵測到過期的認證,在密碼輪換時重新整理資料庫認證。系 統會指示認證快取重新整理密碼,然後應用程式會重新建立資料庫連線。用戶端快取元件會快取應用程 式內的認證,並協助避免針對每個認證查詢與 Secrets Manager 聯絡。認證會在應用程式內輪換,而 不需要透過重新啟動容器強制重新整理認證。

第二個案例會在兩個使用者之間交替來旋轉密碼。擁有兩個作用中使用者可減少停機的可能性,因為一 個使用者的認證永遠處於作用中狀態 雙使用者認證輪換在叢集的大型部署時很有幫助,其中認證更新 可能會有很小的傳播延遲。

### 先決條件和限制

先決條件

- 作用中的 AWS 帳戶
- 在 Amazon EKS 或 Amazon ECS 容器中運行的應用程序。
- 儲存在 Secrets Manager 中的認證,且[已啟用輪換。](https://docs.aws.amazon.com/secretsmanager/latest/userguide/enable-rotation-rds.html)
- 如果部署雙使用者解決方案,則會儲存在 Secrets Manager 中的第二組認證。代碼示例可以在 GitHub 回購 [aws-secrets-manager-rotation-lambdas](https://github.com/aws-samples/aws-secrets-manager-rotation-lambdas) 中找到。
- Amazon Aurora 數據庫。

限制

• 這個例子是針對 Python 應用程序的目標。對於 Java 應用程式,您可以使用 [Java 用戶端快取元件或](https://github.com/aws/aws-secretsmanager-caching-java/) 機 Secrets Manager 的 [JDBC 用戶端快取程式庫。](https://github.com/aws/aws-secretsmanager-jdbc)

#### 架構

目標架構

案例 1 — 單一使用者的認證輪換

在第一個案例中,Secrets Manager 會定期輪換單一資料庫認證。應用程序容器在 Fargate 中運行。建 立第一個資料庫連線時,應用程式容器會擷取 Aurora 的資料庫認證。然後 Secrets Manager 快取元件 會快取認證,以便 future 建立連線。輪替期間過後,認證會過期,而且資料庫會傳回驗證錯誤。接著 應用程式會擷取輪換的認證、使快取無效,並透過 Secrets Manager 用戶端快取元件更新認證快取。

在這個案例中,當認證正在輪換且過時的連線正在使用過時的認證時,可能會發生最小的中斷。您可以 使用雙使用者案例來解決此問題。

案例 2 — 輪替兩個使用者的認證

在第二個案例中,Secrets Manager 會定期輪換兩個資料庫使用者認證 (愛麗絲和鮑勃的)。應用程式容 器會在 Fargate 叢集中執行。建立第一個資料庫連線時,應用程式容器會擷取第一位使用者的 Aurora 資料庫認證 (Alice)。然後 Secrets Manager 快取元件會快取認證,以便 future 建立連線。

雖然有兩個使用者和認證,但只有一個作用中的認證是由 Secrets Manager 管理。在這種情況下,緩 存組件會定期過期並獲取最新的憑據。如果 Secrets Manager 輪替期間超過快取逾時,快取元件會為 第二位使用者 (Bob) 取得輪換的認證。例如,如果快取到期時間是以分鐘為單位,而輪換期間是以天為 單位,則快取元件會擷取新的認證,做為其定期快取重新整理的一部分。如此一來,停機時間就會降到 最低,因為每個使用者的認證在一次 Secrets Manager 輪替中都處於作用中狀態。

#### 自動化和規模

您可以使用 [AWS](https://docs.aws.amazon.com/AWSCloudFormation/latest/UserGuide/Welcome.html) 使用[基礎設施即程式碼 CloudFormation來](https://docs.aws.amazon.com/whitepapers/latest/introduction-devops-aws/infrastructure-as-code.html)部署此模式。這會建立並建立應用程式容 器、建立 Fargate 工作、將容器部署到 Fargate,以及使用 Aurora 設定和設定 Secrets Manager。如 需 step-by-step 部署指示,請參閱[讀我檔](https://github.com/aws-samples/aws-secrets-manager-credential-rotation-without-container-restart/blob/main/README.md)案。

#### 工具

工具

- [AWS Secrets Manager](https://docs.aws.amazon.com/secretsmanager/latest/userguide/intro.html) 可透過 API 呼叫秘密管 Secrets Manager 員來取代硬式編碼登入資料 (包括 密碼) 以擷取密碼。由於 Secrets Manager 可以根據排程自動輪換密碼,因此您可以用短期密碼取代 長期密碼,從而降低入侵的風險。
- [Docker](https://www.docker.com/) 幫助開發人員將任何應用程序打包,發貨和運行作為一個輕量級,便攜和自給自足的容器。

Code

示例 Python 代碼

此模式會使用 Secrets Manager 的 Python 用戶端快取元件,在建立資料庫連線時擷取驗證認證。用戶 端快取元件有助於避免每次都與 Secrets Manager 聯絡。

現在,當輪換週期過後,緩存的憑據將過期,並且連接到數據庫將導致身份驗證錯誤。對於 MySQL, 驗證錯誤代碼是 1045。此範例將 Amazon Aurora 用於 MySQL,不過您可以使用其他引擎,例 如 PostgreSQL。發生驗證錯誤時,資料庫連線例外狀況處理程式碼會擷取錯誤。然後它會通知 Secrets Manager 用戶端快取元件重新整理密碼,然後重新驗證並重新建立資料庫連線。如果您使用 PostgreSQL 或其他引擎,則必須查找相應的身份驗證錯誤代碼。

容器應用程式現在可以使用旋轉的密碼更新資料庫密碼,而無需重新啟動容器。

將下列程式碼放在處理資料庫連線的應用程式程式碼中。這個例[子使用 Django,它使用用於連接的數](https://docs.djangoproject.com/en/3.1/ref/databases/#subclassing-the-built-in-database-backends) [據庫包裝器對數據庫後端進行子類](https://docs.djangoproject.com/en/3.1/ref/databases/#subclassing-the-built-in-database-backends)。如果您使用不同的程式設計語言或資料庫連線程式庫,請參閱您的 資料庫連線程式庫,以檢閱如何子類別資料庫連線擷取。

```
    def get_new_connection(self, conn_params): 
                 try: 
                          logger.info("get connection") 
                          databasecredentials.get_conn_params_from_secrets_manager(conn_params) 
                          conn =super(DatabaseWrapper,self).get_new_connection(conn_params) 
                          return conn 
                 except MySQLdb.OperationalError as e: 
                          error_code=e.args[0] 
                          if error_code!=1045: 
                                   raise e 
                          logger.info("Authentication error. Going to refresh secret and try again.") 
                          databasecredentials.refresh_now() 
                          databasecredentials.get_conn_params_from_secrets_manager(conn_params) 
                          conn=super(DatabaseWrapper,self).get_new_connection(conn_params) 
                          logger.info("Successfully refreshed secret and established new database 
 connection.") 
                          return conn
```
#### AWS CloudFormation 和 Python 程式碼

• [https://github.com/aws-samples/ aws-secrets-manager-credential-rotation-without-container-restart](https://github.com/aws-samples/aws-secrets-manager-credential-rotation-without-container-restart)

## 史诗

在認證輪替期間維持應用程式

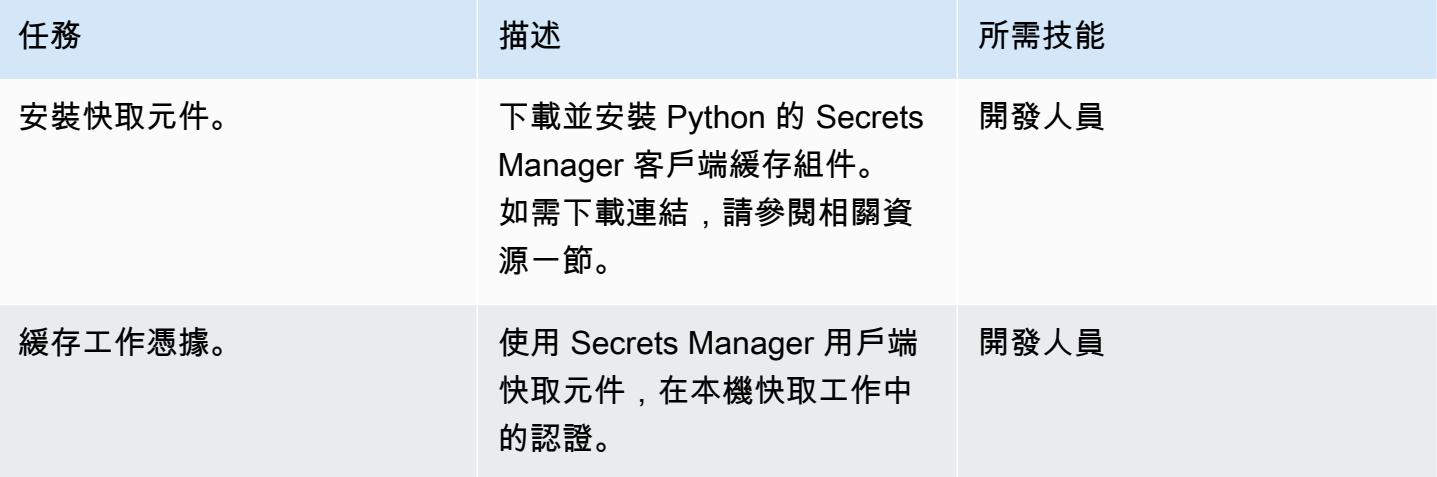

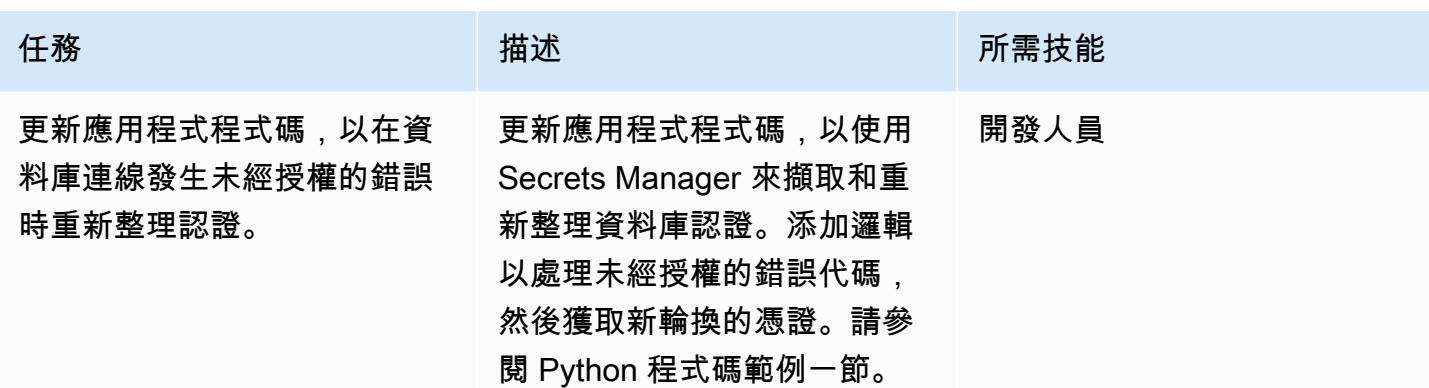

### 相關資源

#### 建立密碼管理員密碼

- [在 AWS KMS 中建立金鑰](https://docs.aws.amazon.com/kms/latest/developerguide/create-keys.html)
- [使用 AWS 秘密管理員建立和管理機密](https://docs.aws.amazon.com/secretsmanager/latest/userguide/managing-secrets.html)

#### 建立 Amazon Aurora 叢集

• [建立 Amazon RDS 資料庫執行個體](https://docs.aws.amazon.com/AmazonRDS/latest/UserGuide/USER_CreateDBInstance.html)

#### 創建 Amazon ECS 組件

- [使用傳統主控台建立叢集](https://docs.aws.amazon.com/AmazonECS/latest/developerguide/create_cluster.html)
- [建立泊塢視窗映像](https://docs.aws.amazon.com/AmazonECS/latest/developerguide/create-container-image.html#create-container-image-create-image)
- [創建一個私有存儲庫](https://docs.aws.amazon.com/AmazonECR/latest/userguide/repository-create.html)
- [Amazon ECR 私人註冊表](https://docs.aws.amazon.com/AmazonECR/latest/userguide/Registries.html#registry_auth)
- [推送碼頭圖像](https://docs.aws.amazon.com/AmazonECR/latest/userguide/docker-push-ecr-image.html)
- [Amazon ECS 任務定義](https://docs.aws.amazon.com/AmazonECS/latest/developerguide/task_definitions.html)
- [在傳統主控台中建立 Amazon ECS 服務](https://docs.aws.amazon.com/AmazonECS/latest/developerguide/create-service.html)

下載並安裝 Secrets Manager 用戶端快取元件

• [Python 快取用戶端](https://github.com/aws/aws-secretsmanager-caching-python)

# 附件

[若要存取與此文件相關聯的其他內容,請解壓縮下列檔案:attachment.zip](samples/p-attach/489dd0d4-e662-4a12-b1a4-63403b8e6061/attachments/attachment.zip)

# WorkSpaces 使用 Amazon ECS 隨時隨地在 Amazon 上運行 Amazon ECS Anywhere 務

由阿卡什·庫馬爾(AWS)創建

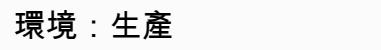

技術:容器與微服務;現代化 工作負載:所有其他工作

AWS 服務:Amazon ECS; Amazon WorkSpaces; AWS Directory Service

### **Summary**

亞馬遜彈性容器服務 (Amazon ECS) 任何地方都支援在任何環境中部署 Amazon ECS 任務,包括 Amazon Web Services (AWS) 受管基礎設施和客戶管理的基礎設施。您可以在使用在雲端執行且始終 保持最新狀態的完全 AWS 受管控平面時執行此操作。

企業經常使用 Amazon 來開 WorkSpaces 發容器型應用程式。這需要 Amazon Elastic Compute Cloud (Amazon EC2) 或 AWS Fargate 與 Amazon ECS 集群來測試和運行 ECS 任務。現在,透過使用 Amazon ECS Anywhere,您可以將 Amazon WorkSpaces 做為外部執行個體直接新增到 ECS 叢集, 而且可以直接執行您的任務。這可以縮短您的開發時間,因為您可以在 Amazon WorkSpaces 上使用 ECS 叢集來測試容器。您也可以節省使用 EC2 或 Fargate 執行個體測試容器應用程式的成本。

這種模式展示了如何 WorkSpaces 使用 Amazon ECS 在亞馬遜任何地方部署 Amazon ECS Anywhere 務。它會設定 ECS 叢集,並使用 AWS Directory Service Simple AD 來啟動 WorkSpaces. 然後,範例 ECS 工作會在中啟動 NGINX。 WorkSpaces

# 先決條件和限制

- 有效的 AWS 帳戶
- AWS 命令列界面 (AWS CLI)
- [您的機器上設定](https://docs.aws.amazon.com/cli/latest/userguide/cli-configure-files.html)的 AWS 登入資料

架構

目標技術堆疊

- 虛擬私有雲 (VPC)
- Amazon ECS 集群
- Amazon WorkSpaces
- 使用 Simple AD 的 AWS Directory Service

#### 目標架構

該架構包括以下服務和資源:

- 在自訂 VPC 中具有公用和私有子網路的 ECS 叢集
- VPC 中的 Simple AD 可讓使用者存取 Amazon WorkSpaces
- Amazon 使用簡單的 AD 在 VPC 中 WorkSpaces 佈建
- AWS Systems Manager 已啟動將 Amazon 新增 WorkSpaces 為受管執行個體
- 使用 Amazon ECS 和 AWS 系統管理器代理(SSM 代理),Amazon WorkSpaces 添加到系統管理 器和 ECS 集群
- 要在 ECS 叢集中執行的 ECS WorkSpaces 工作範例

### 工具

- [AWS Directory Service 簡易作用中目錄 \(Simple AD\)](https://docs.aws.amazon.com/directoryservice/latest/admin-guide/directory_simple_ad.html) 是獨立的受管目錄,由 Samba 4 作用中目錄相 容伺服器提供支援。Simple AD 提供 AWS 受管 Microsoft AD 所提供的功能子集,包括管理使用者 和安全連線至 Amazon EC2 執行個體的功能。
- [Amazon Elastic Container Service \(Amazon ECS\)](https://docs.aws.amazon.com/AmazonECS/latest/developerguide/Welcome.html) 是快速、可擴展的容器管理服務,可協助您執 行、停止和管理叢集上的容器。
- [AWS Identity and Access Management \(IAM\)](https://docs.aws.amazon.com/IAM/latest/UserGuide/introduction.html) 可透過控制誰經過身份驗證和授權使用 AWS 資源, 協助您安全地管理對 AWS 資源的存取。
- [AWS Systems Manager](https://docs.aws.amazon.com/systems-manager/latest/userguide/what-is-systems-manager.html) 可協助您管理在 AWS 雲端中執行的應用程式和基礎設施。它可簡化應用程 式和資源管理、縮短偵測和解決操作問題的時間,並協助您安全地大規模管理 AWS 資源。
- [Amazon WorkSpaces](https://docs.aws.amazon.com/workspaces/latest/adminguide/amazon-workspaces.html) 幫助您為您的用戶佈建虛擬,基於雲的 Microsoft Windows 或 Amazon Linux 桌面,稱為 WorkSpaces. WorkSpaces 無需採購和部署硬體或安裝複雜的軟體。

# 史诗

設定 ECS 叢集

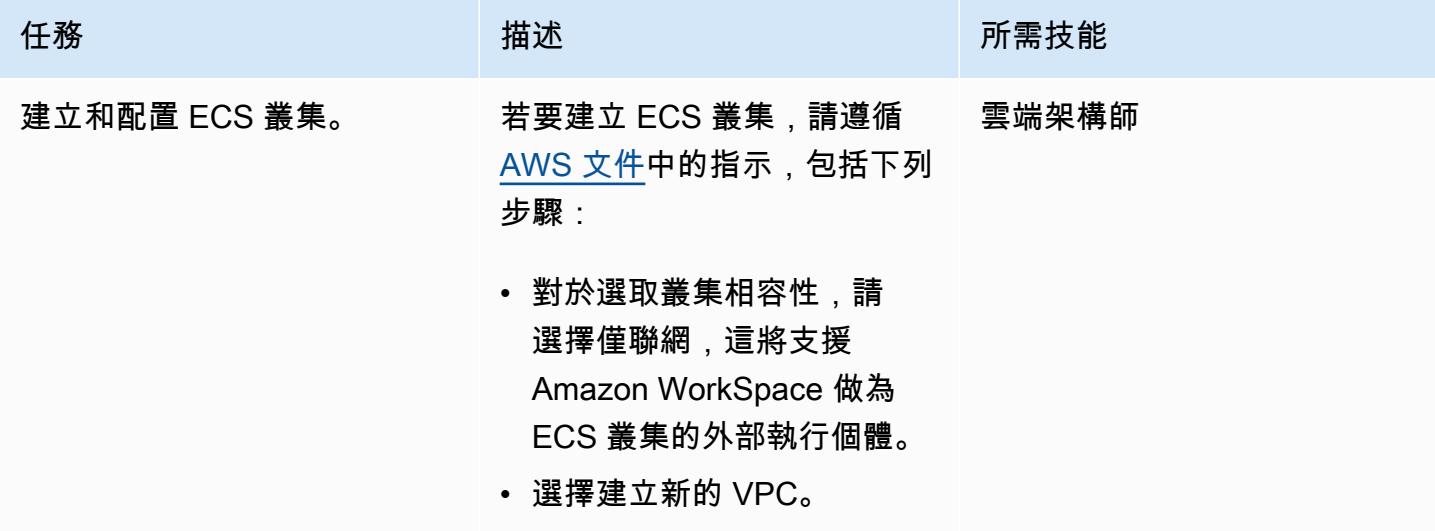

# 推出 Amazon WorkSpaces

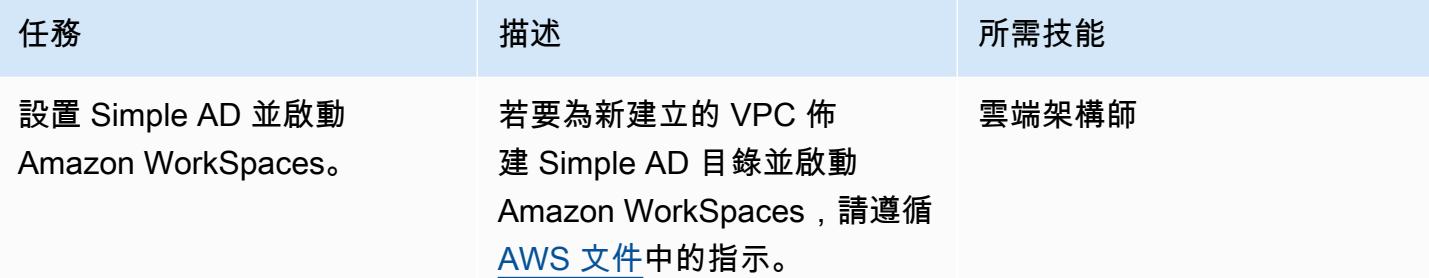

# 為混合式環境設定 AWS Systems Manager

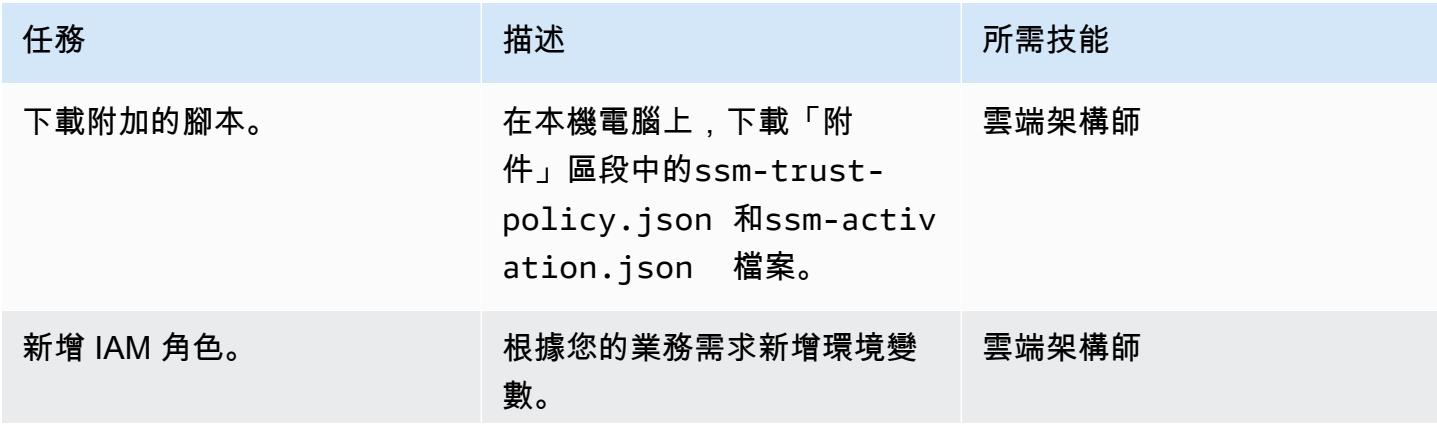

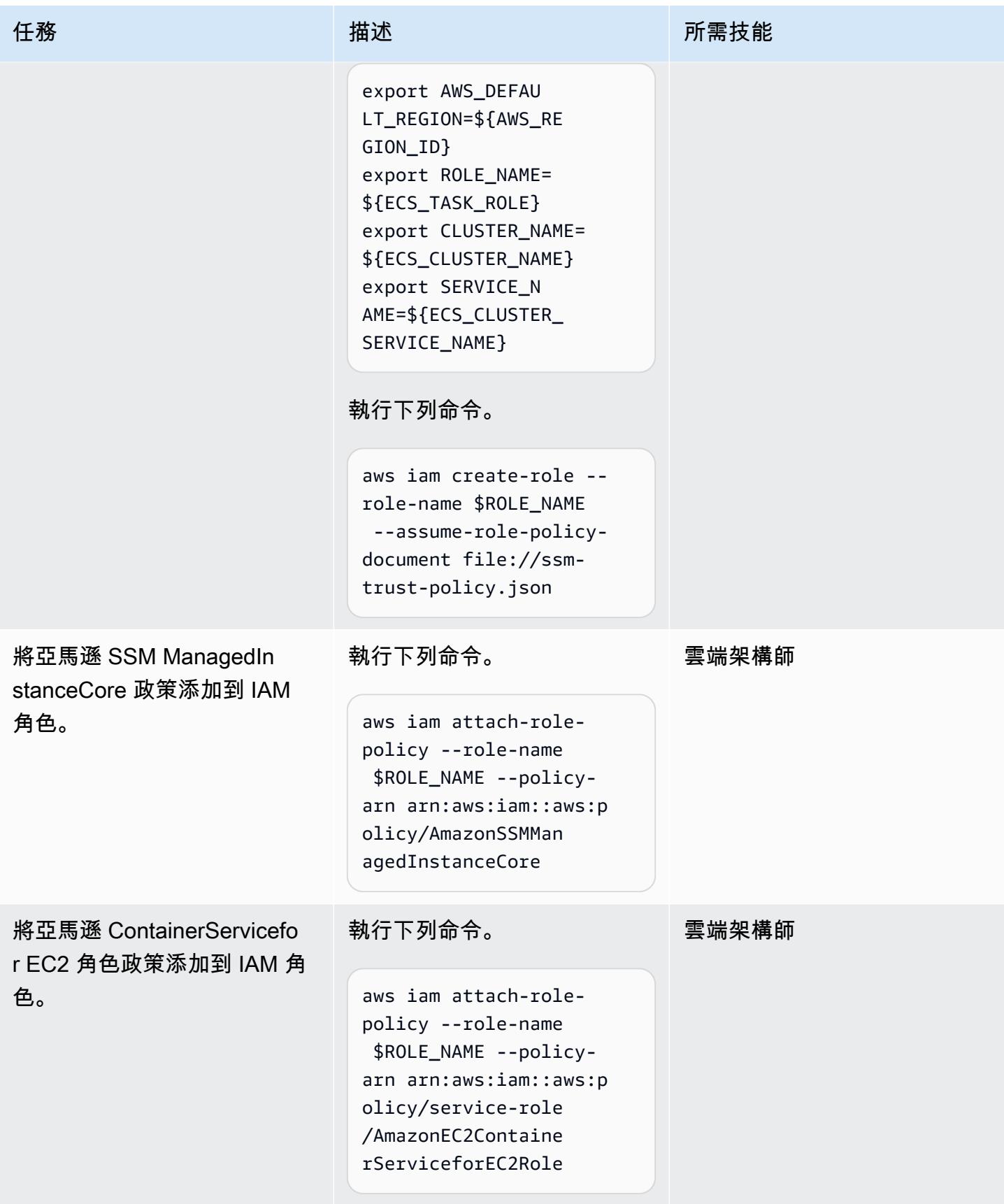

AWS 方案指引 いっきょう しょうしょう しょうしょう しょうしょう しょうしょう しょうしゅう しょうしゅう しょうしゅう 模式 しょうしょく そうしょく

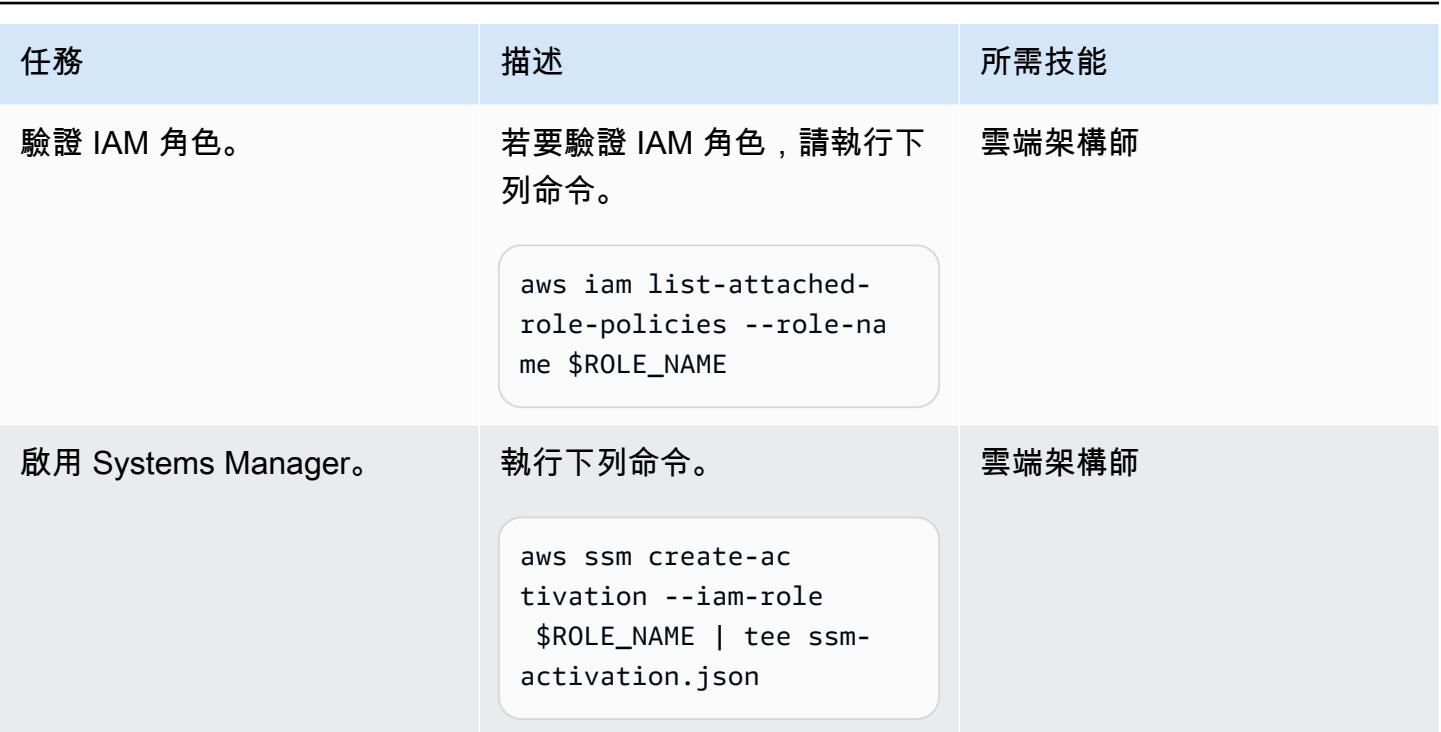

# 新增 WorkSpaces 至 ECS 叢集

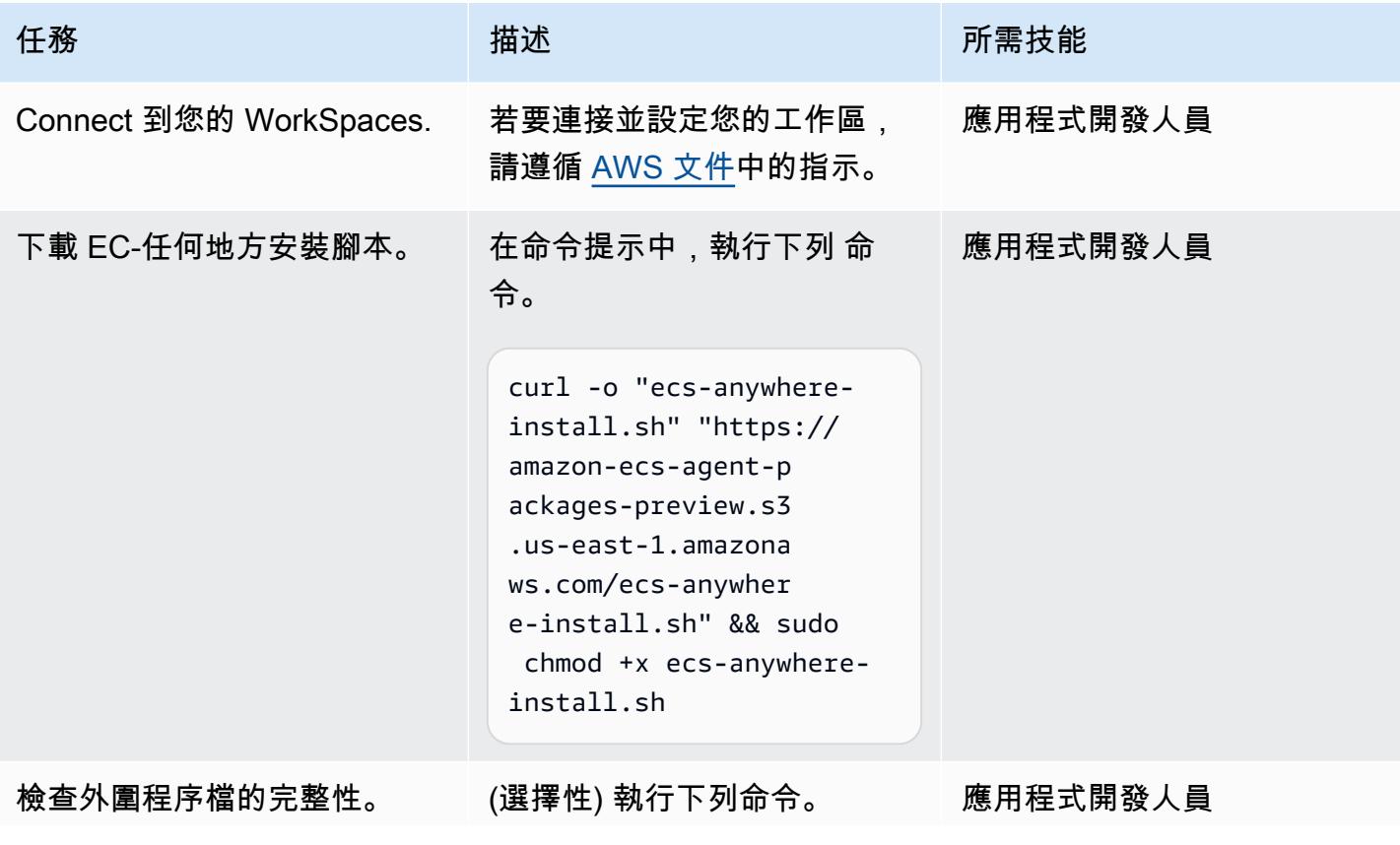

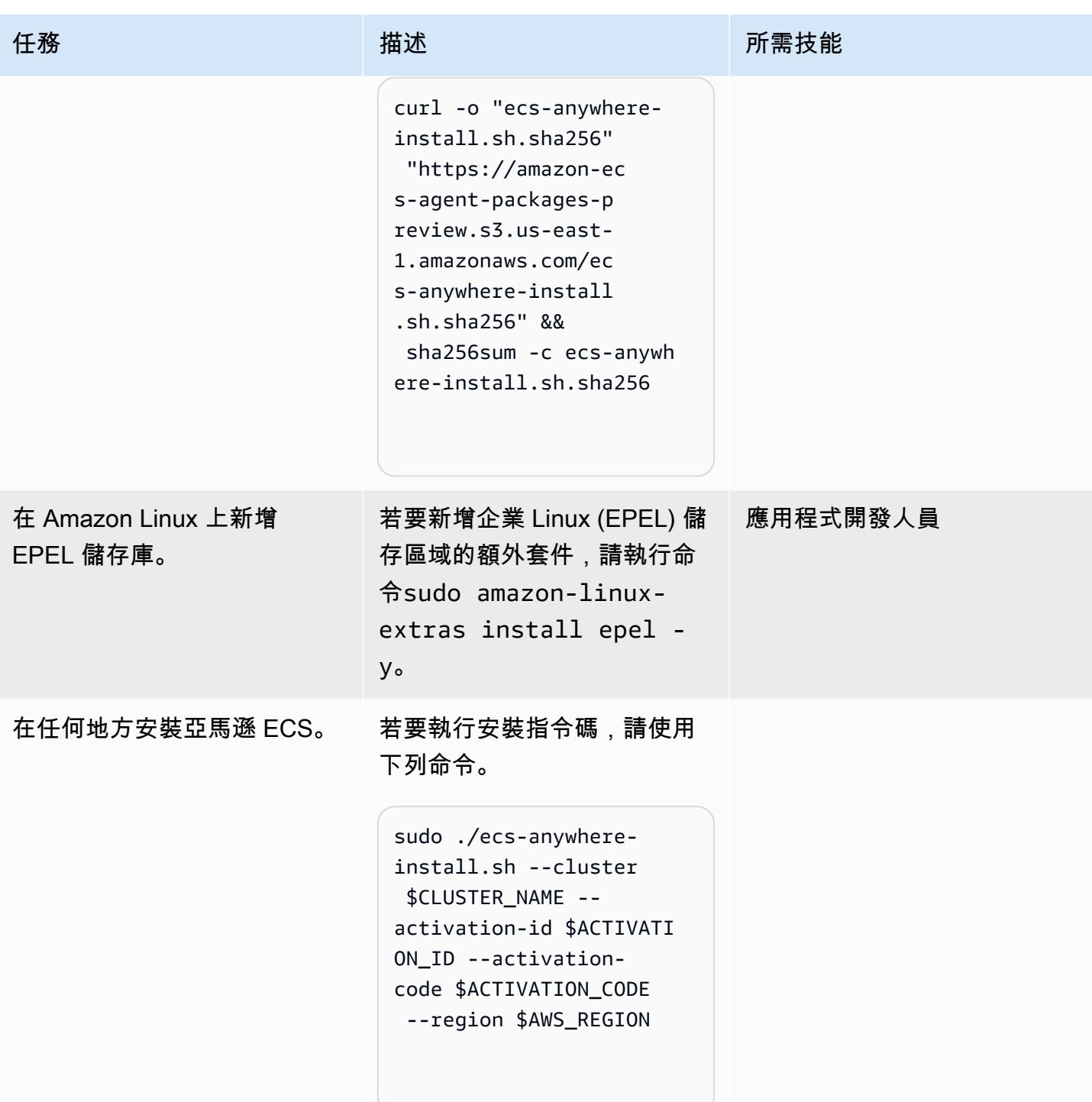

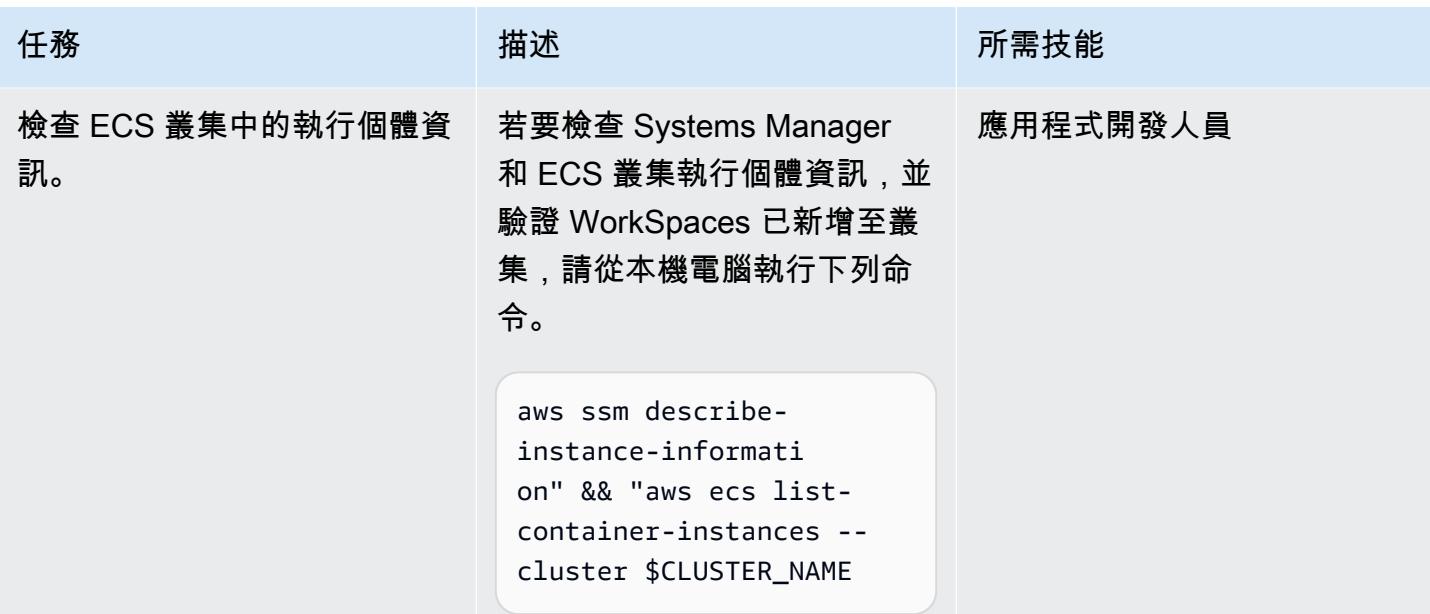

# 新增一個 ECS 任務 WorkSpaces

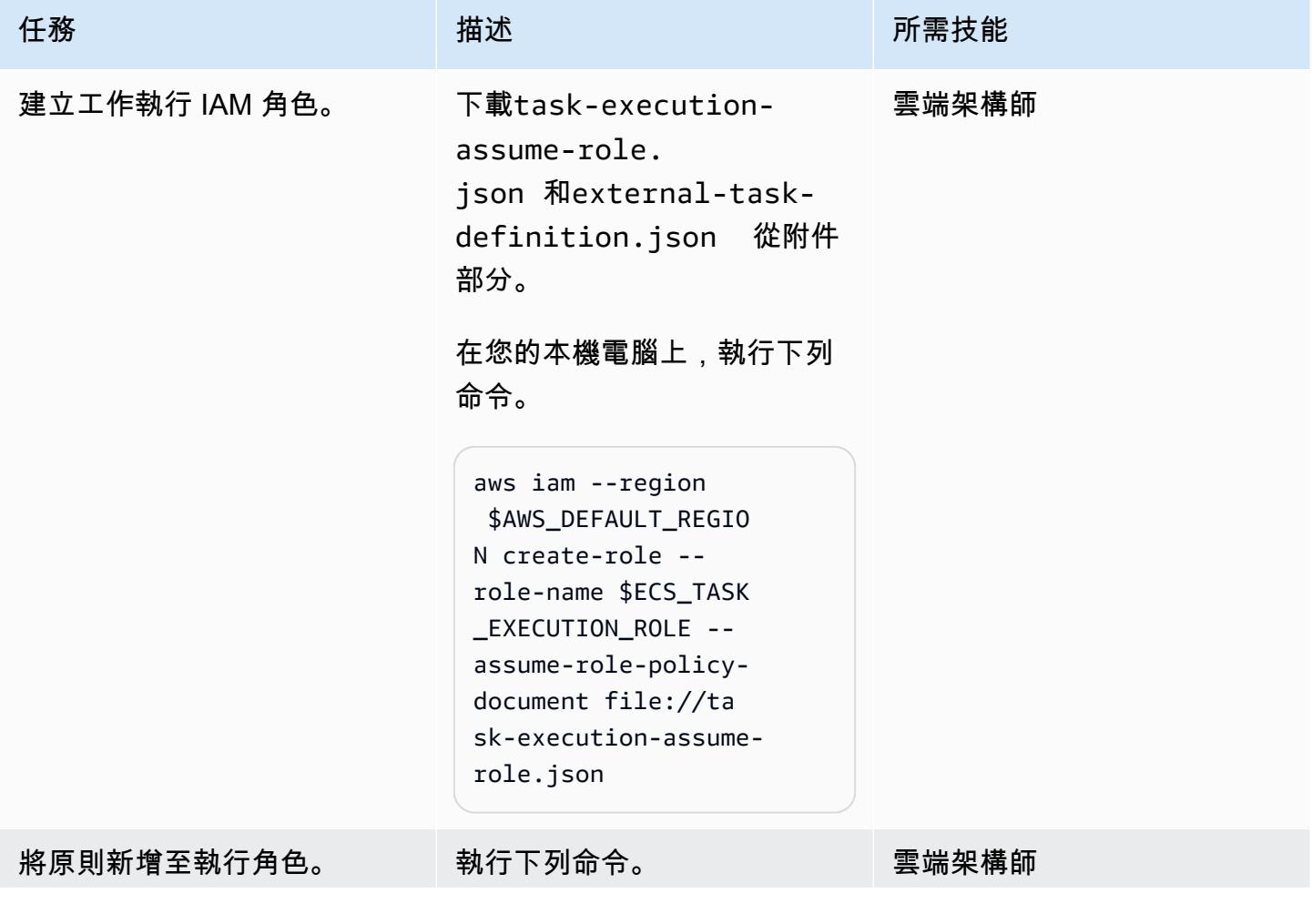

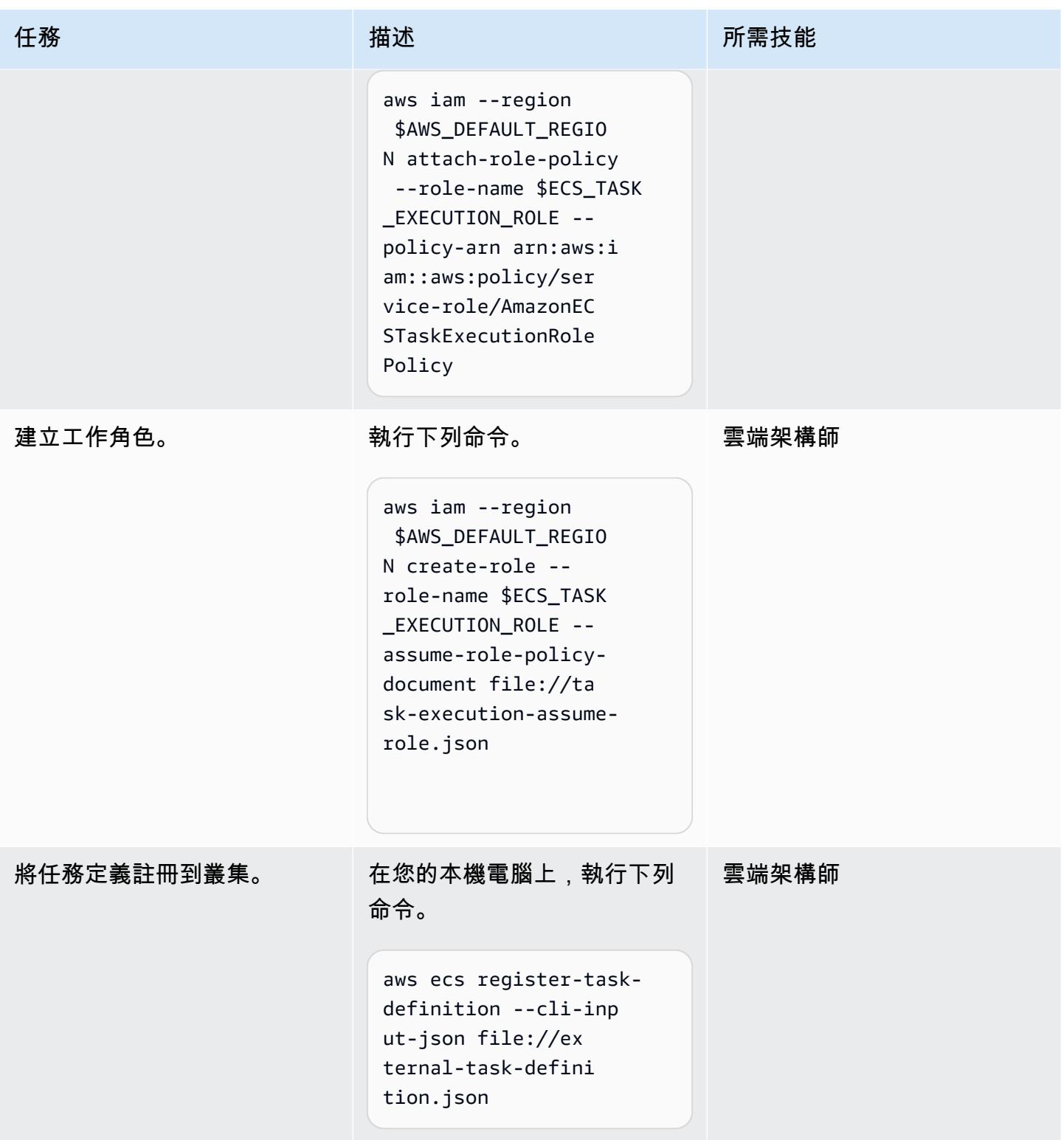

AWS 方案指引 いっきょう しょうしょう しょうしょう しょうしょう しょうしょう しょうしゅう しょうしゅう しょうしゅう 模式 しょうしょく そうしょく

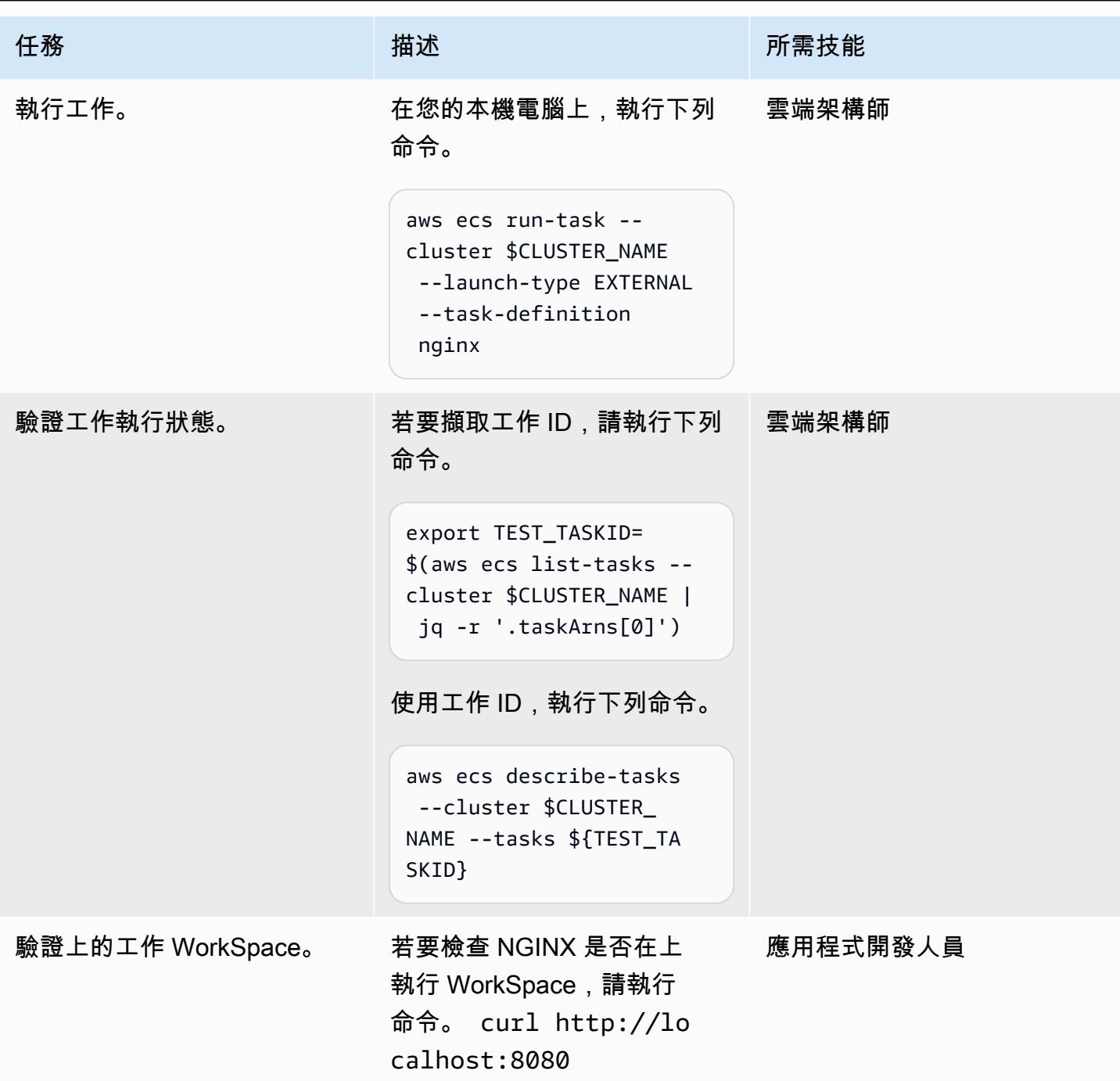

# 相關資源

- [ECS 叢集](https://docs.aws.amazon.com/AmazonECS/latest/developerguide/clusters.html)
- [設定混合式環境](https://docs.aws.amazon.com/systems-manager/latest/userguide/systems-manager-managedinstances.html)
- [Amazon WorkSpaces](https://docs.aws.amazon.com/workspaces/latest/adminguide/amazon-workspaces.html)
- [簡易 AD](https://docs.aws.amazon.com/workspaces/latest/adminguide/launch-workspace-simple-ad.html)

# 附件

[若要存取與此文件相關聯的其他內容,請解壓縮下列檔案:attachment.zip](samples/p-attach/da8b2249-3423-485c-9fef-6f902025e969/attachments/attachment.zip)

# 在 Amazon EC2 Linux 實例上運行一個 ASP.NET 核心網絡 API 碼 頭容器

由阿南德·拉馬林甘(AWS)和拜縣斯雷拉克斯米(AWS)創建

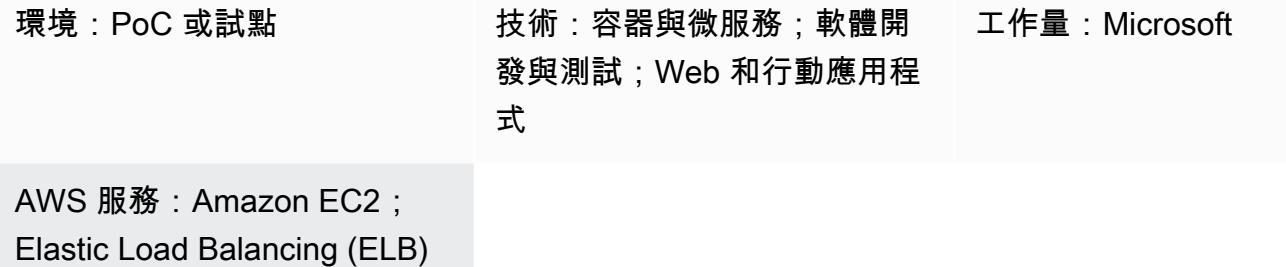

### **Summary**

此模式適用於開始在 Amazon Web Services (AWS) 雲端上容器化應用程式的人員。當您開始在雲端上 將應用程式容器化時,通常沒有設定容器協調平台。此模式可協助您在 AWS 上快速設定基礎設施,以 測試容器化應用程式,而不需要精心設計的容器協調基礎設施。

現代化之旅的第一步是轉換應用程式。如果它是傳統的 .NET 框架應用程序,則必須首先將運行時更改 為 ASP.NET 核心。然後執行下列動作:

- 創建碼頭容器映像
- 使用構建的映像運行 Docker 容器
- 在任何容器協調平台上部署應用程式之前先驗證應用程式,例如亞馬遜彈性容器服務 (Amazon ECS) 或亞馬遜彈性 Kubernetes 服務 (Amazon EKS)。

此模式涵蓋在 Amazon 彈性運算雲端 (Amazon EC2) Linux 執行個體上建置、執行和驗證現代應用程式 開發的各個層面。

先決條件和限制

先決條件

- 有效的 [Amazon Web Services \(AWS\) 帳戶](https://aws.amazon.com/account/)
- 具有足夠存取權限的 [AWS Identity and Access Management \(IAM\) 角色](https://docs.aws.amazon.com/IAM/latest/UserGuide/id_roles.html),可針對此模式建立 AWS 資源
#### • [視覺工作室社區 2022 年](https://visualstudio.microsoft.com/downloads/)或更高版本下載並安裝

- 一個 .NET 框架項目現代化為 ASP.NET 核心
- 一個 GitHub 存儲庫

產品版本

• 視覺工作室社區 2022 或更高版本

### 架構

#### 目標架構

此模式使用 [AWS CloudFormation 範本建](https://console.aws.amazon.com/cloudformation/home?region=us-east-2#/stacks/new?stackName=SSM-SSH-Demo&templateURL=https://aws-quickstart.s3.amazonaws.com/quickstart-examples/samples/session-manager-ssh/session-manager-example.yaml)立如下圖所示的高可用性架構。Amazon EC2 Linux 執行個 體是在私有子網路中啟動的。AWS Systems Manager 器會話管理器用於訪問私有的 Amazon EC2 Linux 實例,並測試在 Docker 容器中運行的 API。

1. 透過工作階段管理員存取 Linux 執行個體

### 工具

AWS 服務

- [AWS Command Line Interface](https://docs.aws.amazon.com/cli/latest/userguide/cli-chap-welcome.html) (AWS CLI) AWS 命令列界面 (AWS CLI) 是一種開放原始碼工具, 可透過命令列殼層中的命令與 AWS 服務互動。只要使用最少的組態,您就可以執行 AWS CLI 命 令,以實作與瀏覽器型 AWS 管理主控台所提供的功能相同。
- [AWS 管理主控台](https://docs.aws.amazon.com/awsconsolehelpdocs/latest/gsg/learn-whats-new.html)  AWS 管理主控台是一種 Web 應用程式,其中包含和參照用於管理 AWS 資源 的廣泛服務主控台集合。若是首次登入,這時主控台頁面將會顯示。首頁可讓您存取每個服務主控 台,並提供單一位置來存取執行 AWS 相關任務所需的資訊。
- [AWS Systems Manager 工作階段管理員](https://docs.aws.amazon.com/systems-manager/latest/userguide/session-manager.html)  工作階段管理員是全受管 AWS Systems Manager 功 能。使用工作階段管理員,您可以管理 Amazon Elastic Compute Cloud (Amazon EC2) 執行個體。 工作階段管理員提供安全且可稽核的節點管理,無需開啟輸入連接埠、維護防禦主機或管理安全殼層 金鑰。

其他工具

- [視覺工作室 2022](https://visualstudio.microsoft.com/downloads/) 視覺工作室 2022 是一個整合式開發環境 (IDE)。
- [Docker D](https://www.docker.com/) ocker 是一組平台即服務 (PaaS) 產品,它們在作業系統層級使用虛擬化,在容器中交 付軟體。

#### Code

```
FROM mcr.microsoft.com/dotnet/aspnet:5.0 AS base 
  WORKDIR /app
EXPOSE 80
EXPOSE 443 
FROM mcr.microsoft.com/dotnet/sdk:5.0 AS build
WORKDIR /src
COPY ["DemoNetCoreWebAPI/DemoNetCoreWebAPI.csproj", "DemoNetCoreWebAPI/"]
RUN dotnet restore "DemoNetCoreWebAPI/DemoNetCoreWebAPI.csproj"
COPY . .
WORKDIR "/src/DemoNetCoreWebAPI"
RUN dotnet build "DemoNetCoreWebAPI.csproj" -c Release -o /app/build 
FROM build AS publish
RUN dotnet publish "DemoNetCoreWebAPI.csproj" -c Release -o /app/publish 
FROM base AS final
WORKDIR /app
COPY --from=publish /app/publish .
ENTRYPOINT ["dotnet", "DemoNetCoreWebAPI.dll"]
```
# 史诗

#### 開發核心網頁應用程式介面

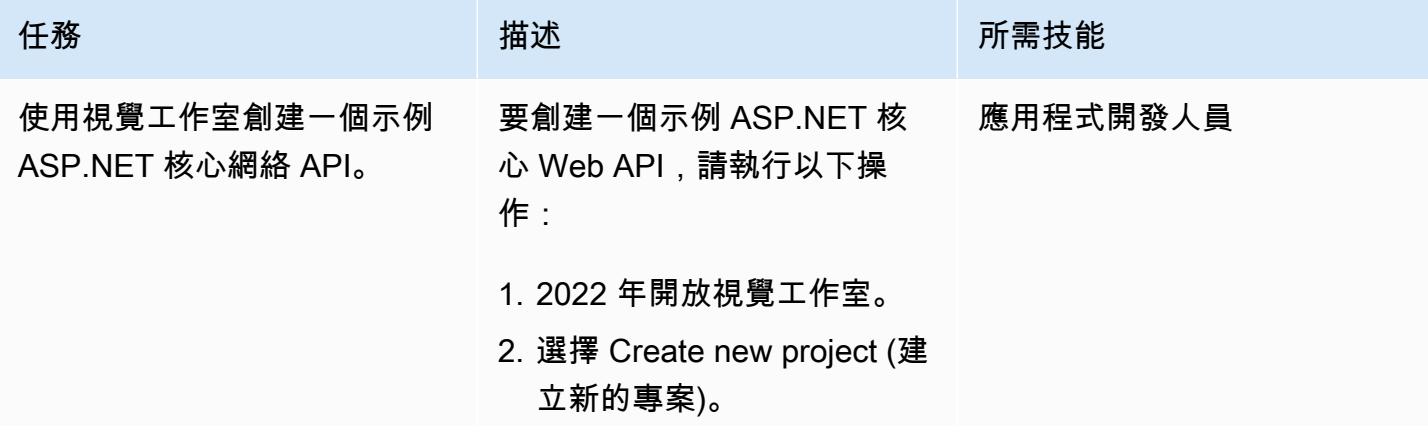

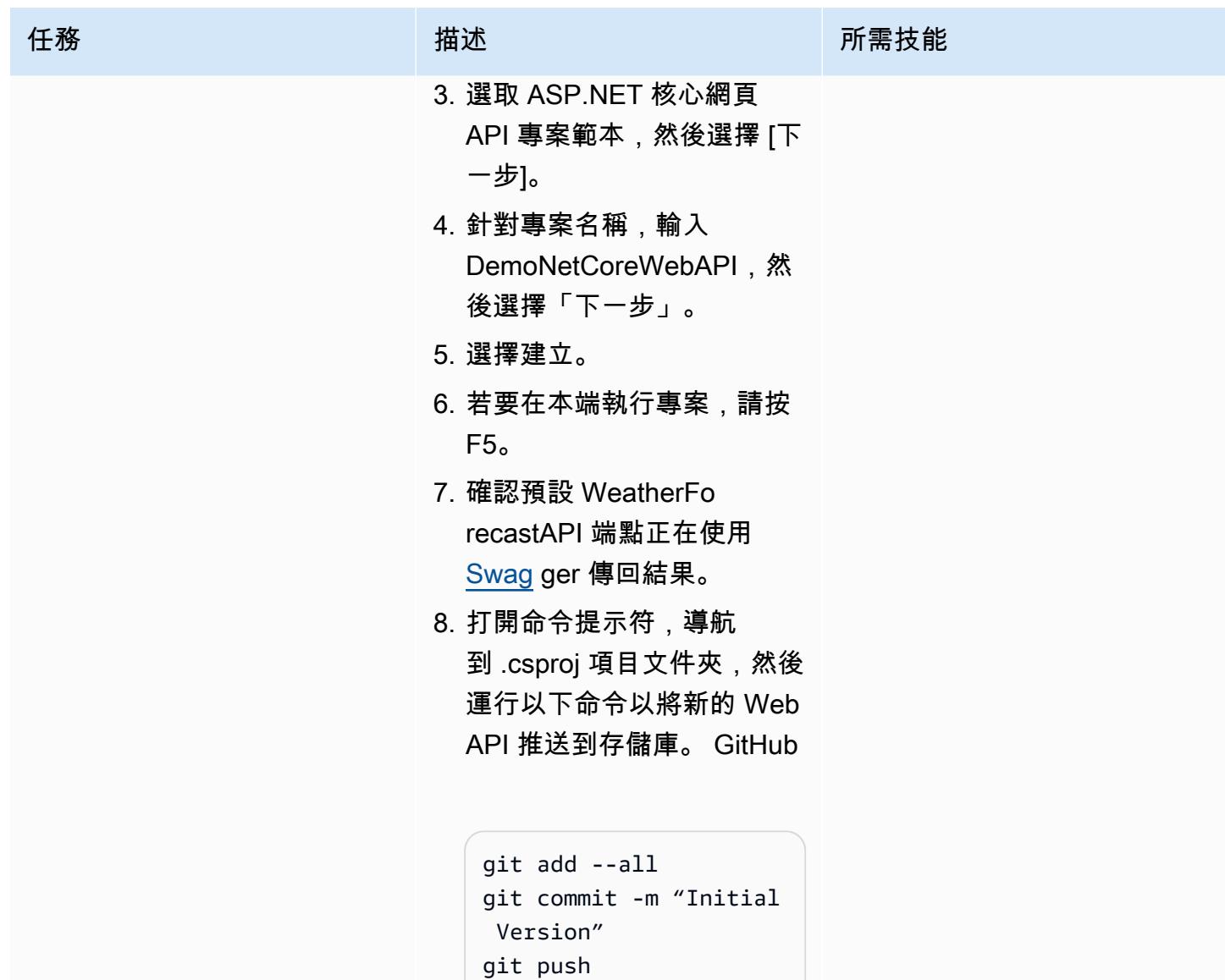

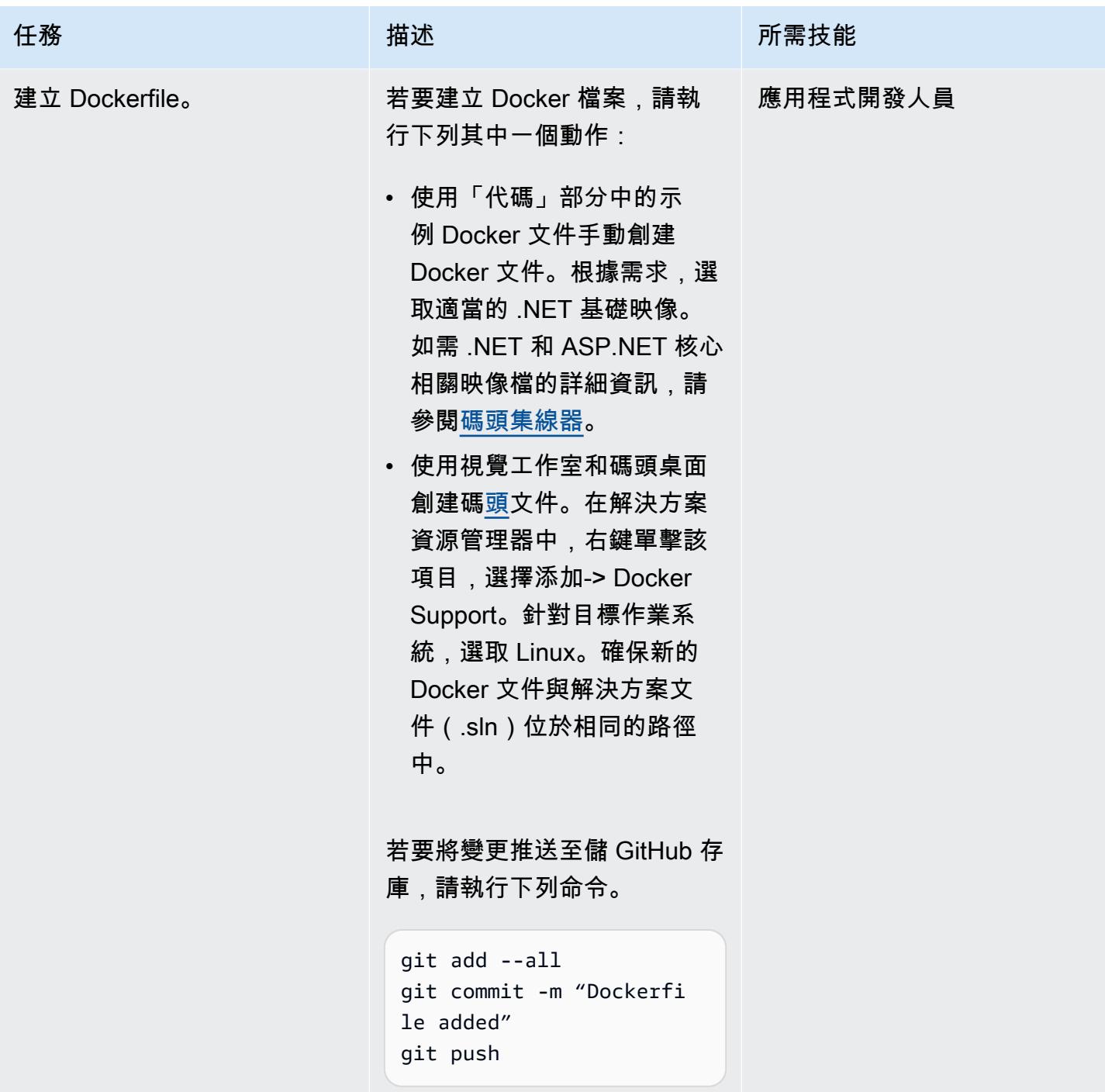

# 設定 Amazon EC2 Linux 執行個體

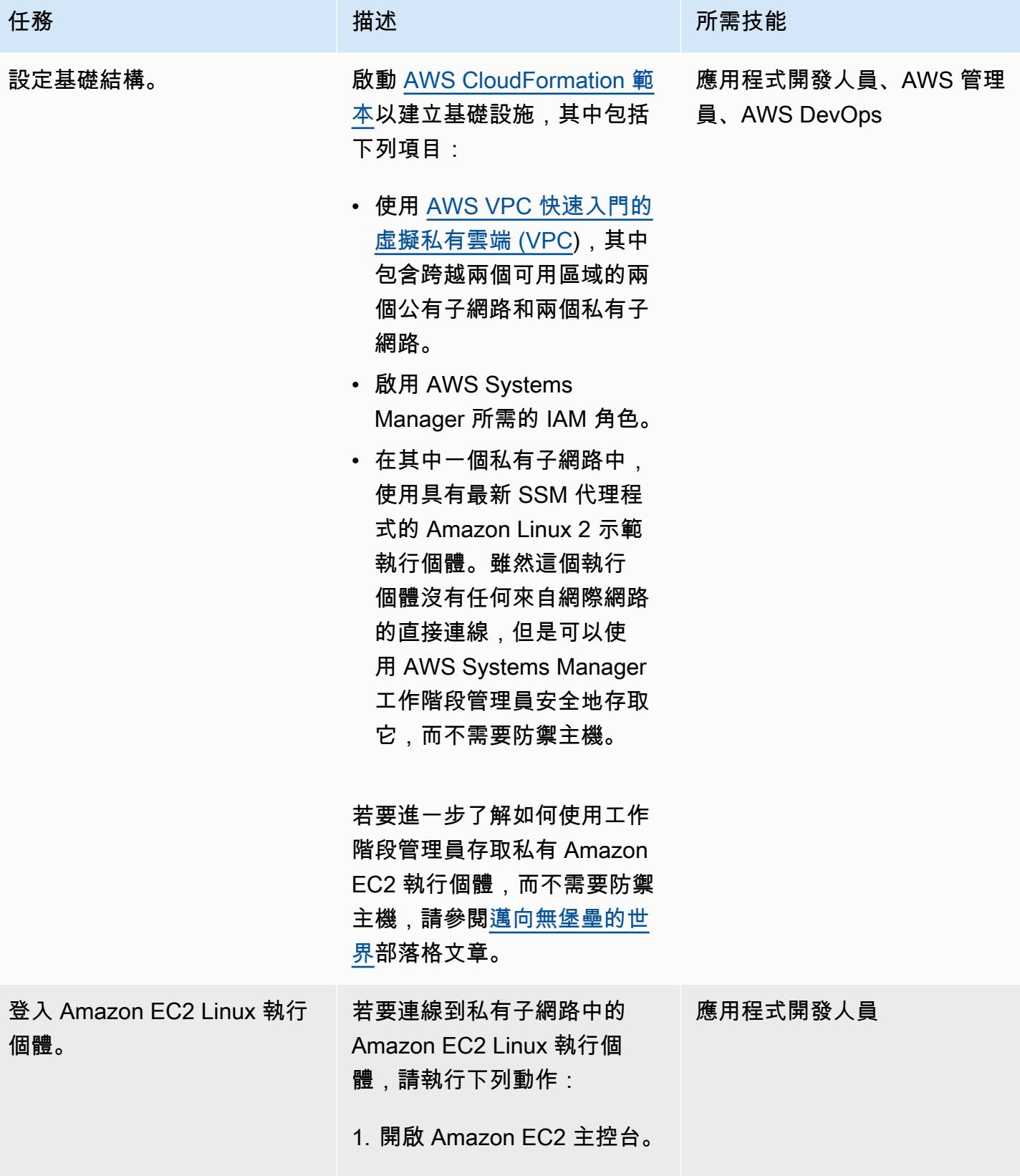

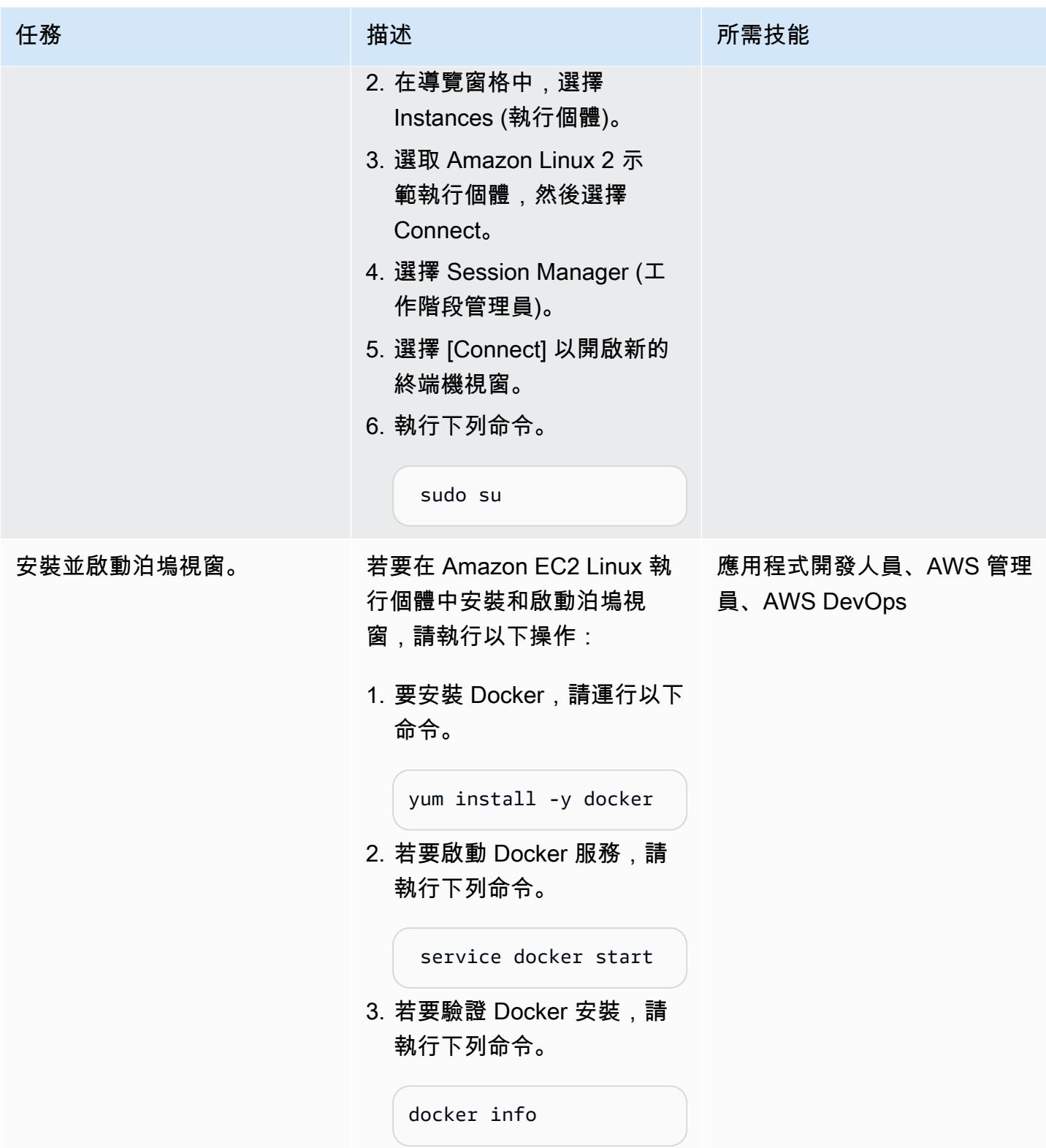

AWS 方案指引 いっきょう しょうしょう しょうしょう しょうしょう しょうしょう しょうしゅう しょうしゅう しょうしゅう 模式 しょうしょく そうしょく

| 任務             | 描述                                                                                           | 所需技能                            |
|----------------|----------------------------------------------------------------------------------------------|---------------------------------|
| 安裝 Git 並克隆存儲庫。 | 若要在 Amazon EC2 Linux 執<br>行個體上安裝 Git 並從中複製<br>儲存庫 GitHub,請執行下列動<br>作。                        | 應用程式開發人員、AWS 管理<br>員、AWS DevOps |
|                | 1. 要安裝 Git , 請運行以下命<br>令。<br>yum install git -y<br>2. 若要複製存放庫,請執行下<br>列命令。                   |                                 |
|                | git clone https://g<br>ithub.com/ <usernam<br>e&gt;/<repo-name>.git</repo-name></usernam<br> |                                 |
|                | 3. 若要導覽至 Docker 檔案,<br>請執行下列命令。                                                              |                                 |
|                | cd <repo-name>/DemoNe<br/>tCoreWebAPI/</repo-name>                                           |                                 |

AWS 方案指引 いっきょう しょうしょう しょうしょう しょうしょう しょうしょう しょうしゅう しょうしゅう しょうしゅう 模式 しょうしょく そうしょく

| 任務         | 描述                                                                                                    | 所需技能                            |
|------------|----------------------------------------------------------------------------------------------------|---------------------------------|
| 構建並運行碼頭容器。 | 若要在 Amazon EC2 Linux 執<br>行個體內建置 Docker 映像檔<br>並執行容器,請執行下列動<br>作:<br>1. 若要建立 Docker 映像檔,<br>請執行下列命令。<br>docker build -t<br>aspnetcorewebapiim<br>age -f Dockerfile .<br>2. 若要檢視所有 Docker 映像 | 應用程式開發人員、AWS 管理<br>員、AWS DevOps |
|            | 檔,請執行下列命令。<br>docker images<br>3. 若要建立並執行容器,請執<br>行下列命令。<br>docker run -d -p 80:80<br>--name aspnetcor<br>ewebapicontainer<br>aspnetcorewebapiim<br>age                                     |                                 |

## 測試網頁 API

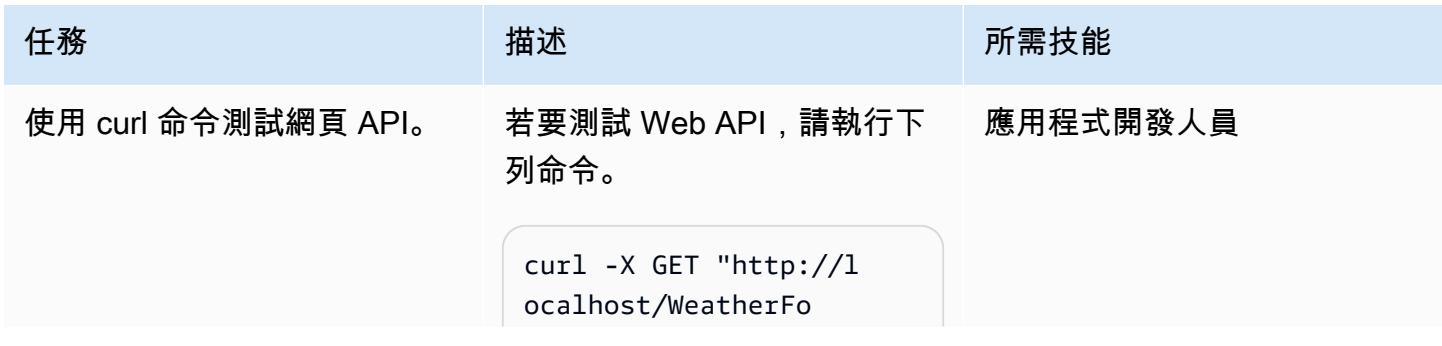

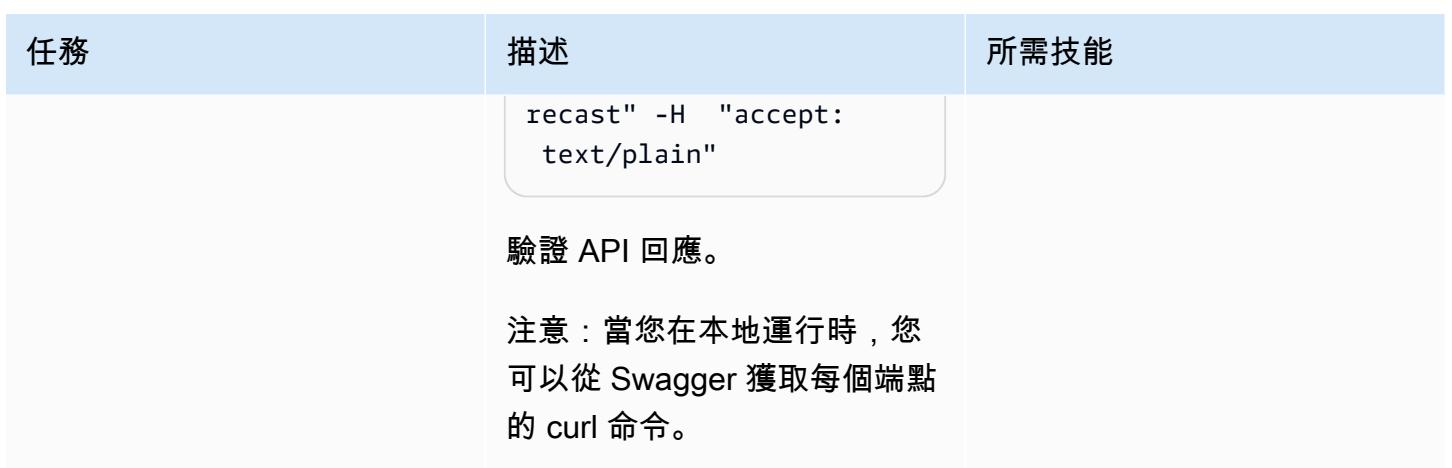

清除資源

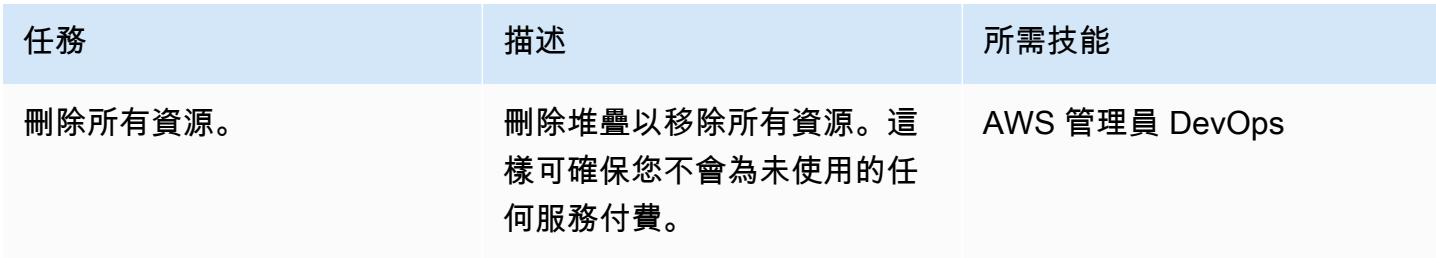

相關資源

• [使用 PuTTY 從視窗 Connect 到您的 Linux 執行個體](https://docs.aws.amazon.com/AWSEC2/latest/UserGuide/putty.html)

• [創建一個網絡 API 與 ASP.NET 核心](https://docs.microsoft.com/en-us/aspnet/core/tutorials/first-web-api?view=aspnetcore-5.0&tabs=visual-studio)

• [走向一個沒有堡壘的世界](https://aws.amazon.com/blogs/infrastructure-and-automation/toward-a-bastion-less-world/)

# 使用 AWS Fargate 大規模執行訊息導向工作負載

#### 創建者:斯坦·祖巴雷夫 (AWS)

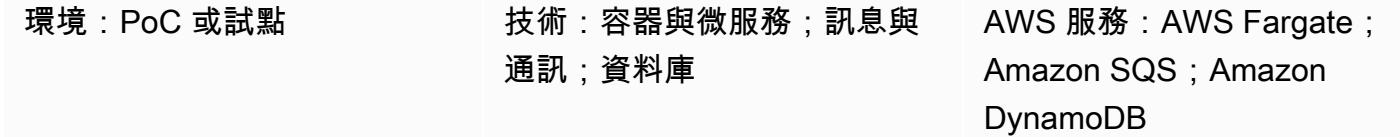

## **Summary**

此模式示範如何使用容器和 AWS Fargate 在 AWS 雲端中大規模執行訊息導向工作負載。

當應用程式處理程序的資料量超過以功能為基礎的無伺服器運算服務的限制時,使用容器處理資料 會很有幫助。例如,如果應用程式需要的運算容量或處理時間比 AWS Lambda 提供的更多,則使用 Fargate 可以改善效能。

下列範例設定使用 [AWS Cloud Development Kit \(AWS CDK\) 在 TypeScript](https://docs.aws.amazon.com/cdk/v2/guide/work-with-cdk-typescript.html) AWS 雲端中設定和部署下 列資源:

- Fargate 服務
- Amazon Simple Queue Service (Amazon SQS) 隊列
- 一個 Amazon DynamoDB 表。
- Amazon CloudWatch 儀表板

Fargate 服務從 Amazon SQS 佇列接收和處理訊息,然後將它們存放在 Amazon DynamoDB 表格中。 您可以使用儀表板監控要處理多少 Amazon SQS 訊息,以及 Fargate 建立了多少 DynamoDB 項目。 **CloudWatch** 

附註:您也可以使用此模式的範例程式碼,在事件驅動的無伺服器架構中建置更複雜的資料處理工作負 載。如需詳細資訊,請參閱[使用 AWS Fargate 大規模執行事件驅動和排程工作負載。](https://docs.aws.amazon.com/prescriptive-guidance/latest/patterns/run-event-driven-and-scheduled-workloads-at-scale-with-aws-fargate.html)

## 先決條件和限制

#### 先決條件

• 有效的 AWS 帳戶

- 最新版本的 [AWS Command Line Interface \(AWS CLI\) \(AWS CLI\)](https://docs.aws.amazon.com/cli/latest/userguide/install-cliv2.html),已在本機電腦上安裝和設定
- [Git](https://git-scm.com/book/en/v2/Getting-Started-Installing-Git),在本地計算機上安裝和配置
- 在本機電腦上安裝和設定的 [AWS CDK](https://docs.aws.amazon.com/cdk/v2/guide/getting_started.html)
- 在本地計算機上[進](https://go.dev/doc/install)行,安裝和配置
- [Docker](https://docs.docker.com/engine/install/),在本地計算機上安裝和配置

### 架構

#### 目標技術堆疊

- Amazon SQS
- AWS Fargate
- Amazon DynamoDB

#### 目標架構

下圖顯示使用 Fargate 在 AWS 雲端大規模執行訊息導向工作負載的範例工作流程:

#### 該圖顯示以下工作流程:

- 1. Fargate 服務使用 [Amazon SQS 長輪詢](https://docs.aws.amazon.com/AWSSimpleQueueService/latest/SQSDeveloperGuide/sqs-short-and-long-polling.html)來接收來自 Amazon SQS 佇列的訊息。
- 2. 接著,Fargate 服務會處理 Amazon SQS 訊息,並將它們存放在 DynamoDB 表格中。

#### 自動化和規模

若要自動擴展 Fargate 任務計數,您可以設定 Amazon Elastic Container Service (Amazon ECS) 服務 自 Auto Scaling。最佳做法是根據應用程式 Amazon SQS 佇列中的可見訊息數量來設定擴展政策。

如需詳細資訊,請參閱《Amazon EC2 Auto Scaling 使用者指南》中的[根據 Amazon SQS 進行擴展。](https://docs.aws.amazon.com/autoscaling/ec2/userguide/as-using-sqs-queue.html)

### 工具

#### AWS 服務

• [AWS Fargate](https://docs.aws.amazon.com/AmazonECS/latest/userguide/what-is-fargate.html) 可協助您執行容器,而不需要管理伺服器或 Amazon Elastic Compute Cloud (Amazon EC2) 執行個體。它與 Amazon Elastic Container Service (Amazon ECS) 一起使用。

- [Amazon Simple Queue Service \(Amazon SQS\)](https://docs.aws.amazon.com/AWSSimpleQueueService/latest/SQSDeveloperGuide/welcome.html) 提供安全、耐用且可用的託管佇列,可協助您整合 和分離分散式軟體系統和元件。
- [Amazon DynamoDB](https://docs.aws.amazon.com/amazondynamodb/latest/developerguide/Introduction.html) 是一項全受管 NoSQL 資料庫服務,可提供快速、可預期且可擴展的效能。
- [Amazon](https://docs.aws.amazon.com/AmazonCloudWatch/latest/monitoring/WhatIsCloudWatch.html) 可 CloudWatch協助您即時監控 AWS 資源的指標,以及在 AWS 上執行的應用程式。

### Code

此模式的代碼可在 GitHub [sqs-fargate-ddb-cdk-go](https://github.com/aws-samples/sqs-fargate-ddb-cdk-go) 存儲庫中找到。

# 史诗

#### 使用 AWS CDK 建立和部署資源

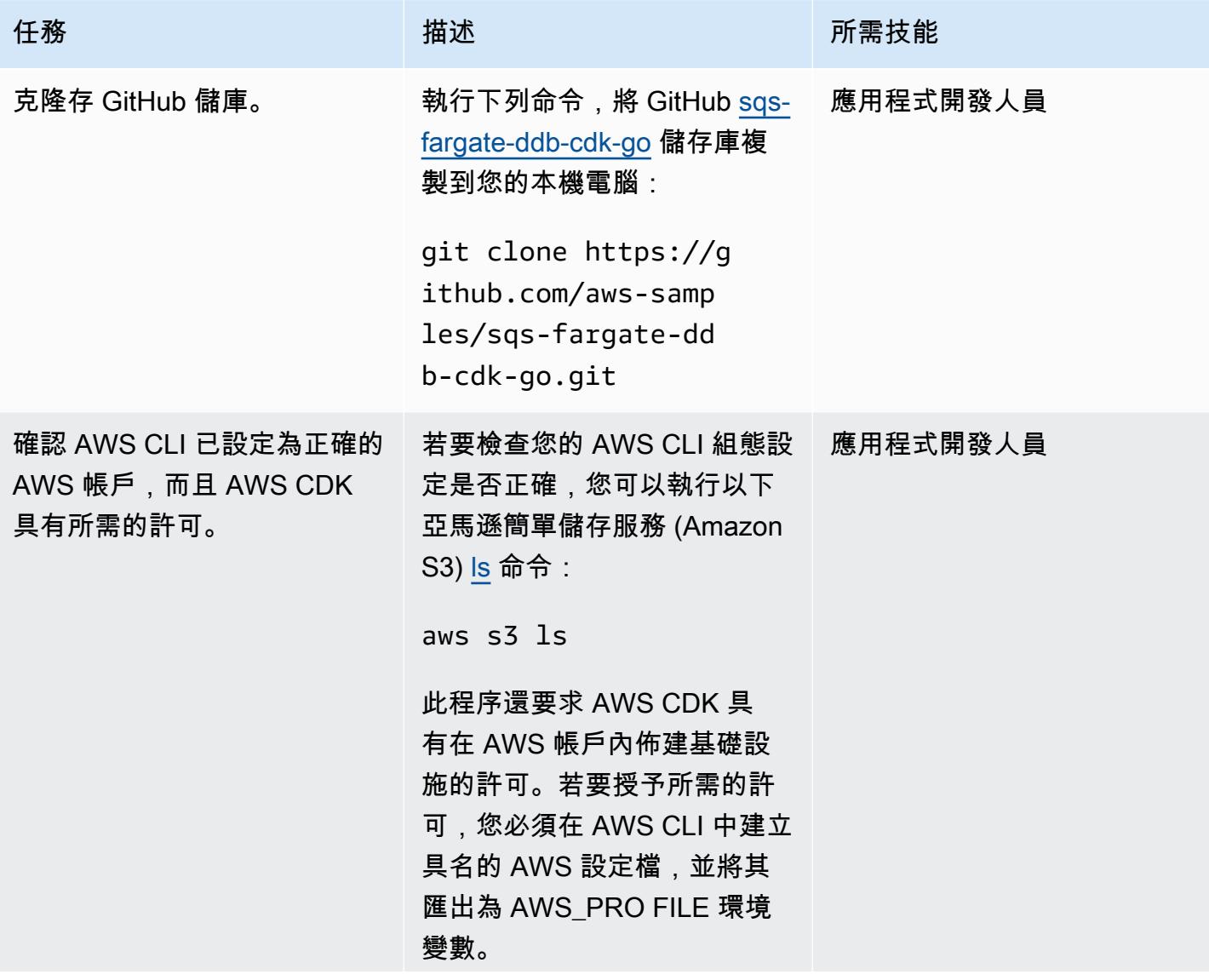

AWS 方案指引 いっきょう しょうしょう しょうしょう しょうしょう しょうしょう しょうしゅう しょうしゅう しょうしゅう 模式 しょうしょく そうしょく

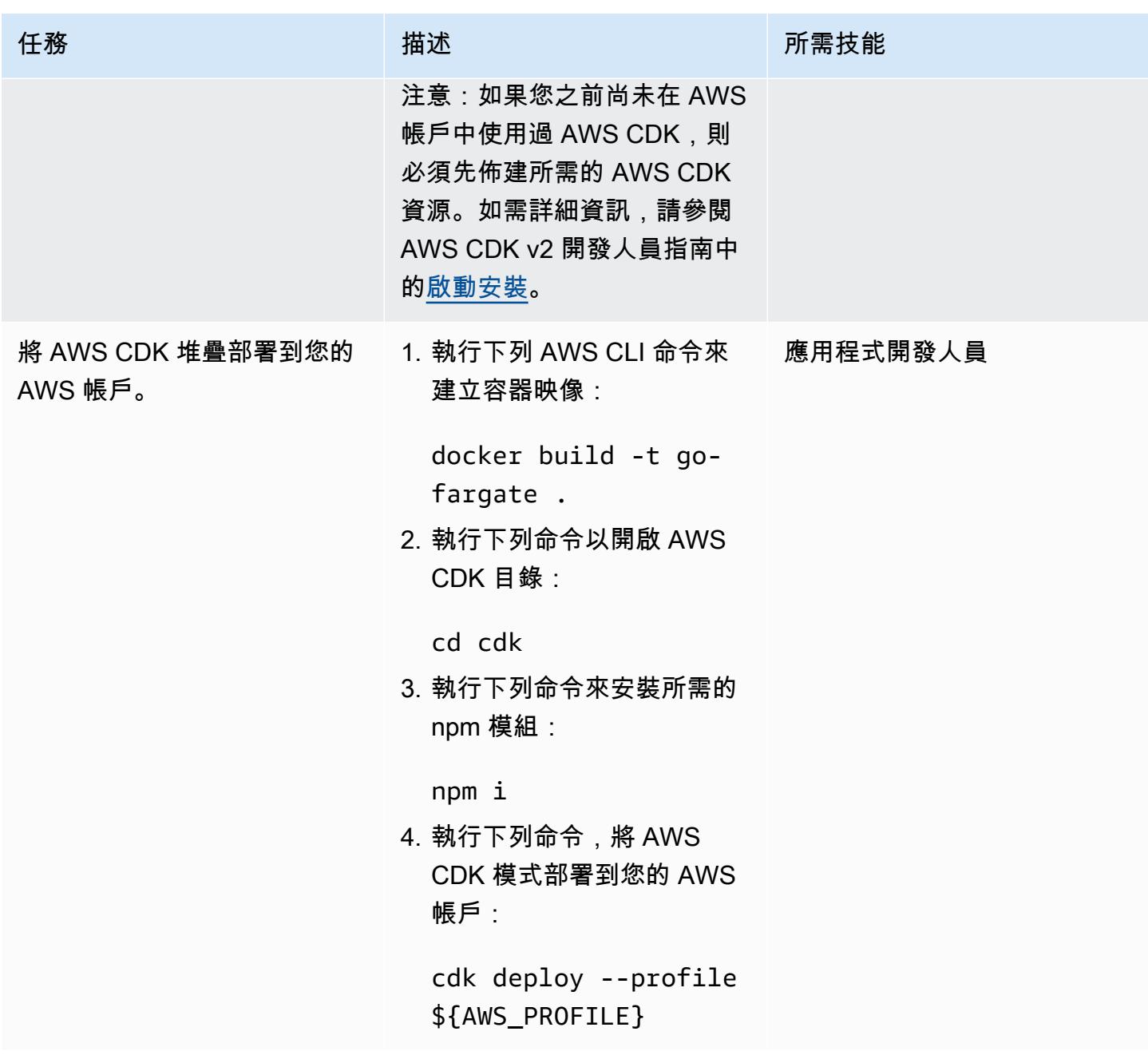

### 測試設定

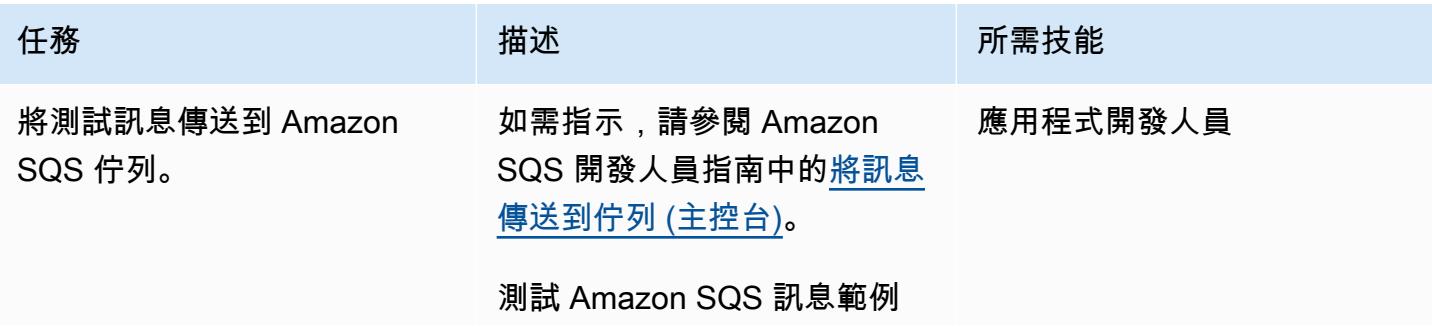

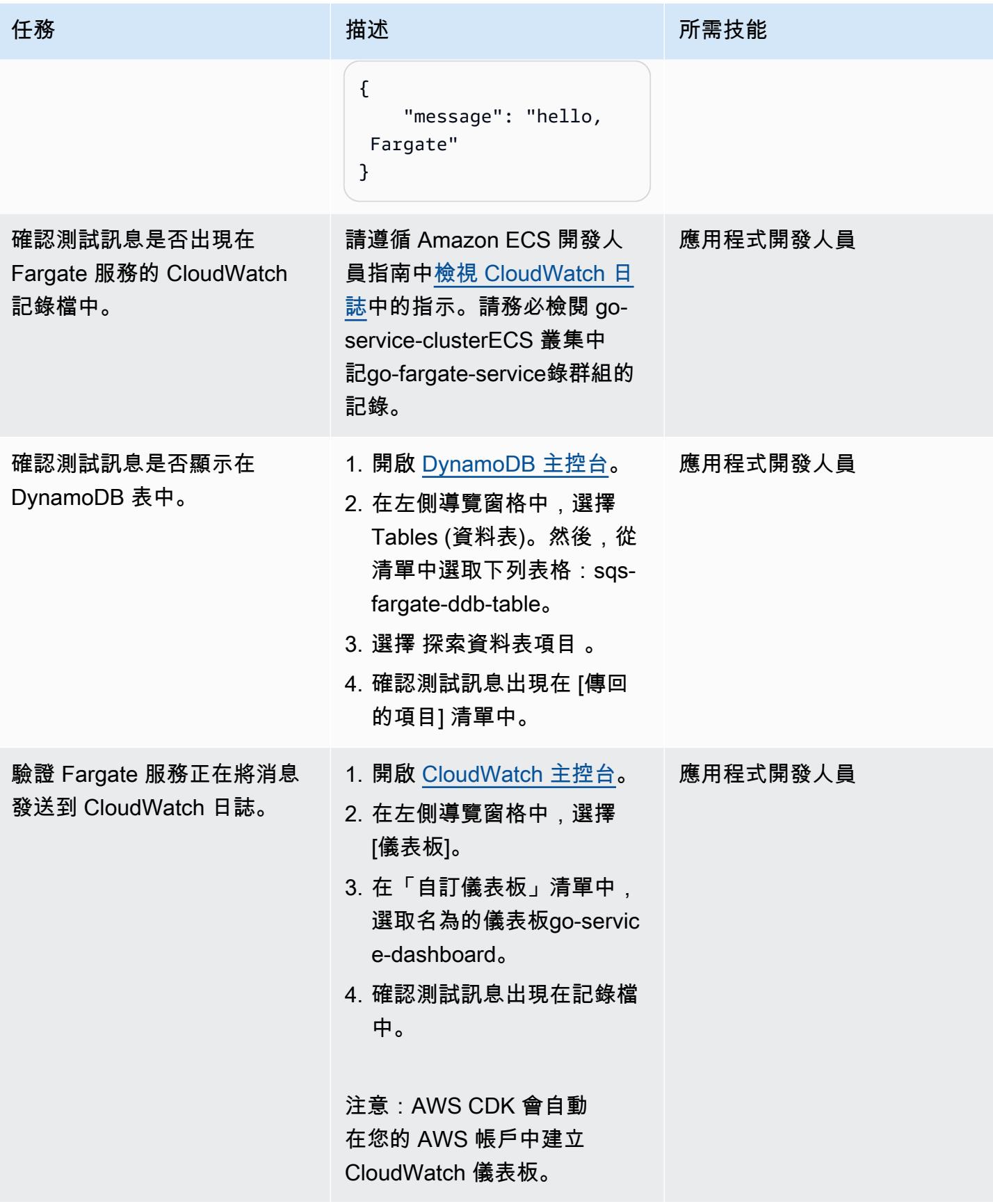

### 清除

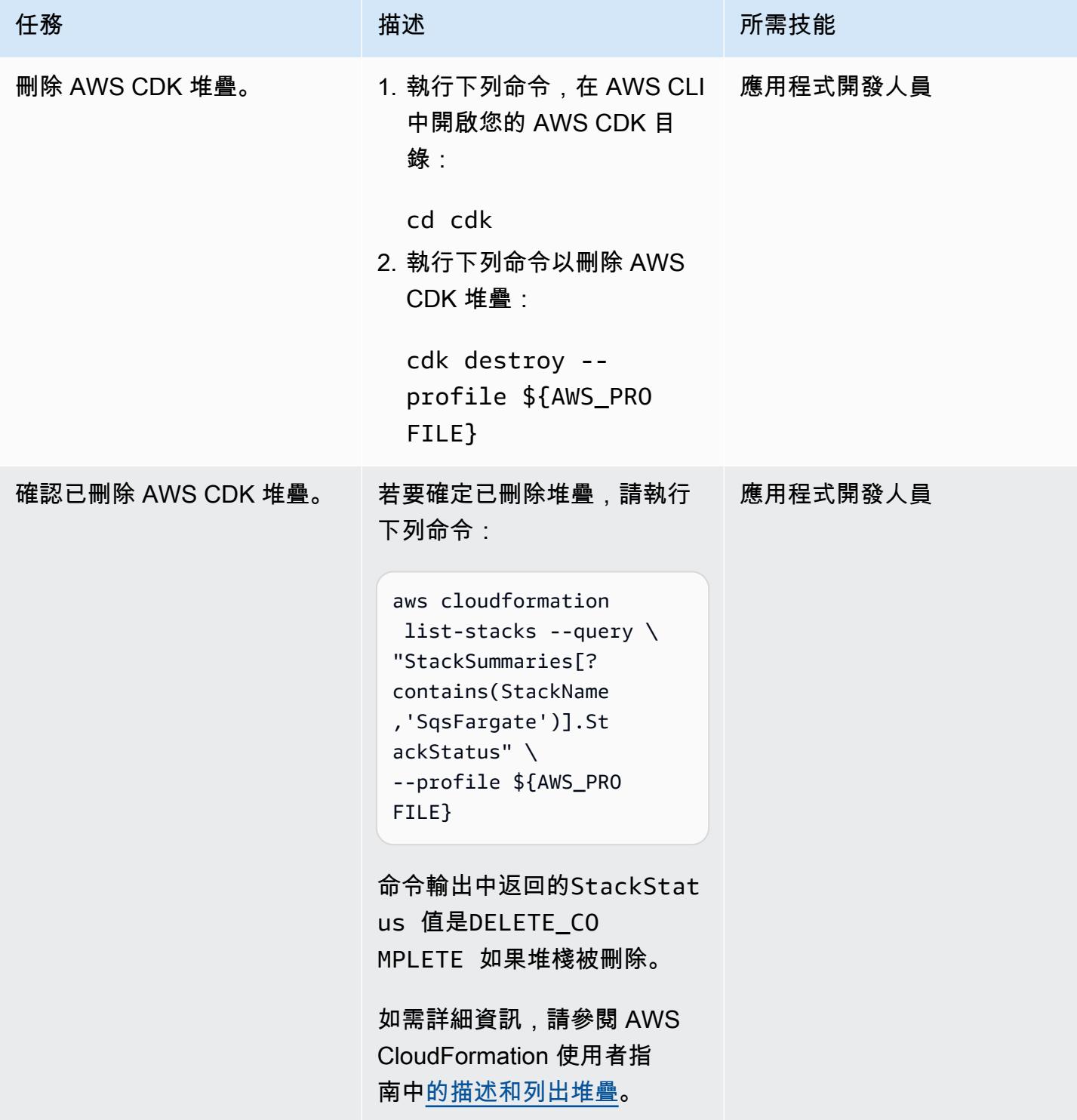

# 相關資源

- [設定 AWS CLI](https://docs.aws.amazon.com/cli/latest/userguide/cli-chap-configure.html) (第 2 版的 AWS CLI 使用者指南)
- [API 參考](https://docs.aws.amazon.com/cdk/api/v2/docs/aws-construct-library.html) (AWS CDK API 參考)
- [適用於 Go v2 的 AWS 開發套件](https://pkg.go.dev/github.com/aws/aws-sdk-go-v2) (Go 文件)

# 搭配 AWS Fargate 使用 Amazon EKS 上的 Amazon EFS,以持續 性資料儲存執行可設定狀態工作負載

由里卡多·莫拉斯(AWS),羅德里戈貝爾薩(AWS)和盧西奧·佩雷拉(AWS)創建

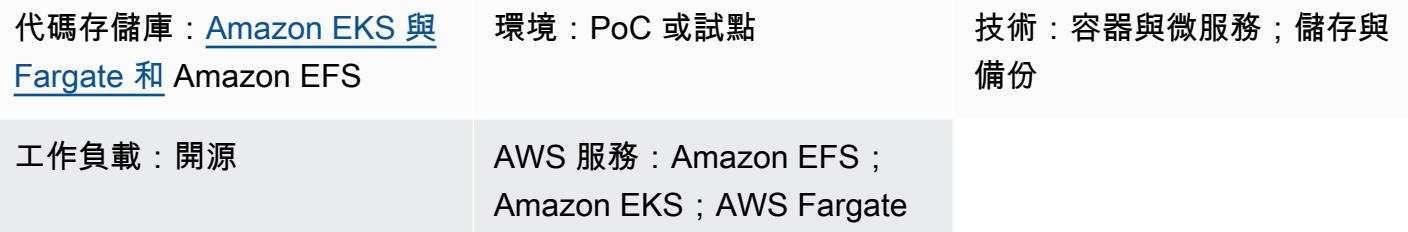

# **Summary**

此模式提供有關啟用 Amazon Elastic File System (Amazon EFS) 作為在 Amazon 彈性 Kubernetes 服 務 (Amazon EKS) 上執行之容器的儲存裝置的指導,方法是使用 AWS Fargate 佈建您的運算資源。

此模式中描述的設定遵循安全性最佳做法,並預設提供靜態安全性和傳輸中的安全性。若要加密 Amazon EFS 檔案系統,它會使用 AWS Key Management Service (AWS KMS) 金鑰,但您也可以指 定一個金鑰別名來分派建立 KMS 金鑰的程序。

您可以按照此模式中的步驟為 proof-of-concept (PoC) 應用程式建立命名空間和 Fargate 設定檔、安 裝用於將 Kubernetes 叢集與 Amazon EFS 整合的 Amazon EFS 容器儲存界面 (CSI) 驅動程式、設 定儲存類別,以及部署 PoC 應用程式。這些步驟會產生 Amazon EFS 檔案系統,該系統會在多個 Kubernetes 工作負載之間共用,並透過 Fargate 執行。該模式伴隨著可以自動執行這些步驟的腳本。

如果您想要在容器化應用程式中保存資料,並希望避免在擴展作業期間遺失資料,則可以使用此模式。 **例如·** 

- DevOps 工具 常見的案例是制定持續整合和持續交付 (CI/CD) 策略。在這種情況下,您可以使用 Amazon EFS 做為共用檔案系統,在 CI/CD 工具的不同執行個體之間存放組態,或為 CI/CD 工具的 不同執行個體之間的管道階段存放快取 (例如 Apache Maven 儲存庫)。
- 網頁伺服器 常見的案例是使用 Apache 作為 HTTP 網頁伺服器。您可以使用 Amazon EFS 做為 共用檔案系統來存放在 Web 伺服器的不同執行個體之間共用的靜態檔案。在此範例案例中,修改會 直接套用至檔案系統,而不是將靜態檔案複製到 Docker 映像中。

# <span id="page-701-0"></span>先決條件和限制

先決條件

- 有效的 AWS 帳戶
- 具有 1.17 版或更新版本的現有 Amazon EKS 叢集 (測試至 1.27 版)
- 現有的 Amazon EFS 檔案系統,可繫結 Kubernetes StorageClass 並動態佈建檔案系統
- 叢集管理權限
- 設定為指向所需 Amazon EKS 叢集的內容

限制

- 當您將 Amazon EKS 與 Fargate 搭配使用時,需要考慮一些限制。例如,不支援使用某些 Kubernetes 建構 (例如 DaemonSets 和有權限的容器)。如需有關 Fargate 限制的詳細資訊,請參閱 Amazon EKS 文件中的 [AWS Fargate 考量事項](https://docs.aws.amazon.com/eks/latest/userguide/fargate.html#fargate-considerations)。
- 此模式提供的程式碼支援執行 Linux 或 macOS 的工作站。

產品版本

- AWS Command Line Interface (AWS CLI) (AWS CLI) 第 2 版或更新版本
- Amazon EFS CSI 驅動程式 1.0 版或更新版本 (測試至 2.4.8 版)
- 版本為 0.24.0 或更高版本(測試至 0.158.0 版本)
- jq 版本 1.6 或更新版本
- 庫貝克特爾版本 1.17 或更新版本(測試至 1.27 版)
- 庫伯尼特斯版本 1.17 或更新版本(測試至 1.27 版)

### 架構

目標架構由下列基礎結構組成:

- 虛擬私有雲 (VPC)
- 兩個可用區域
- 具有 NAT 閘道的公用子網路,可提供網際網路存取
- 具有 Amazon EKS 叢集和 Amazon EFS 掛接目標 (也稱為掛接點) 的私有子網路
- VPC 層級的 Amazon EFS

以下是 Amazon EKS 叢集的環境基礎設施:

- 可在命名空間層級容納 Kubernetes 建構的 AWS Fargate 設定檔
- 具有以下內容的庫伯尼特斯命名空間:
	- 跨可用區域分配兩個應用程式網繭
	- 在叢集層級繫結至持續性磁碟區 (PV) 的一個持續性磁碟區宣告 (PVC)
- 與命名空間中的 PVC 繫結,並指向叢集外部私有子網路中 Amazon EFS 掛載目標的全叢集 PV

### 工具

AWS 服務

- [AWS Command Line Interface \(AWS CLI\) \(AWS CLI\)](https://docs.aws.amazon.com/cli/latest/userguide/cli-chap-welcome.html) 是一種開放原始碼工具,可用來從命令列與 AWS 服務互動。
- [Amazon Elastic File System \(Amazon EFS\)](https://docs.aws.amazon.com/efs/latest/ug/whatisefs.html) 可協助您在 AWS 雲端中建立和設定共用檔案系統。在 這種模式中,它提供了一個簡單、可擴展、全受管和共用的檔案系統,以搭配 Amazon EKS 使用。
- [Amazon Elastic Kubernetes Service \(Amazon EKS\)](https://docs.aws.amazon.com/eks/latest/userguide/getting-started.html) 可協助您在 AWS 上執行 Kubernetes,而無需 安裝或操作自己的叢集。
- [AWS Fargate](https://docs.aws.amazon.com/eks/latest/userguide/fargate.html) 是 Amazon EKS 的無伺服器運算引擎。它會為您的 Kubernetes 應用程式建立和管理 運算資源。
- [AWS Key Management Service \(AWS KMS\)](https://docs.aws.amazon.com/kms/latest/developerguide/overview.html) 可協助您建立和控制加密金鑰,以協助保護資料。

#### 其他工具

- [Docker](https://www.docker.com/) 是一組平台即服務 (PaaS) 產品,它們在作業系統層級使用虛擬化,在容器中提供軟體。
- [eksctl](https://docs.aws.amazon.com/eks/latest/userguide/getting-started-eksctl.html) 是一個命令列公用程式,用於在 Amazon EKS 上建立和管理 Kubernetes 叢集。
- [kubectl](https://docs.aws.amazon.com/eks/latest/userguide/install-kubectl.html) 是一種命令列介面,可協助您針對 Kubernetes 叢集執行命令。
- [jq](https://stedolan.github.io/jq/download/) 是用於解析 JSON 的命令行工具。

Code

此模式的程式碼是[使用 AWS Fargate GitHub 存放庫在 Amazon EKS 上使用 Amazon EFS 的持續性組](https://github.com/aws-samples/eks-efs-share-within-fargate) [態](https://github.com/aws-samples/eks-efs-share-within-fargate)中提供。這些腳本由 Epic 組織,在文件夾中epi.c01通過epi.c06,對應於此模式中[史詩](#page-703-0)部分中的順 序。

# 最佳實務

目標架構包括下列服務和元件,並遵循 [AWS Well-Architected Framework](https://aws.amazon.com/architecture/well-architected/) 構最佳實務:

- Amazon EFS 提供簡單、可擴展、全受管的彈性 NFS 檔案系統。在網繭中執行的 PoC 應用程式的 所有複寫中,這些複寫會分散在所選 Amazon EKS 叢集的私有子網路中,作為共用檔案系統。
- 每個私有子網路的 Amazon EFS 掛載目標。這可在叢集的虛擬私有雲 (VPC) 內為每個可用區域提供 備援。
- Amazon EKS,用於執行庫伯尼特工作負載。您必須先佈建 Amazon EKS 叢集,然後才能使用此模 式,如[先決條件](#page-701-0)一節中所述。
- AWS KMS 可為存放在 Amazon EFS 檔案系統中的內容提供靜態加密。
- Fargate 可管理容器的運算資源,讓您可以專注於業務需求,而不是基礎結構負擔。會針對所有私有 子網路建立 Fargate 設定檔。它提供叢集虛擬私有雲 (VPC) 內每個可用區域的備援。
- Kubernetes 網繭,用於驗證內容是否可由不同的應用程式執行個體共用、使用和寫入。

# <span id="page-703-0"></span>史诗

佈建 Amazon EKS 叢集 (選用)

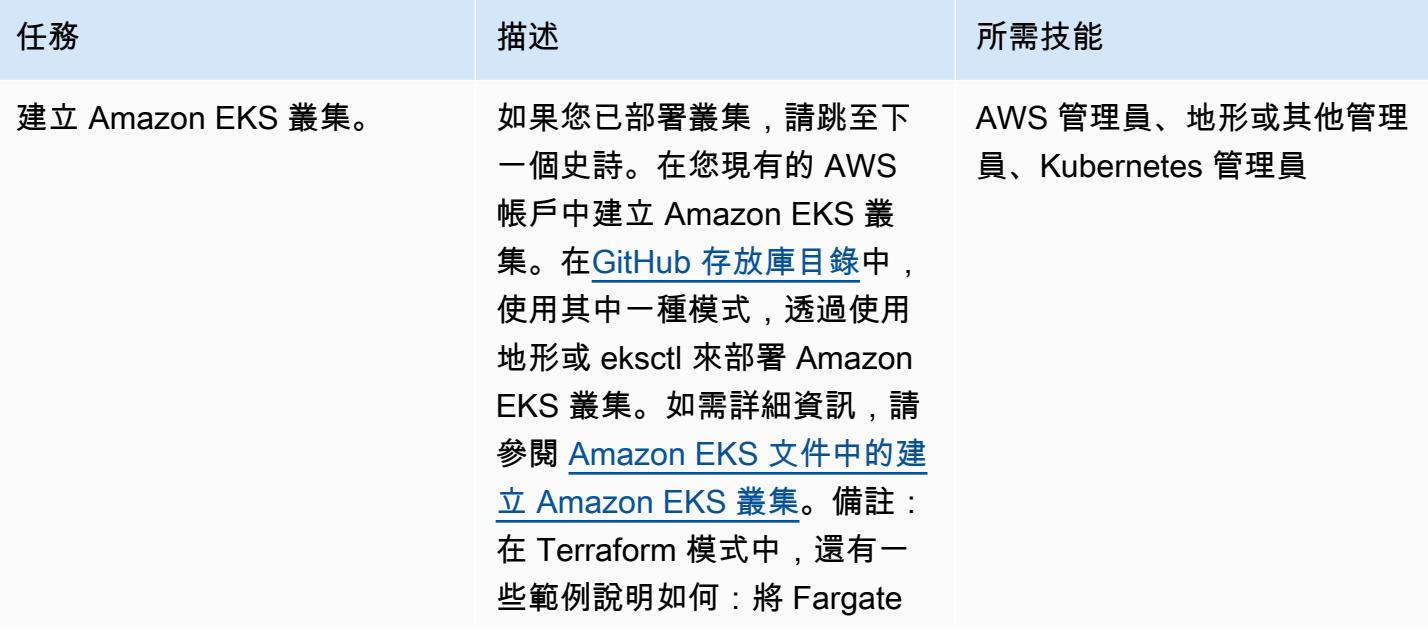

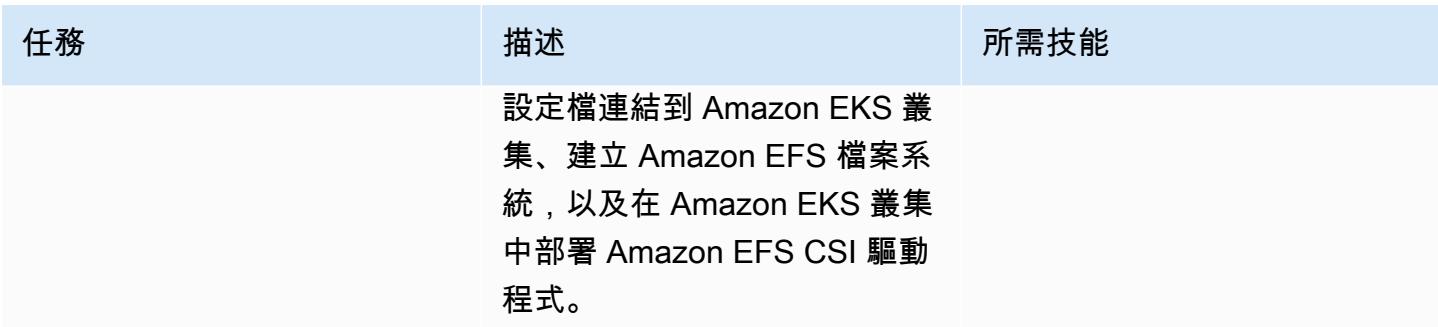

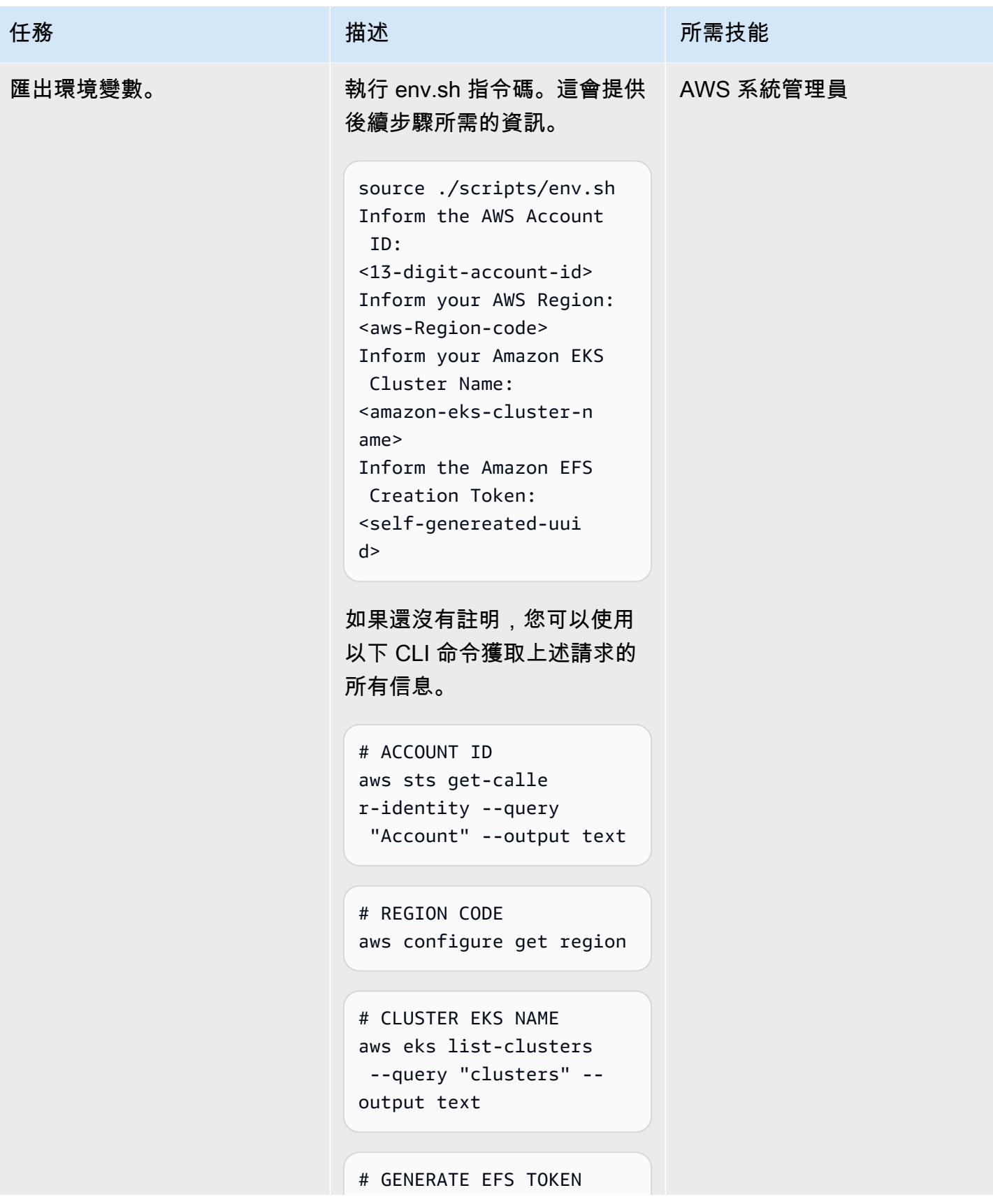

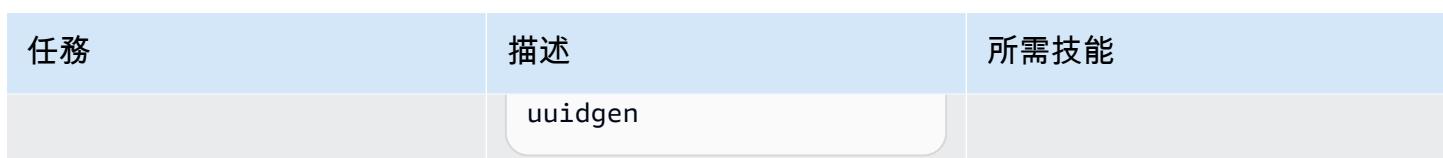

# 建立 Kubernetes 命名空間和連結的 Fargate 設定檔

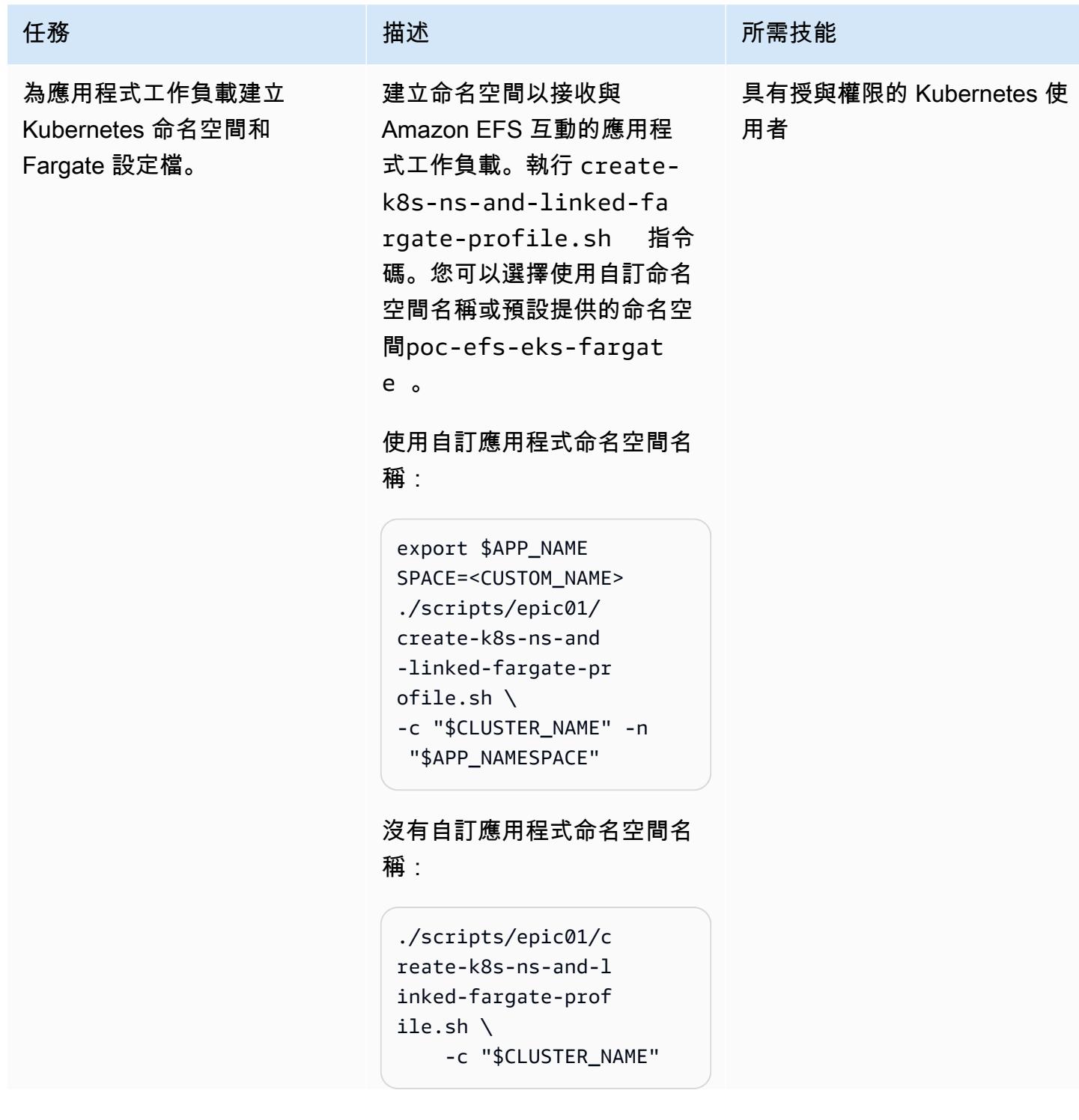

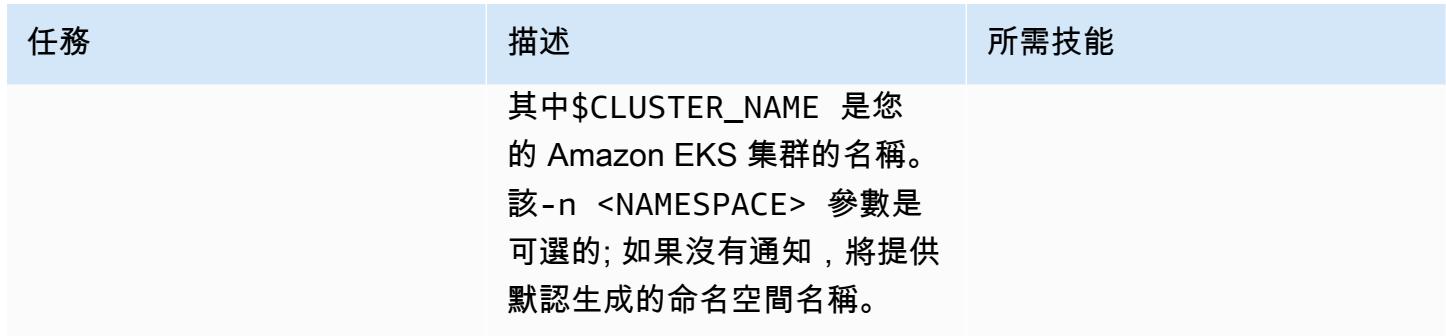

# 建立 Amazon EFS 檔案系統

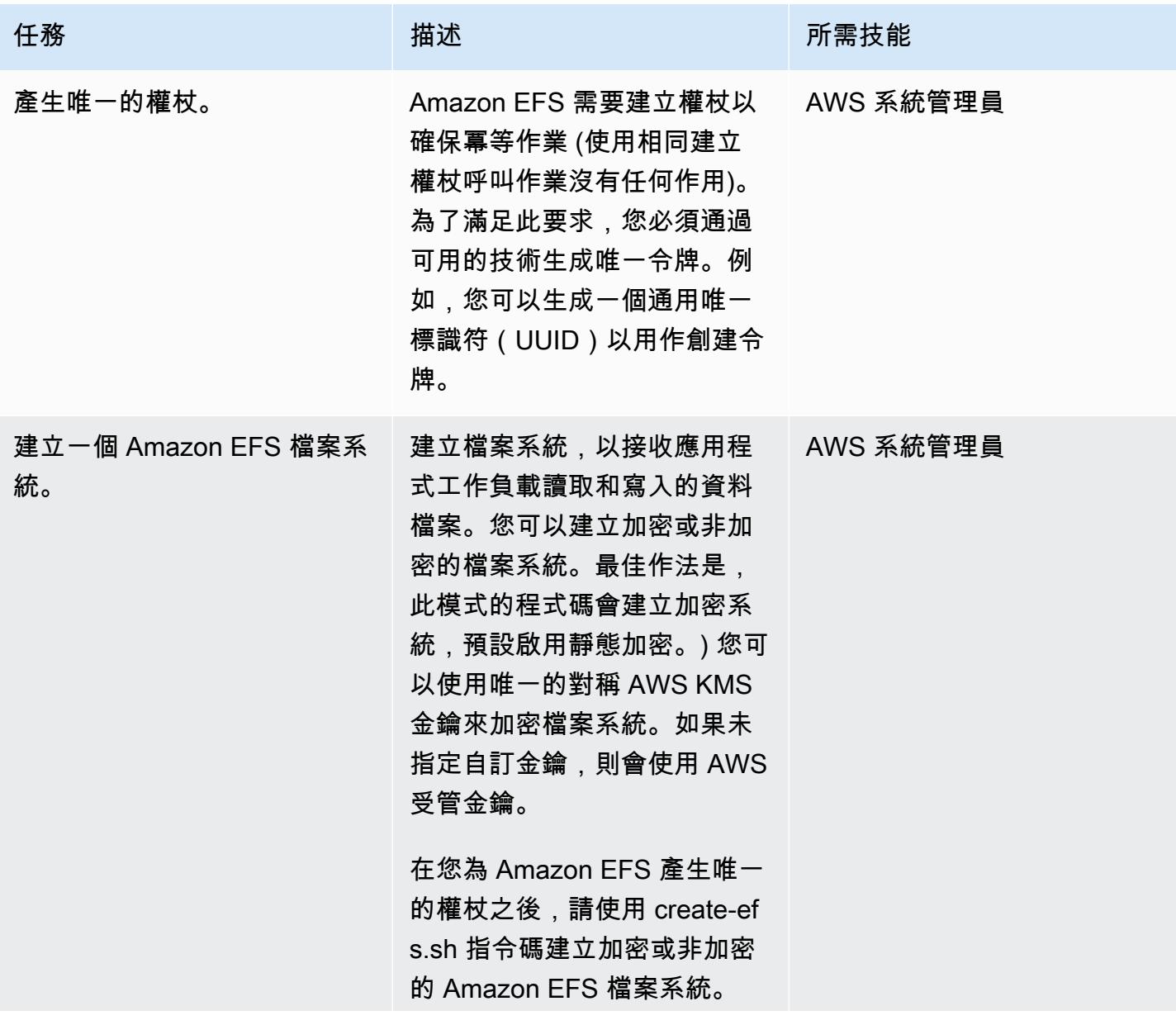

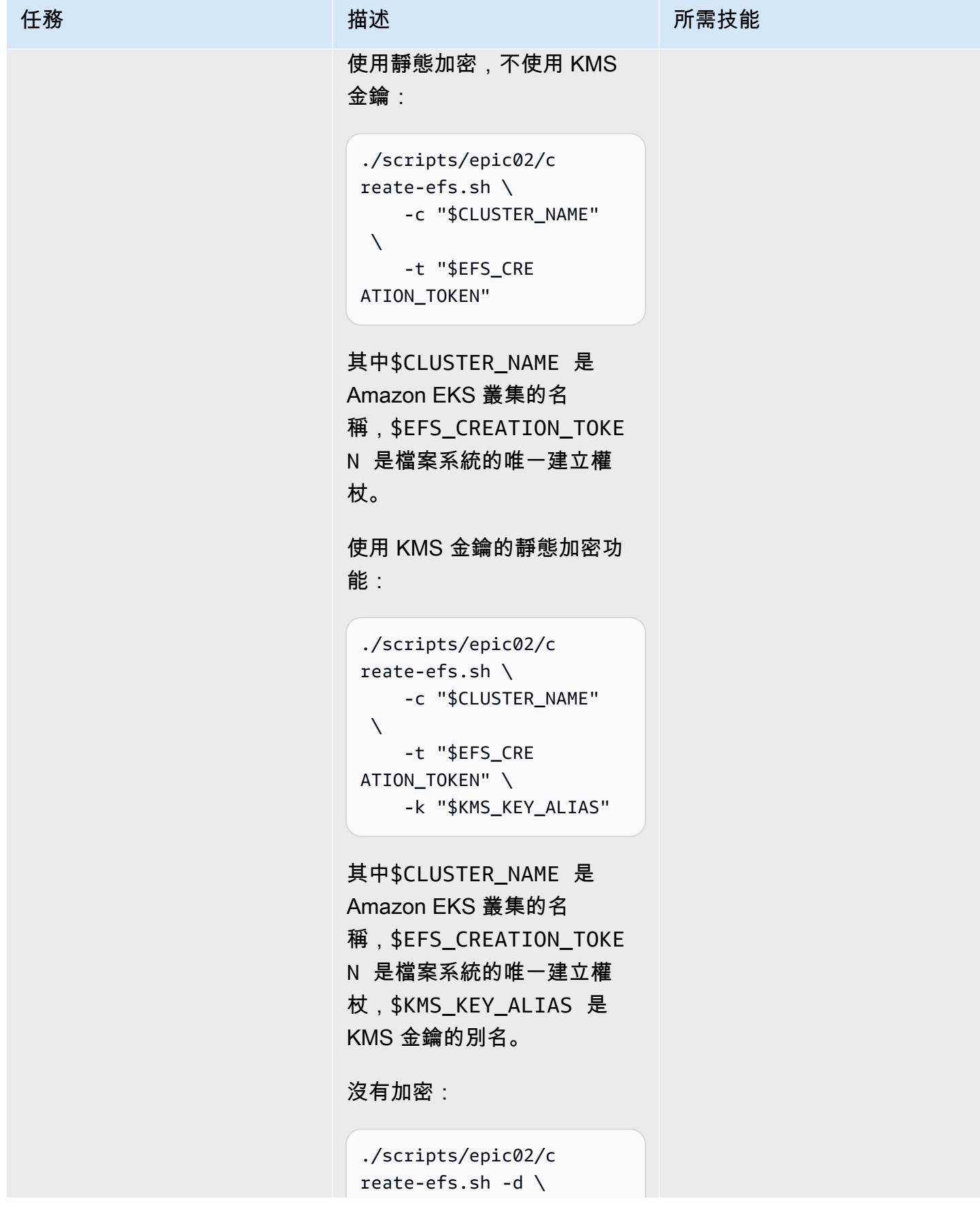

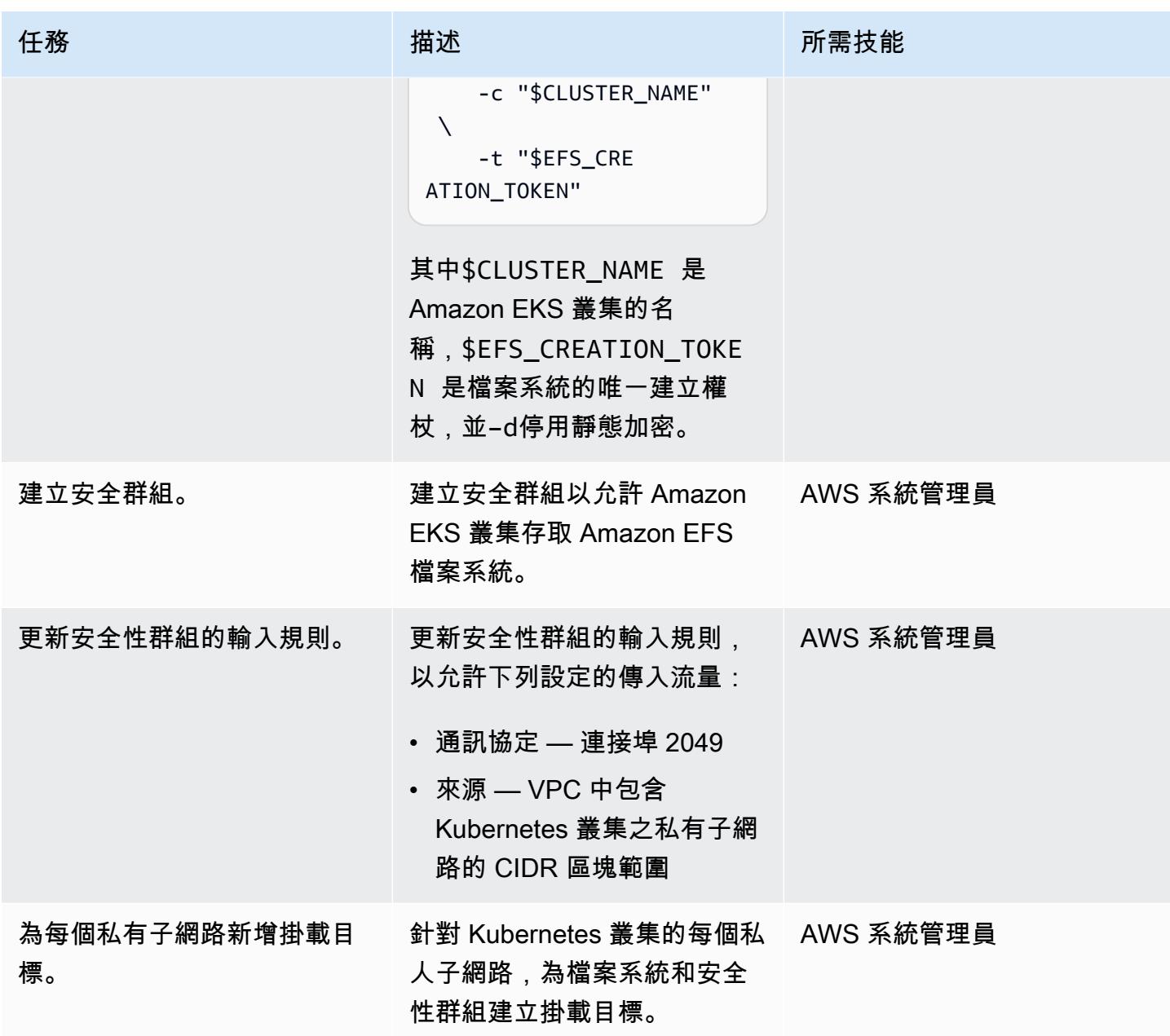

將 Amazon EFS 元件安裝到叢集

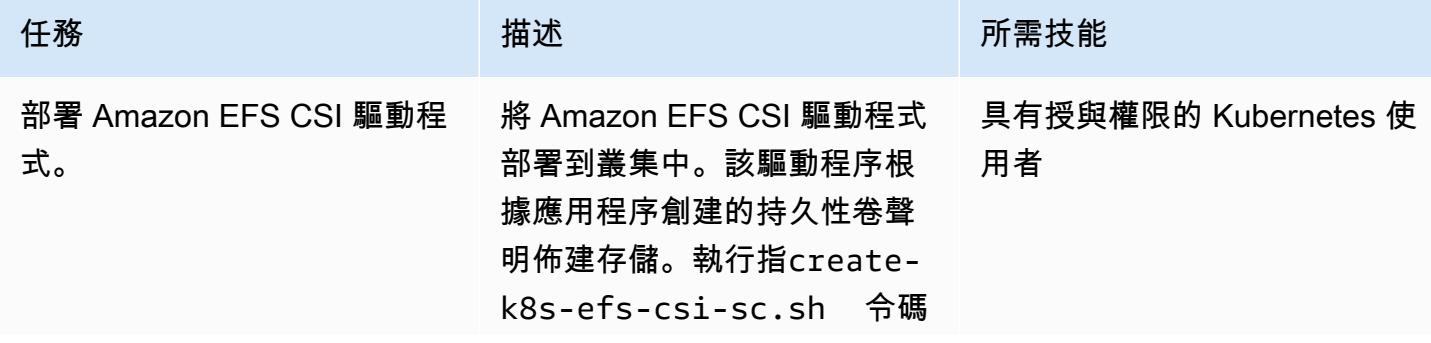

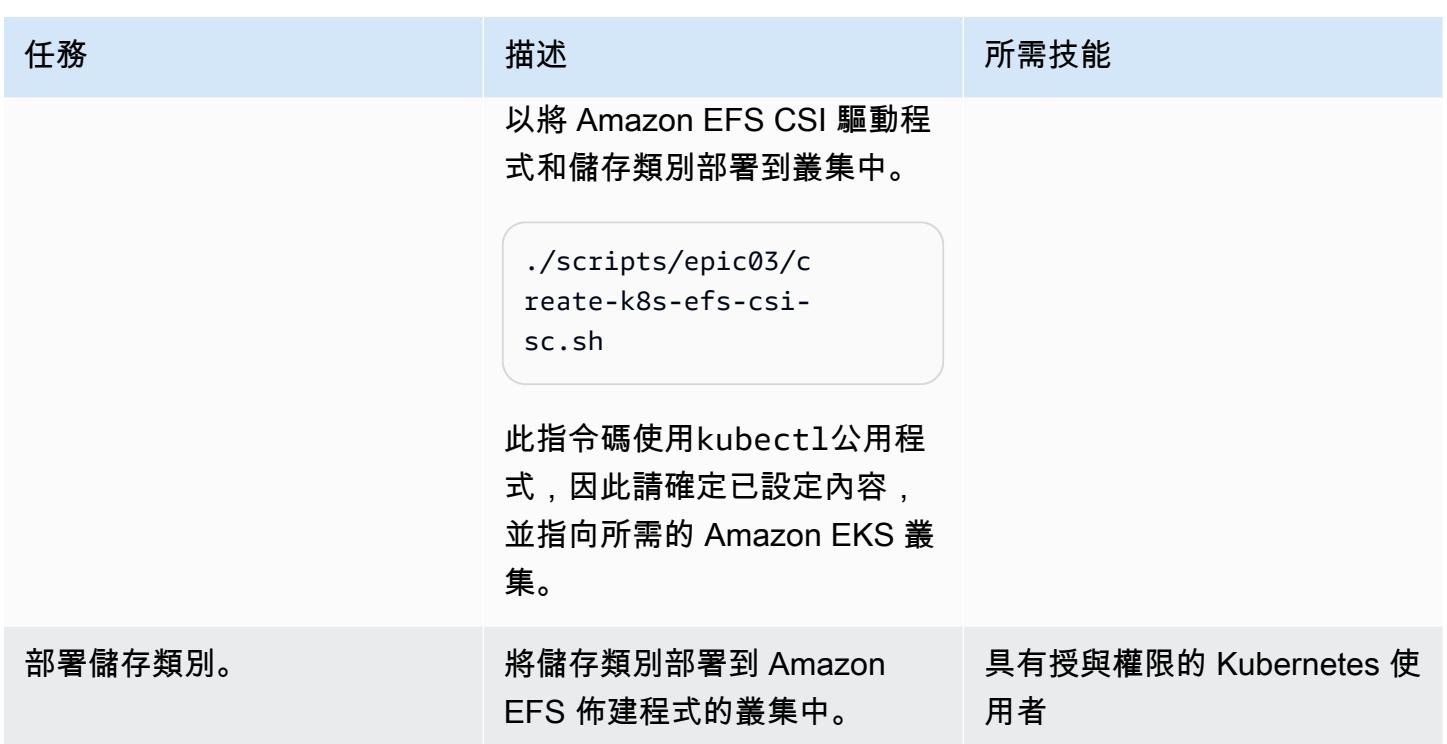

# 將 PoC 應用程式安裝到 Kubernetes 叢集

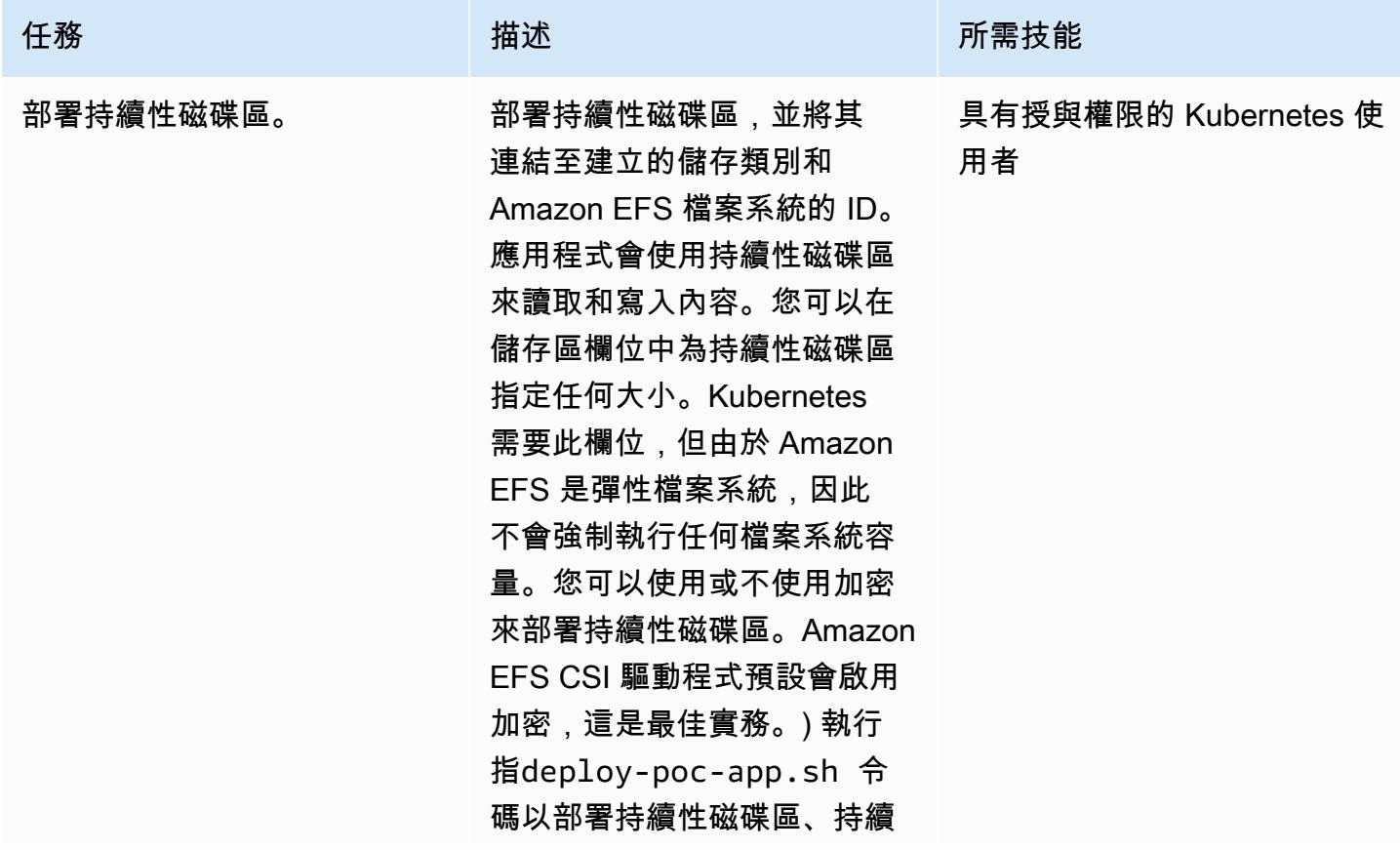

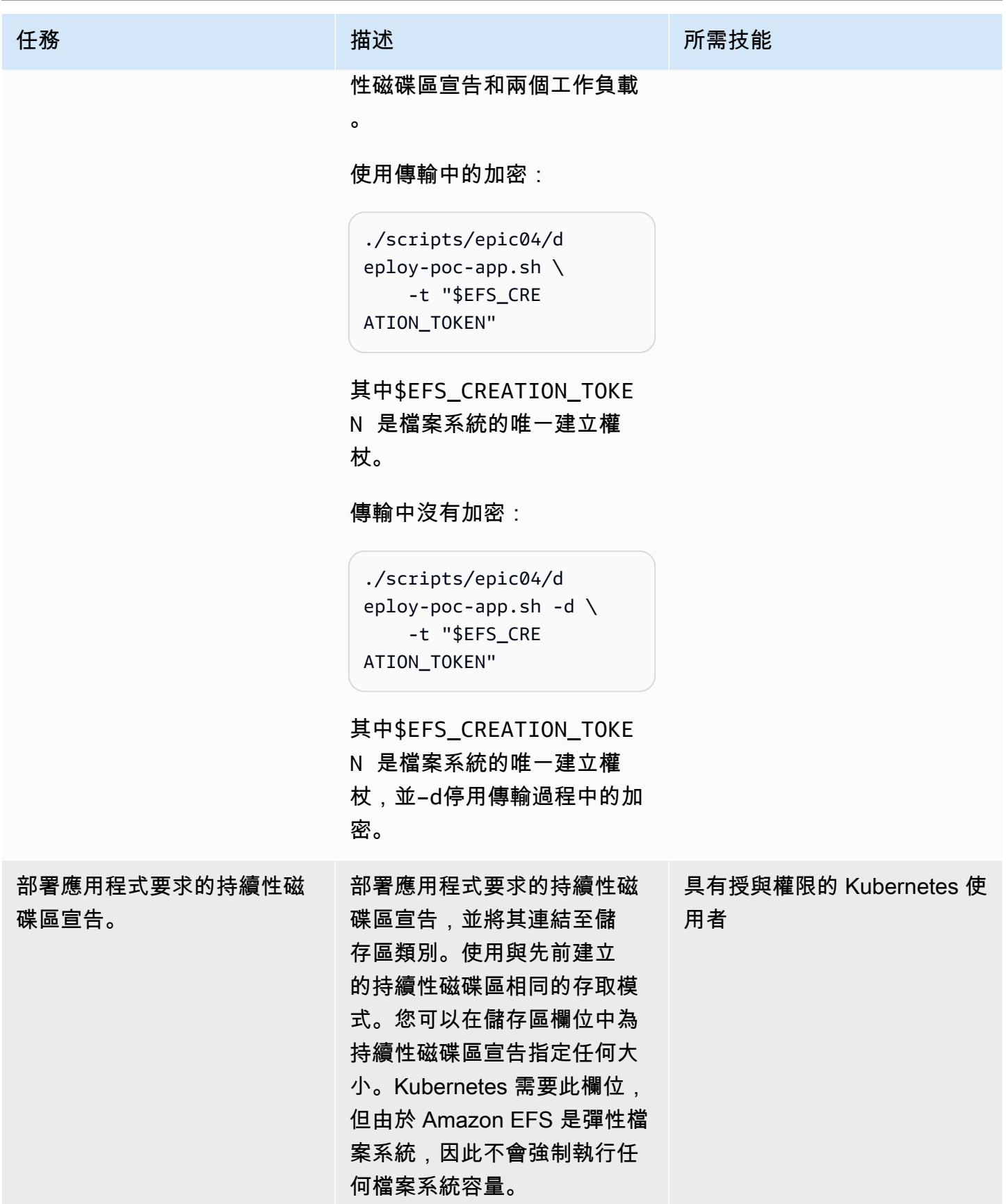

AWS 方案指引 いっきょう しょうしょう しょうしょう しょうしょう しょうしょう しょうしゅう しょうしゅう しょうしゅう 模式 しょうしょく そうしょく

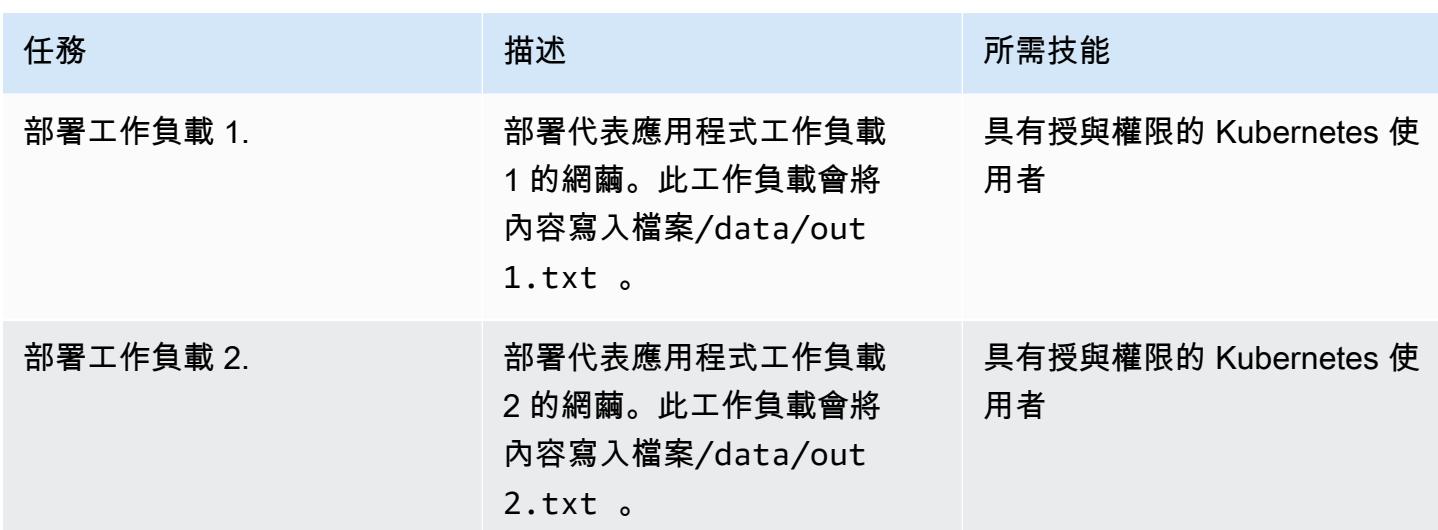

驗證檔案系統的持續性、耐久性和可共用性

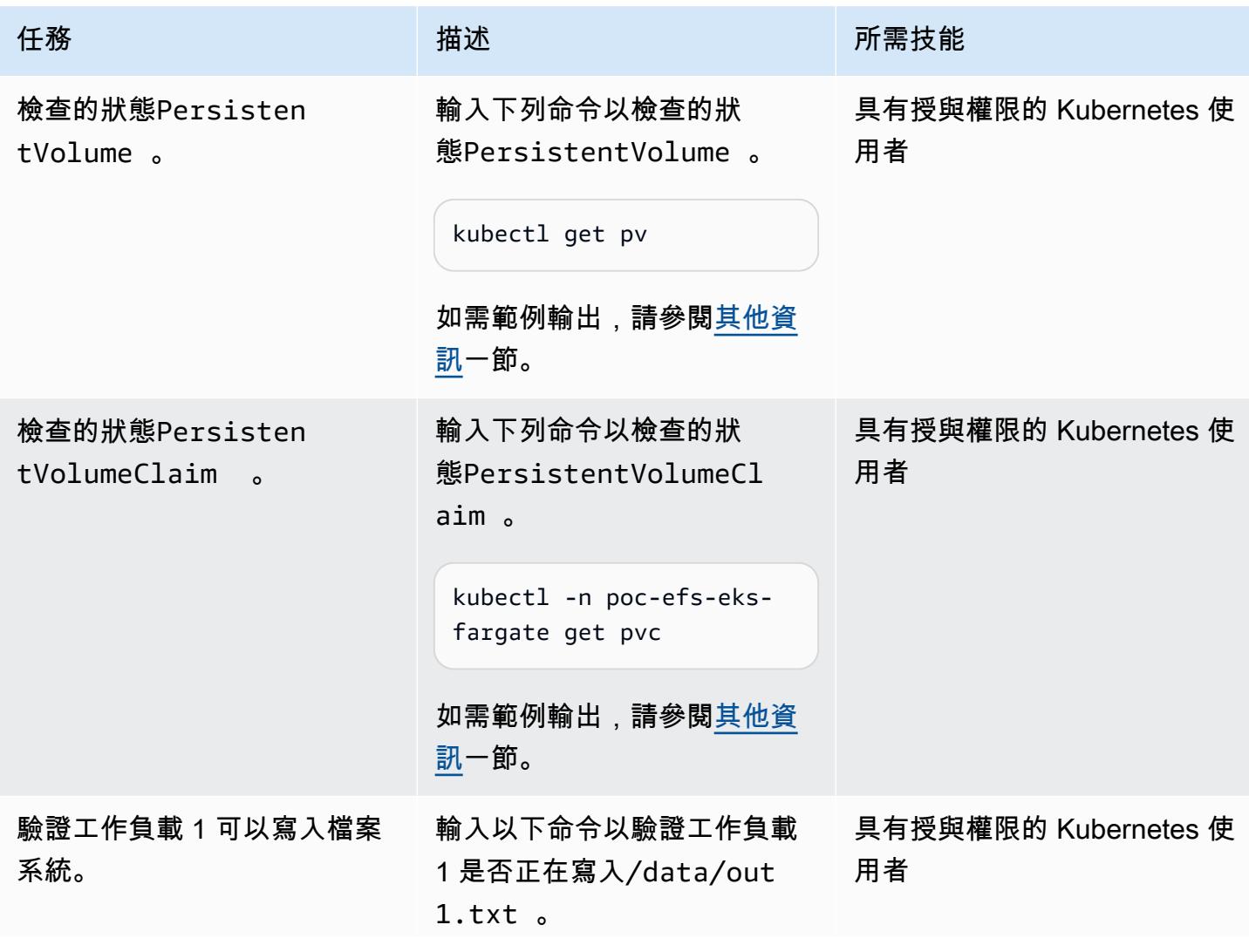

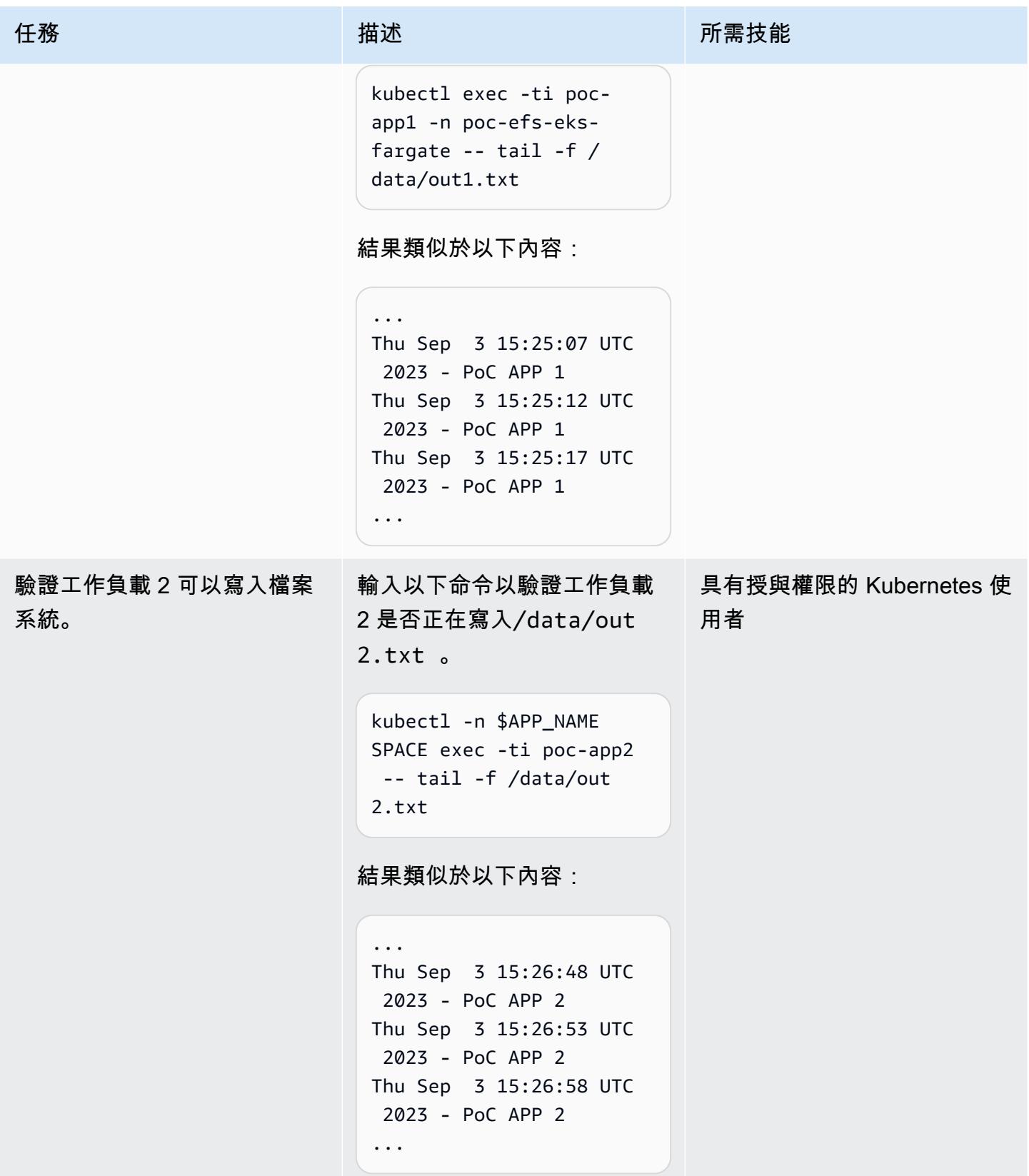

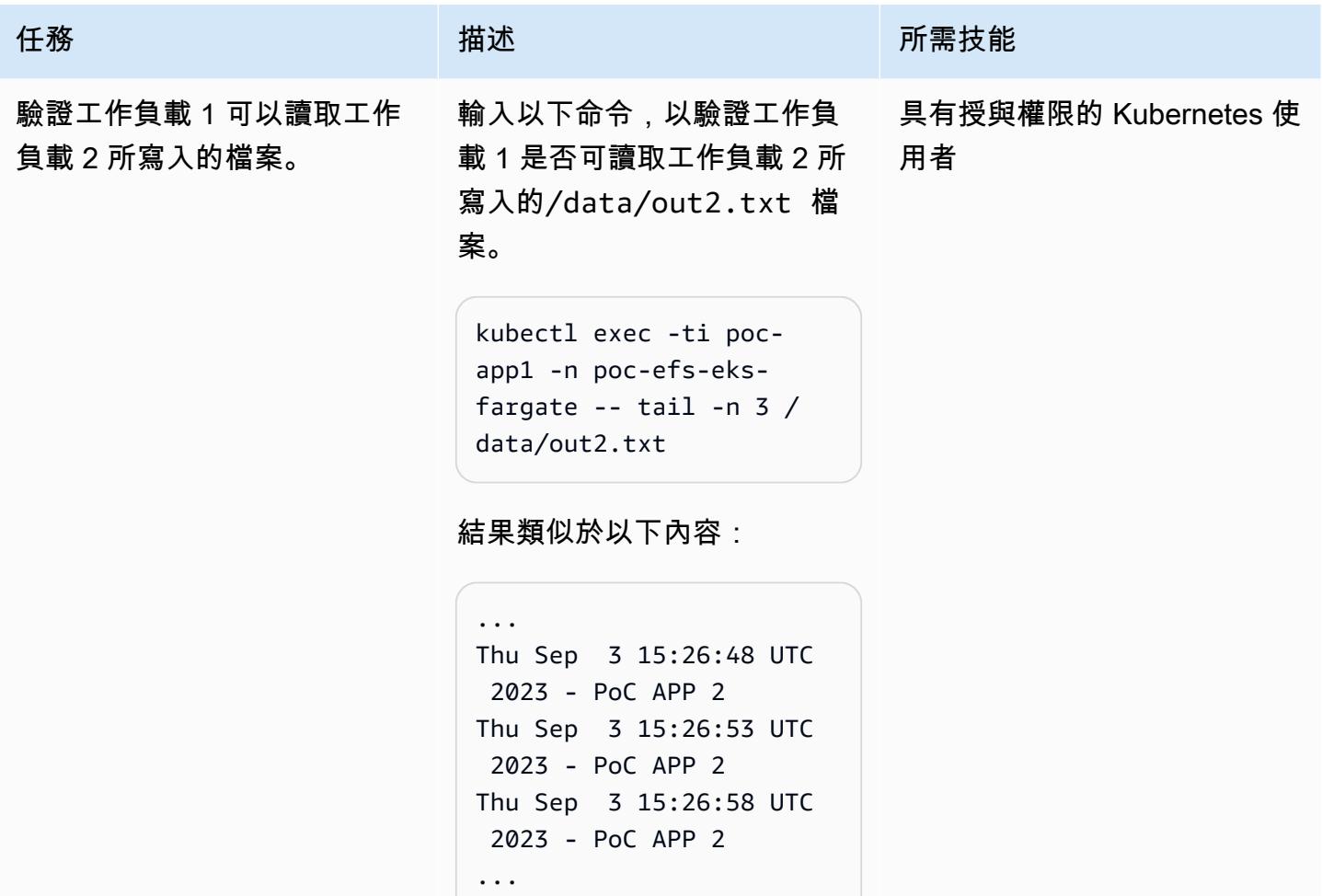

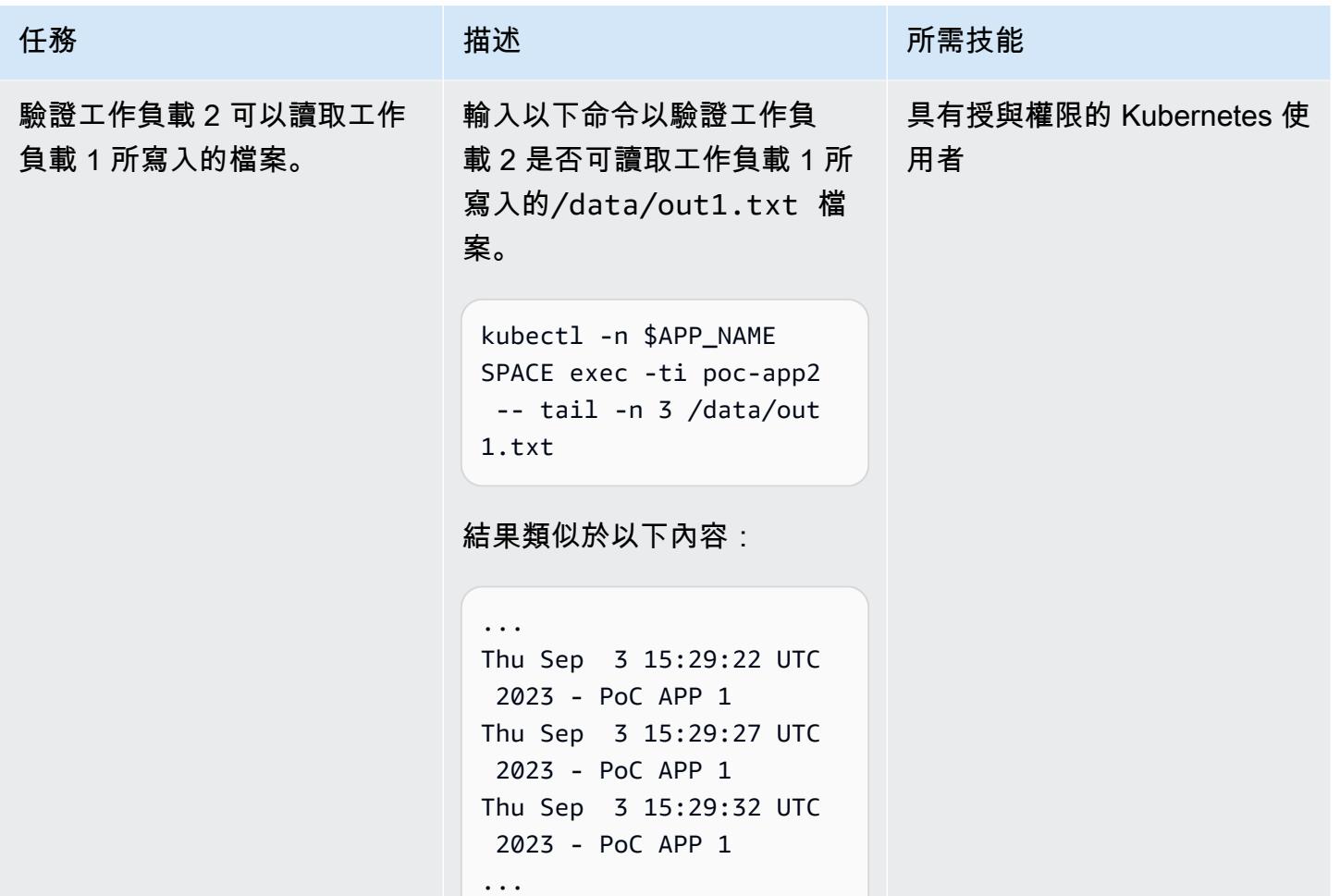

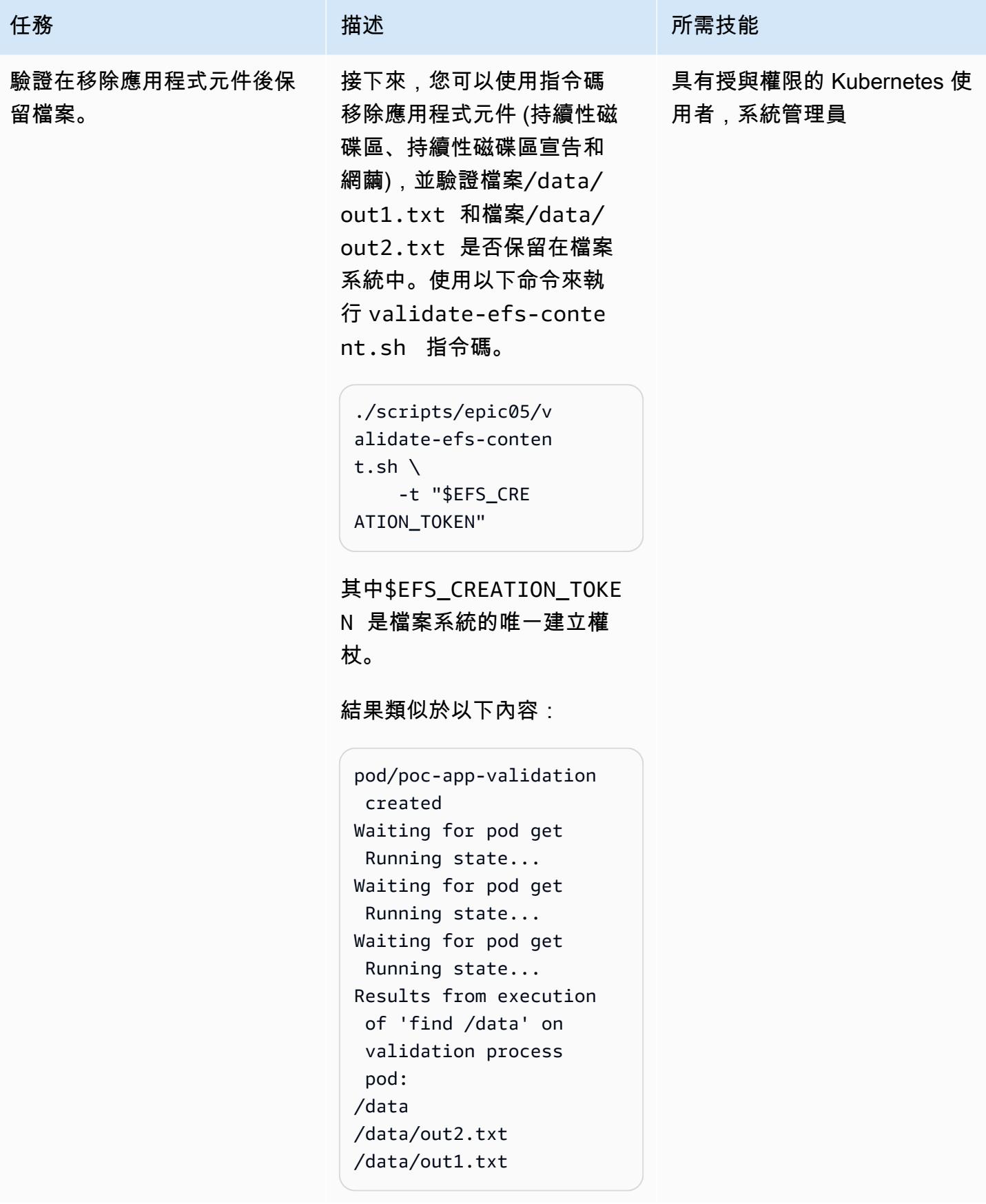

### 監控作業

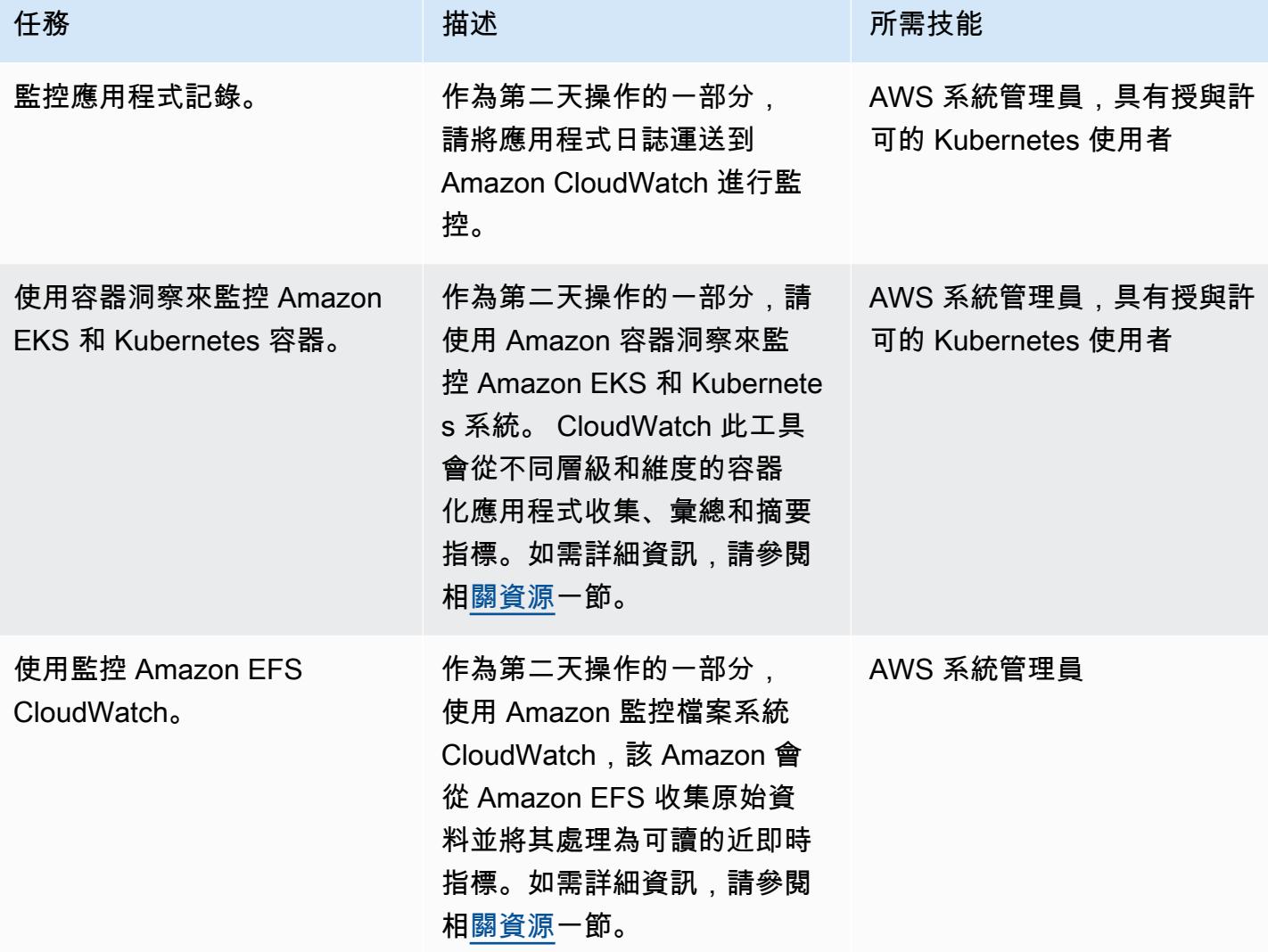

### 清除資源

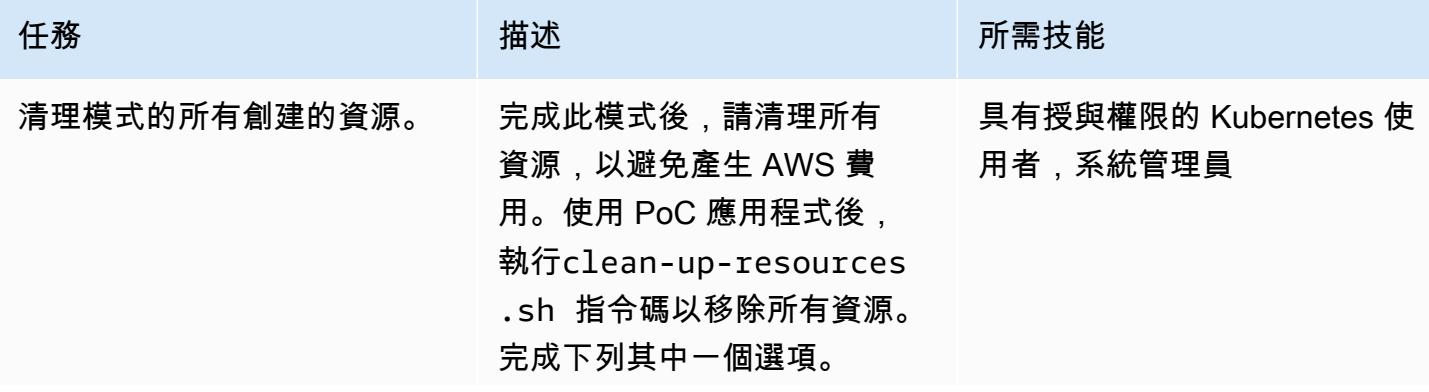

<span id="page-718-0"></span>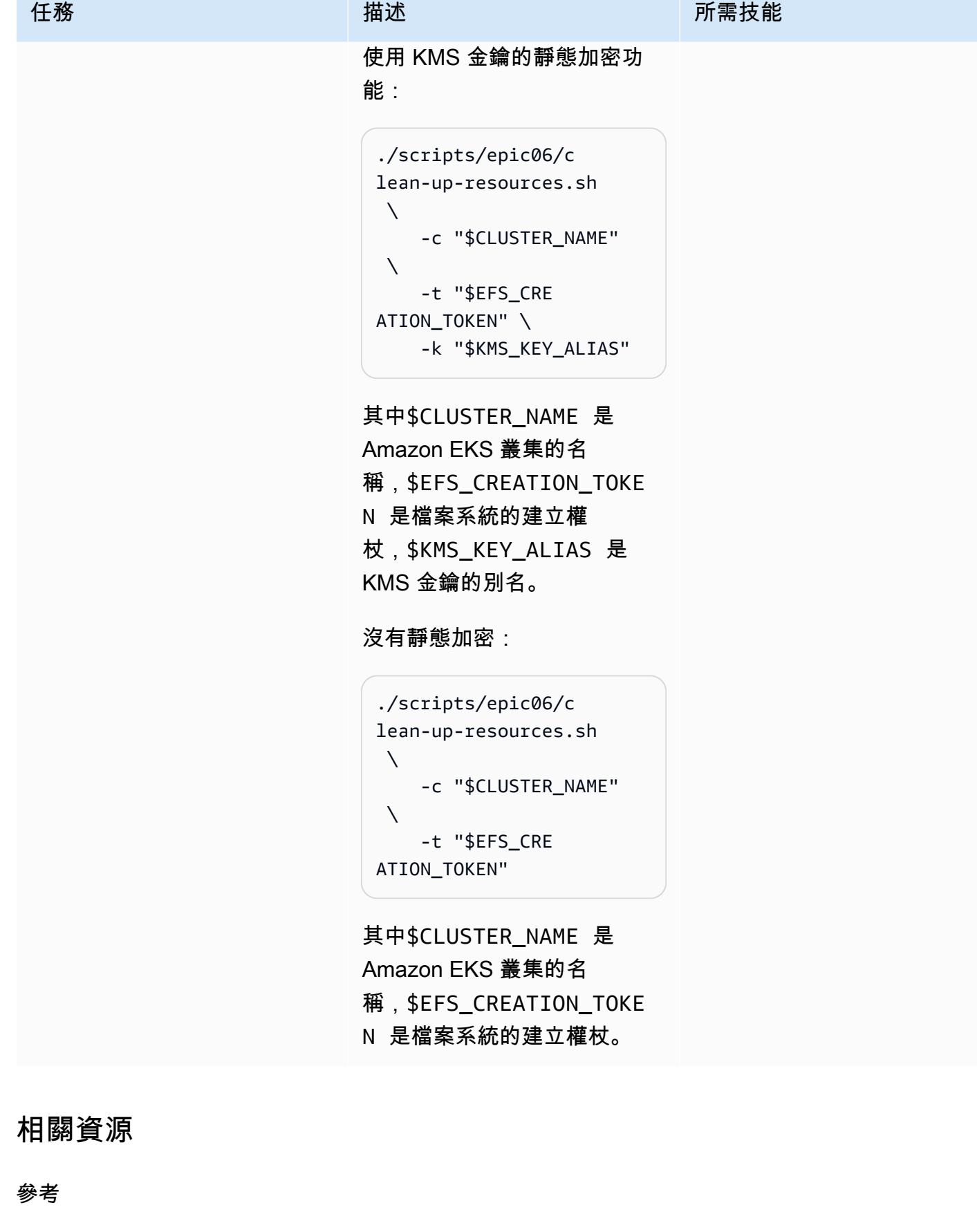

- [適用於 Amazon EKS 的 AWS Fargate 現在支援 Amazon EFS](https://aws.amazon.com/blogs/aws/new-aws-fargate-for-amazon-eks-now-supports-amazon-efs/) (公告)
- [如何在 AWS Fargate 上使用 Amazon EKS 時擷取應用程式日誌](https://aws.amazon.com/blogs/containers/how-to-capture-application-logs-when-using-amazon-eks-on-aws-fargate/) (部落格文章)
- [使用容器洞察](https://docs.aws.amazon.com/AmazonCloudWatch/latest/monitoring/ContainerInsights.html) (Amazon CloudWatch 文件)
- [在 Amazon EKS 和 Kubernetes 上設定容器洞察](https://docs.aws.amazon.com/AmazonCloudWatch/latest/monitoring/deploy-container-insights-EKS.html) (Amazon 文件) CloudWatch
- [Amazon EKS 和 Kubernetes 容器洞察指標](https://docs.aws.amazon.com/AmazonCloudWatch/latest/monitoring/Container-Insights-metrics-EKS.html) (Amazon 文件) CloudWatch
- 使用 [Amazon 監控 Amazon EFS CloudWatch](https://docs.aws.amazon.com/efs/latest/ug/monitoring-cloudwatch.html) (Amazon EFS 文件)

GitHub 教學課程和範例

- [靜態佈建](https://github.com/kubernetes-sigs/aws-efs-csi-driver/blob/master/examples/kubernetes/static_provisioning/README.md)
- [傳輸中加密](https://github.com/kubernetes-sigs/aws-efs-csi-driver/blob/master/examples/kubernetes/encryption_in_transit/README.md)
- [從多個網繭存取檔案系統](https://github.com/kubernetes-sigs/aws-efs-csi-driver/blob/master/examples/kubernetes/multiple_pods/README.md)
- [在中使用 Amazon EFS StatefulSets](https://github.com/kubernetes-sigs/aws-efs-csi-driver/blob/master/examples/kubernetes/statefulset/README.md)
- [安裝次路徑](https://github.com/kubernetes-sigs/aws-efs-csi-driver/blob/master/examples/kubernetes/volume_path/README.md)
- [使用 Amazon EFS 存取點](https://github.com/kubernetes-sigs/aws-efs-csi-driver/blob/master/examples/kubernetes/access_points/README.md)
- [地形的 Amazon EKS 藍圖](https://aws-ia.github.io/terraform-aws-eks-blueprints/)

#### 所需工具

- [安裝 AWS CLI 第 2 版](https://docs.aws.amazon.com/cli/latest/userguide/install-cliv2.html)
- [安裝外掛程式](https://docs.aws.amazon.com/eks/latest/userguide/getting-started-eksctl.html)
- [安裝庫貝克特爾](https://docs.aws.amazon.com/eks/latest/userguide/install-kubectl.html)
- [正在安裝 jq](https://stedolan.github.io/jq/download/)

# <span id="page-719-0"></span>其他資訊

以下是kubectl get pv命令的範例輸出。

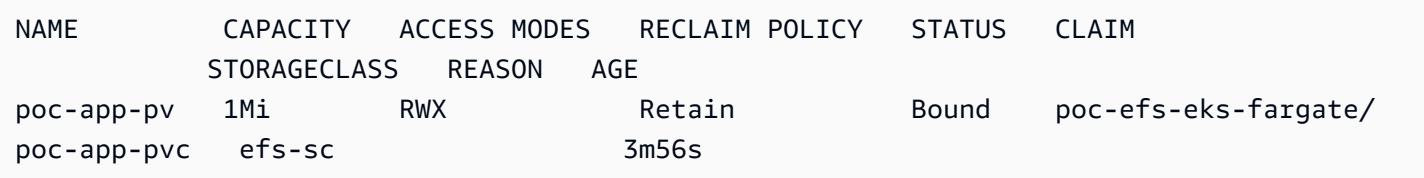

以下是kubectl -n poc-efs-eks-fargate get pvc命令的範例輸出。
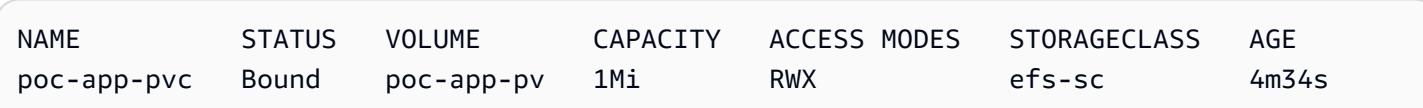

# 更多模式

- [使用 CAST 醒目提示評估應用程式移轉至 AWS 雲端的準備程度](#page-3862-0)
- [使用 AWS CDK 為微型服務自動建置 CI/CD 管道和 Amazon ECS 叢集](#page-1343-0)
- [使用 GitHub 動作和地形表單建置碼頭映像並將其推送到 Amazon ECR](#page-1363-0)
- [容器化已由 Blu Age 現代化的大型主機工作負載](#page-2253-0)
- [使用 Firelens 日誌路由器為 Amazon ECS 創建自定義日誌解析器](#page-1403-0)
- [在 Amazon ECS 上部署適用於 Java 微服務的 CI/CD 管道](#page-1443-0)
- [使用 EC2 執行個體設定檔從 AWS Cloud9 部署 Amazon EKS 叢集](#page-1470-0)
- [使用 Terraform 為容器化的藍光時代應用程式部署環境](#page-2308-0)
- [使用 Amazon 中的推論管道將預處理邏輯部署到單一端點中的 ML 模型 SageMaker](#page-2119-0)
- [使用 AWS 程式碼服務和 AWS KMS 多區域金鑰,管理對多個帳戶和區域的微型服務的藍/綠部署](#page-1570-0)
- [使用 AWS CDK 在任何地方設定 Amazon ECS 來管理現場部署容器應用程式](#page-4006-0)
- [從甲骨文遷移 GlassFish 到 AWS Elastic Beanstalk](#page-3154-0)
- [在 Amazon ECS 上從甲骨文遷移 WebLogic 到阿帕奇湯姆貓\(TomEE\)](#page-3682-0)
- [在 AWS 上將 ASP.NET 網頁表單應用程式現代化](#page-4015-0)
- [使用 AWS CloudFormation 和 AWS Config 監控 Amazon ECR 儲存庫是否有萬用字元許可](#page-1602-0)
- [使用 AWS CDK 和在 Amazon ECS Anywhere 為混合式工作負載設定 CI/CD 管道 GitLab](#page-1782-0)
- [在 Amazon S3 中設置頭盔 v3 圖表存儲庫](#page-1626-0)
- ???
- [使用憑證管理員和讓我們 end-to-end 加密為 Amazon EKS 上的應用程式設定加密](#page-1647-0)
- [使用 Flux 簡化 Amazon EKS 多租戶應用程式部署](#page-1658-0)
- [使用 AWS Lambda 在六角形架構中建構 Python 專案](#page-4879-0)
- [在 Amazon 上訓練和部署支援 GPU 的自訂機器學習模型 SageMaker](#page-2172-0)

# 內容交付

#### 主題

- 使用 AWS Firewall Manager 和 Amazon 資料防 Firehose, 將 AWS WAF 日誌傳送到 Splunk
- [使用 Amazon 通過 VPC 在 Amazon S3 存儲桶中提供靜態內容 CloudFront](#page-730-0)
- [更多模式](#page-738-0)

# <span id="page-723-0"></span>使用 AWS Firewall Manager 和 Amazon 資料防 Firehose,將 AWS WAF 日誌傳送到 Splunk

創建者:邁克爾·弗里登塔爾(AWS)、阿曼·考爾甘地(AWS)和 JJ 約翰遜(AWS)

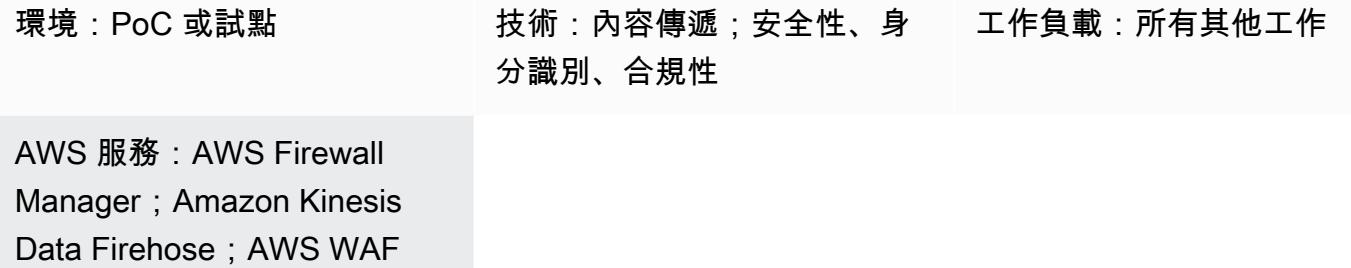

#### Summary

從歷史上看,有兩種方法可以將數據移動到 Splunk:推送或拉動架構。提取架構可透過重試提供傳送 資料保證,但 Splunk 中需要專用資源來輪詢資料。拉架構通常不是實時的,因為輪詢。中的推送架 構通常具有較低的延遲、更具擴展性,並且可降低操作複雜性和成本。但是,它不保證傳送,通常需要 代理程式。

Splunk 與 Amazon 資料 Firehose 整合可透過 HTTP 事件收集器 (HEC) 將即時串流資料提供給 Splunk。這種整合同時提供推送和拉取架構的優勢 — 它可確保透過重試方式傳遞資料、接近即時 性,並且具有低延遲和低複雜性。港燈可快速且有效率地透過 HTTP 或 HTTPS 將資料直接傳送到 Splunk。HECs 是基於令牌的,這消除了在應用程序或支持文件中對憑據進行硬編碼的需要。

在 AWS Firewall Manager 政策中,您可以為所有帳戶中的所有 AWS WAF Web ACL 流量設定記錄, 然後使用 Firehose 交付串流將該日誌資料傳送到 Splunk 以進行監控、視覺化和分析。此解決方案提 供下列優點:

- 針對所有帳戶中的 AWS WAF 網路 ACL 流量進行集中管理和記錄
- Splunk 與單一 AWS 帳戶整合
- 可擴展性
- 近乎即時的日誌資料傳送
- 透過使用無伺服器解決方案進行成本最佳化,因此您不必為未使用的資源付費。

# 先決條件和限制

#### 先決條件

- 屬於 AWS 組織組織一部分的有效 AWS Organizations 帳戶。
- 您必須具備下列權限,才能使用 Firehose 啟用記錄功能:
	- iam:CreateServiceLinkedRole
	- firehose:ListDeliveryStreams
	- wafv2:PutLoggingConfiguration
- 必須設定 AWS WAF 及其網路 ACL。如需指示,請參閱[開始使用 AWS WAF](https://docs.aws.amazon.com/waf/latest/developerguide/getting-started.html)。
- 必須設定 AWS Firewall Manager。如需指示,請參閱 [AWS Firewall Manager 先決條件](https://docs.aws.amazon.com/waf/latest/developerguide/fms-prereq.html)
- 必須設定 AWS WAF 的 Firewall Manager 員安全政策。如需指示,請參閱 [AWS Firewall Manager](https://docs.aws.amazon.com/waf/latest/developerguide/getting-started-fms.html) [AWS WAF 政策入](https://docs.aws.amazon.com/waf/latest/developerguide/getting-started-fms.html)門。
- Splunk 必須使用可由 Firehose 連線到的公開 HTTP 端點進行設定。

#### 限制

- AWS 帳戶必須在 AWS Organizations 的單一組織中進行管理。
- Web ACL 必須與交付串流位於相同的區域。如果您要擷取 Amazon 的日誌 CloudFront,請在美國東 部 (維吉尼亞北部) 區域建立 Firehose 交付串流。us-east-1
- 適用於 Firehose 的 Splunk 附加元件可用於付費 Splunk 雲端部署、分散式 Splunk 企業部署和單一 執行個體 Splunk 企業部署。免費試用 Splunk 雲端部署不支援此附加元件。

## 架構

#### 目標技術堆疊

- Firewall Manager
- Firehose
- Amazon S3
- AWS WAF
- Splunk

#### 目標架構

下圖顯示如何使用 Firewall Manager 員集中記錄所有 AWS WAF 資料,並透過 Kinesis Data Firehose 將其傳送至 Splunk。

- 1. AWS WAF 網路 ACL 會將防火牆記錄檔資料傳送至 Firewall Manager 員。
- 2. 「Firewall Manager 員」會將記錄檔資料傳送至 Firehose。
- 3. Firehose 交付串流會將日誌資料轉送到 Splunk 和 S3 儲存貯體。如果 Firehose 交付串流發生錯 誤,S3 儲存貯體會充當備份。

#### 自動化和規模

此解決方案旨在擴展和容納組織內的所有 AWS WAF Web ALC。您可以將所有網頁 ACL 設定為使用 相同的 Firehose 執行個體。不過,如果您想要設定和使用多個 Firehose 執行個體,您可以。

## 工具

AWS 服務

- [AWS Firewall Manager](https://docs.aws.amazon.com/waf/latest/developerguide/fms-chapter.html) 是一項安全管理服務,可協助您集中設定和管理 AWS Organizations 中帳戶 和應用程式的防火牆規則。
- [Amazon 資料 Firehose](https://docs.aws.amazon.com/firehose/latest/dev/what-is-this-service.html) 可協助您將即時[串流資料交](https://aws.amazon.com/streaming-data/)付到其他 AWS 服務、自訂 HTTP 端點,以及受 支援的第三方服務供應商 (例如 Splunk) 擁有的 HTTP 端點。
- [Amazon Simple Storage Service \(Amazon S3\)](https://docs.aws.amazon.com/AmazonS3/latest/userguide/Welcome.html) 是一種雲端型物件儲存服務,可協助您儲存、保護和 擷取任何數量的資料。
- [AWS WAF](https://docs.aws.amazon.com/waf/latest/developerguide/what-is-aws-waf.html) 是一種 Web 應用程式防火牆,可協助您監控轉寄至受保護 Web 應用程式資源的 HTTP 和 HTTPS 請求。

#### 其他工具

• [Splunk](https://docs.splunk.com/Documentation) 可協助您監視、視覺化和分析記錄資料。

# 史诗

## 設定溢出

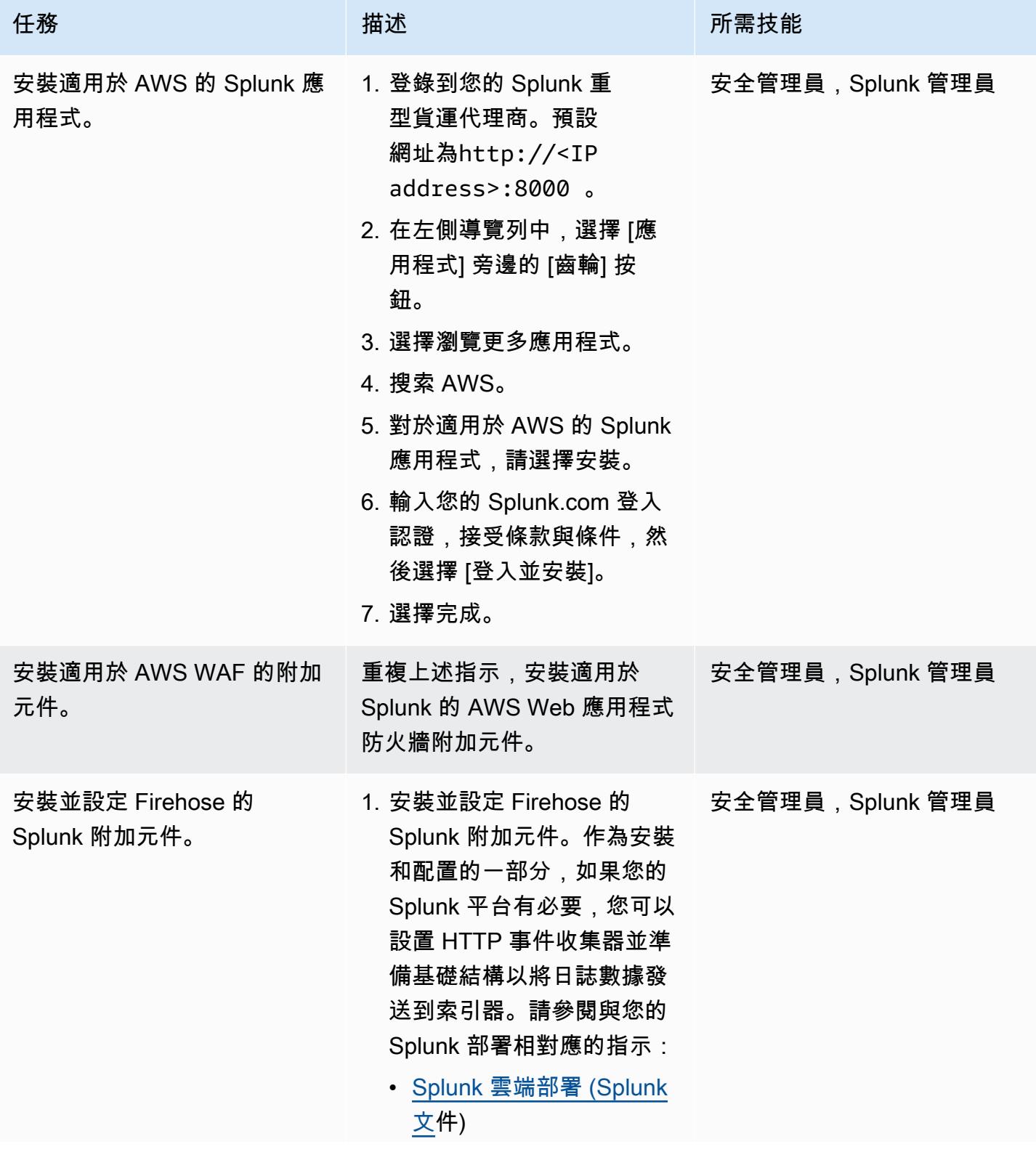

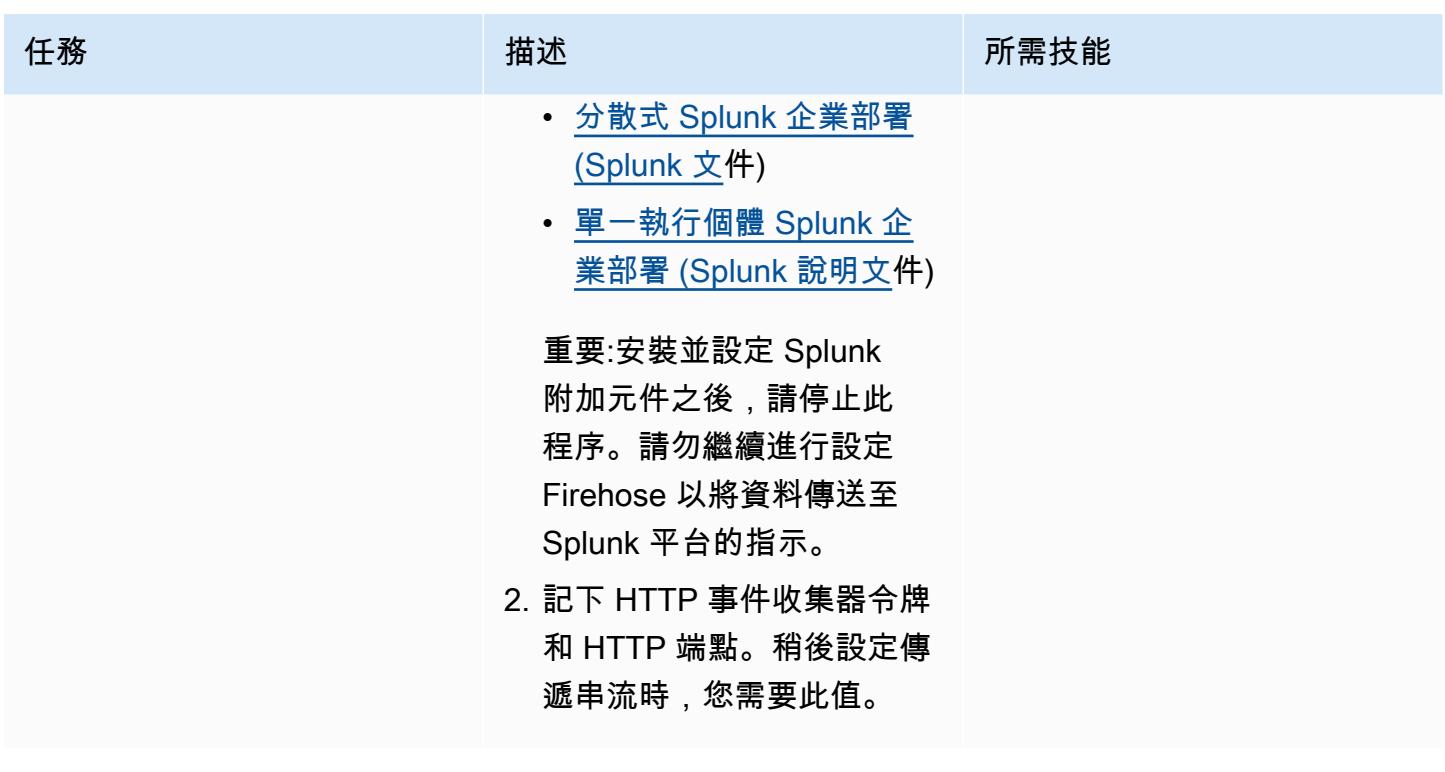

建立 Firehose 交付串流

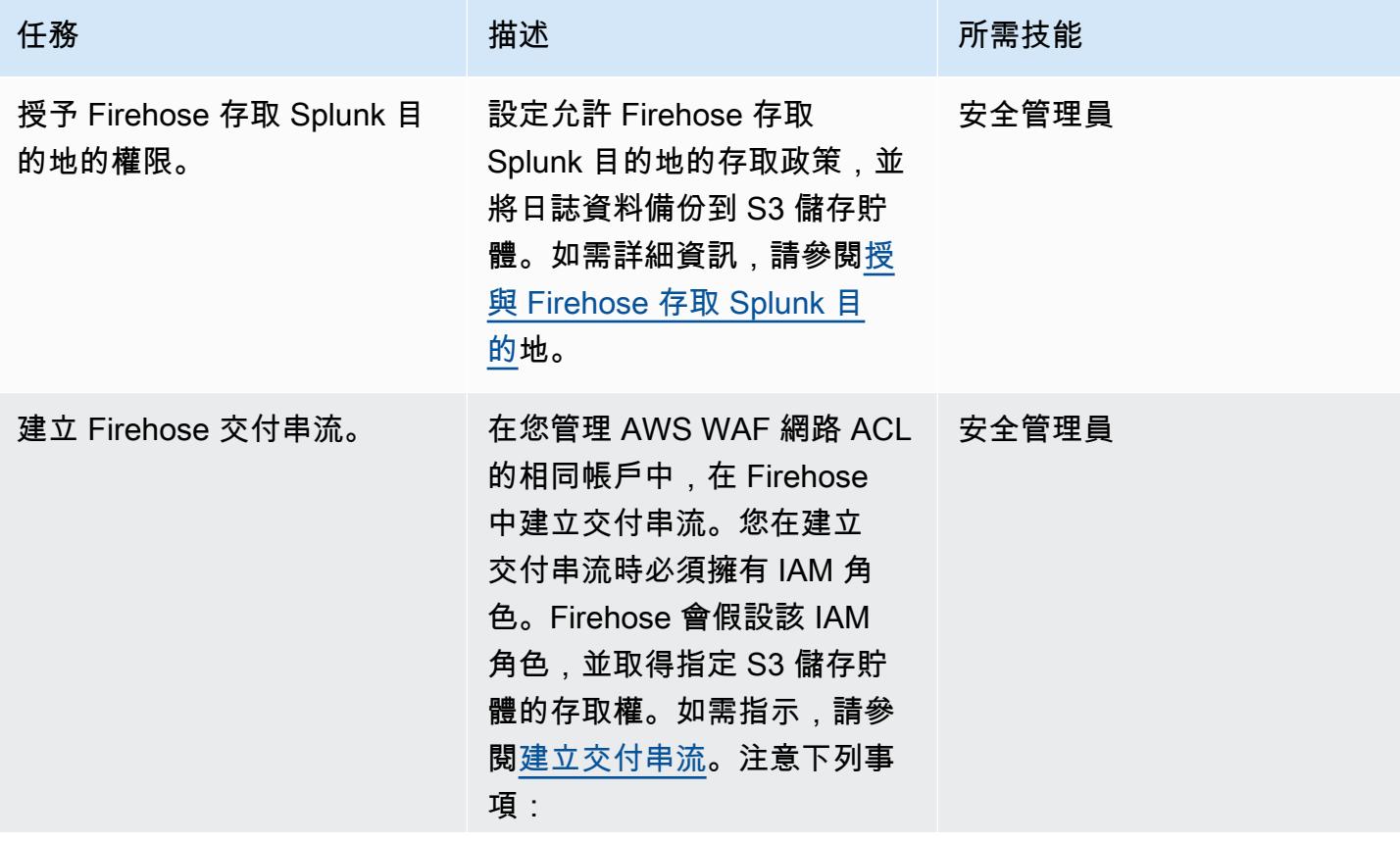

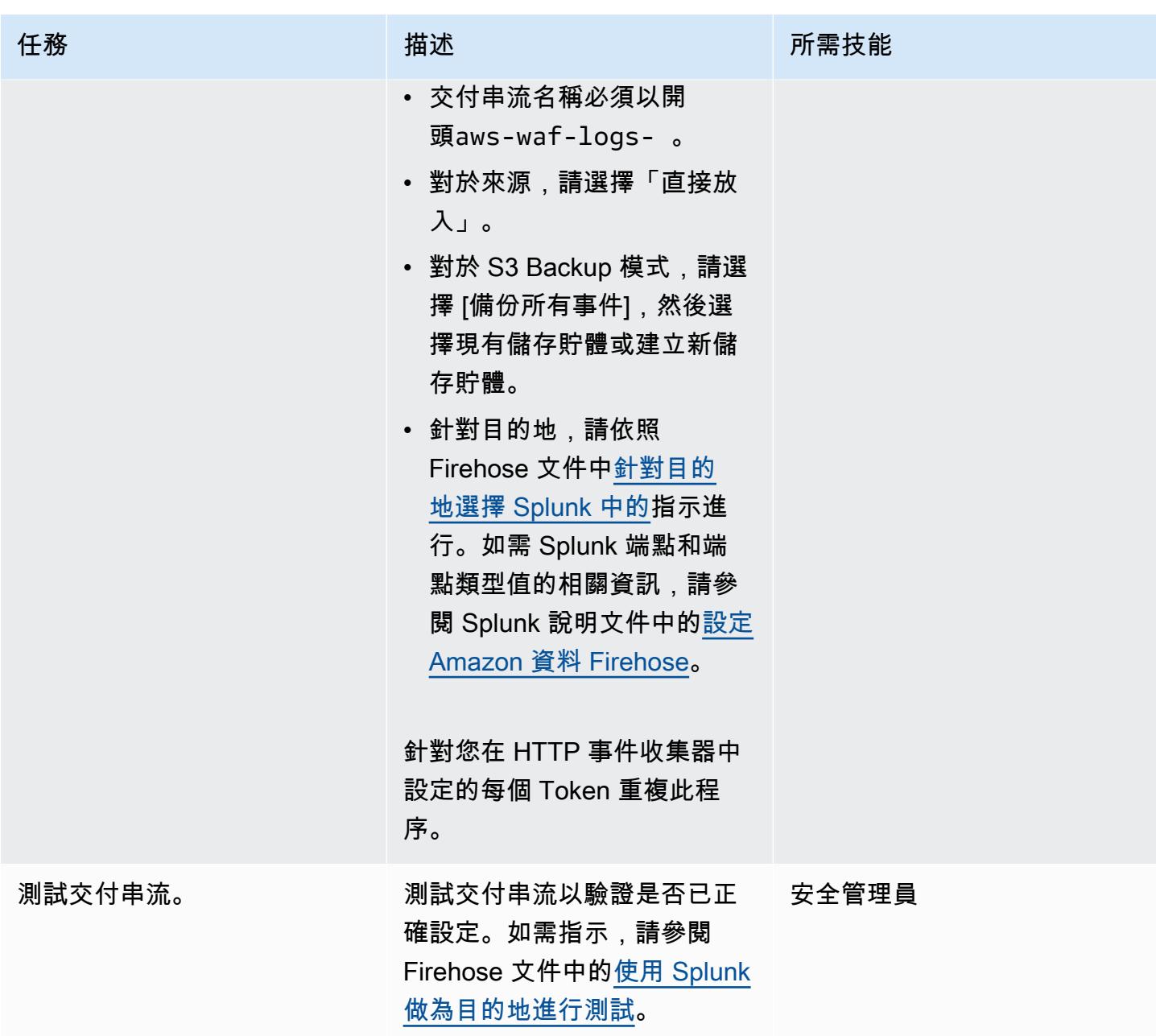

設定 Firewall Manager 員以記錄資料

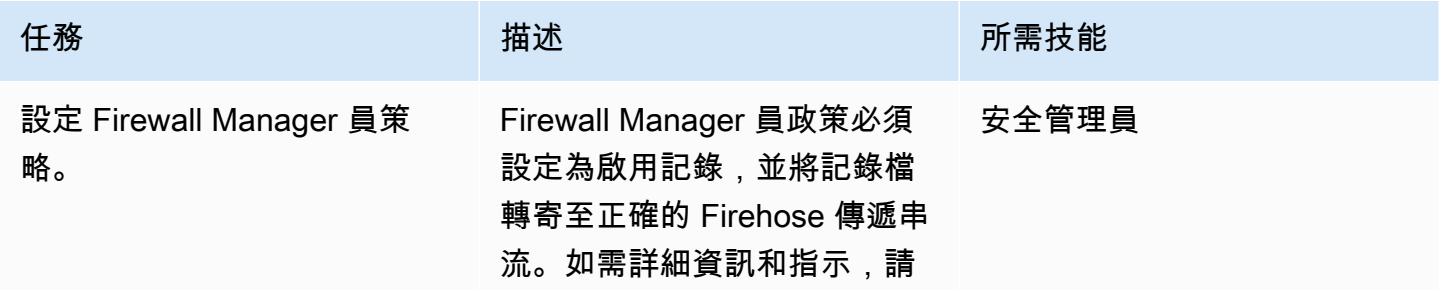

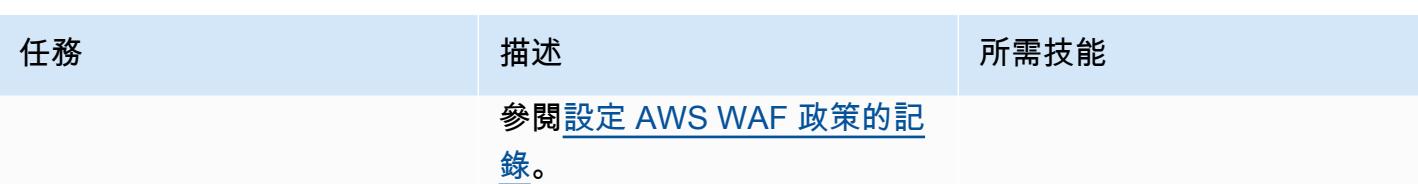

# 相關資源

AWS 資源

- [記錄網路 ACL 流量](https://docs.aws.amazon.com/waf/latest/developerguide/logging.html) (AWS WAF 文件)
- [設定 AWS WAF 政策的記錄日誌記錄](https://docs.aws.amazon.com/waf/latest/developerguide/waf-policies.html#waf-policies-logging-config) (AWS WAF 文件)
- [教學課程:使用 Amazon 資料 Firehose 將 VPC 流程日誌傳送至 Splunk \(Firehose](https://docs.aws.amazon.com/firehose/latest/dev/vpc-splunk-tutorial.html) 文件)
- [如何使用 Amazon 數據 Firehose 將 VPC 流日誌推送到 Splunk?](https://aws.amazon.com/premiumsupport/knowledge-center/push-flow-logs-splunk-firehose/) (AWS 知識中心)
- [使用 Amazon 資料防 Firehose \(AWS 部落格文章\) 將資料擷取至 Splunk 提供](https://aws.amazon.com/blogs/big-data/power-data-ingestion-into-splunk-using-amazon-kinesis-data-firehose/)支援

#### 潑濺文件

• [Amazon 數據 Firehose 的 Splunk 附加組件](https://docs.splunk.com/Documentation/AddOns/released/Firehose/About)

# <span id="page-730-0"></span>使用 Amazon 通過 VPC 在 Amazon S3 存儲桶中提供靜態內容 CloudFront

創作者天使·埃曼紐爾·埃爾南德斯塞布萊恩

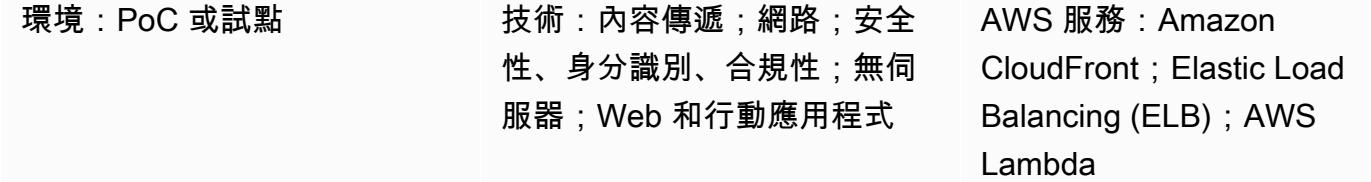

#### Summary

當您提供在 Amazon Web Services (AWS) 上託管的靜態內容時,建議的方法是使用 Amazon Simple Storage Service (S3) 儲存貯體做為來源,並使用 Amazon CloudFront 分發內容。此解決方案有兩個 主要優點:在邊緣位置快取靜態內容的便利性,以及為 CloudFront 散佈定義 [Web 存取控制清單](https://docs.aws.amazon.com/waf/latest/developerguide/web-acl.html) (Web ACL) 的能力,協助您以最少的組態和管理額外負荷保護對內容的要求。

但是,建議的標準方法有一個共同的架構限制。在某些環境中,您希望部署在虛擬私有雲 (VPC) 中的 虛擬防火牆應用裝置檢查所有內容,包括靜態內容。標準方法不會透過 VPC 路由流量進行檢查。此模 式提供了替代的架構解決方案。您仍然使用 CloudFront 分發來提供 S3 儲存貯體中的靜態內容,但是 流量會使用 Application Load Balancer 透過 VPC 路由傳送。然後,AWS Lambda 函數會從 S3 儲存貯 體擷取並傳回內容。

# 先決條件和限制

先決條件

- 作用中的 AWS 帳戶
- S3 儲存貯體中託管的靜態網站內容。

限制

- 此模式中的資源必須位於單一 AWS 區域,但可以在不同的 AWS 帳戶中佈建。
- 限制會分別套用至 Lambda 函數可接收和傳送的最大請求和回應大小。如需詳細資訊,請參閱 [Lambda 函數作為目標的](https://docs.aws.amazon.com/elasticloadbalancing/latest/application/lambda-functions.html)限制 (Elastic Load Balancing 文件)。

• 使用這種方法時,請務必在效能、可擴充性、安全性和成本效益之間取得良好的平衡。儘管 Lambda 具有很高的可擴展性,但如果並行 Lambda 叫用數量超過最大配額,則會限制某些請求。如需詳 細資訊,請參閱 Lambda 配額 (Lambda 文件)。您還需要在使用 Lambda 時考慮定價。若要將 Lambda 叫用最小化,請確定您已正確定義散發的快取。 CloudFront 如需詳細資訊,請參閱[最佳化](https://docs.aws.amazon.com/AmazonCloudFront/latest/DeveloperGuide/ConfiguringCaching.html) [快取和可用性](https://docs.aws.amazon.com/AmazonCloudFront/latest/DeveloperGuide/ConfiguringCaching.html) (CloudFront 說明文件)。

#### 架構

#### 目標技術堆疊

- CloudFront
- Amazon Virtual Private Cloud (Amazon VPC)
- Application Load Balancer
- Lambda
- Amazon S3

#### 目標架構

下圖顯示當您需要使用 CloudFront 透過 VPC 提供 S3 儲存貯體的靜態內容時所建議的架構。

- 1. 客戶端請求 CloudFront 分發 URL 以獲取 S3 存儲桶中的特定網站文件。
- 2. CloudFront 將請求傳送至 AWS WAF。AWS WAF 會使用套用至分發的網路 ACL 來篩選請求。 CloudFront 如果請求被判定為有效,則流程會繼續進行。如果要求判定為無效,用戶端會收到 403 錯誤。
- 3. CloudFront 檢查其內部緩存。如果存在與傳入請求匹配的有效密鑰,則關聯的值將作為響應發送回 客戶端。如果沒有,流量將繼續。
- 4. CloudFront 將要求轉送至指定 Application Load Balancer 的 URL。
- 5. 應用程式負載平衡器具有與以 Lambda 函數為基礎的目標群組相關聯的接聽程式。應用程式負載平 衡器會叫用 Lambda 函數。
- 6. Lambda 函數會連線至 S3 儲存貯體,在其上執行GetObject作業,然後傳回內容做為回應。

#### 自動化和規模

若要使用此方法自動化靜態內容的部署,請建立 CI/CD 管道以更新託管網站的 Amazon S3 儲存貯體。

Lambda 函數會在服務的配額和限制範圍內自動擴展以處理並行請求。如需詳細資訊,請參閱 [Lambda 函數擴展和](https://docs.aws.amazon.com/lambda/latest/dg/invocation-scaling.html) [Lambda 配額](https://docs.aws.amazon.com/lambda/latest/dg/gettingstarted-limits.html) (Lambda 文件)。對於其他 AWS 服務和功能 (例如 CloudFront 和 Application Load Balancer),AWS 會自動擴展這些服務和功能。

## 工具

- [Amazon CloudFront](https://docs.aws.amazon.com/AmazonCloudFront/latest/DeveloperGuide/Introduction.html) 透過全球資料中心網路提供您的 Web 內容,加快 Web 內容的分發速度,進而 降低延遲並提升效能。
- E@@ [lastic Load Balancing \(ELB\)](https://docs.aws.amazon.com/elasticloadbalancing/latest/userguide/what-is-load-balancing.html) 可將傳入的應用程式或網路流量分散到多個目標。在此模式中, 您可以使用透過 Elastic [Load Balancing 佈建的應用](https://docs.aws.amazon.com/elasticloadbalancing/latest/application/introduction.html)程式負載平衡器,將流量導向至 Lambda 函數。
- [AWS Lambda](https://docs.aws.amazon.com/lambda/latest/dg/welcome.html) 是一種運算服務,可協助您執行程式碼,而不需要佈建或管理伺服器。它只會在需要 時執行程式碼並自動調整規模,因此您只需為使用的運算時間付費。
- [Amazon Simple Storage Service \(Amazon S3\)](https://docs.aws.amazon.com/AmazonS3/latest/userguide/Welcome.html) 是一種雲端型物件儲存服務,可協助您儲存、保護和 擷取任何數量的資料。
- [Amazon Virtual Private Cloud \(Amazon VPC\)](https://docs.aws.amazon.com/vpc/latest/userguide/what-is-amazon-vpc.html) 可協助您在已定義的虛擬網路中啟動 AWS 資源。這 個虛擬網路類似於您在自己的資料中心中操作的傳統網路,並具有使用 AWS 可擴展基礎設施的好 處。

## 史诗

用 CloudFront 於透過 VPC 提供來自 Amazon S3 的靜態內容

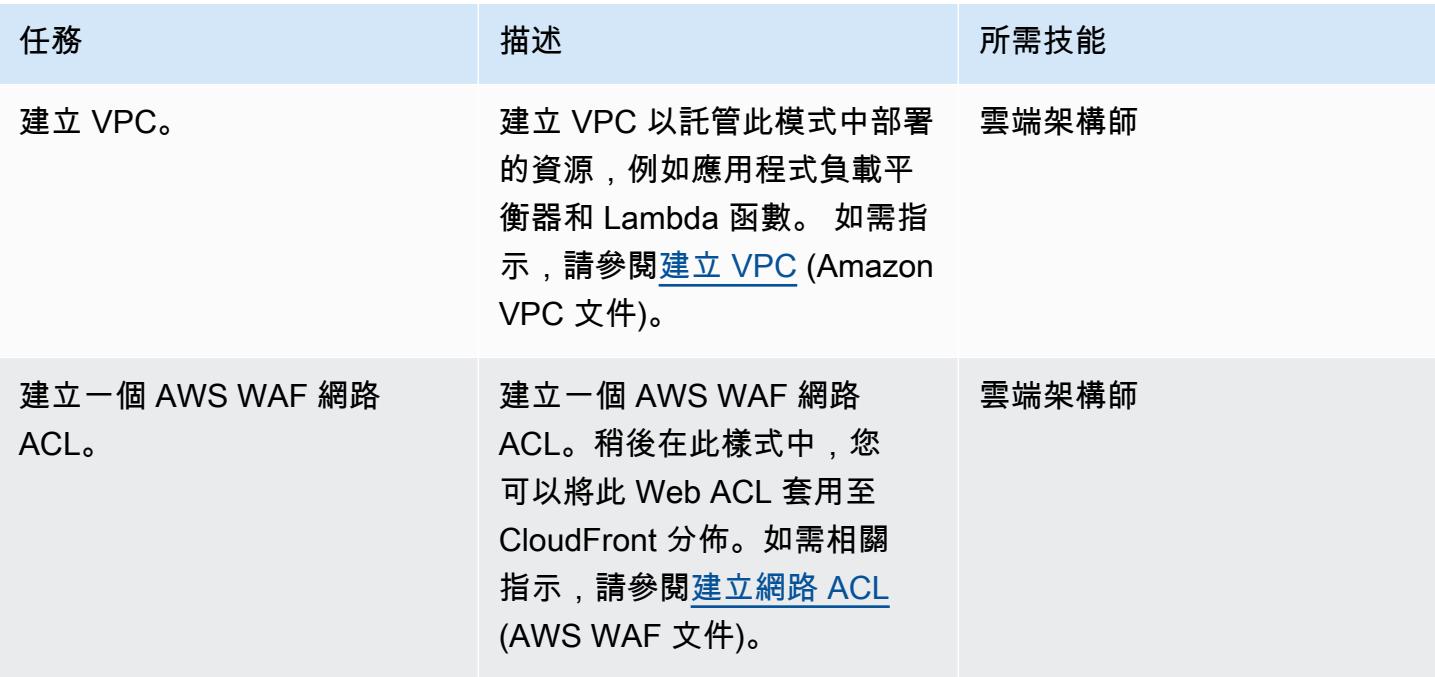

AWS 方案指引 いっきょう しょうしょう しょうしょう しょうしょう しょうしょう しょうしゅう しょうしゅう しょうしゅう 模式 しょうしょく そうしょく

| 任務            | 描述                                                                                                    | 所需技能   |
|---------------|----------------------------------------------------------------------------------------------------|--------|
| 建立 Lambda 函數。 | 建立 Lambda 函數,將 S3 儲<br>存貯體中託管的靜態內容做為<br>網站提供服務。使用此模式的<br>「其他資訊」區段中提供的程<br>式碼。自訂程式碼以識別您的<br>目標 S3 儲存貯體。                                                                                         | 一般 AWS |
| 上傳 Lambda 函數。 | 輸入下列命令,將 Lambda 函<br>數程式碼上傳至 Lambda 中<br>的 .zip 檔案封存。                                                                                                    | 一般 AWS |
|               | aws lambda update-fu<br>$nction-code \setminus$<br>$-$ -function-name $\setminus$<br>--zip-file fileb://1<br>ambda-alb-s3-websi<br>te.zip                                                      |        |
| 建立應用程式負載平衡器。  | 建立指向 Lambda 函數的網<br>際網路對向 Application Load<br>Balancer。如需指示,請參<br>閱建立 Lambda 函數的目標<br>群組 (Elastic Load Balancing<br>文件)。對於高可用性組態,<br>請建立 Application Load<br>Balancer,並將其附加到不同<br>可用區域中的私有子網路。 | 雲端架構師  |

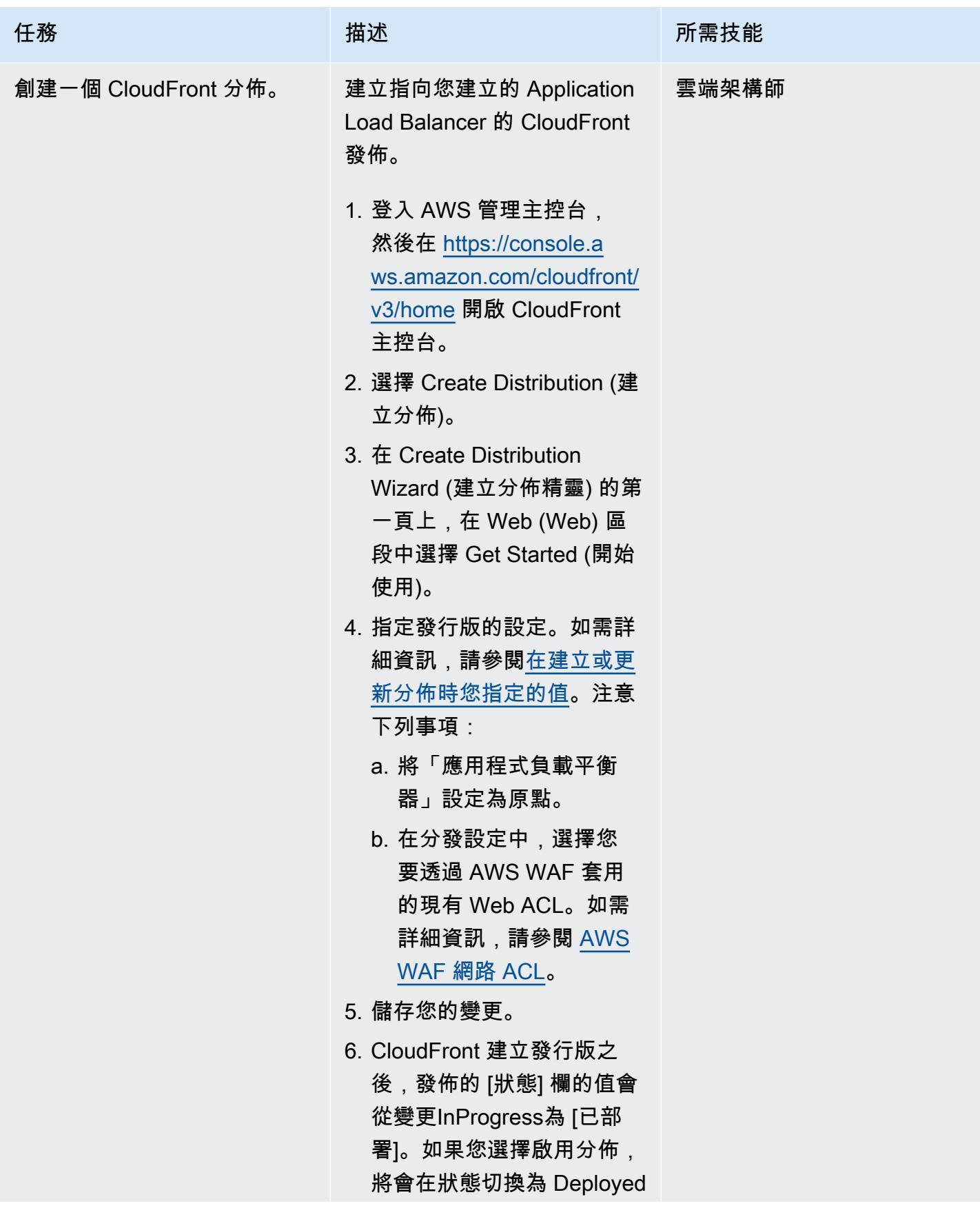

# 任務 描述 所需技能

(已部署) 之後準備好處理請 求。

# 相關資源

AWS 文件

- [優化緩存和可用性](https://docs.aws.amazon.com/AmazonCloudFront/latest/DeveloperGuide/ConfiguringCaching.html)(CloudFront 文檔)
- [作為目標的 Lambda 函數](https://docs.aws.amazon.com/elasticloadbalancing/latest/application/lambda-functions.html) (Elastic Load Balancing 文件)
- [配額](https://docs.aws.amazon.com/lambda/latest/dg/gettingstarted-limits.html) (Lambda 文件)

#### AWS 服務網站

- [Application Load Balancer](https://aws.amazon.com/es/elasticloadbalancing/application-load-balancer/)
- [Lambda](https://aws.amazon.com/en/lambda/)
- [CloudFront](https://aws.amazon.com/en/cloudfront/)
- [Amazon Simple Storage Service \(Amazon S3\)](https://aws.amazon.com/en/s3/)
- [AWS WAF](https://aws.amazon.com/en/waf/)
- **[Amazon VPC](https://aws.amazon.com/en/vpc/)**

# <span id="page-735-0"></span>其他資訊

#### Code

下面的示例 Lambda 函數是用 Node.js 編寫的。此 Lambda 函數充當 Web 伺服器,可對包含網站資源 的 S3 儲存貯體執行GetObject操作。

```
/** 
  * This is an AWS Lambda function created for demonstration purposes. 
  * It retrieves static assets from a defined Amazon S3 bucket. 
  * To make the content available through a URL, use an Application Load Balancer with a 
  Lambda integration.
```

```
 * 
  * Set the S3_BUCKET environment variable in the Lambda function definition. 
  */
var AWS = require('aws-sdk');
exports.handler = function(event, context, callback) { 
    var bucket = process.env.S3_BUCKET;
     var key = event.path.replace('/', ''); 
    if (key == '') {
         key = 'index.html'; 
     } 
     // Fetch from S3 
    var s3 = new AWS.S3();
     return s3.getObject({Bucket: bucket, Key: key}, 
        function(err, data) { 
              if (err) { 
                  return err; 
              } 
              var isBase64Encoded = false; 
              var encoding = 'utf8'; 
              if (data.ContentType.indexOf('image/') > -1) { 
                  isBase64Encoded = true; 
                  encoding = 'base64' 
              } 
             var resp = \{ statusCode: 200, 
                  headers: { 
                       'Content-Type': data.ContentType, 
                  }, 
                  body: new Buffer(data.Body).toString(encoding), 
                  isBase64Encoded: isBase64Encoded 
              }; 
              callback(null, resp); 
         } 
     );
```
- <span id="page-738-0"></span>• [檢查 Amazon CloudFront 分佈的存取記錄、HTTPS 和 TLS 版本](#page-4405-0)
- [在 Amazon EKS 叢集上部署以 gRPC 為基礎的應用程式,並使 Application Load Balancer 存取](#page-561-0)
- [???](#page-4508-0)
- [使用地形表單部署 AWS WAF 解決方案的安全自動化](#page-4518-0)
- [使用 Splunk 檢視 AWS Network Firewall 日誌和指標](#page-4202-0)

# 成本管理

#### 主題

- [使用 AWS Cost Explorer 為 AWS Glue 任務建立詳細的成本和用量報告](#page-740-0)
- [使用 AWS Cost Explorer 為 Amazon EMR 叢集建立詳細的成本和用量報告](#page-745-0)
- [更多模式](#page-749-0)

# <span id="page-740-0"></span>使用 AWS Cost Explorer 為 AWS Glue 任務建立詳細的成本和用量 報告

由帕里加比德(AWS)和芳香拉吉傑亞拉揚(AWS)創建

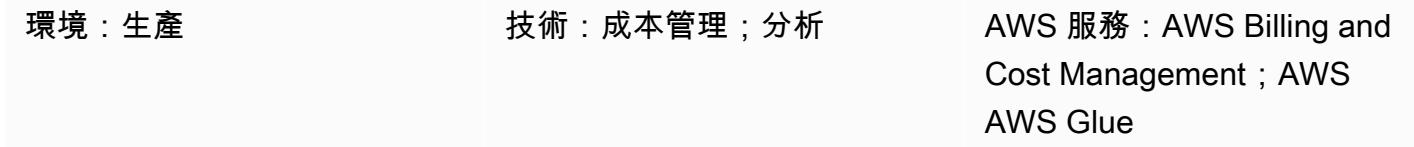

## Summary

此模式說明如何透過設定使用[者定義的成本分配標籤來追蹤 AWS Glue 資料整合任務的使用成本。](https://docs.aws.amazon.com/awsaccountbilling/latest/aboutv2/custom-tags.html) 您可以使用這些標籤,在 AWS Cost Explorer 中為跨多個維度的任務建立詳細的成本和用量報告。例 如,您可以追蹤小組、專案或成本中心層級的使用成本。

# 先決條件和限制

先決條件

- 有效的 AWS 帳戶
- 一或多個已啟用使用者定義標籤的 [AWS Glue 任務](https://docs.aws.amazon.com/glue/latest/dg/how-it-works.html)

## 架構

目標技術堆疊

- AWS Glue
- AWS Cost Explorer

下圖顯示如何套用標籤來追蹤 AWS Glue 任務的使用成本。

#### 該圖顯示以下工作流程:

為 AWS Glue 任務建立詳細的成本和用量報告 652

1. 資料工程師或 AWS 管理員會為 AWS Glue 任務建立使用者定義的成本分配標籤。

2. AWS 管理員會啟用標籤。

3. 標籤會向 AWS Cost Explorer 報告中繼資料。

# 工具

- [AWS Glue](https://docs.aws.amazon.com/glue/latest/dg/what-is-glue.html) 是全受管的擷取、轉換和載入 (ETL) 服務。它可協助您在資料存放區和資料串流之間可靠 地分類、清理、擴充和移動資料。
- [AWS Cost Explorer](https://docs.aws.amazon.com/awsaccountbilling/latest/aboutv2/ce-what-is.html) 可協助您檢視和分析 AWS 成本和用量。

# 史诗

為 AWS Glue 任務建立和啟用標籤

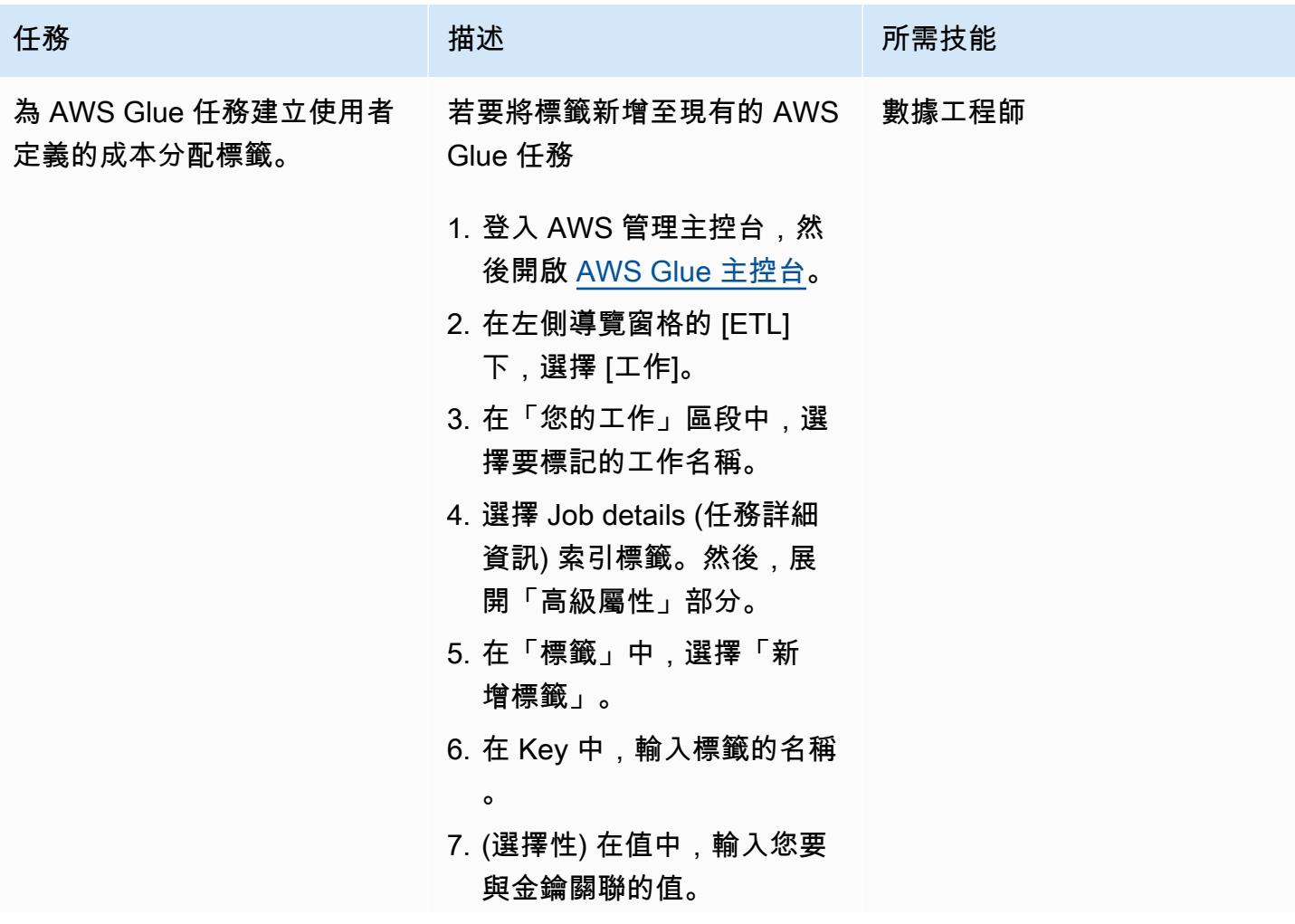

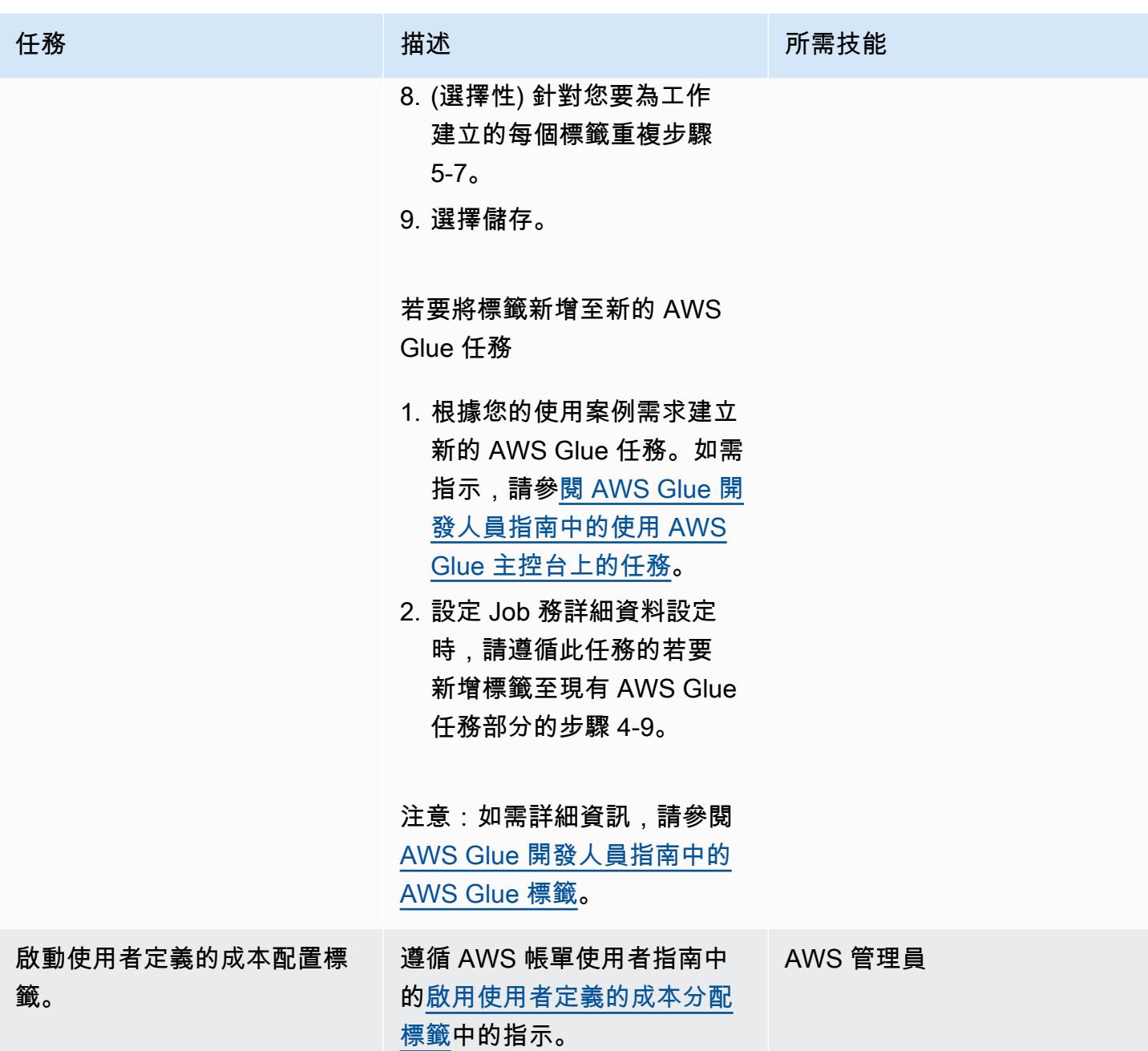

為您的 AWS Glue 任務建立成本和用量報告

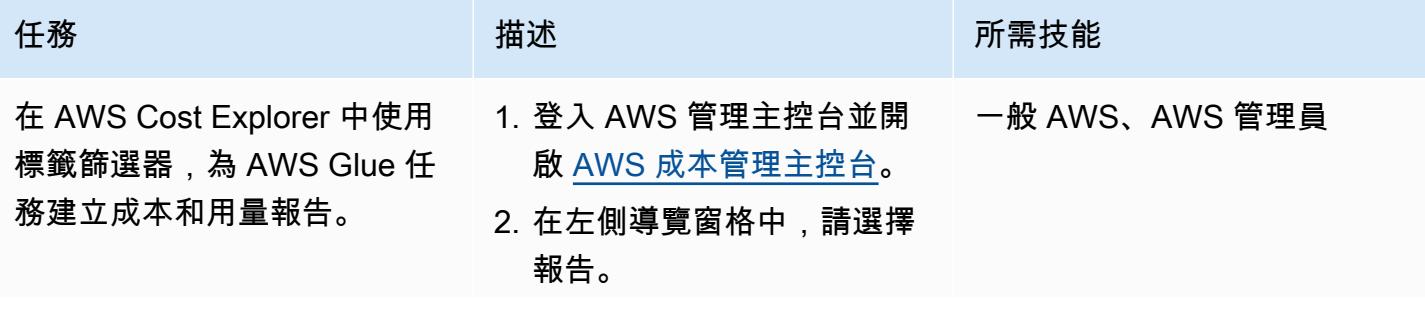

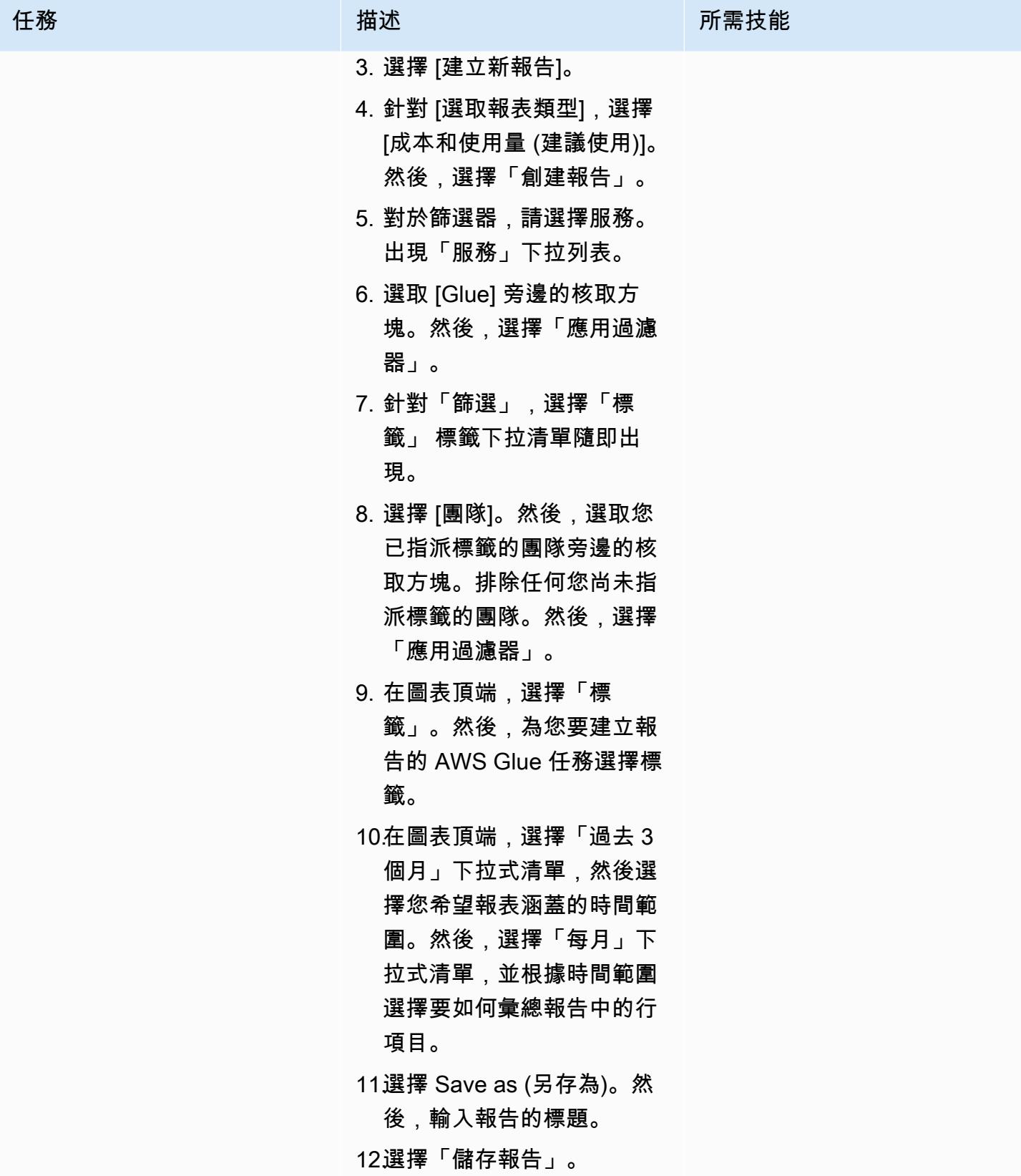

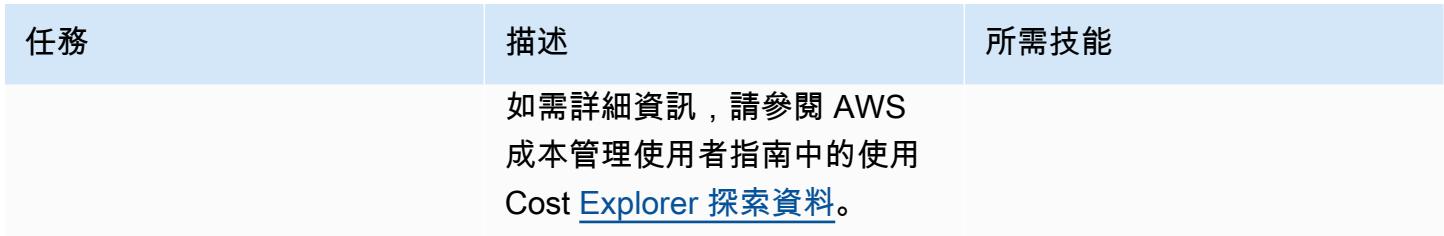

# <span id="page-745-0"></span>使用 AWS Cost Explorer 為 Amazon EMR 叢集建立詳細的成本和用 量報告

由帕里加比德(AWS)和芳香拉吉傑亞拉揚(AWS)創建

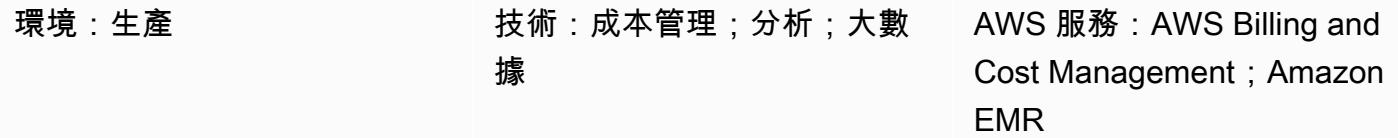

#### Summary

此模式顯示如何透過設定使用[者定義的成本分配標籤來追蹤 Amazon EMR 叢集的使用成本。](https://docs.aws.amazon.com/awsaccountbilling/latest/aboutv2/custom-tags.html)您可以使 用這些標籤,在 AWS Cost Explorer 中為跨多個維度的叢集建立詳細的成本和用量報告。例如,您可 以追蹤小組、專案或成本中心層級的使用成本。

## 先決條件和限制

- 先決條件
- 有效的 AWS 帳戶
- 已啟動使用者定義標籤的一或多個 [EMR 叢集](https://docs.aws.amazon.com/emr/latest/ManagementGuide/emr-gs.html)

# 架構

#### 目標技術堆疊

- Amazon EMR
- AWS Cost Explorer

#### 目標架構

下圖顯示如何套用標籤來追蹤特定 Amazon EMR 叢集的使用成本。

#### 該圖顯示以下工作流程:

1. 資料工程師或 AWS 管理員會為 Amazon EMR 叢集建立使用者定義的成本分配標籤。

- 2. AWS 管理員會啟用標籤。
- 3. 標籤會向 AWS Cost Explorer 報告中繼資料。

# 工具

工具

- [Amazon EMR](https://docs.aws.amazon.com/emr/latest/ManagementGuide/emr-what-is-emr.html) 是一種受管叢集平台,可簡化在 AWS 上執行大數據架構以處理和分析大量資料的過 程。
- [AWS Cost Explorer](https://docs.aws.amazon.com/awsaccountbilling/latest/aboutv2/ce-what-is.html) 可協助您檢視和分析 AWS 成本和用量。

# 史诗

為您的 Amazon EMR 叢集建立和啟用標籤

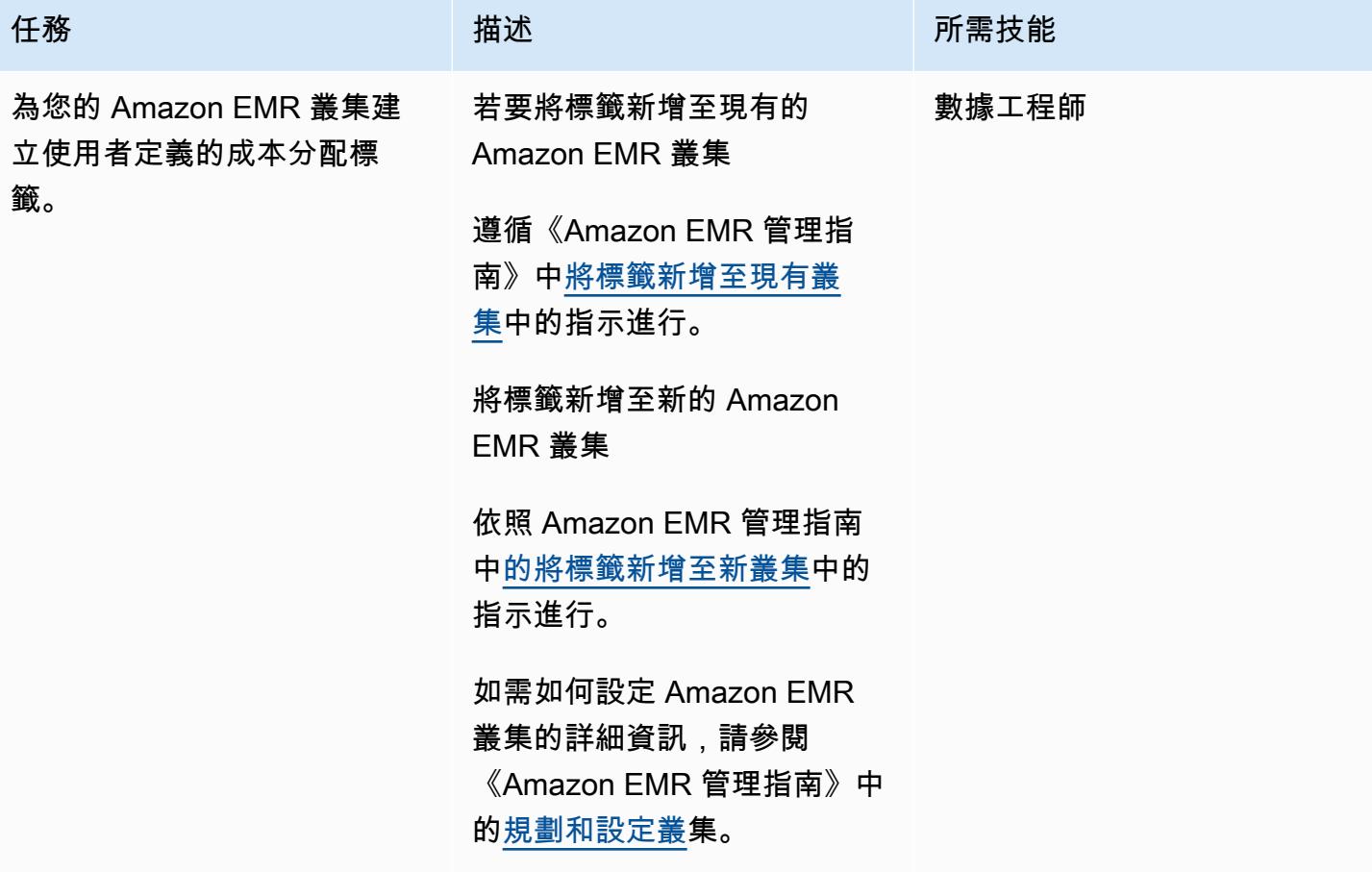

AWS 方案指引 いっきょう しょうしょう しょうしょう しょうしょう しょうしょう しょうしゅう しょうしゅう しょうしゅう 模式 しょうしょく そうしょく

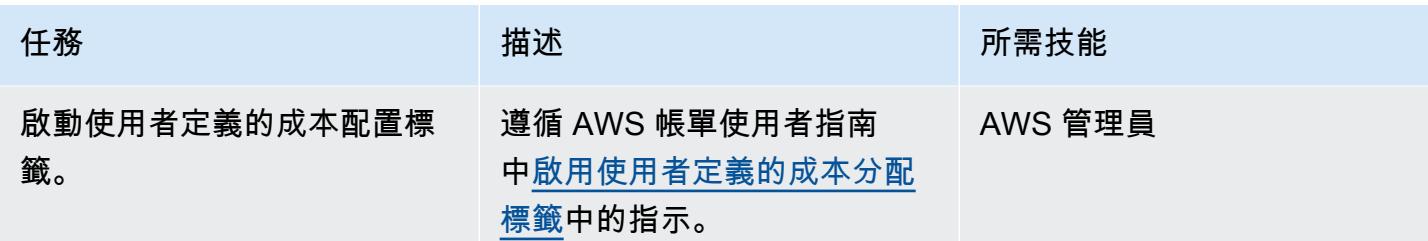

#### 為您的 Amazon EMR 叢集建立成本和用量報告

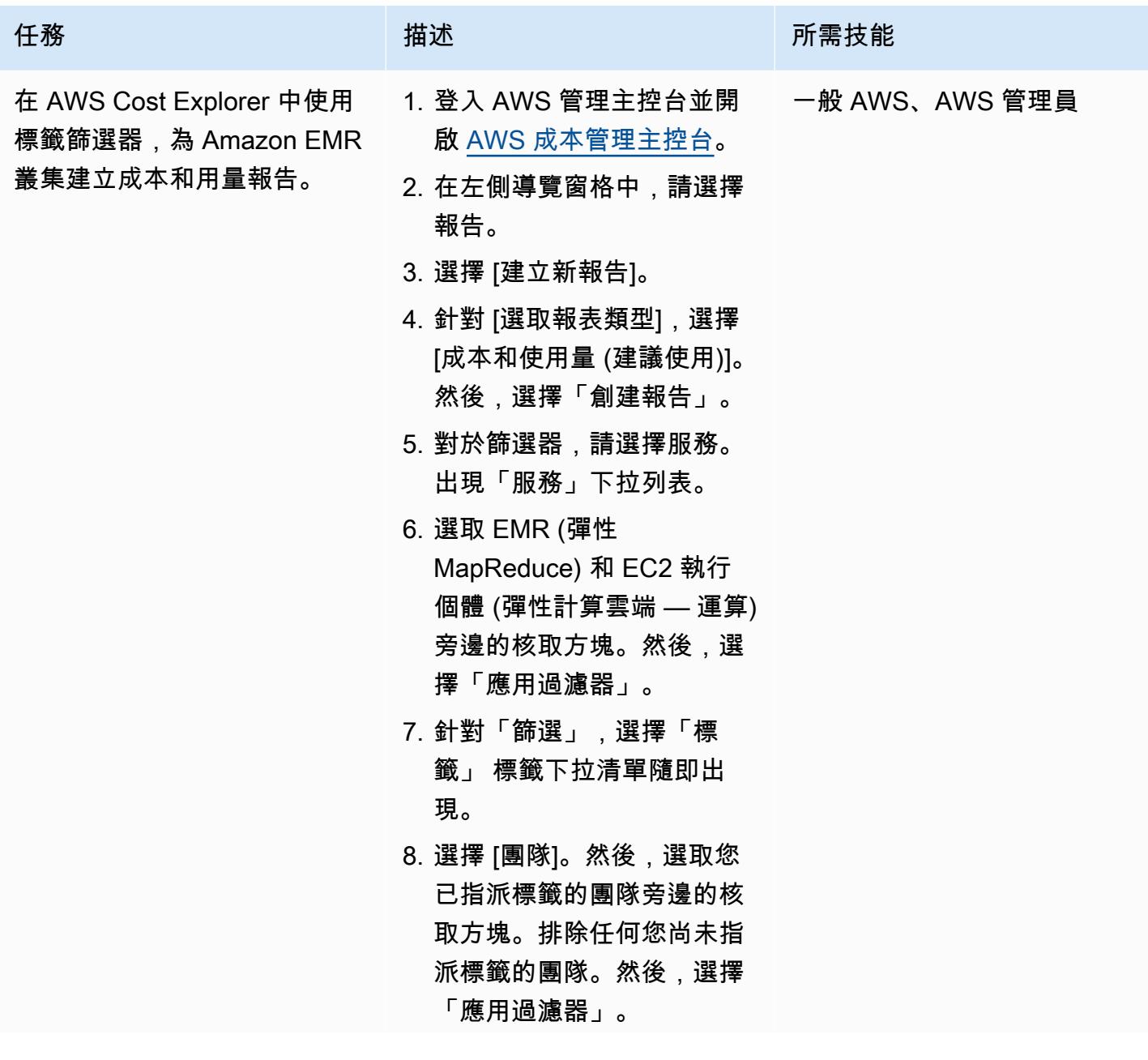

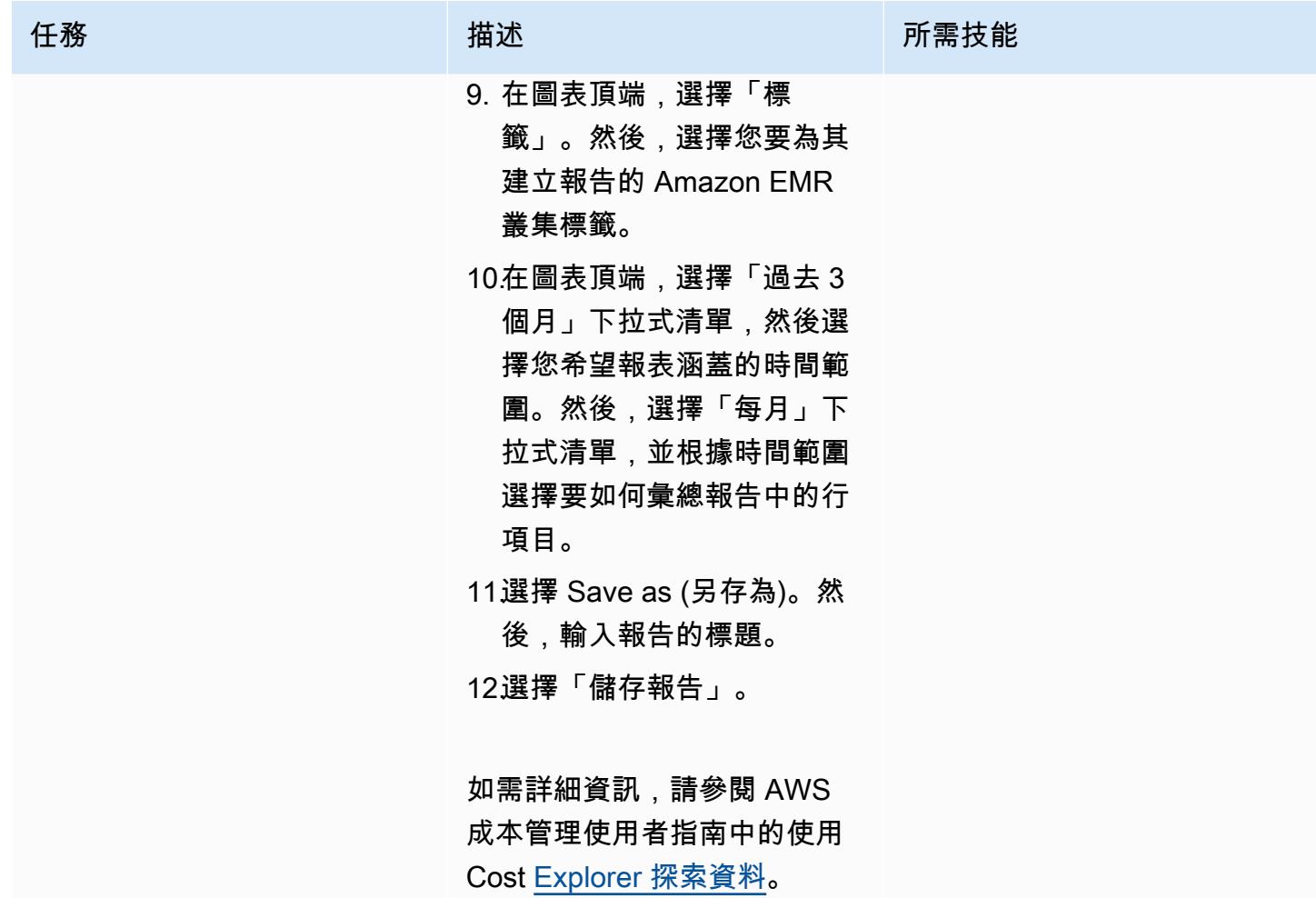

- <span id="page-749-0"></span>• [使用 AWS 自動化 AppStream 2.0 資源的建立 CloudFormation](#page-1712-0)
- [使用動 DynamoDB TTL 自動將項目存檔到 Amazon S3](#page-3879-0)
- [???](#page-2508-0)
- [為 Amazon RDS 和 Amazon Aurora 創建詳細的成本和用量報告](#page-958-0)
- [使用 AWS Config 和 AWS Systems Manager 刪除未使用的亞馬遜彈性區塊存放區 \(Amazon EBS\)](#page-4459-0) [磁碟區](#page-4459-0)
- [估算 Amazon DynamoDB 表格的儲存成本](#page-997-0)
- [估算隨需容量的 DynamoDB 表格的成本](#page-988-0)

# 資料湖

#### 主題

- [自動從 AWS Data Exchange 擷取到 Amazon S3 的資料](#page-751-0)
- [使用 AWS DataOps 開發套件建立資料管道以擷取、轉換和分析 Google 分析資料](#page-755-0)
- [使用 Amazon Athena 設定對共用 AWS Glue 資料目錄的跨帳戶存取](#page-763-0)
- [跨帳戶資料共用自動化](#page-777-0)
- [使用基礎設施即程式碼在 AWS 雲端部署和管理無伺服器資料湖](#page-784-0)
- [使用 AWS IoT 資料以符合成本效益的方式,將物聯網資料直接導入 Amazon S3](#page-790-0)
- [使用萬 LiveData 迪斯科遷移器將 Hadoop 資料遷移到 Amazon S3](#page-804-0)
- [更多模式](#page-811-0)

# <span id="page-751-0"></span>自動從 AWS Data Exchange 擷取到 Amazon S3 的資料

由阿德南海藻(AWS)和曼尼康塔·戈納(AWS)創建

技術:分析;資料湖 環境:生產 AWS 服務:Amazon S3;

Amazon CloudWatch; AWS Lambda; Amazon SNS

# Summary

此模式提供 AWS CloudFormation 範本,可讓您將 AWS Data Exchange 中的資料自動導入 Amazon Simple Storage Service (Amazon S3) 中的資料湖。

AWS Data Exchange 是一項服務,可讓您輕鬆在 AWS 雲端中安全地交換以檔案為基礎的資料 集。AWS Data Exchange 資料集是以訂閱為基礎。身為訂閱者,您也可以在提供者發佈新資料時存取 資料集修訂。

AWS CloudFormation 範本會建立 Amazon CloudWatch 活動事件和 AWS Lambda 函數。此事件會 監視您已訂閱之資料集的任何更新。如果有更新,請 CloudWatch 啟動 Lambda 函數,將資料複製 到您指定的 S3 儲存貯體。成功複製資料後,Lambda 會傳送 Amazon Simple Notification Service (Amazon SNS) 通知給您。

## 先決條件和限制

先決條件

- 有效的 AWS 帳戶
- 訂閱 AWS Data Exchange 中的資料集

#### 限制

• AWS CloudFormation 範本必須針對 AWS Data Exchange 中的每個訂閱資料集個別部署。

## 架構

#### 目標技術堆疊

- AWS Lambda
- Amazon S3
- AWS Data Exchange
- Amazon CloudWatch
- Amazon SNS

#### 目標架構

#### 自動化和規模

您可以針對要擷取到資料湖中的資料集多次使用 AWS CloudFormation 範本。

#### 工具

- [AWS Data Exchange](https://docs.aws.amazon.com/data-exchange/latest/userguide/what-is.html)  這項服務可讓 AWS 客戶輕鬆在 AWS 雲端安全地交換檔案型資料集。作為 訂閱者,您可以從合格的數據提供商那裡找到並訂閱數百種產品。然後,您可以快速下載資料集或將 其複製到 Amazon S3,以便在各種 AWS 分析和機器學習服務中使用。擁有 AWS 帳戶的任何人都 可以是 AWS Data Exchange 訂閱者。
- [AWS Lambda](https://docs.aws.amazon.com/lambda/latest/dg/welcome.html)  一種運算服務,可讓您執行程式碼,而無需佈建或管理伺服器。AWS Lambda 只 有在需要時才會執行程式碼,可自動從每天數項請求擴展成每秒數千項請求。您只需為使用的運算時 間付費;程式碼未執行時不會收取任何費用。使用 AWS Lambda,您可以針對幾乎任何類型的應用 程式或後端服務執行程式碼,而無需管理。AWS Lambda 在高可用性運算基礎設施上執行程式碼, 並管理所有運算資源,包括伺服器和作業系統維護、容量佈建和自動擴展、程式碼監控和記錄。
- [Amazon S3](https://docs.aws.amazon.com/AmazonS3/latest/gsg/GetStartedWithS3.html)  互聯網存儲。您可以使用 Amazon S3 隨時從 Web 任何地方存放和擷取任意資料 量。
- [Amazon CloudWatch 活動](https://docs.aws.amazon.com/AmazonCloudWatch/latest/events/WhatIsCloudWatchEvents.html)  提供近乎即時的系統事件串流,描述 AWS 資源的變更。使用可快速 設置的簡單規則,您可以匹配事件並將其路由到一個或多個目標函數或流。 CloudWatch 事件會在發 生時意識到操作變化。它會回應這些作業變更,並在必要時採取修正動作,方法是傳送訊息以回應 環境、啟動功能、進行變更,以及擷取狀態資訊。您也可以使用 CloudWatch 事件來排程使用 cron 或速率運算式在特定時間自行啟動的自動化動作。
- [Amazon SNS](https://docs.aws.amazon.com/sns/latest/dg/welcome.html)  一種 Web 服務,可讓應用程式、最終使用者和裝置立即從雲端傳送和接收通 知。Amazon SNS 針對高輸送量、以推送為基礎的簡訊提供主題 (通訊管道)。 many-to-many 使 用 Amazon SNS 主題,發佈者可以將訊息分發給大量訂閱者以進行 parallel 處理,包括 Amazon

Simple Queue Service (Amazon SQS) 佇列、AWS Lambda 函數和 HTTP/S 網路掛鉤。您也可以使 用 Amazon SNS 透過行動推送、簡訊和電子郵件傳送通知給最終使用者。

# 史诗

#### 訂閱資料集

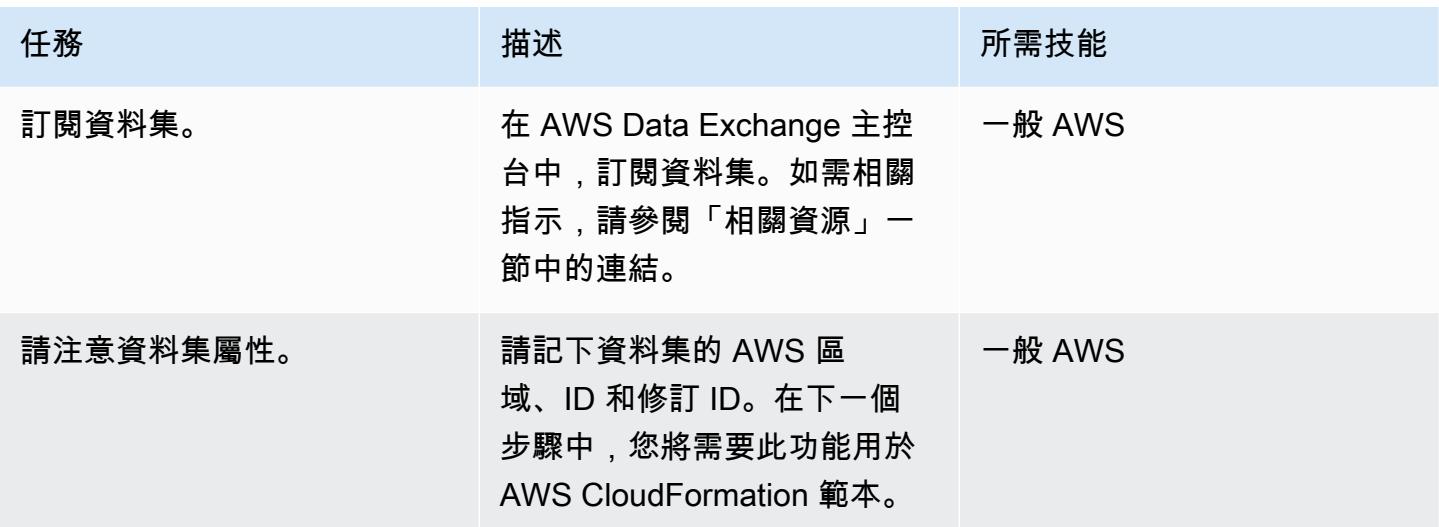

## 部署 AWS CloudFormation 範本

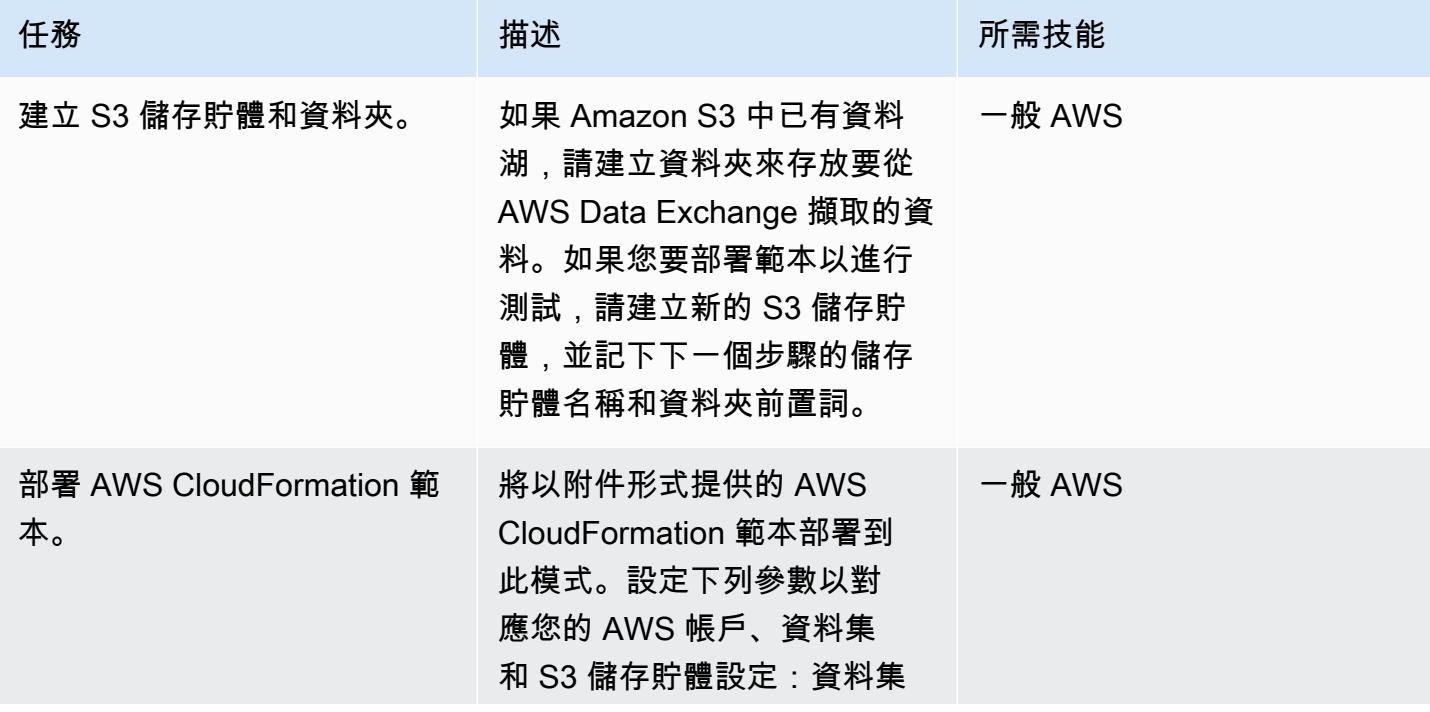

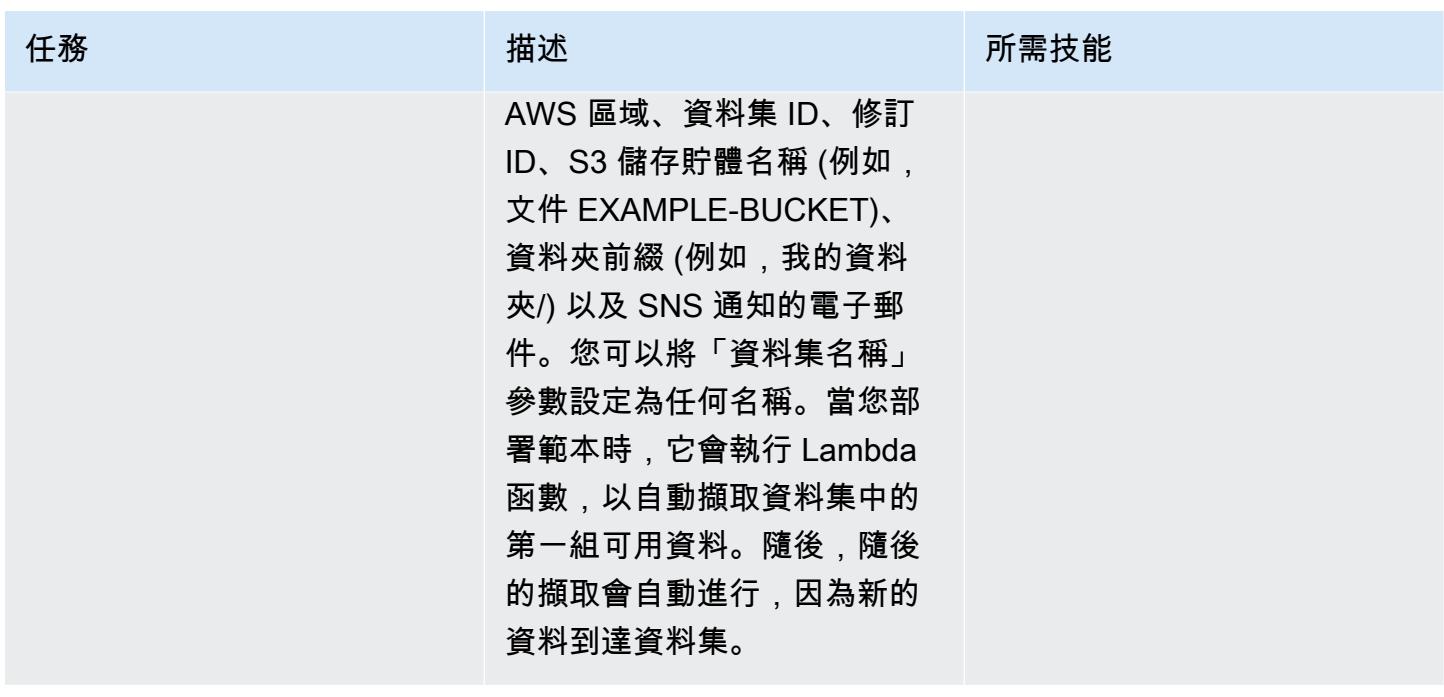

# 相關資源

• [訂閱 AWS Data Exchange 中的資料產品](https://docs.aws.amazon.com/data-exchange/latest/userguide/subscribe-to-data-sets.html) (AWS Data Exchange 文件)

附件

[若要存取與此文件相關聯的其他內容,請解壓縮下列檔案:attachment.zip](samples/p-attach/059816dc-5a71-4942-9c7f-ac977072eebc/attachments/attachment.zip)

# <span id="page-755-0"></span>使用 AWS DataOps 開發套件建立資料管道以擷取、轉換和分析 Google 分析資料

由安東·庫什金(AWS)和魯迪·普格(AWS)創建

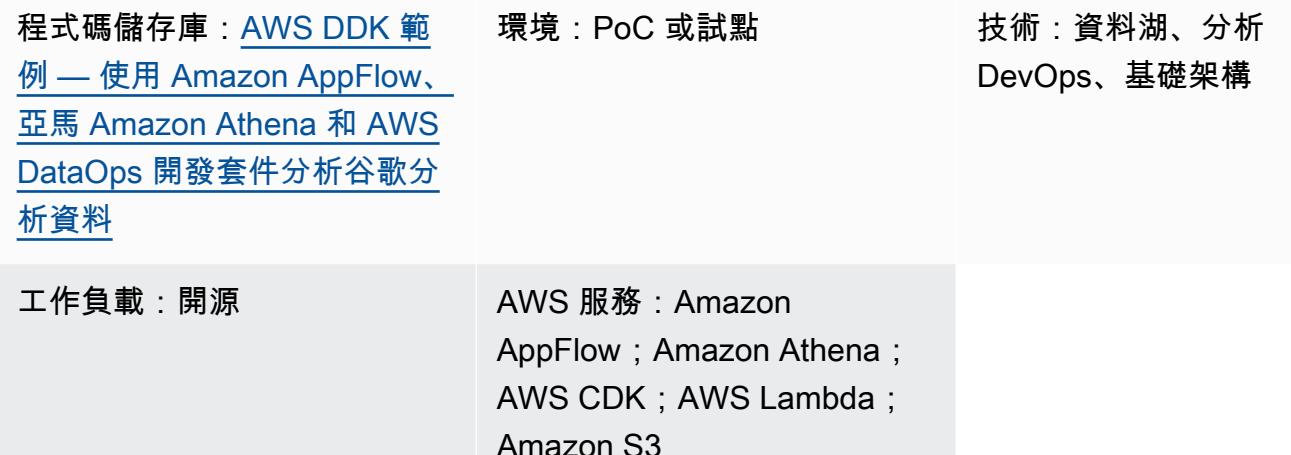

## Summary

此模式說明如何使用 AWS DataOps 開發套件 (DDK) 和其他 AWS 服務建立資料管道以擷取、轉換和 分析 Google 分析資料。AWS DDK 是開放原始碼開發架構,可協助您在 AWS 上建立資料工作流程和 現代資料架構。AWS DDK 的其中一個主要目標是為您節省通常用於勞動密集型資料管道任務的時間和 精力,例如協調管道、建立基礎設施,以及建立該基礎設施的背後 DevOps 工作。您可以將這些勞動 密集型任務卸載到 AWS DDK,以便專注於撰寫程式碼和其他高價值活動。

# 先決條件和限制

先決條件

- 有效的 AWS 帳戶
- 谷歌分析的 Amazon AppFlow 連接器,[配置](https://docs.aws.amazon.com/appflow/latest/userguide/google-analytics.html)
- [蟒蛇](https://www.python.org/downloads/)和[點子](https://pip.pypa.io/en/stable/cli/pip_download/)(Python 的軟件包管理器)
- Git,已安裝[和配置](https://git-scm.com/book/en/v2/Getting-Started-First-Time-Git-Setup)
- [已安裝](https://docs.aws.amazon.com/cli/latest/userguide/getting-started-install.html)和[設定](https://docs.aws.amazon.com/cli/latest/userguide/cli-configure-files.html)的 AWS Command Line Interface (AWS CLI) (AWS CLI)
- [已安裝 AWS Cloud Development Kit \(AWS CDK\)](https://docs.aws.amazon.com/cdk/v2/guide/getting_started.html#getting_started_install)
#### 產品版本

- Python 3.7 或更高版本
- 點子 9.0.3 或更高版本

## 架構

#### 技術, 堆

- Amazon AppFlow
- Amazon Athena
- Amazon CloudWatch
- Amazon EventBridge
- Amazon Simple Storage Service (Amazon S3)
- Amazon Simple Queue Service (Amazon SQS)
- AWS DataOps 開發套件 (DDK)
- AWS Lambda

#### 目標架構

下圖顯示了導入,轉換和分析 Google Analytics(分析)數據的事件驅動過程。

該圖顯示以下工作流程:

- 1. Amazon CloudWatch 計劃事件規則調用 Amazon AppFlow。
- 2. Amazon 將谷 AppFlow 歌分析數據導入 S3 存儲桶。
- 3. S3 儲存貯體擷取資料後,會產生中 EventBridge 的事件通知,並由 CloudWatch 事件規則擷取,然 後放入 Amazon SQS 佇列中。
- 4. Lambda 函數會使用 Amazon SQS 佇列中的事件、讀取個別 S3 物件、將物件轉換為 Apache Parquet 格式、將轉換後的物件寫入 S3 儲存貯體,然後建立或更新 AWS Glue 資料型錄資料目錄資 料表定義。
- 5. Athena 查詢會針對資料表執行。

# 工具

AWS 工具

- [Amazon AppFlow](https://docs.aws.amazon.com/appflow/latest/userguide/what-is-appflow.html) 是全受管的整合服務,可讓您在軟體即服務 (SaaS) 應用程式之間安全地交換資 料。
- [Amazon Athena](https://docs.aws.amazon.com/athena/latest/ug/what-is.html) 是一種互動式查詢服務,可協助您使用標準 SQL 直接在 Amazon S3 中分析資料。
- [Amazon](https://docs.aws.amazon.com/AmazonCloudWatch/latest/monitoring/WhatIsCloudWatch.html) 可 CloudWatch協助您即時監控 AWS 資源的指標,以及在 AWS 上執行的應用程式。
- [Amazon EventBridge](https://docs.aws.amazon.com/eventbridge/latest/userguide/eb-what-is.html) 是無伺服器事件匯流排服務,可協助您將應用程式與來自各種來源的即時資料 連接起來。例如,AWS Lambda 函數、使用 API 目的地的 HTTP 叫用端點,或其他 AWS 帳戶中的 事件匯流排。
- [Amazon Simple Storage Service \(Amazon S3\)](https://docs.aws.amazon.com/AmazonS3/latest/userguide/Welcome.html) 是一種雲端型物件儲存服務,可協助您儲存、保護和 擷取任何數量的資料。
- [Amazon Simple Queue Service \(Amazon SQS\)](https://docs.aws.amazon.com/AWSSimpleQueueService/latest/SQSDeveloperGuide/welcome.html) 提供安全、耐用且可用的託管佇列,可協助您整合 和分離分散式軟體系統和元件。
- [AWS Lambda](https://docs.aws.amazon.com/lambda/latest/dg/welcome.html) 是一種運算服務,可協助您執行程式碼,而不需要佈建或管理伺服器。它只會在需要 時執行程式碼並自動調整規模,因此您只需為使用的運算時間付費。
- [AWS Cloud Development Kit \(CDK\)](https://docs.aws.amazon.com/cdk/v2/guide/home.html) 是在程式碼中定義雲端基礎設施並透過 AWS CloudFormation 佈建雲端基礎設施的架構。
- [AWS 開 DataOps 發套件 \(DDK\)](https://github.com/awslabs/aws-ddk) 是開放原始碼開發架構,可協助您在 AWS 上建立資料工作流程和 現代資料架構。

Code

此模式的程式碼可在 GitHub [AWS DataOps 開發套件 \(DDK\)](https://github.com/awslabs/aws-ddk) 中取得,以及使用 [Amazon AppFlow、亞](https://github.com/aws-samples/aws-ddk-examples/tree/main/google-analytics-data-using-appflow/python) [馬 Amazon Athena 和 AWS DataOps 開發套件儲存庫分析谷歌分析資料。](https://github.com/aws-samples/aws-ddk-examples/tree/main/google-analytics-data-using-appflow/python)

史诗

#### 準備環境

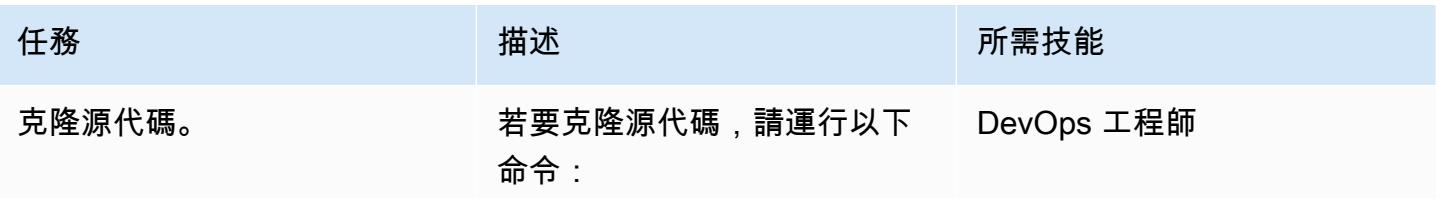

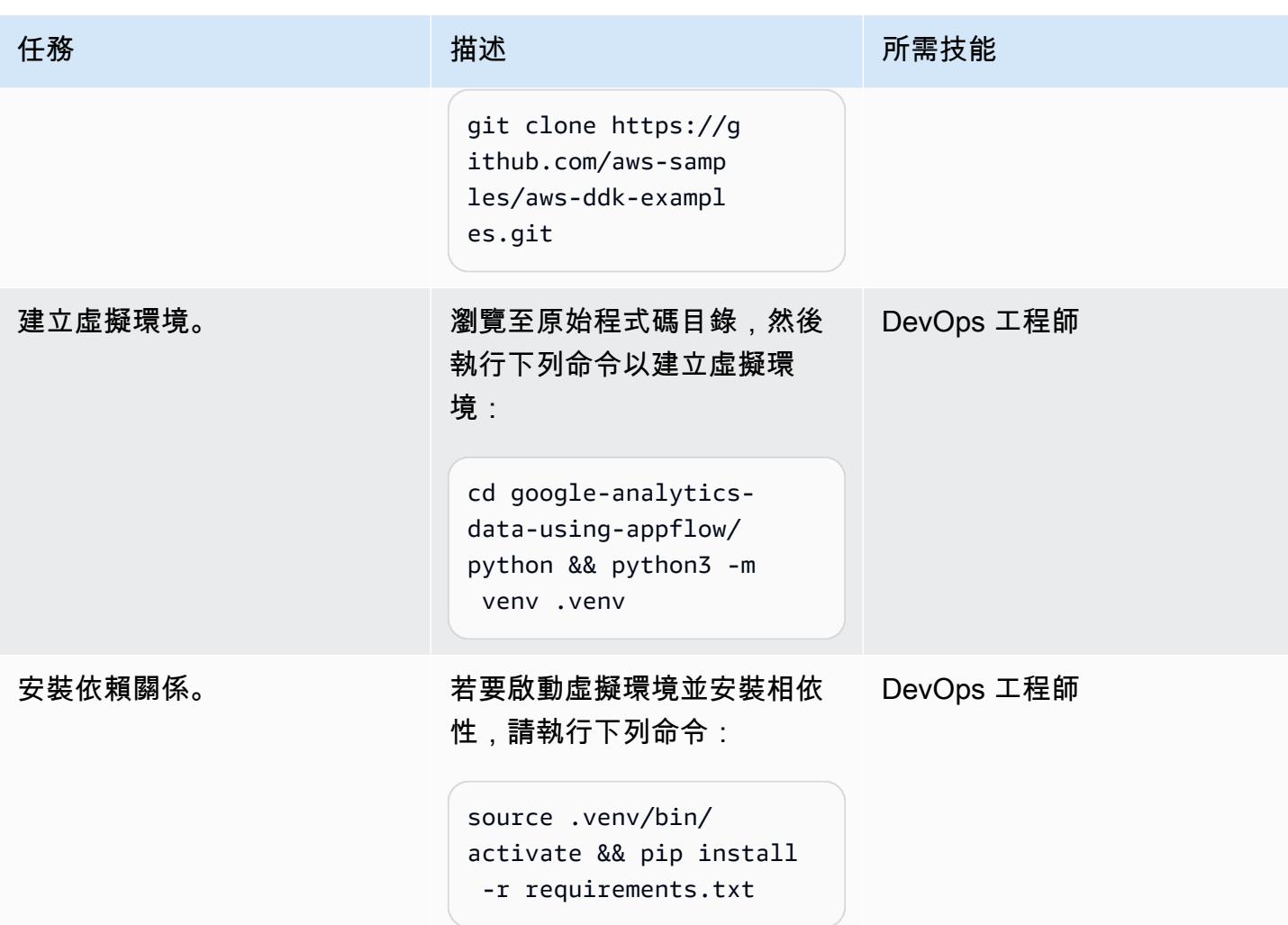

部署使用資料管線的應用程式

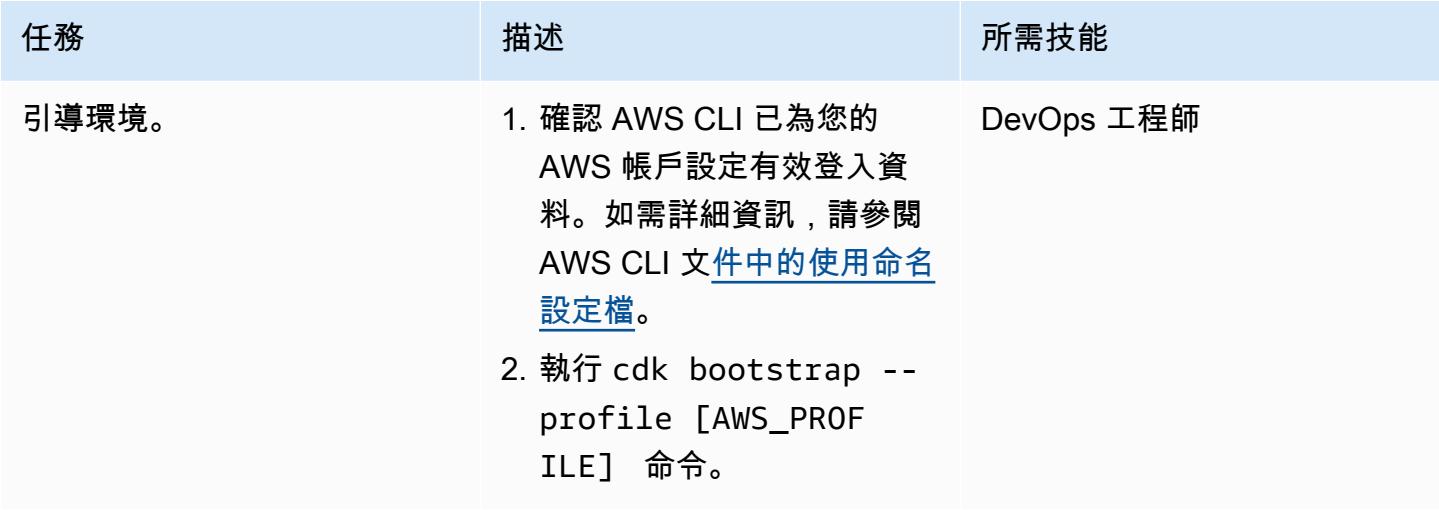

AWS 方案指引 いっきょう しょうしょう しょうしょう しょうしょう しょうしょう しょうしゅう しょうしゅう しょうしゅう 模式 しょうしょく そうしょく

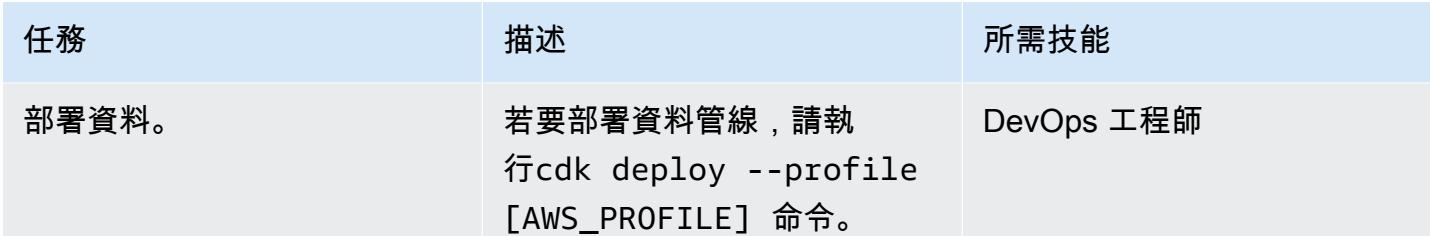

#### 測試部署

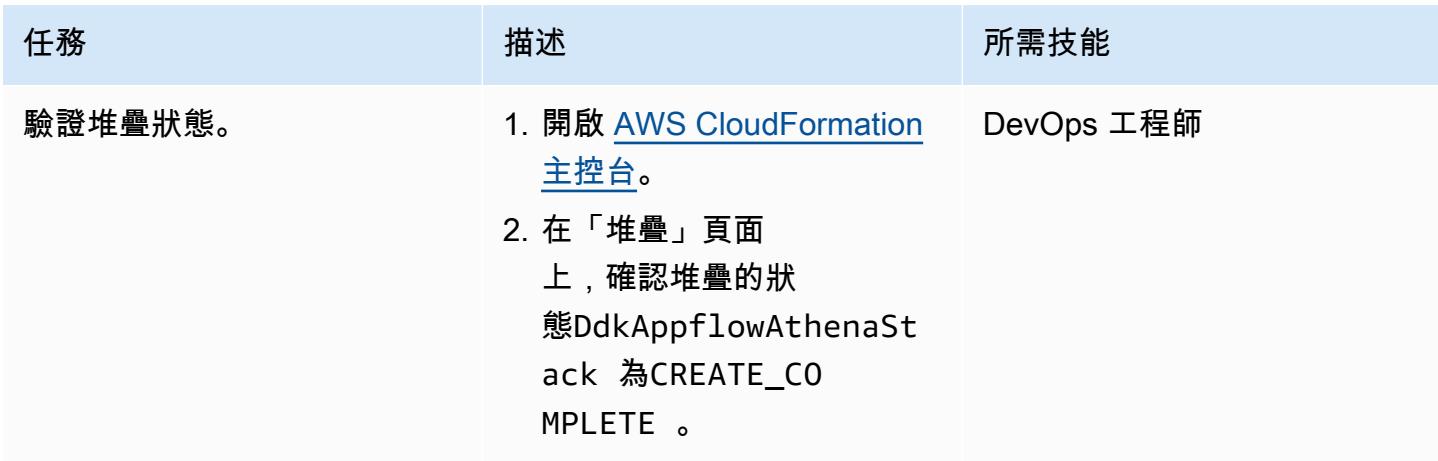

# 故障診斷

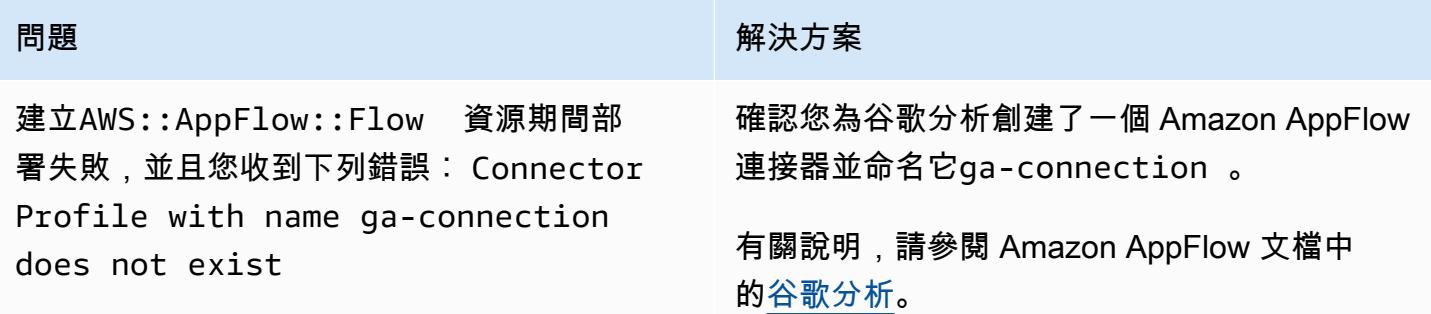

# 相關資源

- [AWS DataOps 開發套件 \(DDK\)](https://github.com/awslabs/aws-ddk) GitHub
- [AWS DDK 範例](https://github.com/aws-samples/aws-ddk-examples) () GitHub

# 其他資訊

AWS DDK 資料管道由一個或多個階段組成。在下列程式碼範例中,您 可AppFlowIngestionStage以使用從 Google Analytics (分析) 擷取資料、SqsToLambdaStage處 理資料轉換,AthenaSQLStage以及執行 Athena 查詢。

首先,會建立資料轉換和擷取階段,如下列程式碼範例所示:

```
 appflow_stage = AppFlowIngestionStage( 
              self, 
             id="appflow-stage", 
             flow_name=flow.flow_name, 
\overline{\phantom{a}} sqs_lambda_stage = SqsToLambdaStage( 
              self, 
             id="lambda-stage", 
             lambda_function_props={ 
                  "code": Code.from_asset("./ddk_app/lambda_handlers"), 
                  "handler": "handler.lambda_handler", 
                  "layers": [ 
                      LayerVersion.from_layer_version_arn( 
                           self, 
                          id="layer", 
                          layer_version_arn=f"arn:aws:lambda:
{self.region}:336392948345:layer:AWSDataWrangler-Python39:1", 
) ], 
                  "runtime": Runtime.PYTHON_3_9, 
             }, 
\overline{\phantom{a}} # Grant lambda function S3 read & write permissions 
         bucket.grant_read_write(sqs_lambda_stage.function) 
         # Grant Glue database & table permissions 
         sqs_lambda_stage.function.add_to_role_policy( 
              self._get_glue_db_iam_policy(database_name=database.database_name) 
\overline{\phantom{a}} athena_stage = AthenaSQLStage( 
              self, 
             id="athena-sql", 
             query_string=[ 
\overline{\phantom{a}} "SELECT year, month, day, device, count(user_count) as cnt " 
                      f"FROM {database.database_name}.ga_sample "
```

```
 "GROUP BY year, month, day, device " 
                     "ORDER BY cnt DESC " 
                     "LIMIT 10; " 
) ], 
             output_location=Location( 
                 bucket_name=bucket.bucket_name, object_key="query-results/" 
             ), 
             additional_role_policy_statements=[ 
                 self._get_glue_db_iam_policy(database_name=database.database_name) 
             ], 
         )
```
接下來,DataPipeline建構會使用 EventBridge 規則將階段連接在一起,如下列程式碼範例所示:

```
 ( 
             DataPipeline(self, id="ingestion-pipeline") 
             .add_stage( 
                 stage=appflow_stage, 
                 override_rule=Rule( 
                     self, 
                     "schedule-rule", 
                     schedule=Schedule.rate(Duration.hours(1)), 
                     targets=appflow_stage.targets, 
                 ), 
) .add_stage( 
                 stage=sqs_lambda_stage, 
                 # By default, AppFlowIngestionStage stage emits an event after the flow 
 run finishes successfully 
                 # Override rule below changes that behavior to call the the stage when 
 data lands in the bucket instead 
                 override_rule=Rule( 
                     self, 
                     "s3-object-created-rule", 
                     event_pattern=EventPattern( 
                         source=["aws.s3"], 
                         detail={ 
                             "bucket": {"name": [bucket.bucket_name]}, 
                             "object": {"key": [{"prefix": "ga-data"}]}, 
\}, \{ detail_type=["Object Created"], 
\, ), \,
```
targets=sqs\_lambda\_stage.targets,

```
 ), 
) .add_stage(stage=athena_stage) 
       )
```
如需更多程式碼範例,請參閱[使用 Amazon AppFlow、亞馬 Amazon Athena 和 AWS DataOps 開發套](https://github.com/aws-samples/aws-ddk-examples/tree/main/google-analytics-data-using-appflow/python) [件儲存庫 GitHub 分析谷歌分析資](https://github.com/aws-samples/aws-ddk-examples/tree/main/google-analytics-data-using-appflow/python)料。

# 使用 Amazon Athena 設定對共用 AWS Glue 資料目錄的跨帳戶存取

創建者丹尼斯·阿夫多寧 (AWS)

環境:生產 まちゃんなのは、技術:資料湖、分析、大數據 工作負載:所有其他工作

AWS 服務:Amazon Athena; AWS AWS Glue

## **Summary**

此模式提供 step-by-step 指示 (包括 AWS Identity and Access Management (IAM) 政策範例,以使用 AWS Glue 資料型錄設定存放在 Amazon 簡單儲存服務 (Amazon S3) 儲存貯體中的資料集的跨帳戶共 用。您可以將資料集存放在 S3 儲存貯體中。中繼資料是由 AWS Glue 爬行程式收集並放入 AWS Glue 資料型錄中。S3 儲存貯體和 AWS Glue 資料型錄存放在稱為資料帳戶的 AWS 帳戶中。您可以在另一 個稱為消費者帳戶的 AWS 帳戶中提供 IAM 主體的存取權。使用者可以使用 Amazon Athena 無伺服器 查詢引擎,查詢消費者帳戶中的資料。

先決條件和限制

先決條件

- 兩個作用中的 [AWS 帳戶](https://docs.aws.amazon.com/accounts/latest/reference/manage-acct-creating.html)
- 其中一個 AWS 帳戶中的 [S3 儲存貯體](https://docs.aws.amazon.com/AmazonS3/latest/userguide/create-bucket-overview.html)
- [Athena 引擎版本 2](https://docs.aws.amazon.com/athena/latest/ug/engine-versions-reference.html#engine-versions-reference-0002)
- [已安裝](https://docs.aws.amazon.com/cli/latest/userguide/getting-started-install.html)和[設定](https://docs.aws.amazon.com/cli/latest/userguide/cli-chap-configure.html)的 AWS Command Line Interface (AWS CLI) [\(AWS](https://aws.amazon.com/cloudshell/) CLI) (或 CloudShell用於執行 AWS CLI 命令的 AWS)

#### 產品版本

此模式僅適用於 [Athena 引擎第 2 版和](https://docs.aws.amazon.com/athena/latest/ug/engine-versions-reference-0002.html) [Athena 引擎版本 3。](https://docs.aws.amazon.com/athena/latest/ug/engine-versions-reference-0003.html)我們建議您升級至 Athena 引擎版本 3。如 果您無法從 Athena 引擎版本 1 升級為 Athena 引擎版本 3.請依照 AWS 大數據部落格中的 Amazon [Athena 跨帳戶 AWS Glue 資料型錄存取方](https://aws.amazon.com/blogs/big-data/cross-account-aws-glue-data-catalog-access-with-amazon-athena/)法進行操作。

## 架構

目標技術堆疊

- Amazon Athena
- Amazon Simple Storage Service (Amazon S3)
- AWS Glue
- AWS Identity and Access Management (IAM)
- AWS Key Management Service (AWS KMS)

下圖顯示的架構使用 IAM 許可,透過 AWS AWS Glue 資料型錄與另一個 AWS 帳戶 (消費者帳戶) 共 用一個 AWS 帳戶 (資料帳戶) 中 S3 儲存貯體中的資料。

該圖顯示以下工作流程:

- 1. 資料帳戶中的 S3 儲存貯體政策授予對消費者帳戶中的 IAM 角色以及資料帳戶中 AWS Glue 編目程 式服務角色的許可。
- 2. 資料帳戶中的 AWS KMS 金鑰政策會授予消費者帳戶中的 IAM 角色以及資料帳戶中 AWS Glue 爬 蟲服務角色的許可。
- 3. 資料帳戶中的 AWS Glue 爬蟲程式會探索 S3 儲存貯體中存放之資料的結構描述。
- 4. 資料帳戶中 AWS Glue 資料型錄的資源政策可授予取用者帳戶中 IAM 角色的存取權。
- 5. 使用者使用 AWS CLI 命令在消費者帳戶中建立具名目錄參考。
- 6. IAM 政策授予消費者帳戶中的 IAM 角色,以存取資料帳戶中的資源。IAM 角色的信任政策允許消費 者帳戶中的使用者擔任 IAM 角色。
- 7. 消費者帳戶中的使用者擔任 IAM 角色,並使用 SQL 查詢存取資料目錄中的物件。
- 8. Athena 無伺服器引擎會執行 SQL 查詢。

附註:[IAM 最佳實務建](https://docs.aws.amazon.com/IAM/latest/UserGuide/best-practices.html)議您將權限授與 IAM 角色,並使用[聯合身分。](https://aws.amazon.com/identity/federation/)

#### 工具

- [Amazon Athena](https://docs.aws.amazon.com/athena/latest/ug/what-is.html) 是一種互動式查詢服務,可協助您使用標準 SQL 直接在 Amazon S3 中分析資料。
- [Amazon Simple Storage Service \(Amazon S3\)](https://docs.aws.amazon.com/AmazonS3/latest/userguide/Welcome.html) 是一種雲端型物件儲存服務,可協助您儲存、保護和 擷取任何數量的資料。
- [AWS Glue](https://docs.aws.amazon.com/glue/latest/dg/what-is-glue.html) 是全受管的擷取、轉換和載入 (ETL) 服務。它可協助您在資料存放區和資料串流之間可靠 地分類、清理、擴充和移動資料。
- [AWS Identity and Access Management \(IAM\)](https://docs.aws.amazon.com/IAM/latest/UserGuide/introduction.html) 可透過控制誰經過身份驗證和授權使用 AWS 資源, 協助您安全地管理對 AWS 資源的存取。
- [AWS Key Management Service \(AWS KMS\)](https://docs.aws.amazon.com/kms/latest/developerguide/overview.html) 可協助您建立和控制加密金鑰,以保護資料。

# 史诗

在資料帳戶中設定權限

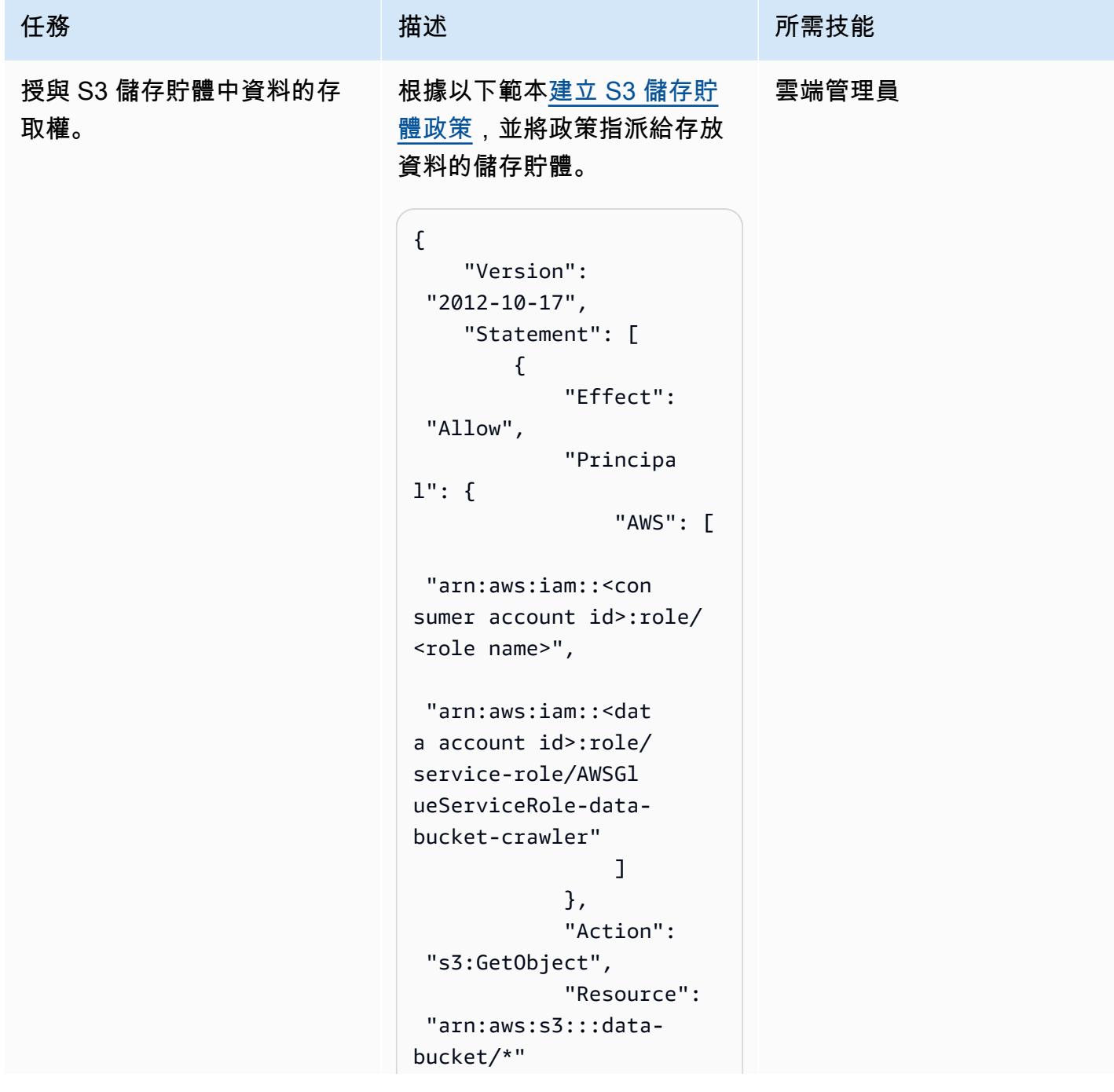

```
任務 またし おおとこ おおとこ 描述 はっぽん おおおとこ あいかん 所需技能
                                       }, 
                                       { 
                                           "Effect": 
                                "Allow", 
                                           "Principa 
                              l": { 
                                               "AWS": [ 
                                 "arn:aws:iam::<con 
                              sumer account id>:role/ 
                              <role name>", 
                                 "arn:aws:iam::<dat 
                              a account id>:role/ 
                              service-role/AWSGl 
                              ueServiceRole-data-
                              bucket-crawler" 
                               ] 
                                           }, 
                                           "Action": 
                                "s3:ListBucket", 
                                           "Resource": 
                                "arn:aws:s3:::data-
                              bucket" 
                                       } 
                                   ]
                              }
                             儲存貯體政策將許可授予消費
```
者帳戶中的 IAM 角色,以及資 料帳戶中的 AWS Glue 爬蟲服 務角色。

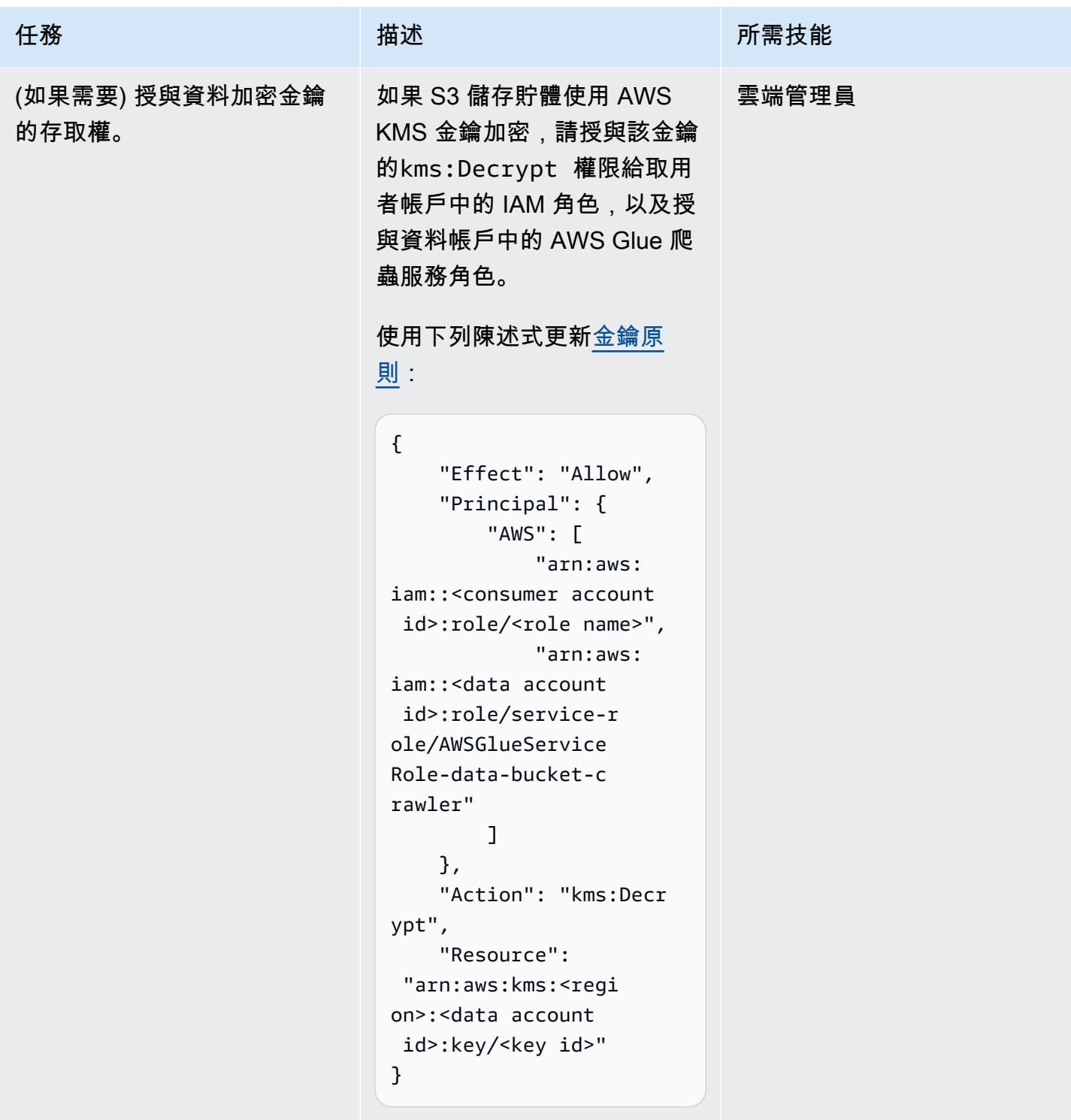

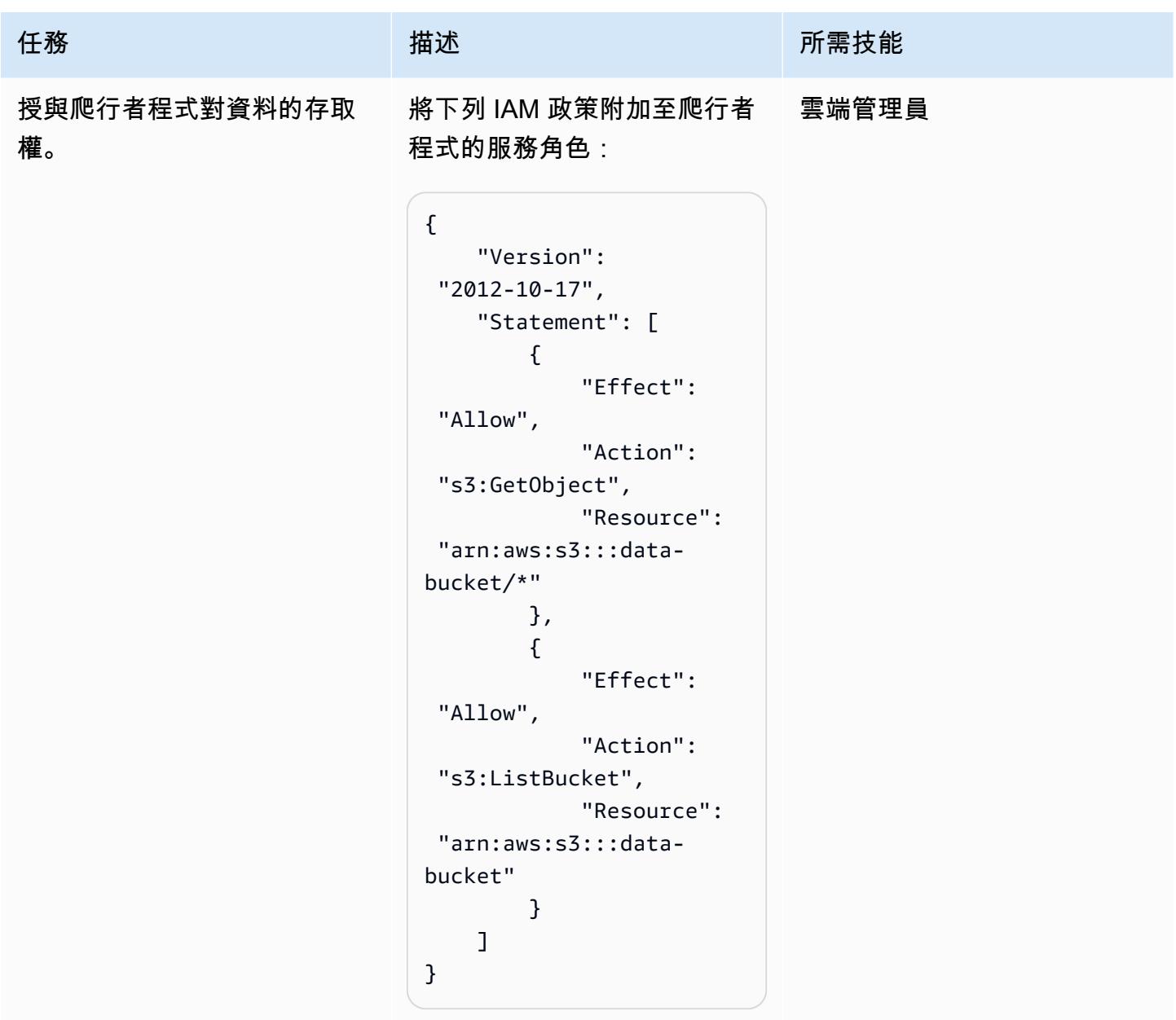

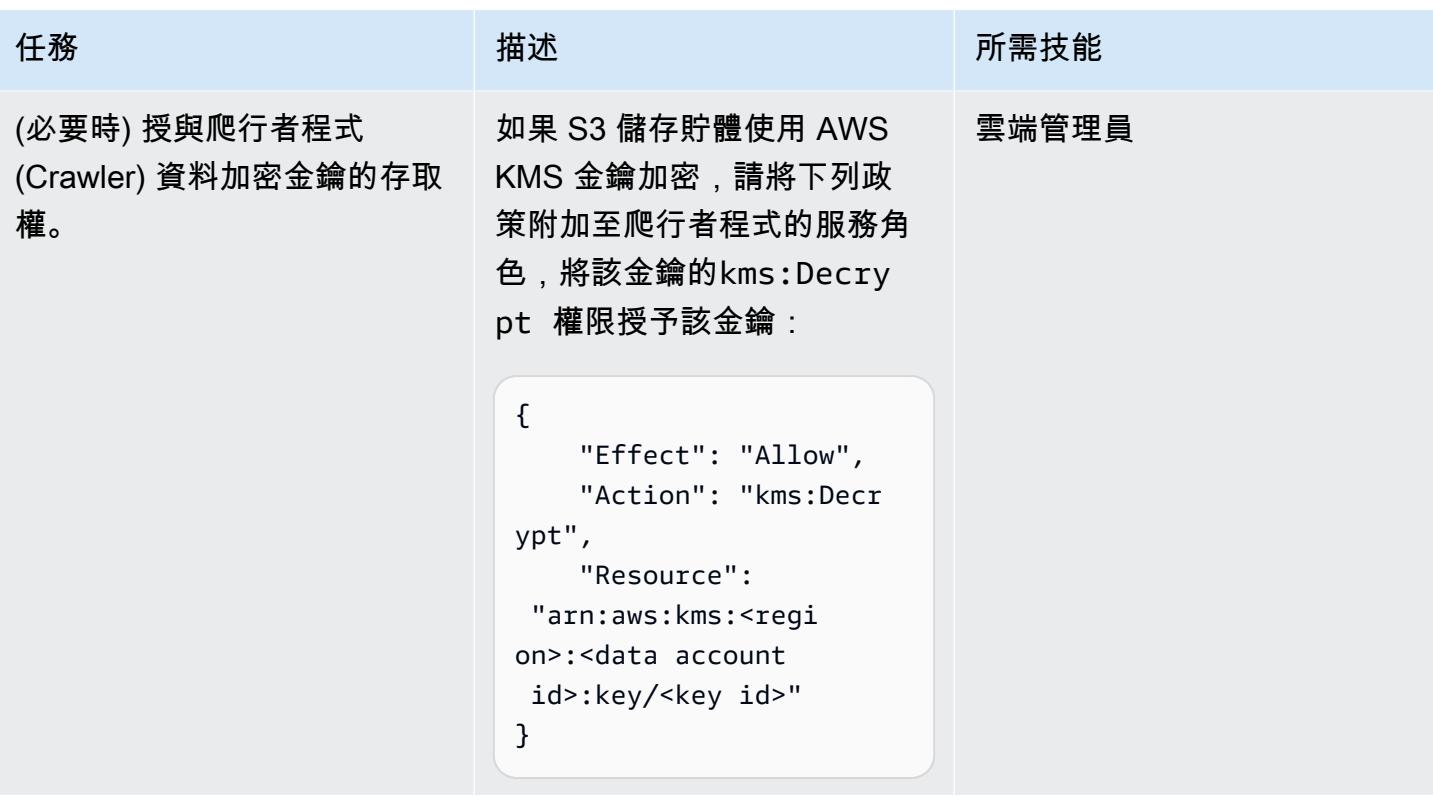

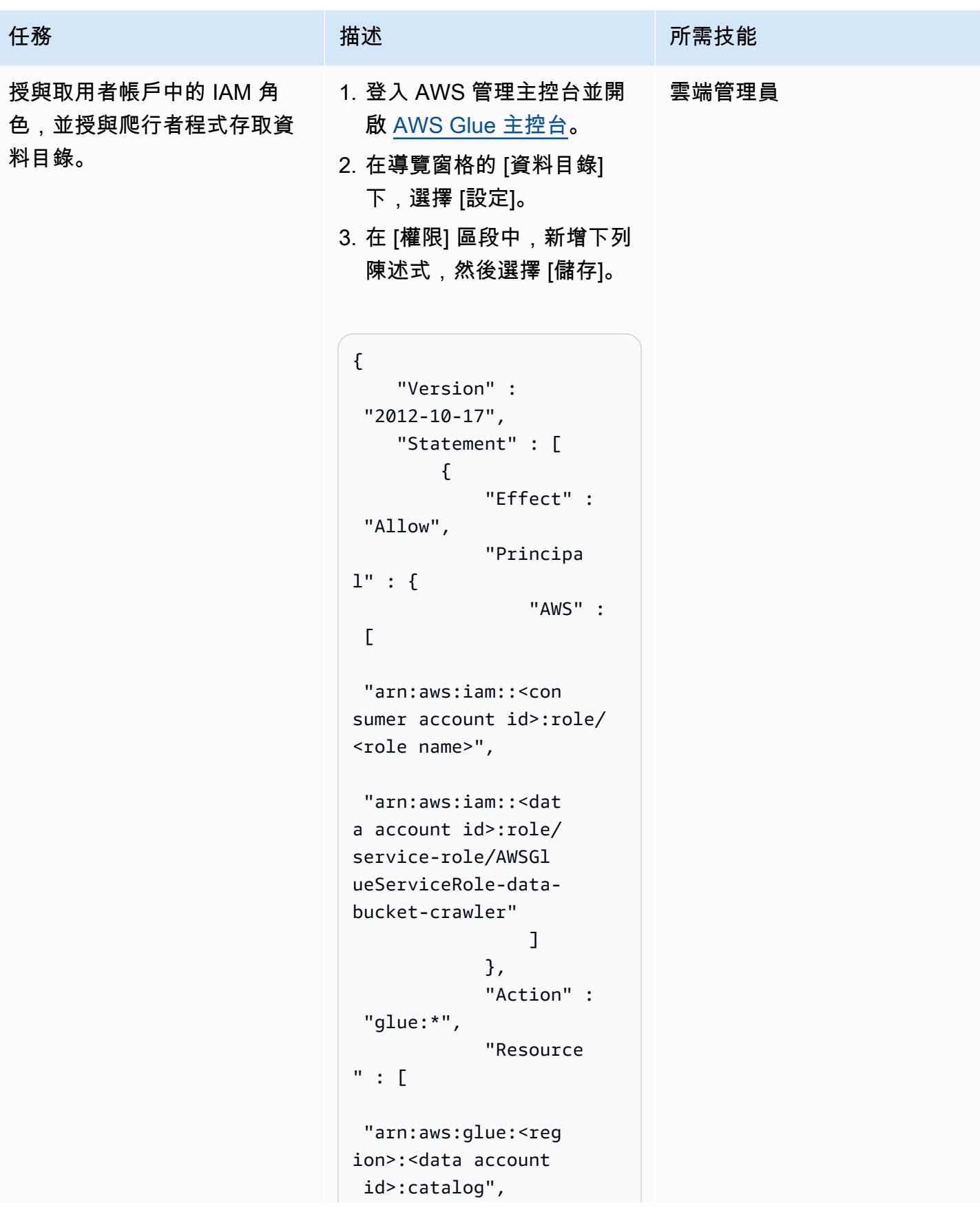

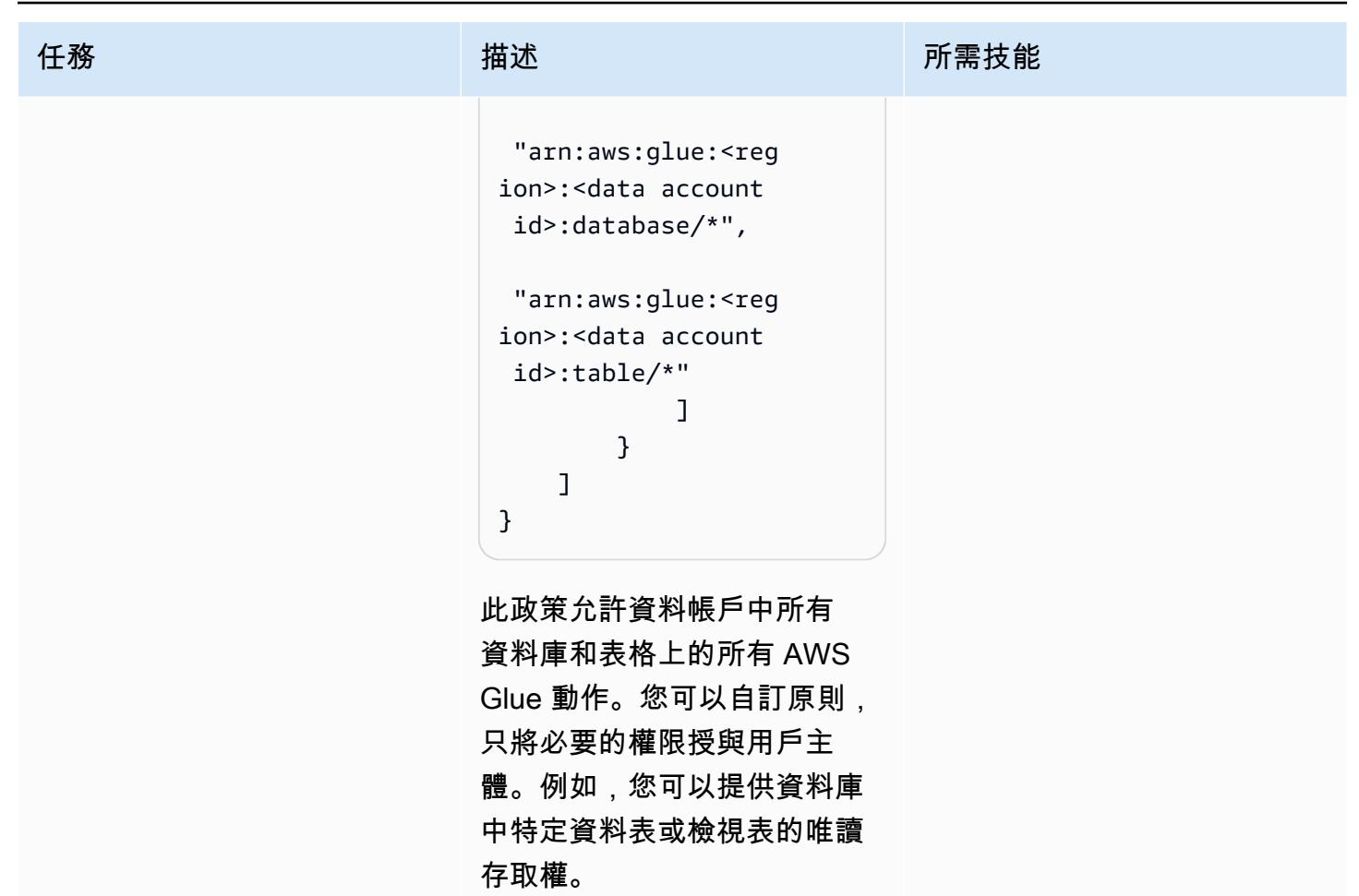

## 從消費者帳戶訪問數據

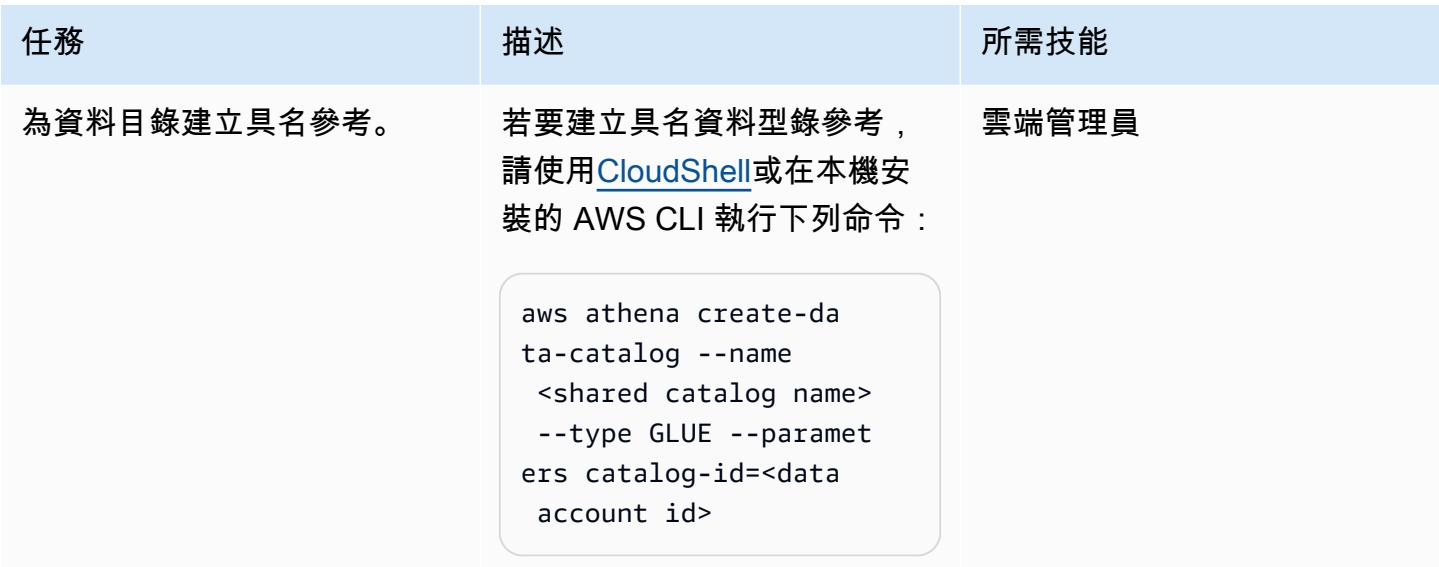

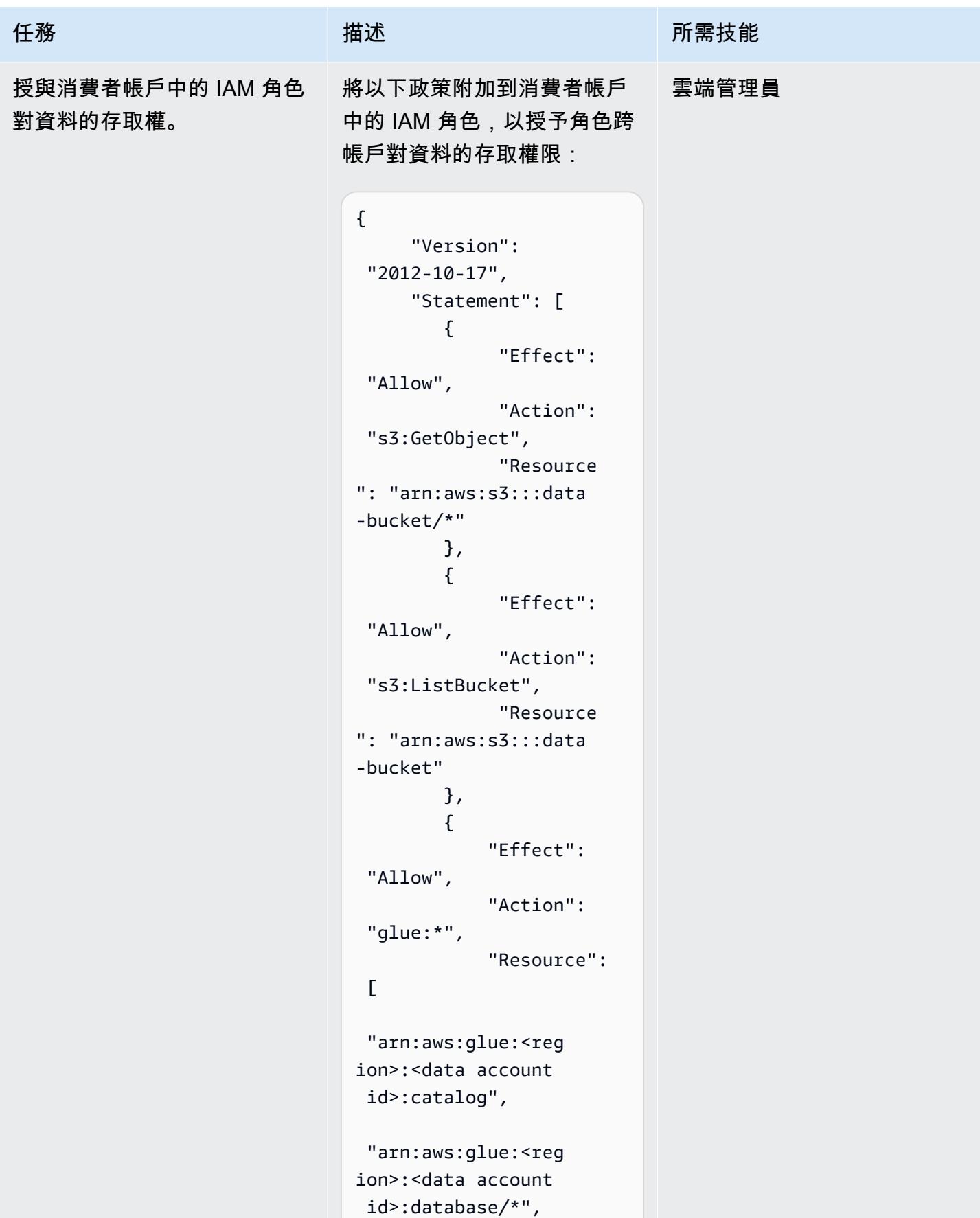

任務 描述 所需技能

```
 "arn:aws:glue:<reg 
ion>:<data account 
  id>:table/*" 
               ] 
          } 
     ]
}
```
接下來,使用下列範本指定哪 些使用者可以在其信任政策中 接受 IAM 角色:

```
{ 
     "Version": 
  "2012-10-17", 
      "Statement": [ 
         { 
               "Effect": 
  "Allow", 
               "Principa 
l": { 
                    "AWS": 
  "arn:aws:iam::<con 
sumer account id>:user/ 
<IAM user>" 
               }, 
               "Action": 
  "sts:AssumeRole" 
          } 
     ]
}
```
最後,透過將相同的政策附加 到他們所屬的使用者群組,授 予使用者假設 IAM 角色的權 限。

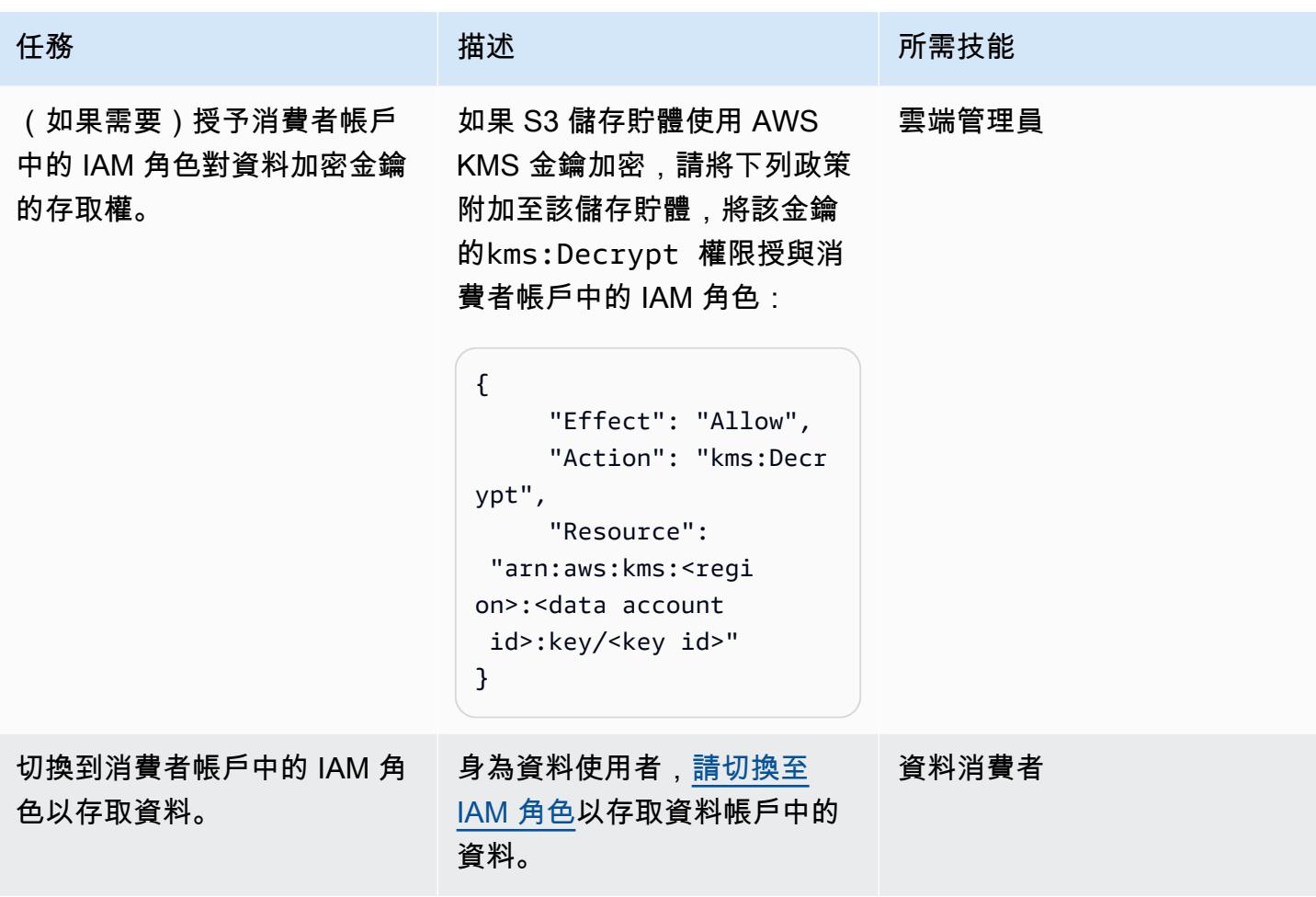

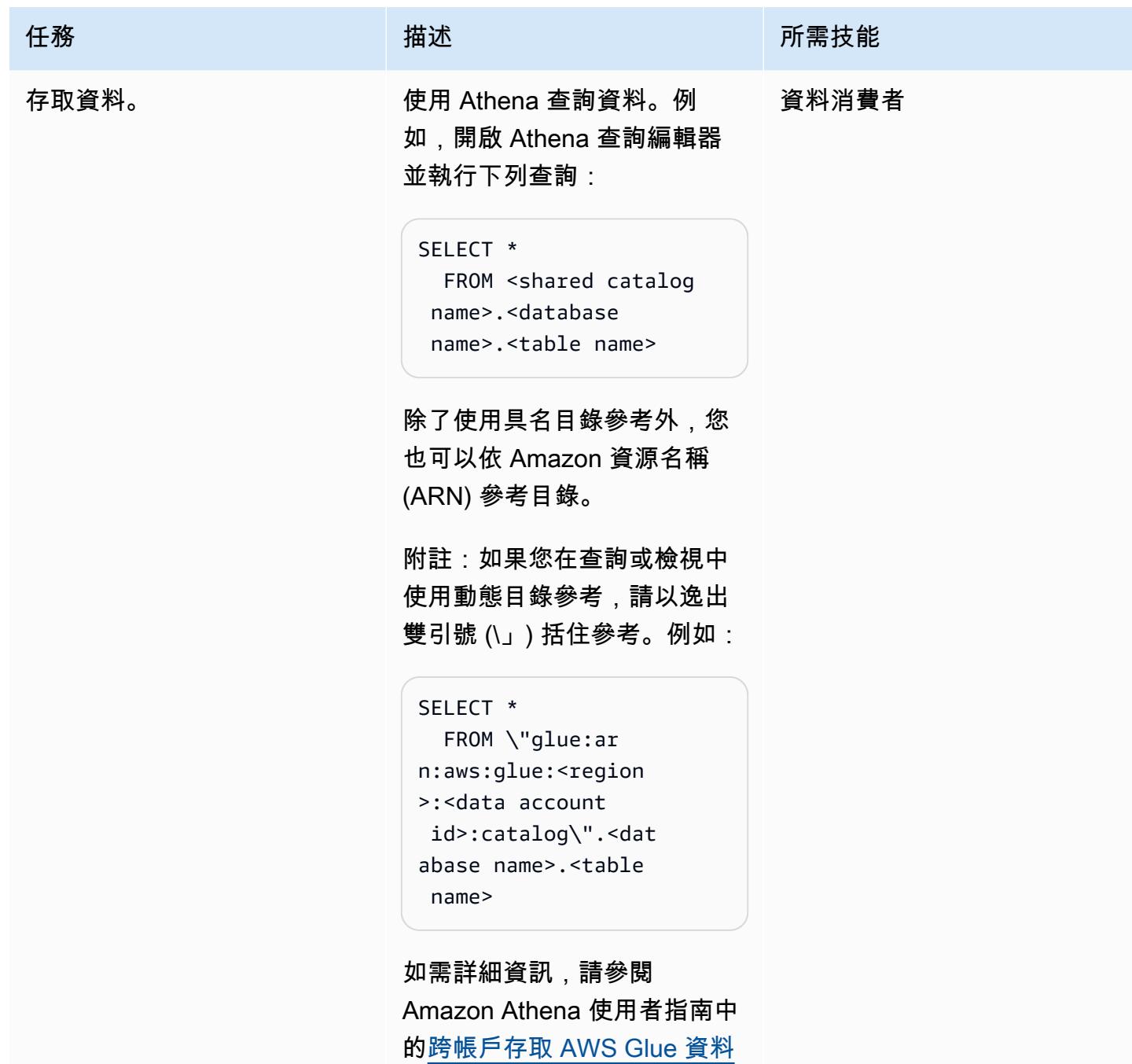

[目錄。](https://docs.aws.amazon.com/athena/latest/ug/security-iam-cross-account-glue-catalog-access.html)

# 相關資源

- [跨帳戶存取 AWS Glue 資料型錄](https://docs.aws.amazon.com/athena/latest/ug/security-iam-cross-account-glue-catalog-access.html) (Athena 文件)
- [create-data-catalog\(AWS CLI](https://docs.aws.amazon.com/cli/latest/reference/athena/create-data-catalog.html) 命令參考)
- 透[過 Amazon Athena 存取跨帳戶 AWS Glue 資料目錄](https://aws.amazon.com/blogs/big-data/cross-account-aws-glue-data-catalog-access-with-amazon-athena/) (AWS 大數據部落格)

• IAM 中的[安全最佳做法 \(IAM](https://docs.aws.amazon.com/IAM/latest/UserGuide/best-practices.html) 文件)

# 其他資訊

使用 Lake Formation 作為跨帳戶共享的替代方案

您也可以使用 AWS Lake Formation 跨帳戶共用 AWS Glue 目錄物件的存取權。Lake Formation 在欄 和資料列層級提供精細的存取控制、以標籤為基礎的存取控制、ACID 交易的受控表格,以及其他功 能。儘管 Lake Formation 與 Athena 完全集成,但與此模式的僅 IAM 方法相比,它確實需要額外的配 置。我們建議您考慮在整體解決方案架構的更廣泛環境中使用 Lake Formation 或僅限 IAM 存取控制的 決定。考量事項包括涉及哪些其他服務,以及它們如何與這兩種方法整合。

# 跨帳戶資料共用自動化

由伊薩姆·哈比比(AWS),路易斯·霍爾卡德(AWS)和瑪達萊娜卡爾沃(AWS)創建

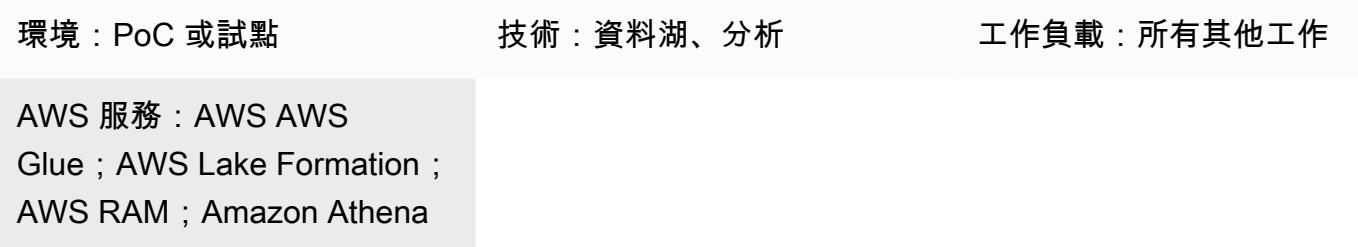

## Summary

在一個組織中擁有多個獨立業務單位 (BUS) 意味著對資料湖存取權限的嚴格控制應該是首要任務,而 且每個 BU 必須只存取自己的資料。但是,BU 的工作負載可能會對另一個 BU 感興趣,用於分析目 的,這引起了對跨 BU 數據共享主題的興趣,並具有細微的權限控制。

在這個 apg 中,我們假設 BU 對應到託管其資料的 AWS 帳戶 (Glue 從 S3 抓取資料庫),因此,跨 BU 資料共用會變成 AWS 跨帳戶資料共用問題。我們將提供一種自動化方式,使用 Lake Formation 與外 部 AWS 帳戶的主體共用 Glue 資料庫的特定表格。此自動化可讓資料擁有者授與外部匯流排在定義的 資料表上執行分析查詢 (例如使用 Athena) 的權限。

您可以使用此自動化解決方案來滿足典型的使用案例,例如:

人力資源資料團隊將託管在來源 AWS 帳戶中,該帳戶將與資料分析師團隊的目標 AWS 帳戶共用薪資 表,以便使用 Athena 進一步查詢。

## 先決條件和限制

前提

對於此部署,您將需要:

- 具有足夠許可的兩個 AWS 帳戶 (來源帳戶和目標帳戶),可部署此程式碼中封裝的 AWS 資源
- aws-cdk:全局安裝(故宮安裝-g aws-cdk)
- 混帳客戶端
- 至少一個包含表格的編目 Glue 資料庫。
- 在史詩部分展示了一些手動 Lake Formation 配置

#### 限制

- 此解決方案需要 AWS 來源帳戶上已經編目的 Glue 資料庫。
- 此解決方案尚未提供撤銷授予權限的自動化方法。將來源帳戶中的資料共用到目標帳戶後,應在 Lake Formation 主控台上手動撤銷存取權。

## 架構

#### 方案概觀

此 CDK 代碼部署了下圖中總結的體系結構

它特別包括:

來源帳戶堆疊:

- DynamoDb table:此表格包含使用者上傳的共用權限定義。它已啟用 DynamoDb 串流,並為新增至 資料表的每個共用權限項目觸發 Lambda。
- lambda 函數:將資料表上的指定權限授與外部主體。

目標帳戶堆疊:

- Resource Access Manager(RAM):接收來自 Lake Formation 的邀請。應該接受邀請,以便授予 對共享數據的訪問權限。
- Amazon SQS:從來源帳戶接收訊息,指出共用程序已啟動
- EventBridge 規則:一旦接受 RAM 邀請,就會觸發此規則。
- 兩個 Lambda 函數:一個由自動接受 RAM 邀請的 SQS 佇列觸發,另一個由建立本機共用資料庫的 EventBridge 規則觸發的第二個函數,以及共用資源的資源連結。您可以向 Athena 進一步查詢這些 資源連結。

該過程可以通過以下步驟進行總結:

1-使用者在來源帳戶的 DynamoDB 表格中上傳共用定義項目。

2- DynamoDb 串流會觸發來源帳戶 lambda,該帳戶使用湖泊形成與目標帳戶共用共用共用定義項目中 指定的資料庫資料表。此共用會自動傳送 RAM 邀請至目標帳戶。

3-源帳戶 lambda 還將消息發送到目標帳戶中的 SQS 隊列,以提醒其共享過程的開始。

4-在目標帳戶上,SQS 隊列觸發接受收到的 RAM 邀請的 lambda。

5-接受邀請後, EventBridge 規則會觸發 lamdba,以創建本地數據庫和將包含共享表的資源鏈接。此 lambda 也會將共用資料的權限授予目標主體。

6-主體能夠使用 Athena 查詢數據。

## 工具

#### 代碼存儲庫

此模式的代碼可在 [G](https://gitlab.aws.dev/ihabibi/cross-account-data-sharing) itlab 上找到

# 最佳實務

- 如前所述,這是強制性的,您的帳戶中有一個已經 Glue 抓取的數據庫。
- 資料庫名稱和表格名稱應與 Glue 編目資料庫中的名稱相符。
- 要插入 DynamoDB 的共用輸入項目應該是這樣的:

# 史诗

#### 複製儲存庫並設定部署

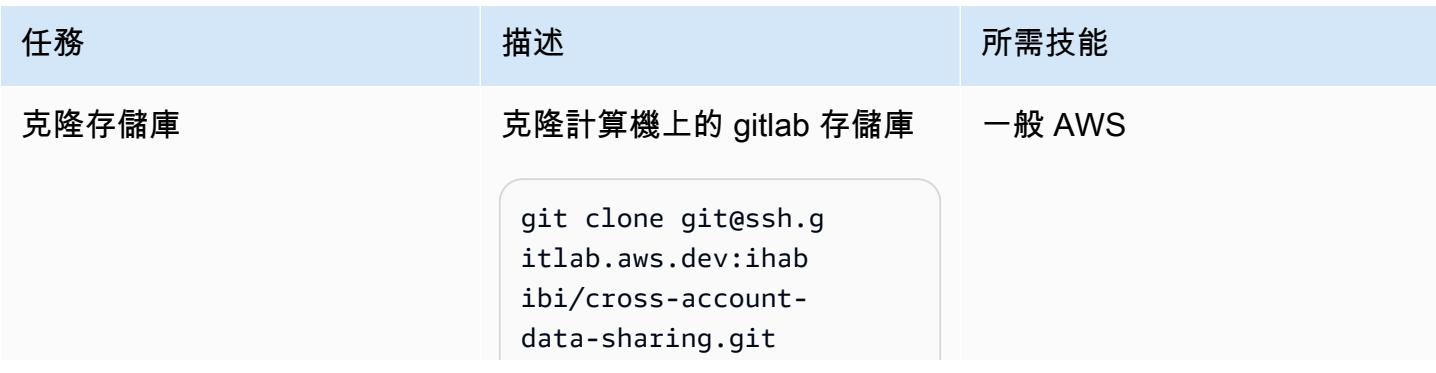

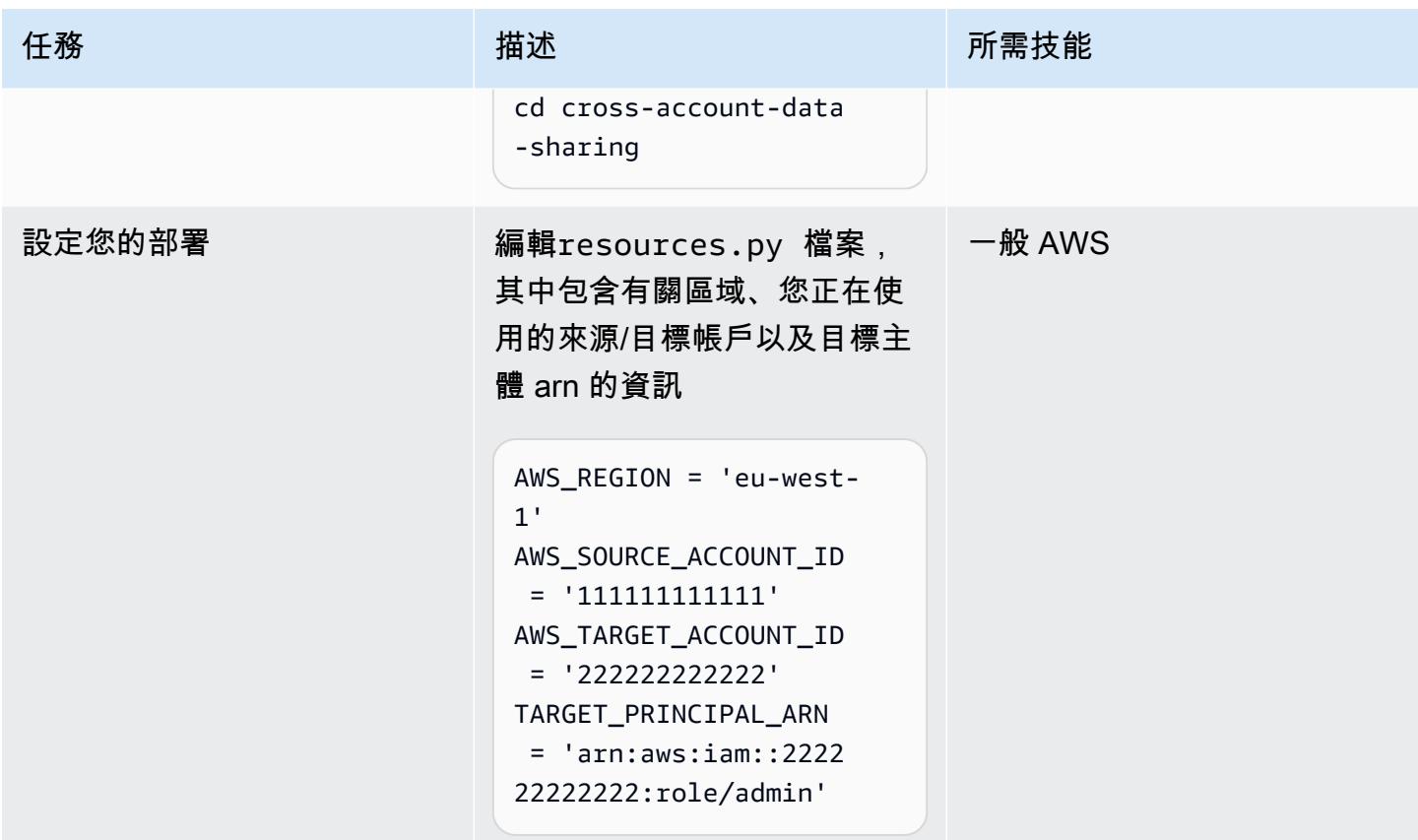

啟動您的 AWS 帳戶並部署程式碼

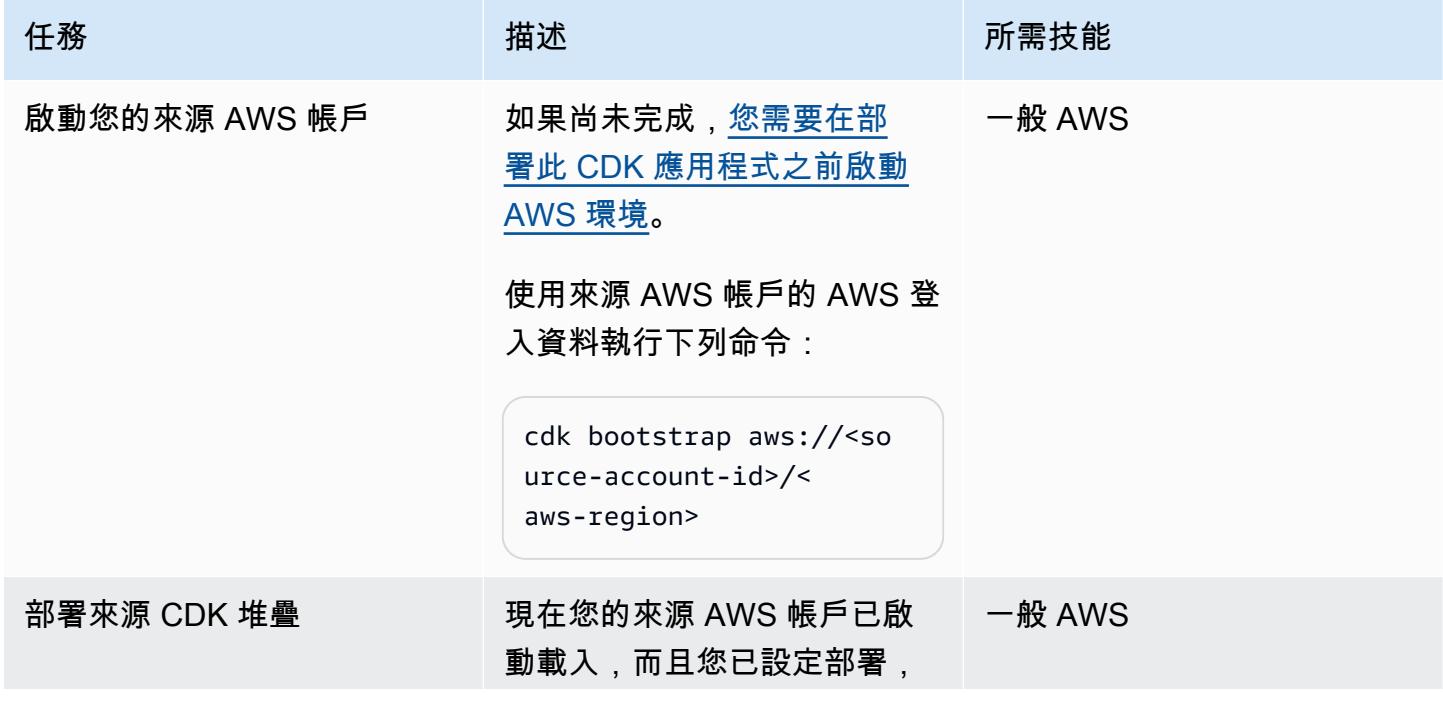

AWS 方案指引 いっきょう しょうしょう しょうしょう しょうしょう しょうしょう しょうしゅう しょうしゅう しょうしゅう 模式 しょうしょく そうしょく

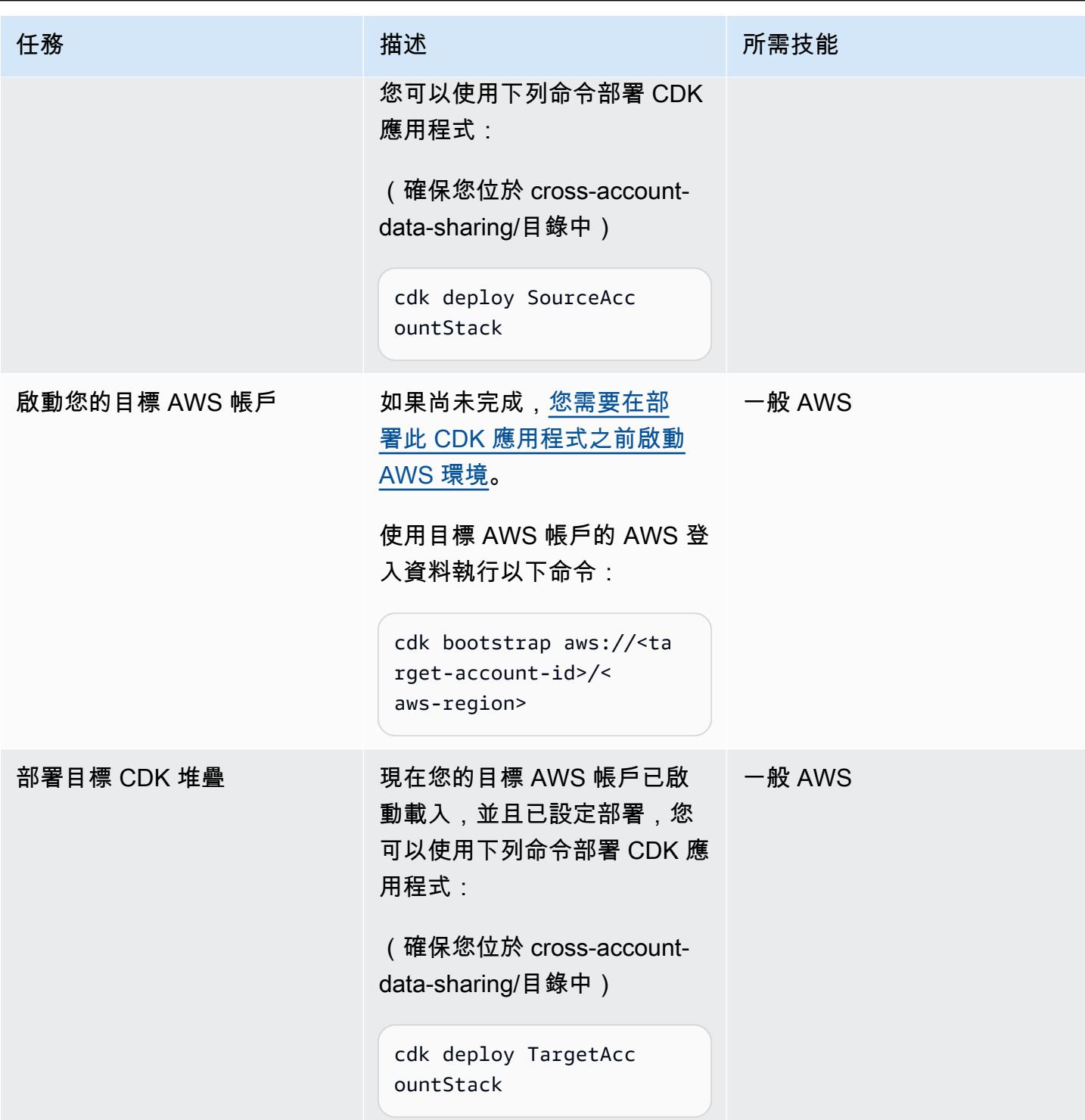

## 在源帳戶上設置 Lake Formation

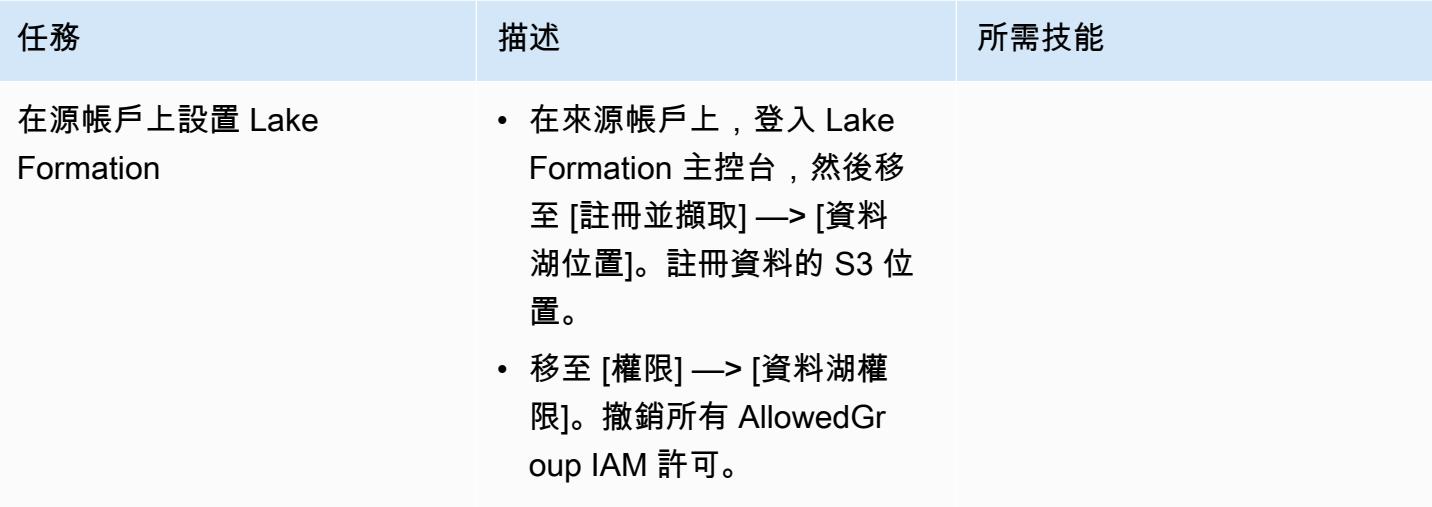

測試跨帳戶共享

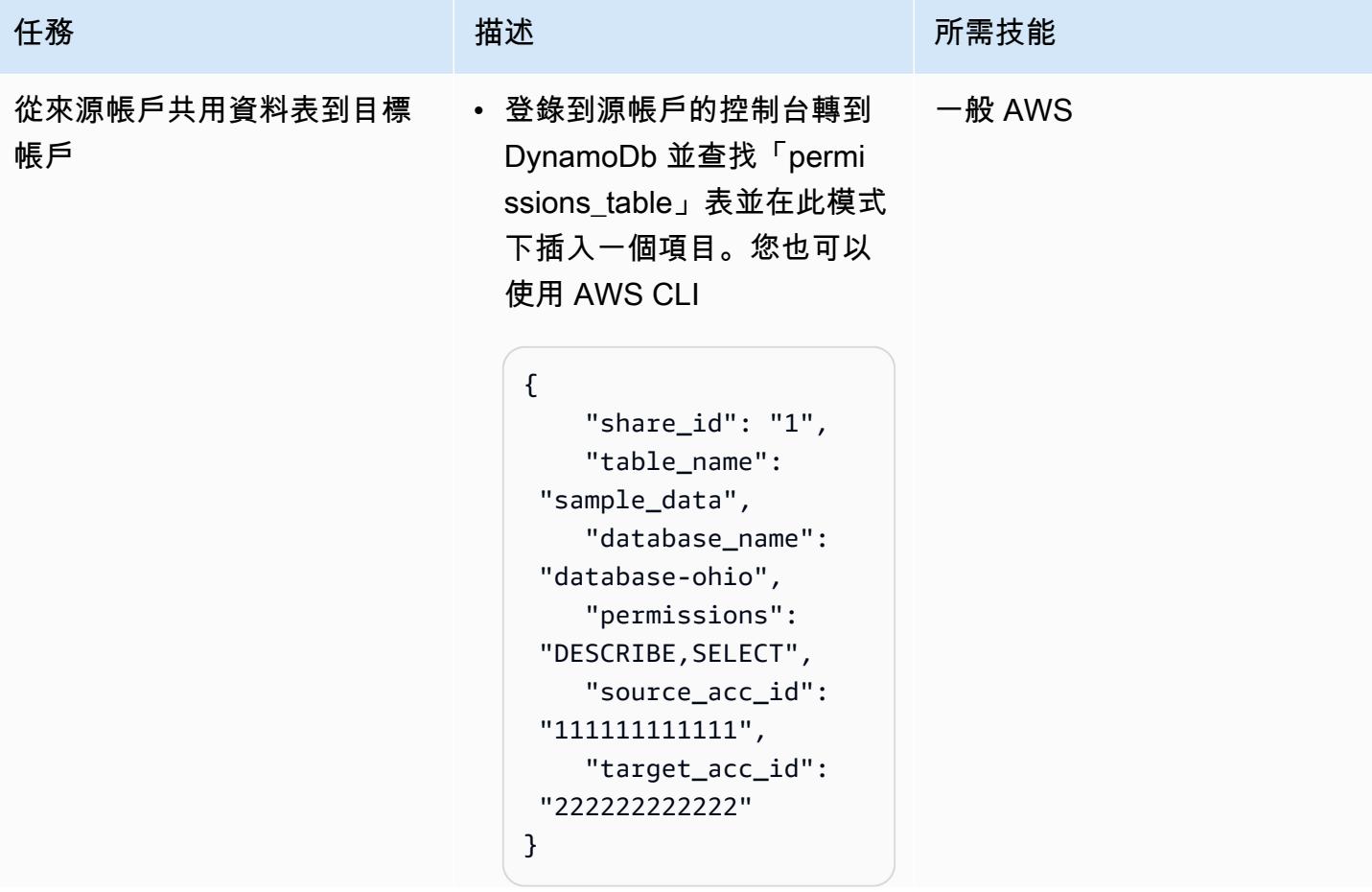

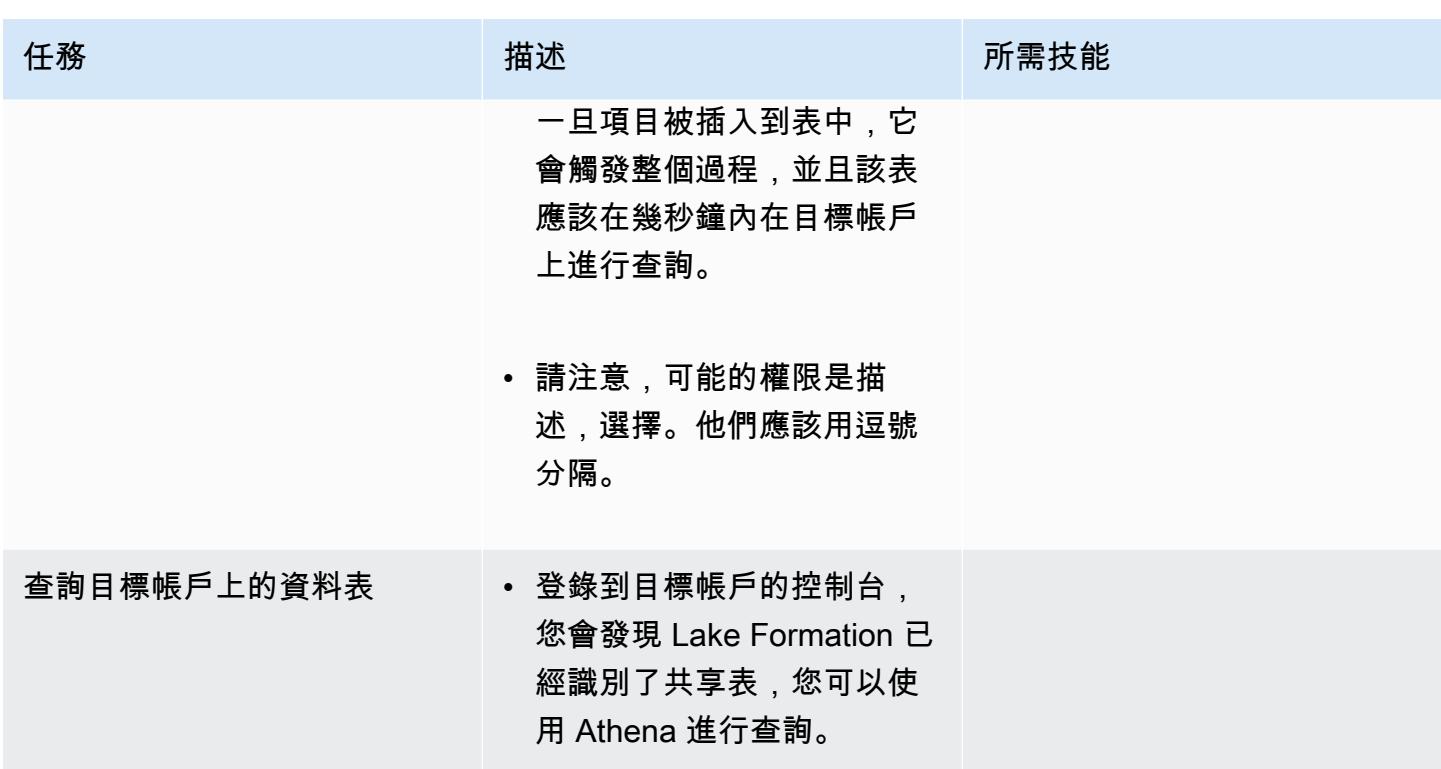

# 相關資源

[代碼在吉特實驗室](https://gitlab.aws.dev/ihabibi/cross-account-data-sharing)

其他資訊

主要使用的服務的文檔:

[Amazon DynamoDb](https://aws.amazon.com/dynamodb/?nc1=h_ls)

[AWS Lambda](https://aws.amazon.com/lambda/)

[AWS Lake Formation](https://aws.amazon.com/lake-formation/)

[AWS Glue](https://aws.amazon.com/glue/)

[AWS Resource Access Manager](https://aws.amazon.com/ram/)

[Amazon SQS](https://aws.amazon.com/sqs/)

# 使用基礎設施即程式碼在 AWS 雲端部署和管理無伺服器資料湖

環境:生產 またまのはない 技術:資料湖;分析;無伺服 器; DevOps 工作負載:所有其他工作

AWS 服務:Amazon S3; Amazon SQS; AWS; AWS AWS Glue CloudForm ation; Amazon; AWS Lambda CloudWatch; AWS Step Functions; Amazon DynamoDB

## Summary

此模式說明如何使用[無伺服器運算](https://aws.amazon.com/serverless/)和[基礎設施即程式碼 \(IaC\) 在 Amazon Web Services \(AWS\) 雲端上](https://docs.aws.amazon.com/whitepapers/latest/introduction-devops-aws/infrastructure-as-code.html) [實作](https://docs.aws.amazon.com/whitepapers/latest/introduction-devops-aws/infrastructure-as-code.html)和管理資料湖。此模式是以 AWS 開發的[無伺服器資料湖架構 \(SDLF\)](https://sdlf.workshop.aws/) 研討會為基礎。

SDLF 是可重複使用的資源集合,可加速 AWS 雲端上企業資料湖的交付速度,並協助更快地部署到生 產環境。它是用來通過遵循最佳實踐來實現數據湖的基礎結構。

SDLF 使用 AWS CodePipeline、AWS 和 AWS 等 AWS 服務,在整個程式碼和基礎設施部署中實作持 續整合/持續部署 (CI/CD) 程序。 CodeBuild CodeCommit

此模式使用多個 AWS 無伺服器服務來簡化資料湖管理。其中包括用於儲存的亞馬遜簡單儲存服務 (Amazon S3) 和 Amazon DynamoDB、適用於運算的 AWS Lambda 和 AWS Glue,以及亞馬遜 CloudWatch 活動、亞馬遜簡單佇列服務 (Amazon SQS) 以及用於協調的 AWS Step Functions。

AWS CloudFormation 和 AWS 程式碼服務充當 IaC 層,透過輕鬆的操作和管理提供可重複且快速的部 署。

先決條件和限制

先決條件

- 作用中的 AWS 帳戶
- 已安裝和設定的 [AWS Command Line Interface \(AWS CLI\)](https://docs.aws.amazon.com/cli/latest/userguide/cli-chap-welcome.html) (AWS CLI)。

• [SDLF 工作坊,](https://sdlf.workshop.aws/)在網頁瀏覽器視窗中開啟,即可使用。

#### 架構

架構圖說明了事件驅動的過程,其中包含以下步驟。

- 1. 將檔案新增至原始資料 S3 儲存貯體後,Amazon S3 事件通知會放置在 SQS 佇列中。每個通知都 以 JSON 檔案形式傳送,其中包含 S3 儲存貯體名稱、物件金鑰或時間戳記等中繼資料。
- 2. Lambda 函數會使用此通知,該函數會根據中繼資料將事件路由至正確的擷取、轉換和載入 (ETL) 程序。Lambda 函數也可以使用儲存在 Amazon DynamoDB 表格中的關聯式組態。此步驟可讓資料 湖中的多個應用程式進行解耦和擴充。
- 3. 事件會路由至 ETL 程序中的第一個 Lambda 函數,該函數會將資料從原始資料區域轉換並移動到資 料湖的暫存區。第一步是更新綜合目錄。這是一個 DynamoDB 表格,其中包含資料湖的所有檔案中 繼資料。此表中的每一列都包含存放在 Amazon S3 中之單一物件的操作中繼資料。對 Lambda 函 數進行同步呼叫,該函數在 S3 物件上執行輕度轉換是一種經濟實惠的作業 (例如,將檔案從一種格 式轉換為另一種格式)。由於已將新物件新增至暫存 S3 儲存貯體,因此會更新完整目錄,並將訊息 傳送至 SQS 佇列,等待 ETL 中的下一個階段。
- 4. CloudWatch 事件規則每 5 分鐘觸發一個 Lambda 函數。此函數會檢查訊息是否已從先前的 ETL 階 段傳遞至 SQS 佇列。如果傳遞訊息,Lambda 函數會從 ETL 程序中的 [AWS Step Functions](https://docs.aws.amazon.com/step-functions/latest/dg/sample-start-workflow.html) 數開始 第二個函數。
- 5. 然後在一批文件上應用繁重的轉換。這種繁重的轉型是一項運算成本高昂的操作,例如同步呼叫 AWS Glue 任務、AWS Fargate 任務、Amazon EMR 步驟或 Amazon 筆記本。 SageMaker 表中繼 資料是使用 AWS Glue 編目程式 (更新 AWS Glue 目錄) 從輸出檔案擷取。檔案中繼資料也會新增至 DynamoDB 中的完整型錄表格。最後,也會執行利用 [Deequ](https://github.com/awslabs/deequ) 的資料品質步驟。

技術, 堆棧

- Amazon CloudWatch 活動
- AWS CloudFormation
- AWS CodePipeline
- AWS CodeBuild
- AWS CodeCommit
- Amazon DynamoDB
- AWS Glue
- AWS Lambda
- Amazon S3
- Amazon SQS
- AWS Step Functions

## 工具

- [Amazon CloudWatch 活動](https://docs.aws.amazon.com/AmazonCloudWatch/latest/events/WhatIsCloudWatchEvents.html)  CloudWatch 活動提供近乎即時的系統事件串流,描述 AWS 資源的變 更。
- [AWS CloudFormation](https://docs.aws.amazon.com/AWSCloudFormation/latest/UserGuide/Welcome.html)  CloudFormation 協助您以預測和重複的方式建立和佈建 AWS 基礎設施部 署。
- [AWS CodeBuild](https://docs.aws.amazon.com/codebuild/latest/userguide/welcome.html)  CodeBuild 是全受管的建置服務,可編譯原始程式碼、執行單元測試,以及產生 準備好部署的成品。
- [AWS CodeCommit](https://docs.aws.amazon.com/codecommit/latest/userguide/welcome.html)  CodeCommit 是 AWS 託管的版本控制服務,可用於私有存放和管理資產 (例 如原始碼和二進位檔案)。
- [AWS CodePipeline](https://docs.aws.amazon.com/codepipeline/latest/userguide/welcome.html)  CodePipeline 是一種持續交付服務,可用於建立模型、視覺化和自動化持續 發行軟體變更所需的步驟。
- [Amazon DynamoDB DynamoDB](https://docs.aws.amazon.com/amazondynamodb/latest/developerguide/Introduction.html) 是全受管的 NoSQL 資料庫服務,可提供快速且可預測的效能以 及可擴展性。
- [AWS Glue](https://docs.aws.amazon.com/glue/latest/dg/what-is-glue.html)  AWS Glue 是全受管 ETL 服務,可讓您更輕鬆地準備和載入資料以進行分析。
- [AWS Lambda L](https://docs.aws.amazon.com/lambda/latest/dg/welcome.html) ambda 支援執行程式碼,無需佈建或管理伺服器。Lambda 只有在需要時才會執 行程式碼,可自動從每天數項請求擴展成每秒數千項請求。
- [Amazon S3](https://docs.aws.amazon.com/AmazonS3/latest/gsg/GetStartedWithS3.html)  亞馬遜簡單儲存服務 (Amazon S3) 是可高度擴展的物件儲存服務。Amazon S3 可用 於各種儲存解決方案,包括網站、行動應用程式、備份和資料湖。
- [AWS 步驟函數](https://docs.aws.amazon.com/step-functions/latest/dg/welcome.html)-AWS Step Functions 是無伺服器函數協調器,可讓您輕鬆地將 AWS Lambda 函數 和多個 AWS 服務排序為關鍵業務應用程式。
- [Amazon SQS](https://docs.aws.amazon.com/AWSSimpleQueueService/latest/SQSDeveloperGuide/welcome.html)  Amazon Simple Queue Service (Amazon SQS) 是全受管訊息佇列服務,可協助您 分離和擴展微型服務、分散式系統和無伺服器應用程式。

• [Deequ](https://github.com/awslabs/deequ) — Deequ 是一種工具,可協助您計算大型資料集的資料品質指標、定義和驗證資料品質限 制,並隨時掌握資料分佈變更的通知。

Code

SDLF 的原始程式碼和資源可在 [AWS 實驗室 GitHub 儲存庫中](https://github.com/awslabs/aws-serverless-data-lake-framework/)取得。

# 史诗

設定 CI/CD 管線以佈建 IAC

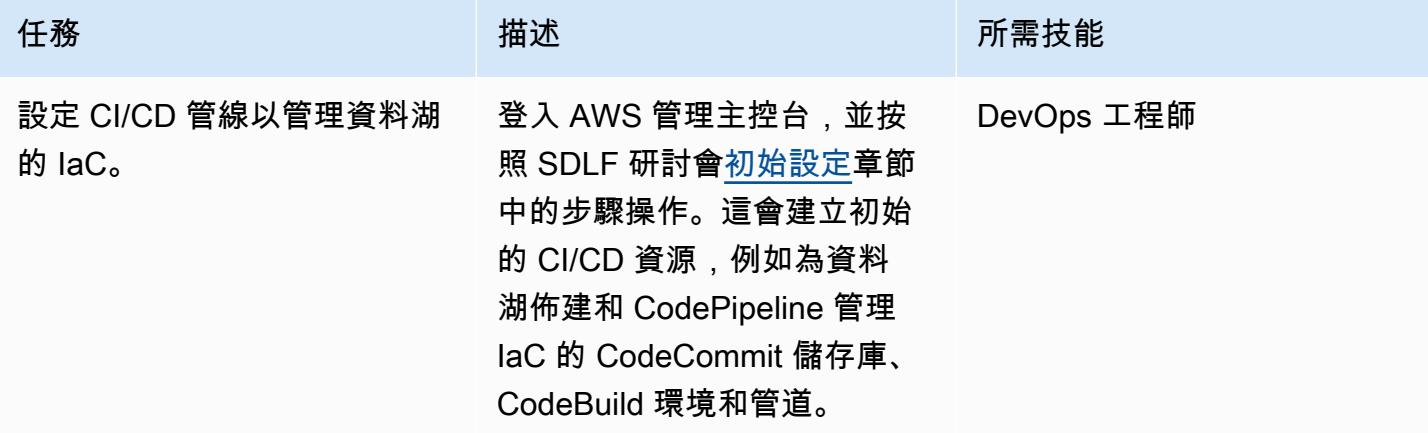

版本控制 IAC

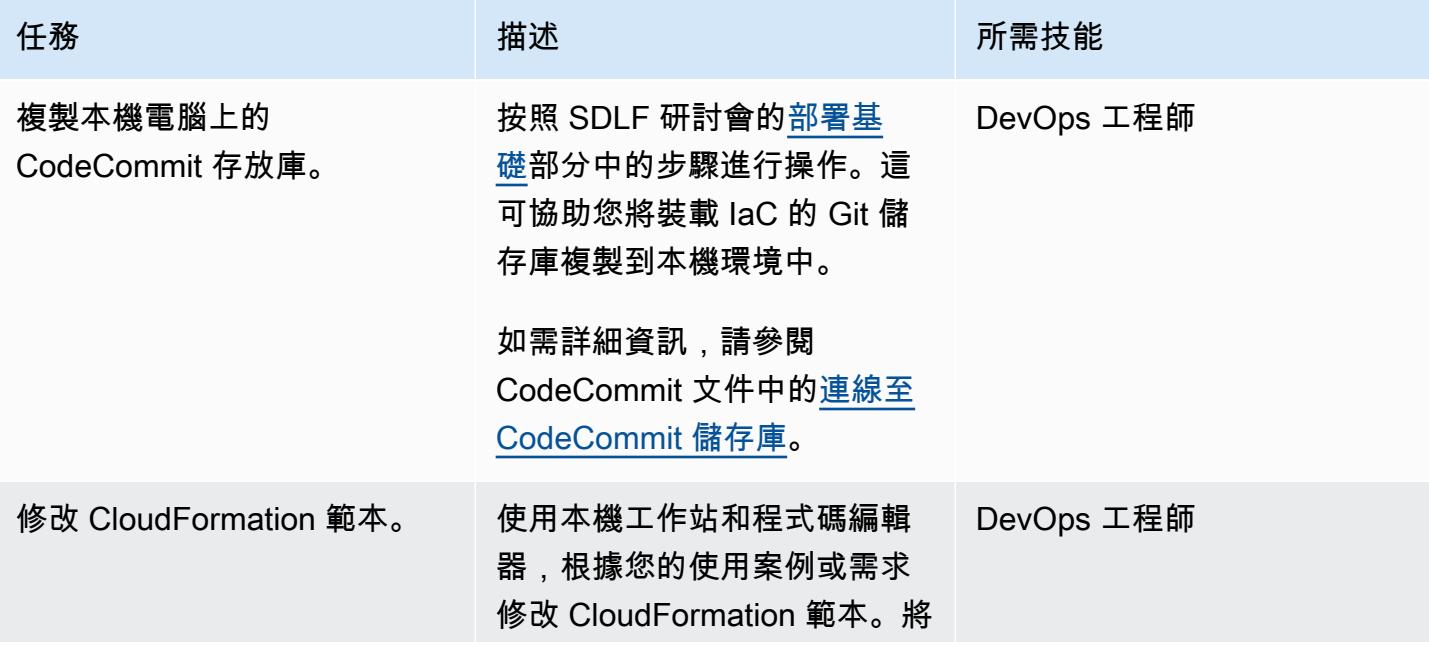

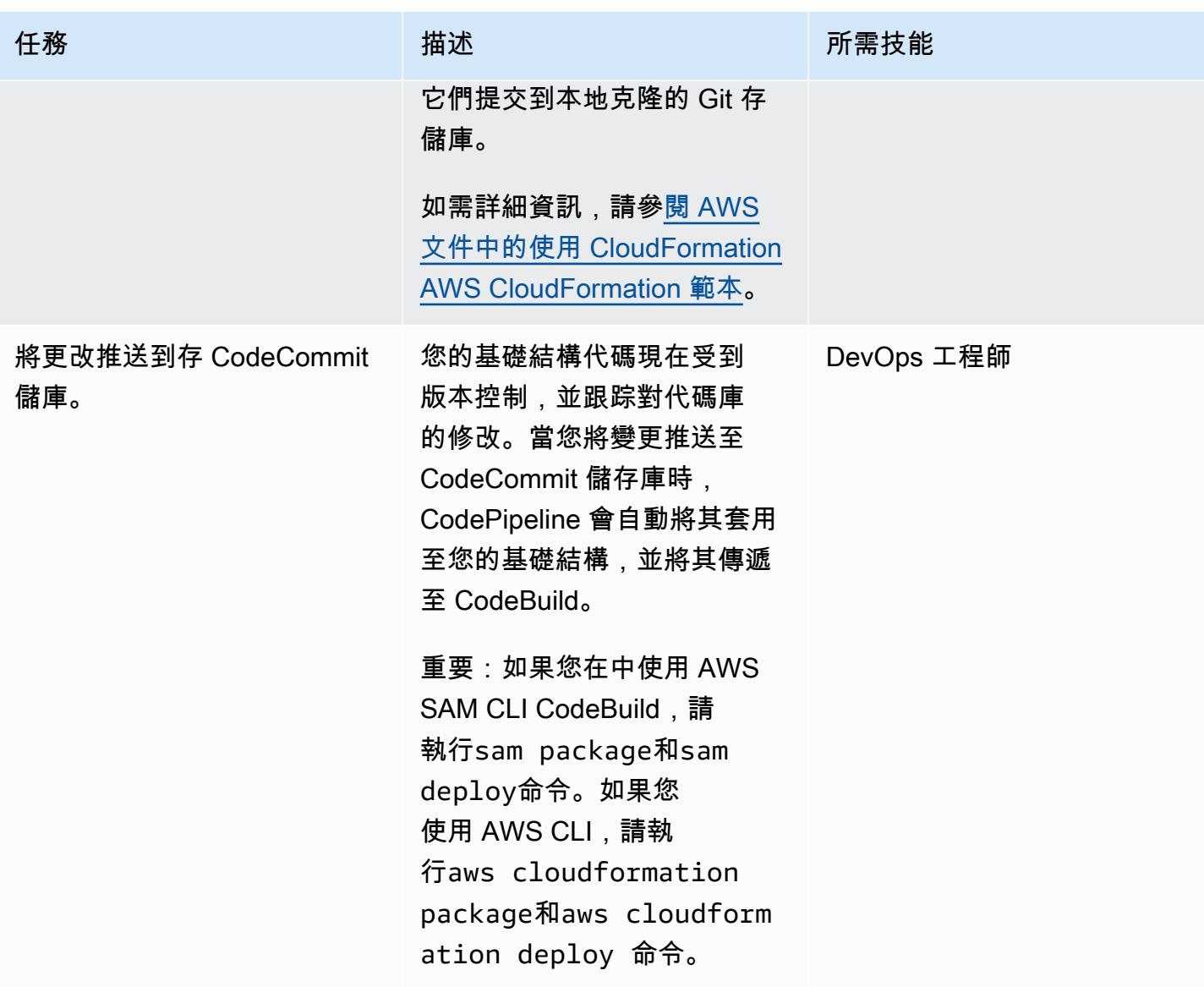

# 相關資源

設定 CI/CD 管線以佈建 IAC

• [SDLF 工作坊 — 初始設置](https://sdlf.workshop.aws/en/10-deployment/100-setup.html)

版本控制 IAC

- [SDLF 工作坊 部署基礎](https://sdlf.workshop.aws/en/10-deployment/200-foundations.html)
- [連接到 CodeCommit 存儲庫](https://docs.aws.amazon.com/codecommit/latest/userguide/how-to-connect.html)
- [使用 AWS CloudFormation 範本](https://docs.aws.amazon.com/AWSCloudFormation/latest/UserGuide/template-guide.html)

#### 其他資源

- [AWS 無伺服器資料分析管道參考架構](https://aws.amazon.com/blogs/big-data/aws-serverless-data-analytics-pipeline-reference-architecture/)
- [SDLF 文件](https://sdlf.readthedocs.io/en/latest/)

# 使用 AWS IoT 資料以符合成本效益的方式,將物聯網資料直接導入 Amazon S3

由塞巴斯蒂安·維維亞尼(AWS)和里茲旺·賽德(AWS)創建

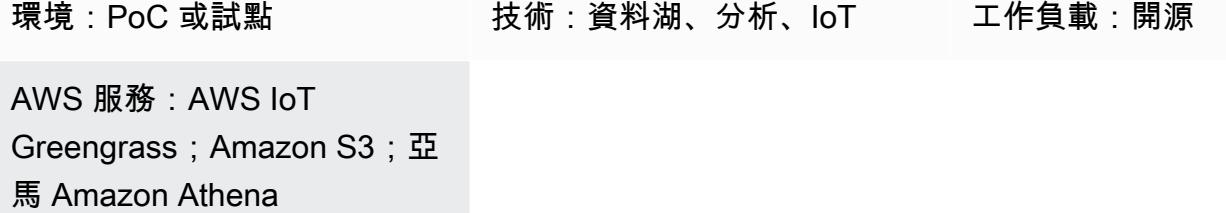

## Summary

此模式說明如何使用 AWS IoT Greengrass 第 2 版裝置,以符合成本效益的方式將物聯網 (IoT) 資料直 接導入 Amazon 簡單儲存體 (Amazon S3) 儲存貯體。裝置執行可讀取 IoT 資料的自訂元件,並將資料 儲存在永久性儲存裝置 (亦即本機磁碟或磁碟區) 中。然後,裝置會將 IoT 資料壓縮為 Apache Parquet 檔案,並定期將資料上傳到 S3 儲存貯體。

您擷取的 IoT 資料量和速度僅受邊緣硬體功能和網路頻寬的限制。您可以使用 Amazon Athena 以符合 成本效益的方式分析擷取的資料。Athena 支持使用 [Amazon 託管 Graf](https://docs.aws.amazon.com/grafana/latest/userguide/what-is-Amazon-Managed-Service-Grafana.html) ana 壓縮 Apache 實木複合地 板文件和數據可視化。

先決條件和限制

先決條件

- 有效的 AWS 帳戶
- 在 [AWS IoT Greengrass 第 2 版上](https://docs.aws.amazon.com/greengrass/v2/developerguide/greengrass-v2-whats-new.html)執行並從感應器收集資料的[邊緣閘道](https://docs.aws.amazon.com/greengrass/v1/developerguide/quick-start.html) (資料來源和資料收集程序超 出此模式的範圍,但您幾乎可以使用任何類型的感應器資料。 此模式使用具有在本機發佈資料的感 測器或閘道的本機 [MQTT](https://mqtt.org/) 代理程式)。
- [AWS IoT Greengrass](https://boto3.amazonaws.com/v1/documentation/api/latest/guide/quickstart.html#installation) [件、](https://docs.aws.amazon.com/greengrass/v2/developerguide/develop-greengrass-components.html)[角](https://docs.aws.amazon.com/greengrass/v1/developerguide/service-role.html)[色和開發套](https://docs.aws.amazon.com/greengrass/v2/developerguide/develop-greengrass-components.html)[件相依性](https://boto3.amazonaws.com/v1/documentation/api/latest/guide/quickstart.html#installation)
- 用於將資料上傳到 S3 儲存貯體[的串流管理器元](https://docs.aws.amazon.com/greengrass/v2/developerguide/stream-manager-component.html)件
- [AWS SDK for Java](https://aws.amazon.com/sdk-for-java/) 發套件、[AWS 開發套件或適用 JavaScript](https://aws.amazon.com/sdk-for-javascript/)[於 Python 的 AWS 開發套件 \(Boto3\)](https://docs.aws.amazon.com/pythonsdk/) 以執行 API

限制

- 此模式中的資料不會即時上傳到 S3 儲存貯體。有一個延遲時間,您可以配置延遲時間。資料會暫時 緩衝在 Edge 裝置中,然後在期限到期後上傳。
- 此開發套件僅適用於 Java、Node.js 和 Python。

## 架構

#### 目標技術堆疊

- Amazon S3
- AWS IoT Greengrass
- MQTT 經紀商
- 流管理器組件

#### 目標架構

下圖顯示旨在擷取 IoT 感應器資料並將該資料存放在 S3 儲存貯體的架構。

該圖顯示以下工作流程:

- 1. 多個感測器(例如溫度和閥門)更新發佈給當地的 MQTT 代理商。
- 2. 訂閱這些感應器的 Parquet 檔案壓縮程式會更新主題並接收這些更新。
- 3. Parquet 檔案壓縮程式會將更新儲存在本機。
- 4. 期限過後,儲存的檔案會壓縮到 Parquet 檔案中,並傳遞至串流管理員以上傳到指定的 S3 儲存貯 體。
- 5. 流管理器將 Parquet 文件上傳到 S3 存儲桶。

注意:串流管理員 (StreamManager) 是受管理的元件。如需如何將資料匯出到 Amazon S3 的範例, 請參閱 AWS IoT Greengrass 文件中的[串流管理員。](https://docs.aws.amazon.com/greengrass/v2/developerguide/stream-manager-component.html)您可以使用本地 MQTT 代理作為組件或其他代理 像 [Eclipse](https://mosquitto.org/) 蚊子。

#### 工具

AWS 工具
- [Amazon Simple Storage Service \(Amazon S3\)](https://docs.aws.amazon.com/AmazonS3/latest/userguide/Welcome.html) 是一種雲端型物件儲存服務,可協助您儲存、保護和 擷取任何數量的資料。
- [AWS IoT Greengrass](https://docs.aws.amazon.com/greengrass/v2/developerguide/what-is-iot-greengrass.html) 是開放原始碼 IoT 邊緣執行階段和雲端服務,可協助您在裝置上建置、部署和 管理 IoT 應用程式。

#### 其他工具

- [Apache 的實木複合地板](https://parquet.apache.org/)是一種開源的面向列的數據文件格式,專為存儲和檢索。
- [MQTT](https://docs.aws.amazon.com/iot/latest/developerguide/mqtt.html) (訊息佇列遙測傳輸) 是專為受限裝置所設計的輕量型訊息通訊協定。

## 最佳實務

對上傳的數據使用正確的分區格式

S3 儲存貯體中的根前置詞名稱沒有特定需求 (例

如,"myAwesomeDataSet/"或"dataFromSource"),但我們建議您使用有意義的分區和前置詞, 以便輕鬆瞭解資料集的用途。

我們還建議您在 Amazon S3 中使用正確的分區,以便查詢在資料集上以最佳方式執行。在下列範例 中,資料會以 HIVE 格式分割,以便最佳化每個 Athena 查詢掃描的資料量。這樣可以改善效能並降低 成本。

s3://<ingestionBucket>/<rootPrefix>/year=YY/month=MM/day=DD/ HHMM\_<suffix>.parquet

## 史诗

#### 設定您的環境

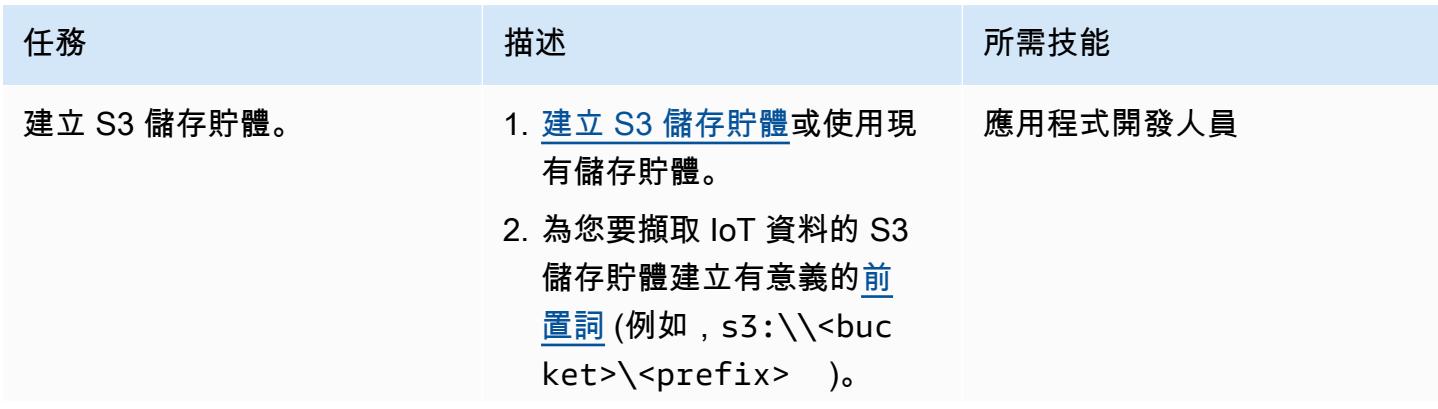

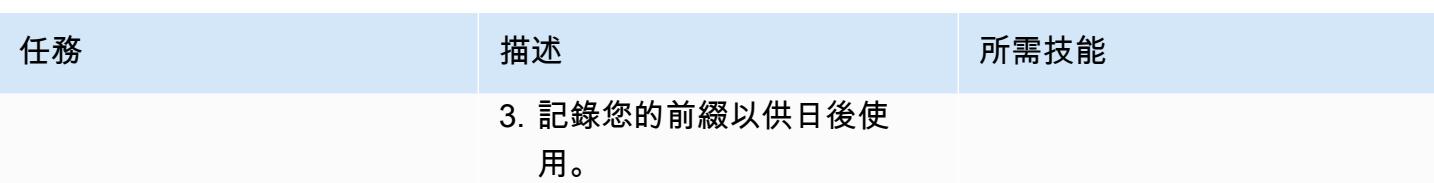

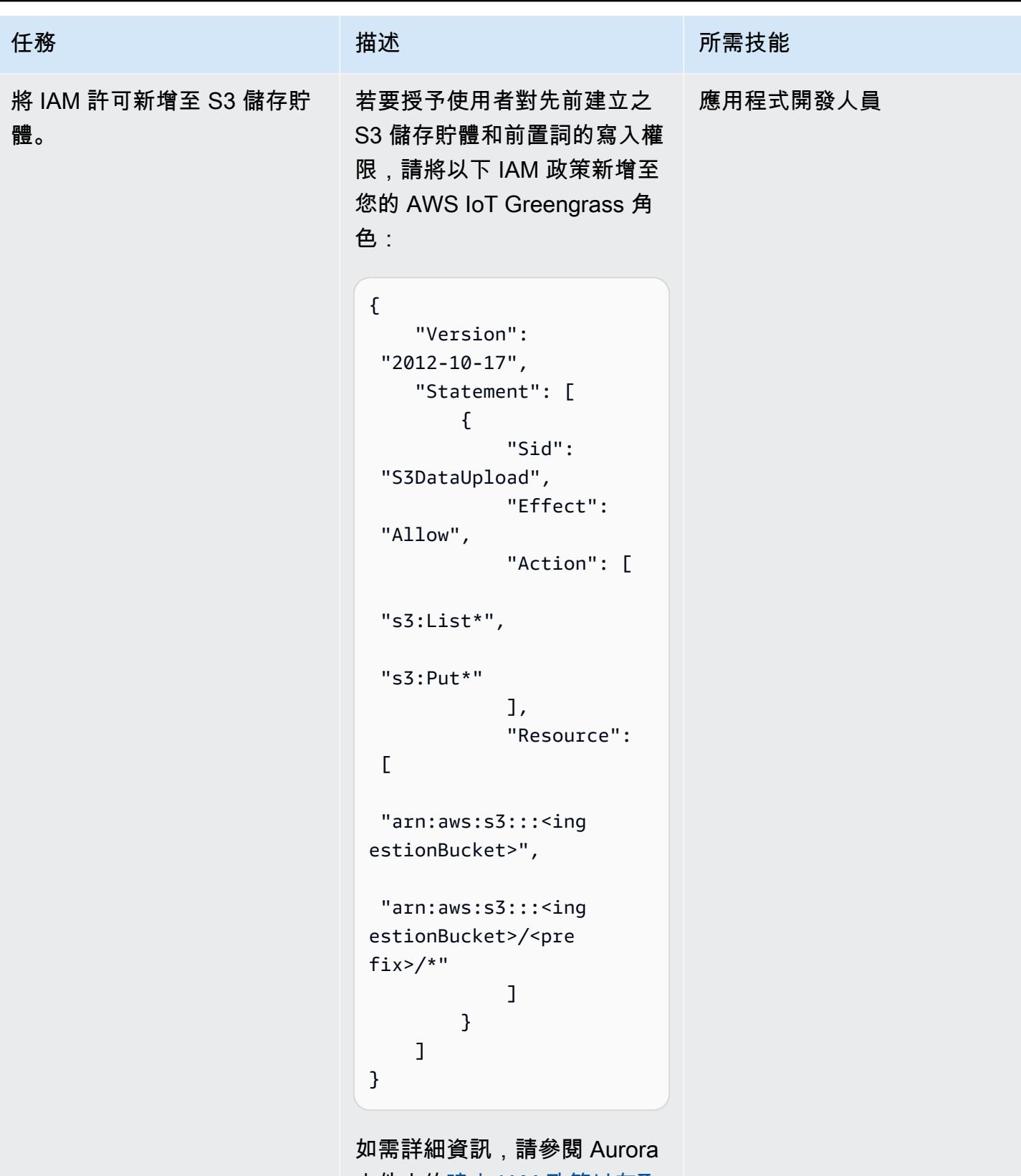

文件中的[建立 IAM 政策以存取](https://docs.aws.amazon.com/AmazonRDS/latest/AuroraUserGuide/AuroraMySQL.Integrating.Authorizing.IAM.S3CreatePolicy.html) 

[Amazon S3 資源](https://docs.aws.amazon.com/AmazonRDS/latest/AuroraUserGuide/AuroraMySQL.Integrating.Authorizing.IAM.S3CreatePolicy.html)。

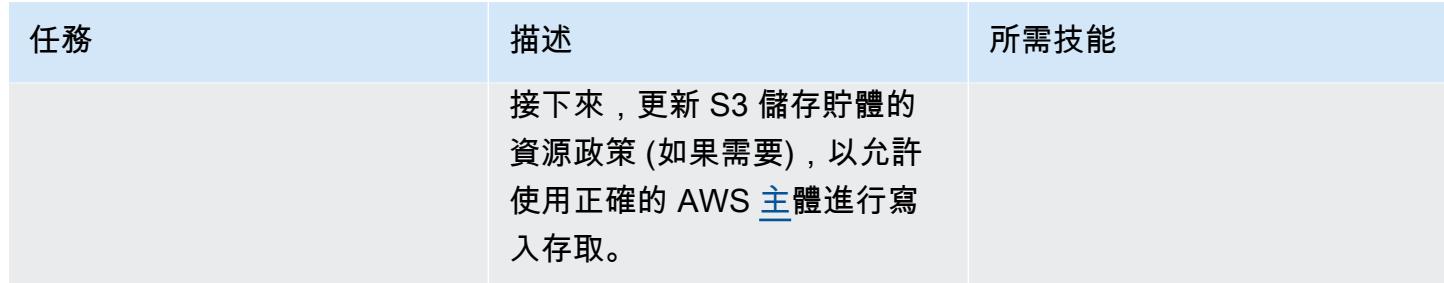

# 建置和部署 AWS IoT Greengrass 件

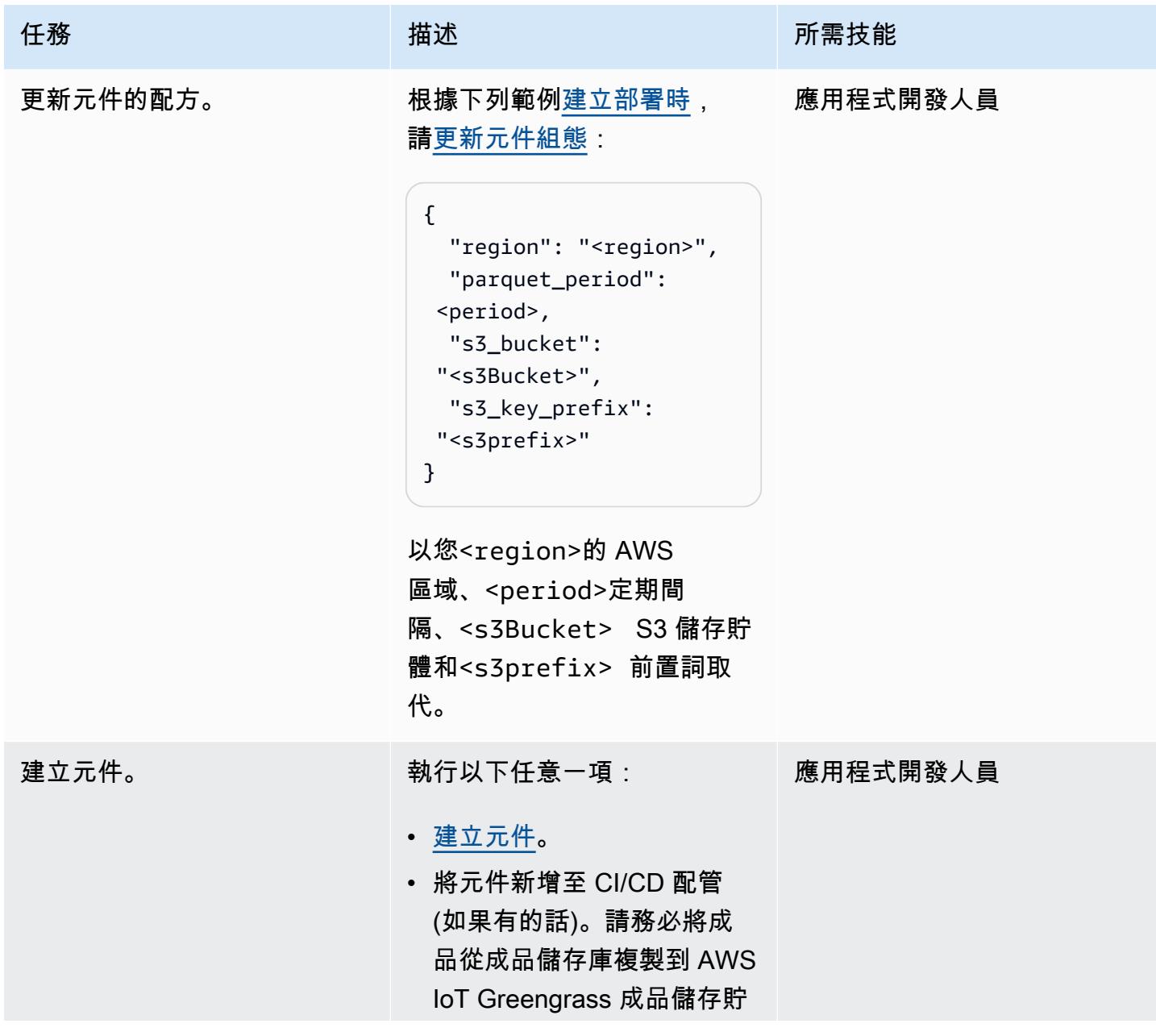

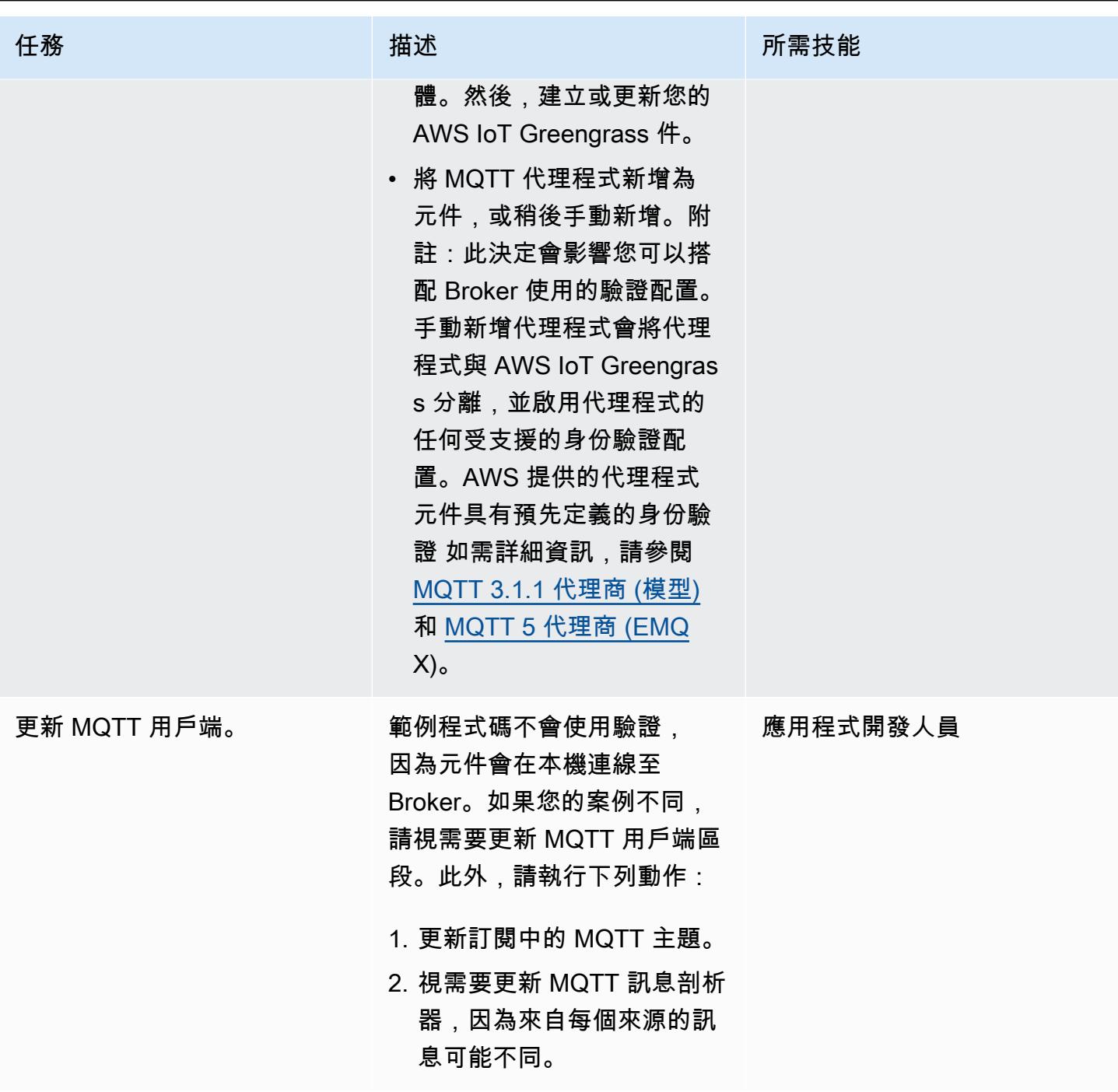

將元件新增至 AWS IoT Greengrass 版本 2 核心裝置

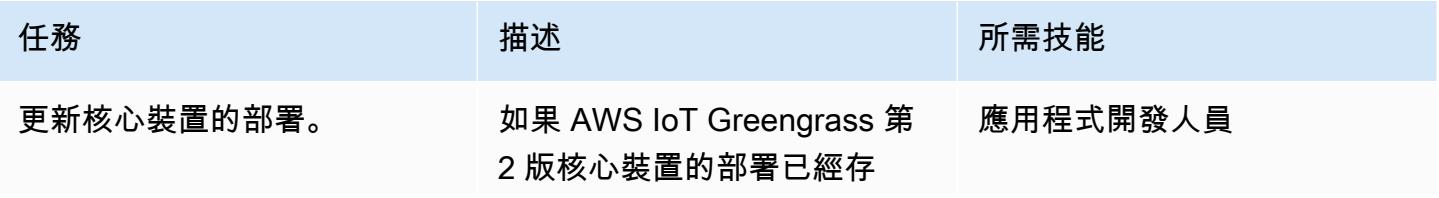

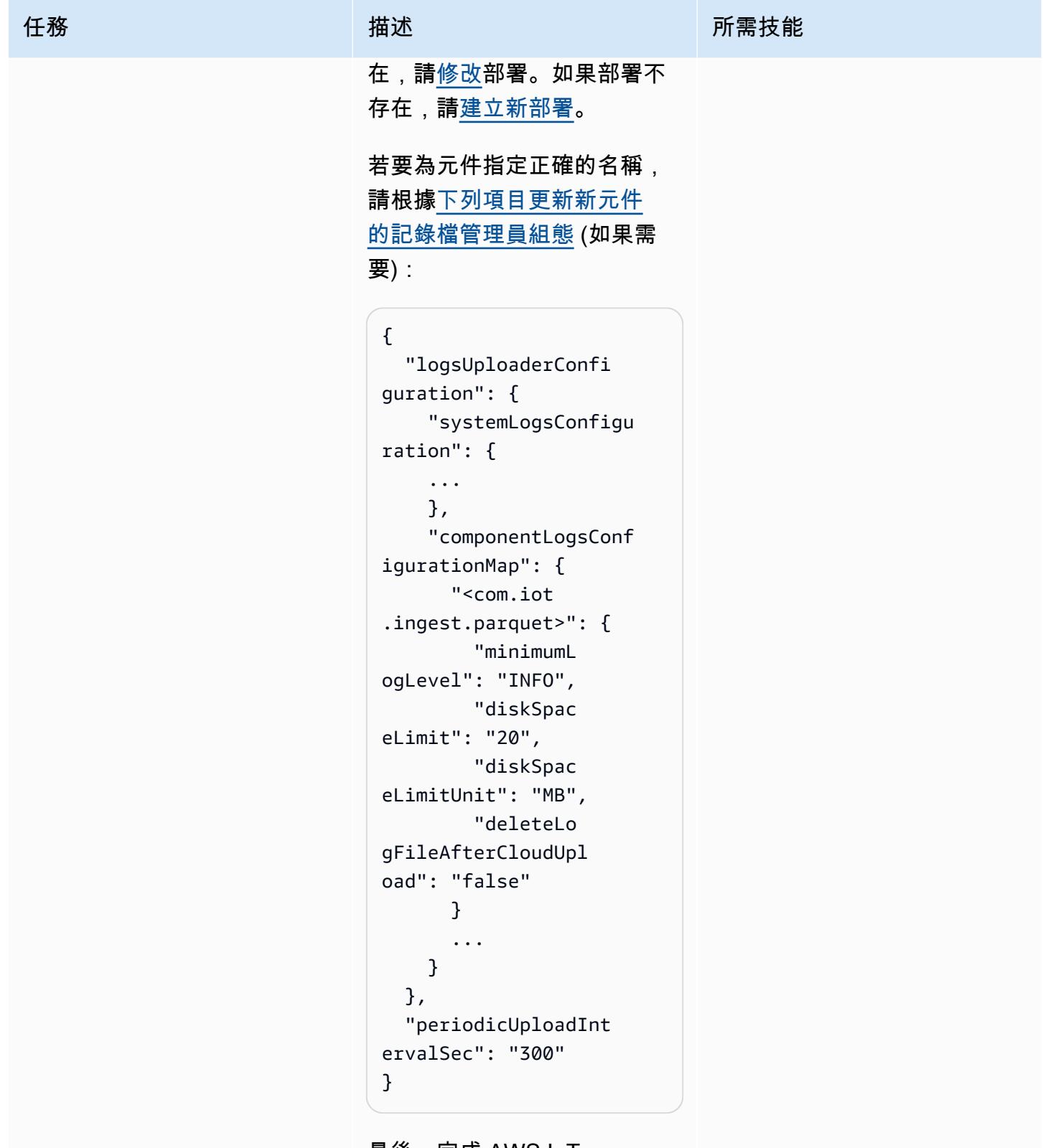

最後,完成 AWS IoT Greengrass 核心裝置的部署修 訂。

## 驗證資料擷取到 S3 儲存貯體

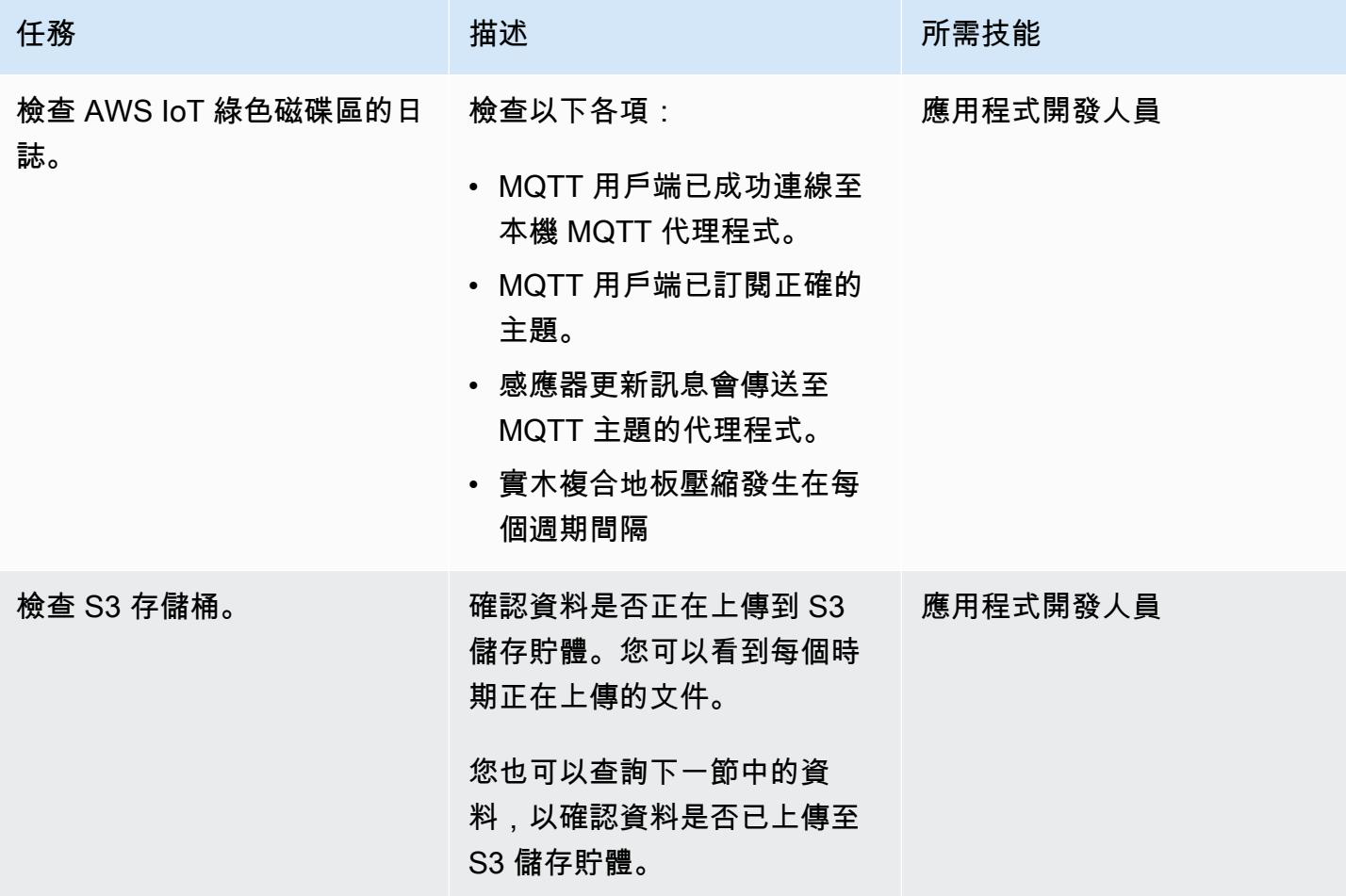

## 從 Athena 設定查詢

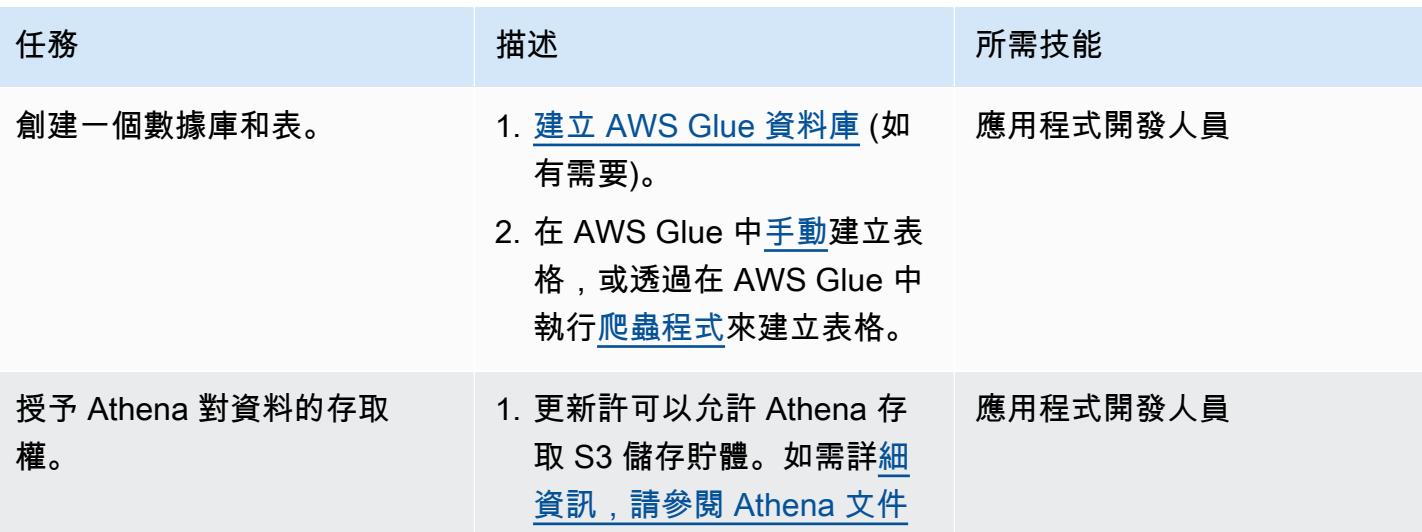

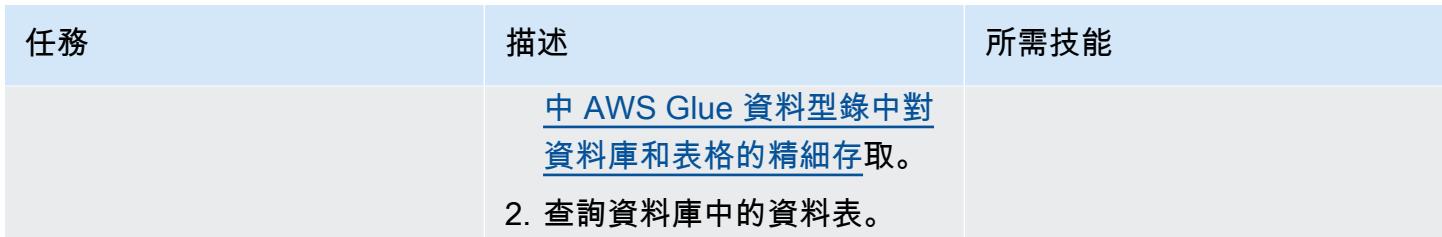

# 故障診斷

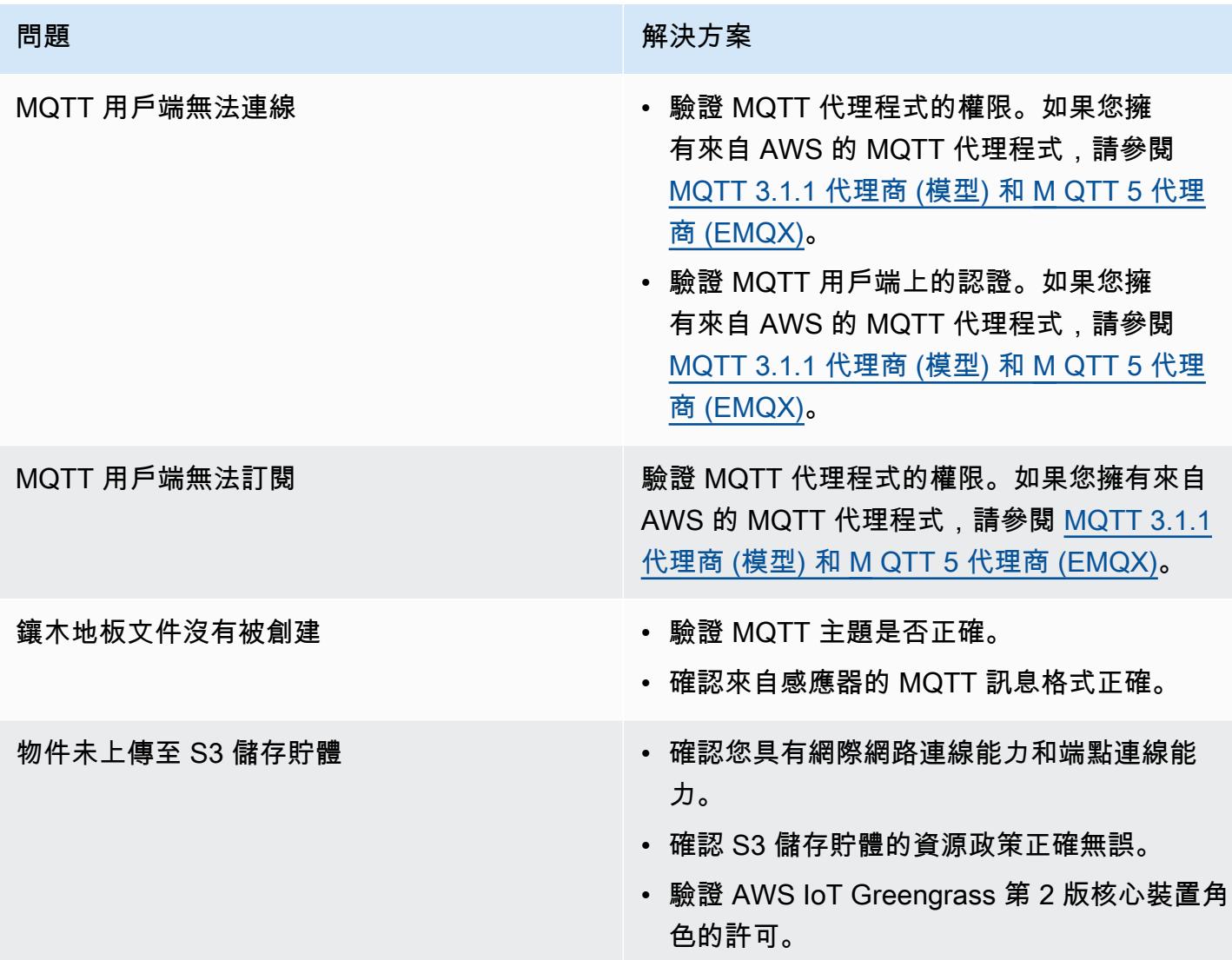

# 相關資源

• [DataFrame\(](https://pandas.pydata.org/docs/reference/api/pandas.DataFrame.html)熊貓文檔)

- [阿帕奇拼花文檔](https://parquet.apache.org/docs/)(鑲木地板文檔)
- [開發 AWS IoT Greengrass 件](https://docs.aws.amazon.com/greengrass/v2/developerguide/develop-greengrass-components.html) (AWS IoT Greengrass 人員指南,第 2 版)
- 將 [AWS IoT Greengrass 件部署到裝置](https://docs.aws.amazon.com/greengrass/v2/developerguide/manage-deployments.html) (AWS IoT Greengrass 開發人員指南,第 2 版)
- [與本機 IoT 裝置互動](https://docs.aws.amazon.com/greengrass/v2/developerguide/interact-with-local-iot-devices.html) (AWS IoT 環境開發人員指南,第 2 版)
- [MQTT 3.1.1 代理程式 \(模型\) \(AWS IoT 大規模](https://docs.aws.amazon.com/greengrass/v2/developerguide/mqtt-broker-moquette-component.html)開發人員指南,第 2 版)
- [MQTT 5 代理程式 \(EMQX\) \(](https://docs.aws.amazon.com/greengrass/v2/developerguide/mqtt-broker-emqx-component.html)AWS 物聯網環境開發人員指南,第 2 版)

## 其他資訊

成本分析

下列成本分析案例示範此模式涵蓋的資料擷取方法如何影響 AWS 雲端中的資料擷取成本。此案例中的 定價範例是以發佈時的價格為基礎。價格可能變動。此外,您的成本可能會因 AWS 區域、AWS 服務 配額以及與雲端環境相關的其他因素而有所不同。

#### 輸入訊號設定

此分析使用下列一組輸入訊號做為比較 IoT 擷取成本與其他可用替代方案的基礎。

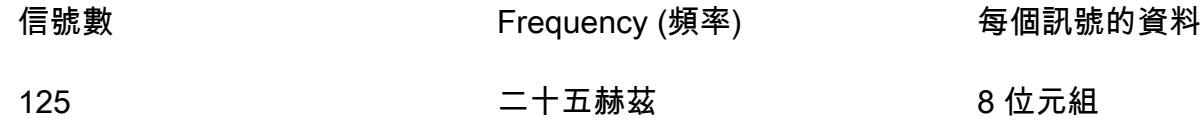

在這種情況下,系統接收 125 個信號。每個信號為 8 個字節,每 40 毫秒(25 Hz)發生一次。這些信 號可以單獨出現或分組在一個共同的有效載荷中。您可以根據需要選擇拆分和打包這些信號。您還可以 確定延遲。延遲包括接收、累積和擷取資料的時間段。

為了比較目的,此案例的擷取操作以 us-east-1 AWS 區域為基礎。成本比較僅適用於 AWS 服務。 其他成本 (例如硬體或連線能力) 不會計入分析中。

#### 成本比較

下表顯示每個擷取方法的每月成本,以美元 (USD) 為單位。

カ法 しょうしょう しゅうしゃ おおおし かんこう あいちょう 毎月成本 ちょうかん

AWS IoT SiteWise \* http://www.facebook.com/

含資料處理套件的 AWS IoT SiteWise Edge (將 所有資料保留在邊緣) 二百美元

用於存取原始資料的 AWS IoT Core 和 Amazon S3 規則 美元

在邊緣實木複合地板文件壓縮並上傳到 Amazon S3 0.5 美元

\* 資料必須縮減取樣才能符合服務配額。這意味著此方法存在一些數據丟失。

替代方法

本節顯示下列替代方法的等效成本:

- AWS IoT SiteWise 每個訊號都必須在個別訊息中上傳。因此,每個月的消息總數是 125 × 25×3600×24×30,或者每月 81 億條消息。不過,AWS IoT 每秒只 SiteWise 能處理每個資產 10 個 資料點。假設數據被縮減採樣到 10 赫茲,每月的消息數量減少到 125×10×3600×24 億或 3.24 十 億。如果您使用的發行者元件會以 10 個群組封裝測量值 (每百萬則訊息 1 美元),則每月收到 324 USD 的每月費用。假設每條消息都是 8 個字節(1 KB /125),那就是 25.92 GB 的數據存儲空間。 這增加了每月 7.77 美元的每月費用。第一個月的總費用為 331.77 美元,每月增加 7.77 美元。
- AWS IoT SiteWise Edge 含資料處理套件,包括在邊緣完整處理的所有模型和訊號 (也就是無雲端擷 取) — 您可以使用資料處理套件作為降低成本並設定在邊緣計算的所有模型的替代方案。即使沒有執 行實際計算,這也可以僅用於存儲和可視化。在這種情況下,必須為邊緣閘道使用功能強大的硬體。 每月有 200 美元的固定費用。
- MQTT 將原始資料直接擷取至 AWS IoT Core,以及將原始資料存放在 Amazon S3 的物聯 網規則 — 假設所有訊號都發佈在一個共同的承載中,則發佈到 AWS IoT 核心的訊息總數為 25×3600×24×30,或每月 64.8 百萬。每百萬則訊息為 1 美元,每月的費用為 64.8 美元。每百萬 個規則啟動 0.15 美元,每則訊息有一個規則,每月增加 19.44 美元的每月費用。Amazon S3 中每 GB 儲存的成本為 0.023 美元,每月再增加 1.5 美元 (每月增加以反映新資料)。第一個月的總費用為 84.54 美元,每月增加 1.5 美元。
- 壓縮 Parquet 檔案邊緣的資料並上傳到 Amazon S3 (建議的方法) 壓縮率取決於資料類型。與 MQTT 相同的工業數據測試,整個月的總輸出數據為 1.2 Gb。這費用為每月 0.03 美元。其他基準測 試中描述的壓縮比率(使用隨機數據)的順序為 66%(接近最壞情況)。總數據為 21 Gb,每月費 用 0.5 美元。

#### 拼花文件生成器

下列程式碼範例會示範以 Python 撰寫的 Parquet 檔案產生器的結構。程式碼範例僅用於說明目的,如 果貼到您的環境中,將無法運作。

```
import queue
import paho.mqtt.client as mqtt
import pandas as pd
#queue for decoupling the MQTT thread
messageQueue = queue.Queue()
client = mqtt.Client()
streammanager = StreamManagerClient()
def feederListener(topic, message): 
    payload = { "topic" : topic, 
         "payload" : message, 
     } 
     messageQueue.put_nowait(payload)
def on_connect(client_instance, userdata, flags, rc): 
     client.subscribe("#",qos=0)
def on_message(client, userdata, message): 
     feederListener(topic=str(message.topic), 
 message=str(message.payload.decode("utf-8")))
filename = "tempfile.parquet"
streamname = "mystream"
destination_bucket= "mybucket"
keyname="mykey"
period= 60
client.on_connect = on_connect
client.on_message = on_message
streammanager.create_message_stream( 
             MessageStreamDefinition(name=streamname, 
  strategy_on_full=StrategyOnFull.OverwriteOldestData) 
\overline{\phantom{a}}
```
while True:

```
 try: 
       message = messageQueue.get(timeout=myArgs.mqtt_timeout) 
   except (queue.Empty): 
       logger.warning("MQTT message reception timed out") 
   currentTimestamp = getCurrentTime() 
   if currentTimestamp >= nextUploadTimestamp: 
       df = pd.DataFrame.from_dict(accumulator) 
       df.to_parquet(filename) 
       s3_export_task_definition = S3ExportTaskDefinition(input_url=filename, 
 bucket=destination_bucket, key=key_name) 
       streammanager.append_message(streamname, 
 Util.validate_and_serialize_to_json_bytes(s3_export_task_definition)) 
      \text{accumulator} = \{\} nextUploadTimestamp += period 
   else: 
        accumulator.append(message)
```
# 使用萬 LiveData 迪斯科遷移器將 Hadoop 資料遷移到 Amazon S3

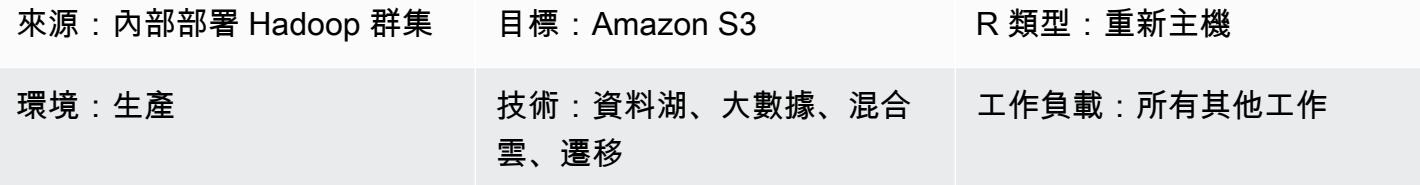

AWS 服務:Amazon S3

## Summary

此模式描述了將 Apache Hadoop 數據從 Hadoop 分佈式文件系統(HDFS)遷移到 Amazon Simple Storage Service (Amazon S3) 的過程。它使用 WanDisco LiveData 遷移程序來自動化數據遷移過程。

## 先決條件和限制

先決條件

- Hadoop 的集群邊緣節點,其中 LiveData 遷移將被安裝。節點應符合下列需求:
	- 最低規格:4 個 CPU,16 GB 內存,100 GB 存儲空間。
	- 最低 2 Gbps 的網路速度。
	- 可在邊緣節點上存取的連接埠 8081,以存取萬迪斯科使用者介面。
	- Java 1.8 64 位。
	- 安裝在邊緣節點上的 Hadoop 客戶端庫。
	- 能夠作為 [HDFS 超級用戶](https://hadoop.apache.org/docs/current/hadoop-project-dist/hadoop-hdfs/HdfsPermissionsGuide.html#The_Super-User)進行身份驗證(例如,「hdfs」)。
	- 如果您的 Hadoop 叢集上已啟用 Kerberos,邊緣節點上必須有包含適合 HDFS 超級使用者主體的 有效金鑰索引標籤。
	- 如需支援的作業系統清單,請參閱[版本說](https://community.wandisco.com/s/article/WANdisco-LiveData-Migrator-Release-Notes-1-8-3)明。
- 可存取 S3 儲存貯體的有效 AWS 帳戶。
- 在現場部署 Hadoop 叢集 (特別是邊緣節點) 和 AWS 之間建立的 AWS Direct Connect 連結。

#### 產品版本

• LiveData 移民者

• 使用者介面 (一) 5.8.0

## 架構

源, 技術, 堆棧

• 內部部署 Hadoop 叢集

目標技術堆疊

• Amazon S3

#### 架構

下圖顯示 LiveData 移轉程式解決方案架構。

此工作流程包含四個主要元件,用於將資料從現場部署 HDFS 移轉到 Amazon S3。

- [LiveData 移轉程式](https://www.wandisco.com/products/livedata-migrator)  自動將資料從 HDFS 遷移到 Amazon S3,並駐留在 Hadoop 叢集的邊緣節點 上。
- [HDFS](https://hadoop.apache.org/docs/stable/hadoop-project-dist/hadoop-hdfs/HdfsDesign.html)  提供對應用程式資料的高輸送量存取的分散式檔案系統。
- [Amazon S3](https://aws.amazon.com/s3/)  提供可擴展性、資料可用性、安全性和效能的物件儲存服務。
- [AWS Direct Connect](https://docs.aws.amazon.com/directconnect/latest/UserGuide/Welcome.html)  建立從現場部署資料中心到 AWS 的專用網路連線的服務。

#### 自動化和規模

您通常會建立多個移轉,以便依路徑或目錄從來源檔案系統中選取特定的內容。您也可以透過定義多個 移轉資源,同時將資料移轉至多個獨立的檔案系統。

# 史诗

在您的 AWS 帳戶中設定 Amazon S3 儲存

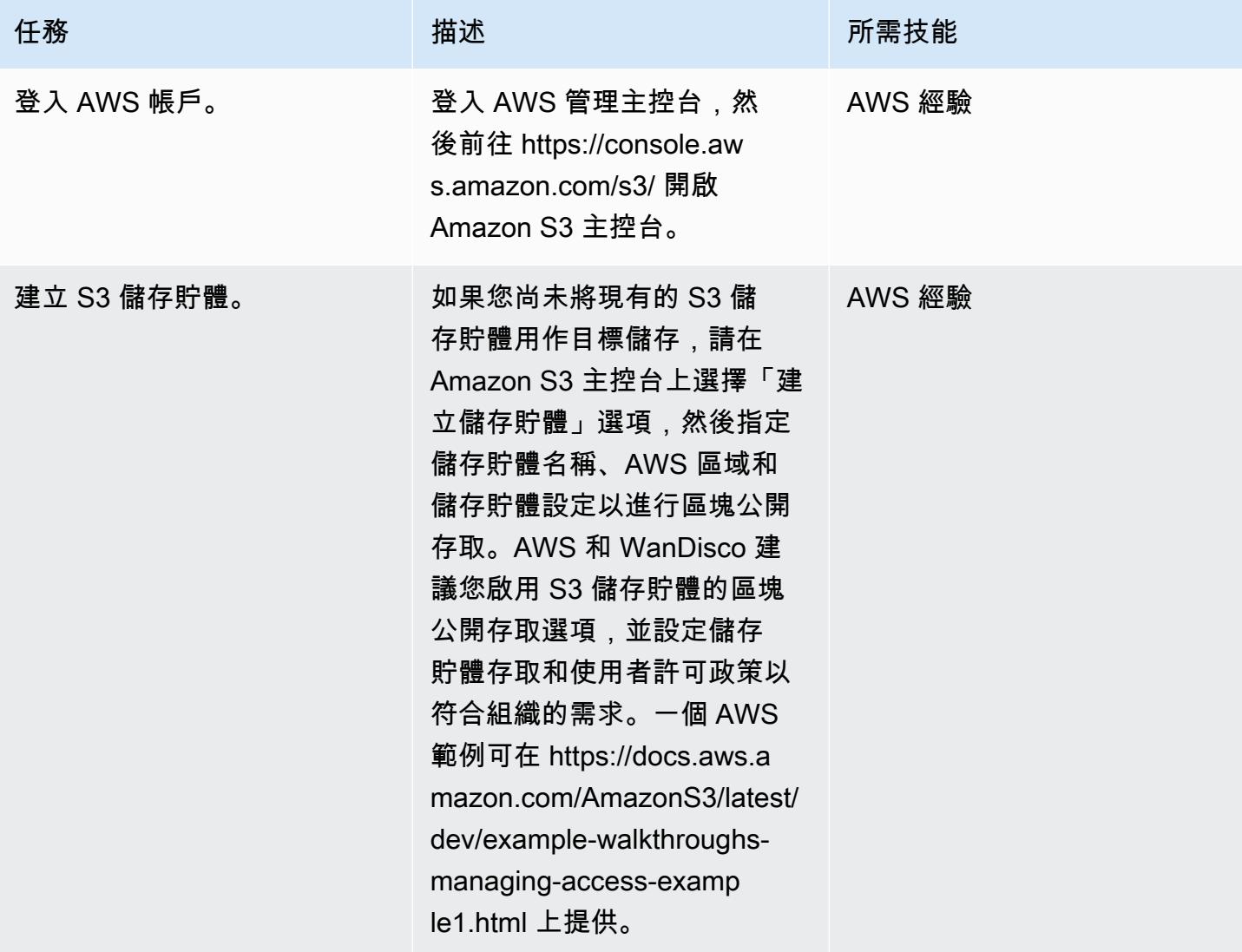

## 安裝 LiveData 移轉程式

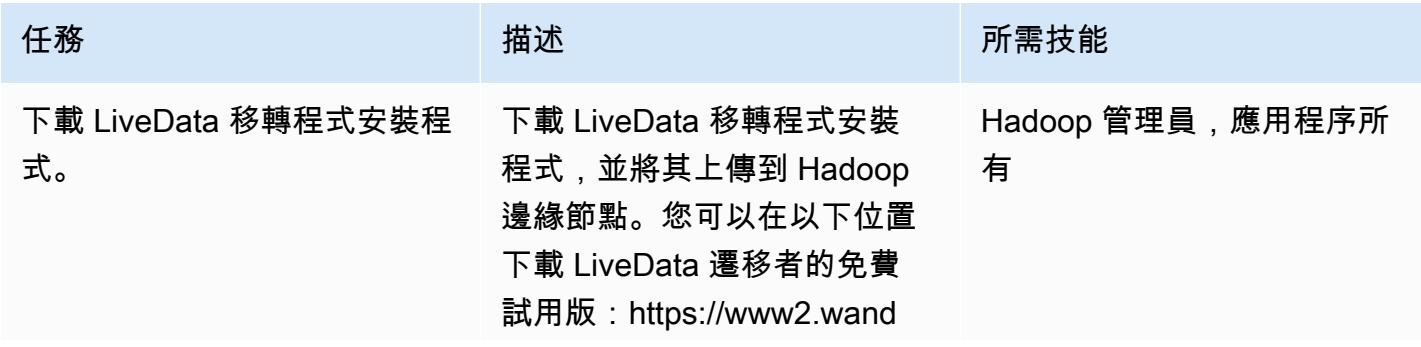

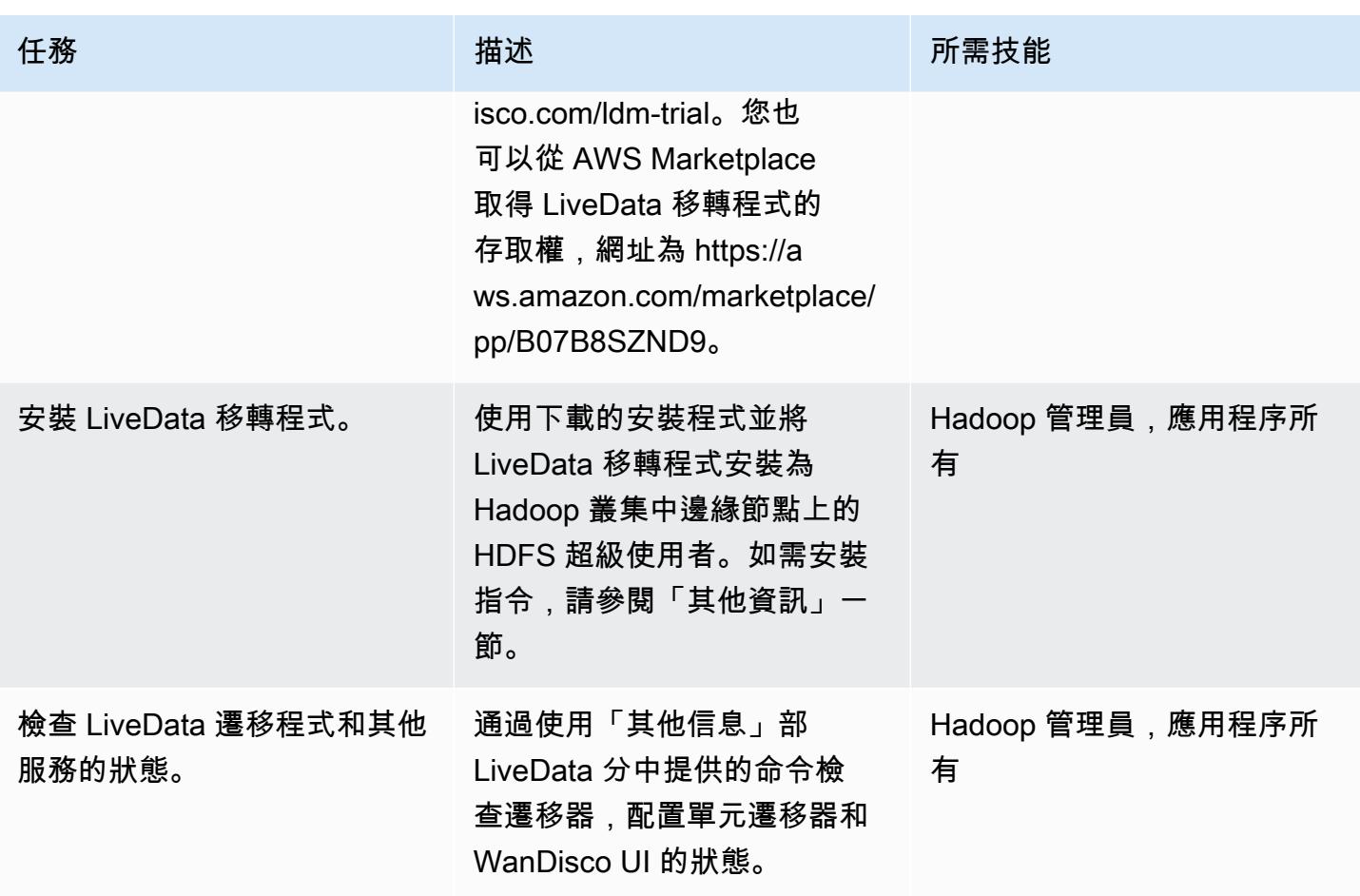

透過使用者介面設定儲存

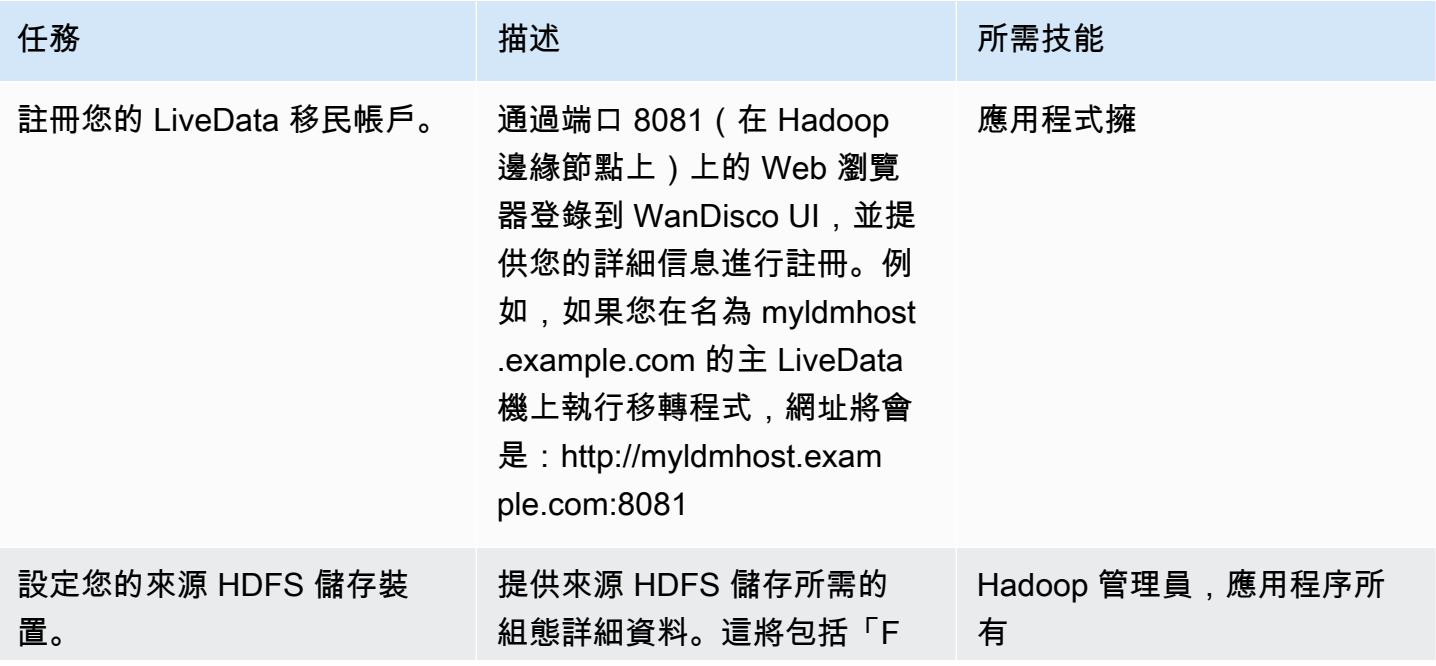

AWS 方案指引 いっきょう しょうしょう しょうしょう しょうしょう しょうしょう しょうしゅう しょうしゅう しょうしゅう 模式 しょうしょく そうしょく

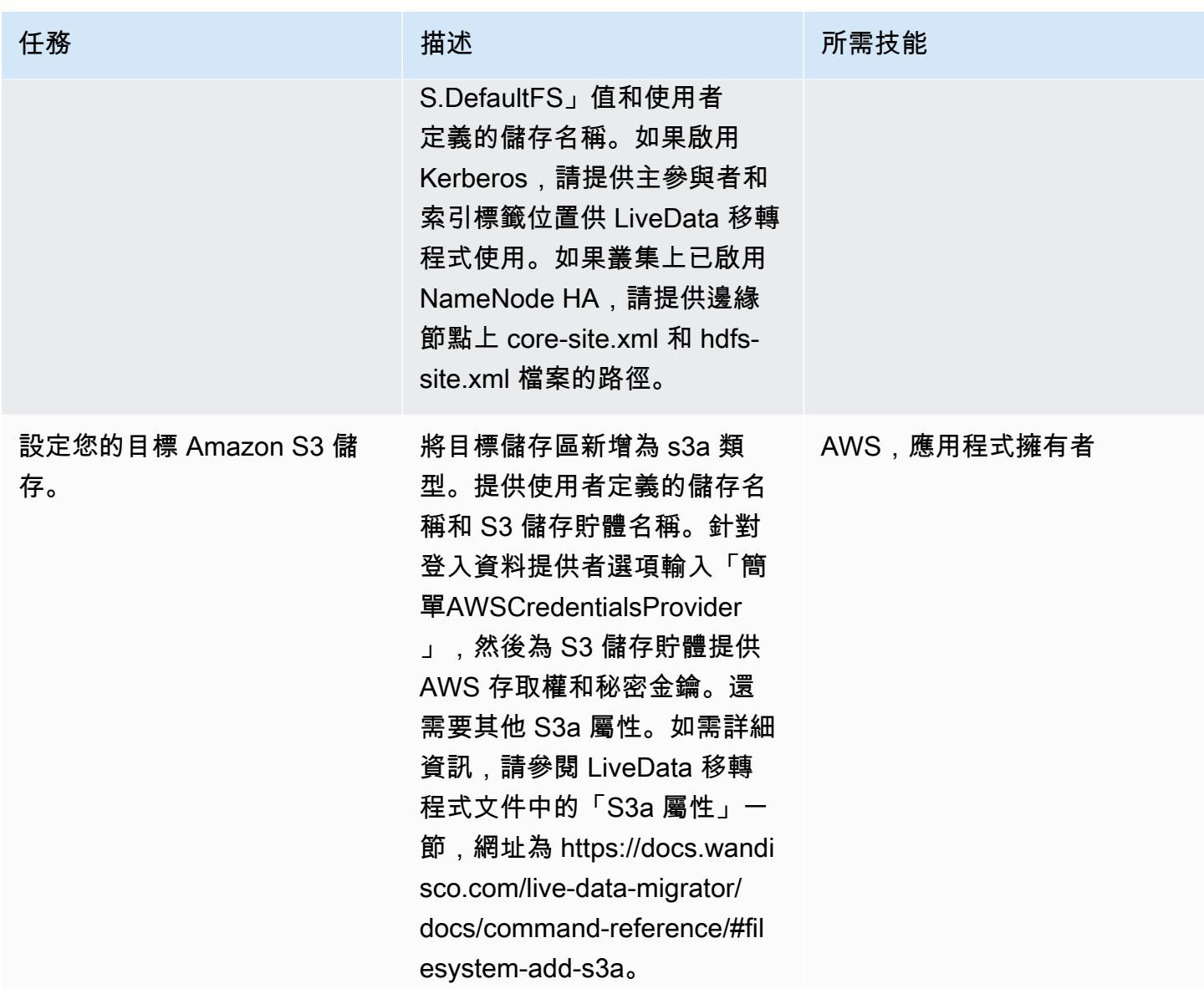

## 準備移轉

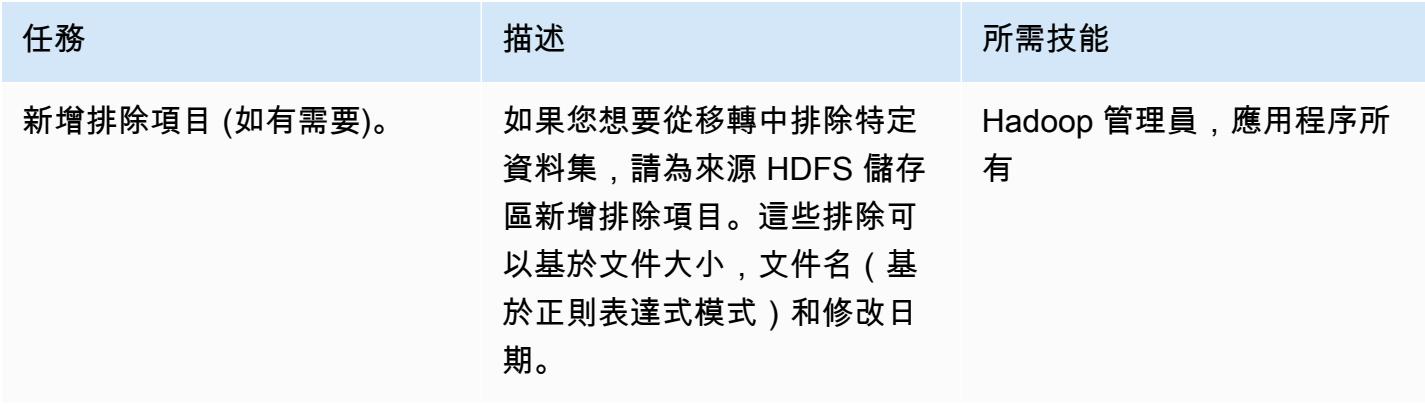

#### 建立並開始移轉

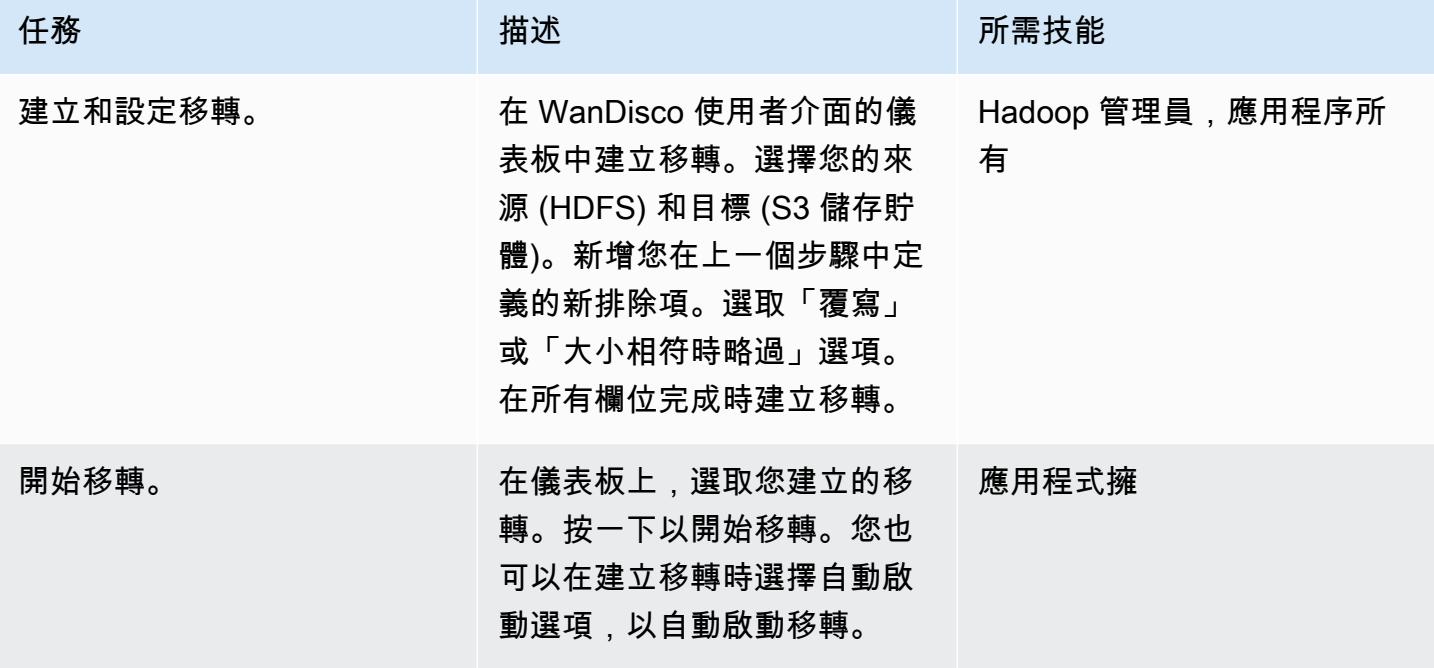

管理頻寬 (選用)

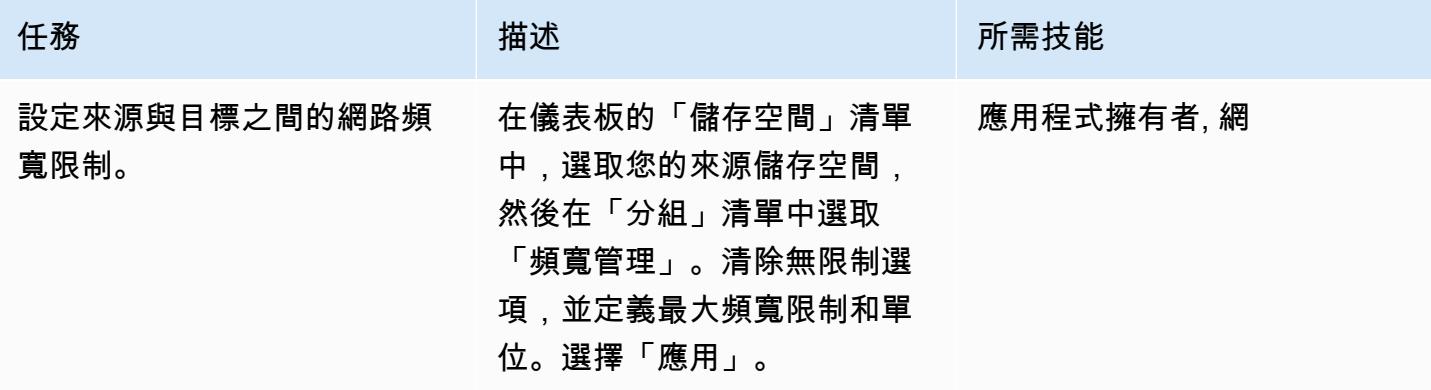

監視和管理移轉

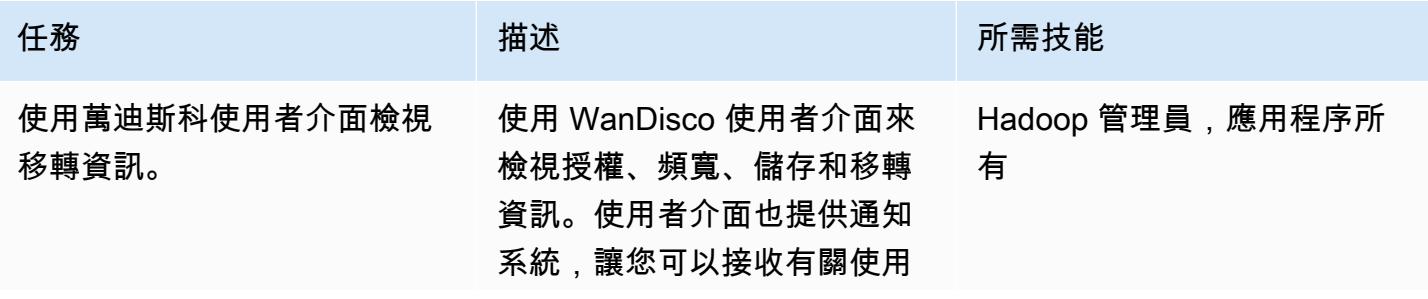

AWS 方案指引 いっきょう しょうしょう しょうしょう しょうしょう しょうしょう しょうしゅう しょうしゅう しょうしゅう 模式 しょうしょく そうしょく

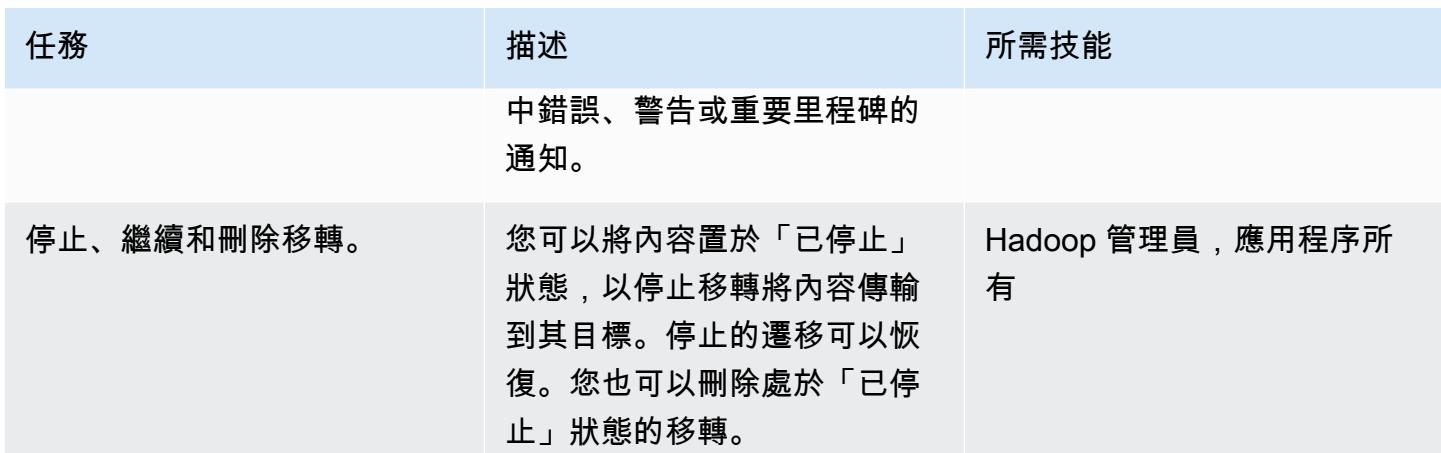

## 相關資源

- [LiveData 移轉程式文件](https://docs.wandisco.com/live-data-migrator/?_ga=2.48986214.131371556.1607364424-1786442735.1587613616)
- [LiveData AWS Marketplace 中的移轉工具](https://aws.amazon.com/marketplace/seller-profile?id=ba2575f3-0bcb-4493-8803-501f508e3c55)
- [萬迪斯科支持社區](https://community.wandisco.com/s/)
- [萬迪斯科 LiveData 遷徙者示範\(](https://wandisco.wistia.com/medias/h60iil04jn)視頻)

# 其他資訊

安裝 LiveData 移轉程式

假設安裝程式位於您的工作目錄中,您可以使用下列指令來安裝 LiveData Migrate 程式:

```
su – hdfs
chmod +x livedata-migrator.sh && sudo ./livedata-migrator.sh
```
#### 安裝後檢查 LiveData 移轉程式和其他服務的狀態

使用下列命令來檢查 LiveData 移轉程式、蜂巢移轉程式和 WanDisco UI 的狀態:

```
service livedata-migrator status
service hivemigrator status
service livedata-ui status
```
# 更多模式

- [使用 AWS Glue 建立 ETL 服務管道,以遞增方式將資料從 Amazon S3 載入到亞馬遜紅移](#page-110-0)
- [???](#page-4756-0)
- [確保亞 Amazon Redshift 叢集在建立時已加密](#page-4565-0)
- [使用 AWS AWS Glue 任務和 Python 產生測試資料](#page-148-0)
- [使用星爆將資料遷移到 AWS 雲端](#page-219-0)
- [優化 AWS 上輸入檔案大小的 ETL 擷取](#page-225-0)
- [使用 AWS Step Functions 透過驗證、轉換和分割協調 ETL 管道](#page-230-0)
- ???
- [以 CSV 檔案將大規模的 Db2 z/OS 資料傳輸到 Amazon S3](#page-2473-0)
- [確認新的 Amazon Redshift 叢集具有必要的 SSL 端點](#page-4726-0)
- [使用 Amazon 雅典娜和亞馬遜視覺化亞馬遜 Redshift 審核日 QuickSight](#page-337-0)

# 資料庫

主題

- [使用連結伺服器從 Amazon EC2 上的 Microsoft SQL 伺服器存取現場部署 Microsoft SQL 伺服器表](#page-814-0)
- [使用僅供讀取複本將 HA 新增至 Oracle PeopleSoft Amazon 自訂](#page-819-0)
- [評估將 SQL 伺服器資料庫遷移到 AWS 上的 MongoDB 地圖集的查詢效能](#page-841-0)
- [使用 DR 協調器架構自動化跨區域容錯移轉和容錯回復](#page-849-0)
- [自動化跨 AWS 帳戶複寫 Amazon RDS 執行個體](#page-874-0)
- [使用 Systems Manager 和自動備份 SAP HANA 資料庫 EventBridge](#page-887-0)
- [使用雲端託管人封鎖對 Amazon RDS 的公開存取](#page-894-0)
- [在 AWS 上的 SQL Server 中的「永遠開啟」可用性群組中設定唯讀路由](#page-901-0)
- [通過在 PGAdmin 中使用 SSH 隧道進行 Connect](#page-908-0)
- [將甲骨文查詢轉換為 SQL 數據庫](#page-912-0)
- [使用自訂實作跨帳戶複製 Amazon DynamoDB 表格](#page-942-0)
- [使用 AWS Backup 跨帳戶複製 Amazon DynamoDB 表](#page-952-0)
- [為 Amazon RDS 和 Amazon Aurora 創建詳細的成本和用量報告](#page-958-0)
- [使用 Aurora 中的自訂端點模擬 Oracle RAC 工作負載](#page-964-0)
- [在 Amazon RDS 中為 PostgreSQL 資料庫執行個體啟用加密連線](#page-969-0)
- [加密現有的亞馬遜 RDS 資料庫執行個體](#page-977-0)
- [啟動時強制執行 Amazon RDS 資料庫的自動標記](#page-983-0)
- [估算隨需容量的 DynamoDB 表格的成本](#page-988-0)
- [估算 Amazon DynamoDB 表格的儲存成本](#page-997-0)
- [使用 AWR 報告估計甲骨文資料庫的 Amazon RDS 引擎大小](#page-1001-0)
- [使用 AWS DMS 將 Amazon RDS for SQL Server 資料表匯出到 S3 儲存貯體](#page-1031-0)
- [處理動態 SQL 語句中 Aurora PostgreSQL 塊](#page-1040-0)
- [在 Aurora 兼容後處理過載的甲骨文功能](#page-1047-0)
- [協助強制執行 DynamoDB 標記](#page-1054-0)
- [使用 AWS DMS 和 Amazon Aurora 實作跨區域災難復原](#page-1059-0)
- [將具有 100 個以上引數的甲骨文函數和程序遷移到 PostgreSQL](#page-1072-0)
- [將適用於 Oracle 資料庫執行個體的 Amazon RDS 移轉到使用 AMS 的其他帳戶](#page-1077-0)
- [將甲骨文輸出綁定變量遷移到 PostgreSQL 數據庫](#page-1085-0)
- [使用具有相同主機名稱的 SAP 高速鐵路將 SAP HANA 遷移到 AWS](#page-1093-0)
- [使用分散式可用性群組將 SQL 伺服器遷移到 AWS](#page-1104-0)
- [使用 SharePlex 和 AWS DMS 從甲骨文 8i 或 9i 遷移到適用於甲骨文的亞馬遜 RDS](#page-1113-0)
- [監控 Amazon Aurora 是否有沒有加密的](#page-1120-0)
- [使用 Amazon 監控甲骨文 GoldenGate 日誌 CloudWatch](#page-1125-0)
- [在適用於甲骨文的亞馬遜 RDS 上將 Oracle 數據庫企業版重新平台為標準版 2](#page-1136-0)
- [使用精確 Connect 將大型主機資料庫複寫到 AWS](#page-1145-0)
- [使用 Lambda 和機 Secrets Manager 為亞馬遜 RDS 和 Aurora PostgreSQL 安排任務](#page-1158-0)
- [使用受信任的內容,在 AWS 上的 Db2 聯合資料庫中保護和簡化使用者存取](#page-1163-0)
- [使用現場部署 SMTP 伺服器和資料庫郵件傳送 Amazon RDS for SQL Server 服器資料庫執行個體的](#page-1171-0) [通知](#page-1171-0)
- [在 AWS 上的 IBM Db2 上為 SAP 設定災難復原](#page-1182-0)
- [在 Amazon RDS 上為甲骨文電子商務套件設置 HA/DR 架構,並使用活動備用數據庫](#page-1198-0)
- [使用 GTID 在亞馬遜 EC2 上設置 Amazon RDS for MySQL 和 MySQL 之間的數據複寫](#page-1206-0)
- [甲骨文 PeopleSoft 應用程式在 Amazon RDS 自訂的轉換角色](#page-1212-0)
- [依工作負載的資料庫移轉](#page-1243-0)
- [更多模式](#page-1253-0)

# <span id="page-814-0"></span>使用連結伺服器從 Amazon EC2 上的 Microsoft SQL 伺服器存取現 場部署 Microsoft SQL 伺服器表

創建者:蒂魯馬拉·達薩里(AWS)和愛德華多·瓦倫丁(AWS)

環境:PoC 或試點 技術:資料庫 工作量:Microsoft

## Summary

此模式描述如何從運行或託管在 Amazon 彈性計算雲(亞馬遜 EC2)視窗或 Linux 實例通過使用鏈 接的服務器上運行的 Microsoft SQL Server 數據庫訪問在 Microsoft 視窗上運行的現場部署 Microsoft SQL Server 數據庫表。

# 先決條件和限制

#### 先決條件

- 有效的 AWS 帳戶
- Amazon EC2 與 Microsoft SQL 服務器在 Amazon Linux AMI 上運行(Amazon 機器映像)
- AWS 在現場部署 Microsoft SQL 伺服器 (視窗) 伺服器與視窗或 Linux EC2 執行個體之間直接連接

#### 產品版本

• SQL 伺服器 2016 年或更新版本

## 架構

#### 源, 技術, 堆棧

- 在視窗上執行的內部部署 Microsoft SQL 伺服器
- Amazon EC2 與 Microsoft SQL 服務器在視窗 AMI 或 Linux AMI 上運行

#### 目標技術堆疊

• Amazon EC2 與 Microsoft SQL 服務器在 Amazon Linux AMI 上運行

• Amazon EC2 與 Microsoft SQL 服務器在視窗 AMI 上運行

## 來源與目標資料庫架構

## 工具

• [Microsoft SQL 服務器管理工作室\(SSMS\)](https://learn.microsoft.com/en-us/sql/ssms/download-sql-server-management-studio-ssms?view=sql-server-ver16)是用於管理 SQL 服務器基礎設施的集成環境。它提供了 一個用戶界面和一組具有與 SQL Server 交互的豐富腳本編輯器的工具。

# 史诗

將 SQL 伺服器中 SQL 伺服器的驗證模式變更為視窗

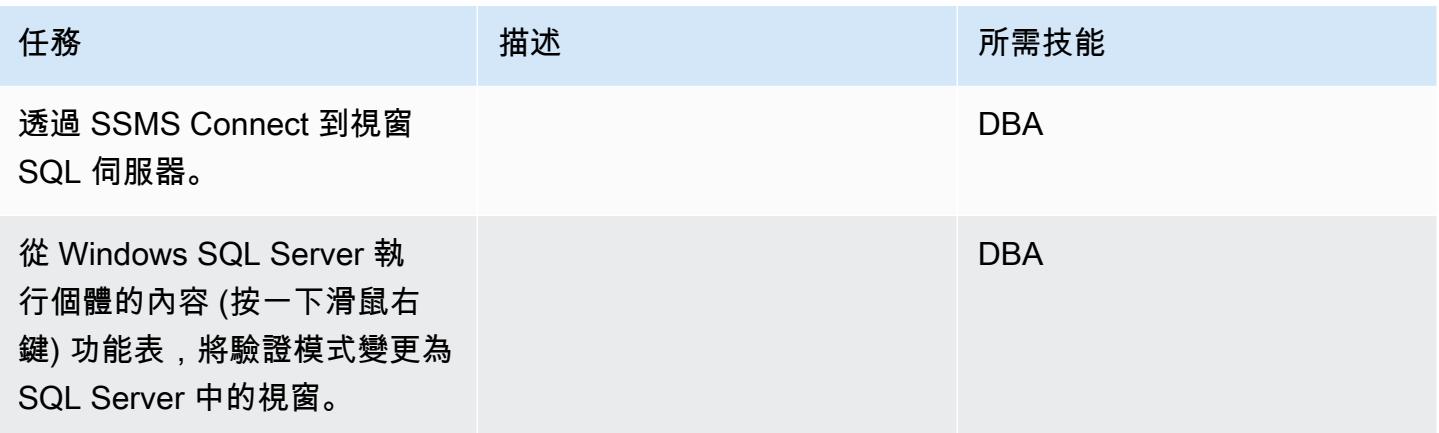

### 重新啟動視窗服務

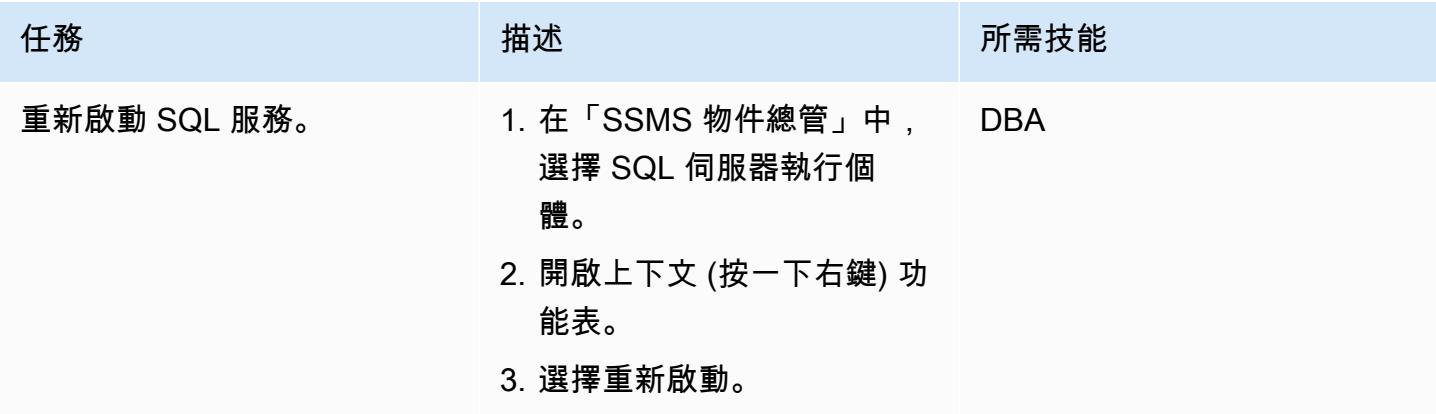

## 創建新的登錄並選擇數據庫訪問 Windows SQL 服務器

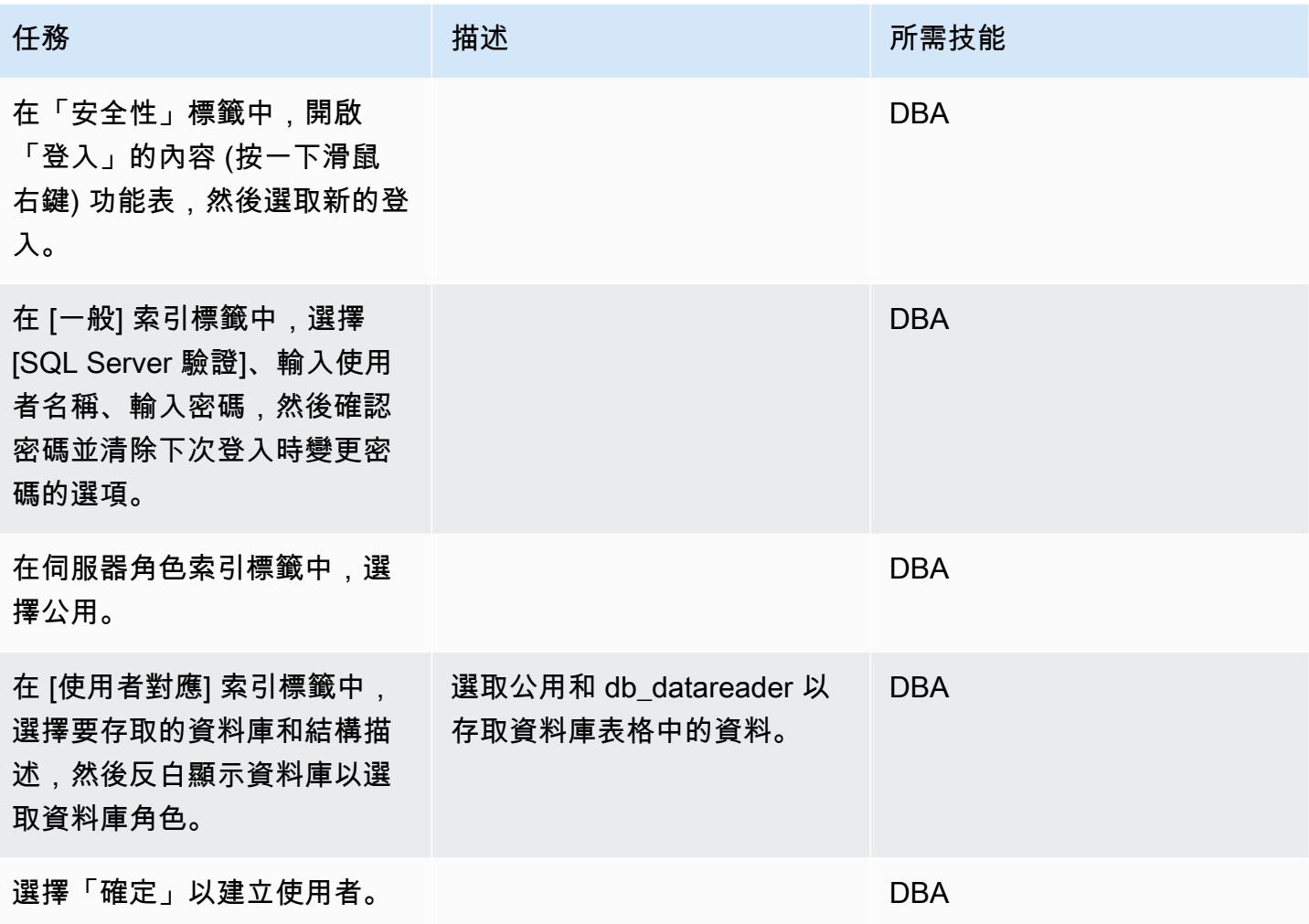

將視窗 SQL 伺服器 IP 新增至 SQL 伺服器主機檔案

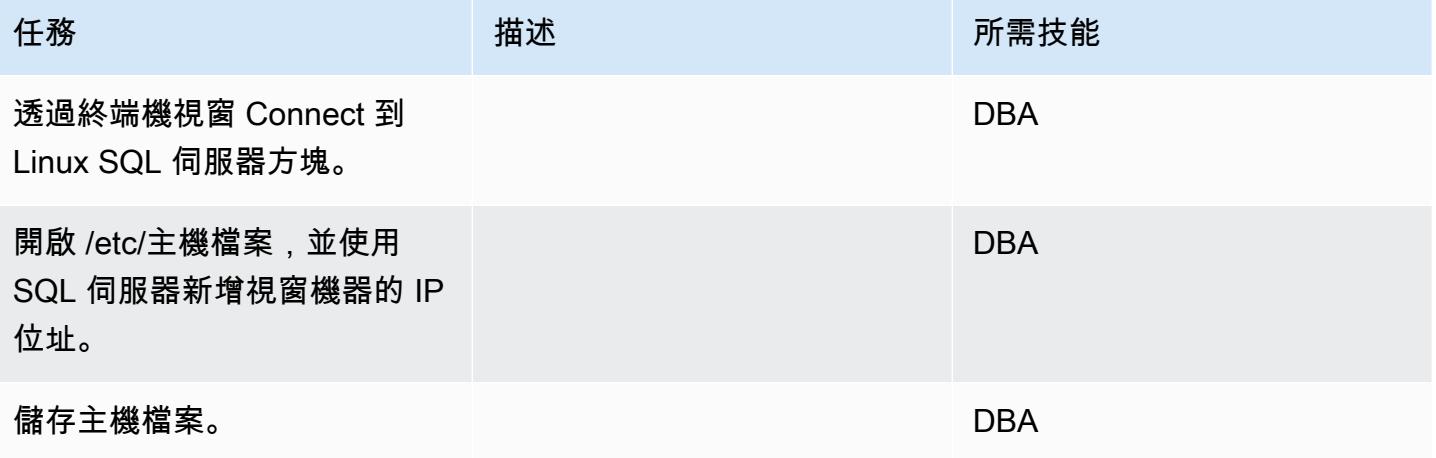

#### 在 SQL 伺服器上建立連結伺服器

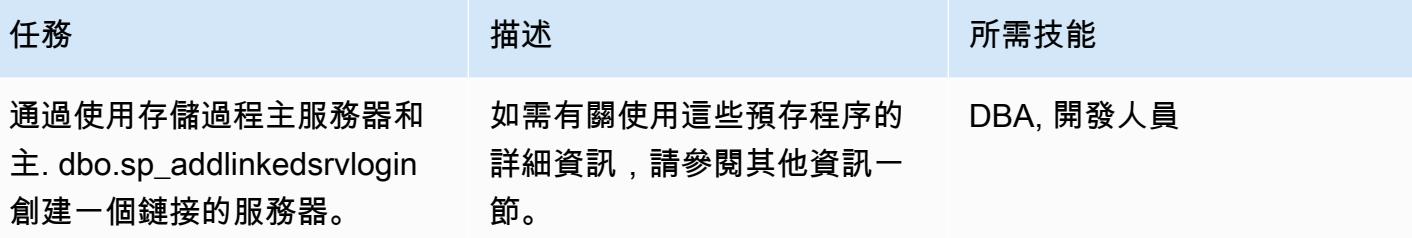

驗證 SSMS 中創建的鏈接服務器和數據庫

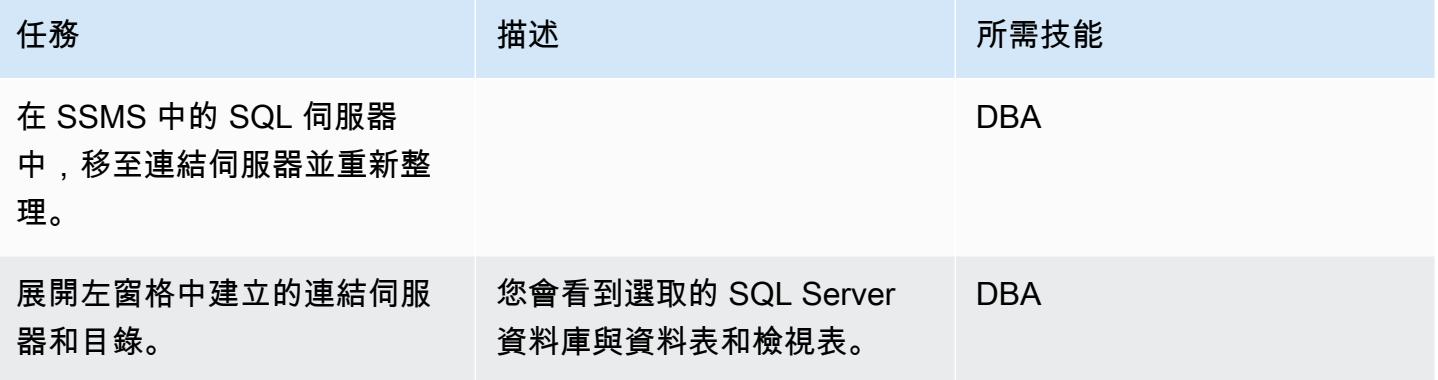

確認您可以存取視窗 SQL 伺服器資料庫資料表

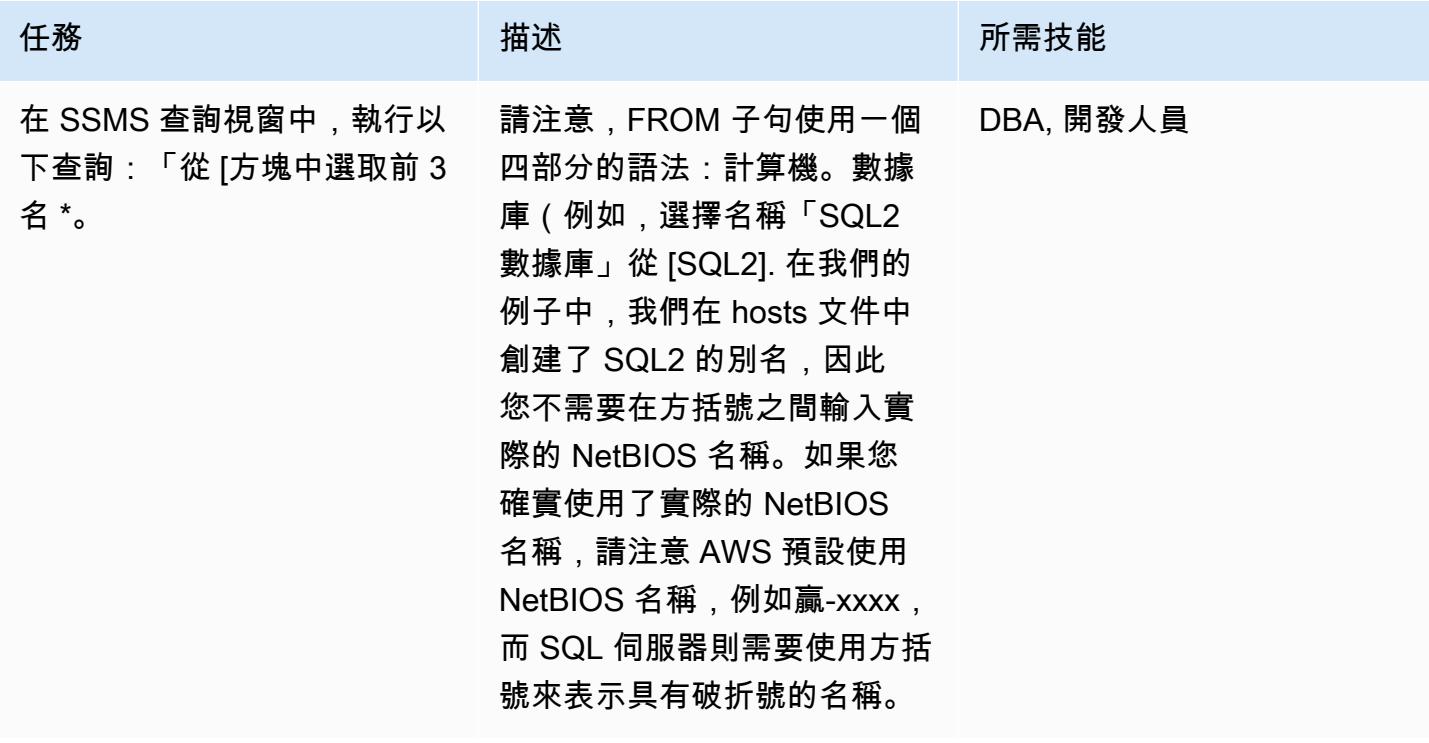

## 相關資源

• [適用於 Linux 上 SQL 伺服器的版本資訊](https://docs.microsoft.com/en-us/sql/linux/sql-server-linux-release-notes?view=sql-server-2017)

## 其他資訊

#### 使用預存程序建立連結伺服器

SSMS 不支援為 Linux SQL Server 建立連結伺服器,因此您必須使用這些預存程序來建立它們:

```
EXEC master.sys.sp_addlinkedserver @server= N'SQLLIN' , @srvproduct= N'SQL Server'     
EXEC master.dbo.sp_addlinkedsrvlogin 
  @rmtsrvname=N'SQLLIN',@useself=N'False',@locallogin=NULL,@rmtuser=N'username',@rmtpassword='Test123$'
```
附註 1:在預存程序中輸入您先前在 Windows SQL 伺服器中建立的登入憑 證master.dbo.sp\_addlinkedsrvlogin。

注意 2:@server名稱SQLLIN和主機文件條目名稱172.12.12.4 SQLLIN應相同。

您可以使用此程序建立下列案例的連結伺服器:

- Linux SQL 伺服器到視窗 SQL 伺服器透過連結伺服器 (如此模式中所指定)
- 視窗 SQL 服務器到 Linux SQL 服務器通過鏈接的服務器
- Linux SQL 服務器通過鏈接服務器到另一個 Linux SQL 服務器

# <span id="page-819-0"></span>使用僅供讀取複本將 HA 新增至 Oracle PeopleSoft Amazon 自訂

創建者:自動化(AWS)

環境:生產 またまなのは、技術:資料庫;基礎架構 エ作量:甲骨文

AWS 服務:Amazon RDS

## Summary

若要在 Amazon Web Services (AWS) 上執行 [Oracle PeopleSoft](https://www.oracle.com/applications/peoplesoft/) 企業資源規劃 (ERP) 解決方案,您可 以使用 [Amazon Relational Database Service 服務 \(Amazon RDS\) 或 A](https://aws.amazon.com/rds/)[mazon RDS 自訂](https://aws.amazon.com/rds/custom/)[軟體,該服務](https://aws.amazon.com/rds/) [支援需要存取基礎作業系統和資料庫環境的傳統、自訂和封裝應用程式](https://aws.amazon.com/rds/)。如需規劃移轉時要考量的關鍵 因素,請參閱 AWS Prescriptive Guidance 中的 [Oracle 資料庫遷移策略。](https://docs.aws.amazon.com/prescriptive-guidance/latest/migration-oracle-database/strategies.html)

在撰寫本文時,適用於 Oracle 的 RDS 自訂不支援異地[同步備份選](https://aws.amazon.com/blogs/aws/multi-az-option-for-amazon-rds-oracle/)項,該選項適用於 [Amazon RDS](https://aws.amazon.com/rds/oracle/)  [適用於 Oracle,](https://aws.amazon.com/rds/oracle/)使用儲存複寫作為 HA 解決方案。而是使用待命資料庫建立並維護主要資料庫的實 體副本,此模式可達到 HA。該模式著重於使用 Oracle 資料保全設定僅供讀取複本,在具有 HA 的 Amazon RDS 自訂上執行 PeopleSoft 應用程式資料庫的步驟。

此模式也會將僅供讀取複本變更為唯讀模式。讓僅供讀取複本處於唯讀模式可提供額外的好處:

- 從主要資料庫卸載唯讀工作負載
- 使用「Oracle Active 資料保全」功能,從待命資料庫擷取狀況良好的區塊,啟用自動修復損毀的區 塊
- 使用「遠端同步」功能,讓遠端待命資料庫保持同步,而不會產生與長距離重做日誌傳輸相關的效能 額外負荷。

以唯讀模式使用複本需要 [「Oracle 作用中的資料保全」](https://www.oracle.com/assets/technology-price-list-070617.pdf)選項,此選項需要額外付費,因為它是 「Oracle 資料庫企業版」的個別授權功能。

## 先決條件和限制

#### 前提

• Amazon RDS 自定義上的現有 PeopleSoft 應用程序。如果您沒有應用程式,請參[閱將甲骨文遷移](https://docs.aws.amazon.com/prescriptive-guidance/latest/patterns/migrate-oracle-peoplesoft-to-amazon-rds-custom.html) [PeopleSoft 到 Amazon RDS 自訂](https://docs.aws.amazon.com/prescriptive-guidance/latest/patterns/migrate-oracle-peoplesoft-to-amazon-rds-custom.html)模式。

- 單一 PeopleSoft 應用程式層。不過,您可以調整此模式來處理多個應用程式層級。
- Amazon RDS 自訂設定了至少 8 GB 的交換空間。
- 一種 Oracle Active Data Guard 資料庫授權,用於將僅供讀取複本轉換為唯讀模式,並使用該授權將 報告作業卸載至待命模式。如需更多資訊,請參閱 [Oracle 技術管理系統的商業價目表。](https://www.oracle.com/corporate/pricing/#technology)

#### 限制

- 適用於 [Oracle 的 RDS 自訂的一般限制和不支援的組](https://docs.aws.amazon.com/AmazonRDS/latest/UserGuide/custom-reqs-limits.html#custom-reqs-limits.limits)態
- 與適用[於甲骨文僅供讀取複本的 Amazon RDS 自訂](https://docs.aws.amazon.com/AmazonRDS/latest/UserGuide/custom-rr.html#custom-rr.limitations)相關限制

#### 產品版本

- 如需 Amazon RDS 自訂支援的 Oracle 資料庫版本,請參[閱適用於 Oracle 的 RDS 自訂](https://docs.aws.amazon.com/AmazonRDS/latest/UserGuide/Concepts.RDS_Fea_Regions_DB-eng.Feature.RDSCustom.html#Concepts.RDS_Fea_Regions_DB-eng.Feature.RDSCustom.ora)。
- 如需 Amazon RDS 自訂支援的 Oracle 資料庫執行個體類別,請參[閱適用於 Oracle RDS 自訂的資料](https://docs.aws.amazon.com/AmazonRDS/latest/UserGuide/custom-reqs-limits.html#custom-reqs-limits.instances) [庫執行個體類別支](https://docs.aws.amazon.com/AmazonRDS/latest/UserGuide/custom-reqs-limits.html#custom-reqs-limits.instances)援。

## 架構

#### 目標技術堆疊

- Amazon RDS Custom for Oracle
- AWS Secrets Manager
- Oracle Active Data Guard
- 甲骨文 PeopleSoft 應用

#### 目標架構

下圖顯示 Amazon RDS 自訂資料庫執行個體和 Amazon RDS 自訂僅供讀取複本。僅供讀取複本使用 「Oracle 作用中資料保全」複寫到另一個可用區域。您也可以使用僅供讀取複本卸載主要資料庫上的 讀取流量,以及用於報告用途。

如需使用 AWS PeopleSoft 上 Oracle 的代表性架構,請參閱在 [AWS 上設定高可用性 PeopleSoft 架](https://docs.aws.amazon.com/prescriptive-guidance/latest/patterns/set-up-a-highly-available-peoplesoft-architecture-on-aws.html) [構](https://docs.aws.amazon.com/prescriptive-guidance/latest/patterns/set-up-a-highly-available-peoplesoft-architecture-on-aws.html)。

## 工具

AWS 服務

- [Amazon RDS Custom for Oracle](https://docs.aws.amazon.com/AmazonRDS/latest/UserGuide/working-with-custom-oracle.html) 是一種受管資料庫服務,適用於需要存取基礎作業系統和資料庫環 境的舊式、自訂和封裝應用程式。
- [AWS Secrets Manager](https://docs.aws.amazon.com/secretsmanager/latest/userguide/intro.html) 可協助您透過 API 呼叫秘密管 Secrets Manager 員來取代程式碼中的硬式 編碼登入資料 (包括密碼),以程式設計方式擷取密碼。在此模式中,您可以使用密碼名稱從「秘密 管理員」擷取資料庫使用者密碼do-not-delete-rds-custom-+<<RDS Resource ID>>+ dg。RDS\_DATAGUARD

#### 其他工具

• [「Oracle 資料保全」](https://docs.oracle.com/en/database/oracle/oracle-database/19/sbydb/preface.html#GUID-B6209E95-9DA8-4D37-9BAD-3F000C7E3590)可協助您建立、維護、管理及監督待命資料庫。

## 最佳實務

若要實現零資料遺失 (RPO=0) 目標,請使用「MaxAvailability資料保全」保護模式與重做傳 輸SYNC+NOAFFIRM設定,以獲得更好的效能。如需有關選取資料庫保護模式的詳細資訊,請參閱其他 資訊一節。

## 史诗

#### 建立僅供讀取複本

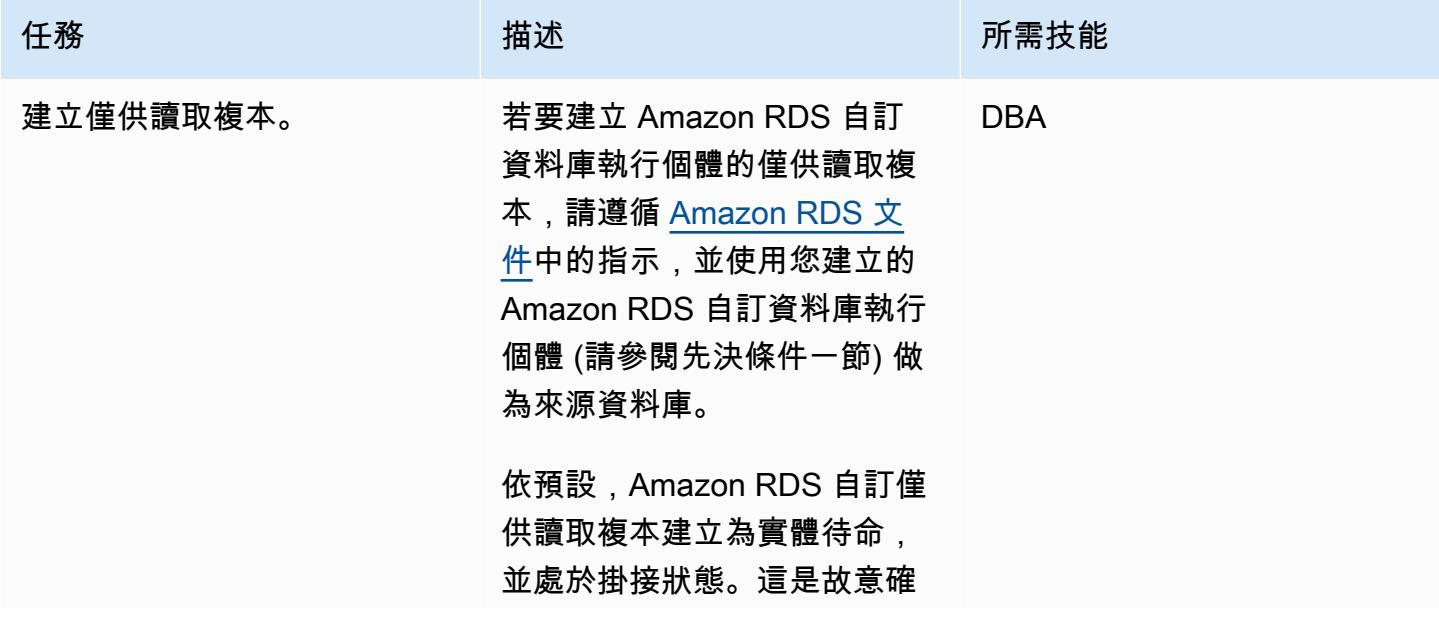

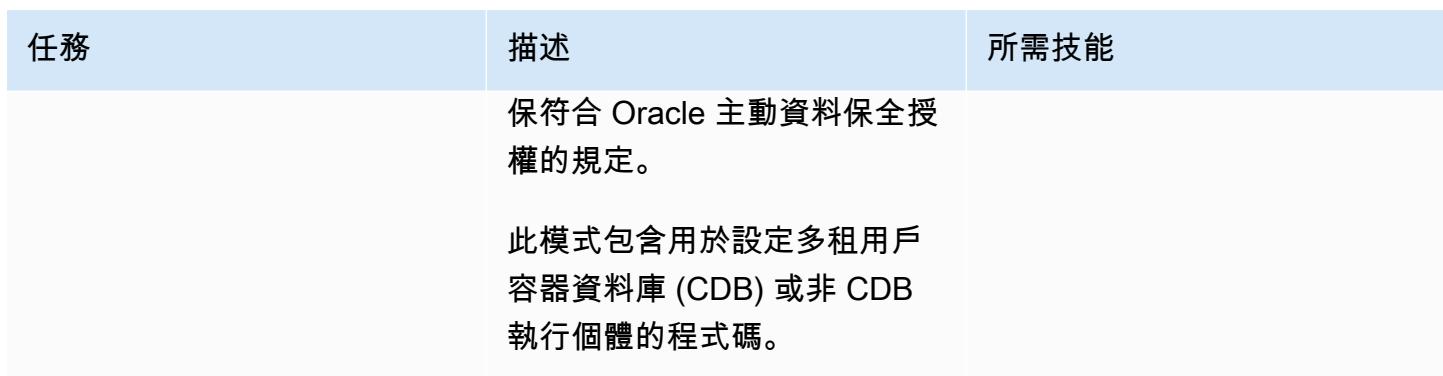

將「Oracle 資料保全」保護模式變更為 MaxAvailability

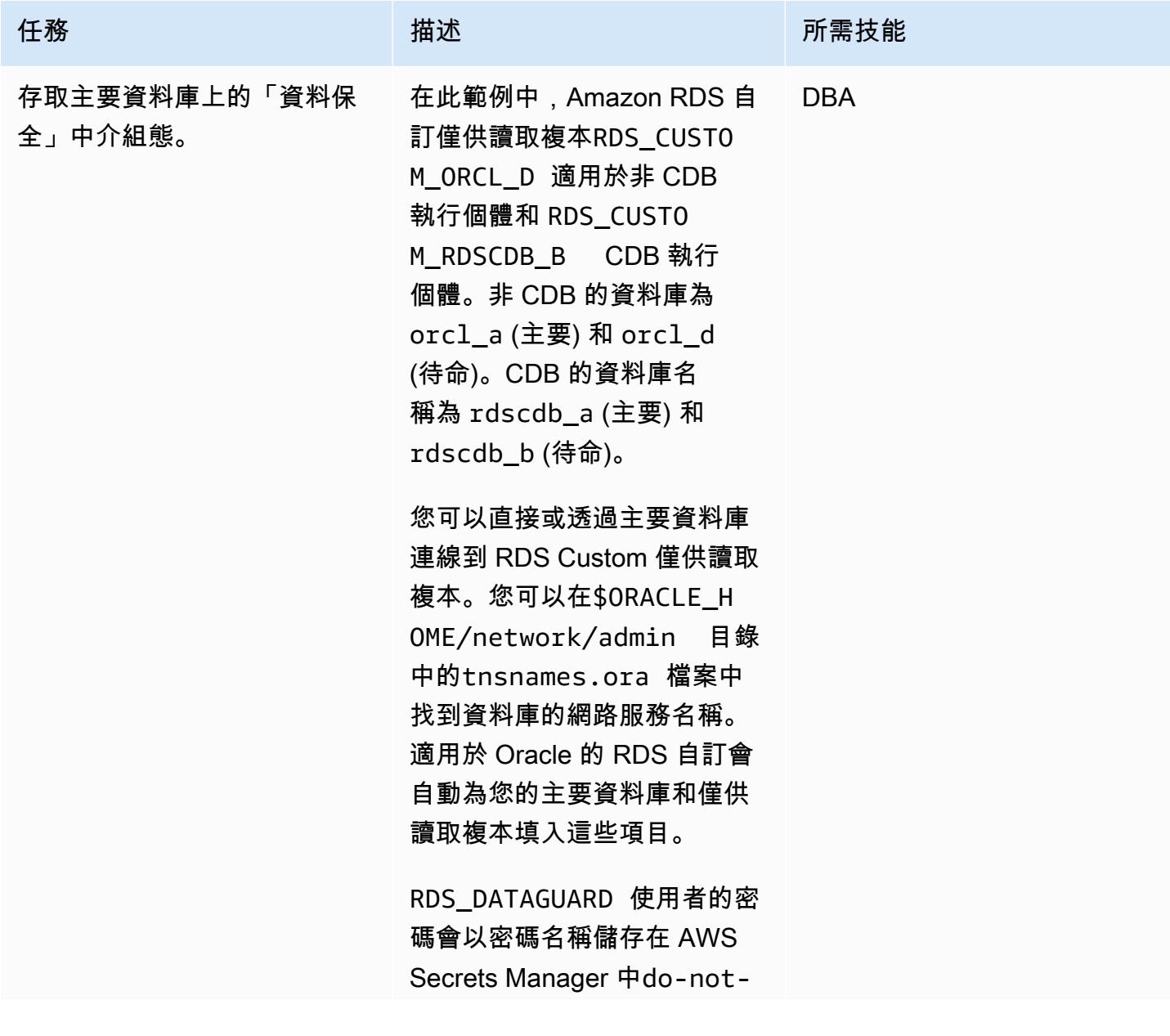

#### 任務 描述 所需技能

delete-rds-custom- +<<RDS Resource ID>> +-dg。如需有關如何使用從 Secrets Manager 擷取的安全 殼層 (安全殼層) 金鑰連線至 RDS 自訂執行個體的詳細資 訊,請參閱[使用 SSH 連線至](https://docs.aws.amazon.com/AmazonRDS/latest/UserGuide/custom-creating.html#custom-creating.ssh) [RDS 自訂資料庫執行](https://docs.aws.amazon.com/AmazonRDS/latest/UserGuide/custom-creating.html#custom-creating.ssh)個體。

若要透過「資料保全」命令行 (dgmgrl) 存取「Oracle 資料 保全」中介組態,請使用下列 程式碼。

非國家開發行

\$ dgmgrl RDS\_DATAG UARD@RDS\_CUSTOM\_OR CL\_D DGMGRL for Linux: Release 19.0.0.0.0 - Production on Fri Sep 30 22:44:49 2022 Version 19.10.0.0.0 Copyright (c) 1982, 2019, Oracle and/or its affiliates. All rights reserved. Welcome to DGMGRL, type "help" for informati on. Password: Connected to "ORCL\_D" Connected as SYSDG. DGMGRL> DGMGRL> show database orcl\_d Database - orcl\_d Role: PHYSICAL STANDBY

```
任務 描述 所需技能
                       Intended State: APPLY-
                       ON 
                       Transport Lag: 0 
                        seconds (computed 0 
                        seconds ago)
                       Apply Lag: 0 seconds 
                        (computed 0 seconds
```

```
國家開發行
```
ago)

ORCL **SUCCESS** DGMGRL>

Average Apply Rate: 11.00 KByte/s Instance(s):

```
-bash-4.2$ dgmgrl 
  C##RDS_DATAGUARD@R 
DS_CUSTOM_RDSCDB_B 
DGMGRL for Linux: 
  Release 19.0.0.0.0 - 
  Production on Wed Jan 
  11 20:24:11 2023
Version 19.16.0.0.0
Copyright (c) 1982, 
  2019, Oracle and/or its 
  affiliates. All rights 
  reserved. 
Welcome to DGMGRL, type 
  "help" for informati 
on.
Password:
Connected to "RDSCDB_B "
Connected as SYSDG.
DGMGRL>
DGMGRL> show database 
 rdscdb_b 
Database - rdscdb_b
```
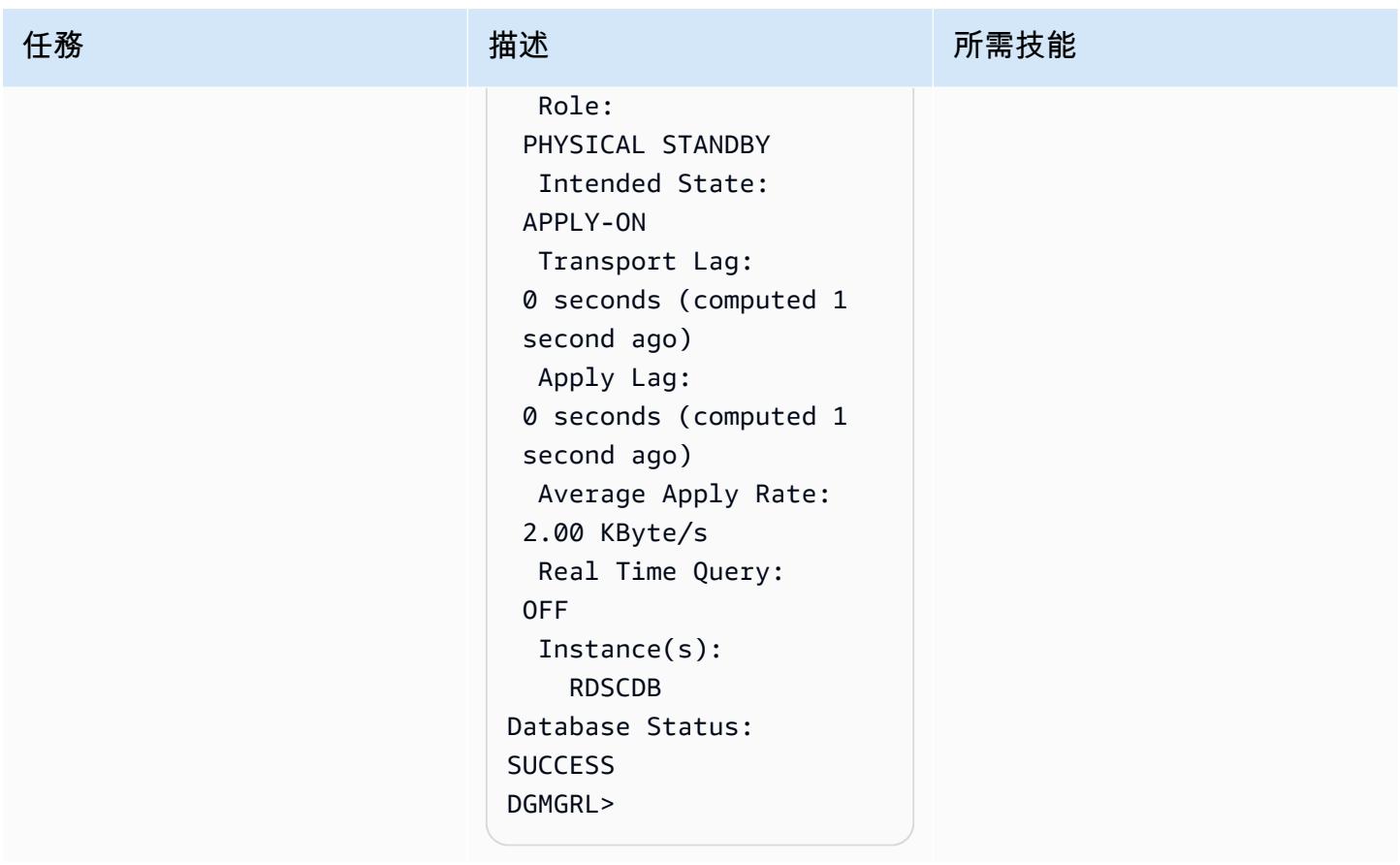

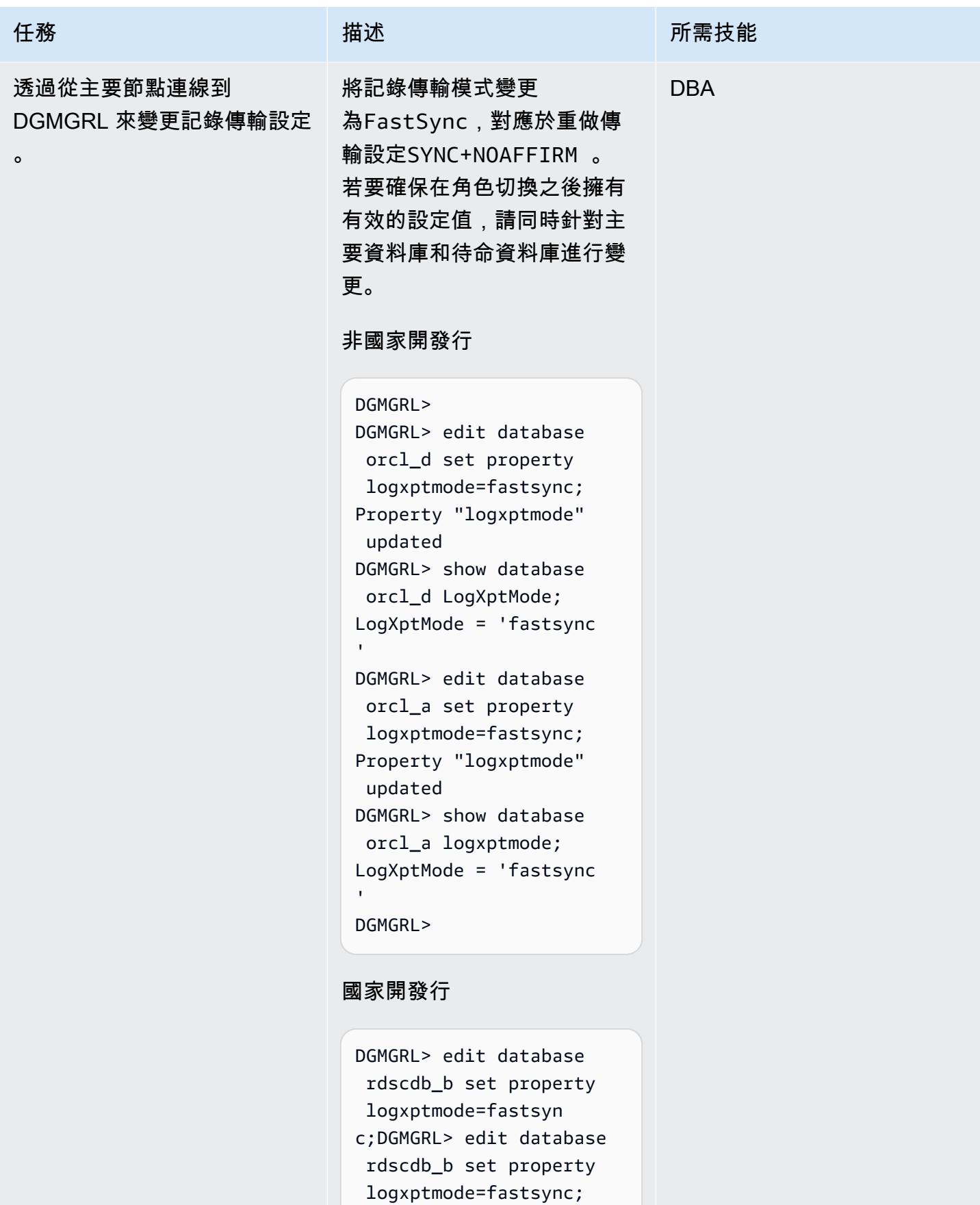

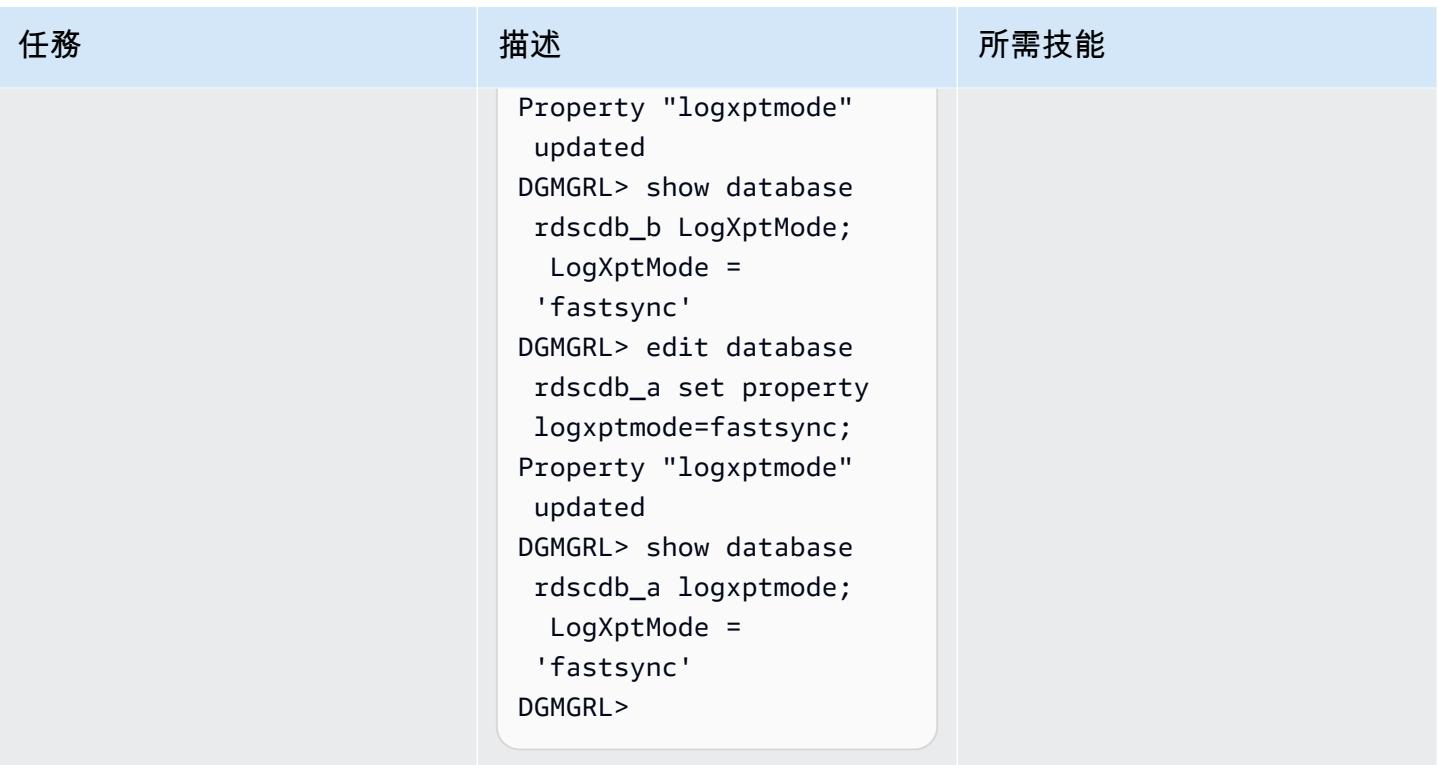
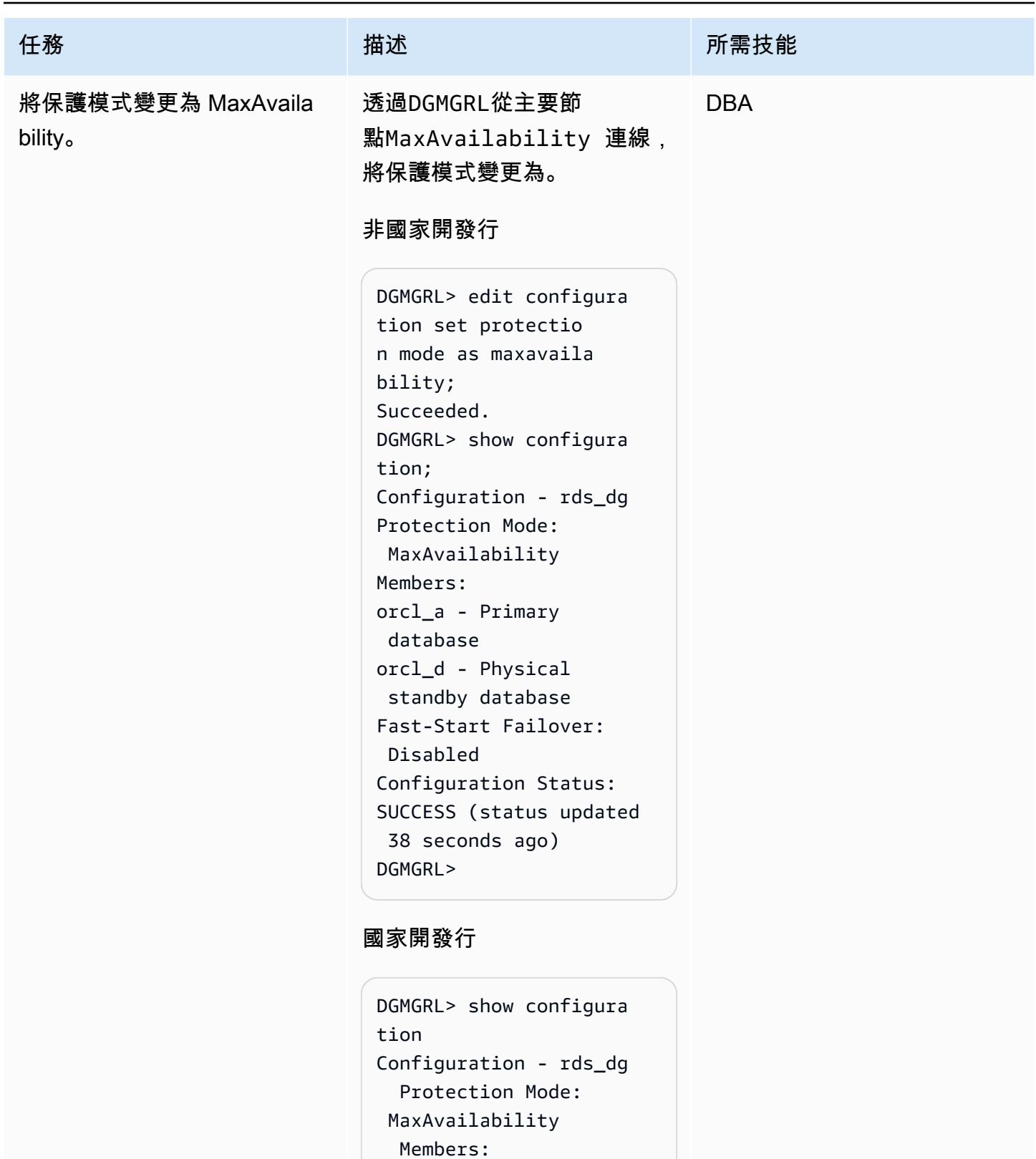

```
 rdscdb_a - Primary 
 database
```

```
 rdscdb_b - Physical
```
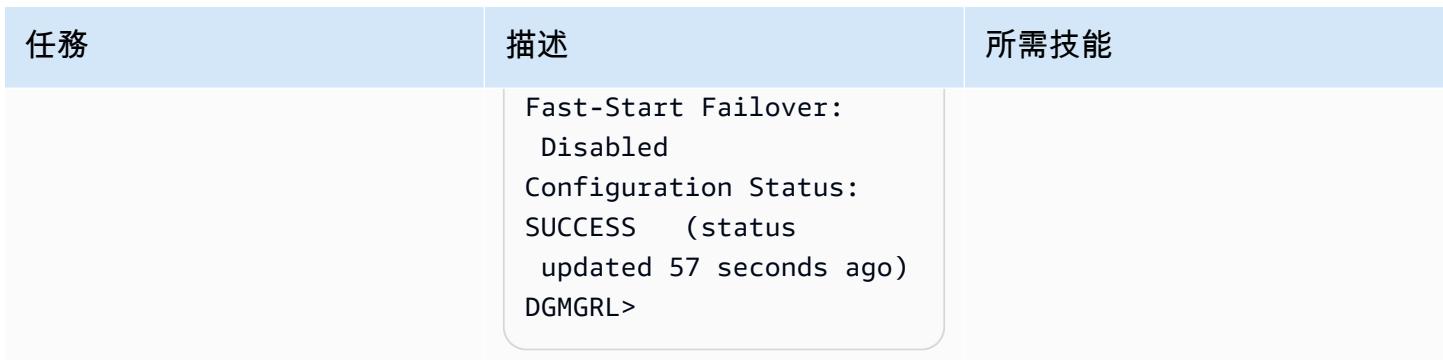

將複本狀態從裝載變更為唯讀,並啟用重做套用

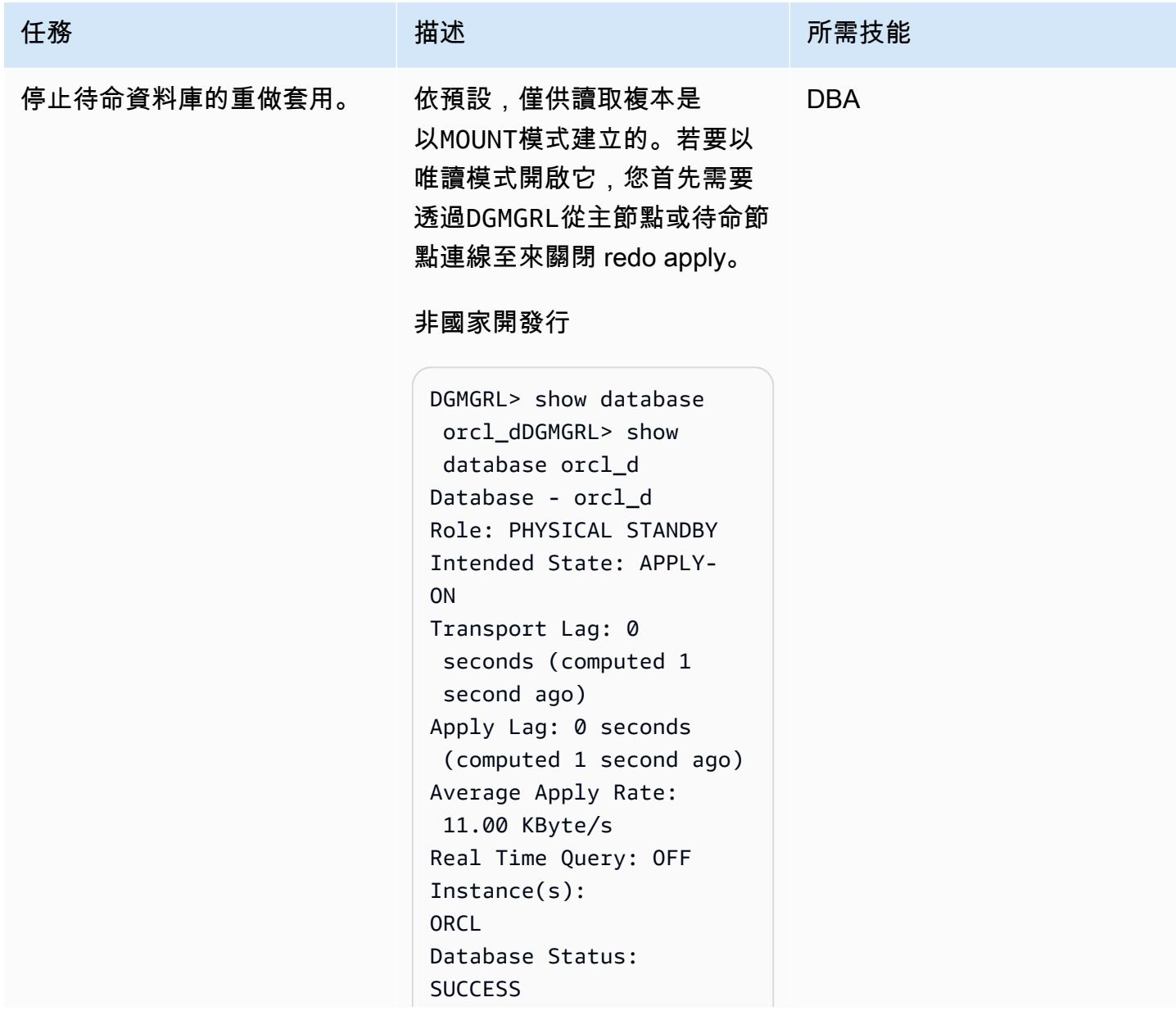

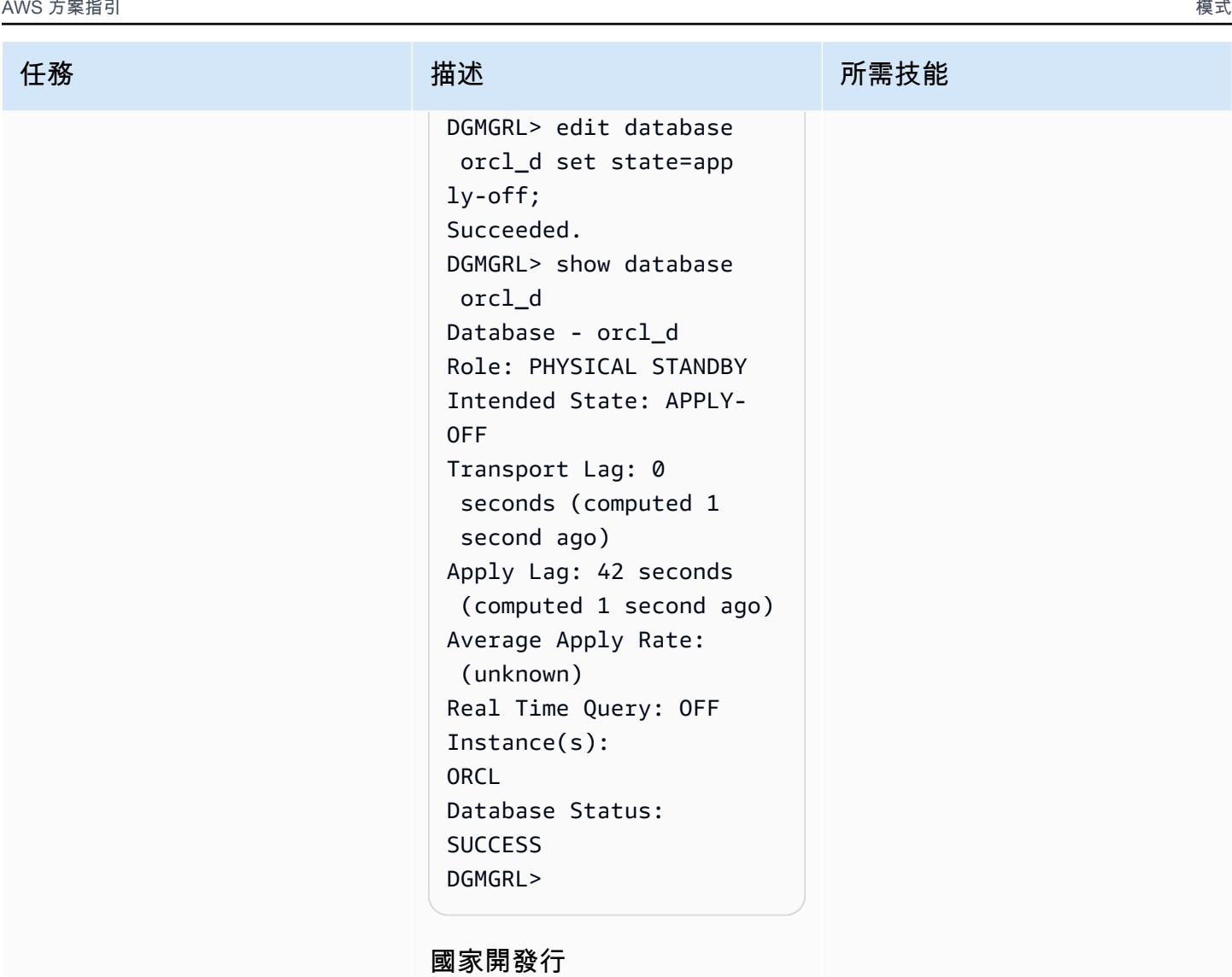

```
DGMGRL> show configura 
tionDGMGRL> show 
  configuration
Configuration - rds_dg 
   Protection Mode: 
  MaxAvailability 
   Members: 
   rdscdb_a - Primary 
  database 
     rdscdb_b - Physical 
  standby database 
Fast-Start Failover: 
  Disabled 
Configuration Status:
```
史诗 742

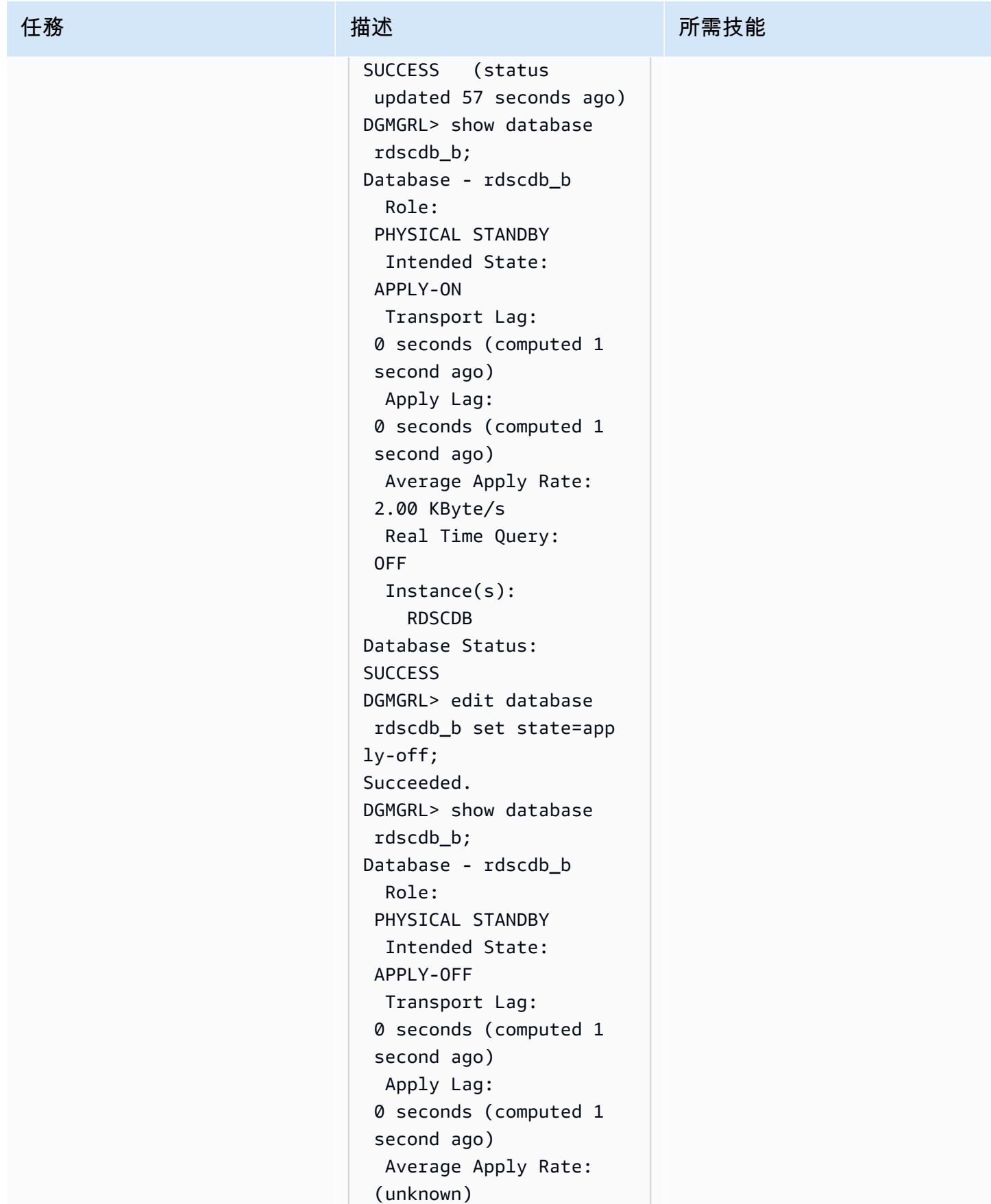

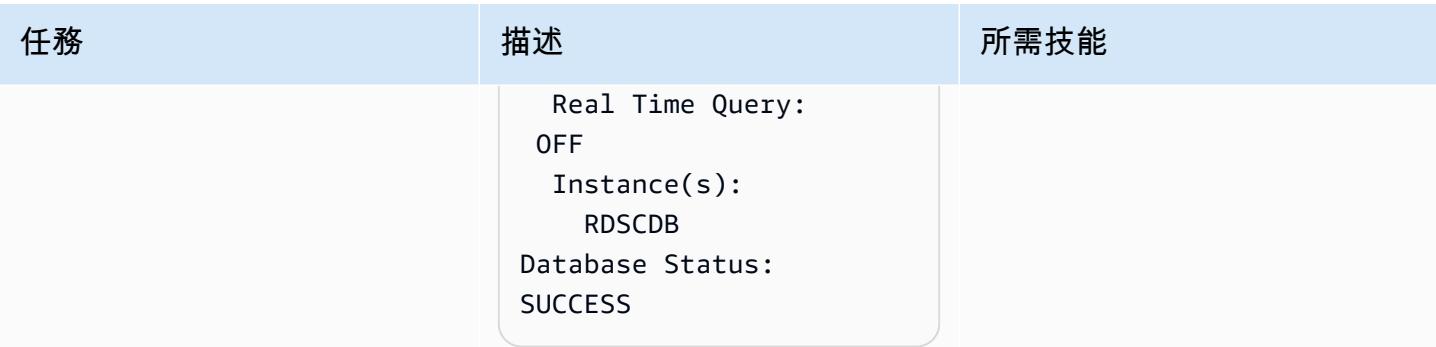

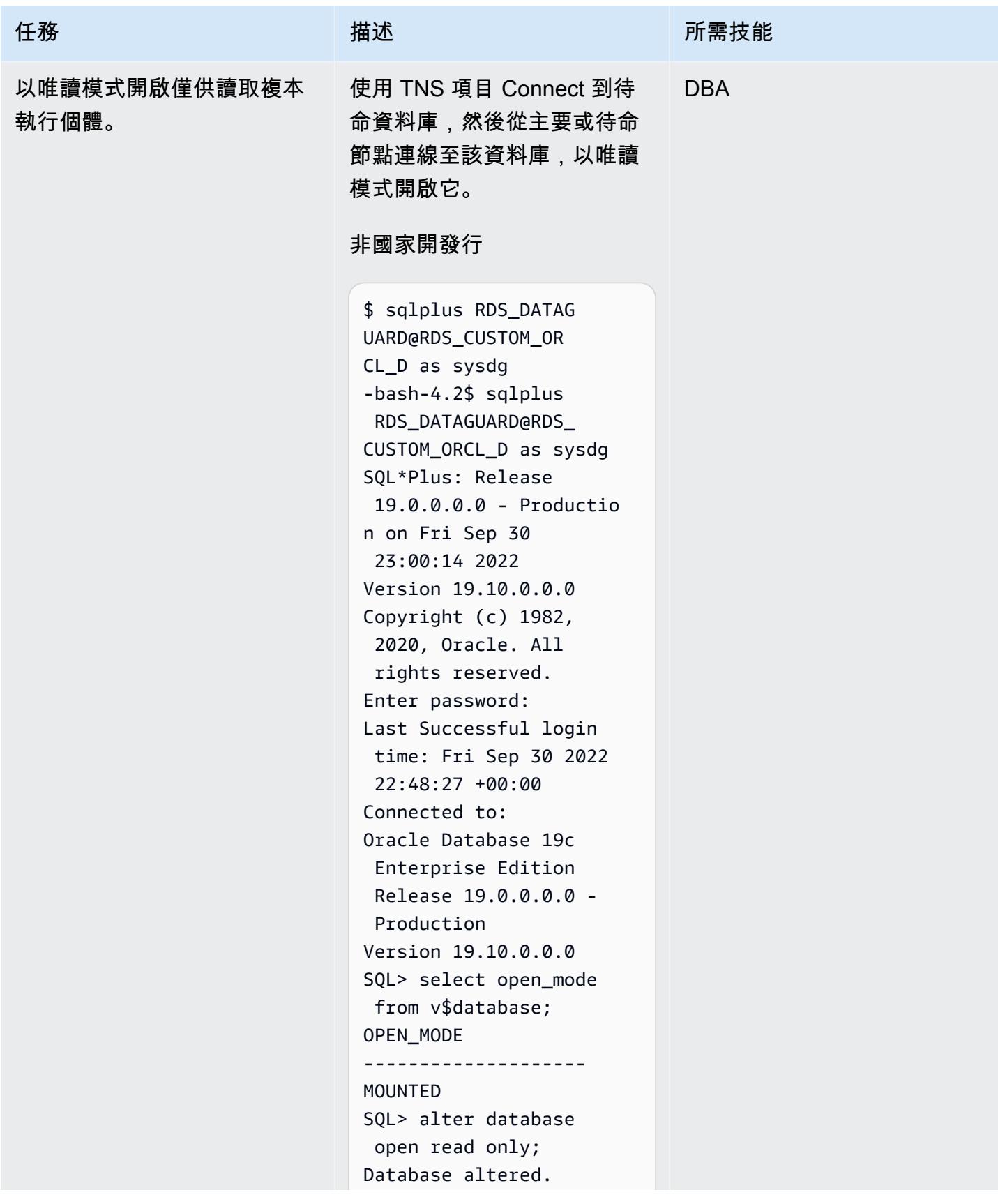

```
任務 描述 所需技能
```

```
SQL> select open_mode 
  from v$database;
OPEN_MODE
--------------------
READ ONLY
SQL>
```
### 國家開發行

-bash-4.2\$ sqlplus C##RDS\_DATAGUARD@R DS\_CUSTOM\_RDSCDB\_B as sysdg SQL\*Plus: Release 19.0.0.0.0 - Productio n on Wed Jan 11 21:14:07 2023 Version 19.16.0.0.0 Copyright (c) 1982, 2022, Oracle. All rights reserved. Enter password: Last Successful login time: Wed Jan 11 2023 21:12:05 +00:00 Connected to: Oracle Database 19c Enterprise Edition Release 19.0.0.0.0 - Production Version 19.16.0.0.0 SQL> select name,open \_mode from v\$database; NAME OPEN\_MODE --------- --------- ----------- RDSCDB MOUNTED SQL> alter database open read only; Database altered.

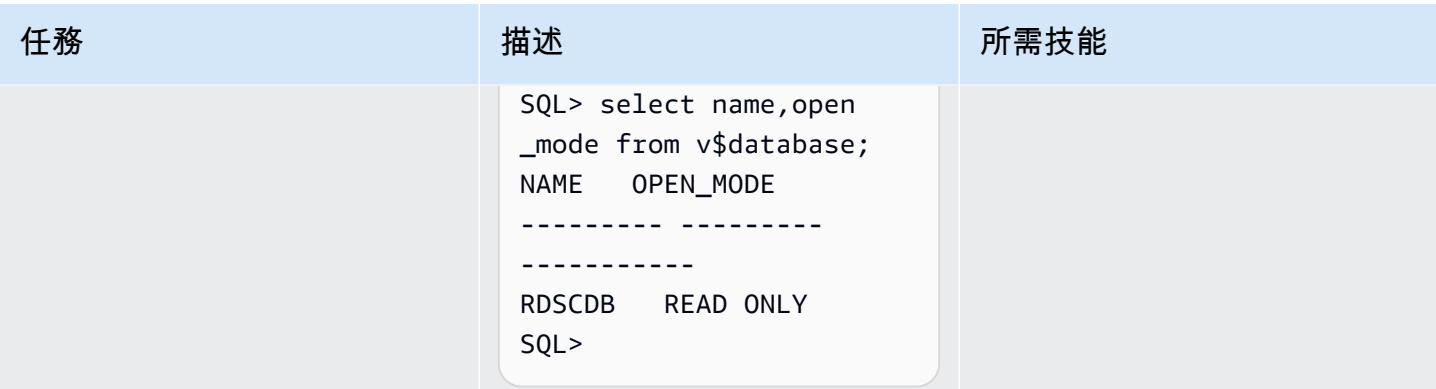

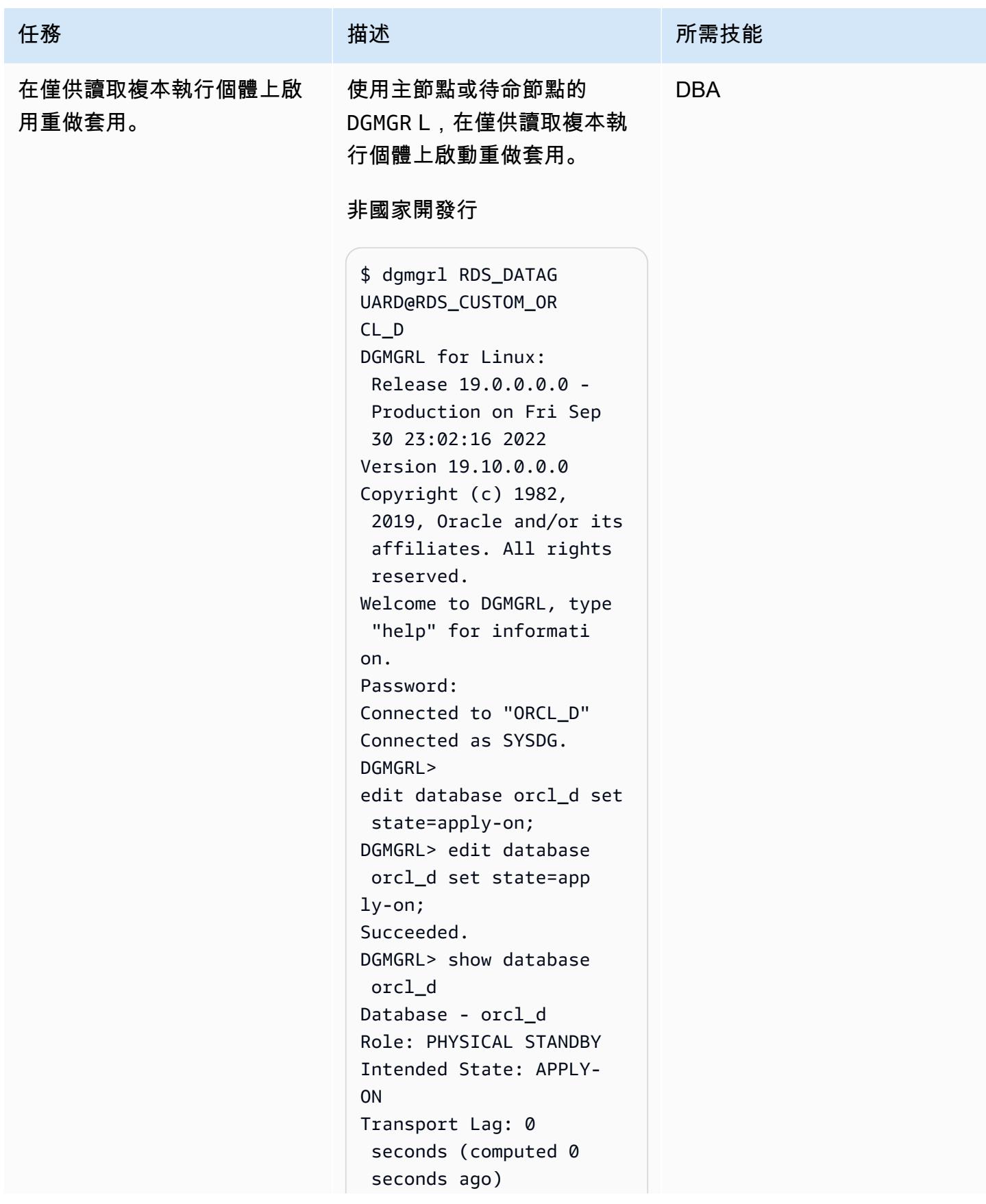

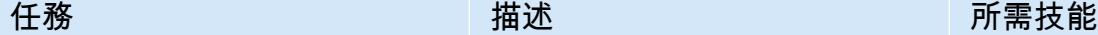

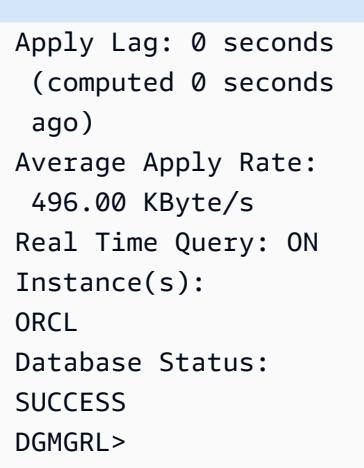

### 國家開發行

-bash-4.2\$ dgmgrl C##RDS\_DATAGUARD@R DS\_CUSTOM\_RDSCDB\_B -bash-4.2\$ dgmgrl C##RDS\_DATAGUARD@R DS\_CUSTOM\_RDSCDB\_B DGMGRL for Linux: Release 19.0.0.0.0 - Production on Wed Jan 11 21:21:11 2023 Version 19.16.0.0.0 Copyright (c) 1982, 2019, Oracle and/or its affiliates. All rights reserved. Welcome to DGMGRL, type "help" for informati on. Password: Connected to "RDSCDB\_B " Connected as SYSDG. DGMGRL> edit database rdscdb\_b set state=app ly-on; Succeeded.

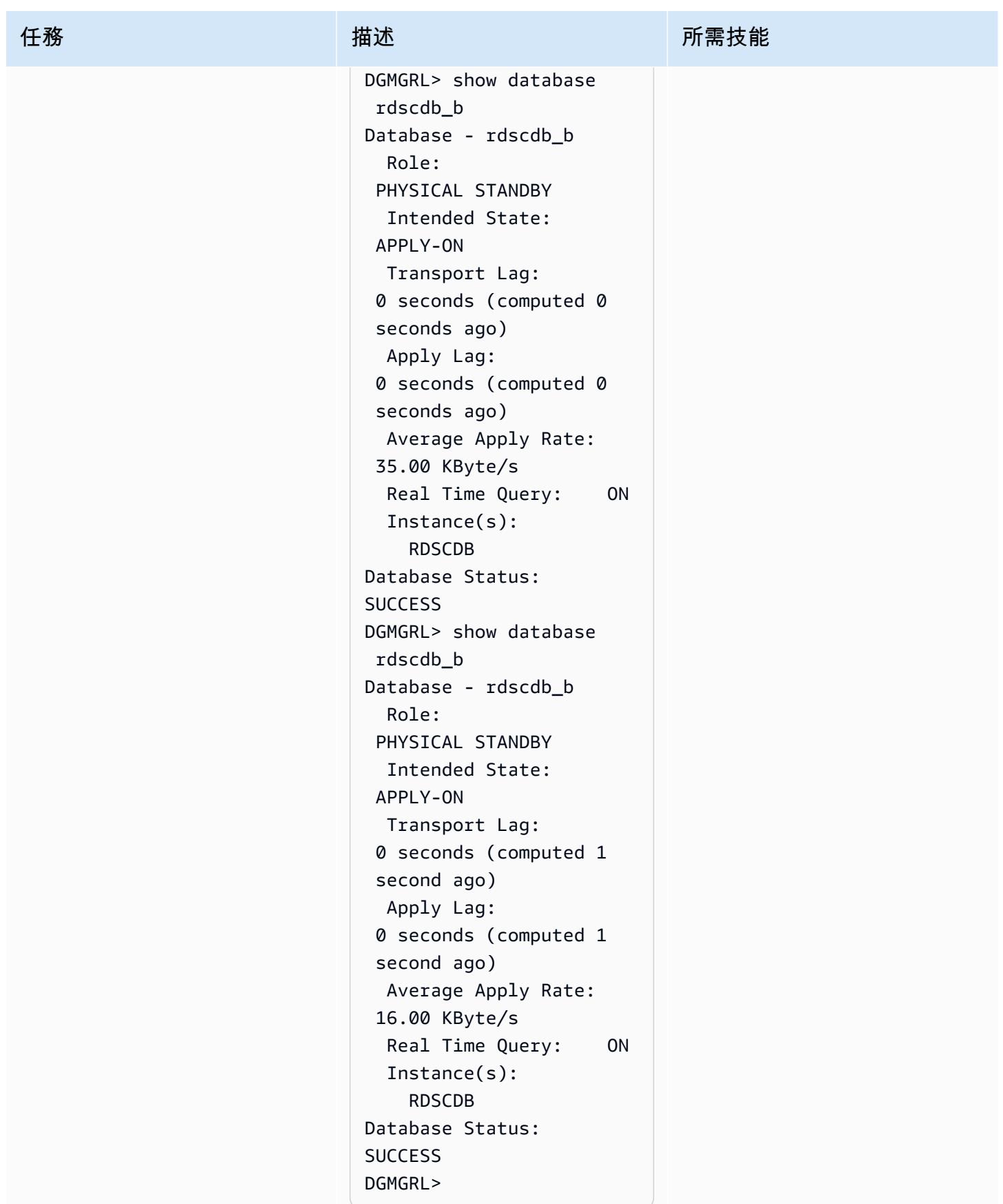

# 相關資源

- 將 [Amazon RDS 設定為甲骨文 PeopleSoft 資料庫](https://d1.awsstatic.com/whitepapers/configuring-amazon-rds-as-peoplesoft-database.pdf) (AWS 白皮書)
- [Oracle 資料保全中介指南](https://docs.oracle.com/en/database/oracle/oracle-database/19/dgbkr/index.html) (Oracle 參考文件)
- [資料保全概念與管理](https://docs.oracle.com/en/database/oracle/oracle-database/19/sbydb/index.html) (Oracle 參考文件)

# 其他資訊

選取您的資料庫保護模式

Oracle 資料保全提供三種保護模式,可根據您的可用性、保護和效能需求來設定「資料保全」環境。 下表摘要說明這三種模式。

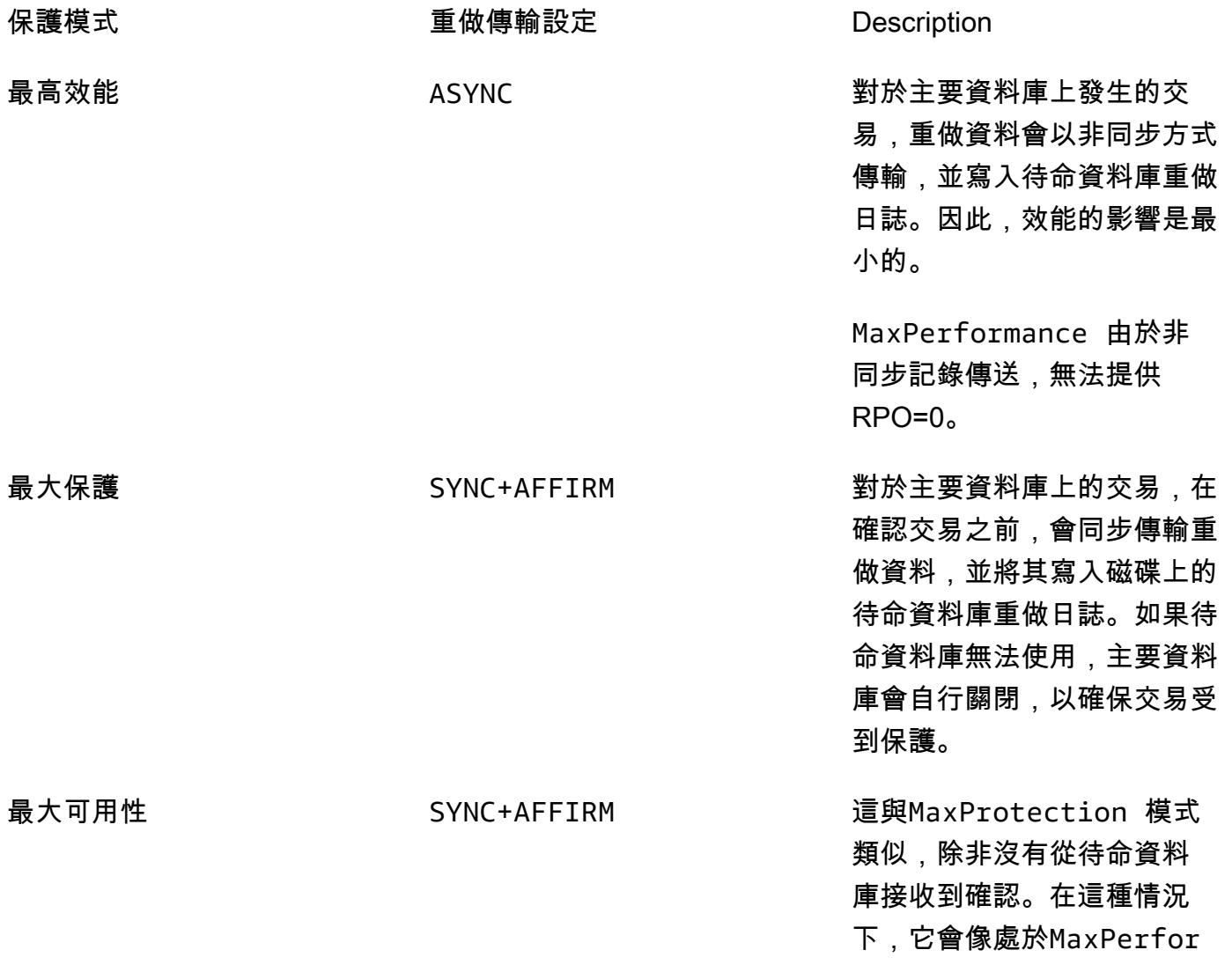

mance 模式一樣,以保留主要 資料庫可用性,直到能夠再次 將其重做串流寫入同步處理的 待命資料庫為止。

SYNC+NOAFFIRM 對於主要資料庫上的交 易,redo 會同步傳輸至待命 資料庫,且主要資料庫只會等 待重做已在待命時接收到的確 認,而不是已寫入待命磁碟。 此模式 (也稱為) 可提供效能優 勢FastSync,但在多次同時 發生故障的特殊情況下,可能 會遭受資料遺失的潛在風險。

RDS 自訂適用於 Oracle 的僅供讀取複本是以最高效能保護模式建立的,這也是 Oracle 資料保全的預 設保護模式。最大效能模式對主要資料庫的效能影響最低,可協助您符合以秒為單位測量的復原點目標 (RPO) 需求。

若要達成零資料遺失 (RPO=0) 目標,您可以MaxAvailability使用重做傳輸的SYNC+NOAFFIRM設 定,將「Oracle 資料保全」保護模式自訂為,以獲得更好的效能。由於只有在對應的重做向量順利 傳輸至待命資料庫之後才會確認主要資料庫上的認可,因此主要執行個體和複本之間的網路延遲對 於認可敏感性工作負載而言至關重要。建議您對工作負載執行負載測試,以評估自訂僅供讀取複本以 在MaxAvailability模式下執行時的效能影響。

與在不同可用區域部署僅供讀取複本相比,在主要資料庫相同的可用區域中部署僅供讀取複本可提供較 低的網路延遲。但是,在相同的可用區域中部署主要和僅供讀取複本可能不符合 HA 需求,因為在可用 區域無法使用的情況下,主要執行個體和僅供讀取複本執行個體都會受到影響。

# 評估將 SQL 伺服器資料庫遷移到 AWS 上的 MongoDB 地圖集的查 詢效能

創建者:巴圖爾加·普列夫拉查(AWS),克里希納庫瑪·薩蒂亞納拉亞納(美國公司)和巴布斯里尼瓦 森 (MongoDB) PeerIslands

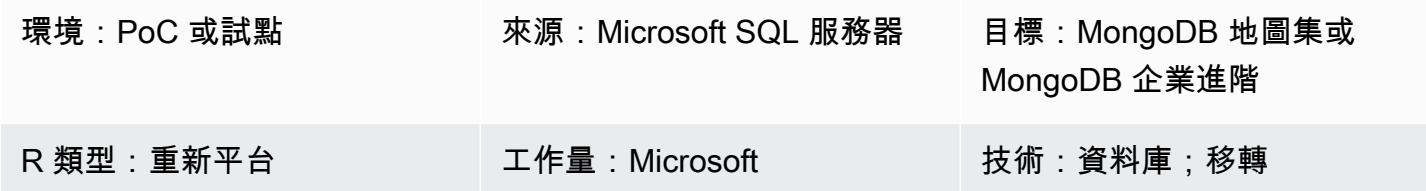

### Summary

此模式提供了載入 MongoDB 的指導,並儘可能接近實際的資料評估 MongoDB 查詢效能。評估提供的 輸入可協助您規劃從關聯式資料庫移轉至 MongoDB。此病毒碼使用[PeerIslands 測試資料產生器和效](https://tools.peerislands.io/) [能分析](https://tools.peerislands.io/)器來測試查詢效能。

這種模式是 Microsoft SQL Server 遷移到 MongoDB 特別有用,因為執行結構描述轉換和從當前 SQL Server 實例加載數據到 MongoDB 可以是非常複雜的。相反地,您可以將接近真實世界的資料載入 MongoDB、瞭解 MongoDB 效能,並在開始實際移轉之前微調結構描述設計。

# 先決條件和限制

先決條件

- 有效的 AWS 帳戶
- 熟悉 [MongoDB](https://www.mongodb.com/docs/atlas/getting-started/) 地圖集
- 目標 MongoDB 模式
- 典型的查詢模式

#### 限制

- 數據加載時間和性能將受到 MongoDB 集群實例大小的限制。我們建議您選擇建議用於生產環境的執 行個體,以瞭解真實世界的效能。
- PeerIslands 測試資料產生器和效能分析器目前僅支援線上資料載入和查詢。尚不支援離線批次處理 (例如,使用 Spark 連接器將資料載入 MongoDB)。

### 產品版本

• 這種模式同時支持 [MongoDB 地圖集和](https://www.mongodb.com/atlas) [MongoDB 企業高](https://www.mongodb.com/products/mongodb-enterprise-advanced)級版。

### 架構

### 目標技術堆疊

• 蒙古數據庫地圖集或 MongoDB 企業進階

架構

PeerIslands 測試資料產生器和效能分析器是使用 Java 和 Angular 建置的,並將其產生的資料存放在 亞馬遜彈性區塊存放區 (Amazon EBS) 上。該工具包含兩個工作流程:測試數據生成和性能測試。

- 在測試數據生成中,您可以創建一個模板,這是必須生成的數據模型的 JSON 表示。建立範本之 後,您可以依據負載產生組態的定義,在目標集合中產生資料。
- 在效能測試中,您可以建立設定檔。設定檔是一種多階段測試案例,您可以在其中設定建立、讀取、 更新和刪除 (CRUD) 作業、彙總管線、每個作業的加權,以及每個階段的持續時間。建立設定檔之 後,您可以根據組態在目標資料庫上執行效能測試。

PeerIslands 測試資料產生器和效能分析器會將其資料儲存在 Amazon EBS 上,因此您可以使 用任何 MongoDB 支援的連線機制 (包括對等互連、允許清單和私有端點),將 Amazon EBS 連接到 MongoDB。預設情況下,該工具不包括操作組件;但是,如果需要,可以使用適用於 Prometheus, Amazon 託管 Grafana, Amazon 和 AWS Secrets Manager 的 Amazon CloudWatch 託 管服務進行配置。

## 工具

• [PeerIslands 測試資料產生器和效能分析器](https://tools.peerislands.io/)包括兩個元件。測試資料產生器元件可協助您根據 MongoDB 結構描述產生高度客戶特定的真實世界資料。該工具是完全 UI 驅動的,具有豐富的數據 庫,可用於在 MongoDB 上快速生成數十億條記錄。該工具還提供了實現 MongoDB 架構中字段之間 的關係的功能。性能分析器組件可幫助您生成高度特定於客戶的查詢和聚合,並在 MongoDB 上執行 現實的性能測試。您可以使用效能分析器,針對特定使用案例使用豐富的負載設定檔和參數化查詢來 測試 MongoDB 效能。

# 最佳實務

請參閱下列資源:

- [MongoDB 架構設計最佳實踐\(](https://www.mongodb.com/developer/products/mongodb/mongodb-schema-design-best-practices/)MongoDB 開發人員網站)
- [在 AWS 上部署 MongoDB 地圖集的最佳實務](https://www.mongodb.com/presentation/best-practices-of-deploying-mongodb-atlas-on-aws) (MongoDB 網站)
- 使用 AWS 將[應用程式安全地連接到 MongoDB 地圖集資料平面 PrivateLink \(AWS](https://aws.amazon.com/blogs/apn/connecting-applications-securely-to-a-mongodb-atlas-data-plane-with-aws-privatelink/) 部落格文章)
- [MongoDB 效能最佳做法指南](https://www.mongodb.com/basics/best-practices) (MongoDB 網站)

# 史诗

### 瞭解您的來源資料

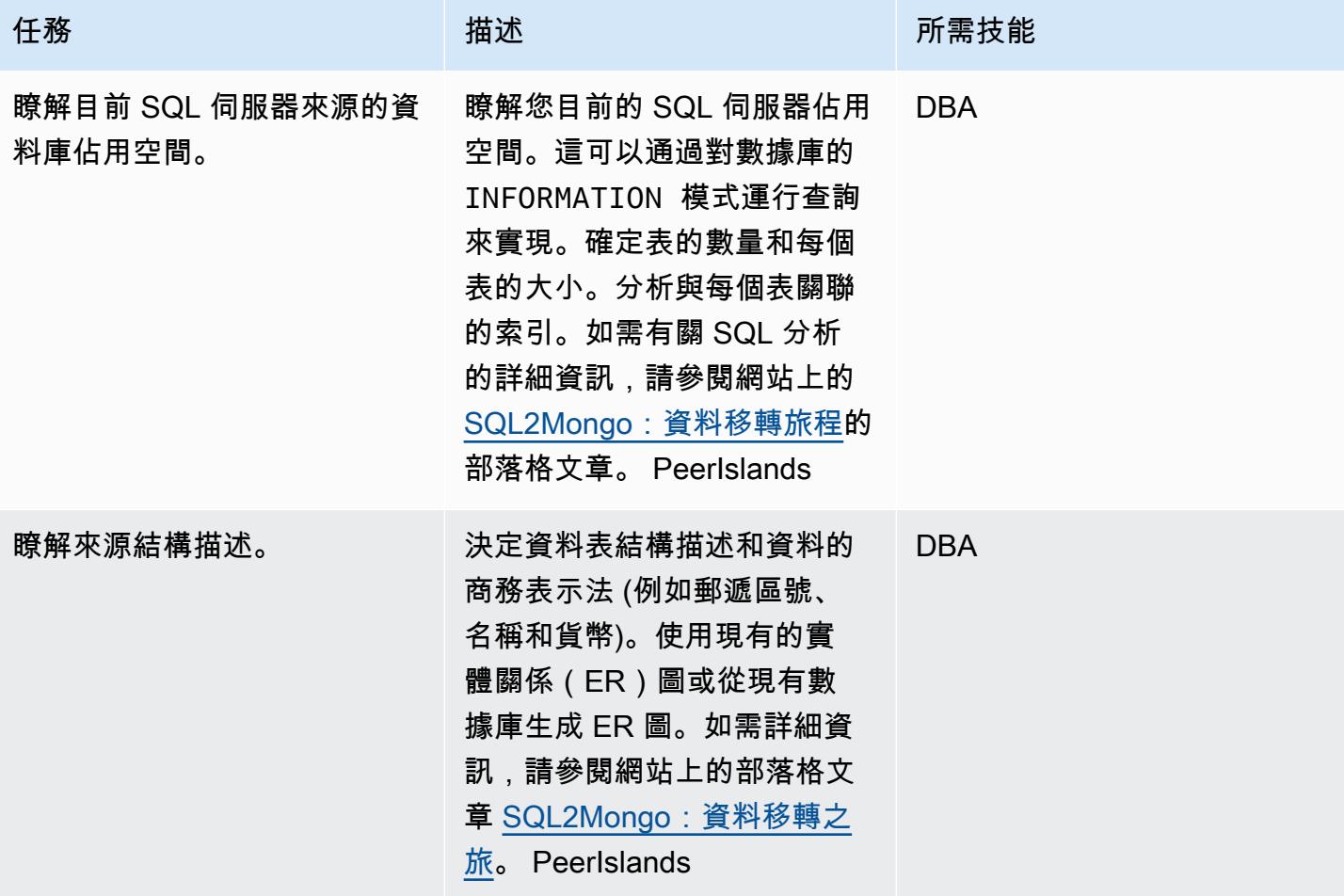

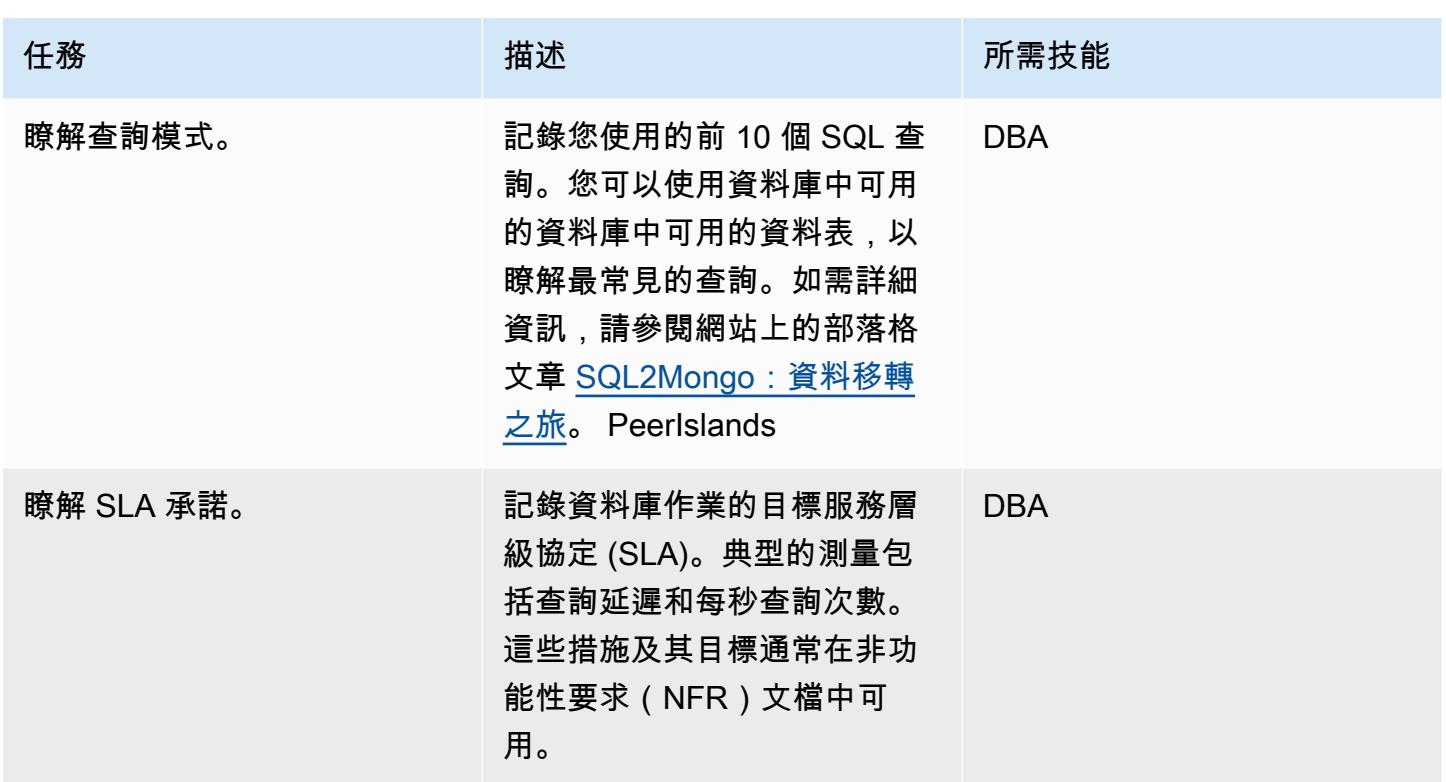

定義 MongoDB 模式

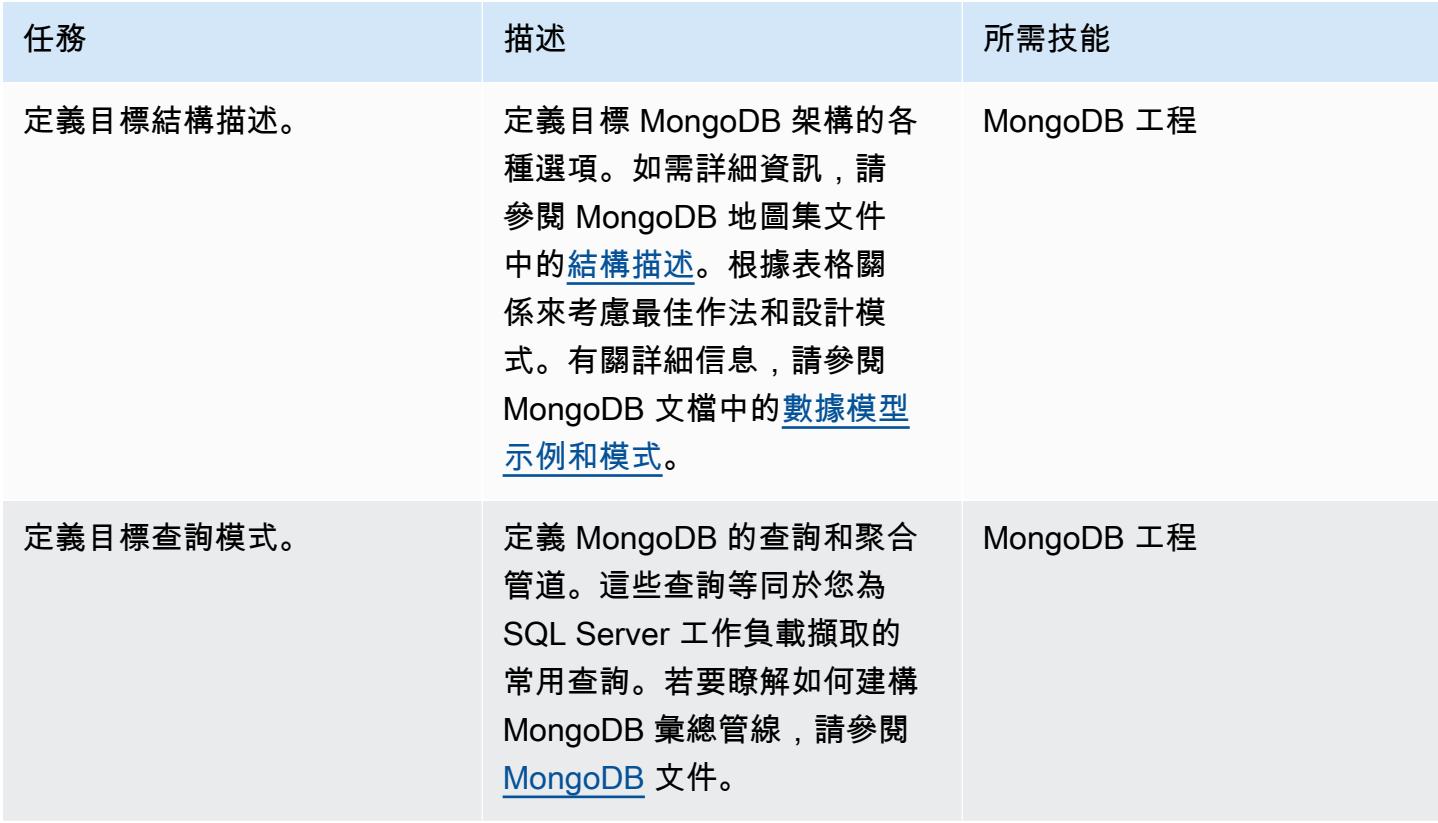

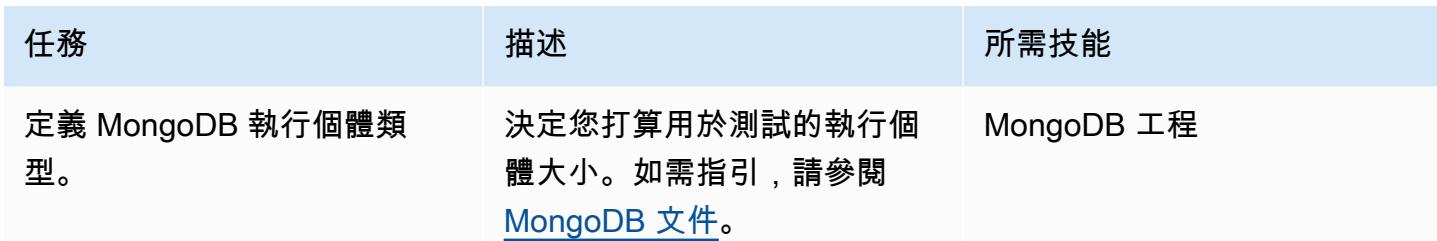

### 準備目標資料庫

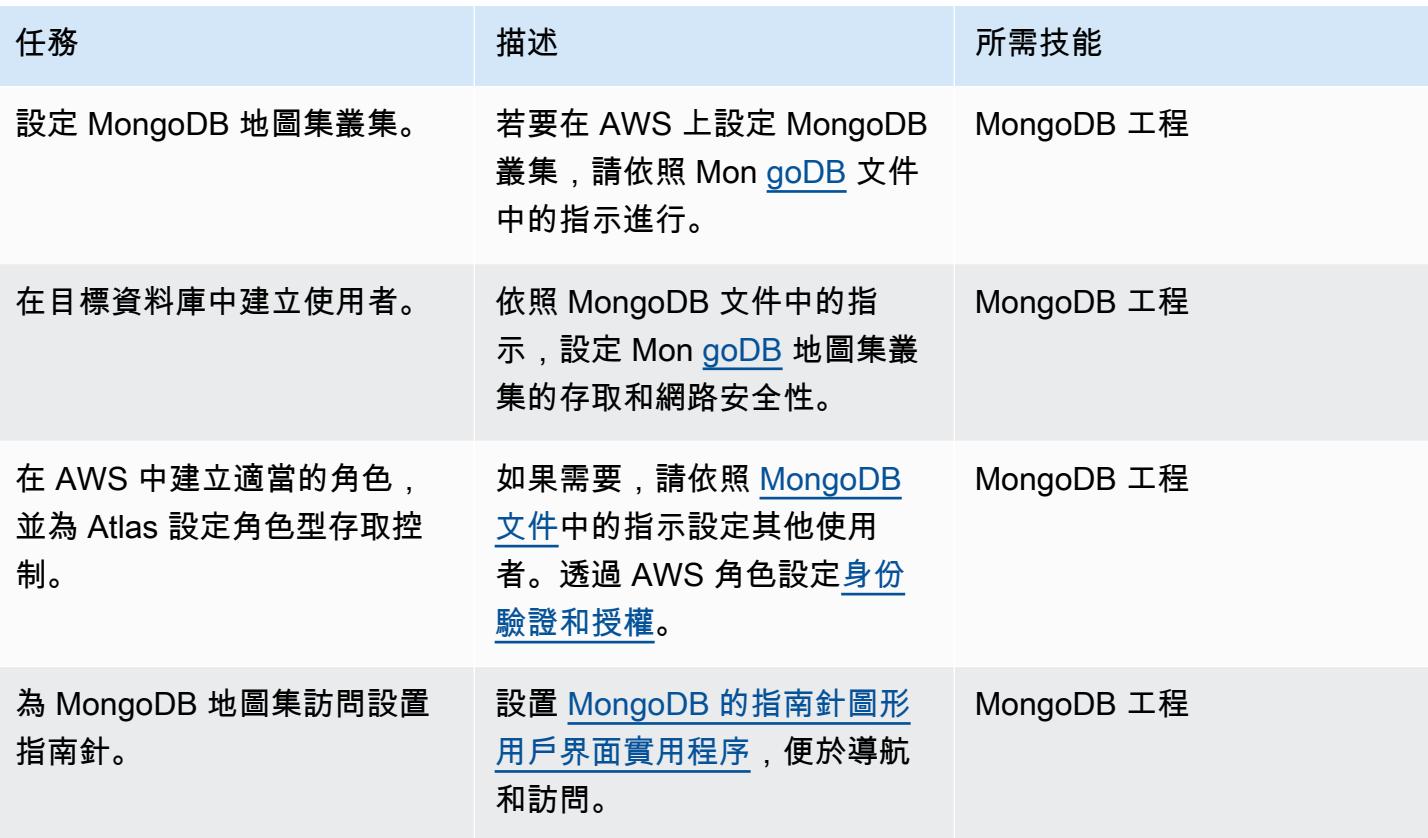

使用測試資料產生器設定基本負載

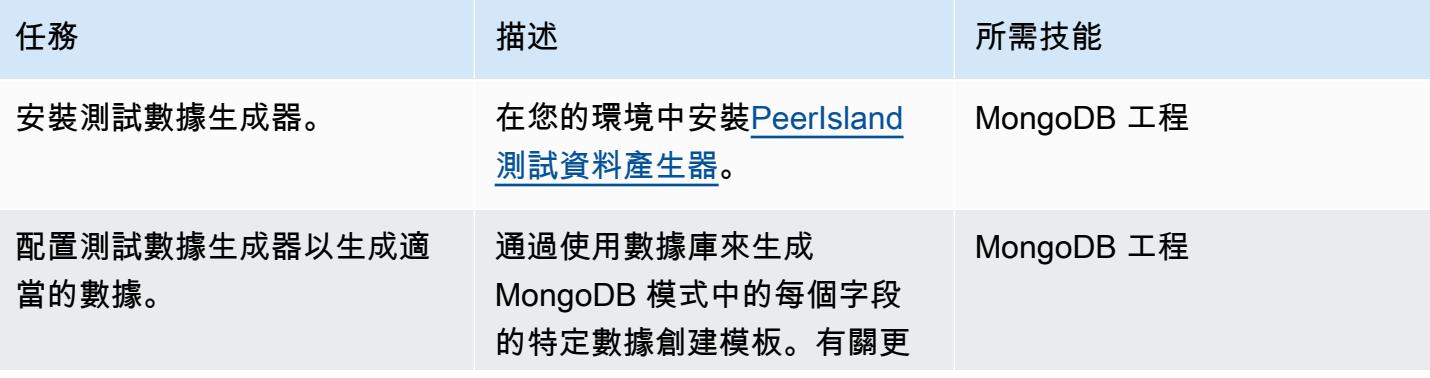

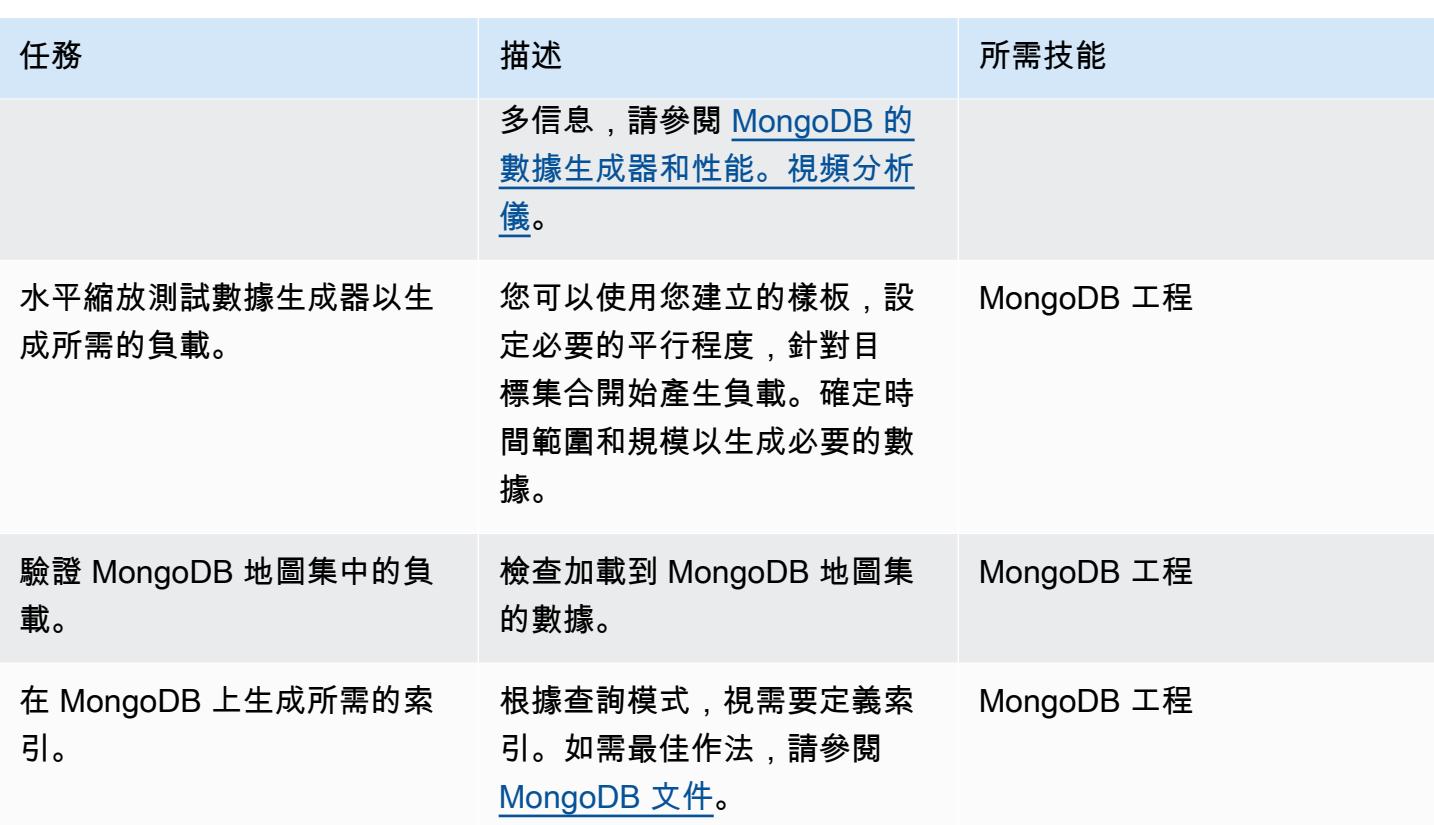

進行性能測試

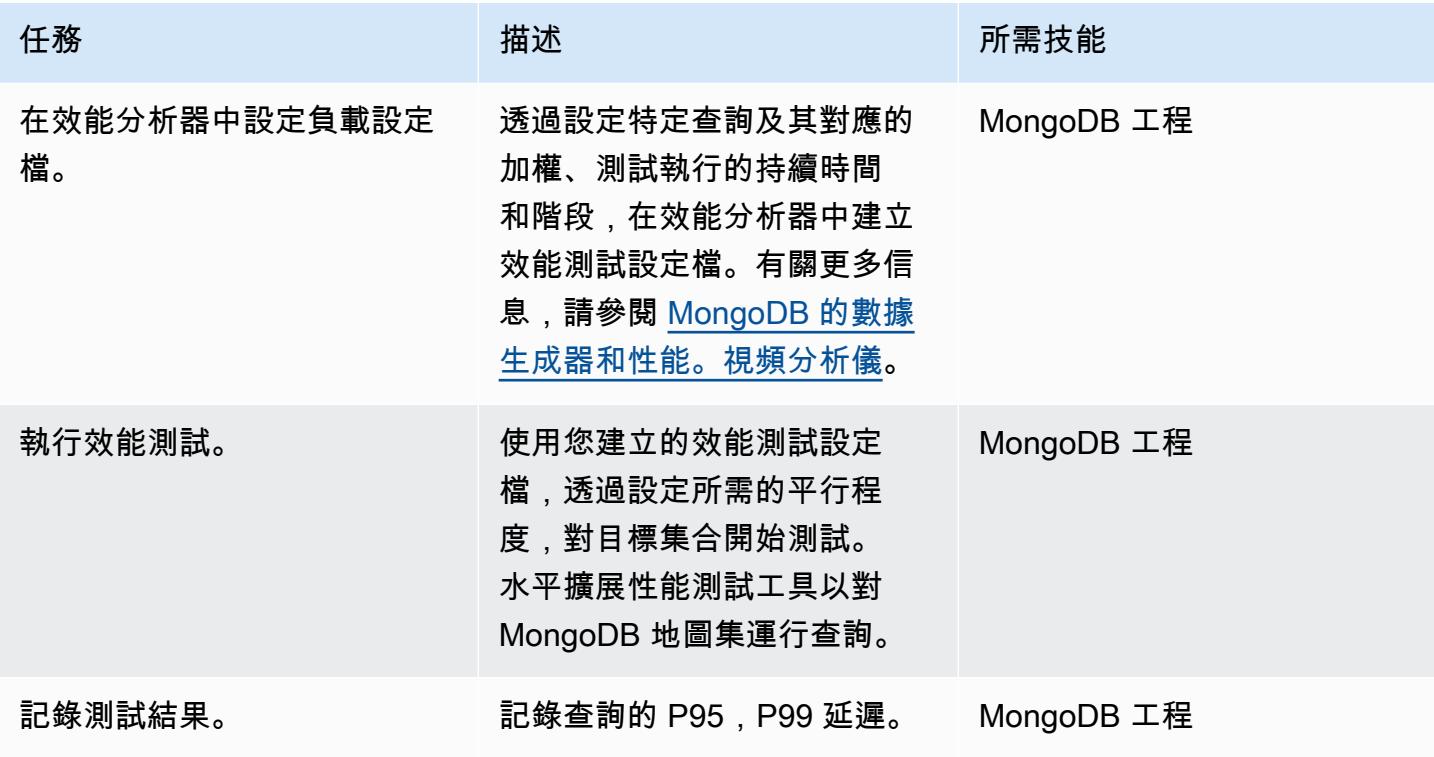

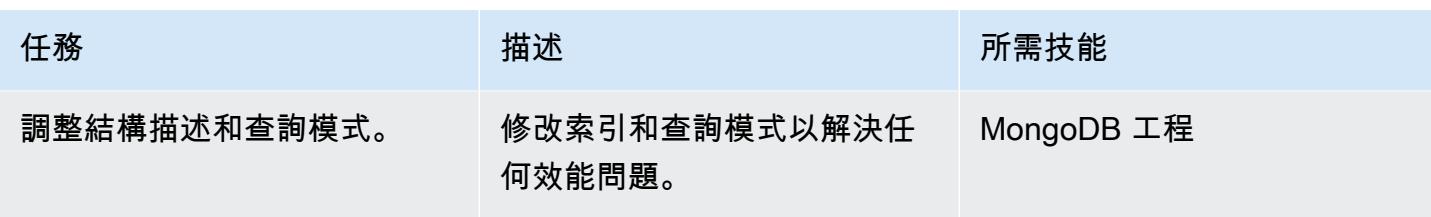

關閉專案

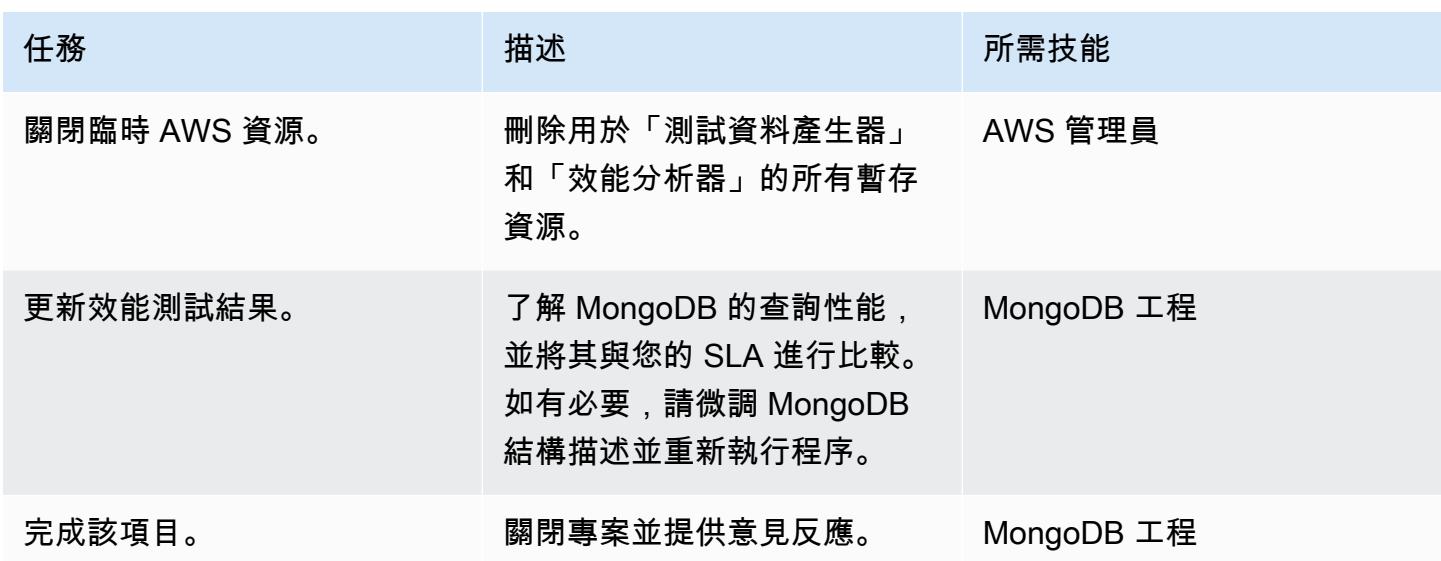

# 相關資源

- GitHub [存儲庫:](https://github.com/mongodb-partners/S3toAtlas)
- 模式:[MongoDB 的模式設](https://www.mongodb.com/developer/products/mongodb/mongodb-schema-design-best-practices/)計
- 聚合管道:[MongoDB 聚合管](https://www.mongodb.com/docs/manual/core/aggregation-pipeline/)道
- MongoDB 地圖集大小:調[整層選擇](https://www.mongodb.com/docs/atlas/sizing-tier-selection/)
- 視頻:[MongoDB 的數據生成器和](https://vimeo.com/570068857)性能。分析儀
- 參考 [MongoDB:](https://www.mongodb.com/docs/)文件
- 教程[:MongoDB 開發人員指南,](https://www.mongodb.com/docs/develop-applications/) [Mongo](https://www.youtube.com/playlist?list=PL4RCxklHWZ9v2lcat4oEVGQhZg6r4IQGV) DB
- AWS Marketplace:[AWS 市場上的 MongoDB 地圖集](https://aws.amazon.com/marketplace/seller-profile?id=c9032c7b-70dd-459f-834f-c1e23cf3d092)
- AWS 合作夥伴解決方案:AWS 上的 [MongoDB 地圖集參考部署](https://aws.amazon.com/quickstart/architecture/mongodb-atlas/)

其他資源:

- [SQL 分析](https://engineering.peerislands.io/sql2mongo-data-migration-journey-fec91a421d60)
- <mark>[開發 MongoDB 社區論壇](https://www.mongodb.com/community/forums/)</mark>
- [MongoDB 的性能調整問題](https://www.mongodb.com/developer/products/mongodb/performance-tuning-tips/)
- [運用阿特拉斯和 Redshift 作業分析](https://github.com/mongodb-partners/Atlas_to_Redshift)
- [使用 MongoDB 地圖集和 AWS Elastic Beanstalk 進行應用程式現代化](https://github.com/mongodb-partners/MEANStack_with_Atlas_on_AWS_EB)

# 使用 DR 協調器架構自動化跨區域容錯移轉和容錯回復

創建者:吉滕德拉·庫馬爾 (AWS)、奧利弗·弗朗西斯 (AWS) 和巴拉蘇布拉馬尼亞 (AWS)

代碼存儲庫:aws-cross-re gion-dr[-](https://github.com/aws-samples/aws-cross-region-dr-databases) 數據庫

環境:生產 技術:資料庫;基礎架構;移 轉:現代化

AWS 服務:Amazon Aurora; AWS CloudFormation; Amazon ElastiCache; Amazon RDS; AWS Step Functions

## Summary

此模式說明如何使用 [DR 協調器架構來](https://docs.aws.amazon.com/prescriptive-guidance/latest/automate-dr-solution-relational-database/dr-orchestrator-framework-overview.html)協調和自動化手動且容易出錯的步驟,以便跨 Amazon Web Services () 區域執行災難復原。AWS該模式涵蓋了以下數據庫:

- 適用於 MySQL 的 Amazon Relational Database Service 服務 (Amazon RDS)、適用於 PostgreSQL 的亞馬遜 RDS 或亞馬遜 RDS
- Amazon Aurora MySQL 兼容版或 Amazon Aurora PostgreSQL 兼容版(使用集中文件)
- Amazon ElastiCache 的雷迪斯

若要示範 DR 協調器架構的功能,您可以建立兩個資料庫執行個體或叢集。主要位於中 AWS 區域 useast-1,次要位於中us-west-2。要創建這些資源,您可以使用 [aws-cross-region-dr-data GitHub](https://github.com/aws-samples/aws-cross-region-dr-databases) [存儲庫](https://github.com/aws-samples/aws-cross-region-dr-databases)的App-Stack文件夾中的 AWS CloudFormation 模板。

# 先決條件和限制

### 一般先決條

- DR 協調器框架部署在主要和次要 AWS 區域
- 兩個 [Amazon 簡單存儲服務桶](https://aws.amazon.com/s3/)
- 具有兩個子網路和一個安 AWS 全群組的[虛擬私人雲端 \(VPC\)](https://aws.amazon.com/vpc/)

引擎特定先決條件

• 適用 ElastiCache 於 Redis 的 Amazon — ElastiCache 全域資料存放區必須有兩個 AWS 區域可用。 您可以use us-east-1作為主要區域,並us-west-2作為次要區域使用。

#### Amazon RDS 限制

- DR Orchestrator 架構在執行容錯移轉或容錯回復之前,不會檢查複寫延遲。必須手動檢查複寫延 遲。
- 此解決方案已使用主要資料庫執行個體與一個僅供讀取複本進行測試。如果您想要使用一個以上的僅 供讀取複本,請先徹底測試解決方案,然後再在生產環境中實作。

### Aurora 限制

- 功能可用性和支援會因每個資料庫引擎的特定版本而有所不同 AWS 區域。如需跨區域複寫功能和區 域可用性的詳細資訊,請參閱[跨區域僅供讀取](https://docs.aws.amazon.com/AmazonRDS/latest/UserGuide/Concepts.RDS_Fea_Regions_DB-eng.Feature.CrossRegionReadReplicas.html)複本。
- Aurora 全域資料庫對支援的 Aurora 資料庫執行個體類別有特定組態需求,以及最大數目 AWS 區 域。如需詳細資訊,請參閱 [Amazon Aurora 全球資料庫的組態需求。](https://docs.aws.amazon.com/AmazonRDS/latest/AuroraUserGuide/aurora-global-database-getting-started.html#aurora-global-database.configuration.requirements)
- 此解決方案已使用主要資料庫執行個體與一個僅供讀取複本進行測試。如果您想要使用一個以上的僅 供讀取複本,請先徹底測試解決方案,然後再在生產環境中實作。

### ElastiCache 限制

• 如需有關全域資料存放區的區域可用性和 ElastiCache 組態需求的資訊,請參閱文件中的必要[條](https://docs.aws.amazon.com/AmazonElastiCache/latest/red-ug/Redis-Global-Datastores-Getting-Started.html)  [ElastiCache 件和限制](https://docs.aws.amazon.com/AmazonElastiCache/latest/red-ug/Redis-Global-Datastores-Getting-Started.html)。

Amazon RDS p 接頭版本

Amazon RDS 支援下列引擎版本:

- MySQL Amazon RDS 支援執行下列版本的資料庫執行個體:[MySQL](https://docs.aws.amazon.com/AmazonRDS/latest/UserGuide/CHAP_MySQL.html) 8.0 和 MySQL 5.7
- PostgreSQL 如需支援的 Amazon RDS for PostgreSQL 版本的相關資訊,請參[閱可用](https://docs.aws.amazon.com/AmazonRDS/latest/UserGuide/CHAP_PostgreSQL.html#PostgreSQL.Concepts.General.DBVersions)的資料庫版 本。
- MariaDB  [Amazon RDS 支援執行下列 MariaDB 版本的資料庫執行個體:](https://docs.aws.amazon.com/AmazonRDS/latest/UserGuide/CHAP_MariaDB.html)
	- MariaDB 10.11
- MariaDB 10.6
- MariaDB 10.5

### Aurora 產品版本

• Amazon Aurora 全球資料庫轉換需要 Aurora 與 MySQL 5.7 相容性與 MySQL 5.7 相容性、2.09.1 及 更高版本

如需詳細資訊,請參閱 [Amazon Aurora 全域資料庫的限制。](https://docs.aws.amazon.com/AmazonRDS/latest/AuroraUserGuide/aurora-global-database.html#aurora-global-database.limitations)

### ElastiCache 適用於產品版本

Amazon ElastiCache 適用於 Redis 的支持以下版本:

- Redis 7.1 (增強版)
- Redis 7.0 (增強版)
- Redis 6.2 (增強版)
- Redis 6.0 (增強版)
- Redis 5.0.6 (增強版)

如需詳細資訊,請參閱 [Redis 版本支援 ElastiCache 。](https://docs.aws.amazon.com/AmazonElastiCache/latest/red-ug/Redis-Global-Datastores-Getting-Started.html)

### 架構

Amazon RDS 架構

Amazon RDS 架構包括以下資源:

- 在主要區域 (us-east-1) 中建立的主要 Amazon RDS 資料庫執行個體,具有用戶端讀取/寫入存取 權
- 在次要區域 (us-west-2) 中建立的 Amazon RDS 僅供讀取複本,具有用戶端唯讀存取權
- 主要和次要區域中部署的 DR 協調器架構

上圖顯示以下項目:

1. 主要執行個體與次要執行個體之間的非同步複製

- 2. 主要區域中用戶端的讀取/寫入存取
- 3. 次要區域中用戶端的唯讀存取權

Aurora 建築

Amazon Aurora 架構包括下列資源:

- 在主要區域 (us-east-1) 中使用主動寫入器端點建立的主要 Aurora 資料庫叢集
- 在次要區域 (us-west-2) 中使用非作用中寫入器端點建立的 Aurora 資料庫叢集
- 主要和次要區域中部署的 DR 協調器架構

上圖顯示以下項目:

- 1. 主要叢集與次要叢集之間的非同步複製
- 2. 具有主動寫入器端點的主要資料庫叢集
- 3. 具有非作用中寫入器端點的次要資料庫叢集

ElastiCache 對於雷迪斯架構

ElastiCache 適用於 Redis 的 Amazon 架構包括以下資源:

- 針對使用兩個叢集建立 ElastiCache 的 Redis 全域資料存放區:
	- 1. 主要區域中的主要叢集 (us-east-1)
	- 2. 次要區域中的次要叢集 (us-west-2)
- 在兩個叢集之間使用 TLS 1.2 加密的 Amazon 跨區域連結
- 主要和次要區域中部署的 DR 協調器架構

### 自動化和規模

DR Orchestrator 架構具備擴充能力,並支援 parallel 多個 AWS 資料庫的容錯移轉或容錯回復。

您可以使用下列承載程式碼容錯移轉帳戶中的多個 AWS 資料庫。在此範例中,三個 AWS 資料庫 (兩 個全域資料庫,例如:與 Aurora MySQL 相容或與 Aurora PostgreSQL 相容,以及一個 Amazon RDS for MySQL 執行個體) 容錯移轉至 DR 區域:

```
{ 
   "StatePayload": [ 
     { 
       "layer": 1, 
       "resources": [ 
        \{ "resourceType": "PlannedFailoverAurora", 
            "resourceName": "Switchover (planned failover) of Amazon Aurora global 
  databases (MySQL)", 
            "parameters": { 
              "GlobalClusterIdentifier": "!Import dr-globaldb-cluster-mysql-global-
identifier", 
              "DBClusterIdentifier": "!Import dr-globaldb-cluster-mysql-cluster-
identifier" 
           } 
         }, 
         { 
            "resourceType": "PlannedFailoverAurora", 
            "resourceName": "Switchover (planned failover) of Amazon Aurora global 
  databases (PostgreSQL)", 
            "parameters": { 
              "GlobalClusterIdentifier": "!Import dr-globaldb-cluster-postgres-global-
identifier", 
              "DBClusterIdentifier": "!Import dr-globaldb-cluster-postgres-cluster-
identifier" 
            } 
         }, 
\overline{\mathcal{L}} "resourceType": "PromoteRDSReadReplica", 
            "resourceName": "Promote RDS for MySQL Read Replica", 
            "parameters": { 
              "RDSInstanceIdentifier": "!Import rds-mysql-instance-identifier", 
              "TargetClusterIdentifier": "!Import rds-mysql-instance-global-arn" 
            } 
         } 
       ] 
     } 
   ]
}
```
# 工具

AWS 服務

- [Amazon Aurora](https://docs.aws.amazon.com/AmazonRDS/latest/AuroraUserGuide/CHAP_AuroraOverview.html) 是全受管的關聯式資料庫引擎,專為雲端建置,並與 MySQL 和 PostgreSQL 相 容。
- [Amazon](https://docs.aws.amazon.com/elasticache/) 可 ElastiCache協助您在中設定、管理和擴展分散式記憶體內快取環境。 AWS 雲端這種模 式使用 Amazon ElastiCache 的 Redis。
- [AWS Lambda](https://aws.amazon.com/lambda/) 是一項運算服務,可協助您執行程式碼,無需佈建或管理伺服器。它只會在需要時 執行程式碼並自動調整規模,因此您只需為使用的運算時間付費。在這種模式中,Lambda 函數用 AWS Step Functions 於執行步驟。
- [Amazon Relational Database Service \(Amazon RDS\)](https://docs.aws.amazon.com/AmazonRDS/latest/UserGuide/Welcome.html) 可協助您在中設定、操作和擴展關聯式資料庫 AWS 雲端。此模式支援 Amazon RDS for MySQL (適用於 MySQL)、亞馬遜 RDS 以及適用於瑪利 亞德的亞馬遜 RDS。
- [AWS SDK for Python \(Boto3\)可](https://aws.amazon.com/sdk-for-python/)協助您將 Python 應用程式、程式庫或指令碼與 AWS 服務. 在這種 模式中,Boto3 API 用於與數據庫實例或全局數據庫進行通信。
- [AWS Step Functions是](https://aws.amazon.com/step-functions/)一項無伺服器協調服務,可協助您結合 AWS Lambda 功能與其他功能, AWS 服務 以建置關鍵業務應用程式。在此模式中,Step Functions 狀態機器用於協調和執行資料庫 執行個體或全域資料庫的跨區域容錯移轉和容錯回復。

### 代碼存儲庫

此模式的代碼可在上 GitHub的 [aws-cross-region-dr-data 存儲庫中](https://github.com/aws-samples/aws-cross-region-dr-databases/tree/main/App-Stack)找到。

## 史诗

安裝 DR 協調器框架

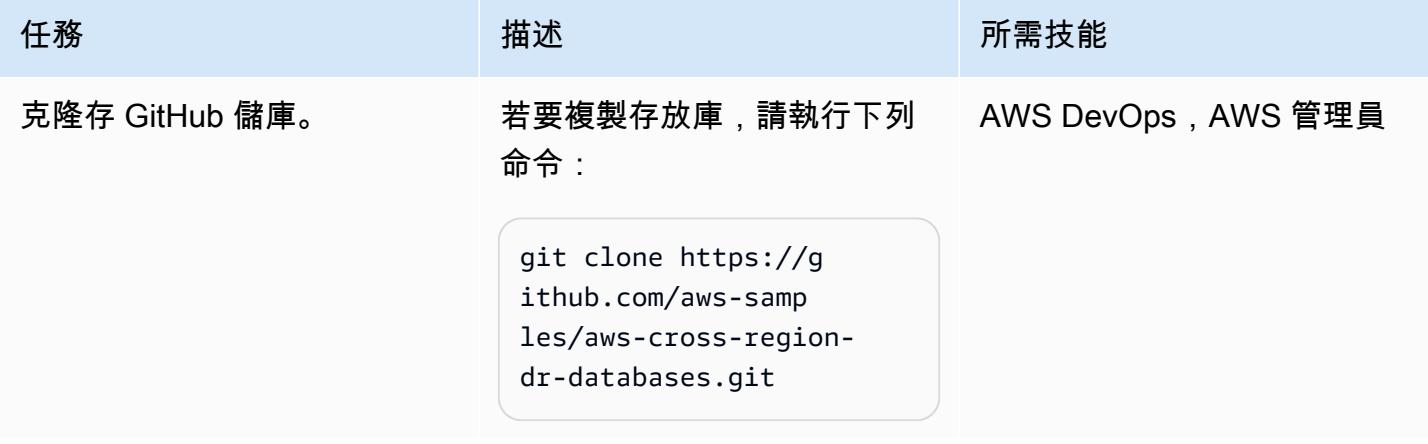

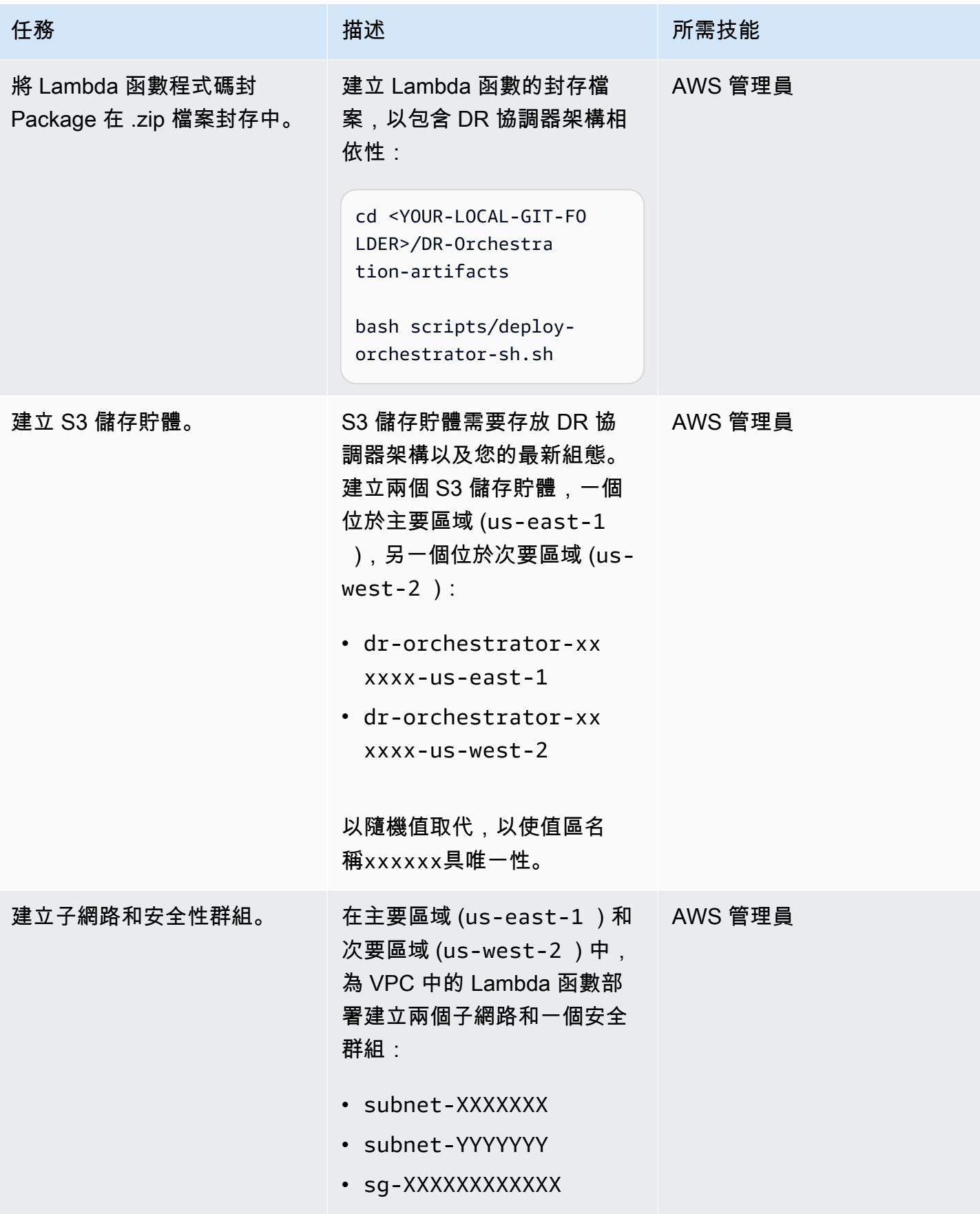

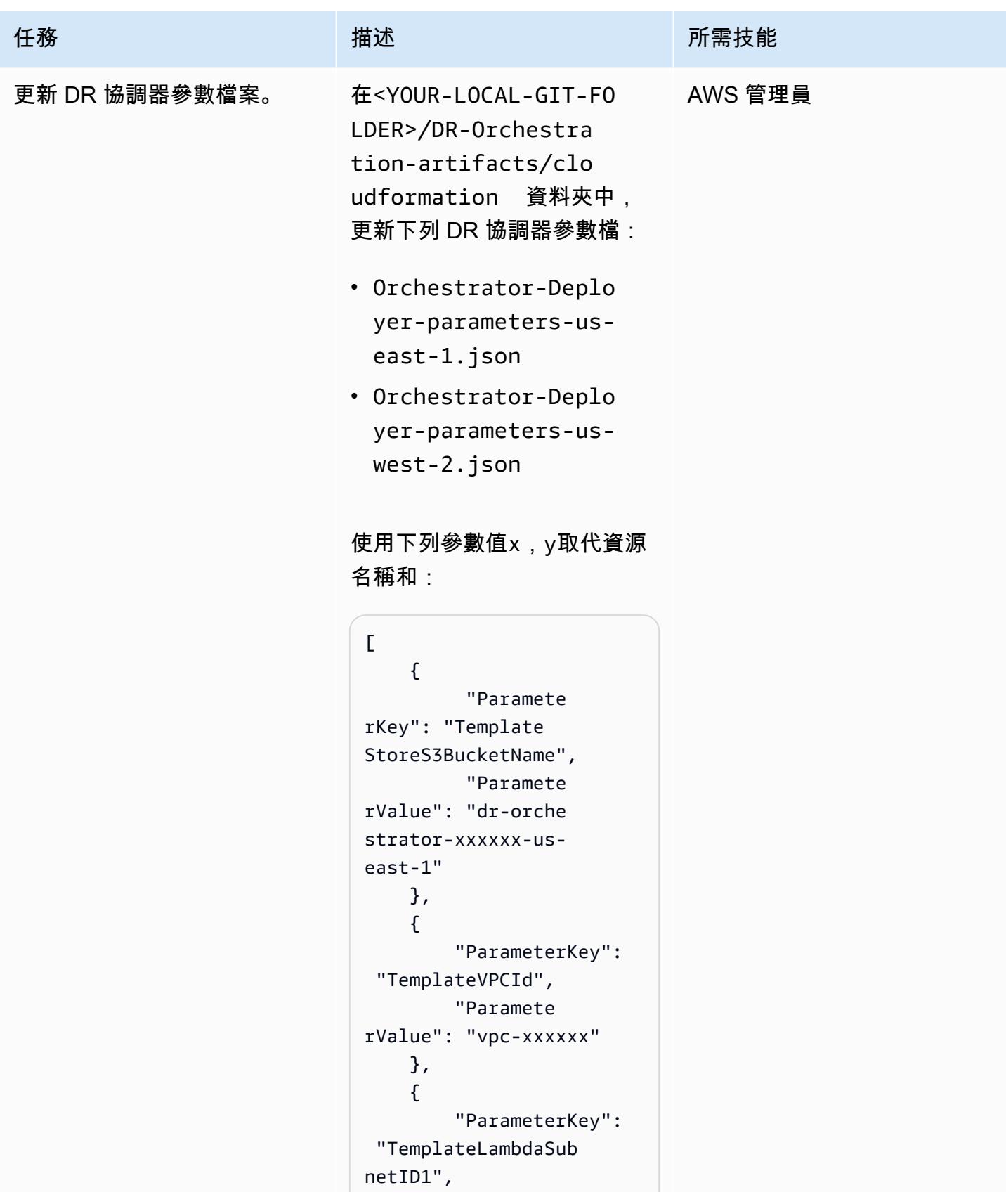

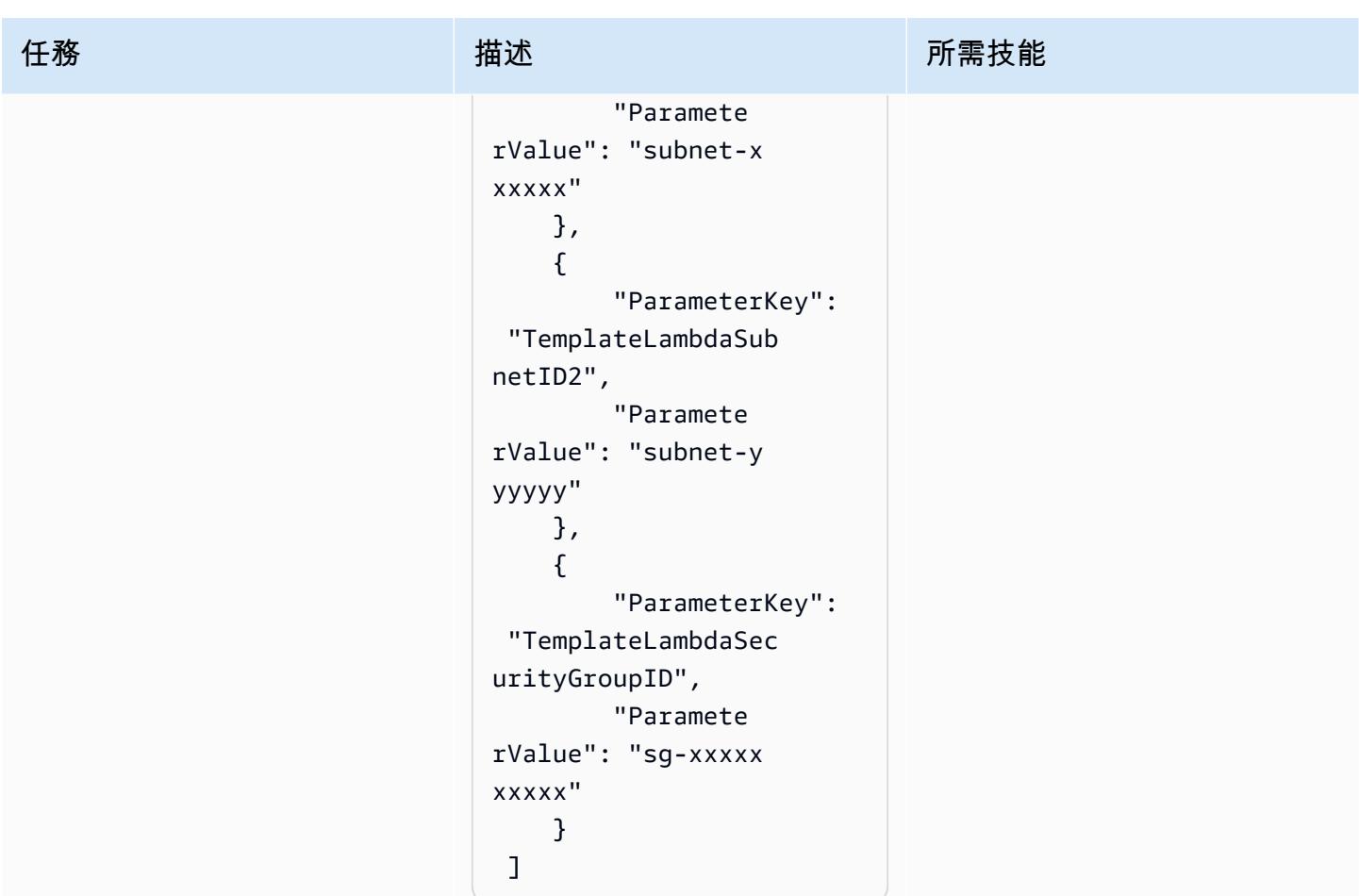

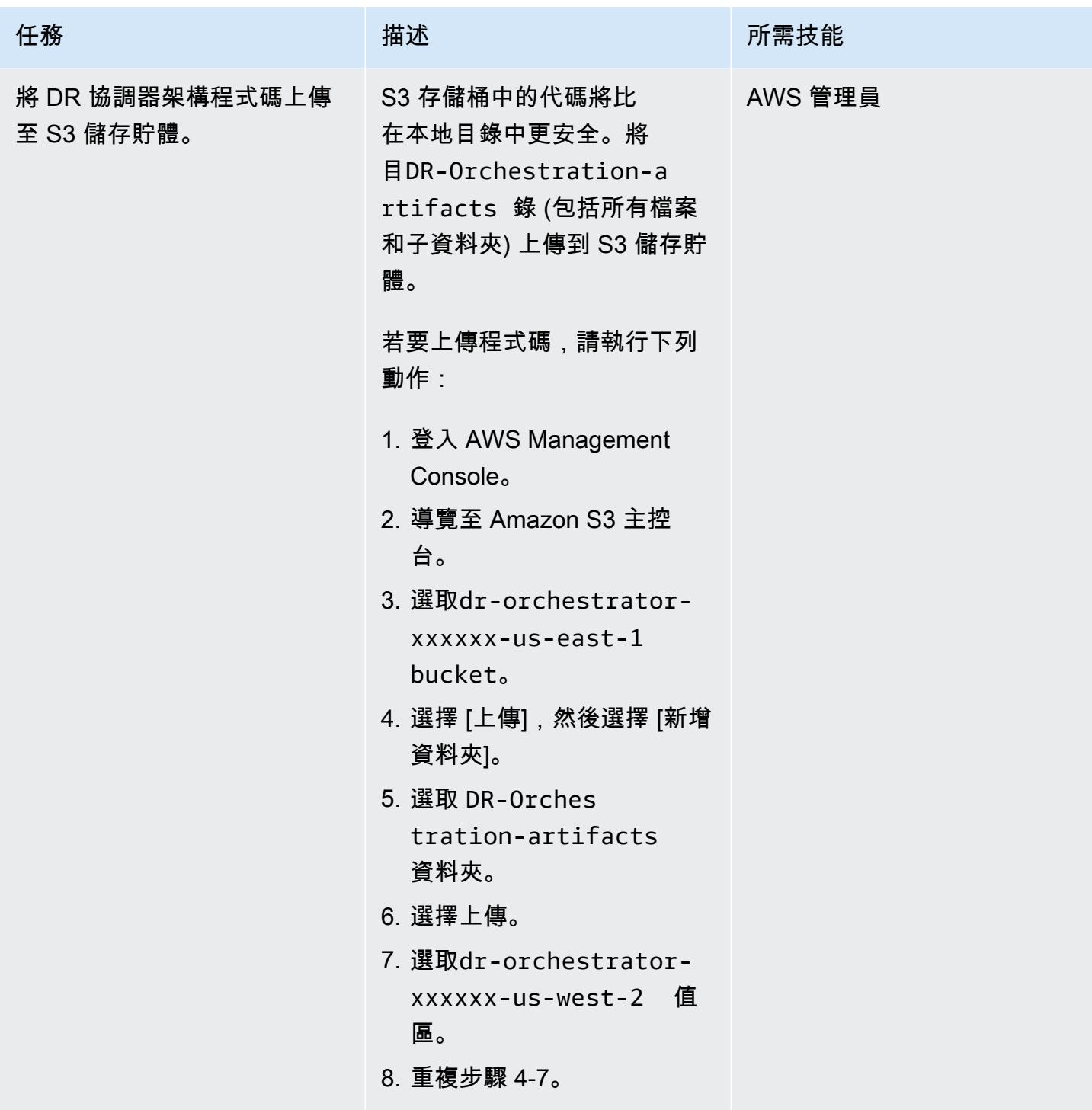

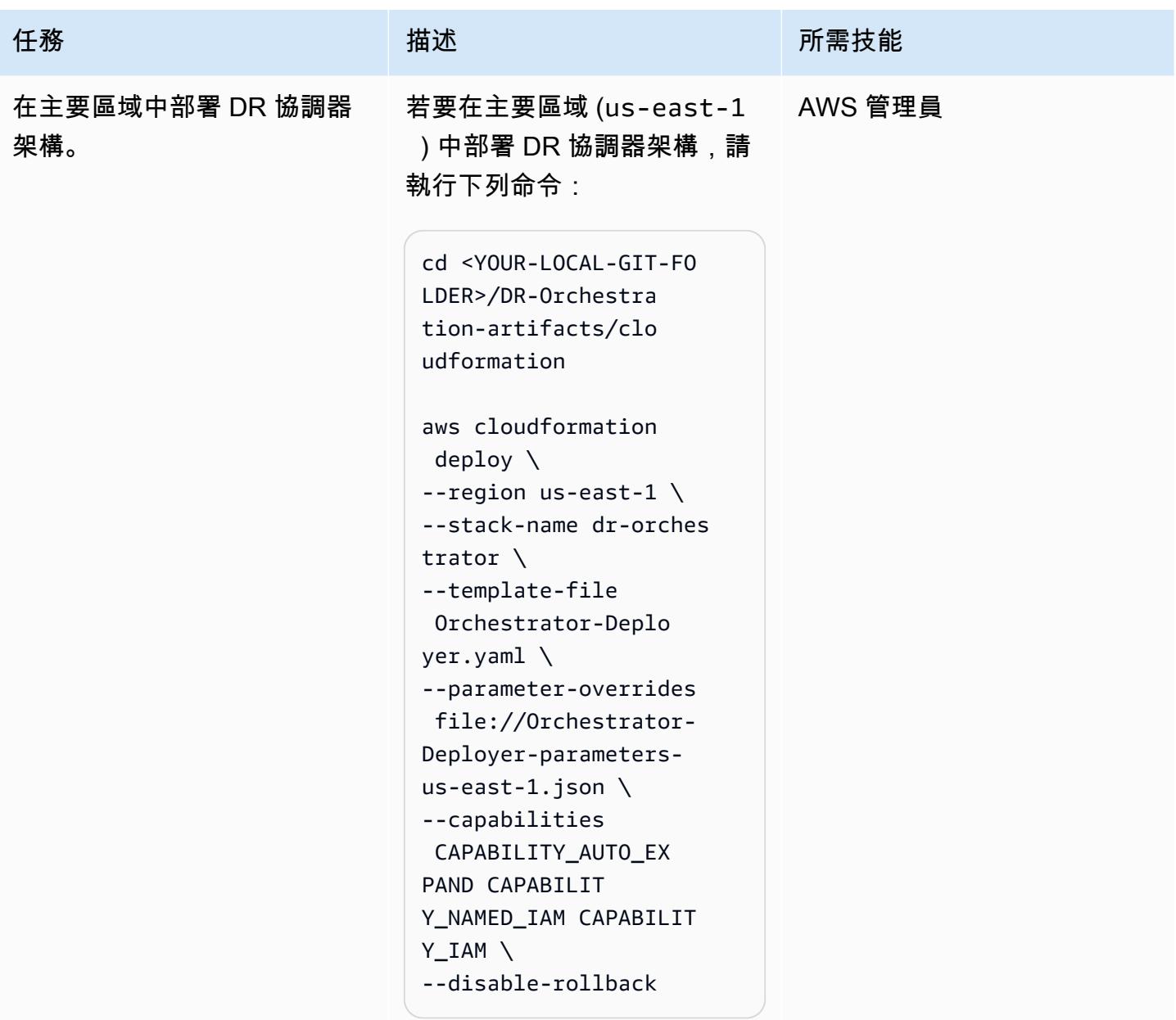

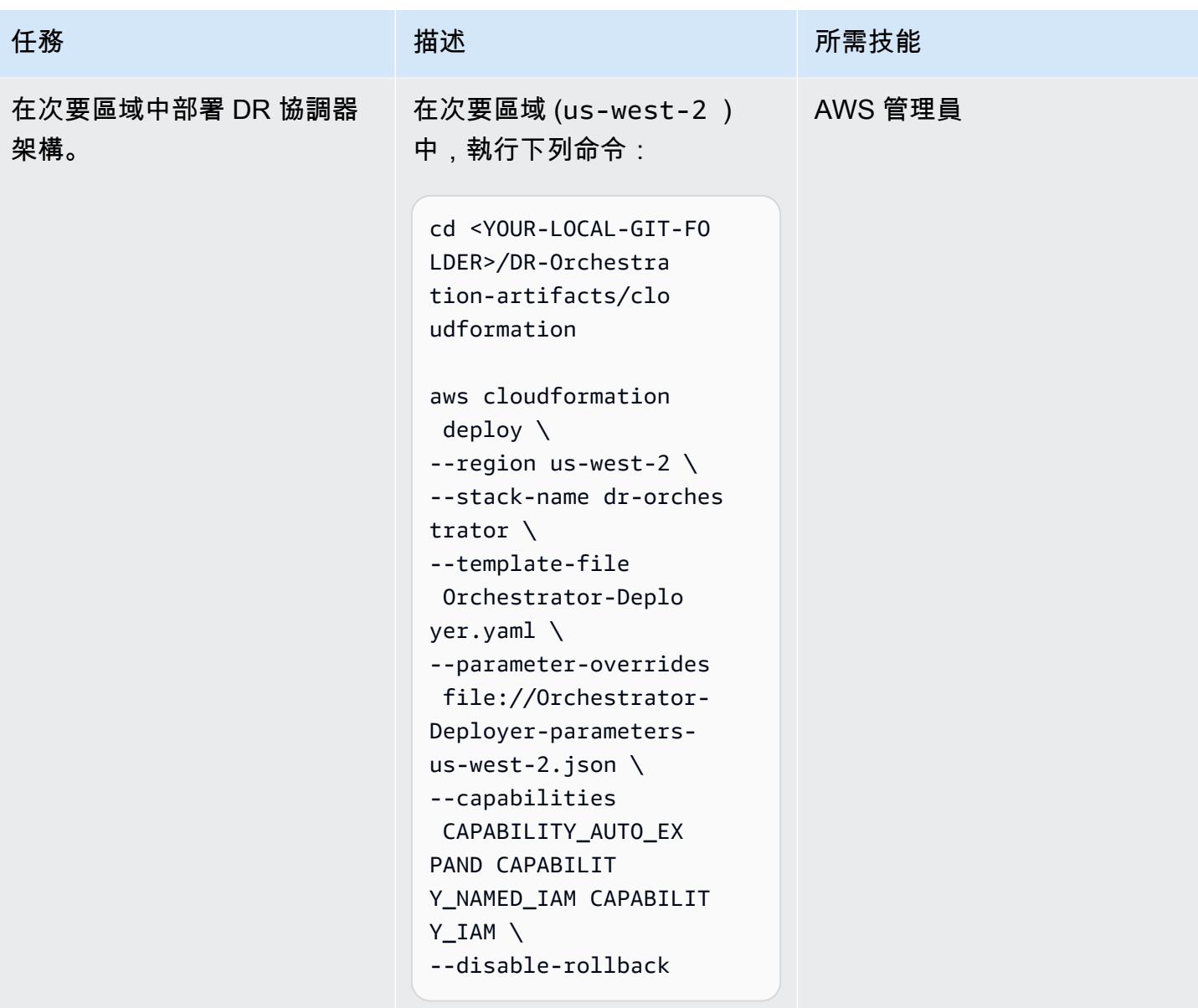

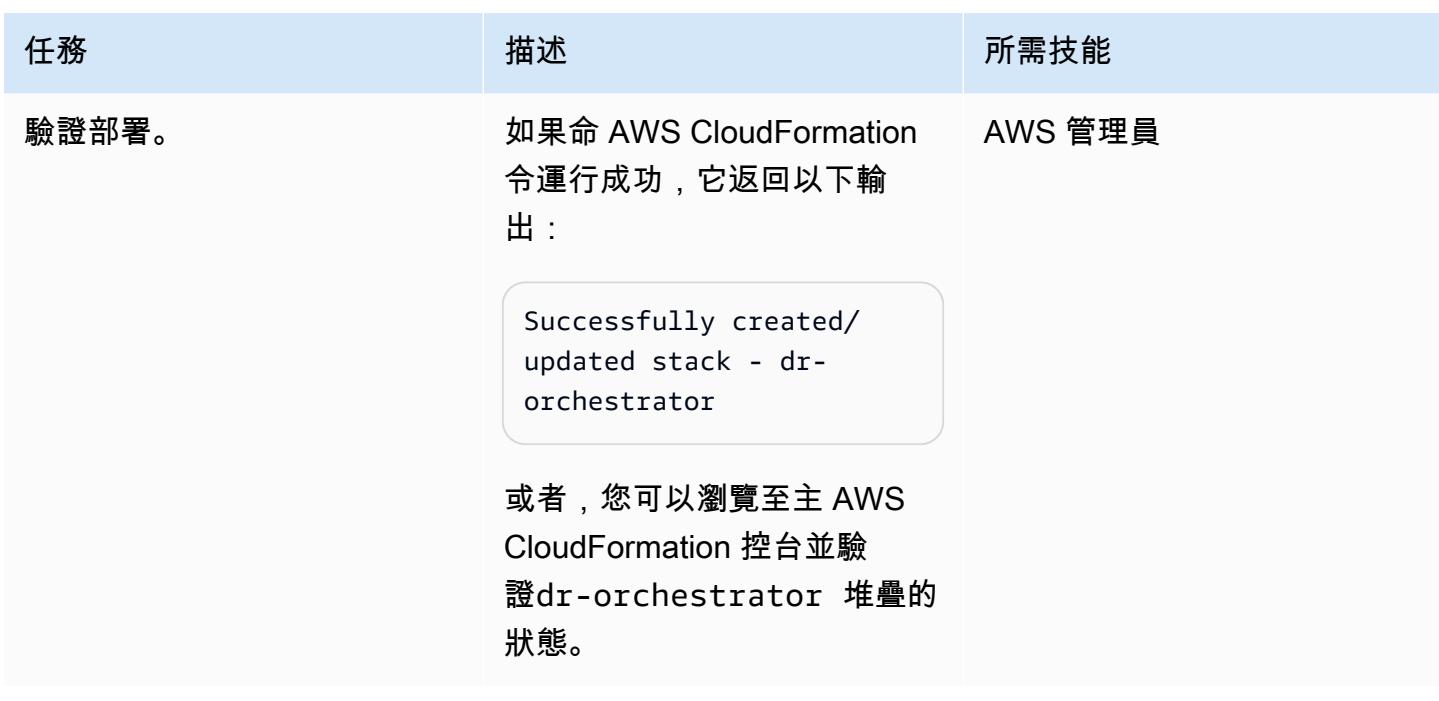

建立資料庫執行個體或叢集

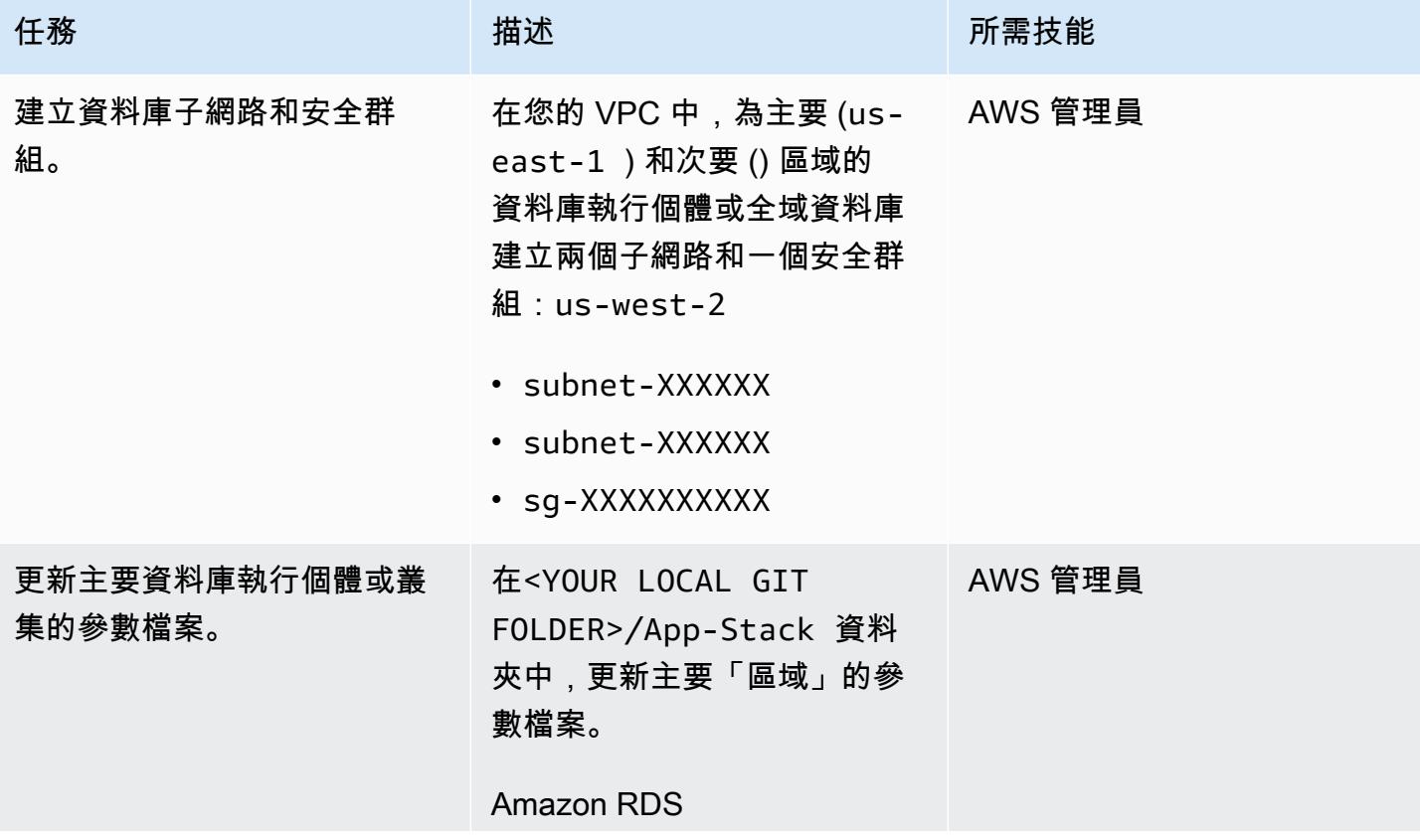

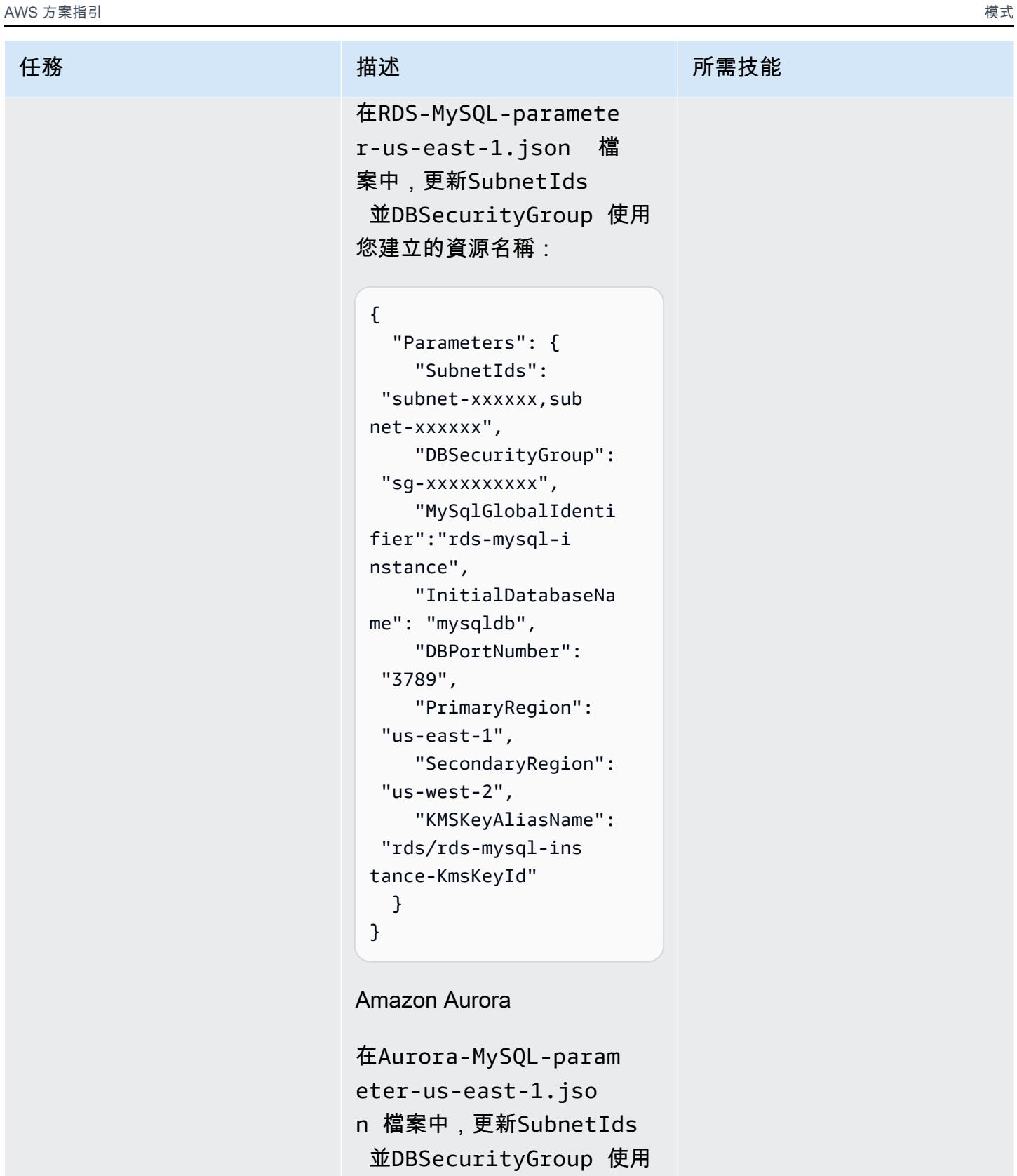

您建立的資源名稱:

{

# 任務 描述 所需技能

 "Parameters": { "SubnetIds": "subnet1-xxxxxx,su bnet2-xxxxxx", "DBSecurityGroup": "sg-xxxxxxxxxx", "GlobalClusterIden tifier":"dr-globaldbcluster-mysql", "DBClusterName":"d bcluster-01", "SourceDBClusterNa me":"dbcluster-02", "DBPortNumber": "3787", "DBInstanceClass": "db.r5.large", "InitialDatabaseNa me": "sampledb", "PrimaryRegion": "us-east-1", "SecondaryRegion": "us-west-2", "KMSKeyAliasName": "rds/dr-globaldb-c luster-mysql-KmsKe yId" } }

Amazon ElastiCache 的雷迪斯

```
在ElastiCache-parame 
ter-us-east-1.json
檔案中,更新SubnetIds 並DBSecurityGroup 使用
您建立的資源名稱。
```
{ "Parameters": {
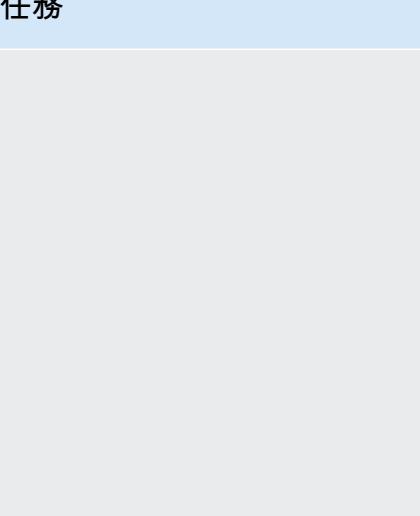

```
任務 描述 所需技能
                                    "CacheNodeType": 
                                 "cache.m5.large", 
                                    "DBSecurityGroup": 
                                 "sg-xxxxxxxxxx", 
                                    "SubnetIds": 
                                 "subnet-xxxxxx,sub 
                               net-xxxxxx", 
                                    "EngineVersion": 
                                 "5.0.6", 
                                    "GlobalReplication 
                               GroupIdSuffix": "demo-
                               redis-global-datastor 
                               e", 
                                    "NumReplicas": "1", 
                                    "NumShards": "1", 
                                    "ReplicationGroupI 
                               d": "demo-redis-cluste 
                               r", 
                                    "DBPortNumber": 
                                 "3788", 
                                    "TransitEncryption 
                               ": "true", 
                                    "KMSKeyAliasName": 
                                 "elasticache/demo-
                               redis-global-datas 
                               tore-KmsKeyId", 
                                    "PrimaryRegion": 
                                 "us-east-1", 
                                    "SecondaryRegion": 
                                 "us-west-2" 
                                  }
                               }
```
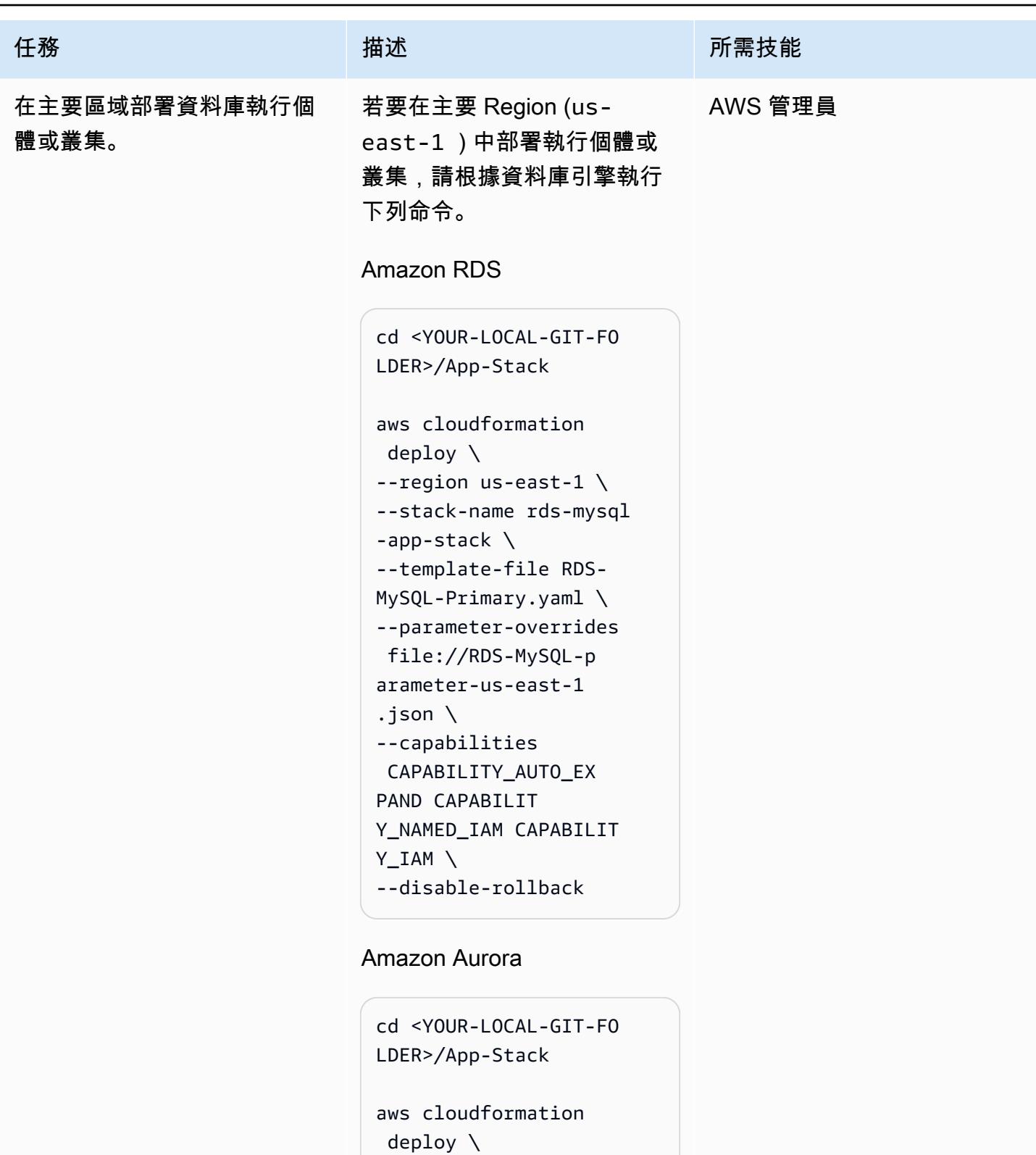

--region us-east-1 \ --stack-name aurora-my

--template-file Aurora-MySQL-Primary.yaml

sql-app-stack \

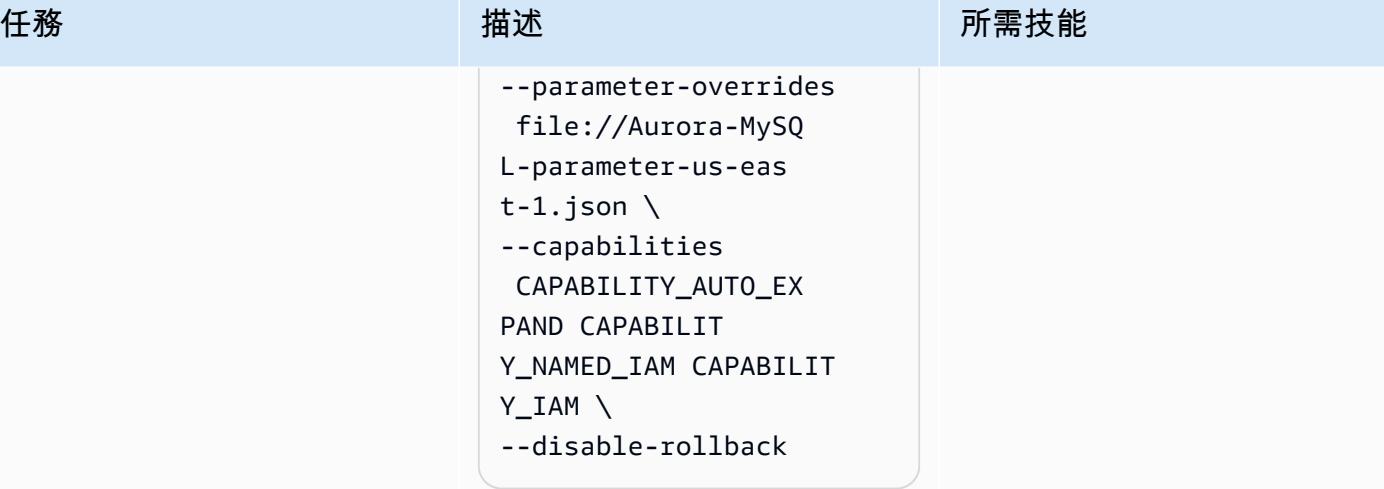

Amazon ElastiCache 的雷迪斯

```
cd <YOUR-LOCAL-GIT-FO 
LDER>/App-Stack
aws cloudformation 
  deploy \
--region us-east-1 --
stack-name elasticac 
he-ds-app-stack \
--template-file 
 ElastiCache-Primar 
y.yaml \
--parameter-overrides 
 file://ElastiCache 
-parameter-us-east 
-1.json \setminus--capabilities 
 CAPABILITY_AUTO_EX 
PAND CAPABILIT 
Y_NAMED_IAM CAPABILIT 
Y_IAM \
--disable-rollback
```
確認已成功部署 AWS CloudFormation 資源。

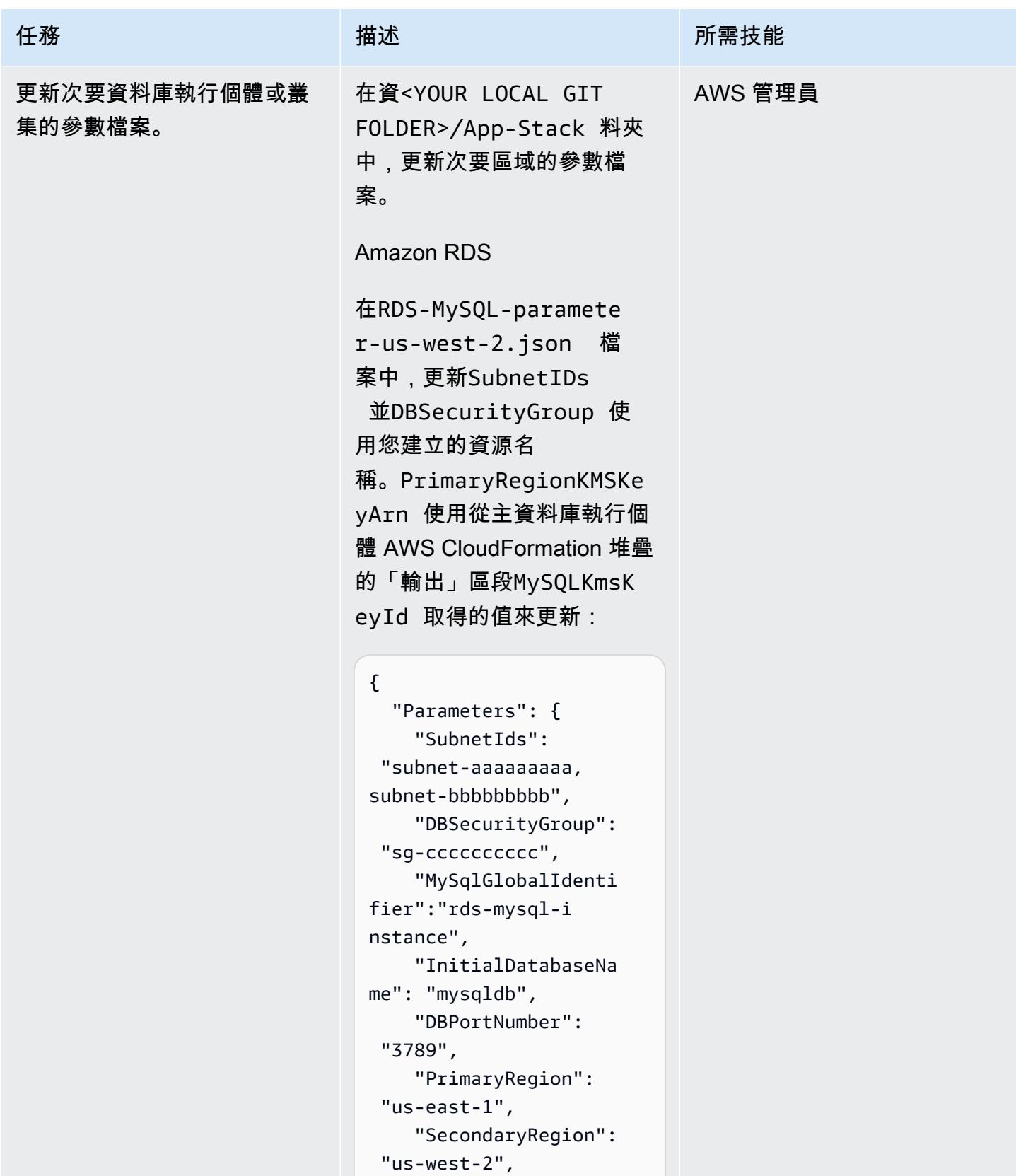

```
任務 描述 所需技能
                             "KMSKeyAliasName": 
                           "rds/rds-mysql-ins 
                         tance-KmsKeyId", 
                             "PrimaryRegionKMSK 
                         eyArn":"arn:aws:km 
                         s:us-east-1:xxxxxx 
                         xxx:key/mrk-xxxxxx 
                         xxxxxxxxxxxxxxx" 
                            }
                         }
```
Amazon Aurora

在Aurora-MySQL-param eter-us-west-2.jso<br>n 檔案中,DBSecurit yGroup 使用您建立的資 源名稱更新SubnetIDs 和。PrimaryRe gionKMSKeyArn 使用 從主資料庫執行個體 AWS CloudFormation 堆疊的 「輸出」區段AuroraKms KeyId 取得的值來更新:

```
{ 
   "Parameters": { 
     "SubnetIds": 
  "subnet1-aaaaaaaaa 
,subnet2-bbbbbbbbb", 
     "DBSecurityGroup": 
  "sg-cccccccccc", 
     "GlobalClusterIden 
tifier":"dr-globaldb-
cluster-mysql", 
     "DBClusterName":"d 
bcluster-01", 
     "SourceDBClusterNa 
me":"dbcluster-02",
```
}

```
任務 描述 所需技能
                                 "DBPortNumber": 
                              "3787", 
                                 "DBInstanceClass": 
                            "db.r5.large", 
                                 "InitialDatabaseNa 
                            me": "sampledb", 
                                 "PrimaryRegion": 
                              "us-east-1", 
                                 "SecondaryRegion": 
                              "us-west-2", 
                                 "KMSKeyAliasName": 
                              "rds/dr-globaldb-c 
                            luster-mysql-KmsKe 
                            yId" 
                               }
```
Amazon ElastiCache 的雷迪斯

在ElastiCacheparameter-us-we st-2.json 檔案中,更 新SubnetIDs 並DBSecurit yGroup 使用您建立的資源名 稱。PrimaryRegionKMSKe yArn 使用從主資料庫執行個 體 AWS CloudFormation 堆疊 的「輸出」區段ElastiCac heKmsKeyId 取得的值來更 新:

{ "Parameters": { "CacheNodeType": "cache.m5.large", "DBSecurityGroup": "sg-cccccccccc",

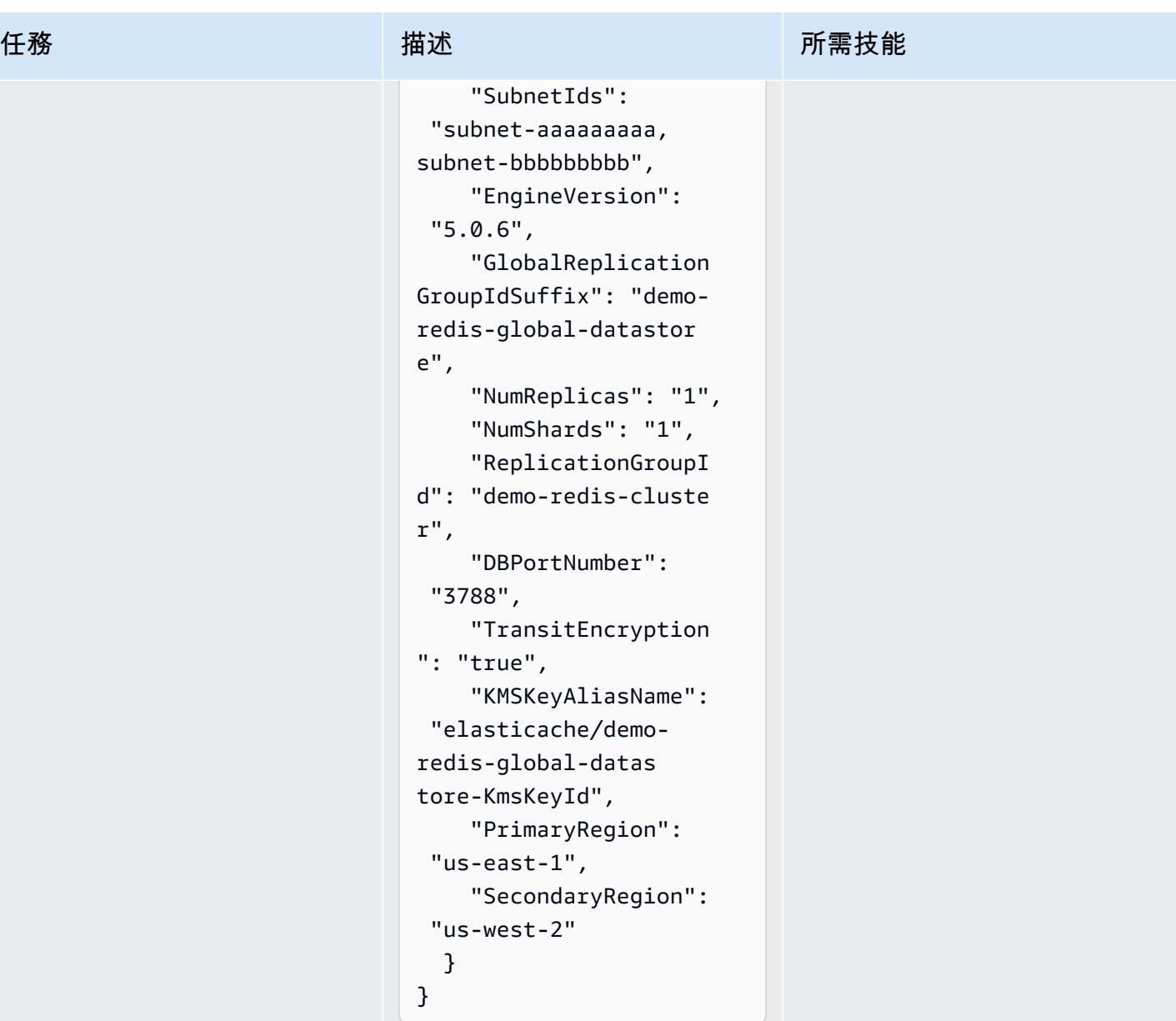

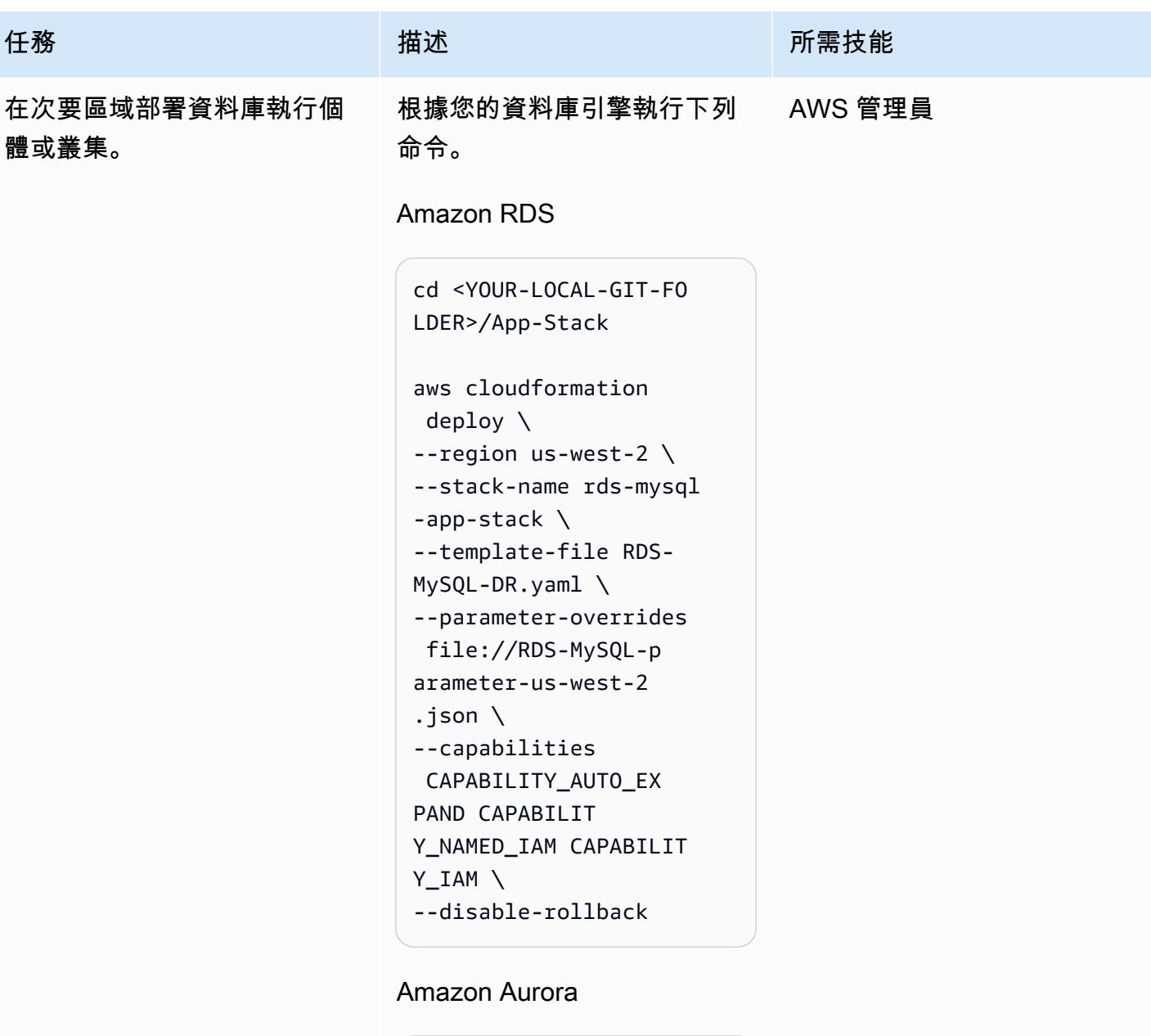

```
cd <YOUR-LOCAL-GIT-FO 
LDER>/App-Stack
aws cloudformation 
 deploy \
--region us-west-2 \
--stack-name aurora-my 
sql-app-stack \
--template-file Aurora-
MySQL-DR.yaml \
--parameter-overrides 
 file://Aurora-MySQ
```

```
任務 描述 所需技能
```

```
L-parameter-us-wes 
t-2.json \setminus--capabilities 
  CAPABILITY_AUTO_EX 
PAND CAPABILIT 
Y_NAMED_IAM CAPABILIT 
Y_IAM \
--disable-rollback
```
Amazon ElastiCache 的雷迪斯

```
cd <YOUR-LOCAL-GIT-FO 
LDER>/App-Stack
aws cloudformation 
  deploy \
--region us-west-2 \
--stack-name elasticac 
he-ds-app-stack \
--template-file 
 ElastiCache-DR.yaml \
--parameter-overrides 
 file://ElastiCache 
-parameter-us-west 
-2.json \setminus--capabilities 
 CAPABILITY_AUTO_EX 
PAND CAPABILIT 
Y_NAMED_IAM CAPABILIT 
Y_IAM \
--disable-rollback
```
確認已成功部署 AWS CloudFormation 資源。

## 相關資源

• [資料庫的災難復原策略 AWS](https://docs.aws.amazon.com/prescriptive-guidance/latest/strategy-database-disaster-recovery/welcome.html) (AWS 規範性指導策略)

- [將關聯式資料庫的 DR 解決方案自動化](https://docs.aws.amazon.com/prescriptive-guidance/latest/automate-dr-solution-relational-database/dr-orchestrator-framework-overview.html) AWS(AWS 規範指南指南)
- [使用 Amazon Aurora 全球數據](https://docs.aws.amazon.com/AmazonRDS/latest/AuroraUserGuide/aurora-global-database.html)
- [AWS 區域 使用全域資料存放區間的複寫](https://docs.aws.amazon.com/AmazonElastiCache/latest/red-ug/Redis-Global-Datastore.html)
- [將關聯式資料庫的 DR 解決方案自動化](https://docs.aws.amazon.com/prescriptive-guidance/latest/automate-dr-solution-relational-database/introduction.html) AWS(AWS 規範指南指南)

# 自動化跨 AWS 帳戶複寫 Amazon RDS 執行個體

創建者:帕拉格納格韋卡 (AWS) 和阿倫·錢達皮萊 (AWS)

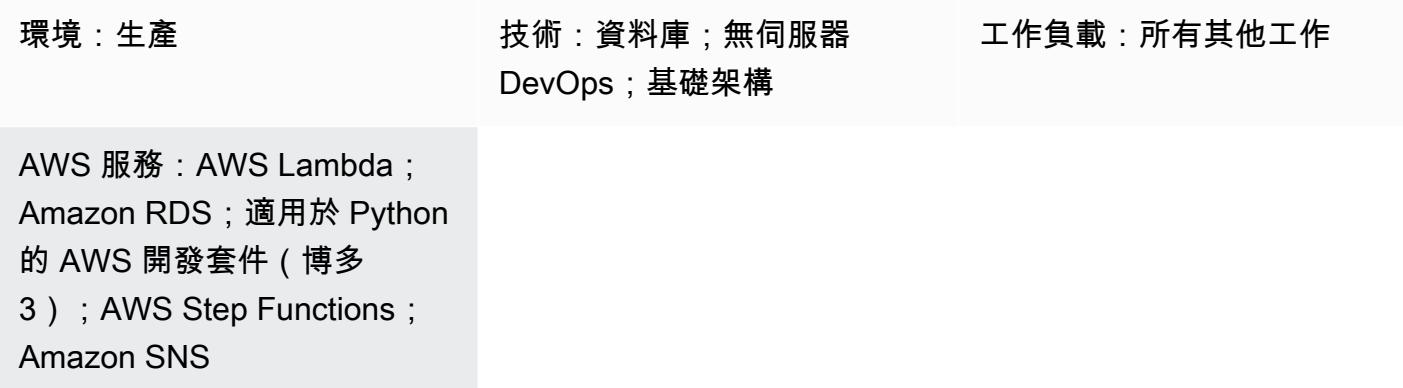

## Summary

此模式說明如何使用 AWS AWS Step Functions 數和 AWS Lambda,將 Amazon 關聯式資料庫服務 (Amazon RDS) 資料庫執行個體跨不同 AWS 帳戶複寫、追蹤和復原的程序自動化。您可以使用此自動 化功能來執行 RDS 資料庫執行個體的大規模複寫,而不會對效能造成任何影響或營運超負荷 — 無論 您的組織規模如何。您也可以使用此模式來協助組織遵守強制性的資料管理策略或合規要求,這些策略 要求在不同 AWS 帳戶和 AWS 區域之間複寫和備援您的資料。大規模跨帳戶複寫 Amazon RDS 資料 是效率低下且容易出錯的手動程序,成本高昂且耗時,但此模式的自動化可協助您安全、有效且有效率 地實現跨帳戶複寫。

先決條件和限制

先決條件

- 兩個 AWS 帳戶
- 在來源 AWS 帳戶中啟動並執行的 RDS 資料庫執行個體
- 目的地 AWS 帳戶中 RDS 資料庫執行個體的子網路群組
- 在來源 AWS 帳戶中建立並與目的地帳戶共用的 AWS Key Management Service (AWS KMS) 金鑰 (如需有關政策詳細資訊的詳細資訊,請參閱此模式的其他資訊一節)。
- 目的地 AWS 帳戶中的 AWS KMS 金鑰,用於加密目的地帳戶中的資料庫

產品版本

- Python 3.9(使用 AWS Lambda)
- PostgreSQL、13 倍和 14 倍

#### 架構

技術, 堆棧

- Amazon Relational Database Service (Amazon RDS)
- Amazon Simple Notification Service (Amazon SNS)
- AWS Key Management Service (AWS KMS)
- AWS Lambda
- AWS Secrets Manager
- AWS Step Functions

#### 目標架構

下圖顯示使用 Step Functions 協調 RDS 資料庫執行個體從來源帳戶 (帳戶 A) 到目的地帳戶 (帳戶 B) 的排程隨選複寫的架構。

在來源帳戶 (圖表中的帳戶 A) 中,「Step Functions」狀態機器會執行下列動作:

- 1. 從帳戶 A 中的 RDS 資料庫執行個體建立快照。
- 2. 使用帳戶 A 中的 AWS KMS 金鑰複製和加密快照,為確保傳輸過程中的加密,無論資料庫執行個體 是否加密,都會加密快照。
- 3. 將快照存取帳戶 B 授與帳戶 B 共用資料庫快照。
- 4. 將通知推送至 SNS 主題,然後 SNS 主題叫用帳戶 B 中的 Lambda 函數。

在目標帳戶 (圖表中的帳戶 B) 中,Lambda 函數會執行 Step Functions 數狀態機器來協調下列項目:

- 1. 將共用快照從帳戶 A 複製到帳戶 B,同時先使用帳戶 A 中的 AWS KMS 金鑰解密資料,然後使用帳 戶 B 中的 AWS KMS 金鑰加密資料。
- 2. 從 Secret 管理員讀取密碼,以擷取目前資料庫執行個體的名稱。
- 3. 使用適用於 Amazon RDS 的新名稱和預設 AWS KMS 金鑰,從快照還原資料庫執行個體。
- 4. 讀取新資料庫的端點,並使用新的資料庫端點更新 Secrets Manager 中的密碼,然後標記先前的資 料庫執行個體,以便稍後將其刪除。
- 5. 保留資料庫的最新 N 個執行個體,並刪除所有其他執行個體。

## 工具

#### AWS 工具

- [Amazon Relational Database Service 服務 \(Amazon RDS\)](https://docs.aws.amazon.com/AmazonRDS/latest/UserGuide/Welcome.html) 可協助您在 AWS 雲端中設定、操作和擴 展關聯式資料庫。
- [Amazon Simple Notification Service \(Amazon SNS\)](https://docs.aws.amazon.com/sns/latest/dg/welcome.html) 可協助您協調和管理發佈者和客戶之間的訊息 交換,包括 Web 伺服器和電子郵件地址。
- [AWS](https://docs.aws.amazon.com/AWSCloudFormation/latest/UserGuide/Welcome.html) 可 CloudFormation協助您設定 AWS 資源、快速且一致地佈建 AWS 資源,並在 AWS 帳戶和 區域的整個生命週期中進行管理。
- [AWS Key Management Service \(AWS KMS\)](https://docs.aws.amazon.com/kms/latest/developerguide/overview.html) 可協助您建立和控制加密金鑰,以協助保護資料。
- [AWS Lambda](https://docs.aws.amazon.com/lambda/latest/dg/welcome.html) 是一種運算服務,可協助您執行程式碼,而不需要佈建或管理伺服器。它只會在需要 時執行程式碼並自動調整規模,因此您只需為使用的運算時間付費。
- 適用[於 Python 的 AWS 開發套件 \(Boto3\)](https://boto3.amazonaws.com/v1/documentation/api/latest/guide/quickstart.html) 是一套軟體開發套件,可協助您將 Python 應用程式、程式 庫或指令碼與 AWS 服務整合。
- [AWS Secrets Manager](https://docs.aws.amazon.com/secretsmanager/latest/userguide/intro.html) 可協助您透過 API 呼叫秘密管 Secrets Manager 員來取代程式碼中的硬式編 碼登入資料 (包括密碼),以程式設計方式擷取密碼。
- [AWS Step Functions](https://docs.aws.amazon.com/step-functions/latest/dg/welcome.html) 是一種無伺服器協調服務,可協助您結合 Lambda 函數和其他 AWS 服務,以 建立關鍵業務應用程式。

Code

此模式的程式碼可在 GitHub [跨帳戶 RDS 複寫存](https://github.com/aws-samples/aws-rds-crossaccount-replication)放庫中取得。

史诗

## 只要按一下,即可在 AWS 帳戶自動複寫 RDS 資料庫執行個體

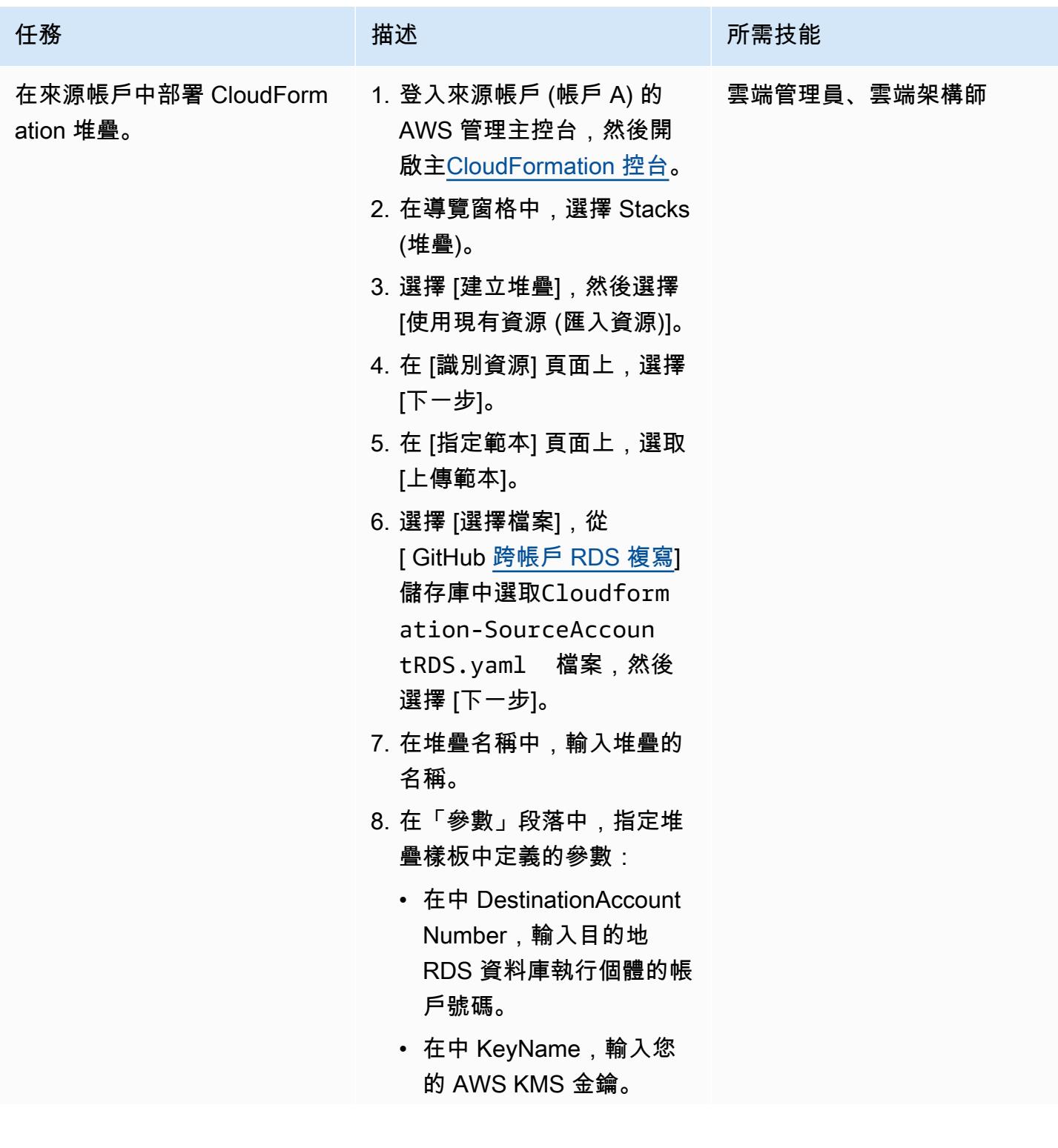

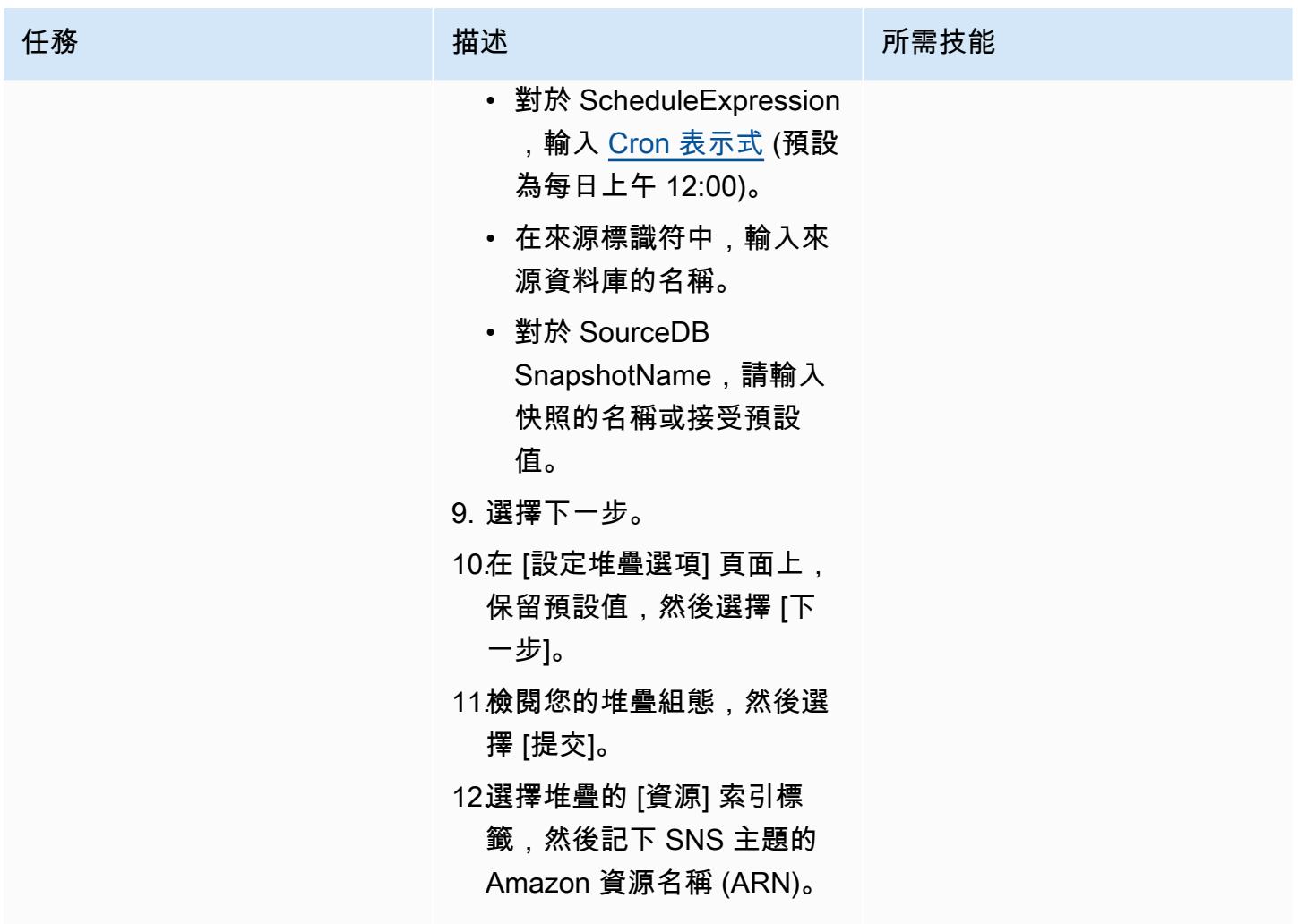

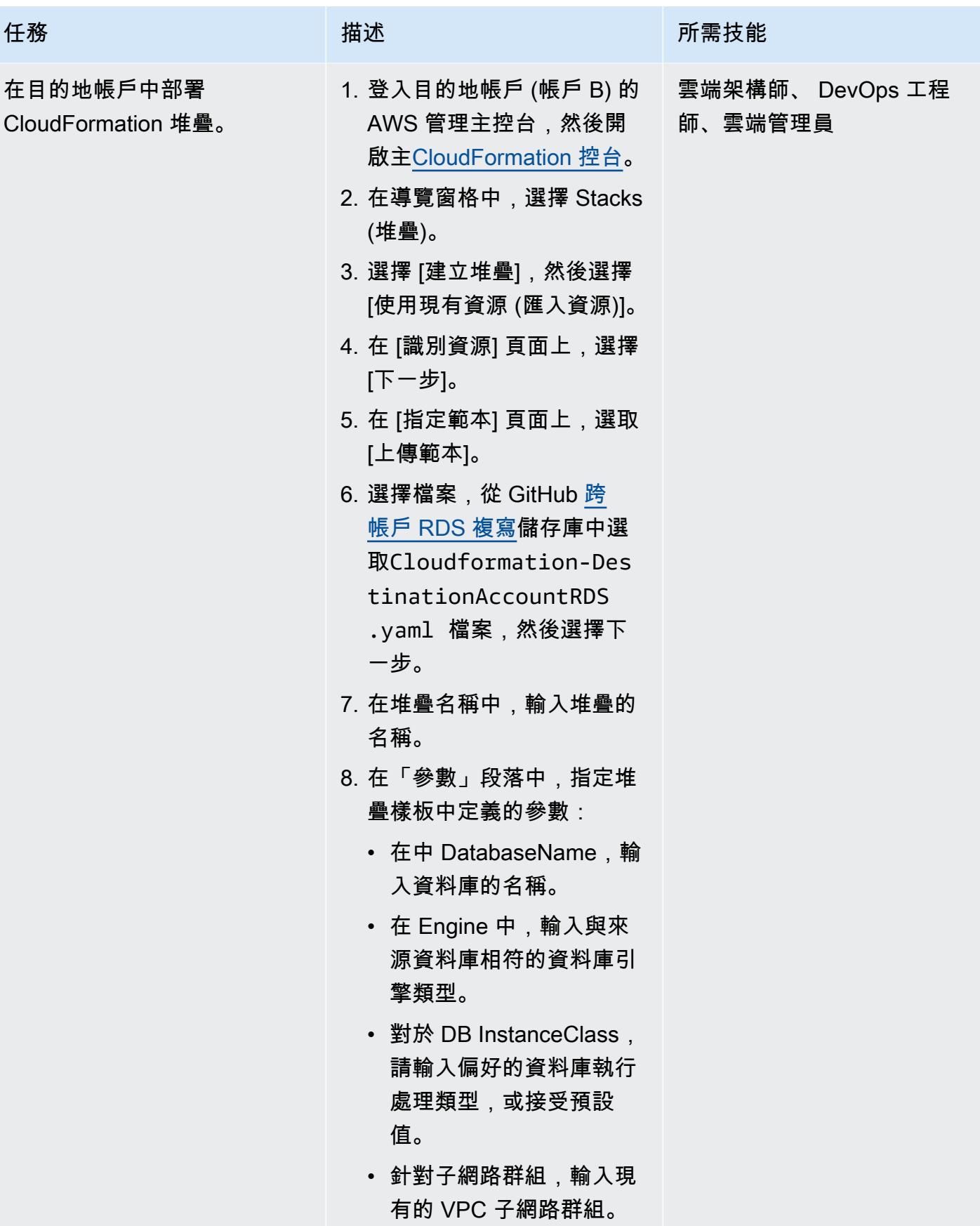

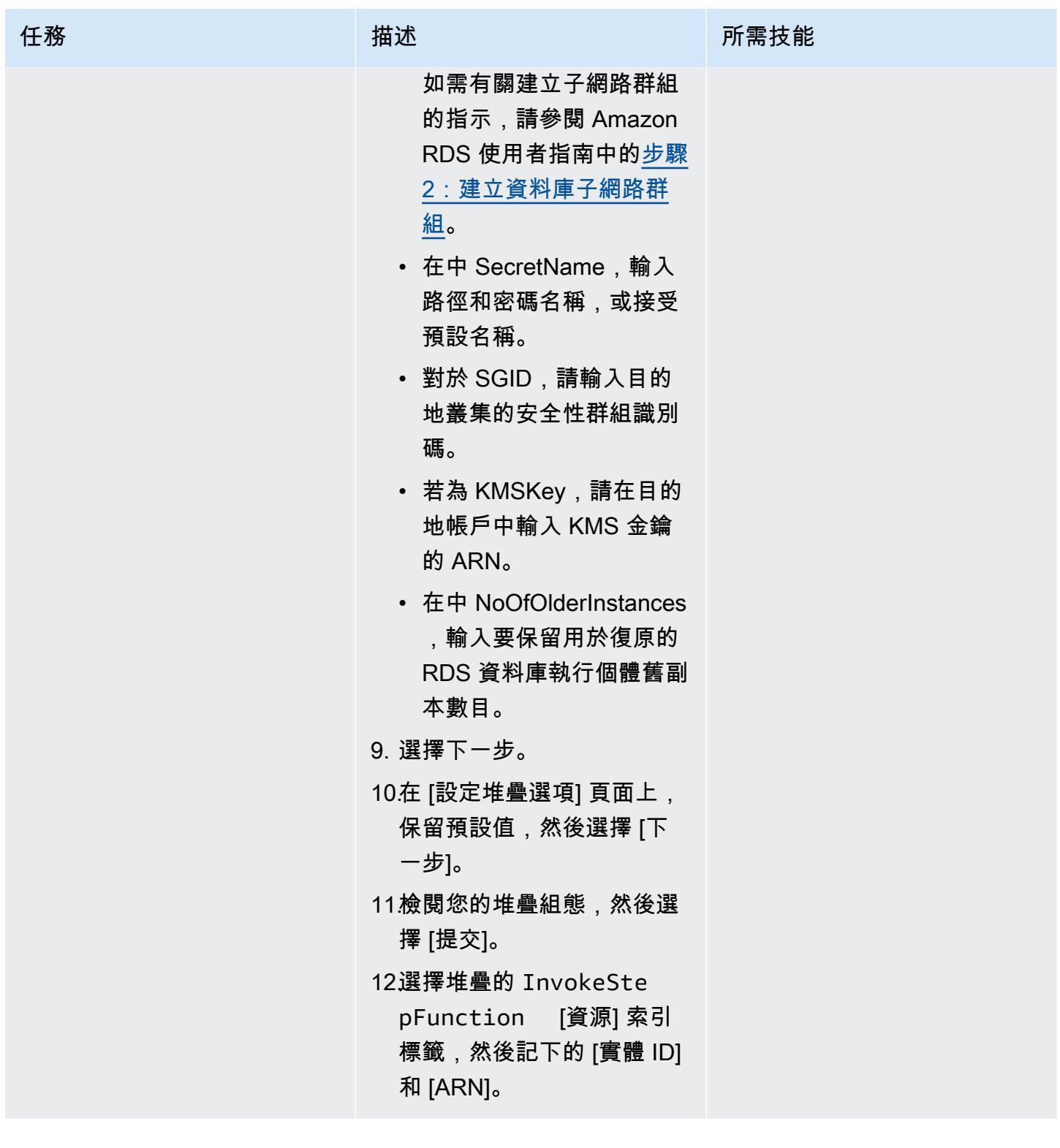

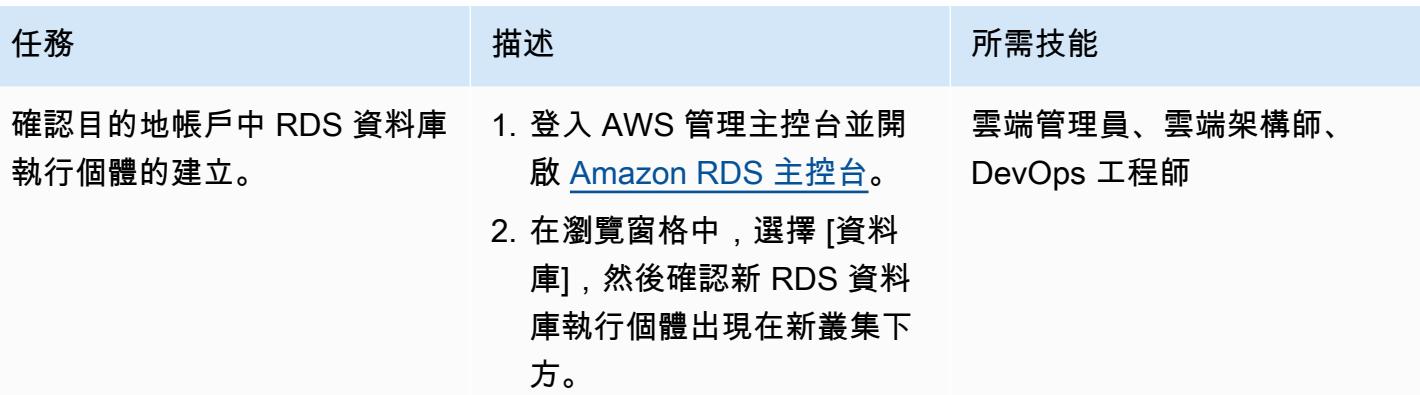

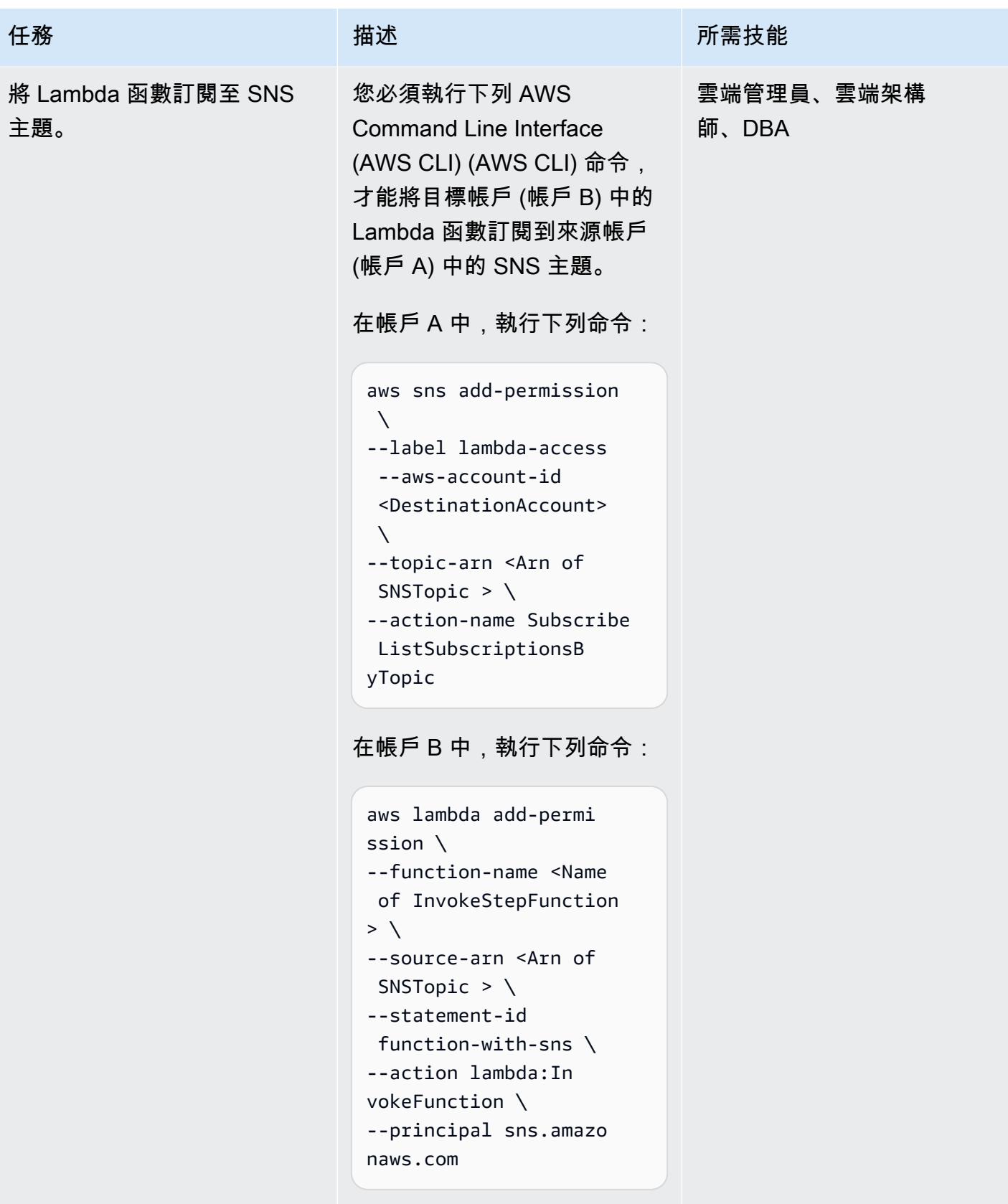

在帳戶 B 中,執行下列命令:

```
AWS 方案指引 いっきょう しょうしょう しょうしょう しょうしょう しょうしょう しょうしゅう しょうしゅう しょうしゅう 模式 しょうしょく そうしょく
```
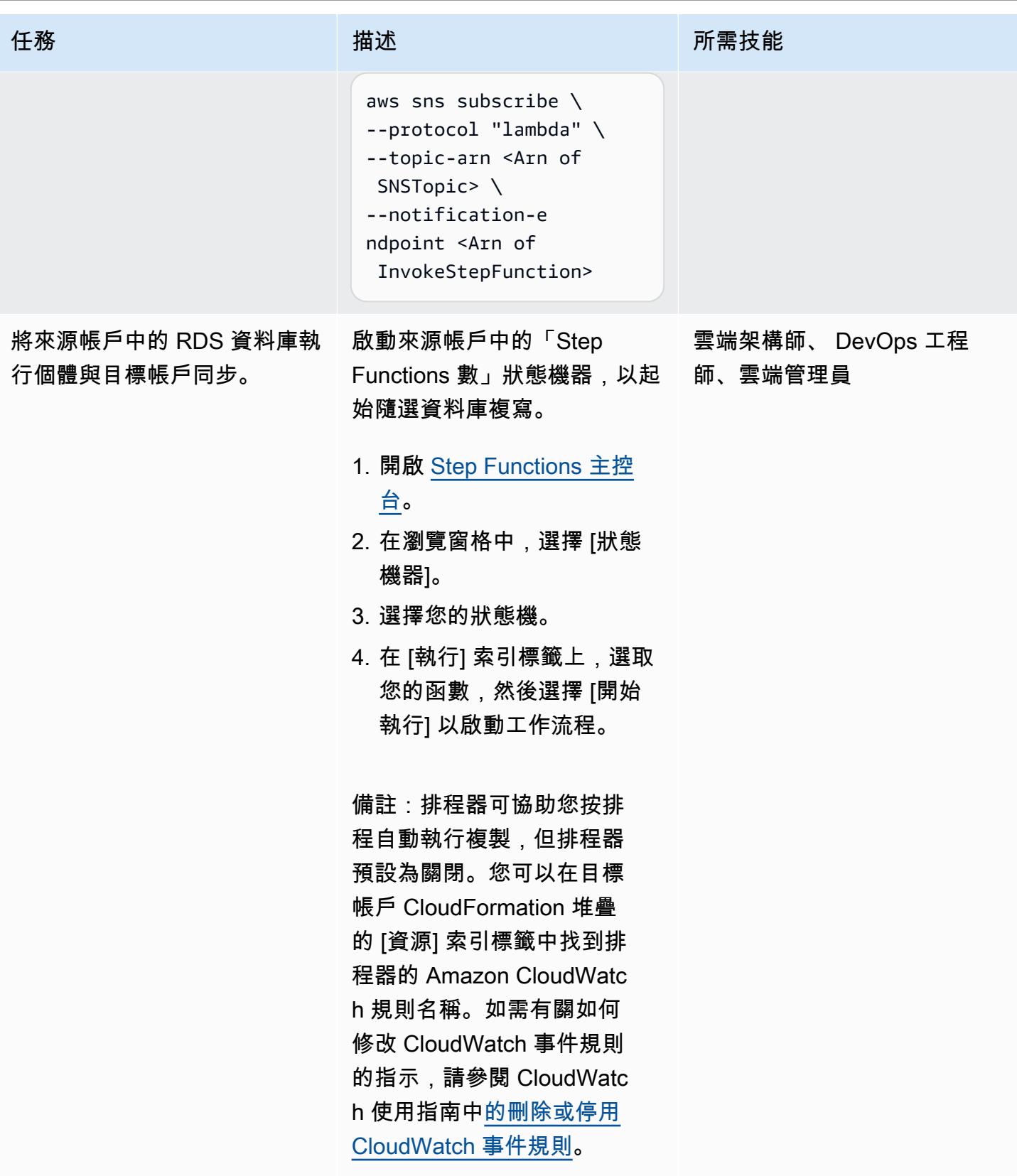

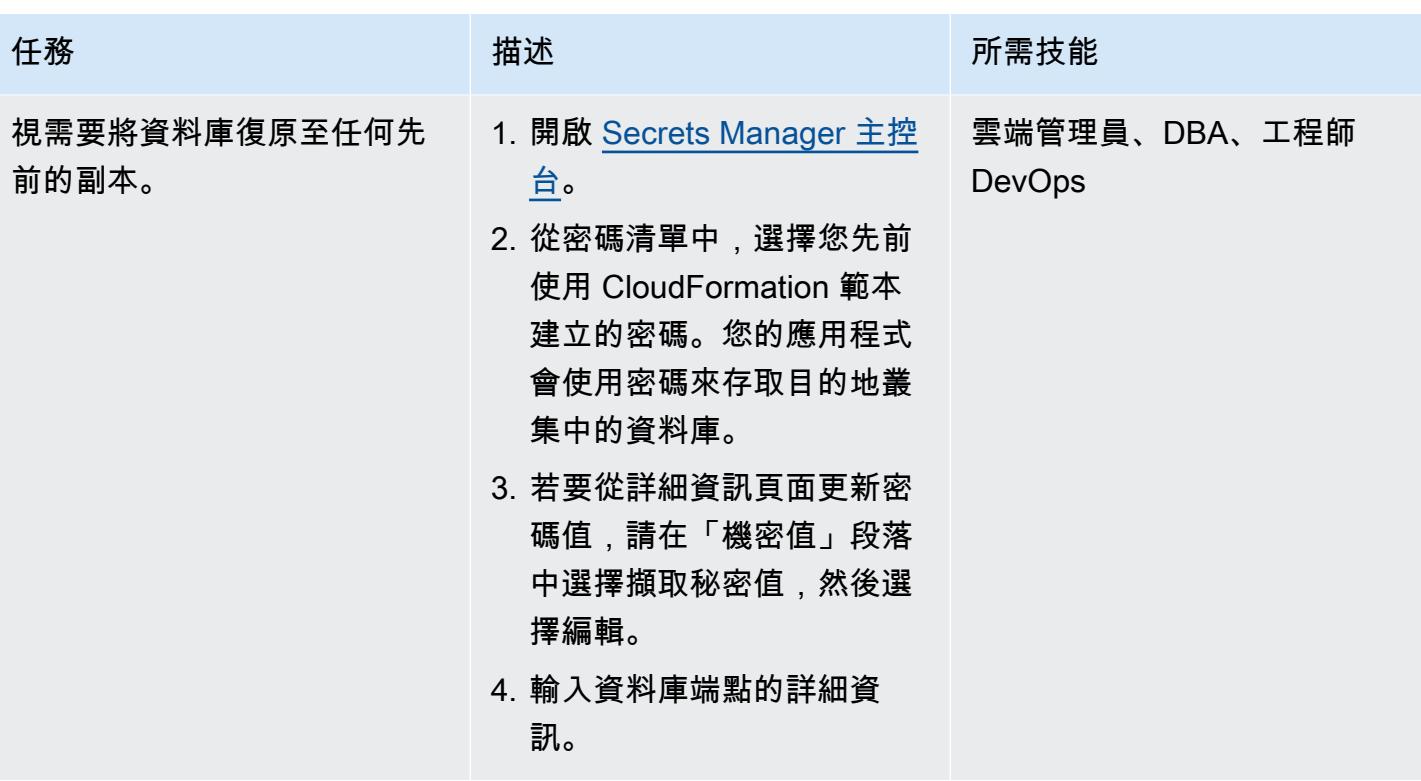

# 相關資源

- [跨區域僅供讀取複本](https://docs.aws.amazon.com/AmazonRDS/latest/UserGuide/Concepts.RDS_Fea_Regions_DB-eng.Feature.CrossRegionReadReplicas.html) (Amazon RDS 使用者指南)
- [藍/綠部署](https://docs.aws.amazon.com/AmazonRDS/latest/UserGuide/Concepts.RDS_Fea_Regions_DB-eng.Feature.BlueGreenDeployments.html) (Amazon RDS 使用者指南)

# 其他資訊

您可以使用下列範例政策在 AWS 帳戶之間共用 AWS KMS 金鑰。

```
{ 
     "Version": "2012-10-17", 
     "Id": "cross-account-rds-kms-key", 
     "Statement": [ 
          { 
              "Sid": "Enable user permissions", 
              "Effect": "Allow", 
              "Principal": { 
                   "AWS": "arn:aws:iam::<SourceAccount>:root" 
              }, 
              "Action": "kms:*", 
              "Resource": "*"
```

```
 }, 
          { 
              "Sid": "Allow administration of the key", 
              "Effect": "Allow", 
              "Principal": { 
                   "AWS": "arn:aws:iam::<DestinationAccount>:root" 
              }, 
              "Action": [ 
                   "kms:Create*", 
                   "kms:Describe*", 
                   "kms:Enable*", 
                   "kms:List*", 
                   "kms:Put*", 
                   "kms:Update*", 
                   "kms:Revoke*", 
                   "kms:Disable*", 
                   "kms:Get*", 
                   "kms:Delete*", 
                   "kms:ScheduleKeyDeletion", 
                  "kms:CancelKeyDeletion" 
              ], 
              "Resource": "*" 
         }, 
          { 
              "Sid": "Allow use of the key", 
              "Effect": "Allow", 
              "Principal": { 
                   "AWS": [ 
                       "arn:aws:iam::<DestinationAccount>:root", 
                       "arn:aws:iam::<SourceAccount>:root" 
 ] 
              }, 
              "Action": [ 
                   "kms:Encrypt", 
                   "kms:Decrypt", 
                   "kms:ReEncrypt*", 
                   "kms:GenerateDataKey*", 
                   "kms:DescribeKey", 
                   "kms:CreateGrant" 
              ], 
              "Resource": "*" 
          } 
     ]
```
}

# 使用 Systems Manager 和自動備份 SAP HANA 資料庫 EventBridge

由安巴里薩塔卡(AWS)和高拉夫拉特(AWS)創建

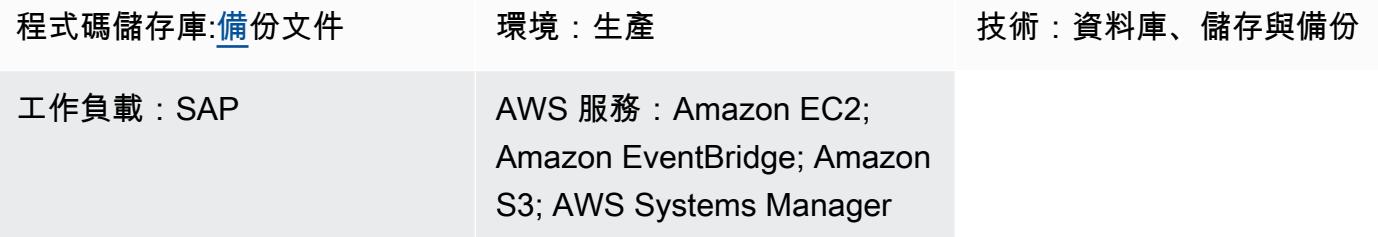

### **Summary**

此模式描述如何使用 AWS Systems Manager、Amazon、亞馬遜簡單儲存服務 (Amazon EventBridge S3) 和適用於 SAP HANA 的 AWS Backint Agent 理自動化 SAP HANA 資料庫備份。

此模式使用命令提供 shell BACKUP DATA 指令碼型方法,並且不需要為多個系統上的每個作業系統 (OS) 執行個體維護指令碼和工作組態。

注意:截至 2023 年 4 月,AWS Backup 宣布支援 Amazon 彈性運算雲端 (亞馬遜 EC2) 上的 SAP HANA 資料庫。如需詳細資訊,請參閱 [Amazon EC2 執行個體上的 SAP HANA 資料庫備份。](https://docs.aws.amazon.com/aws-backup/latest/devguide/backup-saphana.html)

根據組織的需求,您可以使用 AWS Backup 服務自動備份 SAP HANA 資料庫,也可以使用此模 式。

## 先決條件和限制

先決條件

- 在針對 Systems Manager 設定的受管 Amazon 彈性運算雲端 (Amazon EC2) 執行個體上,具有受支 援版本處於執行狀態的現有 SAP HANA 執行個體
- 系統管理員代理程式 (SSM 代理程式) 2.3.274.0 或更新版本已安裝
- 未啟用公開存取權的 S3 儲存貯體
- 一個名為的hdbuserstore密鑰 SYSTEM
- 自動化執行手冊的 AWS Identity and Access Management (IAM) 角色,可按排程執行

• AmazonSSMManagedInstanceCore和ssm:StartAutomationExecution原則會附加至 Systems Manager 自動化服務角色。

限制

- 適用於 SAP HANA 的 AWS Backint Agent 不支援重複資料刪除功能。
- 適用於 SAP HANA 的 AWS Backint Agent 不支援資料壓縮。

#### 產品版本

下列作業系統支援 AWS Backint Agent:

- SUSE Linux Enterprise Server
- 適用於 SAP 的 SUSE 企業伺服器
- 適用於 SAP 的紅帽企業

AWS Backint Agent 支援下列資料庫:

- 單節點和多節點
- SAP HANA 2.0 及更新版本 (單節點和多個節點)

## 架構

#### 目標技術堆疊

- AWS 巴肯特代理程式
- Amazon S3
- AWS Systems Manager
- Amazon EventBridge
- SAP HANA

#### 目標架構

下圖顯示安裝 AWS Backint Agent、S3 儲存貯體和 Systems Manager 的安裝指令碼,以及使用 Command 文件來排程定期備份的安裝指令碼。 EventBridge

#### 自動化與規模

- 您可以使用系統管理員自動化執行手冊來安裝多個 AWS Backint 代理程式。
- Systems Manager 工作手冊的每次執行都可以根據目標選擇擴展到 n 個 SAP HANA 執行個體。
- EventBridge 可以自動化 SAP HANA 備份。

## 工具

- 適用[於 SAP HANA 的 AWS Backint Agent](https://docs.aws.amazon.com/sap/latest/sap-hana/aws-backint-agent-sap-hana.html) 程式是與現有工作流程整合的獨立應用程式,可將 SAP HANA 資料庫備份到您在組態檔中指定的 S3 儲存貯體。AWS Backint Agent 支援 SAP HANA 資 料庫的完整、增量和差異備份。它在 SAP HANA 資料庫伺服器上執行,其中備份和目錄會從 SAP HANA 資料庫傳輸到 AWS Backint Agent。
- [Amazon EventBridge](https://docs.aws.amazon.com/eventbridge/latest/userguide/eb-what-is.html) 是一種無伺服器事件匯流排服務,您可以使用它將應用程式與來自各種來源的 資料連接起來。 EventBridge 將來自應用程式、軟體即服務 (SaaS) 應用程式和 AWS 服務的即時資 料串流傳遞至 AWS Lambda 函數、使用 API 目的地的 HTTP 叫用端點或其他帳戶中的事件匯流排 等目標。
- [Amazon Simple Storage Service \(Amazon S3\)](https://docs.aws.amazon.com/AmazonS3/latest/userguide/Welcome.html) 是一種對象存儲服務。您可以使用 Amazon S3 隨時 從 Web 任何地方存放和擷取任意資料量。
- [AWS Systems Manager](https://docs.aws.amazon.com/systems-manager/latest/userguide/what-is-systems-manager.html) 可協助您在 AWS 上檢視和控制基礎設施。您可以使用 Systems Manager 主控台檢視來自多個 AWS 服務的操作資料,並自動化 AWS 資源的操作任務。

Code

此模式的代碼可在[aws-backint-automated-backup](https://github.com/aws-samples/aws-backint-automated-backup) GitHub 存儲庫中找到。

史诗

創建一個高清商店密鑰系統

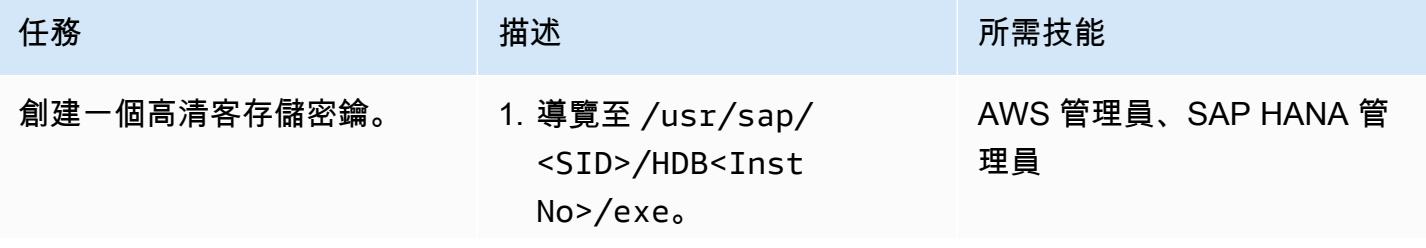

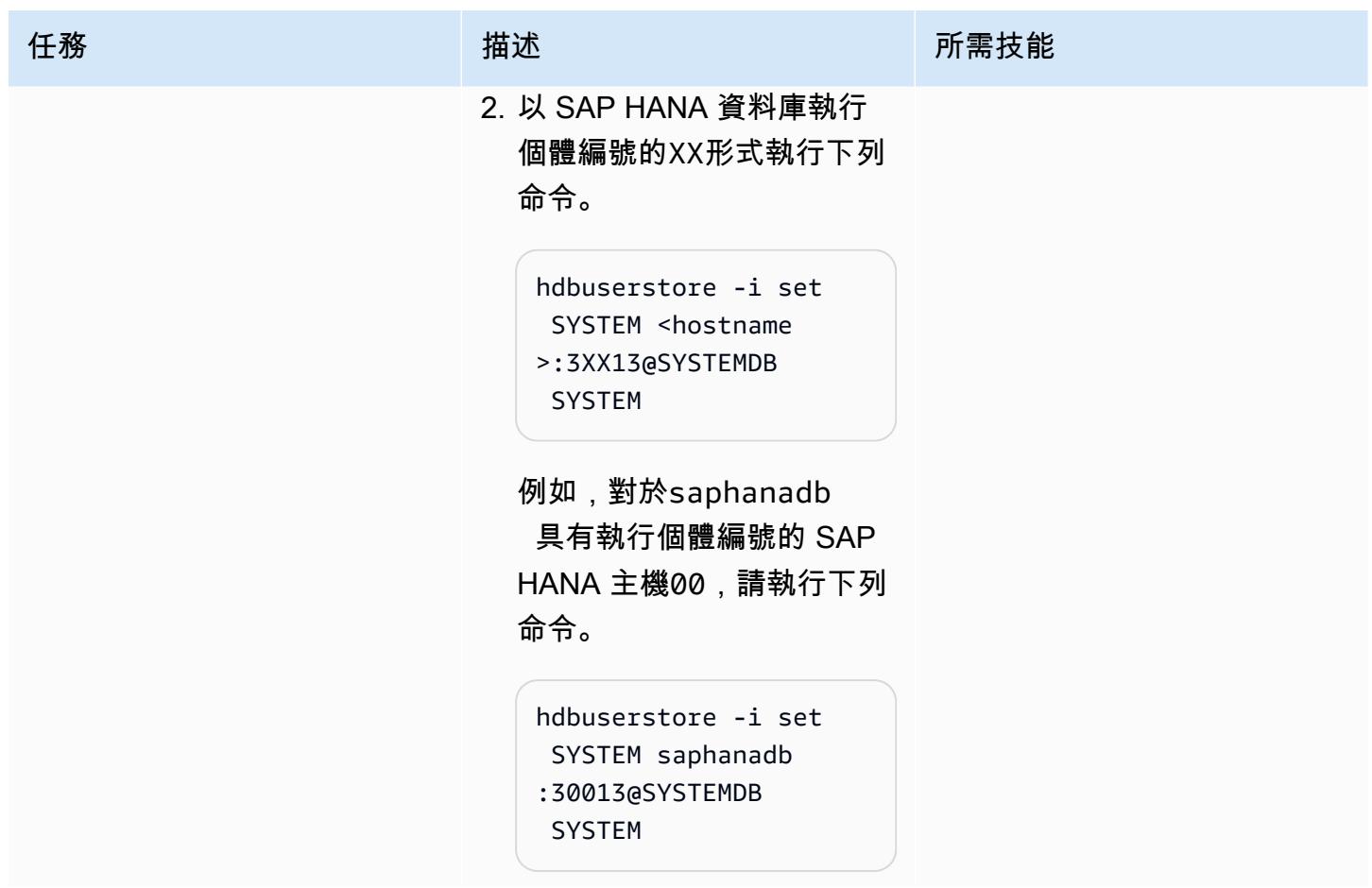

# 安裝 AWS 黑 Backint Agent

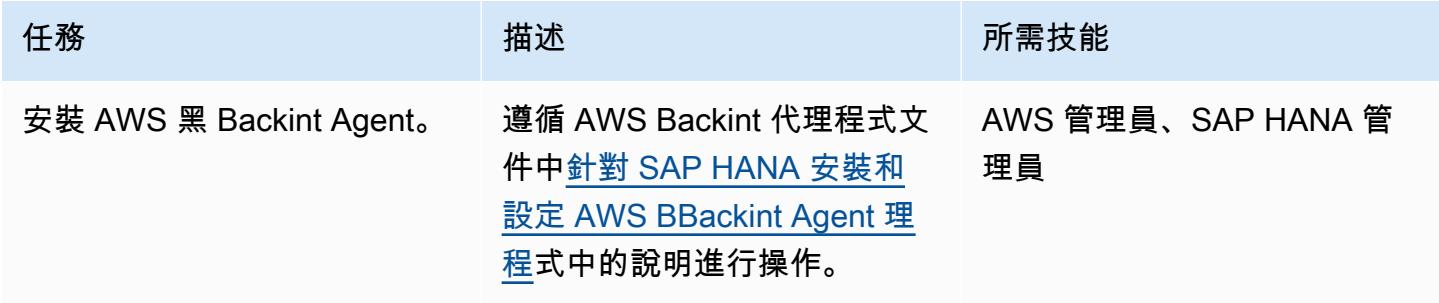

# 建立系 Systems Manager 指令文件

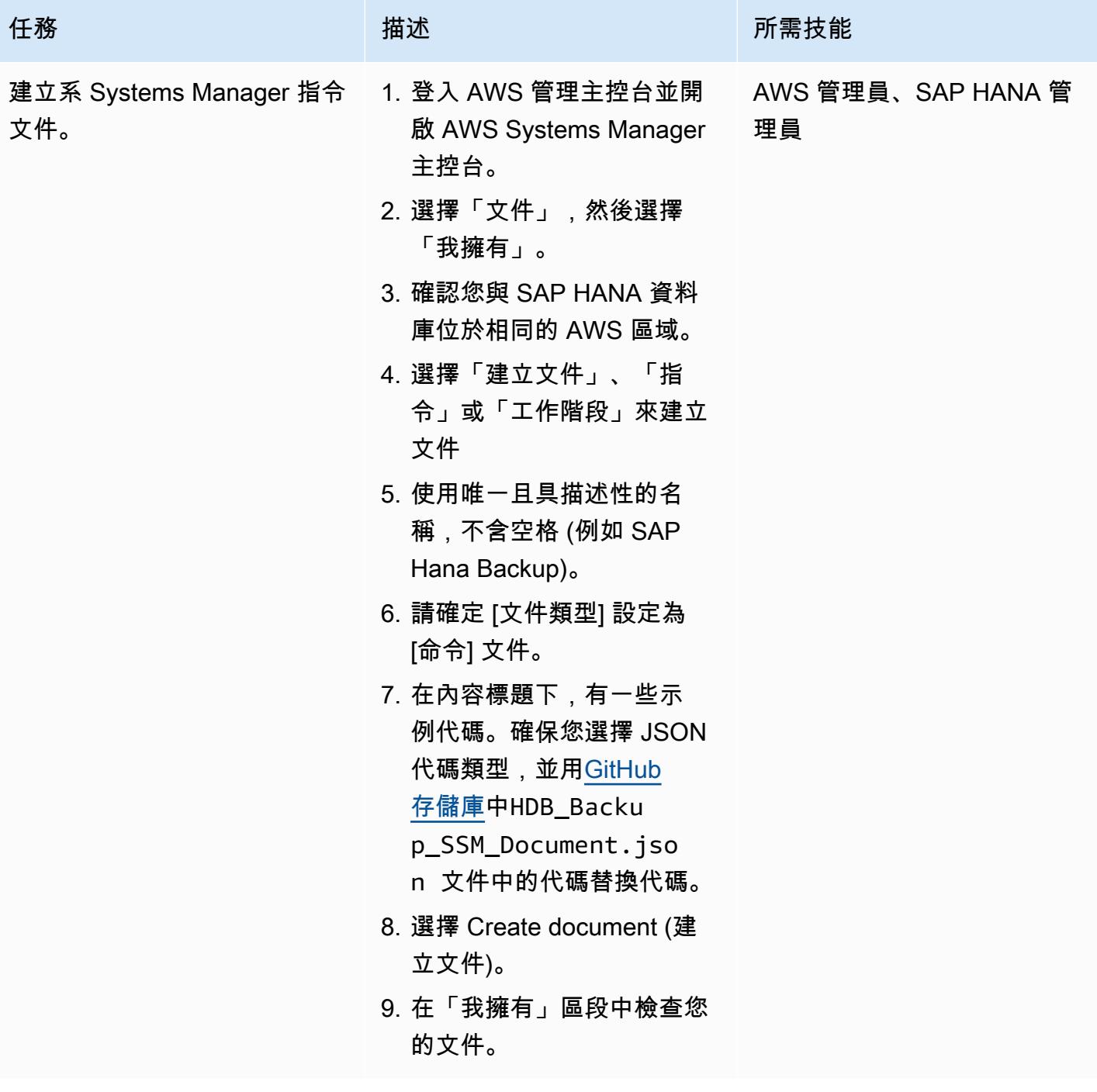

## 按常規頻率排程備份

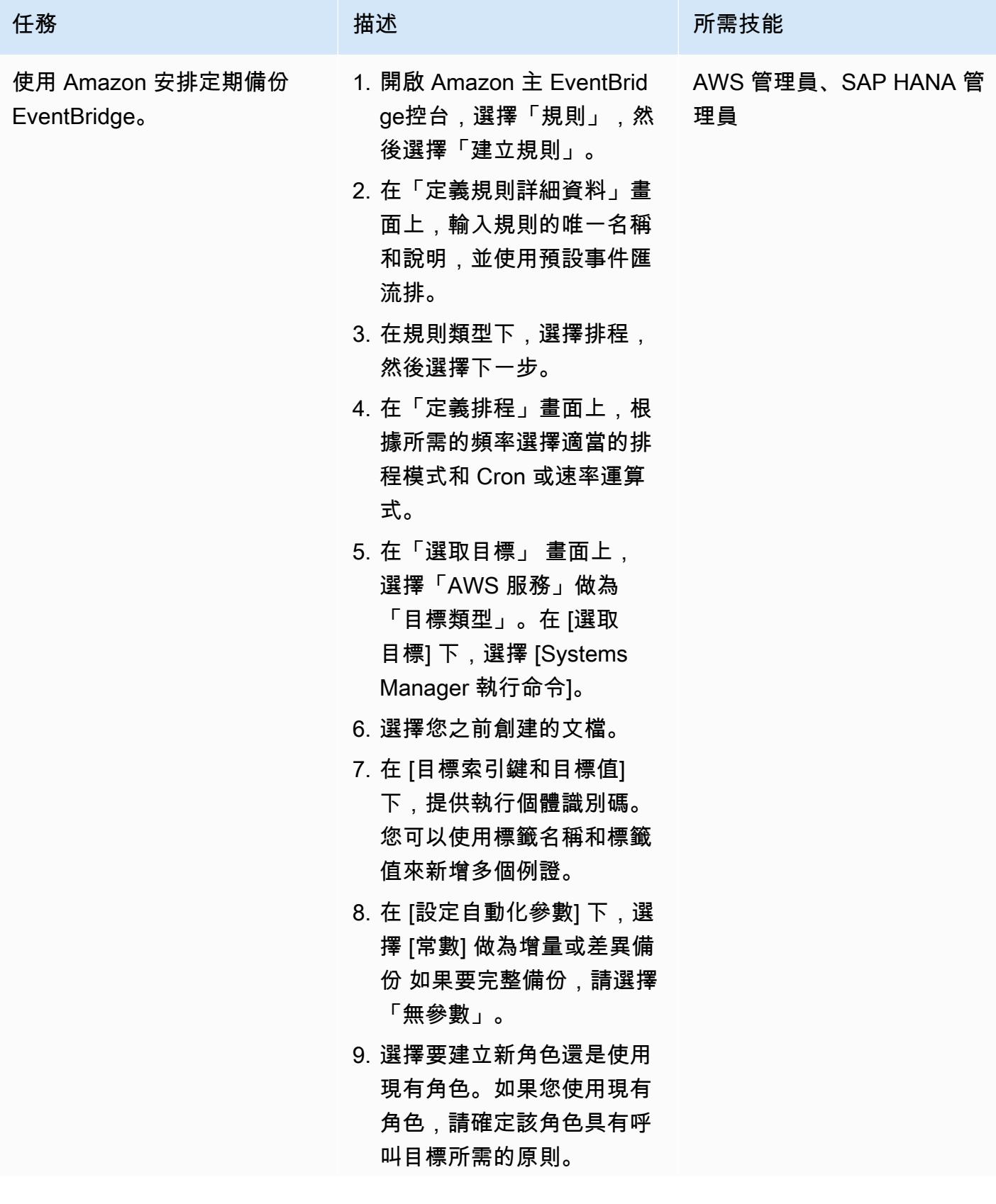

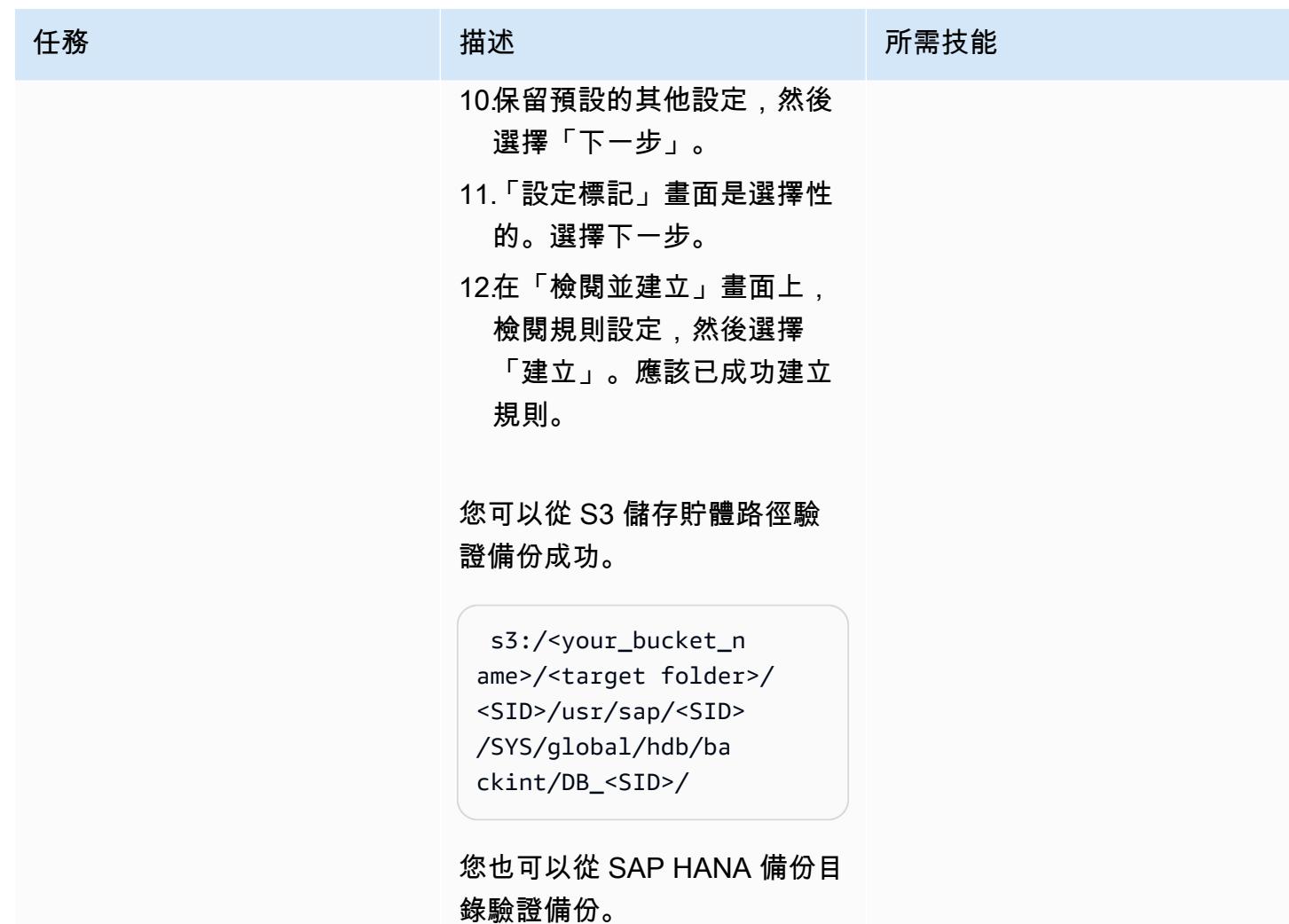

# 相關資源

- [適用於 SAP HANA 的 AWS Backint Agent](https://docs.aws.amazon.com/sap/latest/sap-hana/aws-backint-agent-sap-hana.html)
- [安裝和設定適用於 SAP HANA 的 AWS Backint Agent](https://docs.aws.amazon.com/sap/latest/sap-hana/aws-backint-agent-installing-configuring.html)

# 使用雲端託管人封鎖對 Amazon RDS 的公開存取

由阿比·庫瑪(AWS)和德瓦里卡·帕特雷(AWS)創建

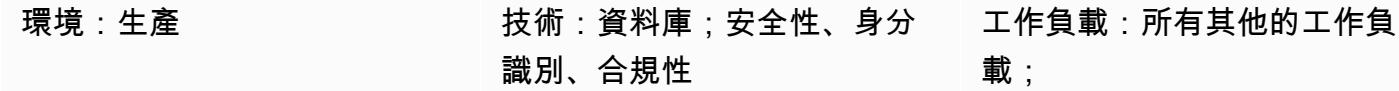

AWS 服務:Amazon RDS

#### **Summary**

許多組織在多個雲端供應商上執行其工作負載和服務。在這些混合雲環境中,除了個別雲端供應商所提 供的安全性外,雲端基礎架構還需要嚴格的雲端控管。像 Amazon 關聯式資料庫服務 (Amazon RDS) 這樣的雲端資料庫是一項重要的服務,必須監控是否有任何存取和權限漏洞。雖然您可以透過設定安全 群組來限制對 Amazon RDS 資料庫的存取,但是您可以新增第二層保護以禁止諸如公用存取之類的動 作。確保公共訪問被阻止將為您提供一般數據保護條例(GDPR),Health 保險可移植性和責任法案 (HIPAA),美國國家標準與技術研究所(NIST)和支付卡行業數據安全標準(PCI DSS)合規性。

雲端託管人是一種開放原始碼規則引擎,可用來強制執行 Amazon Web Services (AWS) 資源 (例如 Amazon RDS) 的存取限制。透過雲端託管人,您可以設定規則,以根據定義的安全性和合規性標準來 驗證環境。您可以使用 Cloud Doctordian 管理雲端環境,協助確保符合安全性原則、標籤原則,以及 未使用資源的垃圾回收和成本管理。透過雲端託管人,您可以使用單一介面在混合雲環境中實作控管。 例如,您可以使用雲端託管界面與 AWS 和 Microsoft Azure 互動,從而減少使用 AWS Config、AWS 安全群組和 Azure 政策等機制的工作量。

此模式提供如何在 AWS 上使用雲端託管人強制限制 Amazon RDS 執行個體上公有可存取性的指示。

## 先決條件和限制

先決條件

- 有效的 AWS 帳戶
- [key pair](https://docs.aws.amazon.com/cli/latest/userguide/cli-configure-quickstart.html#cli-configure-quickstart-creds-create)
- 已安裝 AWS Lambda

## 架構

#### 目標技術堆疊

- Amazon RDS
- AWS CloudTrail
- AWS Lambda
- Cloud Custodian

#### 目標架構

下圖顯示雲端託管人在 Amazon RDS 上將政策部署到 Lambda、AWS CloudTrail 啟 動CreateDBInstance事件,並將 Lambda 函數設定PubliclyAccessible為 false。

#### 工具

#### AWS 服務

- [AWS](https://docs.aws.amazon.com/awscloudtrail/latest/userguide/cloudtrail-user-guide.html) 可 CloudTrail協助您稽核 AWS 帳戶的管理、合規和營運風險。
- [AWS Command Line Interface \(AWS CLI\) \(AWS CLI\)](https://docs.aws.amazon.com/cli/latest/userguide/cli-chap-welcome.html) 是一種開放原始碼工具,可協助您透過命令列 殼層中的命令與 AWS 服務互動。
- [AWS Identity and Access Management \(IAM\)](https://docs.aws.amazon.com/IAM/latest/UserGuide/introduction.html) 可透過控制誰經過身份驗證和授權使用 AWS 資源, 協助您安全地管理對 AWS 資源的存取。
- [AWS Lambda](https://docs.aws.amazon.com/lambda/latest/dg/welcome.html) 是一種運算服務,可協助您執行程式碼,而不需要佈建或管理伺服器。它只會在需要 時執行程式碼並自動調整規模,因此您只需為使用的運算時間付費。
- [Amazon Relational Database Service 服務 \(Amazon RDS\)](https://docs.aws.amazon.com/AmazonRDS/latest/UserGuide/Welcome.html) 可協助您在 AWS 雲端中設定、操作和擴 展關聯式資料庫。

其他工具

• [Cloud Doctordian](https://cloudcustodian.io/) 將許多組織用來管理其公有雲帳戶的工具和指令碼統一為一個開放原始碼工具。它 使用無狀態規則引擎進行策略定義和強制執行,其中包含雲端基礎架構的指標、結構化輸出和詳細報 告。它與無伺服器執行階段緊密整合,以提供即時補救和回應,同時降低營運成本。

# 史诗

設定 AWS CLI

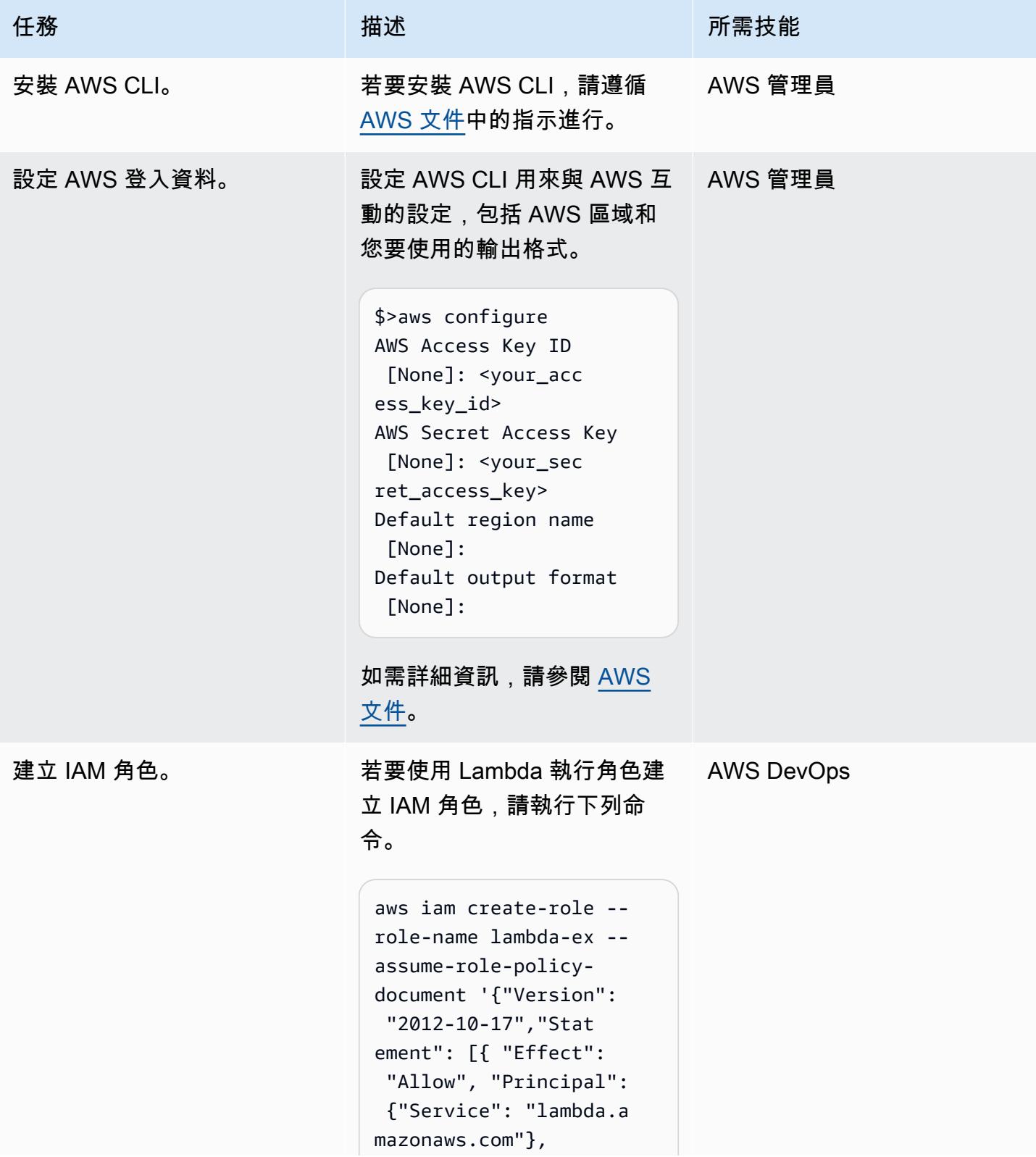

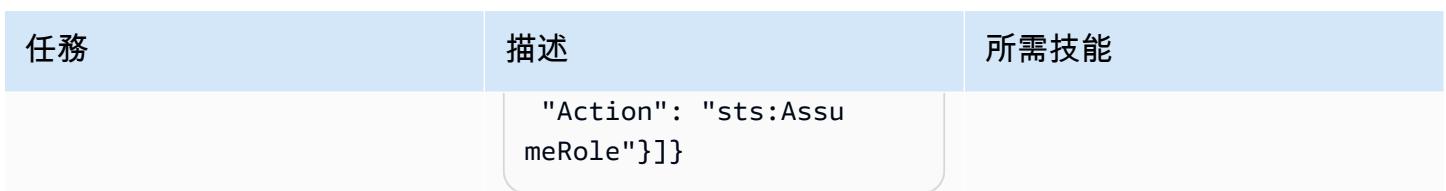

## 設定雲端託管人

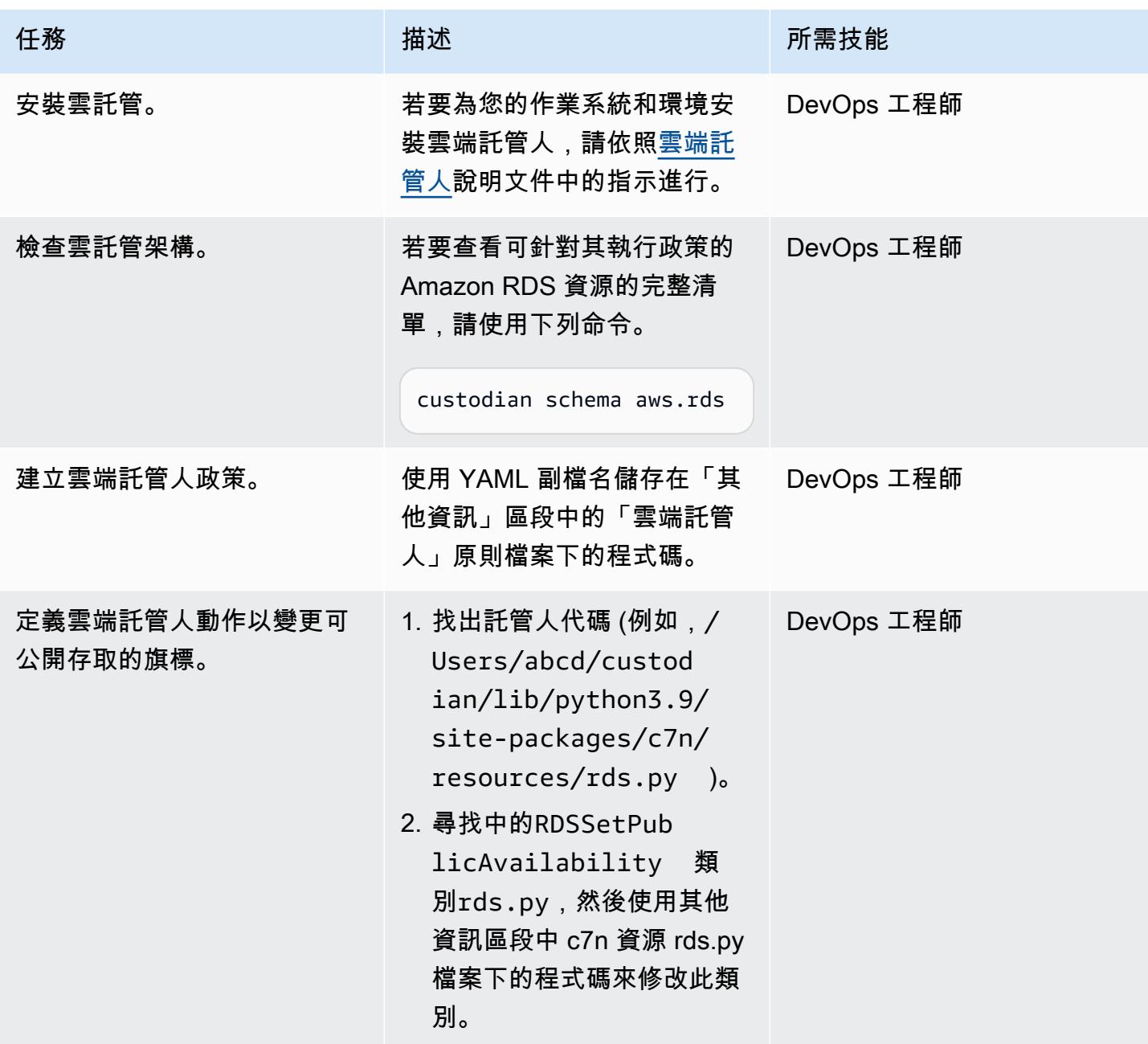

AWS 方案指引 いっきょう しょうしょう しょうしょう しょうしょう しょうしょう しょうしゅう しょうしゅう しょうしゅう 模式 しょうしょく そうしょく

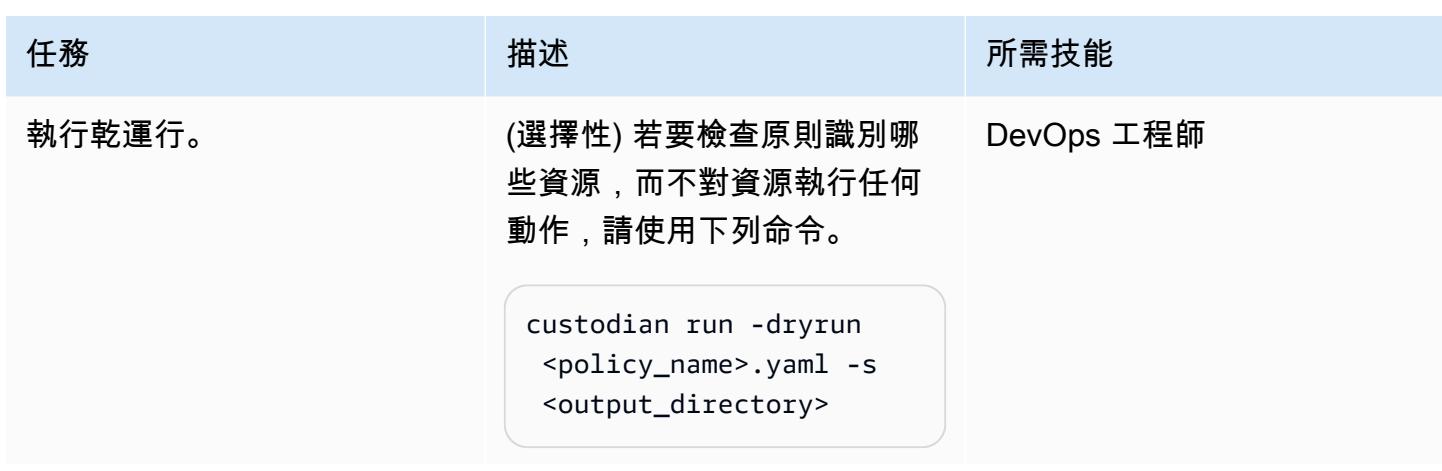

#### 部署原則

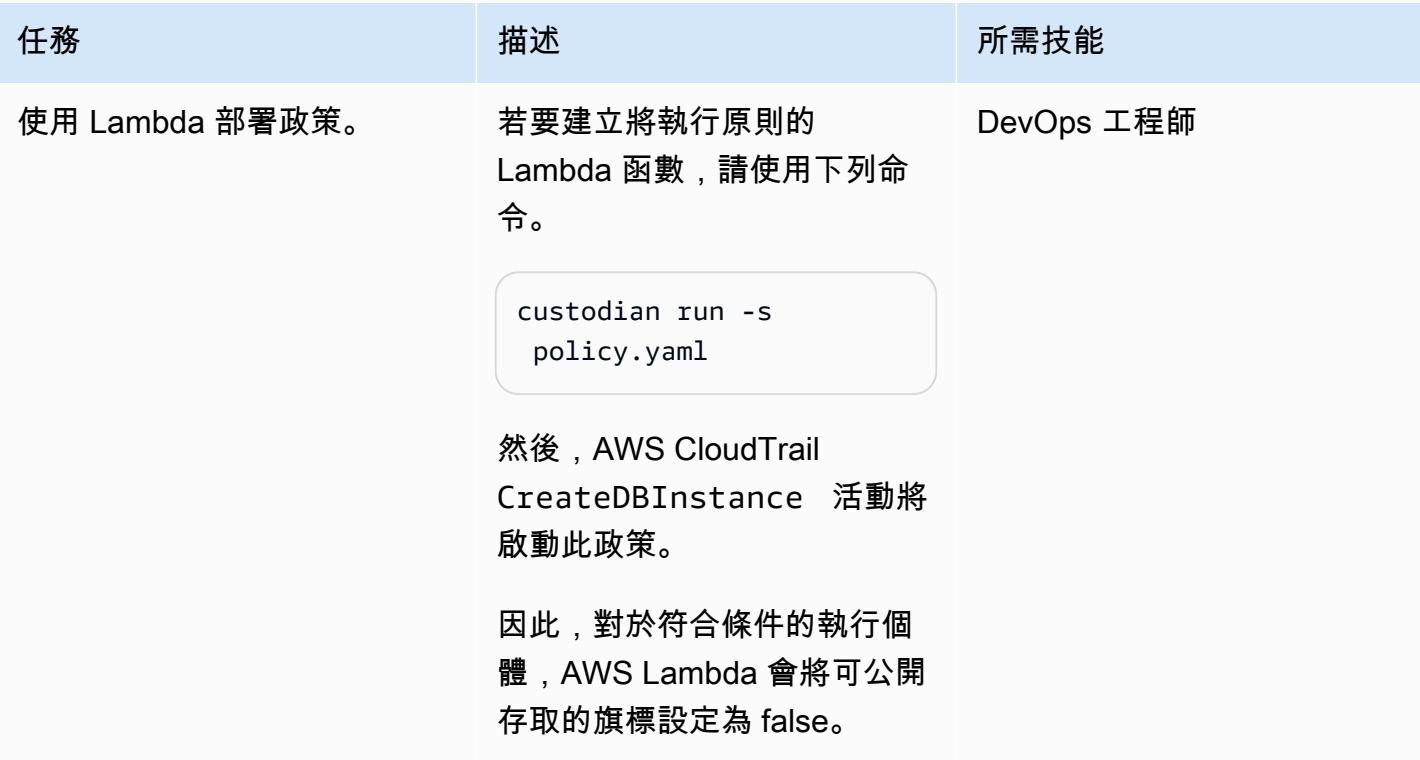

# 相關資源

- [AWS Lambda](https://aws.amazon.com/lambda/)
- [Amazon RDS](https://aws.amazon.com/rds/)
- [Cloud Custodian](https://cloudcustodian.io/docs/quickstart/index.html)

## 其他資訊

雲端託管人原則 YAML 檔案

```
policies: 
   - name: "block-public-access" 
     resource: rds 
     description: | 
       This Enforcement blocks public access for RDS instances. 
     mode: 
       type: cloudtrail 
       events: 
         - event: CreateDBInstance # Create RDS instance cloudtrail event 
            source: rds.amazonaws.com 
            ids: requestParameters.dBInstanceIdentifier 
       role: arn:aws:iam::1234567890:role/Custodian-compliance-role 
     filters: 
       - type: event 
         key: 'detail.requestParameters.publiclyAccessible' 
         value: true 
     actions: 
       - type: set-public-access 
         state: false
```
C7 安全資源 rds.py 文件

```
@actions.register('set-public-access') 
  class RDSSetPublicAvailability(BaseAction): 
      schema = type_schema( 
          "set-public-access", 
          state={'type': 'boolean'}) 
      permissions = ('rds:ModifyDBInstance',) 
      def set_accessibility(self, r): 
          client = local_session(self.manager.session_factory).client('rds') 
          waiter = client.get_waiter('db_instance_available') 
          waiter.wait(DBInstanceIdentifier=r['DBInstanceIdentifier']) 
          client.modify_db_instance( 
              DBInstanceIdentifier=r['DBInstanceIdentifier'], 
              PubliclyAccessible=self.data.get('state', False))
```
```
AWS 方案指引 いっきょう しょうしょう しょうしょう しょうしょう しょうしょう しょうしゅう しょうしゅう しょうしゅう 模式 しょうしょく そうしょく
          with self.executor_factory(max_workers=2) as w: 
              futures = {w.submit(self.set_accessibility, r): r for r in rds}
```

```
 for f in as_completed(futures): 
     if f.exception(): 
         self.log.error( 
            "Exception setting public access on %s \n %s",
             futures[f]['DBInstanceIdentifier'], f.exception())
```
return rds

def process(self, rds):

Security Hub 整合

雲端託管人可與 [AWS Security Hub](https://aws.amazon.com/security-hub/) 整合,以傳送安全發現結果並嘗試修復動作。如需詳細資訊,請參 閱[宣布雲端託管人與 AWS Security Hub 整合。](https://aws.amazon.com/blogs/opensource/announcing-cloud-custodian-integration-aws-security-hub/)

# 在 AWS 上的 SQL Server 中的「永遠開啟」可用性群組中設定唯讀 路由

創建者:蘇哈尼·謝克 (AWS)

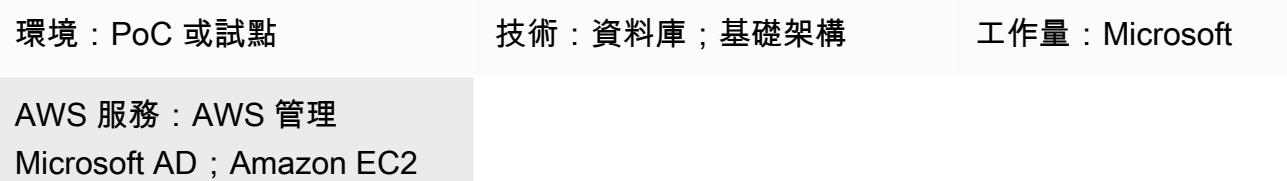

## Summary

此模式涵蓋如何在 SQL Server 永遠開啟中使用待命次要複本,方法是將唯讀工作負載從主要複本卸載 到次要複本。

資料庫鏡像具有 one-to-one 對應。您無法直接讀取次要資料庫,因此您必須建立快照集。永遠開啟可 用性群組功能是在 Microsoft SQL 伺服器 2012 年引入。在更高版本中,主要功能已引入,包括只讀路 由。在永遠開啟可用性群組中,您可以將複本模式變更為唯讀,直接從次要複本讀取資料。

永遠開啟可用性群組解決方案支援高可用性 (HA)、災難復原 (DR), 以及資料庫鏡像的替代方案。「永 遠開啟」可用性群組會在資料庫層級運作,並將一組使用者資料庫的可用性最大化。

SQL Server 會使用唯讀路由機制,將傳入的唯讀連線重新導向至次要僅供讀取複本。為此,您應該在 連接字符串中添加以下參數和值:

- ApplicationIntent=ReadOnly
- Initial Catalog=<database name>

## 先決條件和限制

先決條件

- 具有虛擬私有雲 (VPC)、兩個可用區域、私有子網路和安全群組的有效 AWS 帳戶
- 兩台 Amazon Elastic Compute Cloud (Amazon EC2) 機器搭配 [SQL Server 2019 企業版 Amazon](https://aws.amazon.com/marketplace/pp/prodview-btjcozd246p6w)  [機器映像](https://aws.amazon.com/marketplace/pp/prodview-btjcozd246p6w),並在執行個體層級設定 [Windows 伺服器容錯移轉叢集 \(WSFC\),](https://docs.aws.amazon.com/prescriptive-guidance/latest/migration-sql-server/ec2-fci.html)以及在主節點 () 和 次要節點 (WSFCNODE1) 之間設定的 SQL Server 層級的永遠開啟可用性群組,這些群組是 AWS

Directory Service 的一部分,適用於 Microsoft Active Directory 目錄目錄的 AWS 目錄服務的一部分 WSFCNODE2 tagechtalk.com

- 設定為在次要複本中接受read-only的一或多個節點
- SQLAG1為「永遠開啟」可用性群組命名的監聽器
- SQL Server 資料庫引擎在兩個節點上以相同的服務帳戶執行
- SQL 伺服器管理工作室 (SSMS)
- 名為的測試資料庫 test

## 產品版本

• SQL 伺服器 2014 年及更新版本

## 架構

#### 目標技術堆疊

- Amazon EC2
- AWS 受管 Microsoft AD
- Amazon FSx

#### 目標架構

下圖顯示「永遠開啟」可用性群組 (AG) 接聽程式如何將連線中包含ApplicationIntent參數的查詢 重新導向至適當的次要節點。

- 1. 會將要求傳送至「永遠開啟」可用性群組接聽程式。
- 2. 如果連接字串沒有ApplicationIntent參數,則會將要求傳送至主要執行個體。
- 3. 如果連接字串包含ApplicationIntent=ReadOnly,則會使用唯讀路由組態將要求傳送至次要執 行個體,而 WSFC 具有「永遠開啟」可用性群組。

## 工具

#### AWS 服務

- [亞馬遜彈性運算雲 \(Amazon EC2\)](https://docs.aws.amazon.com/ec2/) 在 AWS 雲端提供可擴展的運算容量。您可以視需要啟動任意數量 的虛擬伺服器,,並快速進行擴展或縮減。
- [Amazon FSx](https://docs.aws.amazon.com/fsx/?id=docs_gateway) 提供支援業界標準連線協定的檔案系統,並在 AWS 區域提供高可用性和複寫功能。

## 其他服務

- SQL 伺服器管理工作室 (SSMS) 是用於連接、管理和管理 SQL 伺服器執行個體的工具。
- sqlcmd 是一個命令行實用程序。

## 最佳實務

如需永遠開啟可用性群組的詳細資訊,請參閱 [SQL Server 說明文件](https://learn.microsoft.com/en-us/sql/database-engine/availability-groups/windows/always-on-availability-groups-sql-server?view=sql-server-ver16)。

史诗

## 設定唯讀路由

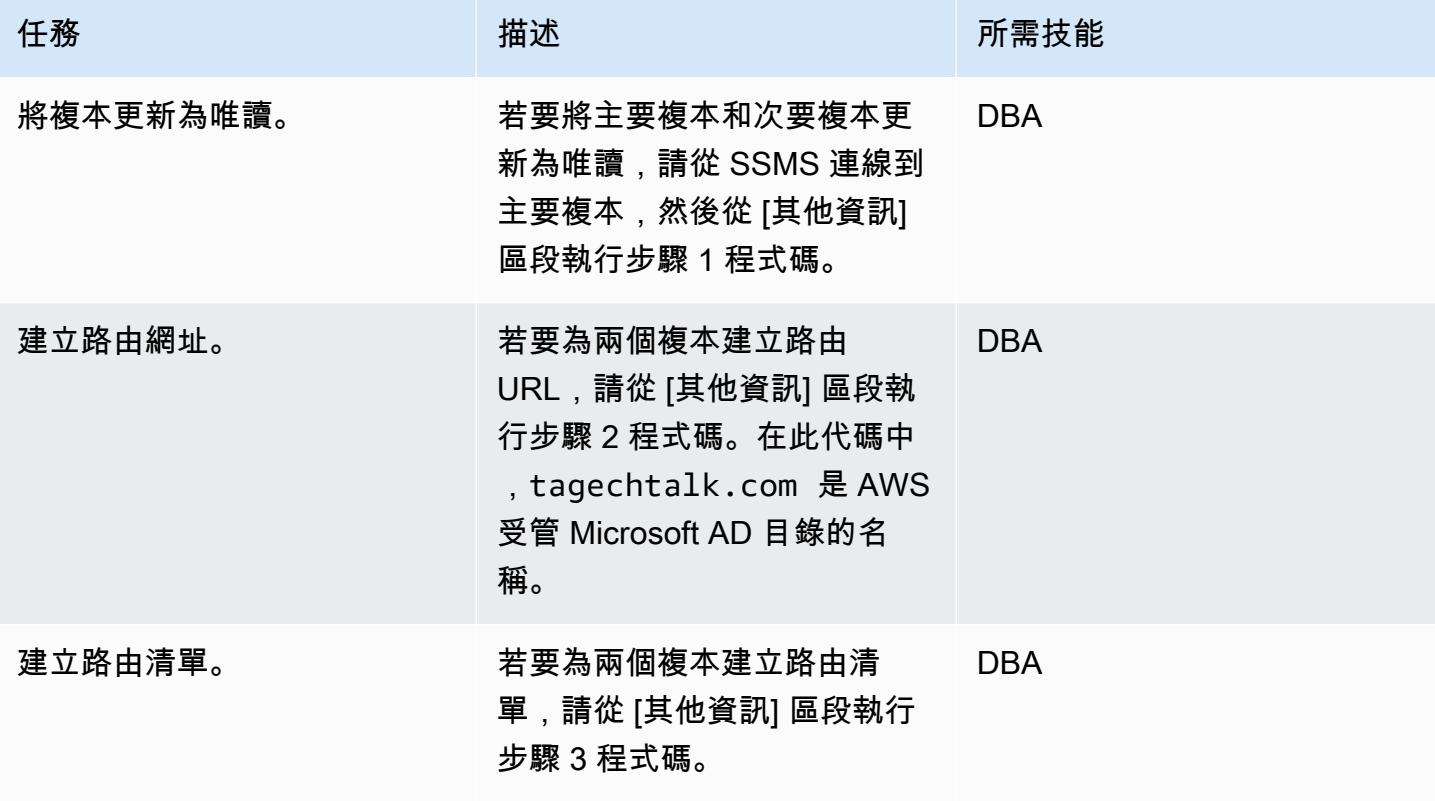

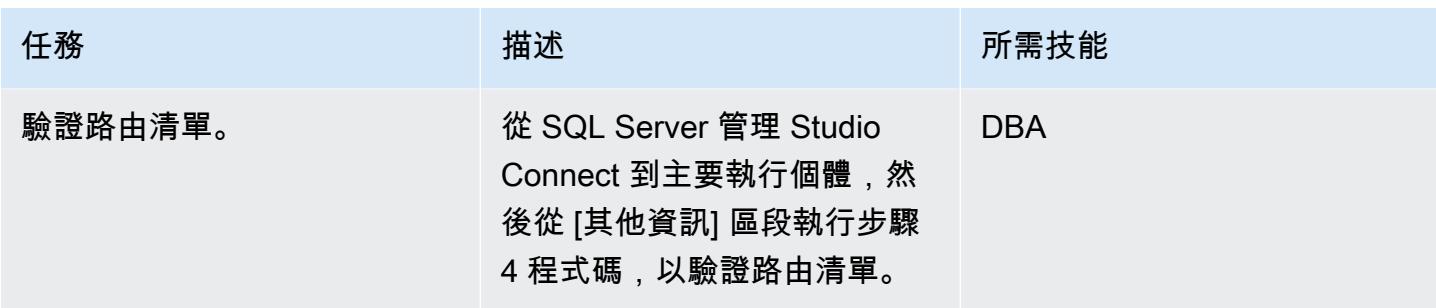

## 測試唯讀路由

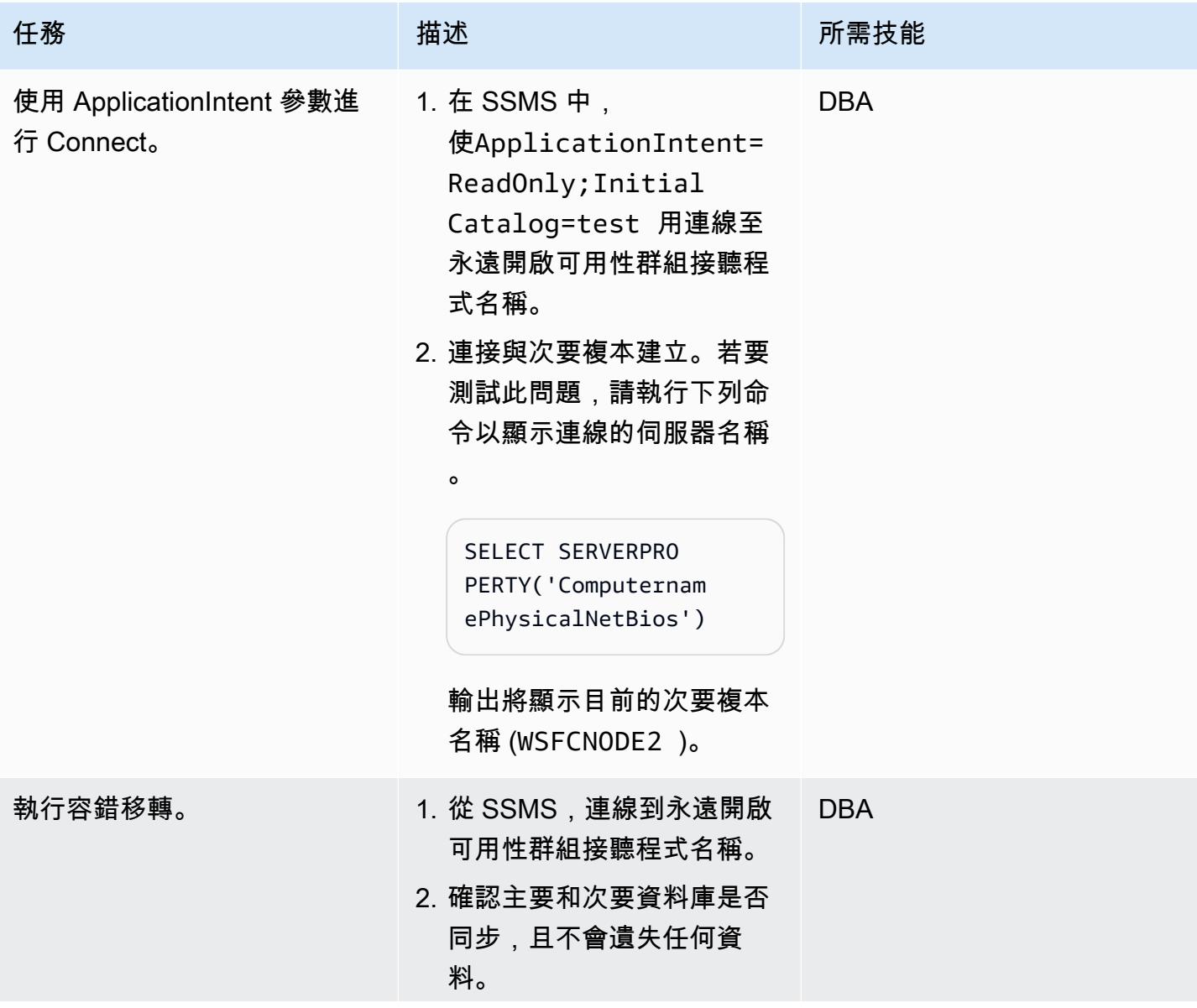

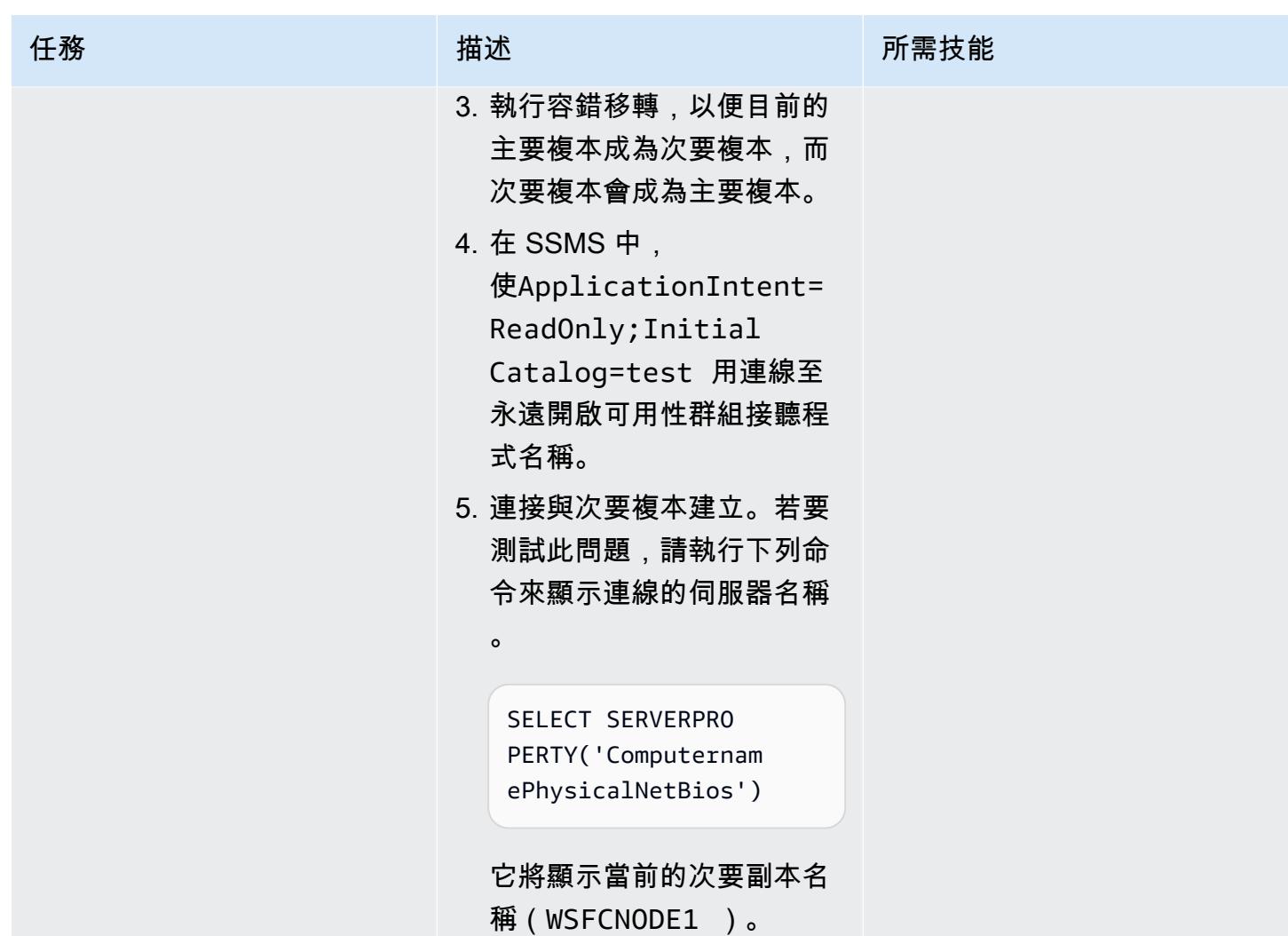

使 Connect sqlcmd 命令列公用程式進行連線

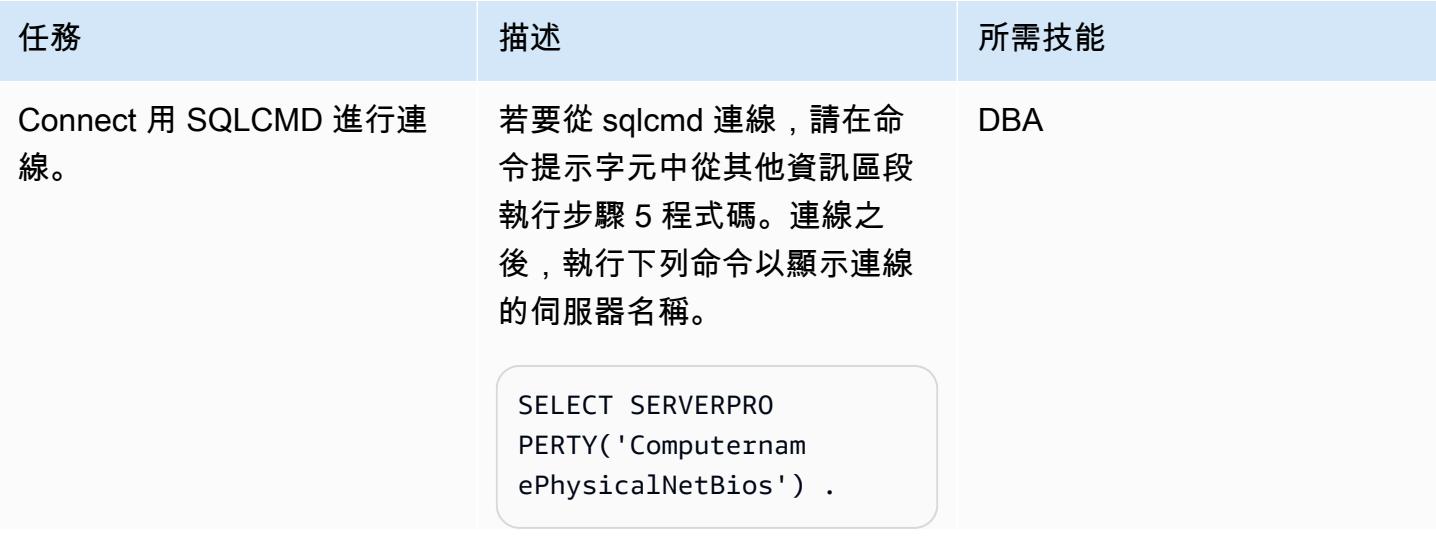

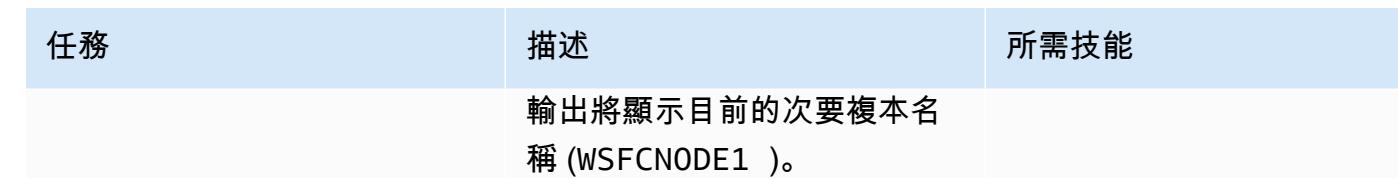

故障診斷

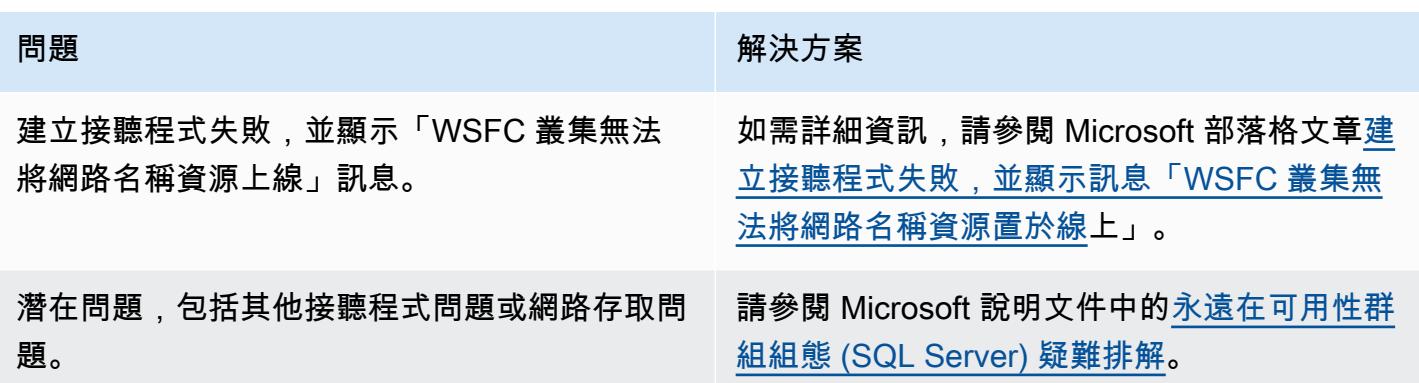

## 相關資源

- [設定永遠開啟可用性群組的唯讀路由](https://docs.microsoft.com/en-us/sql/database-engine/availability-groups/windows/configure-read-only-routing-for-an-availability-group-sql-server?view=sql-server-ver16)
- [疑難排解永遠開啟可用性群組組態 \(SQL Server\)](https://docs.microsoft.com/en-us/sql/database-engine/availability-groups/windows/troubleshoot-always-on-availability-groups-configuration-sql-server?view=sql-server-ver16)

## 其他資訊

## 步驟 1. 將複本更新為唯讀

```
ALTER AVAILABILITY GROUP [SQLAG1] MODIFY REPLICA ON N'WSFCNODE1' WITH (SECONDARY_ROLE 
  (ALLOW_CONNECTIONS = READ_ONLY))
GO
ALTER AVAILABILITY GROUP [SQLAG1] MODIFY REPLICA ON N'WSFCNODE2' WITH (SECONDARY_ROLE 
  (ALLOW_CONNECTIONS = READ_ONLY))
GO
```
## 步驟 2. 建立路由網址

ALTER AVAILABILITY GROUP [SQLAG1] MODIFY REPLICA ON N'WSFCNODE1' WITH (SECONDARY\_ROLE (READ\_ONLY\_ROUTING\_URL = N'TCP://WSFCNode1.tagechtalk.com:1433'))

```
GO
ALTER AVAILABILITY GROUP [SQLAG1] MODIFY REPLICA ON N'WSFCNODE2' WITH (SECONDARY_ROLE 
  (READ_ONLY_ROUTING_URL = N'TCP://WSFCNode2.tagechtalk.com:1433'))
GO
```
#### 步驟 3. 建立路由清單

```
ALTER AVAILABILITY GROUP [SQLAG1] MODIFY REPLICA ON N'WSFCNODE1' WITH 
  (PRIMARY_ROLE(READ_ONLY_ROUTING_LIST=('WSFCNODE2','WSFCNODE1')));
GO
ALTER AVAILABILITY GROUP [SQLAG1] MODIFY REPLICA ON N'WSFCNODE2' WITH (PRIMARY_ROLE 
  (READ_ONLY_ROUTING_LIST=('WSFCNODE1','WSFCNODE2')));
GO
```
#### 步驟 4. 驗證路由清單

SELECT AGSrc.replica\_server\_name AS PrimaryReplica, AGRepl.replica\_server\_name AS ReadOnlyReplica, AGRepl.read\_only\_routing\_url AS RoutingURL , AGRL.routing\_priority AS RoutingPriority FROM sys.availability\_read\_only\_routing\_lists AGRL INNER JOIN sys.availability\_replicas AGSrc ON AGRL.replica\_id = AGSrc.replica\_id INNER JOIN sys.availability\_replicas AGRepl ON AGRL.read\_only\_replica\_id = AGRepl.replica\_id INNER JOIN sys.availability\_groups AV ON AV.group\_id = AGSrc.group\_id ORDER BY PrimaryReplica

步驟 5. SQL 命令實用程序

sqlcmd -S SQLAG1,1433 -E -d test -K ReadOnly

# 通過在 PGAdmin 中使用 SSH 隧道進行 Connect

由吉萬·謝蒂(AWS)和巴努古迪瓦達(AWS)創建

環境:生產 またまなのはない 技術:資料庫:安全性、身分 はんちょう 識別、合規性 工作負載:開源

AWS 服務:Amazon RDS; Amazon Aurora

## **Summary**

出於安全原因,將數據庫放置在私有子網中總是很好的。透過 Amazon Amazon Web Services 務 (AWS) 雲端上公有子網路中的 Amazon 彈性運算雲端 (Amazon EC2) 堡壘主機,可以對資料庫執行 查詢。這需要在 Amazon EC2 主機上安裝開發人員或資料庫管理員常用的軟體,例如 pgAdmin 或 DBeaver。

在 Linux 伺服器上執行 pgAdmin 並透過網頁瀏覽器存取,需要安裝額外的相依性、權限設定和設定。

作為替代解決方案,開發人員或資料庫管理員可以使用 pgAdmin 連線到 PostgreSQL 資料庫,從其本 機系統啟用 SSH 通道。在這種方法中,pgAdmin 會在連線到資料庫之前使用公有子網路中的 Amazon EC2 主機做為中介主機。「架構」區段中的圖表顯示了設定。

備註:請確保連接到 PostgreSQL 資料庫的安全群組允許從 Amazon EC2 主機在連接埠 5432 上進行 連線。

先決條件和限制

先決條件

- 現有的 AWS 帳戶
- 具有公有子網路和私有子網路的虛擬私有雲 (VPC)
- 已連接安全群組的 EC2 執行個體
- 具有安全群組的 Amazon Aurora PostgreSQL 相容版本資料庫
- 用於設置隧道的安全殼層(SSH)key pair

#### 產品版本

- pgAdmin 版本 6.2+
- Amazon Aurora 郵政兼容版 12.7+

## 架構

## 目標技術堆疊

- Amazon EC2
- Amazon Aurora 郵政兼容

## 目標架構

下圖顯示使用 pgAdmin 搭配 SSH 通道,透過網際網路閘道連線至連線至資料庫的 EC2 執行個體。

## 工具

## AWS 服務

- [Amazon Aurora PostgreSQL 相容版本](https://docs.aws.amazon.com/AmazonRDS/latest/AuroraUserGuide/Aurora.AuroraPostgreSQL.html)是全受管、符合 ACID 標準的關聯式資料庫引擎,可協助您設 定、操作和擴展 PostgreSQL 部署。
- [亞馬遜彈性運算雲 \(Amazon EC2\)](https://docs.aws.amazon.com/ec2/) 在 AWS 雲端提供可擴展的運算容量。您可以視需要啟動任意數量 的虛擬伺服器,,並快速進行擴展或縮減。

其他服務

• [pgAdmin](https://www.pgadmin.org/) 是一個開放原始碼的管理工具。它提供了一個圖形界面,可幫助您創建,維護和使用數據 庫對象。

# 史诗

## 建立連線

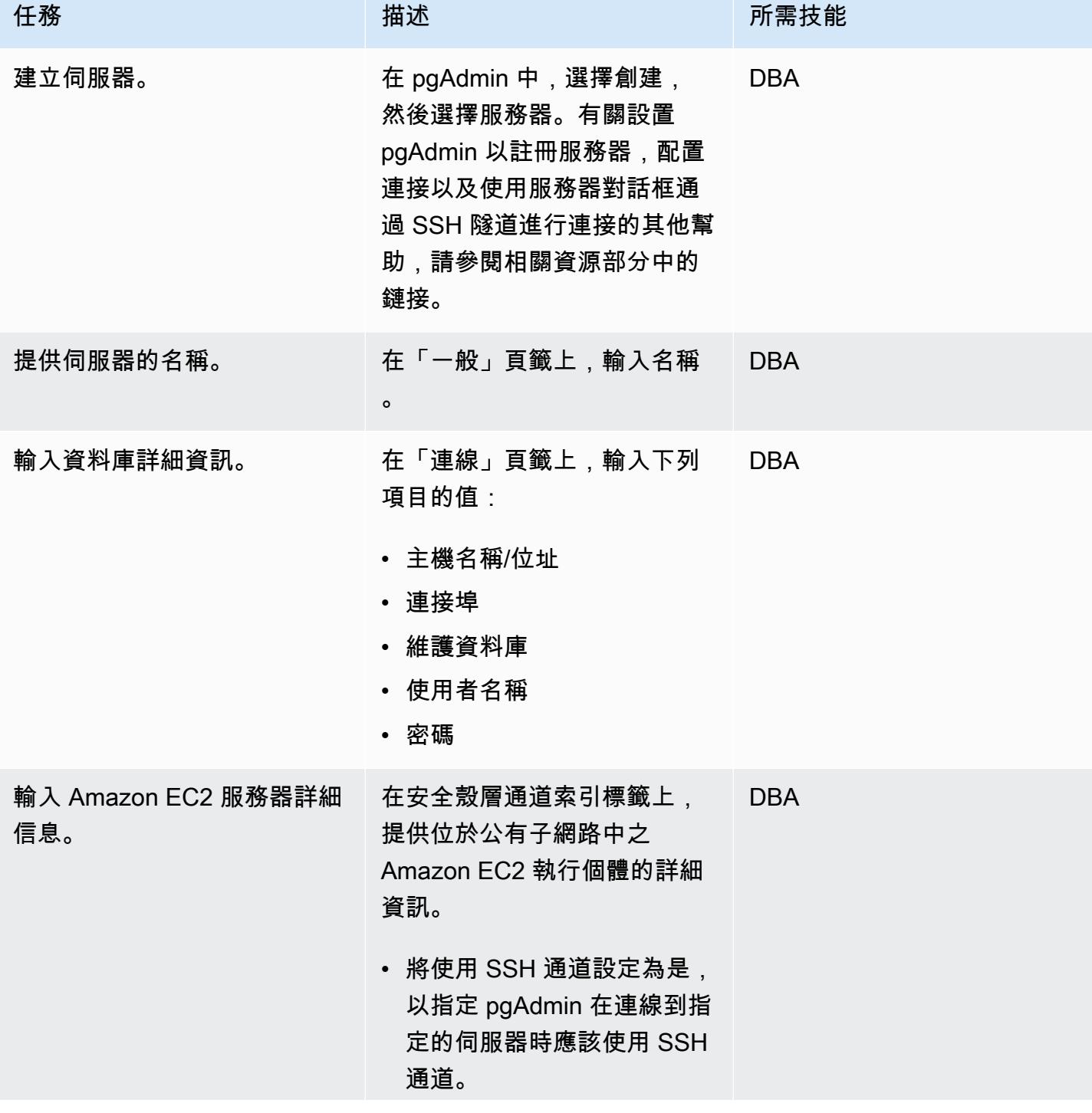

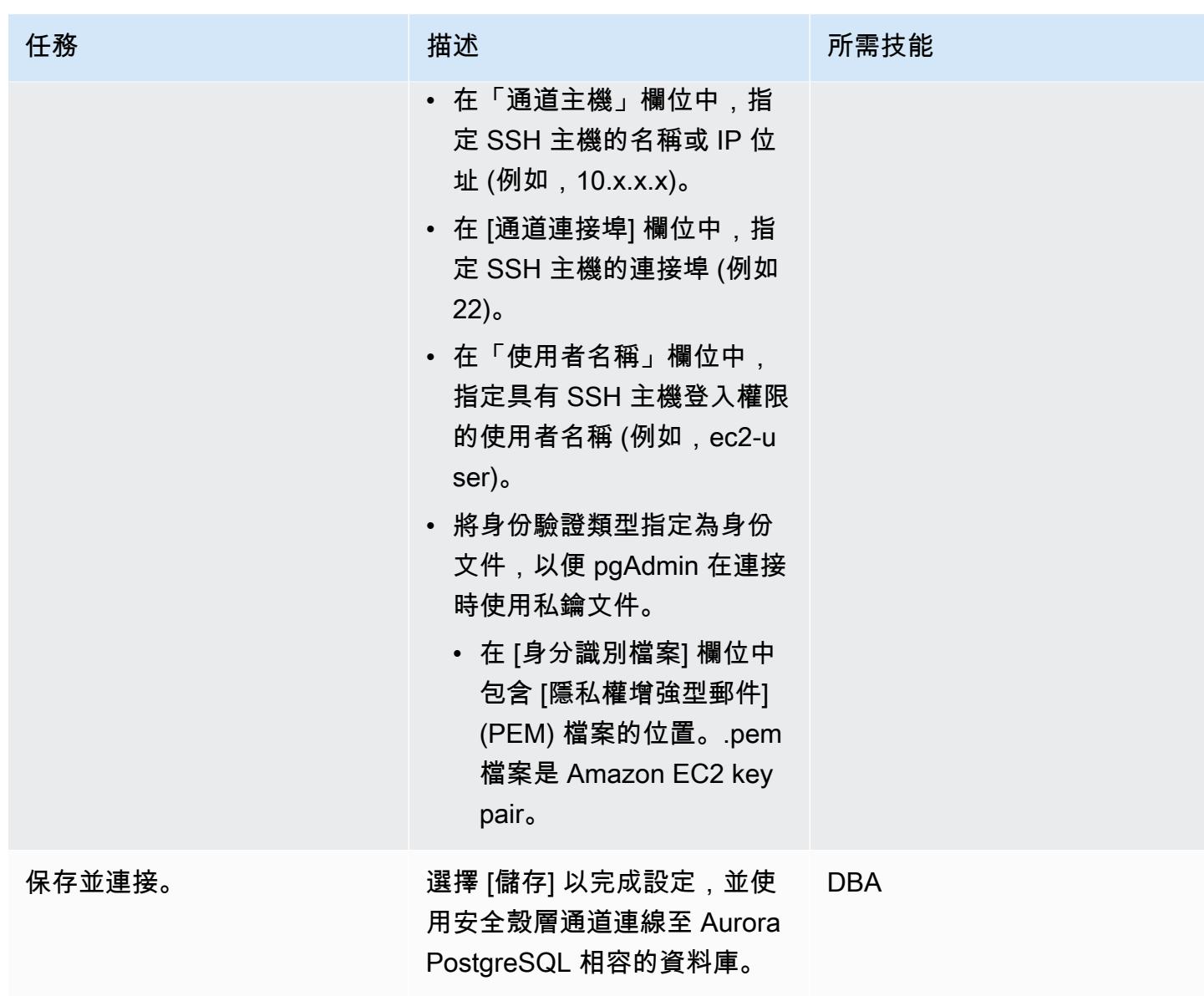

# 相關資源

- [伺服器對話](https://www.pgadmin.org/docs/pgadmin4/latest/server_dialog.html)
- [Connect 到伺服器](https://www.pgadmin.org/docs/pgadmin4/latest/connect_to_server.html)

# 將甲骨文查詢轉換為 SQL 數據庫

由皮尼許辛格(AWS)和洛克許古拉姆(AWS)創建

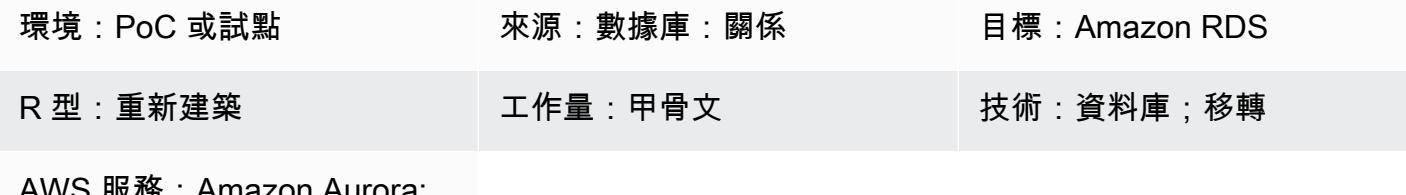

AWS 版務:Amazon Aur Amazon RDS

## Summary

這個從現場部署遷移到 Amazon Web Services (AWS) 雲端的遷移程序使用 AWS 結構描述轉換工具 (AWS SCT) 將程式碼從 Oracle 資料庫轉換為 PostgreSQL 資料庫。大部分的程式碼都會由 AWS SCT 自動轉換。但是,JSON 相關的 Oracle 查詢不會自動轉換。

從 Oracle 12.2 版本開始,甲骨文數據庫支持各種 JSON 功能,在基於 JSON 的數據轉換為基於行的 數據幫助。不過,AWS SCT 不會自動將以 JSON 為基礎的資料轉換成 PostgreSQL 支援的語言。

這種遷移模式主要著重於手動將 JSON 相關的 Oracle 查詢轉換為 PostgreSQL 數據庫等功能 JSON\_OBJECTJSON\_ARRAYAGG,以及JSON\_TABLE從 Oracle 數據庫轉換為 PostgreSQL 數據庫。

## 先決條件和限制

#### 先決條件

- 有效的 AWS 帳戶
- 內部部署 Oracle 資料庫執行個體 (啟動並執行)
- 適用於 PostgreSQL 或 Amazon Aurora PostgreSQL 相容版本資料庫執行個體 (啟動並執行) 的 Amazon Relational Database Service 服務 (Amazon RDS)

#### 限制

- JSON 相關查詢需要固定KEY和VALUE格式。不使用該格式返回錯誤的結果。
- 如果 JSON 結構中的任何更改在結果部分中添加了新的KEY和VALUE對,則必須在 SQL 查詢中更改 相應的過程或函數。

• 一些 JSON 相關的功能在早期版本的甲骨文和 PostgreSQL 中受到支持,但功能較少。

#### 產品版本

- 甲骨文資料庫 12.2 版及更新版本
- Amazon RDS for PostgreSQL SQL 或 Aurora 版本 9.5 及更新版本
- AWS SCT 最新版本 (使用 1.0.664 版進行測試)

## 架構

源, 技術, 堆棧

• 使用 19c 版本的 Oracle 資料庫執行處理

#### 目標技術堆疊

• 具有第 13 版 Amazon RDS for PostgreSQL 或 Aurora 兼容的資料庫執行個體

#### 目標架構

- 1. 使用 AWS SCT 搭配 JSON 函數程式碼,將原始程式碼從甲骨文轉換為 PostgreSQL。
- 2. 此轉換會產生支援 PostgreSQL 的移轉檔案。
- 3. 手動將未轉換的甲骨文 JSON 函數代碼轉換為 JSON 函數代碼。
- 4. 在目標 Aurora 與 PostgreSQL 相容的資料庫執行個體上執行 .sql 檔案。

## 工具

#### AWS 服務

- [Amazon Aurora](https://docs.aws.amazon.com/AmazonRDS/latest/AuroraUserGuide/CHAP_AuroraOverview.html) 是全受管的關聯式資料庫引擎,專為雲端建置,並與 MySQL 和 PostgreSQL 相 容。
- [適用於 PostgreSQL 的 Amazon Relational Database Service 服務 \(Amazon RDS\)](https://docs.aws.amazon.com/AmazonRDS/latest/UserGuide/CHAP_PostgreSQL.html) 可協助您在 AWS 雲端中設定、操作和擴展 PostgreSQL 關聯式資料庫。

其他服務

- [Oracle SQL 開發人員是](https://www.oracle.com/database/technologies/appdev/sqldeveloper-landing.html)一個整合式開發環境,可簡化傳統與雲端式部署中 Oracle 資料庫的開發與管 理。
- pgAdmin 或 DBAver。 [pgAdmin](https://www.pgadmin.org/) 是一個開放源代碼的管理工具。它提供了一個圖形界面,可幫助您 創建,維護和使用數據庫對象。[DBeaver](https://dbeaver.io/) 是一個通用的數據庫工具。

## 最佳實務

使用JSON\_TABLE函數時,Oracle 查詢具有類型CAST作為默認值。最佳做法是在 PostgreSQL CAST 中使用,使用雙大於字符()。>>

如需詳細資訊,請參閱其他資訊一節中的 < 附加資訊 > 一節。

## 史诗

在甲骨文和 PostgreSQL 數據庫中生成 JSON 數據

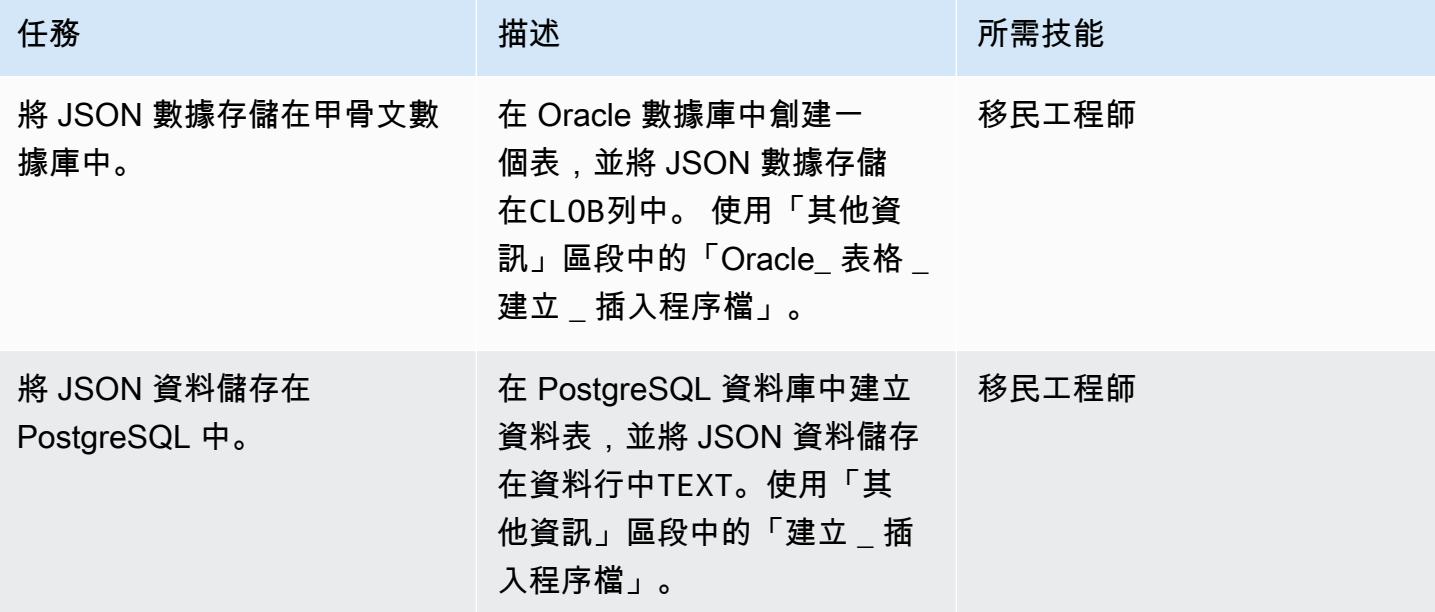

## 將 JSON 轉換為行格式

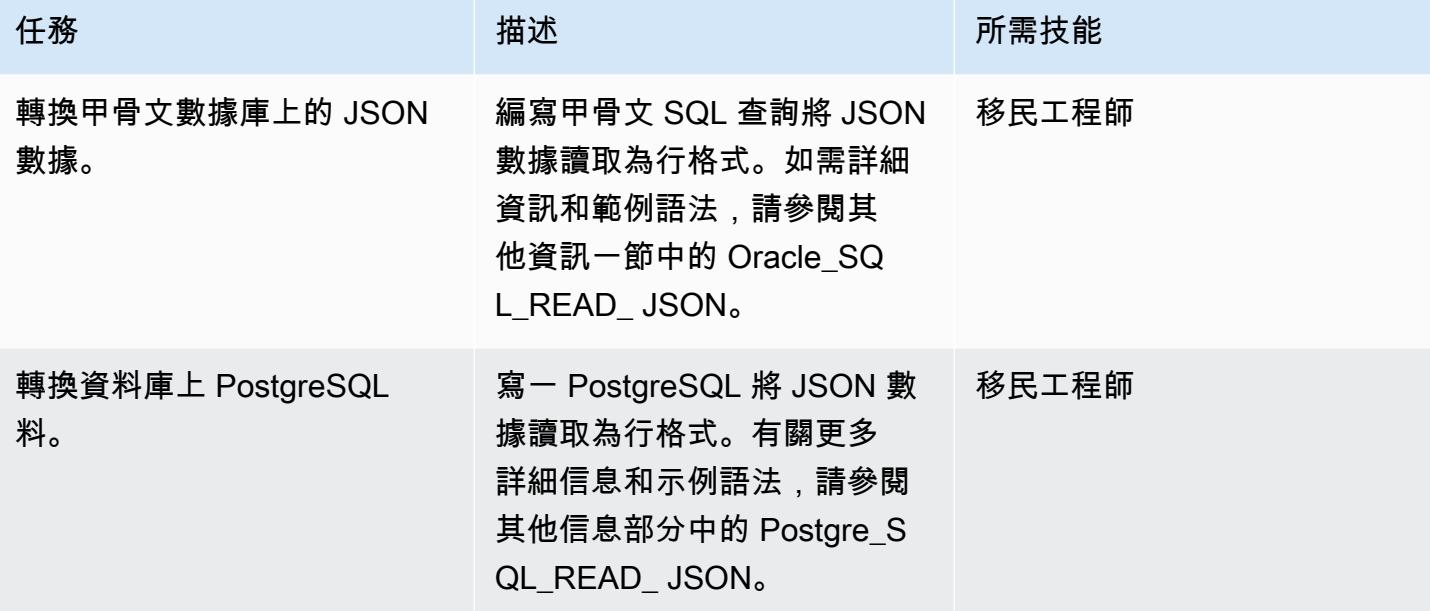

# 使用 SQL 查詢手動轉換 JSON 資料,並以 JSON 格式報告輸出

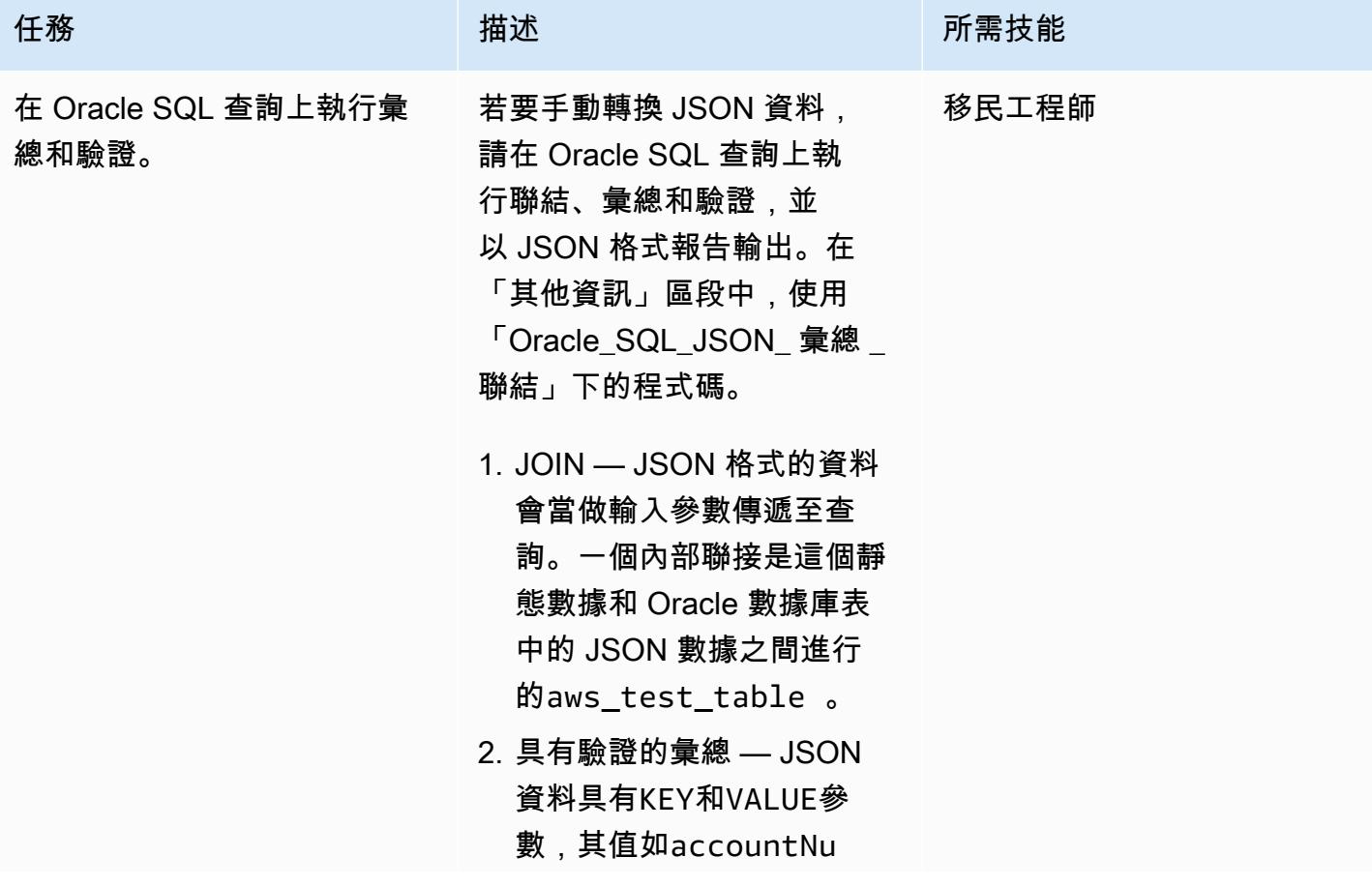

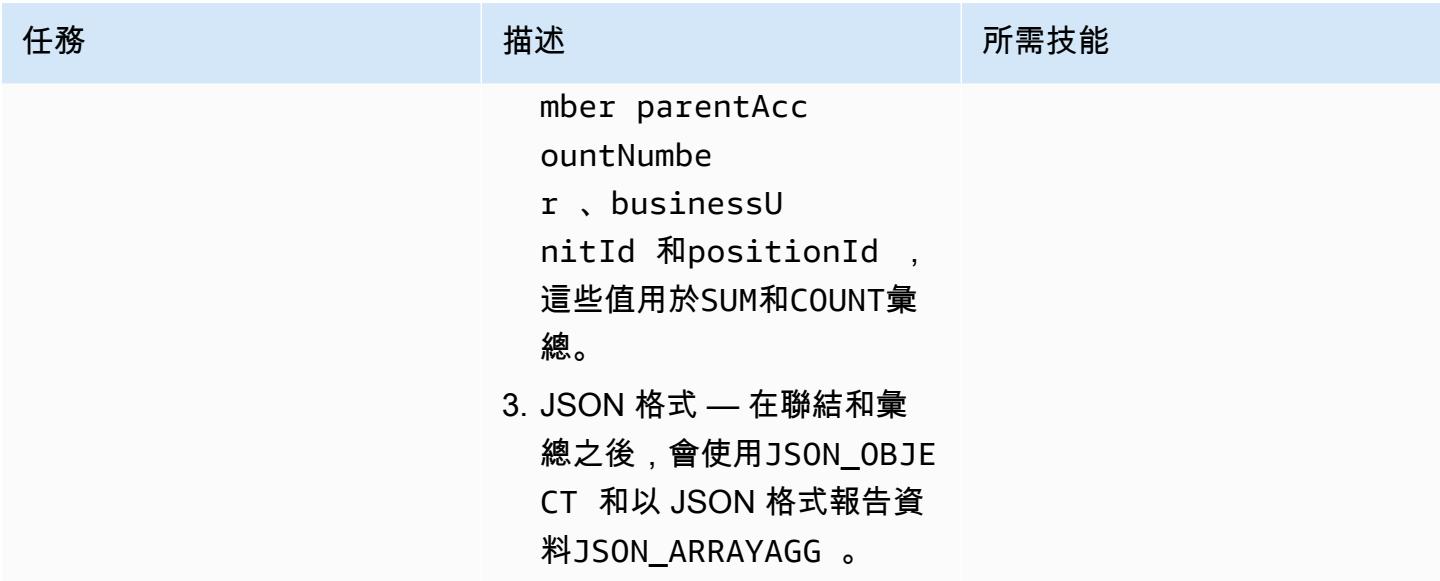

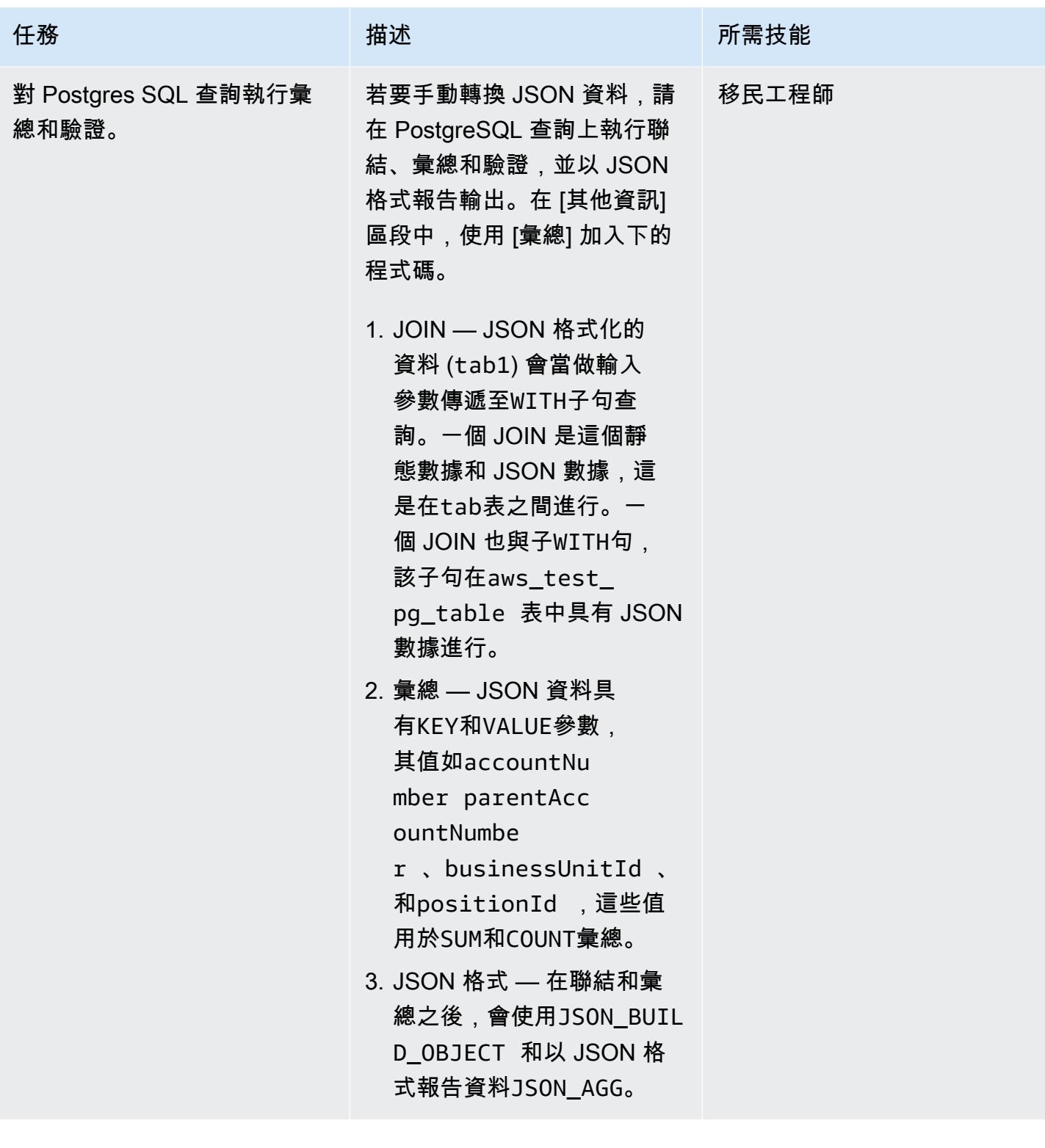

## 將甲骨文程序轉換為包含 JSON 查詢的 PostgreSQL 函數

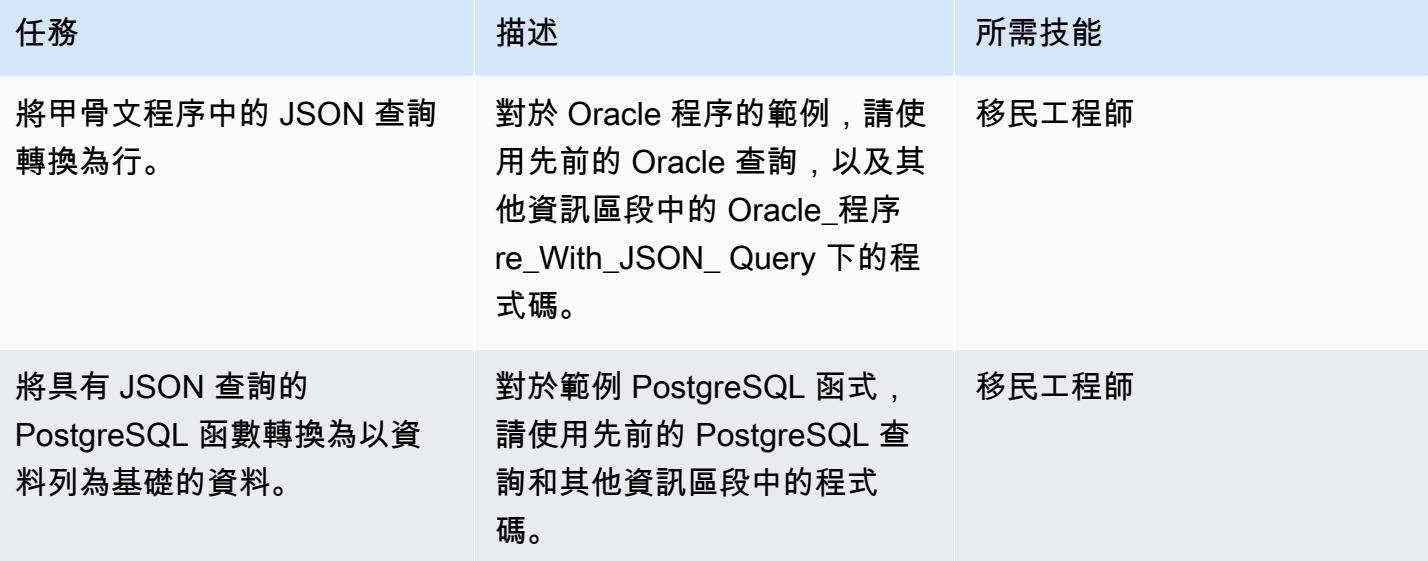

# 相關資源

- [甲骨文函数](https://docs.oracle.com/en/database/oracle/oracle-database/12.2/adjsn/generation.html)
- [PostgreSQL 數](https://www.postgresql.org/docs/13/functions-json.html)
- [甲骨文 JSON 函數示例](https://oracle-base.com/articles/12c/sql-json-functions-12cr2)
- [PostgreSQL 數範例](https://dba.stackexchange.com/questions/69655/select-columns-inside-json-agg)
- [AWS Schema Conversion Tool](https://docs.aws.amazon.com/SchemaConversionTool/latest/userguide/CHAP_Welcome.html)

# 其他資訊

要將 JSON 代碼從甲骨文數據庫轉換為 PostgreSQL 數據庫,請按順序使用以下腳本。

1。Oracle 表格 \_ 建立 \_ 插入 \_ 腳本

```
create table aws_test_table(id number,created_on date default sysdate,modified_on 
 date,json_doc clob);
REM INSERTING into EXPORT_TABLE
SET DEFINE OFF;
Insert into aws_test_table (ID,CREATED_ON,MODIFIED_ON,json_doc)
values (1,to_date('02-AUG-2022 12:30:14','DD-MON-YYYY HH24:MI:SS'),to_date('02-AUG-2022 
  12:30:14','DD-MON-YYYY HH24:MI:SS'),TO_CLOB(q'[{
```

```
  "metadata" : { 
         "upperLastNameFirstName" : "ABC XYZ", 
         "upperEmailAddress" : "abc@gmail.com", 
         "profileType" : "P" 
    }, 
    "data" : { 
         "onlineContactId" : "032323323", 
         "displayName" : "Abc, Xyz", 
         "firstName" : "Xyz", 
         "lastName" : "Abc", 
         "emailAddress" : "abc@gmail.com", 
         "productRegistrationStatus" : "Not registered", 
         "positionId" : "0100", 
         "arrayPattern" : " -'", 
         "a]')
|| TO_CLOB(q'[ccount" : { 
             "companyId" : "SMGE", 
             "businessUnitId" : 7, 
             "accountNumber" : 42000, 
             "parentAccountNumber" : 32000, 
             "firstName" : "john", 
             "lastName" : "doe", 
             "street1" : "retOdertcaShr ", 
       "city" : "new york",
             "postalcode" : "XY ABC", 
             "country" : "United States" 
         }, 
         "products" : [ 
             { 
                  "appUserGuid" : "i0acc4450000001823fbad478e2eab8a0", 
                  "id" : "0000000046",
]')
|| TO_CLOB(q'[        "name" : "ProView", 
                  "domain" : "EREADER", 
                  "registrationStatus" : false, 
                 "status" : "11" 
             } 
     \mathbf{I}  }
}]'));
Insert into aws_test_table (ID,CREATED_ON,MODIFIED_ON,json_doc) values (2,to_date('02-
AUG-2022 12:30:14','DD-MON-YYYY HH24:MI:SS'),to_date('02-AUG-2022 12:30:14','DD-MON-
YYYY HH24:MI:SS'), TO CLOB(q'[{
    "metadata" : {
```

```
    "upperLastNameFirstName" : "PQR XYZ", 
         "upperEmailAddress" : "pqr@gmail.com", 
         "profileType" : "P" 
    }, 
    "data" : { 
         "onlineContactId" : "54534343", 
         "displayName" : "Xyz, pqr", 
         "firstName" : "pqr", 
         "lastName" : "Xyz", 
         "emailAddress" : "pqr@gmail.com", 
         "productRegistrationStatus" : "Not registered", 
         "positionId" : "0090", 
         "arrayPattern" : " -'", 
         "account" : { 
              "companyId" : "CARS", 
              "busin]')
|| TO_CLOB(q'[essUnitId" : 6, 
              "accountNumber" : 42001, 
              "parentAccountNumber" : 32001, 
              "firstName" : "terry", 
              "lastName" : "whitlock", 
              "street1" : "UO  123", 
              "city" : "TOTORON", 
              "region" : "NO", 
              "postalcode" : "LKM 111", 
              "country" : "Canada" 
         }, 
         "products" : [ 
              { 
                  "appUserGuid" : "ia744d7790000016899f8cf3f417d6df6", 
                  "id" : "0000000014", 
                  "name" : "ProView eLooseleaf", 
              ]')
|| TO_CLOB(q'[  "domain" : "EREADER", 
                  "registrationStatus" : false, 
                  "status" : "11" 
              } 
     \mathbf{I}  }
}]'));
commit;
```
2. 後表建立 \_ 插入 \_ 腳本

```
create table aws_test_pg_table(id int,created_on date ,modified_on date,json_doc text);
insert into aws_test_pg_table(id,created_on,modified_on,json_doc)
values(1,now(),now(),')  "metadata" : { 
         "upperLastNameFirstName" : "ABC XYZ", 
         "upperEmailAddress" : "abc@gmail.com", 
         "profileType" : "P" 
    }, 
    "data" : { 
         "onlineContactId" : "032323323", 
         "displayName" : "Abc, Xyz", 
         "firstName" : "Xyz", 
         "lastName" : "Abc", 
         "emailAddress" : "abc@gmail.com", 
         "productRegistrationStatus" : "Not registered", 
         "positionId" : "0100", 
         "arrayPattern" : " -", 
         "account" : { 
             "companyId" : "SMGE", 
             "businessUnitId" : 7, 
             "accountNumber" : 42000, 
             "parentAccountNumber" : 32000, 
             "firstName" : "john", 
             "lastName" : "doe", 
             "street1" : "retOdertcaShr ", 
             "city" : "new york", 
             "postalcode" : "XY ABC", 
             "country" : "United States" 
         }, 
         "products" : [ 
       \mathfrak{t}        "appUserGuid" : "i0acc4450000001823fbad478e2eab8a0", 
                  "id" : "0000000046", 
                  "name" : "ProView", 
                  "domain" : "EREADER", 
                  "registrationStatus" : false, 
                  "status" : "11" 
             } 
     \mathbf 1  }
}');
```

```
insert into aws_test_pg_table(id,created_on,modified_on,json_doc)
values(2,now(),now(),')  "metadata" : { 
         "upperLastNameFirstName" : "PQR XYZ", 
         "upperEmailAddress" : "pqr@gmail.com", 
         "profileType" : "P" 
    }, 
    "data" : { 
         "onlineContactId" : "54534343", 
         "displayName" : "Xyz, pqr", 
         "firstName" : "pqr", 
         "lastName" : "Xyz", 
         "emailAddress" : "a*b**@h**.k**", 
         "productRegistrationStatus" : "Not registered", 
         "positionId" : "0090", 
         "arrayPattern" : " -", 
         "account" : { 
             "companyId" : "CARS", 
             "businessUnitId" : 6, 
              "accountNumber" : 42001, 
              "parentAccountNumber" : 32001, 
              "firstName" : "terry", 
              "lastName" : "whitlock", 
              "street1" : "UO  123", 
              "city" : "TOTORON", 
              "region" : "NO", 
              "postalcode" : "LKM 111", 
             "country" : "Canada" 
         }, 
         "products" : [ 
             { 
                  "appUserGuid" : "ia744d7790000016899f8cf3f417d6df6", 
                  "id" : "0000000014", 
                  "name" : "ProView eLooseleaf", 
                  "domain" : "EREADER", 
                  "registrationStatus" : false, 
                  "status" : "11" 
             } 
         ] 
    }
}');
```
#### 3. 阿拉克列 \_ 讀取 JSON

下面的代碼塊顯示了如何將 Oracle JSON 數據轉換為行格式。

#### 查詢和語法範例

```
SELECT  JSON_OBJECT( 
  'accountCounts' VALUE JSON_ARRAYAGG(  
                             JSON_OBJECT(  
                                       'businessUnitId' VALUE business_unit_id,  
                                                           'parentAccountNumber' VALUE parent_account_number,  
                                                           'accountNumber' VALUE account_number,  
                                                           'totalOnlineContactsCount' VALUE online_contacts_count,  
                                                           'countByPosition' VALUE  
                                                 JSON_OBJECT(  
                                                           'taxProfessionalCount' VALUE tax_count,  
                                                           'attorneyCount' VALUE attorney_count, 
                                                           'nonAttorneyCount' VALUE non_attorney_count,  
                                                           'clerkCount' VALUE clerk_count 
                                                                            ) ) ) ) FROM  
         (SELECT   tab_data.business_unit_id,  
                             tab_data.parent_account_number,  
                             tab_data.account_number,  
                             SUM(1) online_contacts_count,  
                             SUM(CASE WHEN tab_data.position_id = '0095' THEN  1 ELSE 0 END) tax_count,  
                             SUM(CASE    WHEN tab_data.position_id = '0100' THEN 1 ELSE 0 END) 
  attorney_count, 
                            SUM(CASE    WHEN tab_data.position_id = '0090' THEN 1 ELSE 0 END) 
  non_attorney_count,                                       
                             SUM(CASE    WHEN tab_data.position_id = '0050' THEN 1 ELSE 0 END) 
  clerk_count 
                   FROM aws_test_table scco,JSON_TABLE ( json_doc, '$' ERROR ON ERROR        
    COLUMNS (  
                        parent_account_number NUMBER PATH 
                 '$.data.account.parentAccountNumber', 
                 account_number NUMBER PATH '$.data.account.accountNumber',
                             business_unit_id NUMBER PATH '$.data.account.businessUnitId', 
                             position_id VARCHAR2 ( 4 ) PATH '$.data.positionId'    ) 
                             ) AS tab_data  
                             INNER JOIN JSON_TABLE ( '{  
                   "accounts": [{  
                        "accountNumber": 42000,  
                        "parentAccountNumber": 32000,  
                        "businessUnitId": 7
```

```
        }, {  
               "accountNumber": 42001,  
               "parentAccountNumber": 32001,  
               "businessUnitId": 6  
          }]  
 }', '$.accounts[*]' ERROR ON ERROR 
      COLUMNS ( 
      parent_account_number PATH '$.parentAccountNumber', 
      account_number PATH '$.accountNumber', 
      business_unit_id PATH '$.businessUnitId') 
      ) static_data  
      ON ( static_data.parent_account_number = tab_data.parent_account_number  
                 AND static_data.account_number = tab_data.account_number   
                 AND static_data.business_unit_id = tab_data.business_unit_id ) 
          GROUP BY  
                    tab_data.business_unit_id,  
                    tab_data.parent_account_number,  
                    tab_data.account_number );
```
JSON 文檔將數據存儲為集合。每個集合可以有KEY和VALUE對。每個都VALUE可以有嵌 套KEY和VALUE對。下表提供有關VALUE從 JSON 文件讀取特定內容的資訊。

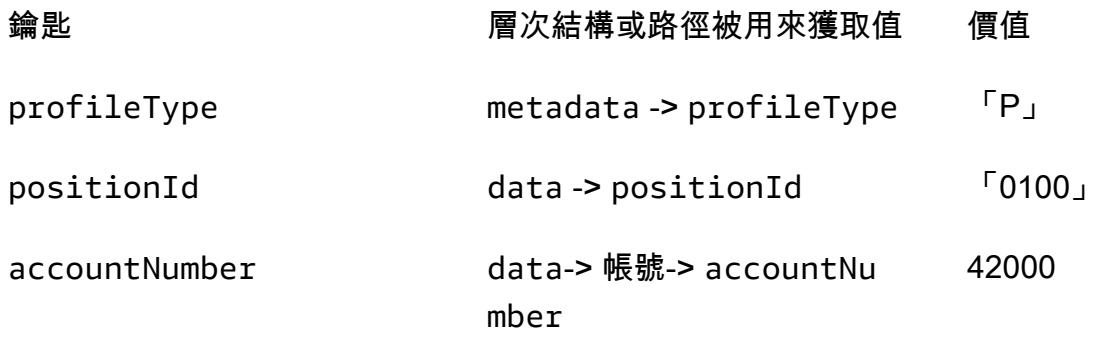

在上一個表格中,KEYprofileType是VALUE的 metadataKEY. KEYpositionId是VALUE的 一個 dataKEY. KEYaccountNumber是VALUE的一個 accountKEY,而且accountKEY是一 個VALUE的dataKEY。

JSON 文件範例

```
{ 
    "metadata" : { 
        "upperLastNameFirstName" : "ABC XYZ", 
        "upperEmailAddress" : "abc@gmail.com",
```

```
"profileType" : "P" 
    }, 
    "data" : { 
         "onlineContactId" : "032323323", 
         "displayName" : "Abc, Xyz", 
         "firstName" : "Xyz", 
         "lastName" : "Abc", 
         "emailAddress" : "abc@gmail.com", 
         "productRegistrationStatus" : "Not registered",
"positionId" : "0100", 
         "arrayPattern" : " -", 
         "account" : { 
              "companyId" : "SMGE", 
              "businessUnitId" : 7,
"accountNumber" : 42000, 
              "parentAccountNumber" : 32000, 
              "firstName" : "john", 
              "lastName" : "doe", 
              "street1" : "retOdertcaShr ", 
              "city" : "new york", 
              "postalcode" : "XY ABC", 
              "country" : "United States" 
         }, 
         "products" : [ 
             { 
                  "appUserGuid" : "i0acc4450000001823fbad478e2eab8a0", 
          "id" : "0000000046",
                  "name" : "ProView", 
                  "domain" : "EREADER", 
                  "registrationStatus" : false, 
                  "status" : "11" 
             } 
         ] 
    }
}
```
SQL 查詢,用於從 JSON 文檔中獲取選定的字段

```
select parent_account_number,account_number,business_unit_id,position_id from 
 aws_test_table aws,JSON_TABLE ( json_doc, '$' ERROR ON ERROR
COLUMNS (
parent_account_number NUMBER PATH '$.data.account.parentAccountNumber',
account_number NUMBER PATH '$.data.account.accountNumber',
```

```
business_unit_id NUMBER PATH '$.data.account.businessUnitId',
position_id VARCHAR2 ( 4 ) PATH '$.data.positionId'
)) as sc
```
在以前的查詢中,JSON\_TABLE是 Oracle 中的內置函數,將 JSON 數據轉換為行格 式。JSON TABLE 函數需要 JSON 格式的參數。

中的每個項目都COLUMNS有一個預定義的PATH,並且有一個VALUE適合給KEY定的行格式返回。

#### 先前查詢的結果

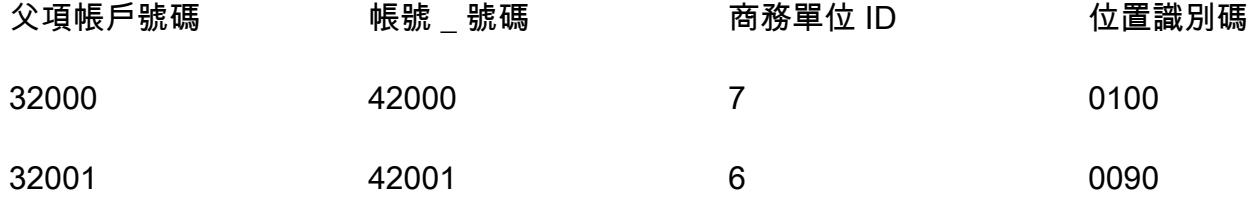

#### 4. 下一篇文章

#### 查詢和語法範例

```
select *
from (  
select (json_doc::json->'data'->'account'->>'parentAccountNumber')::INTEGER as 
  parentAccountNumber,  
(json_doc::json->'data'->'account'->>'accountNumber')::INTEGER as accountNumber,  
(json_doc::json->'data'->'account'->>'businessUnitId')::INTEGER as businessUnitId,  
(json_doc::json->'data'->>'positionId')::VARCHAR as positionId  
from aws_test_pg_table) d ;
```
在甲骨文中PATH,用於識別具體的KEY和VALUE. 但是,PostgreSQL 使用一個HIERARCHY模型來讀 取KEY和VALUE從 JSON 讀取。下面的示例中使用了下Oracle\_SQL\_Read\_JSON面提到的相同 JSON 數據。

不允許使用類型為 CAST 的 SQL 查詢

(如果您強制輸入CAST,查詢會失敗,並顯示語法錯誤。)

select \* from (

```
select (json_doc::json->'data'->'account'->'parentAccountNumber') as 
  parentAccountNumber, 
(json_doc::json->'data'->'account'->'accountNumber')as accountNumber, 
(json_doc::json->'data'->'account'->'businessUnitId') as businessUnitId, 
(json_doc::json->'data'->'positionId')as positionId 
from aws test pg table) d ;
```
使用單個大於運算符(>)將返回定VALUE義的。KEY例如KEY:positionId、和VALUE:"0100"。

當您使用單一大於運算子 () > 時,不允許使用類CAST型。

允許使用 CAST 類型的 SQL 查詢

```
select *
from (  
select (json_doc::json->'data'->'account'->>'parentAccountNumber')::INTEGER as 
  parentAccountNumber,  
(json_doc::json->'data'->'account'->>'accountNumber')::INTEGER as accountNumber,  
(json_doc::json->'data'->'account'->>'businessUnitId')::INTEGER as businessUnitId,  
(json_doc::json->'data'->>'positionId')::varchar as positionId  
from aws_test_pg_table) d ;
```
若要使用 typeCAST,您必須使用雙大於運算子。如果您使用單一大於運算子,查詢會傳回VALUE已定 義的 (例如KEY:positionId、和VALUE:"0100")。使用雙大於運算子 (>>) 將傳回為該運算子定義的 實際值 KEY (例如KEY:positionId、和VALUE:0100,不含雙引號)。

在前面的情況下,parentAccountNumber是類型CAST為INT.accountNumber類型CAST為INT. 類型businessUnitIdCAST為INT,類型positionId為,類型CAST為VARCHAR。

下表顯示的查詢結果說明單一大於運算子 (>) 和雙大於運算子 () 的角色。>>

在第一個資料表資料表中,查詢會使用單一大於運算子 () >。每個資料行都是 JSON 類型,無法轉換 成其他資料類型。

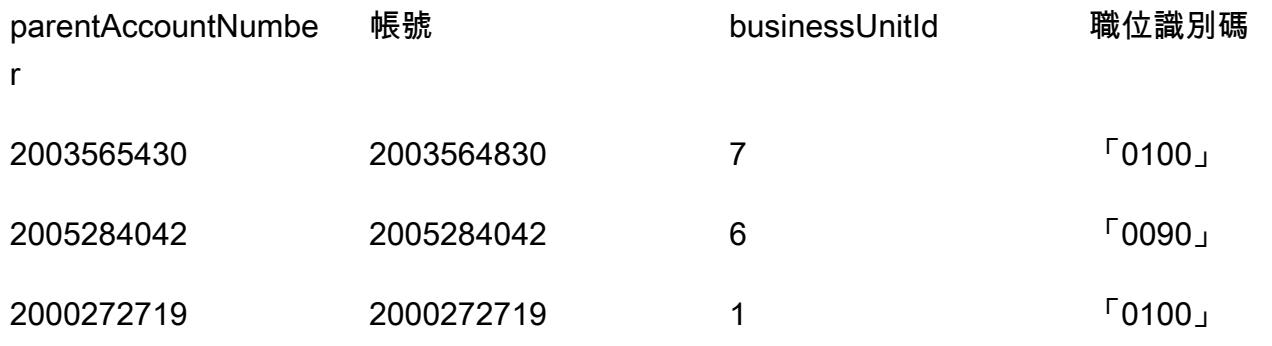

在第二個資料表中,查詢會使用雙大於運算子 () >>。每列支持CAST基於列值的類型。例 如,INTEGER在此情況下。

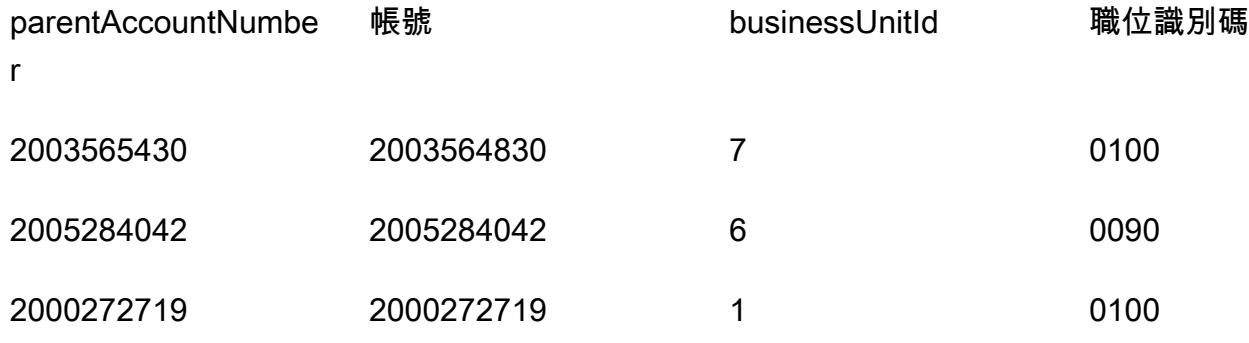

## 5. Oracle\_SQL\_JSON 彙總 \_ 加入

查詢範例

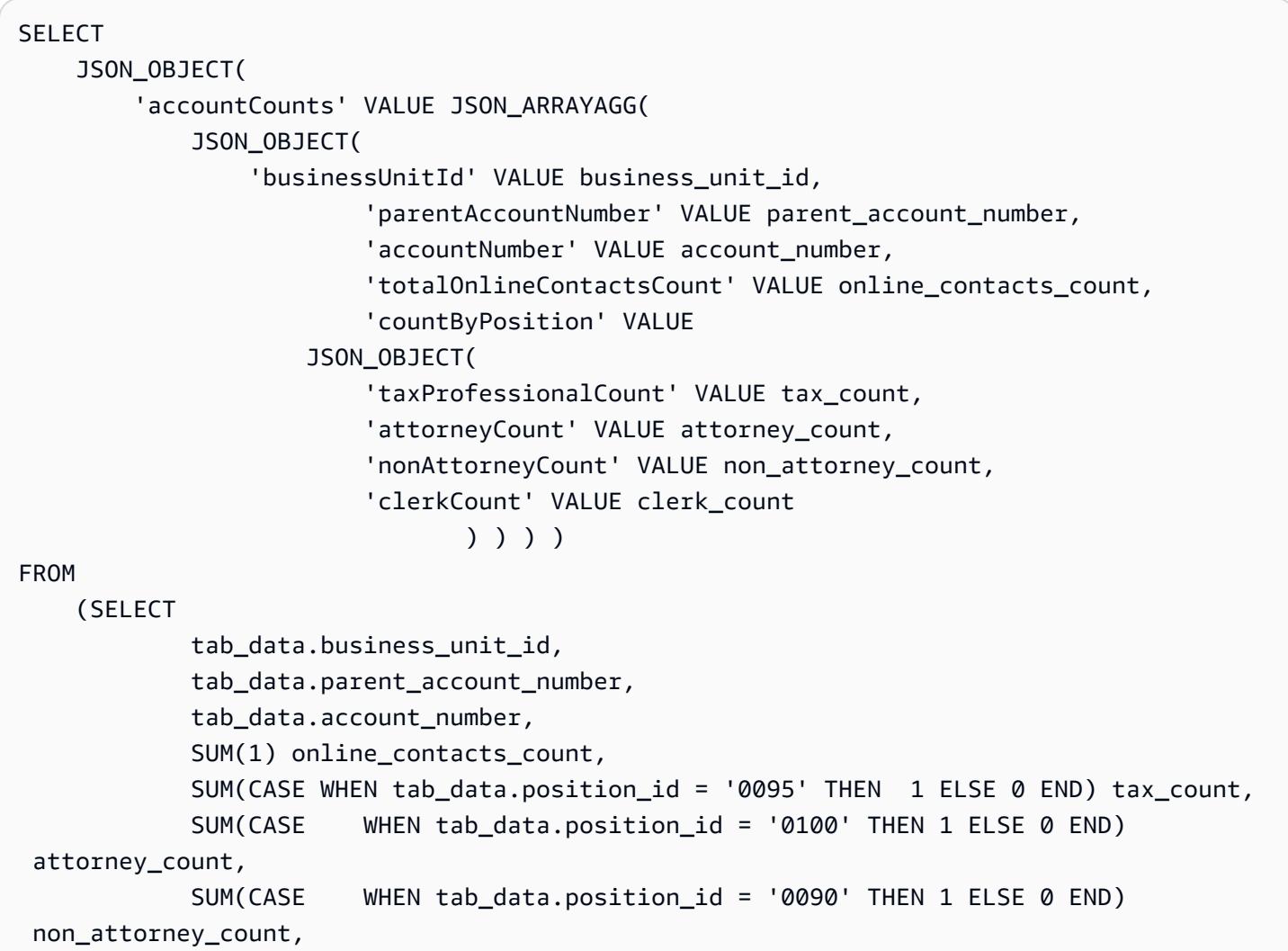

```
            SUM(CASE    WHEN tab_data.position_id = '0050' THEN 1 ELSE 0 END) 
 clerk_count                                                            
                 FROM aws_test_table scco,JSON_TABLE ( json_doc, '$' ERROR ON ERROR        
   COLUMNS (  
                     parent_account_number NUMBER PATH 
              '$.data.account.parentAccountNumber', 
                          account_number NUMBER PATH '$.data.account.accountNumber', 
                          business_unit_id NUMBER PATH '$.data.account.businessUnitId', 
              position id VARCHAR2 (4) PATH '$.data.positionId' )
                          ) AS tab_data  
                          INNER JOIN JSON_TABLE ( '{  
                 "accounts": [{  
                      "accountNumber": 42000,  
                      "parentAccountNumber": 32000,  
                      "businessUnitId": 7  
                 }, {  
                      "accountNumber": 42001,  
                      "parentAccountNumber": 32001,  
                      "businessUnitId": 6  
                 }]  
       }', '$.accounts[*]' ERROR ON ERROR     
            COLUMNS ( 
            parent_account_number PATH '$.parentAccountNumber', 
            account_number PATH '$.accountNumber', 
      business unit id PATH '$.businessUnitId')
            ) static_data  
            ON ( static_data.parent_account_number = tab_data.parent_account_number  
             AND static data.account number = tab data.account number
             AND static data.business unit id = tab data.business unit id )
                 GROUP BY  
              tab data.business unit id,
              tab data.parent account number,
                          tab_data.account_number  
     );
```
要將行級數據轉換為 JSON 格式,甲骨文具有內置的功能JS0N\_0BJECT, 如,JSON\_ARRAYJSON\_OBJECTAGG,和。JSON\_ARRAYAGG

- JSON\_OBJECT接受兩個參數:KEY和VALUE。KEY參數本質上應該是硬編碼或靜態的。VALUE參數 衍生自表格輸出。
- JSON ARRAYAGG接受JSON OBJECT作為參數。這有助於將JSON OBJECT元素集合為列表。 例如,如果您的JSON\_OBJECT元素具有多個記錄 (資料集中有多個KEY和VALUE配對),則

{

會JSON\_ARRAYAGG附加資料集並建立清單。根據數據結構語言,LIST是一組元素。在此上下文 中,LIST是一組JSON\_OBJECT元素。

下面的例子顯示了一個JSON\_OBJECT元素。

```
   "taxProfessionalCount": 0, 
      "attorneyCount": 0, 
      "nonAttorneyCount": 1, 
      "clerkCount": 0
}
```
下一個範例顯示兩個JSON\_OBJECT元素,以方括號 ([ ]) LIST 表示。

```
\Gamma    { 
                     "taxProfessionalCount": 0, 
                     "attorneyCount": 0, 
                     "nonAttorneyCount": 1, 
                     "clerkCount": 0 
               }
, 
          { 
                     "taxProfessionalCount": 2, 
                     "attorneyCount": 1, 
                     "nonAttorneyCount": 3, 
                     "clerkCount":4 
               }
]
```
## SQL 查詢範例

```
SELECT  
          JSON_OBJECT(  
                     'accountCounts' VALUE JSON_ARRAYAGG(  
                               JSON_OBJECT(  
                                          'businessUnitId' VALUE business_unit_id,  
                                                               'parentAccountNumber' VALUE parent_account_number,  
                                                               'accountNumber' VALUE account_number,  
                                                               'totalOnlineContactsCount' VALUE online_contacts_count,  
                                                               'countByPosition' VALUE  
                                                    JSON_OBJECT(
```
FROM

0 END

0 END

0 END

FROM

}, {

(SELECT

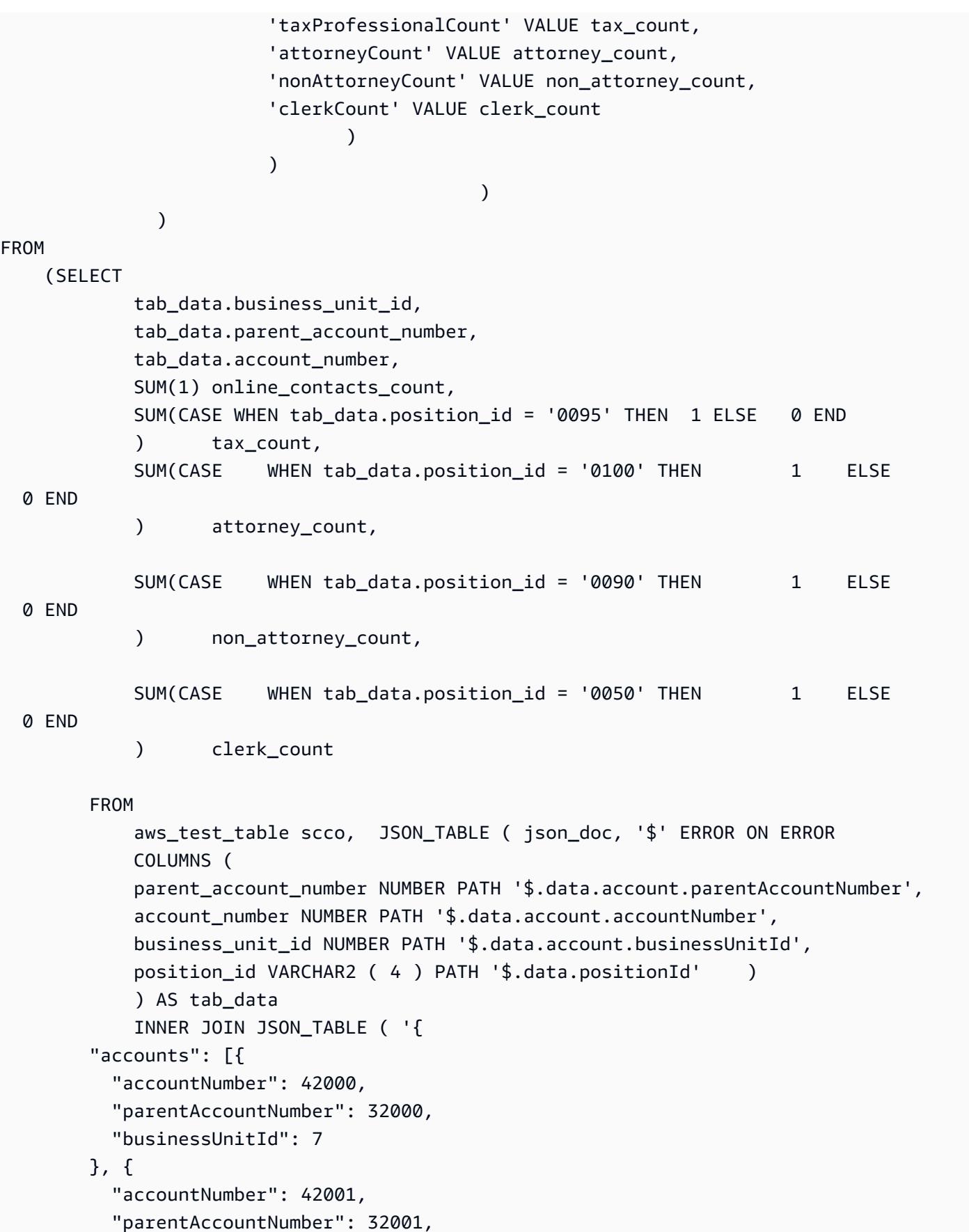

```
          "businessUnitId": 6  
                 }]  
       }', '$.accounts[*]' ERROR ON ERROR     
            COLUMNS ( 
            parent_account_number PATH '$.parentAccountNumber', 
       account number PATH '$.accountNumber',
             business_unit_id PATH '$.businessUnitId') 
             ) static_data ON ( static_data.parent_account_number = 
 tab_data.parent_account_number  
                                                          AND static_data.account_number = tab_data.account_number       
                                                          AND static_data.business_unit_id = 
 tab_data.business_unit_id )  
                 GROUP BY  
                           tab_data.business_unit_id,  
                           tab_data.parent_account_number,  
                           tab_data.account_number  
        );
```
## 先前 SQL 查詢的輸出範例

```
{ 
     "accountCounts": [ 
         { 
              "businessUnitId": 6, 
              "parentAccountNumber": 32001, 
              "accountNumber": 42001, 
              "totalOnlineContactsCount": 1, 
              "countByPosition": { 
                   "taxProfessionalCount": 0, 
                   "attorneyCount": 0, 
                   "nonAttorneyCount": 1, 
                   "clerkCount": 0 
              } 
         }, 
         { 
              "businessUnitId": 7, 
              "parentAccountNumber": 32000, 
              "accountNumber": 42000, 
              "totalOnlineContactsCount": 1, 
              "countByPosition": { 
                   "taxProfessionalCount": 0, 
                   "attorneyCount": 1,
```

```
"nonAttorneyCount": 0,
                     "clerkCount": 0 
                } 
          } 
     ]
}
```
6. 後的 SQL\_JSON 彙總 \_ 加入

PostgreSQL 的內置函數,JSON\_BUILD\_OBJECT並JSON\_AGG將行級數據轉換為 JSON 格式。 PostgreSQL JSON\_BUILD\_OBJECT 和相當JSON\_AGG於甲骨JSON\_OBJECT文和. JSON\_ARRAYAGG

查詢範例

```
select     
JSON_BUILD_OBJECT ('accountCounts',  
        JSON_AGG(  
                 JSON_BUILD_OBJECT ('businessUnitId',businessUnitId  
                 ,'parentAccountNumber',parentAccountNumber  
                  ,'accountNumber',accountNumber  
                 ,'totalOnlineContactsCount',online_contacts_count,  
                  'countByPosition', 
                          JSON_BUILD_OBJECT ( 
                          'taxProfessionalCount',tax_professional_count  
                          ,'attorneyCount',attorney_count  
                          ,'nonAttorneyCount',non_attorney_count  
                          ,'clerkCount',clerk_count  
            )  
\overline{\phantom{a}}    )  
)  
from (  
with tab as (select * from (  
select (json_doc::json->'data'->'account'->>'parentAccountNumber')::INTEGER as 
  parentAccountNumber,  
(json_doc::json->'data'->'account'->>'accountNumber')::INTEGER as accountNumber,  
(json_doc::json->'data'->'account'->>'businessUnitId')::INTEGER as businessUnitId,  
(json_doc::json->'data'->>'positionId')::varchar as positionId  
from aws_test_pg_table) a ) ,  
tab1 as ( select    
(json_array_elements(b.jc -> 'accounts') ->> 'accountNumber')::integer accountNumber,
```

```
(json_array_elements(b.jc -> 'accounts') ->> 'businessUnitId')::integer 
  businessUnitId,  
(json_array_elements(b.jc -> 'accounts') ->> 'parentAccountNumber')::integer 
  parentAccountNumber  
from (  
select '{  
                 "accounts": [{  
                     "accountNumber": 42001,  
                      "parentAccountNumber": 32001,  
                     "businessUnitId": 6  
                 }, {  
                     "accountNumber": 42000,  
                     "parentAccountNumber": 32000,  
                      "businessUnitId": 7  
                 }]  
       }'::json as jc) b)
select   
tab.businessUnitId::text,  
tab.parentAccountNumber::text,  
tab.accountNumber::text,  
SUM(1) online contacts count,
SUM(CASE WHEN tab.positionId::text = '0095' THEN 1 ELSE 0  END)     
    tax_professional_count,   
SUM(CASE WHEN tab.positionId::text = '0100' THEN 1 ELSE 0  END)      attorney_count,  
SUM(CASE  WHEN tab.positionId::text = '0090' THEN      1  ELSE      0 END)     
    non_attorney_count,  
SUM(CASE  WHEN tab.positionId::text = '0050' THEN      1  ELSE      0 END)     
    clerk_count
from tab1, tab
where tab.parentAccountNumber::INTEGER=tab1.parentAccountNumber::INTEGER   
and tab.accountNumber::INTEGER=tab1.accountNumber::INTEGER  
and tab.businessUnitId::INTEGER=tab1.businessUnitId::INTEGER  
GROUP BY tab.businessUnitId::text,
                          tab.parentAccountNumber::text,  
                          tab.accountNumber::text) a;
```
## 上述查詢的範例輸出

從甲骨文和 PostgreSQL 的輸出是完全一樣的。

```
{ 
    "accountCounts": [ 
         { 
              "businessUnitId": 6,
```

```
      "parentAccountNumber": 32001, 
               "accountNumber": 42001, 
               "totalOnlineContactsCount": 1, 
               "countByPosition": { 
                    "taxProfessionalCount": 0, 
                    "attorneyCount": 0, 
                    "nonAttorneyCount": 1, 
                   "clerkCount": 0 
              } 
          }, 
          { 
               "businessUnitId": 7, 
               "parentAccountNumber": 32000, 
               "accountNumber": 42000, 
               "totalOnlineContactsCount": 1, 
               "countByPosition": { 
                    "taxProfessionalCount": 0, 
                    "attorneyCount": 1, 
                    "nonAttorneyCount": 0, 
                    "clerkCount": 0 
              } 
          } 
     ]
}
```
## 7. 使用 \_JSON\_ 查詢的組織程序

此程式碼會將甲骨文程序轉換成具有 JSON SQL 查詢的 PostgreSQL 函式。它顯示了查詢如何將 JSON 轉換為行,反向。

```
CREATE OR REPLACE PROCEDURE p_json_test(p_in_accounts_json IN varchar2,   
  p_out_accunts_json  OUT varchar2)
IS
BEGIN
/*
p_in_accounts_json paramter should have following format: 
                {  
                  "accounts": [{  
                       "accountNumber": 42000,  
                       "parentAccountNumber": 32000,  
                       "businessUnitId": 7  
                  }, {  
                       "accountNumber": 42001,
```
```
          "parentAccountNumber": 32001,  
                         "businessUnitId": 6  
                    }]  
               }
*/
SELECT
          JSON_OBJECT(  
                    'accountCounts' VALUE JSON_ARRAYAGG(  
                              JSON_OBJECT(  
                        'businessUnitId' VALUE business unit id,
                                                            'parentAccountNumber' VALUE parent_account_number,  
                                                            'accountNumber' VALUE account_number,  
                                                            'totalOnlineContactsCount' VALUE online_contacts_count,  
                                                            'countByPosition' VALUE  
                                                  JSON_OBJECT(  
                                                            'taxProfessionalCount' VALUE tax_count,  
                                                            'attorneyCount' VALUE attorney_count,  
                                                            'nonAttorneyCount' VALUE non_attorney_count,  
                                                            'clerkCount' VALUE clerk_count 
                                                                              ) ) ) )  
into p_out_accunts_json
FROM  
          (SELECT  
                  tab data.business unit id,
                  tab data.parent account number,
                              tab_data.account_number,  
                              SUM(1) online_contacts_count,  
                              SUM(CASE WHEN tab_data.position_id = '0095' THEN  1 ELSE 0 END) tax_count,  
                              SUM(CASE    WHEN tab_data.position_id = '0100' THEN 1 ELSE 0 END) 
  attorney_count,                                                        
                              SUM(CASE    WHEN tab_data.position_id = '0090' THEN 1 ELSE 0 END) 
  non_attorney_count,                                                    
                              SUM(CASE    WHEN tab_data.position_id = '0050' THEN 1 ELSE 0 END) 
  clerk_count                                                            
                    FROM aws_test_table scco,JSON_TABLE ( json_doc, '$' ERROR ON ERROR     
                              COLUMNS (  
                              parent_account_number NUMBER PATH '$.data.account.parentAccountNumber', 
                  account_number NUMBER PATH '$.data.account.accountNumber',
                              business_unit_id NUMBER PATH '$.data.account.businessUnitId', 
                              position_id VARCHAR2 ( 4 ) PATH '$.data.positionId'    ) 
                              ) AS tab_data  
                              INNER JOIN JSON_TABLE ( p_in_accounts_json, '$.accounts[*]' ERROR ON ERROR 
               COLUMNS (
```

```
      parent_account_number PATH '$.parentAccountNumber', 
             account_number PATH '$.accountNumber', 
       business unit id PATH '$.businessUnitId')
             ) static_data  
             ON ( static_data.parent_account_number = tab_data.parent_account_number  
             AND static data.account number = tab data.account number
                        AND static_data.business_unit_id = tab_data.business_unit_id )  
                 GROUP BY  
              tab data.business unit id,
                          tab_data.parent_account_number,  
                          tab_data.account_number  
        );  
EXCEPTION  
WHEN OTHERS THEN 
     raise_application_error(-20001,'Error while running the JSON query');
END;
/
```
#### 執行程序

下列程式碼區塊說明如何使用範例 JSON 輸入來執行先前建立的 Oracle 程序。它還為您提供此過程的 結果或輸出。

```
set serveroutput on;
declare
v_out varchar2(30000);
v_in varchar2(30000):= '{  
                   "accounts": [{  
                        "accountNumber": 42000,  
                        "parentAccountNumber": 32000,  
                        "businessUnitId": 7  
                   }, {  
                        "accountNumber": 42001,  
                        "parentAccountNumber": 32001,  
                        "businessUnitId": 6  
                   }]  
              }';
begin 
    p_json_test(v_in,v_out); 
    dbms_output.put_line(v_out);
end;
/
```
#### 程序輸出

```
{ 
     "accountCounts": [ 
         { 
              "businessUnitId": 6, 
              "parentAccountNumber": 32001, 
              "accountNumber": 42001, 
              "totalOnlineContactsCount": 1, 
              "countByPosition": { 
                   "taxProfessionalCount": 0, 
           "attorneyCount": 0,
                   "nonAttorneyCount": 1, 
                   "clerkCount": 0 
              } 
         }, 
          { 
              "businessUnitId": 7, 
              "parentAccountNumber": 32000, 
              "accountNumber": 42000, 
              "totalOnlineContactsCount": 1, 
              "countByPosition": { 
                   "taxProfessionalCount": 0, 
                   "attorneyCount": 1, 
                   "nonAttorneyCount": 0, 
                   "clerkCount": 0 
              } 
         } 
     ]
}
```
### 8. 使用 \_JSON 查詢發佈函數

#### 範例函數

```
CREATE OR REPLACE  FUNCTION f_pg_json_test(p_in_accounts_json  text)
RETURNS text   
LANGUAGE plpgsql   
AS   
$$   
DECLARE   
  v_out_accunts_json   text;   
BEGIN
```

```
SELECT
JSON_BUILD_OBJECT ('accountCounts', 
        JSON_AGG( 
                 JSON_BUILD_OBJECT ('businessUnitId',businessUnitId 
                 ,'parentAccountNumber',parentAccountNumber 
                 ,'accountNumber',accountNumber 
                 ,'totalOnlineContactsCount',online_contacts_count, 
                 'countByPosition', 
                         JSON_BUILD_OBJECT ( 
                         'taxProfessionalCount',tax_professional_count 
                         ,'attorneyCount',attorney_count 
                         ,'nonAttorneyCount',non_attorney_count 
                         ,'clerkCount',clerk_count 
                         ))))
INTO v_out_accunts_json
FROM (
WITH tab AS (SELECT * FROM (
SELECT (json_doc::json->'data'->'account'->>'parentAccountNumber')::INTEGER AS 
  parentAccountNumber,
(json_doc::json->'data'->'account'->>'accountNumber')::INTEGER AS accountNumber,
(json_doc::json->'data'->'account'->>'businessUnitId')::INTEGER AS businessUnitId,
(json_doc::json->'data'->>'positionId')::varchar AS positionId
FROM aws_test_pg_table) a ) ,
tab1 AS ( SELECT   
(json array elements(b.jc -> 'accounts') ->> 'accountNumber')::integer accountNumber,
(json_array_elements(b.jc -> 'accounts') ->> 'businessUnitId')::integer businessUnitId,
(json_array_elements(b.jc -> 'accounts') ->> 'parentAccountNumber')::integer 
  parentAccountNumber
FROM (
SELECT p_in_accounts_json::json AS jc) b)
SELECT
tab.businessUnitId::text,
tab.parentAccountNumber::text,
tab.accountNumber::text,
SUM(1) online contacts count,
SUM(CASE WHEN tab.positionId::text = '0095' THEN 1 ELSE 0  END)     
    tax_professional_count,   
SUM(CASE WHEN tab.positionId::text = '0100' THEN 1 ELSE 0  END)      attorney_count,
SUM(CASE  WHEN tab.positionId::text = '0090' THEN      1  ELSE      0 END)     
    non_attorney_count,
SUM(CASE  WHEN tab.positionId::text = '0050' THEN      1  ELSE      0 END)     
    clerk_count
FROM tab1, tab
WHERE tab.parentAccountNumber::INTEGER=tab1.parentAccountNumber::INTEGER
```

```
AND tab.accountNumber::INTEGER=tab1.accountNumber::INTEGER
AND tab.businessUnitId::INTEGER=tab1.businessUnitId::INTEGER
GROUP BY tab.businessUnitId::text,
                         tab.parentAccountNumber::text, 
                         tab.accountNumber::text) a;
RETURN v_out_accunts_json;           
END;   
$$;
```
### 執行函數

```
select f_pg_json_test('{
                    "accounts": [{  
                          "accountNumber": 42001,  
                         "parentAccountNumber": 32001,  
                         "businessUnitId": 6  
                    }, {  
                         "accountNumber": 42000,  
                         "parentAccountNumber": 32000,  
                         "businessUnitId": 7  
                    }]  
               }')   ;
```
#### 功能輸出

下列輸出與 Oracle 程序輸出類似。不同之處在於此輸出是文本格式。

```
{ 
    "accountCounts": [ 
         { 
              "businessUnitId": "6", 
              "parentAccountNumber": "32001", 
              "accountNumber": "42001", 
              "totalOnlineContactsCount": 1, 
              "countByPosition": { 
                   "taxProfessionalCount": 0, 
                   "attorneyCount": 0, 
                   "nonAttorneyCount": 1, 
                   "clerkCount": 0 
              } 
         }, 
         { 
              "businessUnitId": "7",
```
}

```
      "parentAccountNumber": "32000", 
           "accountNumber": "42000", 
           "totalOnlineContactsCount": 1, 
           "countByPosition": { 
                "taxProfessionalCount": 0, 
                "attorneyCount": 1, 
                "nonAttorneyCount": 0, 
                "clerkCount": 0 
           } 
      } 
  ]
```
# 使用自訂實作跨帳戶複製 Amazon DynamoDB 表格

創建者:拉姆庫瑪·拉馬努加姆 (AWS)

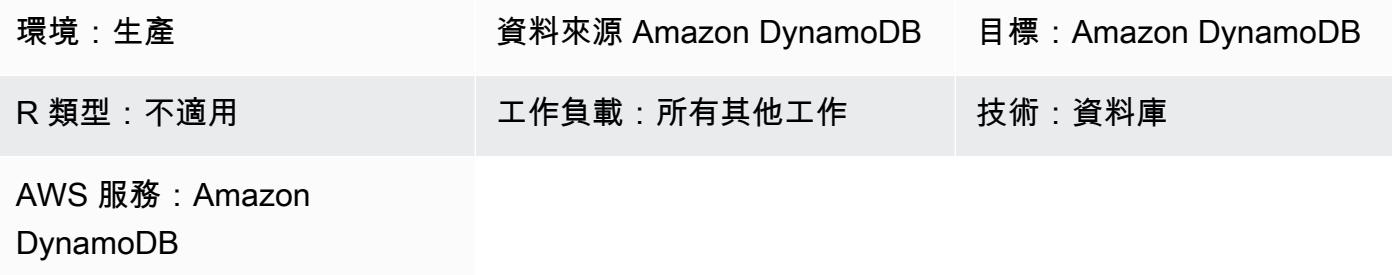

### Summary

在亞馬遜網路服務 (AWS) 上使用 Amazon DynamoDB 時,常見使用案例是使用生產環境中的表資 料複製或同步處理開發、測試或暫存環境中的 DynamoDB 表。標準做法是,每個環境都使用不同的 AWS 帳戶。

DynamoDB 現在支援使用 AWS Backup 的跨帳戶備份。如需使用 AWS Backup 時相關儲存成本的相 關資訊,請參閱 [AWS Backup 定價](https://aws.amazon.com/backup/pricing/)。當您使用 AWS Backup 跨帳戶進行複製時,來源和目標帳戶必 須是 AWS Organizations 組織的一部分。還有其他使用 AWS 服務 (例如 AWS Data Pipeline 或 AWS Glue) 的跨帳戶備份和還原解決方案。但是,使用這些解決方案會增加應用程式的佔用空間,因為需要 部署和維護更多 AWS 服務。

您也可以使用 Amazon DynamoDB 串流來擷取來源帳戶中的表格變更。然後,您可以啟動 AWS Lambda 函數,並在目標帳戶的目標資料表中進行相應的變更。但是該解決方案適用於必須始終保持同 步源表和目標表的用例。它可能不適用於經常更新資料的開發、測試和測試環境。

此模式提供實作自訂解決方案的步驟,將 Amazon DynamoDB 表格從一個帳戶複製到另一個帳戶。這 種模式可以使用常見的編程語言,如 C#,Java 和 Python 來實現。我們建議使用 [AWS 開發套件支](https://aws.amazon.com/tools/)援 的語言。

先決條件和限制

先決條件

- 兩個作用中的 AWS 帳戶
- 兩個帳戶中的 DynamoDB 表
- AWS Identity and Access Management (IAM) 角色和政策的知識

• 有關如何使用任何通用程式設計語言 (例如 C#、Java 或 Python) 存取亞馬遜動態資料表的知識

#### 限制

此模式適用於大約 2 GB 或更小的 DynamoDB 表格。透過其他邏輯來處理連線或工作階段中斷、節流 以及失敗和重試,可用於較大的資料表。

從來源資料表讀取項目的 DynamoDB 掃描作業只能在單一呼叫中擷取最多 1 MB 的資料。對於大於 2 GB 的大型資料表,此限制可能會增加執行完整表格複製的總時間。

### 架構

#### 自動化和規模

此模式適用於大小較小 (約 2 GB) 的 DynamoDB 表格。

若要將此模式套用至較大的資料表,請解決下列問題:

- 在資料表複製作業期間,會使用不同的安全性權杖來維護兩個作用中工作階段。如果表複製操作花費 的時間超過令牌到期時間,則必須設置邏輯才能刷新安全令牌。
- 如果未佈建足夠的讀取容量單位 (RCU) 和寫入容量單位 (WCU),則來源或目標資料表上的讀取或寫 入可能會受到限制。一定要 catch 並處理這些異常。
- 處理任何其他失敗或例外狀況,並設置重試機制,以便從複製作業失敗的位置重試或繼續。

### 工具

工具

- [亞馬遜 DynamoDB](https://docs.aws.amazon.com/amazondynamodb/latest/developerguide/Introduction.html)  Amazon DynamoDB 是全受管的 NoSQL 資料庫服務,可提供快速且可預測 的效能以及無縫的可擴展性。
- 所需的其他工具會根據您為實作選擇的程式設計語言而有所不同。例如,如果您使用 C # ,您將需要 Microsoft 視覺工作室和以下軟 NuGet 件包:
	- AWSSDK
	- AWSSDK.DynamoDBv2

Code

下列 Python 程式碼片段會使用 Boto3 程式庫刪除並重新建立 DynamoDB 資料表。

請勿使用 IAM 使用者AWS SECRET ACCESS\_KEY的AWS\_ACCESS\_KEY\_ID和, 因為這些是長期登入 資料,應避免以程式設計方式存取 AWS 服務。如需有關暫時登入資料的詳細資訊,請參閱最佳做法一 節。

下列程式碼片段中TEMPORARY\_SESSION\_TOKEN使用的AWS\_SECRET\_ACCESS\_KEY、和是從 AWS\_ 安全性權杖服務 (AWS STS) 擷取的臨時登入資料。AWS\_ACCESS\_KEY\_ID

```
import boto3
import sys
import json
#args = input-parameters = GLOBAL_SEC_INDEXES_JSON_COLLECTION, 
 ATTRIBUTES_JSON_COLLECTION, TARGET_DYNAMODB_NAME, TARGET_REGION, ...
#Input param: GLOBAL_SEC_INDEXES_JSON_COLLECTION
#[{"IndexName":"Test-index","KeySchema":[{"AttributeName":"AppId","KeyType":"HASH"},
{"AttributeName":"AppType","KeyType":"RANGE"}],"Projection":
{"ProjectionType":"INCLUDE","NonKeyAttributes":["PK","SK","OwnerName","AppVersion"]}}]
#Input param: ATTRIBUTES_JSON_COLLECTION
#[{"AttributeName":"PK","AttributeType":"S"},
{"AttributeName":"SK","AttributeType":"S"},
{"AttributeName":"AppId","AttributeType":"S"},
{"AttributeName":"AppType","AttributeType":"N"}]
region = args['TARGET_REGION']
target_ddb_name = args['TARGET_DYNAMODB_NAME']
global_secondary_indexes = json.loads(args['GLOBAL_SEC_INDEXES_JSON_COLLECTION'])
attribute_definitions = json.loads(args['ATTRIBUTES_JSON_COLLECTION'])
# Drop and create target DynamoDB table
dynamodb_client = boto3.Session( 
                aws_access_key_id=args['AWS_ACCESS_KEY_ID'], 
                aws_secret_access_key=args['AWS_SECRET_ACCESS_KEY'], 
                aws_session_token=args['TEMPORARY_SESSION_TOKEN'], 
        ).client('dynamodb') 
# Delete table
print('Deleting table: ' + target_ddb_name + ' ...')
```

```
try: 
     dynamodb_client.delete_table(TableName=target_ddb_name) 
        #Wait for table deletion to complete 
        waiter = dynamodb_client.get_waiter('table_not_exists') 
    waiter.wait(TableName=target ddb name)
        print('Table deleted.')
except dynamodb_client.exceptions.ResourceNotFoundException: 
        print('Table already deleted / does not exist.') 
        pass
print('Creating table: ' + target_ddb_name + ' ...')
table = dynamodb_client.create_table( 
        TableName=target_ddb_name, 
        KeySchema=[ 
                 { 
                          'AttributeName': 'PK', 
                          'KeyType': 'HASH'  # Partition key 
                 }, 
                 { 
                          'AttributeName': 'SK', 
                          'KeyType': 'RANGE'  # Sort key 
                 } 
        ], 
        AttributeDefinitions=attribute_definitions, 
        GlobalSecondaryIndexes=global_secondary_indexes, 
        BillingMode='PAY_PER_REQUEST'
) 
waiter = dynamodb client.get waiter('table exists')
waiter.wait(TableName=target_ddb_name) 
print('Table created.')
```
## 最佳實務

#### 臨時憑證

作為安全最佳實務,以程式設計方式存取 AWS 服務時,請避免使用 IAM 使用 者AWS\_SECRET\_ACCESS\_KEY的AWS\_ACCESS\_KEY\_ID和,因為這些都是長期登入資料。一律嘗試使 用臨時登入資料以程式設計方式存取 AWS 服務。

#### 舉例來說,開發人員在開發期間對應用程式中 IAM 使用

者AWS\_SECRET\_ACCESS\_KEY的AWS\_ACCESS\_KEY\_ID和進行硬式編碼,但在將變更推送至程式碼儲 存庫之前,無法移除硬式編碼的值。這些暴露的認證可能會被非預期或惡意的用戶使用,這些用戶可 能會產生嚴重影響(特別是當公開的憑據具有管理員權限時)。應使用 IAM 主控台或 AWS Command Line Interface (AWS CLI) (AWS CLI) 立即停用或刪除這些暴露的登入資料。

若要取得用於程式設計方式存取 AWS 服務的臨時登入資料,請使用 AWS STS。臨時身份證明僅在指 定的時間內有效(從 15 分鐘到 36 小時)。允許的臨時證明資料持續時間上限會因角色設定和角色鏈 結等因素而有所不同。如需 AWS STS 的詳細資訊,請參閱[文件。](https://docs.aws.amazon.com/STS/latest/APIReference/welcome.html)

## 史诗

設定 DynamoDB 料表

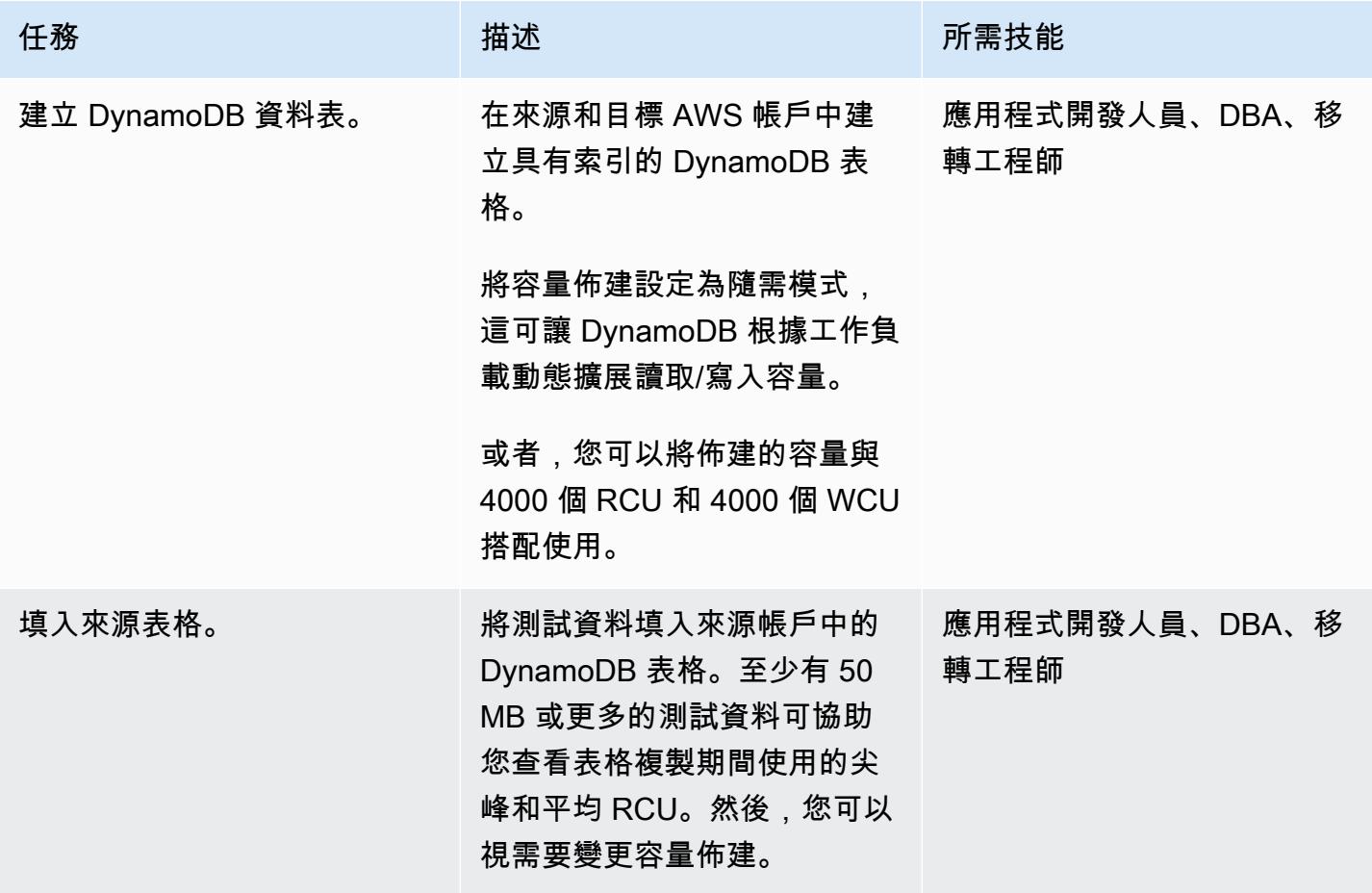

# 設定認證以存取 DynamoDB 表格

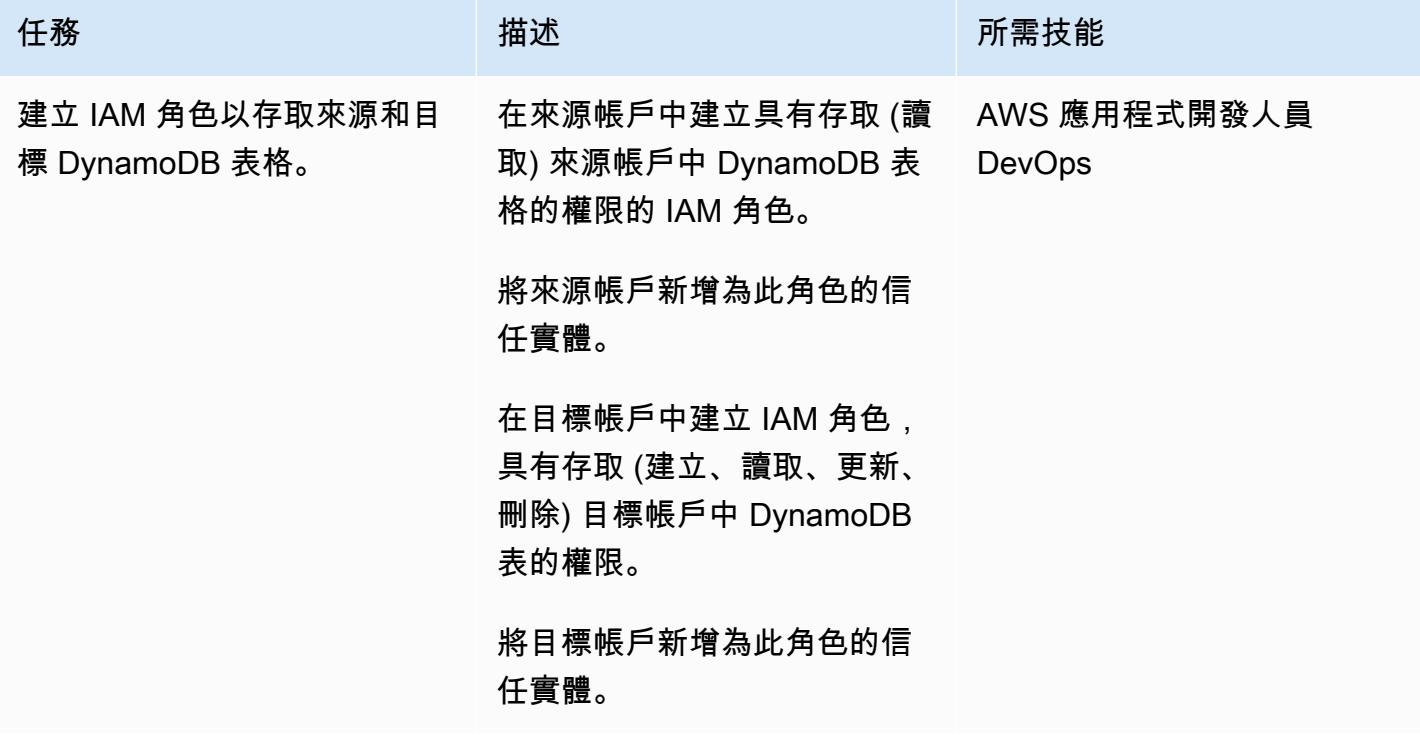

將表資料從一個帳戶複製到另一個帳戶

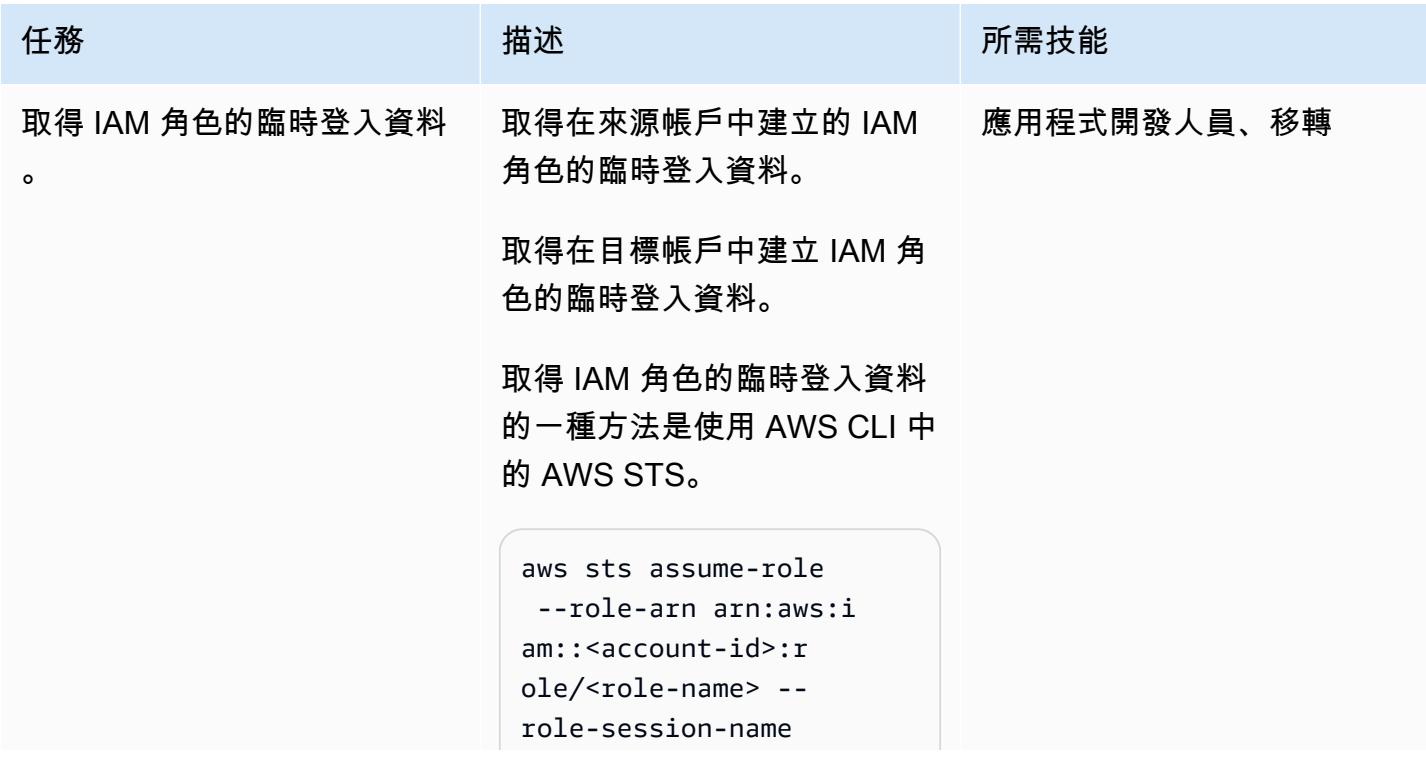

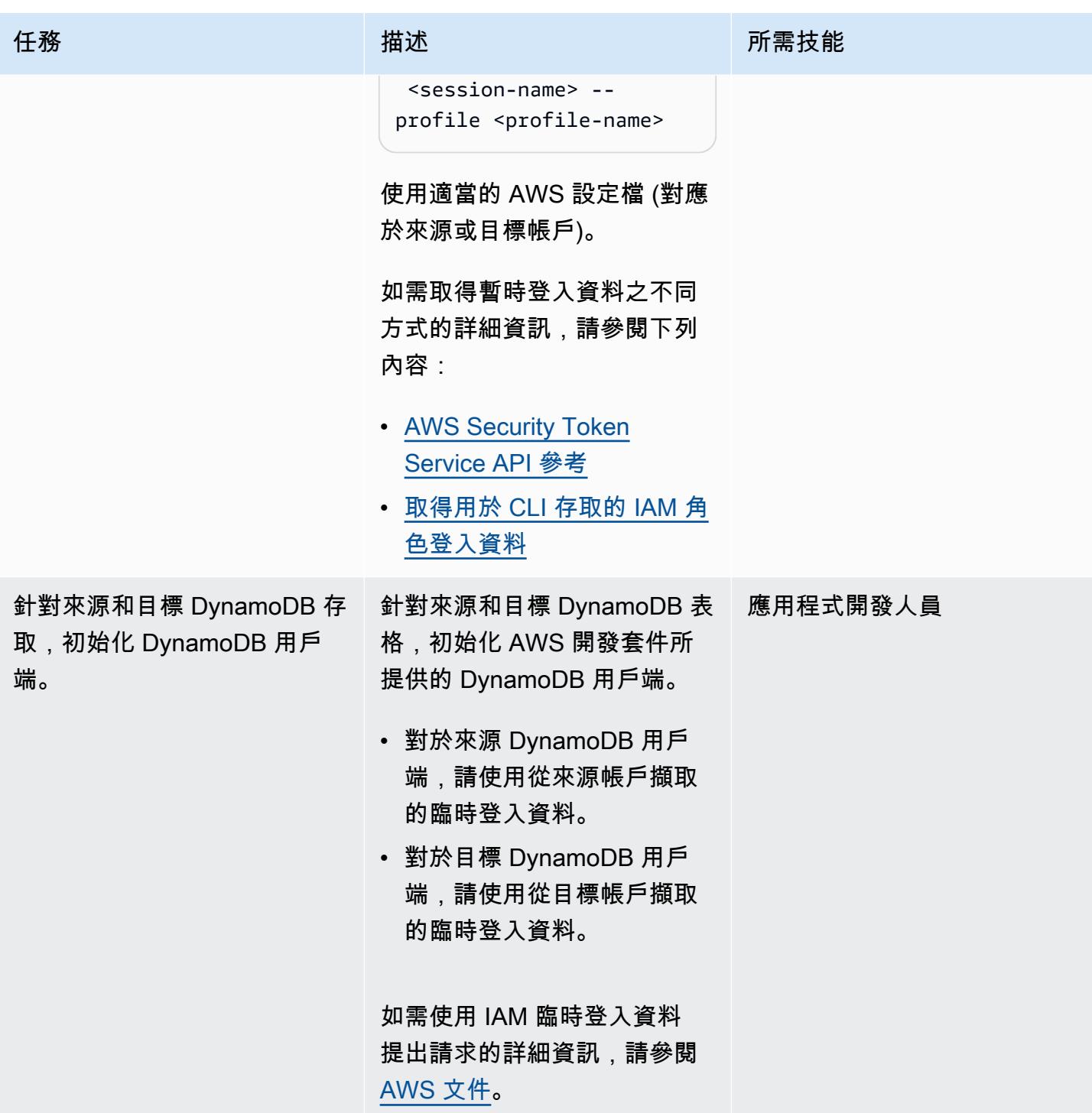

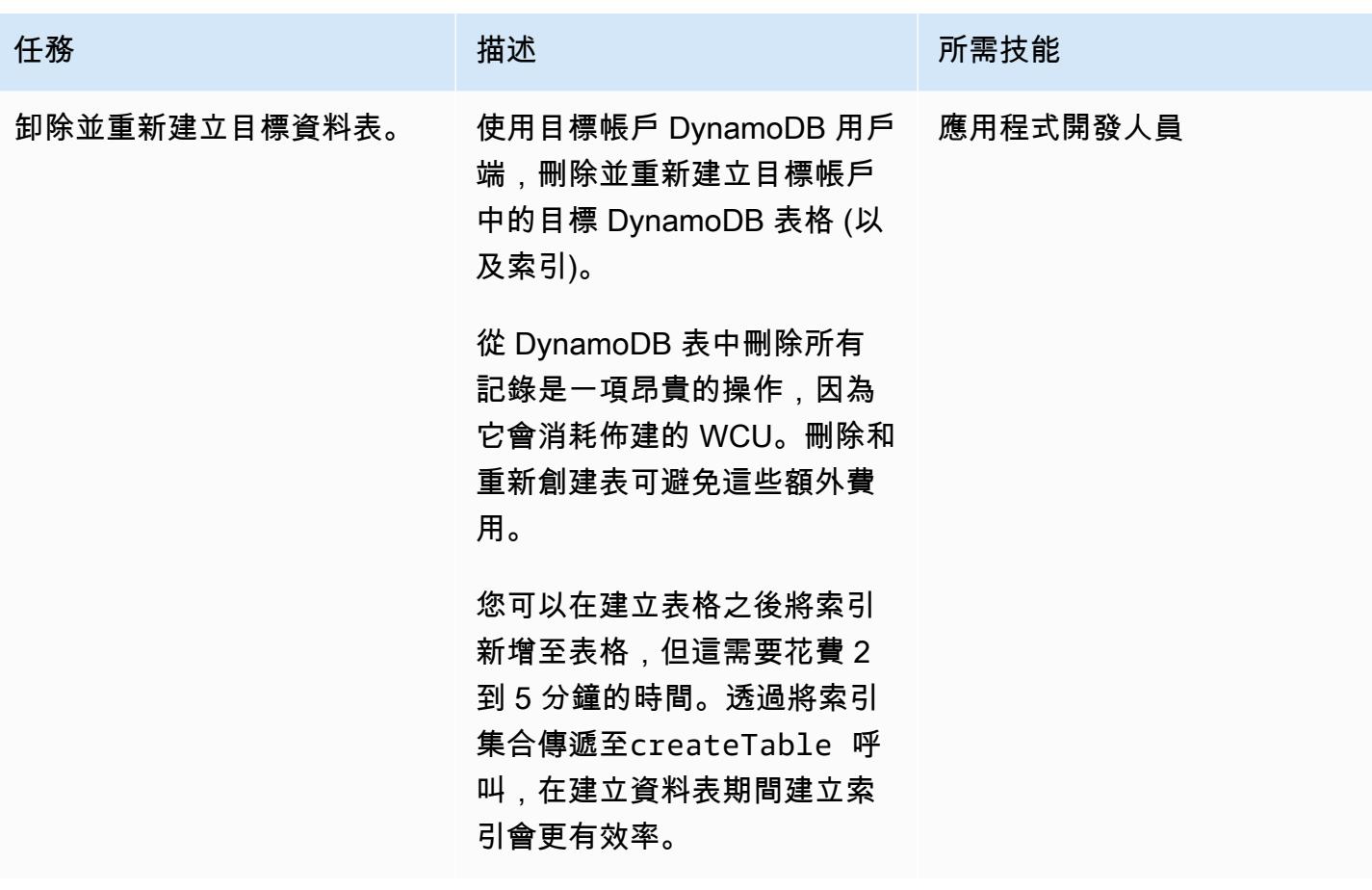

AWS 方案指引 いっきょう しょうしょう しょうしょう しょうしょう しょうしょう しょうしゅう しょうしゅう しょうしゅう 模式 しょうしょく そうしょく

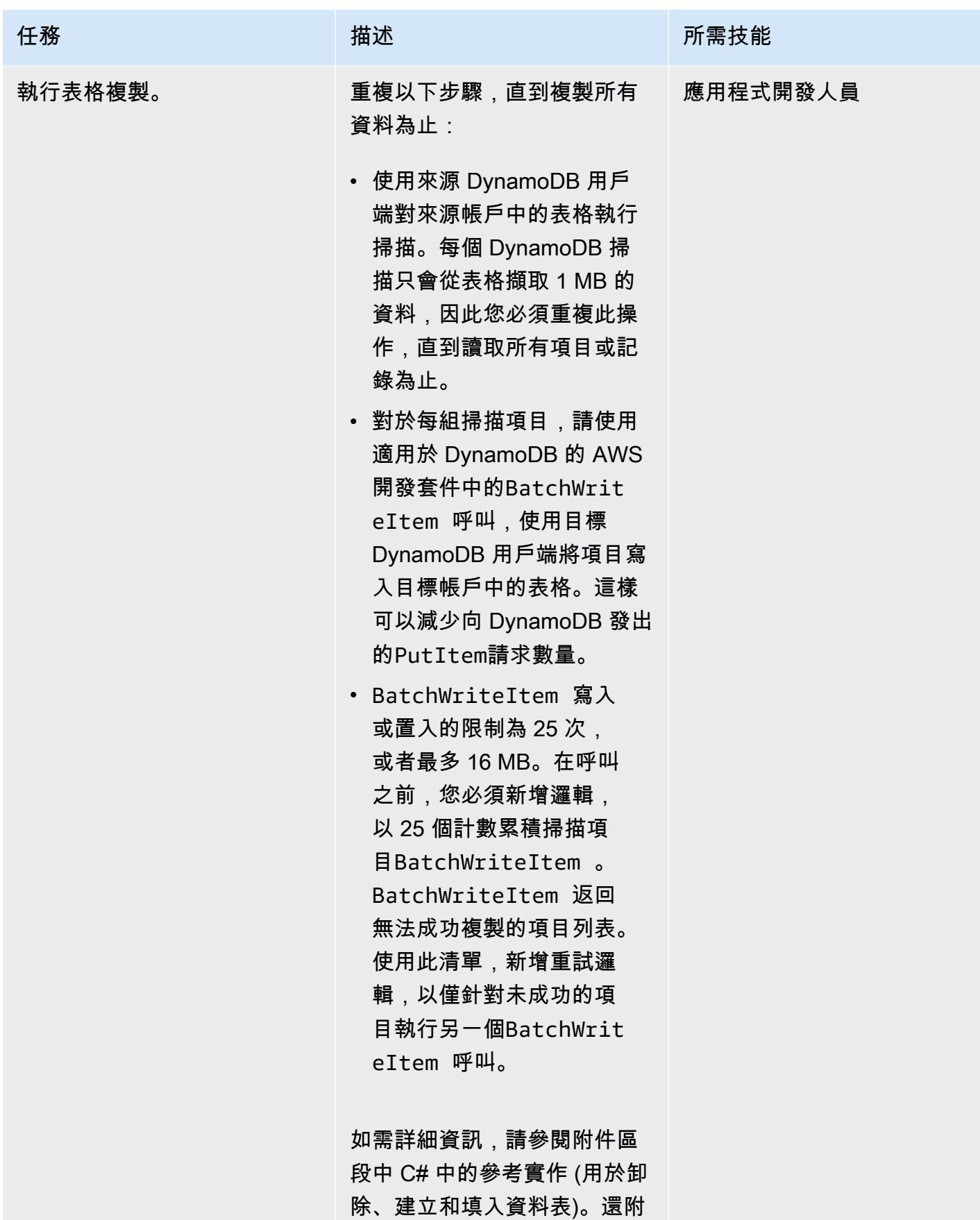

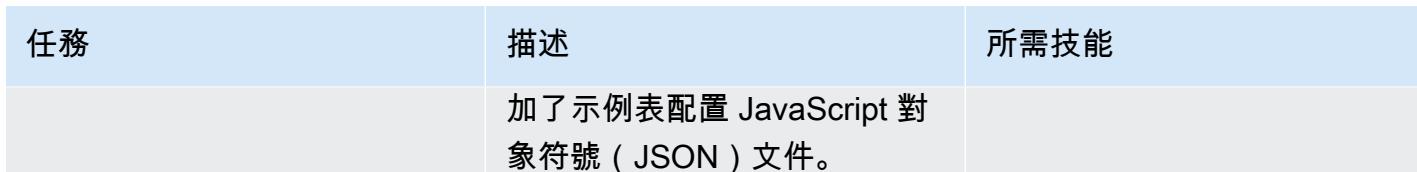

相關資源

- [Amazon DynamoDB 明文件](https://docs.aws.amazon.com/amazondynamodb/latest/developerguide/Introduction.html)
- [在您的 AWS 帳戶中建立 IAM 使用者](https://docs.aws.amazon.com/IAM/latest/UserGuide/id_users_create.html)
- [AWS 開發套件](https://aws.amazon.com/tools/)
- [搭配 AWS 資源使用臨時登入資料](https://docs.aws.amazon.com/IAM/latest/UserGuide/id_credentials_temp_use-resources.html)

## 其他資訊

此模式是使用 C# 來複製含有 200,000 個項目的 DynamoDB 資料表 (平均項目大小為 5 KB,資料表大 小為 250 MB) 來實作。目標 DynamoDB 料表已設定為具有 4000 個 RCU 和 4000 個 WCU 的佈建容 量。

完整的資料表複製作業 (從來源帳戶到目標帳戶),包括卸除和重新建立資料表,都需要 5 分鐘。消耗 的總容量單位:30,000 個 RCU 和約 40 萬個 WCU。

如需 DynamoDB 容量模式的詳細資訊,請參閱 AWS 文件中的[讀取/寫入容量模式](https://docs.aws.amazon.com/amazondynamodb/latest/developerguide/HowItWorks.ReadWriteCapacityMode.html)。

附件

[若要存取與此文件相關聯的其他內容,請解壓縮下列檔案:attachment.zip](samples/p-attach/ba8175be-9809-4c2e-b2d1-6b9180ed056c/attachments/attachment.zip)

# 使用 AWS Backup 跨帳戶複製 Amazon DynamoDB 表

創建者:拉姆庫瑪·拉馬努加姆 (AWS)

環境:PoC 或試點 技術:資料庫;移轉 AWS 服務:Amazon DynamoDB、AWS Backup

### Summary

在亞馬遜網路服務 (AWS) 上使用 Amazon DynamoDB 時,常見使用案例是使用生產環境中的表格資 料複製或同步開發、測試或暫存環境中的 DynamoDB 表。標準做法是,每個環境都使用不同的 AWS 帳戶。

AWS Backup 支援 DynamoDB、亞馬遜簡單儲存服務 (Amazon S3) 和其他 AWS 服務的跨區域和 跨帳戶資料備份和還原。此模式提供使用 AWS Backup 跨帳戶備份和還原在 AWS 帳戶之間複製 DynamoDB 表的步驟。

### 先決條件和限制

先決條件

- 屬於相同 AWS 組織組織的兩個有效 AWS 帳戶
- 兩個帳戶中的 DynamoDB 資料表。
- 建立和使用 AWS 備份文件庫的 AWS Identity and Access Management (IAM) 許可

#### 限制

• 來源和目標 AWS 帳戶應屬於同一個 AWS Organizations 組織。

### 架構

#### 目標技術堆疊

- AWS Backup
- Amazon DynamoDB

1. 在來源帳戶的 AWS Backup 保存庫中建立 DynamoDB 表格備份。

2. 將備份複製到目標帳戶中的備份儲存庫。

3. 使用目標帳戶備份保存庫中的備份還原目標帳戶中的 DynamoDb 表格。

#### 自動化和規模

您可以使用 AWS Backup 來排定備份以特定的時間間隔執行。

## 工具

- [AWS Backup](https://docs.aws.amazon.com/aws-backup/latest/devguide/whatisbackup.html)  AWS Backup 是一種全受管服務,可集中和自動化 AWS 服務、雲端和現場部署的 資料保護。使用此服務,您可以集中一處設定備份政策和監控 AWS 資源的活動。它可讓您自動化和 合併先前執行的備份工作 service-by-service,並且不需要建立自訂指令碼和手動程序。
- [亞馬遜 DynamoDB](https://docs.aws.amazon.com/amazondynamodb/latest/developerguide/Introduction.html)  Amazon DynamoDB 是全受管的 NoSQL 資料庫服務,可提供快速且可預測 的效能以及無縫的可擴展性。

## 史诗

在來源和目標帳戶中開啟 AWS Backup 功能

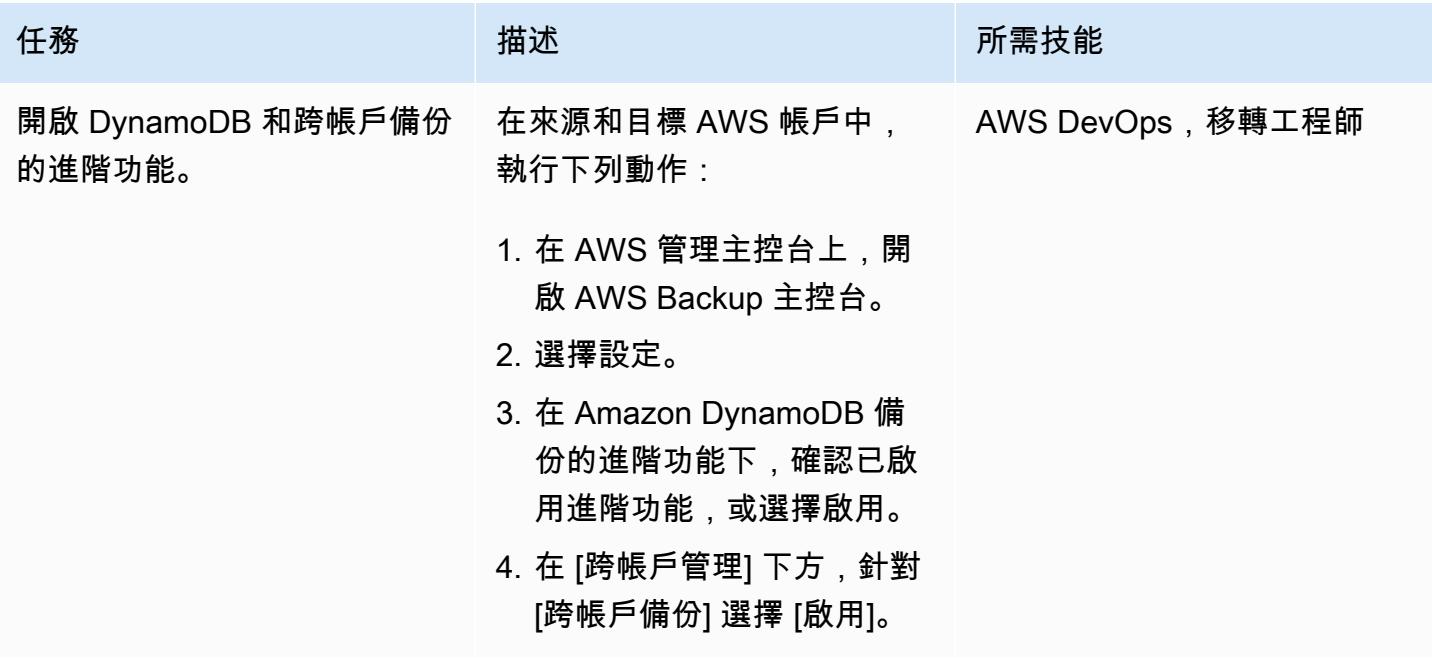

## 在來源和目標帳戶中建立備份儲存庫

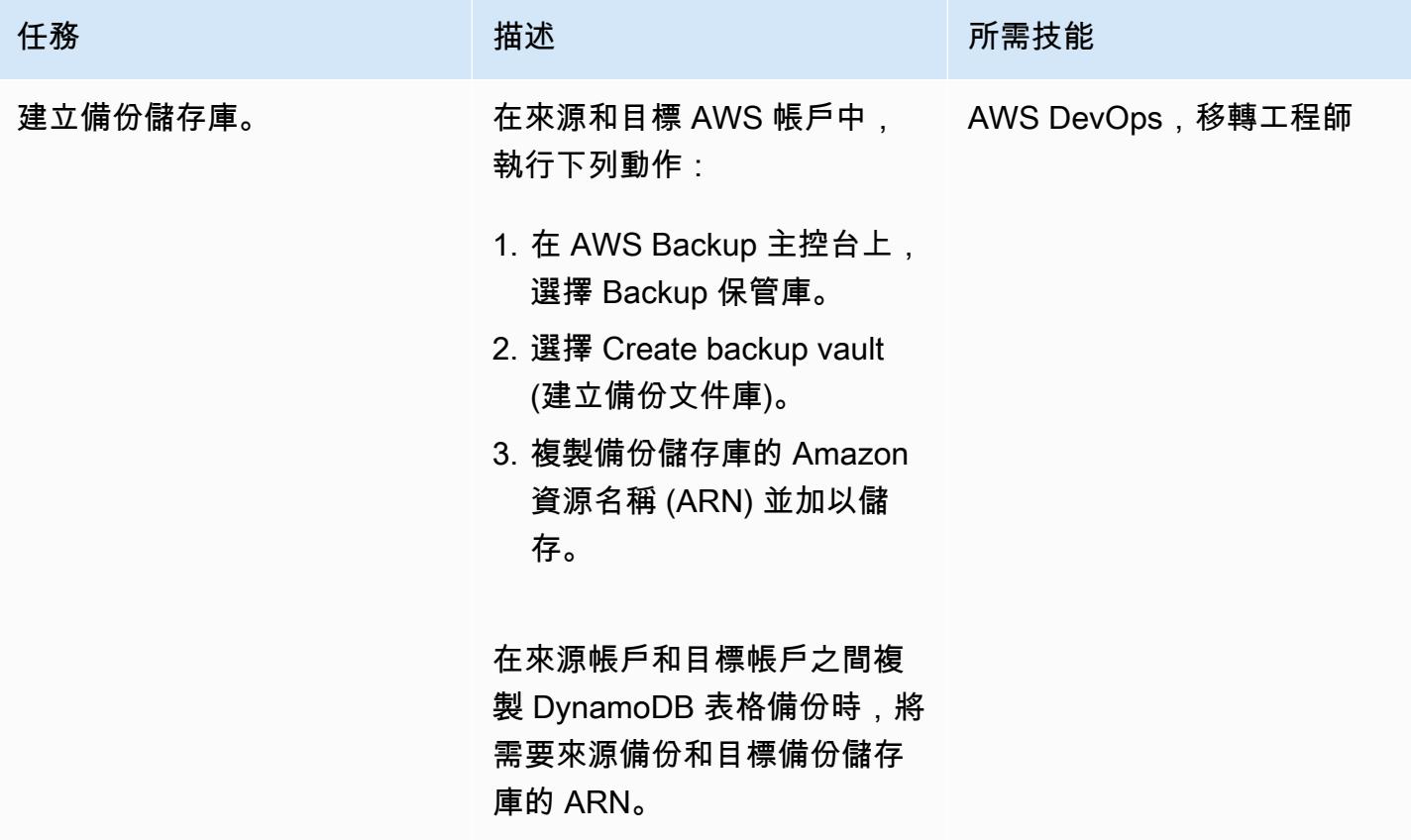

使用備份儲存庫執行備份與還原

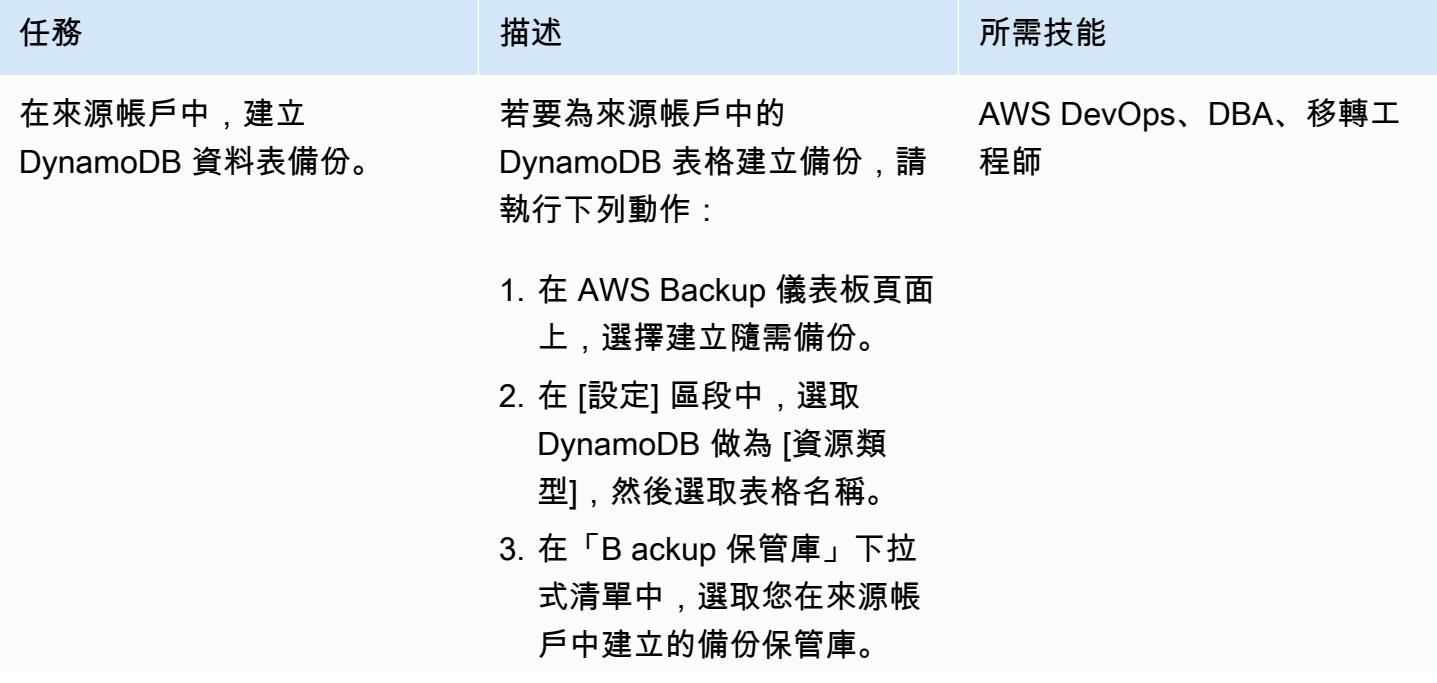

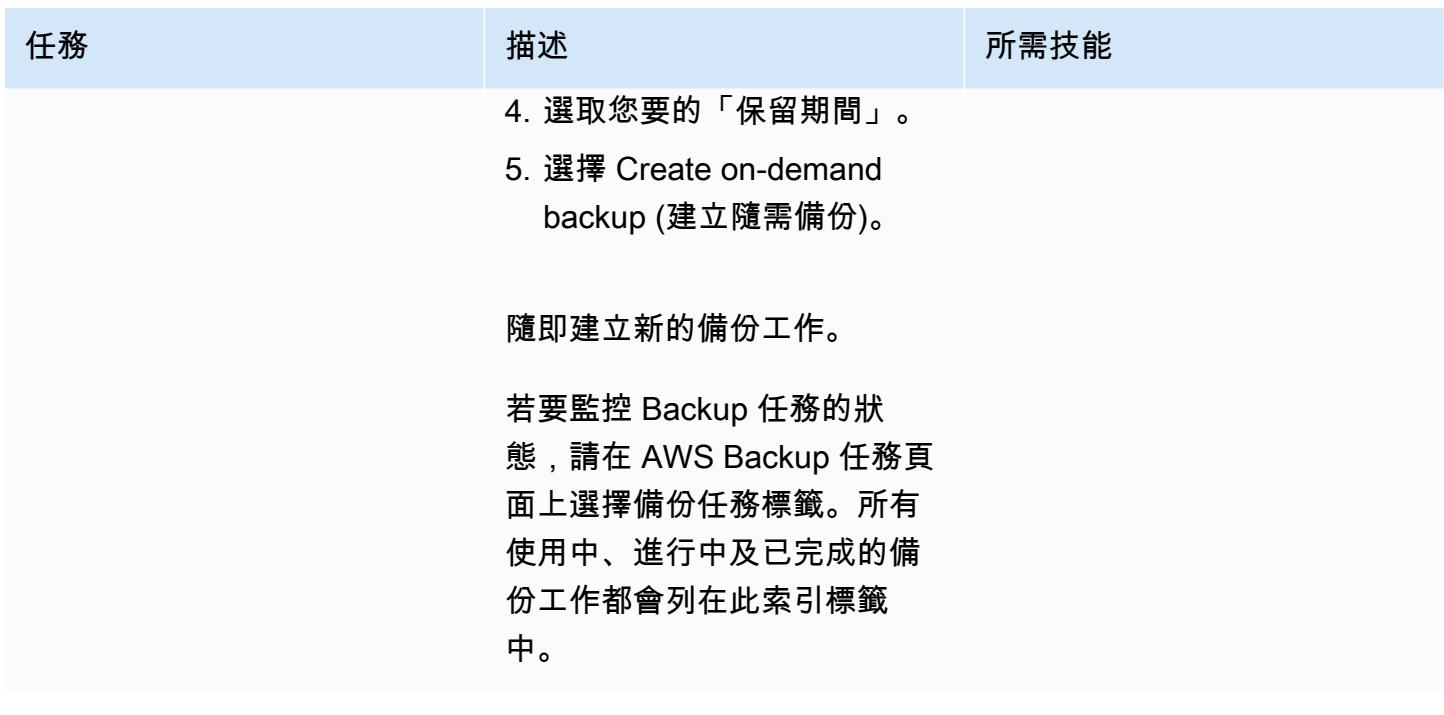

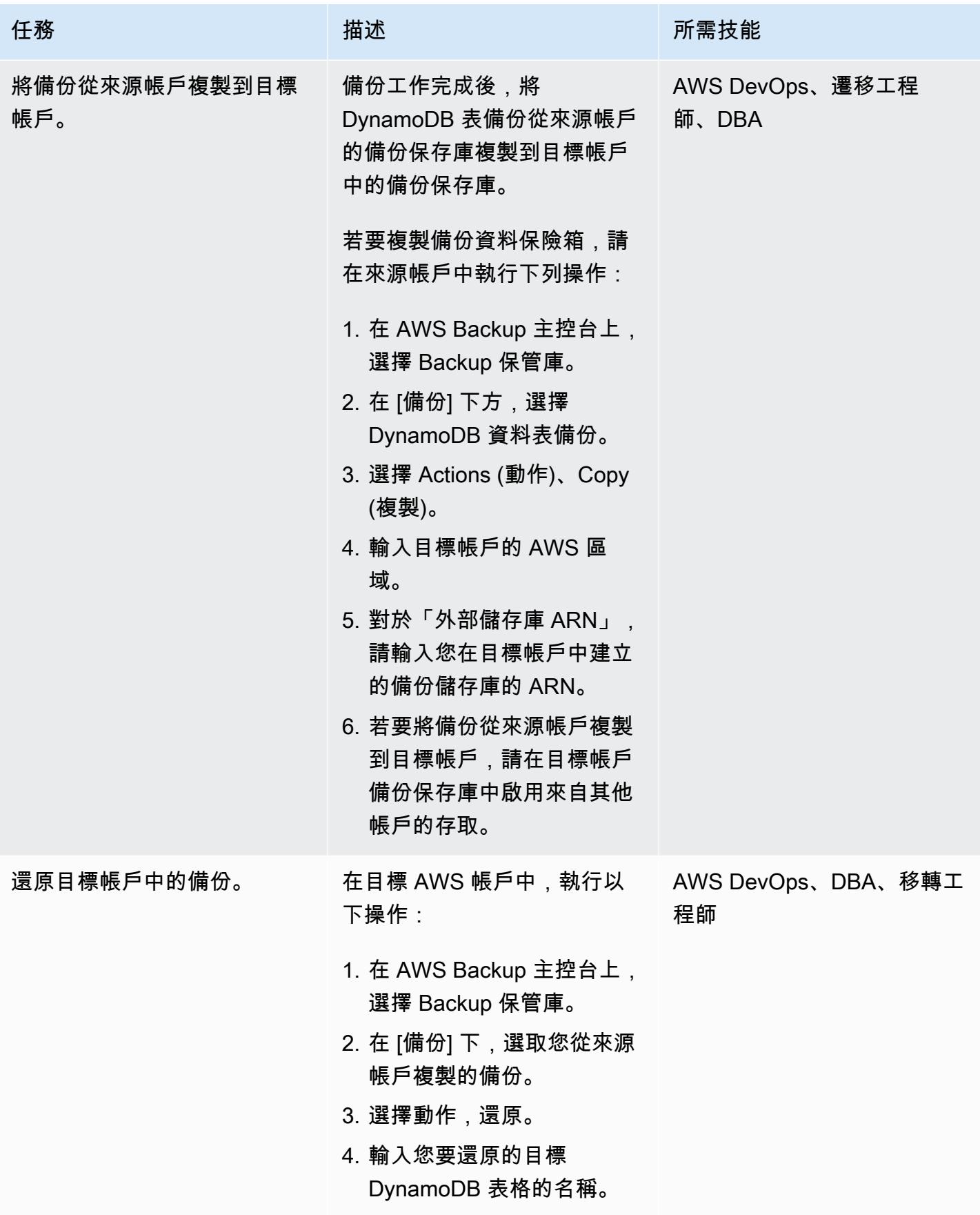

# 相關資源

- [搭配使用 AWS Backup](https://docs.aws.amazon.com/amazondynamodb/latest/developerguide/backuprestore_HowItWorksAWS.html)
- [跨 AWS 帳戶建立備份副本](https://docs.aws.amazon.com/aws-backup/latest/devguide/create-cross-account-backup.html)
- [AWS Backup 定價](https://aws.amazon.com/backup/pricing/)

# 為 Amazon RDS 和 Amazon Aurora 創建詳細的成本和用量報告

創建者:拉什瑪南拉沙曼南(AWS)和蘇達山那拉西姆罕

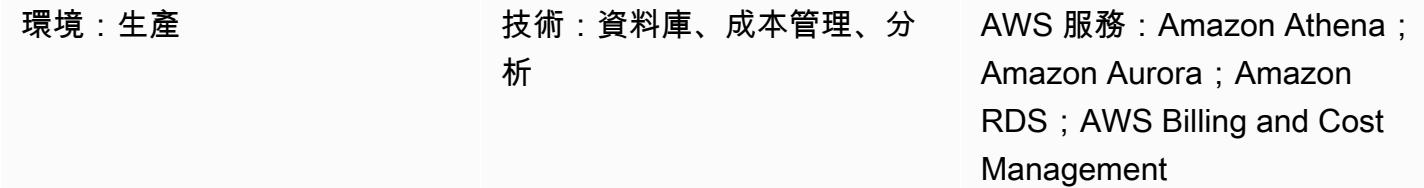

## Summary

此模式顯示如何透過設定使用[者定義的成本分配標籤來追蹤 Amazon Relational Database Service](https://docs.aws.amazon.com/awsaccountbilling/latest/aboutv2/custom-tags.html)  [\(Amazon RDS\) 或 Amazon Aurora 叢集的使用成本。](https://docs.aws.amazon.com/awsaccountbilling/latest/aboutv2/custom-tags.html)您可以使用這些標籤,在 AWS Cost Explorer 中 為跨多個維度的叢集建立詳細的成本和用量報告。例如,您可以追蹤團隊、專案或成本中心層級的使用 成本,然後分析 Amazon Athena 中的資料。

## 先決條件和限制

先決條件

- 有效的 AWS 帳戶
- 一或多個 [Amazon RDS 或 Amazon](https://docs.aws.amazon.com/AmazonRDS/latest/UserGuide/USER_CreateDBInstance.html) [Aurora](https://docs.aws.amazon.com/AmazonRDS/latest/AuroraUserGuide/Aurora.CreateInstance.html) 執行個體

限制

如需標記限制,請參閱 [AWS 帳單使用者指南。](https://docs.aws.amazon.com/awsaccountbilling/latest/aboutv2/allocation-tag-restrictions.html)

### 架構

#### 目標技術堆疊

- Amazon RDS 或 Amazon Aurora
- AWS 成本和用量報告
- AWS Cost Explorer
- Amazon Athena

工作流程和架構

標籤和分析工作流程包含下列步驟:

1. 資料工程師、資料庫管理員或 AWS 管理員會為 Amazon RDS 或 Aurora 叢集建立使用者定義的成 本分配標籤。

2. AWS 管理員會啟用標籤。

- 3. 標籤會向 AWS Cost Explorer 報告中繼資料。
- 4. 資料工程師、資料庫管理員或 AWS 管理員會建[立每月成本分配報告](https://docs.aws.amazon.com/awsaccountbilling/latest/aboutv2/configurecostallocreport.html#allocation-viewing)。

5. 資料工程師、資料庫管理員或 AWS 管理員使用 Amazon Athena 分析每月成本分配報告。

下圖顯示如何套用標籤來追蹤 Amazon RDS 或 Aurora 執行個體的使用成本。

下列架構圖顯示成本分配報告如何與 Amazon Athena 整合以進行分析。

每月成本分配報告存放在您指定的 Amazon S3 儲存貯體中。使用 AWS CloudFormation 範本設定 Athena 時 (如史詩部分所述),範本會佈建數個其他資源,包括 AWS Glue 爬蟲程式、AWS Glue 資料 庫、亞馬遜簡單通知系統 (Amazon SNS) 事件、AWS Lambda 函數,以及 Lambda 函數的 AWS 身分 與存取管理 (IAM) 角色,以及 Lambda 函數的 AWS 身分與存取管理 (IAM) 角色。當新的成本資料檔案 送達 S3 儲存貯體時,會使用事件通知將這些檔案轉寄至 Lambda 函數以進行處理。Lambda 函數會啟 動 AWS Glue 爬行程式任務,以建立或更新 AWS Glue 資料型錄中的表格。然後,此表格會用來查詢 Athena 中的資料。

#### 工具

- [Amazon Athena](https://aws.amazon.com/athena/) 是一種互動式查詢服務,可讓您使用標準 SQL 輕鬆分析 Amazon S3 中的資料。
- [Amazon Aurora](https://docs.aws.amazon.com/AmazonRDS/latest/AuroraUserGuide/CHAP_AuroraOverview.html) 是全受管的關聯式資料庫引擎,專為雲端建置,並與 MySQL 和 PostgreSQL 相 容。
- [Amazon Relational Database Service 服務 \(Amazon RDS\)](https://docs.aws.amazon.com/AmazonRDS/latest/UserGuide/Welcome.html) 可協助您在 AWS 雲端中設定、操作和擴 展關聯式資料庫。
- [AWS CloudFormation](https://aws.amazon.com/cloudformation/) 是一種基礎設施即程式碼 (IaC) 服務,可讓您輕鬆建立 AWS 和第三方資源的 模型、佈建和管理。
- [AWS Cost Explorer](https://docs.aws.amazon.com/awsaccountbilling/latest/aboutv2/ce-what-is.html) 可協助您檢視和分析 AWS 成本和用量。

# 史诗

為您的 Amazon RDS 或 Aurora 叢集建立和啟用標籤

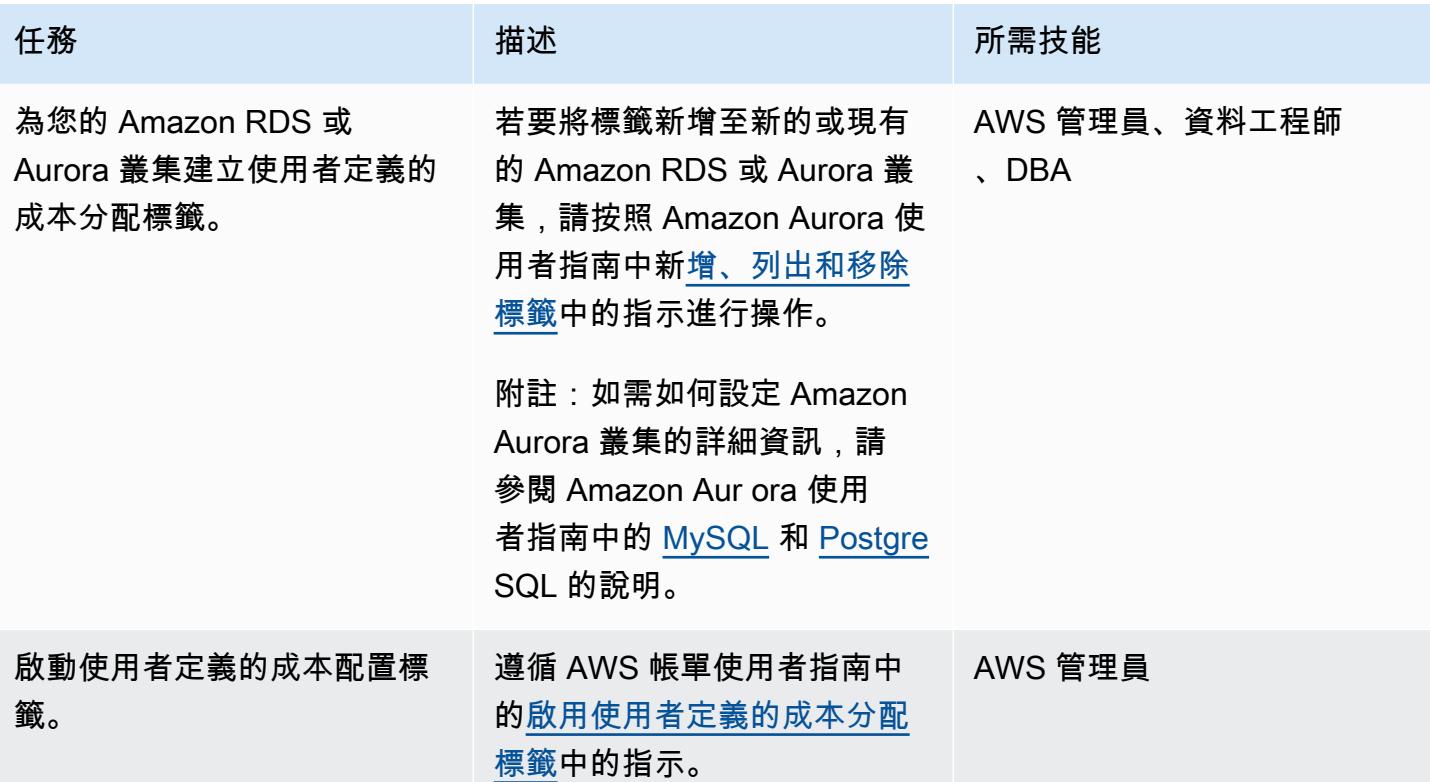

建立成本和用量報告

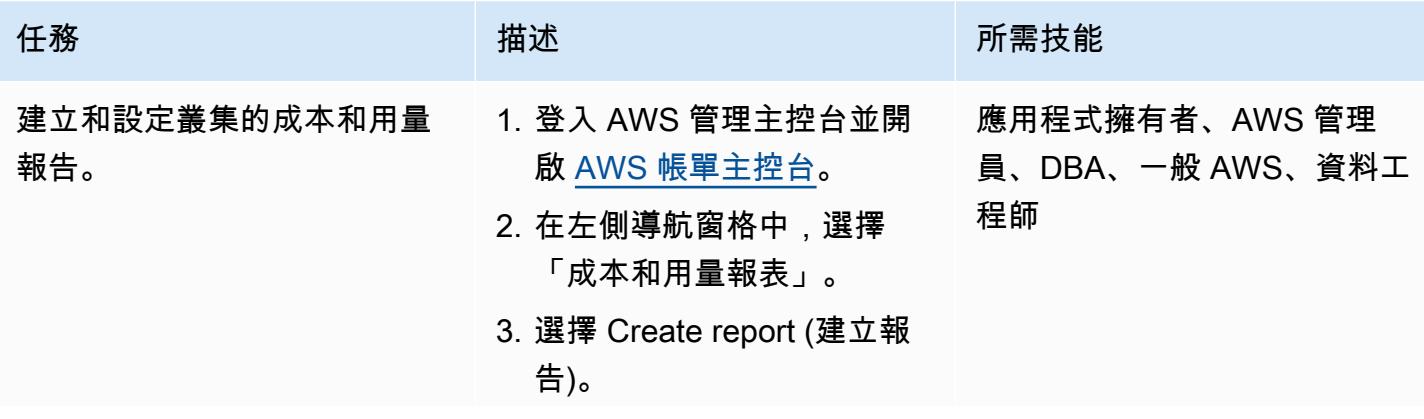

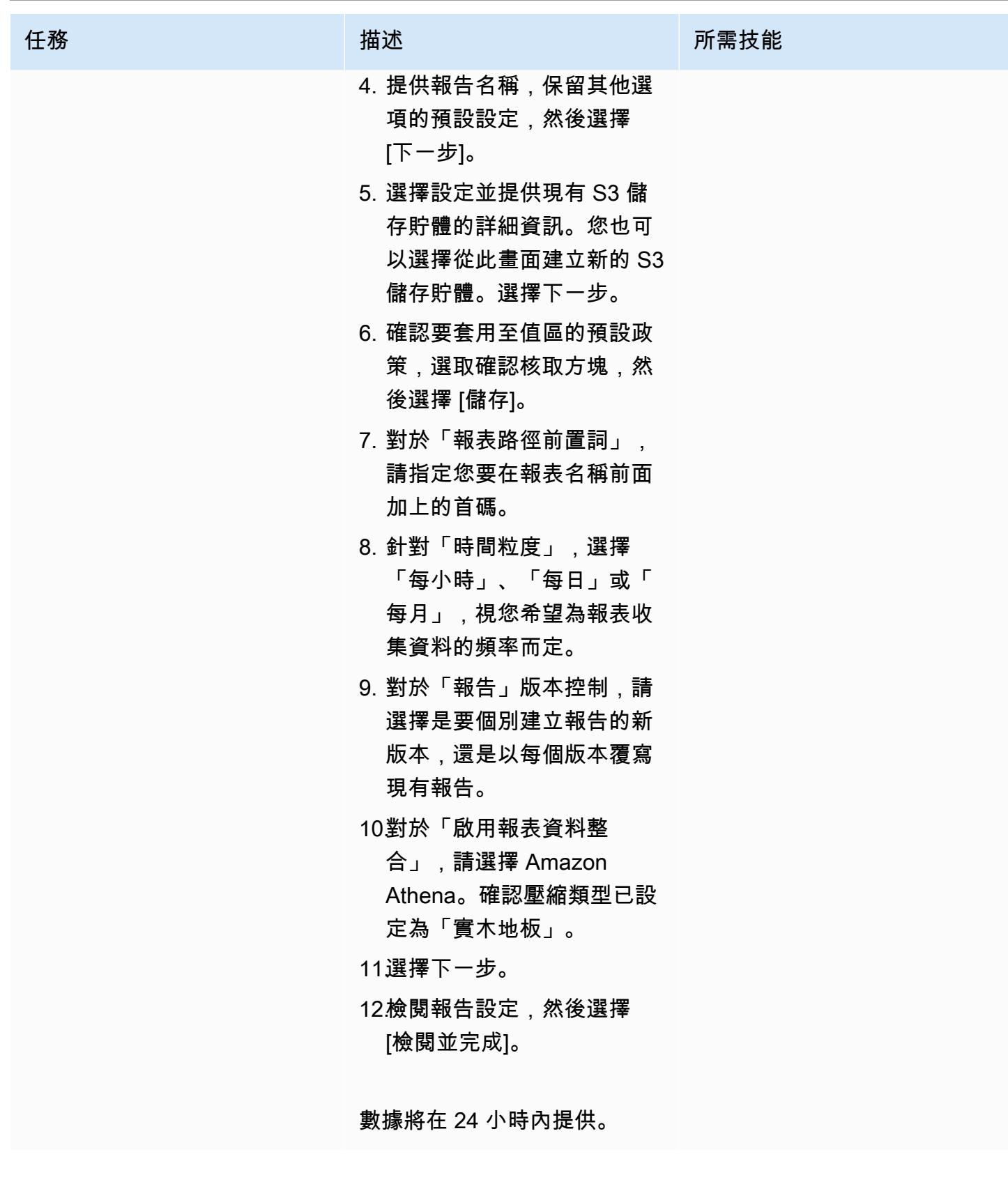

### 分析成本和用量報告資料

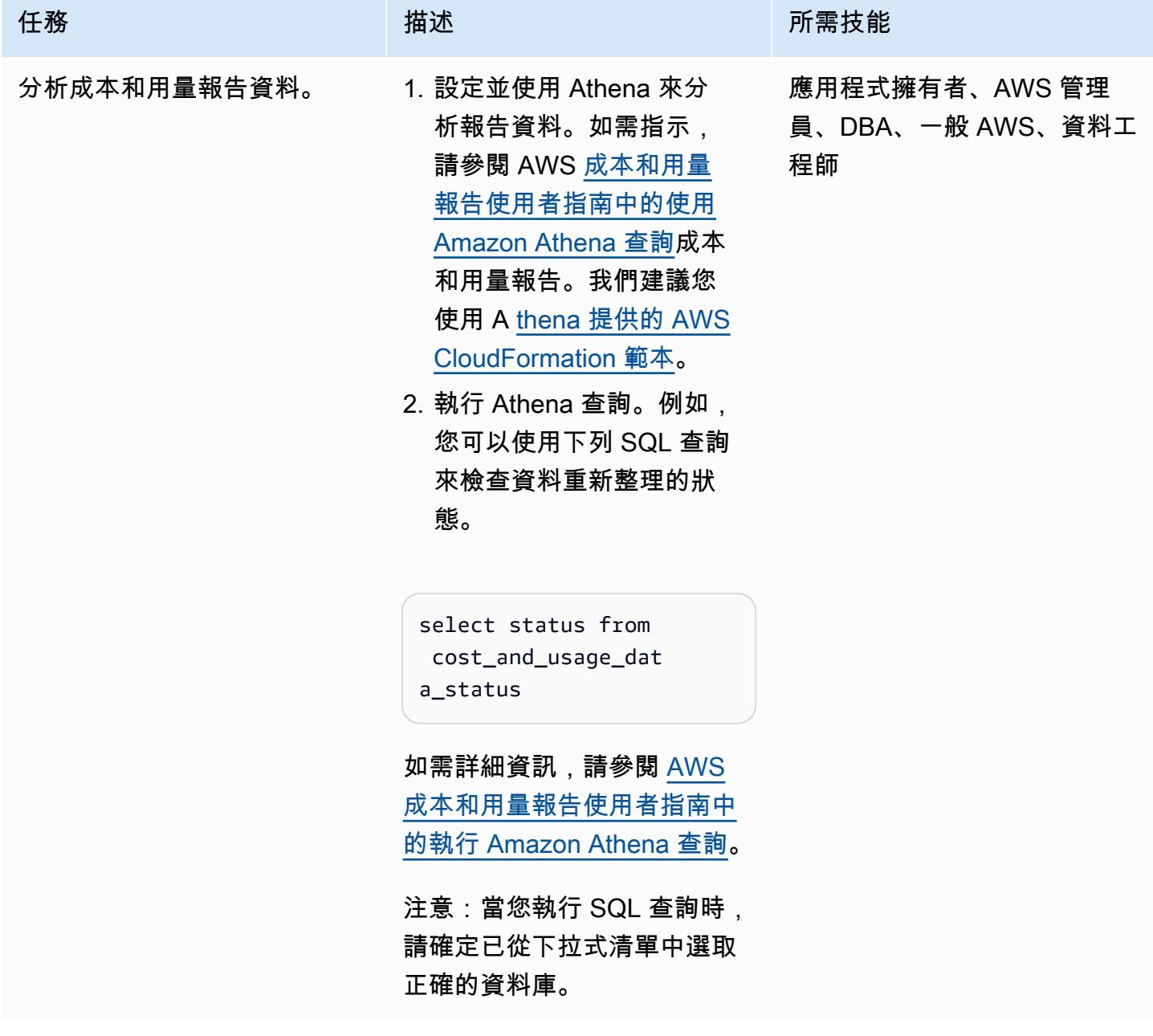

# 相關資源

### 參考

- [使用 AWS CloudFormation 範本設定 Athena](https://docs.aws.amazon.com/cur/latest/userguide/use-athena-cf.html) (建議使用)
- [手動設定 Athena](https://docs.aws.amazon.com/cur/latest/userguide/cur-ate-manual.html)
- **Amazon Athena** 查詢

### 教學課程和影片

• [使用 Amazon Athena 分析成本和用量報告](https://youtu.be/KEeJEZTYE8E) (YouTube 影片)

# 使用 Aurora 中的自訂端點模擬 Oracle RAC 工作負載

#### 由 HariKrishna 博加達 (AWS) 創建

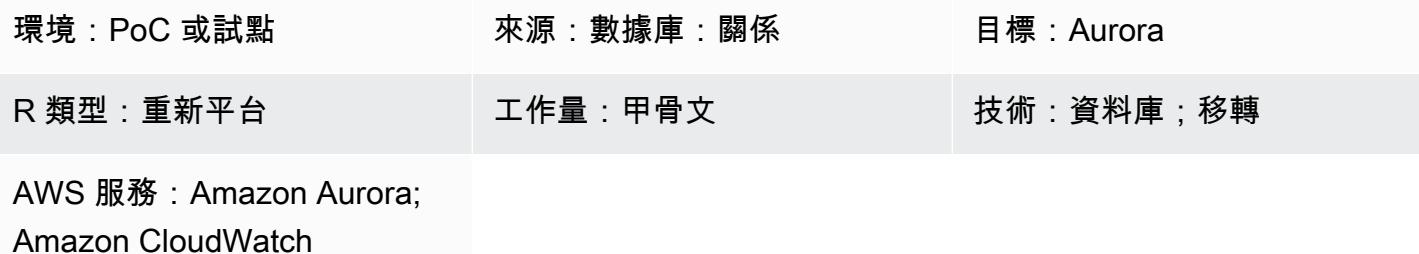

### Summary

此模式說明如何使用 Amazon Aurora PostgreSQL 相容版本搭配使用可在單一叢集內的執行個體之間 分配工作負載的自訂端點,以模擬 Oracle Real 應用程式叢集 (Oracle RAC) 工作負載中的服務。此模 式會示範如何為 Amazon Aurora 資料庫建立[自訂端點。](https://docs.aws.amazon.com/AmazonRDS/latest/AuroraUserGuide/Aurora.Overview.Endpoints.html)自訂端點可讓您在 Aurora 叢集中的不同資料 庫執行個體集之間分配和負載平衡工作負載。

在 Oracle RAC 環境中,[服務可](https://docs.oracle.com/cd/B19306_01/rac.102/b14197/hafeats.htm#RACAD841)以跨越一或多個執行處理,並根據交易效能促進工作負載平衡。服務功 能包括 end-to-end 自動復原、按工作負載滾動變更,以及完整的位置透明度。您可以使用此樣式來模 擬其中一些特徵。例如,您可以模擬為報表應用程式路由連線的功能。

## 先決條件和限制

先決條件

- 有效的 AWS 帳戶
- 一 [PostgreSQL](https://jdbc.postgresql.org/) 動程序
- [Aurora 郵政兼容的數據庫](https://docs.aws.amazon.com/AmazonRDS/latest/AuroraUserGuide/Aurora.AuroraPostgreSQL.html)
- 甲骨文 RAC 數據庫遷移到 Aurora 與 PostgreSQL 相容的數據庫

#### 限制

• 如需適用於自訂端點的限制,請參閱 Amazon RDS 文件中[的指定自訂端點的屬性](https://docs.aws.amazon.com/AmazonRDS/latest/AuroraUserGuide/Aurora.Overview.Endpoints.html#Aurora.Endpoints.Custom.Properties)。

### 架構

源, 技術, 堆棧

• 一個三節點的甲骨文 RAC 數據庫

目標技術堆疊

• 具有兩個僅供讀取複本的 Aurora PostgreSQL 相容資料庫

來源架構

下圖顯示三節點 Oracle RAC 資料庫的架構。

#### 目標架構

下圖顯示具有兩個僅供讀取複本的 Aurora PostgreSQL 相容資料庫的架構。三個不同的應用程式/服務 使用自訂端點,這些端點為不同的應用程式使用者提供服務,並在主要和僅供讀取複本之間重新導向流

### 工具

- [Amazon Aurora PostgreSQL 相容版本](https://docs.aws.amazon.com/AmazonRDS/latest/AuroraUserGuide/Aurora.AuroraPostgreSQL.html)是全受管、符合 ACID 標準的關聯式資料庫引擎,可協助您設 定、操作和擴展 PostgreSQL 部署。
- [Amazon](https://docs.aws.amazon.com/AmazonCloudWatch/latest/monitoring/WhatIsCloudWatch.html) 可 CloudWatch協助您即時監控 AWS 資源的指標,以及在 AWS 上執行的應用程式。
- [適用於 PostgreSQL 的 Amazon Relational Database Service 服務 \(Amazon RDS\)](https://docs.aws.amazon.com/AmazonRDS/latest/UserGuide/CHAP_PostgreSQL.html) 可協助您在 AWS 雲端中設定、操作和擴展 PostgreSQL 關聯式資料庫。
- [AWS Command Line Interface \(AWS CLI\) \(AWS CLI\)](https://docs.aws.amazon.com/cli/latest/userguide/cli-chap-welcome.html) 是一種開放原始碼工具,可協助您透過命令列 殼層中的命令與 AWS 服務互動。

## 建立 Aurora 與 PostgreSQL 相容的叢集

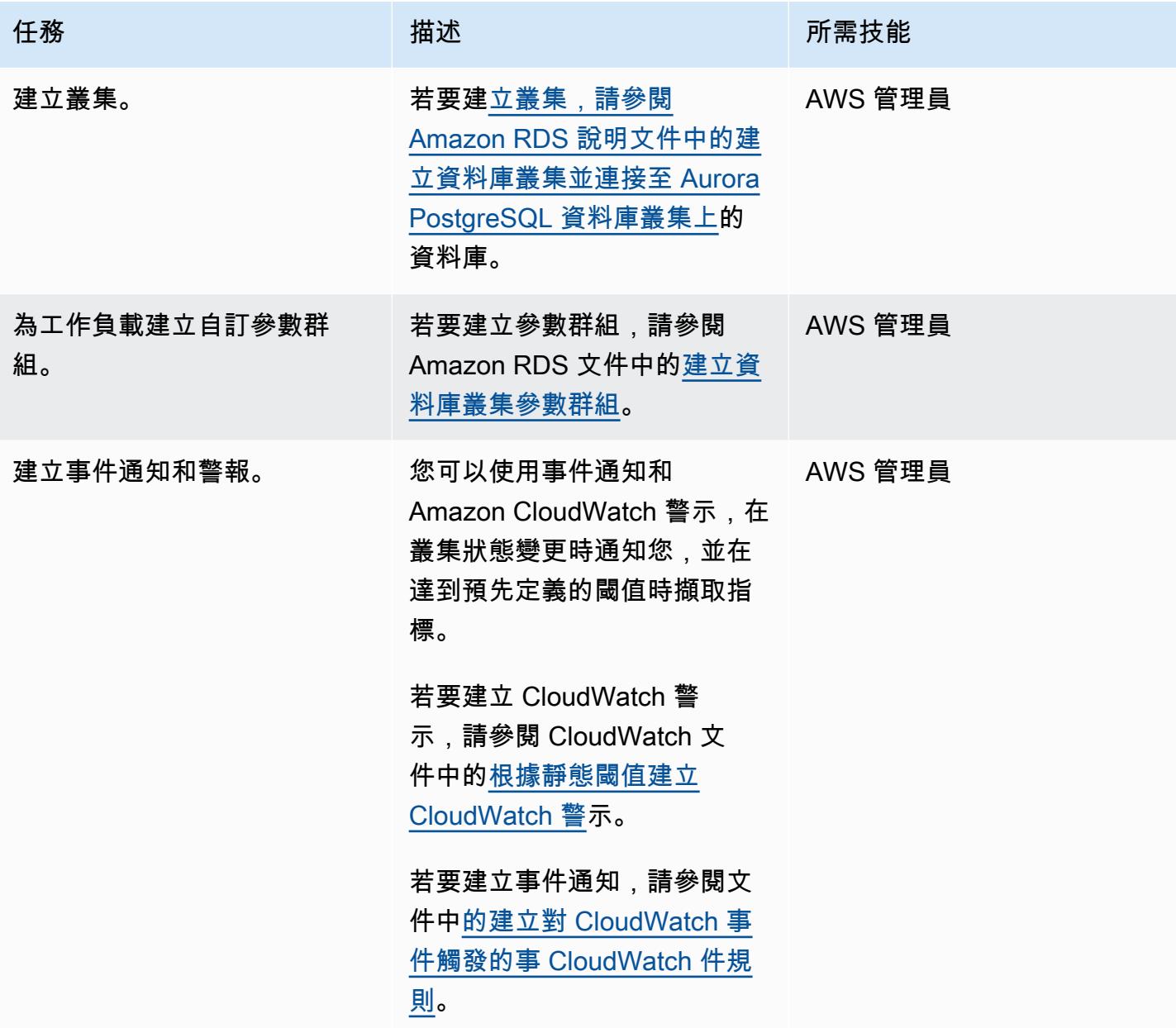

# 將複本新增至與 Aurora PostgreSQL 相容的資料庫叢集

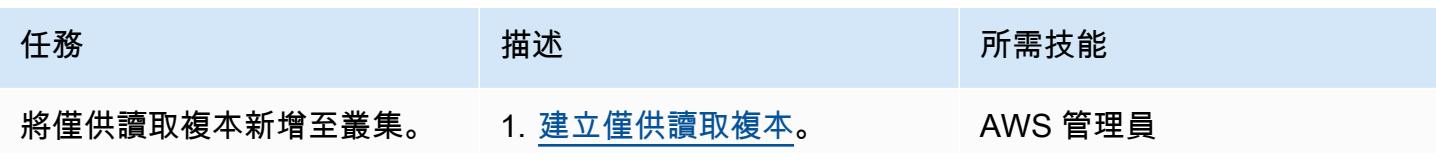

AWS 方案指引 いっきょう しょうしょう しょうしょう しょうしょう しょうしょう しょうしゅう しょうしゅう しょうしゅう 模式 しょうしょく そうしょく

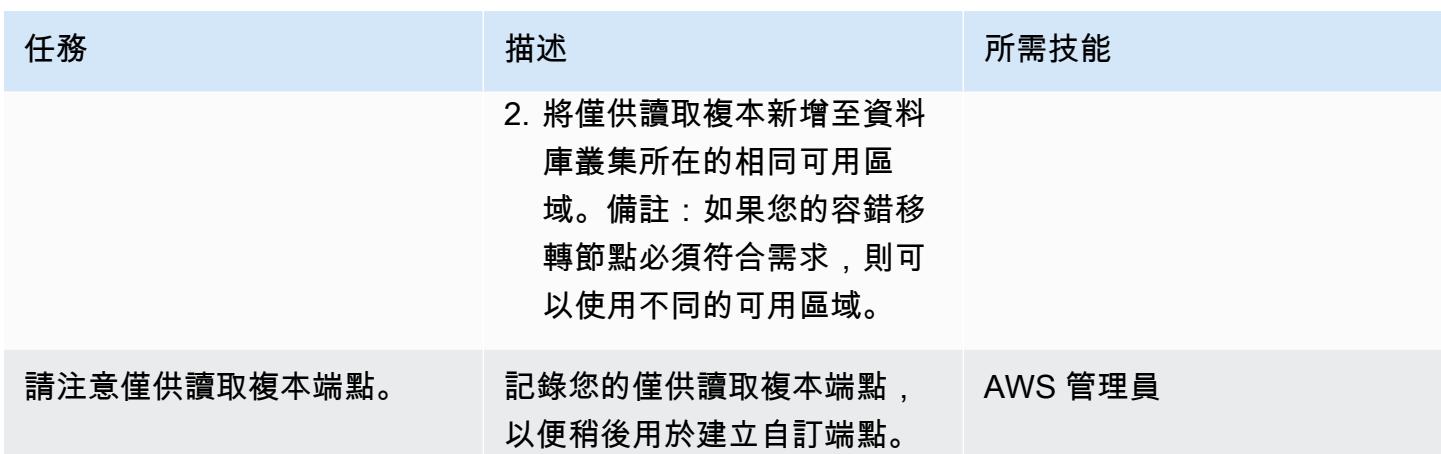

建立自訂端點

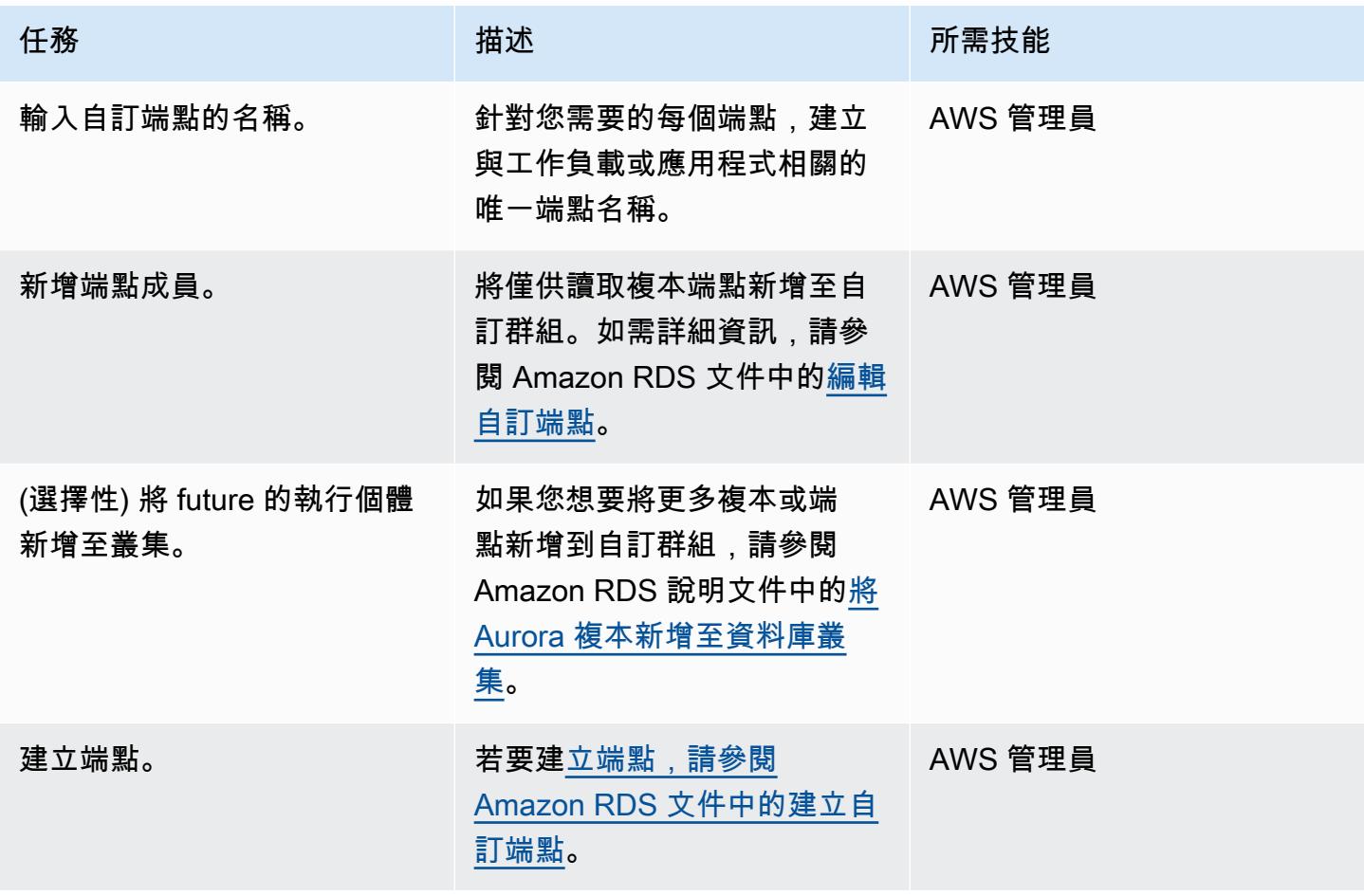

#### 使用自訂端點測試應用程式連線

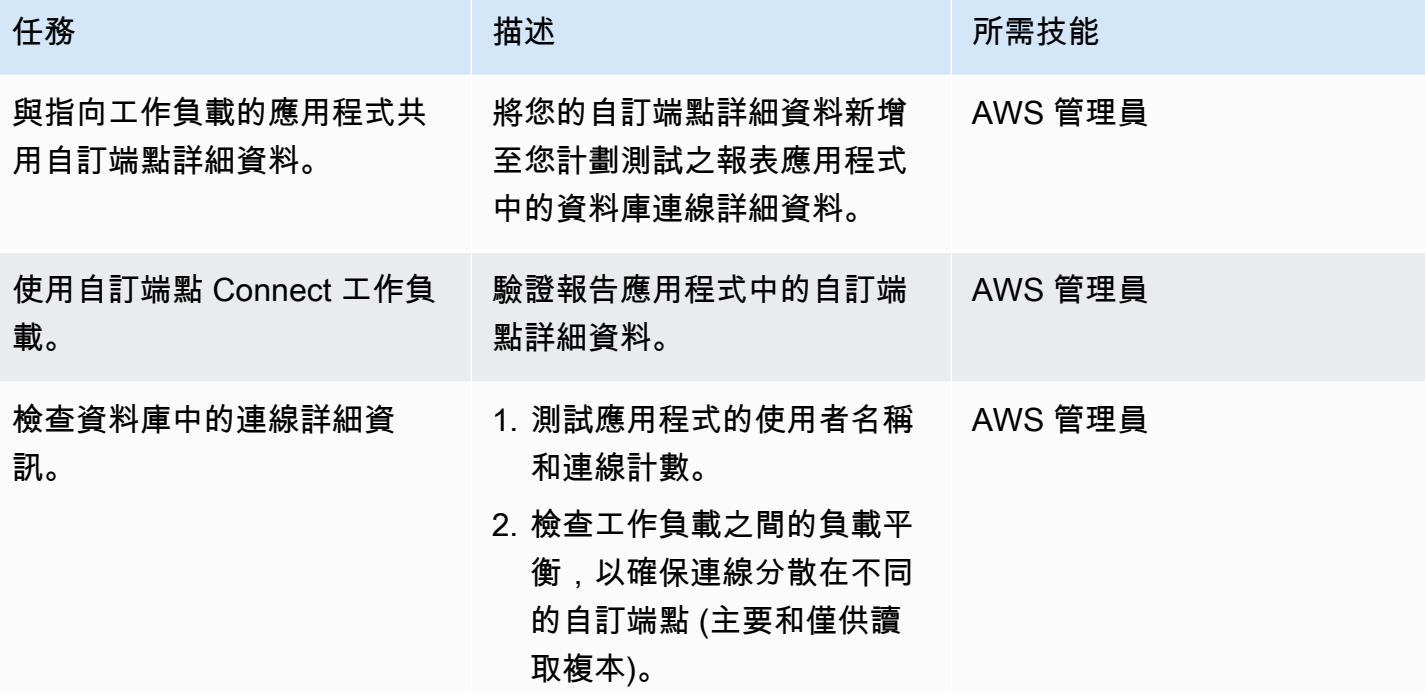

# 相關資源

- [Aurora 端點的類型](https://docs.aws.amazon.com/AmazonRDS/latest/AuroraUserGuide/Aurora.Overview.Endpoints.html#Aurora.Overview.Endpoints.Types)
- [自訂端點的成員資格規則](https://docs.aws.amazon.com/AmazonRDS/latest/AuroraUserGuide/Aurora.Overview.Endpoints.html#Aurora.Endpoints.Custom.Membership)
- [E 適用於自訂端點的 nd-to-end AWS CLI 範例](https://docs.aws.amazon.com/AmazonRDS/latest/AuroraUserGuide/Aurora.Overview.Endpoints.html#Aurora.Endpoint.Tutorial)
- [Amazon Aurora 作為甲骨文 RAC 的替代品](https://aws.amazon.com/blogs/database/amazon-aurora-as-an-alternative-to-oracle-rac/)
- [從甲骨文遷移到 PostgreSQL 的挑戰以及如何克服它們](https://aws.amazon.com/blogs/database/challenges-when-migrating-from-oracle-to-postgresql-and-how-to-overcome-them/)

# 在 Amazon RDS 中為 PostgreSQL 資料庫執行個體啟用加密連線

創建者:羅希特·卡普爾 (AWS)

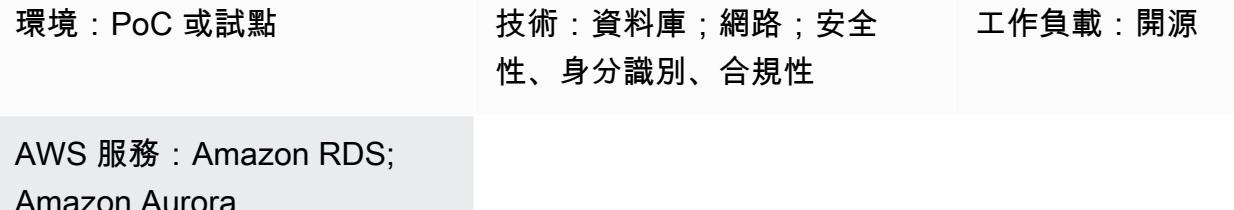

## Summary

Amazon Relational Database Service 服務 (Amazon RDS) 支援 PostgreSQL 資料庫執行個體使用 SSL 加密。您可以使用 SSL 加密應用程式和 Amazon RDS 適用於 PostgreSQL 資料庫執行個體之間 的 PostgreSQL 連線。根據預設,亞馬遜 RDS 版使用 SSL/TLS,並預期所有用戶端都能使用 SSL/ TLS 加密進行連線。Amazon RDS for PostgreSQL TLS 版本 1.1 和 1.2 版。

此模式說明如何為 Amazon RDS for PostgreSQL 資料庫執行個體啟用加密連線。您可以使用相同的程 序為 Amazon Aurora PostgreSQL 相容版本啟用加密連線。

## 先決條件和限制

- 有效的 AWS 帳戶
- 一個[亞馬遜 RDS 資料庫執行個體](https://docs.aws.amazon.com/AmazonRDS/latest/UserGuide/CHAP_RDS_Configuring.html)
- 一個 [SSL 服務包](https://www.postgresql.org/docs/current/ssl-tcp.html)

## 架構

## 工具

- [pgAdmin](https://www.pgadmin.org/) 是一個開放原始碼的管理和開發平 PostgreSQL。您可以在 Linux、Unix、macOS 和視窗 上使用 PgAdmin pgAdmin 來管理您在 PostgreSQL 10 及更新版本中的資料庫物件。
- [PostgreSQL 編輯器提](https://wiki.postgresql.org/wiki/PostgreSQL_Clients)供更易於使用的介面,可協助您建立、開發和執行查詢,以及根據您的需求編 輯程式碼。

# 最佳實務

- 監視不安全的資料庫連線。
- 稽核資料庫存取權限。
- 確保備份和快照在靜態時加密。
- 監控資料庫存取。
- 避免不受限制的存取群組。
- 使用 [Amazon](https://docs.aws.amazon.com/guardduty/latest/ug/what-is-guardduty.html) 增強您的通知 GuardDuty。
- 定期監控政策遵守情況。

# 史诗

下載受信任憑證並將其匯入您的信任存放區

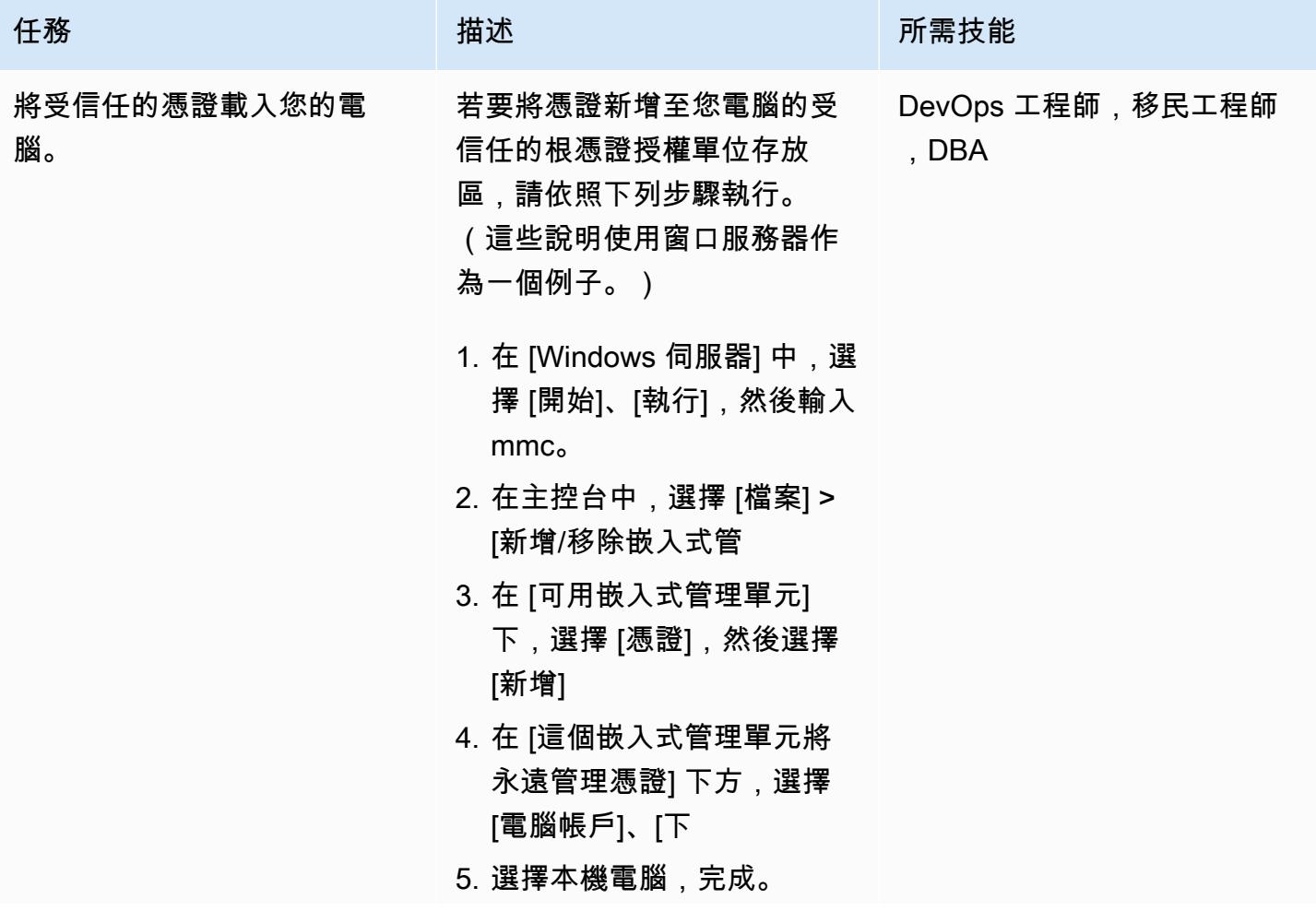

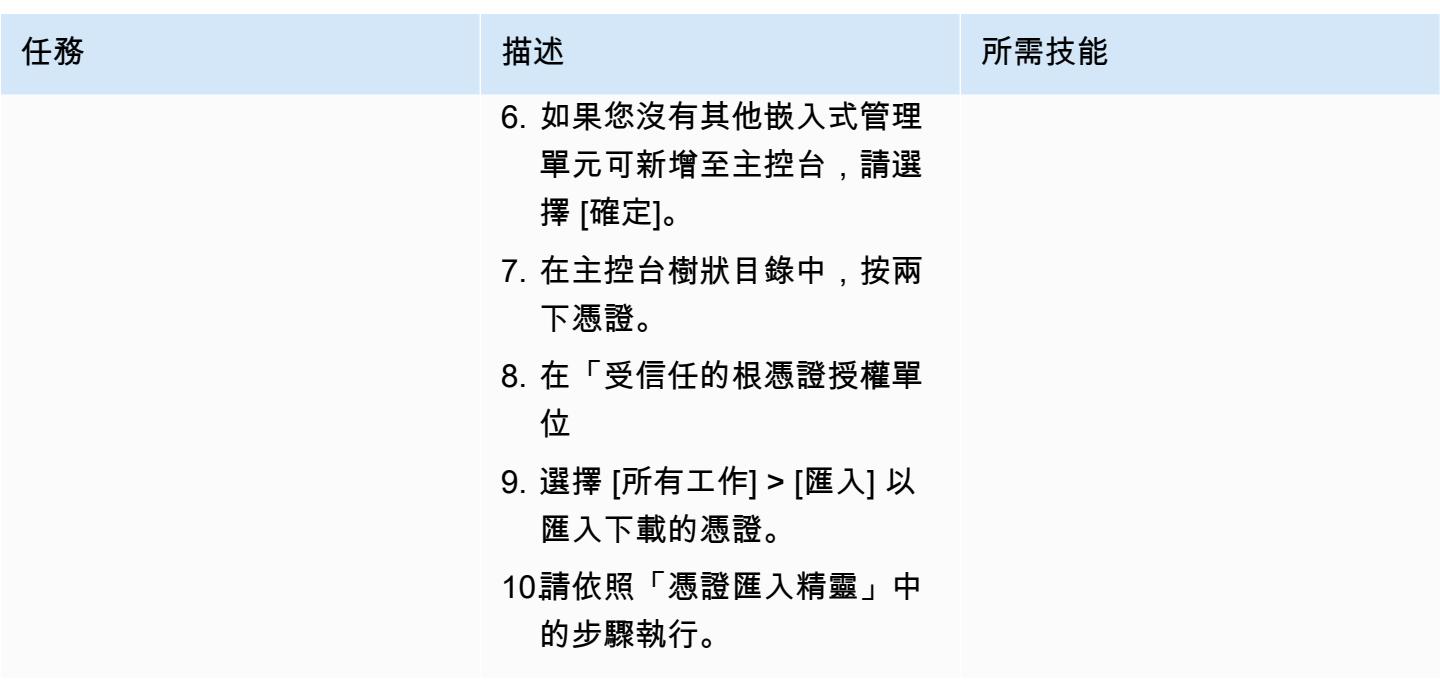

強制使用 SSL 連線

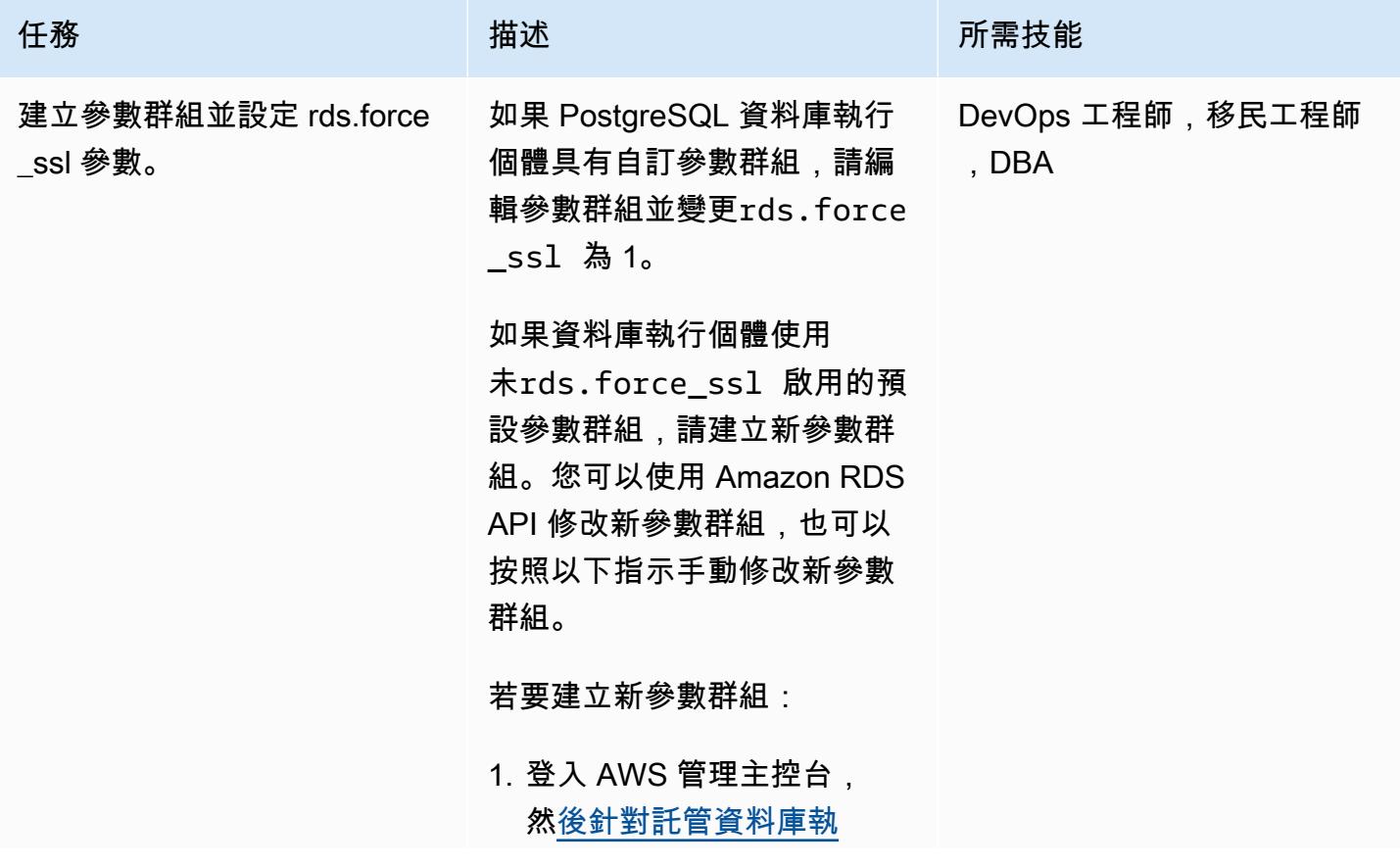
任務 描述 所需技能

# [行個體的 AWS 區域開啟](https://console.aws.amazon.com/rds/) [Amazon RDS 主控](https://console.aws.amazon.com/rds/)台。

- 2. 在導覽窗格中,選擇 Parameter groups (參數群 組)。
- 3. 選擇「建立參數群組」,然 後設定下列值:
	- 選擇「參數群組族群」做 為「參數群組」14 。
	- 針對群組名稱,請輸入 pgsql-SSL <database \_instance>。
	- 在「描述」中,輸入要新 增之參數群組的任意格式 描述。
	- 選擇建立 。
- 4. 選擇您建立的參數群組。
- 5. 從 Parameter group actions (參數群組動作),選擇 Edit (編輯) 。
- 6. 尋找並將其設定變更為 1。

注意:變更此參數之前,請 先進行用戶端測試。

7. 選擇儲存變更 。

若要將參數群組與 PostgreSQ L 資料庫執行個體建立關聯, 請執行

1. 在 Amazon RDS 主控台的 導覽窗格中,選擇「資料

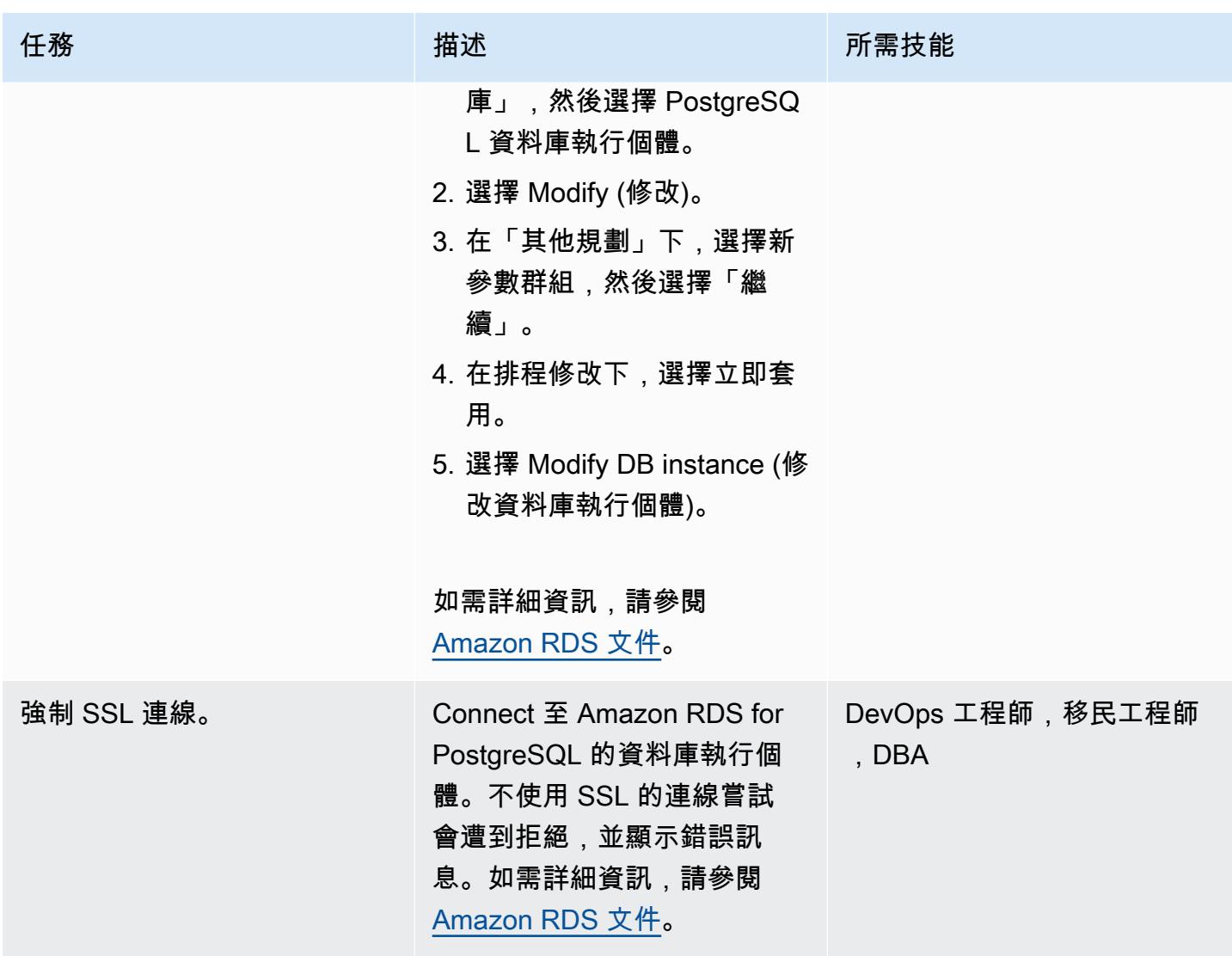

# 安裝 SSL 擴充功能

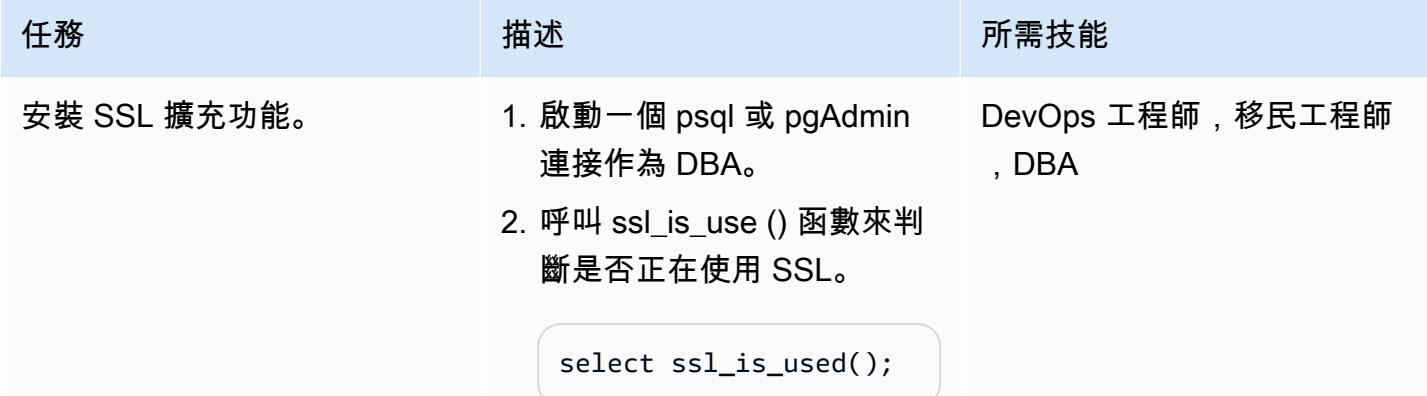

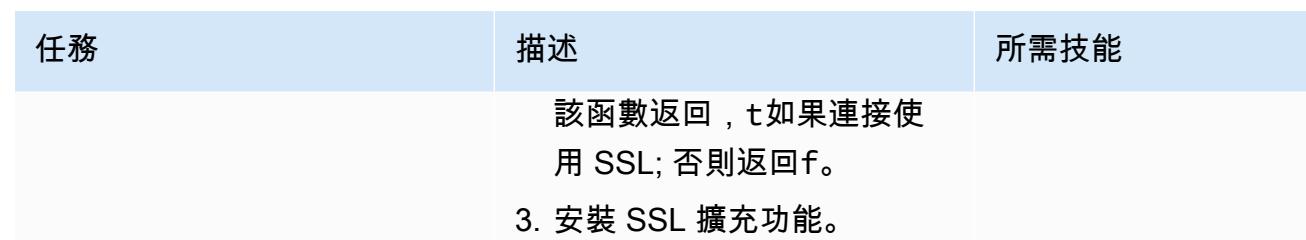

```
create extension 
  sslinfo; 
show ssl;
select ssl_cipher();
```
如需詳細資訊,請參閱

[Amazon RDS 文件。](https://docs.aws.amazon.com/AmazonRDS/latest/UserGuide/PostgreSQL.Concepts.General.SSL.html)

為 SSL 設定您 PostgreSQL 用戶端

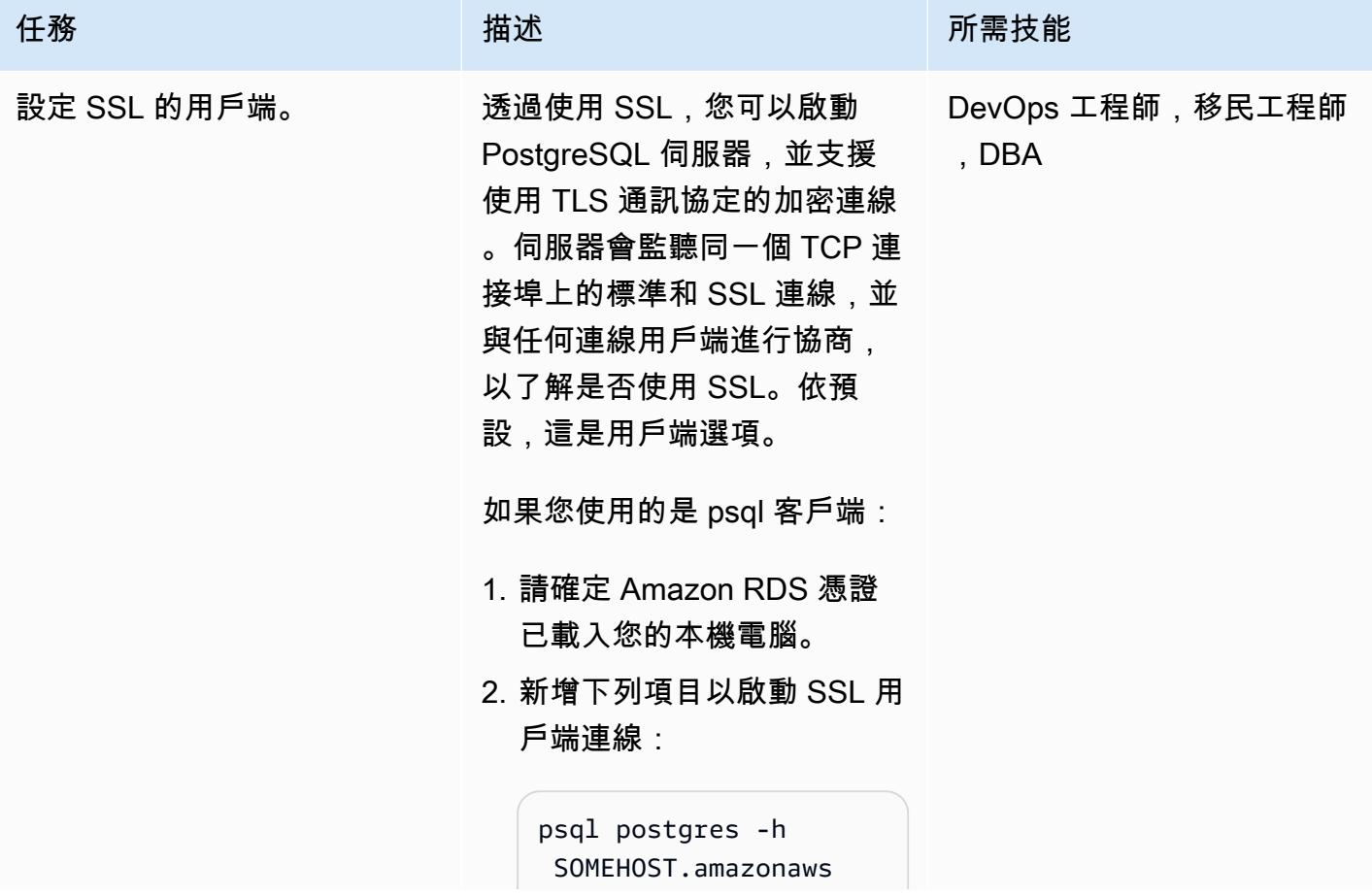

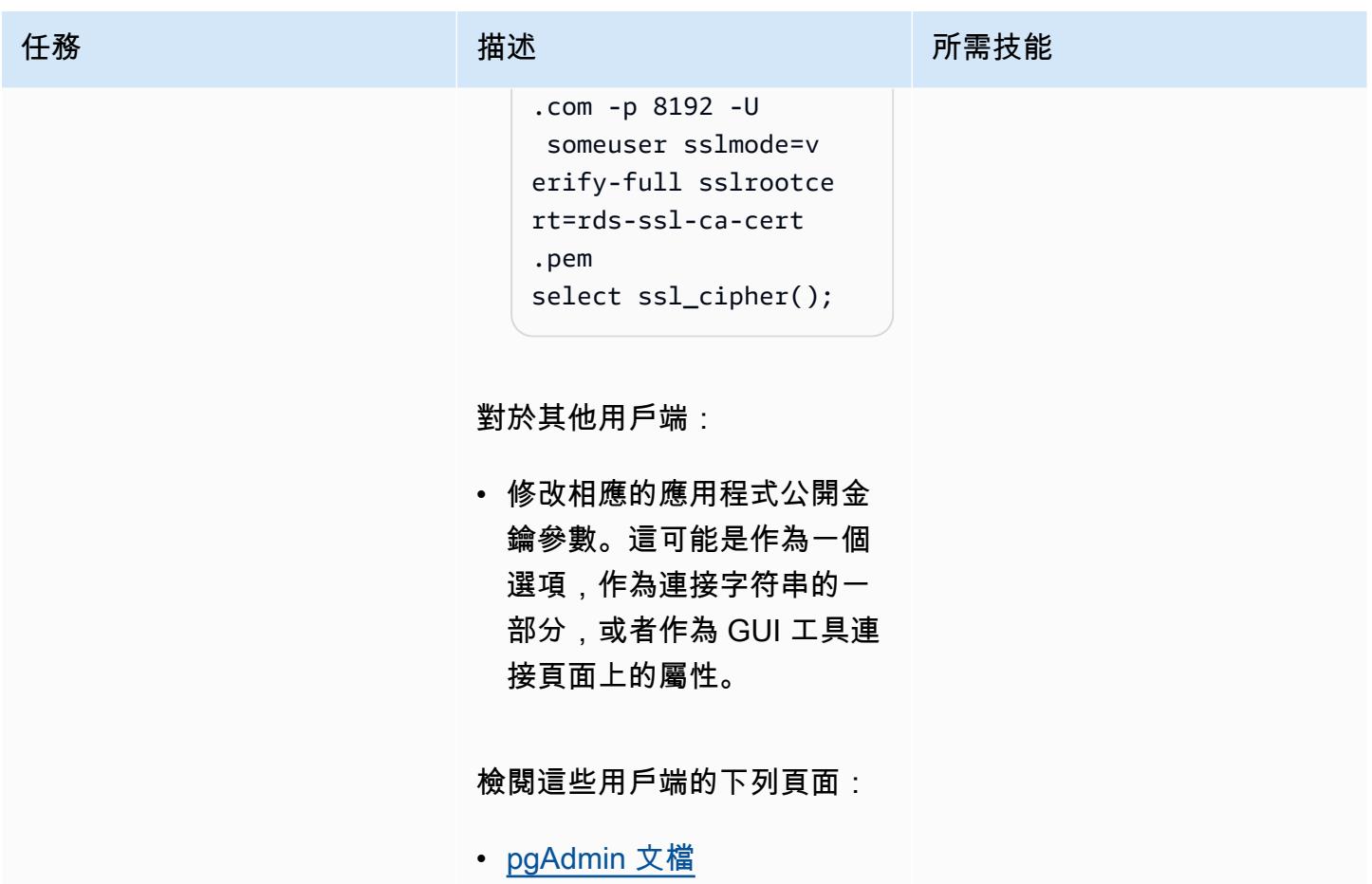

• [JDBC 文件](https://jdbc.postgresql.org/documentation/ssl/)

# 故障診斷

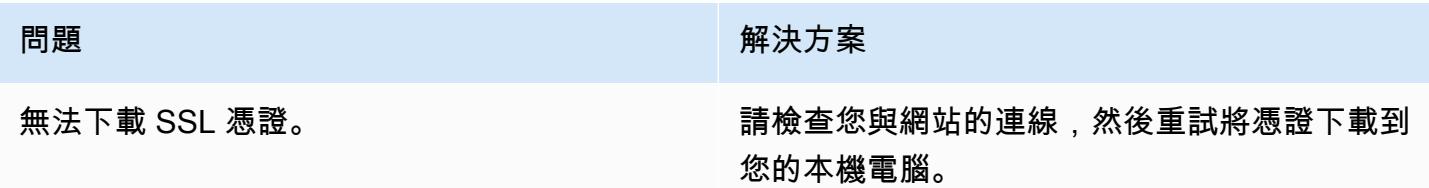

# 相關資源

- [Amazon RDS for PostgreSQL 件](https://docs.aws.amazon.com/AmazonRDS/latest/UserGuide/CHAP_PostgreSQL.html)
- 將 [SSL 與 PostgreSQL 資料庫執行個](https://docs.aws.amazon.com/AmazonRDS/latest/UserGuide/PostgreSQL.Concepts.General.SSL.html)體搭配使用 (Amazon RDS 文件)
- [使用 SSL 安全的 TCP/IP 連](https://www.postgresql.org/docs/9.1/ssl-tcp.html) PostgreSQL 件集)
- [使用 SSL](https://jdbc.postgresql.org/documentation/ssl/) (JDBC 文件)

# 加密現有的亞馬遜 RDS 資料庫執行個體

創建者:皮尤什·戈亞爾(AWS),肖巴納拉古(AWS)和亞斯拉賈(AWS)

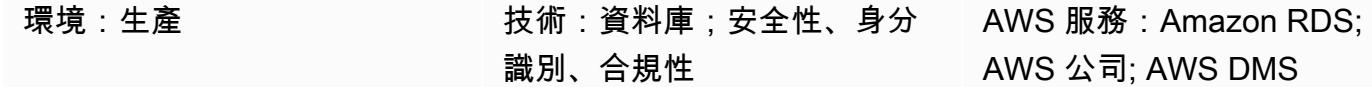

## Summary

此模式說明如何在亞馬遜網路服務 (AWS) 雲端中為 PostgreSQL 資料庫執行個體加密現有的 Amazon 關聯式資料庫服務 (Amazon RDS),並將停機時間降至最低。此程序也適 Amazon RDS for MySQL 資 料庫執行個體。

您可以在建立 Amazon RDS 資料庫執行個體時為其啟用加密,但在建立之後則不能啟用加密。不過, 您可以建立資料庫執行個體的快照,然後建立該快照的加密副本,將加密新增至未加密的資料庫執行個 體。然後,您可以從加密的快照還原資料庫執行個體,以取得原始資料庫執行個體的加密副本。如果您 的項目允許在此活動期間停機(至少對於寫入事務),那麼這就是您需要做的。當資料庫執行個體的新 加密副本可用時,您可以將應用程式指向新的資料庫。但是,如果您的項目不允許此活動的重大停機 時間,則需要一種有助於最大程度地減少停機時間的替代方法。此模式使用 AWS Database Migration Service (AWS DMS) 來遷移和持續複寫資料,以便在最短的停機時間內完成切換到新的加密資料庫。

Amazon RDS 加密資料庫執行個體使用業界標準 AES-256 加密演算法,在託管 Amazon RDS 資料庫 執行個體的伺服器上加密您的資料。加密資料後,Amazon RDS 會以透明方式處理資料的存取和解密 身份驗證,對效能的影響降到最低。您不需要修改資料庫用戶端應用程式即可使用加密。

## 先決條件和限制

先決條件

- 有效的 AWS 帳戶
- 未加密的 Amazon RDS for PostgreSQL 行個體
- 使用 (建立、修改或停止) AWS DMS 任務的經驗 (請參閱 [AWS DMS 文件中的使用 AWS DMS 任務](https://docs.aws.amazon.com/dms/latest/userguide/CHAP_Tasks.html))
- 熟悉 AWS Key Management Service (AWS KMS) 以加密資料庫 (請參閱 [AWS KMS](https://docs.aws.amazon.com/kms/latest/developerguide/overview.html) 文件)

限制

- 您只能在建立 Amazon RDS 資料庫執行個體時啟用加密,而不能在建立資料庫執行個體之後啟用加 密。
- [未記錄資料表](https://www.postgresql.org/docs/current/sql-createtable.html)中的資料將不會使用快照還原。如需詳細資訊,請參閱[使用 PostgreSQL 的最佳做法。](https://docs.aws.amazon.com/AmazonRDS/latest/UserGuide/CHAP_BestPractices.html#CHAP_BestPractices.PostgreSQL)
- 未加密資料庫執行個體不可以有加密僅供讀取複本,加密資料庫執行個體也不可以有未加密僅供讀取 複本。
- 您無法將未加密的備份或快照還原至已加密的資料庫執行個體。
- AWS DMS 不會自動傳輸序列,因此需要額外的步驟來處理此問題。

如需詳細資訊,請參閱 [Amazon RDS 文件中的 Amazon RDS 加密資料庫執行個體限制。](https://docs.aws.amazon.com/AmazonRDS/latest/UserGuide/Overview.Encryption.html#Overview.Encryption.Limitations)

## 架構

#### 來源架構

• 未加密 RDS 資料庫執行個體

#### 目標架構

- 加密 RDS 資料庫執行個
	- 目的地 RDS 資料庫執行個體是透過還原來源 RDS 資料庫執行個體的資料庫快照複本建立的。
	- 還原快照時會使用 AWS KMS 金鑰進行加密。
	- 使用 AWS DMS 複寫任務來遷移資料。

# 工具

用於啟用加密的工具:

• 用於加密的 AWS KMS 金鑰 — 建立加密的資料庫執行個體時,您可以選擇客戶受管金鑰或 Amazon RDS 的 AWS 受管金鑰來加密資料庫執行個體。如果您沒有為客戶受管金鑰指定金鑰識別 碼,Amazon RDS 會將 AWS 受管金鑰用於您的新資料庫執行個體。Amazon RDS 為您的 AWS 帳 戶為 Amazon RDS 創建一個 AWS 受管金鑰。您的 AWS 帳戶在每個 AWS 區域都有不同的 AWS 受 管金鑰,適用於 Amazon RDS。如需使用 KMS 金鑰進行 Amazon RDS 加密的詳細資訊,請參閱 加[密 Amazon RDS 資源](https://docs.aws.amazon.com/AmazonRDS/latest/UserGuide/Overview.Encryption.html)。

• AWS DMS — 您可以使用 AWS Database Migration Service (AWS DMS) 將變更從來源資料庫複寫 到目標資料庫。重要的是要保持源和目標數據庫的同步,以將停機時間降到最低。如需設定 AWS DMS 和建立任務的相關資訊,請參閱 [AWS DMS](https://docs.aws.amazon.com/dms/latest/userguide/Welcome.html) 文件。

# 史诗

建立來源資料庫執行個體的快照並加密

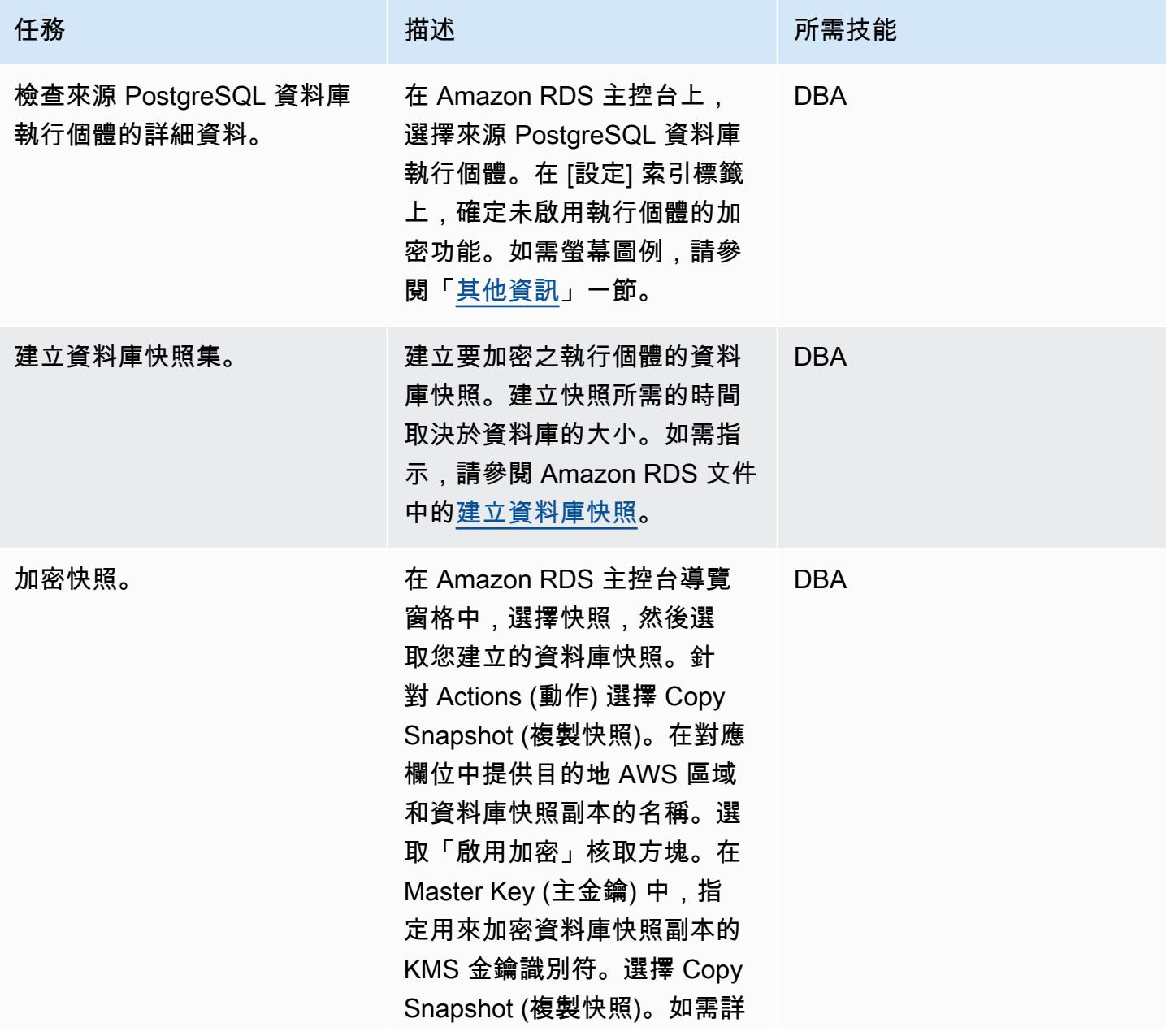

任務 またし おおとこ おおとこ 描述 はっぽん おおおとこ あいかん 所需技能

細資訊,請參閱 Amazon RDS 文件中的[複製快照。](https://docs.aws.amazon.com/AmazonRDS/latest/UserGuide/USER_CopySnapshot.html)

# 準備目標資料庫執行個體

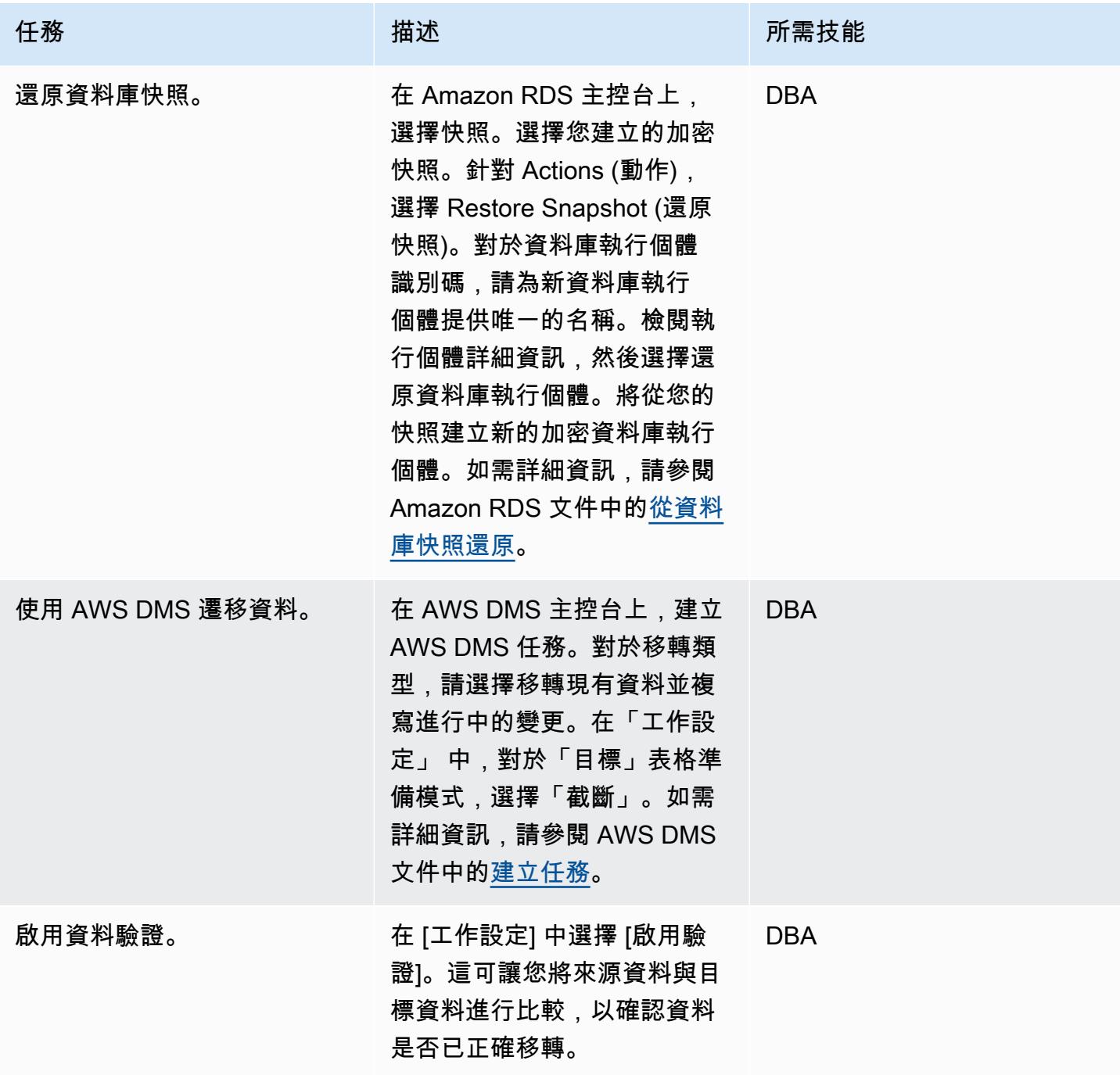

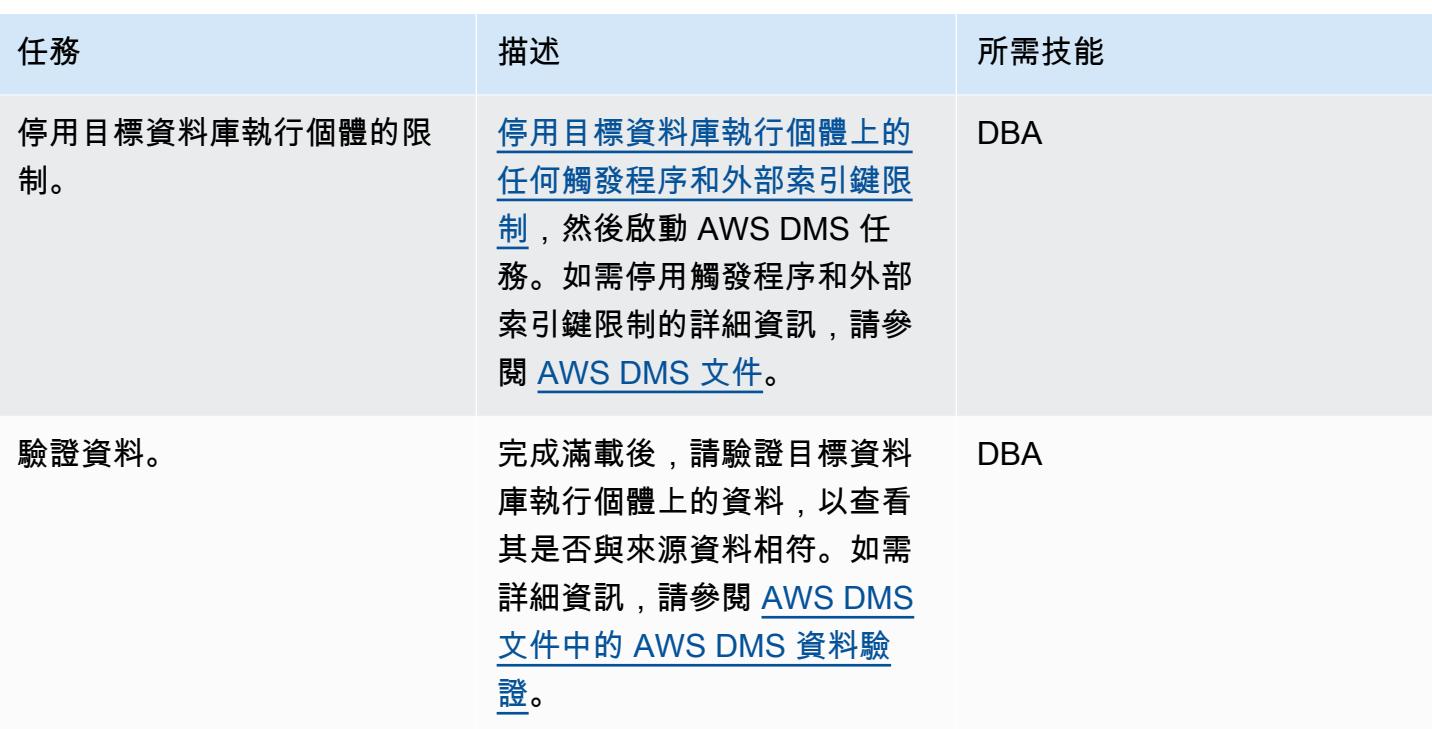

切斷至目標資料庫執行個體

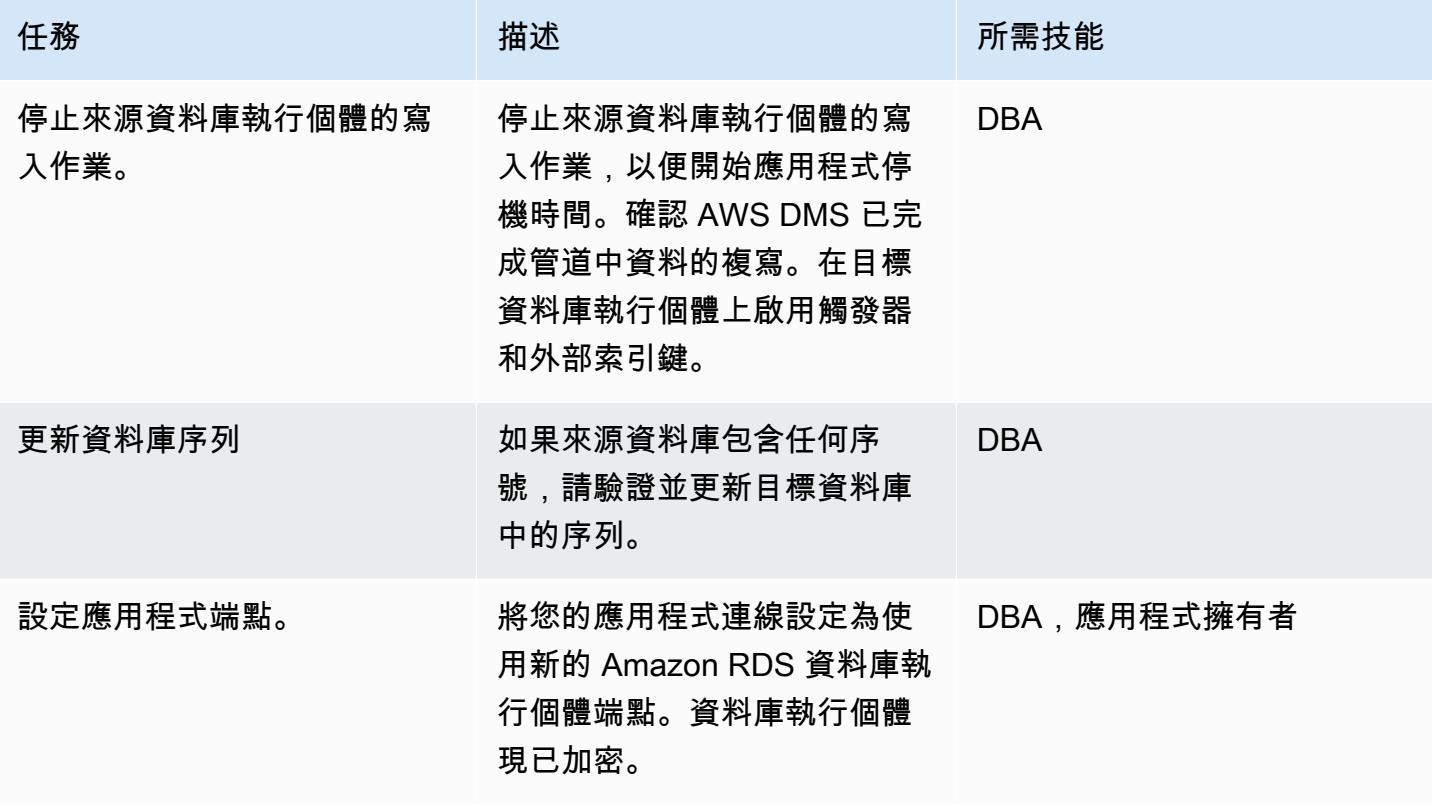

# 相關資源

- [建立 AWS DMS 任務](https://docs.aws.amazon.com/dms/latest/userguide/CHAP_Tasks.Creating.html)
- [使用 Amazon 監控複寫任務 CloudWatch](https://docs.aws.amazon.com/dms/latest/userguide/CHAP_Monitoring.html#CHAP_Monitoring.CloudWatch)
- [監控 AWS DMS 任務](https://docs.aws.amazon.com/dms/latest/userguide/CHAP_Monitoring.html)
- [更新 Amazon RDS 加密金鑰](https://aws.amazon.com/premiumsupport/knowledge-center/update-encryption-key-rds/)

# <span id="page-982-0"></span>其他資訊

檢查來源 PostgreSQL 資料庫執行個體的加密:

此模式的其他注意事項:

• 透過將rds.logical\_replication參數設定為 1,啟用 PostgreSQL 上的複寫。

重要注意事項:複寫插槽會保留預先寫入日誌 (WAL) 檔案,直到檔案被外部使用 為止 (例如透pg\_recvlogical過擷取、轉換和載入 (ETL) 工作;或透過 AWS DMS。當您將rds.logical\_replication參數值設定為 1 時,AWS DMS 會設 定wal level、max wal sendersmax replication slots、和max connections參數。如 果存在邏輯複寫插槽,但複寫插槽所保留的 WAL 檔案沒有用戶,您可能會看到交易記錄磁碟使用量增 加,並且可用儲存空間不斷減少。如需解決此問題的詳細資訊和步驟,請參閱[如何識別造成 Amazon](https://aws.amazon.com/premiumsupport/knowledge-center/diskfull-error-rds-postgresql/) [RDS for PostgreSQL 上出現「裝置上沒有剩餘空間DiskFull」或「錯誤的原因?](https://aws.amazon.com/premiumsupport/knowledge-center/diskfull-error-rds-postgresql/) 在 AWS Support 知識 中心。

- 您在建立資料庫快照集之後對來源資料庫執行個體所做的任何結構描述變更都不會出現在目標資料庫 執行個體上。
- 建立加密的資料庫執行個體後,就無法變更該資料庫執行個體使用的 KMS 金鑰。在建立加密的資料 庫執行個體之前,請務必確定您的 KMS 金鑰需求。
- 在執行 AWS DMS 任務之前,您必須停用目標資料庫執行個體上的觸發器和外部索引鍵。您可以在 任務完成時重新啟用這些功能。

# 啟動時強制執行 Amazon RDS 資料庫的自動標記

環境:生產 技術:資料庫;雲端原生;安 全性、身分識別、合規性

AWS 服務:Amazon RDS; Amazon SNS; AWS CloudTrai l; Amazon CloudWatch

# **Summary**

Amazon Relational Database Service 服務 (Amazon RDS) 是一種 Web 服務, 可讓您更輕鬆地在 Amazon Web Services (AWS) 雲端中設定、操作和擴展關聯式資料庫。其能為產業標準的關聯式資料 庫提供具成本效益、可調整大小的容量,並管理常見的資料庫管理任務。

您可以使用標記以不同的方式對 AWS 資源進行分類。當您的帳戶中有許多資源,並且想要根據標籤快 速識別特定資源時,關聯式資料庫標記非常有用。您可以使用 Amazon RDS 標籤將自訂中繼資料新增 至 RDS 資料庫執行個體。標籤由使用者定義的索引鍵和值組成。我們建議您建立一組一致的標籤,以 符合組織的需求。

此模式提供 AWS CloudFormation 範本,可協助您監控和標記 RDS 資料庫執行個體。範本會建立監視 AWS 建 CloudTrail CreateDB Instance 個體 CloudWatch 事件的 Amazon 活動事件。(CloudTrail 擷取 Amazon RDS 的 API 呼叫做為事件。) 偵測到此事件時,它會呼叫 AWS Lambda 函數,該函數會自動 套用您定義的標籤金鑰和值。該模板還通過使用亞馬遜簡單通知服務(Amazon SNS)發送有關實例已 標記的通知。

# 先決條件和限制

先決條件

- 作用中的 AWS 帳戶
- 用於上傳 Lambda 程式碼的 Amazon Simple Storage Service (Amazon S3) 儲存貯體。
- 您希望接收標記通知的電子郵件地址。

#### 限制

• 該解決方案支持 CloudTrail CreateDB Instance 事件。它不會為任何其他事件建立通知。

## 架構

工作流架構

自動化和規模

• 您可以針對不同的 AWS 區域和帳戶多次使用 AWS CloudFormation 範本。您只需在每個區域或帳 戶中執行一次範本。

## 工具

AWS 服務

- [AWS CloudTrail](https://docs.aws.amazon.com/awscloudtrail/latest/userguide/cloudtrail-user-guide.html) AWS CloudTrail 是一項 AWS 服務,可協助您對 AWS 帳戶進行管理、合規以及 操作和風險稽核。使用者、角色或 AWS 服務執行的動作會記錄為中的事件 CloudTrail。
- [Amazon CloudWatch 活動](https://docs.aws.amazon.com/AmazonCloudWatch/latest/events/WhatIsCloudWatchEvents.html)  Amazon CloudWatch 活動提供近乎即時的系統事件串流,用於描述 AWS 資源的變更。 CloudWatch 事件會在發生作業變更時瞭解作業變更,並視需要採取更正動作, 方法是傳送訊息以回應環境、啟動功能、進行變更,以及擷取狀態資訊。
- [AWS Lambda](https://docs.aws.amazon.com/lambda/latest/dg/welcome.html)  AWS Lambda 是一種運算服務,可支援執行程式碼,而不需要佈建或管理伺服 器。Lambda 只有在需要時才會執行程式碼,可自動從每天數項請求擴展成每秒數千項請求。只需為 使用的運算時間支付費用,一旦未執行程式碼,就會停止計費。
- [Amazon S3](https://docs.aws.amazon.com/AmazonS3/latest/dev/Welcome.html)  Amazon Simple Storage Service (Amazon S3) 是可高度擴展的物件儲存服務,可用 於各種儲存解決方案,包括網站、行動應用程式、備份和資料湖。
- [Amazon SNS](https://docs.aws.amazon.com/sns/latest/dg/welcome.html)  Amazon Simple Notification Service (Amazon SNS) 是一種網路服務,可讓應用程 式、最終使用者和裝置立即從雲端傳送和接收通知。

Code

該模式包括一個包含兩個文件的附件:

- index.zip是包含此模式之 Lambda 程式碼的壓縮檔案。
- rds.yaml是部署 Lambda 程式碼的 CloudFormation 範本。

有關如何使用這些文件的信息,請參見 Epics 部分。

# 史诗

部署 Lambda 程式碼

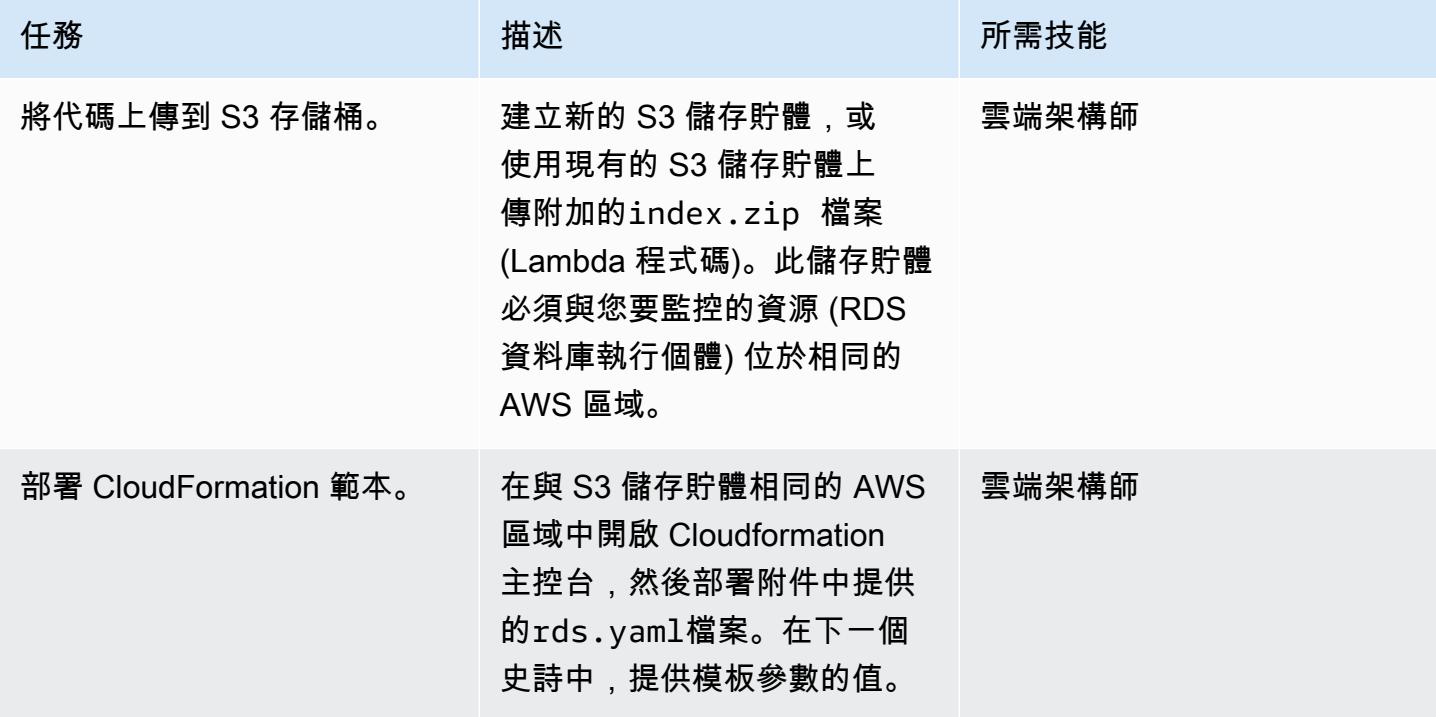

完成 CloudFormation 範本中的參數

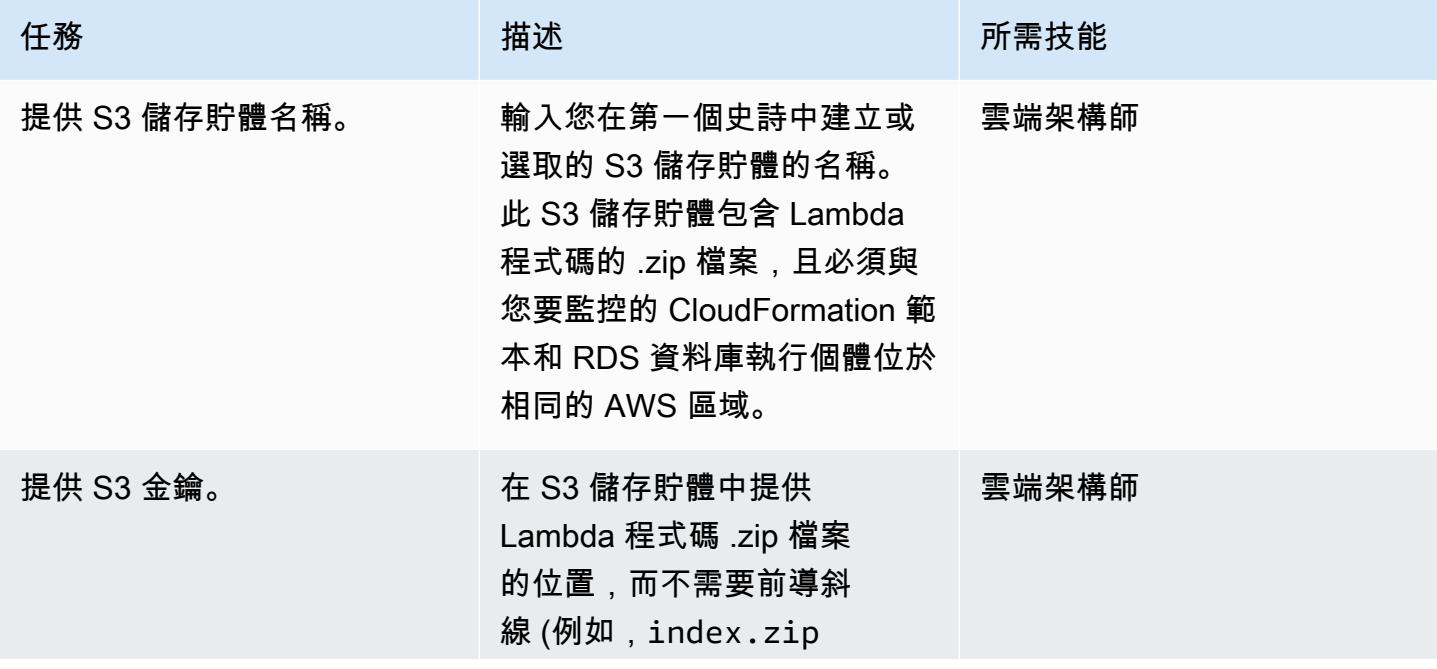

AWS 方案指引 いっきょう しょうしょう しょうしょう しょうしょう しょうしょう しょうしゅう しょうしゅう しょうしゅう 模式 しょうしょく そうしょく

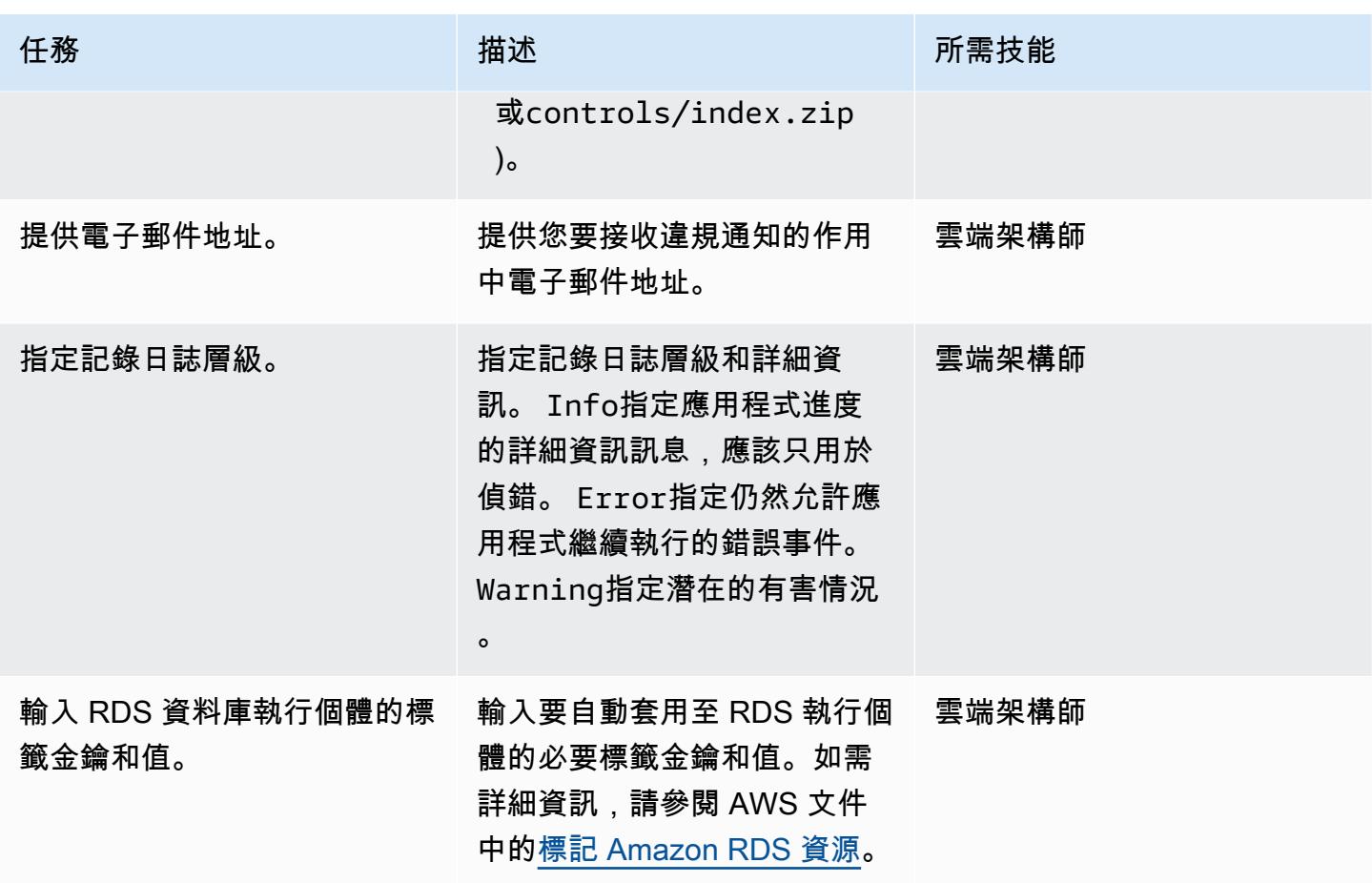

確認訂閱

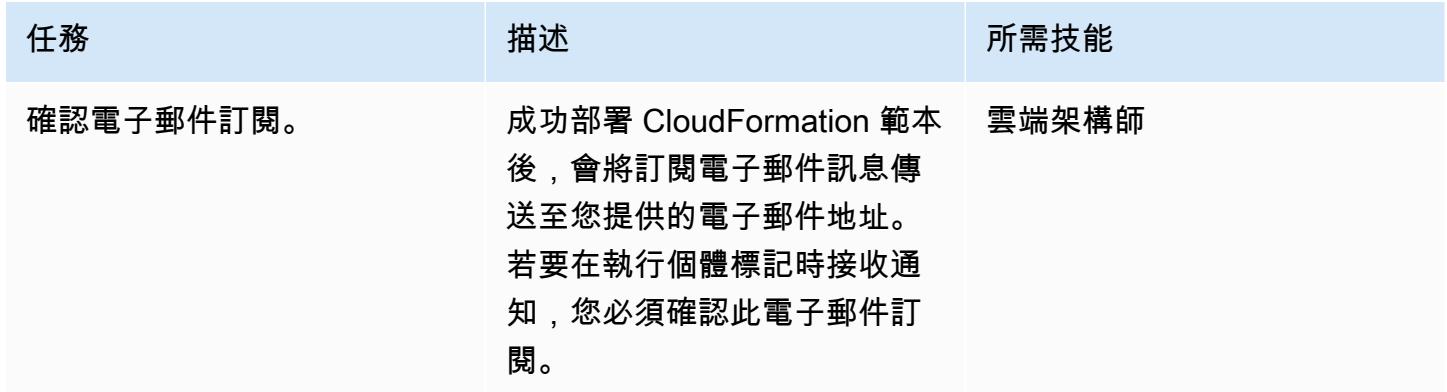

# 相關資源

- [建立儲存貯](https://docs.aws.amazon.com/AmazonS3/latest/user-guide/create-bucket.html)體 (Amazon S3 文件)
- [標記 Amazon RDS 資源](https://docs.aws.amazon.com/AmazonRDS/latest/AuroraUserGuide/USER_Tagging.html)(Amazon Aurora 文檔)

• [使用 AWS 建立在 AWS API 呼叫上觸發的 CloudWatch 事件規則 CloudTrail](https://docs.aws.amazon.com/AmazonCloudWatch/latest/events/Create-CloudWatch-Events-CloudTrail-Rule.html) (Amazon CloudWatch 文件)

# 附件

[若要存取與此文件相關聯的其他內容,請解壓縮下列檔案:attachment.zip](samples/p-attach/5541bc1e-e00f-4b5a-94b7-bb1808b5591a/attachments/attachment.zip)

# 估算隨需容量的 DynamoDB 表格的成本

環境:生產 技術:資料庫、雲端原生、無 伺服器、成本管理 AWS 服務:Amazon DynamoDB

## Summary

[Amazon DynamoDB](https://aws.amazon.com/dynamodb/) 是一種 NoSQL 交易資料庫, 即使在 PB 規模下也能提供 10 毫秒的延遲。此 Amazon Web Services (AWS) 無伺服器產品因其一致的效能和可擴展性而越來越受歡迎。 您不需要佈 建基礎結構。您的單一資料表可以成長到 PB。

使用隨需容量模式時,您可以按請求支付應用程式在資料表上執行的資料讀取和寫入費用。AWS 費 用是根據一個月累積的讀取請求單位 (RRU) 和寫入請求單位 (WRU) 計算。DynamoDB 會在整個月 持續監控表格的大小,以決定您的儲存費用。它支持使用 point-in-time-recovery (PITR)的連續備 份。DynamoDB 會在整個月持續監控已啟用 PITR 的表格大小,以決定您的備份費用。

若要估算專案的 DynamoDB 成本,請務必計算在產品生命週期的不同階段耗用多少 RRU、WRU 和 儲存體。對於粗略的成本估算,您可以使用 [AWS 定價計算器,](https://calculator.aws/#/createCalculator/DynamoDB)但是您必須為表格提供大約數量的 RRU、WRU 和儲存需求。這些可能很難在項目開始時估計。AWS 定價計算器不會考慮資料成長率或 項目大小,而且不會分別考慮基礎資料表和全域次要索引 (GSI) 的讀取和寫入次數。若要使用 AWS 定 價計算器,您必須估算所有這些方面,以假設 WRU、RRU 和儲存大小的棒球場數字,以取得成本估 算。

此模式提供機制和可重複使用的 Microsoft Excel 範本,以估算隨需容量模式的基本 DynamoDB 成本因 素,例如寫入、讀取、儲存、備份和回復成本。它比 AWS 定價計算器更精細,而且會獨立考量基礎資 料表和 GSI 需求。它還考慮了每月項目數據的增長率,並預測三年的成本。

# 先決條件和限制

先決條件

- 有關 DynamoDB 資料模型設計的基本知識
- DynamoDB 定價、WRU、RRU、儲存以及備份與復原的基本知識 (如需詳細資訊,請參閱隨需容量 的[定價](https://aws.amazon.com/dynamodb/pricing/on-demand/))
- 瞭解 DynamoDB 中的資料、資料模型和項目大小

限制

- 範本為您提供近似計算,但並不適用於所有組態。若要取得更準確的估計值,您必須測量基底資料表 和 GSI 中每個項目的個別項目大小。
- 為了更準確的估計,您必須考慮平均月份中每個項目的預期寫入次數 (插入、更新和刪除) 和讀取次 數。
- 此模式支援根據固定資料成長假設,估算未來幾年僅寫入、讀取、儲存以及備份和復原成本。

## 工具

#### AWS 服務

• [Amazon DynamoDB](https://docs.aws.amazon.com/amazondynamodb/latest/developerguide/Introduction.html) 是一項全受管 NoSQL 資料庫服務,可提供快速、可預期且可擴展的效能。

#### 其他工具

• [AWS 定價計算器是](https://calculator.aws/#/createCalculator/DynamoDB)一種基於 Web 的規劃工具,可用於為 AWS 使用案例建立估算值。

# 最佳實務

若要協助降低成本,請考慮下列 DynamoDB 設計最佳實務。

- [分割區索引鍵設計](https://docs.aws.amazon.com/amazondynamodb/latest/developerguide/bp-partition-key-uniform-load.html) 使用高基數分割區索引鍵來均勻分配負載。
- [鄰接表設計模式](https://docs.aws.amazon.com/amazondynamodb/latest/developerguide/bp-adjacency-graphs.html)-使用此設計模式進行管理 one-to-many 和 many-to-many 關係。
- [稀鬆索引](https://docs.aws.amazon.com/amazondynamodb/latest/developerguide/bp-indexes-general-sparse-indexes.html) 對 GSI 使用稀鬆索引。在您建立 GSI 時,指定一個分割區索引鍵和 (選用) 一個排序索引 鍵。只有在基本資料表中包含對應 GSI 分割區索引鍵的項目才會出現在稀疏索引中。這有助於保持 GSI 更小。
- [索引過載](https://docs.aws.amazon.com/amazondynamodb/latest/developerguide/bp-gsi-overloading.html) 使用相同的 GSI 對各種類型的項目編製索引。
- [GSI 寫入碎片](https://docs.aws.amazon.com/amazondynamodb/latest/developerguide/bp-indexes-gsi-sharding.html)  明智地進行碎片以跨分割區分佈資料,以實現高效、更快的查詢。
- [大型項目](https://docs.aws.amazon.com/amazondynamodb/latest/developerguide/bp-use-s3-too.html) 僅將中繼資料儲存在表內,將 Blob 儲存在 Amazon S3 中,並將參考保留在 DynamoDB 中。將大型項目分解為多個項目,並使用排序索引鍵有效率地編製索引。

如需更多設計最佳實務,請參閱《Amazon DynamoDB [開發人員指南》](https://docs.aws.amazon.com/amazondynamodb/latest/developerguide/best-practices.html)。

# 史诗

# 從您的 DynamoDB 資料模型擷取項目資訊

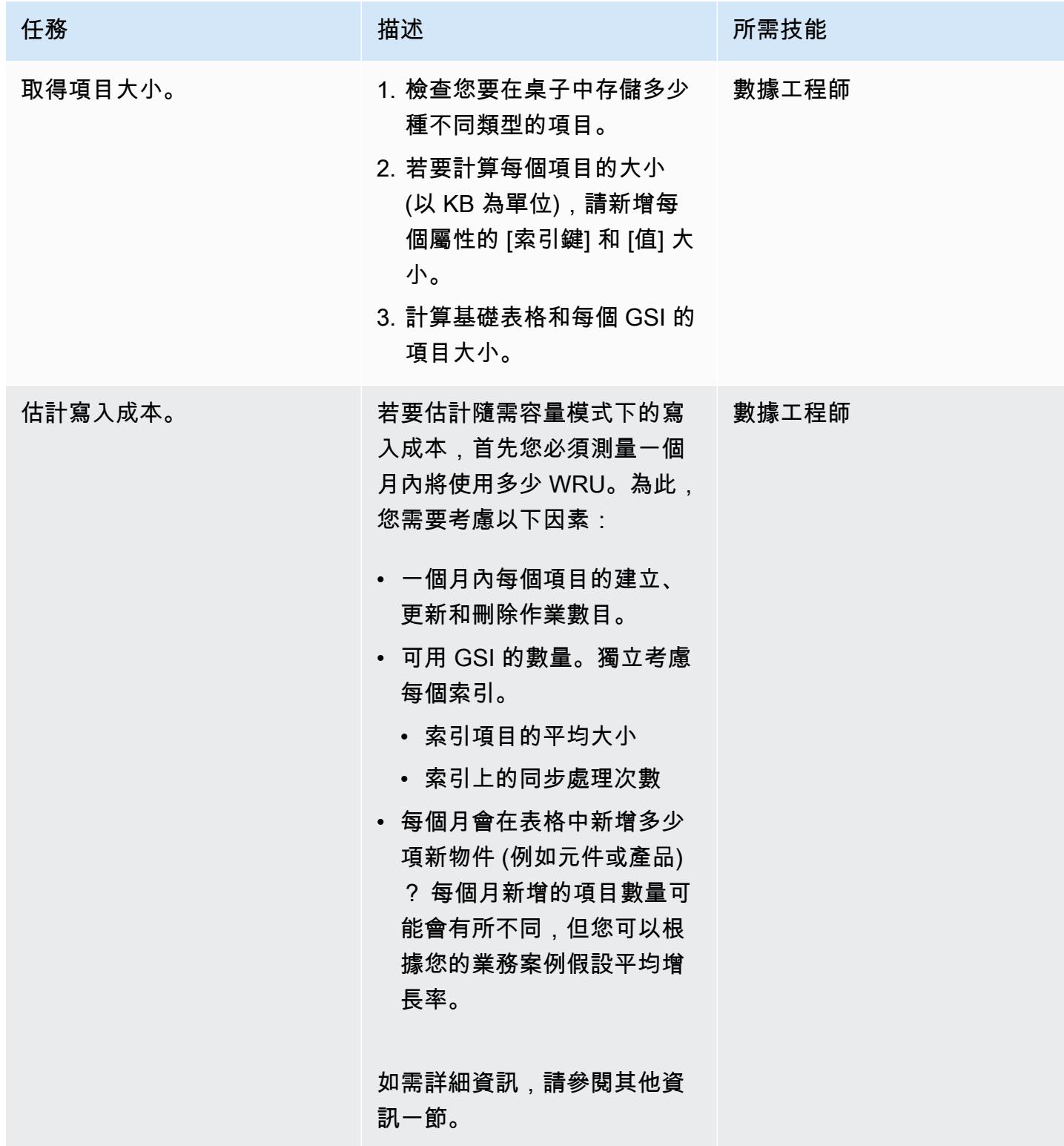

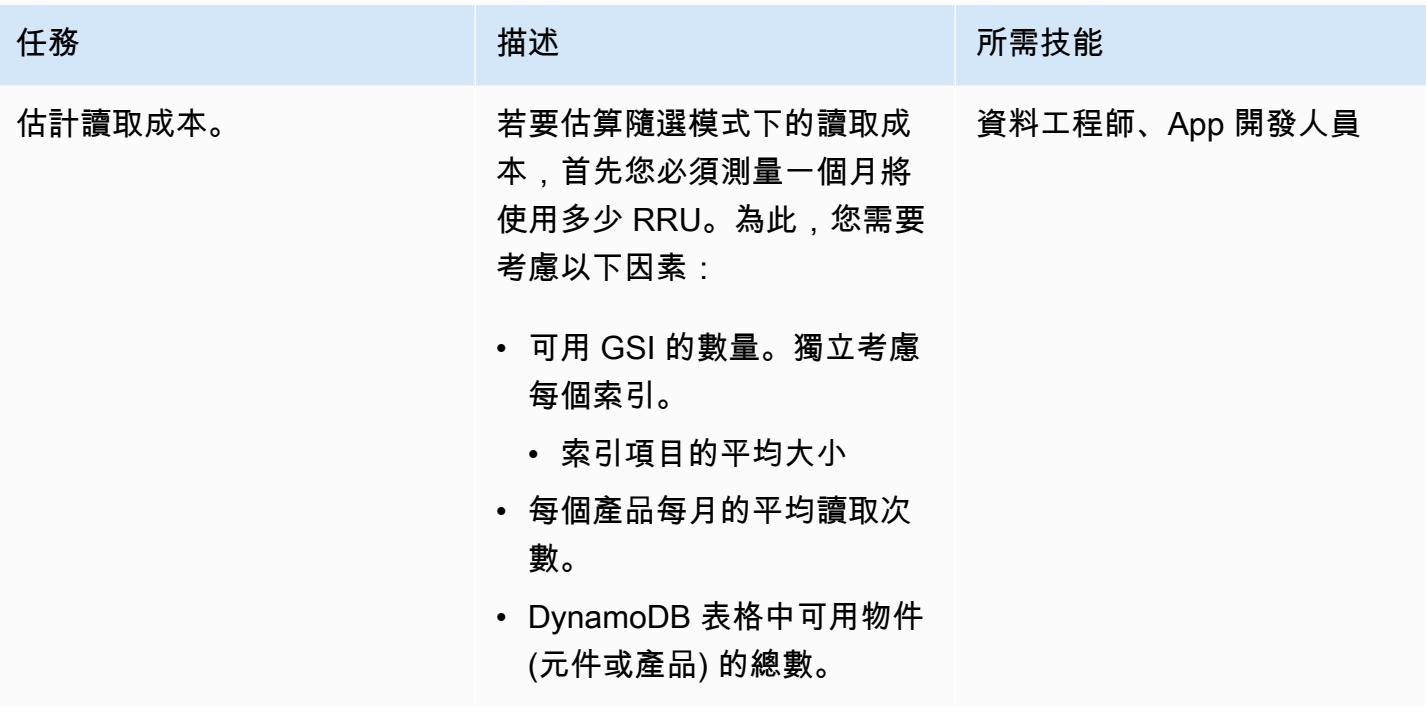

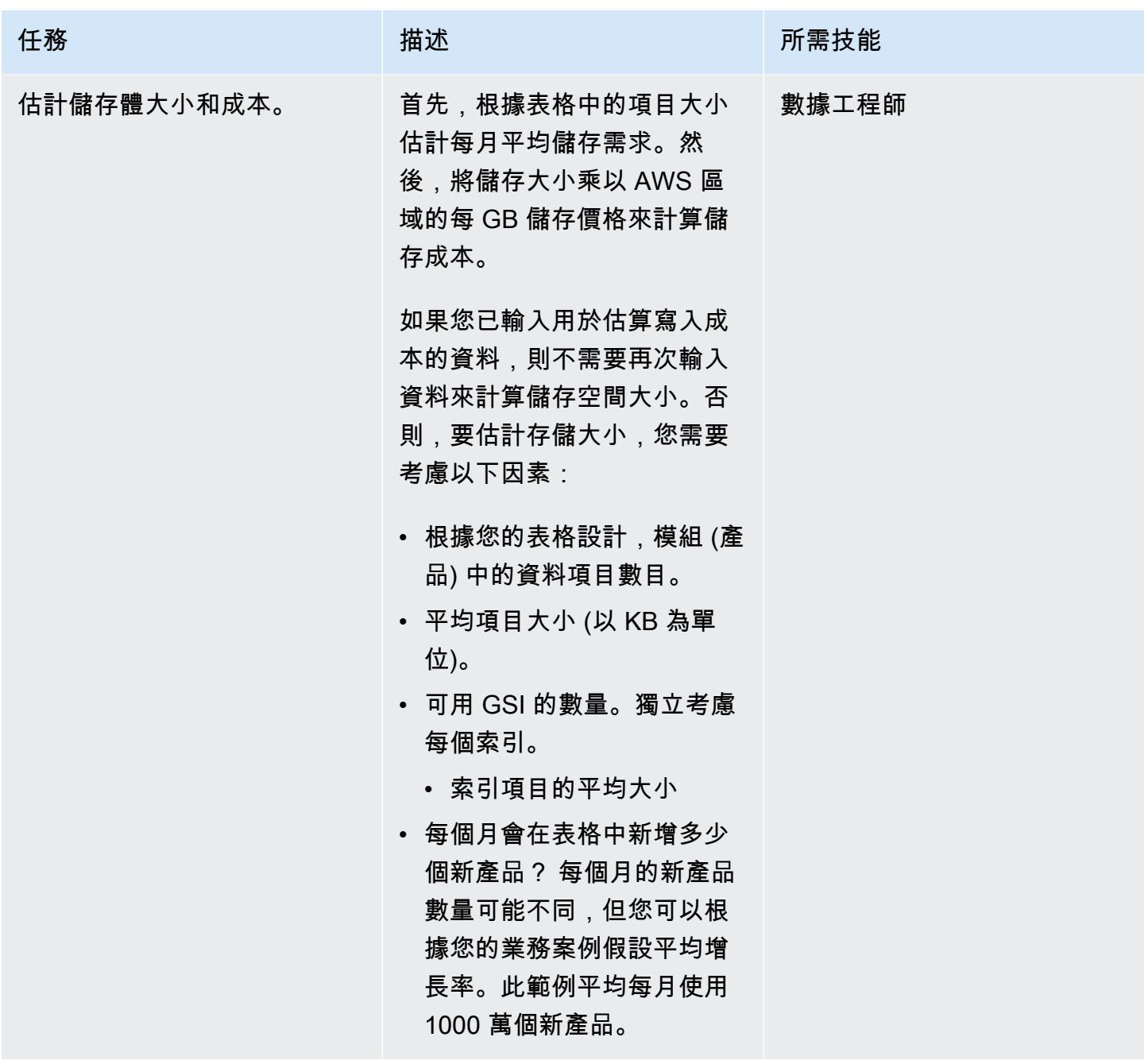

在 Excel 模板中輸入項目和對象信息

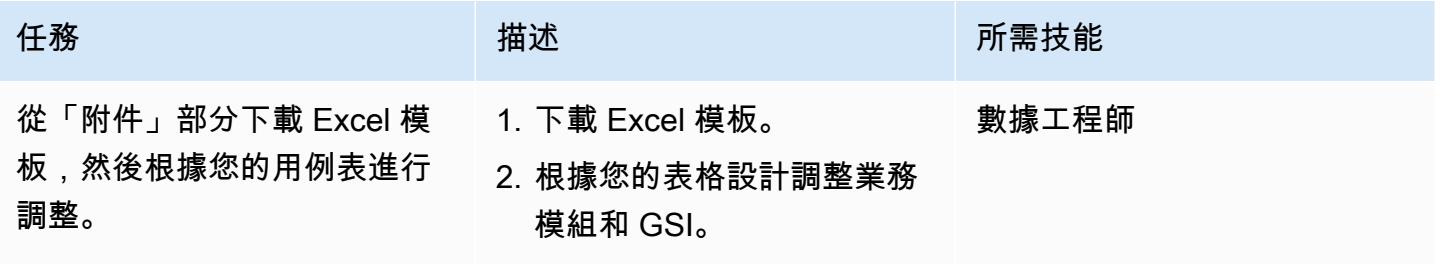

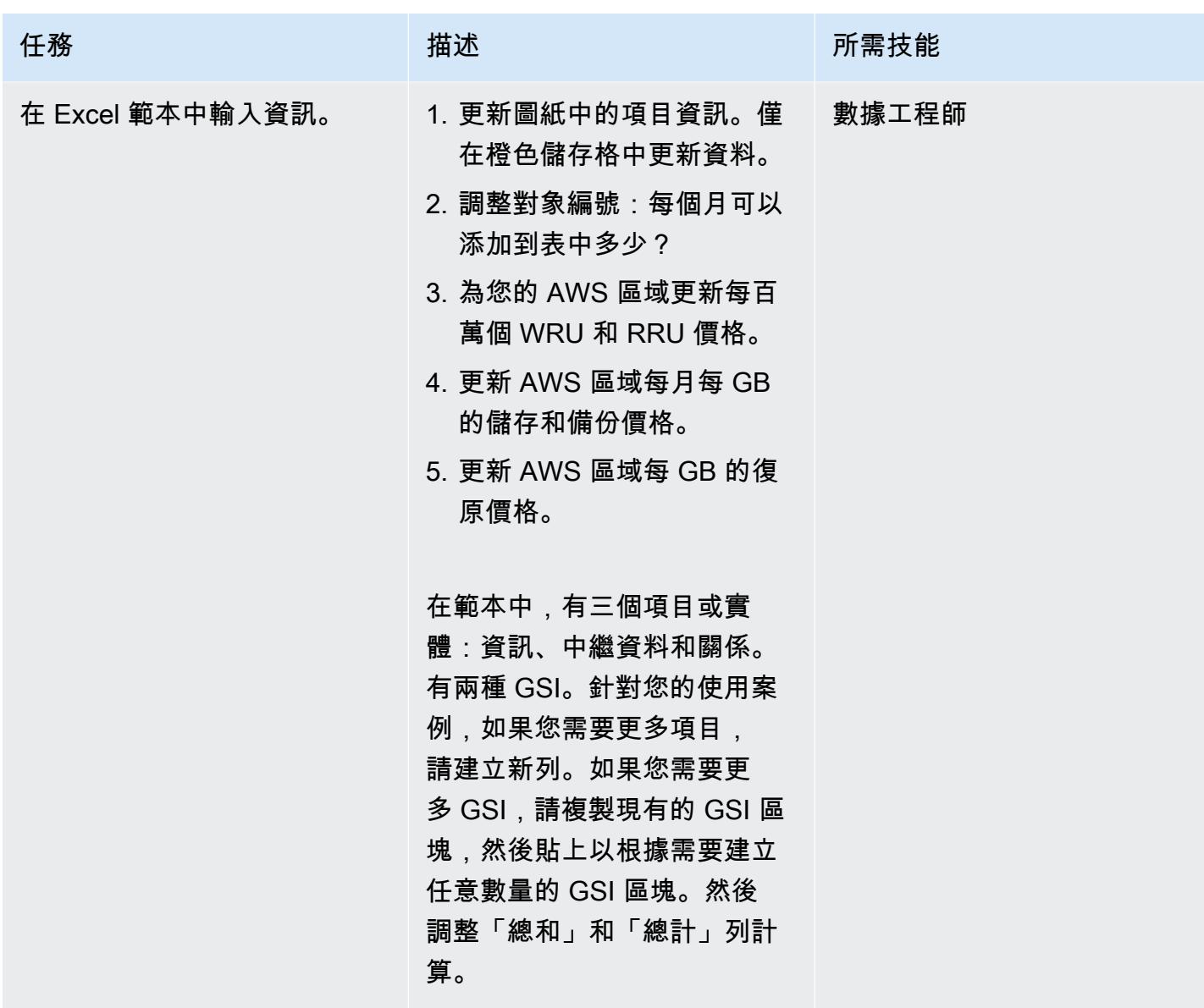

# 相關資源

### 參考

- [適用於隨需容量的 Amazon DynamoDB 定價](https://aws.amazon.com/dynamodb/pricing/on-demand/)
- [適用於 AWS 定價計算器](https://calculator.aws/#/createCalculator/DynamoDB)
- [使用 DynamoDB 進行設計和架構的最佳實務](https://docs.aws.amazon.com/amazondynamodb/latest/developerguide/best-practices.html)
- [DynamoDB 入門](https://docs.aws.amazon.com/amazondynamodb/latest/developerguide/GettingStartedDynamoDB.html)

# 指南和模式

- [使用 Amazon DynamoDB 擬資料](https://docs.aws.amazon.com/prescriptive-guidance/latest/dynamodb-data-modeling/)
- [估算 Amazon DynamoDB 表格的儲存成本](https://apg-library.amazonaws.com/content/9b74399d-9655-47ee-b9b3-de46b65bc4e3)

## 其他資訊

寫入成本計算範例

DynamoDB 資料模型設計顯示一個產品的三個項目,平均項目大小為 4 KB。當您將新產品新增至 DynamoDB 基底資料表時,它會消耗項目數 \* (項目大小/1 KB 寫入單位) = 3 \* (4/1) = 12 WRU。在此 範例中,對於寫入 1 KB,產品會耗用 1 WRU。

#### 閱讀成本計算範例

要獲得 RRU 估計,請考慮一個月內每個項目將讀取多少次的平均值。例如,資訊項目平均會在一個月 讀取 10 次,而中繼資料項目會讀取兩次,而關係項目會讀取五次。在範例範本中,所有元件的 RRU 總計 = 每月建立的新元件數 \* 每月每個元件的 RRU = 1 千萬 \* 17 RRU = 每月 1.7 億 RRU。

每個月,新的東西(組件或產品將被添加,並且產品總數將隨著時間的推移而增長。因此,RRU 要求 也會隨著時間的推移而增長。

- 對於第一個月 RRU,消費將是 1.7 億。
- 第二個月,RRU 的消費將為 2\* 1.7 億 = 3.4 億。
- 對於第三個月 RRU 消費將是 3\* 1.7 億 = 510 百萬。

下圖顯示每月 RRU 耗用量與成本預測。

請注意,圖表中的價格僅供說明之用。若要針對您的使用案例建立準確的預測,請查看 AWS 定價頁 面,並在 Excel 工作表中使用這些價格。

儲存、備份及回復成本計算範例

DynamoDB 儲存、備份和還原都會彼此連接。Backup 與存儲直接連接,恢復與備份大小直接連接。隨 著資料表大小的增加,對應的儲存、備份和還原成本將按比例增加。

儲存空間大小和成本

儲存成本會根據您的資料成長率隨時間增加。例如,假設基底資料表和 GSI 中元件或產品的平均大小 為 11 KB,而每個月將會在資料庫表格中新增一千萬個新產品。在這種情況下,您的 DynamoDB 資料 表大小將會增加 (11 KB \* 10 百萬) /1024/1024 = 每月 105 GB。在第一個月,您的表格存儲大小將是 105 GB,在第二個月它將是 105 + 105 = 210 GB,依此類推。

- 第一個月的儲存成本為您 AWS 區域的每 GB 105 GB \* 儲存價格。
- 第二個月,您所在區域的儲存空間成本為每 GB 210 GB \* 儲存空間價格。
- 第三個月,您所在區域的儲存空間成本為每 GB 315 GB \* 儲存空間價格。

如需未來三年的儲存空間大小和成本,請參閱儲存空間大小與預測一節。

#### Backup 成本

Backup 成本會根據您的資料成長率隨時間增加。當您使用 point-in-time-recovery (PITR) 開啟連續備 份時,連續備份費用會根據每月儲存 GB 的平均值計算。在日曆月份,平均備份大小將與您的表格存儲 大小相同,儘管實際大小可能會有所不同。由於每個月都會新增新產品,因此總儲存大小和備份大小 會隨著時間的推移而增加。例如,在第一個月,105 GB 的平均備份大小可能會在第二個月增加到 210 GB。

- 第一個月的備份費用為您 AWS 區域的每 GB 105 GB \* 持續備份價格。
- 第二個月的備份費用為您區域的每月 210 GB \* 持續備份價格 (每 GB)。
- 第三個月的備份費用為您所在區域的每 GB 每月 315 GB \* 持續備份價格。
- 以及,依此類推

Backup 成本包含在「儲存體大小與成本預測」區段的圖表中。

回收成本

在啟用 PITR 的情況下進行連續備份時,復原作業費用會根據還原的大小計算。每次還原時,您都會根 據已還原的資料 GB 付費。如果您的表格大小很大,並且您在一個月內執行多次還原,則會很昂貴。

為了預估還原成本,此範例假設您每月在月底執行一次 PITR 復原。此範例使用每月平均備份大小作為 該月的還原資料大小。第一個月的平均備份大小為 105 GB,而對於月底的復原,還原資料大小為 105 GB。第二個月,它將是 210 GB,依此類推。

根據您的資料成長率,回復成本會隨著時間的推移而增加。

- 第一個月的復原成本為您 AWS 區域的每 GB 105 GB \* 還原價格。
- 第二個月的回復成本為您所在地區的每 GB 210 GB \* 還原價格。
- 第三個月的回復成本為您所在地區的每 GB 315 GB \* 還原價格。

如需詳細資訊,請參閱 Excel 範本中的 [儲存、備份和復原] 索引標籤和下一節中的圖形。

儲存空間大小和成本預測

在範本中,標準資料表類別每月減去免費方案 25 GB 的實際可計費儲存體大小來計算。在工作表中, 您將獲得一個分為每月值的預測圖。

下列範例圖表會預測每月儲存體大小 (GB)、計費儲存成本、隨需備份成本,以及未來 36 個日曆月的 回復成本。所有費用均以美元計算。從圖表中可以看出,儲存、備份和復原成本會隨著儲存體大小的增 加而成比例增加。

請注意,圖表中使用的價格僅用於說明目的。若要為您的使用案例建立準確的價格,請查看 AWS 定價 頁面,並在 Excel 範本中使用這些價格。

## 附件

[若要存取與此文件相關聯的其他內容,請解壓縮下列檔案:attachment.zip](samples/p-attach/1797b48f-a183-4f25-811f-44921c3a48ee/attachments/attachment.zip)

# 估算 Amazon DynamoDB 表格的儲存成本

#### 創建者穆努爾·阿爾馬蒙

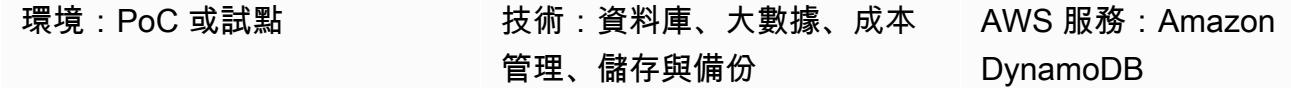

## **Summary**

[Amazon DynamoDB](https://aws.amazon.com/dynamodb/) 是一種 NoSQL 交易資料庫,即使在 PB 規模下也能提供 10 毫秒的延遲。此 Amazon Web Services (AWS) 無伺服器產品因其一致的效能和可擴展性而越來越受歡迎。您不需要佈 建儲存空間。您的單一資料表可以成長到 PB。

DynamoDB 會在整個月持續監控表格的大小,以決定您的儲存費用。然後,AWS 會向您收取平均儲存 大小 (以 GB 為單位) 的費用。您的資料表隨著時間的推移成長越多,儲存成本就越大。若要計算儲存 成本,您可以使用 [AWS 定價計算器,](https://calculator.aws/#/createCalculator/DynamoDB)但您需要提供資料表的大約大小,包括全域次要索引 (GSI),在 專案開始時確實很難估算。此外,AWS 定價計算器不會考慮資料成長率。

此模式提供了一種機制和可重複使用的 Microsoft Excel 範本來計算 DynamoDB 儲存體大小和成本。它 會獨立考量基底資料表和 GSI 的儲存需求。它會考慮個別項目的大小以及隨時間推移的資料成長率來 計算儲存體大小。

若要取得估計值,請在範本中插入兩條資訊:

- 基本資料表和 GSI 的個別項目大小 (以 KB 為單位)
- 平均一個月內可以將多少個新物件或產品新增至表格 (例如 1000 萬個)

範本會產生未來三年的儲存與成本預測圖表,如下列範例所示。

# 先決條件和限制

先決條件

- 有關 DynamoDB 儲存和定價的基本知識
- 瞭解 DynamoDB 中的資料、資料模型和項目大小

• 有關 DynamoDB 全域次要索引 (GSI) 的知識

限制

- 範本為您提供近似計算,但並不適用於所有組態。若要取得更準確的估計值,您必須測量基底資料表 和 GSI 中每個項目的個別項目大小。
- 此模式僅支援根據固定資料成長假設來估算未來幾年的儲存大小和成本。

工具

AWS 服務

• [Amazon DynamoDB](https://docs.aws.amazon.com/amazondynamodb/latest/developerguide/Introduction.html) 是一項全受管 NoSQL 資料庫服務,可提供快速、可預期且可擴展的效能。

#### 其他工具

• [AWS 定價計算器是](https://docs.aws.amazon.com/pricing-calculator/latest/userguide/what-is-pricing-calculator.html)一種基於 Web 的規劃工具,可用於為 AWS 使用案例建立估算值。

# 史诗

從您的 DynamoDB 資料模型擷取項目資訊

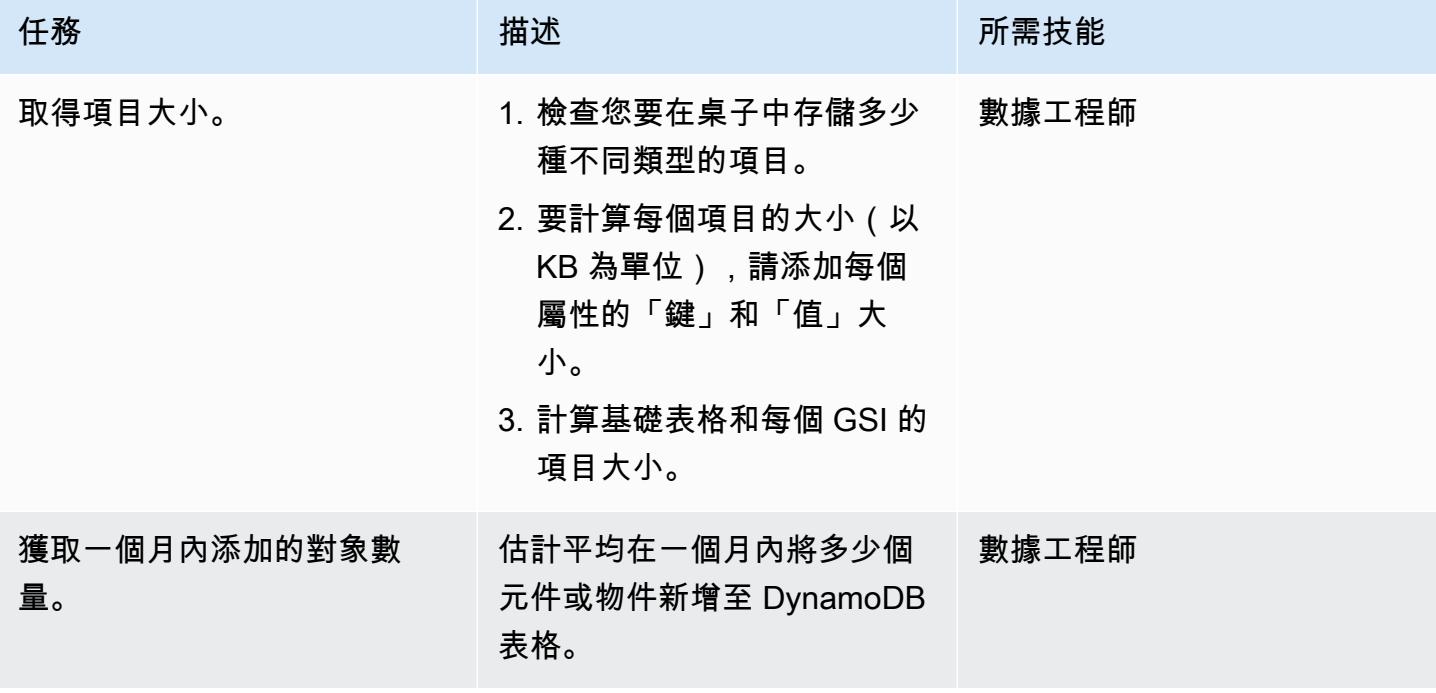

### 在 Excel 模板中輸入項目和對象信息

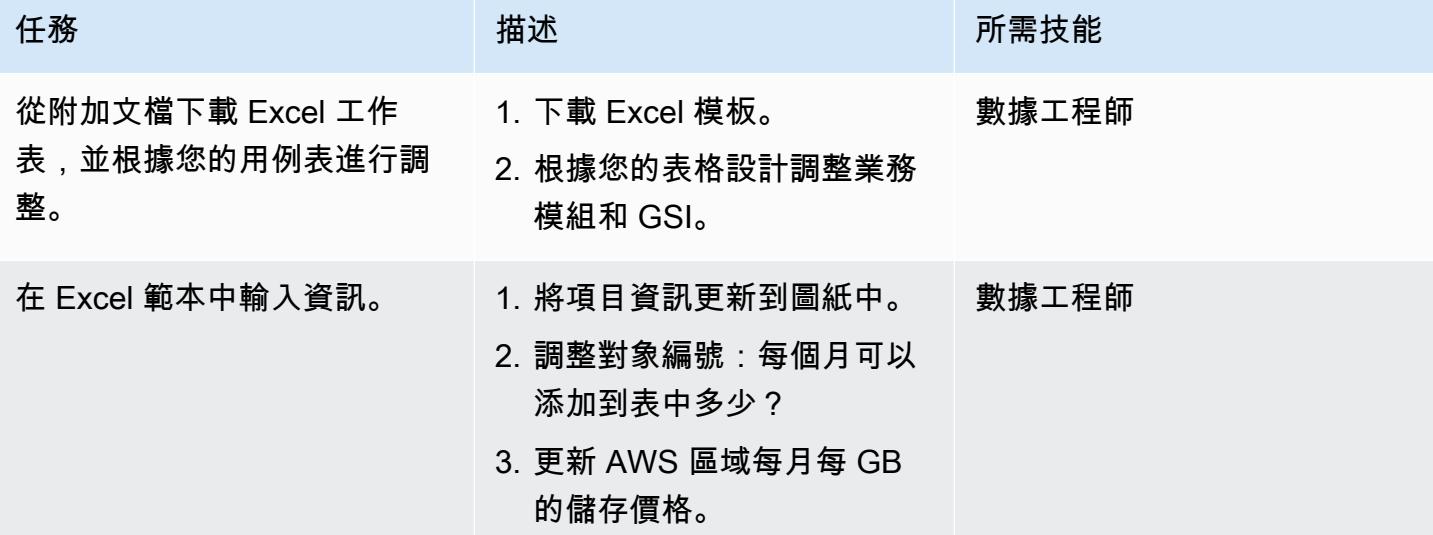

# 相關資源

- [Amazon DynamoDB 需定價](https://aws.amazon.com/dynamodb/pricing/on-demand/)
- [適用於 AWS 定價計算器](https://calculator.aws/#/createCalculator/DynamoDB)

# 其他資訊

請注意,附加的範本只會預測「標準」儲存表格類別的儲存大小與成本。根據儲存成本的預測,以及考 量個別項目大小和產品或物件成長率,您可以估算下列項目:

- 資料匯出成本
- Backup 與回復成本
- 資料儲存需求。

Amazon DynamoDB 料儲存成本

DynamoDB 會持續監控資料表的大小,以判斷儲存費用。DynamoDB 會新增資料的原始位元組大小以 及依據您啟用的功能而定的每個項目儲存額外負荷,來測量應計費資料的大小。如需詳細資訊,請參閱 [DynamoDB 開發人員指](https://docs.aws.amazon.com/amazondynamodb/latest/developerguide/CapacityUnitCalculations.html)南。

資料儲存的價格取決於您的表格類別。如果您使用的是 DynamoDB 標準表類別,則每個月存放的前 25 GB 是免費的。如需有關不同 AWS 區域中標準表格類別和標準不常存取表格類別的儲存成本的詳細 資訊,請參閱隨需容量的[定價](https://aws.amazon.com/dynamodb/pricing/on-demand/)。

附件

[若要存取與此文件相關聯的其他內容,請解壓縮下列檔案:attachment.zip](samples/p-attach/9b74399d-9655-47ee-b9b3-de46b65bc4e3/attachments/attachment.zip)

# 使用 AWR 報告估計甲骨文資料庫的 Amazon RDS 引擎大小

由阿布舍克韋爾馬(AWS)和愛德華多·瓦倫丁(AWS)創建

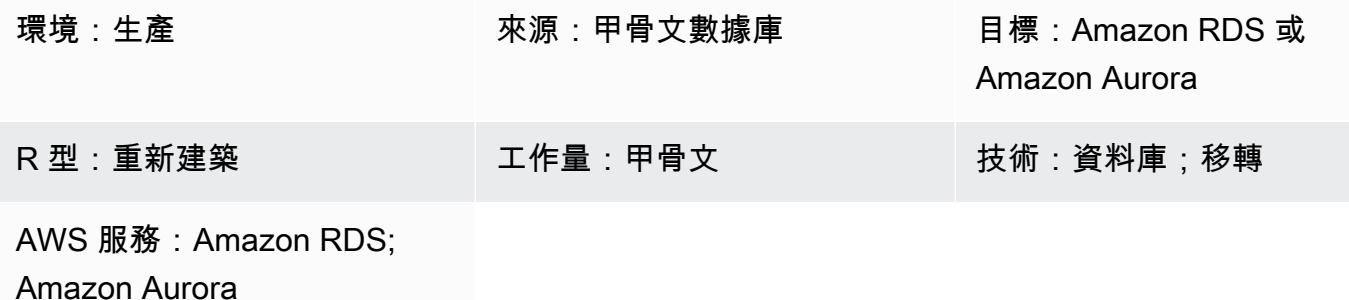

## Summary

當您將 Oracle 資料庫遷移到 Amazon Relational Database Service 服務 (Amazon RDS) 或 Amazon Aurora 時,計算目標資料庫的 CPU、記憶體和磁碟 I/O 是一項關鍵要求。您可以分析「Oracle 自動工 作負載儲存區域 (AWR)」報表,來預估目標資料庫所需的容量。此模式說明如何使用 AWR 報表來估 計這些值。

來源 Oracle 資料庫可以位於現場部署或託管在 Amazon Elastic Compute Cloud (Amazon EC2) 執行 個體上,也可以是適用於 Oracle 資料庫執行個體的 Amazon RDS。目標資料庫可以是任何 Amazon RDS 或 Aurora 資料庫。

備註:如果您的目標資料庫引擎是 Oracle,則容量預估會更精確。對於其他 Amazon RDS 資料庫,引 擎大小可能會因資料庫架構的差異而有所不同。

建議您先執行效能測試,然後再移轉 Oracle 資料庫。

## 先決條件和限制

先決條件

• 可下載 AWR 報表的「Oracle 資料庫企業版」授權與「Oracle 診斷套件」授權。

產品版本

• 適用於版本 11g (11.2.0.3.v1 及更新版本) 以及最高至 12.2 和 18c、19 版的所有甲骨文資料庫版 本。

• 此模式不包括 Oracle 工程系統或 Oracle 雲端基礎架構 (OCI)。

## 架構

源, 技術, 堆棧

下列其中一項:

- 內部部署 Oracle 資料庫
- EC2 執行個體上的甲骨文資料庫
- Amazon RDS for Oracle 數據庫實例

#### 目標技術堆疊

• 任何 Amazon RDS 或 Amazon Aurora 數據庫

#### 目標架構

如需完整遷移程序的相關資訊,請參閱[使用 AWS DMS 和 AWS SCT 將甲骨文資料庫遷移至 Aurora](https://docs.aws.amazon.com/prescriptive-guidance/latest/patterns/migrate-an-oracle-database-to-aurora-postgresql-using-aws-dms-and-aws-sct.html) [PostgreSQL](https://docs.aws.amazon.com/prescriptive-guidance/latest/patterns/migrate-an-oracle-database-to-aurora-postgresql-using-aws-dms-and-aws-sct.html) 模式。

#### 自動化和規模

如果您要遷移多個 Oracle 資料庫,並且想要使用其他效能指標,可以按照部落格文章中所述的步 驟,[根據 Oracle 效能指標大小調整大小大小的 Amazon RDS 執行](https://aws.amazon.com/blogs/database/right-sizing-amazon-rds-instances-at-scale-based-on-oracle-performance-metrics/)個體來自動化處理程序。

## 工具

• [「Oracle 自動工作負載儲存區域 \(AWR\)」](https://docs.oracle.com/en-us/iaas/performance-hub/doc/awr-report-ui.html)是 Oracle 資料庫內建的儲存區域。它會定期收集並儲存 系統活動和工作負載資料,然後由「自動資料庫診斷監督器」(ADDM) 對其進行分析。AWR 會定 期 (依預設,每 60 分鐘) 建立系統效能資料的快照,並儲存資訊 (依預設,最多 8 天)。 您可以使用 AWR 檢視和報表來分析此資料。

# 最佳實務

• 若要計算目標資料庫的資源需求,您可以使用單一 AWR 報表、多個 AWR 報表或動態 AWR 檢視 表。我們建議您在尖峰負載期間使用多個 AWR 報告,以預估處理這些尖峰負載所需的資源。此外, 動態檢視還提供更多資料點,協助您更精確地計算資源需求。

- 您應該只預估計劃移轉之資料庫的 IOPS,而不是其他使用該磁碟的資料庫和處理程序。
- 若要計算資料庫使用了多少 I/O,請勿使用 AWR 報表之「負載設定檔」區段中的資訊。請改為使用 [I/O 設定檔] 區段 (如果有的話),或跳至「執行處理活動統計資料」段落,查看實體讀取和寫入作業 的總值。
- 估計 CPU 使用率時,建議您使用資料庫測量結果方法而非作業系統 (OS) 統計資料,因為它是以 資料庫使用的 CPU 為基礎。(操作系統統計信息還包括其他進程的 CPU 使用率。) 您也應該在 ADDM 報表中檢查 CPU 相關建議,以改善移轉後的效能。
- 決定正確的執行個體類型時,請考慮特定執行個體大小的 I/O 輸送量限制 Amazon 彈性區塊存放 區 (Amazon EBS) 輸送量和網路輸送量。
- 在移轉前執行效能測試,以驗證引擎大小。

# 史诗

### 建立 AWR 報告

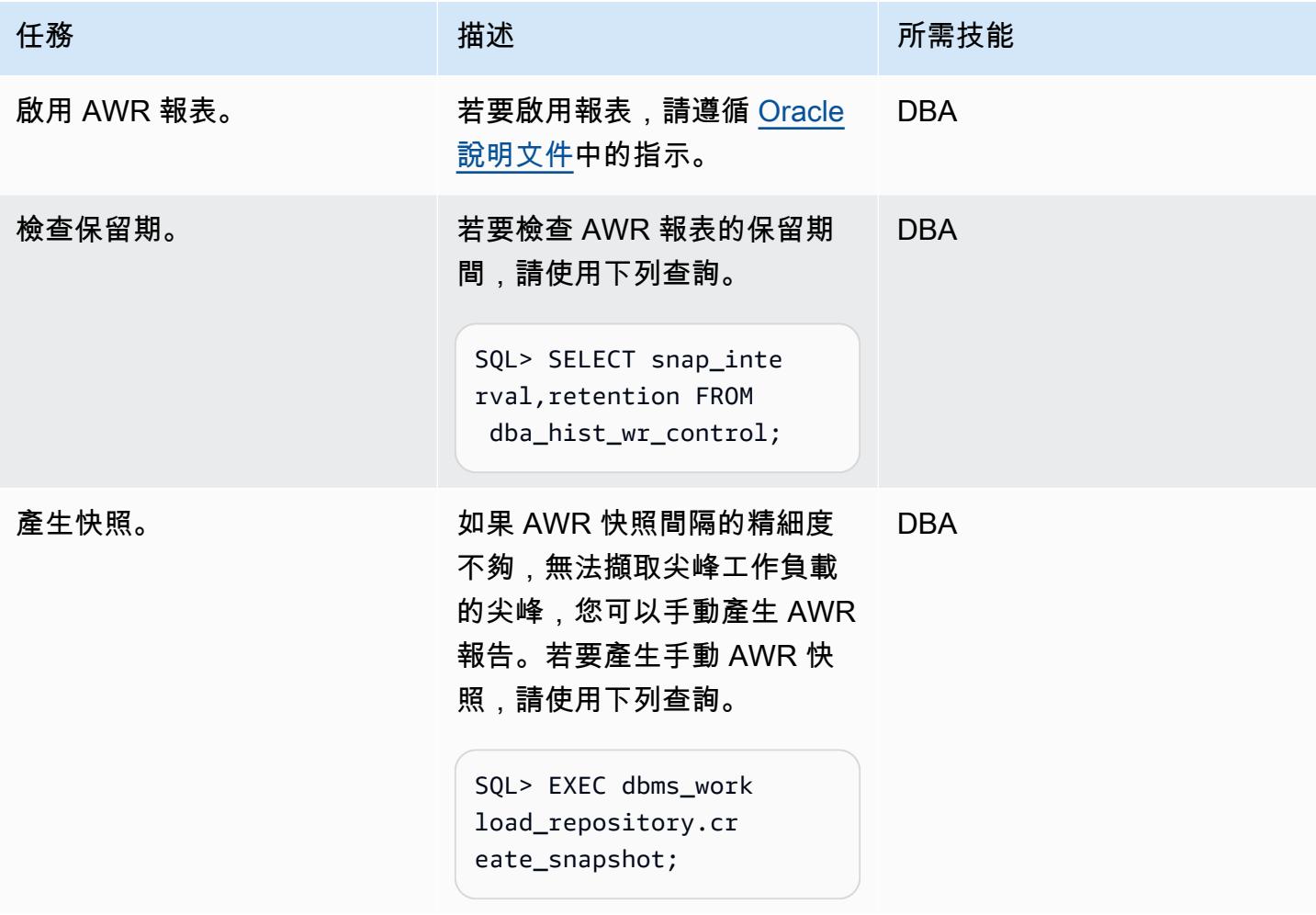

AWS 方案指引 いっきょう しょうしょう しょうしょう しょうしょう しょうしょう しょうしゅう しょうしゅう しょうしゅう 模式 しょうしょく そうしょく

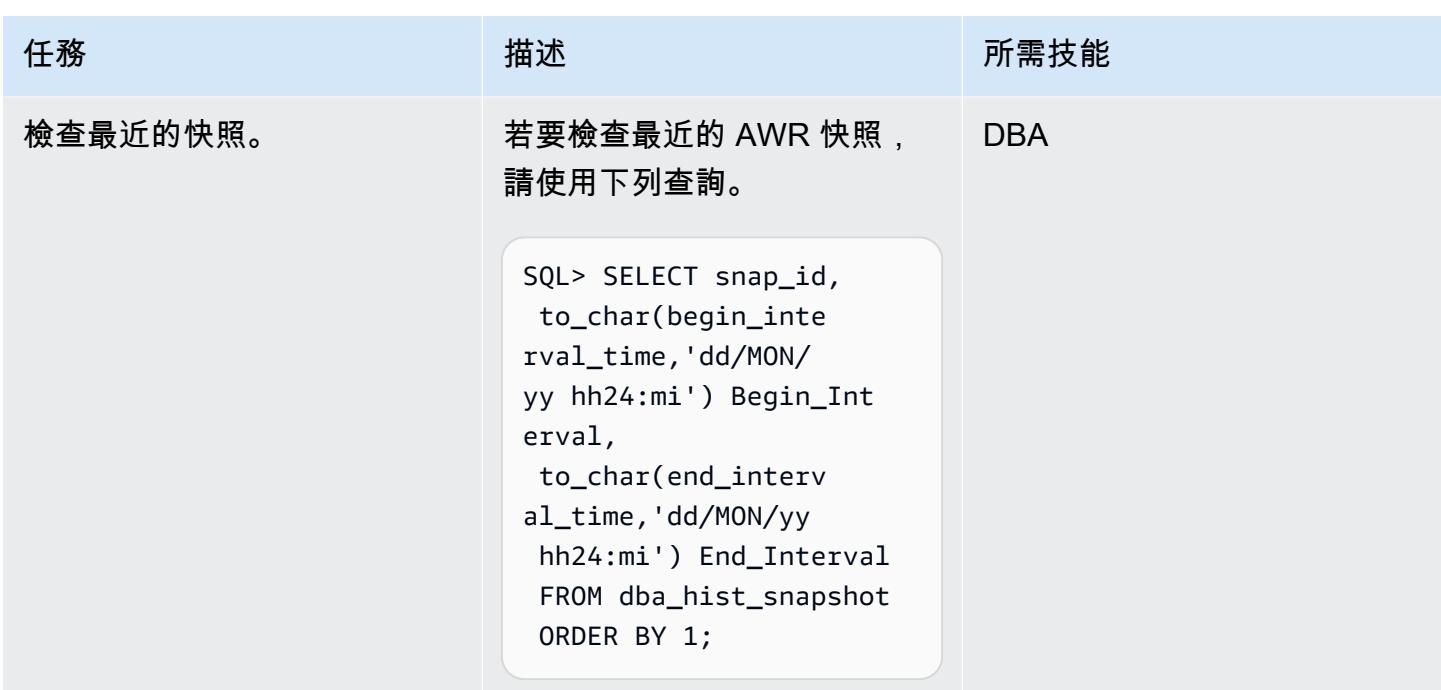

## 估計磁碟 I/O 需求

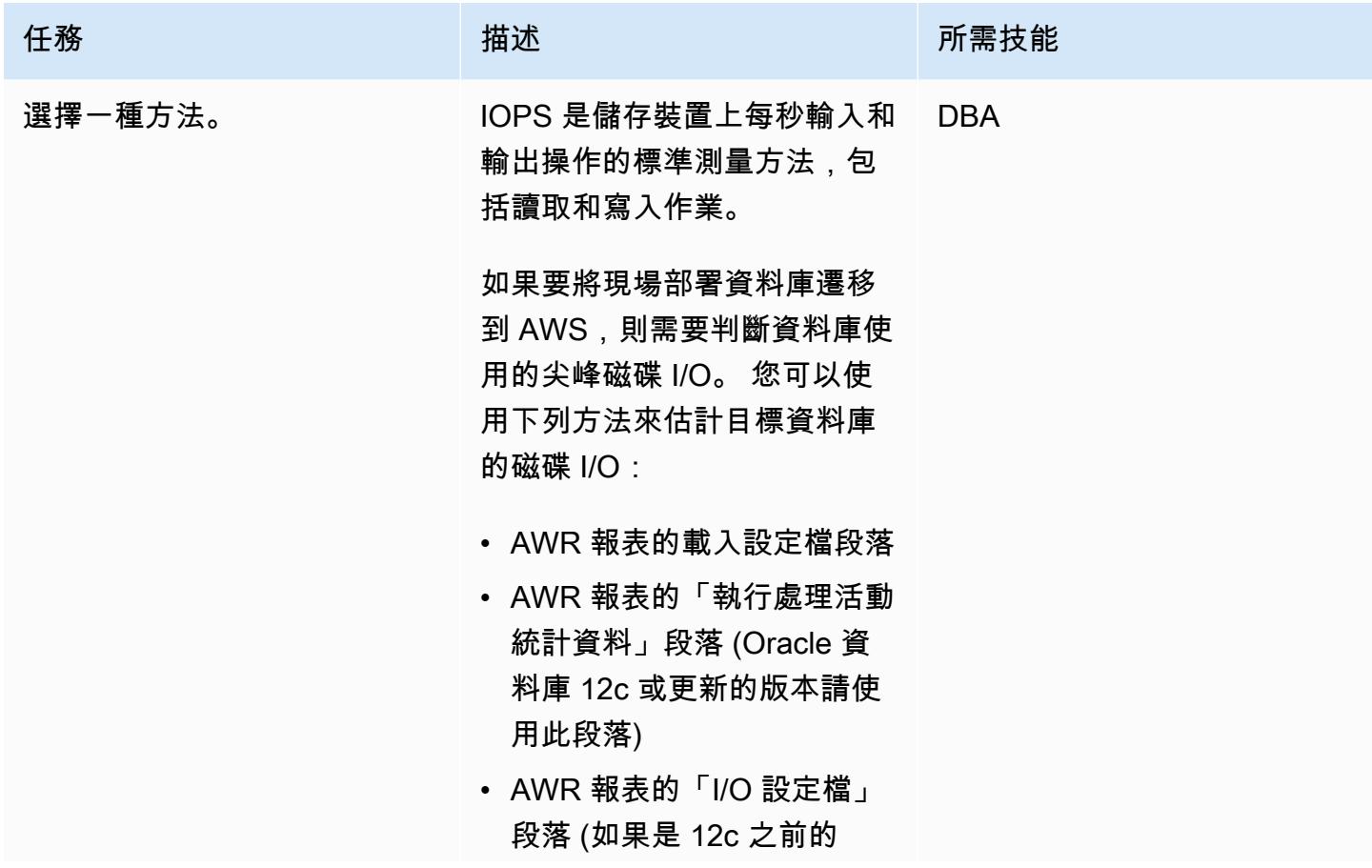

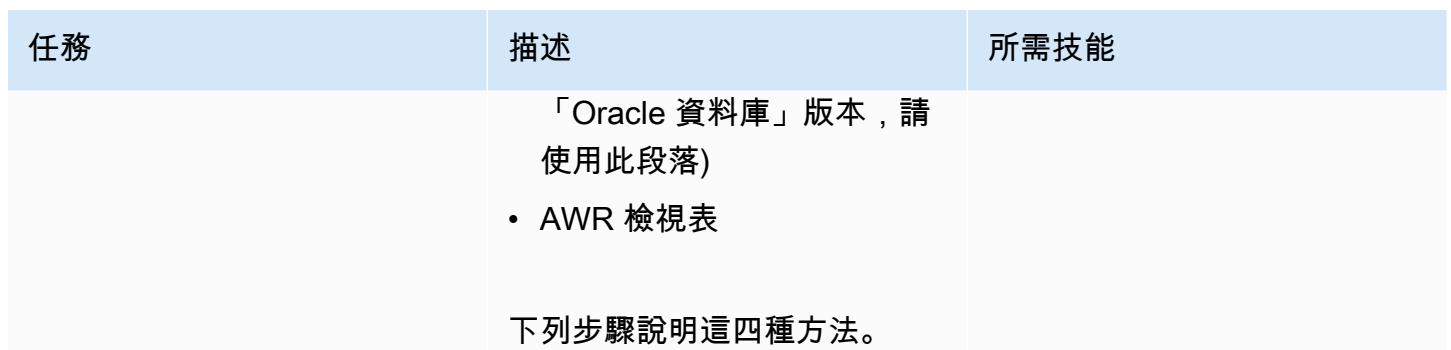

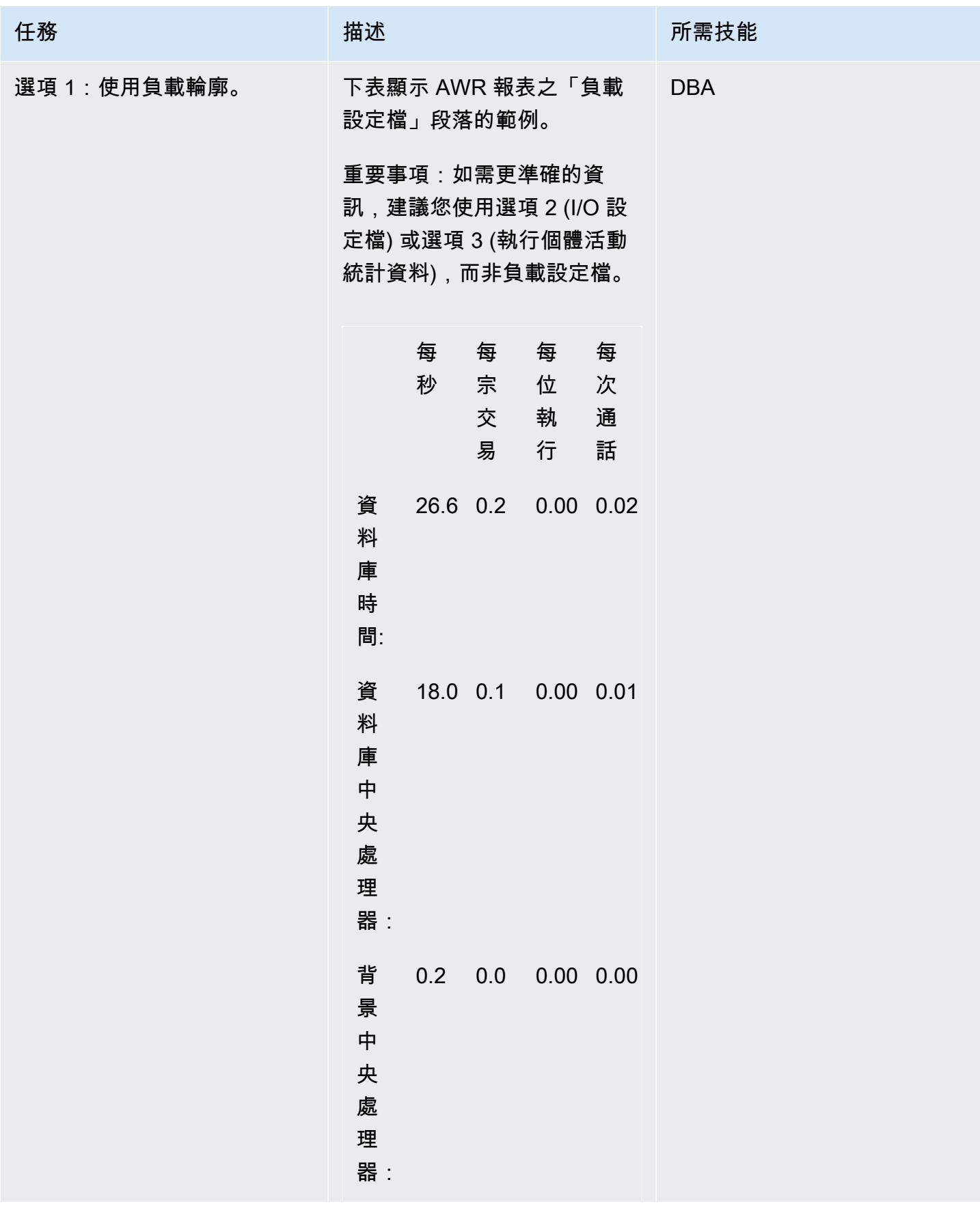

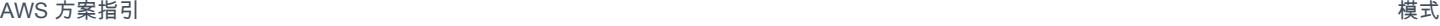

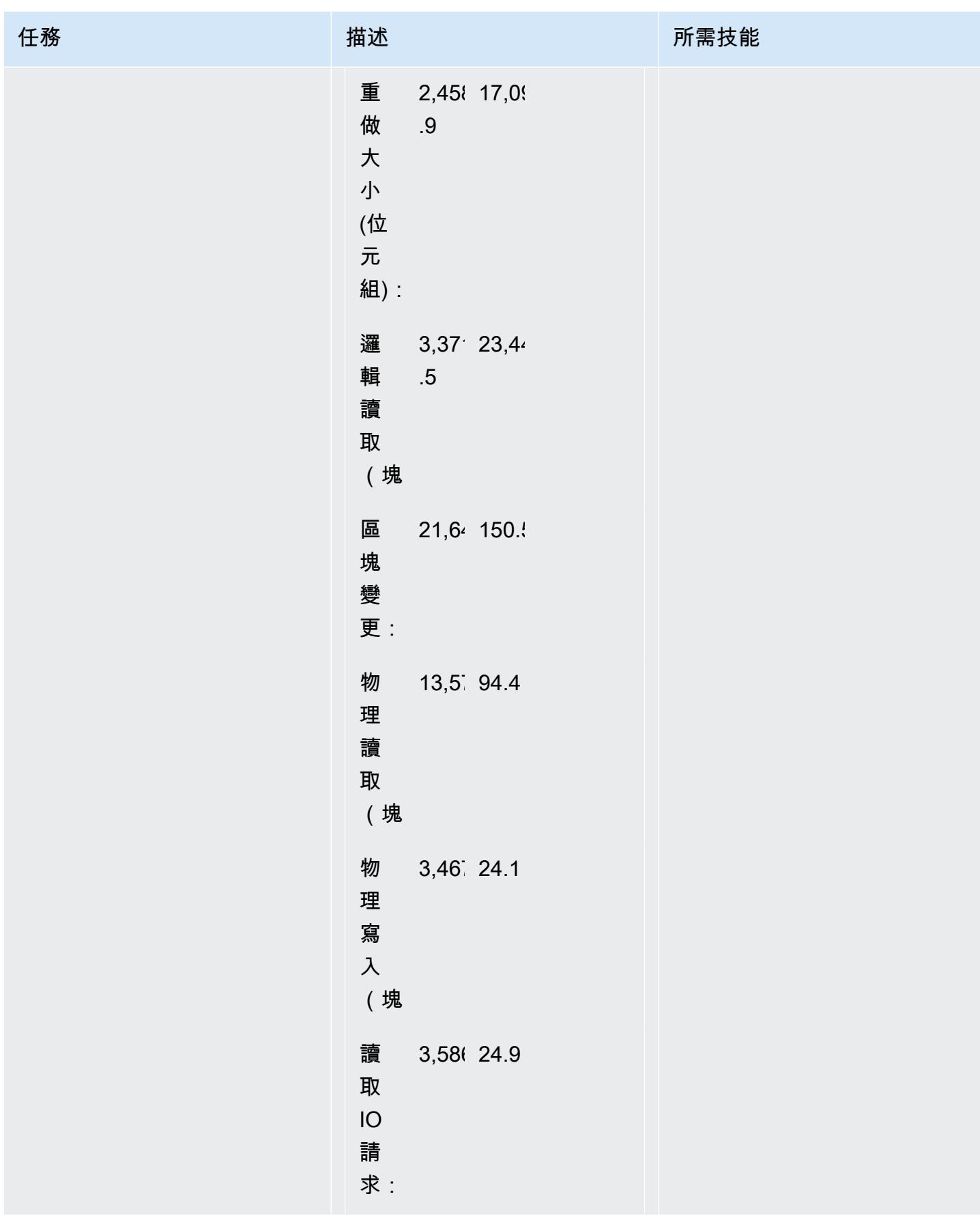
AWS 方案指引 いっきょう しょうしょう しょうしょう しょうしょう しょうしょう しょうしゅう しょうしゅう しょうしゅう 模式 しょうしょく そうしょく

| 任務 | 描述                                            | 所需技能 |
|----|-----------------------------------------------|------|
|    | 寫<br>574.40<br>入<br>$\mathsf{IO}$<br>請<br>求:  |      |
|    | 106 0.7<br>讀<br>取<br>$\mathsf{IO}$<br>(MB)    |      |
|    | 27.1 0.2<br>寫<br>入<br>IO<br>(MB)              |      |
|    | 0.0<br>0.0<br>${\sf IM}$<br>掃<br>描<br>行:      |      |
|    | 會<br>話<br>邏<br>輯<br>讀<br>取<br>$\mathsf{IM}$ : |      |
|    | 使<br>$1,24$ ! 8.7<br>用<br>者<br>呼<br>叫:        |      |

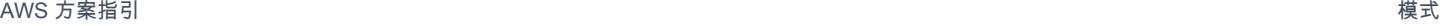

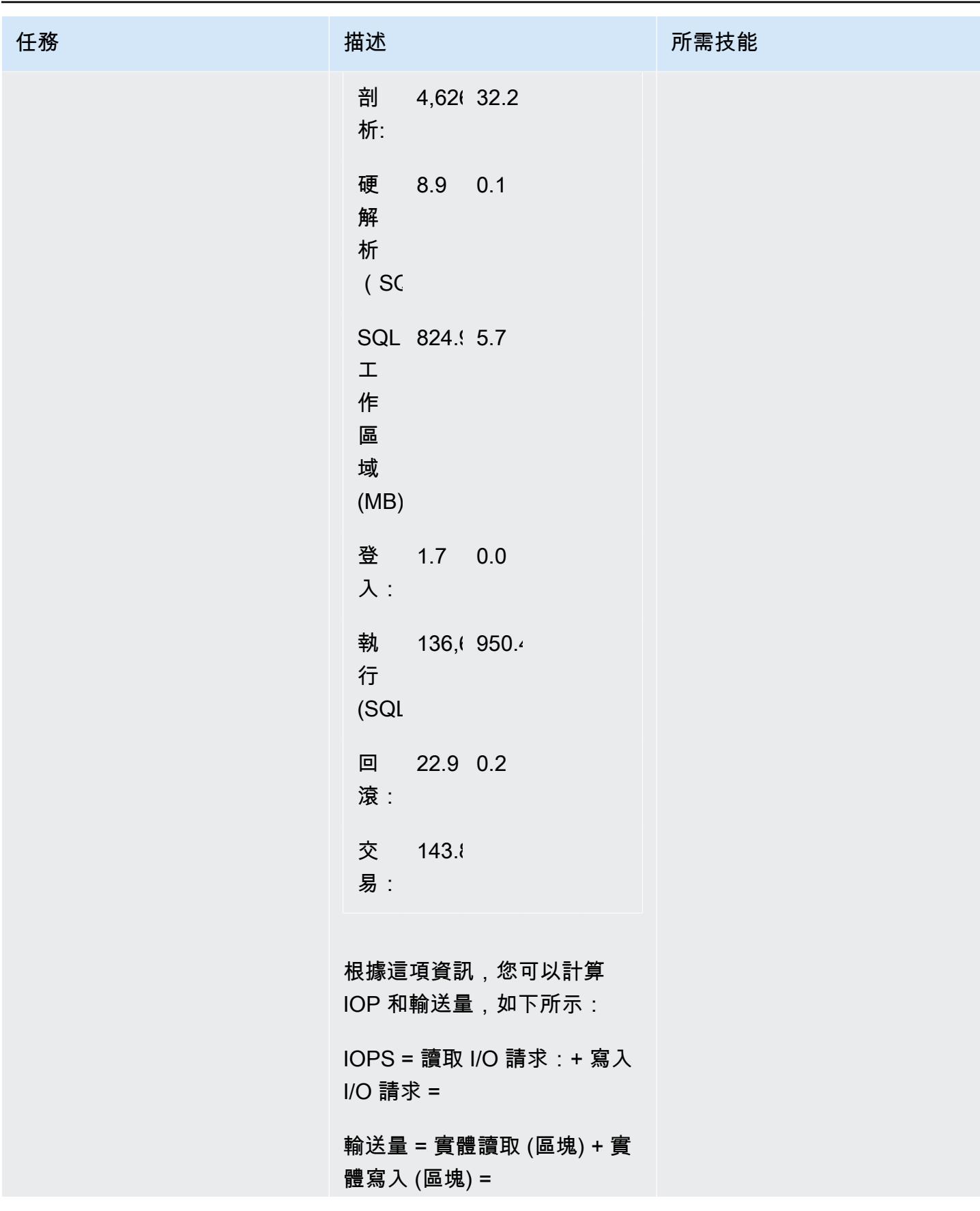

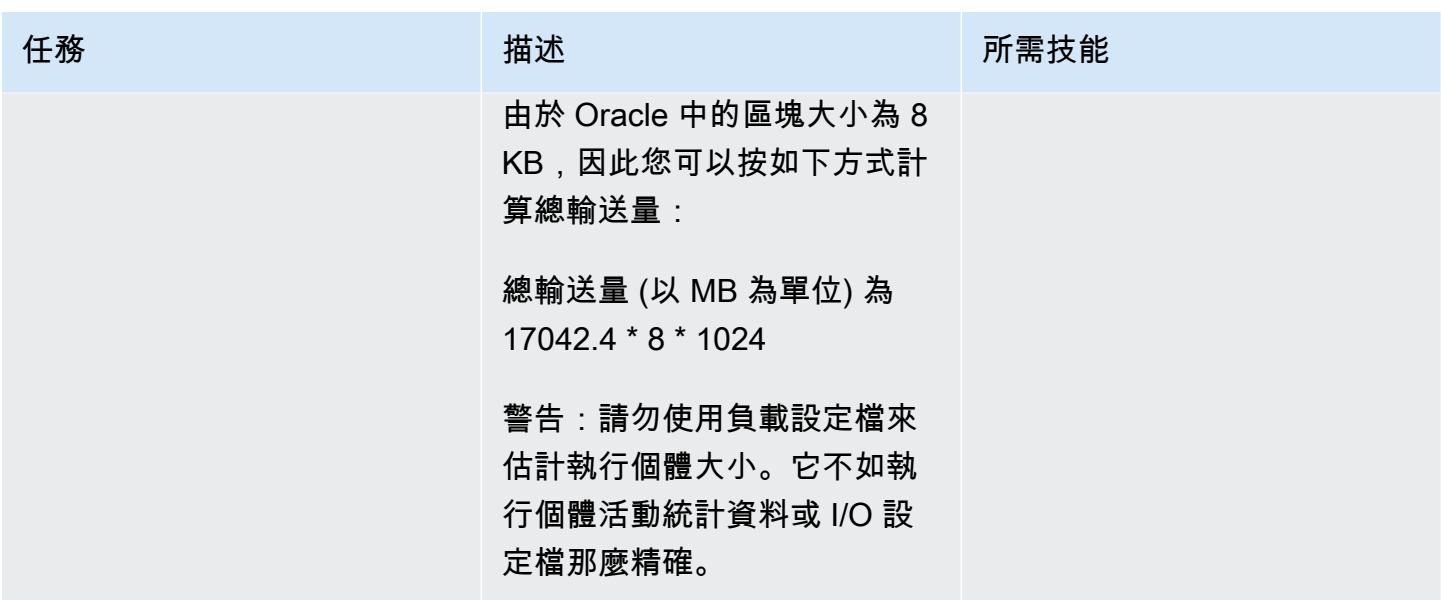

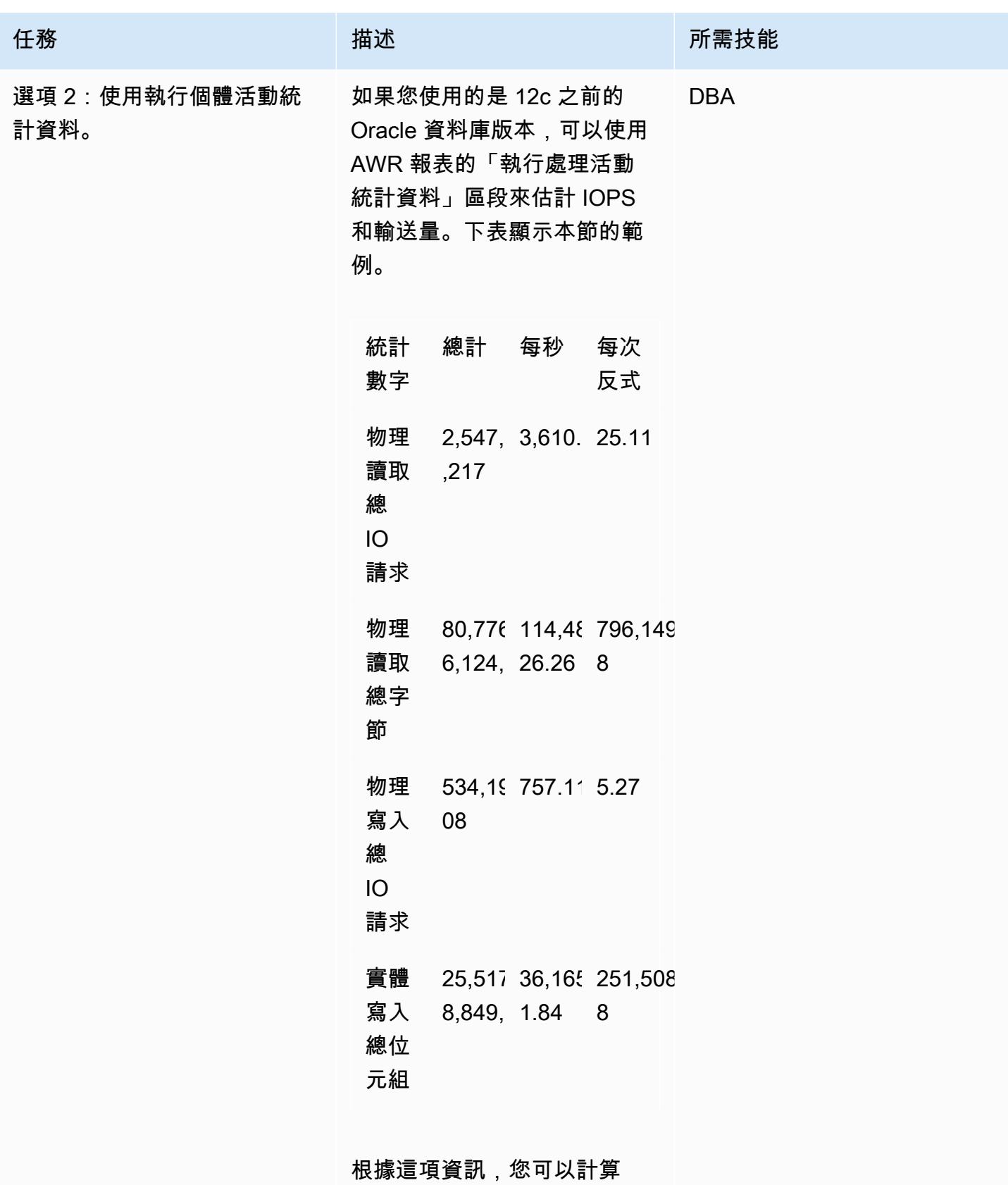

IOPS 和輸送量的總計,如下所 示:

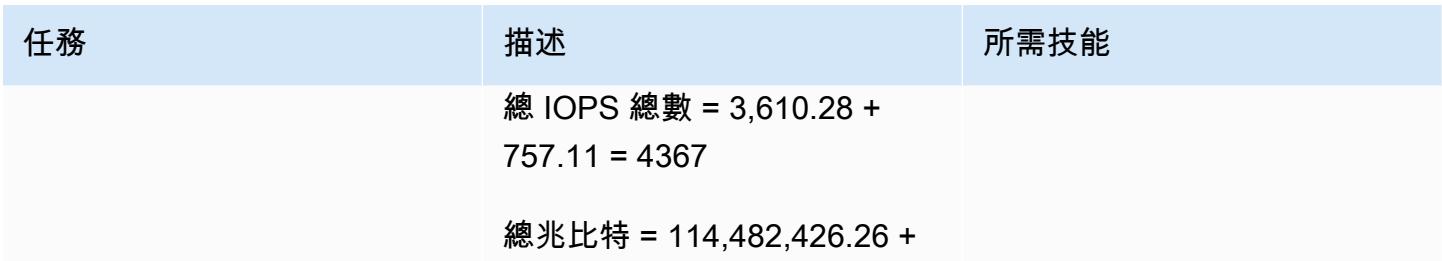

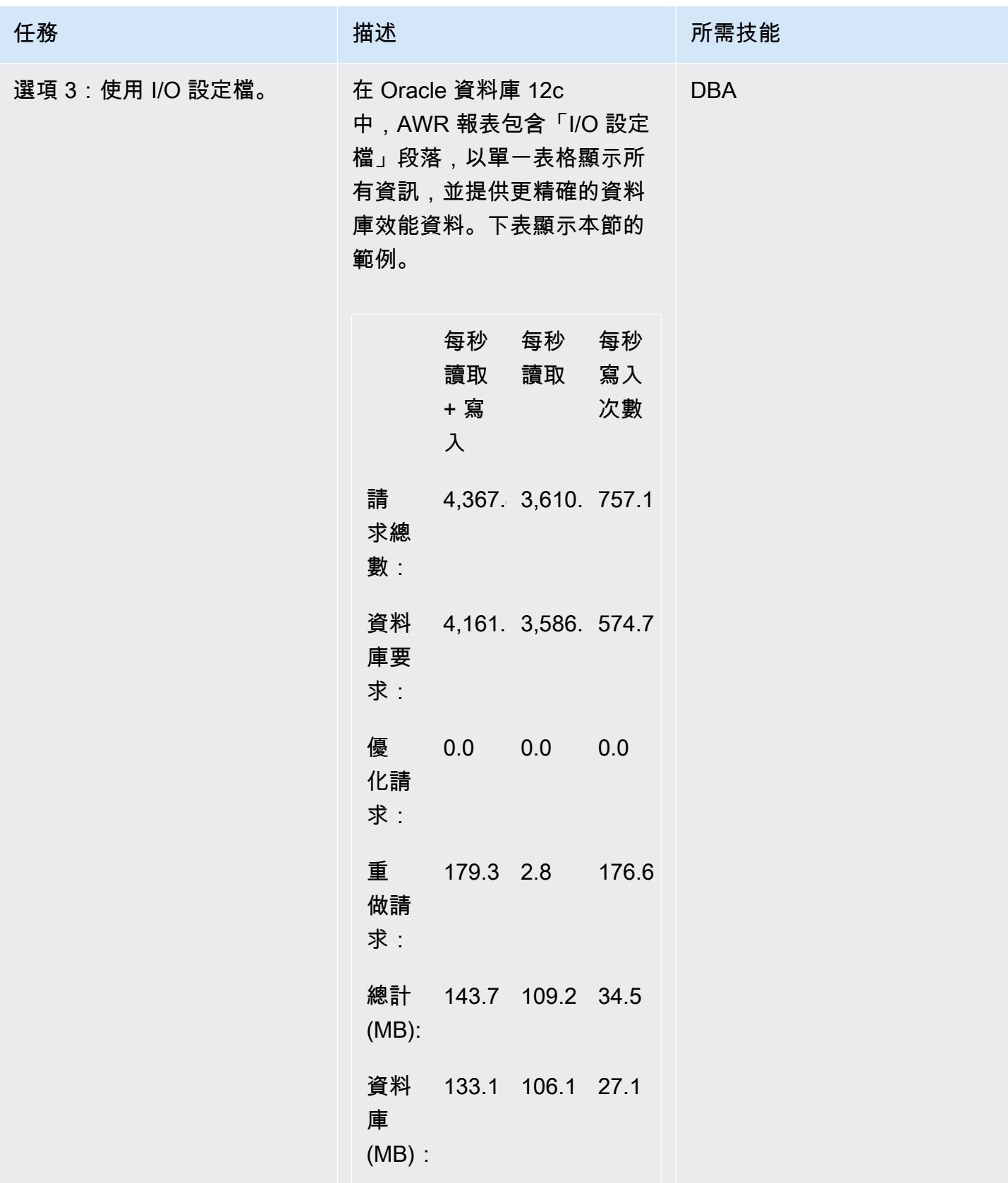

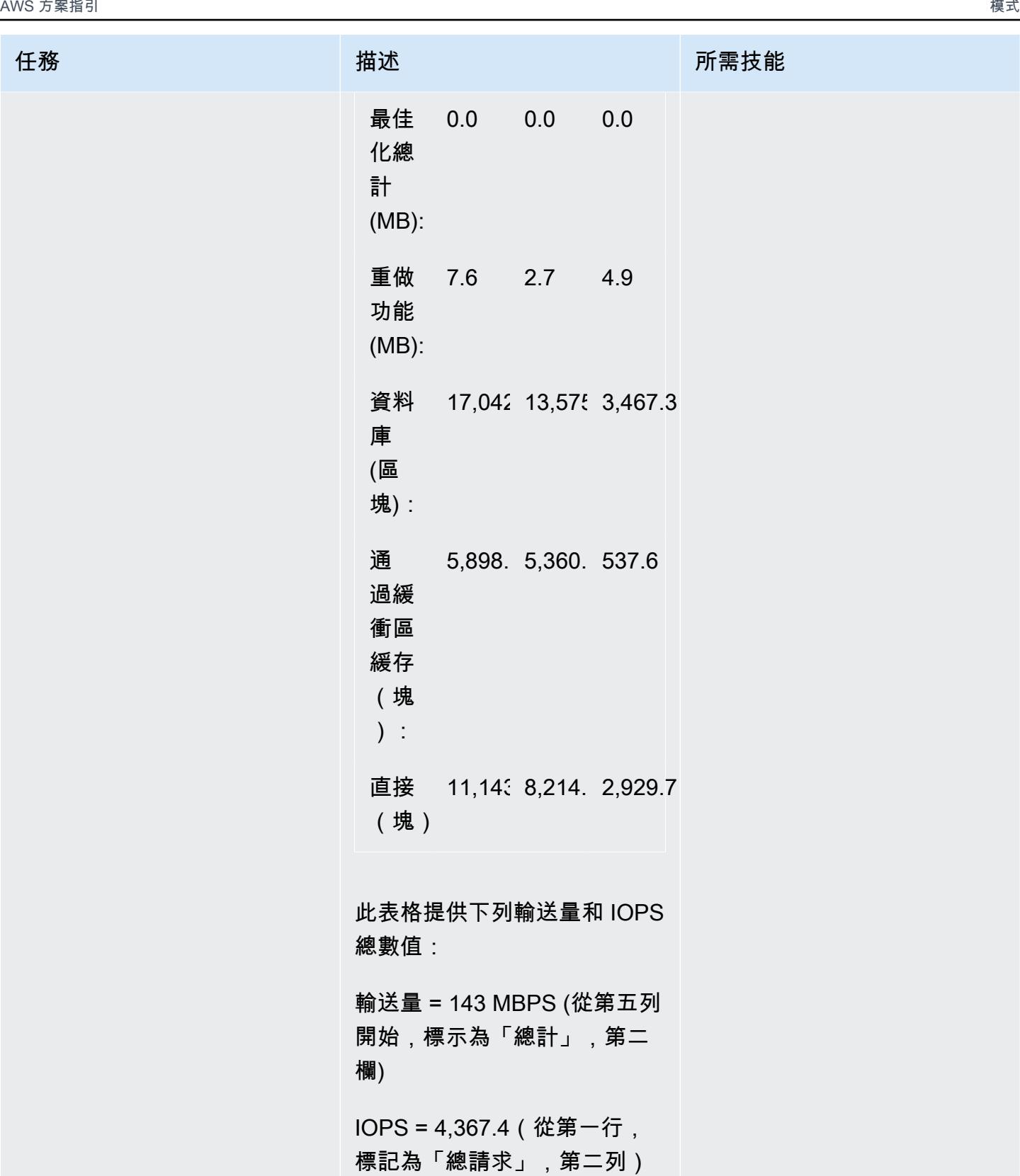

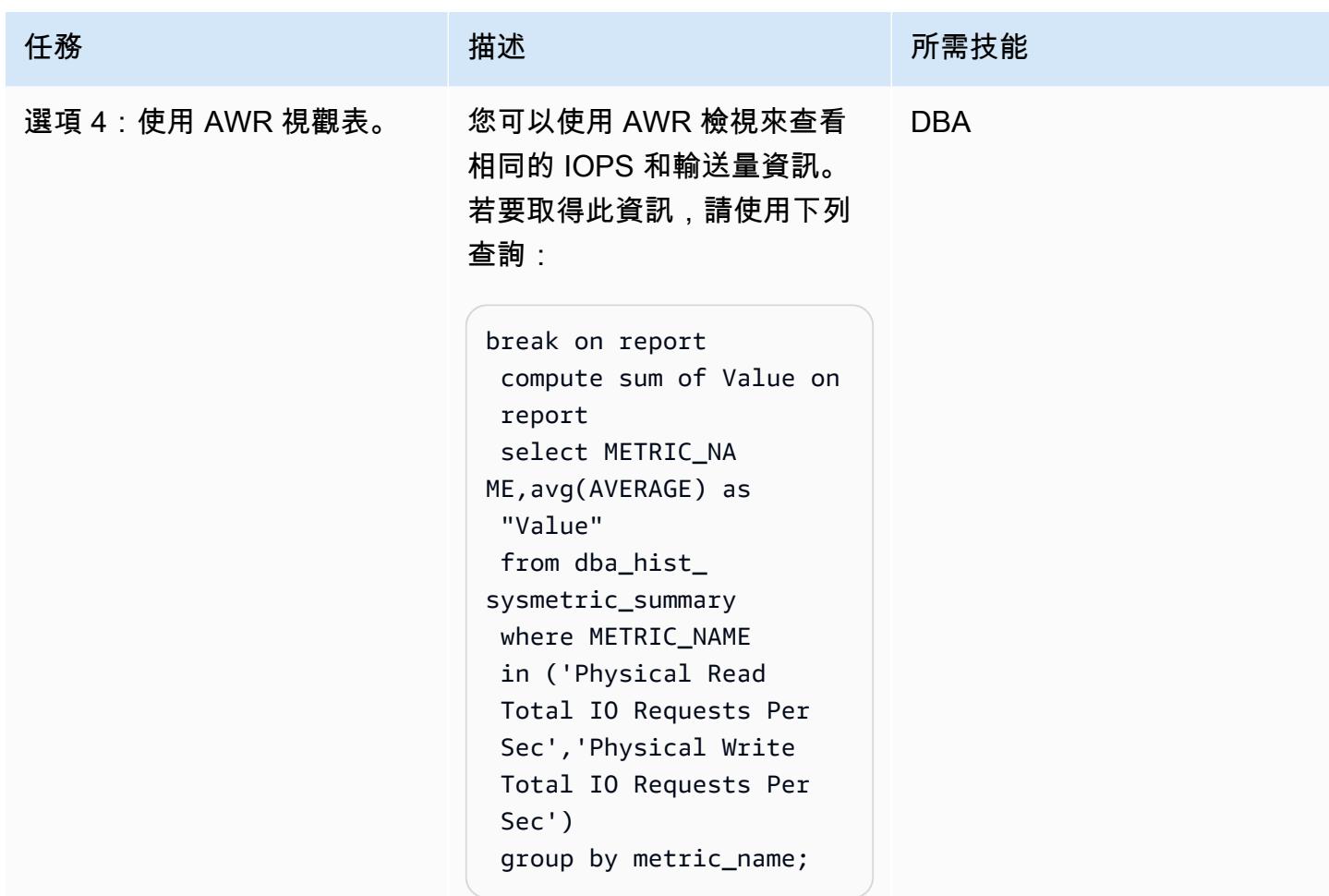

## 預估 CPU 需求

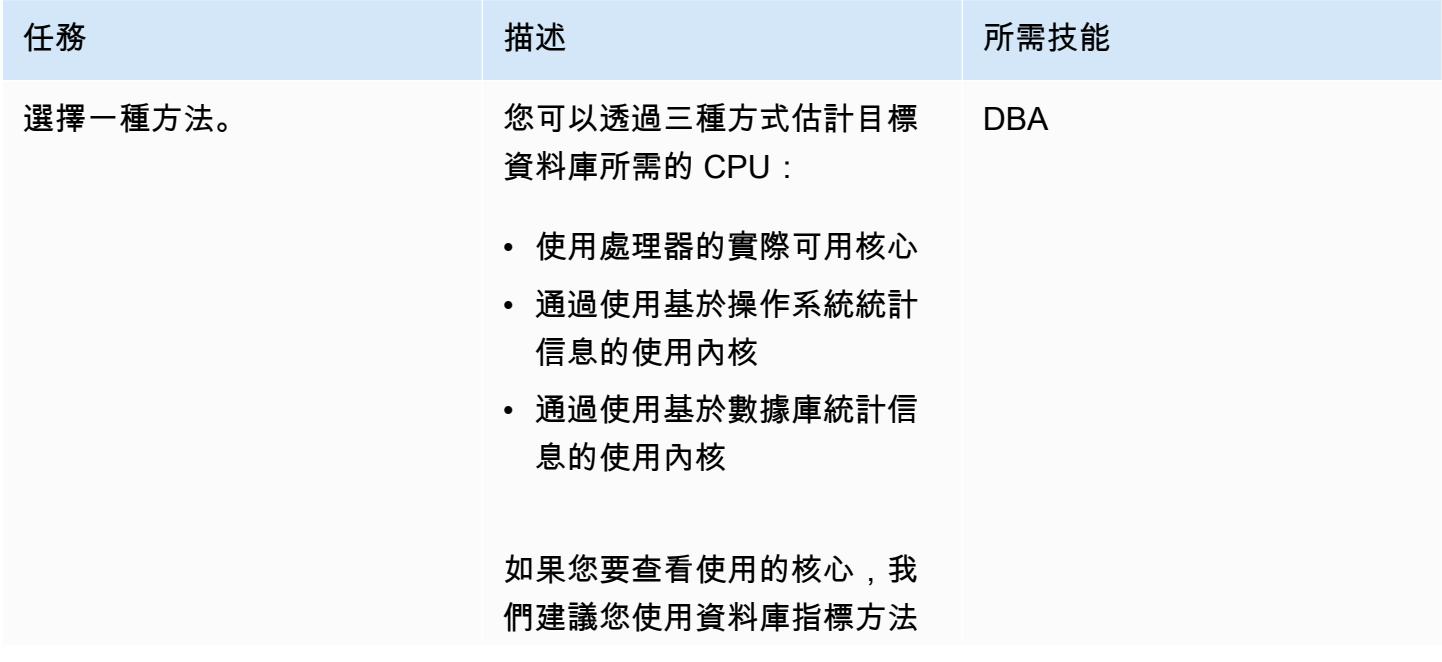

而非作業系統統計資料,因為 它是以您計劃移轉的資料庫使 用的 CPU 為基礎。(操作系 統統計信息還包括其他進程的 CPU 使用率。) 您也應該在 ADDM 報表中檢查 CPU 相關 建議,以改善移轉後的效能。

您也可以根據 CPU 產生預估 需求。如果您使用的是不同的 CPU 世代,則可以依照白皮書 中的指示來預估目標資料庫所 需的 CPU,以達到最佳工作負 載效能[的神秘面](https://d1.awsstatic.com/whitepapers/Demystifying_vCPUs.df200b766578b75009ad8d15c72e493d6408c68a.pdf)紗。

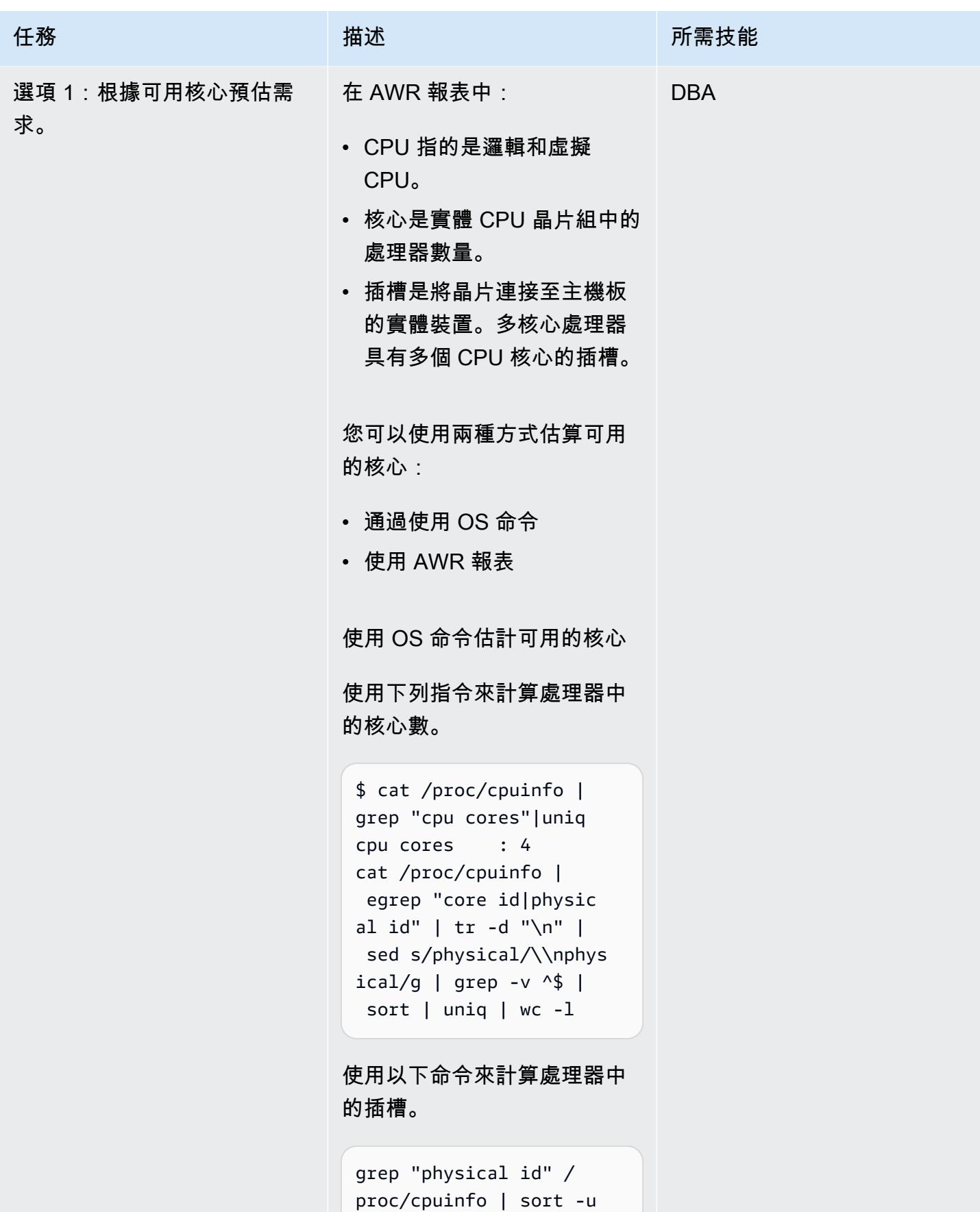

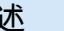

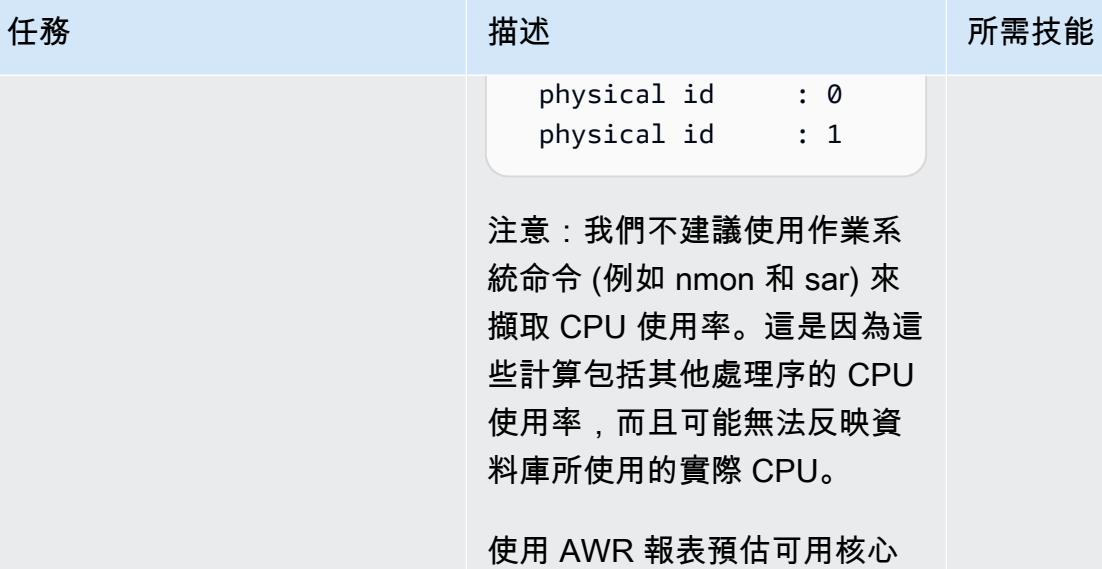

您也可以從 AWR 報告的第一 個區段衍生 CPU 使用率。以下 是報告的摘錄。

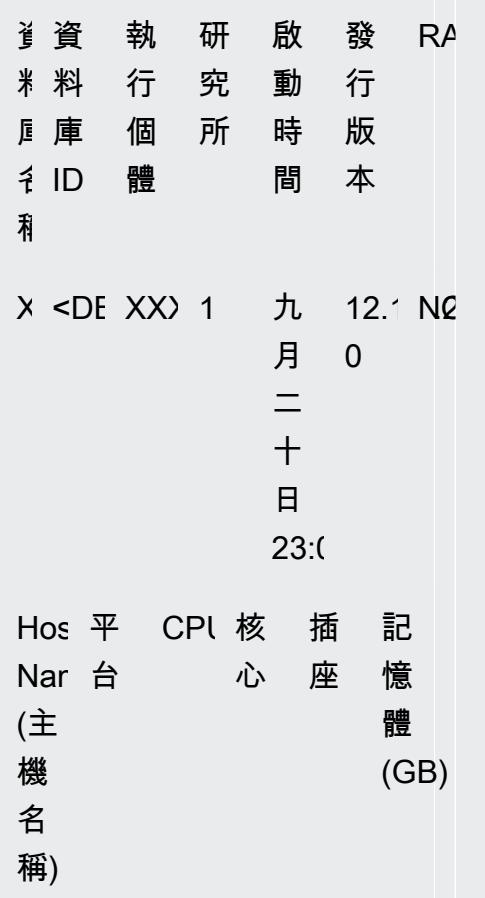

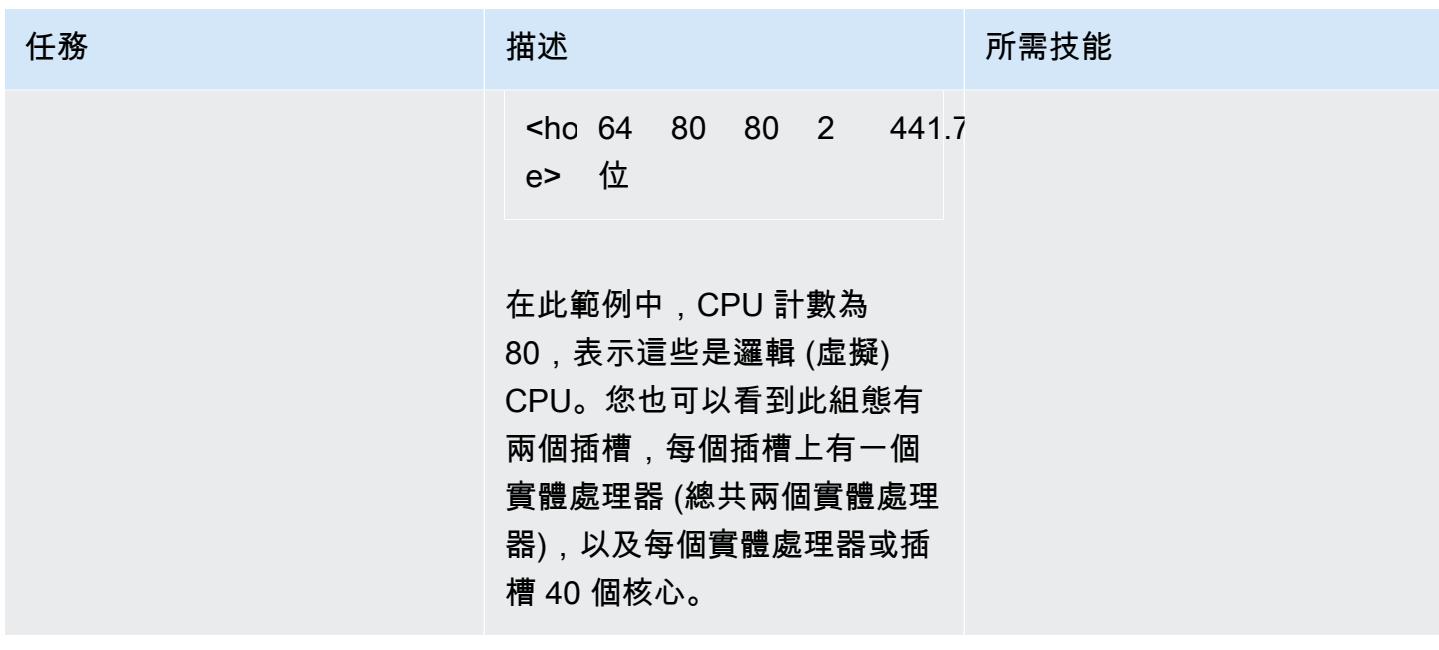

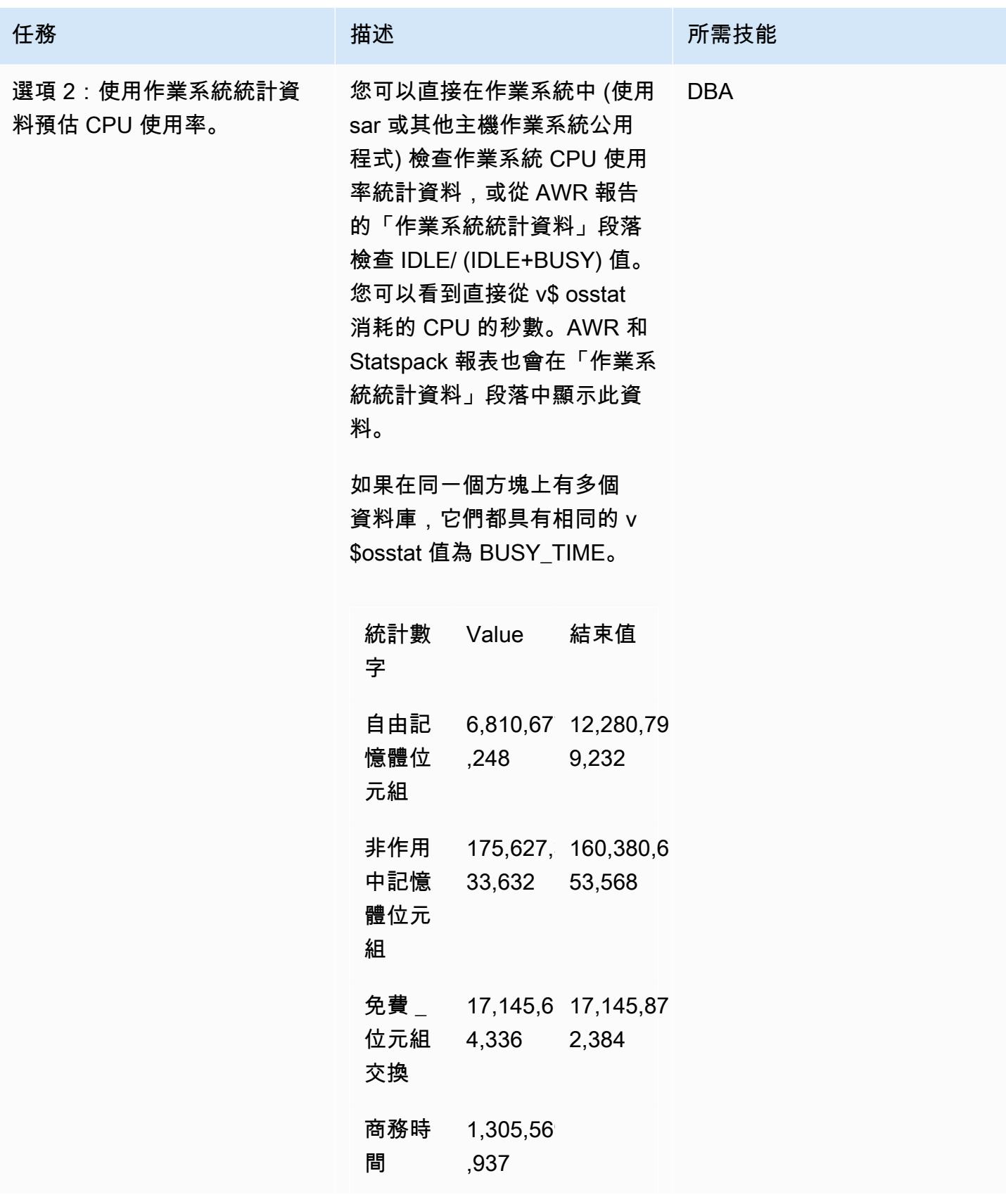

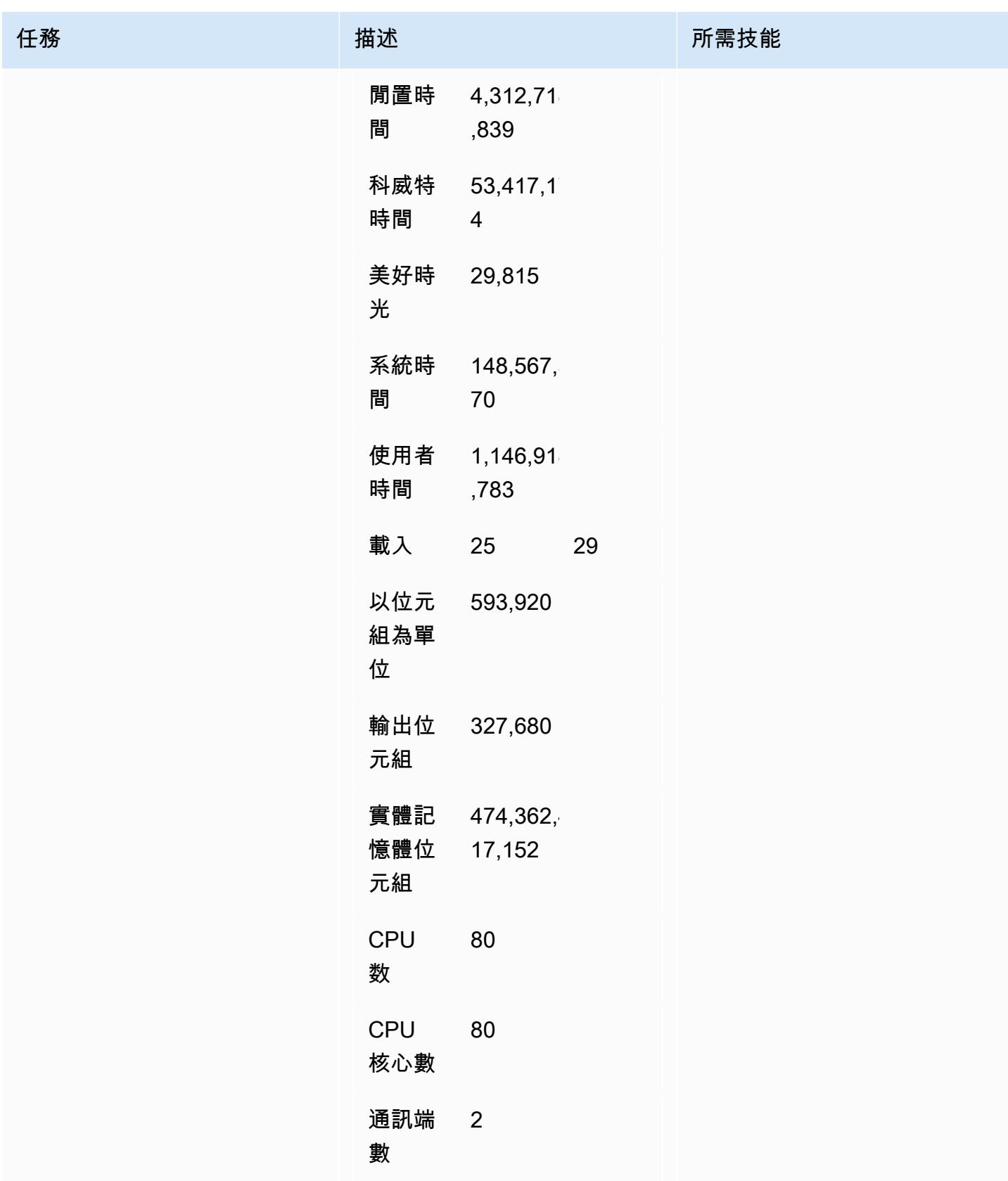

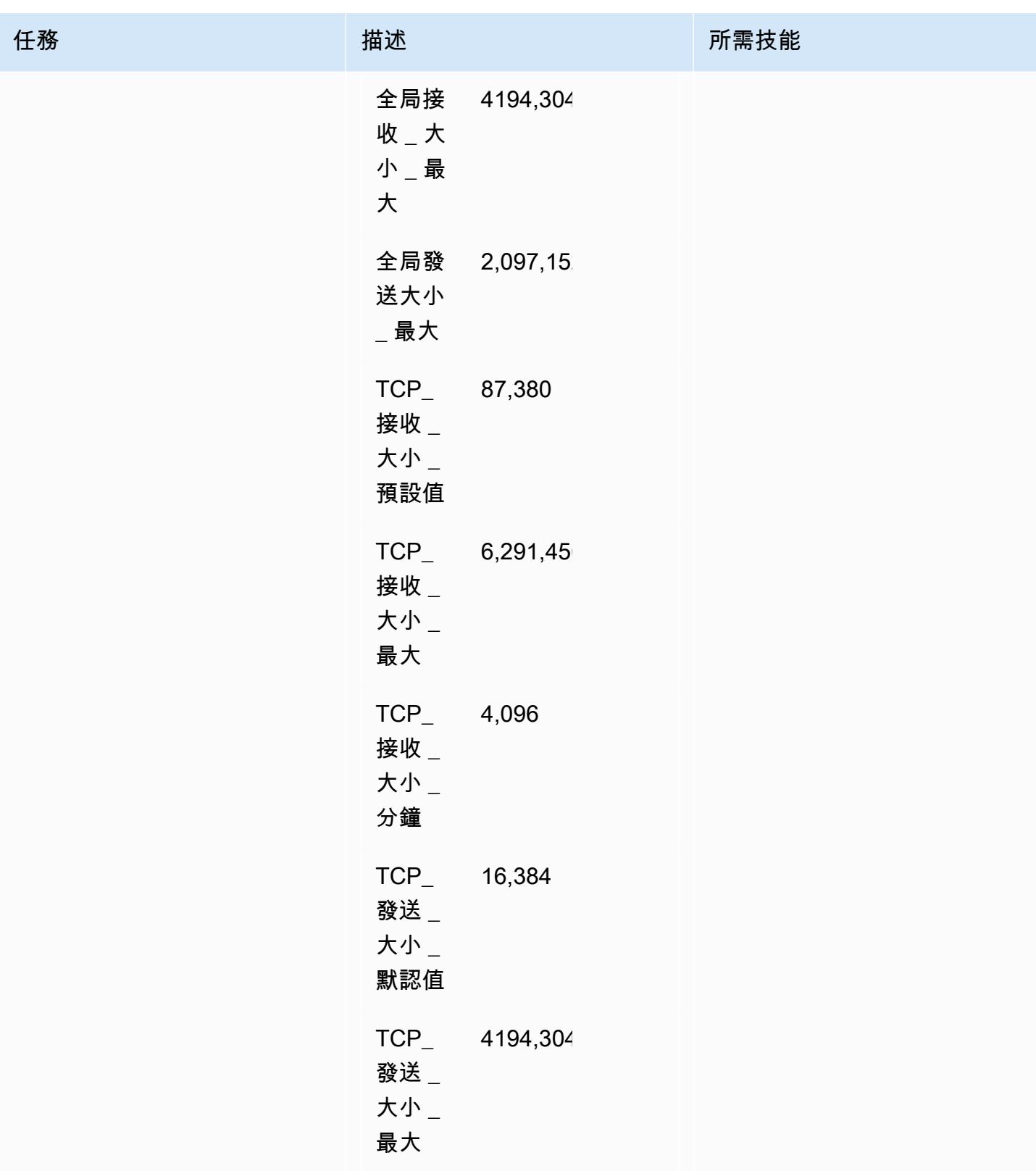

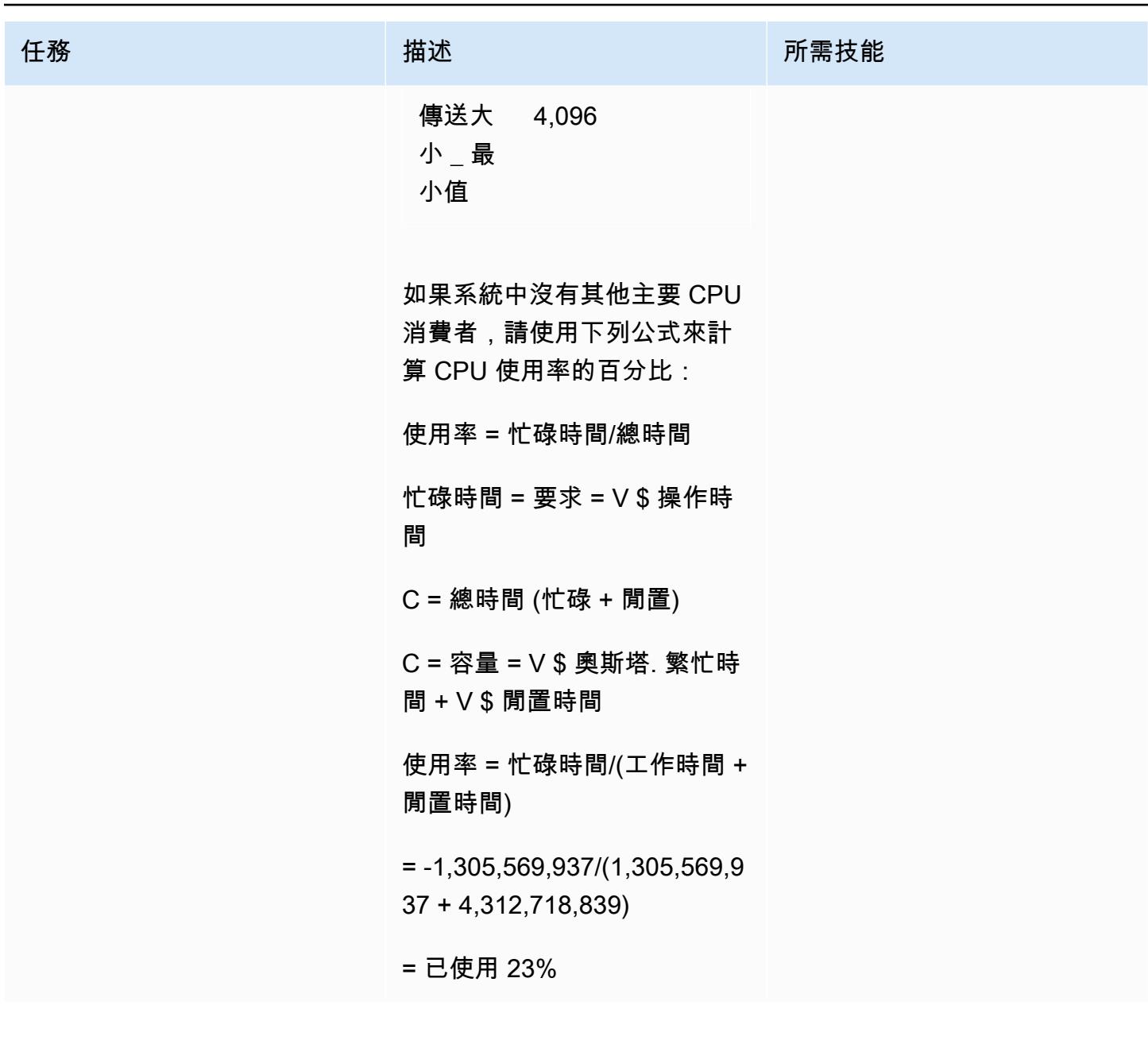

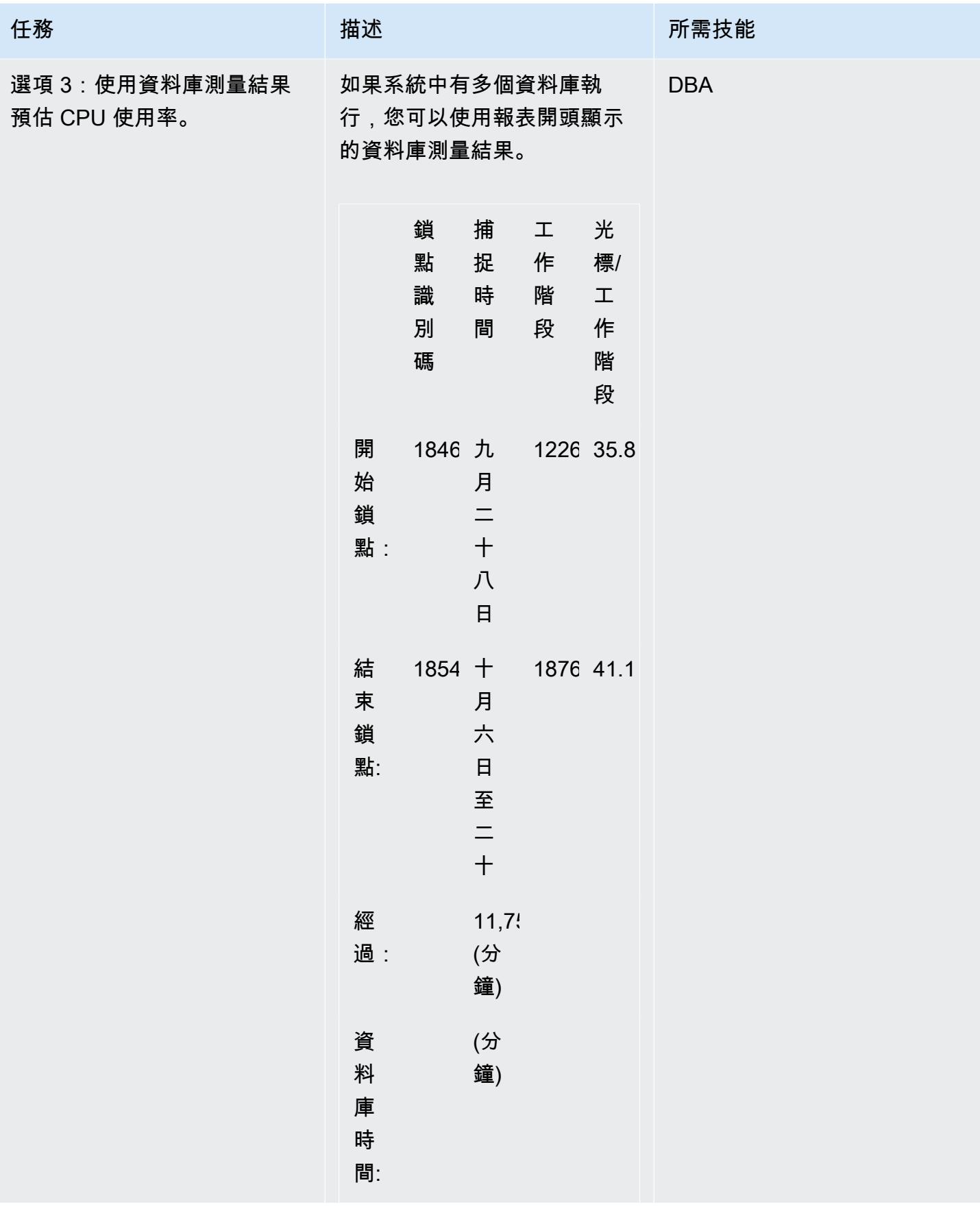

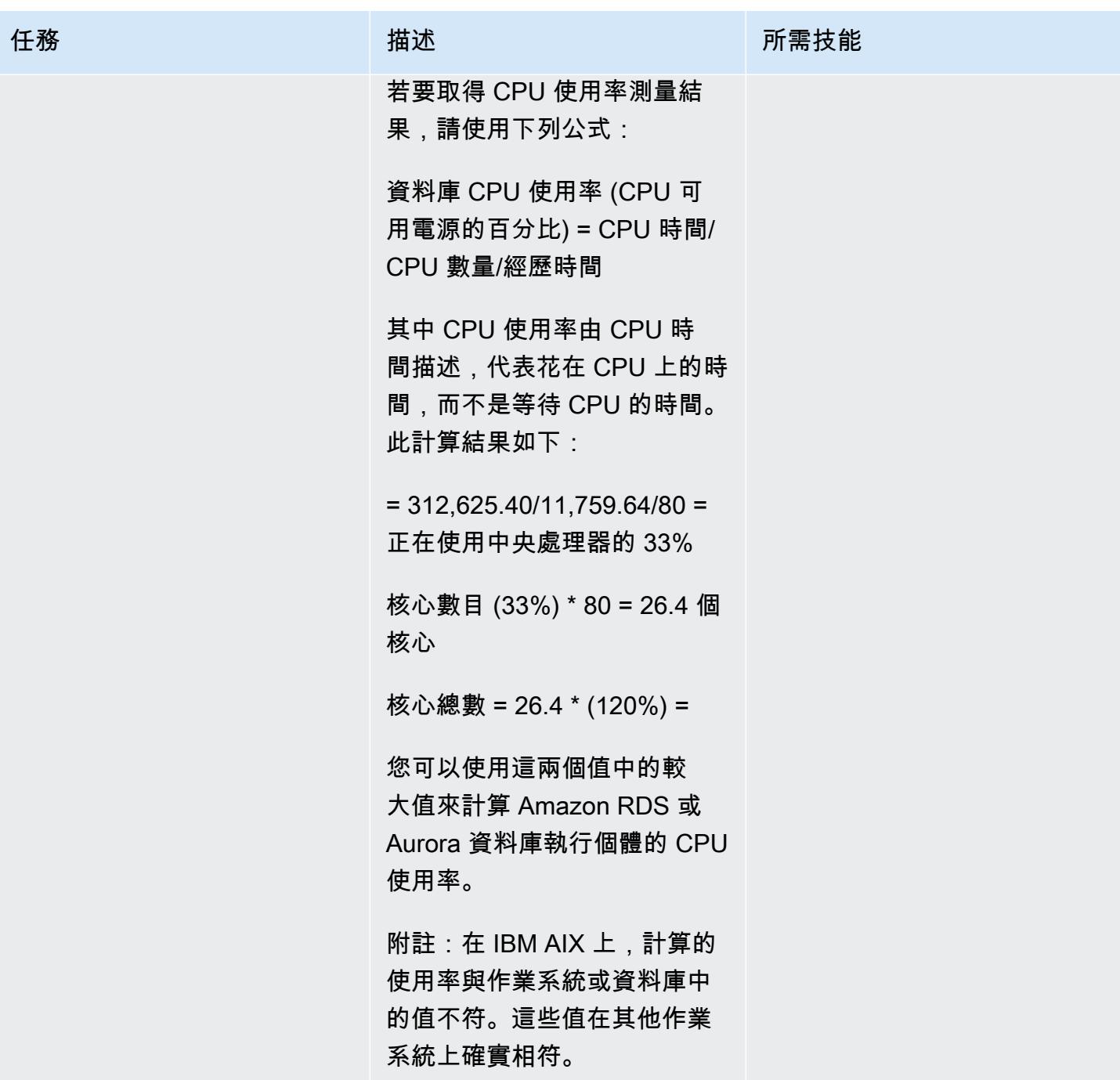

## 估計記憶體需求

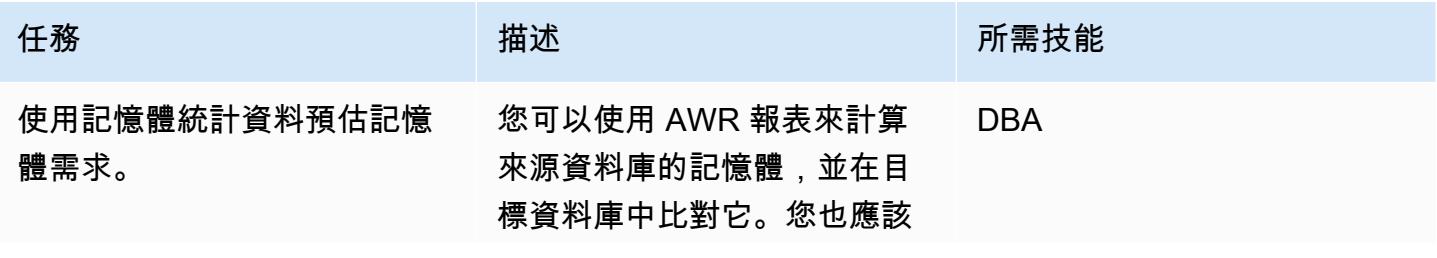

任務 描述 所需技能 檢查現有資料庫的效能,並降 低記憶體需求以節省成本,或 增加需求以提升效能。這需要 對 AWR 響應時間和應用程序 的服務級別協議(SLA)進行 詳細分析。使用 Oracle 系統 整體區域 (SGA) 與程式整體 區域 (PGA) 使用量的總和,作 為 Oracle 的預估記憶體使用率 。為 OS 添加額外的 20% 以 確定目標內存大小需求。對於 Oracle RAC,請在所有 RAC 節點上使用預估的記憶體使用

> 率總和,並減少總記憶體,因 為它儲存在一般區塊上。 1. 檢查「執行處理效率百分

- 比」表格中的測量結果。此 表格使用下列術語:
	- 「緩衝區命中百分比」是 在緩衝區快取中找到特定 區塊 (而非執行實體 I/O) 的百分比。為了獲得較佳 效能,請以 100% 為目 標。
	- 緩衝區無等待百分比應接 近 100%。
	- 鎖存命中% 應接近 100%。
	- % 非剖析 CPU 是非剖析 活動所花費的 CPU 時間 百分比。這個值應該接近 100%。.

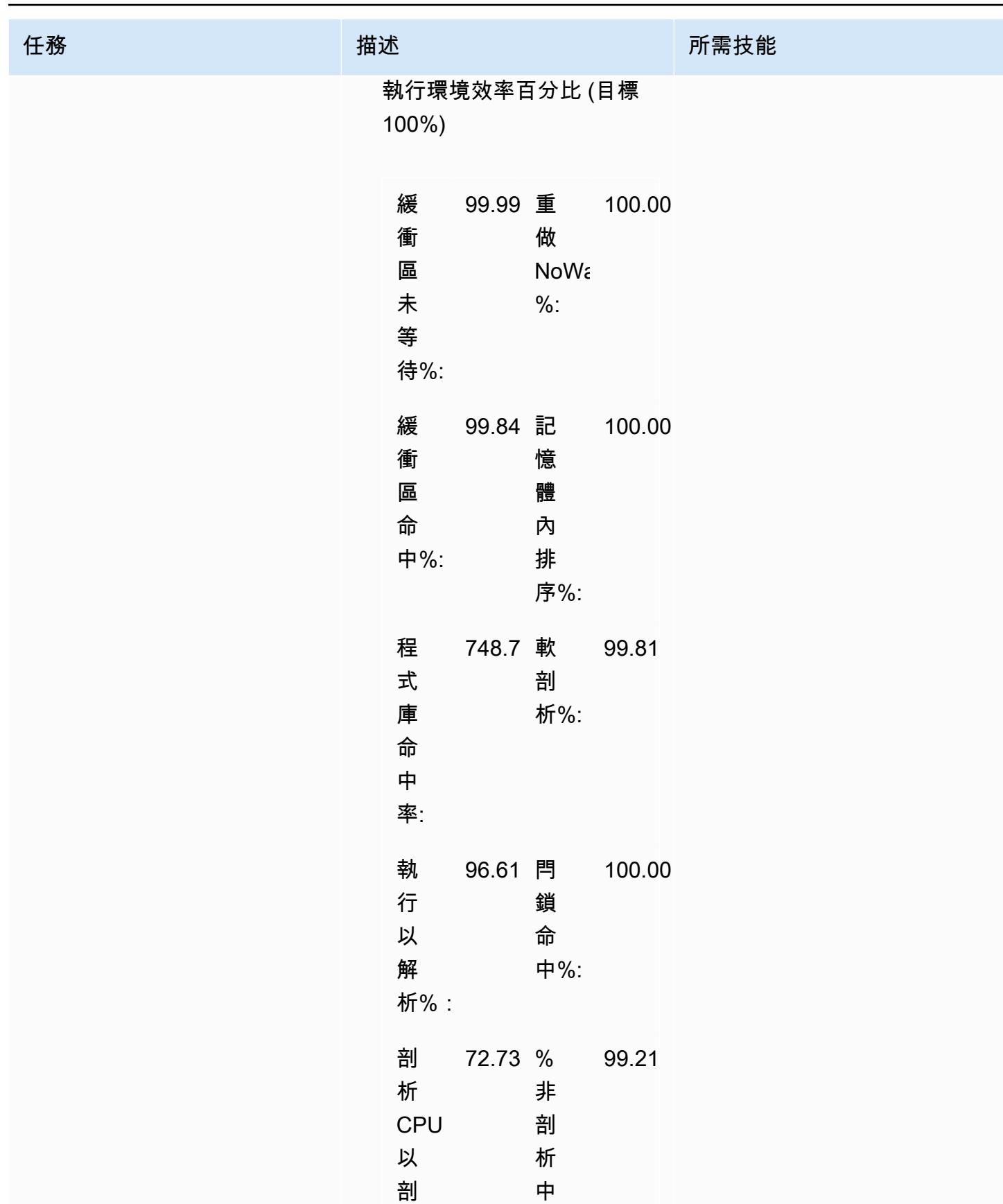

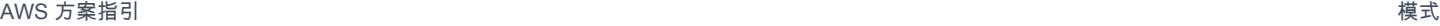

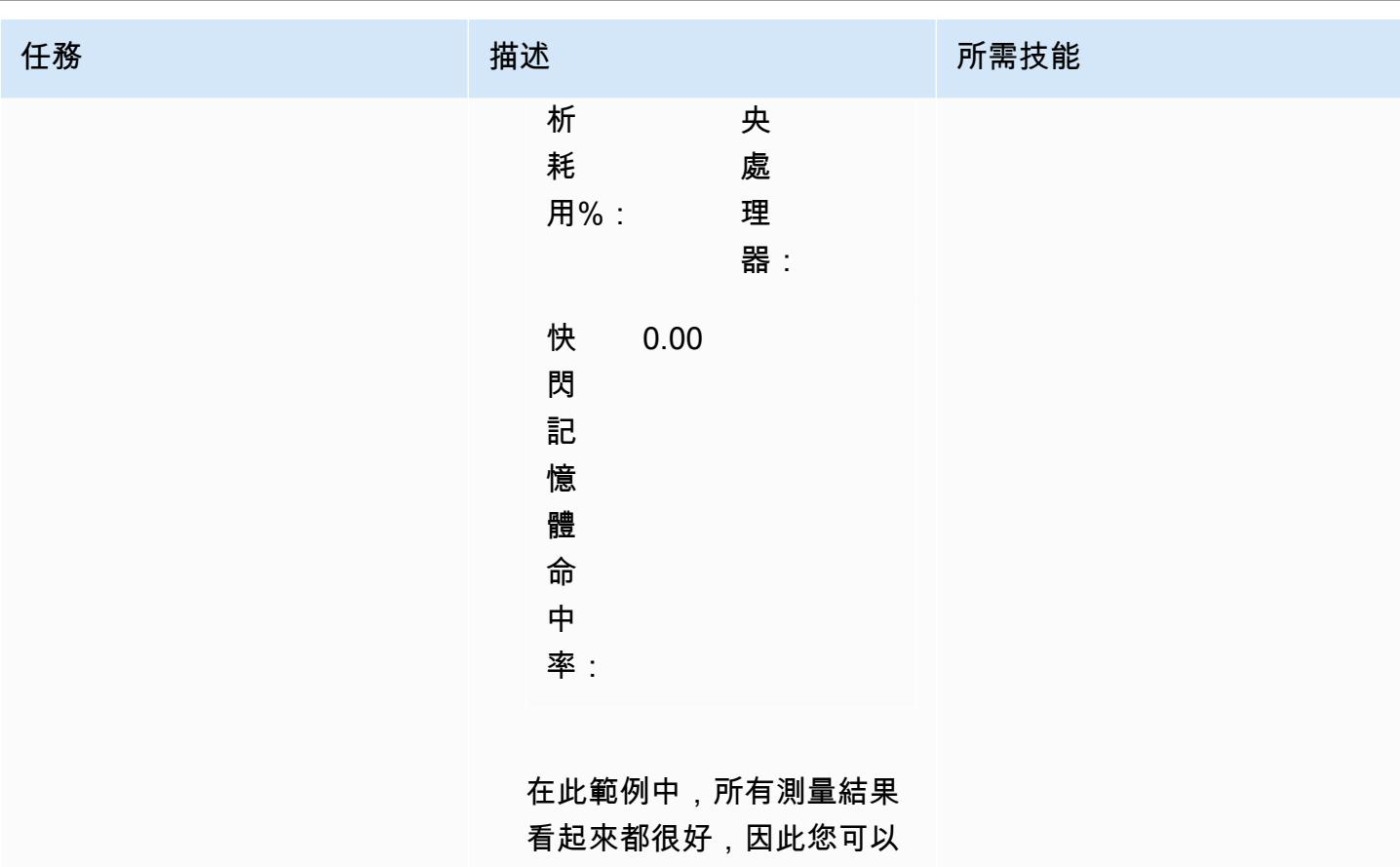

將 SGA 和 PGA 用於現有資 料庫作為容量規劃需求。

2. 檢查記憶體統計資料區段並 計算 SGA/PGA。

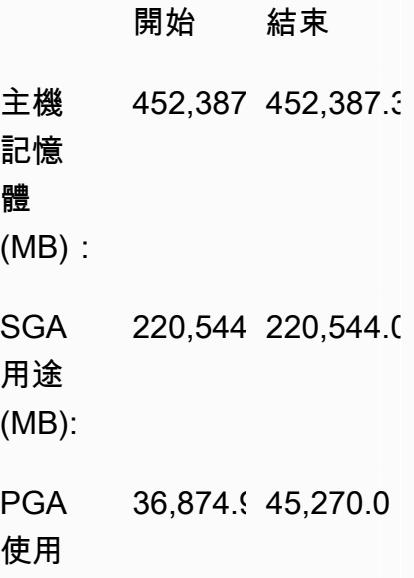

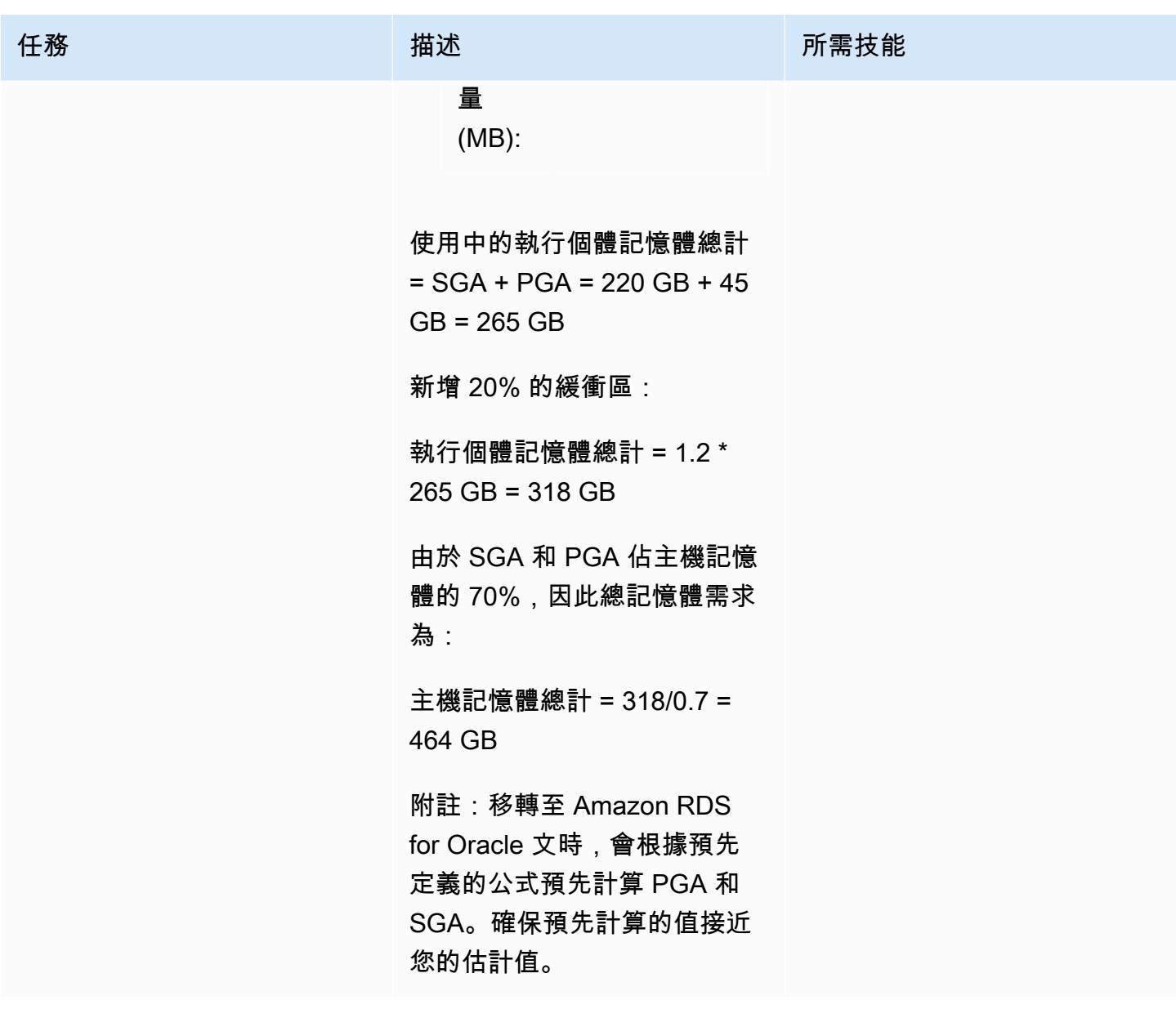

判斷目標資料庫的資料庫執行個體類型

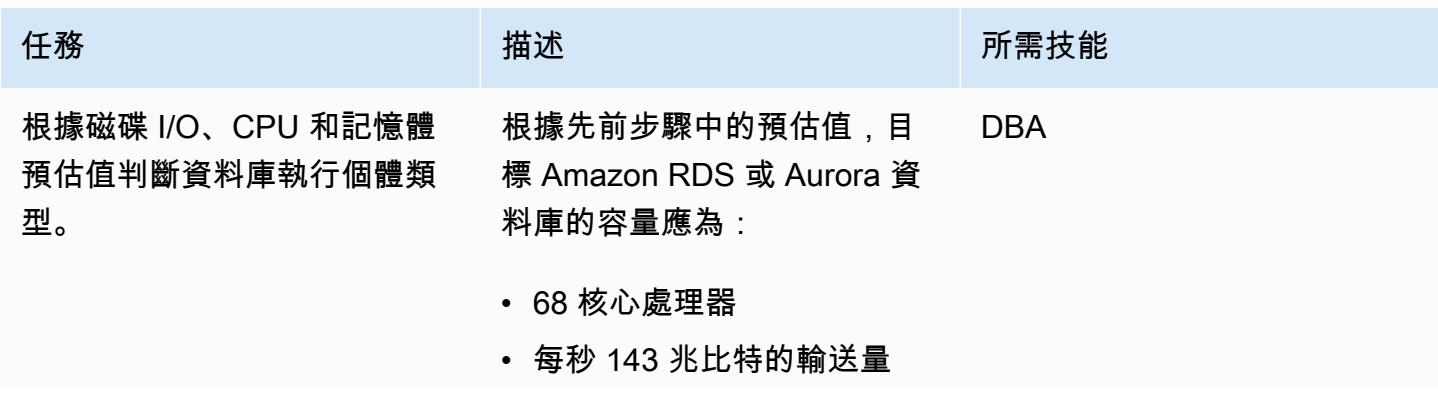

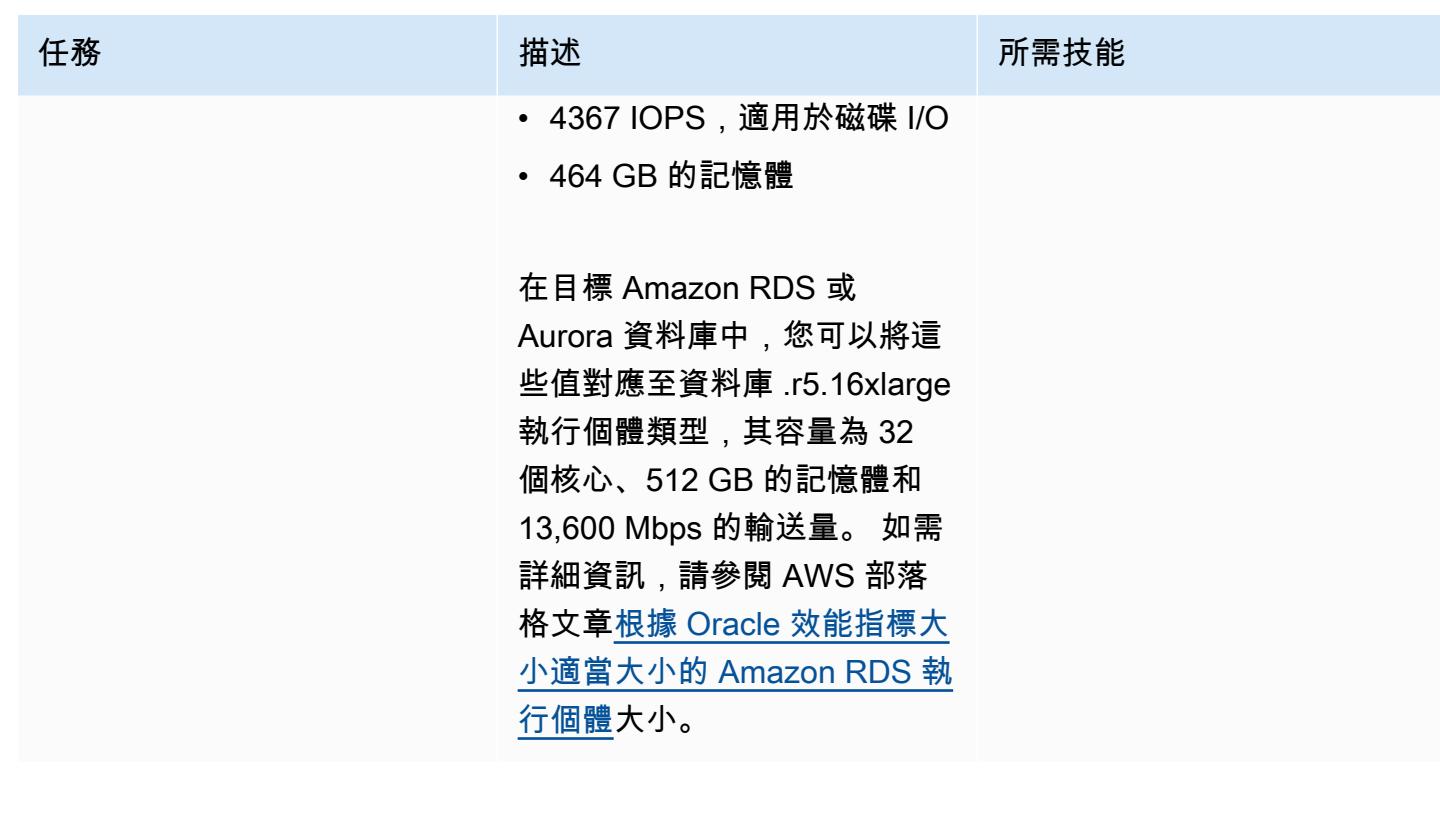

# 相關資源

- [Aurora 資料庫執行個體類別](https://docs.aws.amazon.com/AmazonRDS/latest/AuroraUserGuide/Concepts.DBInstanceClass.html) (Amazon Aurora 文件
- [Amazon RDS 資料庫執行個體儲存](https://docs.aws.amazon.com/AmazonRDS/latest/UserGuide/CHAP_Storage.html) (Amazon RDS 文件)
- [AWS 礦工工具](https://github.com/tmuth/AWR-Miner/blob/master/release/5.0.8/AWR-Miner-capture-5.0.8/awr_miner.sql) (GitHub 儲存庫)

# 使用 AWS DMS 將 Amazon RDS for SQL Server 資料表匯出到 S3 儲存貯體

創建者:蘇哈尼·謝克 (AWS)

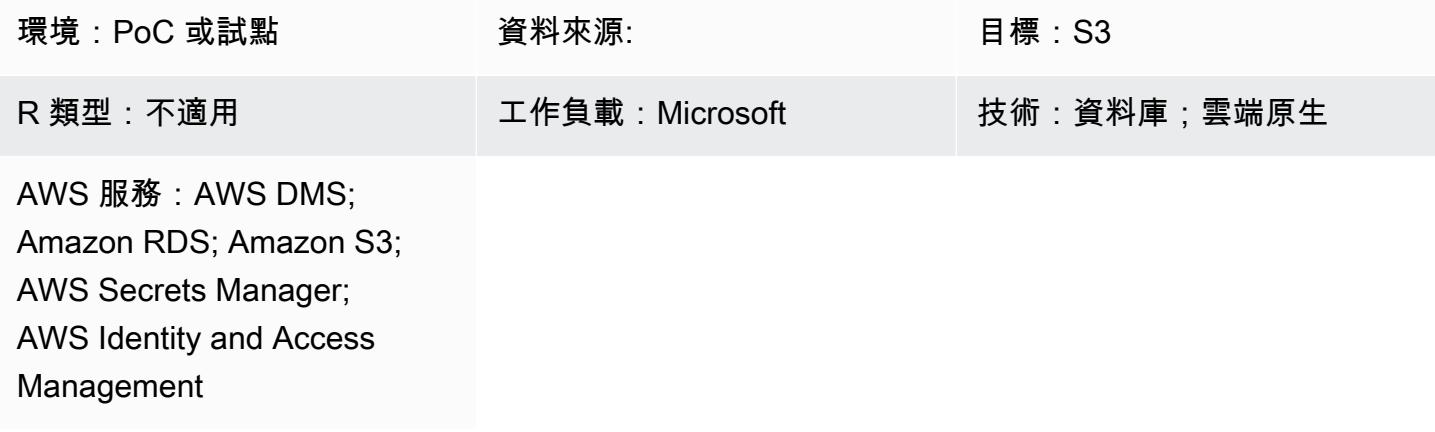

## **Summary**

適用於 SQL Server 的亞馬 Amazon Relational Database Service(Amazon RDS)不支持將數據加 載到 Amazon Web Services(AWS)雲上的其他數據庫引擎鏈接的服務器上。相反地,您可以使用 AWS Database Migration Service (AWS DMS) 將適用 Amazon RDS for SQL Server 資料表匯出到亞 馬遜簡單儲存服務 (Amazon S3) 儲存貯體,其中資料可供其他資料庫引擎使用。

AWS DMS 可協助您快速安全地將資料庫遷移到 AWS。來源資料庫會在移轉期間保持完全運作,將依 賴資料庫之應用程式的停機時間降至最低。AWS DMS 可以在使用最廣泛的商業和開放原始碼資料庫 之間移轉您的資料。

此模式會在設定 AWS DMS 端點時使用 AWS 秘密管理員。Secrets Manager 可協助您保護存取應 用程式、服務和 IT 資源所需的機密。您可以使用該服務在整個生命週期中輪換、管理和擷取資料 庫登入資料、API 金鑰和其他機密。使用者和應用程式會透過呼叫 Secrets Manager 來擷取密碼, 減少對敏感資訊進行硬式編碼的需求。Secrets Manager 提供秘密輪換與 Amazon RDS 內置集成, Amazon Redshift, 和 Amazon DocumentDB. 此外,該服務還可擴展到其他類型的密鑰,包括 API 密 鑰和 OAuth 令牌。使用 Secrets Manager,您可以使用精細的許可來控制密碼的存取,並針對 AWS 雲端、第三方服務和內部部署中的資源集中稽核機密輪替。

### 先決條件和限制

先決條件

- 有效的 AWS 帳戶
- S3 儲存貯體
- 虛擬私有雲 (VPC)
- 資料庫子網路
- Amazon RDS for SQL Server
- 具有代表 Amazon RDS 執行個體存取 S3 儲存貯體存取 (列出、取得和放置物件) 的 AWS Identity and Access Management (IAM) 角色。
- 用來儲存 RDS 執行個體認證的 Secrets Manager。

## 架構

#### 技術, 堆

- Amazon RDS for SQL Server
- AWS DMS
- Amazon S3
- AWS Secrets Manager

#### 目標架構

下圖顯示透過 AWS DMS 協助,將資料從 Amazon RDS 執行個體匯入 S3 儲存貯體的架構。

- 1. 透過來源端點連接至來源 Amazon RDS 執行個體的 AWS DMS 遷移任務
- 2. 從來源 Amazon RDS 執行個體複製資料
- 3. 透過目標端點連接至目標 S3 儲存貯體的 AWS DMS 遷移任務
- 4. 以逗號分隔值 (CSV) 格式將複製的資料匯出到 S3 儲存貯體

### 工具

#### AWS 服務

• [AWS Database Migration Service \(AWS DMS\)](https://docs.aws.amazon.com/dms/latest/userguide/Welcome.html) 可協助您將資料存放區遷移到 AWS 雲端,或在雲端 和現場部署設定的組合之間遷移資料存放區。

- [Amazon Relational Database Service 服務 \(Amazon RDS\)](https://docs.aws.amazon.com/AmazonRDS/latest/UserGuide/Welcome.html) 可協助您在 AWS 雲端中設定、操作和擴 展關聯式資料庫。
- [Amazon Simple Storage Service \(Amazon S3\)](https://docs.aws.amazon.com/AmazonS3/latest/userguide/Welcome.html) 是一種雲端型物件儲存服務,可協助您儲存、保護和 擷取任何數量的資料。
- [AWS Secrets Manager](https://docs.aws.amazon.com/secretsmanager/latest/userguide/intro.html) 可協助您透過 API 呼叫秘密管 Secrets Manager 員來取代程式碼中的硬式編 碼登入資料 (包括密碼),以程式設計方式擷取密碼。

#### 其他服務

• [Microsoft SQL 服務器管理工作室\(SSMS\)](https://learn.microsoft.com/en-us/sql/ssms/download-sql-server-management-studio-ssms?view=sql-server-ver16)是用於管理 SQL 服務器,包括訪問,配置和管理 SQL 服務器組件的工具。

# 史诗

設定 Amazon RDS for SQL Server 執行個體

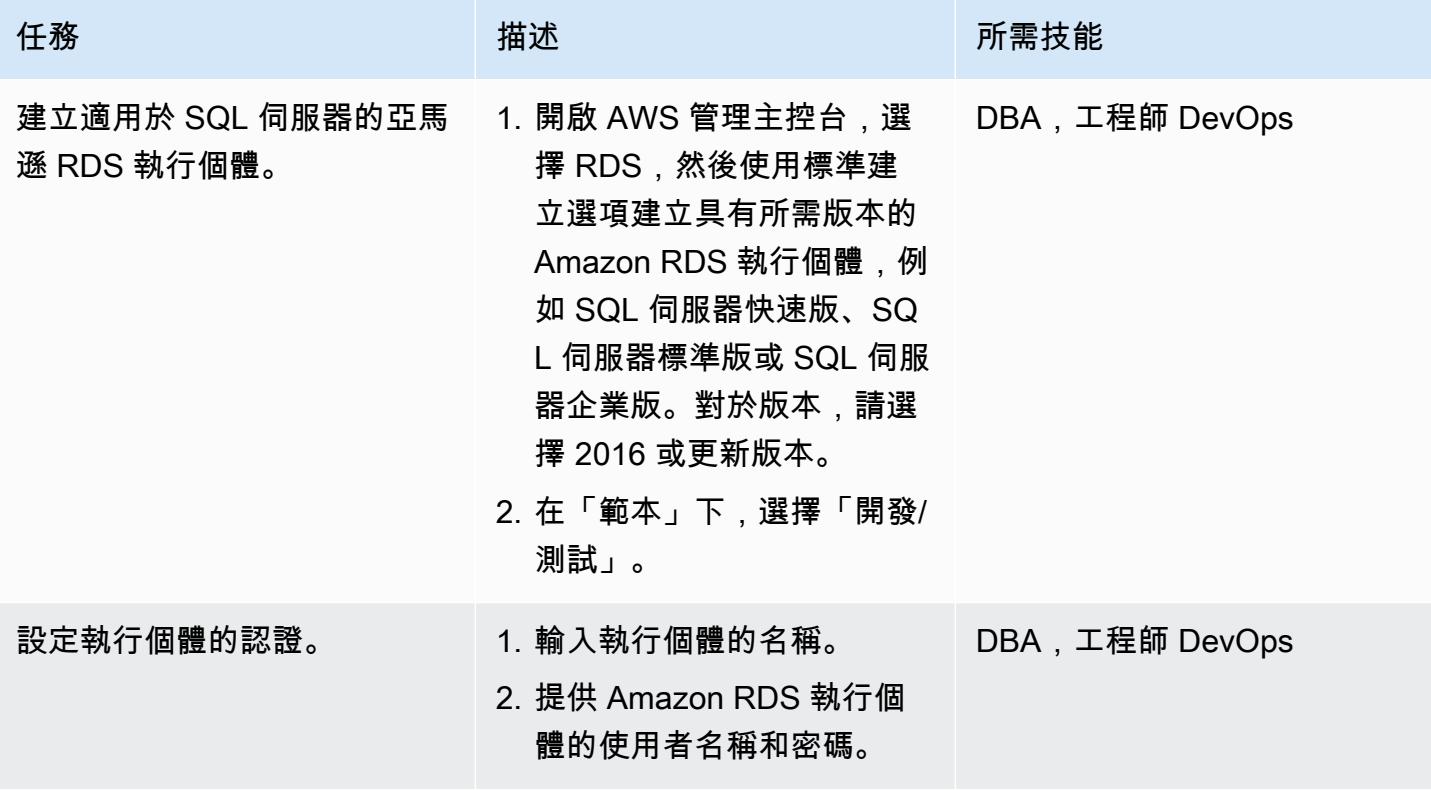

AWS 方案指引 いっきょう しょうしょう しょうしょう しょうしょう しょうしょう しょうしゅう しょうしゅう しょうしゅう 模式 しょうしょく そうしょく

| 任務                           | 描述                                                                                                    | 所需技能           |
|------------------------------|----------------------------------------------------------------------------------------------------|----------------|
| 設定執行個體類別、儲<br>存、auto 擴展和可用性。 | 1. 從清單中選取資料庫執行個<br>體類別:標準、記憶體最佳<br>化和高載類別。選擇資料庫<br>執行個體類型,以配置針<br>對此資料庫執行個體規劃的<br>工作負載所需的運算、網路<br>和記憶體容量。如需詳細資<br>訊,請參閱 AWS 文件。<br>2. 從清單中選取儲存類型:一<br>般用途 SSD、佈建 IOPS<br>SSD 或磁帶。視需要配置預<br>設儲存區大小。<br>3. 選擇啟用儲存自動調度資<br>源,根據您的容量規劃增加<br>Amazon RDS 儲存。<br>4. AWS DMS 支援含複寫執行<br>個體的異地同步備份部署。<br>如果可用區域、內部硬體或<br>網路發生中斷服務,AWS<br>DMS 會建立待命執行個體,<br>並透過自動容錯移轉至待命<br>複本來提供高可用性 (HA)。<br>根據匯入的大小,選取適當<br>的選項。 | DBA,工程師 DevOps |

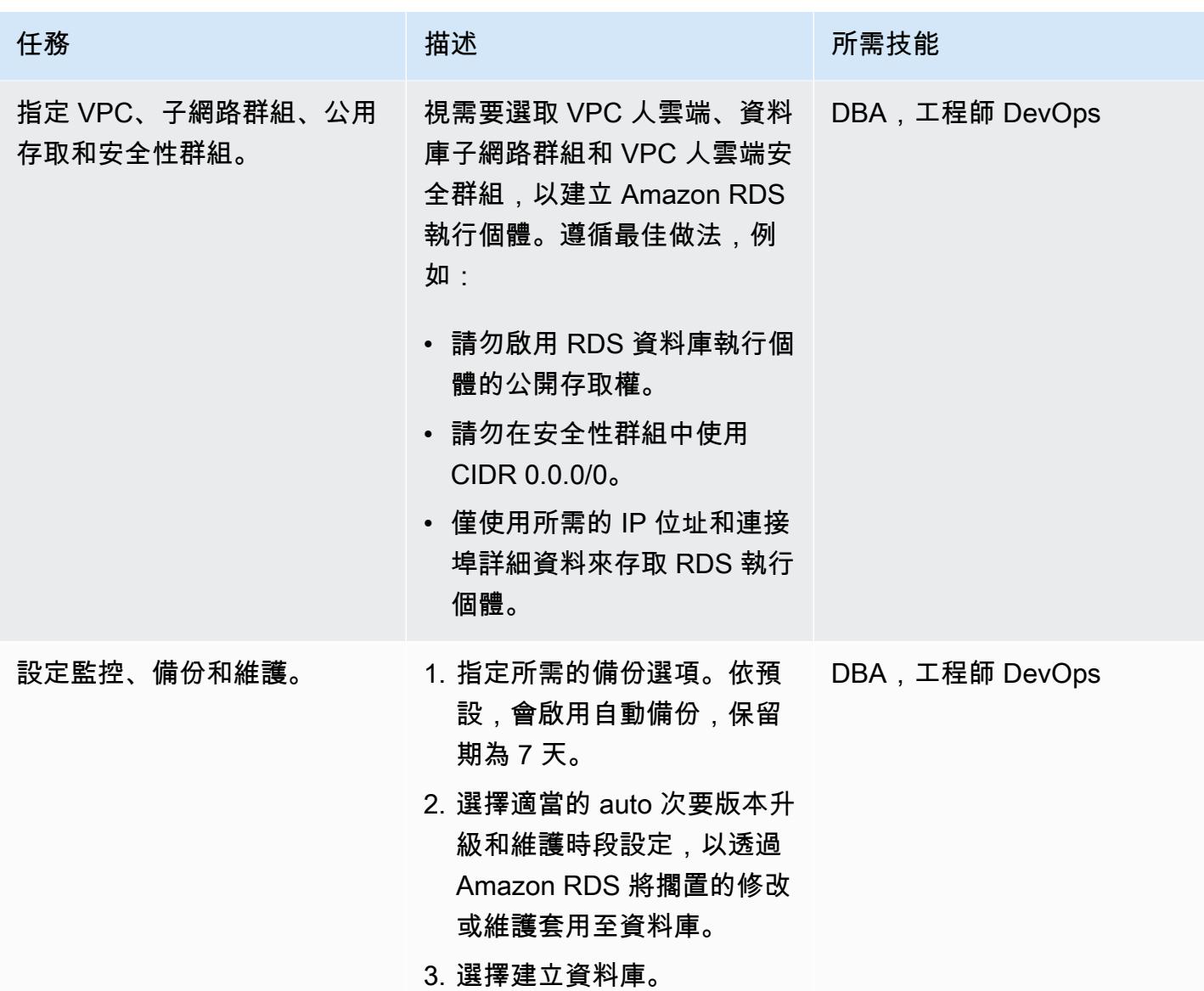

## 設置數據庫和示例數據

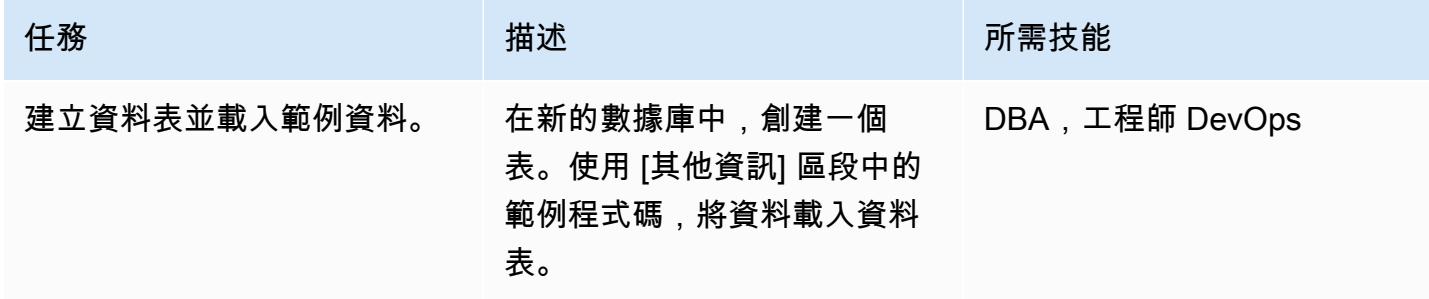

## 設定認證

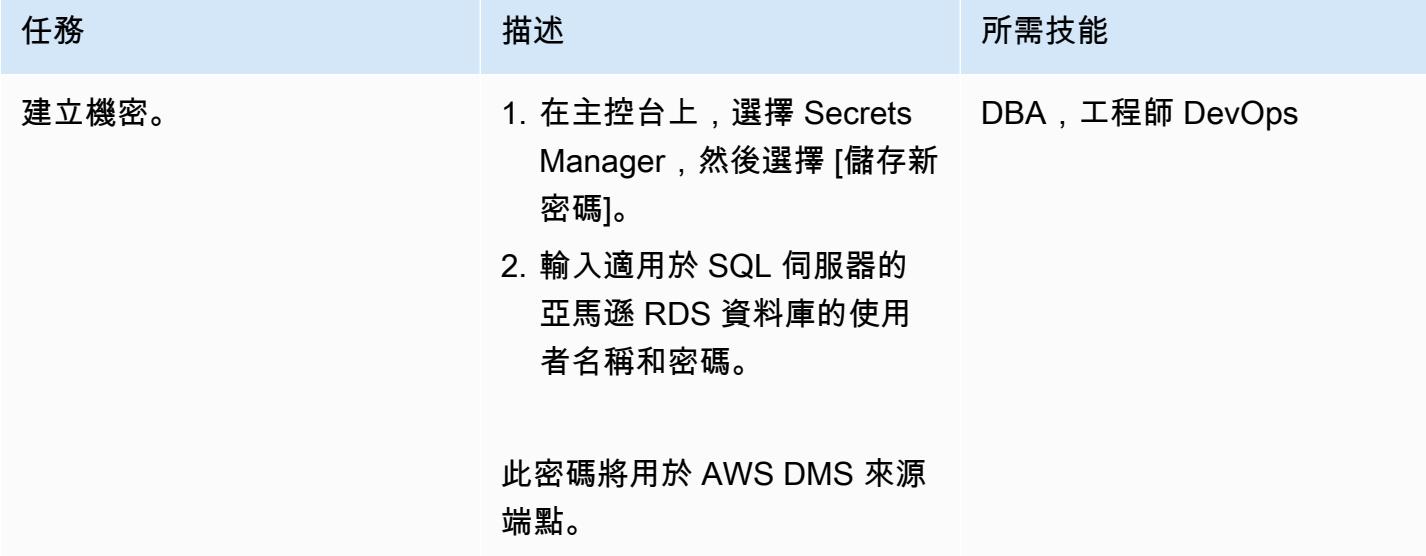

## 設定資料庫和 S3 儲存貯體之間的存取

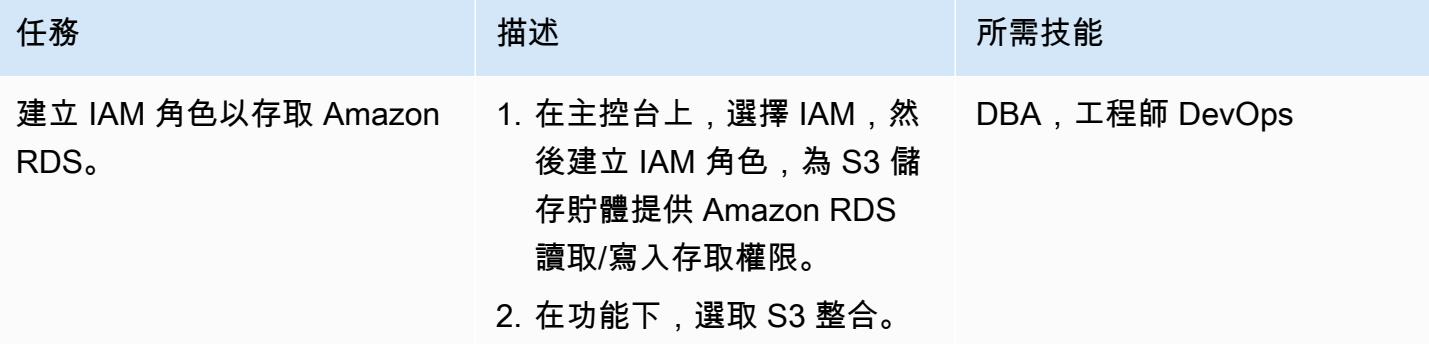

#### 建立 S3 儲存貯體

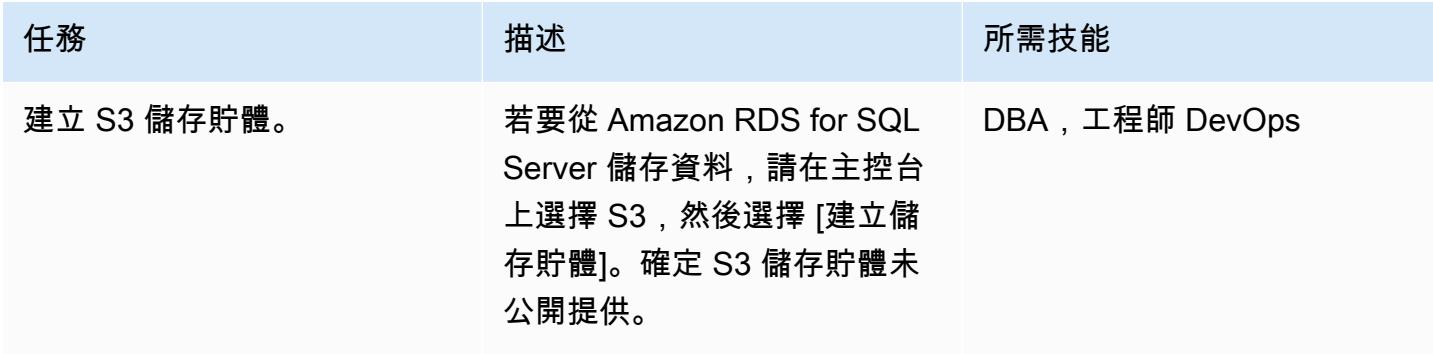

## 設定 AWS DMS 和 S3 儲存貯體之間的存取

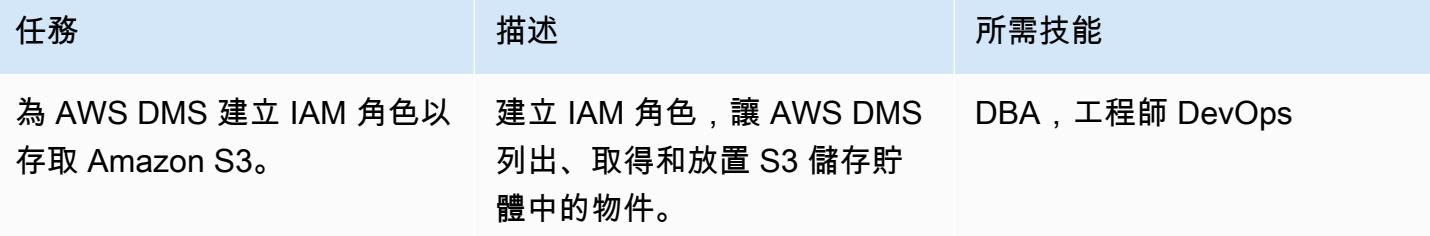

## 設定 AWS DMS

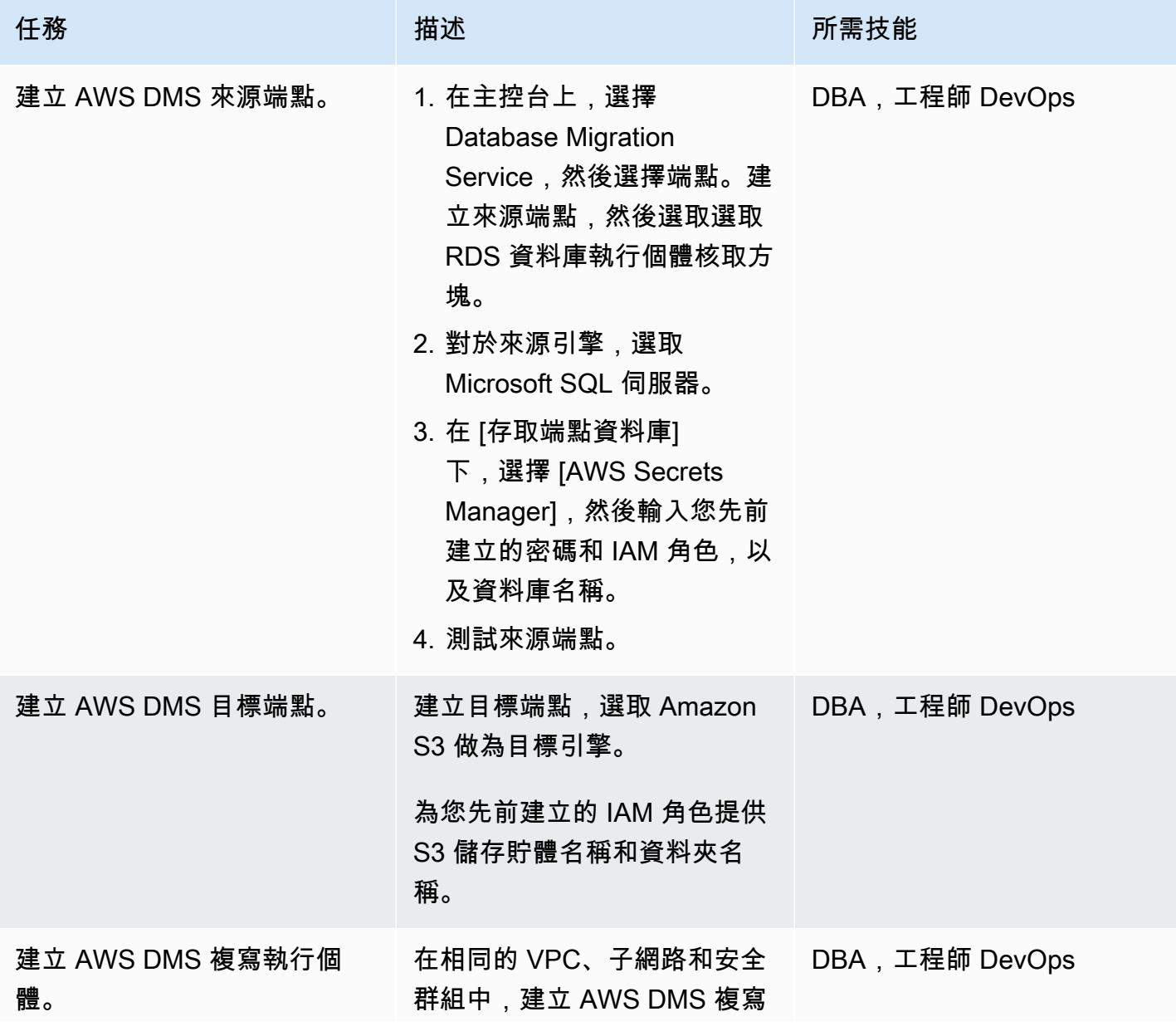

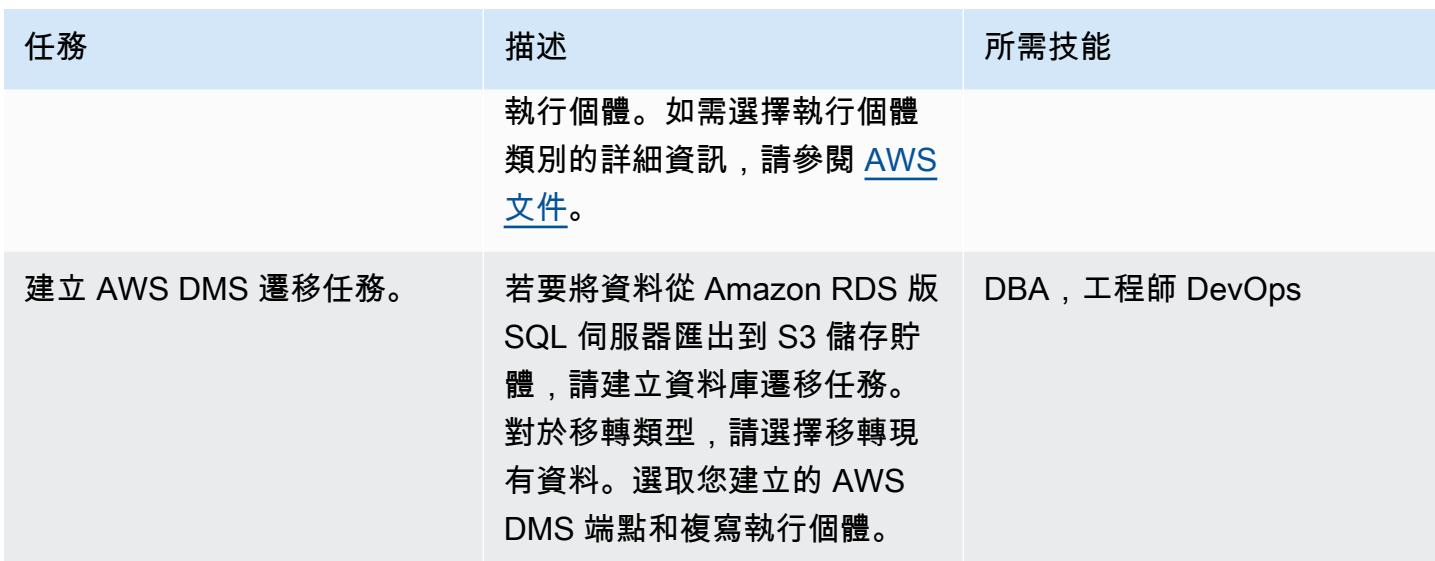

## 將資料匯出到 S3 儲存貯體

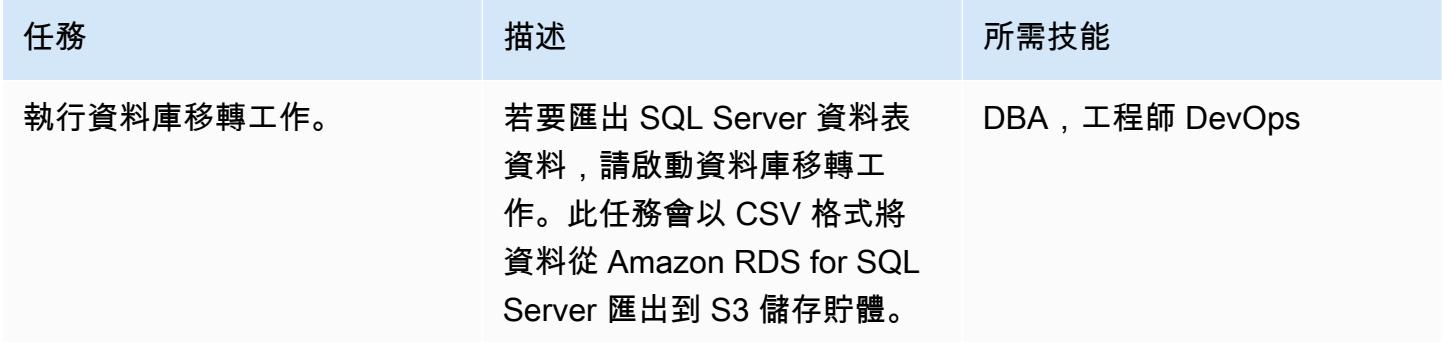

#### 清除資源

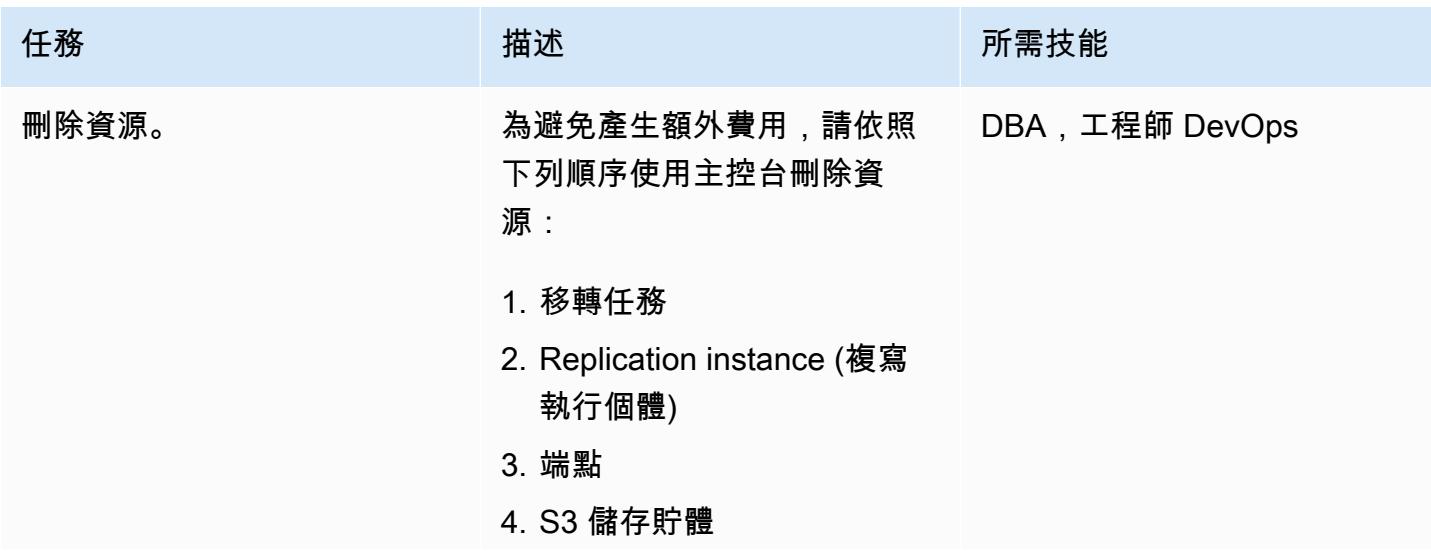

任務 描述 所需技能

#### 5. 資料庫執行個體

## 相關資源

- [AWS DMS](https://aws.amazon.com/dms/)
- [Amazon Simple Storage Service \(Amazon S3\)](https://aws.amazon.com/s3/)
- [Amazon RDS for SQL Server](https://aws.amazon.com/rds/sqlserver/)
- [Amazon S3 整合](https://docs.aws.amazon.com/AmazonRDS/latest/UserGuide/oracle-s3-integration.html)

# 其他資訊

若要建立資料庫和資料表,並載入範例資料,請使用下列程式碼。

```
--Step1: Database creation in RDS SQL Server
CREATE DATABASE [Test_DB] 
 ON PRIMARY
( NAME = N'Test_B', FILENAME = N'D:\rdsdbdata\DATA\Test_B.mdf' , SIZE = 5120KB ,
 FILEGROWTH = 10%) 
 LOG ON
( NAME = N'Test_DB_log', FILENAME = N'D:\rdsdbdata\DATA\Test_DB_log.ldf' , SIZE = 
 1024KB , FILEGROWTH = 10%)
GO
--Step2: Create Table
USE Test_DB
GO
Create Table Test_Table(ID int, Company Varchar(30), Location Varchar(20))
--Step3: Load sample data.
USE Test_DB
GO
Insert into Test_Table values(1,'AnyCompany','India')
Insert into Test_Table values(2,'AnyCompany','USA')
Insert into Test_Table values(3,'AnyCompany','UK')
Insert into Test_Table values(4,'AnyCompany','Hyderabad')
Insert into Test_Table values(5,'AnyCompany','Banglore')
```
# 處理動態 SQL 語句中 Aurora PostgreSQL 塊

#### 創建者:阿努拉達奇塔(AWS)

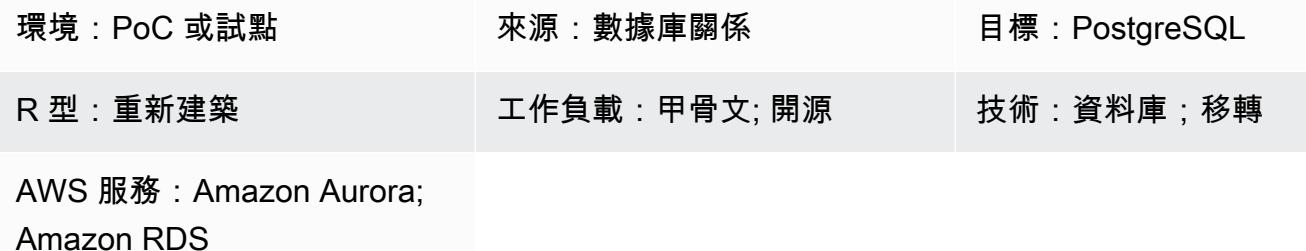

#### **Summary**

此模式說明如何避免在動態 SQL 陳述式中處理匿名區塊時發生的錯誤。當您使用 AWS 結構描述轉換 工具將 Oracle 資料庫轉換為 Aurora PostgreSQL 相容版本資料庫時,您會收到錯誤訊息。若要避免 錯誤,您必須知道OUT繫結變數的值,但在執行 SQL 陳述式之後才能知道OUT繫結變數的值。AWS 結 Schema Conversion Tool (AWS SCT) 無法理解動態 SQL 陳述式中的邏輯所產生的錯誤。AWS SCT 無法轉換 PL/SQL 程式碼中的動態 SQL 陳述式 (也就是函式、程序和套件)。

#### 先決條件和限制

先決條件

- 作用中的 AWS 帳戶
- [Aurora 資料庫 \(資料庫\) 執行個體](https://docs.aws.amazon.com/AmazonRDS/latest/AuroraUserGuide/Concepts.DBInstanceClass.html)
- [適用於甲骨文資料庫執行個體的 Amazon Relational Database Service 服務](https://docs.aws.amazon.com/AmazonRDS/latest/UserGuide/CHAP_Oracle.html)
- [PostgreSQL 式終端](https://www.postgresql.org/docs/current/app-psql.html)
- [SQL \\* 加](https://docs.oracle.com/cd/B14117_01/server.101/b12170/qstart.htm)
- AWS\_ORACLE\_EXT目標資料庫中的結構描述 [\(AWS SCT 延伸套](https://docs.aws.amazon.com/SchemaConversionTool/latest/userguide/CHAP_ExtensionPack.html)件的一部分)
- 最新版本的 [AWS Schema Conversion Tool \(AWS SCT\)](https://aws.amazon.com/dms/schema-conversion-tool/) 及其所需驅動程式

## 架構

#### 源, 技術, 堆棧

• 內部部署 Oracle 資料庫 10g 及更新版本

#### 目標技術堆疊

- Amazon Aurora PostgreSQL
- Amazon RDS for PostgreSQL
- AWS Schema Conversion Tool

#### 移轉架構

下圖顯示如何使用 AWS SCT 和 Oracle 0UT 繫結變數掃描應用程式程式碼中的內嵌 SQL 陳述式,並 將程式碼轉換為 Aurora 資料庫可以使用的相容格式。

該圖顯示以下工作流程:

- 1. 使用 Aurora PostgreSQL 做為目標資料庫,為來源資料庫產生 AWS SCT 報告。
- 2. 識別動態 SQL 程式碼區塊中的匿名區塊 (AWS SCT 引發錯誤)。
- 3. 手動轉換程式碼區塊,並在目標資料庫上部署程式碼。

## 工具

#### AWS 服務

- [Amazon Aurora PostgreSQL 相容版本](https://docs.aws.amazon.com/AmazonRDS/latest/AuroraUserGuide/Aurora.AuroraPostgreSQL.html)是全受管、符合 ACID 標準的關聯式資料庫引擎,可協助您設 定、操作和擴展 PostgreSQL 部署。
- [適用於甲骨文的 Amazon Relational Database Service 服務 \(Amazon RDS\)](https://docs.aws.amazon.com/AmazonRDS/latest/UserGuide/Welcome.html) 可協助您在 AWS 雲端 中設定、操作和擴展 Oracle 關聯式資料庫。
- [AWS Schema Conversion Tool \(AWS SCT\)](https://aws.amazon.com/dms/schema-conversion-tool/) 會自動將來源資料庫結構描述和大部分資料庫程式碼物 件轉換為與目標資料庫相容的格式,協助您將異質資料庫遷移變得可預測。

#### 其他工具

- [pgAdmin](https://www.pgadmin.org/) 允許您連接到您的數據庫服務器並與之交互。
- [「Oracle SQL 開發人員」](https://www.oracle.com/database/sqldeveloper/)是一個整合式開發環境,您可以使用它來開發和管理 Oracle 資料庫中的資 料庫。您可以使用 [SQL \\*Plus](https://docs.oracle.com/cd/B19306_01/server.102/b14357/qstart.htm) 或甲骨文 SQL 開發人員來處理此模式。

# 史诗

設定 Oracle 來源資料庫

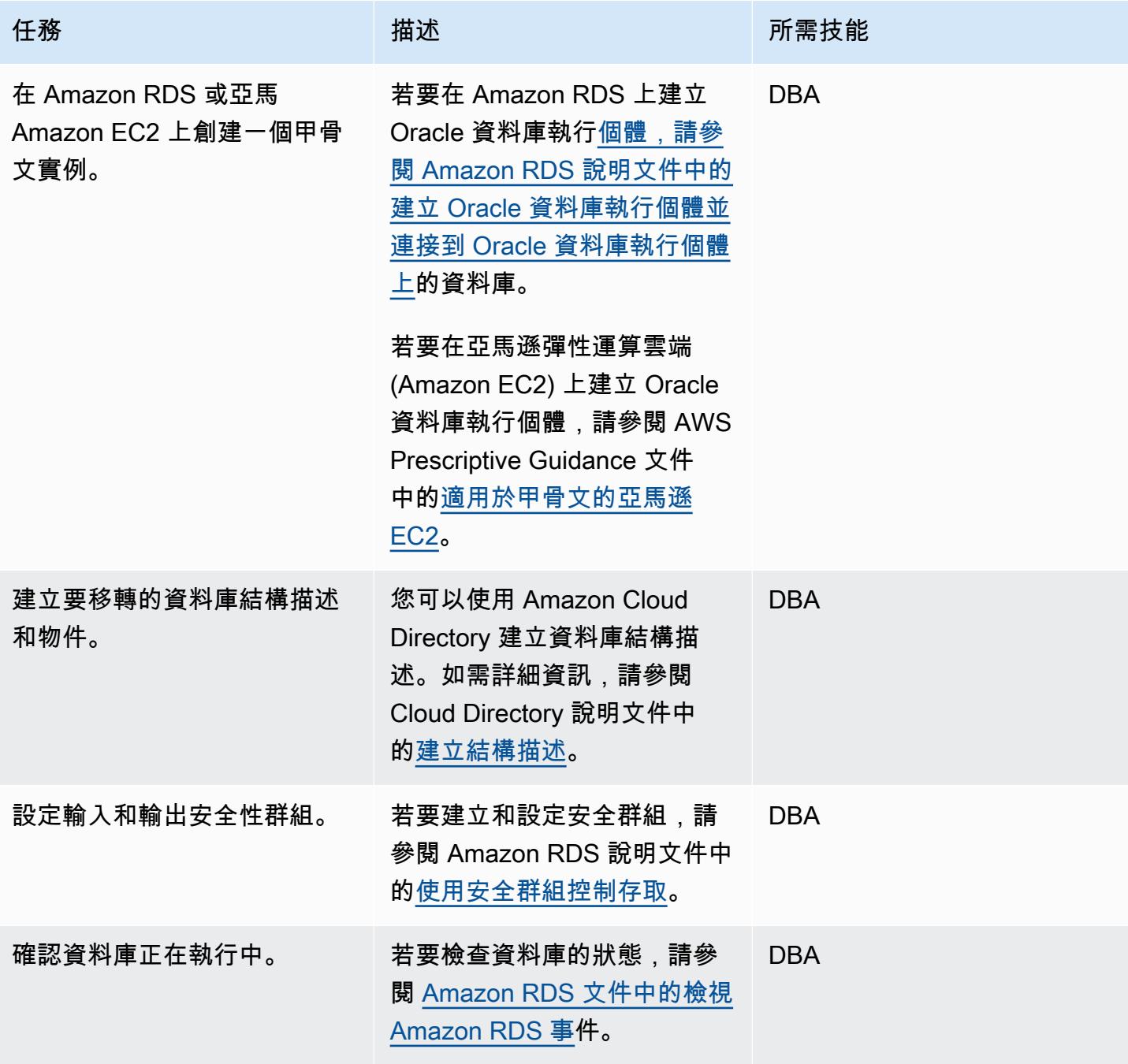

## 設定目標 Aurora 資料庫

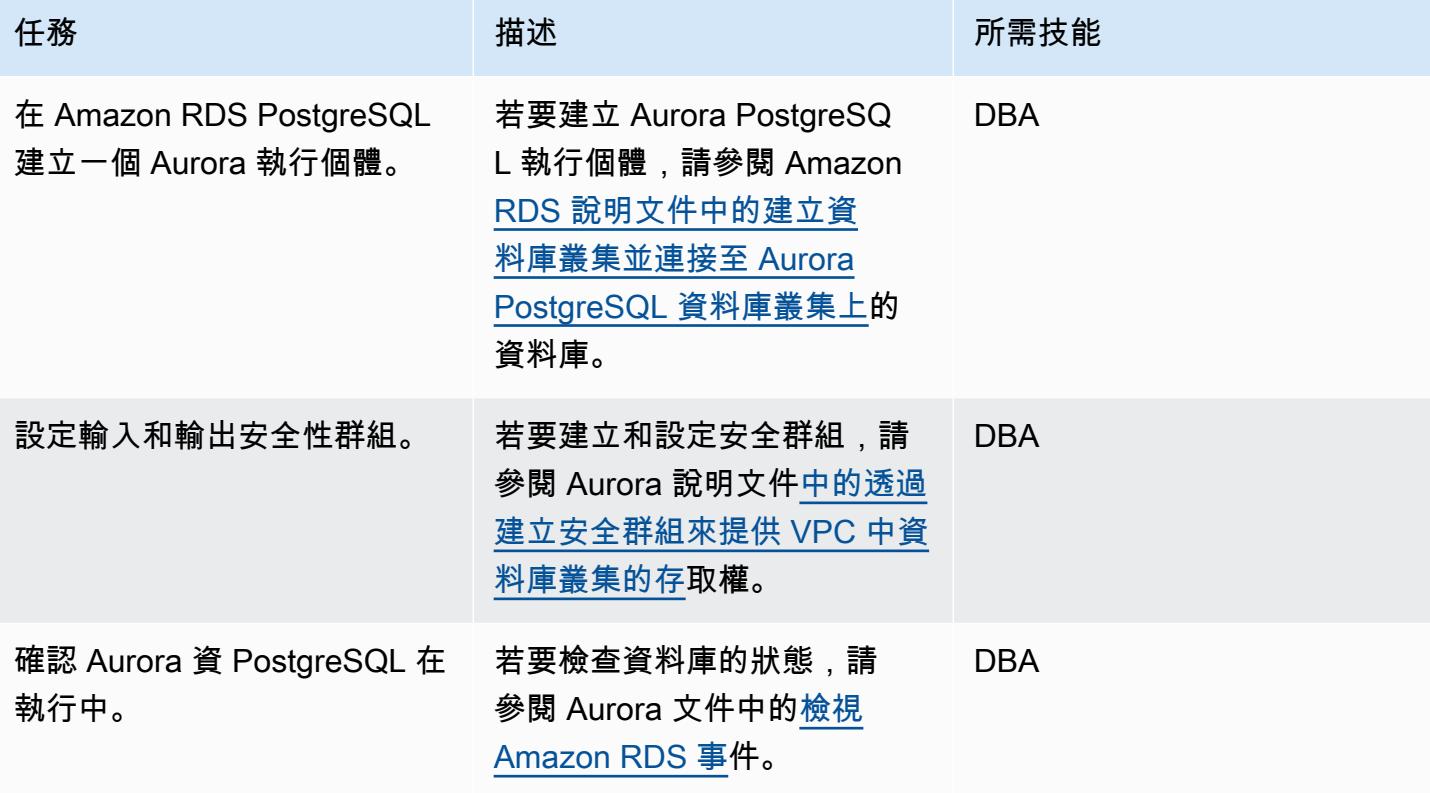

設定 AWS SCT

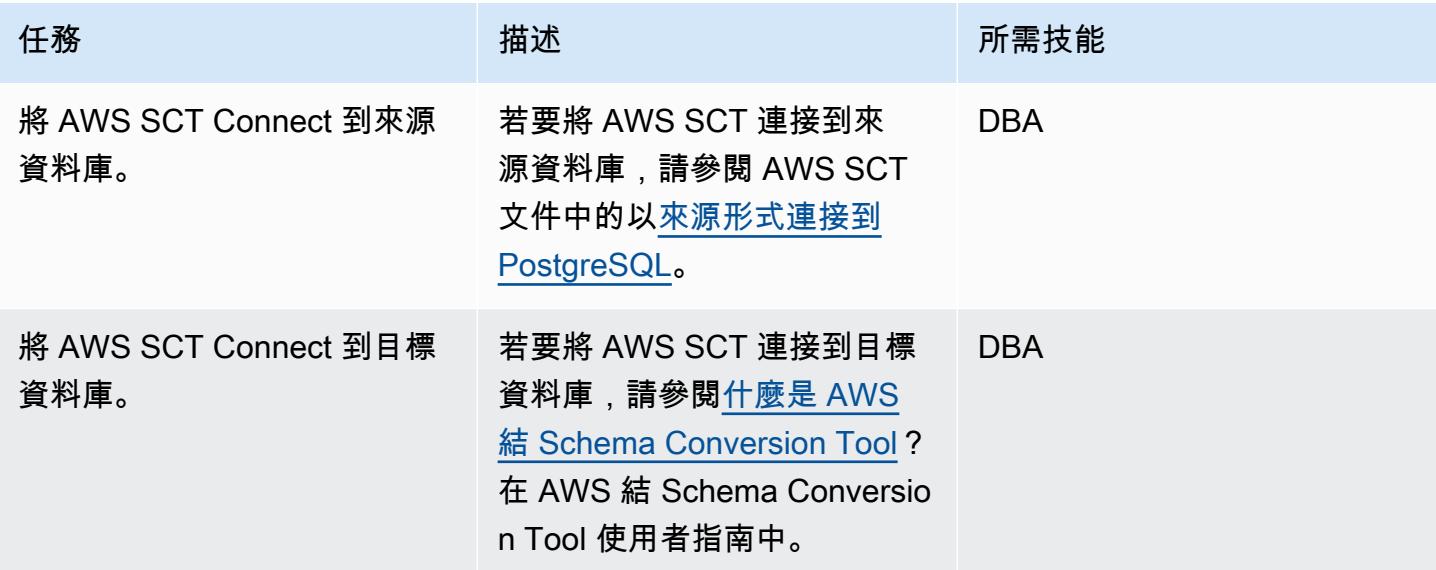
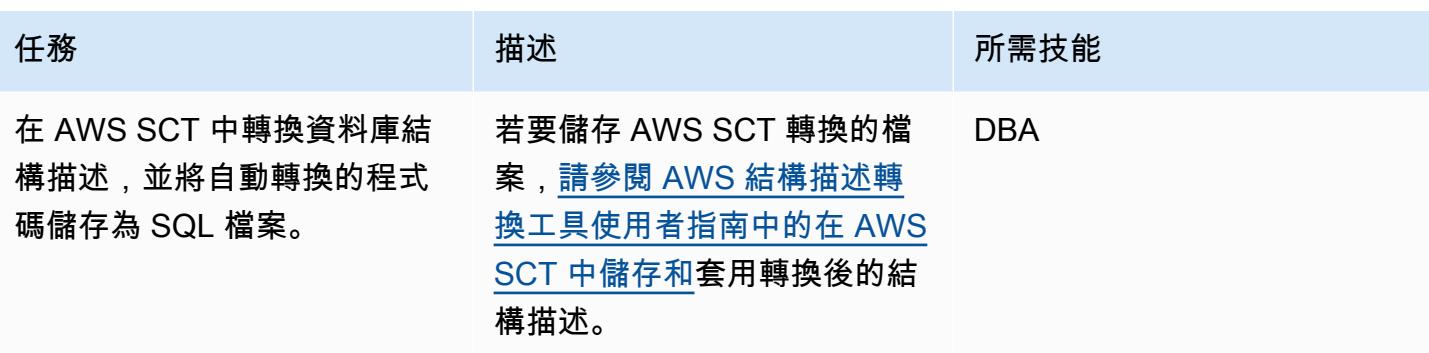

#### 遷移代碼

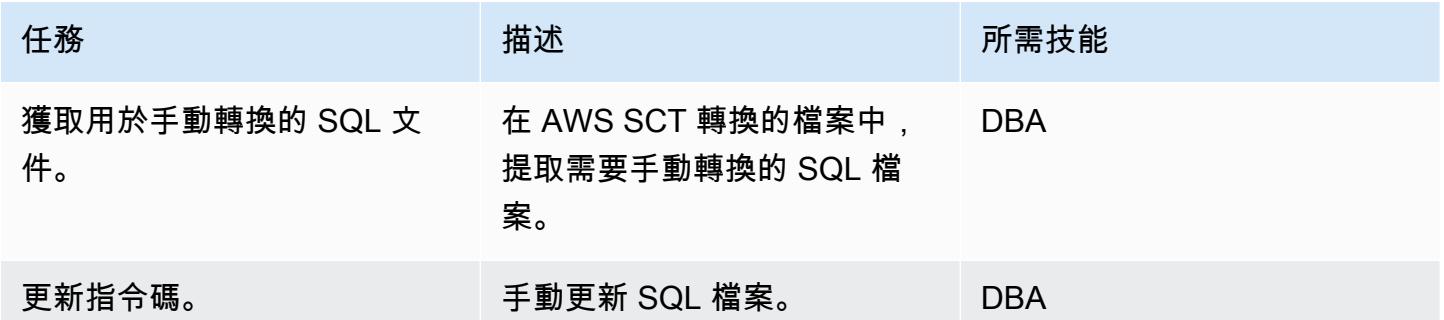

## 相關資源

- [Amazon RDS](https://aws.amazon.com/rds/)
- [Amazon Aurora 功能](https://aws.amazon.com/rds/aurora/postgresql-features/)

## 其他資訊

下列範例程式碼顯示如何設定 Oracle 來源資料庫:

```
CREATE or replace PROCEDURE calc_stats_new1 ( 
   a NUMBER, 
   b NUMBER, 
   result out NUMBER)
IS
BEGIN
result:=a+b;
END;
/
```

```
set serveroutput on ; 
DECLARE 
  a NUMBER := 4;
   b NUMBER := 7; 
   plsql_block VARCHAR2(100); 
   output number;
BEGIN 
   plsql_block := 'BEGIN calc_stats_new1(:a, :b,:output); END;'; 
   EXECUTE IMMEDIATE plsql_block USING a, b,out output; 
   DBMS_OUTPUT.PUT_LINE('output:'||output);
```
END;

下列範例程式碼示範如何設定目標 Aurora PostgreSQL 資料庫:

```
 w integer, 
  x integer)
RETURNS integer
AS
$BODY$
DECLARE
begin
return w + x ;
end;
$BODY$
LANGUAGE plpgsql; 
CREATE OR REPLACE FUNCTION test_pg.init()
RETURNS void
AS
$BODY$
BEGIN
if aws_oracle_ext.is_package_initialized 
       ('test_pg' ) then 
       return; 
     end if; 
     perform aws_oracle_ext.set_package_initialized 
       ('test_pg' ); 
PERFORM aws_oracle_ext.set_package_variable('test_pg', 'v_output', NULL::INTEGER);
PERFORM aws_oracle_ext.set_package_variable('test_pg', 'v_status', NULL::text);
```

```
END;
$BODY$
LANGUAGE plpgsql; 
DO $$ 
declare
v_sql text;
v_output_loc int; 
a integer :=1;
b integer :=2;
BEGIN 
perform test_pg.init();
--raise notice 'v_sql %',v_sql;
execute 'do $a$ declare v_output_l int; begin select * from test_pg.calc_stats_new1('||
a||','||b||') into v_output_l;
PERFORM aws_oracle_ext.set_package_variable(''test_pg'', ''v_output'', v_output_l) ;
  end; $a$' ; 
v_output_loc := aws_oracle_ext.get_package_variable('test_pg', 'v_output');
raise notice 'v_output_loc %',v_output_loc; 
END ; 
$$
```
## 在 Aurora 兼容後處理過載的甲骨文功能

#### 創建者蘇曼娜亞南德拉 (AWS)

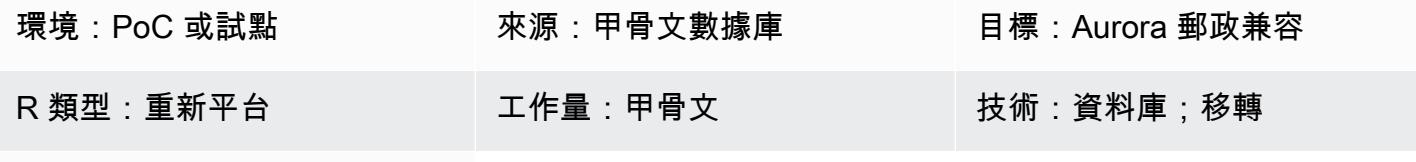

AWS 服務:Amazon Aurora

## Summary

您從現場部署 Oracle 資料庫遷移到 Amazon Aurora PostgreSQL 相容版本的程式碼可能包含過載功 能。這些函數具有相同的定義 — 也就是說,相同的函數名稱和 input (IN) 參數的數目和資料類型,但 資料類型或 output () 參數的數目可能會有所不同。OUT

這些參數不匹配可能會導致 PostgreSQL 中的問題,因為很難確定要運行哪個函數。此模式說明當您將 資料庫程式碼遷移至 Aurora PostgreSQL 相容時,如何處理多載函式。

先決條件和限制

先決條件

- 作為來源資料庫的 Oracle 資料庫執行處理
- 將 Aurora PostgreSQL 相容的資料庫執行個體做為您的目標資料庫 (請參閱 Aurora 文件中[的指示](https://docs.aws.amazon.com/AmazonRDS/latest/AuroraUserGuide/CHAP_GettingStartedAurora.CreatingConnecting.AuroraPostgreSQL.html))

#### 產品版本

- Oracle 資料庫 9i 或更新版本
- 甲骨文 SQL 開發者版本 18.4.0.376
- pgAdmin 4 客戶端
- 與 Aurora PostgreSQL 相容的[版本 11 或更新版本 \(請參閱 Aurora 文件中的識別 Amazon Aurora](https://docs.aws.amazon.com/AmazonRDS/latest/AuroraUserGuide/AuroraPostgreSQL.Updates.Versions.html)  [PostgreSQL](https://docs.aws.amazon.com/AmazonRDS/latest/AuroraUserGuide/AuroraPostgreSQL.Updates.Versions.html) 版本)

## 工具

AWS 服務

• [Amazon Aurora PostgreSQL 相容版本](https://docs.aws.amazon.com/AmazonRDS/latest/AuroraUserGuide/Aurora.AuroraPostgreSQL.html)是全受管、符合 ACID 標準的關聯式資料庫引擎,可協助您設 定、操作和擴展 PostgreSQL 部署。

其他工具

- [Oracle SQL 開發人員是](https://www.oracle.com/database/sqldeveloper/)一個免費的整合式開發環境,可在傳統和雲端部署中使用 Oracle 資料庫中的 SQL。
- [pgAdmin](https://www.pgadmin.org/) 是一個開放原始碼的管理工具。它提供了一個圖形界面,可幫助您創建,維護和使用數據 庫對象。

史诗

創建一個簡單的函數

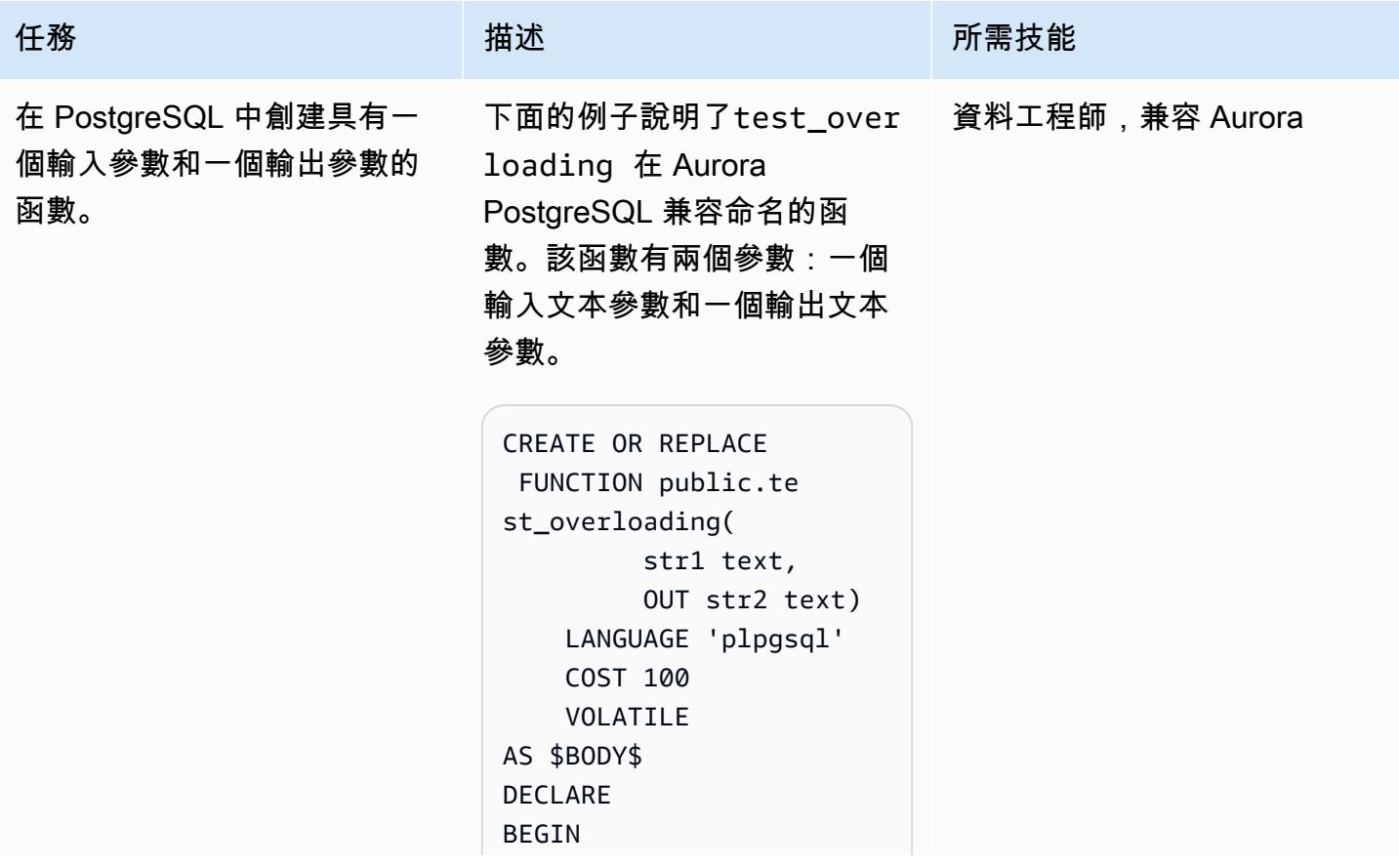

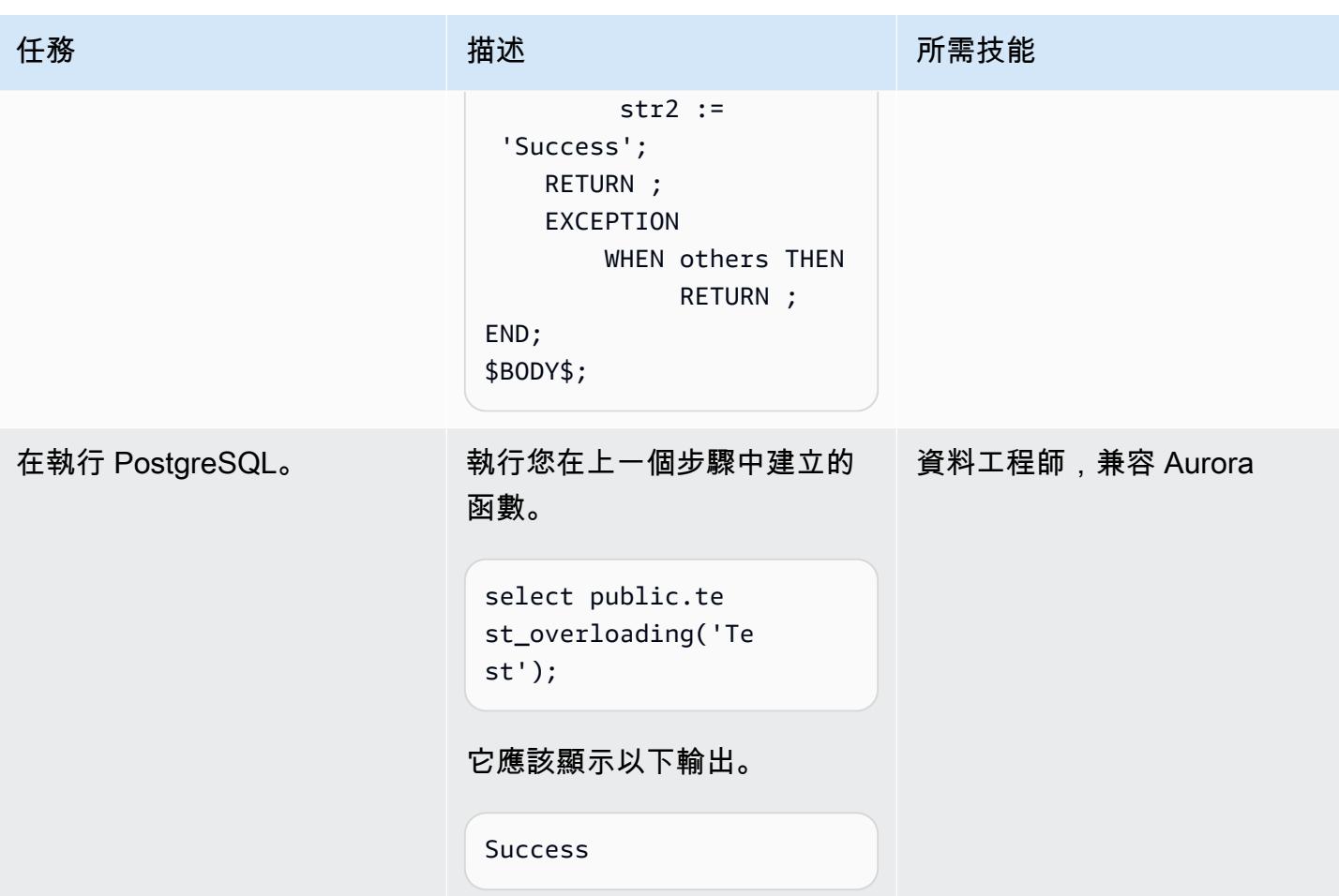

### 重載功能

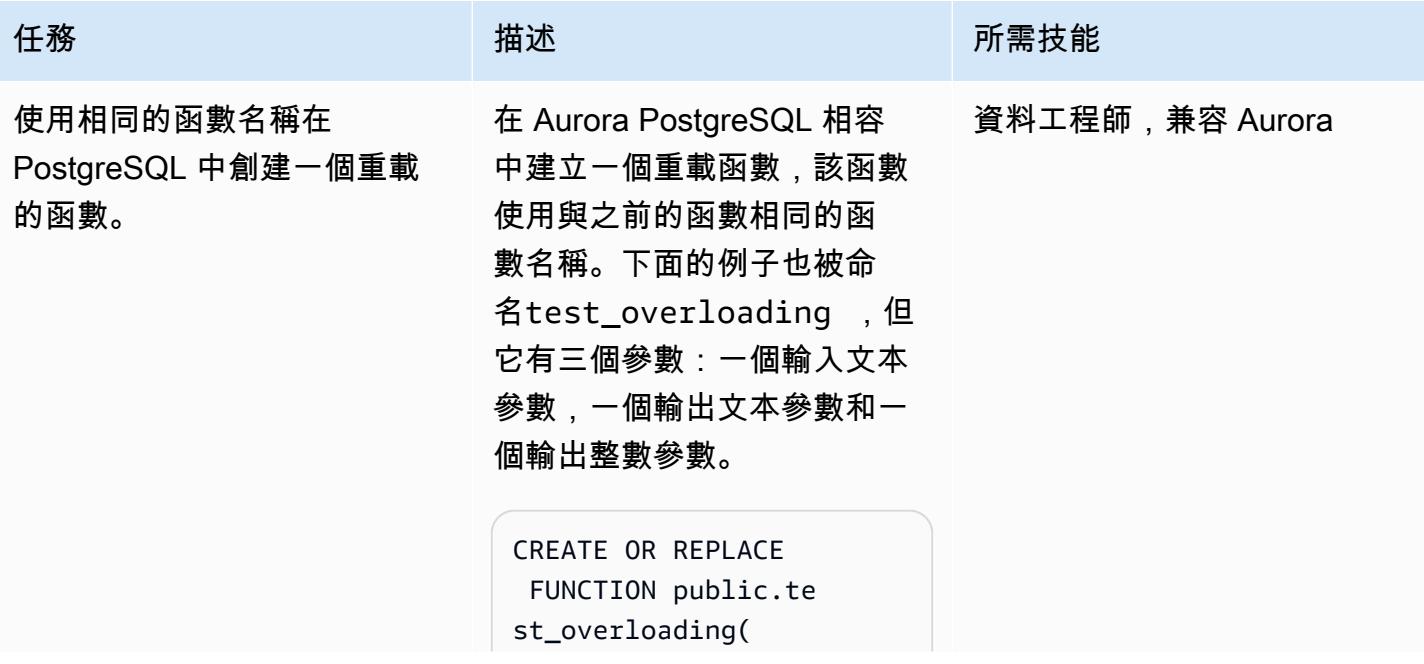

```
任務 またし おおとこ おおとこ 描述 はっぽん おおおお 所需技能
                                                           str1 text, 
                                                           OUT str2 text, 
                                                           OUT num1 
                                         integer) 
                                                LANGUAGE 'plpgsql' 
                                                COST 100 
                                               VOLATILE 
                                       AS $BODY$
                                       DECLARE
                                       str3 text; 
                                       BEGIN 
                                                           str2 := 
                                         'Success'; 
                                                           num1 := 100; 
                                                RETURN ; 
                                                EXCEPTION 
                                                         WHEN others THEN 
                                                                    RETURN ;
                                       END;
                                       $BODY$;
```
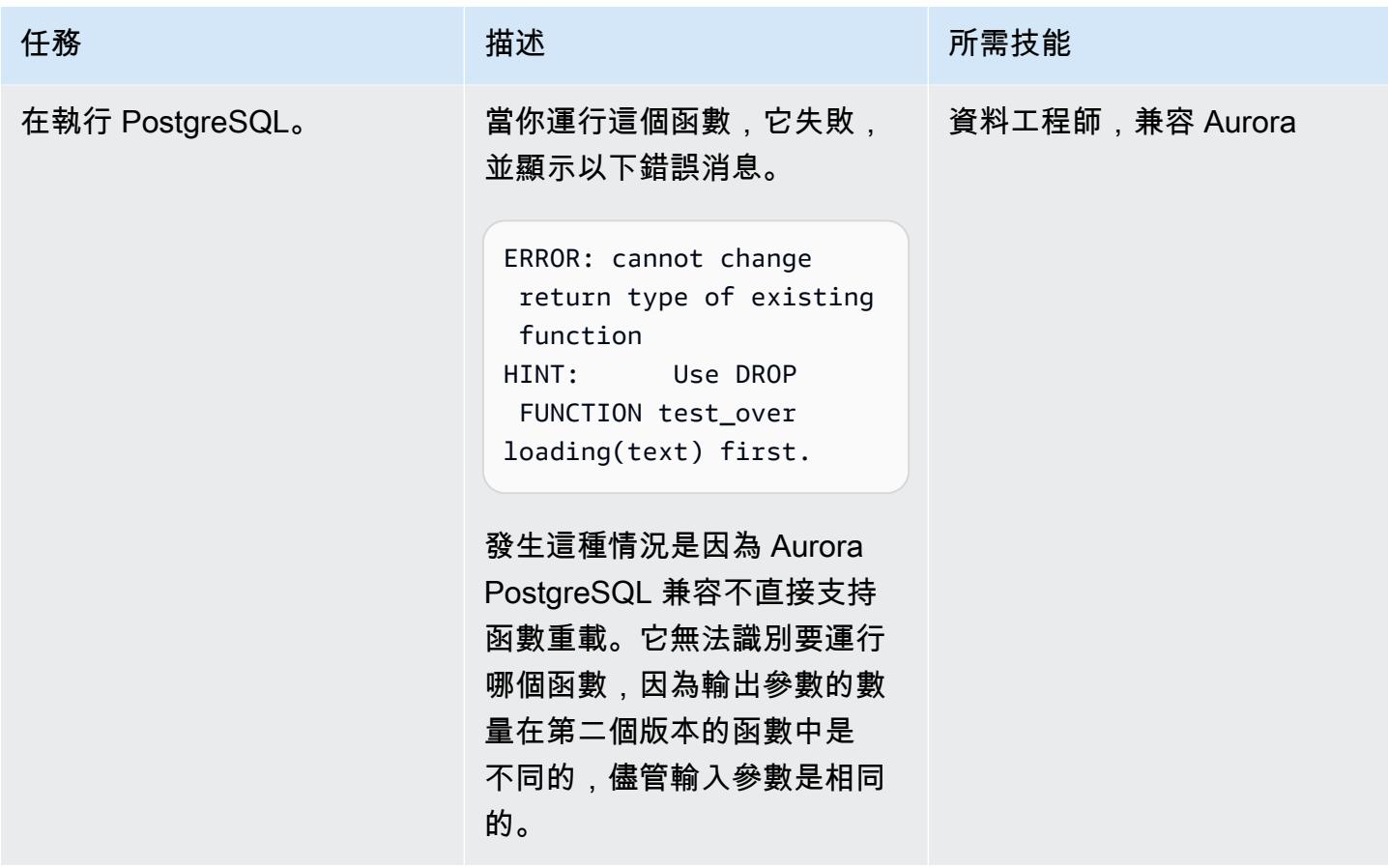

## 套用因應措施

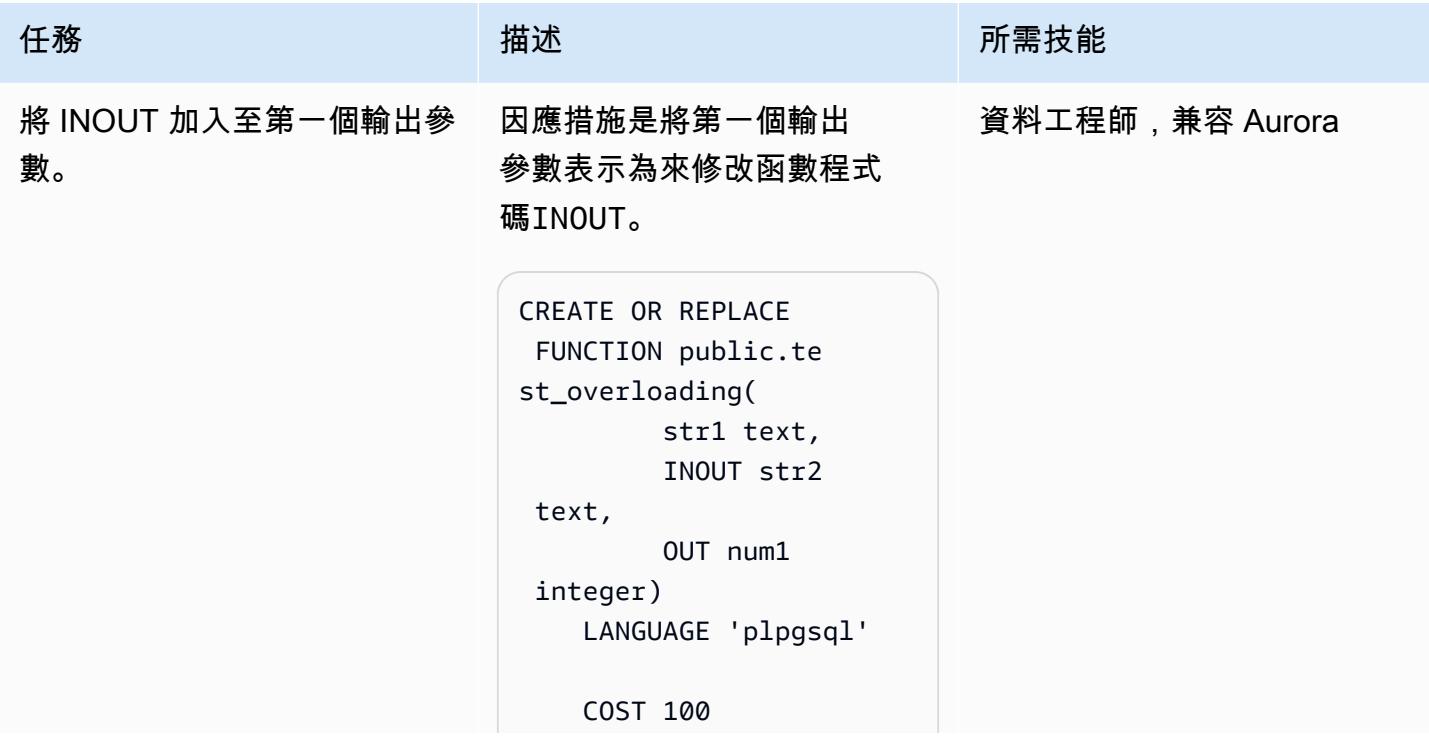

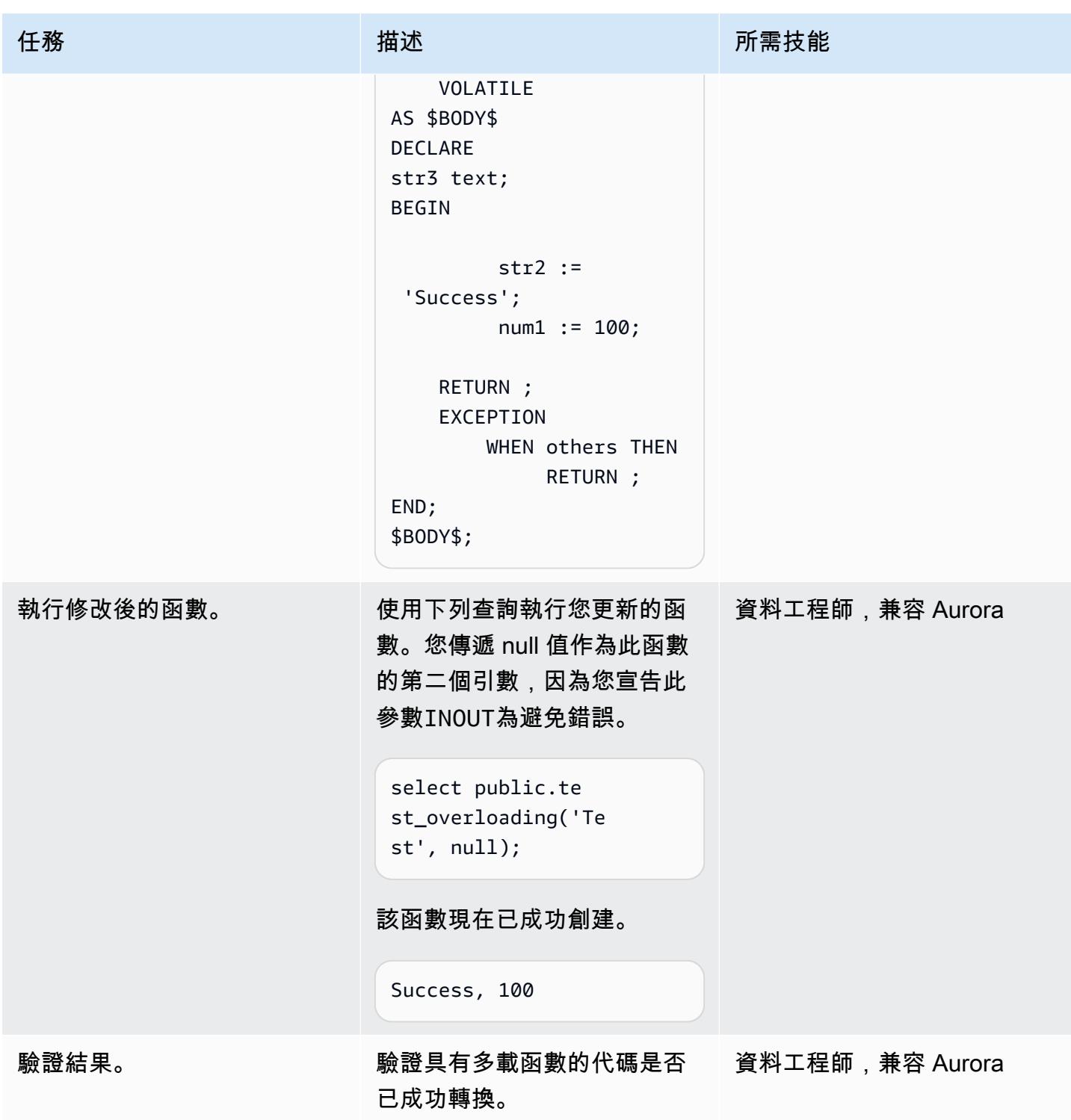

## 相關資源

- [使用 Amazon Aurora PostgreSQL](https://docs.aws.amazon.com/AmazonRDS/latest/AuroraUserGuide/Aurora.AuroraPostgreSQL.html) (Aurora 文件)
- 甲骨文<u>中的函數重載 (Oracle</u> 文檔管理系統)

• [函數 PostgreSQL \(PostgreSQL](https://www.postgresql.org/docs/current/xfunc-overload.html))

## 協助強制執行 DynamoDB 標記

#### 創建者:曼西蘇拉特瓦拉(AWS)

環境:生產 技術:資料庫;雲端原生;安 全性、身分識別、合規性 工作負載:所有其他工作

AWS 服務:Amazon CloudWatch;Amazon DynamoDB; AWS Lambda; Amazon SNS

## **Summary**

當亞馬遜網路服務 (AWS) 雲端上的 DynamoDB 資源遺失或移除預先定義的 Amazon DynamoDB 標籤 時,此模式會設定自動通知。

DynamoDB 是全受管的 NoSQL 資料庫服務,可提供快速且可預測的效能以及可擴充性。DynamoDB 可讓您減輕操作和擴展分散式資料庫的管理負擔。使用 DynamoDB 時,您不必擔心硬體佈建、設定和 組態、複寫、軟體修補或叢集擴展問題。

該模式使用 AWS CloudFormation 範本,該範本會建立 Amazon CloudWatch 活動事件和 AWS Lambda 函數。此事件會使用 AWS 監視任何新的或現有的 DynamoDB 標記資訊。 CloudTrail如果 遺失或移除預先定義的標籤,會 CloudWatch 觸發 Lambda 函數,該函數會傳送 Amazon Simple Notification Service (Amazon SNS) 通知,通知您違規事件。

## 先決條件和限制

先決條件

- 有效的 AWS 帳戶
- 適用於 Lambda .zip 檔案的 Amazon Simple Storage Service (Amazon S3) 儲存貯體,其中包含用 於執行 Lambda 函數的 Python 指令碼

限制

• 只有在TagResource或UntagResource CloudTrail 事件發生時,解決方案才有效。它不會為任何 其他事件建立通知。

## 架構

目標技術堆疊

- Amazon DynamoDB
- AWS CloudTrail
- Amazon CloudWatch
- AWS Lambda
- Amazon S3
- Amazon SNS

#### 目標架構

### 自動化和規模

您可以針對不同的 AWS 區域和帳戶多次使用 AWS CloudFormation 範本。您只需在每個區域或帳戶 中執行一次範本。

## 工具

### 工具

- [Amazon DynamoDB DynamoDB](https://docs.aws.amazon.com/amazondynamodb/latest/developerguide/Introduction.html) 是全受管的 NoSQL 資料庫服務,可提供快速且可預測的效能以 及可擴展性。
- [AWS CloudTrail](https://docs.aws.amazon.com/awscloudtrail/latest/userguide/cloudtrail-user-guide.html) CloudTrail 是一項 AWS 服務,可協助您對 AWS 帳戶進行管理、合規以及操作 和風險稽核。使用者、角色或 AWS 服務執行的動作會記錄為中的事件 CloudTrail。
- [Amazon CloudWatch 活動](https://docs.aws.amazon.com/AmazonCloudWatch/latest/events/WhatIsCloudWatchEvents.html)  Amazon CloudWatch 活動提供近乎即時的系統事件串流,描述 AWS 資源的變更。
- [AWS Lambda](https://docs.aws.amazon.com/lambda/latest/dg/welcome.html)  Lambda 是一種運算服務,可支援執行程式碼,而不需要佈建或管理伺服 器。Lambda 只有在需要時才會執行程式碼,可自動從每天數項請求擴展成每秒數千項請求。
- [Amazon S3](https://docs.aws.amazon.com/AmazonS3/latest/dev/Welcome.html)  Amazon Simple Storage Service (Amazon S3) 是可高度擴展的物件儲存服務,可用 於各種儲存解決方案,包括網站、行動應用程式、備份和資料湖。
- [Amazon SNS](https://docs.aws.amazon.com/sns/latest/dg/welcome.html)  Amazon Simple Notification Service (Amazon SNS) 是一種網路服務,可讓應用程 式、最終使用者和裝置立即從雲端傳送和接收通知。

### Code

• 專案的 .zip 檔案可作為附件使用。

## 史诗

### 定義 S3 儲存貯體

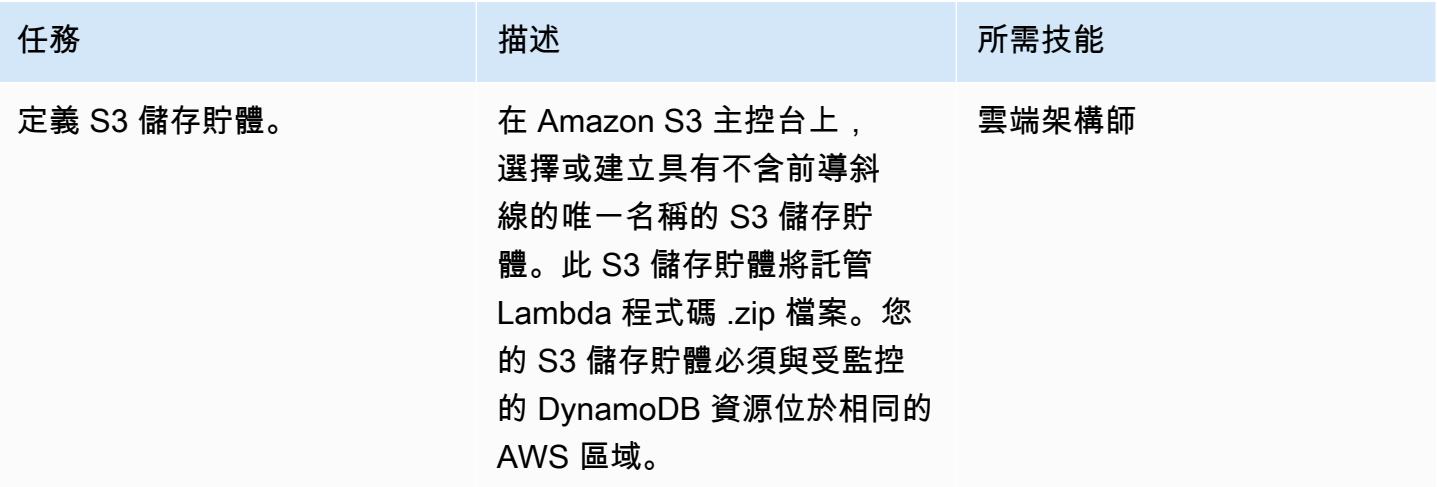

### 將 Lambda 程式碼上傳至 S3 儲存貯體

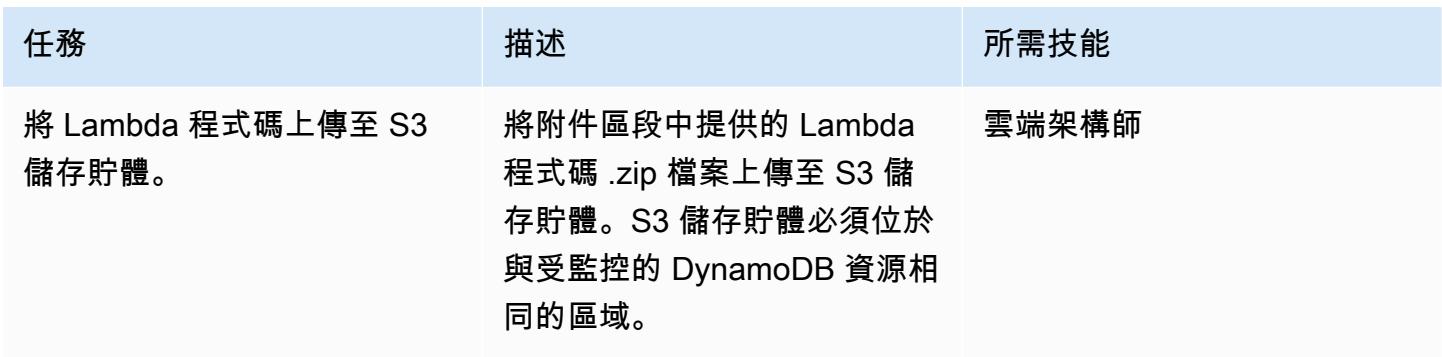

### 部署 AWS CloudFormation 範本

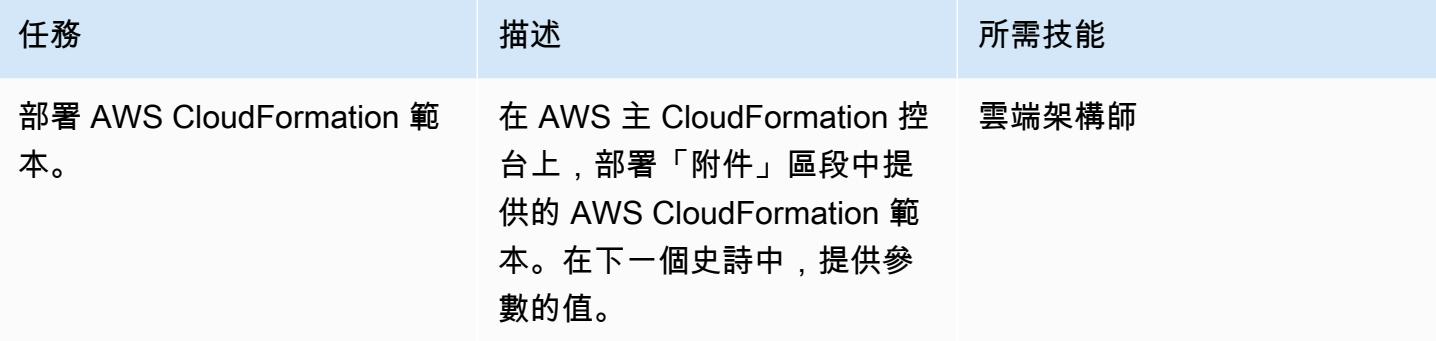

## 完成 AWS CloudFormation 範本中的參數

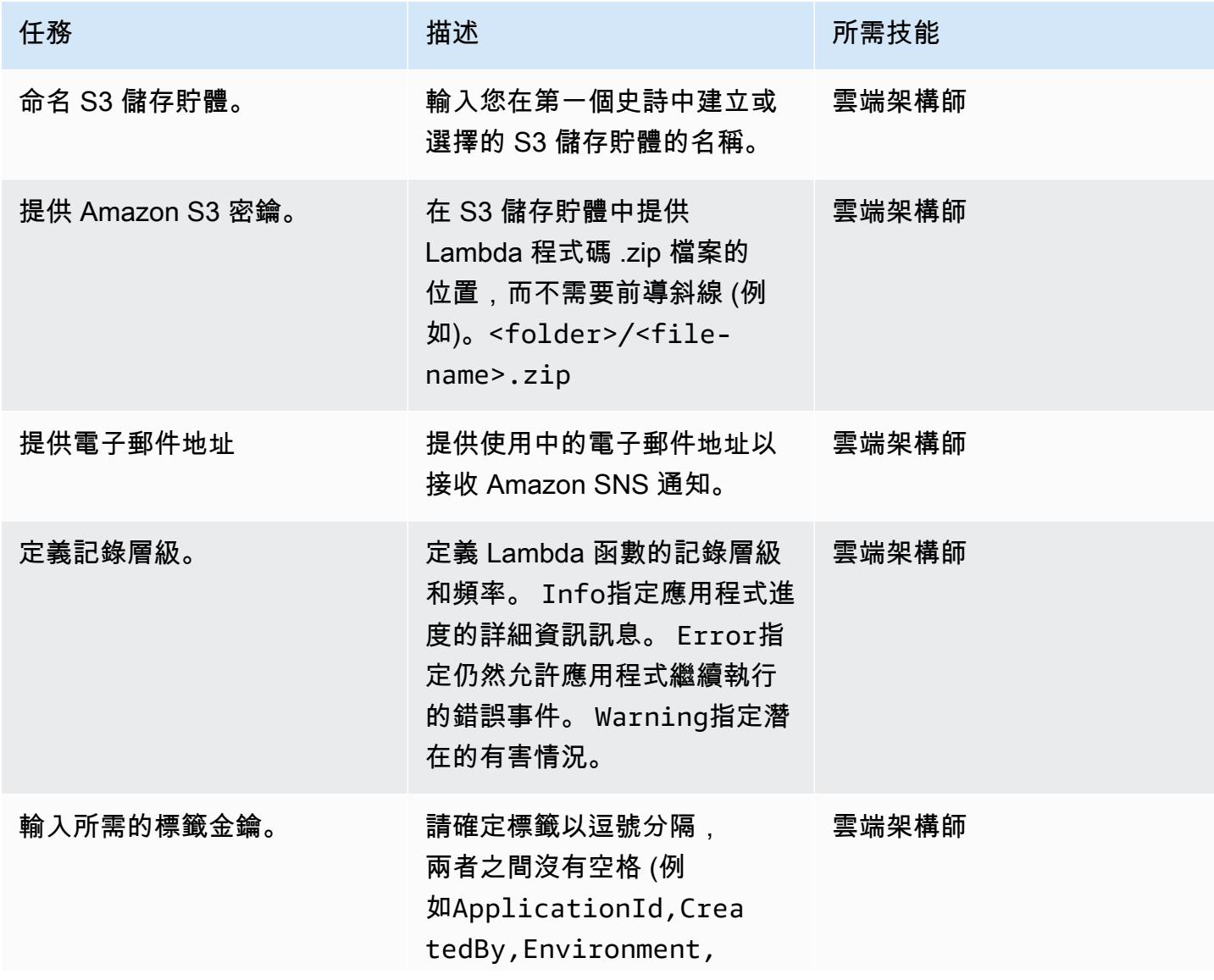

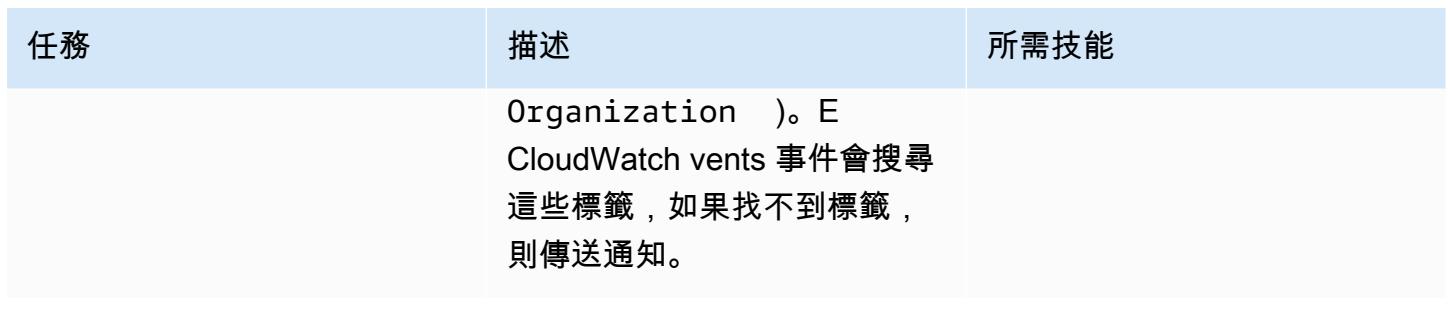

#### 確認訂閱。

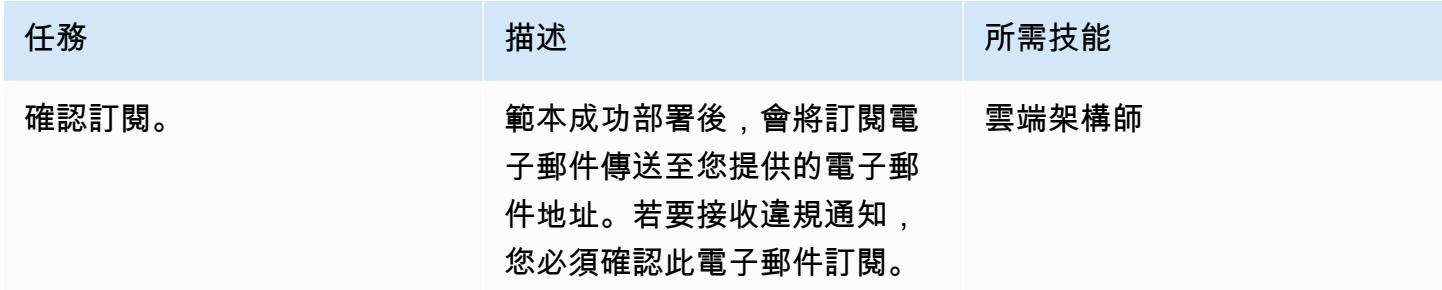

## 相關資源

- [建立 S3 儲存貯體](https://docs.aws.amazon.com/AmazonS3/latest/user-guide/create-bucket.html)
- [將檔案上傳到 S3 儲存貯體](https://docs.aws.amazon.com/AmazonS3/latest/user-guide/upload-objects.html)
- [在 DynamoDB 資源中標記](https://docs.aws.amazon.com/amazondynamodb/latest/developerguide/Tagging.Operations.html)
- [使用 AWS 建立在 AWS API 呼叫上觸發的 CloudWatch 事件規則 CloudTrail](https://docs.aws.amazon.com/AmazonCloudWatch/latest/events/Create-CloudWatch-Events-CloudTrail-Rule.html)

## 附件

[若要存取與此文件相關聯的其他內容,請解壓縮下列檔案:attachment.zip](samples/p-attach/638d2b87-e031-4a53-8677-2d62e563746b/attachments/attachment.zip)

## 使用 AWS DMS 和 Amazon Aurora 實作跨區域災難復原

創建者馬克·哈德森 (AWS)

環境:生產 技術:資料庫 AWS 服務:AWS DMS; Amazon RDS; Amazon Aurora

## **Summary**

自然或人為造成的災害可能隨時發生,並可能影響指定 Amazon Web Services (AWS) 區域中執行的 服務和工作負載的可用性。為了減輕風險,您必須開發災難復原 (DR) 計劃,其中包含 AWS 服務的內 建跨區域功能。對於本質上不提供跨區域功能的 AWS 服務,DR 計劃還必須提供解決方案來處理跨 AWS 區域的容錯移轉。

此模式會引導您完成災難復原設定,其中涉及單一區域中的兩個 Amazon Aurora MySQL 相容版本資 料庫叢集。為了符合 DR 要求,資料庫叢集設定為使用 Amazon Aurora 全球資料庫功能,並具有跨多 個 AWS 區域的單一資料庫。AWS Database Migration Service (AWS DMS) 任務會在本地區域的叢集 之間複寫資料。不過,AWS DMS 目前不支援區域之間的任務容錯移轉。此模式包括解決該限制以及 在兩個區域獨立設定 AWS DMS 所需的步驟。

### 先決條件和限制

先決條件

- 支援 [Amazon Aurora 全球資料庫的](https://docs.aws.amazon.com/AmazonRDS/latest/AuroraUserGuide/Concepts.AuroraFeaturesRegionsDBEngines.grids.html#Concepts.Aurora_Fea_Regions_DB-eng.Feature.GlobalDatabase)選定主要和次要 AWS 區域。
- 在主要區域的單一帳戶中,有兩個獨立的 Amazon Aurora 與 MySQL 相容版本資料庫叢集。
- 資料庫執行處理類別 db.r5 或更高版本 (建議使用)。
- 主要區域中的 AWS DMS 任務,在現有資料庫叢集之間執行持續複寫。
- DR 區域資源可符合建立資料庫執行個體的需求。如需詳細資訊,請參閱[在 VPC 中使用資料庫執行](https://docs.aws.amazon.com/AmazonRDS/latest/UserGuide/USER_VPC.WorkingWithRDSInstanceinaVPC.html) [個](https://docs.aws.amazon.com/AmazonRDS/latest/UserGuide/USER_VPC.WorkingWithRDSInstanceinaVPC.html)體。

#### 限制

• 如需 Amazon Aurora 全球資料庫限制的完整清單,請參閱 [Amazon Aurora 全球資料庫的限制。](https://docs.aws.amazon.com/AmazonRDS/latest/AuroraUserGuide/aurora-global-database.html#aurora-global-database.limitations)

#### 產品版本

• Amazon Aurora 與 MySQL 相容的版本 5.7 或 8.0。如需詳細資訊,請參閱 [Amazon Aurora 版本。](https://docs.aws.amazon.com/AmazonRDS/latest/AuroraUserGuide/Aurora.VersionPolicy.html)

### 架構

#### 目標技術堆疊

- Amazon Aurora MySQL 兼容版全球數據庫集群
- AWS DMS

#### 目標架構

下圖顯示兩個 AWS 區域的全域資料庫,其中一個包含主要主資料庫和記者資料庫以及 AWS DMS 複 寫,另一個具有次要主資料庫和記者資料庫。

#### 自動化和規模

您可以使用 AWS CloudFormation 在次要區域建立先決條件基礎設施,例如虛擬私有雲端 (VPC)、子 網路和參數群組。您也可以使用 AWS CloudFormation 在 DR 區域中建立次要叢集,並將其新增至全 域資料庫。如果您使用樣板在主要區域中建立資料庫叢集,則可以使用其他 CloudFormation 範本更新 或擴充它們,以建立全域資料庫資源。如需詳細資訊,請參閱[使用兩個資料庫執行個體建立 Amazon](https://docs.aws.amazon.com/AWSCloudFormation/latest/UserGuide/aws-resource-rds-dbcluster.html#aws-resource-rds-dbcluster--examples) [Aurora 資料庫叢](https://docs.aws.amazon.com/AWSCloudFormation/latest/UserGuide/aws-resource-rds-dbcluster.html#aws-resource-rds-dbcluster--examples)集[和為 Aurora MySQL 建立全域資料庫叢集](https://docs.aws.amazon.com/AWSCloudFormation/latest/UserGuide/aws-resource-rds-globalcluster.html#aws-resource-rds-globalcluster--examples)。

最後,您可以在發生容錯移轉和容錯回復事件 CloudFormation 之後,在主要和次要區域中建立 AWS DMS 任務。如需詳細資訊,請參閱[AWS::DMS::ReplicationTask。](https://docs.amazonaws.cn/en_us/AWSCloudFormation/latest/UserGuide/aws-resource-dms-replicationtask.html)

#### 工具

- [Amazon Aurora](https://docs.aws.amazon.com/AmazonRDS/latest/AuroraUserGuide/CHAP_AuroraOverview.html)-Amazon Aurora 是一個全受管的關聯式資料庫引擎,與 MySQL 和 PostgreSQL 相 容。此模式使用 Amazon Aurora MySQL 兼容版。
- [Amazon Aurora 全球資料庫-](https://docs.aws.amazon.com/AmazonRDS/latest/AuroraUserGuide/aurora-global-database.html)Amazon Aurora 全球資料庫專為全球分散式應用程式所設計 一個 Amazon Aurora 全球資料庫可以跨越多個 AWS 區域。它會複寫您的資料,而不會影響資料庫效 能。它還可以在每個區域實現低延遲的快速本地讀取,並提供從全區域中斷的災難恢復。
- [AWS DMS](https://docs.aws.amazon.com/dms/latest/userguide/Welcome.html)-AWS Database Migration Service (AWS DMS) 提供一次性移轉或持續複寫。進行中的複 寫工作可讓來源和目標資料庫保持同步。設定完成後,進行中的複寫工作會以最小的延遲持續將來源 變更套用至目標。所有 AWS DMS 功能 (例如資料驗證和轉換) 都可用於任何複寫任務。

## 史诗

準備主要區域中的現有資料庫叢集

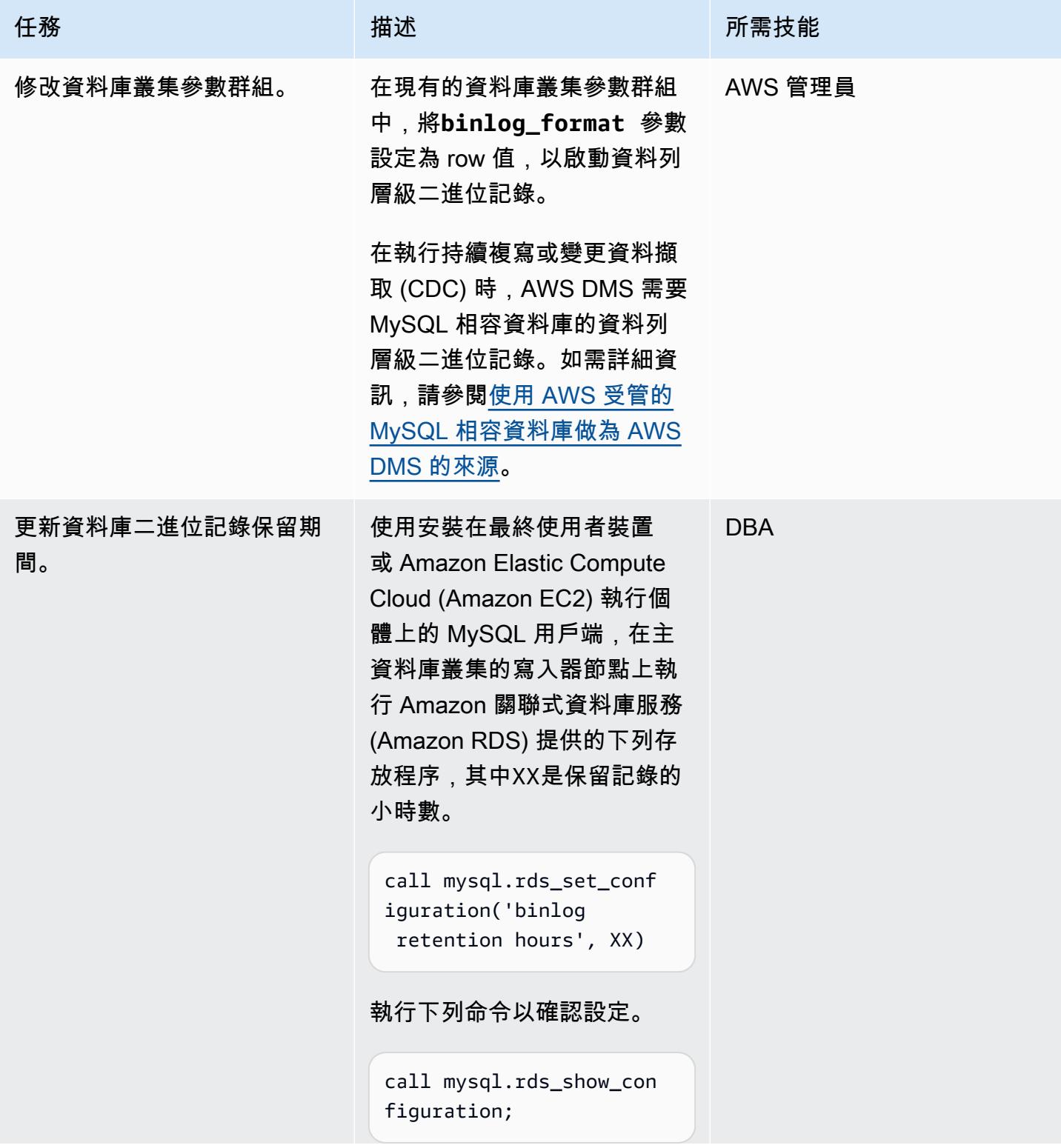

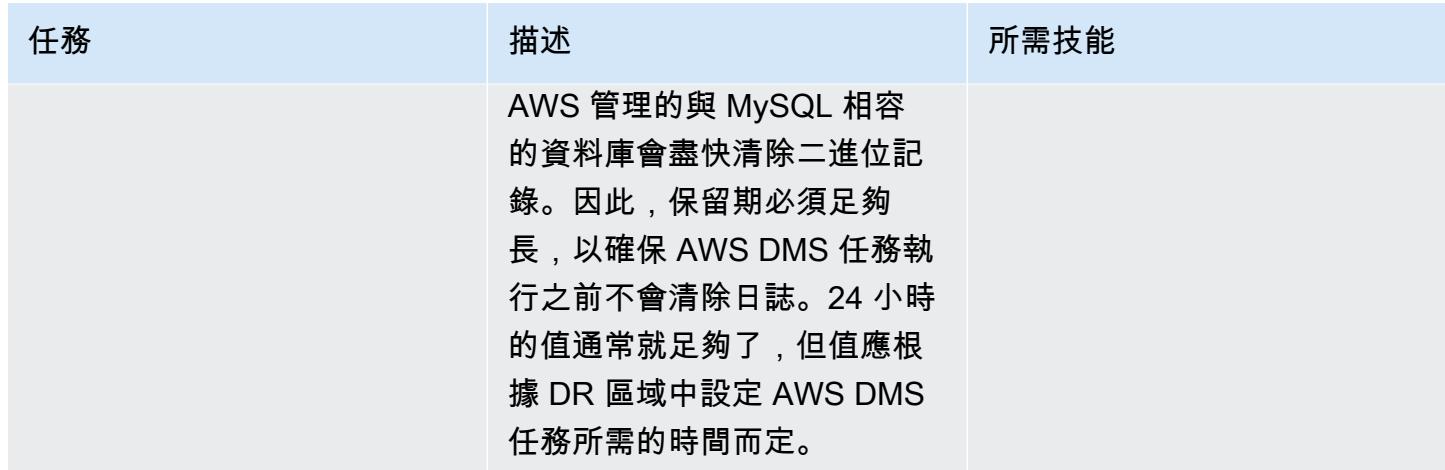

## 更新主要區域中的現有 AWS DMS 任務

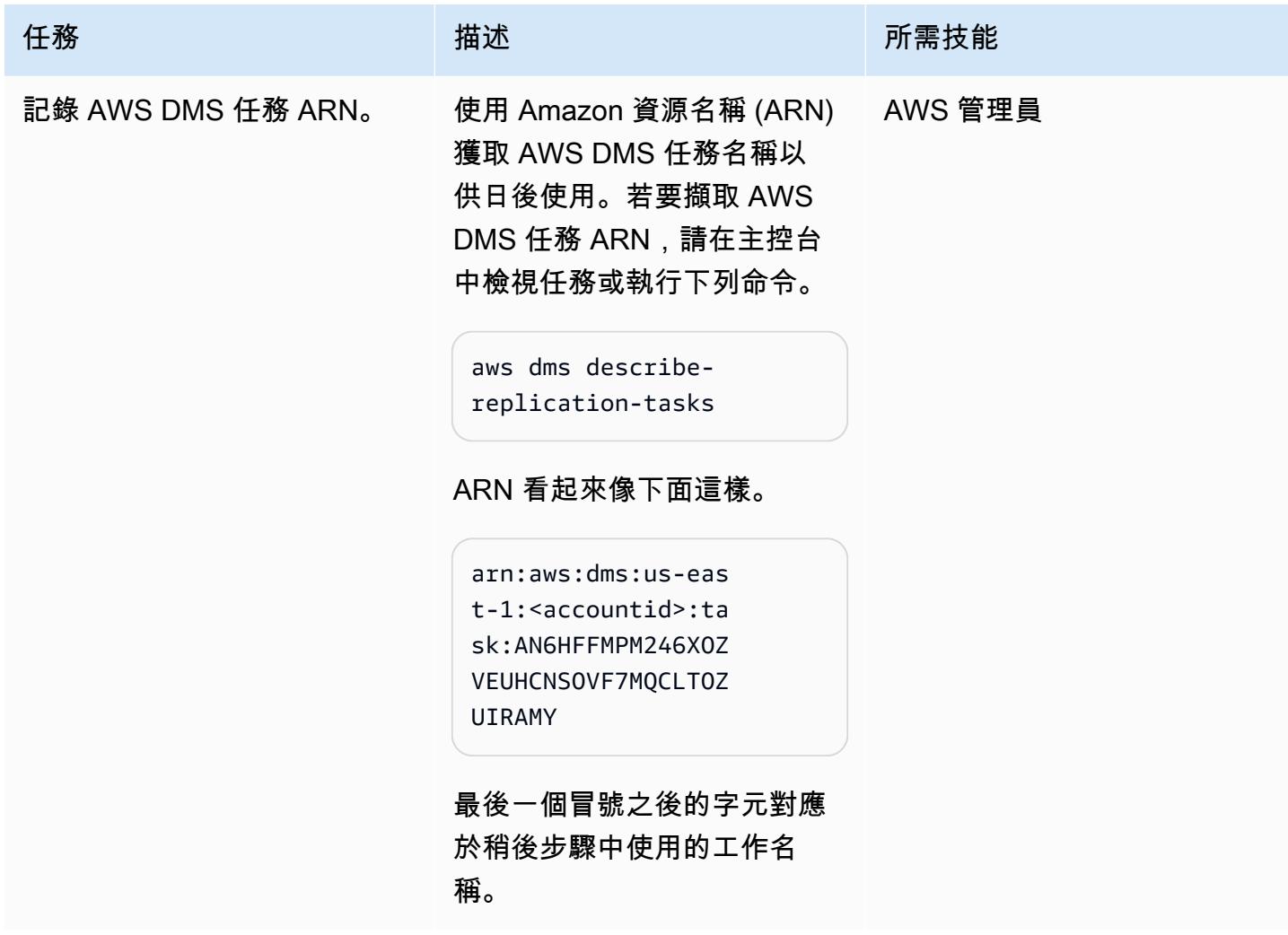

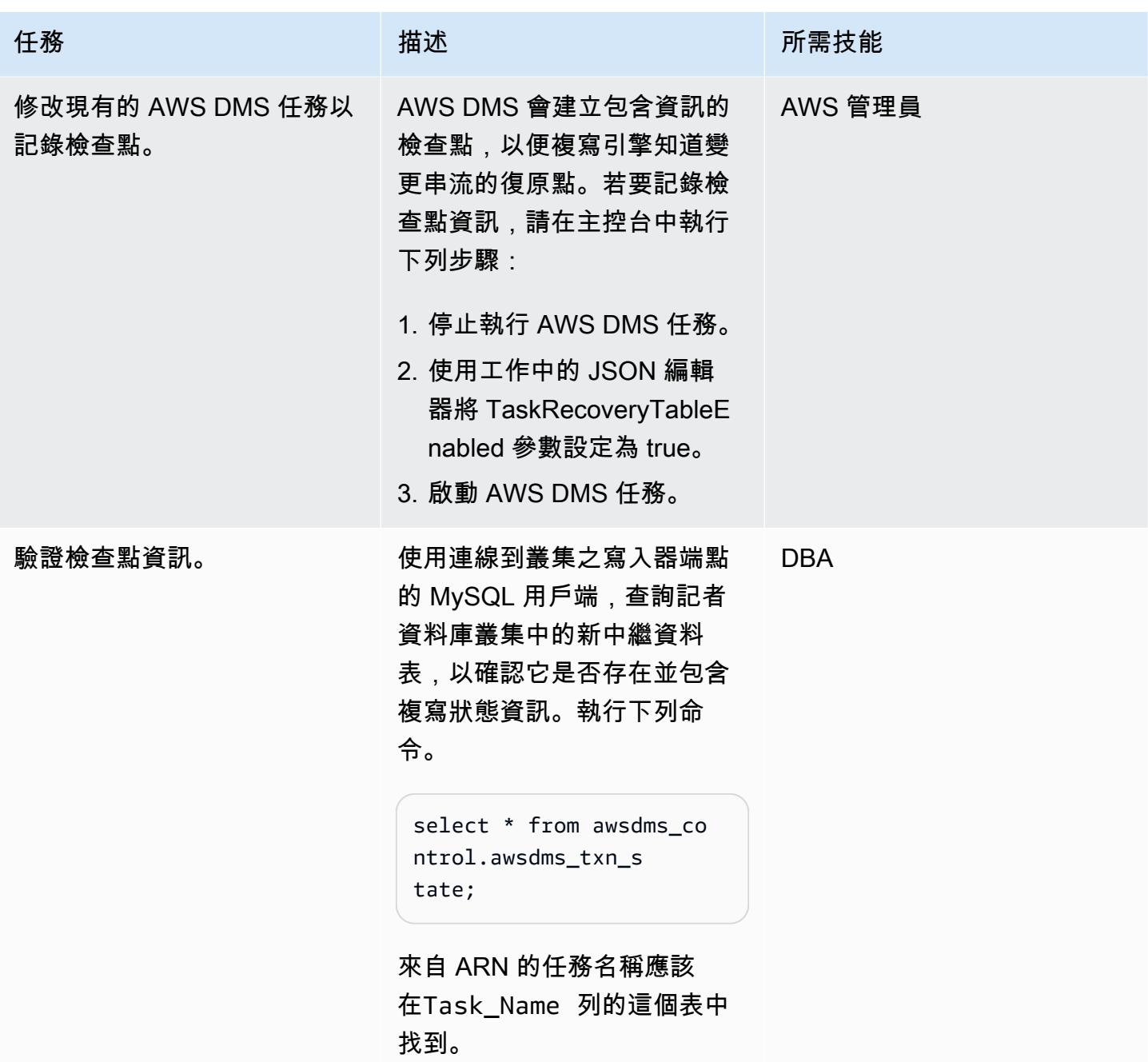

## 將兩個 Amazon Aurora 叢集擴展到 DR 區域

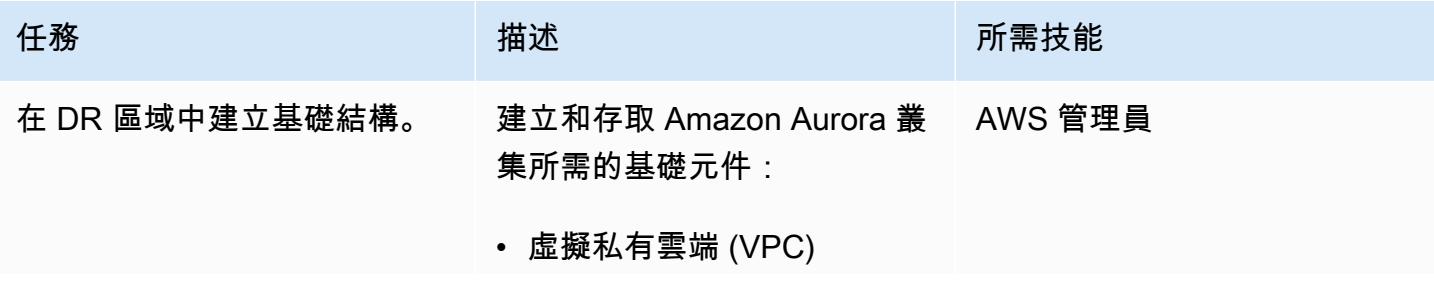

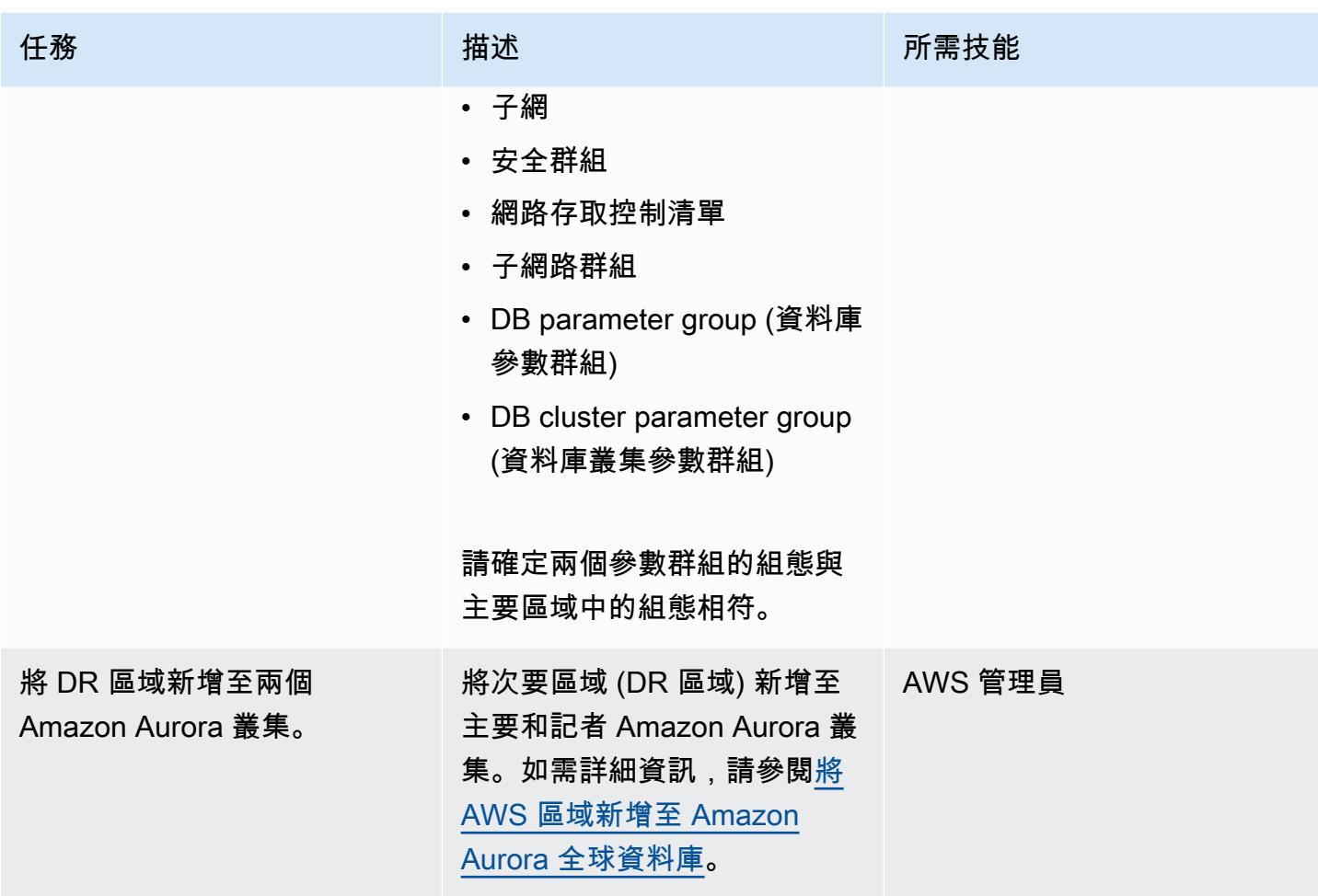

### 執行錯移轉

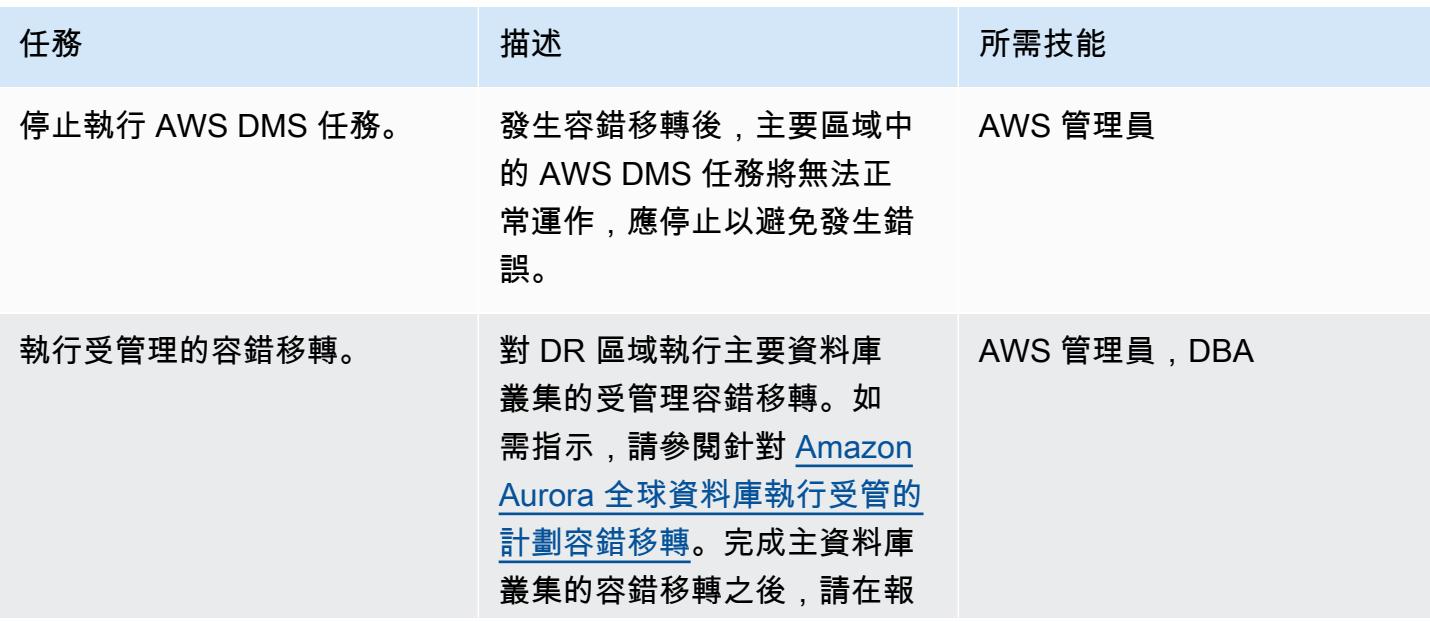

AWS 方案指引 いっきょう しょうしょう しょうしょう しょうしょう しょうしょう しょうしゅう しょうしゅう しょうしゅう 模式 しょうしょく そうしょく

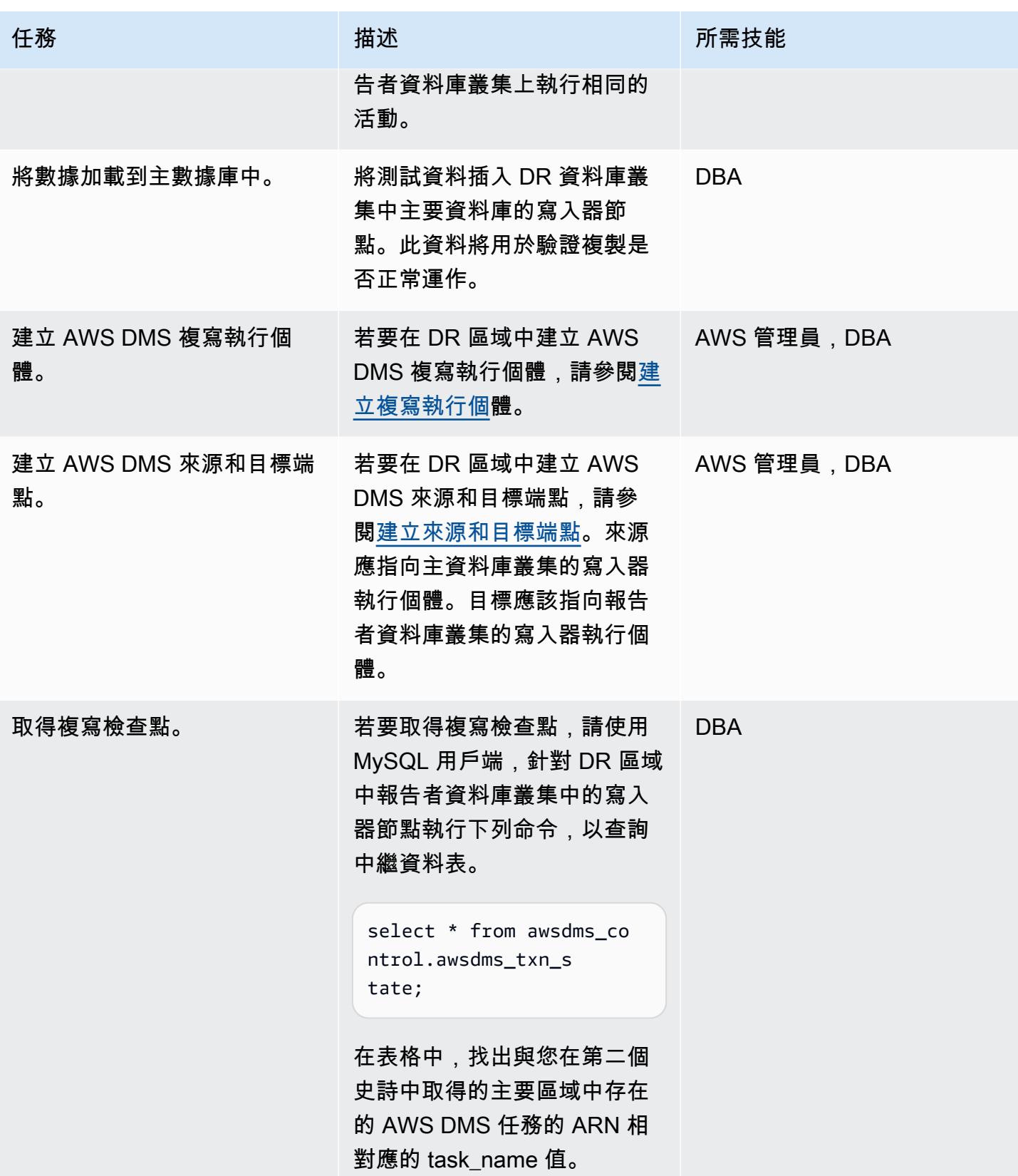

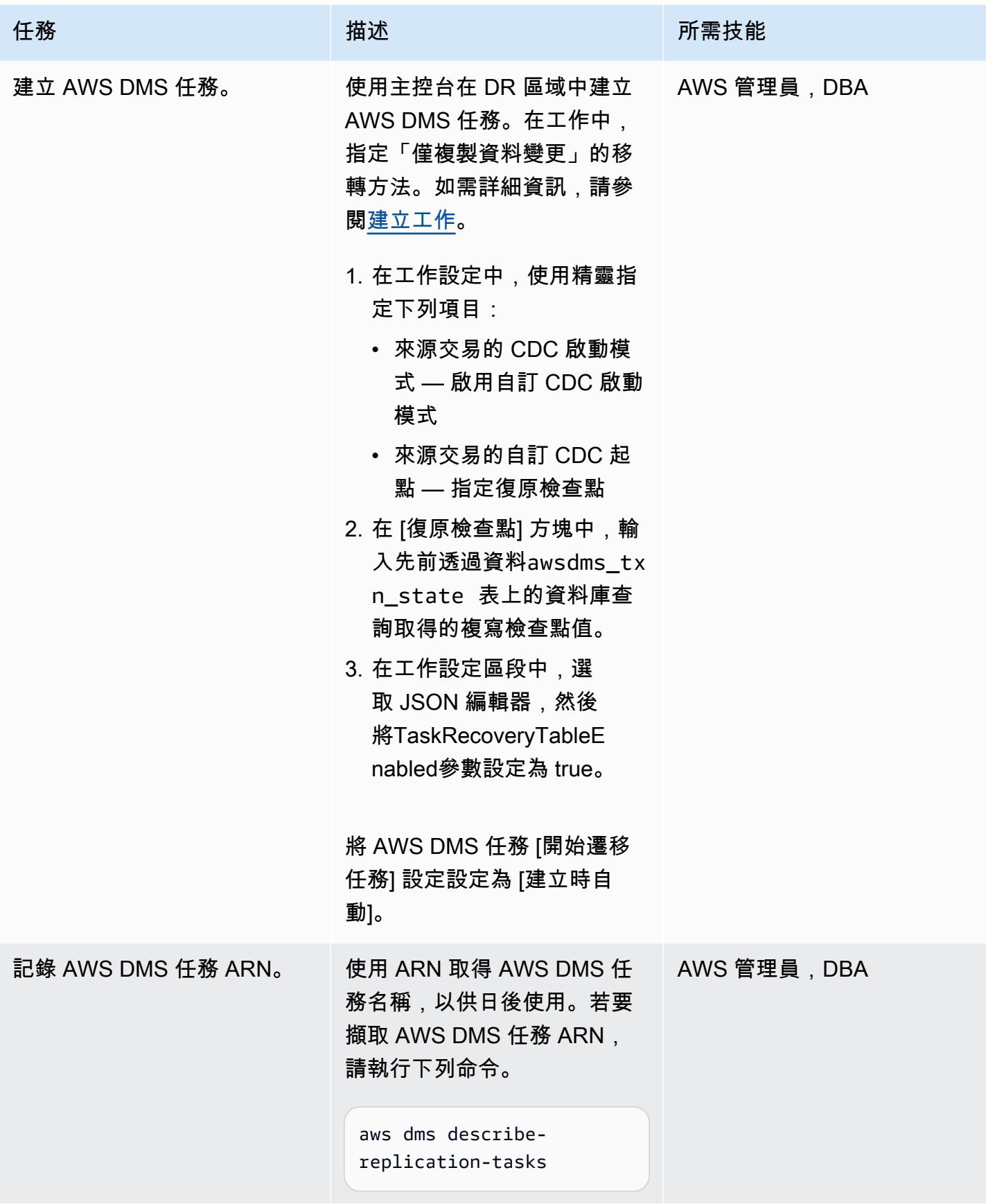

AWS 方案指引 いっきょう しょうしょう しょうしょう しょうしょう しょうしょう しょうしゅう しょうしゅう しょうしゅう 模式 しょうしょく そうしょく

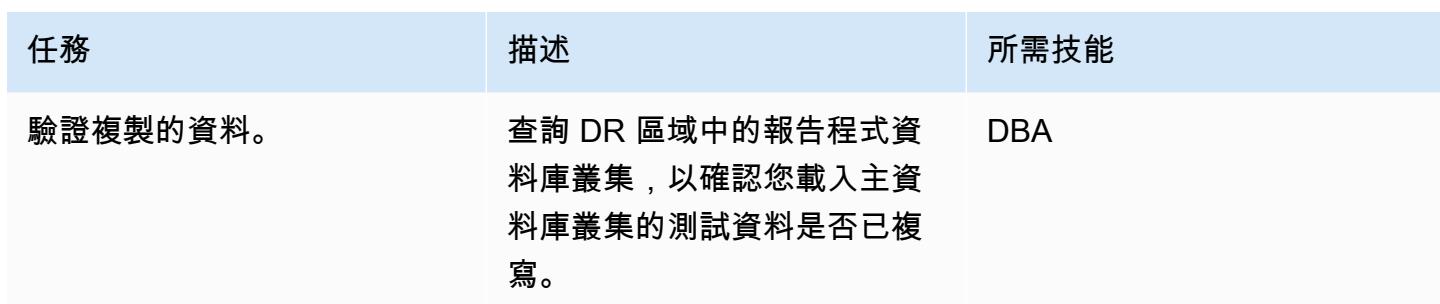

執行容錯回復

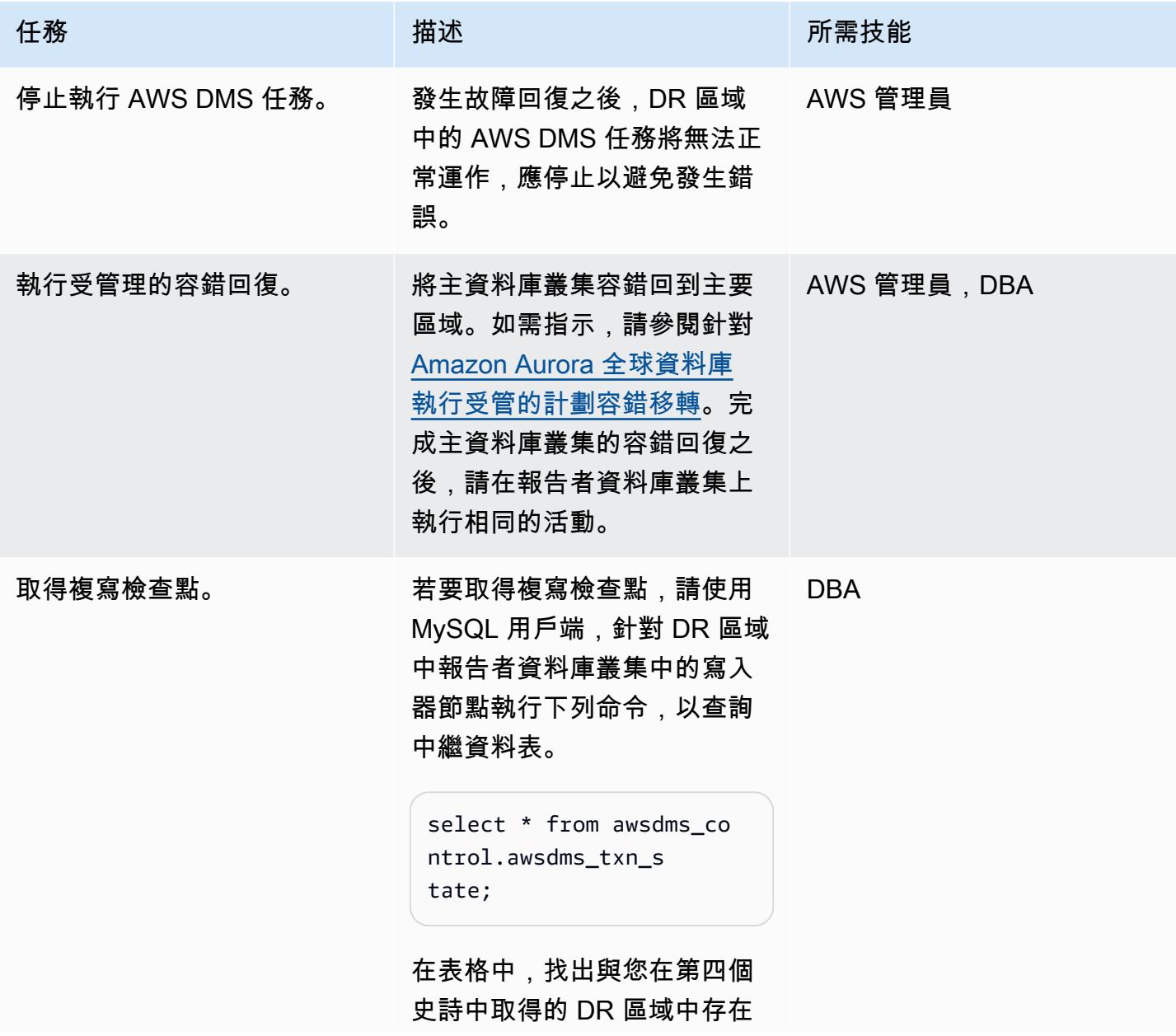

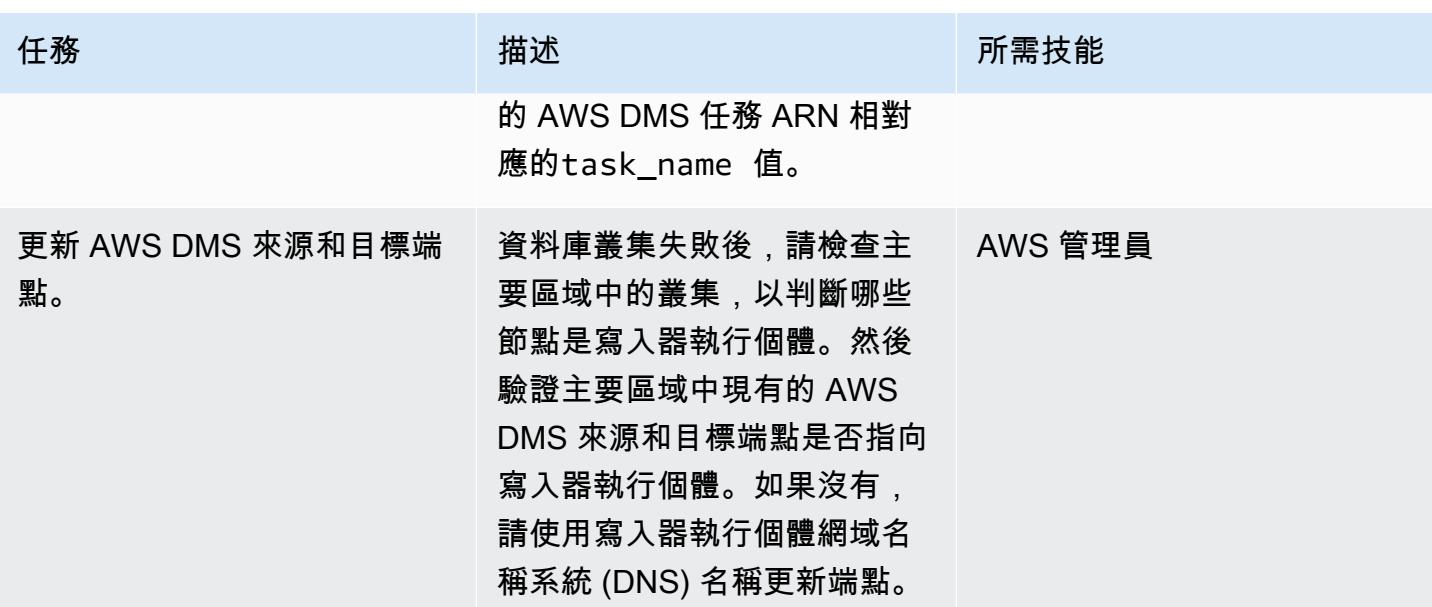

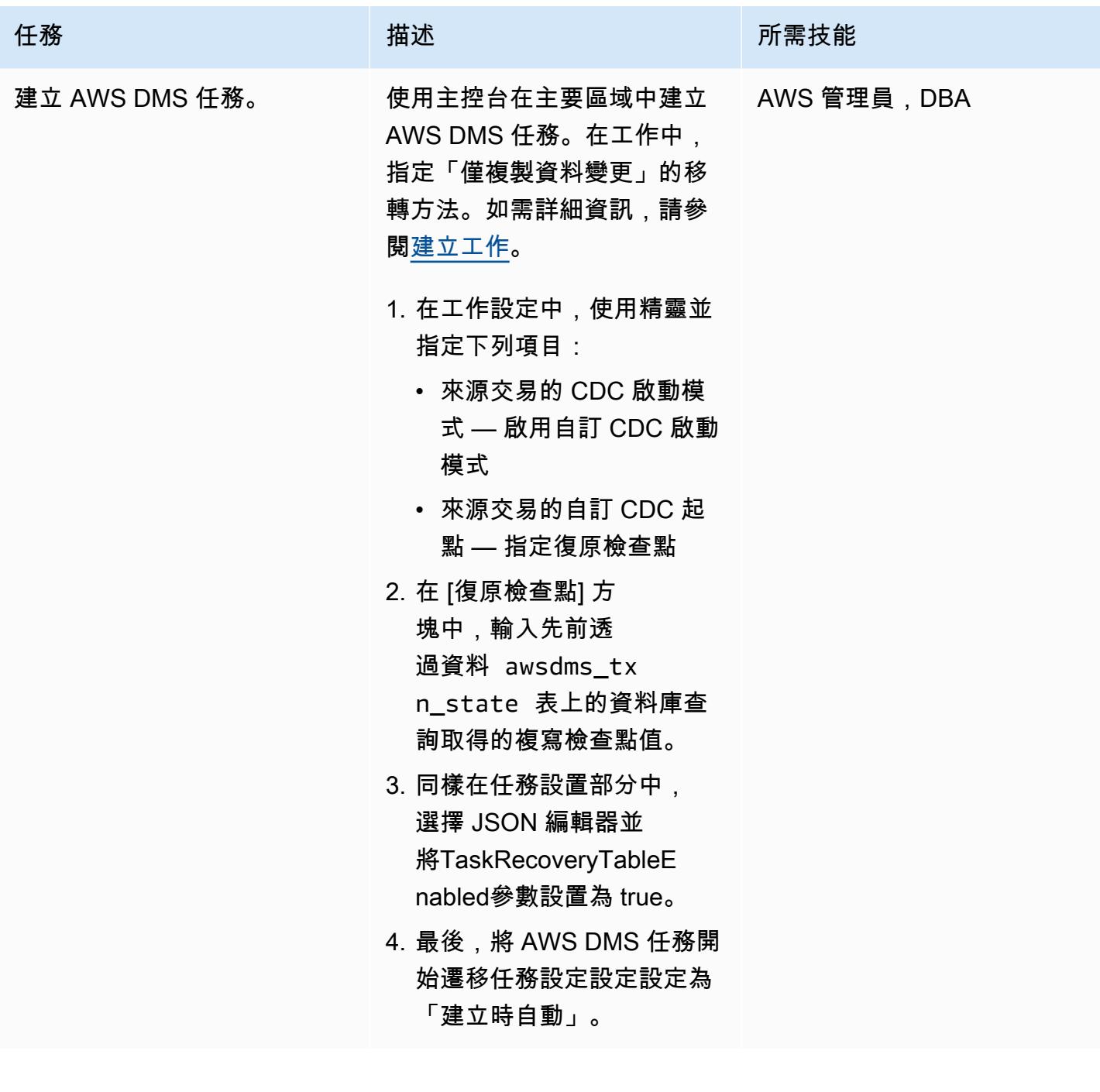

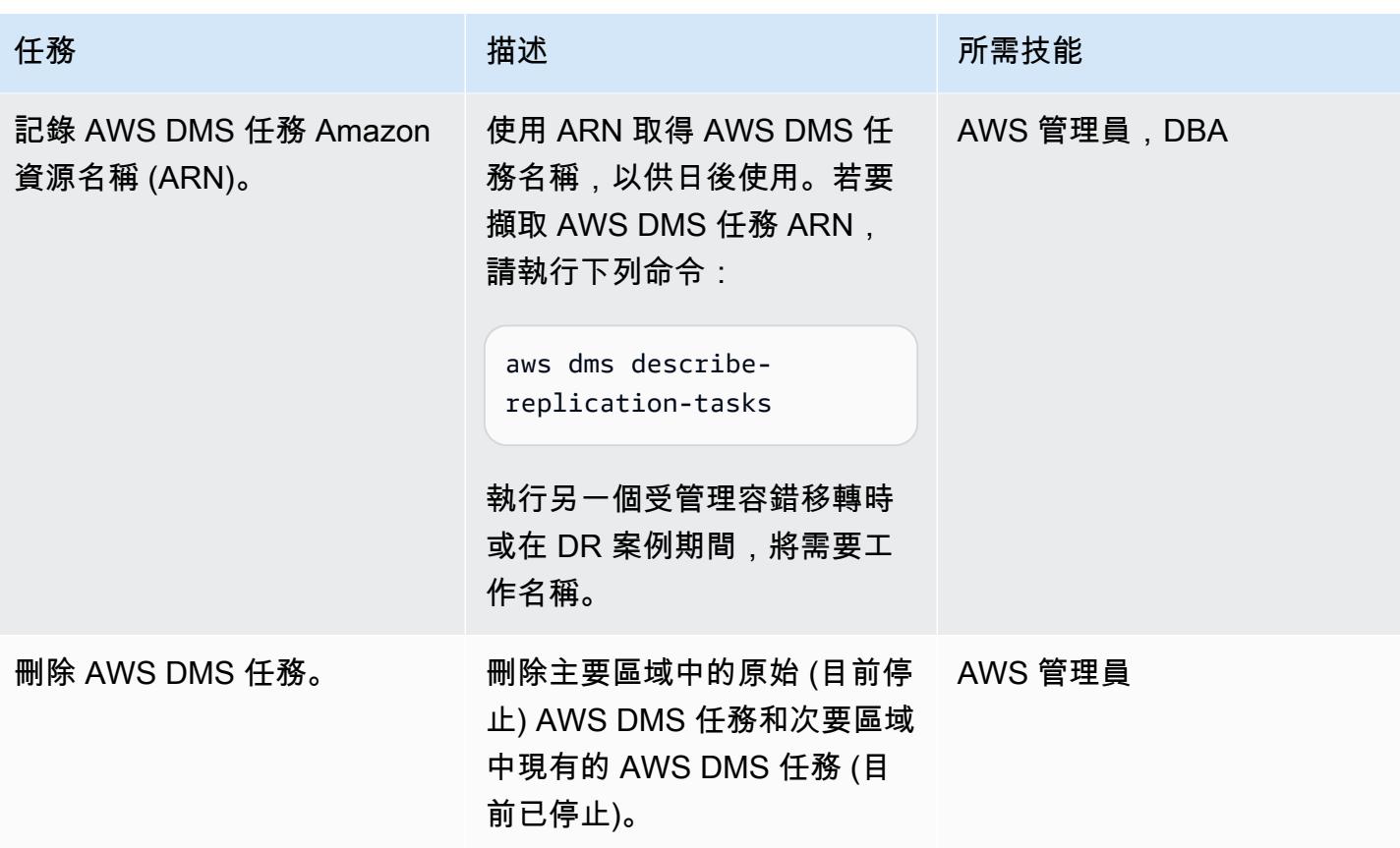

## 相關資源

- [設定 Amazon Aurora 資料庫叢集](https://docs.aws.amazon.com/AmazonRDS/latest/AuroraUserGuide/CHAP_AuroraSettingUp.html)
- [使用 Amazon Aurora 全球數據](https://docs.aws.amazon.com/AmazonRDS/latest/AuroraUserGuide/aurora-global-database.html)
- [使用 Amazon Aurora MySQL](https://docs.aws.amazon.com/AmazonRDS/latest/AuroraUserGuide/Aurora.AuroraMySQL.html)
- [使用 AWS DMS 複寫執行個體](https://docs.aws.amazon.com/dms/latest/userguide/CHAP_ReplicationInstance.html)
- [使用 AWS DMS 端點](https://docs.aws.amazon.com/dms/latest/userguide/CHAP_Endpoints.html)
- [使用 AWS DMS 任務](https://docs.aws.amazon.com/dms/latest/userguide/CHAP_Tasks.html)
- [什麼是 AWS CloudFormation?](https://docs.aws.amazon.com/AWSCloudFormation/latest/UserGuide/Welcome.html)

## 其他資訊

此範例中使用 Amazon Aurora 全域資料庫適用於 DR, 因為它們提供 1 秒的有效復原時間目標 (RTO) 以及少於 1 分鐘的復原點目標 (RPO),兩者都低於傳統複寫解決方案,而且非常適合 DR 案例。

Amazon Aurora 全球資料庫還提供許多其他優點,包括:

- 具有本機延遲的全域讀取 全球消費者可以存取本機區域中的資訊,並具有本機延遲。
- 可擴展的次要 Amazon Aurora 資料庫叢集 次要叢集可獨立擴展,最多可新增 16 個唯讀複本。
- 從主要 Amazon Aurora 資料庫叢集快速複寫 複寫對主要叢集的效能影響很小。它發生在儲存 層,典型的跨區域複寫延遲少於 1 秒。

此模式也會使用 AWS DMS 進行複寫。Amazon Aurora 資料庫提供建立僅供讀取複本的功能,以簡化 複寫程序和 DR 設定。不過,當需要資料轉換或目標資料庫需要來源資料庫沒有的其他索引時,通常會 使用 AWS DMS 進行複寫。

## 將具有 100 個以上引數的甲骨文函數和程序遷移到 PostgreSQL

創建者斯里瓦斯·波特拉赫沃 (AWS)

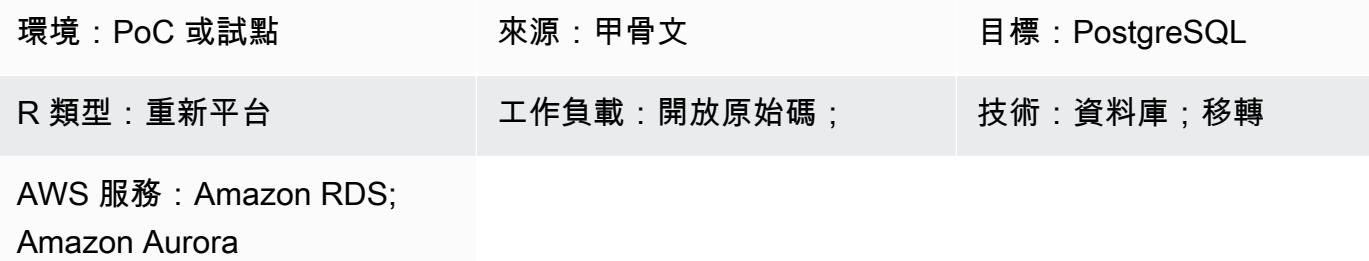

## Summary

此模式顯示如何將具有 100 個以上引數的 Oracle 資料庫函數和程序移轉至 PostgreSQL。例如,您可 以使用此模式將 Oracle 函數和程序遷移到以下與 PostgreSQL 相容的 AWS 資料庫服務之一:

- Amazon Relational Database Service 服務 (Amazon RDS)
- Amazon Aurora PostgreSQL-Compatible Edition

PostgreSQL 不支援具有超過 100 個引數的函數或程序。因應措施是,您可以定義具有符合來源函數 引數之類型欄位的新資料類型。然後,您可以建立並執行使用自訂資料類型做為引數的 PL/pgSQL 函 數。

先決條件和限制

先決條件

- 有效的 AWS 帳戶
- 一個 [Amazon RDS 甲骨文數據庫\(數據庫\)實例](https://docs.aws.amazon.com/AmazonRDS/latest/UserGuide/CHAP_Oracle.html)
- [Amazon RDS for PostgreSQL 的資料庫執行個體或相容於](https://aws.amazon.com/getting-started/hands-on/create-connect-postgresql-db/) [Auror](https://docs.aws.amazon.com/AmazonRDS/latest/AuroraUserGuide/CHAP_GettingStartedAurora.CreatingConnecting.AuroraPostgreSQL.html)[a 的資料庫執行個](https://aws.amazon.com/getting-started/hands-on/create-connect-postgresql-db/)體

產品版本

- Amazon RDS Oracle 資料庫執行個體版本 10.2 及更新版
- Amazon RDS PostgreSQL 資料庫執行個體 9.4 版及更新版本,或與 Aurora 相容資料庫執行個體 9.4 及更新版本
- 甲骨文 SQL 開發者版本 18 及更新版本
- pgAdmin 版本 4 及更高版本

## 架構

#### 源, 技術, 堆棧

• Amazon RDS Oracle 資料庫執行個體版本 10.2 及更新版

#### 目標技術堆疊

• Amazon RDS PostgreSQL 資料庫執行個體 9.4 版及更新版本,或與 Aurora 相容資料庫執行個體 9.4 及更新版本

### 工具

#### AWS 服務

- [適用於 PostgreSQL 的 Amazon Relational Database Service 服務 \(Amazon RDS\)](https://docs.aws.amazon.com/AmazonRDS/latest/UserGuide/CHAP_PostgreSQL.html) 可協助您在 AWS 雲端中設定、操作和擴展 PostgreSQL 關聯式資料庫。
- [Amazon Aurora PostgreSQL 相容版本](https://docs.aws.amazon.com/AmazonRDS/latest/AuroraUserGuide/Aurora.AuroraPostgreSQL.html)是全受管、符合 ACID 標準的關聯式資料庫引擎,可協助您設 定、操作和擴展 PostgreSQL 部署。

#### 其他服務

- [Oracle SQL 開發人員是](https://www.oracle.com/database/technologies/appdev/sqldeveloper-landing.html)一個整合式開發環境,可簡化傳統與雲端式部署中 Oracle 資料庫的開發與管 理。
- [pgAdmin](https://www.pgadmin.org/) 是一個開放源代碼的管理工具。它提供了一個圖形界面,可幫助您創建,維護和使用數據 庫對象。

## 最佳實務

請確定您建立的資料類型與來源 Oracle 函數或程序中包含的類型欄位相符。

## 執行含有超過 100 個引數的 Oracle 函數或程序

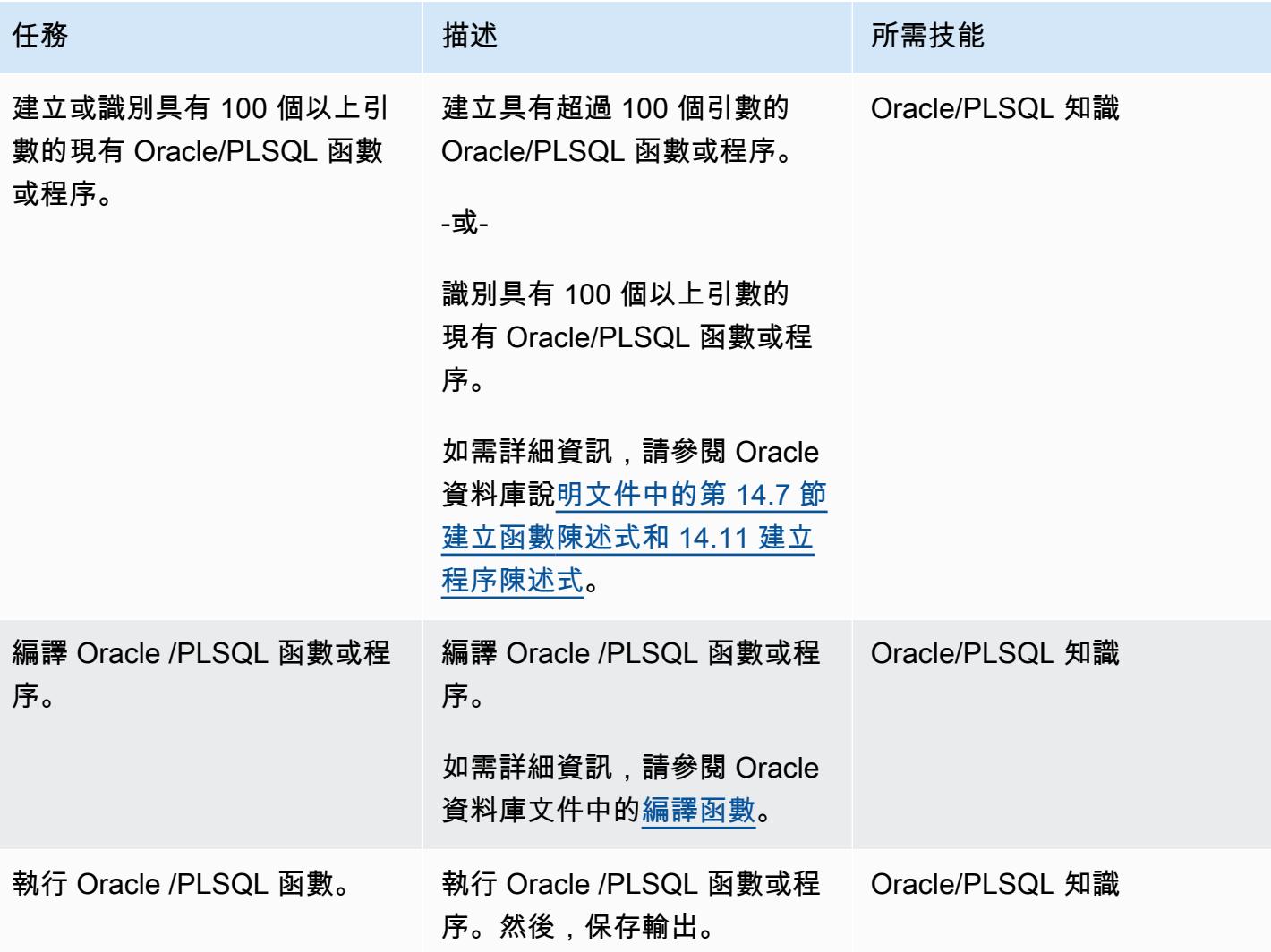

定義符合來源函數或程序引數的新資料類型

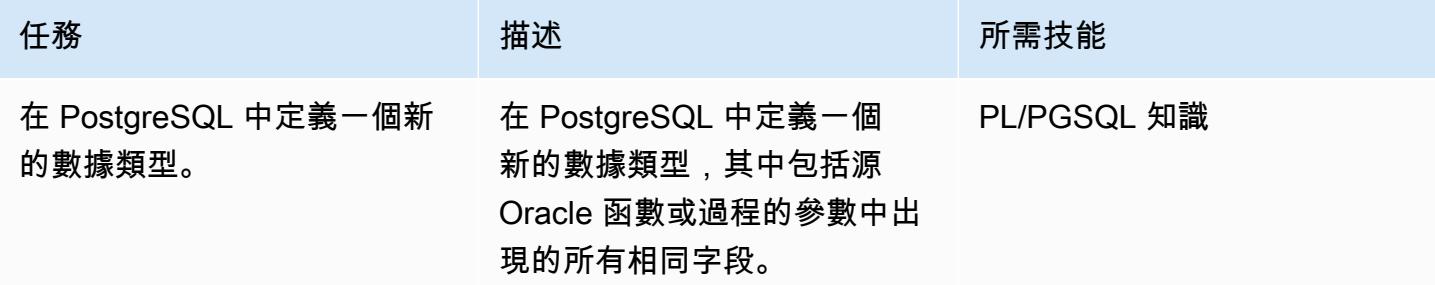

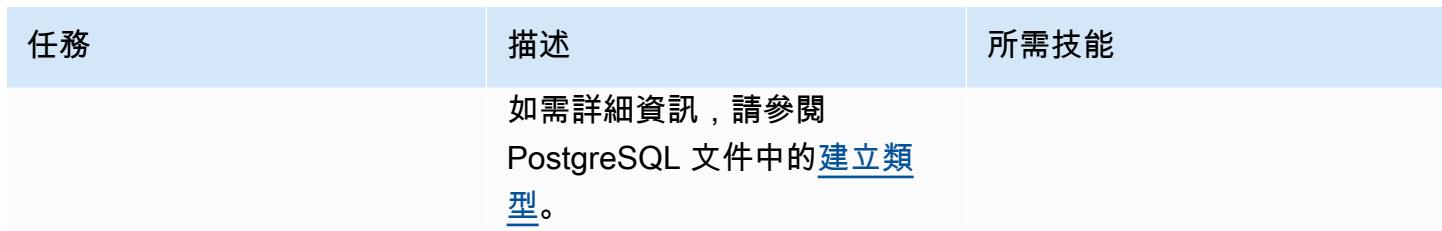

## 創建一個包含新類型引數的 PostgreSQL 函數

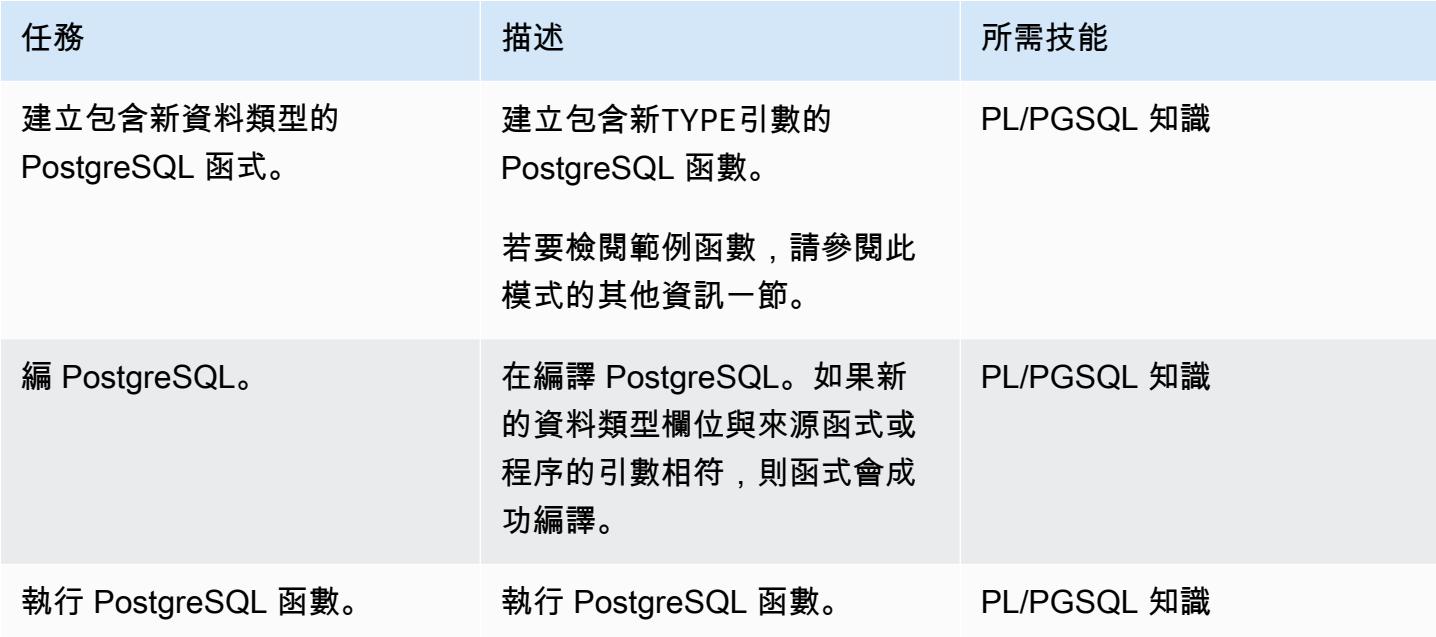

## 故障診斷

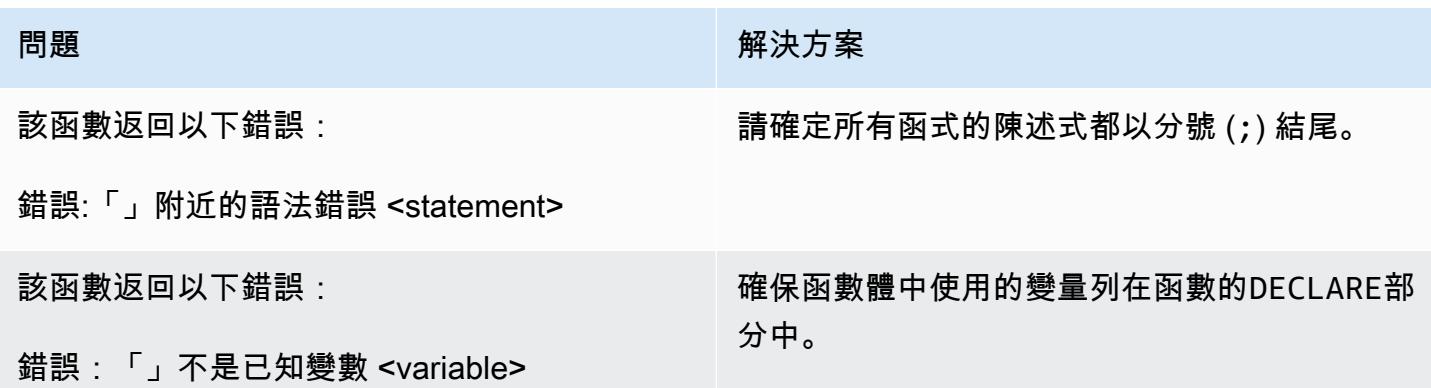

## 相關資源

- [使用 Amazon Aurora PostgreSQL](https://docs.aws.amazon.com/AmazonRDS/latest/AuroraUserGuide/Aurora.AuroraPostgreSQL.html)(Amazon Aurora 用戶指南 Aurora)
- [建立類型](https://www.postgresql.org/docs/11/sql-createtype.html) (文件集)

## 其他資訊

包含類型引數的範例 PostgreSQL 函數

```
CREATE OR REPLACE FUNCTION test_proc_new
( 
     IN p_rec type_test_proc_args
) 
RETURNS void
AS
$BODY$
BEGIN 
     /* 
     ************** 
     The body would contain code to process the input values. 
     For our testing, we will display couple of values. 
     *************** 
     */ 
    RAISE NOTICE USING MESSAGE = CONCAT_WS('', 'p_acct_id: ', p_rec.p_acct_id);
    RAISE NOTICE USING MESSAGE = CONCAT_WS('', 'p_ord_id: ', p_rec.p_ord_id);
    RAISE NOTICE USING MESSAGE = CONCAT_WS('', 'p_ord_date: ', p_rec.p_ord_date);
END;
$BODY$
LANGUAGE plpgsql 
COST 100;
```
# 將適用於 Oracle 資料庫執行個體的 Amazon RDS 移轉到使用 AMS 的其他帳戶

創建者:皮尼什辛格爾(AWS)

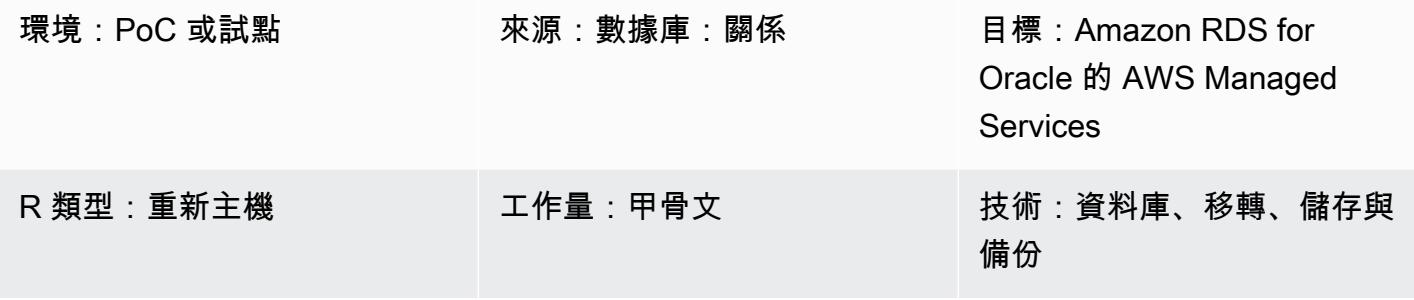

AWS 服務:Amazon RDS; AWS Managed Services

Summary

此模式說明如何將 Oracle 資料庫執行個體的 Amazon 關聯式資料庫服務 (Amazon RDS) 從一個 AWS 帳戶遷移到另一個 AWS 帳戶。此模式適用於來源 AWS 帳戶不使用 AWS Managed Services (AMS), 但目標帳戶確實使用 AMS 的案例。您可以在 AMS 中使[用變更請求 \(RFC\)](https://docs.aws.amazon.com/managedservices/latest/userguide/what-r-rfcs.html) 來完成移轉,而不是使用 AWS 管理主控台執行資料庫操作。對於具有大量交易的多 TB Oracle 來源資料庫,此方法可將停機時 間降至最低。例如,400—900 GB 資料庫的停機時間可能會持續大約兩到三個小時。資料庫遷移時間 與適用於 Oracle 資料庫執行個體的 Amazon RDS 大小成正比。

重要事項:此模式要求您在來源帳戶中建立 Amazon RDS for Oracle 資料庫執行個體的資料庫快照, 將快照複製到使用 AMS 的目標帳戶,然後透過提高 RFC 從該快照建立新的資料庫執行個體。

先決條件和限制

先決條件

- 來源帳戶的有效 AWS 帳戶
- 使用 AMS 做為目標帳戶的作用中 AWS 帳戶
- 適用於甲骨文資料庫執行個體的 Amazon RDS,啟動

限制

- 來源帳戶中資料庫執行個體的相同屬性或組態會複製到 AMS 上的新目標資料庫執行個體。
- 此遷移方法中使用的 RFC 方法的功能有限,可支援適用於甲骨文的 Amazon RDS。您可以使用 AWS CloudFormation 範本來執行資料庫遷移,存取亞馬遜 RDS 適用於甲骨文的完整功能。
- 您可能會遇到應用程式中斷數小時,因為移轉必須在排定的停機時間內完成。在停機期間,您會停止 來源帳戶中的資料庫執行個體,然後即時存取目標帳戶中的新資料庫執行個體。
- 此遷移方法不適用於將資料庫執行個體從一個 AWS 區域移轉到同一 AWS 帳戶內的另一個區域。

#### 產品版本

- 甲骨文資料庫標準版 2 (SE2) 12.1.0.2.v2 執行個體及更新版本在 Amazon RDS for Oracle 上
- 不再支援 Amazon RDS 適用於甲骨文 (如需詳細資訊,請參閱 [Amazon RDS for Oracle](https://docs.aws.amazon.com/AmazonRDS/latest/UserGuide/CHAP_Oracle.html) 文件中的亞 馬遜 RDS)。

### 架構

源, 技術, 堆棧

- 適用於甲骨文的亞馬遜 RDS 上的甲骨文數據庫 SE2 12.1.0.2.v2 實例
- Amazon RDS 子網路群組
- Amazon RDS 選項組(如果需要)
- Amazon RDS 參數組(如果需要)
- Amazon Virtual Private Cloud (Amazon VPC) 安全組
- AWS Key Management Service (AWS KMS) 搭配 AWS 受管金鑰或客戶受管金鑰
- AWS Identity and Access Management (IAM) 角色 (如有需要)

#### 目標技術堆疊

- 適用於甲骨文的亞馬遜 RDS 上的甲骨文數據庫 SE2 12.1.0.2.v2 實例
- Amazon RDS 子網路群組
- Amazon RDS 選項組(如果需要)
- Amazon RDS 參數組(如果需要)
- Amazon VPC 安全組
- AWS Managed Services (AMS)

#### • AWS KMS 搭配 AWS 受管金鑰和客戶受管金鑰

• IAM 角色 (如果需要)

#### 來源與目標移轉架構

下圖顯示將一個 AWS 帳戶中的 Amazon RDS for Oracle 文資料庫執行個體遷移到另一個使用 AMS 的 AWS 帳戶中的 Amazon RDS 適用 Oracle 資料庫執行個體。

該圖顯示以下工作流程:

- 1. 在來源帳戶中建立 Amazon RDS for Oracle 資料庫執行個體的資料庫快照。
- 2. 將快照複製到目標帳戶中的 AMS。
- 3. 從目標帳戶中的快照建立新的 Amazon RDS for Oracle 資料庫執行個體。

#### 自動化和規模

您可以使用 CloudFormation 範本並[在 AMS 中建立 RFC](https://docs.aws.amazon.com/managedservices/latest/userguide/ex-rfc-create-col.html) 來自動化和擴展移轉。 CloudFormation 可讓 您使用 Amazon RDS for Oracle 的所有功能,包括在從快照建立 Amazon RDS for Oracle 資料庫執行 個體時設定和還原資料庫執行個體的功能。

### 工具

- [適用於甲骨文的 Amazon Relational Database Service 服務 \(Amazon RDS\)](https://docs.aws.amazon.com/AmazonRDS/latest/UserGuide/CHAP_Oracle.html) 可協助您在 AWS 雲端 中設定、操作和擴展 Oracle 關聯式資料庫。
- [AWS Key Management Service \(AWS KMS\)](https://docs.aws.amazon.com/kms/latest/developerguide/overview.html) 可協助您建立和控制加密金鑰,以協助保護資料。
- [AWS Managed Services \(AMS\)](https://docs.aws.amazon.com/managedservices/latest/userguide/what-is-ams.html) 可協助您更有效率且安全地操作 AWS 基礎設施。

## 史诗

準備目標帳戶的切換

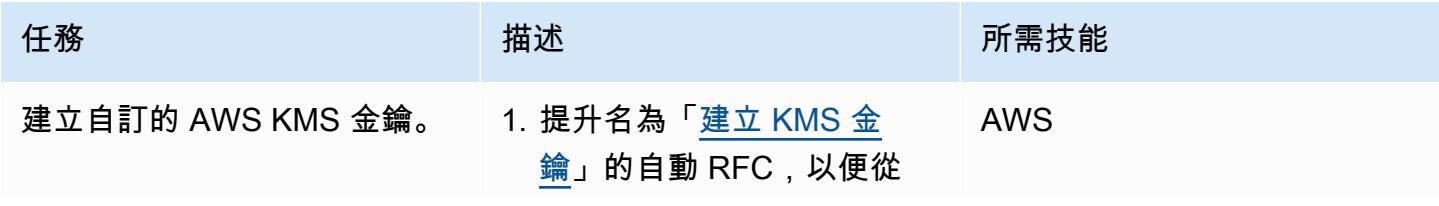
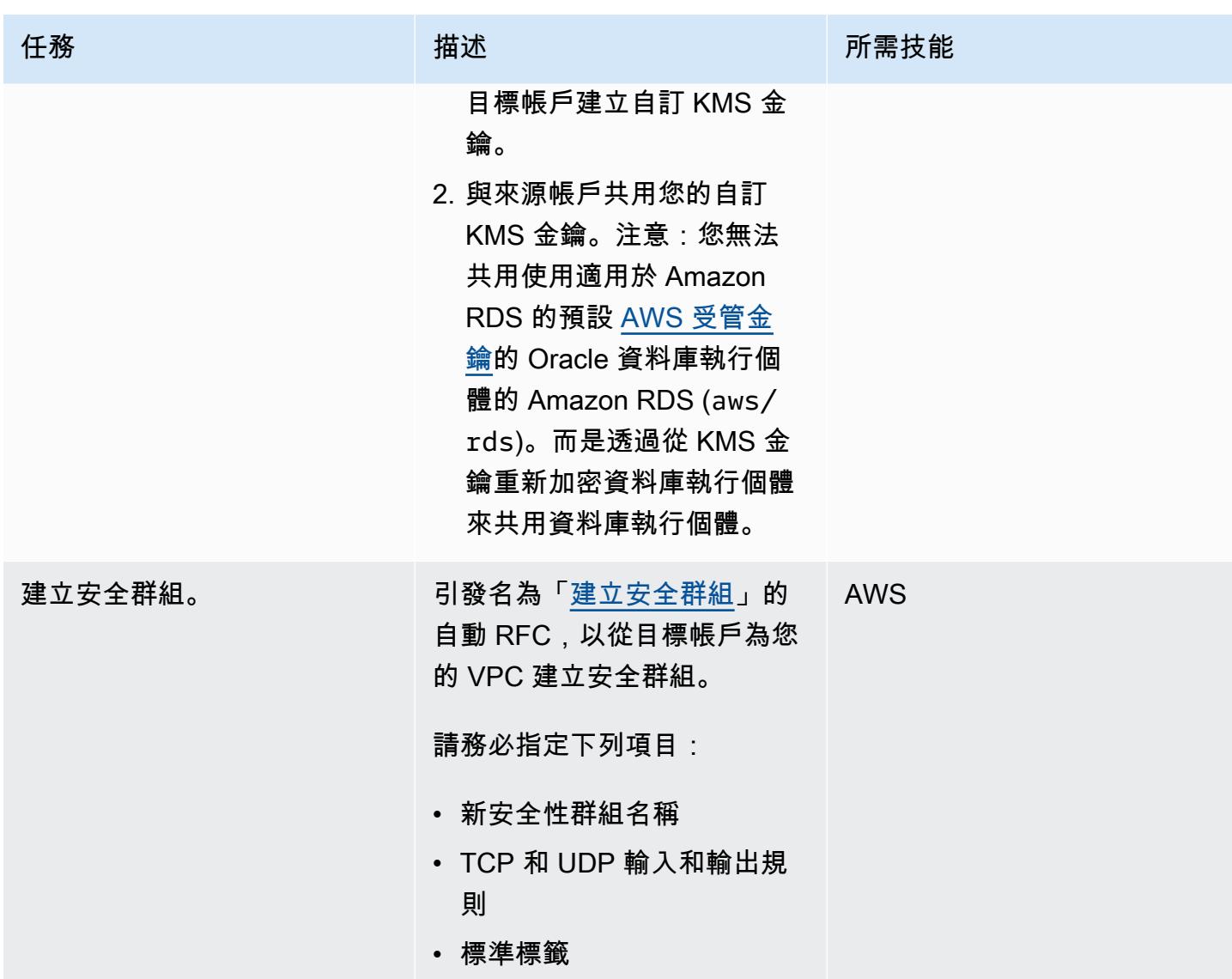

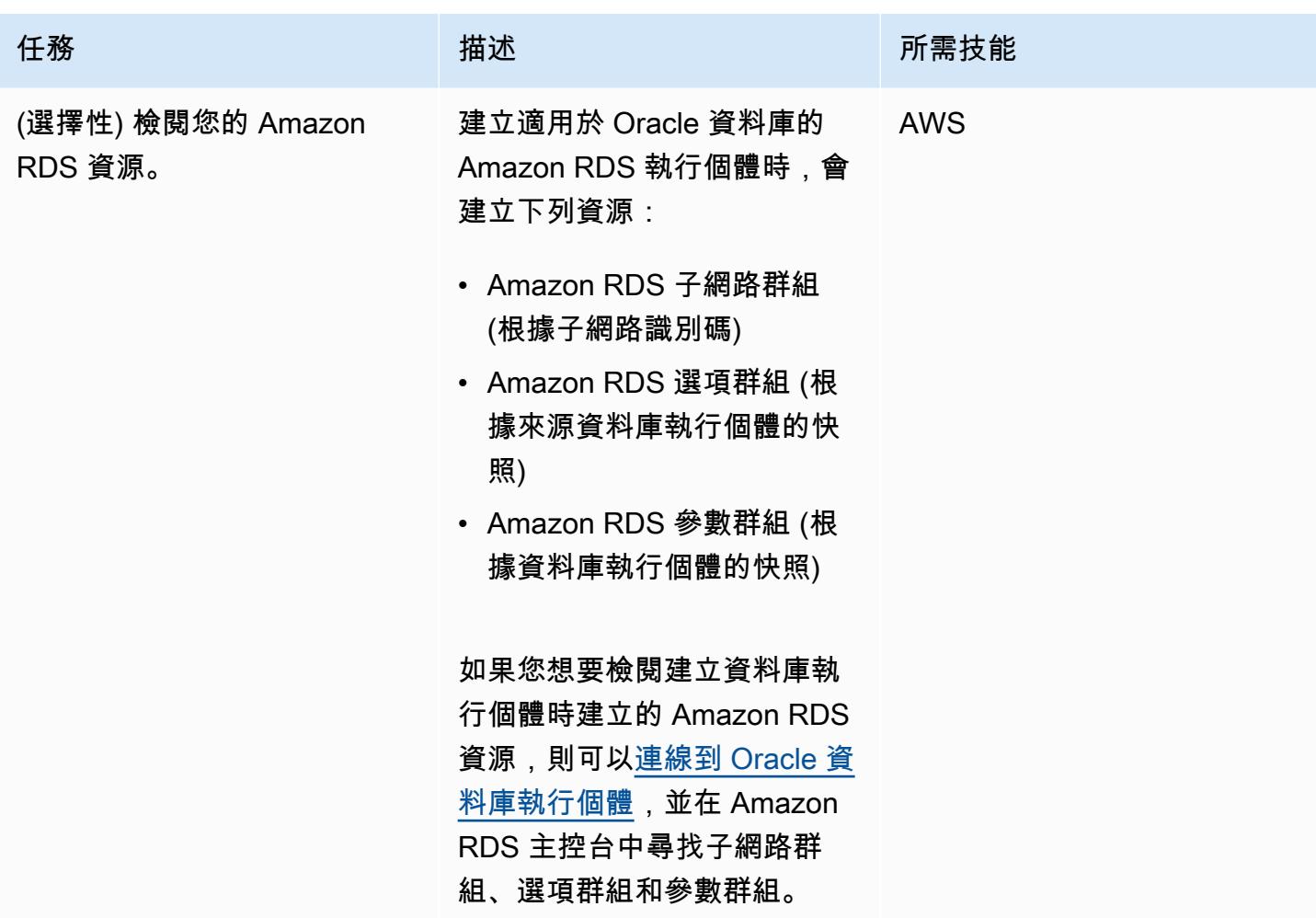

### 切斷來源帳戶

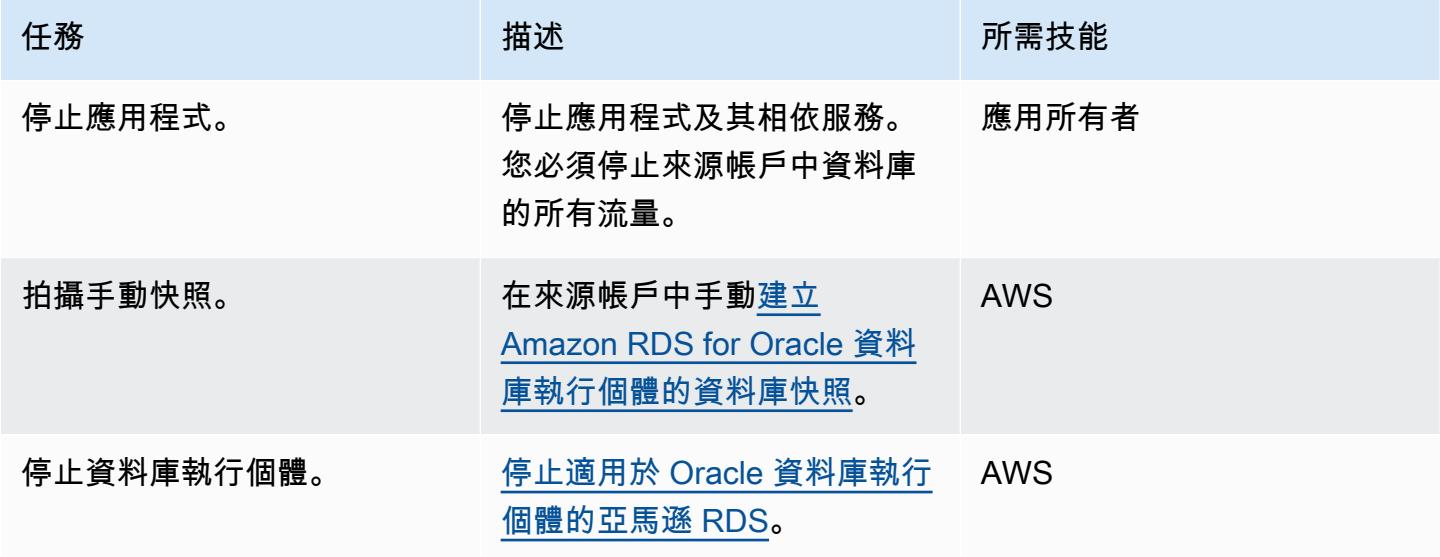

AWS 方案指引 いっきょう しょうしょう しょうしょう しょうしょう しょうしょう しょうしゅう しょうしゅう しょうしゅう 模式 しょうしょく そうしょく

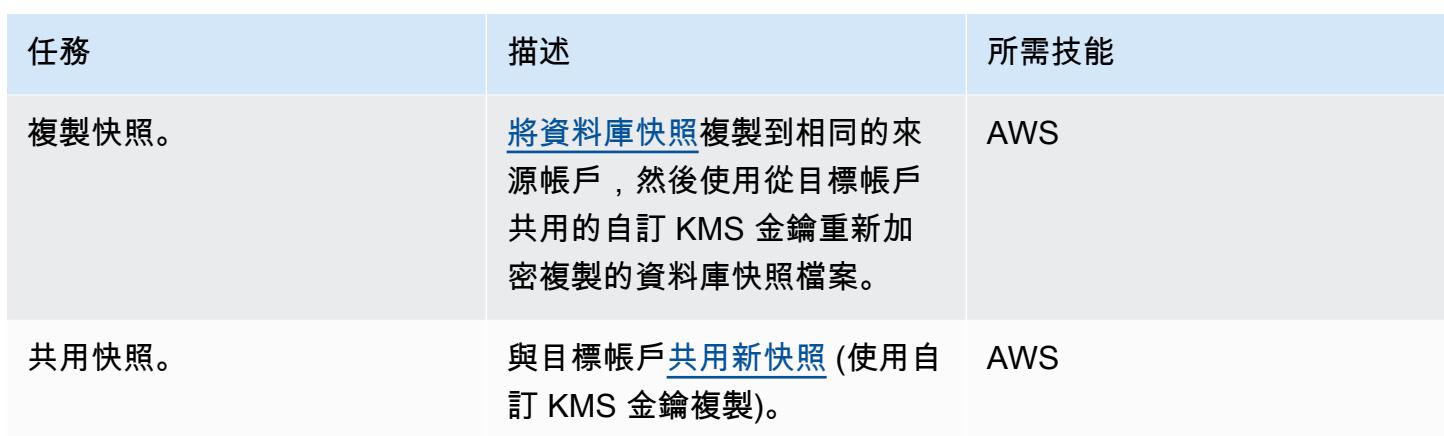

## 切斷目標帳戶

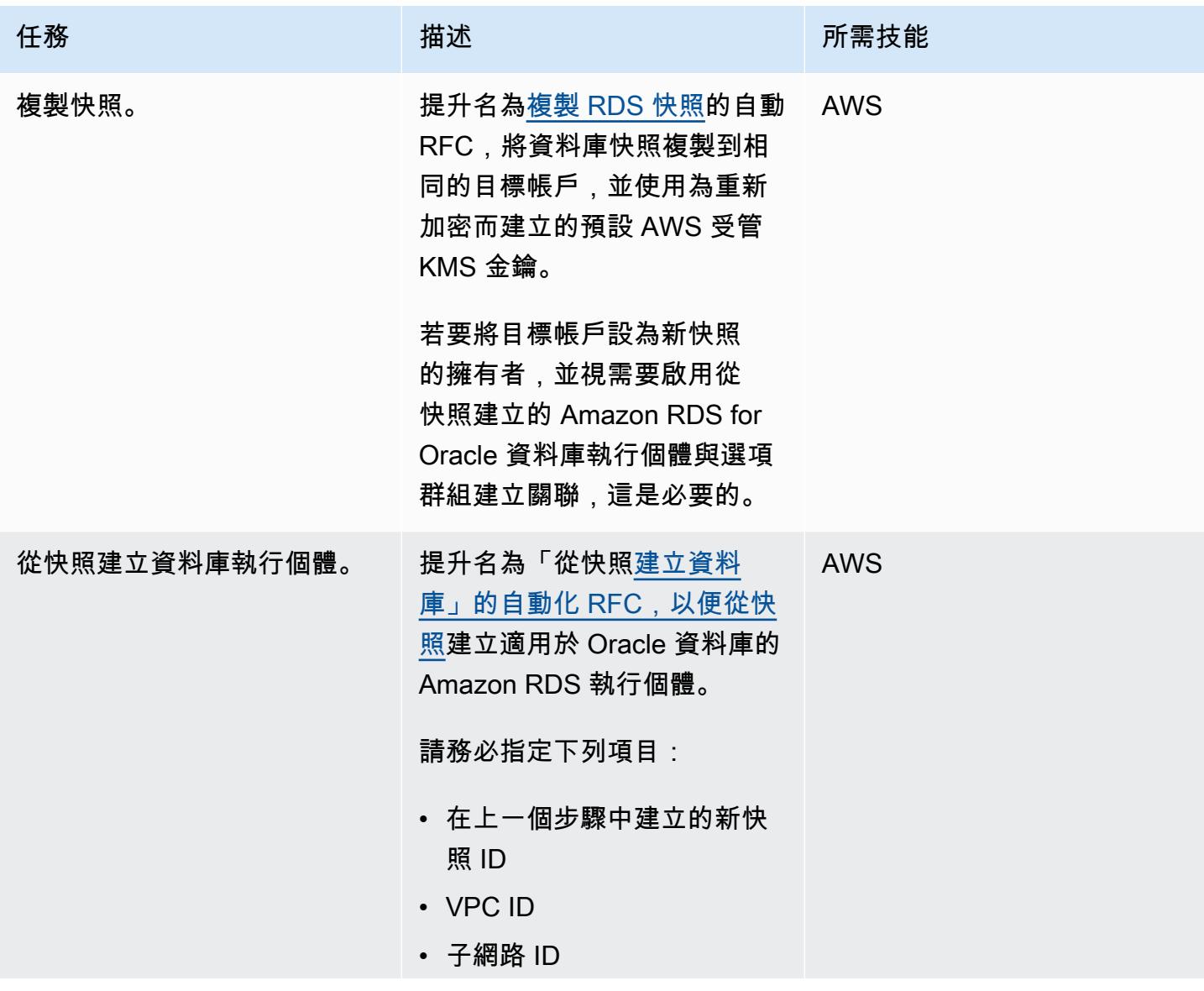

AWS 方案指引 いっきょう しょうしょう しょうしょう しょうしょう しょうしょう しょうしゅう しょうしゅう しょうしゅう 模式 しょうしょく そうしょく

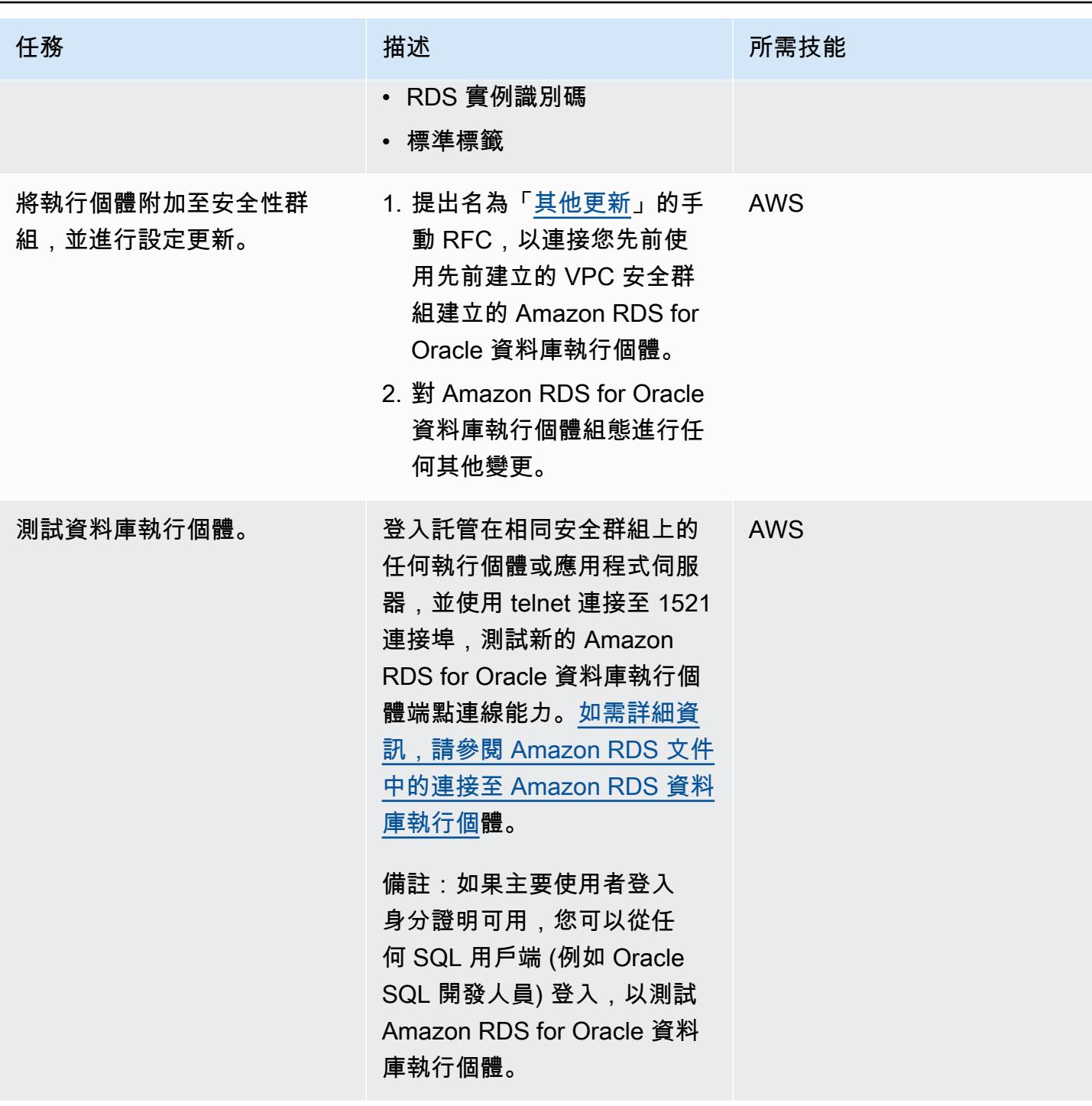

## 相關資源

- [AWS Managed Services](https://aws.amazon.com/managed-services/) (AWS 文件)
- [RFC 的運作方](https://docs.aws.amazon.com/managedservices/latest/userguide/ex-rfc-works.html)式 (AWS Managed Services 文件)
- [共用加密快照](https://docs.aws.amazon.com/AmazonRDS/latest/UserGuide/USER_ShareSnapshot.html#USER_ShareSnapshot.Encrypted) (Amazon RDS 使用者指南)
- [如何與其他帳戶共用加密的 Amazon RDS 資料庫快照?](https://aws.amazon.com/premiumsupport/knowledge-center/share-encrypted-rds-snapshot-kms-key/) (AWS 知識中心)
- 什麼是 Amazon Relational Database Service (Amazon RDS) ? (Amazon RDS 用戶指南)
- Amazon RDS for Oracle (Amazon RDS 用戶指南)
- [使用 AMS 主控台](https://docs.aws.amazon.com/managedservices/latest/accelerate-guide/use-ams-console.html) (AWS Managed Services 文件)

## 其他資訊

### 回滾遷移

如果您要復原移轉,請完成下列步驟:

- 1. 從目標帳戶引發手動 RFC (更新其他),以刪除在目標帳戶中建立的資料庫堆疊。
- 2. 更新應用程式組態,以指向來源帳戶中的 Amazon RDS for Oracle 資料庫執行個體。
- 3. 在來源帳戶中啟動適用於甲骨文資料庫執行個體的 Amazon RDS。

# 將甲骨文輸出綁定變量遷移到 PostgreSQL 數據庫

由比卡什錢德拉魯(AWS)和維奈帕拉迪(AWS)創建

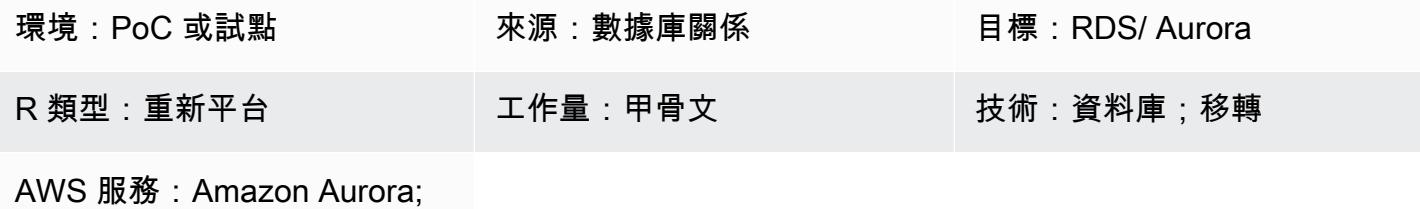

Amazon RDS; AWS SCT

## Summary

此模式顯示如何將 Oracle 資料庫OUT繫結變數遷移到下列其中一個與 PostgreSQL 相容的 AWS 資料 庫服務:

- Amazon Relational Database Service 服務 (Amazon RDS)
- Amazon Aurora PostgreSQL-Compatible Edition

不支持OUT綁定變量。若要在 Python 陳述式中取得相同的功能,您可以建立自訂 PL/pgSQL 函式, 改為使用GET和**SET**封裝變數。若要套用這些變數,此模式中提供的範例包裝函數指令碼使用 [AWS](https://docs.aws.amazon.com/SchemaConversionTool/latest/userguide/CHAP_ExtensionPack.html)  [Schema Conversion Tool \(AWS SCT\) 延伸套件。](https://docs.aws.amazon.com/SchemaConversionTool/latest/userguide/CHAP_ExtensionPack.html)

注意:如果 Oracle EXECUTE IMMEDIATE 陳述式是最多可傳回一個資料列的SELECT陳述式,最佳作 法是執行下列動作:

- 將OUT綁定變量(定義)放在子INTO句中
- 將IN綁定變量放在子USING句中

如需詳細資訊,請參閱 Oracle 文件中的[立即執行陳述式。](https://docs.oracle.com/cd/B13789_01/appdev.101/b10807/13_elems017.htm#:~:text=The%20EXECUTE%20IMMEDIATE%20statement%20executes,and%20so%20on%20in%20advance.)

### 先決條件和限制

### 先決條件

• 有效的 AWS 帳戶

• [Amazon RDS for PostgreSQL 的資料庫執行個體或相容於](https://aws.amazon.com/getting-started/hands-on/create-connect-postgresql-db/) [Auror](https://docs.aws.amazon.com/AmazonRDS/latest/AuroraUserGuide/CHAP_GettingStartedAurora.CreatingConnecting.AuroraPostgreSQL.html)[a 的資料庫執行個](https://aws.amazon.com/getting-started/hands-on/create-connect-postgresql-db/)體

## 架構

源, 技術, 堆棧

• 內部部署 Oracle 資料庫 10g (或更新版本) 資料庫

### 目標技術堆疊

• Amazon RDS for PostgreSQL 的資料庫執行個體或相容於 Aurora 的資料庫執行個體

### 目標架構

下圖顯示將 Oracle 資料庫OUT繫結變數遷移到 PostgreSQL 相容 AWS 資料庫的工作流程範例:

該圖顯示以下工作流程:

- 1. AWS SCT 會將來源資料庫結構描述和大部分自訂程式碼轉換為與目標 PostgreSQL 相容 AWS 資料 庫的格式。
- 2. PL/pgSQL 函數會標記任何無法自動轉換的資料庫物件。然後會手動轉換標記的物件以完成移轉。

## 工具

- [Amazon Aurora PostgreSQL 相容版本](https://docs.aws.amazon.com/AmazonRDS/latest/AuroraUserGuide/Aurora.AuroraPostgreSQL.html)是全受管、符合 ACID 標準的關聯式資料庫引擎,可協助您設 定、操作和擴展 PostgreSQL 部署。
- [適用於 PostgreSQL 的 Amazon Relational Database Service 服務 \(Amazon RDS\)](https://docs.aws.amazon.com/AmazonRDS/latest/UserGuide/CHAP_PostgreSQL.html) 可協助您在 AWS 雲端中設定、操作和擴展 PostgreSQL 關聯式資料庫。
- [AWS Schema Conversion Tool \(AWS SCT\)](https://docs.aws.amazon.com/SchemaConversionTool/latest/userguide/CHAP_Welcome.html) 會自動將來源資料庫結構描述和大部分自訂程式碼轉換 為與目標資料庫相容的格式,藉此支援異質資料庫遷移。
- [pgAdmin](https://www.pgadmin.org/) 是一個開放原始碼的管理工具。它提供了一個圖形界面,可幫助您創建,維護和使用數據 庫對象。

## 史诗

## 使用自訂 PL/PgSQL 函式和 AWS SCT 遷移甲骨文輸出綁定變數

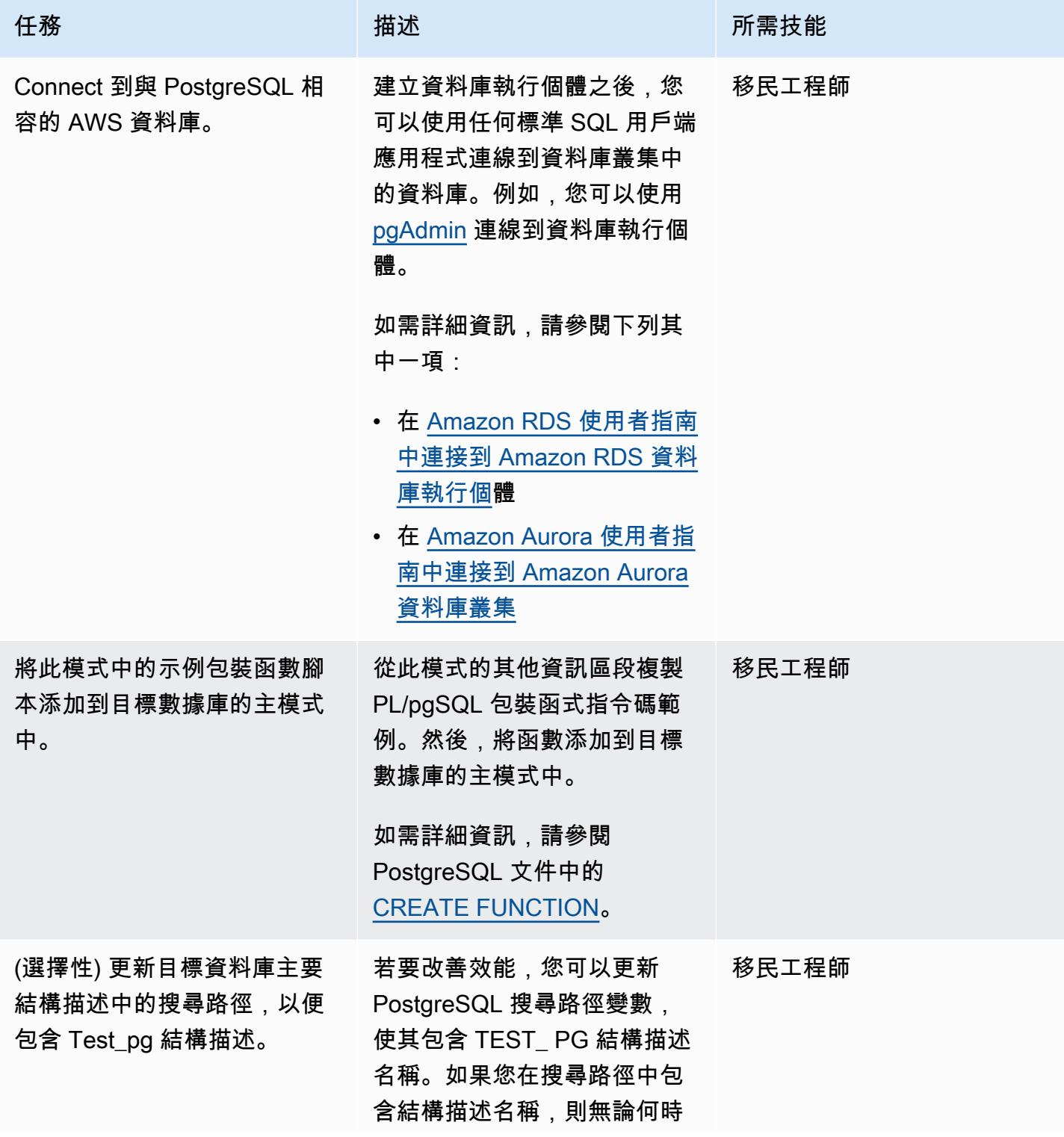

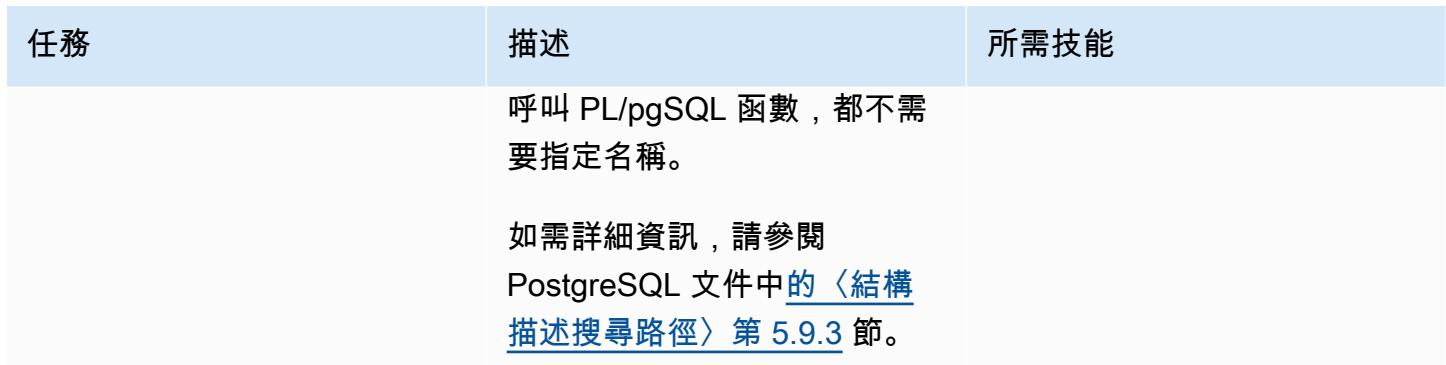

## 相關資源

- [AWS Schema Conversion Tool](https://aws.amazon.com/dms/schema-conversion-tool/)
- [輸出連結變數](https://docs.oracle.com/database/121/HETER/GUID-D14E12B8-6433-434E-BF95-3E4F67FC0C07.htm) (Oracle 文件集)
- [使用連結變數來改善 SQL 查詢效能](https://blogs.oracle.com/sql/post/improve-sql-query-performance-by-using-bind-variables) (Oracle 部落格)

## 其他資訊

### PL/PGSQL 函數示例

```
/* Oracle */
CREATE or replace PROCEDURE test_pg.calc_stats_new1 ( 
                                                a NUMBER, 
                                                b NUMBER, 
                                                result out NUMBER 
) and the state \overline{\phantom{a}}IS
BEGIN
result:=a+b;
END;
/
/* Testing */
set serveroutput on 
DECLARE 
  a NUMBER := 4;b NUMBER := 7; plsql_block VARCHAR2(100); 
   output number;
```

```
BEGIN 
   plsql_block := 'BEGIN test_pg.calc_stats_new1(:a, :b,:output); END;'; 
  EXECUTE IMMEDIATE plsql_block USING a, b, out output; -- calc_stats(a, a, b, a)
   DBMS_OUTPUT.PUT_LINE('output:'||output);
END;
output:11
PL/SQL procedure successfully completed.
--Postgres--
/* Example : 1 */CREATE OR REPLACE FUNCTION test_pg.calc_stats_new1( 
                                                   w integer, 
                                                   x integer 
 )
RETURNS integer
AS 
$BODY$
begin 
      return w + x ;
end;
$BODY$
LANGUAGE plpgsql;
CREATE OR REPLACE FUNCTION aws_oracle_ext.set_package_variable( 
                                                               package_name name, 
                                                               variable_name name, 
                                                               variable_value 
  anyelement 
) and the contract of \mathcal{L} RETURNS void 
    LANGUAGE 'plpgsql' 
    COST 100 
    VOLATILE 
AS $BODY$
begin 
    perform set_config 
      ( format( '%s.%s',package_name, variable_name ) 
       , variable_value::text
```

```
 , false ); 
   end;
$BODY$;
CREATE OR REPLACE FUNCTION aws_oracle_ext.get_package_variable_record( 
                                                                          package_name 
  name, 
                                                                          record_name name 
) and the contract of \mathcal{O}(n) and \mathcal{O}(n)RETURNS text
LANGUAGE 'plpgsql' 
     COST 100 
     VOLATILE 
AS $BODY$
begin 
     execute 'select ' || package_name || '$Init()'; 
     return aws_oracle_ext.get_package_variable 
         ( 
          package_name := package_name 
         , variable_name := record_name || '$REC' );
end;
$BODY$;
--init()--
CREATE OR REPLACE FUNCTION test_pg.init()
RETURNS void
AS
$BODY$
BEGIN
if aws_oracle_ext.is_package_initialized('test_pg' ) then 
       return; 
     end if; 
     perform aws_oracle_ext.set_package_initialized 
       ('test_pg' );
PERFORM aws_oracle_ext.set_package_variable('test_pg', 'v_output', NULL::INTEGER);
PERFORM aws_oracle_ext.set_package_variable('test_pg', 'v_status', NULL::text);
END;
$BODY$
LANGUAGE plpgsql;
/* callable for 1st Example */
DO $$
```

```
declare
v_sql text;
v output loc int;
a integer :=1;
b integer :=2;
BEGIN 
perform test_pg.init();
--raise notice 'v_sql %',v_sql;
execute 'do $a$ declare v_output_l int; begin select * from test_pg.calc_stats_new1('||
a||','||b||') into v_output_l;
PERFORM aws_oracle_ext.set_package_variable(''test_pg'', ''v_output'', v_output_l) ; 
  end; $a$' ; 
v_output_loc := aws_oracle_ext.get_package_variable('test_pg', 'v_output');
raise notice 'v_output_loc %',v_output_loc; 
END ; 
$$
/*In above Postgres example we have set the value of v_output using v_output_l in the 
  dynamic anonymous block to mimic the 
   behaviour of oracle out-bind variable .*/
--Postgres Example : 2 --
CREATE OR REPLACE FUNCTION test_pg.calc_stats_new2( 
  w integer, 
  x integer,
inout status text, 
  out result integer)
AS
$BODY$
DECLARE
begin
result := w + x;
status := 'ok';
end;
$BODY$
LANGUAGE plpgsql;
/* callable for 2nd Example */
DO $$ 
declare
v_sql text;
v_output_loc int; 
v_staus text:= 'no';
a integer :=1;
```

```
b integer :=2;
BEGIN 
perform test_pg.init();
execute 'do $a$ declare v_output_l int; v_status_l text; begin select * from 
 test_pg.calc_stats_new2('||a||','||b||','''||v_staus||''') into v_status_l,v_output_l;
PERFORM aws_oracle_ext.set_package_variable(''test_pg'', ''v_output'', v_output_l) ; 
PERFORM aws_oracle_ext.set_package_variable(''test_pg'', ''v_status'', v_status_l) ; 
end; $a$' ; 
v_output_loc := aws_oracle_ext.get_package_variable('test_pg', 'v_output');
v_staus := aws_oracle_ext.get_package_variable('test_pg', 'v_status');
raise notice 'v_output_loc %',v_output_loc; 
raise notice 'v_staus %',v_staus; 
END ; 
$$
```
## 使用具有相同主機名稱的 SAP 高速鐵路將 SAP HANA 遷移到 AWS

#### 創建者普拉迪普普利揚帕塔(AWS)

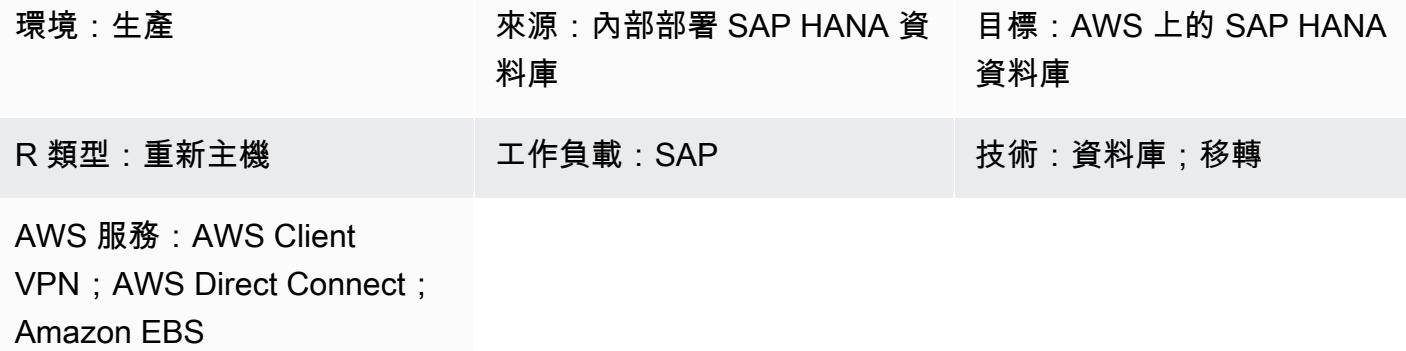

### Summary

SAP HANA 遷移至 Amazon Web Services (AWS) 可以使用多種選項執行,包括備份和還原、匯出和 匯入,以及 SAP HANA 系統複寫 (HSR)。特定選項的選擇取決於來源與目標 SAP HANA 資料庫之間 的網路連線、來源資料庫的大小、停機時間考量及其他因素。

如果來源和目標系統之間存在穩定的網路,以及整個資料庫 (SAP HANA 資料庫複寫快照) 之間存在穩 定的網路,則可在 1 天內完全複寫 SAP HANA 工作負載至 AWS 的 SAP HSR 選項,如 SAP HSR 的 網路輸送量要求,則可以在 1 天內完全複寫。此方法的停機時間需求僅限於在目標 AWS 環境、SAP HANA DB 備份和移轉後工作上執行接管。

SAP HSR 支援使用不同的主機名稱 (對應至不同 IP 位址的主機名稱) 來 複製主要系統或來源系統與次要系統或目標系統之間的流量。您可以在 中global.ini的[system\_replication\_hostname\_resolution]章節下定義這些特定的主機名 稱集來執行此操作。在此段落中,必須在每個主機上定義主要站台和次要站台的所有主機。如需詳細的 設定步驟,請參閱 [SAP 文件。](https://help.sap.com/viewer/eb3777d5495d46c5b2fa773206bbfb46/1.0.12/en-US/c0cba1cb2ba34ec89f45b48b2157ec7b.html)

此設定的其中一個重要優點是,主要系統中的主機名稱必須與次要系統中的主機名稱不同。否則,可以 觀察到以下錯誤。

- "each site must have a unique set of logical hostnames"
- "remoteHost does not match with any host of the source site. All hosts of source and target site must be able to resolve all hostnames of both sites correctly"

不過,在目標 AWS 環境中使用相同的 SAP HANA DB 主機名稱,可以減少移轉後步驟的數目。

此模式提供了在使用 SAP HSR 選項時,在來源和目標環境上使用相同主機名稱的因應措施。使用此 模式,您可以使用 SAP HANA 主機名稱重新命名選項。您可以將暫時主機名稱指派給目標 SAP HANA 資料庫,以促進 SAP HSR 的主機名稱唯一性。移轉完成目標 SAP HANA 環境的接管里程碑之後,您 可以將目標系統主機名稱還原回來源系統的主機名稱。

## 先決條件和限制

先決條件

- 一個活躍的 AWS 帳戶。
- 具有虛擬私人網路 (VPN) 端點或路由器的虛擬私有雲 (VPC)。
- AWS Client VPN 或 AWS Direct Connect 配置為將文件從源傳輸到目標。
- 來源環境和目標環境中的 SAP HANA 資料庫。在相同 SAP HANA 平台版本中,目標 SAP HANA 資 料庫修補程式層級應等於或高於來源 SAP HANA 資料庫修補程式層級。例如,無法在 HANA 1.0 和 HANA 2.0 系統之間設定複寫。如需詳細資訊,請參閱 SAP 注意事項中的問題 15 — 常見問題集: SAP HANA 系統複寫。
- 目標環境中的 SAP 應用程式伺服器。
- 目標環境中的亞馬遜彈性區塊存放區 (Amazon EBS) 磁碟區。

#### 限制

下列 SAP 文件清單涵蓋了與此因應措施相關的已知問題,包括有關 SAP HANA 動態分層和向外延展 移轉的限制:

- 2956397 重新命名資料庫系統失敗
- 2222694 嘗試重命名 HANA 系統時,出現以下錯誤「源文件不屬於原始用戶(uid = xxxx)」
- 2607227 高畫質管理:註冊名稱系統:重新命名 SAP HANA 執行個體失敗
- 2630562 HANA 主機名稱重新命名失敗且 HANA 無法啟動
- 2935639 寄存器未使用 global.ini 部分中系統複製 \_ 主機名稱解析度下指定的主機名稱
- 2710211 錯誤:來源系統和目標系統的邏輯主機名稱重疊
- 2693441 由於發生錯誤,無法重新命名 SAP HANA 系統
- 2519672 HANA 主要和次要具有不同的系統 PKI SSFS 數據和密鑰或無法檢查
- 2457129 當動態分層是景觀的一部分時,不允許 SAP HANA 系統主機重新命名

• 2473002 — 使用 HANA 系統複寫移轉向外延展系統 (SAP 對於向外擴充 SAP HANA 系統使用此主 機名稱重新命名方法沒有提供任何限制。 但是,必須在每個單獨的主機上重複此程序。 其他向外延 展移轉限制也適用於此方法。)

產品版本

• 此解決方案適用於 SAP HANA 資料庫平台 1.0 和 2.0 版。

架構

來源設定

SAP HANA 資料庫已安裝在來源環境中。所有 SAP 應用程式伺服器連線和資料庫介面都使用相同的主 機名稱來連線用戶端。下圖顯示範例來源主機名稱hdbhost及其對應的 IP 位址。

目標設定

AWS 雲端 目標環境使用相同的主機名稱來執行 SAP HANA 資料庫。AWS 上的目標環境包括下列項 目:

- SAP HANA 資料庫
- SAP 應用伺服器
- EBS 磁碟區

中間配置

在下圖中,暫時重新命名 AWS 目標環境上的主機名稱,以temp-host便來源和目標上的主機名 稱是唯一的。移轉完成目標環境的接管里程碑之後,會使用原始名稱重新命名目標系統虛擬主機名 稱。hdbhost

中繼組態包括下列其中一個選項:

- AWS Client VPN 使用 Client VPN 端點
- AWS Direct Connect 連接到路由器

AWS 目標環境中的 SAP 應用程式伺服器可以在複製設定之前或接管之後安裝。不過,在複製設定之 前先安裝應用程式伺服器,有助於減少安裝期間、設定高可用性及備份期間的停機時間。

### 工具

AWS 服務

- [AWS Client VPN](https://docs.aws.amazon.com/vpn/latest/clientvpn-user/client-vpn-user-what-is.html)是受管理的用戶端型 VPN 服務,可讓您安全地存取內部部署網路中的資 AWS 源和 資源。
- [AWS Direct Connect透](https://docs.aws.amazon.com/directconnect/latest/UserGuide/Welcome.html)過標準乙太網路光纖纜線,將您的內部網路連結至某個 AWS Direct Connect 位置。透過此連線,您可以直接建立公用的虛擬介面 AWS 服務,繞過網路路徑中的網際網路服務供 應商。
- [亞馬遜彈性區塊存放區 \(Amazon EBS\)](https://docs.aws.amazon.com/AWSEC2/latest/UserGuide/AmazonEBS.html) 提供區塊層級儲存磁碟區,可與 Amazon Elastic Compute Cloud (Amazon EC2) 執行個體搭配使用。EBS 磁碟區的行為與未格式化的原始區塊型儲存設備相 似。您可以將這些磁碟區做為裝置,掛載在您的執行個體上。

#### 其他工具

- [SAP 應用程式伺服器](https://help.sap.com/doc/saphelp_nw73ehp1/7.31.19/en-US/47/a032c0305e0b3ae10000000a42189d/content.htm?no_cache=true) SAP 應用程式伺服器為程式設計人員提供表達業務邏輯的方式 SAP 應用程 序服務器執行基於業務邏輯的數據處理。實際數據存儲在數據庫中,這是一個單獨的組件。
- [SAP HANA 駕駛艙和](https://help.sap.com/viewer/6b94445c94ae495c83a19646e7c3fd56/2.0.03/en-US/da25cad976064dc0a24a1b0ee9b62525.html) [SAP HANA 工作室](https://help.sap.com/viewer/a2a49126a5c546a9864aae22c05c3d0e/2.0.00/en-US/c831c3bbbb571014901199718bf7edc5.html) SAP HANA 駕駛艙和 SAP HANA 工作室都為 SAP HANA 資料庫提供管理介面。在 SAP HANA 工作室中,SAP HANA 管理主控台是一種系統檢視,可 為 SAP HANA 資料庫管理提供相關內容。
- [SAP HANA 系統複寫](https://help.sap.com/viewer/4e9b18c116aa42fc84c7dbfd02111aba/2.0.04/en-US)  SAP HANA 系統複製 (SAP 高鐵) 是 SAP 提供用於複製 SAP HANA 資料庫 的標準程序。SAP 高鐵所需的可執行檔是 SAP HANA 伺服器核心本身的一部分。

### 史诗

準備來源和目標環境

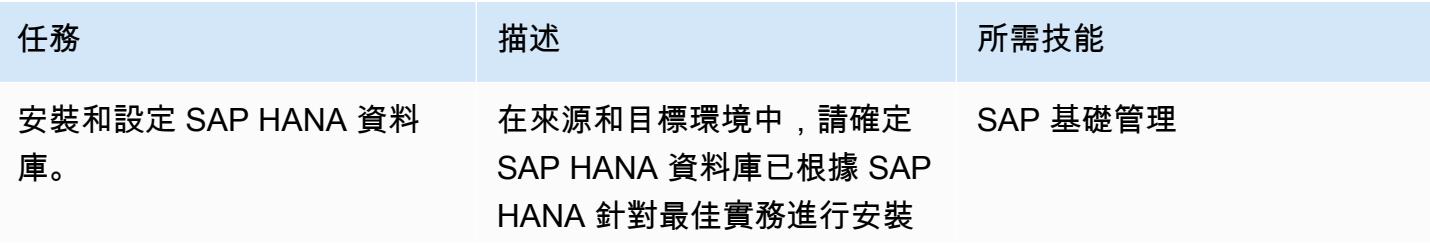

AWS 方案指引 いっきょう しょうしょう しょうしょう しょうしょう しょうしょう しょうしゅう しょうしゅう しょうしゅう 模式 しょうしょく そうしょく

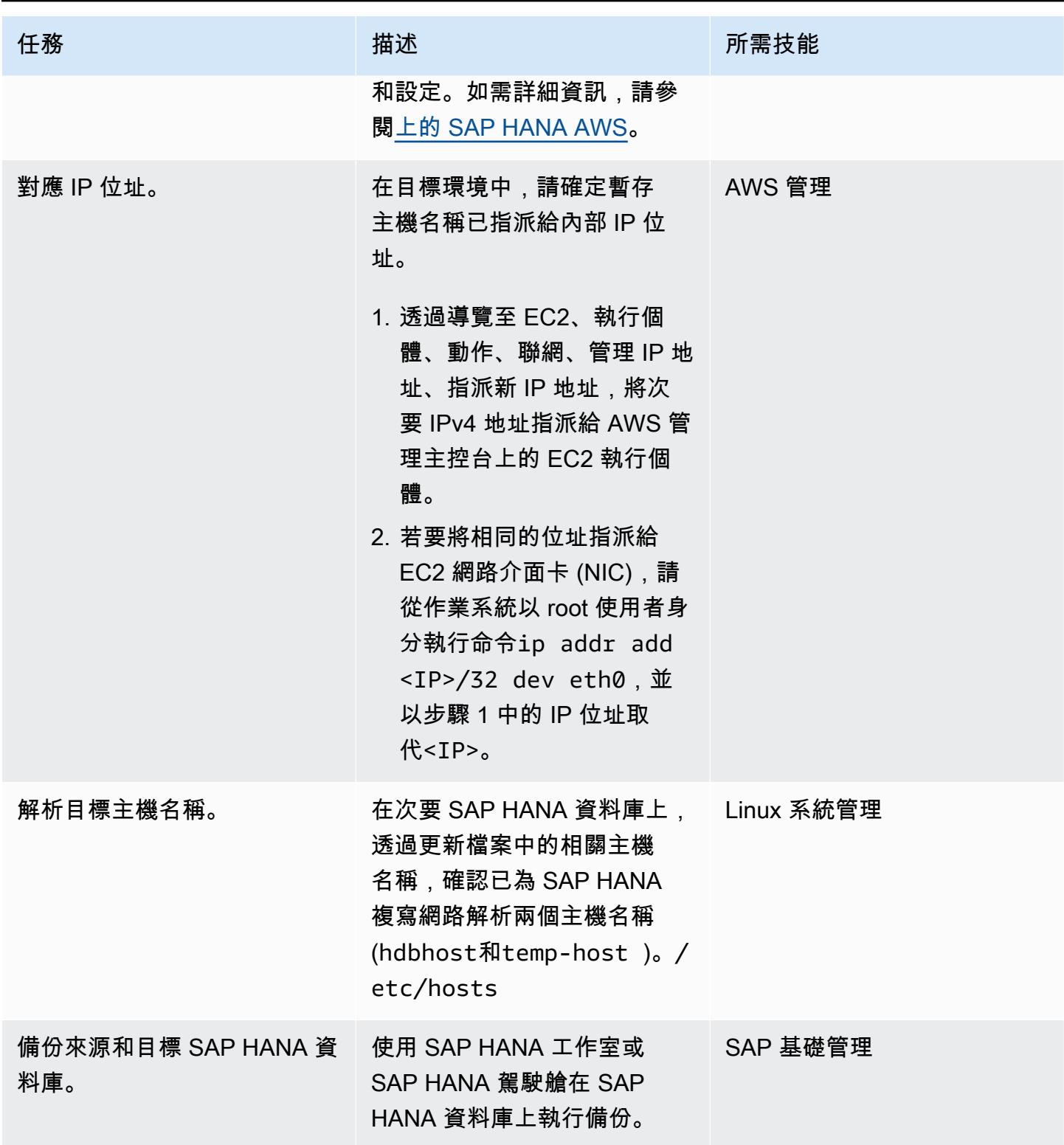

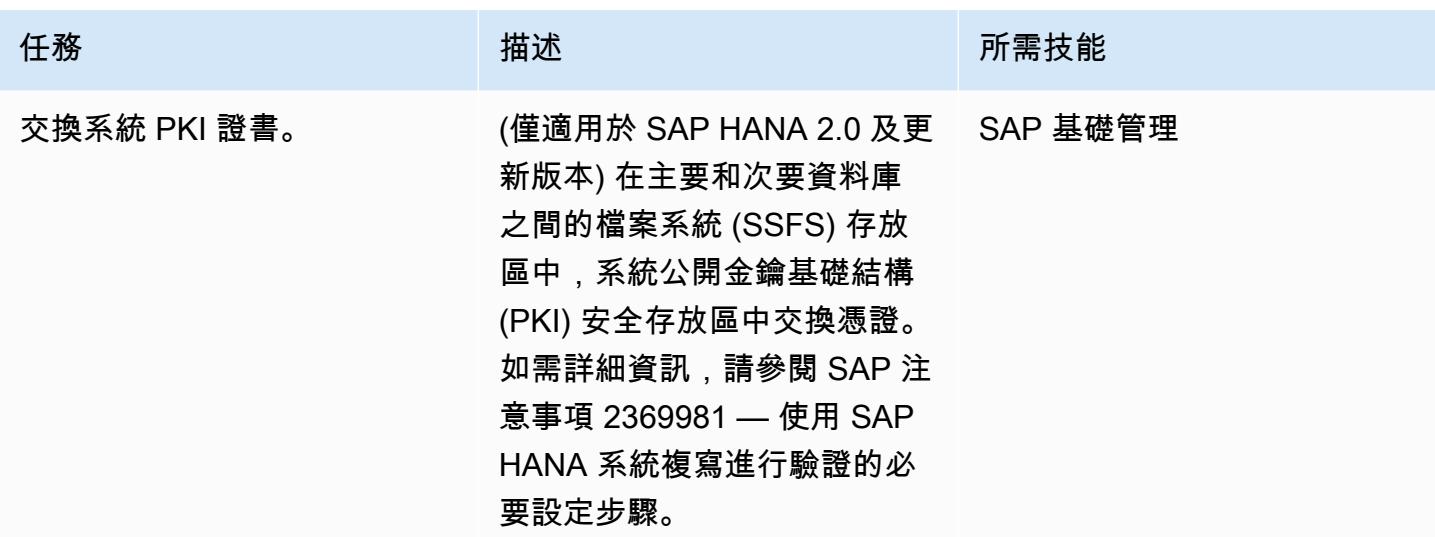

## 重新命名目標 SAP HANA 資料庫

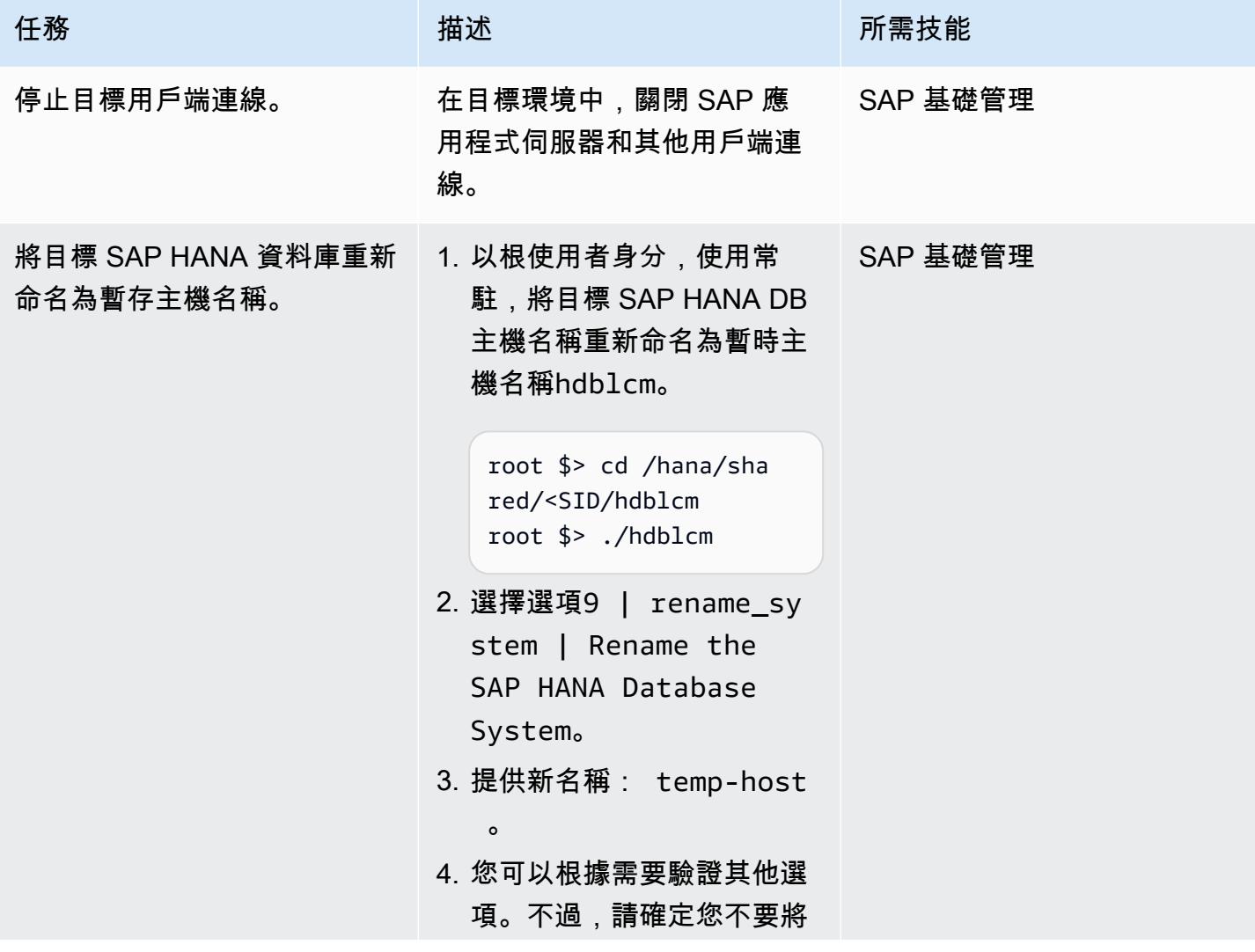

AWS 方案指引 いっきょう しょうしょう しょうしょう しょうしょう しょうしょう しょうしゅう しょうしゅう しょうしゅう 模式 しょうしょく そうしょく

| 任務       | 描述                                                                                                    | 所需技能     |
|----------|----------------------------------------------------------------------------------------------------|----------|
|          | 主機重新命名與 SID 變更混<br>淆 (SAP 注意事項 2598814<br>— hdblcm: SID 重新命名失<br>敗)。<br>SAP HANA 資料庫停止和啟動<br>將由控制hdblcm。                                       |          |
| 指派複製網路。  | 在來源系統global.ini 檔案 SAP 基礎管理<br>的標[system_replicatio<br>n_hostname_resolut<br>ion] 頭下,提供來源和目<br>標複製網路詳細資訊。然<br>後將條目複製到目標系統上<br>的global.ini 文件中。 |          |
| 啟用主要的複製。 | 若要在來源 SAP HANA 資料 またま<br>庫上啟用複寫,請執行下列命<br>令。                                                                                                   | SAP 基礎管理 |
|          | hdbnsutil -sr_enable --<br>name=siteA                                                                                                    |          |

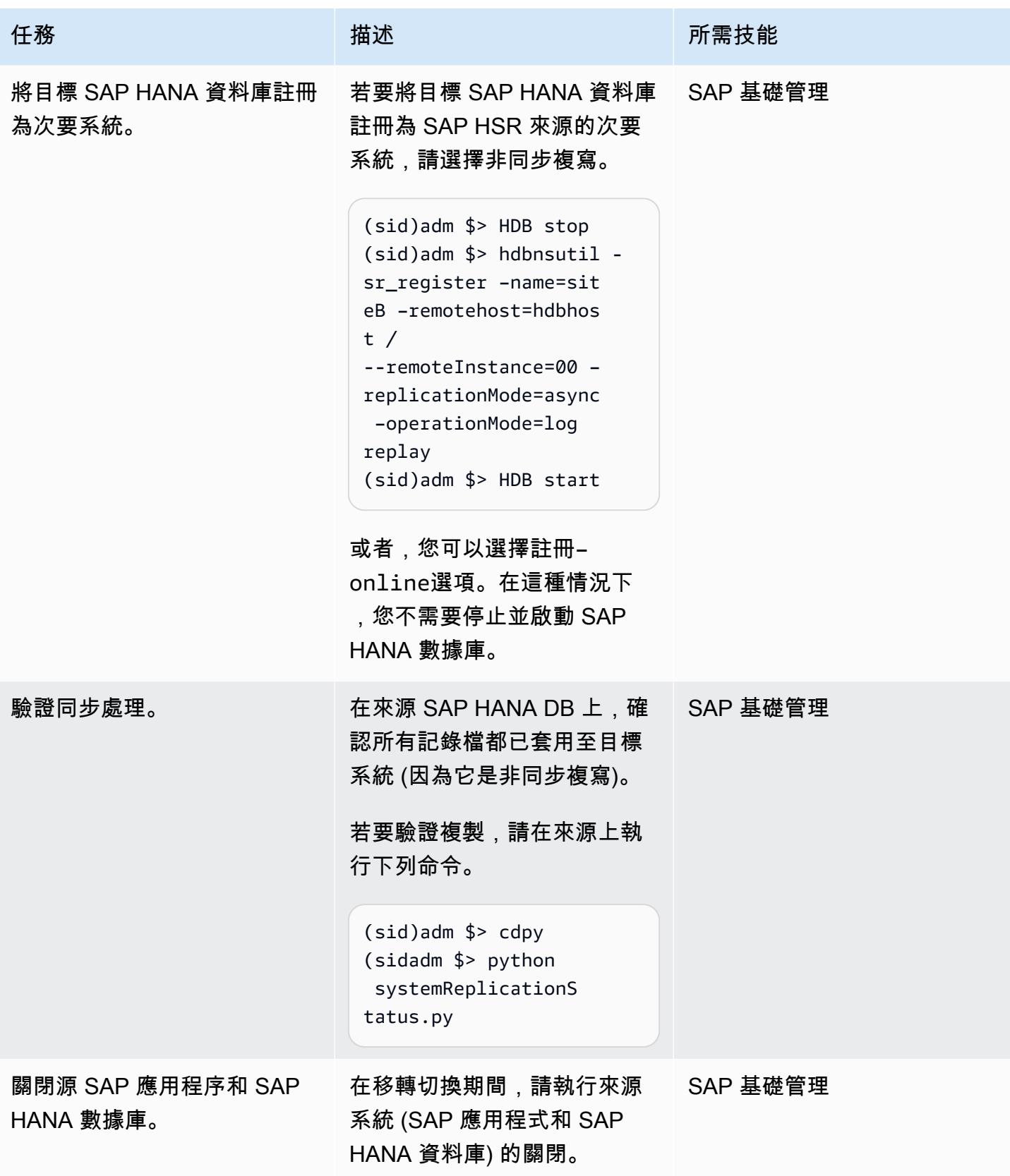

AWS 方案指引 いっきょう しょうしょう しょうしょう しょうしょう しょうしょう しょうしゅう しょうしゅう しょうしゅう 模式 しょうしょく そうしょく

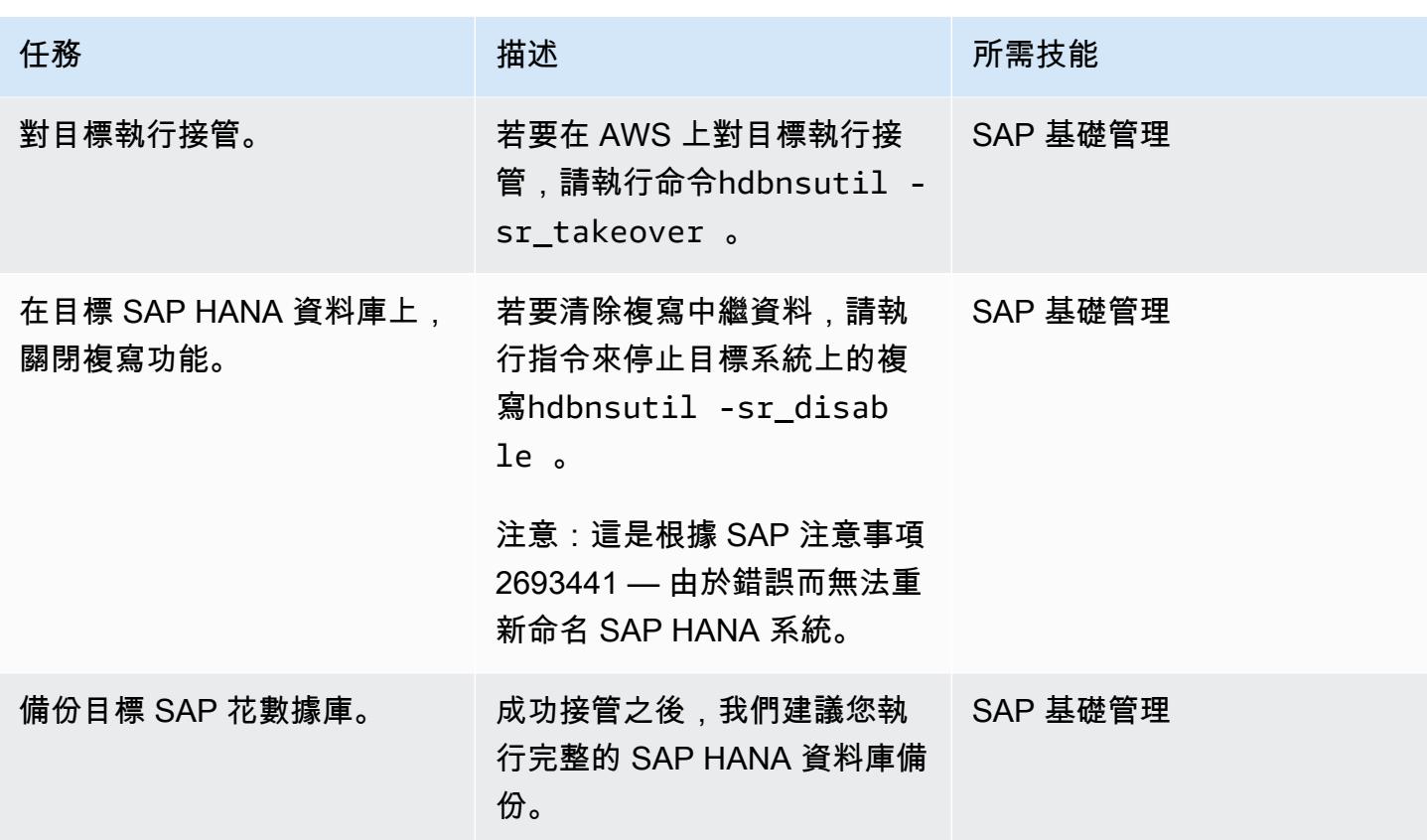

還原到目標系統中的原始主機名稱

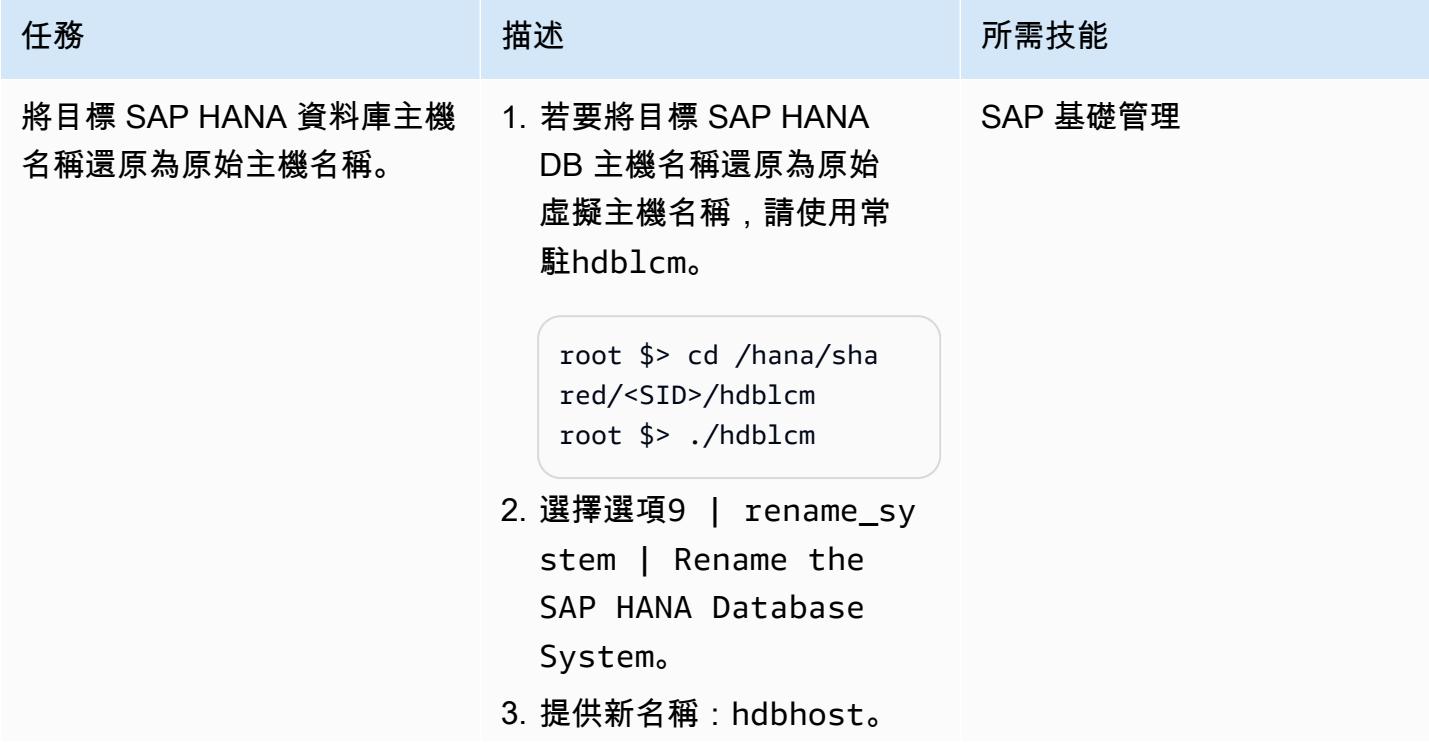

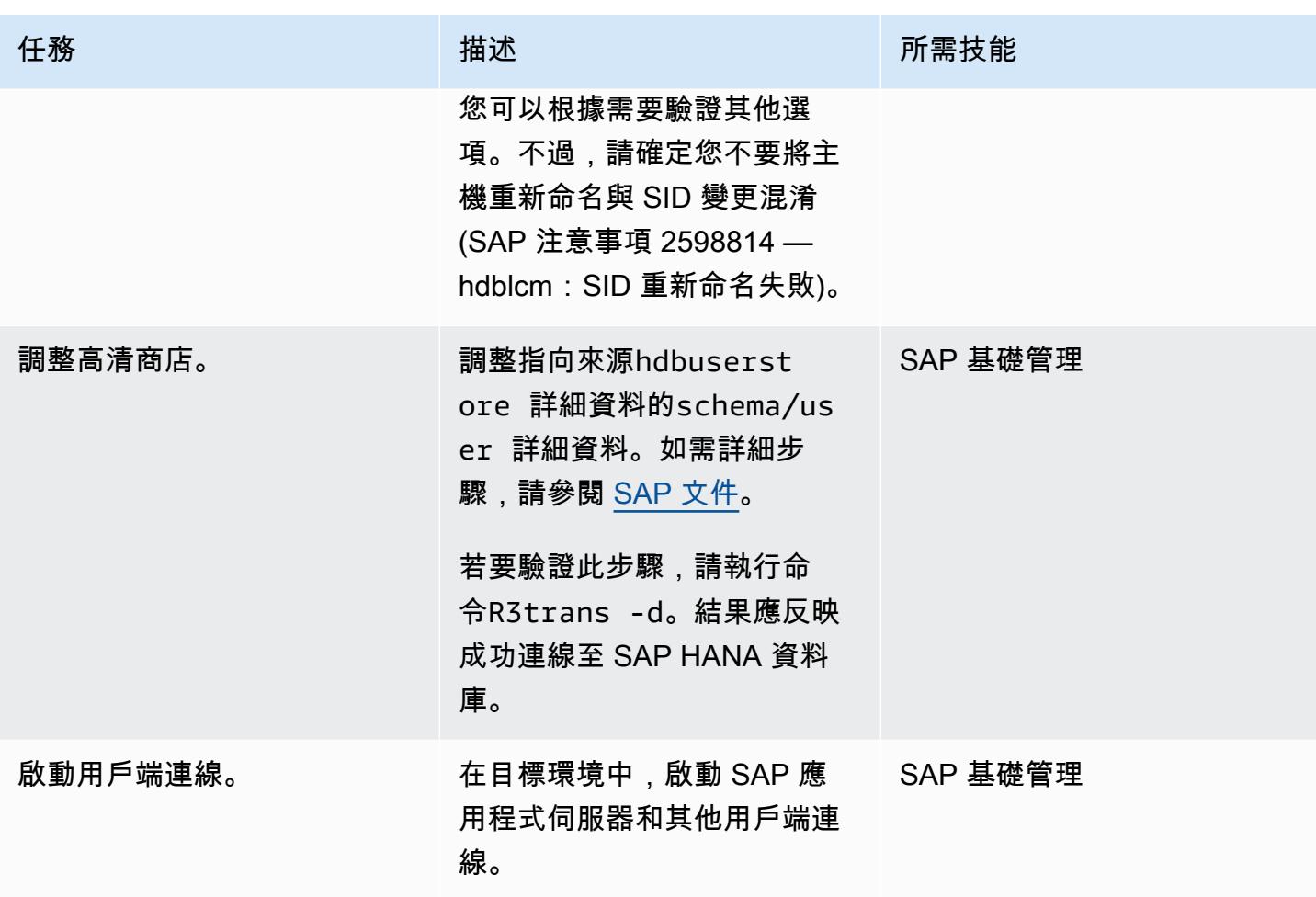

## 相關資源

SAP 參考資料

SAP 經常更新 SAP 文件參考資料。要保持最新狀態,請參閱 SAP 注意事項 2407186 — SAP HANA 高可用性的操作指南和白皮書。

其他 SAP 注意事項

- 2550327 如何重新命名
- 常見問題解答:哈娜系統複製
- 2078425 針對 SAP HANA 平台生命週期管理工具的疑難排解注意事項
- 2592227 哈納系統中的 FQDN 後綴更改
- 2048681 在沒有安全殼層或根登入資料的多主機系統上執行 SAP HANA 平台生命週期管理管理 工作

### SAP 文件

- [系統複製網路連線](https://help.sap.com/docs/SAP_HANA_PLATFORM/4e9b18c116aa42fc84c7dbfd02111aba/47190b425eb1433697b026ecd46ff5f9.html)
- [系統複製的主機名稱解析](https://help.sap.com/viewer/eb3777d5495d46c5b2fa773206bbfb46/1.0.12/en-US/c0cba1cb2ba34ec89f45b48b2157ec7b.html)

AWS 參考

• [將 SAP HANA 從其他平台遷移到 AWS](https://docs.aws.amazon.com/sap/latest/sap-hana/migrating-hana-hana-to-aws.html)

## 其他資訊

hdblcm作為主機名稱重新命名活動一部分所執行的變更會合併在下列詳細記錄中。

## 使用分散式可用性群組將 SQL 伺服器遷移到 AWS

創建者:普拉芬·馬薩拉(AWS)

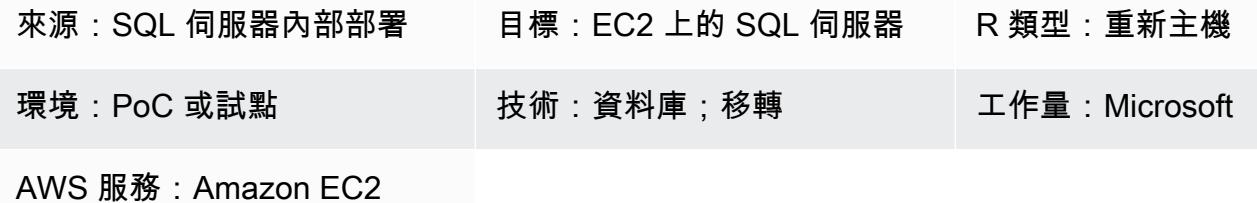

### Summary

Microsoft SQL Server 永遠在可用性群組提供 SQL Server 的高可用性 (HA) 和災難復原 (DR) 解決方 案。可用性群組包含接受讀取/寫入流量的主要複本,以及最多八個接受讀取流量的次要複本所組成。 可用性群組是在具有兩個或多個節點的 Windows 伺服器容錯移轉叢集 (WSFC) 上設定。

Microsoft SQL Server 永遠在分散式可用性群組提供解決方案,以設定兩個獨立的 WFSC 之間的兩個 個別的可用性群組。屬於分散式可用性群組的可用性群組不一定要位於相同的資料中心。一個可用性群 組可以位於內部部署,而另一個可用性群組則可以位於不同網域中的 Amazon Web Services (AWS) 雲 端上的 Amazon 彈性運算雲端 (Amazon EC2) 執行個體上。

此模式概述了使用分散式可用性群組將屬於現有可用性群組一部分的現場部署 SQL Server 資料庫遷移 至具有在 Amazon EC2 上設定可用性群組的 SQL Server 的步驟。遵循此模式,您可以將資料庫遷移 到 AWS 雲端,並在切換期間將停機時間降至最低。資料庫在切換後立即在 AWS 上具有高可用性。您 也可以使用此模式將基礎作業系統從現場部署變更為 AWS,同時保留相同版本的 SQL Server。

## 先決條件和限制

先決條件

- 有效的 AWS 帳戶
- AWS Direct Connect 或 AWS Site-to-Site VPN
- 在現場部署和 AWS 上的兩個節點上安裝的相同版本的 SQL Server

### 產品版本

• SQL 伺服器版本 2016 及更新版本

• SQL Server Enterprise Edition

## 架構

源, 技術, 堆棧

• Microsoft SQL Server 資料庫與永遠在可用性群組內部部署

### 目標技術堆疊

• 在 AWS 雲端上的 Amazon EC2 上具有永遠在線可用性群組的 Microsoft SQL 伺服器資料庫

#### 移轉架構

#### 術語

- 水務委員會 1 樓宇內的水務足球會
- WSFC 2 AWS 雲端上的 WSFC
- AG 1 第一個可用性群組,這是在 WSFC 1
- AG 2 第二個可用性群組,這是在 WSFC 2 中
- SQL Server 主要複本 AG 1 中的節點,被視為所有寫入的全域主要複本
- SQL Server 轉寄站 AG 2 中的節點,以非同步方式從 SQL Server 主要複本接收資料
- SQL Server 次要複本 AG 1 或 AG 2 中的節點,可從主要複本或轉寄站同步接收資料

## 工具

- [AWS Direct Connect](https://docs.aws.amazon.com/directconnect/latest/UserGuide/Welcome.html)  AWS Direct Connect 透過標準乙太網路光纖電纜將您的內部網路連結到 AWS Direct Connect 位置。透過此連線,您可以直接建立公有 AWS 服務的虛擬界面,繞過網路路 徑中的網際網路服務供應商。
- [Amazon EC2](https://docs.aws.amazon.com/AWSEC2/latest/WindowsGuide/concepts.html)  亞馬遜彈性運算雲 (Amazon EC2) 在 AWS 雲端提供可擴展的運算容量。您可以使 用 Amazon EC2 根據需要啟動任意數量或少量的虛擬伺服器,並且可以向外擴展或擴展。
- [AWS Site-to-Site VPN](https://docs.aws.amazon.com/vpn/latest/s2svpn/VPC_VPN.html)  AWS Site-to-Site VPN 支援建立 site-to-site 虛擬私人網路 (VPN)。您可以 設定 VPN 在 AWS 上啟動的執行個體和自己的遠端網路之間傳遞流量。

• [Microsoft SQL 服務器管理工作室](https://docs.microsoft.com/en-us/sql/ssms/sql-server-management-studio-ssms?view=sql-server-ver15)-Microsoft SQL 服務器管理工作室(SSMS)是用於管理 SQL 服務 器基礎設施的集成環境。它提供了一個用戶界面和一組具有與 SQL Server 交互的豐富腳本編輯器的 工具。

## 史诗

在 AWS 上設定第二個可用性群組

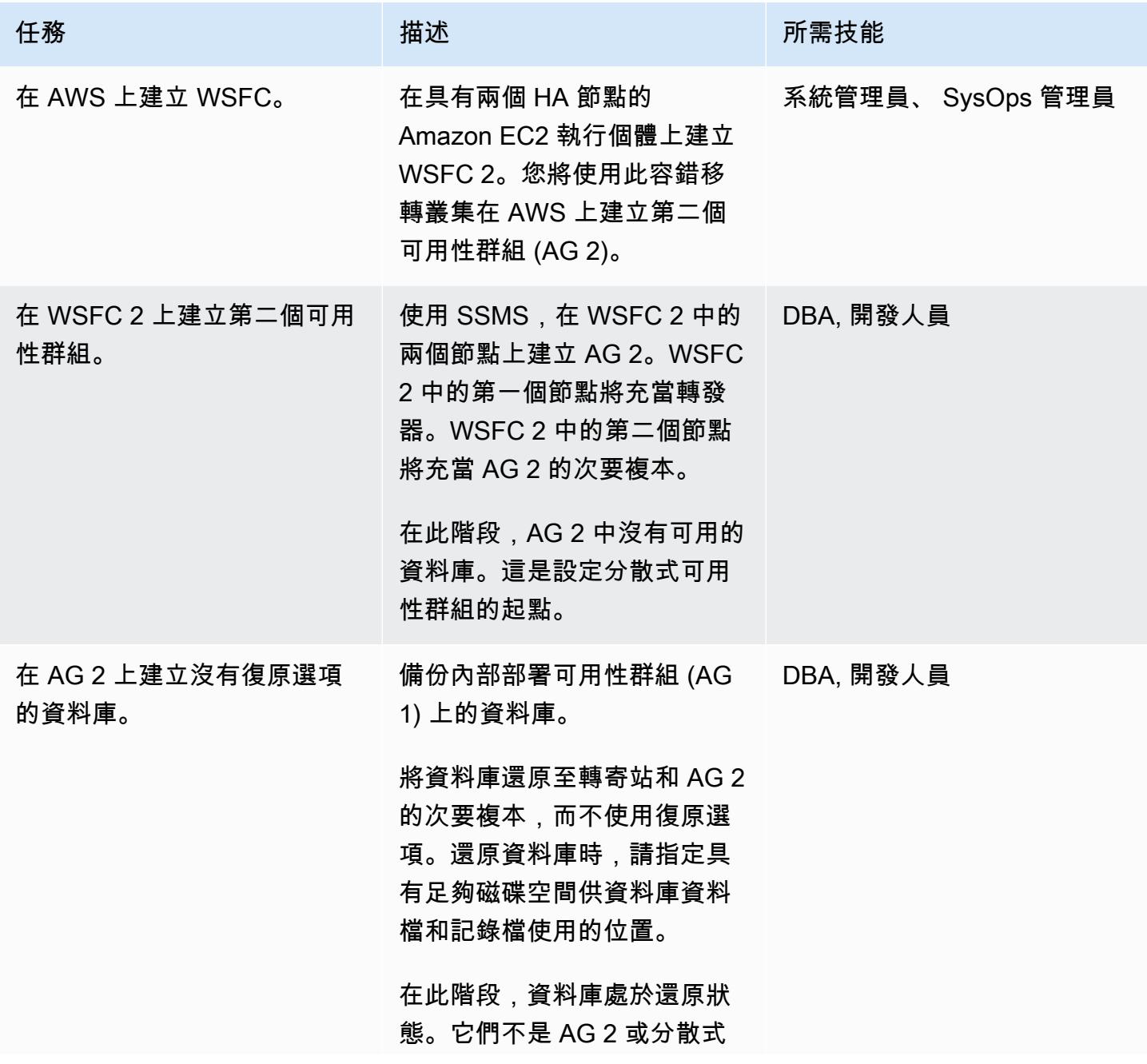

## 可用性群組的一部分,而且不 會同步處理。

任務 またし おおとこ おおとこ 描述 はっぽん おおおとこ あいかん 所需技能

設定分散式可用性群組

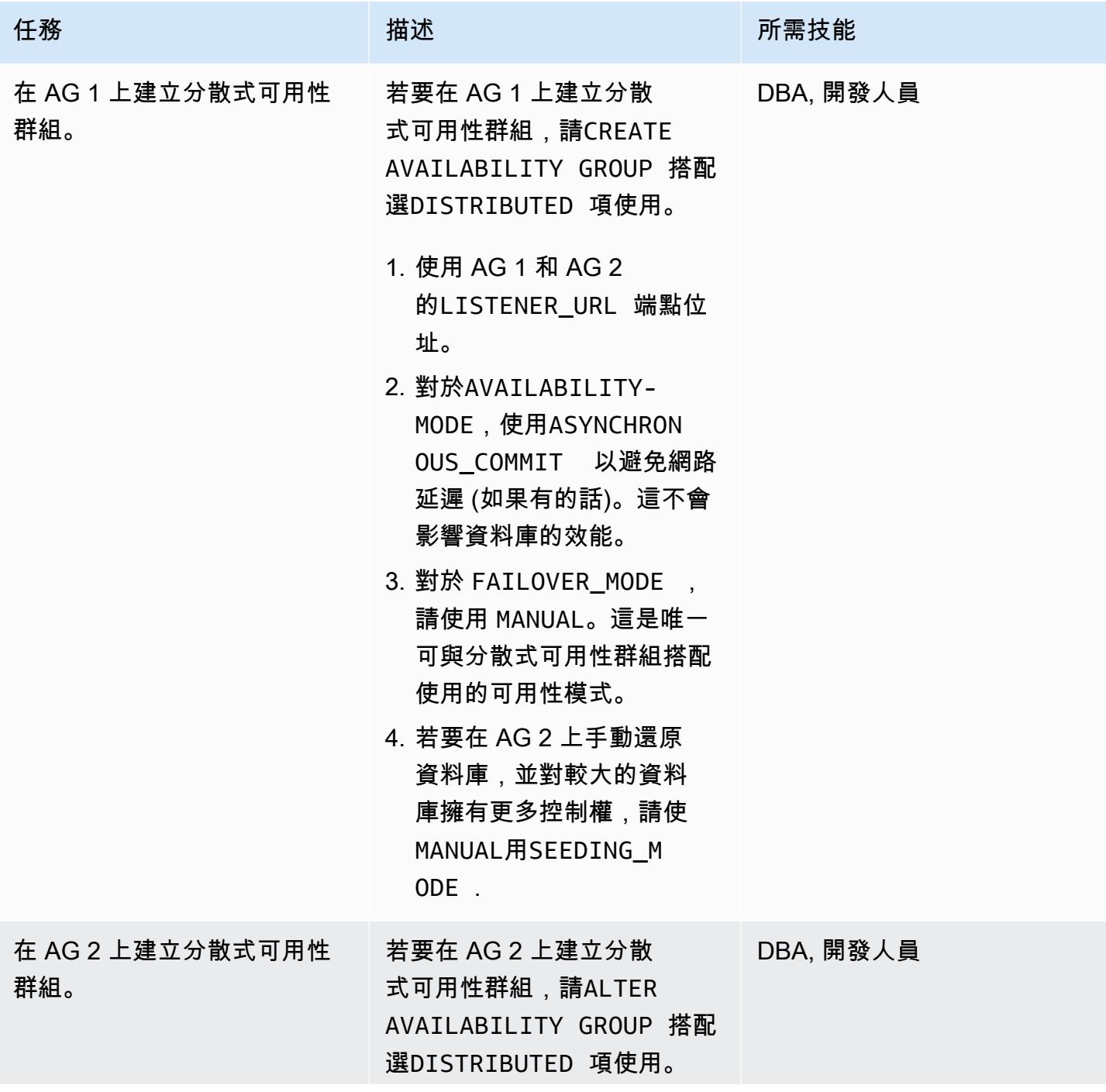

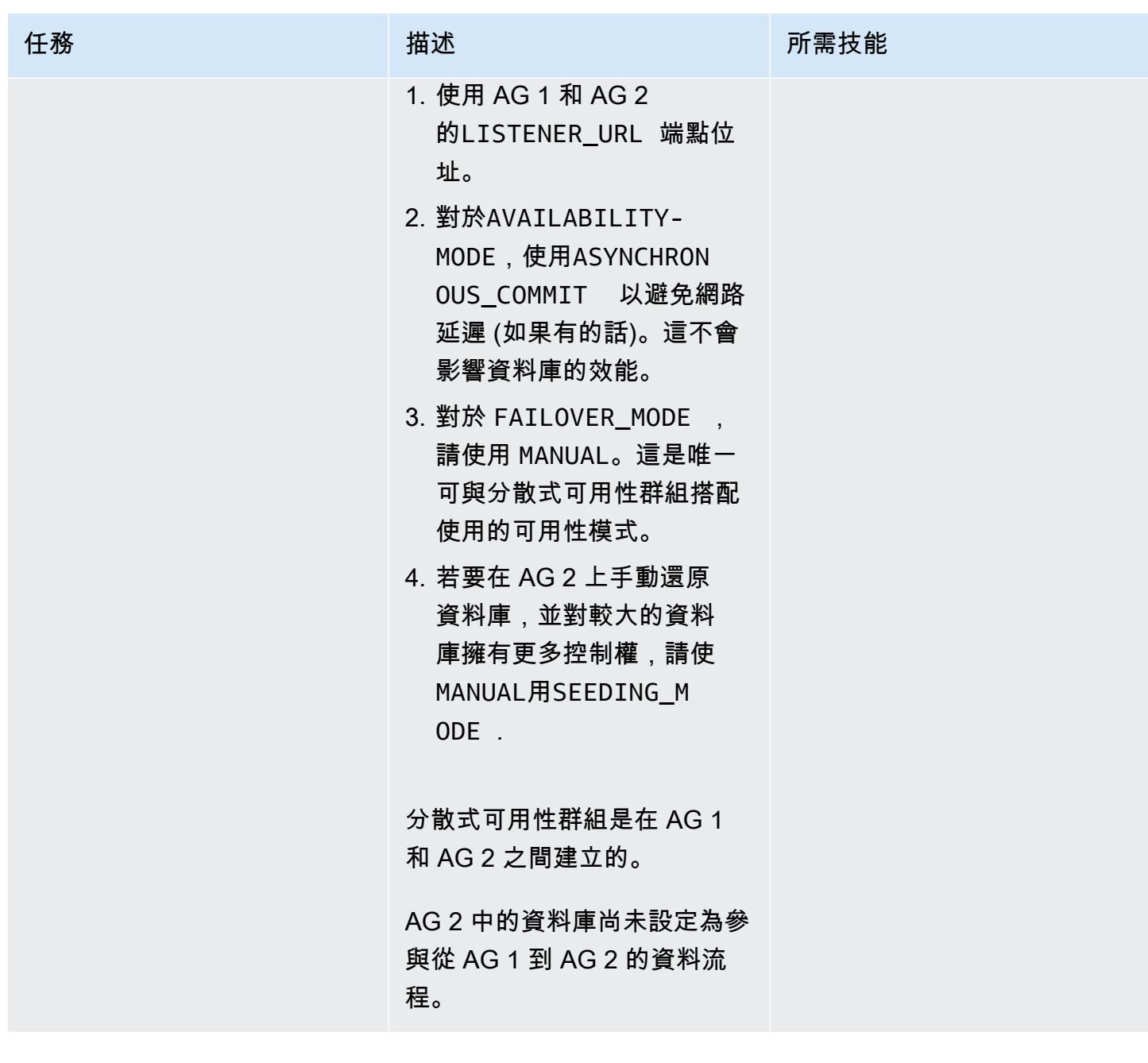

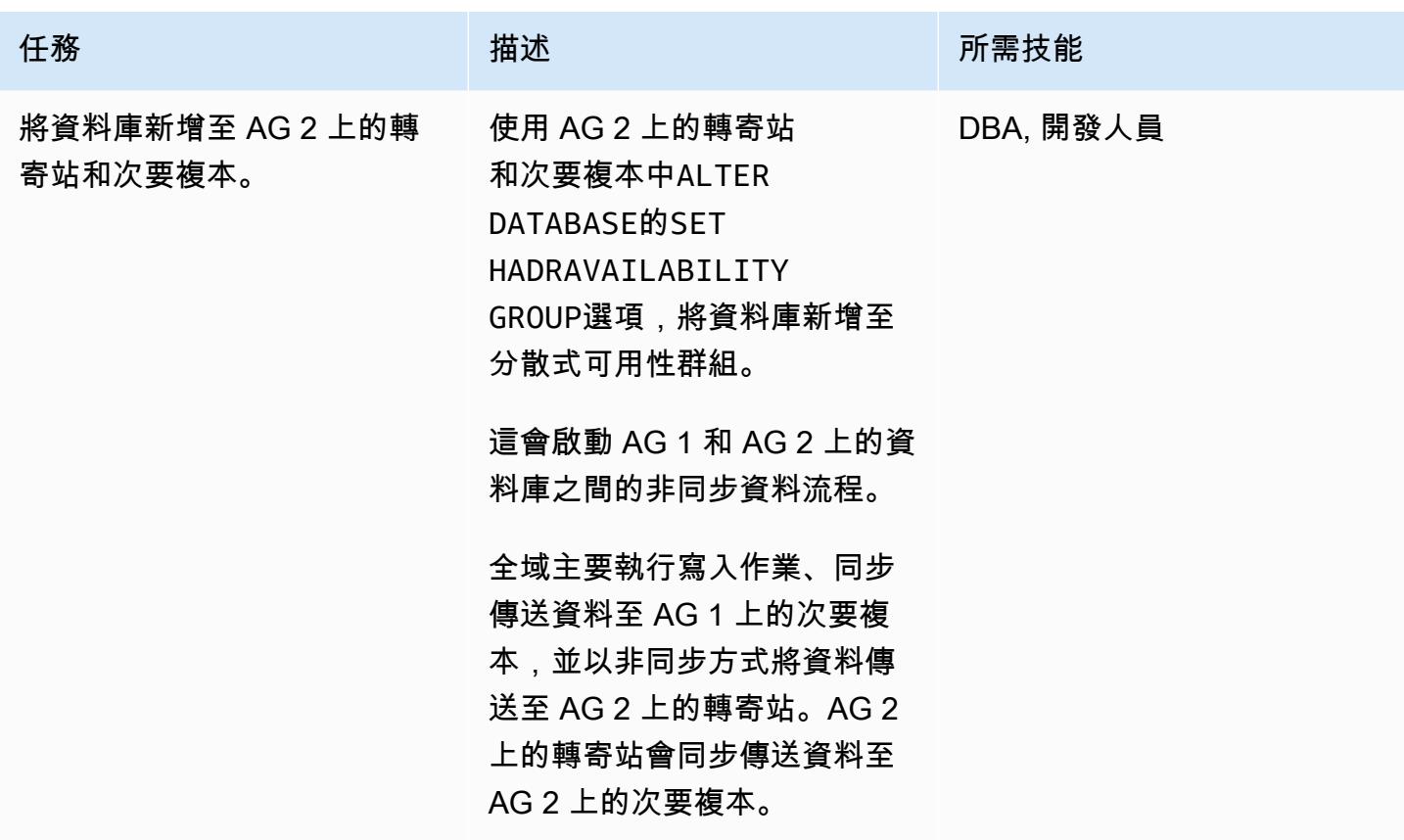

監控 AG 1 和 AG 2 之間的非同步資料流

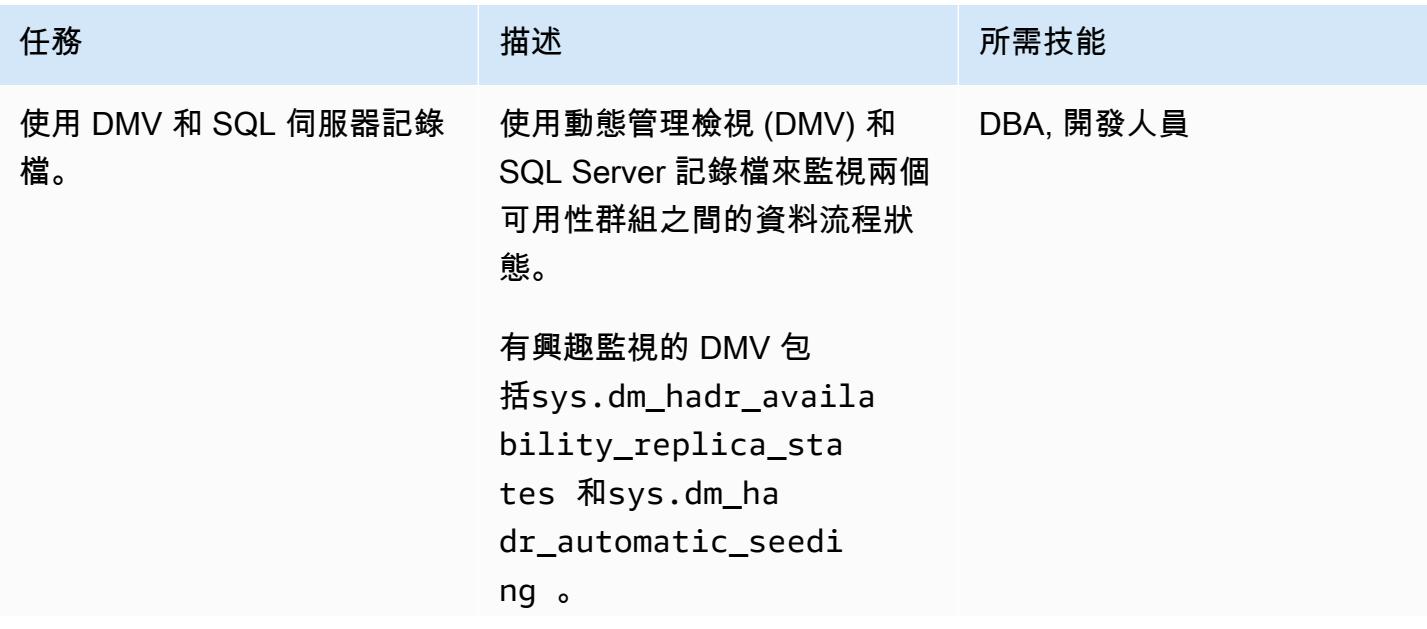

AWS 方案指引 いっきょう しょうしょう しょうしょう しょうしょう しょうしょう しょうしゅう しょうしゅう しょうしゅう 模式 しょうしょく そうしょう

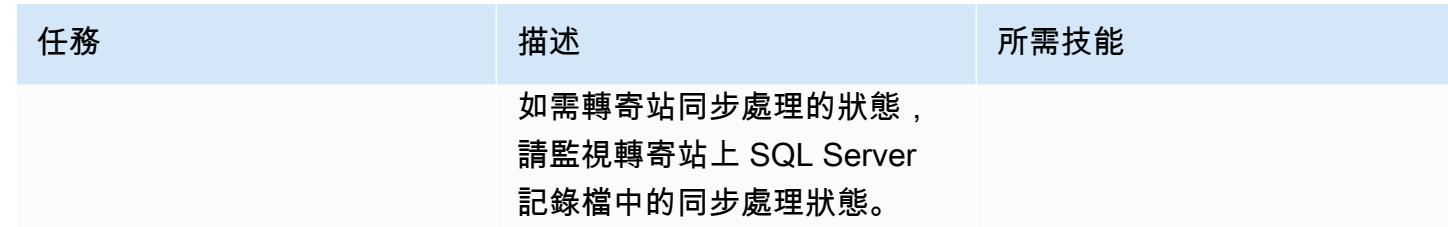

## 執行最終移轉的切換活動

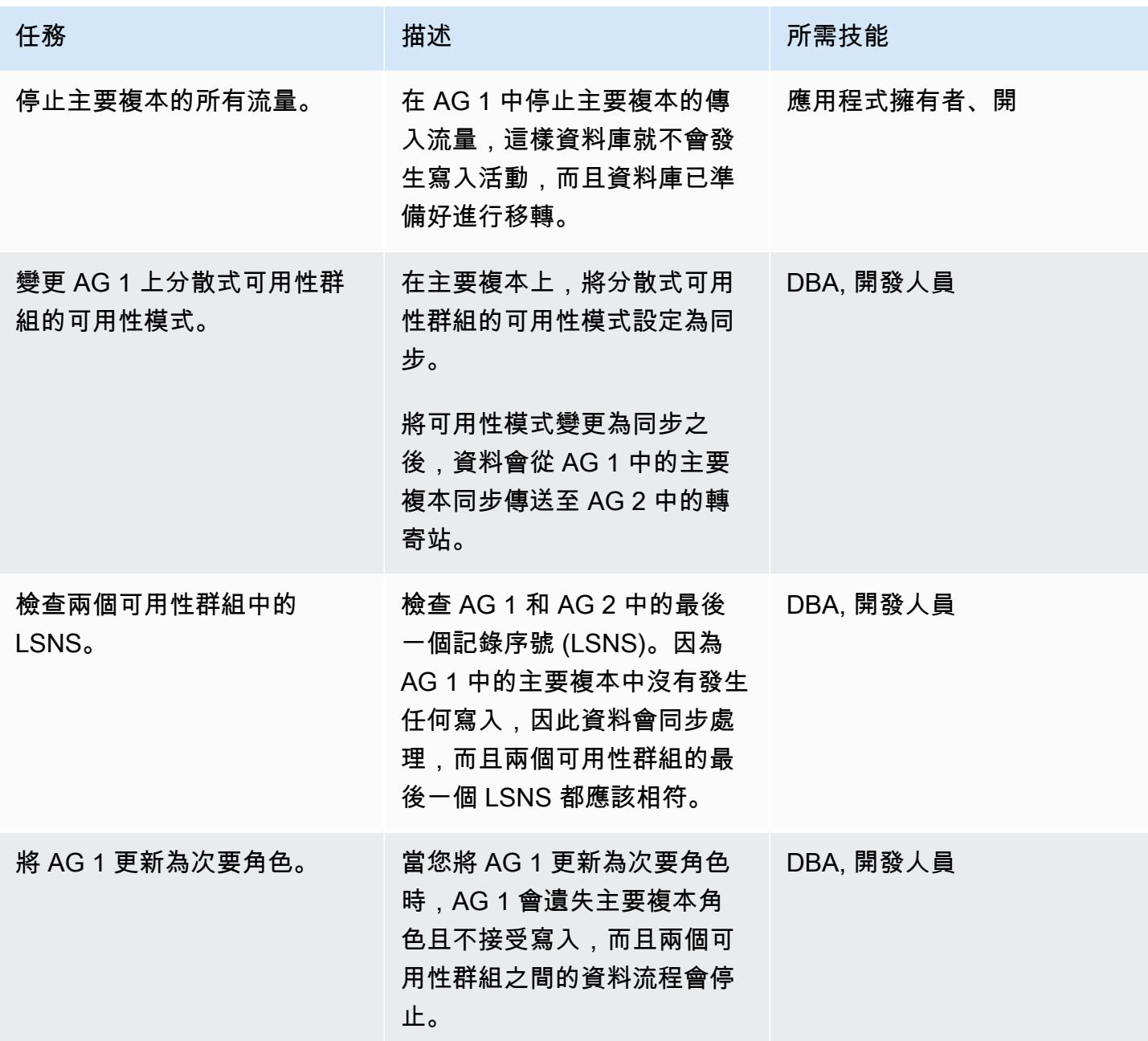

史诗 1022

### 容錯移轉至第二個可用性群組

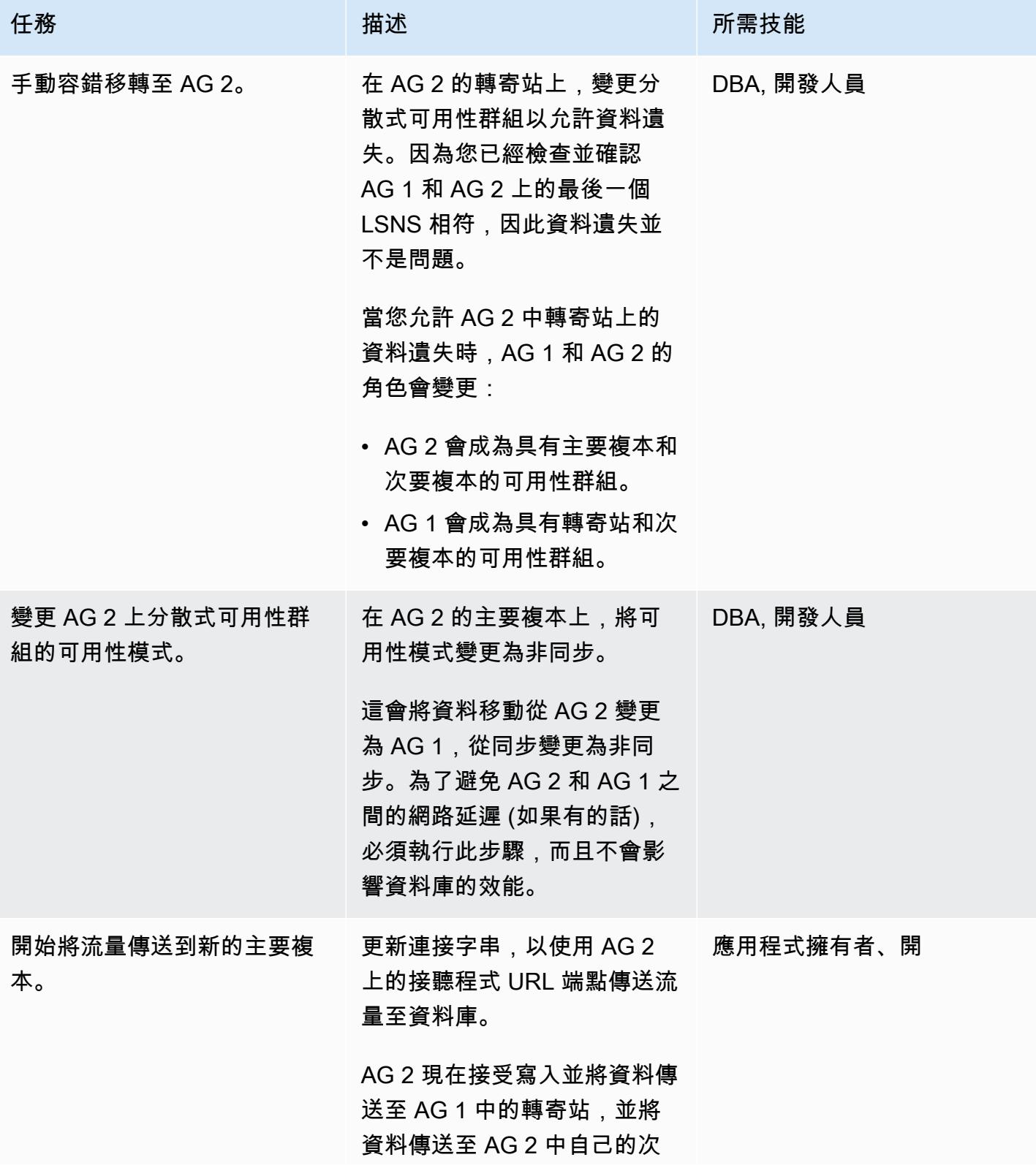

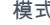

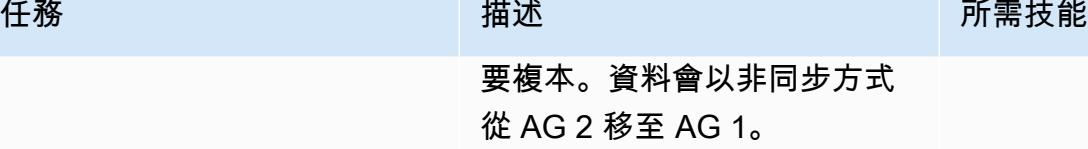

進行切換後的活動

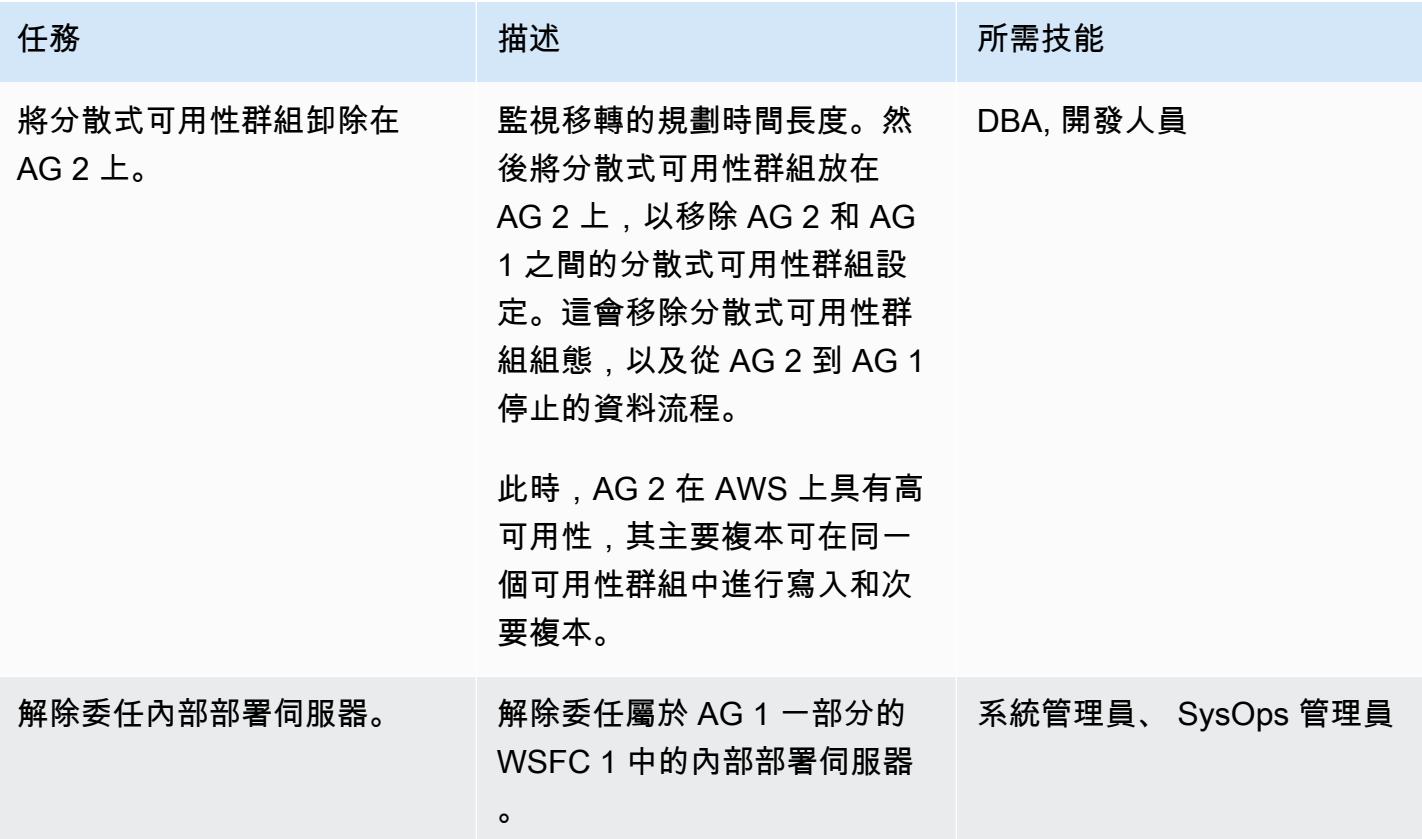

## 相關資源

- [分散可用性群組](https://docs.aws.amazon.com/prescriptive-guidance/latest/migration-sql-server/distributed-groups.html)
- [SQL 文件:分散式可用性群組](https://docs.microsoft.com/en-us/sql/database-engine/availability-groups/windows/distributed-availability-groups?view=sql-server-ver15)
- [SQL 文件:永遠在使用可用性群組:高可用性和災難回復解決方案](https://docs.microsoft.com/en-us/sql/database-engine/availability-groups/windows/always-on-availability-groups-sql-server?view=sql-server-ver15)

# 使用 SharePlex 和 AWS DMS 從甲骨文 8i 或 9i 遷移到適用於甲骨 文的亞馬遜 RDS

由拉姆雅基尼 (AWS) 創建

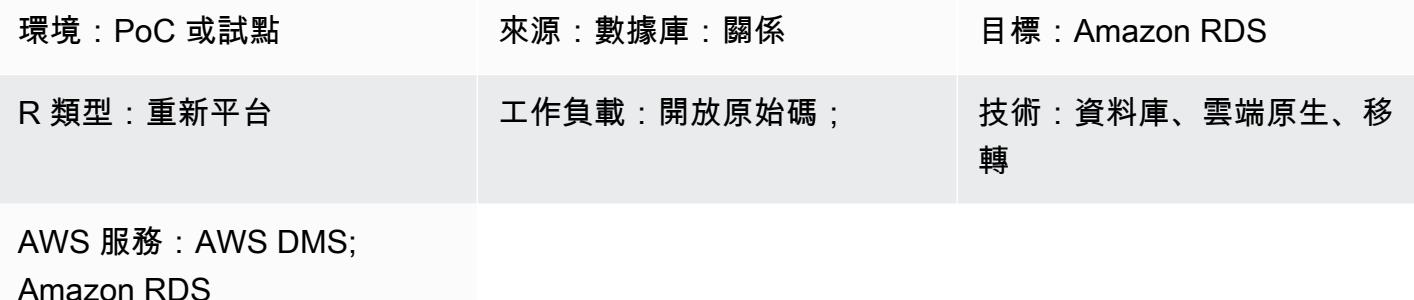

## Summary

此模式說明如何將現場部署 Oracle 8i 或 9i 資料庫遷移到適用於 Oracle 資料庫的 Amazon Relational Database Service 服務 (Amazon RDS)。您可以使用此模式透過使用 Quest SharePlex 進行同步複 寫,以減少停機時間來完成移轉作業。

您必須使用中繼 Oracle 資料庫執行個體進行遷移,因為 AWS Database Migration Service (AWS DMS) 不支援 Oracle 8i 或 9i 做為來源環境。您可以使用 [SharePlex 7.6.3](https://www.quest.com/community/shareplex/f/forum/20700/where-can-download-7-6-3-or-support-9i-shareplex),從舊版 Oracle 資料庫複製 到更新的 Oracle 資料庫版本。中繼 Oracle 資料庫執行個體可做為 SharePlex 7.6.3 的目標相容,並作 為 AWS DMS 或更新版本的來源提供支援。 SharePlex此支援可繼續將資料複寫到適用於 Oracle 的亞 馬遜 RDS 目標環境。

請考慮數種已淘汰的資料類型和功能可能會影響從 Oracle 8i 或 9i 移轉至最新版本的 Oracle 資料庫。 為了減輕這種影響,此模式使用 Oracle 11.2.0.4 作為中繼資料庫版本,以協助在遷移到 Amazon RDS for Oracle 目標環境之前協助優化結構描述程式碼。

## 先決條件和限制

先決條件

- 有效的 AWS 帳戶
- 內部部署環境中的來源 Oracle 8i 或 9i 資料庫
- [甲骨文資料庫 12c 版本 2](https://docs.oracle.com/en/database/oracle/oracle-database/12.2/index.html) (12CR2),用於在 Amazon Elastic Compute Cloud (Amazon EC2) 上進行 安裝

• 任務 SharePlex 7.6.3(商業級)

#### 限制

• [適用於 Oracle 的 RDS 限制](https://docs.aws.amazon.com/AmazonRDS/latest/UserGuide/Oracle.Concepts.limitations.html)

#### 產品版本

- 來源資料庫的甲骨文 8i 或 9i
- 用於暫存資料庫的甲骨文 12CR2(必須與甲骨文版本的亞馬遜 RDS 相匹配)
- 目標資料庫的甲骨文 12CR2 或更新版本 (Amazon RDS for Oracle)

## 架構

#### 源, 技術, 堆棧

- 甲骨文 8i 或 9i 数据库
- SharePlex

#### 目標技術堆疊

• Amazon RDS for Oracle

#### 移轉架構

下圖顯示如何將 Oracle 8i 或 9i 資料庫從現場部署環境遷移到 AWS 雲端中的 Amazon RDS for Oracle 文資料庫執行個體。

#### 該圖顯示以下工作流程:

- 1. 使用存檔日誌模式、強制記錄日誌和補充記錄日誌來啟用 Oracle 來源資料庫。
- 2. 使用復原管理程式 (RMAN) 復原和[回溯](https://docs.oracle.com/database/121/SUTIL/GUID-D408B112-1A81-4F68-BEFF-7403A9588DDB.htm#SUTIL849) \_SCN,從 Oracle 來源資料庫 point-in-time 回復 Oracle 安 裝資料庫。
- 3. 設定 SharePlex 使用 FLASHBACK\_SCN (用於 RMAN),從 Oracle 來源資料庫讀取重做日誌。
- 4. 啟動 SharePlex 複製,將資料從 Oracle 來源資料庫同步到 Oracle 安裝資料庫。
- 5. 使用 EXPDP 和 IMPDP 還原亞馬遜 RDS 適用於甲骨文目標資料庫。FLASHBACK\_SCN
- 6. 使用 FLASHBACK\_SCN (在 EXPDP 中使用),將 AWS DMS 及其來源任務設定為甲骨文預備資料 庫,將適用於甲骨文的 Amazon RDS 設定為目標資料庫。
- 7. 啟動 AWS DMS 任務,將資料從 Oracle 預備資料庫同步到 Oracle 目標資料庫。

### 工具

- [Amazon Relational Database Service 服務 \(Amazon RDS\)](https://docs.aws.amazon.com/AmazonRDS/latest/UserGuide/Welcome.html) 可協助您在 AWS 雲端中設定、操作和擴 展關聯式資料庫。
- [AWS Database Migration Service \(AWS DMS\)](https://docs.aws.amazon.com/dms/latest/userguide/Welcome.html) 可協助您將資料存放區遷移到 AWS 雲端,或在雲端 和現場部署設定的組合之間遷移資料存放區。
- [Quest SharePlex](https://support.quest.com/shareplex/11.0/technical-documents) 是 Oracle 對 Oracle 的資料複製工具,可在停機時間降至最低且不會遺失資料的情 況下移動資料。
- [復原管理員 \(RMAN\)](https://docs.oracle.com/cd/E11882_01/backup.112/e10642/rcmquick.htm) 是一種 Oracle 資料庫從屬端,可在您的資料庫上執行備份和復原作業。它大大 簡化了備份,還原和恢復數據庫文件。
- 「[資料汲取匯出」](https://docs.oracle.com/cd/E11882_01/server.112/e22490/dp_export.htm#SUTIL823) 可協助您將資料和中繼資料上傳至一組稱為傾印檔案集的作業系統檔案。傾印檔 案集只能由「[資料汲取匯入」公用程式或](https://docs.oracle.com/cd/E11882_01/server.112/e22490/dp_import.htm#SUTIL300) [DBMS\\_](https://docs.oracle.com/database/121/ARPLS/d_datpmp.htm#ARPLS356) [DATAPUMP 套件匯入](https://docs.oracle.com/cd/E11882_01/server.112/e22490/dp_import.htm#SUTIL300)。

## 史诗

在 Amazon EC2 上設置 SharePlex 和甲骨文測試數據庫

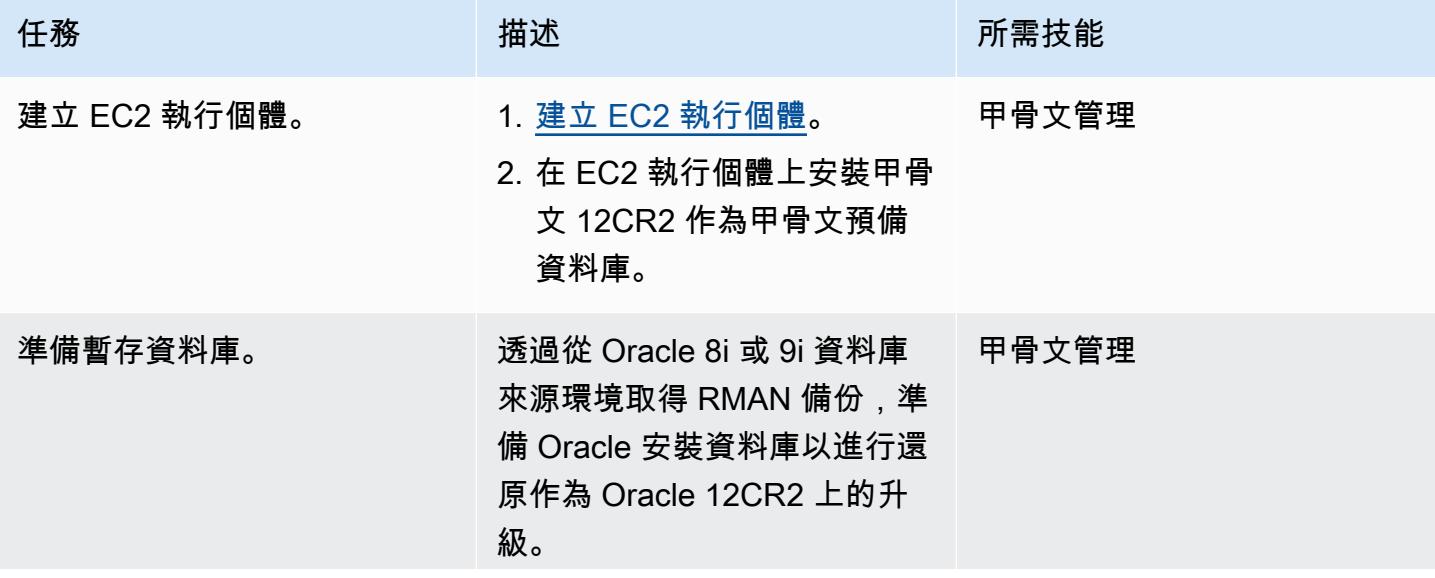
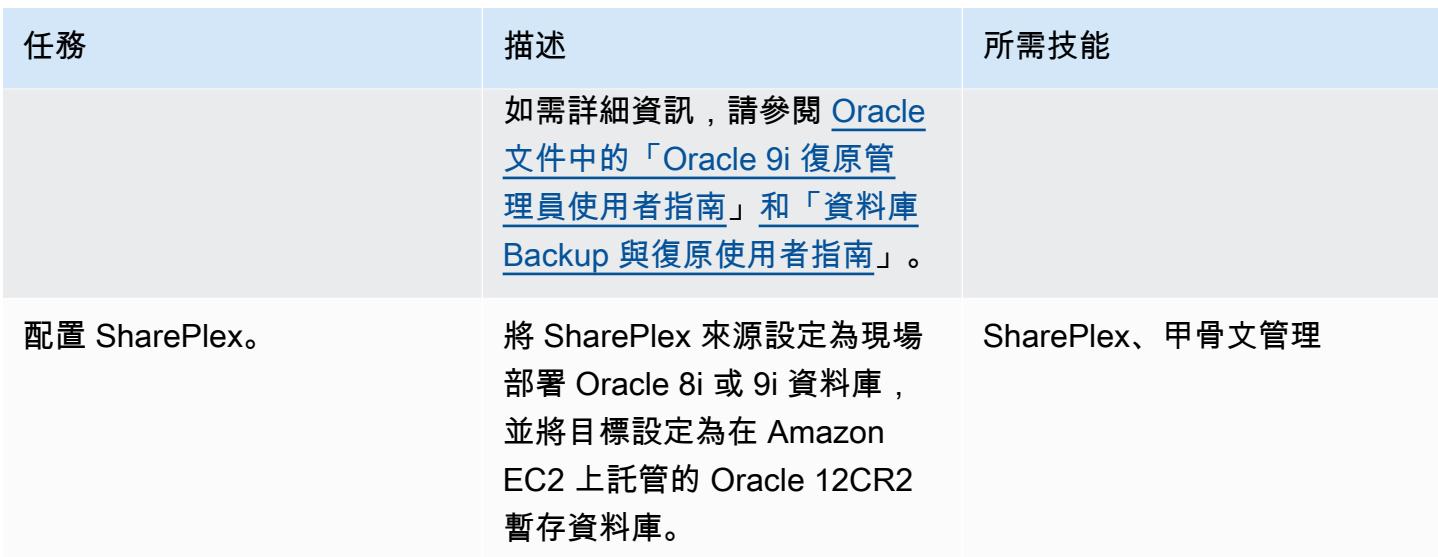

## 將 Amazon RDS for Oracle 設置為您的目標環境

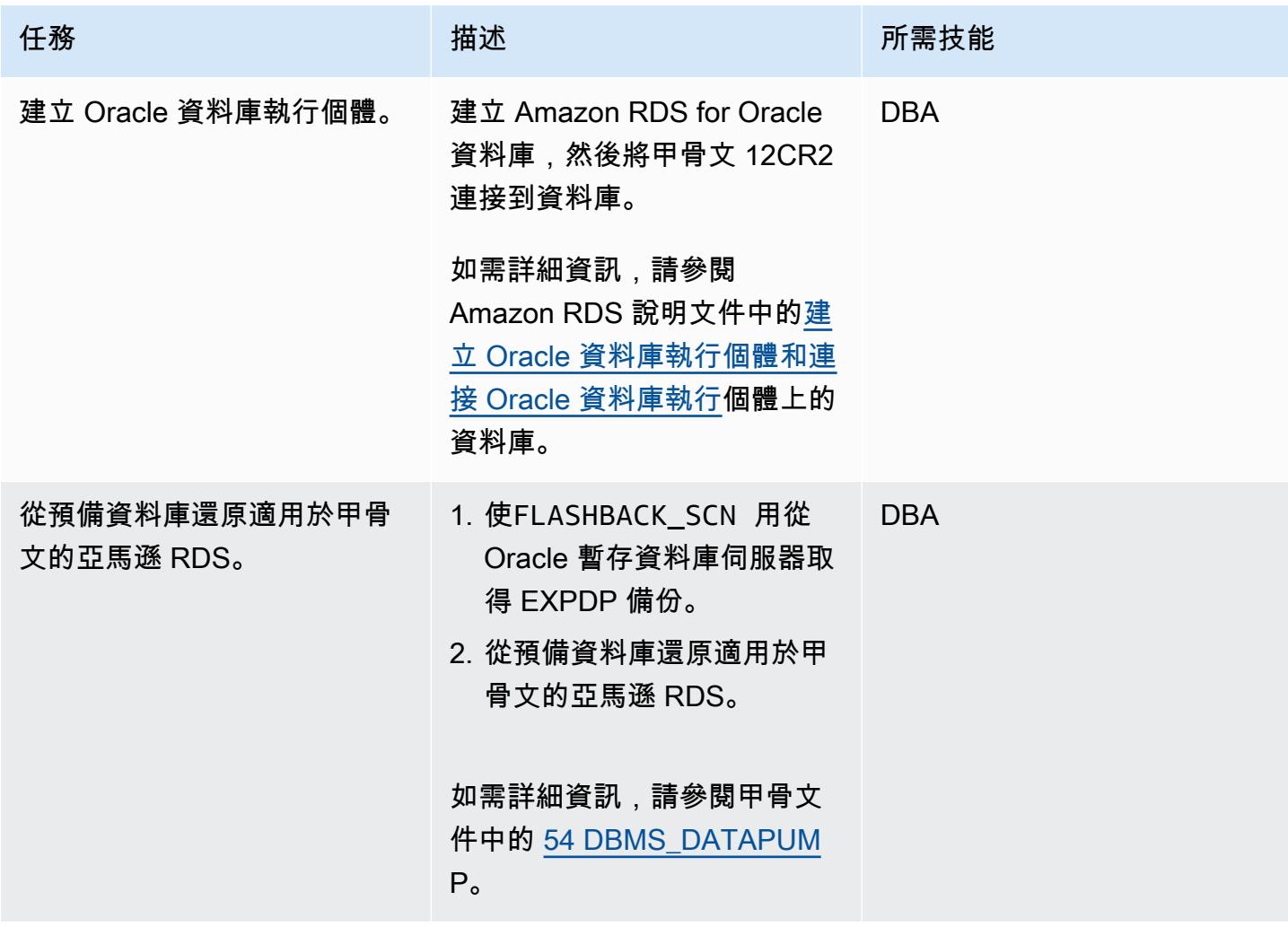

## 設定 AWS DMS

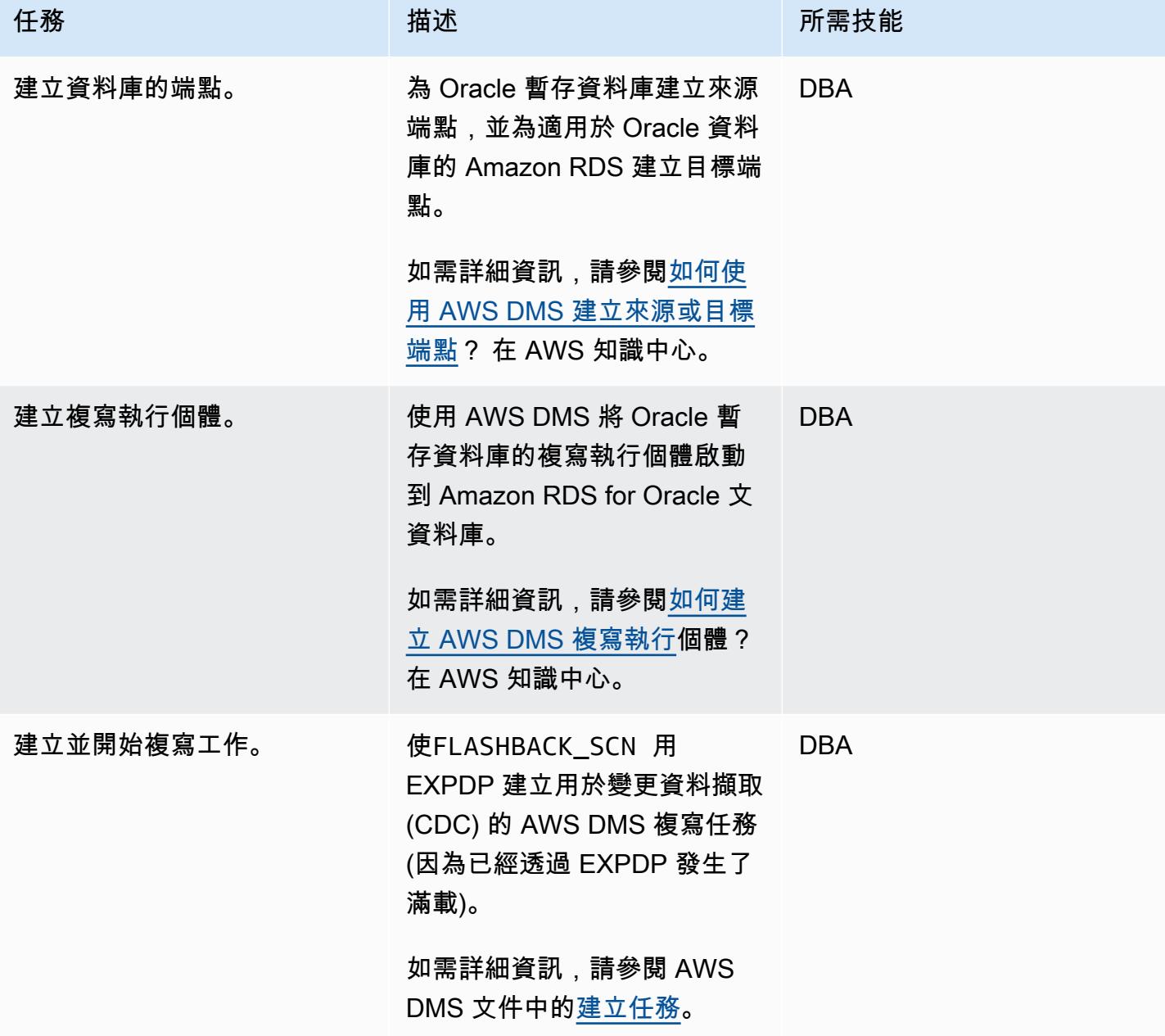

## 切換到 Amazon RDS for Oracle

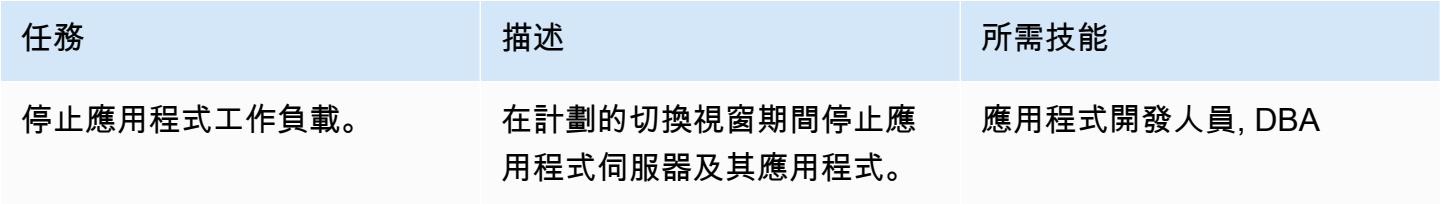

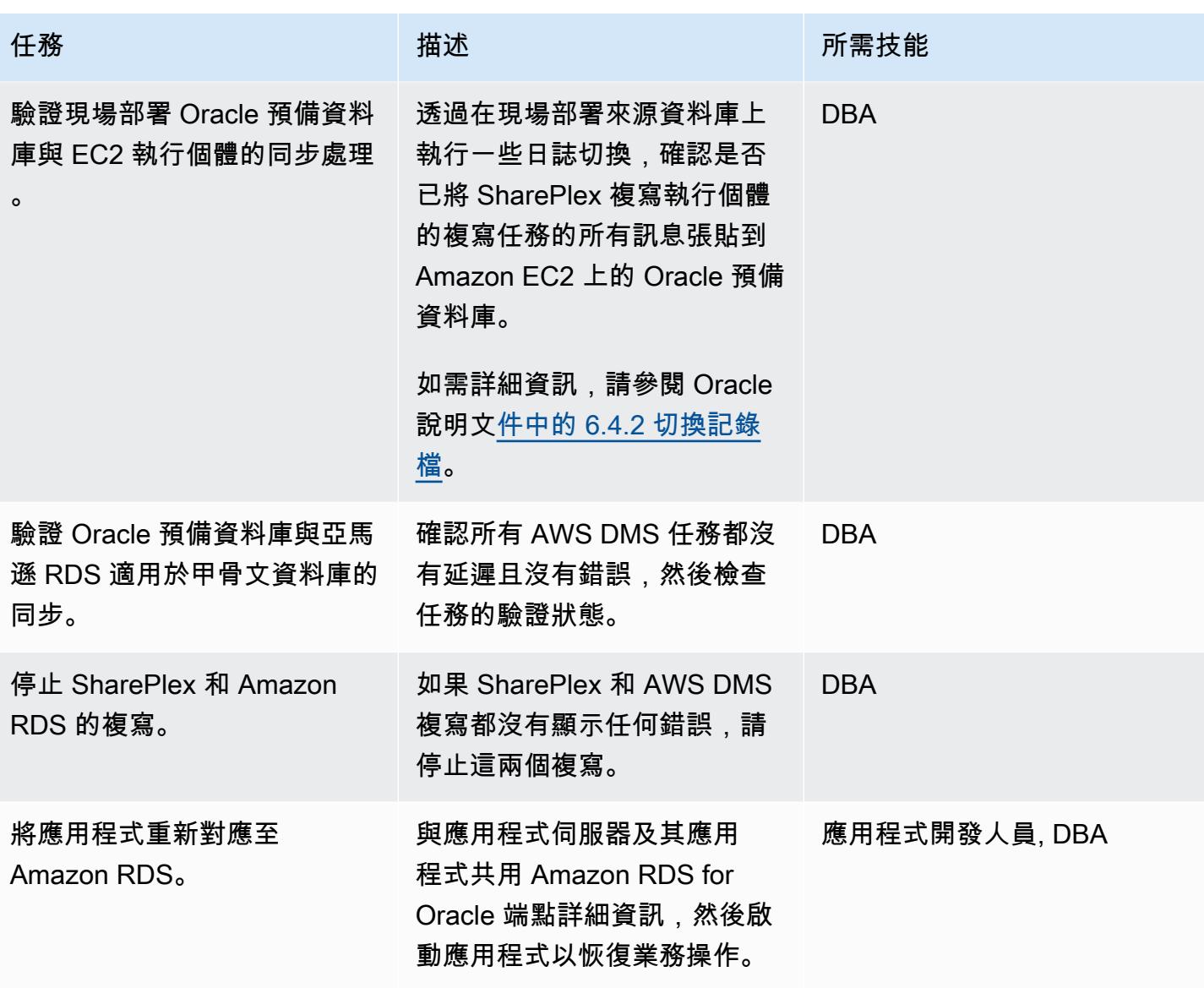

## 測試 AWS 目標環境

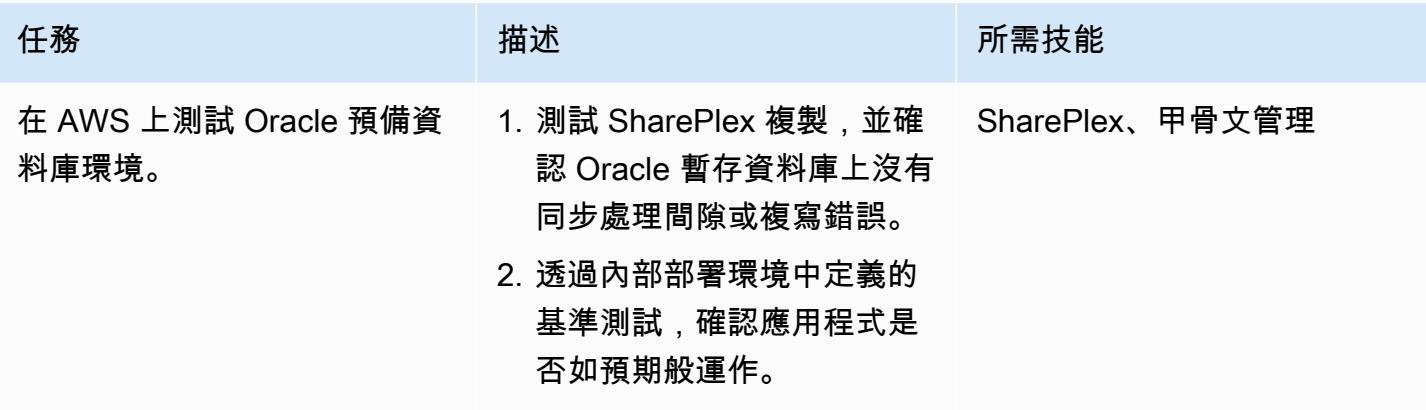

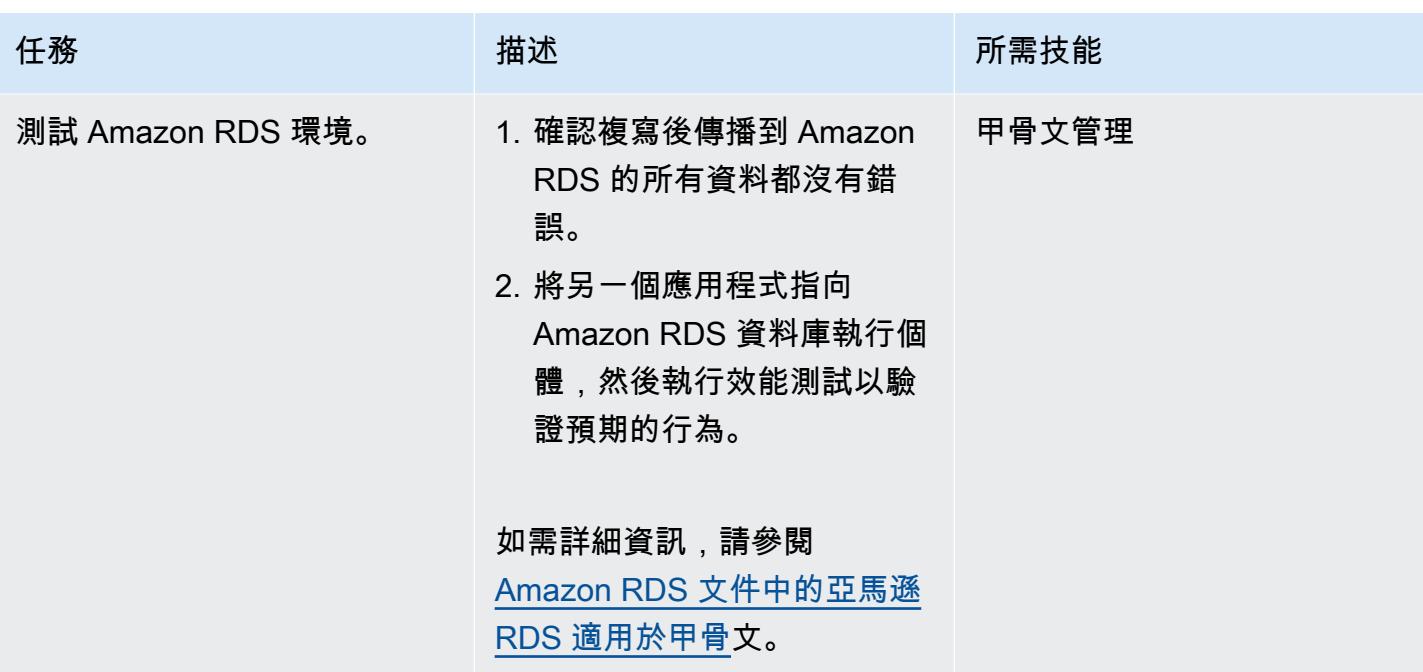

# 相關資源

- [自信地移轉](https://aws.amazon.com/cloud-migration/)
- [Amazon EC2](https://aws.amazon.com/ec2/)
- [Amazon RDS for Oracle](https://aws.amazon.com/rds/oracle/)
- [AWS Database Migration Service](https://aws.amazon.com/dms/)
- [對 AWS DMS 遷移進行偵錯:發生錯誤時該怎麼辦 \(第 1 部分\)](https://aws.amazon.com/blogs/database/debugging-your-aws-dms-migrations-what-to-do-when-things-go-wrong-part-1/)
- [偵錯 AWS DMS 遷移:發生錯誤時該怎麼辦 \(第 2 部分\)](https://aws.amazon.com/blogs/database/debugging-your-aws-dms-migrations-what-to-do-when-things-go-wrong-part-2/)
- [對 AWS DMS 遷移進行偵錯:發生錯誤時該怎麼辦? \(第三部分\)](https://aws.amazon.com/blogs/database/debugging-your-aws-dms-migrations-what-to-do-when-things-go-wrong-part-3/)
- [SharePlex 用於資料庫複製](https://aws.amazon.com/marketplace/pp/B07943W4MJ)
- [SharePlex:任何環境的資料庫複製](https://www.youtube.com/watch?v=ygS_ouUaNus)

# 監控 Amazon Aurora 是否有沒有加密的

#### 創建者:曼西蘇拉特瓦拉(AWS)

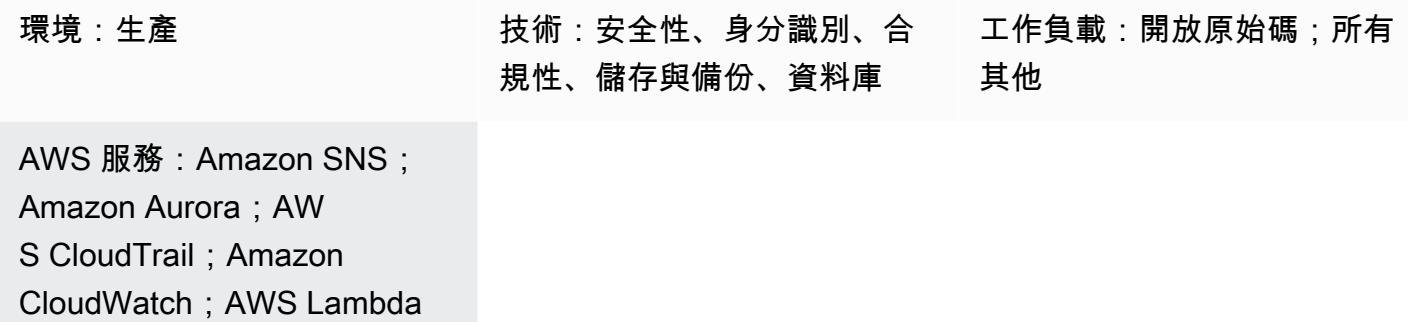

#### Summary

此模式提供 Amazon Web Services (AWS) CloudFormation 範本,您可以部署這些範本,以便在建立 Amazon Aurora 執行個體時設定自動通知,而不會開啟加密。

Aurora 為全受管關聯式資料庫引擎,可與 MySQL 和 PostgreSQL 相容。透過一些工作負載,Aurora 可提供 MySQL 最多五倍的輸送量和 PostgreSQL 最多三倍的輸送量,而不需變更您的多數現有應用程 式。

該 CloudFormation 模板創建一個 Amazon 事件 CloudWatch 事件和一個 AWS Lambda 函數。此事件 使用 AWS CloudTrail 監控任何 Aurora 執行個體建立或現有執行個體的時間點還原。Cloudwatch 事 件事件會啟動 Lambda 函數,該函數會檢查是否已啟用加密。如果未開啟加密,Lambda 函數會傳送 Amazon Simple Notification Service (Amazon SNS) 通知,通知您違規事件。

# 先決條件和限制

前提

• 有效的 AWS 帳戶

限制

• 此服務控制僅適用於 Amazon Aurora 執行個體。它不支援其他 Amazon Relational Database Service 服務 (Amazon RDS) 執行個體。

• CloudFormation 範本必須為CreateDBInstance和 RestoreDBClusterToPointInTim e 部 署。

#### 產品版本

- Amazon Aurora 支援的 PostgreSQL 版本
- Amazon Aurora 中支援的 MySQL 版本

# 架構

#### 目標技術堆疊

- Amazon Aurora
- AWS CloudTrail
- Amazon CloudWatch
- AWS Lambda
- Amazon Simple Storage Service (Amazon S3)
- Amazon SNS

#### 目標架構

#### 自動化和規模

您可以針對不同的區域和帳戶多次使用 CloudFormation 範本。您只需在每個區域或帳戶中執行一次。

# 工具

#### 工具

- [Amazon Aurora](https://docs.aws.amazon.com/AmazonRDS/latest/AuroraUserGuide/CHAP_AuroraOverview.html) Amazon Aurora 是全受管的關聯式資料庫引擎, 與 MySQL 和 PostgreSQL 相 容。
- [AWS CloudTrail](https://docs.aws.amazon.com/awscloudtrail/latest/userguide/cloudtrail-user-guide.html) AWS 可 CloudTrail 協助您管理 AWS 帳戶的管理、合規以及操作和風險稽核。 使用者、角色或 AWS 服務執行的動作會記錄為中的事件 CloudTrail。
- [Amazon CloudWatch 活動](https://docs.aws.amazon.com/AmazonCloudWatch/latest/events/WhatIsCloudWatchEvents.html)  Amazon CloudWatch 活動提供一系統事件 near-real-time 串流,用於 描述 AWS 資源的變更。
- [AWS Lambda](https://docs.aws.amazon.com/lambda/latest/dg/welcome.html)  AWS Lambda 是一種運算服務,可支援執行程式碼,而無需佈建或管理伺服 器。Lambda 只有在需要時才會執行程式碼,可自動從每天數項請求擴展成每秒數千項請求。
- [Amazon S3](https://docs.aws.amazon.com/AmazonS3/latest/gsg/GetStartedWithS3.html)  Amazon Simple Storage Service (Amazon S3) 是可高度擴展的物件儲存服務,可用 於各種儲存解決方案,包括網站、行動應用程式、備份和資料湖。
- [Amazon SNS](https://docs.aws.amazon.com/sns/latest/dg/welcome.html)  亞馬遜簡單通知服務 (Amazon SNS) 是一種受管服務,可使用 Lambda、HTTP、 電子郵件、行動推送通知和行動文字訊息 (SMS) 提供訊息交付。

Code

專案的 .zip 檔案可作為附件使用。

# 史诗

為 Lambda 指令碼建立 S3 儲存貯體

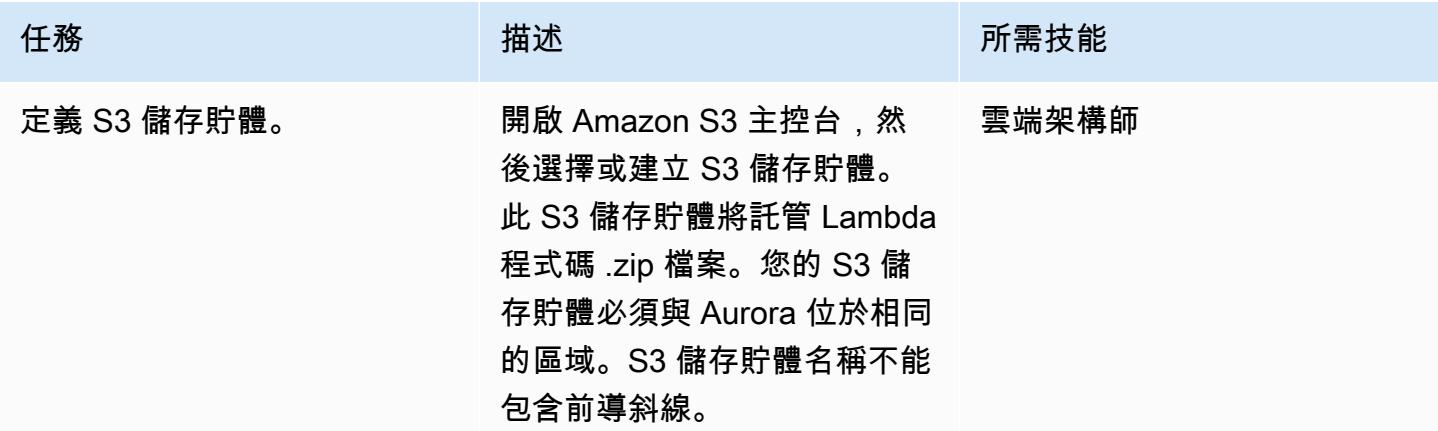

將 Lambda 程式碼上傳至 S3 儲存貯體

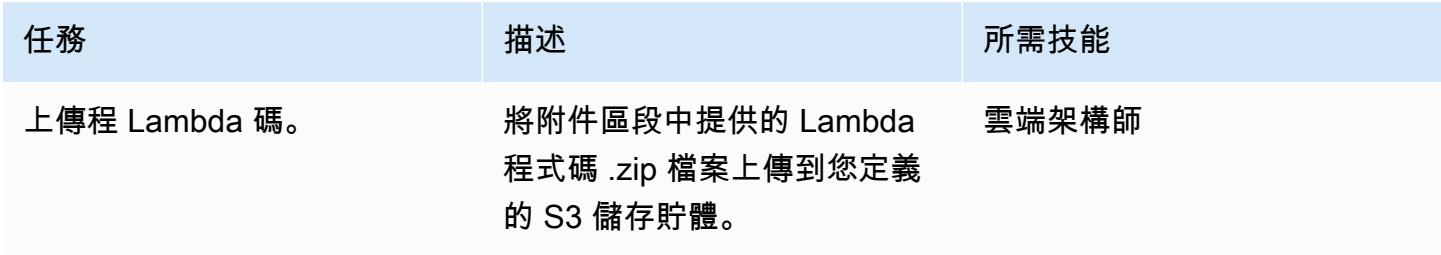

#### 部署 CloudFormation 範本

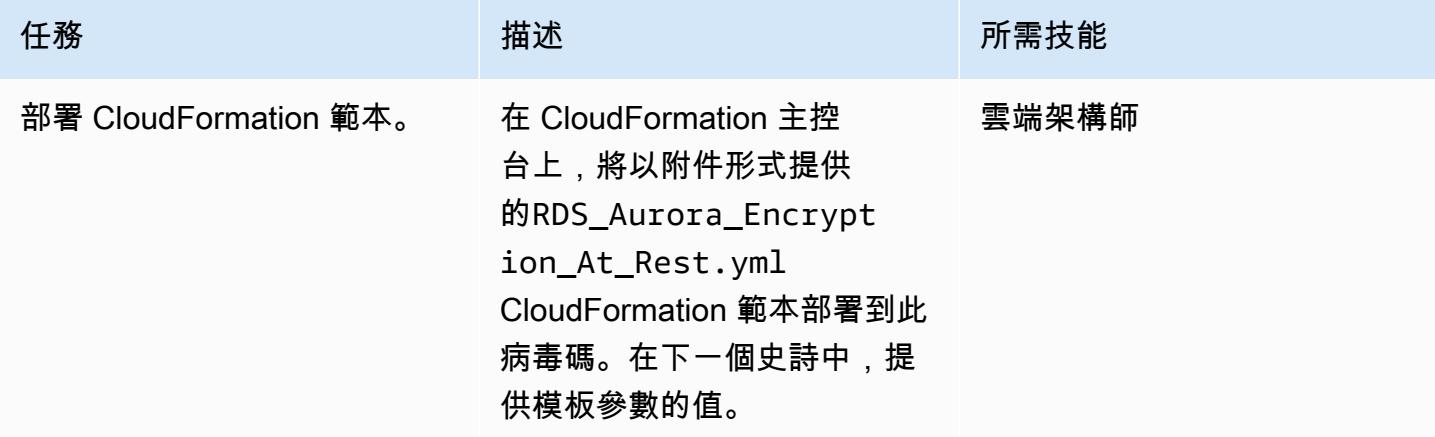

## 完成 CloudFormation 範本中的參數

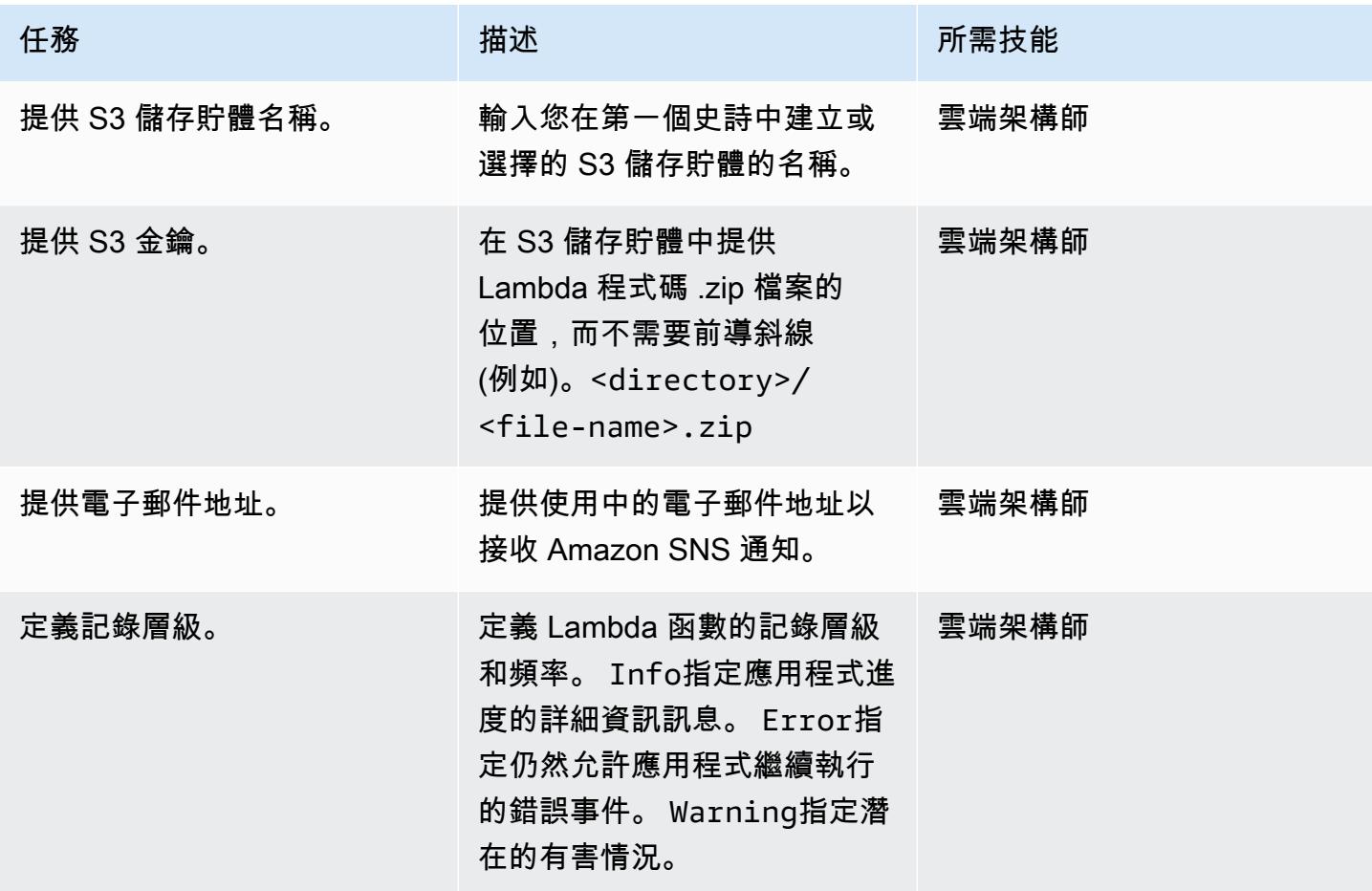

#### 確認訂閱

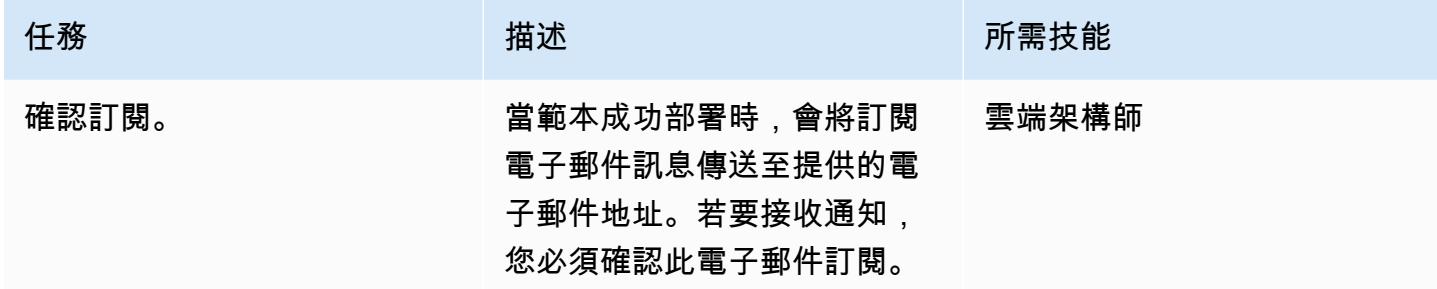

# 相關資源

- [建立 S3 儲存貯體](https://docs.aws.amazon.com/AmazonS3/latest/user-guide/create-bucket.html)
- [將檔案上傳到 S3 儲存貯體](https://docs.aws.amazon.com/AmazonS3/latest/user-guide/upload-objects.html)
- [建立 Amazon Aurora 資料庫叢集](https://docs.aws.amazon.com/AmazonRDS/latest/AuroraUserGuide/Aurora.CreateInstance.html)
- [使用 AWS 建立在 AWS API 呼叫上觸發的 CloudWatch 事件規則 CloudTrail](https://docs.aws.amazon.com/AmazonCloudWatch/latest/events/Create-CloudWatch-Events-CloudTrail-Rule.html)

# 附件

[若要存取與此文件相關聯的其他內容,請解壓縮下列檔案:attachment.zip](samples/p-attach/de1528b8-a5a4-4c66-8ab3-7d9863572cbc/attachments/attachment.zip)

# 使用 Amazon 監控甲骨文 GoldenGate 日誌 CloudWatch

創建者:奇特拉·克里希那穆錫(AWS)

環境:生產 する さんじょう 枝術:資料庫 きょうせい うっぱ エ作量:甲骨文

AWS 服務:Amazon CloudWatch;Amazon SNS

## Summary

Oracle 為 Oracle 資料庫 GoldenGate 提供 Amazon Relational Database Service 服務 (Amazon RDS) 之間的即時複寫,或在亞馬遜彈性運算雲端 (Amazon EC2) 上託管的 Oracle 資料庫之間進行即時複 寫。它支持單向和雙向複製。

當您用 GoldenGate 於複寫時,若要確認 GoldenGate 處理作業是否已啟動並執行,以確定來源和目標 資料庫同步處於同步狀態,則監督至關重要。

此模式說明針對 GoldenGate 錯誤日誌實作 Amazon CloudWatch 監控的步驟,以及如何設定警示以傳 送特定事件 (例如STOP或) 的通知,以ABEND便您可以採取適當的動作以快速恢復複寫。

# 先決條件和限制

前提

• GoldenGate 在 EC2 執行個體上安裝和設定,因此您可以在這些 EC2 執行個體上設定 CloudWatch 監控。如果您想要監控 GoldenGate AWS 區域以進行雙向複寫,則必須在執行該程序的每個 EC2 執 行個體中安裝 CloudWatch 代理 GoldenGate 程式。

限制

• 此模式說明如何使用來監視 GoldenGate 程序 CloudWatch。 CloudWatch 不會監控複寫期間的 複寫延遲或資料同步處理問題。您必須執行個別的 SQL 查詢來監視複寫延遲或資料相關錯誤, 如[GoldenGate 文件中](https://docs.oracle.com/en/middleware/goldengate/core/19.1/index.html)所述。

產品版本

# 架構

#### 目標技術堆疊

- GoldenGate 安裝在 EC2 實例上的 Oracle 二進製文件
- Amazon CloudWatch
- Amazon Simple Notification Service (Amazon SNS)

#### 目標架構

## 工具

#### AWS 服務

- [Amazon CloudWatch](https://docs.aws.amazon.com/AmazonCloudWatch/latest/monitoring/WhatIsCloudWatch.html) 是一種監控服務,用於此模式來監視 GoldenGate 錯誤日誌。
- [Amazon SNS](https://docs.aws.amazon.com/AmazonCloudWatch/latest/monitoring/US_SetupSNS.html) 是一項訊息通知服務,用於此模式來傳送電子郵件通知。

#### 其他工具

• [甲骨](https://docs.oracle.com/en/middleware/goldengate/core/19.1/index.html)文 GoldenGate 是一種資料複寫工具,可用於 Amazon RDS for Oracle 資料庫或亞 Amazon EC2 上託管的甲骨文資料庫。

#### 高階實作步驟

- 1. 為 CloudWatch 代理程式建立 AWS Identity and Access Management (IAM) 角色。
- 2. 將 IAM 角色附加到產生 GoldenGate 錯誤日誌的 EC2 執行個體。
- 3. 在 EC2 執行個體上安裝 CloudWatch 代理程式。
- 4. 設定 CloudWatch 代理程式組態檔:awscli.conf和awslogs.conf。
- 5. 啟動代 CloudWatch 理程式。
- 6. 在記錄群組中建立量度篩選器。
- 7. 設置 Amazon SNS。

8. 為度量篩選器建立警示。Amazon SNS 會在這些篩選器擷取事件時傳送電子郵件警示。

如需詳細指示,請參閱下一節。

# 史诗

步驟 1. 為 CloudWatch 代理程式建立 IAM 角色

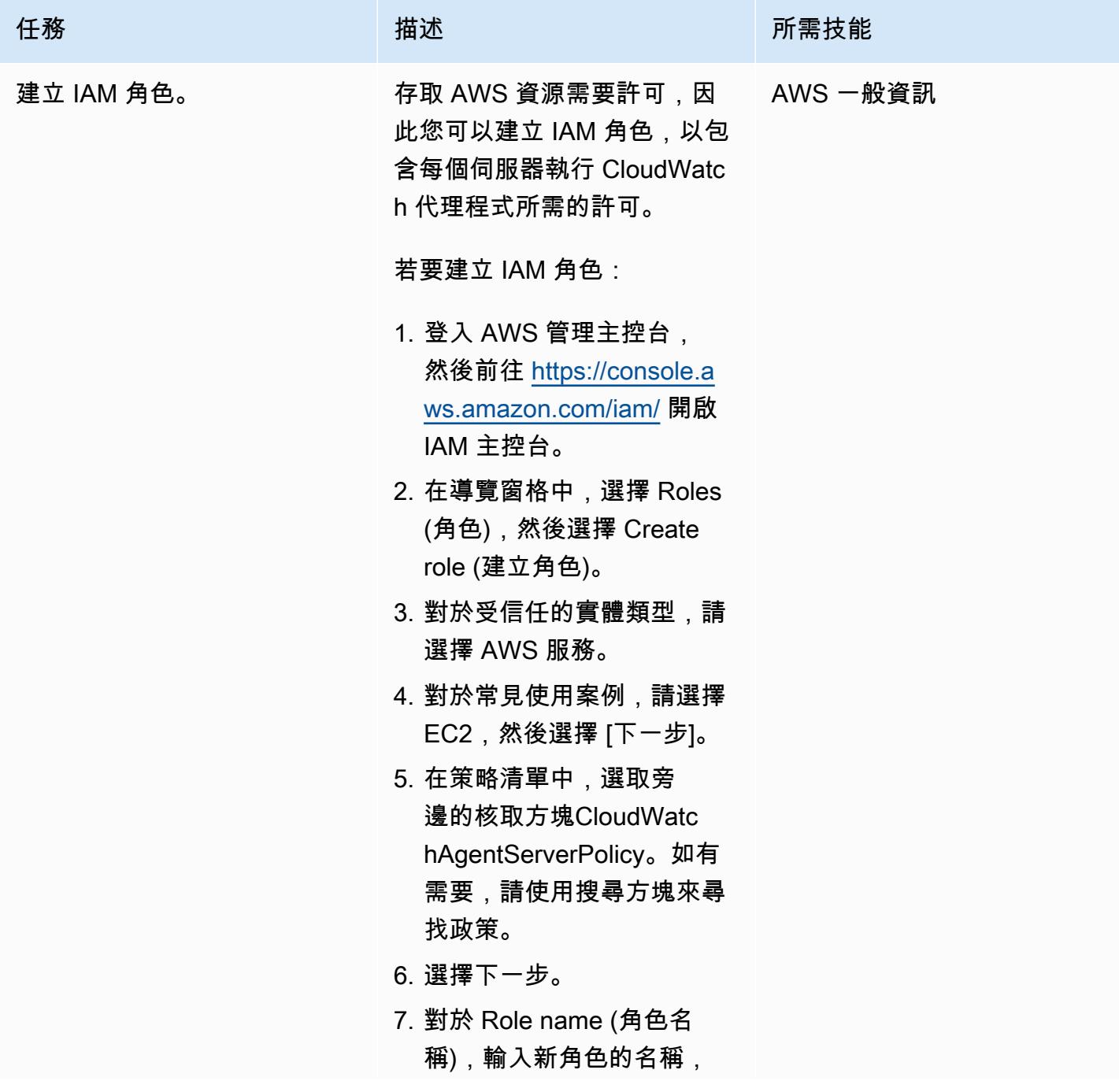

| 任務 | 描述                                                                                                    | 所需技能 |
|----|----------------------------------------------------------------------------------------------------|------|
|    | 例如 goldengate-cw-<br>monitoring-role 或另<br>一個您喜好的名稱。<br>8. (選用) 針對 Role description<br>(角色描述),輸入描述。<br>9. 確認CloudWatchAgentSer<br>verPolicy出現在策略名稱下<br>方。<br>10(選擇性) 新增一或多個標籤<br>(機碼值配對) 以組織、追蹤<br>或控制此角色的存取權,然<br>後選擇 [建立角色]。 |      |

步驟 2. 將 IAM 角色附加到 GoldenGate EC2 執行個體

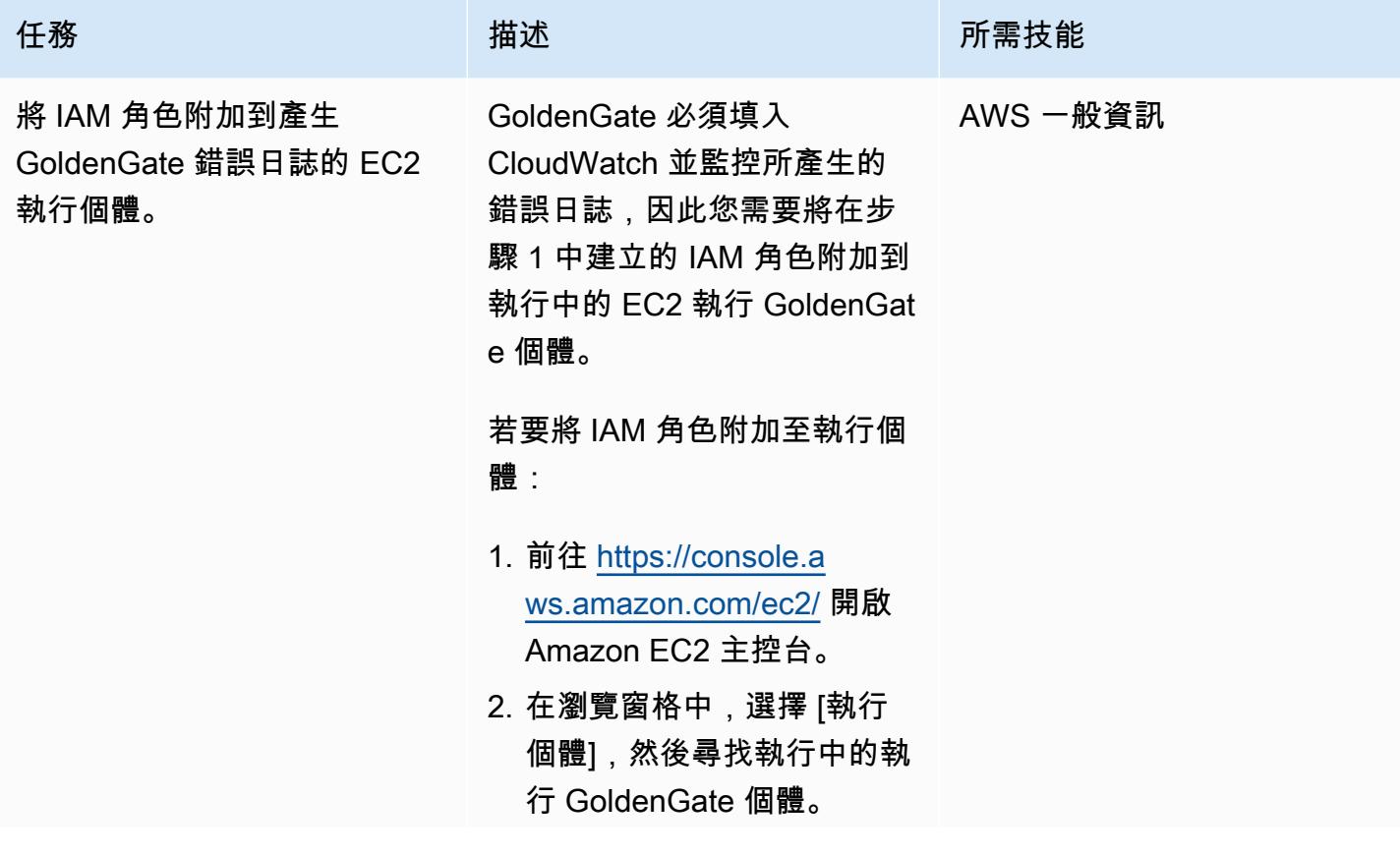

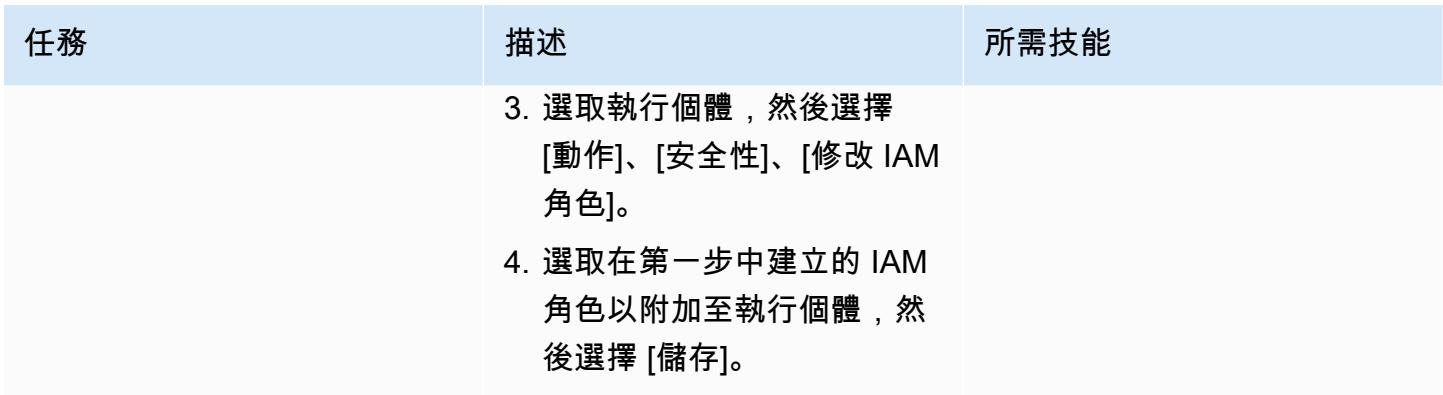

步驟 3 至 5. 在金門 EC2 執行個體上安裝和設定 CloudWatch 代理程式

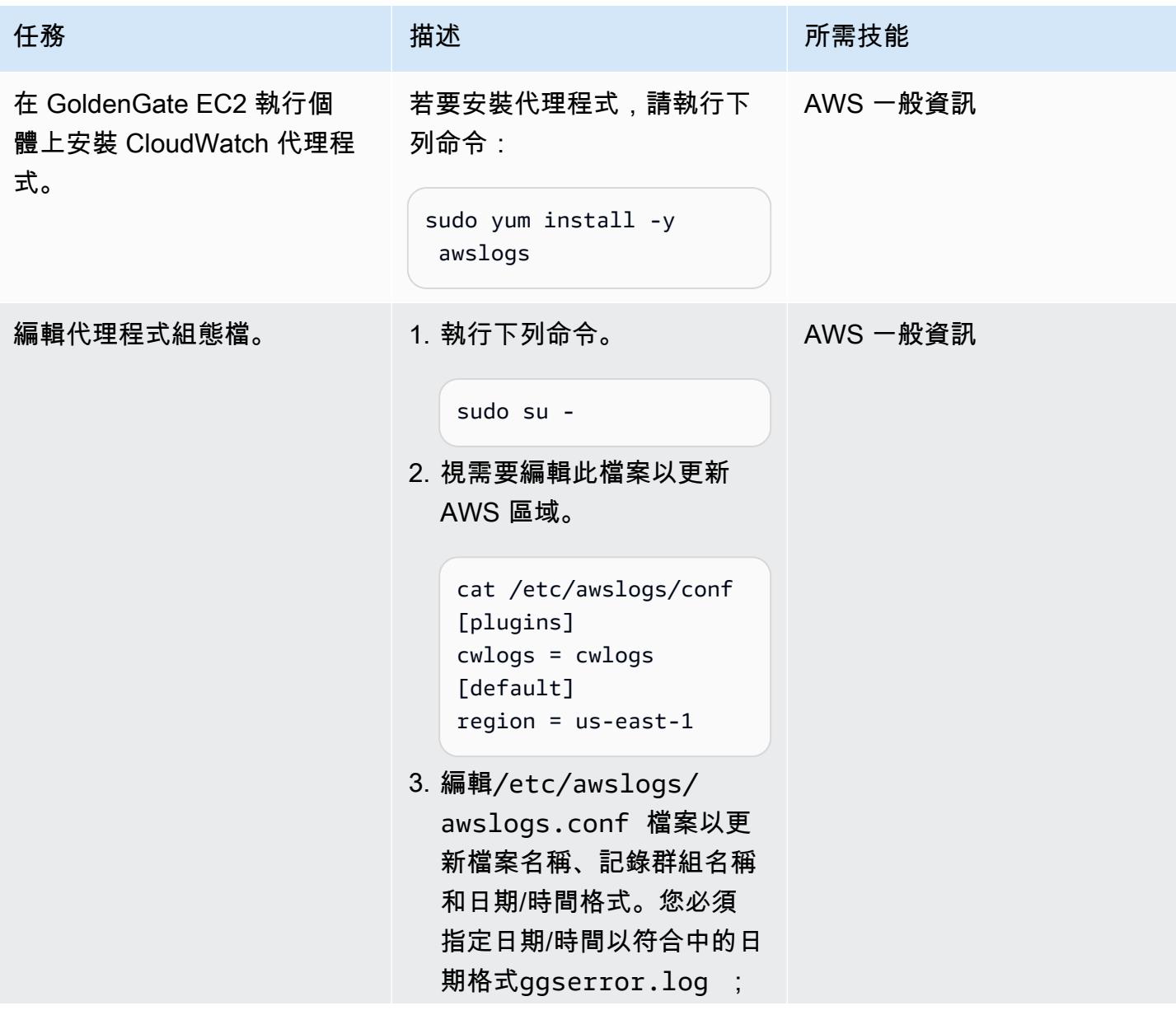

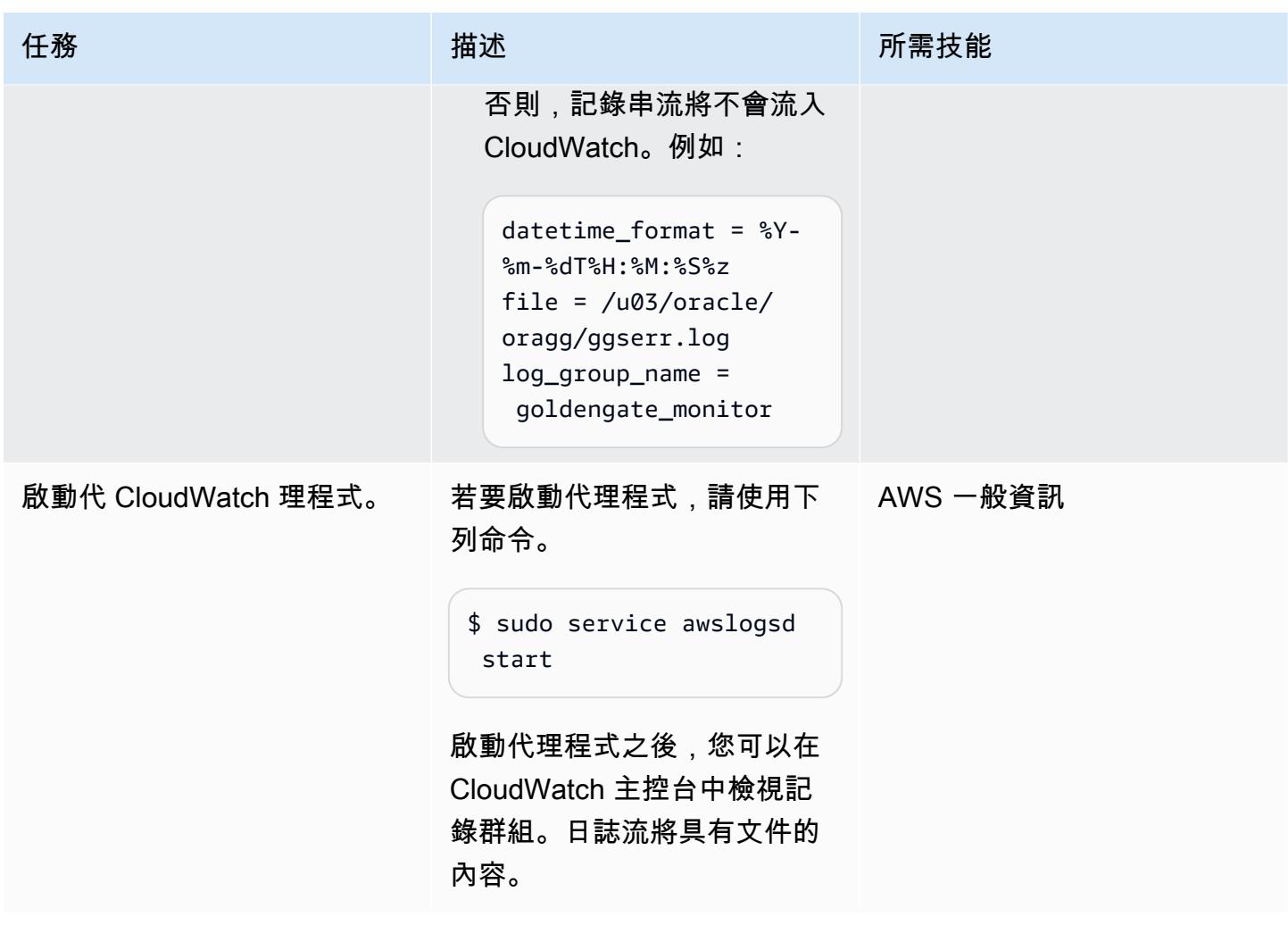

## 步驟 6. 為記錄群組建立量度篩選器

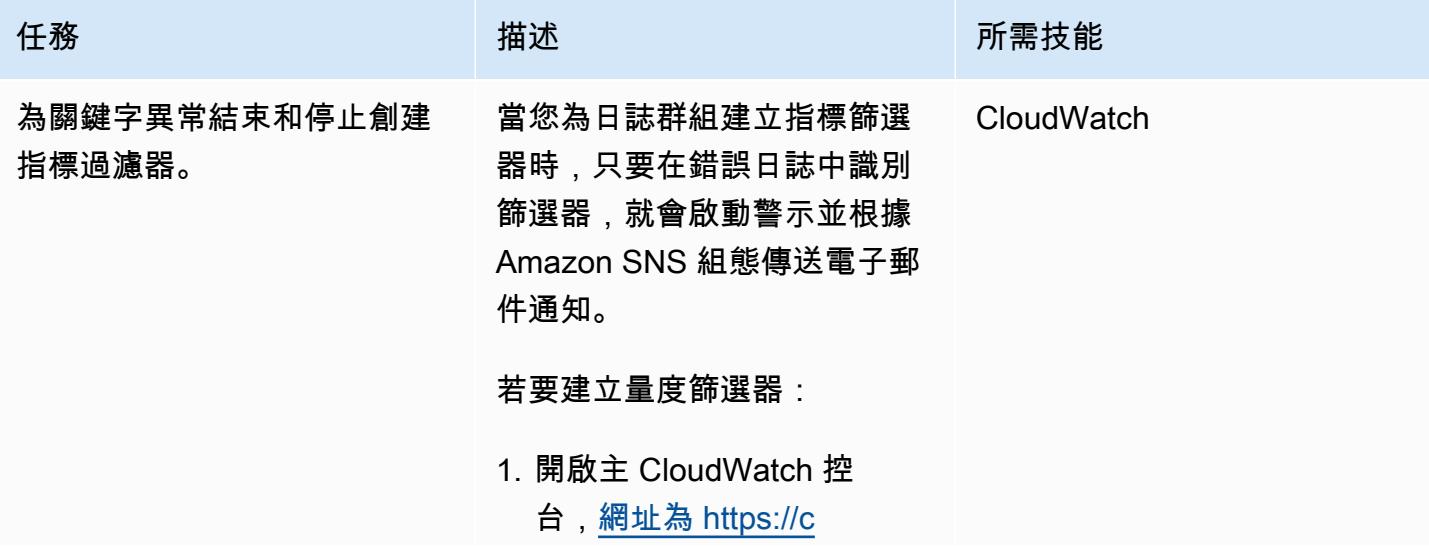

任務 描述 所需技能

[onsole.aws.amazon.com/](https://console.aws.amazon.com/cloudwatch/) [cloudwatch/](https://console.aws.amazon.com/cloudwatch/) 。

- 2. 選擇日誌群組的名稱。
- 3. 選擇 Actions (動作),然後選 擇 Create metric filter (建立 指標篩選條件)。
- 4. 對於「濾鏡」樣式, 請指定 樣式,例如ABEND 。
- 5. 選擇 Next (下一步),然後輸 入指標篩選條件的名稱。
- 6. 在「測量結果詳細資訊 」 下,針對測量結果命名 CloudWatch 空間,輸入要 在其中發行測量結果的命名 空間名稱 如果命名空間不存 在,請務必選取 Create new (新建)。
- 7. 針對「度量」值,請輸 入1,因為您的量度篩選器 會計算篩選器中關鍵字的出 現次數。

8. 將「單位」設為 「無」 。

- 9. 選擇 Create metric filter (建 立指標篩選條件)。可以從導 覽窗格中找到您建立的指標 篩選條件。
- 10.為STOPPED樣式建立另一個 度量篩選器。在一個日誌組 中,您可以創建多個指標過 濾器並單獨設置警報。

## 步驟 7. 設定 Amazon SNS

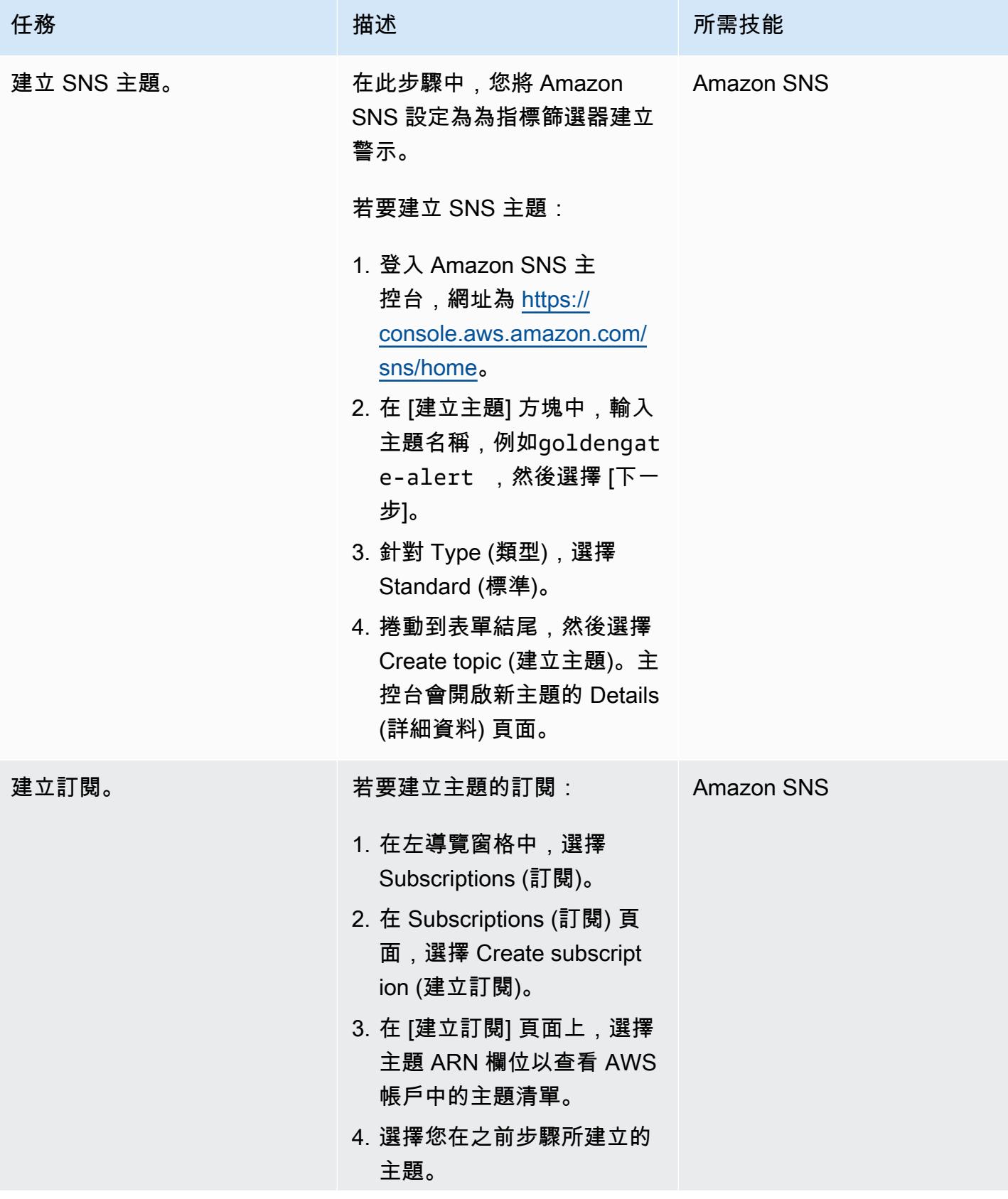

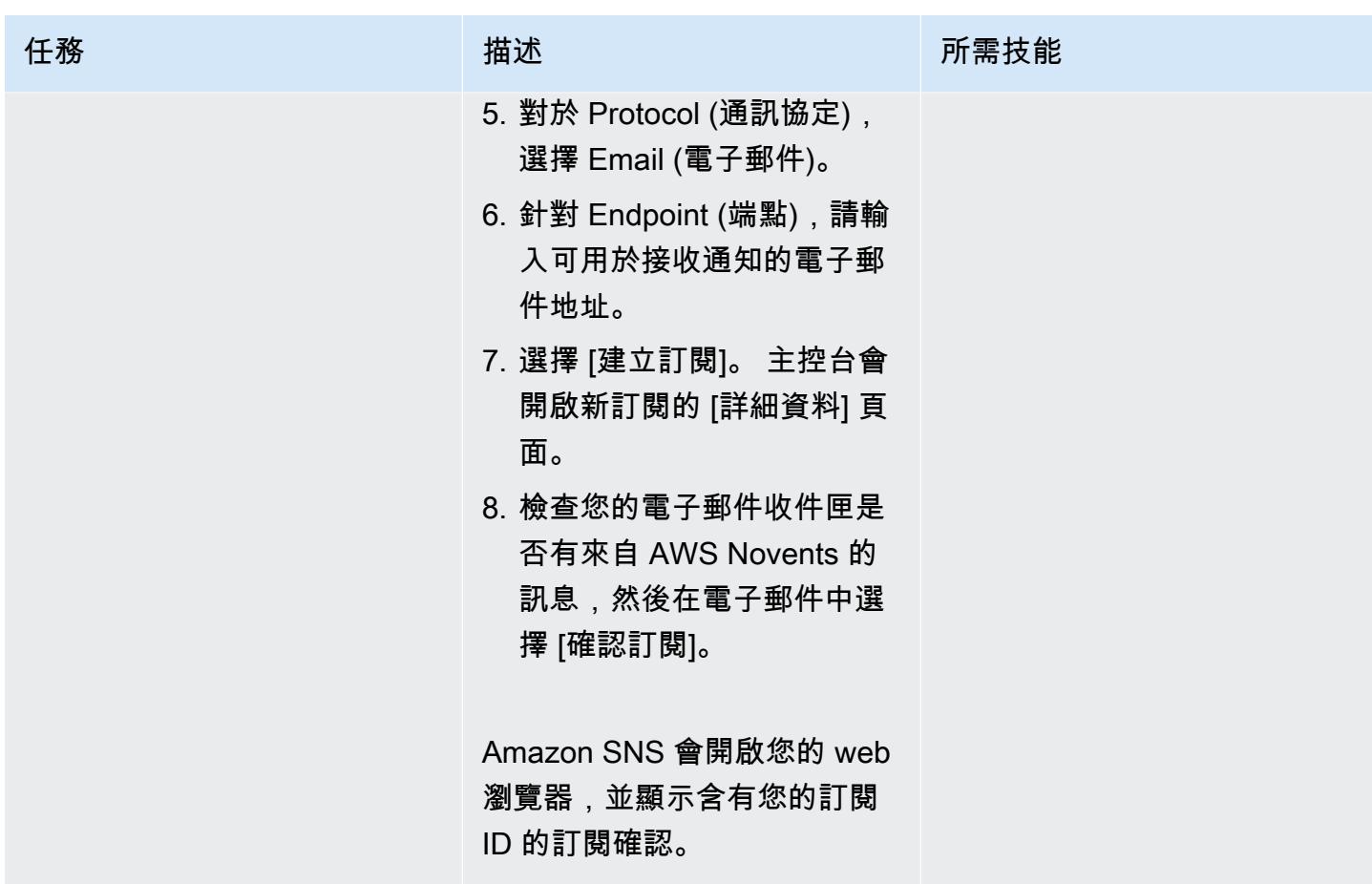

步驟 8. 建立警示以傳送指標篩選器的通知

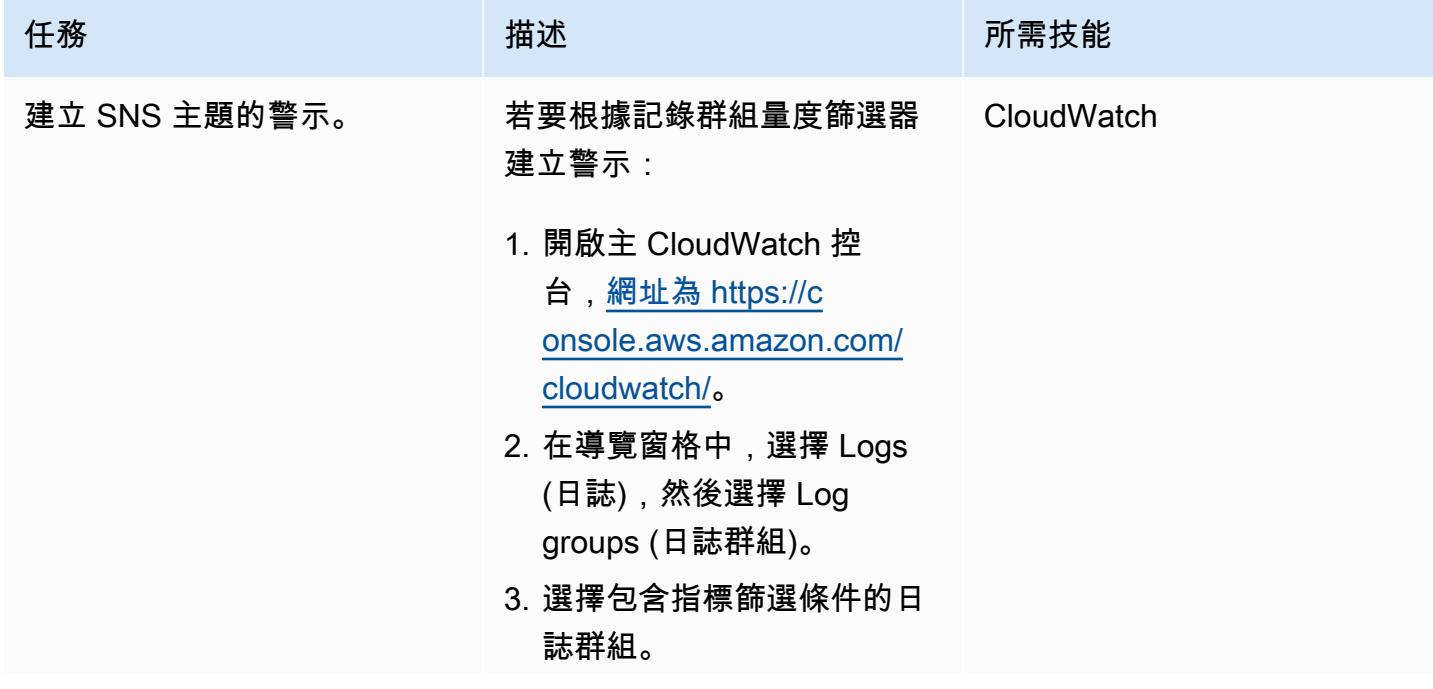

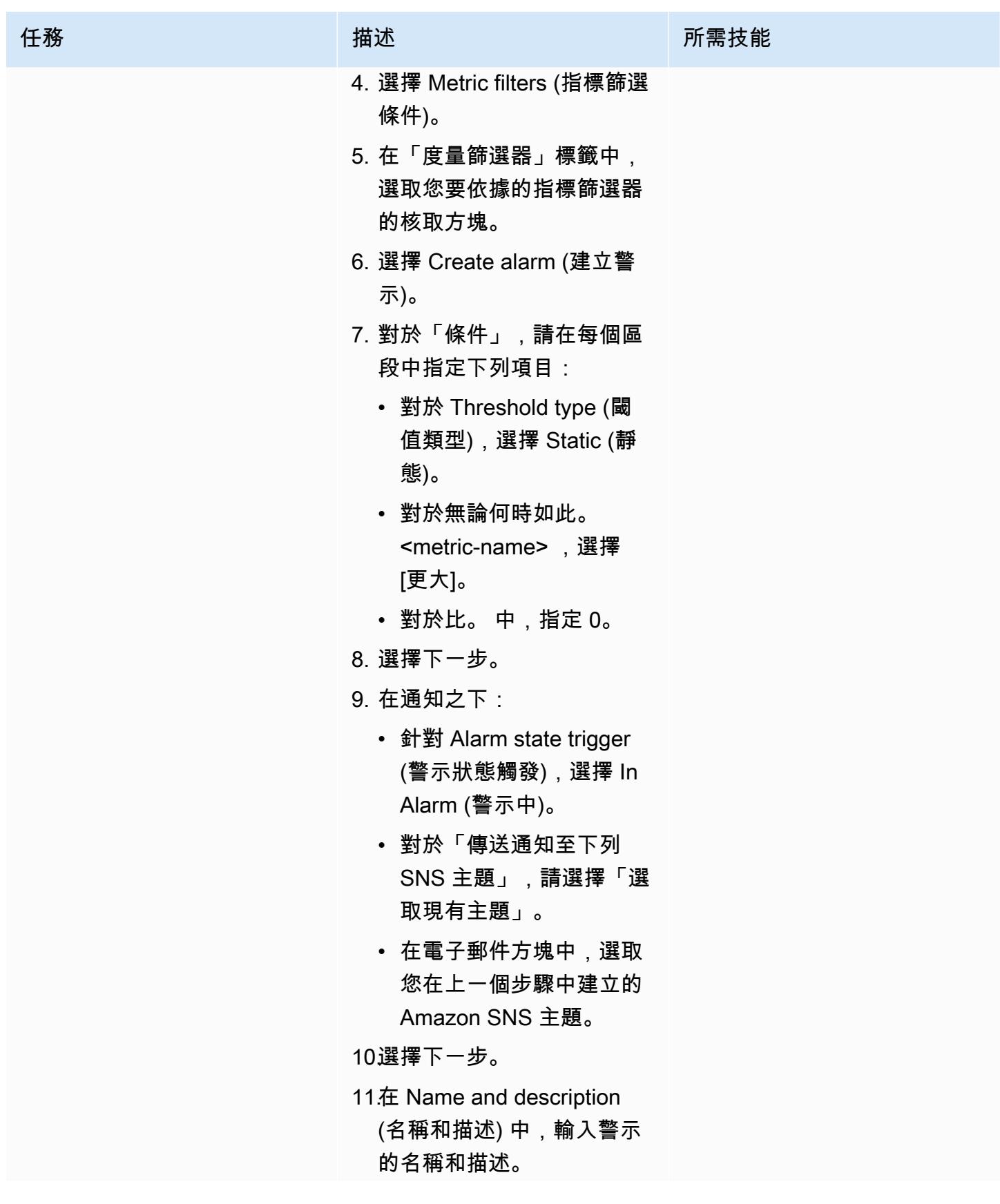

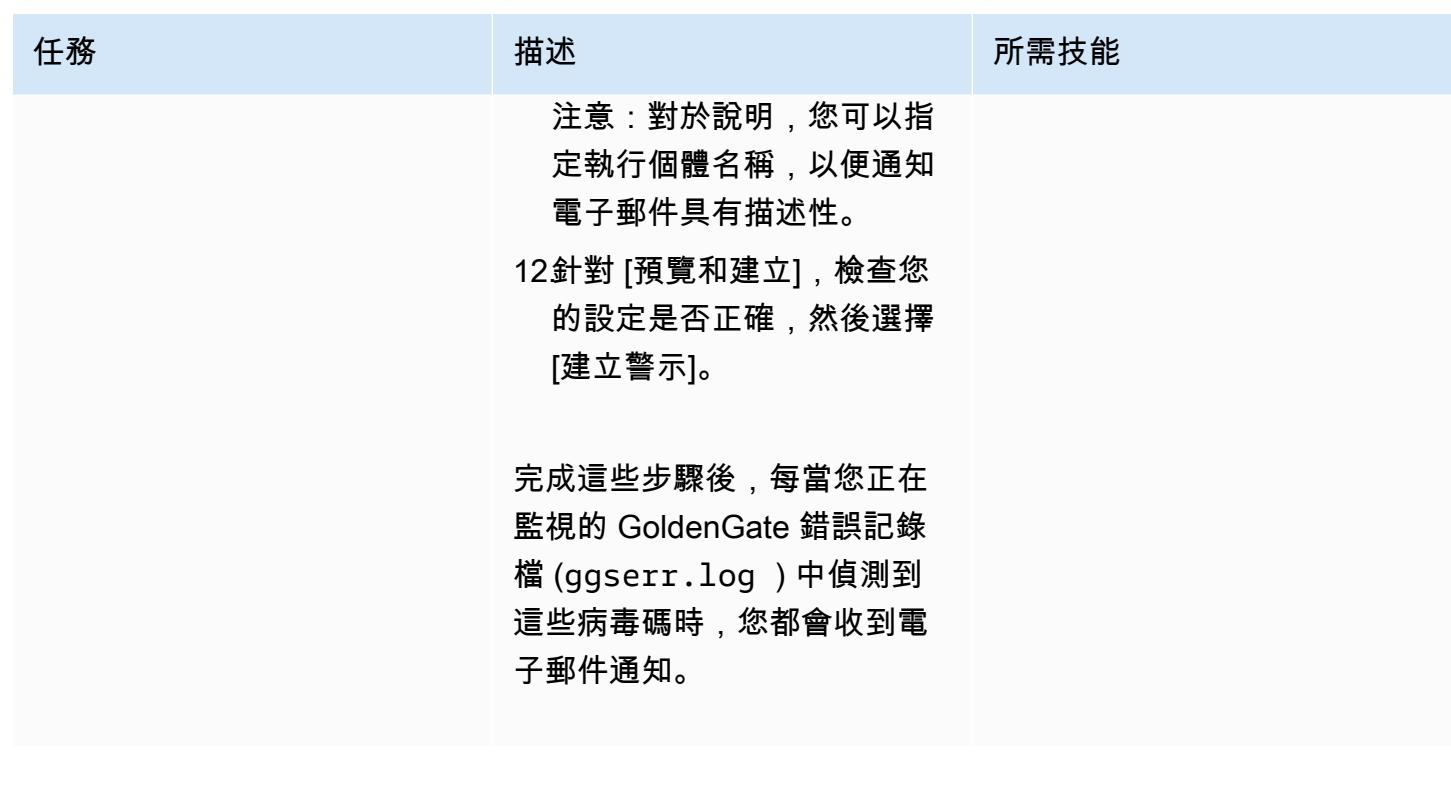

# 故障診斷

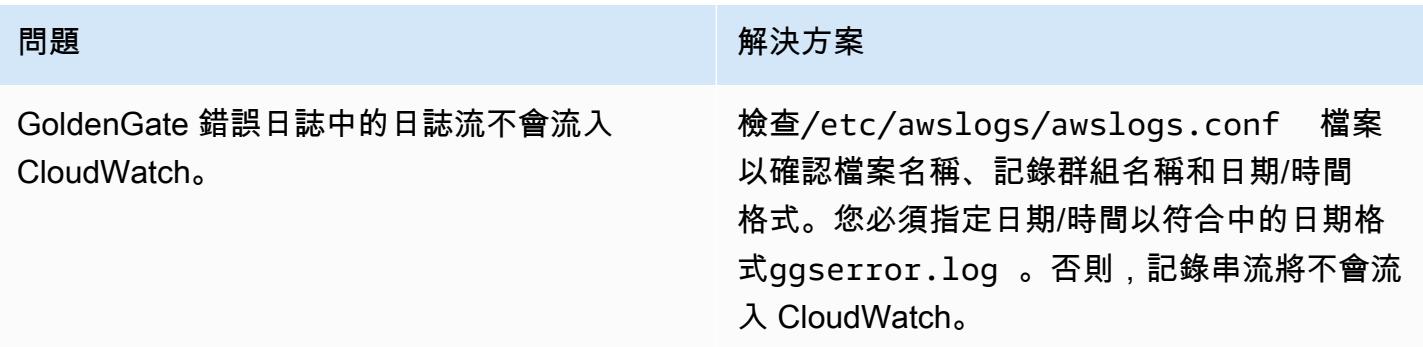

# 相關資源

- [Amazon CloudWatch 文檔](https://docs.aws.amazon.com/AmazonCloudWatch/latest/monitoring/WhatIsCloudWatch.html)
- [使用 CloudWatch 代理程式收集指標和記錄檔](https://docs.aws.amazon.com/AmazonCloudWatch/latest/monitoring/Install-CloudWatch-Agent.html)
- [Amazon SNS 文件](https://docs.aws.amazon.com/sns/latest/dg/welcome.html)

# 在適用於甲骨文的亞馬遜 RDS 上將 Oracle 數據庫企業版重新平台 為標準版 2

由蘭雷秀恩米(AWS)和塔倫·查拉(AWS)創建

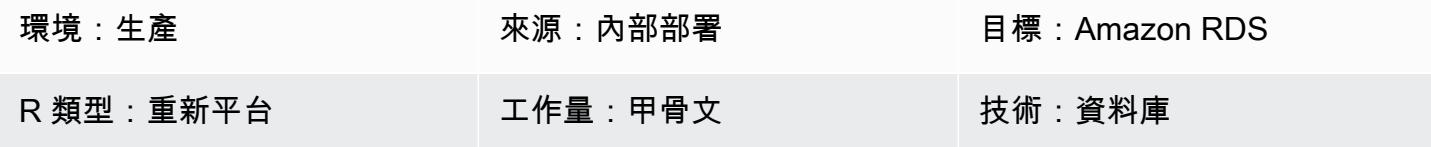

AWS 服務:Amazon RDS

#### Summary

Oracle 數據庫企業版(EE)是許多企業運行應用程序的熱門選擇。但是,在某些情況下,應用程式只 使用很少或沒有 Oracle Database EE 功能,因此缺乏理由導致龐大的授權成本。當您遷移到 Amazon RDS 時,將這類資料庫降級為 Oracle 資料庫標準版 2 (SE2),即可節省成本。

此模式說明如何在從現場部署遷移到[適用於甲骨文的 Amazon RDS](https://aws.amazon.com/rds/oracle/) 時,如何從 Oracle 資料庫 EE 降 級至 Oracle 資料庫 SE2。如果您的 EE Oracle 資料庫已經在 Amazon RDS 或亞馬遜[彈性運算雲端](https://docs.aws.amazon.com/AWSEC2/latest/UserGuide/concepts.html) (Amazon EC2) 執行個體上執行,則此模式中顯示的步驟也適用。

如需詳細資訊,請參閱 AWS Prescriptive Guidance 指南,了解如何在 AWS 上[評估降級 Oracle 資料](https://docs.aws.amazon.com/prescriptive-guidance/latest/evaluate-downgrading-oracle-edition/welcome.html) [庫至標準版 2。](https://docs.aws.amazon.com/prescriptive-guidance/latest/evaluate-downgrading-oracle-edition/welcome.html)

先決條件和限制

先決條件

- 有效的 AWS 帳戶
- 甲骨文數據庫企業版
- 一種從屬端工具,例如 [Oracle SQL 開發人員](https://www.oracle.com/database/sqldeveloper/)或 SQL\*Plus,用於連接和執行 Oracle 資料庫上的 SQL 命令
- 用於執行評估的資料庫使用者;例如,下列其中一項:
	- 具有足夠[權限](https://docs.aws.amazon.com/SchemaConversionTool/latest/userguide/CHAP_Source.Oracle.html#CHAP_Source.Oracle.Permissions)執行 [AWS Schema Conversion Tool \(AWS SCT\)](https://docs.aws.amazon.com/SchemaConversionTool/latest/userguide/CHAP_Welcome.html) 評估的使用者
	- 擁有足夠權限的使用者,可在 Oracle 資料庫說明表格上執行 SQL 查詢
- 用於執行資料庫移轉的資料庫使用者;例如,下列其中一項:
- 具有足夠[權限](https://docs.aws.amazon.com/dms/latest/userguide/CHAP_Source.Oracle.html#CHAP_Source.Oracle.Self-Managed)執行 [AWS Database Migration Service \(AWS DMS\)](https://docs.aws.amazon.com/dms/latest/userguide/Welcome.html) 的使用者
- 具有足夠[權限的使用者可執行「Oracle 資料汲取」匯出與匯入](https://docs.oracle.com/database/121/SUTIL/GUID-8B6975D3-3BEC-4584-B416-280125EEC57E.htm#SUTIL807)
- 有足夠[權限執行 Oracle 的使](https://docs.oracle.com/goldengate/1212/gg-winux/GIORA/user_assignment.htm#GIORA546)用者 GoldenGate

#### 限制

• Amazon RDS for Oracle 有一個最大的數據庫大小。如需詳細資訊,請參閱 [Amazon RDS 資料庫執](https://docs.aws.amazon.com/AmazonRDS/latest/UserGuide/CHAP_Storage.html) [行個體儲存體](https://docs.aws.amazon.com/AmazonRDS/latest/UserGuide/CHAP_Storage.html)。

#### 產品版本

本文件所述的一般邏輯適用於 9i 及更新版本的 Oracle 版本。如需支援的自我管理和適用於 Oracle 資 料庫的 Amazon RDS 版本,請參閱 [AWS DMS](https://docs.aws.amazon.com/dms/latest/userguide/CHAP_Source.Oracle.html) 文件。

若要在不支援 AWS SCT 的情況下識別功能使用情況,請在來源資料庫上執行 SQL 查詢。若要從不支 援 AWS DMS 和 Oracle 資料泵浦的舊版 Oracle 遷移,請使用 [Oracle 匯出和匯入公用程式。](https://docs.oracle.com/cd/B19306_01/server.102/b14215/exp_imp.htm)

如需目前支援的版本和版本清單,請參閱 AWS 文件中的 [Oracle 在 Amazon RDS。](https://docs.aws.amazon.com/AmazonRDS/latest/UserGuide/CHAP_Oracle.html)如需定價和支援執 行個體類別的詳細資訊,請參 [Amazon RDS for Oracle 定價](https://aws.amazon.com/rds/oracle/pricing/)。

#### 架構

源, 技術, 堆棧

• 在現場部署或 Amazon EC2 上運行的 Oracle 數據庫企業版

使用原生 Oracle 工具的目標技術堆疊

- Amazon RDS for Oracle 運行甲骨文數據庫 SE2
- 1. 使用「Oracle 資料汲取」來匯出資料。
- 2. 透過資料庫連結將傾印檔案複製到 Amazon RDS。
- 3. 使用甲骨文數據泵將轉儲文件導入 Amazon RDS。

使用 AWS DMS 的目標技術堆疊

- Amazon RDS for Oracle 運行甲骨文數據庫 SE2
- AWS DMS

1. 使用「Oracle 資料汲取」搭配「倒溯 \_SCN」來匯出資料。

- 2. 透過資料庫連結將傾印檔案複製到 Amazon RDS。
- 3. 使用甲骨文數據泵將轉儲文件導入 Amazon RDS。
- 4. 使用 AWS DMS [變更資料擷取 \(CDC\)](https://docs.aws.amazon.com/dms/latest/userguide/CHAP_Task.CDC.html)。

## 工具

#### AWS 服務

- [AWS Database Migration Service \(AWS DMS\)](https://docs.aws.amazon.com/dms/latest/userguide/Welcome.html) 可協助您將資料存放區遷移到 AWS 雲端,或在雲端 和現場部署設定的組合之間遷移資料存放區。
- [Amazon Relational Database Service 服務 \(Amazon RDS\)](https://docs.aws.amazon.com/AmazonRDS/latest/UserGuide/Welcome.html) 可協助您在 AWS 雲端中設定、操作和擴 展關聯式資料庫。這種模式使用 Amazon RDS for Oracle。
- [AWS SCT](https://docs.aws.amazon.com/SchemaConversionTool/latest/userguide/CHAP_Welcome.html) 提供以專案為基礎的使用者界面,可自動評估、轉換和複製來源 Oracle 資料庫的資料庫 結構描述,並將其複製為與 Amazon RDS for Oracle 相容的格式。AWS SCT 可讓您分析將授權類 型從企業版變更為 Oracle 標準版,藉此節省成本。AWS SCT 報告的授權評估和雲端 Support 部分 提供有關使用中的 Oracle 功能的詳細資訊,讓您在遷移到 Amazon RDS 版 Oracle 時做出明智的決 定。

#### 其他工具

- 原生 Oracle 匯入和匯出公用程式支援將 Oracle 資料移入和移出 Oracle 資料庫。Oracle 提供兩種類 型的資料庫匯入與匯出公用程式:「[原始匯出與匯入](https://docs.oracle.com/cd/B19306_01/server.102/b14215/exp_imp.htm)」(適用於較早版本) 和 [「Oracle 資料汲取匯出](https://docs.oracle.com/cd/B19306_01/server.102/b14215/part_dp.htm#CEGJCCHC) [與匯入](https://docs.oracle.com/cd/B19306_01/server.102/b14215/part_dp.htm#CEGJCCHC)」(適用於 Oracle 資料庫 10g 版本 1 及更新版本)。
- [Oracle GoldenGate](https://docs.aws.amazon.com/AmazonRDS/latest/UserGuide/Appendix.OracleGoldenGate.html) 提供即時複寫功能,因此您可以在初始載入後同步目標資料庫。此選項有助於減 少應用程式上線期間的停機時間。

# 史诗

# 進行移轉前評估

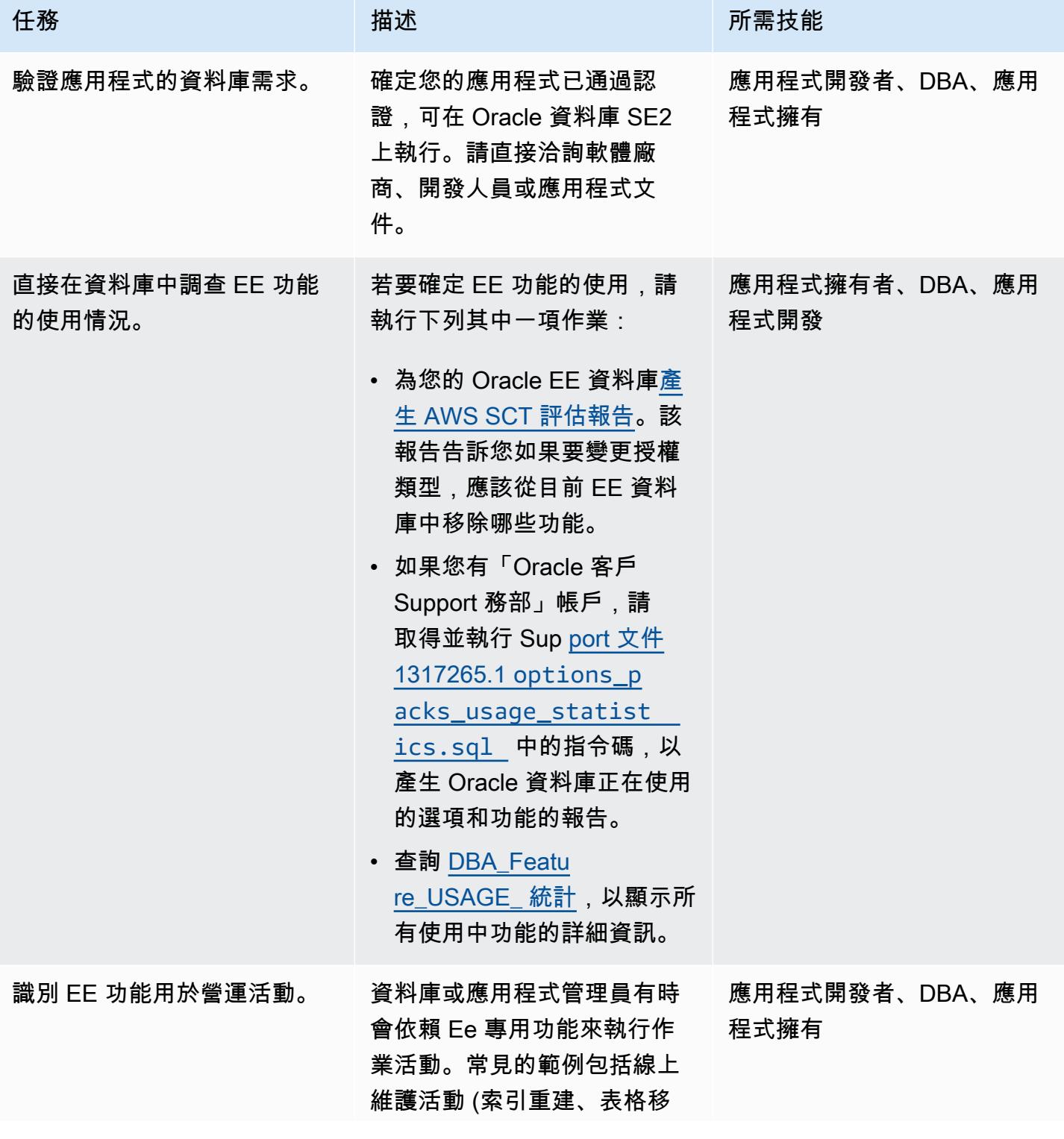

AWS 方案指引 いっきょう しょうしょう しょうしょう しょうしょう しょうしょう しょうしゅう しょうしゅう しょうしゅう 模式 しょうしょく そうしょく

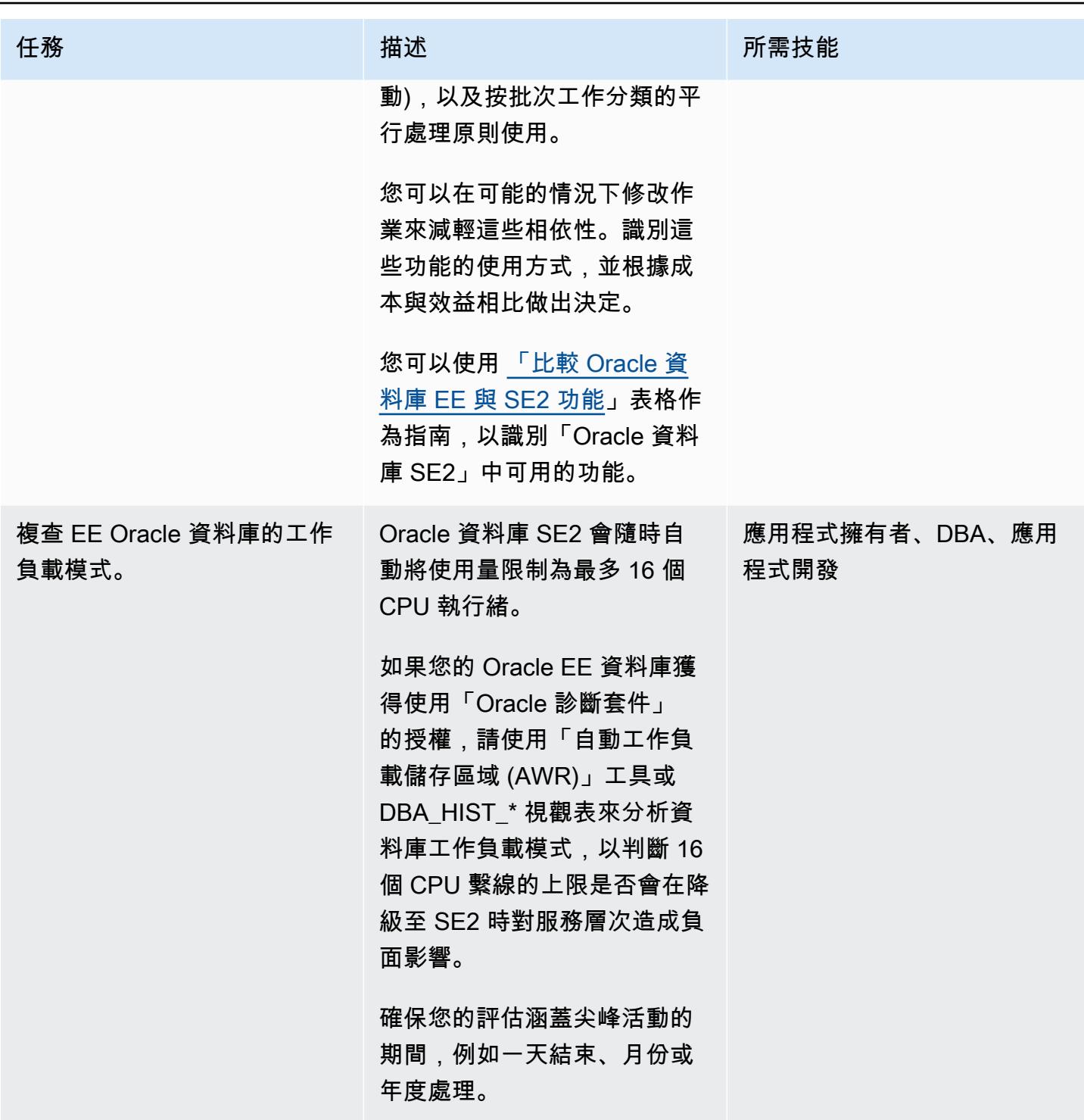

#### 在 AWS 上準備目標基礎設施

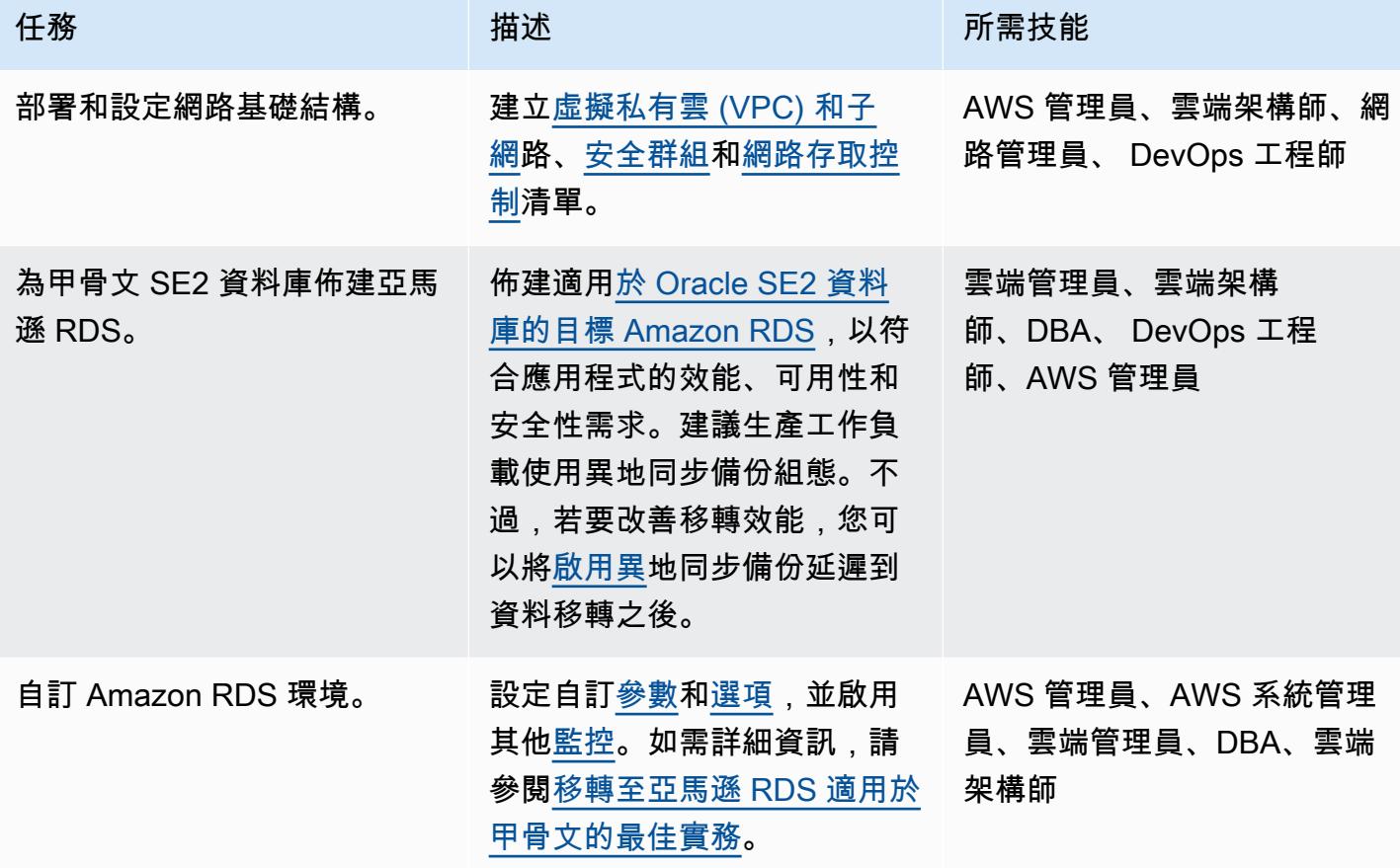

## 執行移轉無效執行和應用程式測試

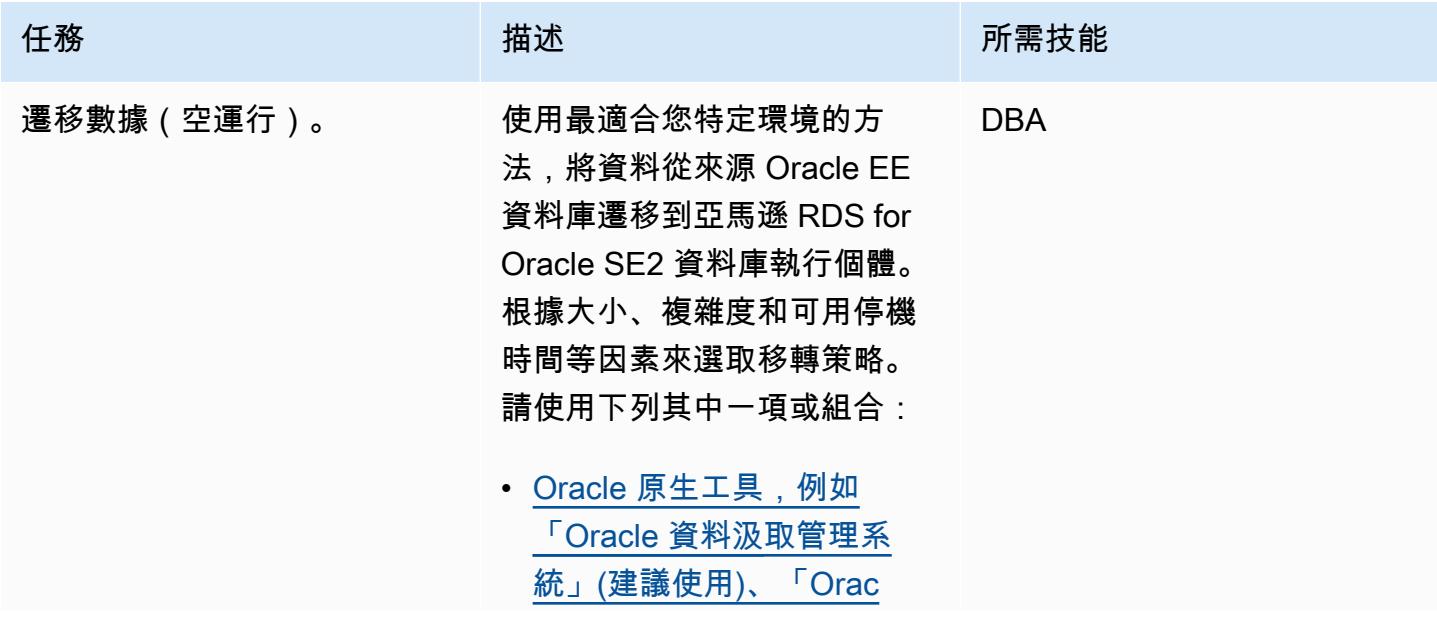

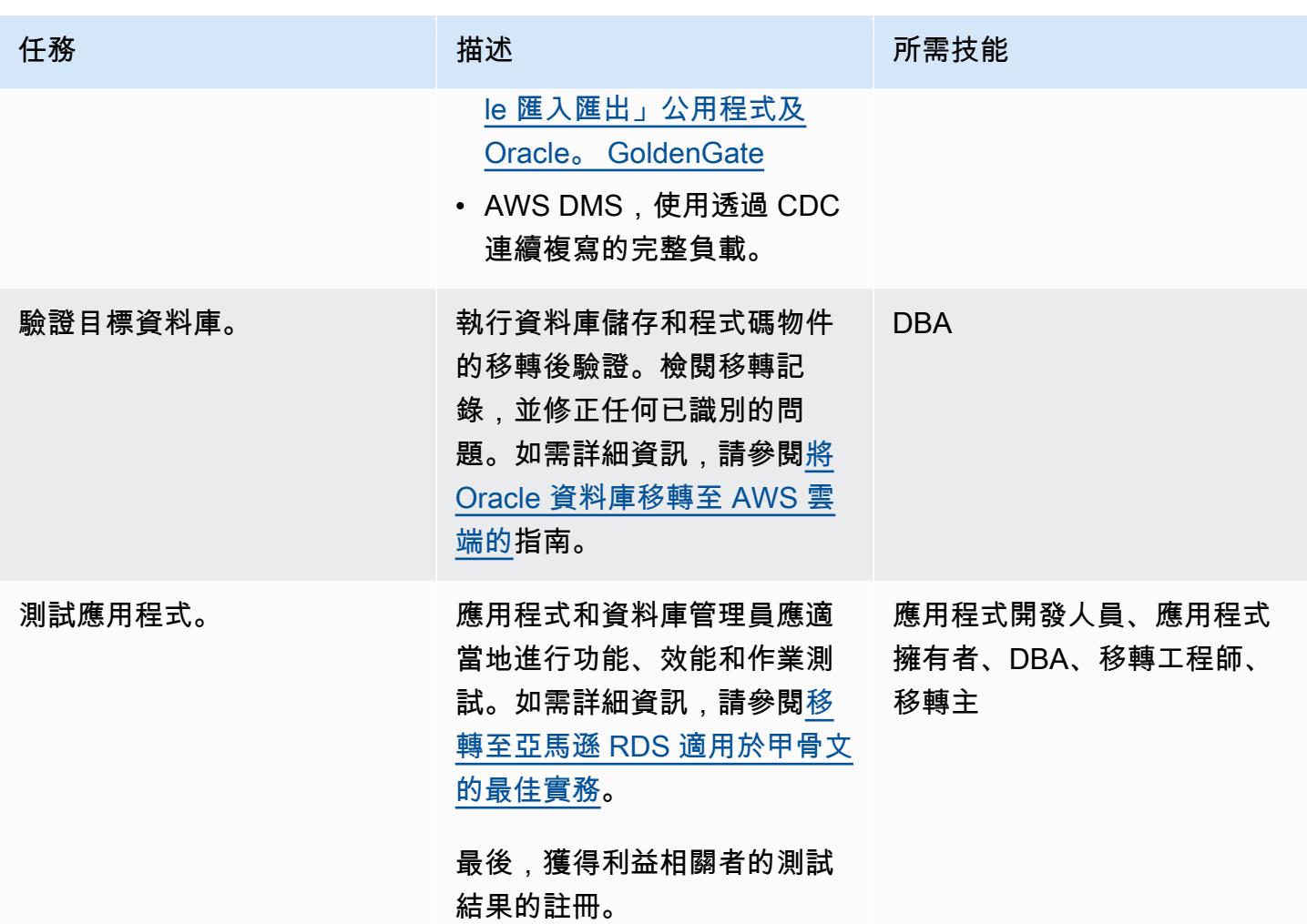

切過

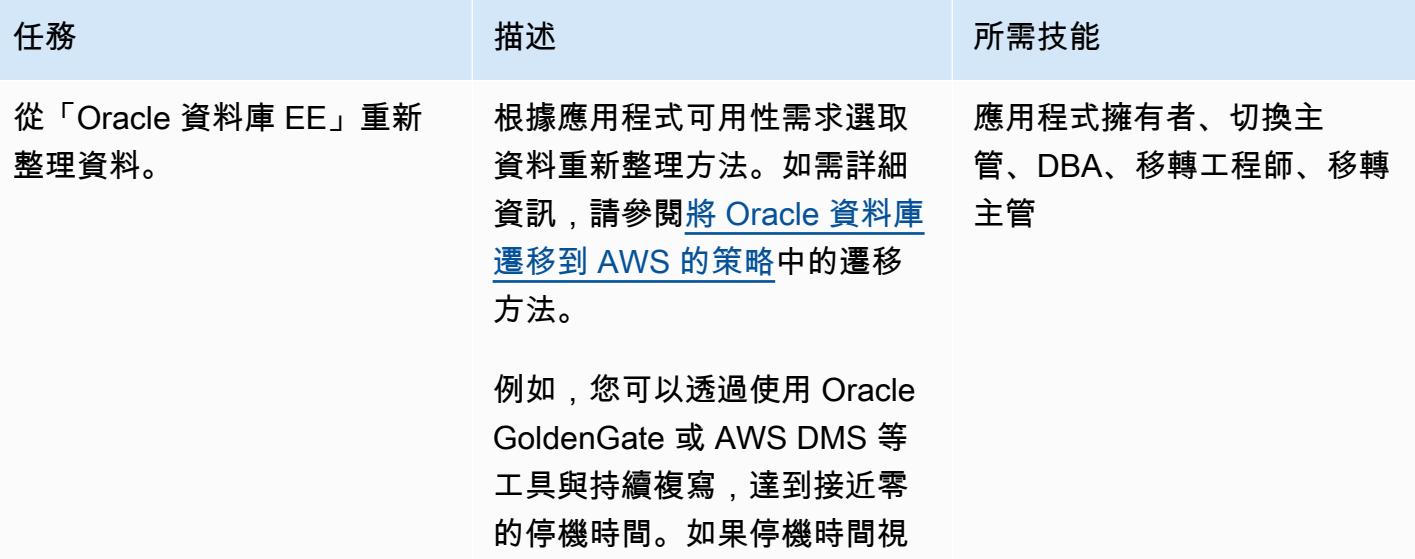

AWS 方案指引 いっきょう しょうしょう しょうしょう しょうしょう しょうしょう しょうしゅう しょうしゅう しょうしゅう 模式 しょうしょく そうしょく

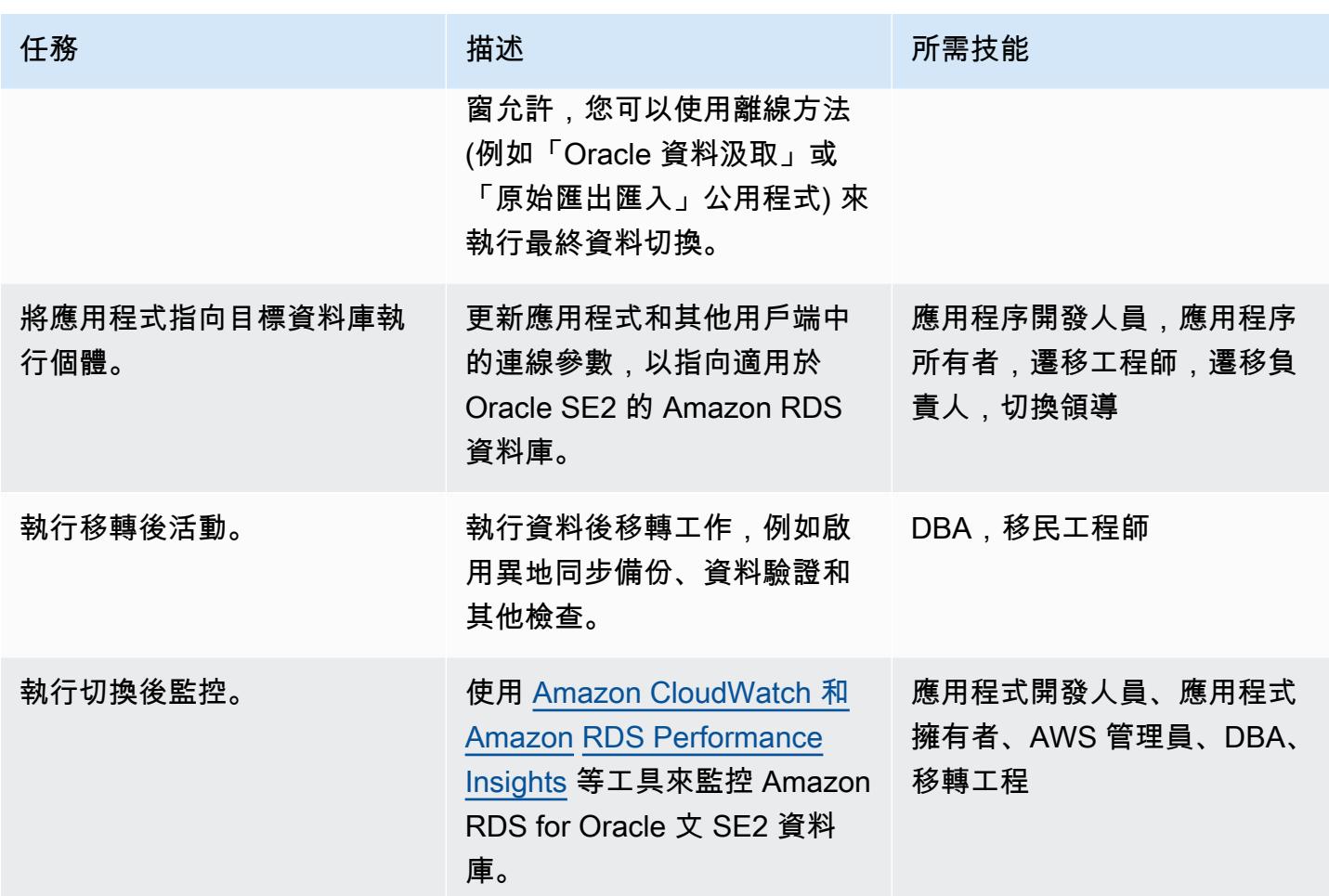

# 相關資源

AWS 方案指引

- [將 Oracle 資料庫遷移到 AWS 雲端](https://docs.aws.amazon.com/prescriptive-guidance/latest/migration-oracle-database/welcome.html) (指南)
- [在 AWS 上評估將 Oracle 資料庫降級為標準版 2](https://docs.aws.amazon.com/prescriptive-guidance/latest/evaluate-downgrading-oracle-edition/welcome.html) (指南)
- [將現場部署 Oracle 資料庫遷移到 Amazon RDS for Oracle](https://docs.aws.amazon.com/prescriptive-guidance/latest/patterns/migrate-an-on-premises-oracle-database-to-amazon-rds-for-oracle.html?did=pg_card&trk=pg_card) (模式)
- [使用 Oracle Data Pump 將內部部署 Oracle 資料庫遷移至 Amazon RDS for Oracle](https://docs.aws.amazon.com/prescriptive-guidance/latest/patterns/migrate-an-on-premises-oracle-database-to-amazon-rds-for-oracle-using-oracle-data-pump.html?did=pg_card&trk=pg_card) (模式)

#### 部落格文章

- [使用 AWS DMS 遷移 Oracle 資料庫,停機時間幾乎為零](https://aws.amazon.com/blogs/database/migrating-oracle-databases-with-near-zero-downtime-using-aws-dms/)
- [使用亞馬遜 RDS 為甲骨文分析甲骨文 SE 中的績效管理](https://aws.amazon.com/blogs/database/analyzing-performance-management-in-oracle-se-using-amazon-rds-for-oracle/)
- [在甲骨文 SE 中使用 Amazon RDS for Oracle 管理您的 SQL 計劃](https://aws.amazon.com/blogs/database/managing-your-sql-plan-in-oracle-se-with-amazon-rds-for-oracle/)

# • [在 Oracle 標準版中實現表分區:第 1 部分](https://aws.amazon.com/blogs/database/implementing-table-partitioning-in-oracle-standard-edition-part-1/)

# 使用精確 Connect 將大型主機資料庫複寫到 AWS

創建者:盧西奧佩雷拉(AWS),巴拉吉莫罕(AWS)和薩丹吉里(AWS)

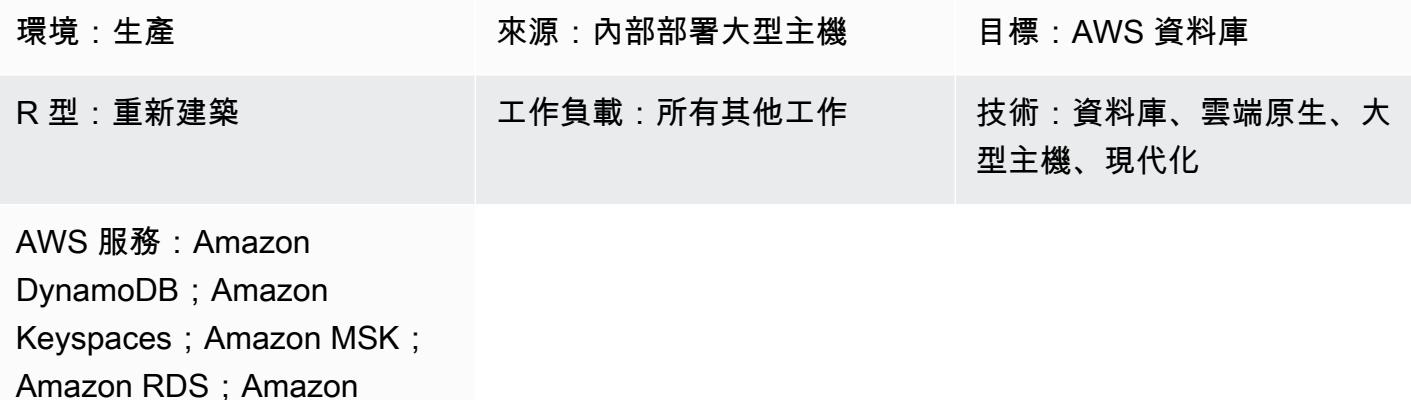

ElastiCache

## Summary

這個模式概述了使用 External Connect 以近乎即時的方式,將大型主機資料庫中的資料複製到 Amazon 資料存放區的步驟。它使用適用於 Apache Kafka (Amazon MSK) 的 Amazon 受管串流和雲端 中的自訂資料庫連接器來實作事件型架構,以改善可擴展性、彈性和效能。

Exact Connect 是一種複製工具,可擷取舊式大型主機系統中的資料,並將其整合到雲端環境中。透過 變更資料擷取 (CDC),透過使用具有低延遲和高輸送量異質資料管道的近即時訊息流程,將資料從大 型主機複寫到 AWS。

此模式還涵蓋了具有多區域資料複寫和容錯移轉路由功能的復原資料管線的災難復原策略。

## 先決條件和限制

先決條件

- 您想要複寫到 AWS 雲端的現有大型主機資料庫 (例如 IBM DB2、IBM 資訊管理系統 (IMS) 或虛擬儲 存存取方法 (VSAM)
- 有效的 [AWS 帳戶](https://aws.amazon.com/account/)
- 從您的公司環境到 [AWS 的 AWS D](https://aws.amazon.com/vpn/)[irect Connec](https://aws.amazon.com/directconnect/)[t 或 AWS 虛擬私人網路 \(AWS VPN](https://aws.amazon.com/vpn/))
- 具有可供您舊式平台存取之子網路的[虛擬私有雲](https://aws.amazon.com/vpc/)

## 架構

源, 技術, 堆棧

至少包含下列其中一個資料庫的大型主機環境:

- IMS 資料庫
- 数据库
- VSAM 文件

#### 目標技術堆疊

- Amazon MSK
- Amazon Elastic Kubernetes Service (Amazon EKS) 和亞 Amazon EKS Anywhere
- Docker
- AWS 關聯式或 NoSQL 資料庫,如下所示:
	- Amazon DynamoDB
	- Amazon Relational Database Service 服務 (Amazon RDS),適用於甲骨文、亞馬遜 RDS 或 Amazon Aurora
	- Amazon ElastiCache 的雷迪斯
	- Amazon Keyspaces (適用於 Apache Cassandra)

#### 目標架構

#### 將大型主機資料複寫到 AWS 資料庫

下圖說明將大型主機資料複寫到 AWS 資料庫,例如 DynamoDB、Amazon RDS、Amazon 或 Amazon ElastiCache Keyspaces。透過在現場部署大型主機環境中使用精確擷取和發佈者、現場部署 分散式環境中 Amazon EKS Anywhere 上的精確調度器,以及在 AWS 雲端中精確套用引擎和資料庫 連接器,以近乎即時的速度進行複寫。

該圖顯示以下工作流程:

- 1. 精確擷取會從 CDC 記錄取得大型主機資料,並將資料維護在內部暫態儲存裝置中。
- 2. 精確發行者偵聽內部數據存儲中的變化,並通過 TCP/IP 連接將 CDC 記錄發送到精確調度程序。
- 3. 精確調度員從發布商接收 CDC 記錄,並將其發送到 Amazon MSK。調度程序根據用戶配置和多個 工作任務創建卡夫卡密鑰 parallel 推送數據。當記錄存放在 Amazon MSK 中時,調度程式會將通知 傳回給發佈者。
- 4. Amazon MSK 在雲環境中保存 CDC 記錄。主題的分割區大小取決於您的交易處理系統 (TPS) 對輸 送量的需求。該卡夫卡鍵是強制性的進一步轉換和交易排序。
- 5. 精確套用引擎會偵聽 Amazon MSK 的 CDC 記錄,並根據目標資料庫需求轉換資料 (例如,透過篩 選或對應)。您可以將自訂邏輯新增至精確 SQD 指令碼。(SQD 是恰恰的專有語言。) 精確套用 引擎會將每個 CDC 記錄轉換為 Apache Avro 或 JSON 格式,並根據您的需求將其發佈至不同的主 題。
- 6. 目標卡夫卡主題保持基於目標數據庫的多個主題 CDC 記錄,和卡夫卡促進基於定義的卡夫卡鍵事務 排序。分割區索引鍵會與對應的分割區對齊,以支援順序處理。
- 7. 資料庫連接器 (自訂 Java 應用程式) 會接聽 Amazon MSK 的 CDC 記錄,並將它們儲存在目標資料 庫中。
- 8. 您可以根據自己的需求選擇一個目標數據庫。此模式同時支援 NoSQL 和關聯式資料庫。

災難復原

業務持續性是組織成功的關鍵。AWS 雲端提供高可用性 (HA) 和災難復原 (DR) 的功能,並支援組織的 容錯移轉和後援計劃。此模式遵循主動/被動 DR 策略,並針對實作符合 RTO 和 RPO 需求的 DR 策略 提供高階指引。

下圖說明 DR 工作流程。

上圖顯示以下項目:

- 1. 如果 AWS 區域 1 發生任何故障,則需要半自動容錯移轉。如果區域 1 發生故障,系統必須啟動路 由變更,才能將「精確調度程式」連接至「區域 2」。
- 2. Amazon MSK 透過區域之間的鏡像複寫資料。因此,在容錯移轉期間,區域 2 中的 Amazon MSK 叢集必須提升為主要領導者。
- 3. 精確套用引擎和資料庫連接器是可在任何地區運作的無狀態應用程式。
- 4. 資料庫同步處理取決於目標資料庫。例如,DynamoDB 可以使用全域資料表,而且 ElastiCache 可 以使用全域資料存放區。

透過資料庫連接器進行低延遲和高輸送量處

資料庫連接器是此模式中的關鍵元件。連接器遵循以監聽器為基礎的方法,從 Amazon MSK 收集資 料,並透過針對關鍵任務應用程式 (第 0 層和第 1 層) 的高輸送量和低延遲處理,將交易傳送到資料 庫。下圖說明此程序。

此模式支援透過多執行緒處理引擎開發具有單執行緒耗用的自訂應用程式。

- 1. 連接器主執行緒會使用 Amazon MSK 的 CDC 記錄,並將它們傳送到執行緒集區進行處理。
- 2. 來自執行緒集區的執行緒處理 CDC 記錄,並將它們傳送至目標資料庫。
- 3. 如果所有執行緒都忙碌中,CDC 記錄會由執行緒佇列保持為保留狀態。
- 4. 主執行緒等待從執行緒佇列中清除所有記錄,並將偏移量提交至 Amazon MSK。
- 5. 子執行緒處理失敗。如果在處理期間發生失敗,失敗的訊息會傳送至 DLQ (無效字母佇列) 主題。
- 6. 子執行緒會根據大型主機時間戳記啟動條[件式](https://docs.aws.amazon.com/amazondynamodb/latest/developerguide/Expressions.ConditionExpressions.html)更新 (請參閱 DynamoDB 文件中的條件運算式),以避 免資料庫中的任何重複或 out-of-order 更新。

如需有關如何實作具有多執行緒功能的 Kafka 消費者應用程式的詳細資訊,請參閱 Confluent 網站上的 [Apache Kafka 取用者的多執行緒訊息消耗部](https://www.confluent.io/blog/kafka-consumer-multi-threaded-messaging/)落格文章。

#### 工具

#### AWS 服務

- 適用 [Managed Streaming for Apache Kafka \(Amazon MSK\)](https://docs.aws.amazon.com/msk/latest/developerguide/what-is-msk.html) 是一項全受管服務,可協助您建置和執 行使用 Apache Kafka 處理串流資料的應用程式。
- [Amazon Elastic Kubernetes Service \(Amazon EKS\)](https://docs.aws.amazon.com/eks/latest/userguide/getting-started.html) 可協助您在 AWS 上執行 Kubernetes,而無需 安裝或維護自己的 Kubernetes 控制平面或節點。
- [Amazon EKS Anywhere](https://anywhere.eks.amazonaws.com/docs/) 不在可協助您部署、使用和管理在您自己的資料中心執行的 Kubernetes 叢 集。
- [Amazon DynamoDB](https://docs.aws.amazon.com/amazondynamodb/latest/developerguide/Introduction.html) 是一項全受管 NoSQL 資料庫服務,可提供快速、可預期且可擴展的效能。
- [Amazon Relational Database Service 服務 \(Amazon RDS\)](https://docs.aws.amazon.com/AmazonRDS/latest/UserGuide/Welcome.html) 可協助您在 AWS 雲端中設定、操作和擴 展關聯式資料庫。
- [Amazon](https://docs.aws.amazon.com/elasticache/) 可 ElastiCache協助您在 AWS 雲端中設定、管理和擴展分散式記憶體內快取環境。
- [Amazon Keyspaces\(適用於 Apache Cassandra\)](https://docs.aws.amazon.com/keyspaces/latest/devguide/what-is-keyspaces.html)是一種受管的資料庫服務,可協助您在 AWS 雲 端中遷移、執行和擴展 Cassandra 工作負載。

#### 其他工具

• [精確 Connect](https://www.precisely.com/product/precisely-connect/connect) 將舊式大型主機系統 (例如 VSAM 資料集或 IBM 大型主機資料庫) 的資料整合到新一 代雲端和資料平台中。

# 最佳實務

- 尋找 Kafka 分割區和多執行緒連接器的最佳組合,以平衡最佳效能與成本。由於 MIPS (每秒百萬個 指令) 耗用量較高,因此多個精確擷取和調度程式執行個體可能會增加成本。
- 避免將資料操作和轉換邏輯新增至資料庫連接器。為此,請使用精確套用引擎,該引擎可提供以微秒 為單位的處理時間。
- 在資料庫連接器中建立對資料庫 (活動訊號) 的定期要求或健康狀況檢查呼叫,以便頻繁地加熱連線 並減少延遲。
- 實現線程池驗證邏輯以了解線程隊列中的待處理任務,並在下一次 Kafka 輪詢之前等待所有線程完 成。這有助於避免節點、容器或處理序損毀時資料遺失。
- 透過健全狀況端點公開延遲指標,透過儀表板和追蹤機制增強可觀察性能。

# 史诗

準備來源環境 (內部部署)

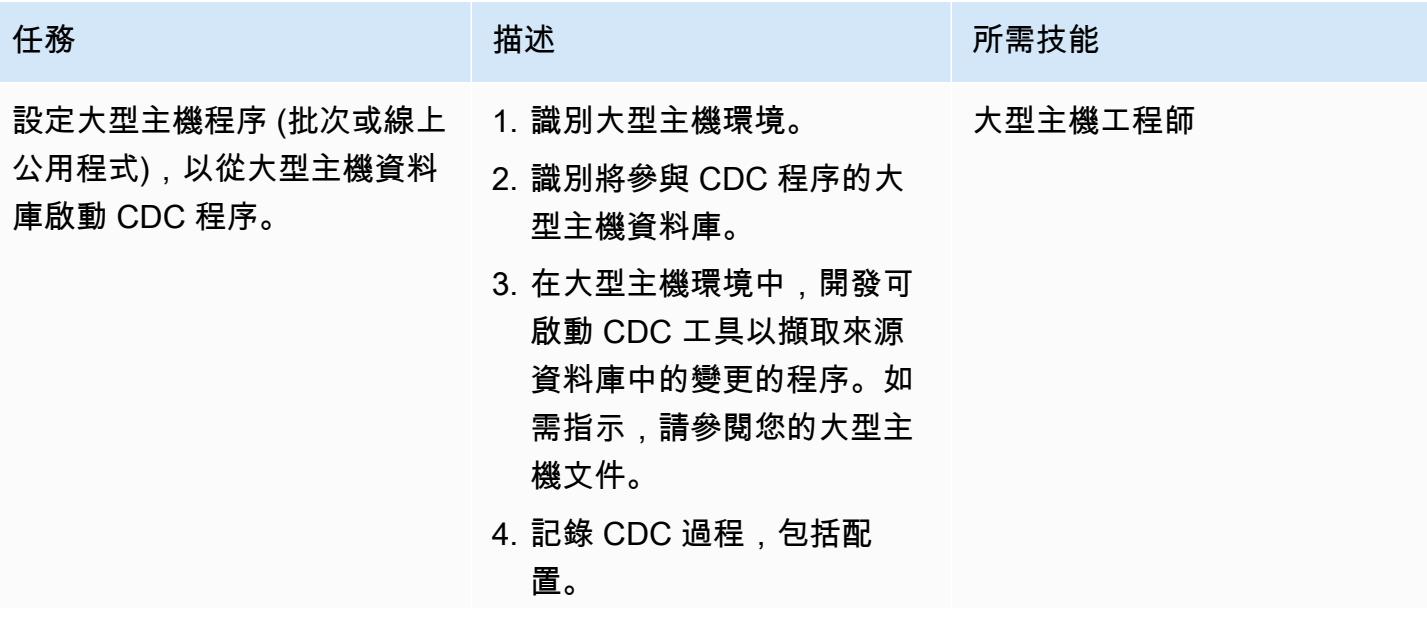

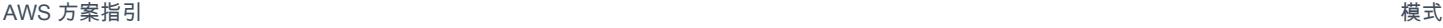

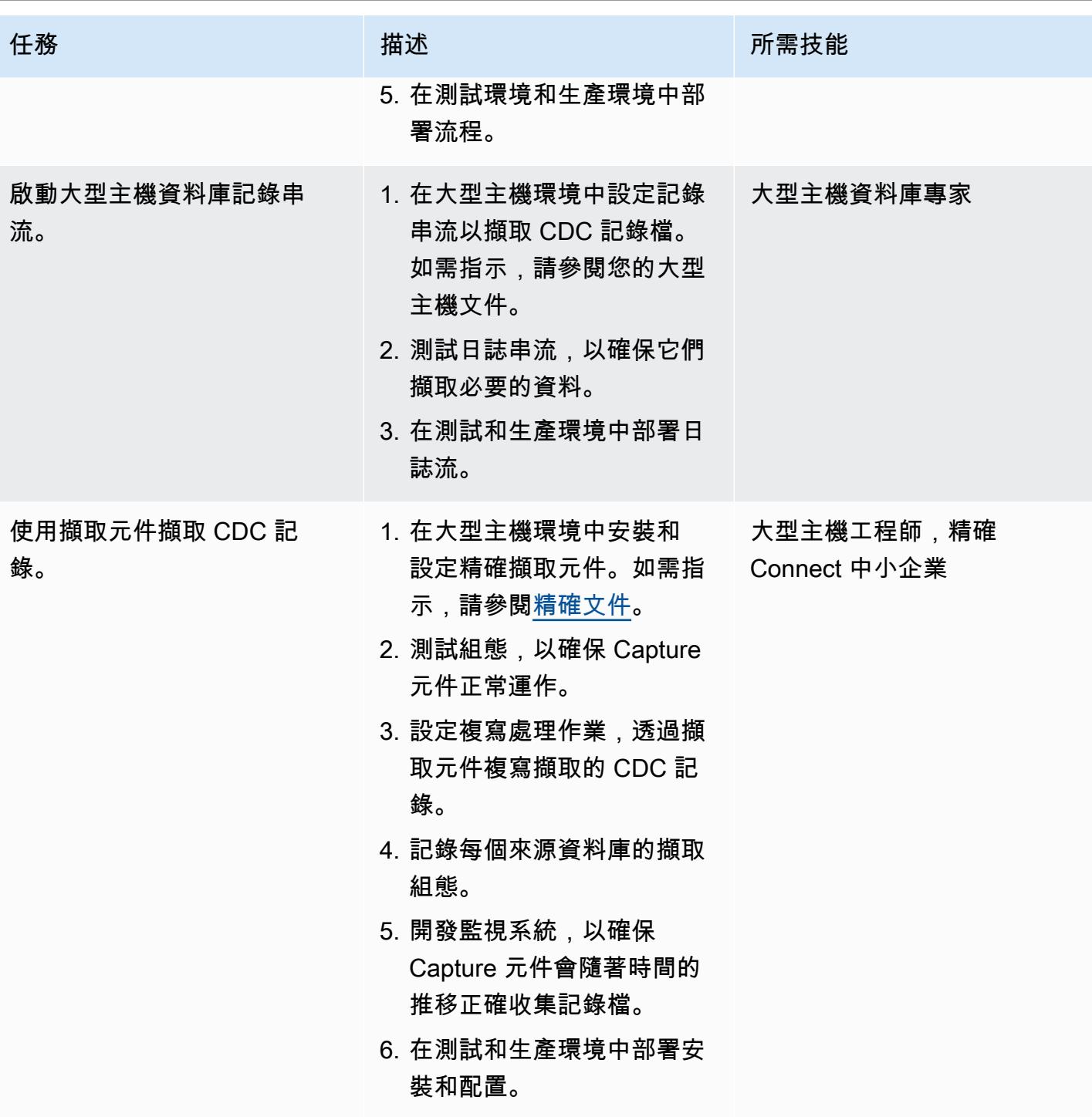

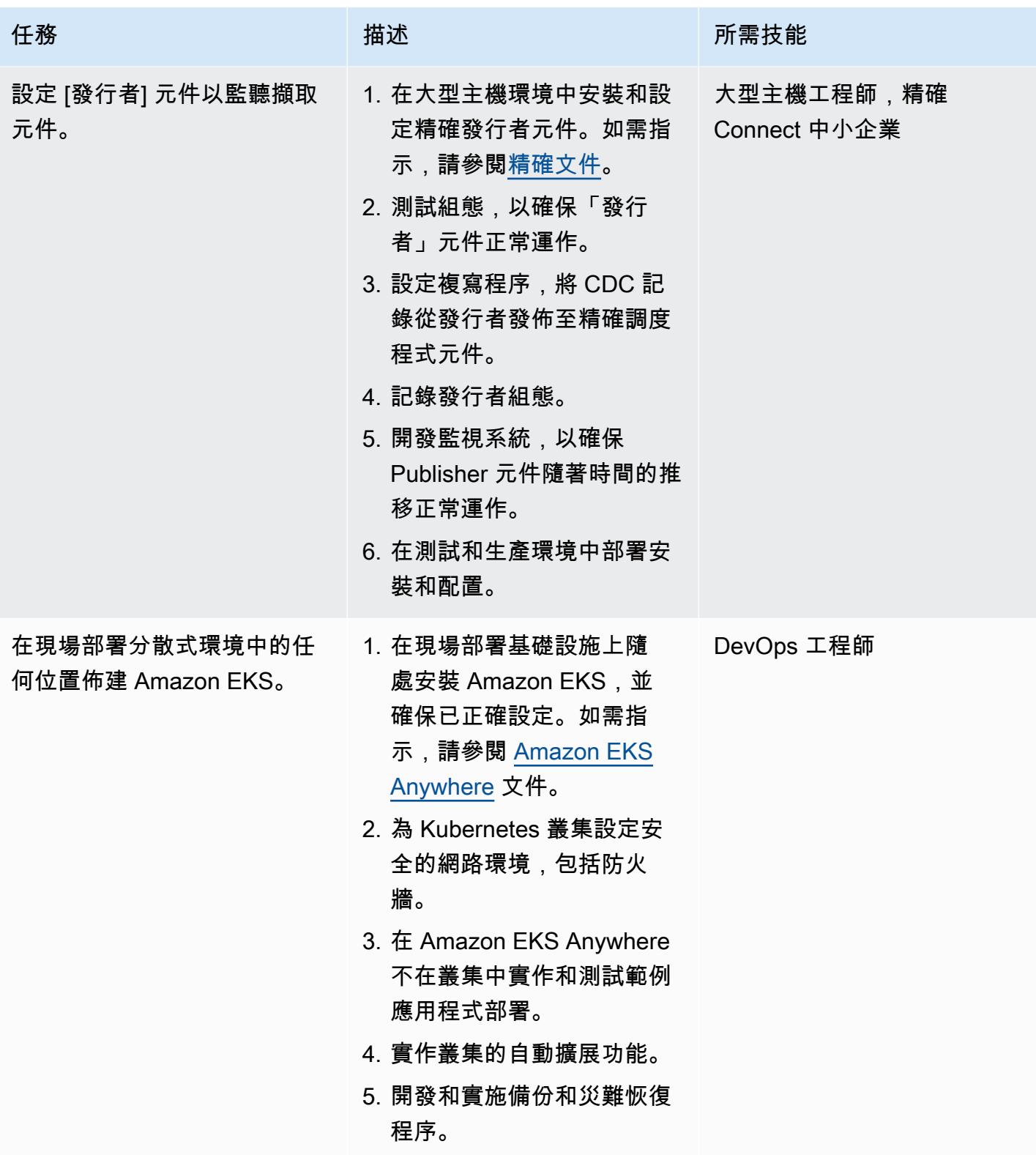
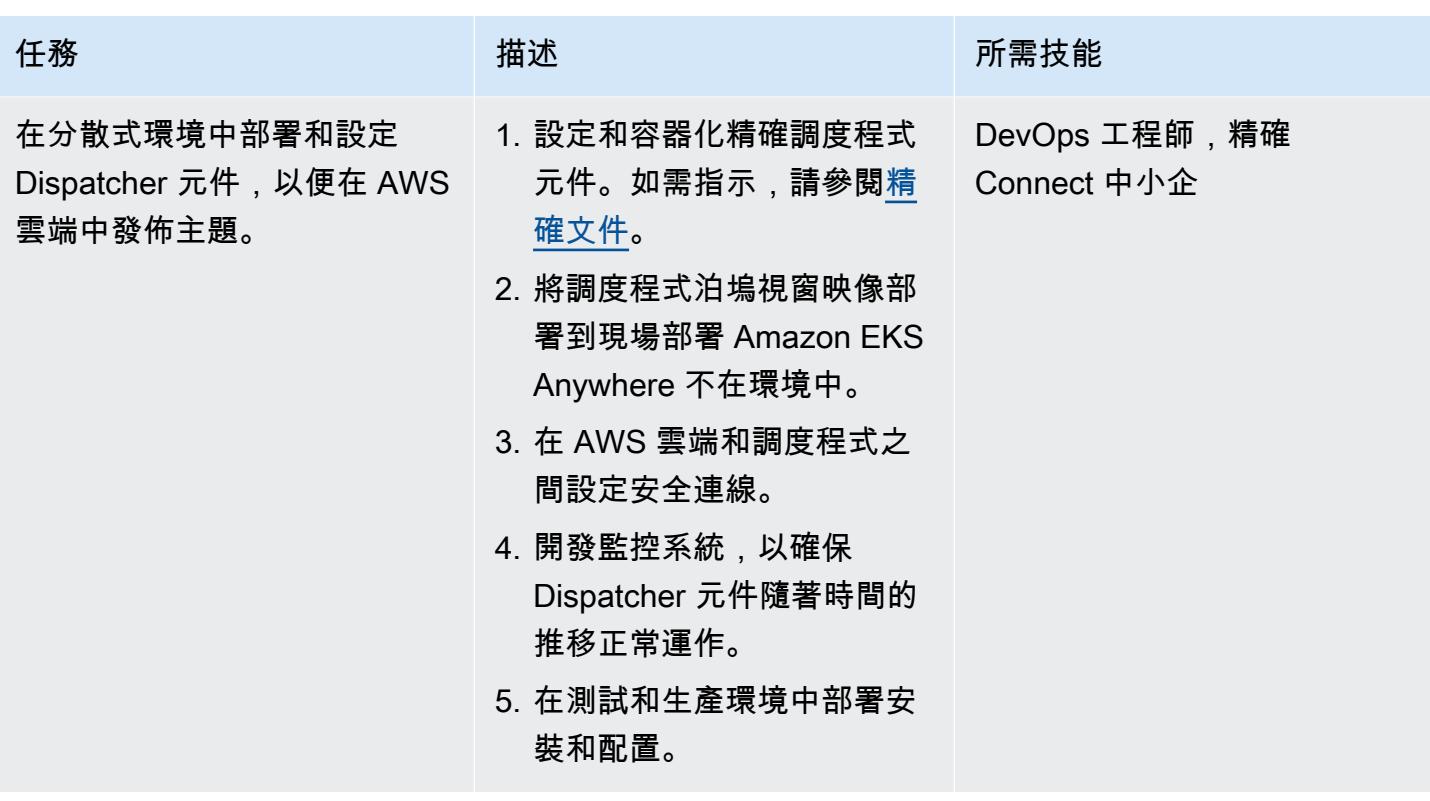

準備目標環境 (AWS)

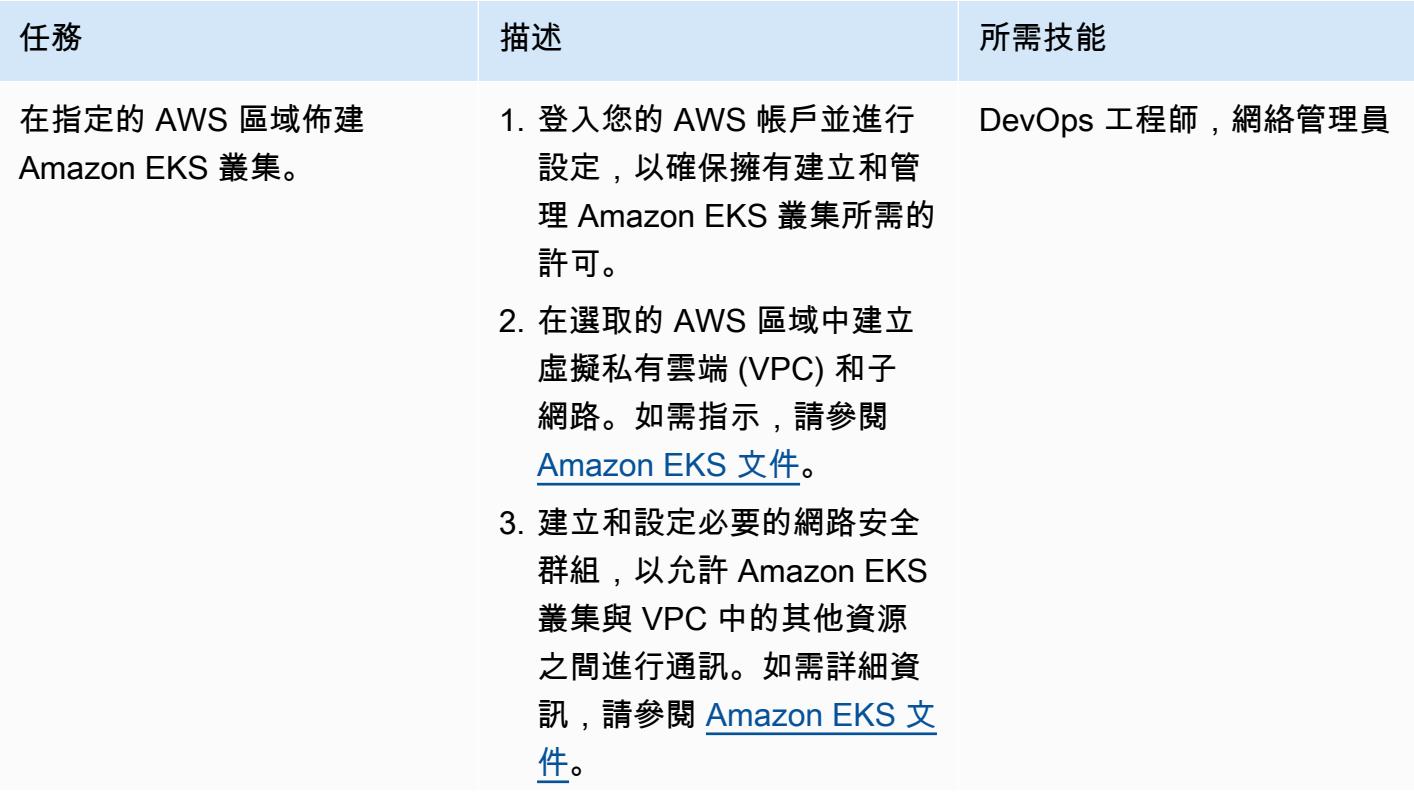

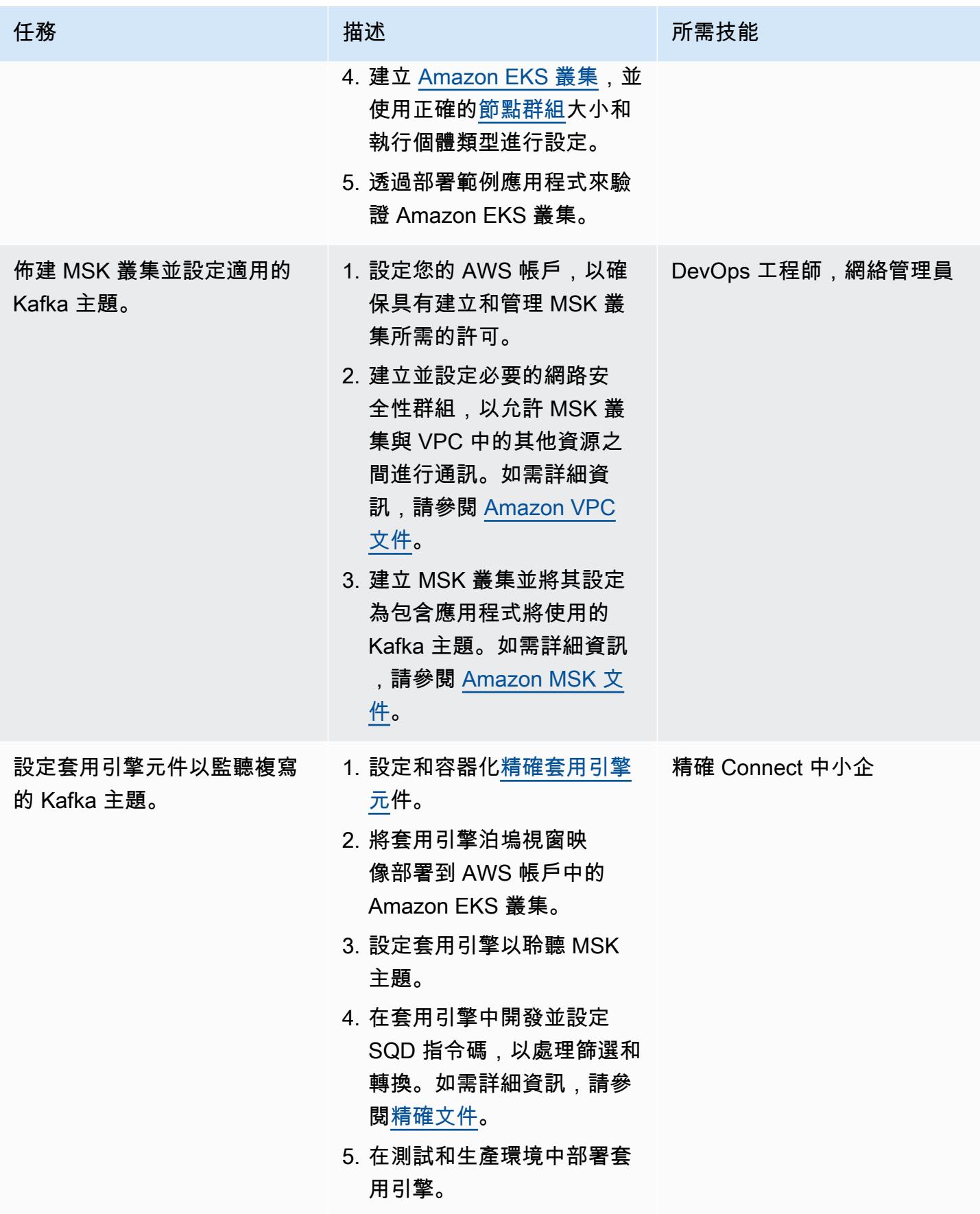

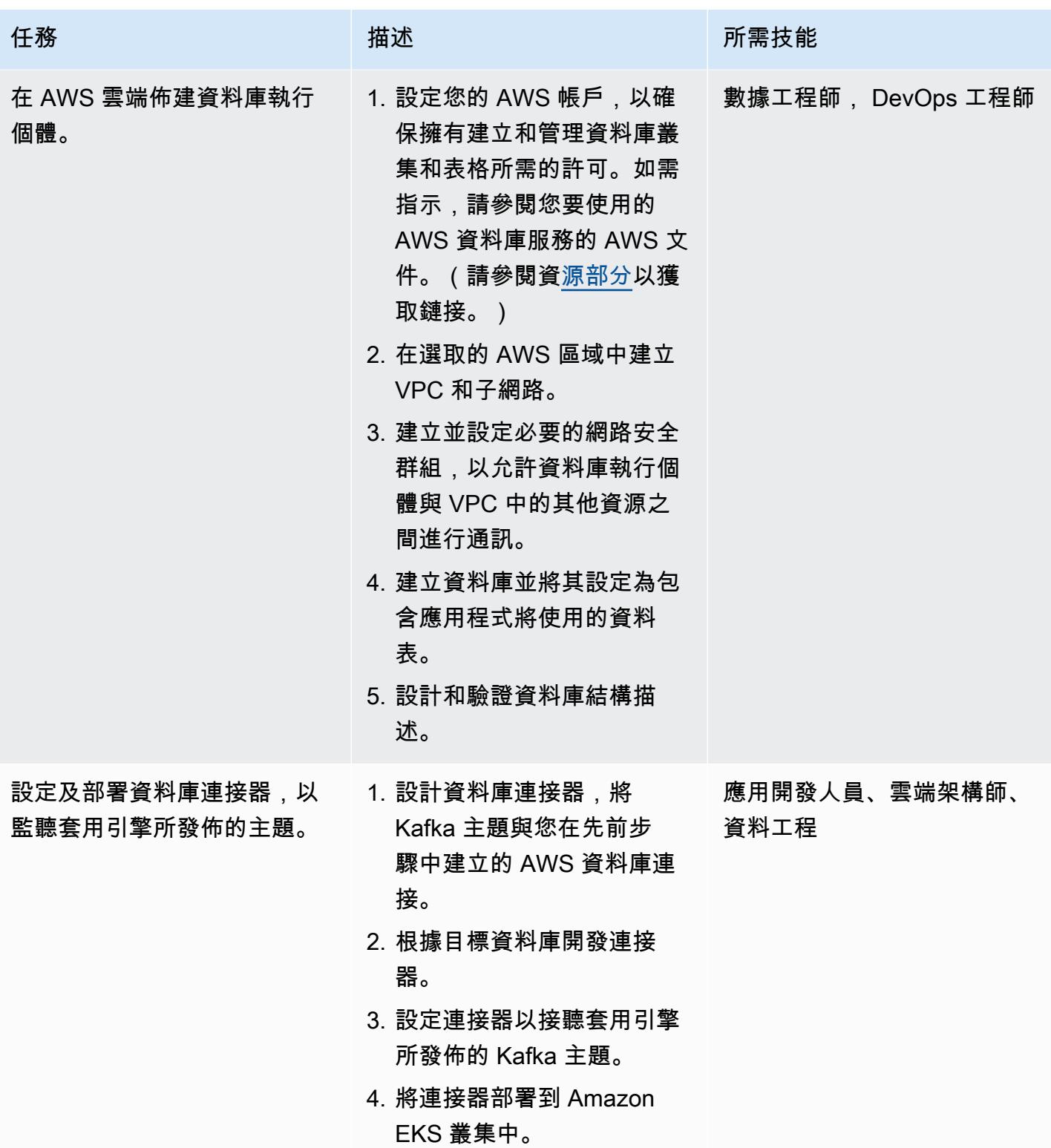

#### 設定業務持續性和災難復原

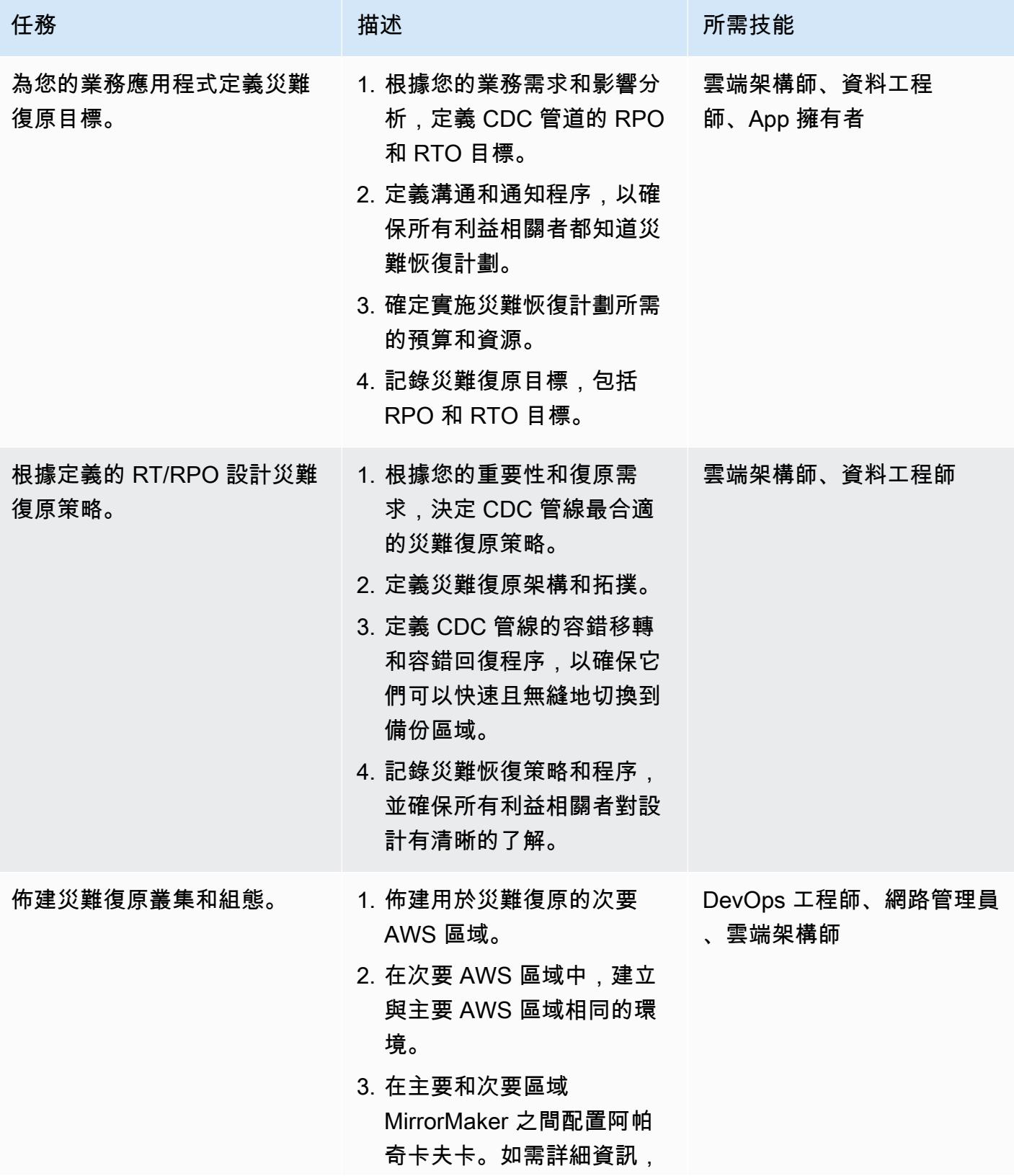

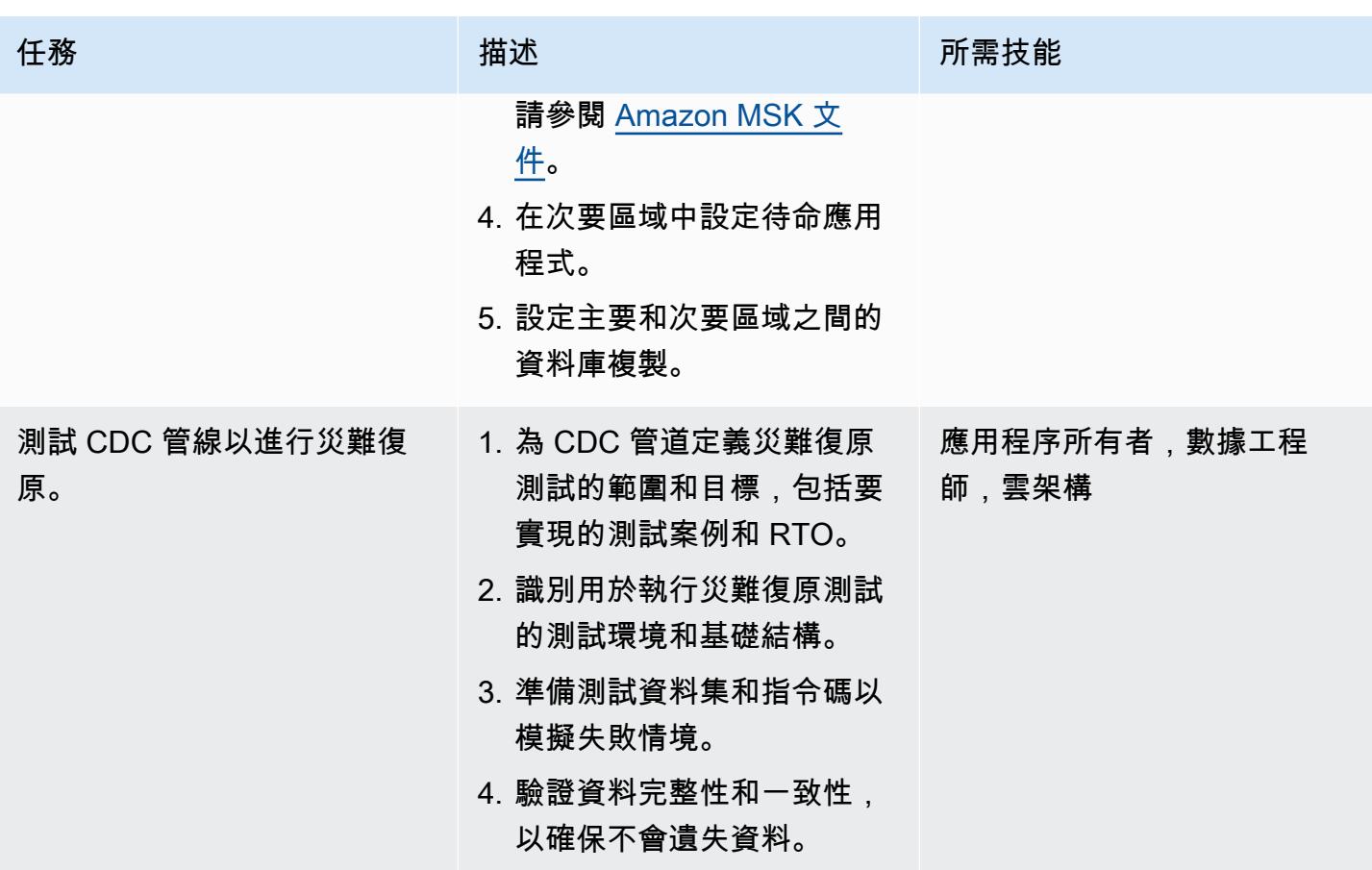

<span id="page-1156-0"></span>相關資源

AWS 資源

- [Amazon DynamoDB](https://docs.aws.amazon.com/amazondynamodb/latest/developerguide/Introduction.html)
- [使用亞馬遜動態 B 的條件運算式](https://docs.aws.amazon.com/amazondynamodb/latest/developerguide/Expressions.ConditionExpressions.html)
- [Amazon EKS](https://docs.aws.amazon.com/eks/index.html)
- [Amazon EKS Anywhere](https://anywhere.eks.amazonaws.com/docs/)
- [Amazon ElasticCache](https://docs.aws.amazon.com/elasticache/index.html)
- [Amazon Keyspaces](https://docs.aws.amazon.com/keyspaces/?icmpid=docs_homepage_databases)
- [Amazon MSK](https://docs.aws.amazon.com/msk/latest/developerguide/getting-started.html)
- [Amazon RDS 和 Amazon Aurora](https://docs.aws.amazon.com/rds/index.html)
- [Amazon VPC](https://docs.aws.amazon.com/vpc/index.html)

精確 Connect 資源

- [精確 Connect 概述](https://www.precisely.com/product/precisely-connect/connect)
- [透過精確 Connect 變更資料擷取](https://help.precisely.com/r/Connect-CDC-SQData/4.1/en-US/Connect-CDC-SQData-Installation/Connect-CDC-SQData-Architecture)

# 融合資源

• [與阿帕奇卡夫卡消費者的多線程消費消費](https://www.confluent.io/blog/kafka-consumer-multi-threaded-messaging/)

# 使用 Lambda 和機 Secrets Manager 為亞馬遜 RDS 和 Aurora PostgreSQL 安排任務

創建者:亞斯拉賈(AWS)

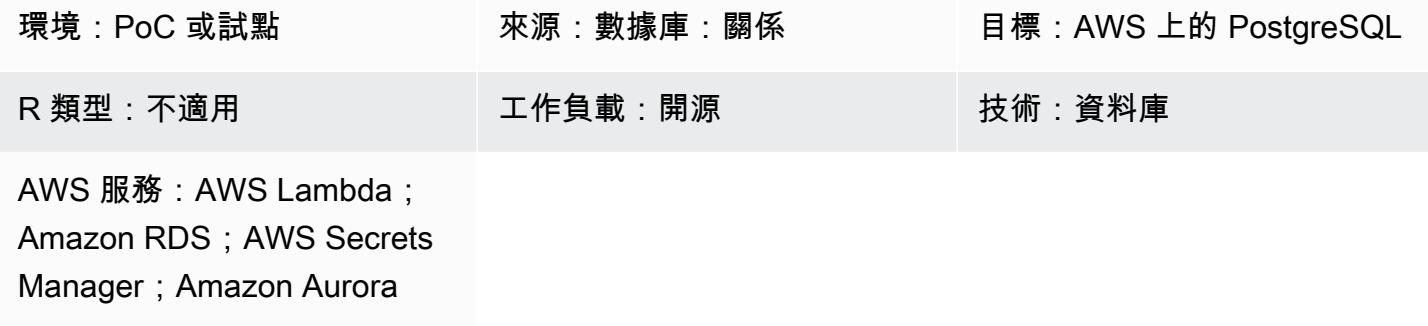

# Summary

對於 Amazon Elastic Compute Cloud (Amazon EC2) 執行個體上託管的現場部署資料庫和資料庫,資 料庫管理員通常使用 cron 公用程式來排程任務。

例如,可以使用 cr on 輕鬆地排程用於資料擷取的工作或資料清除工作。對於這些工作,資料庫證明資 料通常是硬式編碼或儲存在特性檔中。但是,當您遷移到 Amazon Relational Database Service 服務 (Amazon RDS) 或亞馬遜 Aurora PostgreSQL 相容版本時,您無法登入主機執行個體來排程 Cron 任 務。

此模式說明如何使用 AWS Lambda 和 AWS Secrets Manager 在遷移後為 Amazon RDS for PostgreSQL 和 Aurora PostgreSQL 相容資料庫排程任務。

# 先決條件和限制

先決條件

- 有效的 AWS 帳戶
- Amazon RDS for PostgreSQL 或 Aurora 相容資料庫

限制

• 工作必須在 15 分鐘內完成,也就是 Lambda 函數逾時限制。如需其他限制,請參閱 [AWS Lambda](https://docs.aws.amazon.com/lambda/latest/dg/limits.html) [文件](https://docs.aws.amazon.com/lambda/latest/dg/limits.html)。

• Job 代碼必須使用 [Lambda 支援的語言編](https://docs.aws.amazon.com/lambda/latest/dg/lambda-runtimes.html)寫。

### 架構

#### 源, 技術, 堆棧

該堆棧具有以 Bash,Python 和 Java 等語言編寫的作業。資料庫認證會儲存在屬性檔案中,並使用 Linux cron 排程工作。

#### 目標技術堆疊

此堆疊具有 Lambda 函數,該函數會使用儲存在 Secrets Manager 中的認證來連線到資料庫並執行活 動。Lambda 函數是在排定的間隔使用 Amazon CloudWatch 事件啟動的。

#### 目標架構

#### 工具

- [AWS Lambda](https://docs.aws.amazon.com/lambda/latest/dg/welcome.html) 是一種運算服務,可讓您執行程式碼,而無需佈建或管理伺服器。AWS Lambda 只有 在需要時才會執行程式碼,可自動從每天數項請求擴展成每秒數千項請求。您只需為使用的運算時間 付費;程式碼未執行時不會收取任何費用。使用 AWS Lambda,您可以針對幾乎任何類型的應用程 式或後端服務執行程式碼,而無需管理。AWS Lambda 在高可用性運算基礎設施上執行程式碼,並 管理所有運算資源,包括伺服器和作業系統維護、容量佈建和自動擴展、程式碼監控和記錄。您只需 要[使用 AWS Lambda 支援的其中一種語言提](https://docs.aws.amazon.com/lambda/latest/dg/lambda-runtimes.html)供程式碼即可。
- [Amazon E CloudWatch vents](https://docs.aws.amazon.com/AmazonCloudWatch/latest/events/WhatIsCloudWatchEvents.html) 提供近乎即時的系統事件串流,用於描述 AWS 資源的變更。使用可 快速設置的簡單規則,您可以匹配事件並將其路由到一個或多個目標函數或流。 CloudWatch 事件在 發生時意識到操作變化。它會回應這些作業變更,並在必要時採取修正動作,方法是傳送訊息以回應 環境、啟動功能、進行變更,以及擷取狀態資訊。您也可以使用 CloudWatch 事件來排程使用 cron 或速率運算式在特定時間自行啟動的自動化動作。
- [AWS Secrets Manager](https://docs.aws.amazon.com/secretsmanager/latest/userguide/intro.html) 可協助您保護存取應用程式、服務和 IT 資源的機密。您可以在其生命週期中 輕鬆輪換、管理和擷取資料庫登入資料、API 金鑰和其他機密。使用者和應用程式透過呼叫 Secrets Manager API 擷取密碼,這樣就不需要以純文字硬式編碼敏感資訊。Secrets Manager 提供秘密輪換 與 Amazon RDS 內置集成, Amazon Redshift, 和 Amazon DocumentDB. 該服務可擴展到其他類型 的密鑰,包括 API 密鑰和 OAuth 令牌。Secrets Manager 可讓您使用精細的許可控制密碼的存取, 並集中稽核 AWS 雲端、第三方服務和現場部署資源的機密輪替。

# 史诗

將資料庫認證儲存在 Secrets Manager

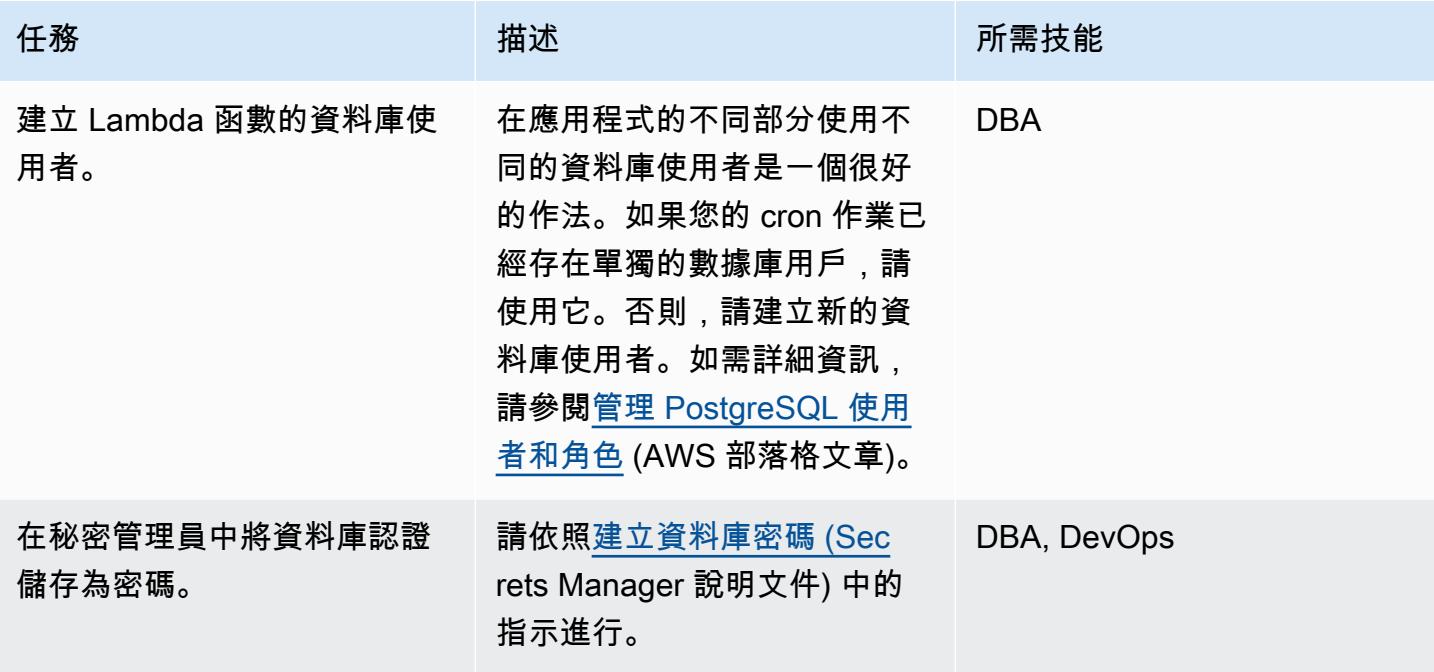

撰寫 Lambda 函數的程式碼

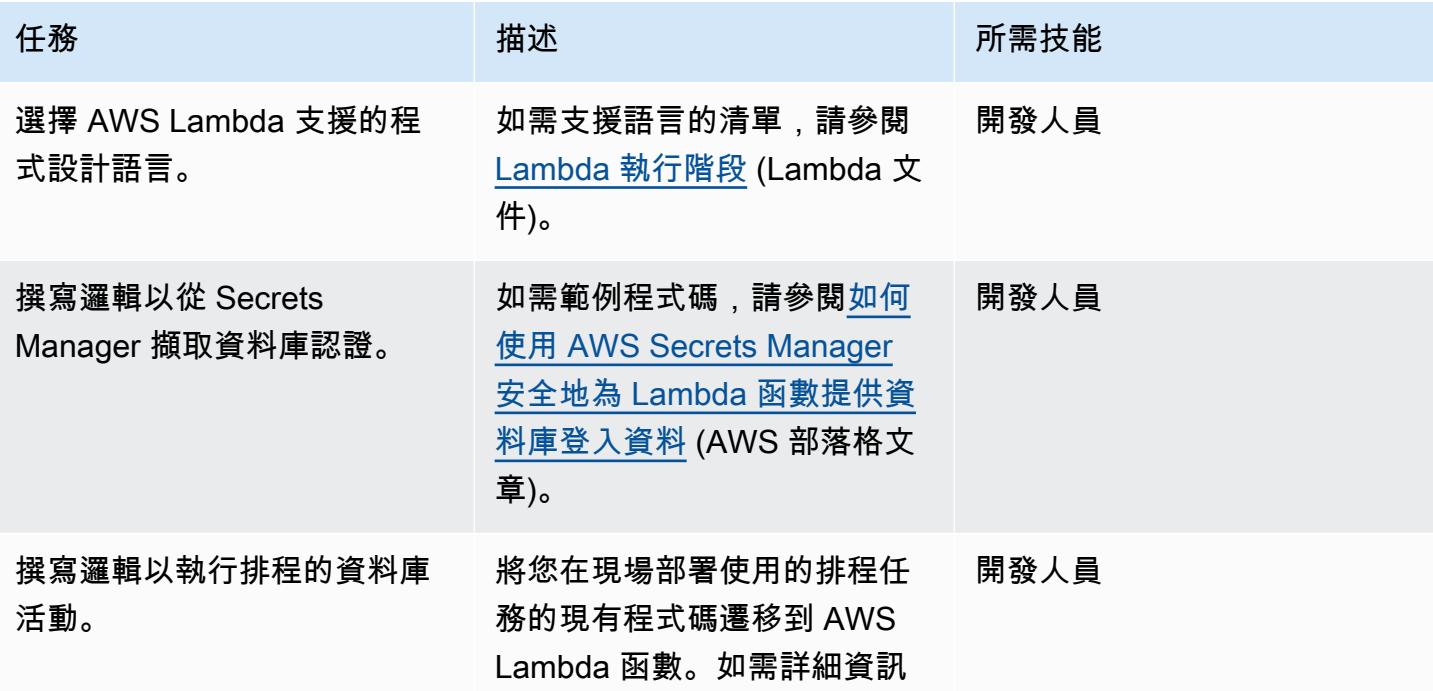

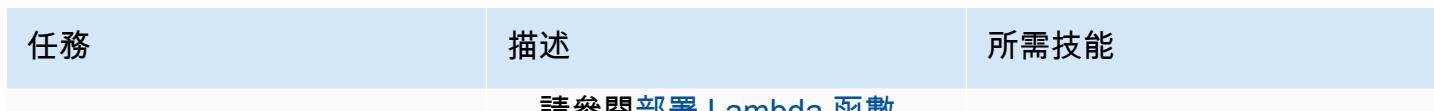

,請參閱[部署 Lambda 函數](https://docs.aws.amazon.com/lambda/latest/dg/lambda-deploy-functions.html) (Lambda 文件)。

# 部署程式碼並建立 Lambda 函數

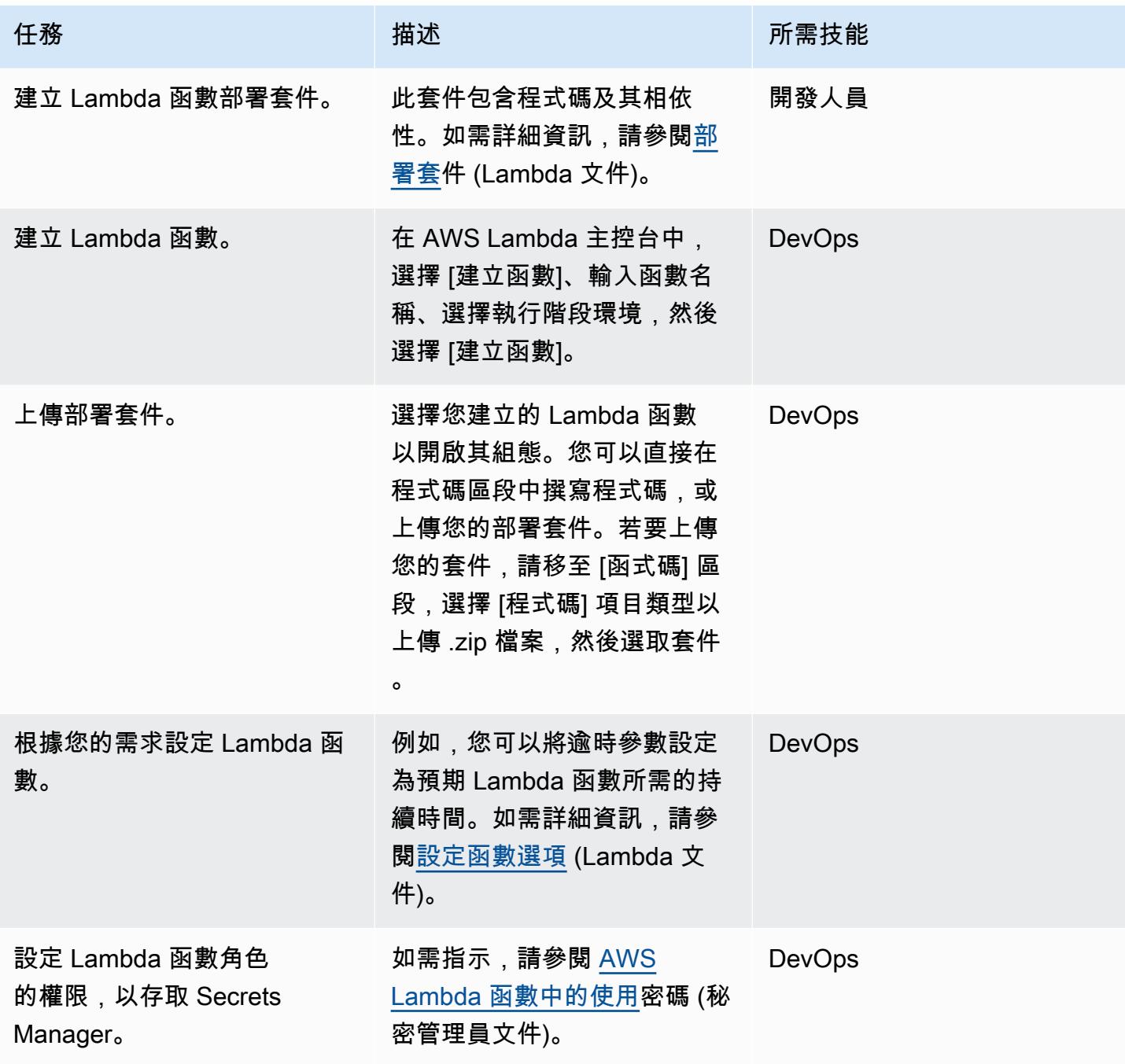

AWS 方案指引 いっきょう しょうしょう しょうしょう しょうしょう しょうしょう しょうしゅう しょうしゅう しょうしゅう 模式 しょうしょく そうしょく

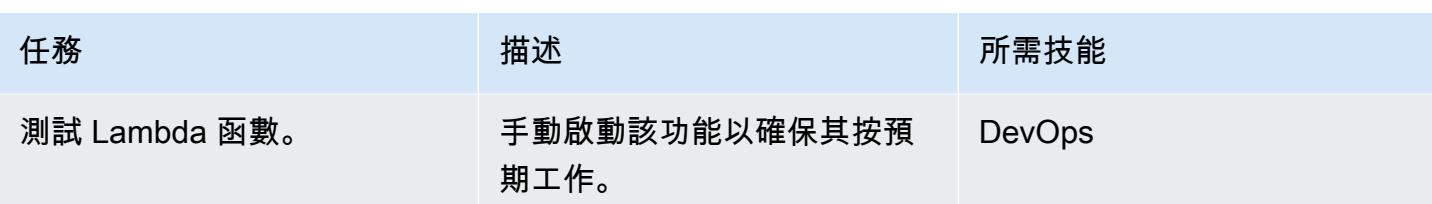

# 使用 CloudWatch 事件排程 Lambda 函數

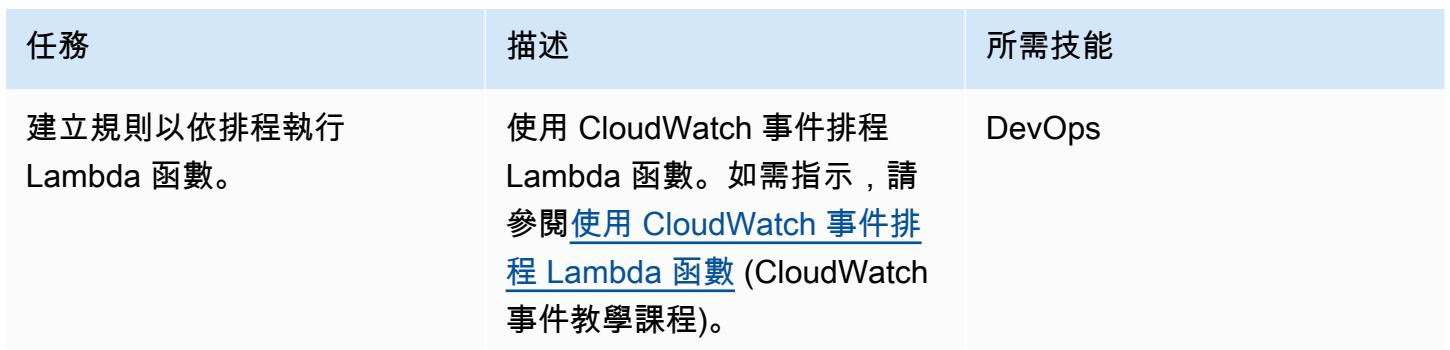

# 相關資源

- [AWS Secrets Manager](https://docs.aws.amazon.com/secretsmanager/latest/userguide/intro.html)
- [開始使用 Lambda](https://docs.aws.amazon.com/lambda/latest/dg/getting-started.html)
- [建立在 CloudWatch 事件上觸發的事件規則](https://docs.aws.amazon.com/AmazonCloudWatch/latest/events/Create-CloudWatch-Events-Rule.html)
- [AWS Lambda 限制](https://docs.aws.amazon.com/lambda/latest/dg/limits.html)
- [從無伺服器應用程式查詢 AWS 資料庫](https://aws.amazon.com/blogs/database/query-your-aws-database-from-your-serverless-application/) (部落格文章)

# 使用受信任的內容,在 AWS 上的 Db2 聯合資料庫中保護和簡化使 用者存取

創建者:西帕薩拉迪(AWS)

#### 環境:PoC 或試點 技術:資料庫;安全性、身分 識別、合規性 工作負載:IBM

AWS 服務:Amazon EC2

## Summary

許多公司正在將其舊式大型主機工作負載遷移到亞馬遜網路服務 (AWS)。這項遷移包括在 Amazon 彈性運算雲端 (亞馬遜 EC2) 上將 IBM Db2 (適用於 z/OS) 資料庫轉移到適用於 Linux、Unix 和視 窗 (LUW) 的 Db2。在從現場部署到 AWS 的階段遷移期間,使用者可能需要存取 IBM Db2 z/OS 和 Amazon EC2 上 Db2 LUW 中的資料,直到所有應用程式和資料庫都完全遷移到 Db2 LUW 為止。在此 類遠端資料存取案例中,使用者驗證可能具有挑戰性,因為不同平台使用不同的驗證機制

此模式涵蓋如何在 Db2 上為 LUW 設定同盟伺服器,並將 Db2 for z/OS 設定為遠端資料庫。此模式會 使用受信任的內容,將使用者的識別碼從 Db2 LUW 傳播至 Db2 z/OS,而不需在遠端資料庫上重新驗 證。如需有關信任前後關聯的詳細資訊,請參閱[其他資訊](#page-1169-0)一節。

# 先決條件和限制

先決條件

- 有效的 AWS 帳戶
- 在 Amazon EC2 執行個體上執行的 Db2 執行個體
- 在內部部署執行的遠端 Db2 for z/OS 資料庫
- [透過 AWS S](https://aws.amazon.com/directconnect/)[ite-to-Site VPN 或 AWS 直接連接至 AW](https://aws.amazon.com/vpn/)[S 的現場部署網路](https://aws.amazon.com/directconnect/)

架構

目標架構

# 工具

#### AWS 服務

- [亞馬遜彈性運算雲 \(Amazon EC2\)](https://docs.aws.amazon.com/ec2/) 在 AWS 雲端提供可擴展的運算容量。您可以視需要啟動任意數量 的虛擬伺服器,,並快速進行擴展或縮減。
- [AWS Site-to-Site VPN](https://docs.aws.amazon.com/vpn/latest/s2svpn/VPC_VPN.html) 可協助您在 AWS 上啟動的執行個體和自己的遠端網路之間傳遞流量。

#### 其他服務

• [db2cli](https://www.ibm.com/docs/en/db2/11.5?topic=commands-db2cli-db2-interactive-cli) 是 Db2 互動式指令列介面 (CLI) 命令。

# 史诗

在 AWS 上執行的 Db2 LUW 資料庫上啟用聯合

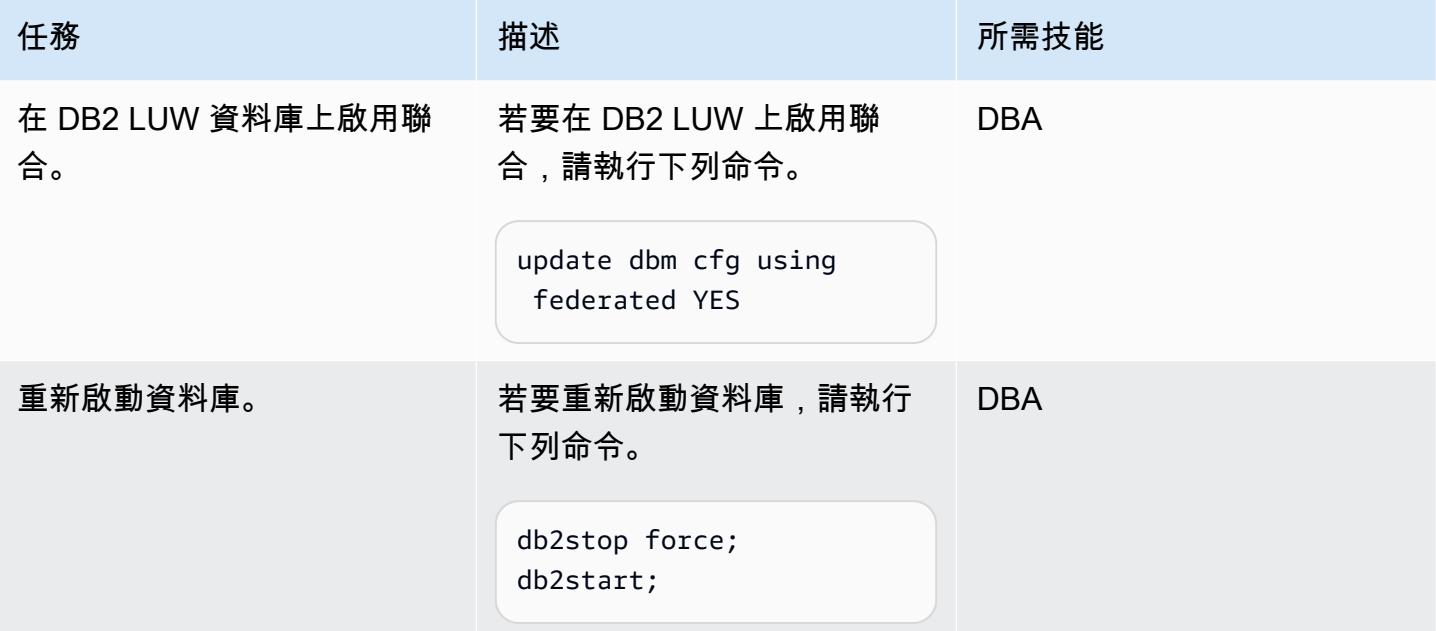

#### 編目遠端資料庫

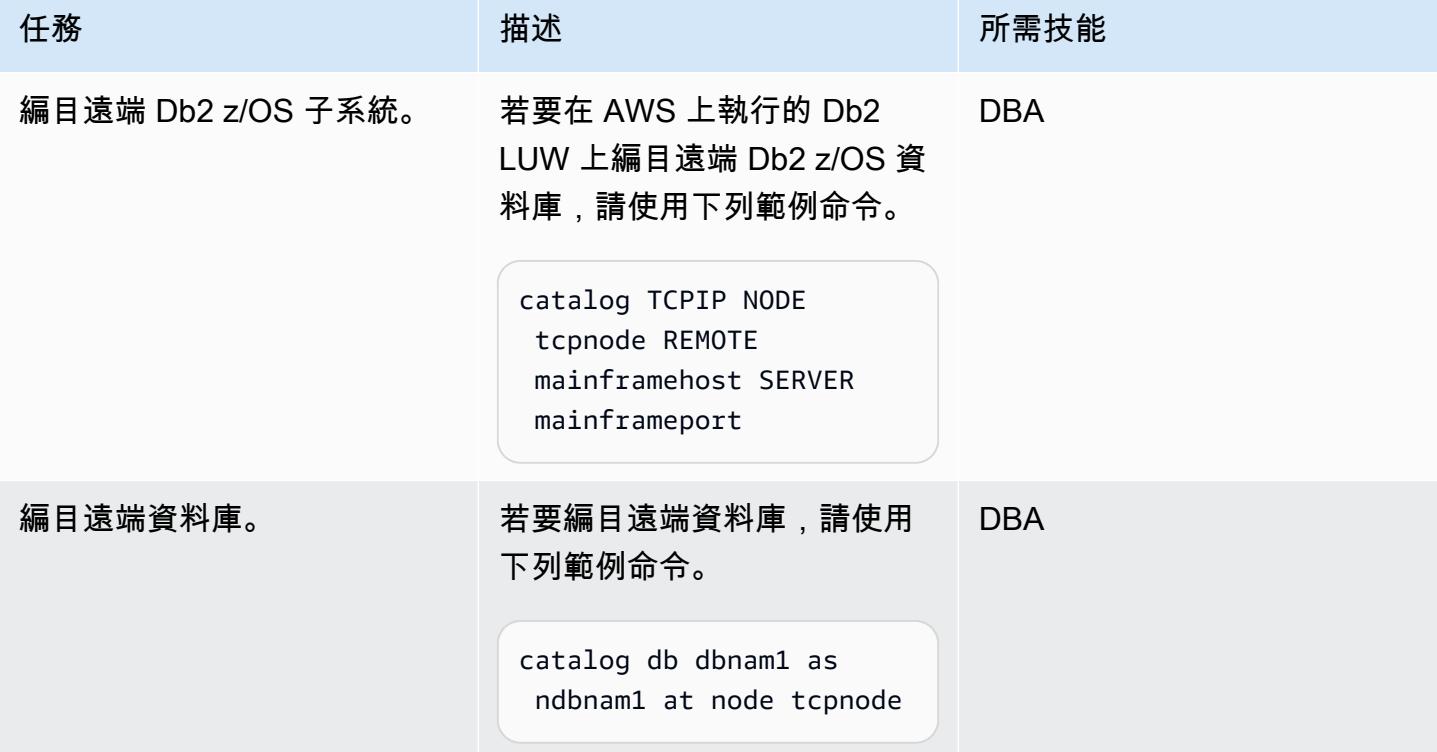

建立遠端伺服器定義

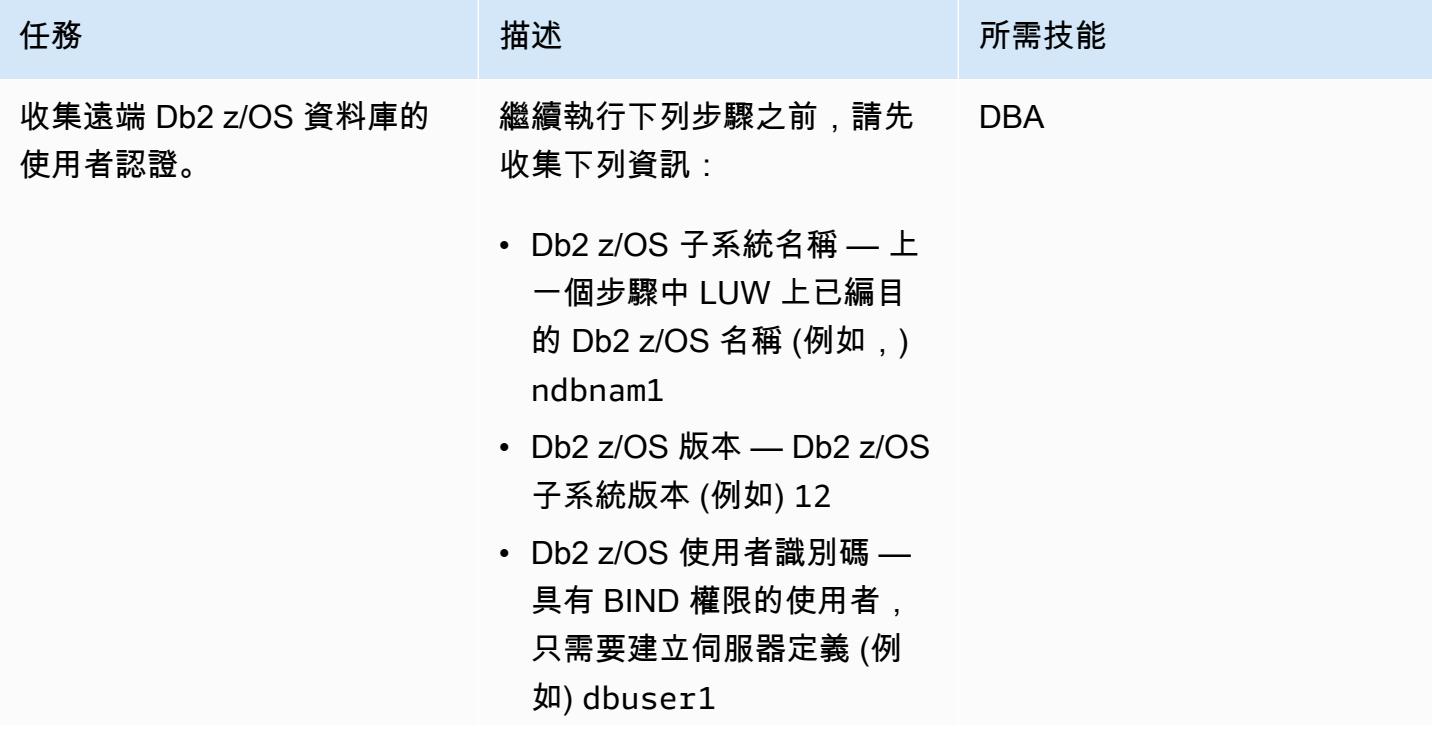

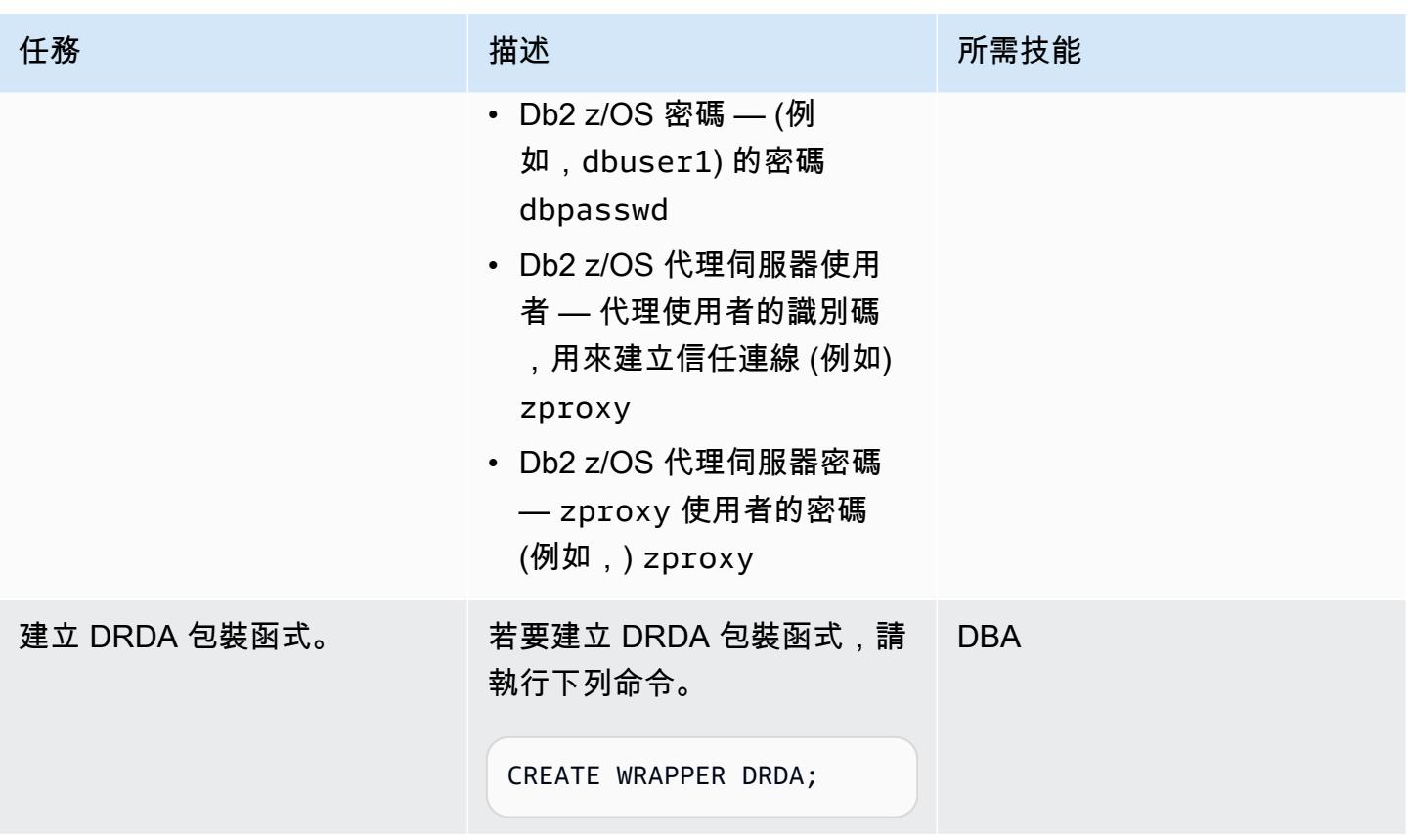

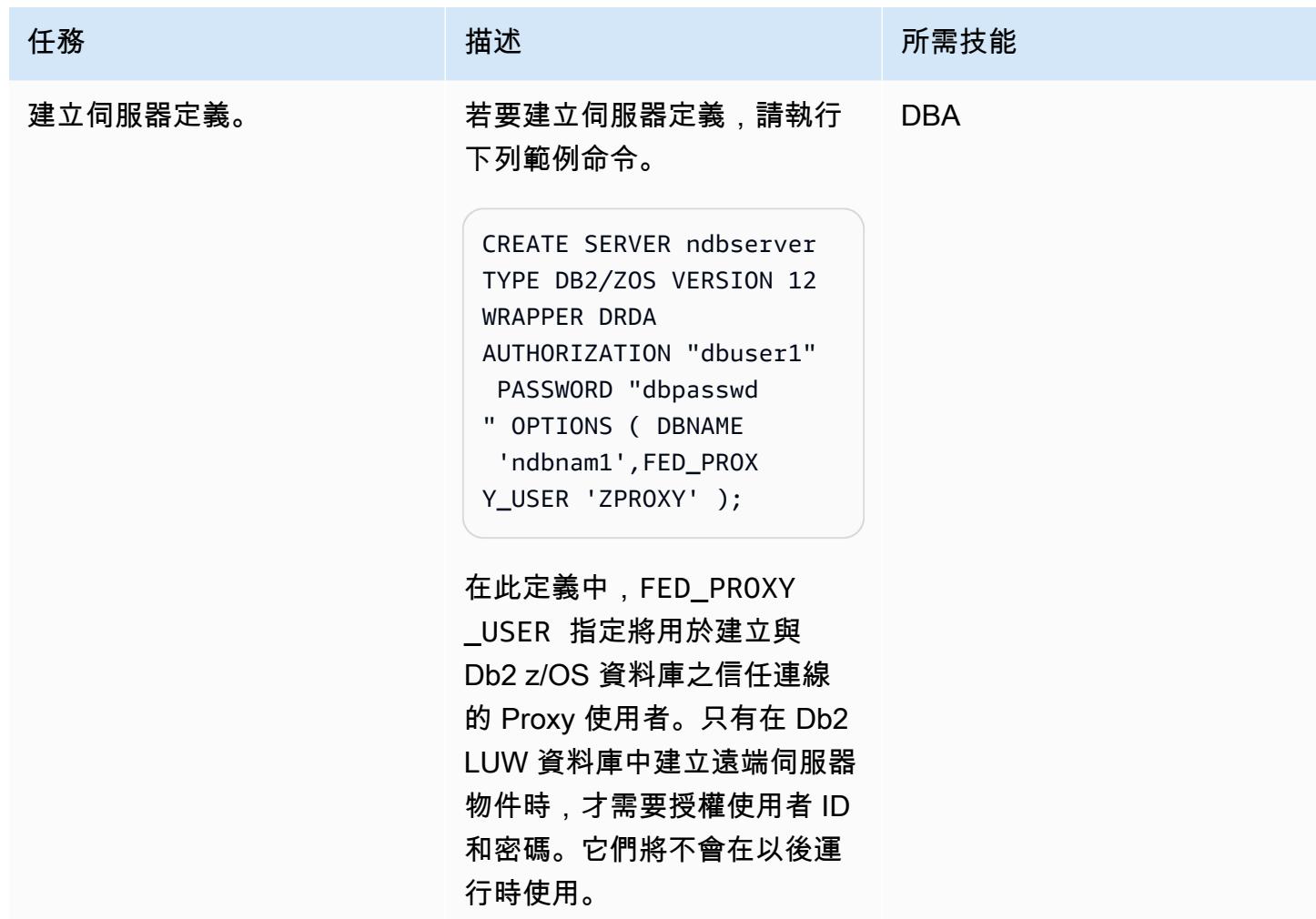

# 建立使用者對應

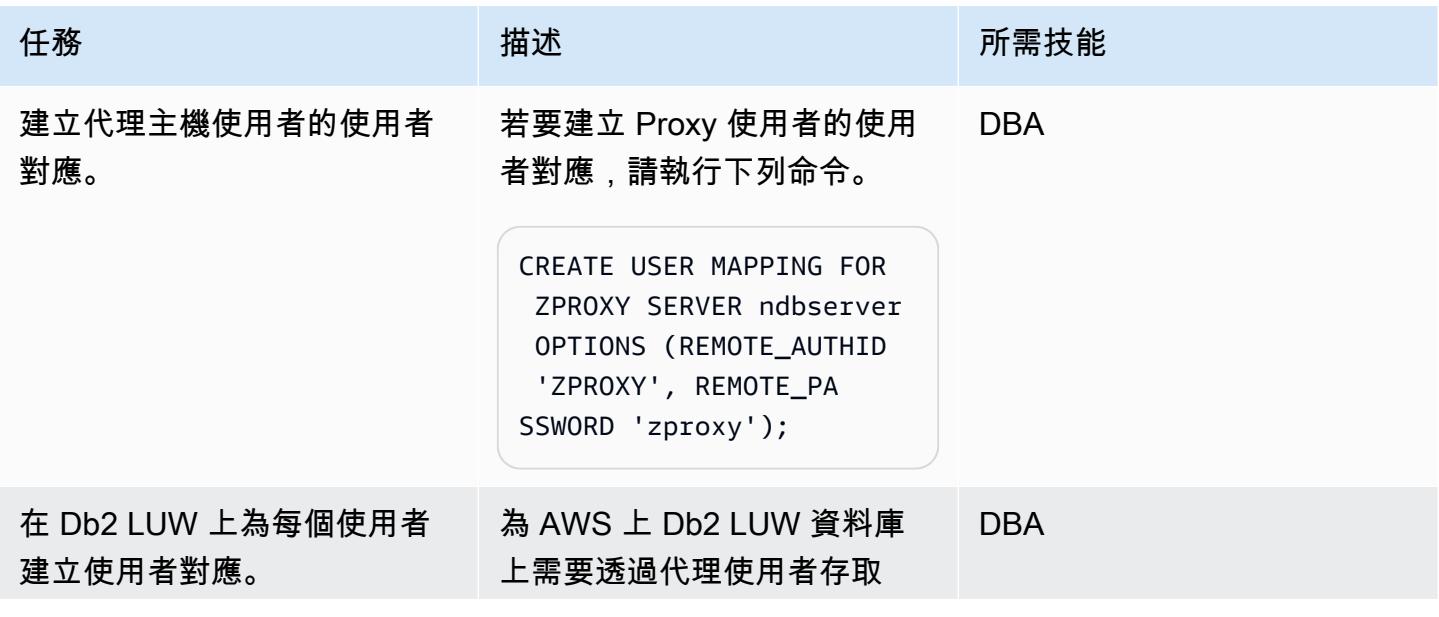

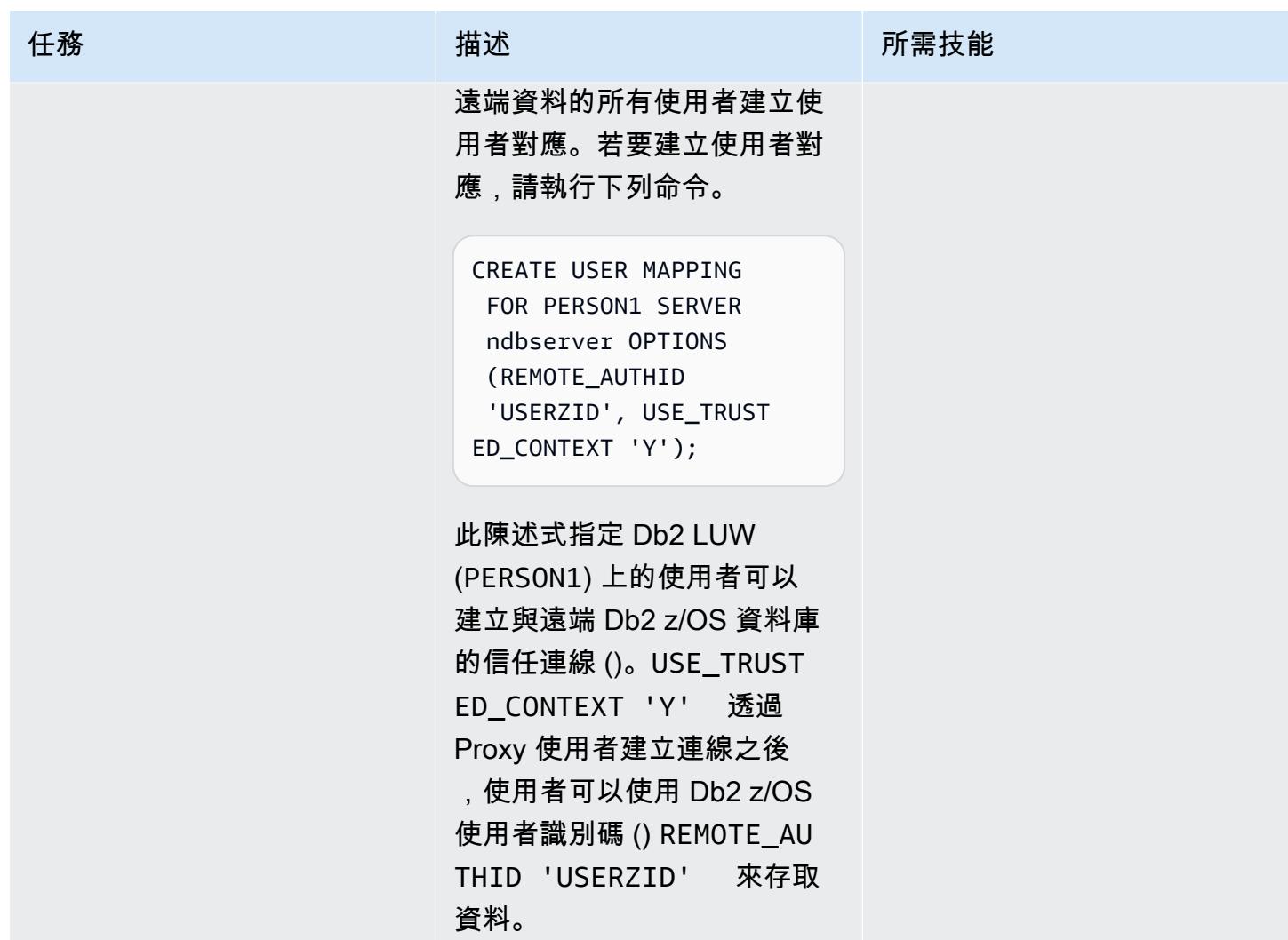

### 創建受信任的上下文對象

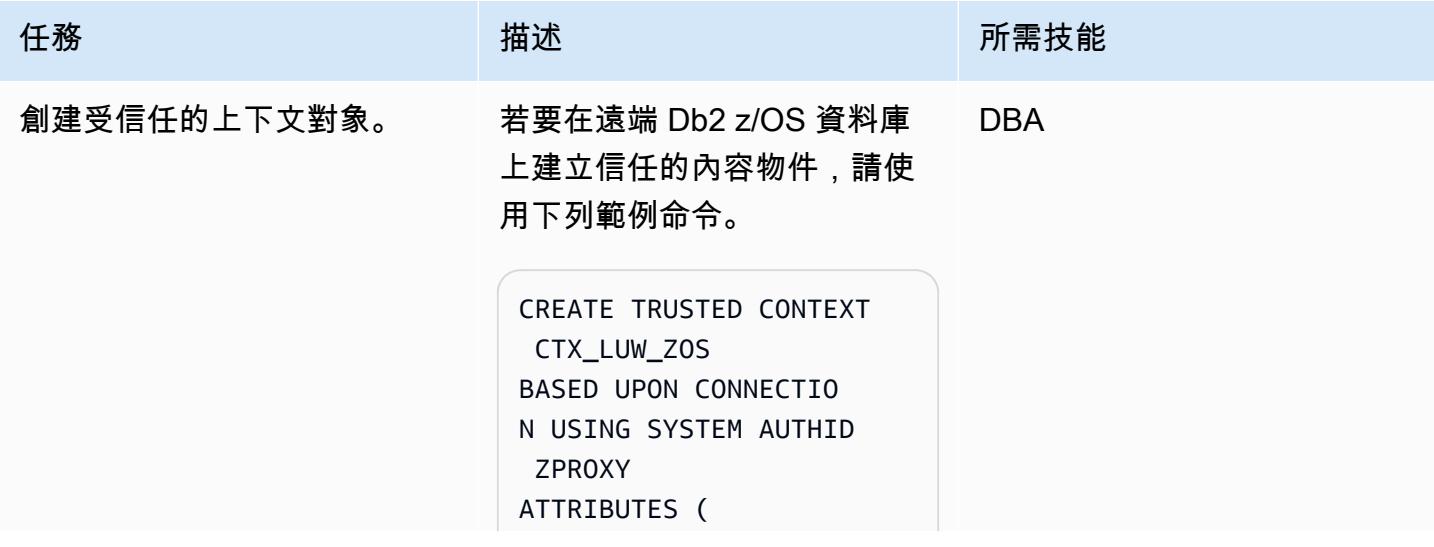

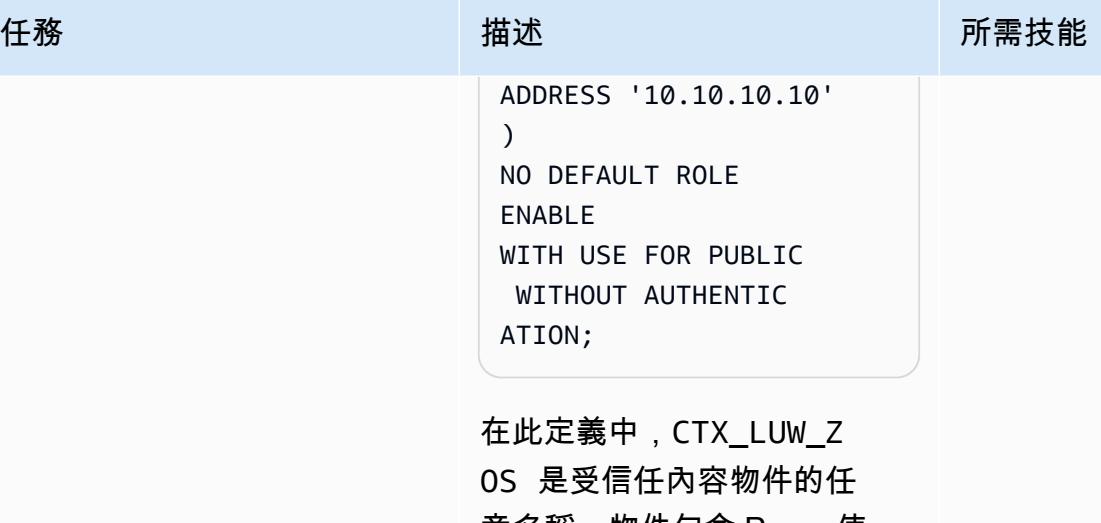

意名稱。物件包含 Proxy 使 用者識別碼和受信任連線 必須來源之伺服器的 IP 位 址。在這個例子中,服務器 是 AWS 上的 Db2 LUW 數 據庫。您可以使用網域名稱 而非 IP 位址。該條款WITH USE FOR PUBLIC WITHOUT AUTHENTICATION 表示每個 用戶 ID 都允許在受信任連接 上切換用戶 ID。不需要提供密 碼。

# 相關資源

- [IBM 資源存取控制設備](https://www.ibm.com/products/resource-access-control-facility)
- [LUW 联合会](https://www.ibm.com/docs/en/db2/11.5?topic=federation)
- [信任的內容](https://www.ibm.com/docs/en/db2-for-zos/13?topic=contexts-trusted)

# <span id="page-1169-0"></span>其他資訊

Db2 信任的上下文

信任內容是 Db2 資料庫物件,可定義聯合伺服器與遠端資料庫伺服器之間的信任關係。若要定義信任 關係,信任內容會指定信任屬性。信任屬性有三種類型:

- 提出初始資料庫連線要求的系統授權 ID
- 建立連線的 IP 位址或網域名稱
- 資料庫伺服器與資料庫用戶端之間資料通訊的加密設定

當連線要求的所有屬性都符合在伺服器上定義之任何信任內容物件中指定的屬性時,便會建立信任連 線。受信任連線有兩種類型:隱含和明確連線。建立隱含信任連線之後,使用者會繼承在該信任連線定 義範圍之外無法使用的角色。建立明確的信任連線之後,使用者可以開啟相同的實體連線 (無論是否驗 證)。此外,Db2 使用者可以獲得指定權限的角色,這些角色只能在受信任的連線中使用。此病毒碼使 用明確的信任連線。

此模式中的信任上下文

在模式完成之後,Db2 LUW 上的 PERSON1 會使用同盟信任內容存取來自 Db2 z/OS 的遠端資料。如 果連線來自信任內容定義中指定的 IP 位址或網域名稱,則 PERSON1 的連線會透過 Proxy 使用者建 立。建立連線之後,PERSON1 的對應 Db2 z/OS 使用者識別碼會在不重新驗證的情況下進行切換,而 使用者可以根據為該使用者設定的 Db2 權限存取資料或物件。

同盟信任內容的優點

- 這種方法通過消除使用共同的用戶 ID 或應用程序 ID 來維護最小權限的原則,該 ID 或應用程序 ID 需要所有用戶所需的所有權限的超集合。
- 在同盟資料庫和遠端資料庫上執行交易的使用者的真實身分永遠是已知且可以稽核的。
- 效能提升,因為實體連線會在使用者間重複使用,而不需要聯合伺服器重新驗證。

# 使用現場部署 SMTP 伺服器和資料庫郵件傳送 Amazon RDS for SQL Server 服器資料庫執行個體的通知

創建者:尼沙德曼卡 (AWS)

環境:PoC 或試點 技術:資料庫、管理與治理 工作負載:Microsoft

AWS 服務:Amazon RDS

#### Summary

[資料庫郵件](https://learn.microsoft.com/en-us/sql/relational-databases/database-mail/database-mail?view=sql-server-ver16) (Microsoft 文件) 會使用簡易郵件傳送通訊協定 (SMTP) 伺服器,從 Microsoft SQL Server 資料庫傳送電子郵件訊息,例如通知或警示。適用於 Microsoft SQL 伺服器的 Amazon Relational Database Service 服務 (Amazon RDS) 文件提供使用 Amazon Simple Email Service (Amazon SES) 做為資料庫郵件 SMTP 伺服器的說明。如需詳細資訊,請參閱[在 Amazon RDS for SQL Server 上使用](https://docs.aws.amazon.com/AmazonRDS/latest/UserGuide/SQLServer.DBMail.html)  [Database Mail。](https://docs.aws.amazon.com/AmazonRDS/latest/UserGuide/SQLServer.DBMail.html)作為替代組態,此模式說明如何將資料庫郵件設定為使用現場部署 SMTP 伺服器做為 郵件伺服器,將資料庫郵件設定為從 Amazon RDS for SQL Server 資料庫 (DB) 執行個體傳送電子郵 件。

先決條件和限制

先決條件

- 有效的 AWS 帳戶
- 執行標準版或企業版 SQL 伺服器的 Amazon RDS 資料庫執行個體
- 內部部署 SMTP 伺服器的 IP 位址或主機名稱
- 輸入[安全群組規則](https://docs.aws.amazon.com/vpc/latest/userguide/security-group-rules.html#working-with-security-group-rules),允許從 SMTP 伺服器的 IP 位址連線至 Amazon RDS for SQL Server 器資料庫 執行個體
- 現場部署網路與包含 Amazon RDS 資料庫執行個體的虛擬私有雲端 (VPC) 之間的[連線,例如 AWS](https://docs.aws.amazon.com/directconnect/latest/UserGuide/Welcome.html) [Direct Connect](https://docs.aws.amazon.com/directconnect/latest/UserGuide/Welcome.html) 連線

#### 限制

• 不支援快速版本的 SQL 伺服器。

• 如需有關限制的詳細資訊,請參閱 Amazon RDS 說明文件中的在 Amazon RDS for SQL Server 上 使用資料庫郵件中的[限](https://docs.aws.amazon.com/AmazonRDS/latest/UserGuide/CHAP_SQLServer.html#SQLServer.Concepts.General.FeatureSupport.Limits)制。

#### 產品版本

• [RDS 支援的 SQL 伺服器版本的標準版](https://docs.aws.amazon.com/AmazonRDS/latest/UserGuide/CHAP_SQLServer.html#SQLServer.Concepts.General.VersionSupport)和企業版

#### 架構

#### 目標技術堆疊

- Amazon RDS for SQL Server 數據庫實例
- Amazon Route 53 轉發規則
- 資料庫郵件
- 內部部署 SMTP 伺服
- Microsoft SQL 伺服器管理工作室

#### 目標架構

下圖顯示此模式的目標架構。當發生事件或動作並發出有關資料庫執行個體的通知或警示時,Amazon RDS for SQL Server 會使用資料庫郵件傳送電子郵件通知。資料庫郵件會使用內部部署 SMTP 伺服器 來傳送電子郵件。

#### 工具

#### AWS 服務

- [適用於 Microsoft SQL 伺服器的 Amazon Relational Database Service 服務 \(Amazon RDS\)](https://docs.aws.amazon.com/AmazonRDS/latest/UserGuide/CHAP_SQLServer.html) 可協助 您在 AWS 雲端中設定、操作和擴展 SQL Server 關聯式資料庫。
- [Amazon Route 53](https://docs.aws.amazon.com/Route53/latest/DeveloperGuide/Welcome.html) 是一種可用性高、可擴展性強的 DNS Web 服務。

#### 其他工具

• [資料庫郵件](https://learn.microsoft.com/en-us/sql/relational-databases/database-mail/database-mail)是將電子郵件訊息 (例如通知和警示) 從 SQL Server 資料庫引擎傳送給使用者的工具。

# 史诗

啟用內部部署 SMTP 伺服器的網路連線

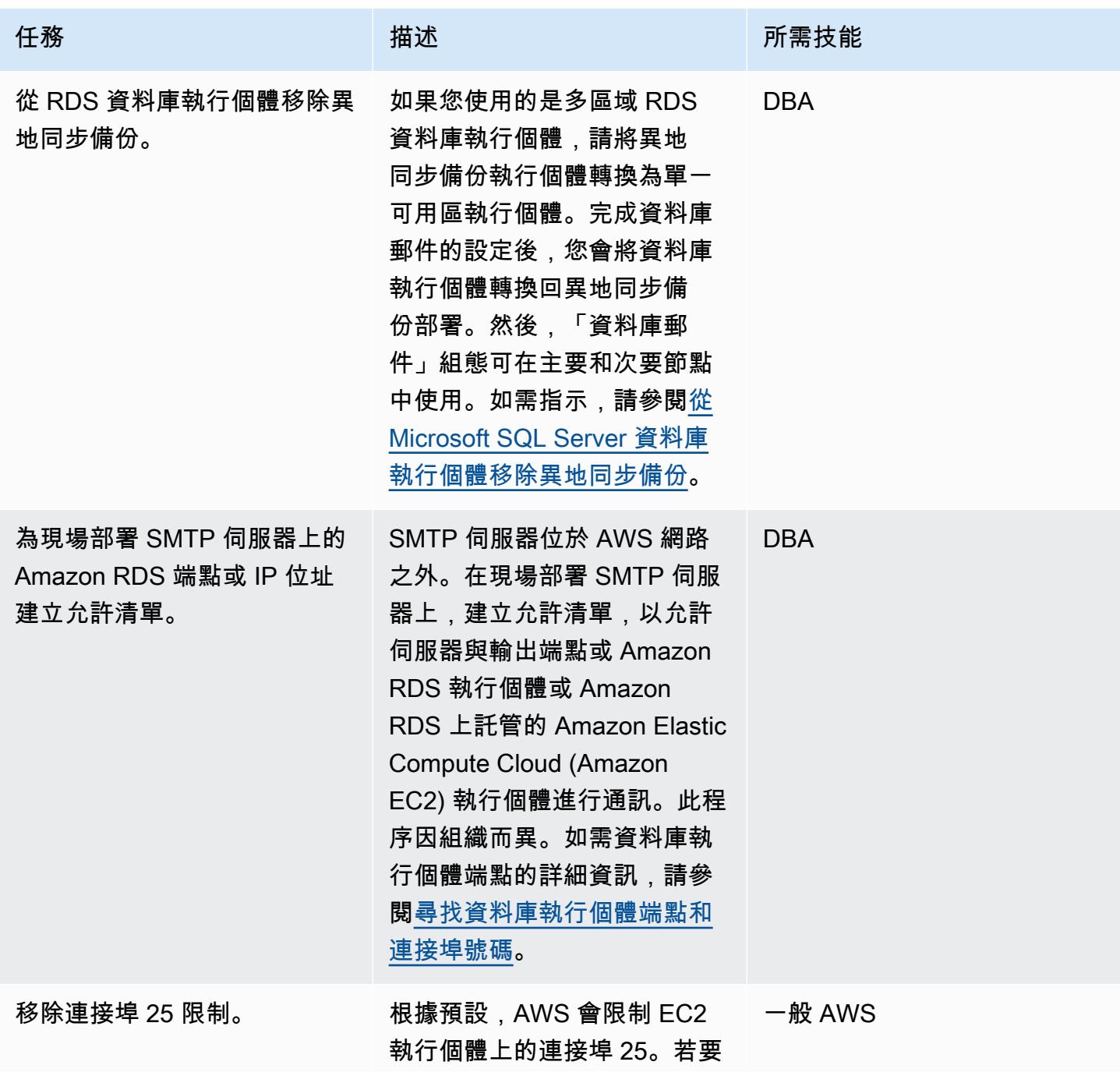

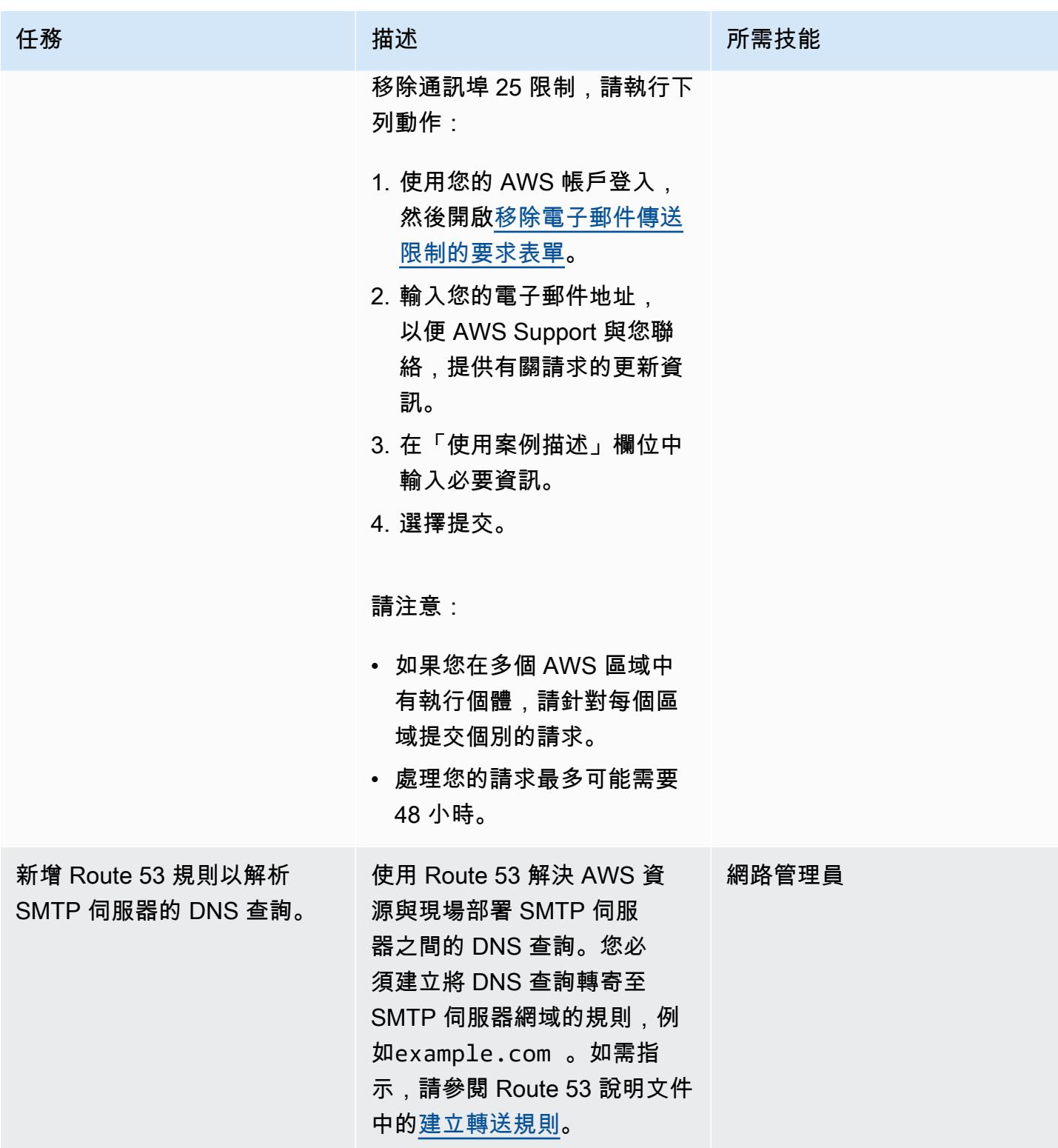

# 在 Amazon RDS for SQL Server 資料庫執行個體上設定資料庫郵件

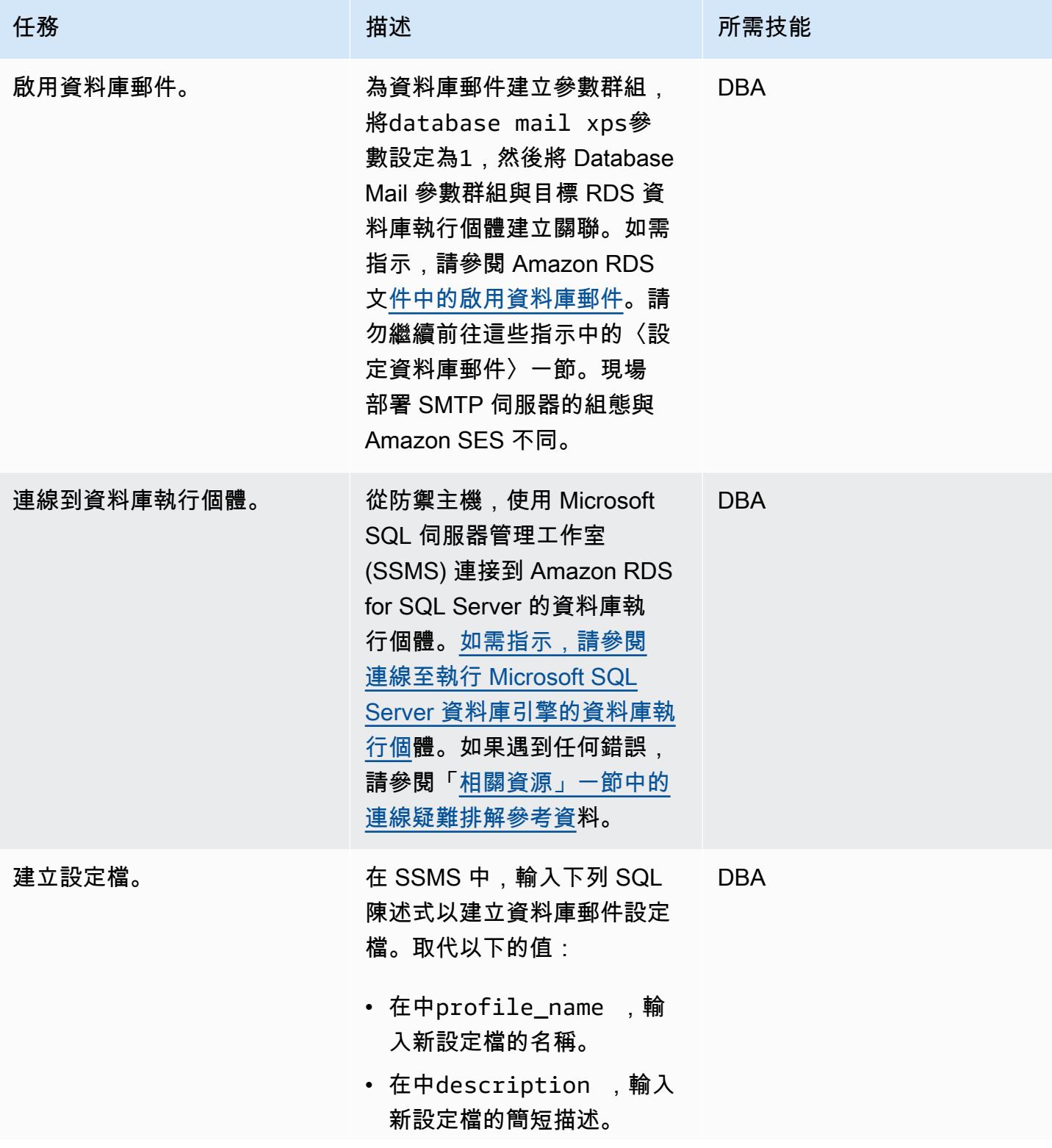

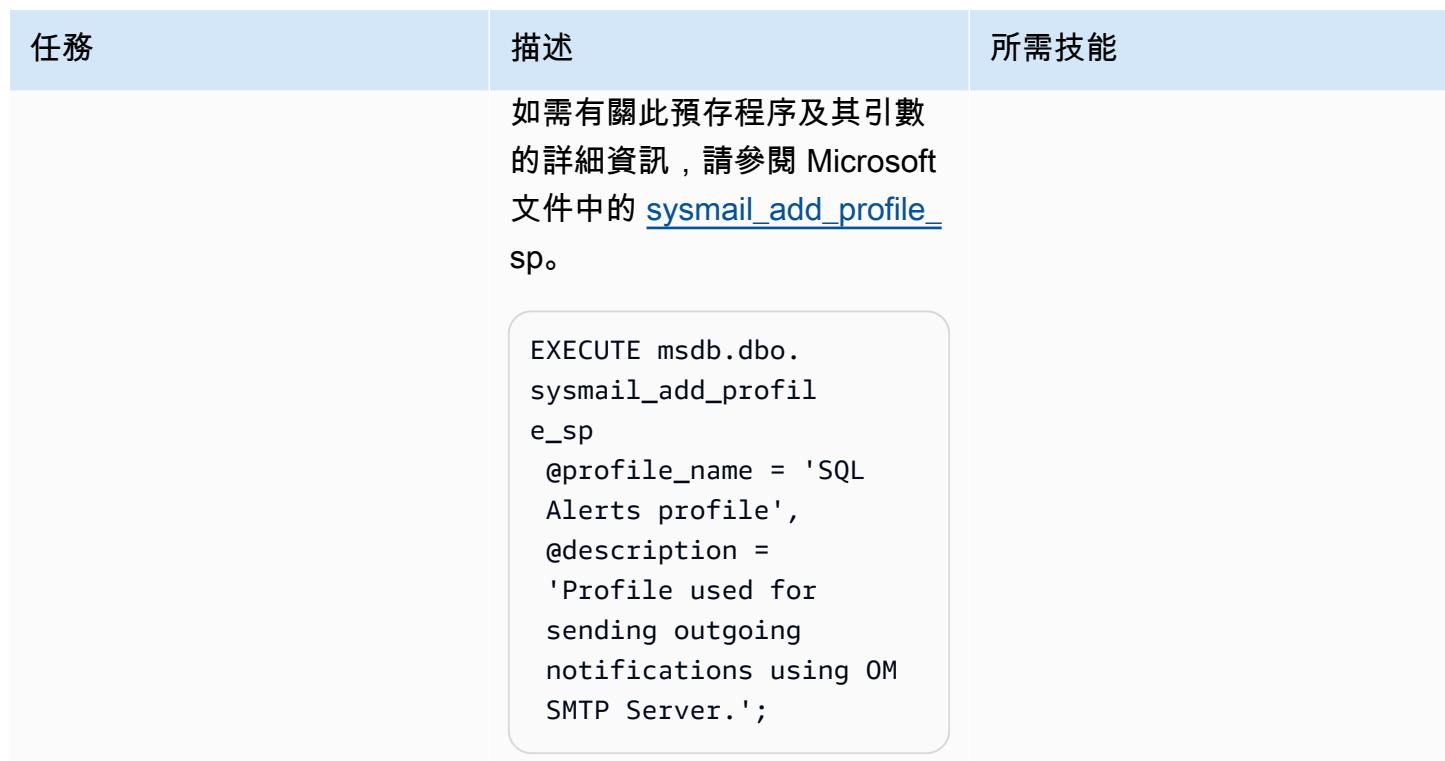

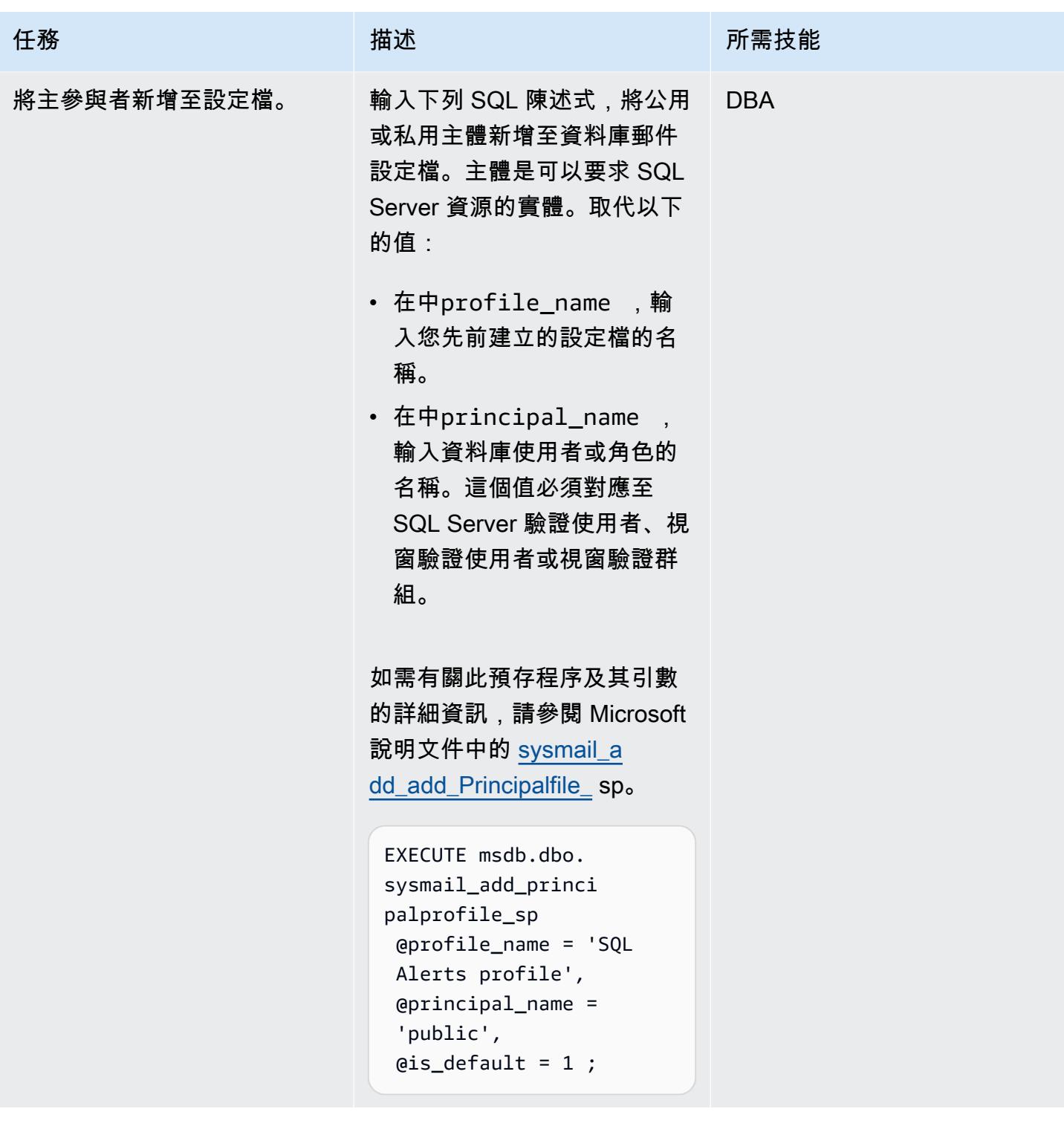

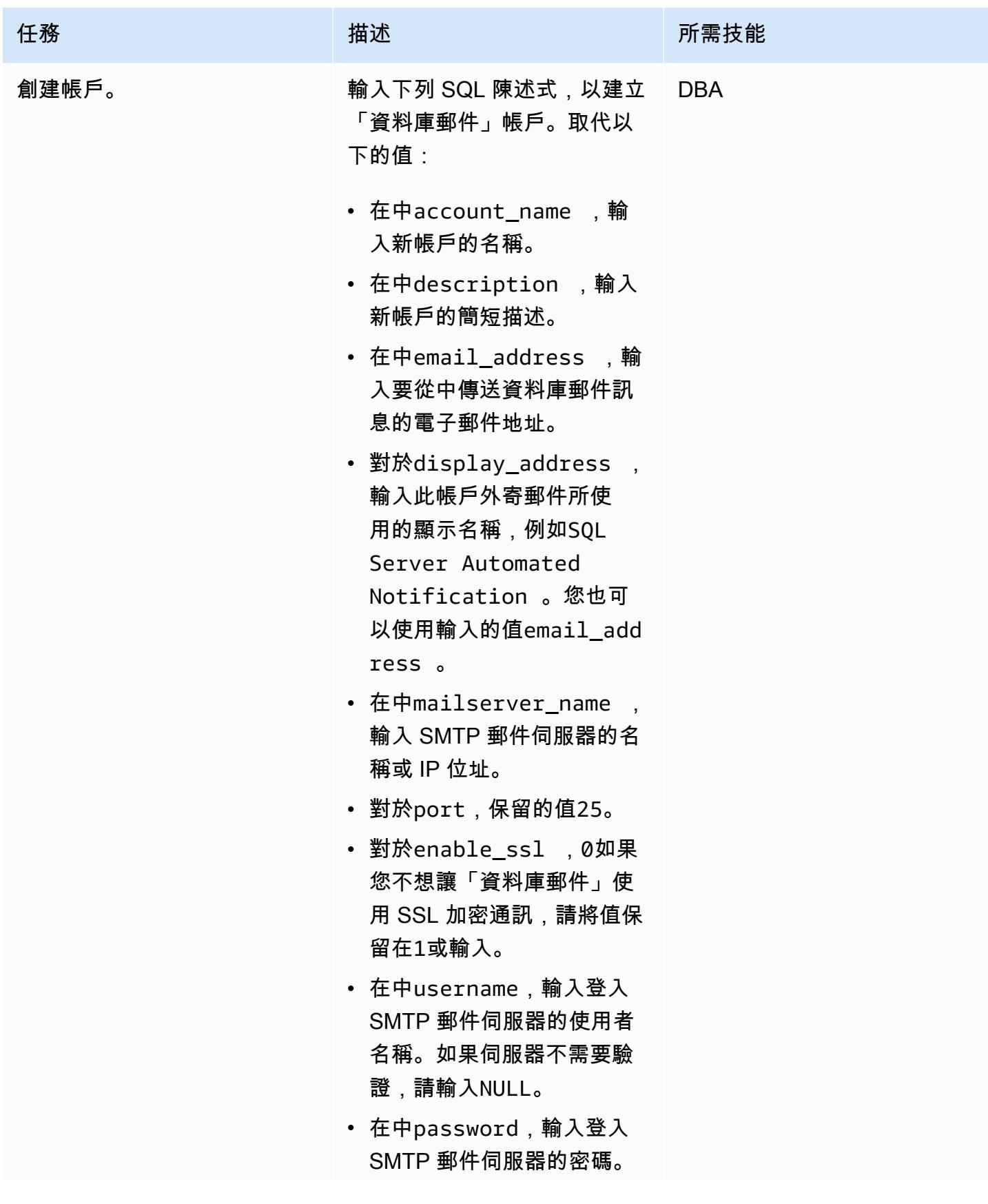

任務 描述 所需技能

如果伺服器不需要驗證,請 輸入NULL。

如需有關此預存程序及其引數 的詳細資訊,請參閱 Microsoft 文件中的 [sysmail\\_add\\_accoun](https://learn.microsoft.com/en-us/sql/relational-databases/system-stored-procedures/sysmail-add-account-sp-transact-sql)   $t$  sp.

```
EXECUTE msdb.dbo. 
sysmail_add_accoun 
t_sp 
  @account_name = 'SQL 
  Alerts account', 
  @description = 
  'Database Mail account 
  for sending outgoing 
  notifications.', 
  @email_address = 
  'xyz@example.com', 
  @display_name = 
  'xyz@example.com', 
  @mailserver_name = 
  'test_smtp.example 
.com', 
 Qport = 25,
  @enable_ssl = 1, 
  @username = 'SMTP-use 
rname', 
  @password = 'SMTP-pas 
sword';
```
AWS 方案指引 いっきょう しょうしょう しょうしょう しょうしょう しょうしょう しょうしゅう しょうしゅう しょうしゅう 模式 しょうしょく そうしょく

| 任務                                | 描述                                                                                                    | 所需技能       |
|-----------------------------------|----------------------------------------------------------------------------------------------------|------------|
| 將帳戶新增至設定檔。                        | 輸入下列 SQL 陳述式,將資料<br>庫郵件帳戶新增至資料庫郵件<br>設定檔。取代以下的值:<br>• 在中profile_name ,輸<br>入您先前建立的設定檔的名<br>稱。<br>• 在中account_name ,輸<br>入您先前建立的帳戶名稱。<br>如需有關此預存程序及其引數<br>的詳細資訊,請參閱 Microsoft<br>說明文件中的 sysmail_a<br>dd_profileaccount_sp.<br>EXECUTE msdb.dbo.<br>sysmail_add_profil<br>eaccount_sp<br>$Q$ profile_name = 'SQL<br>Alerts profile',<br>@account_name = 'SQL<br>Alerts account',<br>$\text{esequence\_number} = 1;$ | <b>DBA</b> |
| (選擇性) 將異地同步備份新增<br>至 RDS 資料庫執行個體。 | 如果您想要使用資料庫鏡像<br>(DBM) 或永遠開啟可用性群組<br>(AGG) 來新增異地同步備份,<br>請參閱將異地同步備份新增至<br>Microsoft SQL Server 資料庫<br>執行個體中的指示。                                                                                                    | <b>DBA</b> |

# <span id="page-1180-0"></span>相關資源

• 在[適用 Amazon RDS for SQL Server 上使用資料庫郵件](https://docs.aws.amazon.com/AmazonRDS/latest/UserGuide/SQLServer.DBMail.html) (Amazon RDS 文件)

- [使用檔案附件](https://docs.aws.amazon.com/AmazonRDS/latest/UserGuide/SQLServer.DBMail.html#SQLServer.DBMail.MAZ) (Amazon RDS 文件)
- [疑難排解 SQL 伺服器資料庫執行個體的連線](https://docs.aws.amazon.com/AmazonRDS/latest/UserGuide/USER_ConnectToMicrosoftSQLServerInstance.html#USER_ConnectToMicrosoftSQLServerInstance.Troubleshooting) (Amazon RDS 文件)
- [無法連線到 Amazon RDS 資料庫執行個體](https://docs.aws.amazon.com/AmazonRDS/latest/UserGuide/CHAP_Troubleshooting.html#CHAP_Troubleshooting.Connecting) (Amazon RDS 文件)

# 在 AWS 上的 IBM Db2 上為 SAP 設定災難復原

環境:生產 技術:資料庫;作業 工作負載:SAP

AWS 服務:Amazon EC2; AWS 彈性災難復原

### Summary

此模式概述了為 SAP 工作負載設定災難復原 (DR) 系統的步驟,並使用 IBM Db2 做為資料庫平台,並 在 Amazon Web Services (AWS) 雲端上執行。我們的目標是提供低成本的解決方案,以便在發生中斷 時提供業務連續性。

該圖案使用指[示燈方法](https://aws.amazon.com/blogs/architecture/disaster-recovery-dr-architecture-on-aws-part-iii-pilot-light-and-warm-standby/)。透過在 AWS 上實作試驗燈 DR,您可以減少停機時間並維持業務連續性。試 驗燈方法著重於在 AWS 中設定最小的 DR 環境,包括與生產環境同步的 SAP 系統和待命 Db2 資料 庫。

該解決方案是可擴展的。您可以視需要將其延伸至完整的災難復原環境。

## 先決條件和限制

先決條件

- 在亞馬遜彈性運算雲端 (Amazon EC2) 執行個體上執行的 SAP 執行個體
- 一個數據庫
- SAP 產品可用性對照表 (PAM) 支援的作業系統
- 生產和待命資料庫主機的不同實體資料庫主機名稱
- 在每個 AWS 區域中啟用[跨區域複寫 \(CRR\) 的 Amazon 簡易儲存服務 \(A](https://docs.aws.amazon.com/AmazonS3/latest/userguide/replication.html)mazon S3) 儲存貯體

#### 產品版本

• 資料庫 11.5.7 版或更新版本

#### 架構

目標技術堆疊

- Amazon EC2
- Amazon Simple Storage Service (Amazon S3)
- Amazon Virtual Private Cloud (VPC 對等)
- Amazon Route 53
- IBM Db2 高可用性災難復原

#### 目標架構

此架構以 Db2 做為資料庫平台,為 SAP 工作負載實作 DR 解決方案。生產資料庫部署在 AWS 區域 1 中,而待命資料庫則部署在第二個區域。待命資料庫稱為 DR 系統。Db2 資料庫支援多個待命資料庫 (最多三個)。它使用 Db2 HADR 來設定 DR 資料庫,並自動執行與待命資料庫之間的記錄傳送。

如果發生災難而使區域 1 無法使用,DR 區域中的待命資料庫會接管實際執行資料庫角色。SAP 應用 程式伺服器可以預先建置,也可以使用 [AWS 彈性災難復原或](https://aws.amazon.com/disaster-recovery/) Amazon 機器映像 (AMI) 來建置,以符 合復原時間目標 (RTO) 要求。此模式使用 AMI。

Db2 HADR 實作生產待命設定,其中生產作為主要伺服器,而且所有使用者都連接至該伺服器。所有 交易都會寫入記錄檔,這些記錄檔會使用 TCP/IP 傳輸到待命伺服器。待命伺服器會向前捲動傳輸的記 錄檔記錄,以更新其本機資料庫,這有助於確保它與生產伺服器保持同步。

使用 VPC 對等互連,讓生產區域和 DR 區域中的執行個體可以彼此通訊。Amazon Route 53 最終用戶 到互聯網應用程序。

- 1. 在區域 1 中[建立應用程式伺服器的 AM](https://docs.aws.amazon.com/AWSEC2/latest/UserGuide/AMIs.html#creating-an-ami) I,並[將 AMI 複製到](https://repost.aws/knowledge-center/copy-ami-region)區域 2。在發生災難時,使用 AMI 在區 域 2 中啟動伺服器。
- 2. 設定實際執行資料庫 (位於區域 1) 與待命資料庫 (位於區域 2) 之間的 Db2 HADR 複寫。
- 3. 變更 EC2 執行個體類型,以便在發生災難時與生產執行個體相符。
- 4. 在「區域 1」中LOGARCHMETH1,設定為db2remote: S3 path。
- 5. 在「區域 2」中LOGARCHMETH1,設定為db2remote: S3 path。
- 6. 跨區域複寫會在 S3 儲存貯體之間執行。

#### 工具

#### AWS 服務

- [亞馬遜彈性運算雲 \(Amazon EC2\)](https://docs.aws.amazon.com/ec2/) 在 AWS 雲端提供可擴展的運算容量。您可以視需要啟動任意數量 的虛擬伺服器,,並快速進行擴展或縮減。
- [Amazon Route 53](https://docs.aws.amazon.com/Route53/latest/DeveloperGuide/Welcome.html) 是一種可用性高、可擴展性強的 DNS Web 服務。
- [Amazon Simple Storage Service \(Amazon S3\)](https://docs.aws.amazon.com/AmazonS3/latest/userguide/Welcome.html) 是一種雲端型物件儲存服務,可協助您儲存、保護和 擷取任何數量的資料。
- [Amazon Virtual Private Cloud \(Amazon VPC\)](https://docs.aws.amazon.com/vpc/latest/userguide/what-is-amazon-vpc.html) 可協助您在已定義的虛擬網路中啟動 AWS 資源。這 個虛擬網路類似於您在自己的資料中心中操作的傳統網路,並具有使用 AWS 可擴展基礎設施的好 處。此病毒碼使用 [VPC 對等](https://docs.aws.amazon.com/vpc/latest/userguide/vpc-peering.html)互連。

# 最佳實務

- 在決定 HADR 複寫模式時,網路扮演著關鍵角色。對於跨 AWS 區域的 DR,我們建議您使用 Db2 HADR 非同步或超級異步模式。
- 如需 Db2 HADR 複寫模式的詳細資訊,請參閱 [IBM](https://ibm.github.io/db2-hadr-wiki/hadrSyncMode.html#Description_of_the_Modes) 說明文件。
- 您可以使用 AWS 管理主控台或 AWS Command Line Interface (AWS CLI) (AWS CLI) 為現有 SAP 系統[建立新 AMI。](https://docs.aws.amazon.com/AWSEC2/latest/UserGuide/AMIs.html#creating-an-ami)然後,您可以使用 AMI 來復原現有的 SAP 系統或建立複製。
- [AWS Systems Manager Automation](https://docs.aws.amazon.com/systems-manager/latest/userguide/systems-manager-automation.html) 可協助處理 EC2 執行個體和其他 AWS 資源的常見維護和部署 任務。
- AWS 提供多種原生服務來監控和管理 AWS 上的基礎設施和應用程式。Amazon CloudWatch 和 AWS 等服務 CloudTrail 可分別用於監控您的基礎設施和 API 操作。如需詳細資訊,請參閱 [SAP on](https://docs.aws.amazon.com/sap/latest/sap-AnyDB/sap-ibm-pacemaker.html)  [AWS — 搭配起搏器的 IBM Db2 HADR](https://docs.aws.amazon.com/sap/latest/sap-AnyDB/sap-ibm-pacemaker.html)。

# 史诗

準備環境

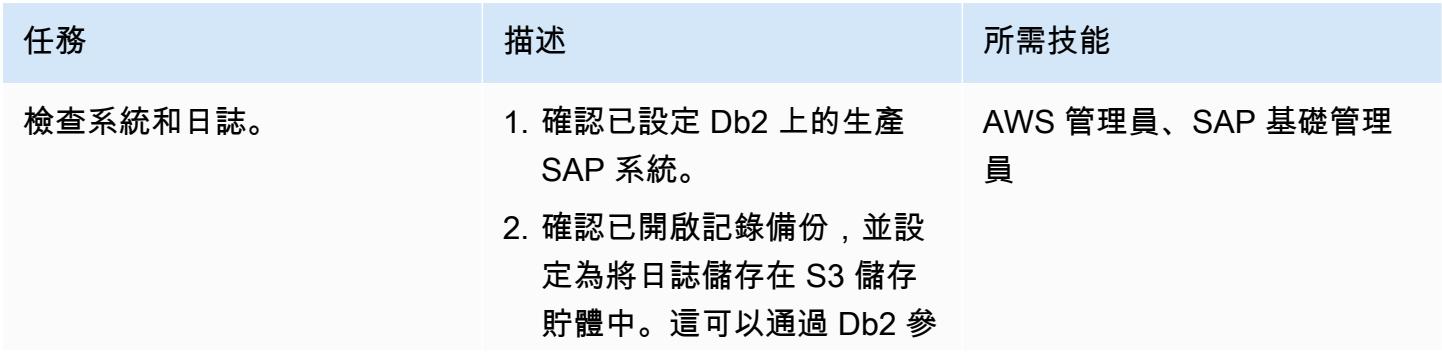

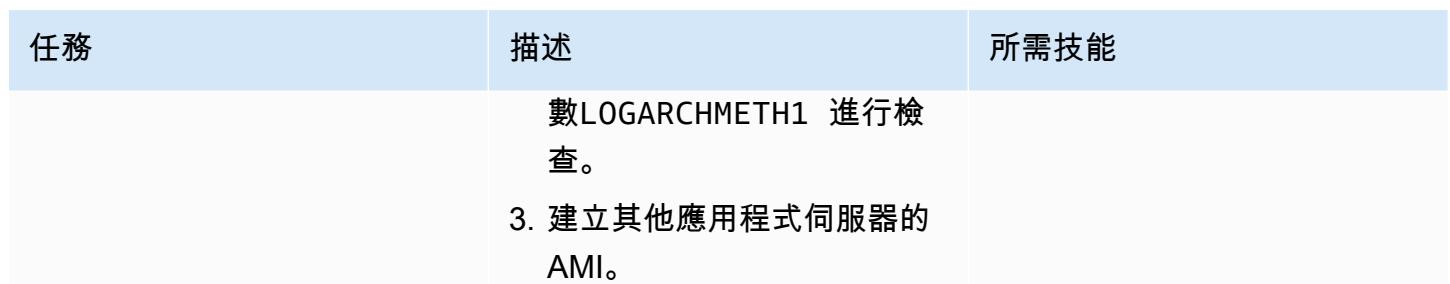

## 設定伺服器和複製

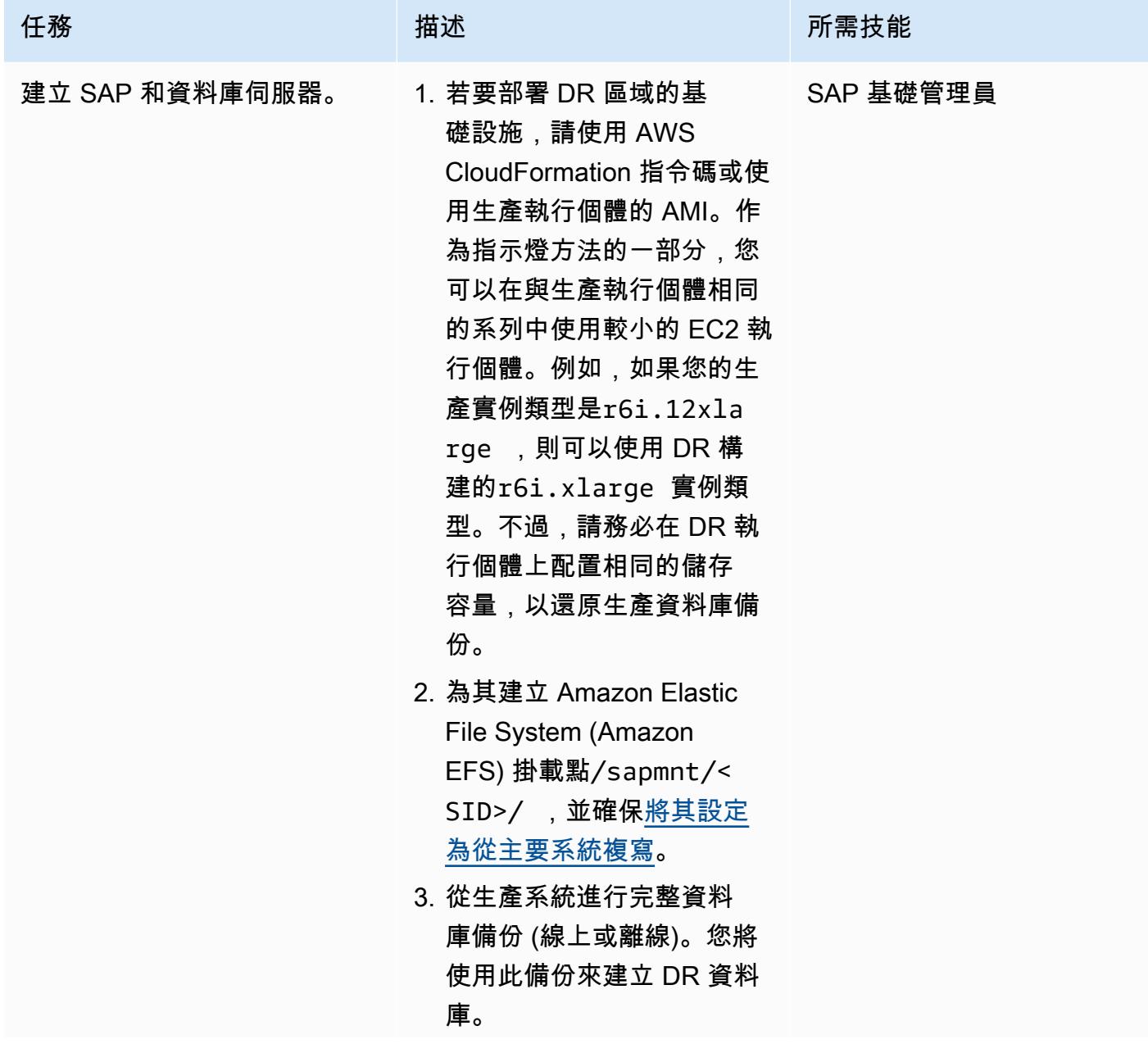

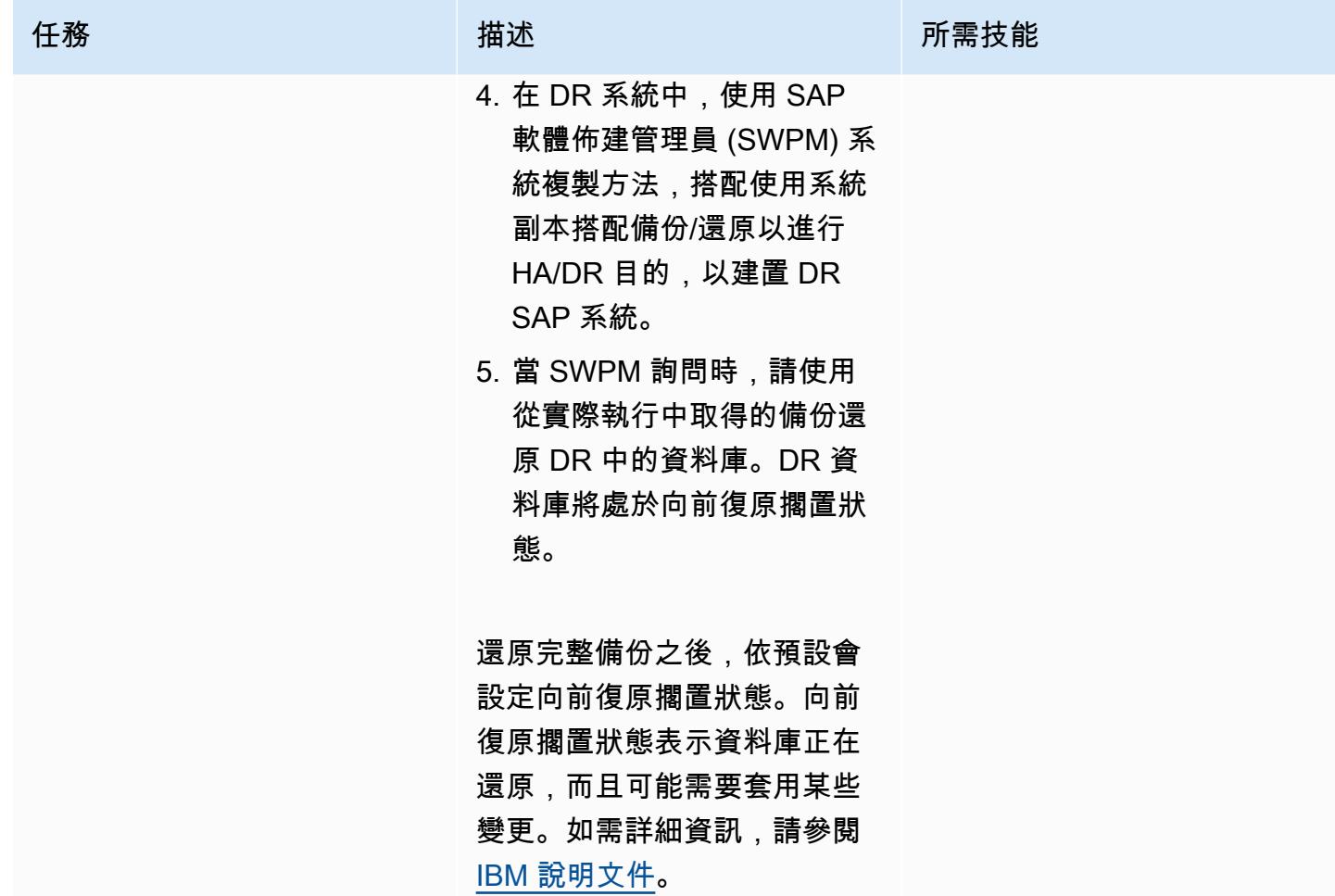

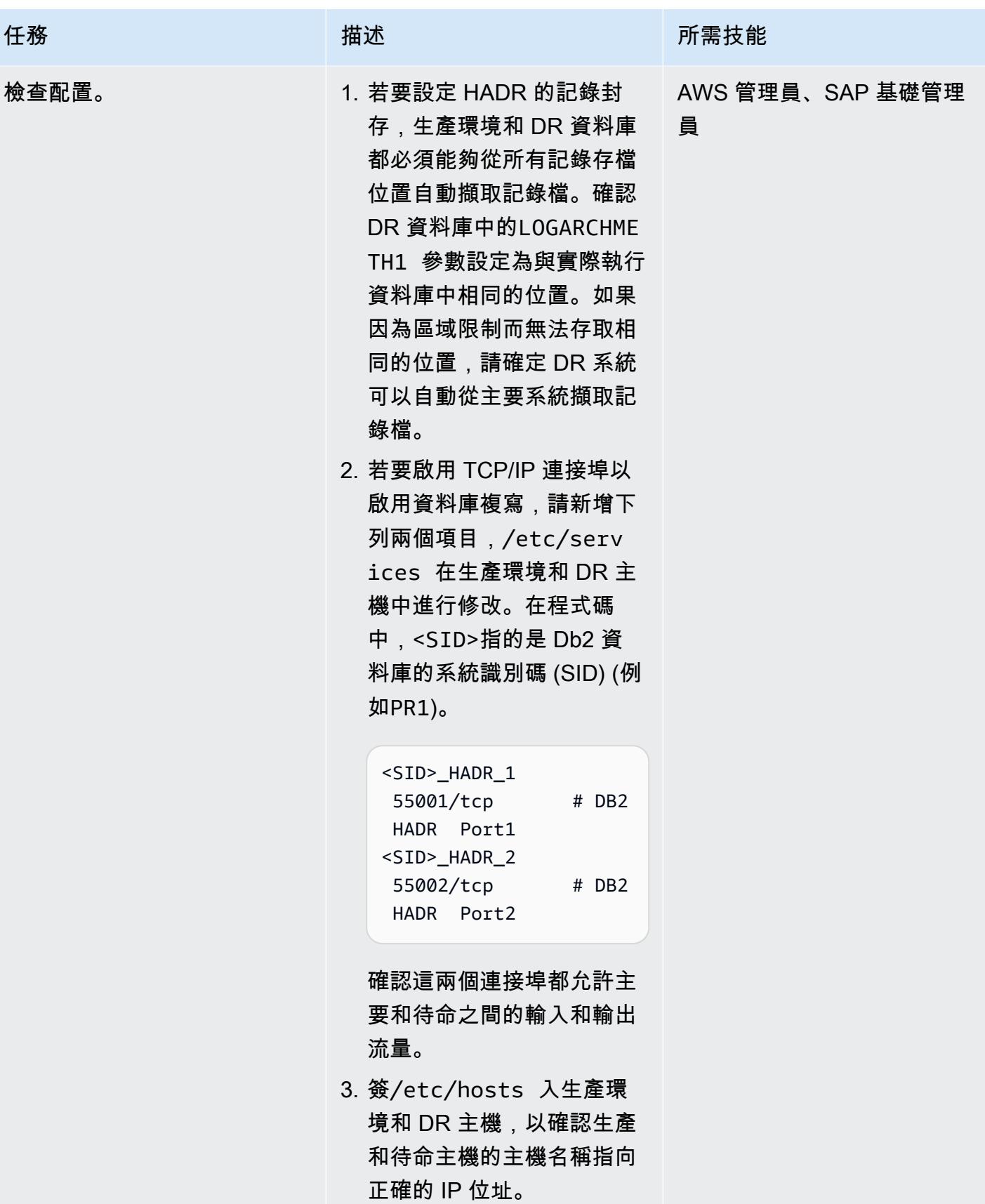
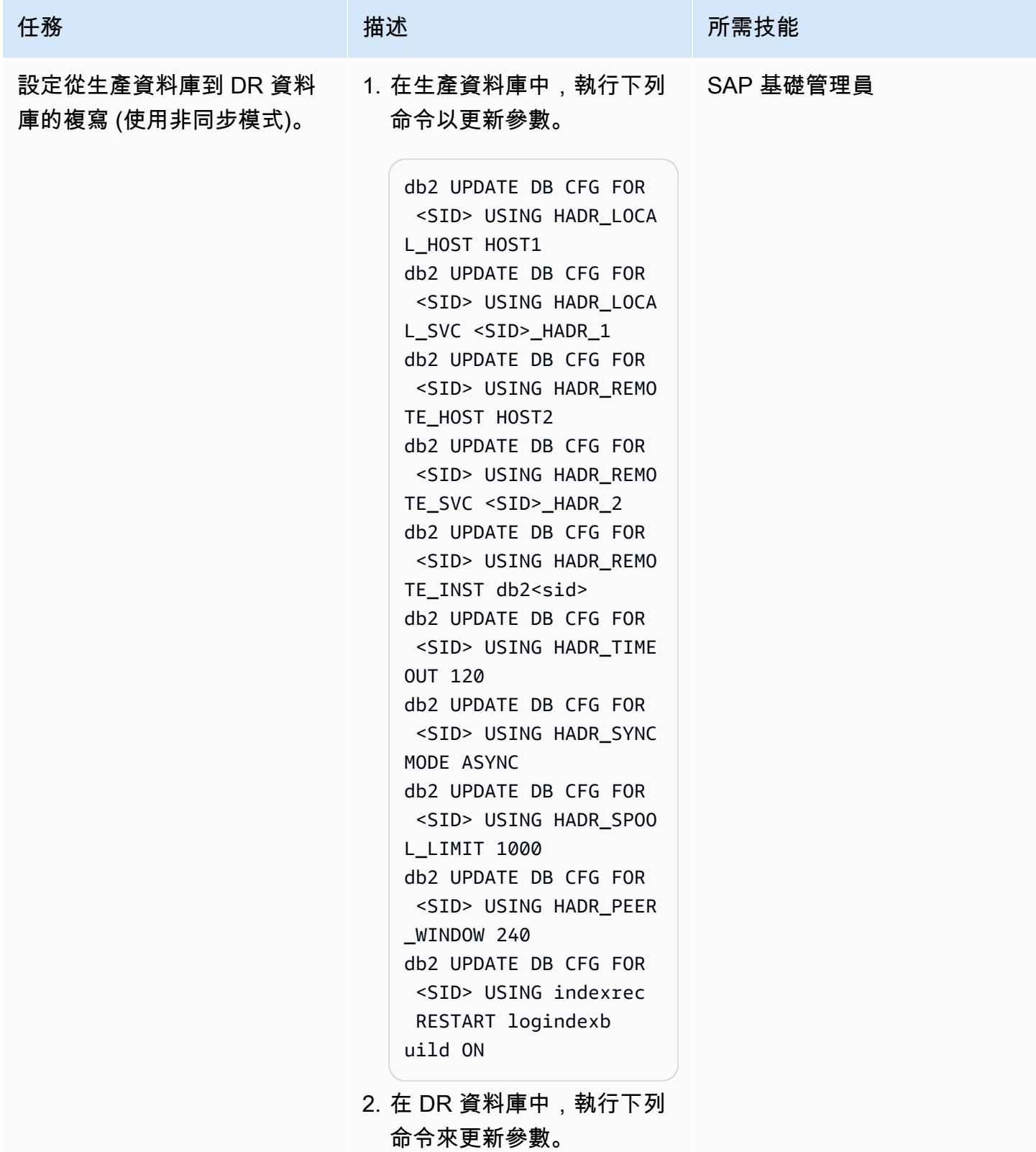

任務 描述 所需技能 db2 UPDATE DB CFG FOR <SID> USING HADR\_LOCA L\_HOST HOST2 db2 UPDATE DB CFG FOR <SID> USING HADR\_LOCA L\_SVC <SID>\_HADR\_2 db2 UPDATE DB CFG FOR <SID> USING HADR\_REMO TE HOST HOST1 db2 UPDATE DB CFG FOR <SID> USING HADR\_REMO TE\_SVC <SID>\_HADR\_1 db2 UPDATE DB CFG FOR

 <SID> USING HADR\_REMO TE\_INST db2<sid> db2 UPDATE DB CFG FOR <SID> USING HADR\_TIME OUT 120 db2 UPDATE DB CFG FOR <SID> USING HADR\_SYNC MODE ASYNC db2 UPDATE DB CFG FOR <SID> USING HADR\_SPOO L\_LIMIT 1000 db2 UPDATE DB CFG FOR <SID> USING HADR\_PEER \_WINDOW 240 db2 UPDATE DB CFG FOR <SID> USING indexrec RESTART logindexb uild ON

需要這些參數才能將 HADR 相關資訊提供給兩個資 料庫。在 Db2 資料庫 中,HADR 會根據每個先前 設定的參數的值來啟動。如 需這些參數的詳細資訊,請 參閱 [IBM 說明文件](https://ibm.github.io/db2-hadr-wiki/hadrConfig.html#HADR_Database_Configuration_Parameters)。

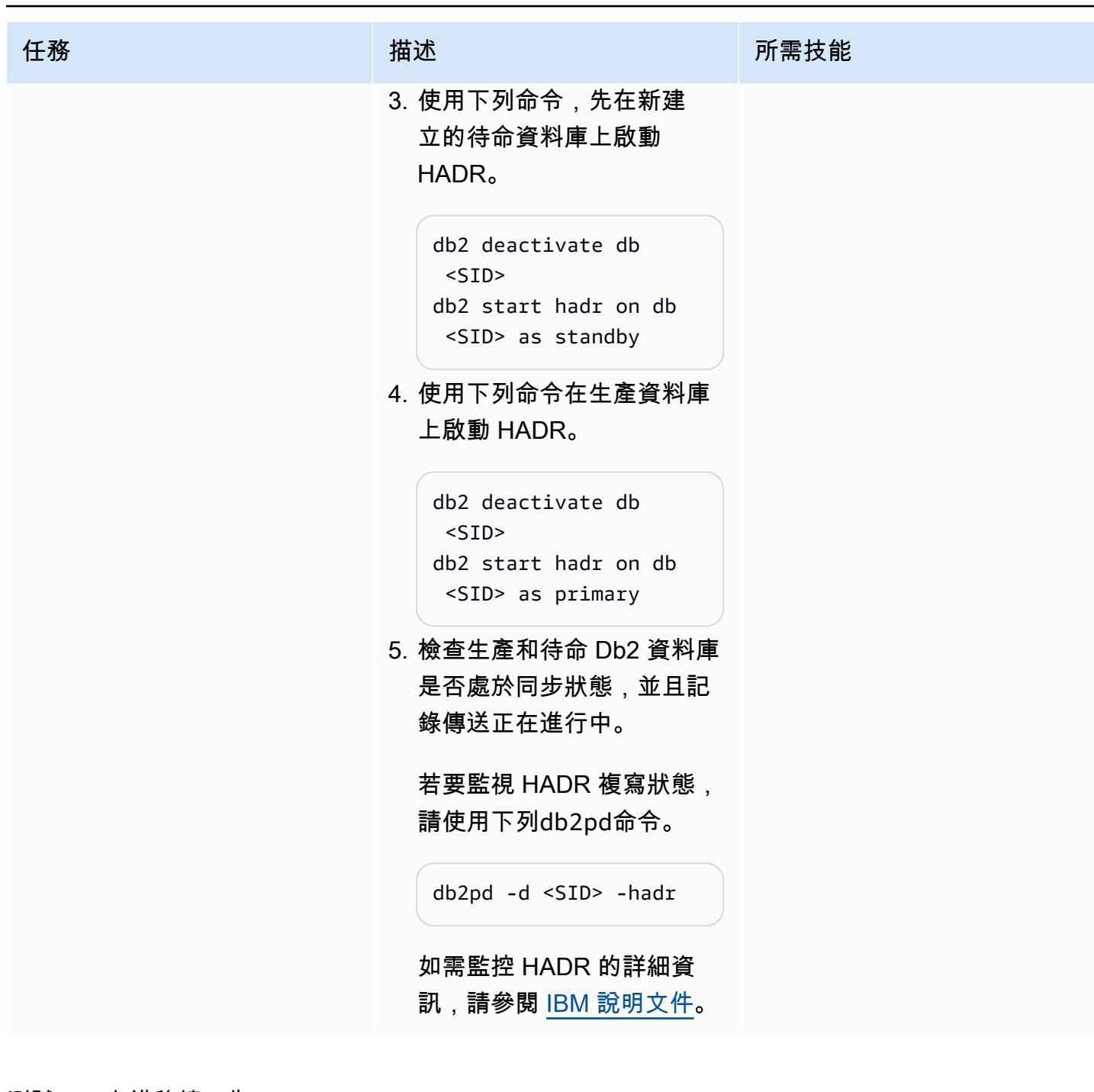

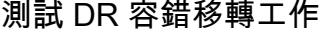

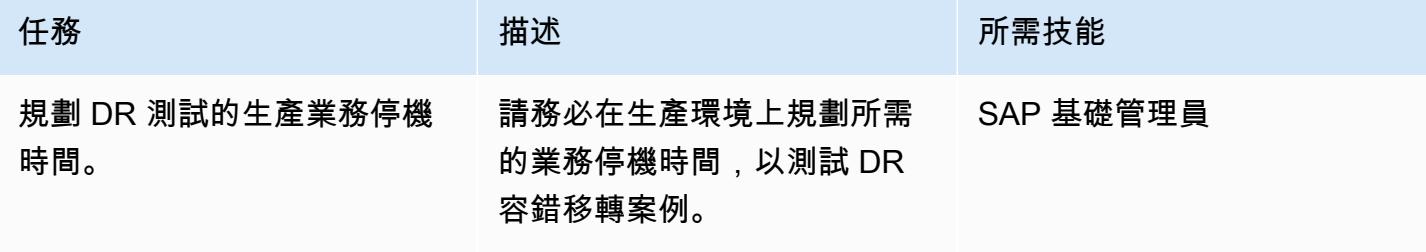

AWS 方案指引 いっきょう しょうしょう しょうしょう しょうしょう しょうしょう しょうしゅう しょうしゅう しょうしゅう 模式 しょうしょく そうしょく

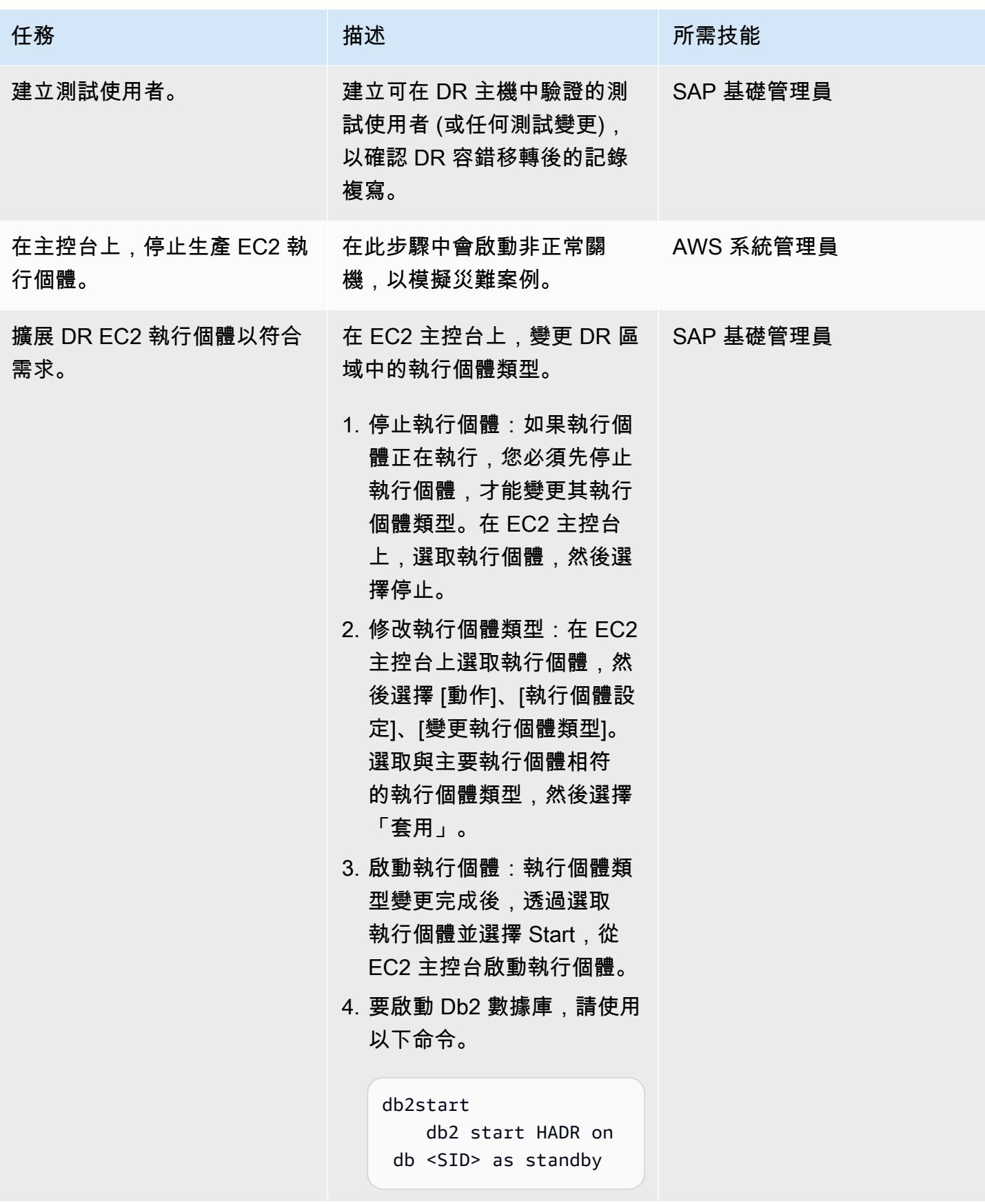

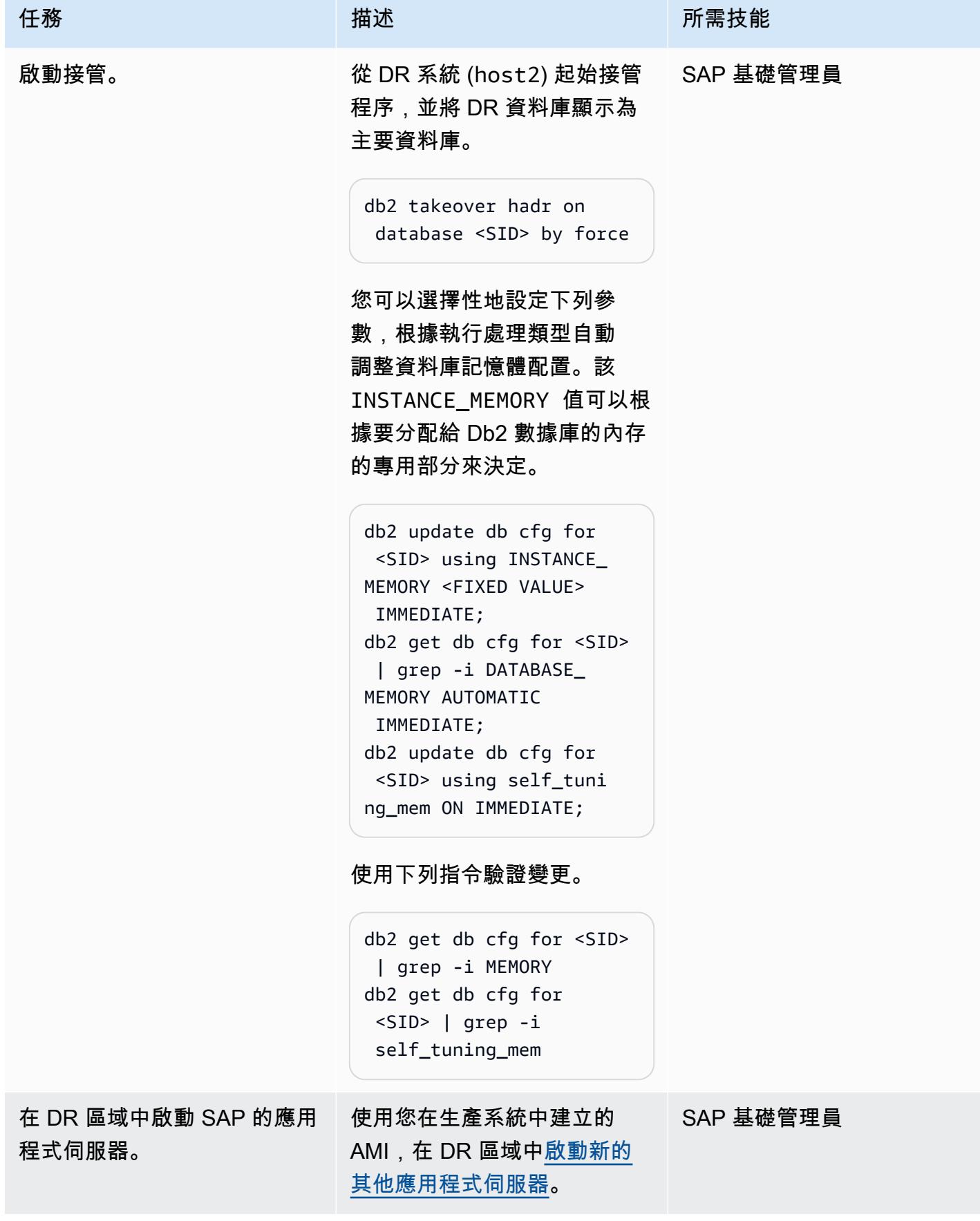

AWS 方案指引 いっきょう しょうしょう しょうしょう しょうしょう しょうしょう しょうしゅう しょうしゅう しょうしゅう 模式 しょうしょく そうしょく

| 任務                       | 描述                                                                                                    | 所需技能      |
|--------------------------|----------------------------------------------------------------------------------------------------|-----------|
| 在啟動 SAP 應用程式之前執行<br>驗證。  | 1. 驗證/etc/hosts  和/             AWS 管理員、SAP 基礎管理<br>etc/fstab 項目。<br>2. 掛載/sapmnt/ <sid>/ 在<br/>DR 系統上。<br/>3. 驗證 DR 檔案系統/<br/>sapmnt/<sid>/ 是否<br/>與生產同步/sapmnt/&lt;<br/>SID&gt;/<sub>o</sub><br/>4. 登錄到<sid>adm用<br/>戶R3trans -d, 運行並驗<br/>證文trans.log 件中的輸<br/>出。trans.log 檔案會在<br/>您執行R3trans -d指令的<br/>相同位置產生。</sid></sid></sid>                                                                                                 | 員         |
| 在 DR 系統上啟動 SAP 應用程<br>式。 | 使用使用者啟動 DR 系統上的<br>SAP 應 <sid>adm用程式。請<br/>使用下列程式碼,其中代XX表<br/>SAP ABAP SAP 中央服務<br/>(ASCS) 伺服器的執行個體編<br/>號,並代YY表 SAP 應用程式<br/>伺服器的執行個體編號。<br/>sapconrol -nr XX -<br/>function StartService<br/><math>&lt;</math>SID<math>&gt;</math><br/>sapconrol -nr XX -<br/>function StartSystem<br/>sapconrol -nr YY -<br/>function StartService<br/><math>&lt;</math>SID<math>&gt;</math><br/>sapconrol -nr YY -<br/>function StartSystem</sid> | SAP 基礎管理員 |

AWS 方案指引 いっきょう しょうしょう しょうしょう しょうしょう しょうしょう しょうしゅう しょうしゅう しょうしゅう 模式 しょうしょく そうしょく

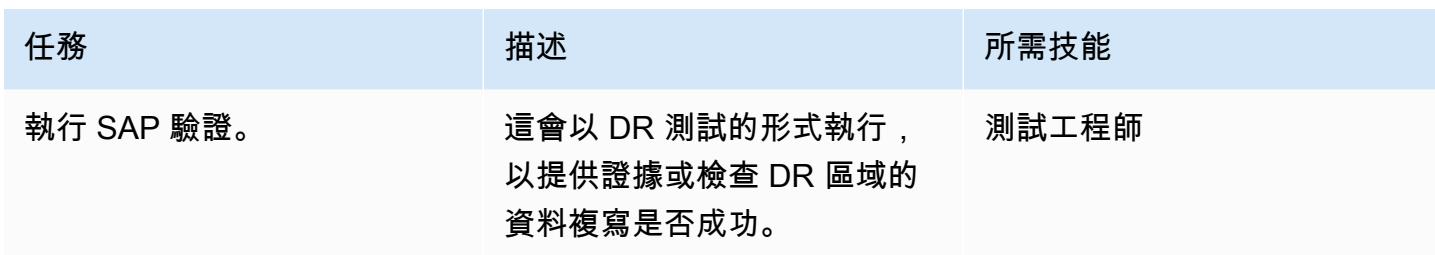

#### 執行 DR 容錯回復工作

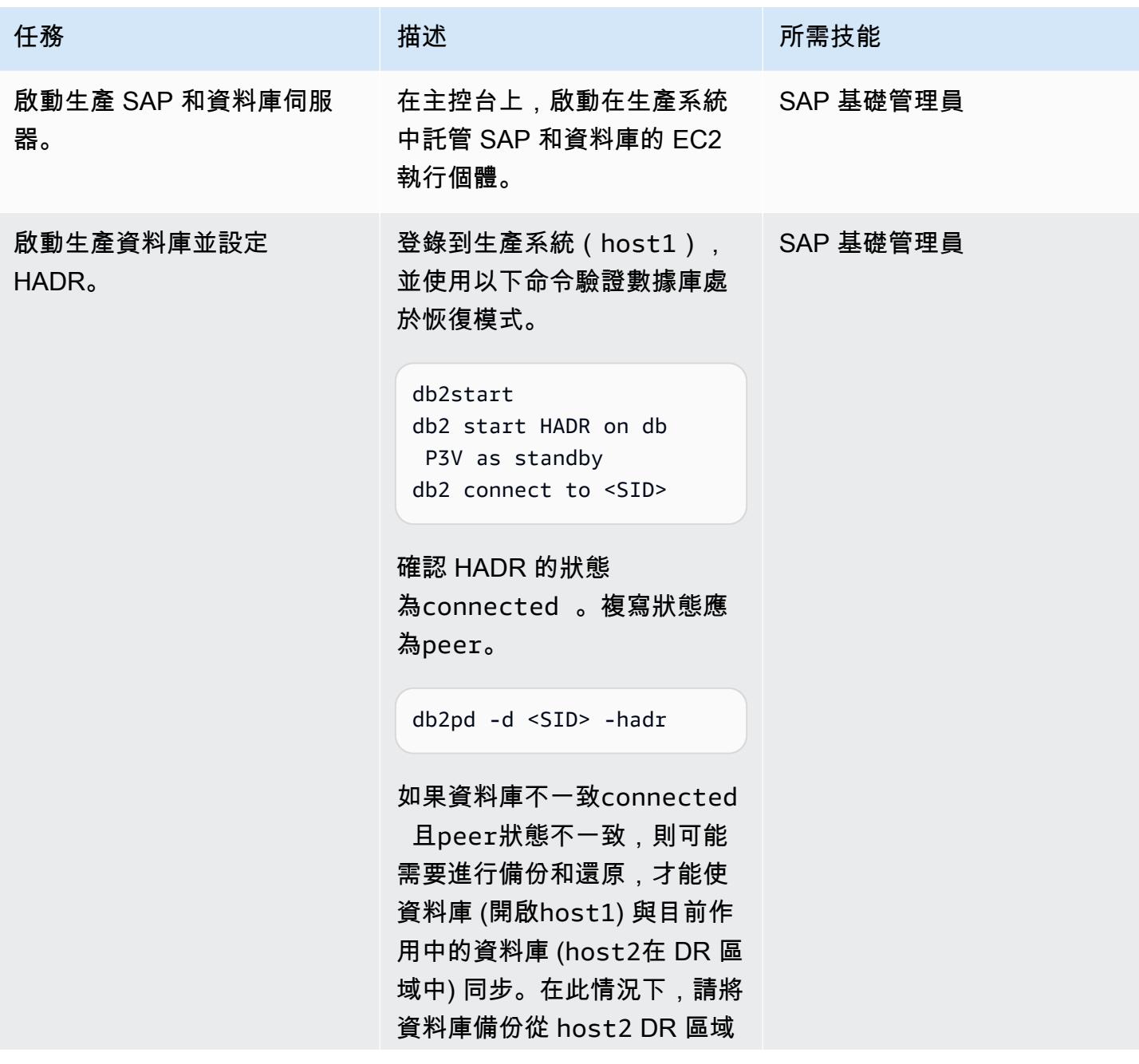

史诗 1106

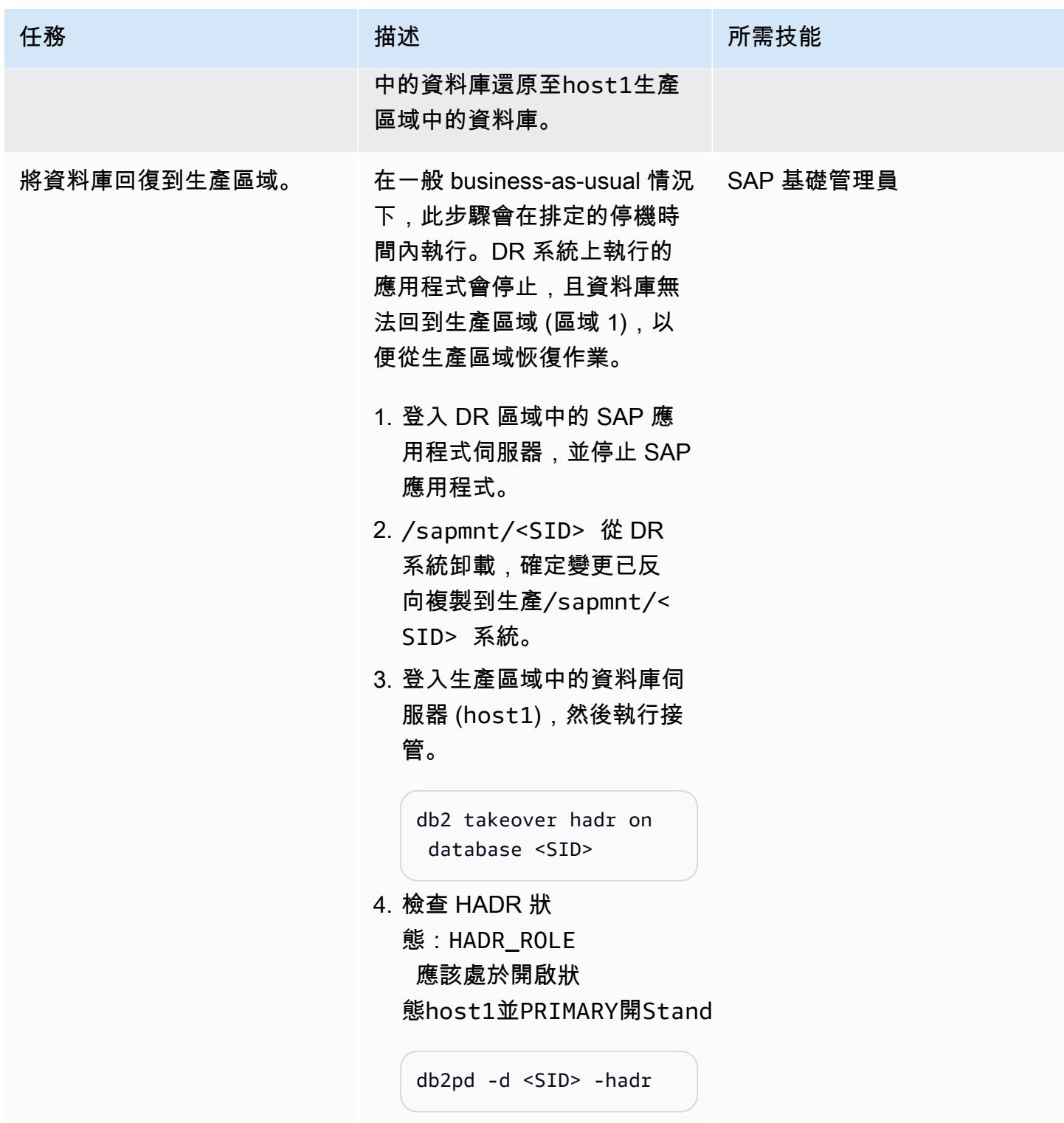

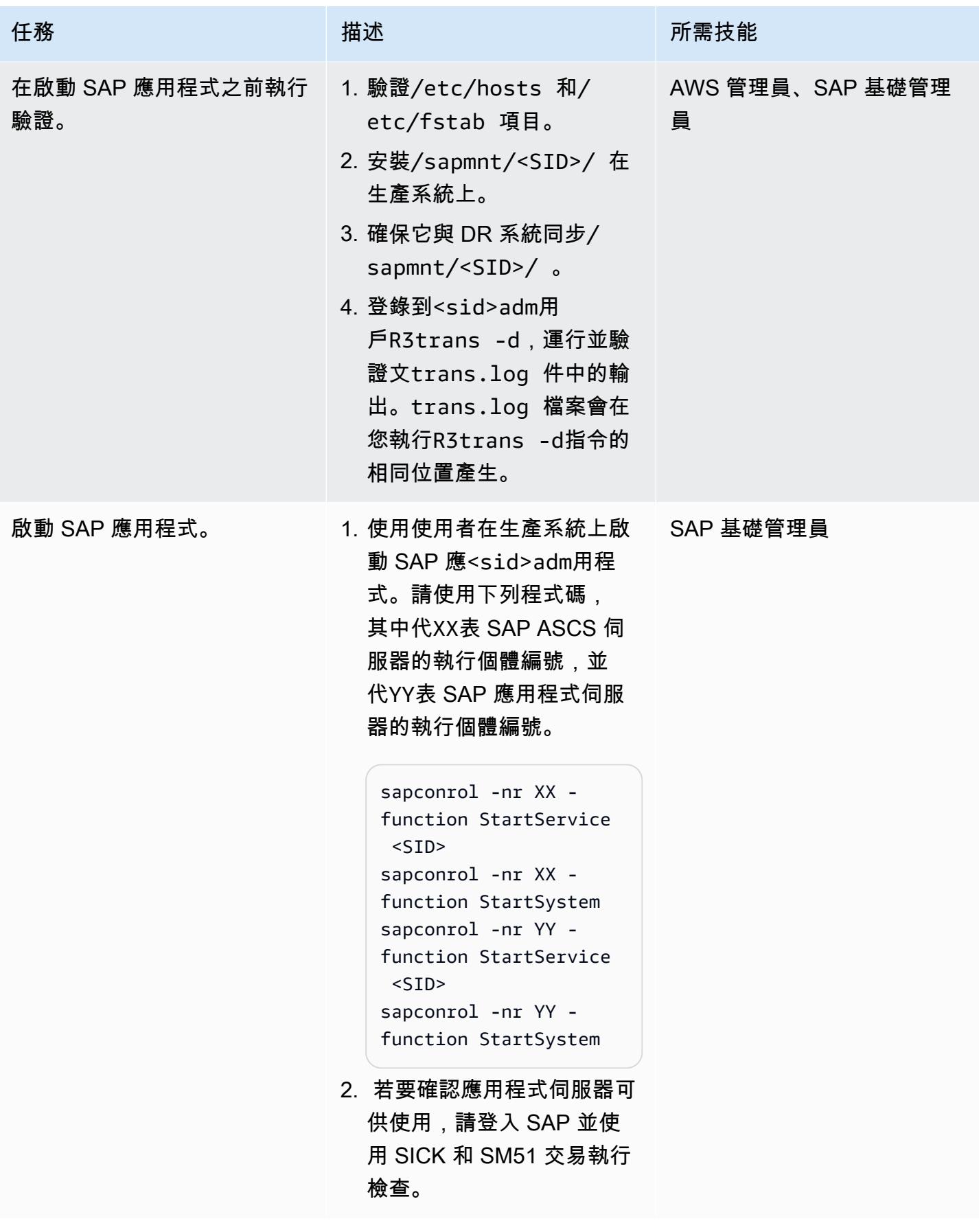

# 故障診斷

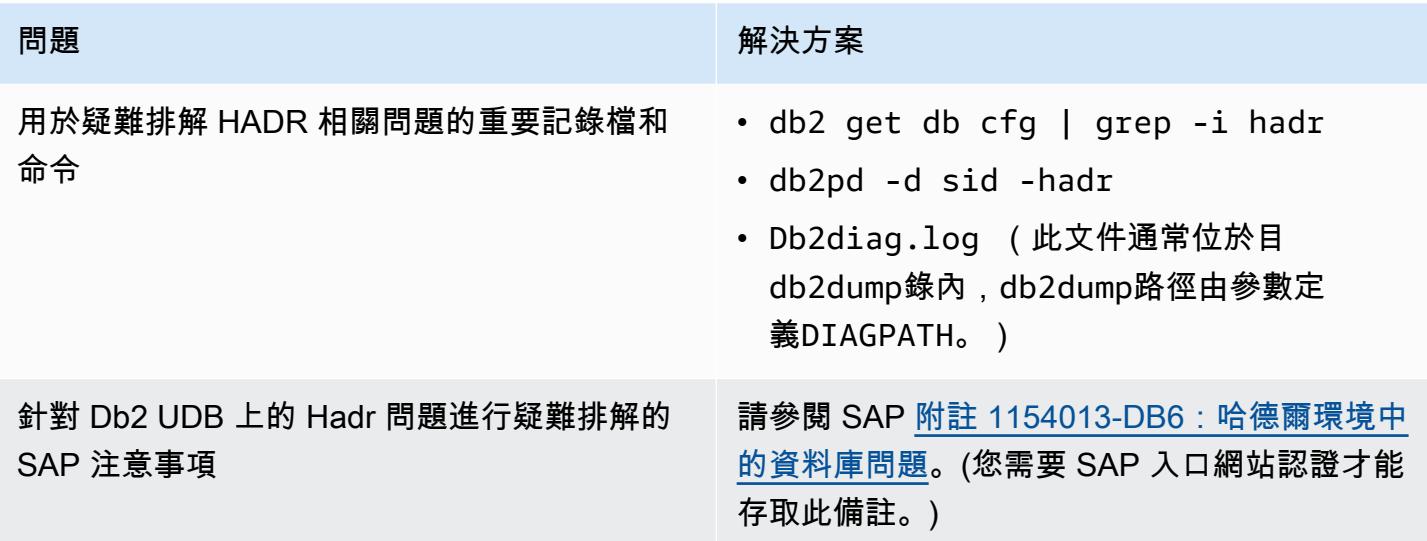

### 相關資源

- [AWS 上 Db2 資料庫的災難復原方法](https://aws.amazon.com/blogs/architecture/disaster-recovery-approaches-for-db2-databases-on-aws/) (部落格文章)
- [SAP on AWS 搭配起搏器的 IBM Db2 哈德爾](https://docs.aws.amazon.com/sap/latest/sap-AnyDB/sap-ibm-pacemaker.html)
- [逐步設定 DB2 資料庫之間的 HADR 複寫的程序](https://www.ibm.com/support/pages/step-step-procedure-set-hadr-replication-between-db2-databases)
- [哈德爾百科](https://ibm.github.io/db2-hadr-wiki/index.html)

# 其他資訊

使用此模式,您可以為 Db2 資料庫上執行的 SAP 系統設定嚴重損壞修復系統。在災難情況下,企業應 該能夠在您定義的復原時間目標 (RTO) 和復原點目標 (RPO) 需求內繼續進行:

- RTO 是服務中斷和恢復服務之間的最大可接受延遲。這決定了當服務無法使用時,什麼被視為可接 受的時間範圍。
- RPO 是自上次資料復原點以來可接受的時間上限。這決定了最後一個恢復點和服務中斷之間可接受 的數據丟失。

如需 HADR 相關的常見問題集,請參閱 [SAP 注意事項 #1612105-DB6:Db2 高可用性災難復原](https://launchpad.support.sap.com/#/notes/1612105)  [\(HADR\) 的常見問題集](https://launchpad.support.sap.com/#/notes/1612105)。(您需要 SAP 入口網站認證才能存取此備註。)

# 在 Amazon RDS 上為甲骨文電子商務套件設置 HA/DR 架構,並使 用活動備用數據庫

由西蒙·坎寧安(AWS)和尼廷薩克森納創建

環境:生產 技術:資料庫;基礎架構 工作量:甲骨文

AWS 服務:Amazon RDS

#### Summary

此模式說明如何在 Amazon 關聯式資料庫服務 (Amazon RDS) 自訂高可用性 (HA) 和災難復原 (DR) 上 架構 Oracle 電子商務解決方案,方法是在另一個 Amazon Web 服務 (AWS) 可用區域中設定 Amazon RDS 自訂僅供讀取複本資料庫,然後將其轉換為作用中的待命資料庫。Amazon RDS 自訂僅供讀取複 本的建立是透過 AWS 管理主控台完全自動化的。

此模式不會討論新增其他應用程式層和共用檔案系統的步驟,這些檔案也可以是 HA/DR 架構 的一部分。如需這些主題的相關資訊,請參閱下列「Oracle 客戶 Support 務部注意事項」: 1375769.1、1375670.1 和 1383621.1 (節 5, 進階複製選項)。(存取需要 [「Oracle 客戶 Support](https://support.oracle.com/portal/) 部」帳 戶。)

若要將電子商務套件系統遷移到 Amazon Web Services (AWS) 上的單一可用區架構,請參閱[將](https://docs.aws.amazon.com/prescriptive-guidance/latest/patterns/migrate-oracle-e-business-suite-to-amazon-rds-custom.html)  [Oracle 電子商務套件遷移至 Amazon RDS](https://docs.aws.amazon.com/prescriptive-guidance/latest/patterns/migrate-oracle-e-business-suite-to-amazon-rds-custom.html) 自訂模式。

Oracle 電子商務套件是一種企業資源計劃 (ERP) 解決方案,用於自動化整個企業的處理,例如財 務、人力資源、供應鏈和製造。它具有三層架構:客戶端,應用程序和數據庫。以前,您必須在自我 管理的[亞馬遜彈性運算雲端 \(Amazon EC2\) 執行個體上執行電子商務套件資料庫,](https://aws.amazon.com/ec2/)但現在您可以從 [Amazon RDS 自訂中](https://aws.amazon.com/rds/custom/)受益。

#### <span id="page-1198-0"></span>先決條件和限制

先決條件

- Amazon RDS 自定義上的現有電子商務套件安裝; 看到模式[遷移甲骨文電子商務套件到 Amazon](https://docs.aws.amazon.com/prescriptive-guidance/latest/patterns/migrate-oracle-e-business-suite-to-amazon-rds-custom.html)  [RDS 自定義](https://docs.aws.amazon.com/prescriptive-guidance/latest/patterns/migrate-oracle-e-business-suite-to-amazon-rds-custom.html)
- 如果您要將僅供讀取複本變更為唯讀,並使用此複本將報告卸載至待命狀態,請使用 [「Oracle](https://www.oracle.com/corporate/pricing/)  [Active Data Guard」資料庫授權](https://www.oracle.com/corporate/pricing/) (請參閱 Oracle 技術管理系統的商業價目表)

限制

- [Amazon RDS 自訂上 Oracle 資料庫的](https://docs.amazonaws.cn/en_us/AmazonRDS/latest/UserGuide/custom-reqs-limits.html#custom-reqs-limits.limits)限制和不受支援的組態
- 與適用[於甲骨文僅供讀取複本的 Amazon RDS 自訂](https://docs.aws.amazon.com/AmazonRDS/latest/UserGuide/custom-rr.html#custom-rr.limitations)相關限制

產品版本

如需 Amazon RDS 自訂支援的 Oracle 資料庫版本和執行個體類別,請參[閱適用於 Oracle 的 Amazon](https://docs.amazonaws.cn/en_us/AmazonRDS/latest/UserGuide/custom-reqs-limits.html)  [RDS 自訂需求和限制。](https://docs.amazonaws.cn/en_us/AmazonRDS/latest/UserGuide/custom-reqs-limits.html)

#### 架構

下圖說明 AWS 上 E-Business Suite 的代表性架構,在主動/被動設定中包含多個可用區域和應用程式 層。該資料庫使用 Amazon RDS 自訂資料庫執行個體和 Amazon RDS 自訂僅供讀取複本。僅供讀取 複本使用作用中資料保全來複寫到另一個可用區域。您也可以使用僅供讀取複本卸載主要資料庫上的讀 取流量,以及用於報告用途。

#### [如需詳細資訊,請參閱 Amazon RDS 文件中的使用適用於 Oracle 的僅](https://docs.aws.amazon.com/AmazonRDS/latest/UserGuide/custom-rr.html)供讀取複本。

Amazon RDS 自訂僅供讀取複本預設會建立為已掛接。不過,如果您想要將某些唯讀工作負載卸載至 待命資料庫以減少主要資料庫的負載,您可以依照 [E](#page-1200-0) pics 段落中的步驟,手動將已掛接複本的模式變 更為唯讀。一般使用案例是從待命資料庫執行報表。變更為唯讀需要作用中的待命資料庫授權。

在 AWS 上建立僅供讀取複本時,系統會在封面下使用 Oracle 資料保全代理程式。 此組態會在「最大 效能」模式中自動產生並設定,如下所示:

```
DGMGRL> show configuration
Configuration - rds_dg 
    Protection Mode: MaxPerformance 
    Members: 
    vis_a - Primary database 
        vis_b - Physical standby database  
Fast-Start Failover: DISABLED
Configuration Status:
SUCCESS   (status updated 58 seconds ago)
```
#### 工具

AWS 服務

#### 其他工具

• 「Oracle 資料保全」是可協助您建立及管理 Oracle 待命資料庫的工具。此病毒碼使用 Oracle 資料 保全在 Amazon RDS 自訂上設定作用中待命資料庫。

# <span id="page-1200-0"></span>史诗

#### 建立僅供讀取複本

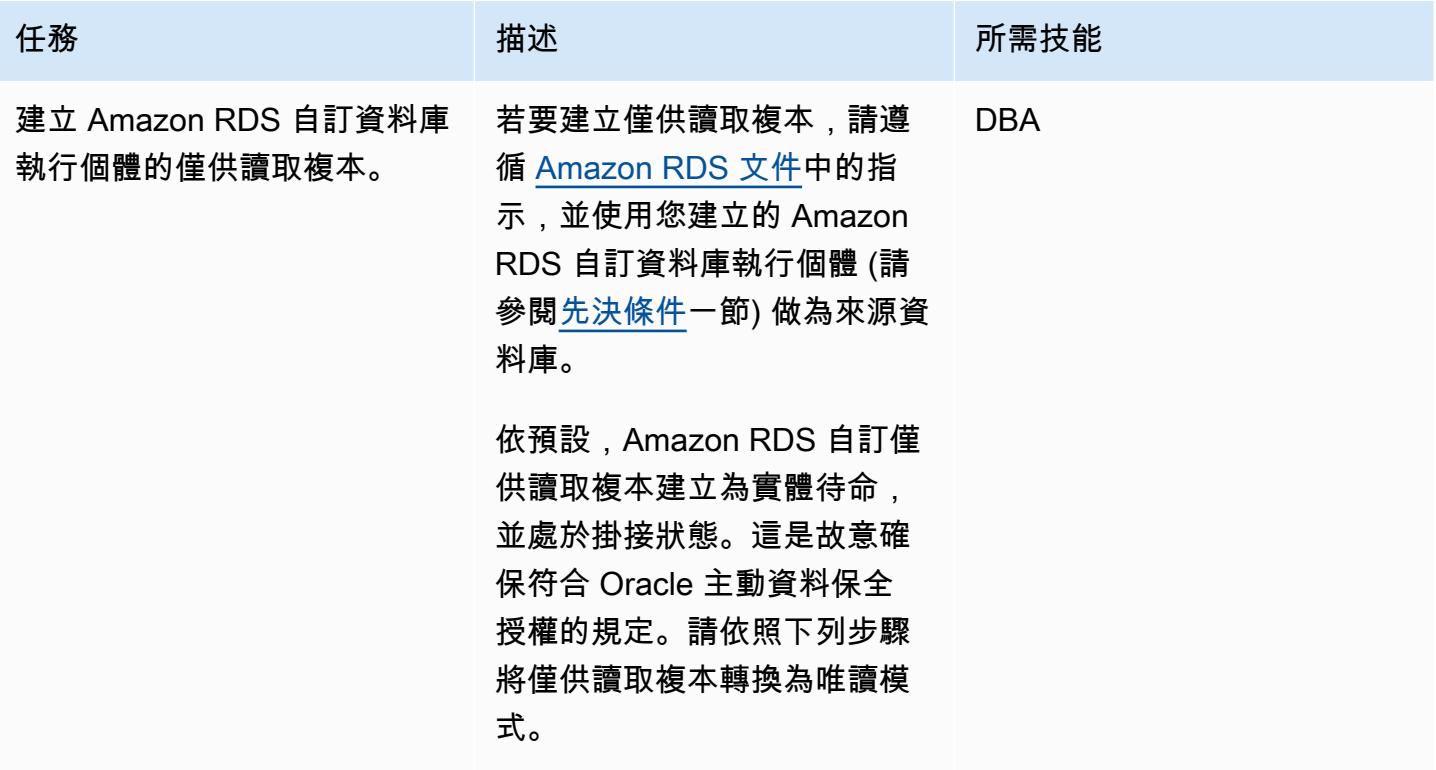

#### 將僅供讀取複本變更為唯讀作用中待命

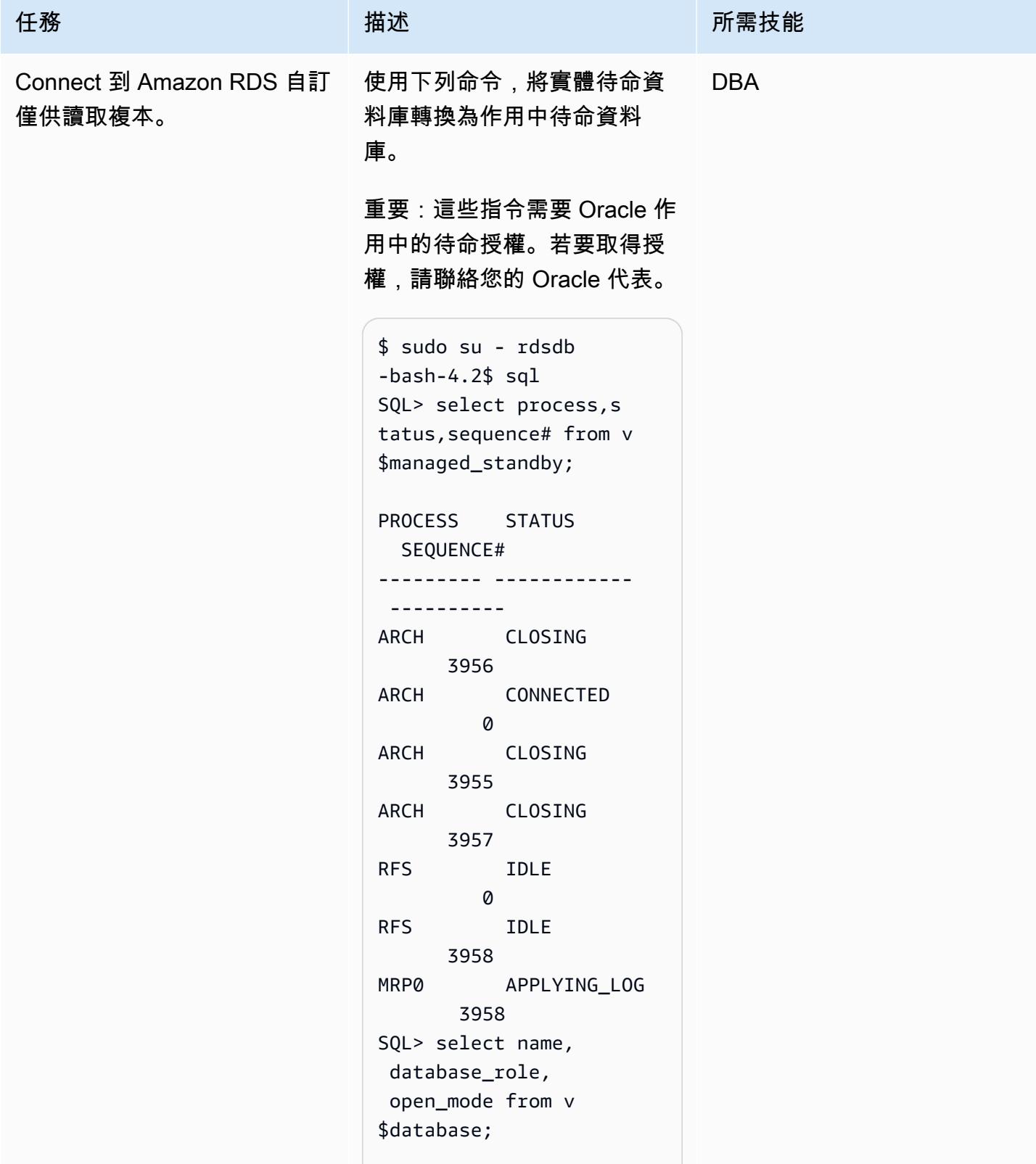

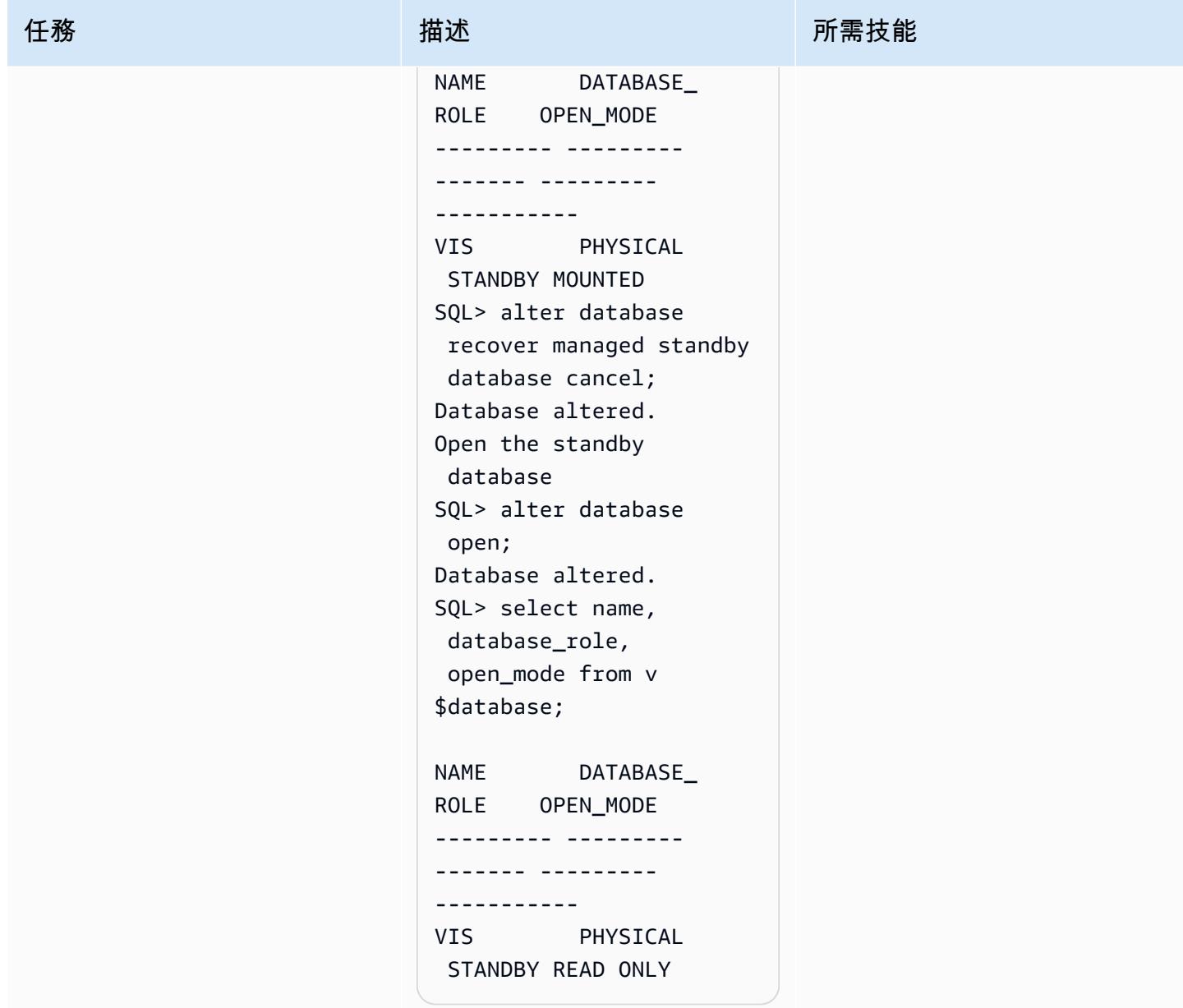

AWS 方案指引 いっきょう しょうしょう しょうしょう しょうしょう しょうしょう しょうしゅう しょうしゅう しょうしゅう 模式 しょうしょく そうしょく

| 任務                  | 描述<br>所需技能                                                                                                    |            |  |
|---------------------|----------------------------------------------------------------------------------------------------|------------|--|
| 使用即時記錄套用開始媒體復<br>原。 | 若要啟用即時記錄套用功能,<br>請使用下列命令。這些會將待<br>命 (僅供讀取複本) 轉換並驗證<br>為作用中待命資料庫,因此您<br>可以連線並執行唯讀查詢。                                                                                                    | <b>DBA</b> |  |
|                     | SQL> alter database<br>recover managed standby<br>database using current<br>logfile disconnect<br>from session;<br>Database altered                                                                         |            |  |
| 檢查資料庫狀態。            | 要檢查數據庫的狀態,請使用<br>以下命令。<br>SQL> select name,<br>database_role,<br>open_mode from v<br>\$database;<br>NAME DATABASE_ROLE<br>OPEN_MODE<br>----------<br>VIS PHYSICAL<br>STANDBY READ ONLY WITH<br><b>APPLY</b> | <b>DBA</b> |  |

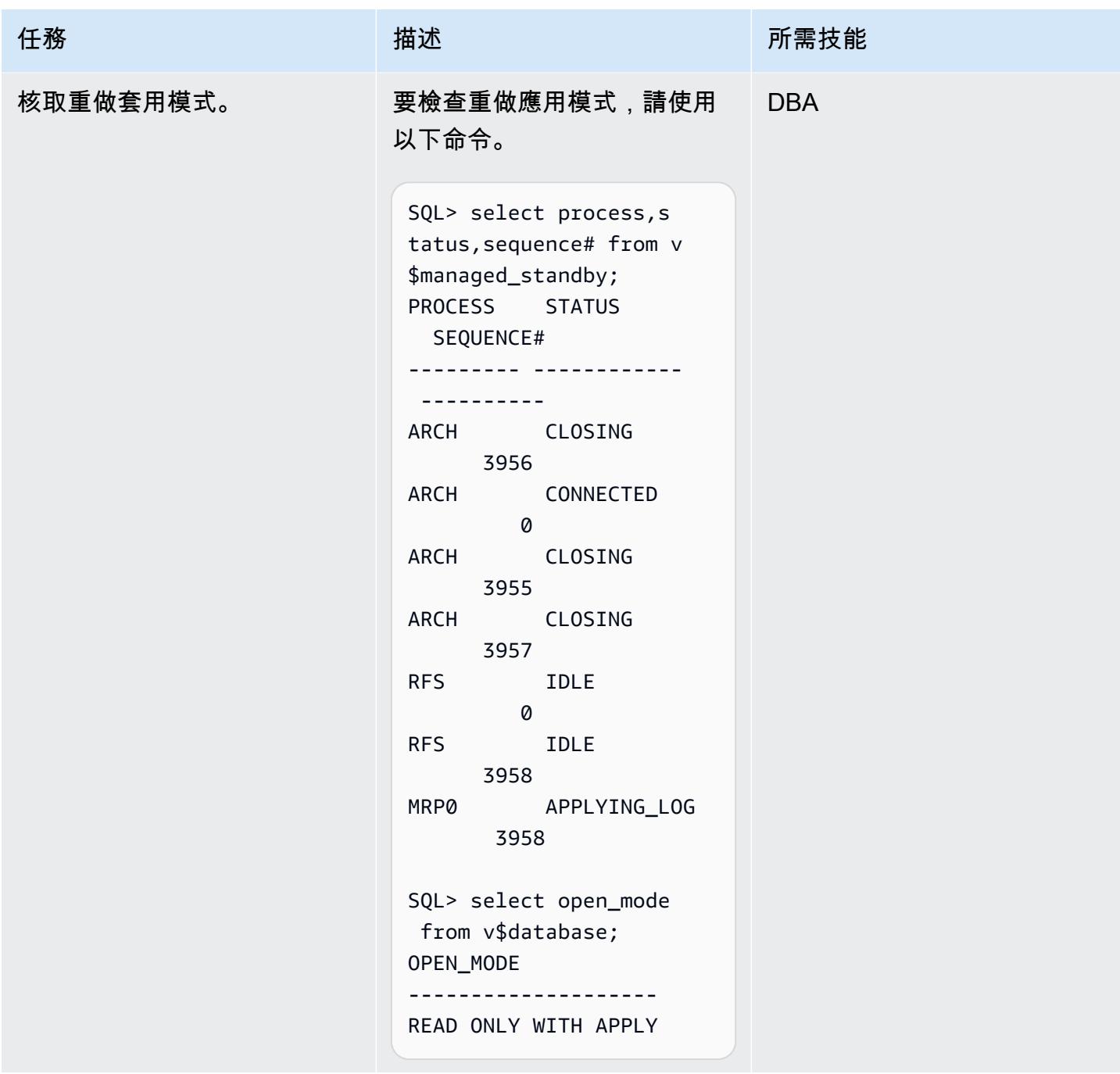

# 相關資源

- [將甲骨文電子商務套件遷移到 Amazon RDS 自定義](https://docs.aws.amazon.com/prescriptive-guidance/latest/patterns/migrate-oracle-e-business-suite-to-amazon-rds-custom.html)(AWS Prescriptive Guidance)
- [使用 Amazon RDS 自定義](https://docs.aws.amazon.com/AmazonRDS/latest/UserGuide/rds-custom.html)(Amazon RDS 文檔)
- [使用 Amazon RDS 自訂專用僅供讀取複本 \(A](https://docs.aws.amazon.com/AmazonRDS/latest/UserGuide/custom-rr.html)mazon RDS 文件)
- [適用於甲骨文的 Amazon RDS 自訂 資料庫環境中的新控制功能](https://aws.amazon.com/blogs/aws/amazon-rds-custom-for-oracle-new-control-capabilities-in-database-environment/) (AWS 新聞部落格)
- [遷移 AWS 上的甲骨文電子商務套件 \(AWS](https://d1.awsstatic.com/whitepapers/migrate-oracle-e-business-suite.pdf) 白皮書)
- AWS [上的甲骨文電子商務套件架構 \(AWS](https://docs.aws.amazon.com/whitepapers/latest/overview-oracle-e-business-suite/oracle-e-business-suite-architecture-on-aws.html) 白皮書)

# 使用 GTID 在亞馬遜 EC2 上設置 Amazon RDS for MySQL 和 MySQL 之間的數據複寫

創建者:拉傑什·馬迪瓦利 (AWS)

環境:PoC 或試點 技術:資料庫 工作負載:開源

#### **Summary**

此模式說明如何透過使 Amazon Web Services MySQL 原生全域交易識別碼 (GTID) 複寫,在適用於 MySQL 資料庫執行個體的 Amazon 關聯式資料庫服務 (Amazon RDS) 與 Amazon Elastic Compute Cloud (Amazon EC2) 執行個體上的 MySQL 資料庫之間設定資料複寫。

使用 GTID 時,在原始伺服器上認可並由複本套用交易時,就會識別和追蹤交易。在容錯移轉期間啟動 新複本時,不需要參考記錄檔。

#### 先決條件和限制

先決條件

- 有效的 AWS 帳戶
- 已部署 Amazon Linux 執行個體

限制

- 此設定需要內部小組執行唯讀查詢。
- 來源和目標 MySQL 版本必須相同。
- 在相同的 AWS 區域和虛擬私有雲 (VPC) 中設定複寫。

產品版本

• [Amazon RDS 版本 5.7.23 及更新版本,這些是支援 GTID 的版本](https://docs.aws.amazon.com/AmazonRDS/latest/UserGuide/mysql-replication-gtid.html)

#### 架構

源, 技術, 堆棧

• Amazon RDS for MySQL

#### 目標技術堆疊

• Amazon EC2

#### 目標架構

#### 工具

#### AWS 服務

- [亞馬遜彈性運算雲 \(Amazon EC2\)](https://docs.aws.amazon.com/ec2/) 在 AWS 雲端提供可擴展的運算容量。您可以視需要啟動任意數量 的虛擬伺服器,,並快速進行擴展或縮減。
- [適用於 MySQL 的 Amazon Relational Database Service 服務 \(Amazon RDS\)](https://docs.aws.amazon.com/AmazonRDS/latest/UserGuide/CHAP_MySQL.html) 可協助您在 AWS 雲 端中設定、操作和擴展 MySQL 關聯式資料庫。

#### 其他服務

- 「全域交易識別符 (GTID)」<https://dev.mysql.com/doc/refman/5.7/en/replication-gtids.html>是系統為 遞交的 MySQL 交易所產生的唯一識別符。
- [mysqldump](https://dev.mysql.com/doc/refman/8.0/en/mysqldump.html) 是用來執行邏輯備份的用戶端公用程式,產生 SQL 陳述式可執行來重現來源資料庫物件 定義和資料表資料。
- [MySQL 是 MySQL](https://dev.mysql.com/doc/refman/8.0/en/mysql.html) 的命令行客戶端。

史诗

# 建立和準備 Amazon RDS for MySQL 的資料庫執行個體

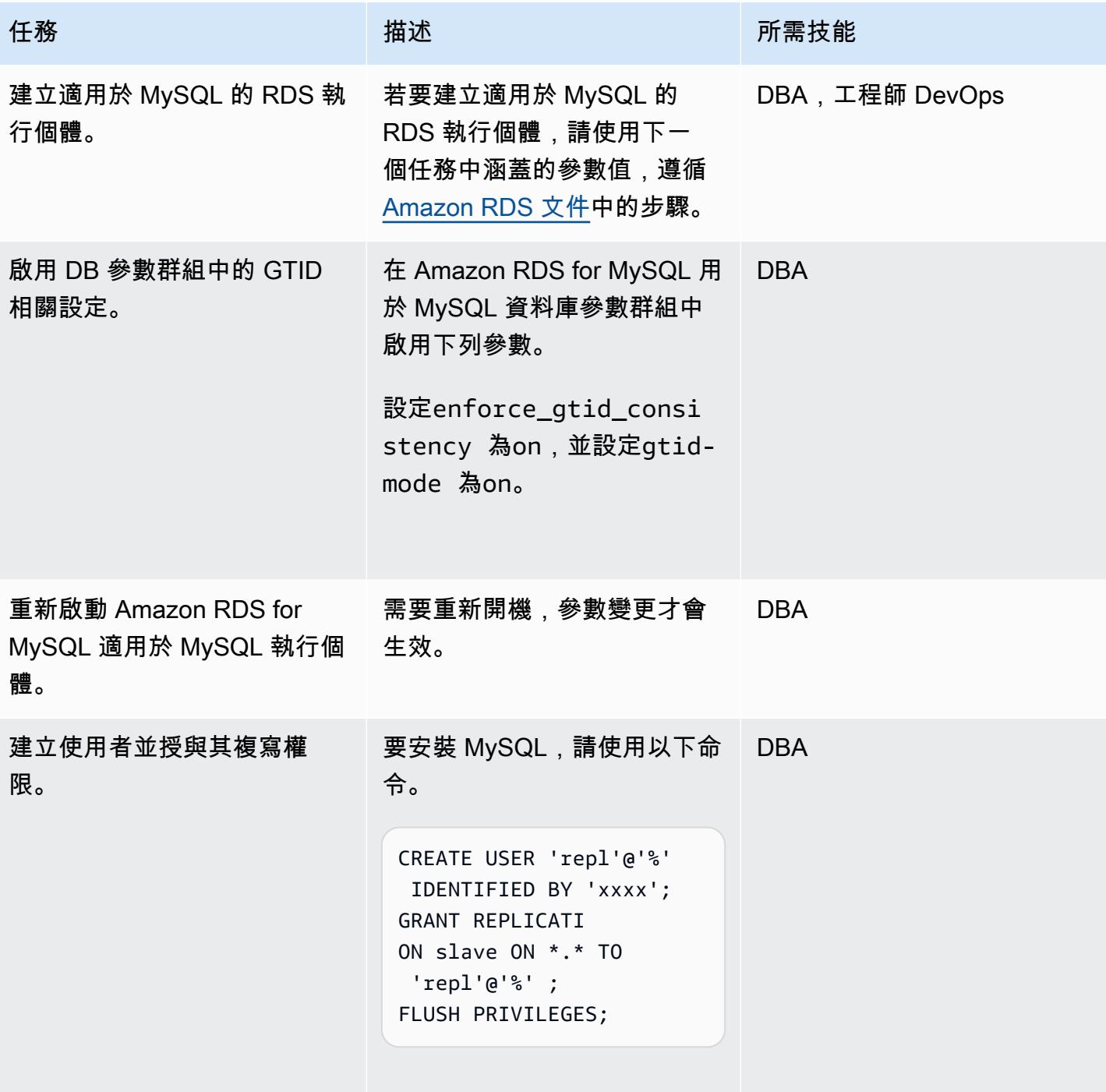

# 在亞馬遜 EC2 執行個體上安裝和準備 MySQL

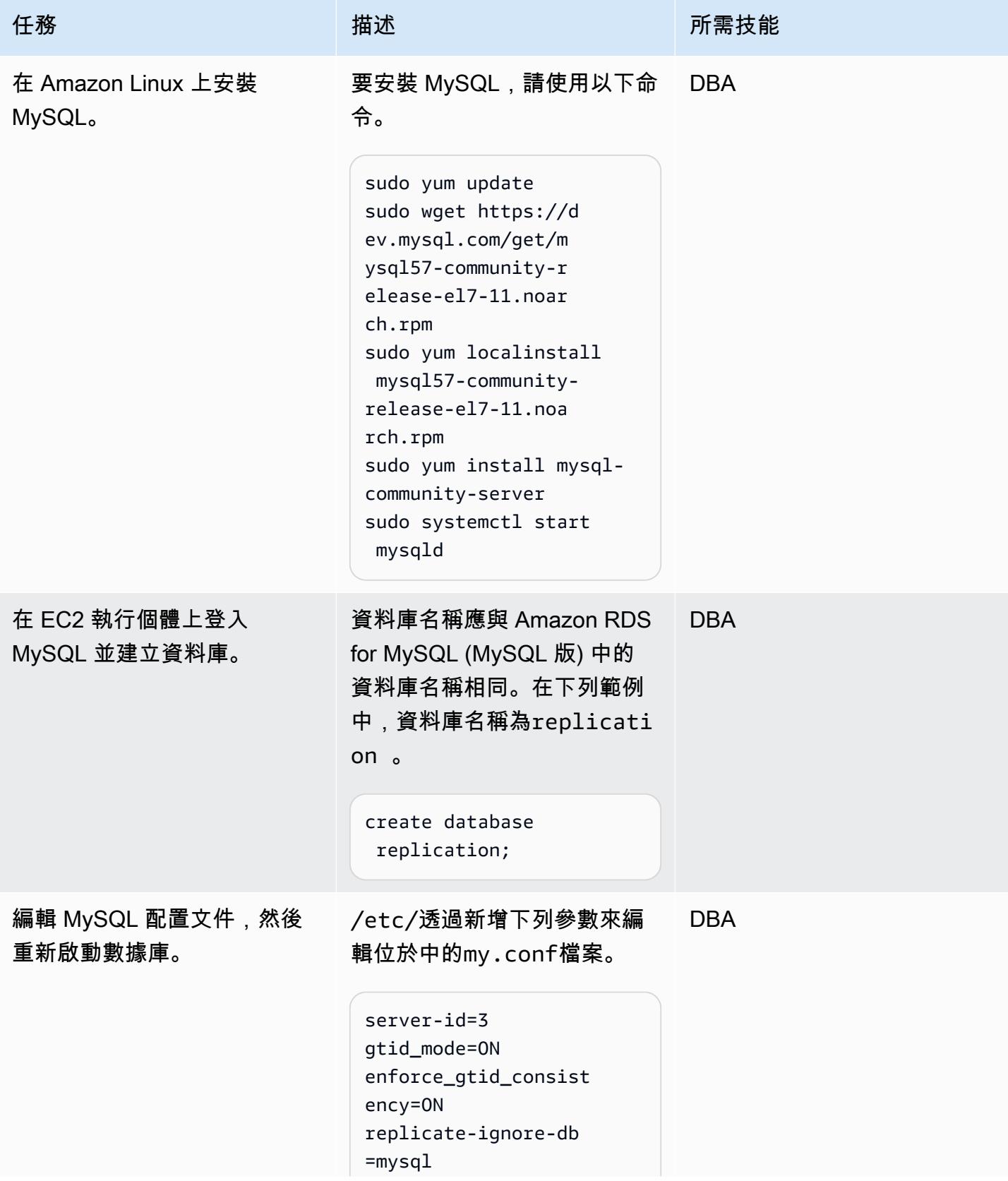

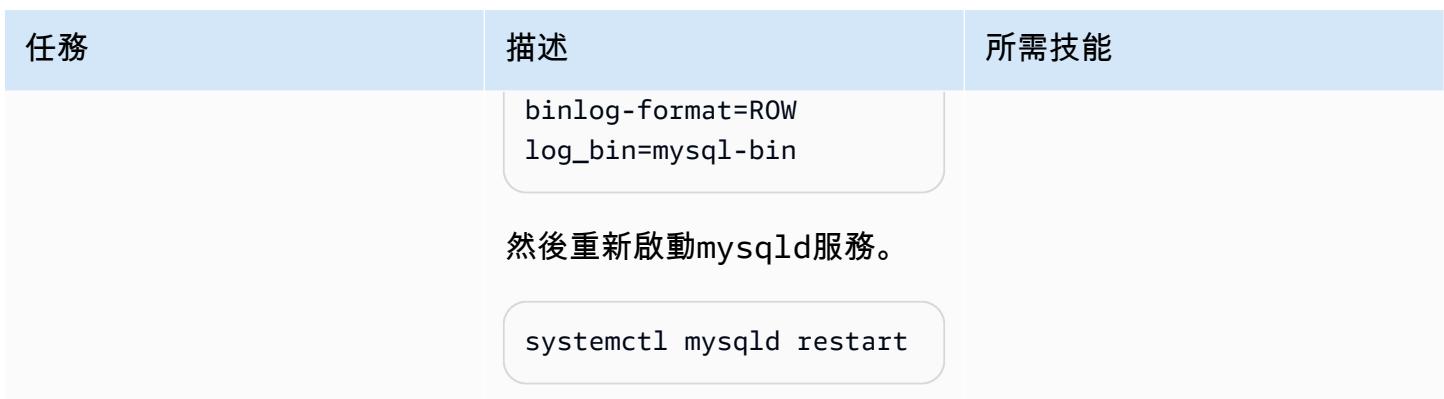

#### 設定複製

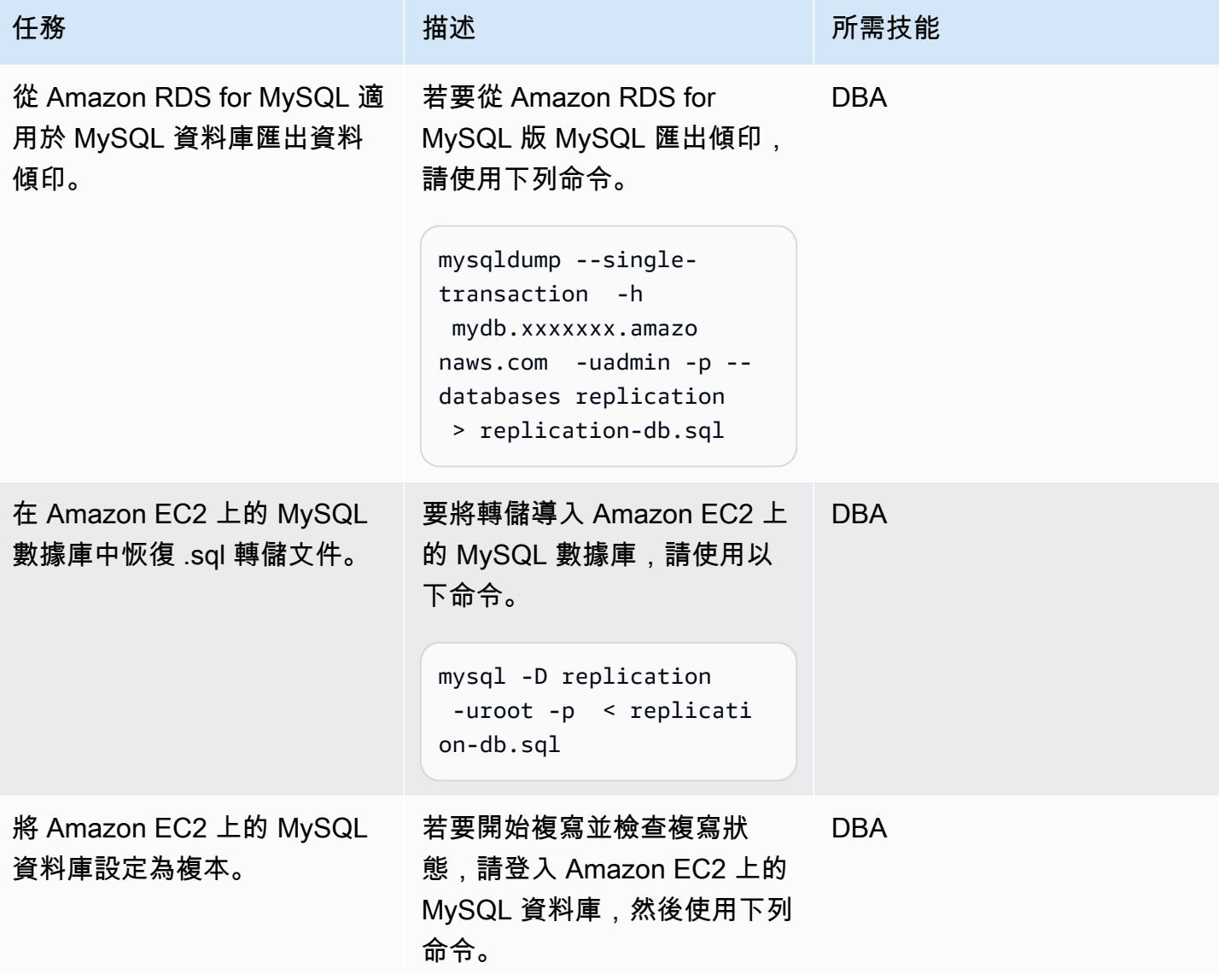

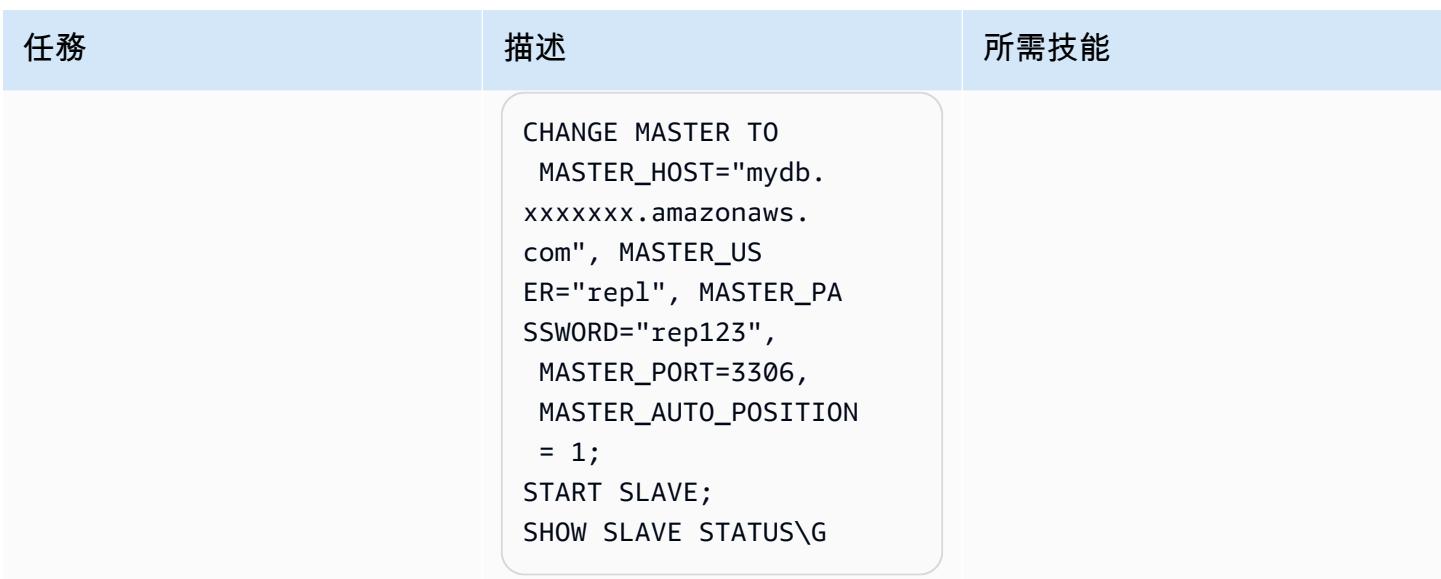

# 相關資源

- [Amazon EC2 Linux 執行個體使用者指南](https://docs.aws.amazon.com/AWSEC2/latest/UserGuide/concepts.html)
- [使用 MySQL 百勝儲存庫在 Linux 上安裝 MySQL](https://dev.mysql.com/doc/mysql-installation-excerpt/5.6/en/linux-installation-yum-repo.html)
- [使用全域交易識別碼複寫](https://dev.mysql.com/doc/refman/5.6/en/replication-gtids.html)
- [使用以 GTID 為基礎的複寫適用於 Amazon RDS for MySQL](https://docs.aws.amazon.com/AmazonRDS/latest/UserGuide/mysql-replication-gtid.html)

# 甲骨文 PeopleSoft 應用程式在 Amazon RDS 自訂的轉換角色

創建者:自動化(AWS)

環境:生產 またまなのは、技術:資料庫;基礎架構 エ作量:甲骨文

AWS 服務:Amazon RDS

### **Summary**

若要在 Amazon Web Services (AWS) 上執行 [Oracle PeopleSoft](https://www.oracle.com/applications/peoplesoft/) 企業資源規劃 (ERP) 解決方案,您可 以使用 [Amazon Relational Database Service 服務 \(Amazon RDS\) 或 A](https://aws.amazon.com/rds/)[mazon RDS 自訂](https://aws.amazon.com/rds/custom/)[軟體,該服務](https://aws.amazon.com/rds/) [支援需要存取基礎作業系統 \(OS\) 和資料庫環境的傳統、自訂和封裝應用程式。](https://aws.amazon.com/rds/)如需規劃移轉時要考量 的關鍵因素,請參閱 AWS Prescriptive Guidance 中的 [Oracle 資料庫遷移策略。](https://docs.aws.amazon.com/prescriptive-guidance/latest/migration-oracle-database/strategies.html)

此模式著重於執行 Oracle 資料保全轉換或角色轉換的步驟,在 Amazon RDS Custom 上執行作為具有 僅供讀取複本資料庫的主要資料庫的 PeopleSoft 應用程式資料庫執行 Oracle 資料保全轉換或角色轉 換。此模式包含設定[快速啟動容錯移轉 \(FSFO](https://docs.oracle.com/en/database/oracle/oracle-database/19/dgbkr/using-data-guard-broker-to-manage-switchovers-failovers.html#GUID-D26D79F2-0093-4C0E-98CD-224A5C8CBFA4)) 的步驟。在此處理作業期間,「Oracle 資料保全」組 態中的資料庫會繼續在其新角色中運作。Oracle Data Guard 轉換的典型使用案例包括災難復原 (DR) 演練、資料庫上的排定維護活動,以及[待命優先](https://docs.oracle.com/en/database/oracle/oracle-database/19/sbydb/upgrading-patching-downgrading-oracle-data-guard-configuration.html#GUID-A5226768-DB6B-4714-BB9A-0A3EF17A01C8)的修正程式套用機動修正程式。如需詳細資訊,請參閱 部落格文章[減少 Amazon RDS 自訂中的資料庫修補停機時間](https://aws.amazon.com/blogs/database/reduce-database-patching-downtime-in-amazon-rds-custom-for-oracle-using-oracle-data-guard-standby-first-patch-apply/)。

#### 先決條件和限制

#### 前提

• [使用僅供讀取複本模式完成將 HA 新增至 Amazon RDS 自訂。](https://docs.aws.amazon.com/prescriptive-guidance/latest/patterns/add-ha-to-oracle-peoplesoft-on-amazon-rds-custom-by-using-a-read-replica.html) PeopleSoft

限制

- 適用於 [Oracle 的 RDS 自訂的限制和不支援的組](https://docs.amazonaws.cn/en_us/AmazonRDS/latest/UserGuide/custom-reqs-limits.html#custom-reqs-limits.limits)態
- 與適用[於甲骨文僅供讀取複本的 Amazon RDS 自訂](https://docs.aws.amazon.com/AmazonRDS/latest/UserGuide/custom-rr.html#custom-rr.limitations)相關限制

#### 產品版本

• 如需 Amazon RDS 自訂支援的 Oracle 資料庫版本,請參[閱適用於 Oracle 的 RDS 自訂](https://docs.aws.amazon.com/AmazonRDS/latest/UserGuide/Concepts.RDS_Fea_Regions_DB-eng.Feature.RDSCustom.html#Concepts.RDS_Fea_Regions_DB-eng.Feature.RDSCustom.ora)。

### 架構

技術, 堆

• Amazon RDS Custom for Oracle

目標架構

下圖顯示 Amazon RDS 自訂資料庫執行個體和 Amazon RDS 自訂僅供讀取複本。Oracle 資料保全為 DR 提供容錯移轉期間的角色轉換。

如需使用 AWS PeopleSoft 上 Oracle 的代表性架構,請參閱在 [AWS 上設定高可用性 PeopleSoft 架](https://docs.aws.amazon.com/prescriptive-guidance/latest/patterns/set-up-a-highly-available-peoplesoft-architecture-on-aws.html) [構](https://docs.aws.amazon.com/prescriptive-guidance/latest/patterns/set-up-a-highly-available-peoplesoft-architecture-on-aws.html)。

#### 工具

AWS 服務

- [Amazon RDS Custom for Oracle](https://docs.aws.amazon.com/AmazonRDS/latest/UserGuide/working-with-custom-oracle.html) 是一種受管資料庫服務,適用於需要存取基礎作業系統和資料庫環 境的舊式、自訂和封裝應用程式。
- [AWS Secrets Manager](https://docs.aws.amazon.com/secretsmanager/latest/userguide/intro.html) 可協助您透過 API 呼叫秘密管 Secrets Manager 員來取代程式碼中的硬式 編碼登入資料 (包括密碼),以程式設計方式擷取密碼。在此模式中,您可以使用密碼名稱從「秘密 管理員」擷取資料庫使用者密碼do-not-delete-rds-custom-+<<RDS Resource ID>>+ dg。RDS\_DATAGUARD

其他服務

• [「Oracle 資料保全」](https://docs.oracle.com/en/database/oracle/oracle-database/21/sbydb/introduction-to-oracle-data-guard-concepts.html#GUID-5E73667D-4A56-445E-911F-1E99092DD8D7)可協助您建立、維護、管理及監督待命資料庫。此病毒碼會使用「Oracle 資料 保全最大效能」來轉換角色 [\(Oracle 資料保全切換\)](https://docs.oracle.com/database/121/DGBKR/sofo.htm#DGBKR330)。

# 最佳實務

對於生產部署,我們建議在第三個可用區域中啟動觀察器執行個體,與主要和僅供讀取複本節點分開。

# 史诗

#### 啟動角色轉換

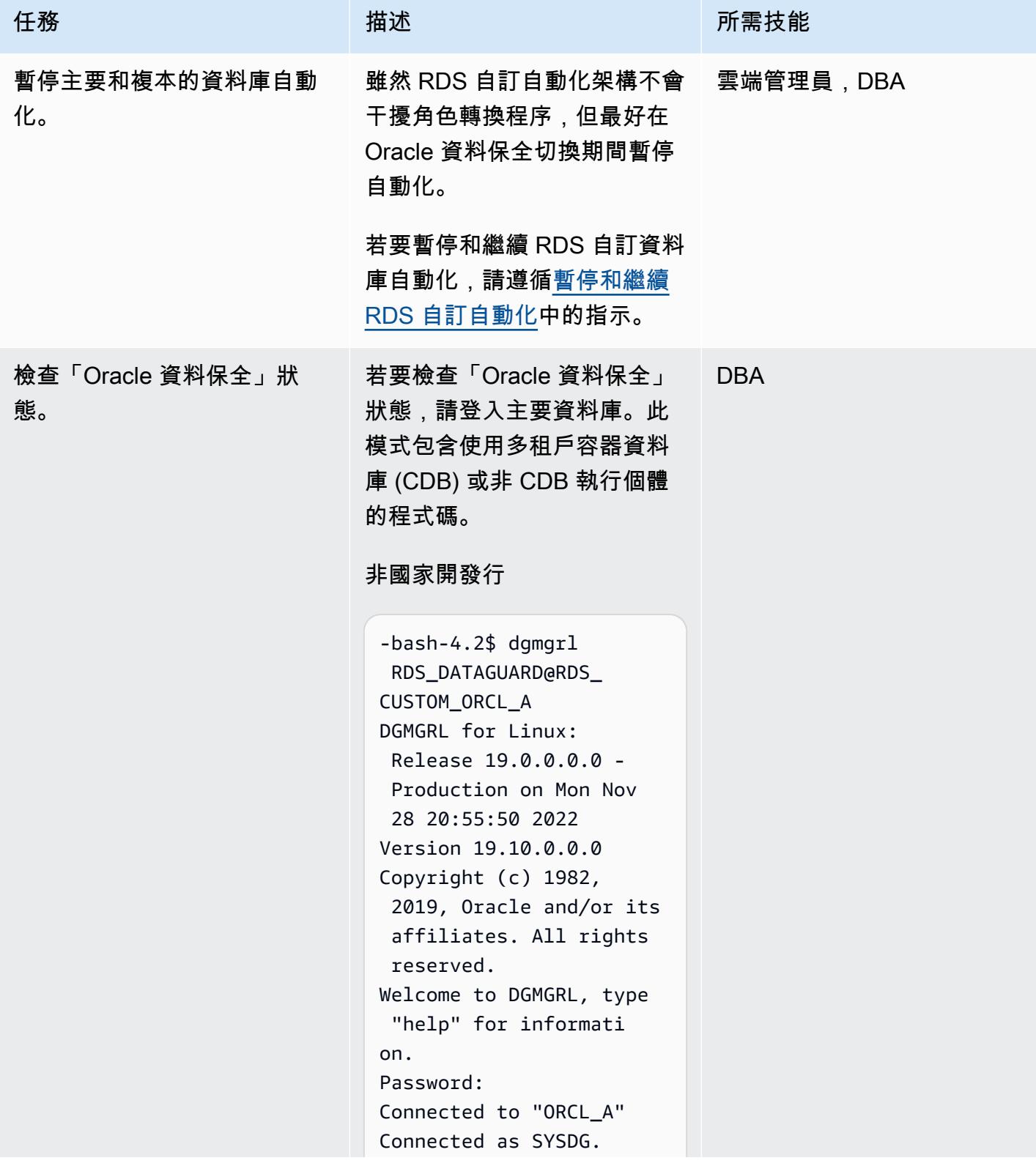

任務 描述 所需技能 DGMGRL> show configura tion Configuration - rds\_dg Protection Mode: MaxAvailability

```
國家開發行
```
DGMGRL>

Members:

database

Disabled

orcl\_a - Primary

orcl\_d - Physical standby database Fast-Start Failover:

Configuration Status: SUCCESS (status updated

59 seconds ago)

```
CDB-bash-4.2$ dgmgrl 
  C##RDS_DATAGUARD@R 
DS_CUSTOM_RDSCDB_A 
DGMGRL for Linux: 
  Release 19.0.0.0.0 - 
  Production on Wed Jan 
  18 06:13:07 2023
Version 19.16.0.0.0
Copyright (c) 1982, 
  2019, Oracle and/or 
  its affiliates. All 
 rights reserved. 
Welcome to DGMGRL, type 
  "help" for informati 
on.
Password:
Connected to "RDSCDB_A "
Connected as SYSDG.
DGMGRL> show configura 
tion
Configuration - rds_dg
```
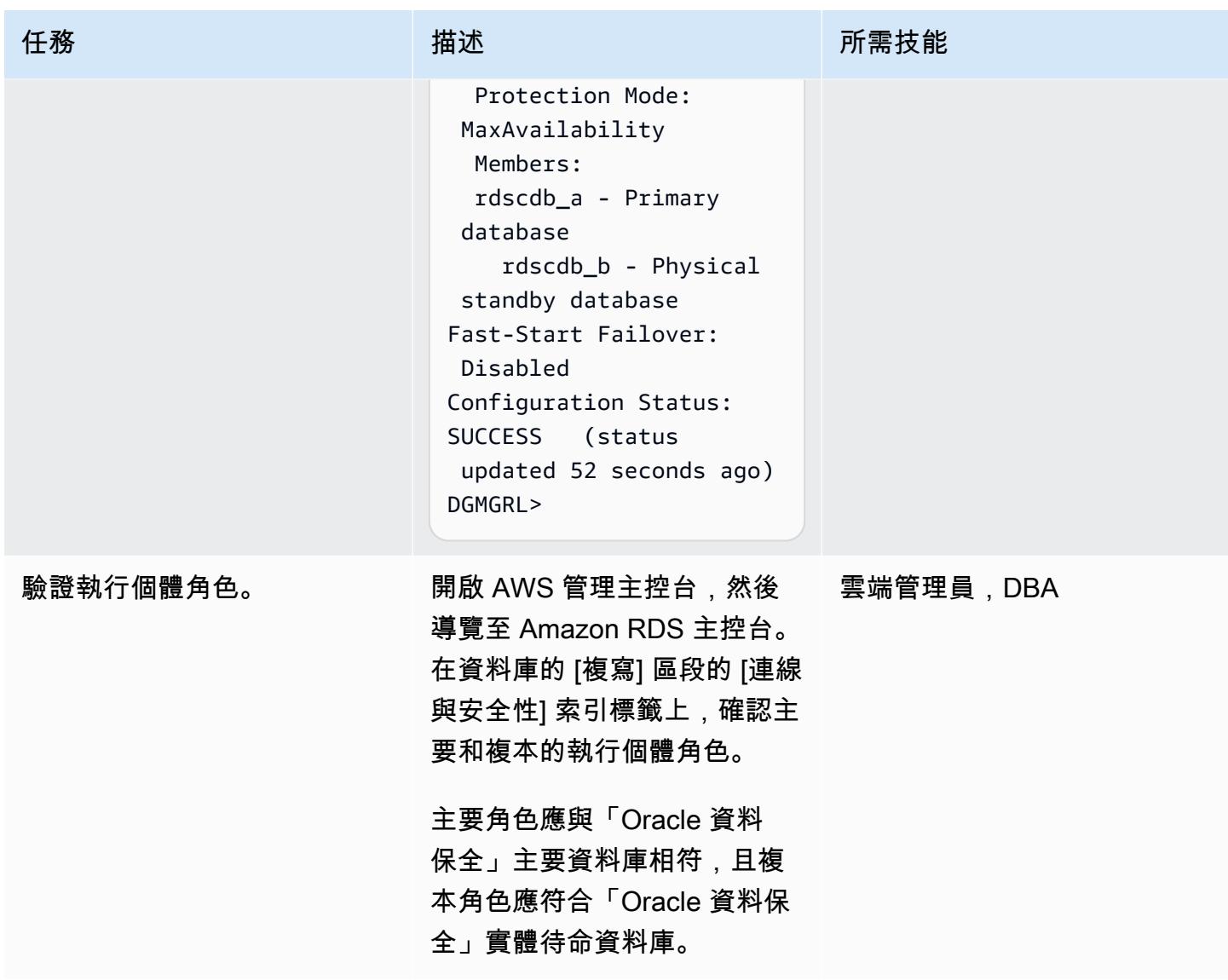

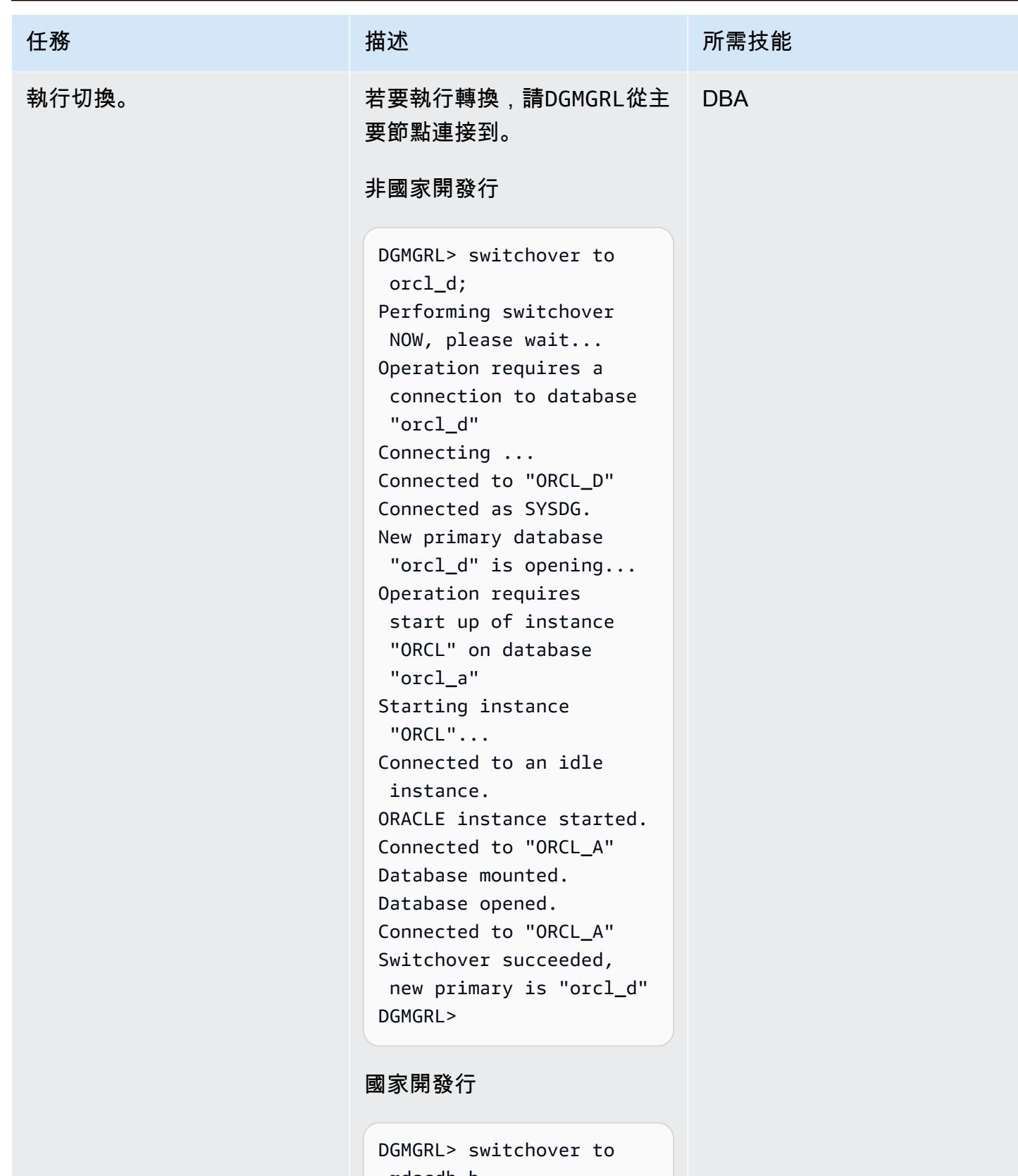

 rdscdb\_b Performing switchover NOW, please wait...

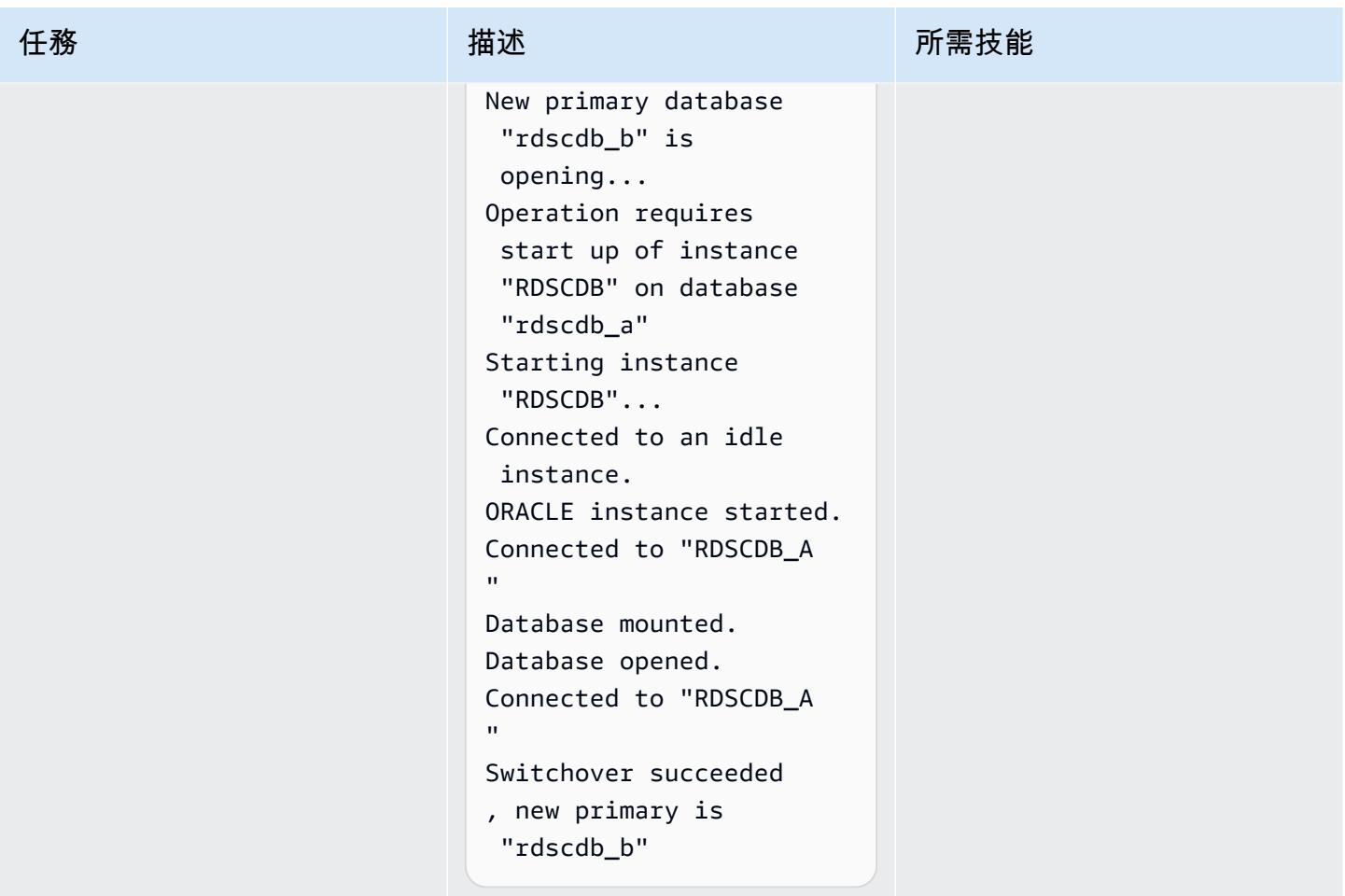

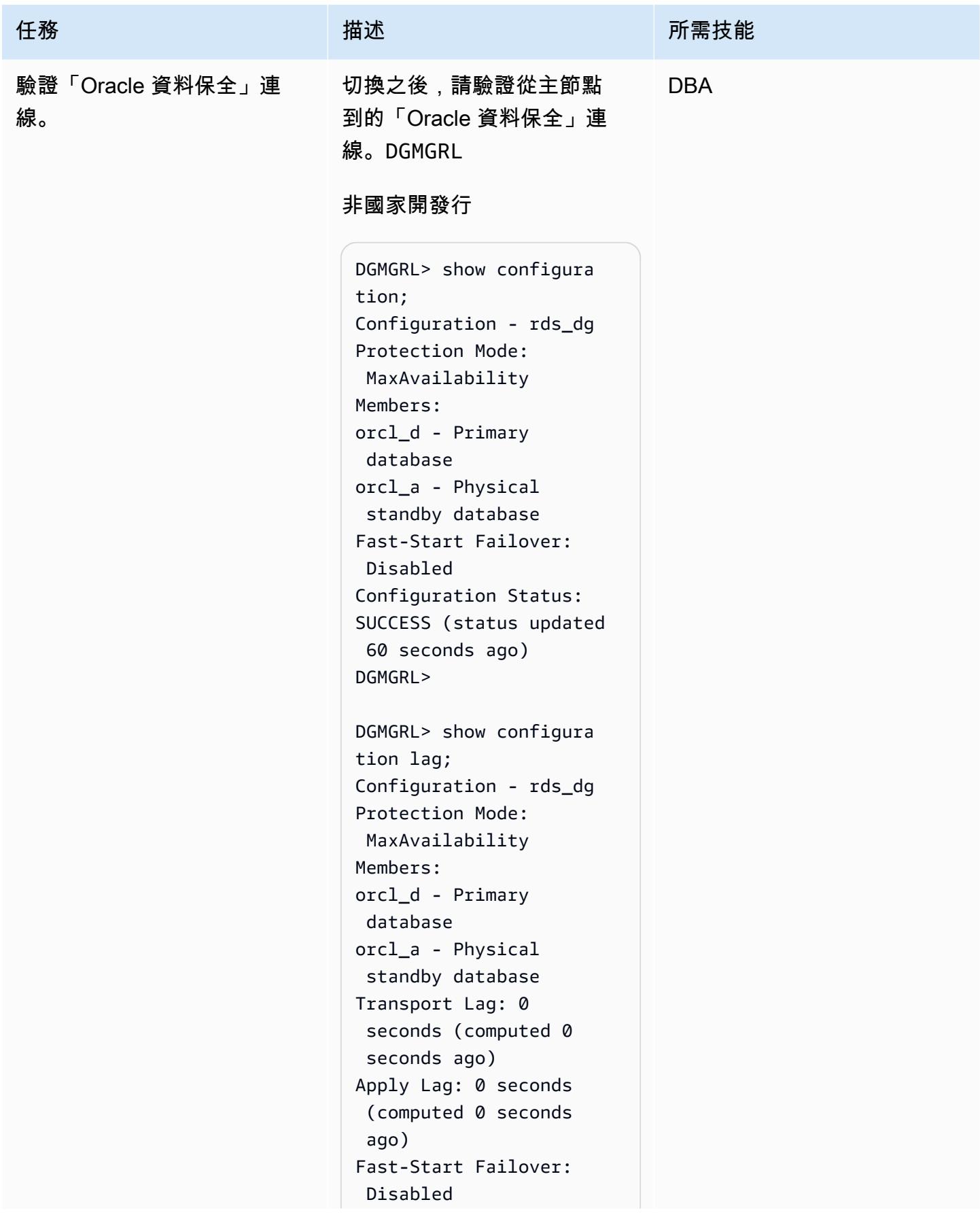

#### 任務 描述 所需技能

```
Configuration Status:
SUCCESS (status updated 
 44 seconds ago)
DGMGRL>
```
#### 國家開發行

```
DGMGRL> show configura 
tion
DGMGRL> show configura 
tion
Configuration - rds_dg 
   Protection Mode: 
 MaxAvailability 
   Members: 
   rdscdb_b - Primary 
  database 
     rdscdb_a - Physical 
  standby database 
Fast-Start Failover: 
  Disabled 
Configuration Status:
SUCCESS (status 
  updated 52 seconds ago)
DGMGRL> 
DGMGRL> show configura 
tion lag
Configuration - rds_dg 
   Protection Mode: 
 MaxAvailability 
   Members: 
   rdscdb_b - Primary 
  database 
     rdscdb_a - Physical 
  standby database 
                 Transport 
  Lag: 0 seconds 
  (computed 0 seconds 
  ago)
```
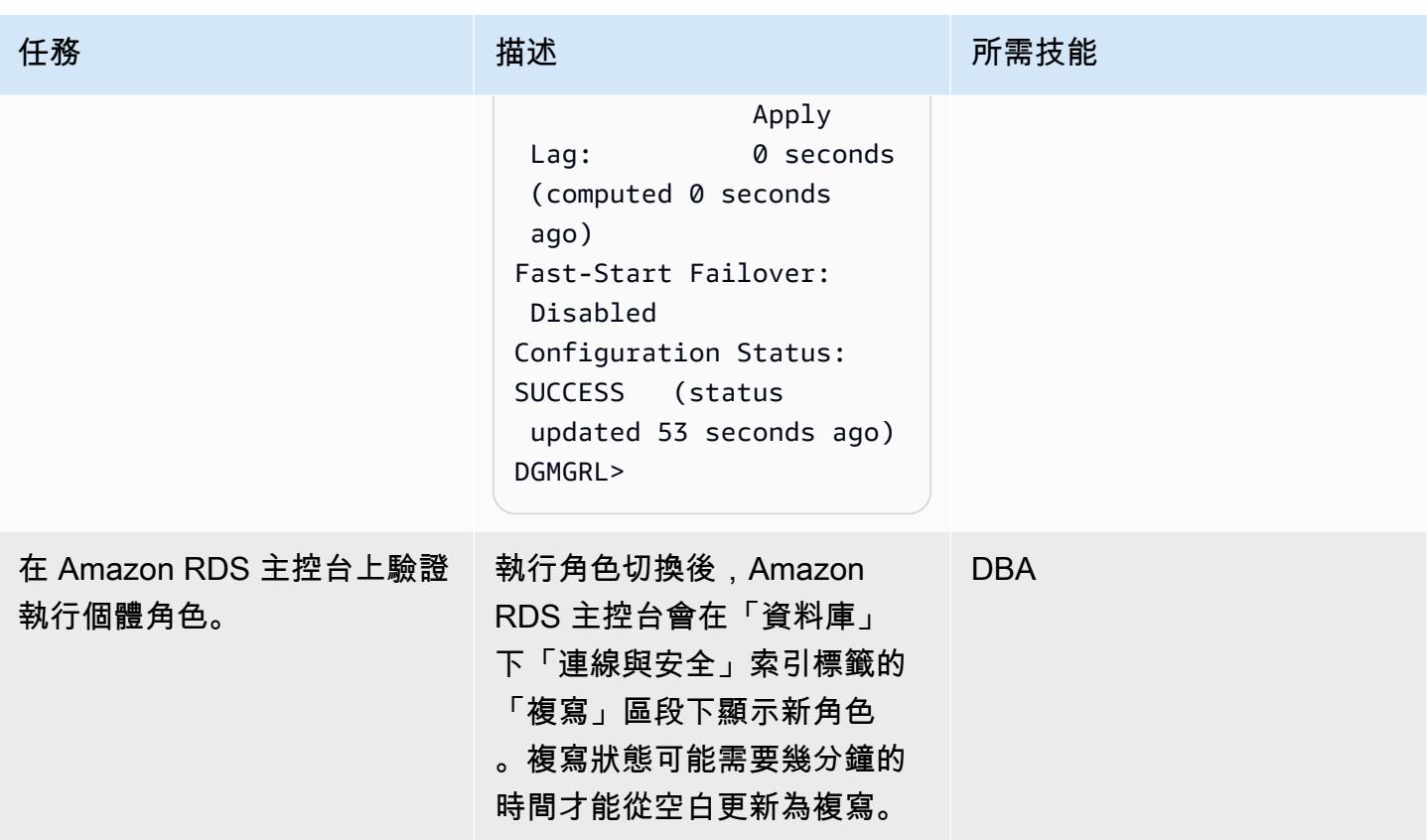

設定 FSFO

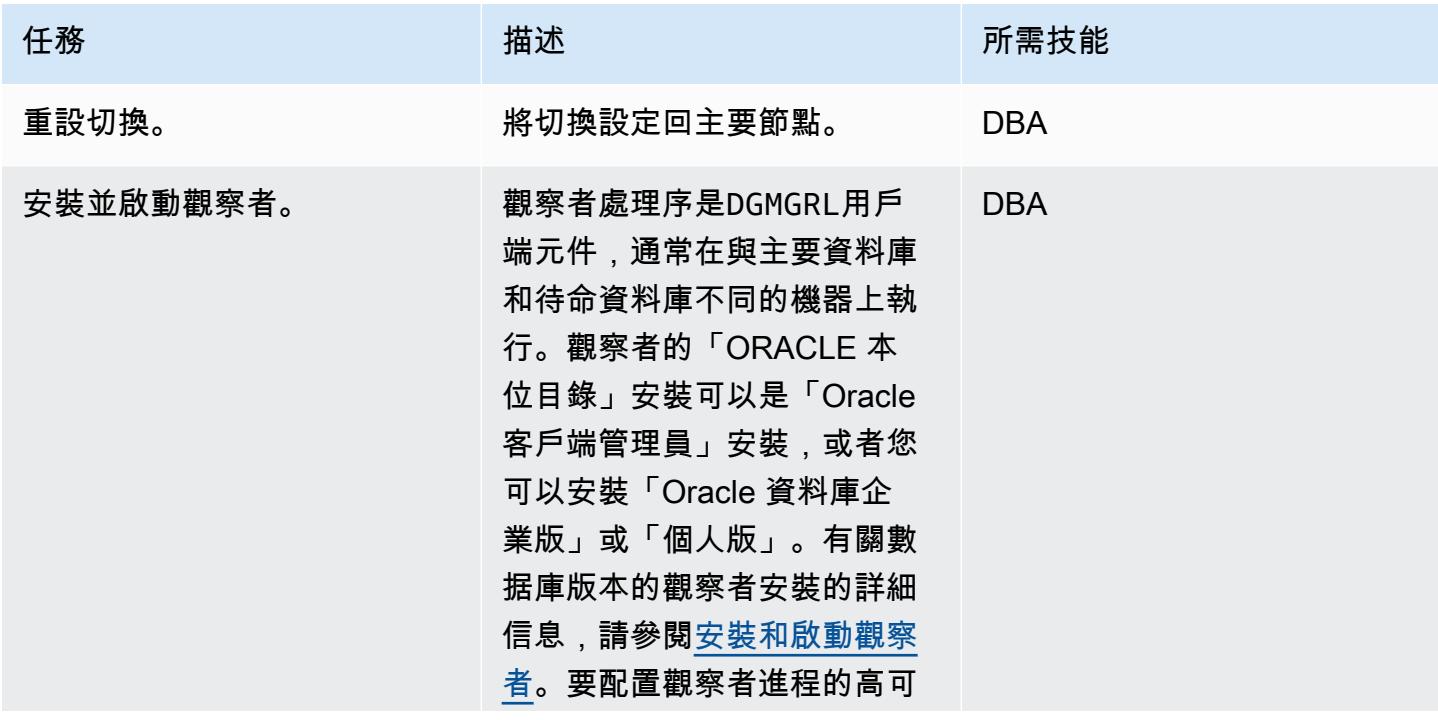

任務 描述 所需技能 用性,您可能需要執行以下操 作: • 為執行觀察者的 [EC2 執行個](https://docs.aws.amazon.com/AWSEC2/latest/UserGuide/ec2-instance-recover.html) [體啟用 EC2 執行個體自動復](https://docs.aws.amazon.com/AWSEC2/latest/UserGuide/ec2-instance-recover.html) [原。](https://docs.aws.amazon.com/AWSEC2/latest/UserGuide/ec2-instance-recover.html)作為操作系統啟動的一 部分,您需要自動執行觀察 者啟動過程。 • 在 EC2 執行個體中部署觀察 者,並設定大小為一 (1) 的 Amazon EC2 Auto Scaling 群組。如果 EC2 執行個體 發生故障,自動擴展群組會 自動啟動另一個 EC2 執行個 體。 對于 Oracle 12c 版本 2 和更高 版本,您最多可以部署三名觀 察者。一位觀察者是主要觀察 者,其餘的則是備份觀察者。 當主要觀察者失敗時,其中 一位備份觀察者將扮演主要角

色。

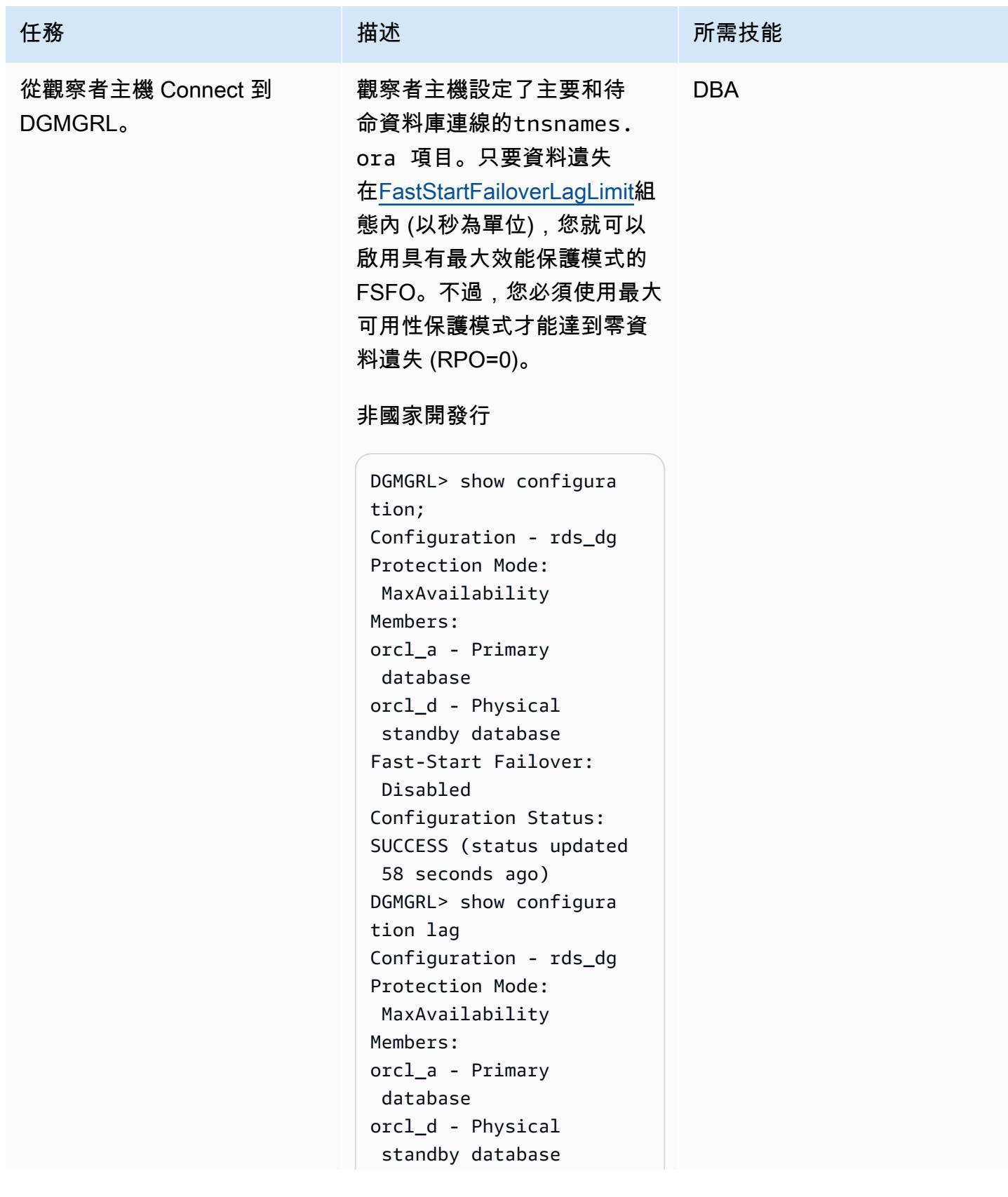
```
任務 描述 所需技能
                         Transport Lag: 0 
                           seconds (computed 1 
                           second ago)
                         Apply Lag: 0 seconds 
                           (computed 1 second ago)
                         Fast-Start Failover: 
                           Disabled 
                         Configuration Status:
                         SUCCESS (status updated 
                           5 seconds ago)
                         DGMGRL>
```
#### 國家開發行

-bash-4.2\$ dgmgrl C##RDS\_DATAGUARD@R DS\_CUSTOM\_RDSCDB\_A DGMGRL for Linux: Release 19.0.0.0.0 - Production on Wed Jan 18 06:55:09 2023 Version 19.16.0.0.0 Copyright (c) 1982, 2019, Oracle and/or its affiliates. All rights reserved. Welcome to DGMGRL, type "help" for informati on. Password: Connected to "RDSCDB\_A " Connected as SYSDG. DGMGRL> show configura tion Configuration - rds\_dg Protection Mode: MaxAvailability Members: rdscdb\_a - Primary database

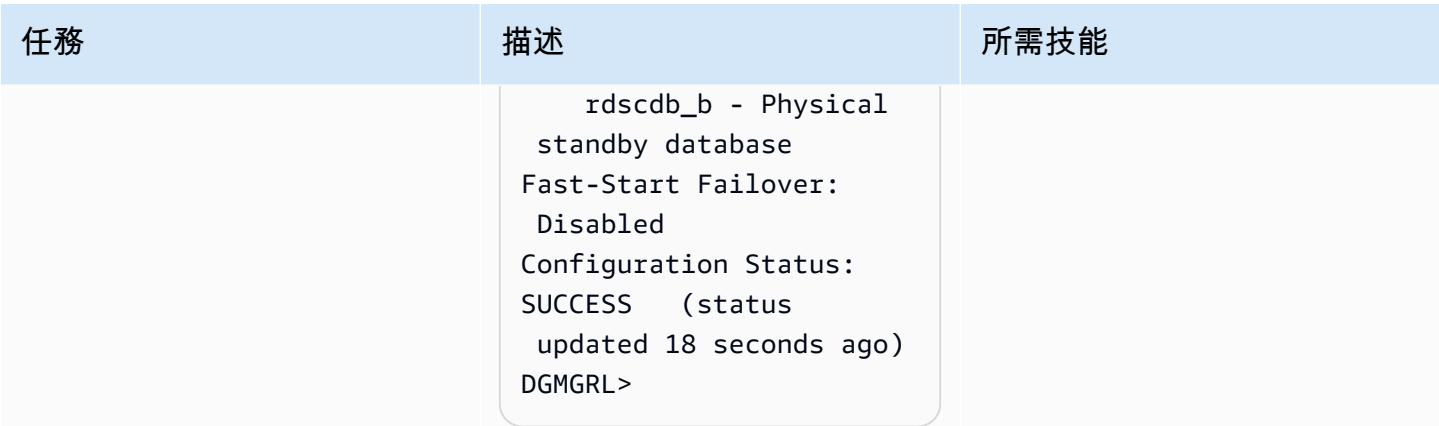

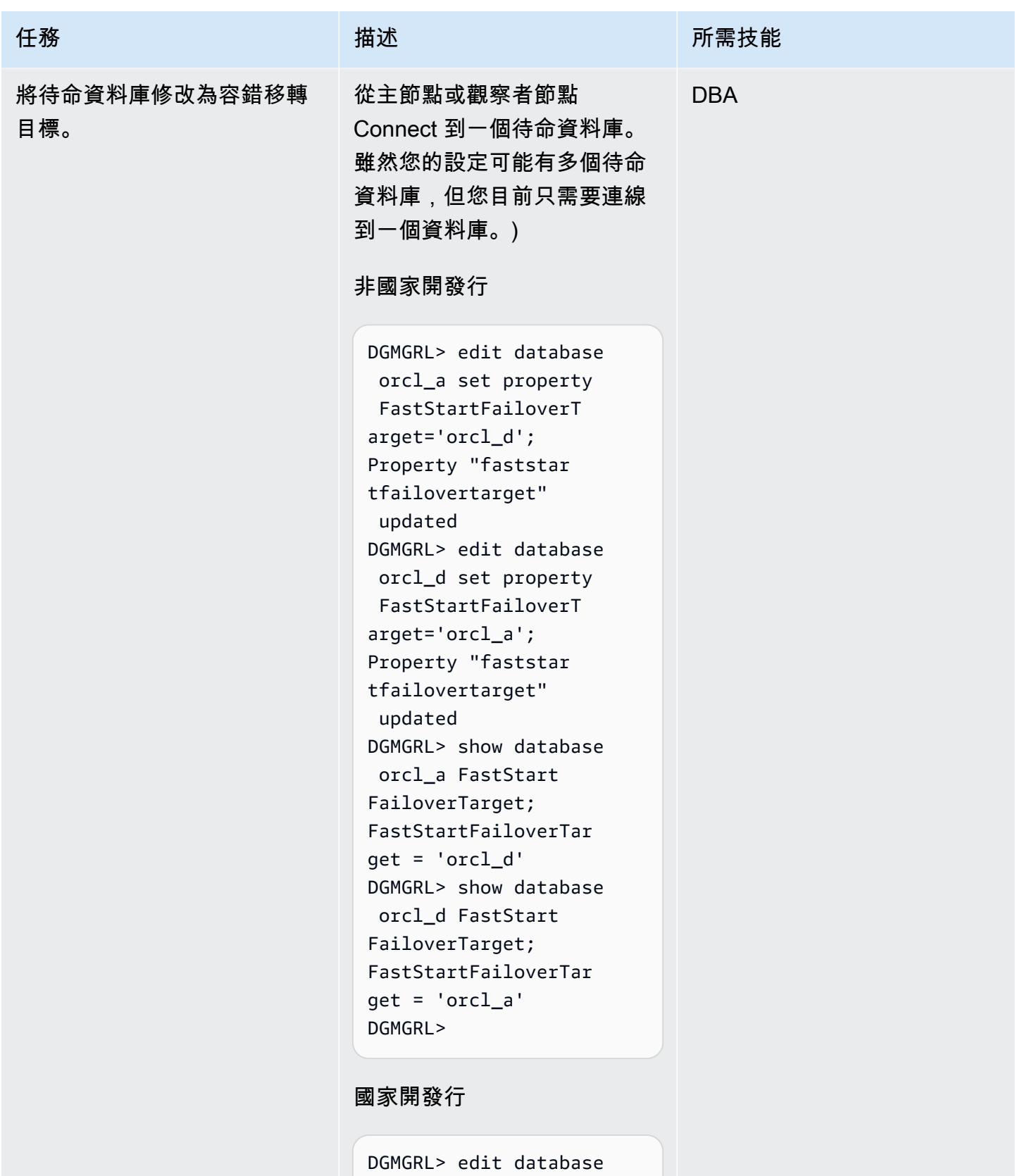

orcl\_a set property

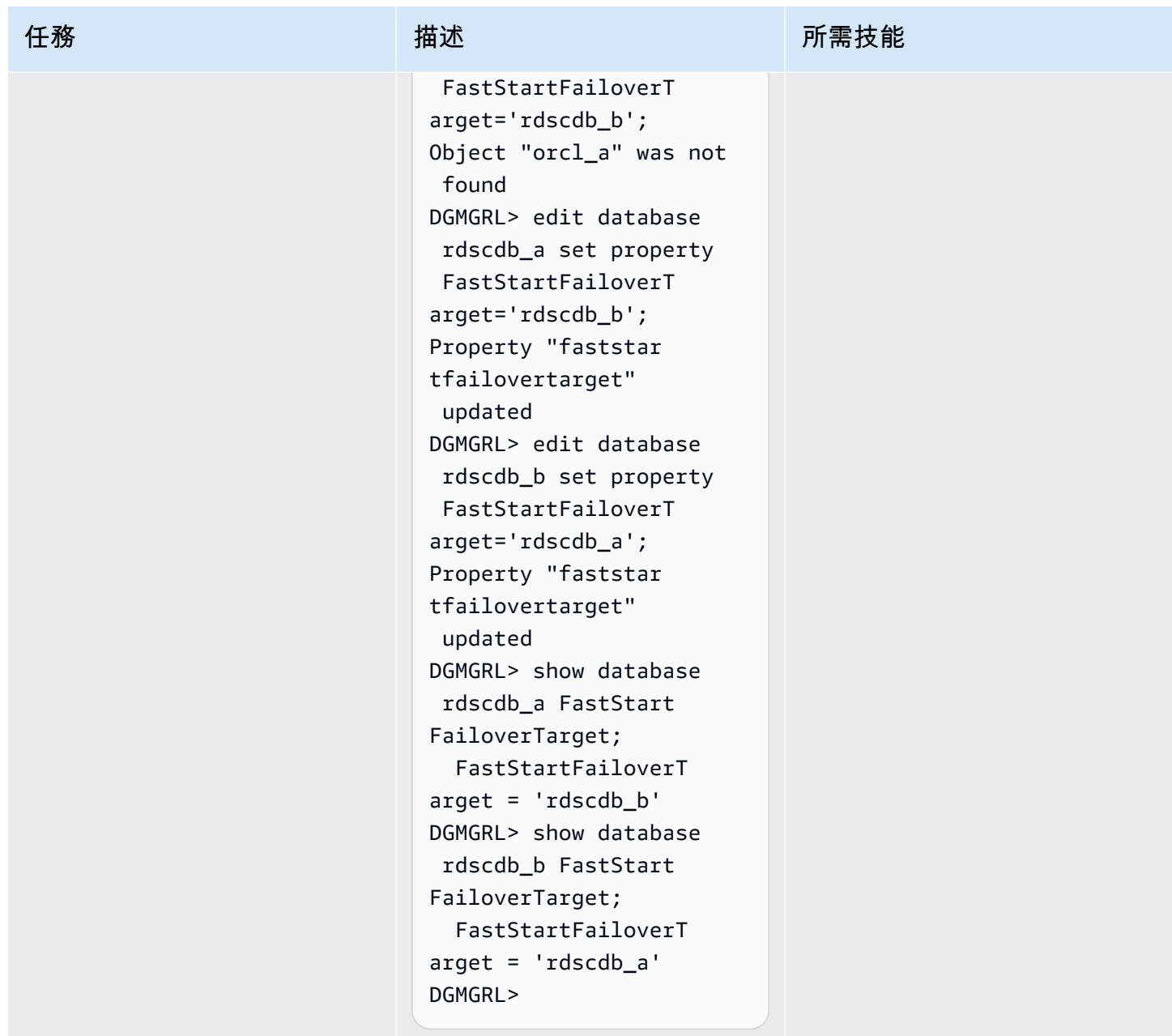

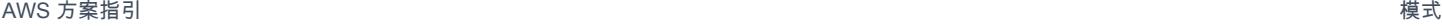

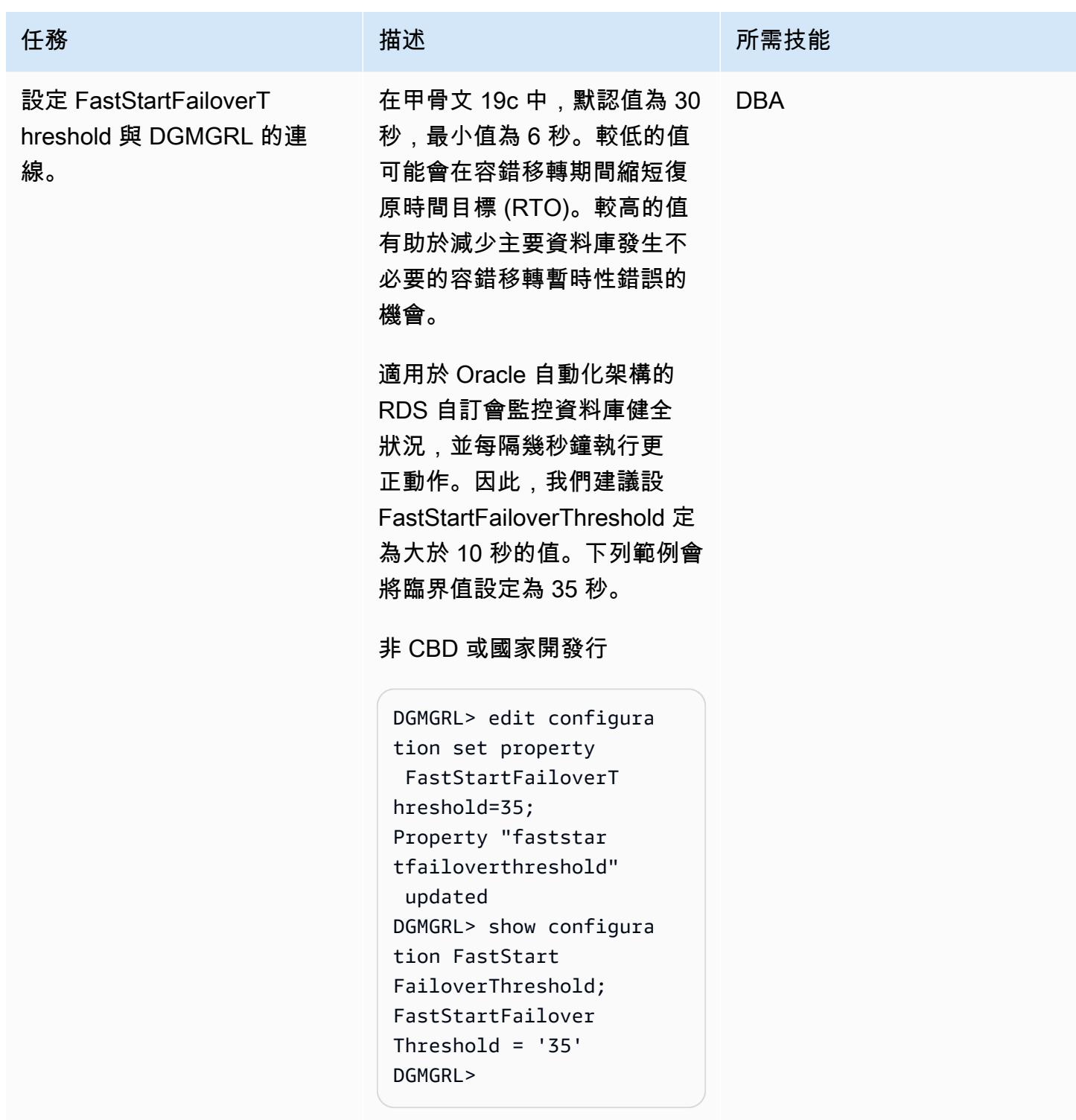

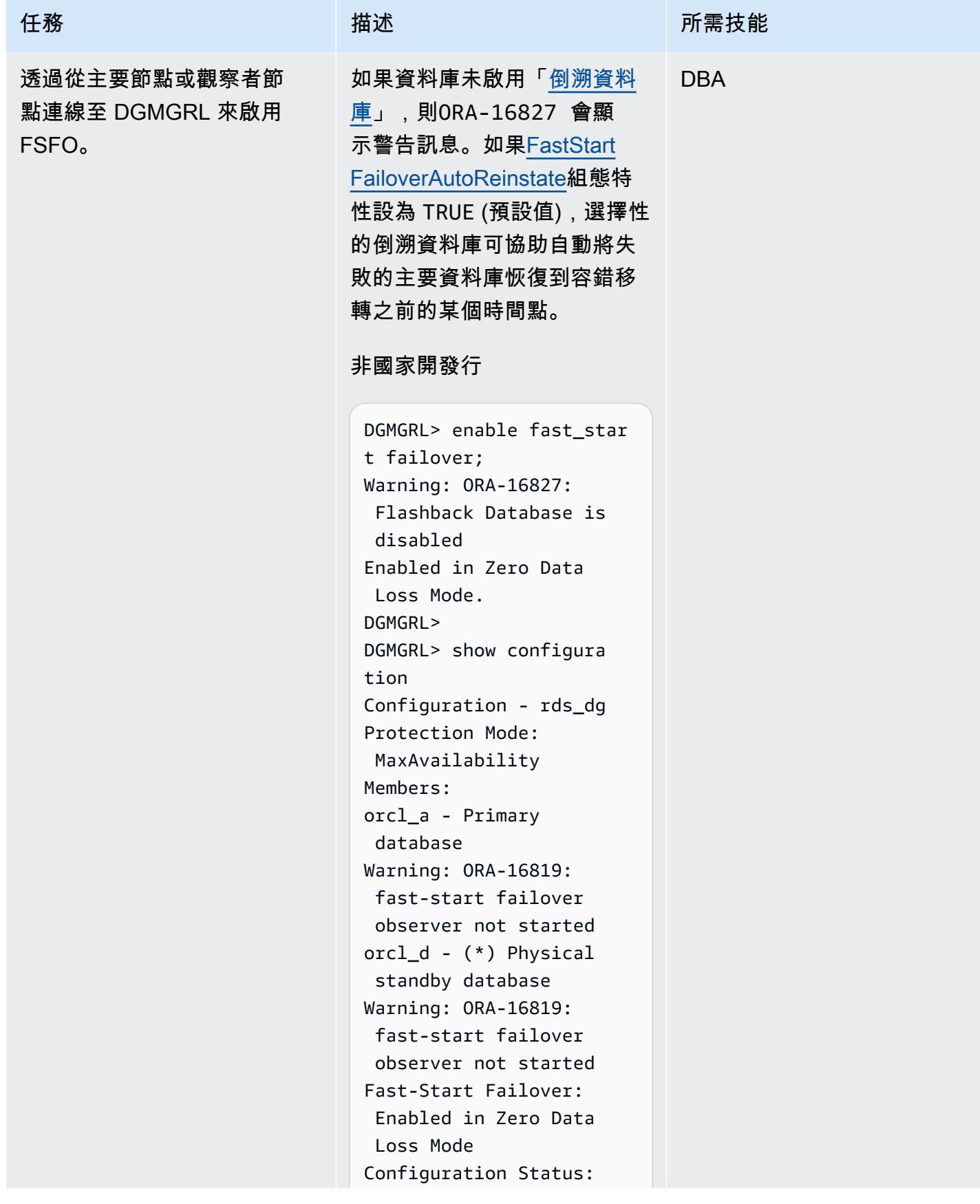

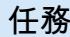

任務 描述 所需技能

WARNING (status updated 29 seconds ago) DGMGRL>

#### 國家開發行

DGMGRL> enable fast\_star t failover; Warning: ORA-16827: Flashback Database is disabled Enabled in Zero Data Loss Mode. DGMGRL> show configura tion; Configuration - rds\_dg Protection Mode: MaxAvailability Members: rdscdb\_a - Primary database Warning: ORA-16819 : fast-start failover observer not started  $rdscdb_b - (*)$  Physical standby database Fast-Start Failover: Enabled in Zero Data Loss Mode Configuration Status: WARNING (status updated 11 seconds ago) DGMGRL>

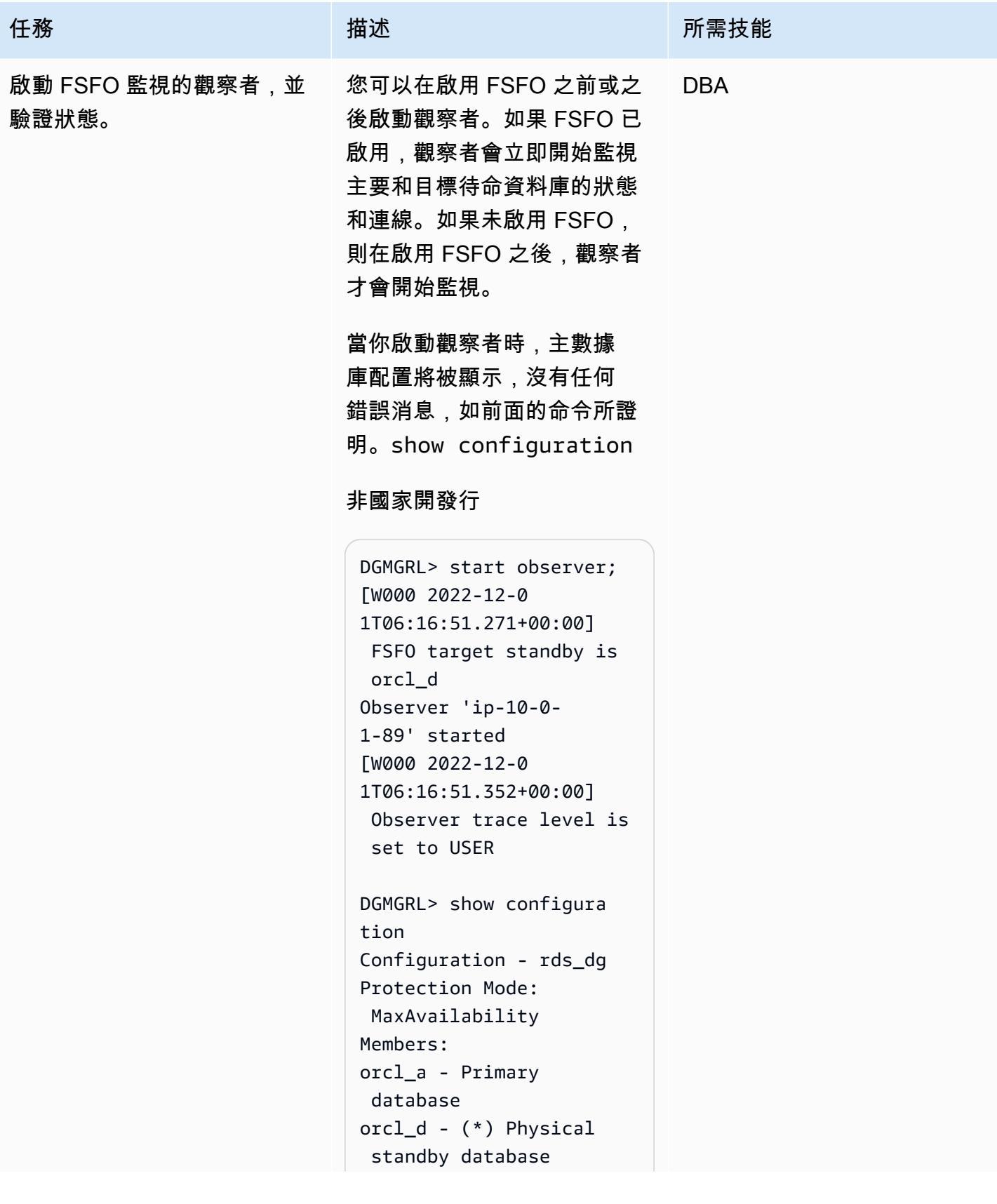

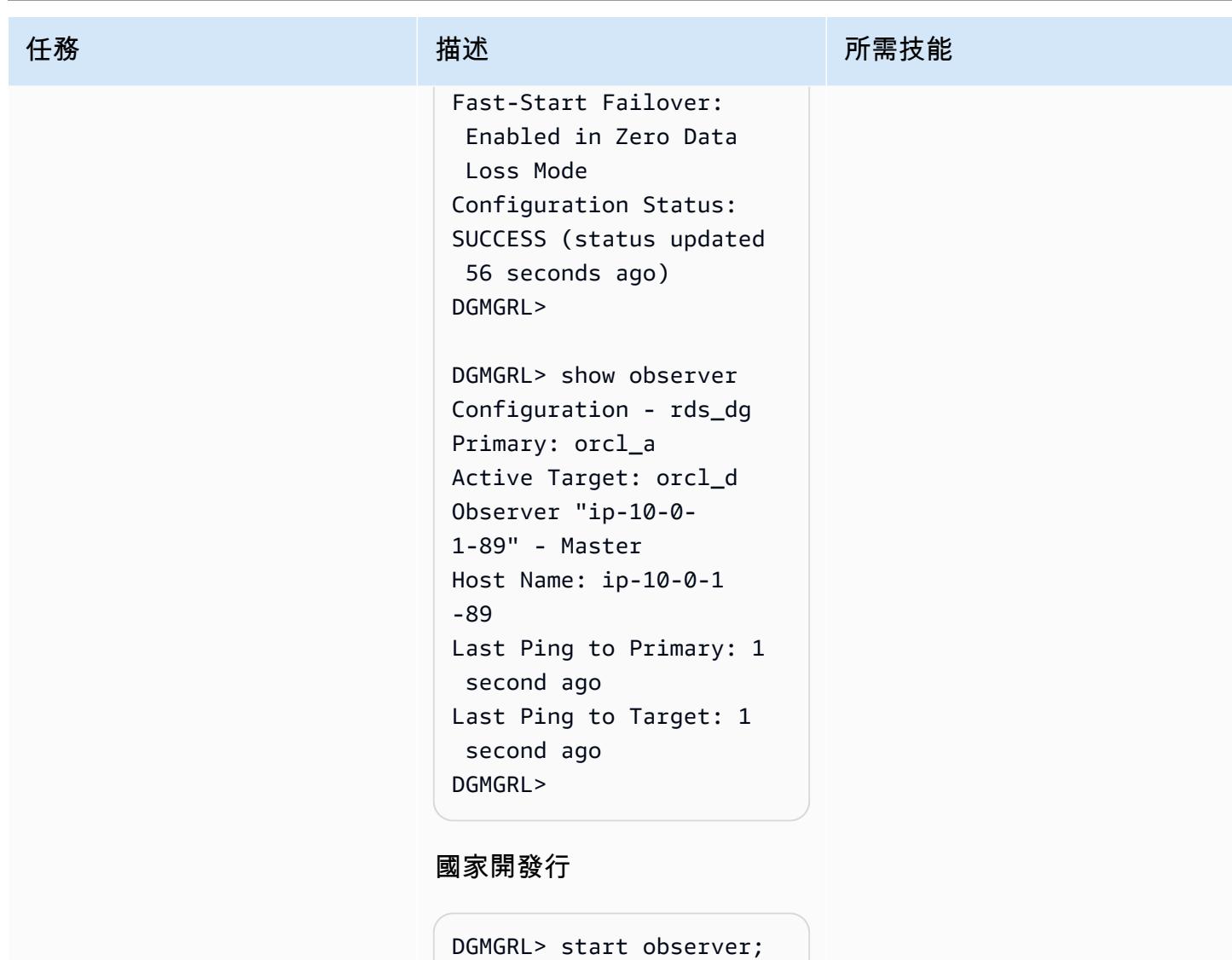

```
Succeeded in opening 
  the observer file 
  "/home/oracle/fsfo 
_ip-10-0-1-56.dat".
[W000 2023-01-1 
8T07:31:32.589+00:00] 
 FSFO target standby is 
 rdscdb_b 
Observer 'ip-10-0- 
1-56' started
The observer log file 
 is '/home/oracle/obse 
rver_ip-10-0-1-56. 
log'.
```
史诗 1144

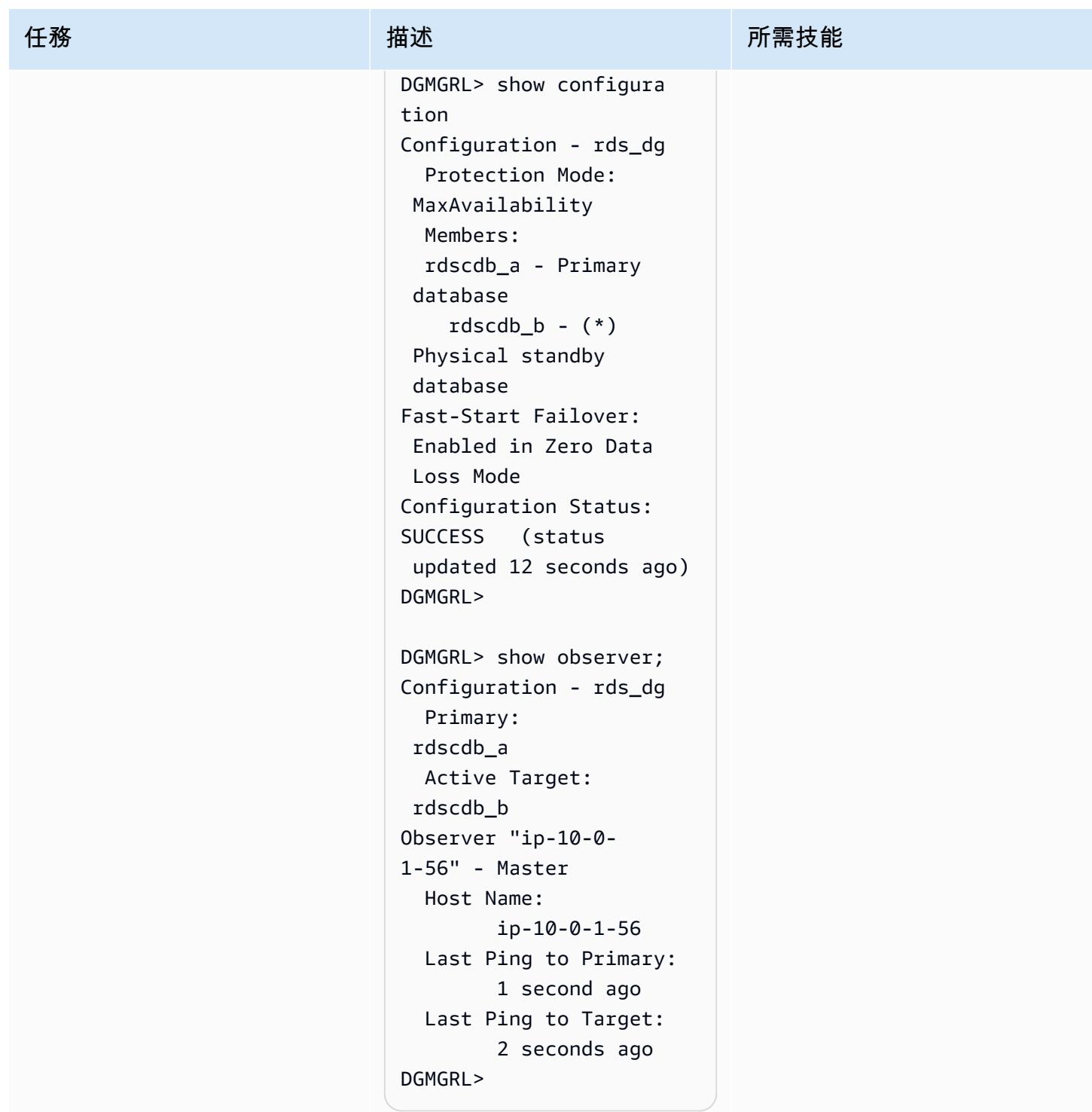

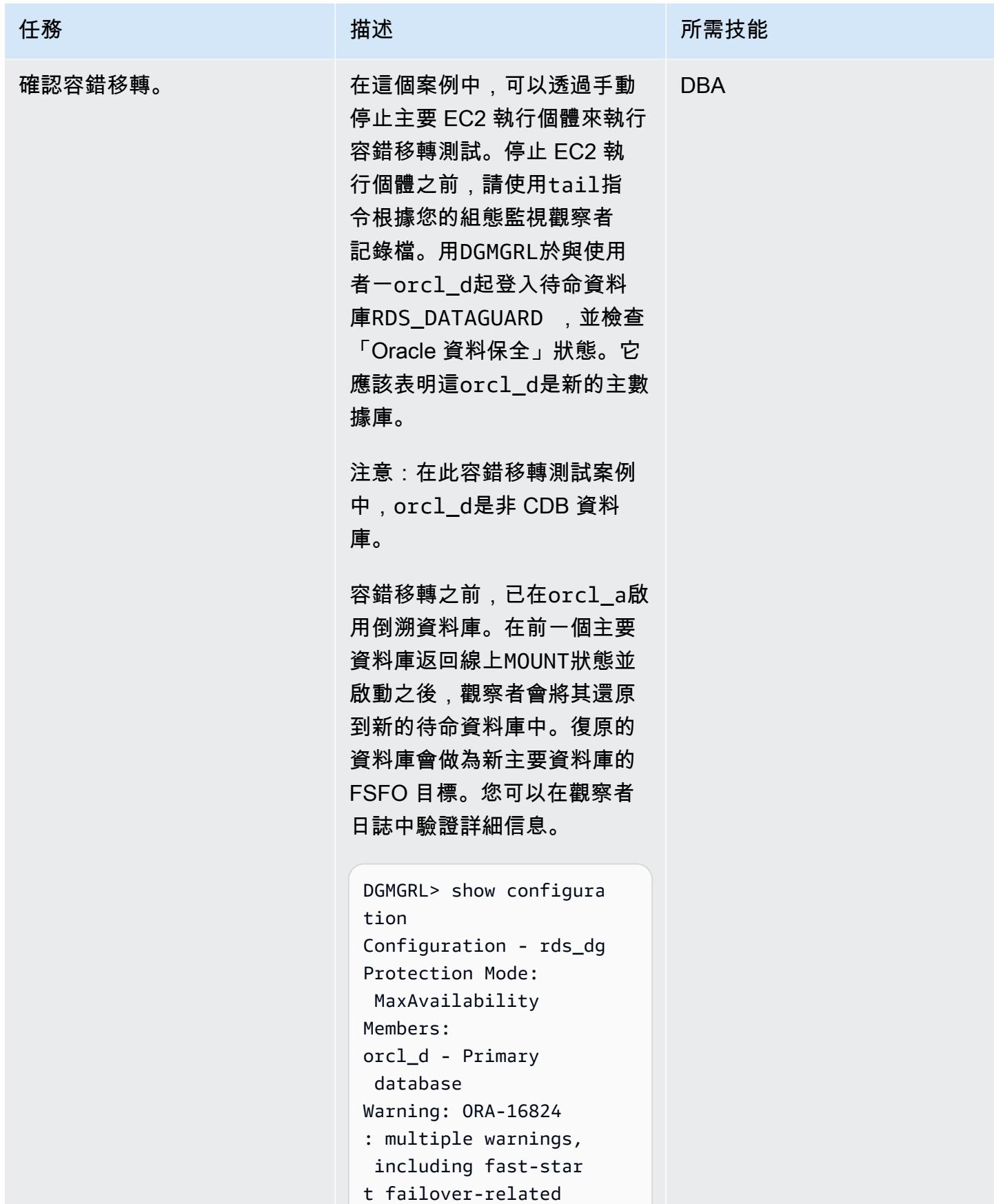

史诗 1146

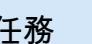

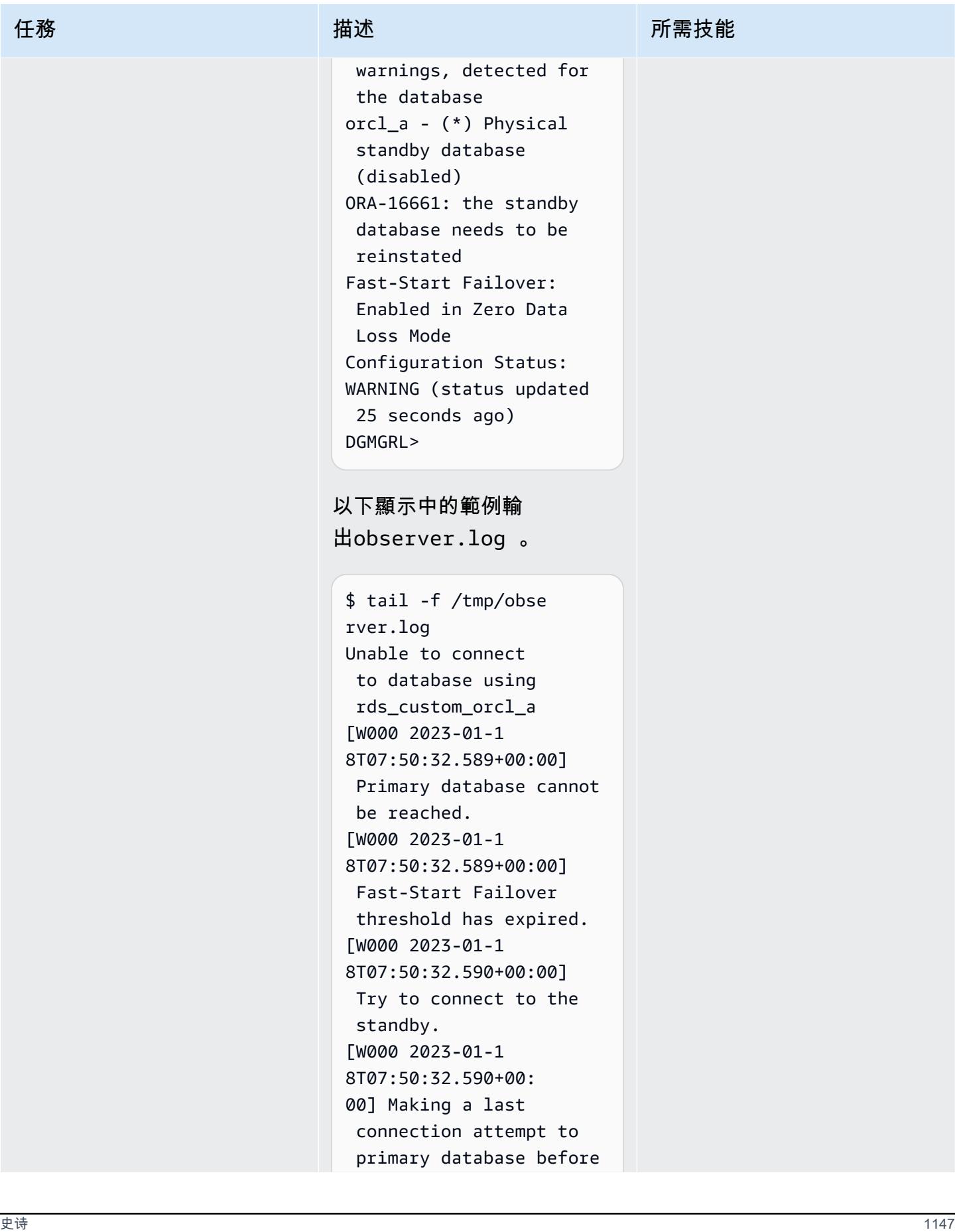

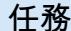

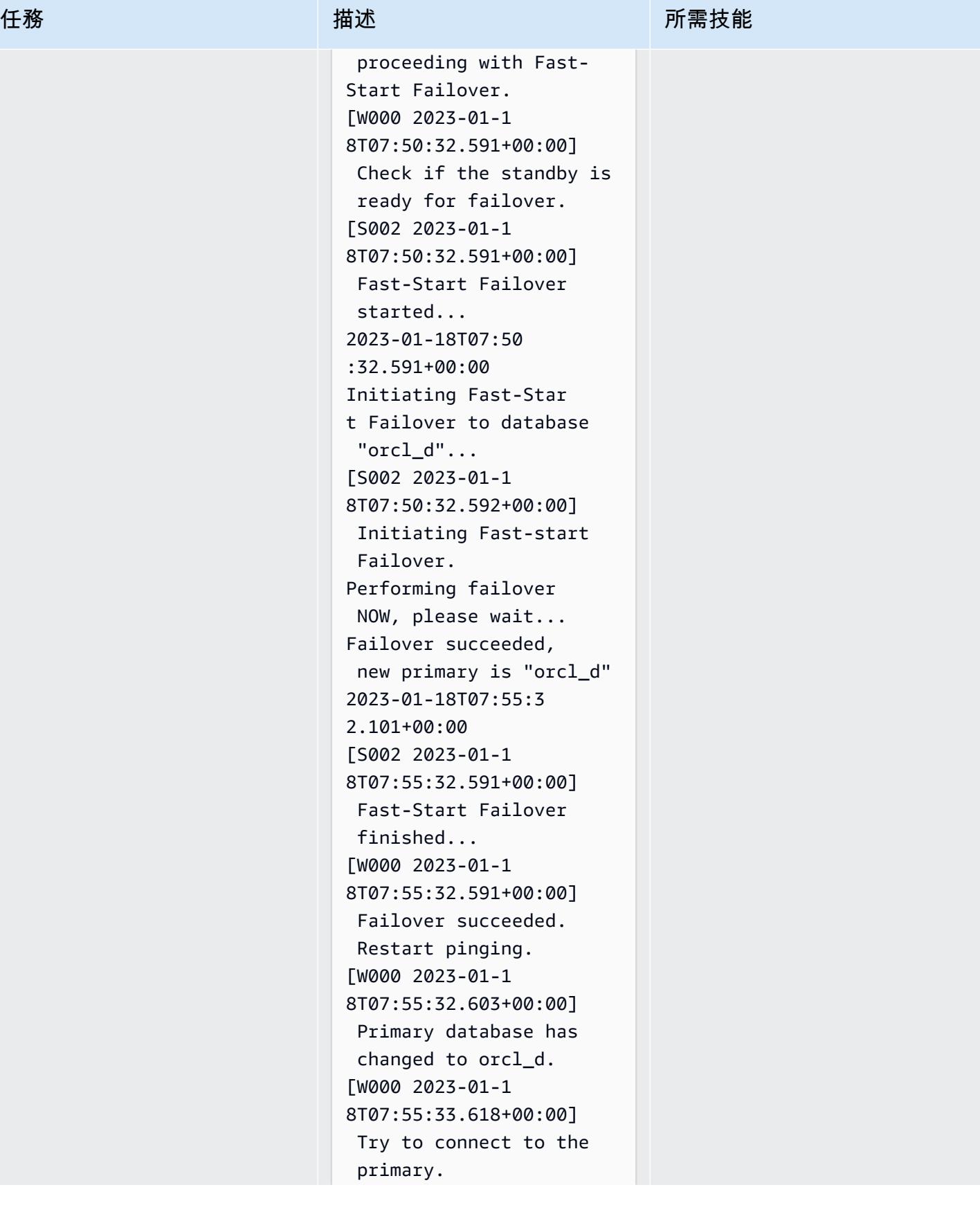

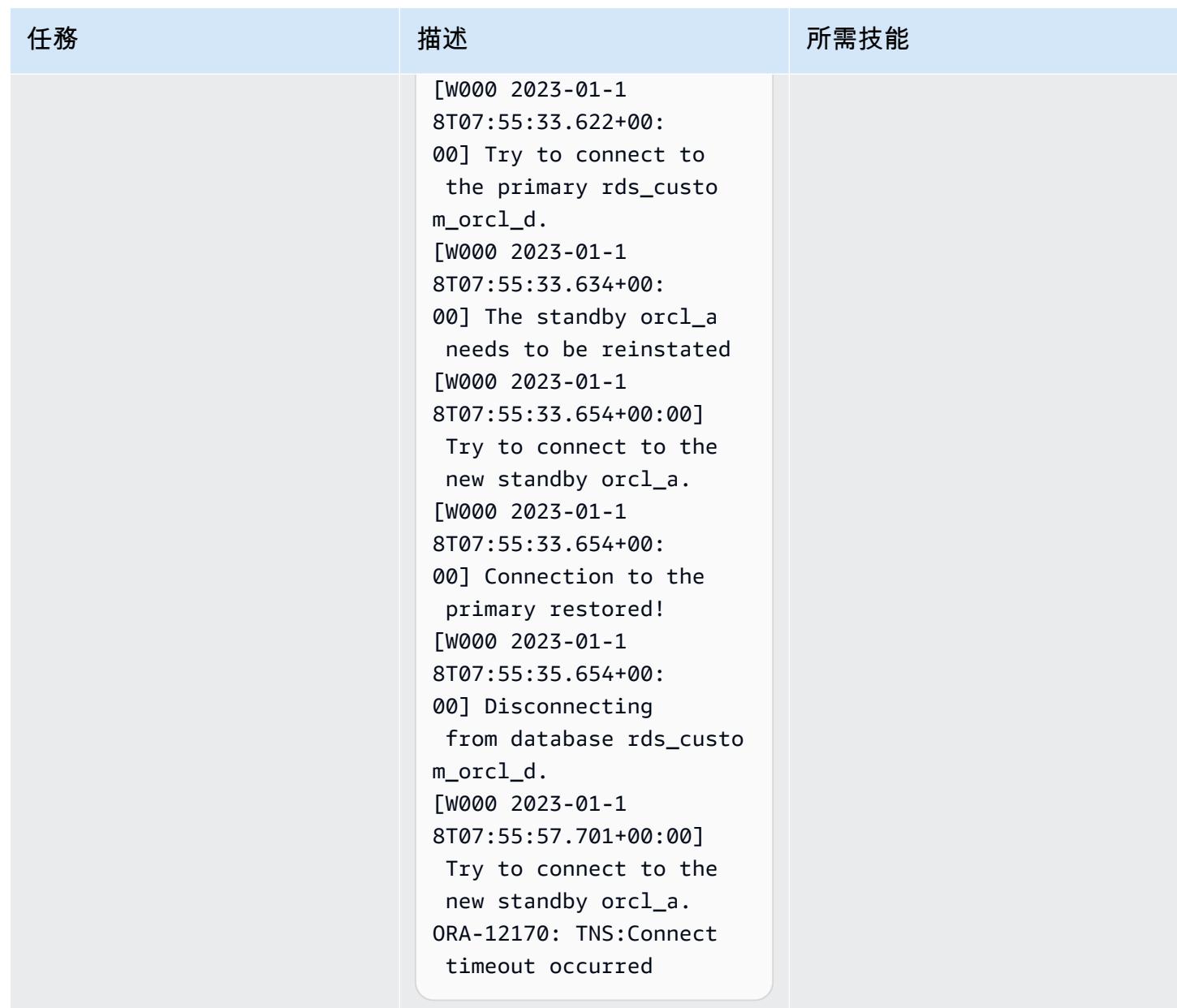

設定 Oracle 應用程式與資料庫之間的連線

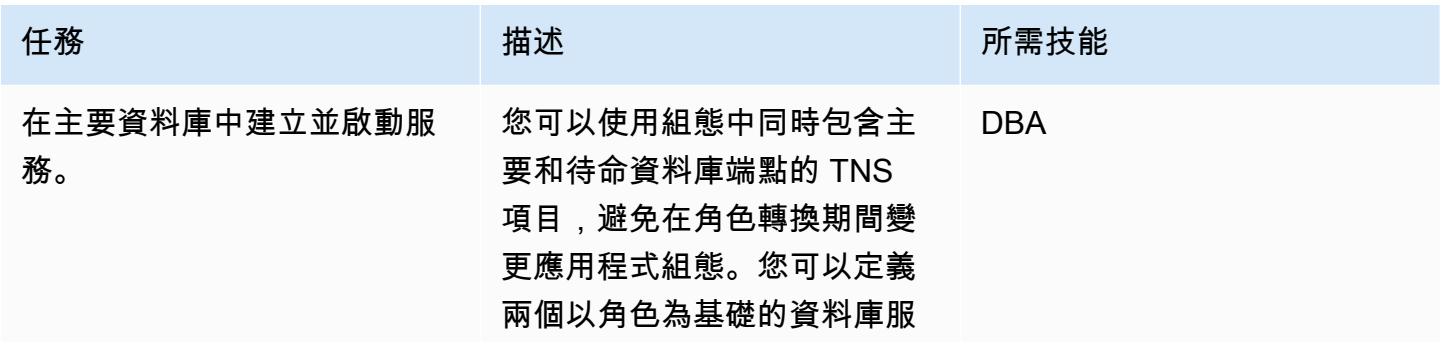

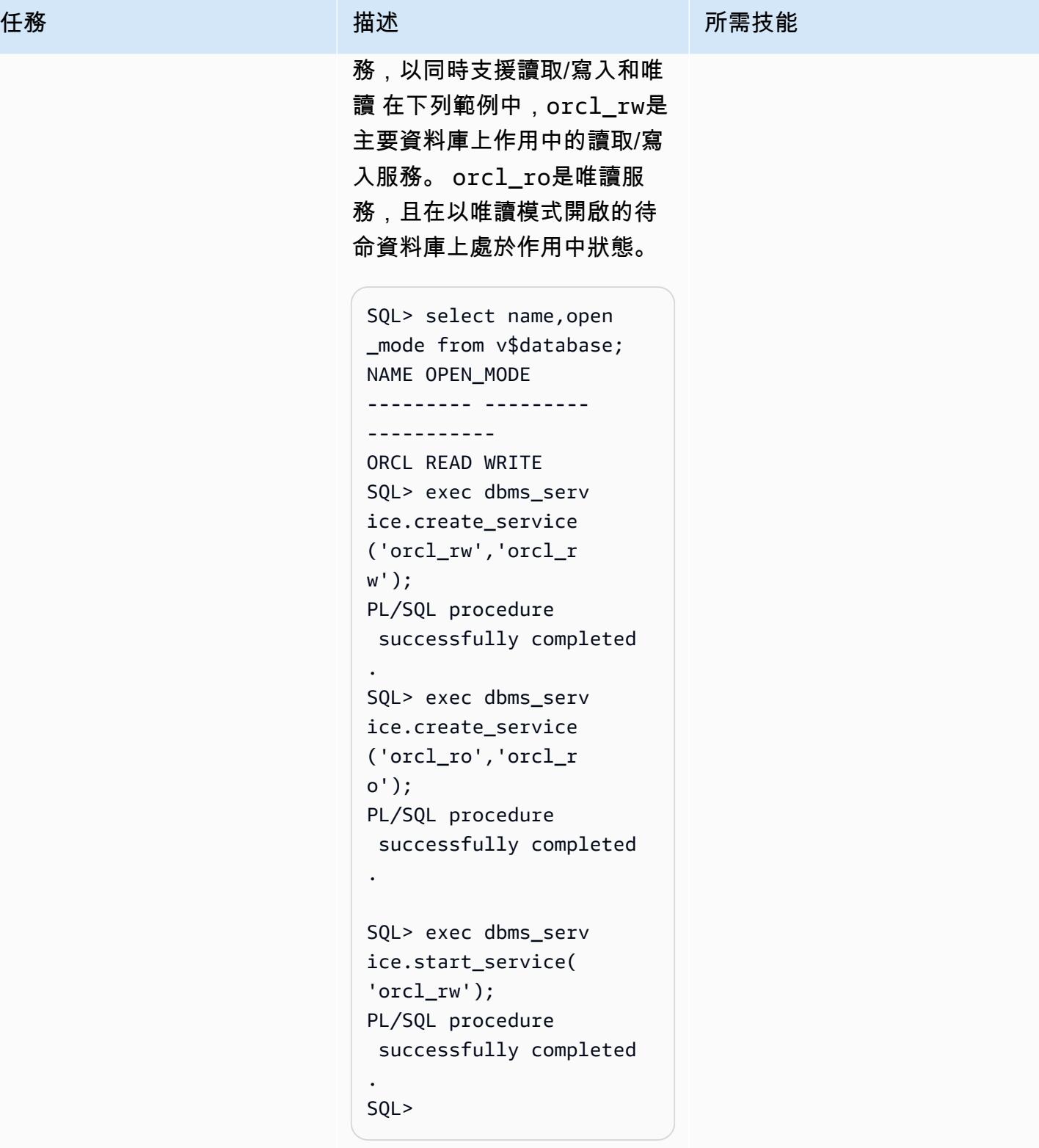

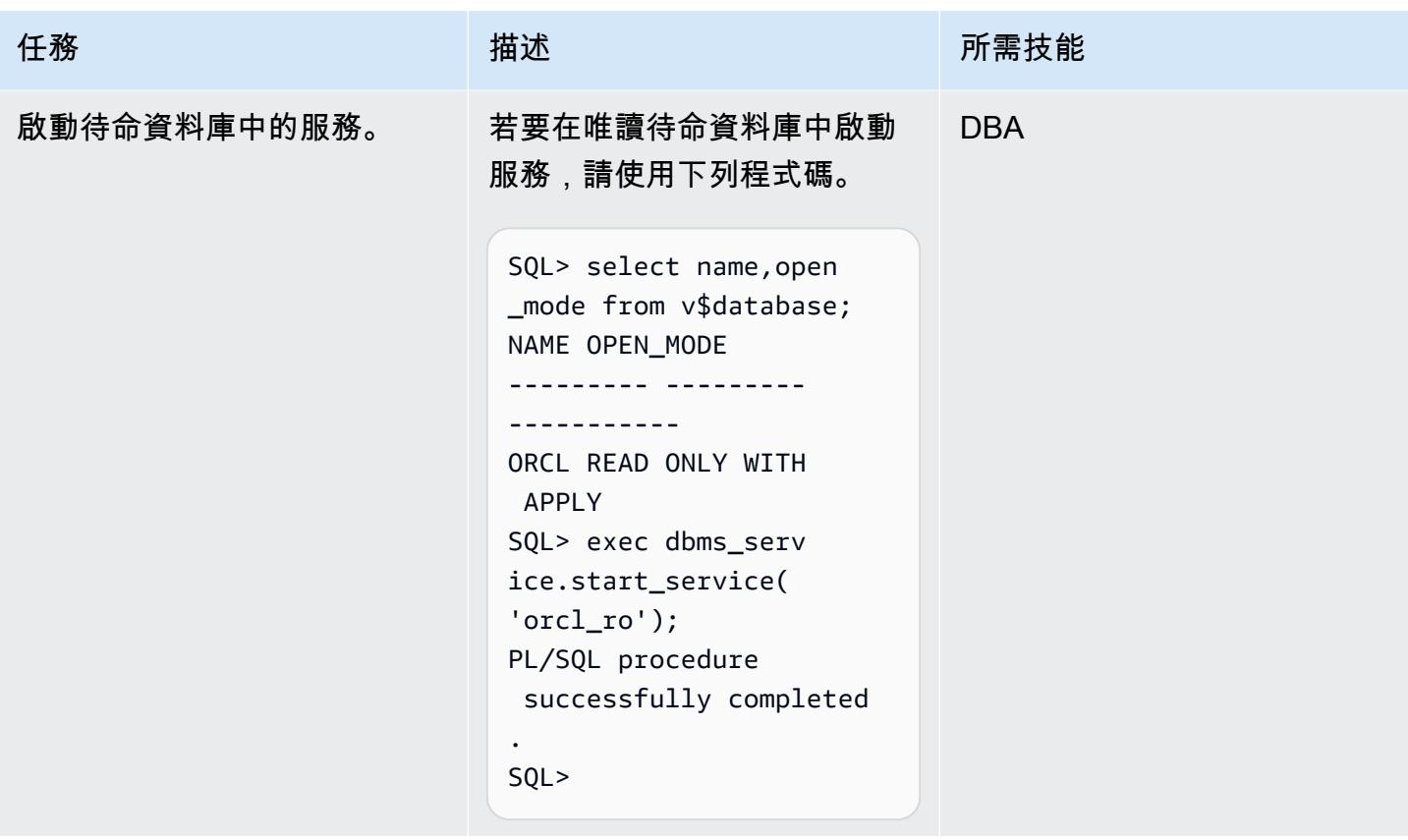

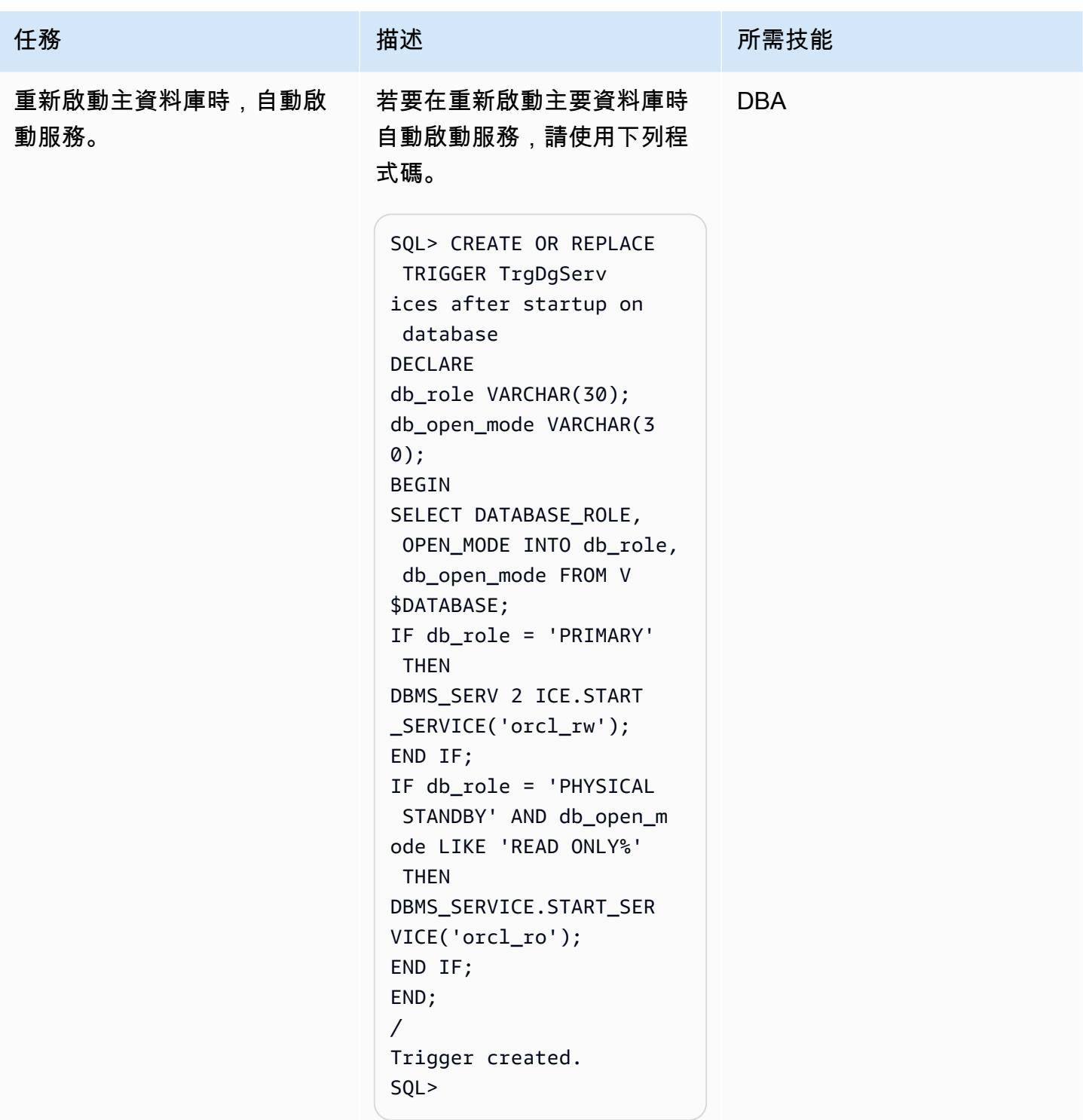

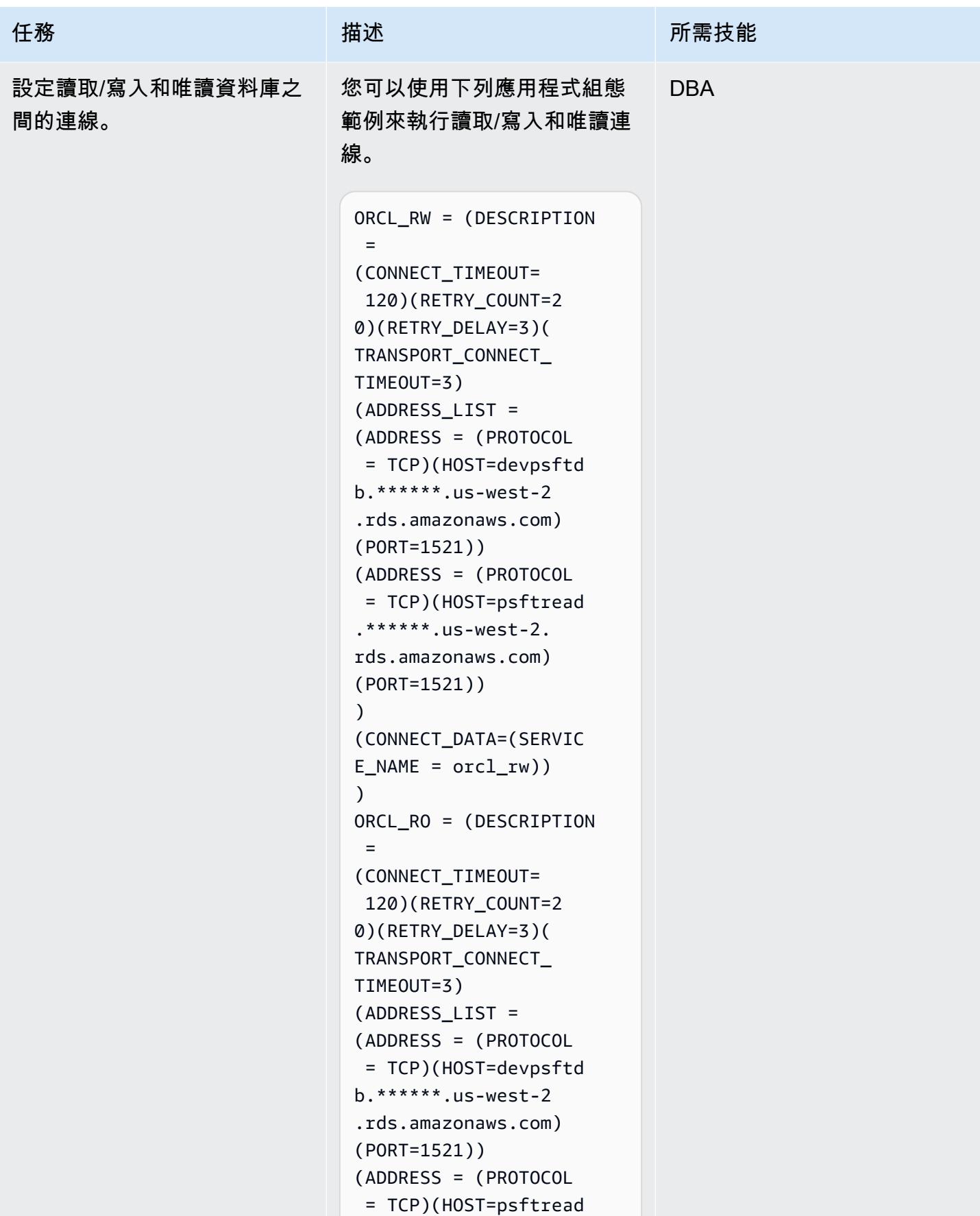

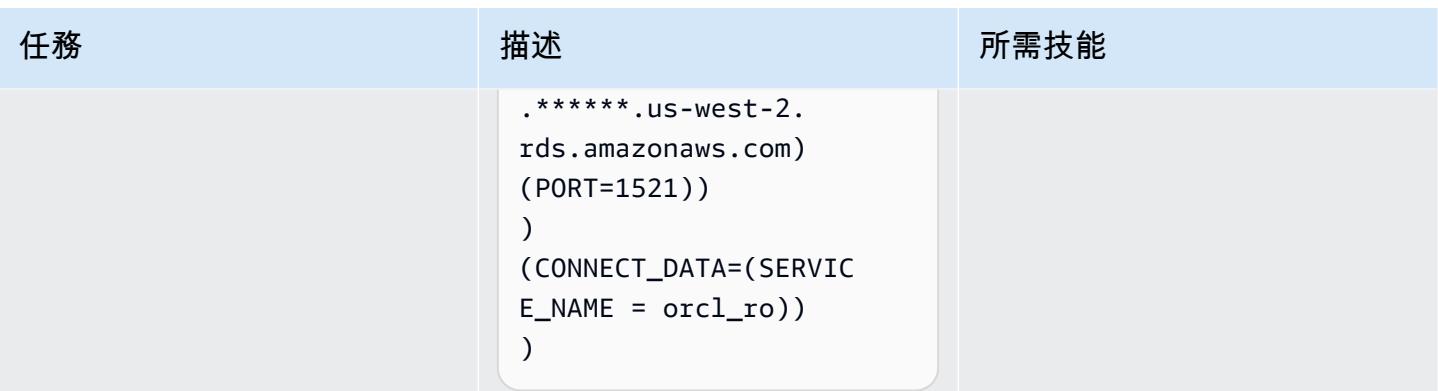

## 相關資源

- [在 Amazon RDS 上使用資料保全啟用高可用性](https://d1.awsstatic.com/whitepapers/enabling-high-availability-with-data-guard-on-amazon-rds-custom-for-oracle.pdf) (AWS 技術指南)
- 將 [Amazon RDS 設定為甲骨文 PeopleSoft 資料庫](https://d1.awsstatic.com/whitepapers/configuring-amazon-rds-as-peoplesoft-database.pdf) (AWS 白皮書)
- [Oracle 資料保全中介指南](https://docs.oracle.com/en/database/oracle/oracle-database/19/dgbkr/index.html) (Oracle 參考文件)
- [資料保全概念與管理](https://docs.oracle.com/en/database/oracle/oracle-database/19/sbydb/index.html) (Oracle 參考文件)
- [Oracle 資料保全特定風扇與 FCF 組態需求](https://docs.oracle.com/en/database/oracle/oracle-database/19/dgbkr/using-data-guard-broker-to-manage-switchovers-failovers.html#GUID-DFFDAA2B-A889-49AD-AB85-747D73FF0FF5) (Oracle 參考文件)

# 依工作負載的資料庫移轉

主題

- [IBM](#page-1244-0)
- [Microsoft](#page-1245-0)
- $\cdot$  [N/A](#page-1247-0)
- [开源](#page-1248-0)
- [Oracle](#page-1249-0)
- [SAP](#page-1252-0)

#### <span id="page-1244-0"></span>IBM

- [使用 AWS DMS 將 Db2 資料庫從 Amazon EC2 遷移到與 MySQL 相容的 Aurora](#page-2826-0)
- [使用日誌傳送將 LUW 的 Db2 移轉至 Amazon EC2,以減少中斷時間](#page-3062-0)
- [透過高可用性災難復原將適用於 LUW 的 Db2 移轉至 Amazon EC2](#page-3077-0)
- 使用 AWS DMS 和 AWS SCT, 從 Amazon EC2 上的 IBM Db2 遷移到 Aurora 與 PostgreSQL 相容
- [從 IBM WebSphere 應用程序服務器遷移到 Amazon EC2 上的阿帕奇 Tomcat](#page-3655-0)
- [使用受信任的內容,在 AWS 上的 Db2 聯合資料庫中保護和簡化使用者存取](#page-1163-0)

#### <span id="page-1245-0"></span>**Microsoft**

- [加速 Microsoft 工作負載探索和移轉到 AWS](#page-3035-0)
- [使用連結伺服器從 Amazon EC2 上的 Microsoft SQL 伺服器存取現場部署 Microsoft SQL 伺服器表](#page-814-0)
- [評估將 SQL 伺服器資料庫遷移到 AWS 上的 MongoDB 地圖集的查詢效能](#page-841-0)
- [更改 Python 和 Perl 應用程序以支持從 Microsoft SQL 服務器遷移到 Amazon Aurora PostgreSQL](#page-3815-0)  [兼容版本的數據庫](#page-3815-0)
- [在 AWS 上的 SQL Server 中的「永遠開啟」可用性群組中設定唯讀路由](#page-901-0)
- [使用 Microsoft Excel 和 Python 為 AWS DMS 任務建立 AWS CloudFormation 範本](#page-2673-0)
- [使用 AWS DMS 將 Microsoft SQL 伺服器資料庫匯出至 Amazon S3](#page-3342-0)
- [使用 AWS DMS 將 Amazon RDS for SQL Server 資料表匯出到 S3 儲存貯體](#page-1031-0)
- [擷取 EC2 Windows 執行個體並將其遷移到 AWS Managed Services 帳戶](#page-3055-0)
- [將簡訊佇列從 Microsoft Azure 服務匯流排遷移到 Amazon SQS](#page-3556-0)
- [通過使用 AWS DMS 將 Microsoft SQL 服務器數據庫從亞馬 Amazon EC2 遷移到 Amazon](#page-2839-0) [DocumentDB](#page-2839-0)
- [使用 AWS DMS 和 AWS SCT 將 Microsoft SQL 伺服器資料庫遷移到 Aurora MySQL](#page-3750-0)
- [將 .NET 應用程式從 Microsoft Azure 應用程式服務遷移到 AWS Elastic Beanstalk](#page-3668-0)
- [將現場部署 Microsoft SQL 伺服器資料庫遷移到 Amazon EC2](#page-3179-0)
- [將現場部署 Microsoft SQL 伺服器資料庫遷移到 Amazon RDS for SQL Server](#page-3616-0)
- [使用連結伺服器將現場部署 Microsoft SQL 伺服器資料庫遷移到 Amazon RDS for SQL Server 服器](#page-3741-0)
- [使用原生備份和還原方法將現場部署 Microsoft SQL 伺服器資料庫遷移到亞馬遜 RDS](#page-3745-0)
- [使用 AWS DMS 將現場部署 Microsoft SQL 伺服器資料庫遷移到 Amazon Redshift 移](#page-2973-0)
- [使用 AWS SCT 資料擷取代理程式將現場部署 Microsoft SQL 伺服器資料庫遷移至 Amazon Redshift](#page-2977-0) [移](#page-2977-0)
- $77?$
- [使用複製將資料從 Microsoft Azure Blob 遷移到 Amazon S3](#page-3621-0)
- [使用分散式可用性群組將 SQL 伺服器遷移到 AWS](#page-1104-0)
- [使用 ACM 將視窗 SSL 憑證移轉至應用程式負載平衡器](#page-3548-0)
- [???](#page-3198-0)
- [使用現場部署 SMTP 伺服器和資料庫郵件傳送 Amazon RDS for SQL Server 服器資料庫執行個體的](#page-1171-0) [通知](#page-1171-0)

## • [使用 Amazon FSx 為 SQL 伺服器永遠在 FCI 設定異地同步備份基礎設施](#page-3209-0)

#### <span id="page-1247-0"></span>N/A

- [在將主機移轉至 AWS 期間建立防火牆請求的核准程序](#page-3051-0)
- [加密現有的亞馬遜 RDS 資料庫執行個體](#page-977-0)
- [估算 Amazon DynamoDB 表格的儲存成本](#page-997-0)
- [使用 AWS DMS 和 Amazon Aurora 實作跨區域災難復原](#page-1059-0)

## <span id="page-1248-0"></span>开源

- [???](#page-908-0)
- [在與 PostgreSQL 相容的 Aurora 中建立應用程式使用者和角色](#page-2711-0)
- [在 Amazon RDS 中為 PostgreSQL 資料庫執行個體啟用加密連線](#page-969-0)
- $777$
- [將現場部署 MySQL 資料庫遷移到 Amazon EC2](#page-3185-0)
- [將現場部署 MySQL 資料庫遷移到 Amazon RDS for MySQL](#page-3609-0)
- [將內部部署 MySQL 資料庫遷移至 Aurora MySQL](#page-3762-0)
- [將內部 PostgreSQL 料庫遷移至 Aurora](#page-3728-0)
- [使用 Auto Scaling 能從 IBM WebSphere 應用程序服務器遷移到 Amazon EC2 上的 Apache Tomcat](#page-3662-0)
- [使用 SharePlex 和 AWS DMS 從甲骨文 8i 或 9i 遷移到適用於甲骨文的亞馬遜 RDS](#page-1113-0)
- [從甲骨文遷移 GlassFish 到 AWS Elastic Beanstalk](#page-3154-0)
- [使用合格邏輯從 Amazon EC2 上的 PostgreSQL 遷移到亞馬遜 RDS](#page-3722-0)
- [使用 AWS 應用程式容器將現場部署 Java 應用程式遷移到 AWS](#page-3779-0)
- [使用佩科納 XtraBackup、Amazon EFS 和 Amazon S3 將現場部署 MySQL 資料庫遷移到 Aurora](#page-3767-0)  **[MySQL](#page-3767-0)**
- [將甲骨文外部表遷移到 Amazon Aurora PostgreSQL 兼容](#page-2789-0)
- [將具有 100 個以上引數的甲骨文函數和程序遷移到 PostgreSQL](#page-1072-0)
- [將 Redis 工作負載遷移到 AWS 上的 Redis 企業雲端](#page-3519-0)
- [監控 Amazon Aurora 是否有沒有加密的](#page-1120-0)
- [重新啟動 RHEL 來源伺服器後,自動重新啟動 AWS 複寫代理程式而不停用 SELinux](#page-2694-0)
- [使用 Lambda 和機 Secrets Manager 為亞馬遜 RDS 和 Aurora PostgreSQL 安排任務](#page-1158-0)
- [使用 GTID 在亞馬遜 EC2 上設置 Amazon RDS for MySQL 和 MySQL 之間的數據複寫](#page-1206-0)
- [使用傳輸在兩個 Amazon RDS 資料庫執行個體之間傳輸 PostgreSQL 資料庫](#page-3298-0)

#### <span id="page-1249-0"></span>**Oracle**

- [使用僅供讀取複本將 HA 新增至 Oracle PeopleSoft Amazon 自訂](#page-819-0)
- [設定 Oracle 資料庫與 Aurora 相容之間的連結](#page-3309-0)
- [將甲骨文查詢轉換為 SQL 數據庫](#page-912-0)
- [將甲骨 PostgreSQL 的 VARCHAR2 \(1\) 數據類型轉換為 Amazon Aurora 爾數據類型](#page-2703-0)
- [使用與 PostgreSQL 相容的 Aurora 全球資料庫來模擬甲骨文 DR](#page-2724-0)
- [使用 Aurora 中的自訂端點模擬 Oracle RAC 工作負載](#page-964-0)
- [使用 AWR 報告估計甲骨文資料庫的 Amazon RDS 引擎大小](#page-1001-0)
- [處理動態 SQL 語句中 Aurora PostgreSQL 塊](#page-1040-0)
- [在 Aurora 兼容後處理過載的甲骨文功能](#page-1047-0)
- [使用 Amazon RDS for Oracle 文 SQL 開發人員和 AWS SCT 從亞馬遜 RDS 向亞馬遜 RDS](#page-2729-0)
- [???](#page-2736-0)
- [將適用於 Oracle 資料庫執行個體的 Amazon RDS 移轉到使用 AMS 的其他帳戶](#page-1077-0)
- [使用 AWS DAmazon RDS for Oracle 以 SSL 模式 Amazon RDS for PostgreSQL 遷移到亞馬遜](#page-2749-0) [RDS](#page-2749-0)
- [使用 AWS SCT 和 AWS DMS 將適用於甲骨文的亞馬遜 RDS 遷移到適用於 PostgreSQL 的 CLI 馬](#page-2770-0) [遜 RDS CloudFormation](#page-2770-0)
- $777$
- [將 Amazon RDS for Oracle 執行個體遷移到另一個 VPC](#page-3254-0)
- [使用 Oracle 資料泵將現場部署 Oracle 資料庫遷移到 Amazon EC2](#page-3166-0)
- [使用 Logstash 將現場部署 Oracle 資料庫遷移至 Amazon OpenSearch 服務](#page-3695-0)
- [使用 AWS DMS 和 AWS SCT 將現場部署甲骨文資料庫遷移到適用於 MySQL 的 Amazon RDS for](#page-2921-0) **[MySQL](#page-2921-0)**
- [將現場部署甲骨文資料庫遷移到 Amazon RDS for Oracle](#page-3702-0)
- [透過資料庫連結使用直接的 Oracle 資料汲取匯入,將現場部署 Oracle 資料庫遷移到適用於甲骨文的](#page-3377-0)  [Amazon RDS](#page-3377-0)
- [使用 Oracle 資料泵將現場部署 Oracle 資料庫遷移到亞馬遜 RDS](#page-3712-0)
- [使用甲骨文旁觀者和 AWS DMS 將現場部署甲骨文資料庫遷移到亞馬遜 RDS](#page-2926-0)
- [將現場部署 Oracle 資料庫遷移到 Amazon EC2 上的甲骨文](#page-3159-0)
- [使用 AWS DMS 和 AWS SCT 將甲骨文資料庫從亞馬 Amazon EC2 遷移到亞馬遜 RDS](#page-2913-0)
- [使用 AWS DMS 將甲骨文資料庫從亞馬 Amazon EC2 遷移到亞馬遜 RDS](#page-3690-0)
- [使用 AWS DMS 將甲骨文資料庫遷移到 Amazon DynamoDB 資料庫](#page-2857-0)
- [使用甲骨文 GoldenGate 平面檔案配接器將甲骨文資料庫遷移到亞馬遜 RDS](#page-3809-0)
- [使用 AWS DMS 和 AWS SCT 將甲骨文資料庫遷移到 Amazon Redshift 移](#page-2942-0)
- [使用 AWS DMS 和 AWS SCT 將甲骨文資料庫遷移到 Aurora](#page-2950-0)
- [使用 Oracle 資料泵和 AWS DMS 將甲骨文 JD 愛德華資料 EnterpriseOne 庫遷移到 AWS](#page-3562-0)
- [使用 AWS DMS 將甲骨文分區資料表遷移到 PostgreSQL](#page-2862-0)
- [使用 AWS DMS 將甲骨文 PeopleSoft 資料庫遷移到 AWS](#page-3587-0)
- [將資料從內部部署 Oracle 資料庫遷 PostgreSQL 至 Aurora](#page-2959-0)
- [從 Amazon RDS for Oracle 遷移到 Amazon RDS for MySQL](#page-2866-0)
- [使用具體化視圖和 AWS DMS,從甲骨文 8i 或 9i 遷移到亞馬遜 RDS](#page-2889-0)
- [使用和 AWS DMS 從甲骨文 8i 或 9i 遷移到亞馬遜 RDS SharePlex](#page-2880-0)
- [使用甲骨文從甲骨文數據庫遷移到亞馬遜 RDS GoldenGate](#page-2936-0)
- [???](#page-2899-0)
- [使用 AWS DMS 從甲骨文遷移到 Amazon DocumentDB](#page-2907-0)
- [在 Amazon ECS 上從甲骨文遷移 WebLogic 到阿帕奇湯姆貓\(TomEE\)](#page-3682-0)
- [將基於函數的索引從甲骨文遷移到 PostgreSQL](#page-2813-0)
- [將舊有應用程式從 Oracle Pro\\*C 移轉至 ECPG](#page-2989-0)
- [將甲骨 PostgreSQL 值遷移到 AWS 上的個別資料列](#page-3370-0)
- [將甲骨文數據庫錯誤代碼遷移到與 Amazon Aurora PostgreSQL 兼容的數據庫](#page-3514-0)
- [將 Oracle 電子商務套件遷移到 Amazon RDS 定制](#page-3391-0)
- [使用擴充功能將甲骨文原生函數遷移至 PostgreSQL](#page-2819-0)
- [將甲骨文輸出綁定變量遷移到 PostgreSQL 數據庫](#page-1085-0)
- [將甲骨文遷移 PeopleSoft 到 Amazon RDS 定制](#page-3479-0)
- [將甲骨文功能遷移到 AWS 上的 PostgreSQL](#page-3503-0)
- [將甲骨文序列遷移 \\_ 可重複使用的編譯包到 PostgreSQL](#page-2782-0)
- [將虛擬生成的列從甲骨文遷移到 PostgreSQL](#page-3006-0)
- [使用 Amazon 監控甲骨文 GoldenGate 日誌 CloudWatch](#page-1125-0)
- [在適用於甲骨文的亞馬遜 RDS 上將 Oracle 數據庫企業版重新平台為標準版 2](#page-1136-0)
- [在 Amazon RDS 上為甲骨文電子商務套件設置 HA/DR 架構,並使用活動備用數據庫](#page-1198-0)
- [在 Aurora 相容上設定甲骨文 UTL\\_FILE 功能](#page-3012-0)
- [甲骨文 PeopleSoft 應用程式在 Amazon RDS 自訂的轉換角色](#page-1212-0)
- [從甲骨文遷移到 Amazon Aurora PostgreSQL 後驗證數據庫對象](#page-3027-0)

## <span id="page-1252-0"></span>**SAP**

- [使用 Systems Manager 和自動備份 SAP HANA 資料庫 EventBridge](#page-887-0)
- [將現場部署 SAP ASE 資料庫遷移至 Amazon EC2](#page-3173-0)
- [使用 AWS DMS 從 SAP ASE 遷移到亞馬遜 RDS 適用於 SQL 伺服器](#page-2968-0)
- [使用 AWS SCT 和 AWS DMS 將亞馬 Amazon EC2 上的 SAP ASE 遷移到與 Amazon Aurora](#page-3540-0) [PostgreSQL 相容](#page-3540-0)
- [???](#page-1093-0)
- [使用應用程式遷移服務減少同質 SAP 移轉切換時間](#page-3191-0)
- [在 AWS 上的 IBM Db2 上為 SAP 設定災難復原](#page-1182-0)

# 更多模式

- [使用 Athena 存取、查詢和加入 Amazon DynamoDB 資料表](#page-246-0)
- [彙總 Amazon DynamoDB 中的資料,用於 Athena 的機器學習預測](#page-2060-0)
- [允許 EC2 執行個體寫入 AMS 帳戶中 S3 儲存貯體的存取權](#page-4905-0)
- [使用 Amazon 雅典娜和亞馬遜分析和視覺化嵌套 JSON 數據 QuickSight](#page-97-0)
- [使用 AWS Directory Service 在 Amazon EC2 上驗證 Microsoft SQL 服務器](#page-4291-0)
- [使用 AWS Batch 為 Amazon RDS for PostgreSQL 資料庫執行個體自動備份](#page-458-0)
- [使用動 DynamoDB TTL 自動將項目存檔到 Amazon S3](#page-3879-0)
- [使用 Python 應用程式為亞馬遜動態 B 自動產生模型和 CRUD 函數](#page-4840-0)
- [自動修復未加密的 Amazon RDS 資料庫執行個體和叢集](#page-4326-0)
- [???](#page-2508-0)
- [使用 DevOps 實務和 AWS Cloud9 建立鬆散結合的架構與微型服務](#page-1353-0)
- [更改 Python 和 Perl 應用程序以支持從 Microsoft SQL 服務器遷移到 Amazon Aurora PostgreSQL](#page-3815-0)  [兼容版本的數據庫](#page-3815-0)
- [設定對 Amazon DynamoDB 的跨帳戶存取權](#page-1378-0)
- [設定 Oracle 資料庫與 Aurora 相容之間的連結](#page-3309-0)
- [使用 Python 在 AWS 上將 EBCDIC 資料轉換並解壓縮為 ASCII](#page-2261-0)
- [將太數據標準化時間功能轉換為 Amazon Redshift SQL](#page-125-0)
- [將太數據重置功能轉換為 Amazon Redshift SQL](#page-132-0)
- [將甲骨 PostgreSQL 的 VARCHAR2 \(1\) 數據類型轉換為 Amazon Aurora 爾數據類型](#page-2703-0)
- [在與 PostgreSQL 相容的 Aurora 中建立應用程式使用者和角色](#page-2711-0)
- [使用 Microsoft Excel 和 Python 為 AWS DMS 任務建立 AWS CloudFormation 範本](#page-2673-0)
- [???](#page-4756-0)
- [使用私有靜態 IP 在 Amazon EC2 上部署卡桑德拉集群,以避免重新平衡](#page-1852-0)
- [使用 RAG 和提示,開發先進的生成式 AI 聊天助理 ReAct](#page-2131-0)
- [使用與 PostgreSQL 相容的 Aurora 全球資料庫來模擬甲骨文 DR](#page-2724-0)
- [在 Amazon RDS for SQL Server 中啟用透明資料加密](#page-4540-0)
- [使用 AWS DMS 將 Microsoft SQL 伺服器資料庫匯出至 Amazon S3](#page-3342-0)
- [使用 Amazon RDS for Oracle 文 SQL 開發人員和 AWS SCT 從亞馬遜 RDS 向亞馬遜 RDS](#page-2729-0)
- [???](#page-2736-0)
- [使用 AWS 秘密管理員來管理登入](#page-4607-0)
- [使用 AWS DMS 將 Db2 資料庫從 Amazon EC2 遷移到與 MySQL 相容的 Aurora](#page-2826-0)
- [通過使用 AWS DMS 將 Microsoft SQL 服務器數據庫從亞馬 Amazon EC2 遷移到 Amazon](#page-2839-0) [DocumentDB](#page-2839-0)
- [使用 AWS DMS 和 AWS SCT 將 Microsoft SQL 伺服器資料庫遷移到 Aurora MySQL](#page-3750-0)
- [將自我託管的 MongoDB 環境遷移到 AWS 雲端上的 MongoDB 地圖集](#page-3674-0)
- [使用 AWS SCT 資料擷取代理程式將 Teradata 資料庫遷移到 Amazon Redshift 移](#page-2981-0)
- [使用 AWS DAmazon RDS for Oracle 以 SSL 模式 Amazon RDS for PostgreSQL 遷移到亞馬遜](#page-2749-0) [RDS](#page-2749-0)
- [使用 AWS SCT 和 AWS DMS 將適用於甲骨文的亞馬遜 RDS 遷移到適用於 PostgreSQL 的 CLI 馬](#page-2770-0) [遜 RDS CloudFormation](#page-2770-0)
- [將 Amazon RDS 資料庫執行個體遷移到另一個 VPC 端或帳戶](#page-3248-0)
- $777$
- [將 Amazon RDS for Oracle 執行個體遷移到另一個 VPC](#page-3254-0)
- [將 Amazon Redshift 叢集遷移到中國的 AWS 區域](#page-3259-0)
- [???](#page-3757-0)
- [將現場部署 Microsoft SQL 伺服器資料庫遷移到 Amazon EC2](#page-3179-0)
- [將現場部署 Microsoft SQL 伺服器資料庫遷移到 Amazon RDS for SQL Server](#page-3616-0)
- [使用連結伺服器將現場部署 Microsoft SQL 伺服器資料庫遷移到 Amazon RDS for SQL Server 服器](#page-3741-0)
- [使用原生備份和還原方法將現場部署 Microsoft SQL 伺服器資料庫遷移到亞馬遜 RDS](#page-3745-0)
- [使用 AWS DMS 將現場部署 Microsoft SQL 伺服器資料庫遷移到 Amazon Redshift 移](#page-2973-0)
- [使用 AWS SCT 資料擷取代理程式將現場部署 Microsoft SQL 伺服器資料庫遷移至 Amazon Redshift](#page-2977-0) [移](#page-2977-0)
- $77?$
- [將現場部署 MySQL 資料庫遷移到 Amazon EC2](#page-3185-0)
- [將現場部署 MySQL 資料庫遷移到 Amazon RDS for MySQL](#page-3609-0)
- [將內部部署 MySQL 資料庫遷移至 Aurora MySQL](#page-3762-0)
- [使用 Oracle 資料泵將現場部署 Oracle 資料庫遷移到 Amazon EC2](#page-3166-0)
- [使用 Logstash 將現場部署 Oracle 資料庫遷移至 Amazon OpenSearch 服務](#page-3695-0)
- [使用 AWS DMS 和 AWS SCT 將現場部署甲骨文資料庫遷移到適用於 MySQL 的 Amazon RDS for](#page-2921-0) **[MySQL](#page-2921-0)**
- [將現場部署甲骨文資料庫遷移到 Amazon RDS for Oracle](#page-3702-0)
- [透過資料庫連結使用直接的 Oracle 資料汲取匯入,將現場部署 Oracle 資料庫遷移到適用於甲骨文的](#page-3377-0)  [Amazon RDS](#page-3377-0)
- [使用 Oracle 資料泵將現場部署 Oracle 資料庫遷移到亞馬遜 RDS](#page-3712-0)
- [使用甲骨文旁觀者和 AWS DMS 將現場部署甲骨文資料庫遷移到亞馬遜 RDS](#page-2926-0)
- [將現場部署 Oracle 資料庫遷移到 Amazon EC2 上的甲骨文](#page-3159-0)
- [將內部 PostgreSQL 料庫遷移至 Aurora](#page-3728-0)
- [將現場部署 SAP ASE 資料庫遷移至 Amazon EC2](#page-3173-0)
- [將現場部署 ThoughtSpot 獵鷹資料庫遷移到 Amazon Redshift](#page-2847-0)
- [使用 AWS SCT 資料擷取代理程式將現場部署 Vertica 資料庫遷移到 Amazon Redshift 移](#page-2985-0)
- [使用 AWS DMS 和 AWS SCT 將甲骨文資料庫從亞馬 Amazon EC2 遷移到亞馬遜 RDS](#page-2913-0)
- [使用 AWS DMS 將甲骨文資料庫從亞馬 Amazon EC2 遷移到亞馬遜 RDS](#page-3690-0)
- [使用 AWS DMS 將甲骨文資料庫遷移到 Amazon DynamoDB 資料庫](#page-2857-0)
- [使用甲骨文 GoldenGate 平面檔案配接器將甲骨文資料庫遷移到亞馬遜 RDS](#page-3809-0)
- [使用 AWS DMS 和 AWS SCT 將甲骨文資料庫遷移到 Amazon Redshift 移](#page-2942-0)
- [使用 AWS DMS 和 AWS SCT 將甲骨文資料庫遷移到 Aurora](#page-2950-0)
- [使用 Oracle 資料泵和 AWS DMS 將甲骨文 JD 愛德華資料 EnterpriseOne 庫遷移到 AWS](#page-3562-0)
- [使用 AWS DMS 將甲骨文分區資料表遷移到 PostgreSQL](#page-2862-0)
- [使用 AWS DMS 將甲骨文 PeopleSoft 資料庫遷移到 AWS](#page-3587-0)
- [將資料從內部部署 Oracle 資料庫遷 PostgreSQL 至 Aurora](#page-2959-0)
- [使用星爆將資料遷移到 AWS 雲端](#page-219-0)
- [使用日誌傳送將 LUW 的 Db2 移轉至 Amazon EC2,以減少中斷時間](#page-3062-0)
- [透過高可用性災難復原將適用於 LUW 的 Db2 移轉至 Amazon EC2](#page-3077-0)
- [從 Amazon RDS for Oracle 遷移到 Amazon RDS for MySQL](#page-2866-0)
- [???](#page-3630-0)
- [使用 AWS DMS 和 AWS SCT,從 Amazon EC2 上的 IBM Db2 遷移到 Aurora 與 PostgreSQL 相容](#page-2873-0)
- [使用具體化視圖和 AWS DMS,從甲骨文 8i 或 9i 遷移到亞馬遜 RDS](#page-2889-0)
- [使用和 AWS DMS 從甲骨文 8i 或 9i 遷移到亞馬遜 RDS SharePlex](#page-2880-0)
- [使用甲骨文從甲骨文數據庫遷移到亞馬遜 RDS GoldenGate](#page-2936-0)
- [???](#page-2899-0)
- [使用 AWS DMS 從甲骨文遷移到 Amazon DocumentDB](#page-2907-0)
- [使用合格邏輯從 Amazon EC2 上的 PostgreSQL 遷移到亞馬遜 RDS](#page-3722-0)
- [使用 AWS DMS 從 SAP ASE 遷移到亞馬遜 RDS 適用於 SQL 伺服器](#page-2968-0)
- [將基於函數的索引從甲骨文遷移到 PostgreSQL](#page-2813-0)
- [將舊有應用程式從 Oracle Pro\\*C 移轉至 ECPG](#page-2989-0)
- [將現場部署工作負載遷移到 AWS 上的 Cloudera 資料平台](#page-2683-0)
- [使用佩科納 XtraBackup、Amazon EFS 和 Amazon S3 將現場部署 MySQL 資料庫遷移到 Aurora](#page-3767-0)  **[MySQL](#page-3767-0)**
- [將 Oracle 商業智慧 12c 從現場部署伺服器遷移到 AWS 雲端](#page-185-0)
- [將甲骨 PostgreSQL 值遷移到 AWS 上的個別資料列](#page-3370-0)
- [將甲骨文數據庫錯誤代碼遷移到與 Amazon Aurora PostgreSQL 兼容的數據庫](#page-3514-0)
- [將 Oracle 電子商務套件遷移到 Amazon RDS 定制](#page-3391-0)
- [將甲骨文外部表遷移到 Amazon Aurora PostgreSQL 兼容](#page-2789-0)
- [使用擴充功能將甲骨文原生函數遷移至 PostgreSQL](#page-2819-0)
- [將甲骨文遷移 PeopleSoft 到 Amazon RDS 定制](#page-3479-0)
- [將甲骨文功能遷移到 AWS 上的 PostgreSQL](#page-3503-0)
- [將甲骨文序列遷移 \\_ 可重複使用的編譯包到 PostgreSQL](#page-2782-0)
- [將 Redis 工作負載遷移到 AWS 上的 Redis 企業雲端](#page-3519-0)
- [使用 AWS SCT 和 AWS DMS 將亞馬 Amazon EC2 上的 SAP ASE 遷移到與 Amazon Aurora](#page-3540-0) [PostgreSQL 相容](#page-3540-0)
- [將虛擬生成的列從甲骨文遷移到 PostgreSQL](#page-3006-0)
- [監控 Amazon ElastiCache 叢集以進行靜態加密](#page-4618-0)
- [監控安全群組的 ElastiCache 叢集](#page-4630-0)
- [使用應用程式遷移服務減少同質 SAP 移轉切換時間](#page-3191-0)
- [輪換資料庫認證而不重新啟動](#page-667-0)
- [使用 AWS Fargate 大規模執行訊息導向工作負載](#page-693-0)
- [在 AWS 上設定高可用性 PeopleSoft 架構](#page-353-0)
- ???
- [在 Aurora 相容上設定甲骨文 UTL\\_FILE 功能](#page-3012-0)
- [以 CSV 檔案將大規模的 Db2 z/OS 資料傳輸到 Amazon S3](#page-2473-0)
- [使用傳輸在兩個 Amazon RDS 資料庫執行個體之間傳輸 PostgreSQL 資料庫](#page-3298-0)
- [用 CloudEndure 於內部部署資料庫的嚴重損壞復原](#page-5010-0)
- [從甲骨文遷移到 Amazon Aurora PostgreSQL 後驗證數據庫對象](#page-3027-0)
- [確認新的 Amazon Redshift 叢集是否在 VPC 中啟動](#page-4731-0)

# DevOps

#### 主題

- [自動化 AWS 資源評估](#page-1260-0)
- [使用開放原始碼工具自動安裝 SAP 系統](#page-1272-0)
- [使用 AWS CDK 自動化 AWS 服務目錄產品組合和產品部署](#page-1281-0)
- [使用和事件將事件驅動的備份自動化 CodeCommit 到 Amazon S3 CodeBuild CloudWatch](#page-1296-0)
- [使用 AWS CodePipeline 和 AWS 自動化堆疊集部署 CodeBuild](#page-1304-0)
- [使用雲端託管人和 AWS CDK 自動將適用於 Systems Manager 的 AWS 受管政策附加至 EC2 執行](#page-1329-0) [個體設定檔](#page-1329-0)
- [使用 AWS CDK 為微型服務自動建置 CI/CD 管道和 Amazon ECS 叢集](#page-1343-0)
- [使用 DevOps 實務和 AWS Cloud9 建立鬆散結合的架構與微型服務](#page-1353-0)
- [使用 GitHub 動作和地形表單建置碼頭映像並將其推送到 Amazon ECR](#page-1363-0)
- [使用 AWS CodeCommit、AWS 和 AWS Device Farm 建置和測試 iOS 應用程式 CodePipeline](#page-1368-0)
- [使用 cdk-nag 規則套件檢查 AWS CDK 應用程式或 CloudFormation 範本以取得最佳實務](#page-1374-0)
- [設定對 Amazon DynamoDB 的跨帳戶存取權](#page-1378-0)
- [為在 Amazon EKS 上執行的應用程式設定相互 TLS 身份驗證](#page-1393-0)
- [使用 Firelens 日誌路由器為 Amazon ECS 創建自定義日誌解析器](#page-1403-0)
- [使用和 HashiCorp 打包器創建管道 CodePipeline 和 AMI](#page-1410-0)
- [使用建立管道並將成品更新部署到現場部署 EC2 執行個體 CodePipeline](#page-1416-0)
- [自動為 Java 和 Python 項目創建動態 CI 管道](#page-1423-0)
- [使用地形部署 CloudWatch Synthetics 金絲雀](#page-1436-0)
- [在 Amazon ECS 上部署適用於 Java 微服務的 CI/CD 管道](#page-1443-0)
- [使用 AWS CodeCommit 和 AWS 在多 CodePipeline 個 AWS 帳戶中部署 CI/CD 管道](#page-1450-0)
- [使用 AWS Network Firewall 和 AWS Transit Gateway 部署防火牆](#page-1455-0)
- [使用 AWS CodePipeline CI/CD 管道部署 AWS 膠合任務](#page-1466-0)
- [使用 EC2 執行個體設定檔從 AWS Cloud9 部署 Amazon EKS 叢集](#page-1470-0)
- [使用 AWS CodePipeline、AWS 和 AWS 在多個 AWS 區域部署程式碼 CodeCommit CodeBuild](#page-1480-0)
- [將 AWS Organizations 中各個組織的 AWS Backup 報告匯出為 CSV 檔案](#page-1490-0)
- [將 Amazon EC2 執行個體清單的標籤匯出為 CSV 檔案](#page-1498-0)
- [使用對流圈產生包含 AWS 組態受管規則的 AWS CloudFormation 範本](#page-1503-0)
- [讓 SageMaker 筆記本執行個體暫時存取另一個 AWS 帳戶中的 CodeCommit 儲存庫](#page-1508-0)
- [為多帳戶環境實作 GitHub Flow 分支 DevOps 策略](#page-1517-0)
- [為多帳戶環境實施 Gitflow 分支策略 DevOps](#page-1524-0)
- [為多帳戶環境實作幹線分支 DevOps 策略](#page-1534-0)
- [自動檢測更改並為中的壟斷啟動不同的 CodePipeline 管道 CodeCommit](#page-1539-0)
- [使用 AWS 整合比特儲存庫與 AWS Amplify CloudFormation](#page-1553-0)
- [使用 Step Functions 函數和 Lambda 代理函數在 AWS 帳戶之間啟動 CodeBuild 專案](#page-1559-0)
- [使用 AWS 程式碼服務和 AWS KMS 多區域金鑰,管理對多個帳戶和區域的微型服務的藍/綠部署](#page-1570-0)
- [使用 AWS CloudFormation 和 AWS Config 監控 Amazon ECR 儲存庫是否有萬用字元許可](#page-1602-0)
- [從 AWS CodeCommit 事件執行自訂動作](#page-1606-0)
- [將 Amazon CloudWatch 指標發佈到 CSV 檔案](#page-1610-0)
- [使用最新的框架在 AWS Glue 中對 Python ETL 任務執行單元測試](#page-1615-0)
- [在 Amazon S3 中設置頭盔 v3 圖表存儲庫](#page-1626-0)
- [使用 AWS CodePipeline 和 AWS CDK 設定 CI/CD 管道](#page-1634-0)
- [使用憑證管理員和讓我們 end-to-end 加密為 Amazon EKS 上的應用程式設定加密](#page-1647-0)
- [使用 Flux 簡化 Amazon EKS 多租戶應用程式部署](#page-1658-0)
- [使用自訂資源,將多個電子郵件端點訂閱至 SNS 主題](#page-1675-0)
- [使用 Serverspec 進行基礎架構程式碼的測試驅動開發](#page-1680-0)
- [在 AWS 中使用第三方 Git 來源儲存庫 CodePipeline](#page-1688-0)
- [使用 AWS 建立 CI/CD 管道以驗證地形組態 CodePipeline](#page-1695-0)
- [更多模式](#page-1709-0)
# 自動化 AWS 資源評估

創建者:納文·薩塔爾 (AWS)、阿倫·巴格爾 (AWS)、馬尼什·加格 (AWS) 和桑迪普·加萬德 (AWS)

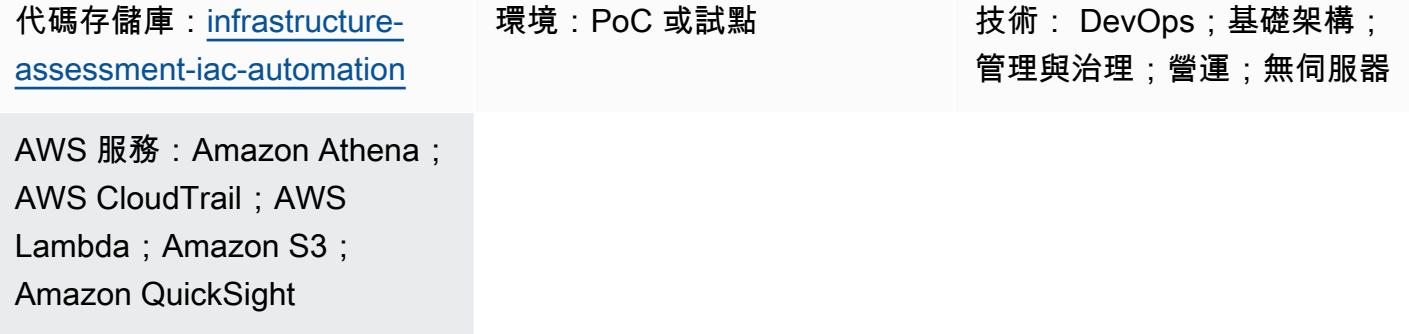

## Summary

此模式描述使用 [AWS Cloud Development Kit \(AWS CDK\)](https://docs.aws.amazon.com/cdk/v2/guide/home.html) 設定資源評估功能的自動化方法。透過使用 此模式,營運團隊會以自動方式收集資源稽核詳細資訊,並在單一儀表板上檢視 AWS 帳戶中部署的所 有資源的詳細資料。這在下列使用案例中很有幫助:

- 識別基礎設施即程式碼 (IaC) 工具,並隔離由不同 I [HashiCorp aC 解決方案 \(例如地](https://www.terraform.io/) [形](https://www.terraform.io/)、[AWS、AWS CloudFormation](https://docs.aws.amazon.com/AWSCloudFormation/latest/UserGuide/Welcome.html) CDK 和 AWS [Command Line Interface \(AWS CLI\) \(AWS](https://docs.aws.amazon.com/cli/latest/userguide/cli-chap-welcome.html) CLI) 所 建立的資源
- 擷取資源稽核資訊

此解決方案也可協助領導團隊從單一儀表板取得 AWS 帳戶中的資源和活動的深入解析。

注意:[Amazon QuickSight](https://docs.aws.amazon.com/quicksight/latest/user/welcome.html) 是一項付費服務。在執行資料分析和建立儀表板之前,請先檢閱 [Amazon QuickSight 定價](https://aws.amazon.com/quicksight/pricing/)。

## 先決條件和限制

## 先決條件

- 作用中的 AWS 帳戶
- 具備佈建資源存取權的 AWS Identity and Access Management (IAM) 角色和許可
- 使用 [Amazon 簡](https://docs.aws.amazon.com/quicksight/latest/user/signing-up.html)單存儲服務 (Amazon S3) 和亞馬遜[雅](https://docs.aws.amazon.com/quicksight/latest/user/signing-up.html)[典娜創建的亞馬遜 QuickSight](https://docs.aws.amazon.com/athena/latest/ug/what-is.html) [帳](https://docs.aws.amazon.com/quicksight/latest/user/signing-up.html)戶
- 已安裝 AWS CDK 版本 2.55.1 或更新版本
- 已 [Python](https://www.python.org/downloads/release/python-390/) 裝 3.9 版或更新版本

#### 限制

- 此解決方案部署到單一 AWS 帳戶。
- 除非 AWS CloudTrail 已設定並將資料存放在 S3 儲存貯體,否則解決方案不會追蹤部署之前發生的 事件。

#### 產品版本

- AWS CDK 版本 2.55.1 或更新版本
- 版 Python 3.9 或更高版本

## 架構

### 目標技術堆疊

- Amazon Athena
- AWS CloudTrail
- AWS Glue
- AWS Lambda
- Amazon QuickSight
- Amazon S3

### 目標架構

AWS CDK 程式碼會部署在 AWS 帳戶中設定資源評估功能所需的所有資源。下圖顯示將 CloudTrail 日 誌傳送到 AWS Glue、Amazon Athena 和 QuickSight.

- 1. CloudTrail 將日誌發送到 S3 存儲桶以進行存儲。
- 2. 事件通知會叫用 Lambda 函數來處理記錄並產生篩選的資料。
- 3. 篩選後的資料會存放在另一個 S3 儲存貯體中。
- 4. 在 S3 儲存貯體中的篩選資料上設定 AWS Glue 爬蟲程式,以便在 AWS Glue 資料型錄表格中建立 結構描述。
- 5. 篩選後的資料已準備就緒,供 Amazon Athena 查詢。
- 6. 查詢的資料由存取以進行 QuickSight 視覺化。

#### 自動化和規模

- 如果 AWS 組織中有整個組織的 CloudTrail 追蹤,則可將此解決方案從一個 AWS 帳戶擴展到多個 AWS Organizations 帳戶。透過 CloudTrail 在組織層級部署,您也可以使用此解決方案擷取所有必 要資源的資源稽核詳細資料。
- 此模式使用 AWS 無伺服器資源部署解決方案。

## 工具

AWS 服務

- [Amazon Athena](https://docs.aws.amazon.com/athena/latest/ug/what-is.html) 是一種互動式查詢服務,可協助您使用標準 SQL 直接在 Amazon S3 中分析資料。
- [AWS Cloud Development Kit \(AWS CDK\)](https://docs.aws.amazon.com/cdk/latest/guide/home.html) 是一種軟體開發架構,可協助您在程式碼中定義和佈建 AWS 雲端基礎設施。
- [AWS](https://docs.aws.amazon.com/AWSCloudFormation/latest/UserGuide/Welcome.html) 可 CloudFormation協助您設定 AWS 資源、快速且一致地佈建 AWS 資源,並在 AWS 帳戶和 AWS 區域的整個生命週期進行管理。
- [AWS](https://docs.aws.amazon.com/awscloudtrail/latest/userguide/cloudtrail-user-guide.html) 可 CloudTrail協助您稽核 AWS 帳戶的管理、合規和營運風險。
- [AWS Glue](https://docs.aws.amazon.com/glue/latest/dg/what-is-glue.html) 是全受管的擷取、轉換和載入 (ETL) 服務。它可協助您在資料存放區和資料串流之間可靠 地分類、清理、擴充和移動資料。此模式使用 AWS Glue 爬行程式和 AWS Glue 資料型錄表格。
- [AWS Lambda](https://docs.aws.amazon.com/lambda/latest/dg/welcome.html) 是一種運算服務,可協助您執行程式碼,而不需要佈建或管理伺服器。它只會在需要 時執行程式碼並自動調整規模,因此您只需為使用的運算時間付費。
- [Amazon QuickSight](https://docs.aws.amazon.com/quicksight/latest/user/welcome.html) 是雲端規模商業智慧 (BI) 服務,可協助您在單一儀表板中視覺化、分析和報告 資料。
- [Amazon Simple Storage Service \(Amazon S3\)](https://docs.aws.amazon.com/AmazonS3/latest/userguide/Welcome.html) 是一種雲端型物件儲存服務,可協助您儲存、保護和 擷取任何數量的資料。

#### 代碼存儲庫

此模式的代碼可在 GitHub [infrastructure-assessment-iac-automation存](https://github.com/aws-samples/infrastructure-assessment-iac-automation)儲庫中找到。

代碼存儲庫包含以下文件和文件夾:

- lib資料夾 AWS CDK 會建構用來建立 AWS 資源的 Python 檔案
- src/lambda\_code— 在 Lambda 函數中運行的 Python 代碼
- requirements.txt-必須安裝的所有 Python 依賴項的列表
- cdk.json— 用於提供旋轉資源所需的值的輸入文件

# 最佳實務

設定 Lambda 函數的監控和警示。如需詳細資訊,請參[閱監控 Lambda 函數和疑難排解](https://docs.aws.amazon.com/lambda/latest/dg/lambda-monitoring.html)。如需使用 Lambda 函數時的一般最佳實務,請參閱 [AWS 文件。](https://docs.aws.amazon.com/lambda/latest/dg/best-practices.html)

## 史诗

#### 設定您的環境

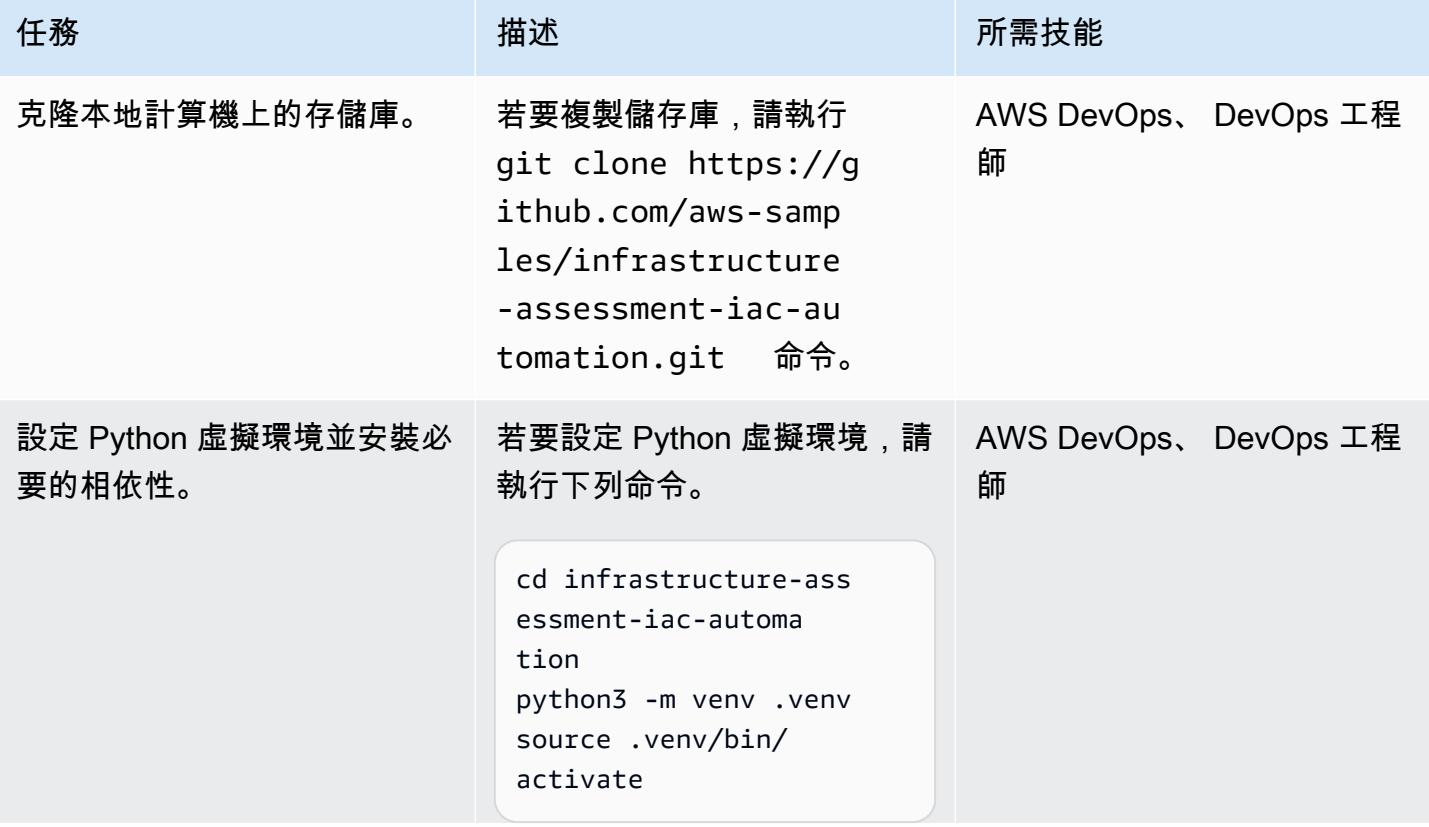

AWS 方案指引 いっきょう しょうしょう しょうしょう しょうしょう しょうしょう しょうしゅう しょうしゅう しょうしゅう 模式 しょうしょく そうしょく

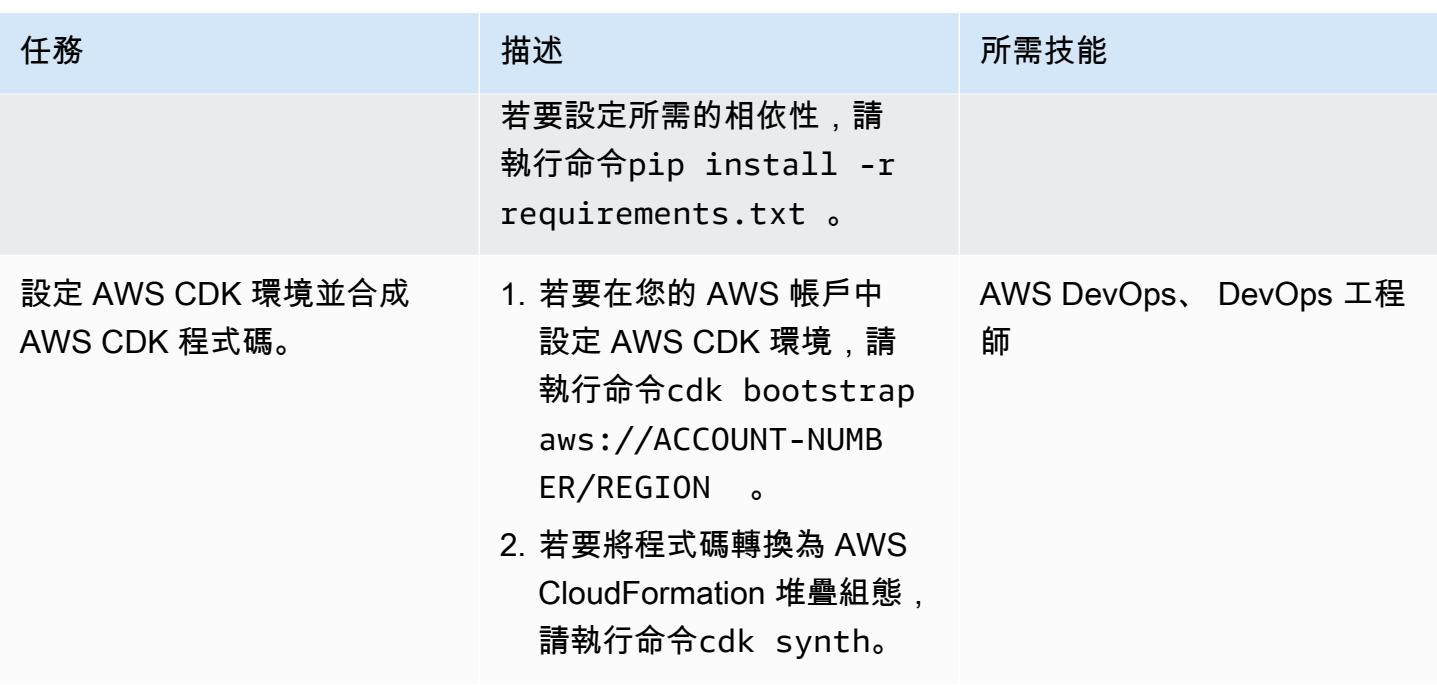

在本機電腦上設定 AWS 登入資料

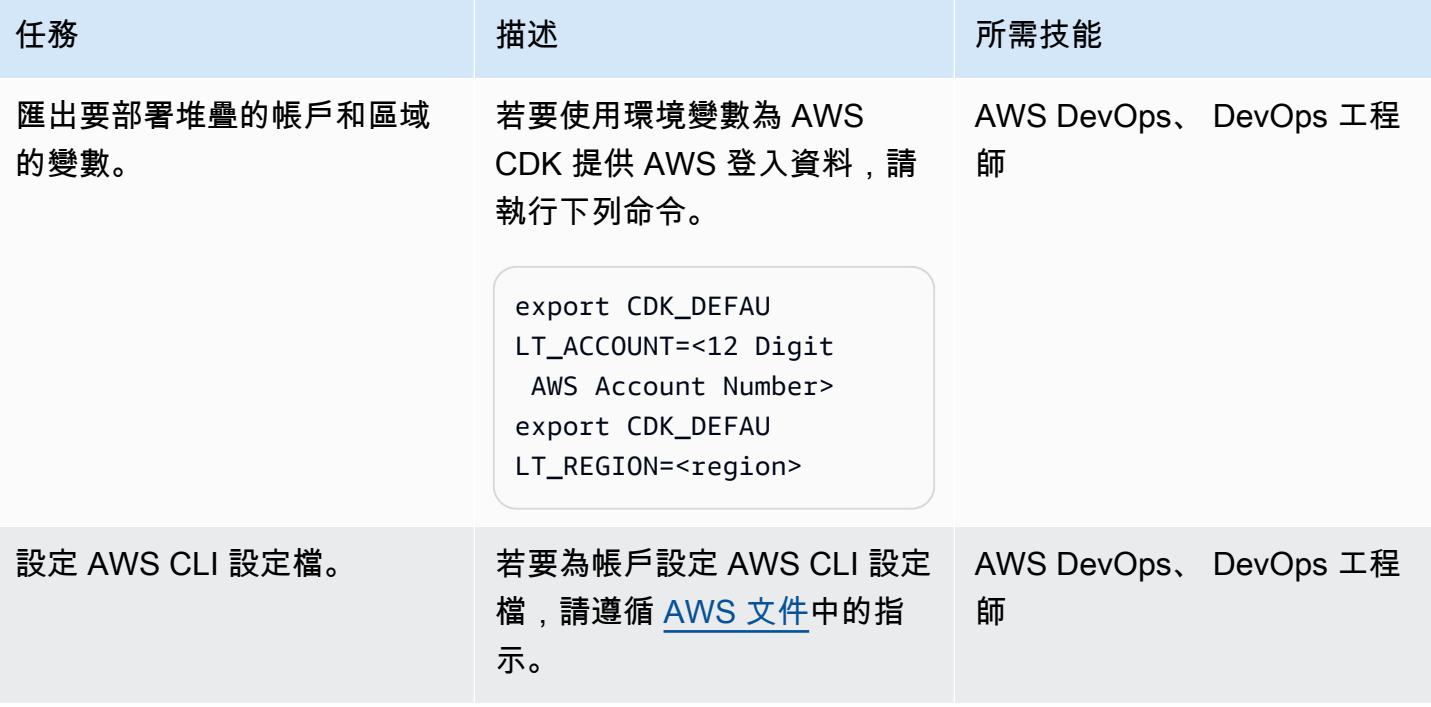

## 設定和部署資源評估工具

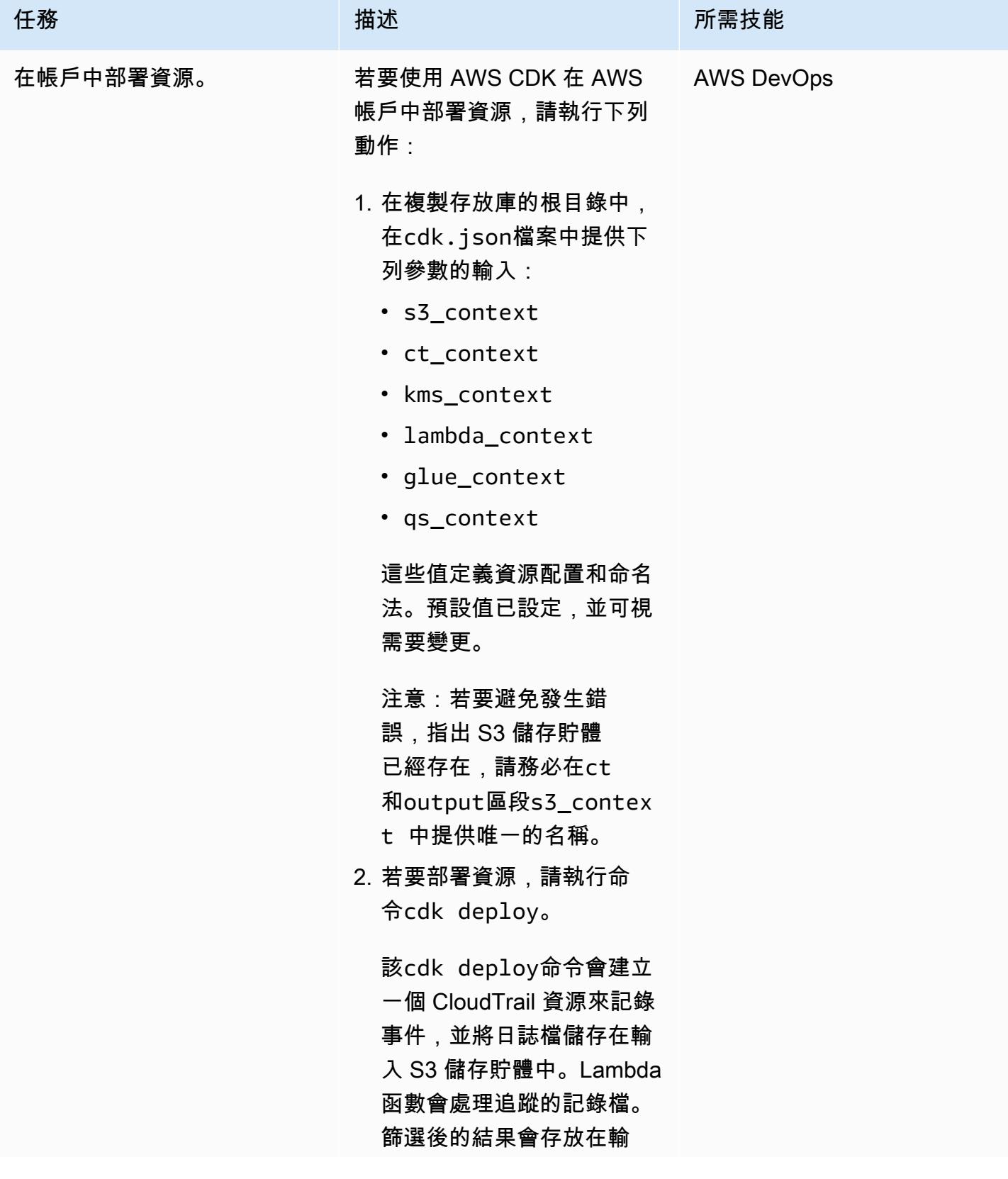

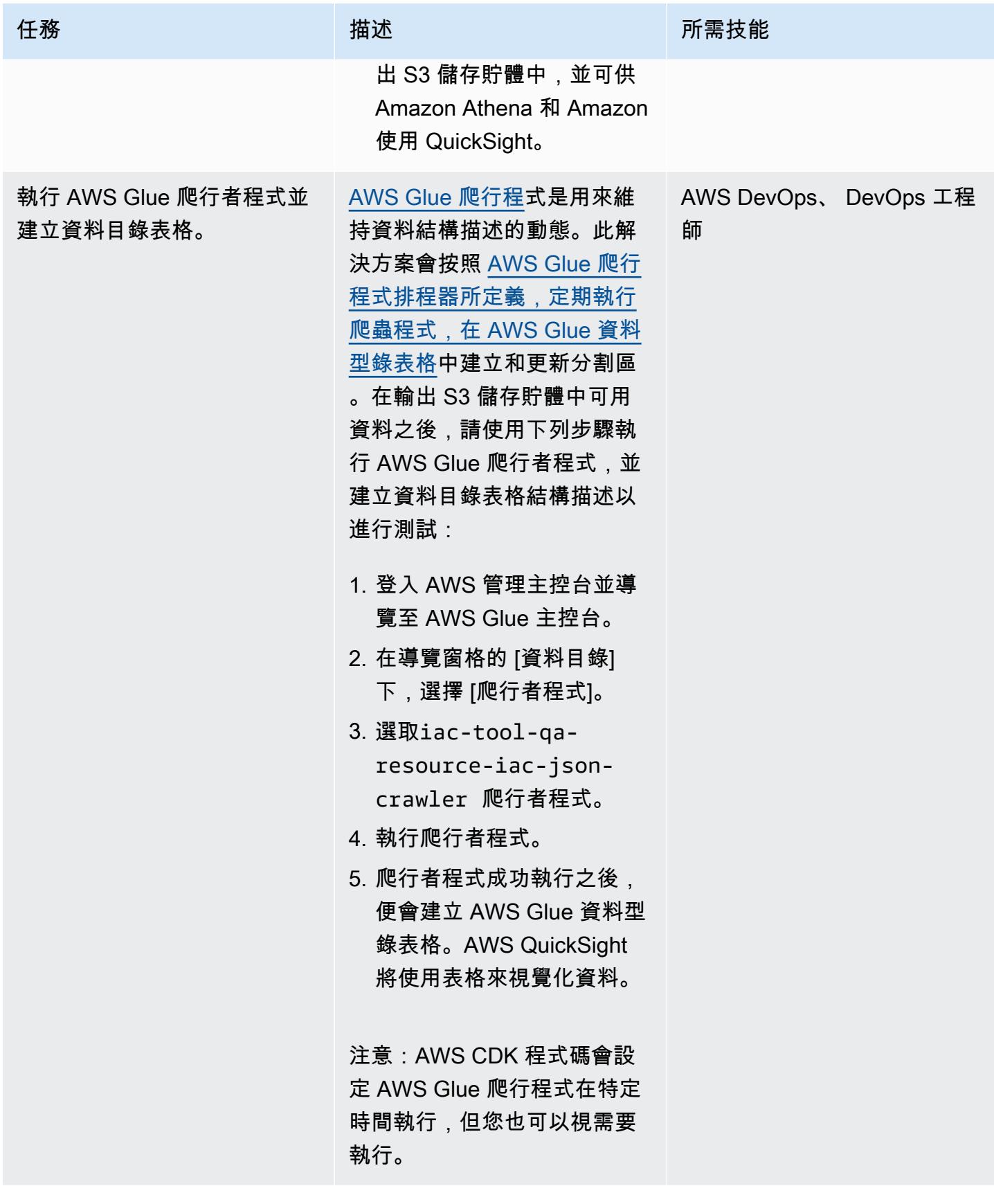

AWS 方案指引 いっきょう しょうしょう しょうしょう しょうしょう しょうしょう しょうしゅう しょうしゅう しょうしゅう 模式 しょうしょく そうしょく

| 任務                | 描述                                                                                                    | 所需技能                       |
|-------------------|----------------------------------------------------------------------------------------------------|----------------------------|
| 部署建 QuickSight 構。 | 1. 若要部署 QuickSight 建構,<br>請取消註解#QuickSig<br>ht setup - start 和<br>#QuickSight setup<br>- ends in resource<br>iac_tool_stack.py<br>之間的程式碼。<br>2. 取消註釋後,運行<br>命cdk deploy令<br>以創建QuickSigh<br>t DataSourc<br>e 並QuickSight<br>DataSet在 QuickSight 帳<br>戶中。 | AWS DevOps、 DevOps 工程<br>師 |
|                   |                                                                                                    |                            |

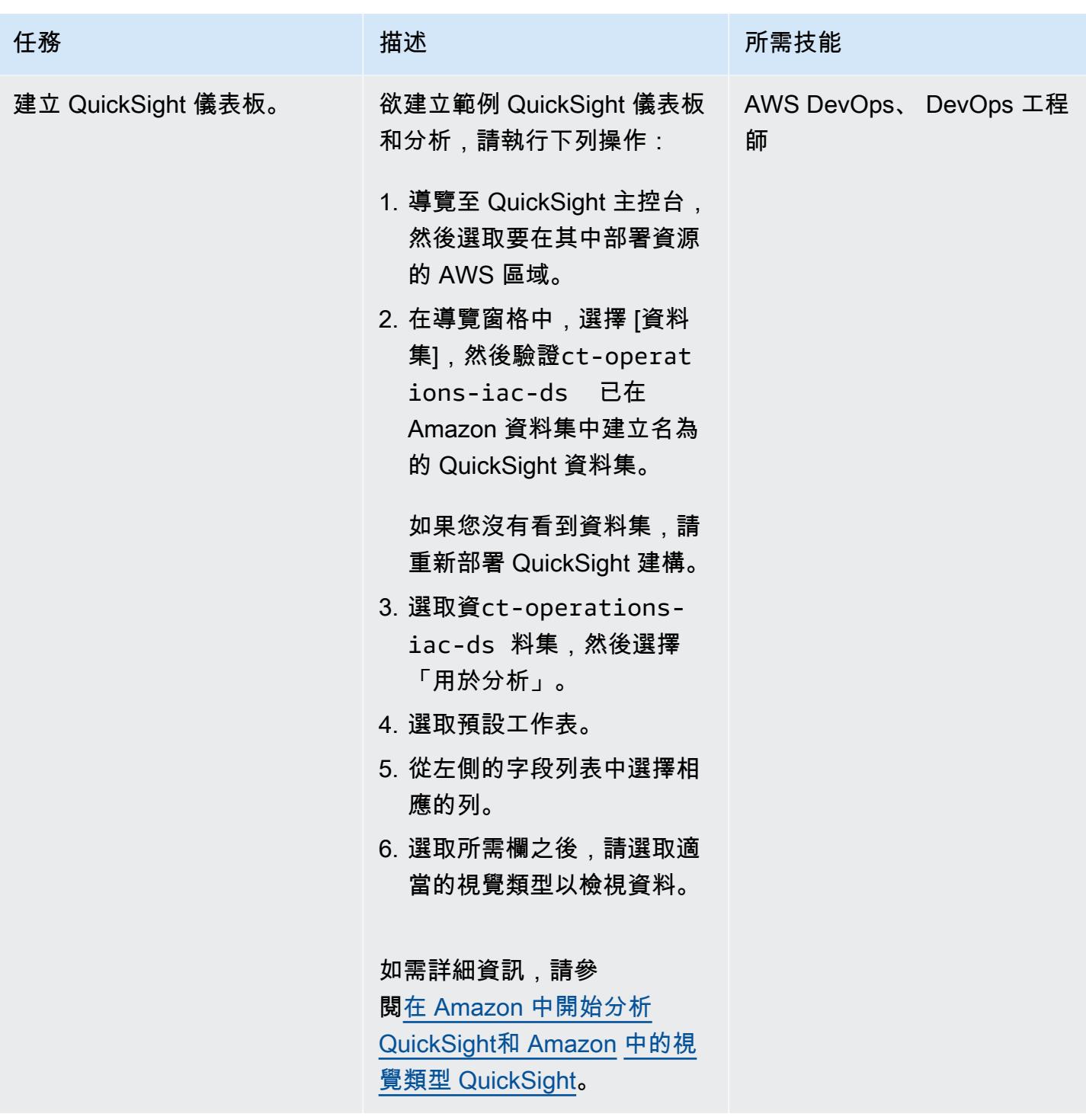

## 清理解決方案中的所有 AWS 資源

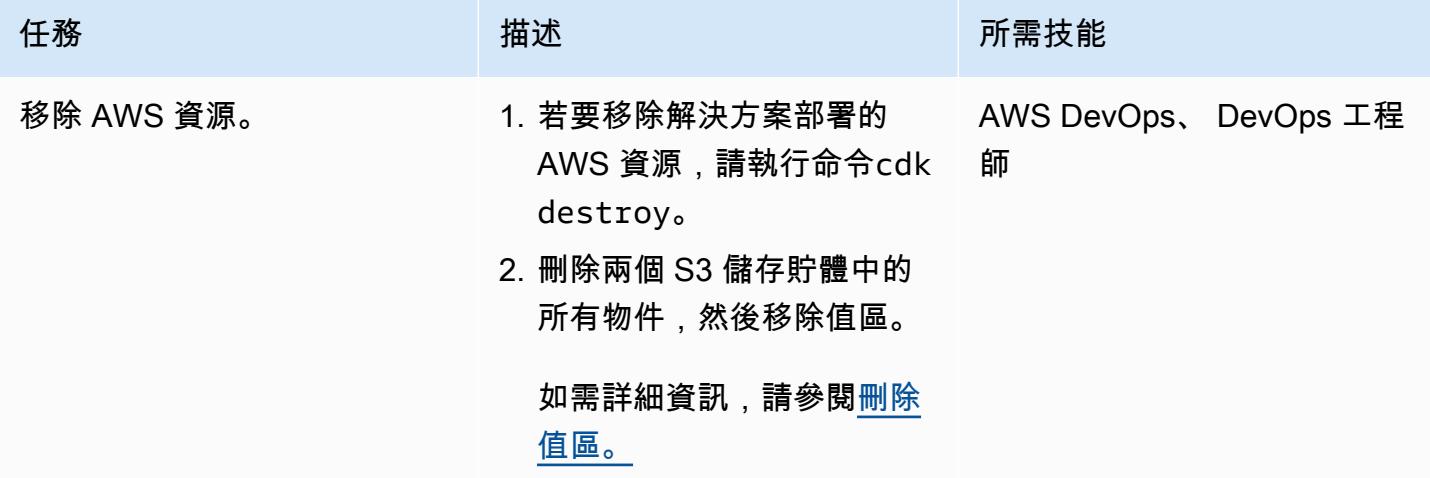

## 在 AWS 資源評估工具自動化之上設定其他功能

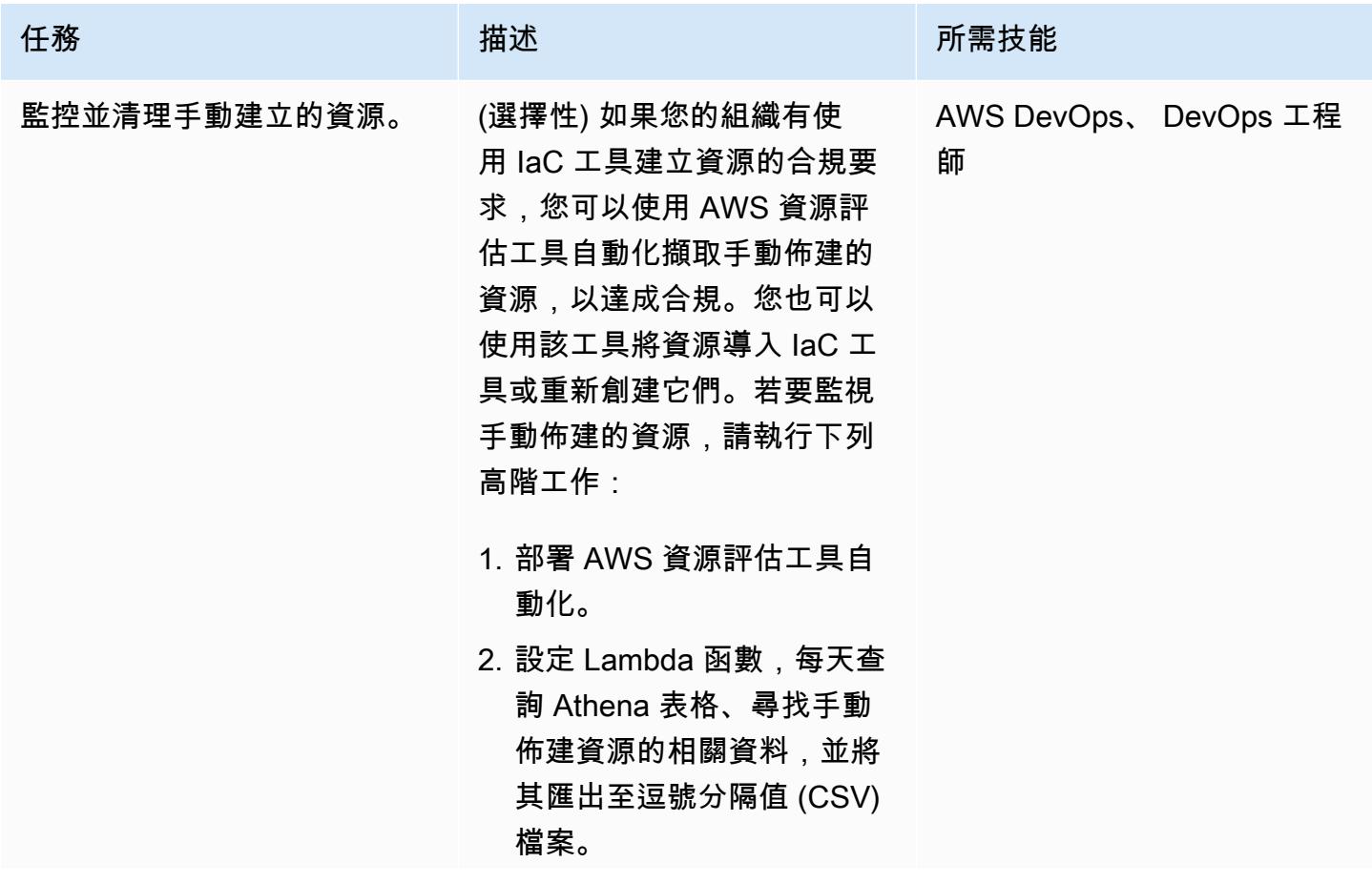

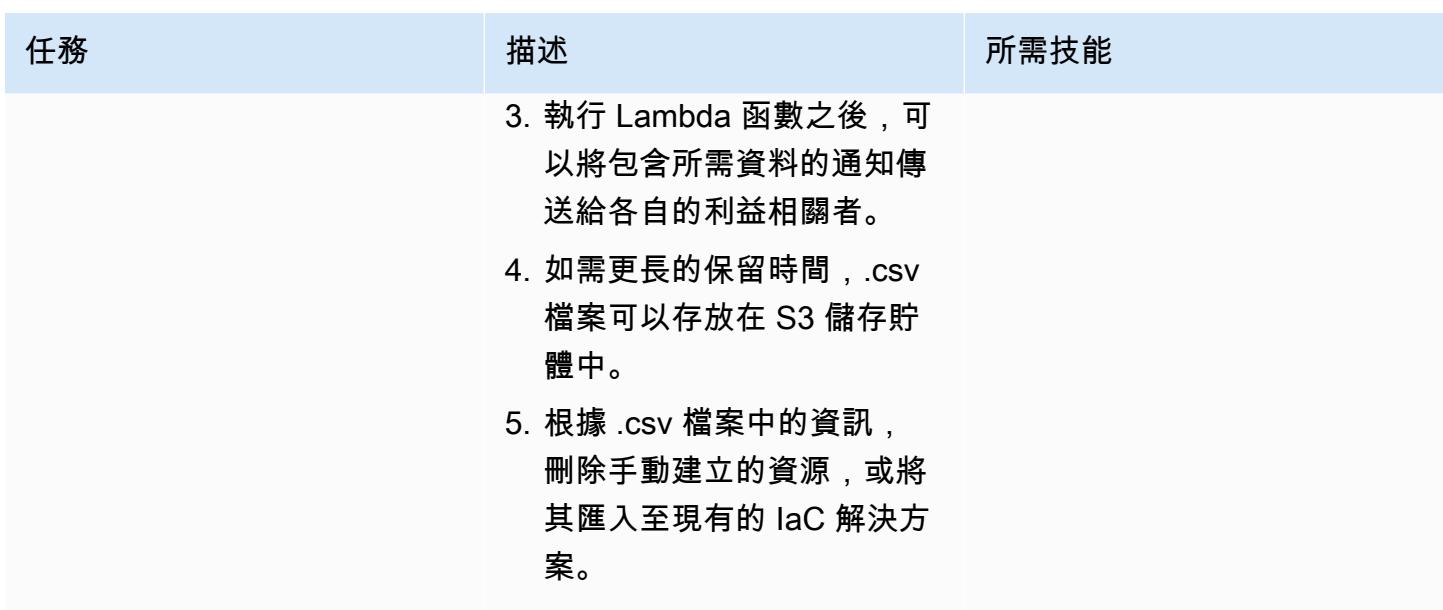

# 故障診斷

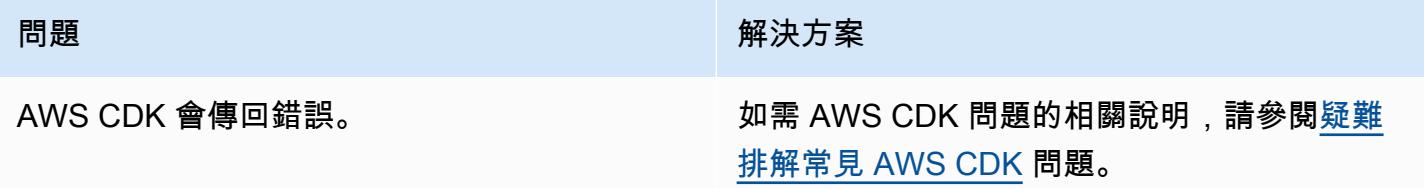

# 相關資源

- [使用 Python 構建函數](https://docs.aws.amazon.com/lambda/latest/dg/lambda-python.html)
- [開始使用 AWS CDK](https://docs.aws.amazon.com/cdk/v2/guide/getting_started.html)
- [在 Python 中使用 AWS CDK](https://docs.aws.amazon.com/cdk/v2/guide/work-with-cdk-python.html)
- [建立記 CloudTrail 錄追蹤](https://docs.aws.amazon.com/awscloudtrail/latest/userguide/cloudtrail-create-and-update-a-trail.html)
- [開始使用 Amazon QuickSight](https://aws.amazon.com/quicksight/getting-started/)

# 其他資訊

多個帳戶

若要為多個帳戶設定 AWS CLI 登入資料,請使用 AWS 設定檔。如需詳細資訊,請參閱設定 [AWS CLI](https://aws.amazon.com/getting-started/guides/setup-environment/module-three/) [中的設定多個設定](https://aws.amazon.com/getting-started/guides/setup-environment/module-three/)檔一節。

#### AWS CDK 命令

使用 AWS CDK 時,請記住下列有用的命令:

• 列出應用程式中的所有堆疊

cdk ls

• 發出合成的 AWS 範本 CloudFormation

cdk synth

• 將堆疊部署到您的預設 AWS 帳戶和區域

cdk deploy

• 將已部署的堆疊與目前狀態進行比較

cdk diff

• 開啟 AWS CDK 文件

cdk docs

# 使用開放原始碼工具自動安裝 SAP 系統

#### 由吉列爾梅·塞斯特海姆(AWS)創建

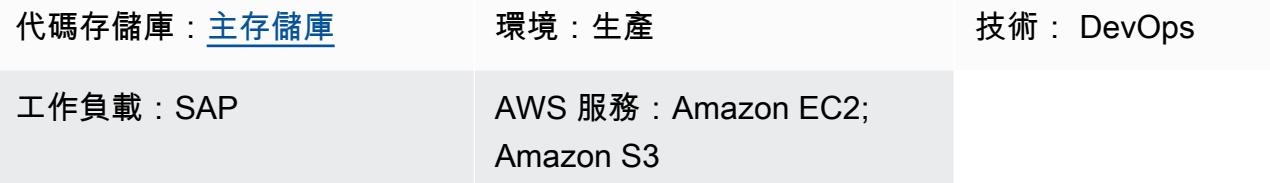

## Summary

此模式顯示如何使用開放原始碼工具建立下列資源,將 SAP 系統安裝自動化:

- 一個數據庫
- 一個 SAP ABAP 中央服務 (ASCS) 執行個體
- SAP 主要應用程式伺服器 (PAS) 執行處理

HashiCorp 地形創建 SAP 系統的基礎設施和 Ansible 配置操作系統(OS)和安裝 SAP 應用程序。詹 金斯運行安裝。

此設定可將 SAP 系統安裝轉變為可重複的程序,有助於提高部署效率和品質。

注意:此模式中提供的範例程式碼適用於高可用性 (HA) 系統和非 HA 系統。

## 先決條件和限制

先決條件

- 有效的 AWS 帳戶
- 包含所有 SAP 媒體檔案的亞馬遜簡易儲存服務 (Amazon S3) 儲存貯體
- 具有存取金鑰和[秘密金鑰且具有下列許可的 AWS 身分與存取管](https://docs.aws.amazon.com/IAM/latest/UserGuide/id_credentials_access-keys.html)理 (IAM) 主體:
	- 唯讀許可:Amazon Route 53,AWS Key Management Service (AWS KMS)
	- 讀取和寫入許可:Amazon S3,Amazon Elastic Compute Cloud (Amazon EC2),Amazon Elastic File System (Amazon EFS), IAM, Amazon CloudWatch, 亞馬遜 DynamoDB
- 一 Route 53 [私人託管區域](https://docs.aws.amazon.com/Route53/latest/DeveloperGuide/hosted-zones-private.html)
- 在 Amazon Marketplace 場訂[閱紅帽企業 Linux 適用於 SAP 的 HA 和更新服務 8.2](https://aws.amazon.com/marketplace/pp/prodview-5grz5a5thx7c2) Amazon 機器映 像(AMI)
- [AWS KMS 客戶受管金鑰](https://docs.aws.amazon.com/AmazonS3/latest/userguide/UsingKMSEncryption.html#aws-managed-customer-managed-keys)
- 安[全殼層 \(SSH\) key pair](https://docs.aws.amazon.com/AWSEC2/latest/UserGuide/ec2-key-pairs.html)
- 一個 [Amazon EC2 安全群組](https://docs.aws.amazon.com/AWSEC2/latest/UserGuide/ec2-security-groups.html),允許從安裝 Jenkins 的主機名稱在連接埠 22 上進行 SSH 連線 (主機 名稱很可能是本機主機)
- [流浪者](https://www.vagrantup.com/)通過 HashiCorp 安裝和配置
- [VirtualBox由](https://www.virtualbox.org/)甲骨文安裝和配置
- 熟悉 Git,地形,Ansible 和詹金斯

#### 限制

- 只有 SAP S/4HANA 1909 已針對此特定案例進行完整測試。如果您使用另一個版本的 SAP HANA, 則此模式中的 Ansible 程式碼範例需要修改。
- 此模式中的範例程序適用於 Mac 作業系統和 Linux 作業系統。某些指令只能在基於 UNIX 的終端中 執行。但是,您可以通過使用不同的命令和 Windows 操作系統來實現類似的結果。

#### 產品版本

- 汁液
- RHEL 企業版 (RHEL) 8.2 或更高版本

## 架構

下圖顯示使用開放原始碼工具自動化 AWS 帳戶中 SAP 系統安裝的範例工作流程:

該圖顯示以下工作流程:

- 1. 詹金斯通過運行地形和 Ansible 代碼協調運行 SAP 系統安裝。
- 2. 地形代碼構建 SAP 系統的基礎設施。
- 3. 可用的代碼可配置操作系統並安裝 SAP 應用程序。
- 4. 一個 SAP S/4HANA 1909 資料庫、ASCS 執行個體以及包含所有已定義先決條件的 PAS 執行個體 都安裝在 Amazon EC2 執行個體上。

注意:此模式中的範例設定會在您的 AWS 帳戶中自動建立 Amazon S3 儲存貯體,以存放 Terraform 狀態檔案。

### 技術堆疊

- 地形
- Ansible
- Jenkins
- 一個數據庫
- 一個 SAP ASCS 執行個體
- 一個 SAP PAS 執行個體
- Amazon EC2

## 工具

AWS 服務

- [亞馬遜彈性運算雲 \(Amazon EC2\)](https://docs.aws.amazon.com/ec2/?id=docs_gateway) 在 AWS 雲端提供可擴展的運算容量。您可以根據需要啟動任意數 量的虛擬伺服器,並快速擴展或縮減它們。
- [AWS Identity and Access Management \(IAM\)](https://docs.aws.amazon.com/IAM/latest/UserGuide/introduction.html) 可透過控制誰經過身份驗證和授權使用 AWS 資源, 協助您安全地管理對 AWS 資源的存取。
- [AWS Key Management Service \(AWS KMS\)](https://docs.aws.amazon.com/kms/latest/developerguide/overview.html) 可協助您建立和控制加密金鑰,以保護資料。
- [Amazon Virtual Private Cloud \(Amazon VPC\)](https://docs.aws.amazon.com/vpc/latest/userguide/what-is-amazon-vpc.html) 可協助您將 AWS 資源啟動到您已定義的虛擬網路
- 中。這個虛擬網路類似於您在自己的資料中心中操作的傳統網路,並具有使用 AWS 可擴展基礎設施 的好處。

### 其他工具

- [HashiCorp Terraform](https://www.terraform.io/docs) 是一個命令列介面應用程式,可協助您使用程式碼來佈建和管理雲端基礎結構 和資源。
- [Ansible](https://www.ansible.com/) 是一種開源配置代碼(CAC)工具,可幫助自動化應用程序,配置和 IT 基礎架構。
- [Jenkins](https://www.jenkins.io/) 是一個開源的自動化服務器,使開發人員能夠構建,測試和部署他們的軟件。

Code

此模式的代碼可在 GitHub [aws-install-sap-with-jenkin](https://github.com/aws-samples/aws-install-sap-with-jenkins-ansible) s-ansible 存儲庫中找到。

# 史诗

## 設定必要條件

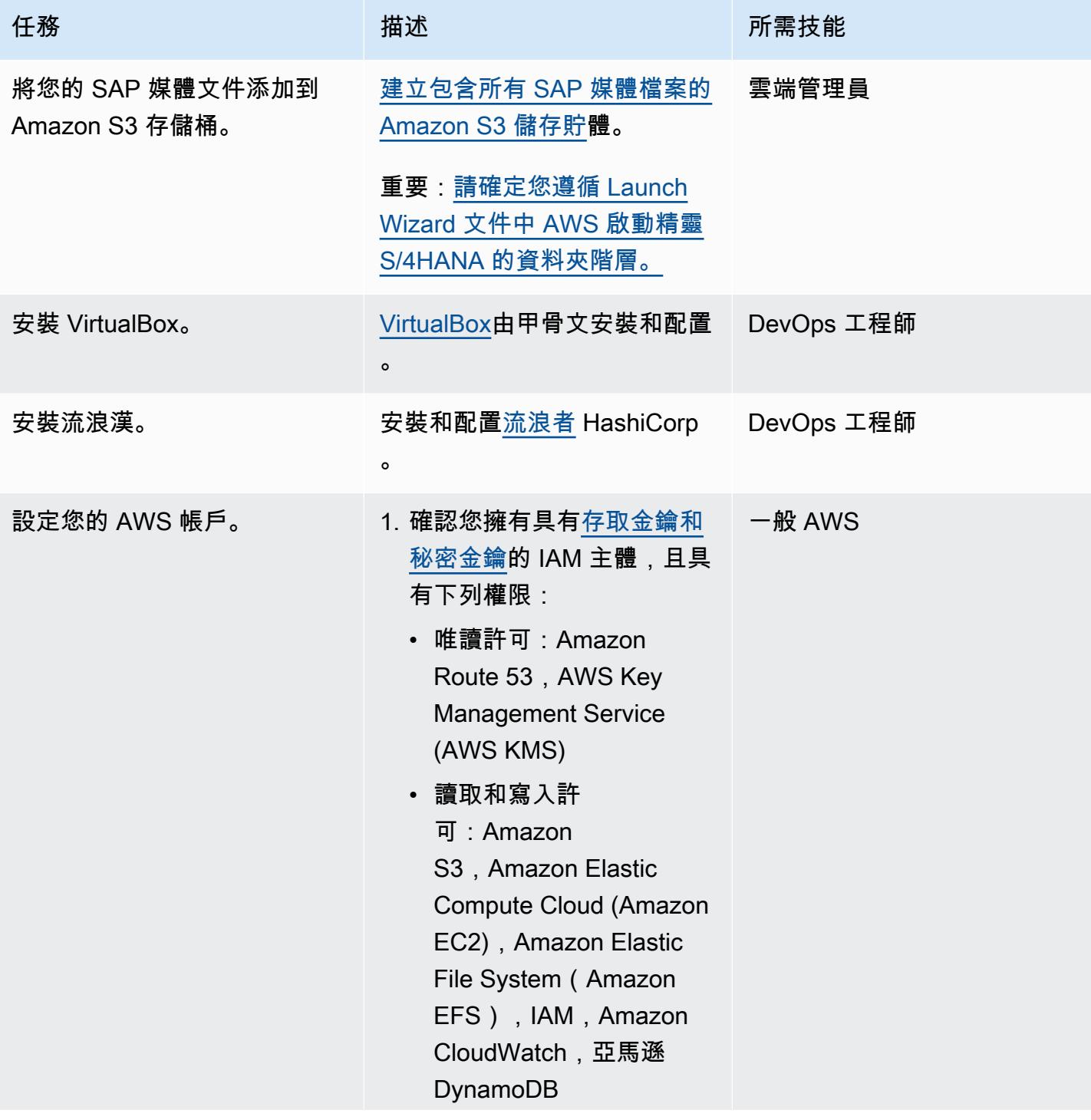

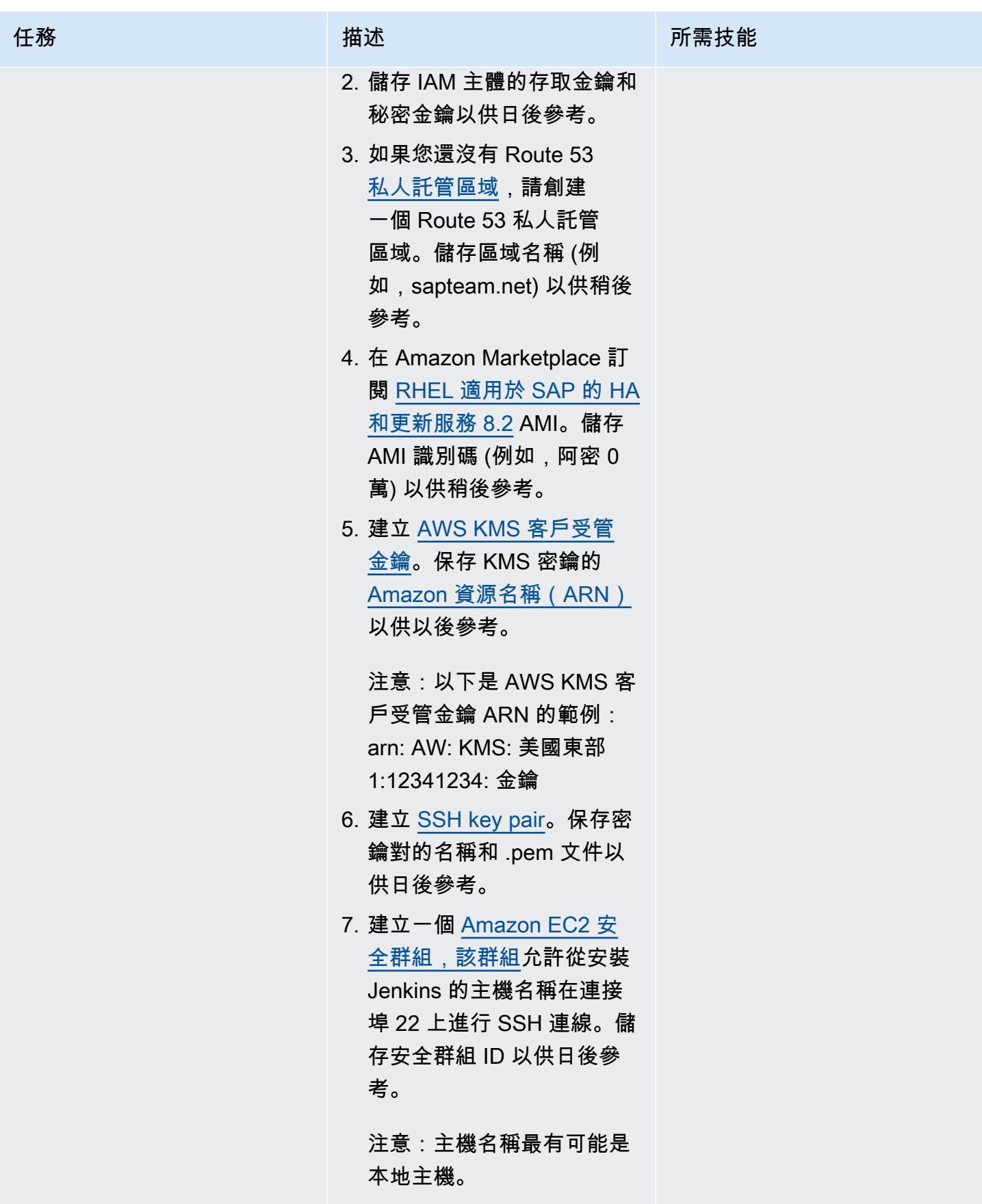

## 建置並執行 SAP 安裝

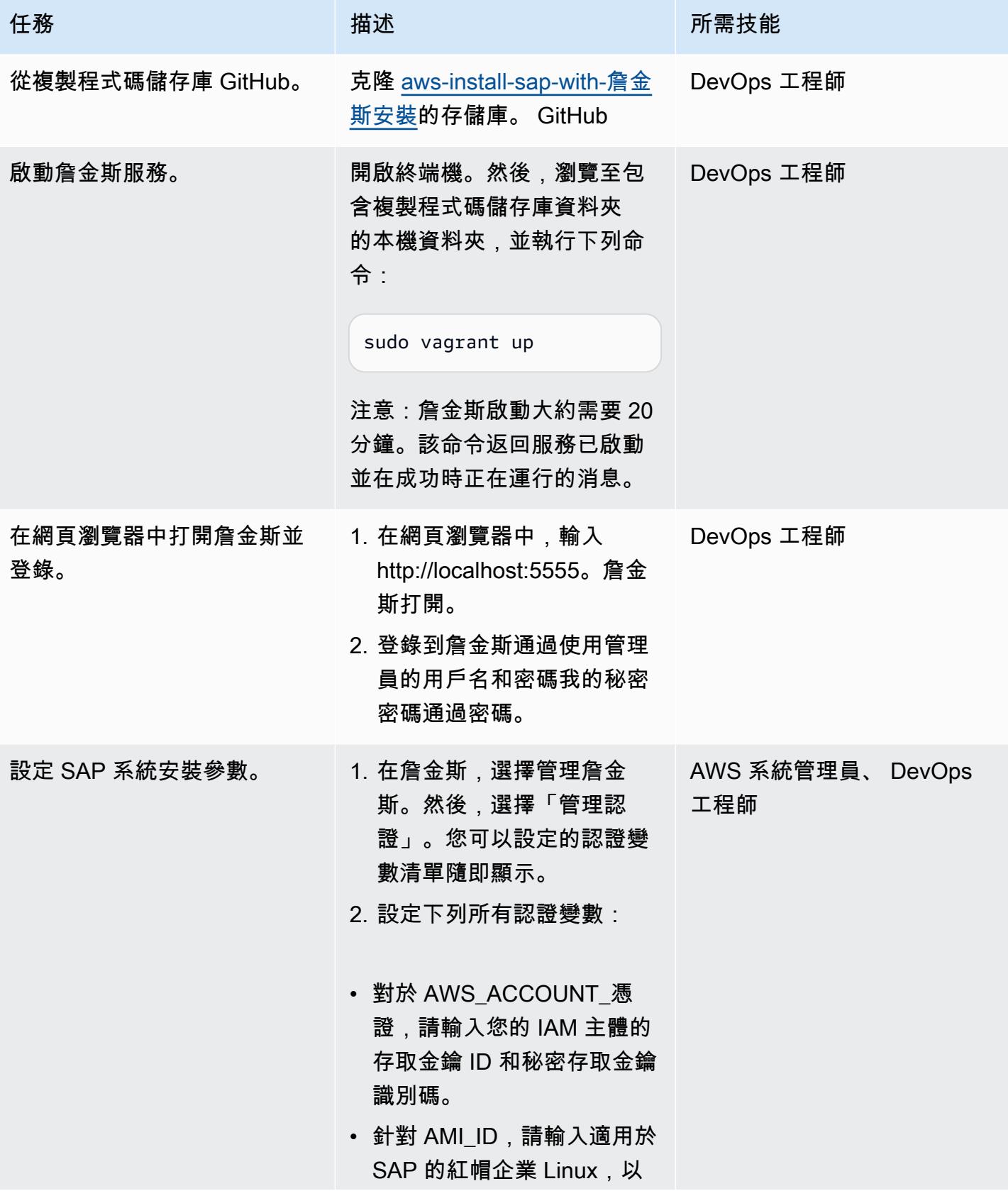

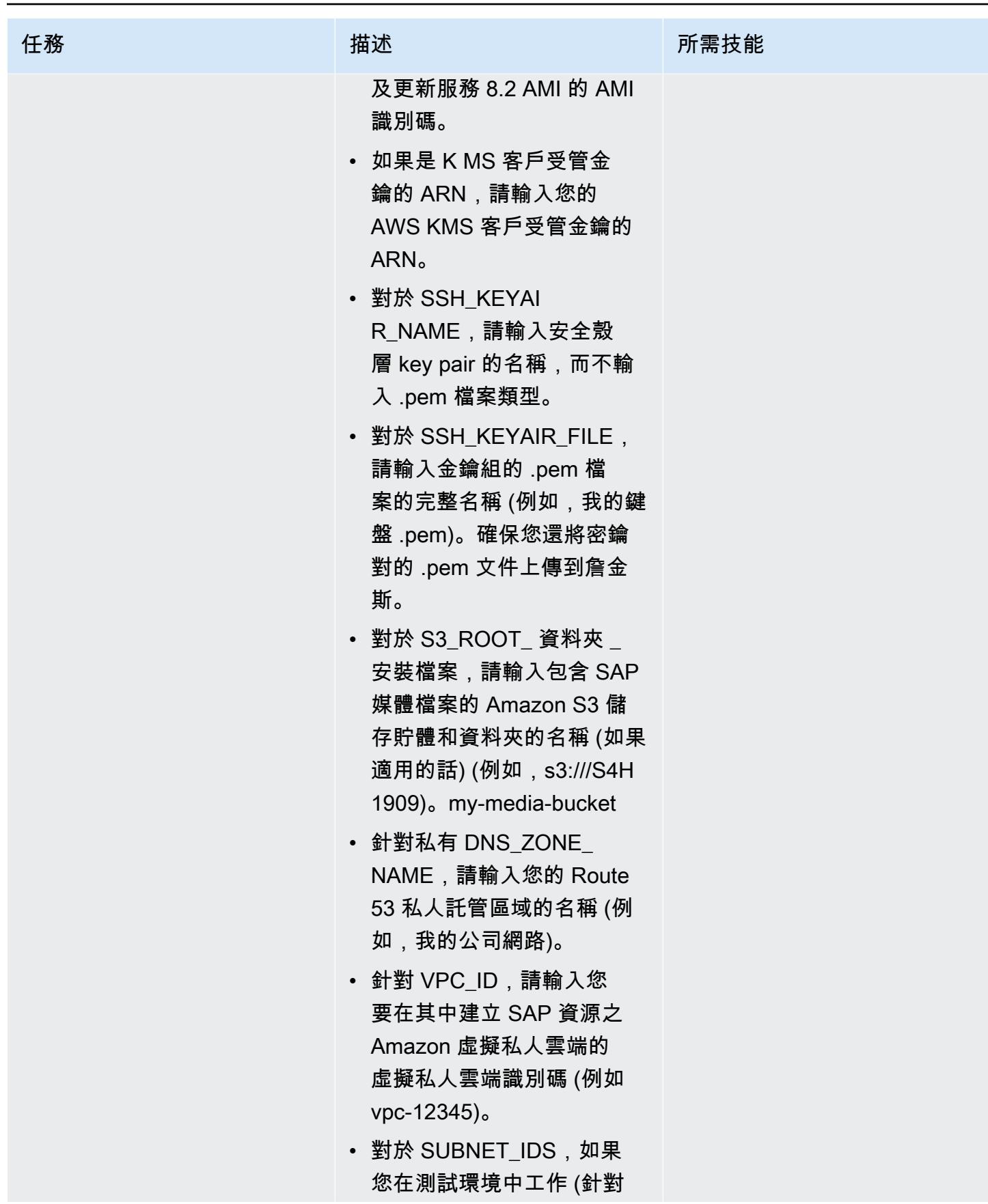

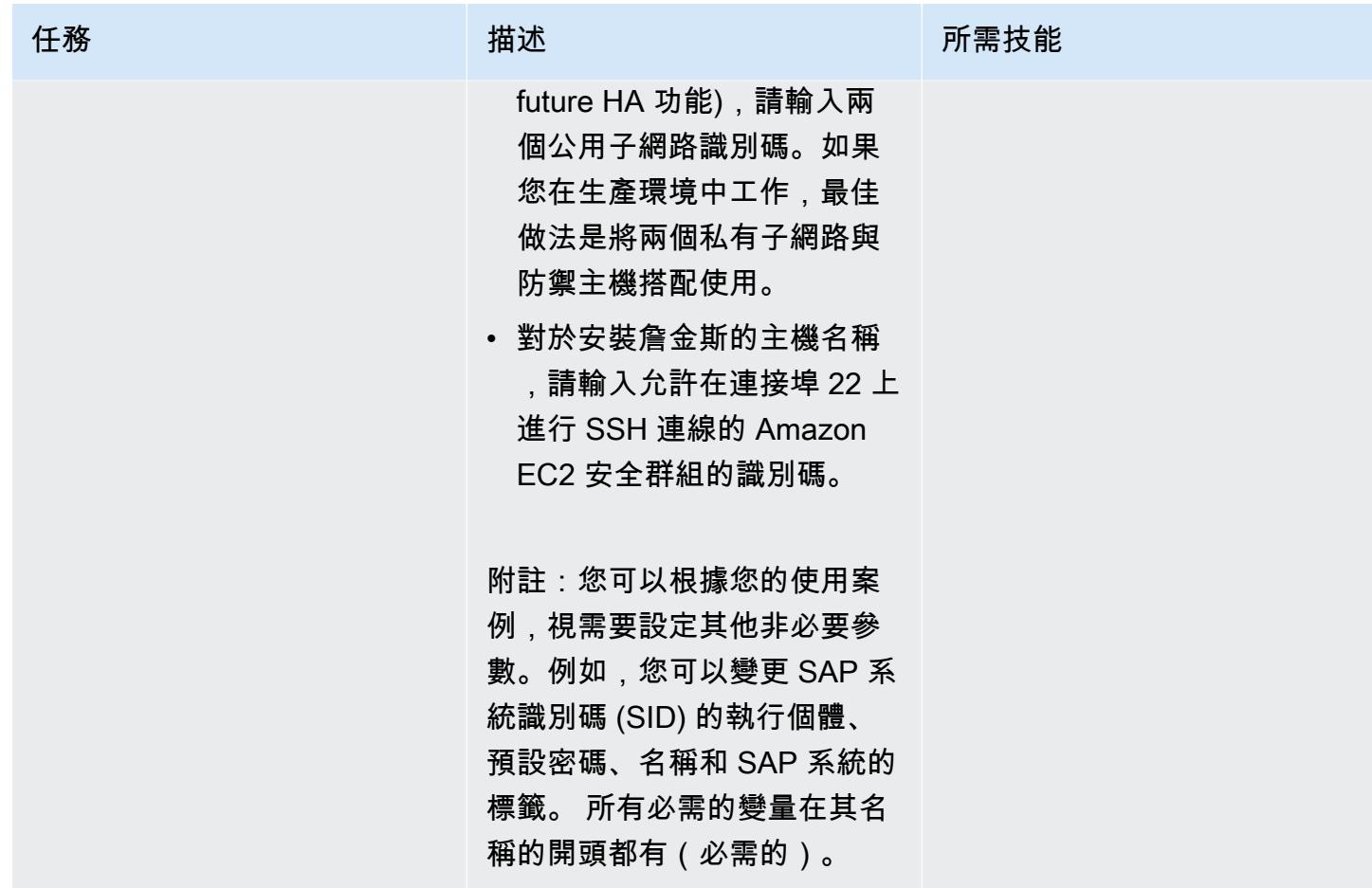

AWS 方案指引 いっきょう しょうしょう しょうしょう しょうしょう しょうしょう しょうしゅう しょうしゅう しょうしゅう 模式 しょうしょく そうしょく

| 任務           | 描述                                                                                                    | 所需技能                      |
|--------------|----------------------------------------------------------------------------------------------------|---------------------------|
| 執行 SAP 系統安裝。 | 1. 在詹金斯,選擇詹金斯首<br>頁。然後,選擇 SAP 解決<br>方案 + ASCS + 步驟 3 實<br>例。<br>2. 選擇旋轉並安裝。然後,選<br>擇主要。<br>3. 選擇 [立即建置]。 | DevOps 工程師, AWS 系統管<br>理員 |
|              | 如需管道步驟的相關資訊,請<br>參閱 AWS 部落格上使用開放<br>原始碼工具自動化 SAP 安裝<br>的瞭解管道步驟一節。                                        |                           |
|              | 注意:如果發生錯誤,請將<br>游標移到出現的紅色錯誤方塊<br>上,然後選擇記錄檔。出現錯<br>誤之管線步驟的記錄檔。發生<br>大多數錯誤的原因是參數設定<br>不正確。                 |                           |

# 相關資源

• <u>DevOps 適用於 SAP — SAP 安裝:從 2 個月到 2 小時</u> (DevOps 企業高峰會影片庫)

# 使用 AWS CDK 自動化 AWS 服務目錄產品組合和產品部署

### 由桑迪蓋萬德 (AWS)、拉傑尼許泰亞吉 (AWS) 和維約瑪·薩克德瓦 (AWS) 所建立

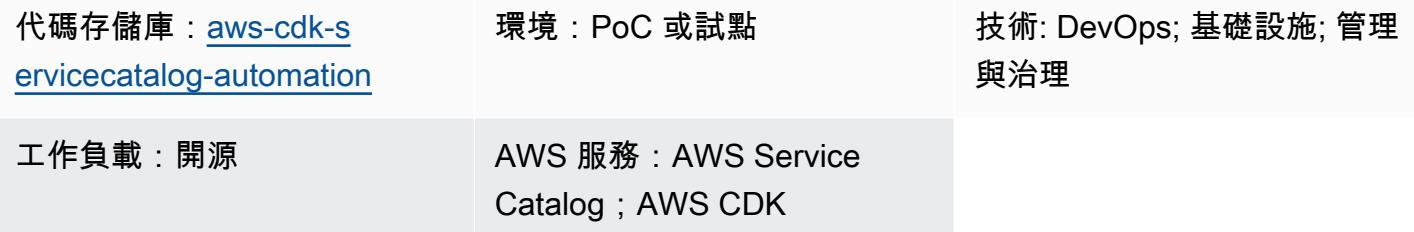

## Summary

AWS Service Catalog 可協助您集中管理已核准用於組織 AWS 環境的 IT 服務或產品目錄。產品集合 稱為產品組合,而產品組合也包含組態資訊。使用 AWS Service Catalog,您可以為組織中的每種使用 者類型建立自訂的產品組合,然後授與適當產品組合的存取權。然後,這些用戶可以從產品組合中快速 部署他們需要的任何產品。

如果您有複雜的網路基礎結構,例如多區域和多帳戶架構,建議您在單一的集中帳戶中建立及管理 Service Catalog 產品組合。此模式說明如何使用 AWS Cloud Development Kit (AWS CDK) 在中央帳 戶中自動建立 Service Catalog 產品組合、授予最終使用者存取權限,然後選擇性地在一或多個目標 AWS 帳戶中佈建產品。此 ready-to-use 解決方案會在來源帳戶中建立 Service Catalog 產品組合。此 外,還可以選擇使用 AWS CloudFormation 堆疊在目標帳戶中佈建產品,並協助您 TagOptions 設定產 品:

- AWS CloudFormation StackSets 您可以使用 StackSets 跨多個 AWS 區域和帳戶啟動 Service Catalog 產品。在此解決方案中,您可以選擇在部署此解決方案時自動佈建產品。如需詳細資 訊,請參閱[使用 AWS CloudFormation StackSets](https://docs.aws.amazon.com/servicecatalog/latest/adminguide/using-stacksets.html) (Service Catalog 文件) [和StackSets 概念](https://docs.aws.amazon.com/AWSCloudFormation/latest/UserGuide/stacksets-concepts.html) (CloudFormation 文件)。
- TagOption 程式庫 您可以使用物件 TagOption 庫來管理已佈建產品的標籤。A TagOption是 AWS Service Catalog 中管理的金鑰值組。它不是 AWS 標籤,但它可以做為基礎建立 AWS 標籤的範本 TagOption。如需詳細資訊,請參閱[TagOption 程式庫](https://docs.aws.amazon.com/servicecatalog/latest/adminguide/tagoptions.html) (Service Catalog 文件)。

## 先決條件和限制

先決條件

- 如果您使用此解決方案在一或多個目標帳戶中佈建產品,則目標帳戶必須已存在且處於作用中狀態。
- 用於存取 AWS 服務目錄、AWS 和 AWS IAM 的 AWS Identity and Access Management (IAM) 許 可。 CloudFormation

### 產品版本

• AWS CDK 版本 2.27.0

## 架構

### 目標技術堆疊

- 集中式 AWS 帳戶中的 Service Catalog 產品組合
- 部署在目標帳戶中的 Service Catalog 產品

#### 目標架構

- 1. 在產品組合 (或來源) 帳戶中,您可以使用 AWS 帳戶、AWS 區域、IAM 角色、產品組合和使用案例 的產品資訊來更新 config.json 檔案。
- 2. 您可以部署 AWS CDK 應用程式。
- 3. AWS CDK 應用程式會擔任部署 IAM 角色,並建立 config.json 檔案中定義的 Service Catalog 產品 組合和產品。

如果您設定 StackSets 為在目標帳戶中部署產品,則程序會繼續進行。如果您未設定 StackSets 佈 建任何產品,則程序已完成。

- 4. AWS CDK 應用程式擔任StackSet 管理員角色,並部署您在 config. json 檔案中定義的 AWS CloudFormation 堆疊集。
- 5. 在目標帳戶中, StackSets 承擔StackSet 執行角色並佈建產品。

## 工具

#### AWS 服務

- [AWS Cloud Development Kit \(AWS CDK\)](https://docs.aws.amazon.com/cdk/latest/guide/home.html) 是一種軟體開發架構,可協助您在程式碼中定義和佈建 AWS 雲端基礎設施。
- [AWS CDK 工具組](https://docs.aws.amazon.com/cdk/latest/guide/cli.html)是命令列雲端開發套件,可協助您與 AWS CDK 應用程式互動。
- [AWS](https://docs.aws.amazon.com/AWSCloudFormation/latest/UserGuide/Welcome.html) 可 CloudFormation協助您設定 AWS 資源、快速且一致地佈建 AWS 資源,並在 AWS 帳戶和 區域的整個生命週期中進行管理。
- [AWS Identity and Access Management \(IAM\)](https://docs.aws.amazon.com/IAM/latest/UserGuide/introduction.html) 可透過控制誰經過身份驗證和授權使用 AWS 資源, 協助您安全地管理對 AWS 資源的存取。
- [AWS Service Catalog](https://docs.aws.amazon.com/servicecatalog/latest/adminguide/introduction.html) 可協助您集中管理 AWS 核准的 IT 服務目錄。最終使用者可在機構所設的限 制範圍內,迅速地只部署自己需要且經核准的 IT 服務。

#### 代碼存儲庫

此模式的程式碼可在 GitHub[aws-cdk-servicecatalog-automation存](https://github.com/aws-samples/aws-cdk-servicecatalog-automation.git)放庫中取得。代碼存儲庫包含以下 文件和文件夾:

- cdk-sevicecatalog-app— 此資料夾包含此解決方案的 AWS CDK 應用程式。
- config 此資料夾包含 config.json 檔案,以及用於在 Service Catalog 組合中部署產品的 CloudFormation 範本。
- 配置/config.json 此文件包含所有配置信息。您可以更新此檔案,以針對您的使用案例自訂此解決 方案。
- 配置/模板 此文件夾包含服務中心產品的 CloudFormation 模板。
- setup.sh 此指令碼會部署解決方案。
- uninstall.sh 此指令碼會刪除堆疊和部署此解決方案時建立的所有 AWS 資源。

若要使用範例程式碼,請依照 [Epics](#page-1284-0) 一節中的指示操作。

## 最佳實務

- 用於部署此解決方案的 IAM 角色應遵循[最低權限 \(IAM 文件\) 的原則](https://docs.aws.amazon.com/IAM/latest/UserGuide/best-practices.html#grant-least-privilege)。
- 遵守使用 [AWS CDK 開發雲端應用程式的最佳實務](https://aws.amazon.com/blogs/devops/best-practices-for-developing-cloud-applications-with-aws-cdk/) (AWS 部落格文章)。
- 遵守 [AWS 最 CloudFormation 佳實務](https://docs.aws.amazon.com/AWSCloudFormation/latest/UserGuide/best-practices.html) (CloudFormation 文件)。

## <span id="page-1284-0"></span>設定您的環境

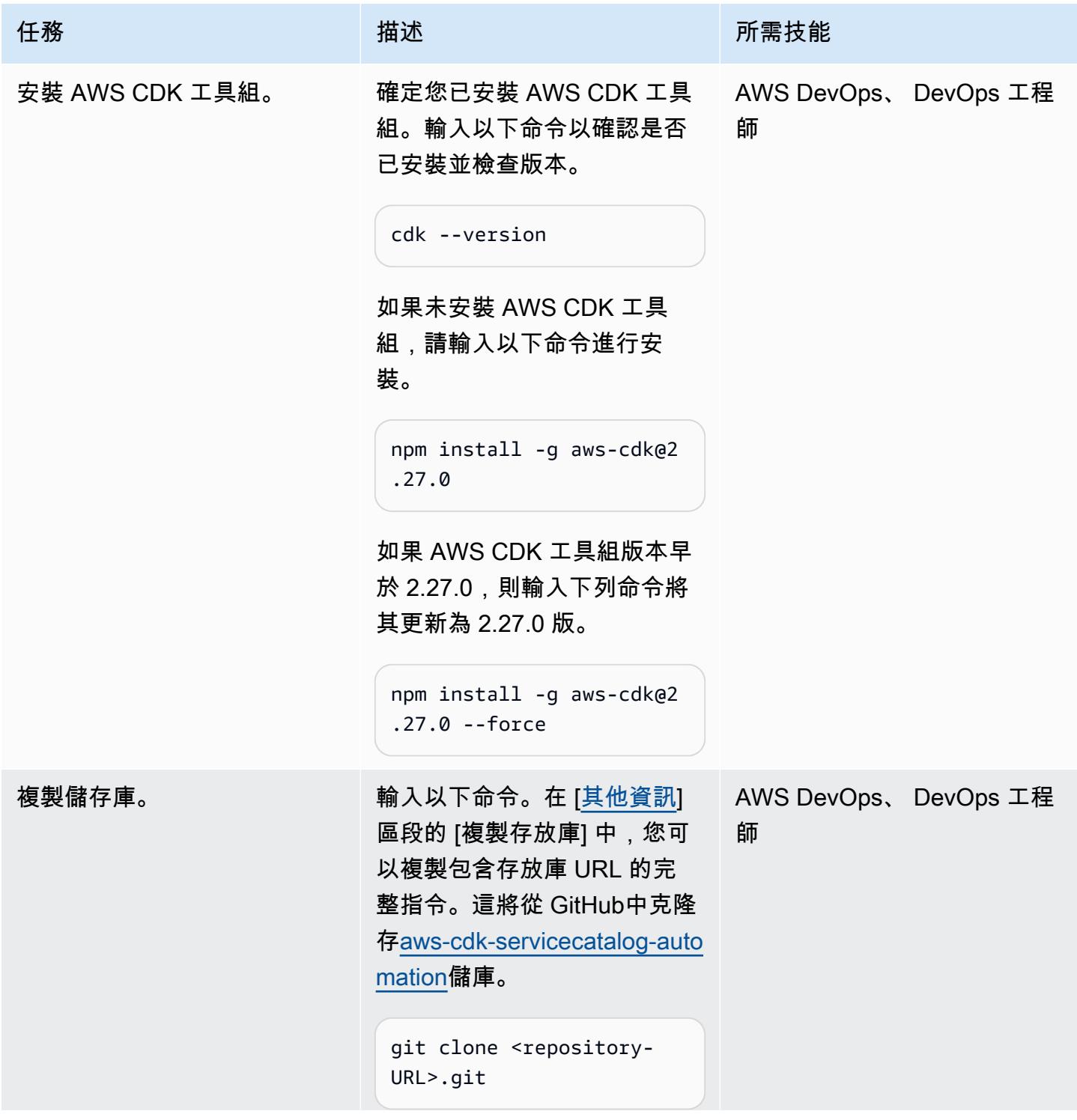

AWS 方案指引 いっきょう しょうしょう しょうしょう しょうしょう しょうしょう しょうしゅう しょうしゅう しょうしゅう 模式 しょうしょく そうしょく

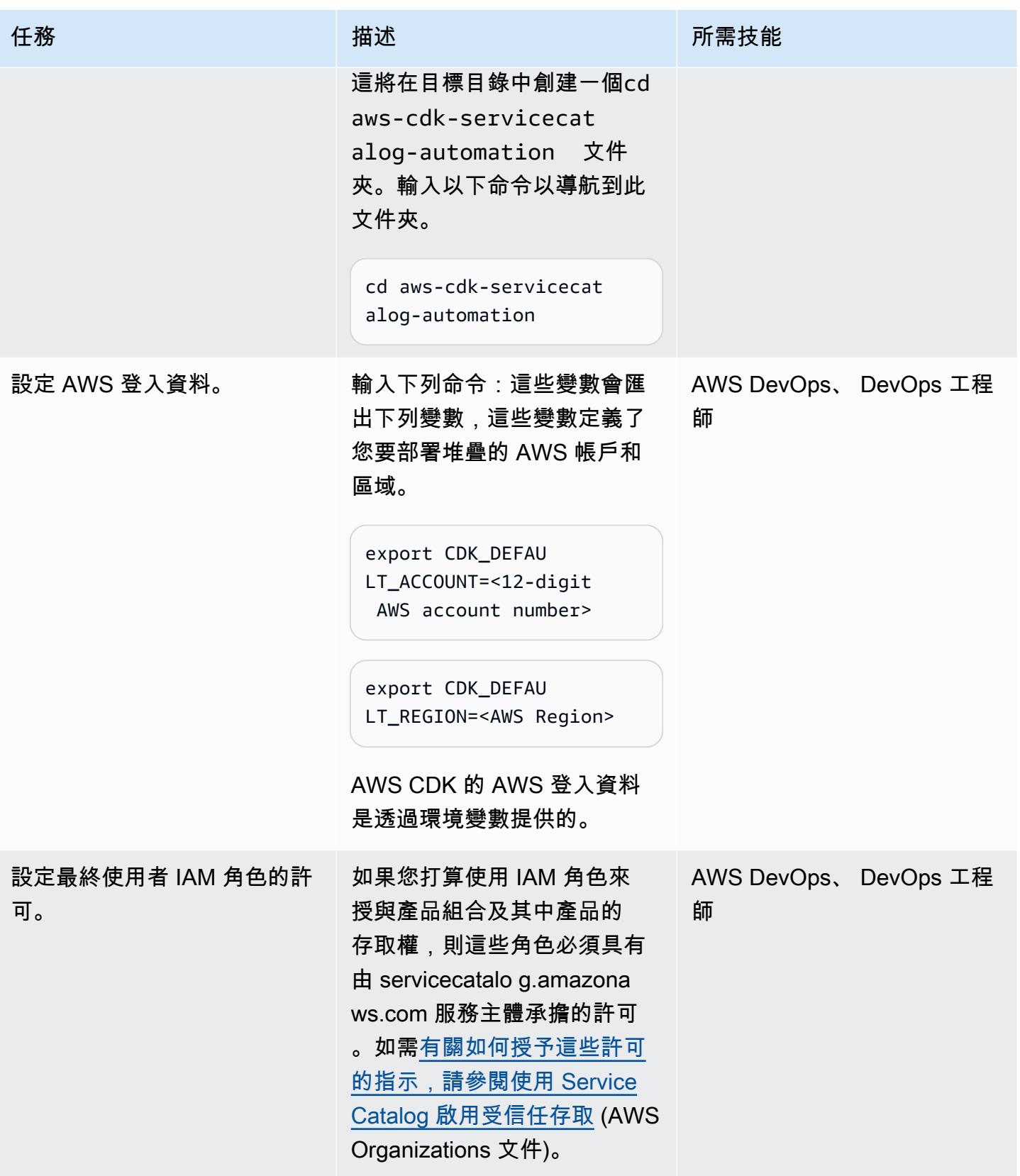

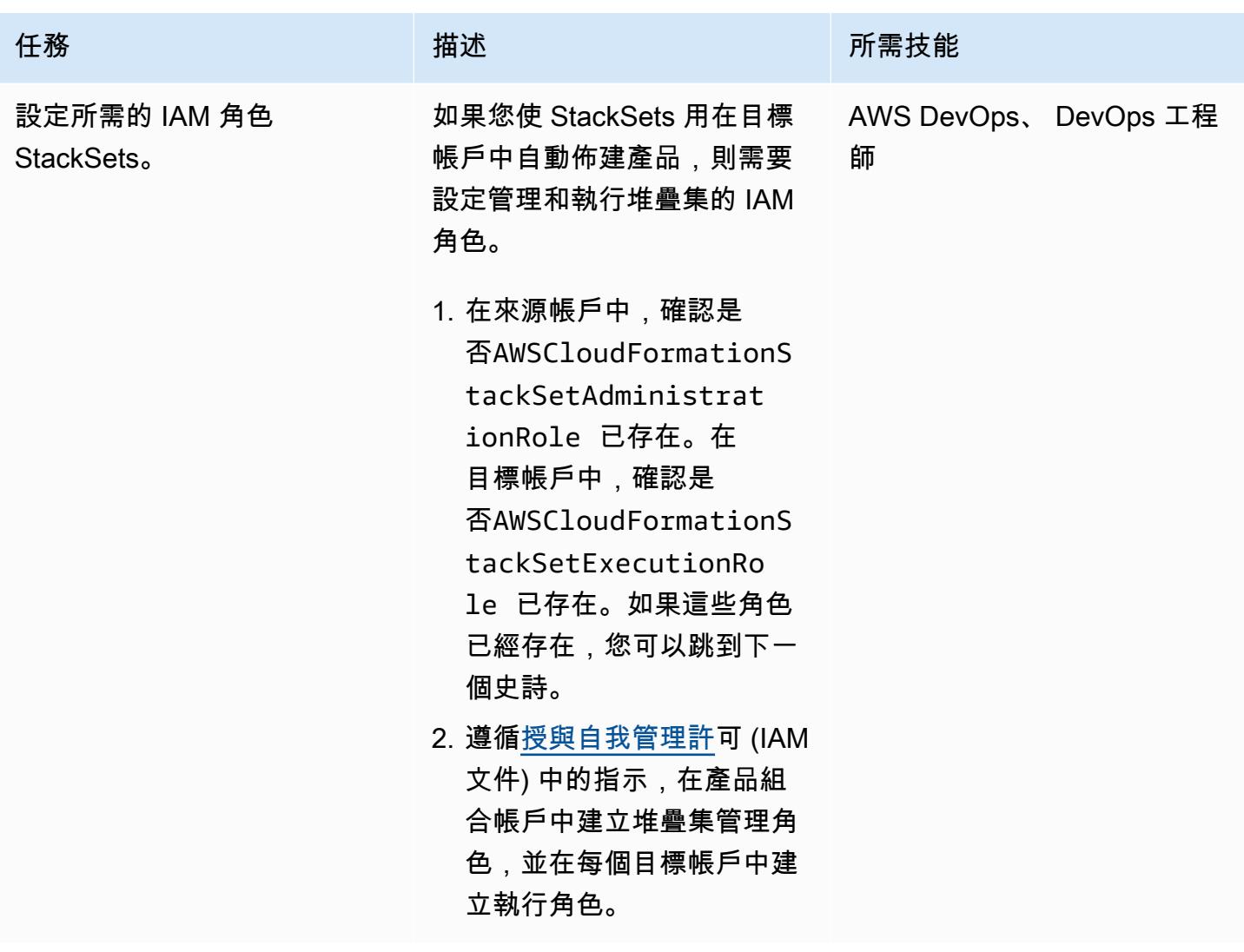

## 自訂及部署解決方案

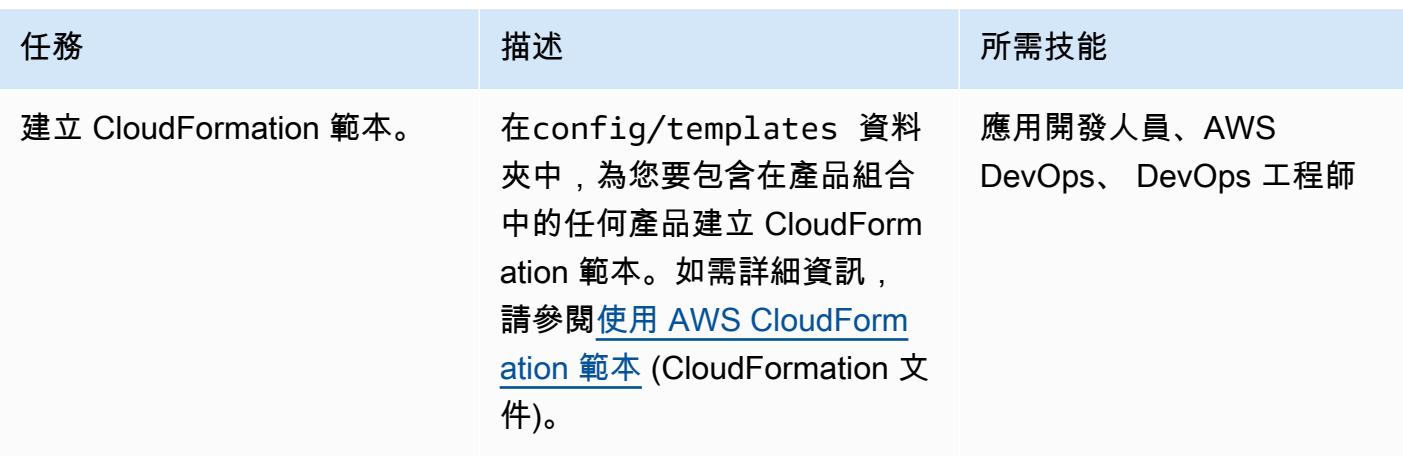

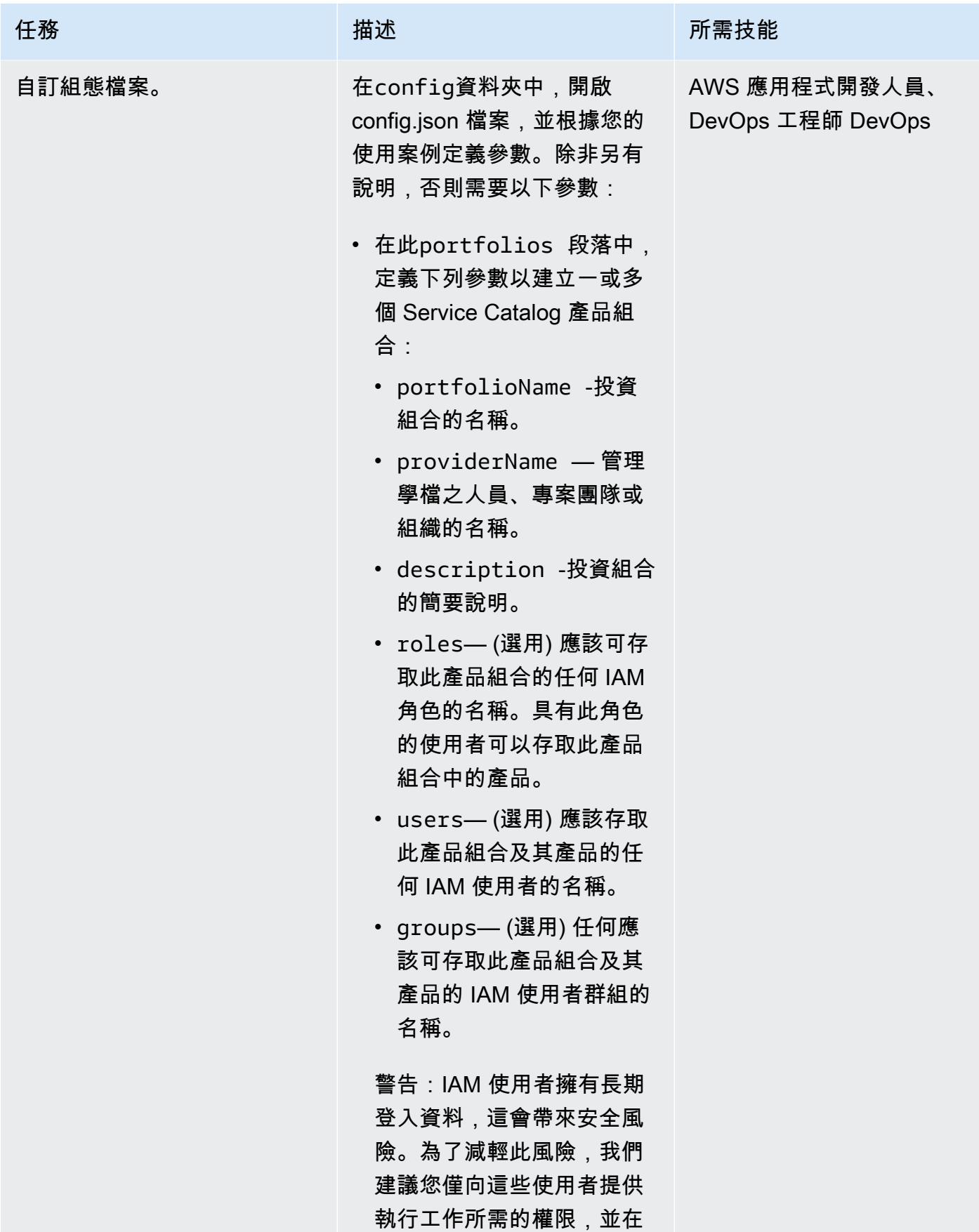

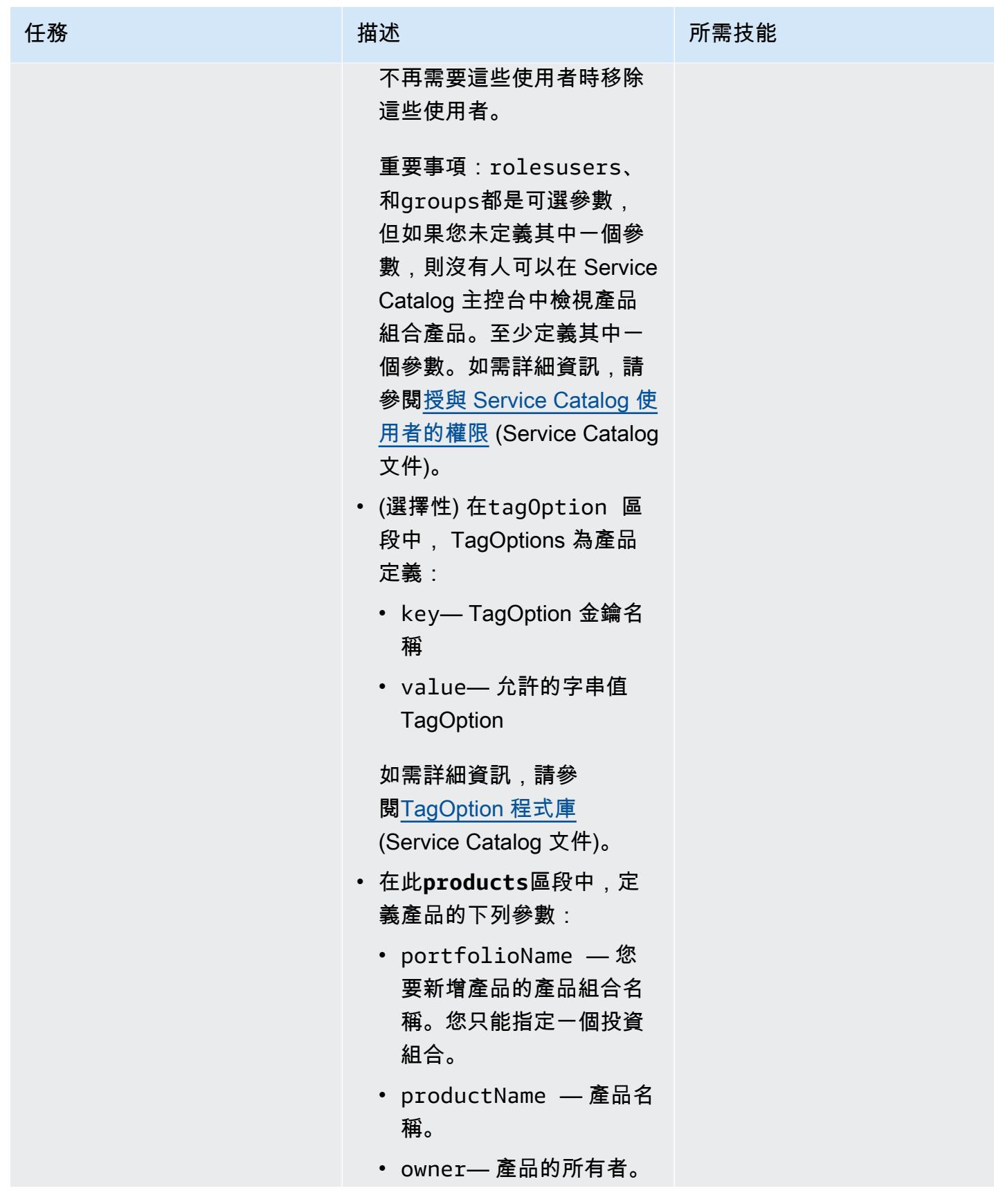

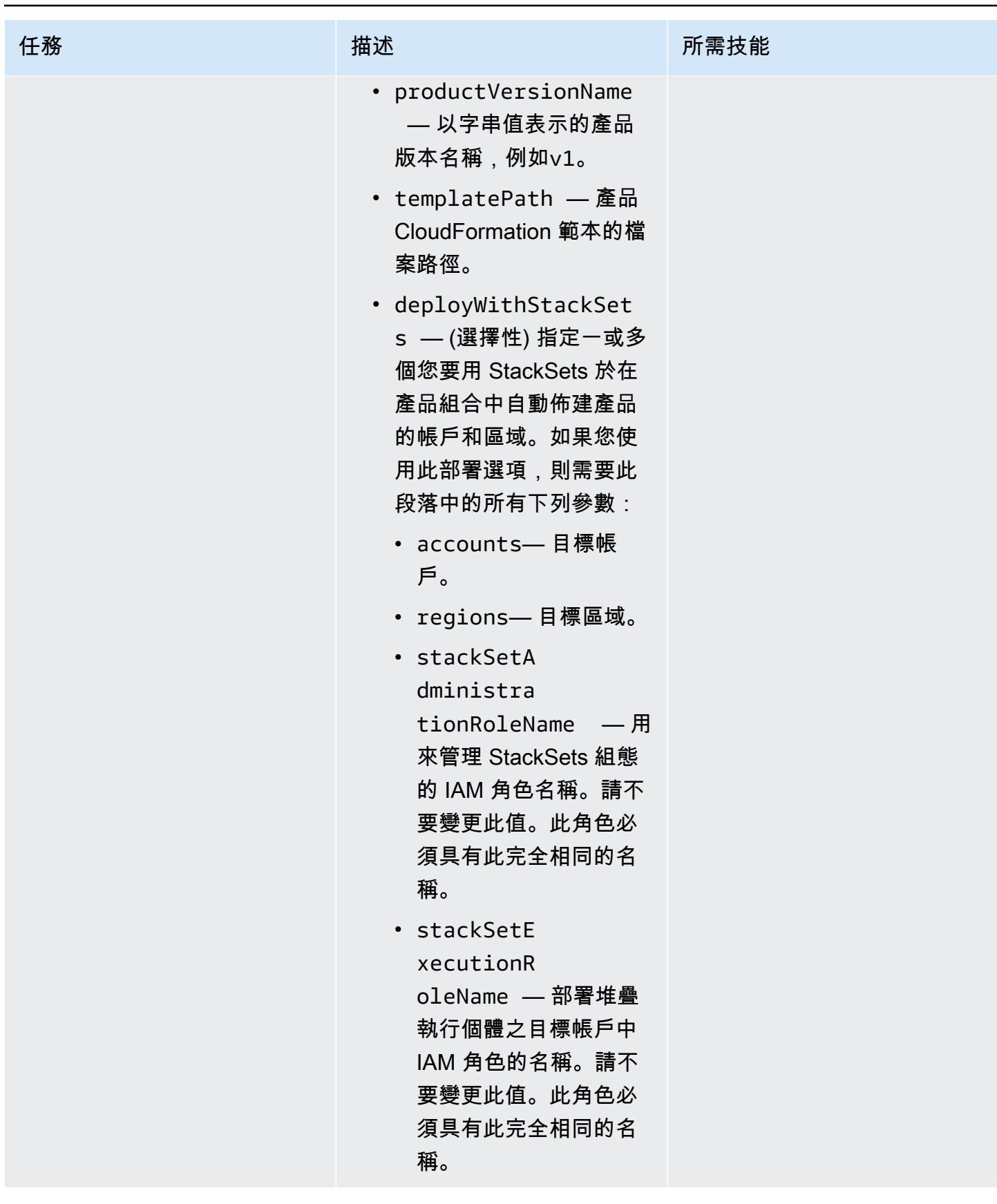

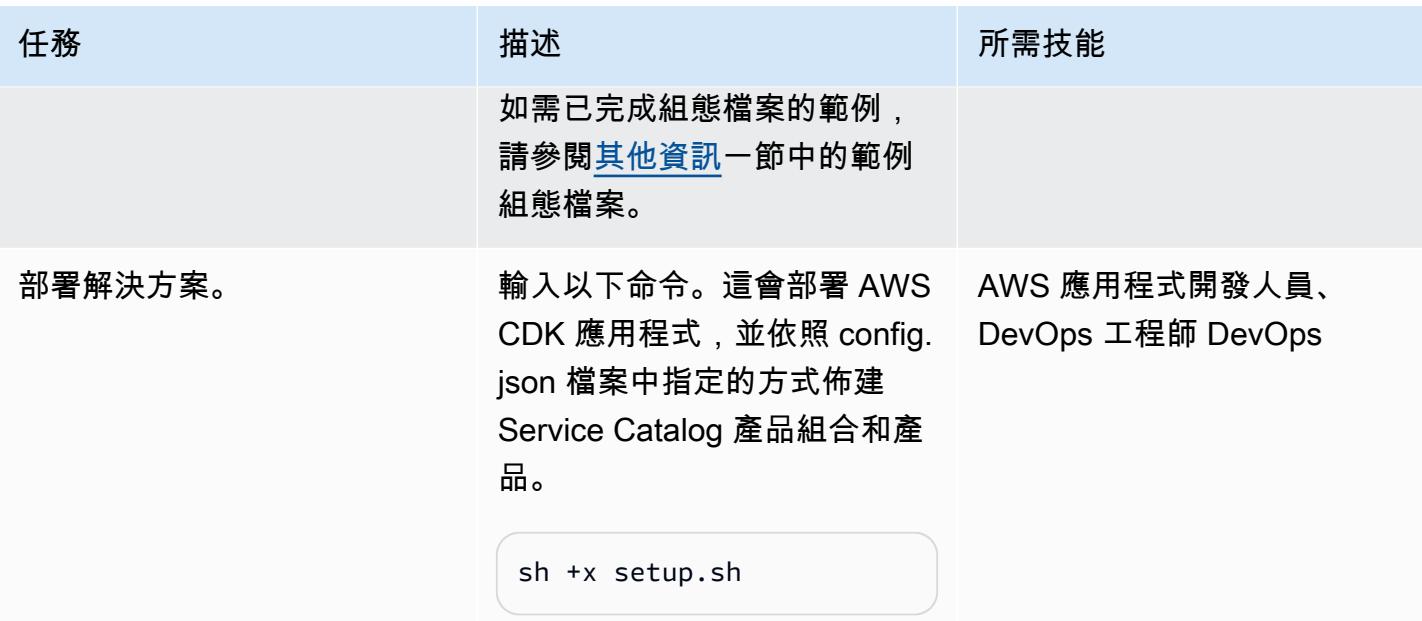

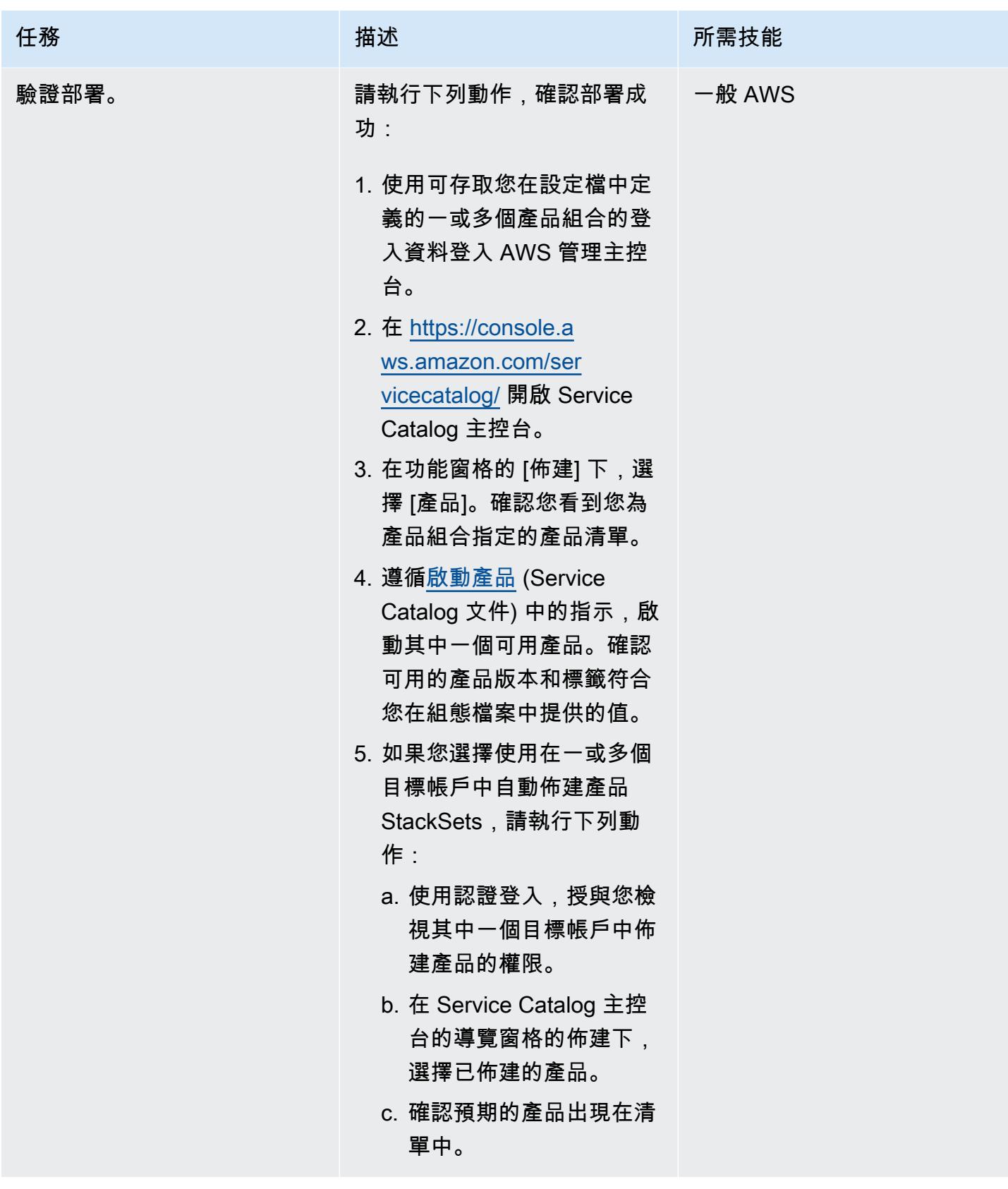

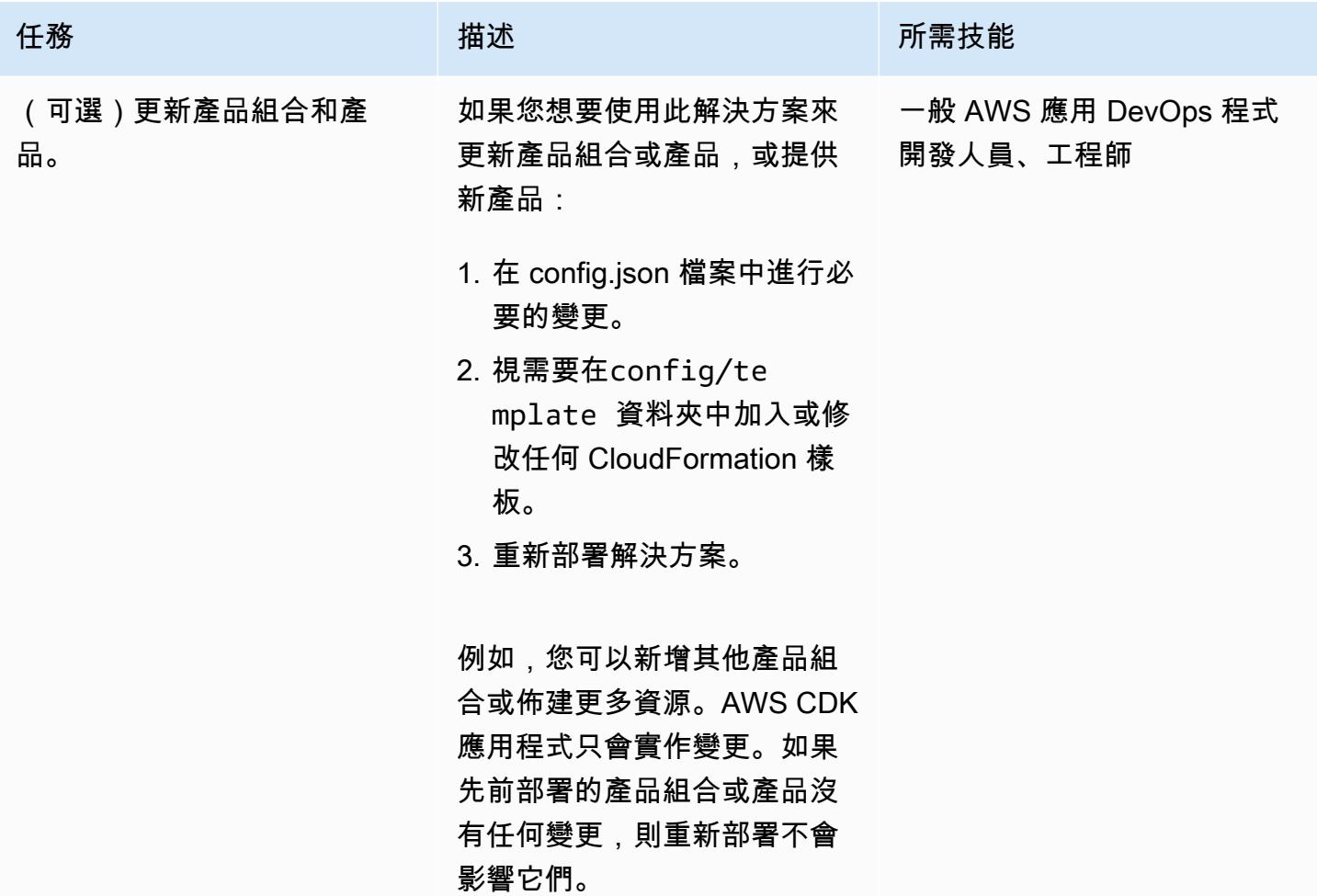

## 清理解決方案

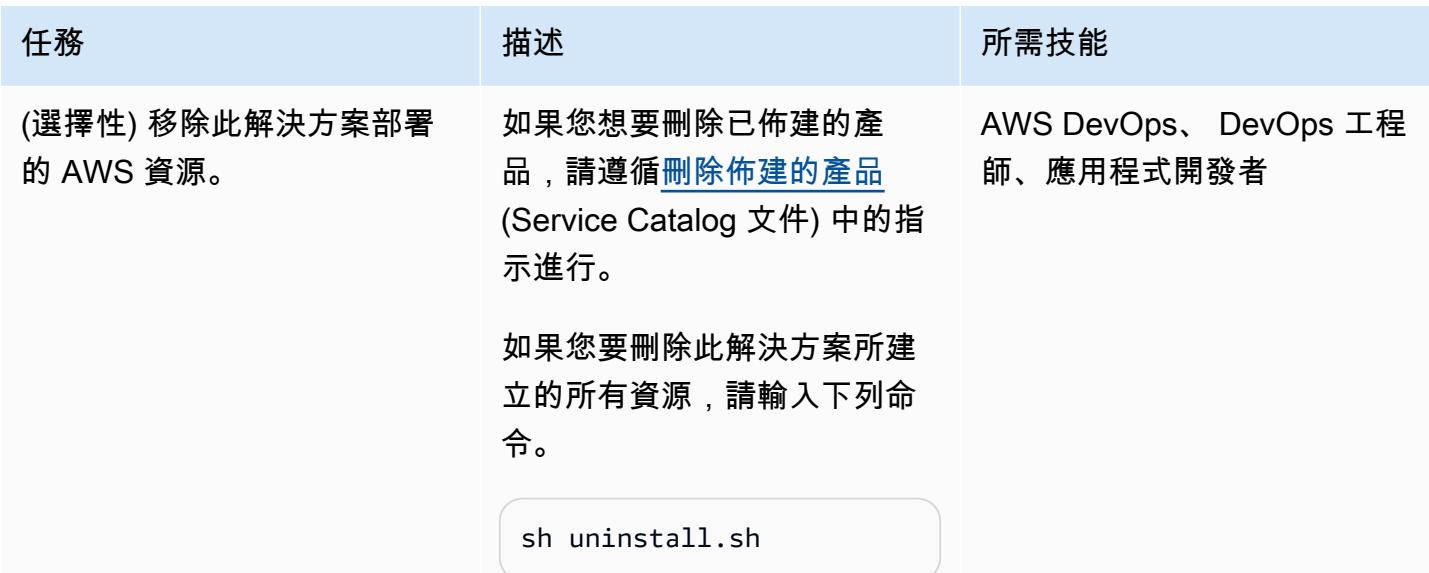

## 相關資源

- [AWS Service Catalog 建構程式庫](https://docs.aws.amazon.com/cdk/api/v2/docs/aws-cdk-lib.aws_servicecatalog-readme.html) (AWS API 參考)
- [StackSets 概念](https://docs.aws.amazon.com/AWSCloudFormation/latest/UserGuide/stacksets-concepts.html) (CloudFormation 文件)
- [AWS Service Catalog](https://aws.amazon.com/servicecatalog) (AWS 行銷)
- [搭配 AWS CDK 使用 Service Catalog \(AWS 研討會\)](https://catalog.us-east-1.prod.workshops.aws/workshops/d40750d7-a330-49be-9945-cde864610de9/en-US/4-builders-devs/sc-cdk)

# <span id="page-1293-0"></span>其他資訊

其他資訊

#### 克隆存儲庫

輸入下列指令以從中複製儲存庫 GitHub。

git clone https://github.com/aws-samples/aws-cdk-servicecatalog-automation.git

#### 範例設定檔

#### 以下是含有範例值的範例 config.json 檔案。

```
{ 
     "portfolios": [ 
          { 
              "displayName": "EC2 Product Portfolio", 
              "providerName": "User1", 
              "description": "Test1", 
              "roles": [ 
                   "<Names of IAM roles that can access the products>" 
              ], 
              "users": [ 
                   "<Names of IAM users who can access the products>" 
              ], 
              "groups": [ 
                   "<Names of IAM user groups that can access the products>" 
             \mathbf{I} }, 
          { 
              "displayName": "Autoscaling Product Portfolio", 
              "providerName": "User2", 
              "description": "Test2",
```

```
 "roles": [ 
               "<Name of IAM role>" 
          ] 
     } 
 ], 
 "tagOption": [ 
     { 
          "key": "Group", 
          "value": [ 
               "finance", 
               "engineering", 
               "marketing", 
               "research" 
          ] 
     }, 
      { 
          "key": "CostCenter", 
          "value": [ 
               "01", 
               "02", 
               "03", 
               "04" 
          ] 
     }, 
      { 
          "key": "Environment", 
          "value": [ 
               "dev", 
               "prod", 
               "stage" 
          ] 
     } 
 ], 
 "products": [ 
     { 
          "portfolioName": "EC2 Product Profile", 
          "productName": "Ec2", 
          "owner": "owner1", 
          "productVersionName": "v1", 
          "templatePath": "../../config/templates/template1.json" 
     }, 
      { 
          "portfolioName": "Autoscaling Product Profile", 
          "productName": "autoscaling",
```

```
 "owner": "owner1", 
              "productVersionName": "v1", 
              "templatePath": "../../config/templates/template2.json", 
              "deployWithStackSets": { 
                  "accounts": [ 
                       "012345678901", 
                  ], 
                  "regions": [ 
                       "us-west-2" 
                  ], 
                  "stackSetAdministrationRoleName": 
  "AWSCloudFormationStackSetAdministrationRole", 
                  "stackSetExecutionRoleName": "AWSCloudFormationStackSetExecutionRole" 
              } 
         } 
     ]
}
```
# 使用和事件將事件驅動的備份自動化 CodeCommit 到 Amazon S3 CodeBuild CloudWatch

創建者基蘭庫馬爾錢德拉什卡 (AWS)

環境:生產 またのはないない 技術: DevOps;儲存與備份 は、工作負載:所有其他工作

AWS 服務:Amazon S3; Amazon CloudWatch; AWS CodeBuild; AWS CodeCommit

## Summary

在 Amazon Web Services (AWS) 雲端上,您可以使用 AWS CodeCommit 託管安全的 Git 儲存庫。 CodeCommit 是完全受管的原始檔控制服務。但是,如果意外刪除了 CodeCommit 存放庫,其內容也 會被刪除且[無法還原](https://aws.amazon.com/codecommit/faqs/)。

此模式說明如何在對儲存 CodeCommit 庫進行變更後,自動將存放庫備份到 Amazon 簡單儲存服務 (Amazon S3) 儲存貯體。如果稍後刪除 CodeCommit 儲存區域,此備份策略會提供 point-in-time 復原 選項。

先決條件和限制

先決條件

- 作用中的 AWS 帳戶
- 根據您的需求配置了用戶訪問的現有 CodeCommit 存儲庫。如需詳細資訊,請參閱文件 CodeCommit中的[設定 CodeCommit AWS。](https://docs.aws.amazon.com/codecommit/latest/userguide/setting-up.html)
- 用於上傳 CodeCommit 備份的 S3 儲存貯體。

限制

• 此模式會自動備份您的所有存 CodeCommit 儲庫。如果要備份個別 CodeCommit 儲存庫,則必須修 改 Amazon CloudWatch 活動規則。

下圖說明此模式的工作流程。

工作流程由以下步驟組成:

1. 代碼被推送到一個 CodeCommit 存儲庫。

- 2. CodeCommit 存放庫會通知有關存放庫變更的 CloudWatch 事件 (例如,git push指令)。
- 3. CloudWatch 事件會叫用 AWS, CodeBuild 並將 CodeCommit 儲存庫資訊傳送給它。
- 4. CodeBuild 克隆整個 CodeCommit 存儲庫並將其打包到 .zip 文件中。
- 5. CodeBuild 將 .zip 檔案上傳到 S3 儲存貯體。

#### 技術, 堆

- CloudWatch 活動
- CodeBuild
- CodeCommit
- Amazon S3

### 工具

- [Amazon CloudWatch 活動](https://docs.aws.amazon.com/AmazonCloudWatch/latest/events/WhatIsCloudWatchEvents.html)  CloudWatch 活動提供近乎即時的系統事件串流,描述 AWS 資源的變 更。
- [AWS CodeBuild](https://docs.aws.amazon.com/codebuild/latest/userguide/welcome.html)  CodeBuild 是全受管持續整合服務,可編譯原始程式碼、執行測試,以及產生可 立即部署的軟體套件。
- [AWS CodeCommit](https://docs.aws.amazon.com/codecommit/latest/userguide/welcome.html)  CodeCommit 是一種完全受管的原始檔控制服務,可託管安全的 Git 儲存 庫。
- [AWS Identity and Access Management \(IAM\)](https://docs.aws.amazon.com/IAM/latest/UserGuide/introduction.html)  IAM 是一種 Web 服務,可協助您安全地控制 AWS 資源的存取。
- [Amazon S3](https://docs.aws.amazon.com/AmazonS3/latest/userguide/Welcome.html)  Amazon Simple Storage Service (Amazon S3) 是互聯網的存儲。

### 創建一個 CodeBuild 項目

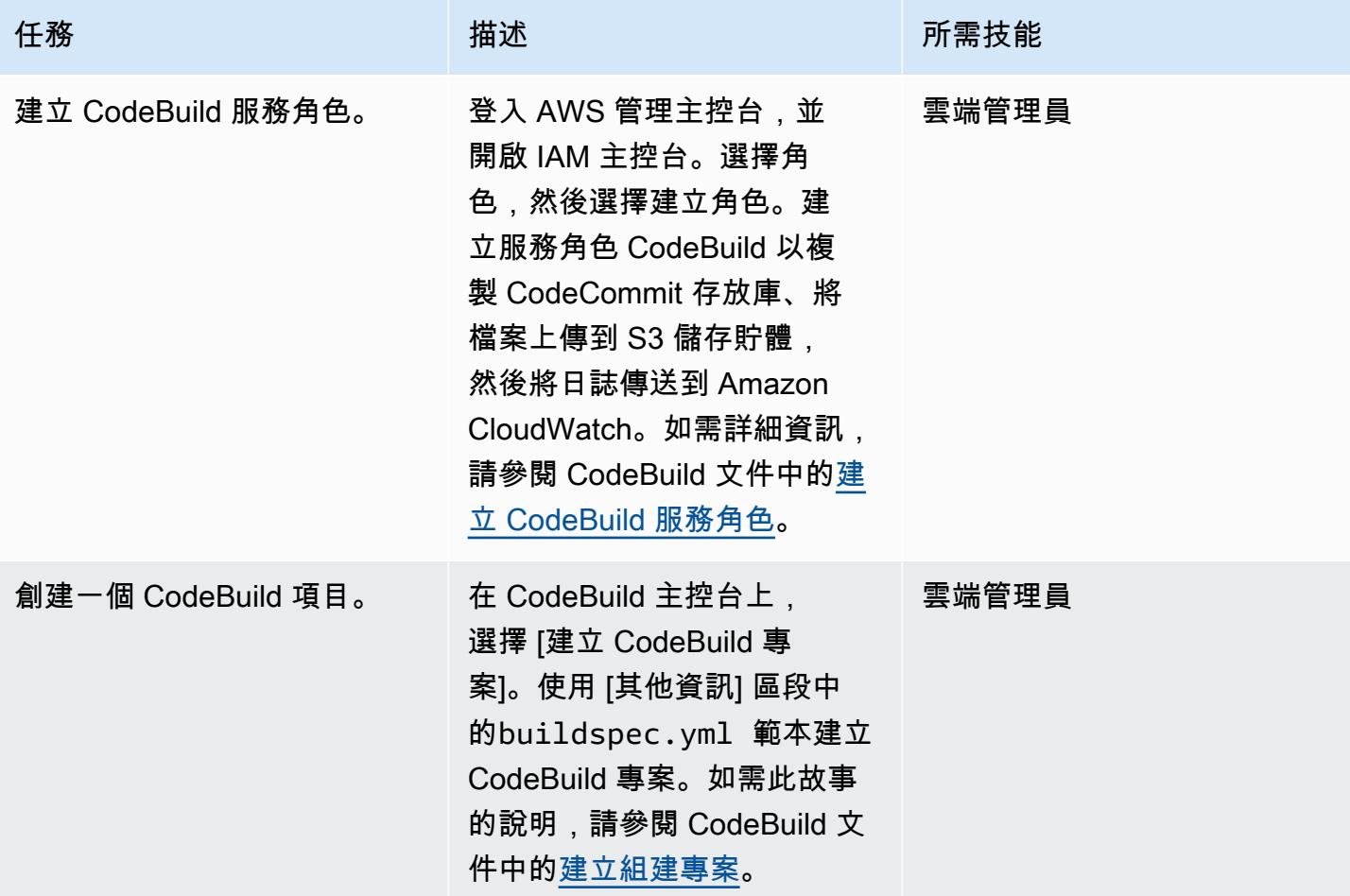

### 建立和設定 CloudWatch 事件規則

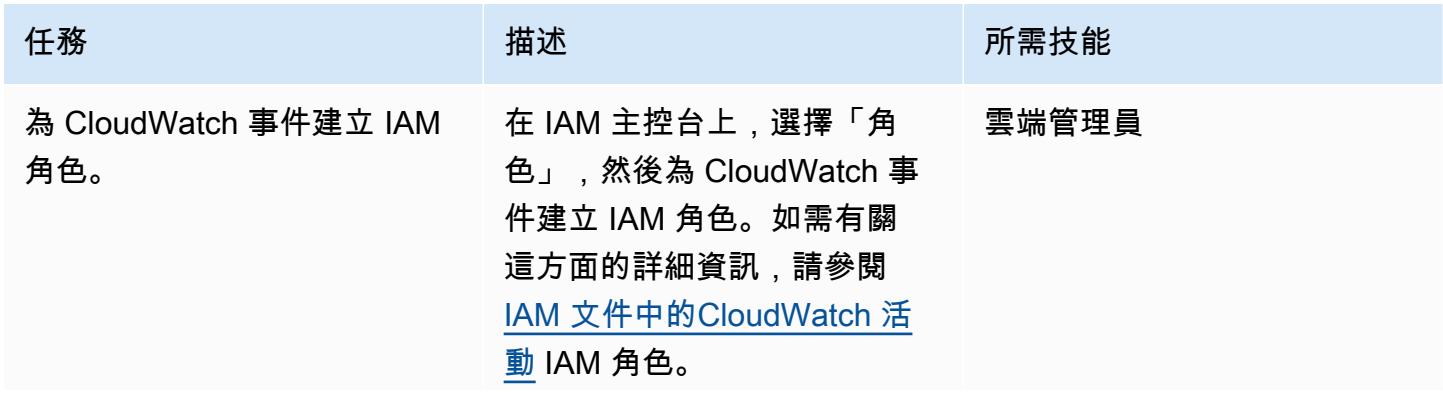

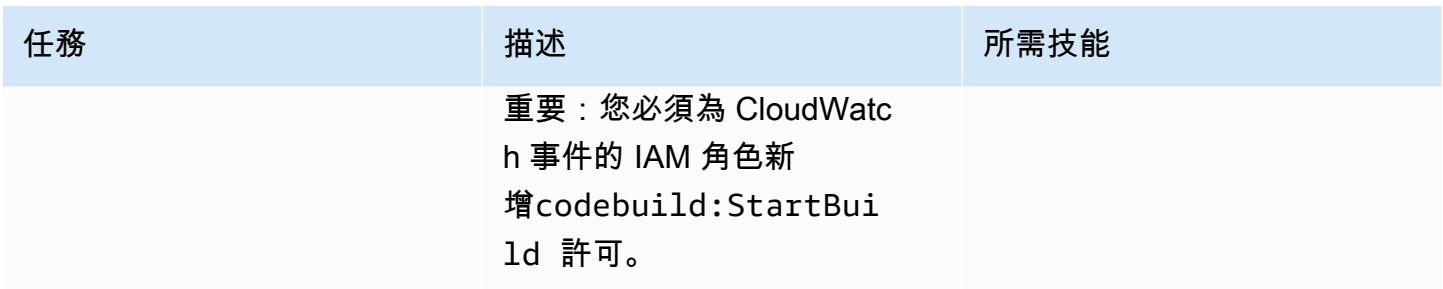

AWS 方案指引 いっきょう しょうしょう しょうしょう しょうしょう しょうしょう しょうしゅう しょうしゅう しょうしゅう 模式 しょうしょく そうしょく

| 任務                  | 描述                                                                                                    | 所需技能  |
|---------------------|----------------------------------------------------------------------------------------------------|-------|
| 建立 CloudWatch 事件規則。 | 1. 在 CloudWatch 主控台<br>上,選擇 [事件],然後選<br>擇 [規則]。選擇 [建立規<br>則], 然後使用 [其他資訊]<br>區段中的 [ CloudWatch<br>事件] 規則。這會建立監<br>聽 CodeCommit 儲存庫<br>中事件變更 (例如,git<br>push或git commit指令)<br>的規則。如需詳細資訊,請<br>參閱 AWS CodePipeline 文<br>件中的為 CodeCommit 來<br>源建立 CloudWatch 事件規<br>則。<br>2. 選擇 [目標],選擇 [主題],<br>然後選擇 [設定輸入]。選擇<br>[輸入變壓器],然後使用 [其<br>他資訊] 區段中的輸入路徑<br>和輸入範本。這樣可以確保<br>您的 CodeCommit 存儲庫詳<br>細信息被解析並作為環境變<br>量發送到 CodeBuild 項目。<br>若要取得更多資訊,請參閱<br>CloudWatch 文件中的輸入<br>轉換器自學課程。<br>3. 選擇設定詳細資料,然後輸<br>入規則的名稱和說明。選擇<br>Create rule (建立規則)。<br>重要事項:此 CloudWatch 事<br>件規則說明所有 CodeCommit<br>儲存庫中的變更。如果您想要<br>備份個別 CodeCommit 存放庫<br>或針對不同的存放庫備份使用 | 雲端管理員 |

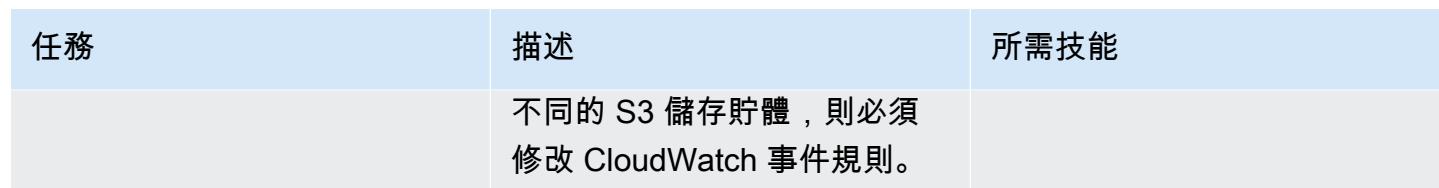

## 相關資源

建立 CodeBuild 專案

- [建立 CodeBuild 服務角色](https://docs.aws.amazon.com/codebuild/latest/userguide/setting-up.html#setting-up-service-role)
- [創建一個 CodeBuild 項目](https://docs.aws.amazon.com/codebuild/latest/userguide/create-project.html)
- [Git 客戶端命令所需的權限](https://docs.aws.amazon.com/codecommit/latest/userguide/auth-and-access-control-permissions-reference.html#aa-git)

### 建立和設定 CloudWatch 事件規則

- [為 CodeCommit 來源建立 CloudWatch 事件規則](https://docs.aws.amazon.com/codepipeline/latest/userguide/pipelines-trigger-source-repo-changes-console.html)
- [使用輸入轉換器自訂傳遞至事件目標的內容](https://docs.aws.amazon.com/AmazonCloudWatch/latest/events/CloudWatch-Events-Input-Transformer-Tutorial.html)
- [建立在 CloudWatch 事件上起始的事件規則](https://docs.aws.amazon.com/AmazonCloudWatch/latest/events/Create-CloudWatch-Events-Rule.html)
- [建立 CloudWatch 活動 IAM 角色](https://docs.aws.amazon.com/batch/latest/userguide/CWE_IAM_role.html)

## 其他資訊

CodeBuild 構建規格的 .yml 模板

```
version: 0.2
phases: 
   install: 
     commands: 
       - pip install git-remote-codecommit 
   build: 
     commands: 
        - env 
        - git clone -b $REFERENCE_NAME codecommit::$REPO_REGION://$REPOSITORY_NAME 
        - dt=$(date '+%d-%m-%Y-%H:%M:%S'); 
        - echo "$dt" 
        - zip -yr $dt-$REPOSITORY_NAME-backup.zip ./
```

```
 - aws s3 cp $dt-$REPOSITORY_NAME-backup.zip s3:// #substitute a valid S3 Bucket 
 Name here
```
### CloudWatch 事件規則

```
{ 
   "source": [ 
      "aws.codecommit" 
   ], 
   "detail-type": [ 
      "CodeCommit Repository State Change" 
   ], 
   "detail": { 
      "event": [ 
        "referenceCreated", 
        "referenceUpdated" 
     \mathbf{I} }
}
```
CloudWatch 事件規則目標的輸入轉換器範例

輸入路徑:

```
{"referenceType":"$.detail.referenceType","region":"$.region","repositoryName":"$.detail.reposi
```
輸入範本 (請填寫適當的數值):

```
{ 
      "environmentVariablesOverride": [ 
           { 
               "name": "REFERENCE_NAME", 
               "value": "" 
          }, 
           { 
               "name": "REFERENCE_TYPE", 
               "value": "" 
          }, 
           { 
               "name": "REPOSITORY_NAME", 
               "value": "" 
          },
```

```
 { 
               "name": "REPO_REGION", 
               "value": "" 
          }, 
          { 
               "name": "ACCOUNT_ID", 
               "value": "" 
          } 
      ]
}
```
## 使用 AWS CodePipeline 和 AWS 自動化堆疊集部署 CodeBuild

創建者:蒂亞加拉揚瑪尼 (AWS)、米希爾博卡 (AWS) 和拉格戈達 (AWS)

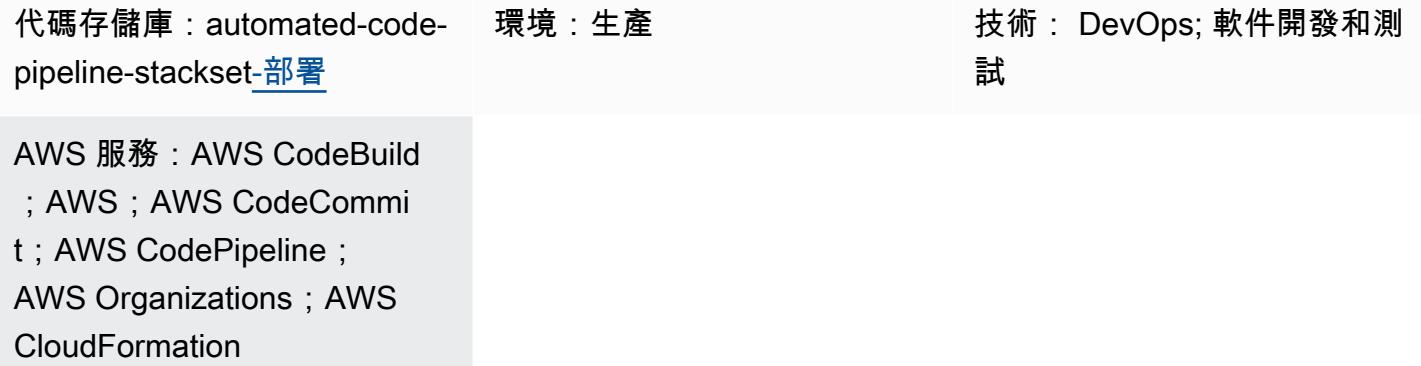

### Summary

在持續整合和持續交付 (CI/CD) 程序中,您可能想要將應用程式自動部署到所有現有 AWS 帳戶, 以及在 AWS Organization 中新增至組織的新帳戶。當您針對此需求架構 CI/CD 解決方案時,AWS [CloudFormation 委派的堆疊集管理員功](https://docs.aws.amazon.com/AWSCloudFormation/latest/UserGuide/stacksets-orgs-delegated-admin.html)能非常有用,因為它會限制對管理帳戶的存取,以提供一層安 全性。不過,AWS CodePipeline 使用服務管理許可模型,將應用程式部署到多個帳戶和區域。您必須 使用 AWS Organizations 管理帳戶來部署堆疊集,因為 AWS CodePipeline 不支援委派的堆疊集管理 員功能。

此模式描述了如何解決此限制。該模式使用 AWS CodeBuild 和自訂指令碼,透過 AWS 自動化堆疊集 部署 CodePipeline。它會自動執行下列應用程式部署活動:

- 將應用程式作為堆疊集部署到現有的組織單位 (OU)
- 將應用程式的部署延伸至其他 OU 和區域
- 從所有或特定 OU 或區域移除已部署的應用程式

先決條件和限制

#### 先決條件

在您遵循此模式中的步驟之前:

• 在您的 AWS Organizations 管理帳戶中建立組織。如需指示,請參閱 [AWS Organizations 文件。](https://docs.aws.amazon.com/organizations/latest/userguide/orgs_manage_org_create.html)

• 啟用 AWS Organizations 之間的受信任存取,並 CloudFormation 使用服務管理許可。如需指示,請 參閱 CloudFormation 文件中的[啟用 AWS Organizations 的受信任存取](https://docs.aws.amazon.com/AWSCloudFormation/latest/UserGuide/stacksets-orgs-enable-trusted-access.html)。

限制

此模式提供的程式碼有下列限制:

- 您只能為應用程式部署單一 CloudFormation 範本;目前不支援多個範本部署。
- 自訂目前的實作需要 DevOps 專業知識。
- 此模式不使用 AWS 金鑰管理系統 (AWS KMS) 金鑰。但是,您可以透過重新配置此模式所包含的 CloudFormation 範本來啟用此功能。

### 架構

CI/CD 部署管線的此架構可處理下列項目:

- 將堆疊集部署責任委派給專用的 CI/CD 帳戶,做為應用程式部署的堆疊集管理員,以限制直接存取 管理帳戶。
- 每當在 OU 下建立並對應新帳戶時,都會使用服務管理的權限模型自動部署應用程式。
- 確保環境層級所有帳戶的應用程式版本一致性。
- 在儲存庫和管道層級使用多個核准階段,為已部署的應用程式提供額外的安全性和控管層級。
- 在 CodeBuild 中使用自訂建置的部署指令碼自動部署或移除堆疊集和堆疊執行個體,克服目前的 CodePipeline 限制。如需自訂指令碼所實作之流程控制與 API 呼叫階層的圖解,請參閱[其他資訊一](#page-1322-0) 節。
- 為開發、測試和生產環境建立個別的堆疊集。此外,您還可以建立在每個階段結合多個 OU 和區域 的堆疊集。例如,您可以在開發部署階段中結合沙箱和開發 OU。
- 支援在帳戶子集或 OU 清單中部署應用程式,或從中排除應用程式。

#### 自動化和規模

您可以使用此模式提供的程式碼為應用程式建立 AWS CodeCommit 儲存庫和程式碼管道。然後, 您可以將這些作為堆疊集部署到 OU 層級的多個帳戶。此程式碼也會自動化像是 Amazon Simple Notification Service (Amazon SNS) 主題等元件,以通知核准者、必要的 AWS Identity and Access Management (IAM) 角色,以及要套用在管理帳戶中的服務控制政策 (SCP)。

## 工具

AWS 服務

- [AWS](https://docs.aws.amazon.com/AWSCloudFormation/latest/UserGuide/Welcome.html) 可 CloudFormation協助您設定 AWS 資源、快速且一致地佈建 AWS 資源,並在 AWS 帳戶和 區域的整個生命週期中進行管理。
- [AWS CodeBuild](https://docs.aws.amazon.com/codebuild/latest/userguide/welcome.html) 是全受管的建置服務,可協助您編譯原始程式碼、執行單元測試,以及產生準備好 部署的成品。
- [AWS CodeCommit](https://docs.aws.amazon.com/codecommit/latest/userguide/welcome.html) 是一種版本控制服務,可協助您以私密方式存放和管理 Git 儲存庫,而無需管理 自己的原始檔控制系統。
- [AWS](https://docs.aws.amazon.com/codedeploy/latest/userguide/welcome.html) 將部署 CodeDeploy自動化到亞馬遜彈性運算雲端 (Amazon EC2) 或現場部署執行個體、AWS Lambda 函數或亞馬遜彈性容器服務 (Amazon ECS) 服務。
- [AWS](https://docs.aws.amazon.com/codepipeline/latest/userguide/welcome.html) 可 CodePipeline協助您快速建模和設定軟體發行的不同階段,並自動執行持續發行軟體變更所 需的步驟。
- [AWS Organizations](https://docs.aws.amazon.com/organizations/latest/userguide/orgs_introduction.html) Organization 是一種帳戶管理服務,可協助您將多個 AWS 帳戶合併到您建立並 集中管理的組織中。
- [Amazon Simple Notification Service \(Amazon SNS\)](https://docs.aws.amazon.com/sns/latest/dg/welcome.html) 可協助您協調和管理發佈者和客戶之間的訊息 交換,包括 Web 伺服器和電子郵件地址。

### 代碼存儲庫

此模式的代碼可在 GitHub [automated-code-pipeline-stackset-deployment](https://github.com/aws-samples/automated-code-pipeline-stackset-deployment) 存儲庫中找到。如需資料夾 結構和其他詳細資訊,請參閱存放庫的 [Readme 檔案。](https://github.com/aws-samples/automated-code-pipeline-stackset-deployment/blob/main/README.md)

## 最佳實務

在 OU 層級部署應用程式時,此模式會限制直接存取管理帳戶。在管線和儲存庫程序中新增多個核准 階段,有助於為您使用此方法部署的應用程式和元件提供額外的安全性和控管。

史诗

## 在 AWS Organizations 中設定帳戶

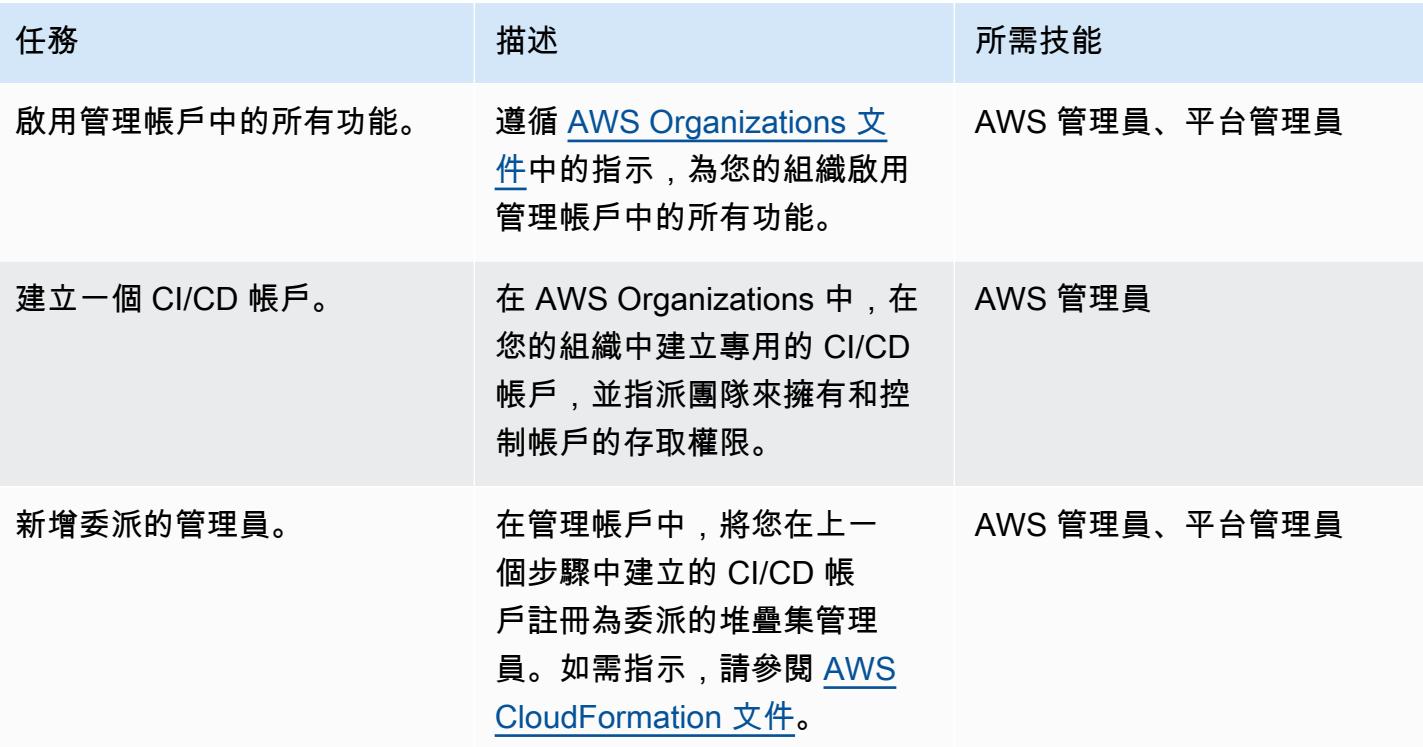

### 建立應用程式儲存庫和 CI/CD 管線

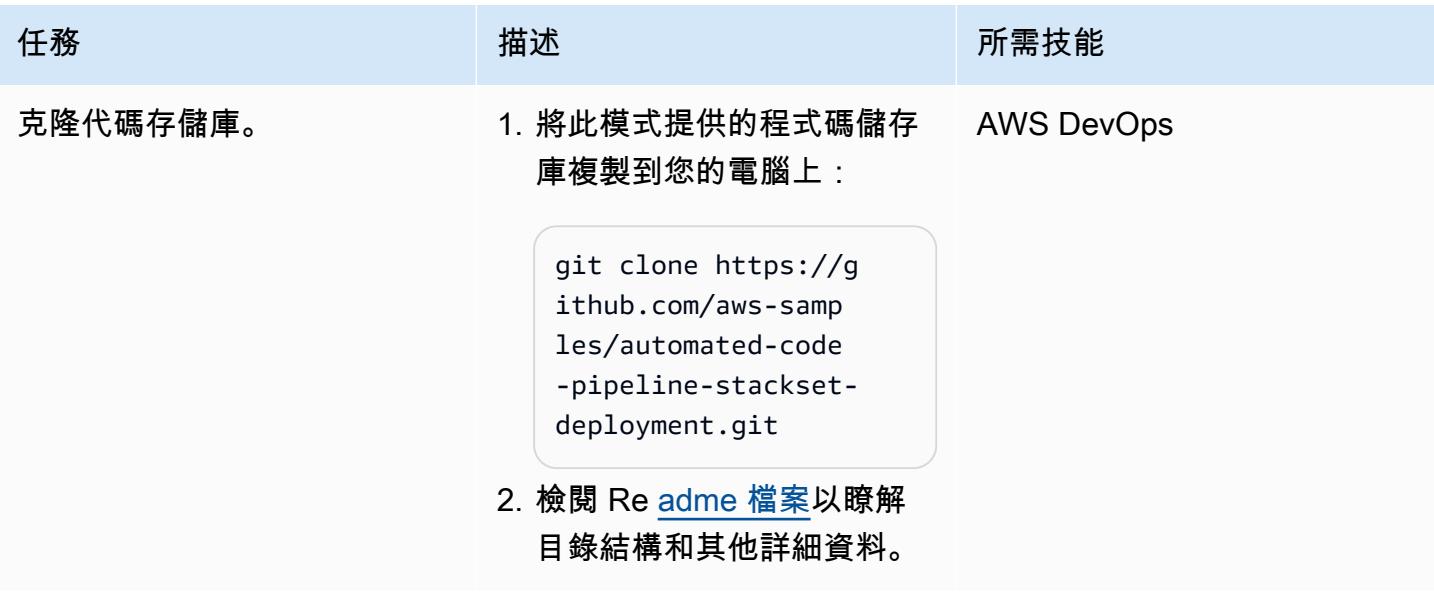

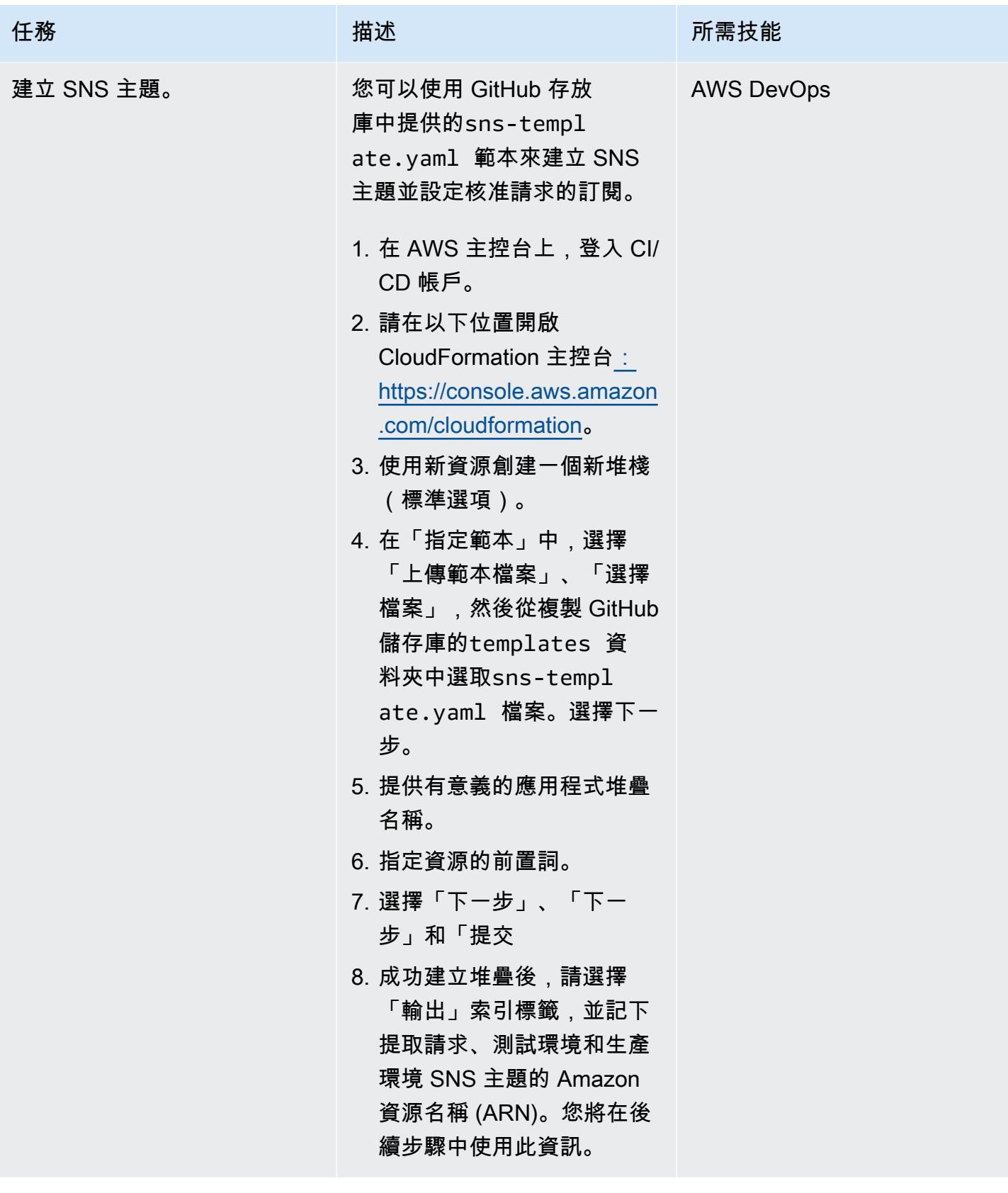

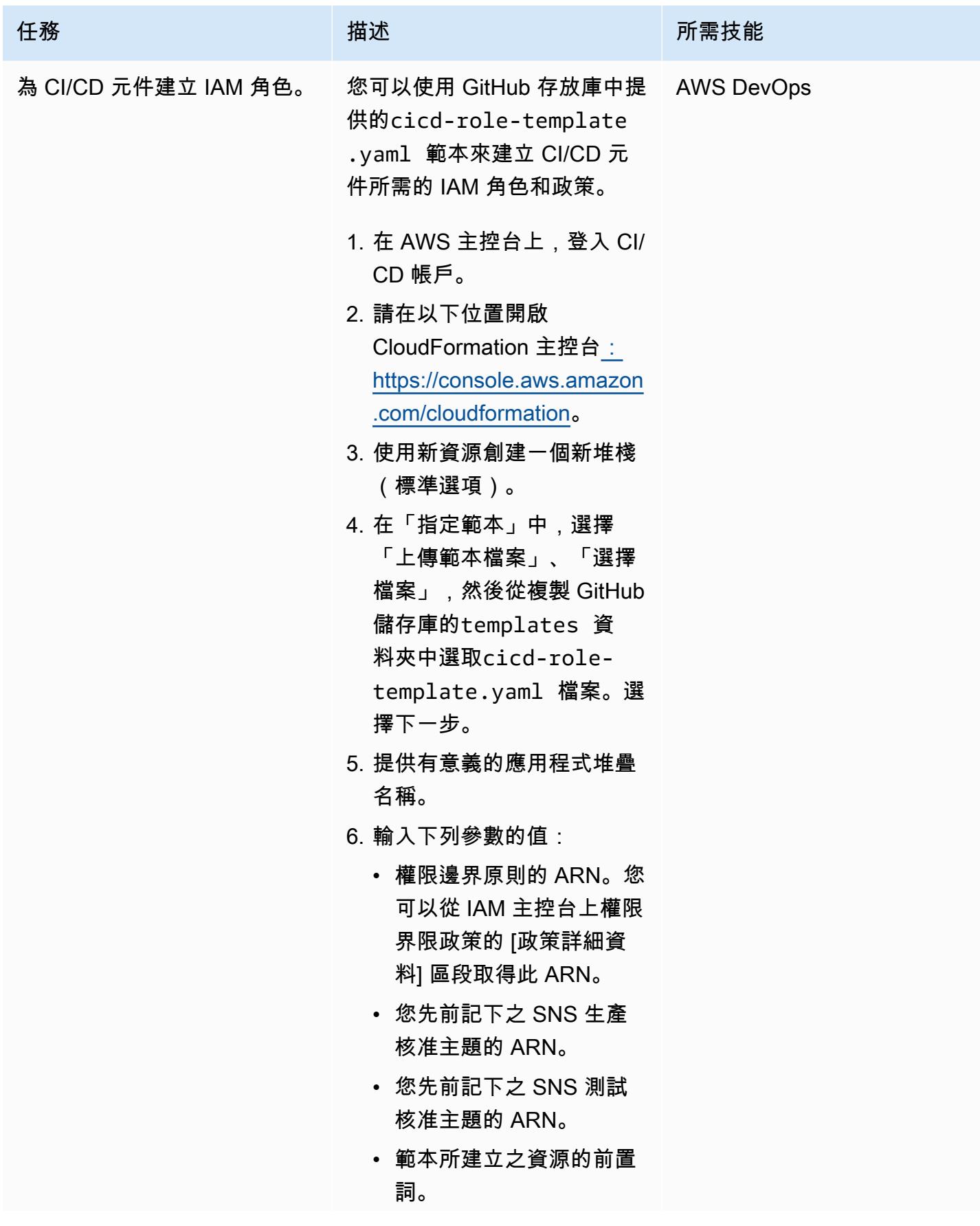

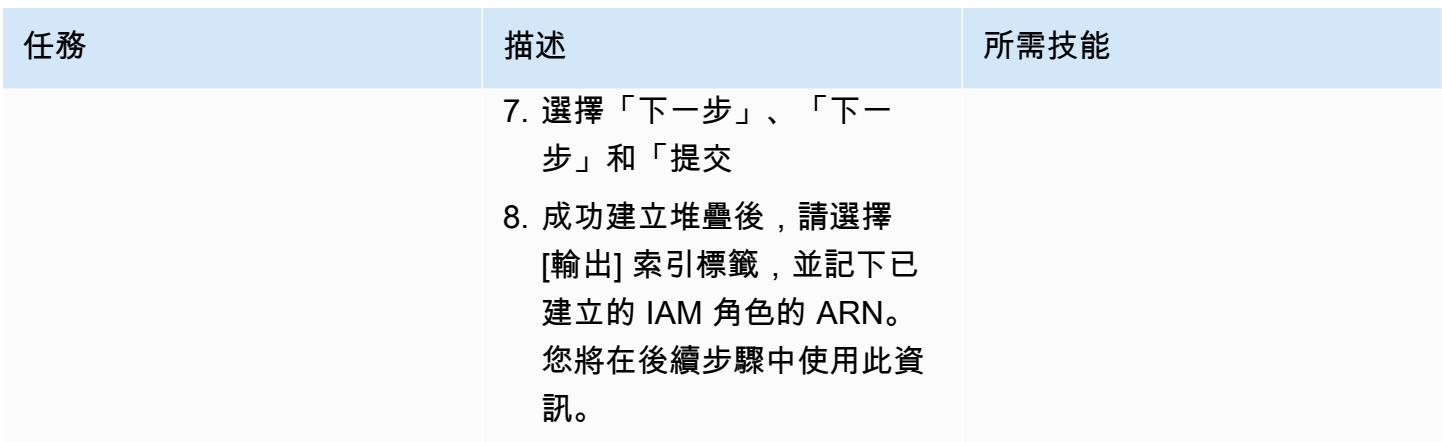

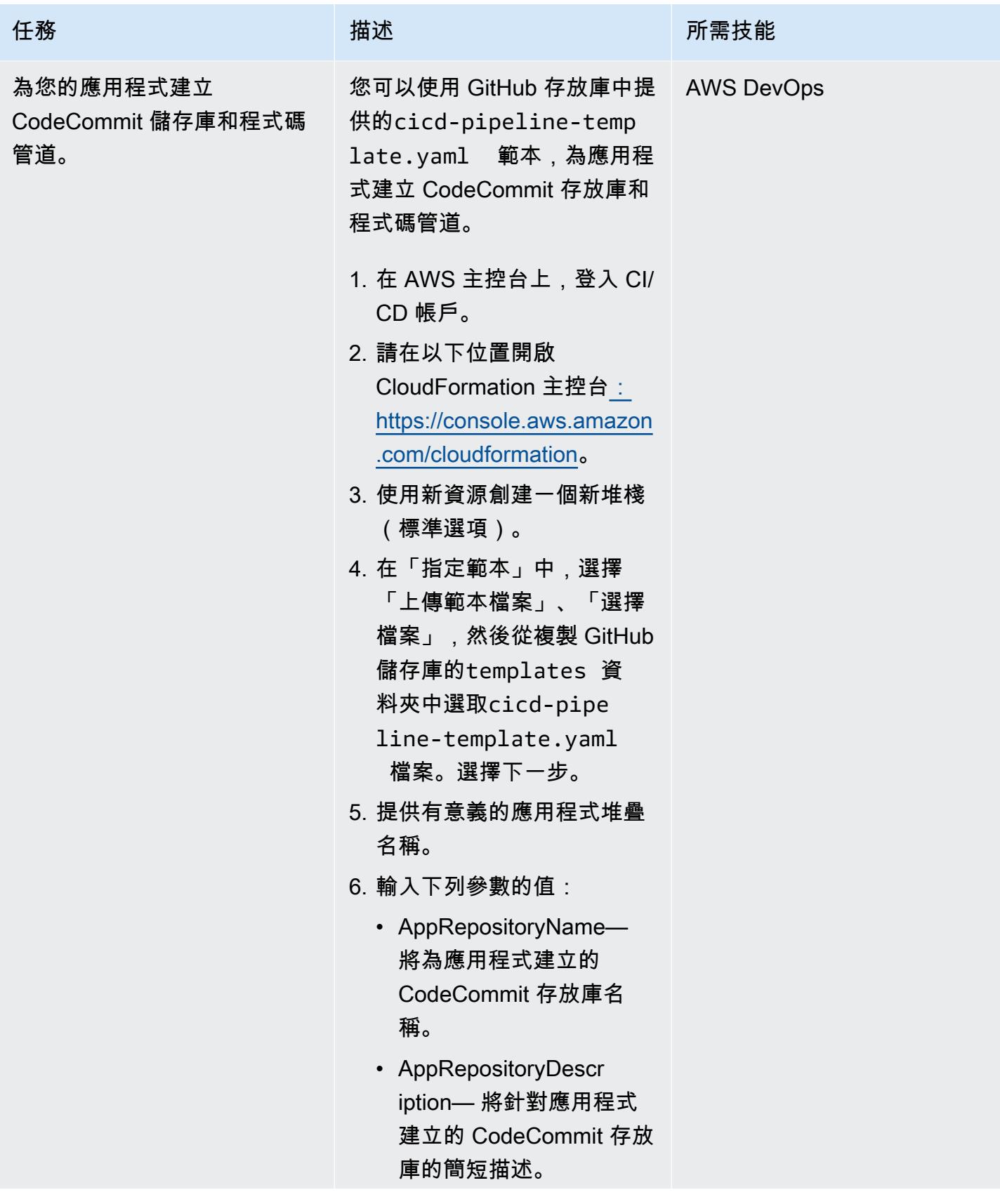

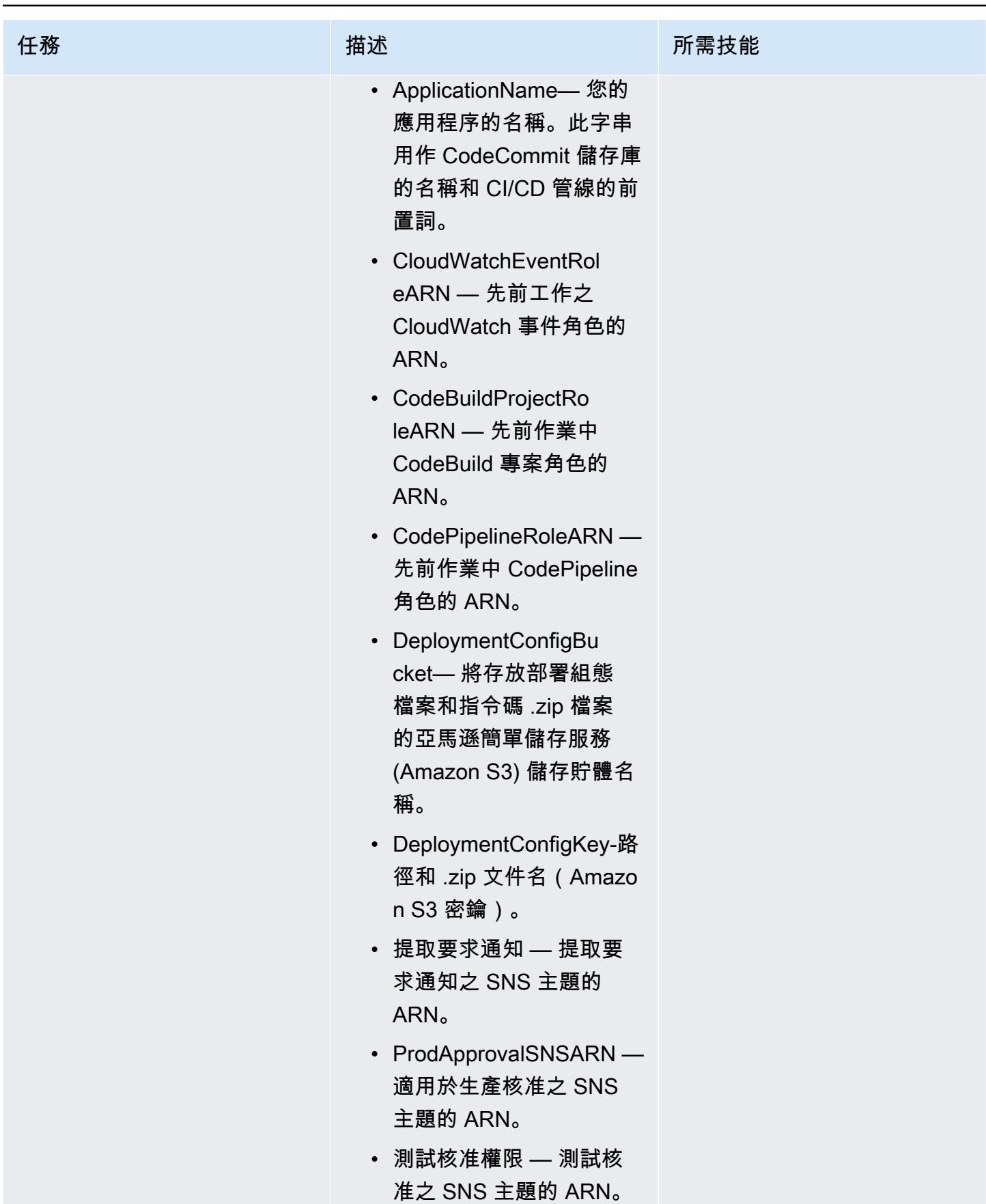

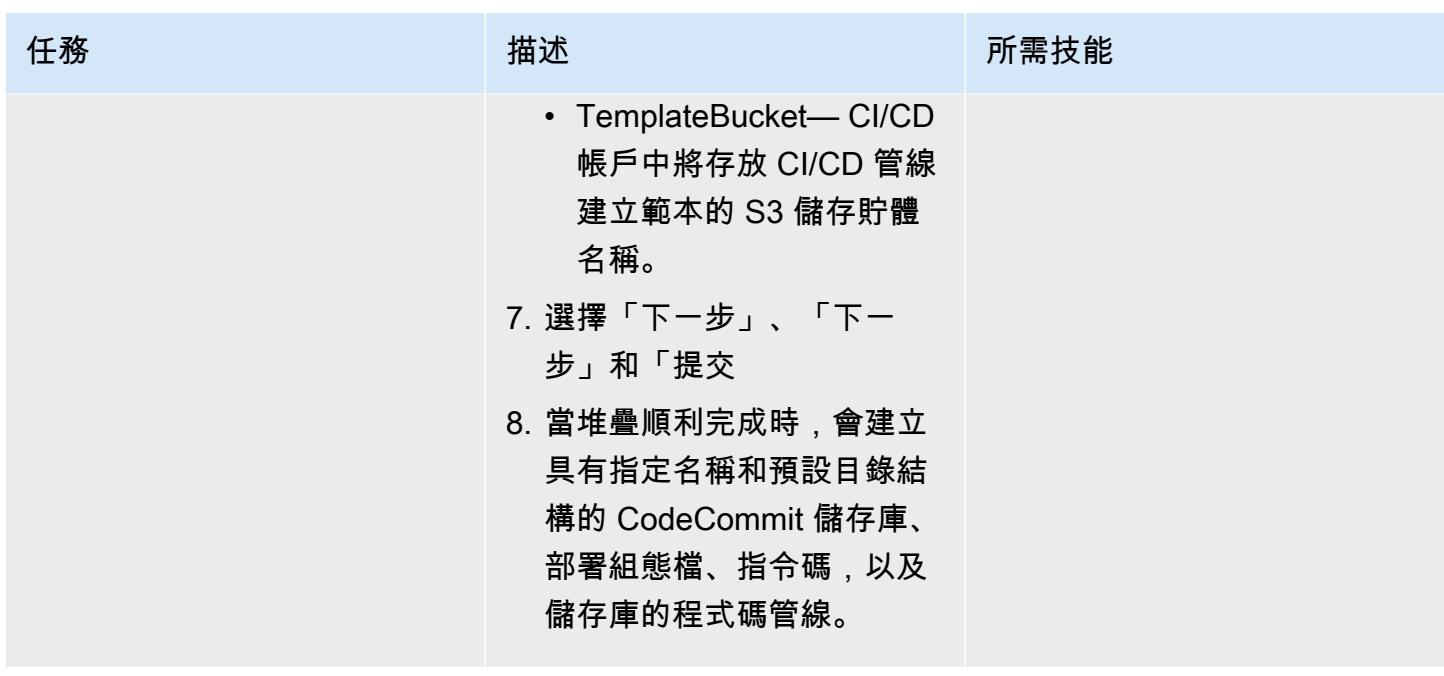

部署堆疊集

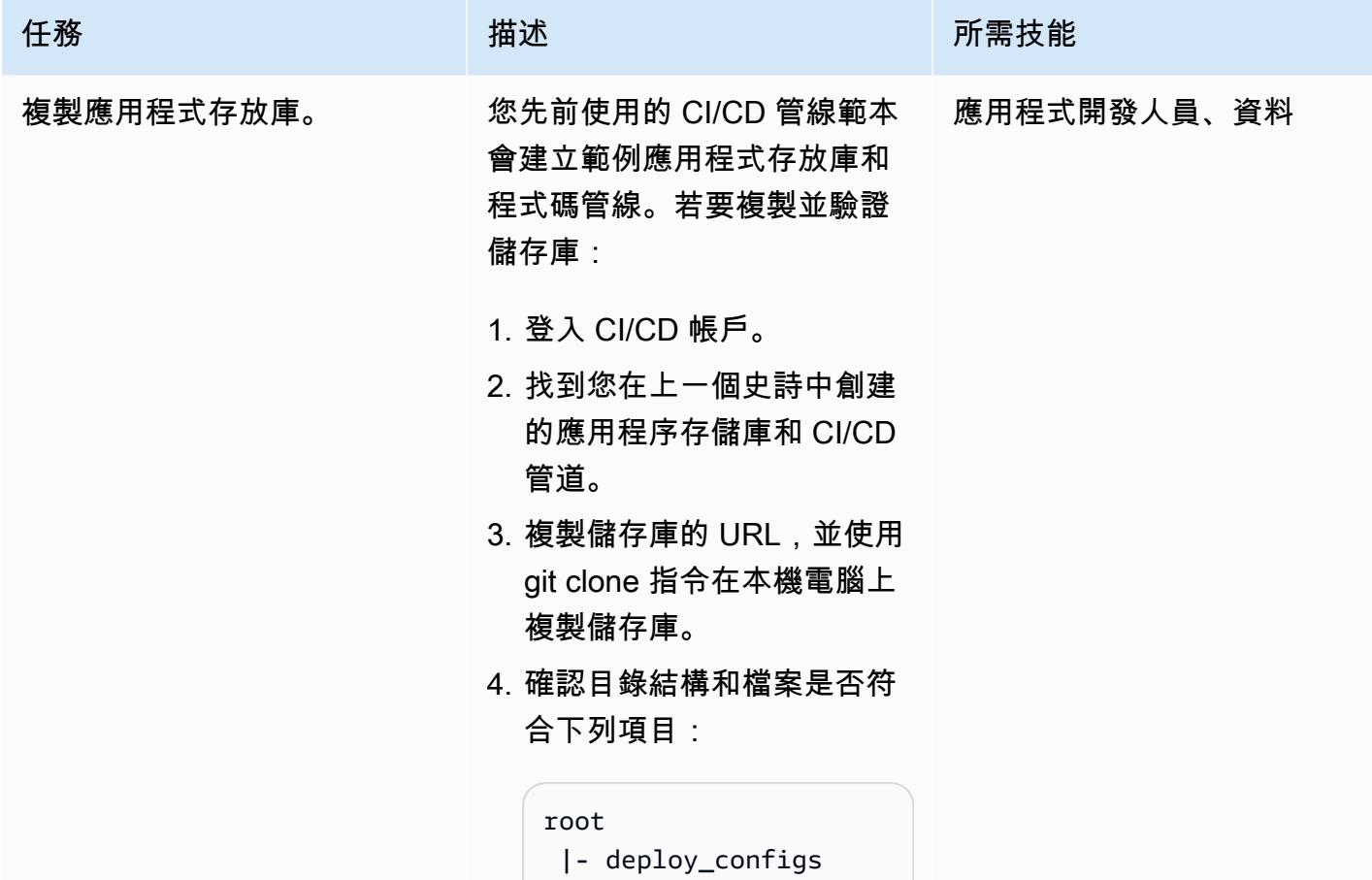

## 任務 描述 所需技能

```
 | |- deploymen 
t_config.json 
 |- parameters 
  | |- template-
parameter-dev.json 
 | |- template-
parameter-test.json 
  | |- template-
parameter-prod.json 
 |- templates 
 | |- template. 
yml 
  |- buildspec.yml
```
其中資料deploy\_co nfigs 夾包含部署 設定檔,templates 和parameters 資料夾包 含預設檔案,您將以自己的 CloudFormation 範本和參數 檔取代這些檔案。

重要:請勿自訂資料夾結 構。

5. 建立特徵分支。

AWS 方案指引 いっきょう しょうしょう しょうしょう しょうしょう しょうしょう しょうしゅう しょうしゅう しょうしゅう 模式 しょうしょく そうしょく

| 任務        | 描述                                                                                                    | 所需技能 |
|-----------|----------------------------------------------------------------------------------------------------|------|
| 新增應用程式成品。 | 使用 CloudFormation 範本更新 應用程式開發人員、資料<br>應用程式儲存庫。<br>注意 : 此解決方案僅支持單個<br>CloudFormation 模板的部署。<br>1. 建立用於部署應用程式程<br>式碼變更的 CloudForm<br>ation 範本, 並將其命<br>名 <application-name><br/><math>.yam1</math> .<br/>2. 將應用程式儲存<br/>庫templates 資料夾中<br/>的template.yml 檔案取<br/>代為您在步驟 1 中建立的<br/>CloudFormation 範本。<br/>3. 為每個環境 (開發、測試和<br/>生產) 準備參數檔案。<br/>4. 使用格式命名參數檔<br/>案<cloudformation-te<br>mplate-name&gt;-param<br/>eter-<environment-<br>name&gt;.json<br/><math>\overline{\phantom{a}}</math><br/>5. 將parameters 資料夾中<br/>的預設參數檔案取代為步驟<br/>4 中的檔案。</environment-<br></cloudformation-te<br></application-name> |      |

AWS 方案指引 いっきょう しょうしょう しょうしょう しょうしょう しょうしょう しょうしゅう しょうしゅう しょうしゅう 模式 しょうしょく そうしょく

| 任務       | 描述                                                                                                    | 所需技能        |
|----------|----------------------------------------------------------------------------------------------------|-------------|
| 更新部署規劃檔。 | 更新deployment_config.<br>json 檔案:                                                                                                    | 應用程式開發人員、資料 |
|          | 1. 在應用程式存放庫中,導覽<br>至資deploy_configs 料<br>夾。<br>2. 開啟檔案deploymen<br>t_config.json<br>$\sim$ 1                                                                                                    |             |
|          | $\mathcal{L}$<br>"deployme<br>nt_action":<br>" <deploy delete="">",<br/>"stack_set_name":<br/>"<stack name="" set="">",<br/>"stack_se<br/>t_desciption":<br/>"<stack descripti<br="" set="">on&gt;",<br/>"deployme<br/>nt_targets": {<br/>"dev": <math>\{</math></stack></stack></deploy> |             |
|          | "org_units": ["list<br>of OUs"],                                                                                                    |             |
|          | "regions": ["list of<br>regions"],                                                                                                    |             |
|          | "filter_accounts":<br>["list of accounts"<br>l,                                                                                                    |             |
|          | "filter_type":                                                                                                    |             |

```
任務 描述 所需技能
                                  "<DIFFERENCE/INTER 
                                SECTION/UNION>" 
                                               }, 
                                       "test": { 
                                  "org_units": ["list 
                                  of OUs"], 
                                  "regions": ["list of 
                                  regions"], 
                                  "filter_accounts": 
                                  ["list of accounts" 
                                ], 
                                     "filter_type": 
                                  "<DIFFERENCE/INTER 
                                SECTION/UNION>" 
                                               }, 
                                       "prod": { 
                                  "org_units": ["list 
                                  of OUs"], 
                                  "regions": ["list of 
                                  regions"], 
                                  "filter_accounts": 
                                  ["list of accounts" 
                                ],
```
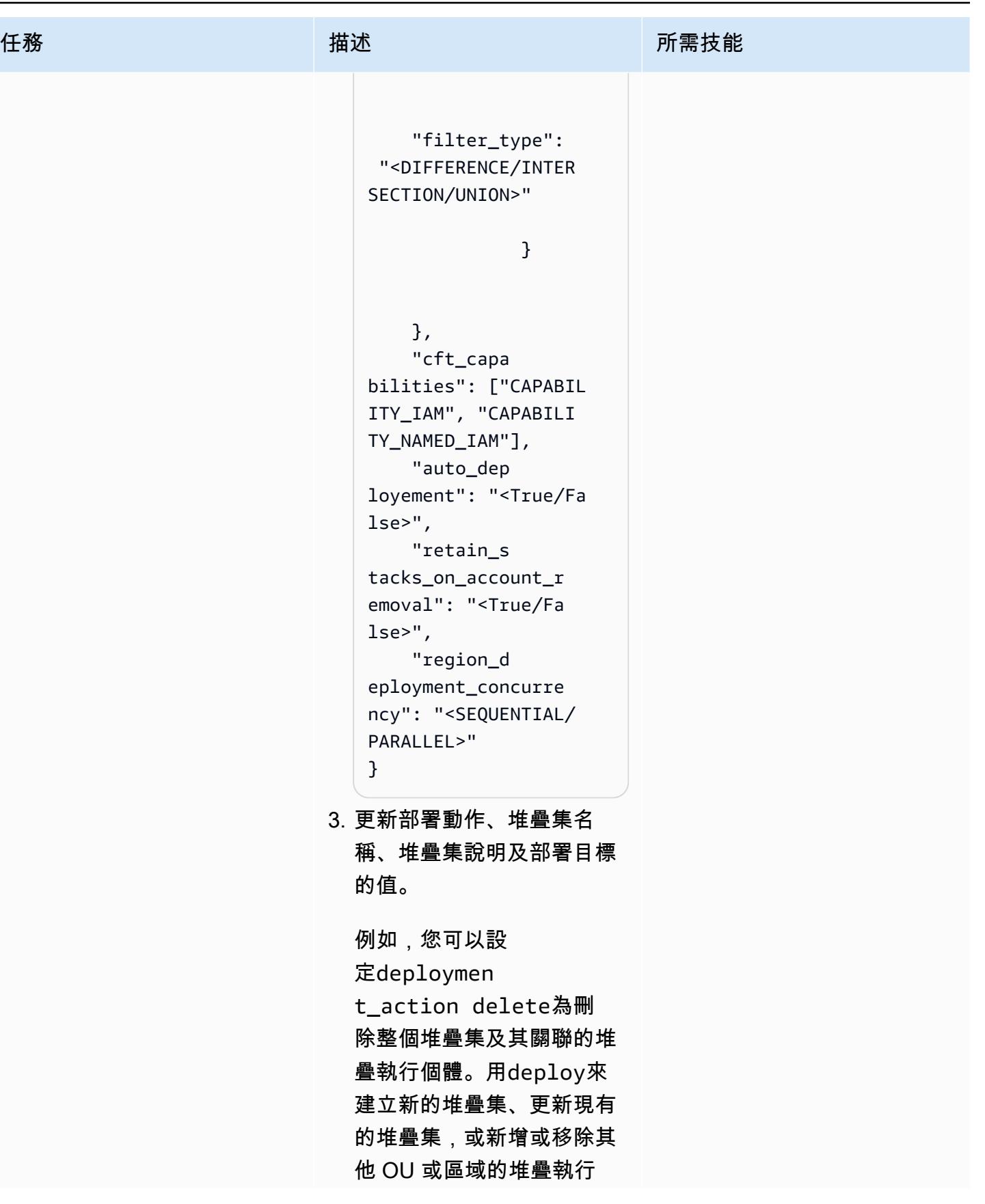

史诗 1230

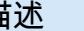

任務 またし おおとこ おおとこ 描述 はっぽん おおおとこ あいかん 所需技能

個體。如需更多範例,請參 [閱其他資訊](#page-1322-0)一節。

此模式會將環境名稱新增至您 在部署組態檔中提供的堆疊集 名稱,以便為每個環境建立個 別的堆疊集。

AWS 方案指引 いっきょう しょうしょう しょうしょう しょうしょう しょうしょう しょうしゅう しょうしゅう しょうしゅう 模式 しょうしょく そうしょく

| 任務          | 描述                                                                                                    | 所需技能        |
|-------------|----------------------------------------------------------------------------------------------------|-------------|
| 提交更改並部署堆棧集。 | 提交您在應用程式範本中指定<br>的變更,並逐階段將堆疊集合<br>併並部署到多個環境中:<br>1. 保存所有文件並將更改提交<br>到本地應用程序存儲庫的功<br>能分支。<br>2. 將功能分支推送到遠程存儲<br>庫。<br>3. 創建一個提取請求以將更改<br>合併到主分支。<br>當提取請求獲得核准且變更<br>已合併到主分支時,將啟動<br>CI/CD 管線。<br>4. 成功完成開發部署階段後,<br>請檢查 CloudFormation 主<br>控台「服務管理」索引標<br>籤。StackSets<br>您將看到一個帶有後綴的新<br>堆棧集dev。<br>5. 檢查開發部署階段的<br>CodeBuild 記錄檔是否有任<br>何問題。<br>6. 請核准者核准這些階段的部<br>署,並重複步驟5和6,將 | 應用程式開發人員、資料 |
|             | 堆疊集部署到測試和生產環<br>境中。用於測試和生產環境<br>的堆棧集具有後綴test和.<br>prod                                                                                                    |             |

## 故障診斷

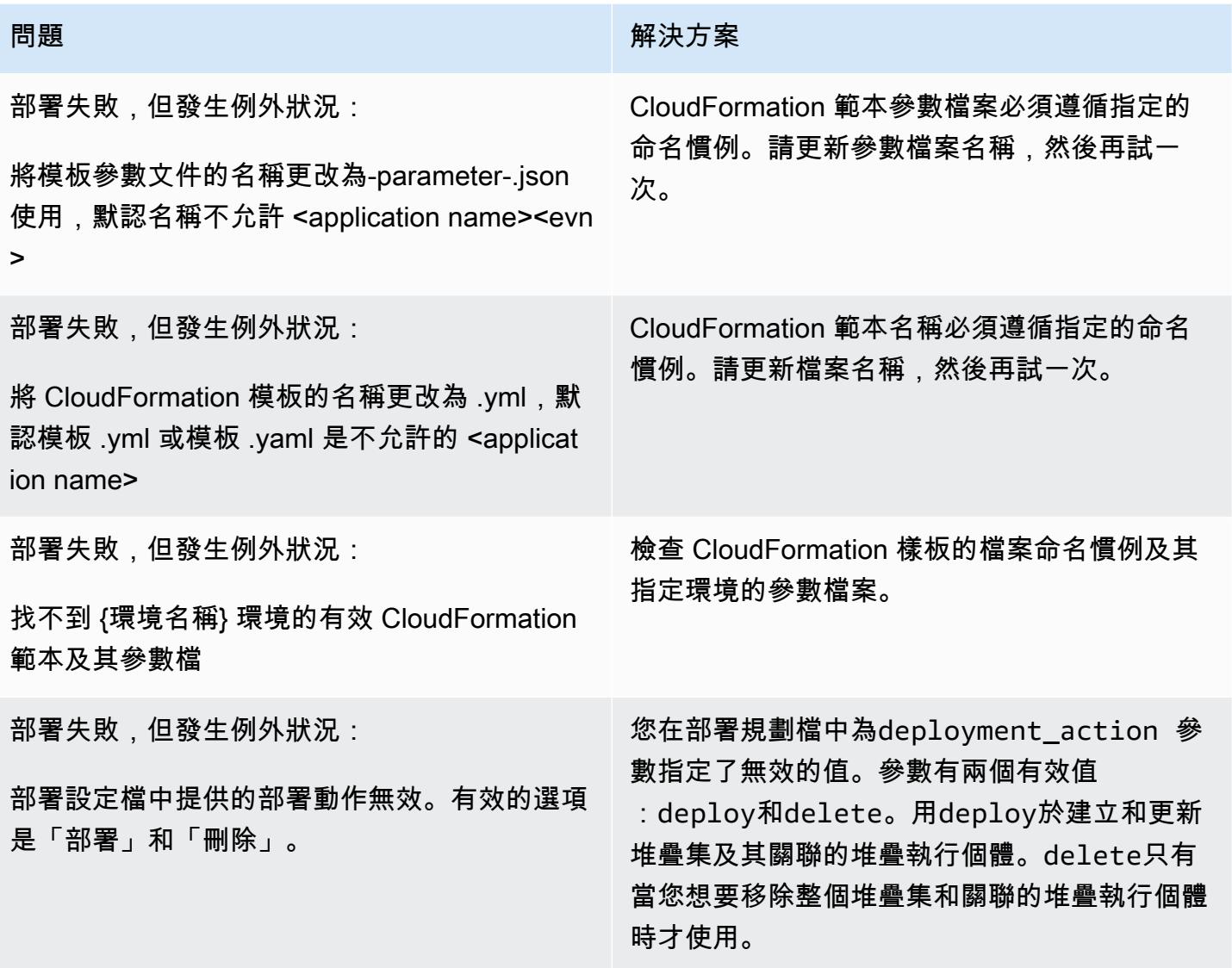

## 相關資源

- GitHub [automated-code-pipeline-stackset-部署存](https://github.com/aws-samples/automated-code-pipeline-stackset-deployment)儲庫
- <u>[啟用組織中的所有功能](https://docs.aws.amazon.com/organizations/latest/userguide/orgs_manage_org_support-all-features.html)</u> (AWS Organizations 文件)
- [註冊委派的管理員](https://docs.aws.amazon.com/AWSCloudFormation/latest/UserGuide/stacksets-orgs-delegated-admin.html) (AWS CloudFormation 文件)
- [服務管理堆疊集的帳戶層級目標](https://docs.aws.amazon.com/AWSCloudFormation/latest/UserGuide/account-level-targets.html) (AWS CloudFormation 文件)

## <span id="page-1322-0"></span>其他資訊

流程圖

下列流程圖說明由自訂指令碼實作以自動化堆疊集部署的流程控制和 API 呼叫階層。

#### 範例部署規劃檔

創建一個新的堆棧集

下列部署設定檔會在三個 OU 中建立sample-stack-set在 AWS 區域us-east-1中呼叫的新堆疊 集。

```
{ 
     "deployment_action": "deploy", 
     "stack_set_name": "sample-stack-set", 
     "stack_set_desciption": "this is a sample stack set", 
     "deployment_targets": { 
                            "dev": { 
                                        "org_units": ["dev-org-unit-1"], 
                                        "regions": ["us-east-1"], 
                                        "filter_accounts": [], 
                                        "filter_type": "" 
\},
                            "test": { 
                                        "org_units": ["test-org-unit-1"], 
                                        "regions": ["us-east-1"], 
                                        "filter_accounts": [], 
                                        "filter_type": "" 
\},
                            "prod": { 
                                        "org_units": ["prod-org-unit-1"], 
                                        "regions": ["us-east-1"], 
                                        "filter_accounts": [], 
                                        "filter_type": "" 
 } 
, and the contract of \mathbb{R} , \mathbb{R} "cft_capabilities": ["CAPABILITY_IAM", "CAPABILITY_NAMED_IAM"], 
     "auto_deployement": "True", 
     "retain_stacks_on_account_removal": "True", 
     "region_deployment_concurrency": "PARALLEL"
```
}

將現有的堆疊集部署到另一個 OU

如果您部署上一個範例中顯示的組態,並且想要將堆疊集部署到開發環境dev-org-unit-2中呼叫的 其他 OU,則部署組態檔案可能如下所示。

```
{ 
      "deployment_action": "deploy", 
      "stack_set_name": "sample-stack-set", 
      "stack_set_desciption": "this is a sample stack set", 
     "deployment_targets": { 
                            "dev": { 
                                        "org_units": ["dev-org-unit-1", "dev-org-
unit-2"], 
                                        "regions": ["us-east-1"], 
                                        "filter_accounts": [], 
                                        "filter_type": "" 
\},
                            "test": { 
                                        "org_units": ["test-org-unit-1"], 
                                        "regions": ["us-east-1"], 
                                        "filter_accounts": [], 
                                        "filter_type": "" 
\},
                            "prod": { 
                                        "org_units": ["prod-org-unit-1"], 
                                        "regions": ["us-east-1"], 
                                        "filter_accounts": [], 
                                        "filter_type": "" 
 } 
, and the contract of \mathbb{R} , \mathbb{R} "cft_capabilities": ["CAPABILITY_IAM", "CAPABILITY_NAMED_IAM"], 
      "auto_deployement": "True", 
      "retain_stacks_on_account_removal": "True", 
      "region_deployment_concurrency": "PARALLEL" 
 }
```
將現有堆疊集部署到另一個 AWS 區域

如果您部署上個範例中顯示的組態,並且想要針對兩個 OU (和us-east-2) 將堆疊集部署到開發環境 中的其他 AWS 區域 (dev-org-unit-1dev-org-unit-2),則部署組態檔可能如下所示。

附註: CloudFormation 範本中的資源必須是有效且特定於區域的資源。

```
{ 
     "deployment_action": "deploy", 
     "stack_set_name": "sample-stack-set", 
     "stack_set_desciption": "this is a sample stack set", 
     "deployment_targets": { 
                            "dev": { 
                                        "org_units": ["dev-org-unit-1", "dev-org-
unit-2"], 
                                        "regions": ["us-east-1", "us-east-2"], 
                                        "filter_accounts": [], 
                                        "filter_type": "" 
\},
                            "test": { 
                                        "org_units": ["test-org-unit-1"], 
                                        "regions": ["us-east-1"], 
                                        "filter_accounts": [], 
                                        "filter_type": "" 
\},
                            "prod": { 
                                        "org_units": ["prod-org-unit-1"], 
                                        "regions": ["us-east-1"], 
                                        "filter_accounts": [], 
                                       "filter type": ""
 } 
, and the contract of \mathbb{R} , \mathbb{R} "cft_capabilities": ["CAPABILITY_IAM", "CAPABILITY_NAMED_IAM"], 
     "auto_deployement": "True", 
     "retain_stacks_on_account_removal": "True", 
     "region_deployment_concurrency": "PARALLEL" 
 }
```
#### 從 OU 或 AWS 區域移除堆疊執行個體

假設上一個範例中顯示的部署組態已經部署。下列設定檔會從 OU 的兩個區域移除堆疊執行個體devorg-unit-2。

```
{ 
      "deployment_action": "deploy", 
      "stack_set_name": "sample-stack-set", 
      "stack_set_desciption": "this is a sample stack set", 
     "deployment_targets": {
```

```
 "dev": { 
                                    "org_units": ["dev-org-unit-1"], 
                                    "regions": ["us-east-1", "us-east-2"], 
                                    "filter_accounts": [], 
                                    "filter_type": "" 
 }, 
                          "test": { 
                                    "org_units": ["test-org-unit-1"], 
                                    "regions": ["us-east-1"], 
                                    "filter_accounts": [], 
                                    "filter_type": "" 
 }, 
                         "prod": { 
                                    "org_units": ["prod-org-unit-1"], 
                                    "regions": ["us-east-1"], 
                                    "filter_accounts": [], 
                                    "filter_type": "" 
 } 
\}, \{ "cft_capabilities": ["CAPABILITY_IAM", "CAPABILITY_NAMED_IAM"], 
     "auto_deployement": "True", 
     "retain_stacks_on_account_removal": "True", 
     "region_deployment_concurrency": "PARALLEL" 
 }
```
下列組態檔會us-east-1針對開發環境中的兩個 OU 從 AWS 區域移除堆疊執行個體。

```
{ 
      "deployment_action": "deploy", 
      "stack_set_name": "sample-stack-set", 
      "stack_set_desciption": "this is a sample stack set", 
     "deployment_targets": { 
                             "dev": { 
                                         "org_units": ["dev-org-unit-1", "dev-org-
unit-2"], 
                                         "regions": ["us-east-2"], 
                                         "filter_accounts": [], 
                                         "filter_type": "" 
 }, 
                             "test": { 
                                         "org_units": ["test-org-unit-1"], 
                                         "regions": ["us-east-1"],
```

```
 "filter_accounts": [], 
                                  "filter type": ""
 }, 
                         "prod": { 
                                   "org_units": ["prod-org-unit-1"], 
                                   "regions": ["us-east-1"], 
                                   "filter_accounts": [], 
                                   "filter_type": "" 
 } 
\}, \{ "cft_capabilities": ["CAPABILITY_IAM", "CAPABILITY_NAMED_IAM"], 
     "auto_deployement": "True", 
     "retain_stacks_on_account_removal": "True", 
     "region_deployment_concurrency": "PARALLEL" 
 }
```
### 刪除整個堆疊集

下列部署設定檔會刪除整個堆疊集及其所有相關聯的堆疊執行個體。

```
{ 
     "deployment_action": "delete", 
     "stack_set_name": "sample-stack-set", 
     "stack_set_desciption": "this is a sample stack set", 
    "deployment_targets": { 
                          "dev": { 
                                     "org_units": ["dev-org-unit-1", "dev-org-
unit-2"], 
                                     "regions": ["us-east-2"], 
                                     "filter_accounts": [], 
                                     "filter_type": "" 
\},
                          "test": { 
                                     "org_units": ["test-org-unit-1"], 
                                     "regions": ["us-east-1"], 
                                     "filter_accounts": [], 
                                     "filter_type": "" 
\},
                          "prod": { 
                                     "org_units": ["prod-org-unit-1"], 
                                     "regions": ["us-east-1"], 
                                     "filter_accounts": [], 
                                     "filter_type": "" 
 }
```
其他資訊 しょうしょう しょうしょう しょうしょく しょうしゅん しょうしゅん しゅうしゅん しゅうしゅん しゅうしゅん しゅうしゅん しょくしゅう はんしょう りょくしゅう

}

```
\}, \{ "cft_capabilities": ["CAPABILITY_IAM", "CAPABILITY_NAMED_IAM"], 
     "auto_deployement": "True", 
     "retain_stacks_on_account_removal": "True", 
     "region_deployment_concurrency": "PARALLEL"
```
### 從部署中排除帳戶

下列部署規劃檔將屬於 OU dev-org-unit-1 一部分的帳戶111122223333從部署中排除。

```
 { 
     "deployment_action": "deploy", 
     "stack_set_name": "sample-stack-set", 
     "stack_set_desciption": "this is a sample stack set", 
    "deployment_targets": { 
                            "dev": { 
                                        "org_units": ["dev-org-unit-1"], 
                                       "regions": ["us-east-1"], 
                                       "filter_accounts": ["111122223333"], 
                                       "filter_type": "DIFFERENCE" 
\},
                            "test": { 
                                       "org_units": ["test-org-unit-1"], 
                                       "regions": ["us-east-1"], 
                                       "filter_accounts": [], 
                                       "filter_type": "" 
\},
                            "prod": { 
                                       "org_units": ["prod-org-unit-1"], 
                                       "regions": ["us-east-1"], 
                                       "filter_accounts": [], 
                                       "filter_type": "" 
 } 
, and the contract of \mathbb{R} , \mathbb{R} "cft_capabilities": ["CAPABILITY_IAM", "CAPABILITY_NAMED_IAM"], 
     "auto_deployement": "True", 
     "retain_stacks_on_account_removal": "True", 
     "region_deployment_concurrency": "PARALLEL" 
 }
```
將應用程式部署到 OU 中的帳戶子集

下列部署組態檔案只會將應用程式部署到 OU dev-org-unit-1 中的三個帳戶 (111122223333444455556666、和777788889999)。

```
 { 
     "deployment_action": "deploy", 
     "stack_set_name": "sample-stack-set", 
     "stack_set_desciption": "this is a sample stack set", 
    "deployment_targets": { 
                            "dev": { 
                                        "org_units": ["dev-org-unit-1"], 
                                        "regions": ["us-east-1"], 
                                        "filter_accounts": ["111122223333", 
 "444455556666", "777788889999"], 
                                        "filter_type": "INTERSECTION" 
\},
                            "test": { 
                                        "org_units": ["test-org-unit-1"], 
                                        "regions": ["us-east-1"], 
                                        "filter_accounts": [], 
                                        "filter_type": "" 
\},
                            "prod": { 
                                        "org_units": ["prod-org-unit-1"], 
                                        "regions": ["us-east-1"], 
                                        "filter_accounts": [], 
                                        "filter_type": "" 
 } 
, and the contract of \mathbb{R} , \mathbb{R} "cft_capabilities": ["CAPABILITY_IAM", "CAPABILITY_NAMED_IAM"], 
     "auto_deployement": "True", 
     "retain_stacks_on_account_removal": "True", 
     "region_deployment_concurrency": "PARALLEL" 
 }
```
# 使用雲端託管人和 AWS CDK 自動將適用於 Systems Manager 的 AWS 受管政策附加至 EC2 執行個體設定檔

由阿里·阿斯福爾(AWS)和亞倫列儂(AWS)創建

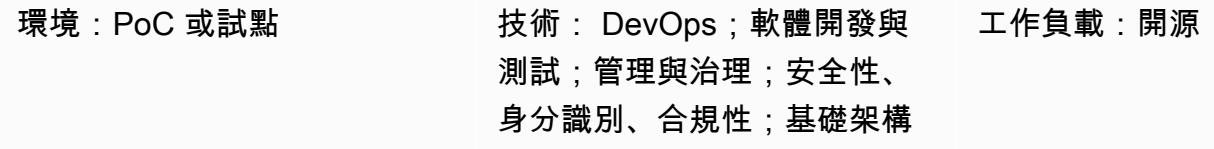

AWS 服務:Amazon SNS; Amazon SQS; AWS CodeBuild; AWS CodePipel ine; AWS Systems Manager; AWS CodeCommit

## Summary

您可以將 Amazon Elastic Compute Cloud (Amazon EC2) 執行個體與 AWS Systems Manager 整合, 以自動化操作任務並提供更多可見度和控制權。若要與 Systems Manager 整合,EC2 執行個體必須 已安裝 [AWS Systems Manager 代理程式 \(SSM 代理程式\)](https://docs.aws.amazon.com/systems-manager/latest/userguide/ssm-agent.html) 和 AmazonSSMManagedInstanceCore AWS Identity and Access Management (IAM) 政策附加至其執行個體設定檔。

但是,如果您想確保所有 EC2 執行個體設定檔都附加了AmazonSSMManagedInstanceCore政 策,則更新沒有執行個體設定檔的新 EC2 執行個體或具有執行個體設定檔但沒有 該AmazonSSMManagedInstanceCore政策的 EC2 執行個體可能會面臨挑戰。在多個 Amazon Web Services (AWS) 帳戶和 AWS 區域之間新增此政策也可能很困難。

透過在 AWS 帳戶中部署三個[雲端託管政](https://cloudcustodian.io/)策,此模式有助於解決這些挑戰:

- 第一個雲端託管人政策會檢查具有執行個體設定檔但沒有AmazonSSMManagedInstanceCore政策 的現有 EC2 執行個體。然後會附加AmazonSSMManagedInstanceCore原則。
- 第二個 Cloud 託管人政策會檢查沒有執行個體設定檔的現有 EC2 執行個體,並新增已附 加AmazonSSMManagedInstanceCore政策的預設執行個體設定檔。
- 第三個雲端託管人政策會在您的帳戶中建立 [AWS Lambda 函數,](https://cloudcustodian.io/docs/aws/lambda.html)以監控 EC2 執行個體和執行個體 設定檔的建立。這可確AmazonSSMManagedInstanceCore保在建立 EC2 執行個體時自動附加政 策。

此模式使用 [AWS DevOps](https://aws.amazon.com/devops/) 工具將雲端託管人政策的持續大規模部署到多帳戶環境,而無需佈建單獨的 運算環境。

### 先決條件和限制

先決條件

- 兩個或多個作用中的 AWS 帳戶。一個帳戶是安全帳戶,其他帳戶是成員帳戶。
- 在安全帳戶中佈建 AWS 資源的許可。此模式使用[管理員權限,](https://docs.aws.amazon.com/singlesignon/latest/userguide/getting-started.html)但您應該根據組織的需求和策略授與 權限。
- 能夠從安全帳戶擔任 IAM 角色到成員帳戶,並建立必要的 IAM 角色。如需詳細資訊,請參閱 [IAM 文](https://docs.aws.amazon.com/IAM/latest/UserGuide/tutorial_cross-account-with-roles.html) [件中的使用 IAM 角色在 AWS 帳戶之間](https://docs.aws.amazon.com/IAM/latest/UserGuide/tutorial_cross-account-with-roles.html)委派存取權。
- 已安裝和設定的 AWS Command Line Interface (AWS CLI) (AWS CLI)。基於測試目的,您可以使 用aws configure命令或設定環境變數來設定 AWS CLI。重要事項:不建議在生產環境中使用此 功能,因此我們建議僅授予此帳戶的最低權限存取權。有關此方面的詳細資訊,請參閱 [IAM 文件中](https://docs.aws.amazon.com/IAM/latest/UserGuide/best-practices.html#grant-least-privilege) [的授予最低權限](https://docs.aws.amazon.com/IAM/latest/UserGuide/best-practices.html#grant-least-privilege)。
- 該devops-cdk-cloudcustodian.zip文件(附件),下載到您的本地計算機。
- 熟悉 Python。
- 安裝和設定所需的工具 (Node.js、AWS Cloud Development Kit (AWS CDK) 和 Git)。您可以使 用install-prerequisites.sh檔案中的devops-cdk-cloudcustodian.zip檔案來安裝這些 工具。 確保您以 root 權限運行此文件。

#### 限制

• 雖然此模式可用於生產環境,但請確保所有 IAM 角色和政策都符合組織的需求和政策。

Package 版本

- 雲端託管人 0.9 版或更新版本
- TypeScript 版本 3.9.7 或更新版本
- Node.js 版本 14.15.4 或更新版本
- npm版本 7.6.1 或更新版本
- AWS CDK 版本 1.96.0 或更新版本

該圖顯示以下工作流程:

- 1. 雲端託管政策會推送至安全帳戶中的 AWS CodeCommit 儲存庫。Amazon CloudWatch 事件規則會 自動啟動 AWS CodePipeline 管道。
- 2. 管道會從中擷取最新的程式碼, CodeCommit 並將其傳送至 AWS 處理之持續整合和持續交付 (CI/ CD) 管道的持續整合部分。 CodeBuild
- 3. CodeBuild 執行完整 DevSecOps 動作 (包括 Cloud Managed 政策上的政策語法驗證),並以- dryrun模式執行這些政策以檢查識別的資源。
- 4. 如果沒有錯誤,下一個工作會警示管理員檢閱變更並核准部署至成員帳戶。

### 技術堆疊

- AWS CDK
- CodeBuild
- CodeCommit
- CodePipeline
- IAM
- Cloud Custodian

### 自動化和規模

AWS CDK 管道模組佈建一個 CI/CD 管道,除了使 CodePipeline 用 AWS 堆疊部署 AWS 資源之外 CodeBuild,還可用來協調原始程式碼的建置和測試。 CloudFormation 您可以將此模式用於組織中的 所有成員帳戶和區域。您也可以擴充Roles creation堆疊,以在成員帳戶中部署其他 IAM 角色。

### 工具

- [AWS Cloud Development Kit \(AWS CDK\)](https://docs.aws.amazon.com/cdk/latest/guide/home.html) 是一種軟體開發架構,可在程式碼中定義雲端基礎設施, 並透過 AWS CloudFormation 佈建雲端基礎設施。
- [AWS Command Line Interface \(AWS CLI\) \(AWS CLI\)](https://docs.aws.amazon.com/cli/latest/userguide/cli-chap-welcome.html) 是一種開放原始碼工具,可讓您使用命令列殼 層中的命令與 AWS 服務互動。
- [AWS CodeBuild](https://docs.aws.amazon.com/codebuild/latest/userguide/welcome.html) 是雲端中的全受管建置服務。
- [AWS CodeCommit](https://docs.aws.amazon.com/codecommit/latest/userguide/welcome.html) 是一種版本控制服務,可用於私有存放和管理資產。
- [AWS CodePipeline](https://docs.aws.amazon.com/codepipeline/latest/userguide/welcome.html) 是一種持續交付服務,可用來建立軟體發行所需步驟的模型、視覺化和自動化。
- [AWS Identity and Access Management](https://docs.aws.amazon.com/IAM/latest/UserGuide/introduction.html) 是一種 Web 服務,可協助您安全地控制 AWS 資源的存 取。
- [Cloud Bookdian](https://cloudcustodian.io/) 是一種工具,可將大多數組織用於管理其公共雲帳戶的數十種工具和腳本統一為一 個開源工具。
- [Node.js](https://nodejs.org/en/) 是建立在谷歌瀏覽器的 V8 JavaScript 引擎 JavaScript 運行時。

Code

有關此模式中使用的模塊,帳戶函數,文件和部署命令的詳細列表,請參閱README文件中的devopscdk-cloudcustodian.zip文件(附件)。

# 史诗

使用 AWS CDK 設定管道

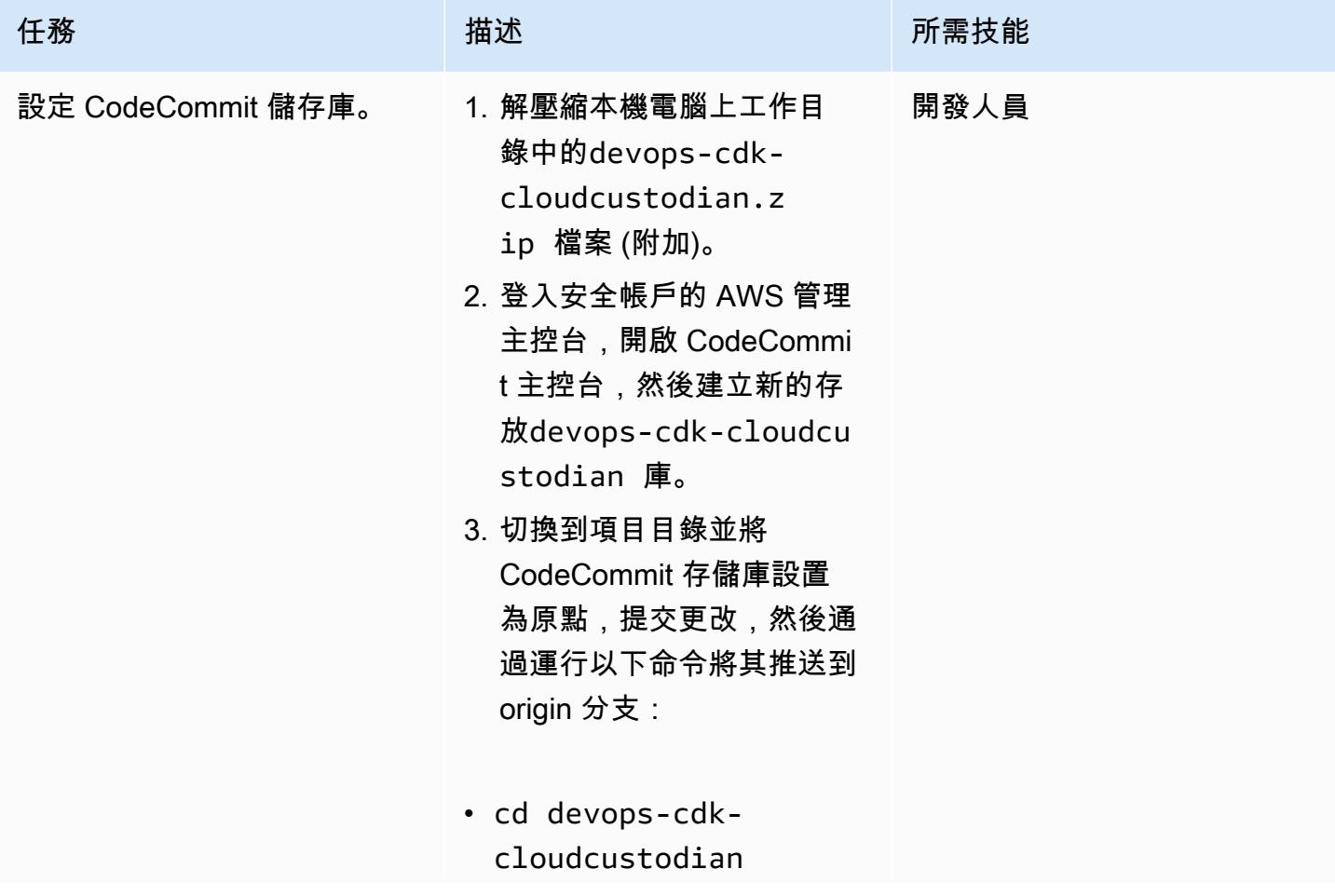

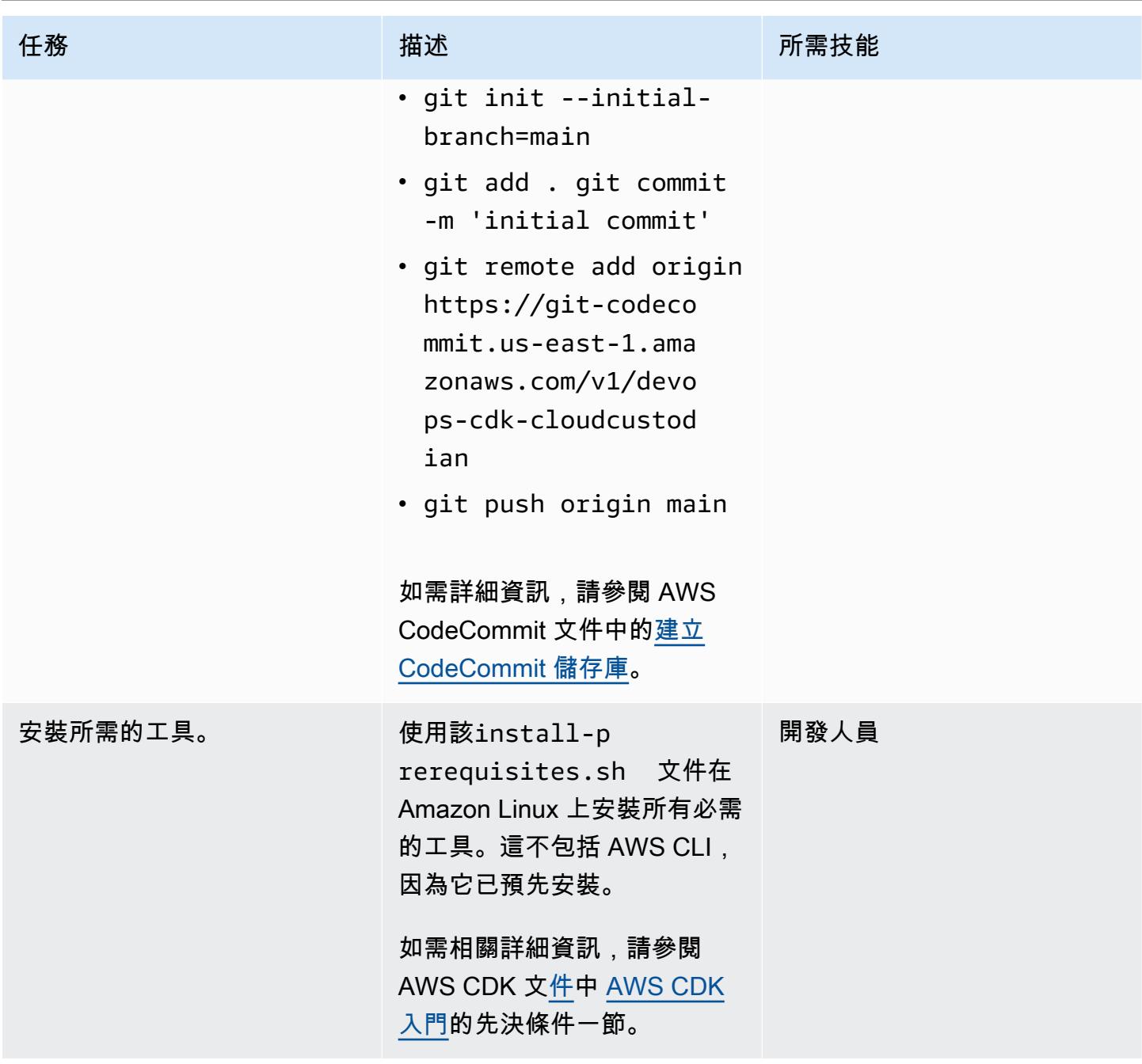

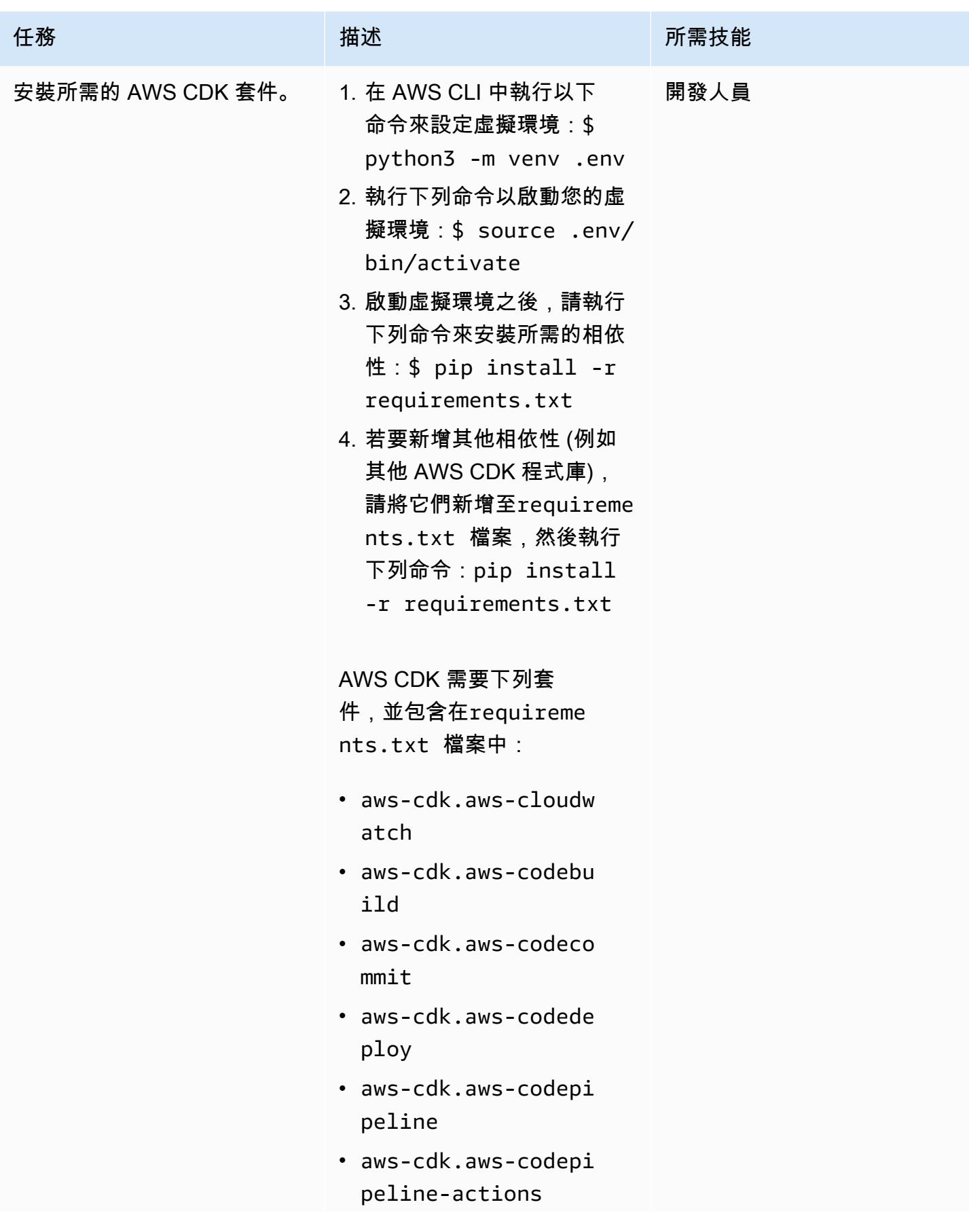

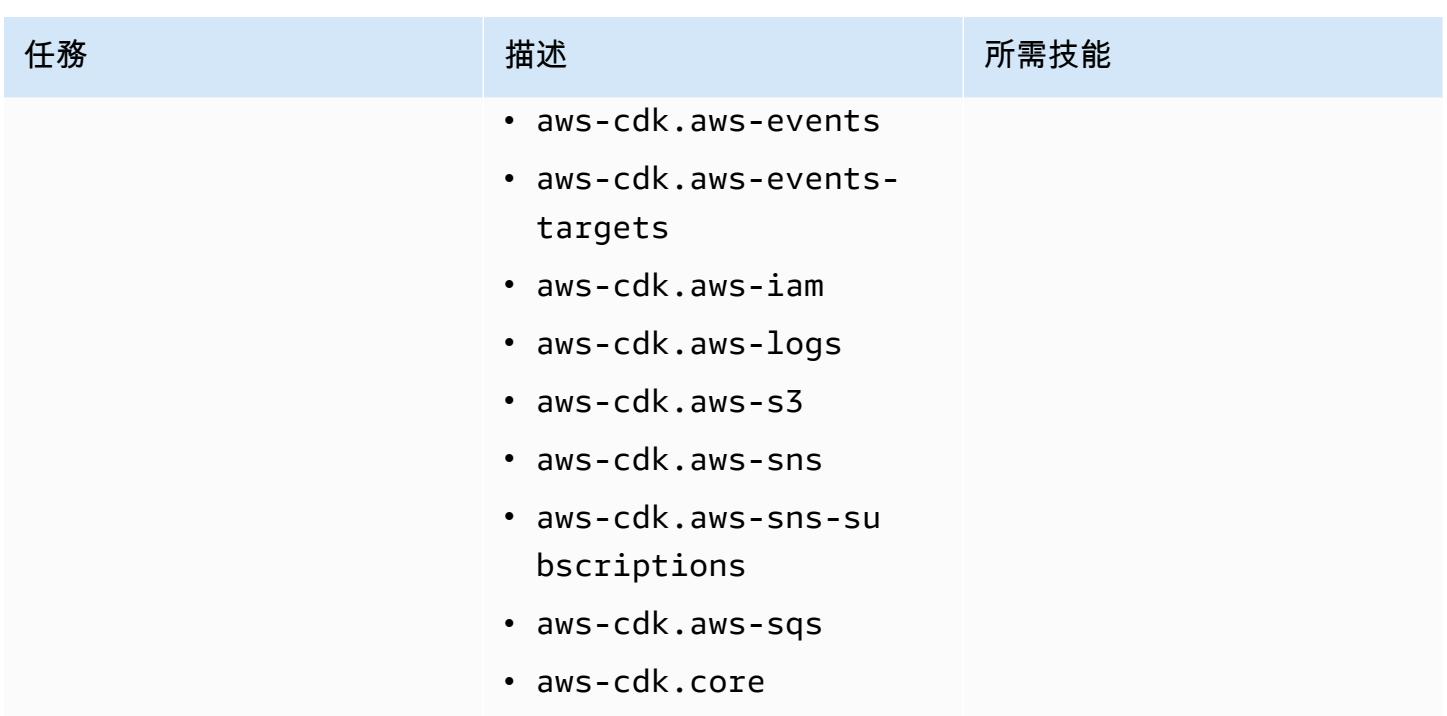

# 設定您的環境

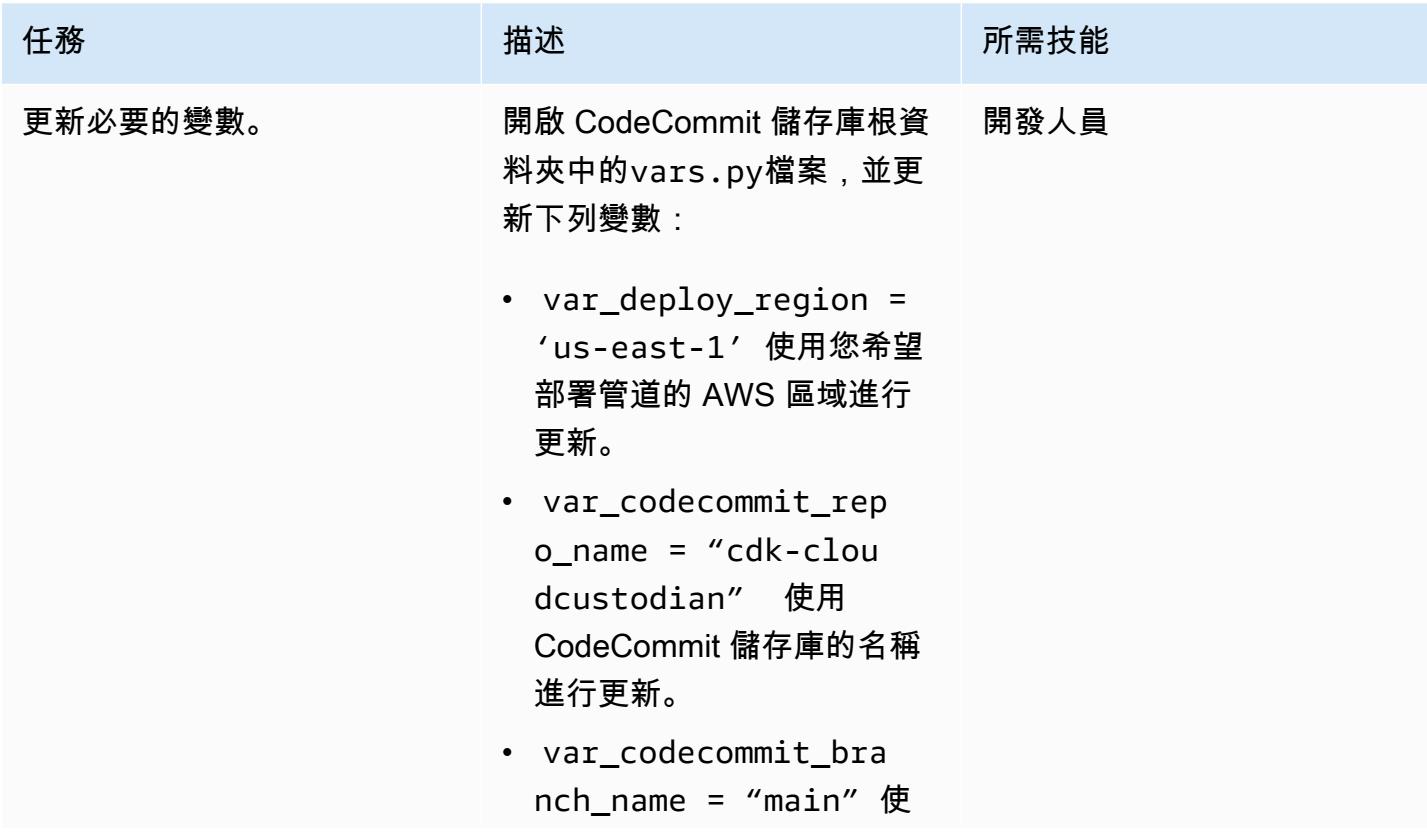

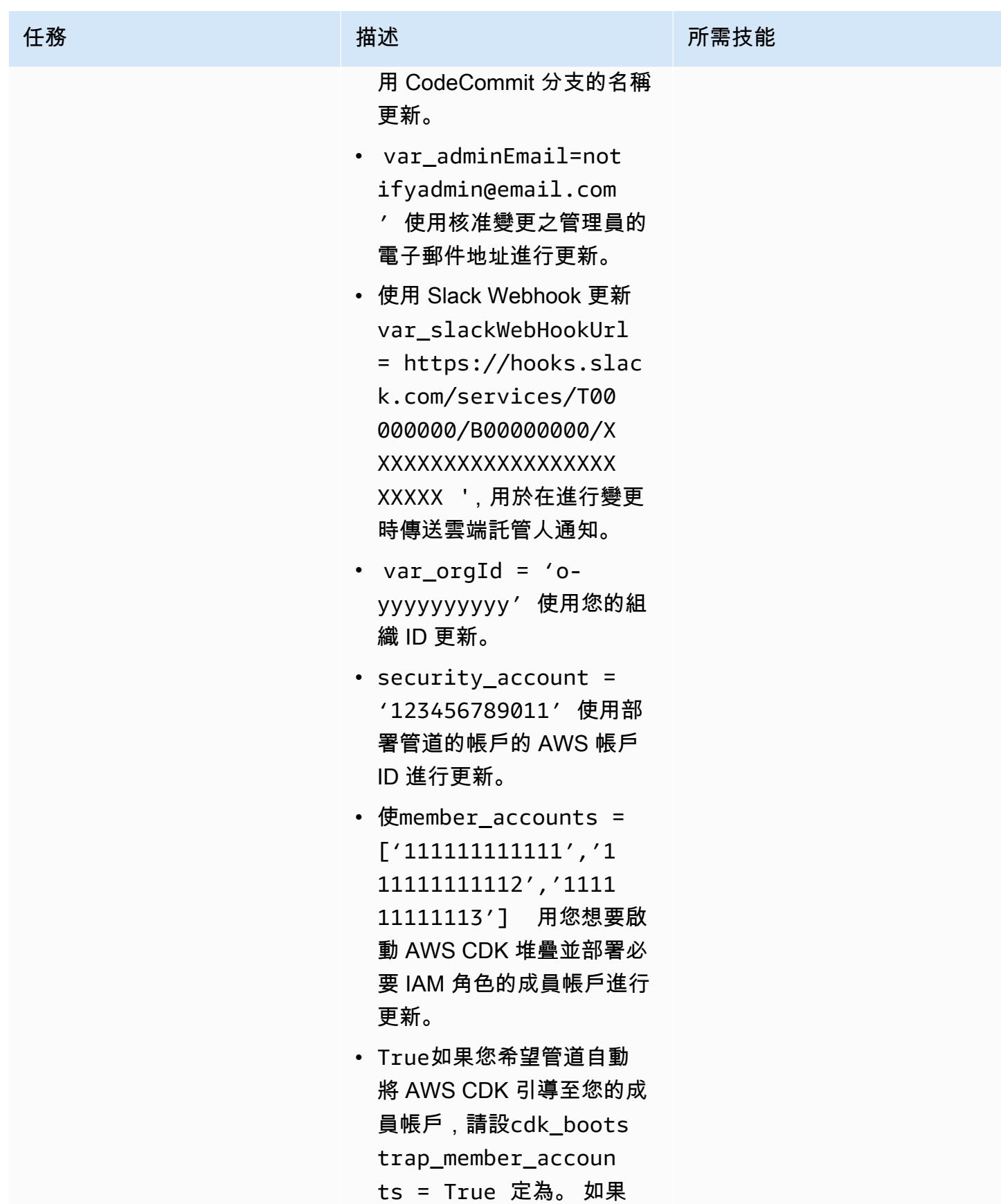

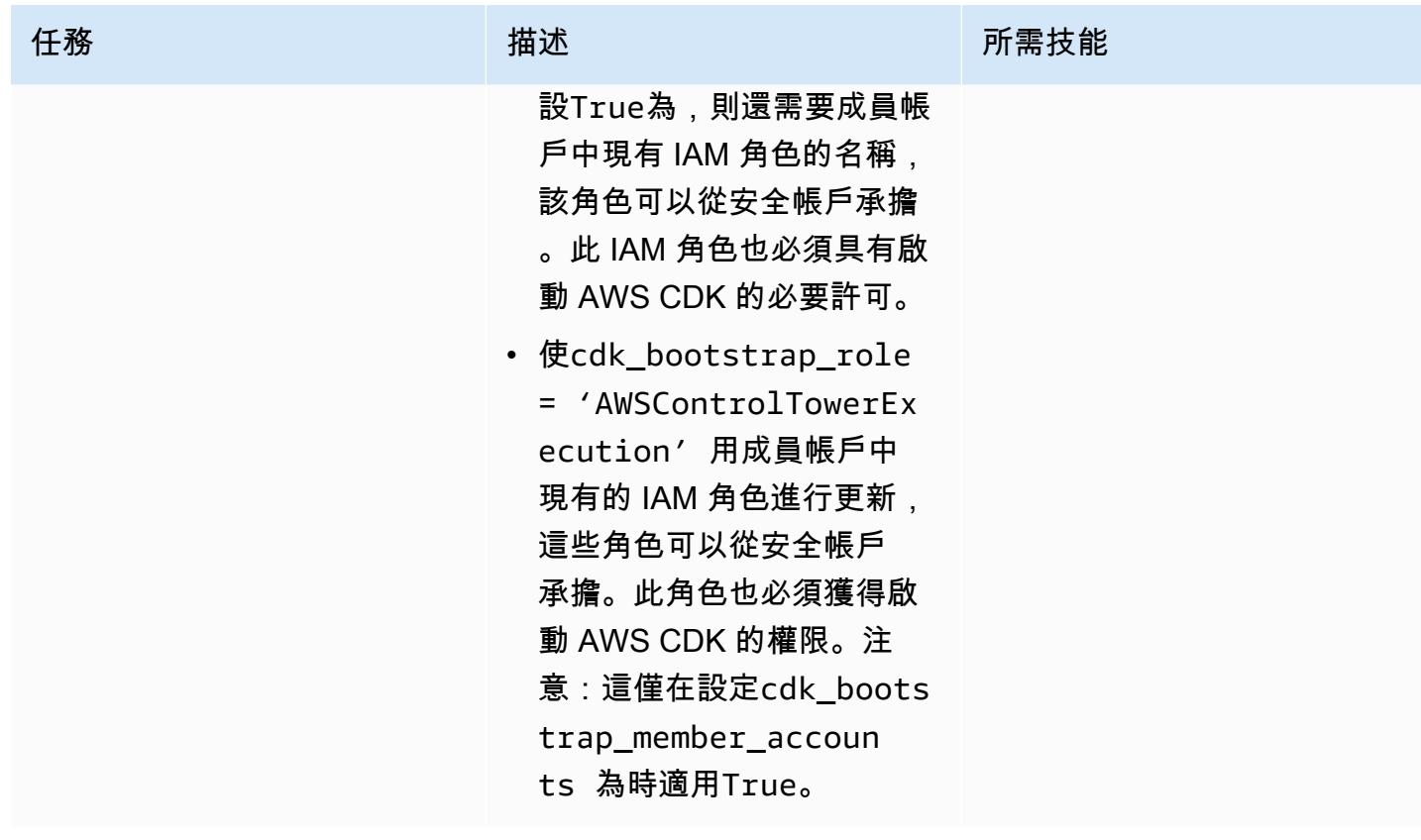

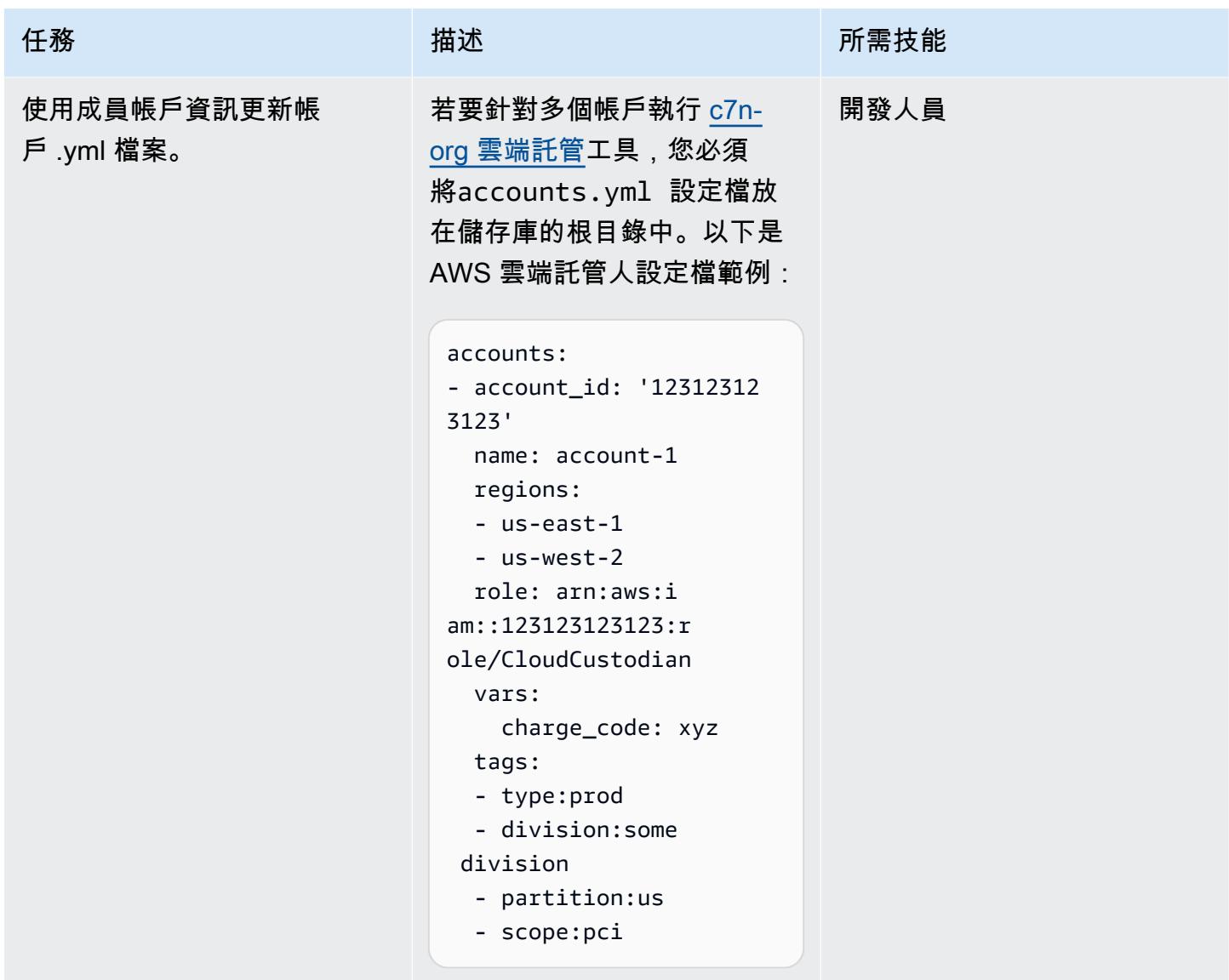

## 啟動 AWS 帳戶

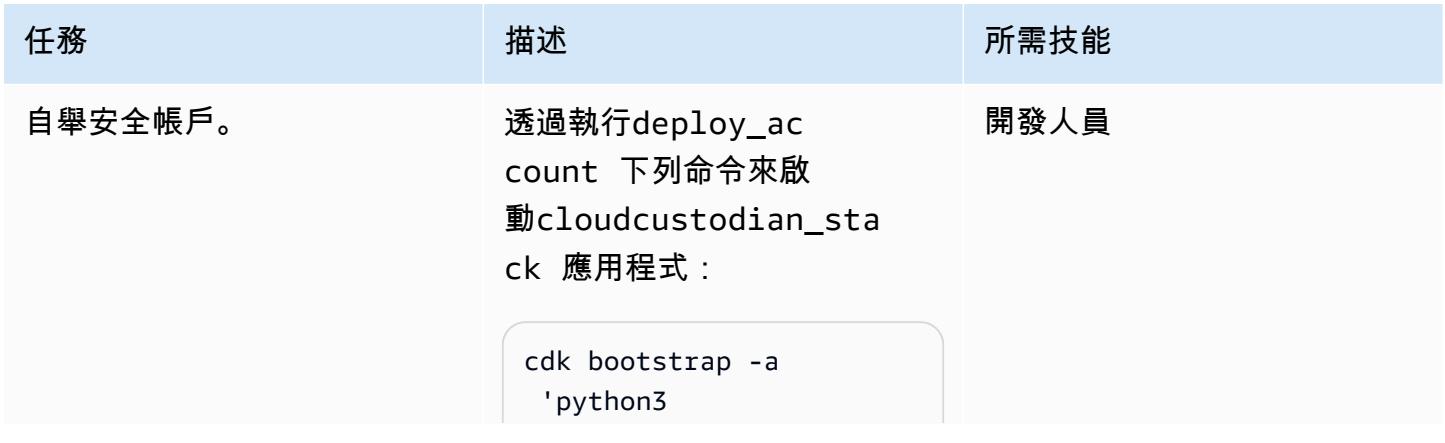

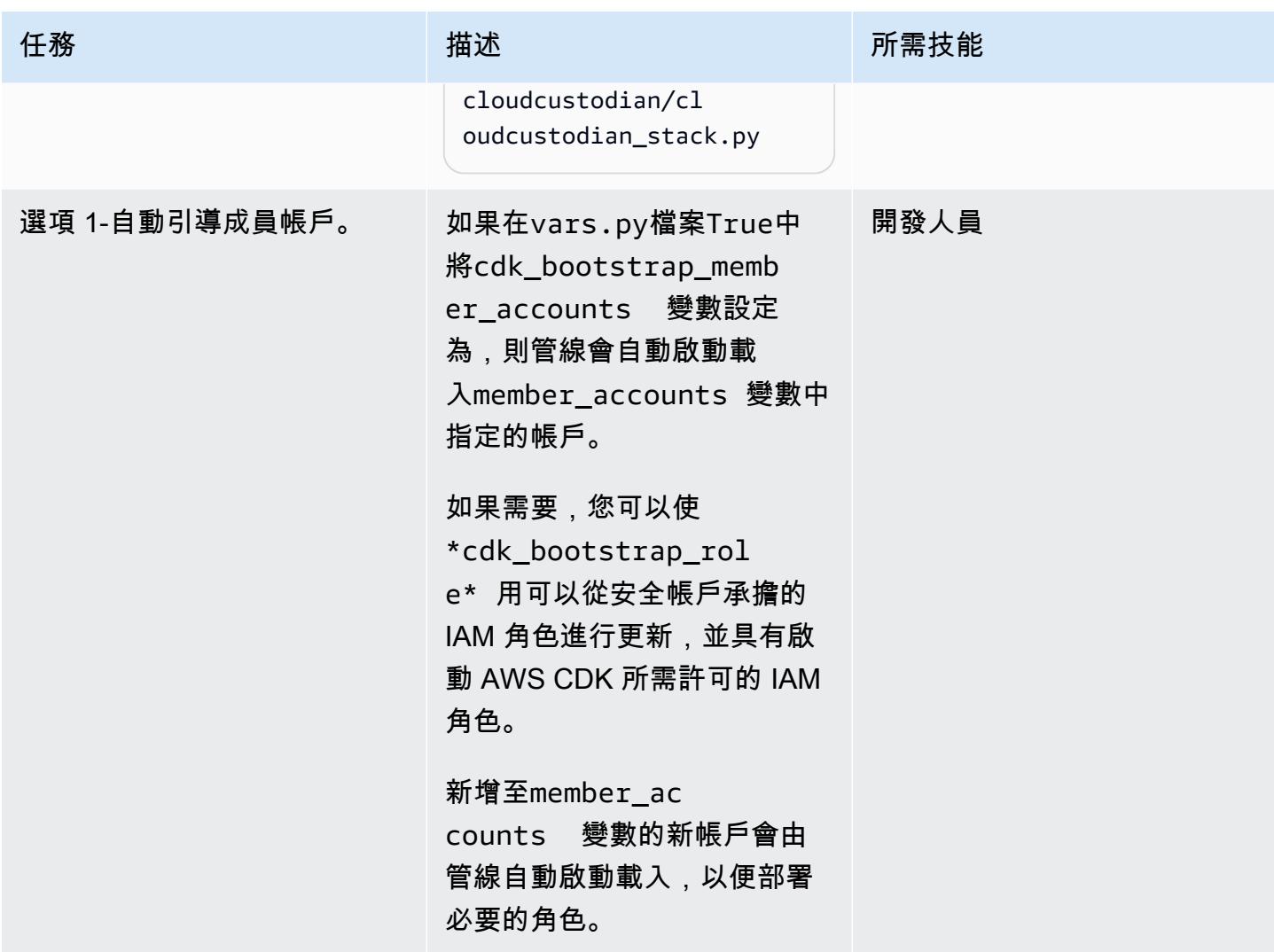

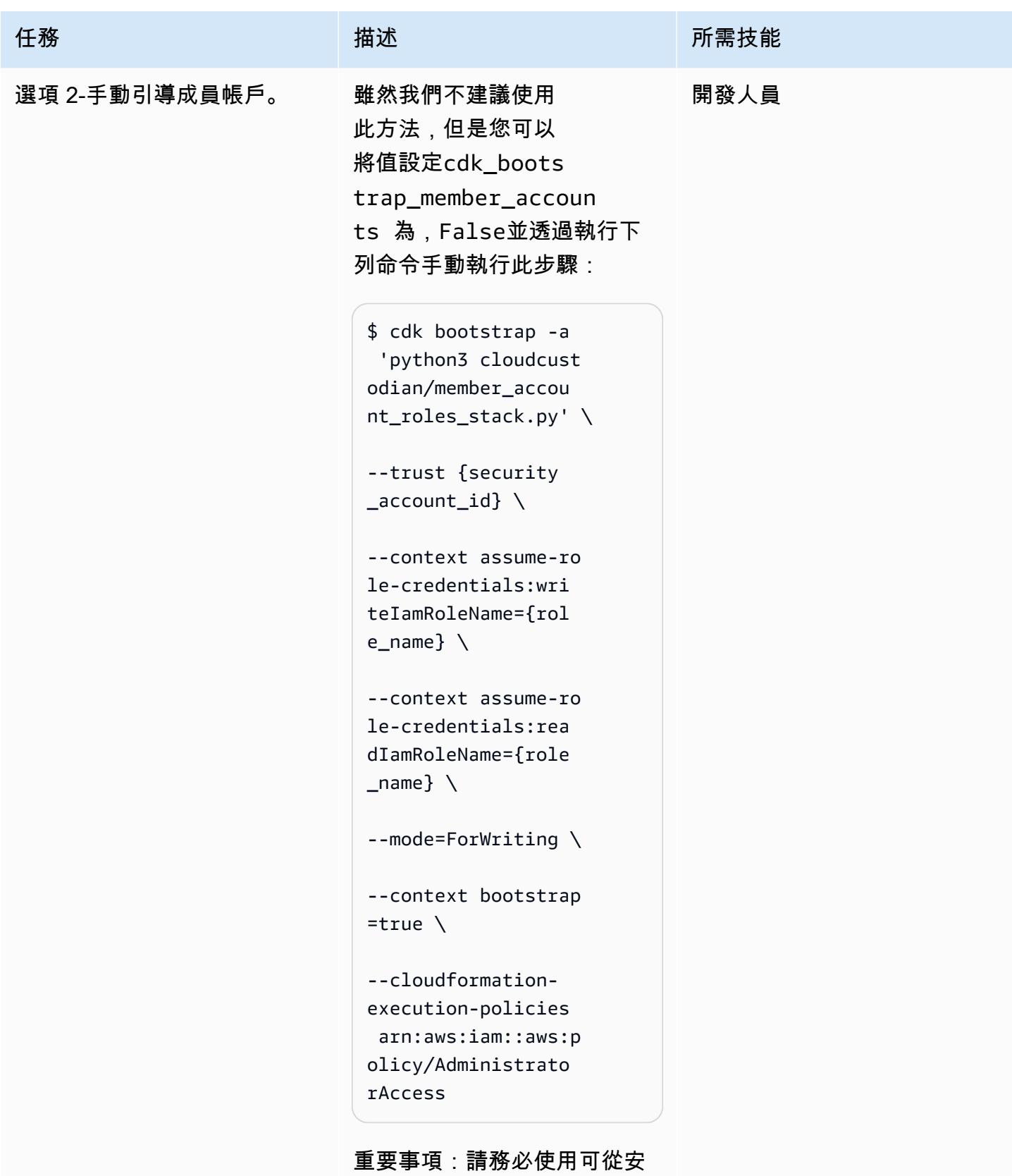

全帳戶承擔的 IAM 角色名稱 更新和{role\_name} 值,並

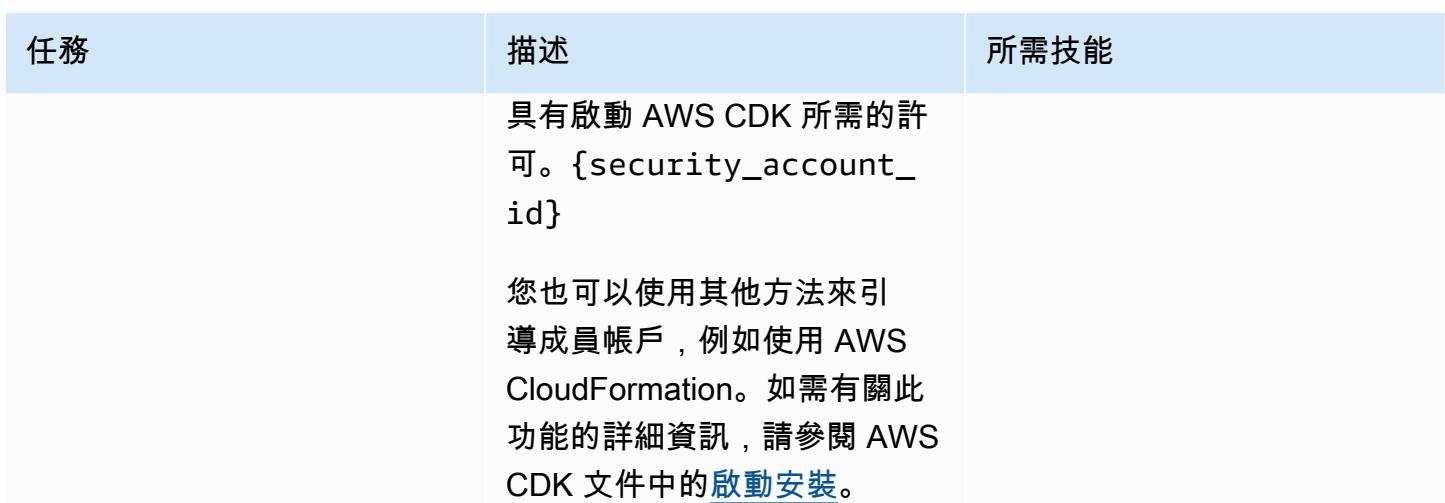

## 部署 AWS CDK 堆疊

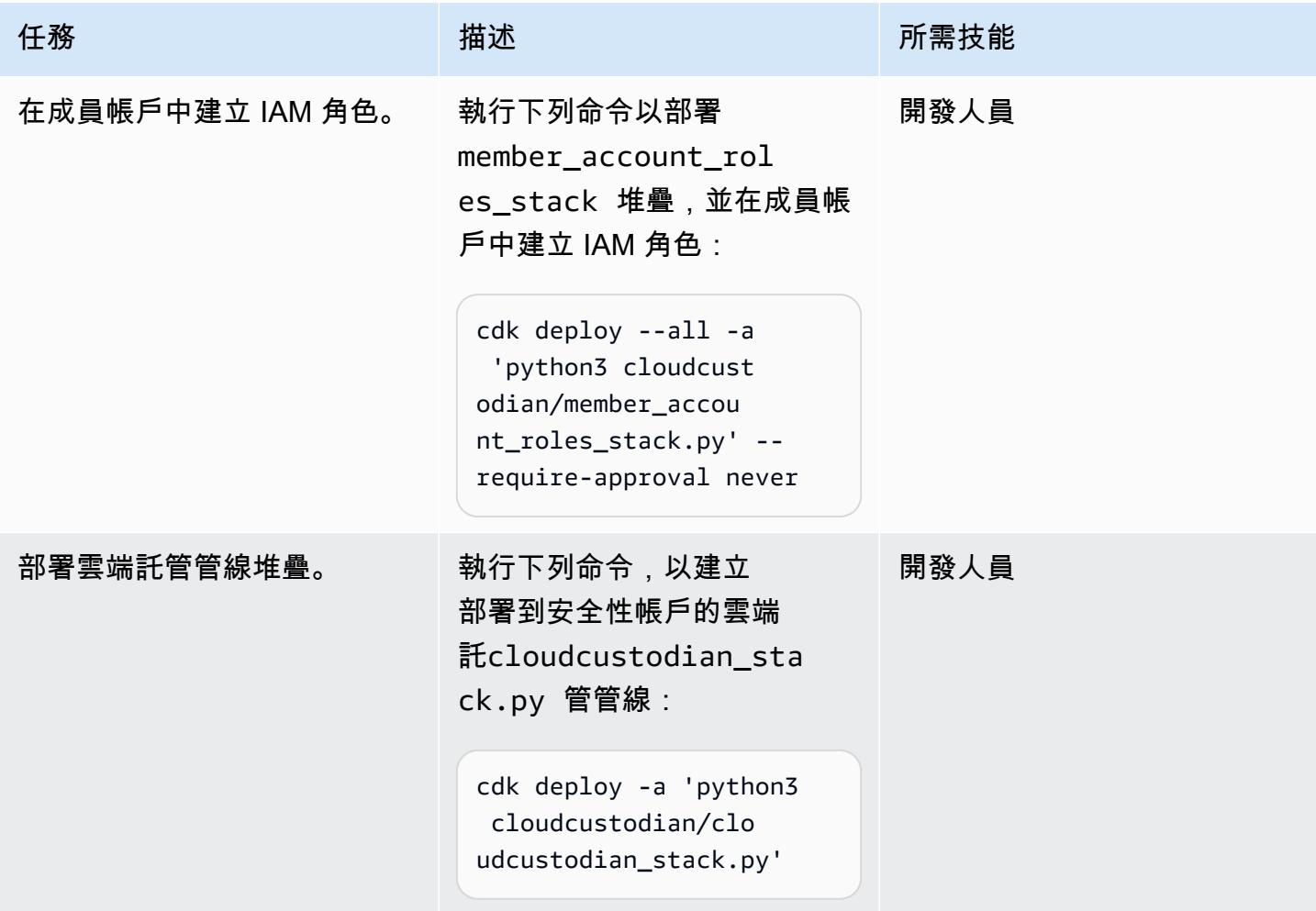

# 相關資源

• [開始使用 AWS CDK](https://docs.aws.amazon.com/cdk/latest/guide/getting_started.html)

附件

[若要存取與此文件相關聯的其他內容,請解壓縮下列檔案:attachment.zip](samples/p-attach/169a7bde-789e-4ebd-b4ca-80eb28ac9927/attachments/attachment.zip)

# 使用 AWS CDK 為微型服務自動建置 CI/CD 管道和 Amazon ECS 叢集

創建者瓦爾沙拉朱 (AWS)

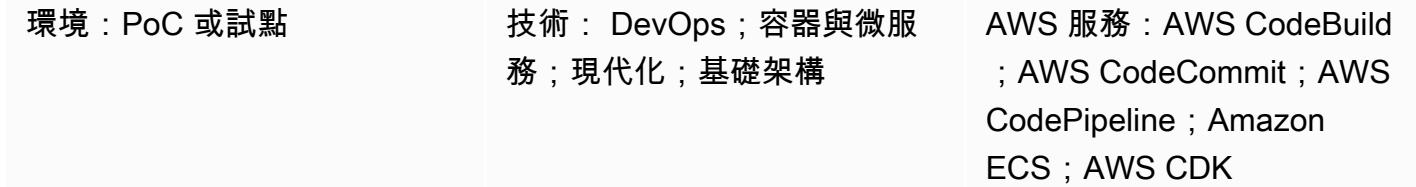

# **Summary**

此模式說明如何自動建立持續整合和持續交付 (CI/CD) 管道和基礎基礎設施,以便在 Amazon Elastic Container Service (Amazon ECS) 上建立和部署微服務。如果您想要設定 proof-of-concept CI/CD 管 線,向您的組織顯示 CI/CD、微服務和. DevOps 您也可以使用此方法建立初始 CI/CD 管線,然後根據 組織的需求自訂或變更這些管道。

該模式的方法可建立生產環境和非生產環境,每個環境都有虛擬私有雲 (VPC) 和一個設定為在兩個可 用區域中執行的 Amazon ECS 叢集。這些環境由您的所有微服務共用,然後您為每個微服務建立 CI/ CD 管道。這些 CI/CD 管道從 AWS 的來源儲存庫提取變更 CodeCommit、自動建立變更,然後將其部 署到您的生產和非生產環境中。當管線成功完成其所有階段時,您可以使用 URL 存取生產環境和非生 產環境中的微服務。

先決條件和限制

先決條件

- 有效的 Amazon Web Services (AWS) 帳戶。
- 包含starter-code.zip檔案 (附加) 的現有 Amazon 簡易儲存服務 (Amazon S3) 儲存貯體。
- AWS Cloud Development Kit (AWS CDK) 已在您的帳戶中安裝和設定。如需這方[面的詳細資訊,請](https://docs.aws.amazon.com/cdk/latest/guide/getting_started.html) [參閱 AWS CDK](https://docs.aws.amazon.com/cdk/latest/guide/getting_started.html) 文件中的 AWS CDK 入門。
- Python 3 和pip, 安裝和配置. 有關這方面的更多信息,請參閱 [Python 文檔。](https://www.python.org/)
- 熟悉 AWS CDK, AWS, AWS CodePipeline CodeBuild CodeCommit, Amazon Elastic Container Registry (Amazon ECR), Amazon ECS 和 AWS Fargate。
- 熟悉碼頭工人。

#### • 對 CI/CD 的了解和. DevOps

#### 限制

• 一般 AWS 帳戶限制適用。如需詳細資訊,請參閱 [AWS 一般參考文件中的 AWS 服務配額。](https://docs.aws.amazon.com/general/latest/gr/aws_service_limits.html)

#### 產品版本

• 該代碼已使用 Node.js 版本 16.13.0 和 AWS CDK 版本 1.132.0 進行了測試。

### 架構

該圖顯示以下工作流程:

1. 應用程式開發人員將程式碼提交至 CodeCommit 儲存庫。

2. 配管已啟動。

- 3. CodeBuild 構建碼頭映像並將其推送到 Amazon ECR 存儲庫
- 4. CodePipeline 將新映像部署到非生產 Amazon ECS 叢集中的現有 Fargate 服務。
- 5. Amazon ECS 將映像從 Amazon ECR 存儲庫提取到非生產的 Fargate 服務中。
- 6. 使用非生產 URL 執行測試。

7. 發行管理員會核准生產部署。

8. CodePipeline 將新映像部署到生產 Amazon ECS 叢集中的現有 Fargate 服務

9. Amazon ECS 將圖像從 Amazon ECR 存儲庫提取到生產 Fargate 服務中。

10.生產使用者可以使用生產 URL 存取您的功能。

#### 技術, 堆

- AWS CDK
- CodeBuild
- CodeCommit
- CodePipeline
- Amazon ECR
- Amazon ECS
- Amazon VPC

#### 自動化和規模

您可以使用此模式的方法為共用 AWS CloudFormation 堆疊中部署的微型服務建立管道。自動化可以 在每個 VPC 中建立多個 Amazon ECS 叢集,也可以為部署在共用 Amazon ECS 叢集中的微型服務建 立管道。但是,這需要您提供新的資源資訊做為管線堆疊的輸入。

### 工具

- [AWS CDK](https://docs.aws.amazon.com/cdk/latest/guide/home.html)  AWS Cloud Development Kit (AWS CDK) 是一種軟體開發架構,可在程式碼中定義雲 端基礎設施,並透過 AWS 佈建雲端基礎設施。 CloudFormation
- [AWS CodeBuild](https://docs.aws.amazon.com/codebuild/latest/userguide/welcome.html)  AWS CodeBuild 是雲端中的全受管建置服務。 CodeBuild 編譯您的原始程式 碼、執行單元測試,並產生準備好部署的成品。
- [AWS CodeCommit](https://docs.aws.amazon.com/codecommit/latest/userguide/welcome.html)  AWS CodeCommit 是一種版本控制服務,可讓您在 AWS 雲端私有存放和管 理 Git 儲存庫。 CodeCommit 您無需管理自己的原始檔控制系統,也不必擔心擴充其基礎架構。
- [AWS CodePipeline](https://docs.aws.amazon.com/codepipeline/latest/userguide/welcome.html)  AWS CodePipeline 是一種持續交付服務,可用來建立軟體發行所需步驟的模 型、視覺化和自動化。您可以快速建模並設定軟體發行程序的不同階段。 CodePipeline 自動執行持 續發行軟體變更所需的步驟。
- [Amazon ECS](https://docs.aws.amazon.com/AmazonECS/latest/developerguide/Welcome.html)  Amazon Elastic Container Service (Amazon ECS) 是可高度擴展、快速的容器管 理服務,可用於在叢集上執行、停止和管理容器。您可以在 AWS Fargate 管理的無伺服器基礎設 施上執行任務和服務。或者,若要進一步控制基礎設施,您可以在您管理的 Amazon 彈性運算雲端 (Amazon EC2) 執行個體叢集上執行任務和服務。
- [Docker Doc](https://www.docker.com/) ker 幫助開發人員將任何應用程序打包,運送和運行作為一個輕量級,便攜和自給自 足的容器。

Code

此模式的代碼可在cicdstarter.zip和starter-code.zip文件(附加)中找到。

# 史诗

### 設定您的環境

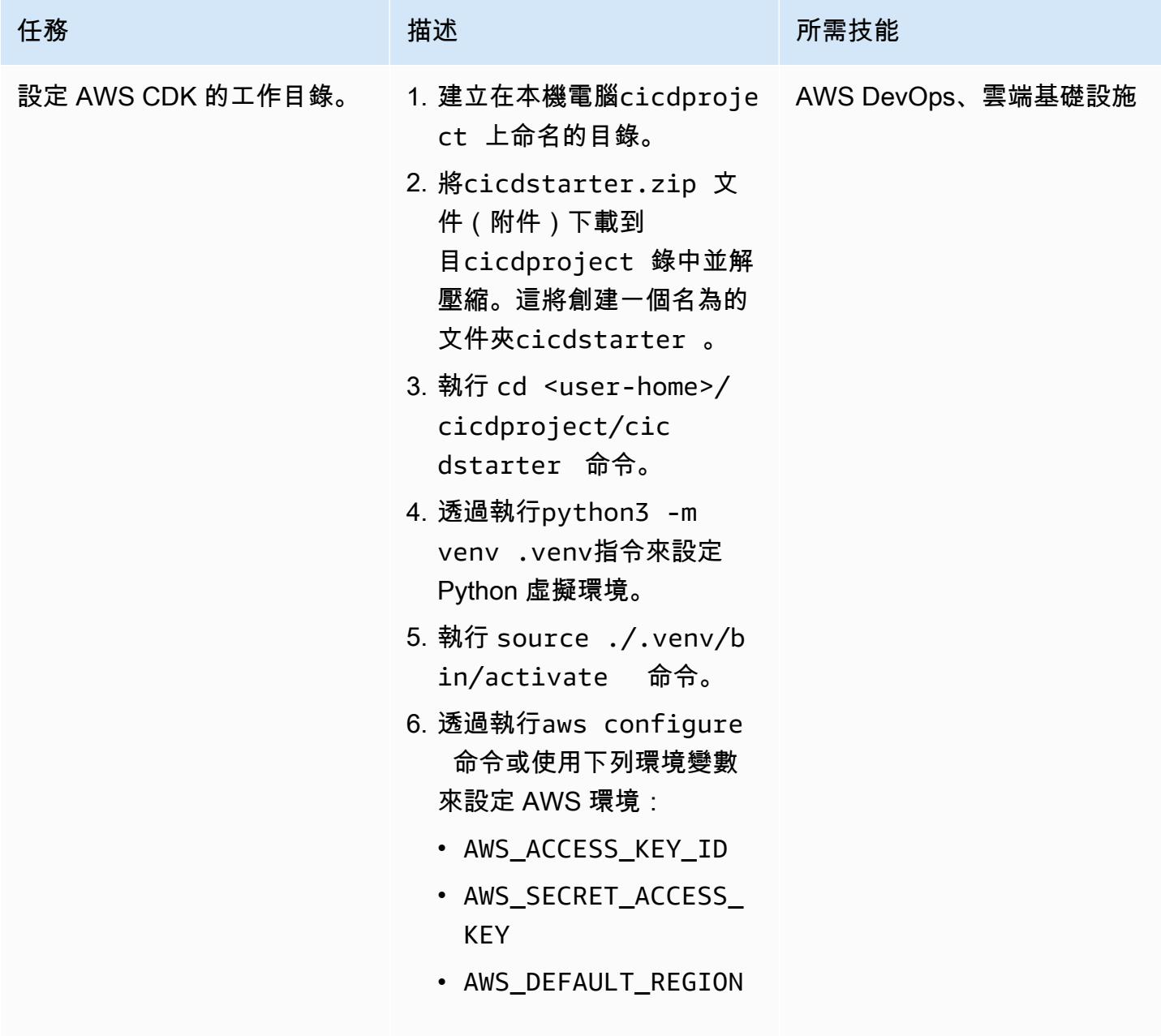

### 建立共用基礎結構

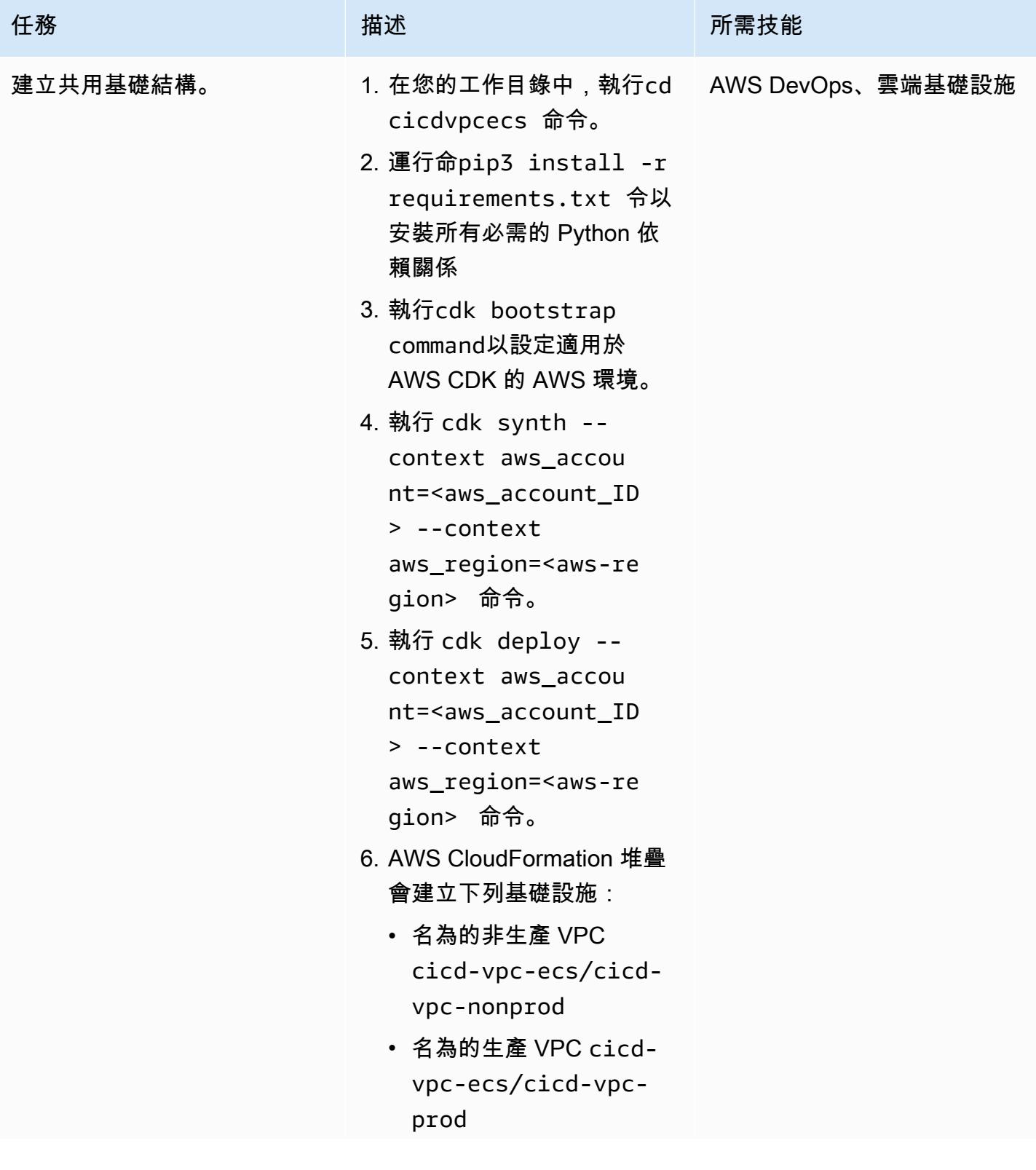

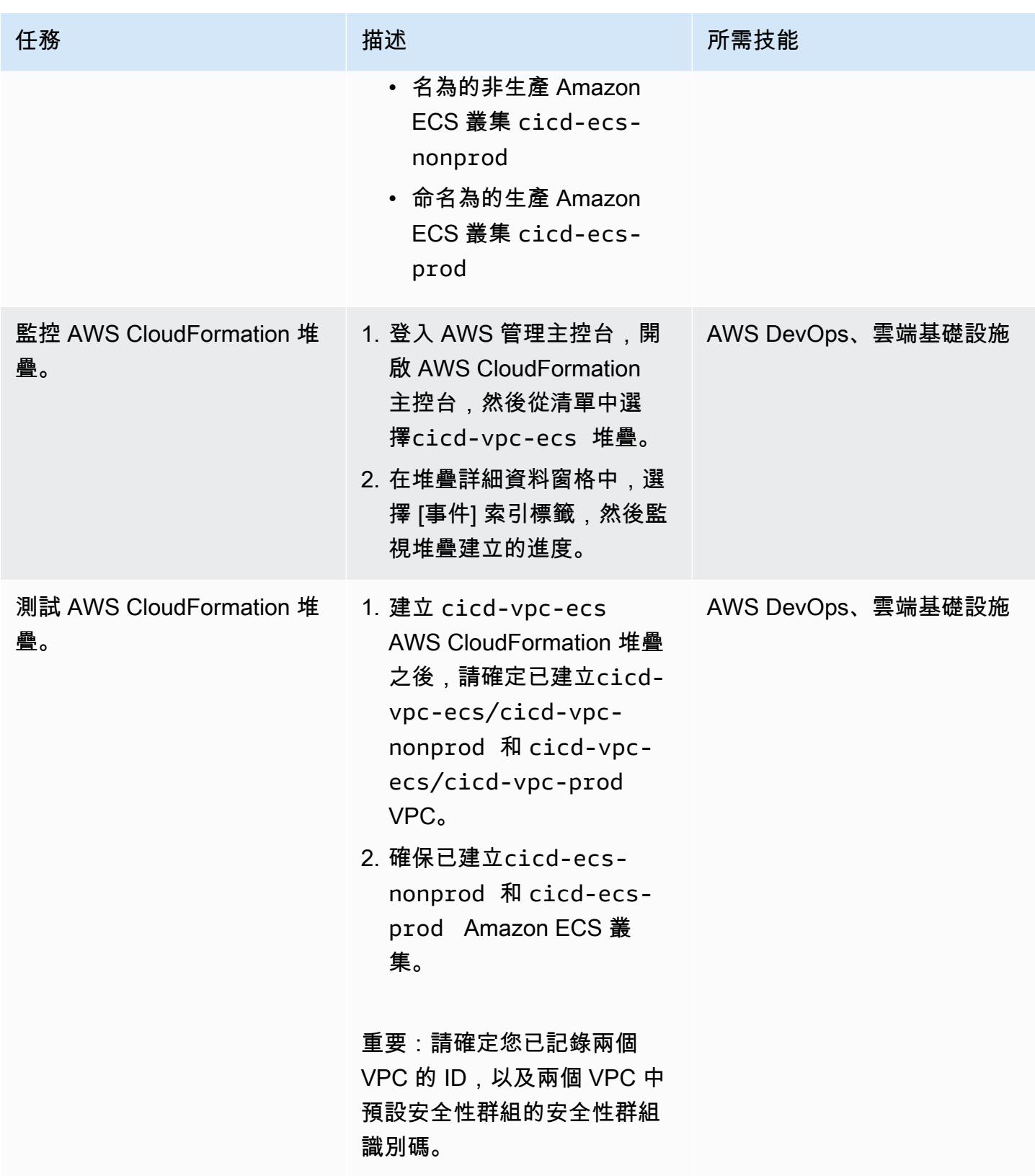

## 為微服務建立 CI/CD 管線

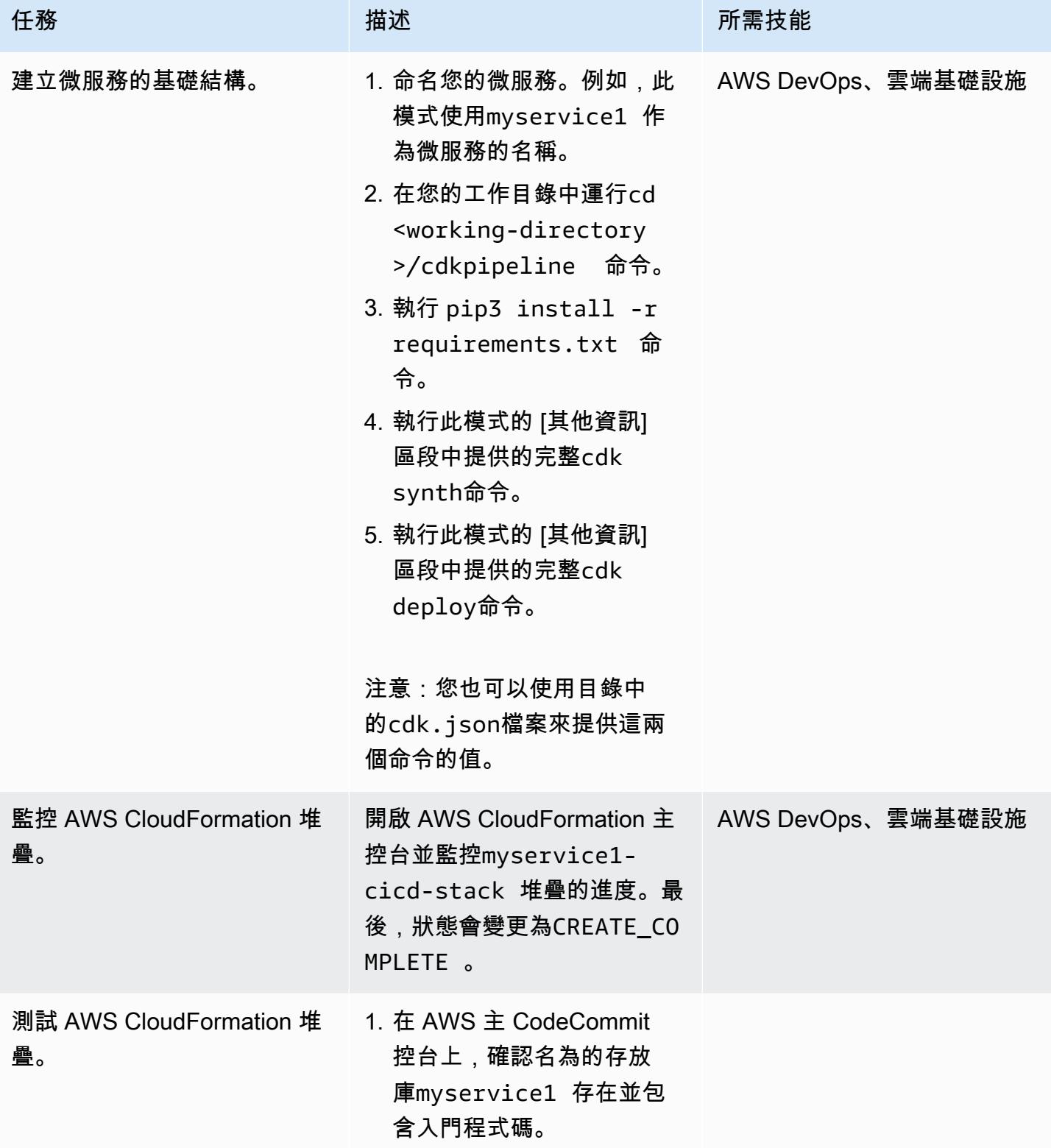

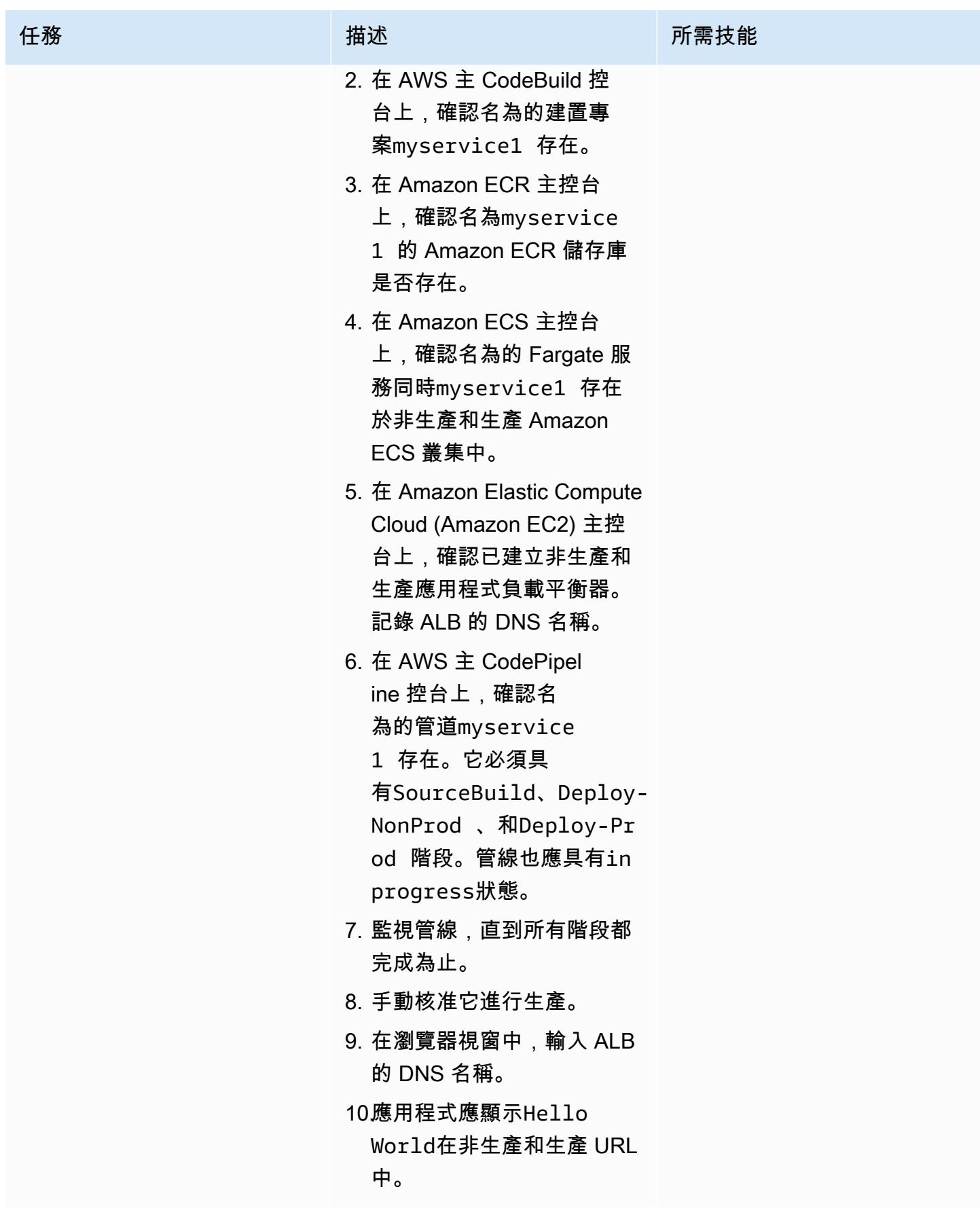

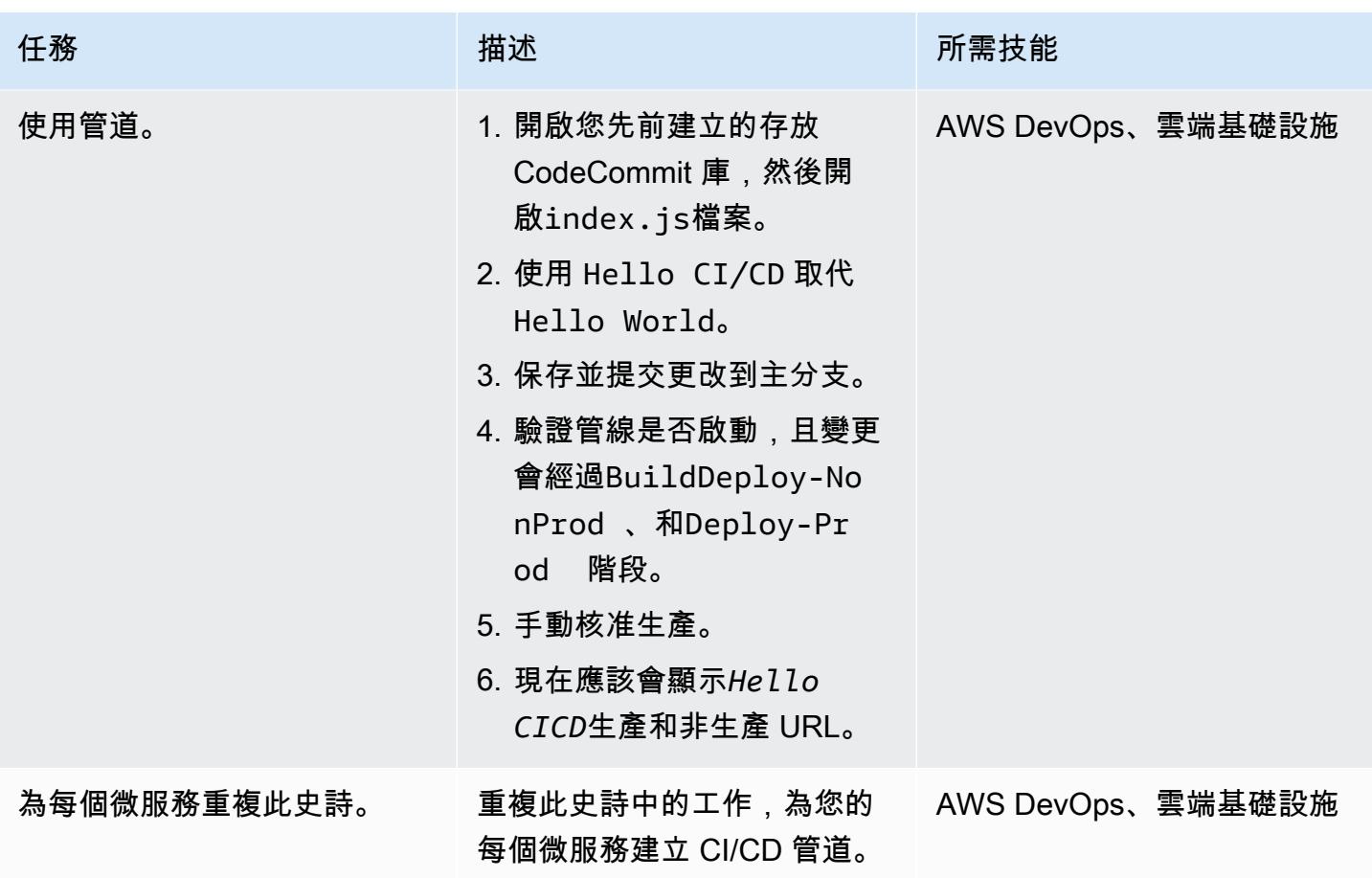

相關資源

- [搭配 AWS 用 Python](https://docs.aws.amazon.com/cdk/latest/guide/work-with-cdk-python.html)
- [AWS Python 參考](https://docs.aws.amazon.com/cdk/api/latest/python/index.html)
- [使用 AWS CDK 建立 AWS Fargate 服務](https://docs.aws.amazon.com/cdk/latest/guide/ecs_example.html)

# 其他資訊

### **cdk synth** 命令

cdk synth --context aws\_account=<aws\_account\_number> --context aws\_region=<aws\_region> --context vpc\_nonprod\_id=<id\_of\_non\_production VPC> --context vpc\_prod\_id=<id\_of\_production\_VPC> --context ecssg\_nonprod\_id=< default\_security\_group\_id\_of\_non-production\_VPC> --context ecssg\_prod\_id=<default\_security\_group\_id\_of\_production\_VPC> --context code\_commit\_s3\_bucket\_for\_code=<S3 bucket name> --context

```
 code_commit_s3_object_key_for_code=<Object_key_of_starter_code> --context 
 microservice_name=<name_of_microservice>
```
#### **cdk deploy** command

```
cdk deploy --context aws_account=<aws_account_number> --context 
  aws_region=<aws_region> --context vpc_nonprod_id=<id_of_non_production_VPC> 
  --context vpc_prod_id=<id_of_production_VPC> --context ecssg_nonprod_id=< 
 default_security_group_id_of_non-production_VPC> --context 
  ecssg_prod_id=<default_security_group_id_of_production_VPC> --
context code_commit_s3_bucket_for_code=<S3 bucket name> --context 
  code_commit_s3_object_key_for_code=<Object_key_of_starter_code> --context 
 microservice_name=<name_of_microservice>
```
# 附件

[若要存取與此文件相關聯的其他內容,請解壓縮下列檔案:attachment.zip](samples/p-attach/05ac2cad-408e-433f-8150-0a2b71f63cfd/attachments/attachment.zip)

# 使用 DevOps 實務和 AWS Cloud9 建立鬆散結合的架構與微型服務

創建者亞歷山大·納迪(AWS)

環境:PoC 或試點 技術: DevOps; 無服務器; Web 和移動應用程序; 數據庫 AWS 服務:AWS Cloud9; AWS; AWS CloudForm ation CodePipeline; Amazon DynamoDB; AWS CodeCommit

# **Summary**

此模式示範如何針對開始在 Amazon Web Services (AWS) 上測試 DevOps 實務的開發人員和開發主 管,在無伺服器架構中開發典型 Web 應用程式。它構建了一個示例應用程序,該應用程序創建用於 瀏覽和購買書籍的店面和後端,並提供可以獨立開發的微服務。該模式使用 AWS Cloud9 做為開發環 境、Amazon DynamoDB 資料庫做為資料存放區,以及 AWS 等 AWS 服務來提 CodeBuild 供持續整 合 CodePipeline 和持續部署 (CI/CD) 功能。

此模式會引導您完成下列開發活動:

- 建立標準 AWS Cloud9 開發環境
- 使用 AWS CloudFormation 範本建立書籍的 Web 應用程式和微服務
- 使用 AWS Cloud9 修改前端、提交變更和測試變更
- 建立並測試微服務的 CI/CD 管線
- 自動化單元測試

此模式的程式碼在 GitHub [AWS DevOps 端對端研討](https://github.com/aws-samples/aws-devops-end-to-end-workshop)會儲存庫中提供。

先決條件和限制

### 先決條件

- 有效的 AWS 帳戶
- [AWS DevOps 端對端研討](https://github.com/aws-samples/aws-devops-end-to-end-workshop)會的檔案下載到您的電腦

限制

本逐步解說僅用於示範和開發目的。若要在生產環境中使用它,請參閱 AWS Identity and Access Management (IAM) 文件中的[安全最佳實務](https://docs.aws.amazon.com/IAM/latest/UserGuide/best-practices.html),並對 IAM 角色、Amazon DynamoDB 和其他使用的 服務進行必要的變更。Web 應用程式衍生自 [AWS 書店示範應用程式](https://github.com/aws-samples/aws-bookstore-demo-app);如需其他考量事項,請參閱 README 檔案的[已知限制一](https://github.com/aws-samples/aws-bookstore-demo-app#known-limitations)節。

### 架構

書店應用程式的架構會在 [AWS 書店示範應用程式](https://github.com/aws-samples/aws-bookstore-demo-app)的 README 檔案的[架構區](https://github.com/aws-samples/aws-bookstore-demo-app#architecture)段中說明。

從部署的角度來看,書店演示應用程序使用單個 CloudFormation 模板將所有服務和對象部署在一個堆 棧中。此模式會進行一些變更,以示範特定開發人員或團隊如何在特定產品 (Books) 中運作,並獨立於 應用程式的其餘部分進行更新。因此,此模式的程式碼會將 Books 微服務的 AWS Lambda 函數和相 關物件分隔為第二個 CloudFormation 範本,以建立 Books 堆疊。這使得可以通過使用 CI/CD 實踐來 查看微服務正在更新。在下圖中,虛線邊框標識 Books 微服務。

## 工具

### 工具

- 開玩笑框架進行測試 JavaScript
- Python 3.9

### Code

此模式的原始程式碼和範本可在 GitHub [AWS DevOps 端對端研討](https://github.com/aws-samples/aws-devops-end-to-end-workshop)會儲存庫中取得。在按照 Epics 部 分中的步驟進行操作之前,請將存儲庫中的所有文件下載到您的計算機。

注意:「Epics」段落提供此逐步解說的高階步驟,以提供有關程序的一般資訊。若要完成每個步驟, 請參閱 AWS DevOps 端對端研討會儲存庫中的 [README 檔案,](https://github.com/aws-samples/aws-devops-end-to-end-workshop#instructions)以取得詳細指示。

[AWS DevOps 端對端研討](https://github.com/aws-samples/aws-devops-end-to-end-workshop)會儲存庫可擴充 [AWS 書店示範應用程式](https://github.com/aws-samples/aws-bookstore-demo-app)儲存庫,並使用修改過的 [AWS](https://github.com/aws-samples/aws-cloud9-bootstrapping-example)  [Cloud9 啟動載入](https://github.com/aws-samples/aws-cloud9-bootstrapping-example)程式碼版本來建立 AWS Cloud9 IDE。

# 最佳實務

使用書店應用程序很簡單。以下是一些建議的最佳作法:

- 安裝應用程序時,您可以使用您選擇的項目名稱或使用默認名稱(demobookstore)以方便起見。
- 應用程式啟動並執行之後,如果您想繼續測試一天,最好關閉 Amazon Neptune 資料庫,因為資料 庫執行個體可能會產生額外費用。不過,請注意,資料庫會在七天後自動啟動。
- 如需程式碼詳細資訊,請參閱 [AWS 書店示範應用程式儲](https://github.com/aws-samples/aws-bookstore-demo-app)存庫的文件。它描述了每個微服務和表。
- 有關其他最佳實踐,請參閱如果您有時間的某些挑戰... AWS DevOps 端對端研討會儲存庫中的[讀我](https://github.com/aws-samples/aws-devops-end-to-end-workshop#instructions) [檔案](https://github.com/aws-samples/aws-devops-end-to-end-workshop#instructions)區段。我們建議您檢閱這些資訊,深入了解安全性的其他功能,並練習解耦服務。

### 史诗

#### 下載源代碼

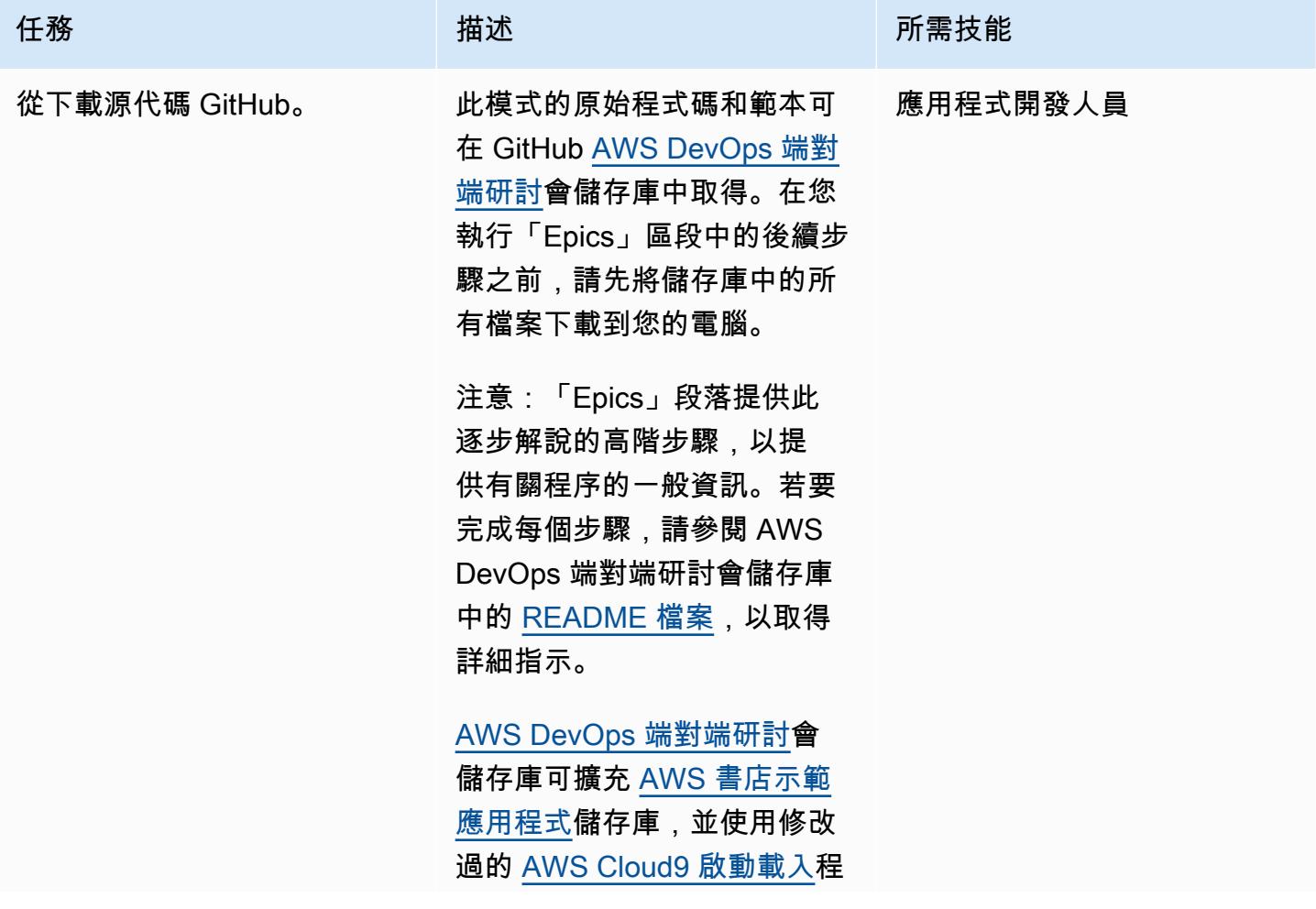

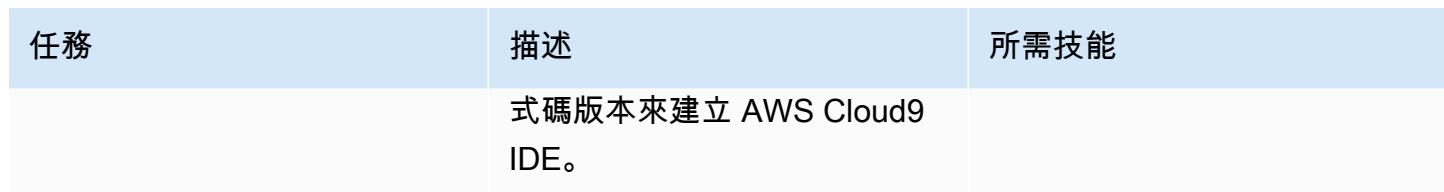

# 建置書店網頁應用程式和 Books 微服務

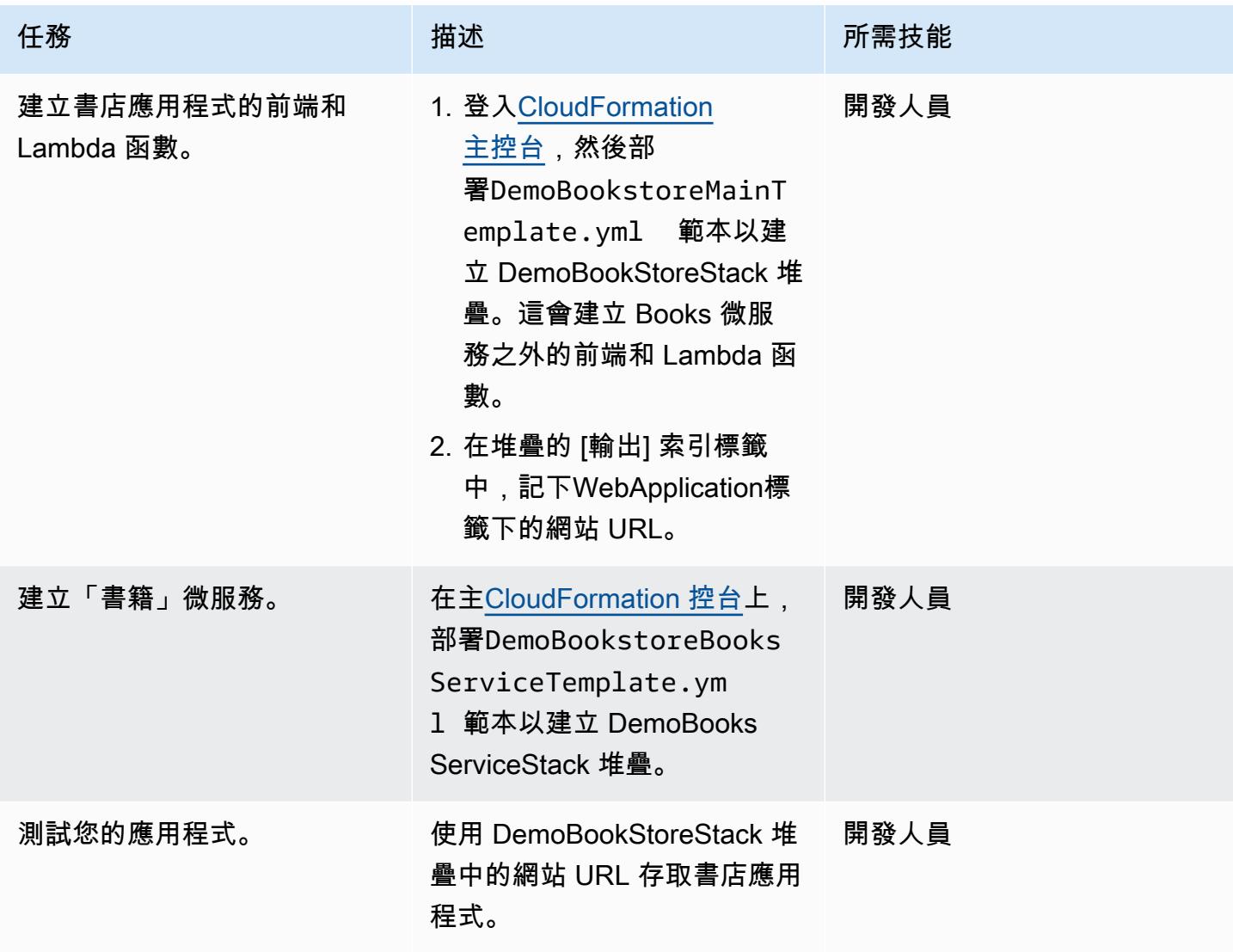

## 使用 Cloud9 環境來維護您的應用程式

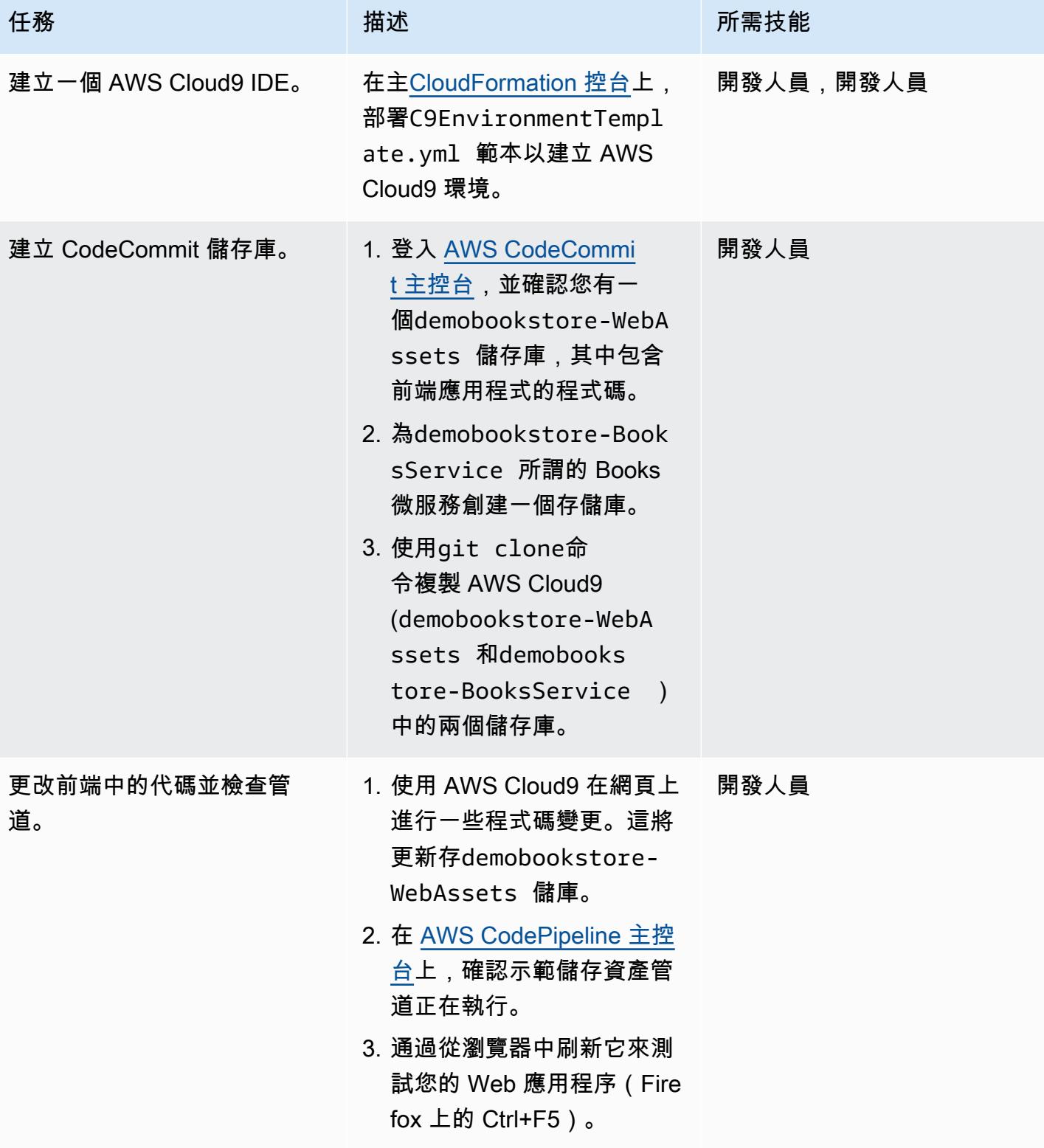

### 為叢書微服務實作 CI/CD 管線

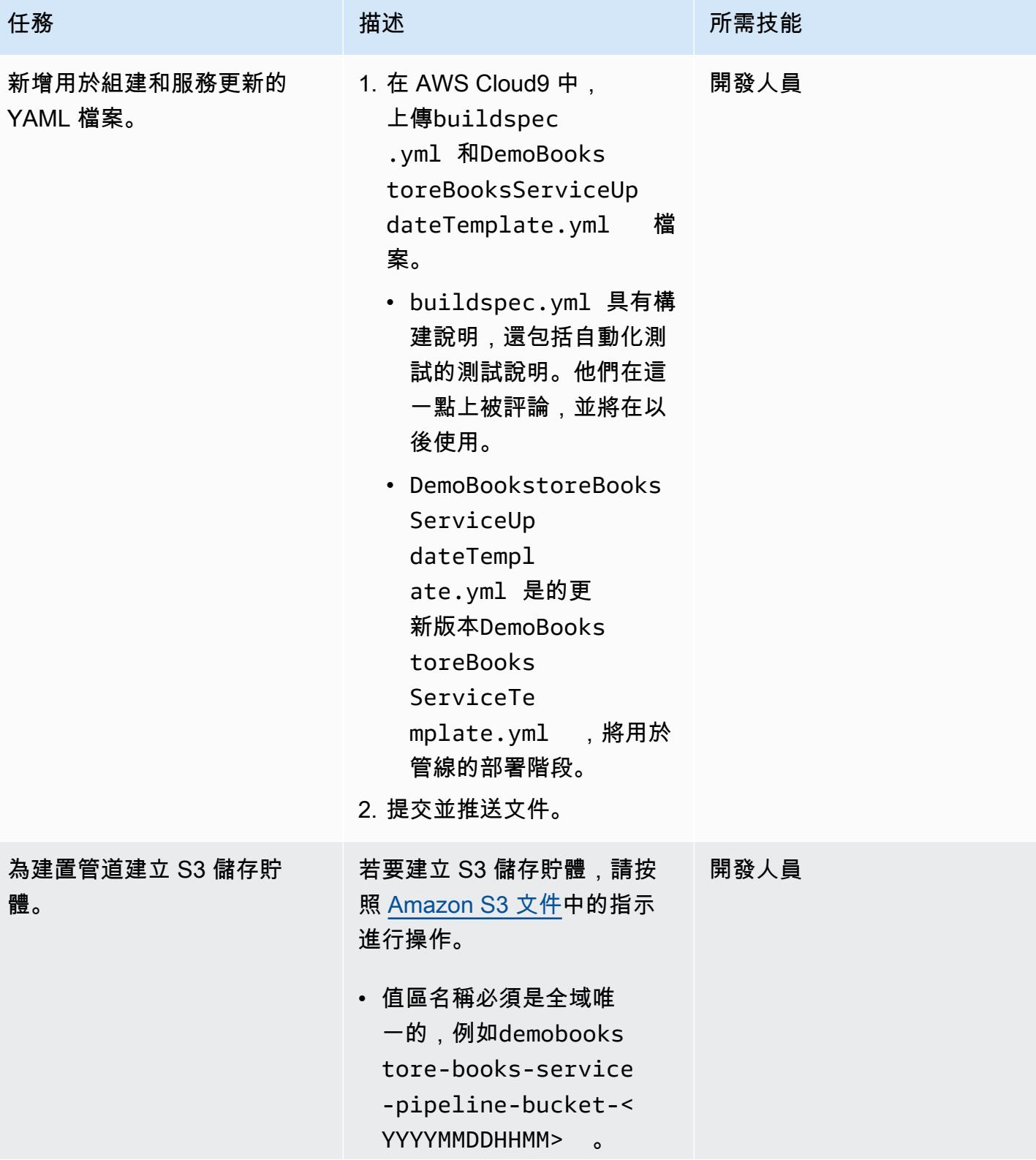

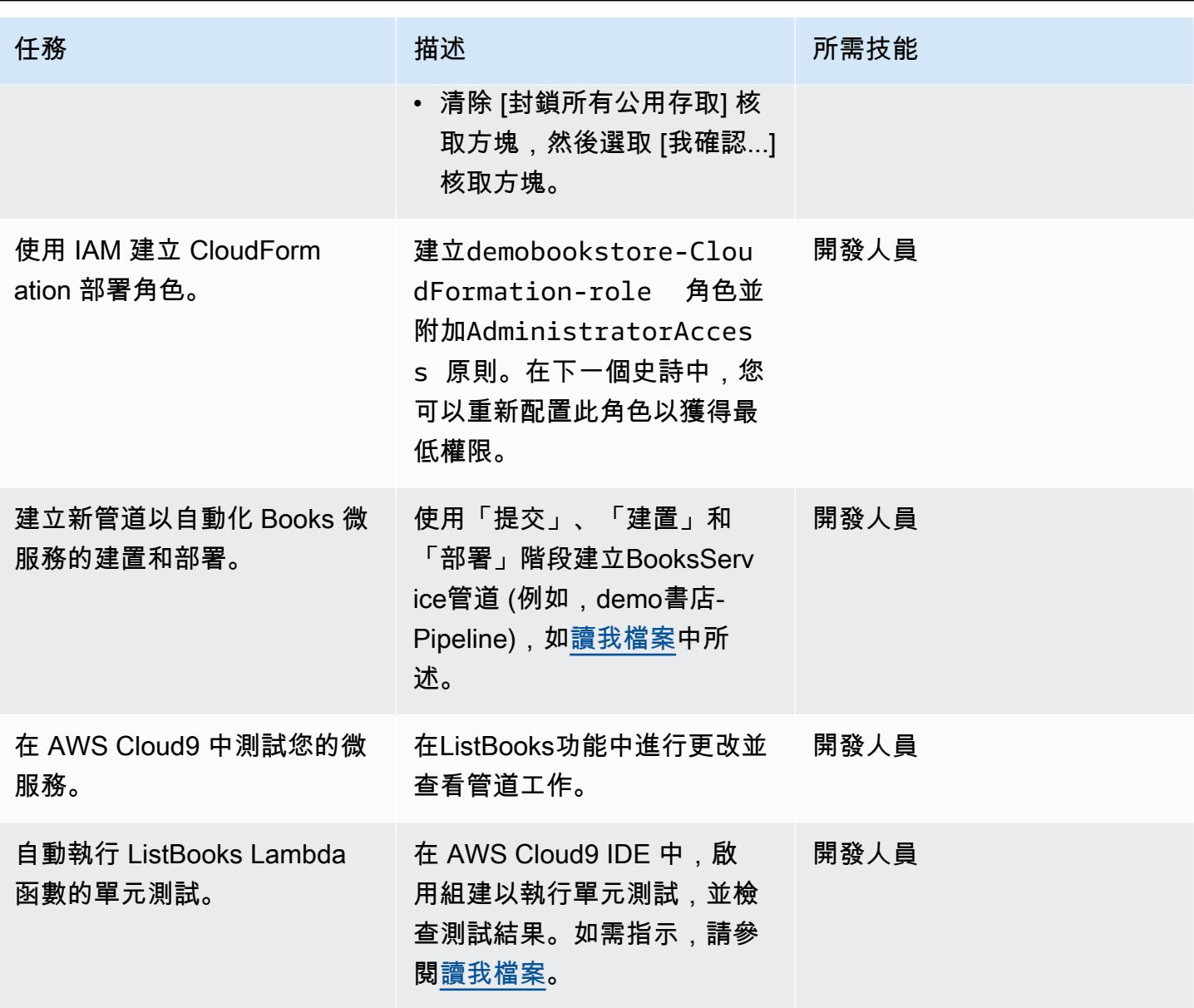

# (選擇性) 實作其他功能

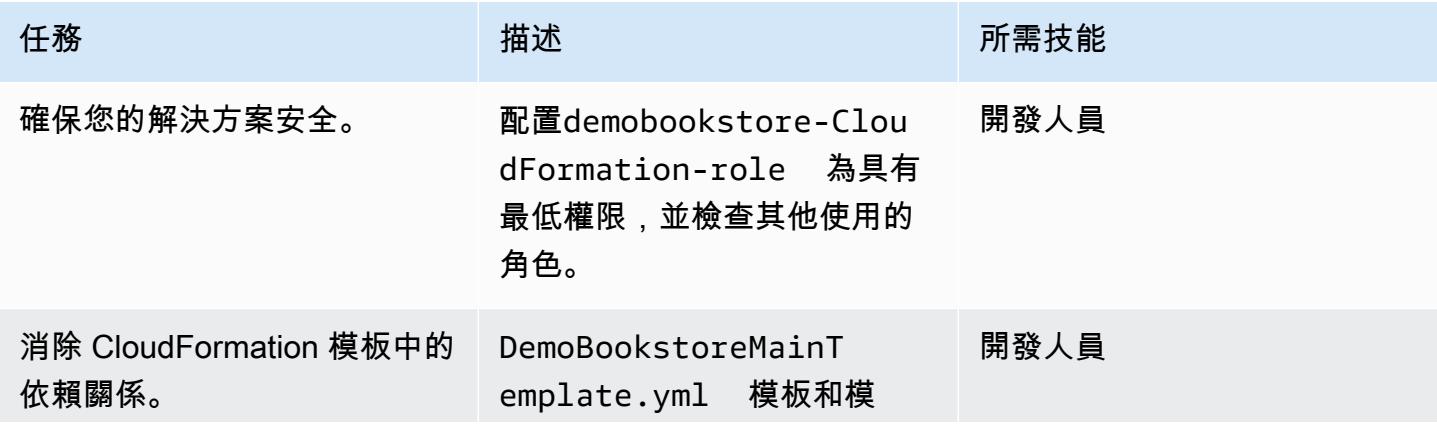

AWS 方案指引 いっきょう しょうしょう しょうしょう しょうしょう しょうしょう しょうしゅう しょうしゅう しょうしゅう 模式 しょうしょく そうしょく

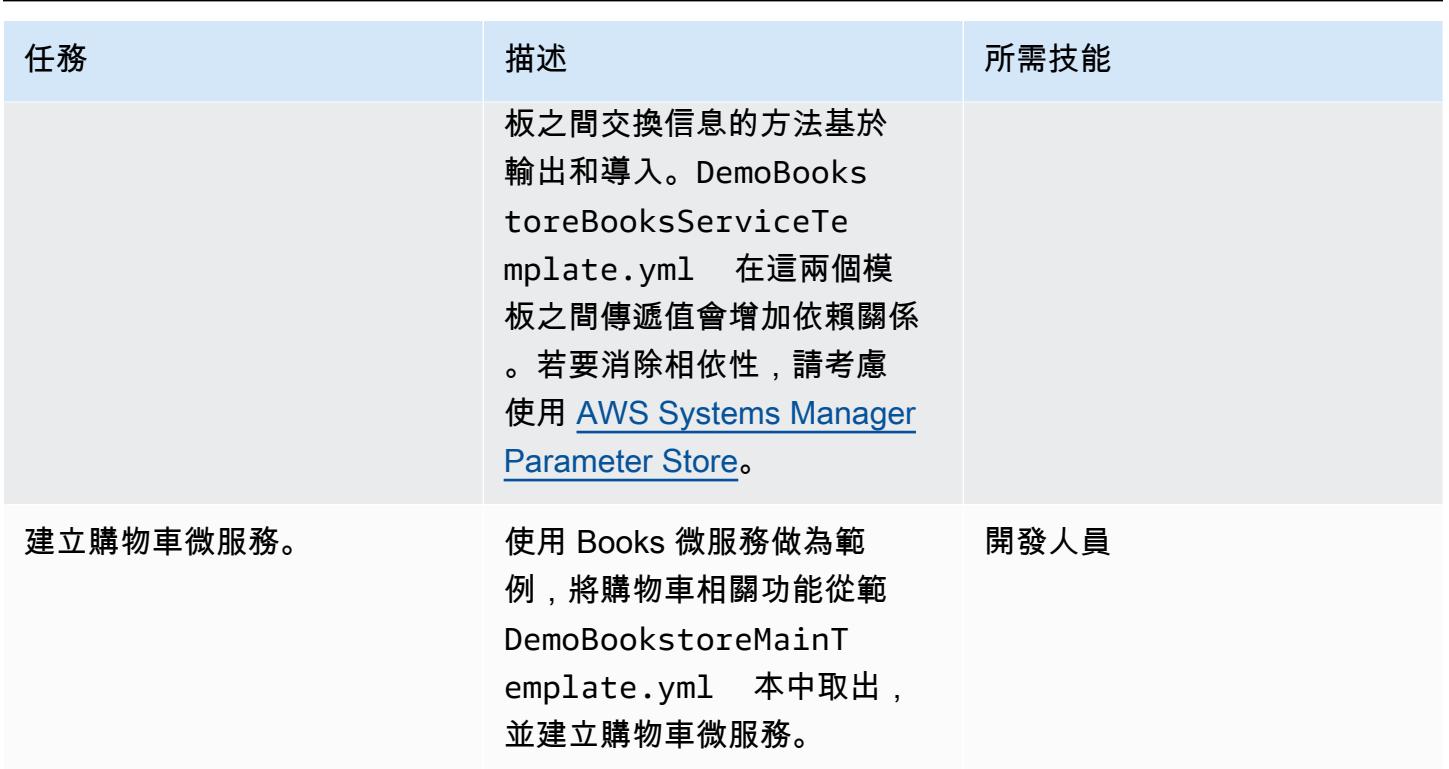

清除

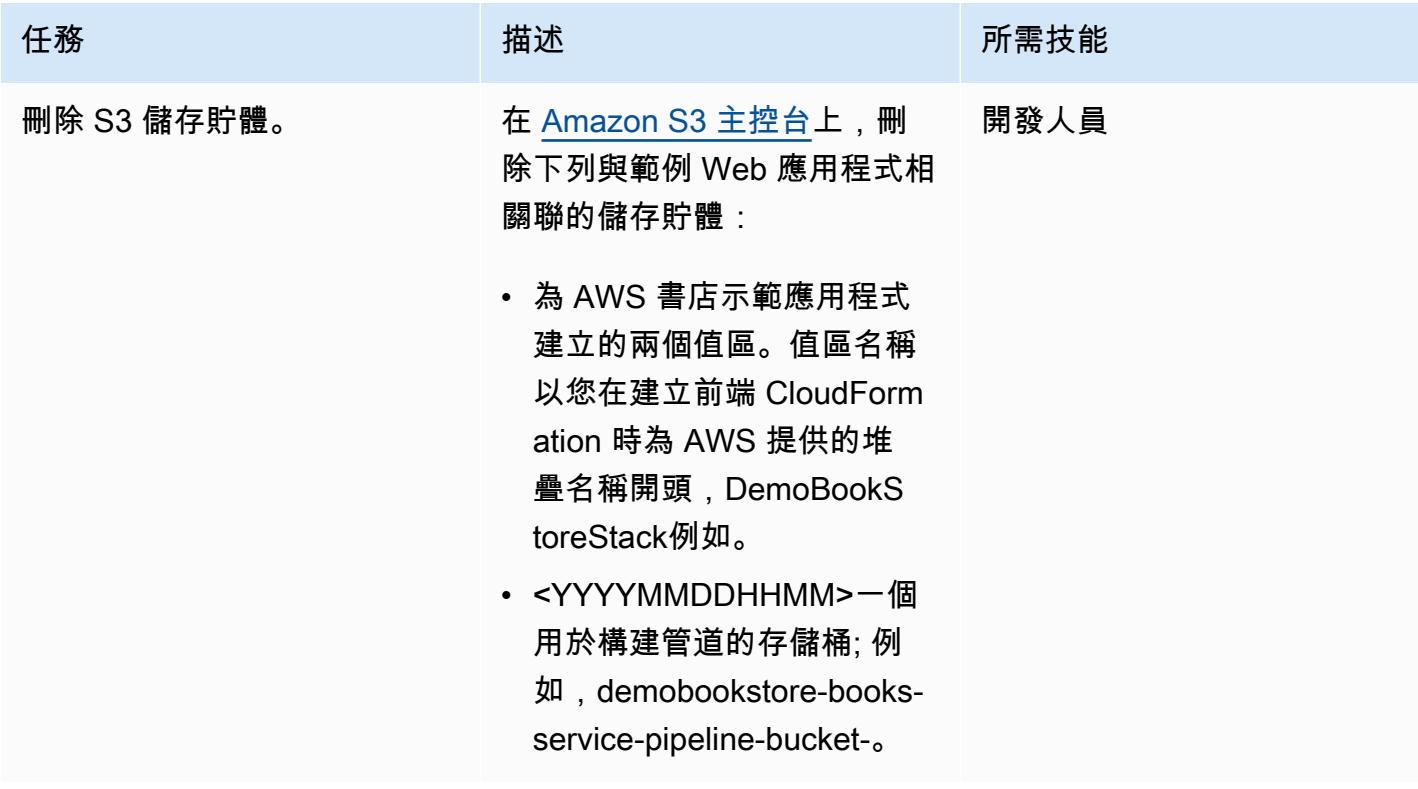

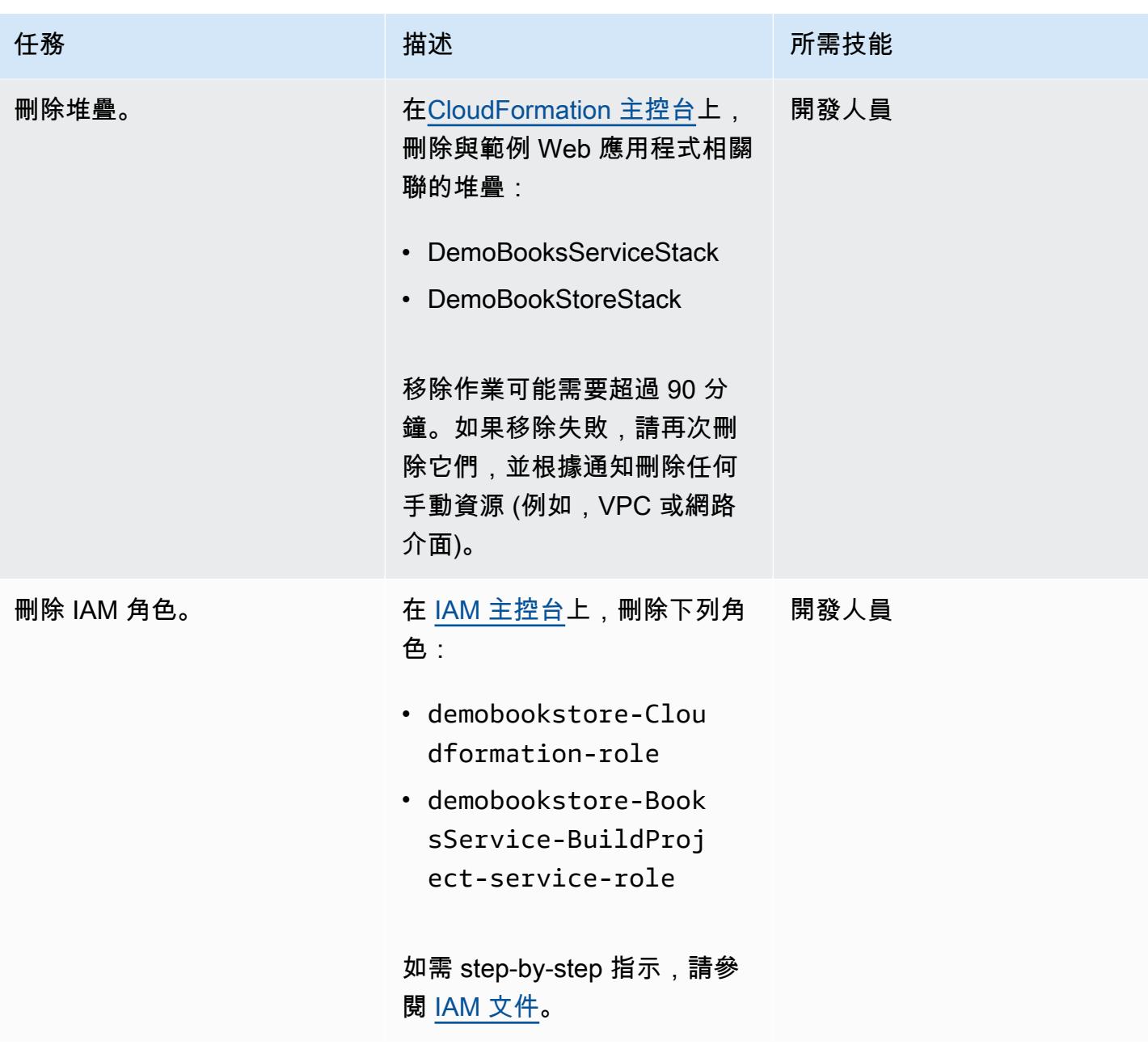

# 相關資源

- [AWS 書店演示應用程序](https://github.com/aws-samples/aws-bookstore-demo-app)
- [AWS Cloud9 啟動載入範例](https://github.com/aws-samples/aws-cloud9-bootstrapping-example)
- [在 AWS CloudFormation 主控台建立堆疊](https://docs.aws.amazon.com/AWSCloudFormation/latest/UserGuide/cfn-console-create-stack.html) (AWS CloudFormation 文件)
- [建立儲存貯](https://docs.aws.amazon.com/AmazonS3/latest/userguide/create-bucket-overview.html)體 (Amazon S3 文件)

# 其他資訊

如需詳細 step-by-step 指示,請參閱 [AWS DevOps 端對端研討](https://github.com/aws-samples/aws-devops-end-to-end-workshop)會 GitHub 儲存庫中的 [README 檔](https://github.com/aws-samples/aws-devops-end-to-end-workshop#instructions) [案](https://github.com/aws-samples/aws-devops-end-to-end-workshop#instructions)。

關於 2023 年 5 月的更新:此模式已更新為使用較新版本的節點和 Python。我們更新了原始碼中的許 多套件,並移除了 Glyphicon,因為它不再是免費的。我們也移除了 [AWS 書店示範應用程式儲](https://github.com/aws-samples/aws-bookstore-demo-app)存庫上 的所有相依性,因此這兩個儲存庫現在可以獨立進化。

# 使用 GitHub 動作和地形表單建置碼頭映像並將其推送到 Amazon **ECR**

創建者魯奇卡莫迪(AWS)

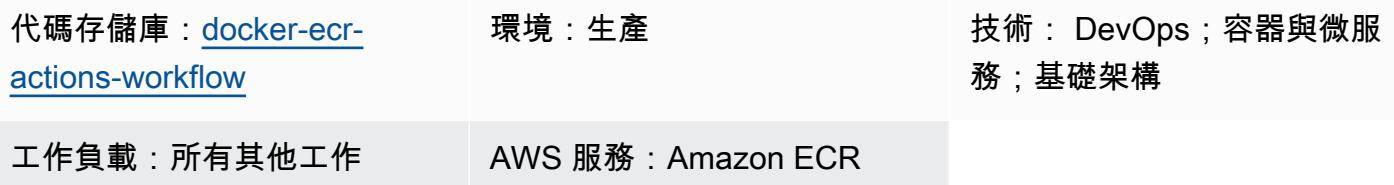

### Summary

此模式說明如何建立可重複使用的 GitHub 工作流程以建立 Docerfile,並將產生的映像推送至 Amazon Elastic Container Registry (Amazon ECR)。該模式通過使用地形和操作自動化您的 Docker 文件的構 建過程。 GitHub 如此可將人為錯誤的可能性降至最低,並大幅縮短部署時間。

GitHub 存放庫主要分支的 GitHub 推送動作會啟動資源的部署。工作流程會根據組織和存放庫名稱的 GitHub 組合,建立唯一的 Amazon ECR 儲存庫。然後,它將碼頭文件映像推送到 Amazon ECR 存儲 庫。

<span id="page-1363-0"></span>先決條件和限制

### 前提

- 作用中的 AWS 帳戶
- 一個活躍的 GitHub 帳戶。
- 一個[GitHub 存儲庫。](https://docs.github.com/en/get-started/quickstart/create-a-repo)
- 已安裝[並設定地形版本 1 或更新版](https://developer.hashicorp.com/terraform/tutorials/aws-get-started/install-cli)本。
- 用於 [Terraform](https://developer.hashicorp.com/terraform/language/settings/backends/s3) 後端的 Amazon 簡單存儲服務(亞馬遜 S3)存儲桶。
- 用於地形狀態鎖定和一致性的 [Amazon DynamoDB](https://www.googleadservices.com/pagead/aclk?sa=L&ai=DChcSEwjO95K9xqCCAxW-KIMDHfOvD7IYABADGgJzZg&gclid=EAIaIQobChMIzveSvcagggMVviiDAx3zrw-yEAAYASADEgJYWfD_BwE&ohost=www.google.com&cid=CAASJuRoKjv_llGjIU3liZ4T2IRecPqw0dVHSvjZ7bee1lvcc36K_lO_&sig=AOD64_1b294pq65HiFN-T1YxQAuXmRu_hw&adurl&ved=2ahUKEwjhiY29xqCCAxUgzjgGHRu6CAIQqyQoAnoECAkQDQ) 表。資料表必須具有以類型命名LockID的分割 索引鍵String。如果未設定此選項,則會停用狀態鎖定。
- 一種 AWS Identity and Access Management (IAM) 角色,具有為 Terraform 設定 Amazon S3 後端 的許可。如需設定指示,請參閱[地形](https://developer.hashicorp.com/terraform/language/settings/backends/s3#assume-role-configuration)文件。

限制

#### 此可重複使用的代碼僅通過操作進 GitHub 行了測試。

### 架構

目標技術堆疊

- Amazon ECR 儲存庫
- GitHub 動作
- 地形

#### 目標架構

此圖展示了以下要點:

1. 用戶將 Docker 文件和地形模板添加到存儲庫中。 GitHub

2. 這些新增會啟 GitHub 動作業工作流程。

3. 工作流程會檢查 Amazon ECR 儲存庫是否存在。如果沒有,它會根據 GitHub 組織和存放庫名稱建 立存放庫。

4. 工作流程會建立 Docker 檔案,並將映像推送至 Amazon ECR 儲存庫。

### 工具

Amazon 服務

• [Amazon Elastic Container Registry \(Amazon ECR\)](https://docs.aws.amazon.com/AmazonECR/latest/userguide/what-is-ecr.html) 是一種安全、可擴展且可靠的受管容器登錄服 務。

#### 其他工具

- [GitHub 動作已](https://docs.github.com/en/actions)整合到 GitHub 平台中,以協助您在 GitHub 儲存庫中建立、共用和執行工作流程。您 可以使用 GitHub 動作來自動化工作,例如建置、測試和部署程式碼。
- [Terraform](https://developer.hashicorp.com/terraform/intro) 是一種開放原始碼基礎結構即程式碼 (IaC) 工具,可協助您建立和管理雲端和內部部署基 礎結構。 HashiCorp

#### 代碼存儲庫

此模式的程式碼可在 GitHub [Docker ECR 動作工作流程存](https://github.com/aws-samples/docker-ecr-actions-workflow)放庫中找到。

- 當您建立 GitHub 動作時,Docker 工作流程檔案會儲存在此儲存庫的/.github/workflows/資料 夾中。此解決方案的工作流程位於[工作流程.](https://github.com/aws-samples/docker-ecr-actions-workflow/blob/main/.github/workflows/workflow.yaml) yaml 檔案中。
- 該文件e2e-test夾提供了一個示例 Docker 文件供參考和測試。

# 最佳實務

- 如需撰寫 Docker 檔案的最佳作法,請參閱 Doc [ker](https://docs.docker.com/develop/develop-images/dockerfile_best-practices/) 文件。
- 使用適用[於 Amazon ECR 的 VPC 端點。](https://docs.aws.amazon.com/vpc/latest/privatelink/create-interface-endpoint.html)VPC 私人雲端節點由 AWS 提供支援 PrivateLink,這項技 術可讓您透過私有 IP 地址私有存取 Amazon ECR API。對於使用 Fargate 啟動類型的 Amazon ECS 任務,VPC 端點可讓任務從 Amazon ECR 提取私有映像,而無需為任務指派公用 IP 地址。

# 史诗

### 設定 OIDC 提供者和儲存庫 GitHub

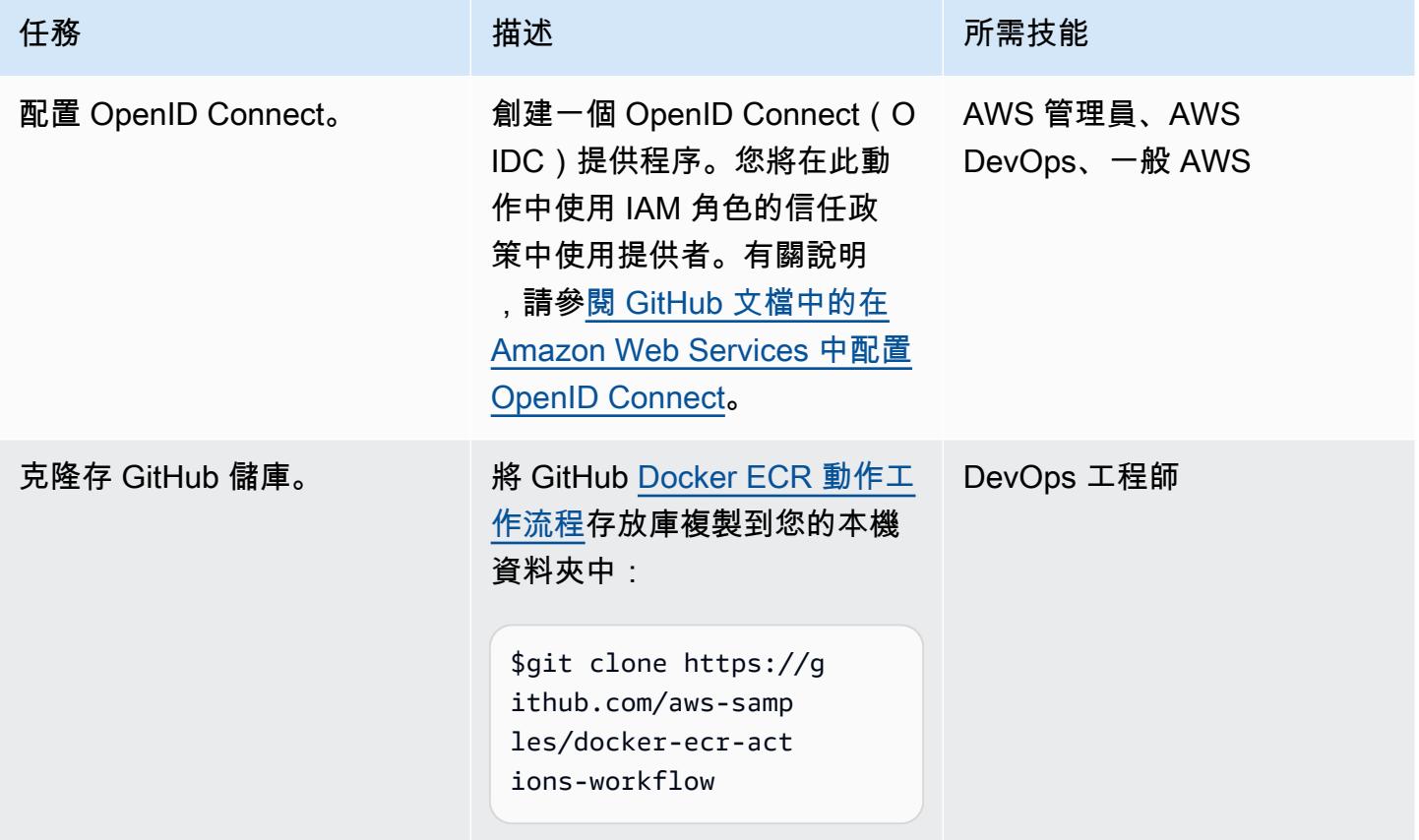

# 自訂 GitHub 可重複使用的工作流程並部署 Docker 映像

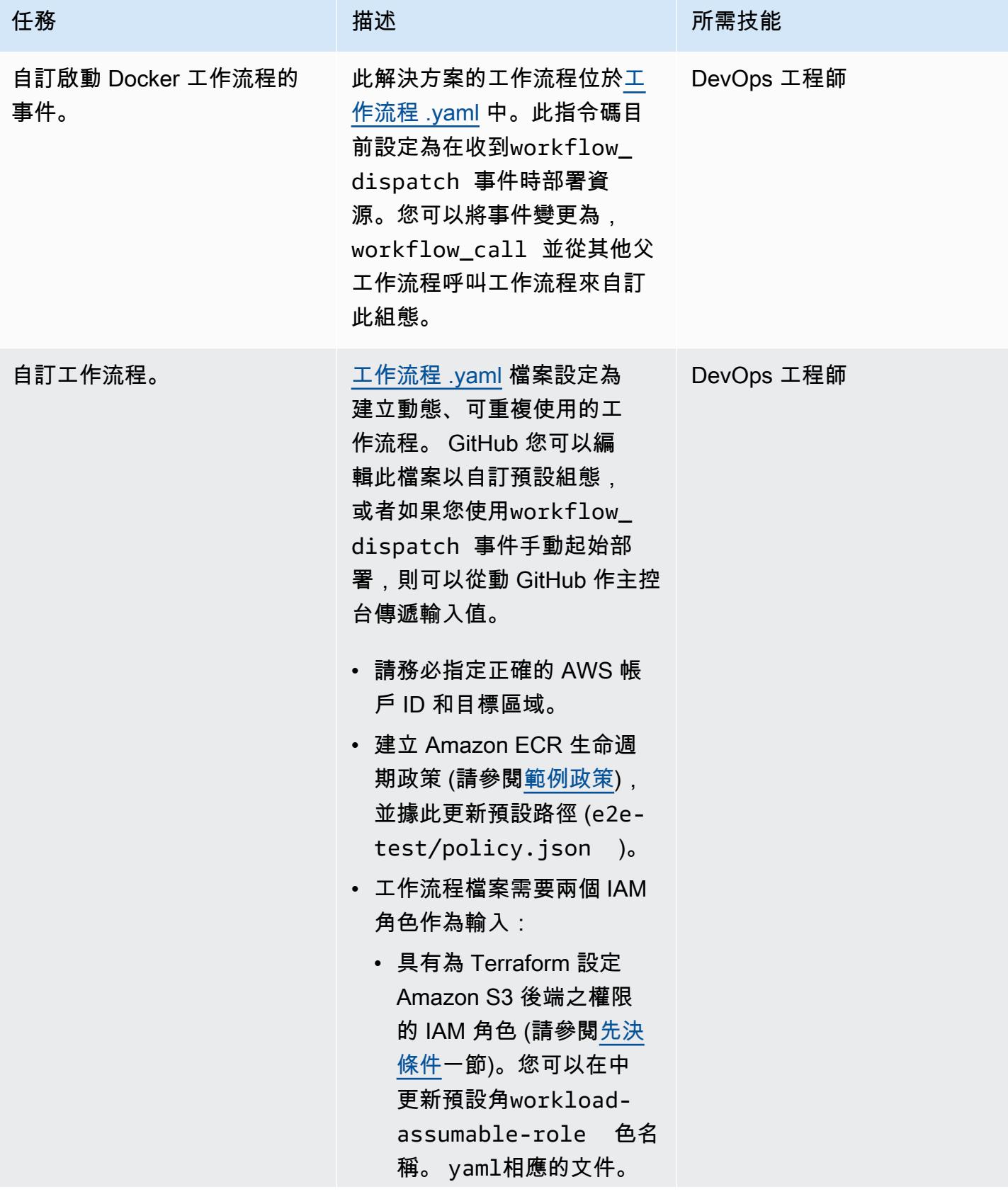

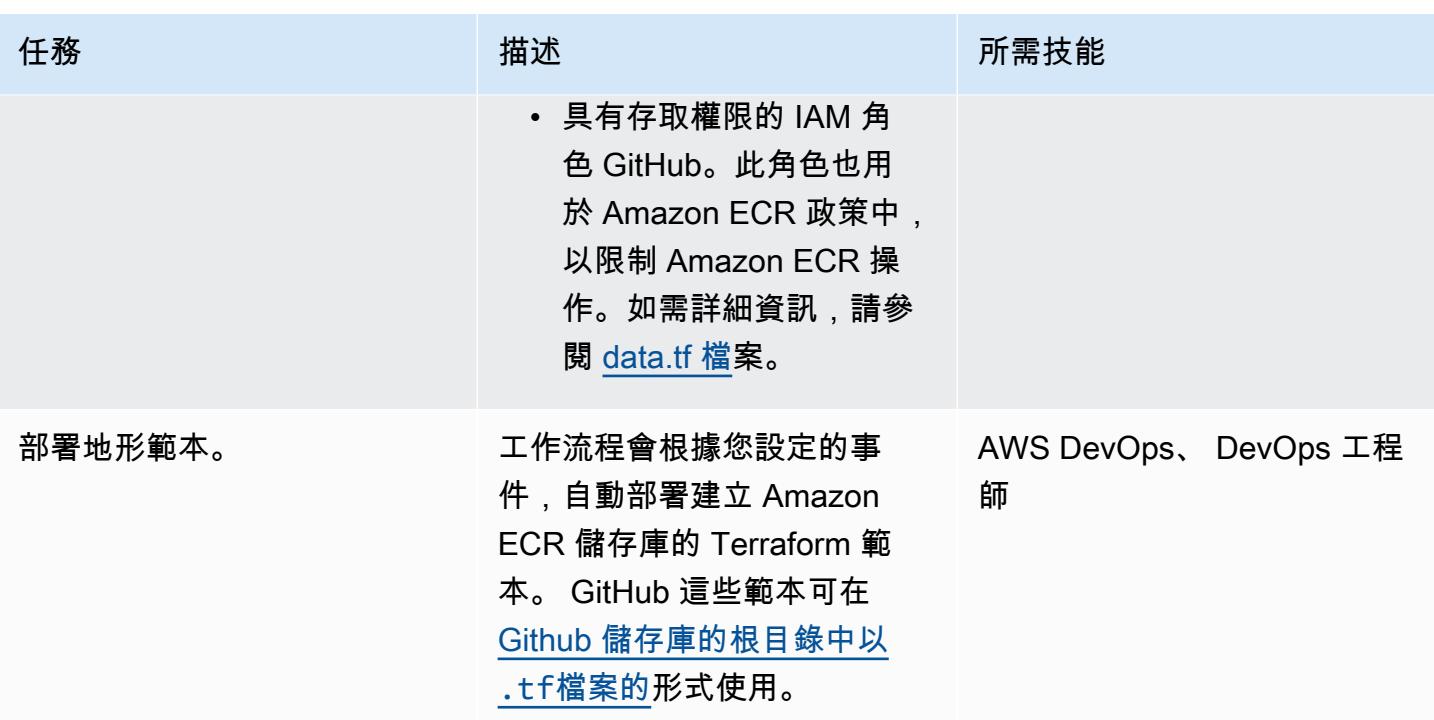

# 故障診斷

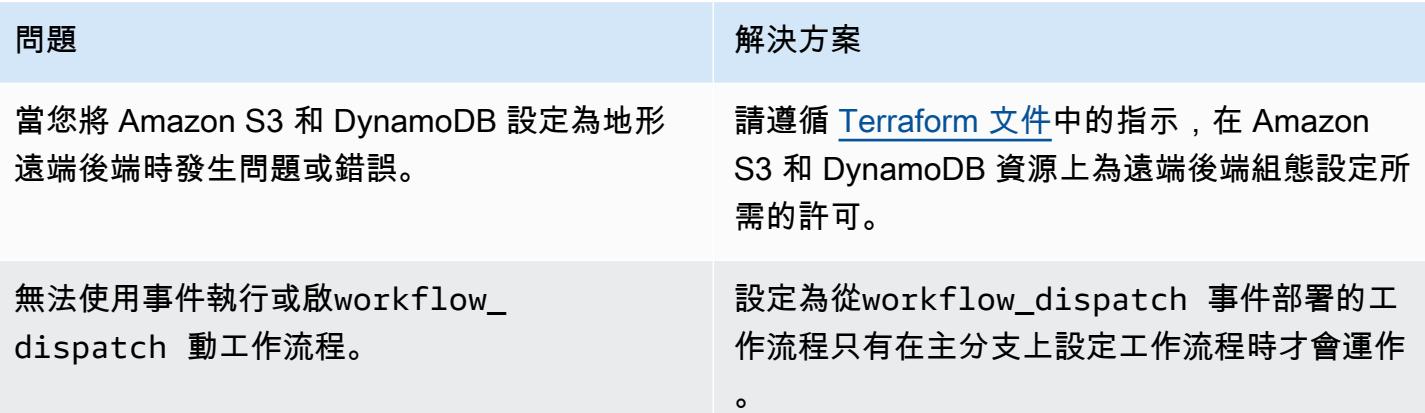

# 相關資源

- [重複使用工作流程](https://docs.github.com/en/actions/using-workflows/reusing-workflows) (GitHub 文件)
- <u>[觸發工作流程](https://docs.github.com/en/actions/using-workflows/triggering-a-workflow)</u> (GitHub 文件)
# 使用 AWS CodeCommit、AWS 和 AWS Device Farm 建置和測試 iOS 應用程式 CodePipeline

創建者:阿卜杜拉希·奧拉耶 (AWS)

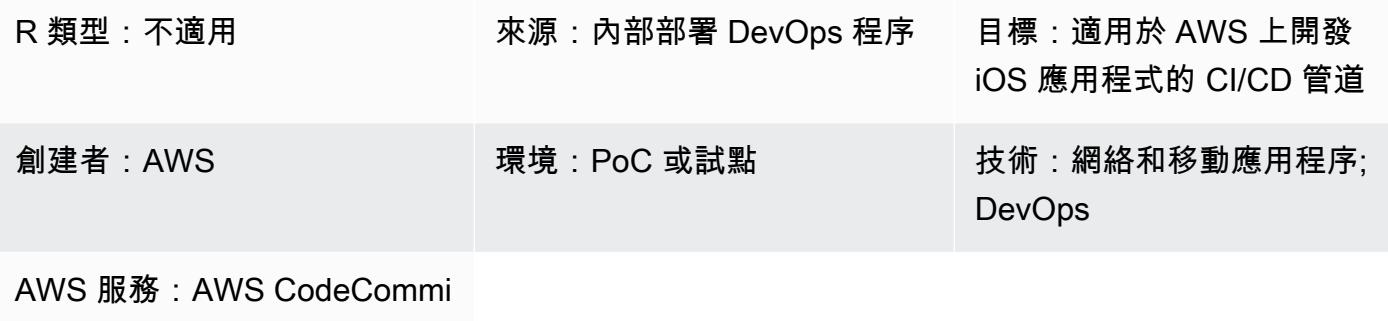

t;AWS CodePipeline;AWS Device Farm

# **Summary**

此模式概述了建立持續整合和持續交付 (CI/CD) 管道的步驟,該管道使用 AWS 在 AWS CodePipeline 上的實際裝置上建立和測試 iOS 應用程式。該模式使用 AWS 存放應 CodeCommit 用程式程式碼、用 於建置 iOS 應用程式的 Jenkins 開放原始碼工具,以及使用 AWS Device Farm 在實際裝置上測試建置 的應用程式。這三個階段是使用 AWS CodePipeline 在管道中協調的。

這個模式是基於在 AWS DevOps 部落格上[使用 AWS 和行動服務建置和測試 iOS DevOps 和 iPadOS](https://aws.amazon.com/blogs/devops/building-and-testing-ios-and-ipados-apps-with-aws-devops-and-mobile-services/) [應用程](https://aws.amazon.com/blogs/devops/building-and-testing-ios-and-ipados-apps-with-aws-devops-and-mobile-services/)式後的文章。如需詳細指示,請參閱部落格文章。

# 先決條件和限制

先決條件

- 有效的 AWS 帳戶
- 蘋果開發者帳戶
- 建置伺服器
- [Xcode](https://developer.apple.com/xcode/) 版本 11.3(在構建服務器上安裝並設置)
- 在工作站上[安裝](https://docs.aws.amazon.com/cli/latest/userguide/install-cliv1.html)和[設定](https://docs.aws.amazon.com/cli/latest/userguide/cli-chap-configure.html) AWS Command Line Interface (AWS CLI) (AWS CLI)
- [Git](https://git-scm.com/docs) 的基本知識

#### 限制

- 應用程式建置伺服器必須執行 macOS。
- 組建伺服器必須具有公用 IP 位址,因此 CodePipeline 可以遠端連線到它以啟動組建。

#### 架構

源, 技術, 堆棧

• 涉及在實體裝置上使用模擬器或手動測試的內部部署 iOS 應用程式建置程序

目標技術堆疊

- 用於存 CodeCommit 放應用程式原始碼的 AWS 儲存庫
- 使用 Xcode 構建的應用程序的詹金斯服務器
- AWS Device Farm 裝置集區,用於在實際裝置上測試應用程式

#### 目標架構

當使用者對來源儲存庫提交變更時,管道 (AWS CodePipeline) 會從來源儲存庫擷取程式碼、啟動 Jenkins 組建,然後將應用程式程式碼傳遞給 Jenkins。建置完成後,管道會擷取建置成品,並啟動 AWS Device Farm 任務,以針對裝置集區測試應用程式。

#### 工具

- [AWS CodePipeline](https://docs.aws.amazon.com/codepipeline/latest/userguide/welcome.html) 是全受管的持續交付服務,可協助您自動化發行管道,以快速可靠地更新應用程 式和基礎設施。 CodePipeline 每次發生程式碼變更時,都會根據您定義的發行模型,自動執行發行 程序的建置、測試和部署階段。
- [AWS CodeCommit](https://docs.aws.amazon.com/codecommit/latest/userguide/welcome.html) 是全受管的原始檔控制服務,可託管安全的 Git 儲存庫。它可讓團隊在安全且可 高度擴展的生態系統中輕鬆協作程式碼。 CodeCommit 無需操作您自己的原始檔控制系統,也不必 擔心擴展其基礎架構。
- [AWS Device Farm](https://docs.aws.amazon.com/devicefarm/latest/developerguide/welcome.html) 是一種應用程式測試服務,可讓您透過廣泛的桌面瀏覽器和實際行動裝置對 Web 和行動應用程式進行測試,進而提高 Web 和行動應用程式的品質,而無需佈建和管理任何測試基礎 設施。
- [Jenkins](https://www.jenkins.io/) 是一個開源的自動化服務器,使開發人員能夠構建,測試和部署他們的軟件。

# 史诗

#### 設定建置環境

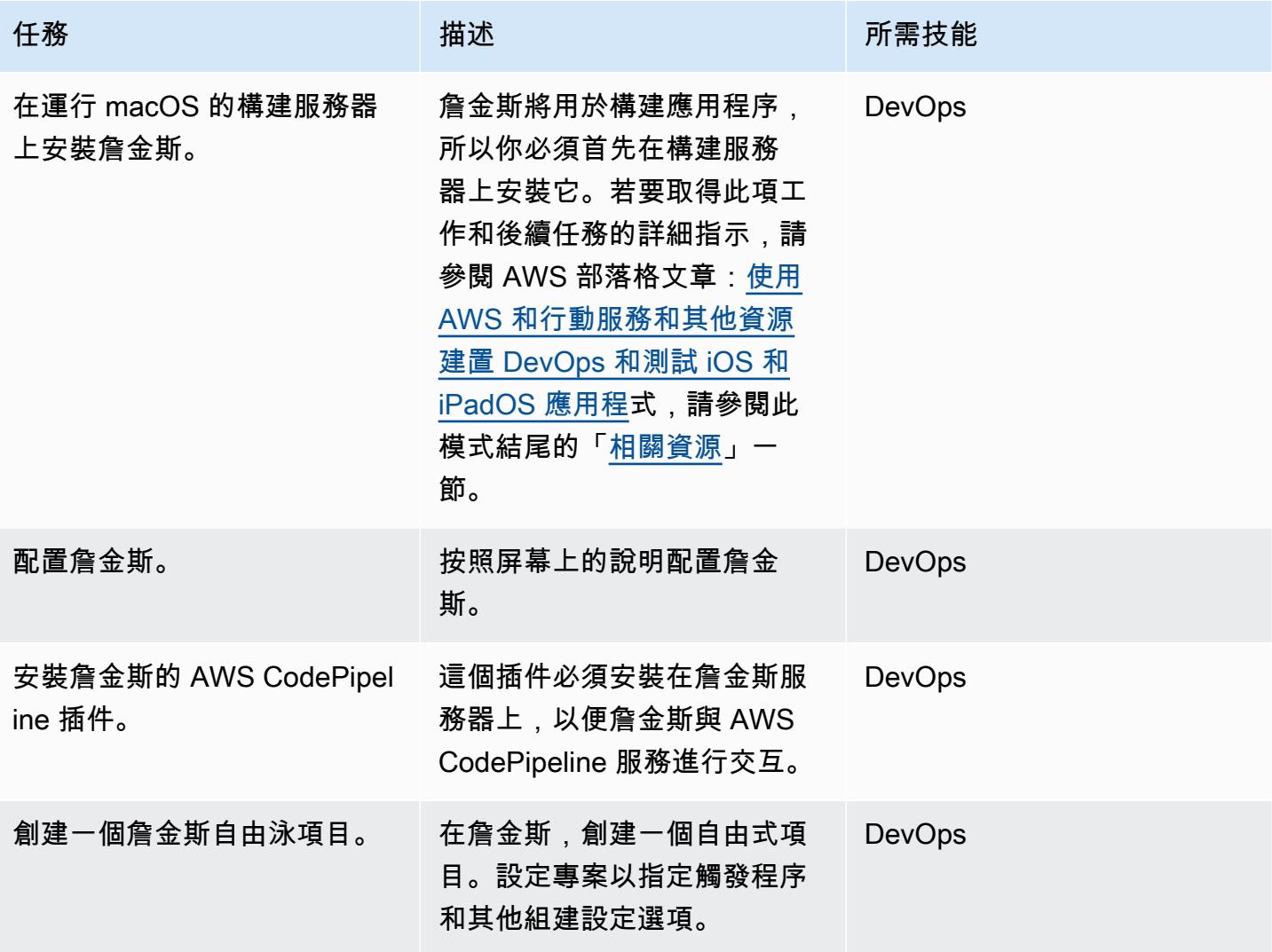

#### 設定 AWS Device Farm

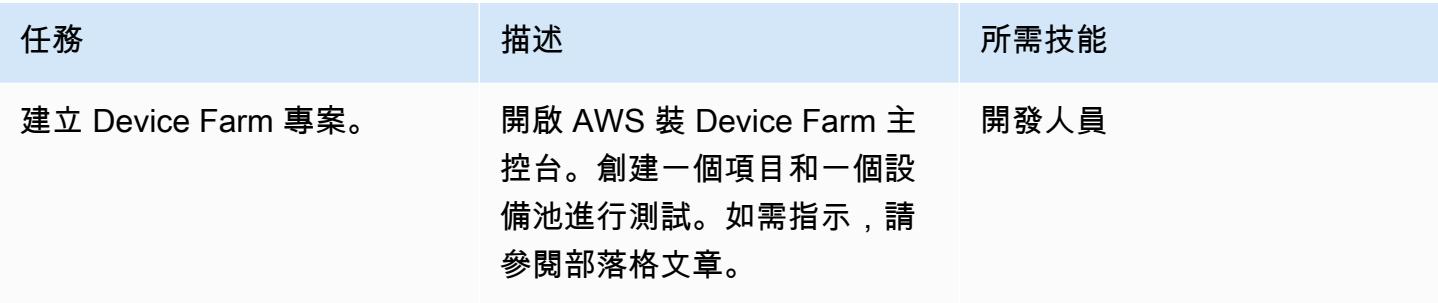

#### 設定來源儲存庫

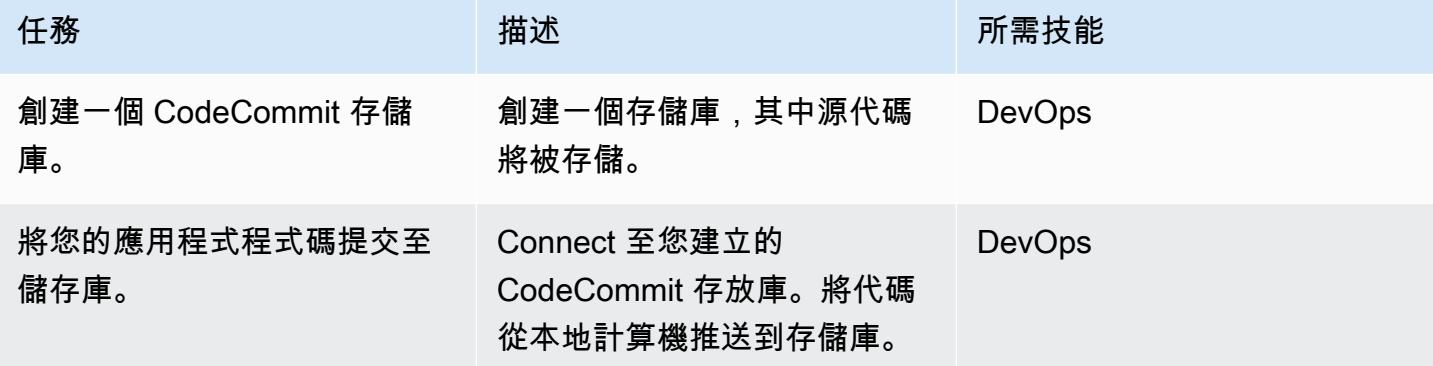

#### 配置管道

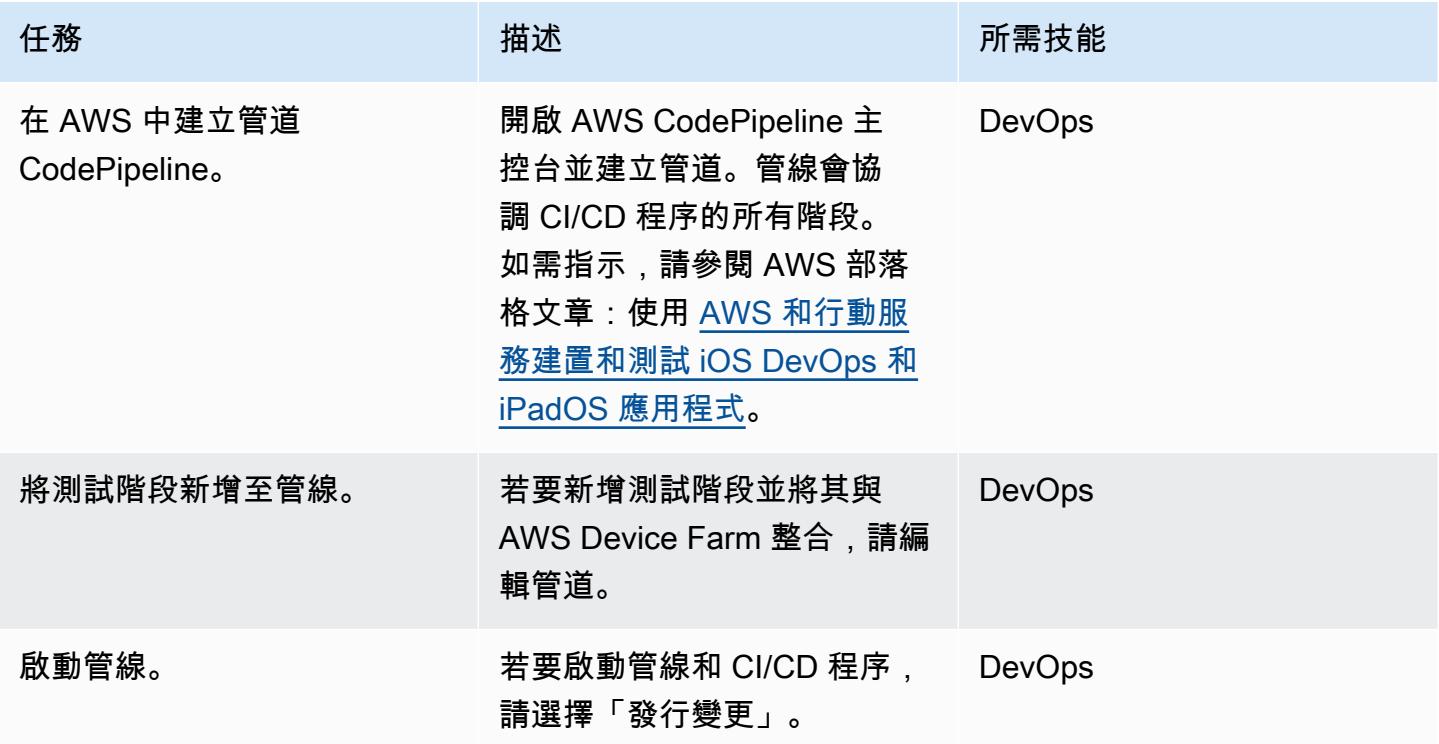

#### 檢視應用測試結果

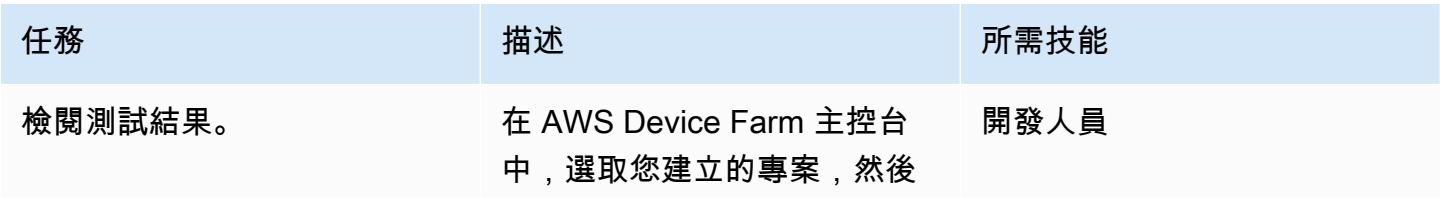

檢閱測試結果。控制台將顯示 每個測試的詳細信息。

任務 描述 所需技能

# <span id="page-1372-0"></span>相關資源

- S 此模式的tep-by-step 說明
- 使用 [AWS 和行動服務建置和測試 iOS DevOps 和 iPadOS 應用程式 \(AWS](https://aws.amazon.com/blogs/devops/building-and-testing-ios-and-ipados-apps-with-aws-devops-and-mobile-services/) DevOps 部落格文章)

#### 設定 AWS Device Farm

• [AWS Device Farm 主控台](https://console.aws.amazon.com/devicefarm)

#### 設定來源儲存庫

- [建立 AWS CodeCommit 儲存庫](https://docs.aws.amazon.com/codecommit/latest/userguide/how-to-create-repository.html)
- [Connect 到 AWS CodeCommit 儲存庫](https://docs.aws.amazon.com/codecommit/latest/userguide/how-to-connect.html)

#### 配置管道

• [AWS CodePipeline 主控台](https://console.aws.amazon.com/codesuite/codepipeline/home)

#### 其他資源

- [AWS CodePipeline 文件](https://docs.aws.amazon.com/codepipeline/latest/userguide/welcome.html)
- [AWS CodeCommit 文件](https://docs.aws.amazon.com/codecommit/latest/userguide/welcome.html)
- [AWS Device Farm 文件](https://docs.aws.amazon.com/devicefarm/latest/developerguide/welcome.html)
- [詹金斯文檔](https://www.jenkins.io/doc/)
- [詹金斯安 macOS](https://www.jenkins.io/download/weekly/macos/)
- [詹金斯的 AWS CodePipeline 插件](https://plugins.jenkins.io/aws-codepipeline/)
- [安裝](https://developer.apple.com/xcode/)
- AWS CLI [安裝和](https://docs.aws.amazon.com/cli/latest/userguide/install-cliv1.html)[組態](https://docs.aws.amazon.com/cli/latest/userguide/cli-chap-configure.html)
- [Git 文件](https://git-scm.com/docs)

# 使用 cdk-nag 規則套件檢查 AWS CDK 應用程式或 CloudFormation 範本以取得最佳實務

創建者阿倫·唐蒂

環境:生產 技術: DevOps; 安全性,身 份,合規 工作負載:開源

AWS 服務:AWS CDK

Summary

此模式說明如何使用 [cdk-nag](https://github.com/cdklabs/cdk-nag) 公用程式,透過組合使用規則套件來檢查 [AWS Cloud Development Kit](https://aws.amazon.com/cdk/)  [\(AWS CDK\)](https://aws.amazon.com/cdk/) 應用程式的最佳實務。 cdk-nag [是一個由 cfn\\_nag 啟發的開源項目。](https://github.com/stelligent/cfn_nag)[它使用 AWS CDK 方](https://docs.aws.amazon.com/cdk/v2/guide/aspects.html) [面,在 AWS 解決方案程式庫、Health 保險可攜性與責任法案 \(HIPAA\) 和國家標準技術研究所 \(NIST\)](https://docs.aws.amazon.com/cdk/v2/guide/aspects.html) [800-53 等評估套件中實作規則。您](https://docs.aws.amazon.com/cdk/v2/guide/aspects.html)可以使用這些套件中的規則來檢查 AWS CDK 應用程式的最佳實 務、根據最佳實務偵測和修復程式碼,以及隱藏您不想在評估中使用的規則。

您也可以使用 cdk-nag [使用雲端格式化包含模組來檢查 AWS CloudFormation 範本。](https://docs.aws.amazon.com/cdk/latest/guide/use_cfn_template.html#use_cfn_template_install)

如需所有可用套件的相關資訊,請參閱 [cdk-na](https://github.com/cdklabs/cdk-nag) g 儲存庫的「[規則」](https://github.com/cdklabs/cdk-nag/blob/main/RULES.md)一節。評估套件適用於:

- [AWS 解決方案庫](https://github.com/cdklabs/cdk-nag/blob/main/RULES.md#awssolutions)
- [HIPAA 安全性](https://github.com/cdklabs/cdk-nag/blob/main/RULES.md#hipaa-security)
- [第四版](https://github.com/cdklabs/cdk-nag/blob/main/RULES.md#nist-800-53-rev-4)
- [第五版](https://github.com/cdklabs/cdk-nag/blob/main/RULES.md#nist-800-53-rev-5)
- [支付卡產業資料安全標準 \(PCI DSS\) 3.2.1](https://github.com/cdklabs/cdk-nag/blob/main/RULES.md#pci-dss-321)

先決條件和限制

先決條件

• 使用 [AWS CD](https://aws.amazon.com/cdk/) K 的應用程式

#### 工具

- [AWS CDK](https://docs.aws.amazon.com/cdk/latest/guide/home.html)  Cloud Development Kit (AWS CDK) 是一種軟體開發架構,可在程式碼中定義雲端基 礎設施,並透過 AWS 佈建雲端基礎設施。 CloudFormation
- [AWS CloudFormation AWS](https://docs.aws.amazon.com/AWSCloudFormation/latest/UserGuide/Welcome.html) 可 CloudFormation 協助您建立 AWS 資源的模型和設定、快速且一 致地佈建,並在整個生命週期中進行管理。您可以使用範本來描述您的資源及其相依性,也可以一起 啟動並設定它們為堆疊,而不是個別管理資源。您可以跨多個 AWS 帳戶和 AWS 區域管理和佈建堆 疊。

# 史诗

將 CDK 與您的 AWS CDK 應用程式整合

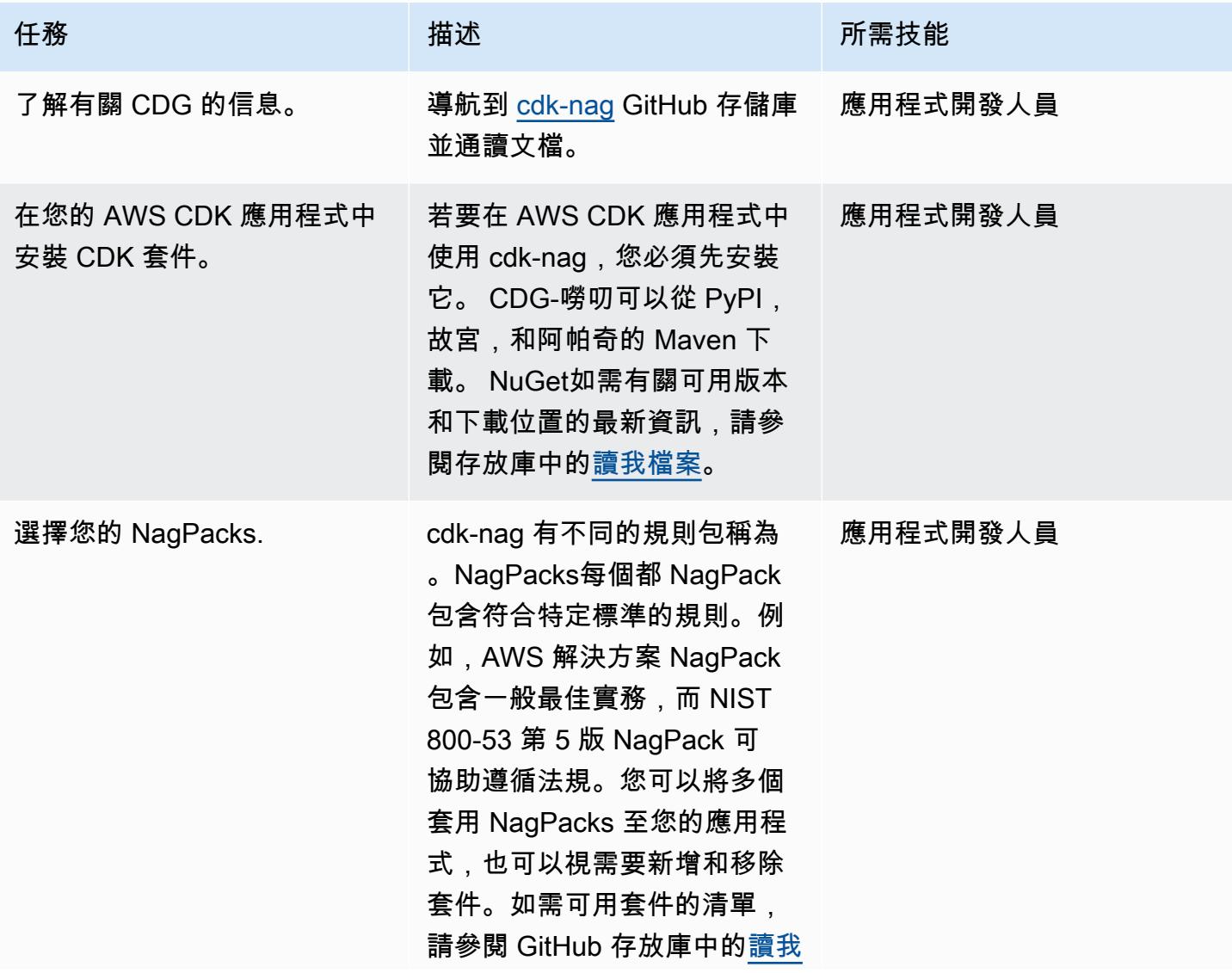

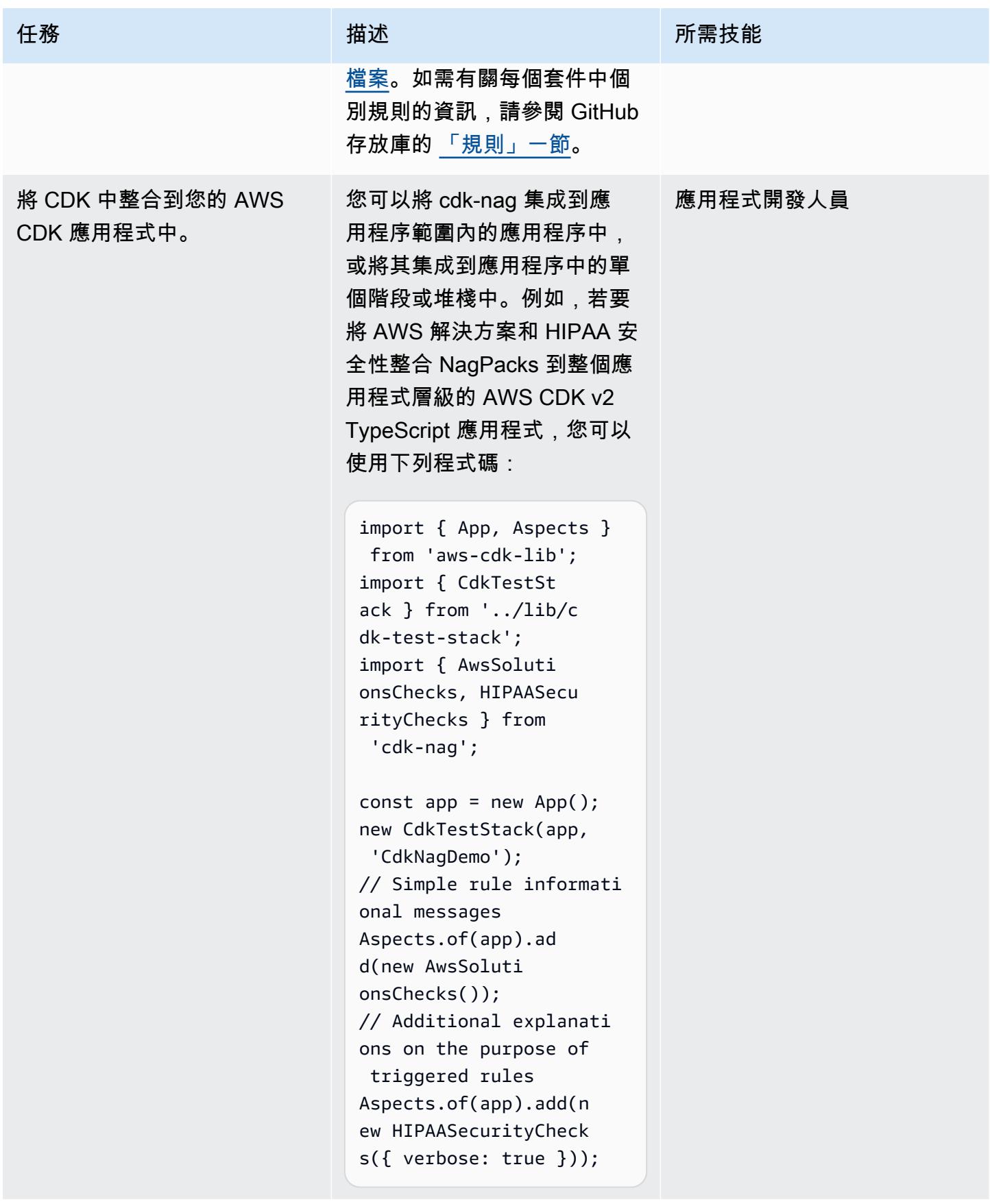

# 相關資源

- [cdk-nag 代碼存儲庫](https://github.com/cdklabs/cdk-nag)
- [建造樞紐中的 CDG-中](https://constructs.dev/packages/cdk-nag/)

# 設定對 Amazon DynamoDB 的跨帳戶存取權

由沙希達爾米亞(AWS)和傑伊恩加莫里(AWS)創建

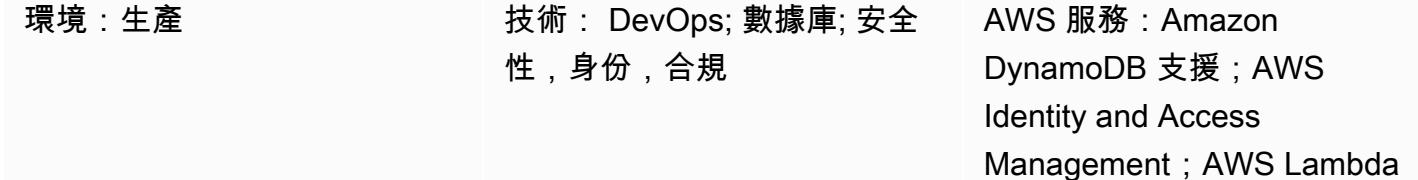

#### **Summary**

此模式說明設定跨帳戶存取 Amazon DynamoDB 的步驟。如果服務具有在資料庫中設定適當的 AWS 身分和存取管理 (IAM) 許可,則 Amazon Web 服務 (AWS) 服務可以存取位於相同 AWS 帳戶中的 DynamoDB 表。不過,從不同 AWS 帳戶存取需要設定 IAM 許可,並在兩個帳戶之間建立信任關係。

此模式提供步驟和範例程式碼,以示範如何在一個帳戶中設定 AWS Lambda 函數,以便在不同帳戶中 讀取和寫入 DynamoDB 表格。

#### 先決條件和限制

- 兩個作用中的 AWS 帳戶。此模式將這些帳戶稱為「帳戶 A」和「帳戶 B」。
- AWS Command Line Interface (AWS CLI) (AWS CLI) [已安裝](https://docs.aws.amazon.com/cli/latest/userguide/getting-started-install.html)[並設定](https://docs.aws.amazon.com/cli/latest/userguide/cli-chap-configure.html)為存取帳戶 A,以建立 DynamoDB 資料庫。此模式中的其他步驟提供如何使用 IAM、DynamoDB 和 Lambda 主控台的指 示。如果您打算改用 AWS CLI,請將其設定為存取這兩個帳戶。

## 架構

在下圖中,AWS Lambda、Amazon EC2 和 DynamoDB 都在同一個帳戶中。在這個案例中,Lambda 函數和亞馬遜彈性運算雲端 (Amazon EC2) 執行個體可以存取 DynamoDB。

如果不同 AWS 帳戶中的資源嘗試存取 DynamoDB,則需要設定跨帳戶存取和信任關係。例如,在下 圖中,若要啟用帳戶 A 中的 DynamoDB 與帳戶 B 中 Lambda 函數之間的存取權,您必須在帳戶之間 建立信任關係,並將適當的存取權授予 Lambda 服務和使用者,如 [E](#page-1379-0) pics 一節所述。

# 工具

AWS 服務

- [Amazon DynamoDB](https://docs.aws.amazon.com/amazondynamodb/latest/developerguide/Introduction.html) 是全受管的 NoSQL 資料庫服務,可提供快速且可預測的效能以及無縫的可擴 展性。
- [AWS Lambda](https://docs.aws.amazon.com/lambda/latest/dg/welcome.html) 是一種運算服務,可支援執行程式碼,而無需佈建或管理伺服器。Lambda 只有在需 要時才會執行程式碼,可自動從每天數項請求擴展成每秒數千項請求。只需為使用的運算時間支付費 用,一旦未執行程式碼,就會停止計費。
- [AWS Identity and Access Management \(IAM\)](https://docs.aws.amazon.com/IAM/latest/UserGuide/introduction.html) 可透過控制誰經過身份驗證和授權使用 AWS 資源, 協助您安全地管理對 AWS 資源的存取。

#### Code

此模式包含「[其他資訊](#page-1390-0)」一節中的範例程式碼,以說明如何在帳戶 B 中設定 Lambda 函數,以便從帳 戶 A 的 DynamoDB 表中寫入和讀取該程式碼。此程式碼僅供說明和測試用途。如果您要在生產環境中 實作此模式,請使用程式碼做為參考,並針對您自己的環境進行自訂。

此模式說明透過 Lambda 和 DynamoDB 進行跨帳戶存取。您也可以對其他 AWS 服務使用相同的 步驟,但請確保在兩個帳戶中授予和設定適當的許可。例如,如果您想要授與帳戶 A 中 Amazon Relational Database Service (Amazon RDS) 資料庫的存取權,請為該資料庫建立角色,並將其與信任 關係繫結。在帳戶 B 中,如果您想要使用 Amazon EC2 而非 AWS Lambda,請建立個別的 IAM 政策 和角色,然後將它們附加到 EC2 執行個體。

## <span id="page-1379-0"></span>史诗

在帳戶 A 中建立動態資料表

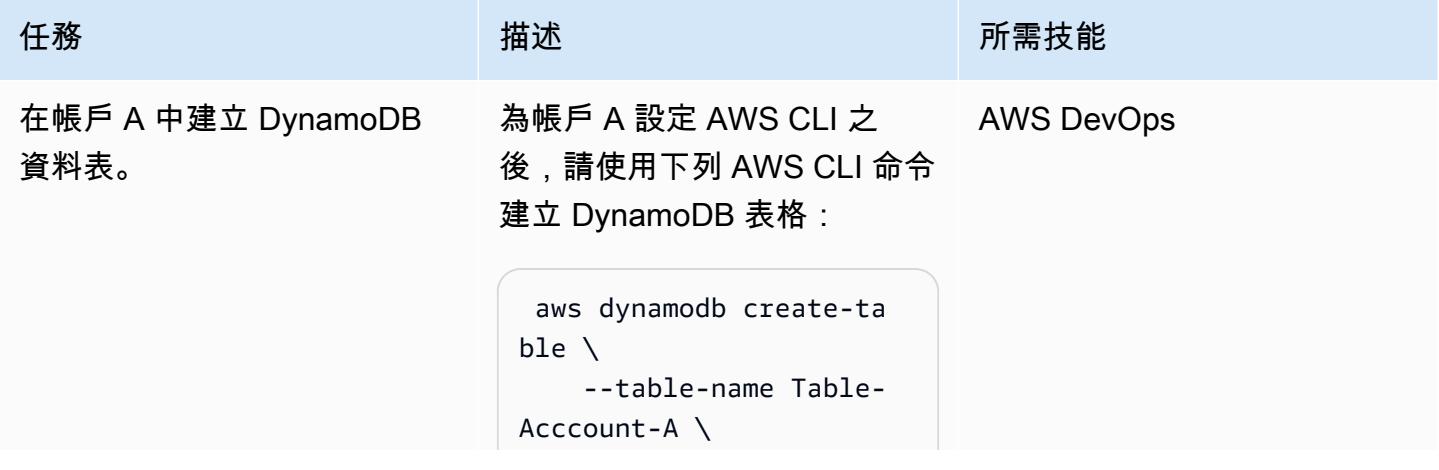

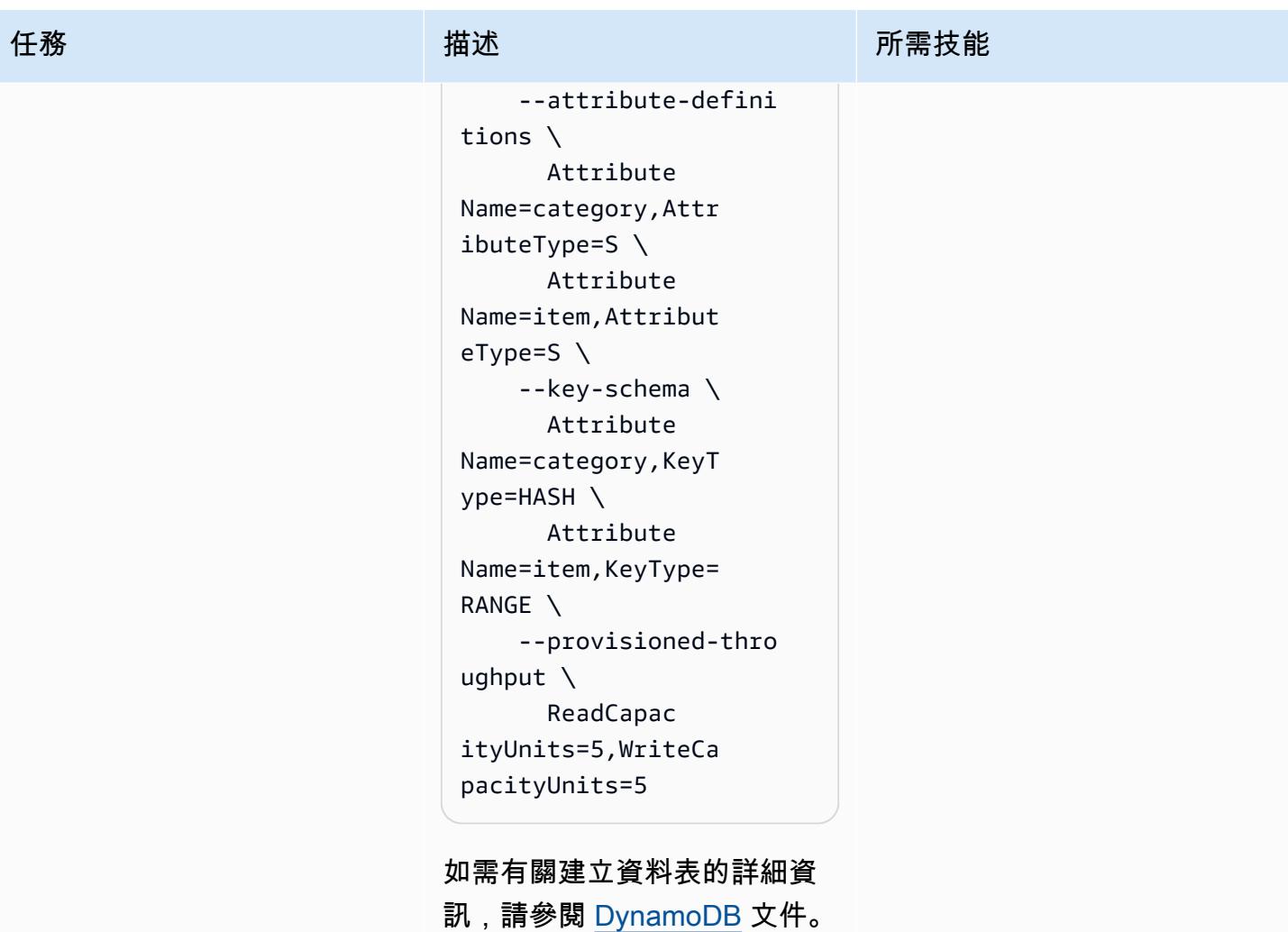

#### 在帳戶 A 中建立角色

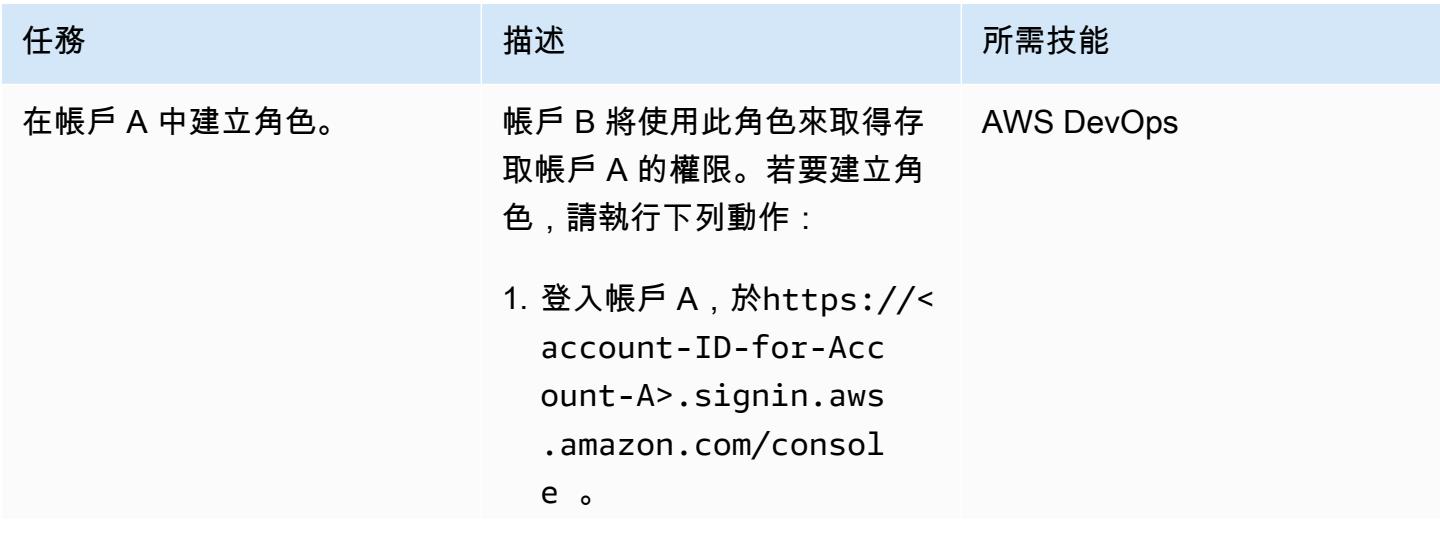

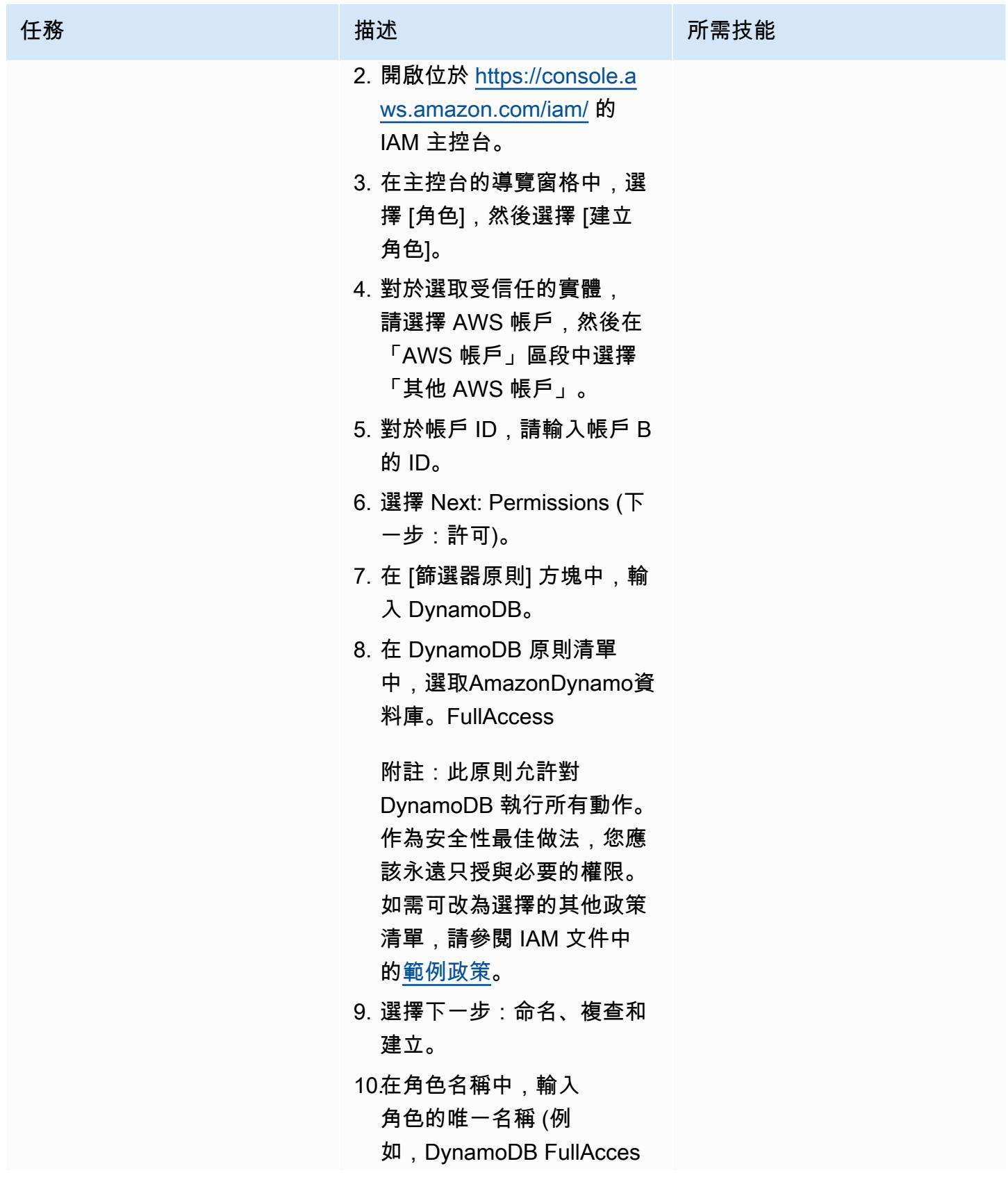

AWS 方案指引 いっきょう しょうしょう しょうしょう しょうしょう しょうしょう しょうしゅう しょうしゅう しょうしゅう 模式 しょうしょく そうしょく

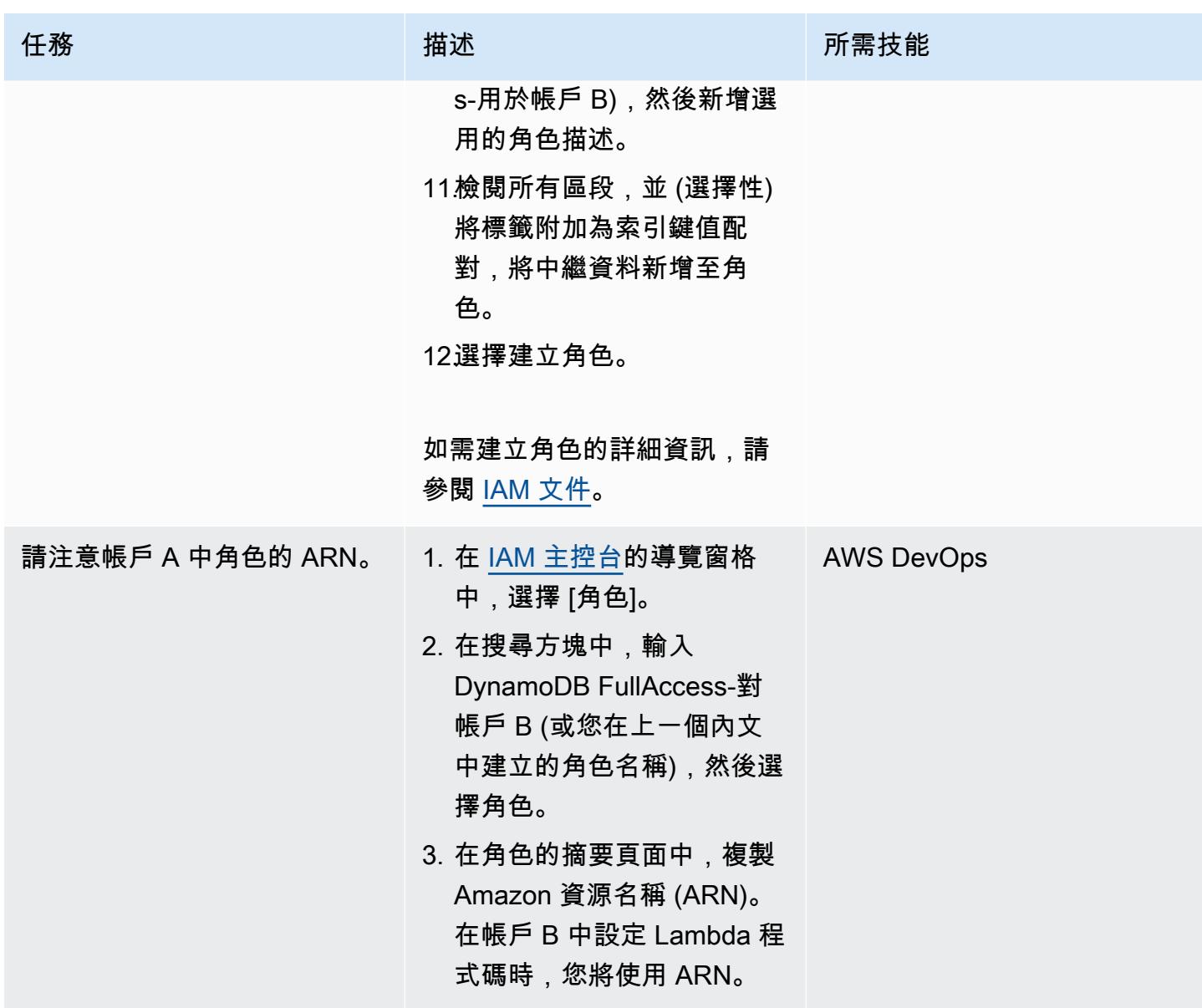

## 設定從帳戶 B 存取帳戶 A

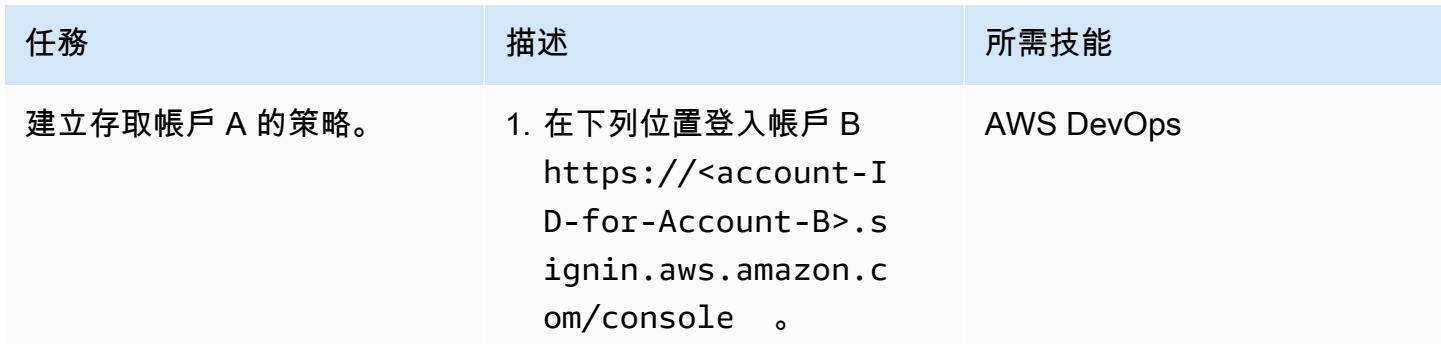

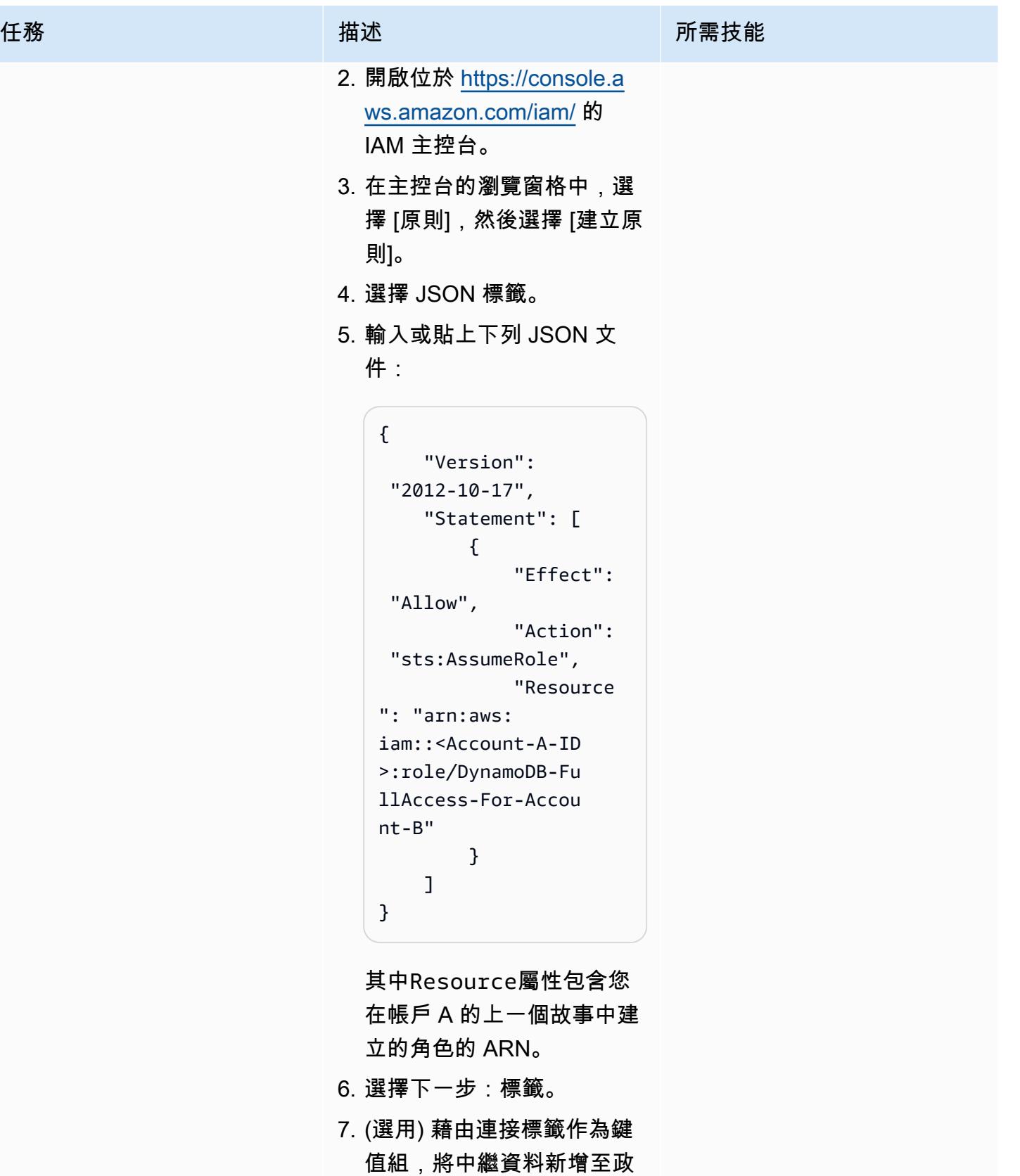

策。

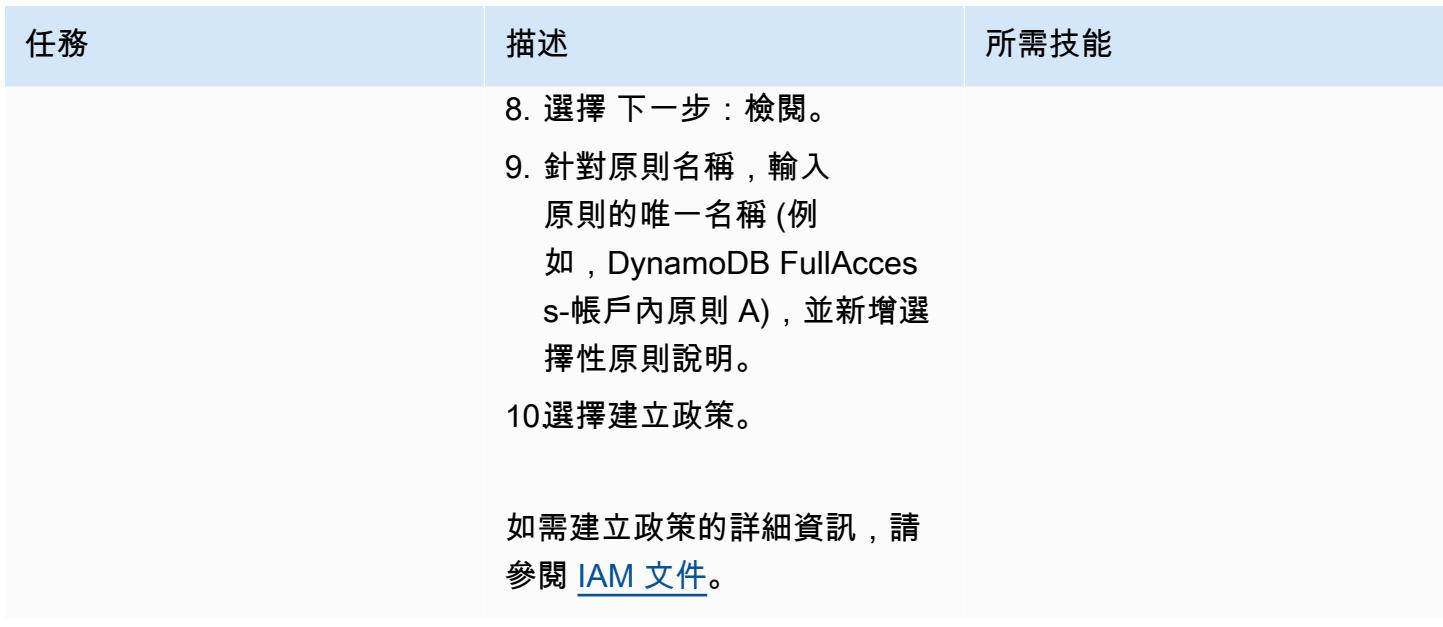

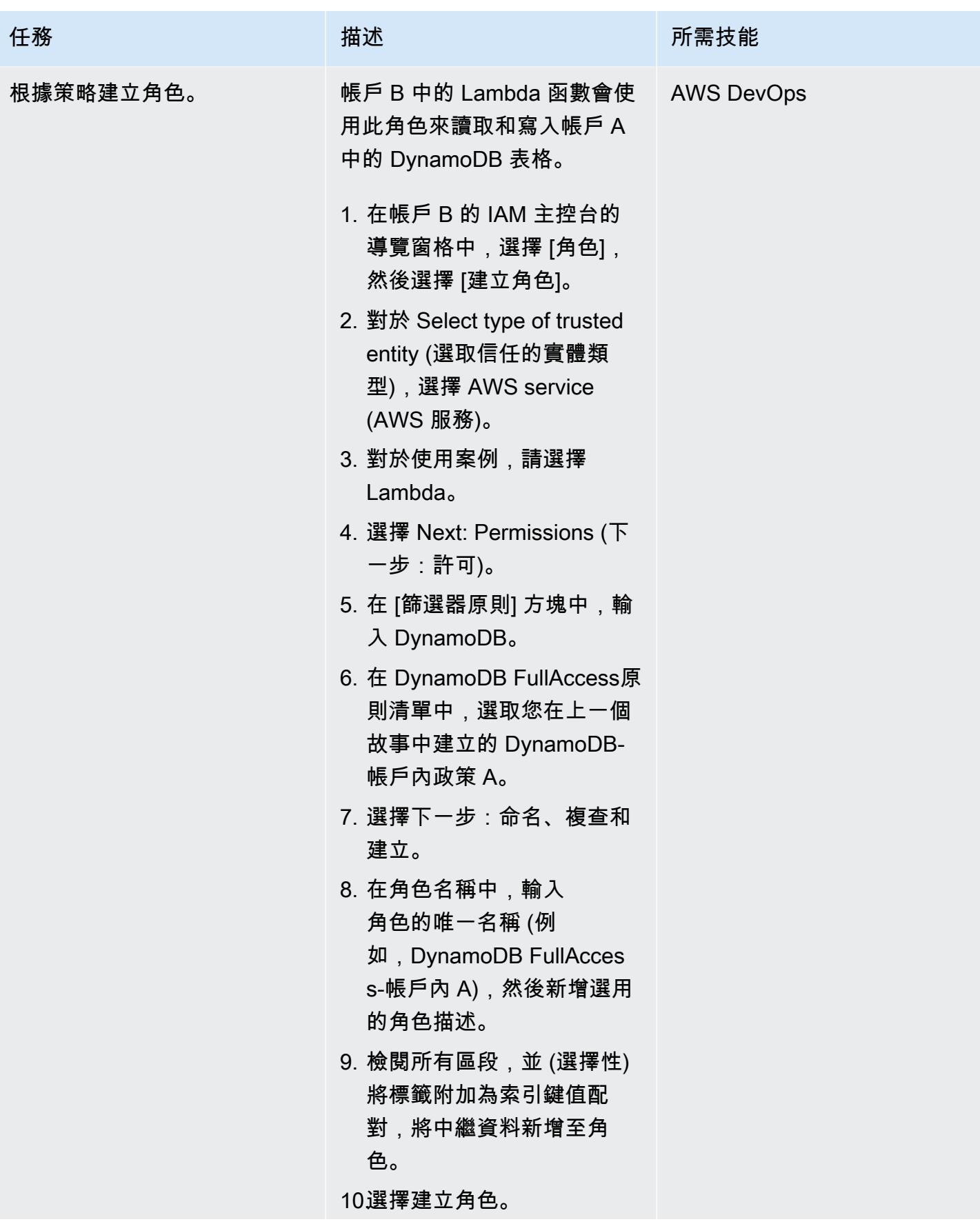

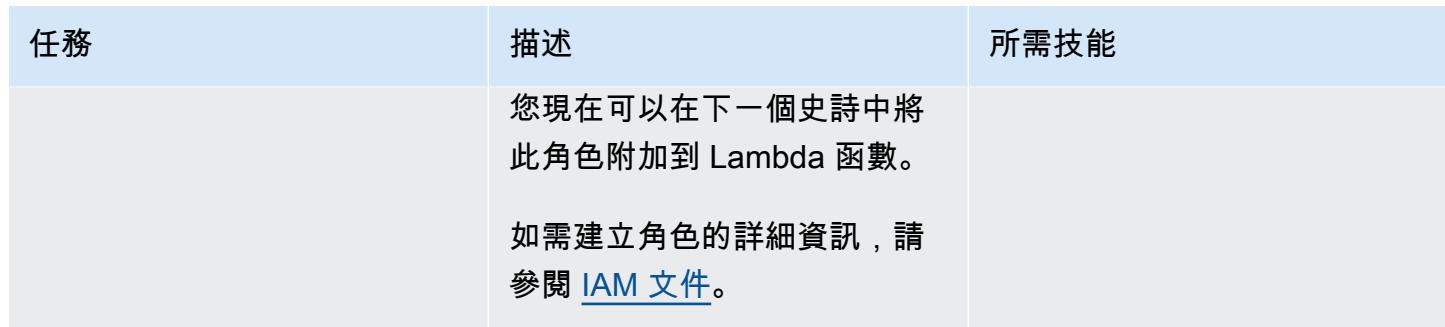

# 在帳戶 B 中建立 Lambda 函數

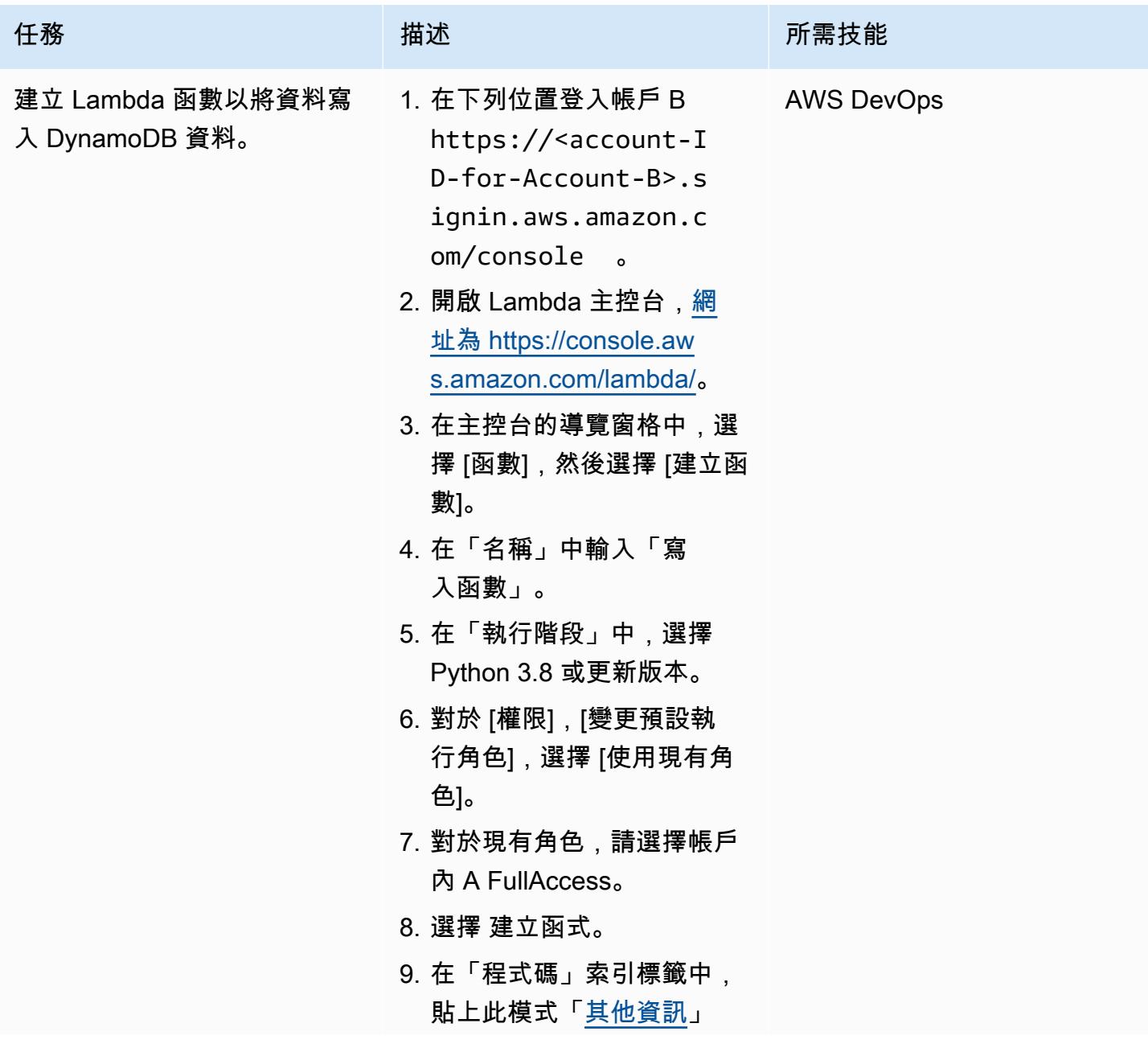

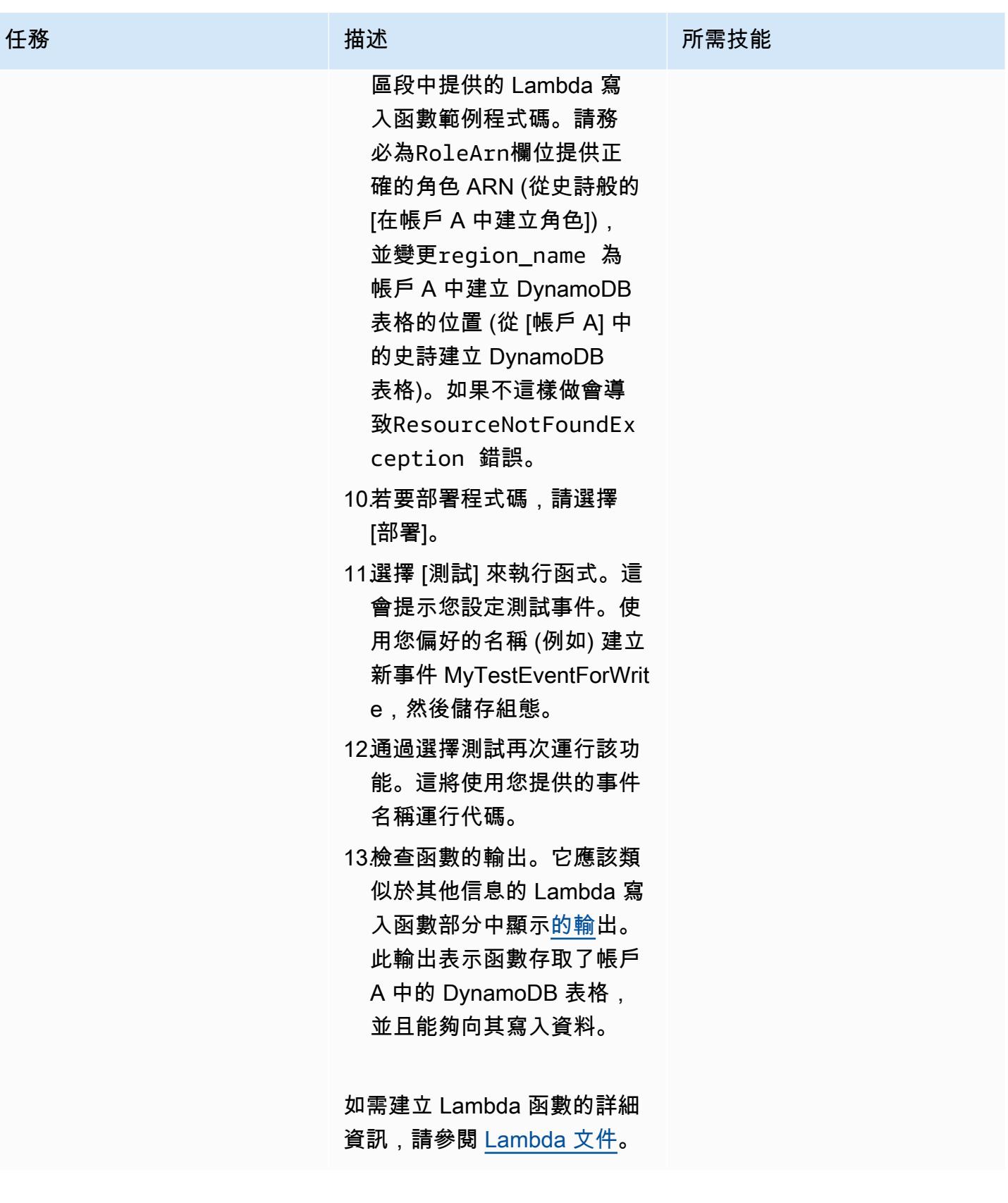

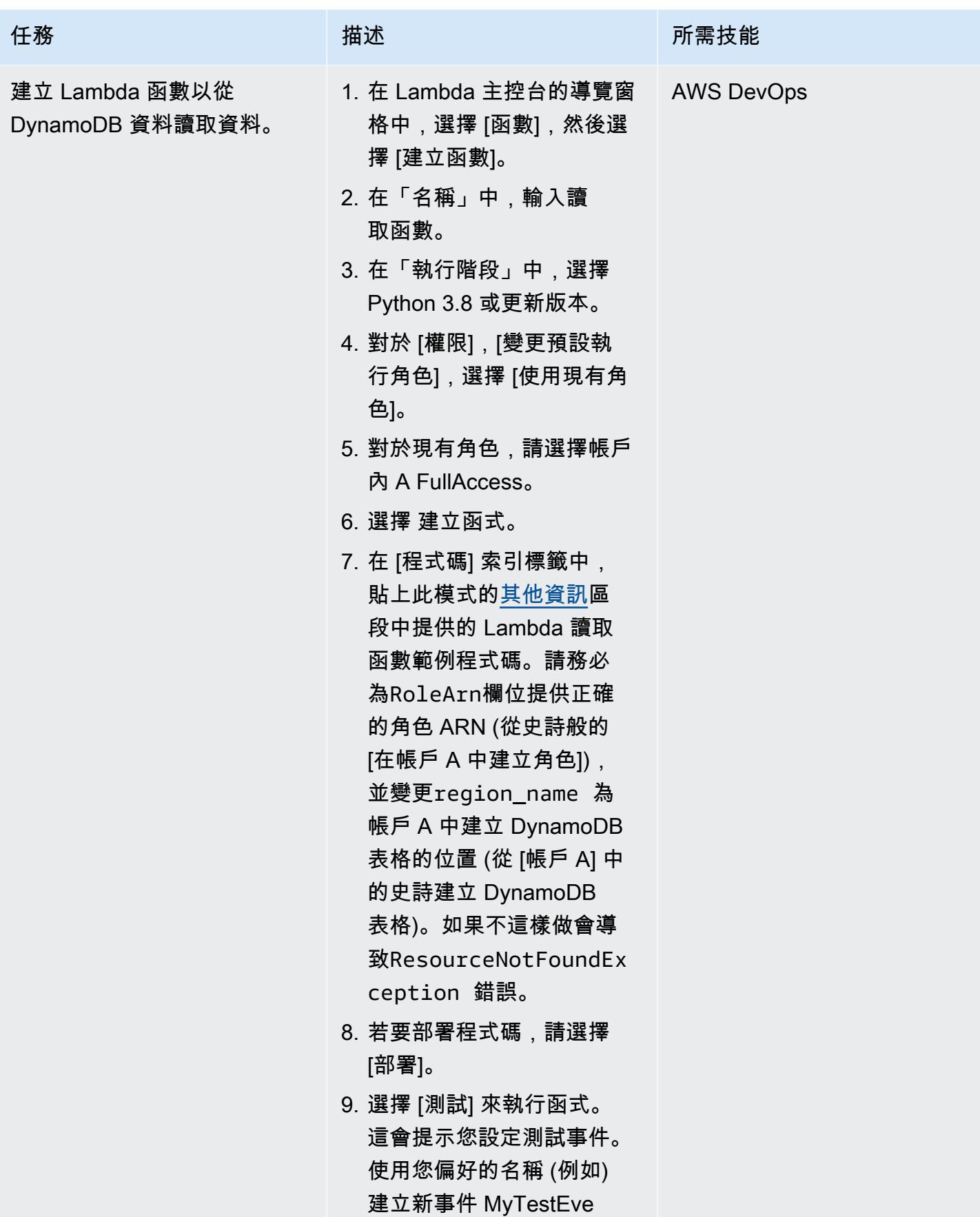

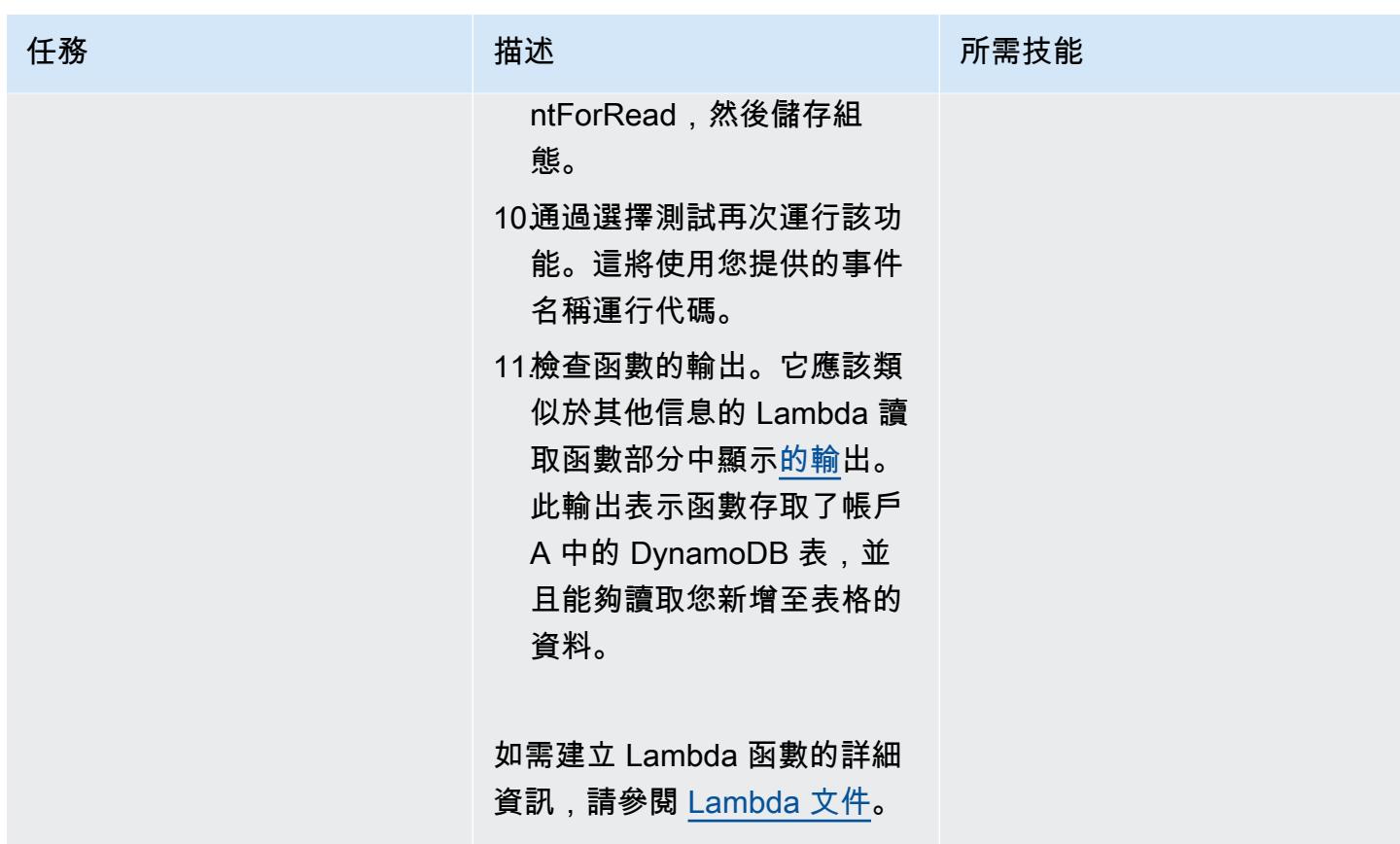

清除資源

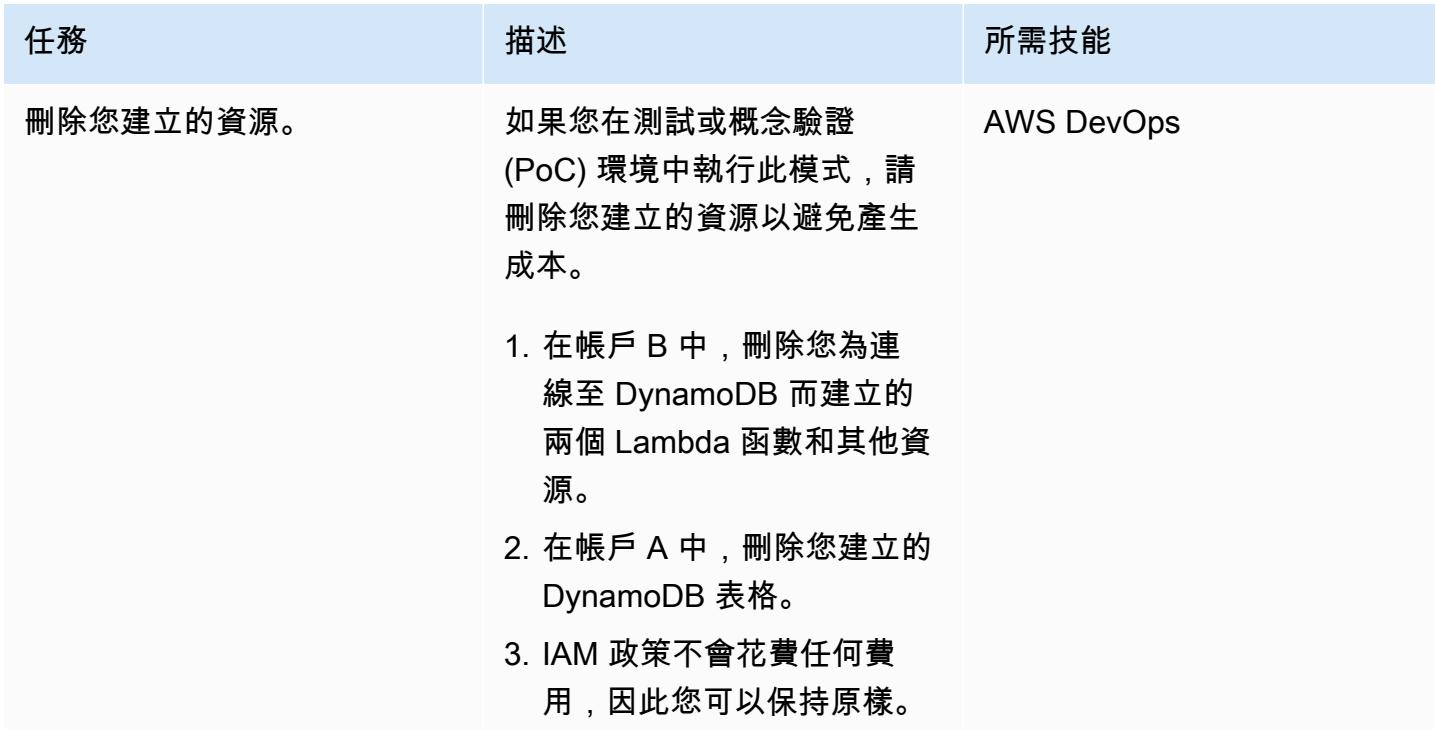

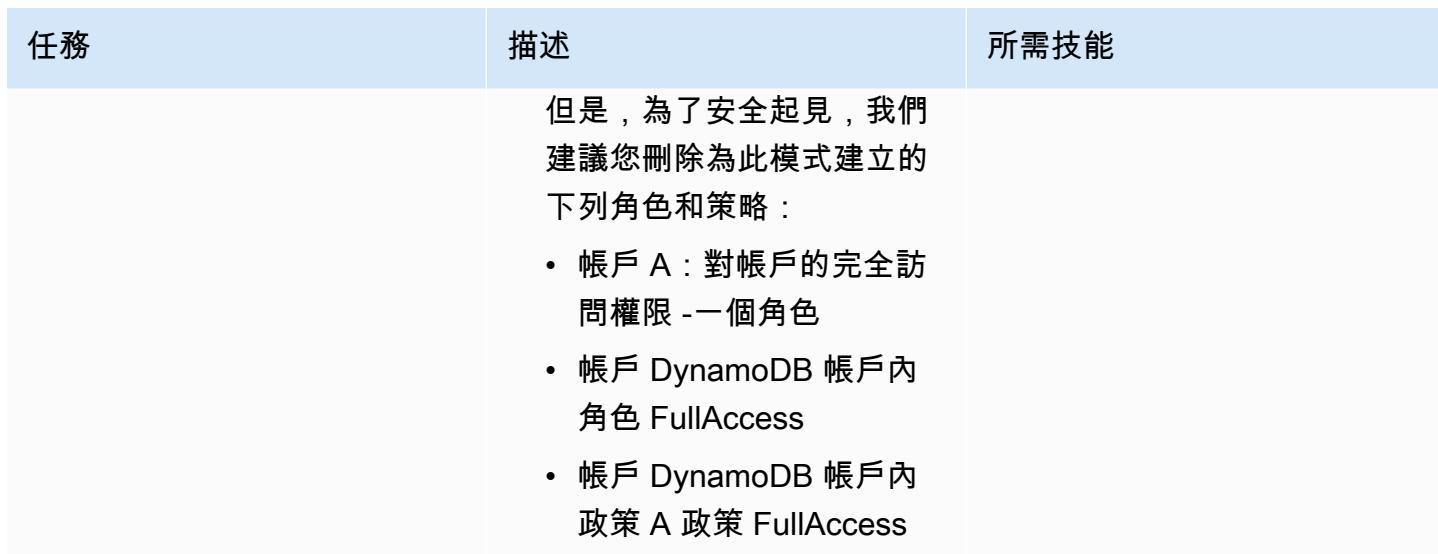

相關資源

- [開始使用 AWS CLI](https://docs.aws.amazon.com/cli/latest/userguide/cli-chap-getting-started.html) (AWS CLI 文件)
- [設定 AWS CLI](https://docs.aws.amazon.com/cli/latest/userguide/cli-chap-configure.html) (AWS CLI 文件)
- [開始使用 Dynamo](https://docs.aws.amazon.com/amazondynamodb/latest/developerguide/GettingStartedDynamoDB.html) DB 文件
- [開始使用 Lambda](https://docs.aws.amazon.com/lambda/latest/dg/getting-started.html) (AWS Lambda 文件)
- [建立角色以將許可委派給 IAM 使用者](https://docs.aws.amazon.com/IAM/latest/UserGuide/id_roles_create_for-user.html) (IAM 文件)
- [建立 IAM 政策](https://docs.aws.amazon.com/IAM/latest/UserGuide/access_policies_create.html) (IAM 文件)
- [跨帳戶政策評估邏輯](https://docs.aws.amazon.com/IAM/latest/UserGuide/reference_policies_evaluation-logic-cross-account.html) (IAM 文件)
- [IAM JSON 政策元素參考資料](https://docs.aws.amazon.com/IAM/latest/UserGuide/reference_policies_elements.html) (IAM 文件)

# <span id="page-1390-0"></span>其他資訊

本節中的代碼僅用於說明和測試目的。如果您要在生產環境中實作此模式,請使用程式碼做為參考,並 針對您自己的環境進行自訂。

Lambda 函數

#### 範例程式碼

```
import boto3
from datetime import datetime
```

```
sts_client = boto3.client('sts')
sts session = sts client.assume role(RoleArn='arn:aws:iam::<Account-A ID>:role/
DynamoDB-FullAccess-For-Account-B', RoleSessionName='test-dynamodb-session')
KEY_ID = sts_session['Credentials']['AccessKeyId']
ACCESS_KEY = sts_session['Credentials']['SecretAccessKey']
TOKEN = sts_session['Credentials']['SessionToken']
dynamodb_client = boto3.client('dynamodb', 
                                 region_name='<DynamoDB-table-region-in-account-A', 
                                 aws_access_key_id=KEY_ID, 
                                 aws_secret_access_key=ACCESS_KEY, 
                                 aws_session_token=TOKEN)
def lambda_handler(event, context): 
      now = datetime.now() 
      date_time = now.strftime("%m/%d/%Y, %H:%M:%S") 
      data = dynamodb_client.put_item(TableName='Table-Acccount-A', Item={"category": 
  {"S": "Fruit"},"item": {"S": "Apple"},"time": {"S": date_time}}) 
      return data
```
#### 範例輸出

#### Lambda 取函數

#### 範例程式碼

```
import boto3
from datetime import datetime
sts_client = boto3.client('sts')
sts_session = sts_client.assume_role(RoleArn='arn:aws:iam::<Account-A ID>:role/
DynamoDB-FullAccess-For-Account-B', RoleSessionName='test-dynamodb-session')
KEY_ID = sts_session['Credentials']['AccessKeyId']
ACCESS_KEY = sts_session['Credentials']['SecretAccessKey']
TOKEN = sts_session['Credentials']['SessionToken']
```

```
dynamodb_client = boto3.client('dynamodb', 
                                 region_name='<DynamoDB-table-region-in-account-A>', 
                                 aws_access_key_id=KEY_ID, 
                                 aws_secret_access_key=ACCESS_KEY, 
                                 aws_session_token=TOKEN)
def lambda_handler(event, context): 
      response = dynamodb_client.get_item(TableName='Table-Acccount-A', Key={'category':
{'S':'Fruit'}, 'item':{'S':'Apple'}}) 
      return response
```
範例輸出

# 為在 Amazon EKS 上執行的應用程式設定相互 TLS 身份驗證

創建者:馬亨德拉·西達帕 (AWS)

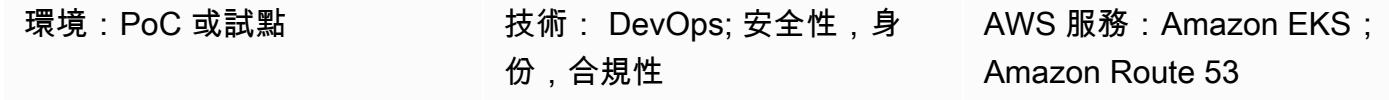

#### Summary

憑證型相互傳輸層安全性 (TLS) 是選用的 TLS 元件,可在伺服器與用戶端之間提供雙向對等驗證。使 用相互 TLS 時,用戶端必須在工作階段交涉程序期間提供 X.509 憑證。伺服器會使用此憑證來識別和 驗證用戶端。

相互 TLS 是物聯網(IoT)應用程序的常見要求,可用於[開放銀行等](https://docs.aws.amazon.com/wellarchitected/latest/financial-services-industry-lens/open-banking.html) business-to-business 應用程序或 標準。

此模式說明如何使用 NGINX 輸入控制器,為在 Amazon Elastic Kubernetes Service (Amazon EKS) 叢集上執行的應用程式設定相互 TLS。您可以透過註解輸入資源,為 NGINX 輸入控制器啟用內建的相 互 TLS 功能。如需有關 NGINX 控制器上相互 TLS 註解的詳細資訊,請參閱 Kubernetes 文件中的[用](https://kubernetes.github.io/ingress-nginx/user-guide/nginx-configuration/annotations/#client-certificate-authentication) [戶端憑證驗證](https://kubernetes.github.io/ingress-nginx/user-guide/nginx-configuration/annotations/#client-certificate-authentication)。

重要:此模式使用自我簽署憑證。我們建議您僅在測試叢集中使用此模式,而不要在生產環境中使用。 如果您想要在生產環境中使用此模式,可以使用 [AWS 私有憑證授權單位 \(AWS Private CA\)](https://docs.aws.amazon.com/privateca/latest/userguide/PcaWelcome.html) 或現有的 公開金鑰基礎設施 (PKI) 標準來發行私有憑證。

# 先決條件和限制

先決條件

- 有效的 Amazon Web Services (AWS) 帳戶。
- 現有 Amazon EKS 叢集。
- AWS Command Line Interface (AWS CLI) (AWS CLI) 1.7 版或更新版本,可在 macOS、Linux 或視 窗上安裝和設定。
- kubectl 命令列公用程式已安裝並設定為存取 Amazon EKS 叢集。如需這方面的詳細資訊,請參閱 Amazon EKS 文件中的[安裝 kubectl。](https://docs.aws.amazon.com/eks/latest/userguide/install-kubectl.html)
- 用於測試應用程式的現有網域名稱系統 (DNS) 名稱。

#### 限制

• 此模式使用自我簽署憑證。我們建議您僅在測試叢集中使用此模式,而不要在生產環境中使用。

## 架構

#### 技術堆疊

- Amazon EKS
- Amazon Route 53
- 庫貝克特爾

# 工具

- [Amazon Elastic Kubernetes Service \(Amazon EKS\)](https://docs.aws.amazon.com/eks/latest/userguide/getting-started.html) 可協助您在 AWS 上執行 Kubernetes,而無需 安裝或維護自己的 Kubernetes 控制平面或節點。
- [Amazon Route 53](https://docs.aws.amazon.com/Route53/latest/DeveloperGuide/Welcome.html) 是一種可用性高、可擴展性強的 DNS Web 服務。
- [Kubectl](https://docs.aws.amazon.com/eks/latest/userguide/install-kubectl.html) 是您用來與 Amazon EKS 叢集互動的命令列公用程式。

# 史诗

#### 產生自我簽署憑證

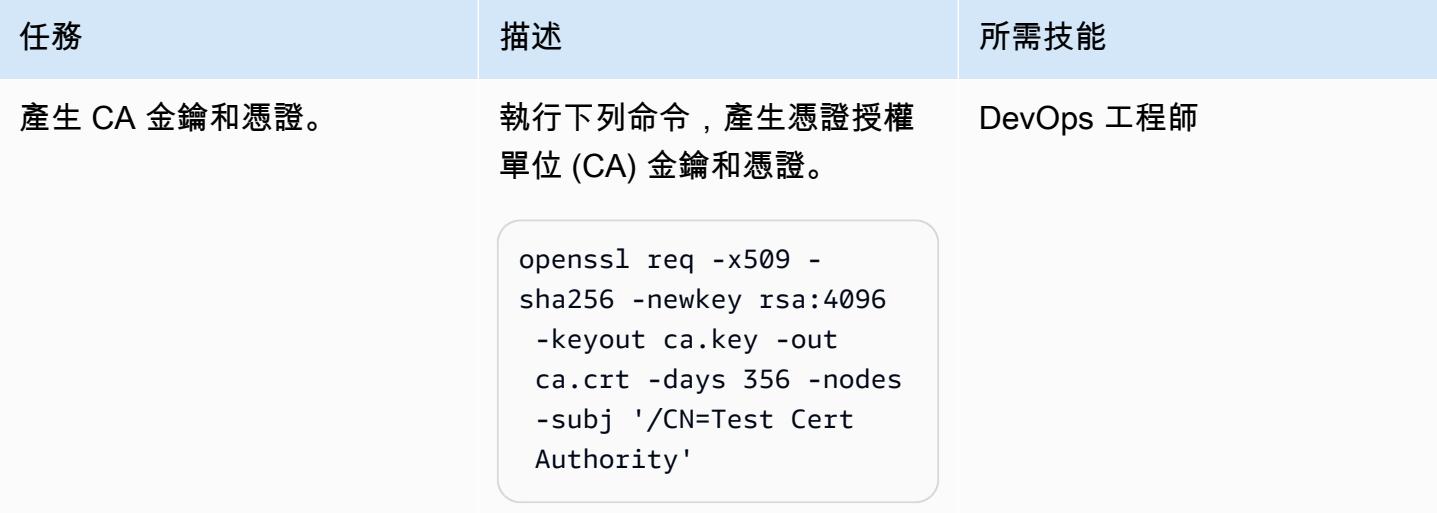

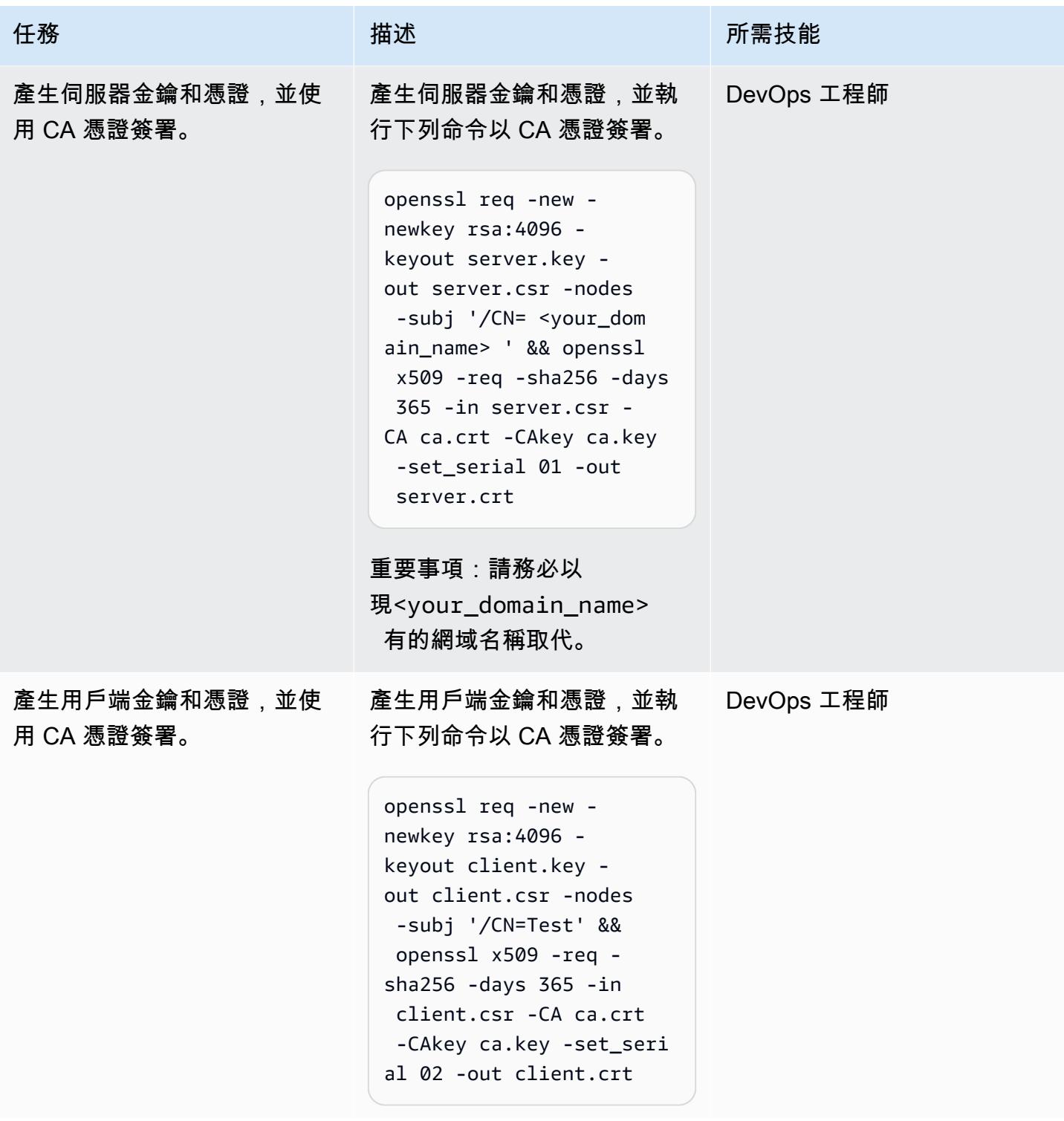

# 部署 NGINX 入口控制器

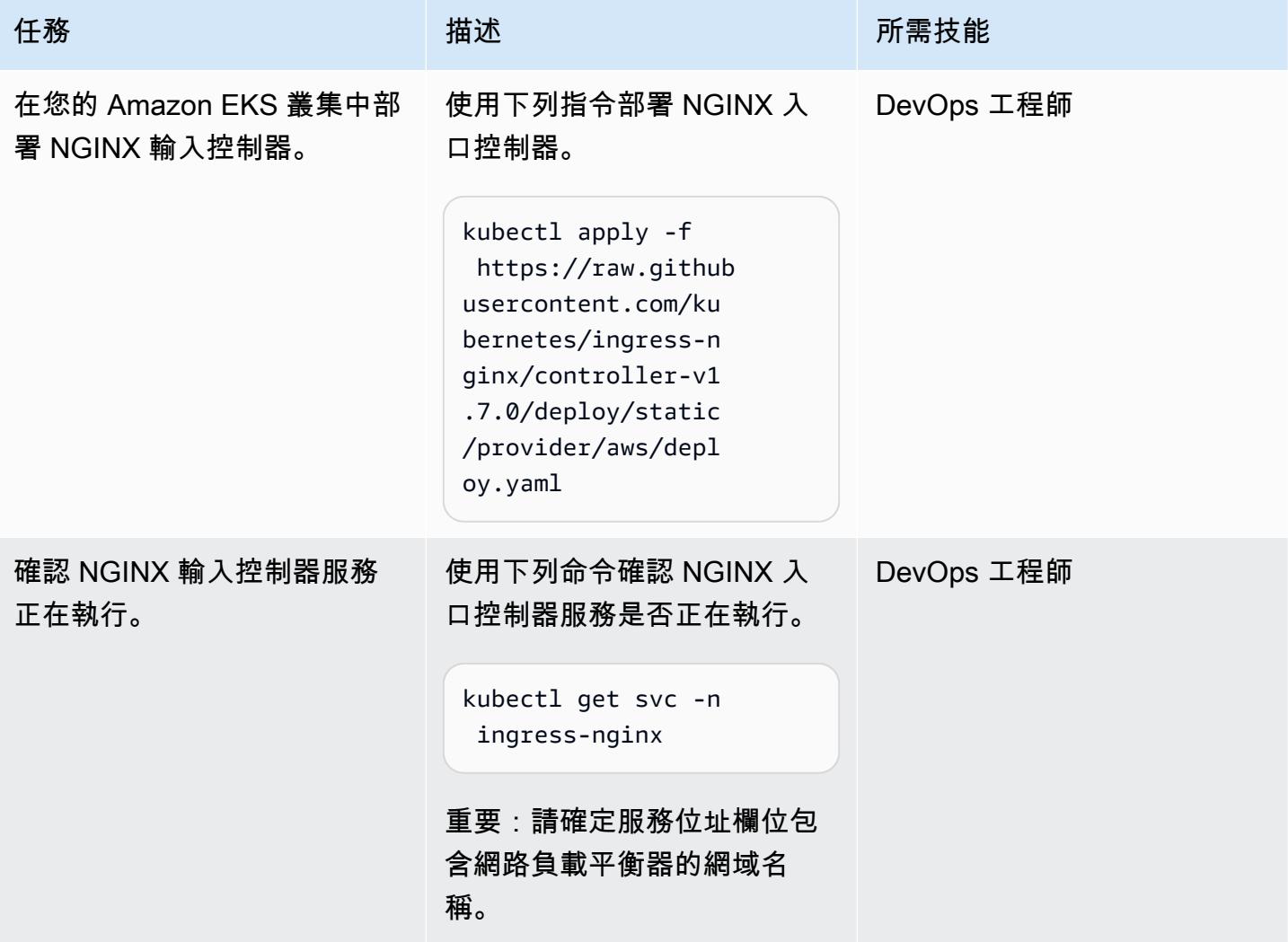

在 Amazon EKS 叢集中建立命名空間以測試相互 TLS

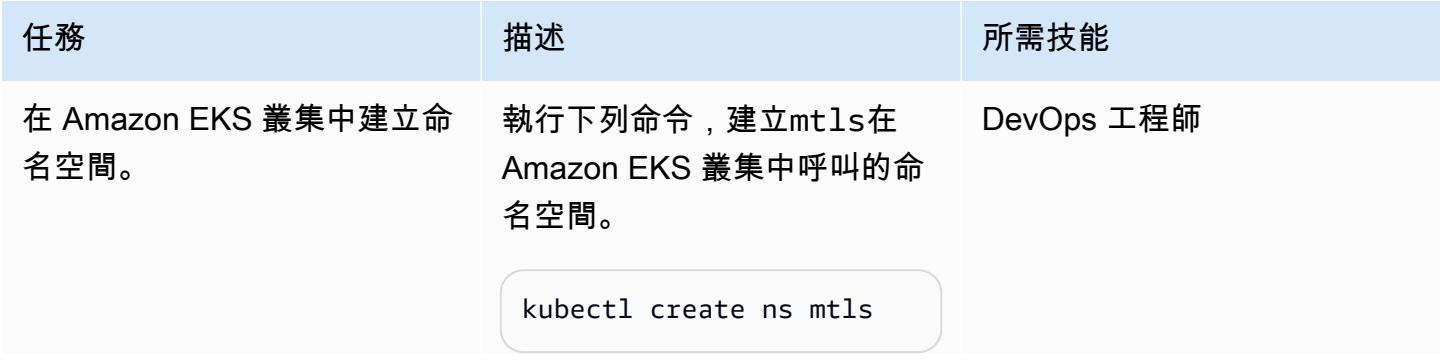

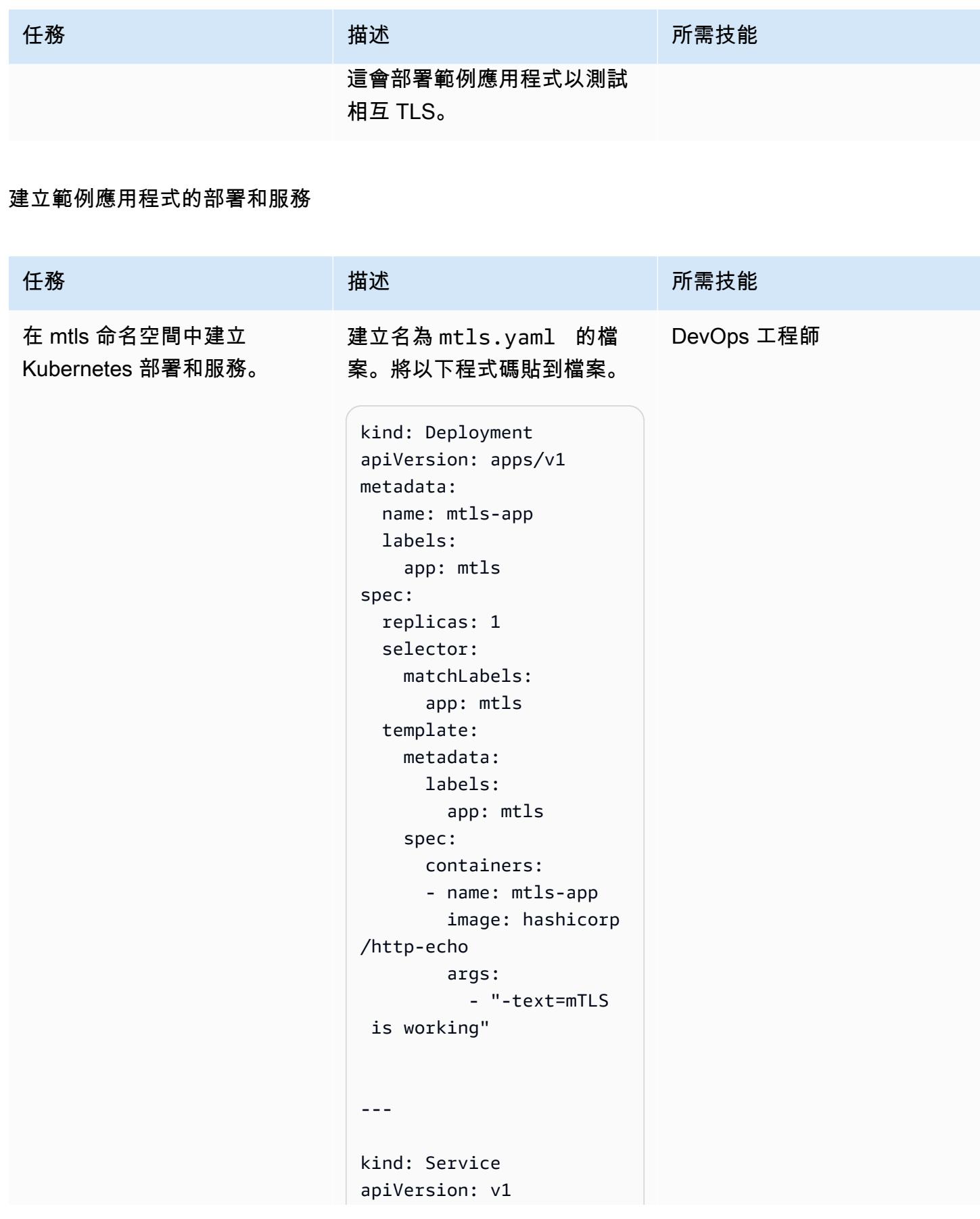

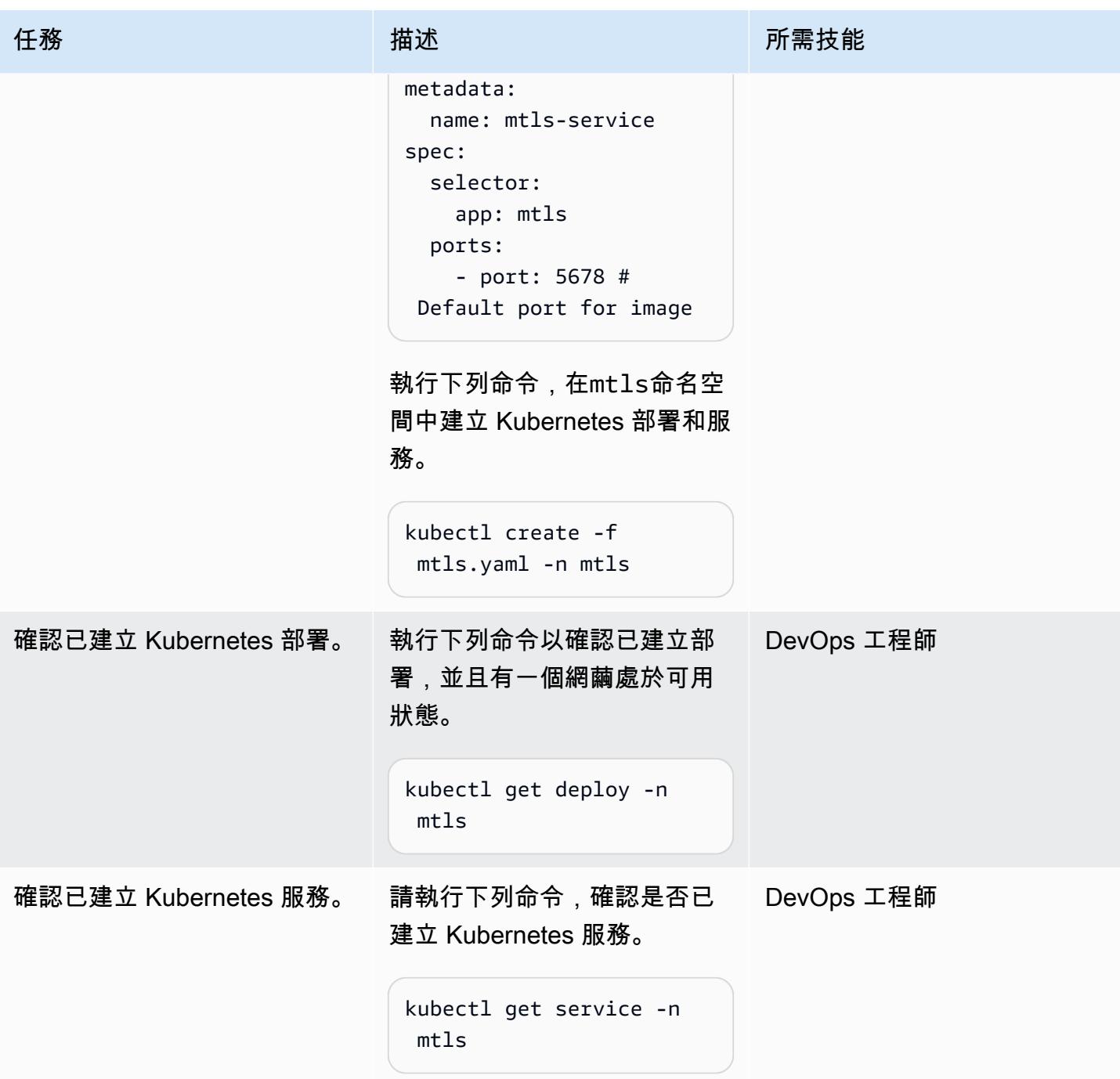

在 mtls 命名空間中創建一個密鑰

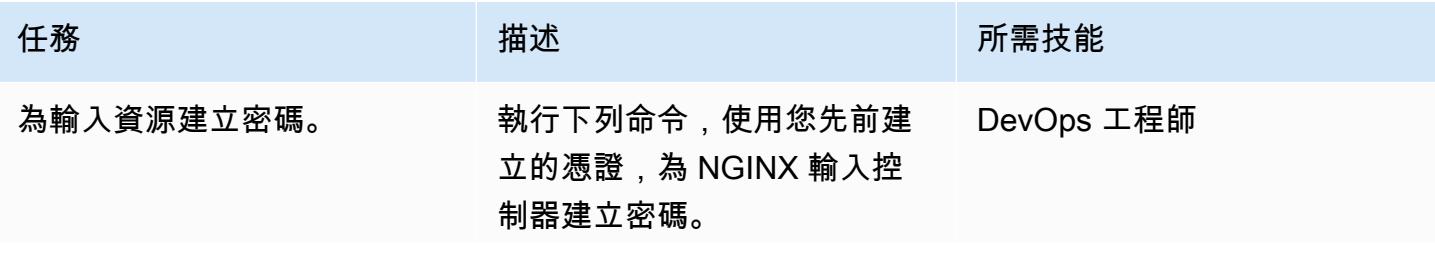

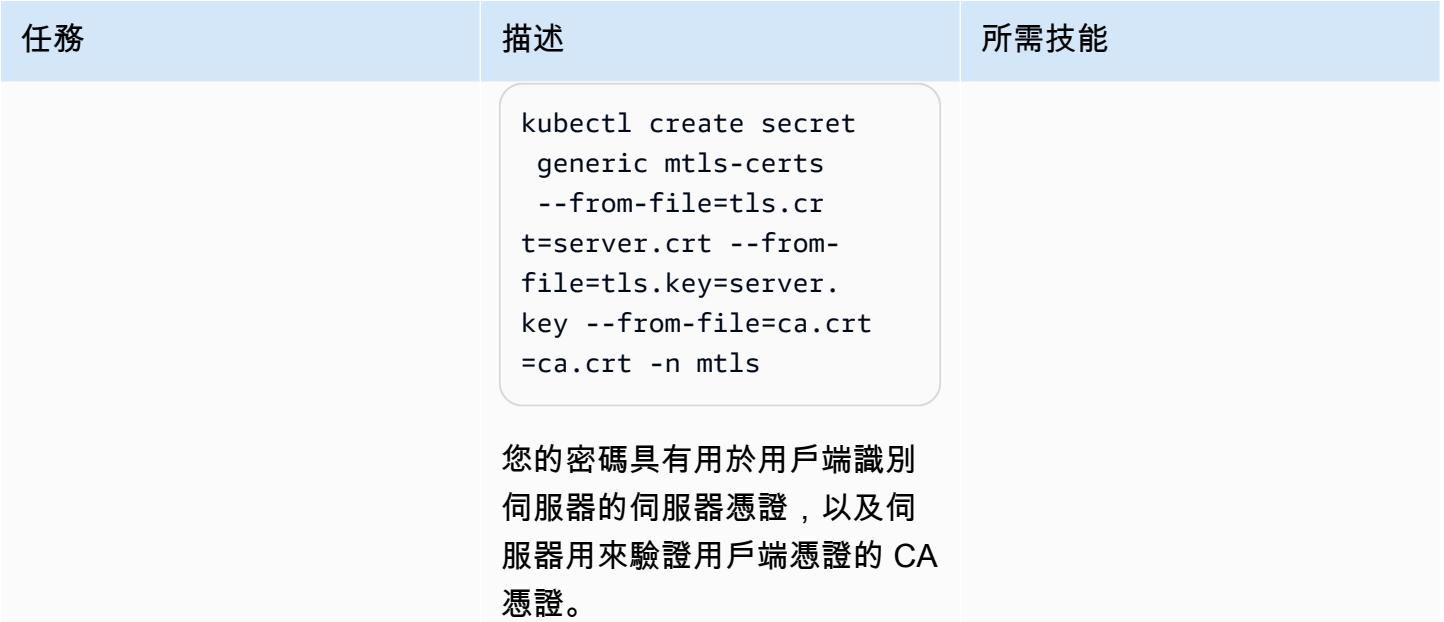

在 mtls 命名空間中創建輸入資源

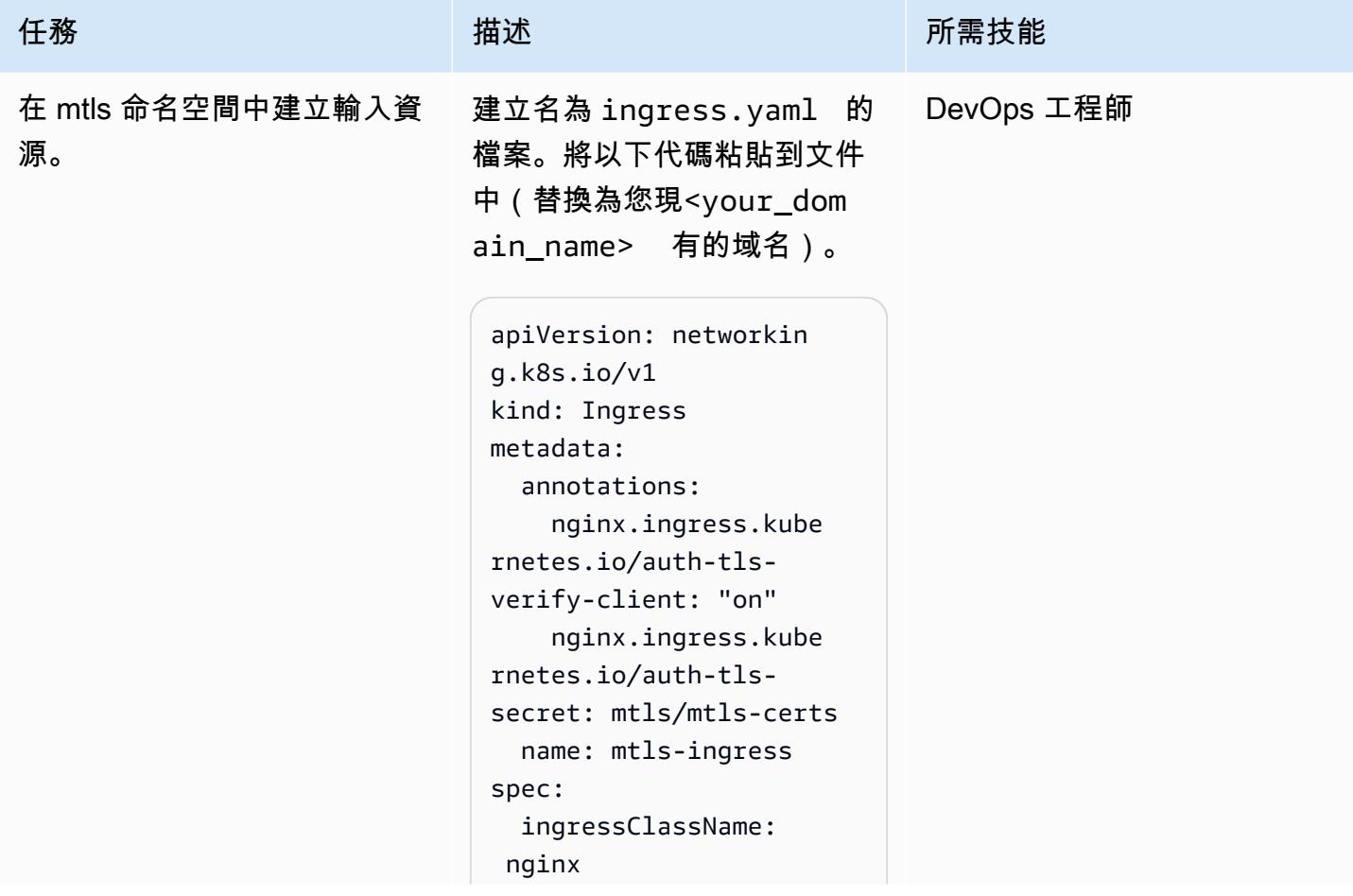

任務 描述 所需技能

```
 rules: 
   - host: "*.<your_ 
domain_name>" 
     http: 
        paths: 
        - path: / 
          pathType: Prefix 
          backend: 
             service: 
               name: mtls-
service 
               port: 
                 number: 
  5678 
  tls: 
   - hosts: 
    - "*.<your_
domain_name>" 
     secretName: mtls-
certs
```
執行下列命令,在命mtls名空 間中建立輸入資源。

```
kubectl create -f 
  ingress.yaml -n mtls
```
這表示 NGINX 入口控制器可 以將流量路由到您的範例應用 程式。

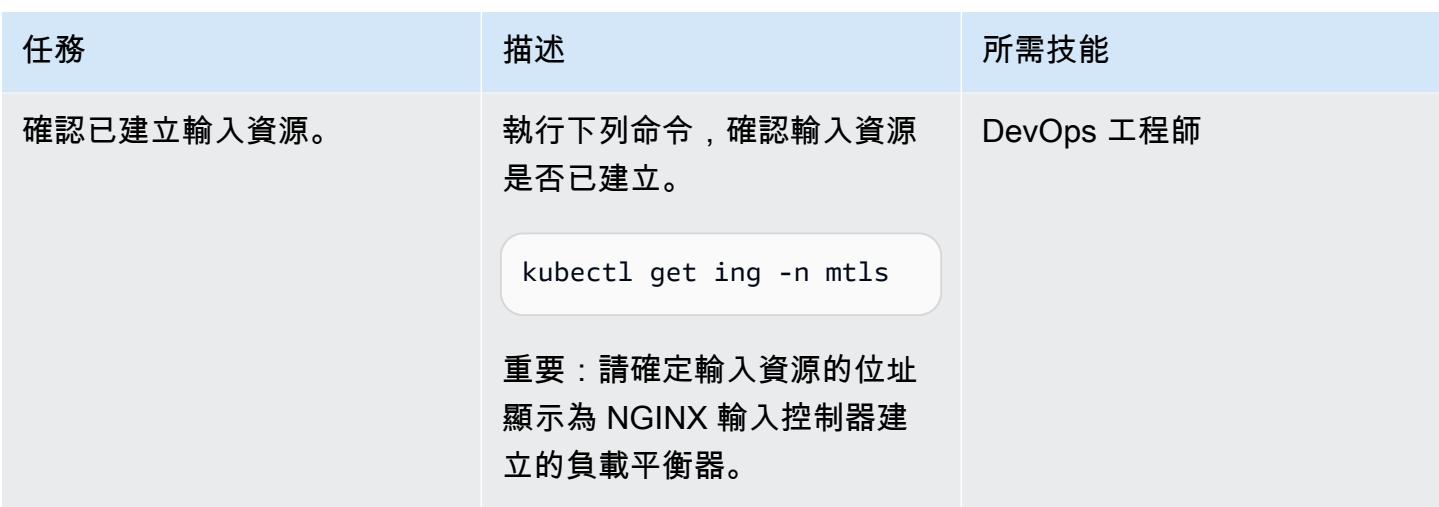

設定 DNS 以將主機名稱指向負載平衡器

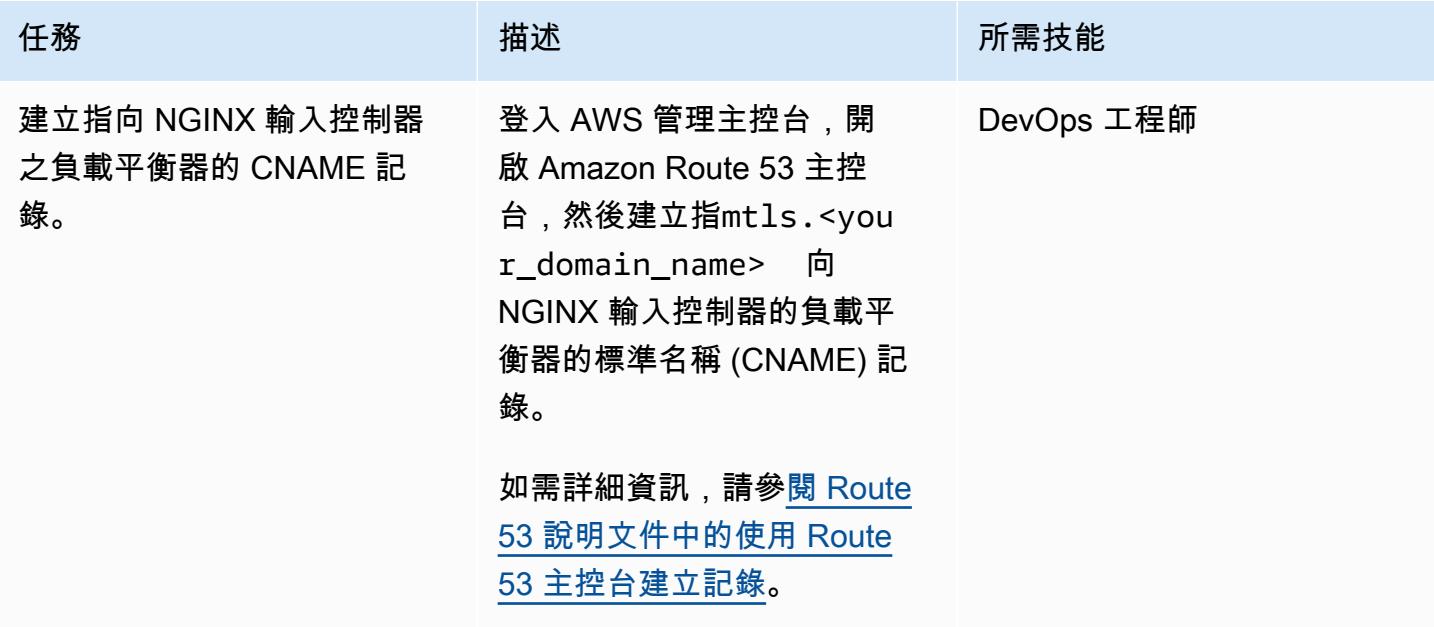

測試應用程式。

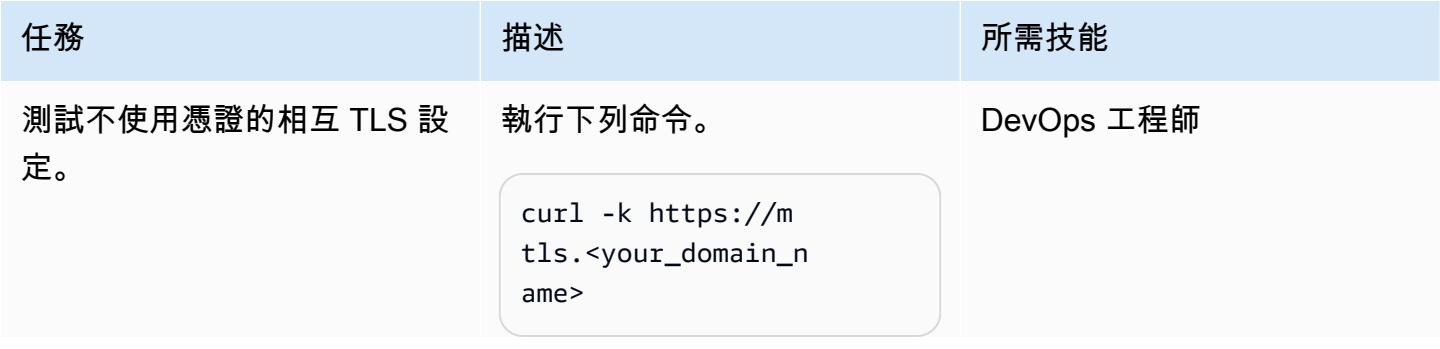

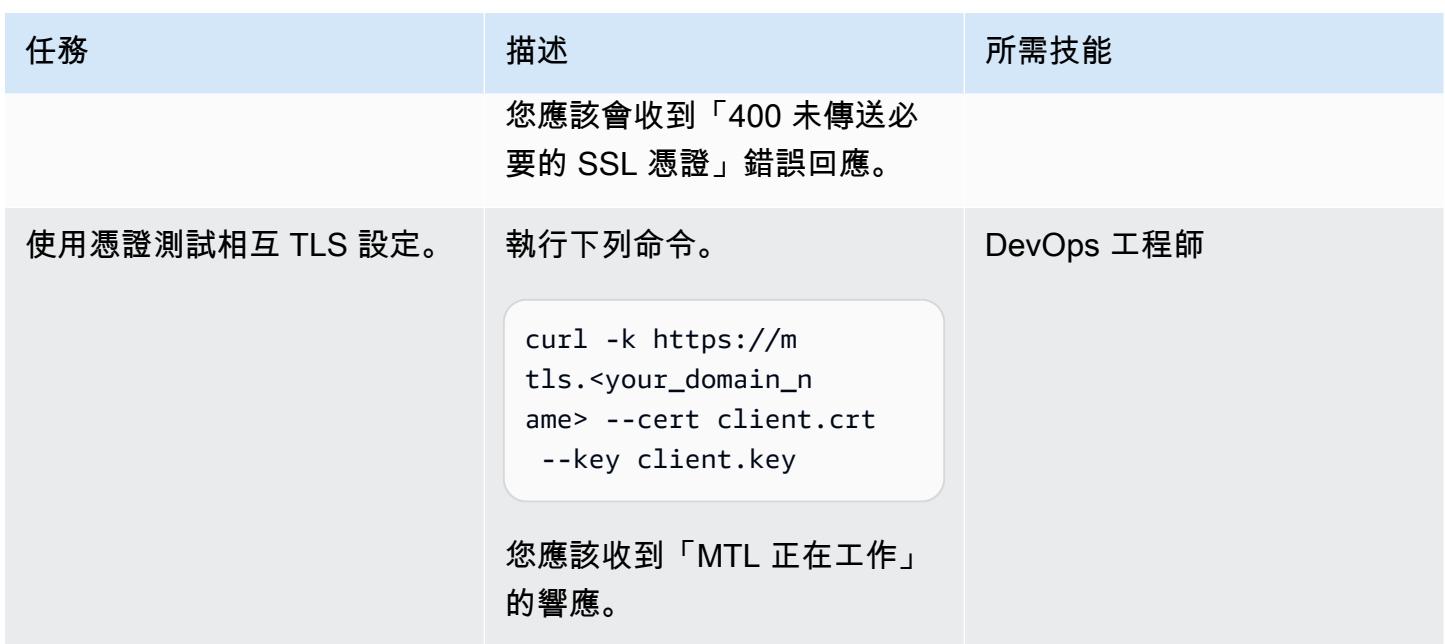

相關資源

- [使用 Amazon Route 53 控制台創建記錄](https://docs.aws.amazon.com/Route53/latest/DeveloperGuide/resource-record-sets-creating.html)
- [在 Amazon EKS 上使用帶有 NGINX 入口控制器的 Network Load Balancer 器](https://aws.amazon.com/blogs/opensource/network-load-balancer-nginx-ingress-controller-eks/)
- [用戶端憑證驗證](https://kubernetes.github.io/ingress-nginx/examples/auth/client-certs/)

# 使用 Firelens 日誌路由器為 Amazon ECS 創建自定義日誌解析器

#### 由瓦倫·夏爾馬(AWS)創建

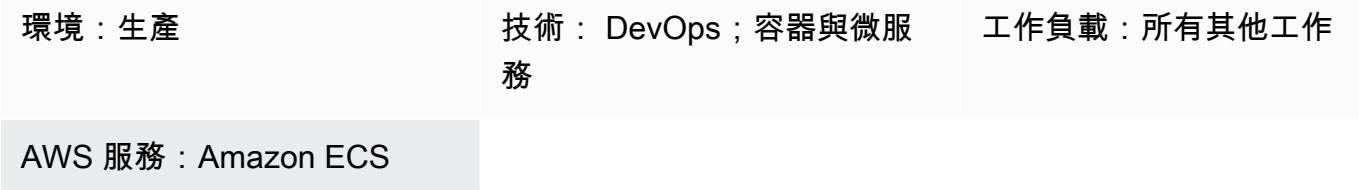

#### Summary

火鏡是 Amazon Elastic Container Service (Amazon ECS) 和 AWS Fargate 的日誌路由器。[您可以使](https://www.sumologic.com/) [用 Firelens 將容器日誌從 Amazon ECS 路由到 Amazon CloudWatch 和其他目的地\(例如,](https://www.sumologic.com/)[Splunk](https://www.splunk.com/) [或](https://www.sumologic.com/) [相撲邏輯\)。](https://www.sumologic.com/)Firelens 可與 [Fluentd 或 Flu](https://www.fluentd.org/) [ent Bit](https://fluentbit.io/) 作為記錄代理程式搭配使用,這意味著您可以使用 [Amazon ECS 任務定義參數](https://docs.aws.amazon.com/AmazonECS/latest/developerguide/task_definition_parameters.html)來路由日誌。

藉由選擇在來源層級剖析記錄檔,您可以分析記錄資料並執行查詢,以更有效率且有效率地回應作業問 題。由於不同的應用程式具有不同的記錄模式,因此您需要使用自訂剖析器來建構記錄檔,並讓您的終 端目的地的搜尋更容易。

此模式使用帶有自定義解析器的 Firelens 日誌路由器,將日誌 CloudWatch 從運行在 Amazon ECS 上 的示例 Spring Boot 應用程序中推送日誌。然後,您可以使用 Amazon CloudWatch 日誌洞察,根據自 訂剖析器產生的自訂欄位篩選日誌。

## 先決條件和限制

#### 先決條件

- 有效的 Amazon Web Services (AWS) 帳戶。
- AWS Command Line Interface (AWS CLI) (AWS CLI),在您的本機電腦上安裝和設定。
- Docker,在本地計算機上安裝和配置。
- Amazon Elastic Container Registry (Amazon ECR) 上現有的基於春季啟動的容器化應用程序。

## 架構
### 技術堆疊

- CloudWatch
- Amazon ECR
- Amazon ECS
- Fargate
- Docker
- Fluent Bit

# 工具

- [Amazon ECR](https://docs.aws.amazon.com/AmazonECR/latest/userguide/what-is-ecr.html)  亞馬遜彈性容器註冊表 (Amazon ECR) 是一種 AWS 受管容器映像登錄服務,安 全、可擴展且可靠。
- [Amazon ECS](https://docs.aws.amazon.com/AmazonECS/latest/developerguide/Welcome.html)  Amazon Elastic Container Service (Amazon ECS) 是可高度擴展、快速的容器管理 服務,可讓您輕鬆執行、停止和管理叢集上的容器。
- [AWS Identity and Access Management \(IAM\)](https://docs.aws.amazon.com/IAM/latest/UserGuide/introduction.html)  IAM 是一種用於安全控制 AWS 服務存取的 Web 服務。
- [AWS CLI](https://docs.aws.amazon.com/cli/latest/userguide/cli-chap-welcome.html) AWS Command Line Interface (AWS CLI) (AWS CLI) 是一種開放原始碼工具,可讓您 使用命令列殼層中的命令與 AWS 服務互動。
- [Docker Doc](https://www.docker.com/) ker 是用於開發,運輸和運行應用程序的開放平台。

Code

下列檔案會附加至此病毒碼:

- customFluentBit.zip— 包含要新增自訂剖析和組態的檔案。
- firelens\_policy.json— 包含用於建立 IAM 政策的政策文件。
- Task.json— 包含 Amazon ECS 的範例任務定義。

# 創建自定義流利位圖像

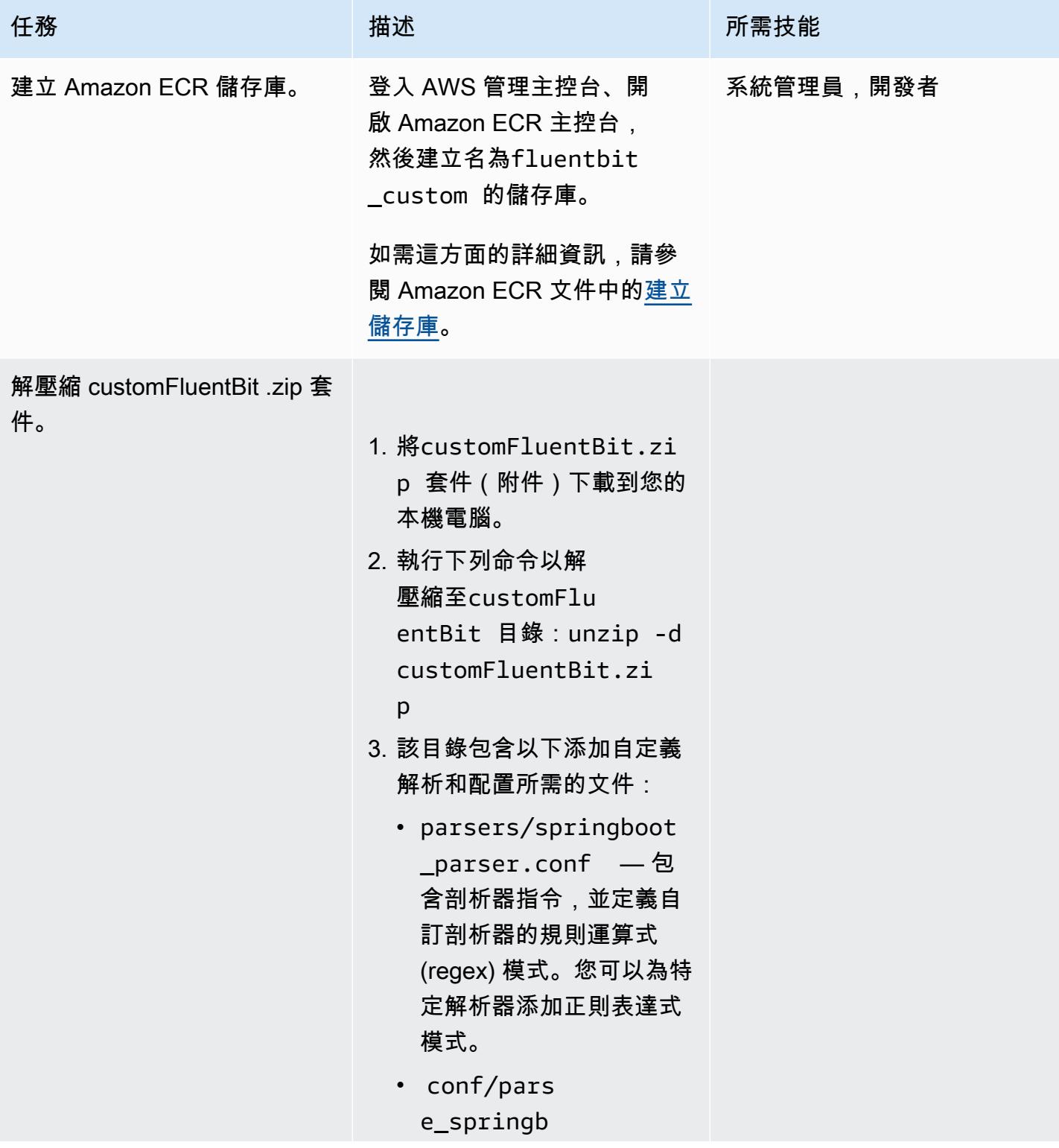

AWS 方案指引 いっきょう しょうしょう しょうしょう しょうしょう しょうしょう しょうしゅう しょうしゅう しょうしゅう 模式 しょうしょく そうしょく

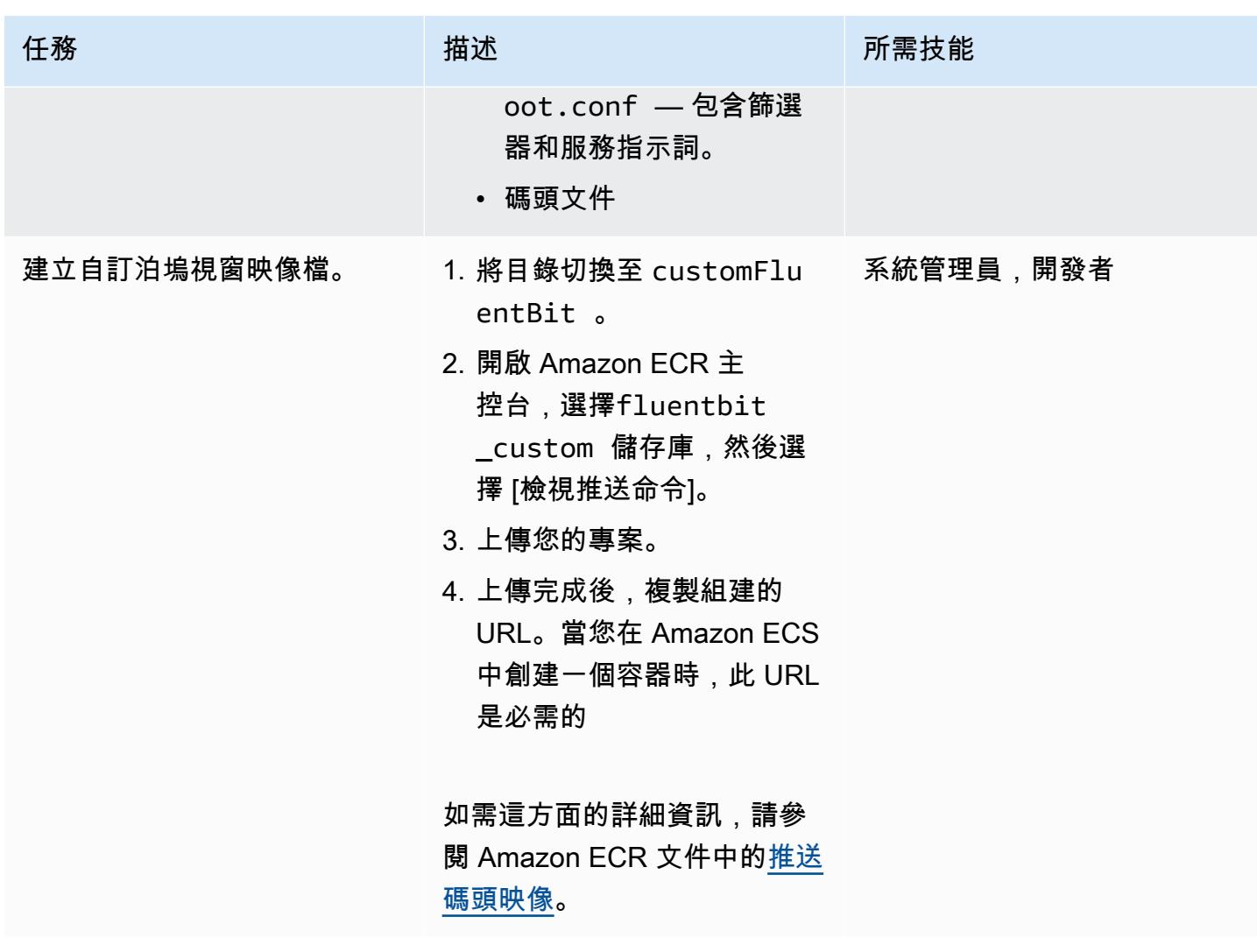

# 設定 Amazon ECS 叢集

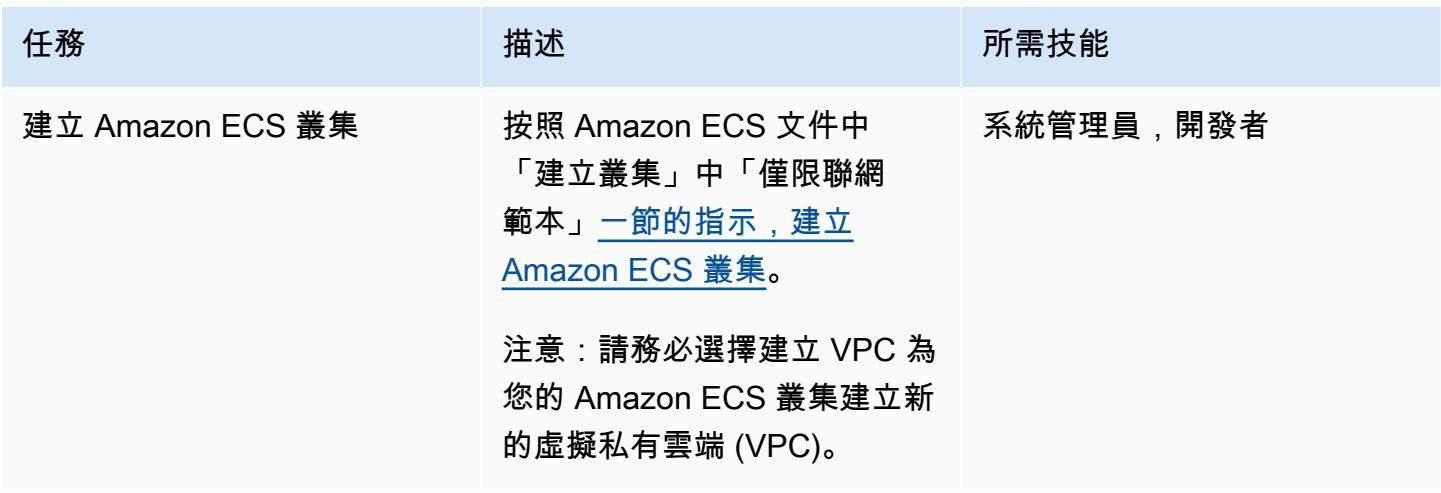

# 設定 Amazon ECS 任務

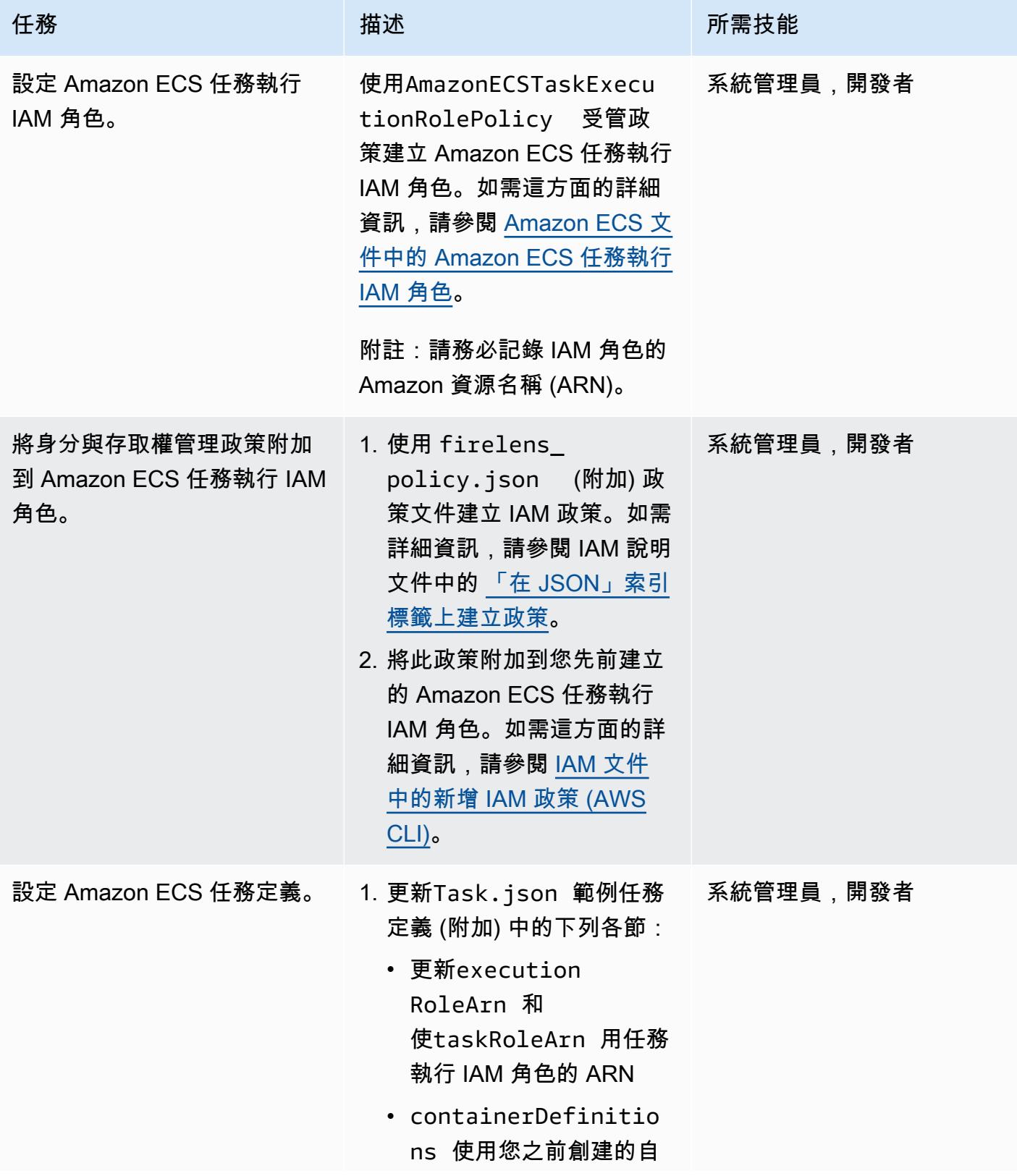

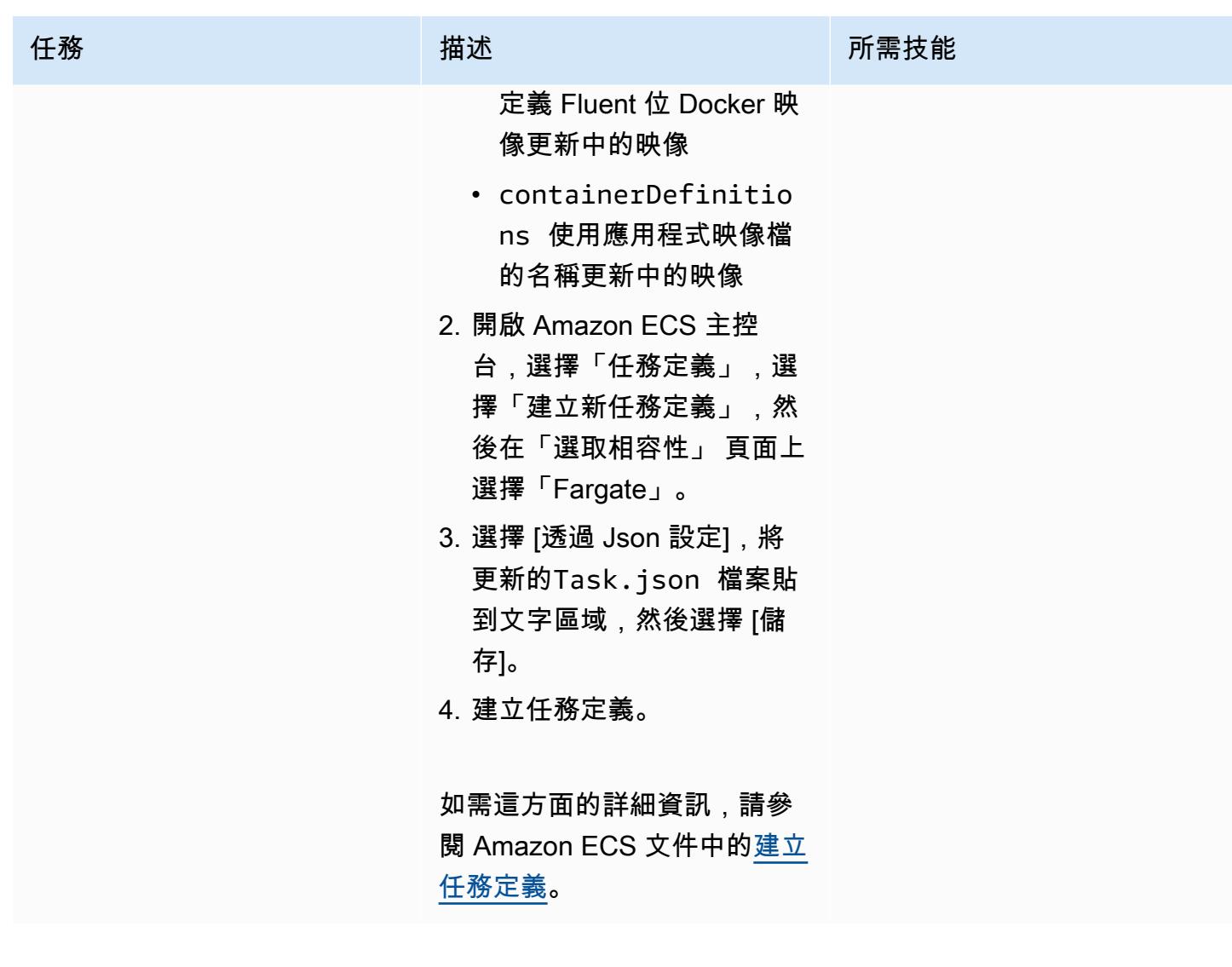

# 執行 Amazon ECS 任務

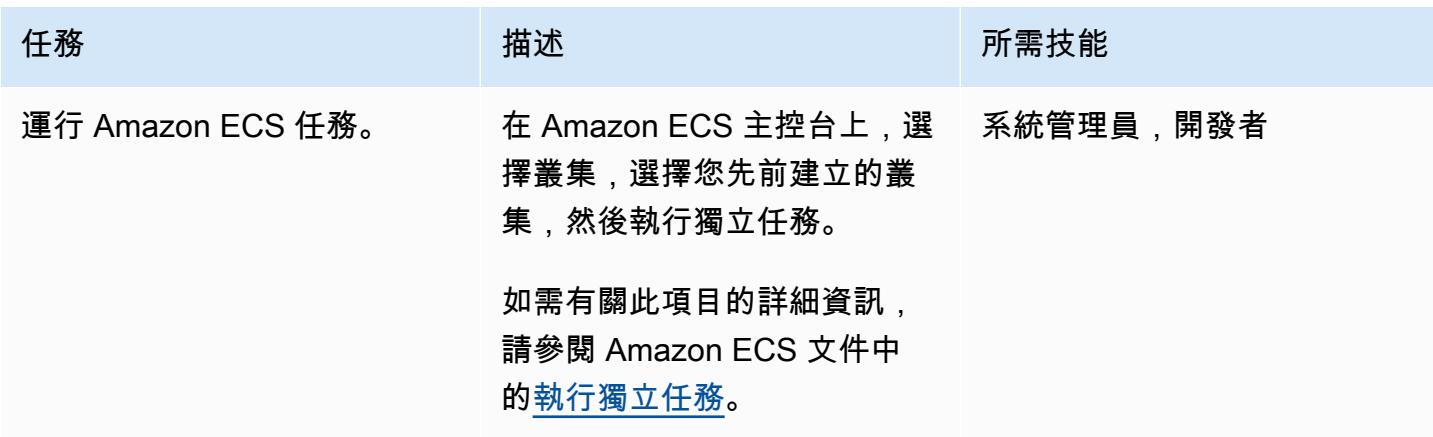

### 驗證記 CloudWatch 錄

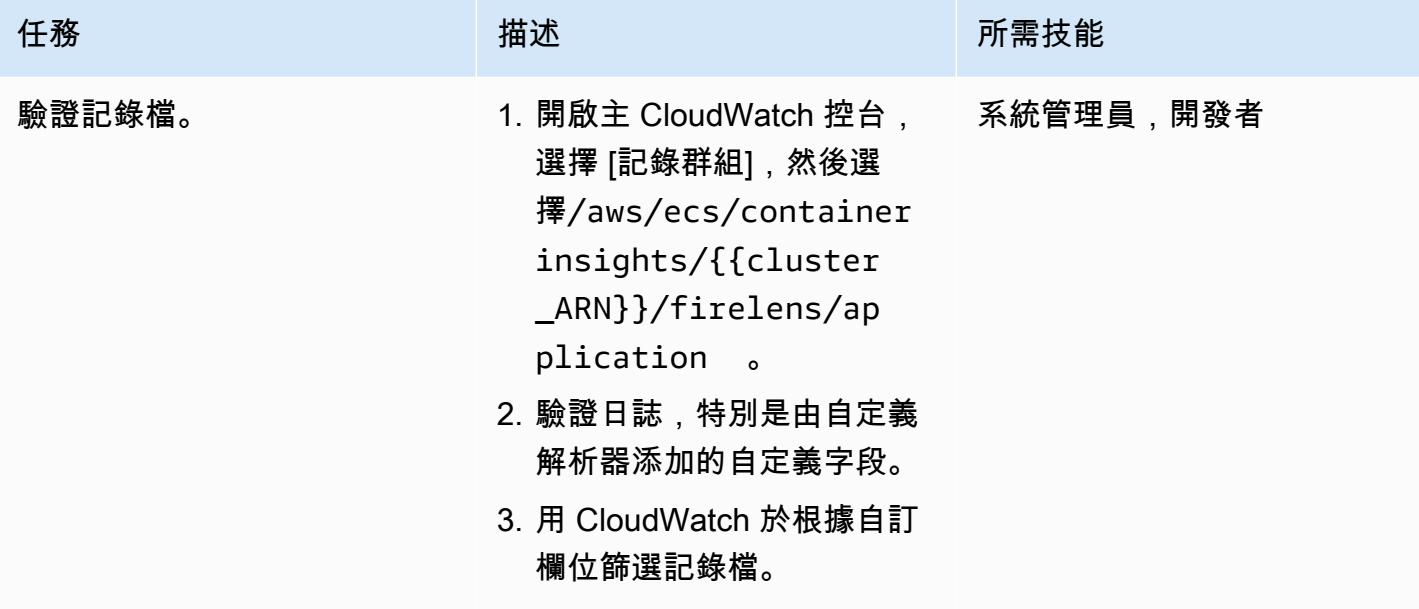

# 相關資源

- [Amazon ECS 碼頭基礎知識](https://docs.aws.amazon.com/AmazonECS/latest/developerguide/docker-basics.html)
- [AWS Fargate 上的 Amazon ECS](https://docs.aws.amazon.com/AmazonECS/latest/developerguide/AWS_Fargate.html)
- [設定基本服務參數](https://docs.aws.amazon.com/AmazonECS/latest/developerguide/basic-service-params.html)

附件

[若要存取與此文件相關聯的其他內容,請解壓縮下列檔案:attachment.zip](samples/p-attach/e82b4992-c4e0-4af5-b87e-cb0b1c1ed8c9/attachments/attachment.zip)

# 使用和 HashiCorp 打包器創建管道 CodePipeline 和 AMI

由阿卡什·庫馬爾(AWS)創建

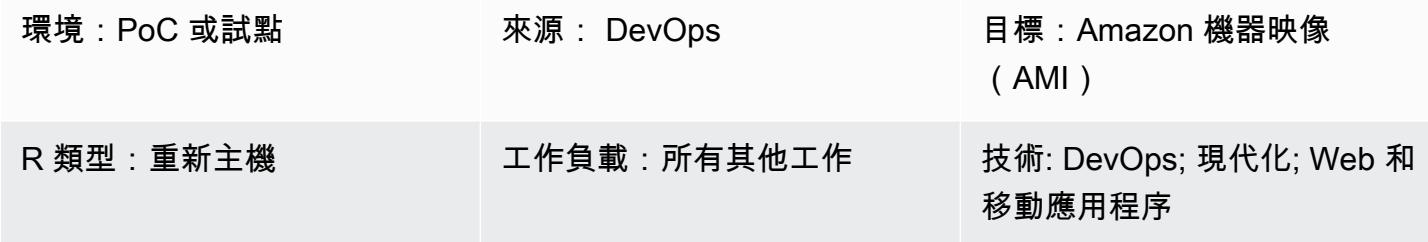

# Summary

此模式提供程式碼範例和步驟,讓您使用 AWS 在 Amazon Web Services (AWS) 雲端建立管道,以 CodePipeline 及使用 HashiCorp 封包器建立 Amazon 機器映像 (AMI)。該模式基[於持續集成](https://docs.aws.amazon.com/codepipeline/latest/userguide/concepts-continuous-delivery-integration.html)實踐,該 實踐使用基於 Git 的版本控制系統自動構建和測試代碼。在此模式中,您可以使用 AWS 建立和複製程 式碼儲存庫 CodeCommit。然後,使用 AWS 建立專案並設定原始程式碼 CodeBuild。最後,創建一個 提交到您的存儲庫的 AMI。

先決條件和限制

先決條件

- 有效的 AWS 帳戶
- 用於啟動 Amazon 彈性運算雲(Amazon EC2)實例的亞馬遜 Linux AMI
- [HashiCorp 封裝程式 0.12.3 或更新版](https://www.packer.io/downloads)本
- Amazon CloudWatch 活動(可選)
- Amazon CloudWatch 日誌(可選)

# 架構

下圖顯示了一個應用程序代碼的示例,該代碼通過使用此模式的體系結構自動創建 AMI。

#### 該圖顯示以下工作流程:

- 1. 開發人員將程式碼變更提交至私有 CodeCommit Git 儲存庫。然後, CodePipeline 用 CodeBuild 於 啟動組建,並將準備好部署的[新成品](https://docs.aws.amazon.com/codepipeline/latest/userguide/concepts.html#concepts-artifacts)新增到 Amazon Simple Storage Service (Amazon S3) 儲存貯 體。
- 2. CodeBuild 使用封包器根據 JSON 模板捆綁和打包 AMI。如果啟用, CloudWatch 事件可以在原始 程式碼中發生變更時自動啟動管線。

#### 技術堆疊

- CodeBuild
- CodeCommit
- CodePipeline
- CloudWatch 活動(可選)

### 工具

- [AWS CodeBuild](https://docs.aws.amazon.com/codebuild/latest/userguide/welcome.html)  AWS CodeBuild 是雲端中的全受管建置服務。 CodeBuild 編譯您的原始程式 碼、執行單元測試,並產生準備好部署的成品。
- [AWS CodeCommit](https://docs.aws.amazon.com/codecommit/latest/userguide/welcome.html)  AWS CodeCommit 是一種版本控制服務,可讓您在 AWS 雲端私有存放和管 理 Git 儲存庫。 CodeCommit 您無需管理自己的原始檔控制系統,也不必擔心擴充其基礎架構。
- [AWS CodePipeline](https://docs.aws.amazon.com/codepipeline/latest/userguide/welcome.html)  AWS CodePipeline 是一種持續交付服務,可用來建立軟體發行所需步驟的模 型、視覺化和自動化。
- [HashiCorp Packer](https://www.packer.io/) HashiCorp Packer 是一種開源工具,用於從單一源配置自動創建相同的機器 映像。Packer 是輕量級的,可在每個主要操作系統上運 parallel,並為多個平台並行創建機器映像。

Code

此模式包括下列附件:

- buildspec.yml— 此檔案用 CodeBuild 來建置和建立用於部署的成品。
- amazon-linux\_packer-template.json— 這個文件使用打包器來創建一個 Amazon Linux AMI。

# 史诗

### 設定程式碼儲存庫

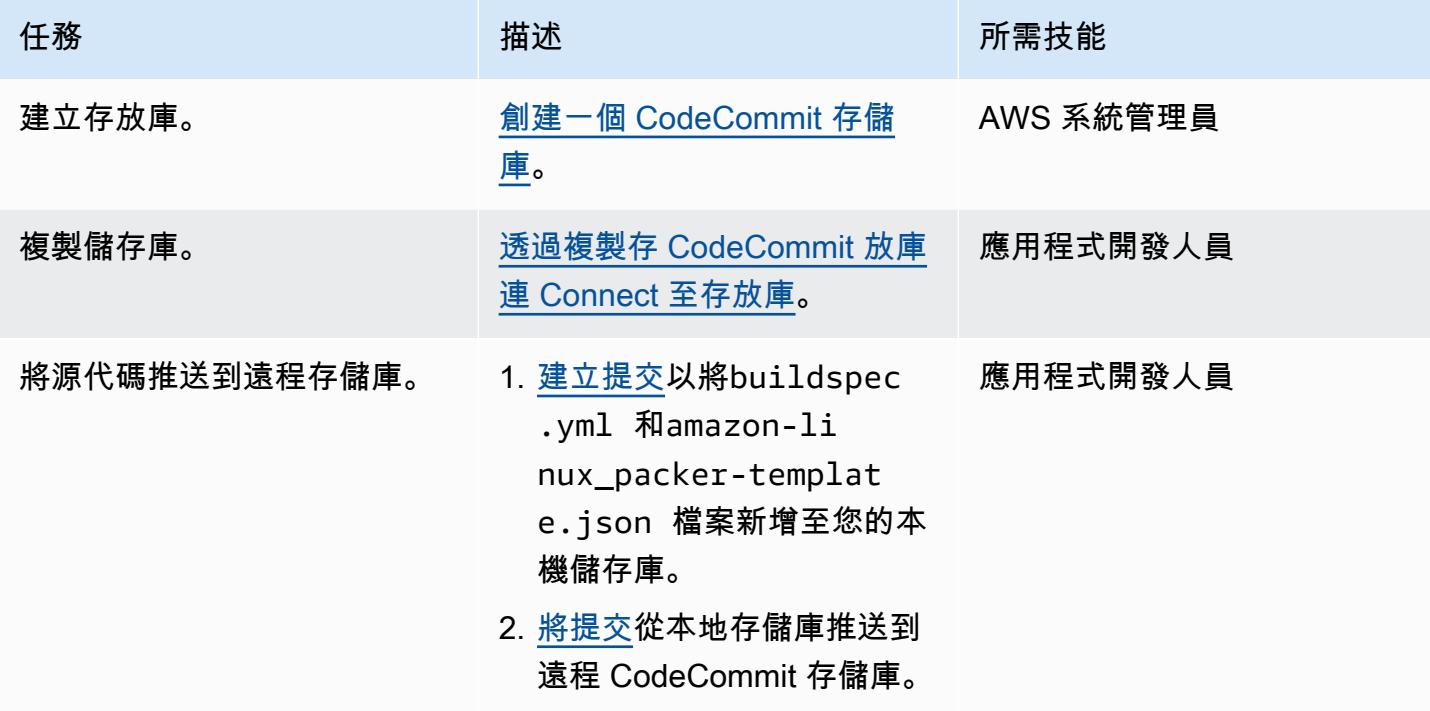

# 為應用程式建立 CodeBuild 專案

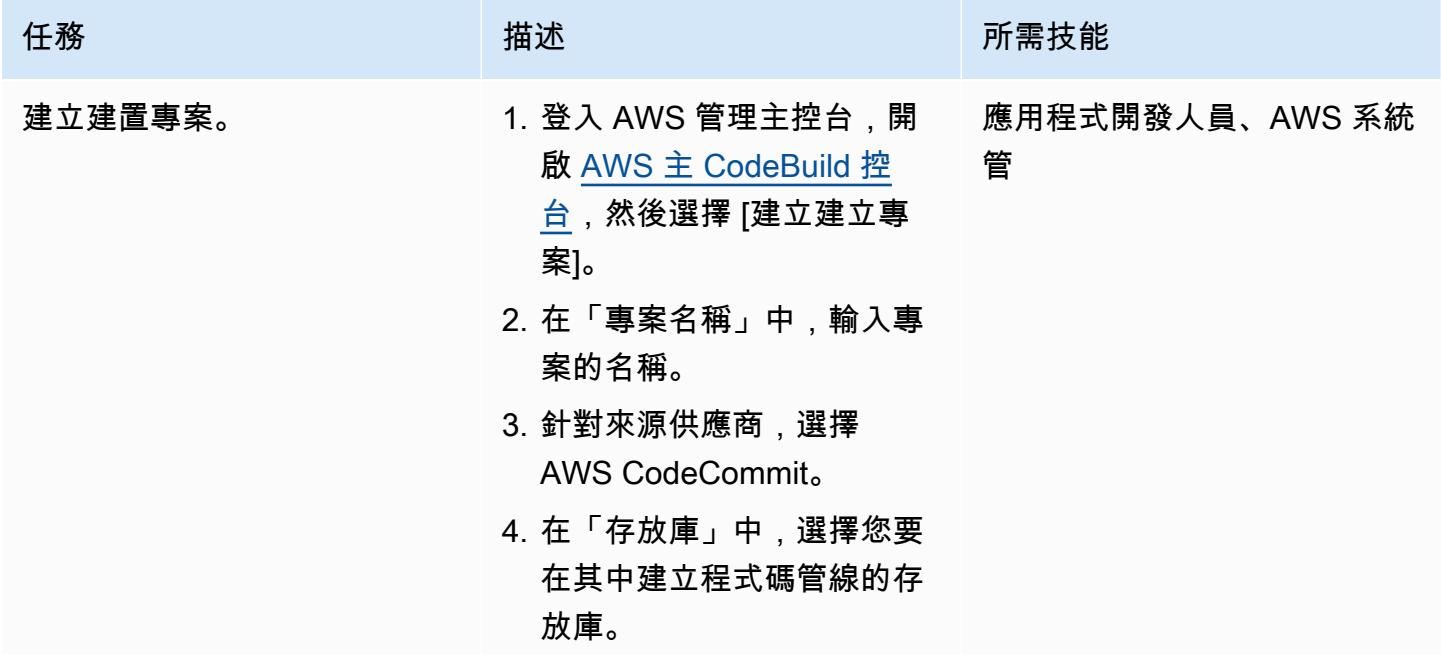

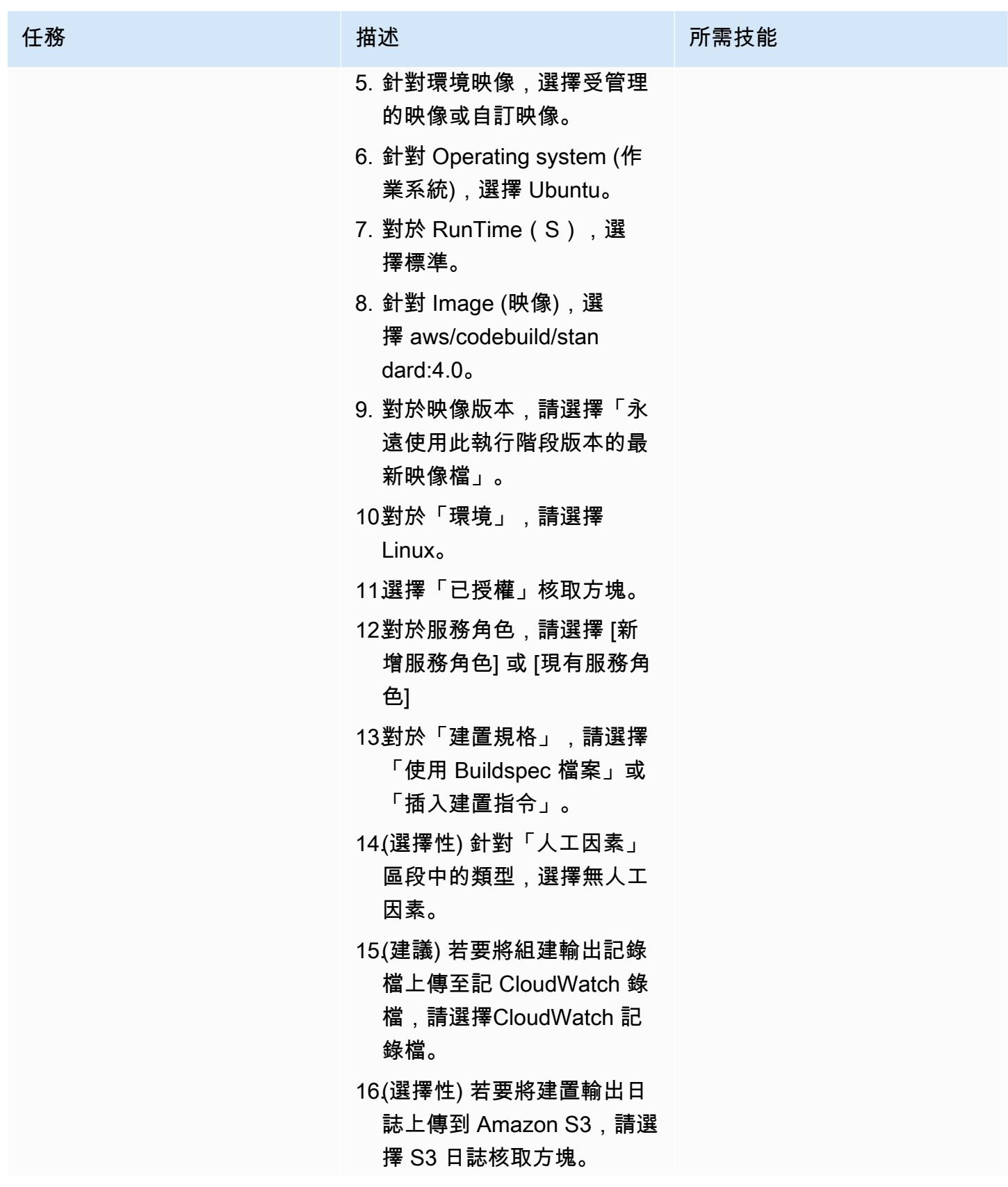

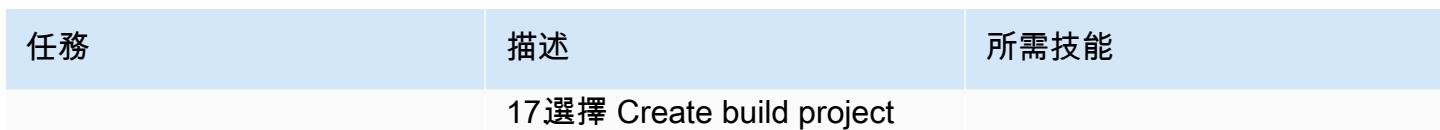

(建立建置專案)。

# 設置管道

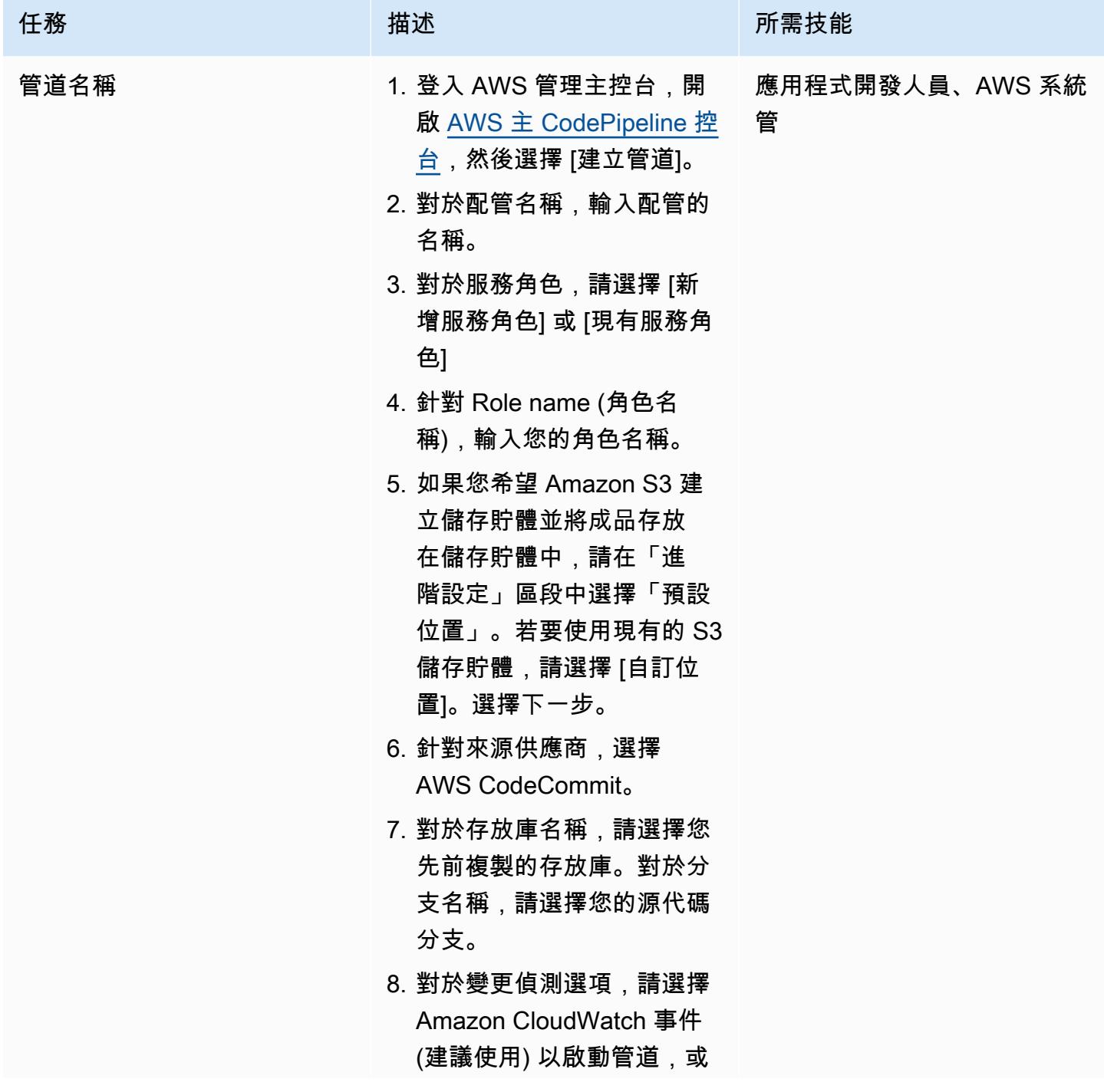

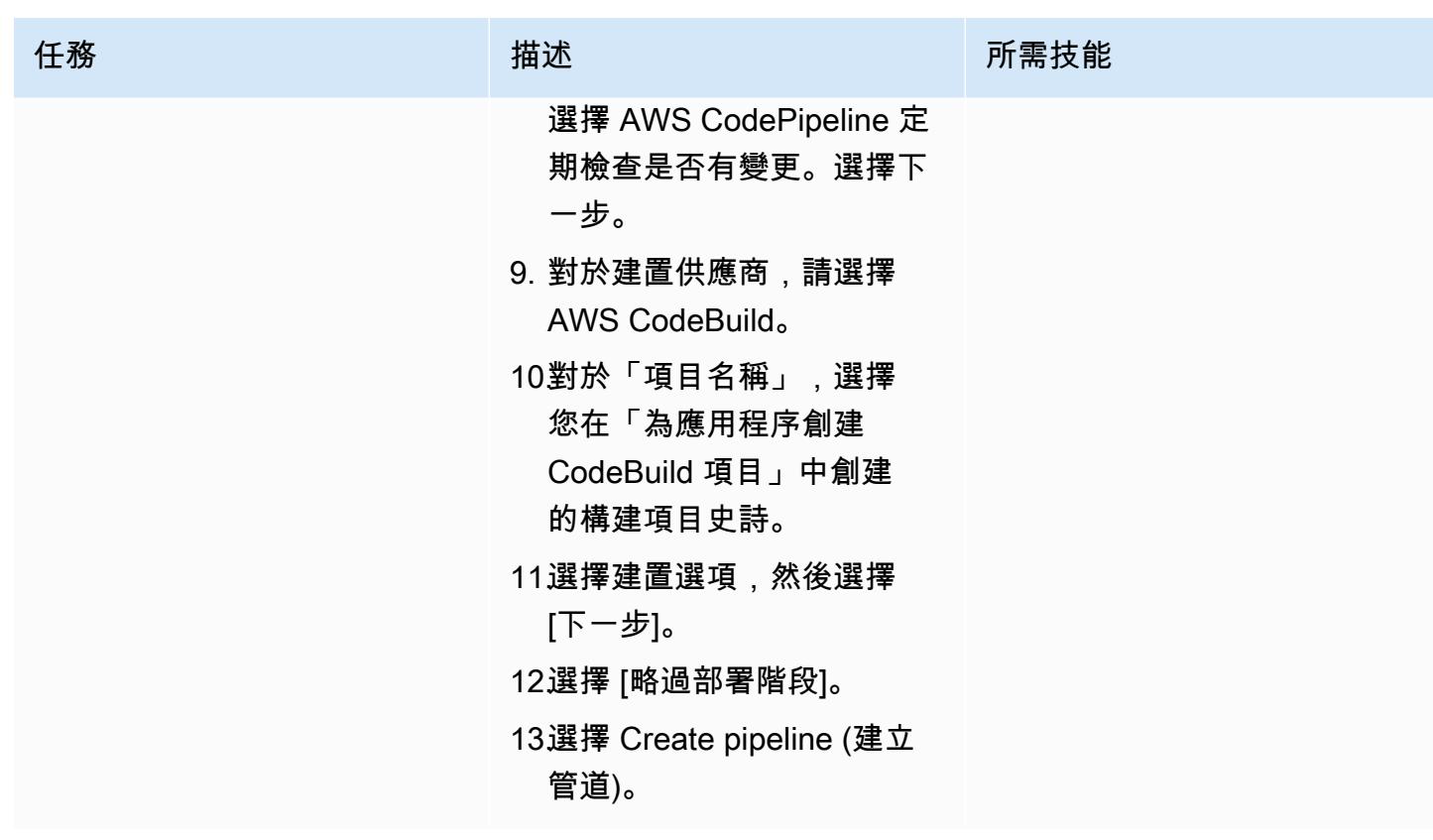

# 相關資源

- [使用 AWS 中的儲存庫 CodeCommit](https://docs.aws.amazon.com/codecommit/latest/userguide/repositories.html)
- [使用組建專案](https://docs.aws.amazon.com/codebuild/latest/userguide/working-with-build-projects.html)
- [使用中的管線 CodePipeline](https://docs.aws.amazon.com/codepipeline/latest/userguide/pipelines.html)

# 附件

[若要存取與此文件相關聯的其他內容,請解壓縮下列檔案:attachment.zip](samples/p-attach/b477d887-33b6-4fb8-853a-6a4b59ba7246/attachments/attachment.zip)

# 使用建立管道並將成品更新部署到現場部署 EC2 執行個體 **CodePipeline**

由阿卡什·庫馬爾(AWS)創建

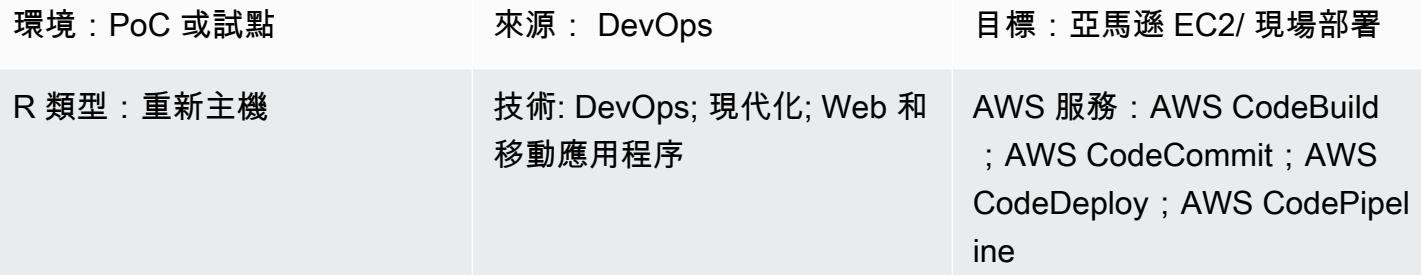

# **Summary**

此模式提供在 Amazon Web [Ser](https://docs.aws.amazon.com/codepipeline/latest/userguide/concepts.html#concepts-artifacts) vices (AWS) 雲端建立管道的程式碼範例和步驟,並將更新的成品部 署到 AWS 中的現場部署 Amazon Elastic Compute Cloud (Amazon EC2) 執行個體 CodePipeline。該 模式基於[持續集成](https://docs.aws.amazon.com/codepipeline/latest/userguide/concepts-continuous-delivery-integration.html)實踐。這種做法會使用 Git 版本控制系統自動建置和測試程式碼。在此模式中,您可 以使用 AWS 建立和複製程式碼儲存庫 CodeCommit。然後,您可以使用 AWS 建立專案並設定原始程 式碼 CodeBuild。最後,您可以使用 AWS 為現場部署 EC2 執行個體建立應用程式並設定其目標環境 CodeDeploy。

# 先決條件和限制

先決條件

- 有效的 AWS 帳戶
- [用](https://docs.aws.amazon.com/AWSEC2/latest/UserGuide/Using_Tags.html)於在部署期間識別 EC2 執行個體的使用
- [CodeDeploy 代理程式](https://docs.aws.amazon.com/codedeploy/latest/userguide/codedeploy-agent-operations-install.html), 安裝在 EC2 執行個體
- 您所需的執行階段軟體,安裝在 EC2 執行個體
- [Amazon Corretto 8](https://docs.aws.amazon.com/corretto/latest/corretto-8-ug/downloads-list.html) 的 Java 開發工具包
- [阿帕奇 Tomcat](https://tomcat.apache.org/tomcat-7.0-doc/appdev/installation.html) 網絡服務器,已安裝
- Amazon CloudWatch 活動(可選)
- 用於登錄 Web 服務器的 key pair(可選)
- 一個 Web 應用程序的阿帕奇 Maven 應用程序項目

### 架構

下圖顯示使用此模式的架構部署到現場部署 EC2 執行個體的 Java Web 應用程式範例。

該圖顯示以下工作流程:

- 1. 開發人員將程式碼變更提交至私有 CodeCommit Git 儲存庫。
- 2. CodePipeline 用 CodeBuild 於啟動建置,並新增準備在 Amazon Simple Storage Service (Amazon S3) 儲存貯體中部署的新成品。
- 3. CodePipeline 使用 CodeDeploy 代理程式預先安裝部署人工因素變更所需的任何相依性。
- 4. CodePipeline 使用 CodeDeploy 代理程式將成品從 S3 儲存貯體部署到目標 EC2 執行個體。如果啟 用, CloudWatch 事件可以在原始程式碼中發生變更時自動啟動管線。

#### 技術, 堆

- CodeBuild
- CodeCommit
- CodeDeploy
- CodePipeline
- CloudWatch 活動(可選)

# 工具

- [AWS CodeBuild](https://docs.aws.amazon.com/codebuild/latest/userguide/welcome.html) 是全受管的建置服務,可協助您編譯原始程式碼、執行單元測試,以及產生準備好 部署的成品。 CodeBuild 編譯您的原始程式碼、執行單元測試,並產生準備好部署的成品。
- [AWS CodeCommit](https://docs.aws.amazon.com/codecommit/latest/userguide/welcome.html) 是一種版本控制服務,可協助您以私密方式存放和管理 Git 儲存庫,而無需管理 自己的原始檔控制系統。
- [AWS](https://docs.aws.amazon.com/codedeploy/latest/userguide/welcome.html) 將部署 CodeDeploy自動化到亞馬遜彈性運算雲端 (Amazon EC2) 或現場部署執行個體、AWS Lambda 函數或亞馬遜彈性容器服務 (Amazon ECS) 服務。
- [AWS](https://docs.aws.amazon.com/codepipeline/latest/userguide/welcome.html) 可 CodePipeline協助您快速建模和設定軟體發行的不同階段,並自動執行持續發行軟體變更所 需的步驟。

Code

此模式包括下列附件:

- buildspec.yml— 此檔案指定建置和建立部署加工品所 CodeBuild 需的動作。
- appspec.yml— 此檔案指定為現場部署 EC2 執行個體建立應用程式和設定目標環境所 CodeDeploy 需的動作。
- install\_dependencies.sh— 這個檔案會為 Apache 的 Tomcat 網頁伺服器安裝相依性。
- start\_server.sh— 此檔案會啟動 Apache 的 Tomcat 網頁伺服器。
- stop\_server.sh— 這個檔案會停止阿帕奇 Tomcat 網頁伺服器。

# 史诗

#### 設定程式碼儲存庫

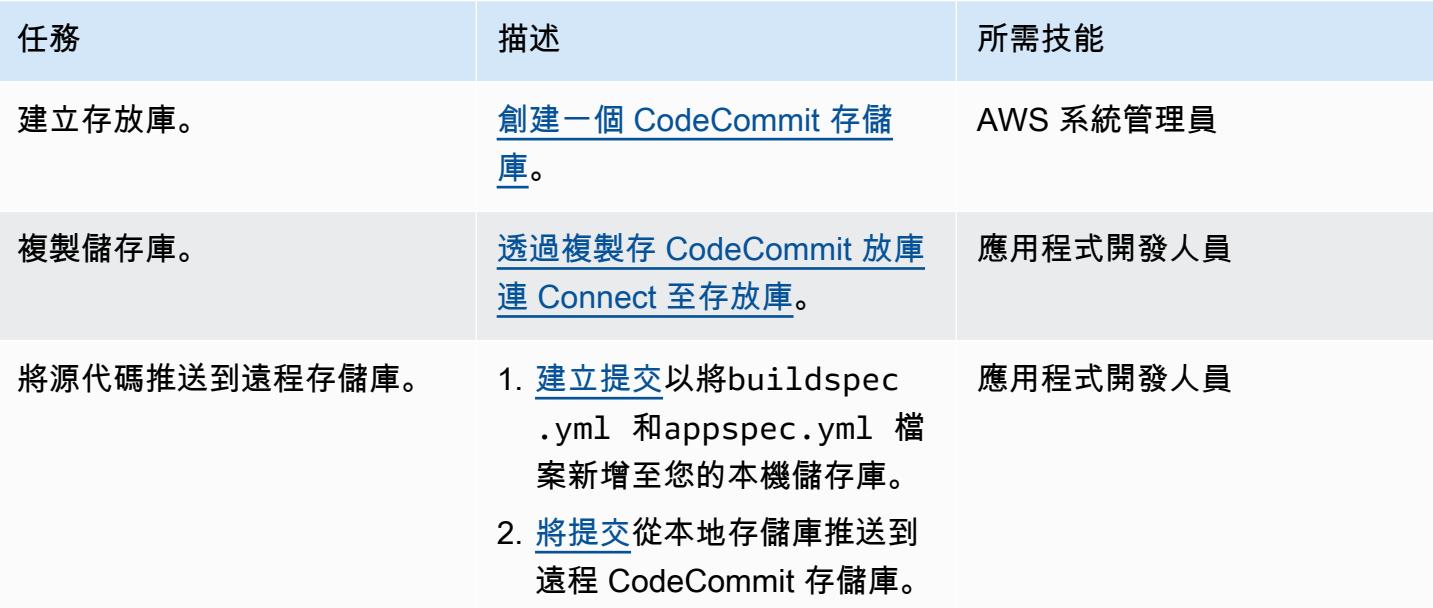

#### 為應用程式建立 CodeBuild 專案

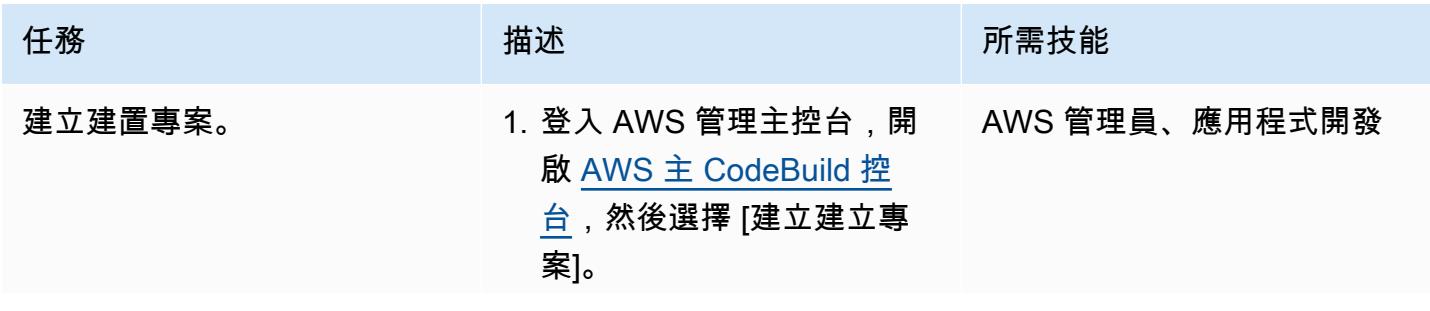

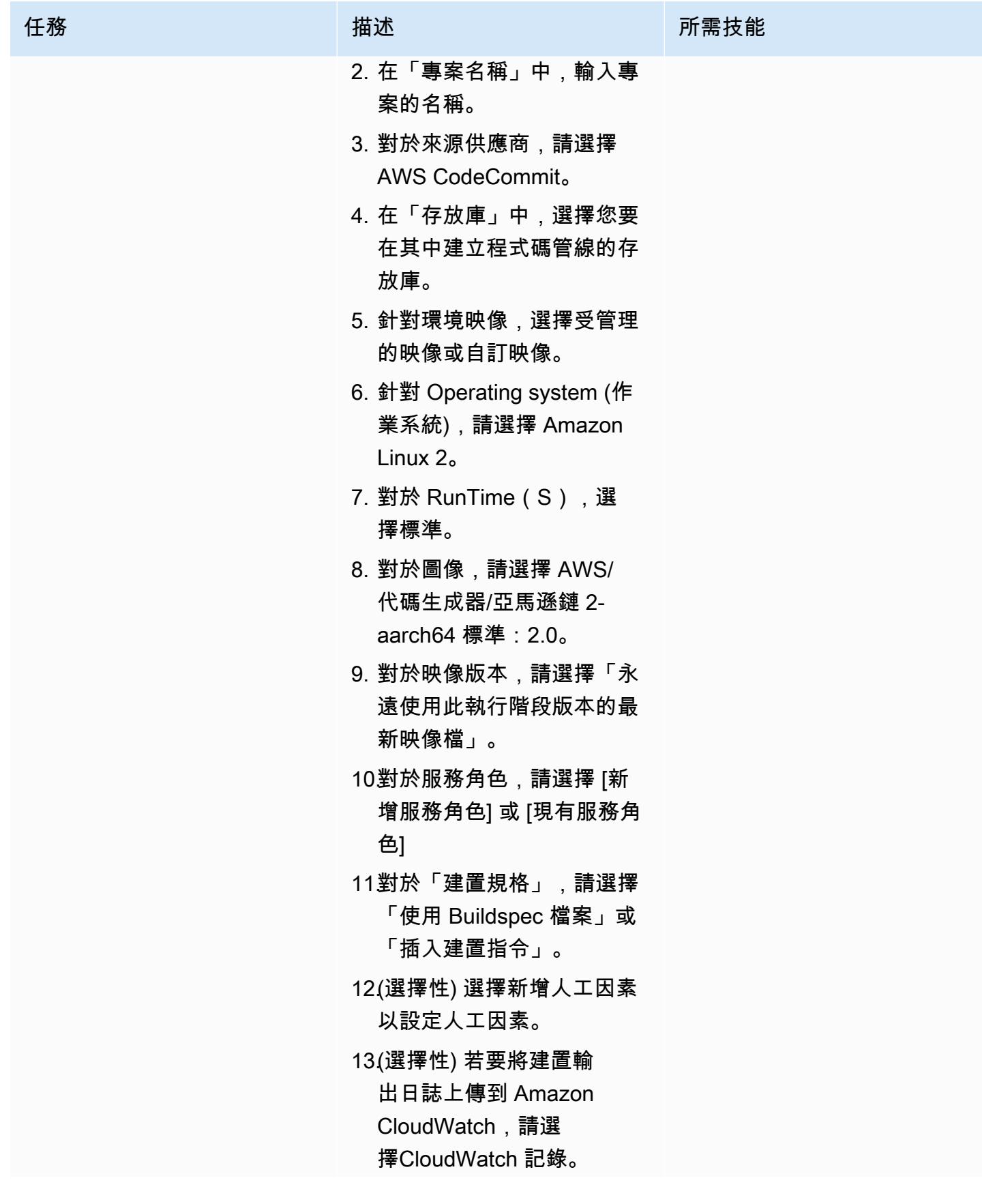

任務 またし おおとこ おおとこ 描述 はっぽん おおおとこ あいかん 所需技能

14.選擇 Create build project (建立建置專案)。

# 針對現場部署 EC2 執行個體設定成品

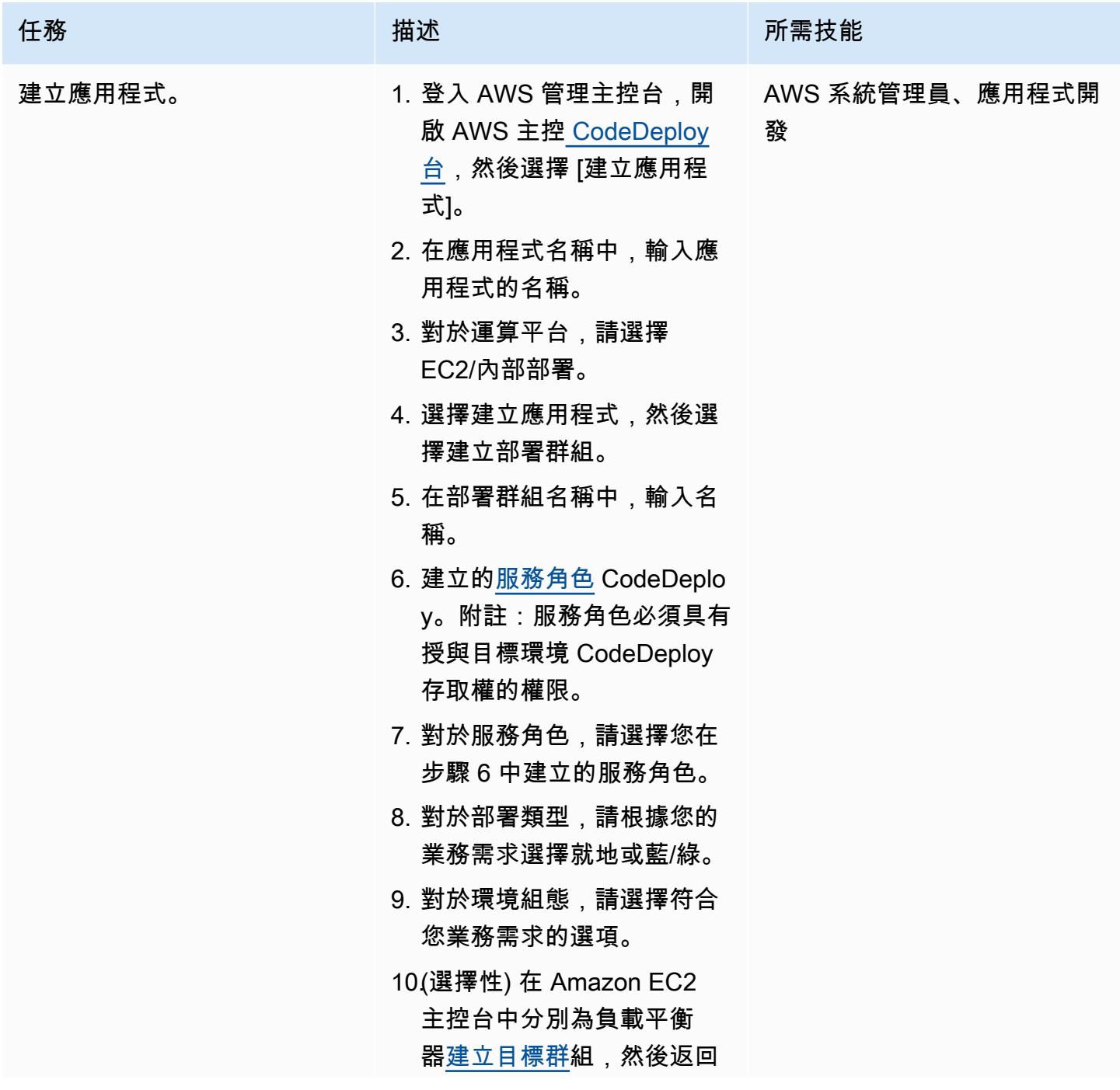

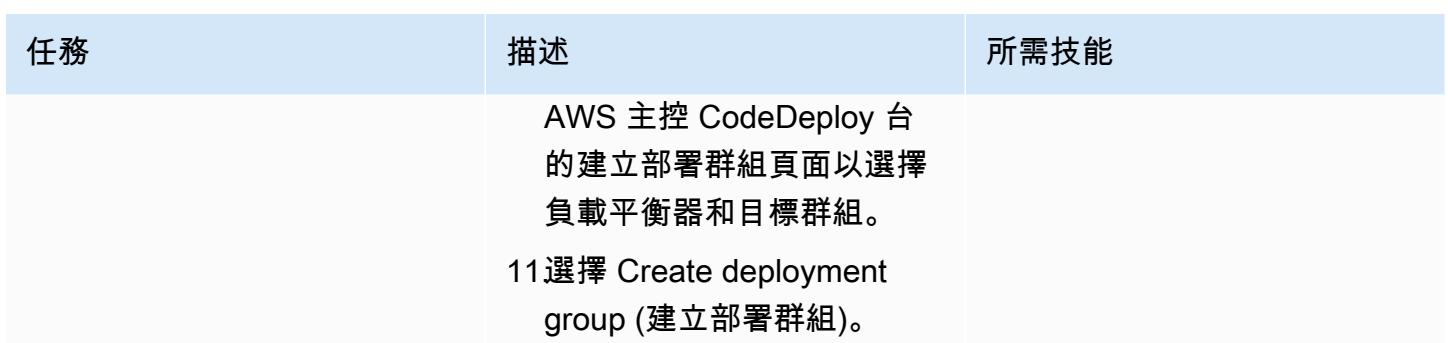

設置管道

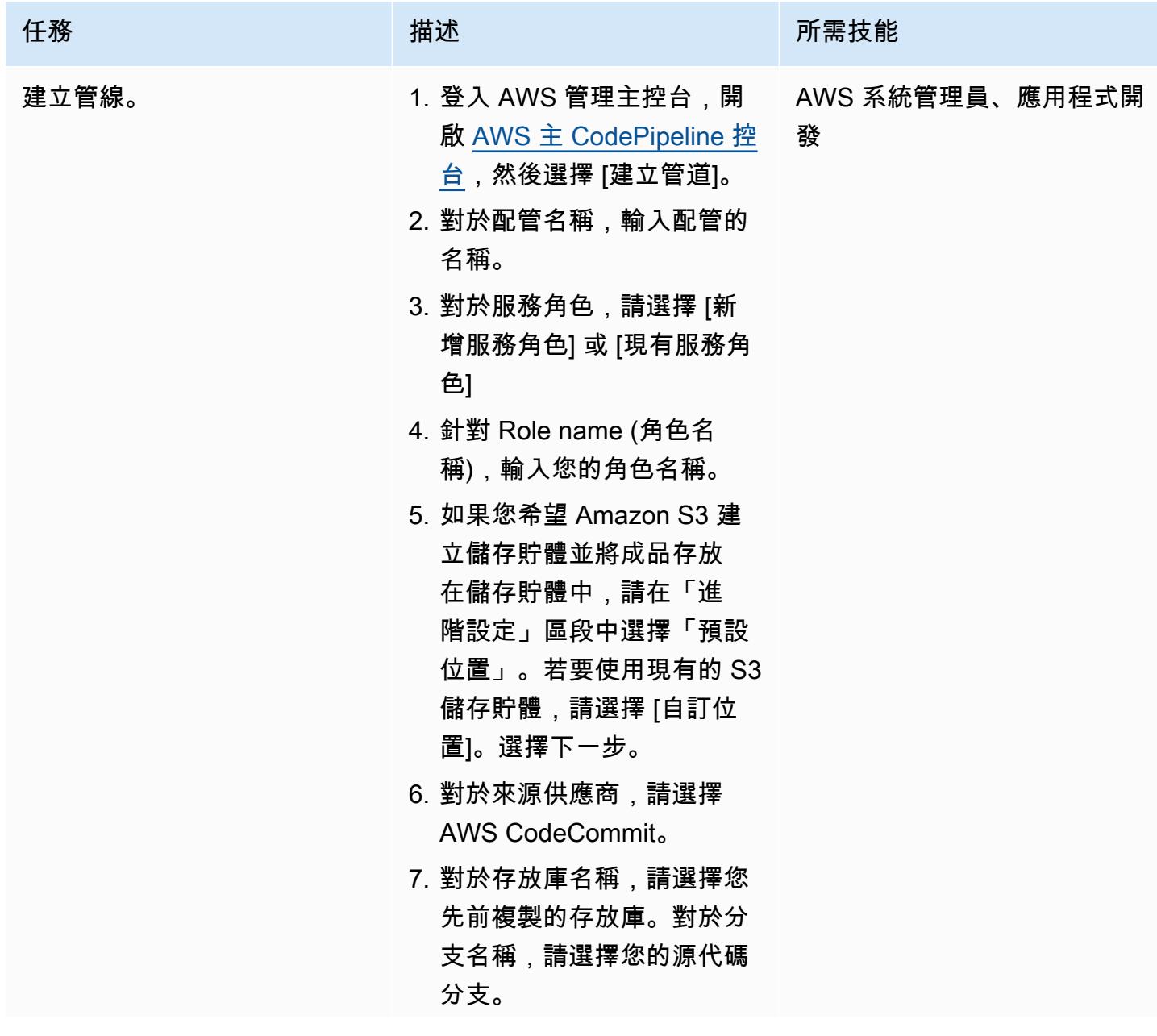

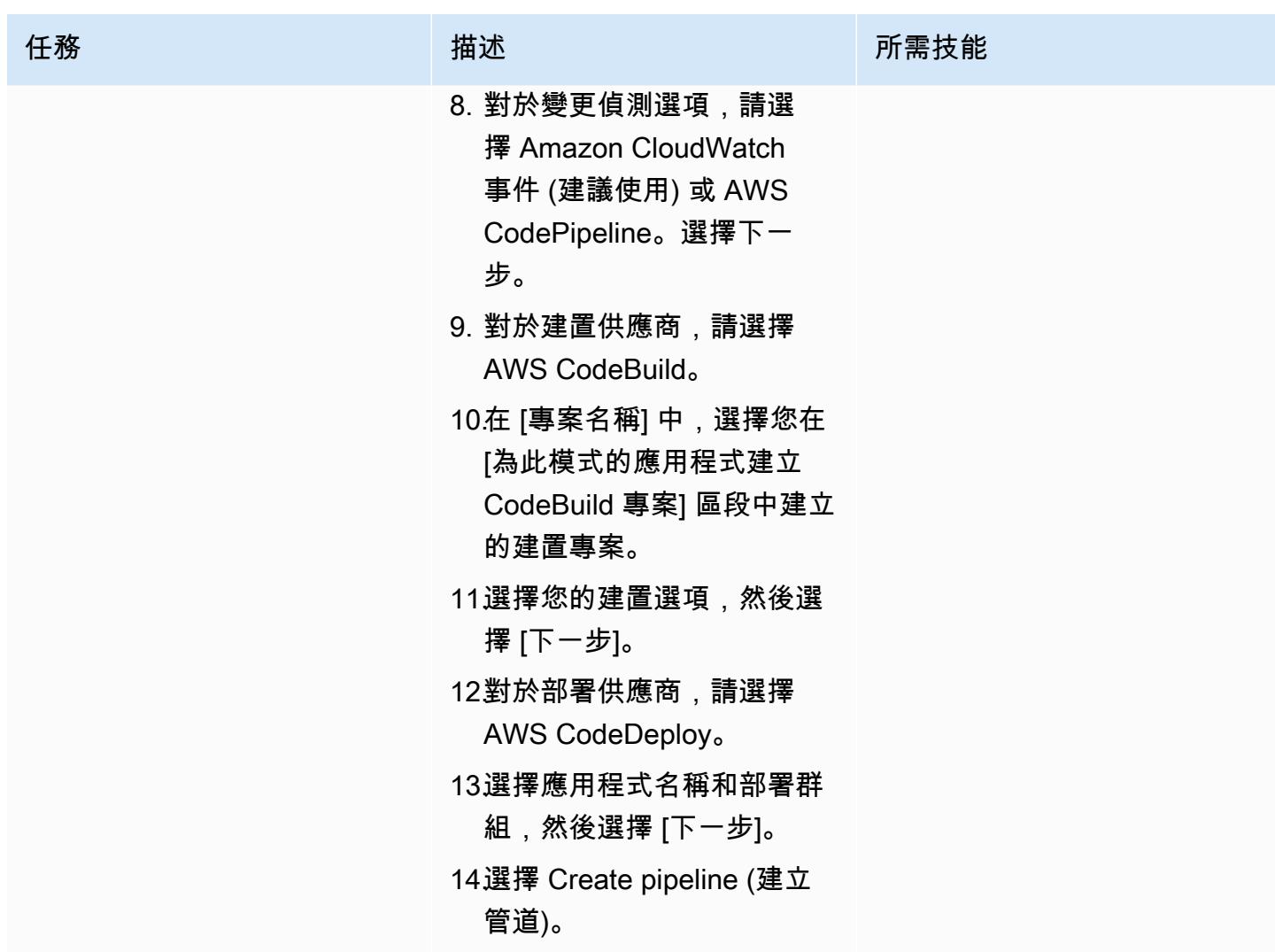

# 相關資源

- [使用 AWS 中的儲存庫 CodeCommit](https://docs.aws.amazon.com/codecommit/latest/userguide/repositories.html)
- [使用組建專案](https://docs.aws.amazon.com/codebuild/latest/userguide/working-with-build-projects.html)
- [使用中的應用程式 CodeDeploy](https://docs.aws.amazon.com/codedeploy/latest/userguide/applications.html)
- [使用中的管線 CodePipeline](https://docs.aws.amazon.com/codepipeline/latest/userguide/pipelines.html)

# 附件

[若要存取與此文件相關聯的其他內容,請解壓縮下列檔案:attachment.zip](samples/p-attach/d1329896-666a-4b1d-a5aa-1dce5c196410/attachments/attachment.zip)

# 自動為 Java 和 Python 項目創建動態 CI 管道

創建者:芳香拉吉·傑亞拉揚(AWS),阿馬納特·雷迪(AWS),馬赫什·拉格南(AWS)和維傑亞庫 馬蘭奈爾(AWS)

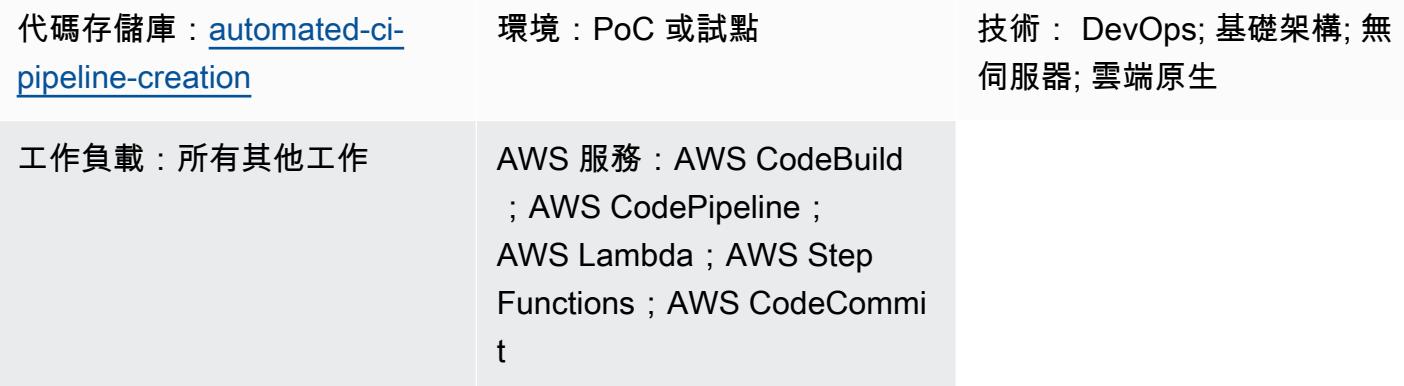

# **Summary**

此模式示範如何使用 AWS 開發人員工具自動為 Java 和 Python 專案建立動態持續整合 (CI) 管道。

隨著技術堆棧多樣化和開發活動的增加,創建和維護整個組織中一致的 CI 管道可能變得很困難。透過 自動化 AWS Step Functions 中的程序,您可以確保 CI 管道的用法和方法保持一致。

為了自動創建動態 CI 管道,此模式使用以下變量輸入:

- 程式語言 (僅適用於 Java 或 Python)
- 管道名稱
- 所需的管道階段

注意:Step Functions 使用多個 AWS 服務協調管道建立。如需此解決方案中使用之 AWS 服務的詳細 資訊,請參閱此模式的「工具」一節。

### 先決條件和限制

#### 先決條件

• 有效的 AWS 帳戶

- 位於部署此解決方案的相同 AWS 區域中的 Amazon S3 儲存貯體
- AWS Identity and Access Management (IAM) [主體,](https://docs.aws.amazon.com/IAM/latest/UserGuide/reference_policies_elements_principal.html)具有建立此解決方案所需資源所需的 AWS CloudFormation 許可

#### 限制

- 此模式僅支持 Java 和 Python 項目。
- 以此模式佈建的 IAM 角色遵循最低權限原則。IAM 角色的許可必須根據 CI 管道需要建立的特定資源 進行更新。

# 架構

### 目標技術堆疊

- AWS CloudFormation
- AWS CodeBuild
- AWS CodeCommit
- AWS CodePipeline
- IAM
- Amazon Simple Storage Service (Amazon S3)
- AWS Systems Manager
- AWS Step Functions
- AWS Lambda
- Amazon DynamoDB

#### 目標架構

下圖顯示使用 AWS 開發人員工具自動為 Java 和 Python 專案建立動態 CI 管道的範例工作流程。

該圖顯示以下工作流程:

1. AWS 使用者以 JSON 格式提供 CI 管道建立的輸入參數。此輸入會啟動 Step Functions 工作流程 (狀態機器),該工作流程會使用 AWS 開發人員工具建立 CI 管道。

- 2. Lambda 函數會讀取名為輸入參考的資料夾,該資料夾存放在 Amazon S3 儲存貯體中,然後產生建 置規格 .yml 檔案。此產生的檔案定義了 CI 管道階段,並存放回存放參數參考的同一個 Amazon S3 儲存貯體中。
- 3. Step Functions 會檢查 CI 管道建立工作流程的相依性是否有任何變更,並視需要更新相依性堆疊。
- 4. Step Functions 在 CloudFormation 堆棧中創建 CI 管道資源, 包括 CodeCommit 存儲庫, CodeBuild 項目和 CodePipeline 管道。
- 5. 該 CloudFormation 堆棧將所選技術堆棧(Java 或 Python)的示例源代碼和構建規格 .yml 文件複 製到存儲庫中。 CodeCommit
- 6. CI 管線執行階段詳細資料會儲存在 DynamoDB 資料表中。

#### 自動化和規模

- 此模式僅適用於單一開發環境。在多個開發環境中使用需要變更組態。
- 若要新增對多個 CloudFormation 堆疊的支援,您可以建立其他 CloudFormation 範本。如需詳細資 訊,請參閱 CloudFormation 文件 CloudFormation中的 [AWS 入門。](https://docs.aws.amazon.com/AWSCloudFormation/latest/UserGuide/GettingStarted.html)

# 工具

工具

- [AWS Step Functions](https://docs.aws.amazon.com/step-functions/latest/dg/welcome.html) 是一種無伺服器協調服務,可協助您結合 AWS Lambda 函數和其他 AWS 服 務來建立關鍵業務應用程式。
- [AWS Lambda](https://docs.aws.amazon.com/lambda/latest/dg/welcome.html) 是一種運算服務,可協助您執行程式碼,而不需要佈建或管理伺服器。它只會在需要 時執行程式碼並自動調整規模,因此您只需為使用的運算時間付費。
- [AWS CodeBuild](https://docs.aws.amazon.com/codebuild/latest/userguide/welcome.html) 是全受管的建置服務,可協助您編譯原始程式碼、執行單元測試,以及產生準備好 部署的成品。
- [AWS CodeCommit](https://docs.aws.amazon.com/codecommit/latest/userguide/welcome.html) 是一種版本控制服務,可協助您以私密方式存放和管理 Git 儲存庫,而無需管理 自己的原始檔控制系統。
- [AWS](https://docs.aws.amazon.com/codepipeline/latest/userguide/welcome.html) 可 CodePipeline協助您快速建模和設定軟體發行的不同階段,並自動執行持續發行軟體變更所 需的步驟。
- [AWS Identity and Access Management \(IAM\)](https://docs.aws.amazon.com/IAM/latest/UserGuide/introduction.html) 可透過控制誰經過身份驗證和授權使用 AWS 資源, 協助您安全地管理對 AWS 資源的存取。
- [AWS Key Management Service \(AWS KMS\)](https://docs.aws.amazon.com/kms/latest/developerguide/overview.html) 可協助您建立和控制加密金鑰,以協助保護資料。
- [Amazon Simple Storage Service \(Amazon S3\)](https://docs.aws.amazon.com/AmazonS3/latest/userguide/Welcome.html) 是一種雲端型物件儲存服務,可協助您儲存、保護和 擷取任何數量的資料。
- [AWS](https://docs.aws.amazon.com/AWSCloudFormation/latest/UserGuide/Welcome.html) 可 CloudFormation協助您設定 AWS 資源、快速且一致地佈建 AWS 資源,並在 AWS 帳戶和 區域的整個生命週期中進行管理。
- [Amazon DynamoDB](https://docs.aws.amazon.com/amazondynamodb/latest/developerguide/Introduction.html) 是一項全受管 NoSQL 資料庫服務,可提供快速、可預期且可擴展的效能。
- [AWS Systems Manager Parameter Store](https://docs.aws.amazon.com/systems-manager/latest/userguide/systems-manager-parameter-store.html) 為組態資料管理和機密管理提供安全的階層式儲存。

#### Code

此模式的代碼可在 GitHub [automated-ci-pipeline-creation](https://github.com/aws-samples/automated-ci-pipeline-creation)存儲庫中找到。存放庫包含建立此 CloudFormation 模式概述之目標架構所需的範本。

# 最佳實務

- 請勿將憑證 (密碼) (例如權杖或密碼) 直接輸入 CloudFormation 範本或 Step Functions 動作設定 中。如果這樣做,資訊將顯示在 DynamoDB 記錄中。而是使用 AWS Secrets Manager 來設定 和存放機密。然後,視需要參考儲存在 Secrets Manager 中的密碼 CloudFormation 範本和 Step Functions 式動作組態中。如需詳細資訊,請參[閱秘密管理員文件中的 AWS 秘密管理員是什](https://docs.aws.amazon.com/secretsmanager/latest/userguide/intro.html)麼。
- 為存放在 Amazon S3 中的 CodePipeline 成品設定伺服器端加密。如需詳細資訊,請參閱 [CodePipeline 文件中的為 Amazon S3 中存放的成品設定 CodePipeline伺服器端加密](https://docs.aws.amazon.com/codepipeline/latest/userguide/S3-artifact-encryption.html)。
- 設定 IAM 角色時套用最低權限許可。如需詳細資訊,請參閱 IAM 文件中的[套用最低權限許可。](https://docs.aws.amazon.com/IAM/latest/UserGuide/best-practices.html#grant-least-privilege)
- 請確定您的 Amazon S3 儲存貯體無法公開存取。如需詳細資訊,請參[閱 Amazon S3 文件中的設定](https://docs.aws.amazon.com/AmazonS3/latest/userguide/configuring-block-public-access-bucket.html) [S3 儲存貯體的區塊公共存取設定。](https://docs.aws.amazon.com/AmazonS3/latest/userguide/configuring-block-public-access-bucket.html)
- 請確定您已啟用 Amazon S3 儲存貯體的版本控制。如需詳細資訊,請參閱 Amazon S3 文[件中的在](https://docs.aws.amazon.com/AmazonS3/latest/userguide/Versioning.html) [S3 儲存貯體中使用版本](https://docs.aws.amazon.com/AmazonS3/latest/userguide/Versioning.html)控制。
- 設定 IAM 政策時,請使用 IAM 存取分析器。該工具提供可操作的建議,以幫助您編寫安全且功能齊 全的 IAM 政策。如需詳細資訊,請參閱 IAM 文件中的[使用 AWS Identity and Access Management](https://docs.aws.amazon.com/IAM/latest/UserGuide/what-is-access-analyzer.html) [存取分析器](https://docs.aws.amazon.com/IAM/latest/UserGuide/what-is-access-analyzer.html)。
- 如果可能,請在設定 IAM 政策時定義特定的存取條件。
- 啟用 Amazon CloudWatch 日誌記錄以進行監控和稽核。如需詳細資訊,請參[閱什麼是 Amazon](https://docs.aws.amazon.com/AmazonCloudWatch/latest/logs/WhatIsCloudWatchLogs.html)  [CloudWatch 日誌?](https://docs.aws.amazon.com/AmazonCloudWatch/latest/logs/WhatIsCloudWatchLogs.html) 在文 CloudWatch 檔中。

# 史诗

設定必要條件

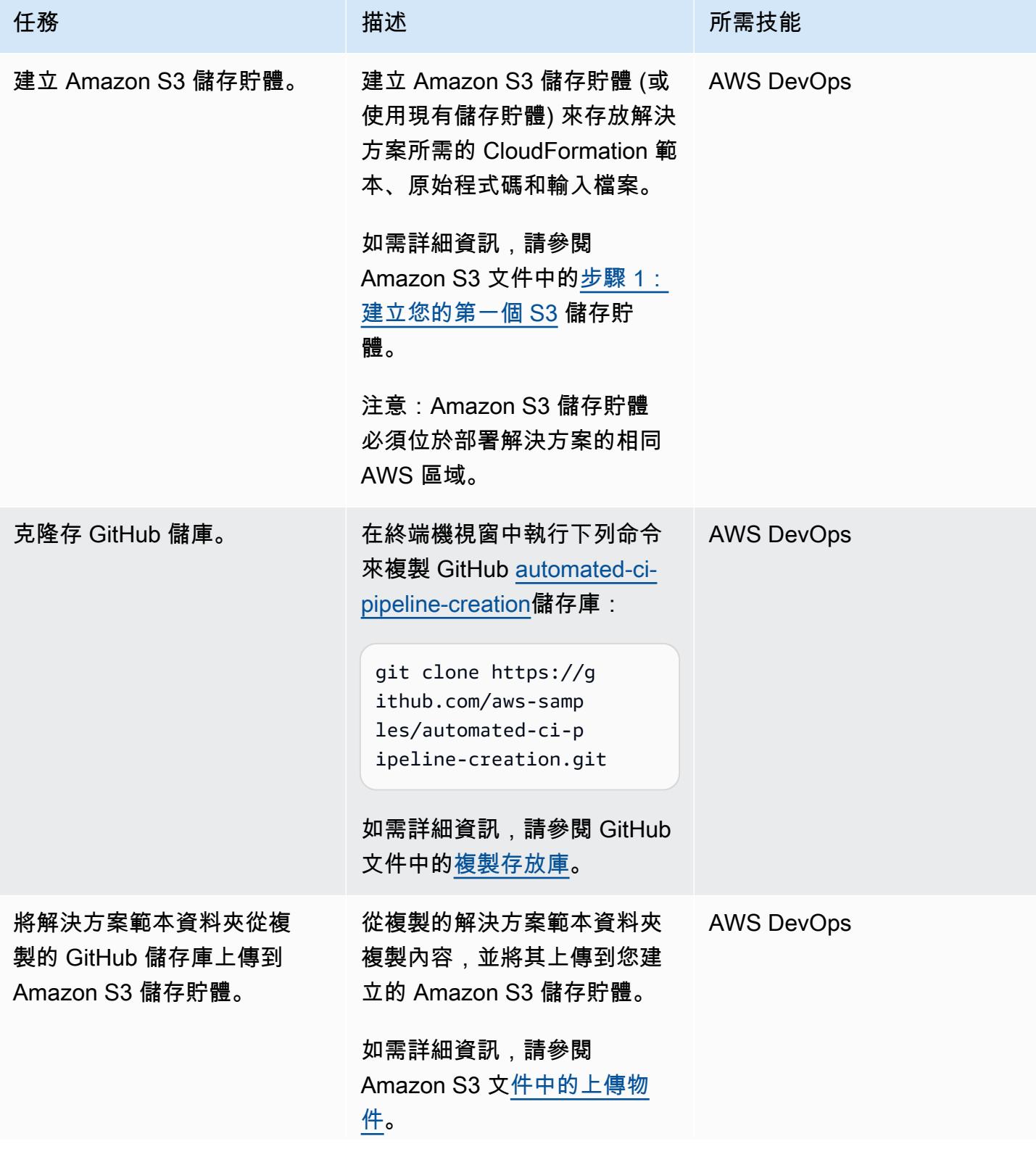

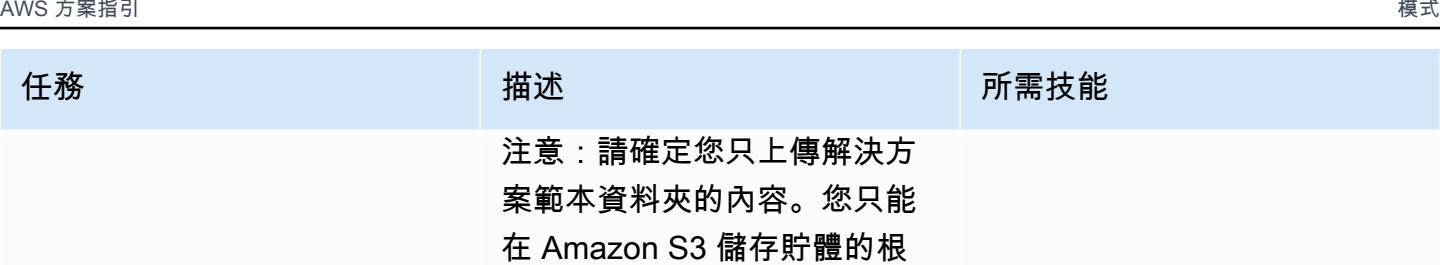

層級上傳檔案。

### 部署解決方案

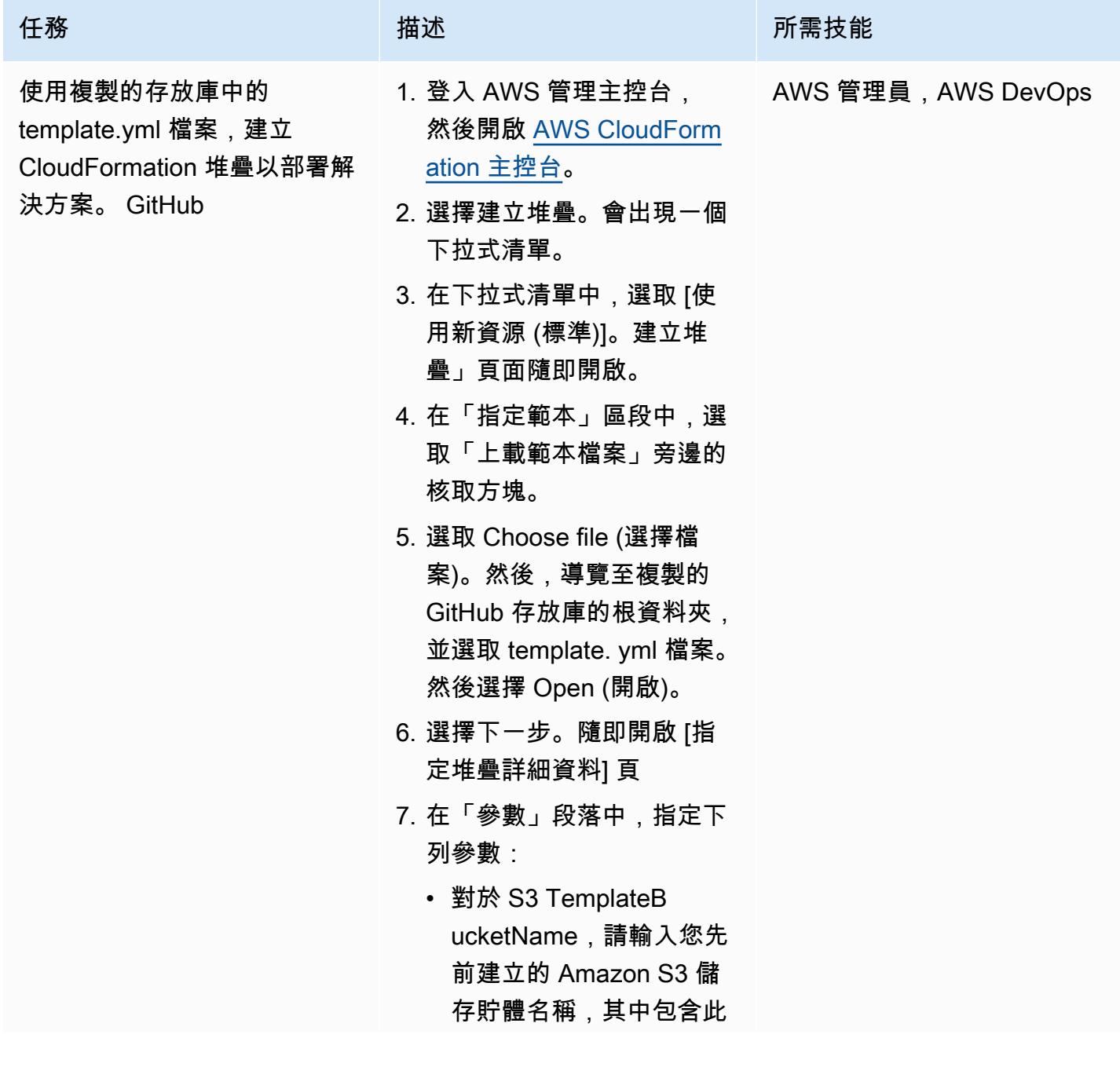

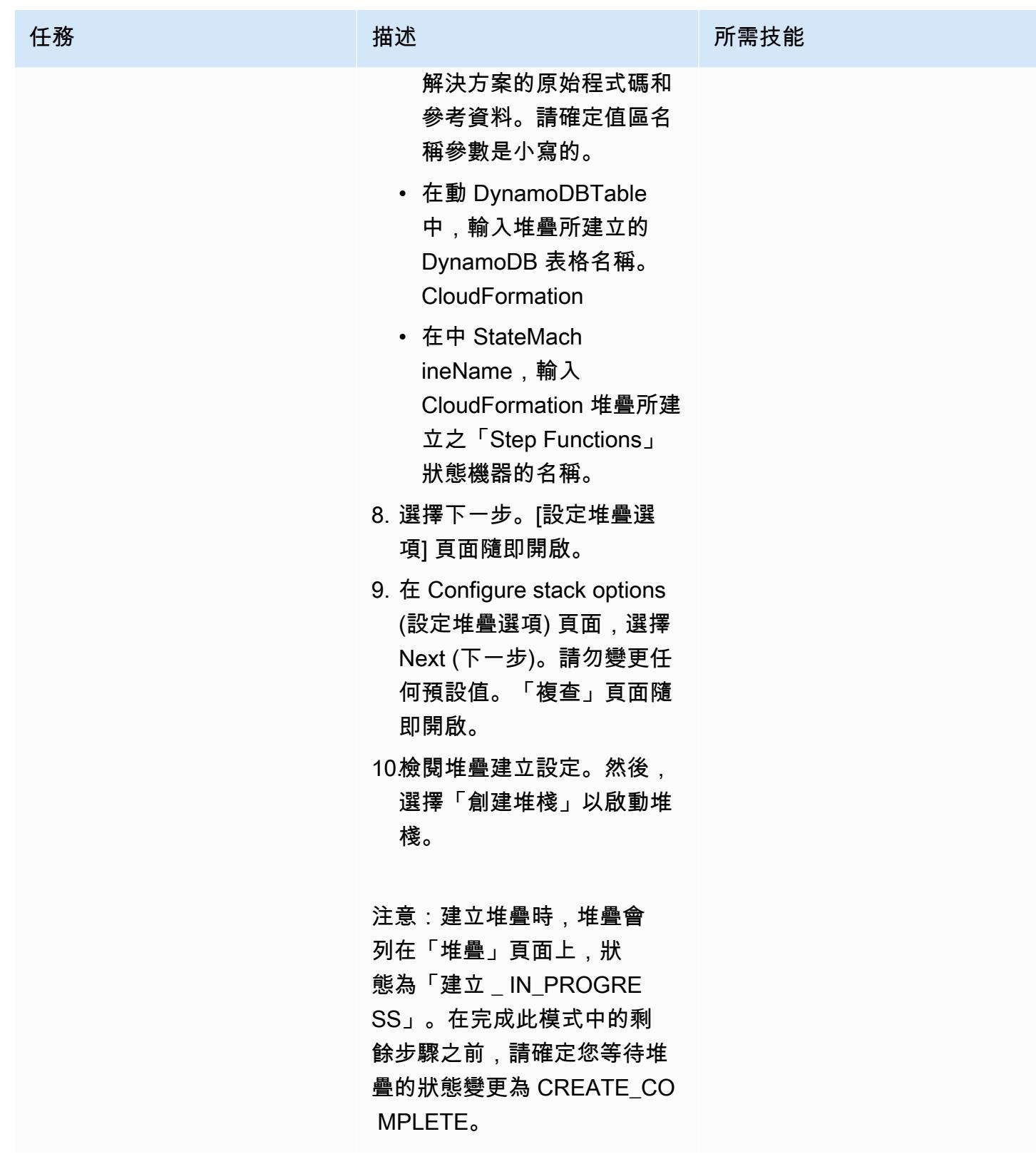

### 測試設定

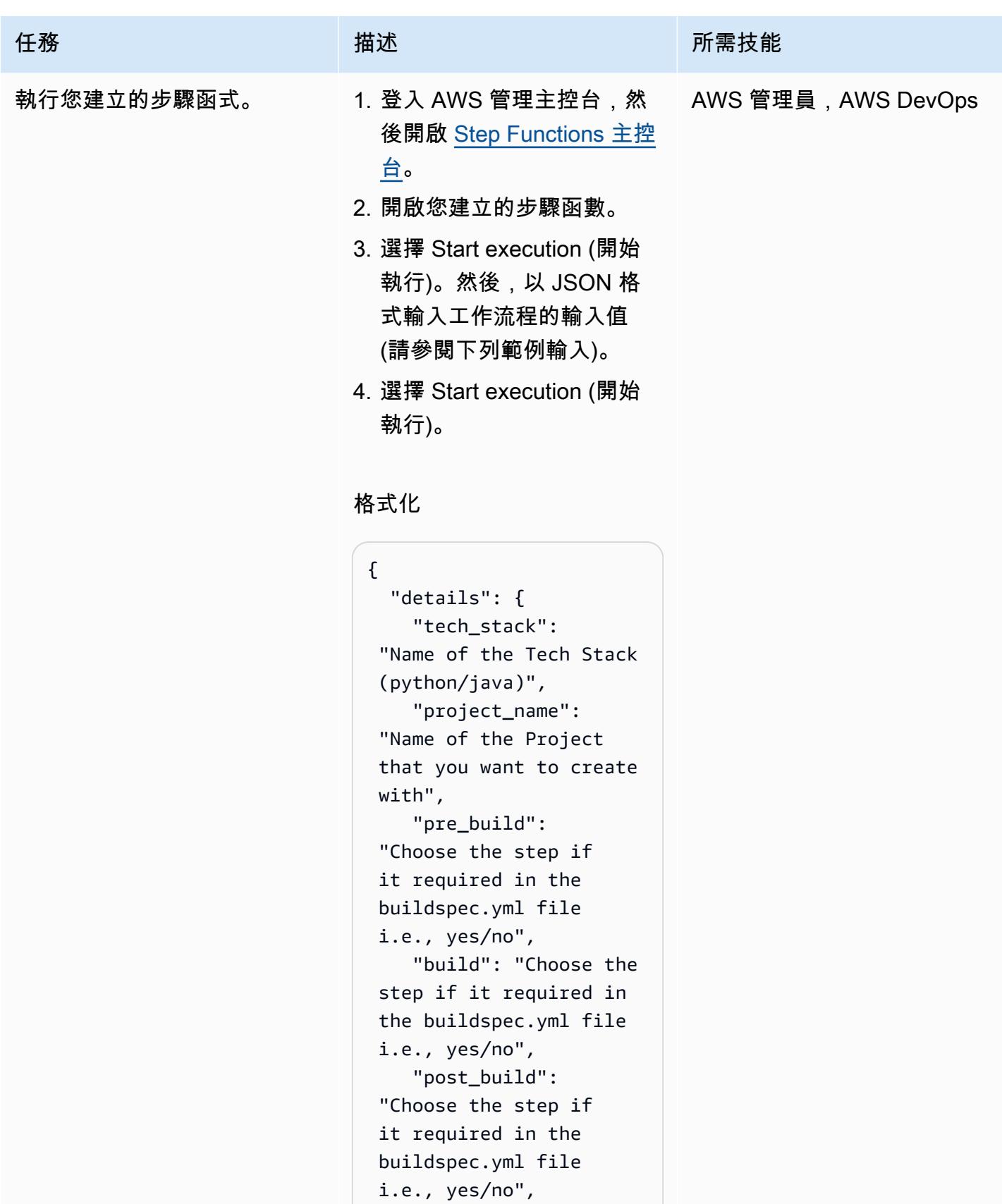

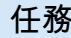

```
任務 描述 所需技能
```

```
 "reports": "Choose 
  the step if it required 
  in the buildspec.yml 
 file i.e., yes/no", 
   } }
```

```
輸入範例
```

```
{ 
   "details": { 
     "tech_stack": 
  "java", 
     "project_name": 
  "pipeline-java-pjt", 
     "pre_build": "yes", 
     "build": "yes", 
     "post_build": 
  "yes", 
     "reports": "yes" 
   } }
```
Python 入示例

```
{ 
   "details": { 
      "tech_stack": 
  "python", 
      "project_name": 
  "pipeline-python-p 
jt", 
      "pre_build": "yes", 
     "build": "yes", 
     "post_build": 
  "yes", 
      "reports": "yes" 
   } }
```
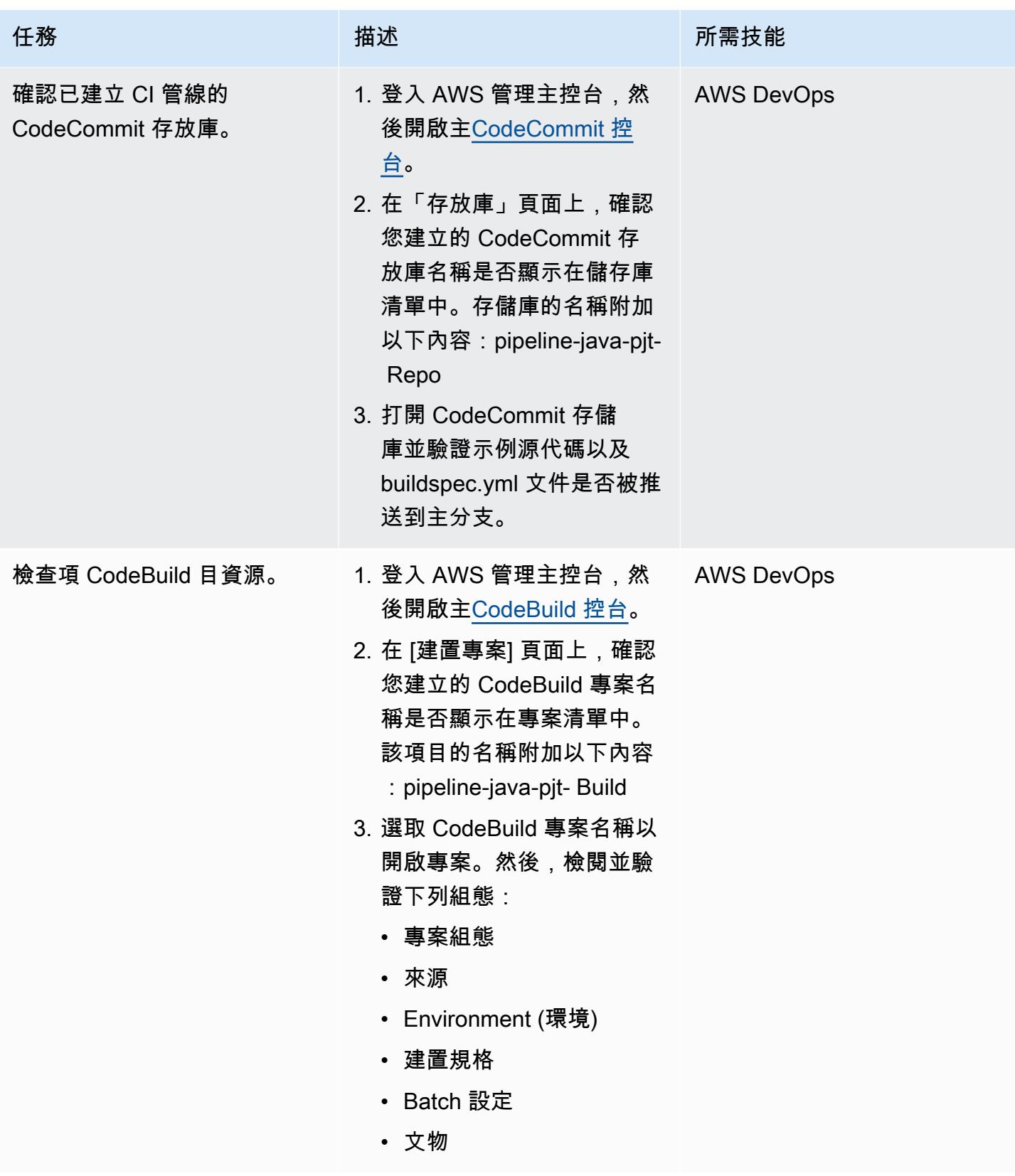

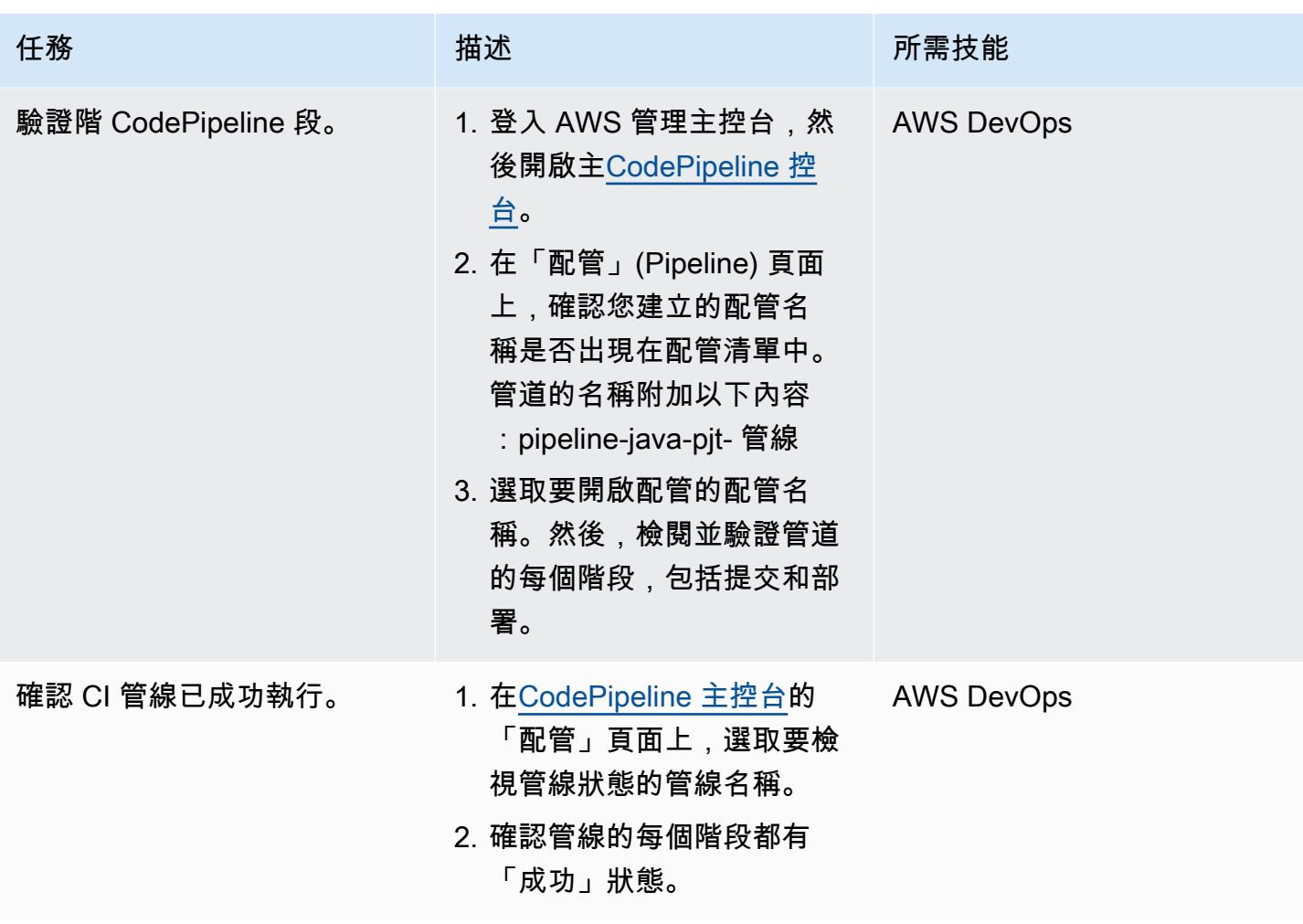

### 清除您的資源

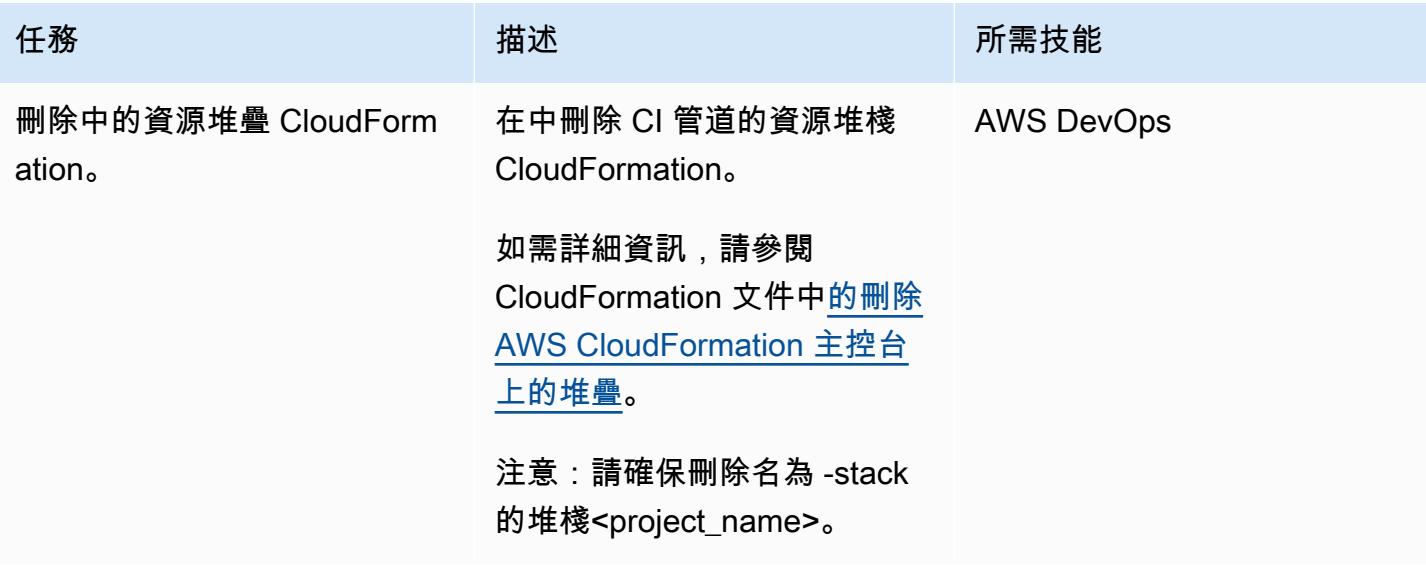

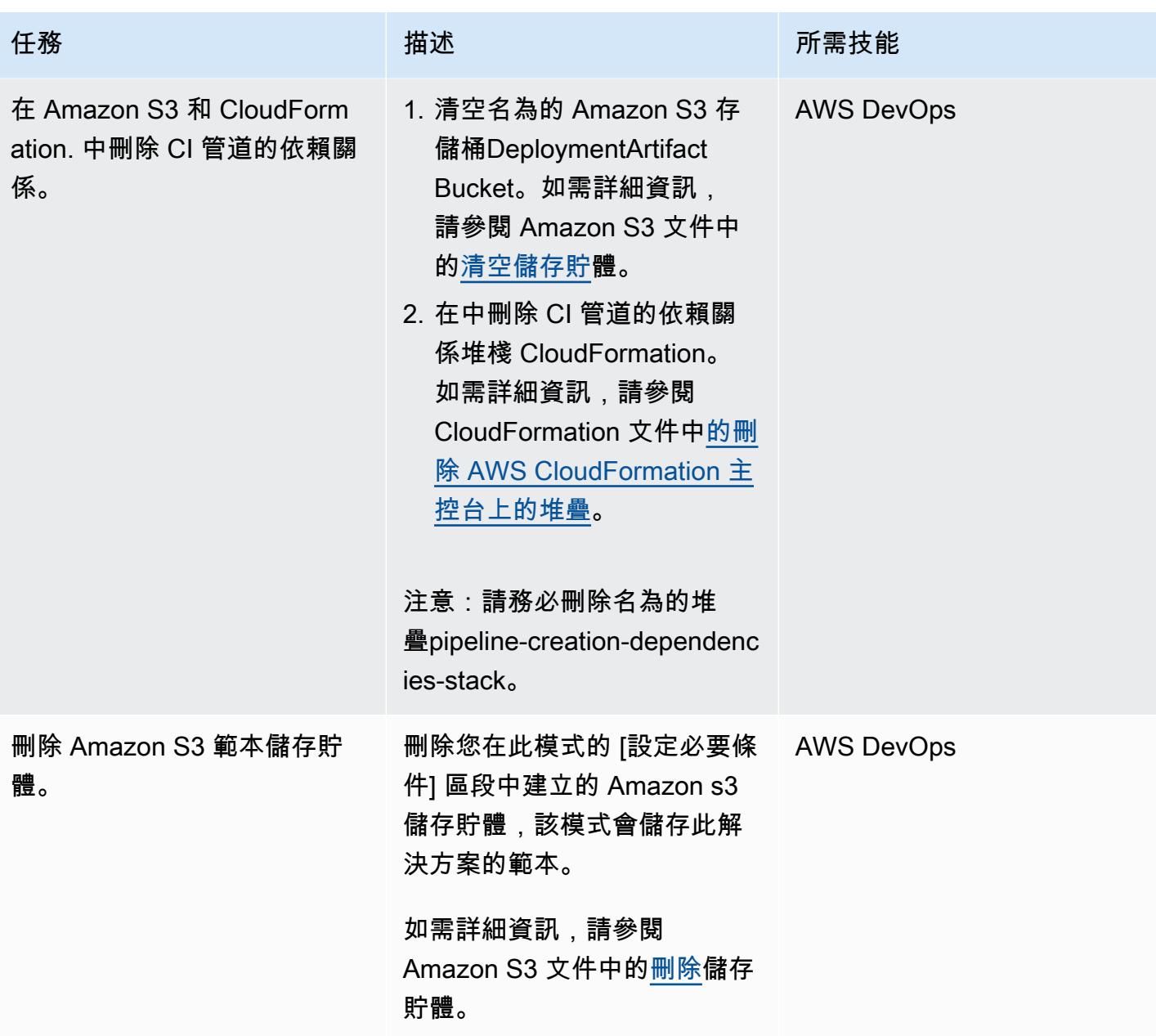

相關資源

- [建立使用 Lambda 的 Step Functions 狀態機器](https://docs.aws.amazon.com/step-functions/latest/dg/tutorial-creating-lambda-state-machine.html) (AWS Step Functions 文件)
- [AWS Step Functions WorkFlow 工作室](https://docs.aws.amazon.com/step-functions/latest/dg/workflow-studio.html) (AWS Step Functions 文件)
- [DevOps 和 AWS](https://aws.amazon.com/devops/)
- [AWS 如何 CloudFormation 運作?](https://docs.aws.amazon.com/AWSCloudFormation/latest/UserGuide/cfn-whatis-howdoesitwork.html) (AWS CloudFormation 文件)
- [使用 AWS CodeCommit、AWS、AWS 和 AWS 完整的 CI/CD CodePipeline \(AWS](https://aws.amazon.com/blogs/devops/complete-ci-cd-with-aws-codecommit-aws-codebuild-aws-codedeploy-and-aws-codepipeline/) 部落格文章) CodeBuild CodeDeploy

# • [IAM 和 AWS STS 配額、名稱要求和字元限制](https://docs.aws.amazon.com/IAM/latest/UserGuide/reference_iam-quotas.html) (IAM 文件)

# 使用地形部署 CloudWatch Synthetics 金絲雀

由德魯巴約提穆克吉 (AWS) 和讓·弗朗索瓦·蘭德羅 (AWS) 創建

代碼存儲庫:使用地形部署 [CloudWatch Synthetics 金絲雀](https://github.com/aws-samples/cloudwatch-synthetics-canary-terraform)

環境:生產 技術: DevOps; 業務生產力; 軟件開發和測試; 基礎架構; Web 和移動應用

AWS 服務:Amazon CloudWatch; Amazon S3; Amazon SNS; Amazon VPC; AWS Identity and Access Management

# Summary

重要的是要從客戶的角度驗證系統的健康狀態,並確認客戶能夠連接。當客戶不經常呼叫端點時,這會 更加困難。[Amazon CloudWatch Synthetics](https://docs.aws.amazon.com/AmazonCloudWatch/latest/monitoring/CloudWatch_Synthetics_Canaries.html) 支援建立金絲雀,可同時測試公有端點和私有端點。通過 使用 Canary,即使系統不在使用中,您也可以知道系統的狀態。這些金絲雀是要么 Node.js 木偶腳本 或 Python 硒腳本。

此病毒碼描述如何使用 HashiCorp Terraform 部署測試私有端點的金絲雀。它嵌入了測試 URL 是否返 回的木偶腳本。200-OK然後,Terraform 指令碼可與部署私有端點的指令碼整合。您也可以修改解決 方案以監控公用端點。

# 先決條件和限制

前提

- 具有虛擬私有雲 (VPC) 和私有子網路的有效亞馬遜網路服務 (AWS) 帳戶
- 可從私有子網路連線的端點 URL
- 安裝在部署環境中的地形

#### 限制

當前的解決方案適用於以下 CloudWatch Synthetics 運行時版本:

- syn-nodejs-puppeteer-3.4
- syn-nodejs-puppeteer-3.5
- syn-nodejs-puppeteer-3.6
- syn-nodejs-puppeteer-3.7

隨著新的執行階段版本發佈,您可能需要更新目前的解決方案。您還需要修改解決方案以跟上安全性更 新。

產品版本

• 地形

# 架構

Amazon CloudWatch Synthetics 是基於 CloudWatch Lambda 和 Amazon Simple Storage Service (Amazon S3)。Amazon CloudWatch 提供了一個嚮導來創建金絲雀和一個顯示初期測試運行狀態的儀 表板。Lambda 函數會執行指令碼。Amazon S3 會存放來自初期測試執行的日誌和螢幕擷取畫面。

此模式透過目標子網路中部署的 Amazon 彈性運算雲端 (Amazon EC2) 執行個體模擬私有端 點。Lambda 函數需要在部署私有端點的 VPC 中彈性網路介面。

上圖顯示以下項目:

- 1. Synthetics 金絲雀啟動金絲雀 Lambda 函數。
- 2. 金絲雀 Lambda 函數連接到 elastic network interface。
- 3. 初期測試 Lambda 函數會監控端點的狀態。
- 4. Synthetics 金絲雀將運行數據推送到 S3 存儲桶和 CloudWatch 指標。
- 5. 系統會根據指標啟動 CloudWatch 警示。
- 6. CloudWatch 警示會啟動 Amazon Simple Notification Service (Amazon SNS) 主題。

# 工具

### AWS 服務

• [Amazon](https://docs.aws.amazon.com/AmazonCloudWatch/latest/monitoring/WhatIsCloudWatch.html) 可 CloudWatch協助您即時監控 AWS 資源的指標,以及在 AWS 上執行的應用程式。

- [AWS Lambda](https://docs.aws.amazon.com/lambda/latest/dg/welcome.html) 是一種運算服務,可協助您執行程式碼,而不需要佈建或管理伺服器。它只會在需要 時執行程式碼並自動調整規模,因此您只需為使用的運算時間付費。
- [Amazon Simple Notification Service \(Amazon SNS\)](https://docs.aws.amazon.com/sns/latest/dg/welcome.html) 可協助您協調和管理發佈者和客戶之間的訊息 交換,包括 Web 伺服器和電子郵件地址。
- [Amazon Simple Storage Service \(Amazon S3\)](https://docs.aws.amazon.com/AmazonS3/latest/userguide/Welcome.html) 是一種雲端型物件儲存服務,可協助您儲存、保護和 擷取任何數量的資料。
- [Amazon Virtual Private Cloud \(Amazon VPC\)](https://docs.aws.amazon.com/vpc/latest/userguide/what-is-amazon-vpc.html) 可協助您將 AWS 資源啟動到您已定義的虛擬網路 中。這個虛擬網路類似於您在自己的資料中心中操作的傳統網路,並具有使用 AWS 可擴展基礎設施 的好處。此病毒碼使用 VPC 端點和彈性網路介面。

其他服務

- [HashiCorp Terraform](https://www.terraform.io/docs) 是一種開放原始碼基礎結構即程式碼 (IaC) 工具,可協助您使用程式碼來佈建 和管理雲端基礎架構和資源。此模式使用 Terraform 來部署基礎結構。
- [木偶是一個 Node.js 文](https://pptr.dev/)件庫。S CloudWatch ynthetics 運行時使用木偶框架。

Code

該解決方案可在 GitHub [雲 watch-synthetics-canary-terraform存](https://github.com/aws-samples/cloudwatch-synthetics-canary-terraform)儲庫中找到。如需詳細資訊,請參 閱其他資訊一節。

### 史诗

實作監控私人 URL 的解決方案

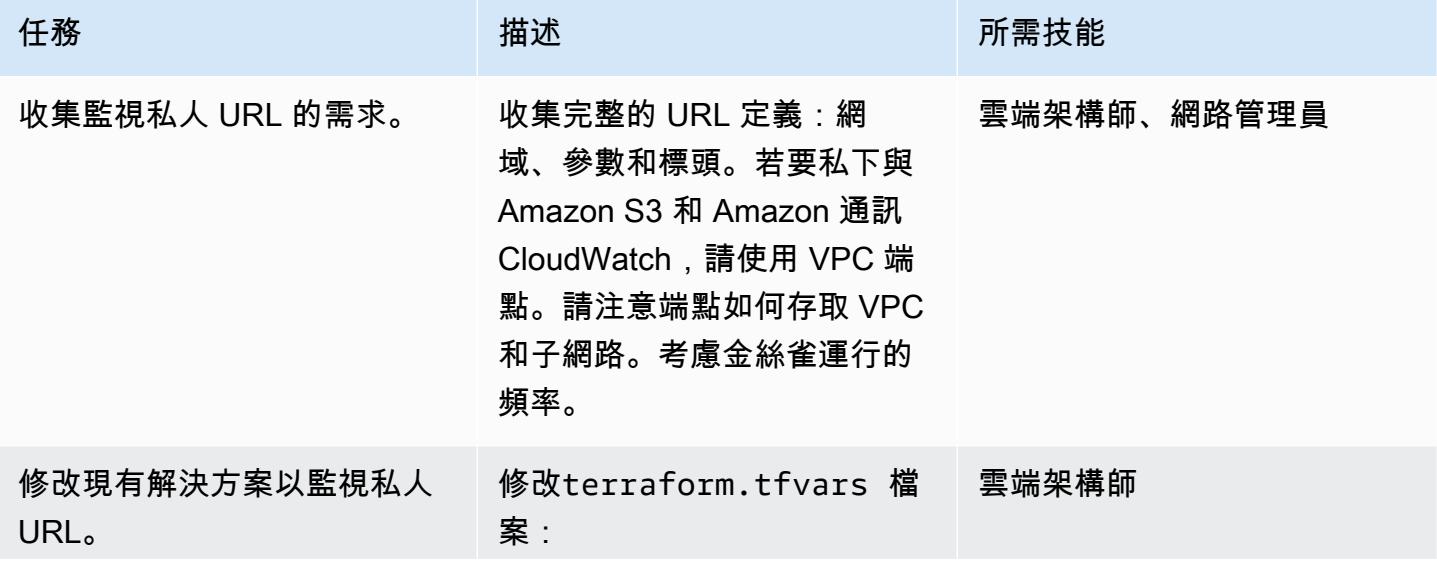

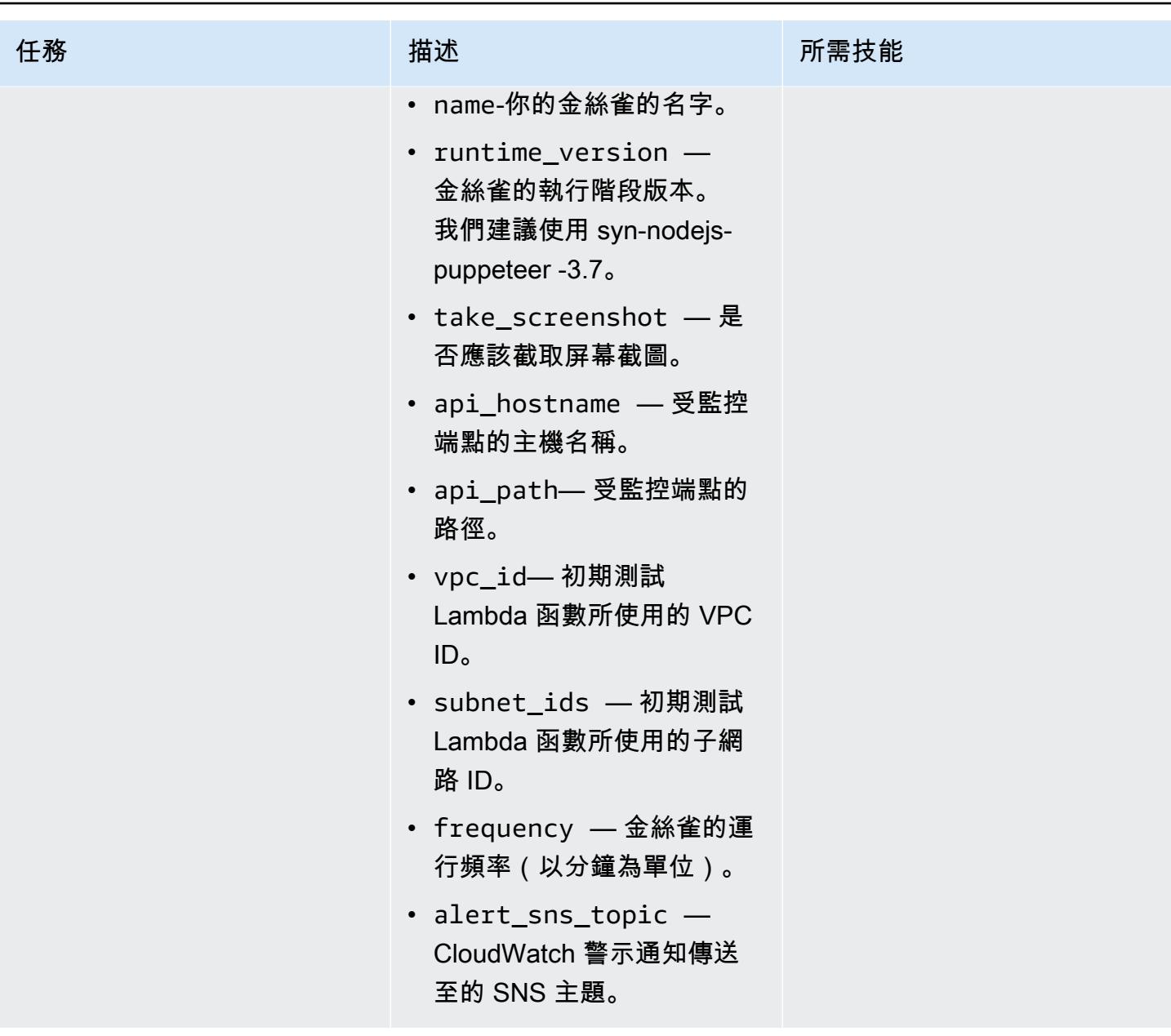
AWS 方案指引 いっきょう しょうしょう しょうしょう しょうしょう しょうしょう しょうしゅう しょうしゅう しょうしゅう 模式 しょうしょく そうしょく

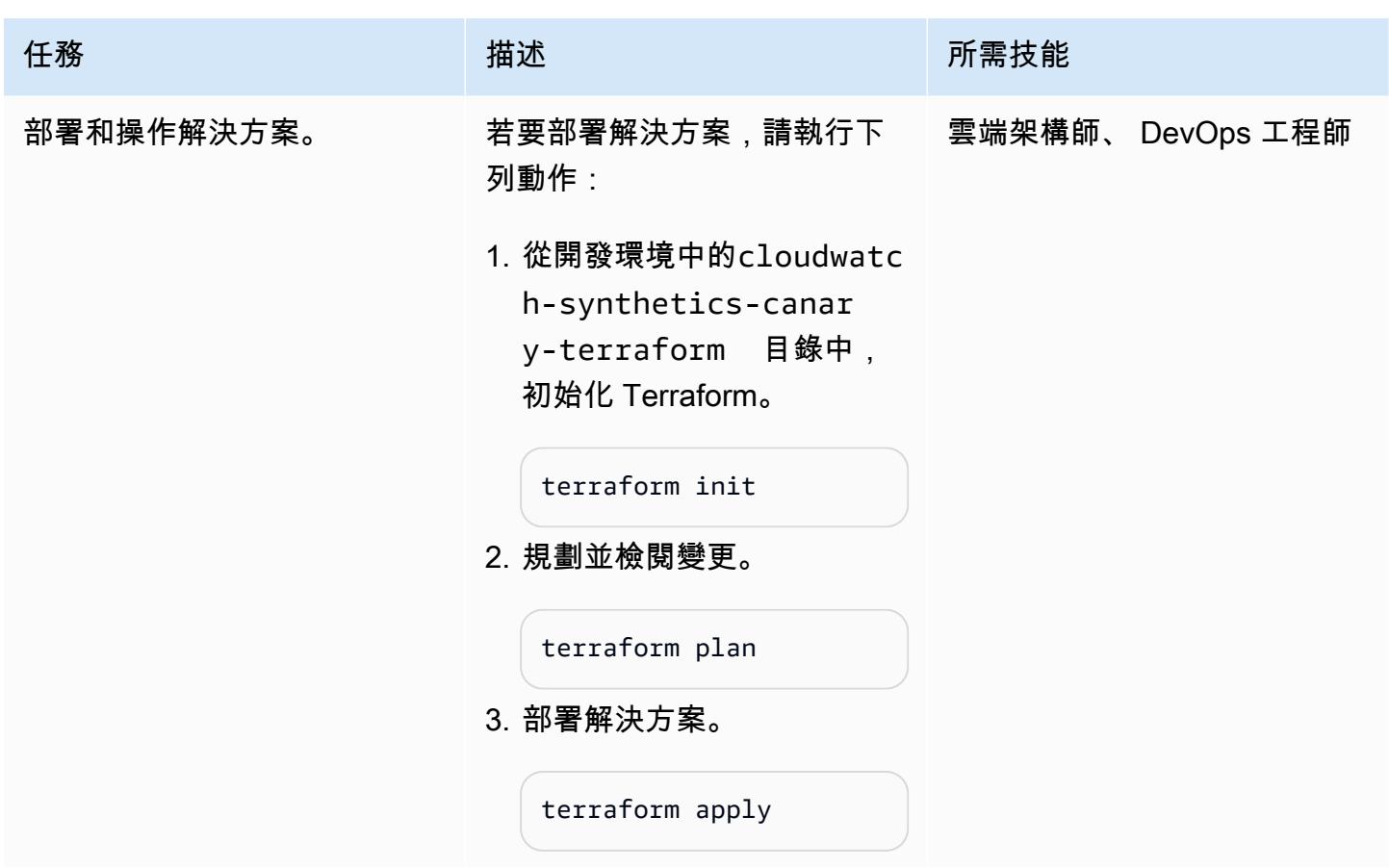

## 故障診斷

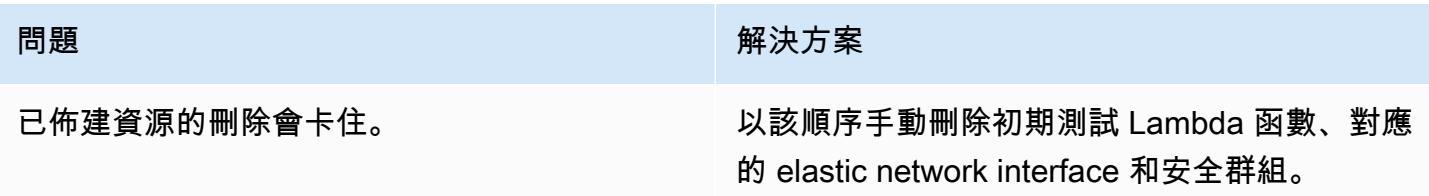

## 相關資源

- [使用綜合監測](https://docs.aws.amazon.com/AmazonCloudWatch/latest/monitoring/CloudWatch_Synthetics_Canaries.html)
- [使用 Amazon CloudWatch Synthetics 監控 API Gateway 端點](https://aws.amazon.com/blogs/mt/monitor-api-gateway-endpoints-with-amazon-cloudwatch-synthetics/) (部落格文章)

# 其他資訊

### 儲存庫成品

#### 存放庫人工因素的結構如下。

```
.
### README.md
### main.tf
### modules
#   ### canary
#   ### canary-infra
### terraform.tfvars
### tf.plan
### variable.tf
```
該main.tf文件包含核心模塊,並部署兩個子模塊:

- canary-infra部署金絲雀所需的基礎架構。
- canary部署金絲雀。

解決方案的輸入參數位於terraform.tfvars檔案中。您可以使用下面的代碼示例來創建一個 Canary。

```
module "canary" { 
     source = "./modules/canary" 
     name = var.name 
     runtime_version = var.runtime_version 
     take_screenshot = var.take_screenshot 
     api_hostname = var.api_hostname 
     api_path = var.api_path 
     reports-bucket = module.canary_infra.reports-bucket 
     role = module.canary_infra.role 
     security_group_id = module.canary_infra.security_group_id 
     subnet_ids = var.subnet_ids 
     frequency = var.frequency 
     alert_sns_topic = var.alert_sns_topic
}
```
相應的 .var 檔案如下。

```
name = "my-canary"
runtime_version = "syn-nodejs-puppeteer-3.7"
take_screenshot = false
api_hostname = "mydomain.internal"
```

```
api_path = "/path?param=value"
vpc_id = "vpc_id"
subnet_ids = ["subnet_id1"]
frequency = 5
alert_sns_topic = "arn:aws:sns:eu-central-1:111111111111:yyyyy"
```
清理解決方案

如果您要在開發環境中測試此問題,則可以清理解決方案以避免產生成本。

- 1. 在 AWS 管理主控台上,導覽至 Amazon S3 主控台。清空解決方案建立的 Amazon S3 儲存貯體。 如果需要,請確保備份數據。
- 2. 在您的開發環境中,從cloudwatch-synthetics-canary-terraform目錄中執行destroy命 令。

terraform destroy

# 在 Amazon ECS 上部署適用於 Java 微服務的 CI/CD 管道

由維傑·湯普森(AWS)和桑卡爾桑格博特拉(AWS)創建

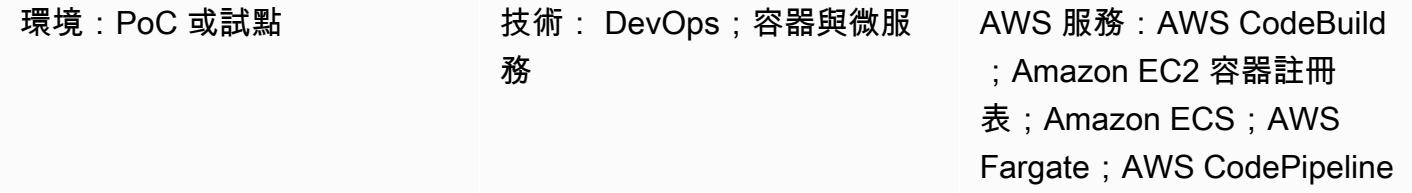

### Summary

此模式會引導您完成使用 AWS 在現有 Amazon 彈性容器服務 (Amazon ECS) 叢集上為 Java 微服 務部署持續整合和持續交付 (CI/CD) 管道的步驟。 CodeBuild當開發人員提交更改時,會啟動 CI/CD 管道,並在中啟動構建過程。 CodeBuild構建完成後,成品將被推送到 Amazon Elastic Container Registry (Amazon ECR),並從 Amazon ECR 獲取最新構建並推送到 Amazon ECS 服務。

## 先決條件和限制

先決條件

- 在 Amazon ECS 上執行的現有 Java 微服務應用程式
- 熟悉 AWS CodeBuild 和 AWS CodePipeline

## 架構

源, 技術, 堆棧

- 在 Amazon ECS 上運行的 Java 微服務
- Amazon ECR 中的代碼存儲庫
- AWS Fargate

#### 來源架構

#### 目標技術堆疊

- Amazon ECR
- Amazon ECS
- AWS Fargate
- AWS CodePipeline
- AWS CodeBuild

目標架構

#### 自動化和規模

CodeBuild buildspec.yml檔案:

```
version: 0.2
phases: 
   pre_build: 
     commands: 
       - echo Logging in to Amazon ECR... 
       - aws --version 
       - $(aws ecr get-login --region $AWS_DEFAULT_REGION --no-include-email) 
       - REPOSITORY_URI=$AWS_ACCOUNT_ID.dkr.ecr.$AWS_DEFAULT_REGION.amazonaws.com/
$IMAGE_REPO 
       - COMMIT_HASH=$(echo $CODEBUILD_RESOLVED_SOURCE_VERSION | cut -c 1-7) 
       - IMAGE_TAG=build-$(echo $CODEBUILD_BUILD_ID | awk -F":" '{print $2}') 
   build: 
     commands: 
       - echo Build started on `date` 
       - echo building the Jar file 
       - mvn clean install 
       - echo Building the Docker image... 
       - docker build -t $REPOSITORY_URI:$BUILD_TAG . 
       - docker tag $REPOSITORY_URI:$BUILD_TAG $REPOSITORY_URI:$IMAGE_TAG 
   post_build: 
     commands: 
       - echo Build completed on `date` 
       - echo Pushing the Docker images...
```
- docker push \$REPOSITORY\_URI:\$BUILD\_TAG

```
 - docker push $REPOSITORY_URI:$IMAGE_TAG 
       - echo Writing image definitions file... 
       - printf '[{"name":"%s","imageUri":"%s"}]' $DOCKER_CONTAINER_NAME 
 $REPOSITORY_URI:$IMAGE_TAG > imagedefinitions.json 
       - cat imagedefinitions.json 
artifacts: 
     files: 
      - imagedefinitions.json 
      - target/DockerDemo.jar
```
## 工具

#### AWS 服務

- [AWS CodeBuild](https://docs.aws.amazon.com/codebuild/latest/userguide/welcome.html) 是全受管的建置服務,可協助您編譯原始程式碼、執行單元測試,以及產生準備好 部署的成品。AWS 可持續 CodeBuild 擴展並同時處理多個組建,因此您的組建不會留在佇列中。
- [AWS](https://docs.aws.amazon.com/codepipeline/latest/userguide/welcome.html) 可 CodePipeline協助您快速建模和設定軟體發行的不同階段,並自動執行持續發行軟體變更所 需的步驟。您可以將 AWS CodePipeline 與第三方服務整合 GitHub,或使用 AWS 服務 (例如 AWS CodeCommit 或 Amazon ECR)。
- [Amazon Elastic Container Registry \(Amazon ECR\)](https://docs.aws.amazon.com/AmazonECR/latest/userguide/what-is-ecr.html) 是全受管的登錄,可讓開發人員輕鬆存放、管 理和部署 Docker 容器映像。Amazon ECR 與 Amazon ECS 整合,以簡化您的 development-toproduction 工作流程。Amazon ECR 在高可用性和可擴展的架構中託管您的映像,因此您可以可靠 地為應用程式部署容器。與 AWS Identity and Access Management (IAM) 整合可提供每個儲存庫的 資源層級控制。
- [Amazon Elastic Container Service \(Amazon ECS\)](https://docs.aws.amazon.com/AmazonECS/latest/developerguide/Welcome.html) 可高度擴展、高效能的容器協調服務,支援 Docker 容器,並可讓您在 AWS 上輕鬆執行和擴展容器化應用程式。Amazon ECS 無需安裝和操作 自己的容器協調軟體、管理和擴展虛擬機器叢集,或在這些虛擬機器上排程容器。
- [AWS Fargate](https://docs.aws.amazon.com/AmazonECS/latest/userguide/what-is-fargate.html) 是 Amazon ECS 的運算引擎,可讓您執行容器,而不必管理伺服器或叢集。使用 AWS Fargate,您不再需要佈建、設定和擴展虛擬機器叢集來執行容器。這樣一來即無須選擇伺服器 類型、決定何時擴展叢集,或最佳化叢集壓縮。

#### 其他工具

- [Docker](https://aws.amazon.com/docker/) 是一個平台,可讓您在稱為容器的套件中建置、測試和交付應用程式。
- [Git](https://git-scm.com/) 是一個分佈式版本控制系統,用於在軟件開發過程中跟踪源代碼的變化。它是專為協調程序員之 間的工作,但它可以用來跟踪任何一組文件的變化。其目標包括速度、資料完整性,以及對分散式非 線性工作流程的支援。您也可以使用 AWS CodeCommit 作為 Git 的替代方案。

## 史诗

### 在 AWS 中設定建置專案 CodeBuild

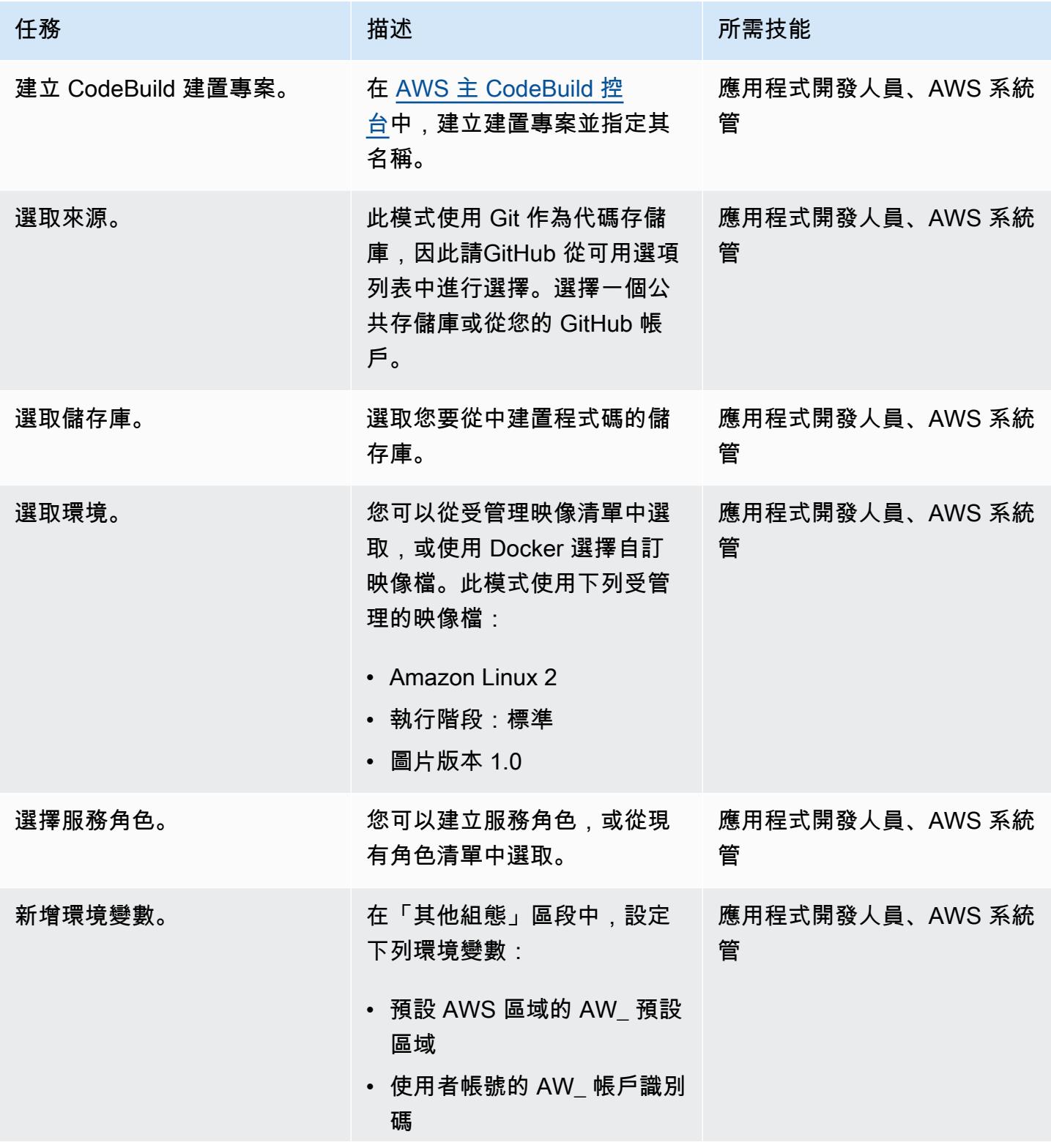

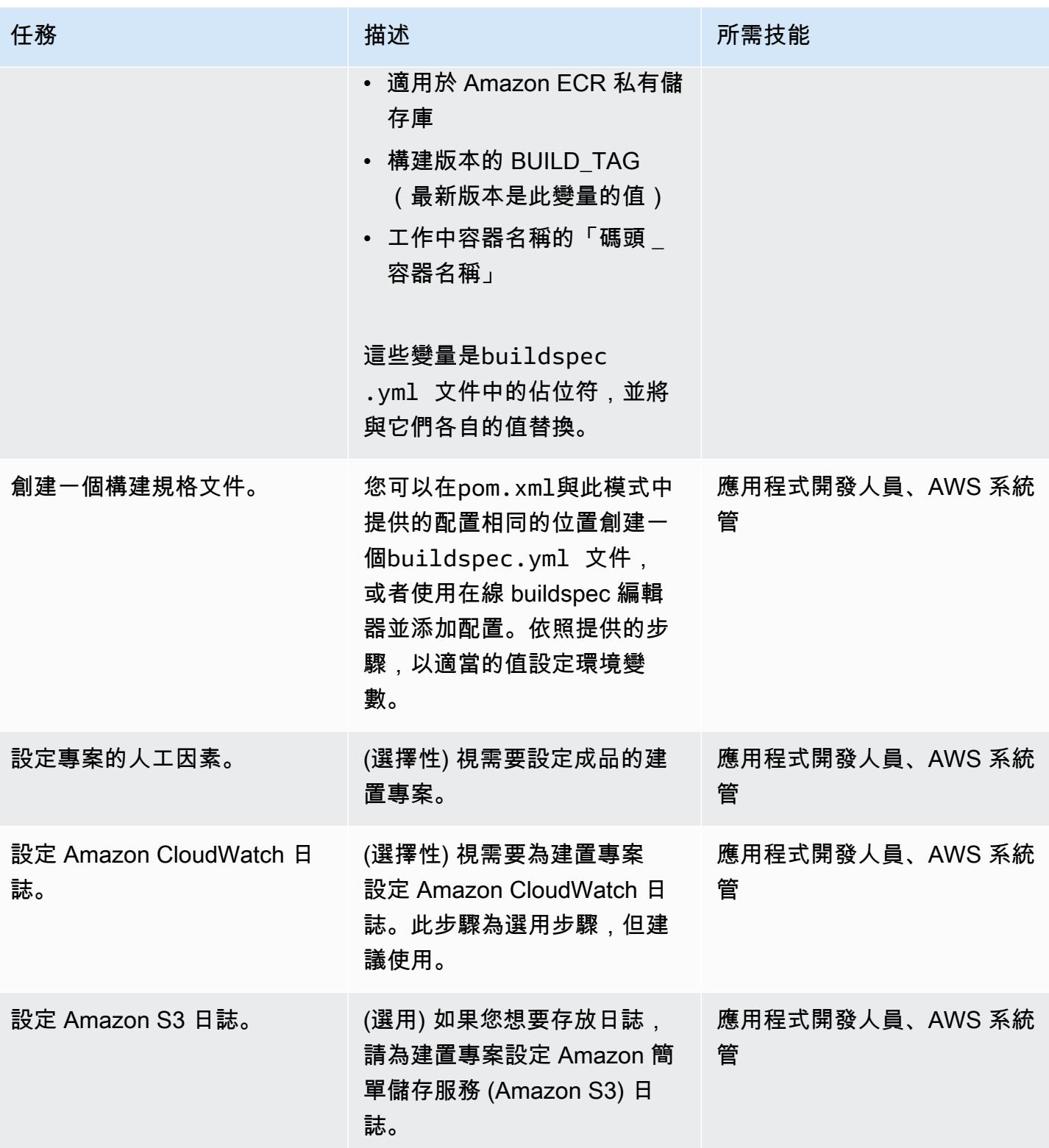

## 在 AWS 中設定管道 CodePipeline

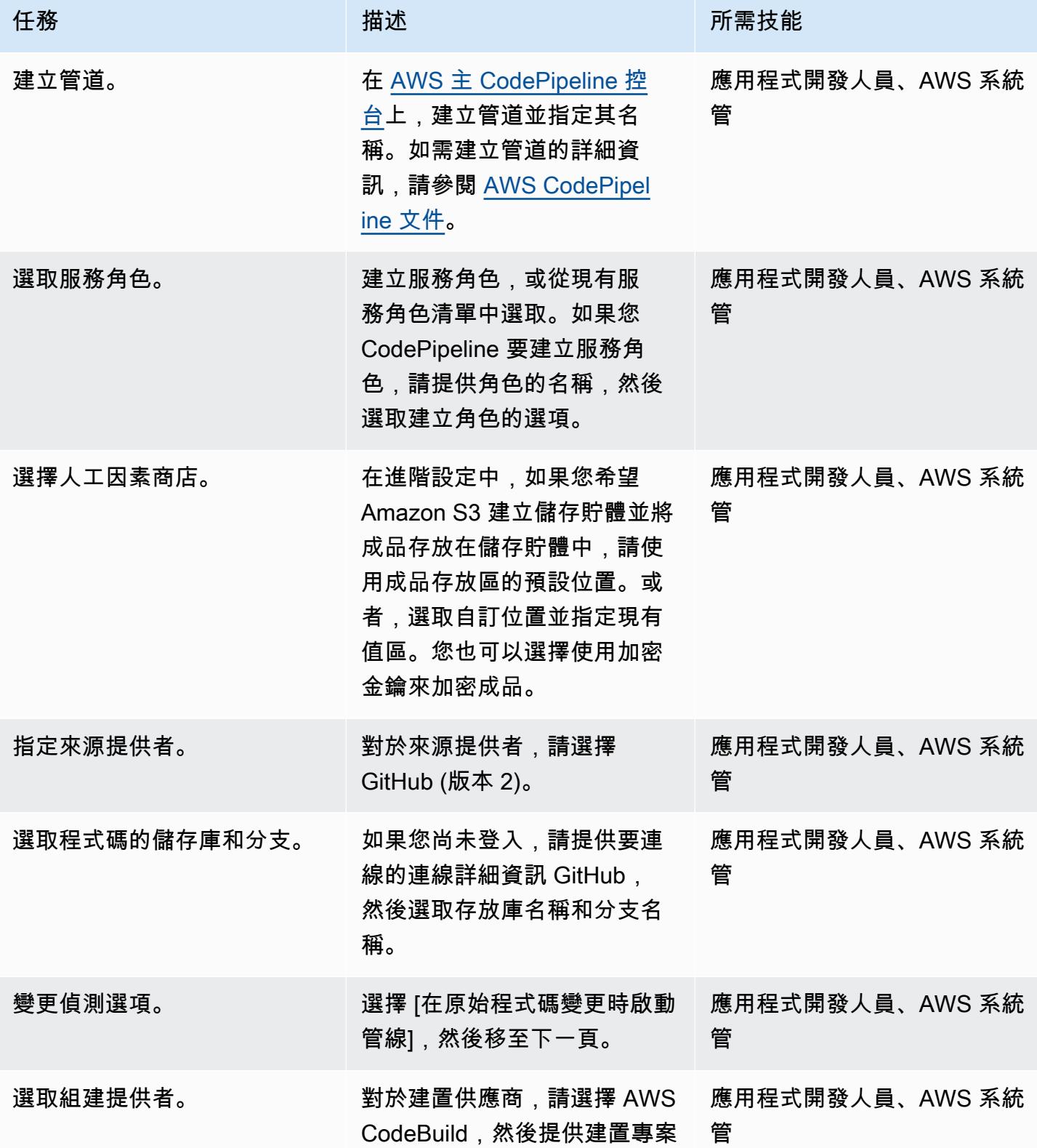

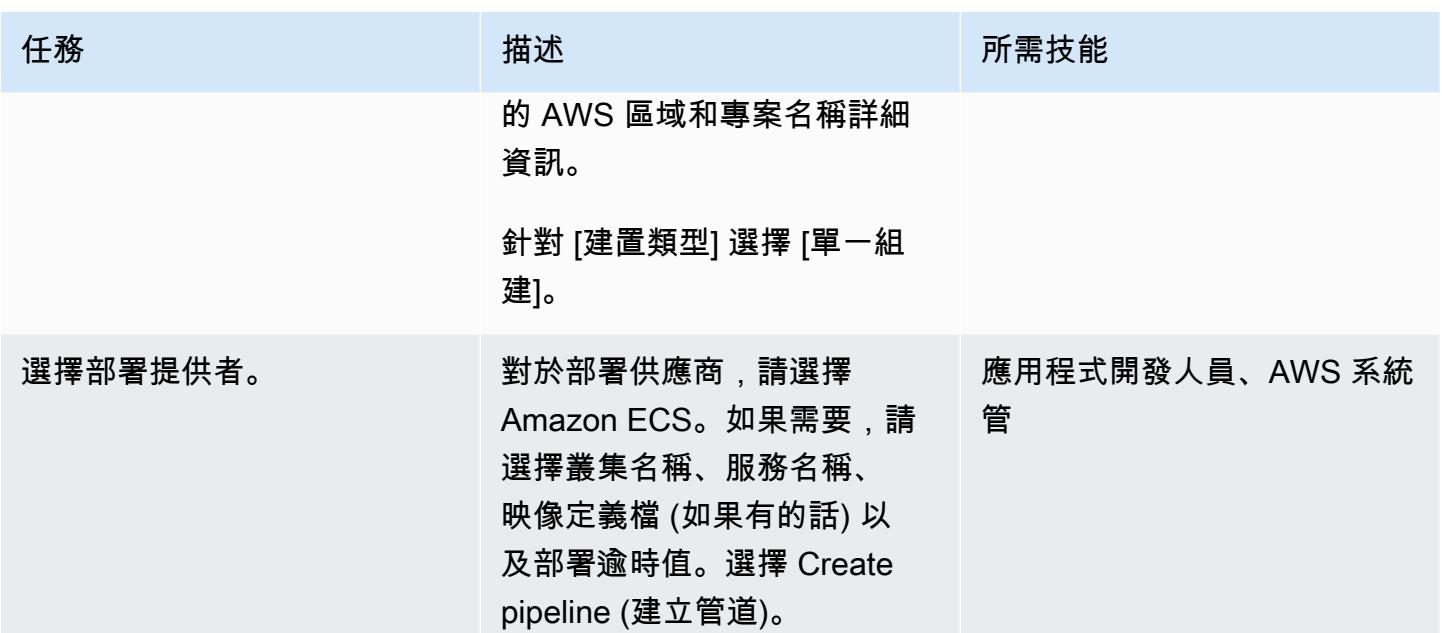

## 相關資源

- [AWS ECS 文件](https://docs.aws.amazon.com/AmazonECS/latest/developerguide/Welcome.html)
- [AWS ECR 文件](https://docs.aws.amazon.com/AmazonECR/latest/userguide/what-is-ecr.html)
- [AWS CodeBuild 文件](https://docs.aws.amazon.com/codebuild/latest/userguide/welcome.html)
- [AWS CodeCommit 文件](https://docs.aws.amazon.com/codecommit/latest/userguide/welcome.html)
- [AWS CodePipeline 文件](https://docs.aws.amazon.com/codepipeline/latest/userguide/welcome.html)
- [使用 Amazon ECR 做為來源,為您的容器映像建立持續交付管道](https://aws.amazon.com/blogs/devops/build-a-continuous-delivery-pipeline-for-your-container-images-with-amazon-ecr-as-source/) (部落格文章)

# 使用 AWS CodeCommit 和 AWS 在多 CodePipeline 個 AWS 帳戶 中部署 CI/CD 管道

創建者基蘭庫馬爾錢德拉什卡 (AWS)

環境:PoC 或試點 技術: DevOps 工作負載:所有其他工作

AWS 服務:AWS CodeCommi t;AWS CodePipeline

## Summary

此模式說明如何在不同的 Amazon Web Services (AWS) 帳戶 DevOps、開發人員、測試和生產工作流 程中,為應用程式程式碼工作負載部署持續整合和持續交付 (CI/CD) 管道。

您可以使用[多個 AWS 帳戶策略來](https://aws.amazon.com/blogs/mt/tag/aws-multi-account-management/)提供高層級的[資源或安全隔離、](https://d1.awsstatic.com/aws-answers/AWS_Multi_Account_Security_Strategy.pdf)[優化成本,](https://docs.aws.amazon.com/whitepapers/latest/cost-optimization-laying-the-foundation/aws-account-structure.html)以及區分生產工作流程。

您應用程式的程式碼在所有這些獨立 AWS 帳 DevOps 戶中保持相同,並且會在您的帳戶託管的中央 AWS CodeCommit 儲存庫中進行維護。您的開發人員、預備帳戶和生產帳戶在此 CodeCommit 儲存 庫中有個別的 Git 分支。

例如,當程式碼提交到中央 CodeCommit 儲存庫中的開發人員 Git 分支時,您 DevOps 帳戶中的 Amazon 會 EventBridge 在您的開發人員帳戶中通知 EventBridge 儲存庫變更。在您的開發人員帳戶 中,AWS CodePipeline 和[來源階段](https://docs.aws.amazon.com/codepipeline/latest/userguide/reference-pipeline-structure.html)會進入InProgress狀態。來源階段是從中央 CodeCommit 存放 庫中的開發人員 Git 分支進行設定,並 CodePipeline 假設該 DevOps 帳戶的[服務角色。](https://docs.aws.amazon.com/IAM/latest/UserGuide/id_roles_terms-and-concepts.html#iam-term-service-role)

開發人員分支中的儲存 CodeCommit 庫內容會上傳到 Amazon Simple Storage Service (Amazon S3) 儲存貯體中的成品存放區,並使用 AWS Key Management Service (AWS KMS) 金鑰加密。在來源階 段的狀態變更為 Succeeded in 之後 CodePipeline,程式碼會轉換至[管線執行的](https://docs.aws.amazon.com/codepipeline/latest/userguide/pipelines-about-starting.html)下一個階段。

先決條件和限制

先決條件

• 每個所需環境 (DevOps、開發人員、測試和生產) 的現有 AWS 帳戶。這些帳戶可由 [AWS](https://docs.aws.amazon.com/organizations/)  [Organizations](https://docs.aws.amazon.com/organizations/) 託管。

#### • [已安裝](https://docs.aws.amazon.com/cli/latest/userguide/cli-chap-install.html)和[設定](https://docs.aws.amazon.com/cli/latest/userguide/cli-chap-configure.html)的 AWS Command Line Interface (AWS CLI) (AWS CLI)。

### 架構

#### 技術堆疊

- AWS CodeBuild
- AWS CodeCommit
- AWS CodePipeline
- Amazon EventBridge
- AWS Identity and Access Management (IAM)
- AWS KMS
- AWS Organizations
- Amazon S3

## 工具

- [AWS CodeBuild](https://docs.aws.amazon.com/codebuild/latest/userguide/getting-started.html)  CodeBuild 是全受管持續整合服務,可編譯原始程式碼、執行測試,以及產生可 立即部署的軟體套件。
- [AWS CodeCommit](https://docs.aws.amazon.com/codecommit/latest/userguide/getting-started-cc.html)  CodeCommit 是一種完全受管的原始程式碼控制服務,可託管安全的 Git 儲存 庫
- [AWS CodePipeline](https://docs.aws.amazon.com/codepipeline/latest/userguide/getting-started-codepipeline.html)  CodePipeline 是全受管的持續交付服務,可協助您將發行管道自動化,以便 快速可靠地更新應用程式和基礎設施。
- [Amazon EventBridge](https://docs.aws.amazon.com/eventbridge/latest/userguide/eventbridge-getting-set-up.html)  EventBridge 是一種無伺服器事件匯流排服務,可將您的應用程式與來自各 種來源的資料連接起來。
- [AWS Identity and Access Management \(IAM\)](https://docs.aws.amazon.com/IAM/latest/UserGuide/getting-started.html)  IAM 可協助您安全地管理 AWS 服務和資源的存 取。
- [AWS KMS](https://docs.aws.amazon.com/kms/latest/developerguide/getting-started.html)  AWS Key Management Service (AWS KMS) 可協助您建立和管理加密金鑰,並控制 其在各種 AWS 服務和應用程式中的使用。
- [Amazon S3](https://docs.aws.amazon.com/AmazonS3/latest/gsg/GetStartedWithS3.html)  Amazon Simple Storage Service (Amazon S3) 是互聯網的存儲。

## 在您的 DevOps AWS 帳戶中建立資源

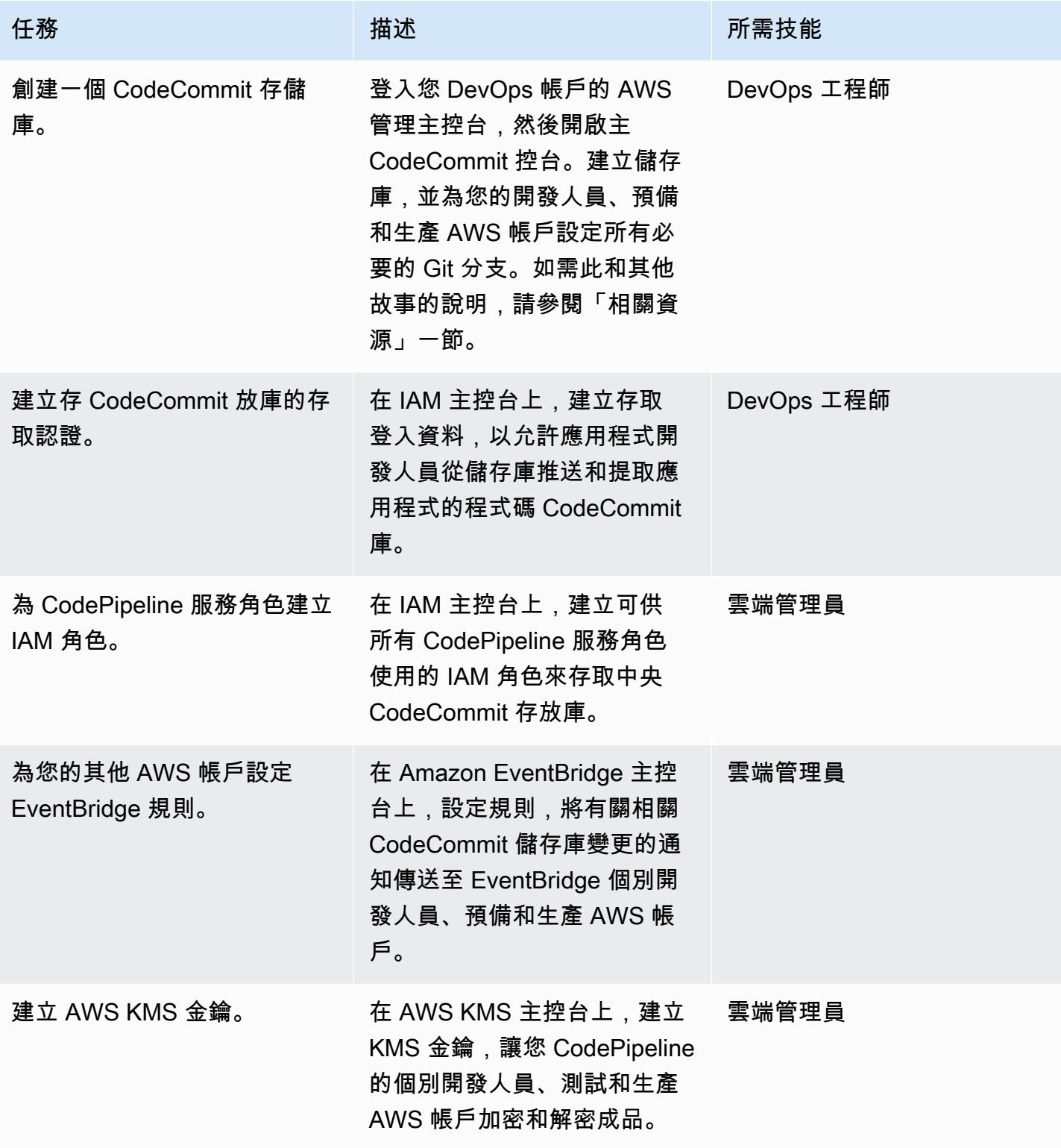

#### 在其他 AWS 帳戶中建立資源

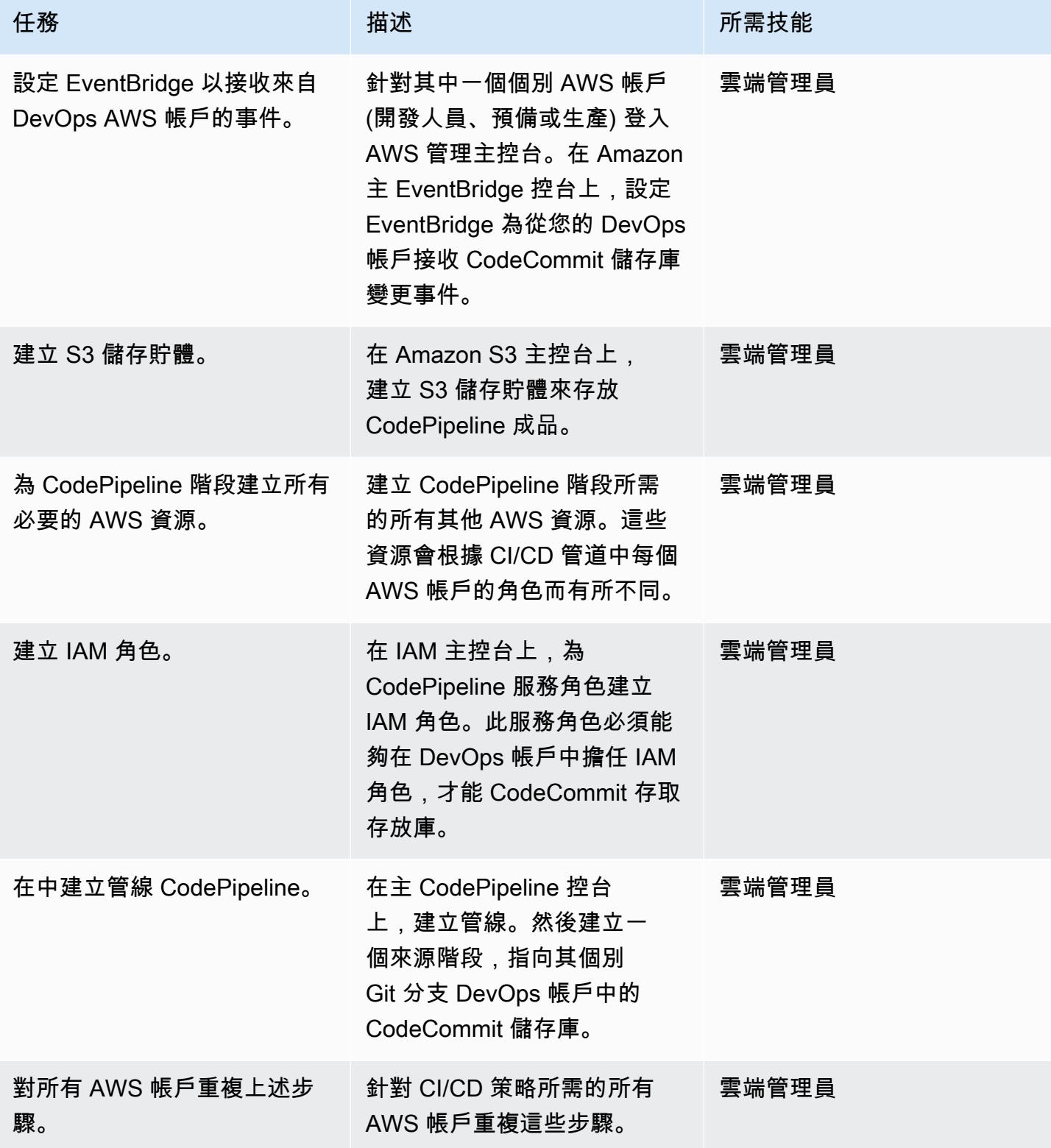

## 相關資源

在您的 DevOps AWS 帳戶中建立資源

- [建立儲 CodeCommit 存庫](https://docs.aws.amazon.com/codecommit/latest/userguide/how-to-create-repository.html)
- [設定 CodeCommit 儲存庫](https://docs.aws.amazon.com/codecommit/latest/userguide/setting-up.html)
- [在 CodeCommit 存儲庫中創建並共享分支](https://docs.aws.amazon.com/codecommit/latest/userguide/getting-started.html#getting-started-branching)
- [建立 CodeCommit 儲存庫的存取認證](https://docs.aws.amazon.com/codecommit/latest/userguide/auth-and-access-control-iam-identity-based-access-control.html)
- [為 CodePipeline 服務角色建立 IAM 角色](https://docs.aws.amazon.com/codepipeline/latest/userguide/security-iam.html)
- [設定規則 EventBridge](https://docs.aws.amazon.com/eventbridge/latest/userguide/create-eventbridge-rule.html)
- [建立 AWS KMS 金鑰](https://docs.aws.amazon.com/kms/latest/developerguide/create-keys.html)
- [設定下列項目的帳號策略和角色 CodePipeline](https://docs.aws.amazon.com/codepipeline/latest/userguide/pipelines-create-cross-account.html#pipelines-create-cross-account-setup)

#### 在其他 AWS 帳戶中建立資源

- [開啟 EventBridge 以接收來自 DevOps AWS 帳戶的事件](https://docs.aws.amazon.com/eventbridge/latest/userguide/eventbridge-cross-account-event-delivery.html#sending-events-to-another-account)
- [為 CodePipeline 成品建立 S3 儲存貯體](https://docs.aws.amazon.com/codepipeline/latest/userguide/tutorials-simple-s3.html)
- [為 CodePipeline 階段建立所有其他必要的 AWS 資源](https://docs.aws.amazon.com/codepipeline/latest/userguide/integrations-action-type.html)
- [為 CodePipeline 服務角色建立 IAM 角色](https://docs.aws.amazon.com/codepipeline/latest/userguide/pipelines-create-service-role.html)
- [在中建立管線 CodePipeline](https://docs.aws.amazon.com/codepipeline/latest/userguide/pipelines-create.html)
- [在中 CodePipeline 建立使用其他 AWS 帳戶資源的管道](https://docs.aws.amazon.com/codepipeline/latest/userguide/pipelines-create-cross-account.html#pipelines-create-cross-account-setup)

#### 其他資源

- [建立您的最佳實務 AWS 環境](https://aws.amazon.com/organizations/getting-started/best-practices/)
- [驗證和存取控制 CodeCommit](https://docs.aws.amazon.com/codecommit/latest/userguide/auth-and-access-control.html)

# 使用 AWS Network Firewall 和 AWS Transit Gateway 部署防火牆

由希利康帕蒂爾(AWS)創建

代碼庫:aws-network-firewalldeployment[-with-transit-gate](https://github.com/aws-samples/) [way](https://github.com/aws-samples/) 環境:PoC 或試點 技術: DevOps; 網絡; 安全 性,身份,合規 AWS 服務:AWS Network

Firewall;AWS Transit Gateway; Amazon VPC; Amazon CloudWatch

## Summary

此模式說明如何使用 AWS Network Firewall 和 AWS Transit Gateway 部署防火牆。Network Firewall 資源是使用 AWS CloudFormation 範本進行部署。Network Firewall 會隨著您的網路流量自動擴充,並 可支援數十萬個連線,因此您不必擔心建立和維護自己的網路安全性基礎架構。傳輸閘道是網路傳輸中 樞,您可將其用來互相連線 Virtual Private Cloud (VPC) 和內部部署網路。

在此模式中,您還將學習在網絡架構中包含檢查 VPC。最後,此模式說明如何使用 Amazon CloudWatch 為防火牆提供即時活動監控。

提示:最佳做法是避免使用 Network Firewall 子網路部署其他 AWS 服務。這是因為 Network Firewall 無法檢查來自防火牆子網路內來源或目的地的流量。

先決條件和限制

先決條件

- 有效的 AWS 帳戶
- AWS Identity and Access Management (IAM) 角色和政策許可
- CloudFormation 範本權限

#### 限制

您可能會遇到網域篩選的問題,而且可能需要使用其他類型的設定。如需詳細資訊,請參閱 Network Firewall 文件中[的 AWS Network Firewall 中的可設定狀態網域清單規則群組。](https://docs.aws.amazon.com/network-firewall/latest/developerguide/stateful-rule-groups-domain-names.html)

## 架構

技術, 堆

- Amazon CloudWatch 日誌
- Amazon VPC
- AWS Network Firewall
- AWS Transit Gateway

#### 目標架構

下圖顯示如何使用「Network Firewall」和「Transit Gateway」來檢查流量:

該架構包括以下組件:

- 您的應用程式託管在兩個支點 VPC 中。VPC 由 Network Firewall 監控。
- 輸出 VPC 可直接存取網際網路閘道,但不受 Network Firewall 保護。
- 檢查 VPC 是部署 Network Firewall 的位置。

#### 自動化和規模

您可以使[CloudFormation](https://docs.aws.amazon.com/AWSCloudFormation/latest/UserGuide/Welcome.html)[用基礎結構作為程式碼](https://docs.aws.amazon.com/whitepapers/latest/introduction-devops-aws/infrastructure-as-code.html)來建立此模式。

### 工具

#### AWS 服務

- [Amazon CloudWatch Logs](https://docs.aws.amazon.com/AmazonCloudWatch/latest/logs/WhatIsCloudWatchLogs.html) 可協助您集中管理所有系統、應用程式和 AWS 服務的日誌,以便您可以 監控和安全地存檔日誌。
- [Amazon Virtual Private Cloud \(Amazon VPC\)](https://docs.aws.amazon.com/vpc/latest/userguide/what-is-amazon-vpc.html) 可協助您在已定義的虛擬網路中啟動 AWS 資源。這 個虛擬網路類似於您在自己的資料中心中操作的傳統網路,並具有使用 AWS 可擴展基礎設施的好 處。

• [AWS Transit Gateway](https://docs.aws.amazon.com/vpc/latest/tgw/what-is-transit-gateway.html) 是連接 VPC 和現場部署網路的中央中樞。

#### Code

此模式的程式碼可在[具有 Transit Gateway 儲存庫的 GitHub AWS Network Firewall 部署](https://github.com/aws-samples/aws-network-firewall-deployment-with-transit-gateway)中取得。您可 以使用此存放庫中的 CloudFormation 範本來部署使用 Network Firewall 的單一檢查 VPC。

## 史诗

### 建立支點虛擬私人雲端和檢查 VPC

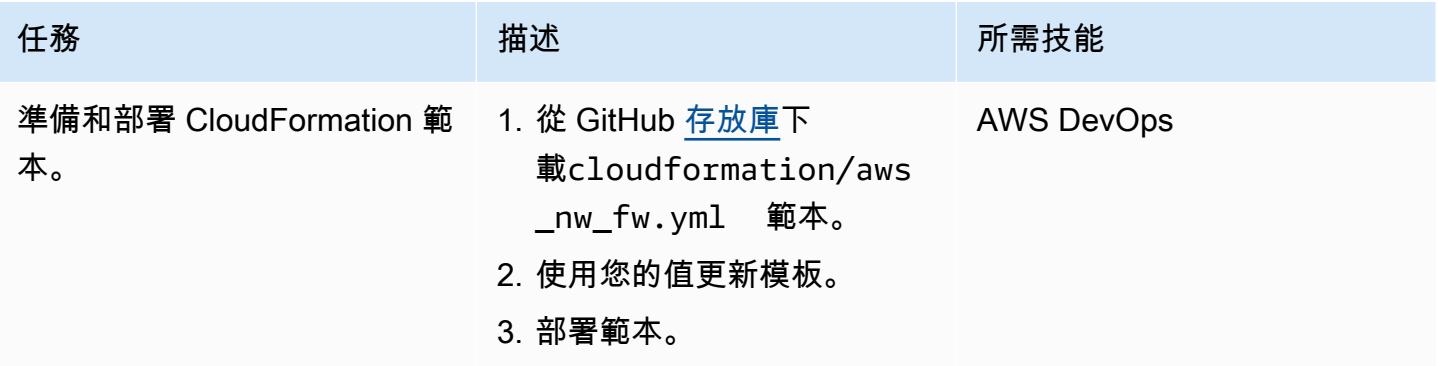

#### 建立交通閘道和路線

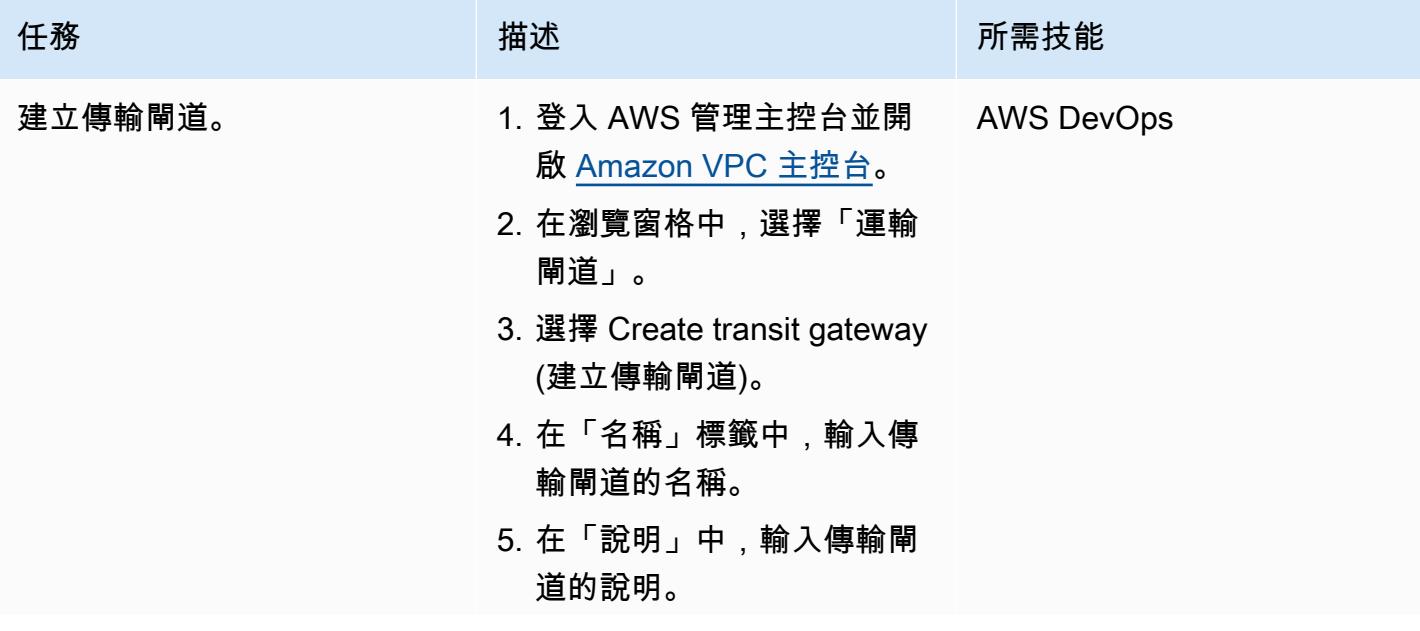

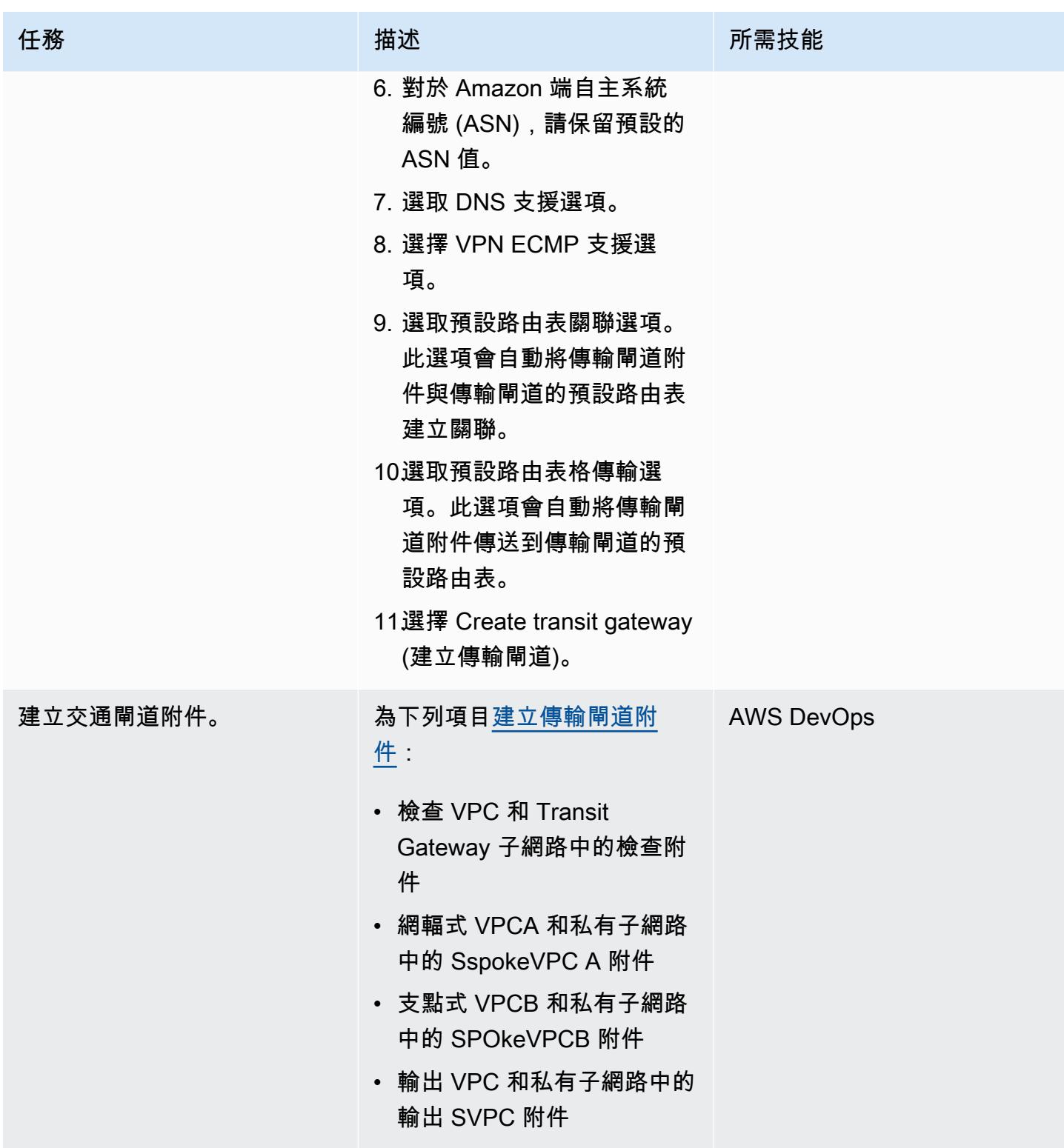

AWS 方案指引 いっきょう しょうしょう しょうしょう しょうしょう しょうしょう しょうしゅう しょうしゅう しょうしゅう 模式 しょうしょく そうしょく

| 建立交通閘道路由表。<br>1. 為網輻 VPC 建立傳輸閘道 AWS DevOps<br>路由表。此路由表必須與檢<br>查 VPC 以外的所有 VPC 相<br>關聯。<br>2. 建立防火牆的傳輸閘道路由<br>表。此路由表必須僅與檢查<br>VPC 相關聯。<br>3. 為防火牆新增路由至傳輸閘<br>道路由表:<br>・ 對於0.0.0/0,請使用<br>電子郵件附件。<br>• 對於 S spokeVPC A<br>CIDR 區塊,請使用附<br>件。<br>・ 對於 S spokeVPCB CIDR<br>區塊,請使用附件。<br>4. 將路由新增至網輻 VPC<br>的傳輸閘道路由表。對<br>於0.0.0/0,請使用檢查 |
|----------------------------------------------------------------------------------------------------|
|                                                                                                    |

## 建立防火牆和路由

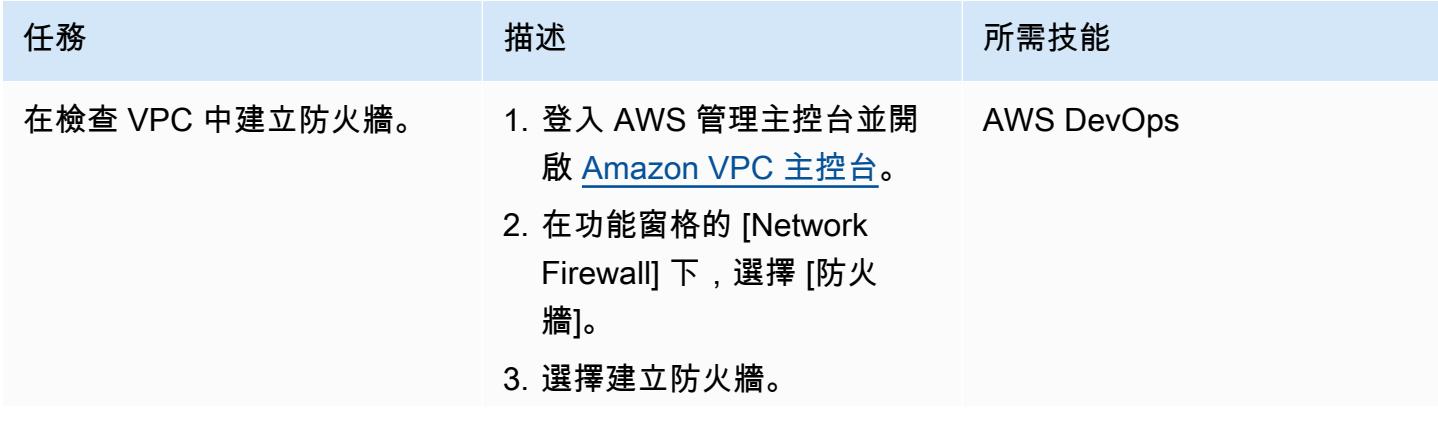

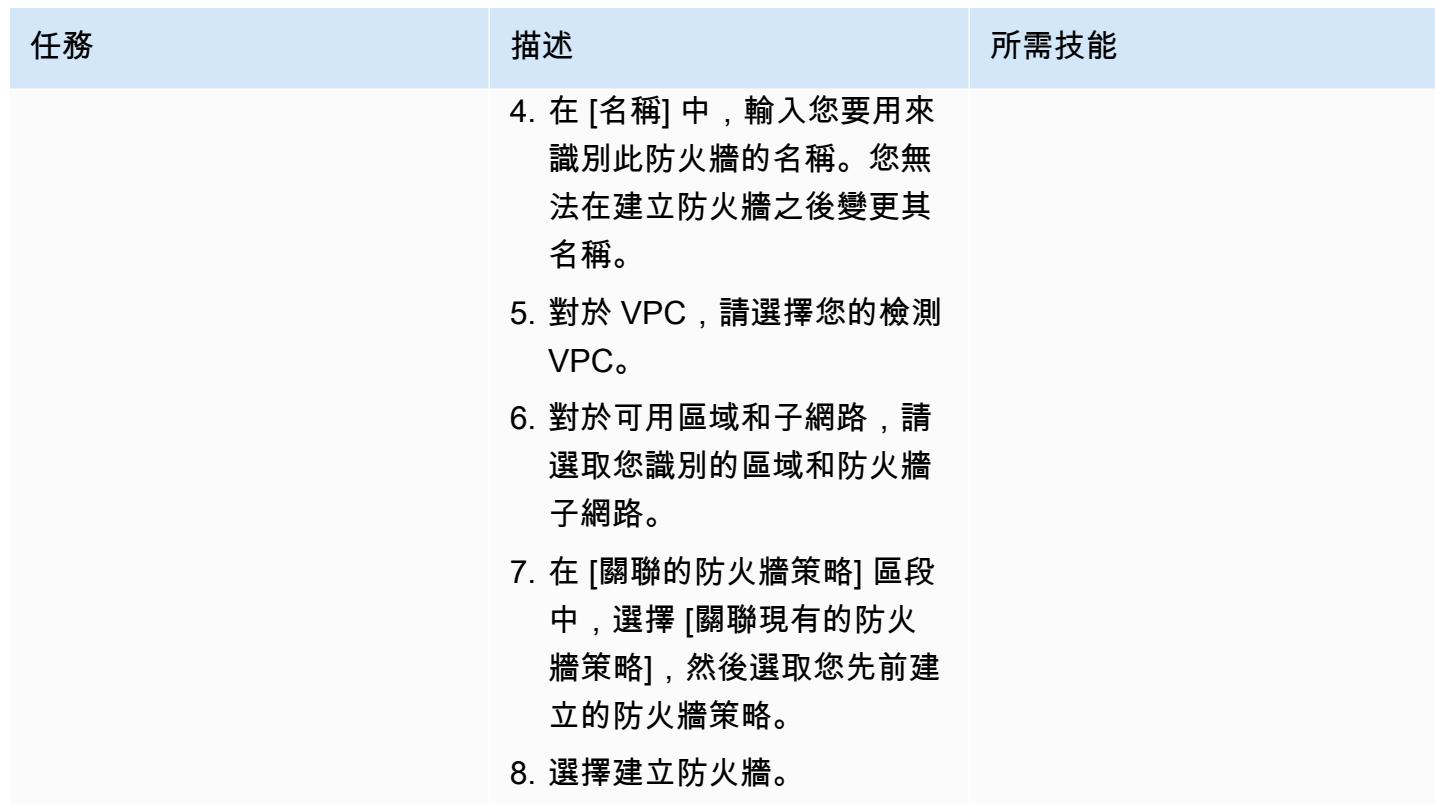

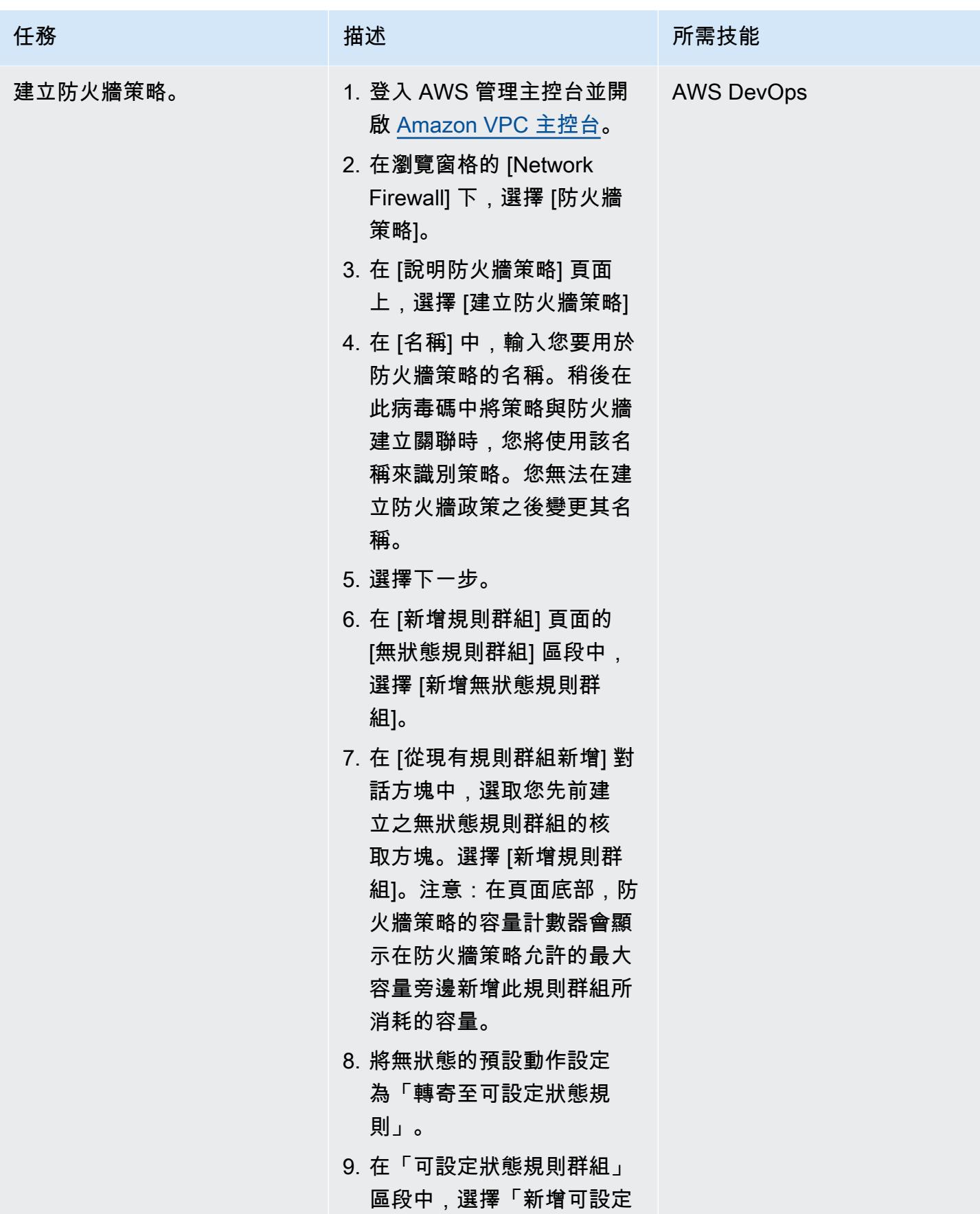

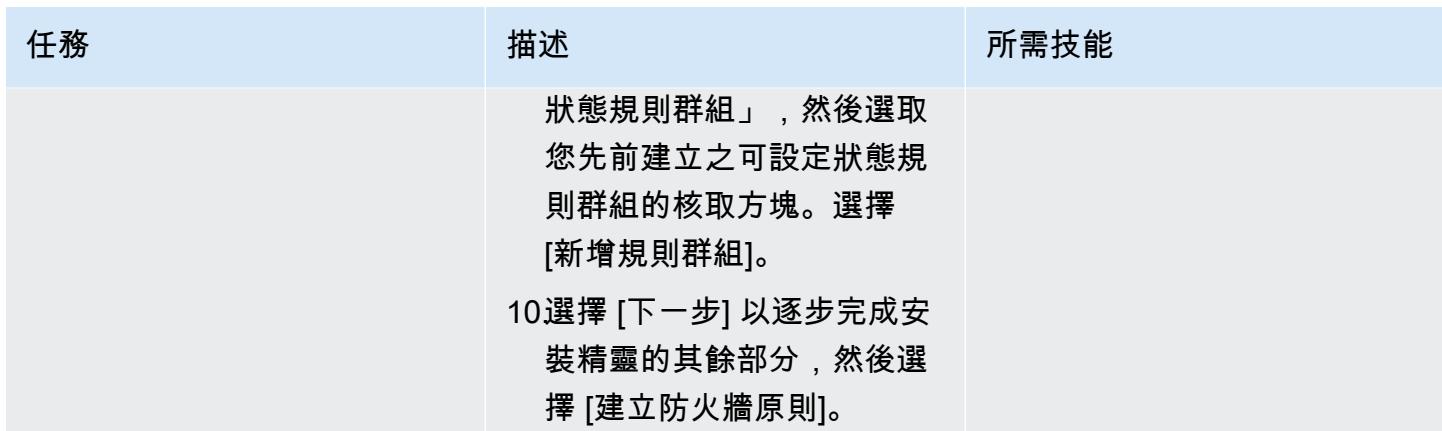

AWS 方案指引 いっきょう しょうしょう しょうしょう しょうしょう しょうしょう しょうしゅう しょうしゅう しょうしゅう 模式 しょうしょく そうしょく

| 任務            | 描述                                                                                                    | 所需技能              |
|---------------|----------------------------------------------------------------------------------------------------|-------------------|
| 更新您的 VPC 路由表。 | 檢驗 VPC 路由表<br>1. 在ANF子網路路由表格<br>(Inspection-ANFRT)<br>中,新增0.0.0/0至<br>Transit Gateway ID.<br>2. 在 Transit Gateway 子網<br>路路由表 (Inspectio<br>n-TGWRT ) 中,新<br>增0.0.0/0至 eGres<br>sVPN <sub>o</sub> | <b>AWS DevOps</b> |
|               | 主要航空路由表                                                                                                    |                   |
|               | 在私人路由表格中,新<br>增0.0.0.0/0 至傳 Transit<br>Gateway ID.                                                                                                    |                   |
|               | 輪輻式路由表                                                                                                    |                   |
|               | 在私人路由表格中,新<br>增0.0.0.0/0 至傳 Transit<br>Gateway ID.                                                                                                    |                   |
|               | 出口 VPC 路由表                                                                                                    |                   |
|               | 在出口公用路由表格中,將<br>SspokeVPCA 和網輻式 V<br>PCB CIDR 區塊新增至 Transit<br>Gateway 識別碼。對私有子網<br>路重複相同的步驟。                                                                                                    |                   |
|               |                                                                                                    |                   |

### 設定 CloudWatch 以執行即時網路檢測

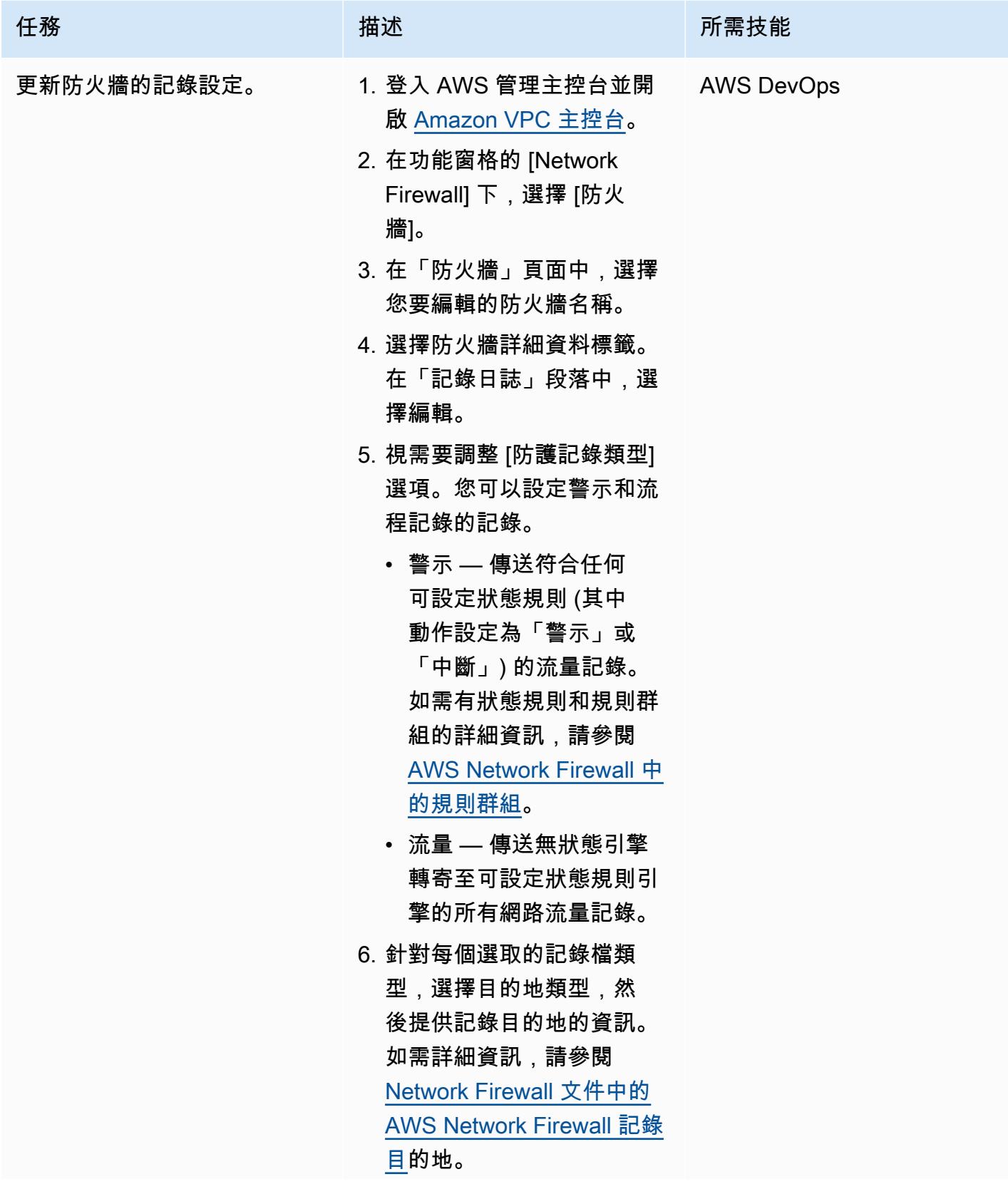

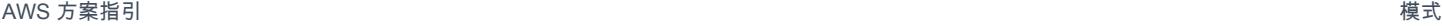

任務 描述 所需技能 7. 選擇儲存。

#### 驗證設定

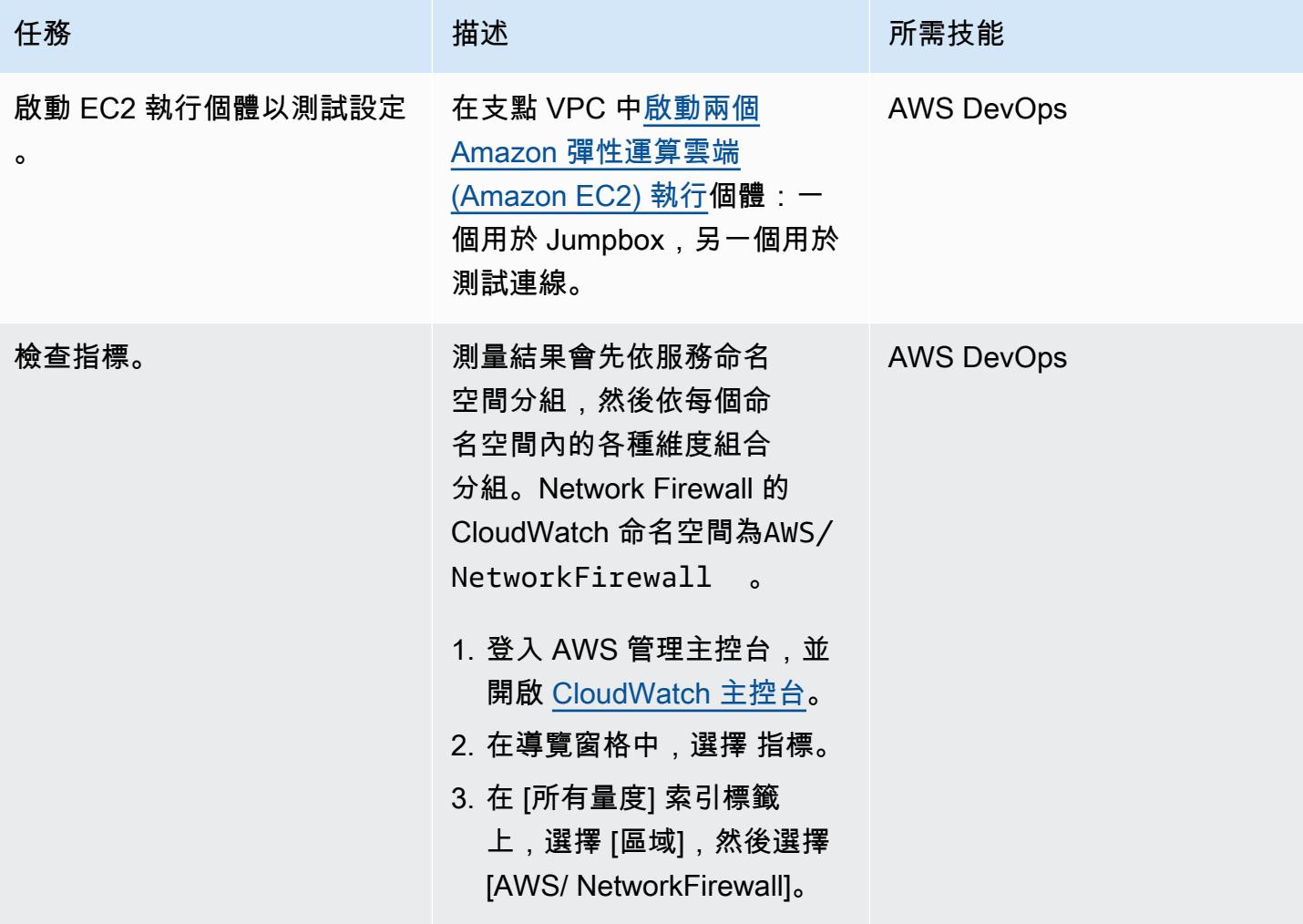

## 相關資源

- [簡單的單一區域架構搭配網際網路閘道](https://docs.aws.amazon.com/network-firewall/latest/developerguide/arch-single-zone-igw.html)
- [具備網際網路閘道的多區域架構](https://docs.aws.amazon.com/network-firewall/latest/developerguide/arch-two-zone-igw.html)
- [具有網際網路閘道和 NAT 閘道的架構](https://docs.aws.amazon.com/network-firewall/latest/developerguide/arch-igw-ngw.html)

# 使用 AWS CodePipeline CI/CD 管道部署 AWS 膠合任務

創建者:布魯諾·克萊因(AWS)和路易斯·亨里克山田莊(AWS)

環境:生產 インファンのサポテンのようには、またのは、大數據 インタンの取務:AWS AWS Glue CodeCommit;AWS CodePipeline;AWS;AWS

### Summary

此模式示範如何將 Amazon Web Services (AWS) CodeCommit 和 AWS CodePipeline 與 AWS Glue 整合,並在開發人員將變更推送至遠端 AWS CodeCommit 儲存庫時立即使用 AWS Lambda 啟動任 務。

當開發人員提交對擷取、轉換和載入 (ETL) 存放庫的變更,並將變更推送到 AWS 時 CodeCommit,會 叫用新管道。管道會啟動 Lambda 函數,透過這些變更啟動 AWS Glue 任務。AWS AWS Glue 任務會 執行 ETL 任務。

在企業、開發人員和資料工程師希望在提交變更並推送至目標儲存庫後立即啟動工作時,此解決方案非 常有用。它有助於實現更高級別的自動化和重現性,從而避免任務啟動和生命週期期間發生錯誤。

先決條件和限制

先決條件

- 有效的 AWS 帳戶
- [Git](https://git-scm.com/) 安裝在本地機器上
- [Amazon Cloud Development Kit\(Amazon CDK\)安](https://docs.aws.amazon.com/cdk/latest/guide/home.html)裝在本地計算機上
- [Python](https://www.python.org/) 安裝在本地計算機上
- 附件部分中的代碼

#### 限制

• AWS Glue 任務成功啟動後,管道就會完成。它不會等待工作的結束。

• 附件中提供的代碼僅用於演示目的。

## 架構

目標技術堆疊

- AWS Glue
- AWS Lambda
- AWS CodePipeline
- AWS CodeCommit

#### 目標架構

該過程包括以下步驟:

- 1. 開發人員或資料工程師對 ETL 程式碼進行修改、提交,並將變更推送至 AWS。 CodeCommit
- 2. 推送會啟動管線。
- 3. 管道會啟動 Lambda 函數,該函數會在儲存庫codecommit:GetFile上呼叫,並將檔案上傳到亞 馬遜簡單儲存服務 (Amazon S3)。
- 4. Lambda 函數會使用 ETL 程式碼啟動新的 AWS AWS Glue 任務。
- 5. Lambda 函數完成管道。

#### 自動化和規模

範例附件示範如何將 AWS Glue 與 AWS 整合 CodePipeline。它提供了一個基準示例,您可以自定義 或擴展以供自己使用。有關詳細信息,請參見史詩部分。

### 工具

- [AWS CodePipeline AWS](https://aws.amazon.com/codepipeline/) CodePipeline 是全受管的[持續交付服](https://aws.amazon.com/devops/continuous-delivery/)務,可協助您自動化發行管道,以 快速可靠地更新應用程式和基礎設施。
- [AWS CodeCommit AWS](https://aws.amazon.com/codecommit/) CodeCommit 是一種全受管[的原始檔控制](https://aws.amazon.com/devops/source-control/)服務,可託管安全的 Git 型存 放庫。
- [AWS Lambda](https://aws.amazon.com/lambda/)  AWS Lambda 是一種無伺服器運算服務,可讓您執行程式碼,而無需佈建或管理 伺服器。
- [Git 客戶端](https://git-scm.com/downloads)  Git 提供 GUI 工具,或者您可以使用命令行或桌面工具從 GitHub.
- [AWS CDK AWS CDK](https://aws.amazon.com/cdk/) 是開放原始碼軟體開發架構,可協助您使用熟悉的程式設計語言定義雲端 應用程式資源。

## 史诗

部署範例程式碼

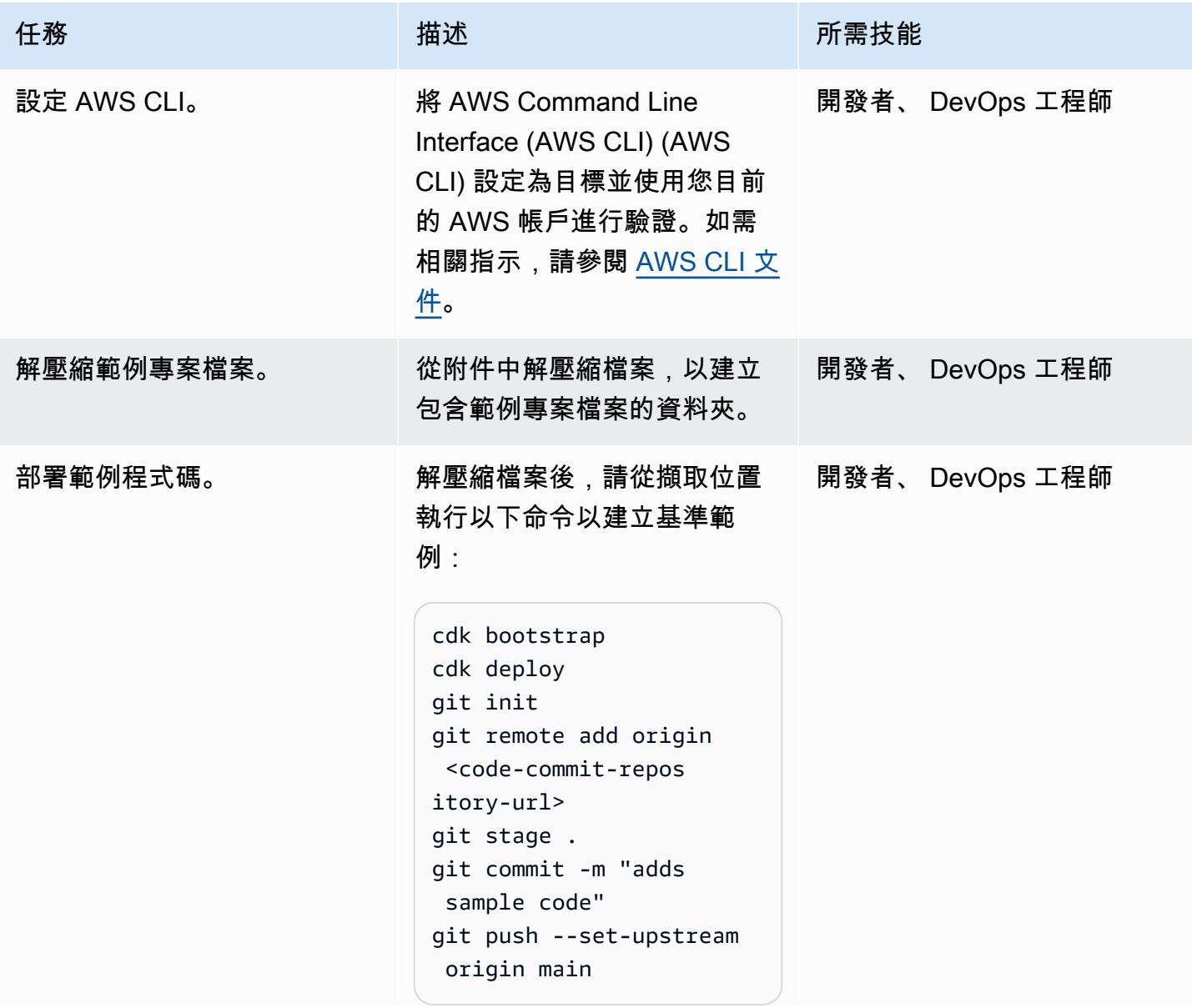

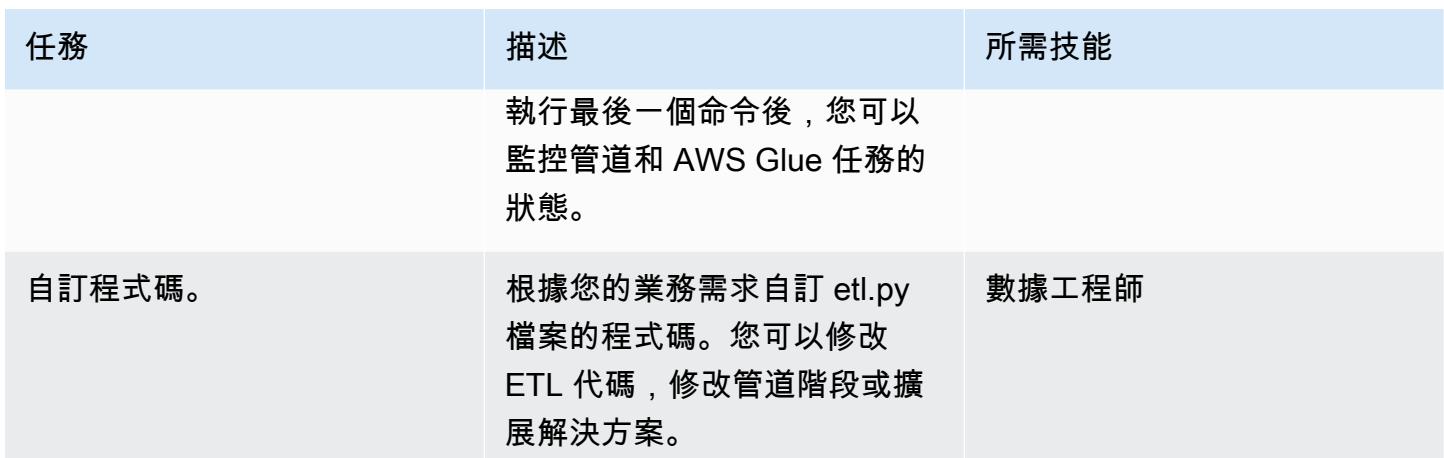

## 相關資源

- [開始使用 AWS CDK](https://docs.aws.amazon.com/cdk/latest/guide/getting_started.html)
- [在 AWS AWS Glue 中新增任務](https://docs.aws.amazon.com/glue/latest/dg/add-job.html)
- [源動作集成 CodePipeline](https://docs.aws.amazon.com/codepipeline/latest/userguide/integrations-action-type.html#integrations-source)
- [在管道中叫用 AWS Lambda 函數 CodePipeline](https://docs.aws.amazon.com/codepipeline/latest/userguide/actions-invoke-lambda-function.html)
- [AWS AWS Glue 編程](https://docs.aws.amazon.com/glue/latest/dg/aws-glue-programming.html)
- [AWS CodeCommit GetFile API](https://docs.aws.amazon.com/codecommit/latest/APIReference/API_GetFile.html)

附件

[若要存取與此文件相關聯的其他內容,請解壓縮下列檔案:attachment.zip](samples/p-attach/99a67388-5939-4267-8324-b6ca8bfa7962/attachments/attachment.zip)

# 使用 EC2 執行個體設定檔從 AWS Cloud9 部署 Amazon EKS 叢集

#### 由薩加爾·帕尼格拉希(AWS)創建

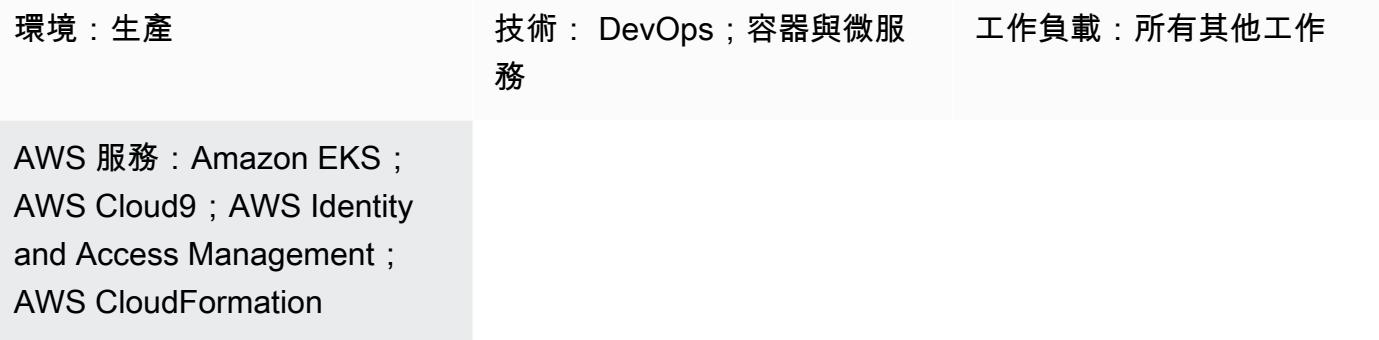

### **Summary**

此模式說明如何使用 AWS Cloud9 和 AWS CloudFormation 建立 Amazon Elastic Kubernetes Service (Amazon EKS) 叢集,無需為 Amazon Web Services (AWS) 帳戶中的使用者啟用程式設計存取即可操 作該叢集。

AWS Cloud9 是雲端整合式開發環境 (IDE),可協助您使用瀏覽器撰寫、執行和偵錯程式碼。AWS Cloud9 可做為控制中心,透過使用亞馬遜彈性運算雲端 (Amazon EC2) 執行個體設定檔和 AWS CloudFormation 範本佈建 Amazon EKS 叢集。

如果您不想建立 AWS Identity and Access Management (IAM) 使用者,而且想要改用 IAM 角色,則可 以使用此模式。以角色為基礎的存取控制 (RBAC) 會根據個別使用者的角色來規範資源的存取。此模式 示範如何更新 Amazon EKS 叢集中的 RBAC,以允許存取特定 IAM 角色。

該模式的設定也可協助您的 DevOps 團隊使用 AWS Cloud9 功能來維護和開發基礎設施即程式碼 (IaC) 資源,以建立 Amazon EKS 基礎設施。

### 先決條件和限制

先決條件

- 作用中的 AWS 帳戶
- 為帳戶建立 IAM 角色和政策的許可。使用者的 IAM 角色必須包含AWSCloud9Administrator政 策。還必須建立AWSServiceRoleForAmazonEKS和eksNodeRoles角色,因為必須建立 Amazon EKS 叢集。

• 庫伯尼特人概念的知識。

#### 限制

- 此模式說明如何建立基本的 Amazon EKS 叢集。對於生產叢集,您必須更新 AWS CloudFormation 範本。
- [此病毒碼不會部署其他 Kubernetes 元件 \(例如,流量、](https://docs.aws.amazon.com/eks/latest/userguide/storage-classes.html)[輸入控制器或儲存控制](https://kubernetes.io/docs/concepts/services-networking/ingress-controllers/)[器\)。](https://docs.aws.amazon.com/eks/latest/userguide/storage-classes.html)

### 架構

#### 技術, 堆

- AWS Cloud9
- AWS CloudFormation
- Amazon EKS
- IAM

#### 自動化和規模

您可以擴展此模式並將其整合到持續整合和持續部署 (CI/CD) 管道中,以自動化 Amazon EKS 的完整 佈建。

## 工具

- [AWS CloudFormation AWS](https://docs.aws.amazon.com/AWSCloudFormation/latest/UserGuide/Welcome.html) 可 CloudFormation 協助您建立 AWS 資源的模型和設定, 以減少管 理這些資源的時間,將更多時間專注於應用程式。
- [AWS Cloud9 AWS Cloud9](https://docs.aws.amazon.com/cloud9/latest/user-guide/welcome.html) 提供豐富的程式碼編輯體驗,並支援多種程式設計語言和執行階段除 錯器,以及內建終端機。
- [AWS CLI](https://docs.aws.amazon.com/cli/latest/userguide/cli-chap-welcome.html) AWS Command Line Interface (AWS CLI) (AWS CLI) 是一種開放原始碼工具,可讓您 使用命令列殼層中的命令與 AWS 服務互動。
- [Kubectl](https://docs.aws.amazon.com/eks/latest/userguide/install-kubectl.html)  kubectl 命令列公用程式可用來與 Amazon EKS 叢集互動。

## 史诗

#### 為 EC2 執行個體設定檔建立 IAM 角色

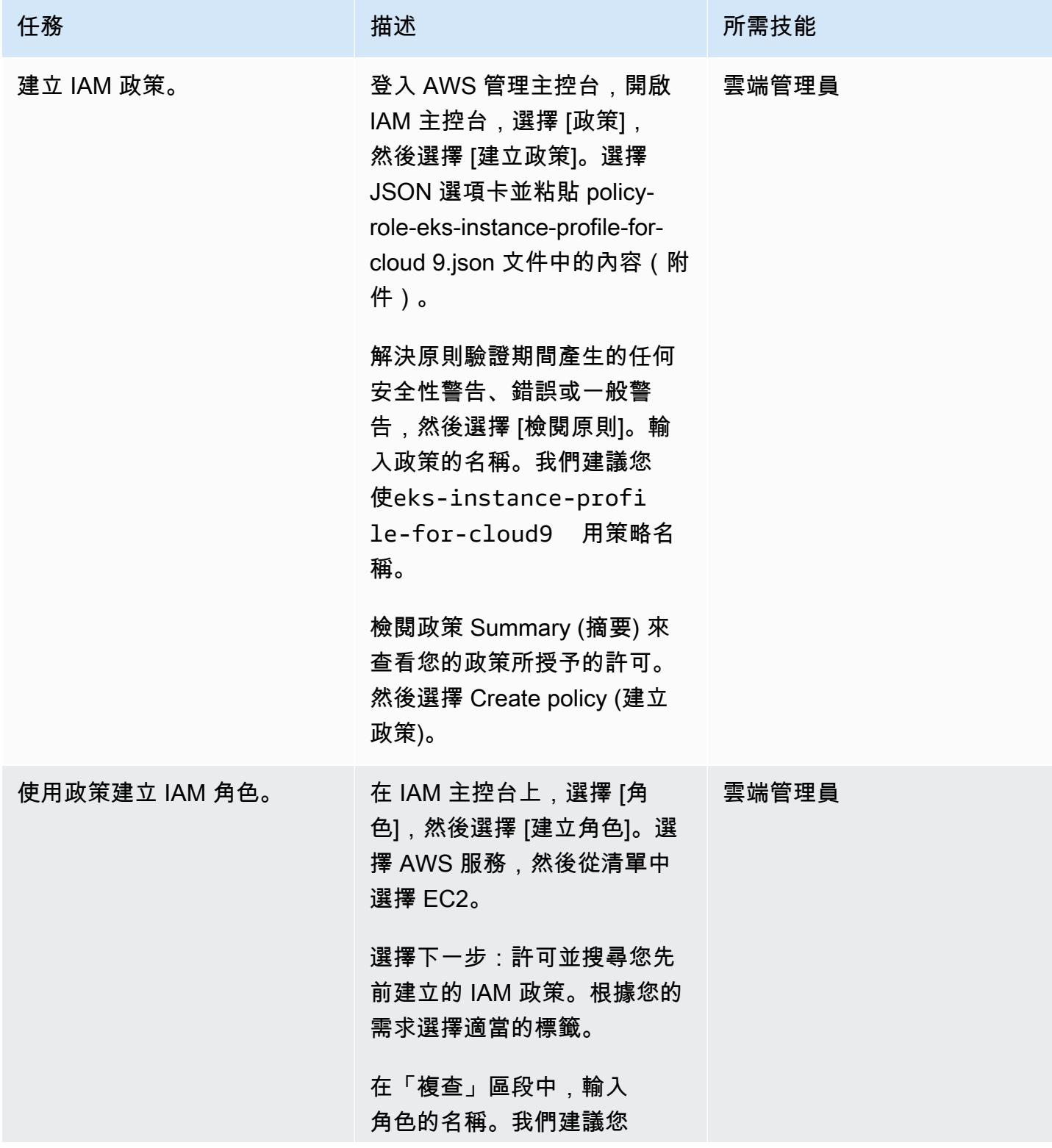

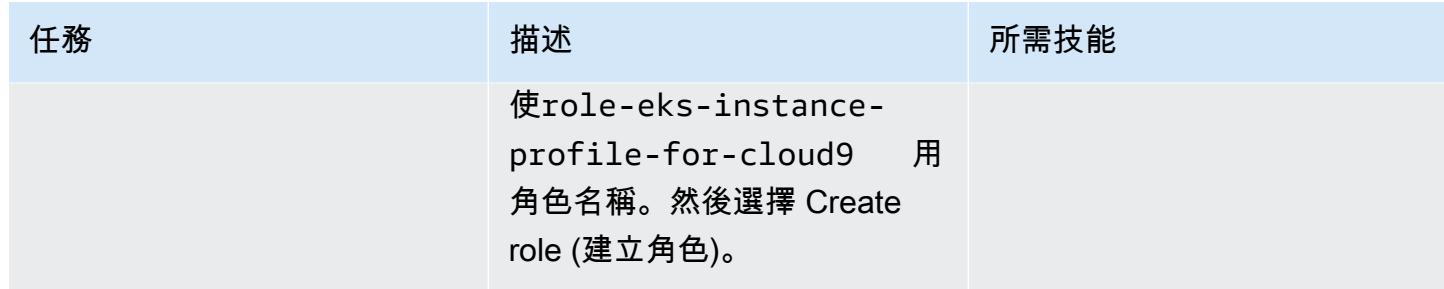

### 為 Amazon EKS RBAC 建立 IAM 政策和角色

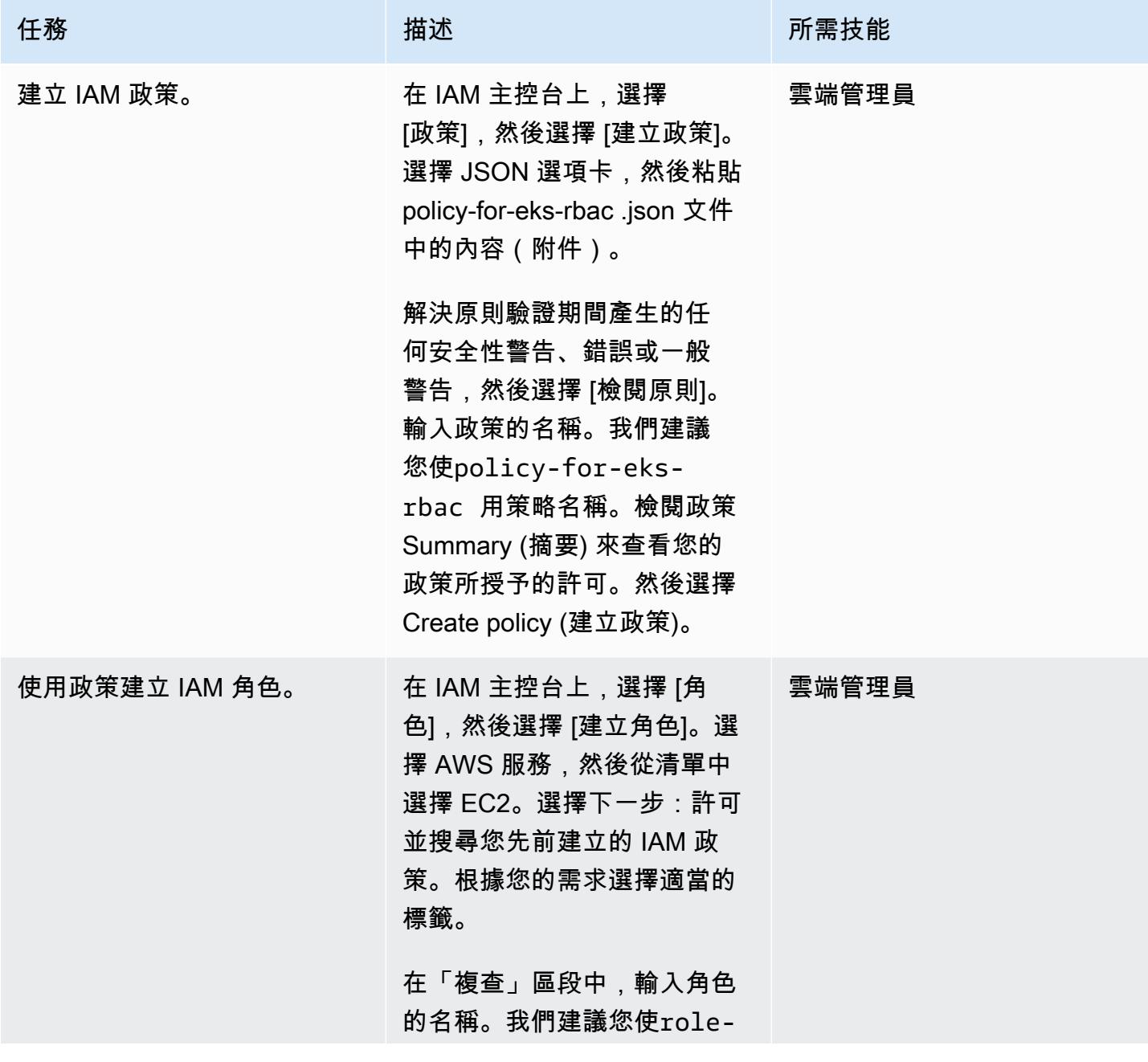

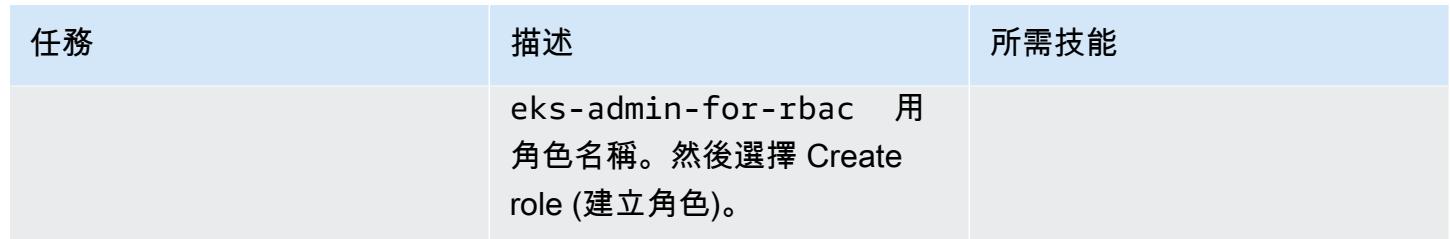

## 建立 AWS Cloud9 環境

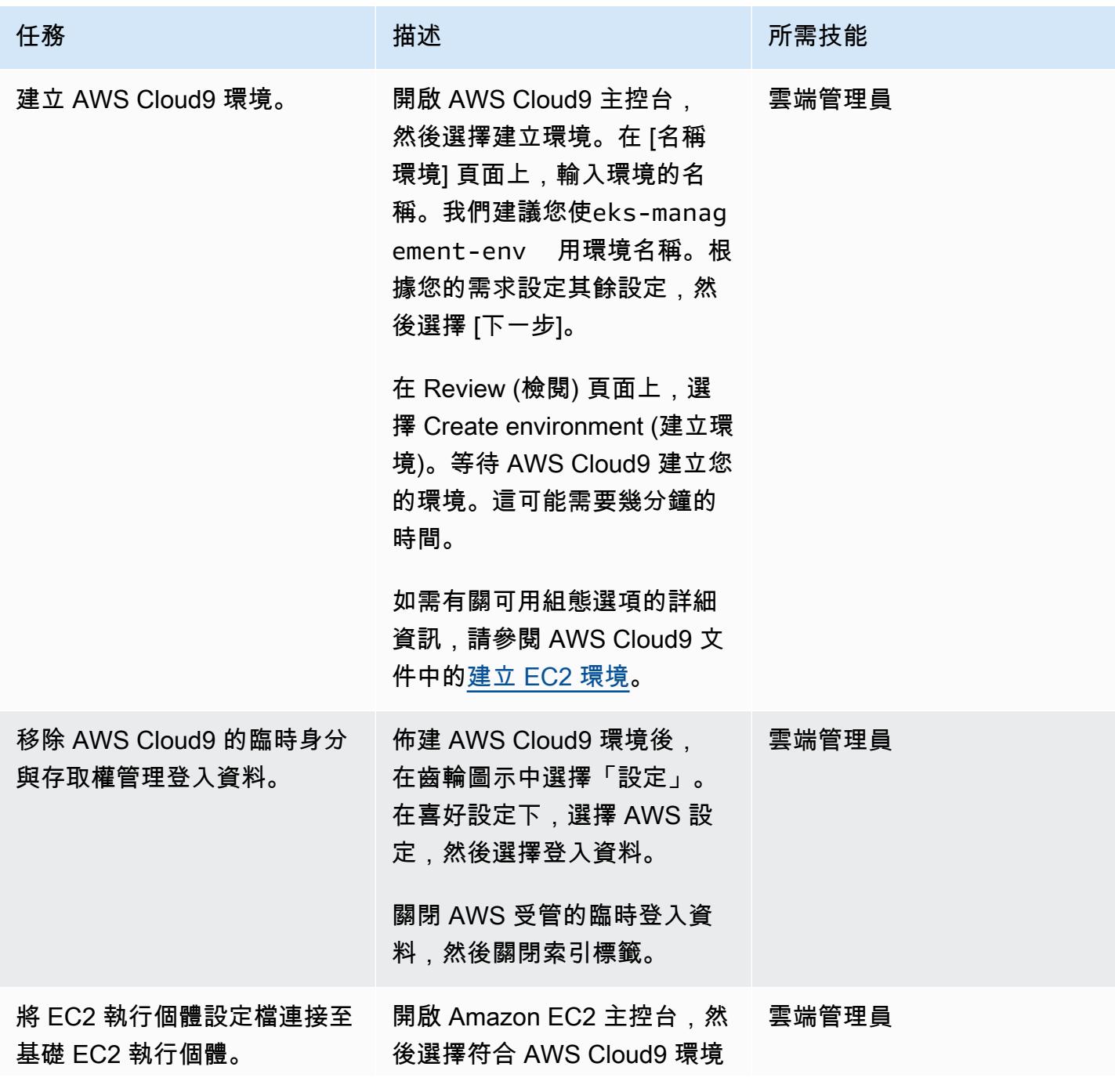

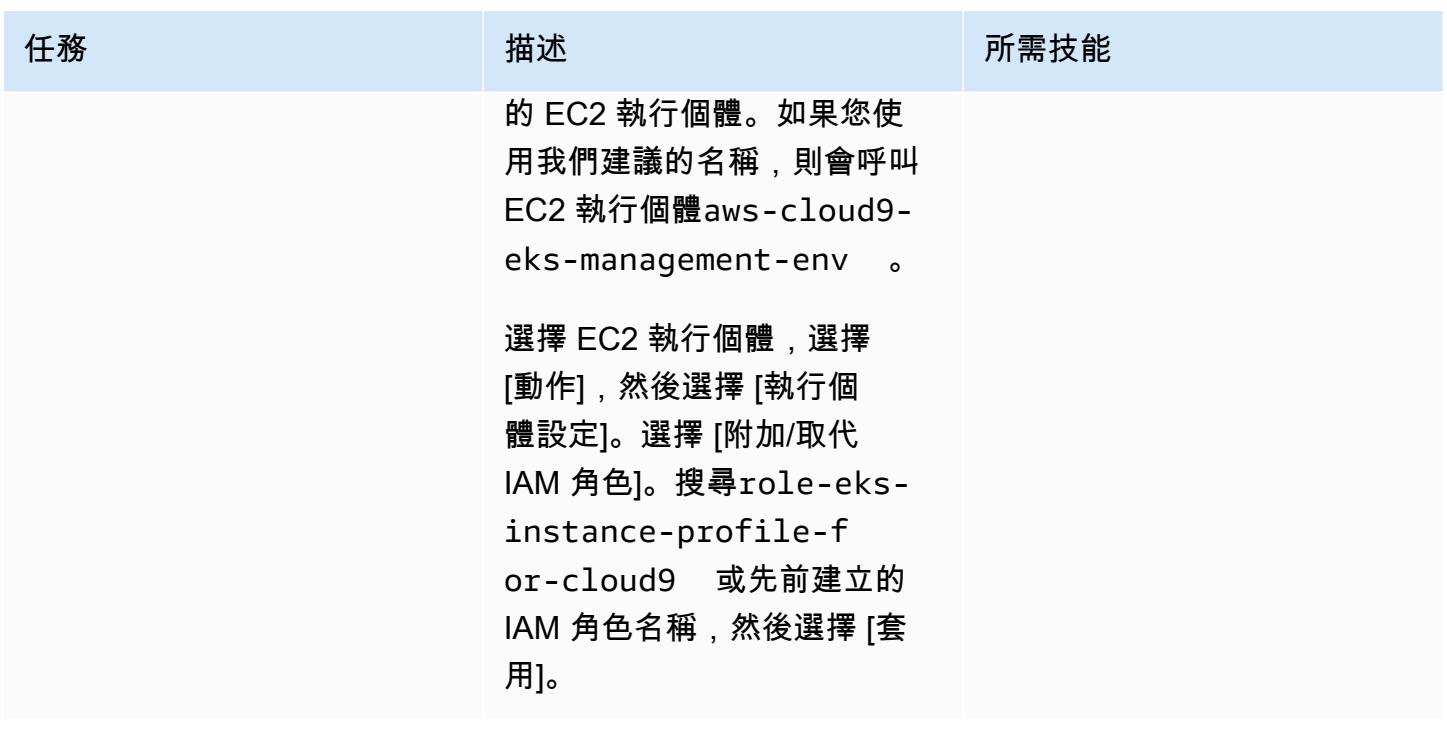

### 建立 Amazon EKS 叢集

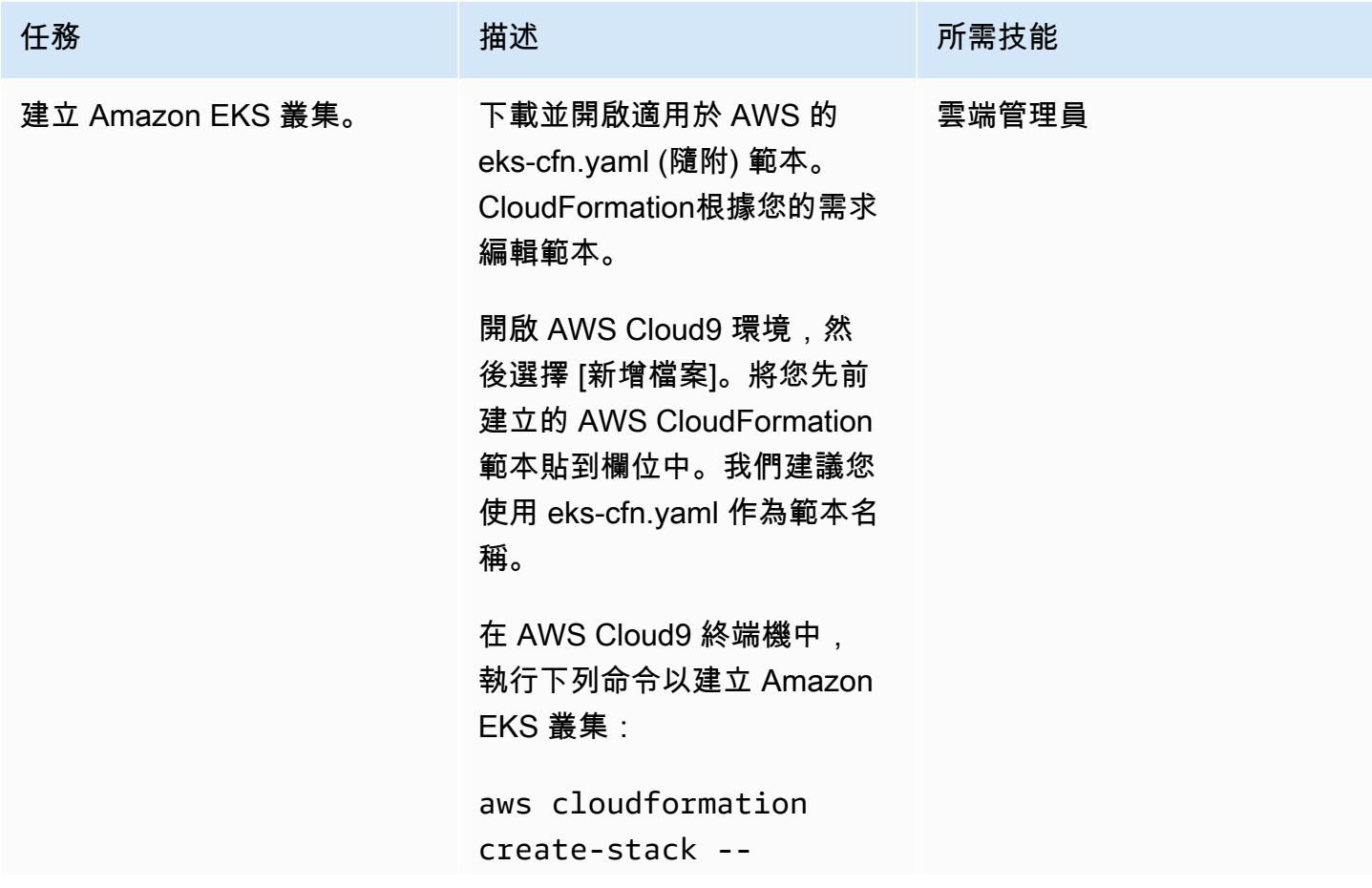
AWS 方案指引 いっきょう しょうしょう しょうしょう しょうしょう しょうしょう しょうしゅう しょうしゅう しょうしゅう 模式 しょうしょく そうしょく

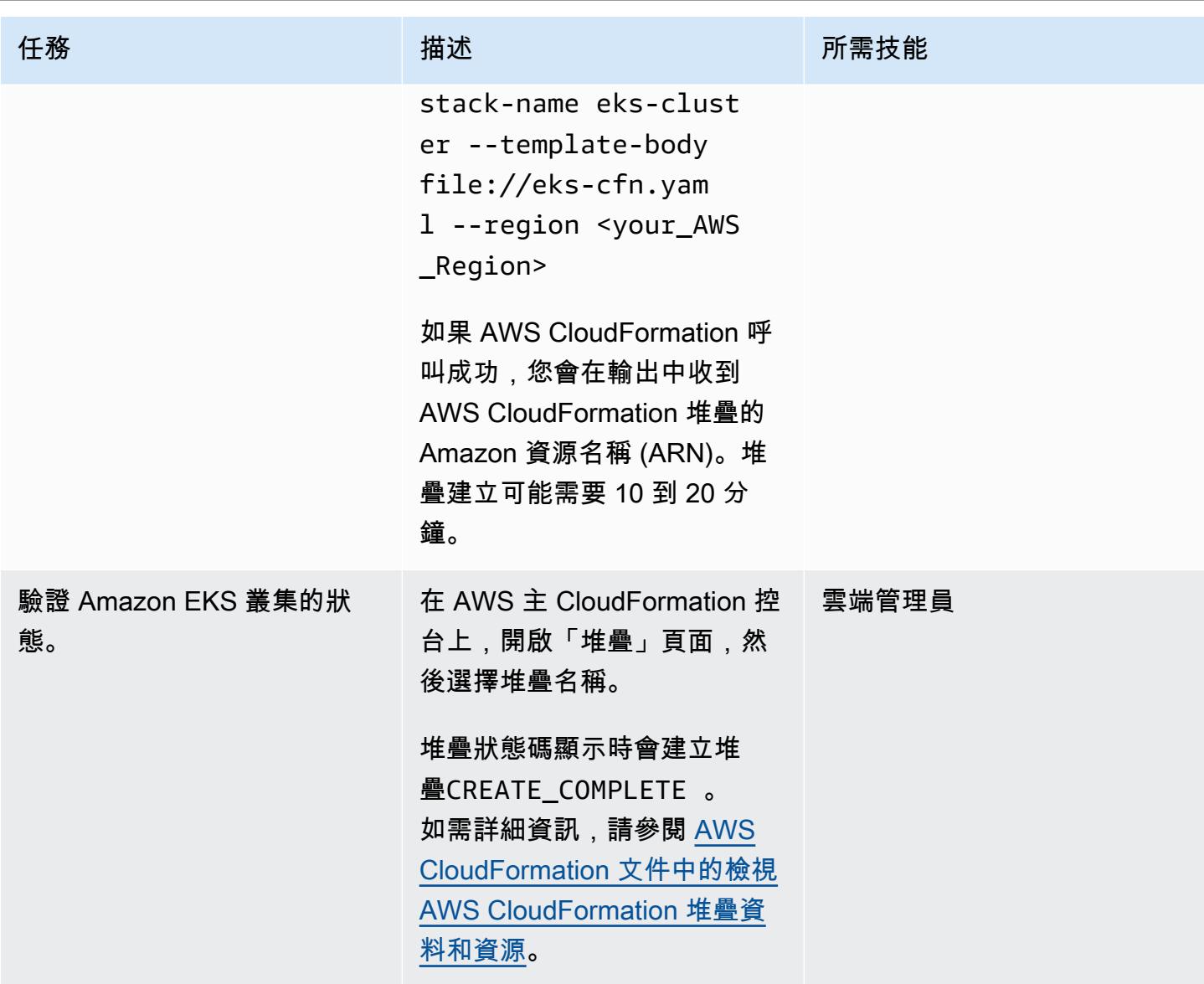

存取 Amazon EKS 叢集中的 Kubernetes 資源

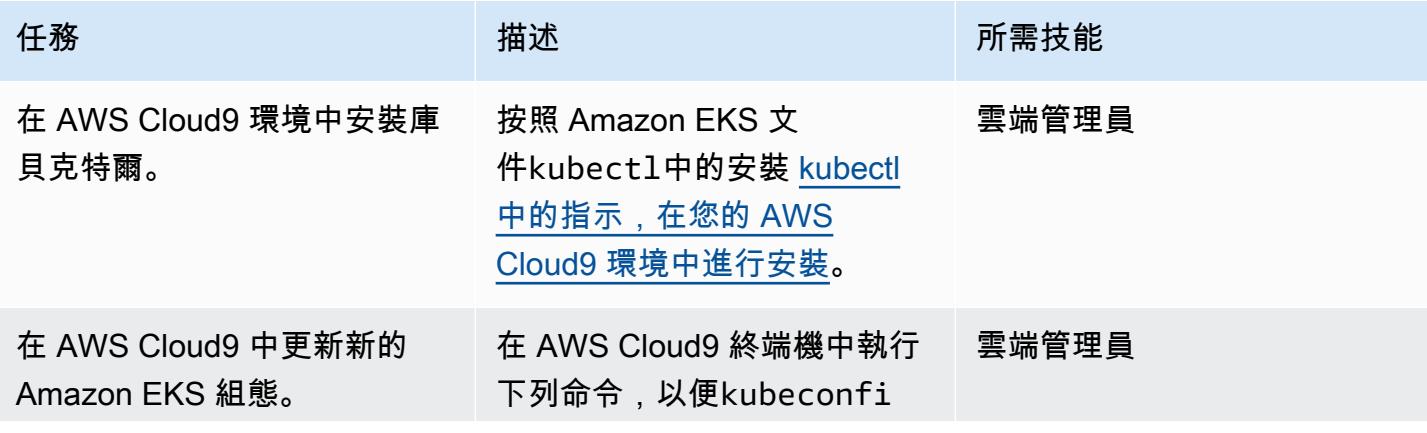

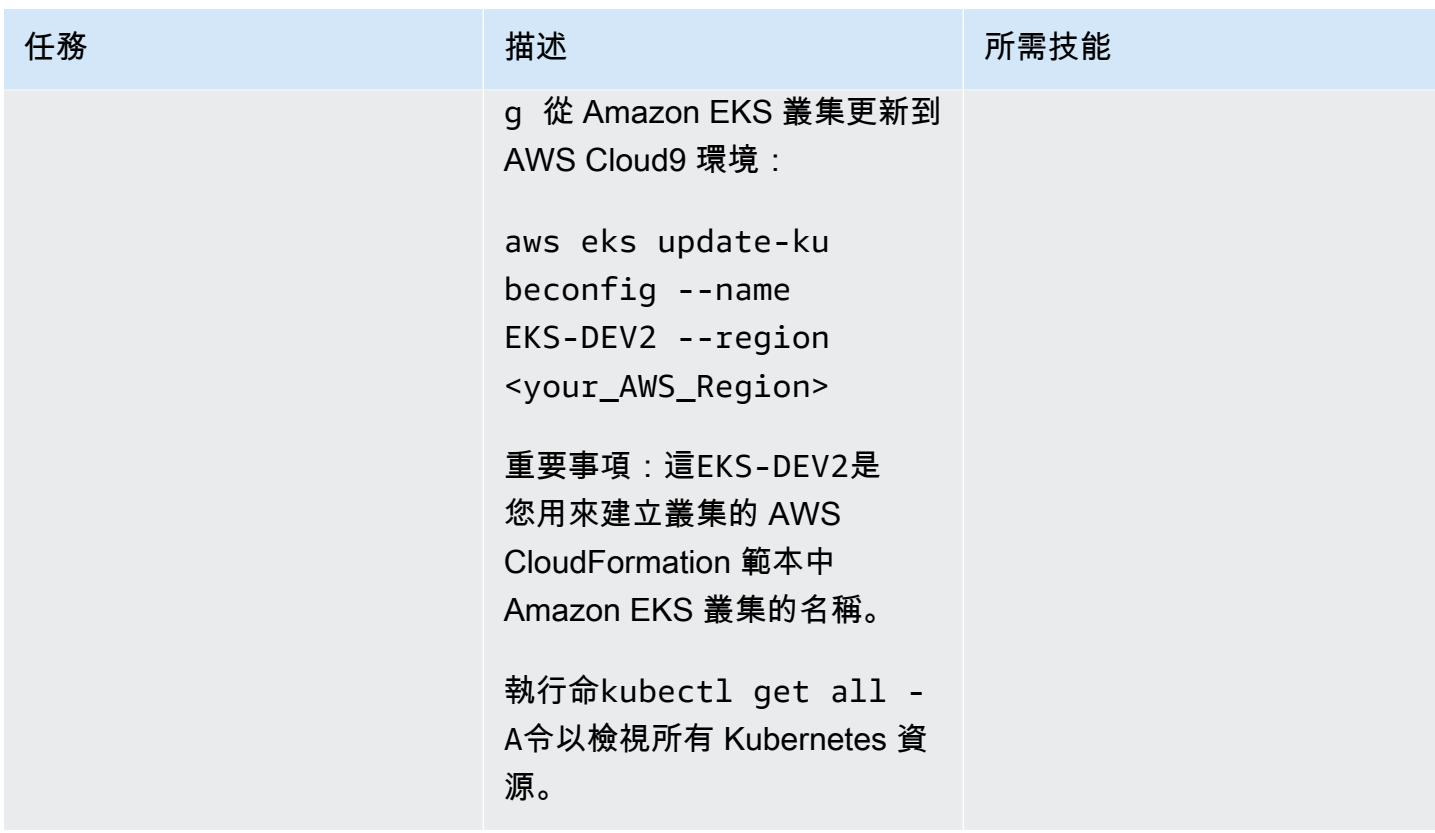

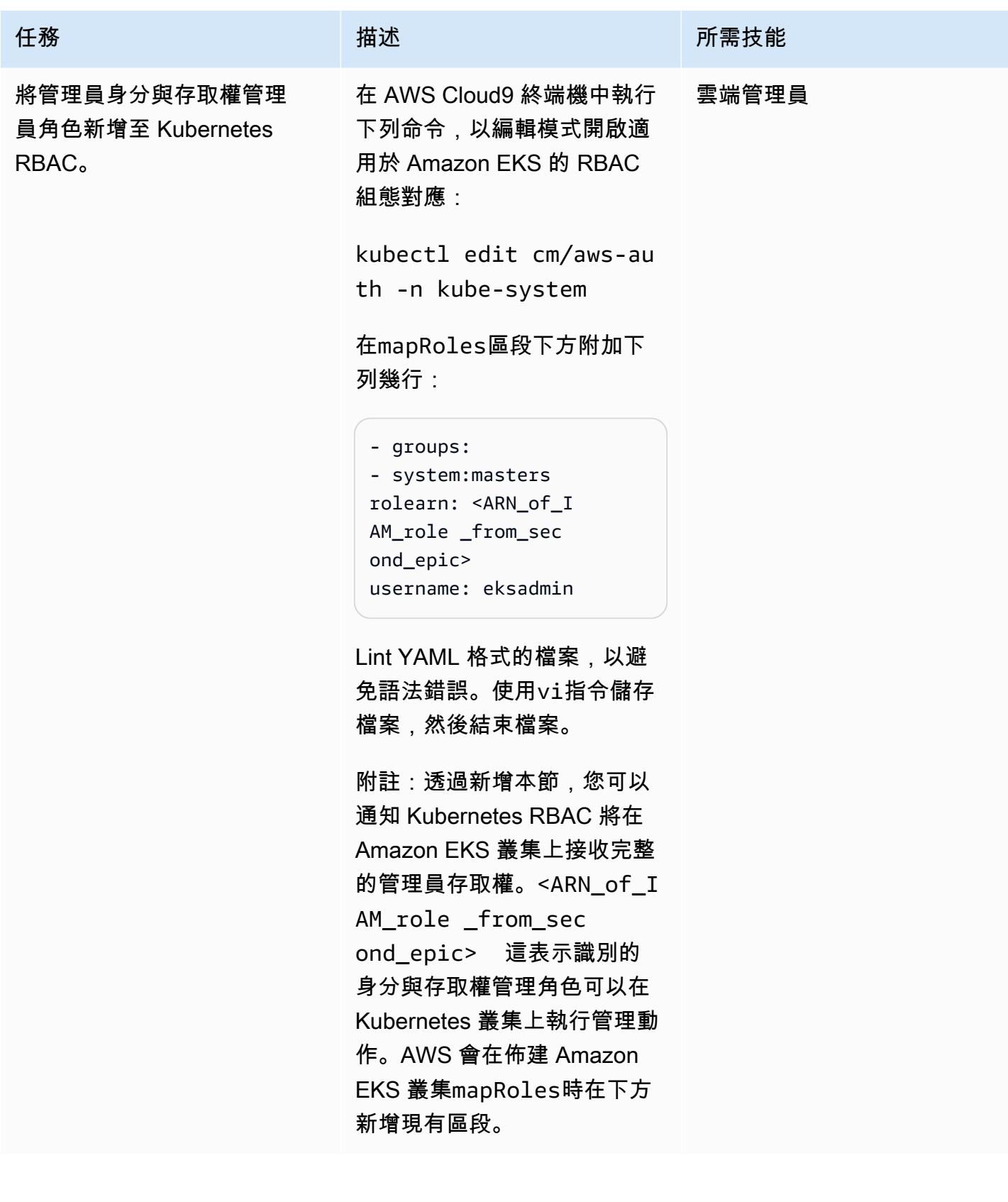

## 相關資源

#### 參考

- [模組化且可擴展的 Amazon EKS 架構](https://aws.amazon.com/quickstart/architecture/amazon-eks/) (快速入門)
- [管理 Amazon EKS 叢集的使用者或 IAM 角色](https://docs.aws.amazon.com/eks/latest/userguide/add-user-role.html)
- [用於建立新的 Amazon EKS 控制平面的 AWS CloudFormation 範本](https://docs.aws.amazon.com/AWSCloudFormation/latest/UserGuide/aws-resource-eks-cluster.html)

附件

[若要存取與此文件相關聯的其他內容,請解壓縮下列檔案:attachment.zip](samples/p-attach/47947187-b113-4613-ac22-c316a9759446/attachments/attachment.zip)

# 使用 AWS CodePipeline、AWS 和 AWS 在多個 AWS 區域部署程式 碼 CodeCommit CodeBuild

創建者拉瑪·阿南德·克里希納·瓦拉納西(AWS)

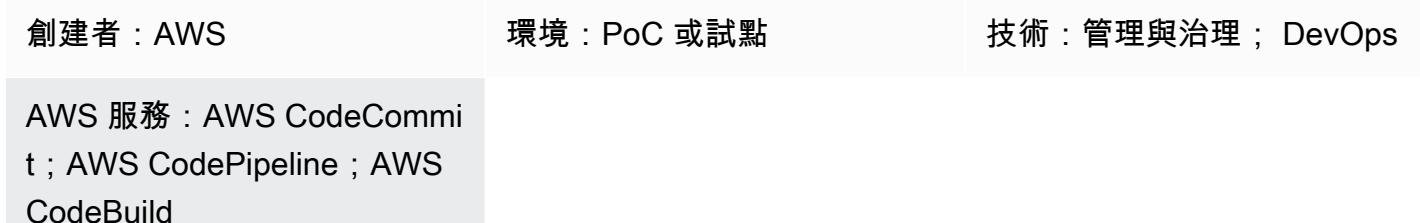

## Summary

此模式示範如何使用 AWS 跨多個 Amazon Web Services (AWS) 區域建立基礎設施或架構 CloudFormation。其中包括跨多個 AWS 區域的持續整合 (CI)/持續部署 (CD),以加快部署速度。 此模 式中的步驟已經過測試,建立 AWS CodePipeline 任務以部署到三個 AWS 區域為例。您可以根據使用 案例變更「區域」數目。

## 先決條件和限制

先決條件

- 作用中的 AWS 帳戶
- 適用於 AWS 和 AWS 的兩個 AWS Identity CodeBuild and Access Management (IAM) 角色,其中 包 CloudFormation 含適當的政策,用於 CodeBuild 執行測試、捆綁、封裝成品以及 parallel 行部 署到多個 AWS 區域的 CI 任務。 注意:交叉檢查由建立的政策, CodePipeline 以確認 AWS 在 CI CodeBuild 和 CD 階段是否 CloudFormation 具有適當的許可。
	- 與亞馬遜 S3 FullAccess 和CloudWatchFullAccess政策的 CodeBuild 角色。這些政策可讓您 CodeCommit 透過 Amazon 存 CodeBuild 取 AWS 的觀看事件,以 CloudWatch 及使用亞馬遜簡 單儲存服務 (Amazon S3) 做為成品存放區。
	- 具有下列政策的 AWS CloudFormation 角色,讓 AWS CloudFormation 在最後的建置階段能夠建 立或更新 AWS Lambda 函數、推送或觀看 Amazon CloudWatch 日誌,以及建立和更新變更集。
		- AWSLambdaFullAccess
		- AWSCodeDeployFullAccess
- CloudWatchFullAccess
- AWSCloudFormationFullAccess
- AWSCodePipelineFullAccess

## 架構

此模式的多區域架構和工作流程包括以下步驟。

- 1. 您將程式碼傳送至儲 CodeCommit 存庫。
- 2. 在收到任何代碼更新或提交後, CodeCommit 調用 CloudWatch 事件,這反過來又啟動 CodePipeline 工作。
- 3. CodePipeline 參與由 CodeBuild處理的 CI。會執行下列工作。
	- 測試 AWS CloudFormation 範本 (選用)
	- 包含在部署中的每個區域的 AWS CloudFormation 範本封裝。例如,此模式會 parallel 部署到三 個 AWS 區域,因此將 AWS CloudFormation 範本 CodeBuild 封裝到三個 S3 儲存貯體中,每個 指定區域各一個。S3 儲存貯體僅供 CodeBuild 成品儲存庫使用。
- 4. CodeBuild 將成品封裝為下一個部署階段的輸入,該階段會在三個 AWS 區域 parallel 執行。如果您 指定不同數量的區域, CodePipeline 將會部署到這些區域。

## 工具

#### 工具

- [AWS CodePipeline](https://docs.aws.amazon.com/codepipeline/latest/userguide/welcome.html)  CodePipeline 是一種持續交付服務,可用於建立模型、視覺化和自動化持續 發行軟體變更所需的步驟。
- [AWS CodeBuild](https://docs.aws.amazon.com/codebuild/latest/userguide/welcome.html)  CodeBuild 是全受管的建置服務,可編譯原始程式碼、執行單元測試,以及產生 準備好部署的成品。
- [AWS CodeCommit](https://docs.aws.amazon.com/codecommit/latest/userguide/welcome.html)  CodeCommit 是由 Amazon Web Services 託管的版本控制服務,您可以使用 它在雲端私有存放和管理資產 (例如原始碼和二進位檔案)。
- [AWS CloudFormation](https://docs.aws.amazon.com/AWSCloudFormation/latest/UserGuide/Welcome.html)  AWS CloudFormation 是一項服務,可協助您建立 Amazon Web Services 資源模型和設定,以減少管理這些資源的時間,將更多時間專注於在 AWS 中執行的應用程式。
- [AWS Identity and Access Management](https://docs.aws.amazon.com/IAM/latest/UserGuide/introduction.html)  AWS Identity and Access Management (IAM) 是一種 Web 服務,可協助您安全地控制 AWS 資源的存取。

Code

以下示例代碼適用於文BuildSpec.yaml件(構建階段)。

```
---
artifacts:
discard-paths: true
files:
- packaged-first-region.yaml
- packaged-second-region.yaml
- packaged-third-region.yaml
phases:
build:
commands:
- echo "********BUILD PHASE - CF PACKAGING**********"
- "aws cloudformation package --template-file sam-template.yaml --s3-bucket 
  $S3_FIRST_REGION --output-template-file packaged-first-region.yaml --region 
  $FIRST_REGION"
- "aws cloudformation package --template-file sam-template.yaml --s3-bucket 
  $S3_SECOND_REGION --output-template-file packaged-second-region.yaml --region 
  $SECOND_REGION"
- "aws cloudformation package --template-file sam-template-anand.yaml --s3-bucket 
  $S3_THIRD_REGION --output-template-file packaged-third-region.yaml --region 
  $THIRD_REGION"
install:
commands:
- echo "********BUILD PHASE - PYTHON SETUP**********"
runtime-versions:
python: 3.8
post_build:
commands:
- echo "********BUILD PHASE - PACKAGING COMPLETION**********"
pre_build:
commands:
- echo "********BUILD PHASE - DEPENDENCY SETUP**********"
- "npm install --silent --no-progress"
- echo "********BUILD PHASE - DEPENDENCY SETUP DONE**********"
version: 0.2
```
史诗

## 準備代碼和 CodeCommit 存儲庫

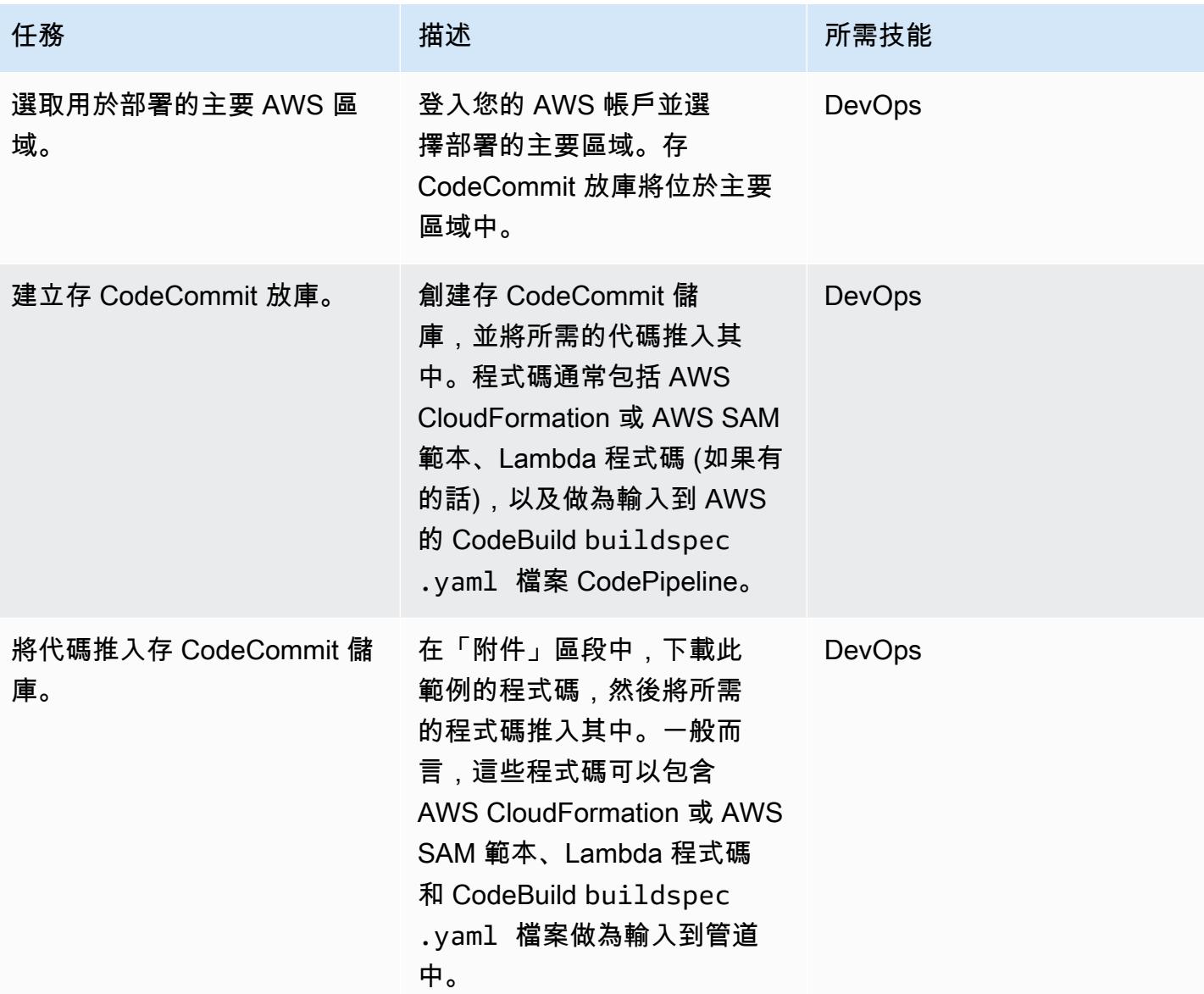

## 來源階段:建立管線

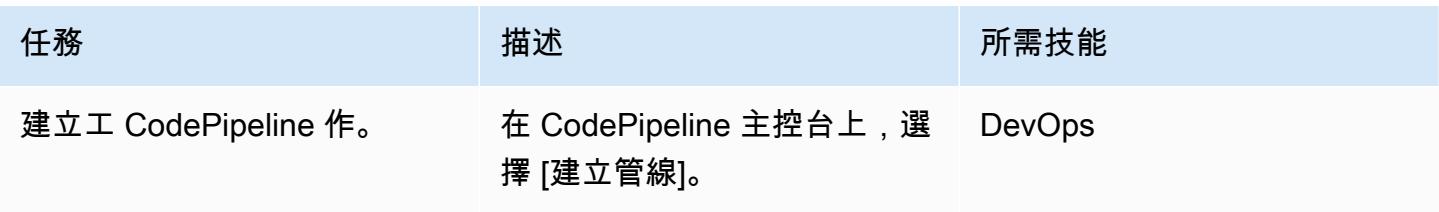

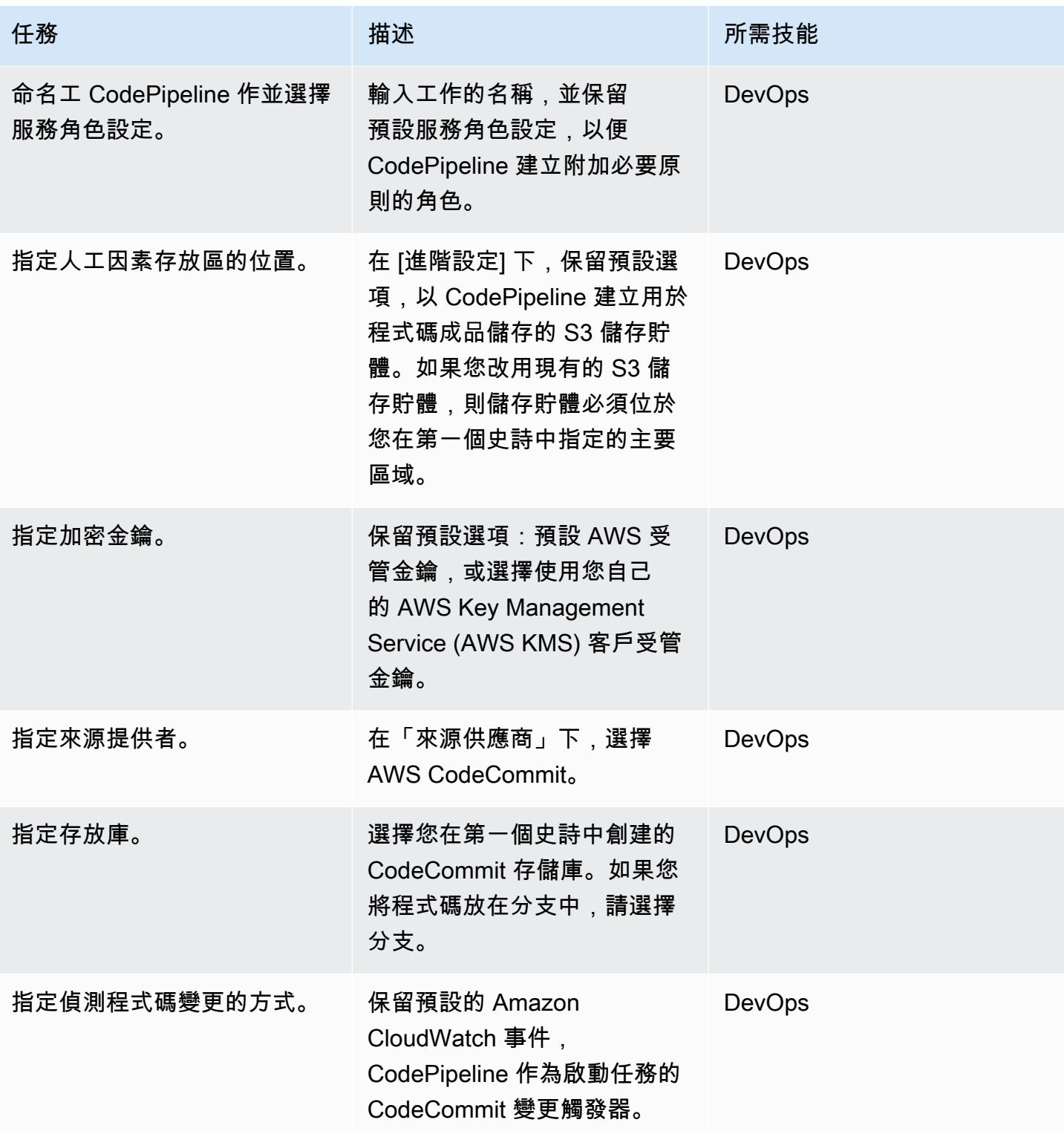

## 建置階段:設定管道

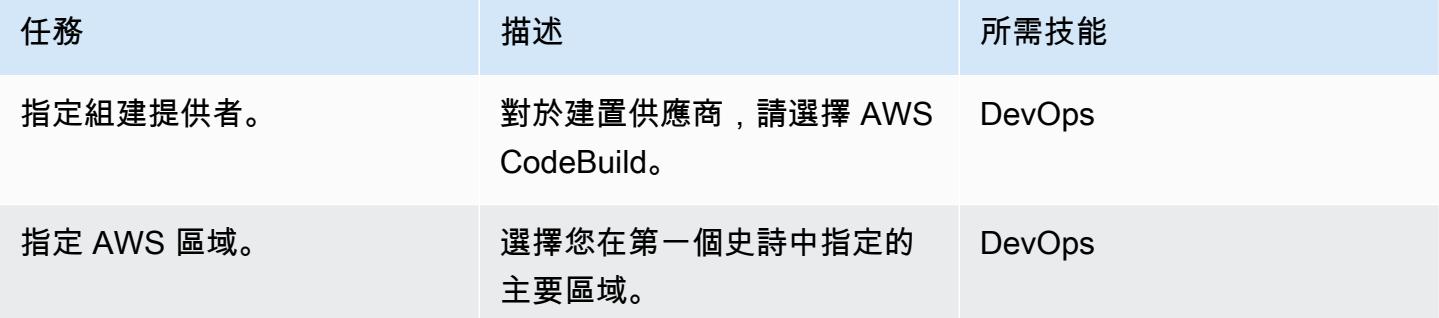

## 構建階段:創建和配置項目

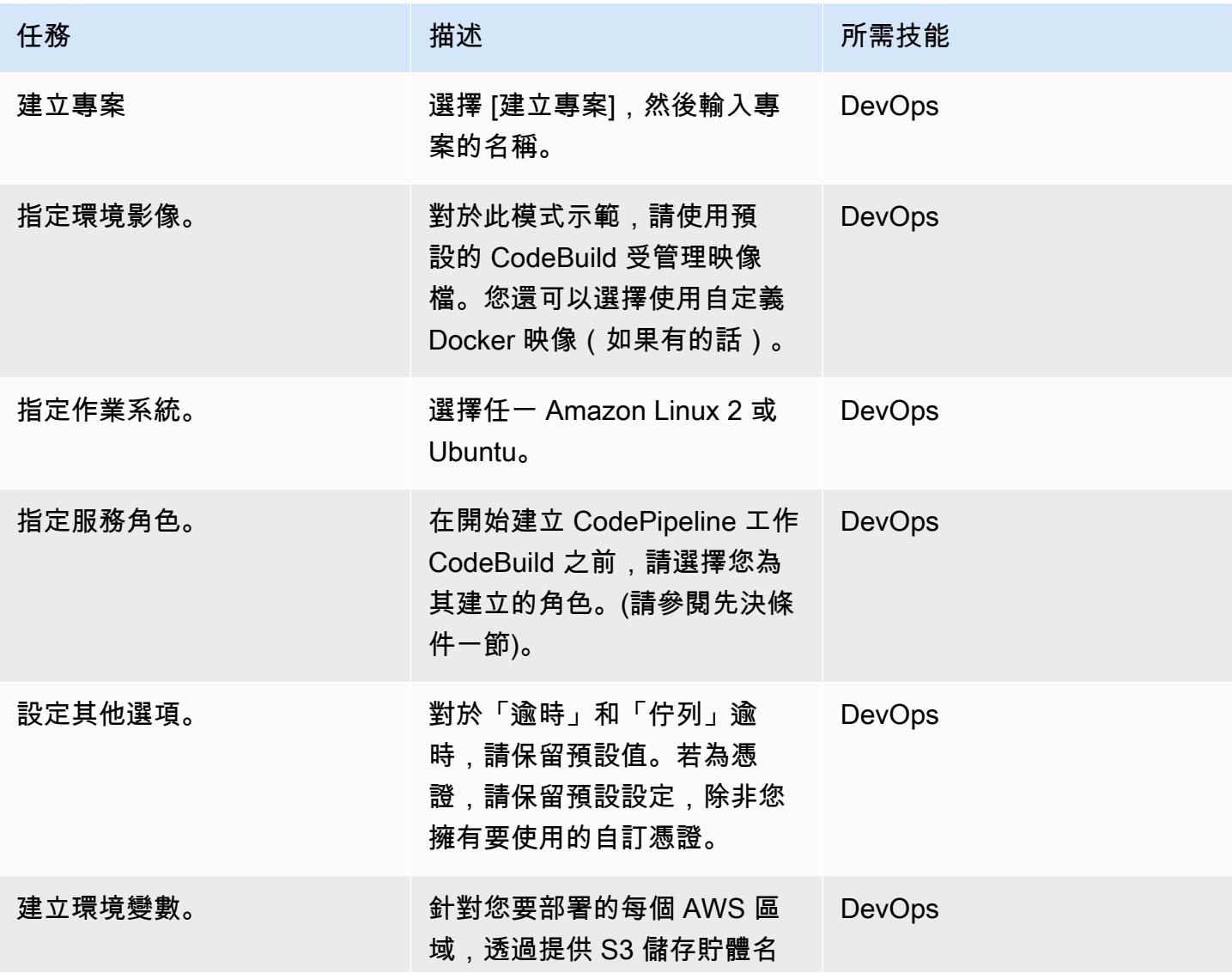

AWS 方案指引 いっきょう しょうしょう しょうしょう しょうしょう しょうしょう しょうしゅう しょうしゅう しょうしゅう 模式 しょうしょく そうしょく

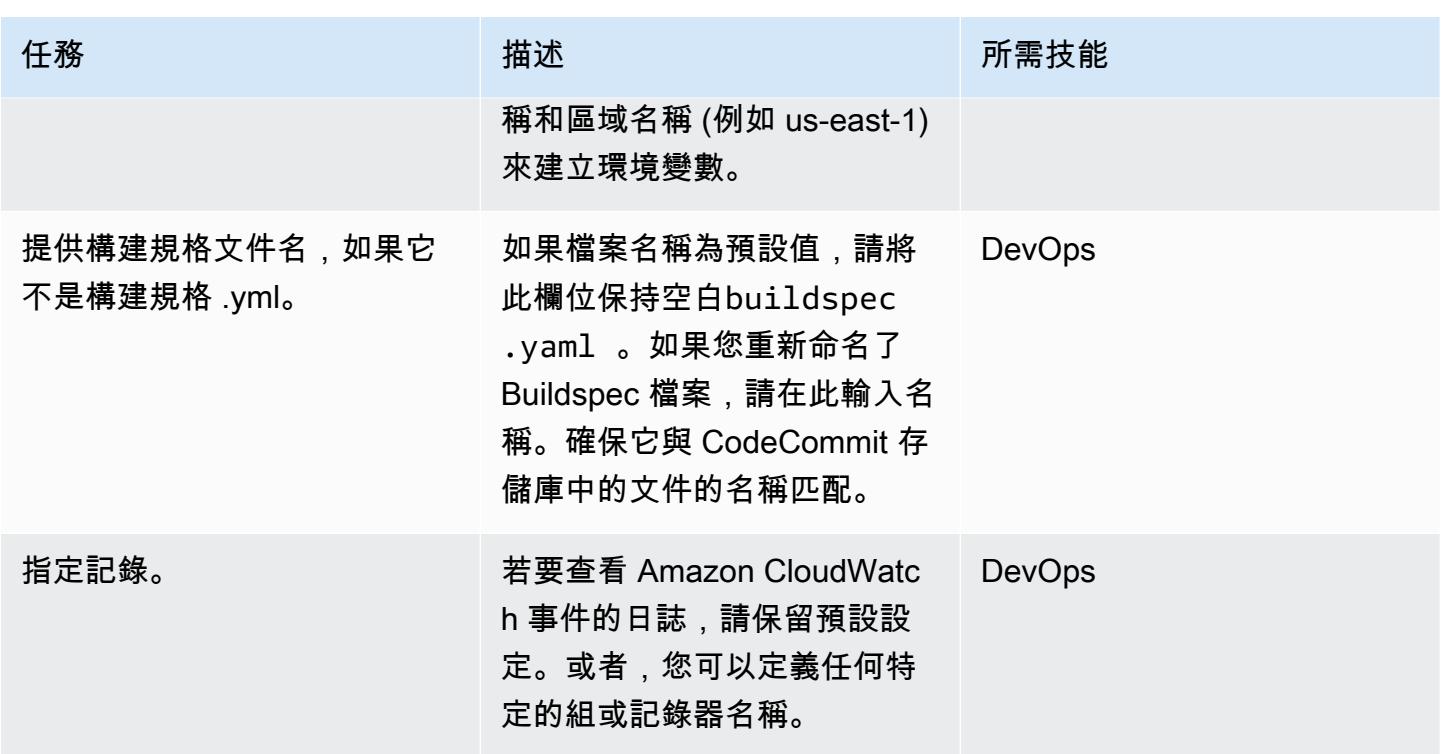

略過部署階段

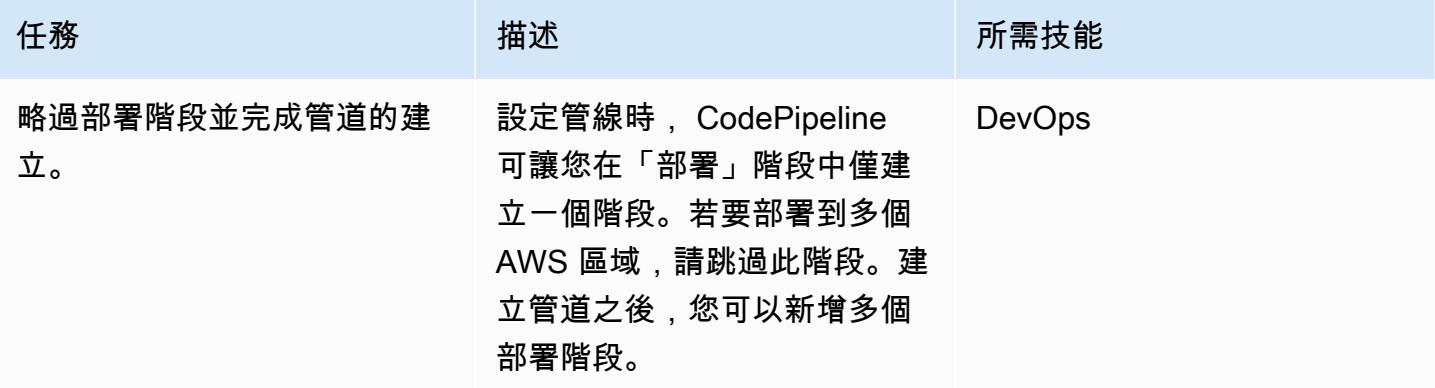

部署階段:設定要部署至第一個區域的管道

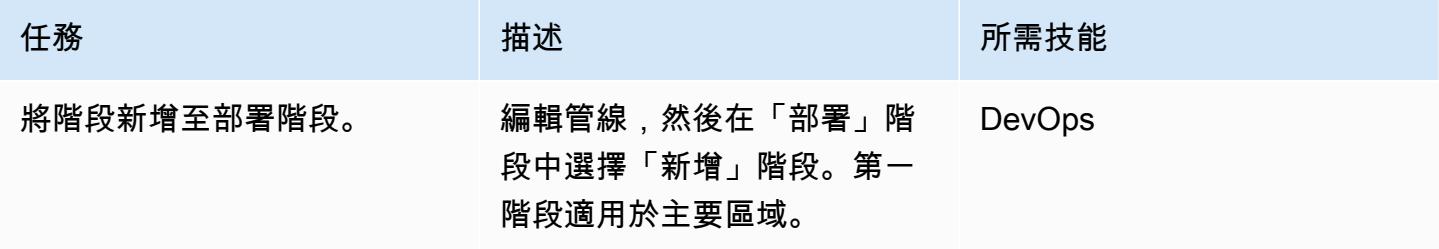

AWS 方案指引 いっきょう しょうしょう しょうしょう しょうしょう しょうしょう しょうしゅう しょうしゅう しょうしゅう 模式 しょうしょく そうしょく

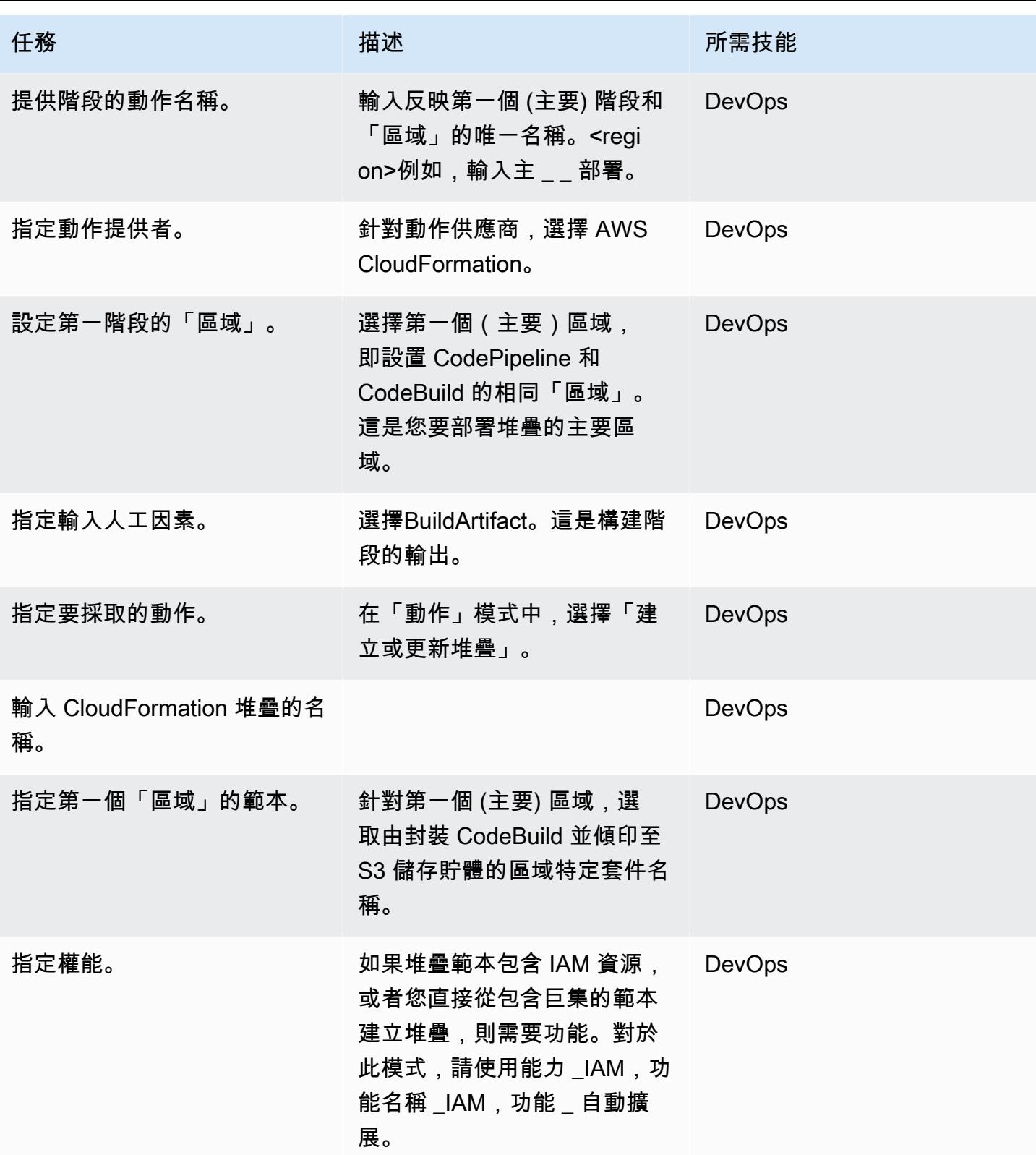

### 部署階段:設定管線以部署至第二個區域

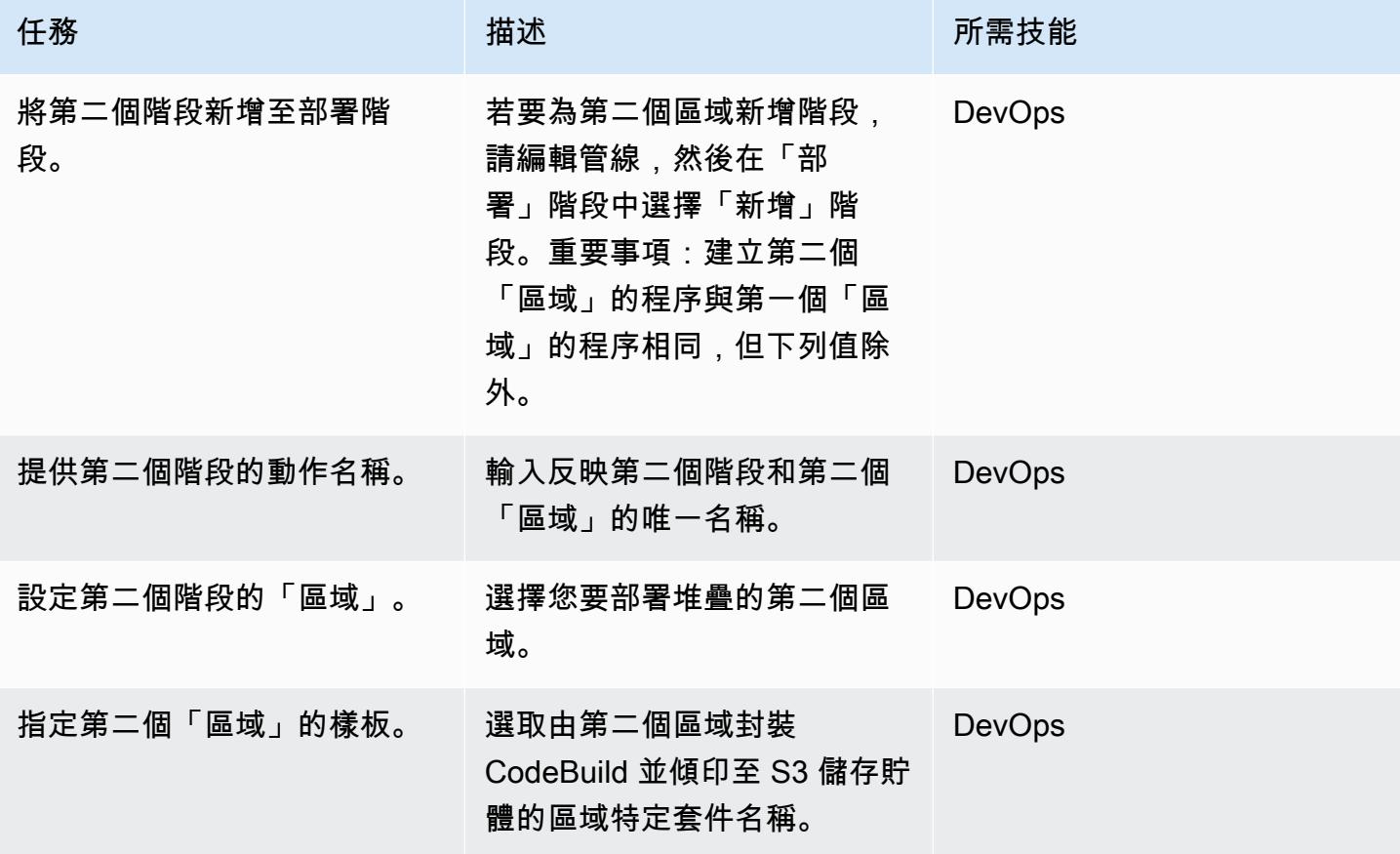

### 部署階段:設定要部署至第三個區域的管道

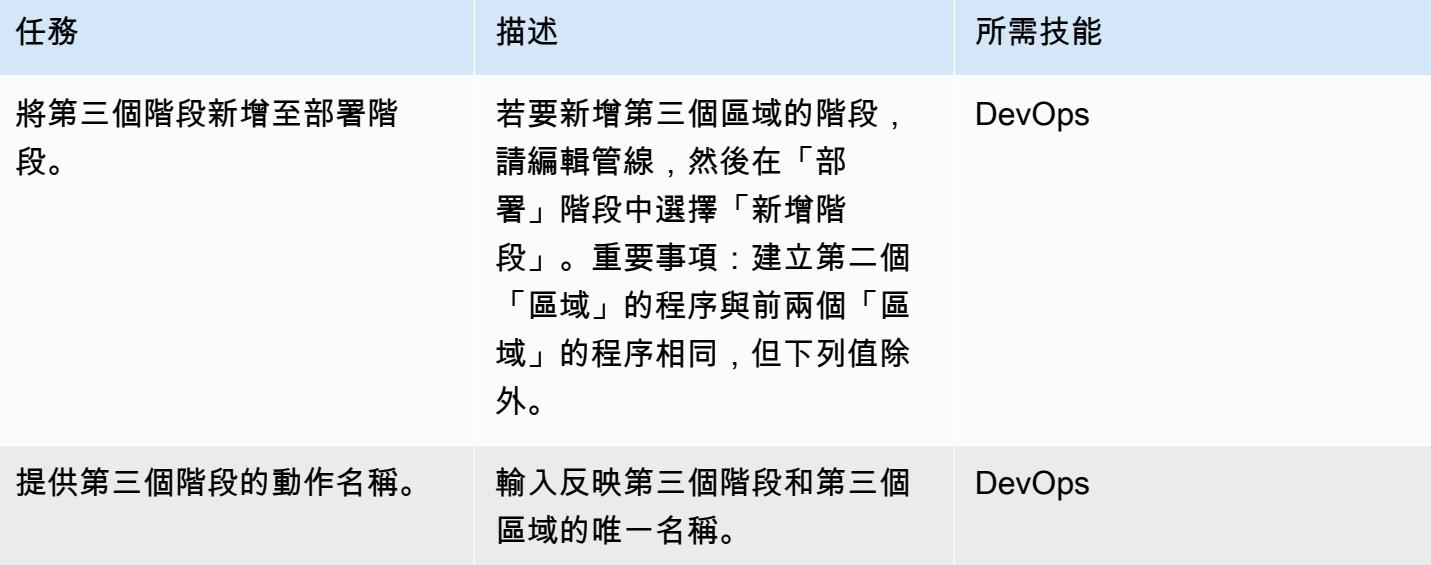

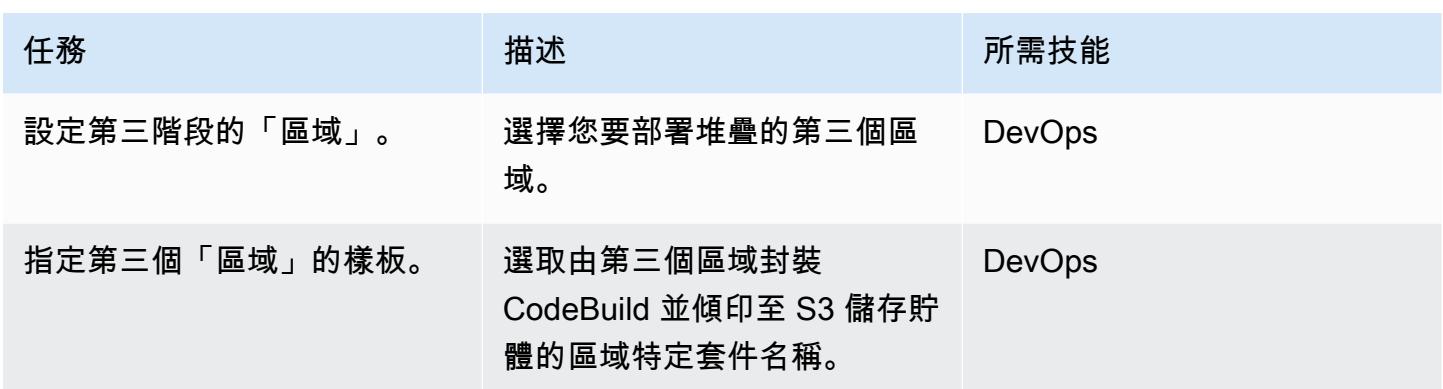

#### 清理部署

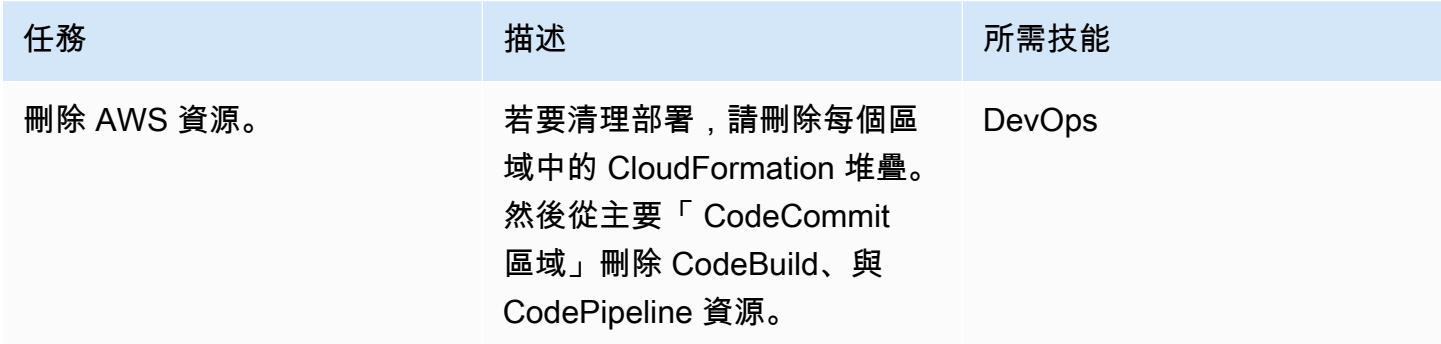

## 相關資源

- [什麼是 AWS CodePipeline?](https://docs.aws.amazon.com/codepipeline/latest/userguide/welcome.html)
- [AWS 無伺服器應用程式模型](https://aws.amazon.com/serverless/sam/)
- [AWS CloudFormation](https://aws.amazon.com/cloudformation/)
- [適用於 AWS 的 AWS CloudFormation 架構結構參考 CodePipeline](https://docs.aws.amazon.com/codepipeline/latest/userguide/action-reference-CloudFormation.html)

## 附件

[若要存取與此文件相關聯的其他內容,請解壓縮下列檔案:attachment.zip](samples/p-attach/d44c393c-7243-4d4e-8b84-88a8503af98f/attachments/attachment.zip)

# 將 AWS Organizations 中各個組織的 AWS Backup 報告匯出為 CSV 檔案

由芳香拉傑傑亞拉揚(AWS)和普魯舒坦 G K(AWS)創建

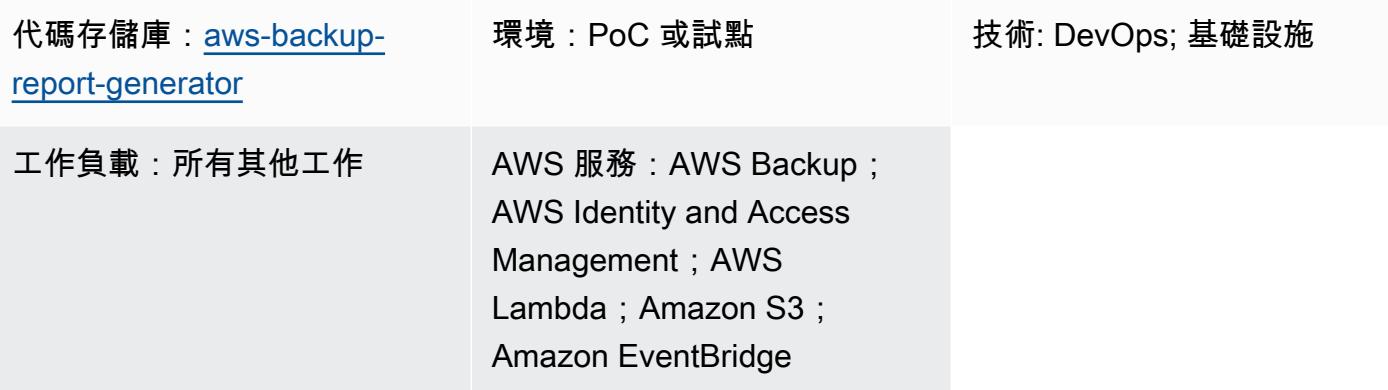

## **Summary**

此模式顯示如何將 AWS Organizations 中各個組織的 AWS Backup 任務報告匯出為 CSV 檔案。該解 決方案使用 AWS Lambda 和 Amazon 根據其狀態對 AWS Backup 任務報告進行分類,這有助於設定 以狀態 EventBridge 為基礎的自動化。

AWS Backup 可協助組織集中管理和自動化 AWS 服務、雲端和內部部署的資料保護。不過,對於 AWS Organizations 內設定的 AWS Backup 任務,合併報告只能在每個組織管理帳戶的 AWS 管理主 控台中使用。將此報告引入管理帳戶之外,可以減少稽核所需的工作量,並增加自動化、通知和警示的 範圍。

## 先決條件和限制

前提

- 有效的 AWS 帳戶
- AWS Organizations 中的作用中[組織,](https://docs.aws.amazon.com/organizations/latest/userguide/orgs_tutorials_basic.html)至少包含一個管理帳戶和一個成員帳戶
- AWS Backup 在 AWS Organizations 中在組織層級設定 (如需詳細資訊,請參閱[使用 AWS 部落格上](https://aws.amazon.com/blogs/storage/automate-centralized-backup-at-scale-across-aws-services-using-aws-backup/) [的 AWS Backup 在 AWS 服務之間進行大規模集中式備份](https://aws.amazon.com/blogs/storage/automate-centralized-backup-at-scale-across-aws-services-using-aws-backup/))
- [Git](https://git-scm.com/book/en/v2/Getting-Started-Installing-Git),在本地計算機上安裝和配置

#### 限制

此模式提供的解決方案僅識別針對 AWS Backup 任務設定的 AWS 資源。報告無法識別未透過 AWS Backup 設定備份的 AWS Backup 資源。

## 架構

#### 目標技術堆疊

- AWS Backup
- AWS CloudFormation
- Amazon EventBridge
- AWS Lambda
- AWS Security Token Service (AWS STS)
- Amazon Simple Storage Service (Amazon S3)
- AWS Identity and Access Management (IAM)

#### 目標架構

下圖顯示了將 AWS Organizations 中各個組織的 AWS Backup 任務報告匯出為 CSV 檔案的範例工作 流程。

該圖顯示以下工作流程:

- 1. 排程的 EventBridge 事件規則會叫用成員 (報告) AWS 帳戶中的 Lambda 函數。
- 2. 然後,Lambda 函數會使用 AWS STS 來擔任具有連線到管理帳戶所需許可的 IAM 角色。
- 3. 然後,Lambda 函數會執行下列動作:
- 向 AWS Backup 服務請求合併的 AWS Backup 任務報告
- 根據 AWS Backup 任務狀態對結果進行分類
- 將回應轉換為 CSV 檔案
- 將結果上傳到報告帳戶中的 Amazon S3 儲存貯體,該資料夾根據其建立日期標記

## 工具

工具

- [AWS Backup](https://docs.aws.amazon.com/aws-backup/latest/devguide/whatisbackup.html) 是一種全受管服務,可協助您集中和自動化 AWS 服務、雲端和內部部署的資料保護。
- [AWS](https://docs.aws.amazon.com/AWSCloudFormation/latest/UserGuide/Welcome.html) 可 CloudFormation協助您設定 AWS 資源、快速且一致地佈建 AWS 資源,並在 AWS 帳戶和 區域的整個生命週期中進行管理。
- [Amazon EventBridge](https://docs.aws.amazon.com/eventbridge/latest/userguide/eb-what-is.html) 是無伺服器事件匯流排服務,可協助您將應用程式與來自各種來源的即時資料 連接起來。例如,AWS Lambda 函數、使用 API 目的地的 HTTP 叫用端點,或其他 AWS 帳戶中的 事件匯流排。
- [AWS Identity and Access Management \(IAM\)](https://docs.aws.amazon.com/IAM/latest/UserGuide/introduction.html) 可透過控制誰經過身份驗證和授權使用 AWS 資源, 協助您安全地管理對 AWS 資源的存取。
- [AWS Lambda](https://docs.aws.amazon.com/lambda/latest/dg/welcome.html) 是一種運算服務,可協助您執行程式碼,而不需要佈建或管理伺服器。它只會在需要 時執行程式碼並自動調整規模,因此您只需為使用的運算時間付費。
- [Amazon Simple Storage Service \(Amazon S3\)](https://docs.aws.amazon.com/AmazonS3/latest/userguide/Welcome.html) 是一種雲端型物件儲存服務,可協助您儲存、保護和 擷取任何數量的資料。

代碼

此模式的代碼可在 GitHub [aws-backup-report-generator存](https://github.com/aws-samples/aws-backup-report-generator)儲庫中找到。

## 最佳實務

- [Amazon S3 的安全最佳實務](https://docs.aws.amazon.com/AmazonS3/latest/userguide/security-best-practices.html) (Amazon S3 使用者指南)
- [使用 AWS Lambda 函數的最佳實務](https://docs.aws.amazon.com/lambda/latest/dg/best-practices.html) (AWS Lambda 開發人員指南)
- [管理帳戶的最佳實務](https://docs.aws.amazon.com/organizations/latest/userguide/orgs_best-practices_mgmt-acct.html) (AWS Organizations 使用者指南)

## 史诗

#### 部署解決方案元件

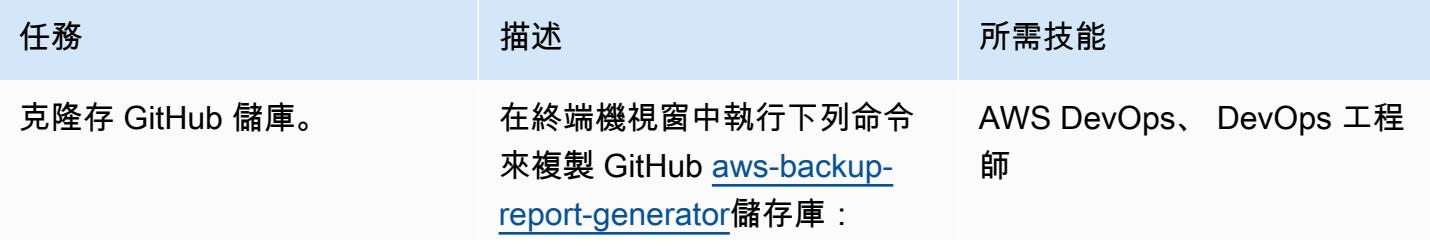

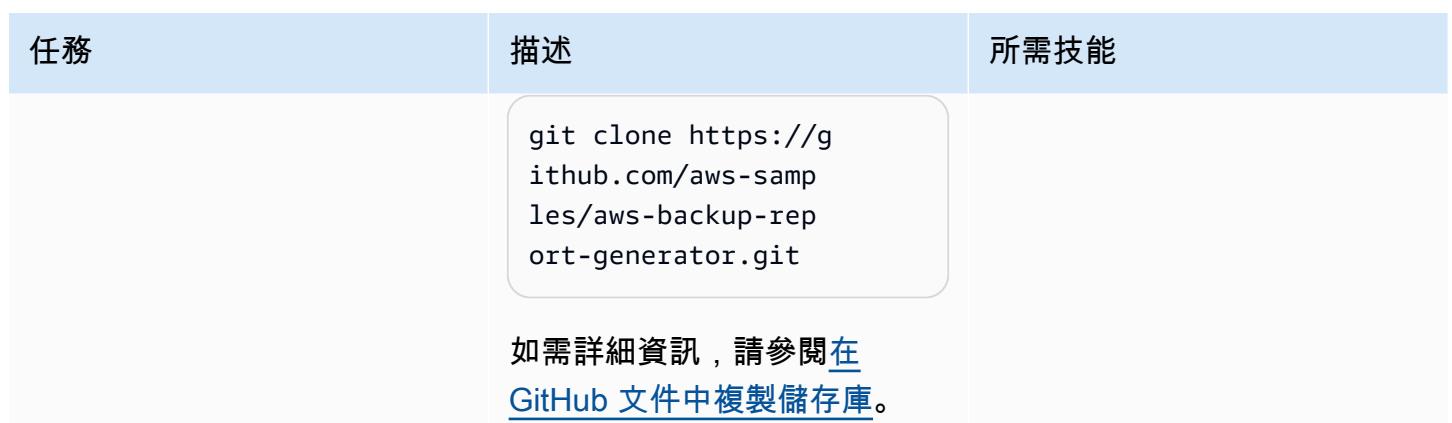

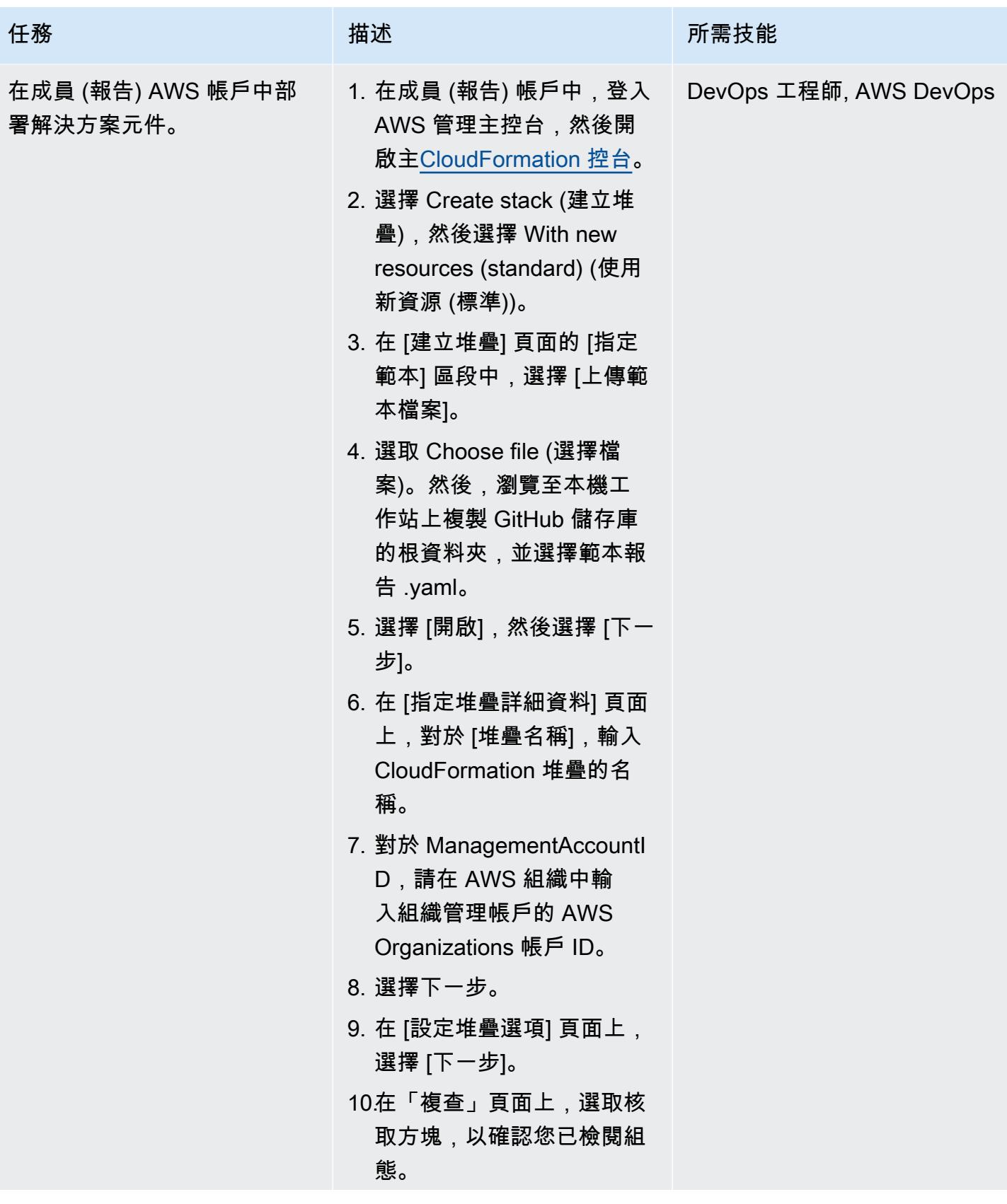

AWS 方案指引 いっきょう しょうしょう しょうしょう しょうしょう しょうしょう しょうしゅう しょうしゅう しょうしゅう 模式 しょうしょく そうしょく

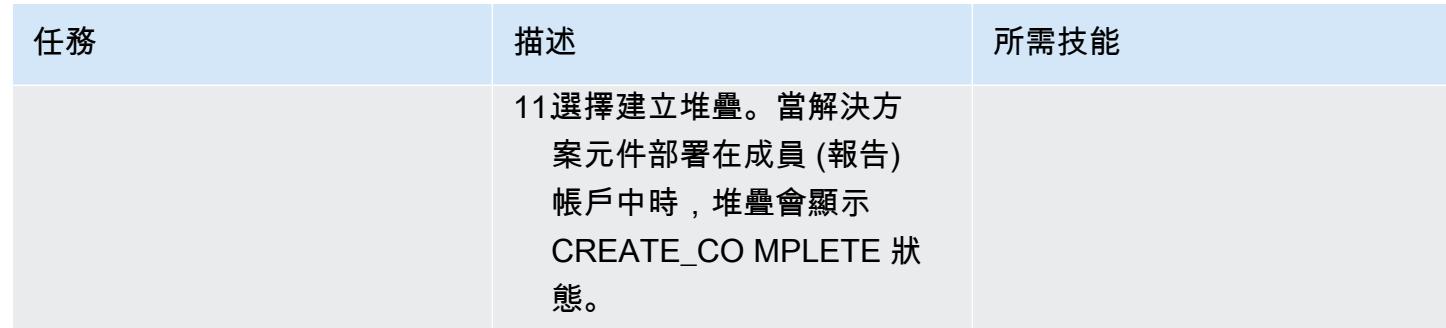

測試解決方案

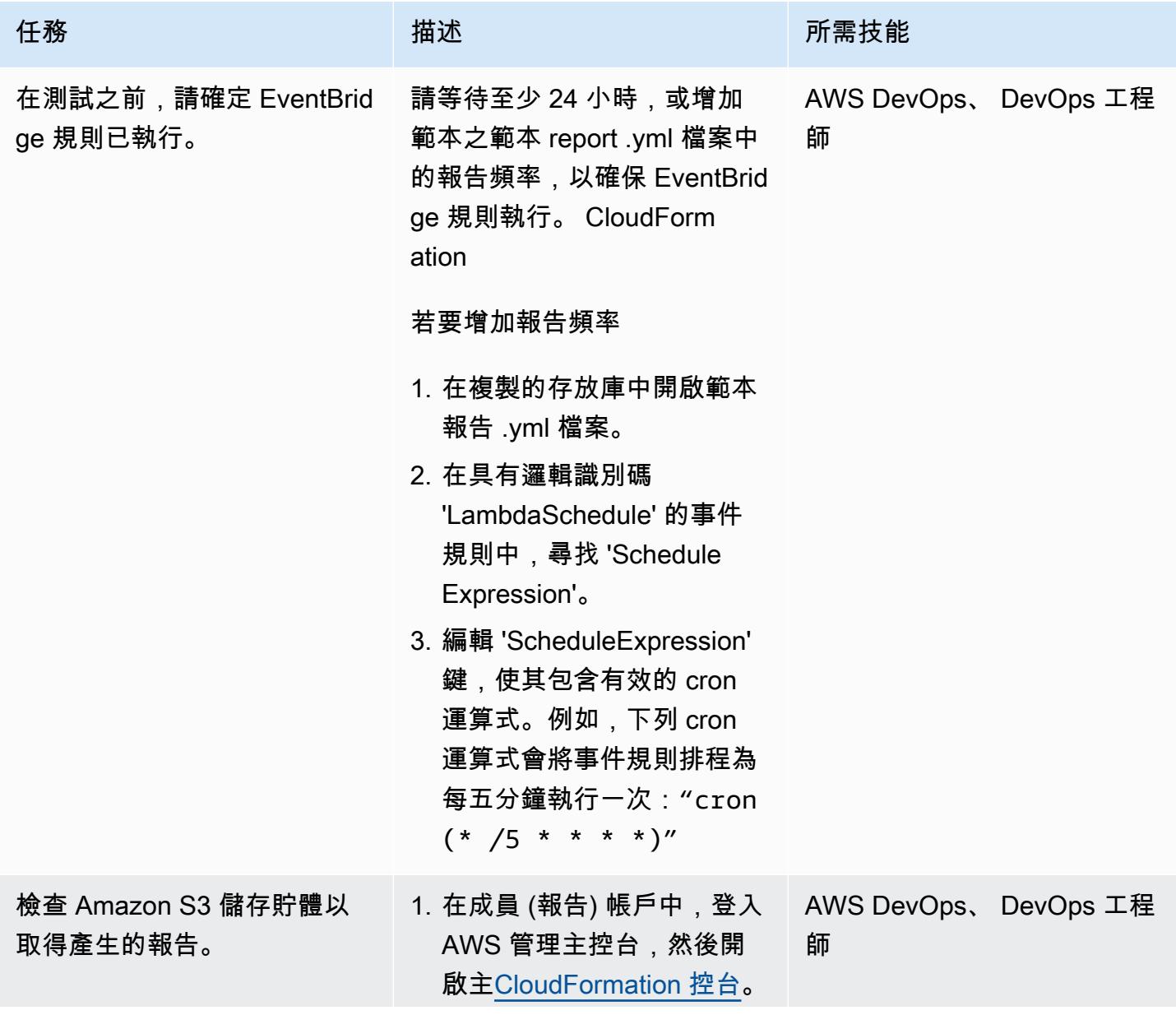

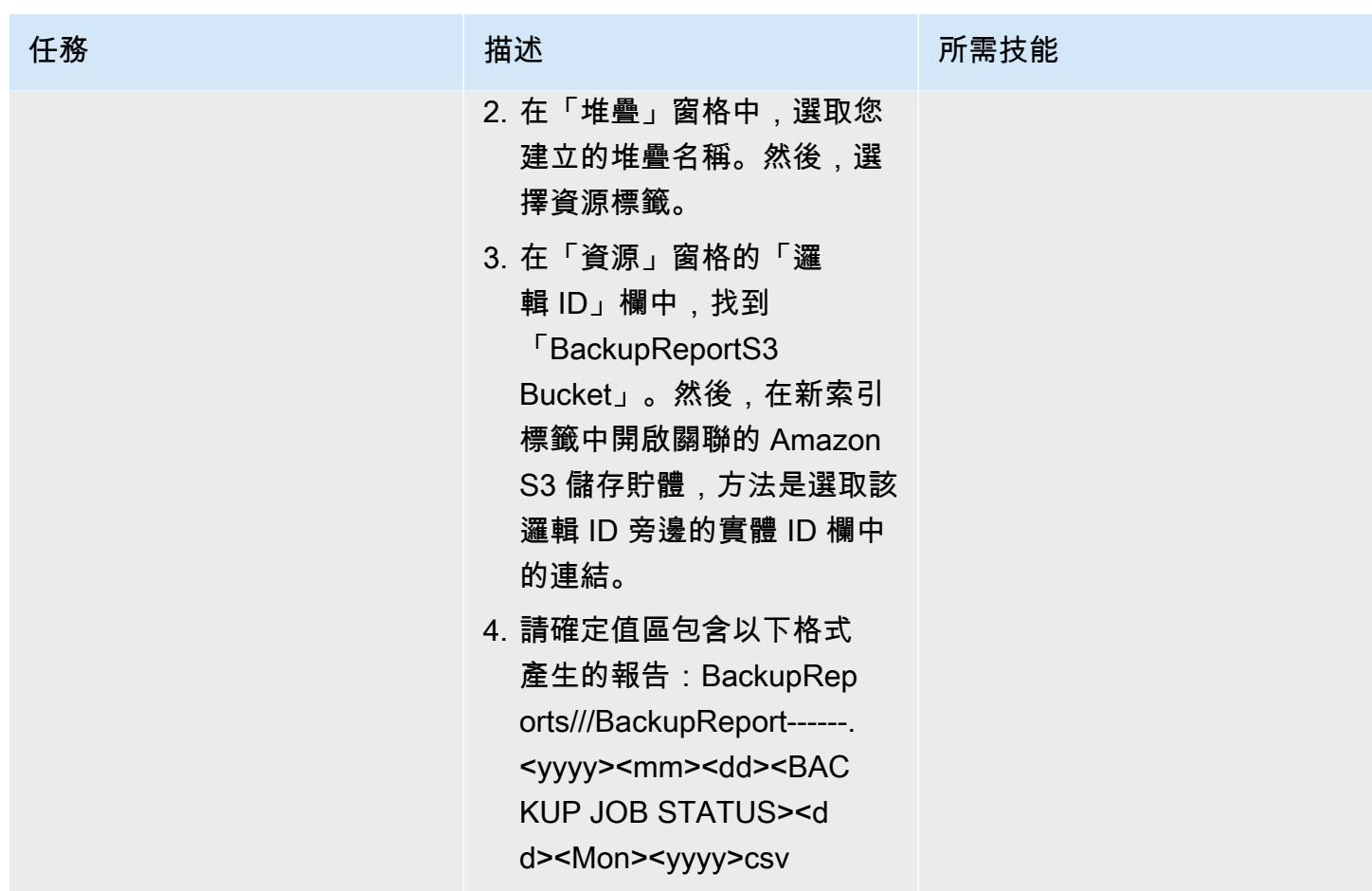

清除您的資源

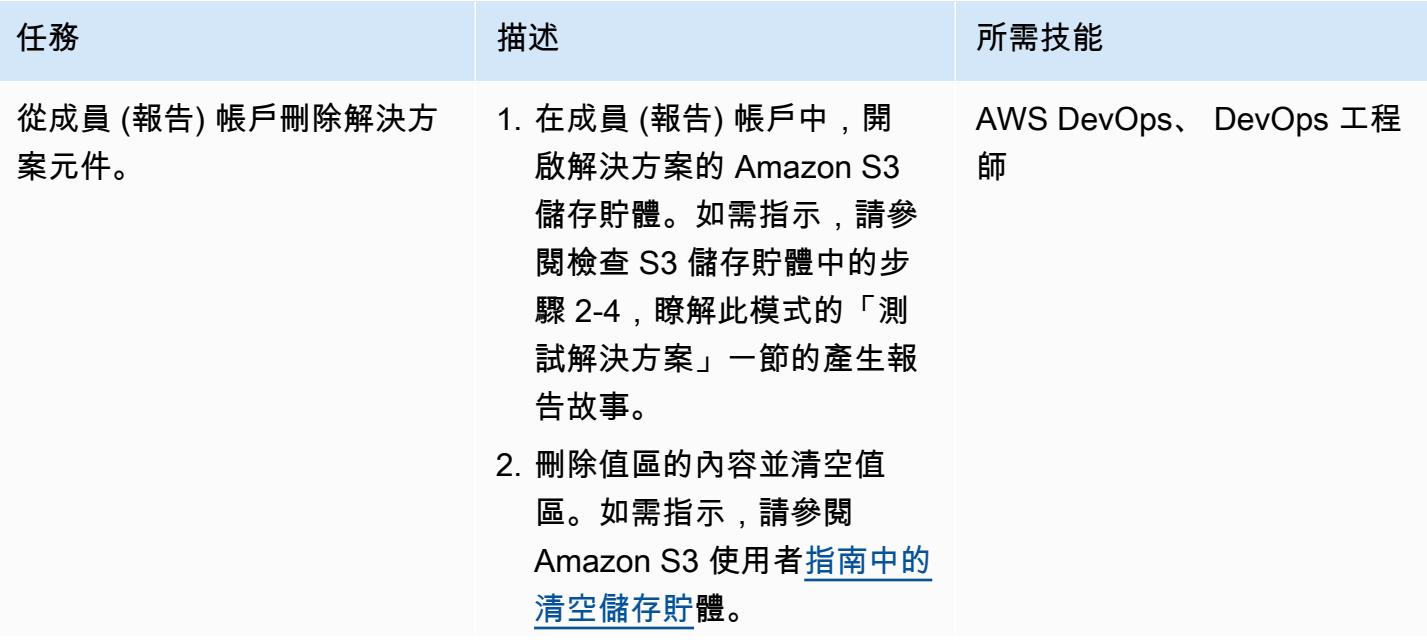

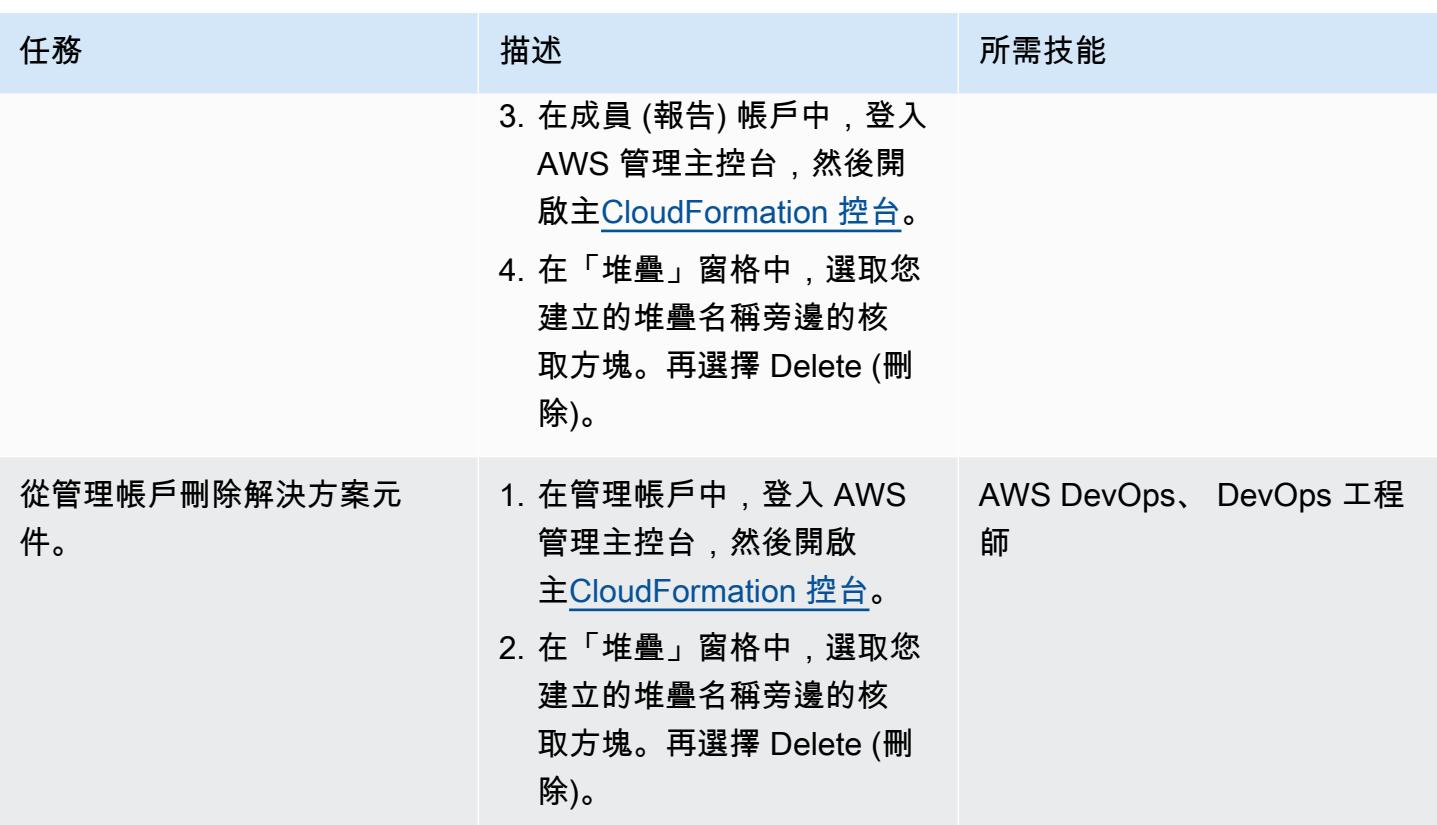

## 相關資源

- [教學:將 AWS Lambda 與排程事件](https://docs.aws.amazon.com/lambda/latest/dg/services-cloudwatchevents-tutorial.html)搭配使用 (AWS Lambda 文件)
- [建立排程事件以執行 AWS Lambda 函數](https://docs.aws.amazon.com/sdk-for-javascript/v3/developer-guide/scheduled-events-invoking-lambda-example.html) (適用於文件的 AWS 開發套 JavaScript 件)
- [IAM 教學課程:使用 IAM 角色 \(IAM 文件\) 在 AWS 帳戶之間委派存取](https://docs.aws.amazon.com/IAM/latest/UserGuide/tutorial_cross-account-with-roles.html)權
- [AWS Organizations 術語和概念](https://docs.aws.amazon.com/organizations/latest/userguide/orgs_getting-started_concepts.html) (AWS Organizations 文件)
- [使用 AWS Backup 主控台建立報告計劃](https://docs.aws.amazon.com/aws-backup/latest/devguide/create-report-plan-console.html) (AWS Backup 文件)
- [建立稽核報告](https://docs.aws.amazon.com/aws-backup/latest/devguide/create-audit-report.html) (AWS Backup 文件)
- [建立隨需報告](https://docs.aws.amazon.com/aws-backup/latest/devguide/create-on-demand-reports.html) (AWS Backup 文件)
- [什麼是 AWS Backup?](https://docs.aws.amazon.com/aws-backup/latest/devguide/whatisbackup.html) (AWS Backup 文件)
- 使用 AWS [Backup 自動化跨 AWS 服務大規模集中 AWS Backup](https://aws.amazon.com/blogs/storage/automate-centralized-backup-at-scale-across-aws-services-using-aws-backup/) (AWS 部落格文章)

# 將 Amazon EC2 執行個體清單的標籤匯出為 CSV 檔案

由思達菊 (AWS) 和派俊賢 (AWS) 創建

程式碼儲存庫:[搜尋和匯出](https://github.com/aws-samples/search-ec2-instances-export-tags)  [EC2 標籤](https://github.com/aws-samples/search-ec2-instances-export-tags) 環境:生產 技術: DevOps

AWS 服務:Amazon EC2

## Summary

此模式顯示如何以程式設計方式將 Amazon Elastic Compute Cloud (Amazon EC2) 執行個體清單的標 籤匯出至 CSV 檔案。

透過使用提供的 Python 指令碼範例,您可以縮短依特定標籤檢閱和分類 Amazon EC2 執行個體所需 的時間。例如,您可以使用指令碼快速識別和分類安全性團隊已標記進行軟體更新的執行個體清單。

#### 先決條件和限制

先決條件

- 安裝和配置 Python 3
- 安裝和設定 AWS Command Line Interface (AWS CLI) (AWS CLI)

限制

此模式中提供的 Python 指令碼範例只能根據下列屬性搜尋 Amazon EC2 執行個體:

- 執行個體 ID
- 私有 IPv4 地址
- 公有 IPv4 地址

## 工具

- [Python](https://www.python.org/) 是一種通用的計算機編程語言。
- [虛擬環境](https://virtualenv.pypa.io/en/latest/)可以幫助您創建孤立的 Python 環境。

代碼存儲庫

此模式的示例 Python 腳本可在 GitHub [搜索 ec2-instances-export-tags](https://github.com/aws-samples/search-ec2-instances-export-tags) 存儲庫中找到。

史诗

安裝和設定必要條件

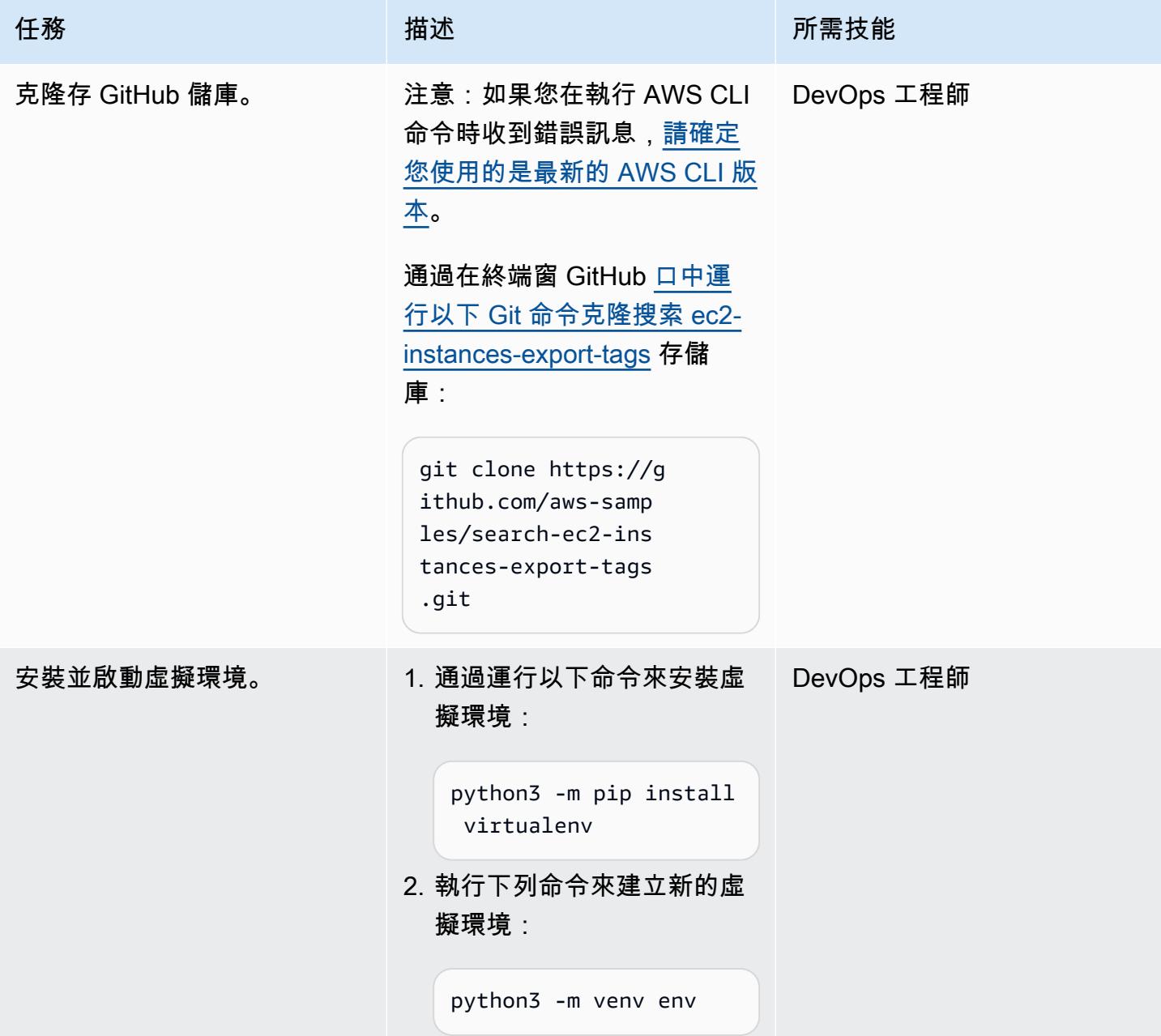

AWS 方案指引 いっきょう しょうしょう しょうしょう しょうしょう しょうしょう しょうしゅう しょうしゅう しょうしゅう 模式 しょうしょく そうしょく

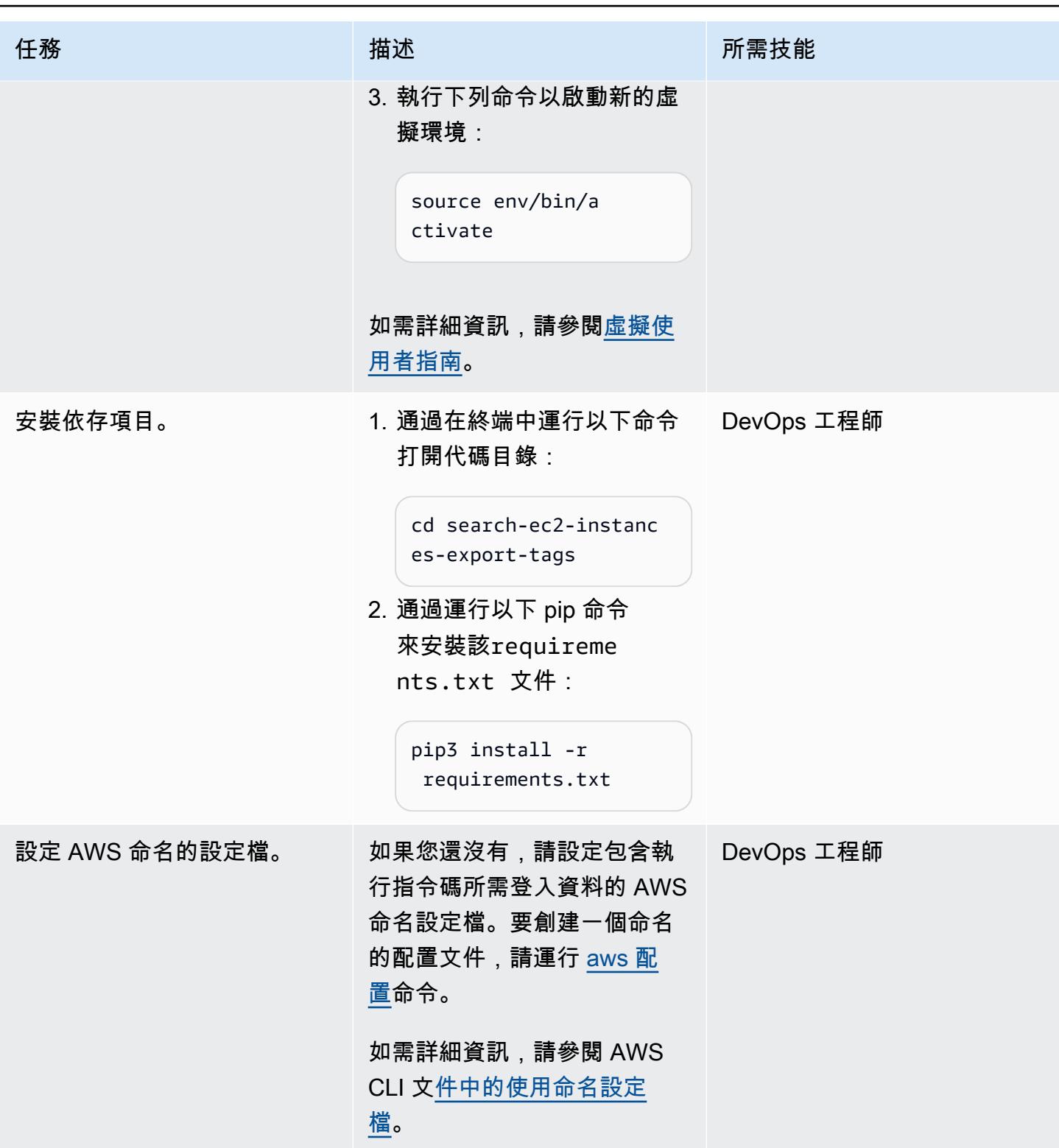

## 設定並執行 Python 指令碼

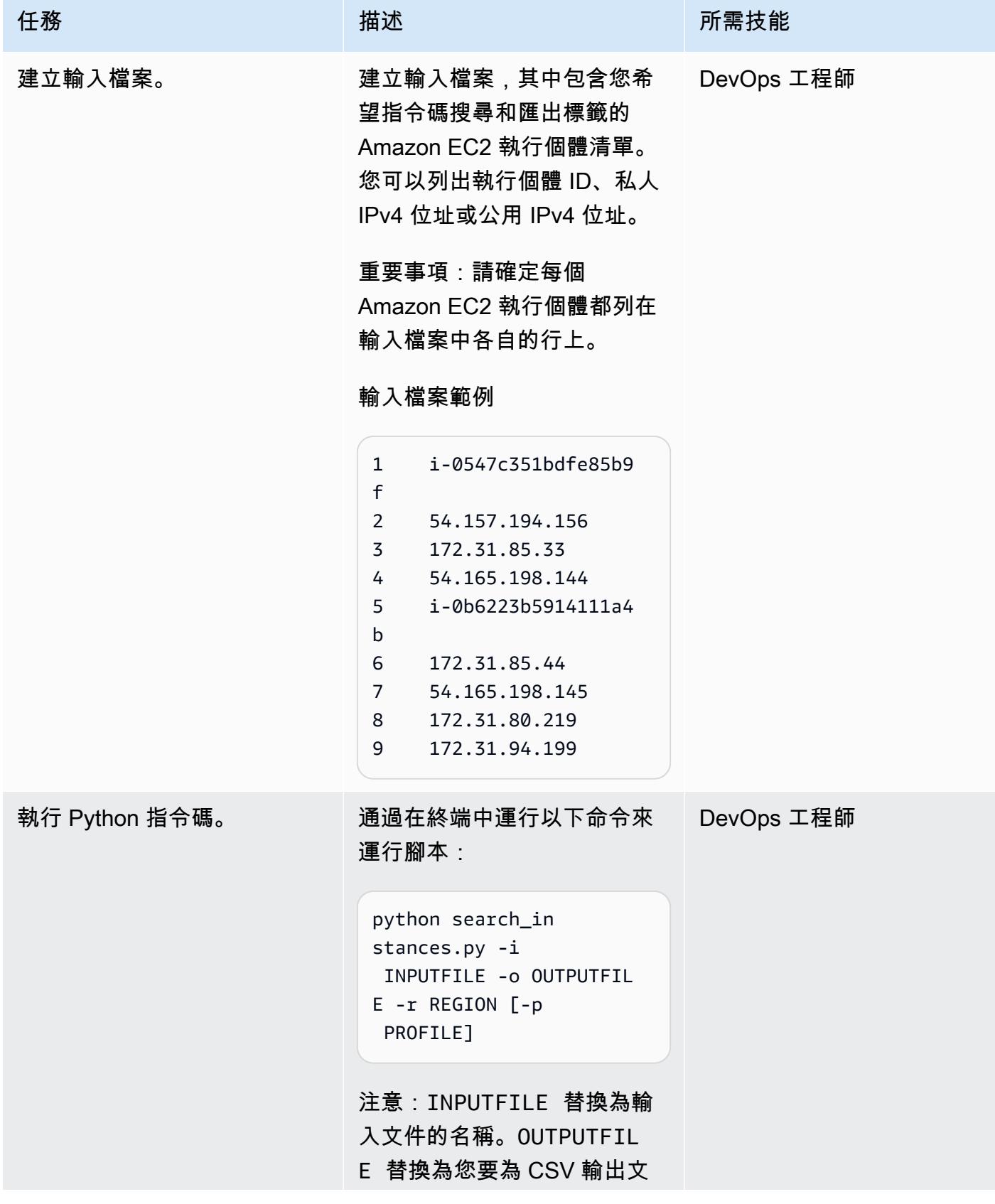

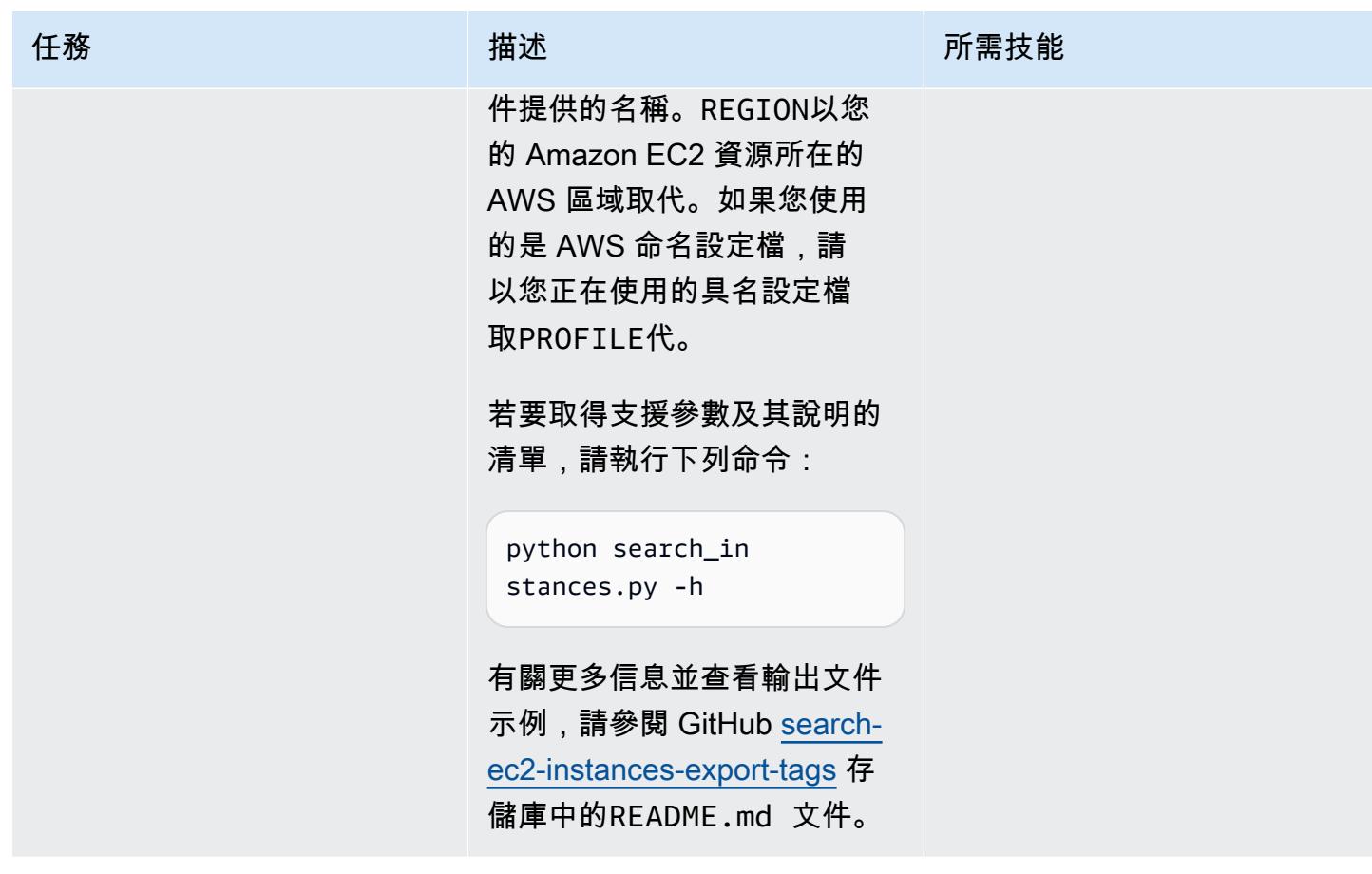

相關資源

• [設定 AWS CLI](https://docs.aws.amazon.com/cli/latest/userguide/cli-chap-configure.html) (AWS CLI 使用者指南)

# 使用對流圈產生包含 AWS 組態受管規則的 AWS CloudFormation 範本

由盧卡斯國家(AWS)和弗雷迪·威爾遜(AWS)創建

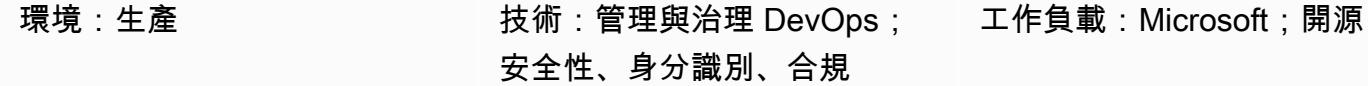

AWS 服務:AWS Config;AW S CloudFormation

### Summary

許多組織使用 [AWS Config 受管規](https://docs.aws.amazon.com/config/latest/developerguide/evaluate-config_use-managed-rules.html)則,根據常見的最佳實務來評估其 Amazon Web 服務 (AWS) 資源 的合規性。不過,這些規則可能很耗時維護,而且此模式可協助您利用 Python 程式庫 [Troposphere](https://troposphere.readthedocs.io/en/latest/quick_start.html) 來 產生和管理 AWS Config 受管規則。

此模式可協助您管理 AWS Config 受管規則,方法是使用 Python 指令碼將包含 AWS 受管規則的 Microsoft Excel 試算表轉換為 AWS CloudFormation 範本。對流圈充當基礎結構代碼(IAC),這意味 著您可以使用託管規則更新 Excel 電子表格,而不是使用 JSON 或 YAML 格式的文件。然後,您可以 使用範本啟動 AWS CloudFormation 堆疊,在 AWS 帳戶中建立和更新受管規則。

AWS CloudFormation 範本使用 Excel 試算表定義每個 AWS Config 受管規則,並協助您避免在 AWS 管理主控台中手動建立個別規則。指令碼會將每個受管理規則的參數預設為空白字典,以及範圍 的ComplianceResourceTypes預設值THE\_RULE\_IDENTIFIER.template file。 如需規則識別 碼的詳細資訊,請參閱 [AWS Config 文件中的使用 AWS CloudFormation 範本建立 AWS Config 受管](https://docs.aws.amazon.com/config/latest/developerguide/aws-config-managed-rules-cloudformation-templates.html) [規則](https://docs.aws.amazon.com/config/latest/developerguide/aws-config-managed-rules-cloudformation-templates.html)。

## 先決條件和限制

先決條件

- 作用中的 AWS 帳戶
- 熟悉使用 AWS CloudFormation 範本建立 AWS Config 受管規則。如需詳細資訊,請參閱 [AWS](https://docs.aws.amazon.com/config/latest/developerguide/aws-config-managed-rules-cloudformation-templates.html) [Config 文件中的使用 AWS CloudFormation 範本建立 AWS Config 受管規則。](https://docs.aws.amazon.com/config/latest/developerguide/aws-config-managed-rules-cloudformation-templates.html)
- Python 3,安裝和配置。有關這方面的更多信息,請參閱 [Python 文檔](https://www.python.org/)。

• 在範例 excel\_config\_rules.xlsx Excel 試算表 (附加) 的欄中識別您的組織單位 (OU)。

# 史诗

自訂和設定 AWS Config 受管規則

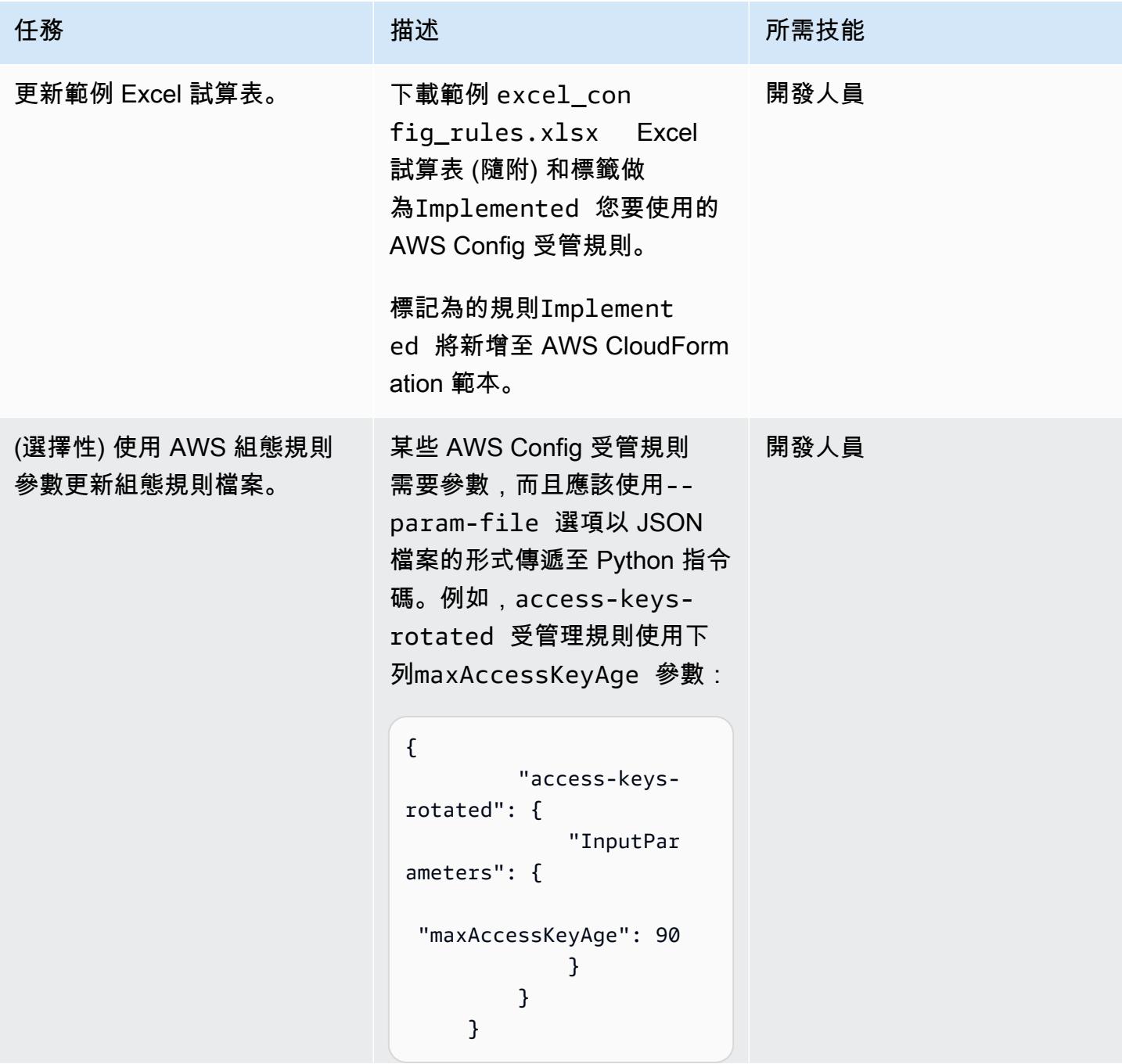

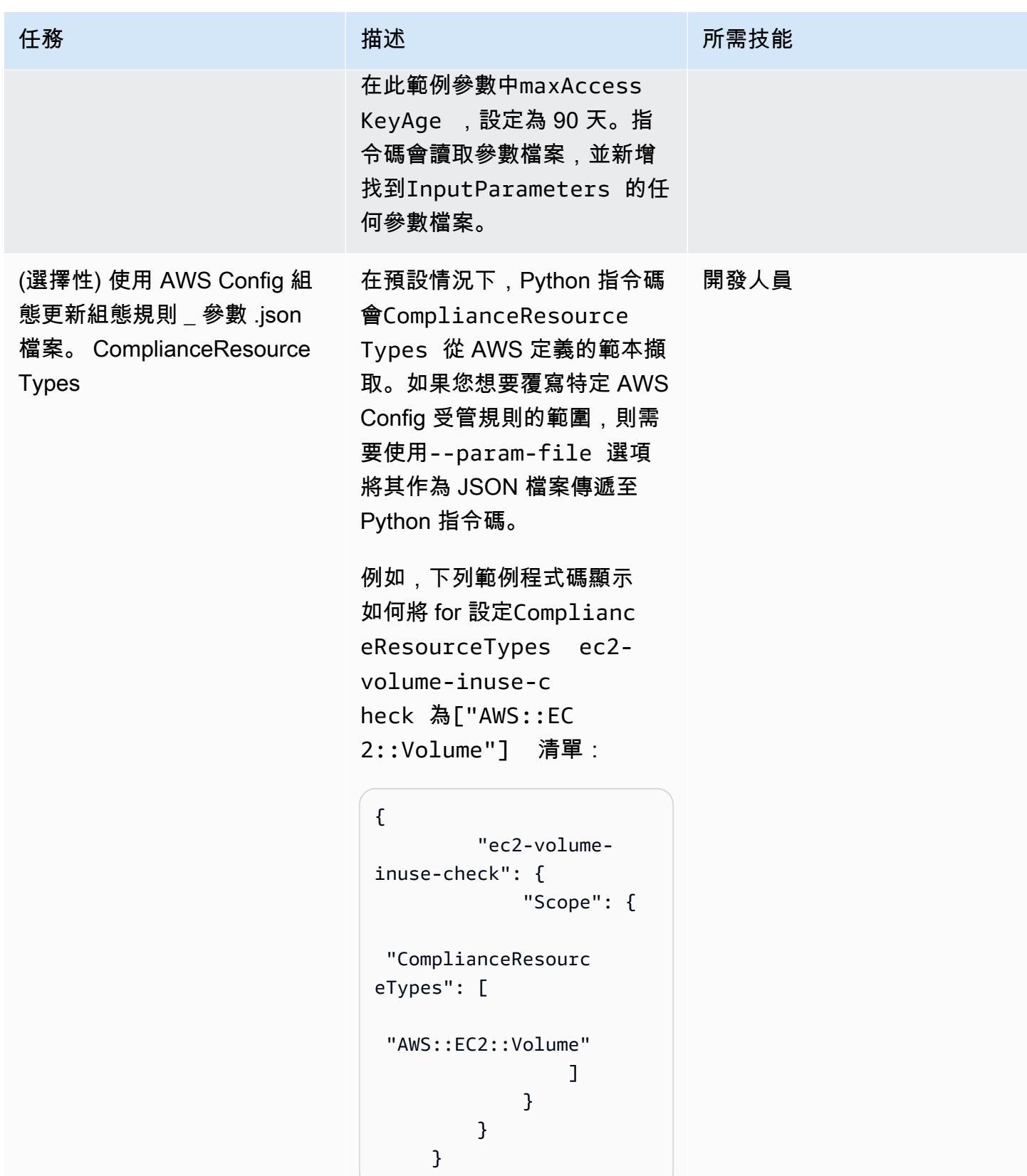

## 運行 Python 本

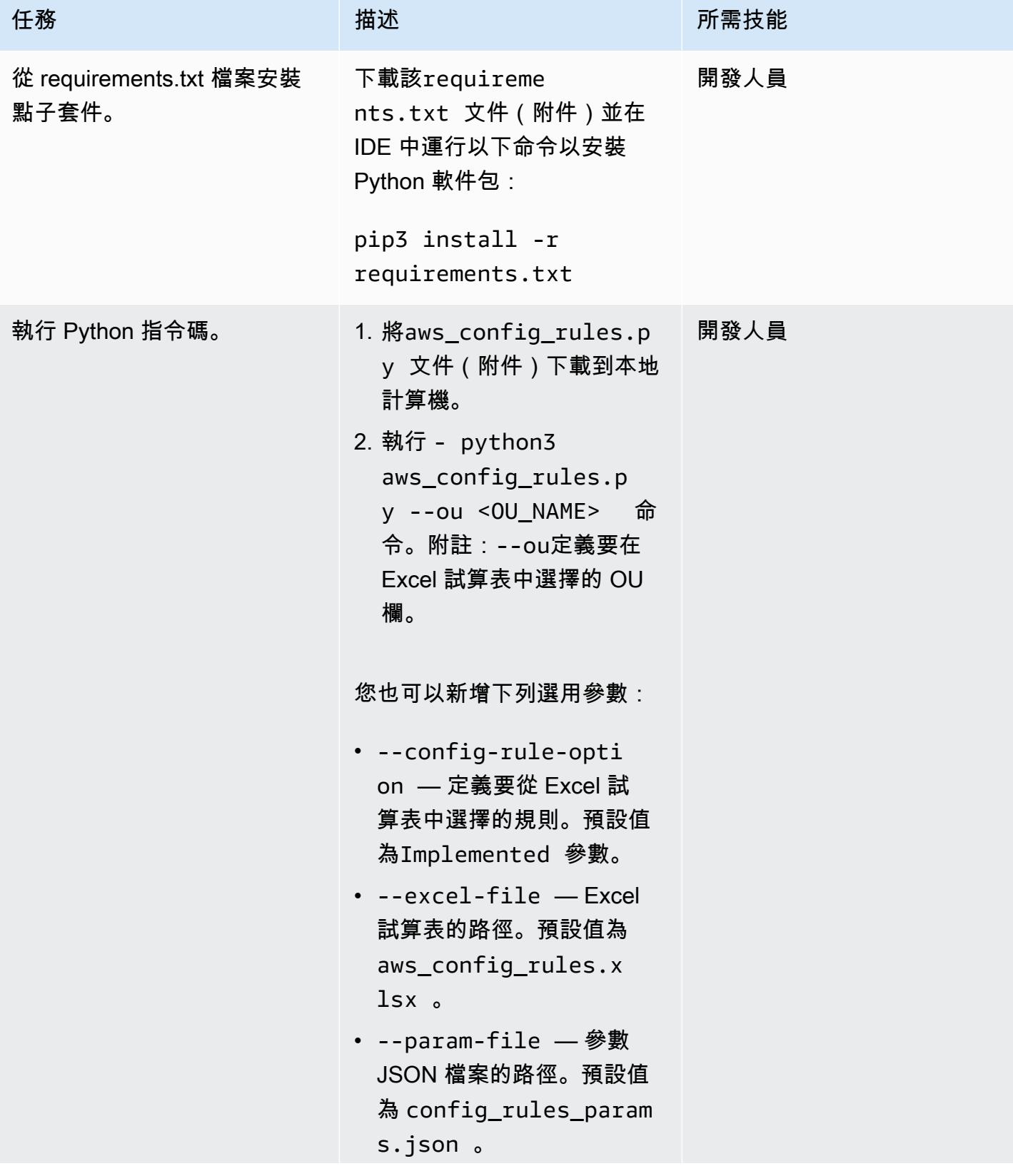

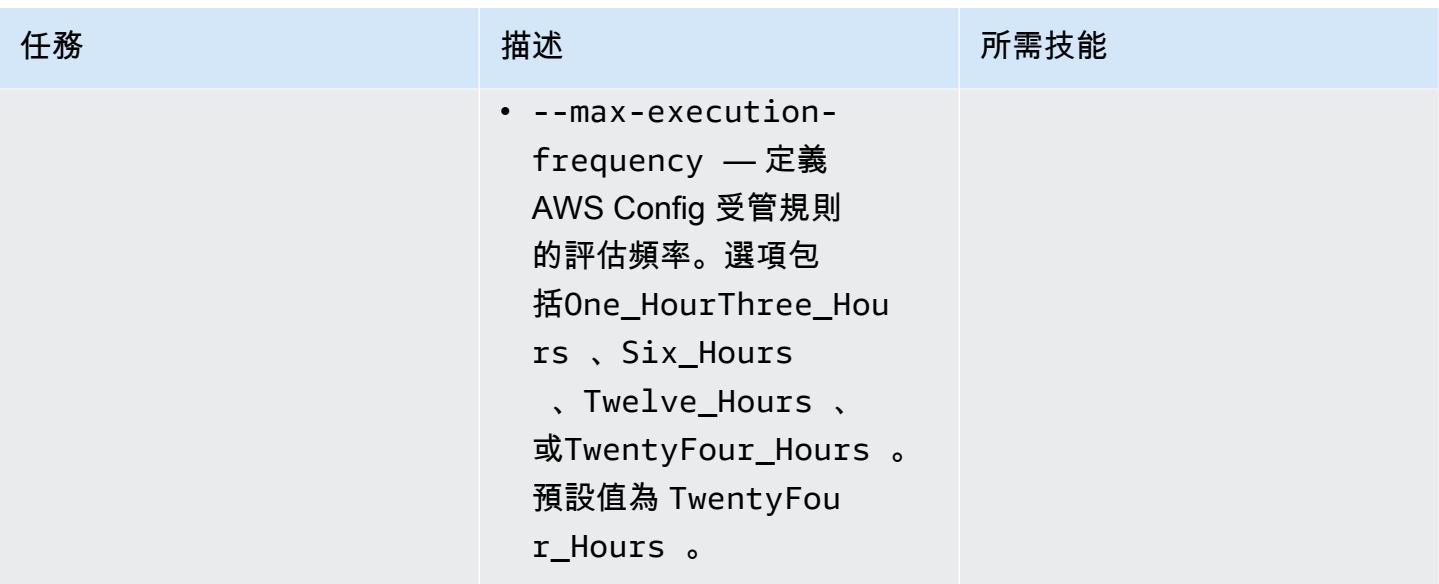

#### 部署 AWS Config 受管規則

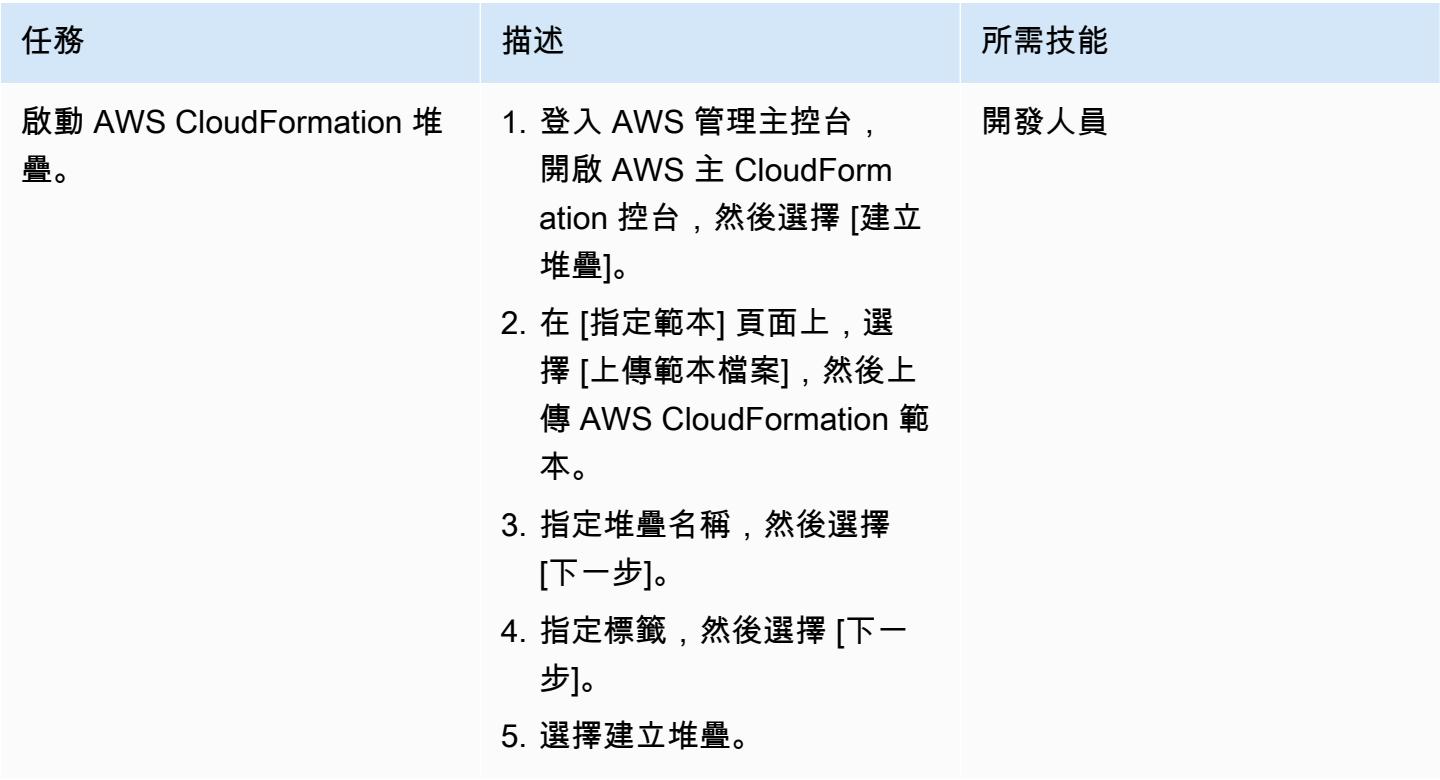

# 附件

[若要存取與此文件相關聯的其他內容,請解壓縮下列檔案:attachment.zip](samples/p-attach/07c1cfff-fc9e-4a1f-bd36-48f025808bd8/attachments/attachment.zip)

# 讓 SageMaker 筆記本執行個體暫時存取另一個 AWS 帳戶中的 CodeCommit 儲存庫

創建者:海爾格奧夫德海德(AWS)

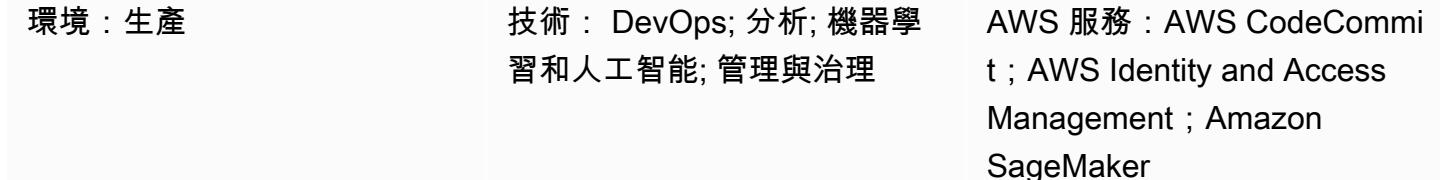

## **Summary**

此模式顯示如何授予 Amazon SageMaker 筆記本執行個體和使用者臨時 CodeCommit 存取另一個 AWS 帳戶中的 AWS 儲存庫。此模式還顯示了如何為每個實體可以在每個存儲庫上執行的特定操作授 予細微的權限。

Organizations 通常會將存 CodeCommit 放庫存放在與託管其開發環境的帳戶不同的 AWS 帳戶中。此 多帳戶設定有助於控制存放庫的存取,並降低意外刪除的風險。若要授予這些跨帳戶許可,最佳實務是 使用 AWS Identity and Access Management (IAM) 角色。然後,每個 AWS 帳戶中預先定義的 IAM 身 分可以暫時扮演角色,跨帳戶建立受控的信任鏈。

附註:您可以套用類似的程序來授與其他 IAM 身分對 CodeCommit 儲存庫的跨帳戶存取權限。如需詳 細資訊,請參閱 AWS 使用 CodeCommit 者指南中[的使用角色設定對 AWS CodeCommit 儲存庫的跨](https://docs.aws.amazon.com/codecommit/latest/userguide/cross-account.html) [帳戶存取](https://docs.aws.amazon.com/codecommit/latest/userguide/cross-account.html)。

## 先決條件和限制

先決條件

- 具有 CodeCommit 儲存庫 (帳戶 A) 的作用中 AWS 帳戶
- 具有 SageMaker 筆記本執行個體 (帳戶 B) 的第二個有效 AWS 帳戶
- 具有足夠許可的 AWS 使用者,可在帳戶 A 中建立和修改 IAM 角色
- 具有足夠許可的第二個 AWS 使用者,可在帳戶 B 中建立和修改 IAM 角色

## 架構

下圖顯示授予 SageMaker 筆記本執行個體和一個 AWS 帳戶跨帳戶存取 CodeCommit 存放庫中的使用 者的工作流程範例:

該圖顯示以下工作流程:

- 1. 帳戶 B 中的 AWS 使用者角色和 SageMaker 筆記本執行個體角色採用[具名設定檔。](https://docs.aws.amazon.com/cli/latest/userguide/cli-configure-files.html#cli-configure-files-using-profiles)
- 2. 具名設定檔的權限原則會在帳戶 A 中指定設定檔隨後假設的 CodeCommit 存取角色。
- 3. 帳戶 A 中 CodeCommit 存取角色的信任策略允許帳戶 B 中具名的設定檔擔任 CodeCommit 存取角 色。
- 4. 帳戶 A 中 CodeCommit 存放庫的 IAM 許可政策允許存 CodeCommit 取角色 CodeCommit 存取存放 庫。

#### 技術, 堆

- CodeCommit
- Git
- IAM
- pip
- SageMaker

## 工具

- [AWS CodeCommit](https://docs.aws.amazon.com/codecommit/latest/userguide/welcome.html) 是一種版本控制服務,可協助您以私密方式存放和管理 Git 儲存庫,而無需管理 自己的原始檔控制系統。
- [AWS Identity and Access Management \(IAM\)](https://docs.aws.amazon.com/IAM/latest/UserGuide/introduction.html) 可透過控制誰經過身份驗證和授權使用 AWS 資源, 協助您安全地管理對 AWS 資源的存取。
- [Git](https://git-scm.com/) 是一個分佈式版本控制系統,用於在軟件開發過程中跟踪源代碼的變化。
- [git-remote-codecommit是](https://docs.aws.amazon.com/codecommit/latest/userguide/setting-up-git-remote-codecommit.html)一個實用程序,可以幫助您通過擴展 Git 從 CodeCommit 存儲庫中推送和 提取代碼。
- [點子](https://pypi.org/project/pip/)是 Python 的軟件包安裝程序。您可以使用 pip 從 Python 軟件 Package 索引和其他索引安裝軟 件包。

## 最佳實務

使用 IAM 政策設定許可時,請務必僅授與執行工作所需的權限。如需詳細資訊,請參閱 IAM 文件中 的[套用最低權限許可](https://docs.aws.amazon.com/IAM/latest/UserGuide/best-practices.html#grant-least-privilege)。

實施此模式時,請確保執行以下操作:

- 確認 IAM 原則僅具有在每個存放庫中執行特定必要動作所需的許可。例如,建議允許已核准的 IAM 原則將變更推送和合併到特定的儲存庫分支,但只要求合併到受保護的分支。
- 確認 IAM 原則會根據各自的角色和每個專案的職責,指派不同的 IAM 角色。例如,開發人員擁有與 發行管理員或 AWS 管理員不同的存取權限。

## 史诗

設定 IAM 角色

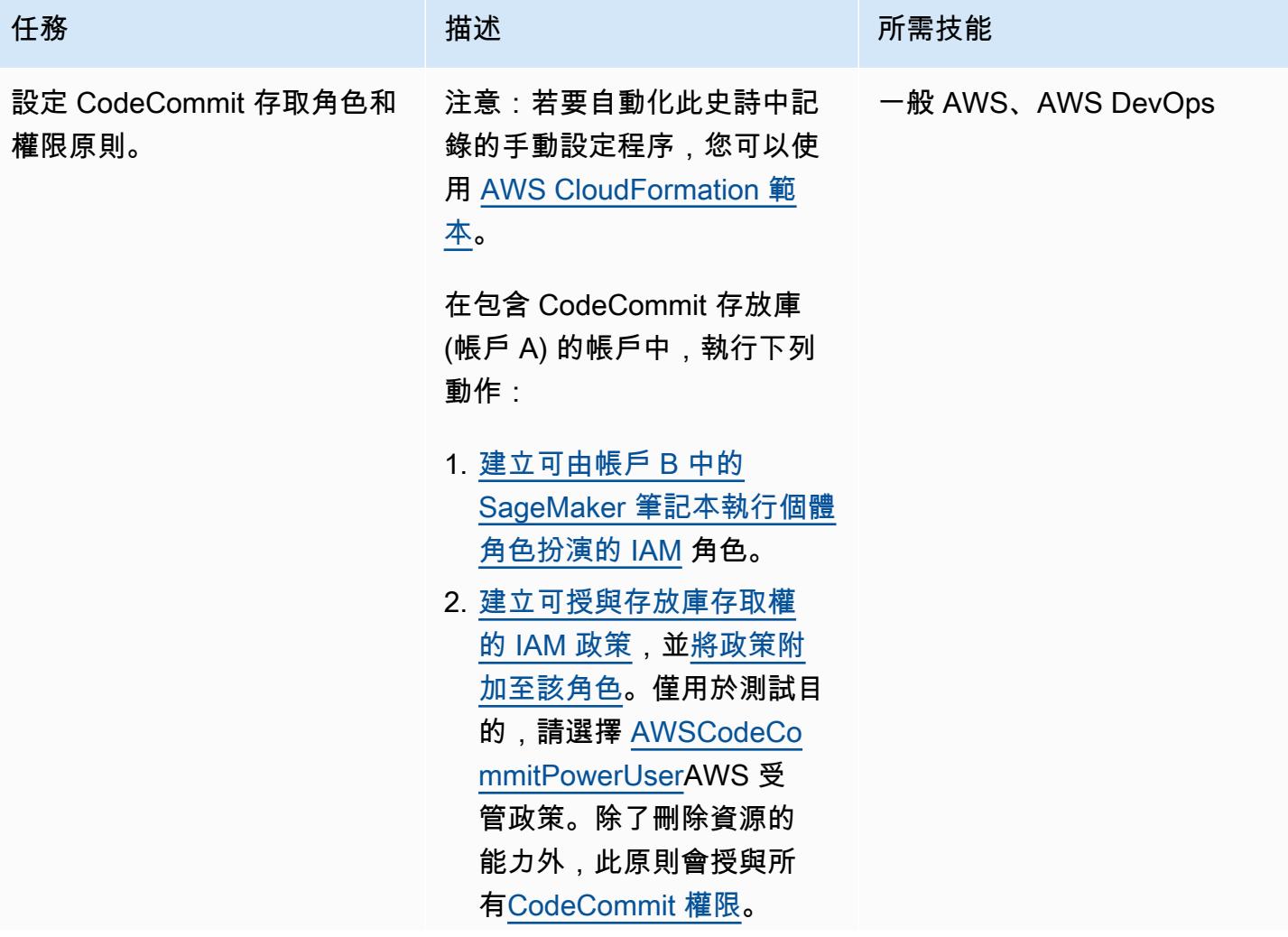

任務 またい おおとこ おおとこ 描述 はっぽん おおおとこ あいこう 所需技能

3. [修改角色的信任原則](https://docs.aws.amazon.com/IAM/latest/UserGuide/roles-managingrole-editing-console.html#roles-managingrole_edit-trust-policy),讓帳 戶 B 列為受信任的實體。

重要事項:在將此設定移至生 產環境之前,最佳做法是撰寫 自己的 IAM 政策以套用最[低權](https://docs.aws.amazon.com/IAM/latest/UserGuide/best-practices.html#grant-least-privilege) [限許](https://docs.aws.amazon.com/IAM/latest/UserGuide/best-practices.html#grant-least-privilege)可。如需詳細資訊,請參 閱此模式的其他資訊一節。
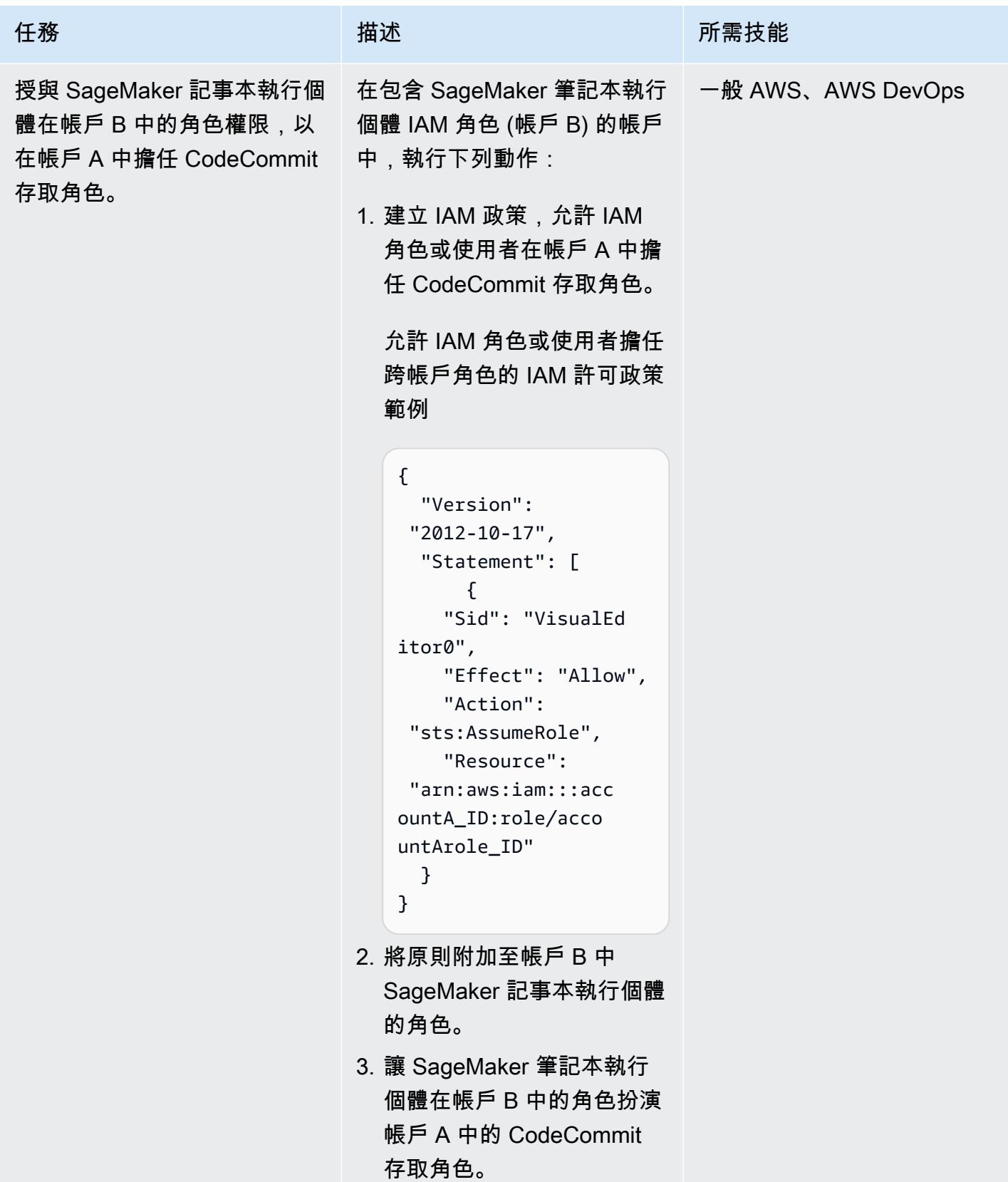

AWS 方案指引 いっきょう しょうしょう しょうしょう しょうしょう しょうしょう しょうしゅう しょうしゅう しょうしゅう 模式 しょうしょく そうしょく

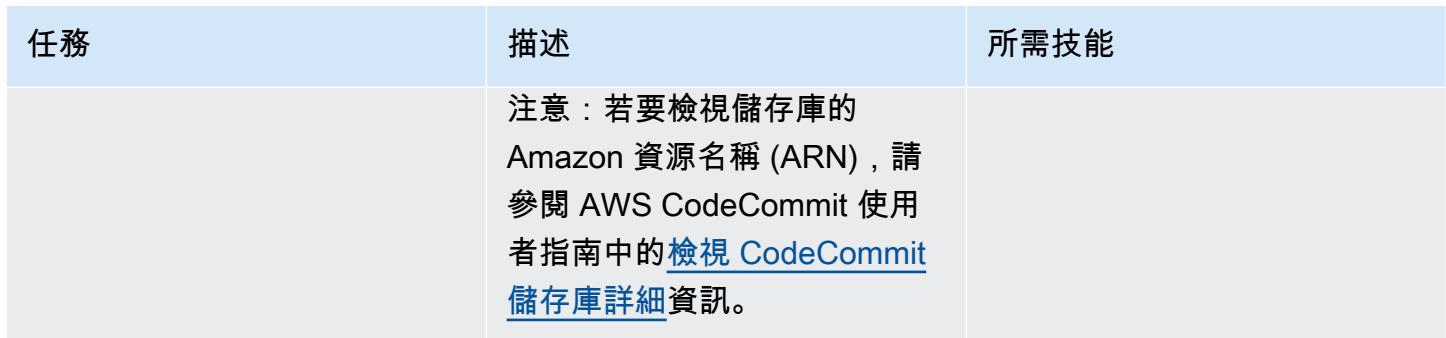

在帳戶 B 中設定您的 SageMaker 記事本執行個體

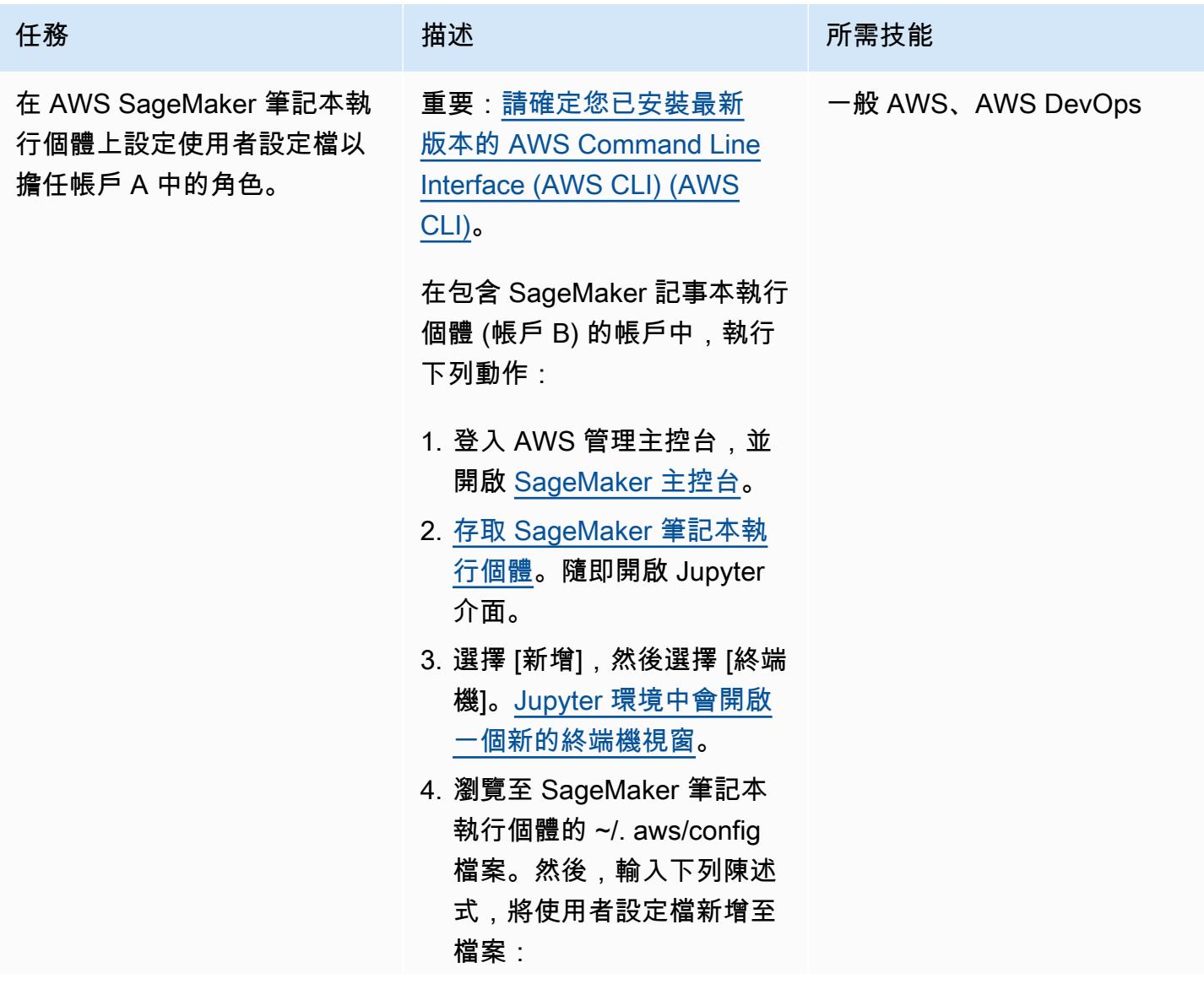

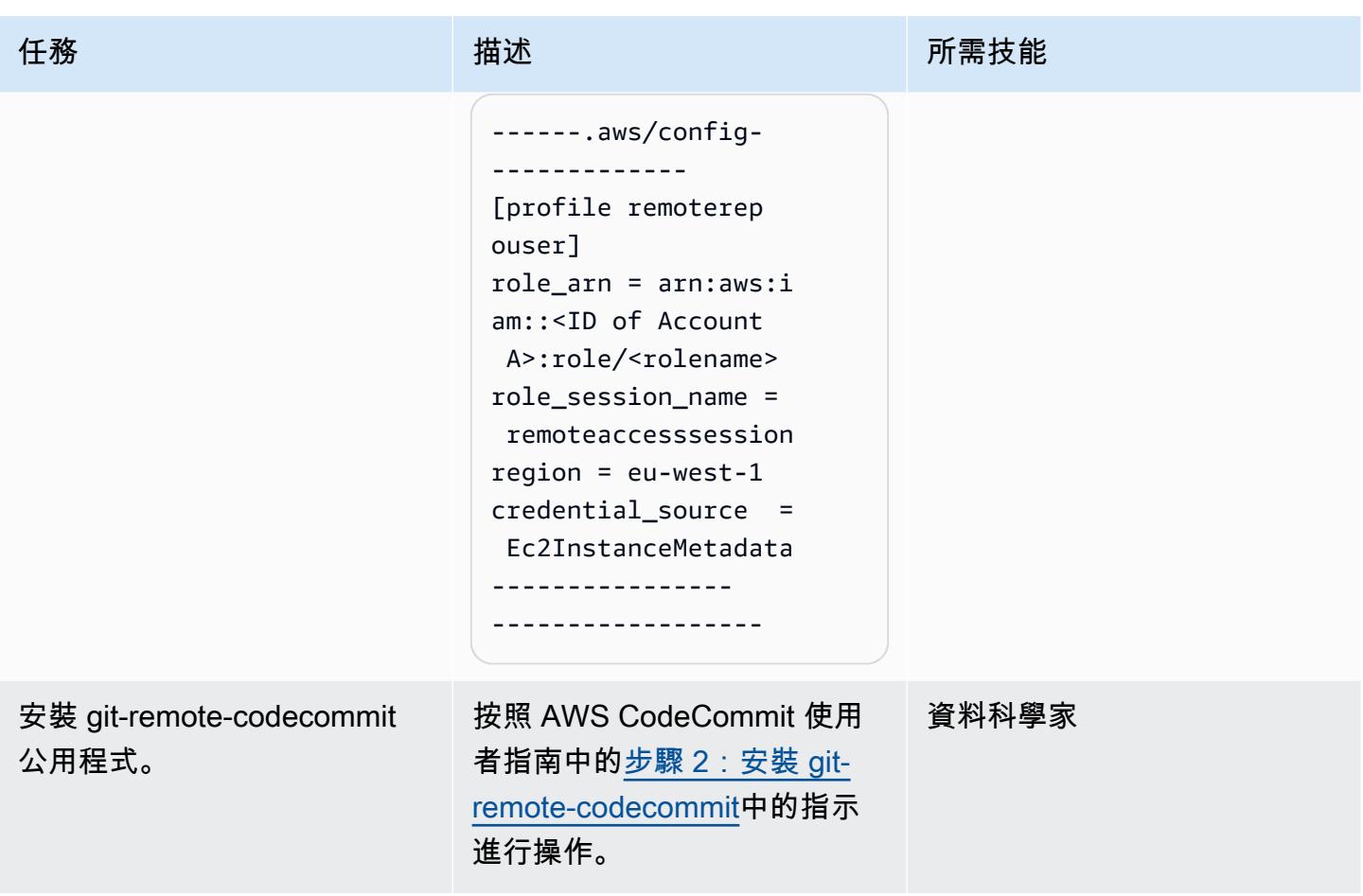

## 存取儲存庫

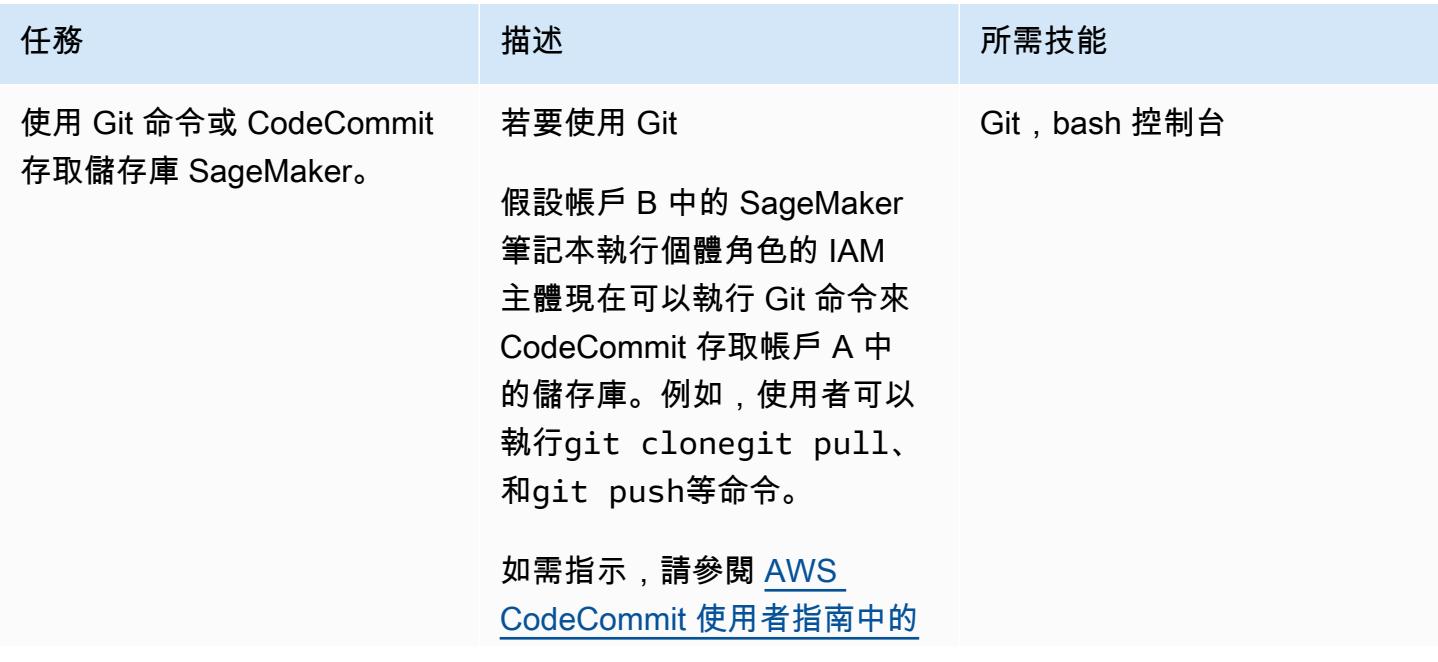

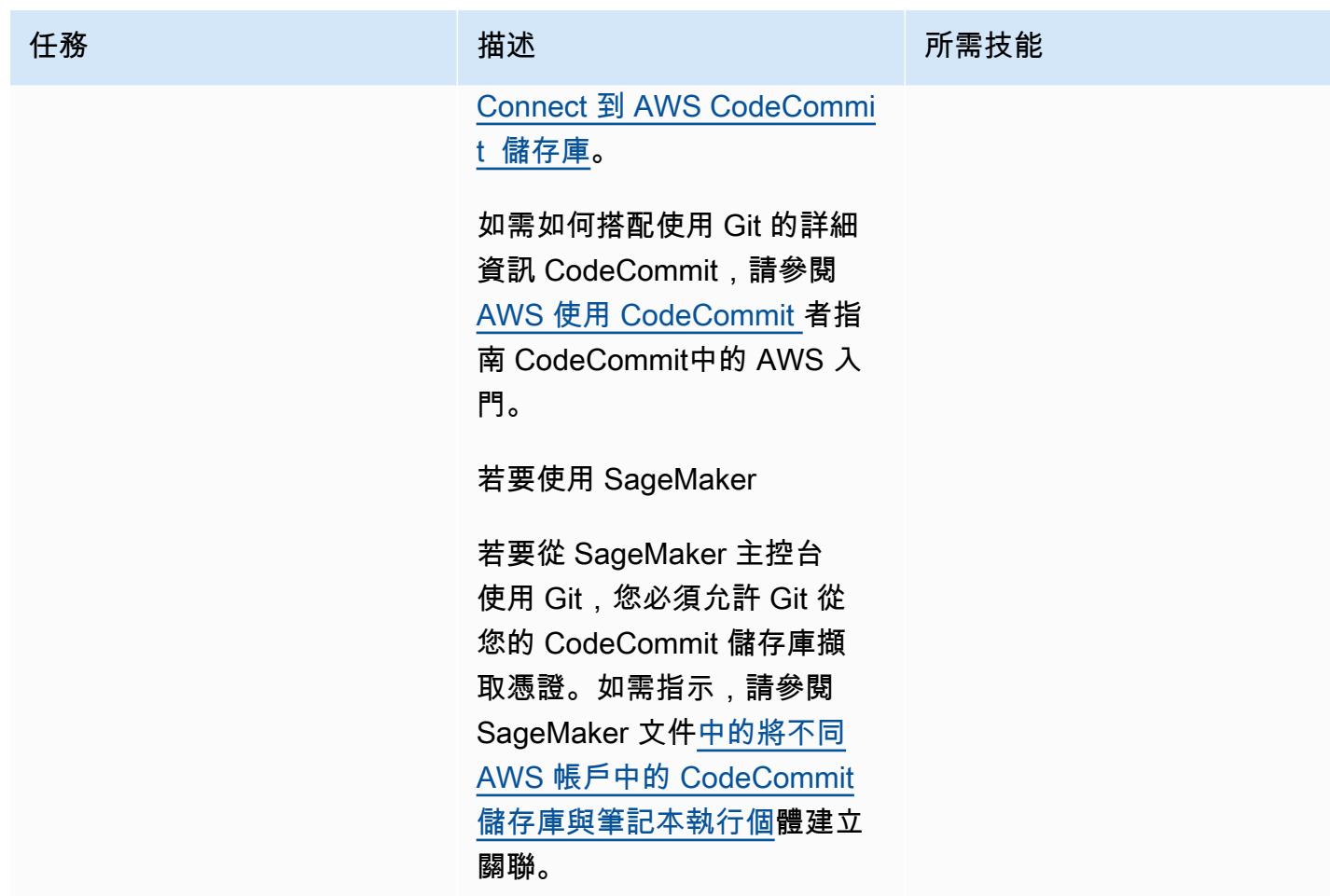

# 相關資源

- [使用角色設定對 AWS CodeCommit 儲存庫的跨帳戶存取](https://docs.aws.amazon.com/codecommit/latest/userguide/cross-account.html) (AWS CodeCommit 文件)
- [IAM 教學課程:使用 IAM 角色 \(IAM 文件\) 在 AWS 帳戶之間委派存取](https://docs.aws.amazon.com/IAM/latest/UserGuide/tutorial_cross-account-with-roles.html)權

# 其他資訊

將權限 CodeCommit 限制為特定動作

若要限制 IAM 主體可在 CodeCommit 存放庫中執行的動作,請修改存 CodeCommit 取政策中允許的 動作。

如需 CodeCommit API 操作的詳細資訊,[請參閱 CodeCommit AWS CodeCommit](https://docs.aws.amazon.com/codecommit/latest/userguide/auth-and-access-control-permissions-reference.html) 使用者指南中的許 可參考。

注意:您也可以編輯 [AWSCodeCommitPowerUserA](https://docs.aws.amazon.com/codecommit/latest/userguide/security-iam-awsmanpol.html#managed-policies-poweruser)WS 受管政策以符合您的使用案例。

限制特定儲 CodeCommit 存庫的權限

若要建立只有特定使用者可存取多個程式碼存放庫的多租戶環境,請執行下列動作:

- 1. 在帳戶 A 中建立多個 CodeCommit 存取角色,然後設定每個存取角色的信任原則,以允許帳戶 B 中的特定使用者擔任該角色。
- 2. 將 「Resource」 條件新增至每個存 CodeCommit 取角色的政策,以限制每個角色可以承擔的程式 碼儲存庫。

限制 IAM 主體 CodeCommit 存取特定儲存庫的「資源」條件範例

"Resource" : [<REPOSITORY ARN>,<REPOSITORY ARN> ]

注意:為了協助識別和區分同一 AWS 帳戶中的多個程式碼儲存庫,您可以為存放庫的名稱指派不同 的前置詞。例如,您可以使用符合不同開發人員群組的前綴來命名程式碼儲存庫,例如我的專案子專 案 1-repo1 和我的專案子專案 2-repo1。然後,您可以根據每個開發人員群組指派的前置詞建立 IAM 角色。例如,您可以建立名為我的專案-子專案 1 重新存取的角色,並將其存取權授與所有包含前置詞 myproject subprojec t1 的程式碼儲存庫。

參照包含特定前綴的代碼存儲庫 ARN 的示例「Resource」條件

"Resource" : arn:aws:codecommit:<region>:<account-id>:myproject-subproject1-\*

# 為多帳戶環境實作 GitHub Flow 分支 DevOps 策略

由邁克·斯蒂芬斯(AWS)和阿布拉什·維諾德(AWS)創建

代碼存儲庫:git-branchingstrategies-for[-多帳戶開發](https://github.com/awslabs/git-branching-strategies-for-multiaccount-devops)

環境:生產 技術: DevOps; 軟件開發和測 試; 多賬戶策略

AWS 服務 · AWS CodeArtif act;AWS CodeBuild; AWS ; AWS CodeCommi t;AWS CodeDeploy;AWS **CodePipeline** 

### Summary

管理原始程式碼儲存庫時,不同的分支策略會影響開發團隊所使用的軟體開發和發行程序。常見分支策 略的例子包括幹線, GitHub 流量和 Gitflow。這些策略使用不同的分支,並且在每個環境中執行的活動 都不同。正在實施 DevOps 流程的 Organizations 將受益於視覺化指南,以幫助他們了解這些分支策略 之間的差異。在您的組織中使用此視覺效果可協助開發團隊調整工作並遵循組織標準。此模式提供此視 覺效果,並說明在組織中實作 GitHub Flow 分支策略的程序。

此模式是有關為多 AWS 帳戶個組織選擇和實施分 DevOps 支策略的文件系列的一部分。本系列旨在幫 助您從一開始就應用正確的策略和最佳實務,以簡化您在雲端中的體驗。 GitHub Flow 只是組織可以 使用的其中一種可能的分支策略。本文檔系列還涵蓋了[幹線](https://docs.aws.amazon.com/prescriptive-guidance/latest/patterns/implement-a-trunk-branching-strategy-for-multi-account-devops-environments.html)和 [Gitflow](https://docs.aws.amazon.com/prescriptive-guidance/latest/patterns/implement-a-gitflow-branching-strategy-for-multi-account-devops-environments.html) 分支模型。如果您尚未這麼做, 建議您先檢閱[選擇多帳戶 DevOps 環境的 Git 分支策略,](https://docs.aws.amazon.com/prescriptive-guidance/latest/choosing-git-branch-approach/)然後再實作此模式的指引。請使用盡職調查為 您的組織選擇正確的分支策略。

本指南提供了一個圖表,顯示組織如何實施 GitHub Flow 策略。建議您檢閱 [AWS Well-Architected 的](https://docs.aws.amazon.com/wellarchitected/latest/devops-guidance/devops-guidance.html) [DevOps 指引,](https://docs.aws.amazon.com/wellarchitected/latest/devops-guidance/devops-guidance.html)以檢閱最佳做法。此模式包含 DevOps 程序中每個步驟的建議工作、步驟和限制。

### 先決條件和限制

先決條件

- Git[,已安裝](https://git-scm.com/downloads)。這被用作源代碼存儲庫工具。
- [繪圖 IO,已安裝。此](https://github.com/jgraph/drawio-desktop/releases)應用程序用於查看和編輯圖表。

#### 架構

目標架構

下圖可以像一個[普內特廣場](https://en.wikipedia.org/wiki/Punnett_square)(維基百科)使用。您可以將垂直軸上的分支與水平軸上的 AWS 環境 對齊,以決定在每個案例中要執行的動作。數字表示工作流程中動作的順序。此範例會引導您從 分feature支到生產環境中的部署。

如需 GitHub Flow 方法中的 AWS 帳戶、環境和分支的詳細資訊,請參閱[選擇多帳戶 DevOps 環境的](https://docs.aws.amazon.com/prescriptive-guidance/latest/choosing-git-branch-approach)  [Git 分支策略。](https://docs.aws.amazon.com/prescriptive-guidance/latest/choosing-git-branch-approach)

#### 自動化和規模

持續整合與持續交付 (CI/CD) 是自動化軟體發行生命週期的程序。它會自動執行傳統上從初始提交到生 產環境中取得新程式碼所需的大部分或全部手動程序。CI/CD 管線包含沙箱、開發、測試、測試和生產 環境。在每個環境中,CI/CD 管線會佈建部署或測試程式碼所需的任何基礎結構。 通過使用 CI/CD, 開發團隊可以對代碼進行更改,然後自動測試和部署。CI/CD 管道還透過強制執行功能接受和部署的 一致性、標準、最佳實務和最低接受程度,為開發團隊提供治理和防護。 如需詳細資訊,請參閱 < 在 上[實踐持續整合和持續交付](https://docs.aws.amazon.com/whitepapers/latest/practicing-continuous-integration-continuous-delivery/welcome.html) > AWS。

AWS 提供一套開發人員服務,可協助您建置 CI/CD 管線。例如,這[AWS CodePipeline是](https://docs.aws.amazon.com/codepipeline/latest/userguide/welcome.html)一項全受 管的持續交付服務,可協助您將發行管道自動化,進行快速可靠的應用程式和基礎結構更新。 [AWS](https://docs.aws.amazon.com/codecommit/latest/userguide/welcome.html)  [CodeCommit旨](https://docs.aws.amazon.com/codecommit/latest/userguide/welcome.html)在安全地託管可擴展的 Git 存儲庫,並[AWS CodeBuild編](https://docs.aws.amazon.com/codebuild/latest/userguide/welcome.html)譯源代碼,運行測試以及生成 ready-to-deploy 軟件包。如需詳細資訊,請參閱[上的開發人員工具 AWS](https://aws.amazon.com/products/developer-tools/)。

#### 工具

AWS 服務和工具

AWS提供了一套開發人員服務,您可以用來實現此模式:

- [AWS CodeArtifact是](https://docs.aws.amazon.com/codeartifact/latest/ug/welcome.html)可高度擴充的受管理成品儲存庫服務,可協助您儲存和共用應用程式開發的軟 體套件。
- [AWS CodeBuild是](https://docs.aws.amazon.com/codebuild/latest/userguide/welcome.html)完全受控的建置服務,可協助您編譯原始程式碼、執行單元測試,以及產生準備 好部署的成品。
- [AWS CodeCommit是](https://docs.aws.amazon.com/codecommit/latest/userguide/welcome.html)一項版本控制服務,可協助您私下儲存和管理 Git 儲存庫,而無需管理您自己 的原始檔控制系統。
- [AWS CodeDeploy自](https://docs.aws.amazon.com/codedeploy/latest/userguide/welcome.html)動部署到亞馬遜彈性運算雲端 (Amazon EC2) 或現場部署執行個體、 AWS Lambda 函數或亞馬遜彈性容器服務 (Amazon ECS) 服務。
- [AWS CodePipeline協](https://docs.aws.amazon.com/codepipeline/latest/userguide/welcome.html)助您快速建模和設定軟體發行版本的不同階段,並自動執行持續發行軟體變更 所需的步驟。

#### 其他工具

- [Draw.io 桌面是](https://github.com/jgraph/drawio-desktop/releases)用於製作流程圖和圖表的應用程序。程式碼儲存庫包含適用於 Draw.io 的 .drawio 格 式的範本。
- [Figma](https://www.figma.com/design-overview/) 是一個專為協作而設計的在線設計工具。該代碼庫包含用於 Figma 的 .fig 格式的模板。

#### 代碼存儲庫

此模式中圖表的原始檔案位於「 GitHub [Git GitHub 流程分支策略](https://github.com/awslabs/git-branching-strategies-for-multiaccount-devops/tree/main/github-flow)」儲存庫中。它包括 PNG,繪製 .io 和 Figma 格式的文件。您可以修改這些圖表以支援組織的處理。

## 最佳實務

請遵循 [AWS Well-Architected 的 DevOps 指導和](https://docs.aws.amazon.com/wellarchitected/latest/devops-guidance/devops-guidance.html)[選擇適用於多帳戶環境的 Git 分支策略中](https://docs.aws.amazon.com/prescriptive-guidance/latest/choosing-git-branch-approach/)的最佳做法 和建議。 DevOps 這些可協助您有效地實作 GitHub 以流程為基礎的開發、促進協同合作、改善程式碼 品質,以及簡化開發程序。

#### 史诗

檢閱 GitHub 流程工作流程

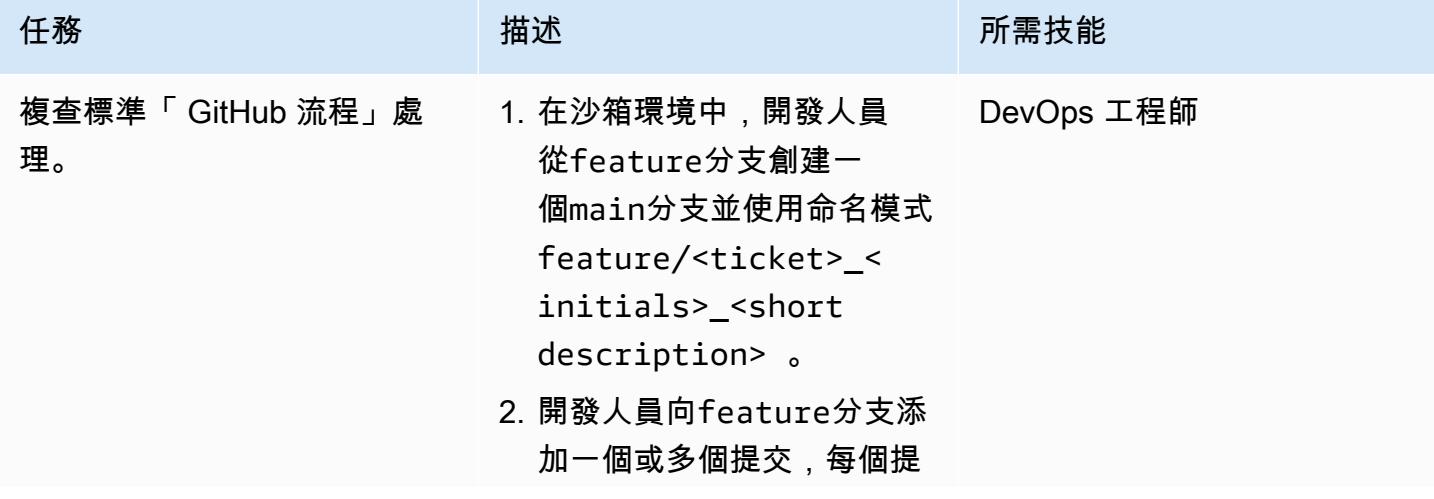

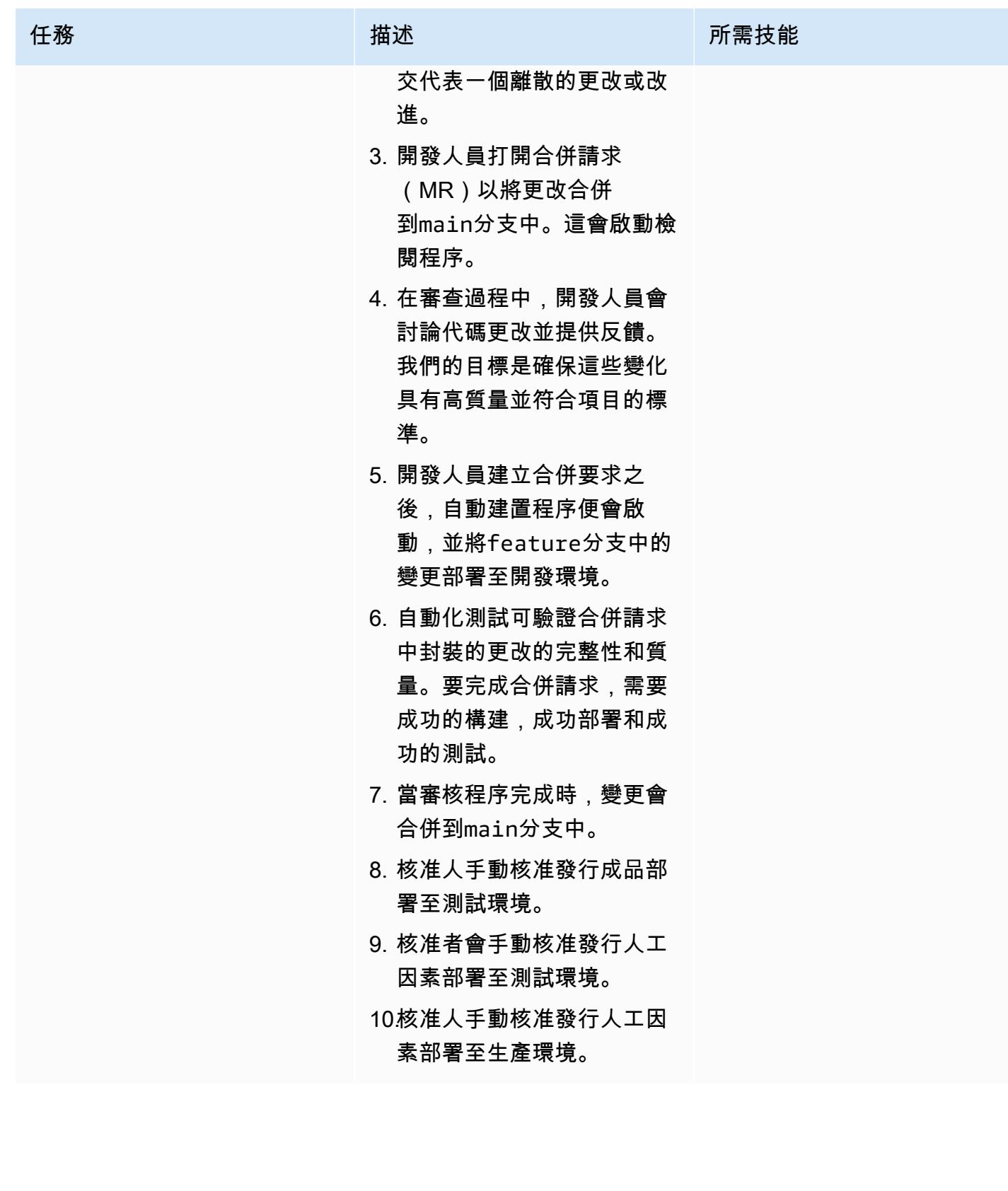

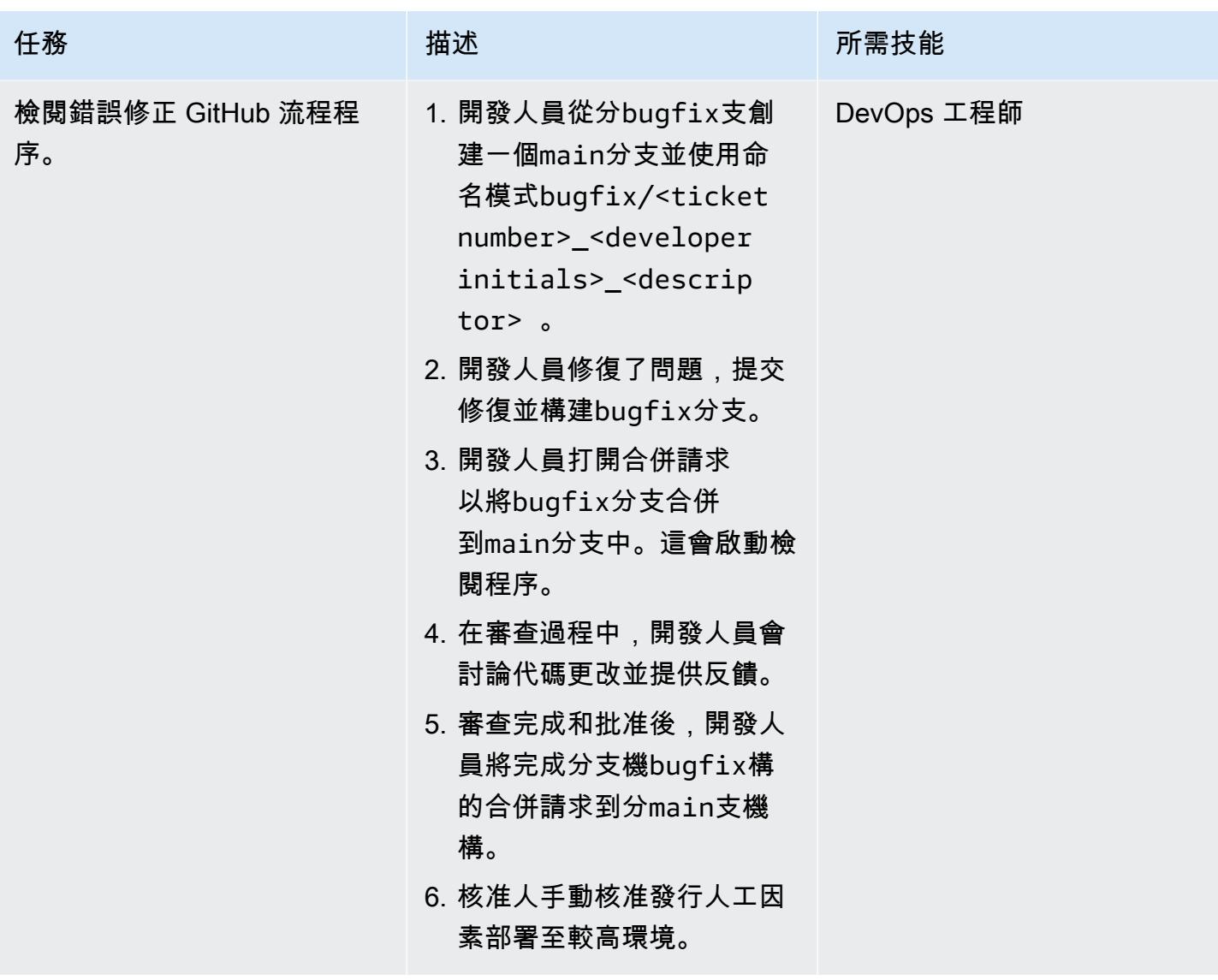

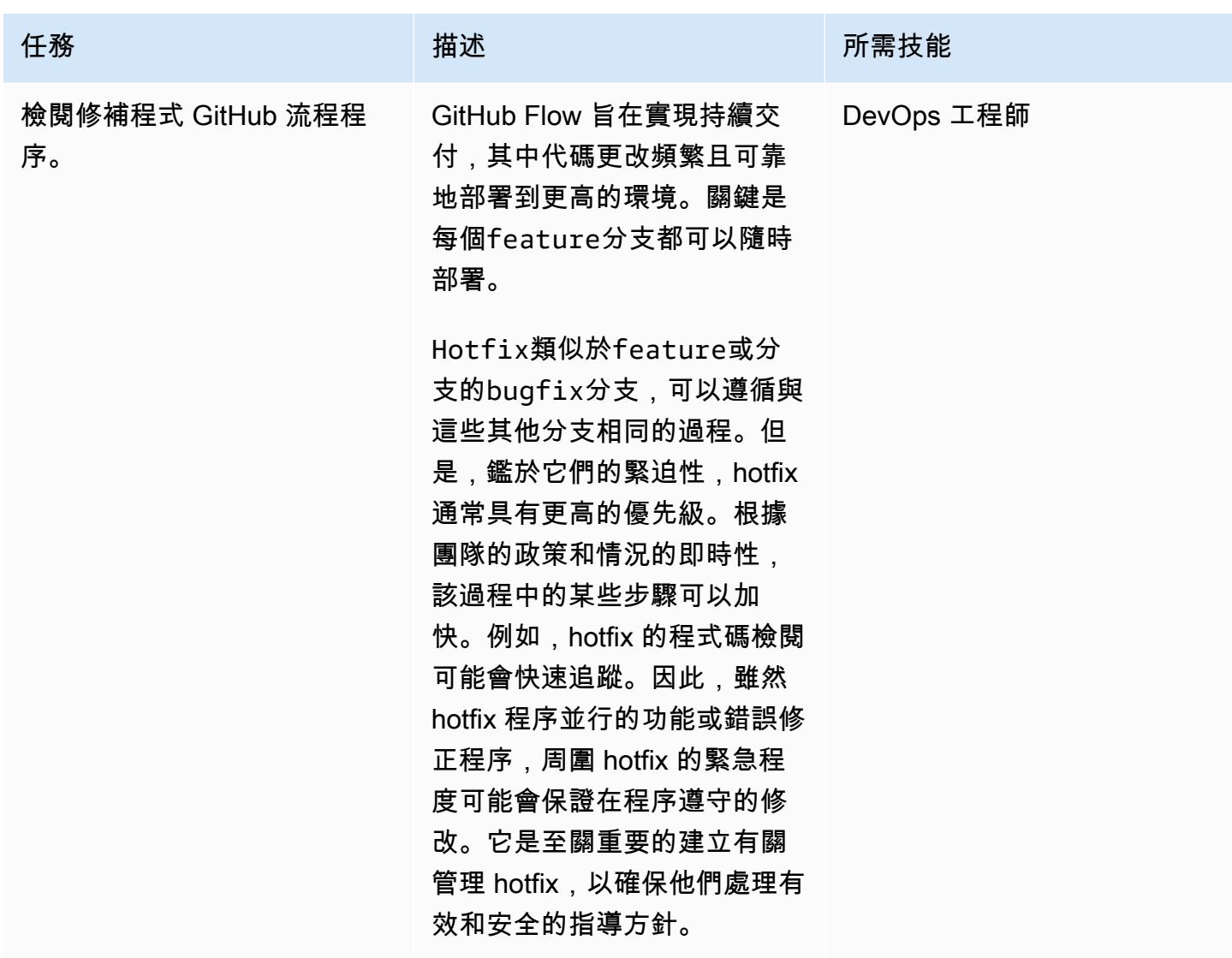

# 故障診斷

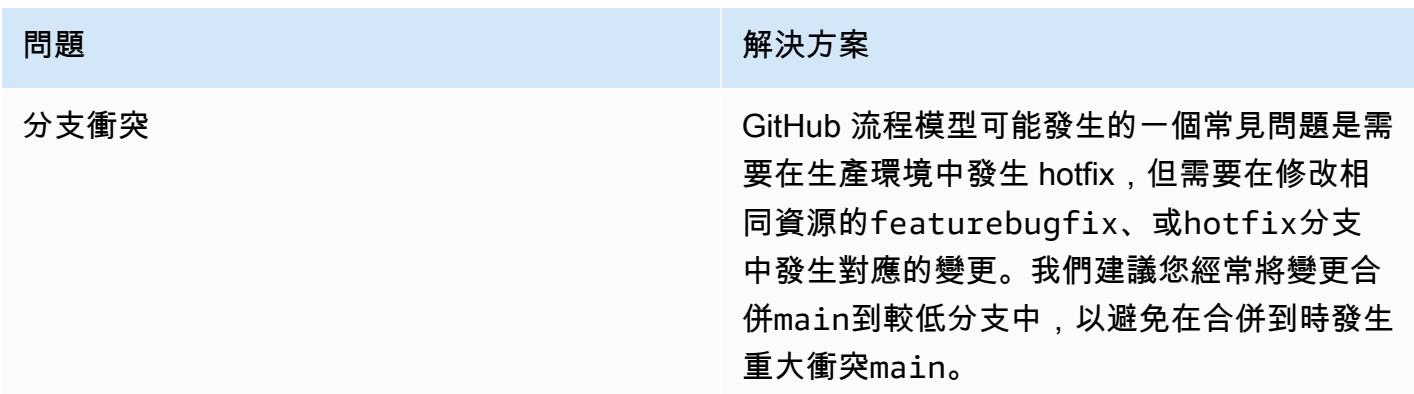

# 問題 解決方案 團隊成熟度 GitHub Flow 鼓勵日常部署到更高的環境,實現 真正的持續集成和持續交付(CI/CD)。團隊必 須具備工程成熟度,才能為其建立功能並建立自 動化測試。在核准變更之前,小組必須執行詳盡 的合併請求審核。這促進了強大的工程文化,在 開發過程中提高質量,責任性和效率。

## 相關資源

本指南不包含 Git 的訓練;不過,如果您需要這項訓練,網際網路上有許多高品質的資源可供使用。我 們建議您從 [Git 文件網](https://git-scm.com/doc)站開始。

下列資源可協助您 GitHub 在 AWS 雲端.

AWS DevOps 指導

- [AWS DevOps 指引](https://docs.aws.amazon.com/wellarchitected/latest/devops-guidance/devops-guidance.html)
- [AWS 部署管線參考架構](https://pipelines.devops.aws.dev/)
- [什麼是 DevOps?](https://aws.amazon.com/devops/what-is-devops/)
- [DevOps 資源](https://aws.amazon.com/devops/resources/)

GitHub 流程引導

- [GitHub 流程快速入門教學課程](https://docs.github.com/en/get-started/using-github/github-flow) () GitHub
- [為什麼要 GitHub 流動?](https://githubflow.github.io/)

其他資源

• [十二因素應用程序方法](https://12factor.net/)(12 因素 .net)

# 為多帳戶環境實施 Gitflow 分支策略 DevOps

由邁克·斯蒂芬斯(AWS),斯蒂芬 DiCato (AWS),蒂姆·萬德海姆(AWS)和阿布拉什維諾德 (AWS)創建

代碼存儲庫: git-branchingstrategies-for[-多帳戶開發](https://github.com/awslabs/git-branching-strategies-for-multiaccount-devops)

環境:生產 技術: DevOps; 軟件開發和測 試; 多賬戶策略

AWS 服務:AWS CodeArtif act;AWS CodeBuild; AWS; AWS CodeCommi t;AWS CodeDeploy;AWS **CodePipeline** 

### Summary

管理原始程式碼儲存庫時,不同的分支策略會影響開發團隊所使用的軟體開發和發行程序。常見分支策 略的例子包括幹線,Gitflow 和流量。 GitHub 這些策略使用不同的分支,並且在每個環境中執行的活動 都不同。正在實施 DevOps 流程的 Organizations 將受益於視覺化指南,以幫助他們了解這些分支策略 之間的差異。在您的組織中使用此視覺效果可協助開發團隊調整工作並遵循組織標準。此模式提供了此 視覺效果,並描述了在組織中實施 Gitflow 分支策略的過程。

此模式是有關為多 AWS 帳戶個組織選擇和實施分 DevOps 支策略的文件系列的一部分。本系列旨在幫 助您從一開始就應用正確的策略和最佳實務,以簡化您在雲端中的體驗。Gitflow 只是您的組織可以使 用的一種可能的分支策略。本文件系列也涵蓋[主幹](https://docs.aws.amazon.com/prescriptive-guidance/latest/patterns/implement-a-trunk-branching-strategy-for-multi-account-devops-environments.html)和[GitHub 流量分](https://docs.aws.amazon.com/prescriptive-guidance/latest/patterns/implement-a-github-flow-branching-strategy-for-multi-account-devops-environments.html)支模型。如果您尚未這麼做,建議 您先檢閱[選擇多帳戶 DevOps 環境的 Git 分支策略,](https://docs.aws.amazon.com/prescriptive-guidance/latest/choosing-git-branch-approach/)然後再實作此模式的指引。請使用盡職調查為您的 組織選擇正確的分支策略。

本指南提供了一個圖表,顯示組織如何實施 Gitflow 策略。建議您檢閱 AWS Well-Architected 的 [DevOps 指引,](https://docs.aws.amazon.com/wellarchitected/latest/devops-guidance/devops-guidance.html)以檢閱最佳做法。此模式包含 DevOps 程序中每個步驟的建議工作、步驟和限制。

先決條件和限制

先決條件

- Git[,已安裝](https://git-scm.com/downloads)。這被用作源代碼存儲庫工具。
- [繪圖 IO,已安裝。此](https://github.com/jgraph/drawio-desktop/releases)應用程序用於查看和編輯圖表。

#### • [\(可選\)Gitflow 插件,已安裝。](https://github.com/nvie/gitflow)

### 架構

#### 目標架構

下圖可以像一個[普內特廣場](https://en.wikipedia.org/wiki/Punnett_square)(維基百科)使用。您可以將垂直軸上的分支與水平軸上的 AWS 環境對 齊,以決定在每個案例中要執行的動作。數字表示工作流程中動作的順序。此範例會引導您從功能分支 到生產環境中的部署。

有關 Gitflow 方法中的 AWS 帳戶,環境和分支的更多信息,請參閱為多帳戶環[境選擇 Git 分支策略](https://docs.aws.amazon.com/prescriptive-guidance/latest/choosing-git-branch-approach/)。 DevOps

自動化和規模

持續整合與持續交付 (CI/CD) 是自動化軟體發行生命週期的程序。它會自動執行傳統上從初始提交到生 產環境中取得新程式碼所需的大部分或全部手動程序。CI/CD 管線包含沙箱、開發、測試、測試和生產 環境。在每個環境中,CI/CD 管線會佈建部署或測試程式碼所需的任何基礎結構。 通過使用 CI/CD, 開發團隊可以對代碼進行更改,然後自動測試和部署。CI/CD 管道還透過強制執行功能接受和部署的 一致性、標準、最佳實務和最低接受程度,為開發團隊提供治理和防護。 如需詳細資訊,請參閱 < 在 上[實踐持續整合和持續交付](https://docs.aws.amazon.com/whitepapers/latest/practicing-continuous-integration-continuous-delivery/welcome.html) > AWS。

AWS 提供一套開發人員服務,可協助您建置 CI/CD 管線。例如,這[AWS CodePipeline是](https://docs.aws.amazon.com/codepipeline/latest/userguide/welcome.html)一項全受 管的持續交付服務,可協助您將發行管道自動化,進行快速可靠的應用程式和基礎結構更新。 [AWS](https://docs.aws.amazon.com/codecommit/latest/userguide/welcome.html)  [CodeCommit旨](https://docs.aws.amazon.com/codecommit/latest/userguide/welcome.html)在安全地託管可擴展的 Git 存儲庫,並[AWS CodeBuild編](https://docs.aws.amazon.com/codebuild/latest/userguide/welcome.html)譯源代碼,運行測試以及生成 ready-to-deploy 軟件包。如需詳細資訊,請參閱[上的開發人員工具 AWS](https://aws.amazon.com/products/developer-tools/)。

#### 工具

AWS 服務和工具

AWS 提供了一套開發人員服務,您可以用來實現此模式:

- [AWS CodeArtifact是](https://docs.aws.amazon.com/codeartifact/latest/ug/welcome.html)可高度擴充的受管理成品儲存庫服務,可協助您儲存和共用應用程式開發的軟 體套件。
- [AWS CodeBuild是](https://docs.aws.amazon.com/codebuild/latest/userguide/welcome.html)完全受控的建置服務,可協助您編譯原始程式碼、執行單元測試,以及產生準備 好部署的成品。
- [AWS CodeDeploy自](https://docs.aws.amazon.com/codedeploy/latest/userguide/welcome.html)動部署到亞馬遜彈性運算雲端 (Amazon EC2) 或現場部署執行個體、 AWS Lambda 函數或亞馬遜彈性容器服務 (Amazon ECS) 服務。
- [AWS CodePipeline協](https://docs.aws.amazon.com/codepipeline/latest/userguide/welcome.html)助您快速建模和設定軟體發行版本的不同階段,並自動執行持續發行軟體變更 所需的步驟。

#### 其他工具

- [Draw.io 桌面是](https://github.com/jgraph/drawio-desktop/releases)用於製作流程圖和圖表的應用程序。程式碼儲存庫包含適用於 Draw.io 的 .drawio 格 式的範本。
- [Figma](https://www.figma.com/design-overview/) 是一個專為協作而設計的在線設計工具。該代碼庫包含用於 Figma 的 .fig 格式的模板。
- (可選)[Gitflow 插件是](https://github.com/nvie/gitflow) Git 擴展的集合,可為 Gitflow 分支模型提供高級存儲庫操作。

#### 代碼存儲庫

此模式中圖表的原始檔案可在 GitFlow儲存庫的 GitHub [Git 分支策略中找到](https://github.com/awslabs/git-branching-strategies-for-multiaccount-devops/tree/main/gitflow)。它包括 PNG,繪製 .io 和 Figma 格式的文件。您可以修改這些圖表以支援組織的處理。

## 最佳實務

請遵循 [AWS Well-Architected 的 DevOps 指導和](https://docs.aws.amazon.com/wellarchitected/latest/devops-guidance/devops-guidance.html)[選擇適用於多帳戶環境的 Git 分支策略中](https://docs.aws.amazon.com/prescriptive-guidance/latest/choosing-git-branch-approach/)的最佳做法 和建議。 DevOps 這些幫助您有效地實施基於 GITFlow 的開發,促進協作,提高代碼質量並簡化開發 過程。

## 史诗

檢閱 Gitflow 工作流程

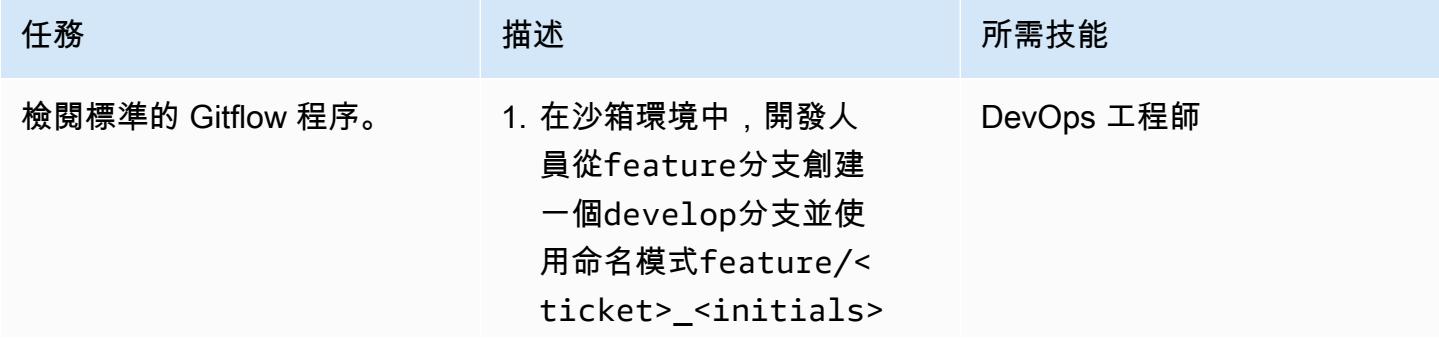

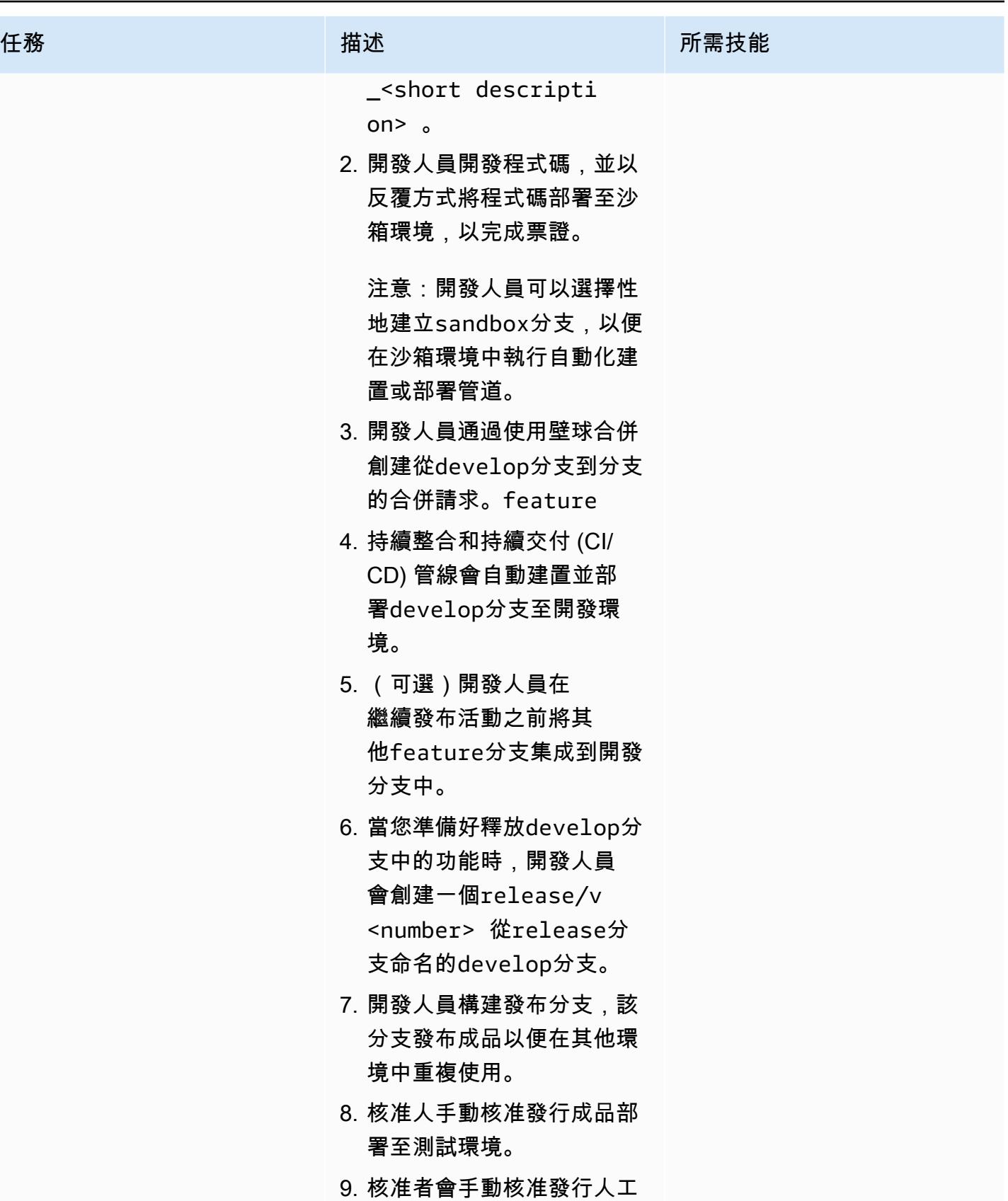

因素部署至測試環境。

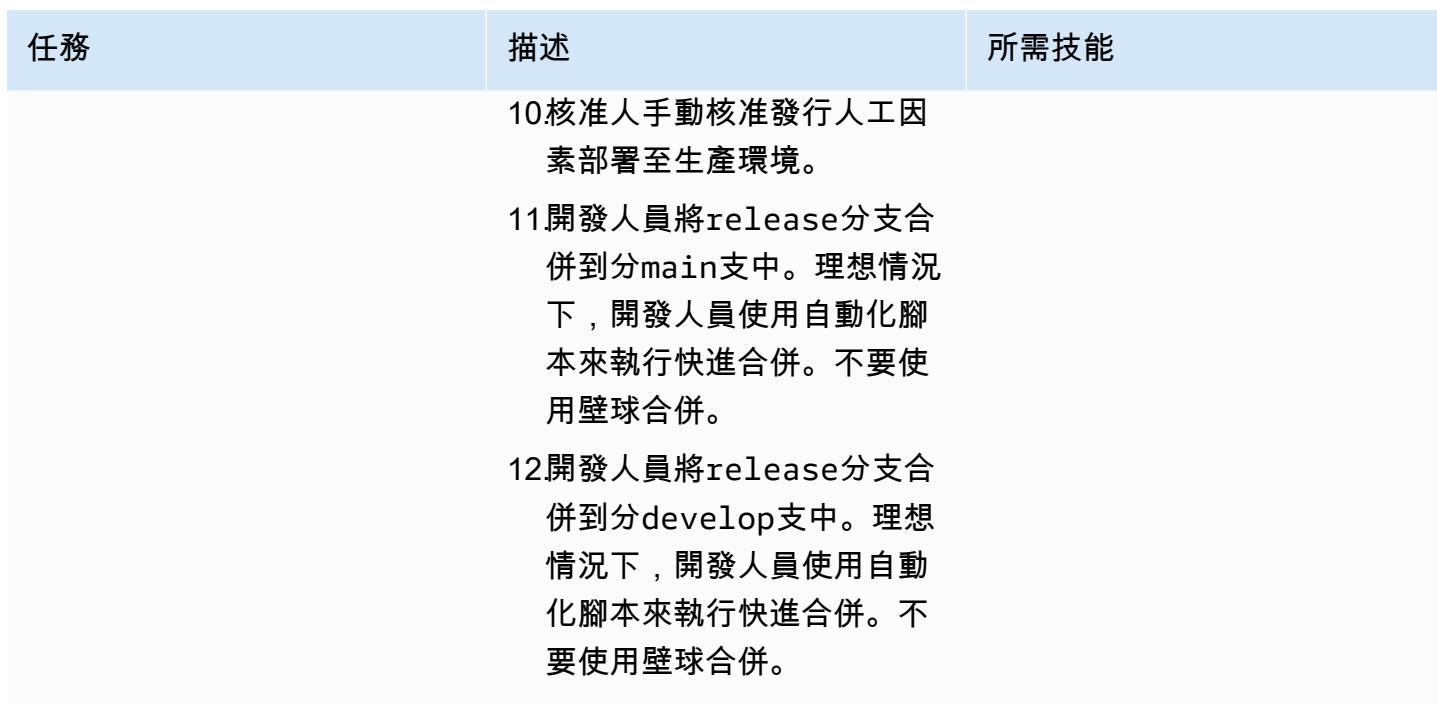

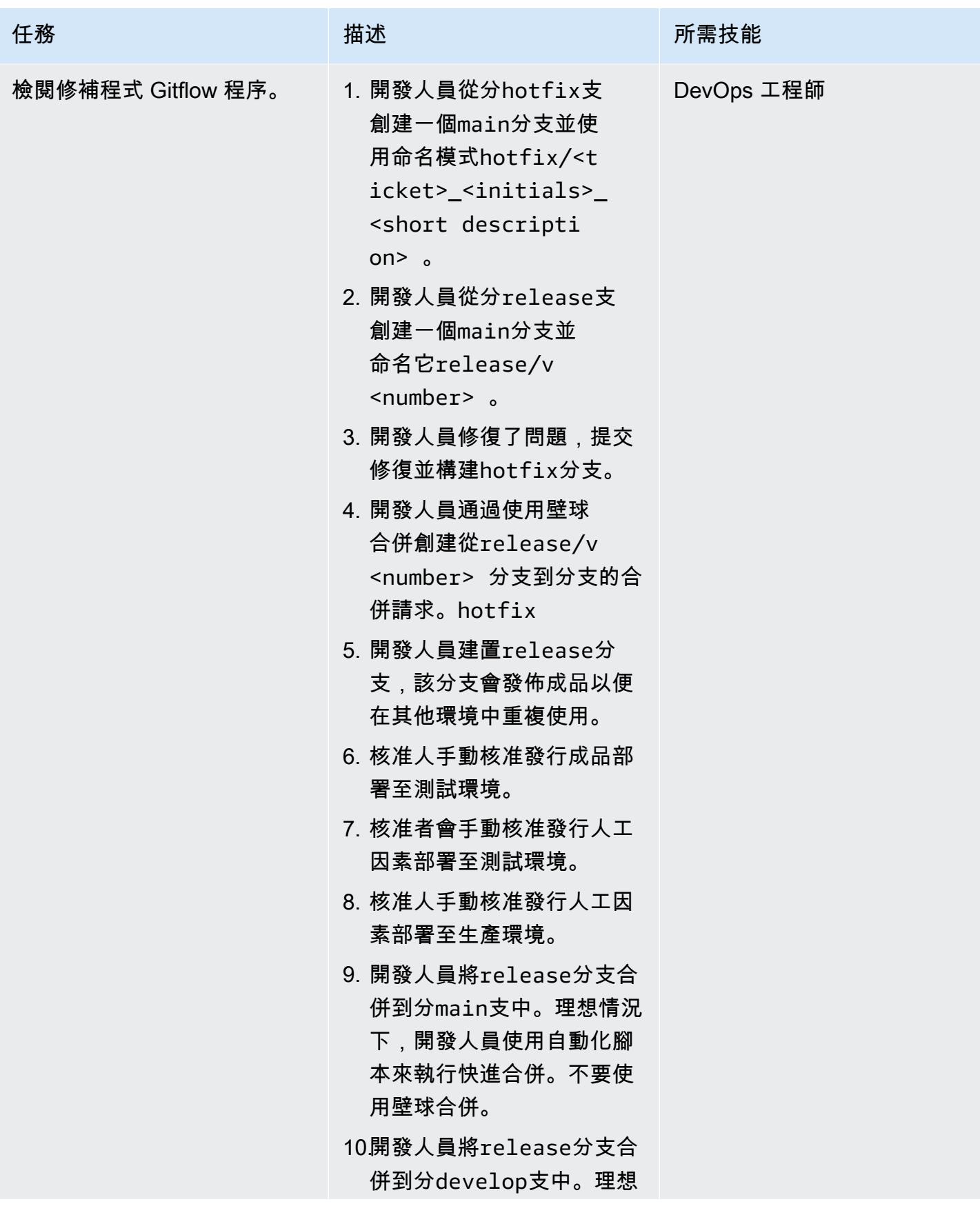

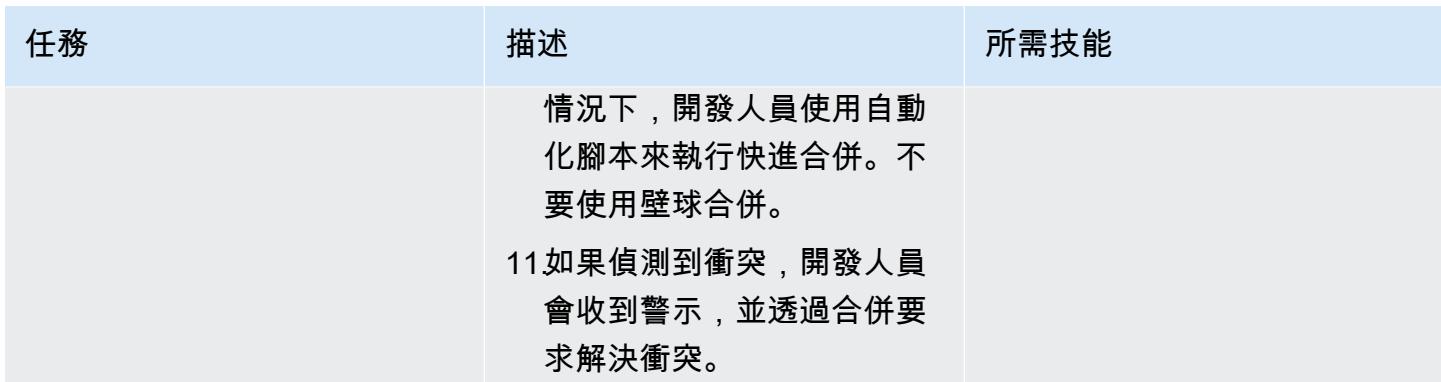

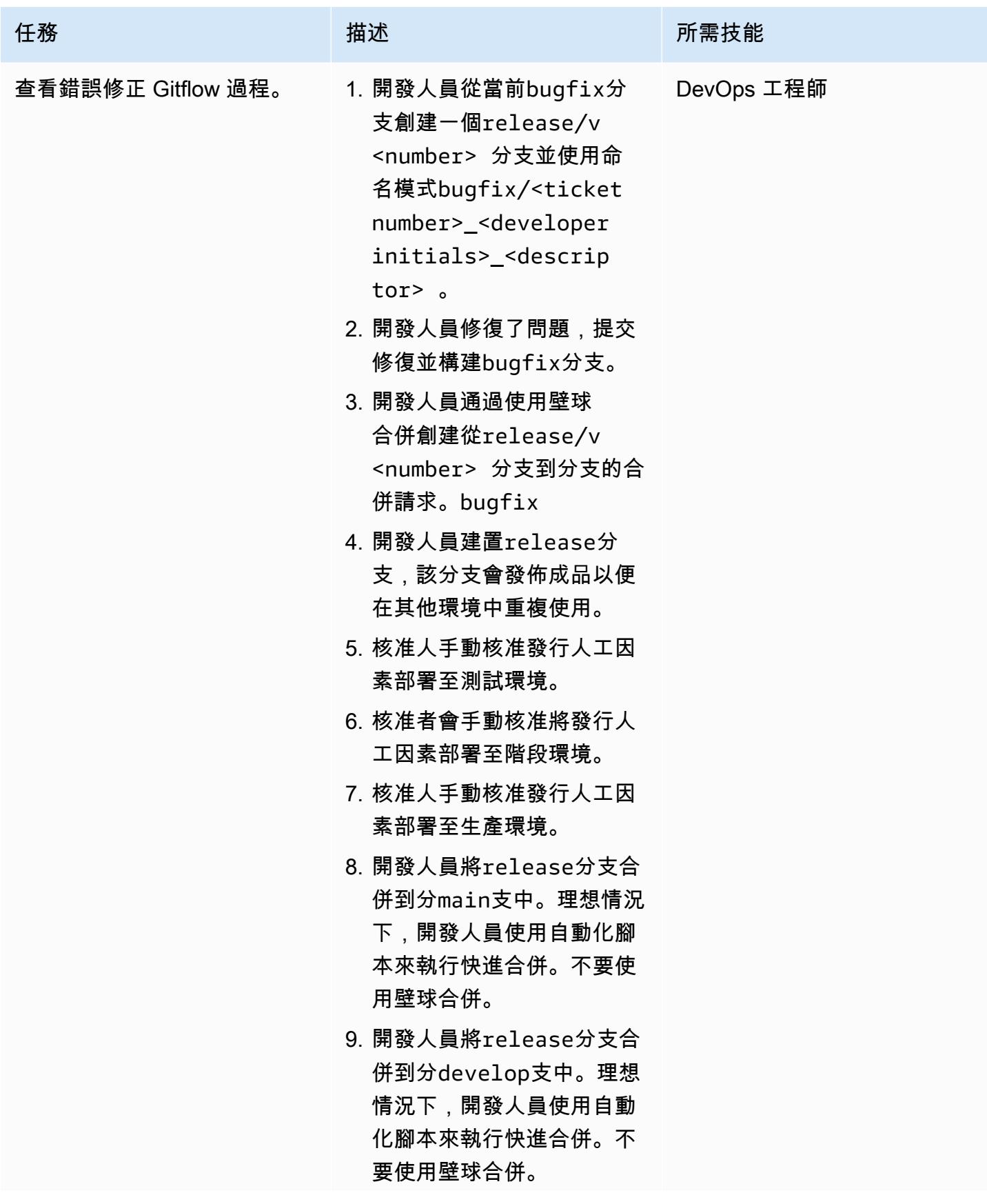

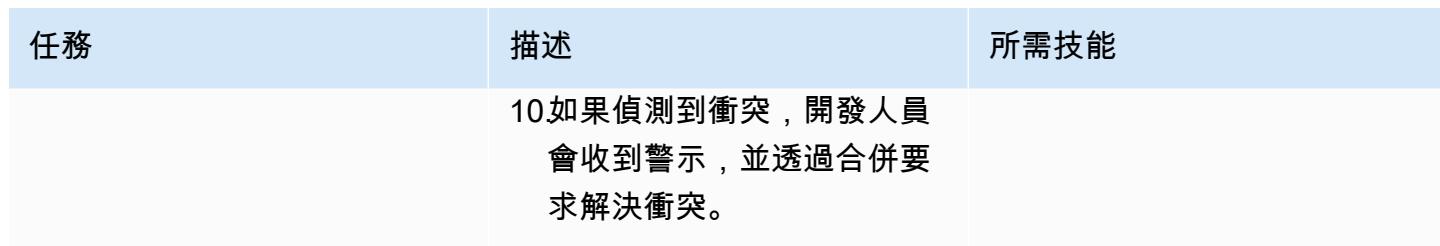

# 故障診斷

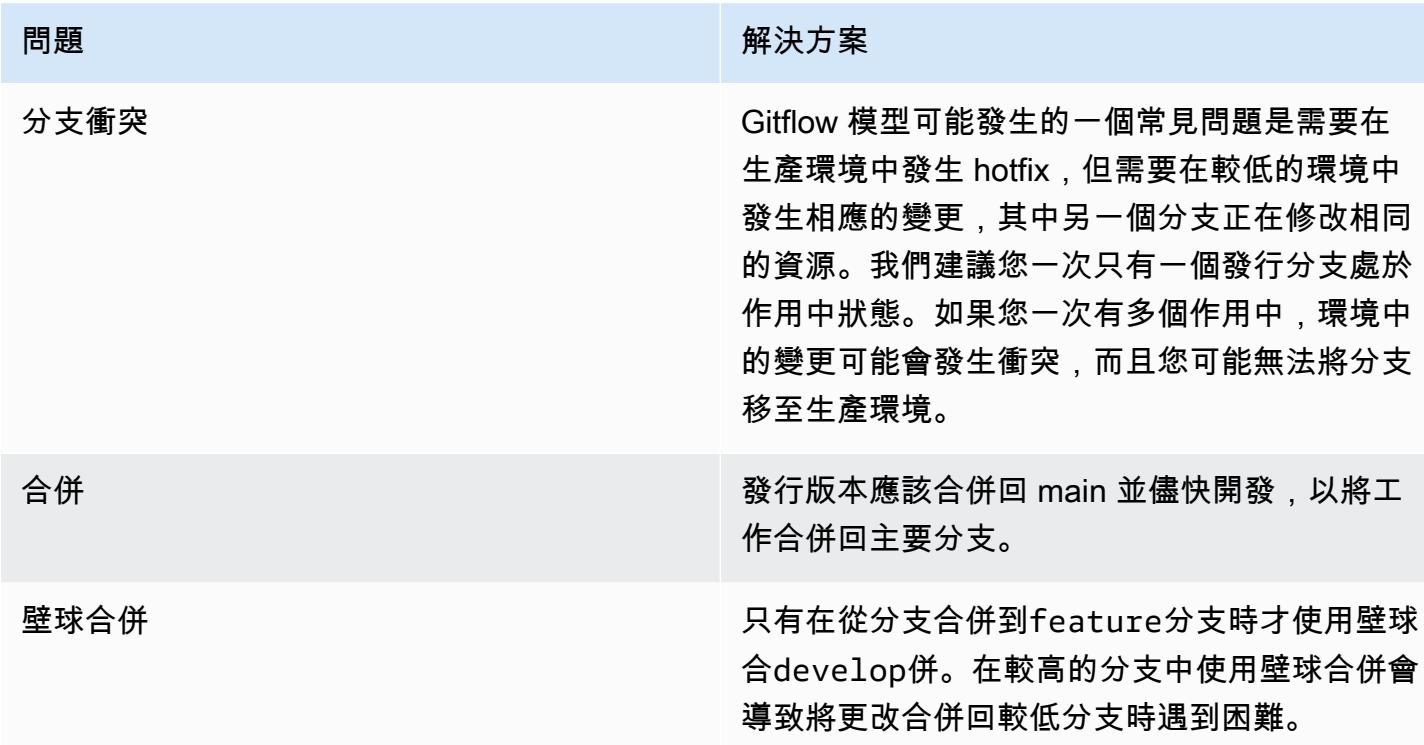

# 相關資源

本指南不包含 Git 的訓練;不過,如果您需要這項訓練,網際網路上有許多高品質的資源可供使用。我 們建議您從 [Git 文件網](https://git-scm.com/doc)站開始。

以下資源可以幫助您進行 Gitflow 分支旅程。 AWS 雲端

AWS DevOps 指導

- [AWS DevOps 指引](https://docs.aws.amazon.com/wellarchitected/latest/devops-guidance/devops-guidance.html)
- [AWS 部署管線參考架構](https://pipelines.devops.aws.dev/)
- [什麼是 DevOps?](https://aws.amazon.com/devops/what-is-devops/)

#### • [DevOps 資源](https://aws.amazon.com/devops/resources/)

### 吉流指引

- [原來的 Gitflow 博客\(文森特·德森博客文](https://nvie.com/posts/a-successful-git-branching-model/)章)
- [Gitflow 工作流程](https://www.atlassian.com/git/tutorials/comparing-workflows/gitflow-workflow) (大地圖)
- [啟用 Gitflow GitHub:如何使用 Git 流程工作流程搭配 GitHub 基礎存放庫](https://youtu.be/WQuxeEvaCxs) (影片) YouTube
- [Git 流程初始化示例\(](https://www.youtube.com/watch?v=d4cDLBFbekw)YouTube 視頻)
- [從開始到結束的 Gitflow 發布分支](https://www.youtube.com/watch?v=rX80eKPdA28)(YouTube 視頻)

其他資源

[十二因素應用程序方法](https://12factor.net/)(12 因素 .net)

# 為多帳戶環境實作幹線分支 DevOps 策略

由邁克·史蒂芬斯(AWS)和瑞揚威爾遜(AWS)創建

代碼存儲庫:git-branchingstrategies-for[-多帳戶開發](https://github.com/awslabs/git-branching-strategies-for-multiaccount-devops)

環境:生產 技術: DevOps; 軟件開發和測 試; 多賬戶策略

AWS 服務 · AWS CodeArtif act: AWS CodeBuild: AWS ; AWS CodeCommi t;AWS CodeDeploy;AWS **CodePipeline** 

### Summary

管理原始程式碼儲存庫時,不同的分支策略會影響開發團隊所使用的軟體開發和發行程序。常見分支策 略的例子包括幹線, GitHub 流量和 Gitflow。這些策略使用不同的分支,並且在每個環境中執行的活動 都不同。正在實施 DevOps 流程的 Organizations 將受益於視覺化指南,以幫助他們了解這些分支策略 之間的差異。在您的組織中使用此視覺效果可協助開發團隊調整工作並遵循組織標準。此模式提供此視 覺效果,並說明在組織中實作 Trunk 分支策略的程序。

此模式是有關為多 AWS 帳戶個組織選擇和實施分 DevOps 支策略的文件系列的一部分。本系列旨在幫 助您從一開始就應用正確的策略和最佳實務,以簡化您在雲端中的體驗。Trunk 只是您的組織可以使用 的一種可能的分支策略。本文檔系列還涵蓋了 [GitHub Flow](https://docs.aws.amazon.com/prescriptive-guidance/latest/patterns/implement-a-github-flow-branching-strategy-for-multi-account-devops-environments.html) 和 [Gitflow](https://docs.aws.amazon.com/prescriptive-guidance/latest/patterns/implement-a-gitflow-branching-strategy-for-multi-account-devops-environments.html) 分支模型。如果您尚未這麼做, 建議您先檢閱[選擇多帳戶 DevOps 環境的 Git 分支策略,](https://docs.aws.amazon.com/prescriptive-guidance/latest/choosing-git-branch-approach/)然後再實作此模式的指引。請使用盡職調查為 您的組織選擇正確的分支策略。

本指南提供了一個圖表,顯示組織如何實施 Trunk 策略。建議您查看官方的 AWS Well-Architected [DevOps 指南,](https://docs.aws.amazon.com/wellarchitected/latest/devops-guidance/devops-guidance.html)以檢閱最佳做法。此模式包含 DevOps 程序中每個步驟的建議工作、步驟和限制。

先決條件和限制

先決條件

- Git[,已安裝](https://git-scm.com/downloads)。這被用作源代碼存儲庫工具。
- [繪製 .io,已安裝。此](https://github.com/jgraph/drawio-desktop/releases)應用程序用於查看和編輯圖表。

#### 架構

目標架構

下圖可以像一個[普內特廣場](https://en.wikipedia.org/wiki/Punnett_square)(維基百科)使用。您可以將垂直軸上的分支與水平軸上的 AWS 環境 對齊,以決定在每個案例中要執行的動作。數字表示工作流程中動作的順序。此範例會引導您從 分feature支到生產環境中的部署。

如需 Trunk 方法中的 AWS 帳戶、環境和分支的詳細資訊,請參[閱選擇多帳戶 DevOps 環境的 Git 分支](https://docs.aws.amazon.com/prescriptive-guidance/latest/choosing-git-branch-approach) [策略](https://docs.aws.amazon.com/prescriptive-guidance/latest/choosing-git-branch-approach)。

自動化和規模

持續整合與持續交付 (CI/CD) 是自動化軟體發行生命週期的程序。它會自動執行傳統上從初始提交到生 產環境中取得新程式碼所需的大部分或全部手動程序。CI/CD 管線包含沙箱、開發、測試、測試和生產 環境。在每個環境中,CI/CD 管線會佈建部署或測試程式碼所需的任何基礎結構。 通過使用 CI/CD, 開發團隊可以對代碼進行更改,然後自動測試和部署。CI/CD 管道還透過強制執行功能接受和部署的 一致性、標準、最佳實務和最低接受程度,為開發團隊提供治理和防護。 如需詳細資訊,請參閱 < 在 上[實踐持續整合和持續交付](https://docs.aws.amazon.com/whitepapers/latest/practicing-continuous-integration-continuous-delivery/welcome.html) > AWS。

AWS 提供一套開發人員服務,可協助您建置 CI/CD 管線。例如,這[AWS CodePipeline是](https://docs.aws.amazon.com/codepipeline/latest/userguide/welcome.html)一項全受 管的持續交付服務,可協助您將發行管道自動化,進行快速可靠的應用程式和基礎結構更新。 [AWS](https://docs.aws.amazon.com/codecommit/latest/userguide/welcome.html)  [CodeCommit旨](https://docs.aws.amazon.com/codecommit/latest/userguide/welcome.html)在安全地託管可擴展的 Git 存儲庫,並[AWS CodeBuild編](https://docs.aws.amazon.com/codebuild/latest/userguide/welcome.html)譯源代碼,運行測試以及生成 ready-to-deploy 軟件包。如需詳細資訊,請參閱[上的開發人員工具 AWS](https://aws.amazon.com/products/developer-tools/)。

#### 工具

AWS 服務和工具

AWS提供了一套開發人員服務,您可以用來實現此模式:

- [AWS CodeArtifact是](https://docs.aws.amazon.com/codeartifact/latest/ug/welcome.html)可高度擴充的受管理成品儲存庫服務,可協助您儲存和共用應用程式開發的軟 體套件。
- [AWS CodeBuild是](https://docs.aws.amazon.com/codebuild/latest/userguide/welcome.html)完全受控的建置服務,可協助您編譯原始程式碼、執行單元測試,以及產生準備 好部署的成品。
- [AWS CodeCommit是](https://docs.aws.amazon.com/codecommit/latest/userguide/welcome.html)一項版本控制服務,可協助您私下儲存和管理 Git 儲存庫,而無需管理您自己 的原始檔控制系統。
- [AWS CodeDeploy自](https://docs.aws.amazon.com/codedeploy/latest/userguide/welcome.html)動部署到亞馬遜彈性運算雲端 (Amazon EC2) 或現場部署執行個體、 AWS Lambda 函數或亞馬遜彈性容器服務 (Amazon ECS) 服務。
- [AWS CodePipeline協](https://docs.aws.amazon.com/codepipeline/latest/userguide/welcome.html)助您快速建模和設定軟體發行版本的不同階段,並自動執行持續發行軟體變更 所需的步驟。

#### 其他工具

- [Draw.io 桌面](https://github.com/jgraph/drawio-desktop/releases)  用於製作流程圖和圖表的應用程序。
- [Figma](https://www.figma.com/design-overview/) 是一個專為協作而設計的在線設計工具。該代碼庫包含用於 Figma 的 .fig 格式的模板。

#### 代碼存儲庫

此模式中圖表的原始檔案可在中[繼儲存庫的 GitHub Git 分支策略中找到](https://github.com/awslabs/git-branching-strategies-for-multiaccount-devops/tree/main/trunk)。它包括 PNG,繪製 .io 和 Figma 格式的文件。您可以修改這些圖表以支援組織的處理。

## 最佳實務

請遵循 [AWS Well-Architected 的 DevOps 指導和](https://docs.aws.amazon.com/wellarchitected/latest/devops-guidance/devops-guidance.html)[選擇適用於多帳戶環境的 Git 分支策略中](https://docs.aws.amazon.com/prescriptive-guidance/latest/choosing-git-branch-approach/)的最佳做 法和建議。 DevOps 這些可協助您有效地實作以 Trunk 為基礎的開發、促進協同合作、改善程式碼品 質,以及簡化開發流程。

### 史诗

複查幹線工作流程

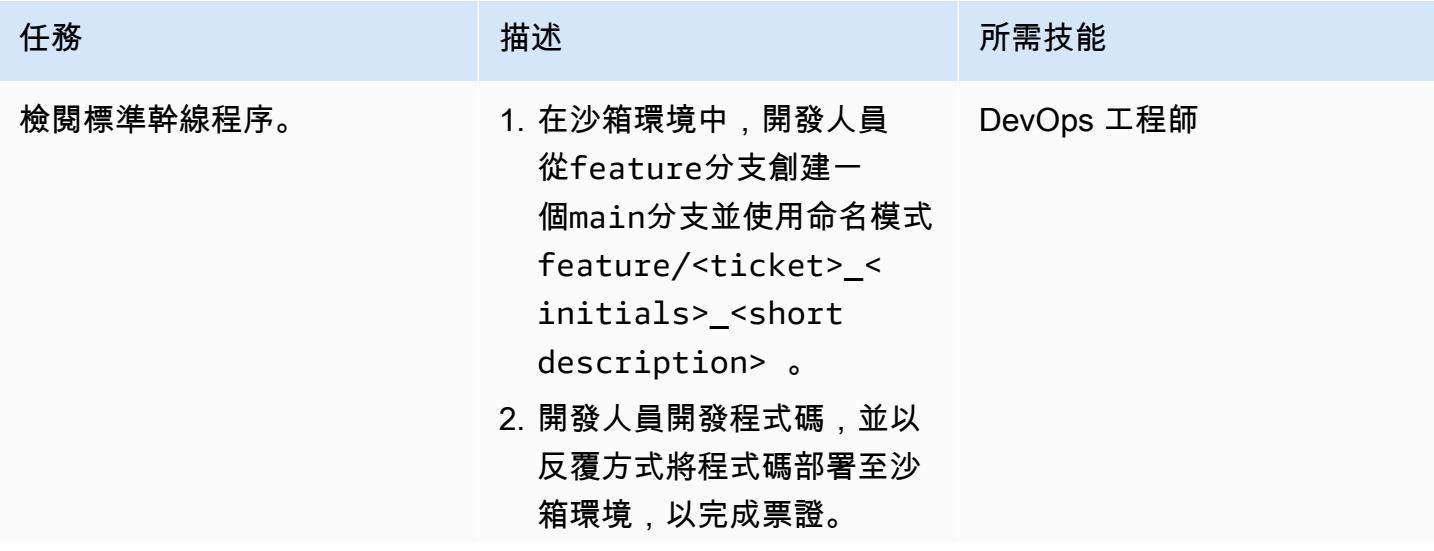

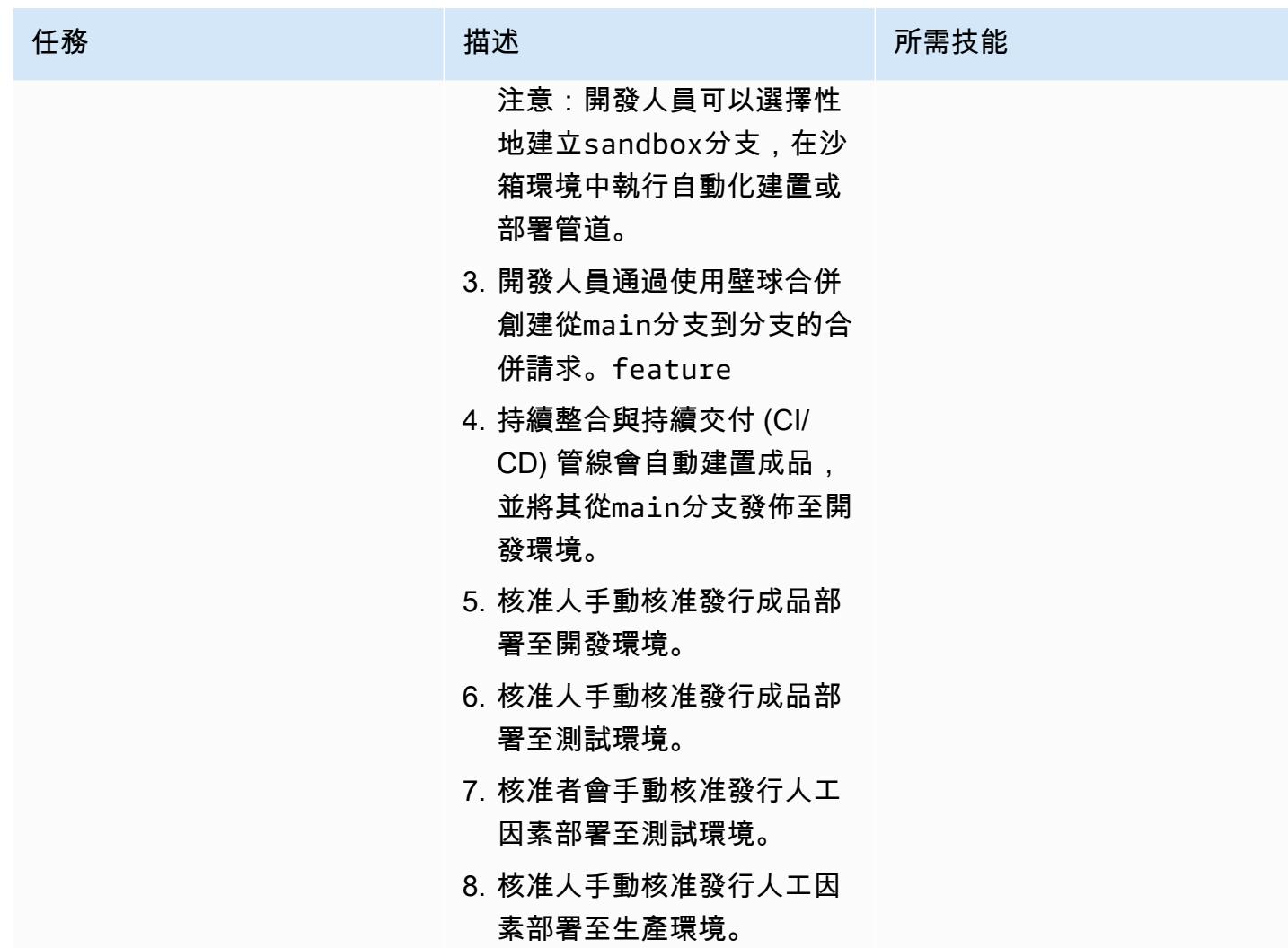

# 故障診斷

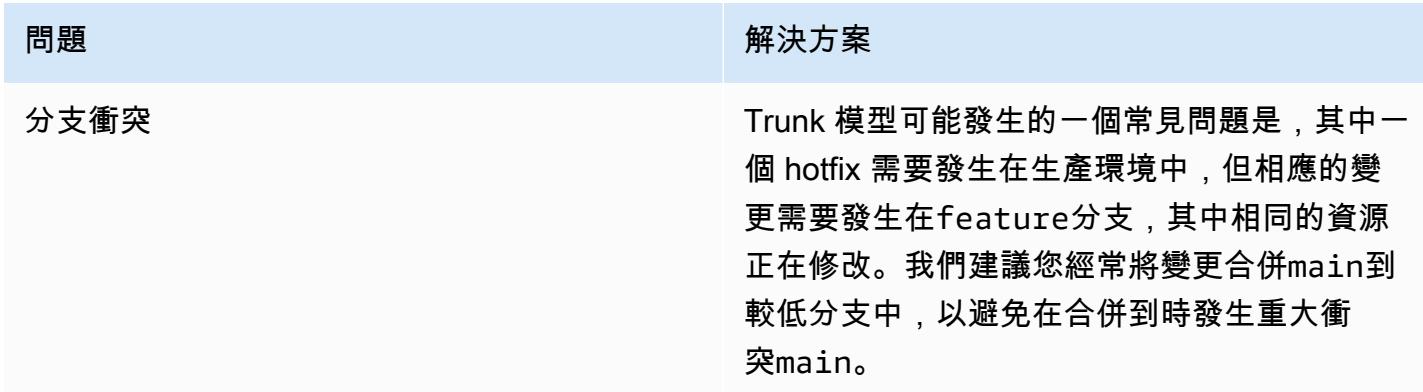

## 相關資源

本指南不包含 Git 的訓練;不過,如果您需要這項訓練,網際網路上有許多高品質的資源可供使用。我 們建議您從 [Git 文件網](https://git-scm.com/doc)站開始。

下列資源可協助您在 AWS 雲端.

AWS DevOps 指導

- [AWS DevOps 指引](https://docs.aws.amazon.com/wellarchitected/latest/devops-guidance/devops-guidance.html)
- [AWS 部署管線參考架構](https://pipelines.devops.aws.dev/)
- [什麼是 DevOps?](https://aws.amazon.com/devops/what-is-devops/)
- [DevOps 資源](https://aws.amazon.com/devops/resources/)

行李箱指引

• [基於幹線的開發](https://trunkbaseddevelopment.com/)

#### 其他資源

• [十二因素應用程序方法](https://12factor.net/)

# 自動檢測更改並為中的壟斷啟動不同的 CodePipeline 管道 CodeCommit

創建者:赫爾頓里貝羅 (AWS)、巴塔利亞彼得洛 (AWS) 和里卡多莫拉斯 (AWS)

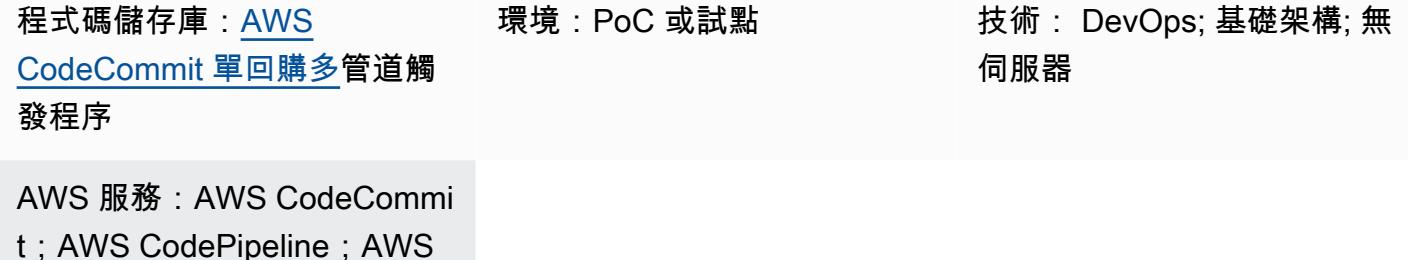

### Summary

此模式可協助您自動偵測中以壟斷為基礎之應用程式之原始程式碼的變更, AWS CodeCommit 然後啟 動管線,在其中執行每 AWS CodePipeline 個微服務的持續整合和持續傳遞 (CI/CD) 自動化。這種方法 意味著您的壟斷式應用程式中的每個微服務都可以擁有專用的 CI/CD 管道,以確保更好的可見性、更 輕鬆的程式碼共用,以及改善協同作業、標準化和可探索性。

此模式中描述的解決方案不會在 monorepo 內部的微服務之間執行任何依賴性分析。它只檢測源代碼 中的更改,並啟動匹配的 CI/CD 管道。

該模式使用 AWS Cloud9 作為整合式開發環境 (IDE),並 AWS Cloud Development Kit (AWS CDK) 使用兩個 AWS CloudFormation 堆疊來定義基礎結構:MonoRepoStack和PipelinesStack. MonoRepoStack堆疊會在中建立單一回購,以 AWS CodeCommit 及啟動 CI/CD 管線的 AWS Lambda 函數。PipelinesStack堆疊會定義您的管線基礎結構。

重要事項:此模式的工作流程是概念證明 (PoC)。我們建議您僅在測試環境中使用它。如果您想要在生 產環境中使用此模式的方法,請參閱 AWS Identity and Access Management (IAM) 文[件中的 IAM 中的](https://docs.aws.amazon.com/IAM/latest/UserGuide/best-practices.html) [安全性最佳實務](https://docs.aws.amazon.com/IAM/latest/UserGuide/best-practices.html),並對 IAM 角色和進行必要的變更 AWS 服務。

### 先決條件和限制

先決條件

• 一個活躍的 AWS 帳戶。

- Python 3 和pip, 安裝在您的本地計算機上. 如需詳細資訊,請參閱 [Python 文件。](https://www.python.org/)
- AWS CDK,已安裝並配置。如需詳細資訊,請參閱 AWS CDK 文[件 AWS CDK中的入門。](https://docs.aws.amazon.com/cdk/latest/guide/getting_started.html)
- 一個 AWS Cloud9 IDE,已安裝和配置。如需詳細資訊,請參閱 AWS Cloud9 文件 AWS Cloud9中 的[設定](https://docs.aws.amazon.com/cloud9/latest/user-guide/setting-up.html)。
- GitHub [AWS CodeCommit monorepo 多管道觸發存](https://github.com/aws-samples/monorepo-multi-pipeline-trigger)儲庫,克隆到您的本地計算機上。
- 包含您要建置和部署之應用程式程式碼的現有目錄 CodePipeline。
- 熟悉和 DevOps 最佳做法的 AWS 雲端經驗。為了提高您的熟悉度 DevOps,您可以使用模式使用做 法[和 AWS 規範指導網站 AWS Cloud9上的微服 DevOps 務建立鬆散結合的架構。](https://docs.aws.amazon.com/prescriptive-guidance/latest/patterns/build-a-loosely-coupled-architecture-with-microservices-using-devops-practices-and-aws-cloud9.html)

### 架構

下圖顯示如何使用定 AWS CDK 義具有兩個 AWS CloudFormation 堆疊的基礎結 構:MonoRepoStack和PipelinesStack。

該圖顯示以下工作流程:

- 1. 啟動程序會使 AWS CDK 用建立 AWS CloudFormation 堆 疊MonoRepoStack和PipelinesStack.
- 2. MonoRepoStack堆疊會為您的應用程式建立 CodeCommit 儲存庫,以及在每次提交後啟動的 monorepo-event-handler Lambda 函數。
- 3. PipelinesStack堆疊會在中 CodePipeline 建立由 Lambda 函數初始化的管道。每個微服務都必 須具有已定義的基礎結構管線。
- 4. 的管道由 Lambda 函數啟動,並根據中的原始程式碼啟動其隔離的 CI/CD 階段。microservicen CodeCommit
- 5. 的管道由 Lambda 函數啟動,並根據中的原始程式碼啟動其隔離的 CI/CD 階 段。microservice-1 CodeCommit

下圖顯示 AWS CloudFormation 堆疊MonoRepoStack和帳戶PipelinesStack中的部署。

- 1. 使用者變更應用程式其中一個微服務中的程式碼。
- 2. 用戶將更改從本地存儲庫推送到存 CodeCommit 儲庫。
- 3. 推送活動會啟動 Lambda 函數,該函數會接收到存放庫的所有推送。 CodeCommit
- 4. Lambda 函數會讀取參數存放區中的參數 AWS Systems Manager,此功能可擷取最新的提交 ID。 參數具有命名格式:/MonoRepoTrigger/{repository}/{branch\_name}/LastCommit。如 果找不到參數,Lambda 函數會從儲存庫讀取最後一個提交 ID,並將傳回的值 CodeCommit 儲存在 參數存放區中。
- 5. 識別提交 ID 和變更的檔案後,Lambda 函數會識別每個微服務目錄的管道,並啟動所需 CodePipeline 的管線。

## 工具

- [AWS Cloud Development Kit \(AWS CDK\)是](https://docs.aws.amazon.com/cdk/latest/guide/home.html)一個軟件開發框架,用於在代碼中定義雲基礎架構並通 過 AWS CloudFormation.
- [Python](https://www.python.org/) 是一種編程語言,可以讓您快速工作並更有效地整合系統。

Code

此模式的源代碼和模板可在 GitHub [AWS CodeCommit monorepo 多管道觸發器](https://github.com/aws-samples/monorepo-multi-pipeline-trigger)存儲庫中找到。

### 最佳實務

- 此範例架構不包含已部署基礎結構的監視解決方案。如果您想要在生產環境中部署此解決方案,建議 您啟用監視。如需詳細資訊,請參閱 AWS Serverless Application Model (AWS SAM) 文件中[的使用](https://docs.aws.amazon.com/serverless-application-model/latest/developerguide/monitor-app-insights.html) [應用程式深入解析監控無伺服器應用 CloudWatch 程式](https://docs.aws.amazon.com/serverless-application-model/latest/developerguide/monitor-app-insights.html)。
- 當您編輯此模式提供的範例程式碼時,請遵循 AWS CDK 文件中[開發和部署雲端基礎結構的最佳做](https://docs.aws.amazon.com/cdk/v2/guide/best-practices.html) [法](https://docs.aws.amazon.com/cdk/v2/guide/best-practices.html)。
- 定義微服務管道時,請檢閱 AWS CodePipeline 文件中的[安全性最佳做法。](https://docs.aws.amazon.com/codepipeline/latest/userguide/security-best-practices.html)
- 您也可以使用 [cdk-na](https://github.com/cdklabs/cdk-nag) g 公用程式來檢查您的 AWS CDK 程式碼以取得最佳作法。此工具使用一組依 套件分組的規則來評估您的程式碼。可用的包裝包括:
	- [AWS 解決方案庫](https://github.com/cdklabs/cdk-nag/blob/main/RULES.md#awssolutions)
	- [Health 保險可攜性與責任法案 \(HIPAA\) 安全](https://github.com/cdklabs/cdk-nag/blob/main/RULES.md#hipaa-security)
	- [美國國家標準與技術研究院](https://github.com/cdklabs/cdk-nag/blob/main/RULES.md#nist-800-53-rev-4)
	- [第五版](https://github.com/cdklabs/cdk-nag/blob/main/RULES.md#nist-800-53-rev-5)

# • [支付卡產業資料安全標準 \(PCI DSS\) 3.2.1](https://github.com/cdklabs/cdk-nag/blob/main/RULES.md#pci-dss-321)

# 史诗

設定環境

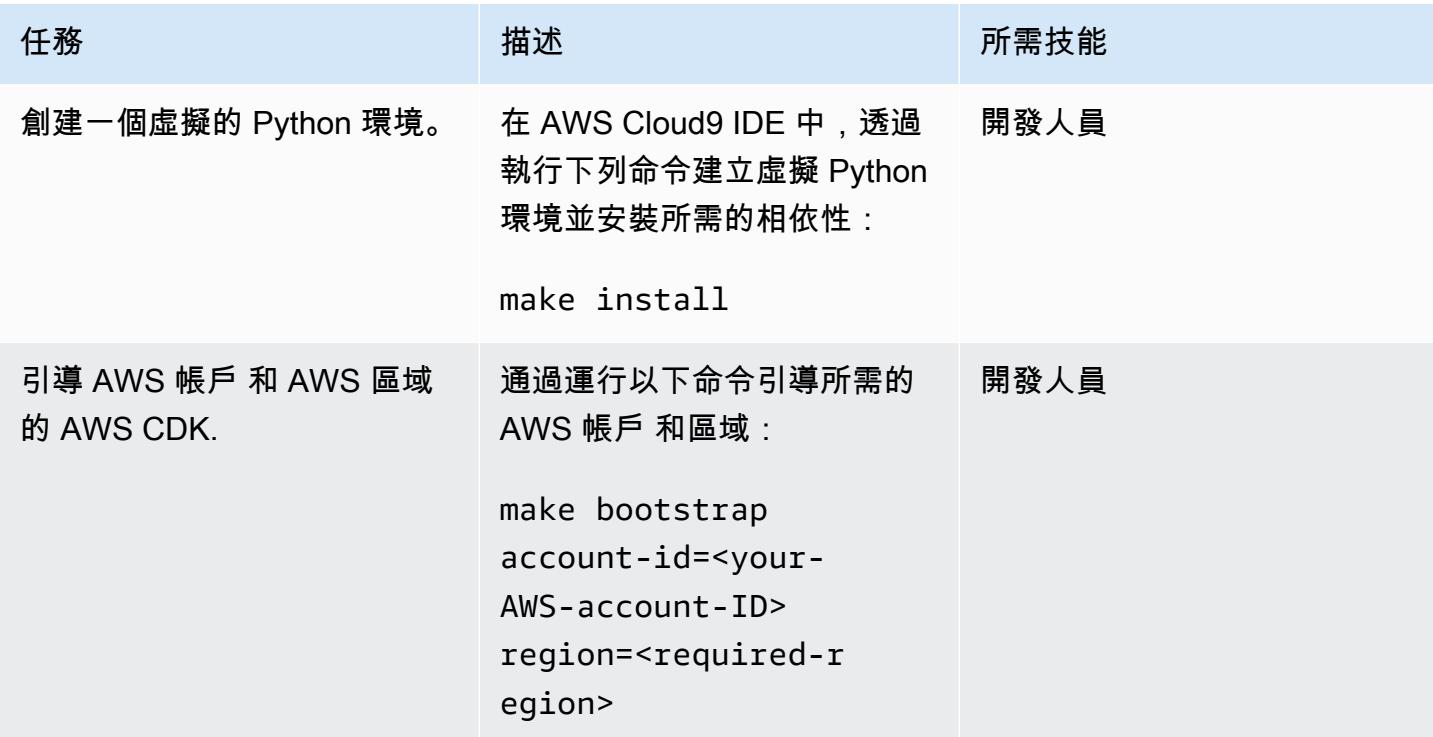

## 為微服務新增管線

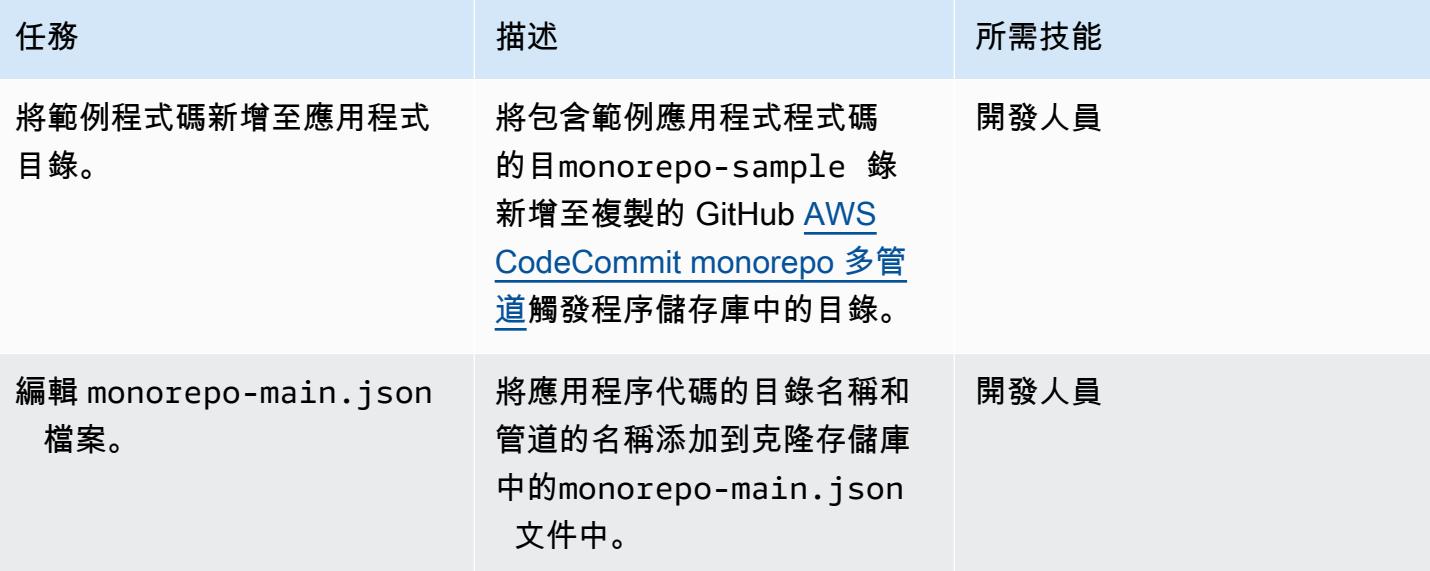

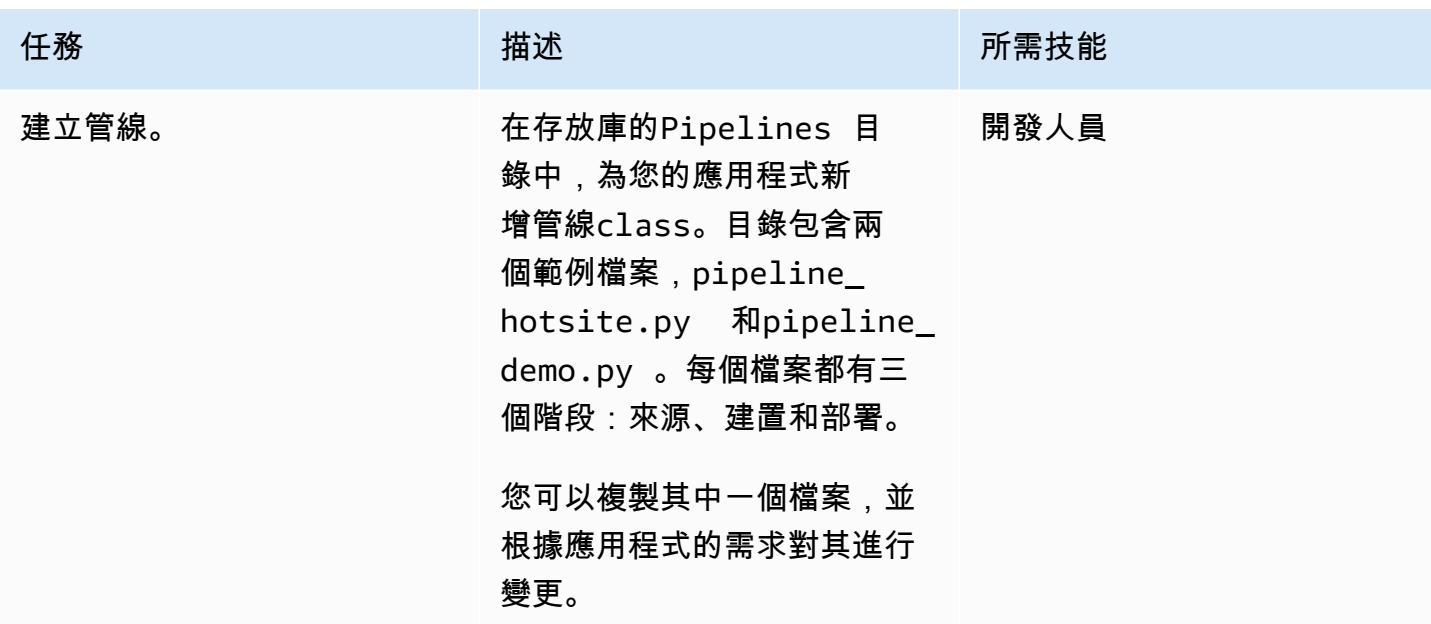

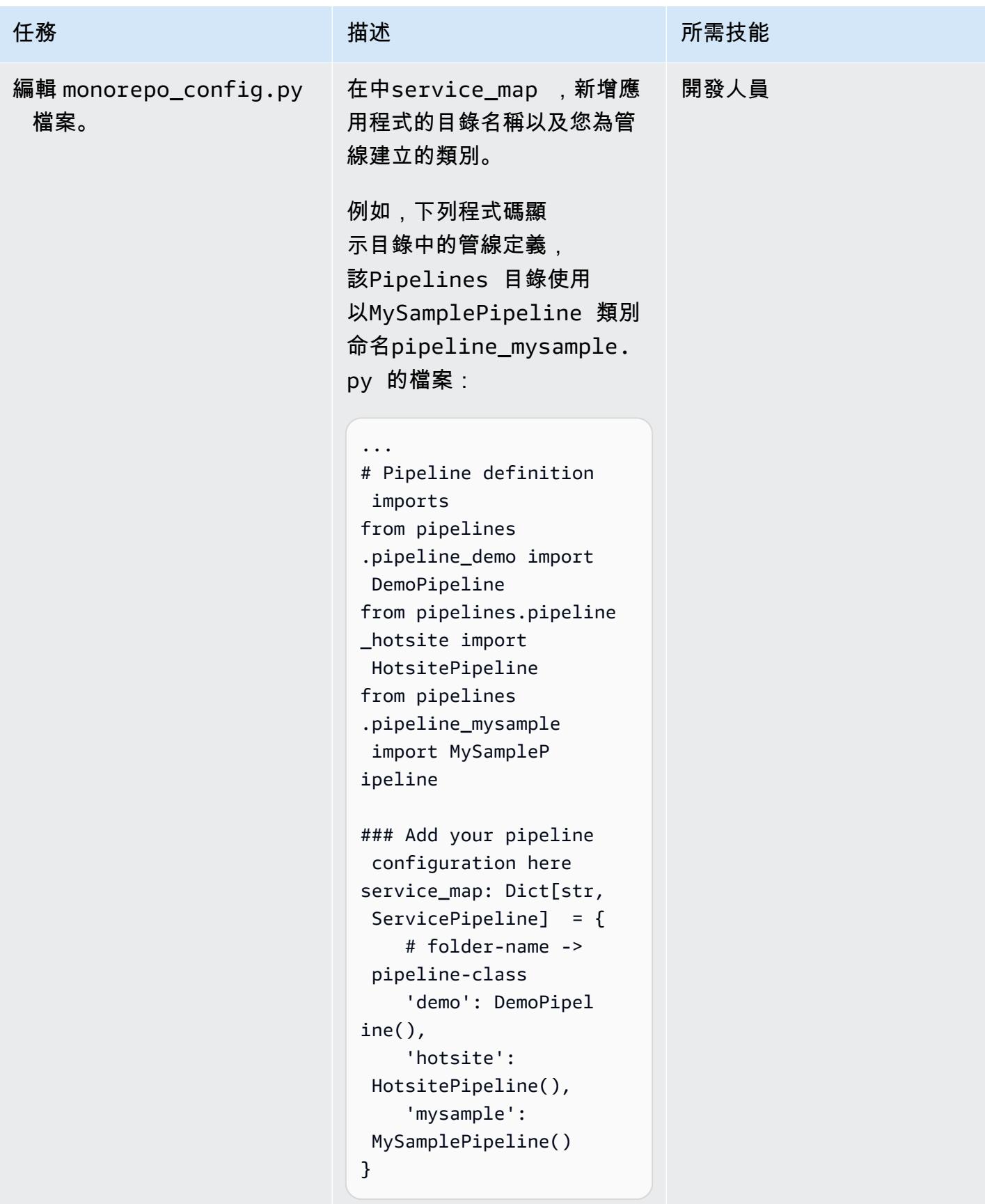

## 部署 MonoRepoStack 堆疊

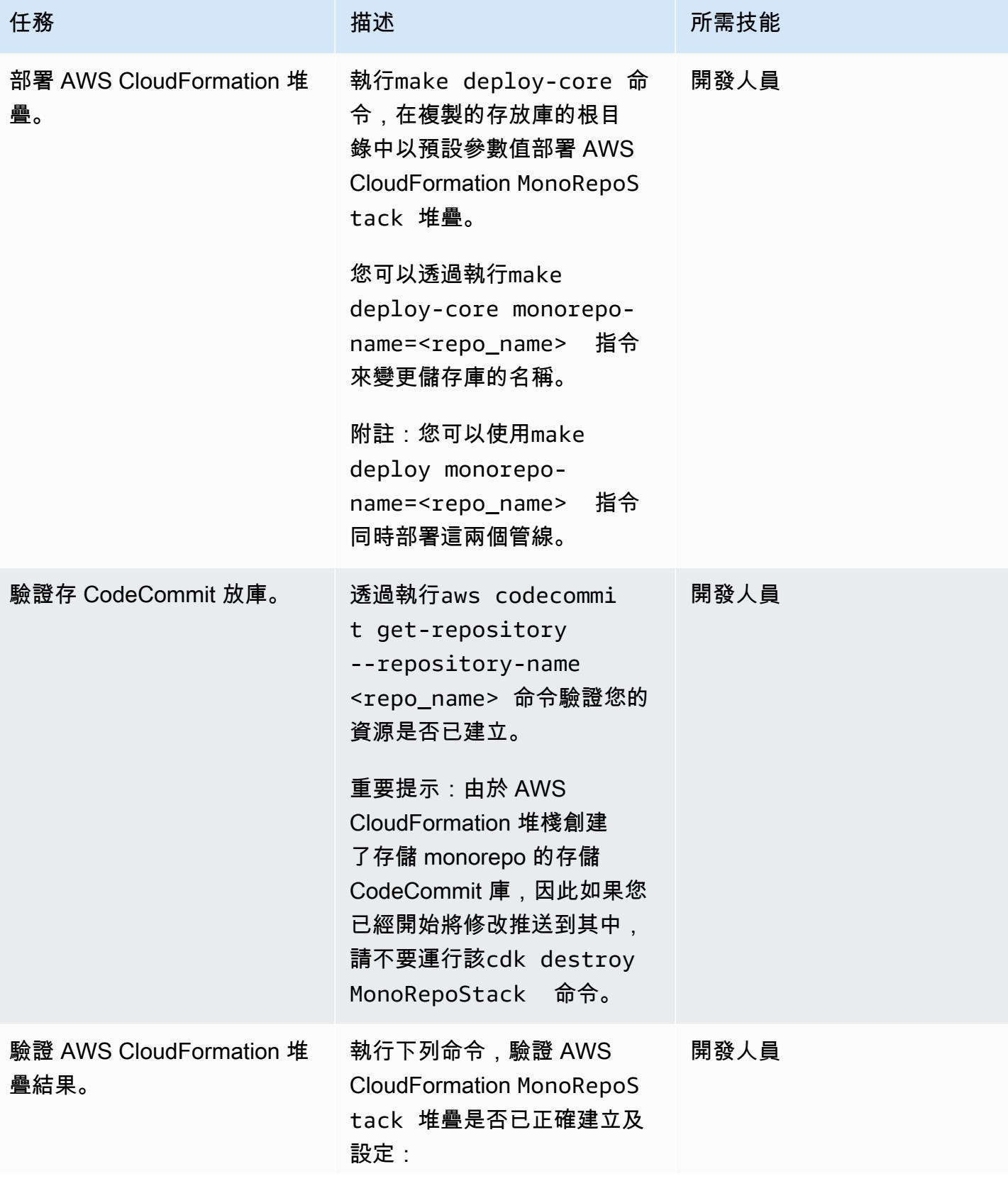

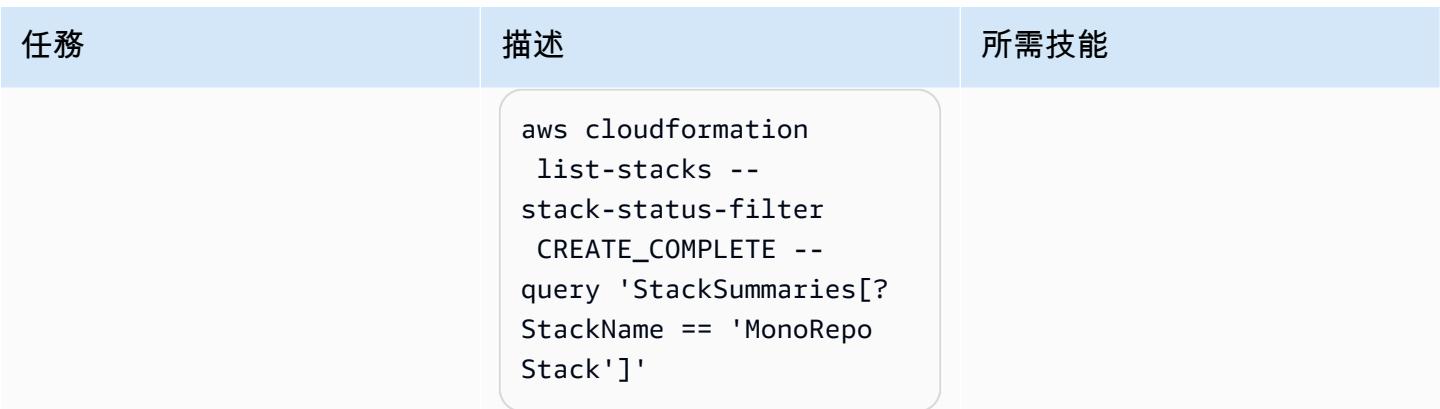

# 部署 PipelinesStack 堆疊

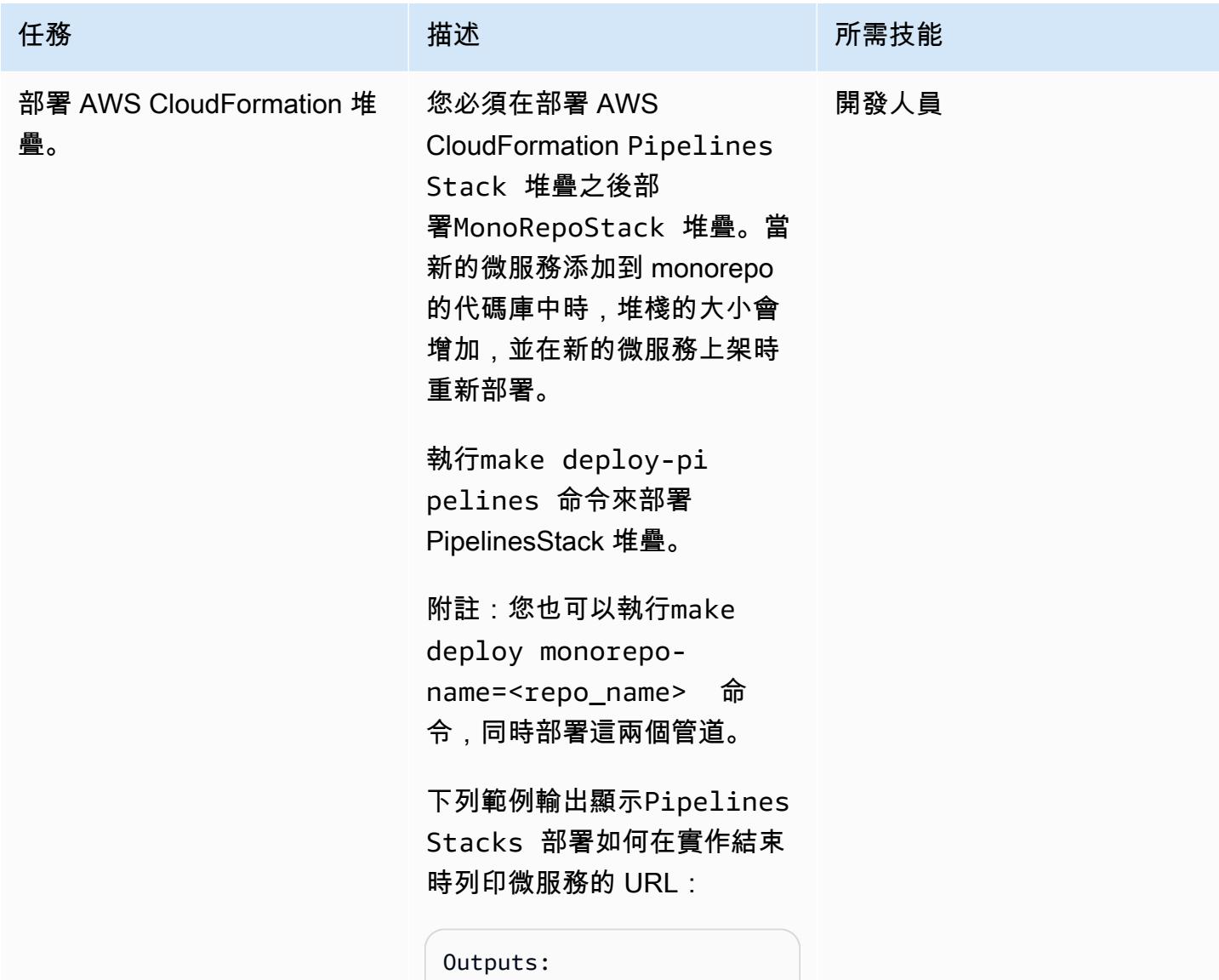

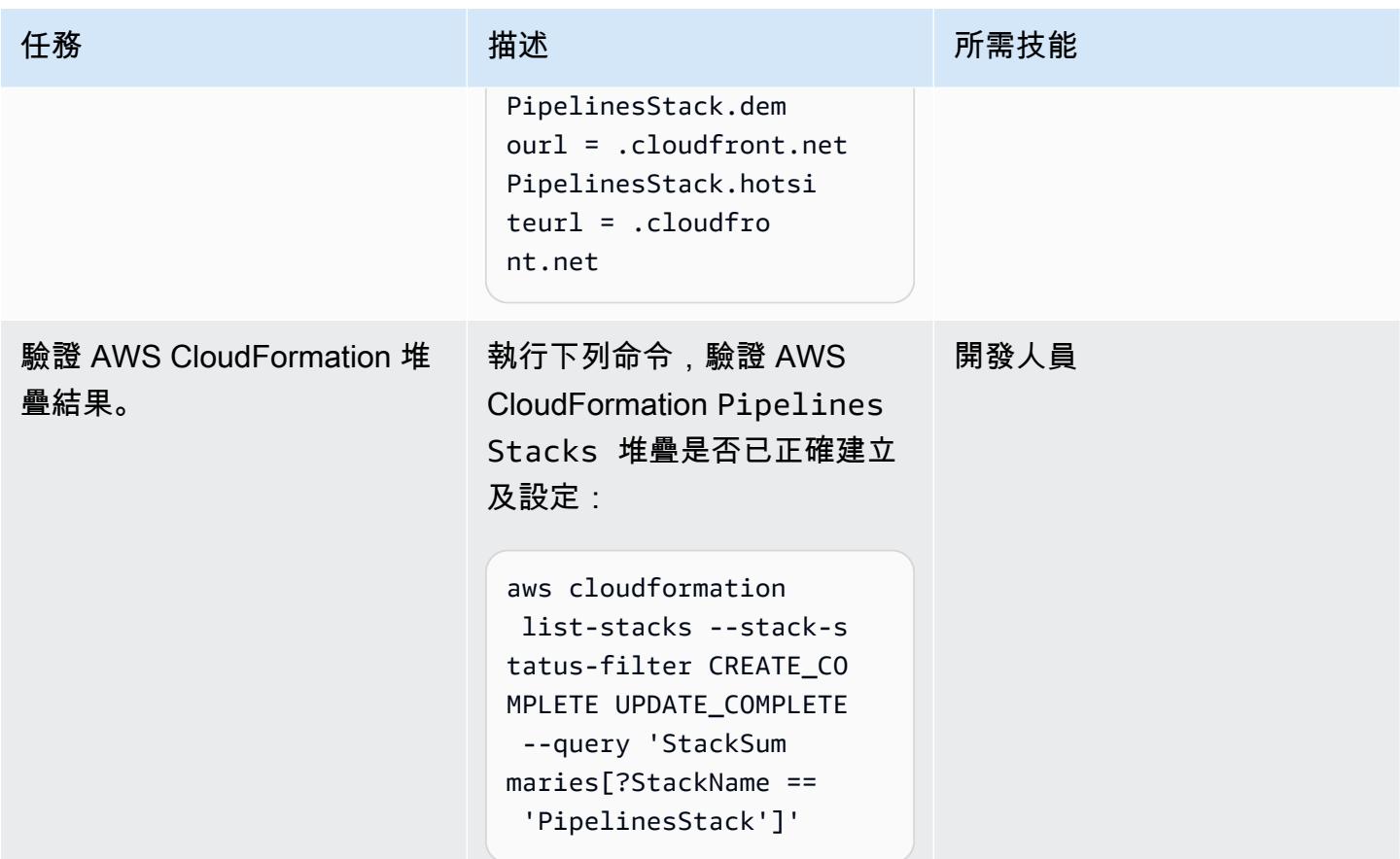

## 清除資源

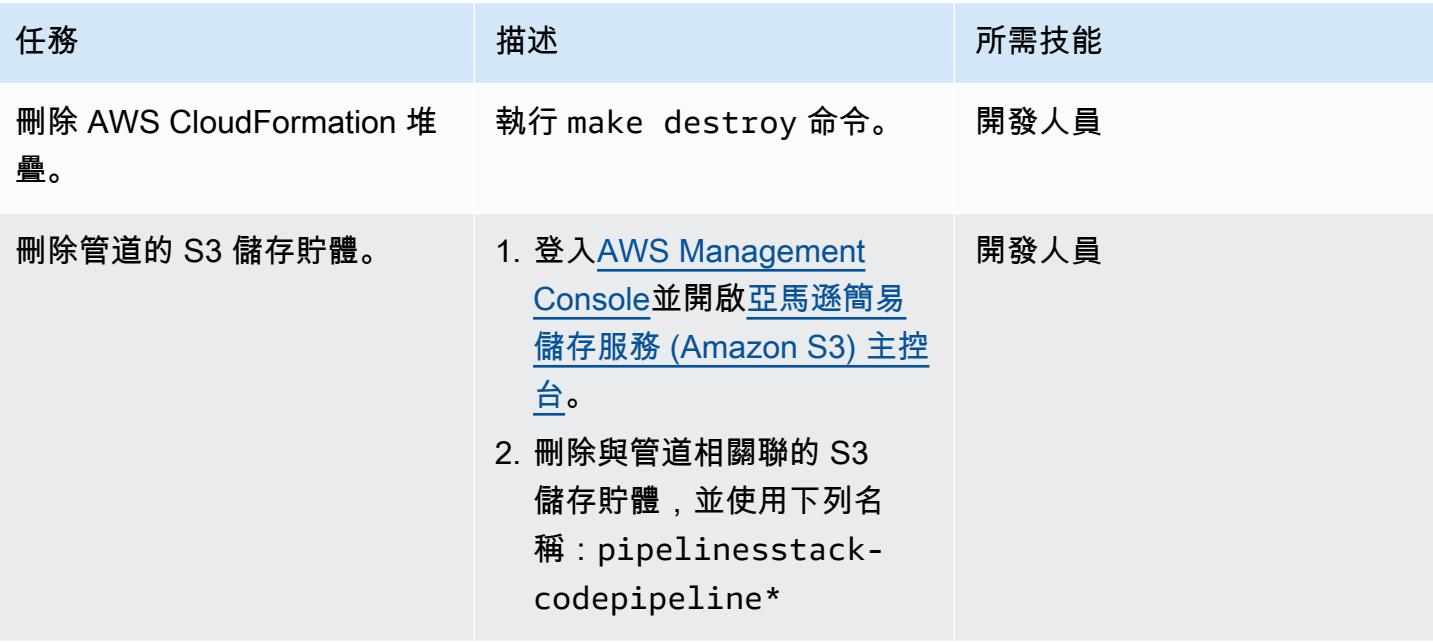
# 故障診斷

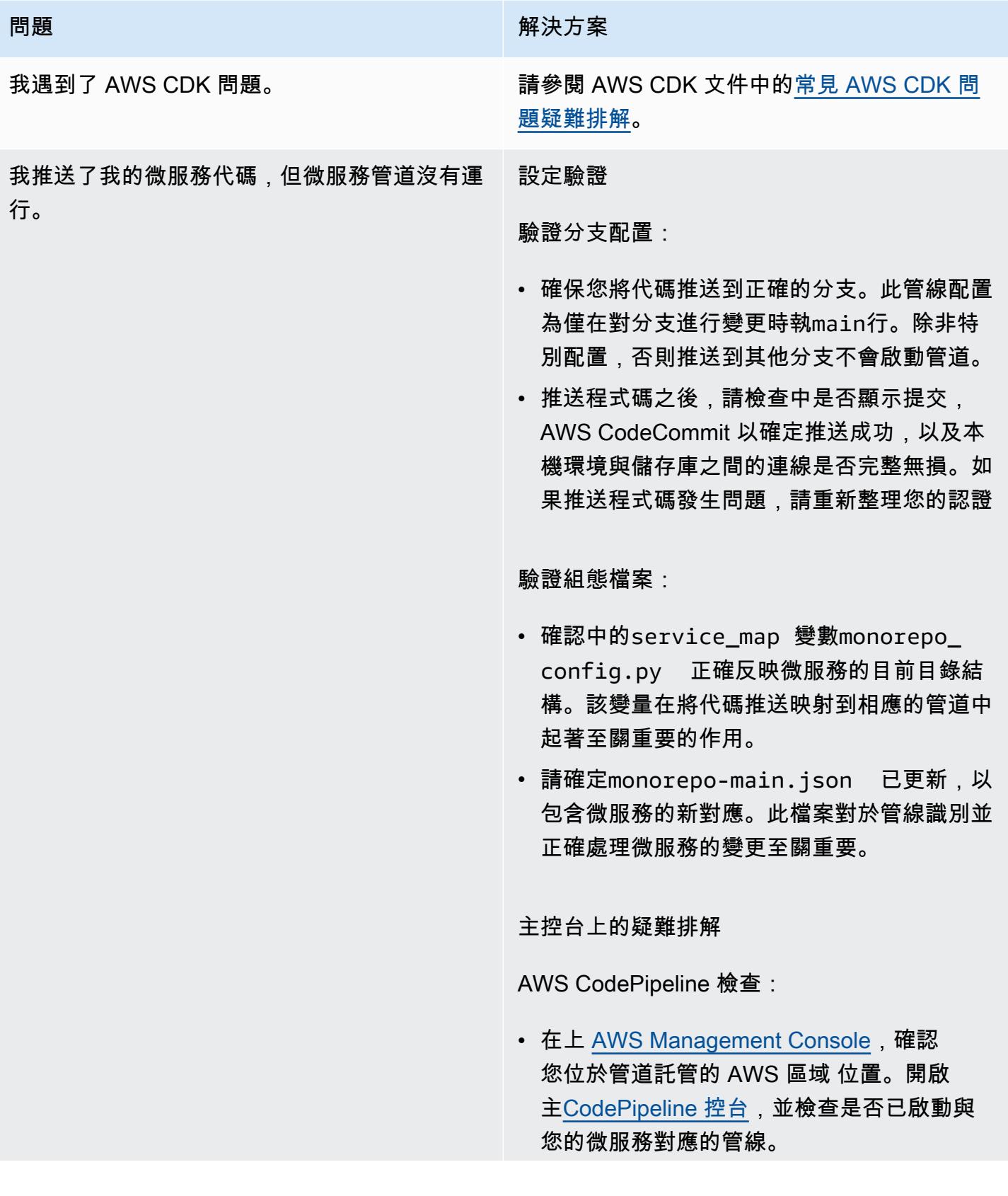

#### 問題 解決方案

錯誤分析:如果管道已啟動但失敗,請檢閱 所提供的任何錯誤訊息或記錄檔, CodePipel ine 以瞭解發生了什麼問題。

AWS Lambda 疑難排解:

• 在[AWS Lambda 主控台](https://console.aws.amazon.com/lambda/home)上,開啟 L monorepo-event-handler ambda 函 數。驗證函數是否已啟動以回應程式碼推送。

日誌分析:檢查 Lambda 函數的日誌是否有任 何問題。日誌可以提供有關函數運行時發生的 情況的詳細見解,並幫助確定函數是否按預期 處理事件。

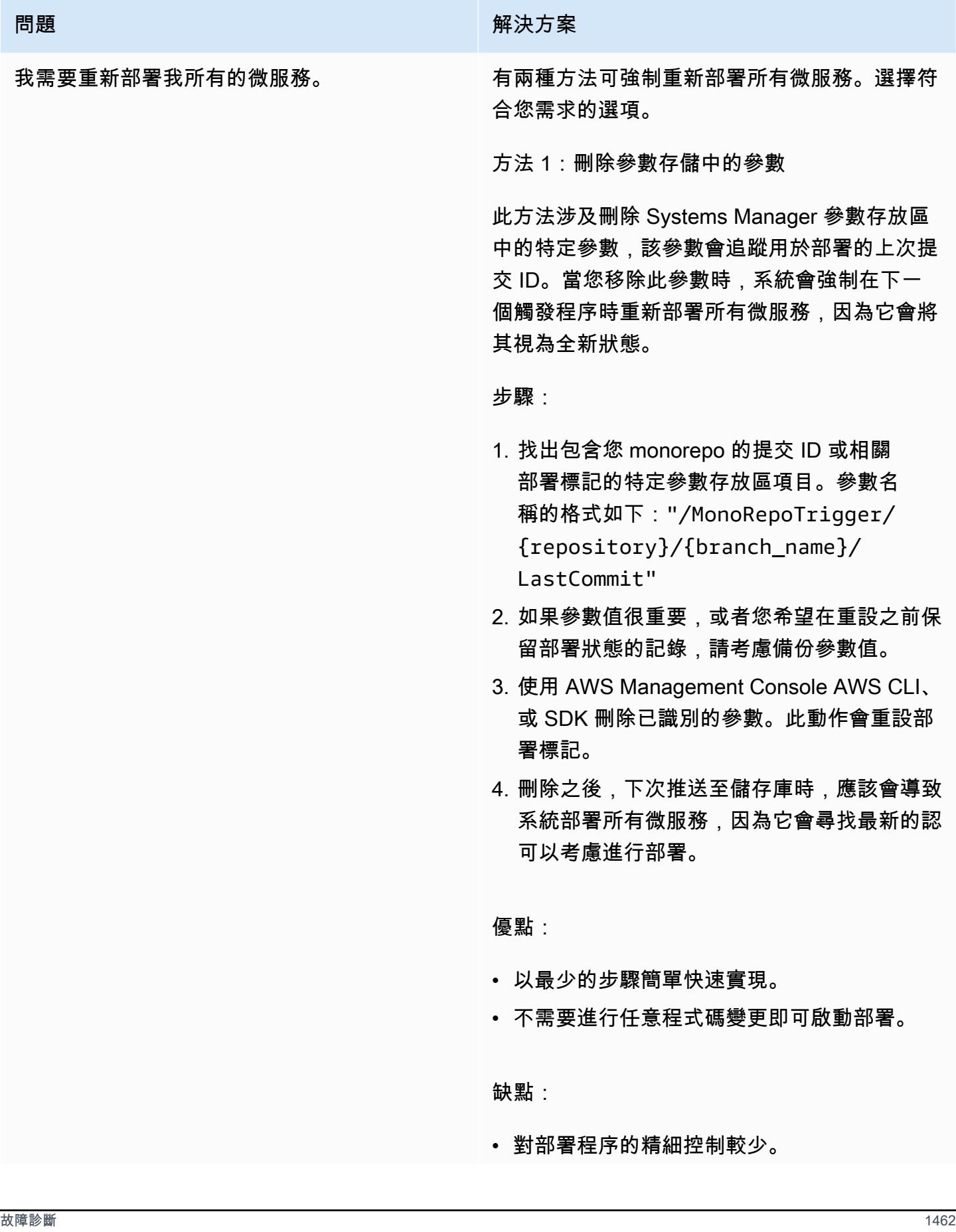

#### 問題 解決方案

• 如果使用「參數存放區」管理其他重要組態, 則可能有風險。

方法 2:在每個 monorepo 子文件夾中推送一個 提交

此方法涉及進行一些小的更改,並將其推送到 monorepo 中的每個微服務子文件夾中以啟動其 單獨的管道。

步驟:

- 1. 列出所有需要重新部署的 monorepo 中的微 服務。
- 2. 對於每個微服務,請在其子資料夾中進行 最小且不具影響力的變更。這可能是更新 README檔案、在設定檔中新增註解,或是任 何不影響服務功能的變更。
- 3. 以清楚的訊息提交這些變更 (例如「啟動微服 務的重新部署」),並將其推送至儲存庫。確 保將更改推送到啟動部署的分支。
- 4. 監視每個微服務的管道,以確認它們已成功啟 動並完成。

優點:

- 提供重新部署哪些微服務的精細控制。
- 更安全,因為它不涉及刪除可能用於其他目的 的的配置參數。

缺點:

• 更耗時,尤其是對於大量微服務而言。

#### 問題 みんちょう おおおお しんしゅう かんじょう 解決方案

• 需要進行不必要的代碼更改,以使提交歷史混 亂。

# 相關資源

- [使用 CDK Pipelines 的持續整合與交付 \(CI/CD\)](https://docs.aws.amazon.com/cdk/latest/guide/cdk_pipeline.html) (說明文件)AWS CDK
- [aws-cd/管道模塊](https://docs.aws.amazon.com/cdk/api/latest/docs/pipelines-readme.html)(API 參考)AWS CDK

# 使用 AWS 整合比特儲存庫與 AWS Amplify CloudFormation

#### 創建者奧爾文亞伯拉罕(AWS)

環境:生產 インファンの は術: DevOps インファンの AWS 服務:AWS Amplify;A WS CloudFormation

### Summary

AWS Amplify 可協助您快速部署和測試靜態網站,而不必設定通常需要的基礎設施。如果您的組織想 要使用 Bitbucket 進行原始檔控制,無論是移轉現有的應用程式程式碼或建置新的應用程式,您都可以 部署此模式的方法。透過使 CloudFormation 用 AWS 自動設定 Amplify,您可以查看您使用的組態。

此模式說明如何使用 AWS 將 Bitbucket 儲存庫與 AWS CloudFormation Amplify 整合,以建立前端持 續整合和持續部署 (CI/CD) 管道和部署環境。該模式的方法意味著您可以為可重複部署建立 Amplify 前 端管道。

# 先決條件和限制

#### 前提

- 有效的 Amazon Web Services (AWS) 帳戶
- 具有管理員訪問權限的活動 Bitbucket 帳戶
- 訪問使用 [cURL](https://curl.se/) 或[郵差應](https://www.postman.com/)用程序的終端
- 熟悉 Amplify
- 熟悉 AWS CloudFormation
- 熟悉 YAML 格式的文件

### 架構

#### 技術, 堆

• Amplify

- AWS CloudFormation
- Bitbucket

# 工具

- [AWS Amplify](https://docs.aws.amazon.com/amplify/)  Amplify 可協助開發人員開發和部署支援雲端的行動和 Web 應用程式。
- [AWS CloudFormation AWS](https://docs.aws.amazon.com/AWSCloudFormation/latest/UserGuide/Welcome.html) CloudFormation 是一項可協助您建立 AWS 資源模型和設定 AWS 資 源的服務,以減少管理這些資源的時間,將更多時間專注於在 AWS 中執行的應用程式。
- [比特桶-Bitbucket](https://bitbucket.org/) 是專為專業團隊設計的 Git 存儲庫管理解決方案。它為您提供了一個集中的位置來 管理 Git 存儲庫,協作您的源代碼,並引導您完成開發流程。

#### Code

該bitbucket-amplify.yml文件(附件)包含此 CloudFormation 模式的 AWS 模板。

## 史诗

#### 配置比特桶存儲庫

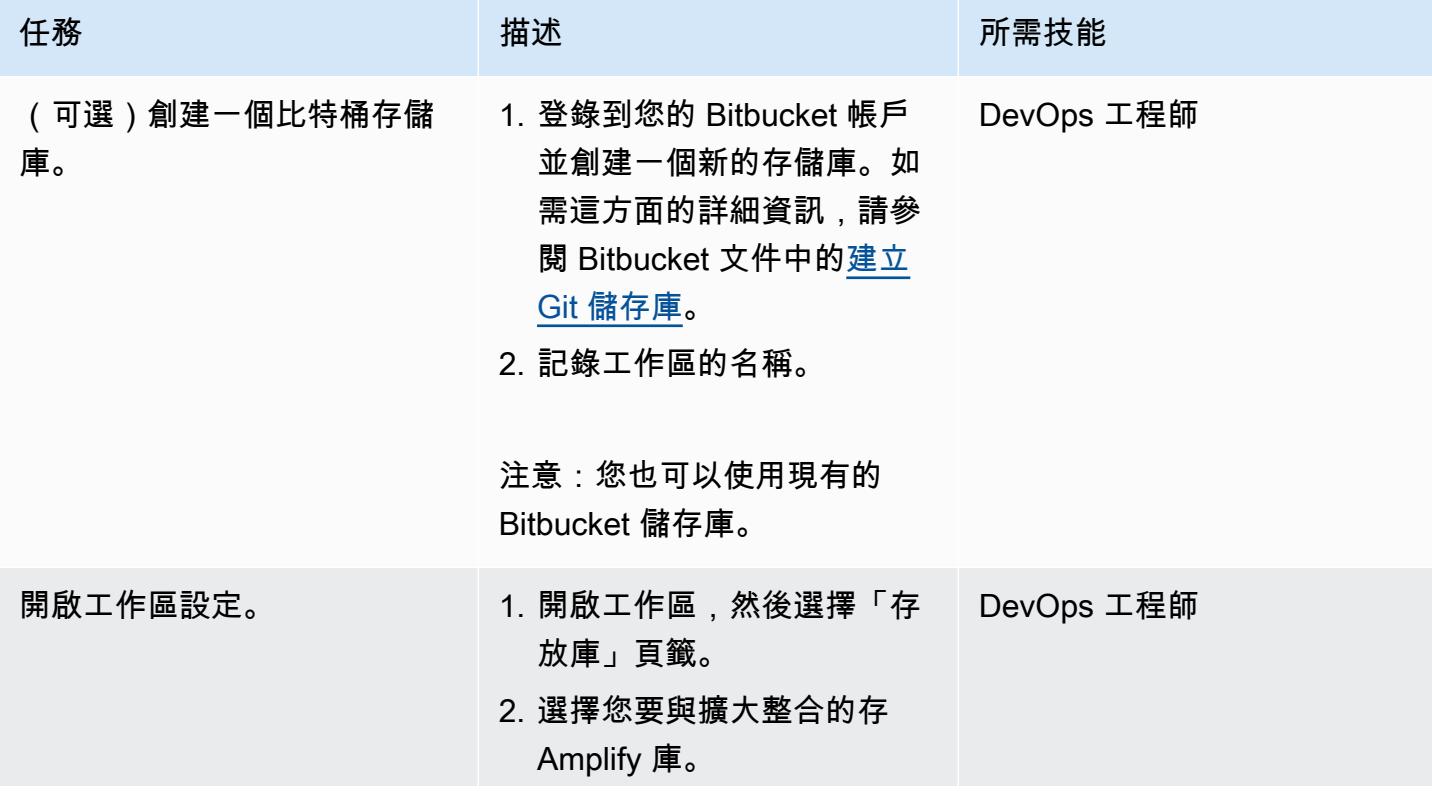

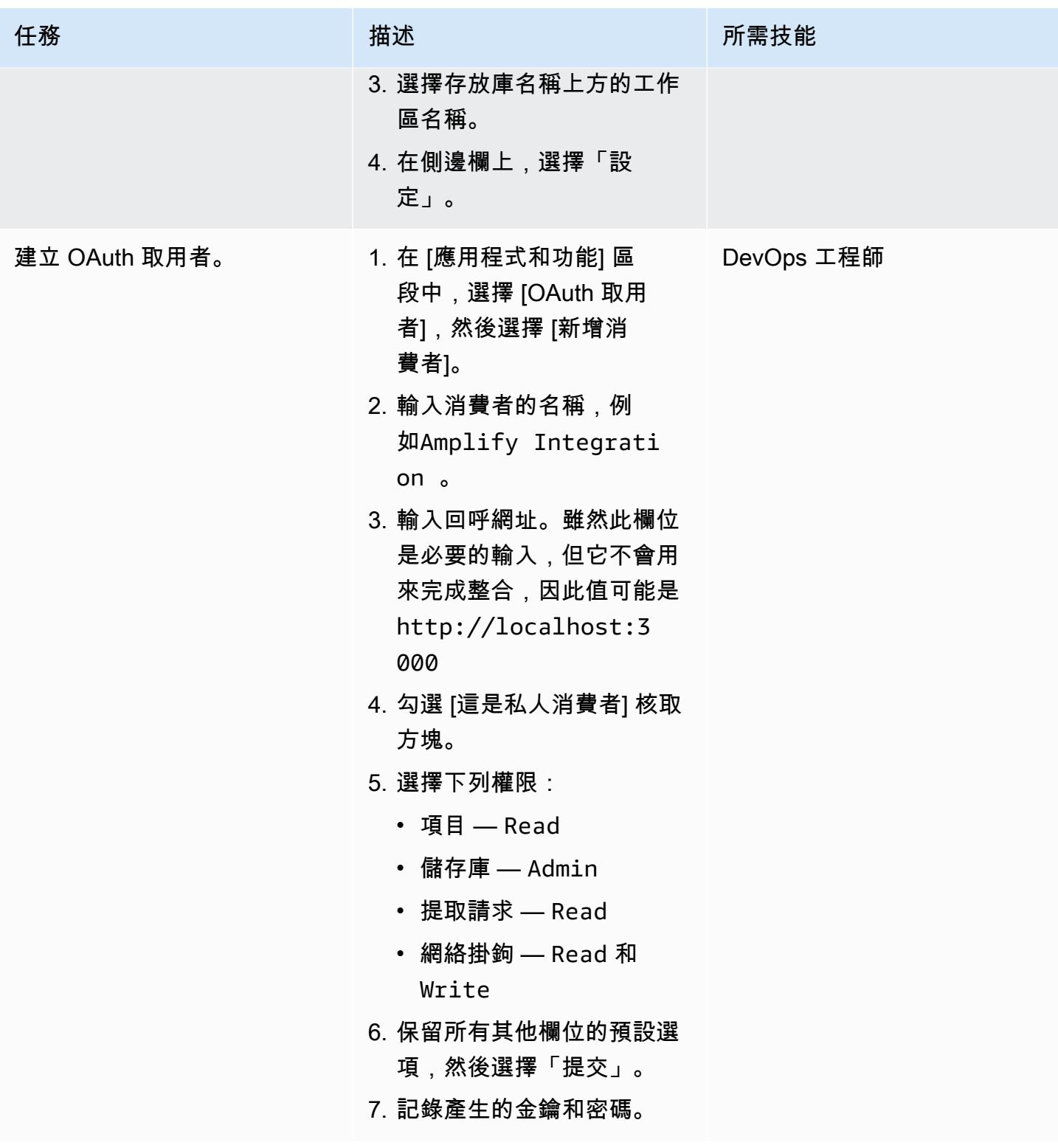

AWS 方案指引 いっきょう しょうしょう しょうしょう しょうしょう しょうしょう しょうしゅう しょうしゅう しょうしゅう 模式 しょうしょく そうしょく

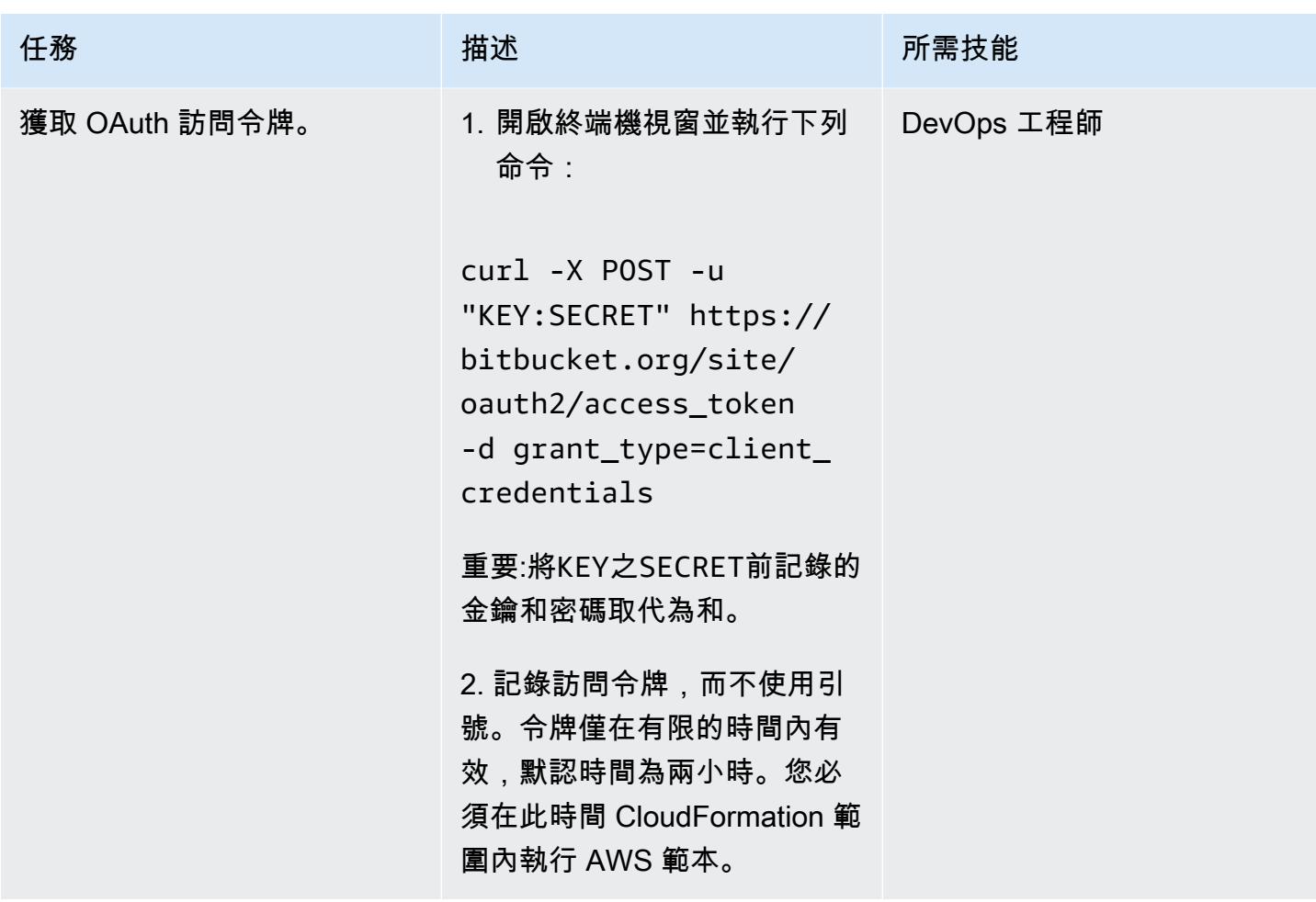

## 建立和部署 AWS CloudFormation 堆疊

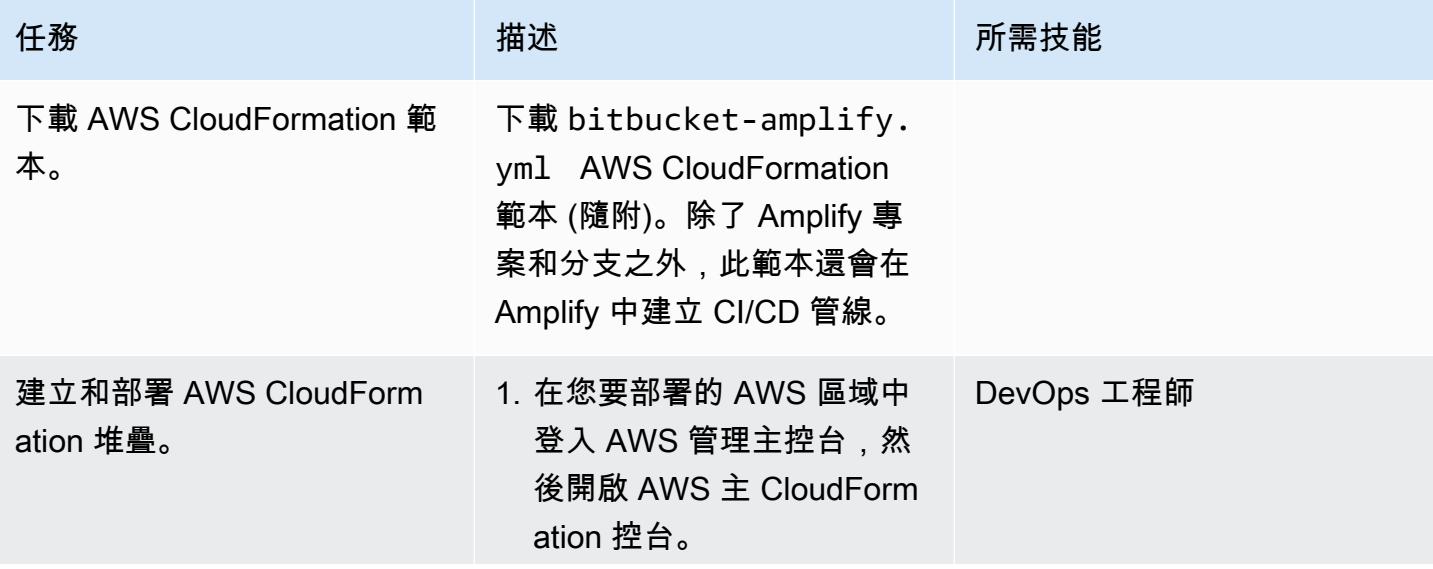

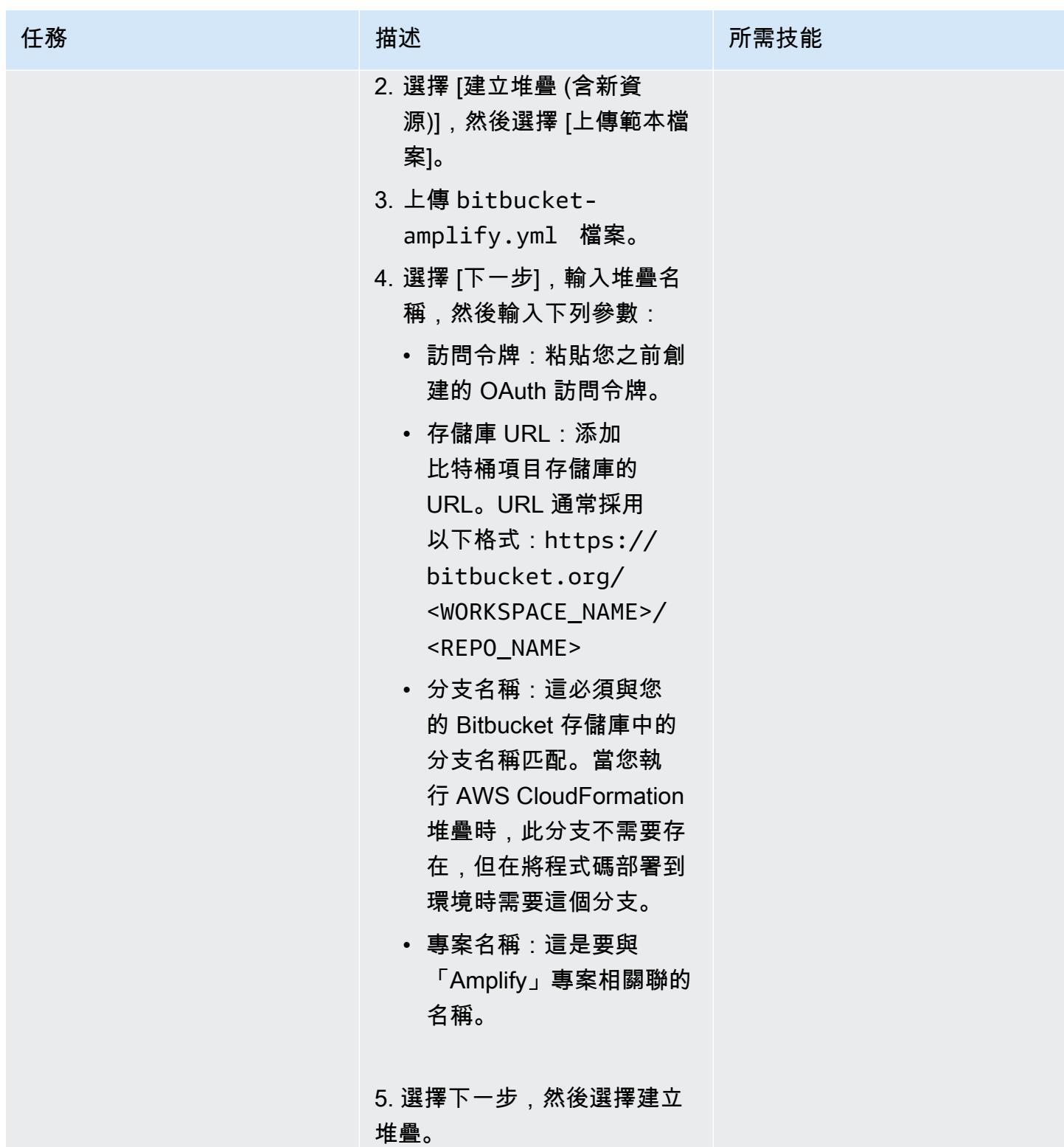

### 測試 CI/CD 管線

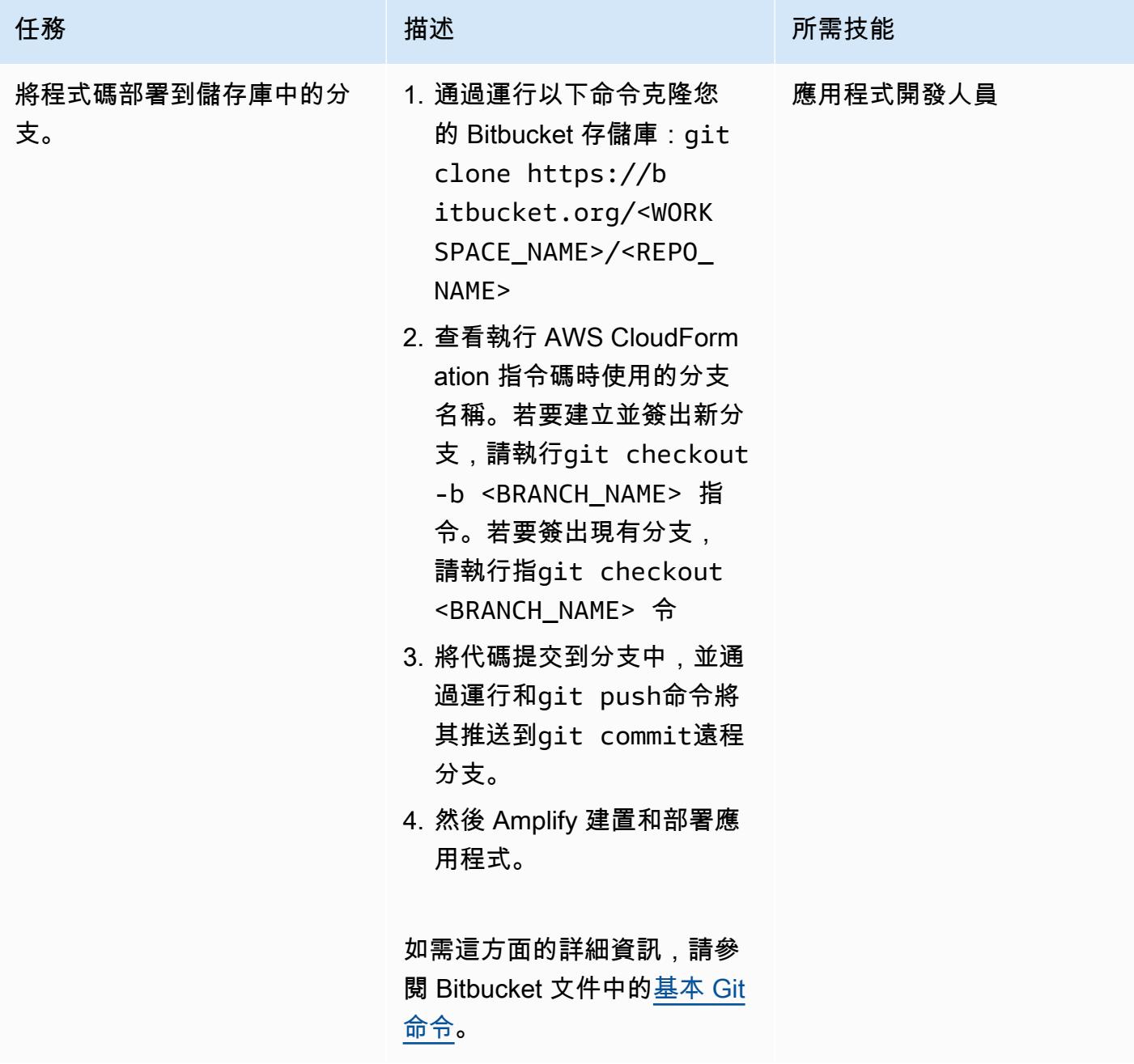

# 相關資源

[身份驗證方法](https://developer.atlassian.com/bitbucket/api/2/reference/meta/authentication)(特拉西文檔)

# 附件

[若要存取與此文件相關聯的其他內容,請解壓縮下列檔案:attachment.zip](samples/p-attach/24ae87ed-aa5d-4114-9c5d-bdcb4d40a78b/attachments/attachment.zip)

# 使用 Step Functions 函數和 Lambda 代理函數在 AWS 帳戶之間啟 動 CodeBuild 專案

由理查德·米爾納瓦特(AWS)和阿米特·安哈勒卡(AWS)創建

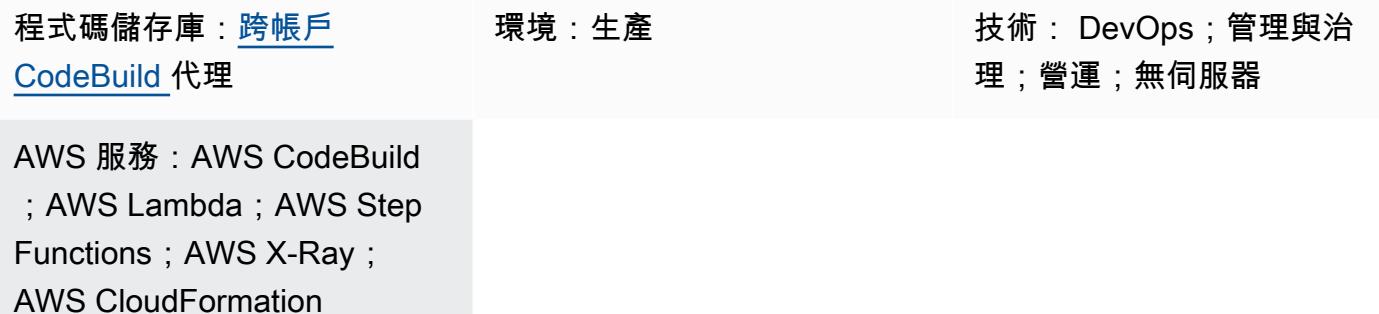

# Summary

此模式示範如何使用 AWS 步驟函數和 AWS Lambda 代理函數,跨多個 AWS 帳戶非同步啟動 AWS CodeBuild 專案。您可以使用模式的示例 Step Functions 狀態機來測試 CodeBuild 項目的成功性。

CodeBuild 協助您從完全受管的執行階段環境使用 AWS Command Line Interface (AWS CLI) (AWS CLI) 啟動操作任務。您可以透過覆寫環境變數,在執行階段變更 CodeBuild 專案的行為。此外,您還 可以使用 CodeBuild 來管理工作流程。如需詳細資訊,請參閱 AWS 工[作坊網站上的 Ser](https://aws.amazon.com/blogs/database/schedule-jobs-in-amazon-rds-for-postgresql-using-aws-codebuild-and-amazon-eventbridge/) [vice Catalog](https://service-catalog-tools-workshop.com/tools.html) [工具](https://service-catalog-tools-workshop.com/tools.html)[,以及在 AWS 資料庫部落格 EventBridge上使用 AWS CodeBuild 和 Amazon 在 Amazon RDS](https://aws.amazon.com/blogs/database/schedule-jobs-in-amazon-rds-for-postgresql-using-aws-codebuild-and-amazon-eventbridge/)  [for PostgreSQL 中安排任](https://aws.amazon.com/blogs/database/schedule-jobs-in-amazon-rds-for-postgresql-using-aws-codebuild-and-amazon-eventbridge/)務。

# 先決條件和限制

先決條件

• 兩個作用中的 AWS 帳戶:使用 Step Functions 函數叫用 Lambda 代理函數的來源帳戶,以及用於 建立遠端 CodeBuild 範例專案的目標帳戶

限制

• 此模式無法用於在帳戶之間複製[人工因素](https://docs.aws.amazon.com/AWSCloudFormation/latest/UserGuide/aws-properties-codebuild-project-artifacts.html)。

## 架構

下圖顯示了此模式構建的體系結構。

該圖顯示以下工作流程:

- 1. Step Functions 數狀態機器會剖析提供的輸入對應,並針對您定義的每個帳戶、區域和專案叫用 Lambda Proxy 函數 (codebuild-proxy-lambda)。
- 2. Lambda 代理函數使用 AWS Security Token Service (AWS STS) 假設 IAM 代理角色 (codebuildproxy-role),該角色與目標帳戶中的 IAM 政策 (codebuild-proxy-policy) 相關聯。
- 3. Lambda 函數會使用假定的角色啟動 CodeBuild 專案並傳回 CodeBuild 工作 ID。Step Functions 狀 態機器會迴圈並輪詢 CodeBuild 工作,直到收到成功或失敗狀態為止。

狀態機邏輯如下圖所示。

#### 技術堆疊

- AWS CloudFormation
- CodeBuild
- IAM
- Lambda
- Step Functions
- X-Ray

## 工具

- [AWS](https://docs.aws.amazon.com/AWSCloudFormation/latest/UserGuide/Welcome.html) 可 CloudFormation協助您設定 AWS 資源、快速且一致地佈建 AWS 資源,並在 AWS 帳戶和 區域的整個生命週期中進行管理。
- [AWS CloudFormation 設計師](https://docs.aws.amazon.com/AWSCloudFormation/latest/UserGuide/working-with-templates-cfn-designer-json-editor.html)提供整合的 JSON 和 YAML 編輯器,可協助您檢視和編輯 CloudFormation 範本。
- [AWS CodeBuild](https://docs.aws.amazon.com/codebuild/latest/userguide/welcome.html) 是全受管的建置服務,可協助您編譯原始程式碼、執行單元測試,以及產生準備好 部署的成品。
- [AWS Identity and Access Management \(IAM\)](https://docs.aws.amazon.com/IAM/latest/UserGuide/introduction.html) 可透過控制誰經過身份驗證和授權使用 AWS 資源, 協助您安全地管理對 AWS 資源的存取。
- [AWS Lambda](https://docs.aws.amazon.com/lambda/latest/dg/welcome.html) 是一種運算服務,可協助您執行程式碼,而不需要佈建或管理伺服器。它只會在需要 時執行程式碼並自動調整規模,因此您只需為使用的運算時間付費。
- [AWS Step Functions](https://docs.aws.amazon.com/step-functions/latest/dg/welcome.html) 是一種無伺服器協調服務,可協助您結合 AWS Lambda 函數和其他 AWS 服 務來建立關鍵業務應用程式。
- [AWS X-Ray](https://docs.aws.amazon.com/xray/latest/devguide/aws-xray.html) 可協助您收集應用程式所提供請求的相關資料,並提供工具供您檢視、篩選和深入瞭解 該資料,以識別問題和優化機會。

Code

此模式的範例程式碼可在 GitHub[跨帳戶 CodeBuild Proxy](https://github.com/aws-samples/cross-account-codebuild-proxy) 儲存庫中取得。此模式使用適用於 Python 程式庫的 AWS Lambda Powertools 來提供記錄和追蹤功能。如需此程式庫及其公用程式的詳細資訊, 請參閱適用[於 AWS Lambda \(Python\) 的動力工具](https://docs.powertools.aws.dev/lambda/python/latest/)。

## 最佳實務

- 1. 調整「步驟功能」狀態機器中的等待時間值,以盡量減少工作狀態的輪詢請求。使用 CodeBuild 專 案的預期執行時間。
- 2. 在「Step Functions」中調整地圖的MaxConcurrency屬性,以控制可以 parallel 執行的 CodeBuild 專案數目。
- 3. 如有需要,請檢閱生產準備就緒的範例程式碼。考慮解決方案可能會記錄哪些資料,以及預設 Amazon CloudWatch 加密是否足夠。

## 史诗

在來源帳戶中建立 Lambda 代理函數和相關聯的 IAM 角色

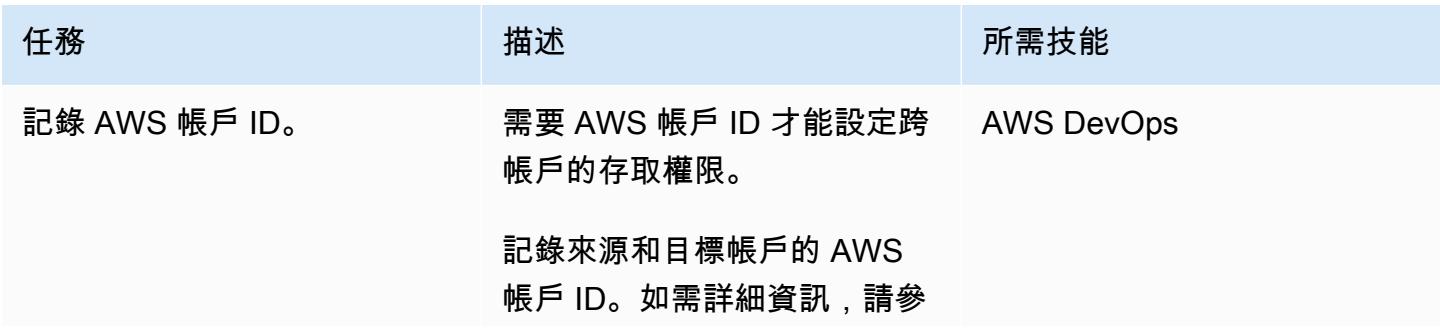

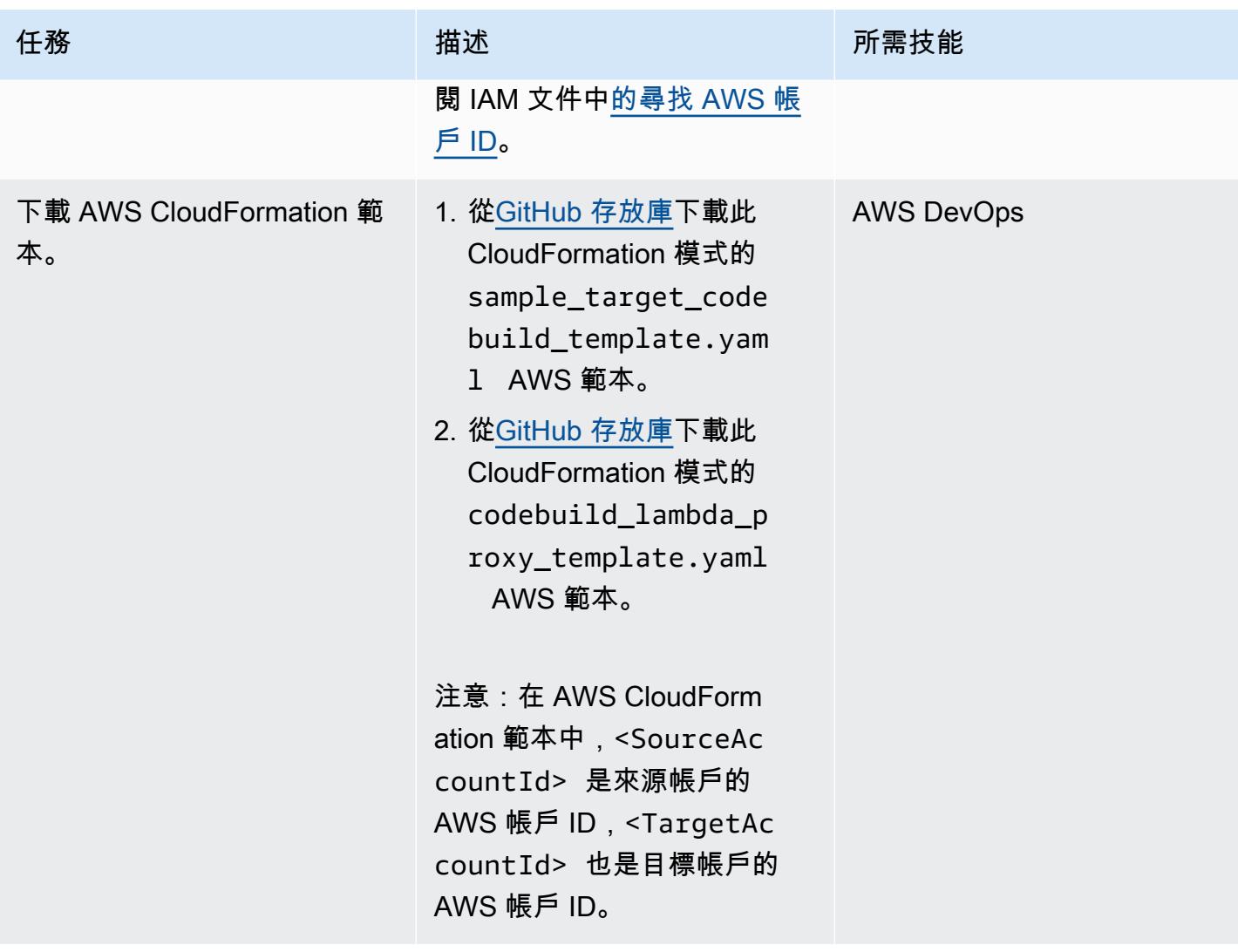

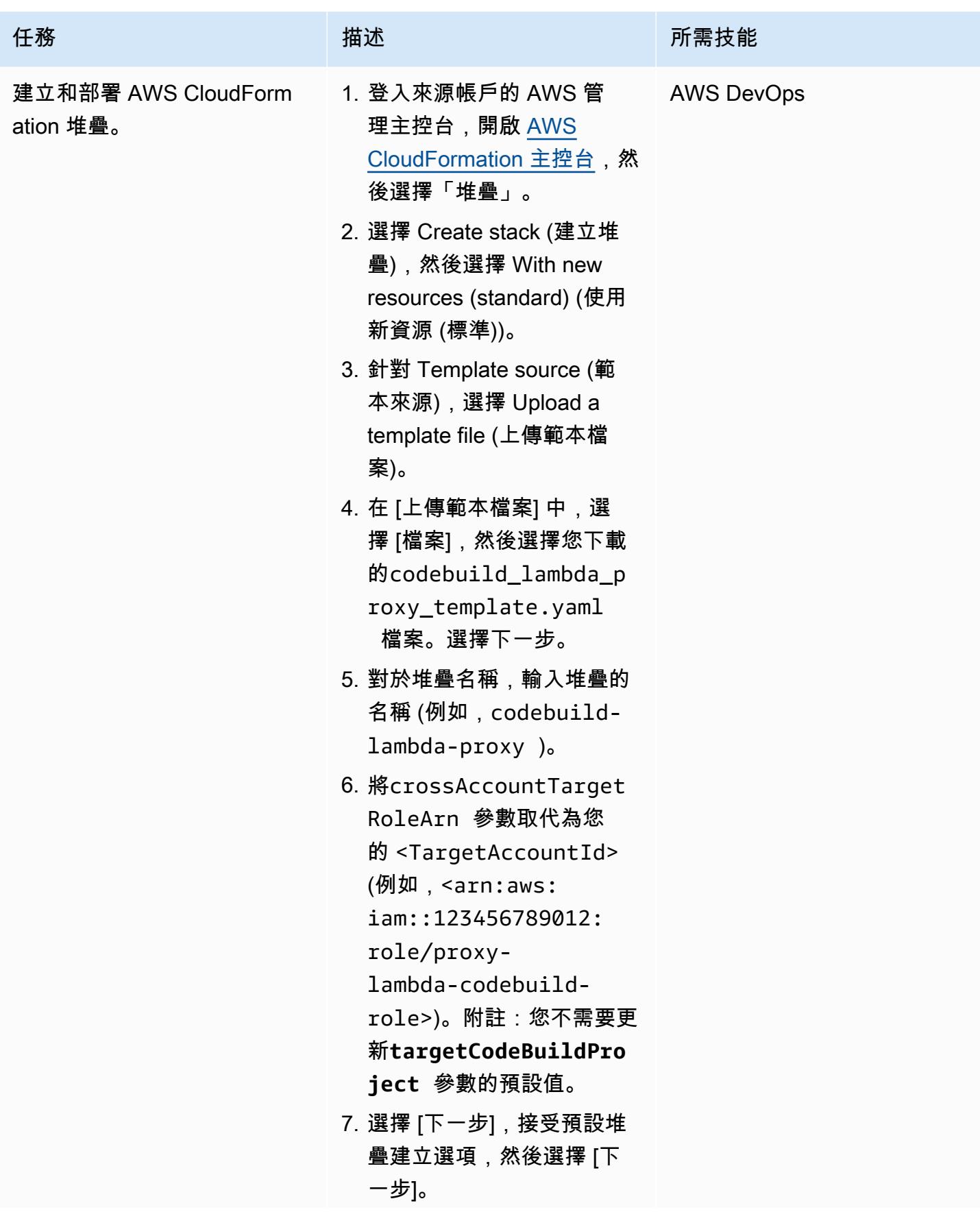

AWS 方案指引 いっきょう しょうしょう しょうしょう しょうしょう しょうしょう しょうしゅう しょうしゅう しょうしゅう 模式 しょうしょく そうしょく

| 任務                 | 描述                                                                                                    | 所需技能              |
|--------------------|----------------------------------------------------------------------------------------------------|-------------------|
|                    | 8. 選擇 [我確認 AWS<br>CloudFormation 可能會使用<br>自訂名稱建立 IAM 資源] 核<br>取方塊,然後選擇 [建立堆<br>疊]。                                                                                                    |                   |
|                    | 注意:您必須先為代理<br>Lambda 函數建立 AWS<br>CloudFormation 堆疊,才能在<br>目標帳戶中建立任何資源。當<br>您在目標帳戶中建立信任政策<br>時,IAM 角色會從角色名稱轉<br>換為內部識別碼。這就是 IAM<br>角色必須已經存在的原因。                                                                                                    |                   |
| 確認代理功能和狀態機的創<br>建。 | 1. 等待 AWS CloudFormation<br>堆疊達到建立_完成狀態。<br>這應該需要不到一分鐘的時<br>間。<br>2. 開啟 AWS Lambda 主控<br>台,選擇「函數」,然後尋<br>找lambda-proxy-Proxy<br>Lambda- <guid> 函數。<br/>3. 開啟 AWS Step Functions<br/>主控台,選擇狀態機器,<br/>然後尋找狀sample-cr<br/>ossaccount-codebui<br/>ld-state-machine<br/>態<br/>機器。</guid> | <b>AWS DevOps</b> |

# 在目標帳戶中建立 IAM 角色並啟動範例 CodeBuild 專案

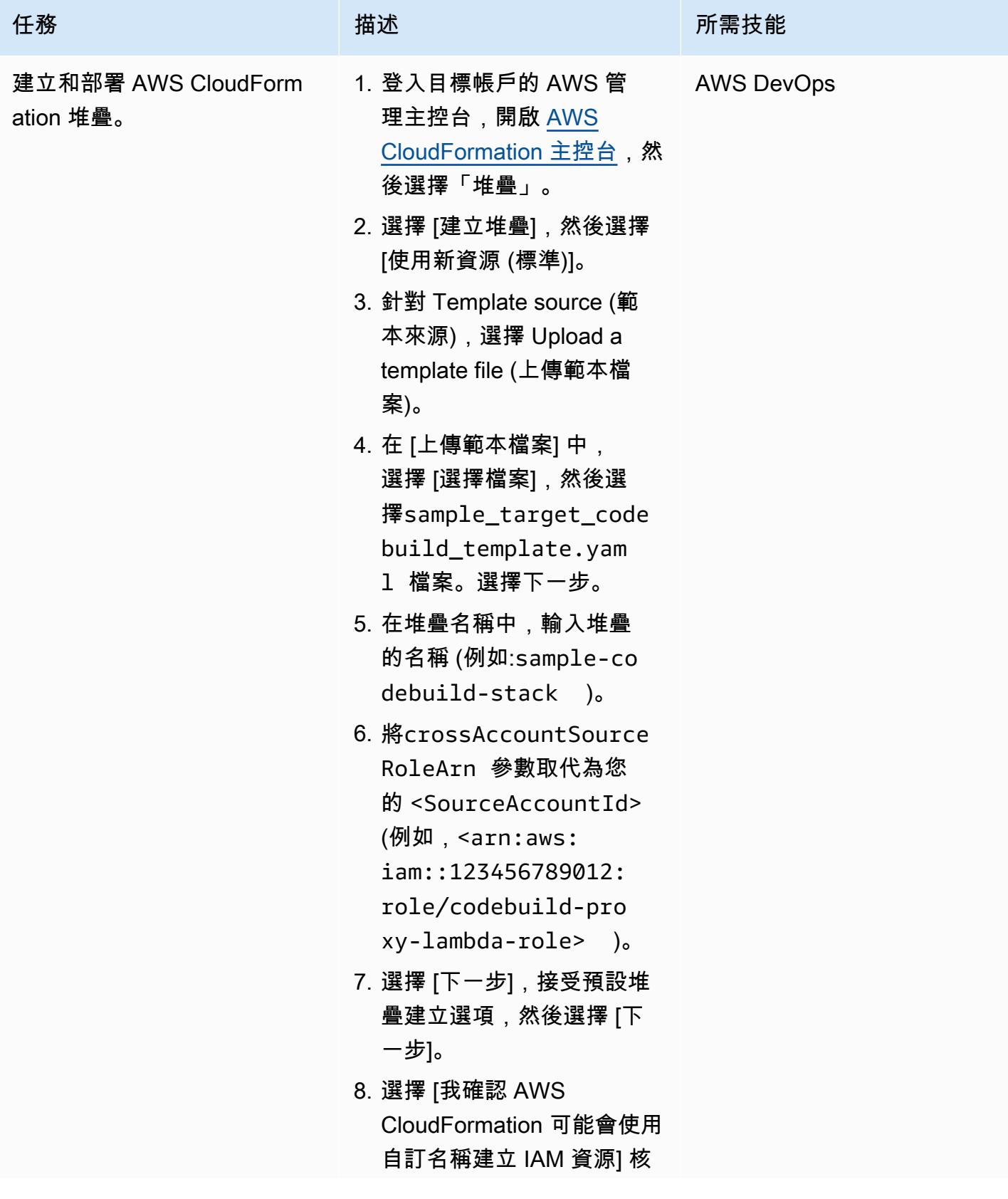

AWS 方案指引 いっきょう しょうしょう しょうしょう しょうしょう しょうしょう しょうしゅう しょうしゅう しょうしゅう 模式 しょうしょく そうしょく

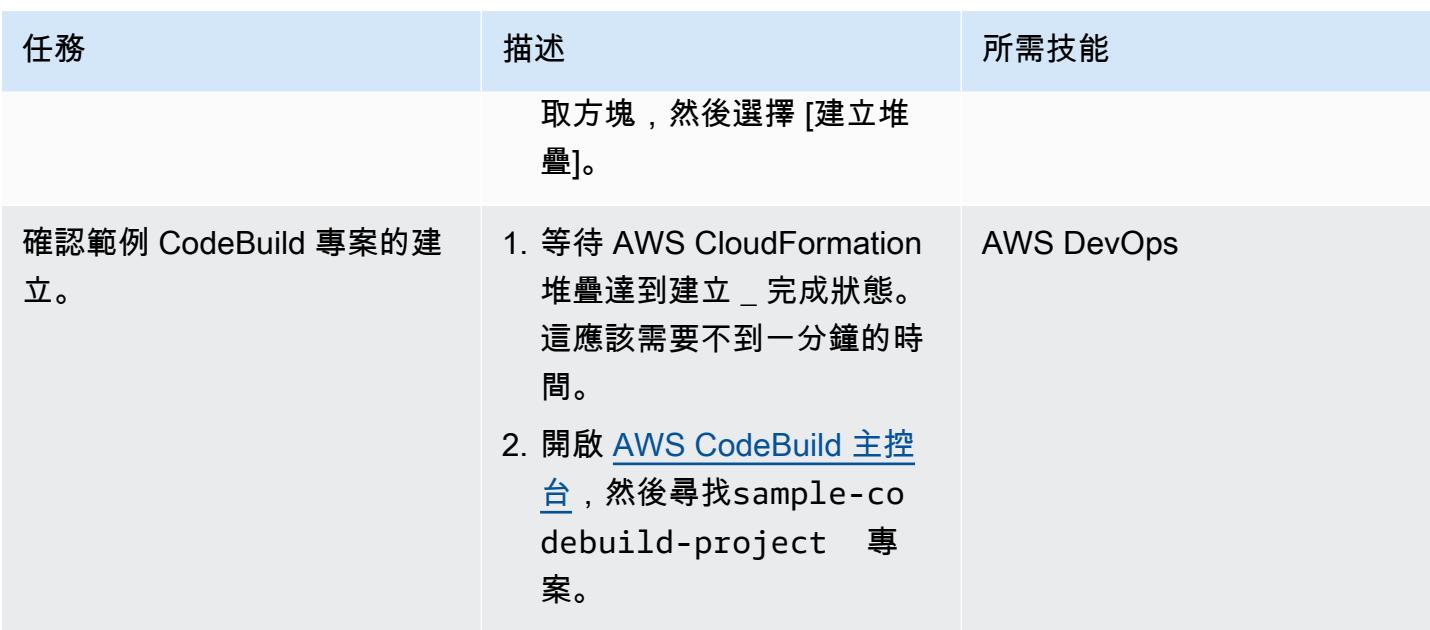

# 測試跨帳戶 Lambda 代理函數

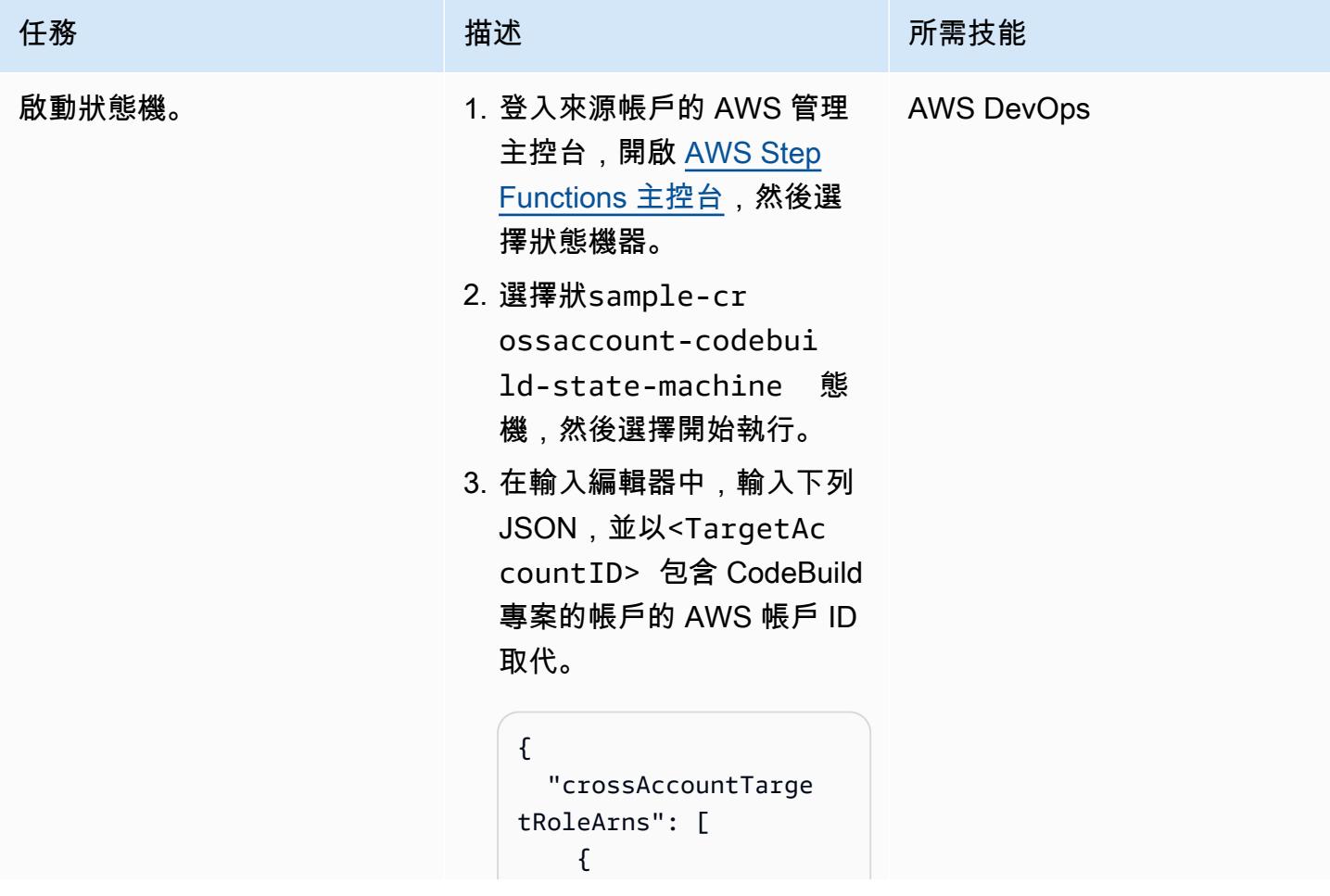

```
任務 描述 所需技能
                                    "arn": "arn:aws: 
                              iam::<TargetAccoun 
                              tID>:role/proxy-la 
                              mbda-codebuild-rol 
                              e", 
                                    "region": "eu-
                              west-1", 
                                    "codeBuil 
                              dProject": "sample-c 
                              odebuild-project", 
                                    "SampleValue1": 
                                "Value1", 
                                    "SampleValue2": 
                                "Value2" 
                                  } 
                                 ] }
```
附註:索引鍵值配對會作 為環境變數從來源帳戶中的 函數傳遞至目標帳戶中的 CodeBuild 專案。

- 4. 選擇 Start execution (開始 執行) 。
- 5. 在狀態機器頁面的 [詳細資 料] 索引標籤上,檢查 [執行 狀態] 是否設定為 [成功]。這 會確認您的狀態機器正在執 行。備註:狀態機器可能需 要 30 秒左右的時間才能達 到「成功」狀態。
- 6. 若要查看狀態機器中某個 步驟的輸出和輸入,請在<br>[執行事件歷程記錄] 區段中 展開該步驟。例如,展開 Lambda- CodeBuild 代理-開始步驟。輸出包含有關已

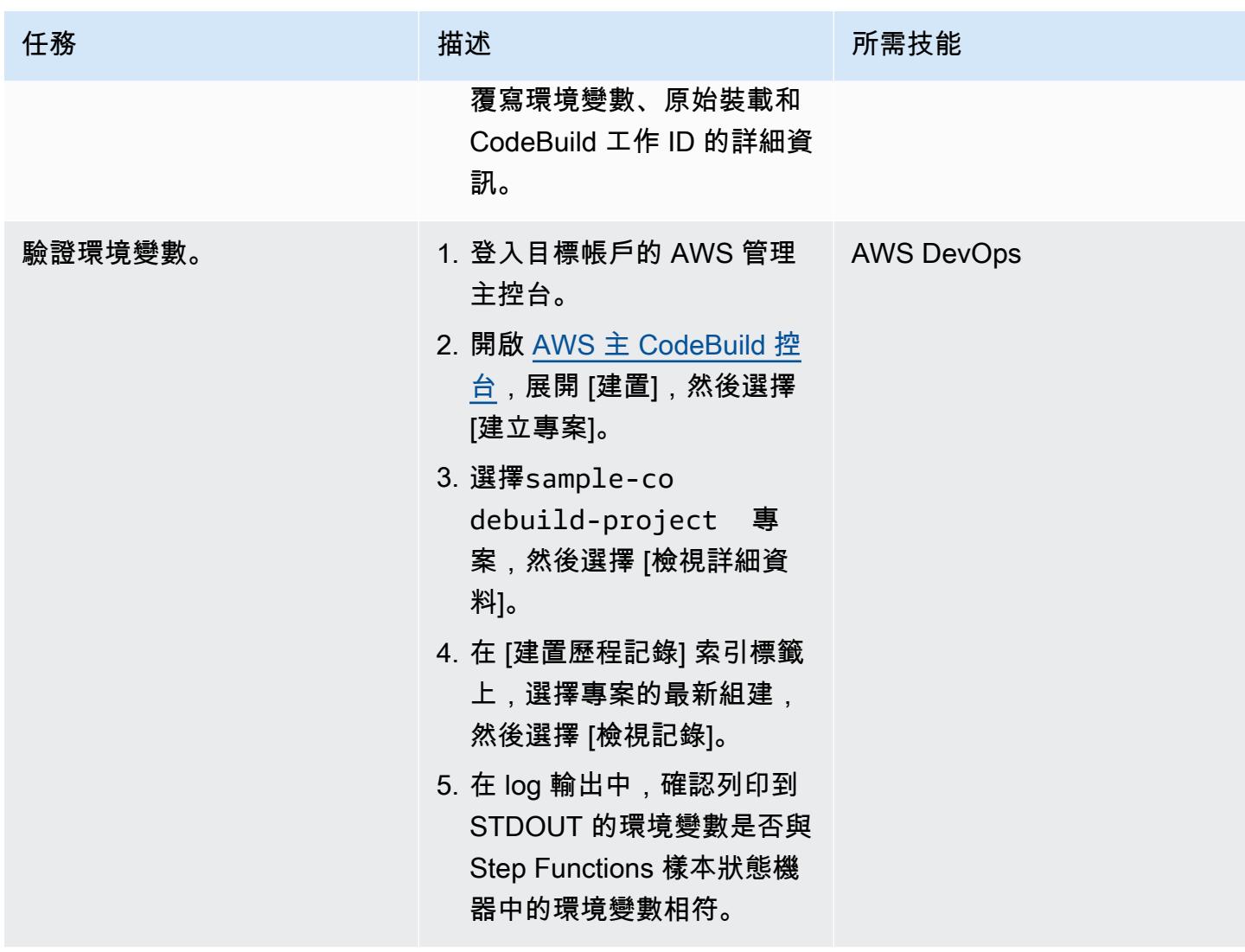

# 故障診斷

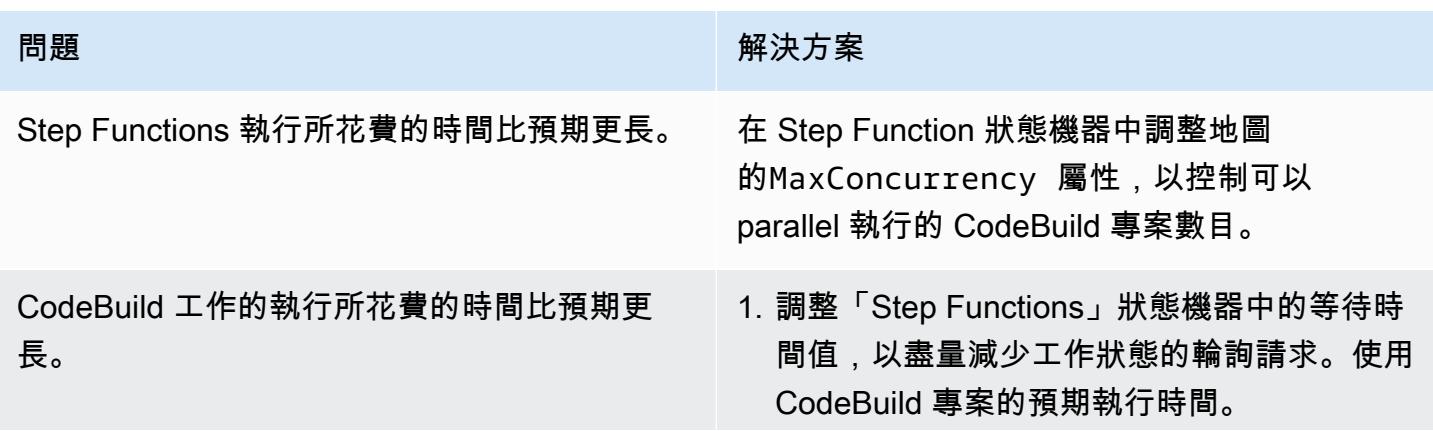

#### 問題 解決方案

2. 考慮 CodeBuild 是否適合使用的工具。例 如,初始化任務所需的 CodeBuild 時間可能 會比 AWS Lambda 長得多。如果需要高輸送 量和快速完成時間,請考慮將商業邏輯遷移到 AWS Lambda 並使用散發架構。

# 使用 AWS 程式碼服務和 AWS KMS 多區域金鑰,管理對多個帳戶 和區域的微型服務的藍/綠部署

創建者:巴拉吉維達吉 (AWS)、阿什庫馬爾 (AWS)、費薩爾沙赫達 (AWS)、阿南德·克里希納瓦拉納西 (AWS)、瓦尼莎·唐蒂雷迪 (AWS) 和維韋克唐穆圖 (AWS)

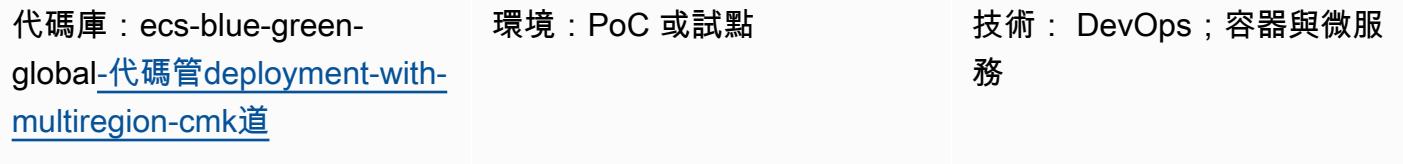

AWS 服務:AWS CloudForm ation; AWS CodeBuild; AWS CodeDeploy; AWS CodePipel ine; Amazon ECS

## Summary

此模式說明如何根據藍/綠部署策略,將全球微服務應用程式從中央 AWS 帳戶部署到多個工作負載帳 戶和區域。該模式支持以下內容:

- 軟體是在中央帳戶中開發的,而工作負載和應用程式則分散在多個帳戶和 AWS 區域。
- 單一 AWS 金鑰管理系統 (AWS KMS) 多區域金鑰可用於加密和解密,以涵蓋災難復原。
- KMS 金鑰是區域特定的,必須在三個不同的區域中維護或建立管線加工品。KMS 多區域金鑰有助於 跨區域保留相同的金鑰 ID。
- Git 工作流程分支模型是使用兩個分支(開發和 main)實現的,並通過使用提取請求(PR)合併代 碼。從此堆疊部署的 AWS Lambda 函數會建立從開發分支到主分支的 PR。將 PR 合併到主分支會 啟動 AWS CodePipeline 管道,該管道協調持續整合和持續交付 (CI/CD) 流程,並跨帳戶部署堆疊。

此模式透過 AWS CloudFormation 堆疊提供範例基礎設施即程式碼 (IaC) 設定,以示範此使用案例。微 型服務的藍/綠部署是使用 AWS 來實作。 CodeDeploy

<span id="page-1570-0"></span>先決條件和限制

先決條件

• 四個作用中的 AWS 帳戶:

- 用於管理程式碼管道和維護 AWS CodeCommit 儲存庫的工具帳戶。
- 三個工作負載 (測試) 帳戶用於部署微服務工作負載。
- 此樣式使用下列「區域」。如果您想要使用其他區域,則必須對 AWS CodeDeploy 和 AWS KMS 多 區域堆疊進行適當的修改。
	- 工具 (AWS CodeCommit) 帳戶: ap-south-1
	- 工作負載 (測試) 帳戶 1:ap-south-1
	- 工作負載 (測試) 帳戶 2:eu-central-1
	- 工作負載 (測試) 帳戶 3:us-east-1
- 三個 Amazon Simple Storage Service (Amazon S3) 儲存貯體,適用於每個工作負載帳戶中的 部署區域。(這些被稱為S3BUCKETNAMETESTACCOUNT1,S3BUCKETNAMETESTACCOUNT2 S3BUCKETNAMETESTACCOUNT3 後來在這種模式中。)

例如,您可以在特定帳戶和區域中建立這些值區,如下所示 (以隨機數字取代 xxxx):

```
##In Test Account 1
aws s3 mb s3://ecs-codepipeline-xxxx-ap-south-1 --region ap-south-1
##In Test Account 2
aws s3 mb s3://ecs-codepipeline-xxxx-eu-central-1 --region eu-central-1
##In Test Account 3
aws s3 mb s3://ecs-codepipeline-xxxx-us-east-1 --region us-east-1
#Example
##In Test Account 1
aws s3 mb s3://ecs-codepipeline-18903-ap-south-1 --region ap-south-1
##In Test Account 2
aws s3 mb s3://ecs-codepipeline-18903-eu-central-1 --region eu-central-1
##In Test Account 3
aws s3 mb s3://ecs-codepipeline-18903-us-east-1 --region us-east-1
```
#### 限制

該模式使用 AWS CodeBuild 和其他組態檔來部署範例微服務。如果您有不同的工作負載類型 (例如, 無伺服器),則必須更新所有相關組態。

#### 架構

目標技術堆疊

- AWS CloudFormation
- AWS CodeCommit
- AWS CodeBuild
- AWS CodeDeploy
- AWS CodePipeline

#### 目標架構

#### 自動化和規模

使用 AWS CloudFormation 堆疊範本 (IaC) 自動化設定。它可以輕鬆擴展到多個環境和帳戶。

## 工具

AWS 服務

- [AWS](https://docs.aws.amazon.com/AWSCloudFormation/latest/UserGuide/Welcome.html) 可 CloudFormation協助您設定 AWS 資源、快速且一致地佈建 AWS 資源,並在 AWS 帳戶和 區域的整個生命週期中進行管理。
- [AWS CodeBuild](https://docs.aws.amazon.com/codebuild/latest/userguide/welcome.html) 是全受管的建置服務,可協助您編譯原始程式碼、執行單元測試,以及產生準備好 部署的成品。
- [AWS CodeCommit](https://docs.aws.amazon.com/codecommit/latest/userguide/welcome.html) 是一種版本控制服務,可協助您以私密方式存放和管理 Git 儲存庫,而無需管理 自己的原始檔控制系統。
- [AWS](https://docs.aws.amazon.com/codedeploy/latest/userguide/welcome.html) 將部署 CodeDeploy自動化到亞馬遜彈性運算雲端 (Amazon EC2) 或現場部署執行個體、AWS Lambda 函數或亞馬遜彈性容器服務 (Amazon ECS) 服務。
- [AWS](https://docs.aws.amazon.com/codepipeline/latest/userguide/welcome.html) 可 CodePipeline協助您快速建模和設定軟體發行的不同階段,並自動執行持續發行軟體變更所 需的步驟。
- [Amazon Elastic Container Registry \(Amazon ECR\)](https://docs.aws.amazon.com/AmazonECR/latest/userguide/what-is-ecr.html) 是一種安全、可擴展且可靠的受管容器映像登錄 服務。
- [Amazon Elastic Container Service \(Amazon ECS\)](https://docs.aws.amazon.com/AmazonECS/latest/developerguide/Welcome.html) 是快速、可擴展的容器管理服務,可協助您執 行、停止和管理叢集上的容器。
- [AWS Key Management Service \(AWS KMS\)](https://docs.aws.amazon.com/kms/latest/developerguide/overview.html) 可協助您建立和控制加密金鑰,以協助保護資料。
- [Amazon Simple Storage Service \(Amazon S3\)](https://docs.aws.amazon.com/AmazonS3/latest/userguide/Welcome.html) 是一種雲端型物件儲存服務,可協助您儲存、保護和 擷取任何數量的資料。

#### 其他工具

- [Git](https://git-scm.com/docs) 是開放原始碼的分散式版本控制系統,可與 AWS CodeCommit 儲存庫搭配使用。
- [Docker](https://www.docker.com/) 是一組平台即服務 (PaaS) 產品,它們在作業系統層級使用虛擬化,在容器中提供軟體。此 模式使用 Docker 在本地構建和測試容器映像。
- [cfn-lint](https://github.com/aws-cloudformation/cfn-lint) 和 [cfn-nag](https://github.com/stelligent/cfn_nag) 是開源工具,可幫助您查看 CloudFormation 堆棧中的任何錯誤和安全問題。

#### 代碼存儲庫

此模式的程式碼可在[多個區域和帳戶儲存庫的「 GitHub 全域藍/綠」部署中](https://github.com/aws-samples/ecs-blue-green-global-deployment-with-multiregion-cmk-codepipeline)使用。

### 史诗

#### 設定環境變數

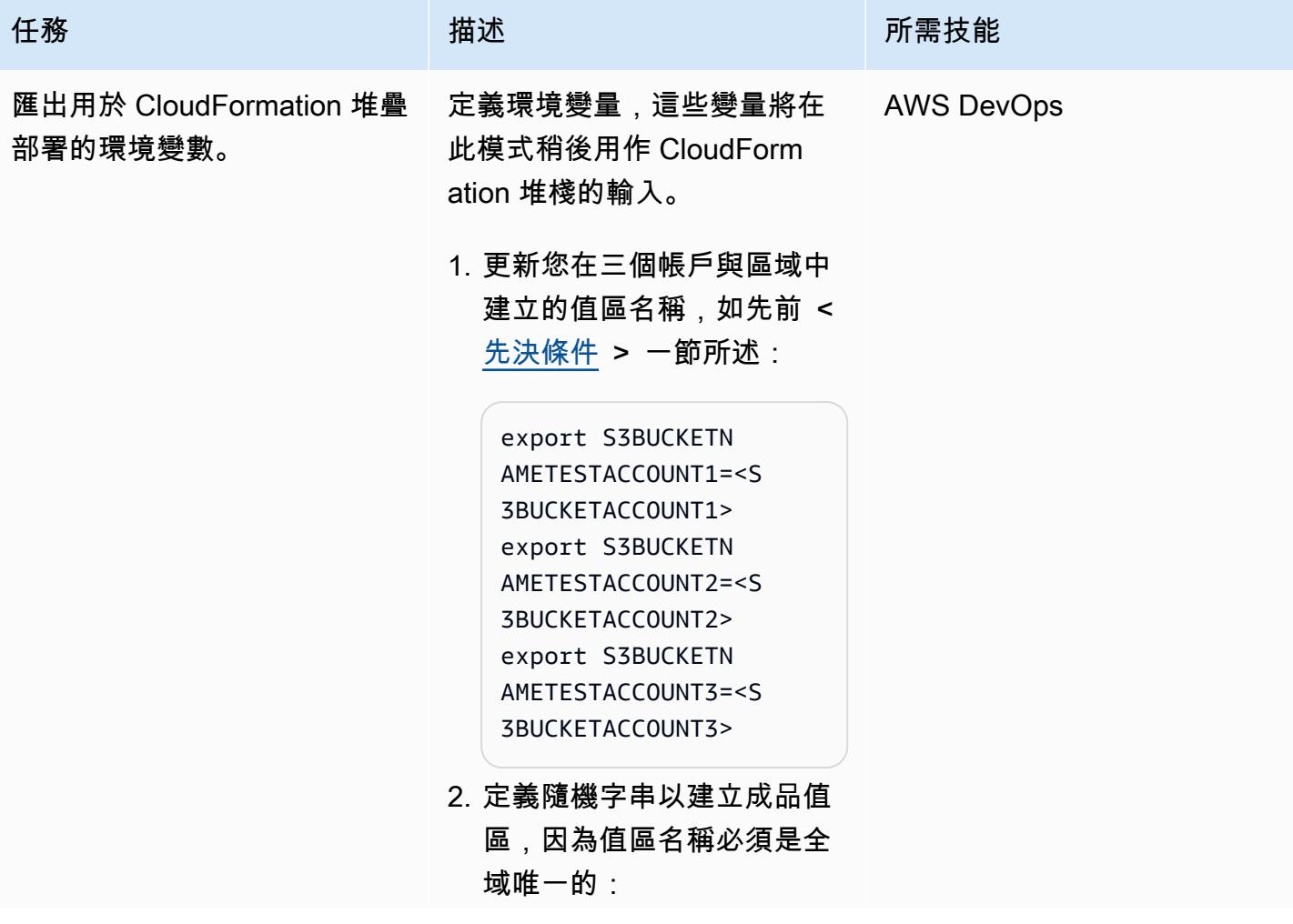

```
任務 描述 所需技能
```
export BUCKETSTA RTNAME=ecs-codepip eline-artifacts-19 992

3. 定義並匯出帳號 ID 和區 域:

> export TOOLSACCO UNT=<TOOLSACCOUNT> export CODECOMMI TACCOUNT=<CODECOMM ITACCOUNT> export CODECOMMI TREGION=ap-south-1 export CODECOMMI TREPONAME=Poc export TESTACCOU NT1=<TESTACCOUNT1> export TESTACCOU NT2=<TESTACCOUNT2> export TESTACCOU NT3=<TESTACCOUNT3> export TESTACCOU NT1REGION=ap-south -1 export TESTACCOU NT2REGION=eu-centr al-1 export TESTACCOU NT3REGION=us-east-1 export TOOLSACCO UNTREGION=ap-south -1 export ECRREPOSI TORYNAME=web

# Package 和部署基礎結構的 CloudFormation 堆疊

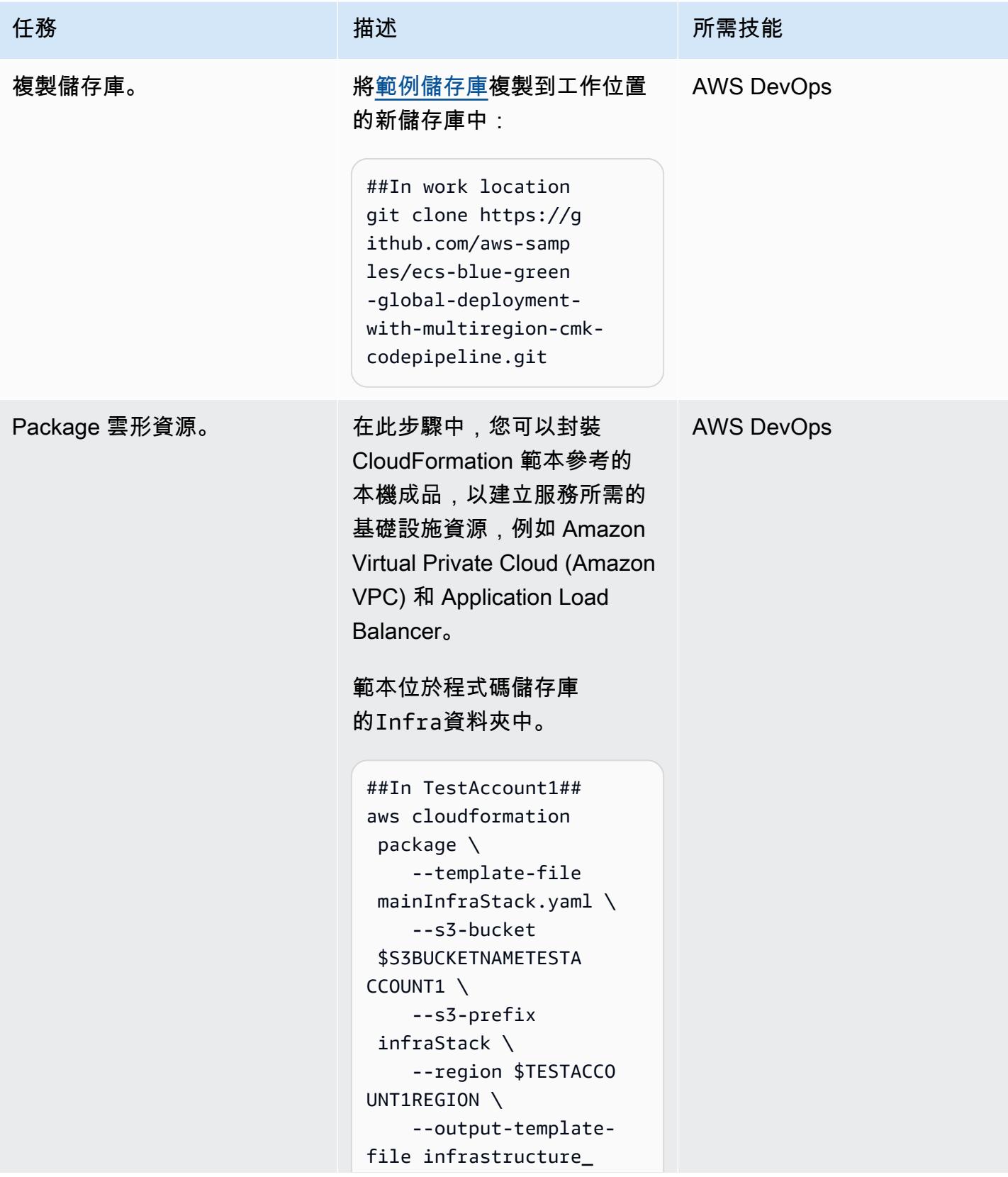

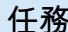

#### 任務 描述 所需技能

\${TESTACCOUNT1}.templ ate

```
##In TestAccount2##
aws cloudformation 
  package \ 
     --template-file 
 mainInfraStack.yaml \ 
     --s3-bucket 
  $S3BUCKETNAMETESTA 
CCOUNT2 \ 
     --s3-prefix 
  infraStack \ 
     --region $TESTACCO 
UNT2REGION \ 
     --output-template-
file infrastructure_
${TESTACCOUNT2}.templ 
ate
```

```
##In TestAccount3##
aws cloudformation 
  package \ 
     --template-file 
  mainInfraStack.yaml \ 
     --s3-bucket 
  $S3BUCKETNAMETESTA 
CCOUNT3 \ 
     --s3-prefix 
  infraStack \ 
     --region $TESTACCO 
UNT3REGION \ 
     --output-template-
file infrastructure_
${TESTACCOUNT3}.templ 
ate
```
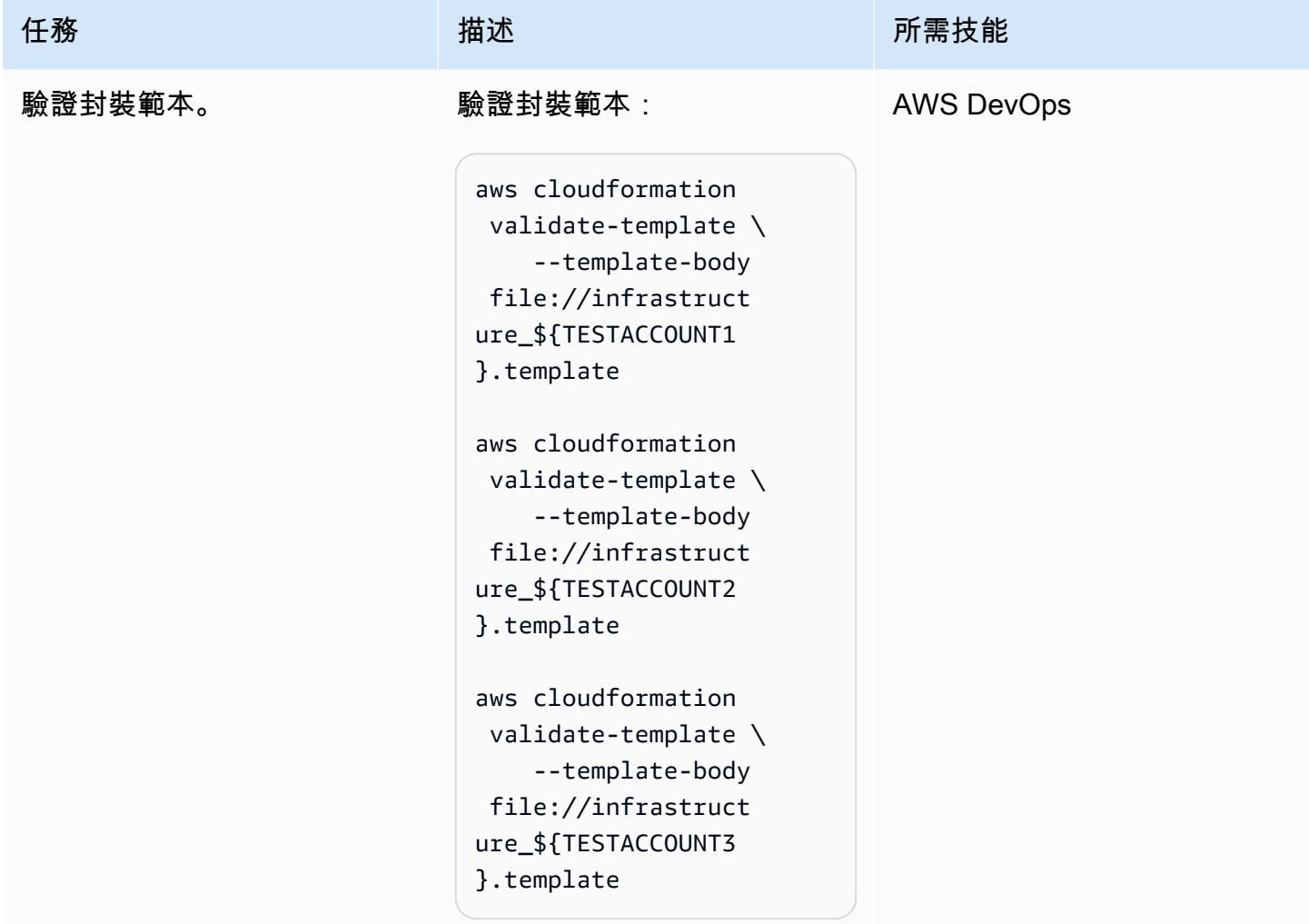

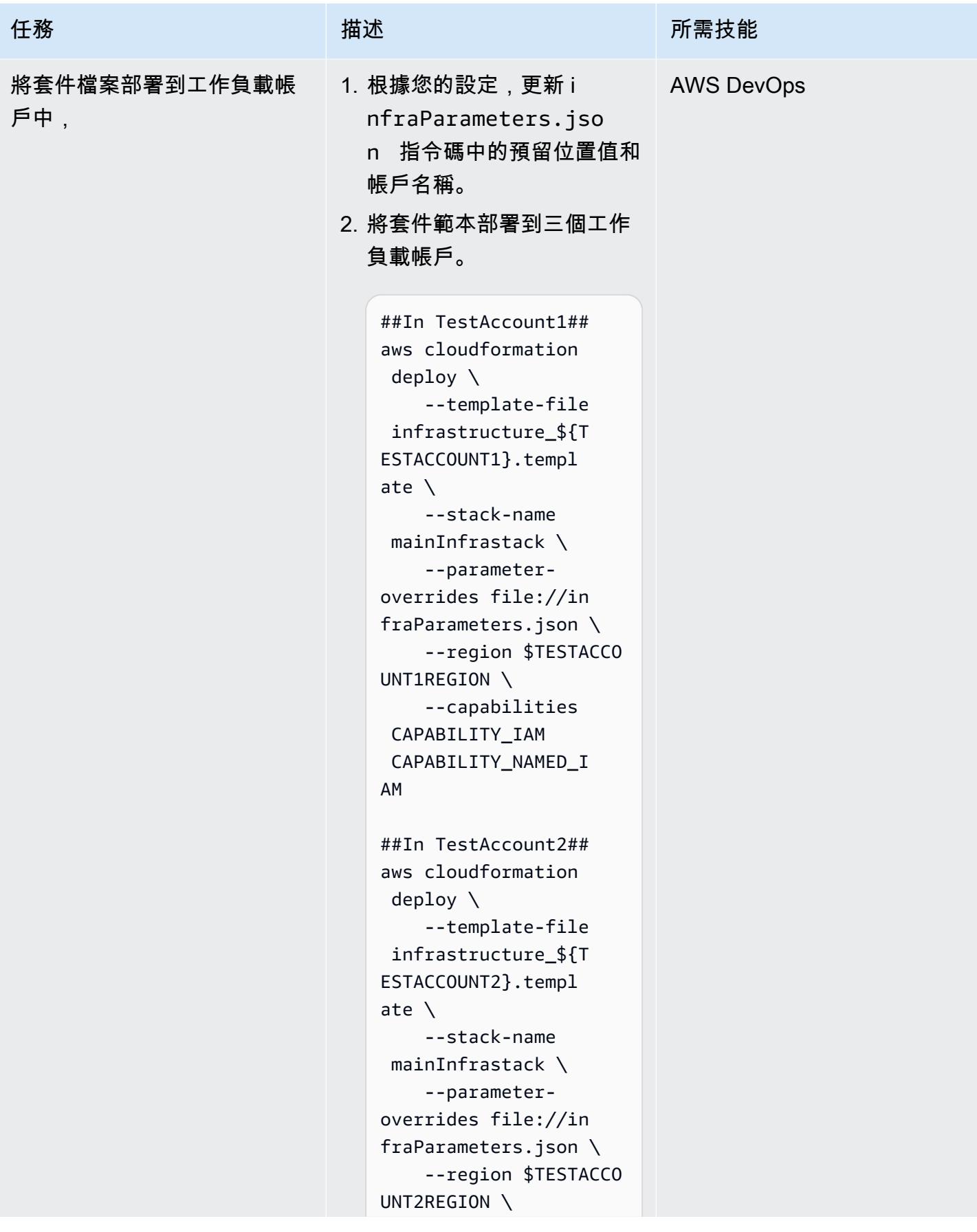

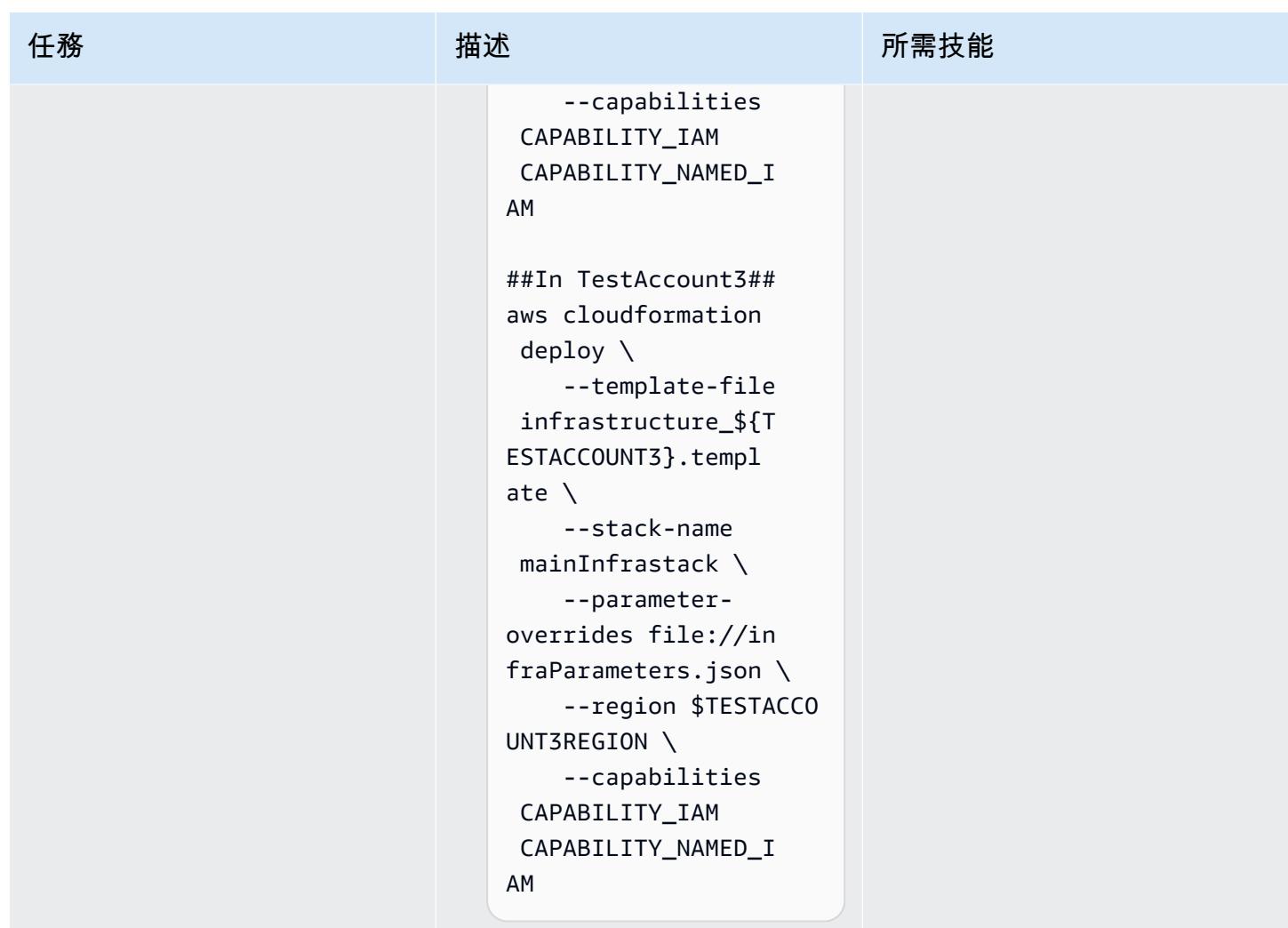

# 推送樣本圖像並擴展 Amazon ECS

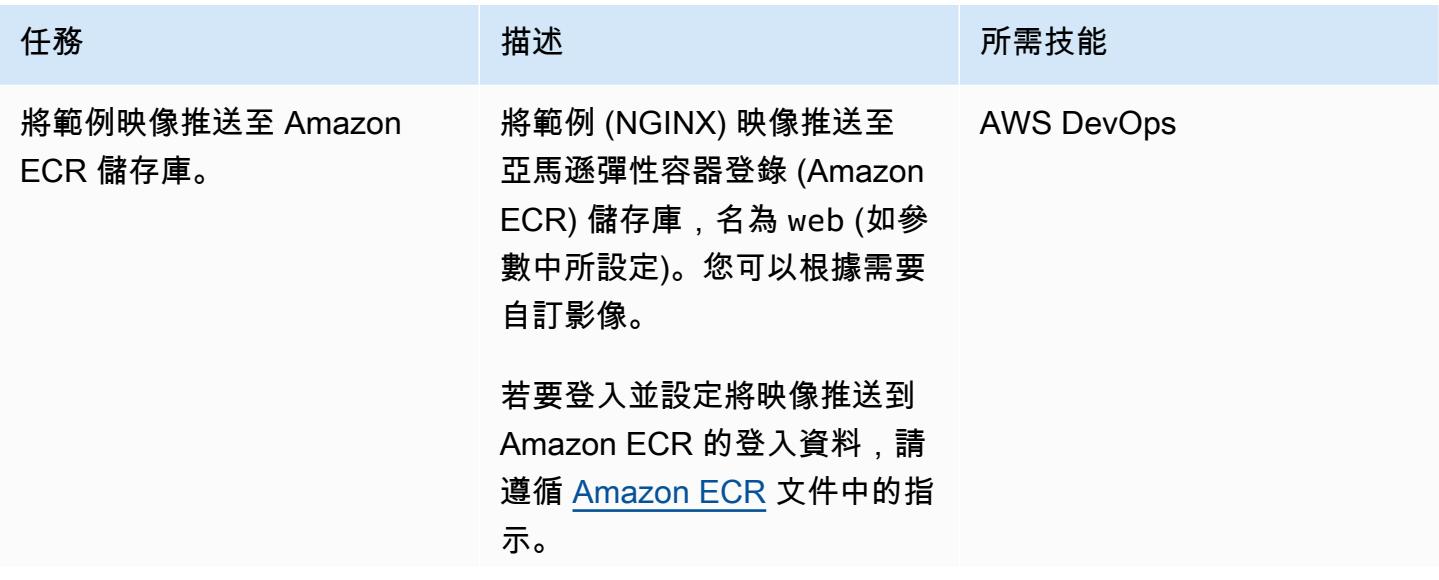

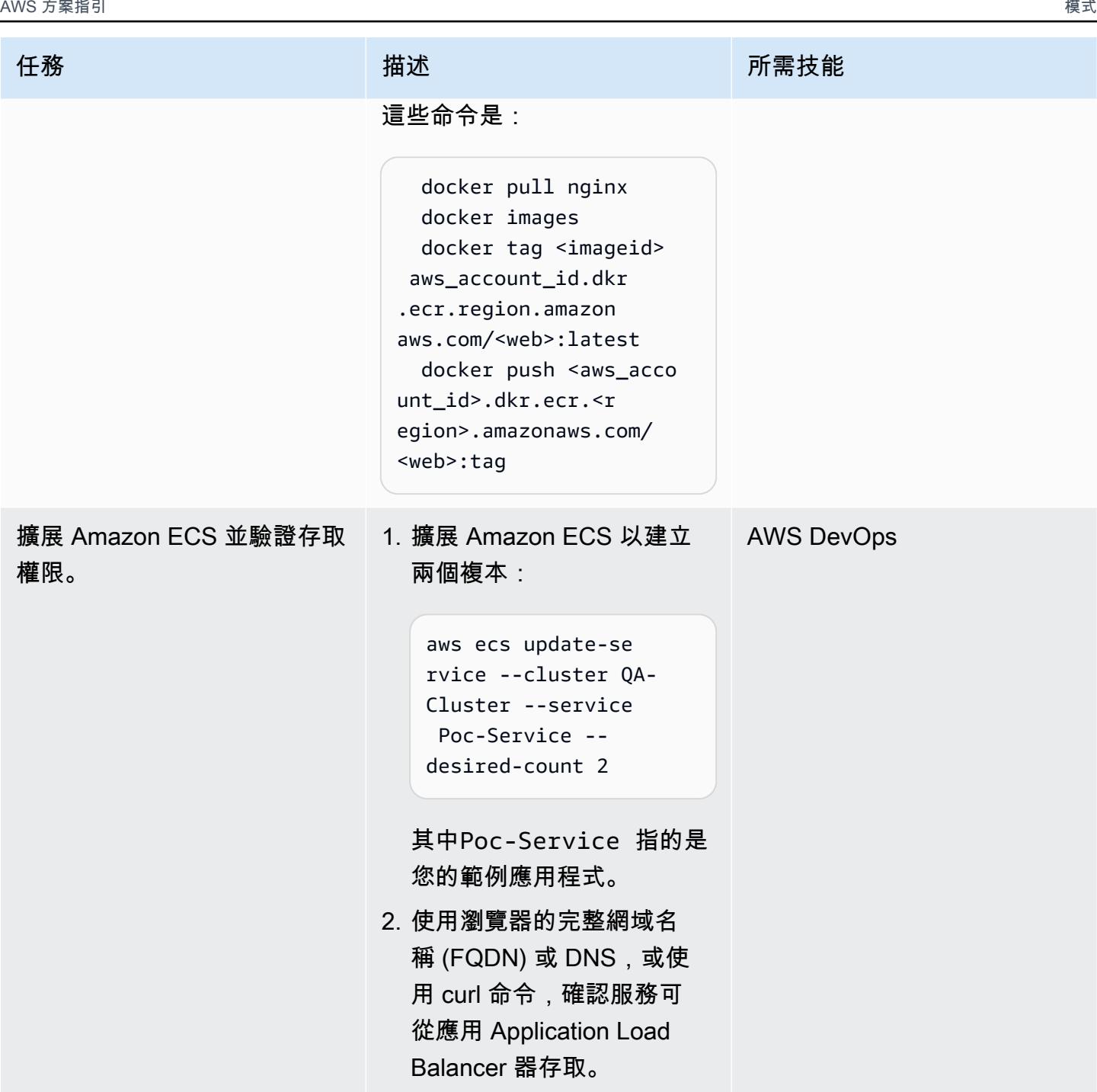

# 設定程式碼服務和資源

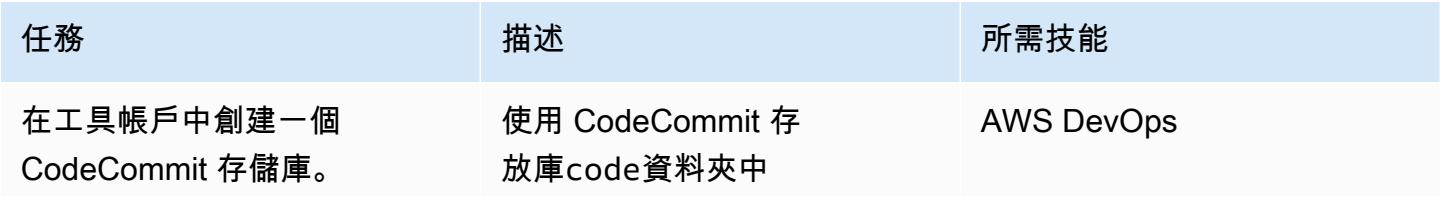

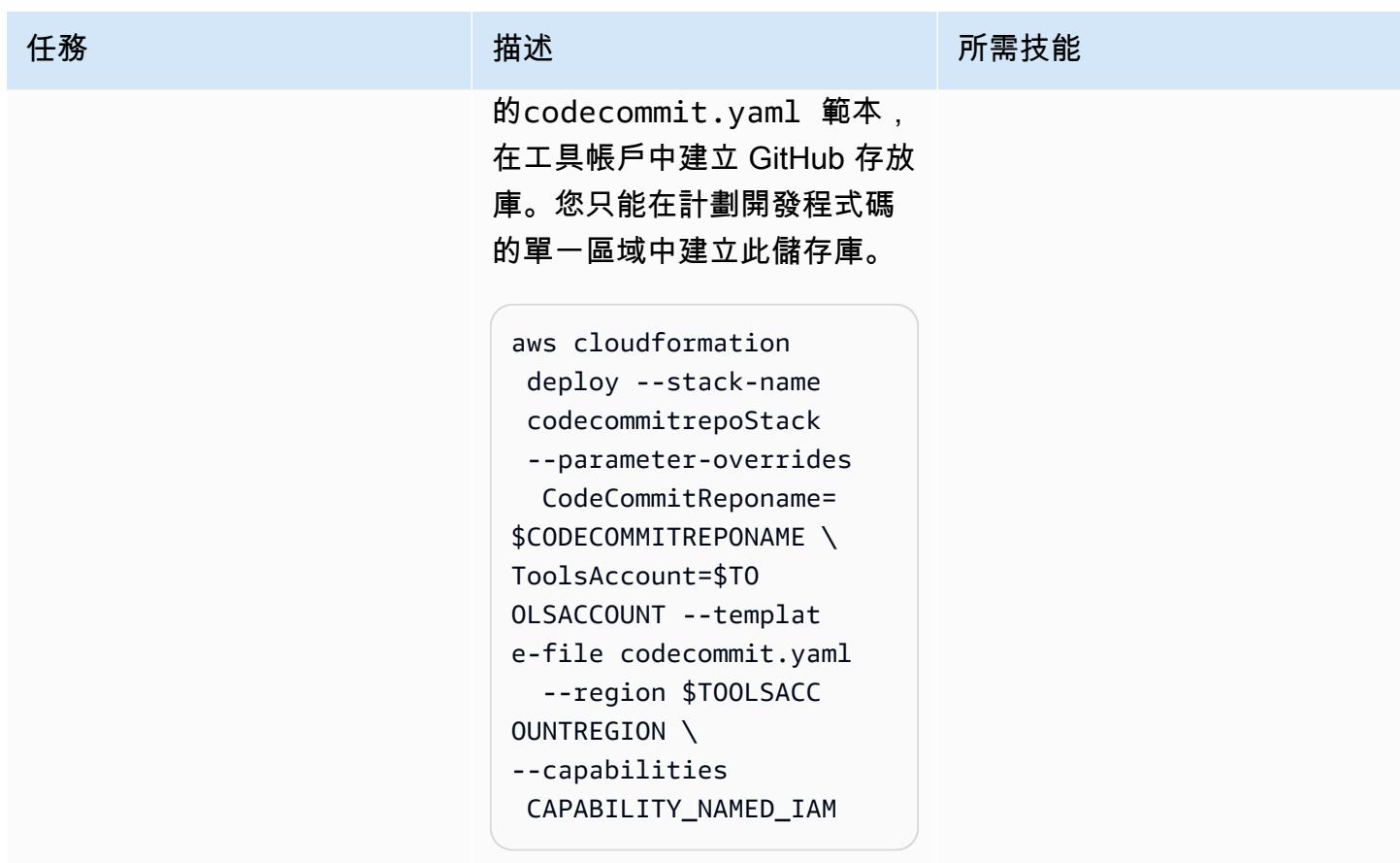

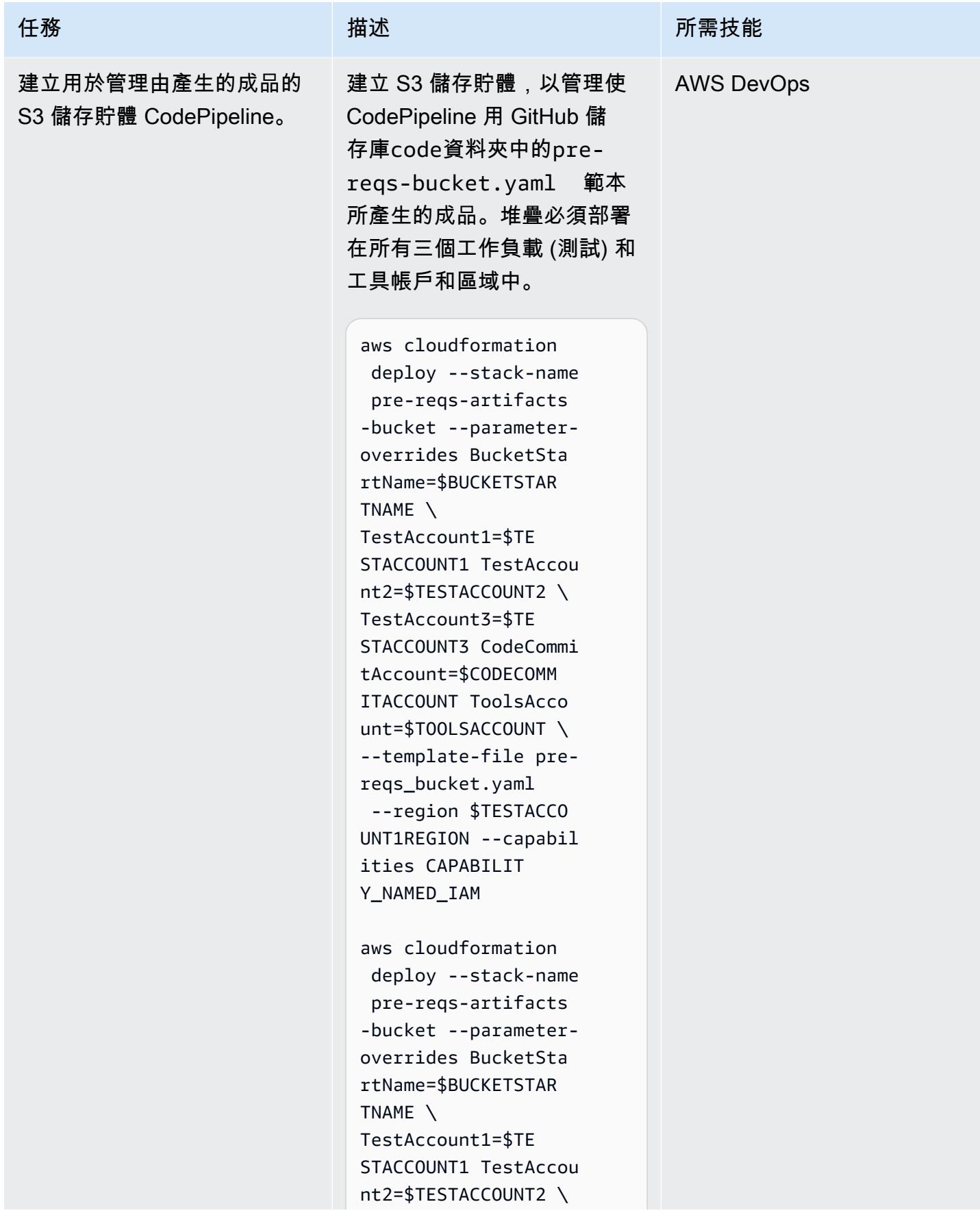

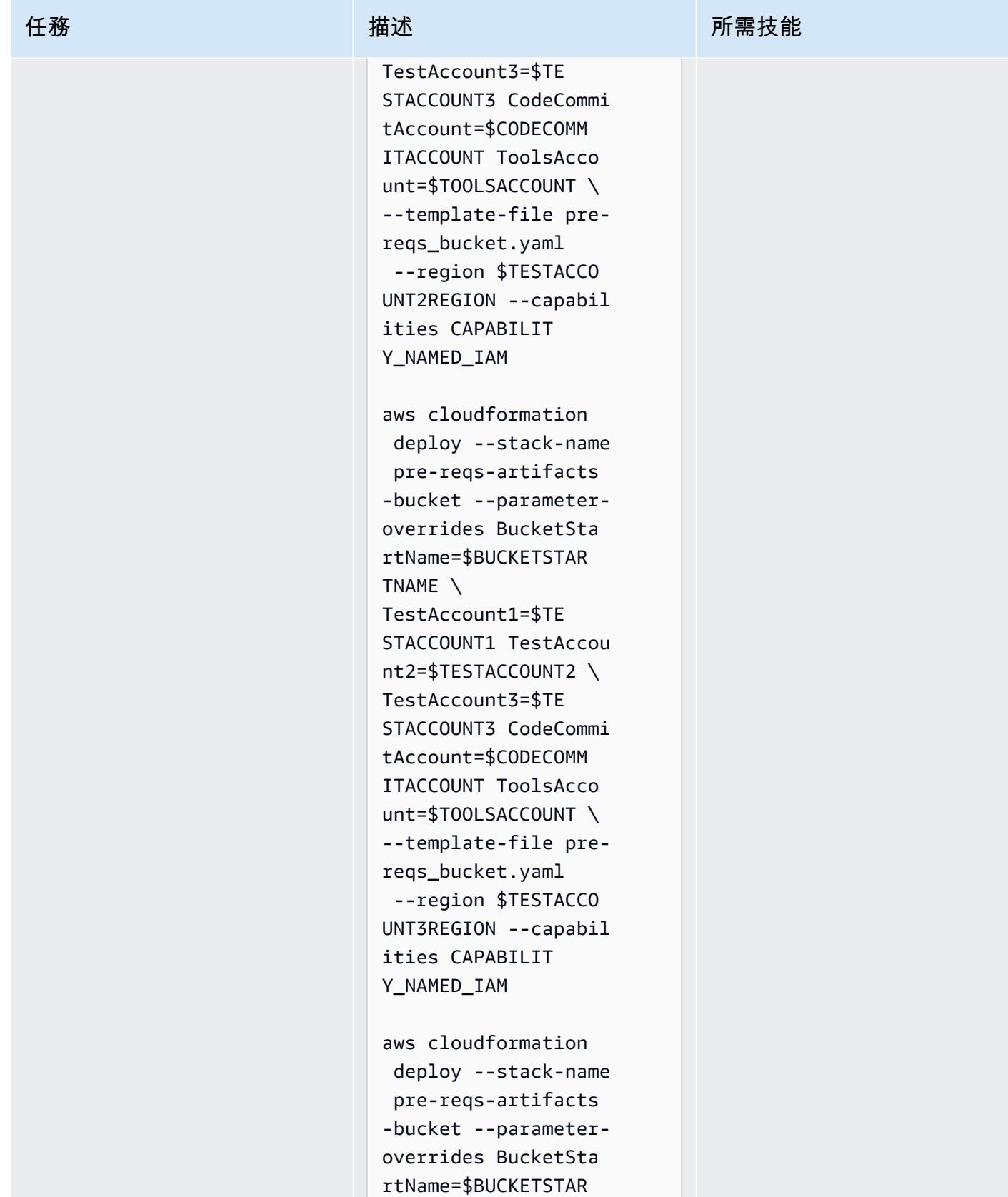
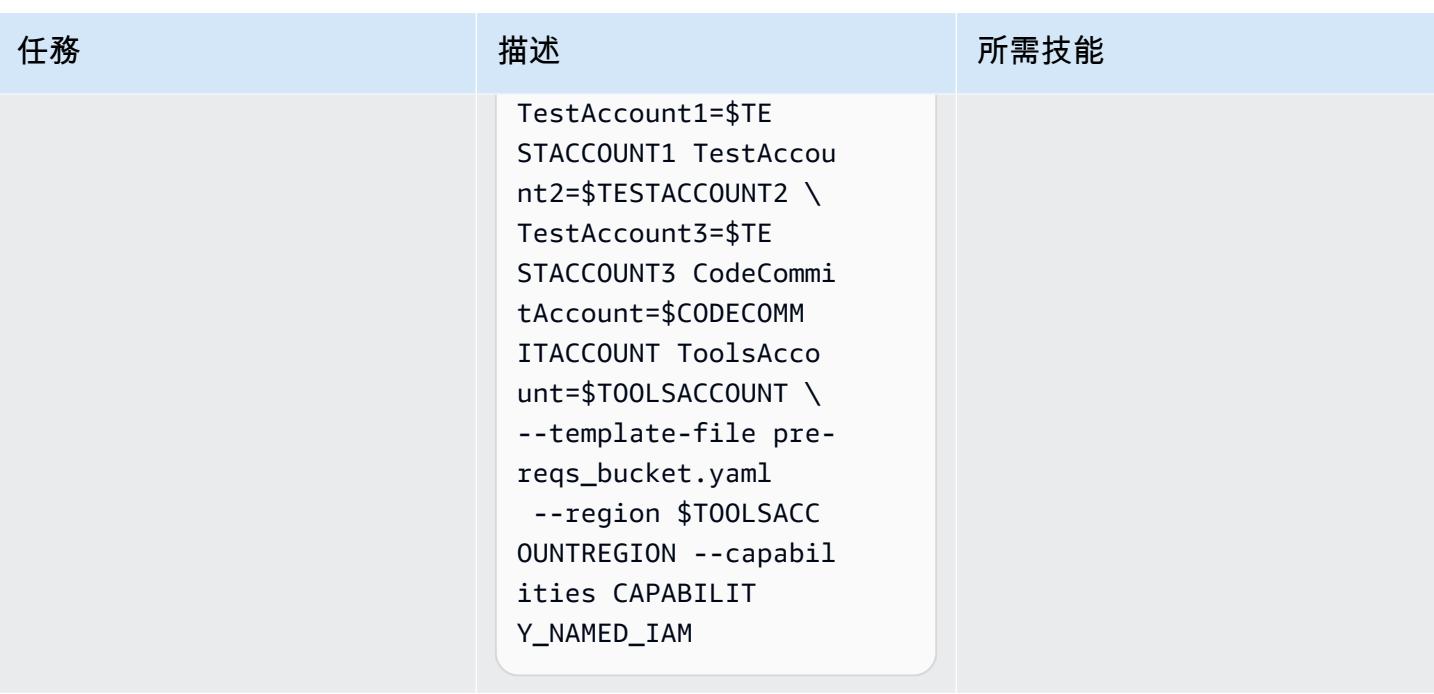

AWS 方案指引 いっきょう しょうしょう しょうしょう しょうしょう しょうしょう しょうしゅう しょうしゅう しょうしゅう 模式 しょうしょく そうしょく

| 任務            | 描述                                                                                                    | 所需技能              |
|---------------|----------------------------------------------------------------------------------------------------|-------------------|
| 設定多區域 KMS 金鑰。 | 1. 使用 CodePipeline 將使用<br>的主要金鑰和複本金鑰建<br>立多區域 KMS 金鑰。在我<br>們的例子中,ToolsAcco<br>unt1region - ap-<br>south-1 將是主要區域。<br>aws cloudformation<br>deploy --stack-name<br>ecs-codepipeline-p<br>$re$ -reqs-KMS \<br>--template-file pre-<br>reqs_KMS.yaml --<br>parameter-overrides<br>N<br>TestAccount1=\$TE<br>STACCOUNT1 TestAccou<br>nt2=\$TESTACCOUNT2<br>TestAccount3=\$TE<br>STACCOUNT3 CodeCommi<br>tAccount=\$CODECOMM<br>ITACCOUNT ToolsAcco<br>unt=\$T00LSACC0UNT<br>--region \$T00LSACC<br><b>OUNTREGION</b><br>2. 設定要傳遞給專案的<br>CMKARN 變數。 CodeBuild<br>這些值在 ecs-codepipeline-<br>pre-reqs-KMS 模板堆棧的<br>輸出中可用(密鑰 ID 在所<br>有區域中都相同,並開頭<br>為mrk-)。或者,您可以從<br>工具帳戶中獲取 CMKARN<br>值。在所有帳戶會話中導出<br>它們: | <b>AWS DevOps</b> |

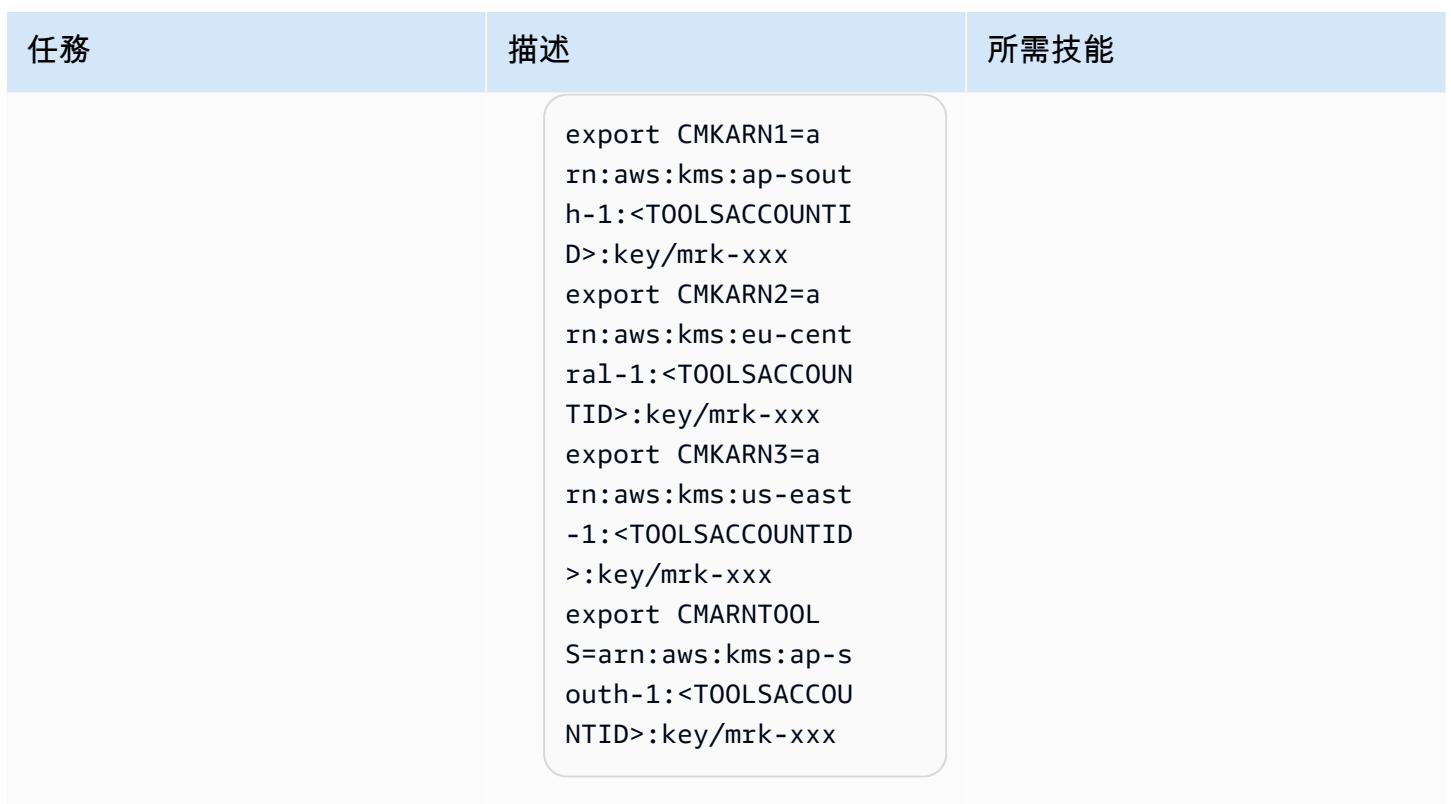

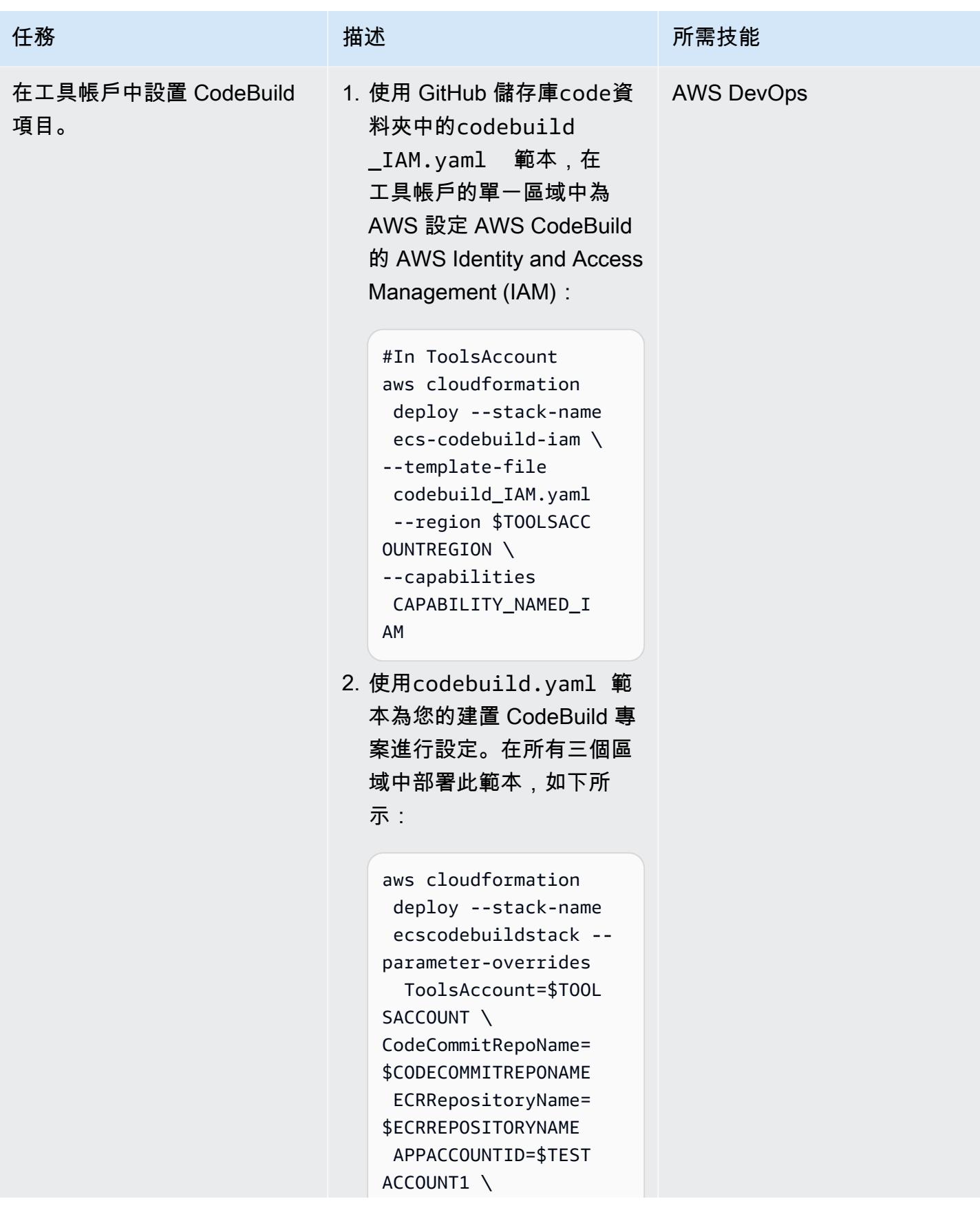

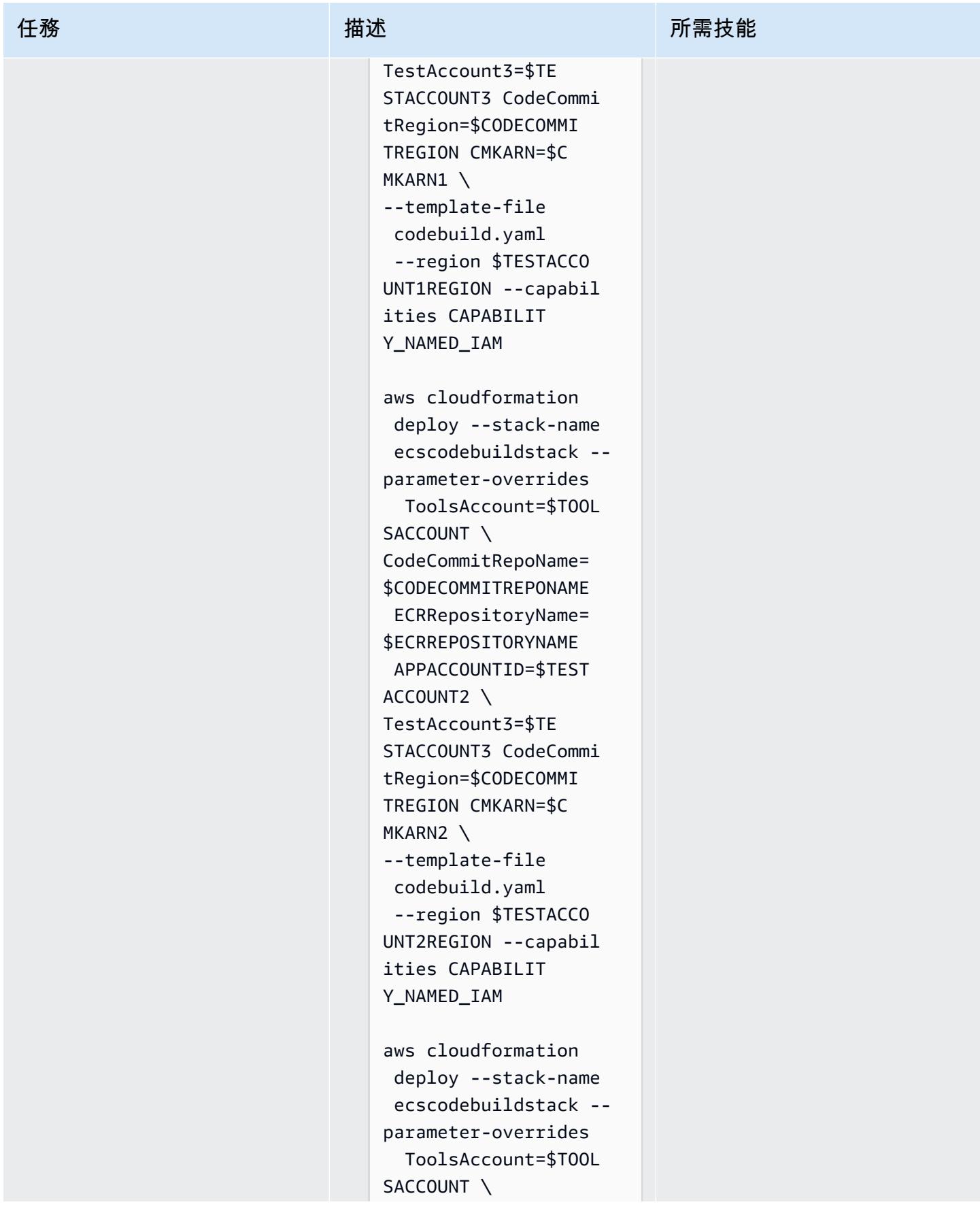

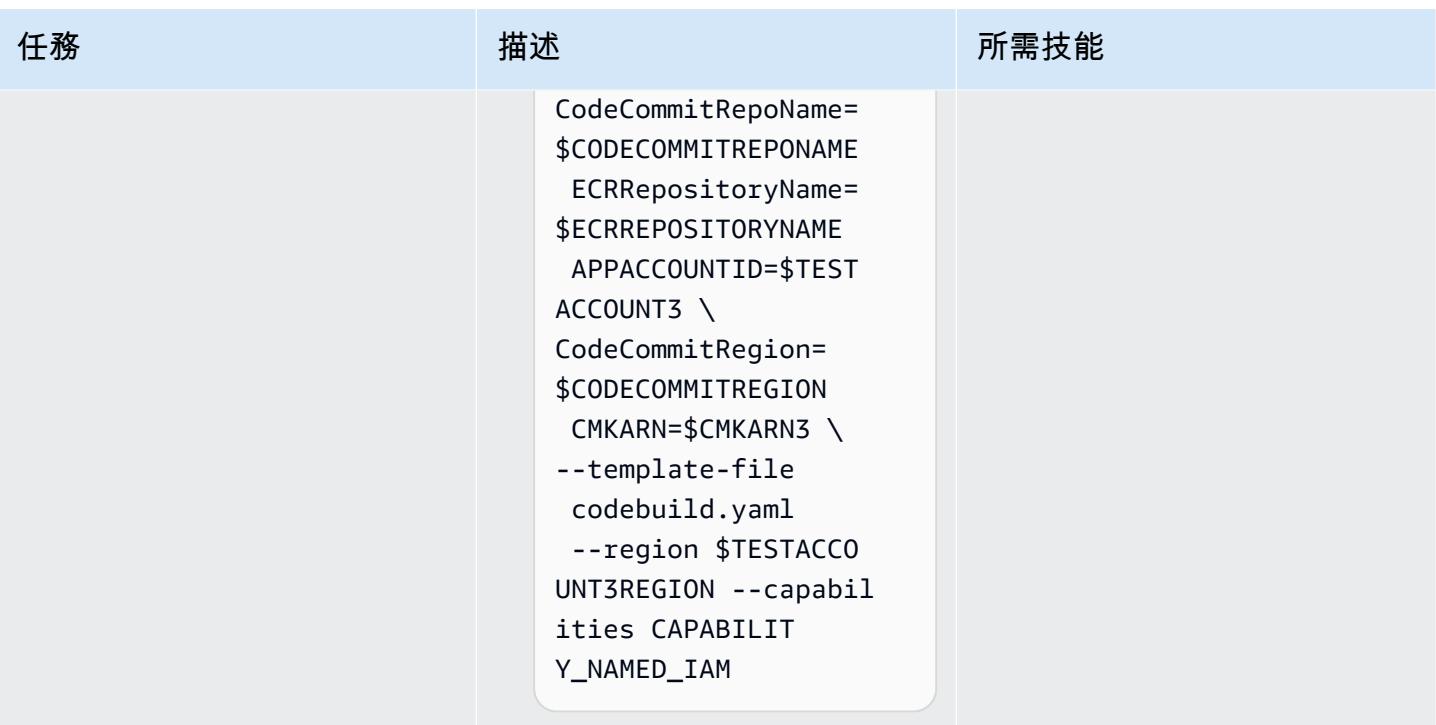

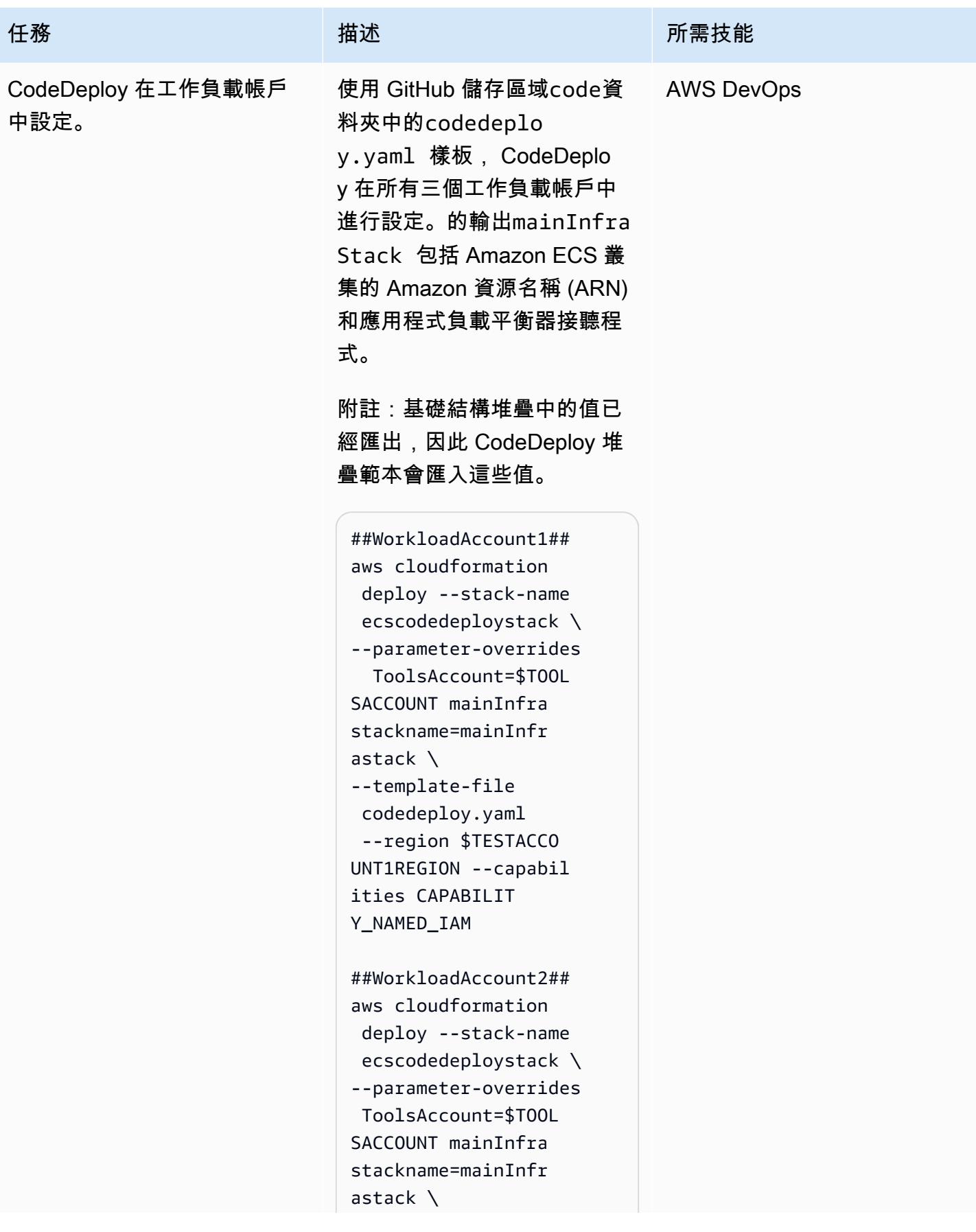

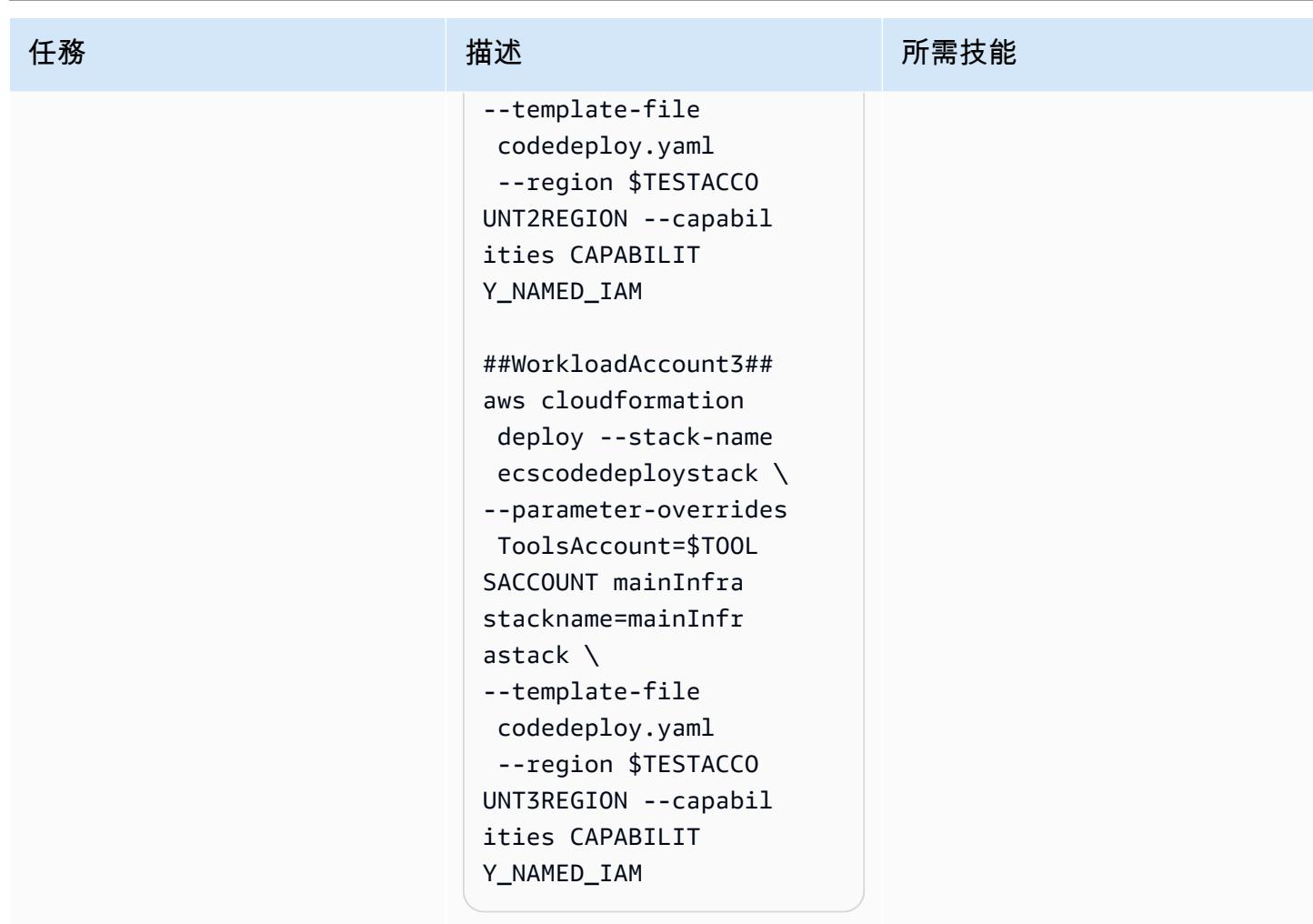

# 在工具帳戶 CodePipeline 中設置

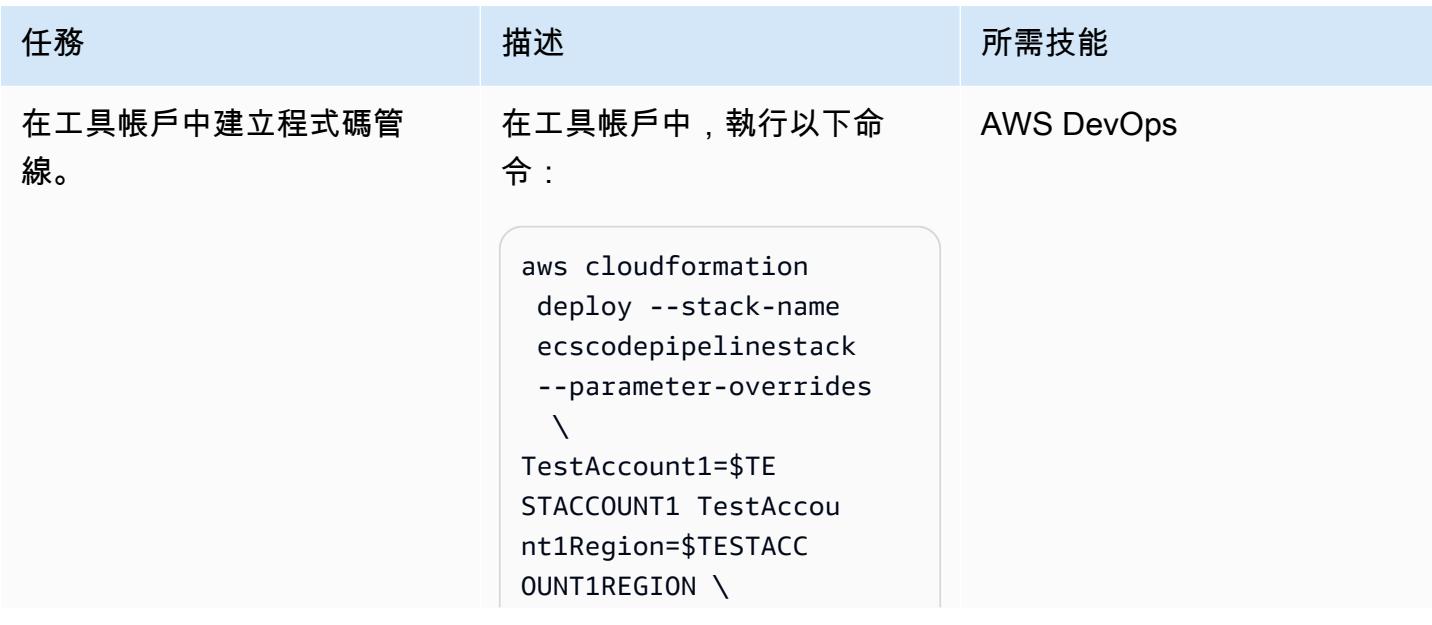

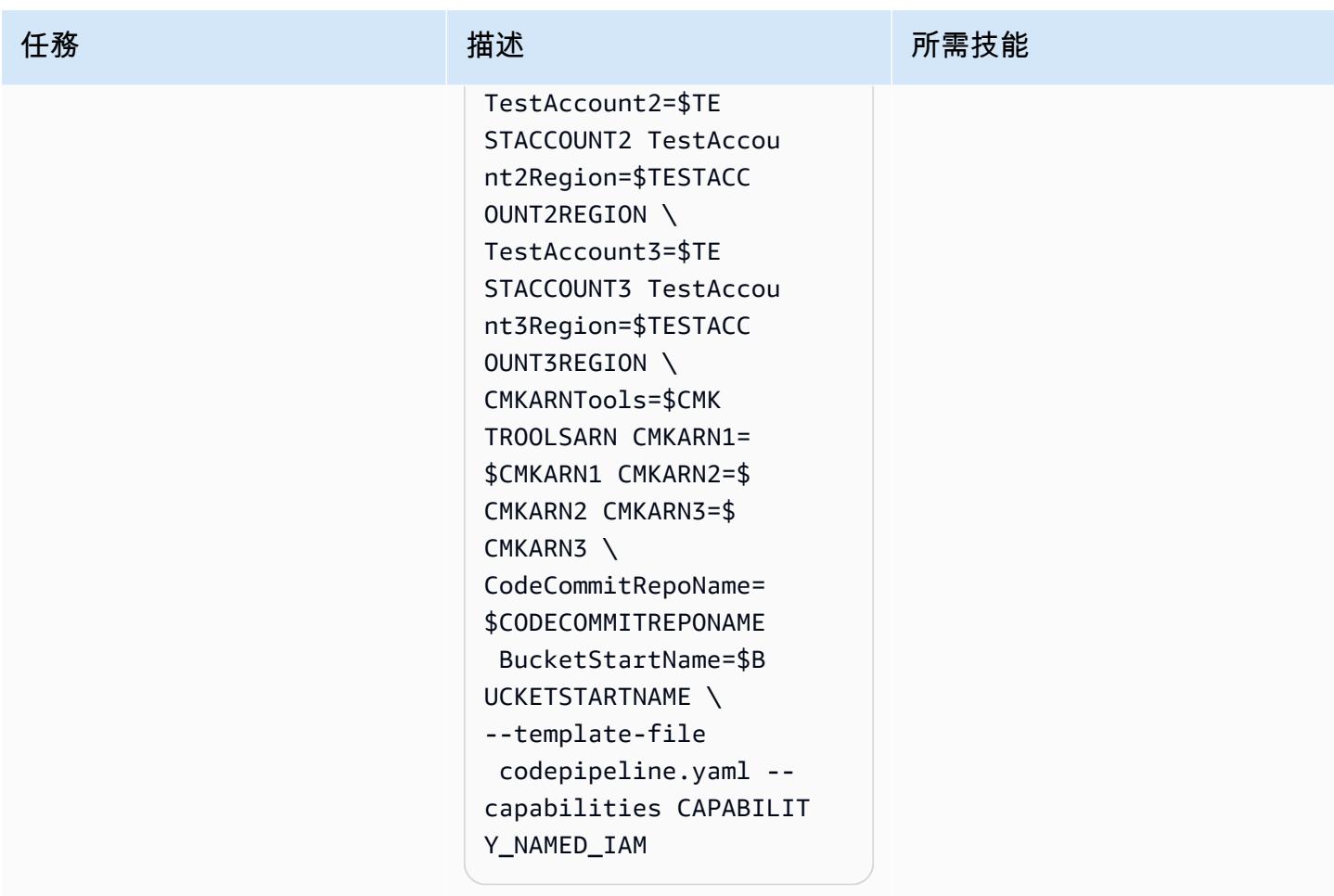

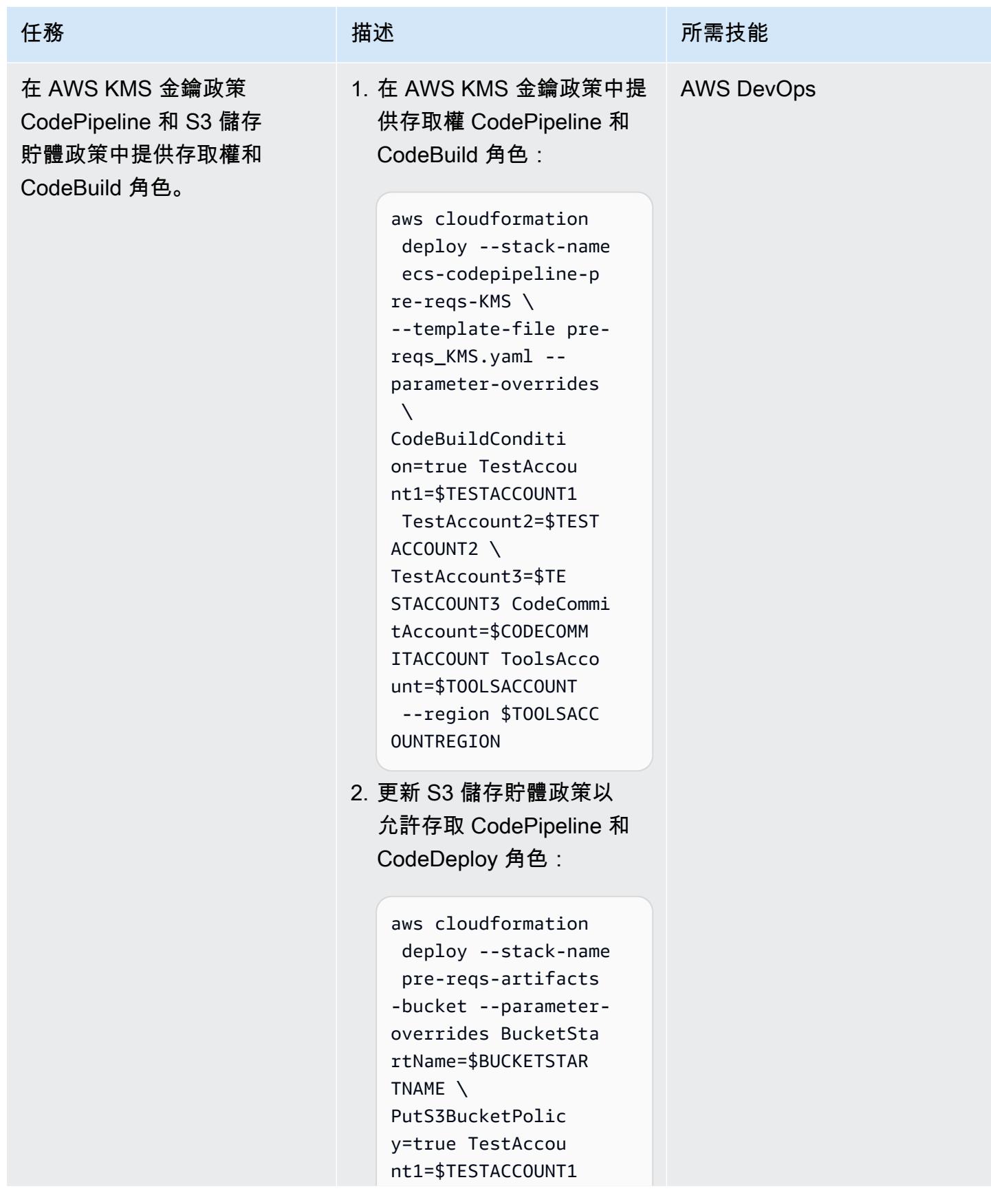

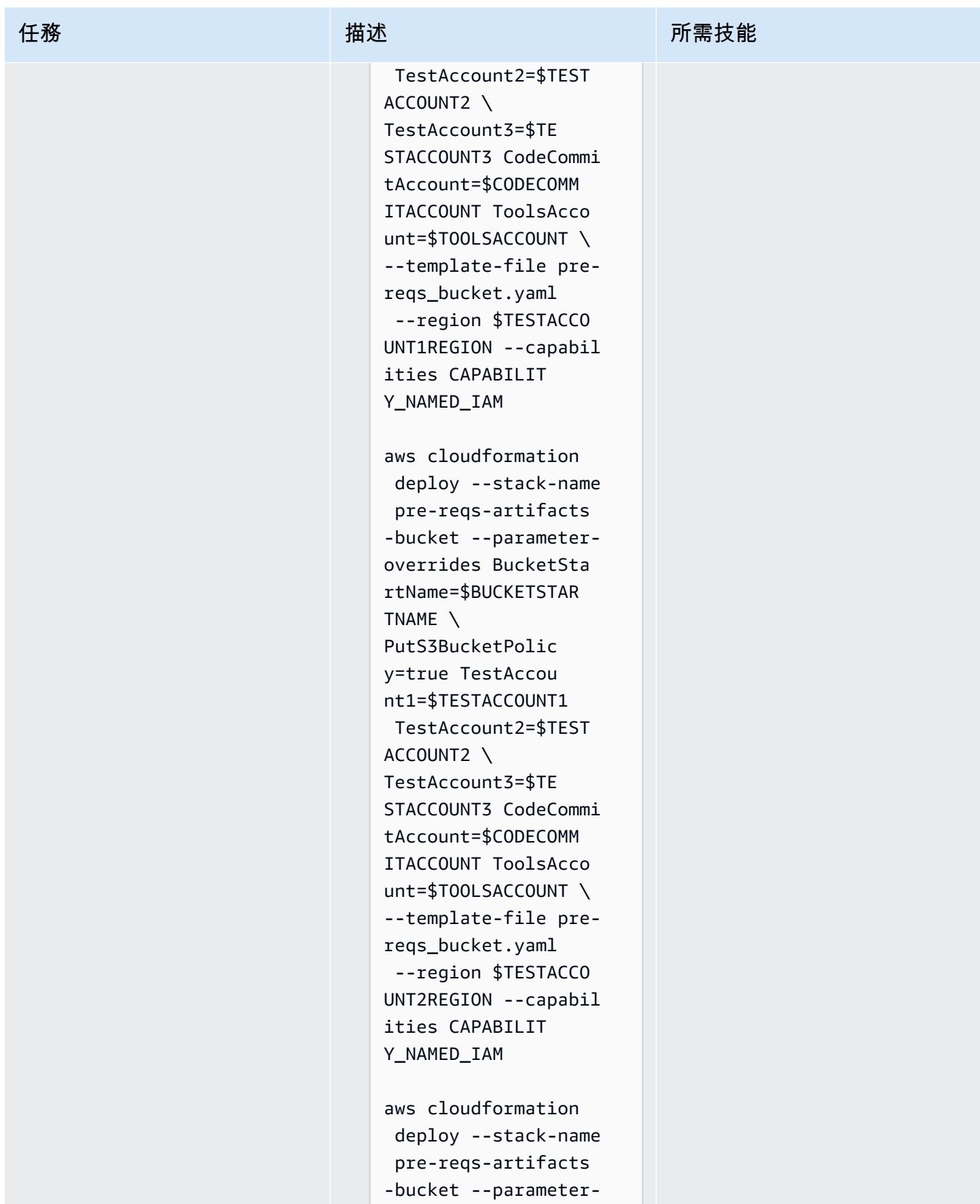

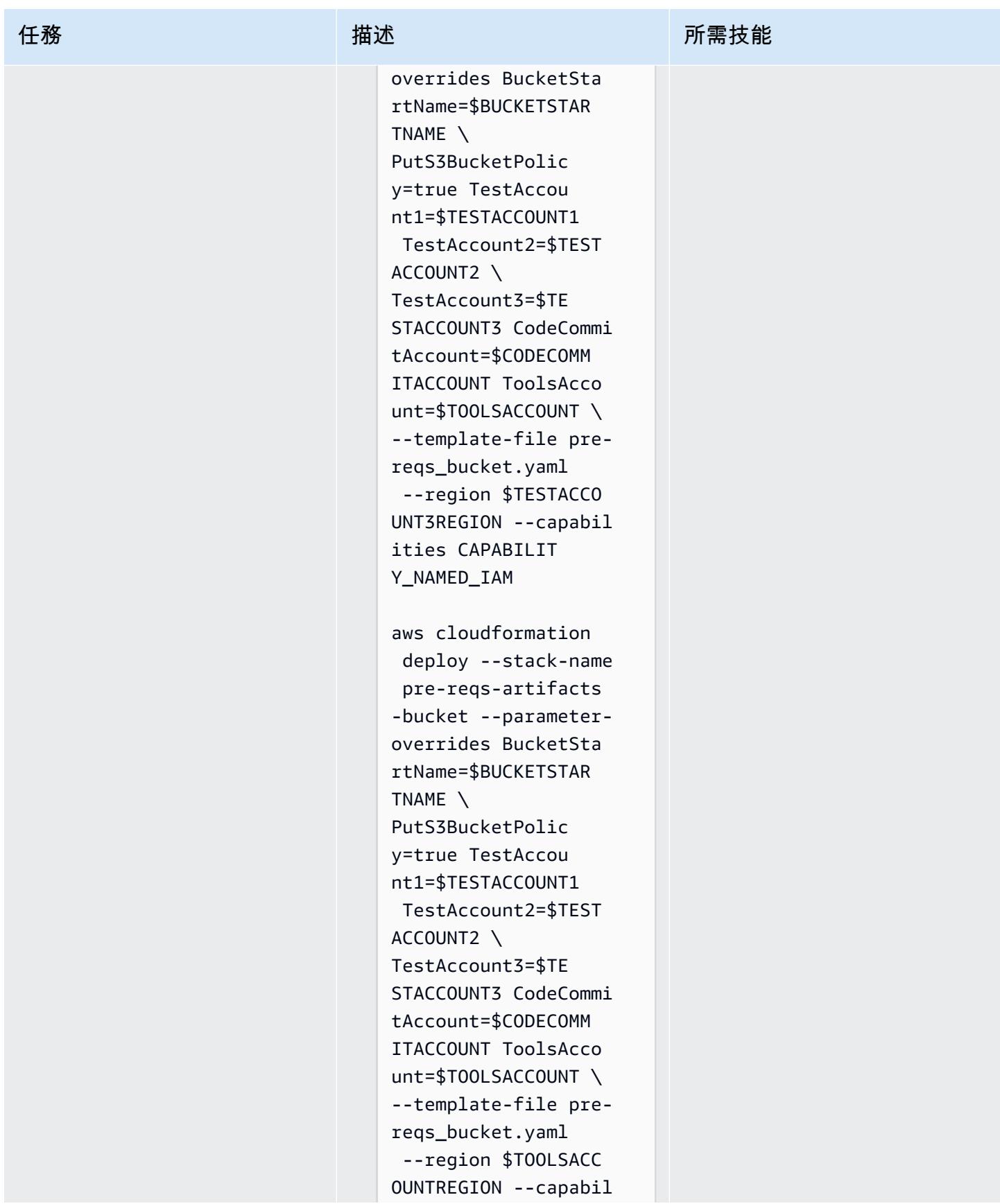

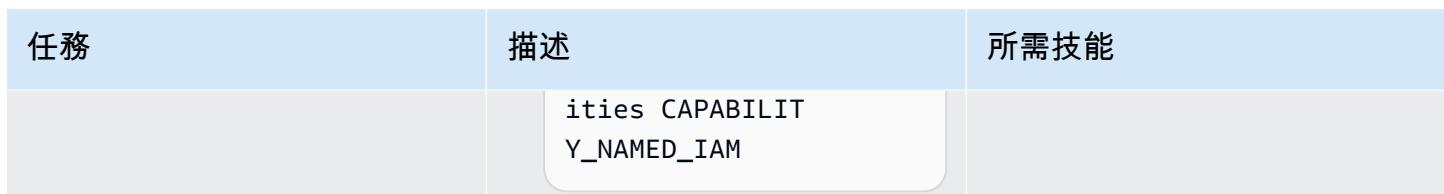

呼叫並測試管道

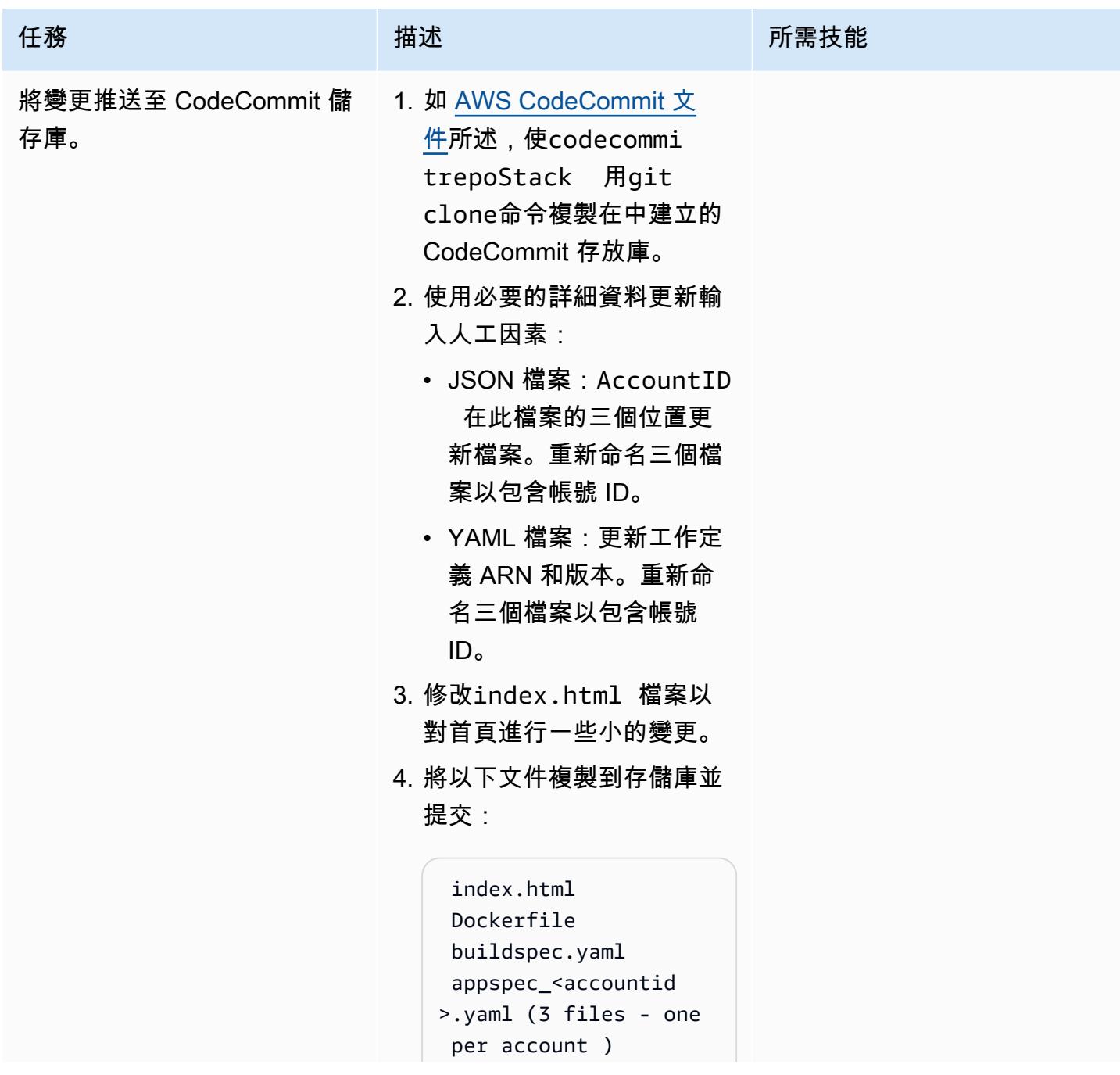

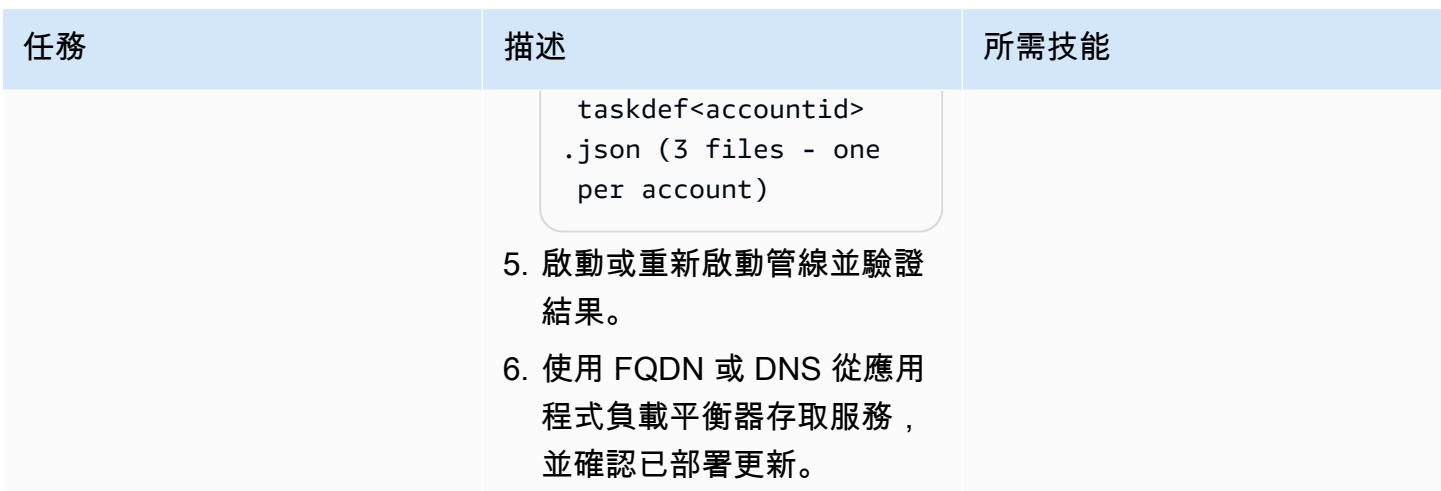

清除

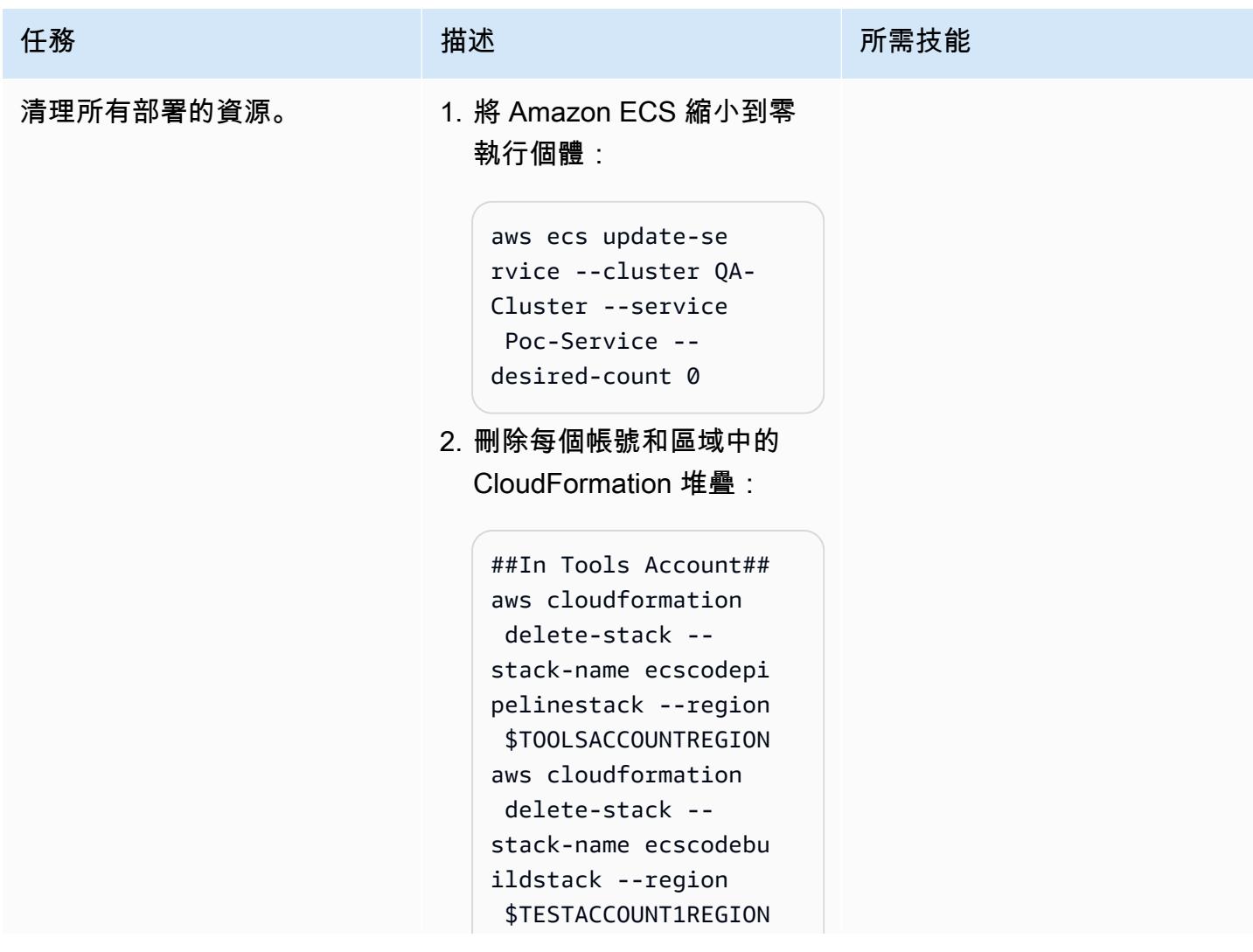

| 任務 | 描述                                                                                                    | 所需技能 |
|----|----------------------------------------------------------------------------------------------------|------|
|    | aws cloudformation<br>delete-stack --<br>stack-name ecscodebu<br>ildstack --region<br>\$TESTACCOUNT2REGION<br>aws cloudformation<br>delete-stack --<br>stack-name ecscodebu<br>ildstack --region<br>\$TESTACCOUNT3REGION<br>aws cloudformation<br>delete-stack --<br>stack-name ecs-codep<br>ipeline-pre-reqs-K<br>MS --region \$TOOLSACC<br><b>OUNTREGION</b><br>aws cloudformation<br>delete-stack --<br>stack-name codecommi<br>trepoStack --region<br>\$TOOLSACCOUNTREGION<br>aws cloudformation<br>delete-stack --<br>stack-name pre-reqs-<br>artifacts-bucket<br>--region \$TESTACCO<br>UNT1REGION<br>aws cloudformation<br>delete-stack --<br>stack-name pre-reqs-<br>artifacts-bucket<br>--region \$TESTACCO<br>UNT2REGION<br>aws cloudformation<br>delete-stack --<br>stack-name pre-reqs- |      |
|    | artifacts-bucket                                                                                                    |      |
|    | --region \$TESTACCO<br><b>UNT3REGION</b>                                                                                                    |      |
|    | aws cloudformation<br>delete-stack --                                                                                                    |      |

stack-name pre-reqs-

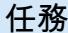

### 任務 描述 所需技能

artifacts-bucket --region \$TOOLSACC OUNTREGION aws cloudformation delete-stack - stack-name ecs-codeb uild-iam --region \$TOOLSACCOUNTREGION

##NOTE: Artifact buckets will not get deleted if there are artifacts so it has to be emptied manually before deleting.##

##In Workload / Test Accounts## ##Account:1## aws cloudformation delete-stack - stack-name ecscodede ploystack --region \$TESTACCOUNT1REGION aws cloudformation delete-stack - stack-name mainInfra stack --region \$TESTACCOUNT1REGION ##Account:2## aws cloudformation delete-stack - stack-name ecscodede ploystack --region \$TESTACCOUNT2REGION aws cloudformation delete-stack - stack-name mainInfra stack --region \$TESTACCOUNT2REGION

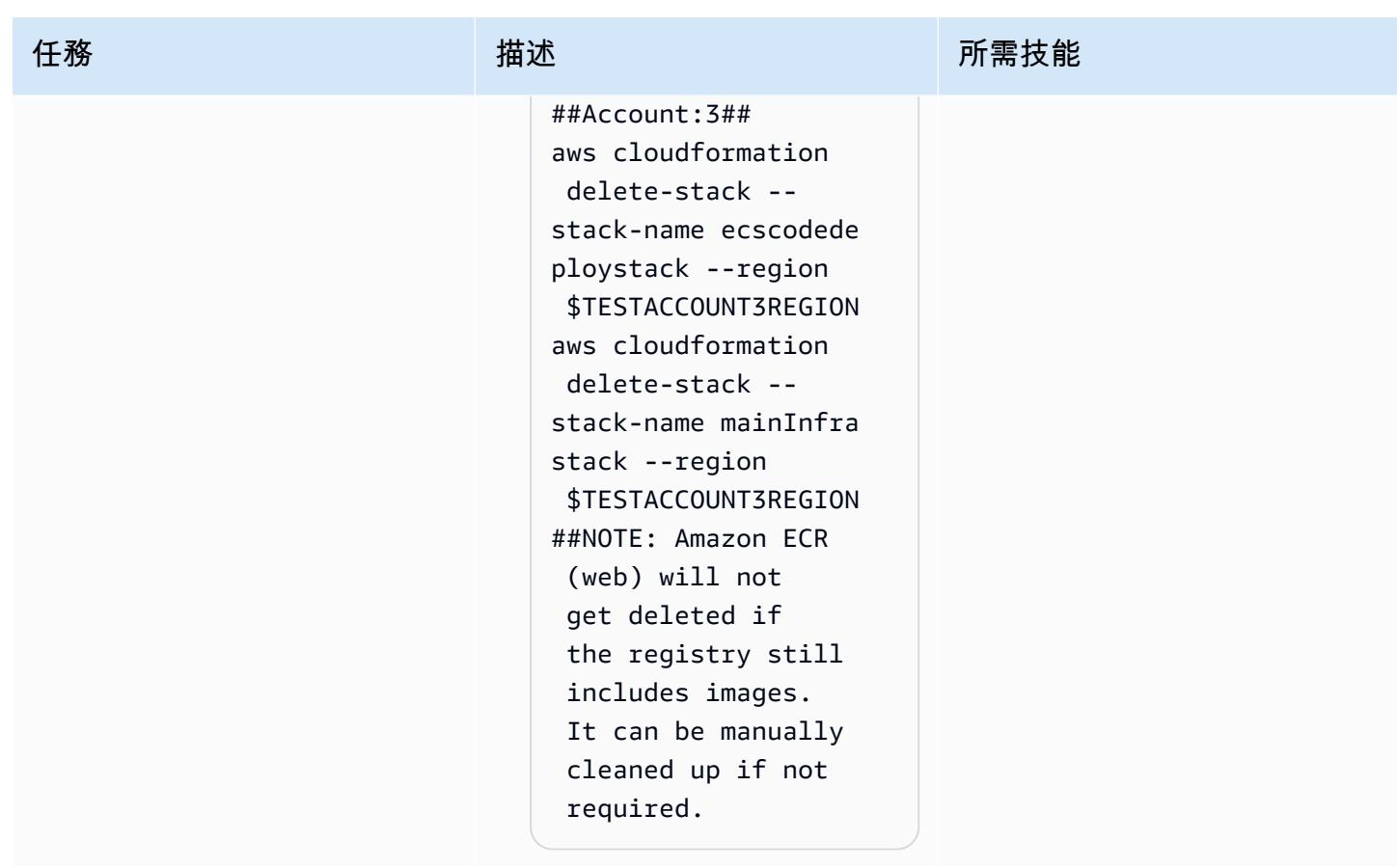

# 故障診斷

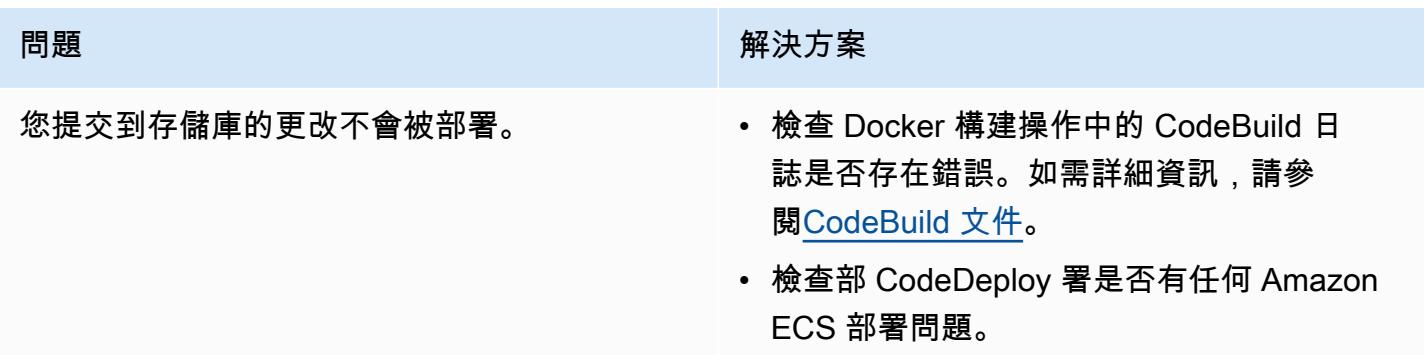

# 相關資源

- [推送碼頭圖像](https://docs.aws.amazon.com/AmazonECR/latest/userguide/docker-push-ecr-image.html)(Amazon ECR 文檔)
- [Connect 到 AWS CodeCommit 儲存庫](https://docs.aws.amazon.com/codecommit/latest/userguide/how-to-connect.html) (AWS CodeCommit 文件)
- [AWS 疑難排解 CodeBuild](https://docs.aws.amazon.com/codebuild/latest/userguide/troubleshooting.html) (AWS CodeBuild 文件)

# 使用 AWS CloudFormation 和 AWS Config 監控 Amazon ECR 儲存 庫是否有萬用字元許可

由維克蘭特特爾卡(AWS),薩吉德莫明(AWS)和瓦西姆·本哈拉姆(AWS)創建

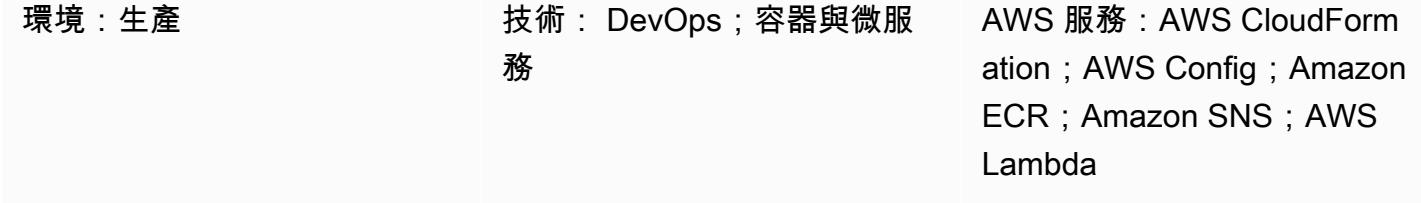

## **Summary**

在 Amazon Web Services (AWS) 雲端上,Amazon Elastic Container Registry (Amazon ECR) 是一種 受管容器映像登錄服務,可使用 AWS Identity and Access Management (IAM) 支援具有以資源為基礎 的許可的私有存放庫。

IAM 同時支援資源和動作屬性中的「\*」萬用字元,這可讓您更輕鬆地自動選擇多個相符項目。在測試 環境中,您可以在儲存庫政策聲明的主要元素中使用ecr:\*[萬用字元權](https://docs.aws.amazon.com/lambda/latest/operatorguide/wildcard-permissions-iam.html)[限,允許所有經過驗證的 AWS](https://docs.aws.amazon.com/AmazonECR/latest/userguide/set-repository-policy.html)  [使用者存取 Amazon ECR 儲存庫](https://docs.aws.amazon.com/AmazonECR/latest/userguide/set-repository-policy.html)。在無法存取生產資料的開發帳戶中開發和測試時,ecr:\*萬用字元 權限非常有用。

不過,您必須確定生產環境中未使用ecr:\*萬用字元權限,因為這可能會造成嚴重的安全性弱點。 此模式的方法可協助您識別儲存庫政策陳述式中包含ecr:\*萬用字元權限的 Amazon ECR 儲存庫。

 該 CloudFormation 模式提供了在 AWS Config 中建立自訂規則的步驟和 AWS 範本。然後,AWS Lambda 函數會監控您的 Amazon ECR 儲存庫政策陳述式是否有ecr:\*萬用字元許可。如果發現 不合規的儲存庫政策陳述式,Lambda 會通知 AWS Config 將事件傳送到 Amazon, EventBridge EventBridge 然後啟動亞馬遜簡單通知服務 (Amazon SNS) 主題。SNS 主題會透過電子郵件通知您有 關不符合規範的儲存庫原則陳述式。

先決條件和限制

先決條件

- 作用中的 AWS 帳戶
- 已安裝和設定的 AWS Command Line Interface (AWS CLI) (AWS CLI)。如需有關這[方面的詳細資](https://docs.aws.amazon.com/cli/latest/userguide/cli-chap-install.html) [訊,請參閱 AWS CLI 文件中的安裝、更新和解除安](https://docs.aws.amazon.com/cli/latest/userguide/cli-chap-install.html)裝 AWS CLI。
- AWS Config,在您偏好的 AWS 區域中設定。如[需有關這方面的詳細資訊,請參閱 AWS Config](https://docs.aws.amazon.com/config/latest/developerguide/getting-started.html) 文 件中的 AWS Config 入門。
- 該aws-config-cloudformation.template文件(附件),下載到您的本地計算機。

#### 限制

• 此模式的解決方案是地區,您的資源必須在相同的區域中創建。

### 架構

下圖顯示 AWS Config 如何評估 Amazon ECR 儲存庫政策陳述式。

### 該圖顯示以下工作流程:

- 1. AWS Config 會啟動自訂規則。
- 2. 自訂規則會叫用 Lambda 函數來評估 Amazon ECR 儲存庫政策陳述式的合規性。然後 Lambda 函 數會識別不相容的儲存庫原則陳述式。
- 3. Lambda 函數會將不合規狀態傳送至 AWS Config。
- 4. AWS Config 會將事件傳送到 EventBridge。
- 5. EventBridge 將不符合性通知發佈至 SNS 主題。
- 6. Amazon SNS 會傳送電子郵件警示給您或授權使用者。

### 自動化和規模

此模式的解決方案可監控任意數量的 Amazon ECR 儲存庫政策陳述式,但是您要評估的所有資源都必 須在相同區域中建立。

### 工具

• [AWS CloudFormation — AWS](https://docs.aws.amazon.com/AWSCloudFormation/latest/UserGuide/Welcome.html) 可 CloudFormation 協助您建立 AWS 資源的模型和設定、快速且一 致地佈建,並在整個生命週期中進行管理。您可以使用範本來描述您的資源及其相依性,並將它們

一起啟動並設定為堆疊,而不是個別管理資源。您可以跨多個 AWS 帳戶和 AWS 區域管理和佈建堆 疊。

- [AWS](https://docs.aws.amazon.com/config/latest/developerguide/WhatIsConfig.html) 組態 AWS Config 提供 AWS 帳戶中 AWS 資源組態的詳細檢視。這包含資源彼此之間的關 係和之前的組態方式,所以您可以看到一段時間中組態和關係的變化。
- [Amazon ECR](https://docs.aws.amazon.com/AmazonECR/latest/userguide/what-is-ecr.html)  亞馬遜彈性容器註冊表 (Amazon ECR) 是一種 AWS 受管容器映像登錄服務,安 全、可擴展且可靠。Amazon ECR 支援私有儲存庫,其具有使用 IAM 的資源型許可。
- [Amazon EventBridge Amazon](https://docs.aws.amazon.com/eventbridge/latest/userguide/eb-what-is.html) EventBridge 是一種無伺服器事件匯流排服務,您可以使用它將應 用程式與來自各種來源的資料連接起來。 EventBridge 將來自應用程式、軟體即服務 (SaaS) 應用程 式和 AWS 服務的即時資料串流傳遞至 AWS Lambda 函數、使用 API 目的地的 HTTP 叫用端點或其 他帳戶中的事件匯流排等目標。
- [AWS Lambda](https://docs.aws.amazon.com/lambda/latest/dg/welcome.html)  AWS Lambda 是一種運算服務,可支援執行程式碼,而無需佈建或管理伺服 器。Lambda 只有在需要時才會執行程式碼,可自動從每天數項請求擴展成每秒數千項請求。只需為 使用的運算時間支付費用,一旦未執行程式碼,就會停止計費。
- [Amazon SNS](https://docs.aws.amazon.com/sns/latest/dg/welcome.html)  Amazon Simple Notification Service (Amazon SNS) 協調和管理發佈者和客戶之間 的訊息傳遞或傳送,包括 Web 伺服器和電子郵件地址。訂閱者會收到發佈到所訂閱主題的所有訊 息,且某一主題的所有訂閱者均會收到相同訊息。

Code

此模式的代碼在aws-config-cloudformation.template文件中可用(附加)。

史诗

### 建立 AWS CloudFormation 堆疊

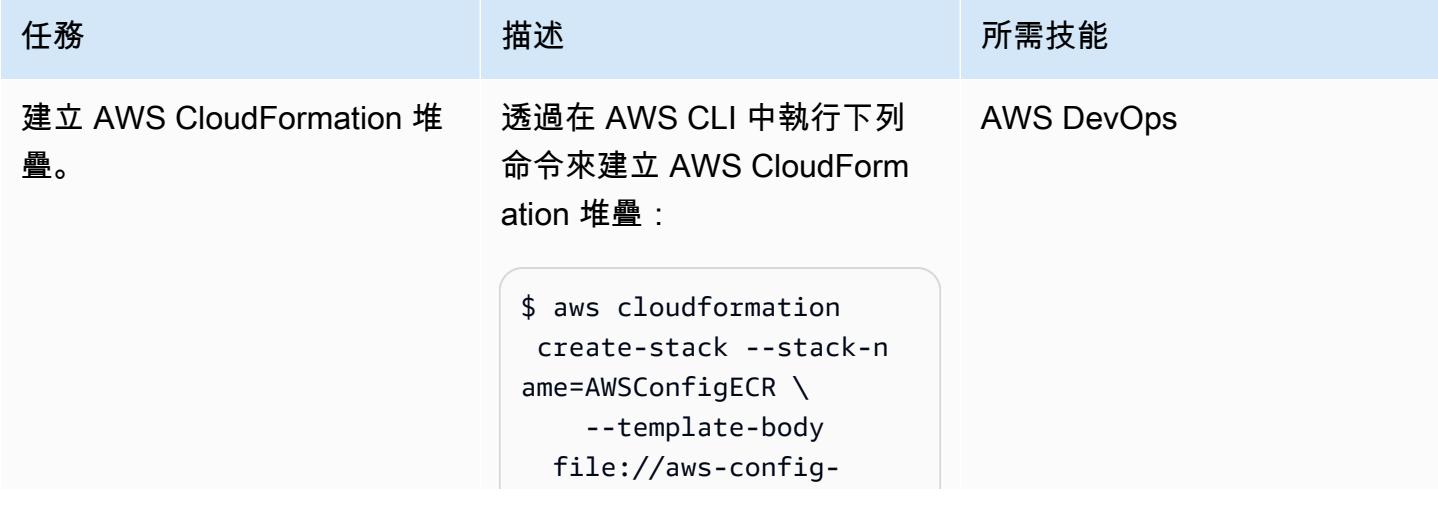

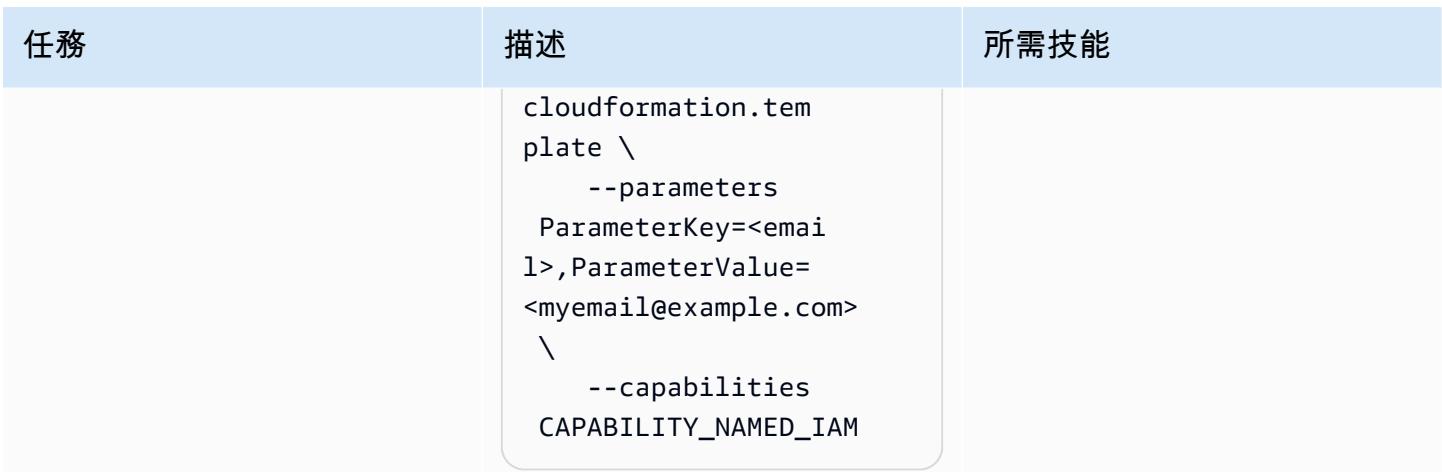

## 測試 AWS Config 自訂規則

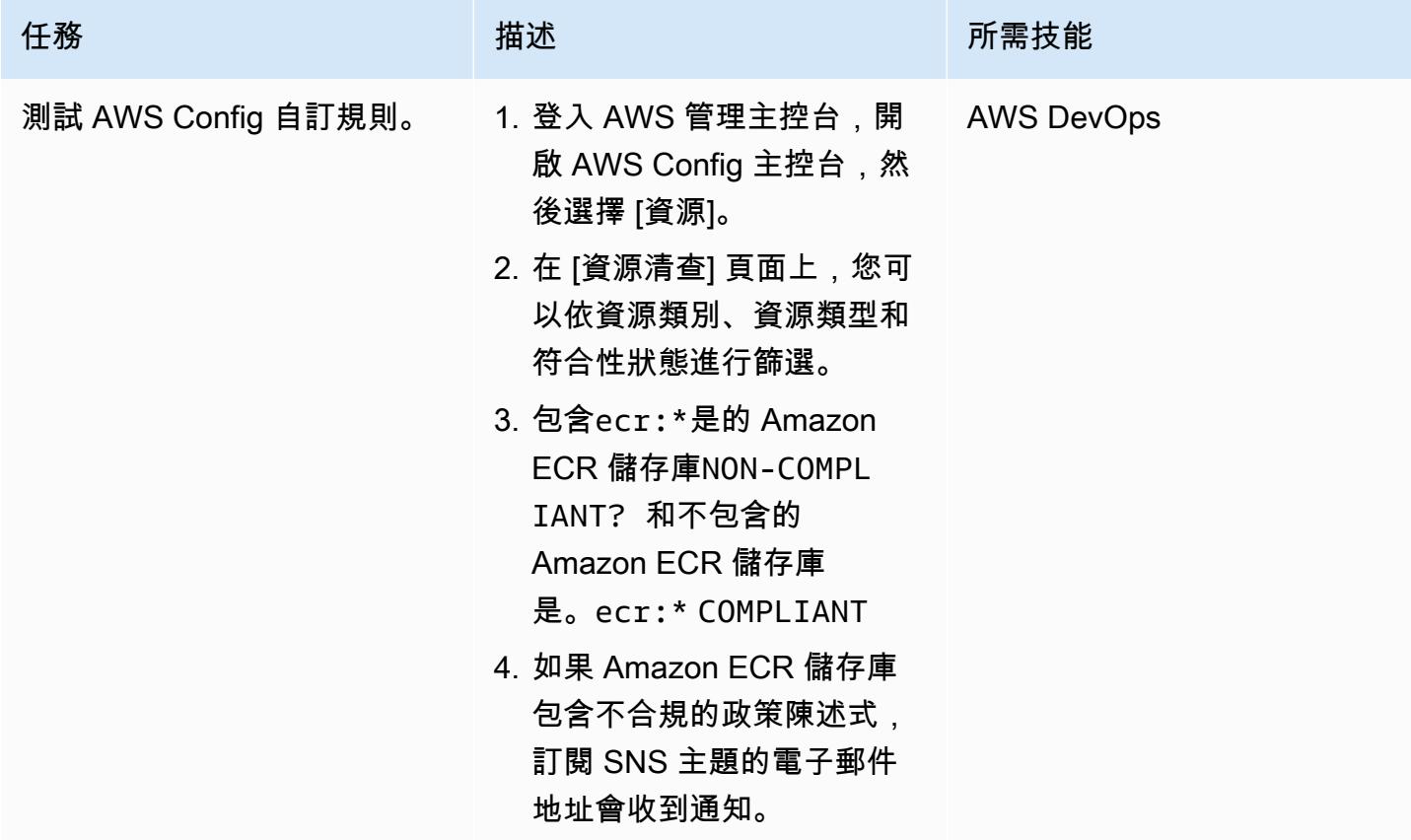

# 附件

[若要存取與此文件相關聯的其他內容,請解壓縮下列檔案:attachment.zip](samples/p-attach/01bbf5f8-27aa-4c64-9a03-7fcccc0955b8/attachments/attachment.zip)

# 從 AWS CodeCommit 事件執行自訂動作

創建者:阿卜杜拉希·奧拉耶 (AWS)

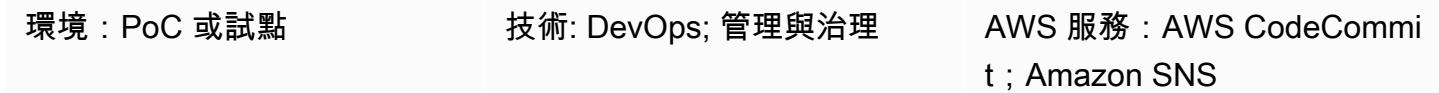

## Summary

當您使用 AWS CodeCommit 儲存庫存放程式碼時,您可能想要監控儲存庫,並在特定事件發生時 啟動動作工作流程。例如,您可能想要在使用者在提交中對某行程式碼發表註解時傳送電子郵件通 知,或啟動 AWS Lambda 函數,在提交後對儲存庫內容執行安全掃描。此模式概述了為自訂動作配置 CodeCommit 存放庫的步驟。該模式使用 AWS CodeCommit 通知規則擷取感興趣的事件,然後將這 些事件傳送到設定的目標。

## 先決條件和限制

先決條件

- 作用中的 AWS 帳戶
- 熟悉 Git 命令。
- AWS CodeCommit,設定完成。如需指示,請參閱[設定 AWS CodeCommit。](https://docs.aws.amazon.com/codecommit/latest/userguide/setting-up.html)
- (建議使用) 已安裝和設定的 AWS Command Line Interface (AWS CLI) (AWS CLI)。如需指示,請參 閱 [AWS CLI 入門](https://docs.aws.amazon.com/cli/latest/userguide/cli-chap-getting-started.html)。

## 架構

### 工具

AWS 服務

• [AWS CodeCommit](https://docs.aws.amazon.com/codecommit/latest/userguide/welcome.html) 是全受管的原始檔控制服務,可託管安全的 Git 儲存庫。它可讓團隊在安全且可 高度擴展的生態系統中輕鬆協作程式碼。 CodeCommit 無需操作您自己的原始檔控制系統,也不必 擔心擴充其基礎架構

• [Amazon Simple Notification Service \(Amazon SNS\)](https://docs.aws.amazon.com/sns/latest/dg/welcome.html) 是一種 Web 服務,可讓應用程式、最終使用 者和裝置立即從雲端傳送和接收通知。Amazon SNS 針對高輸送量、以推送為基礎的簡訊提供主題 (通訊管道)。 many-to-many 使用 Amazon SNS 主題,發佈者可以將訊息分發給大量訂閱者以進行 parallel 處理,包括 Amazon Simple Queue Service (Amazon SQS) 佇列、AWS Lambda 函數和 HTTP/S 網路掛鉤。您也可以使用 Amazon SNS 透過行動推送、簡訊和電子郵件傳送通知給最終使 用者。

## 史诗

設定 CodeCommit 儲存庫

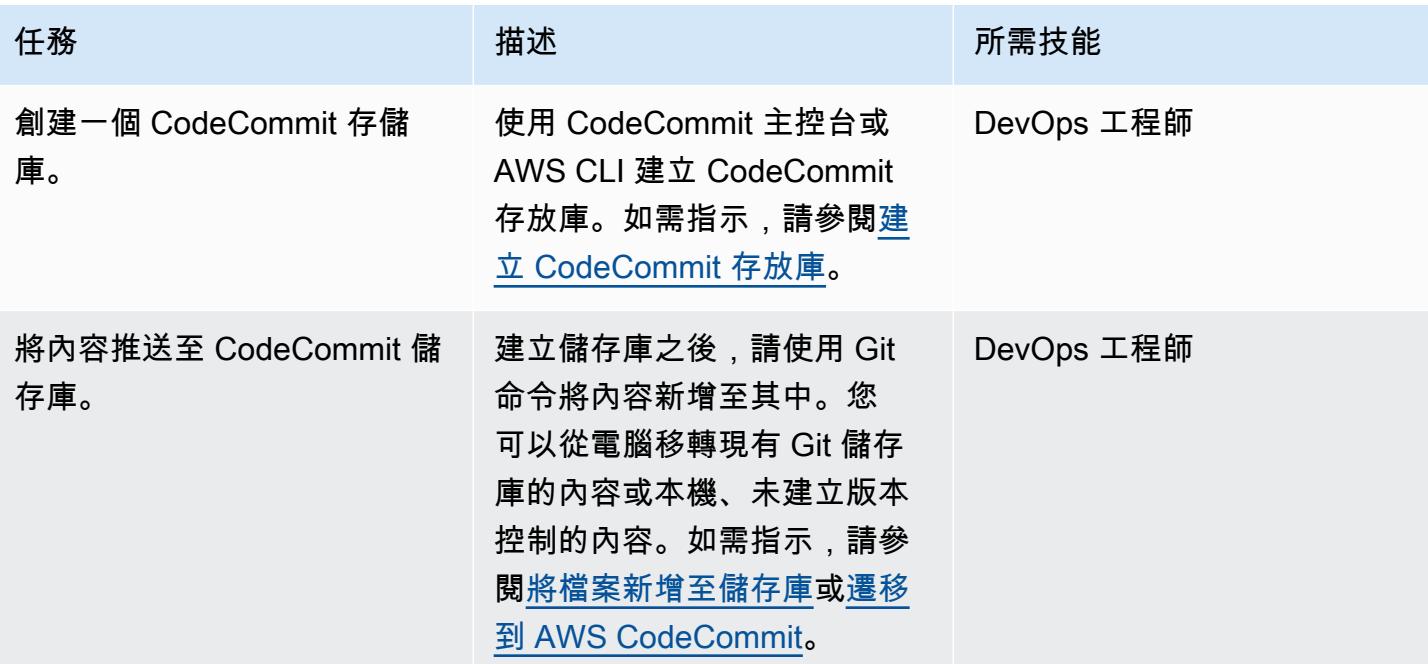

### 設定 Amazon SNS

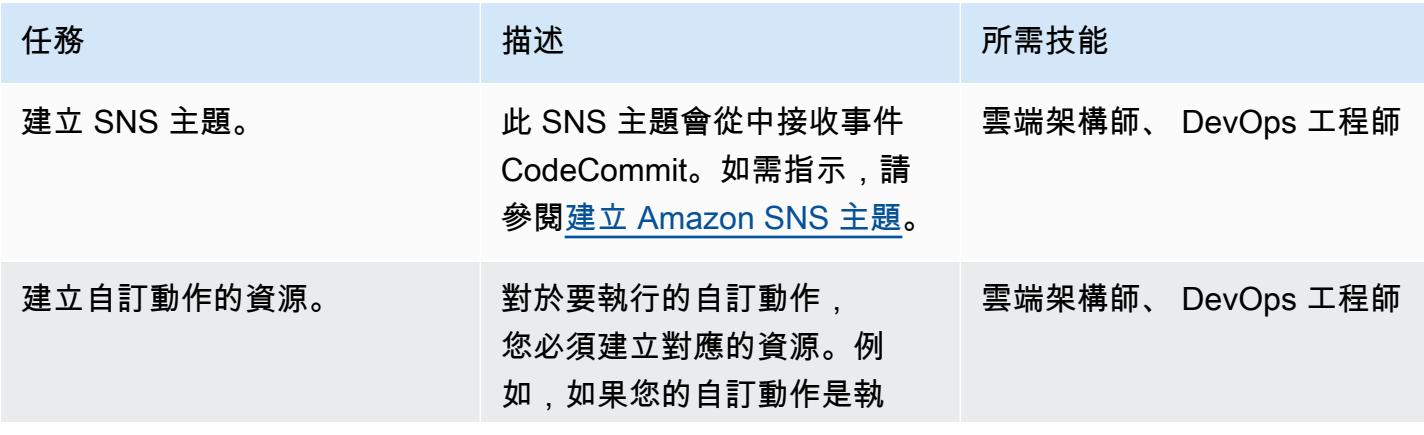

AWS 方案指引 いっきょう しょうしょう しょうしょう しょうしょう しょうしょう しょうしゅう しょうしゅう しょうしゅう 模式 しょうしょく そうしょく

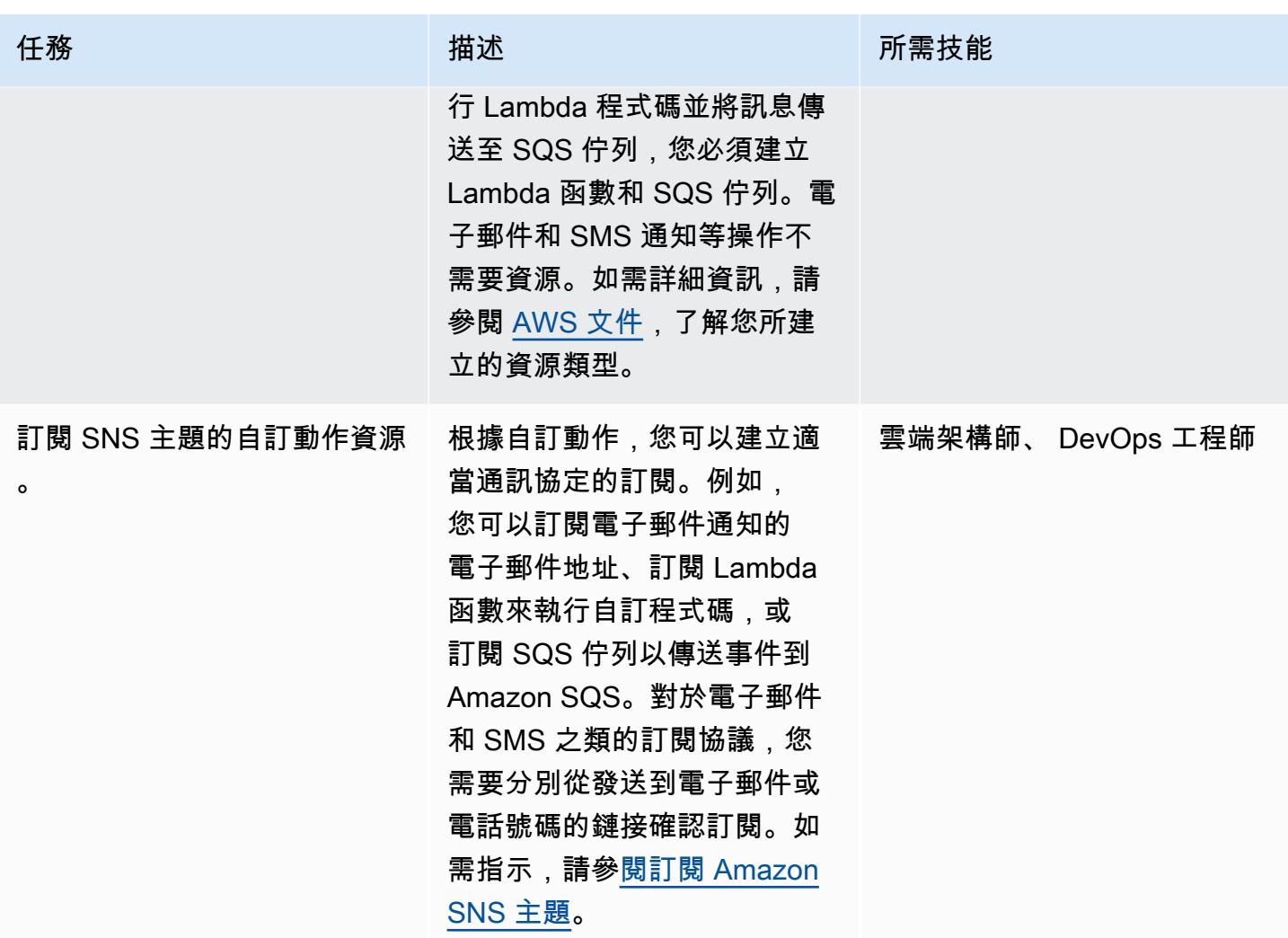

設定通知規則

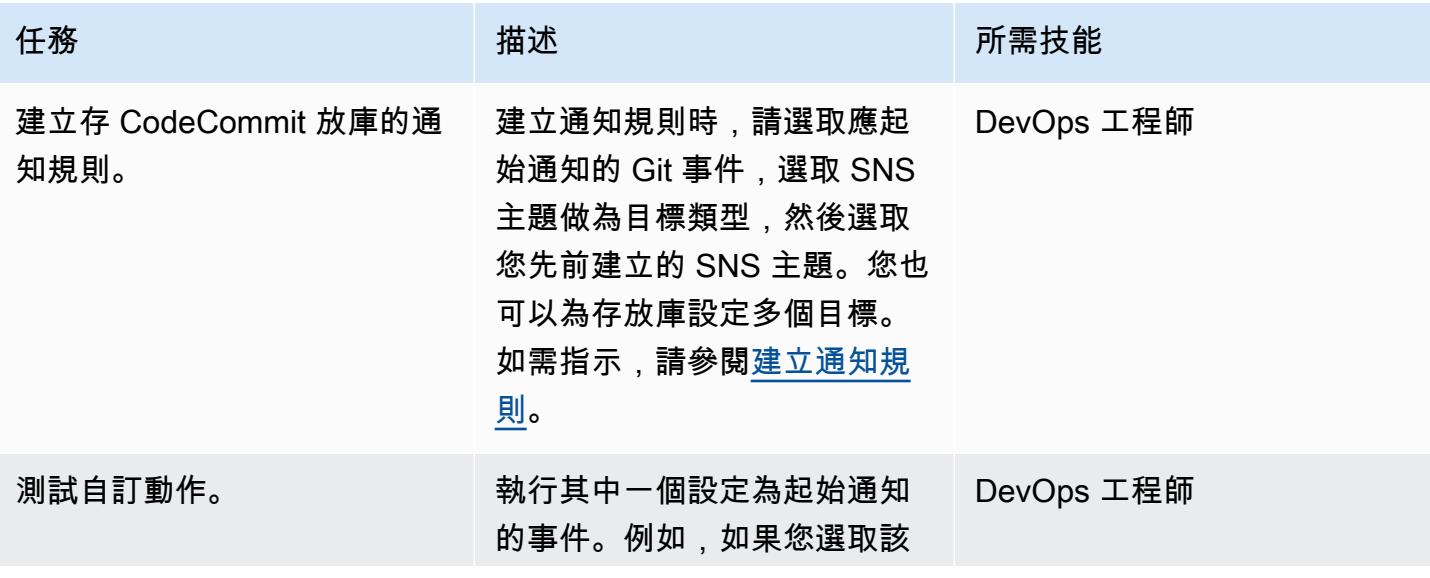

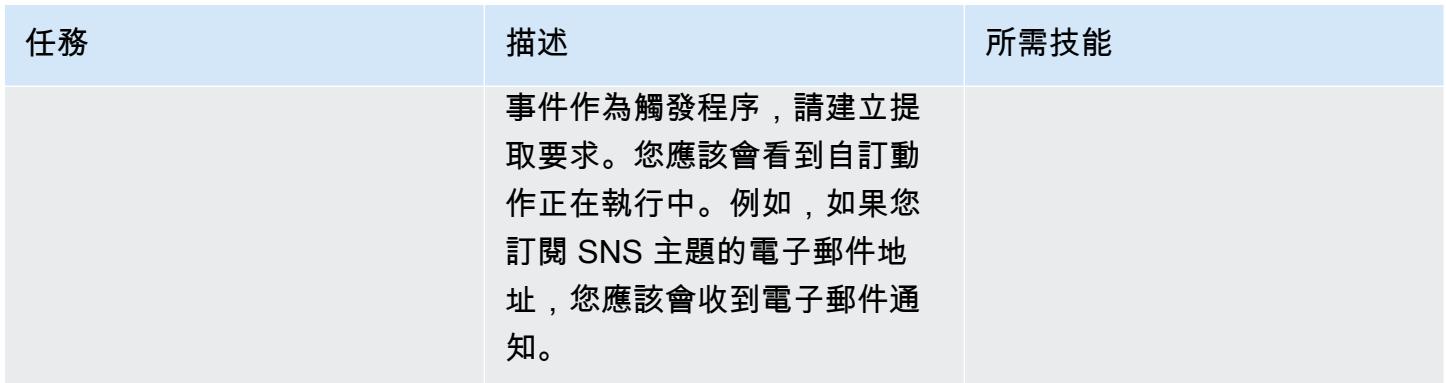

# 相關資源

- [AWS CodeCommit 文件](https://docs.aws.amazon.com/codecommit/latest/userguide/welcome.html)
- <u>[Amazon SNS 文件](https://docs.aws.amazon.com/sns/latest/dg/welcome.html)</u>
- [Git 文件](https://git-scm.com/docs)

# 將 Amazon CloudWatch 指標發佈到 CSV 檔案

創建者:阿卜杜拉希·奧拉耶 (AWS)

環境:PoC 或試點 技術: DevOps AWS 服務:Amazon **CloudWatch** 

## Summary

此模式使用 Python 指令碼擷取 Amazon CloudWatch 指標,並將指標資訊轉換為逗號分隔值 (CSV) 檔案以提高可讀性。指令碼會採用應擷取其指標的 AWS 服務做為必要引數。您可以將 AWS 區域和 AWS 登入資料設定檔指定為選用引數。如果您未指定這些引數,指令碼會使用針對執行指令碼之工作 站所設定的預設區域和設定檔。指令碼執行後,會在相同的目錄中產生並儲存 CSV 檔案。

有關此模式提供的腳本和相關文件,請參閱附件部分。

## 先決條件和限制

先決條件

- Python 3. x
- AWS 命令列界面 (AWS CLI)

限制

指令碼目前支援下列 AWS 服務:

- AWS Lambda
- Amazon Elastic Compute Cloud (Amazon EC2)
	- 根據預設,指令碼不會收集亞馬遜彈性區塊存放區 (Amazon EBS) 磁碟區指標。若要收集 Amazon EBS 指標,您必須修改附加的metrics.yaml檔案。
- Amazon Relational Database Service (Amazon RDS)
	- 但是,該腳本不支持 Amazon Aurora。
- Application Load Balancer
- Network Load Balancer

# 工具

• [Amazon CloudWatch](https://docs.aws.amazon.com/AmazonCloudWatch/latest/monitoring/WhatIsCloudWatch.html) 是專為 DevOps 工程師、開發人員、網站可靠性工程師 (SRE) 和 IT 經理所打 造的監控服務。 CloudWatch 提供資料和可行的見解,協助您監控應用程式、回應整個系統的效能變 更、最佳化資源使用率,以及取得營運狀態的統一檢視。 CloudWatch 以日誌、指標和事件的形式收 集監控和操作資料,並提供在 AWS 和現場部署伺服器上執行的 AWS 資源、應用程式和服務的統一 檢視。

# 史诗

#### 安裝和設定必要條件

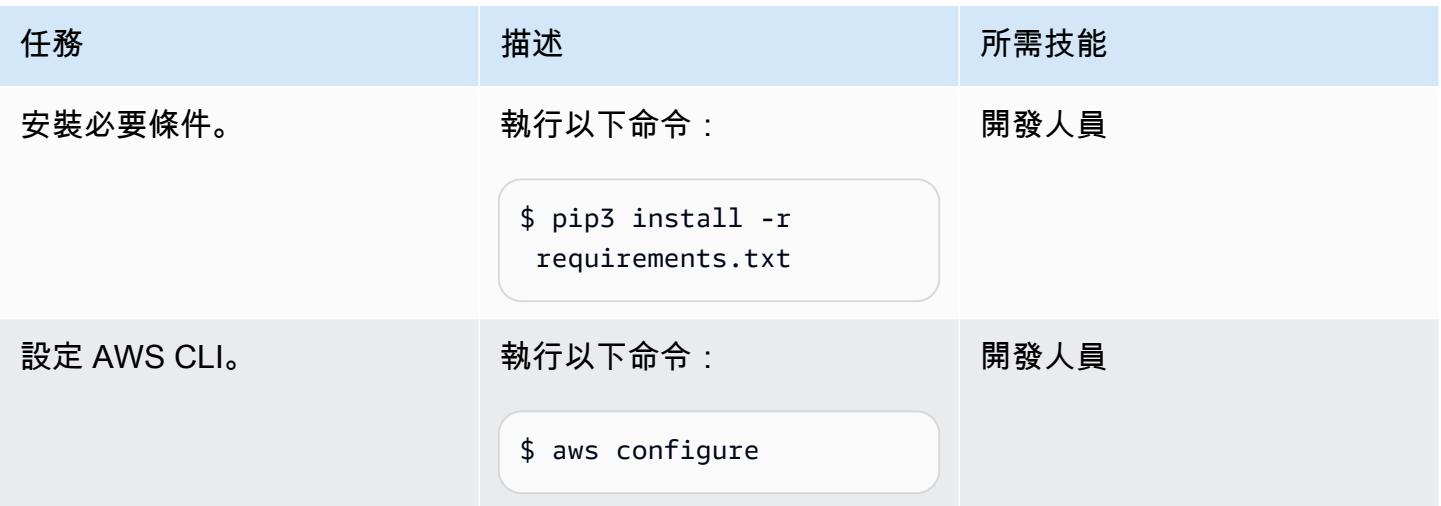

### 配置 Python 本

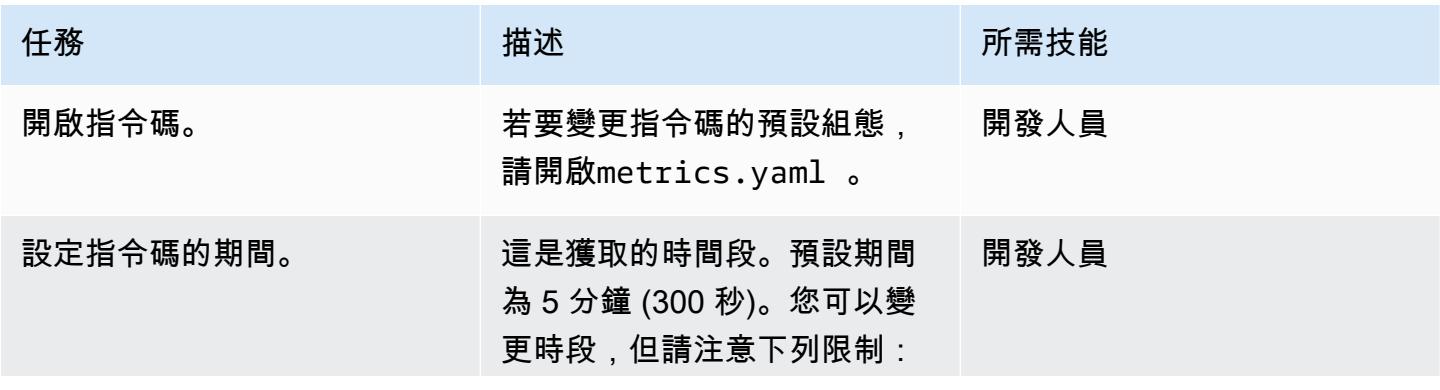

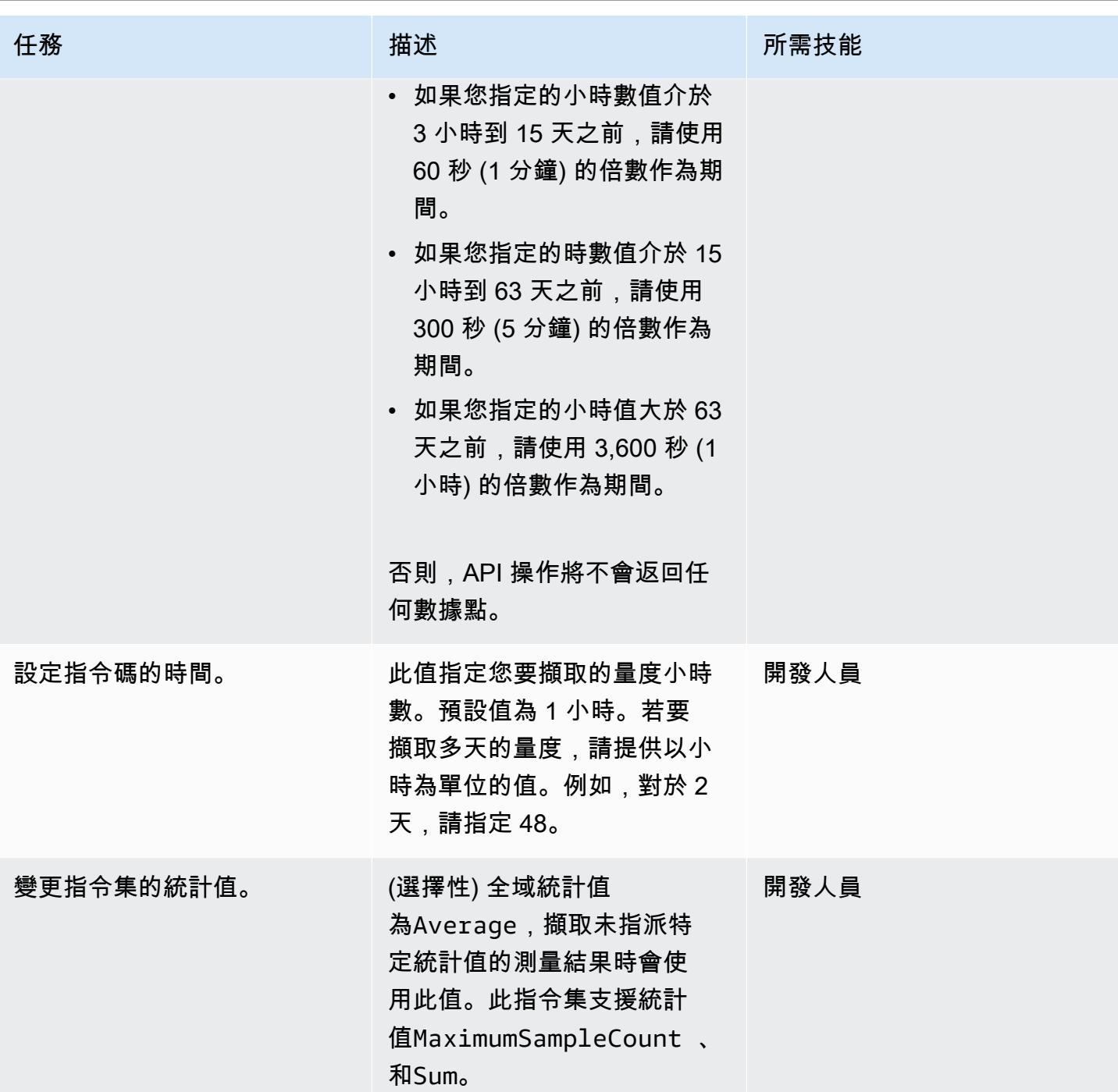

運行 Python 本

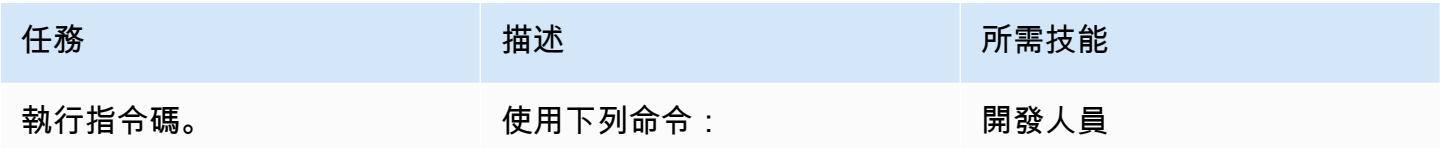

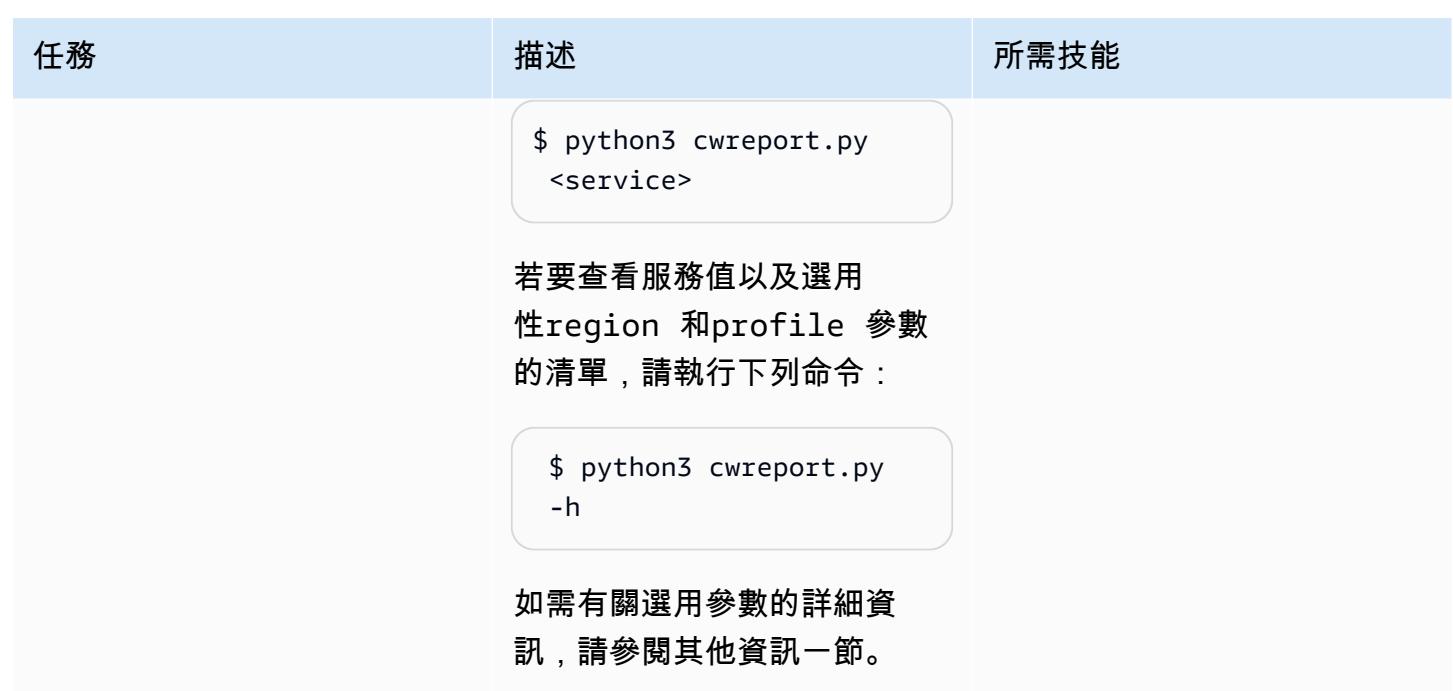

# 相關資源

- [設定 AWS CLI](https://docs.aws.amazon.com/cli/latest/userguide/cli-chap-configure.html)
- [使用 Amazon CloudWatch 指標](https://docs.aws.amazon.com/AmazonCloudWatch/latest/monitoring/working_with_metrics.html)
- [Amazon CloudWatch 文檔](https://docs.aws.amazon.com/AmazonCloudWatch/latest/monitoring/WhatIsCloudWatch.html)
- [EC2 CloudWatch 指標](https://docs.aws.amazon.com/AWSEC2/latest/UserGuide/viewing_metrics_with_cloudwatch.html#ec2-cloudwatch-metrics)
- [AWS Lambda 指標](https://docs.aws.amazon.com/lambda/latest/operatorguide/logging-metrics.html)
- [Amazon RDS 指標](https://docs.aws.amazon.com/AmazonRDS/latest/UserGuide/rds-metrics.html#rds-cw-metrics-instance)
- [Application Load Balancer](https://docs.aws.amazon.com/elasticloadbalancing/latest/application/load-balancer-cloudwatch-metrics.html)
- [Network Load Balancer 度量](https://docs.aws.amazon.com/elasticloadbalancing/latest/network/load-balancer-cloudwatch-metrics.html)
- [Amazon API Gateway 指標](https://docs.aws.amazon.com/apigateway/latest/developerguide/api-gateway-metrics-and-dimensions.html)

# 其他資訊

## 腳本用法

\$ python3 cwreport.py -h

### 語法範例

python3 cwreport.py <service> <--region=Optional Region> <--profile=Optional credential profile>

#### 參數

- 服務 (必要)-您要執行指令碼的服務。指令碼目前支援下列服務:AWS Lambda、Amazon EC2、Amazon RDS、Application Load Balancer、Network Load Balancer 和 API Gateway。
- 區域 (選用)-要從中擷取指標的 AWS 區域。預設「區域」為ap-southeast-1。
- 設定檔 (選用)-要使用的 AWS CLI 命名的設定檔。如果未指定此參數,則會使用預設設定的認證設定 檔。

### 範例

- 若要使用預設區域ap-southeast-1和預設設定的登入資料來擷取 Amazon EC2 指標:\$ python3 cwreport.py ec2
- 若要指定「區域」並擷取 API Gateway 指標:\$ python3 cwreport.py apigateway region us-east-1
- 若要指定 AWS 設定檔並擷取 Amazon EC2 指標:\$ python3 cwreport.py ec2 --profile testprofile
- 若要同時指定區域和設定檔以擷取 Amazon EC2 指標:\$ python3 cwreport.py ec2 region us-east-1 --profile testprofile

# 附件

[若要存取與此文件相關聯的其他內容,請解壓縮下列檔案:attachment.zip](samples/p-attach/0a915a9d-2eef-4da1-8283-3cf4a115b3b2/attachments/attachment.zip)

# 使用最新的框架在 AWS Glue 中對 Python ETL 任務執行單元測試

代碼存儲庫:[aw](https://github.com/aws-samples/aws-glue-jobs-unit-testing) s-膠/作業單元 測試

環境:生產 技術: DevOps; 大數據; 軟件 開發和測試

AWS 服務:AWS CloudForm ation; AWS; AWS CodeBuild ; AWS CodeCommit; AWS CodePipeline; AWS AWS **Glue** 

## Summary

您可以在[本機開發環境](https://docs.aws.amazon.com/glue/latest/dg/aws-glue-programming-etl-libraries.html)中針對 AWS Glue 執行 Python 擷取、轉換和載入 (ETL) 任務的單元測試,但 在 DevOps 管道中複寫這些測試可能很困難且耗時。當您在 AWS 技術堆疊上將大型主機 ETL 程序現 代化時,單元測試特別具有挑戰性。此模式向您展示如何簡化單元測試,同時保持現有功能不變,避免 在您發布新功能並維護高品質軟件時對關鍵應用程序功能造成干擾。您可以使用此模式中的步驟和程 式碼範例,透過使用 AWS 中的 pytest 架構,在 AWS Glue 中針對 Python ETL 任務執行單元測試。 CodePipeline您也可以使用此模式來測試和部署多個 AWS Glue 任務。

## 先決條件和限制

先決條件

- 有效的 AWS 帳戶
- AWS Glue 程式庫的 Amazon 彈性容器註冊表 (Amazon ECR) 映像 URI,可[從亞馬遜 ECR](https://gallery.ecr.aws/glue/aws-glue-libs) 公共圖 庫下載
- Bash 終端機 (在任何作業系統上),包含目標 AWS 帳戶和 AWS 區域的設定檔
- [Python 3.10](https://www.python.org/downloads/) 或更高版本
- [最火焰的](https://github.com/pytest-dev/pytest)
- 用於測試 AWS 服務的[摩托](https://github.com/getmoto/moto) Python 程式庫

### 架構

#### 技術堆疊

- Amazon Elastic Container Registry (Amazon ECR)
- AWS CodeBuild
- AWS CodeCommit
- AWS CodePipeline
- AWS Glue
- Pytest
- Python
- 適用於 AWS AWS Glue 的 Python ETL 程式庫

#### 目標架構

下圖說明如何將以 Python 為基礎的 AWS Glue ETL 程序的單元測試整合到典型的企業級 AWS DevOps 管道中。

該圖顯示以下工作流程:

- 1. 在原始碼階段, CodePipeline 使用原始程式碼的 CodeCommit 儲存庫,包括範例 Python ETL 任務 (sample.py)、單元測試檔案 (test\_sample.py) 和 AWS CloudFormation 範本。然後,將最新 的代碼從主分支 CodePipeline 轉移到 CodeBuild 項目以進行進一步處理。
- 2. 在建置和發佈階段,先前來源階段的最新程式碼會透過 AWS Glue 公開 Amazon ECR 映像的協助 進行單元測試。然後,測試報告會發行至 CodeBuild 報表群組。AWS Glue 程式庫的公用 Amazon ECR 儲存庫中的容器映像檔包含在 AWS Glue 本機執行和單元測試[PySpark型](https://spark.apache.org/docs/latest/api/python/) ETL 任務所需的所 有二進位檔案。公用容器儲存庫有三個映像標籤,AWS Glue 支援的每個版本各一個。為了演示目 的, 此模式使用glue libs 4.0.0 image 01圖像標籤。若要使用此容器映像檔做為中的執行 階段影像 CodeBuild,請複製與您要使用之映像標籤對應的映像 URI,然後更新TestBuild資源 GitHub 儲存庫中的pipeline.yml檔案。
- 3. 在部署階段, CodeBuild 專案會啟動,如果所有測試通過,它會將程式碼發佈到 Amazon 簡單儲存 服務 (Amazon S3) 儲存貯體。
- 4. 使用者使用deploy資料夾中的 CloudFormation 範本部署 AWS Glue 任務。

### 工具

#### AWS 工具

- [Amazon Elastic Container Registry \(Amazon ECR\)](https://docs.aws.amazon.com/AmazonECR/latest/userguide/what-is-ecr.html) 是安全、可擴展且可靠的受管容器映像登錄服 務。
- [AWS CodeBuild](https://docs.aws.amazon.com/codebuild/latest/userguide/welcome.html) 是全受管的建置服務,可協助您編譯原始程式碼、執行單元測試,以及產生準備好 部署的成品。
- [AWS CodeCommit](https://docs.aws.amazon.com/codecommit/latest/userguide/welcome.html) 是一種版本控制服務,可協助您以私密方式存放和管理 Git 儲存庫,而無需管理 自己的原始檔控制系統。
- [AWS](https://docs.aws.amazon.com/codepipeline/latest/userguide/welcome.html) 可 CodePipeline協助您快速建模和設定軟體發行的不同階段,並自動執行持續發行軟體變更所 需的步驟。
- [AWS Glue](https://docs.aws.amazon.com/glue/latest/dg/what-is-glue.html) 是全受管的 ETL 服務。它可協助您在資料存放區和資料串流之間可靠地分類、清理、擴 充和移動資料。

### 其他工具

- [Python](https://www.python.org/) 是一種高級別的,解釋的通用編程語言。
- [摩托車](https://github.com/getmoto/moto)是用於測試 AWS 服務的 Python 庫。
- [Pytest](https://github.com/pytest-dev/pytest) 是一個用於編寫小單元測試的框架,可擴展以支持應用程序和庫的複雜功能測試。
- 適用於 AWS Glue 的 [Python ETL](https://github.com/awslabs/aws-glue-libs) 程式庫是用於本機開發 AWS Glue PySpark 批次任務的 Python 程 式庫的儲存庫。

### Code

此模式的代碼可在 GitHub [aws-glu](https://github.com/aws-samples/aws-glue-jobs-unit-testing) e-jobs-單元測試存儲庫中找到。存放庫包含下列資源:

- 資料夾中以 Python 為基礎的 AWS Glue 任務範例 src
- 文件夾中關聯的單元測試用例(使用 pytest 框架構建)tests
- 資deploy料夾中的 CloudFormation 範本 (以 YAML 撰寫)

# 最佳實務

CodePipeline 資源安全

最佳做法是為連接到中的管道的來源存放庫使用加密和驗證 CodePipeline。如需詳細資訊,請參閱 CodePipeline 文件中的[安全性最佳做法。](https://docs.aws.amazon.com/codepipeline/latest/userguide/security-best-practices.html)

監控和記錄資 CodePipeline 源

最佳做法是使用 AWS 記錄功能來判斷使用者在您的帳戶中執行的動作以及使用的資源。記錄檔會顯示 下列內容:

- 動作的時間和日期
- 動作的來源 IP 位址
- 哪些動作因權限不足而失敗

AWS CloudTrail 和 Amazon CloudWatch 活動中提供了日誌記錄功能。您可以使 CloudTrail 用記錄 AWS 帳戶或代表 AWS 帳戶發出的 AWS API 呼叫和相關事件。如需詳細資訊,請參閱 CodePipeline 文件 CloudTrail中的[使用 AWS 記錄 CodePipeline API 呼叫。](https://docs.aws.amazon.com/codepipeline/latest/userguide/monitoring-cloudtrail-logs.html)

您可以使用 CloudWatch 事件監控 AWS 雲端資源和在 AWS 上執行的應用程式。您也可以在 CloudWatch 事件中建立警示。如需詳細資訊,請參閱文 [CodePipeline 件中的監視事](https://docs.aws.amazon.com/codepipeline/latest/userguide/detect-state-changes-cloudwatch-events.html) CodePipeline 件。

# 史诗

#### 部署原始程式碼

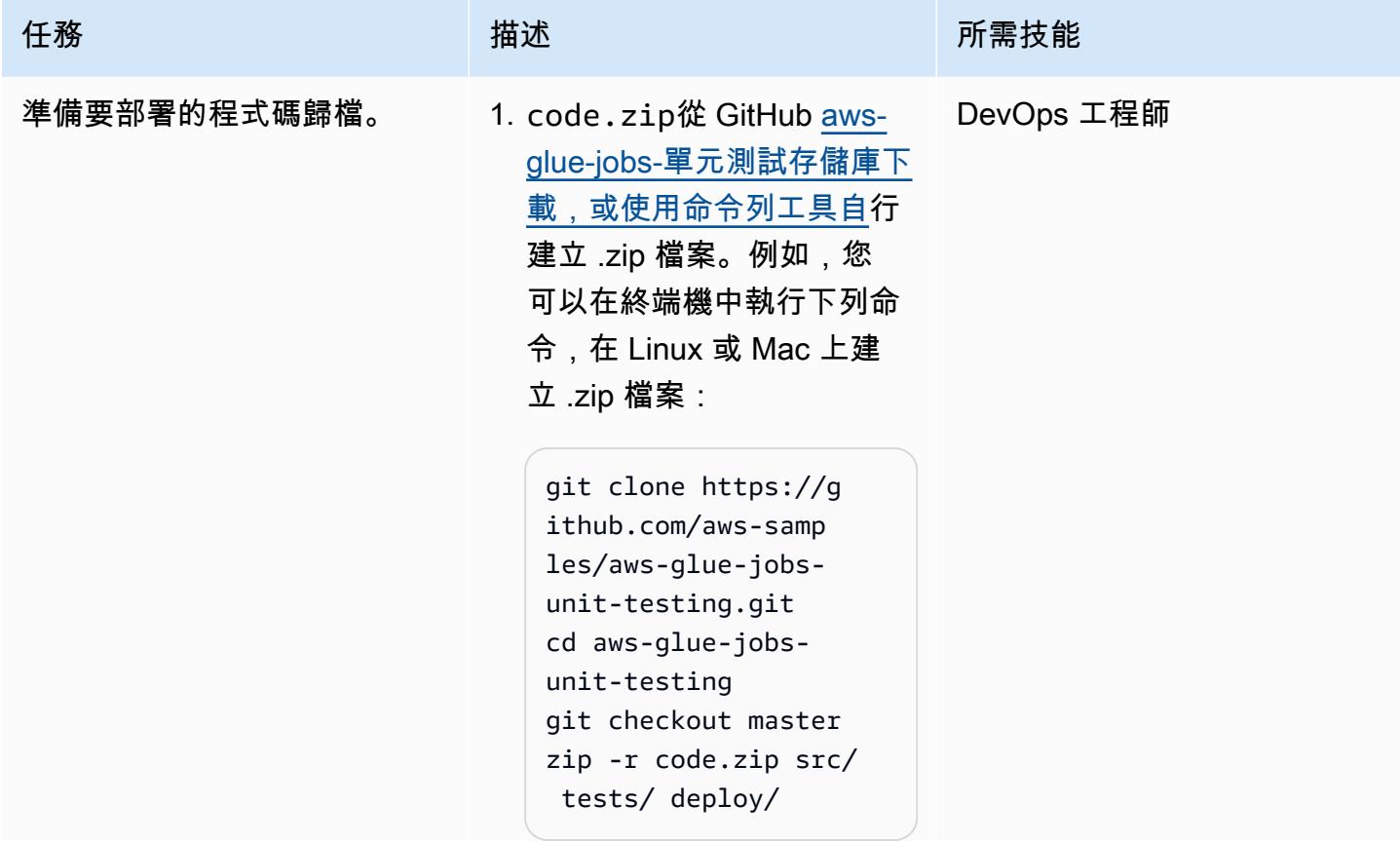

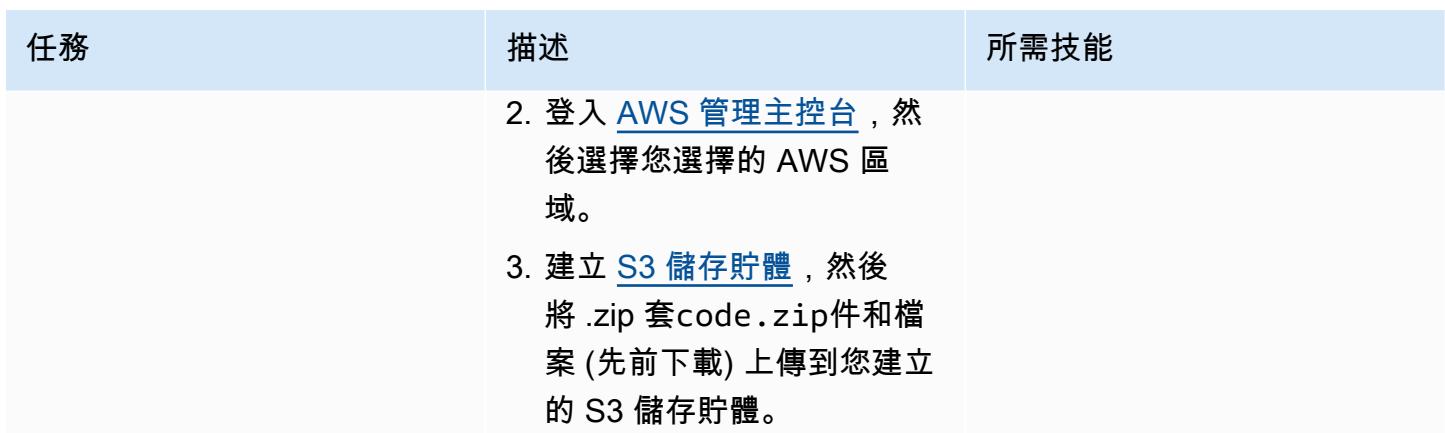
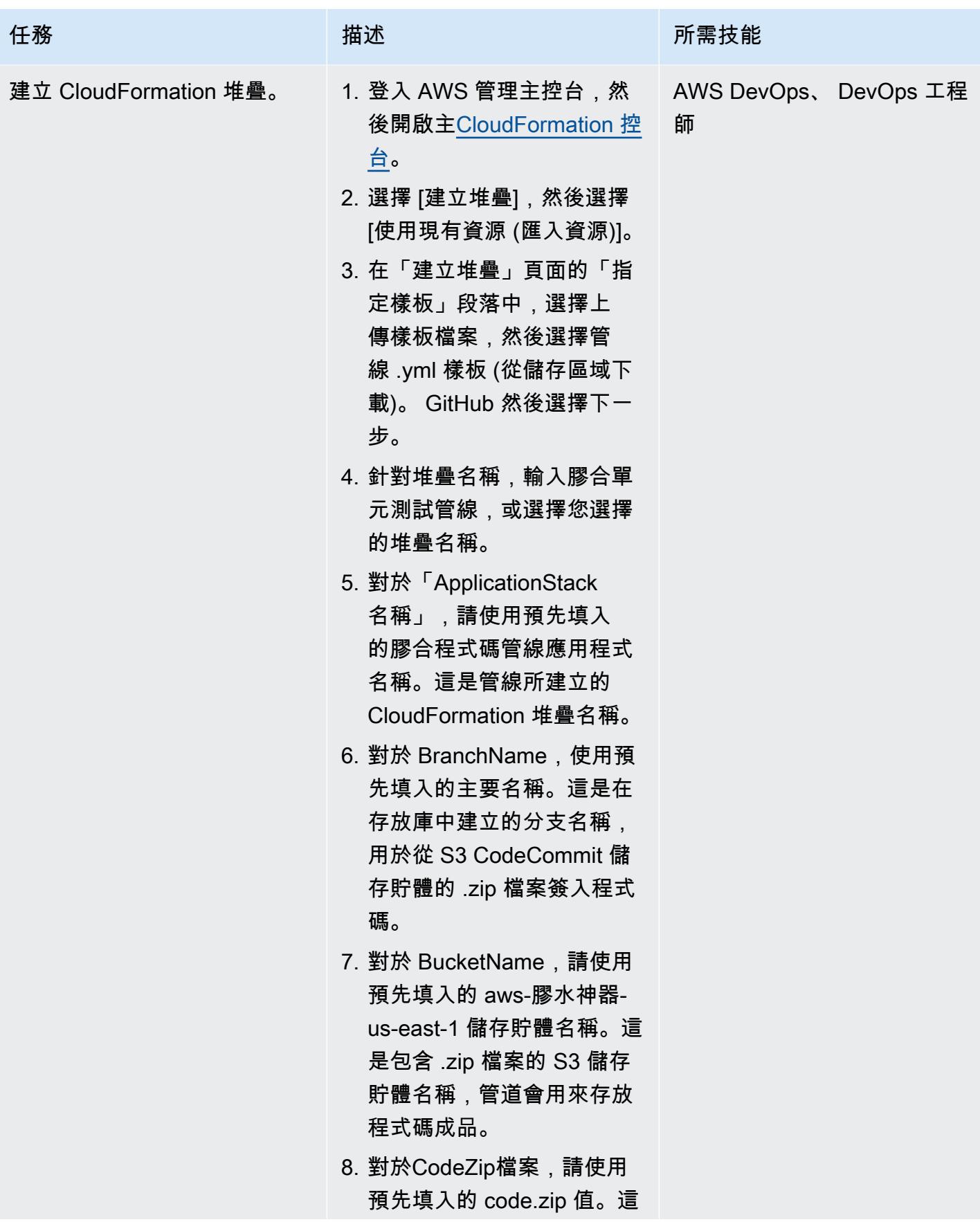

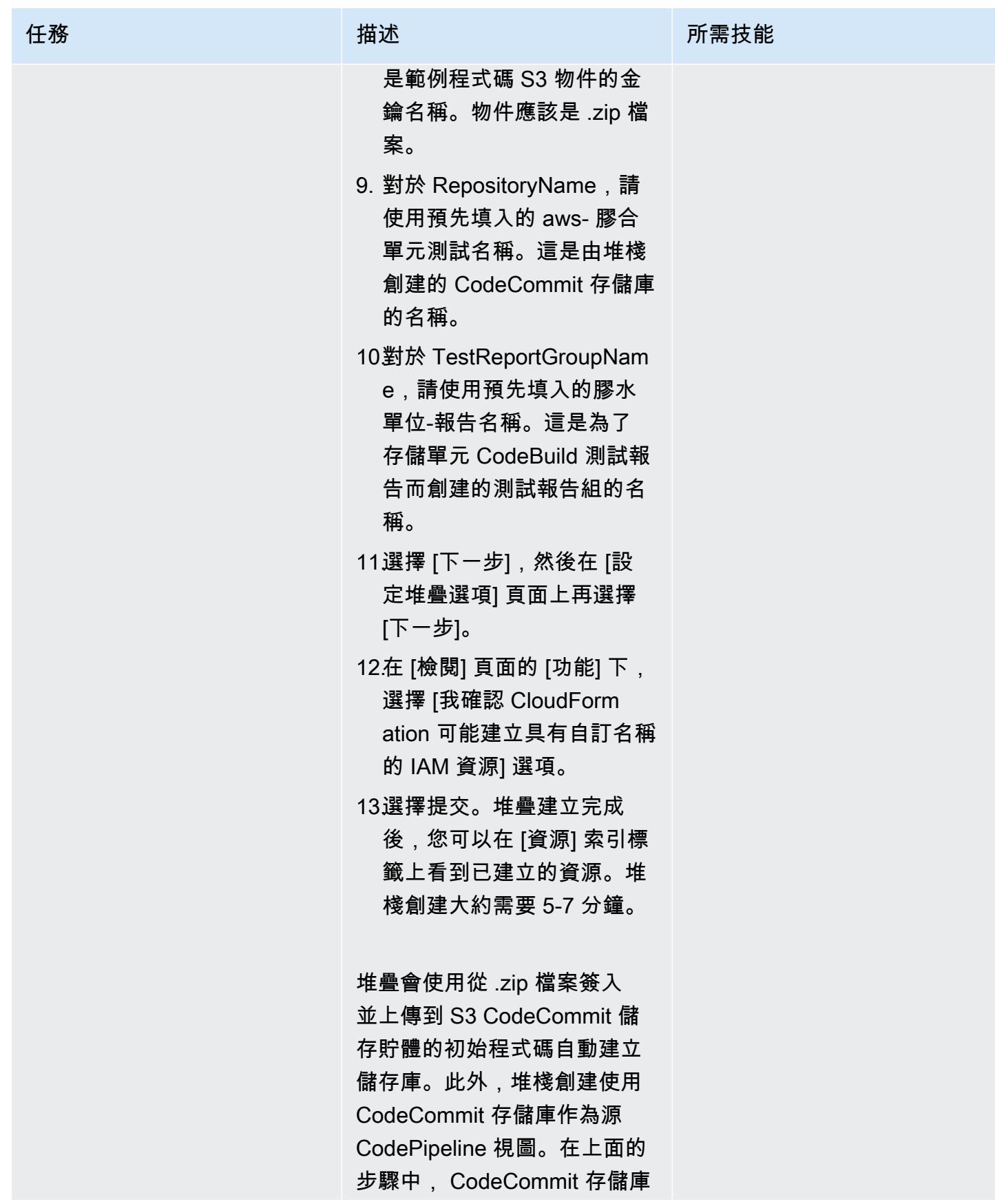

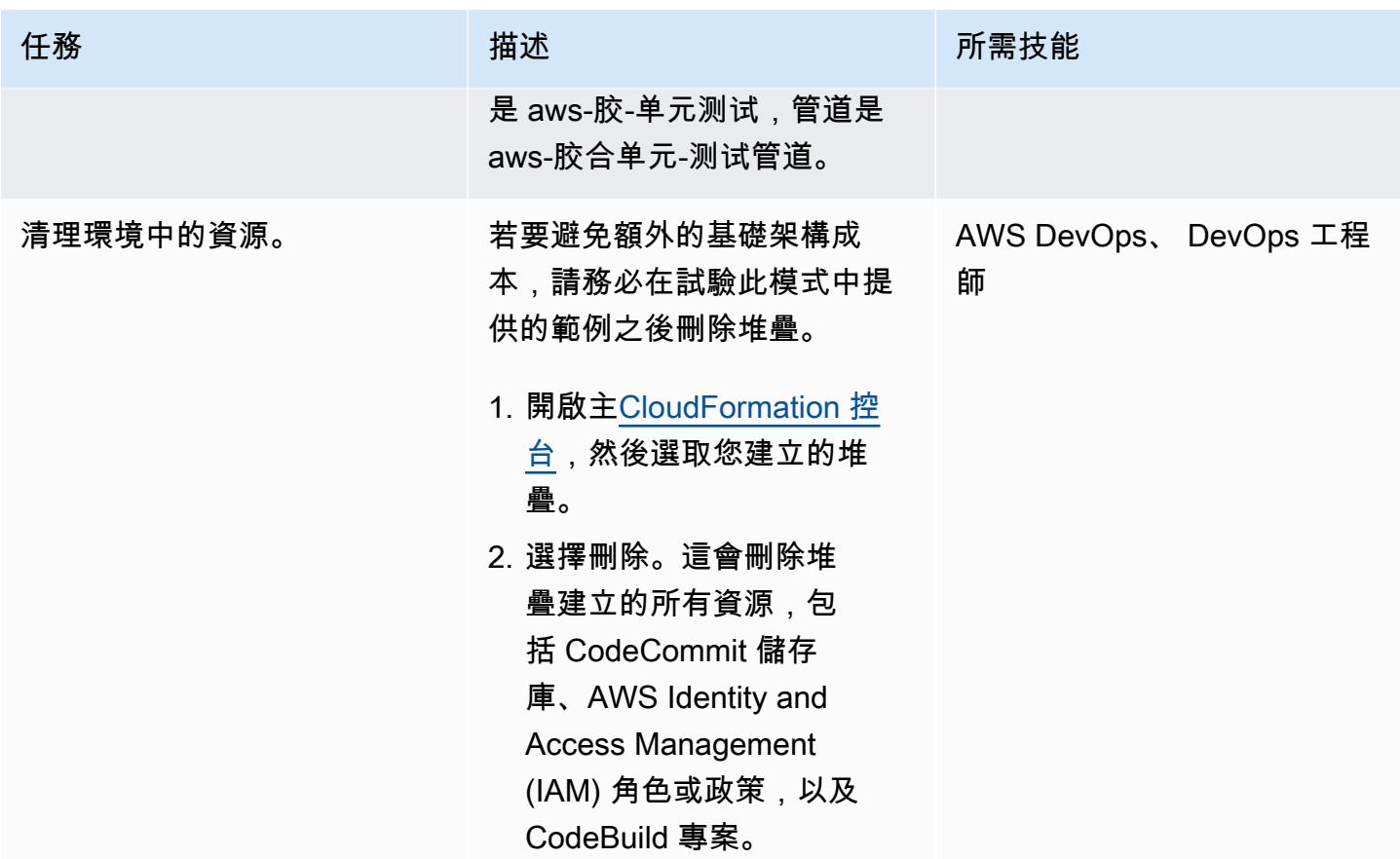

運行單元測試

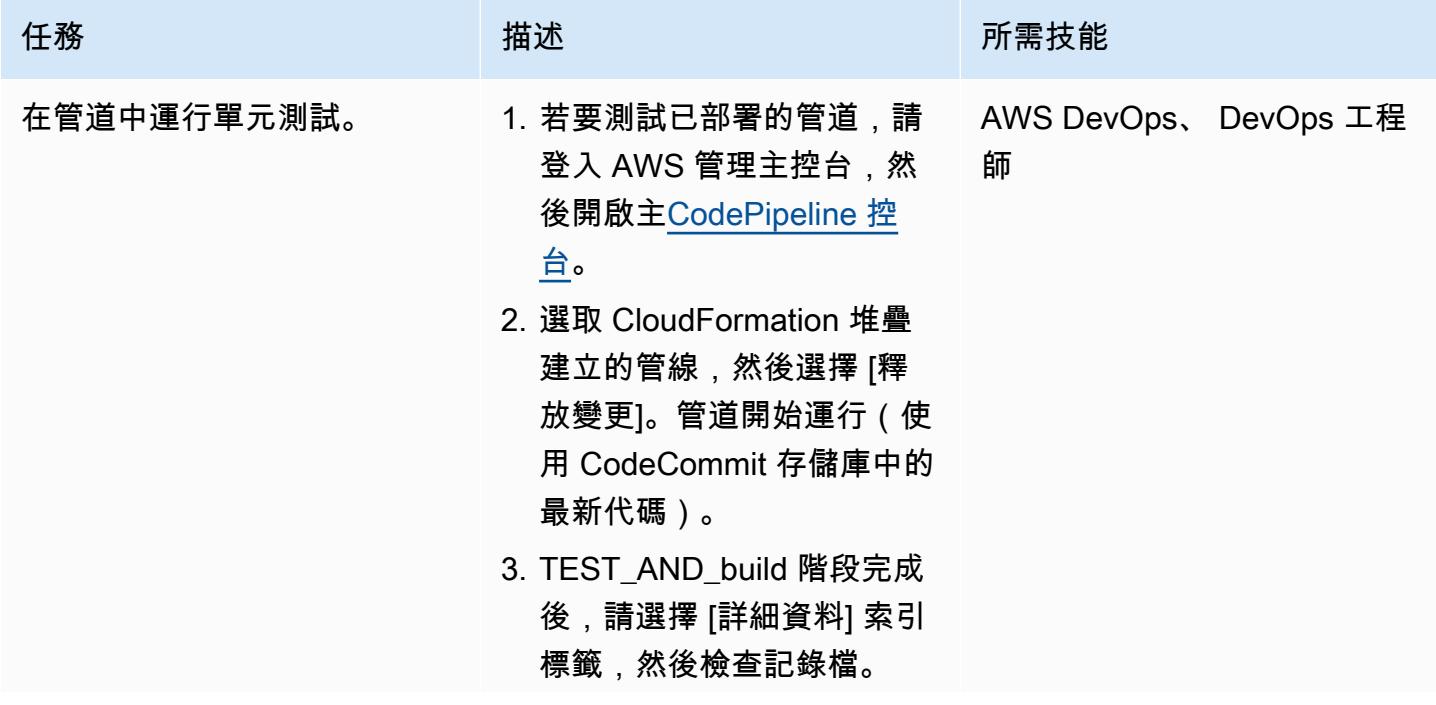

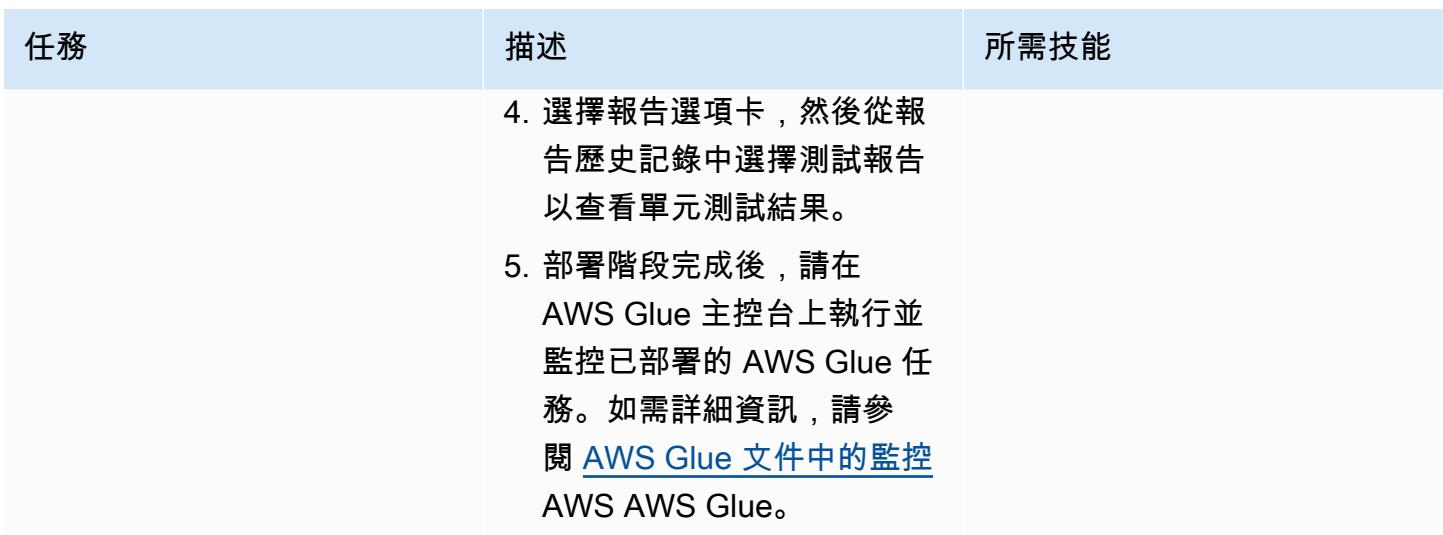

# 故障診斷

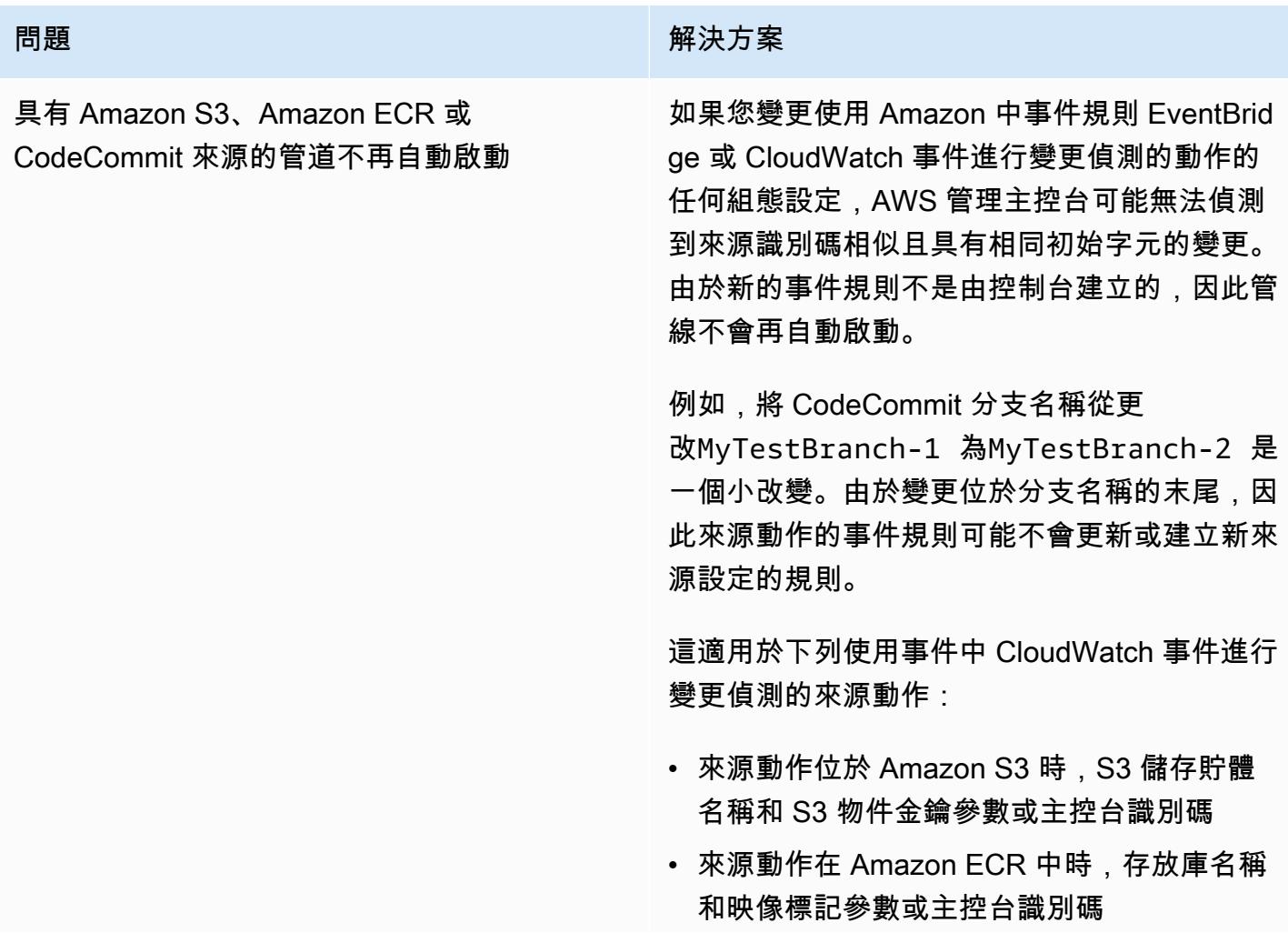

#### 問題 解決方案

• 來源動作位於中時的存放庫名稱和分支名稱參 數或主控台識別碼 CodeCommit

若要解決此問題,請執行下列其中一個動作:

- 變更 Amazon S3、Amazon ECR 或中的組 態設定 CodeCommit,以便對參數值的起始 部分進行變更。例如,將您的分支名稱從更 改release-branch 為2nd-releasebranch 。避免在名稱的末尾進行更改,例 如release-branch-2 。
- 變更 Amazon S3、Amazon ECR 或 CodeCommit 每個管道的組態設定。例 如,將您的分支名稱從更改myRepo/my Branch 為myDeployRepo/myDep loyBranch 。避免在名稱的末尾進行更 改,例如myRepo/myBranch2 。
- 不 CloudFormation 要使用 AWS 管理主控 台,而是使用 AWS Command Line Interface (AWS CLI) (AWS CLI) 或 AWS 建立和更新 您的變更偵測事件規則。如需針對 Amazon S3 來源動作建立事件規則的指示,請參閱 [Amazon S3 來源動作和 CloudWatch 事](https://docs.aws.amazon.com/codepipeline/latest/userguide/create-cloudtrail-S3-source.html)件。 如需針對 Amazon ECR 動作建立事件規 則的指示,請參閱 [Amazon ECR 來源動作](https://docs.aws.amazon.com/codepipeline/latest/userguide/create-cwe-ecr-source.html) [和 CloudWatch 事](https://docs.aws.amazon.com/codepipeline/latest/userguide/create-cwe-ecr-source.html)件。如需為動作建立事 件規則的指示,請參閱[CodeCommit 來源](https://docs.aws.amazon.com/codepipeline/latest/userguide/triggering.html) [CodeCommit 動作與 CloudWatch 事](https://docs.aws.amazon.com/codepipeline/latest/userguide/triggering.html)件。在主 控台中編輯動作設定之後,請接受由主控台建 立的更新變更偵測資源。

### 相關資源

• [AWS Glue](https://aws.amazon.com/glue/?whats-new-cards.sort-by=item.additionalFields.postDateTime&whats-new-cards.sort-order=desc)

- [在本機開發和測試 AWS Glue 任務](https://docs.aws.amazon.com/glue/latest/dg/aws-glue-programming-etl-libraries.html)
- [CloudFormation 適用於 AWS AWS Glue 的 AWS](https://docs.aws.amazon.com/glue/latest/dg/populate-with-cloudformation-templates.html)

# 其他資訊

此外,您可以使用 AWS CLI 部署 AWS CloudFormation 範本。如需詳細資訊,請參閱 CloudFormation 文件中的[使用轉換快速部署範本。](https://docs.aws.amazon.com/AWSCloudFormation/latest/UserGuide/using-cfn-cli-deploy.html)

# 在 Amazon S3 中設置頭盔 v3 圖表存儲庫

環境:PoC 或試點 技術: DevOps;容器與微服 務:現代化 工作負載:所有其他工作

AWS 服務:Amazon S3

### Summary

這種模式通過將 Helm v3 存儲庫集成到 Amazon Amazon Web Services 服務(AWS)雲上的亞馬遜 Simple Storage Service (Amazon S3),可以幫助您有效地管理 Helm v3 圖表。若要使用此模式,您必 須熟悉 Kubernetes 和掌舵,這是 Kubernetes 套件管理員。使用 Helm 存儲庫存儲圖表和管制圖版本 可以改善中斷期間的平均還原時間(MTTR)。

此模式使用 AWS CodeCommit 進行 Helm 存放庫建立,並使用 S3 儲存貯體做為 Helm 圖表儲存庫, 因此組織內的開發人員可以集中管理和存取圖表。

### 先決條件和限制

先決條件

- 有效的 AWS 帳戶
- Python 版本 2.7.12 或更高版本
- pip
- 具有子網路和 Amazon 彈性運算雲端 (Amazon EC2) 執行個體的虛擬私有雲 (VPC)
- 安裝在 EC2 實例上的 Git
- 用於建立 S3 儲存貯體的 AWS Identity and Access Management (IAM) 存取權
- 從用戶端機器存取 Amazon S3 的 IAM (程式設計或角色)
- AWS CodeCommit 儲存庫
- AWS 命令列界面 (AWS CLI)

#### 產品版本

• 頭盔第 3 版

#### • Python 版本 2.7.12 或更高版本

### 架構

#### 目標技術堆疊

- Amazon S3
- AWS CodeCommit
- Helm
- 庫貝克特爾
- Python 和點子
- Git
- 幫助 -3 插件

#### 目標架構

自動化和規模

- 您可以將Helm 整合到現有的持續整合/持續交付 (CI/CD) 自動化工具中,以自動化 Helm 圖表的封裝 和版本控制 (此模式超出範圍)。
- GitVersion 或者 Jenkins 內建編號可用於自動化圖表的版本控制。

# 工具

- [掌舵](https://helm.sh/docs/) Helm 是 Kubernetes 的套件管理員,可協助您在 Kubernetes 叢集上安裝及管理應用程式。
- [Amazon S3](https://docs.aws.amazon.com/AmazonS3/latest/dev/Welcome.html)  Amazon Simple Storage Service (Amazon S3) 是互聯網的存儲。您可以使用 Amazon S3 隨時從 Web 任何地方存放和擷取任意資料量。
- <u>Helm-S3 插件</u> 幫助 -3 插件支持與 Amazon S3 的交互。它可以與頭盔 v2 或頭盔 v3 一起使用。

# 史诗

#### 安裝和驗證頭盔 v3

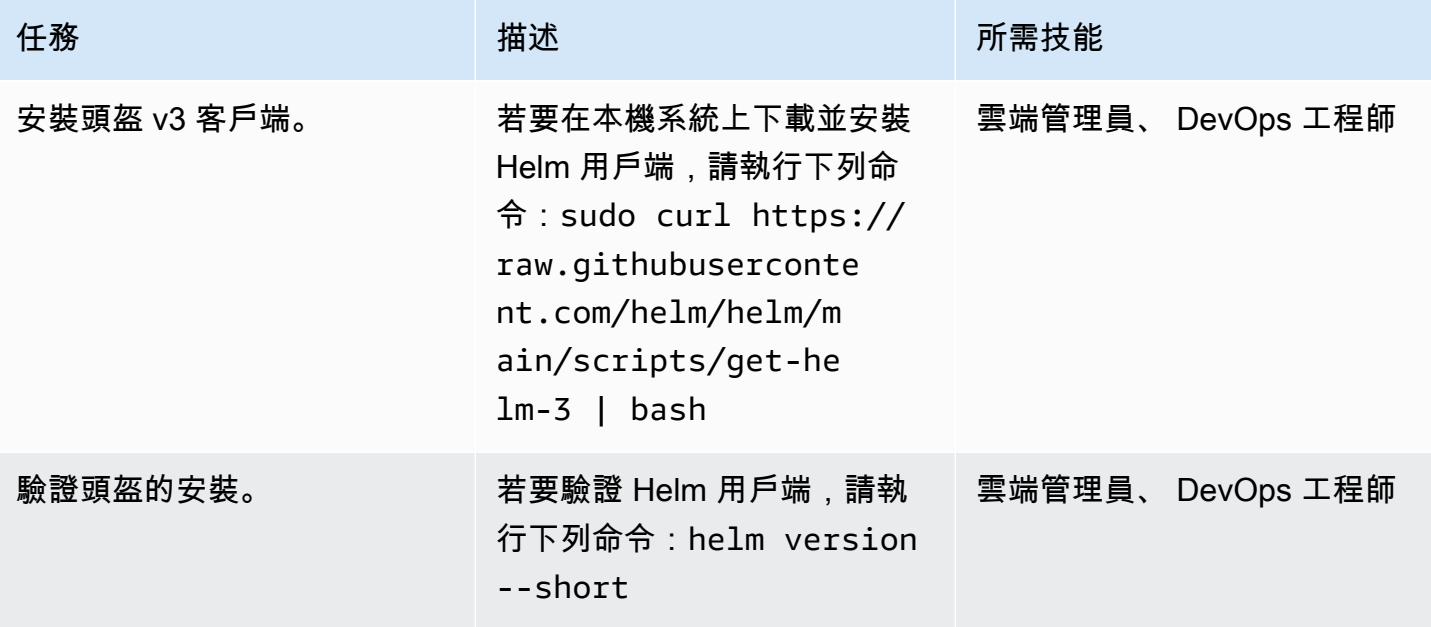

將 S3 儲存貯體初始化為 Helm 儲存庫

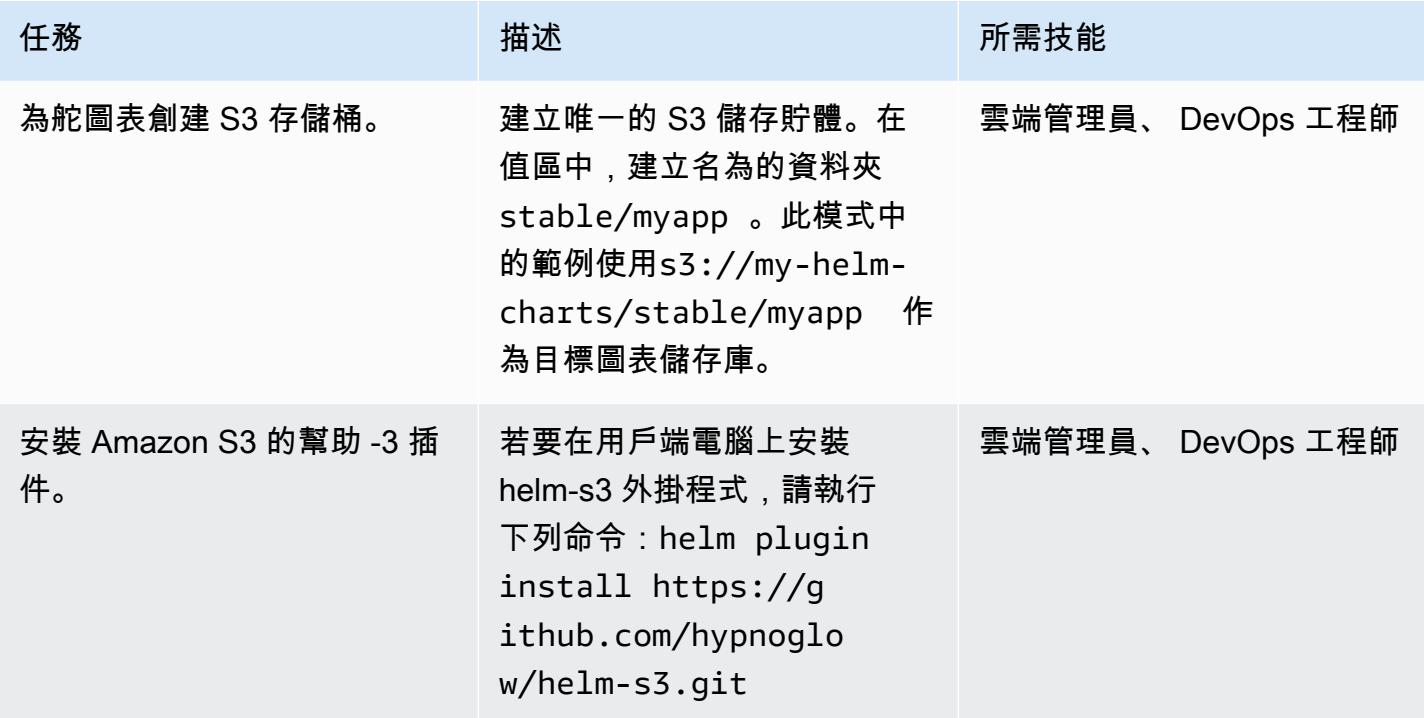

AWS 方案指引 いっきょう しょうしょう しょうしょう しょうしょう しょうしょう しょうしゅう しょうしゅう しょうしゅう 模式 しょうしょく そうしょく

| 任務                               | 描述                                                                                                    | 所需技能 |                   |
|----------------------------------|----------------------------------------------------------------------------------------------------|------|-------------------|
| 初始化 Amazon S3 掌舵存儲<br>庫。         | 要將目標文件夾初始化為<br>Helm 存儲庫,請使用以<br>下命令:helm s3 init<br>s3://my-helm-charts/<br>stable/myapp                                |      | 雲端管理員、 DevOps 工程師 |
|                                  | 命令會在目標中建立<br>index.yaml 檔案,以追蹤儲<br>存在該位置的所有圖表資訊。                                                                        |      |                   |
| 驗證新創建的 Helm 存儲庫。                 | 若要確認index.yaml 檔案<br>是否已建立,請執行下列命<br>令: aws s3 ls s3://my-<br>helm-charts/stable/<br>myapp/                             |      | 雲端管理員、 DevOps 工程師 |
| 將 Amazon S3 存儲庫添加到<br>客戶端機器上的掌舵。 | 若要將目標存放庫別名新增<br>至 Helm 用戶端機器,請使用<br>下列命令 : helm repo add<br>$stable$ -myapp $s3://my-$<br>helm-charts/stable/<br>myapp/ |      | 雲端管理員、 DevOps 工程師 |

在 Amazon S3 掌舵存儲庫中打 Package 和發布圖表

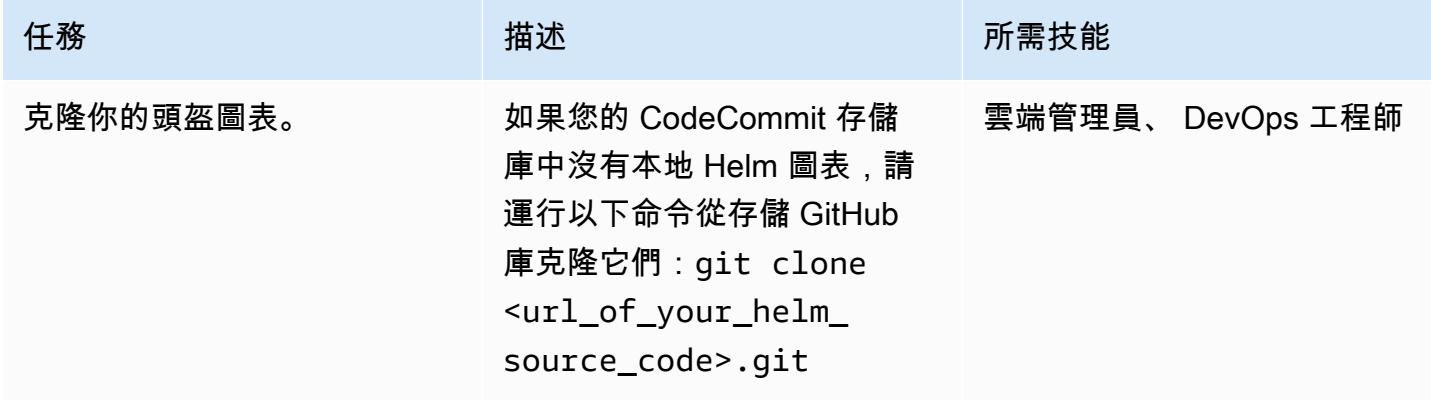

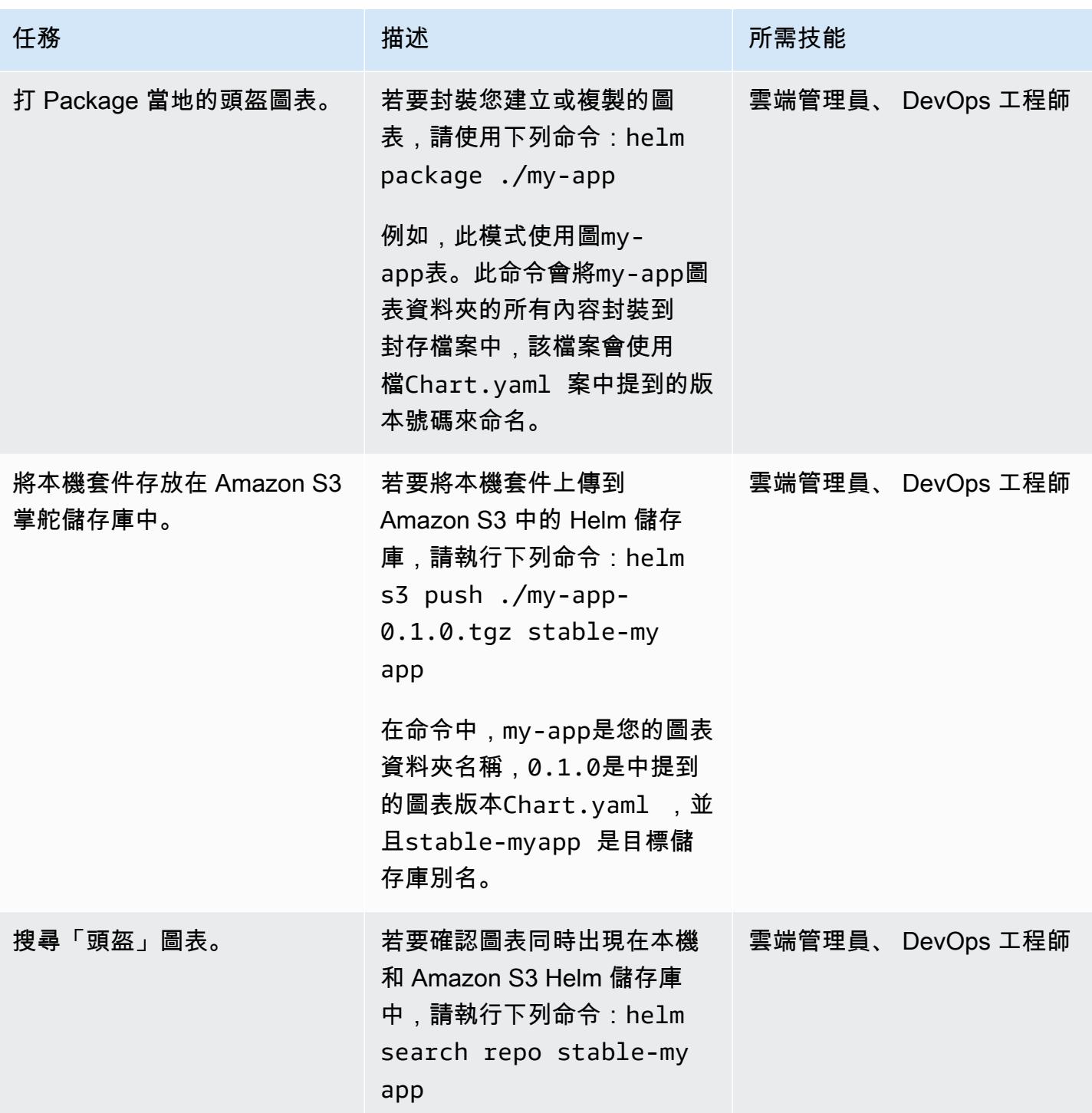

### 升級你的頭盔倉庫

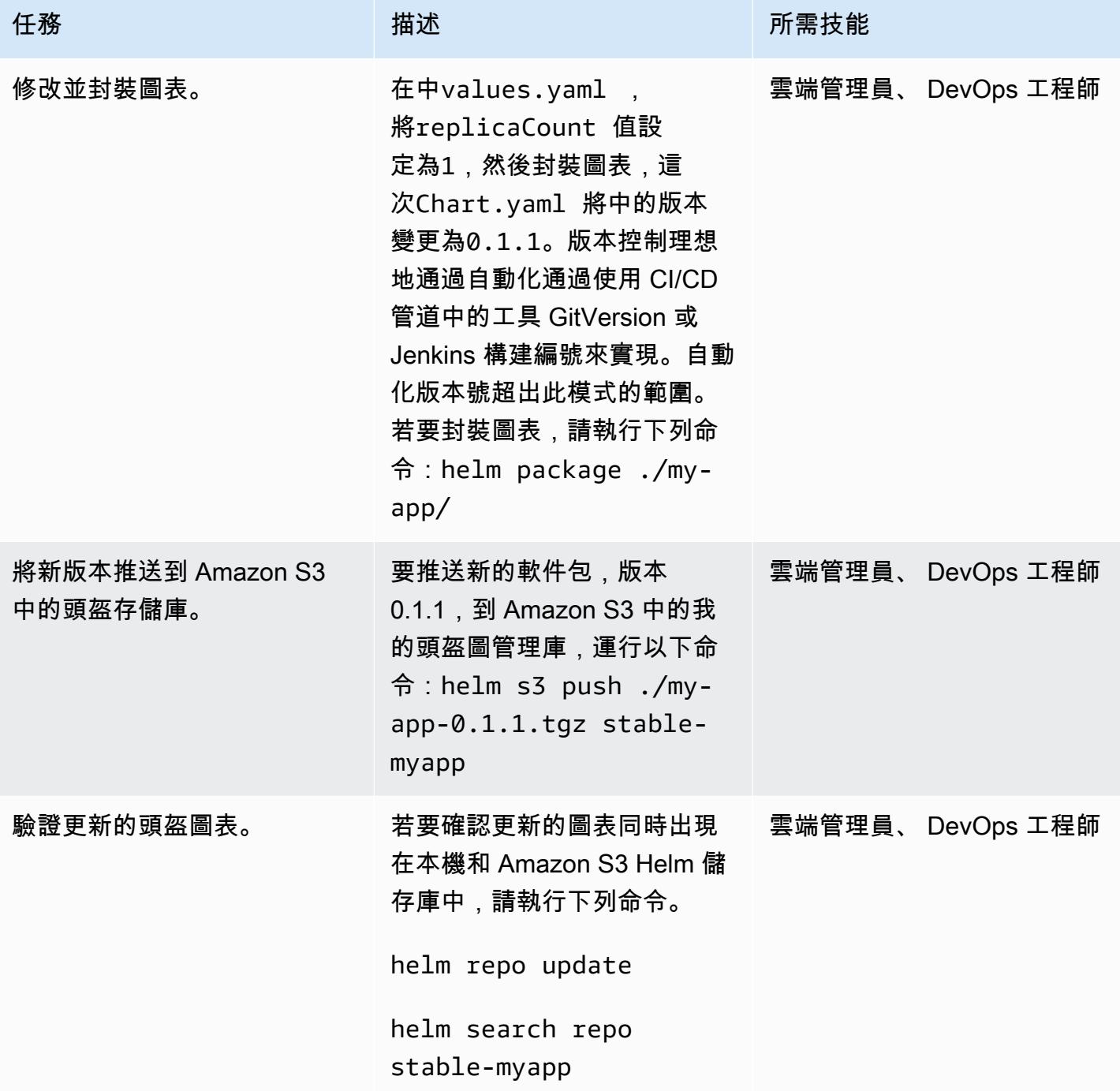

### 從 Amazon S3 掌舵存儲庫搜索並安裝圖表

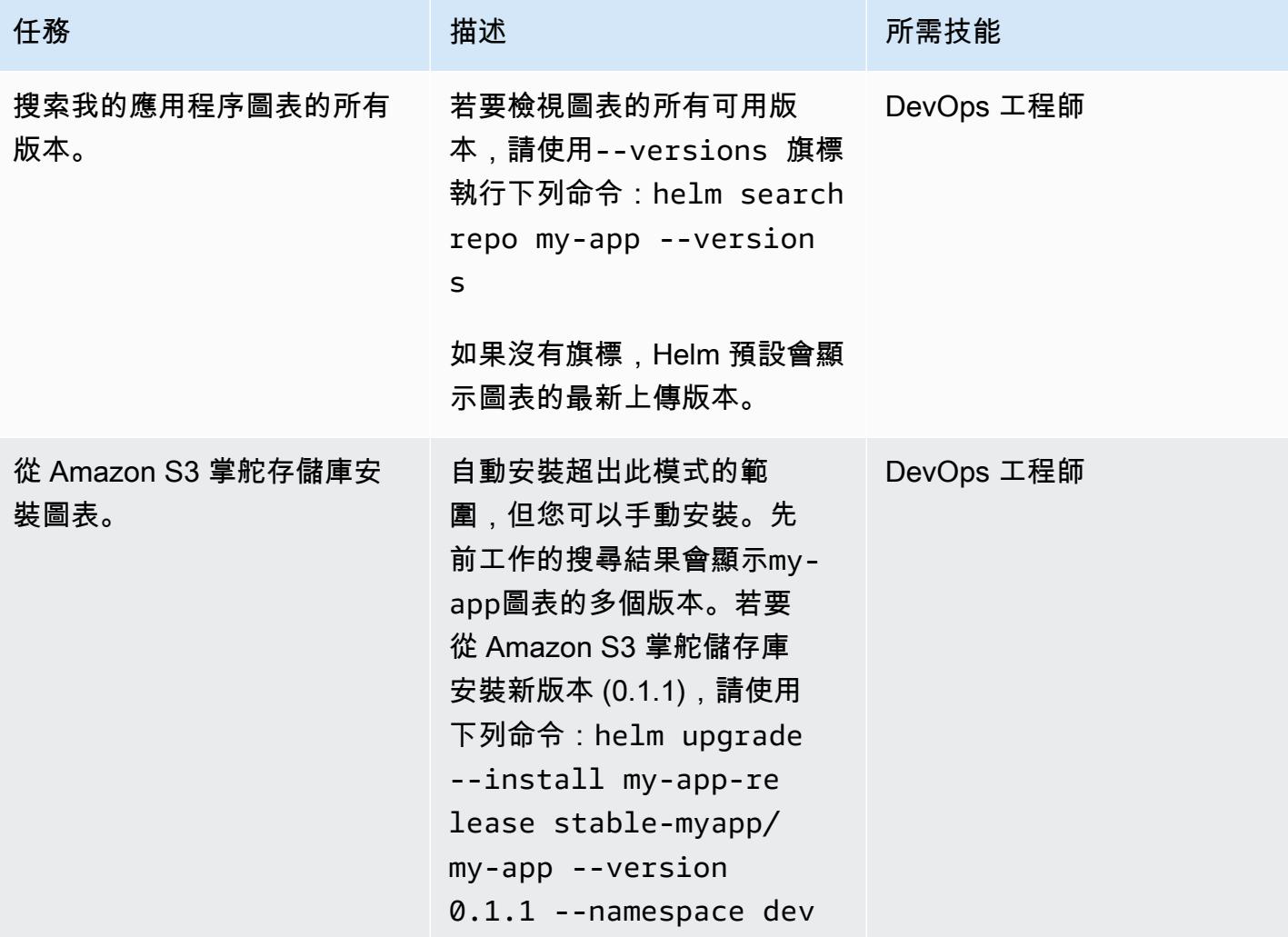

使用 Helm 回滾到以前的版本

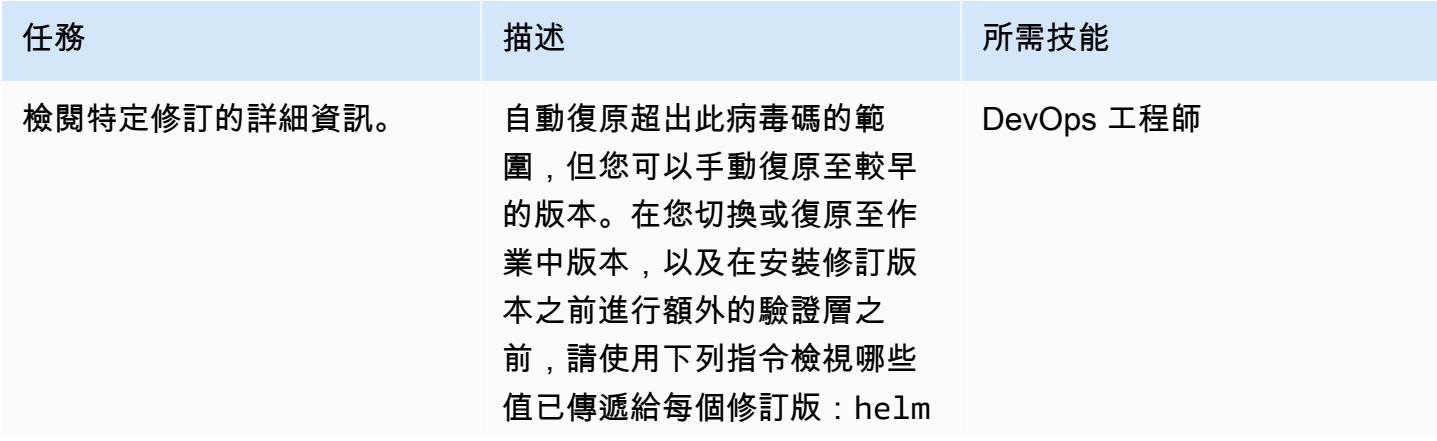

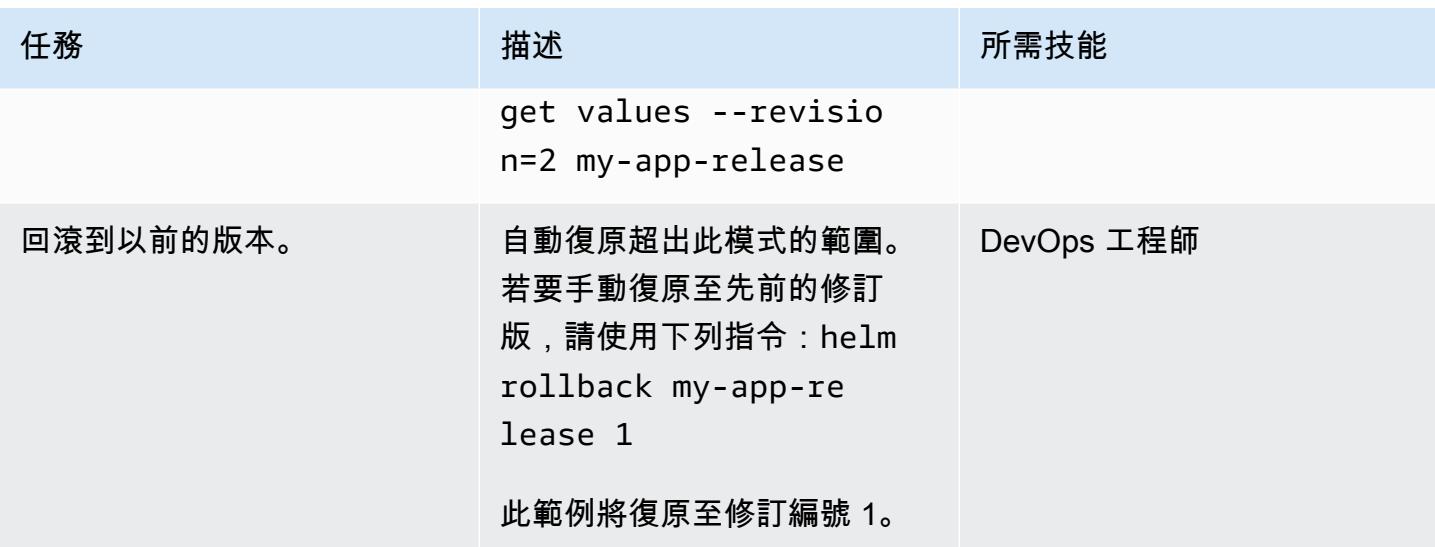

# 相關資源

- [頭盔文件](https://helm.sh/docs/)
- [幫助 -3 插件\(麻省理工學院許可證\)](https://github.com/hypnoglow/helm-s3.git)
- [Amazon Simple Storage Service \(Amazon S3\)](https://docs.aws.amazon.com/s3/index.html)

# 使用 AWS CodePipeline 和 AWS CDK 設定 CI/CD 管道

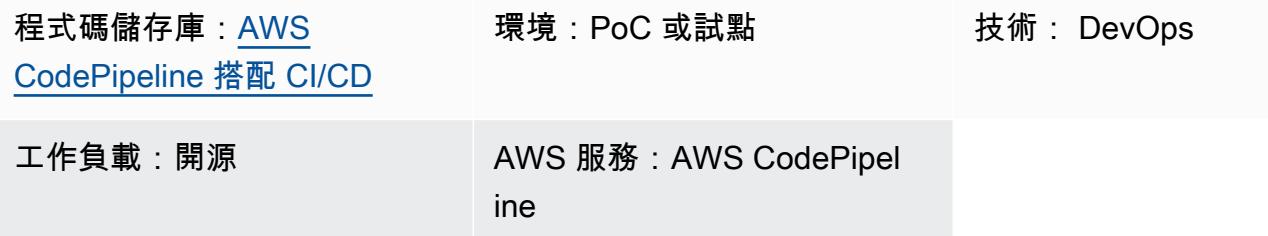

### 首頁

透過持續整合和持續交付 (CI/CD) 自動化您的軟體建置和發行程序,可支援可重複的建置,並快速交付 新功能給使用者。您可以快速輕鬆地測試每個代碼更改,並且可以在發布軟件之前 catch 並修復錯誤。 透過測試和發行程序執行每項變更,您可以驗證應用程式或基礎結構程式碼的品質。CI/CD 體現了一套 文化、一組作業原則和[實務集合](https://aws.amazon.com/devops/#cicd),協助應用程式開發團隊更頻繁且可靠地提供程式碼變更。此實作也稱 為 CI/CD 管線。

此模式定義了 Amazon Web Services (AWS) 上可重複使用的持續整合和持續交付 (CI/CD) 管 道。AWS CodePipeline 管道是使用 [AWS Cloud Development Kit \(AWS CDK\) v2](https://aws.amazon.com/cdk/) 編寫的。

使用時 CodePipeline,您可以透過 AWS 管理主控台界面、AWS Command Line Interface (AWS CLI) (AWS CLI)、AWS 或 AWS 開發套件,為軟體發行程序的不同階段建模。 CloudFormation此模式示範 使用 AWS CDK 實作 CodePipeline 及其元件。除了建構程式庫之外,AWS CDK 還包含一個工具組 (CLI 命令cdk),這是與 AWS CDK 應用程式互動的主要工具。除其他功能外,此工具組還提供將一或 多個堆疊轉換為 CloudFormation 範本,並將其部署到 AWS 帳戶的功能。

該管道包括用於驗證第三方庫安全性的測試,並有助於確保在指定的環境中快速自動發布。您可以通過 驗證過程來提高應用程序的整體安全性。

此模式的目的是加速 CI/CD 管線的使用,以部署程式碼,同時確保您部署的資源遵循 DevOps 最佳實 務。實作[範例程式碼](https://github.com/aws-samples/aws-codepipeline-cicd)之後,您將擁有包 CodePipeline含 linting、測試、安全檢查、部署和部署後程序 的 [AWS。](https://aws.amazon.com/codepipeline/)此模式還包括生成文件的步驟。開發人員可以使用 Makefile 在本機重現 CI/CD 步驟,並提 高開發程序的速度。

### 先決條件和限制

先決條件

• 有效的 AWS 帳戶

- 在下面的一個基本的了解:
	- AWS CDK
	- AWS CloudFormation
	- AWS CodePipeline
	- TypeScript

限制

此模式 TypeScript 僅會將 [AWS CDK](https://docs.aws.amazon.com/cdk/api/v2/docs/aws-construct-library.html) 用於使用。它不涵蓋 AWS CDK 支援的其他語言。

產品版本

使用下列工具的最新版本:

- AWS 命令列界面 (AWS CLI)
- CFN\_NAG
- git 遠程代碼提交
- Node.js

### 架構

#### 目標技術堆疊

- AWS CDK
- AWS CloudFormation
- AWS CodeCommit
- AWS CodePipeline

#### 目標架構

管道是由 AWS CodeCommit 儲存庫 (SampleRepository) 中的變更觸發。在開始時,會 CodePipeline 建置構件、自行更新,並啟動部署程序。產生的管道會將解決方案部署到三個獨立的環 境:

- Dev 在使用中開發環境中進行三步程式碼檢查
- 測試 集成和回歸測試環境

#### • 產品 — 生產環境

包括在開發階段的三個步驟是短信,安全性和單元測試。這些步驟並行運行以加快該過程。為了確保管 線僅提供工作中的加工品,只要處理程序中的某個步驟失敗,它就會停止執行。開發階段部署之後,管 道會執行驗證測試以驗證結果。在成功的情況下,管道會接著將成品部署到測試環境,其中包含部署後 驗證。最後一步是將成品部署到 Prod 環境。

下圖顯示從 CodeCommit 存放庫到執行的建置與更新程序的工作流程 CodePipeline、三個 Dev 環境步 驟,以及三個環境中每個環境中的後續部署與驗證。

### 工具

AWS 服務

- [AWS Cloud Development Kit \(AWS CDK\)](https://docs.aws.amazon.com/cdk/latest/guide/home.html) 是一種軟體開發架構,可協助您在程式碼中定義和佈建 AWS 雲端基礎設施。
- [AWS](https://docs.aws.amazon.com/AWSCloudFormation/latest/UserGuide/Welcome.html) 可 CloudFormation協助您設定 AWS 資源、快速且一致地佈建 AWS 資源,並在 AWS 帳戶和 區域的整個生命週期中進行管理。在此模式中, CloudFormation 模板可用於創建 CodeCommit 存 儲庫和 CodePipeline CI/CD 管道。
- [AWS CodeCommit](https://docs.aws.amazon.com/codecommit/latest/userguide/welcome.html) 是一種版本控制服務,可協助您以私密方式存放和管理 Git 儲存庫,而無需管理 自己的原始檔控制系統。
- [AWS CodePipeline](https://docs.aws.amazon.com/codepipeline/latest/userguide/welcome.html) 是 CI/CD 服務,可協助您快速建模和設定軟體發行的不同階段,並自動執行持 續發行軟體變更所需的步驟。
- [AWS Command Line Interface \(AWS CLI\) \(AWS CLI\)](https://docs.aws.amazon.com/cli/latest/userguide/cli-chap-welcome.html) 是一種開放原始碼工具,可協助您透過命令列 殼層中的命令與 AWS 服務互動。

#### 其他工具

- [cfn\\_nag](https://github.com/stelligent/cfn_nag) 是一種開放原始碼工具,可在範本中尋找 CloudFormation 模式,以識別潛在的安全性問 題。
- [git 遠程代碼提交是](https://docs.aws.amazon.com/codecommit/latest/userguide/setting-up-git-remote-codecommit.html)一種通過擴展 Git 從 CodeCommit 存儲庫中推送和提取代碼的實用程序。
- [Node.js](https://nodejs.org/en/docs/) 是一個事件驅動的 JavaScript 運行時環境,旨在構建可擴展的網絡應用程序。

Code

此模式的程式碼可在 [CodePipeline 具有 CI/CD 實務儲存庫的 GitHub AWS](https://github.com/aws-samples/aws-codepipeline-cicd) 中取得。

# 最佳實務

檢閱 AWS Identity and Access Management (IAM) 政策等資源,以確認這些資源符合您的組織最佳實 務。

# 史诗

安裝工具

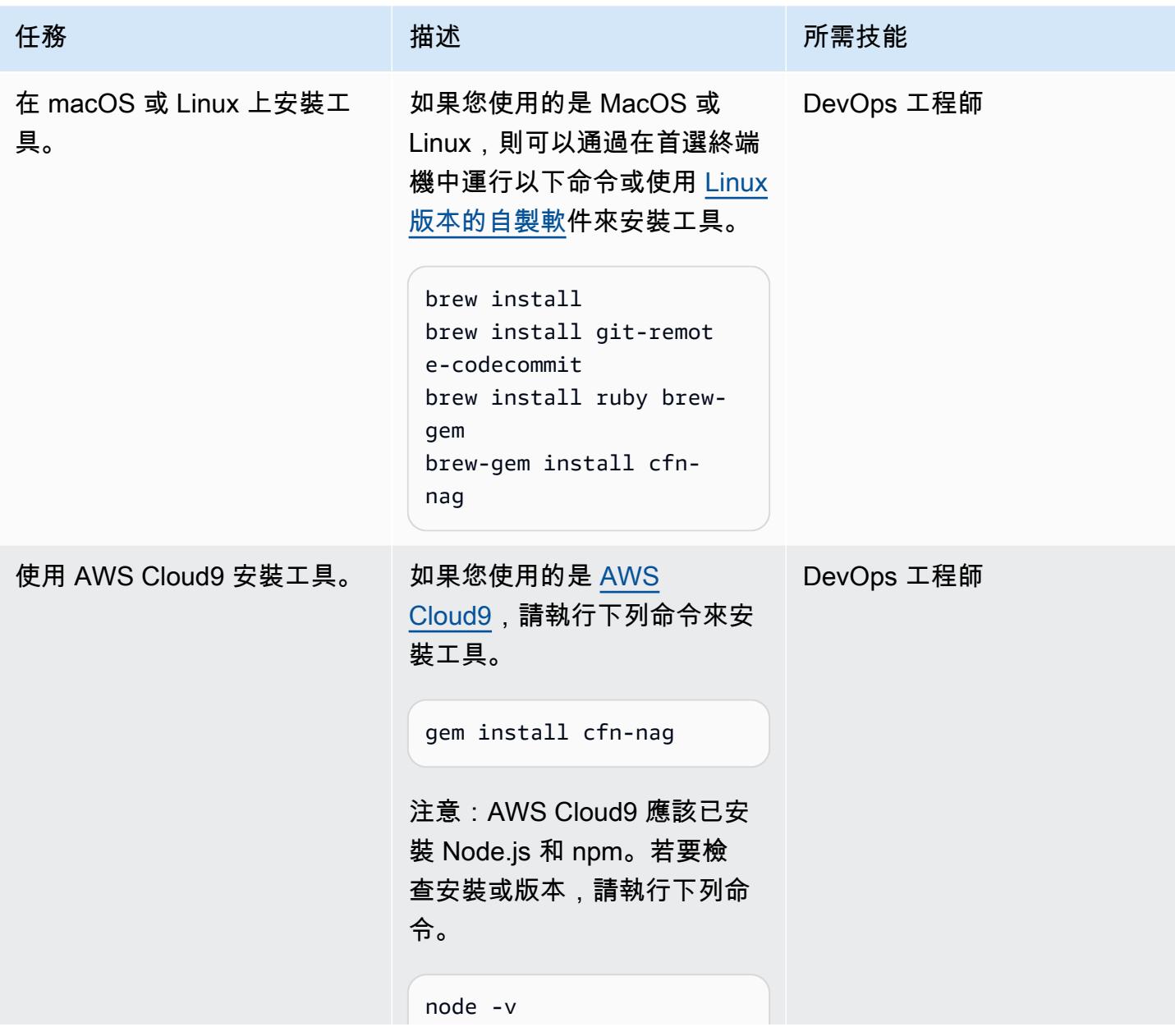

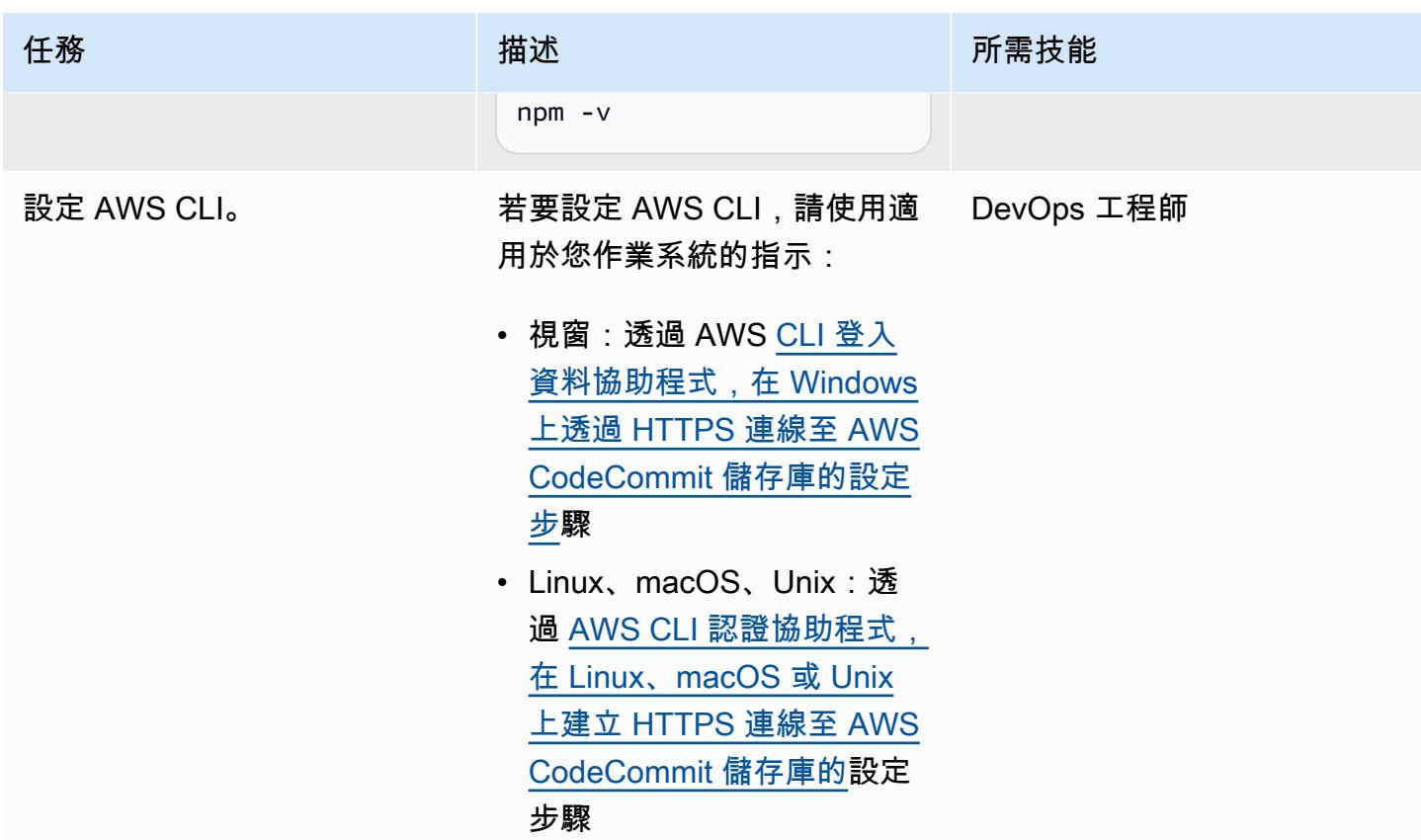

### 設定初始部署

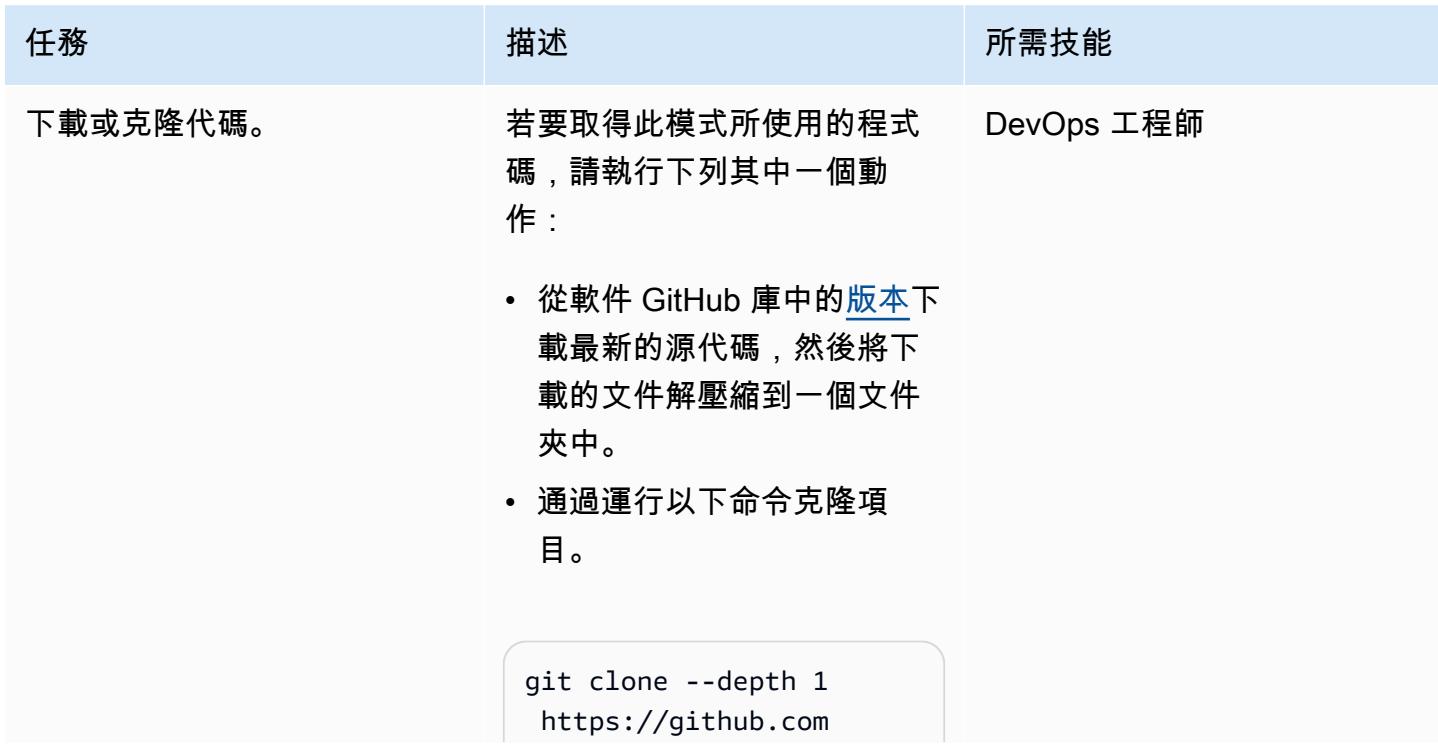

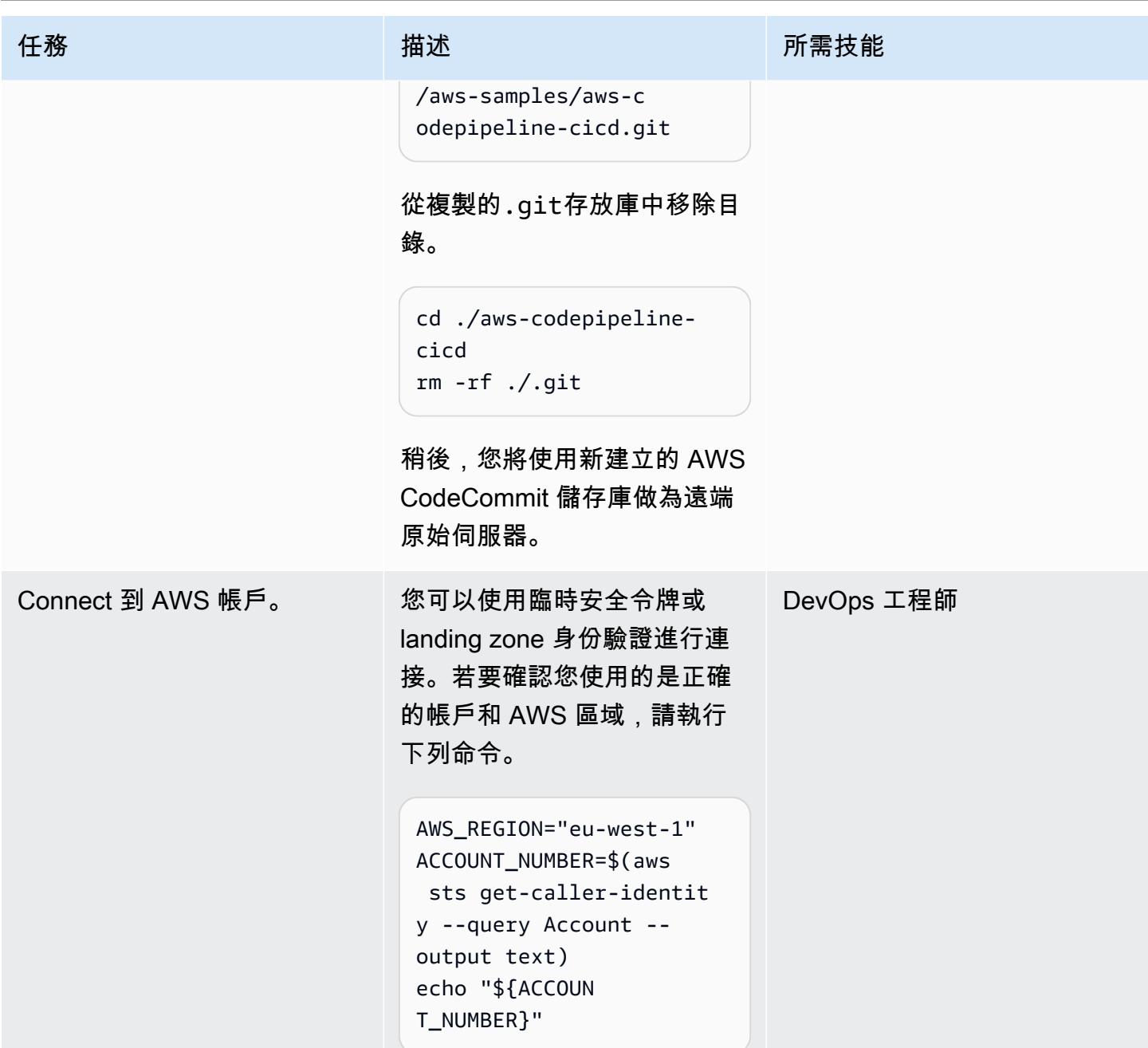

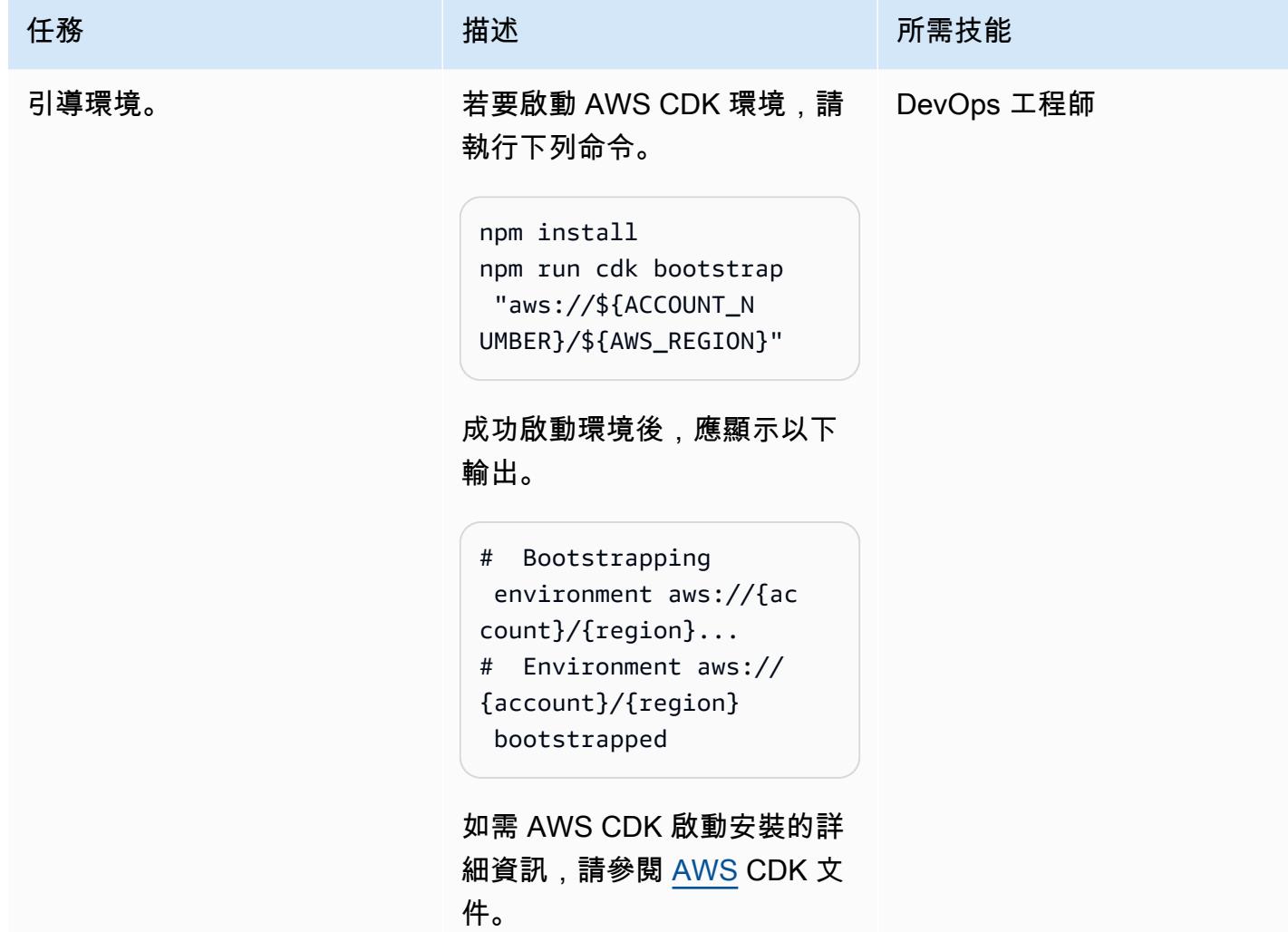

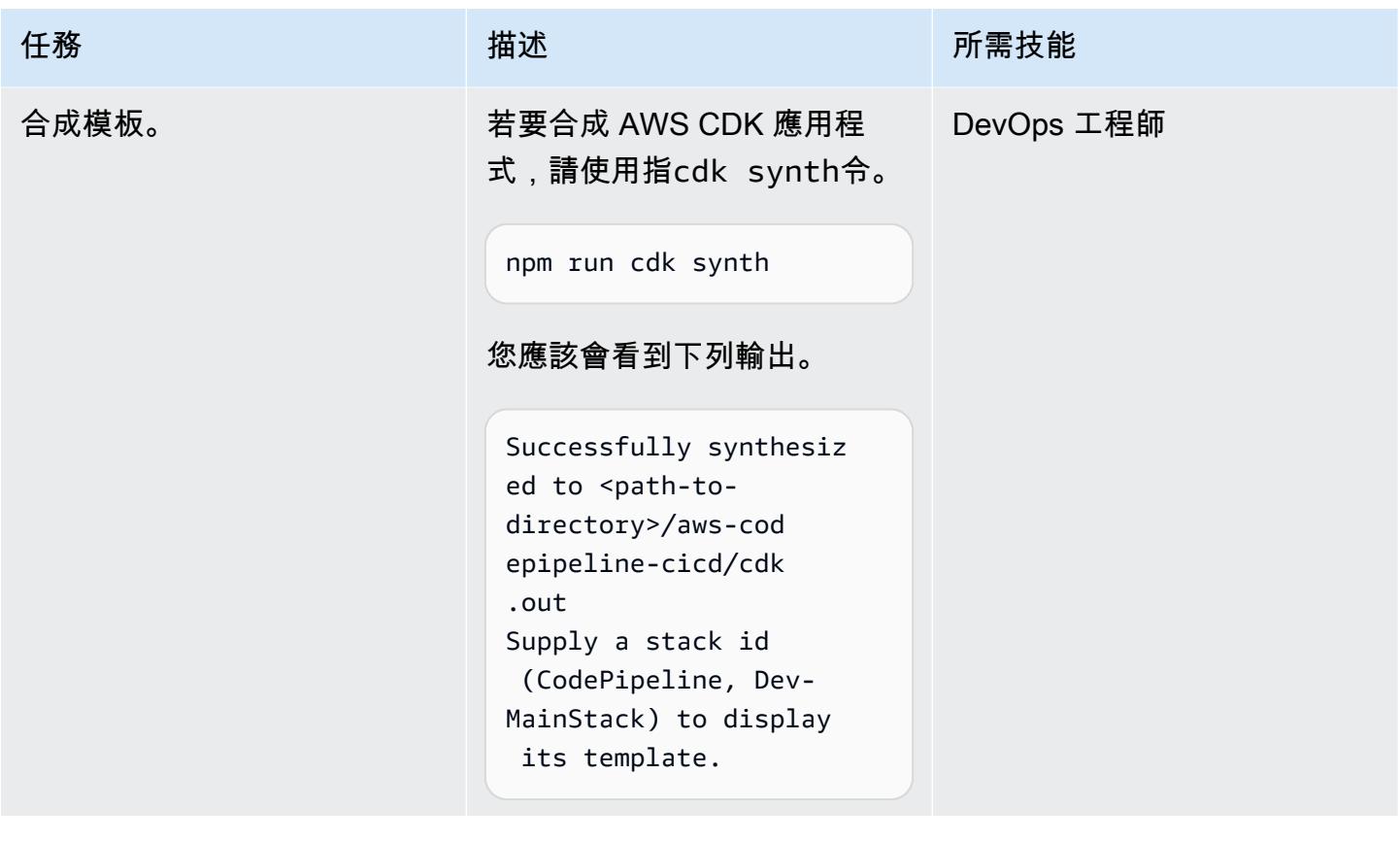

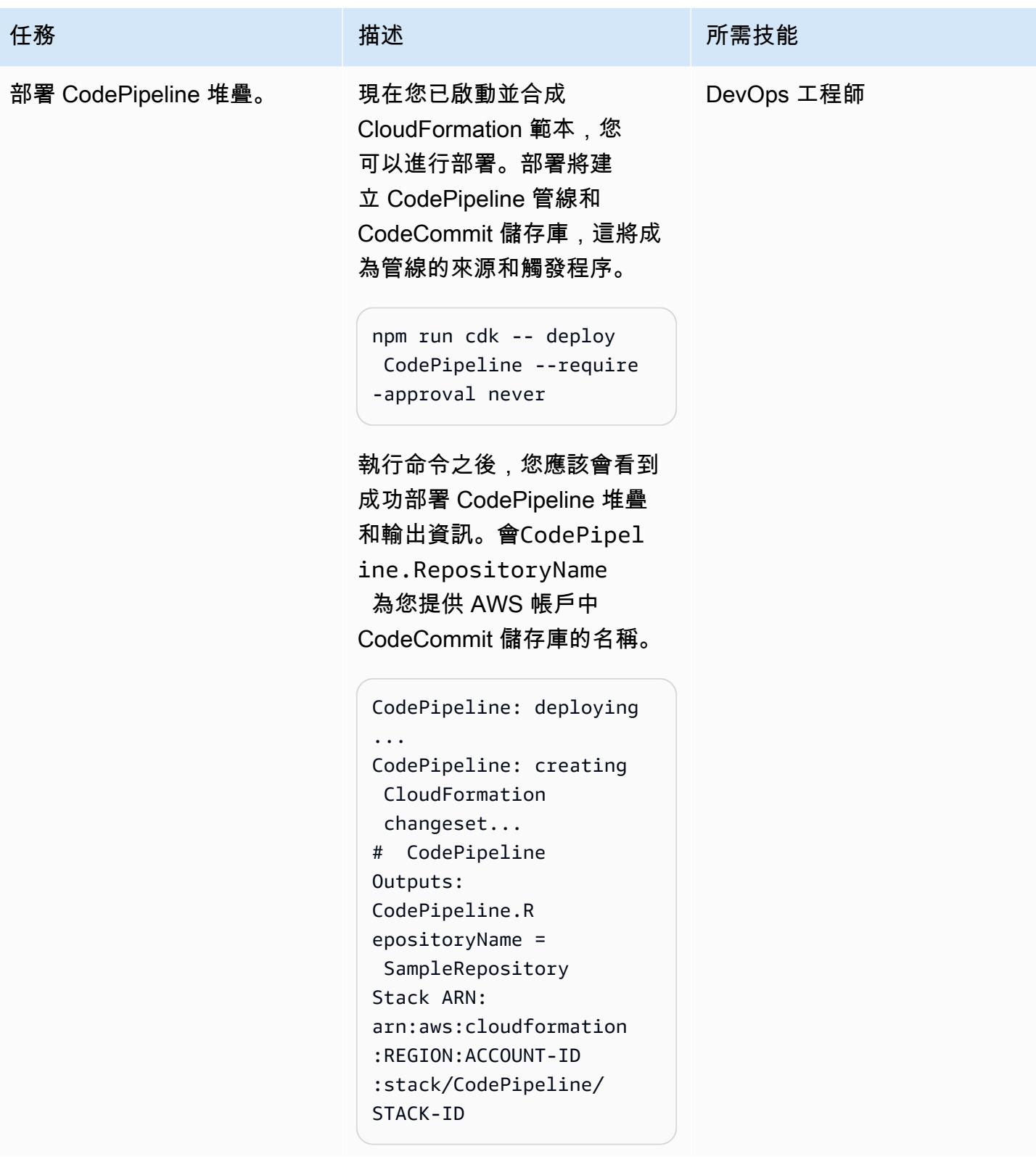

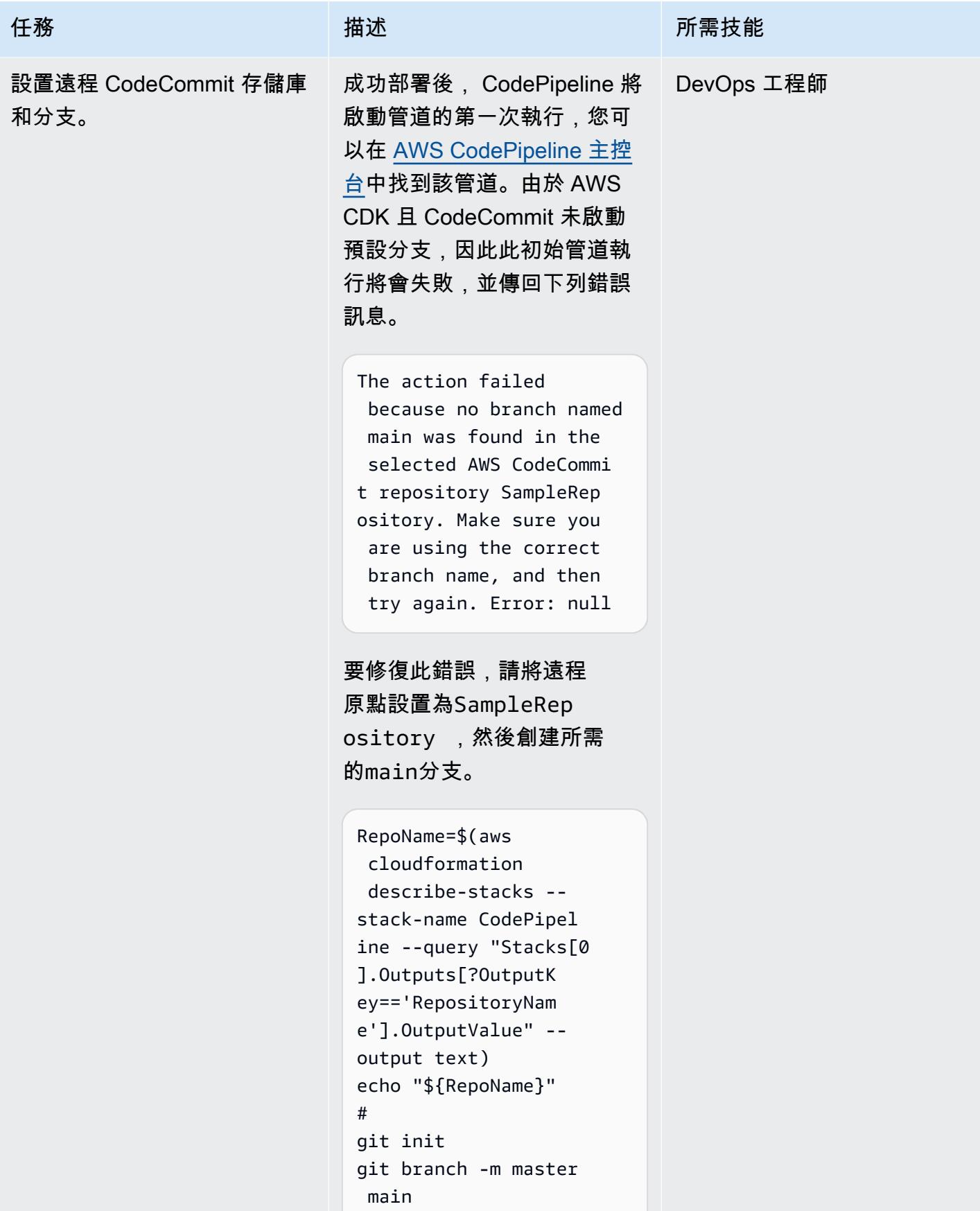

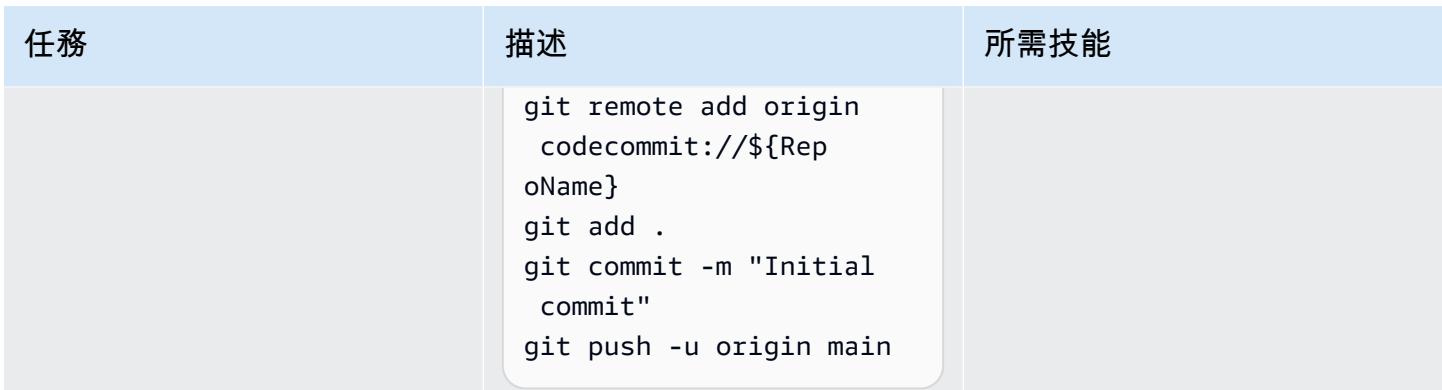

# 測試已部署的 CodePipeline 管線

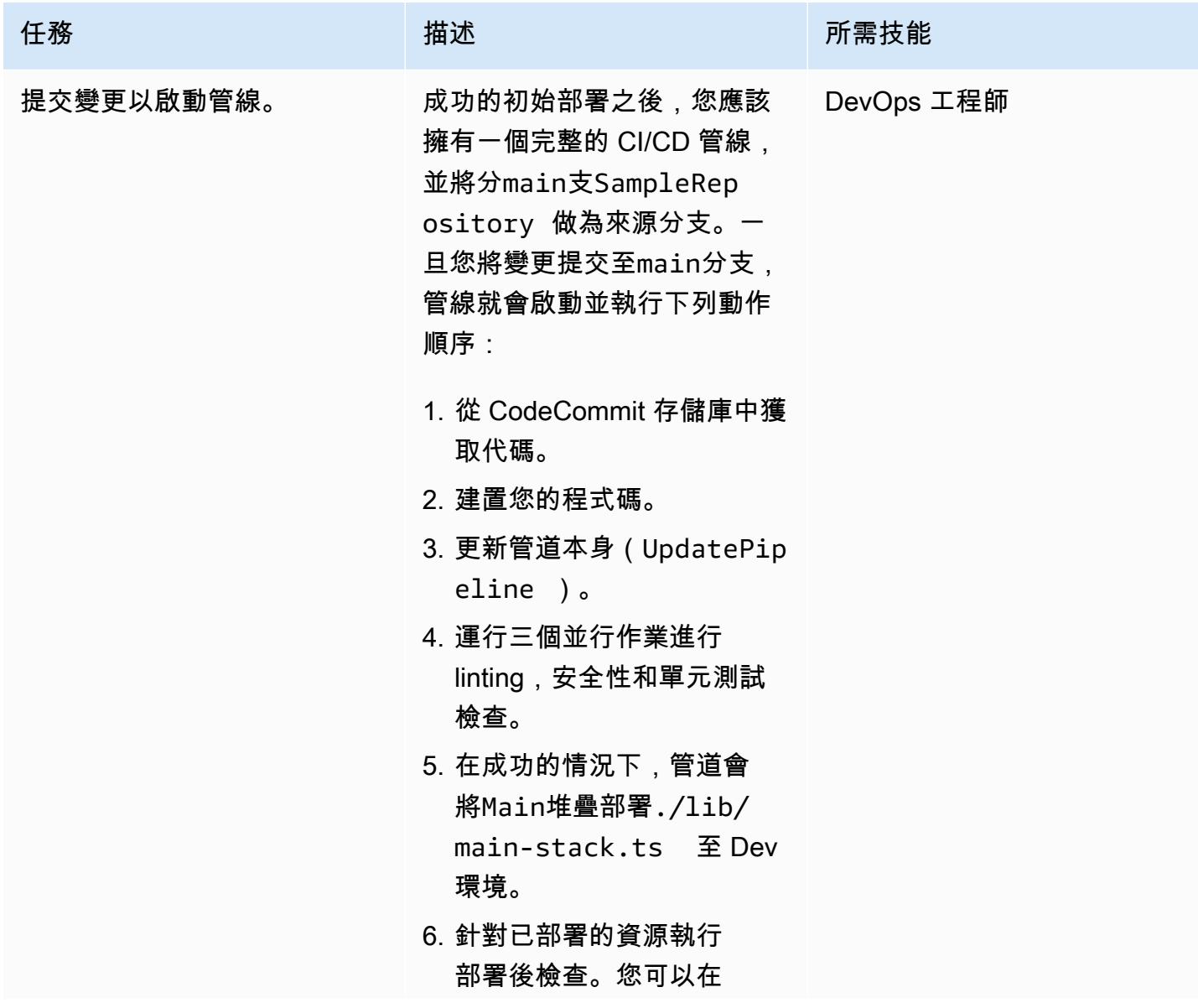

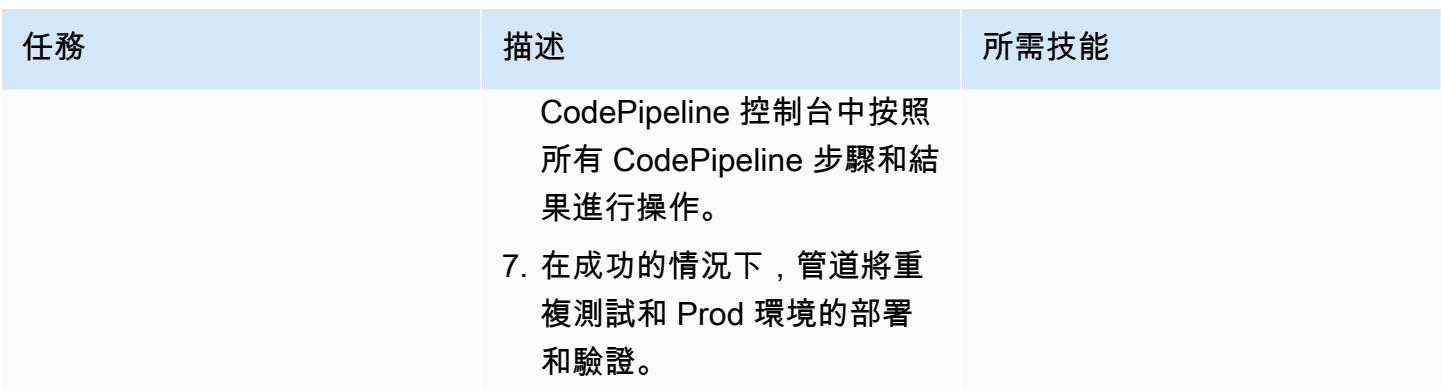

### 使用生成檔在本機進行測試

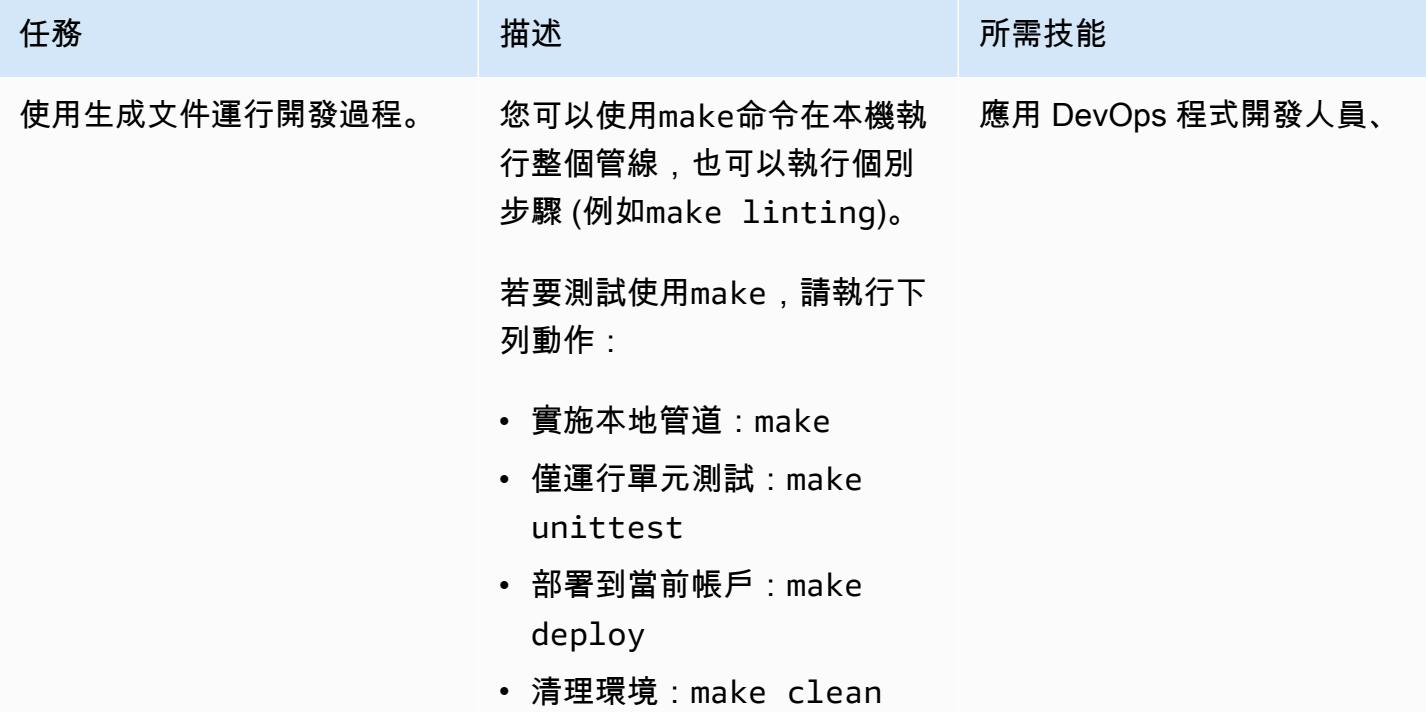

清除資源

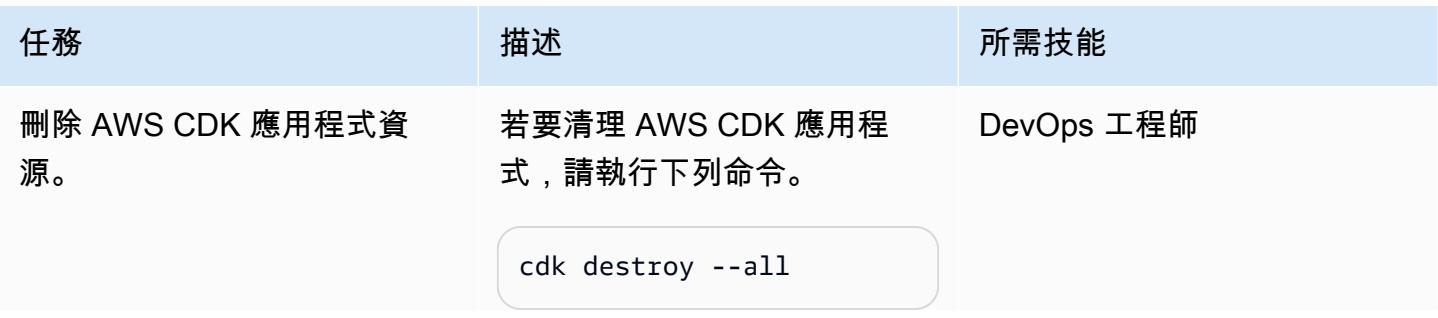

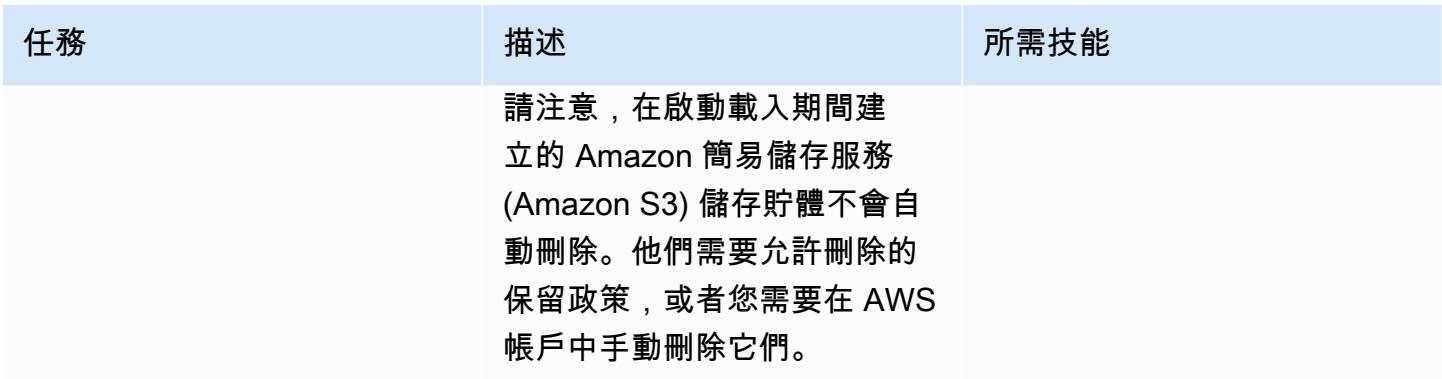

# 故障診斷

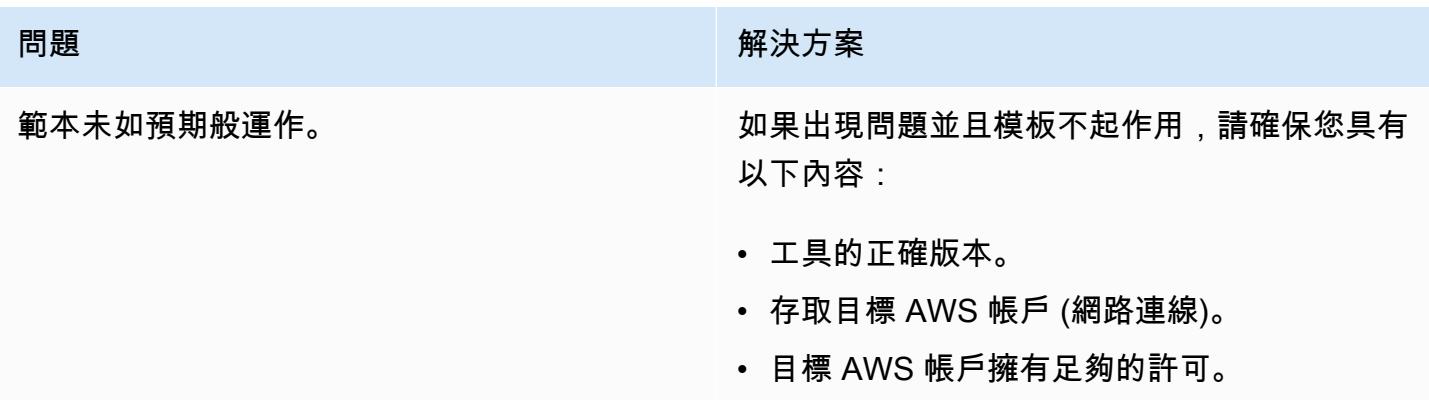

# 相關資源

- [開始使用 IAM 身分中心的常見任務](https://docs.aws.amazon.com/singlesignon/latest/userguide/getting-started.html)
- [AWS CodePipeline 文件集](https://docs.aws.amazon.com/codepipeline/latest/userguide/welcome.html)
- [AWS CDK](https://docs.aws.amazon.com/cdk/v2/guide/home.html)

# 使用憑證管理員和讓我們 end-to-end 加密為 Amazon EKS 上的應用 程式設定加密

由馬亨德拉·西達帕(AWS)和瓦森斯傑亞拉伊(AWS)創建

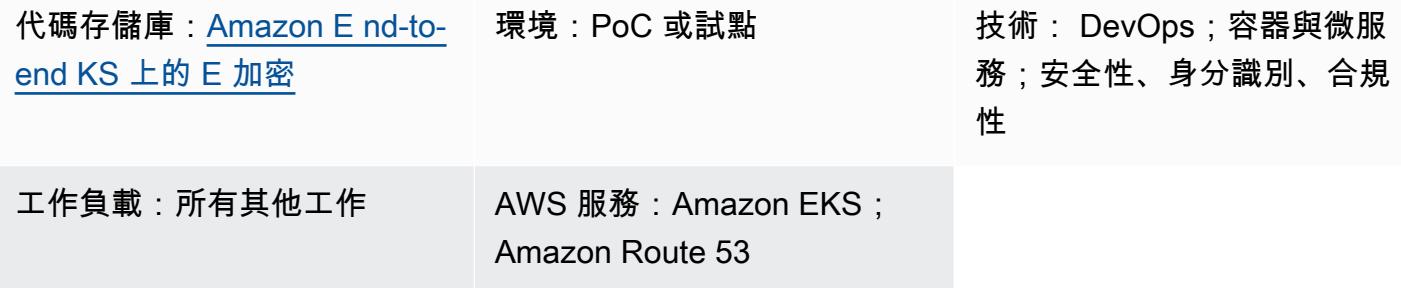

### Summary

實作 end-to-end 加密可能很複雜,而且您需要管理微服務架構中每個資產的憑證。雖然您可以使用 Network Load Balancer 或 Amazon Amazon API Gateway 在 Amazon Web Services (AWS) 網路邊緣 終止傳輸層安全性 (TLS) 連線,但有些組織需要 end-to-end 加密。

此模式使用 NGINX 入口控制器進行入口。這是因為當您建立 Kubernetes 輸入時,輸入資源會使 用 Network Load Balancer。Network Load Balancer 不允許上傳用戶端憑證。因此,您無法透過 Kubernetes 輸入來達成相互 TLS。

此模式適用於需要在其應用程式中所有微服務之間進行相互驗證的組織。相互 TLS 減少了維護使用者 名稱或密碼的負擔,也可以使用統包安全性架構。如果您的組織有大量連接的設備或必須遵守嚴格的安 全性準則,則此模式的方法是兼容的。

此模式透過在 Amazon 彈性 Kubernetes 服務 (Amazon EKS) 上執行的應用程式實施 end-to-end 加 密,有助於提高組織的安全狀態。此模式在 [Amazon EKS 儲存庫的 GitHub E nd-to-end 加密中提供](https://github.com/aws-samples/end-to-end-encryption-on-amazon-eks#readme) [範例應用程式和程式碼,以顯示微服務如何在 Amazon EKS](https://github.com/aws-samples/end-to-end-encryption-on-amazon-eks#readme) 上以 end-to-end 加密方式執行。該模 式的方法使用[證書管理器](https://cert-manager.io/docs/),這是 Kubernetes 的附加組件,並將「[讓我們加密」](https://letsencrypt.org/)作為證書頒發機構 (CA)。Let's Encrypt 是一種經濟高效的解決方案,用於管理證書並提供有效期為 90 天的免費證 書。在 Amazon EKS 上部署新的微服務時,CERT-Manager 會自動執行憑證的隨選佈建和輪換。

目標受眾

對於具有 Kubernetes、TLS、Amazon Route 53 和網域名稱系統 (DNS) 相關經驗的使用者,建議使用 此模式。

### 先決條件和限制

先決條件

- 作用中的 AWS 帳戶
- 現有 Amazon EKS 叢集。
- AWS Command Line Interface (AWS CLI) (AWS CLI) 1.7 版或更新版本,可在 macOS、Linux 或視 窗上安裝和設定。
- 命kubectl令列公用程式已安裝並設定為存取 Amazon EKS 叢集。如需這方面的詳細資訊,請參閱 Amazon EKS 文件中的[安裝 kubectl。](https://docs.aws.amazon.com/eks/latest/userguide/install-kubectl.html)
- 用來測試應用程式的現有 DNS 名稱。如需這方面的詳細資訊,請參閱 Amazon [Route 53 說明文件](https://docs.aws.amazon.com/Route53/latest/DeveloperGuide/registrar.html) [中的使用 Amazon Route 53 註冊網域名稱。](https://docs.aws.amazon.com/Route53/latest/DeveloperGuide/registrar.html)
- 最新的 [Helm](https://docs.aws.amazon.com/eks/latest/userguide/helm.html) 版本,安裝在您的本地計算機上。如需有關這方面的詳細資訊,請參閱 [Amazon EKS](https://docs.aws.amazon.com/eks/latest/userguide/helm.html) [文件中的搭配使用 Hel](https://docs.aws.amazon.com/eks/latest/userguide/helm.html) m 和 GitHub [掌舵儲](https://github.com/helm/helm)存庫。
- [Amazon EKS 儲存庫上的 GitHub E nd-to-end 加密已](https://github.com/aws-samples/end-to-end-encryption-on-amazon-eks#readme)複製到您的本機電腦。
- 從 [Amazon EKS 儲存庫上複製的 GitHub E nd-to-end 加密取](https://github.com/aws-samples/end-to-end-encryption-on-amazon-eks#readme) 代policy.json和trustpolicy.json檔案中的下列值:
	- <account number>— 替換為您要在其中部署解決方案的帳戶的 AWS 帳戶 ID。
	- <zone id>— 替換為域名的 Route 53 區域 ID.
	- <node\_group\_role>— 取代為與 Amazon EKS 節點關聯的 AWS Identity and Access Management (IAM) 角色的名稱。
	- <namespace>— 取代為您部署 NGINX 入口控制器和範例應用程式的 Kubernetes 命名空間。
	- <application-domain-name>— 替換為從 Route 53 的 DNS 域名.

#### 限制

• 此模式不會說明如何輪換憑證,而只示範如何在 Amazon EKS 上搭配微型服務使用憑證。

### 架構

下圖顯示此模式的工作流程和架構元件。

### 該圖顯示以下工作流程:

- 1. 客戶端發送訪問應用程序到 DNS 名稱的請求。
- 2. 路 Route 53 記錄是 Network Load Balancer 的 CNAME。
- 3. Network Load Balancer 會將要求轉送至使用 TLS 接聽程式設定的 NGINX 輸入控制器。NGINX 入 口控制器和 Network Load Balancer 之間的通訊遵循 HTTPS 通訊協定。
- 4. NGINX Ingress 控制器會根據用戶端對應用程式服務的要求執行路由。
- 5. 應用程式服務會將要求轉送至應用程式網繭。該應用程序旨在通過調用密碼來使用相同的證書。
- 6. 網繭會使用憑證管理員憑證執行範例應用程式。NGINX 入口控制器與網繭之間的通訊使用 HTTPS。

注意:CERT-管理員會在自己的命名空間中執行。它使用 Kubernetes 叢集角色,在特定命名空間 中將憑證佈建為密碼。您可以將這些命名空間附加到應用程式網繭和 NGINX 入口控制器。

#### 工具

#### AWS 服務

- [Amazon Elastic Kubernetes Service \(Amazon EKS\)](https://docs.aws.amazon.com/eks/latest/userguide/what-is-eks.html) 是一項受管服務, 您可以使用它在 AWS 上執行 Kubernetes,而無需安裝、操作和維護自己的 Kubernetes 控制平面或節點。
- E@@ [lastic Load Balancing](https://docs.aws.amazon.com/elasticloadbalancing/latest/userguide/what-is-load-balancing.html) 會自動將傳入流量分配到多個目標、容器和 IP 位址。
- [AWS Identity and Access Management \(IAM\)](https://docs.aws.amazon.com/IAM/latest/UserGuide/introduction.html) 可透過控制誰經過身份驗證和授權使用 AWS 資源, 協助您安全地管理對 AWS 資源的存取。
- [Amazon Route 53](https://docs.aws.amazon.com/Route53/latest/DeveloperGuide/Welcome.html) 是一種可用性高、可擴展性強的 DNS Web 服務。

#### 其他工具

- 憑[證管理員](https://cert-manager.io/docs/installation/supported-releases/)是 Kubernetes 的附加元件,可要求憑證、將憑證散佈至 Kubernetes 容器,並自動執行 憑證續約。
- [NGINX 入口控制器](https://kubernetes.github.io/ingress-nginx/)是適用於 Kubernetes 和容器化環境中雲端原生應用程式的流量管理解決方案。

#### 使用 Route 53 建立和設定公用託管區域

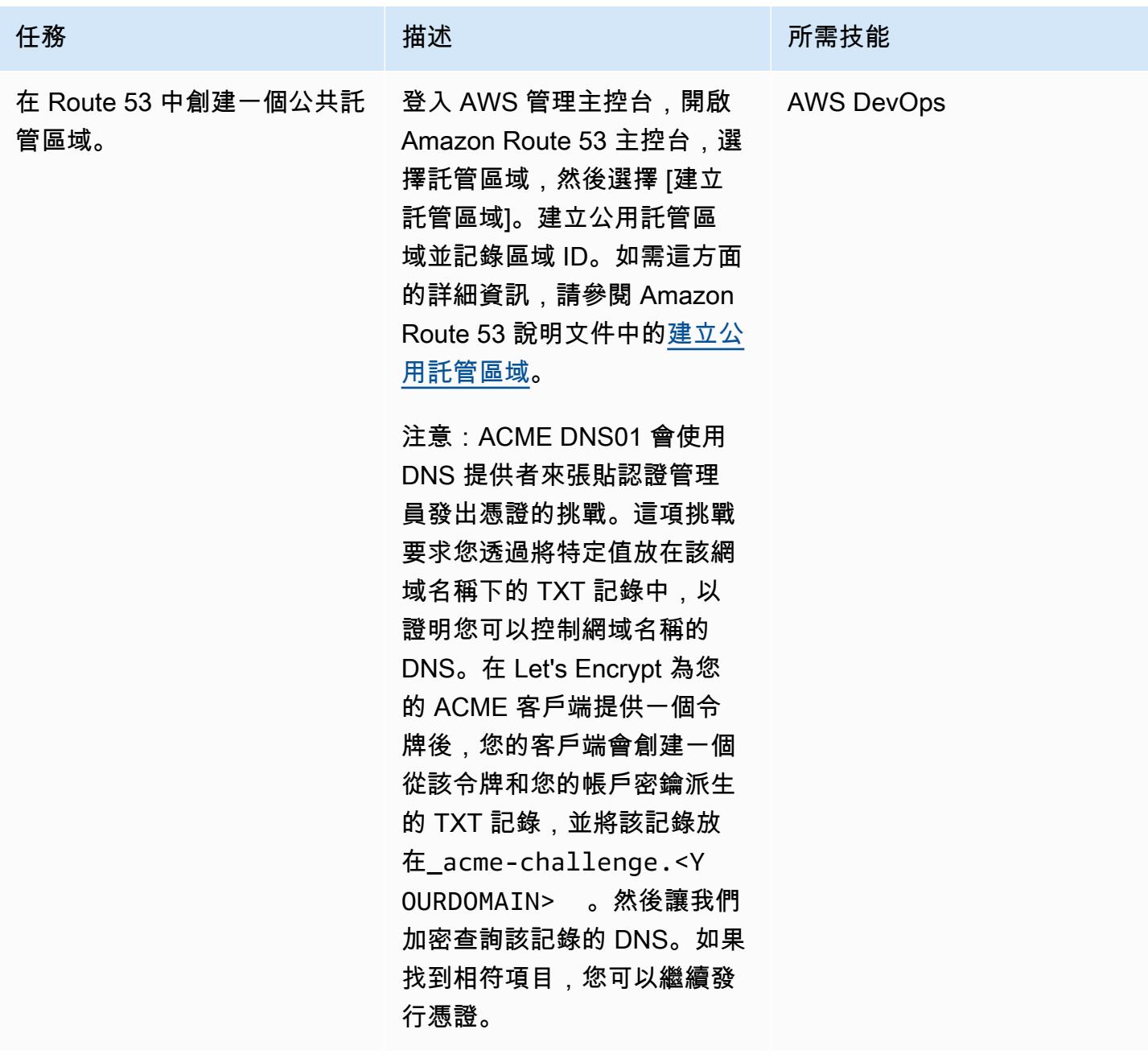

### 設定 IAM 角色以允許憑證管理員存取公有託管區域

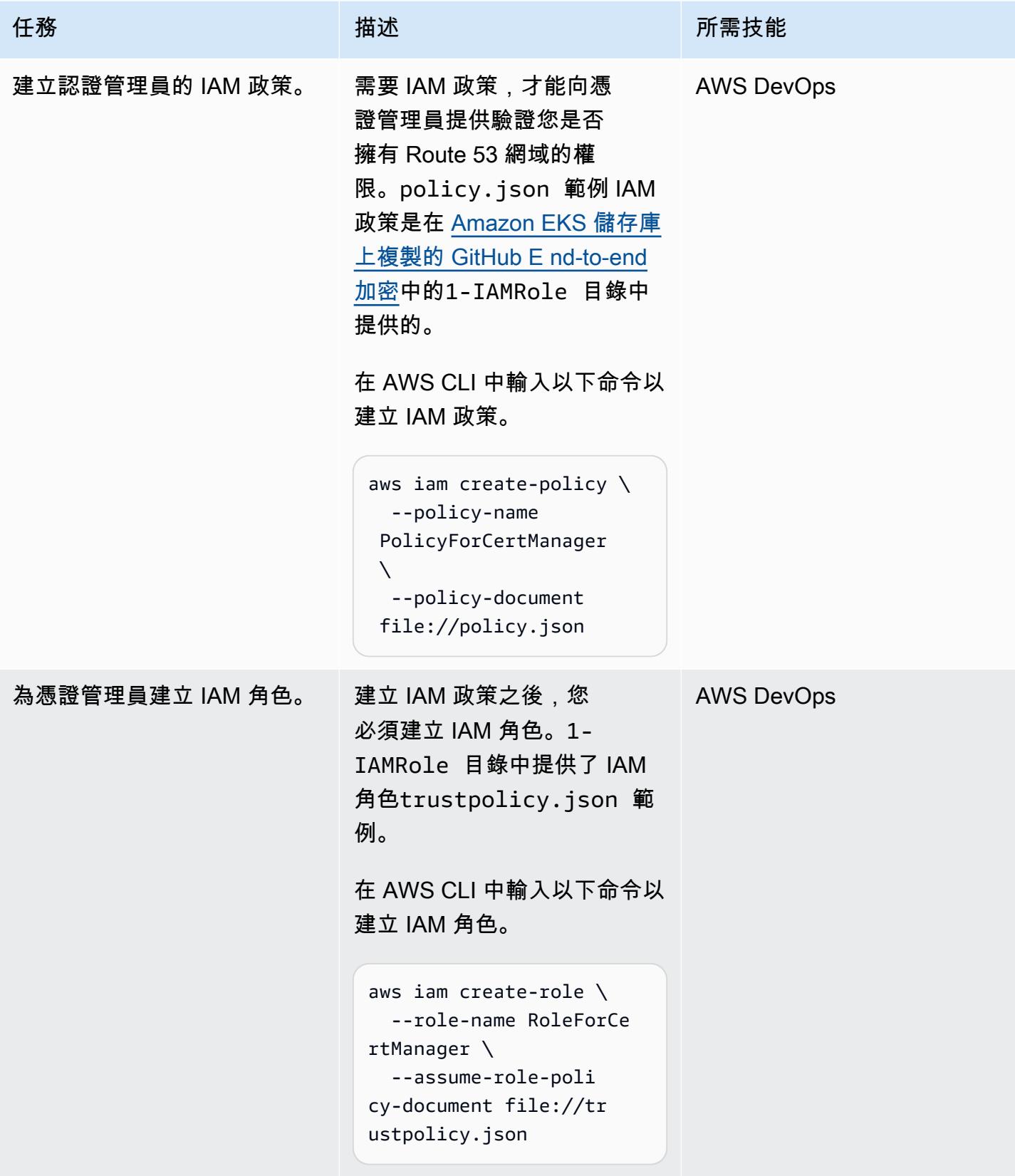

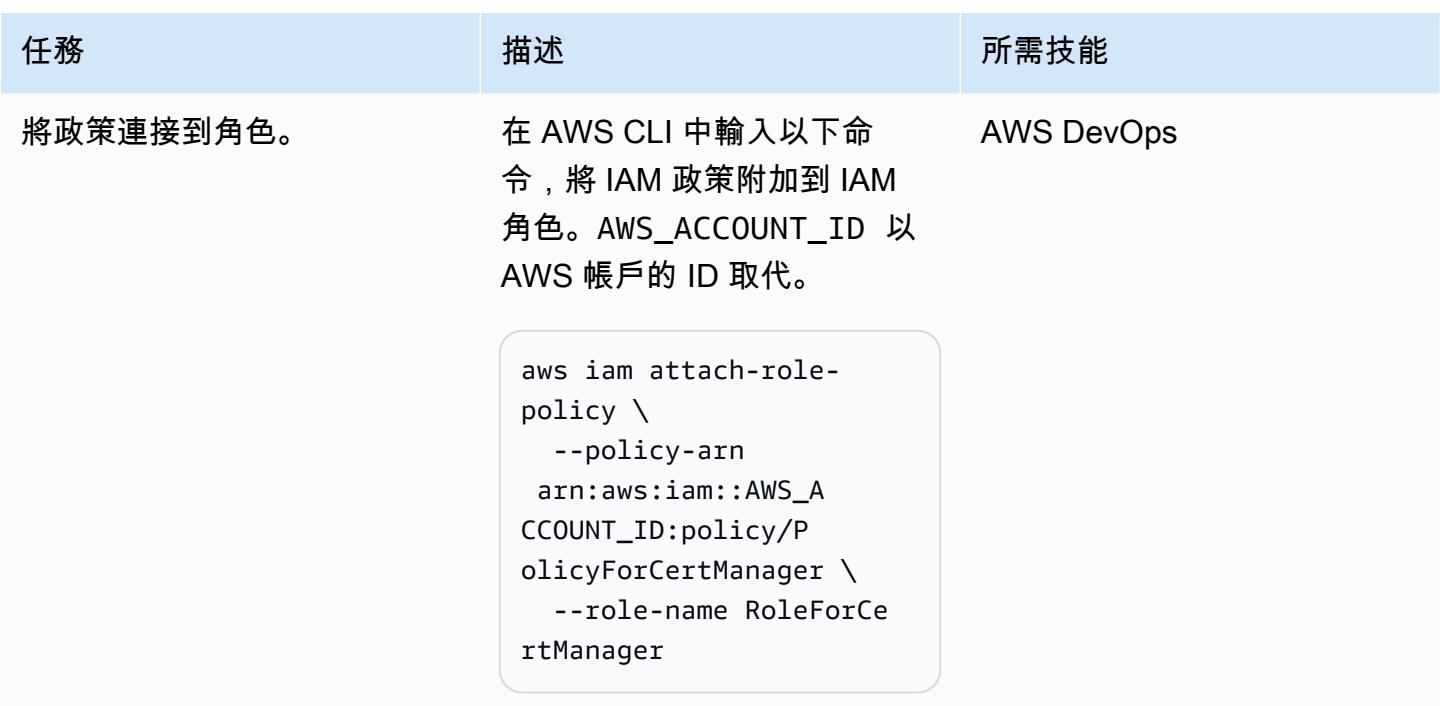

### 在 Amazon EKS 中設置 NGINX 入口控制器

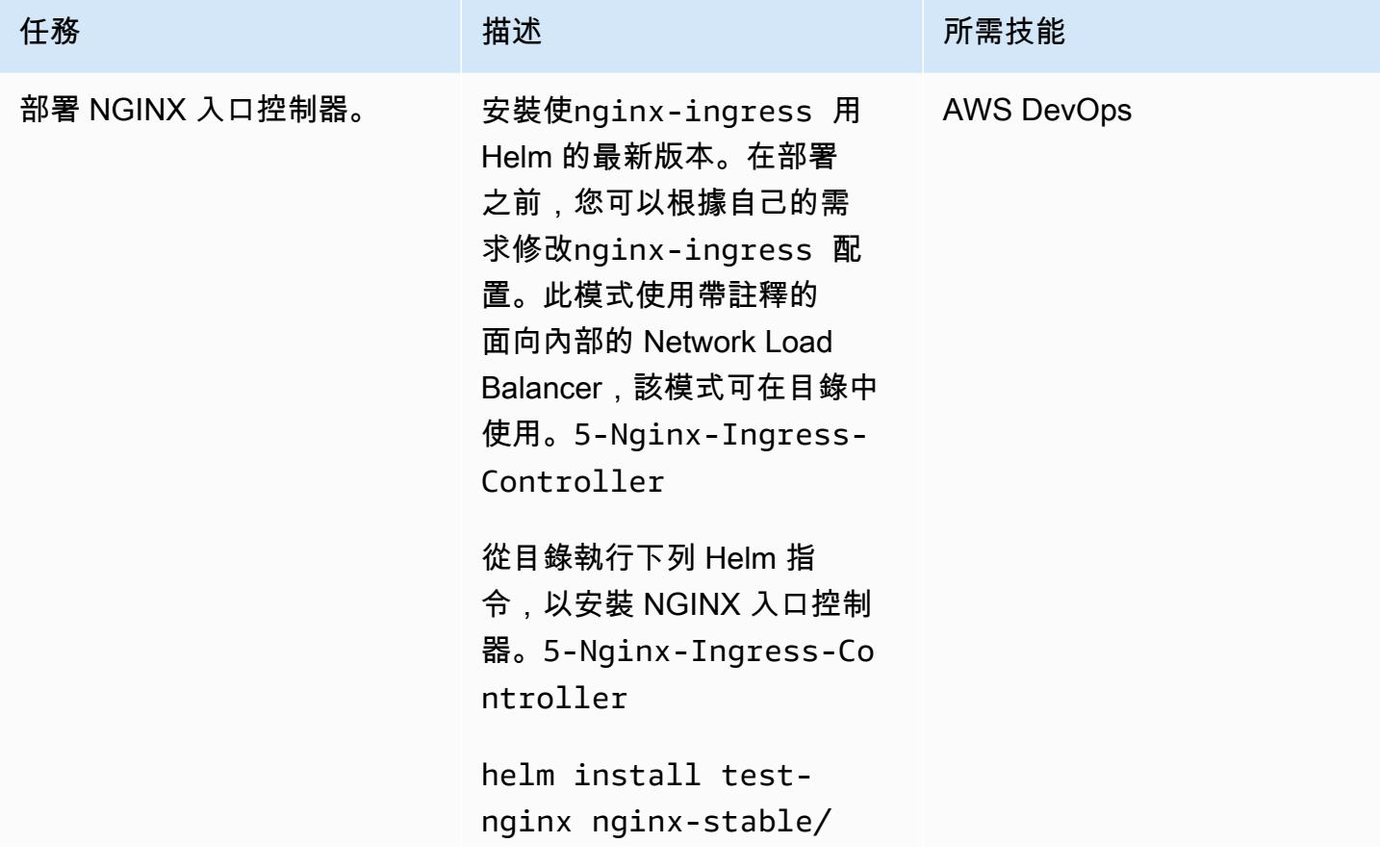

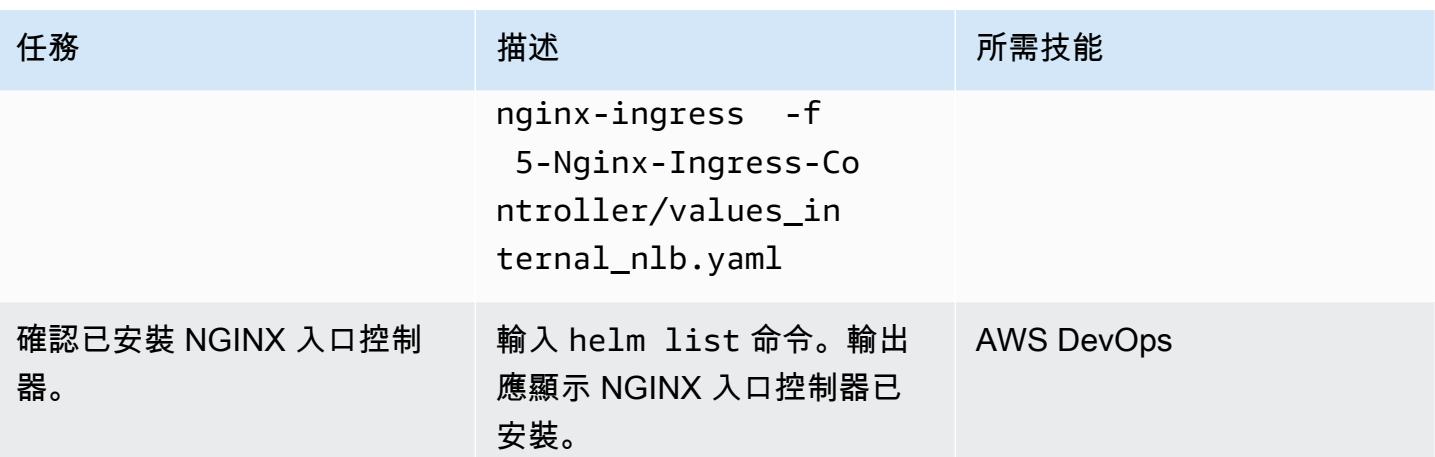

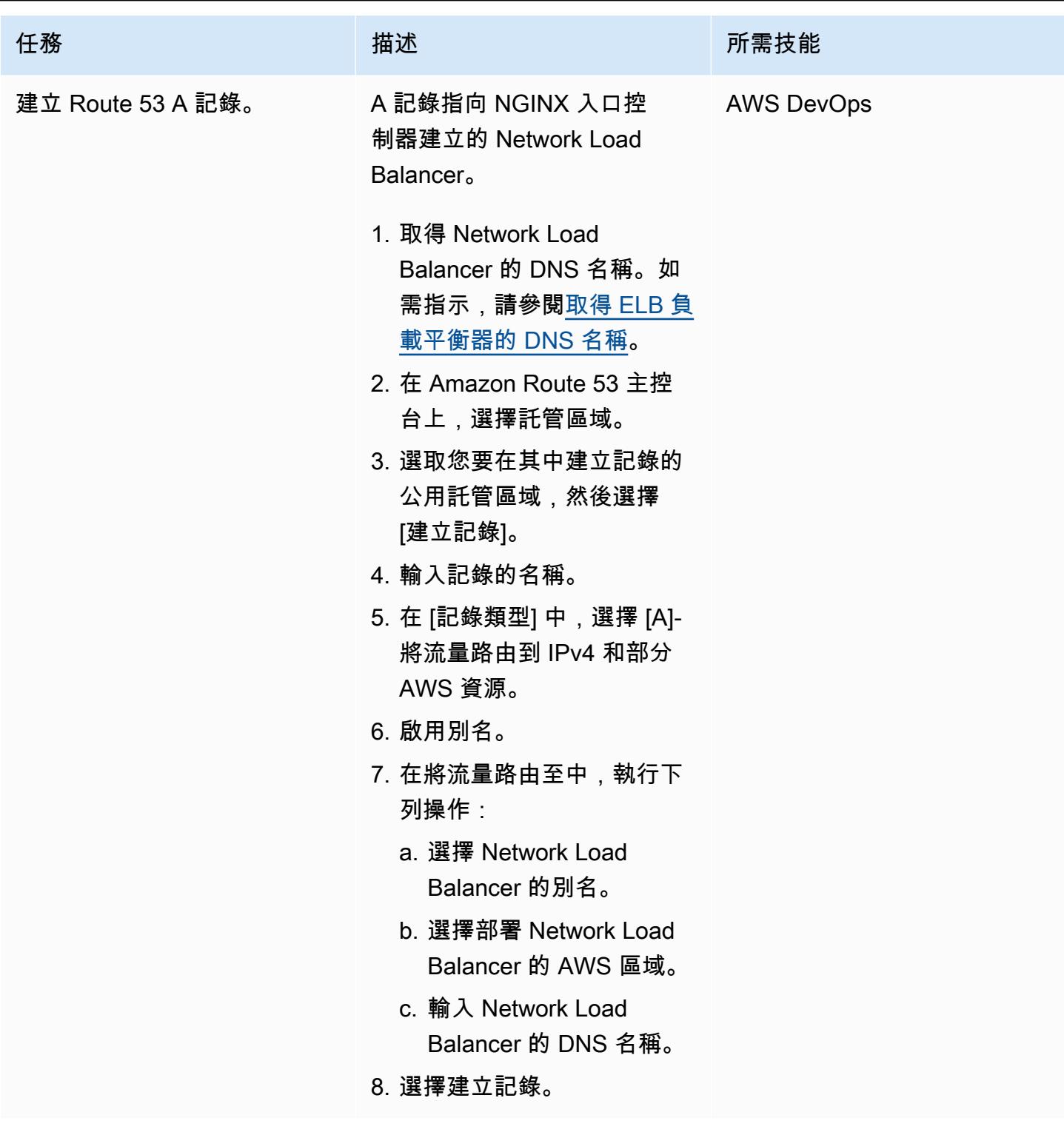

## VirtualServer 在 Amazon EKS 上設置 NGINX

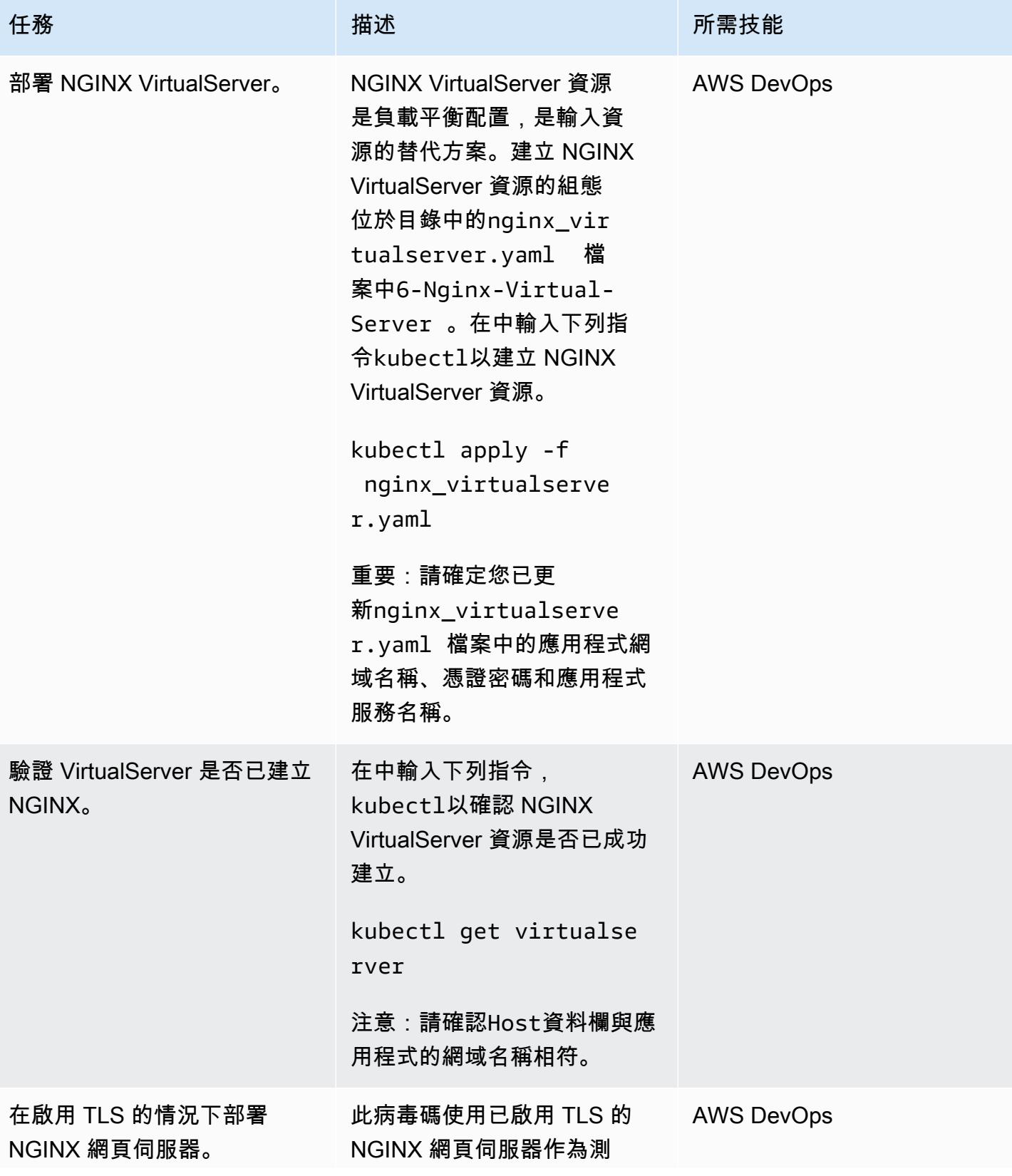
AWS 方案指引 いっきょう しょうしょう しょうしょう しょうしょう しょうしょう しょうしゅう しょうしゅう しょうしゅう 模式 しょうしょく そうしょく

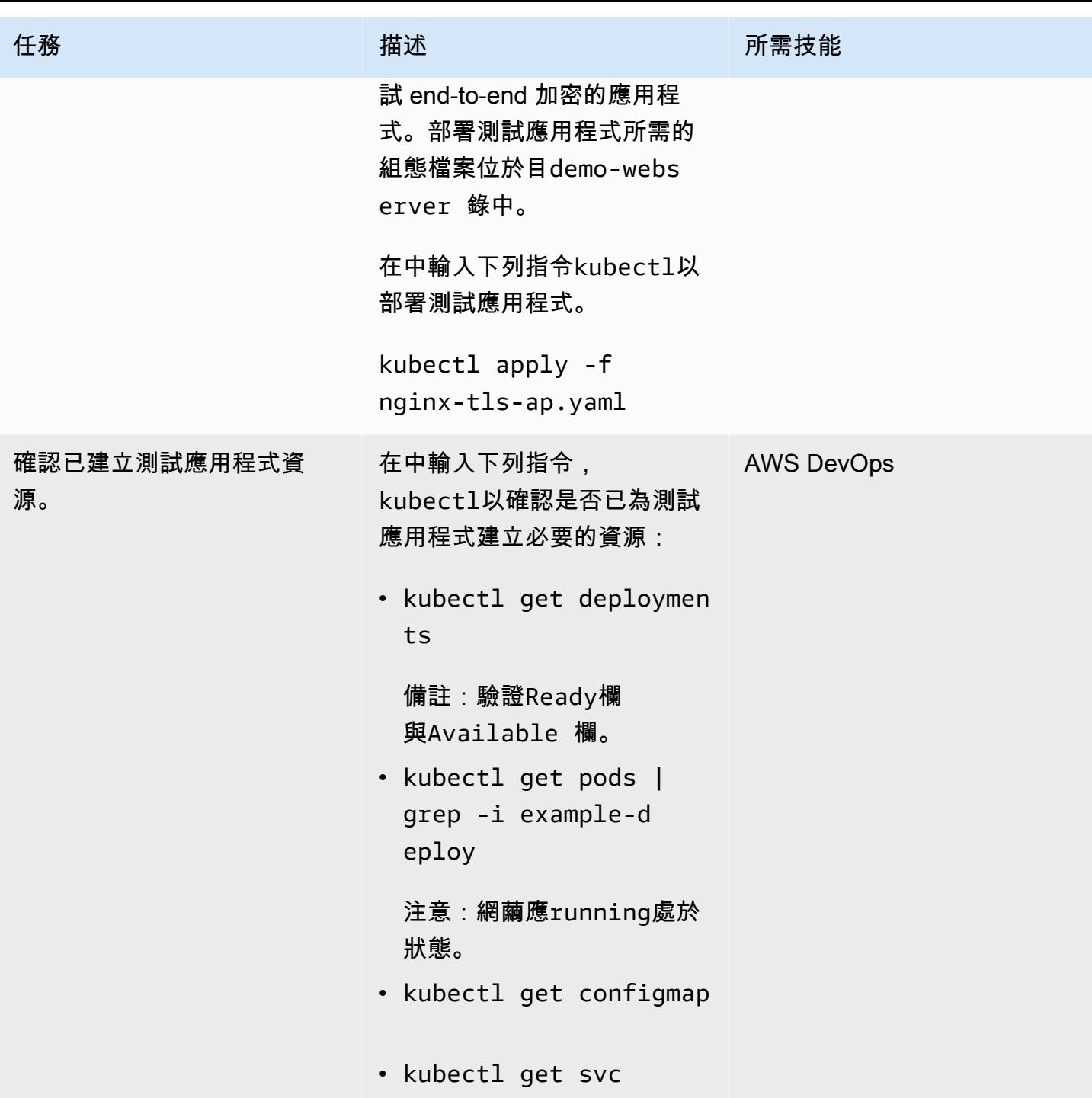

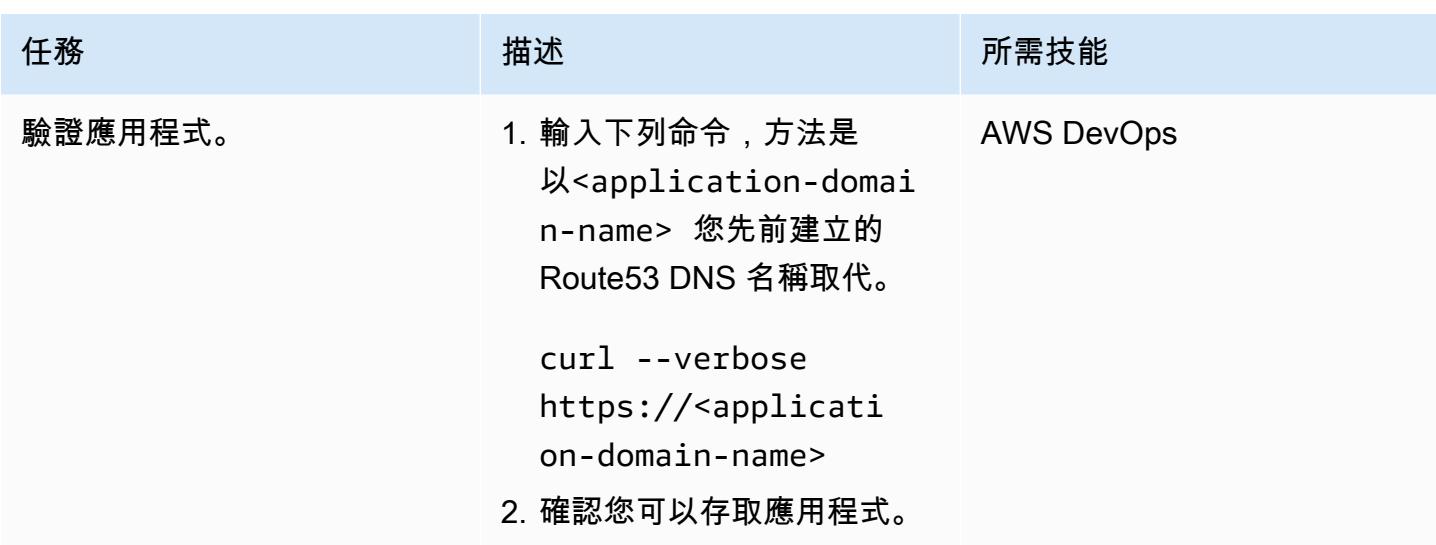

相關資源

AWS 資源

- 使用 Amazon Route 53 控制台創建記錄 (Amazon Route 53 文檔 )
- [在 Amazon EKS 上搭配 NGINX 輸入控制器使用 Network Load Balancer \(AWS](https://aws.amazon.com/blogs/opensource/network-load-balancer-nginx-ingress-controller-eks/) 部落格文章)

# 其他資源

- [Route 53\(](https://cert-manager.io/docs/configuration/acme/dns01/route53/)證書管理器文檔)
- [設定 DNS01 挑戰提供者](https://cert-manager.io/docs/configuration/acme/dns01/) (憑證管理員文件)
- [讓我們加密 DNS 挑戰\(](https://letsencrypt.org/docs/challenge-types/#dns-01-challenge)讓我們加密文檔)

# 使用 Flux 簡化 Amazon EKS 多租戶應用程式部署

由納迪姆·拉哈曼(AWS),阿迪亞·阿姆巴蒂(AWS),安妮特(AWS)和伯利康帕蒂爾(AWS)創 建

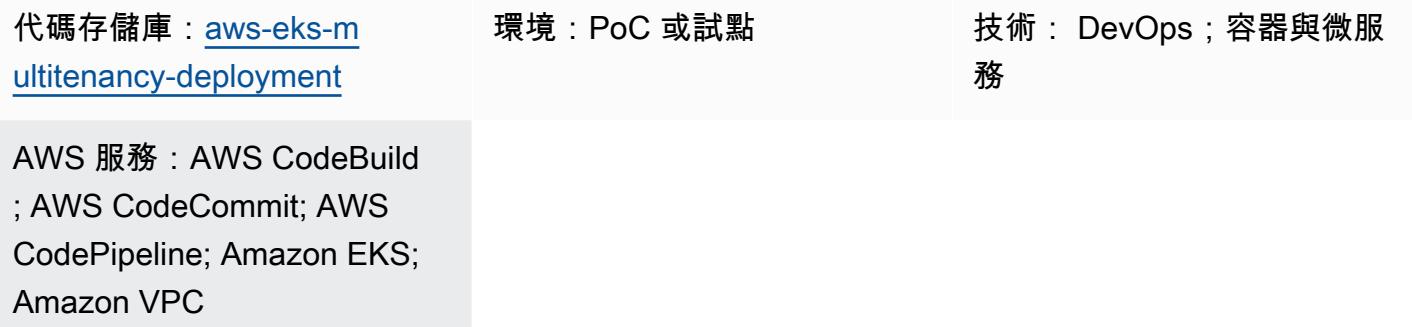

# Summary

許多提供產品和服務的公司都是受數據管制的行業,這些行業必須在其內部業務功能之間保持數據障 礙。此模式說明如何使用 Amazon 彈性 Kubernetes 服務 (Amazon EKS) 中的多租戶功能建立資料平 台,以在共用單一 Amazon EKS 叢集的租用戶或使用者之間實現邏輯和實體隔離。該模式通過以下方 法提供隔離:

- 庫伯尼特命名空間隔離
- 角色型存取控制 (RBAC)
- 網路政策
- 資源配額
- AWS Identity and Access Management 服務帳戶 (IRSA) 的 (IAM) 角色

此外,此解決方案使用 Flux 在部署應用程式時保持租用戶組態不可變。您可以在組態中指定包含 Flux kustomization.yaml 檔案的租用戶存放庫,以部署租用戶應用程式。

此模式會實作下列項目:

- 透過手動部署 Terraform 指令碼建立的 AWS CodeCommit 儲存庫、 AWS CodeBuild 專案和 AWS CodePipeline 管線。
- 託管租用戶所需的網路和運算元件。這些是通過 CodePipeline 並通 CodeBuild 過使用地形創建的。
- 租用戶命名空間、網路原則和資源配額 (透過 Helm 圖表設定)。

• 屬於不同租用戶的應用程式,使用 Flux 部署。

我們建議您根據您獨特的需求和安全性考量,仔細規劃和建置自己的多租戶架構。此模式為您的實施提 供了一個起點。

<span id="page-1659-0"></span>先決條件和限制

先決條件

- 有效的 AWS 帳戶
- AWS Command Line Interface [\(AWS CLI\) 2.11.4 版或更新版本,已](https://docs.aws.amazon.com/cli/latest/userguide/cli-chap-configure.html)[安裝](https://docs.aws.amazon.com/cli/latest/userguide/getting-started-install.html)[並設定](https://docs.aws.amazon.com/cli/latest/userguide/cli-chap-configure.html)
- 在本機電腦上安裝的[地形](https://developer.hashicorp.com/terraform/tutorials/aws-get-started/install-cli)版本 0.12 或更新版本
- [地形 AWS 供應商](https://registry.terraform.io/providers/hashicorp/aws/latest) 3.0.0 版或更新版本
- [庫伯內提供者](https://registry.terraform.io/providers/hashicorp/kubernetes/latest/docs) 2.10 版或更新版本
- [頭盔提供者](https://registry.terraform.io/providers/hashicorp/helm/latest/docs) 2.8.0 版或更新版本
- [Kubectl 提供者](https://registry.terraform.io/providers/gavinbunney/kubectl/latest/docs)版本 1.14 或更新版本

#### 限制

- 依賴於 Terraform 手動部署:工作流程的初始設置(包括創建 CodeCommit 存儲庫, CodeBuild 項 目和 CodePipeline 管道)依賴於手動 Terraform 部署。這在自動化和可擴展性方面引入了潛在的限 制,因為它需要對基礎結構更改進行手動介入。
- CodeCommit 存儲庫依賴:工作流程依賴存 CodeCommit 儲庫作為源代碼管理解決方案,並與 AWS 服務緊密結合。

### 架構

目標架構

此模式會部署三個模組,為資料平台建置管線、網路和運算基礎結構,如下圖所示。

管道架構:

#### 網路架構:

#### 運算架構:

### 工具

AWS 服務

- [AWS CodeBuild是](https://docs.aws.amazon.com/codebuild/latest/userguide/welcome.html)完全受控的建置服務,可協助您編譯原始程式碼、執行單元測試,以及產生準備 好部署的成品。
- [AWS CodeCommit是](https://docs.aws.amazon.com/codecommit/latest/userguide/welcome.html)一項版本控制服務,可協助您私下儲存和管理 Git 儲存庫,而無需管理您自己 的原始檔控制系統。
- [AWS CodePipeline協](https://docs.aws.amazon.com/codepipeline/latest/userguide/welcome.html)助您快速建模和設定軟體發行版本的不同階段,並自動執行持續發行軟體變更 所需的步驟。
- [Amazon Elastic Kubernetes Service \(Amazon EKS\)](https://docs.aws.amazon.com/eks/latest/userguide/getting-started.html) 可協助您在上執行 Kubernetes, AWS 而無需 安裝或維護自己的 Kubernetes 控制平面或節點。
- [AWS Transit Gateway](https://docs.aws.amazon.com/vpc/latest/tgw/what-is-transit-gateway.html) 是連接虛擬私有雲端 (VPC) 和內部部署網路的中央中樞。
- [Amazon Virtual Private Cloud \(Amazon VPC\)](https://docs.aws.amazon.com/vpc/latest/userguide/what-is-amazon-vpc.html) 可協助您在已定義的虛擬網路中啟動 AWS 資源。此 虛擬網路與您在自己的資料中心中操作的傳統網路相似,且具備使用 AWS 可擴展基礎設施的優勢。

#### 其他工具

- [纖毛網路原則](https://cilium.io/use-cases/network-policy/#:~:text=Cilium%20implements%20Kubernetes%20Network%20Policies,%2C%20Kafka%2C%20gRPC%2C%20etc.)支援庫伯尼特 L3 和 L4 網路原則。它們可以使用 L7 原則進行擴充,以針對 HTTP、卡 夫卡和 gRPC 以及其他類似通訊協定提供 API 層級的安全性。
- [Flux](https://fluxcd.io/) 是以 Git 為基礎的持續交付 (CD) 工具,可自動在 Kubernetes 上進行應用程式部署。
- [Helm](https://helm.sh/docs/) 是 Kubernetes 的開放原始碼套件管理員,可協助您在 Kubernetes 叢集上安裝和管理應用程 式。
- [Terraform](https://www.terraform.io/) 是一種基礎結構即程式碼 (IaC) 工具,可協助您建立和管理雲端和內部部署資源。 **HashiCorp**

#### 代碼存儲庫

此模式的程式碼可在 GitHub [EKS 多租戶 Terra](https://github.com/aws-samples/aws-eks-multitenancy-deployment) form 解決方案存放庫中取得。

# 最佳實務

如需使用此實作的指導方針和最佳作法,請參閱下列內容:

- [Amazon EKS 多租戶最佳實務](https://aws.github.io/aws-eks-best-practices/security/docs/multitenancy/)
- [助焊劑文件](https://fluxcd.io/flux/get-started/)

# 史诗

為 Terraform 建置、測試和部署階段建立管道

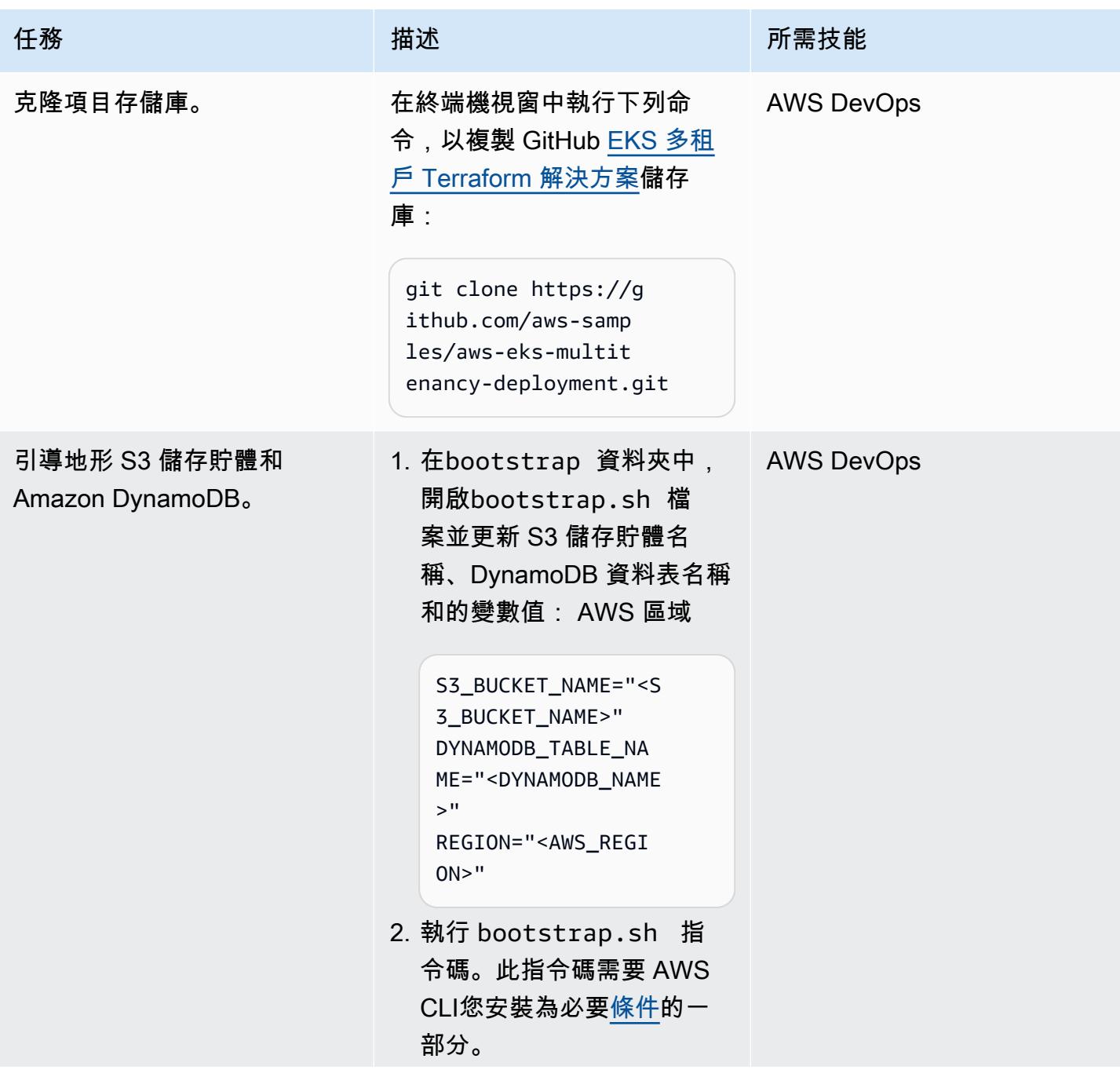

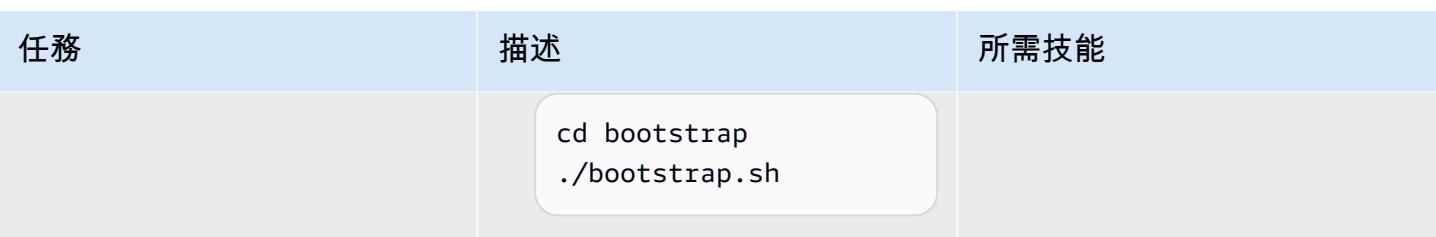

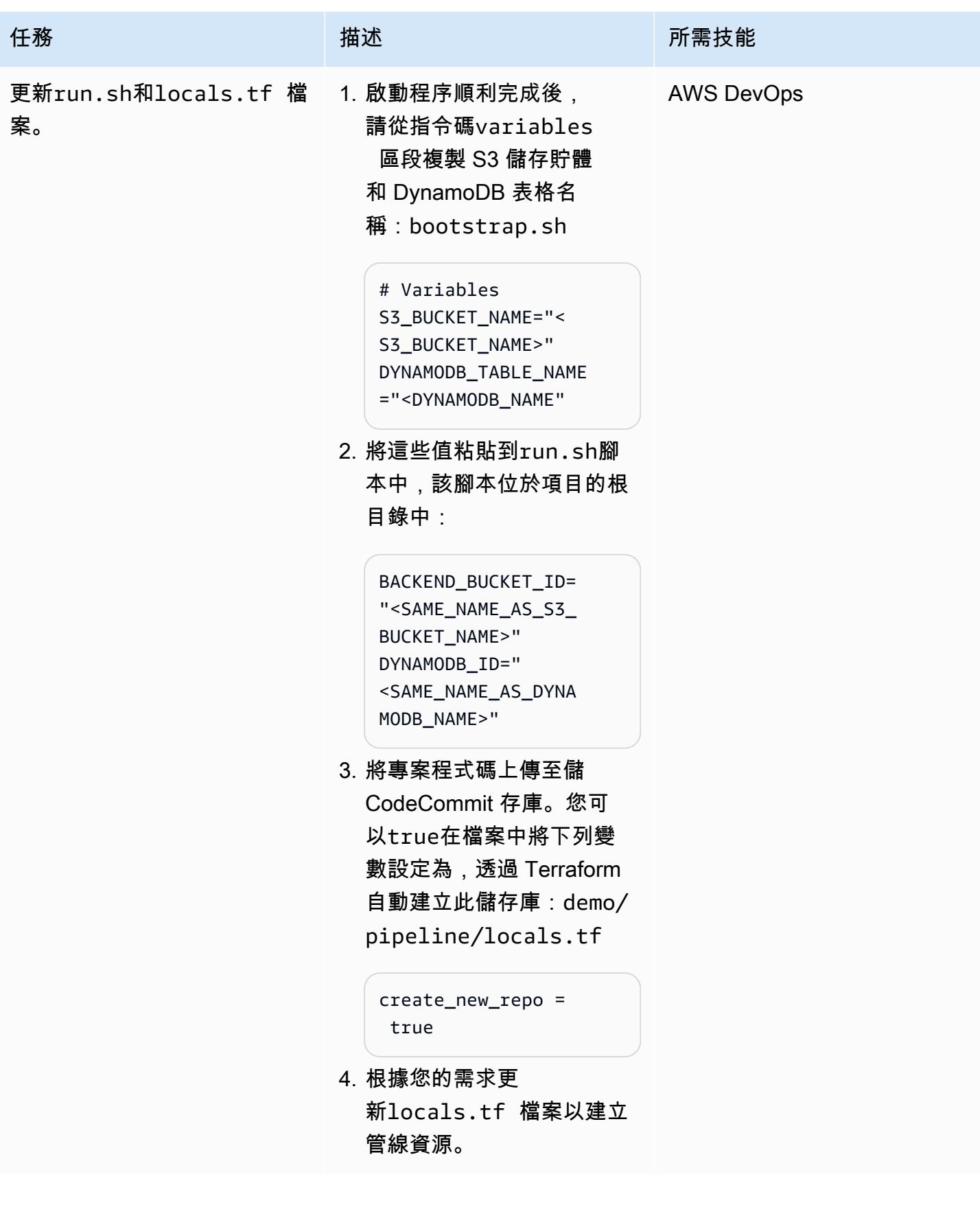

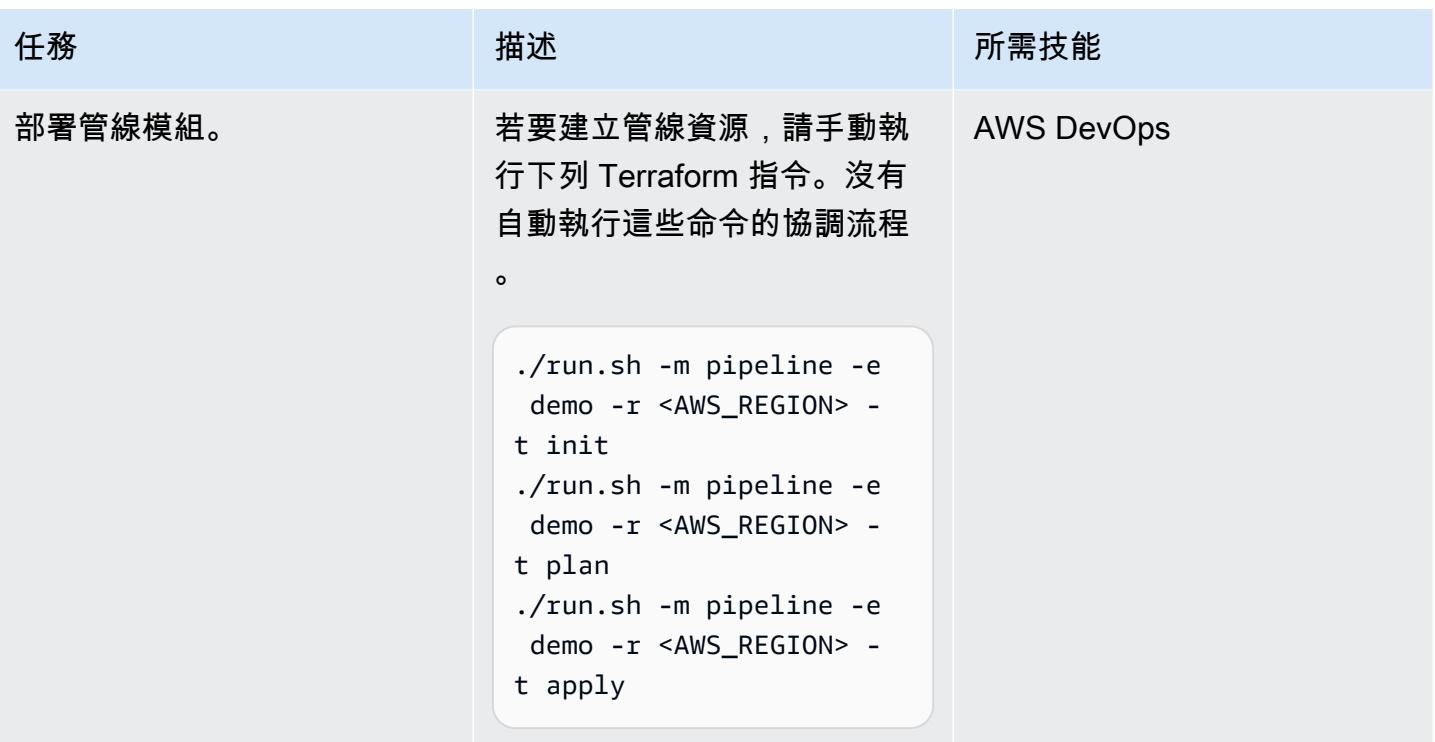

建立網路基礎架構

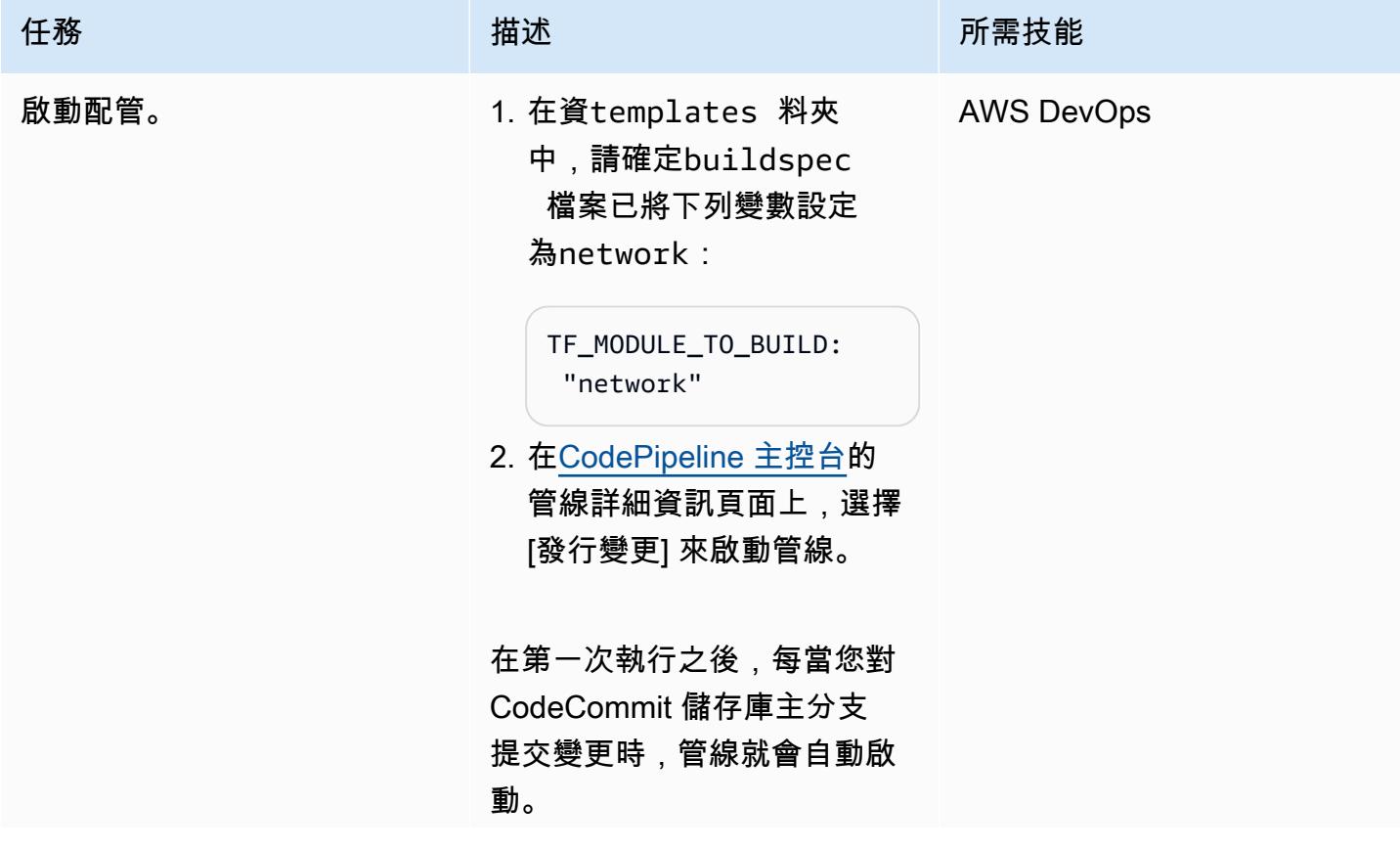

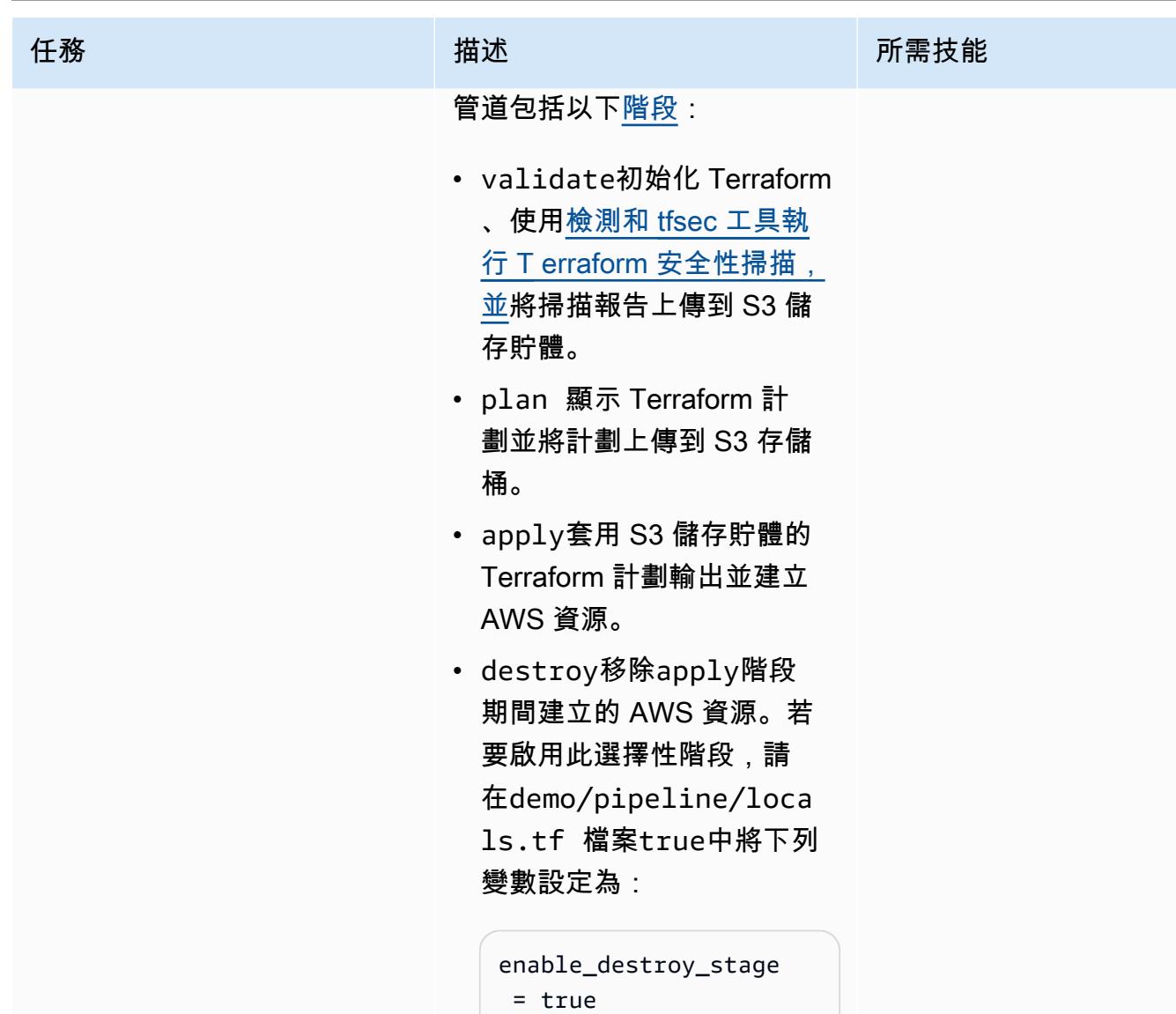

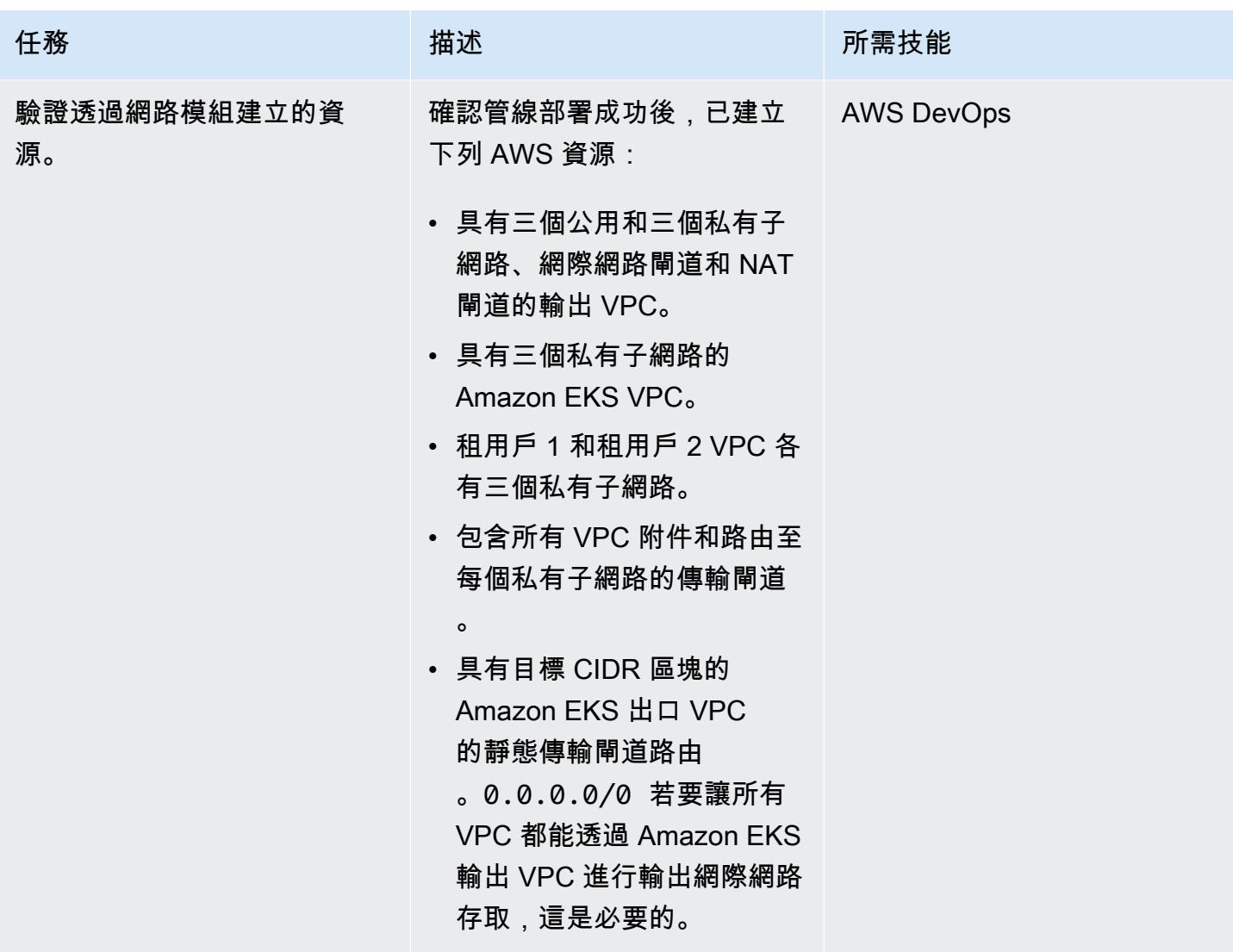

### 建立運算基礎架構

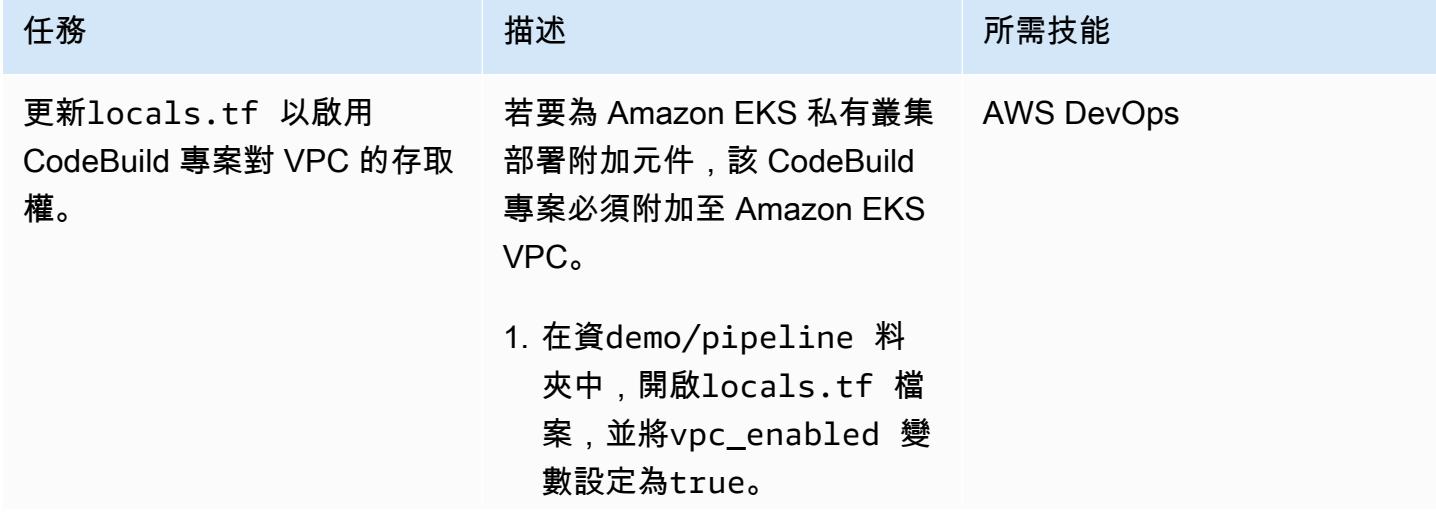

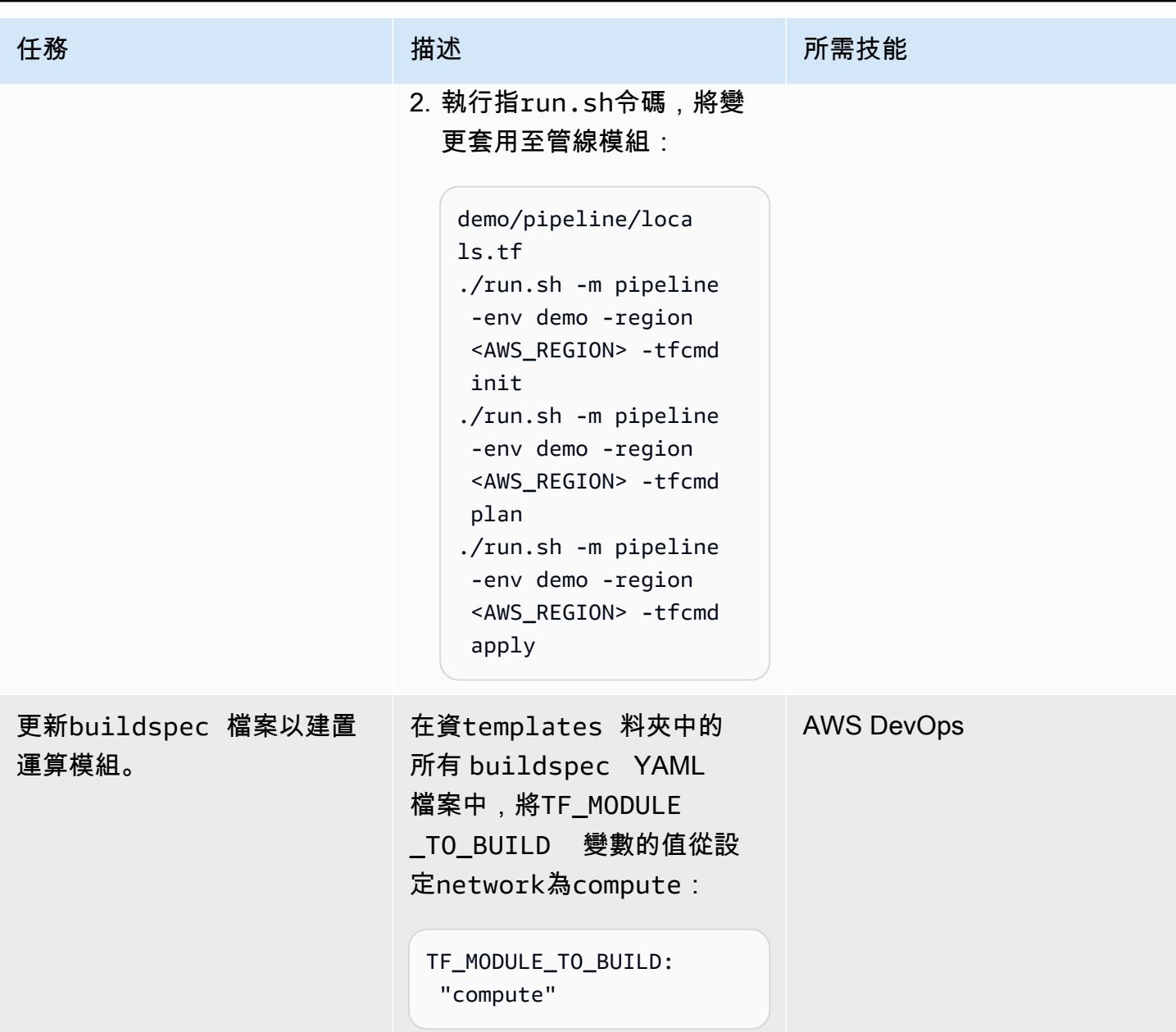

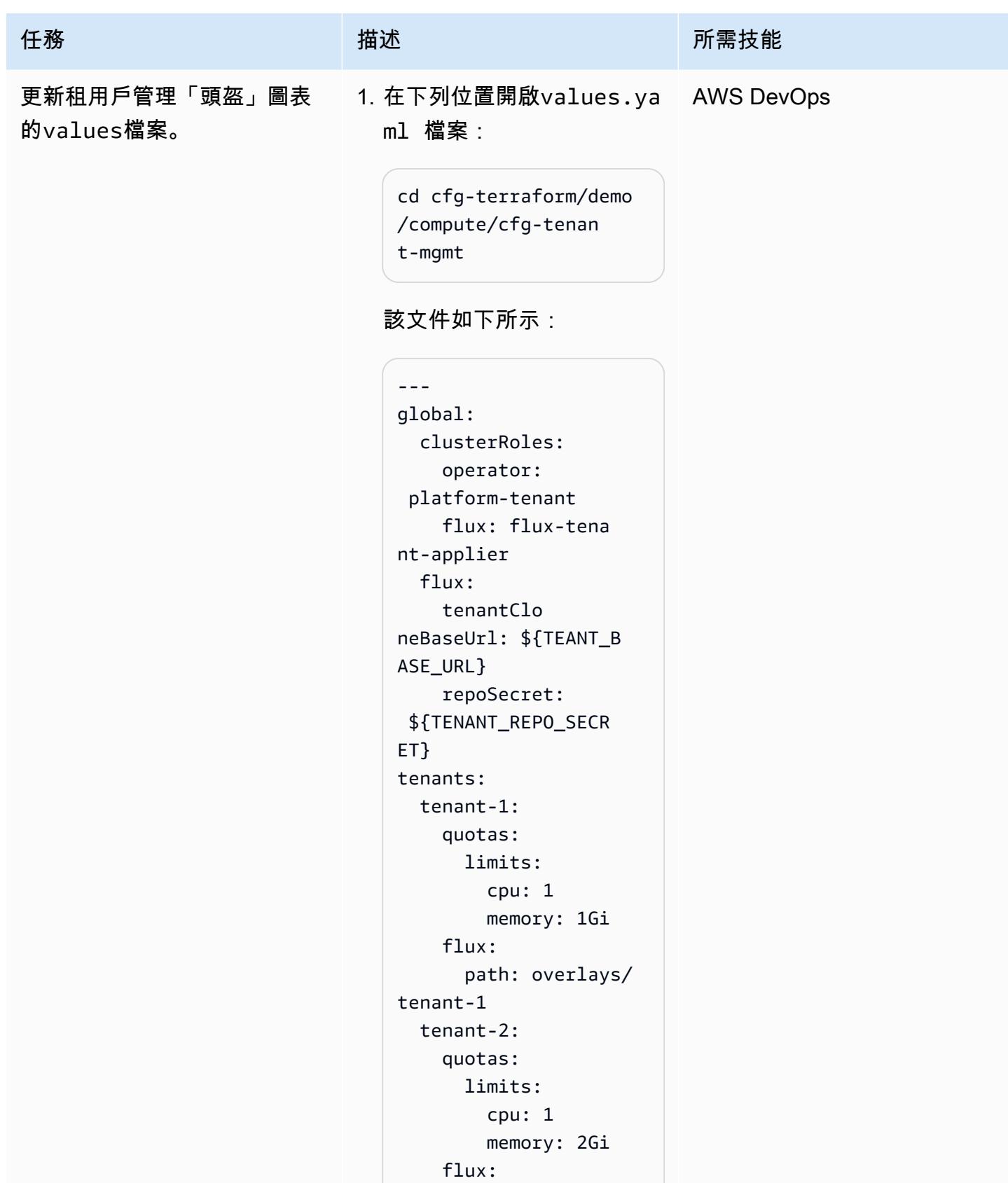

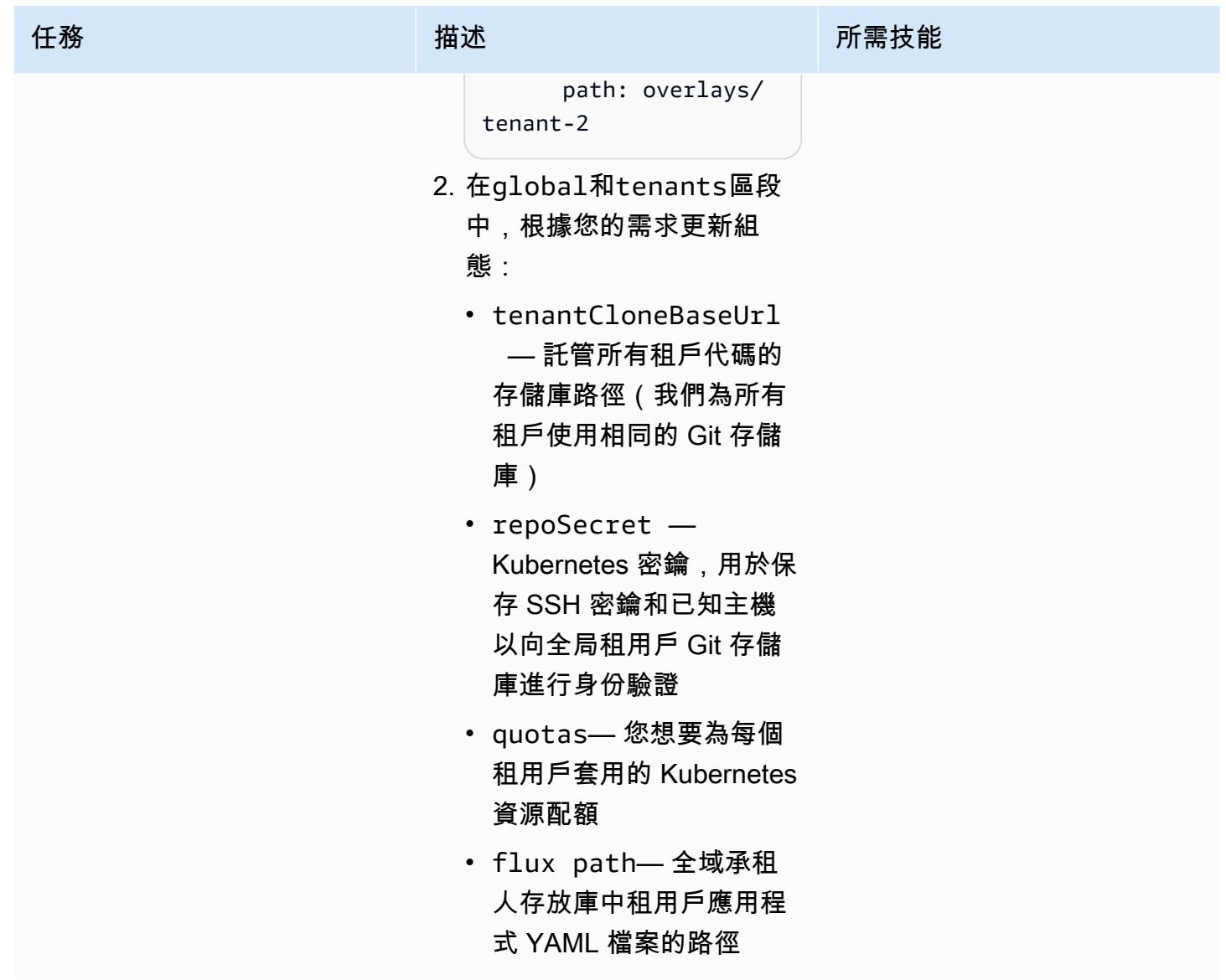

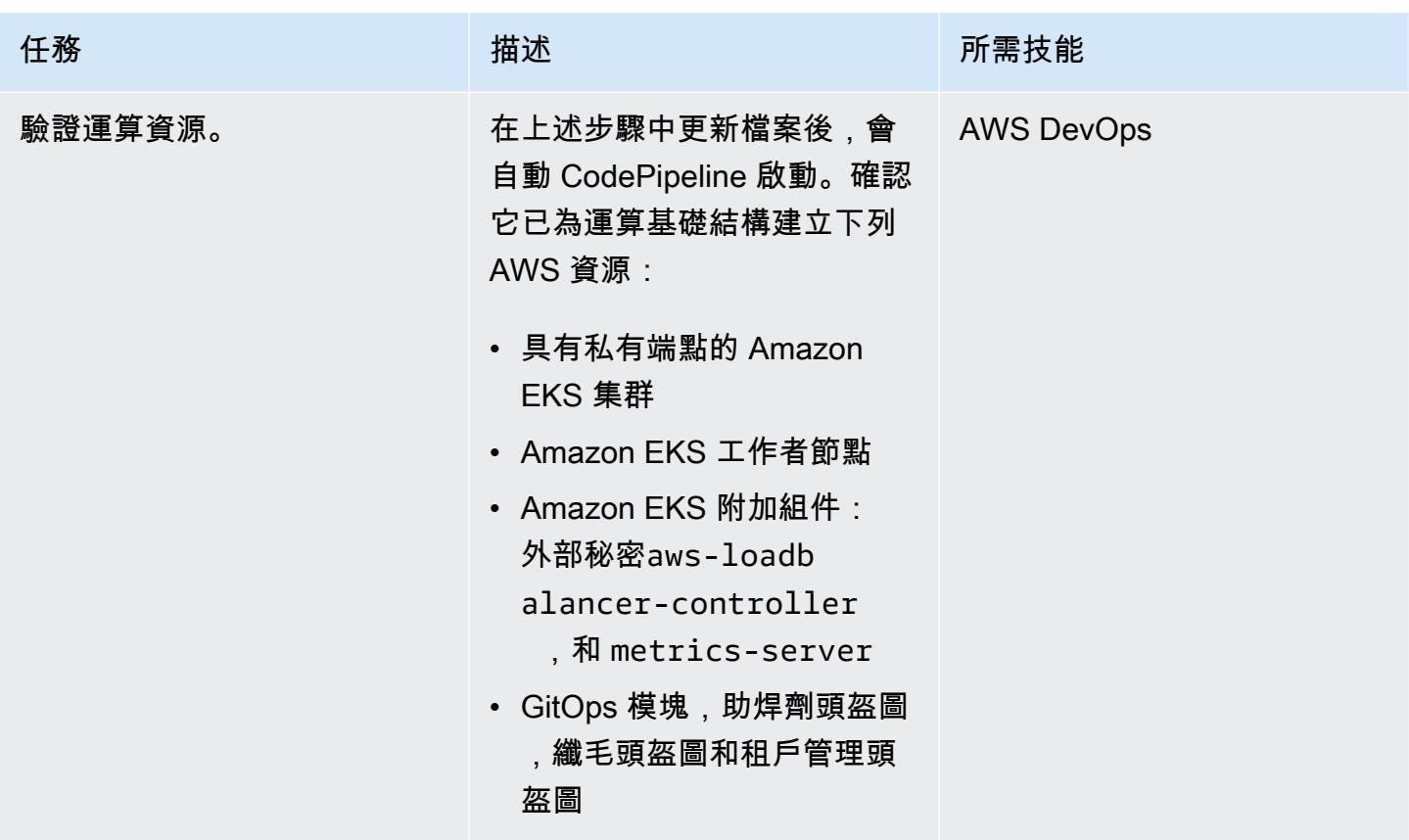

檢查租戶管理和其他資源

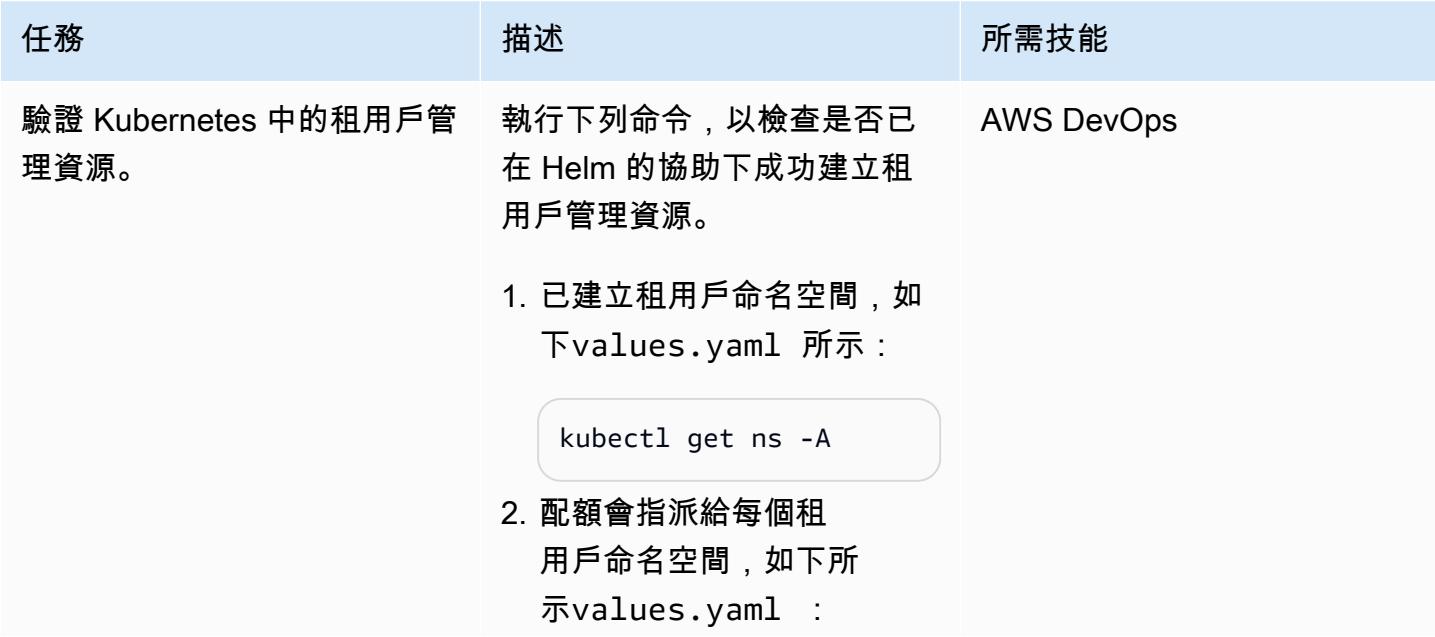

# 任務 描述 所需技能

kubectl get quota --namespace=<tenan t\_namespace>

3. 每個承租人命名空間的配額 詳細資料都是正確的

> kubectl describe quota cpu-memory-resourc e-quota-limit -n <tenant\_namespace>

4. Cilium 網路原則已套用至每 個租用戶命名空間:

> kubectl get CiliumNet workPolicy -A

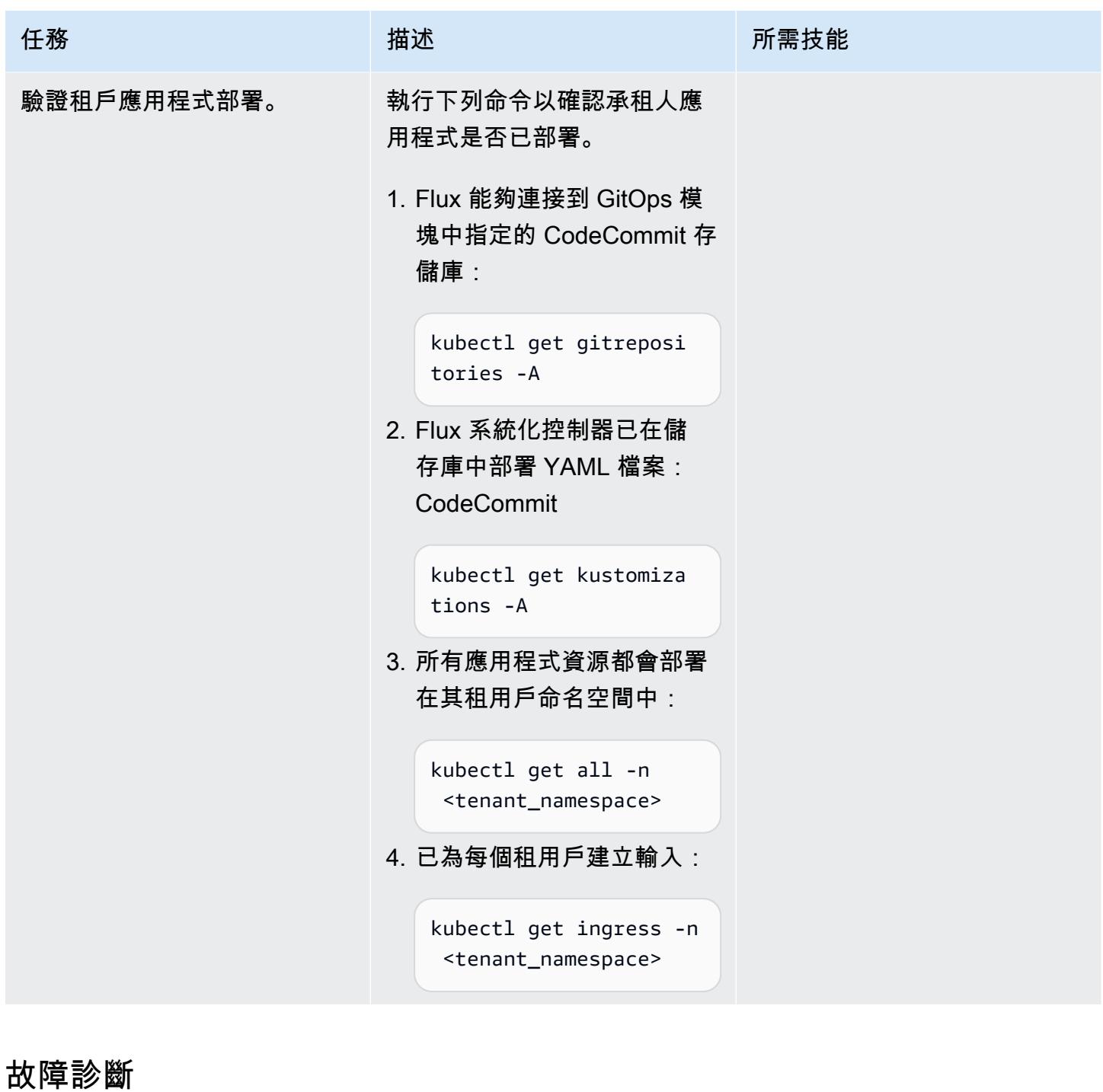

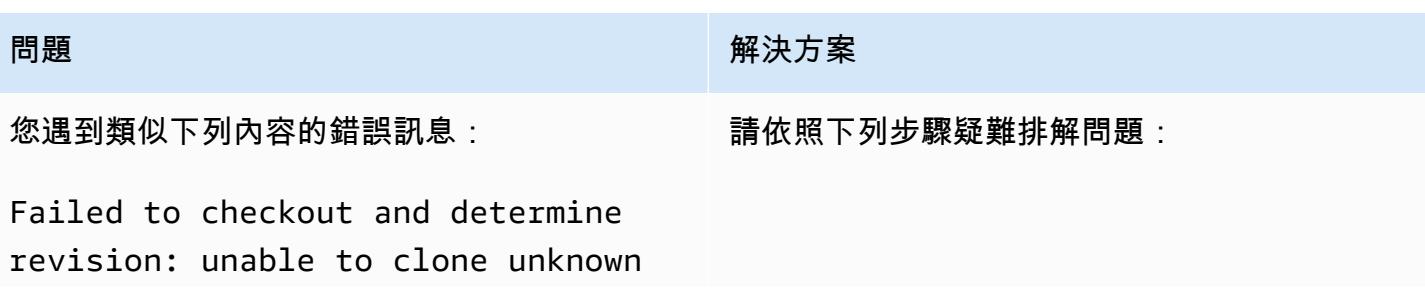

error: You have successfully authenticated over SSH. You can use Git to interact with AWS CodeCommit.

#### **問題 みんしょう あいしん あいしん おおおお 解決方案**

- 1. 驗證承租人應用程式儲存區域:空白或設定錯 誤的儲存區域可能造成錯誤。確定承租人應用 程式存放庫包含所需的程式碼。
- 2. 重新部署tenant\_mgmt 模組: 在tenant\_mgmt 模組設定檔中,找出app區 塊,然後將deploy參數設定為0:

deploy =  $\theta$ 

執行 Terraform apply 指令之後,請 將deploy參數值變回:1

deploy = 1

3. 重新檢查狀態:執行上述步驟之後,請使用下 列命令來檢查問題是否仍然存在:

kubectl get gitrepositories -A

如果仍然存在,請考慮深入了解 Flux 日誌以 獲取更多詳細信息,或參閱 [Flux 一般故障排](https://fluxcd.io/flux/cheatsheets/troubleshooting/) [除指南](https://fluxcd.io/flux/cheatsheets/troubleshooting/)。

# 相關資源

- [地形的 Amazon EKS 藍圖](https://github.com/aws-ia/terraform-aws-eks-blueprints)
- [Amazon EKS 最佳實務指南,多租戶部分](https://aws.github.io/aws-eks-best-practices/security/docs/multitenancy/)
- [通量網站](https://fluxcd.io/)
- [頭盔網站](https://helm.sh/)

# 其他資訊

以下是部署租用戶應用程式的存放庫結構範例:

```
applications
sample_tenant_app
### README.md
### base
# ### configmap.yaml
# ### deployment.yaml
# ### ingress.yaml
# ### kustomization.yaml
# ### service.yaml
### overlays 
     ### tenant-1 
     # ### configmap.yaml 
     # ### deployment.yaml 
     # ### kustomization.yaml 
     ### tenant-2 
         ### configmap.yaml 
         ### kustomization.yaml
```
# 使用自訂資源,將多個電子郵件端點訂閱至 SNS 主題

### 由里卡多·莫拉斯(AWS)創建

環境:生產 インファンの は術: DevOps インファンの AWS 服務:Amazon SNS; AWS CloudFormation;AWS Lambda

# **Summary**

注意,2022 年 8 月:AWS CloudFormation 現在支援透過AWS::SNS::Topic物件及其訂閱屬性訂閱多 個資源。

此模式說明如何訂閱多個電子郵件地址,以接收來自 Amazon Simple Notification Service (Amazon SNS) 主題的通知。它使用 AWS Lambda 函數做為 AWS CloudFormation 範本中的自訂資 源。Lambda 函數與輸入參數相關聯,該參數可指定 SNS 主題的電子郵件端點。

目前,您可以使用 AWS CloudFormation 範本物件,[AWS::SNS::Topic](https://docs.aws.amazon.com/AWSCloudFormation/latest/UserGuide/aws-properties-sns-topic.html)並

訂[AWS::SNS::Subscription](https://docs.aws.amazon.com/AWSCloudFormation/latest/UserGuide/aws-resource-sns-subscription.html)閱 SNS 主題的單一端點。若要訂閱多個端點,您必須多次呼叫物件。 透過使用 Lambda 函數做為自訂資源,您可以透過輸入參數訂閱多個端點。您可以在任何 AWS CloudFormation 範本中使用此 Lambda 函數做為自訂資源。

# 先決條件和限制

### 先決條件

- 作用中的 AWS 帳戶
- 在您的本機環境中使用存取金鑰和秘密金鑰設定的 AWS 設定檔。您也可以從 [AWS Cloud9](https://docs.aws.amazon.com/cloud9/latest/user-guide/setting-up.html) 執行此 程式碼。
- 下列項目的權限:
	- AWS Identity and Access Management (IAM) 角色和政策
	- AWS Lambda 功能
	- Amazon Simple Storage Service (Amazon S3),用於上傳 Lambda 函數
	- Amazon SNS 主題和政策
	- AWS CloudFormation 堆疊

### 限制

• 該代碼支持 Linux 和 macOS 工作站。

### 產品版本

• AWS Command Line Interface (AWS CLI) (AWS CLI) 第 2 版或更新版本。

# 架構

### 目標技術堆疊

- AWS CloudFormation
- Amazon SNS
- AWS Lambda

# 工具

### 工具

• [AWS CLI 第 2 版](https://docs.aws.amazon.com/cli/latest/userguide/install-cliv2.html)

### Code

### 附件包含下列檔案:

- Lambda 函數:lambda\_function.py
- AWS CloudFormation 範本:template.yaml
- 用於處理多個或單個電子郵件端點訂閱的兩個參數文件:parameters-multiplevalues.json(用作默認值)和 parameters-one-value.json

### 若要部署堆疊,您可以使用任一參數檔案。若要指定多個電子郵件端點:

./deploy.sh -p <YOUR\_AWS\_PROFILE\_NAME> -r <YOUR\_AWS\_PROFILE\_REGION>

### 若要指定單一電子郵件端點:

./deploy.sh -p <YOUR\_AWS\_PROFILE\_NAME> -r <YOUR\_AWS\_PROFILE\_REGION> -f parameters-onevalue.json

# 史诗

# 選項 1-使用一個電子郵件訂閱部署 SNS 主題

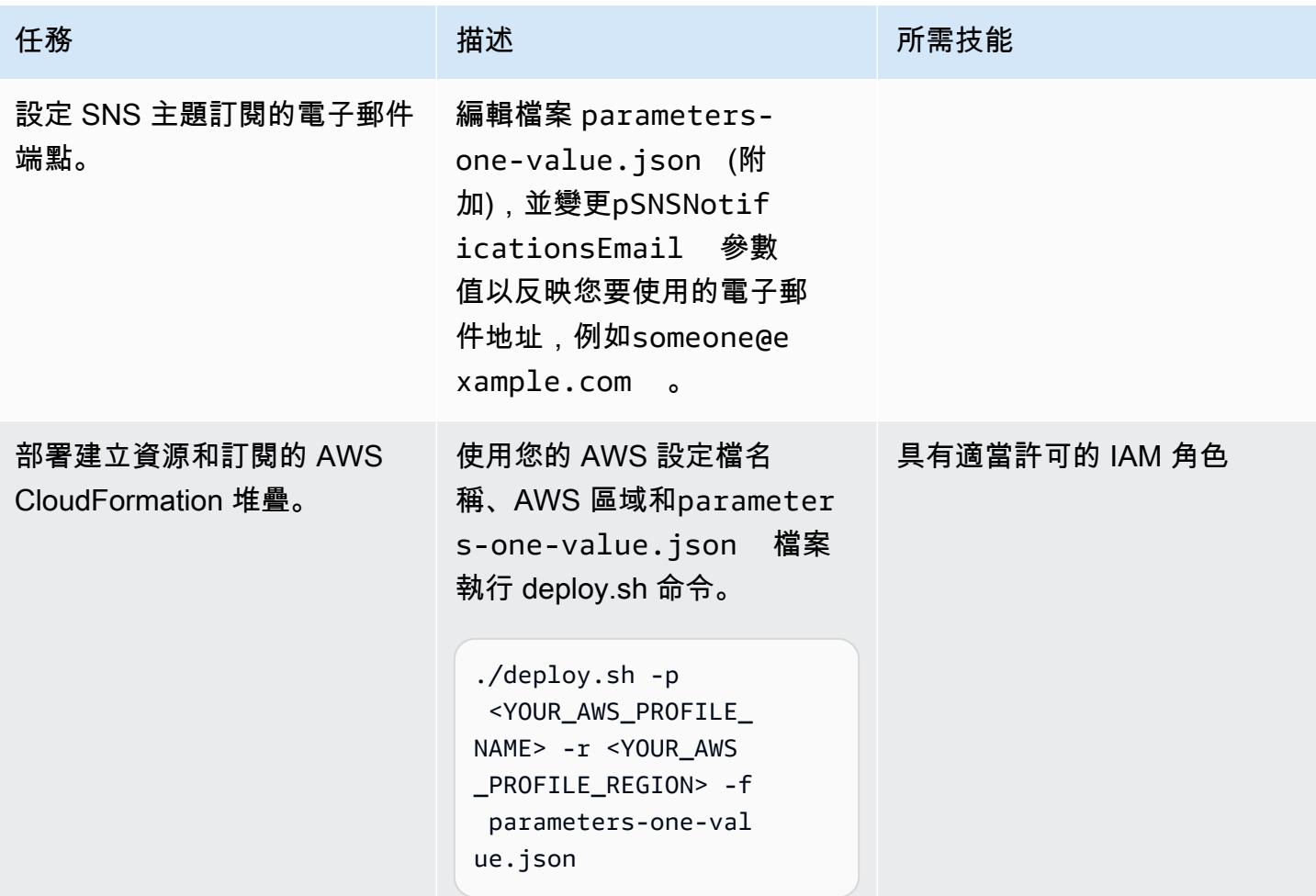

# 選項 2-部署具有兩個或多個電子郵件訂閱的 SNS 主題

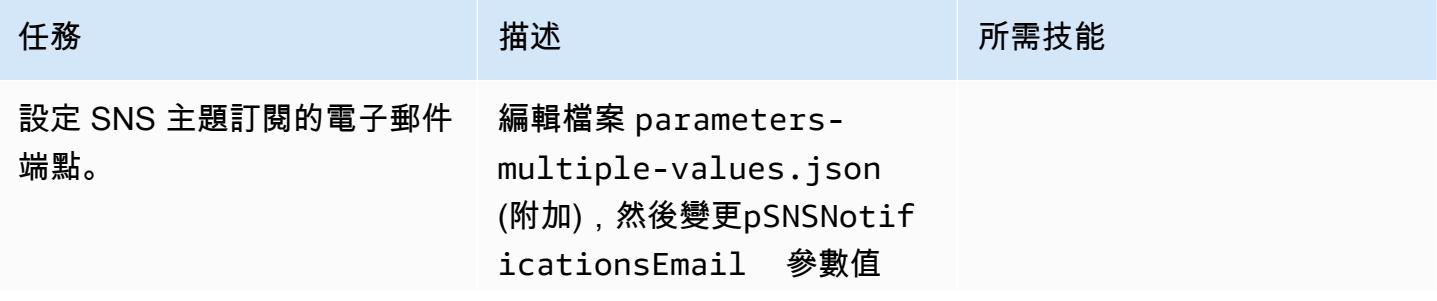

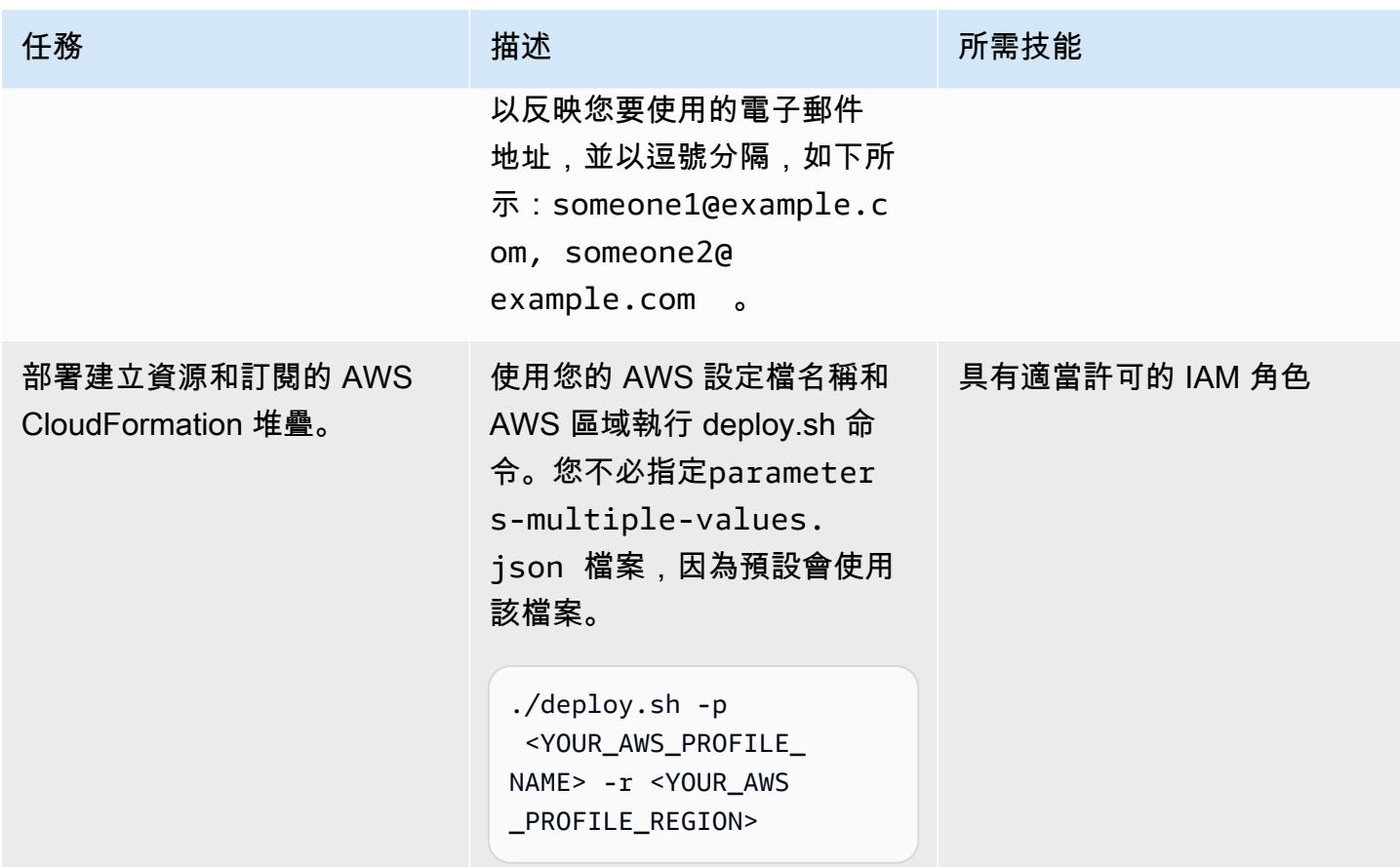

# 選項 3-透過 AWS CloudFormation 範本部署 SNS 主題

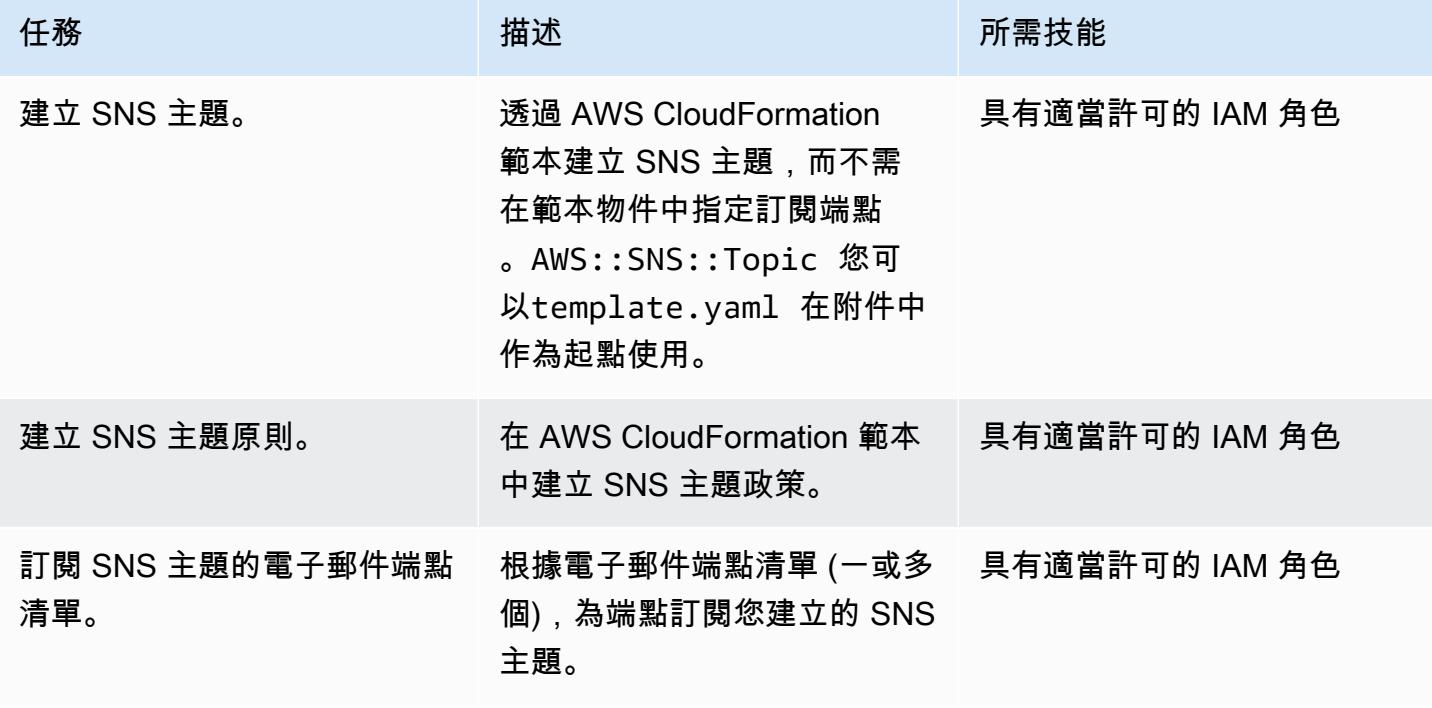

# 相關資源

### 參考

- [AWS CloudFormation 自訂資源](https://docs.aws.amazon.com/AWSCloudFormation/latest/UserGuide/template-custom-resources.html) (AWS 文件)
- [使用 Python、AWS Lambda 和小幫手建立 AWS CloudFormation 自訂資源](https://aws.amazon.com/blogs/infrastructure-and-automation/aws-cloudformation-custom-resource-creation-with-python-aws-lambda-and-crhelper/) (部落格文章)

### 所需工具

• [AWS CLI 第 2 版](https://docs.aws.amazon.com/cli/latest/userguide/install-cliv2.html)

# 附件

[若要存取與此文件相關聯的其他內容,請解壓縮下列檔案:attachment.zip](samples/p-attach/ba49dc99-c3e1-4c33-a40d-30ef48191720/attachments/attachment.zip)

# 使用 Serverspec 進行基礎架構程式碼的測試驅動開發

由蘇珊特杰格代爾(AWS)創建

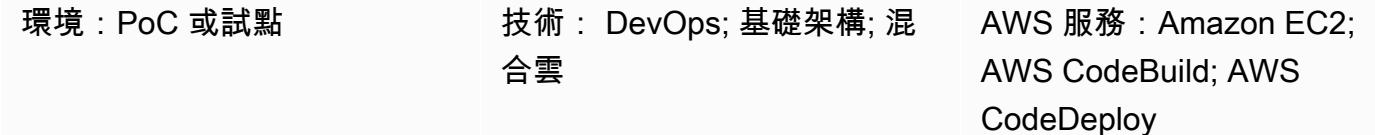

## Summary

此模式向您展示在 Amazon Web [Services\(AWS\)雲上編寫基礎設施代碼時,如何使用 Serverspec](https://serverspec.org/) 使用測試驅動開發(TDD)。該模式也涵蓋 AWS 的自動化 CodePipeline。TDD 將注意力集中 在基礎設施代碼必須做什麼,並設置一個清晰的完成定義。您可以使用伺服器規格來測試 AWS CloudFormation、Terraform 依據和 Ansible 等工具建立的基礎設施。 HashiCorp

伺服器規格可協助重構基礎架構程式碼。使用 Serverspec,您可以編寫 RSpec 測試來檢查各種軟件包 和軟件的安裝,運行命令,檢查正在運行的進程和端口,檢查文件權限設置,等等。伺服器規格會檢查 您的伺服器是否設定正確。您只能在伺服器上安裝 Ruby。您不需要安裝任何代理程式軟體。

測試驅動的基礎架構具有以下優點:

- 跨平台測試
- 驗證期望
- 對自動化充滿信心
- 基礎架構一致性與穩
- 提早失敗

您可以使用此模式為 Apache 軟體執行伺服器規格單元測試,並在建立 Amazon 機器映像 (AMI) 期間 檢查檔案權限設定。只有在所有測試用例通過時,才會創建 AMI。伺服器規格將執行下列測試:

- 阿帕奇進程正在運行。
- 阿帕奇端口正在運行。
- Apache 配置文件和目錄存在於某些位置,等等。
- 檔案權限已正確設定。

# 先決條件和限制

### 先決條件

- 有效的 AWS 帳戶
- AWS CodeBuild
- AWS CodeCommit
- AWS CodePipeline
- 具有公有子網路的虛擬私有雲 (VPC)
- AWS Command Line Interface (AWS CLI) (AWS CLI) 和 Git 的安裝

### 產品版本

- HashiCorp 封裝程式版本:1.6.6
- 紅寶石版本:2.5.1 及更高版本
- AWS CLI 版本:

### 架構

目標架構

- 1. 當您將程式碼推送至 CodeCommit 儲存庫時,Amazon CloudWatch 事件會參與. CodePipeline 在 管道的第一階段,代碼是從 CodeCommit中獲取。
- 2. 第二個管線階段會執行 CodeBuild,此階段會驗證並建置 Packer 範本。
- 3. 作為打包器構建佈建程序的一部分,打包器安裝 Apache 和 Ruby 軟件。然後佈建程式會呼叫使用 Serverspec 來單元測試 Apache 處理序、連接埠、檔案和目錄的殼層指令碼。封裝程式後處理器會 寫入 JavaScript 物件標記法 (JSON) 檔案,其中包含 Packer 在執行期間產生的所有成品清單
- 4. 最後,亞馬遜彈性運算雲端 (Amazon EC2) 執行個體是使用封包器產生的 AMI ID 建立的。

# 工具

• [AWS CLI](https://docs.aws.amazon.com/cli/latest/userguide/cli-chap-welcome.html) — Amazon Command Line Interface (AWS CLI) (AWS CLI) 是一種開放原始碼工具,可使 用命令列殼層中的命令與 AWS 服務互動。

- [Amazon CloudWatch 活動](https://docs.aws.amazon.com/AmazonCloudWatch/latest/events/WhatIsCloudWatchEvents.html)  Amazon CloudWatch 活動提供了一系統事件 near-real-time 流,這些 事件描述了 Amazon Web Services(AWS)資源的變化。
- [AWS CodeBuild](https://docs.aws.amazon.com/codebuild/latest/userguide/welcome.html)  AWS CodeBuild 是雲端中的全受管建置服務。 CodeBuild 編譯您的原始程式 碼、執行單元測試,並產生準備好部署的成品。
- [AWS CodeCommit AWS](https://docs.aws.amazon.com/codecommit/latest/userguide/welcome.html) CodeCommit 是由亞馬遜網路服務託管的版本控制服務。您可以使 CodeCommit 用在雲端中私有儲存和管理資產 (例如文件、原始程式碼和二進位檔案)。
- [AWS CodePipeline](https://docs.aws.amazon.com/codepipeline/latest/userguide/welcome.html)  AWS CodePipeline 是一種持續交付服務,可用來建立軟體發行所需步驟的模 型、視覺化和自動化。您可以使用快速模型化和設定軟體發行程序的不同階段。
- [HashiCorp Packer](https://www.packer.io/) P HashiCorp acker 是一種工具,用於從單一來源配置自動創建相同的機器映 像。
- [伺服器規格](https://serverspec.org/) 伺服器規格執行 RSpec 測試以檢查伺服器組態。伺服器規格使用 Ruby,而且您不需 要安裝代理程式軟體。

Code

代碼已附上。該代碼使用以下結構,具有三個目錄和八個文件。

```
### amazon-linux_packer-template.json (Packer template)
### buildspec.yaml (CodeBuild .yaml file)
### pipeline.yaml (AWS CloudFormation template to automate CodePipeline)
### rspec_tests (RSpec required files and spec)
#   ### Gem-file
#   ### Rakefile
#   ### spec
#       ### apache_spec.rb
#       ### spec_helper.rb
### scripts 
        ### rspec.sh (Installation of Ruby and initiation of RSpec)
```
# 史诗

設定 AWS 登入資料

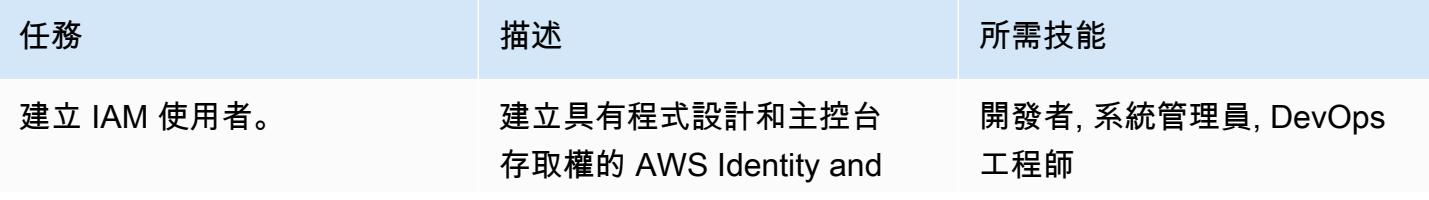

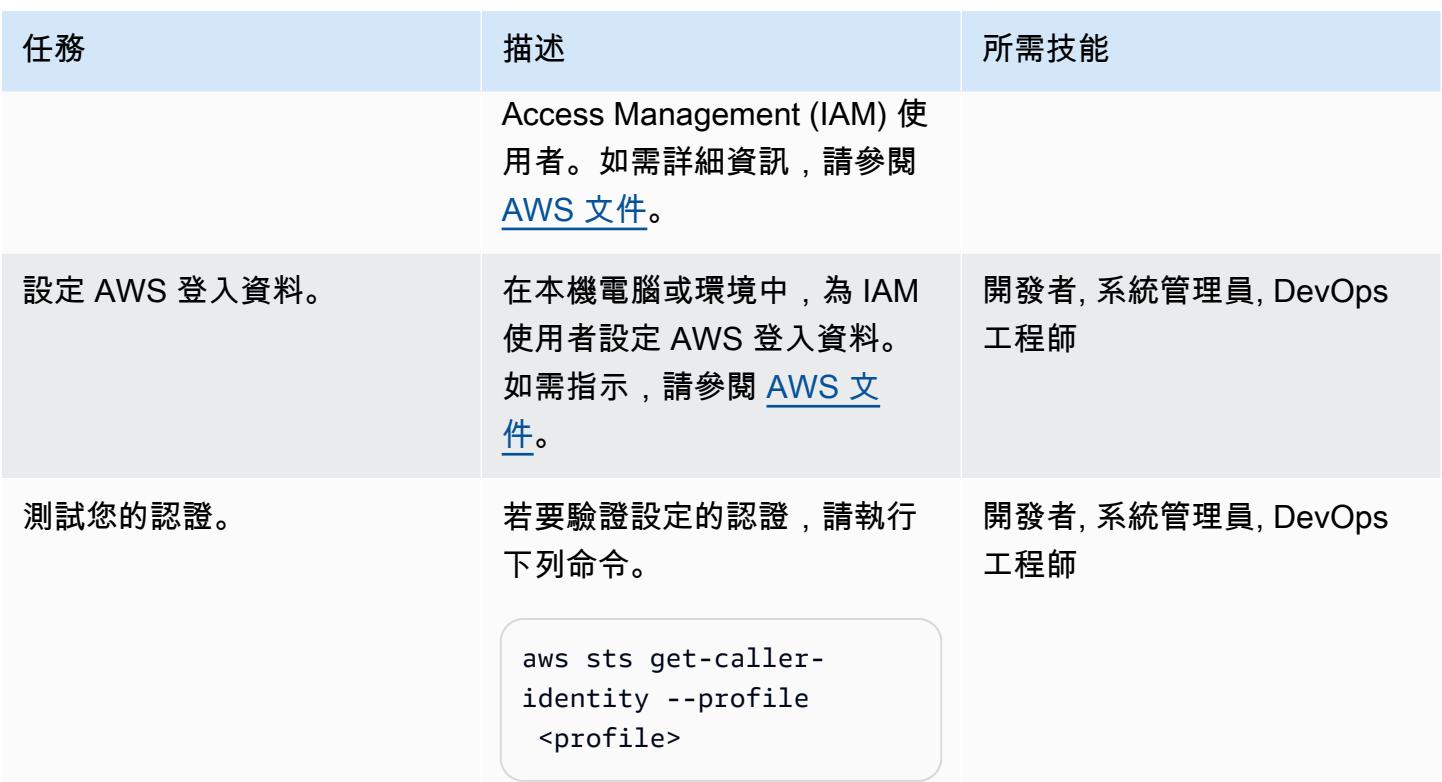

# AWS CodePipeline

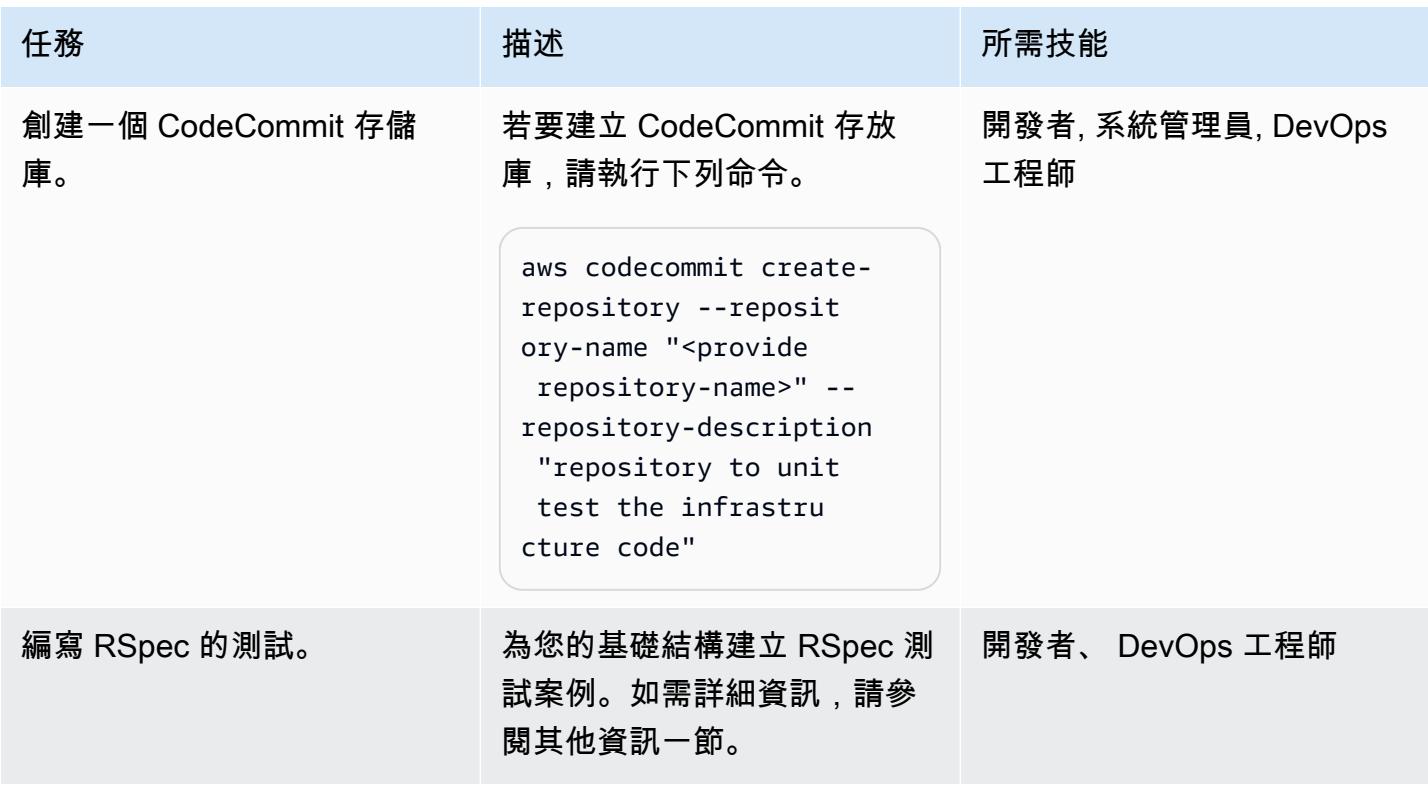

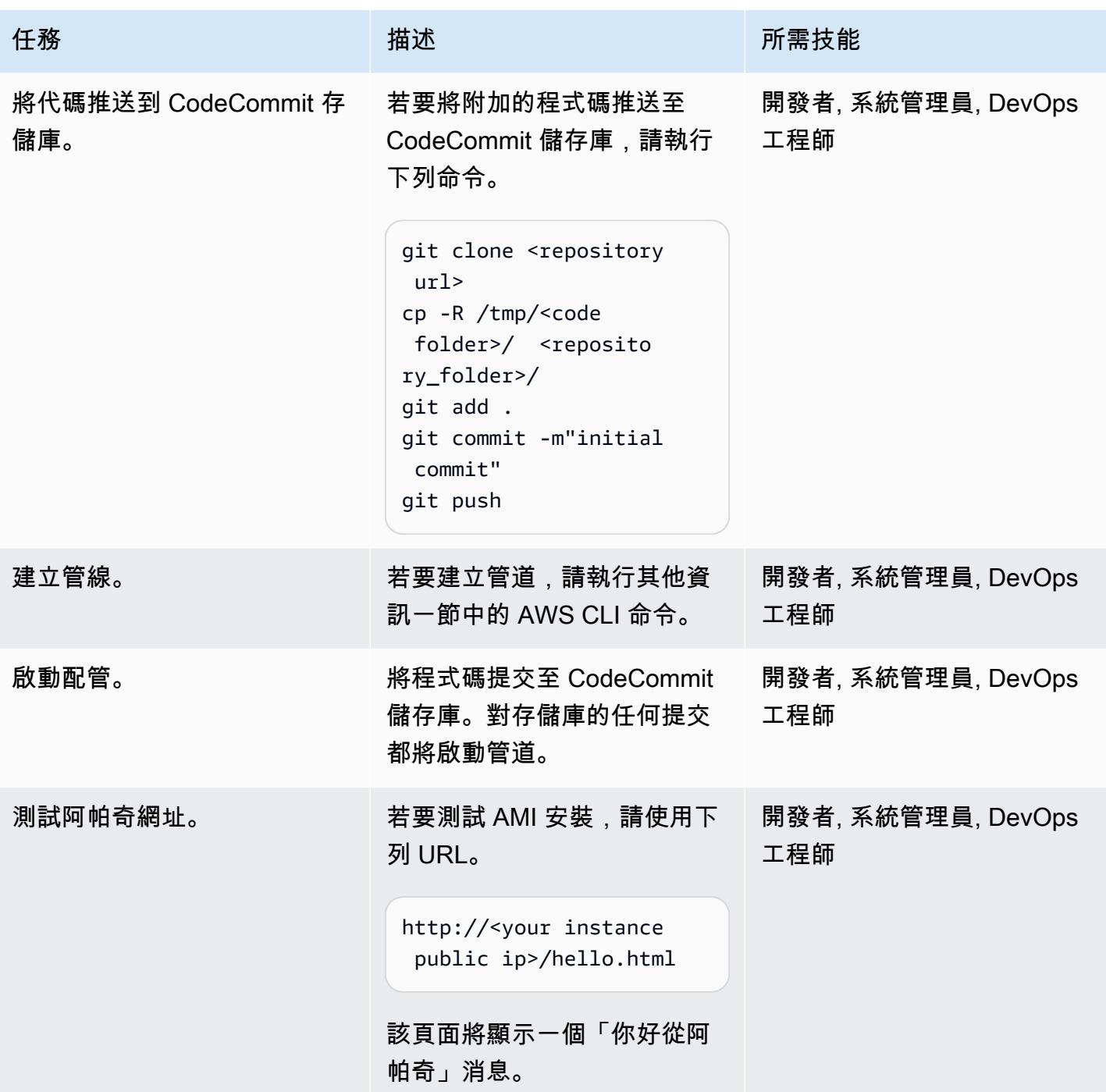

# 相關資源

- [HashiCorp](https://www.hashicorp.com/)
- [HashiCorp 打包機](https://www.packer.io/)
- <mark>[伺服器規格](https://serverspec.org)</mark>
- [簡介 ServerSpec:什麼是伺服器規格以及我們如何在 Stelligent 中使用它?](https://stelligent.com/2016/08/17/introduction-to-serverspec-what-is-serverspec-and-how-do-we-use-it-at-stelligent-part1/) (外部博客文章)
- [基礎架構程式碼的測試驅動開發](https://blog.unif.io/test-driven-development-of-infrastructure-code-9146d3d6c780) (外部部落格文章)
- [使用 HashiCorp Packer 和 ServerSpec\(外部文章\)創建和測試映像](https://medium.com/sumup-engineering/image-creation-and-testing-with-hashicorp-packer-and-serverspec-bb2bd065441)

# 其他資訊

編寫 RSpec 的測試

此模式的 RSpec 測試位於<repository folder>/rspec\_tests/spec/apache\_spec.rb。

```
require 'spec_helper'
describe service('httpd') do 
    it { should be_enabled } 
    it { should be_running }
end
describe port(80) do 
    it { should be_listening }
end
describe file('/etc/httpd/conf/httpd.conf') do 
    it { should exist } 
    it { should be_owned_by 'root' } 
    it { should contain 'ServerName www.example.com' }
end
describe file('/etc/httpd/conf/httpd.conf') do 
    its(:content) { should match /ServerName www.example.com/ }
end
describe file('/var/www/html/hello.html') do 
    it { should exist } 
    it { should be_owned_by 'ec2-user' }
end
```

```
describe file('/var/log/httpd') do 
  it { should be directory }
end
describe file('/etc/sudoers') do 
    it { should be_mode 440 }
end
describe group('root') do 
    it { should have_gid 0 }
end
```
您可以將自己的測試添加到目/spec錄中。

### 建立管線

```
aws cloudformation create-stack --stack-name myteststack --template-body file://
pipeline.yaml --parameters ParameterKey=RepositoryName,ParameterValue=<provide 
  repository-name> ParameterKey=ApplicationName,ParameterValue=<provide 
  application-name> ParameterKey=SecurityGroupId,ParameterValue=<provide 
  SecurityGroupId> ParameterKey=VpcId,ParameterValue=<provide VpcId> 
 ParameterKey=SubnetId,ParameterValue=<provide SubnetId> ParameterKey=Region,ParameterValue=<pr
  AccountId> --capabilities CAPABILITY_NAMED_IAM
```
#### 參數詳情

```
repository-name— AWS CodeCommit 儲存庫的名稱
```
application-name— Amazon 資源名稱(ARN)與鏈接ApplicationName; 提供任何名稱

- SecurityGroupId— AWS 帳戶中已開啟連接埠 80 的任何安全群組 ID
- VpcId— 您的虛擬私人 VPC 的識別碼
- SubnetId— VPC 中公有子網路的識別碼
- Region— 您執行此模式的 AWS 區域
- Keypair— 用於登入 EC2 執行個體的安全殼層 (SSH) 金鑰名稱

AccountId— 您的 AWS 帳戶識別碼

您也可以使用 AWS 管理主控台並傳遞上一 CodePipeline 個命令列中的相同參數來建立管道。

# 附件

[若要存取與此文件相關聯的其他內容,請解壓縮下列檔案:attachment.zip](samples/p-attach/8092a64f-857c-4baa-b41c-a32c9098c4cf/attachments/attachment.zip)

# 在 AWS 中使用第三方 Git 來源儲存庫 CodePipeline

環境:PoC 或試點 技術: DevOps 工作負載:開源

AWS 服務:AWS CodeBuild

;AWS CodePipeline;AWS

# Summary

此模式說明如何搭 CodePipeline 配第三方 Git 來源儲存庫使用 AWS。

[AWS CodePipeline](https://docs.aws.amazon.com/codepipeline/latest/userguide/concepts-continuous-delivery-integration.html) 是一種持續交付服務,可自動執行建置、測試和部署軟體的任務。該服務目前支 援由 GitHub [AWS CodeCommit](https://aws.amazon.com/codecommit) 和阿特拉西亞比特桶管理的 Git 儲存庫。不過,有些企業會使用與 其單一登入 (SSO) 服務和 Microsoft Active Directory 整合的協力廠商 Git 儲存庫進行驗證。您可以 CodePipeline 透過建立自訂動作和 Webhook 來使用這些第三方 Git 儲存庫做為來源。

webhook 是一種 HTTP 通知,用於檢測另一個工具(例如 GitHub 存儲庫)中的事件,並將這些 外部事件連接到管道。當您在中建立 Webhook 時 CodePipeline,服務會傳回您可以在 Git 儲存庫 Webhook 中使用的網址。如果您將程式碼推送到 Git 儲存庫的特定分支,Git Webhook 會透過此 URL 啟動 CodePipeline Webhook,並將管線的來源階段設定為「進行中」。當管線處於此狀態時,工作者 會輪詢 CodePipeline 自訂工作、執行工作,然後將成功或失敗狀態傳送至 CodePipeline。在這種情況 下,由於管道處於來源階段,因此工作者會使用輪詢任務提供的物件金鑰,取得 Git 儲存庫的內容、壓 縮內容,然後將其上傳到 Amazon Simple Storage Service (Amazon S3) 儲存貯體,在此儲存管道的 成品。您也可以將自訂動作的轉換與 Amazon 中的事件相關聯 CloudWatch,並根據事件啟動工作者。 此設定可讓您使用服務本身不支援的第三方 Git 儲存庫做為 CodePipeline來源。

# 先決條件和限制

先決條件

- 有效的 AWS 帳戶
- 一個 Git 存儲庫,支持網絡掛鉤並可以通過互聯網連接到一個 CodePipeline 網絡掛鉤網址
- AWS Command Line Interface (AWS CLI) (AWS CLI) [已安裝](https://docs.aws.amazon.com/cli/latest/userguide/cli-chap-install.html)[並設定](https://docs.aws.amazon.com/cli/latest/userguide/cli-chap-configure.html)為與 AWS 帳戶搭配使用

## 架構

該模式包括以下步驟:

1. 使用者將程式碼提交至 Git 儲存庫。

2. Git 網絡掛鉤被調用。

3. CodePipeline 網絡掛鉤被調用。

4. 管線會設定為「進行中」,且來源階段會設定為「進行中」狀態。

5. 來源階段動作會啟動「 CloudWatch 事件」規則,表示該規則已啟動。

- 6. 此 CloudWatch 事件會啟動一個 Lambda 函數。
- 7. Lambda 函數會取得自訂動作工作的詳細資料。
- 8. Lambda 函數會啟動 AWS, CodeBuild 並傳遞所有與工作相關的資訊。
- 9. CodeBuild 從 Secrets Manager 獲取公開安全殼層金鑰或 HTTPS Git 存取的使用者認證。

10.CodeBuild 克隆特定分支的 Git 存儲庫。

11.CodeBuild 壓縮存檔並將其上傳到作為 CodePipeline 成品存放區的 S3 儲存貯體。

### 工具

- [AWS CodePipeline AWS](https://aws.amazon.com/codepipeline/) CodePipeline 是全受管的[持續交付服](https://aws.amazon.com/devops/continuous-delivery/)務,可協助您自動化發行管道, 以快速可靠地更新應用程式和基礎設施。 CodePipeline 根據您定義的發行模型,針對每個程式碼變 更,自動執行發行程序的建置、測試和部署階段。這使您能夠快速可靠地提供功能和更新。您可以將 AWS CodePipeline 與第三方服務 (例如, GitHub 或使用您自己的自訂外掛程式) 整合。
- [AWS Lambda](https://aws.amazon.com/lambda/)  AWS Lambda 可讓您執行程式碼,而無需佈建或管理伺服器。使用 Lambda,您 可以為幾乎任何類型的應用程式或後端服務執行程式碼,無需管理。您可以上傳程式碼,Lambda 會 處理以高可用性執行和擴展程式碼所需的一切。您可以將程式碼設定為從其他 AWS 服務自動啟動, 或直接從任何 Web 或行動應用程式呼叫程式碼。
- [AWS CodeBuild AWS](https://aws.amazon.com/codebuild/) CodeBuild 是全受管的[持續整合服](https://aws.amazon.com/devops/continuous-integration/)務,可編譯原始程式碼、執行測試,以 及產生可立即部署的軟體套件。有了 CodeBuild,您不需要佈建、管理和擴展自己的組建伺服器。 CodeBuild 持續擴展並同時處理多個構建,因此您的構建不會留在隊列中等待。您可以利用預先封裝 好的組建環境立即開始使用,或是建立自訂的組建環境來使用您自己的組建工具。
- [AWS Secrets Manager](https://aws.amazon.com/secrets-manager/)  AWS Secrets Manager 可協助您保護存取應用程式、服務和 IT 資源所需 的機密。此服務可讓您輪換、管理和擷取資料庫登入資料、API 金鑰和其他機密的整個生命週期。使

用者和應用程式可透過呼叫 Secrets Manager API 擷取密碼,而不必以純文字格式對敏感資訊進行 硬式編碼。Secrets Manager 提供秘密輪換與 Amazon 關係數據庫服務(亞馬遜 RDS),Amazon Redshift 和 Amazon DocumentDB 的內置集成。該服務可以擴展以支持其他類型的密鑰,包括 API 密鑰和 OAuth 令牌。此外,Secrets Manager 可讓您使用精細的許可來控制密碼的存取,以及針對 AWS 雲端、第三方服務和現場部署環境中的資源集中稽核機密輪替。

- [Amazon CloudWatch Amazon](https://aws.amazon.com/cloudwatch/) CloudWatch 是專為 DevOps 工程師、開發人員、網站可靠性工 程師 (SRE) 和 IT 經理打造的監控和觀察服務。 CloudWatch 為您提供資料和可行的見解,以監控 您的應用程式、回應整個系統的效能變化、最佳化資源使用率,以及取得營運狀態的統一檢視。 CloudWatch 以日誌、指標和事件的形式收集監控和操作資料,為您提供在 AWS 和現場部署伺服器 上執行的 AWS 資源、應用程式和服務的統一檢視。您可以使用 CloudWatch 來偵測環境中的異常行 為、設定警示、並列視覺化記錄和指標、採取自動化動作、疑難排解問題,以及探索洞察,以確保應 用程式順暢執行。
- [Amazon S3](https://aws.amazon.com/s3/)  Amazon Simple Storage Service (Amazon S3) 是一種物件儲存服務,可讓您針對各 種使用案例存放和保護任意數量的資料,例如網站、行動應用程式、備份和還原、存檔、企業應用程 式、IoT 裝置和大數據分析。Amazon S3 提供 easy-to-use 管理功能來協助您組織資料,並設定精細 調整的存取控制,以符合您的特定業務、組織和合規要求。

# 史诗

在中建立自訂動作 CodePipeline

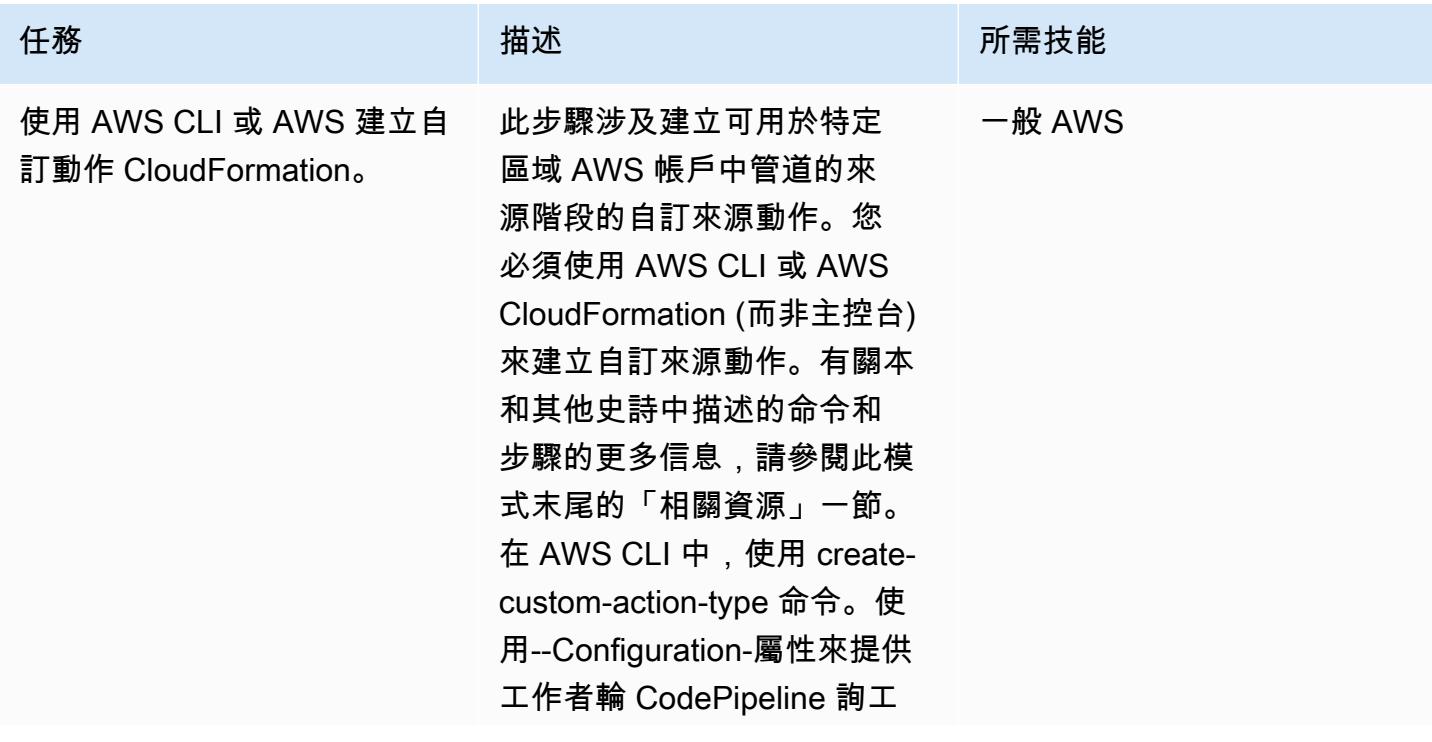

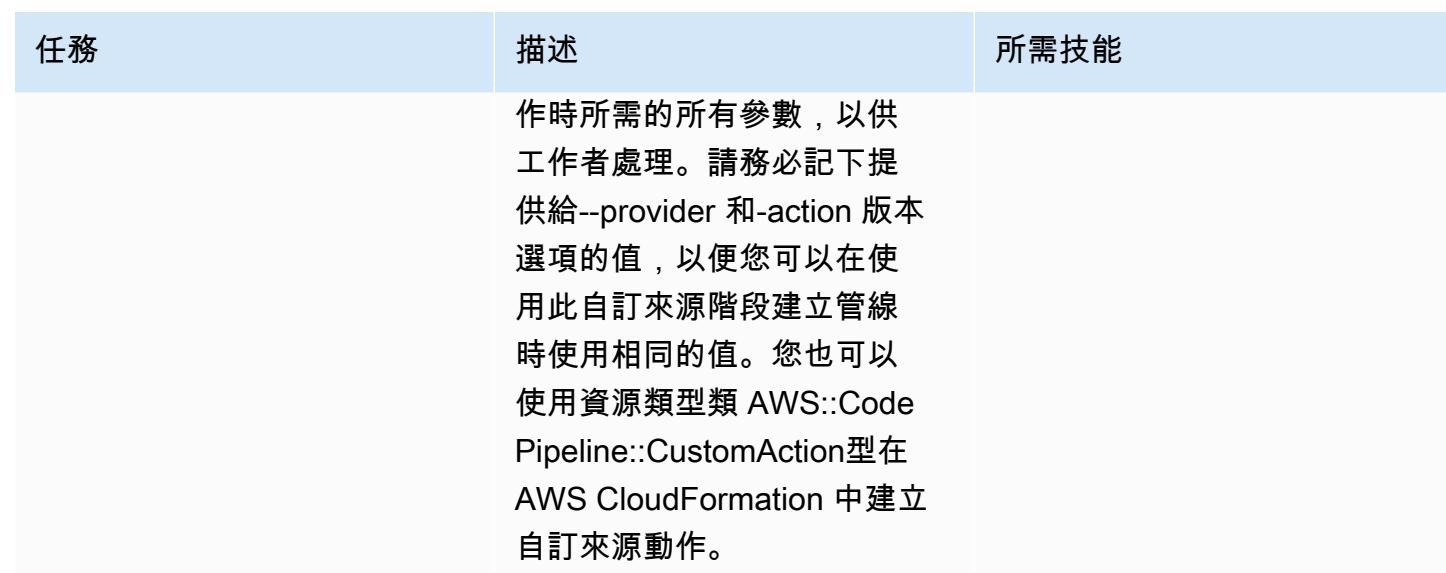

# 設定驗證

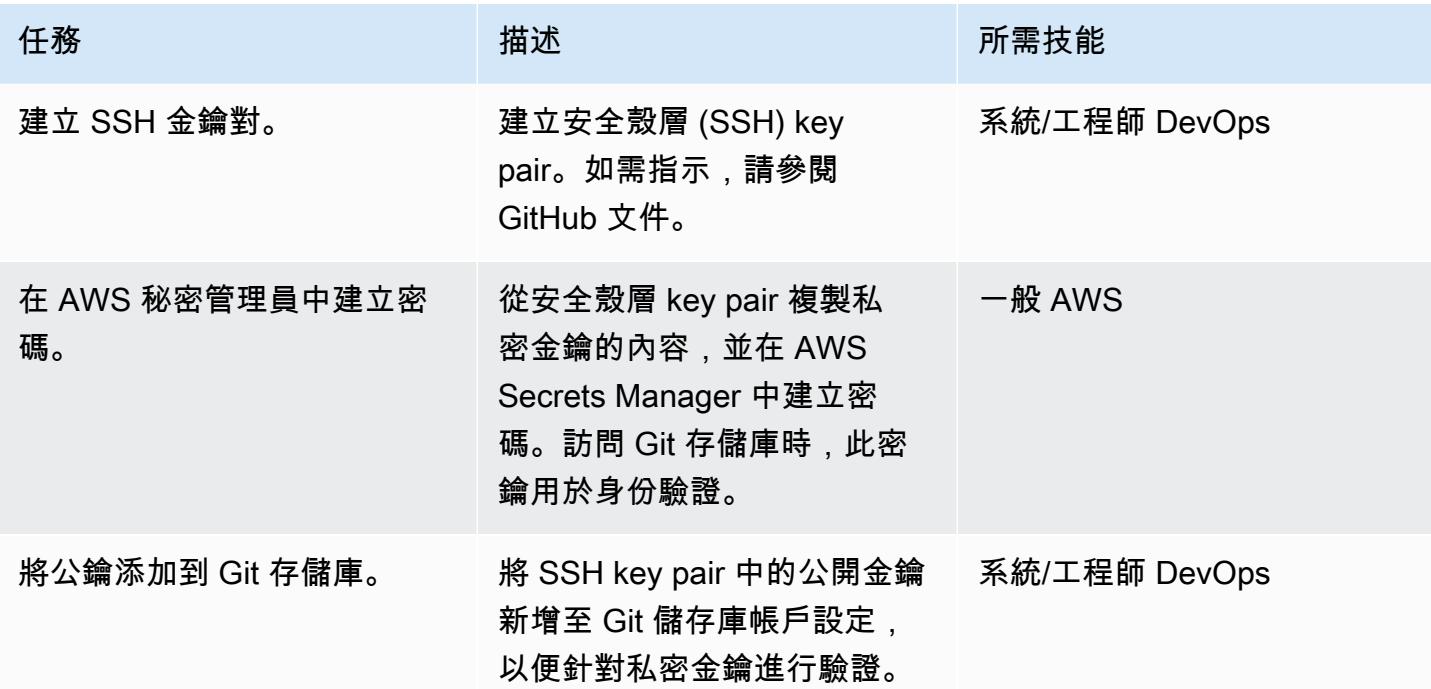
### 建立管線和網路掛鉤

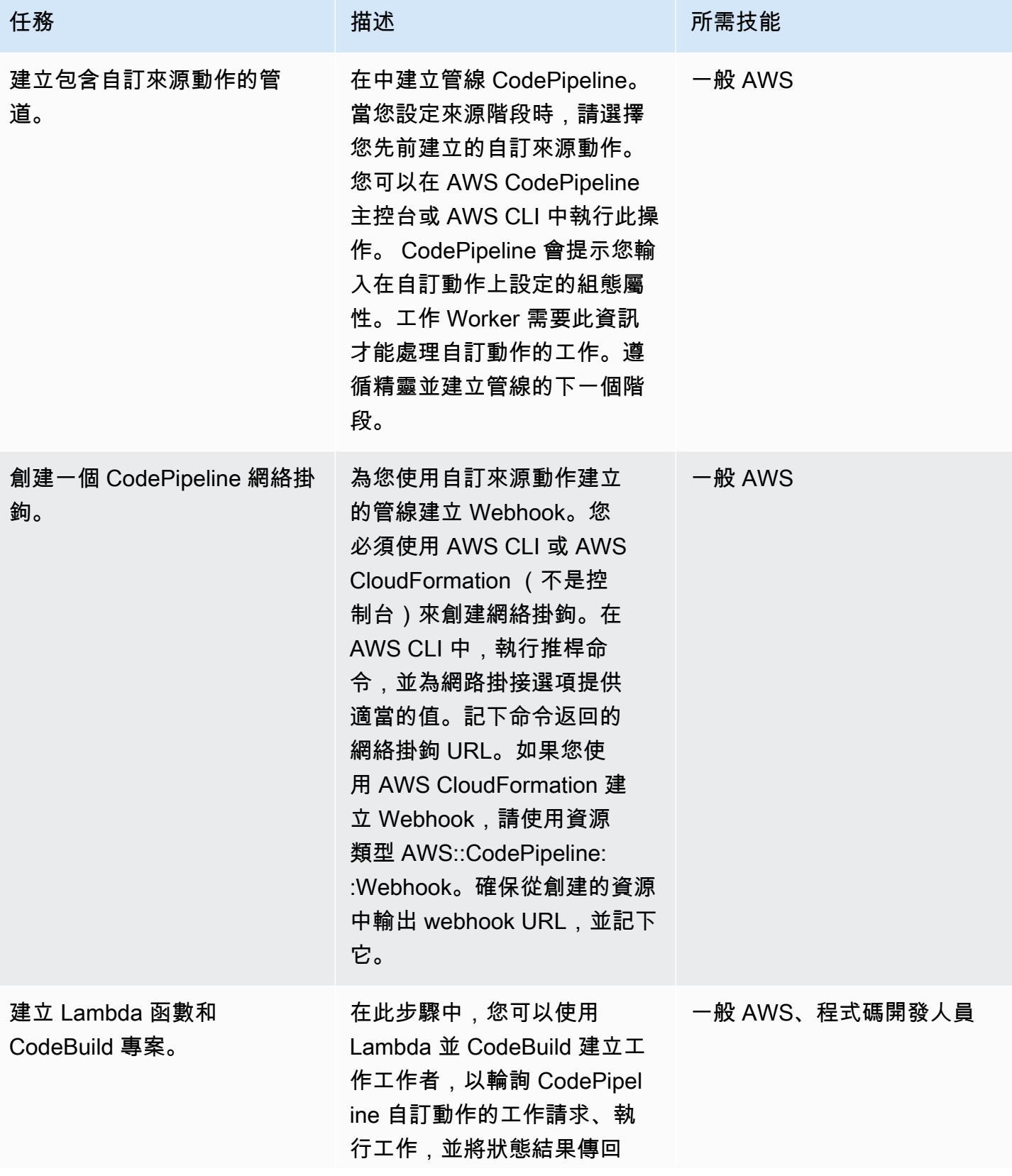

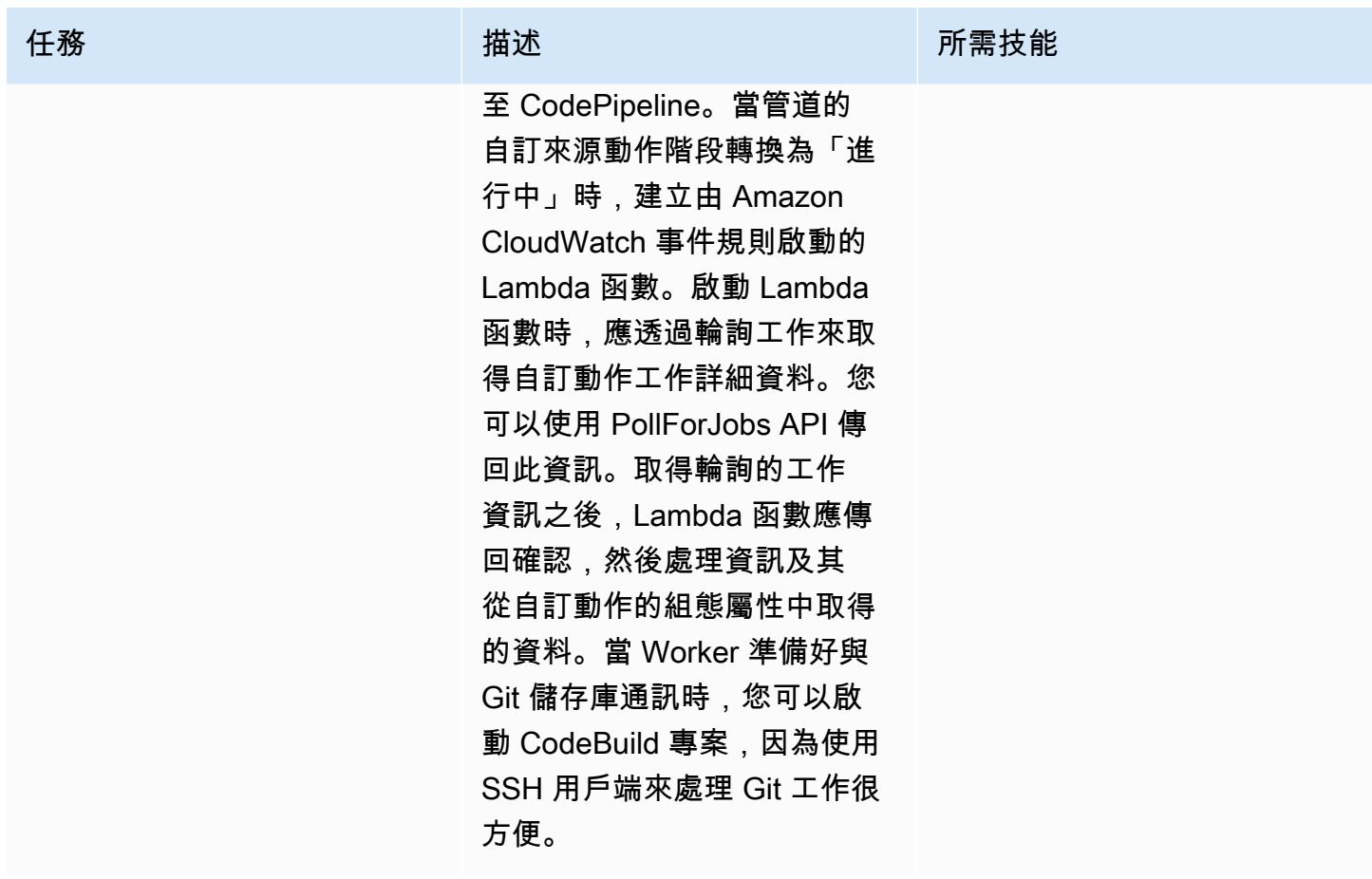

### 在中建立活動 CloudWatch

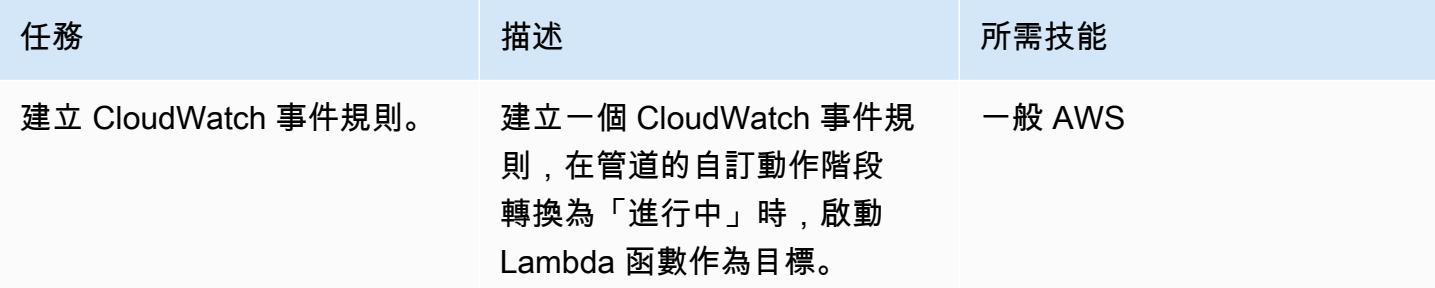

## 相關資源

在中建立自訂動作 CodePipeline

- [在中建立並新增自訂動作 CodePipeline](https://docs.aws.amazon.com/codepipeline/latest/userguide/actions-create-custom-action.html)
- [AWS::CodePipeline::CustomAction類型資源](https://docs.aws.amazon.com/AWSCloudFormation/latest/UserGuide/aws-resource-codepipeline-customactiontype.html)

#### 設定驗證

• [使用 AWS Secrets Manager 建立和管理機密](https://docs.aws.amazon.com/secretsmanager/latest/userguide/managing-secrets.html)

### 建立管線和網路掛鉤

- [在中建立配管 CodePipeline](https://docs.aws.amazon.com/codepipeline/latest/userguide/pipelines-create.html)
- [置入網路掛接指令參考](https://docs.aws.amazon.com/cli/latest/reference/codepipeline/put-webhook.html)
- [AWS::CodePipeline::Webhook 資源](https://docs.aws.amazon.com/AWSCloudFormation/latest/UserGuide/aws-resource-codepipeline-webhook.html)
- [PollForJobs API 參考](https://docs.aws.amazon.com/codepipeline/latest/APIReference/API_PollForJobs.html)
- [在中建立並新增自訂動作 CodePipeline](https://docs.aws.amazon.com/codepipeline/latest/userguide/actions-create-custom-action.html)
- [在 AWS 中建立建置專案 CodeBuild](https://docs.aws.amazon.com/codebuild/latest/userguide/create-project.html)

#### 建立事件

• [使用 Amazon CloudWatch 事件偵測管道狀態的變更並做出回應](https://docs.aws.amazon.com/codepipeline/latest/userguide/detect-state-changes-cloudwatch-events.html)

#### 其他參考

- [使用中的管線 CodePipeline](https://docs.aws.amazon.com/codepipeline/latest/userguide/pipelines.html)
- [AWS Lambda 開發人員指南](https://docs.aws.amazon.com/lambda/latest/dg/welcome.html)

## 使用 AWS 建立 CI/CD 管道以驗證地形組態 CodePipeline

創建者:芳香拉吉傑亞拉揚(AWS)和維傑亞庫馬蘭奈爾(AWS)

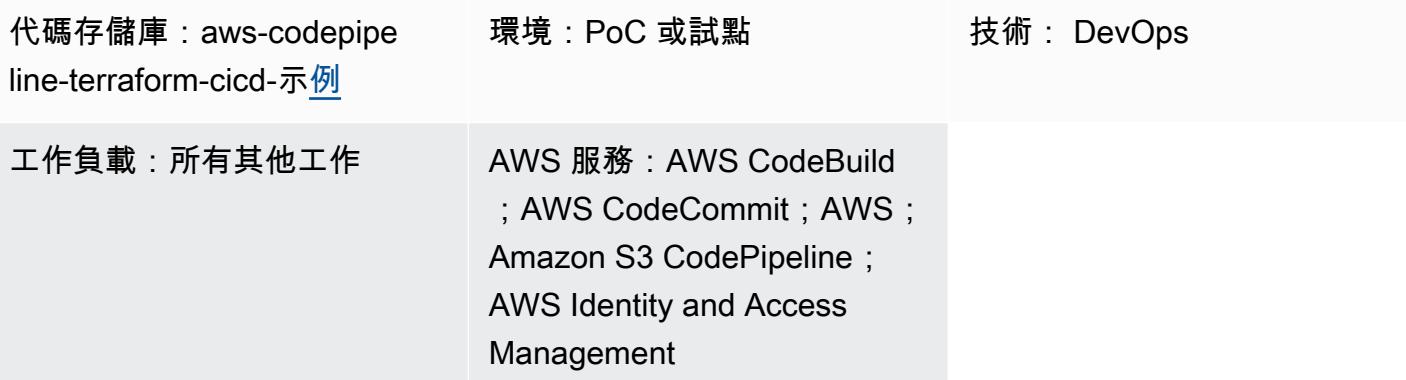

### Summary

此模式顯示如何使用 AWS 部署的持續整合和持續交付 (CI/CD) 管道來測試 HashiCorp Terraform 組 態。 CodePipeline

Terraform 是一個命令列介面應用程式,可協助您使用程式碼來佈建和管理雲端基礎結構和資源。[此模](https://docs.aws.amazon.com/codepipeline/latest/userguide/concepts.html#concepts-stages) [式中提供的解決方案會建立 CI/CD 管線,藉由執行五個階段來協助您驗證 Terraform 組態的完整性:](https://docs.aws.amazon.com/codepipeline/latest/userguide/concepts.html#concepts-stages) **[CodePipeline](https://docs.aws.amazon.com/codepipeline/latest/userguide/concepts.html#concepts-stages)** 

- 1. "checkout"從 AWS CodeCommit 儲存庫中提取您正在測試的 Terraform 組態。
- 2. "validate"[運行 infrastructure-as-cod \(IaC\)驗證工具,包括](https://www.checkov.io/) [tfse](https://github.com/aquasecurity/tfsec)[c,](https://www.checkov.io/)[火](https://github.com/terraform-linters/tflint)[石和切科夫。](https://www.checkov.io/)該階段還運 行以下地形 IaC 驗證命令:和。terraform validate terraform fmt
- 3. "plan"顯示套用 Terraform 組態時,會將哪些變更套用至基礎結構。
- 4. "apply"使用產生的計畫,在測試環境中佈建所需的基礎結構。
- 5. "destroy"移除"apply"階段期間建立的測試基礎結構。

### 先決條件和限制

#### 先決條件

• 有效的 AWS 帳戶

- [已安裝](https://docs.aws.amazon.com/cli/latest/userguide/getting-started-install.html)和[設定](https://docs.aws.amazon.com/cli/latest/userguide/cli-chap-configure.html)的 AWS Command Line Interface (AWS CLI) (AWS CLI)
- [Git](https://git-scm.com/book/en/v2/Getting-Started-Installing-Git),在本地計算機上安裝和配置
- [地形](https://learn.hashicorp.com/collections/terraform/aws-get-started?utm_source=WEBSITE&utm_medium=WEB_IO&utm_offer=ARTICLE_PAGE&utm_content=DOCS),在本地計算機上安裝和配置

限制

- 此模式的方法僅 CodePipeline 將 AWS 部署到一個 AWS 帳戶和 AWS 區域中。多帳戶和多區域部署 需要變更組態。
- 此模式佈建 (程式碼管線 \_iam\_role) 的 AWS Identity and Access Management (IAM) 角色遵循最低 權限原則。此 IAM 角色的許可必須根據管道需要建立的特定資源進行更新。

#### 產品版本

- AWS CLI 版本 2.9.15 或更新版本
- 地形版本 1.3.7 或更高版本

### 架構

#### 目標技術堆疊

- AWS CodePipeline
- AWS CodeBuild
- AWS CodeCommit
- AWS IAM
- Amazon Simple Storage Service (Amazon S3)
- AWS Key Management Service (AWS KMS)
- 地形

#### 目標架構

下圖顯示用於在中測試 Terraform 組態的 CI/CD 管線工作流程範例。 CodePipeline

該圖顯示以下工作流程:

- 1. 在中 CodePipeline,AWS 使用者透過在 AWS CLI 中執行terraform apply命令來啟動 Terraform 計劃中提出的動作。
- 2. AWS CodePipeline 擔任 IAM 服務角色,其中包含存取 CodeCommit CodeBuild、AWS KMS 和 Amazon S3 所需的政策。
- 3. CodePipeline 執行"checkout"管道階段,從 AWS CodeCommit 儲存庫提取 Terraform 組態以進 行測試。
- 4. CodePipeline 運行"validate"階段通過運行 IaC 驗證工具,並在項目中運行 Terraform IaC 驗證 命令來測試 Terraform 配置。 CodeBuild
- 5. CodePipeline 執行"plan"階段,以根據 Terraform 組態在 CodeBuild 專案中建立計劃。AWS 使用 者可以在將變更套用至測試環境之前檢閱此計劃。
- 6. Code Pipeline 會使用 CodeBuild 專案在測試環境中佈建所需的基礎結構,來執行"apply"階段來 實作計劃。
- 7. CodePipeline 執行"destroy"階段,此階段會用 CodeBuild 來移除"apply"階段期間建立的測試 基礎結構。
- 8. Amazon S3 儲存貯體存放管道成品,這些成品透過使用 AWS KMS [客戶受管金鑰進](https://docs.aws.amazon.com/kms/latest/developerguide/concepts.html#customer-cmk)行加密和解密。

### 工具

#### 工具

#### AWS 服務

- [AWS](https://docs.aws.amazon.com/codepipeline/latest/userguide/welcome.html) 可 CodePipeline協助您快速建模和設定軟體發行的不同階段,並自動執行持續發行軟體變更所 需的步驟。
- [AWS CodeBuild](https://docs.aws.amazon.com/codebuild/latest/userguide/welcome.html) 是全受管的建置服務,可協助您編譯原始程式碼、執行單元測試,以及產生準備好 部署的成品。
- [AWS CodeCommit](https://docs.aws.amazon.com/codecommit/latest/userguide/welcome.html) 是一種版本控制服務,可協助您以私密方式存放和管理 Git 儲存庫,而無需管理 自己的原始檔控制系統。
- [AWS Identity and Access Management \(IAM\)](https://docs.aws.amazon.com/IAM/latest/UserGuide/introduction.html) 可透過控制誰經過身份驗證和授權使用 AWS 資源, 協助您安全地管理對 AWS 資源的存取。
- [AWS Key Management Service \(AWS KMS\)](https://docs.aws.amazon.com/kms/latest/developerguide/overview.html) 可協助您建立和控制加密金鑰,以協助保護資料。
- [Amazon Simple Storage Service \(Amazon S3\)](https://docs.aws.amazon.com/AmazonS3/latest/userguide/Welcome.html) 是一種雲端型物件儲存服務,可協助您儲存、保護和 擷取任何數量的資料。

#### 其他服務

• [HashiCorp Terraform](https://www.terraform.io/docs) 是一個命令列介面應用程式,可協助您使用程式碼來佈建和管理雲端基礎結構 和資源。

### Code

此模式的代碼可在 GitHub [aws-codepipeline-terraform-cicdsamples](https://github.com/aws-samples/aws-codepipeline-terraform-cicd-samples)存儲庫中找到。存儲庫包含創建此 模式中概述的目標體系結構所需的 Terraform 配置。

史诗

### 佈建解決方案元件

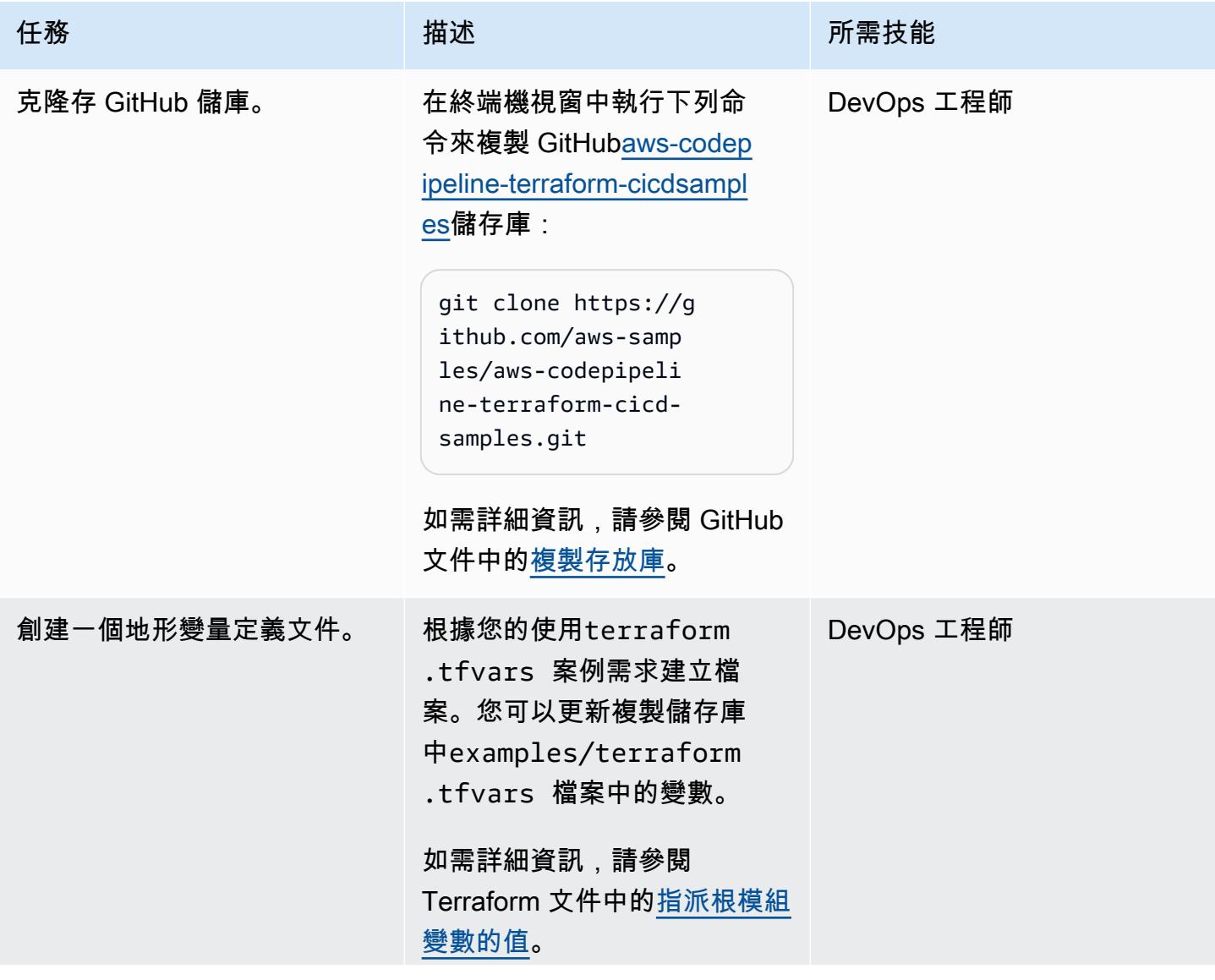

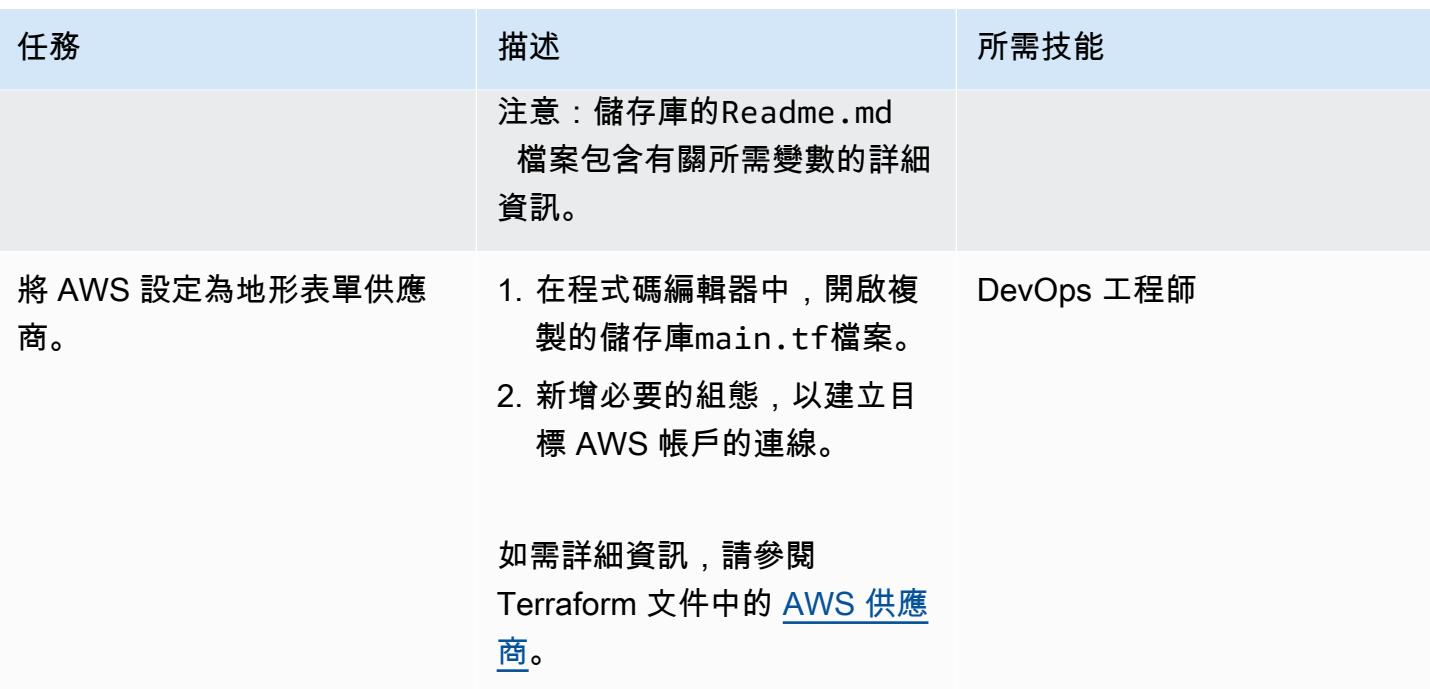

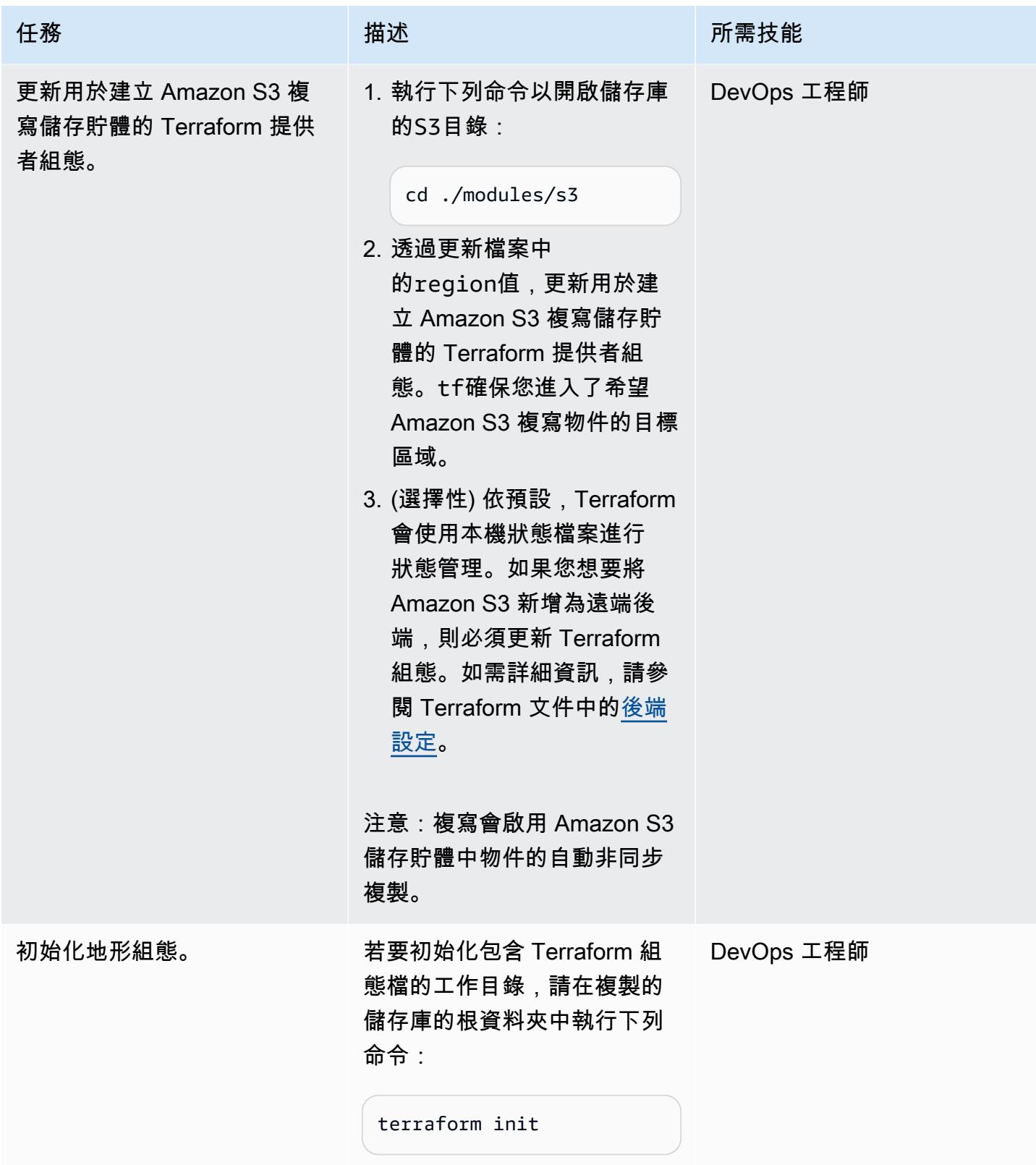

AWS 方案指引 いっきょう しょうしょう しょうしょう しょうしょう しょうしょう しょうしゅう しょうしゅう しょうしゅう 模式 しょうしょく そうしょく

| 任務      | 描述                                                                                                    | 所需技能       |
|---------|----------------------------------------------------------------------------------------------------|------------|
| 建立地形計劃。 | 若要建立 Terraform 計劃,請<br>在複製的儲存庫的根資料夾中<br>執行下列命令:<br>terraform plan --var-fil<br>e=terraform.tfvars -<br>out=tfplan<br>注意: Terraform 會評估組態檔<br>案,以判斷已宣告資源的目標<br>狀態。然後將目標狀態與目前<br>狀態進行比較,並建立計劃。 | DevOps 工程師 |
| 驗證地形計劃。 | 檢閱 Terraform 計劃,並確認<br>其在目標 AWS 帳戶中設定所<br>需的架構。                                                                                                    | DevOps 工程師 |
| 部署解決方案。 | 1. 若要套用 Terraform 計劃,<br>請在複製的儲存庫的根資料<br>夾中執行下列命令:<br>terraform apply<br>"tfplan"<br>2. 輸入 yes 以確認您要部署資<br>源。<br>注意:Terraform 會建立、更新<br>或銷毀基礎結構,以達到組態<br>檔案中宣告的目標狀態。                         | DevOps 工程師 |

### 透過執行管線來驗證地形組態

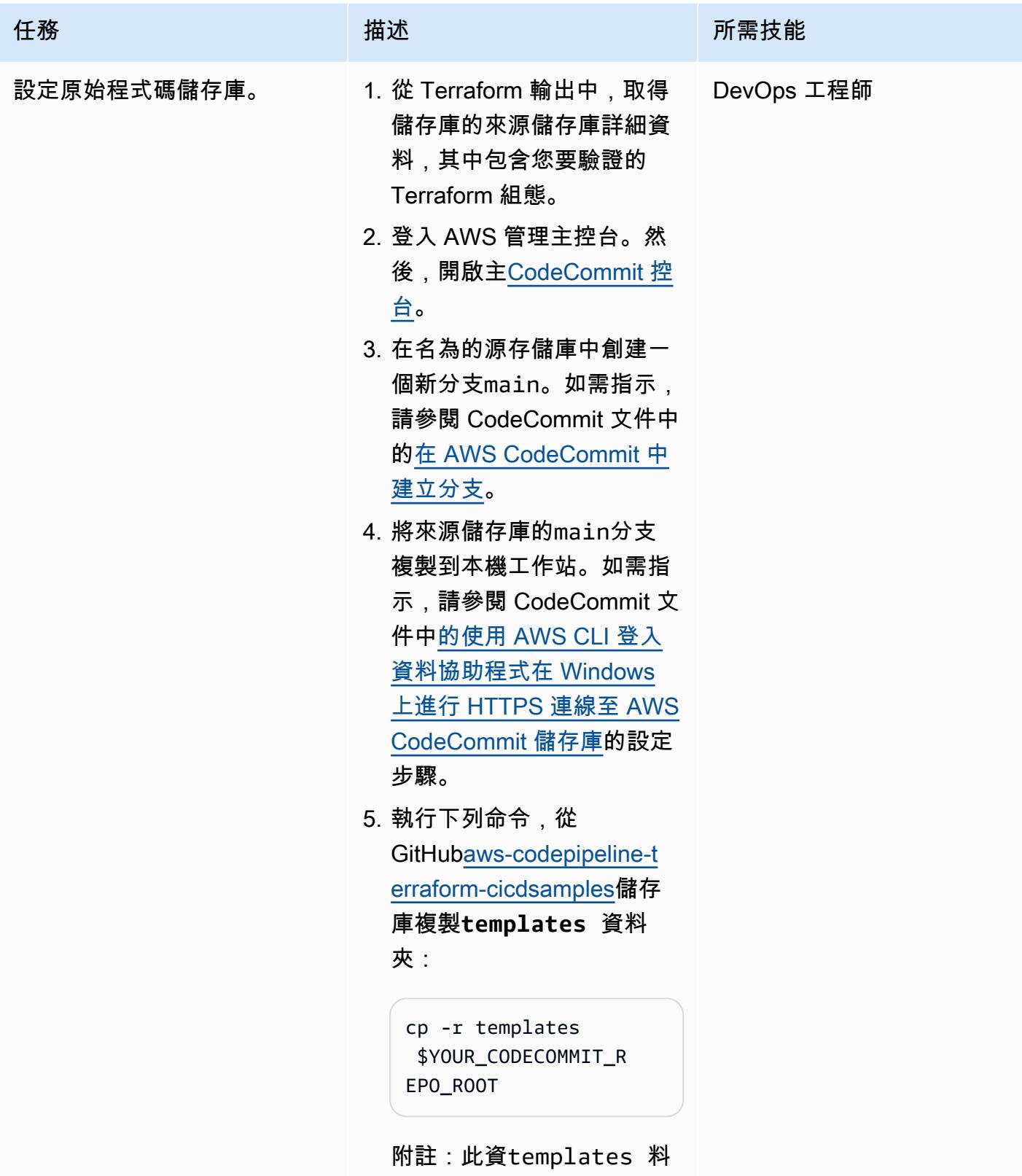

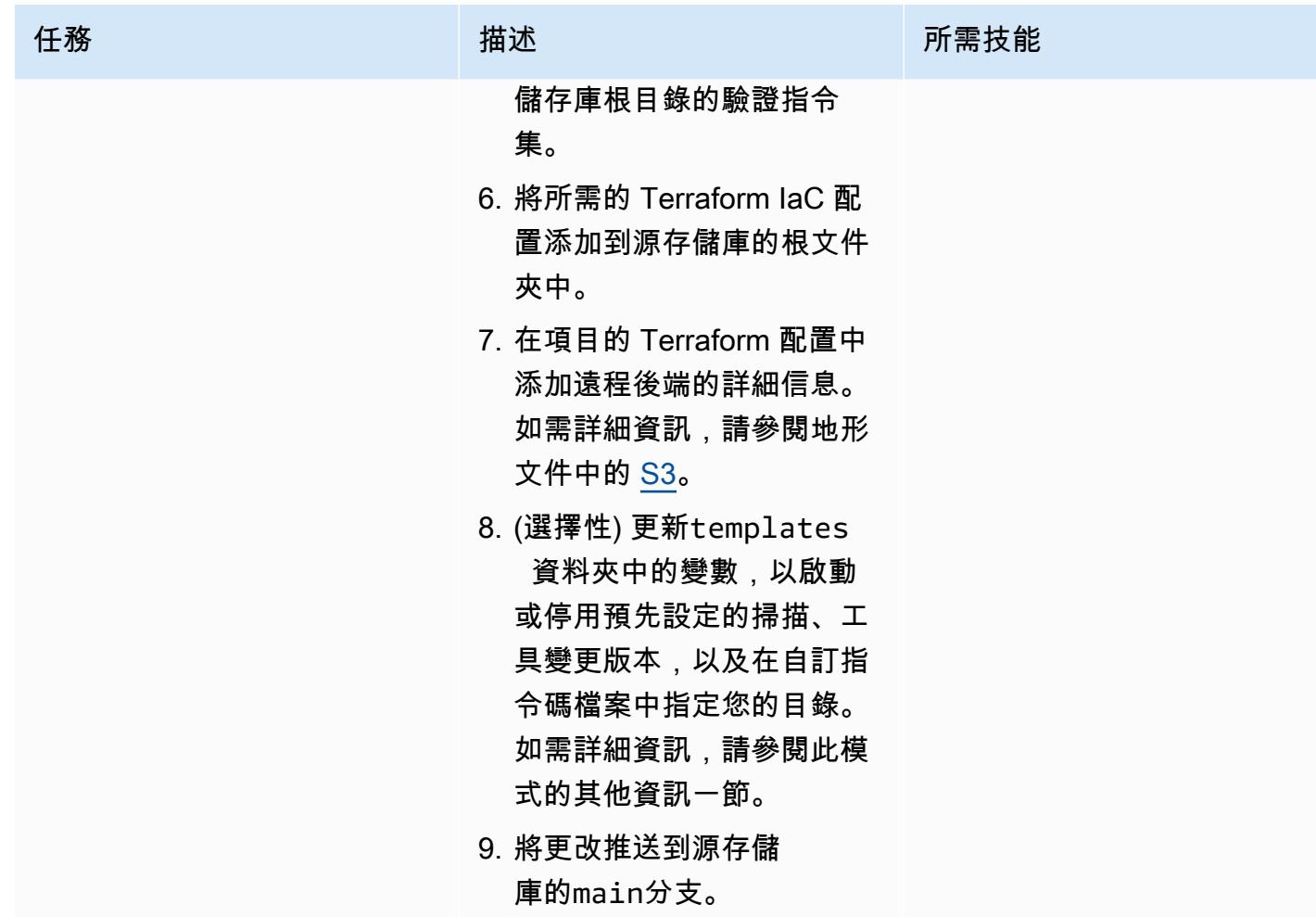

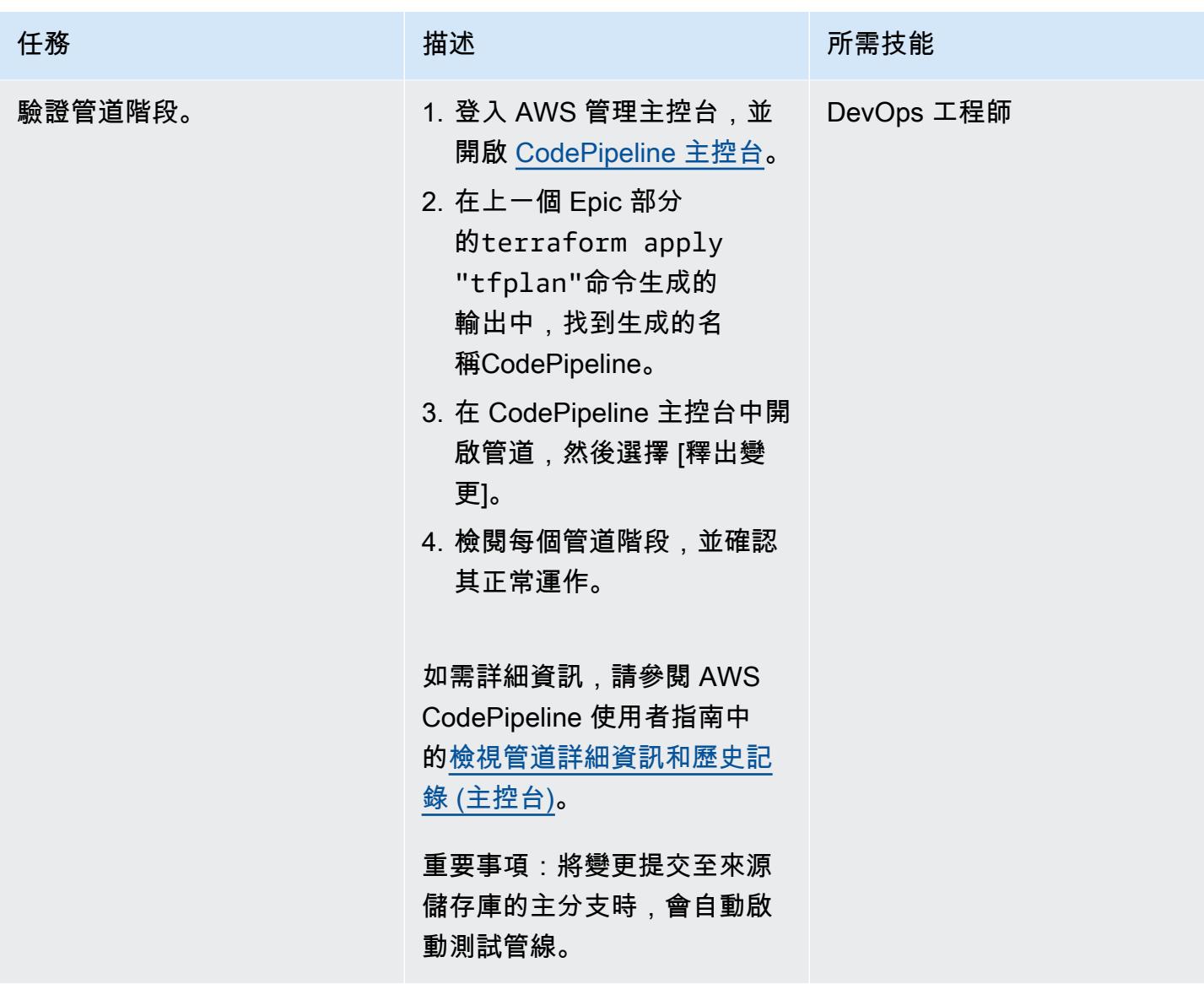

AWS 方案指引 いっきょう しょうしょう しょうしょう しょうしょう しょうしょう しょうしゅう しょうしゅう しょうしゅう 模式 しょうしょく そうしょく

| 任務      | 描述                                                                                                    | 所需技能       |
|---------|----------------------------------------------------------------------------------------------------|------------|
| 驗證報告輸出。 | 1. 在CodePipeline 主控台的<br>左側導覽窗格中,選擇 [建<br>置]。然後,選擇報告歷史記<br>錄。<br>2. 檢閱管線產生的 tfsec 和檢<br>查掃描報告。這些報告可協<br>助您透過視覺化和圖形表示<br>來識別問題。 | DevOps 工程師 |
|         | 注意: <project_name>-<br/>validate CodeBuild 專案會<br/>在"validate" 階段期間為您<br/>的程式碼產生弱點報告。</project_name>                           |            |

清除您的資源

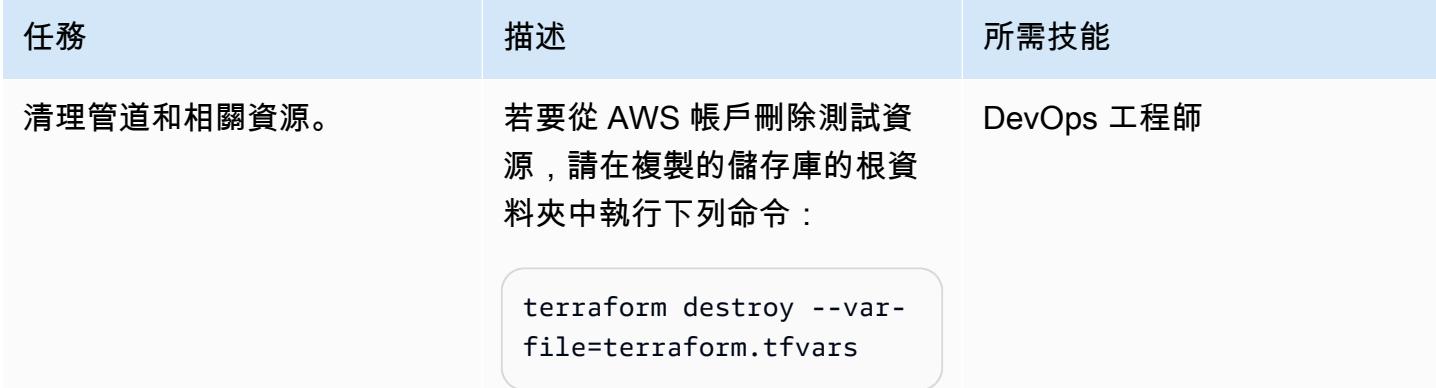

## 故障診斷

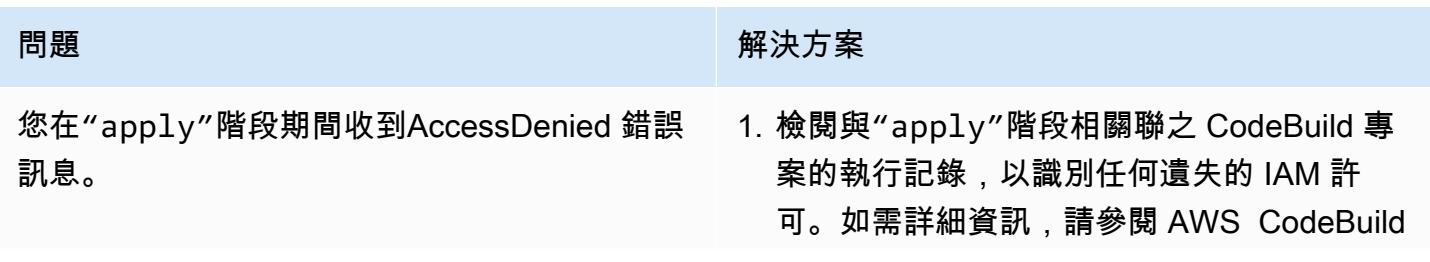

#### 問題 みんしょう おおし かんしょう しゅうしょう 解決方案

使用者指[南中的檢視 AWS CodeBuild 中的組](https://docs.aws.amazon.com/codebuild/latest/userguide/view-build-details.html) [建詳細](https://docs.aws.amazon.com/codebuild/latest/userguide/view-build-details.html)資訊。

- 2. 在程式碼編輯器中,開啟複製的儲存 庫modules資料夾。然後,導航到該文 件iam-role夾並打開該main.tf文件夾中的 文件。
- 3. 在codepipeline\_policy 聲明中,新增 AWS 帳戶中佈建資源所需的 IAM 政策。

### 相關資源

- [模塊塊](https://developer.hashicorp.com/terraform/language/modules/syntax)(地形文檔)
- [如何使用 CI/CD 透過 Terraform 部署和設定 AWS 安全服務 \(AWS 部落格](https://aws.amazon.com/blogs/security/how-use-ci-cd-deploy-configure-aws-security-services-terraform/)文章)
- [使用服務連結角色](https://docs.aws.amazon.com/IAM/latest/UserGuide/using-service-linked-roles.html) (IAM 文件)
- [建立管線 \(](https://awscli.amazonaws.com/v2/documentation/api/latest/reference/codepipeline/create-pipeline.html)AWS CLI 文件)
- 為 [Amazon S3 中存放的成品設定伺服器端加密 CodePipeline](https://docs.aws.amazon.com/codepipeline/latest/userguide/S3-artifact-encryption.html) (AWS CodePipeline 文件)
- [AWS 的配額 CodeBuild](https://docs.aws.amazon.com/codebuild/latest/userguide/limits.html) (AWS CodeBuild 文件)
- [AWS 中的資料保護 CodePipeline](https://docs.aws.amazon.com/codepipeline/latest/userguide/data-protection.html) (AWS CodePipeline 文件)

### 其他資訊

#### 自定義地形模塊

以下是在此模式中使用的自定義 Terraform 模塊的列表:

- codebuild\_terraform創建形 CodeBuild 成管道的每個階段的項目。
- codecommit\_infrastructure\_source\_repo擷取並建立來源 CodeCommit 儲存庫。
- codepipeline\_iam\_role為管道建立必要的 IAM 角色。
- codepipeline\_kms為 Amazon S3 物件加密和解密建立必要的 AWS KMS 金鑰。
- codepipeline\_terraform建立來源 CodeCommit 儲存庫的測試管線。
- s3\_artifacts\_bucket建立 Amazon S3 儲存貯體來管理管道成品。

#### 建置規格檔案

以下是此模式用於運行每個管道階段的構建規範(buildspec)文件的列表:

- buildspec\_validate.yml執行"validate"階段。
- buildspec\_plan.yml執行"plan"階段。
- buildspec\_apply.yml執行"apply"階段。
- buildspec\_destroy.yml執行"destroy"階段。

#### 建立規格檔案變數

每個 buildspec 文件都使用以下變量來激活不同的構建特定設置:

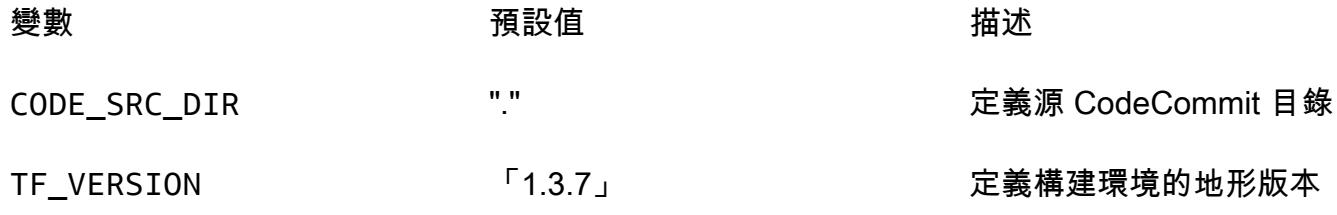

該buildspec\_validate.yml文件還支持以下變量來激活不同的構建特定的設置:

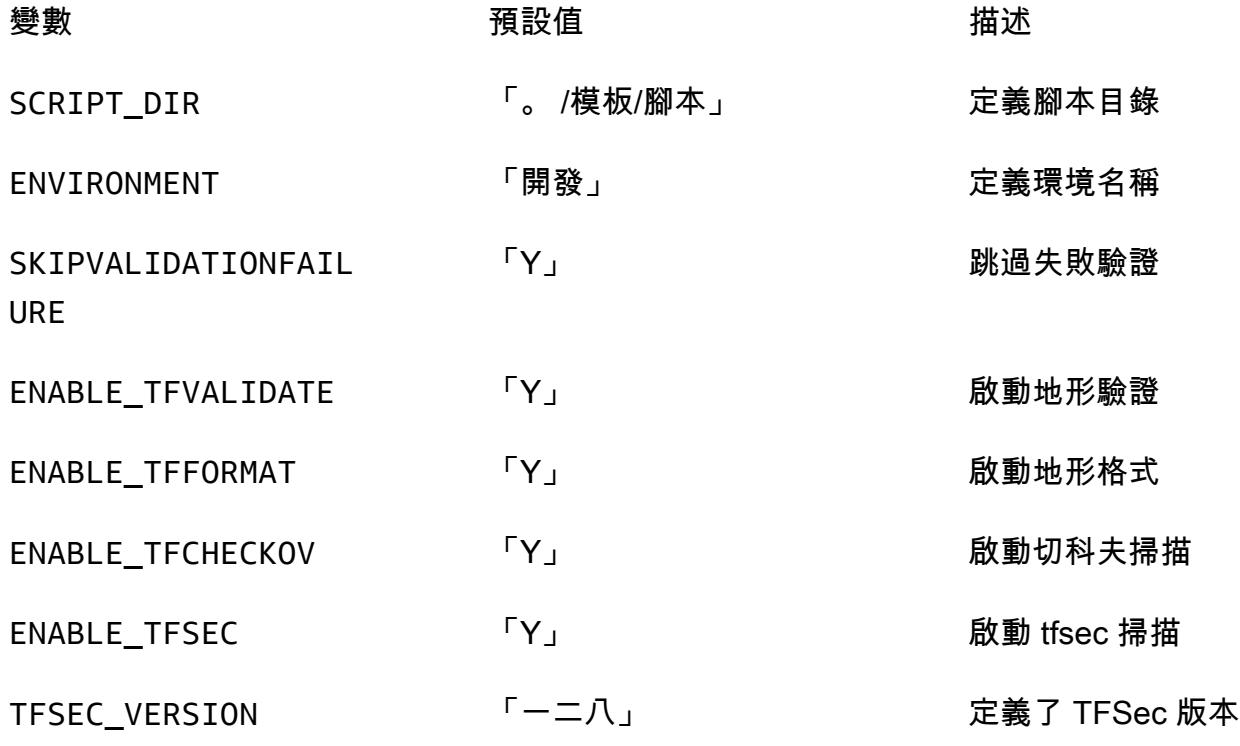

# 更多模式

- [???](#page-444-0)
- [將一個 AWS 帳戶中的 AWS CodeCommit 儲存庫與另一個帳戶中的 SageMaker 工作室建立關聯](#page-2072-0)
- [使用 AWS Systems Manager 自動新增或更新 Windows 登錄項目](#page-2504-0)
- [自動執行 Amazon Lookout for Vision 訓練和部署,以進行異常偵測](#page-2081-0)
- [使用 AWS Batch 為 Amazon RDS for PostgreSQL 資料庫執行個體自動備份](#page-458-0)
- [使用 AWS SAM 自動部署巢狀應用程式](#page-3963-0)
- [使用 CI/CD 管道,在 Amazon EKS 中自動部署節點終止處理程式](#page-469-0)
- [???](#page-2647-0)
- [使用 AWS 自動化 AppStream 2.0 資源的建立 CloudFormation](#page-1712-0)
- [自動化跨 AWS 帳戶複寫 Amazon RDS 執行個體](#page-874-0)
- [使用 CI/CD 管道自動建置 Java 應用程式並將其部署到 Amazon EKS](#page-482-0)
- [使用 Python 應用程式為亞馬遜動態 B 自動產生模型和 CRUD 函數](#page-4840-0)
- [使用 IAM 存取分析器和 AWS CloudFormation 巨集 CodePipeline,在 AWS 帳戶中自動驗證和部署](#page-4350-0) [IAM 政策和角色](#page-4350-0)
- [在 AWS 雲端上的 Sun SPARC 伺服器備份 Sun 字元 SSP 模擬器](#page-4930-0)
- [使用 AWS DataOps 開發套件建立資料管道以擷取、轉換和分析 Google 分析資料](#page-755-0)
- [使用 Amazon EC2 Auto Scaling 和 Systems Manager 建置微焦點企業伺服器 PAC](#page-3894-0)
- [使用 EC2 Image Builder 和 Terraform 為強化的容器映像建立管道](#page-4370-0)
- [使用 Amazon SageMaker 和 Azure 建置 MLOP 工作流程 DevOps](#page-2095-0)
- [???](#page-1814-0)
- [使用無伺服器方法將 AWS 服務鏈結在一起](#page-4832-0)
- [使用 NLog 在 Amazon CloudWatch 日誌中設定 .NET 應用程式的記錄](#page-2537-0)
- [從 AWS 儲存庫持續部署現代 AWS Amplify Web 應用程式 CodeCommit](#page-5024-0)
- [為其建立自訂 Docker 容器映像, SageMaker 並將其用於 AWS Step Functions 中的模型培訓](#page-2106-0)
- [在不支援 AWS 的 AWS 區域建立管道 CodePipeline](#page-1845-0)
- [使用 Amazon CloudWatch 異常偵測為自訂指標建立警示](#page-2553-0)
- [部署管道,同時偵測多個程式碼交付項目中的安全性問題](#page-4488-0)
- [使用基礎設施即程式碼在 AWS 雲端部署和管理無伺服器資料湖](#page-784-0)
- [使用 Amazon EKS 和 Amazon S3 中的頭盔圖儲存庫來部署 Kubernetes 資源和套件](#page-523-0)
- [使用 AWS CDK 來部署多堆疊應用程式 TypeScript](#page-3954-0)
- [使用地形表單部署 AWS WAF 解決方案的安全自動化](#page-4518-0)
- [使用 RAG 和提示,開發先進的生成式 AI 聊天助理 ReAct](#page-2131-0)
- [???](#page-4533-0)
- [使用 Amazon Personalize 個人化產生個人化和重新排名的建議](#page-2163-0)
- [當 AWS KMS 金鑰的金鑰狀態變更時,取得 Amazon SNS 通知](#page-1872-0)
- [透過 AWS CDK 啟用跨多個 AWS 區域、帳戶和作業單位的 Amazon DevOps Guru,提升營運效能](#page-2566-0)
- [使用 Kubernetes 在 Amazon EKS 工作者節點上安裝 SSM 代理程式 DaemonSet](#page-616-0)
- [整合石分支通用控制器與 AWS 大型主機現代化](#page-2332-0)
- [大型主機現代化: DevOps 在具有微焦點的 AWS 上](#page-1878-0)
- [使用 AWS 以程式碼形式管理 AWS IAM 身分中心許可集 CodePipeline](#page-4594-0)
- [使用 AWS CDK 在任何地方設定 Amazon ECS 來管理現場部署容器應用程式](#page-4006-0)
- [將 DNS 記錄批量遷移到 Amazon Route 53 私有託管區域](#page-4143-0)
- [SageMaker 使用 AWS 開發人員工具將 ML 建置、訓練和部署工作負載遷移到 Amazon](#page-3348-0)
- [監控跨多個 AWS 帳戶共用 Amazon 機器映像的使用](#page-2622-0)
- [優化 AWS 應用程序容器生成的碼頭映像](#page-627-0)
- [使用 AWS Step Functions 透過驗證、轉換和分割協調 ETL 管道](#page-230-0)
- [在多帳戶 VPC 設計中保留非工作負載子網路的可路由 IP 空間](#page-1893-0)
- [使用程式碼儲存庫在 AWS Service Catalog 中佈建 Terraform 產品](#page-1898-0)
- [???](#page-652-0)
- [輪換資料庫認證而不重新啟動](#page-667-0)
- [從 AWS Step Functions 同步執行 AWS Systems Manager Automation 任務](#page-4802-0)
- [使用 AWS CDK 和在 Amazon ECS Anywhere 為混合式工作負載設定 CI/CD 管道 GitLab](#page-1782-0)
- [使用 Amazon FSx 為 SQL 伺服器永遠在 FCI 設定異地同步備份基礎設施](#page-3209-0)
- [使用 AWS 在 Amazon EC2 上自動設定 UiPath RPA 機器人 CloudFormation](#page-1939-0)
- [在 SaaS 架構中使用 C# 和 AWS CDK 進行筒倉模型的租用戶上線](#page-4036-0)
- [使用地形表單為組織自動啟 GuardDuty 用 Amazon](#page-4714-0)
- [在本機驗證地形表單 \(AFT\) 程式碼的 Account Factory](#page-2006-0)
- [???](#page-2206-0)

# 使用者運算

### 主題

- [使用 AWS 自動化 AppStream 2.0 資源的建立 CloudFormation](#page-1712-0)
- [更多模式](#page-1718-0)

## <span id="page-1712-0"></span>使用 AWS 自動化 AppStream 2.0 資源的建立 CloudFormation

由拉姆·坎達斯瓦米(AWS)和阮宗(AWS)創建

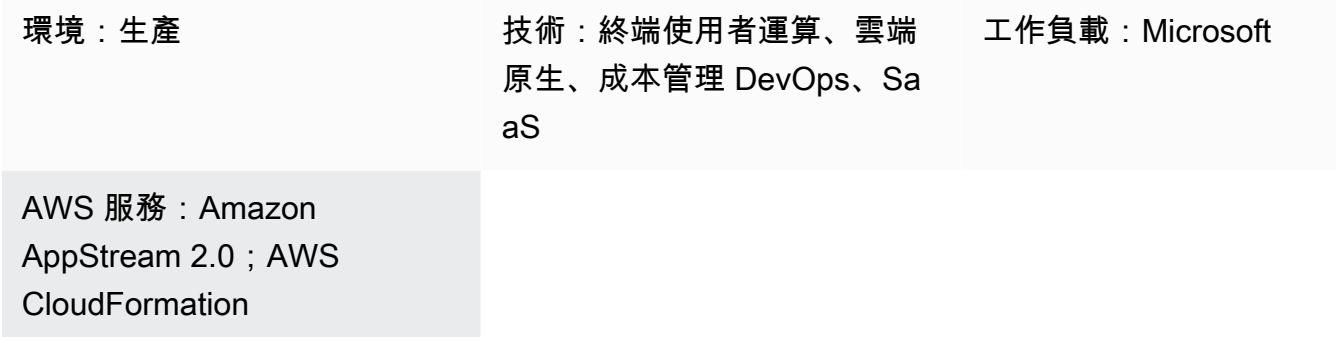

### Summary

此模式提供程式碼範例和步驟,以使用 AWS CloudFormation 範本在亞 Amazon Web Services (AWS) 雲端中自動建立 Amazon AppStream 2.0 資源。該模式向您展示如何使用 AWS CloudFormation 堆疊 自動化 AppStream 2.0 應用程式資源的建立,包括映像產生器、映像、叢集執行個體和堆疊。您可以 使用桌面平台或應用程式傳遞模式,在符合 HTML5 規範的瀏覽器上將 AppStream 2.0 應用程式串流 給使用者。

### 先決條件和限制

先決條件

- 有效的 AWS 帳戶
- 接受 AppStream 2.0 條款和條件
- AppStream 資源的基本知識,例[如堆疊、叢集](https://docs.aws.amazon.com/appstream2/latest/developerguide/managing-stacks-fleets.html)[和映像](https://docs.aws.amazon.com/appstream2/latest/developerguide/managing-image-builders.html)建立工具

#### 限制

- 建立執行個體後,您無法修改與 AppStream 2.0 執行個體相關聯的 AWS Identity and Access Management (IAM) 角色。
- 建立映像產生器之後,您就無法在 AppStream 2.0 映像產生器執行個體上修改內容 (例如子網路或安 全性群組)。

### 架構

下圖顯示如何使用 AWS CloudFormation 範本自動建立 AppStream 2.0 資源。

#### 該圖顯示以下工作流程:

- 1. 您可以根據此 CloudFormation 模式的其他資訊部分中的 YAML 程式碼建立 AWS 範本。
- 2. AWS CloudFormation 範本會建立 AWS CloudFormation 測試堆疊。
	- a. (選擇性) 您可以使用 AppStream 2.0 建立映像產生器執行個體。
	- b. (選擇性) 您可以使用自訂軟體建立 Windows 映像檔。
- 3. AWS CloudFormation 堆疊會建立 AppStream 2.0 叢集執行個體和堆疊。
- 4. 您可以在符合 HTML5 標準的瀏覽器上將 AppStream 2.0 資源部署給使用者。

#### 技術, 堆

- Amazon AppStream 2.0
- AWS CloudFormation

### 工具

- [Amazon AppStream 2.0](https://docs.aws.amazon.com/appstream2/latest/developerguide/what-is-appstream.html) Amazon AppStream 2.0 是全受管的應用程式串流服務,可讓您從任何 地方立即存取桌面應用程式。 AppStream 2.0 管理託管和執行應用程式所需的 AWS 資源、自動擴 展,以及視需求為使用者提供存取權限。
- [AWS CloudFormation AWS](https://docs.aws.amazon.com/AWSCloudFormation/latest/UserGuide/Welcome.html) 可 CloudFormation 協助您建立 AWS 資源的模型和設定、快速且一 致地佈建,並在整個生命週期中進行管理。您可以使用範本來描述您的資源及其相依性,並將它們 一起啟動並設定為堆疊,而不是個別管理資源。您可以跨多個 AWS 帳戶和 AWS 區域管理和佈建堆 疊。

(選擇性) 建立 AppStream 2.0 映像

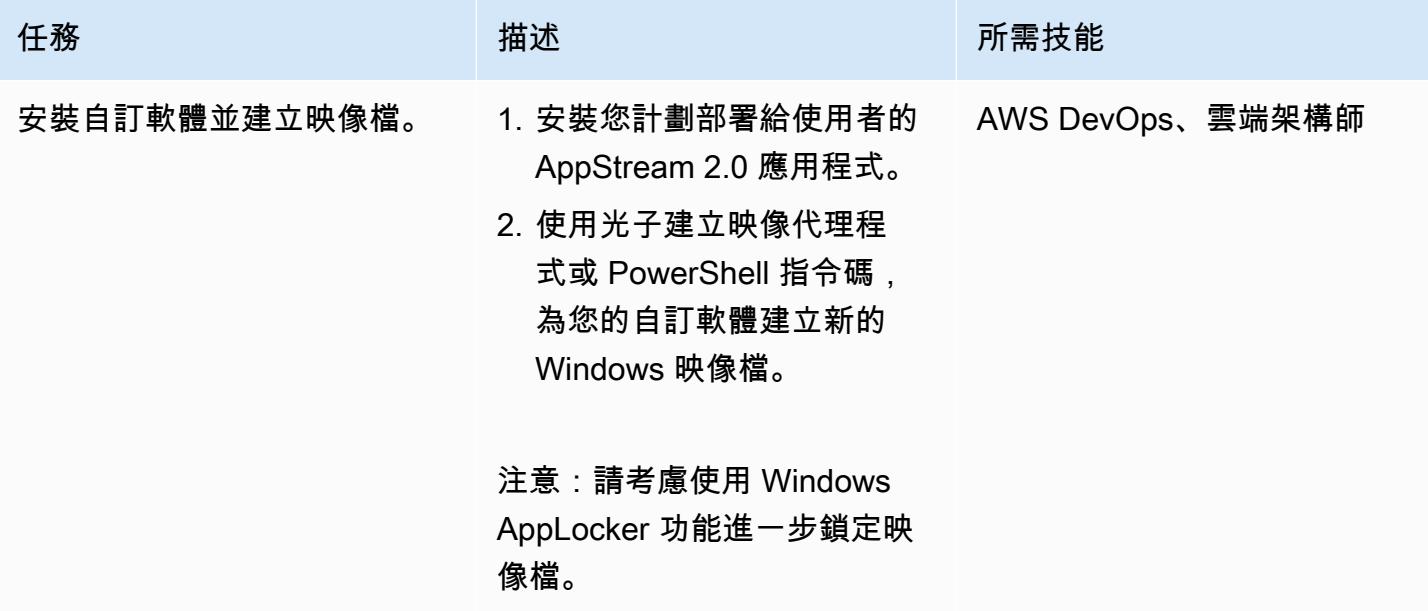

### 部署 AWS CloudFormation 範本

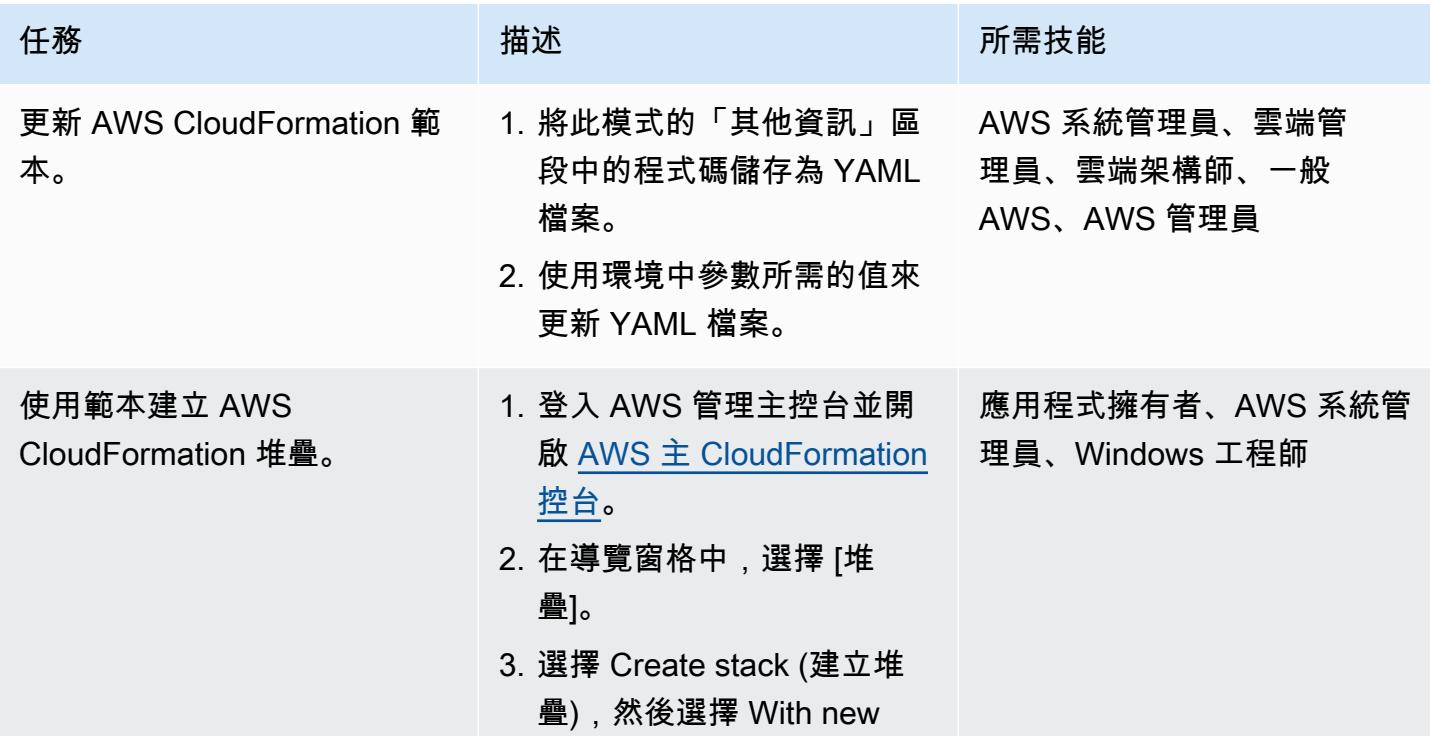

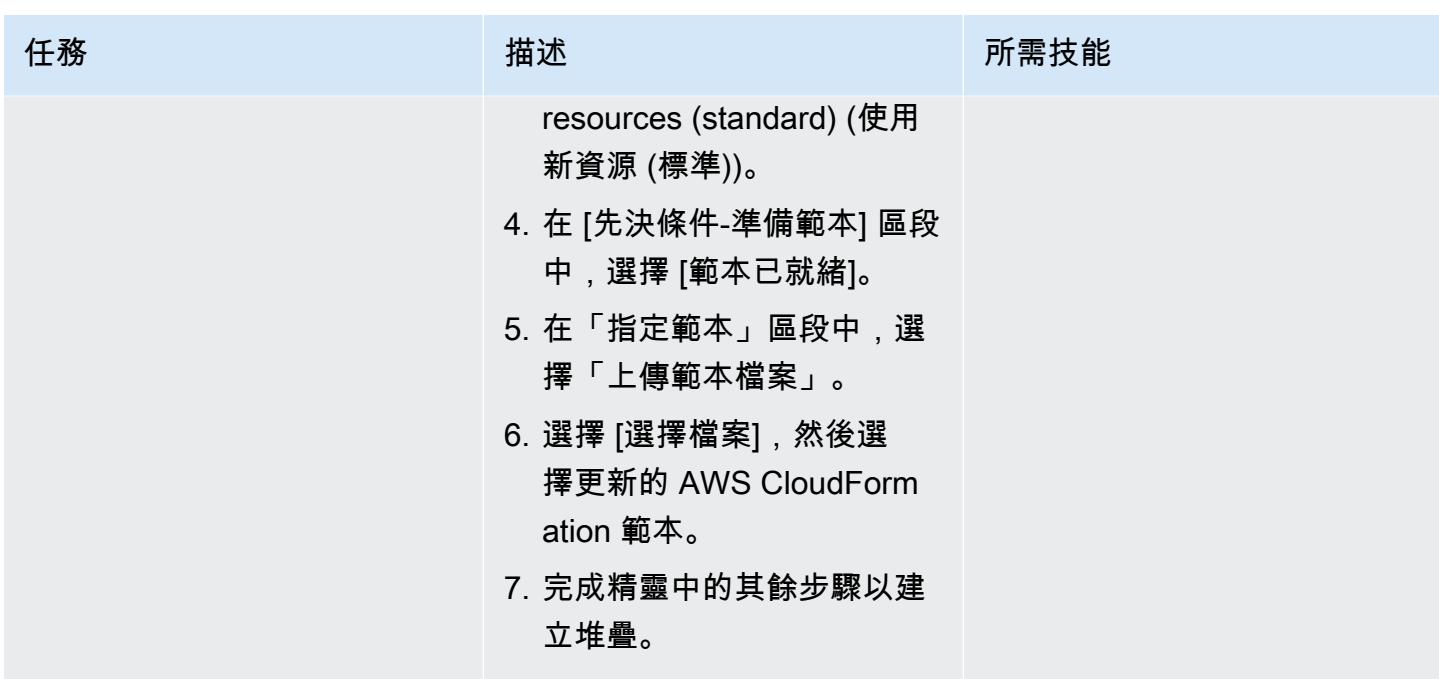

### 相關資源

#### 參考

- [開始使用 Amazon AppStream 2.0:使用範例應用程式進行設定](https://docs.aws.amazon.com/appstream2/latest/developerguide/getting-started.html)
- [建立 AppStream 2.0 叢集與堆疊](https://docs.aws.amazon.com/appstream2/latest/developerguide/set-up-stacks-fleets.html)

#### 教學課程和影片

- [Amazon AppStream 2.0 用戶工作流](https://www.youtube.com/watch?v=hVGQ87-Uhrc)
- [如何將舊版視窗表單應用程式遷移到 Amazon AppStream 2.0](https://www.youtube.com/watch?v=CIImtS2iVbg)
- [AWS RE: 發明 2018 年:使用 Amazon AppStream 2.0 安全地交付桌面應用程式 \(BAP201\)](https://www.youtube.com/watch?v=xNIyc_inOhM)

### 其他資訊

下列程式碼是 AWS 範 CloudFormation 本的範例,可讓您自動建立 AppStream 2.0 個資源。

```
AWSTemplateFormatVersion: 2010-09-09
Parameters: 
    SubnetIds: 
        Type: 'List<AWS::EC2::Subnet::Id>' 
    testSecurityGroup:
```

```
    Type: 'AWS::EC2::SecurityGroup::Id' 
    ImageName: 
         Type: String
Resources: 
    AppStreamFleet: 
         Type: 'AWS::AppStream::Fleet' 
         Properties: 
             ComputeCapacity: 
                  DesiredInstances: 5 
             InstanceType: stream.standard.medium 
             Name: appstream-test-fleet 
             DisconnectTimeoutInSeconds: 1200 
             FleetType: ON_DEMAND 
             IdleDisconnectTimeoutInSeconds: 1200 
             ImageName: !Ref ImageName 
             MaxUserDurationInSeconds: 345600 
             VpcConfig: 
                  SecurityGroupIds: 
                       - !Ref testSecurityGroup 
                  SubnetIds: !Ref SubnetIds 
    AppStreamStack: 
         Type: 'AWS::AppStream::Stack' 
         Properties: 
             Description: AppStream stack for test 
             DisplayName: AppStream test Stack 
             Name: appstream-test-stack 
             StorageConnectors: 
                  - ConnectorType: HOMEFOLDERS 
             UserSettings: 
          - Action: CLIPBOARD COPY FROM LOCAL DEVICE
                      Permission: ENABLED 
                  - Action: CLIPBOARD_COPY_TO_LOCAL_DEVICE 
                      Permission: ENABLED 
          - Action: FILE DOWNLOAD
                       Permission: ENABLED 
                  - Action: PRINTING_TO_LOCAL_DEVICE 
                       Permission: ENABLED 
    AppStreamFleetAssociation: 
         Type: 'AWS::AppStream::StackFleetAssociation' 
         Properties: 
             FleetName: appstream-test-fleet 
             StackName: appstream-test-stack 
         DependsOn:
```
- AppStreamFleet
- AppStreamStack
- <span id="page-1718-0"></span>• [使用工作階段管理員 Connect 到 Amazon EC2 執行個體](#page-1839-0)
- [改善 Amazon Connect 聯絡中心代理工作站的通話品質](#page-2653-0)
- [從 AWS Step Functions 同步執行 AWS Systems Manager Automation 任務](#page-4802-0)

# 高效能運算

### 主題

- [為 AWS 設定 Grafana 監控儀表板 ParallelCluster](#page-1720-0)
- [使用 NICE EnginFrame 和 NICE DCV 工作階段管理員設定 auto 調整規模的虛擬桌面基礎架構](#page-1731-0)  [\(VDI\)](#page-1731-0)

## <span id="page-1720-0"></span>為 AWS 設定 Grafana 監控儀表板 ParallelCluster

#### 由達里奧·拉波塔(AWS)和威廉·盧(AWS)創建

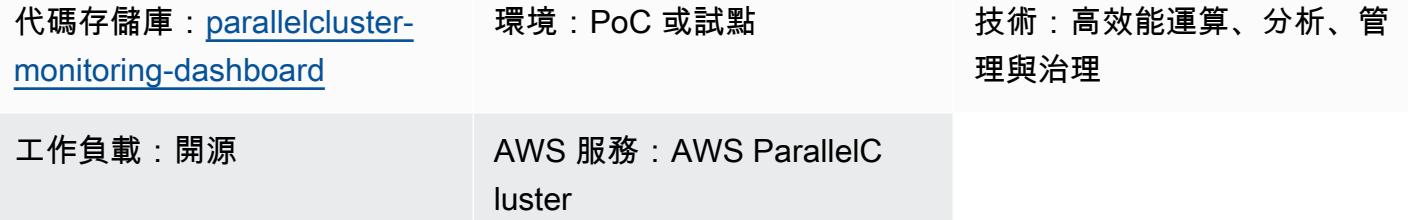

### Summary

AWS 可 ParallelCluster 協助您部署和管理高效能運算 (HPC) 叢集。它支援 AWS Batch 和 Slurm 開放 原始碼任務排程器。雖然 AWS ParallelCluster 已與 Amazon 整合以 CloudWatch 進行記錄和指標,但 不會為工作負載提供監控儀表板。

[適用於 AWS 的 Grafana 儀表板 ParallelCluster \(GitHub\) 是 AWS](https://github.com/aws-samples/aws-parallelcluster-monitoring) 的監控儀表板。 ParallelCluster它在 作業系統 (OS) 層級提供工作排程器見解和詳細的監控指標。有關此解決方案中包含的儀表板的詳細資 訊,請參閱 GitHub 存放庫中的[範例儀表板。](https://github.com/aws-samples/aws-parallelcluster-monitoring#example-dashboards)這些指標可協助您進一步瞭解 HPC 工作負載及其效能。 不過,儀表板程式碼不會針對最新版本的 AWS ParallelCluster 或解決方案中使用的開放原始碼套件更 新。此模式可增強解決方案,以提供下列優點:

- 支援 ParallelCluster AWS
- 使用最新版本的開源軟件包,包括 Prometheus,Grafana,Prometheus 思流出口商和 NVIDIA DCGM 出口商
- 增加 Slurm 工作所使用的 CPU 核心和 GPU 數目
- 新增工作監視儀表板
- 針對具有 4 或 8 個圖形處理單元 (GPU) 的節點增強 GPU 節點監控儀表板

此版本的增強型解決方案已在 AWS 客戶的 HPC 生產環境中實作和驗證。

### 先決條件和限制

#### 先決條件

為 AWS 設定 Grafana 監控儀表板 ParallelCluster 1632

- 已安裝和設定 [AWS ParallelCluster CLI。](https://docs.aws.amazon.com/parallelcluster/latest/ug/pcluster-v3.html)
- AWS 支援的[網路組態](https://docs.aws.amazon.com/parallelcluster/latest/ug/iam-roles-in-parallelcluster-v3.html) ParallelCluster。此模式使 [ParallelCluster 用 AWS 使用兩個子網路](https://docs.aws.amazon.com/parallelcluster/latest/ug/network-configuration-v3.html#network-configuration-v3-two-subnets)組態,這 需要公有子網路、私有子網路、網際網路閘道和 NAT 閘道。
- 所有 AWS ParallelCluster 叢集節點都必須能夠存取網際網路。這是必要的,以便安裝腳本可以下載 開源軟件和 Docker 映像。
- Amazon Elastic Compute Cloud (Amazon EC2) 中的 [key pair。](https://docs.aws.amazon.com/AWSEC2/latest/UserGuide/ec2-key-pairs.html)具有此 key pair 的資源具有頭節點 的安全殼層 (SSH) 存取權。

#### 限制

• 這種模式旨在支持 Ubuntu 20.04 LTS。如果您使用的是不同版本的 Ubuntu,或者您使用 Amazon Linux 或 CentOS,那麼您需要修改此解決方案提供的腳本。這些修改不包括在此模式中。

#### 產品版本

- Ubuntu 20.04 LTS
- ParallelCluster 3. X

#### 帳單和成本考量

• 以此模式部署的解決方案不在免費方案的涵蓋範圍內。費用適用於 Amazon EC2,亞馬遜 FSx 的盧 斯特,亞馬遜 VPC 中的 NAT 網關和 Amazon Route 53。

#### 架構

#### 目標架構

下圖顯示使用者如何在頭節點 ParallelCluster 上存取 AWS 的監控儀表板。頭節點運行 NICE DCV, Prometheus, Grafana, Prometheus 漿流出口商, Prometheus Node Exporter 和 NGINX 開 源。運算節點會執行 Prometheus Node Exporter 程式,如果節點包含 GPU,它們也會執行 NVIDIA DCGM 匯出程式。頭節點從計算節點檢索信息,並在 Grafana 儀表板中顯示該數據。

在大多數情況下,由於工作排程器不需要大量的 CPU 或記憶體,因此頭節點的負載不會過重。使用者 在連接埠 443 上使用 SSL 存取頭節點上的儀表板。

所有獲得授權的檢視者都可以匿名檢視監控儀表板。只有 Grafana 管理員可以修改儀表板。您可以在 檔案中設定 Grafana 管理員的aws-parallelcluster-monitoring/docker-compose/dockercompose.head.yml密碼。

### 工具

AWS 服務

- [NICE DCV](https://docs.aws.amazon.com/dcv/#nice-dcv) 是一種高性能遠端顯示協議,可幫助您在不同的網絡條件下從任何雲或數據中心將遠程 桌面和應用程序流傳輸到任何設備。
- [AWS](https://docs.aws.amazon.com/parallelcluster/latest/ug/what-is-aws-parallelcluster.html) 可 ParallelCluster協助您部署和管理高效能運算 (HPC) 叢集。它支援 AWS Batch 和 Slurm 開 放原始碼任務排程器。
- [Amazon Simple Storage Service \(Amazon S3\)](https://docs.aws.amazon.com/AmazonS3/latest/userguide/Welcome.html) 是一種雲端型物件儲存服務,可協助您儲存、保護和 擷取任何數量的資料。
- [Amazon Virtual Private Cloud \(Amazon VPC\)](https://docs.aws.amazon.com/vpc/latest/userguide/what-is-amazon-vpc.html) 可協助您在已定義的虛擬網路中啟動 AWS 資源。

#### 其他工具

- [Docker](https://www.docker.com/) 是一組平台即服務 (PaaS) 產品,它們在作業系統層級使用虛擬化,在容器中提供軟體。
- [Grafana](https://grafana.com/docs/grafana/latest/introduction/) 是一個開源軟件,可幫助您查詢,可視化,警報和探索指標,日誌和跟踪。
- [NGINX 開源](https://nginx.org/en/docs/?_ga=2.187509224.1322712425.1699399865-405102969.1699399865)是一個開源的 Web 服務器和反向代理。
- [NVIDIA 資料中心 GPU 管理器 \(DCGM\)](https://docs.nvidia.com/data-center-gpu-manager-dcgm/index.html) 是一套工具,可在叢集環境中管理和監控 NVIDIA 資料中心 圖形處理單元 (GPU)。在這種模式中,您可以使用 [DCGM 出口商,](https://github.com/NVIDIA/dcgm-exporter)它可以幫助您從 Prometheus 導 出 GPU 指標。
- [Prometheus](https://prometheus.io/docs/introduction/overview/) 是一個開放原始碼系統監視工具組,可收集並將其指標儲存為時間序列資料,其中包含 關聯的索引鍵值配對 (稱為標籤)。在此模式中,您也可以使用 [Prometheus Slurm](https://github.com/vpenso/prometheus-slurm-exporter) 匯出程式來收集和 匯出量度,並使用 [Prometheus Node Exporter 匯出程式從運算節點匯](https://github.com/prometheus/node_exporter)出指標。
- [Ubuntu](https://help.ubuntu.com/) 是一個開放原始碼、以 Linux 為基礎的作業系統,專為企業伺服器、桌上型電腦、雲端環境 和 IoT 而設計。

代碼存儲庫

此模式的代碼可在 GitHub [pcluster-monitoring-dashboard存](https://github.com/aws-samples/parallelcluster-monitoring-dashboard)儲庫中找到。

## 史诗

### 建立所需的資源

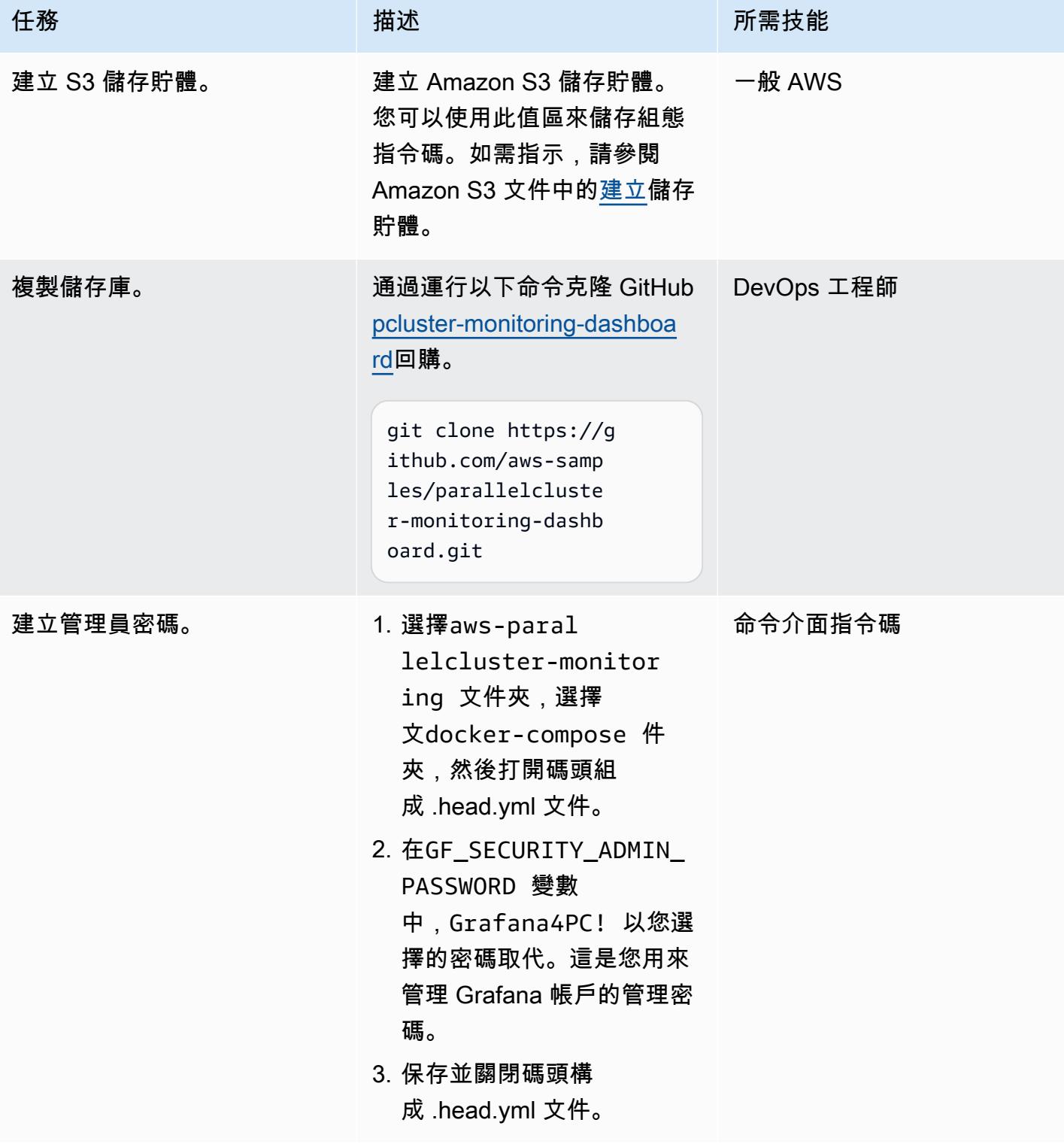

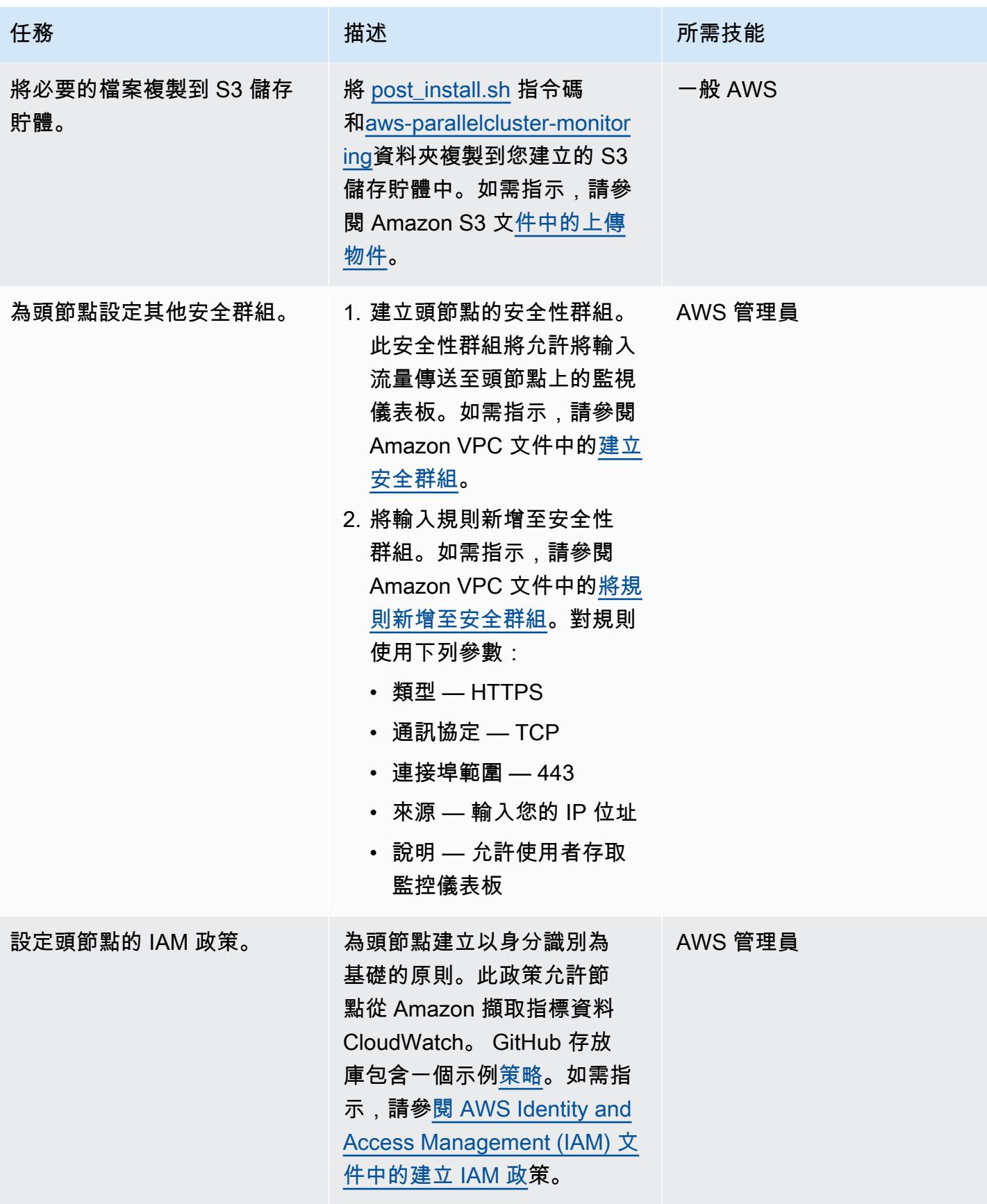

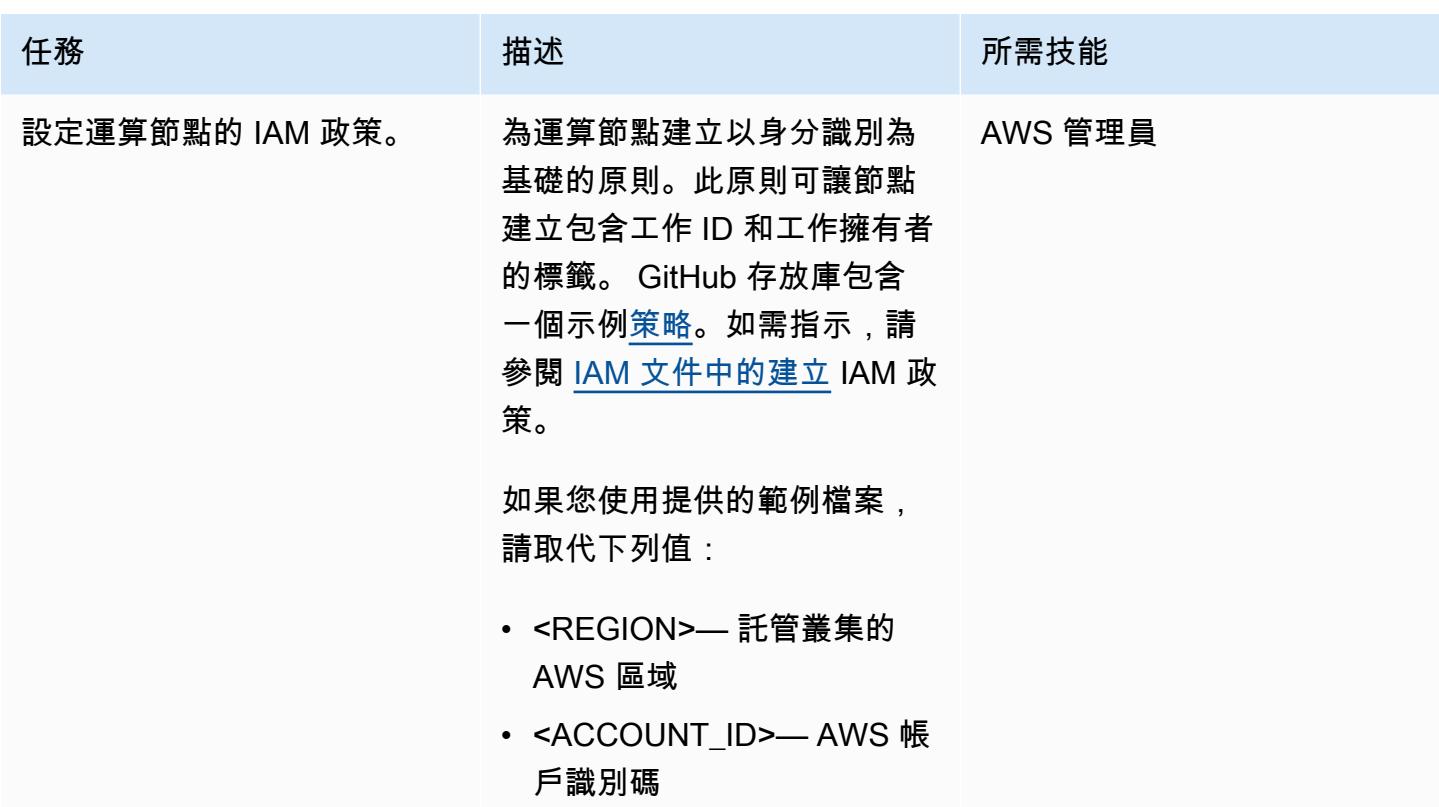

### 建立叢集

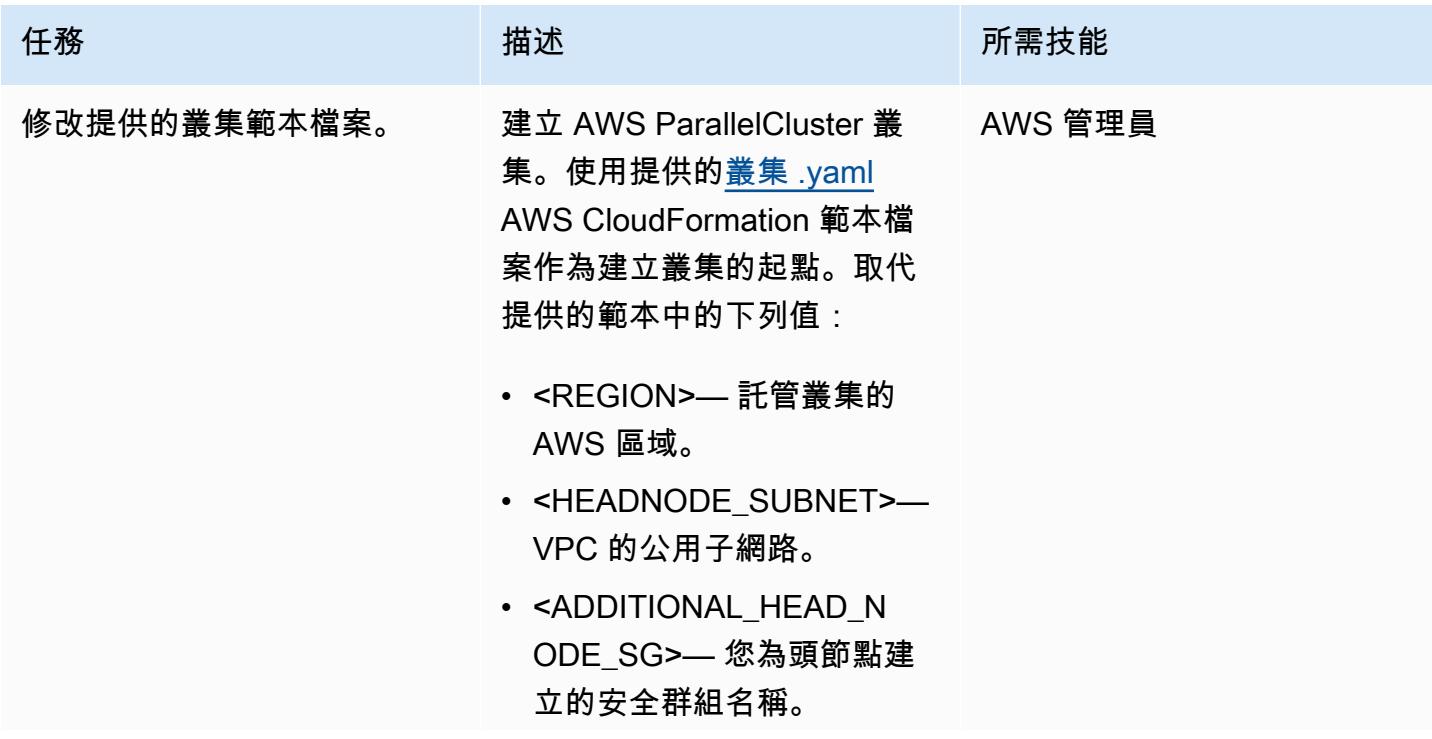

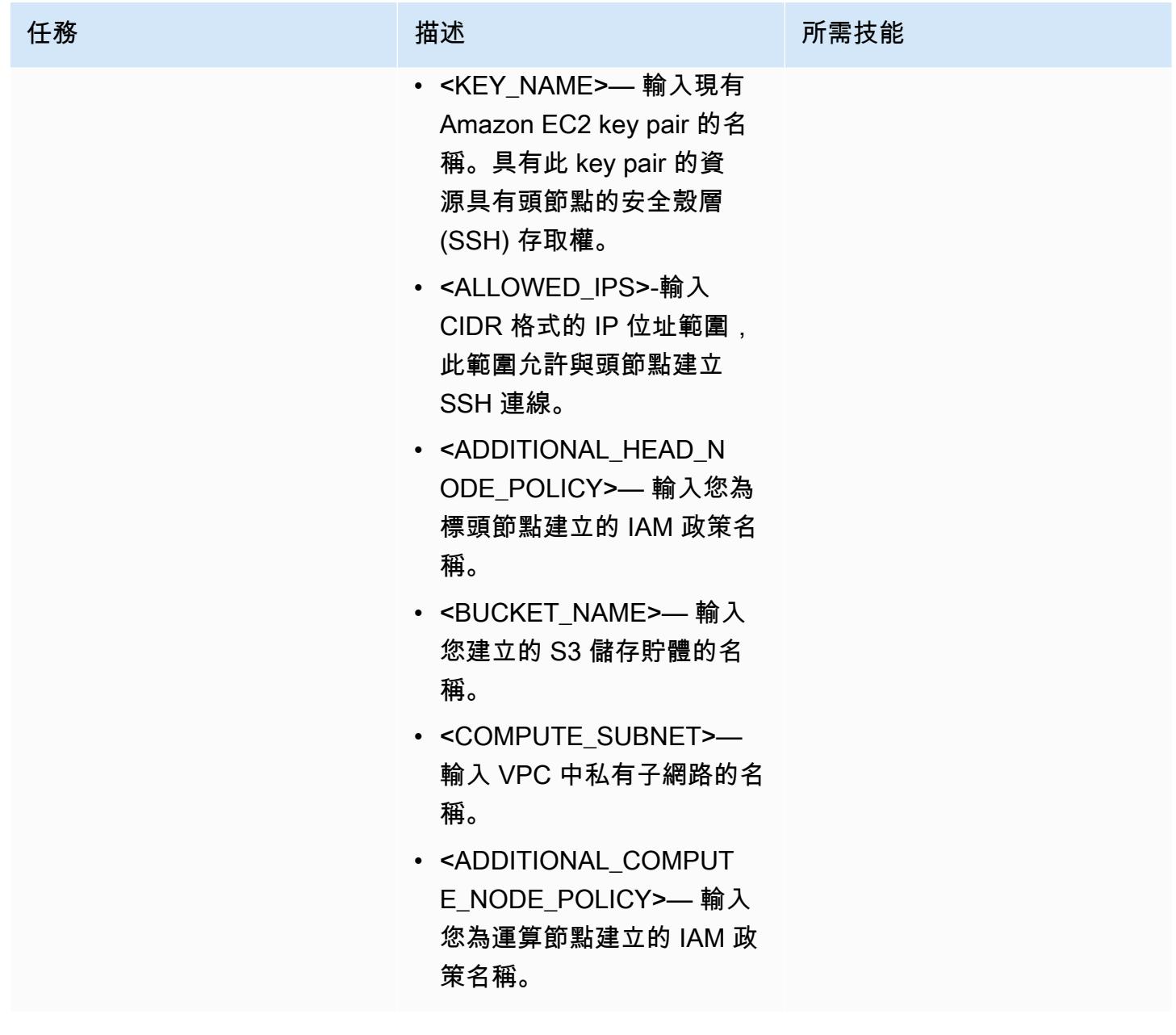

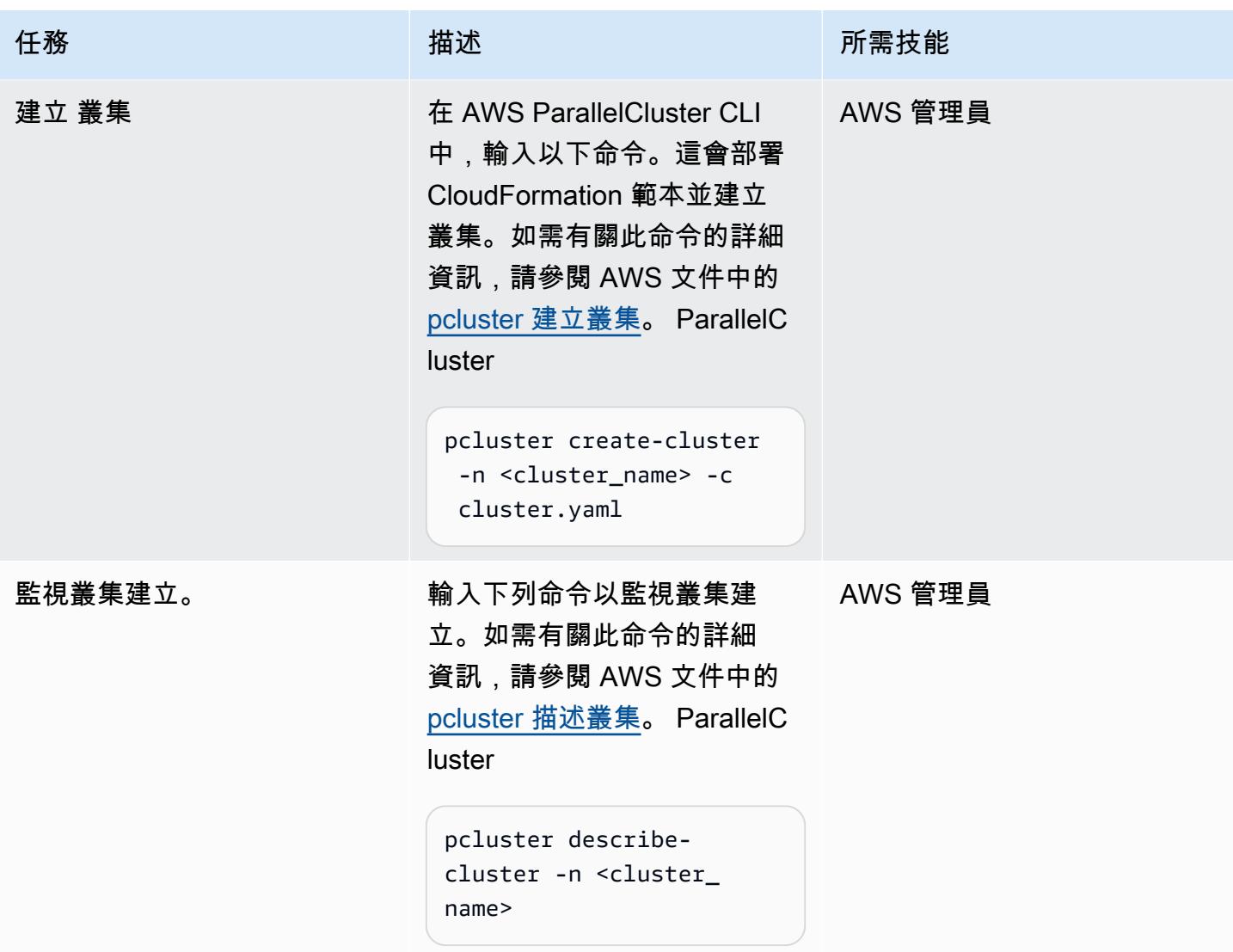

### 使用 Grafana 儀表板

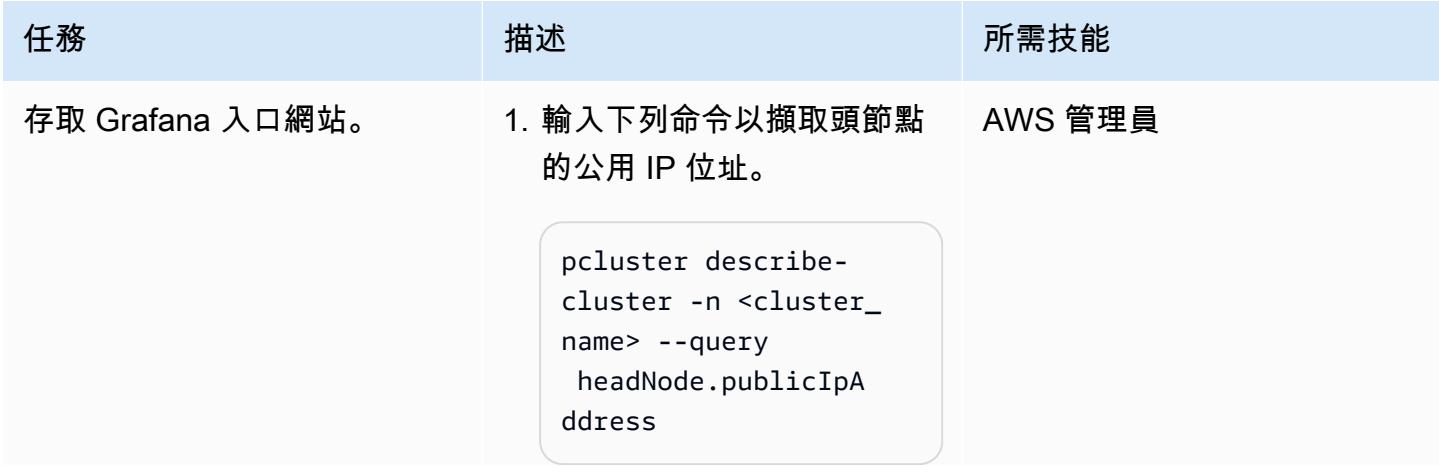
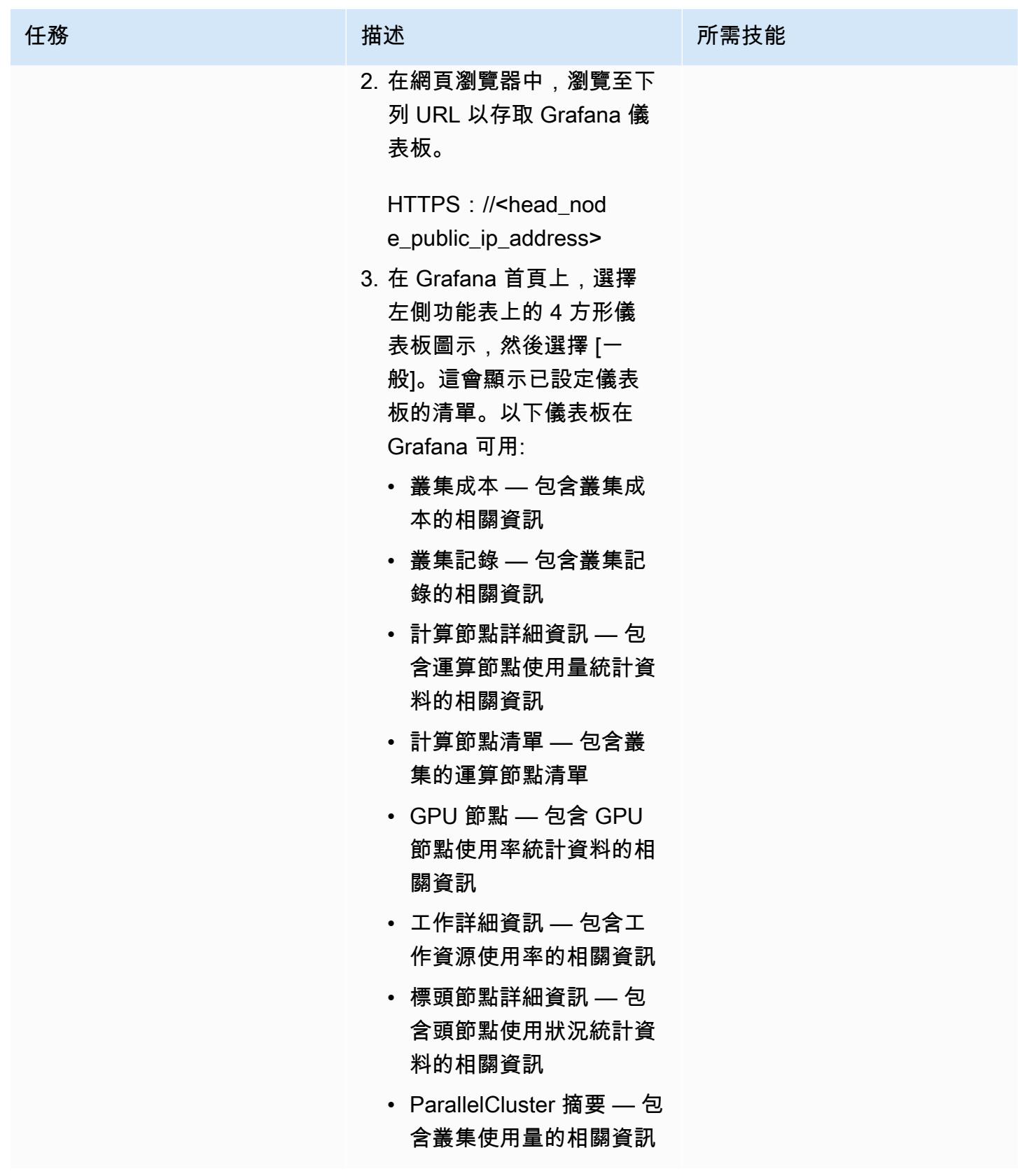

#### 清理解決方案以避免產生相關成本

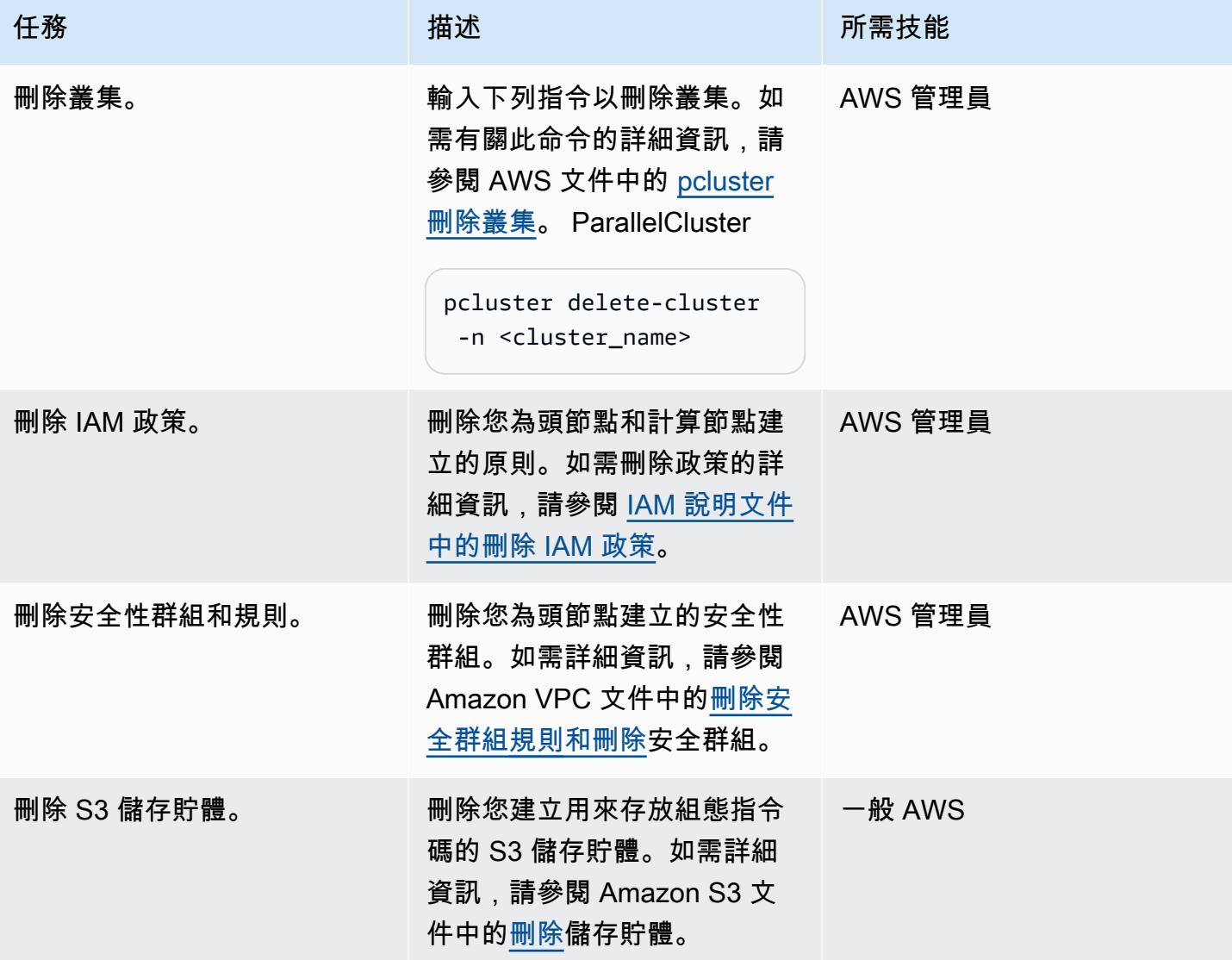

# 故障診斷

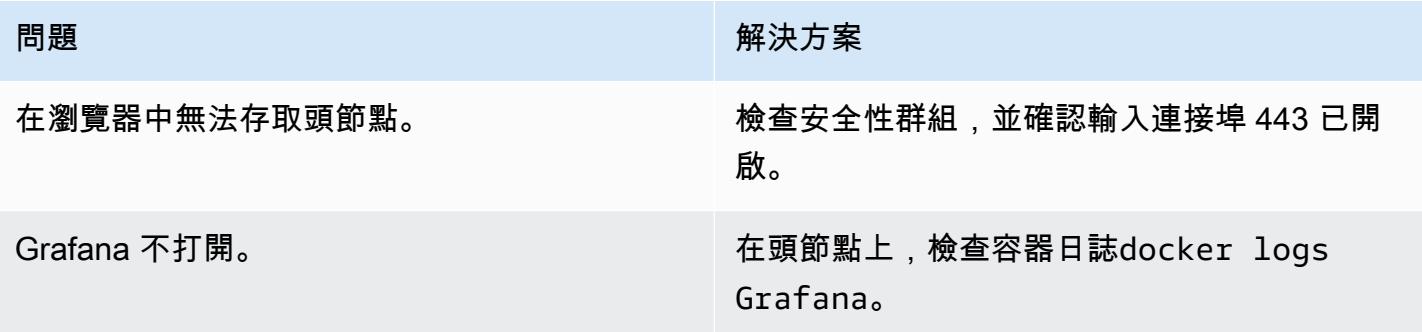

問題 解決方案

某些量度沒有資料。 在頭節點上,檢查所有容器的容器日誌。

# 相關資源

AWS 文件

• [適用於 Amazon EC2 的 IAM 政策](https://docs.aws.amazon.com/AWSEC2/latest/UserGuide/iam-policies-for-amazon-ec2.html)

#### 其他 AWS 資源

- [AWS ParallelCluster](https://aws.amazon.com/hpc/parallelcluster/)
- AWS [的監控儀表板 ParallelCluster \(AWS](https://aws.amazon.com/blogs/compute/monitoring-dashboard-for-aws-parallelcluster/) 部落格文章)

#### 其他資源

- [Prometheus 監測系統](https://prometheus.io/)
- [Grafana](https://grafana.com/)

# 使用 NICE EnginFrame 和 NICE DCV 工作階段管理員設定 auto 調 整規模的虛擬桌面基礎架構 (VDI)

創建者:達里奧拉波塔和薩爾瓦多·馬卡羅內(AWS)

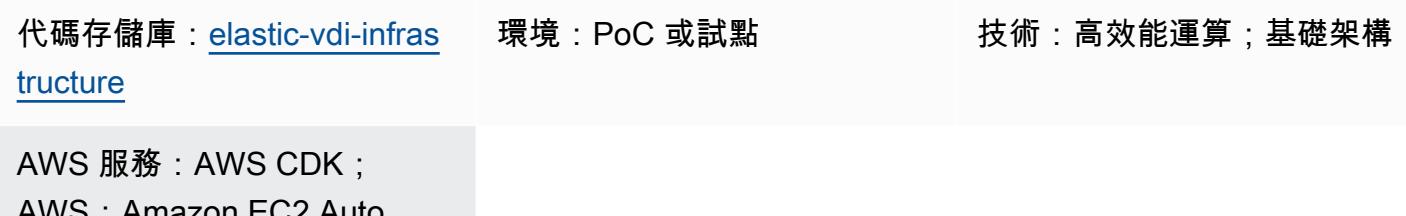

AWS;Amazon EC2 Auto Scaling CloudFormation; Ela stic Load Balancing (ELB)

## Summary

NICE DCV 是一種高性能的遠端顯示協議,可幫助您在不同的網絡條件下將遠程桌面和應用程序從任 何雲或數據中心流式傳輸到任何設備。使用 NICE DCV 和 Amazon 彈性運算雲端 (Amazon EC2),您 可以在 EC2 執行個體上遠端執行圖形密集型應用程式,並將其使用者界面串流至更簡單的遠端用戶端 機器。這樣就不需要昂貴的專用工作站,並且無需在雲端和用戶端機器之間傳輸大量資料。

這種模式設置了一個功能齊全的 auto 擴展 Linux 和 Windows 虛擬桌面基礎結構(VDI),可通過基於 Web 的用戶界面訪問。VDI 解決方案為研發 (R&D) 使用者提供可存取且高效能的使用者介面,可提交 圖形密集型分析要求,並從遠端檢閱結果。

# 先決條件和限制

先決條件

- 作用中的 AWS 帳戶
- 管理員權限和一組存取金鑰。
- 已安裝和設定的 AWS Cloud Development Kit (AWS CDK) 工具組。如需詳細資訊,請參[閱安裝](https://docs.aws.amazon.com/cdk/v2/guide/getting_started.html#getting_started_install) [AWS CDK。](https://docs.aws.amazon.com/cdk/v2/guide/getting_started.html#getting_started_install)
- 為您的 AWS 帳戶安裝和設定的 AWS Command Line Interface (AWS CLI) (AWS CLI)。如需詳細資 訊,請參閱[安裝或更新最新版本的 AWS CLI。](https://docs.aws.amazon.com/cli/latest/userguide/getting-started-install.html)
- Python, 安裝和配置. 如需詳細資訊,請參閱[原始碼發行版本](https://www.python.org/downloads/source/) (Python 網站)。
- 提供一或多個虛擬私有雲 (VPC)。
- 可使用兩個或多個彈性 IP 位址。如需有關預設限制的詳細資訊,請參閱[彈性 IP 位址限制。](https://docs.aws.amazon.com/AWSEC2/latest/UserGuide/elastic-ip-addresses-eip.html)
- 對於 Linux EC2 執行個體,請設定安全殼層 (SSH) key pair。如需詳細資訊,請參[閱金鑰配對和](https://docs.aws.amazon.com/AWSEC2/latest/UserGuide/ec2-key-pairs.html) [Linux 執行個體](https://docs.aws.amazon.com/AWSEC2/latest/UserGuide/ec2-key-pairs.html)。

#### 產品版本

- AWS CDK 版本 2.26.0 或更新版本
- Python 版本 3.8 或更新版本

#### 架構

#### 目標架構

下圖顯示此 VDI 解決方案的不同元件。使用者會根據適用於視窗和 Linux NICE EnginFrame DCV 執行 個體的 Amazon EC2 自動擴展群組,與 NICE 互動以啟動 Amazon EC2 執行個體。

#### 自動化和規模

此模式隨附的程式碼會建立自訂 VPC、公用和私有子網路、網際網路閘道、NAT 閘道、Application Load Balancer、安全群組和 IAM 政策。AWS CloudFormation 還用於創建 Linux 和視窗漂亮的 DCV 服務器的車隊。

#### 工具

AWS 服務

- [AWS Cloud Development Kit \(AWS CDK\)](https://docs.aws.amazon.com/cdk/latest/guide/home.html) 是一種軟體開發架構,可協助您在程式碼中定義和佈建 AWS 雲端基礎設施。
- [AWS](https://docs.aws.amazon.com/AWSCloudFormation/latest/UserGuide/Welcome.html) 可 CloudFormation協助您設定 AWS 資源、快速且一致地佈建 AWS 資源,並在 AWS 帳戶和 區域的整個生命週期中進行管理。
- [NICE DCV](https://docs.aws.amazon.com/dcv/#nice-dcv) 是一種高性能遠端顯示協議,可幫助您在不同的網絡條件下從任何雲或數據中心將遠程 桌面和應用程序流傳輸到任何設備。在這種模式中,它提供了高頻寬效率的體驗,可遠端串流高效能 運算 (HPC) 3D 圖形。
- [NICE DCV 工作階段管理員可](https://docs.aws.amazon.com/dcv/#nice-dcv-session-manager)協助您在 NICE DCV 伺服器叢集中建立和管理 NICE DCV 工作階段的 生命週期。

• [NICE EnginFrame](https://docs.aws.amazon.com/enginframe/latest/ag/about.html) 是一個先進的前端 Web 界面,用於訪問雲中的技術和科學應用程序。

#### 代碼存儲庫

此模式的代碼可在[帶有 NICE EnginFrame 和 NICE DCV 會話管理器存儲庫的自動縮放 VDI 解決方](https://github.com/aws-samples/elastic-vdi-infrastructure) [案](https://github.com/aws-samples/elastic-vdi-infrastructure)中找到。

史诗

部署虛擬桌面基礎結構

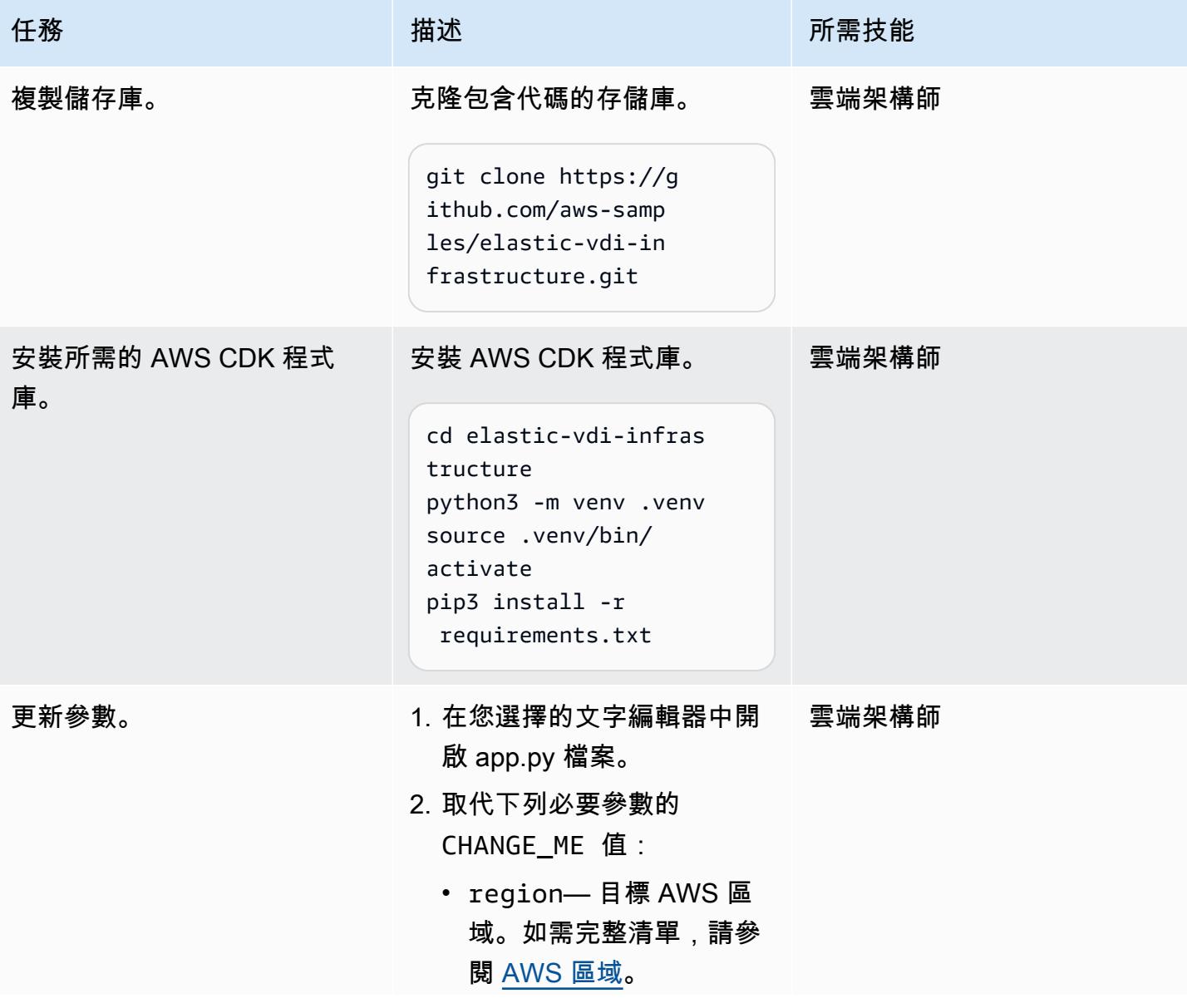

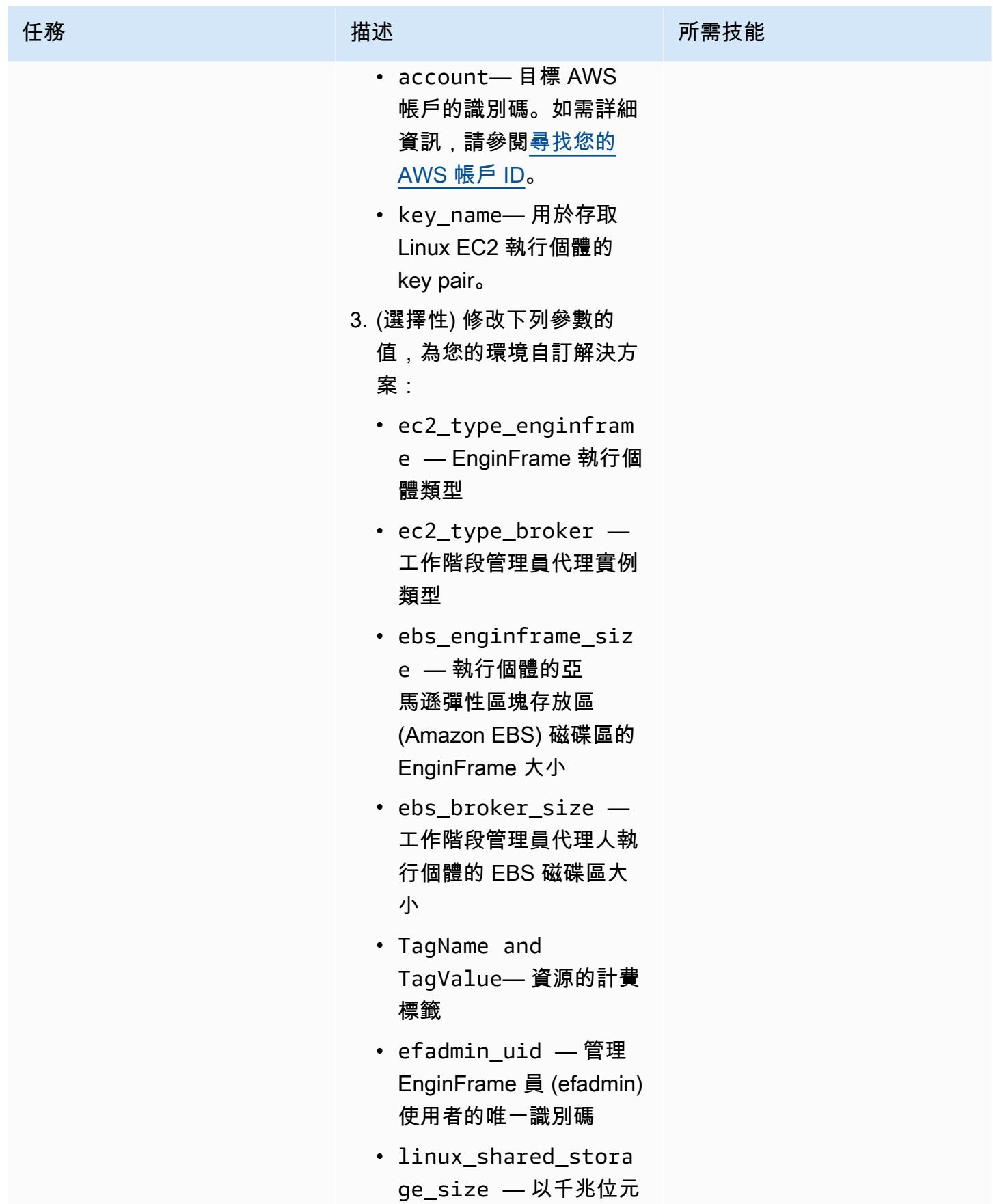

史诗 1646

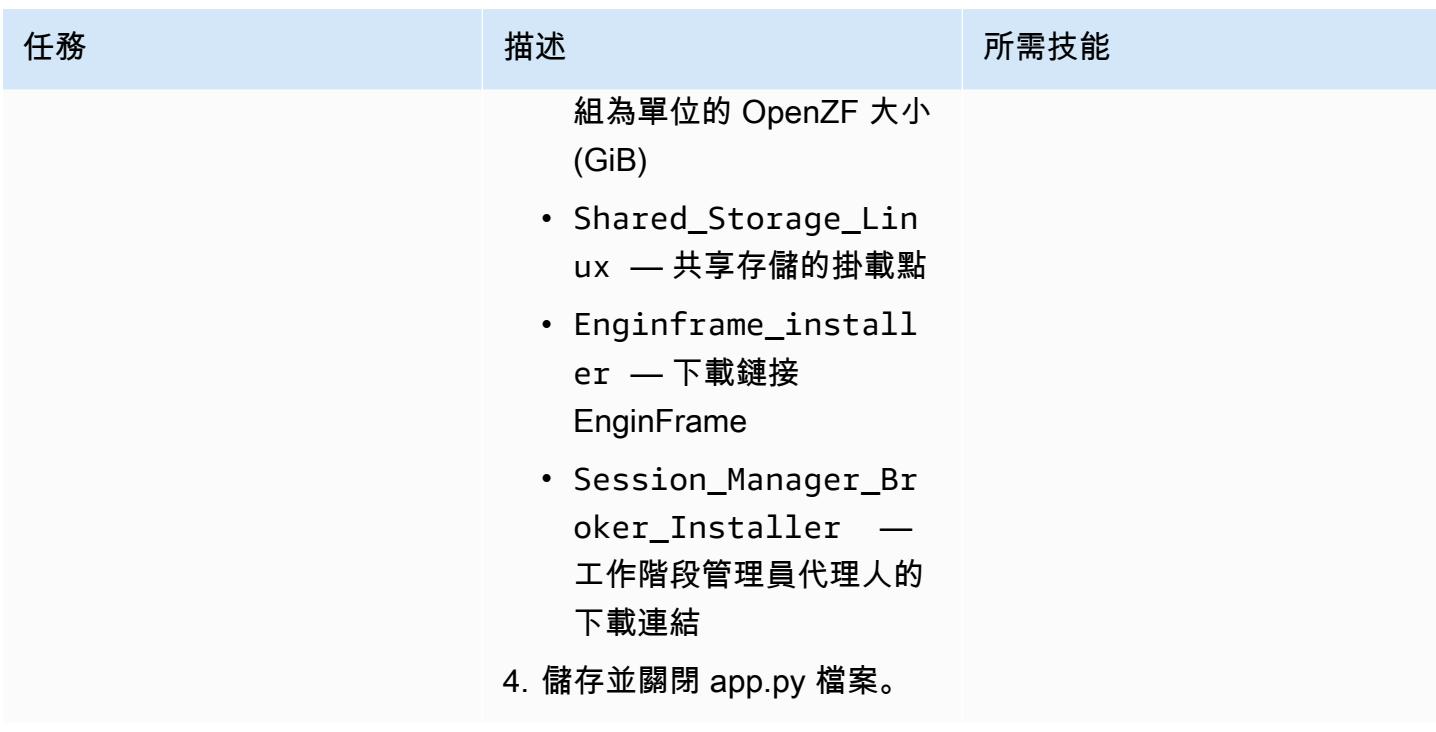

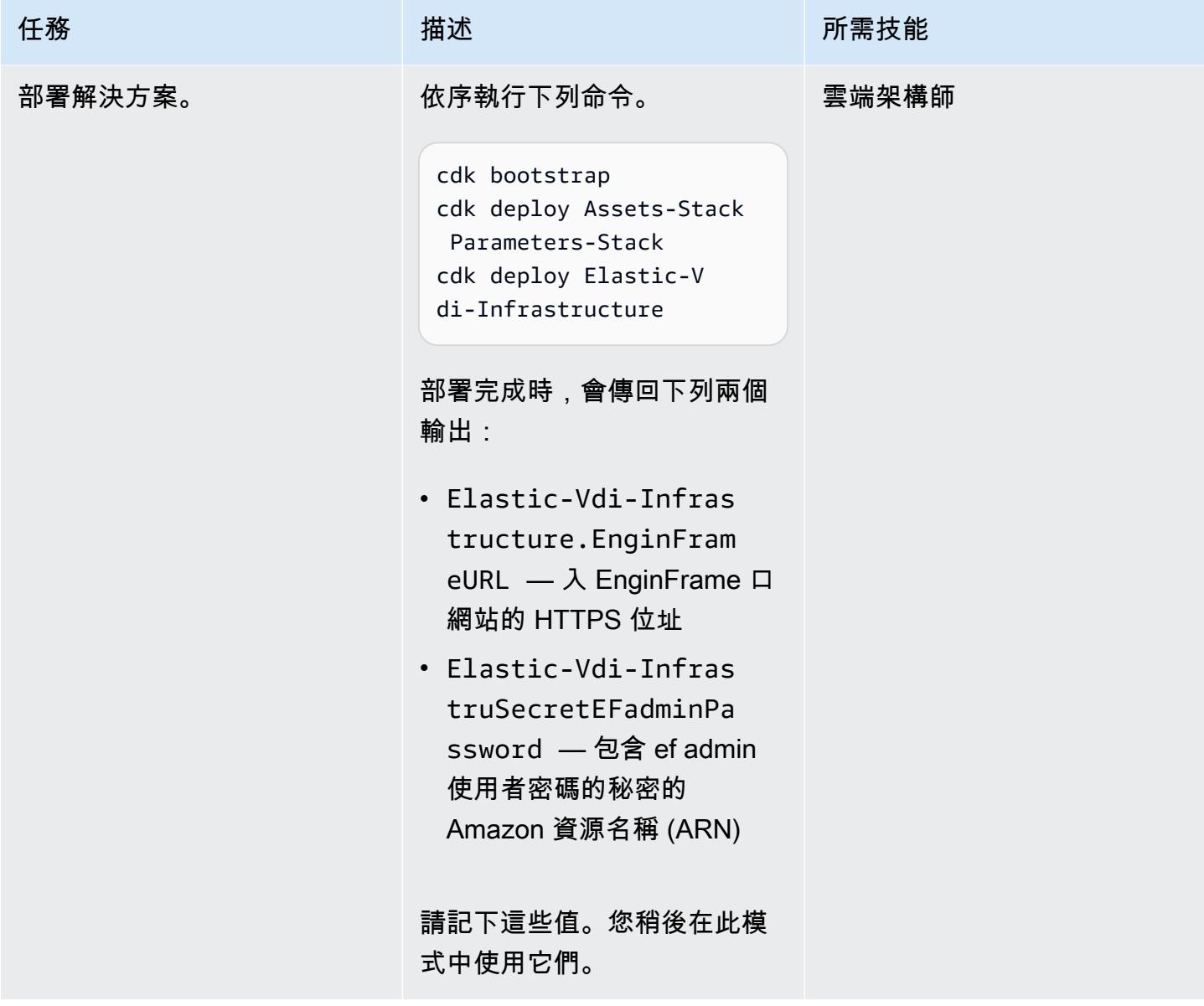

AWS 方案指引 いっきょう しょうしょう しょうしょう しょうしょう しょうしょう しょうしゅう しょうしゅう しょうしゅう 模式 しょうしょく そうしょく

| 任務               | 描述                                                                                                    | 所需技能  |
|------------------|----------------------------------------------------------------------------------------------------|-------|
| 部署 Linux 伺服器的叢集。 | 1. 登入 AWS 管理主控台,並<br>開啟 CloudFormation 主控<br>台。<br>2. 選擇 [建立堆疊],然後選擇<br>[使用新資源]。<br>3. 在雲格式檔案資料夾中,選<br>取 yaml 檔案。dcv-linux-<br>fleet<br>4. 在 [指定堆疊詳細資訊] 頁面<br>上,定義下列參數:<br>・ 堆疊名稱 — 堆疊的名<br>稱。<br>• DcvFleet-NICE DCV<br>DCV 艦隊的名稱。請勿將<br>此值留空或使用空格。<br>• InstanceType— 叢集的執<br>行個體類型。<br>• RootVolumeSize-Linux<br>EC2 執行個體的根磁碟區<br>大小。<br>• MinSize— 應該可用且未<br>執行任何 DCV 工作階段<br>的節點數目下限。例如,<br>如果您輸入2,則解決方<br>案從2個節點開始。當<br>使用者建立工作階段時,<br>可用節點的數目會減少<br>到1,而解決方案會建立<br>另一個節點來維持最小<br>值。<br>・ MaxSize— 叢集中節點的<br>最大數目。如果已達到上 | 雲端架構師 |

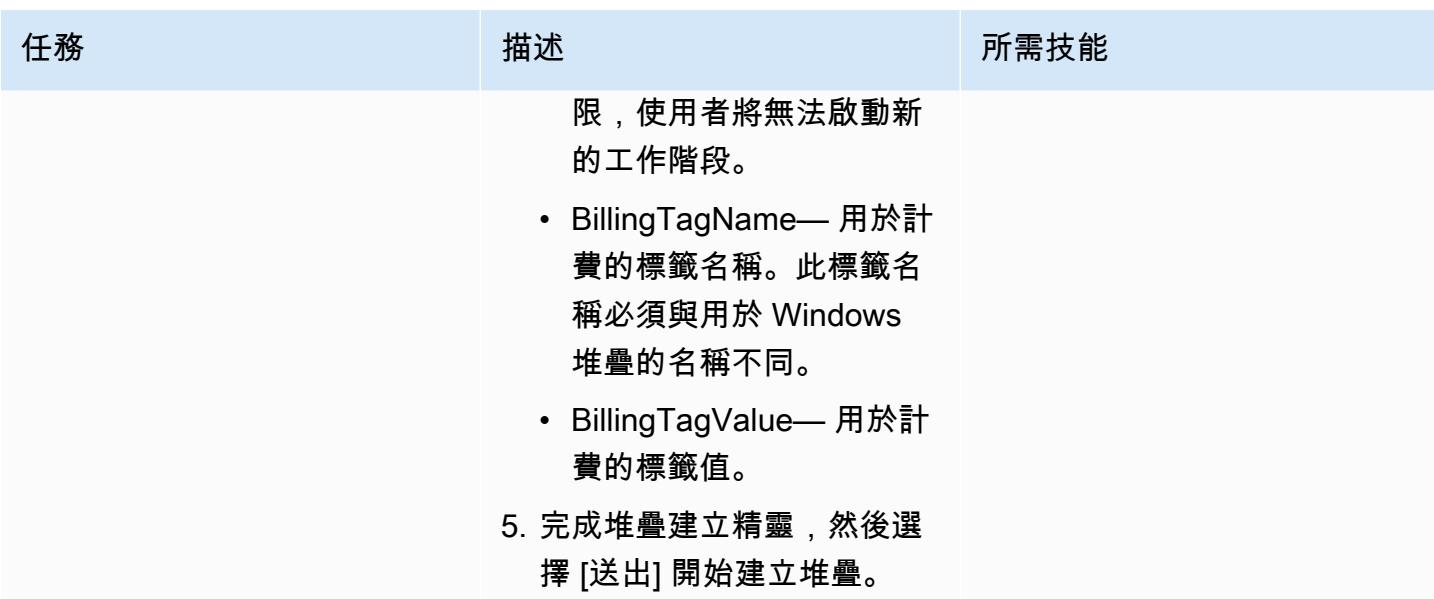

AWS 方案指引 いっきょう しょうしょう しょうしょう しょうしょう しょうしょう しょうしゅう しょうしゅう しょうしゅう 模式 しょうしょく そうしょく

| 任務        | 描述                                                                                                    | 所需技能  |
|-----------|----------------------------------------------------------------------------------------------------|-------|
| 部署視窗伺服器群。 | 1. 登入 AWS 管理主控台,並<br>開啟 CloudFormation 主控<br>台。<br>2. 選擇 [建立堆疊],然後選擇<br>[使用新資源]。<br>3. 在雲格式檔案資料夾中,<br>選取 .yaml 檔案。dcv-wind<br>ows-fleet<br>4. 在 [指定堆疊詳細資訊] 頁面<br>上,定義下列參數:<br>• 堆疊名稱 — 堆疊的名<br>稱。<br>• DcvFleet-NICE DCV<br>DCV 艦隊的名稱。請勿將<br>此值留空或使用空格。<br>• InstanceType— 叢集的執<br>行個體類型。<br>• RootVolumeSize— 視窗<br>EC2 執行個體的根磁碟區<br>大小。<br>• MinSize— 應該可用且未<br>執行任何 DCV 工作階段<br>的節點數目下限。<br>• MaxSize— 叢集中節點的<br>最大數目。<br>• BillingTagName— 用於計<br>費的標籤名稱。此標籤名<br>稱必須與用於 Linux 堆疊<br>的名稱不同。<br>• BillingTagValue— 用於計<br>費的標籤值。 | 雲端架構師 |

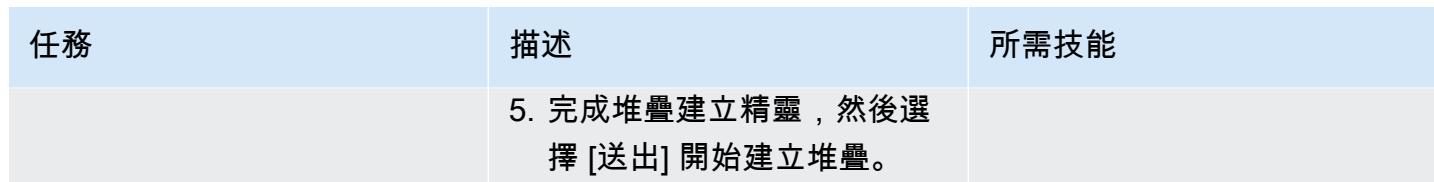

存取已部署的環境

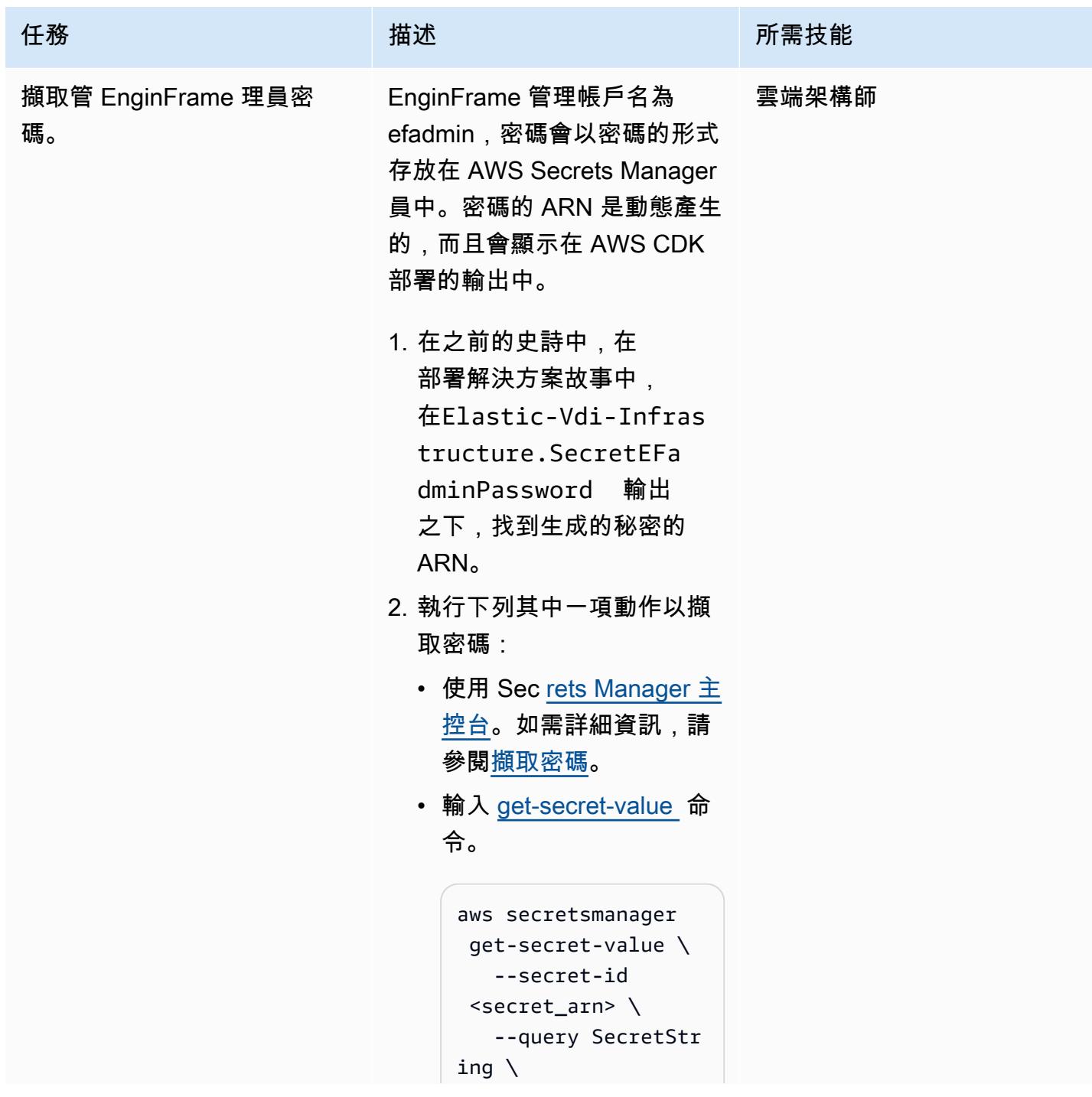

AWS 方案指引 いっきょう しょうしょう しょうしょう しょうしょう しょうしょう しょうしゅう しょうしゅう しょうしゅう 模式 しょうしょく そうしょく

| 任務                  | 描述                                                                                                    | 所需技能  |
|---------------------|----------------------------------------------------------------------------------------------------|-------|
|                     | --output text                                                                                                    |       |
| 存取入 EnginFrame 口網站。 | 1. 在之前的史詩中,在<br>部署解決方案故事中,<br>在Elastic-Vdi-Infras<br>tructure.EnginFram<br>eURL 輸出之下, 找到<br>EnginFrame 入口網站的<br>HTTPS 位址。<br>2. 在網頁瀏覽器中,輸入入口<br>網站的 HTTPS 位址。<br>3. 輸入 efadmin 使用者的認<br>證。 | 雲端架構師 |
| 啟動視窗工作階段。           | 1. 在入 EnginFrame 口網站的<br>功能表中,選擇 [Windows<br>桌面]。<br>2. 當系統提示您以 Windows<br>系統管理員身分登入時,請<br>輸入與 efadmin 使用者相同<br>的密碼。<br>3. 確認 Windows 工作階段已<br>成功啟動。                                       | 雲端架構師 |
| 啟動一個工作階段。           | 1. 在入 EnginFrame 口網站的<br>功能表中,選擇 Linux 桌面<br>平台。<br>2. 當系統提示您登入時,請輸<br>入 efadmin 使用者的認證。<br>3. 確認 Linux 工作階段已成功<br>啟動。                                                                     | 雲端架構師 |

#### 清除

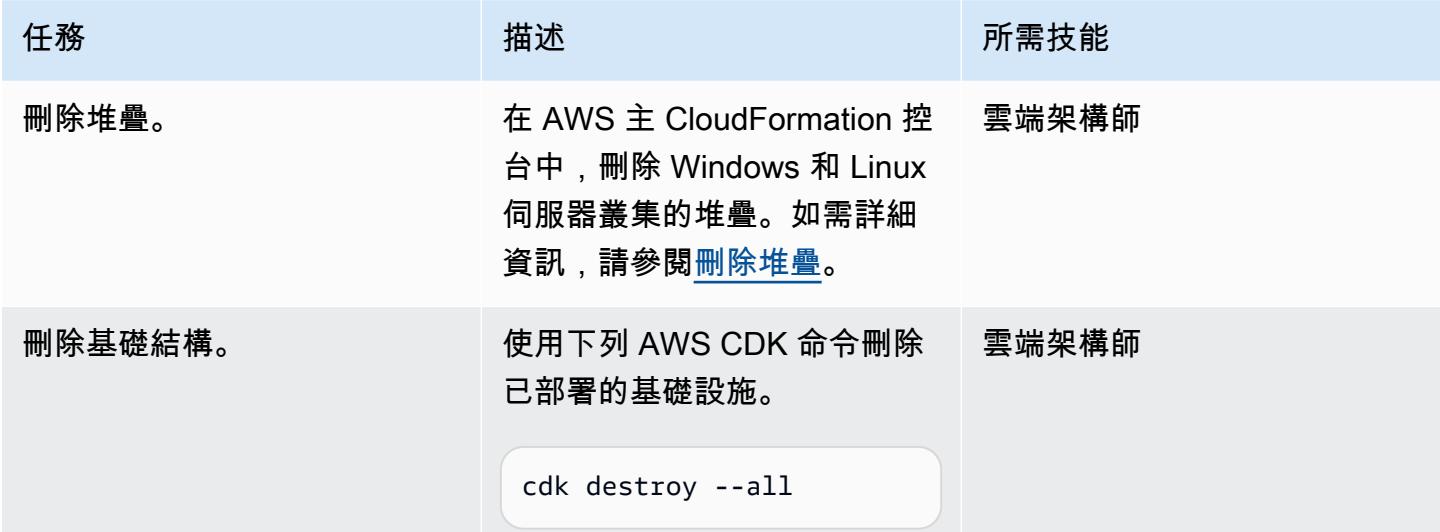

# 故障診斷

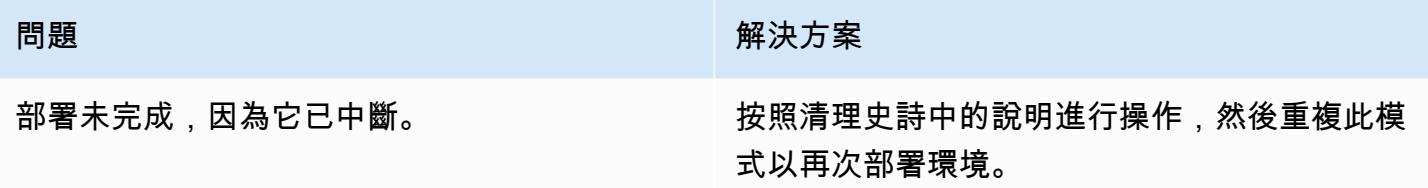

# 相關資源

- [NICE DCV](https://aws.amazon.com/hpc/dcv/)
- [尼斯 EnginFrame](https://aws.amazon.com/hpc/enginframe/)

# 混合式雲端

主題

- [使用混合式連結模式將資料中心擴充功能設定為 VMware Cloud on AWS](#page-1744-0)
- [設定 VMware 自動化以在 VMware Cloud on AWS 佈建虛擬機器](#page-1749-0)
- [在 AWS 上使用 VMware 雲端部署軟體定義的資料中心](#page-1758-0)
- [將 VMware 網路洞察與 VMware Cloud on AWS 整合](#page-1766-0)
- [使用 HCX 作業系統協助移轉,將虛擬機器移轉至 VMware Cloud on AWS](#page-1771-0)
- [使用 VMware 詠嘆調操作的日誌,將日誌從 AWS 雲端傳送到潑濺](#page-1776-0)
- [使用 AWS CDK 和在 Amazon ECS Anywhere 為混合式工作負載設定 CI/CD 管道 GitLab](#page-1782-0)
- [更多模式](#page-1799-0)

# <span id="page-1744-0"></span>使用混合式連結模式將資料中心擴充功能設定為 VMware Cloud on AWS

由迪帕克庫馬爾(AWS)創建

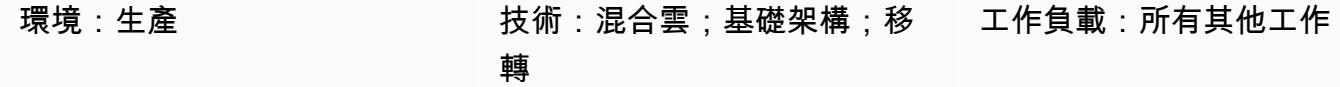

AWS 服務:AWS Direct Connect

## Summary

注意:自 2024 年 4 月 30 日起,VMware 雲端服務不再由 AWS 或其通路合作夥伴轉售。 AWS 該 服務將繼續通過博通提供。我們鼓勵您與您的 AWS 代表聯繫以獲取詳細信息。

此模式說明如何使用[混合式連結模式](https://docs.vmware.com/en/VMware-Cloud-on-AWS/services/com.vmware.vsphere.vmc-aws-manage-data-center-vms.doc/GUID-91C57891-4D61-4F4C-B580-74F3000B831D.html),透過使用單一 VMware vSphere 用戶端介面來檢視和管理現場 部署資料中心和 VMware Cloud on AWS 軟體定義的資料中心 (SDDC) 中的庫存。

透過設定混合式連結模式,您可以將內部部署虛擬機器 (VM) 和應用程式移轉至雲端 SDDC。然後, 您的 IT 團隊可以使用熟悉的 VMware 工具來管理雲端資源,而且不需要任何新工具。您也可以使用 [VMware 雲端閘道裝置](https://vmc-onboarding.com/guide/3.-configure-sddc/hybrid-linked-mode/cloud-gateway/),確保作業一致並簡化管理作業。

此模式提供兩個設定混合式連結模式的選項,但您一次只能使用一個選項。第一個選項會安裝雲端閘道 應用裝置,並使用它從內部部署 vCenter Server 連結至雲端軟體定義的資料中心。第二個選項會從雲 端 SDDC 設定「混合式連結模式」。

先決條件和限制

先決條件 (兩個選項)

- 現有的內部部署資料中心和雲端 SDDC。
- 現場部署資料中心與雲端軟體定義的資料中心之間的現有連線 (使用 AWS Direct Connect、VPN 或 兩者)。
- 內部部署資料中心和雲端 SDDC 會與網路時間通訊協定 (NTP) 或其他授權時間來源同步。
- 內部部署資料中心與雲端 SDDC 之間往返時間的最大延遲時間不超過 100 毫秒。
- 具備內部部署環境存取權的雲端管理員。
- vCenter 伺服器的完整網域名稱 (FQDN) 必須解析為私人 IP 位址。

選項 1 的先決條件

- 內部部署環境應在 vSphere 6.5.0d 或更新版本上執行。
- 雲端閘道設備和 vCenter 伺服器可以透過 AWS Direct Connect、VPN 或兩者進行通訊。
- 雲端閘道裝置符合硬體需求。
- 防火牆連接埠已開啟。

選項 2 的先決條件

- 內部部署 vCenter 伺服器在 vSphere 6.0 更新 3 或更新版本上執行,或在 vSphere 6.5.0d 或更新版 本上執行。
- 登入認證可用於內部部署 vSphere 單一登入 (SSO) 網域。
- 內部部署環境中的使用者對基本辨別名稱 (基本 DN) 具有唯讀存取權。
- 內部部署網域名稱系統 (DNS) 伺服器已針對 VMware 管理閘道設定。
- 使用 VMware 連線驗證器實作網路連線測試。
- 防火牆連接埠已開啟。

#### 限制

- 混合式連結模式只能連線一個內部部署 [vCenter 伺服器增強型連結模式網](https://docs.vmware.com/en/VMware-vSphere/7.0/com.vmware.vcenter.install.doc/GUID-4394EA1C-0800-4A6A-ADBF-D35C41868C53.html)域。
- 混合式連結模式僅支援執行 6.7 版或更新版本的內部部署 vCenter Server。

#### 架構

下圖顯示設定混合式連結模式的兩個選項。

使用混合式連結模式移轉不同工作負載

混合式連結模式支援透過使用[冷移](https://docs.vmware.com/en/VMware-vSphere/7.0/com.vmware.vsphere.vcenterhost.doc/GUID-98C18721-A4B0-4BD2-96BF-1BBC29391B3E.html)轉或透過 [VMware vSphere](https://www.vmware.com/products/vsphere/vmotion.html) vMotion 進行即時移轉,在內部部署資料 中心與雲端軟體定義的資料中心之間移轉工作負載。選擇移轉方法時必須考量的因素包括虛擬交換器類 型和版本、雲端 SDDC 的連線類型,以及虛擬硬體版本。

冷移轉適用於遭遇停機時間的虛擬機器。您可以關閉虛擬機器、移轉它們,然後重新開啟它們。移轉時 間較快,因為不需要複製使用中記憶體。對於接受停機時間的應用程式 (例如,第 3 層應用程式或開發 和測試工作負載),建議您使用冷移轉。如果您的虛擬機器無法停機,您應該考慮針對關鍵任務應用程 式使用 vMotion 進行即時移轉。

下圖提供使用「混合式連結模式」之不同工作負載移轉類型的概觀。

## 工具

- [VMware 雲端服務是由 AWS](https://docs.vmware.com/en/VMware-Cloud-on-AWS/index.html) 和 VMware 共同開發的整合式雲端產品。
- [VMware 雲端閘道裝置](https://vmc-onboarding.com/guide/3.-configure-sddc/hybrid-linked-mode/cloud-gateway/)可提供多種內部部署資源連線至雲端資源的混合雲使用案例。
- [VMware vSphere](https://docs.vmware.com/en/VMware-vSphere/index.html) 是 VMware 的虛擬化平台,可將資料中心轉型為包含 CPU、儲存和網路資源的彙 總運算基礎架構。

## 史诗

選項 1-搭配雲端閘道裝置使用混合式連結模式

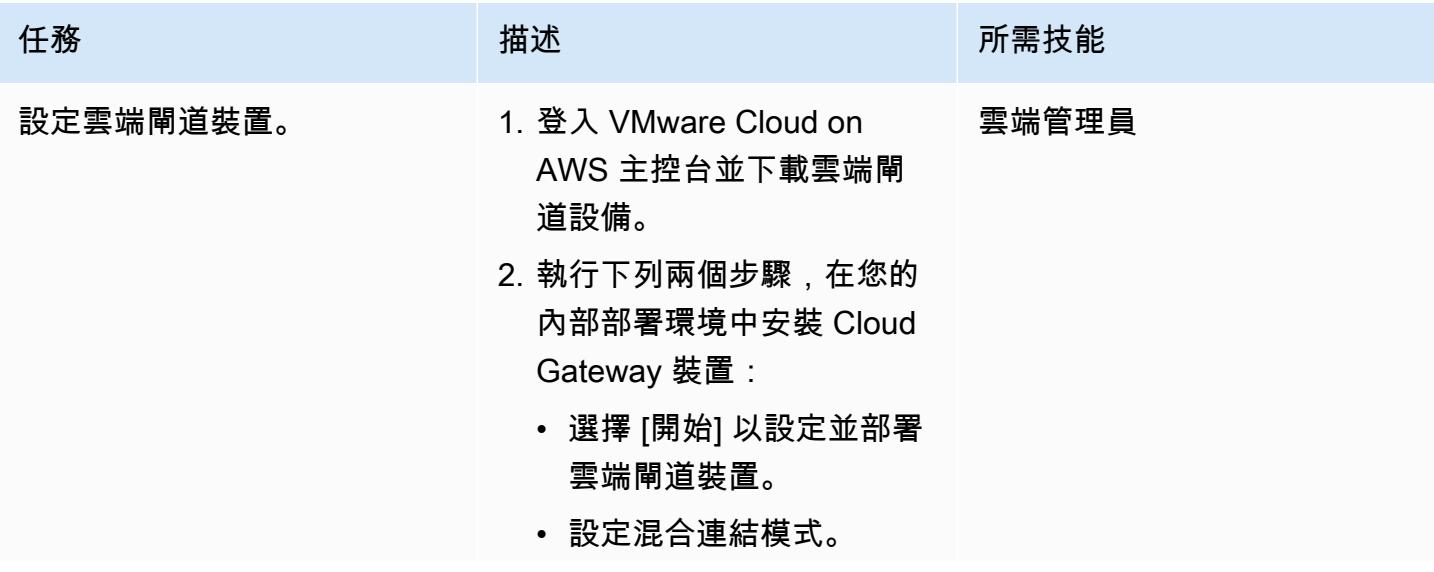

任務 またい おおとこ おおとこ 描述 はっぽん おおおとこ あいこう 所需技能 如需詳細資訊和詳細步驟,請 參[閱 VMware 說明文件中的使](https://docs.vmware.com/en/VMware-Cloud-on-AWS/services/com.vmware.vsphere.vmc-aws-manage-data-center-vms.doc/GUID-58C1AC46-3F99-4F93-BB1F-FD1878B49374.html) [用 vCenter 雲端閘道應用裝置](https://docs.vmware.com/en/VMware-Cloud-on-AWS/services/com.vmware.vsphere.vmc-aws-manage-data-center-vms.doc/GUID-58C1AC46-3F99-4F93-BB1F-FD1878B49374.html) [設定混合式連結模式。](https://docs.vmware.com/en/VMware-Cloud-on-AWS/services/com.vmware.vsphere.vmc-aws-manage-data-center-vms.doc/GUID-58C1AC46-3F99-4F93-BB1F-FD1878B49374.html)

#### 選項 2-從雲端軟體定義的資料中心使用混合式連結模式

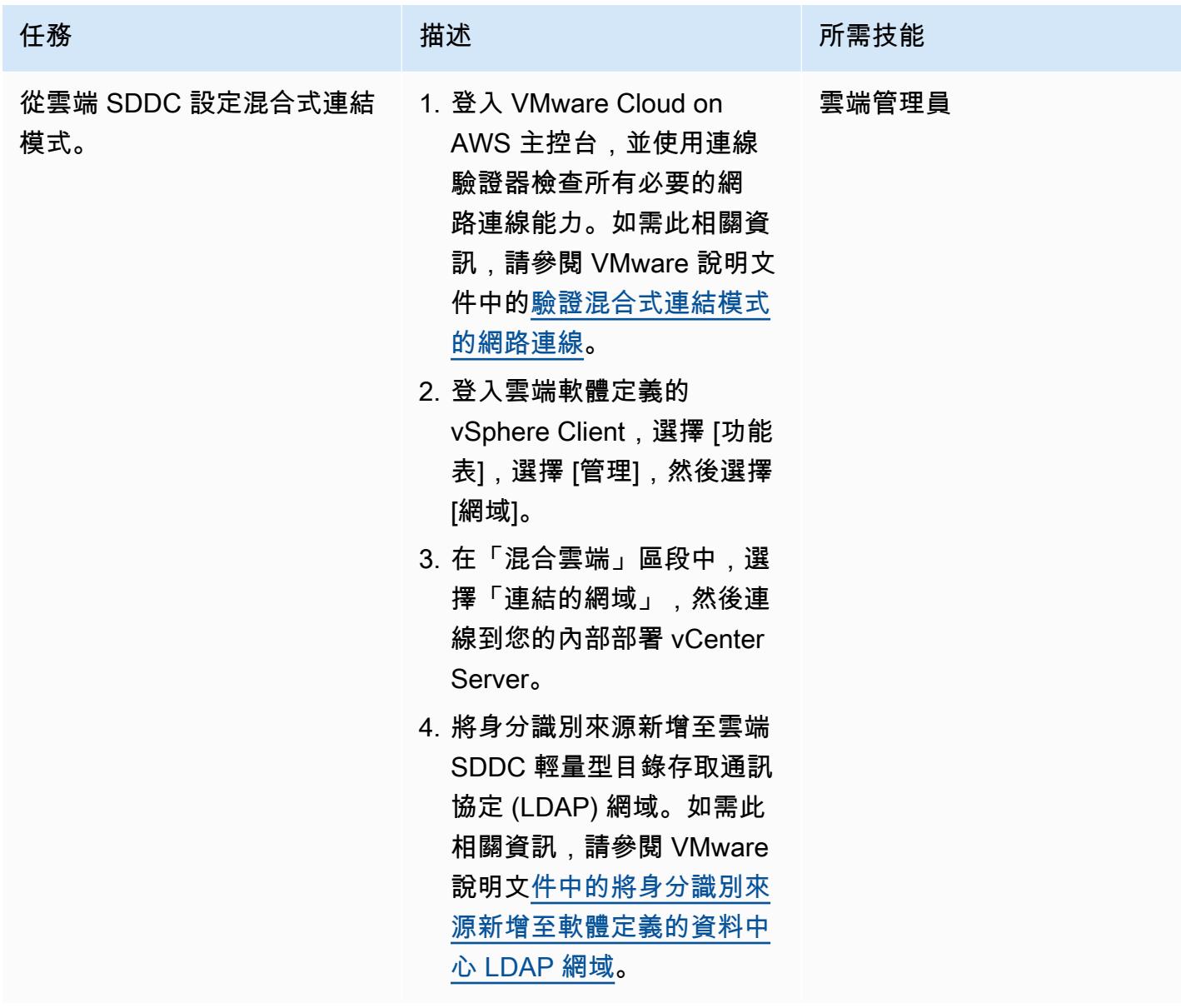

# 相關資源

- [設定混合式連結模式](https://docs.vmware.com/en/VMware-Cloud-on-AWS/services/com.vmware.vsphere.vmc-aws-manage-data-center-vms.doc/GUID-91C57891-4D61-4F4C-B580-74F3000B831D.html)
- [在 AWS 上設定適用於 VMware 雲端的混合式連結模式](https://cloud.vmware.com/community/2017/11/02/configuring-hybrid-linked-mode-hlm-vmware-cloud-aws/)

# <span id="page-1749-0"></span>設定 VMware 自動化以在 VMware Cloud on AWS 佈建虛擬機器

#### 由迪帕克庫馬爾(AWS)創建

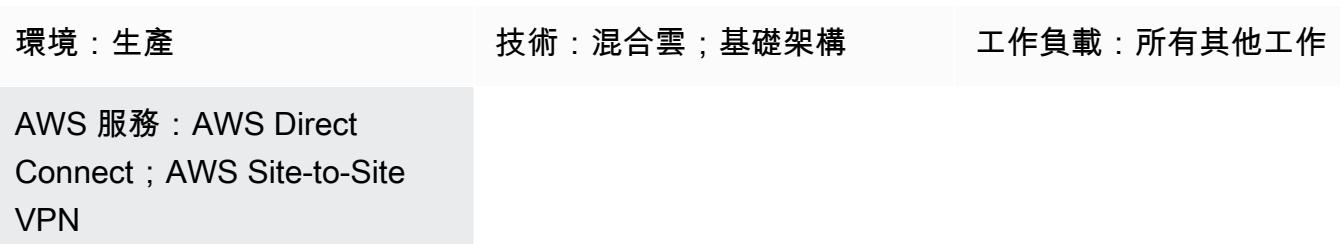

Summary

注意事項:自 2024 年 4 月 30 日起,VMware 雲端服務不再由 AWS 或其通路合作夥伴轉售。 AWS 該服務將繼續通過博通提供。我們鼓勵您與您的 AWS 代表聯繫以獲取詳細信息。

[VMware vRealize 自動化是](https://docs.vmware.com/en/vRealize-Automation/index.html)您可以用來要求和管理 IT 資源的自動化軟體。透過選擇使用 VMware Cloud on AWS 設定 vRealize 自動化,您可以在多個資料中心和雲端環境中自動交付虛擬機器 (VM)、 應用程式和 IT 服務。

然後,您的 IT 團隊可以建立目錄項目,以設定服務佈建和操作功能,您的使用者可以要求並搭配其現 有 vRealize Automation 工具使用這些功能。您也可以整合 AWS 上的 VMware 雲端與 [vRealize 自動](https://docs.vmware.com/en/vRealize-Automation/8.4/Getting-Started-Cloud-Assembly/GUID-D50B687A-1236-4E2E-8C79-995D1762EB85.html#:~:text=vRealize%20Automation%20Cloud%20Assembly%20is,users%20deploy%20their%20cloud%20templates.) [化雲端組件](https://docs.vmware.com/en/vRealize-Automation/8.4/Getting-Started-Cloud-Assembly/GUID-D50B687A-1236-4E2E-8C79-995D1762EB85.html#:~:text=vRealize%20Automation%20Cloud%20Assembly%20is,users%20deploy%20their%20cloud%20templates.),以提高 IT 靈活性和效率。

此模式說明如何設定 VMware vRealize 自動化,以便在 AWS 上自動建置虛擬機器或應用程式功能。

先決條件和限制

先決條件

- 現有的現場部署資料中心和 VMware Cloud on AWS 軟體定義資料中心 (SDDC)。如需雲端 SDCC 的詳細資訊,請參閱 VMware 說明文件中的[關於軟體定義的資料中心。](https://docs.vmware.com/en/VMware-Cloud-on-AWS/services/com.vmware.vmc-aws-operations/GUID-A0F15ABA-C2DF-46CD-B883-A9FABD892B75.html)
- 現場部署資料中心與雲端軟體定義的資料中心之間的現有連線,使用 AWS Direct Connect、VPN (路由或原則型),或兩者兼而有之。
- 內部部署資料中心和雲端 SDDC 會與網路時間通訊協定 (NTP) 或其他授權時間來源同步。
- 內部部署資料中心與雲端 SDDC 之間往返時間的最大延遲時間不超過 100 毫秒。
- vCenter 伺服器的完整網域名稱 (FQDN) 必須解析為私人 IP 位址。
- 具有內部部署環境存取權的雲端 SDDC 使用者。
- vRealize 自動化雲端組件服務角色中的組織擁有者存取權。
- 具有 vRealize 自動化服務代理人使用服務之權限的使用者。
- 現場部署資料中心的無類別網域間路由 (CIDR) 範圍必須開放,才能從 AWS 主控台上的 VMware Cloud 產生 API 權杖。下列清單提供產生 API 權杖所需的最低角色:
	- 組織成員
	- 組織擁有者
	- 服務角色 VMware Cloud on AWS
	- 管理員
	- NSX 雲端系統管理員
	- NSX Cloud 稽核員

如需相關詳細資訊,請參閱 AWS 合作夥伴網路部落[格提供的 VMware Cloud on AWS 軟體定義的軟體](https://aws.amazon.com/blogs/apn/connectivity-options-for-vmware-cloud-on-aws-software-defined-data-centers/) [定義定義的連](https://aws.amazon.com/blogs/apn/connectivity-options-for-vmware-cloud-on-aws-software-defined-data-centers/)線選項。

限制

• 您只能在一個 vRealize 自動化中設定 20 個具有公有端點的 VMware 雲端帳戶。如需此相關資訊, 請參閱 VMware 說明文件中的[延展性和並行最大值。](https://docs.vmware.com/en/vRealize-Automation/8.4/reference-architecture/GUID-9DD443EA-0F7A-43B3-AD0A-8370B56109BE.html)

產品版本

- vRealize 自動化版本 8.x 或更新版本
- 身分識別管理員 3.x 版或更新版本
- VMware 套件生命週期管理員 8.x 版或更新版本

#### 架構

下圖顯示了 vRealize 自動化服務,這些服務可以同時使用現場部署和 VMware Cloud on AWS 環境的 基礎設施。

#### VMware 雲端組裝元件

VMware 雲端組件是 vRealize 自動化的核心元件,您可以使用它來部署和佈建虛擬機器和計算資源。 下表說明必須針對在 AWS 上佈建虛擬機器設定的 VMware 雲端組件元件。

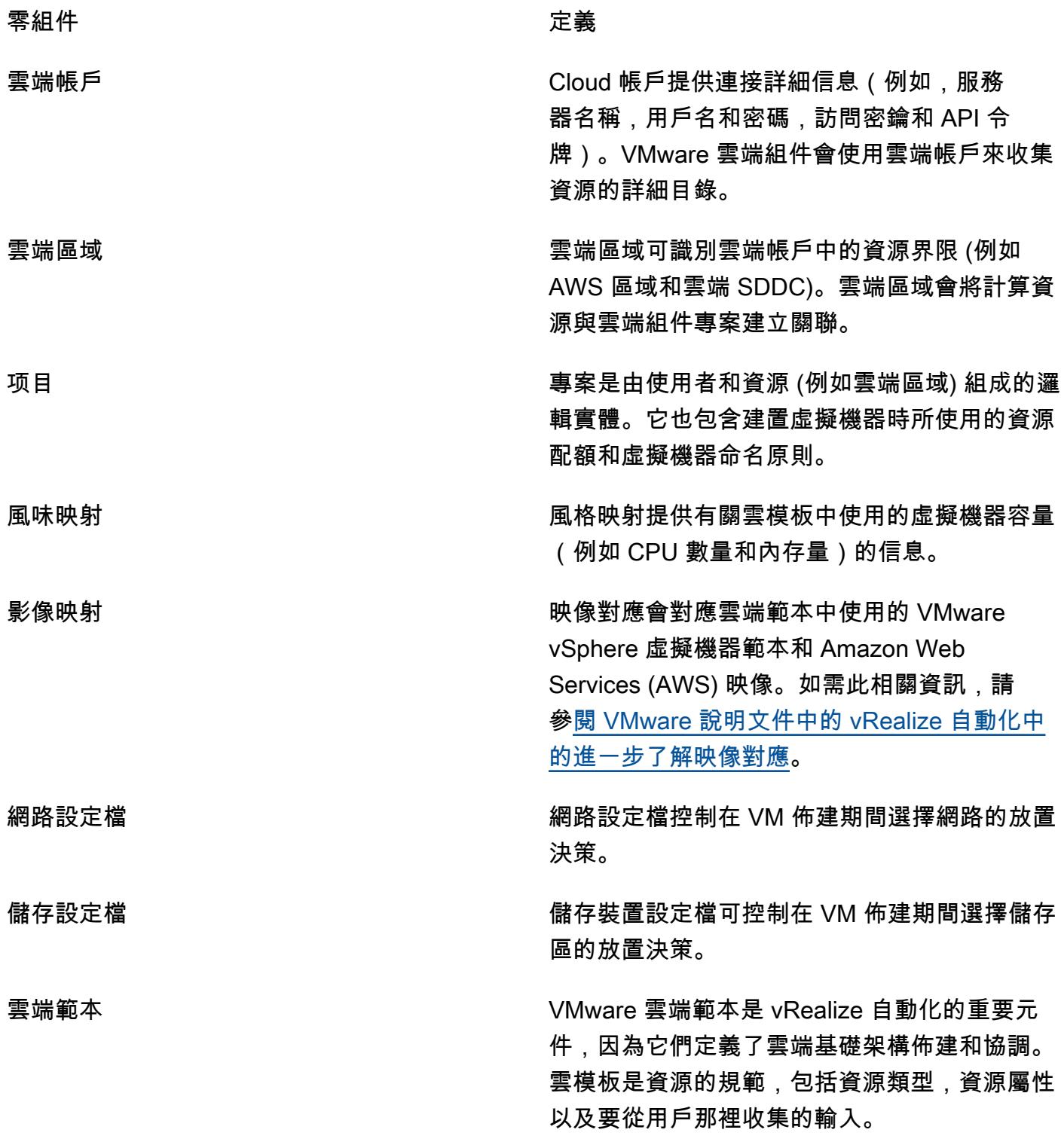

## 工具

- [VMware vRealize 自動化](https://docs.vmware.com/en/vRealize-Automation/index.html)  vRealize 自動化是具有事件導向狀態管理和合規性的基礎架構自動化平 台。它旨在協助組織控制和保護自助式雲端、具有治理的多雲端自動化,以及 DevOps基於基礎架構 的交付。
- [VMware Cloud on AWS](https://docs.vmware.com/en/VMware-Cloud-on-AWS/index.html)  VMware 雲端是由 AWS 和 VMware 共同開發的整合式雲端產品。

## 史诗

生成 API 令牌

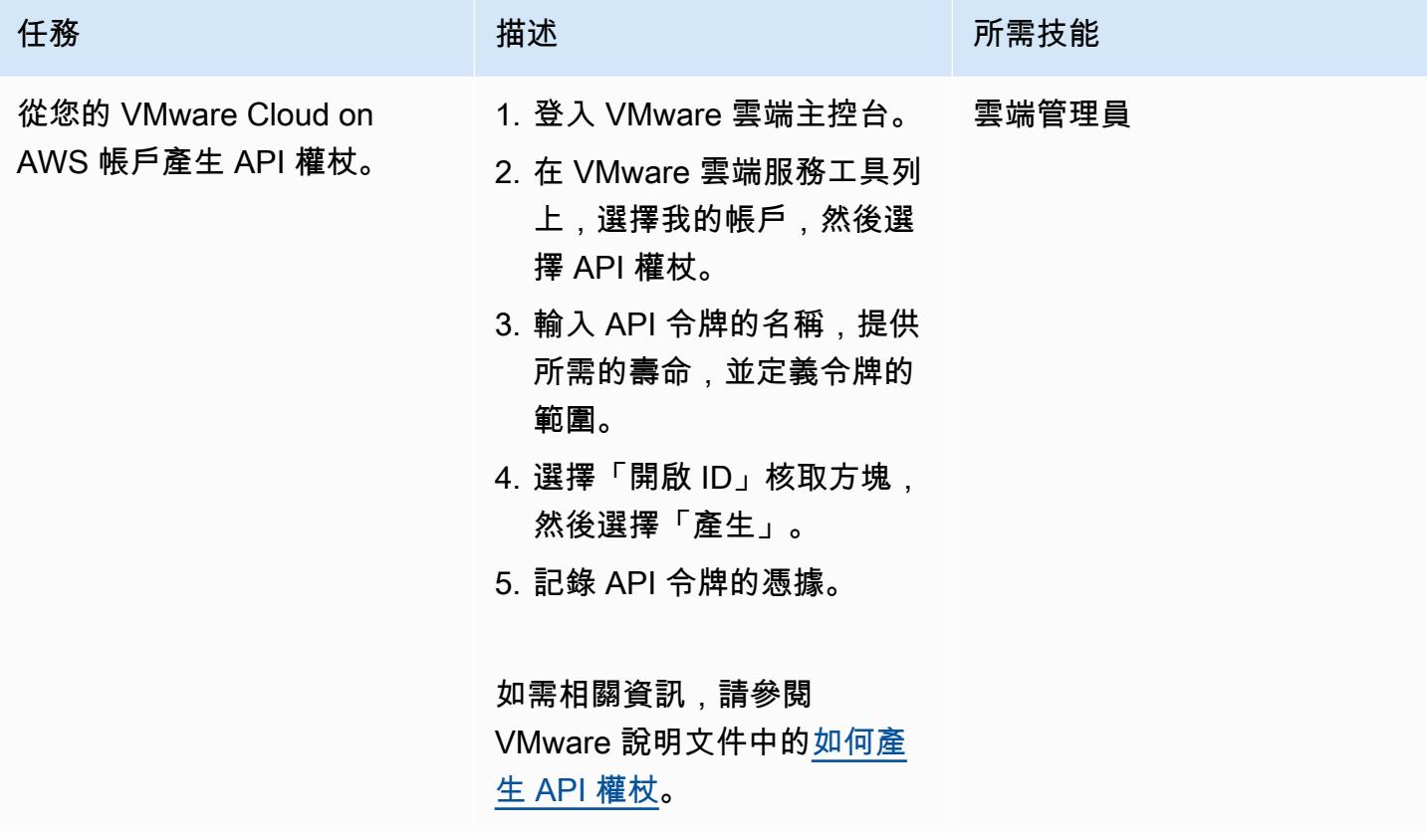

在內部部署資料中心安裝 vRealize 自動化

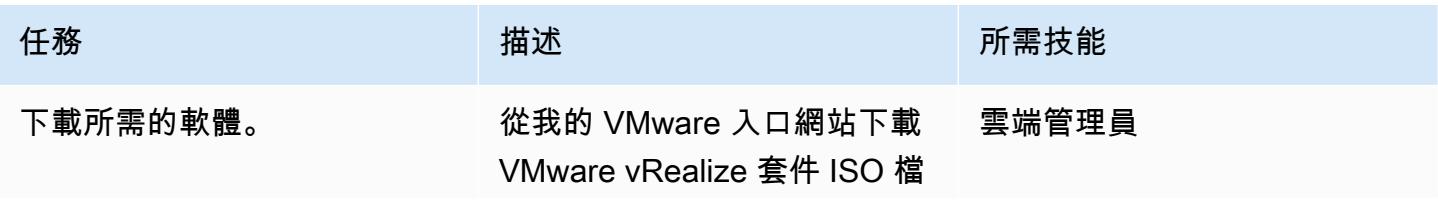

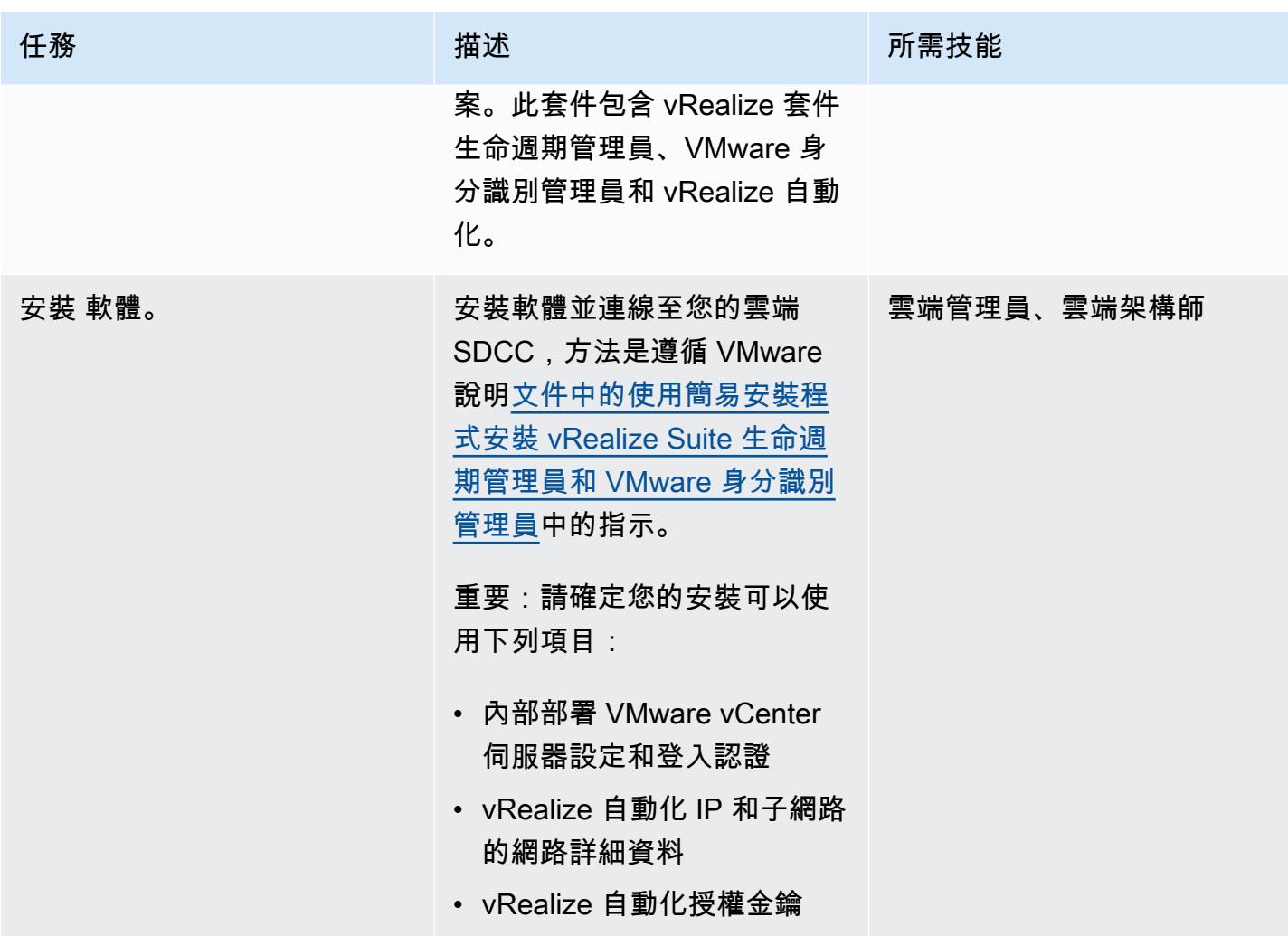

透過 VMware 雲端組件 Connect AWS 上的 VMware 雲端

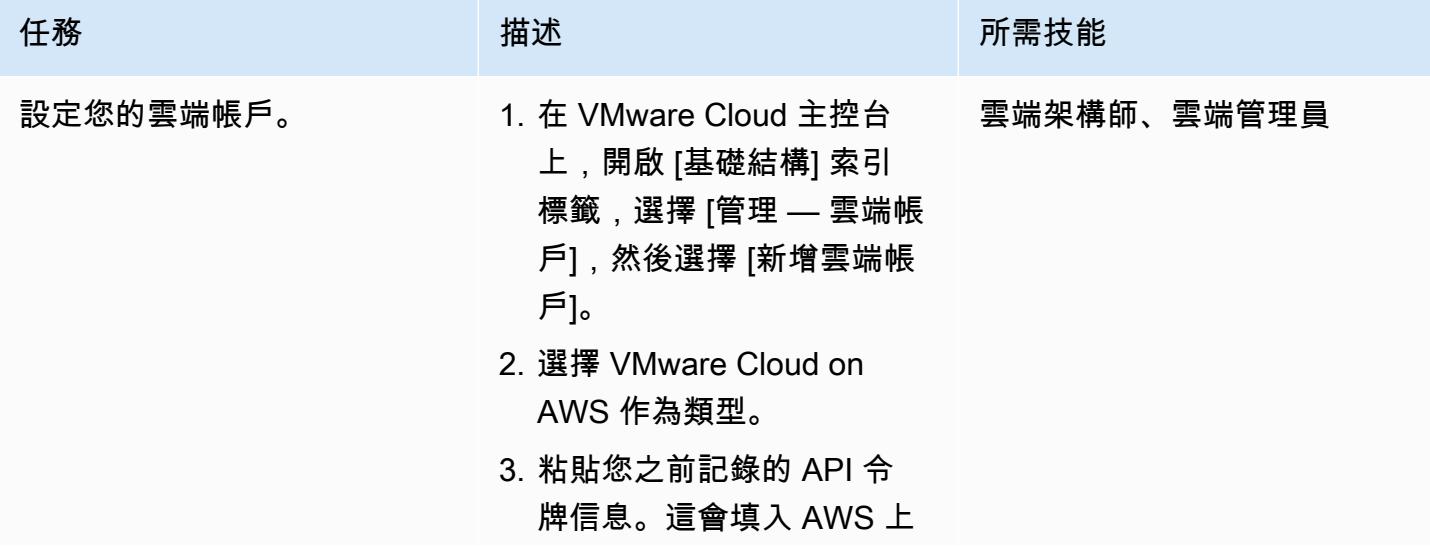

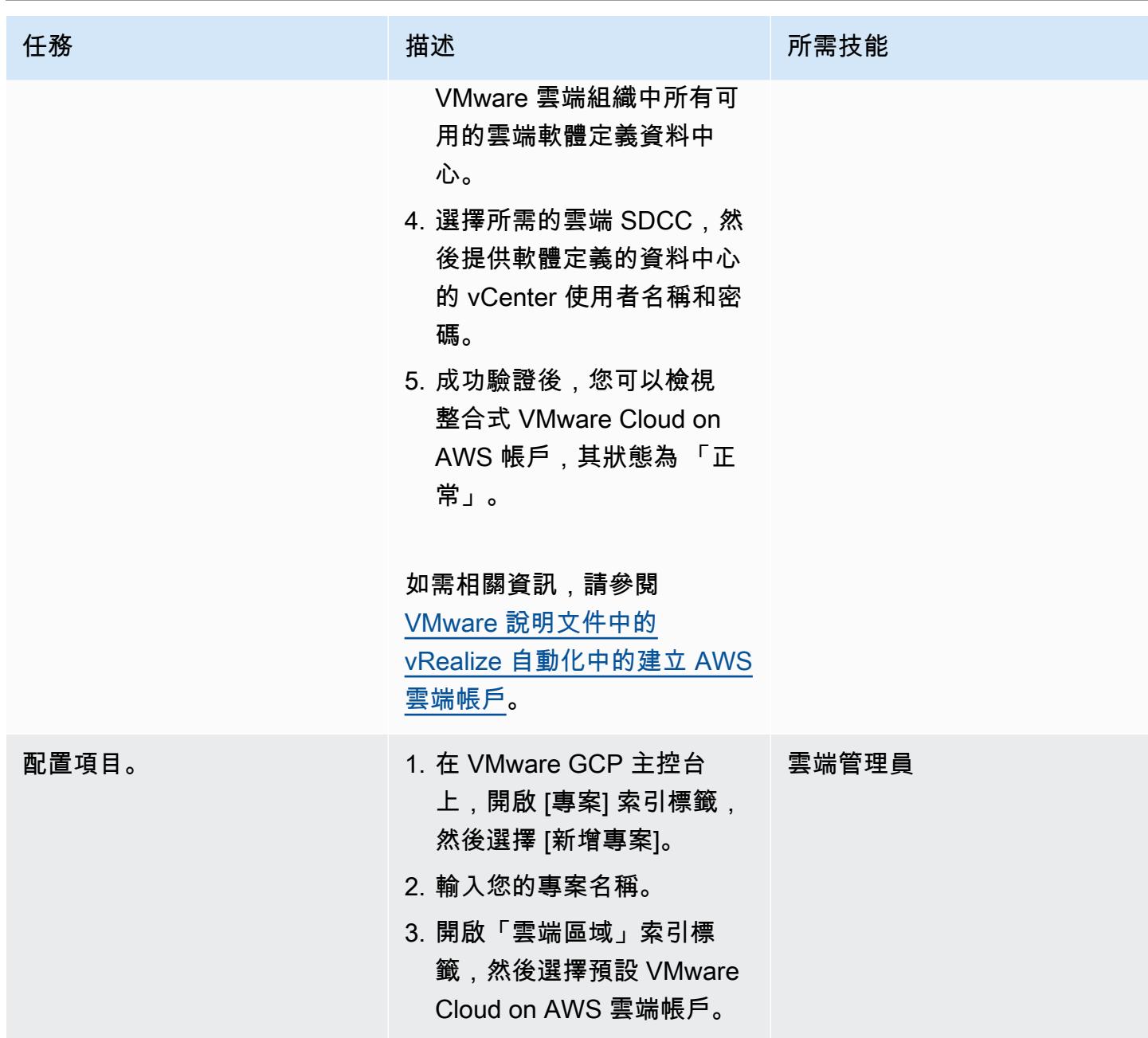

AWS 方案指引 いっきょう しょうしょう しょうしょう しょうしょう しょうしょう しょうしゅう しょうしゅう しょうしゅう 模式 しょうしょく そうしょく

| 任務      | 描述                                                                                                    | 所需技能  |
|---------|----------------------------------------------------------------------------------------------------|-------|
| 設定雲端區域。 | 1. 在 VMware 雲端主控台上, 雲端管理員<br>開啟雲端區域,然後為您的<br>軟體定義的資料中心選擇雲<br>端區域。<br>2. 依預設, cloudadmi<br>n@vmc.local (這是<br>雲端軟體定義的 vCenter<br>的預設本機使用者識<br>別碼) 只有在中佈建的<br>存取權。Compute-R<br>esourcePool<br>3. 打開雲區域下的計算選項<br>卡,然後選擇計算-Resour<br>cePool <sub>o</sub> |       |
| 配置風味映射。 | 1. 開啟「風味對應」標籤,然<br>後建立新的風味對應。<br>2. 輸入風格名稱,選擇<br>VMware Cloud on AWS 帳<br>戶,然後提供 vCPUs 的數<br>量和記憶體容量。                                                                                                    | 雲端管理員 |
| 設定映像對應。 | 1. 開啟「影像對映」並建立新<br>的影像對應。<br>2. 輸入影像名稱。<br>3. 選擇 VMware Cloud on<br>AWS 帳戶,並提供所需的<br>雲端帳戶範本。                                                                                                    | 雲端管理員 |

AWS 方案指引 いっきょう しょうしょう しょうしょう しょうしょう しょうしょう しょうしゅう しょうしゅう しょうしゅう 模式 しょうしょく そうしょく

| 任務        | 描述                                                                                                    | 所需技能  |
|-----------|----------------------------------------------------------------------------------------------------|-------|
| 設定網路設定檔。  | 1. 開啟網路設定檔並建立新的<br>網路設定檔。<br>2. 輸入網路設定檔名稱。<br>3. 開啟 [網路] 索引標籤,然<br>後選擇要用於佈建的現有網<br>路。                                                                            | 雲端管理員 |
| 設定儲存區設定檔。 | 1. 開啟 [儲存裝置設定檔],然<br>後選擇 [新增<br>2. 輸入儲存裝置設定檔的名<br>稱。<br>3. 在 [原則] 區段中,建立新原<br>則。<br>4. 選擇工作負載資料存<br>依預設, cloudadmi<br>n@vmc.local 只有在工<br>作負載資料存放區中進行佈<br>建的存取權。 | 雲端管理員 |

AWS 方案指引 いっきょう しょうしょう しょうしょう しょうしょう しょうしょう しょうしゅう しょうしゅう しょうしゅう 模式 しょうしょく そうしょく

| 任務      | 描述                                                                                                    | 所需技能 |
|---------|----------------------------------------------------------------------------------------------------|------|
| 建立雲端範本。 | 1. 開啟 [設計] 索引標籤,選擇   雲端管理員<br>[雲端範本],然後選擇 [從新<br>增] 和 [空白畫布]。<br>2. 提供雲端範本的名稱和說<br>明。<br>3. 選擇您之前創建的項目。<br>4. 從雲模板資源設計頁面中,<br>根據您的需求將組件拖到空<br>白畫布中。<br>5. 選擇「測試」以測試範本並<br>修正任何問題。<br>6. 選擇部署並提供部署名稱以<br>部署虛擬機器。<br>如需相關資訊,請參閱<br>VMware 說明文件中的建立基<br>本雲端範本。 |      |

# 相關資源

- [將 vRealize 自動化 8.x 版 Connect 到您的軟體定義的資](https://docs.vmware.com/en/VMware-Cloud-on-AWS/services/com.vmware.vmc-aws-operations/GUID-2A85A5AC-F386-441D-BBAD-30C271755390.html)料中心:
- [從 AWS 主控台上的 VMware 雲端部署軟體定義的資料中心](https://docs.vmware.com/en/VMware-Cloud-on-AWS/services/com.vmware.vmc-aws.getting-started/GUID-EF198D55-03E3-44D1-AC48-6E2ABA31FF02.html)
- [AWS 與 VMware Cloud on AWS 直接連接整合](https://aws.amazon.com/blogs/apn/aws-direct-connect-integration-with-vmware-cloud-on-aws/)

# <span id="page-1758-0"></span>在 AWS 上使用 VMware 雲端部署軟體定義的資料中心

由迪帕克庫馬爾(AWS)和德里克·考克斯(AWS)創建

環境:生產 またはないない 技術:混合雲;基礎架構 エ作負載:所有其他工作

AWS 服務:Amazon VPC

## Summary

注意:自 2024 年 4 月 30 日起,VMware 雲端服務不再由 AWS 或其通路合作夥伴轉售。 AWS 該 服務將繼續通過博通提供。我們鼓勵您與您的 AWS 代表聯繫以獲取詳細信息。

此模式說明如何建立託管於 Amazon Web Services (AWS) 雲端的 VMware 軟體定義資料中心 (SDDC)。您可以部署軟體定義的資料中心,將您的 VMware vSphere 工作負載遷移到 AWS 雲端, 並在使用現有 VMware 工具和技能的同時利用 AWS 服務。您可以使用此軟體定義的資料中心,在 VMware 以 vSphere 為基礎的私有雲、公有雲和混合雲環境中執行生產應用程式,並優化 AWS 服務 存取權。例如,您可以使用 SDDC 作為災難復原的次要站台,或將資料中心擴展到不同的地理位置。

VMware Cloud on AWS 是一項 pay-as-you-go (隨需) 服務,可讓各種規模的企業使用各種 AWS 服 務,在 VMware 以 vSphere 為基礎的雲端環境中執行工作負載。您可以從每個 SDDC 叢集至少 2 台主 機開始,並在生產環境中,每個叢集最多可擴充 16 台主機。如需詳細資訊,請參閱 [VMware Cloud on](https://aws.amazon.com/vmware/)  [AWS](https://aws.amazon.com/vmware/) 的網站。若要進一步了解 SDDC,請參閱 VMware 說明文件中的[關於軟體定義的資料中心。](https://docs.vmware.com/en/VMware-Cloud-on-AWS/services/com.vmware.vmc-aws-operations/GUID-A0F15ABA-C2DF-46CD-B883-A9FABD892B75.html)

## 先決條件和限制

先決條件

- 註冊 [MyVMware 帳戶並](https://customerconnect.vmware.com/home?bmctx=89E60DF848C641FD518EB9F6B9A6E5334F602FA3A762B409625CD531863AC847&contextType=external&username=string&password=secure_string&challenge_url=https:%2F%2Fcustomerconnect.vmware.com%2Fhome&request_id=-2116072465157063889&authn_try_count=0&locale=en_GB&resource_url=https%253A%252F%252Fcustomerconnect.vmware.com%252Fweb%252Fvmware%252Fchecksession)填寫所有欄位。
- 註冊 [AWS 帳戶。](https://aws.amazon.com/account/)如需指示,請參閱 [AWS 知識中心。](https://aws.amazon.com/premiumsupport/knowledge-center/create-and-activate-aws-account/)
- 註冊一個我的雲端 AWS 帳戶。 啟用連結會傳送至您註冊時指定的電子郵件地址。

#### 限制

• 請參閱 [VMware 網站上的 VMware 雲端組態限制](https://configmax.vmware.com/guest?vmwareproduct=VMware%20Cloud%20on%20AWS&release=VMware%20Cloud%20on%20AWS&categories=68-0,52-0,3-0,53-0,54-0,55-0,56-0,57-0,58-0,75-0,76-0)頁面。

#### 產品版本

• 請參閱 [VMware 說明文件中的 VMware 雲端版本注意事項](https://docs.vmware.com/en/VMware-Cloud-on-AWS/0/rn/vmc-on-aws-relnotes.html)。

#### 架構

#### 目標技術堆疊

下圖顯示在 AWS 裸機專用基礎設施上執行的 VMware 軟體堆疊,包括 vSphere、vCenter、vSAN 和 NSX-T。您可以透過與其他 AWS 服務 (例如亞馬遜彈性運算雲端 (Amazon EC2)、亞馬遜簡單儲存 服務 (Amazon S3)、Amazon Redshift、AWS 直接連接、Amazon Relational Database Service 服務 (Amazon RDS) 和亞馬遜 Amazon DynamoDB 等無縫整合,在 AWS 上管理以 VMware 為基礎的資源 和工具。

VMware Cloud on AWS 的基本實體是軟體定義的資料中心,其中包含下列元件:

• 運算:運算元件是 AWS 軟體定義的 VMware 雲端軟體定義的最低層。VMware Cloud on AWS Amazon EC2 裸機執行個體類型上執行。其中包括i3.metal、和 i3en.metali4i.metal,並 提供對實體資源 (例如處理器和記憶體) 的直接存取。

重要事項:VMware Cloud on AWS 的i3.metal執行個體類型 (包括一年期和三年期限的隨 需和訂閱選項) 將於 2026 年 12 月 31 日結束使用壽命並終止支援。此外,新客戶目前無法要 求i3.metal執行個體。如需詳細資訊,請參閱 [VMware 雲端部落格上的公告](https://blogs.vmware.com/cloud/2023/01/13/announcement-of-the-end-of-sale-end-of-support-and-end-of-life-timeline-of-the-i3-metal-instance-type-of-vmware-cloud-on-aws/)。

- 儲存:軟體定義的資料中心叢集使用非揮發性記憶體快閃記憶體 (NVMe) 快閃記憶體儲存裝置,支援 VMware vSAN 的全快閃記憶體組態,提供快速且高效能的儲存裝置。 從軟體定義資料中心 1.20 版 開始,VMware Cloud on AWS 提供兩種類型的外部儲存支援:適用於 NetApp ONTAP 的 Amazon FSX 和 VMware 雲端彈性儲存。
- 網路功能:網路功能和原則是使用軟體定義的資料中心叢集中的 VMware NSX-T 來管理。在 SDDC 叢集中建立多層虛擬網路,以將網路資源與實體設備分開。如此一來,VMware 雲端使用者就能建立 邏輯的軟體定義網路。

## 工具

• [VMware 雲端服務是由 AWS](https://console.cloud.vmware.com/csp/gateway/discovery?response_type=code&client_id=vmware-cloud-ui-native&redirect_uri=https%3A%2F%2Fvmc.vmware.com%2Foauth-return&scope=&state=eyJhbGciOiJub25lIiwidHlwIjoiSldUIn0.eyJsYXN0VmlzaXRlZFVybCI6Ii9jb25zb2xlL3NkZGNzL2NyZWF0ZS9hd3MiLCJvbmJvYXJkaW5nQ29udGV4dElkIjpudWxsLCJzZXJ2aWNlSW52aXRhdGlvbklkIjpudWxsLCJzZWxsZXIiOm51bGwsInNlbGxlcklkIjpudWxsLCJzb3VyY2UiOm51bGwsInJmcCI6IlJjY1hyT1hXMlN0cHNkNDZOak9LeUwzQnB5S3JOd21FIiwiaWF0IjoxNjMyNTk4NTQ4LCJleHAiOjE2MzI1OTg4NDgsImlzcyI6InZtYy52bXdhcmUuY29tIiwiYXVkIjoidm13YXJlLWNsb3VkLXVpLW5hdGl2ZSIsImFzIjoiaHR0cHM6Ly9jb25zb2xlLmNsb3VkLnZtd2FyZS5jb20ifQ.&code_challenge=sDUhbbuuxX4Y0-evOg9BhLELFZOof8ATKDlBzLNGW_8&code_challenge_method=S256) 和 VMware 共同開發的整合式雲端產品。

# 史诗

#### 在您的 AWS 帳戶中建立 VPC 和子網路

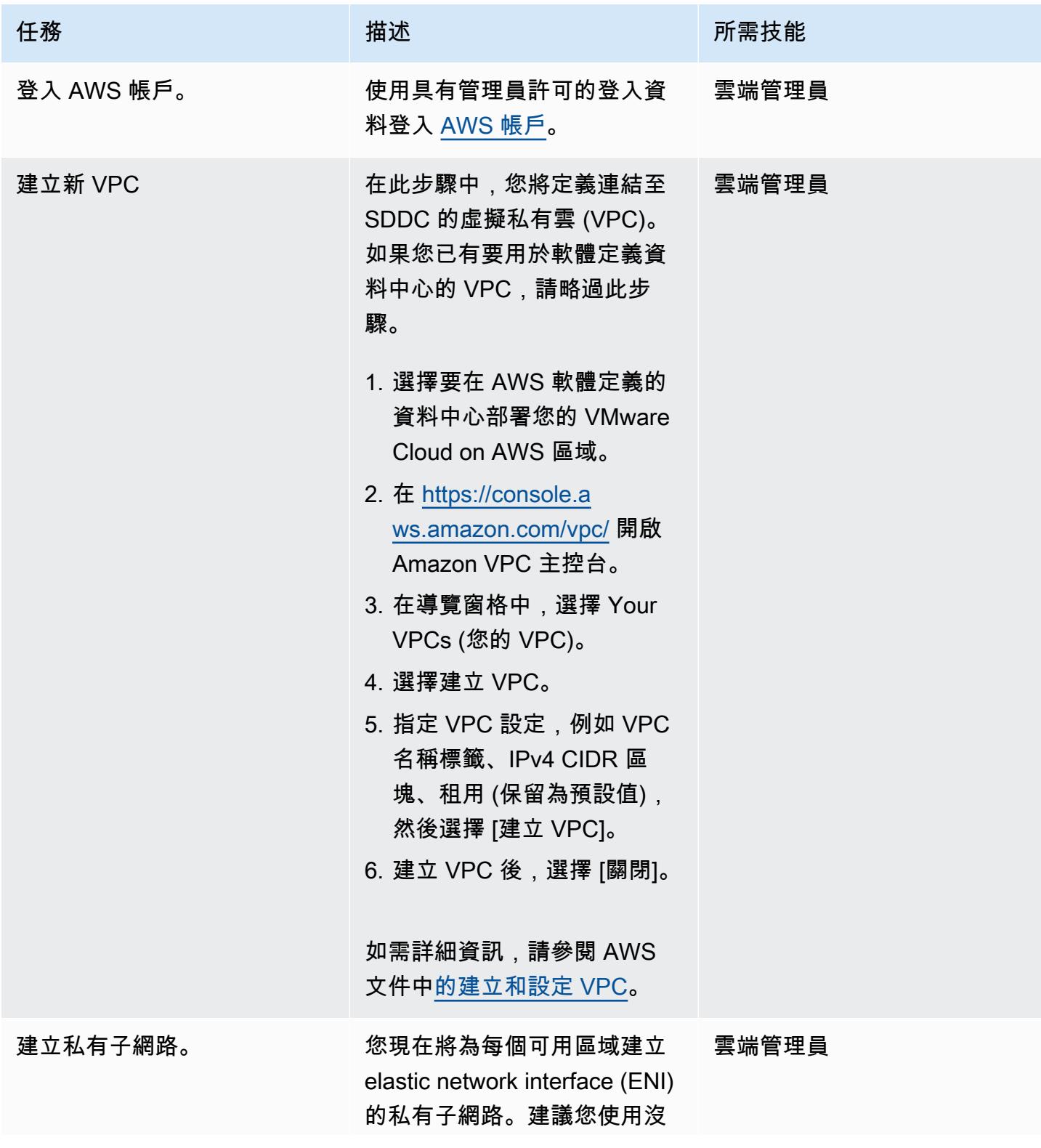

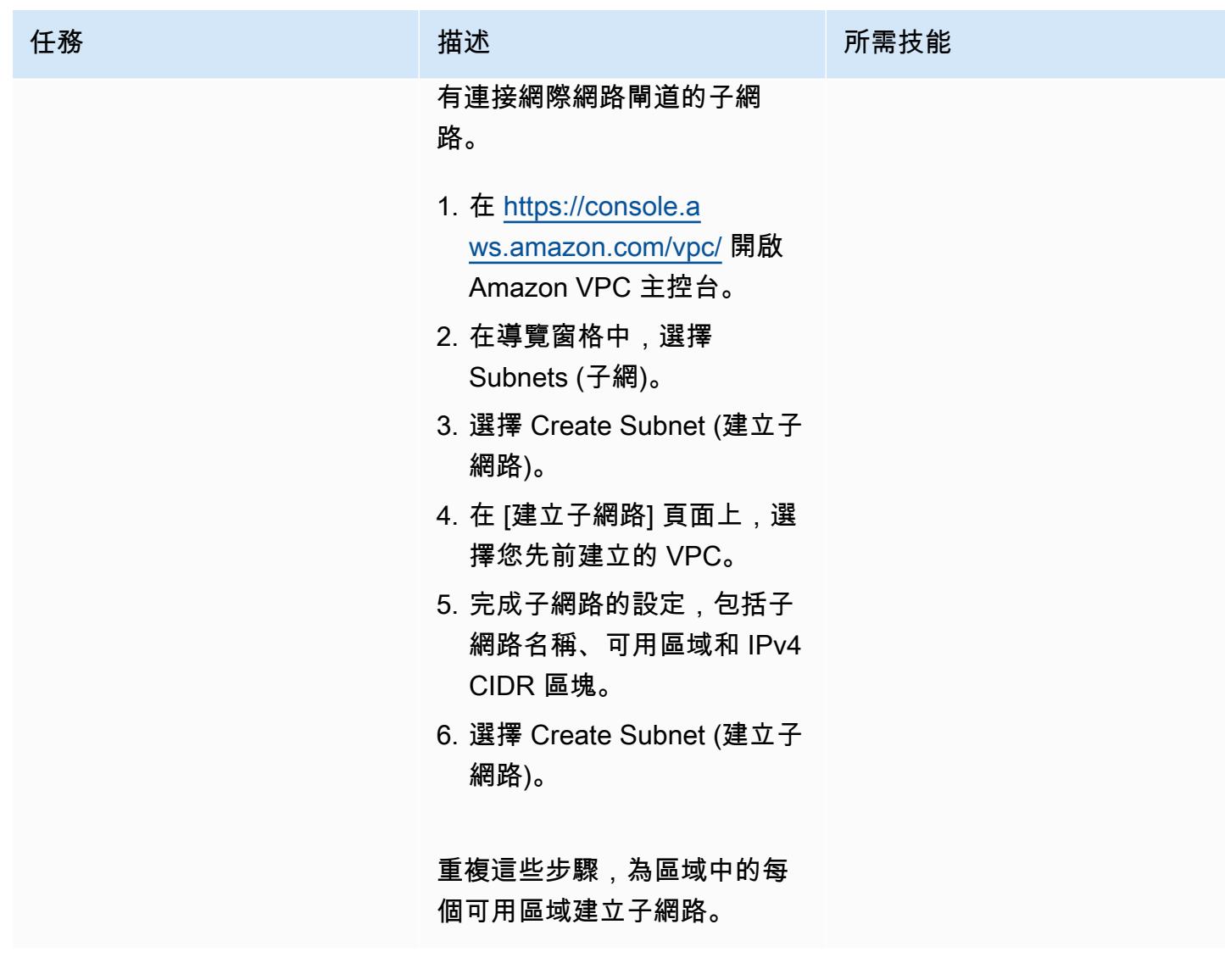

## 在 AWS 上啟用雲端

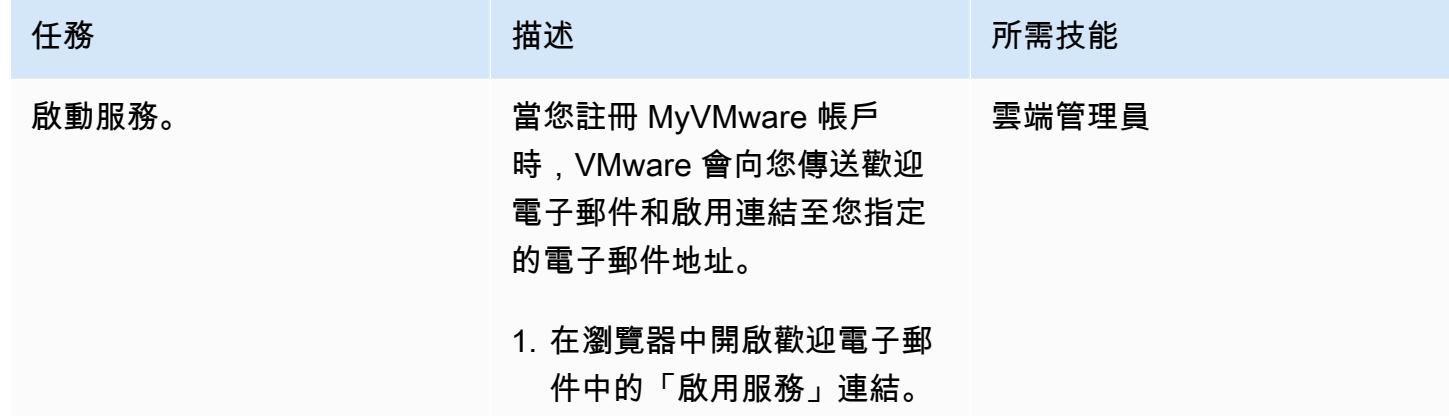

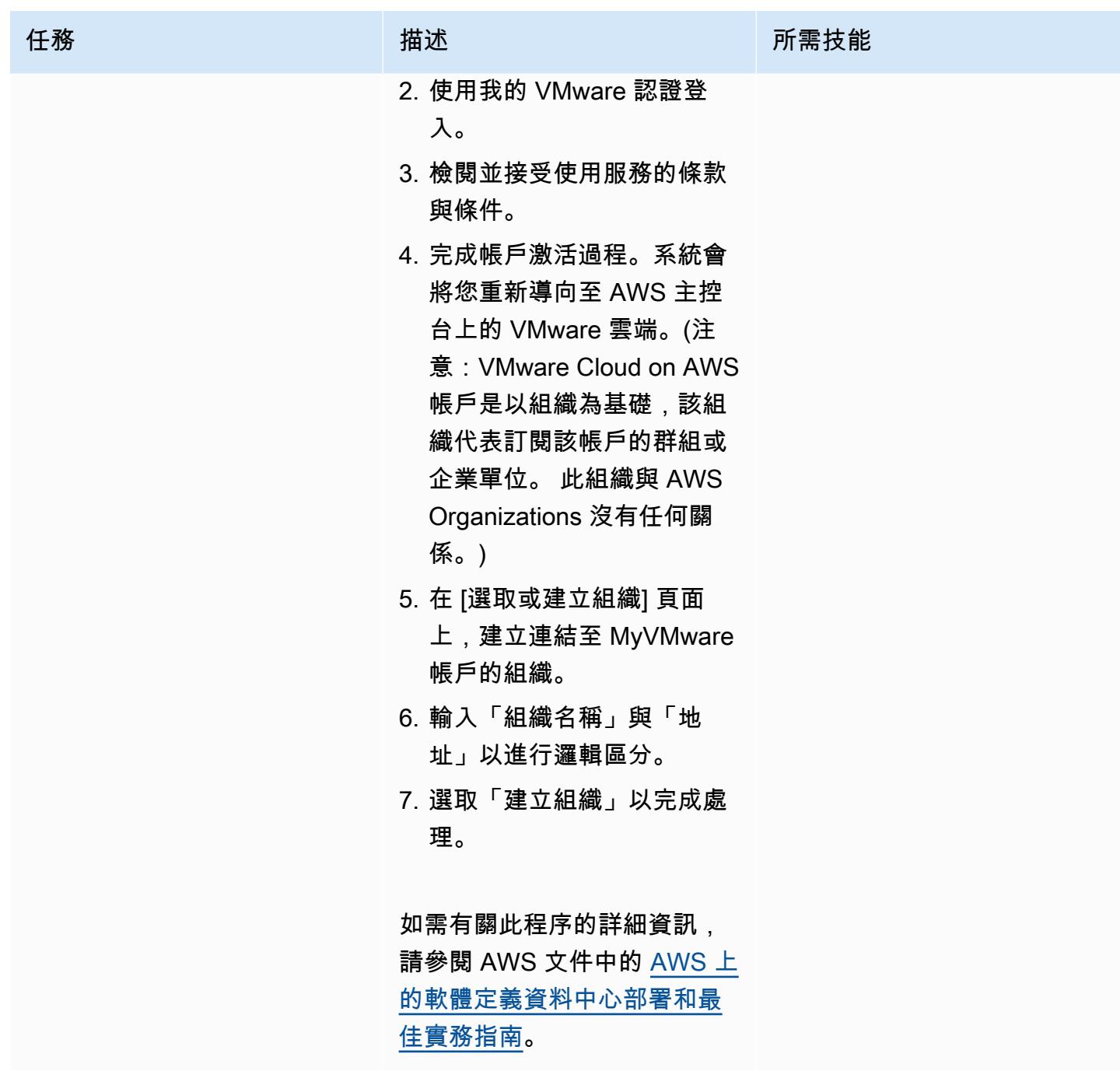

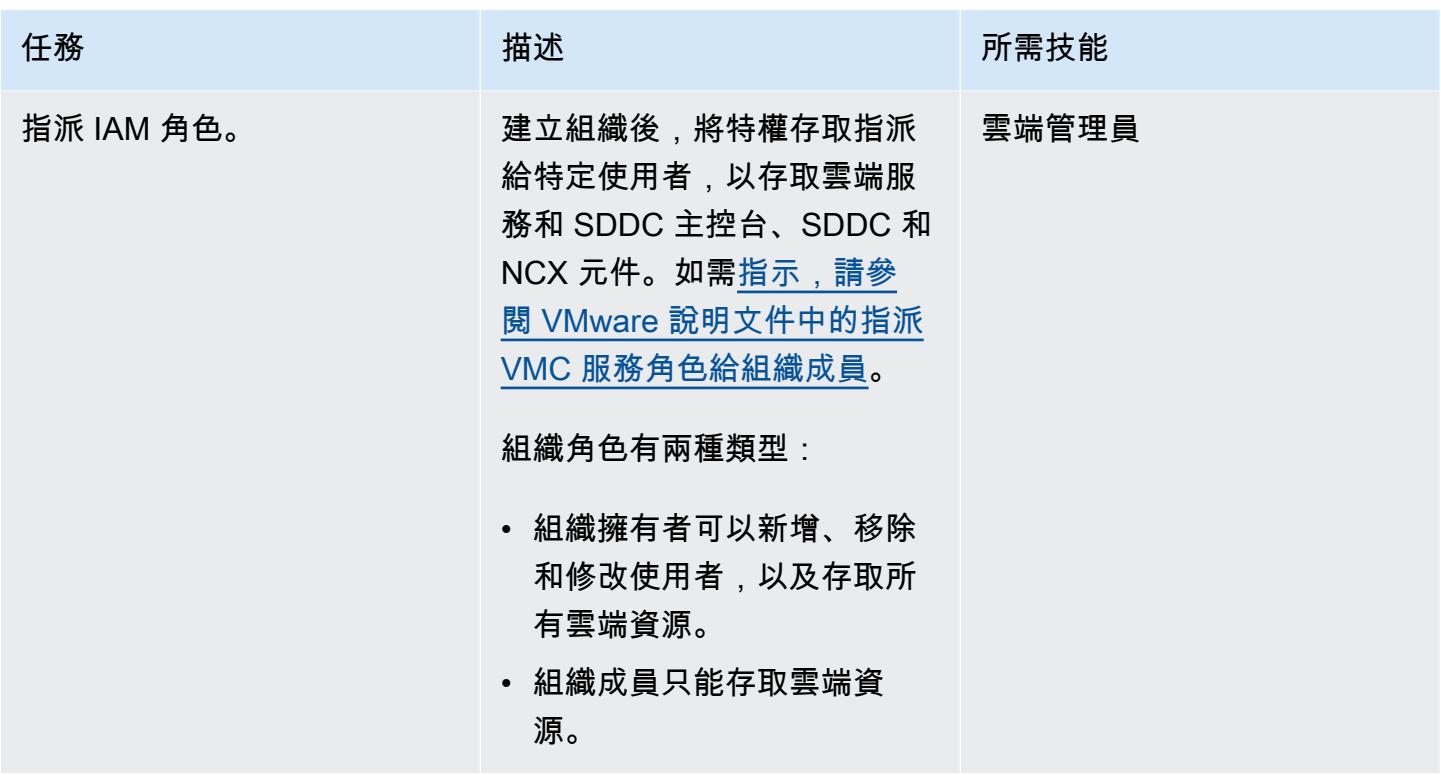

部署軟體定義的資料中心

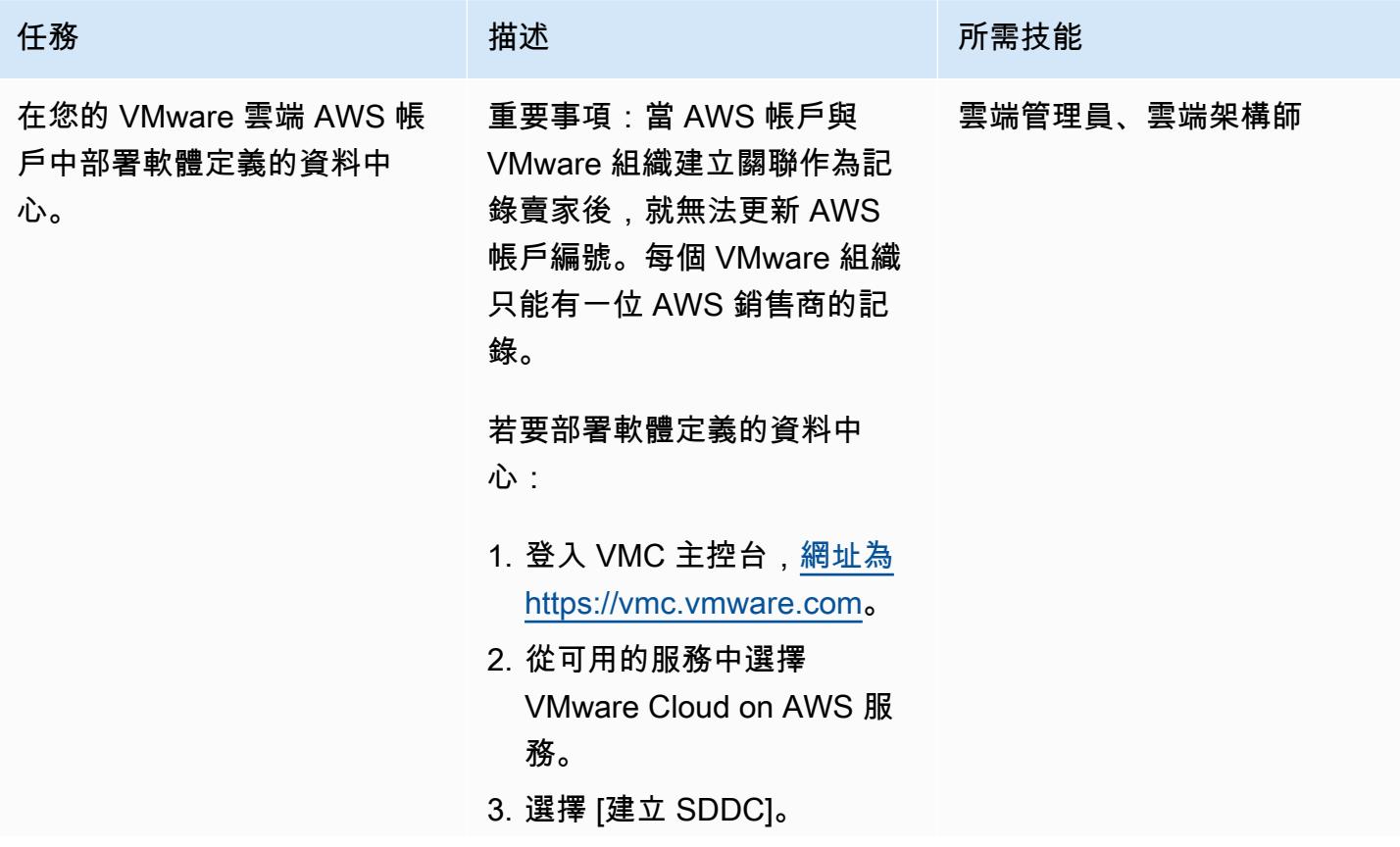
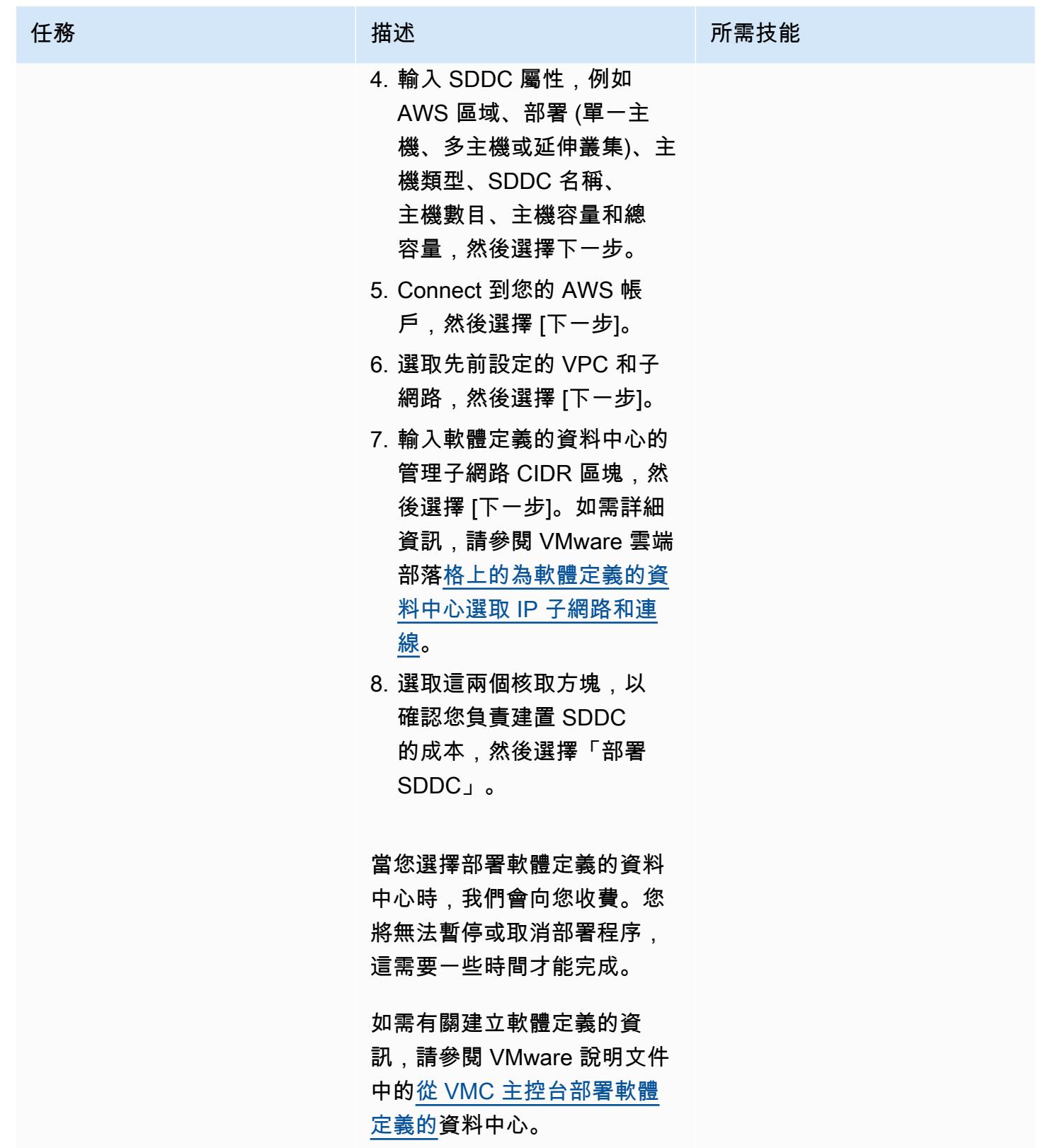

# 相關資源

- [部署和管理軟體定義的資料中心](https://docs.vmware.com/en/VMware-Cloud-on-AWS/services/com.vmware.vmc-aws-operations/GUID-BC0EC6C5-9283-4679-91F8-87AADFB9E116.html) (VMware 說明文件)
- <u>[VMware Cloud on AWS 的功能](https://aws.amazon.com/vmware/features/)</u> (AWS 網站)
- [使用 VMware 雲端在 AWS 上加速雲端移轉和現代化](https://www.youtube.com/watch?v=bqwK0_CHfHw&t=6s) (影片)

# 將 VMware 網路洞察與 VMware Cloud on AWS 整合

由迪帕克庫馬爾(AWS),皮特拉(AWS)和薩欽特里韋迪(AWS)創建

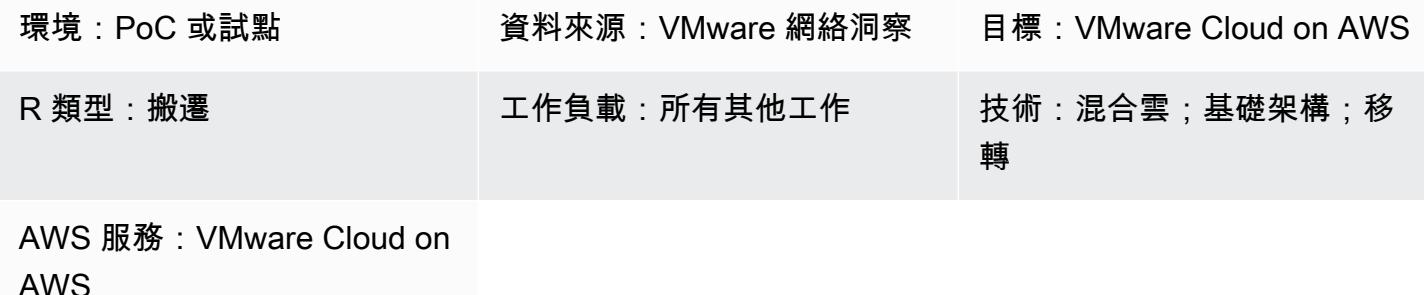

## Summary

注意:自 2024 年 4 月 30 日起,VMware 雲端服務不再由 AWS 或其通路合作夥伴轉售。 AWS 該 服務將繼續通過博通提供。我們鼓勵您與您的 AWS 代表聯繫以獲取詳細信息。

此模式說明如何在虛擬機器上整合 VMware vRealize 網路洞察與 VMware 雲端,以 AWS 及如何檢查 來自虛擬機器的流量。此整合也可協助您規劃將應用程式移轉至 VMware 雲端 AWS。

vRealize 網路洞察可讓您掌握網路基礎架構。它提供網路監控和分析功能,以改善安全性、降低移轉 風險並最佳化效能。您可以使用此工具監視虛擬機器的流量流量,並根據觀察到的流量檢視建議的安全 規則。如需 vRealize 網路鑑識的相關資訊,請參閱 [VMware 說明文件](https://docs.vmware.com/en/VMware-vRealize-Network-Insight/6.9/com.vmware.vrni.using.doc/GUID-49E37714-1EF8-41D3-9980-E9DCF78A5C85.html)。

VMware Cloud on AWS 是一項 pay-as-you-go (隨選) 服務,可讓各種規模的企業使用各式各樣的雲 端環境,在 VMware 以 vSphere 為基礎的雲端環境中執行工作負載。 AWS 服務您可以從每個 SDDC 叢集至少 2 台主機開始,並在生產環境中,每個叢集最多可擴充 16 台主機。如需詳細資訊,請參閱 [VMware 雲端 AWS網](https://aws.amazon.com/vmware/)站。若要進一步了解 SDDC,請參閱 VMware 說明文件中的[關於軟體定義的資料](https://docs.vmware.com/en/VMware-Cloud-on-AWS/services/com.vmware.vmc-aws-operations/GUID-A0F15ABA-C2DF-46CD-B883-A9FABD892B75.html) [中心](https://docs.vmware.com/en/VMware-Cloud-on-AWS/services/com.vmware.vmc-aws-operations/GUID-A0F15ABA-C2DF-46CD-B883-A9FABD892B75.html)。

## 先決條件和限制

先決條件

• VMware 雲端在 AWS 軟體定義的資料中心,已部署

#### 限制

• 如需已知限制,請參閱 [VMware 說明文件。](https://docs.vmware.com/en/VMware-vRealize-Network-Insight/6.9/com.vmware.vrni.using.doc/GUID-EE18F51C-8E39-4AC4-8B5F-87276A85F4F9.html)

## 產品版本

- 網路洞察版本 5.0.0
- VMware Cloud on AWS 軟體定義的資料中心 1.24 版

# 架構

- 源, 技術, 堆棧
- 網路洞察

## 目標技術堆疊

• 在 VMware 雲端 AWS

### 目標架構

下圖顯示內部部署 VMware 雲端 AWS 與 vRealize 網路洞察之間的連線能力。

## 工具

- [VMware Cloud on AWS](https://aws.amazon.com/vmware/) 是由 AWS VMware 與 VMware 共同開發的整合式雲端服務。
- [VMware vRealize 網路洞察是](https://www.vmware.com/content/dam/digitalmarketing/vmware/en/pdf/products/vrealize/vmw-vrni-solution-brief.pdf)一種監控與分析工具,可提供網路基礎架構的可見度,以進行安全性 規劃和疑難排解。

史诗

為 vRealize 網路洞察設定您的環境

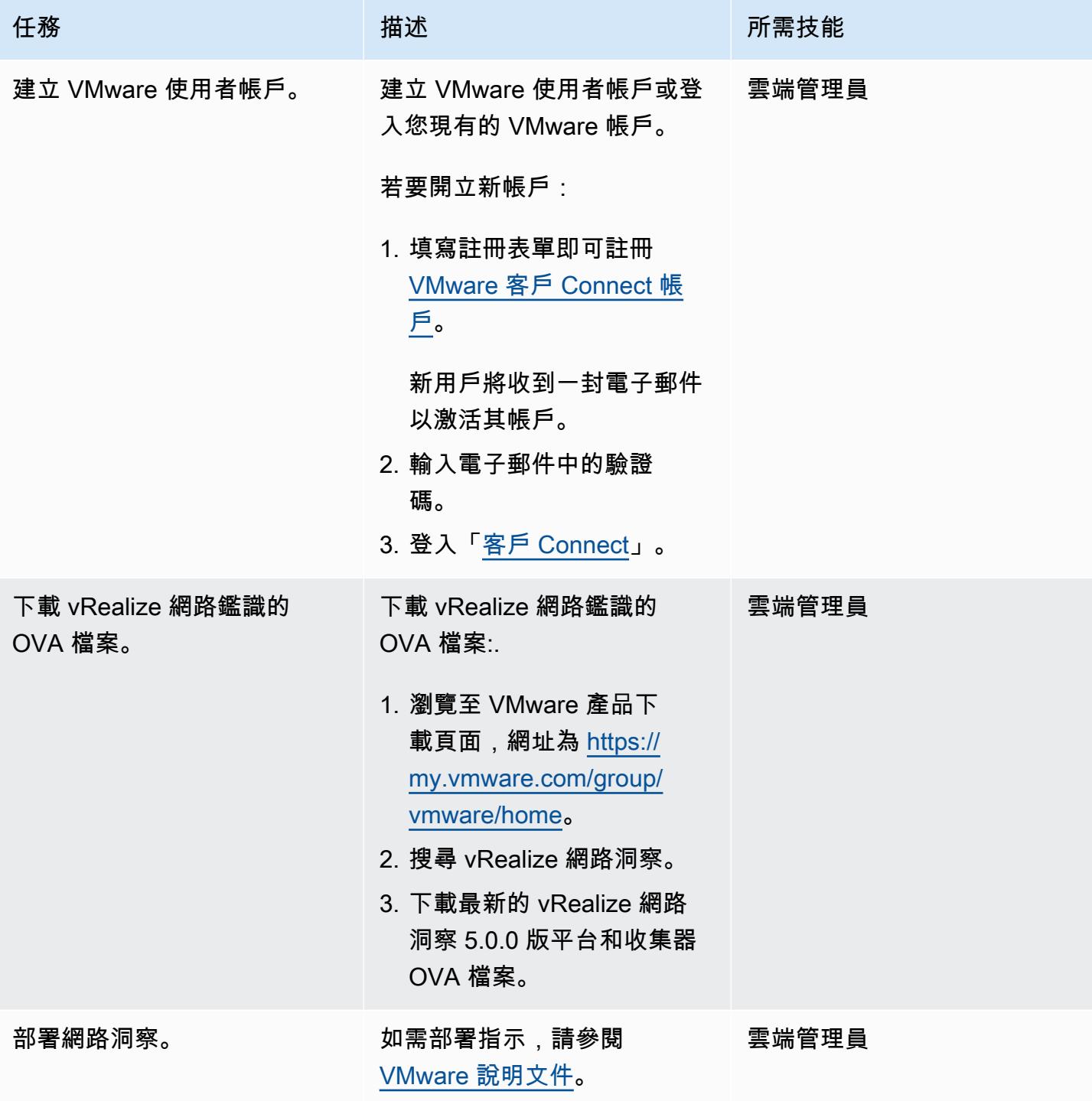

## 新增資料來源和收集器

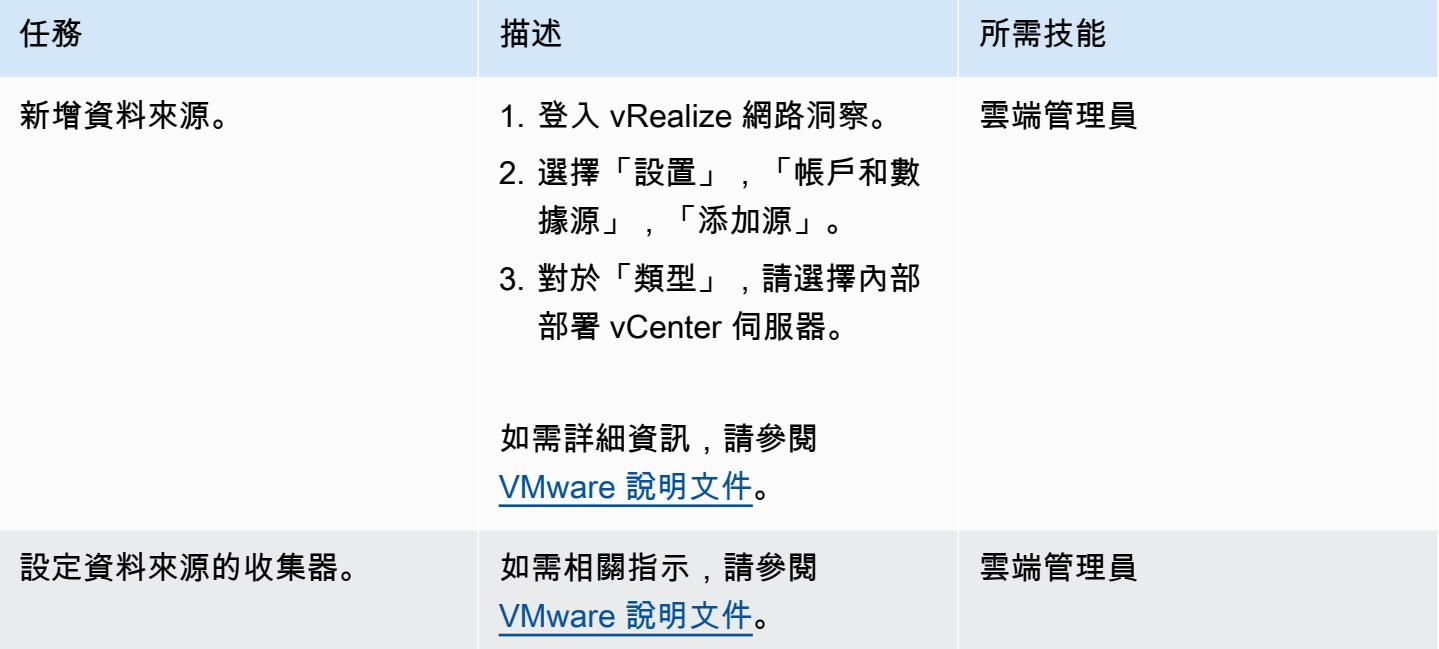

分析應用相依性

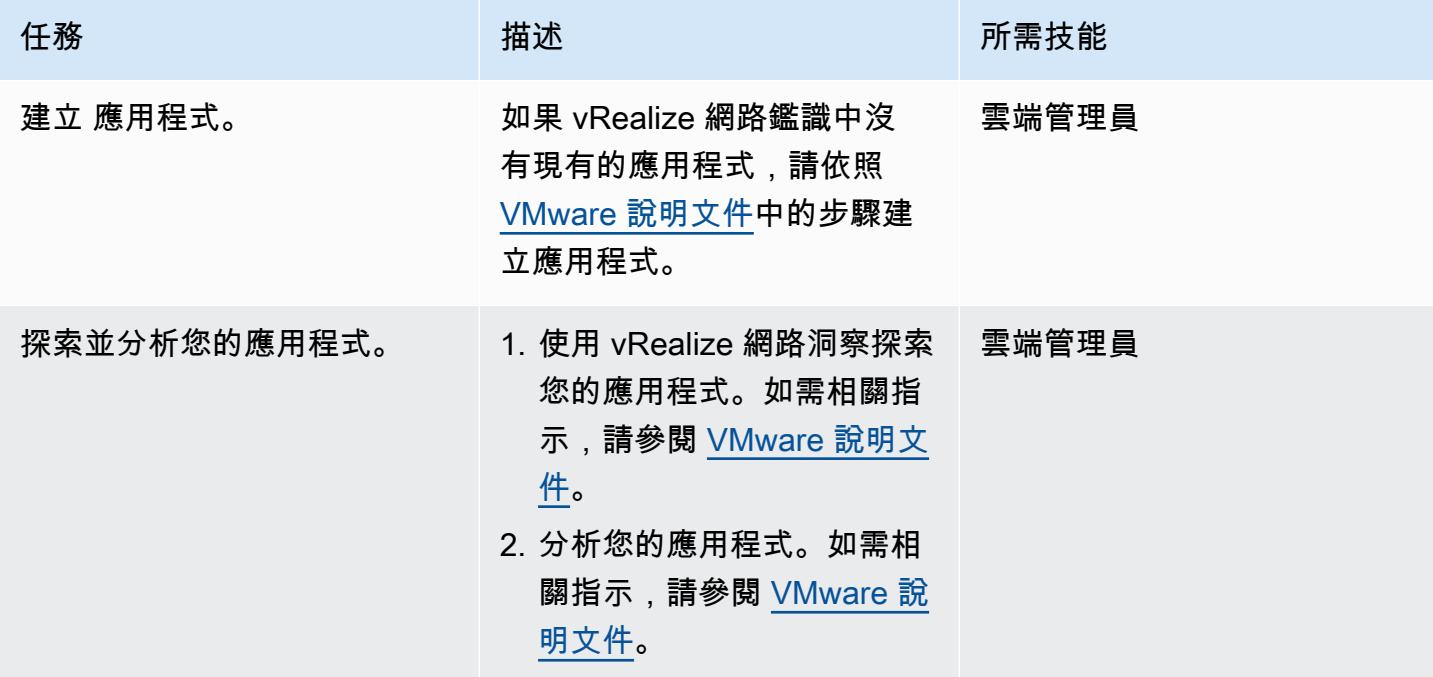

- [使用 VMware 雲端 AWS\(AWS 規範性指引\) 在 AWS 上部署 VMware 軟體定義的資料中心](https://docs.aws.amazon.com/prescriptive-guidance/latest/patterns/deploy-a-vmware-sddc-on-aws-by-using-vmware-cloud-on-aws.html)
- [AWS 使用混合式連結模式設定 VMware Cloud 的資料中心延伸模組](https://docs.aws.amazon.com/prescriptive-guidance/latest/patterns/configure-a-data-center-extension-to-vmware-cloud-on-aws-using-hybrid-linked-mode.html) (AWS 規範指引)
- [將 VMware 軟體定義的軟體定義資料中心移轉至 VMware 雲端 AWS 使用 VMware 硬體驗](https://docs.aws.amazon.com/prescriptive-guidance/latest/patterns/migrate-vmware-sddc-to-vmware-cloud-on-aws-using-vmware-hcx.html) (AWS 規 範性指引)
- [VMware 網路洞察說明文件](https://docs.vmware.com/en/VMware-vRealize-Network-Insight/index.html) (VMware 網站)

# 使用 HCX 作業系統協助移轉, 將虛擬機器移轉至 VMware Cloud on AWS

由迪帕克庫馬爾(AWS)和希曼州古普塔(AWS)創建

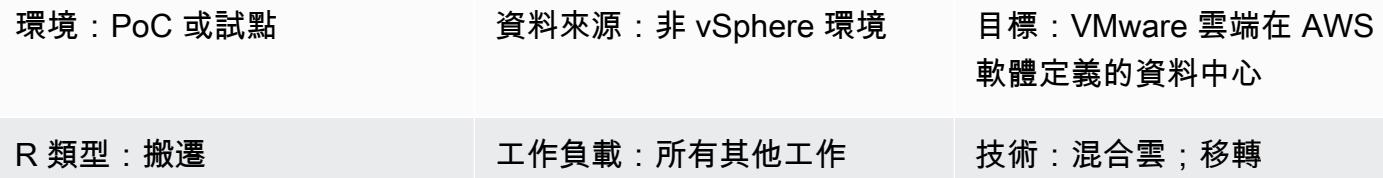

## **Summary**

注意事項:自 2024 年 4 月 30 日起,VMware 雲端服務不再由 AWS 或其通路合作夥伴轉售。 AWS 該服務將繼續通過博通提供。我們鼓勵您與您的 AWS 代表聯繫以獲取詳細信息。

此模式說明如何使用作業系統協助移轉 (OSAM),將虛擬機器 (VM) 從非 vSphere 環境移轉至 VMware 亞馬遜雲端網路服務 (AWS)。

OSAM 屬於 VMware 混合雲延伸功能 (HCX) 的一部分,該延伸功能包含 VMware Cloud on AWS 中。 您可以使用 OSAM 將非 vSphere 環境 (例如 VMware KVM 或 Hyper-V) 移轉至 VMware Cloud on AWS。OSAM 使用安裝在 Windows 或 Linux 來賓虛擬機器上的 Sentinel 軟體,以協助將虛擬機器從 現場部署環境複製到 VMware Cloud on AWS 的軟體定義資料中心 (SDDC)。

此模式說明如何啟用 OSAM、在 Windows 虛擬機器上安裝 Sentinel 軟體、在來源站台上連接 HCX 哨 兵閘道 (SGW) 設備並註冊,以及在目的地站點與 HCX 哨兵資料接收器 (SDR) 設備建立轉送連線以啟 動移轉。

如需有關 OSAM 的詳細資訊,請參閱 [VMware 說明文件。](https://docs.vmware.com/en/VMware-HCX/4.2/hcx-user-guide/GUID-FF922494-22D9-4842-866B-5EBAC26EF835.html)

先決條件和限制

先決條件

• 在來源和目標環境中安裝 HCX。如需 HCX 先決條件,請參閱 AWS Prescriptive Guidance 文件中 的[使用 VMware HCX 將 VMware 軟體定義的資料定義中心移轉至 AWS 上的 VMware 雲端。](https://docs.aws.amazon.com/prescriptive-guidance/latest/patterns/migrate-vmware-sddc-to-vmware-cloud-on-aws-using-vmware-hcx.html)

- 如需 OSAM 先決條件,請參閱 VMware 說明文件中的[安裝檢查清單。](https://docs.vmware.com/en/VMware-HCX/4.2/hcx-getting-started/GUID-70F9C40C-804C-4FC8-9FBD-77F9B2FA77CA.html)
- 如需 OSAM 連接埠的資訊,請參閱 [VMware 連接埠和通訊協定網站上的 VMware HCX 連接埠需](https://ports.esp.vmware.com/home/VMware-HCX) [求](https://ports.esp.vmware.com/home/VMware-HCX)。

#### 限制

- [VMware HCX 4.2.0 組態限制](https://configmax.vmware.com/guest?vmwareproduct=VMware%20HCX&release=VMware%20HCX%204.2.0&categories=41-0,42-0,112-0)
- [OSAM 部署的考量](https://docs.vmware.com/en/VMware-HCX/4.2/hcx-user-guide/GUID-CD63599C-9DF8-4FA5-9CE6-C44CFF5CFDEC.html)
- [支援的客體作業系統](https://docs.vmware.com/en/VMware-HCX/4.2/hcx-user-guide/GUID-428FE903-616C-4947-8BDC-8C4CF59E2A1E.html)
- [客體作業系統考量](https://docs.vmware.com/en/VMware-HCX/4.2/hcx-user-guide/GUID-065C289A-A908-42EF-ACCA-0F5B34CC4429.html)

#### 產品版本

- VMware 恒生國際校驗 4.2.0
- VMware 軟體定義的資料中心 1.12

## 架構

下圖顯示 HCX OSAM 如何與 Sentinel 軟體搭配使用,將非 vSphere 虛擬機器從現場部署環境複寫到 VMware Cloud on AWS。

OSAM 由三個元件組成:

- Sentinel 閘道 (SGW) 應用裝置,用於在來源 VMware 型環境中連接和轉送工作負載和應用程式
- Sentinel 資料接收器 (SDR),用於目的地 VMware 雲端對 AWS 環境,用於從來源接收移轉的工作負 載
- Sentinel 軟體,必須安裝在您要移轉的每個客體虛擬機器上

OSAM 使用安裝在 Windows 或 Linux 客體虛擬機器上的定點軟體,協助將虛擬機器從內部部署複製到 VMware 軟體定義的資料中心。您在客體虛擬機器上安裝的 Sentinel 軟體會從客體虛擬機器收集系統 組態,並協助進行資料複寫。此資訊也可用來建立用於移轉的客體虛擬機器詳細目錄,並協助準備複本 虛擬機器上的磁碟以供複寫和移轉之用。

# 工具

- VMware 恒生國際校驗 4.2.0
- VMware 雲端在 AWS 軟體定義的資料中心

# 史诗

## 配置 HCX

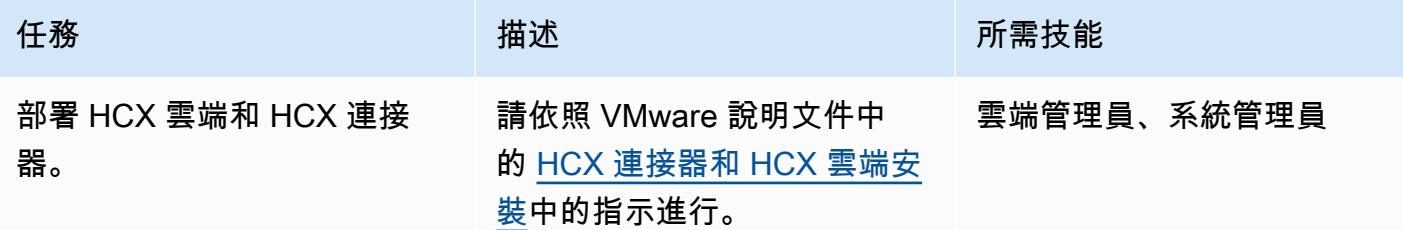

## 設定 OSAM 並移轉虛擬機器

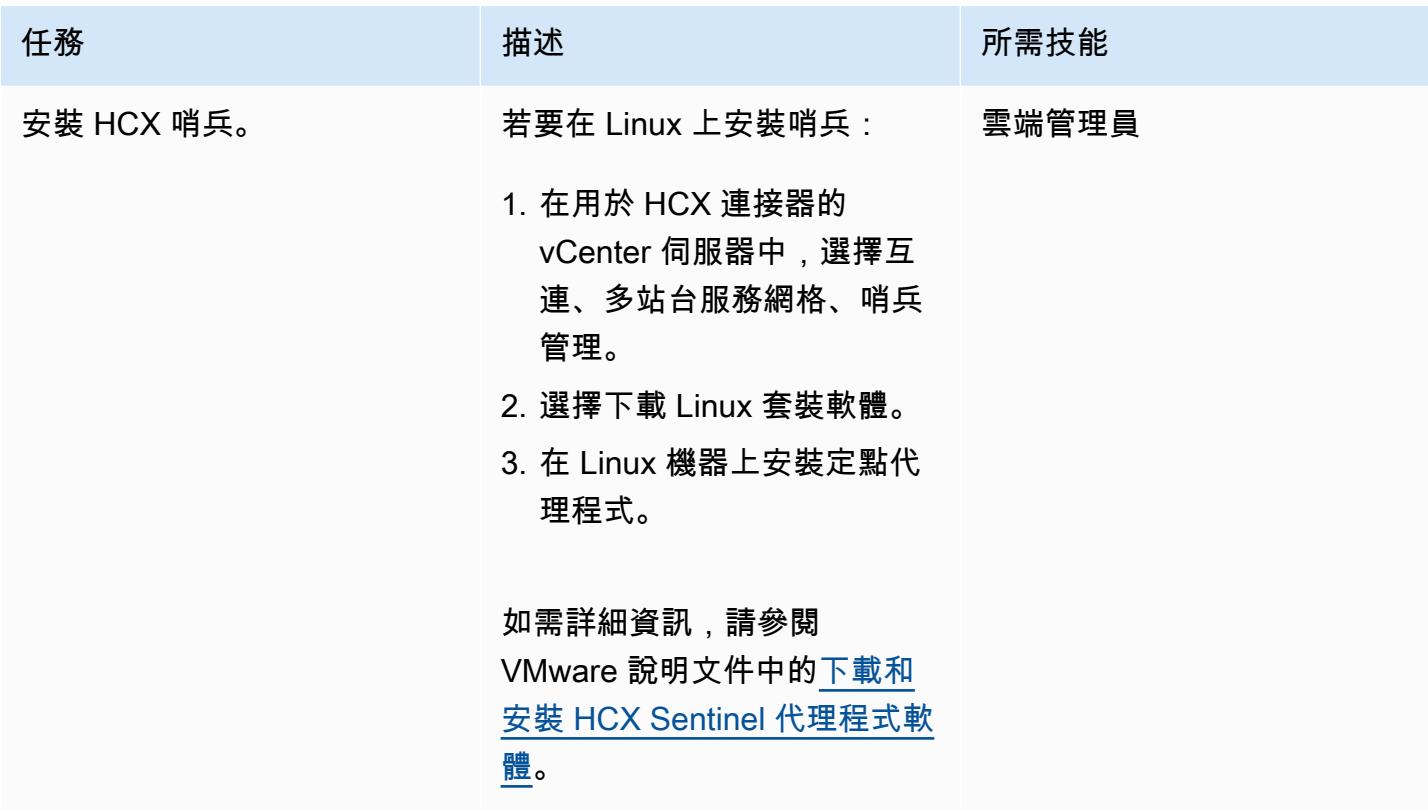

AWS 方案指引 いっきょう しょうしょう しょうしょう しょうしょう しょうしょう しょうしゅう しょうしゅう しょうしゅう 模式 しょうしょく そうしょく

| 任務      | 描述                                                                                                    | 所需技能  |
|---------|----------------------------------------------------------------------------------------------------|-------|
| 移轉虛擬機器。 | 若要在群組中移轉 VM (稱為行<br>動群組),請依照下列步驟執<br>行:<br>1. 在 vSphere 用戶端中,從<br>HCX 外掛程式中,選擇服<br>務,移轉。<br>2. 選擇 Migrate (遷移)。<br>3. 選擇非 vSphere 詳細目<br>錄,遠端連線。這會顯示您<br>在其上安裝 HCX 哨兵的虛<br>擬機器清單。<br>4. 在群組名稱中,輸入您要為<br>虛擬機器建立的行動群組名 | 雲端管理員 |
|         | 稱。<br>5. 選擇您要移轉的虛擬機器,<br>然後選擇 [新增] 將它們新增<br>至行動群組。                                                                                                    |       |
|         | 6. 針對每個虛擬機器:<br>a. 選取目的地運算容器。<br>b. 選取目的地儲存裝置。<br>c. 選取移轉設定檔。<br>d. 選取目標資料夾。                                                                                                    |       |
|         | 7. 若要啟動移轉程序,請選擇<br>[執行]。<br>HCX 會在移轉開始前驗證您的<br>虛擬機器選擇。<br>如需詳細資訊,請參閱<br>VMware 說明文件中的移轉具                                                                                                    |       |
|         | 有行動群組的虛擬機器和監                                                                                                    |       |

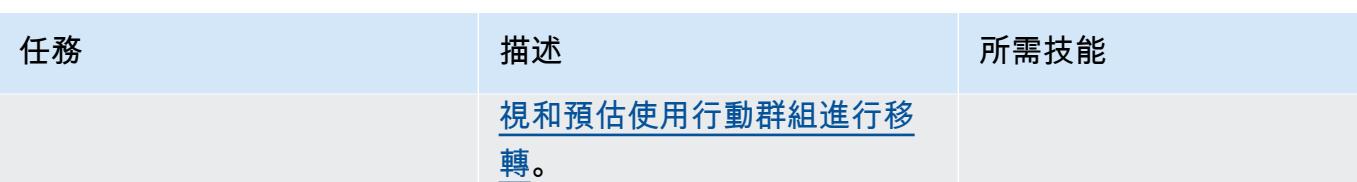

相關資源

VMware 說明文件:

- [VMware HCX 使用者指南](https://docs.vmware.com/en/VMware-HCX/4.2/hcx-user-guide/GUID-BFD7E194-CFE5-4259-B74B-991B26A51758.html)
- [安裝檢查清單 B-使用 VMC 軟體定義的資料中心目的地環境的 HCX](https://docs.vmware.com/en/VMware-HCX/4.2/hcx-getting-started/GUID-70F9C40C-804C-4FC8-9FBD-77F9B2FA77CA.html)
- [在 AWS 上的 VMware 雲端中使用 VMware 環保總體驗](https://docs.vmware.com/en/VMware-HCX/4.2/hcx-user-guide/GUID-90467C70-6D3B-411C-B056-16023ED2B839.html)
- [適用於 VMware Cloud on AWS 的 HCX 作業系統協助移轉](https://docs.vmware.com/en/VMware-HCX/4.2/hcx-user-guide/GUID-D50EFB7D-78D3-4867-9AB0-8517CE835858.html)
- [VMware 恒生校驗 4.2.1 版本資訊](https://docs.vmware.com/en/VMware-HCX/4.2/rn/VMware-HCX-421-Release-Note.html)

# 使用 VMware 詠嘆調操作的日誌, 將日誌從 AWS 雲端傳送到潑濺

由迪帕克庫馬爾(AWS)和皮特拉皮特拉(AWS)創建

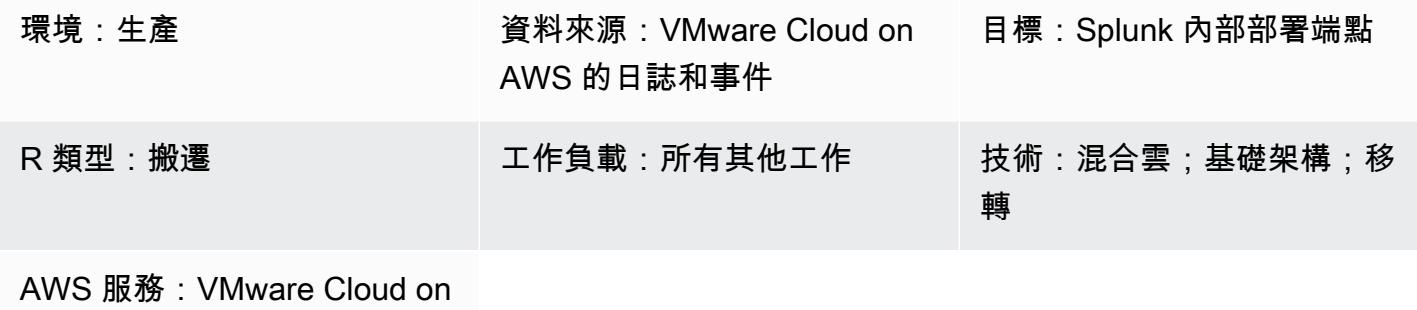

AWS

Summary

注意事項:自 2024 年 4 月 30 日起,VMware 雲端服務不再由 AWS 或其通路合作夥伴轉售。 AWS 該服務將繼續通過博通提供。我們鼓勵您與您的 AWS 代表聯繫以獲取詳細信息。

此病毒碼說明如何使用 VMware 核取記錄作業,將 AWS 事件或記錄檔上的 VMware 雲端轉寄至系統 記錄檔或 HTTP 端點 (例如 Splunk)。

VMware Aria 日誌操作是一種日誌分析工具,可在 VMware 雲端 AWS 環境中提供增強的可見性和加 速故障排除。您可以將此工具設定為將 VMware Cloud 中的全部或部分記錄檔或事件傳送 AWS 至系 統日誌或 HTTP 端點。端點可以是軟體即服務 (SaaS) 端點,也可以是內部部署端點,例如 Splunk。 (此模式提供了 Splunk 的說明。) 若要進一步了解適用於記錄的 VMware 詠嘆調作業,請參閱 [VMware 說明文件](https://www.vmware.com/in/products/aria-operations-for-logs.html)。

VMware Cloud on AWS 是一項 pay-as-you-go (隨選) 服務,可讓各種規模的企業使用各式各樣的雲端 環境,在 VMware 以 vSphere 為基礎的雲端環境中執行工作負載。 AWS 服務您可以從每個軟體定義 的資料中心 (SDDC) 叢集至少 2 台主機開始,在生產環境中,每個叢集最多可擴充 16 台主機。如需詳 細資訊,請參閱 [VMware 雲端 AWS](https://aws.amazon.com/vmware/)網站。若要進一步了解 SDDC,請參閱 VMware 說明文件中[的關](https://docs.vmware.com/en/VMware-Cloud-on-AWS/services/com.vmware.vmc-aws-operations/GUID-A0F15ABA-C2DF-46CD-B883-A9FABD892B75.html) [於軟體定義的資料中心](https://docs.vmware.com/en/VMware-Cloud-on-AWS/services/com.vmware.vmc-aws-operations/GUID-A0F15ABA-C2DF-46CD-B883-A9FABD892B75.html)。

先決條件和限制

前提

#### • 潑濺,在內部部署上設定

#### 限制

您可以註冊 VMware Aria 操作記錄的免費試用訂閱。此訂閱的有效期為 30 天,並具有以下限制:

- 可轉寄的記錄檔大小上限:每天 50 GB 記錄
- 您可以建立的記錄檔轉送設定數目上限:10
- 您可以啟動的記錄轉送設定數目上限: 5

要訪問所有服務功能,您必須升級到高級訂閱。

如需有關試用和進階訂閱的詳細資訊,請參閱 [VMware 說明文件中的 VMware Aria 日誌作業 \(SaaS\)](https://docs.vmware.com/en/VMware-Aria-Operations-for-Logs/SaaS/Getting-Started-Operations-for-Logs/GUID-FD5034C6-4A26-44AE-AC68-F52E45E6FB23.html#:~:text=This%20subscription%20has%20a%20log,users%20%2D%2015%20GB%20per%20day)  [訂閱和計費](https://docs.vmware.com/en/VMware-Aria-Operations-for-Logs/SaaS/Getting-Started-Operations-for-Logs/GUID-FD5034C6-4A26-44AE-AC68-F52E45E6FB23.html#:~:text=This%20subscription%20has%20a%20log,users%20%2D%2015%20GB%20per%20day)。如需有關使用限[制的詳細資訊,請參閱 VMware 說明文件中的功能使用限](https://docs.vmware.com/en/VMware-Aria-Operations-for-Logs/SaaS/Using-Operations-for-Logs/GUID-2C7833C0-8B0F-454E-A3CC-273CA52EB7C9.html)制。

#### 產品版本

- 軟 AWS 體定義資料中心上的 VMware 雲端 1.24 版
- 適用於記錄的 VMware 詠嘆調作業 8.10 版
- 內部部署潑濺版 9.x

## 架構

#### 源, 技術, 堆棧

- 在 VMware 雲端 AWS
- VMware Aria Operations for Logs

#### 目標技術堆疊

• 內部部署溢出

#### 目標架構

下圖顯示企業資料中心與 VMware 雲端中記錄的 VMware Aria 作業之間的連線能力 AWS。

工具

# • [VMware 雲上 AWS是](https://aws.amazon.com/vmware/)與 VMware 共同開發的整合式雲端產品。 AWS

• [VMware 的詠嘆調操作日誌](https://www.vmware.com/in/products/aria-operations-for-logs.html)是 VMware 雲上的日誌分析和故障排除工具 AWS。

# 史诗

部署軟體定義的資料中心並針對記錄啟用 VMware 詠嘆調作業

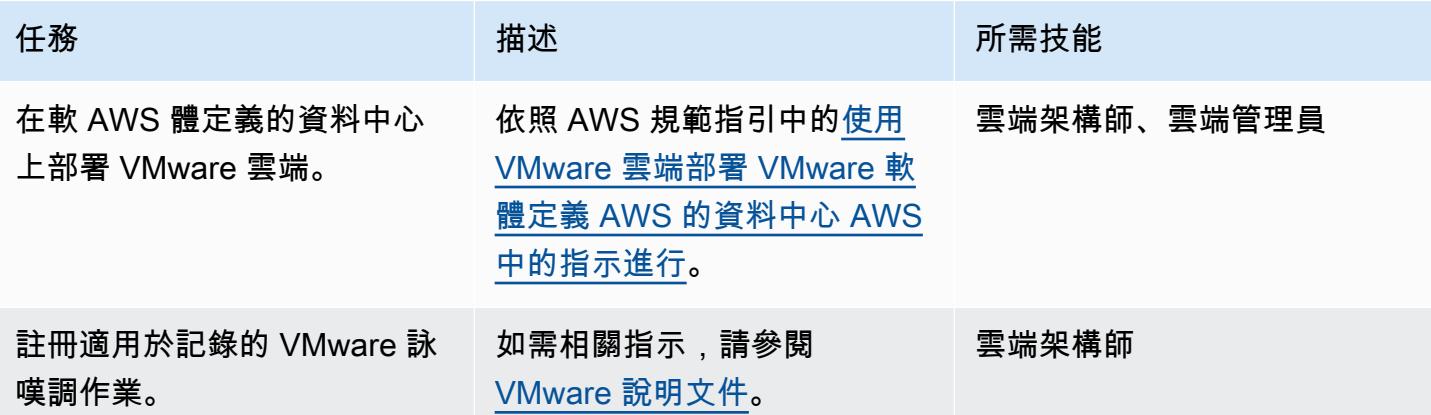

部署雲端代理

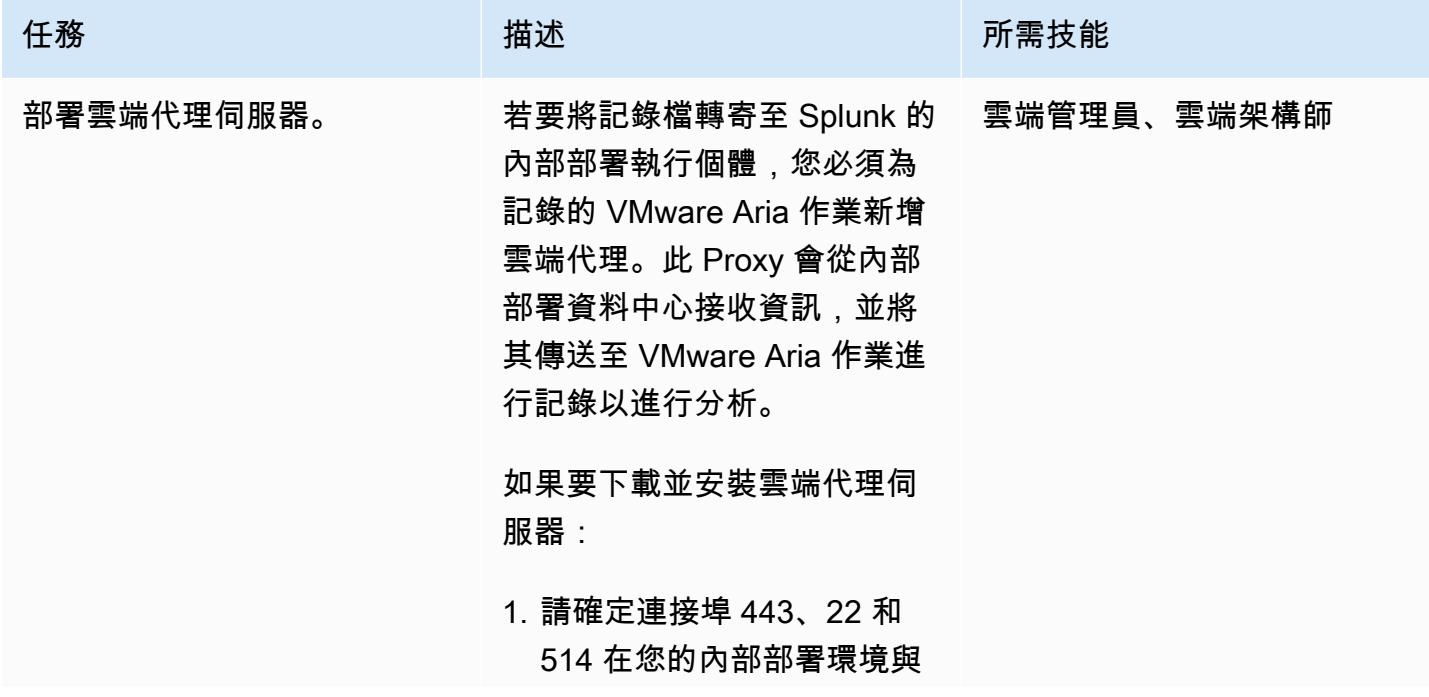

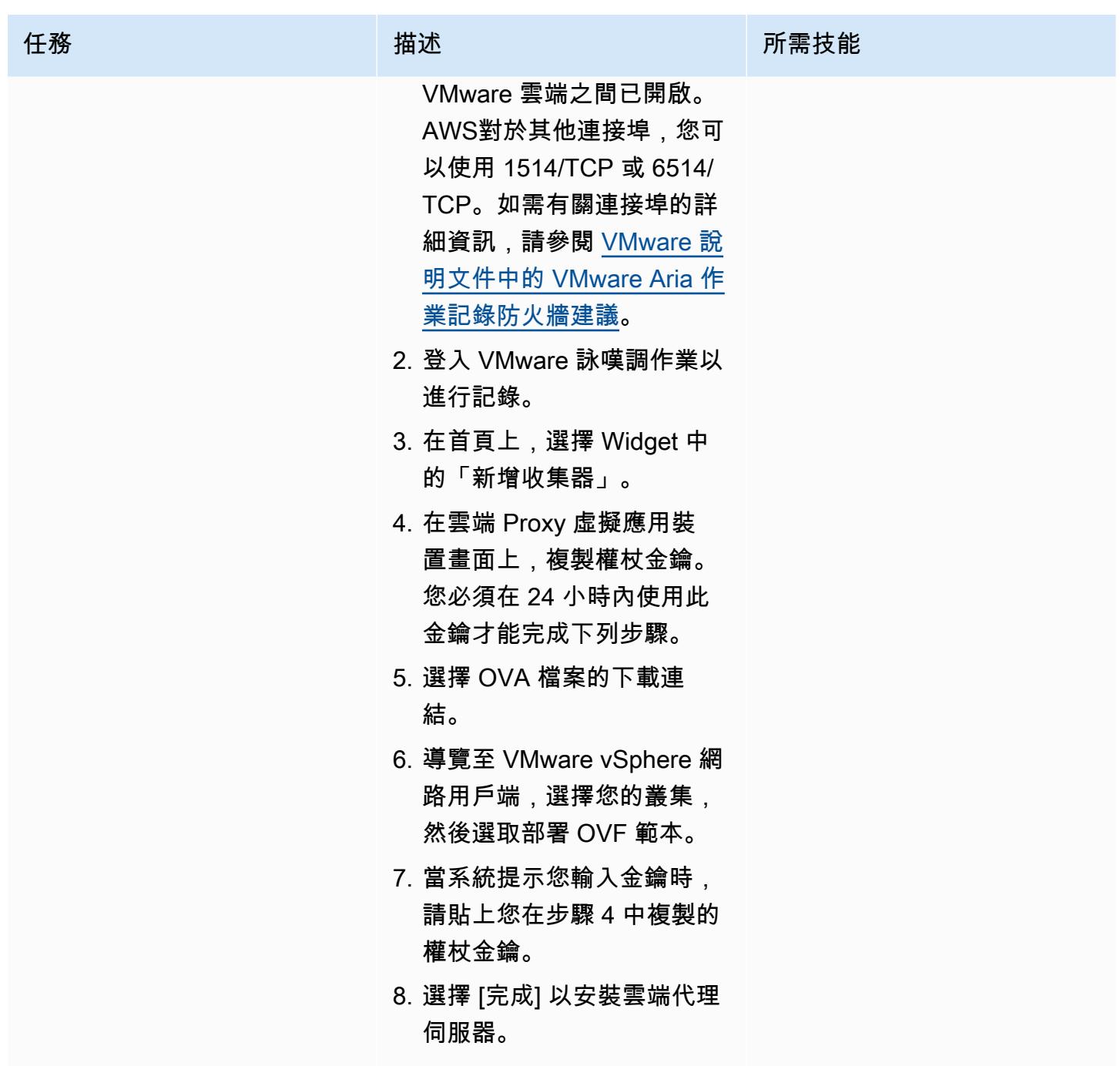

將記錄檔轉寄至內部部署 Splunk 端點

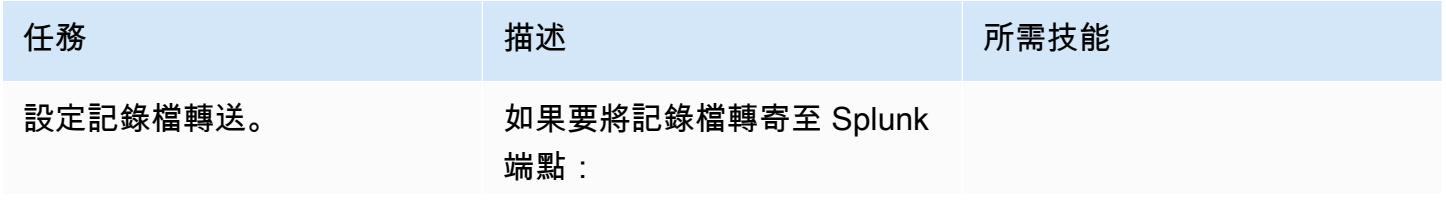

任務 描述 所需技能 1. 登入 VMware 詠嘆調作業以 進行記錄。 2. 瀏覽至「記錄檔管理」。 3. 選擇記錄檔轉送 。 4. 選擇「新增組態」,然後完 成下列設定: • 提供記錄檔轉送組態的名 稱。 • 針對「目的地」,選擇 「內部部署 • 針對雲端代理伺服器,請 選取您先前安裝的雲端代 理伺服器。 • 針對「端點類型」,選擇 「TCP」。 • 對於端點 URL,請以下 列格式提供您的內部部署 Splunk URL: tcp://x.x.x.x (your Splunk IP address): 514 • (選擇性) 對於標 籤,您可 以指定標籤名稱和值以便 於查詢。 • 選擇「套用至所有記 錄」或「套用至特定 記錄檔」。如果您想 要將 AWS 上的所有 VMware 雲端記錄檔傳送 至 Splunk,請選擇 [套用 至所有記錄]。 5. 選擇 Verify (驗證) 。

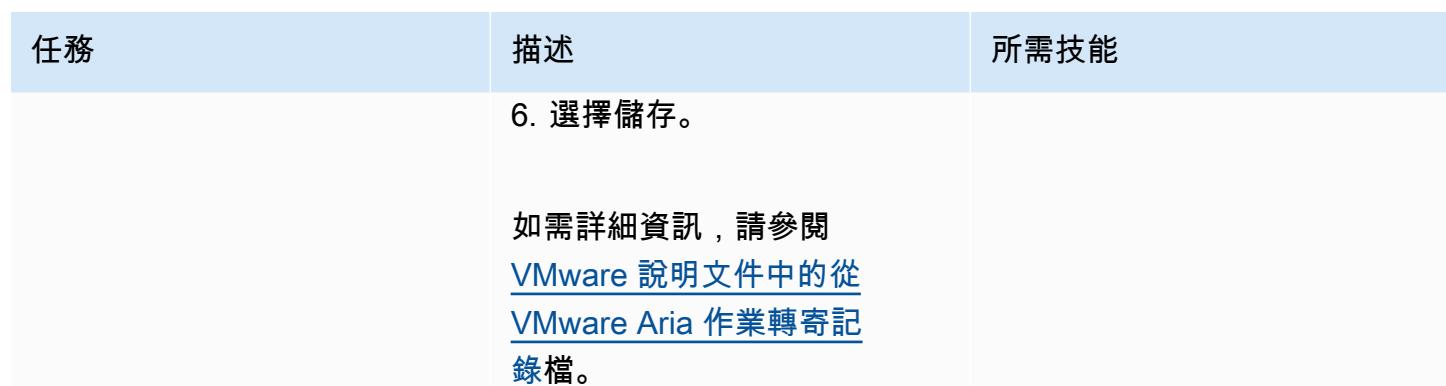

# 相關資源

- [AWS 網站上的 VMware 雲端服務](https://aws.amazon.com/vmware/)
- [關於軟體定義的資料中心](https://docs.vmware.com/en/VMware-Cloud-on-AWS/services/com.vmware.vmc-aws-operations/GUID-A0F15ABA-C2DF-46CD-B883-A9FABD892B75.html) (VMware 說明文件)
- [使用 VMware 雲端 AWS\(AWS 規範性指 AWS 引\) 在上部署 VMware 軟體定義的資料中心](https://docs.aws.amazon.com/prescriptive-guidance/latest/patterns/deploy-a-vmware-sddc-on-aws-by-using-vmware-cloud-on-aws.html)
- [使用 VMware HCX \(AWS 規範性指引\) 將工作負載移轉至 VMware 雲端 AWS](https://docs.aws.amazon.com/prescriptive-guidance/latest/patterns/migrate-workloads-to-the-vmware-cloud-on-aws-by-using-vmware-hcx.html)
- [AWS 使用混合式連結模式設定 VMware Cloud 的資料中心延伸模組](https://docs.aws.amazon.com/prescriptive-guidance/latest/patterns/configure-a-data-center-extension-to-vmware-cloud-on-aws-using-hybrid-linked-mode.html) (AWS 規範指引)

# 使用 AWS CDK 和在 Amazon ECS Anywhere 為混合式工作負載設 定 CI/CD 管道 GitLab

由拉胡爾·沙拉德·蓋克瓦德博士(AWS)創建

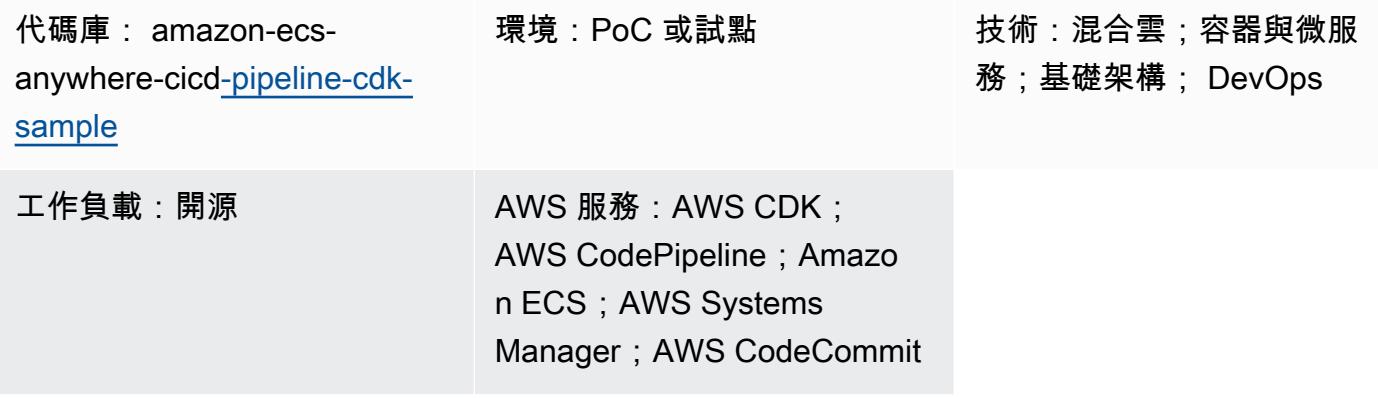

# **Summary**

Amazon ECS Anywhere 是 Amazon Elastic Container Service (Amazon ECS) 的擴展。它支援將外部 執行個體 (例如現場部署伺服器或虛擬機器 (VM)) 註冊到 Amazon ECS 叢集。is 功能有助於降低成本 並減輕複雜的本機容器協調和操作。您可以使用 ECS Anywhere 在內部部署和雲端環境中部署和執行 容器應用程式。您的團隊不需要學習多個領域和技能,或者自行管理複雜的軟體。

此模式描述使用亞馬遜網路服務 (AWS) Cloud Development Kit (AWS CDK) 堆疊, 透過 Amazon ECS 任何地 step-by-step 方執行個體佈建 Amazon ECS 叢集的方法。然後,您可以使 CodePipeline 用 AWS 設定持續整合和持續部署 (CI/CD) 管道。然後,您將程式 GitLab 碼儲存庫複寫到 AWS, CodeCommit 並在 Amazon ECS 叢集上部署容器化應用程式。

此模式旨在協助那些使用內部部署基礎結構執行容器應用程式並用 GitLab 來管理應用程式程式碼庫的 使用者。您可以使用 AWS 雲端服務來管理這些工作負載,而不會干擾現有的現場部署基礎設施。

先決條件和限制

先決條件

- 作用中的 AWS 帳戶
- 在內部部署基礎結構上執行的容器應用
- 您可以在其中管理應用程式程式碼 GitLab 庫的儲存庫。如需詳細資訊,請參閱[存放庫](https://docs.gitlab.com/ee/user/project/repository/) (GitLab)。
- AWS CDK 工具組,可在全球範圍內安裝和設定。如需詳細資訊,請參[閱安裝 AWS CDK](https://docs.aws.amazon.com/cdk/v2/guide/getting_started.html#getting_started_install) (AWS CDK 文件)。
- npm,安裝和配置的 AWS CDK 在 TypeScript. 如需詳細資訊,請參[閱下載和安裝 Node.js 和 npm](https://docs.npmjs.com/downloading-and-installing-node-js-and-npm) (npm 文件)。

#### 限制

• 如需限制和考量事項,請參閱 [Amazon ECS 文件中的外部執行個體 \(Amazon ECS 無處不在\)](https://docs.aws.amazon.com/AmazonECS/latest/developerguide/ecs-anywhere.html#ecs-anywhere-considerations)。

## 產品版本

- AWS CDK 工具組版本 2.27.0 或更新版本
- 故宮版本 7.20.3 或更新版本
- Node.js 版本 16.6.1 或更新版本

## 架構

## 目標技術堆疊

- AWS CDK
- AWS CloudFormation
- AWS CodeBuild
- AWS CodeCommit
- AWS CodePipeline
- Amazon ECS Anywhere
- Amazon Elastic Container Registry (Amazon ECR)
- AWS Identity and Access Management (IAM)
- AWS 系統管理員
- GitLab 儲存庫

### 目標架構

此圖表示此模式中描述的兩個主要工作流程:佈建 Amazon ECS 叢集,以及設定用於設定和部署 CI/ CD 管道的 CI/CD 管道, 如下所示:

1. 佈建 Amazon ECS 叢集

- a. 當您部署第一個 AWS CDK 堆疊時,它會在 AWS 上建立 CloudFormation 堆疊。
- b. 此 CloudFormation 堆疊佈建了一個 Amazon ECS 叢集和相關的 AWS 資源。
- c. 若要向 Amazon ECS 叢集註冊外部執行個體,您必須在虛擬機器上安裝 AWS Systems Manager 代理程式 (SSM 代理程式),並將該虛擬機器註冊為 AWS Systems Manager 受管執行個體。
- d. 您也必須在虛擬機器上安裝 Amazon ECS 容器代理程式和 Docker,才能將其註冊為 Amazon ECS 叢集的外部執行個體。
- e. 使用 Amazon ECS 叢集註冊和設定外部執行個體後,它可以在已註冊為外部執行個體的 VM 上 執行多個容器。
- f. Amazon ECS 叢集處於作用中狀態,可透過容器執行應用程式工作負載。Amazon ECS Anywhere 不在容器執行個體在現場部署環境中執行,但與雲端中的 Amazon ECS 叢集相關聯。
- 2. 設定和部署 CI/CD 管線
	- a. 當您部署第二個 AWS CDK 堆疊時,它會在 AWS 上建立另一個 CloudFormation 堆疊。
	- b. 此 CloudFormation 堆疊在 CodePipeline 和相關 AWS 資源中佈建管道。
	- c. 您將應用程式程式碼變更推送並合併到內部部署 GitLab 存放庫。
	- d. GitLab 儲存庫會自動複製到 CodeCommit 儲存庫。
	- e. CodeCommit 存放庫的更新會自動啟動 CodePipeline。
	- f. CodePipeline 從中 CodeBuild複製代碼, CodeCommit 並在中創建可部署的應用程序構建。
	- g. CodePipeline 建立 CodeBuild 建置環境的 Docker 映像檔,並將其推送至 Amazon ECR 存放 庫。
	- h. CodePipeline 啟 CodeDeploy 動從 Amazon ECR 存放庫提取容器映像的動作。
	- i. CodePipeline 在 Amazon ECS 叢集上部署容器映像。

#### 自動化和規模

此模式使用 AWS CDK 做為基礎設施即程式碼 (IaC) 工具來設定和部署此架構。AWS CDK 可協助您協 調 AWS 資源,並在任何地方和 CI/CD 管道設定 Amazon ECS。

# 工具

AWS 服務

- [AWS Cloud Development Kit \(AWS CDK\)](https://docs.aws.amazon.com/cdk/latest/guide/home.html) 是一種軟體開發架構,可協助您在程式碼中定義和佈建 AWS 雲端基礎設施。
- [AWS CodeCommit](https://docs.aws.amazon.com/codecommit/latest/userguide/welcome.html) 是一種版本控制服務,可協助您以私密方式存放和管理 Git 儲存庫,而無需管理 自己的原始檔控制系統。
- [AWS](https://docs.aws.amazon.com/codepipeline/latest/userguide/welcome.html) 可 CodePipeline協助您快速建模和設定軟體發行的不同階段,並自動執行持續發行軟體變更所 需的步驟。
- [AWS Command Line Interface \(AWS CLI\) \(AWS CLI\)](https://docs.aws.amazon.com/cli/latest/userguide/cli-chap-welcome.html) 是一種開放原始碼工具,可協助您透過命令列 殼層中的命令與 AWS 服務互動。
- [Amazon Elastic Container Registry \(Amazon ECR\)](https://docs.aws.amazon.com/AmazonECR/latest/userguide/what-is-ecr.html) 是一種安全、可擴展且可靠的受管容器映像登錄 服務。
- [Amazon Elastic Container Service \(Amazon ECS\)](https://docs.aws.amazon.com/AmazonECS/latest/developerguide/Welcome.html) 是快速、可擴展的容器管理服務,可協助您執 行、停止和管理叢集上的容器。此模式也使用 [Amazon ECS Anywhere](https://docs.aws.amazon.com/AmazonECS/latest/developerguide/ecs-anywhere.html) 不在,提供將現場部署伺服 器或虛擬機器註冊到 Amazon ECS 叢集的支援。

### 其他工具

- [Node.js](https://nodejs.org/en/docs/) 是一個事件驅動的 JavaScript 運行時環境,旨在構建可擴展的網絡應用程序。
- [npm](https://docs.npmjs.com/about-npm) 是一個在 Node.js 環境中運行的軟件註冊表,用於共享或借用軟件包以及管理私有軟件包的部 署。
- [Vagrant](https://developer.hashicorp.com/vagrant/docs) 是用於構建和維護便攜式虛擬軟件開發環境的開源實用程序。為了演示目的,此模式使用 Vagrant 創建一個內部部署虛擬機。

### 代碼存儲庫

此模式的程式碼可在[使用 AWS CDK 儲存庫的 Amazon ECS Anywhere 不在的 GitHub CI/CD 管道中](https://github.com/aws-samples/amazon-ecs-anywhere-cicd-pipeline-cdk-sample) [取](https://github.com/aws-samples/amazon-ecs-anywhere-cicd-pipeline-cdk-sample)得。

## 最佳實務

部署此模式時,請考慮下列最佳作法:

• [使用 AWS CDK 開發和部署雲端基礎設施的最佳實務](https://docs.aws.amazon.com/cdk/v2/guide/best-practices.html)

# • 使用 [AWS CDK 開發雲端應用程式的最佳實務](https://aws.amazon.com/blogs/devops/best-practices-for-developing-cloud-applications-with-aws-cdk/) (AWS 部落格文章)

# 史诗

## 驗證 AWS CDK 組態

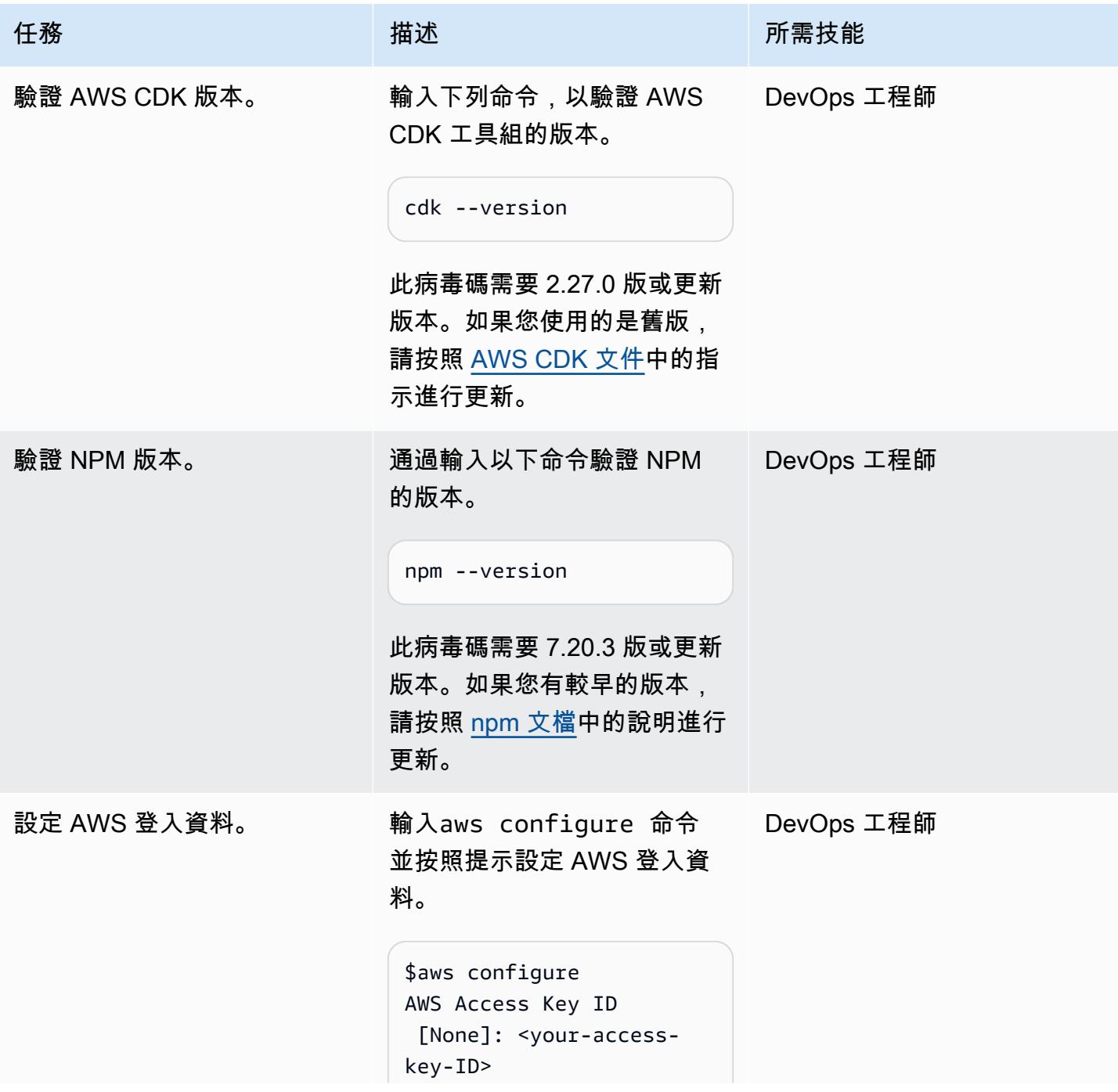

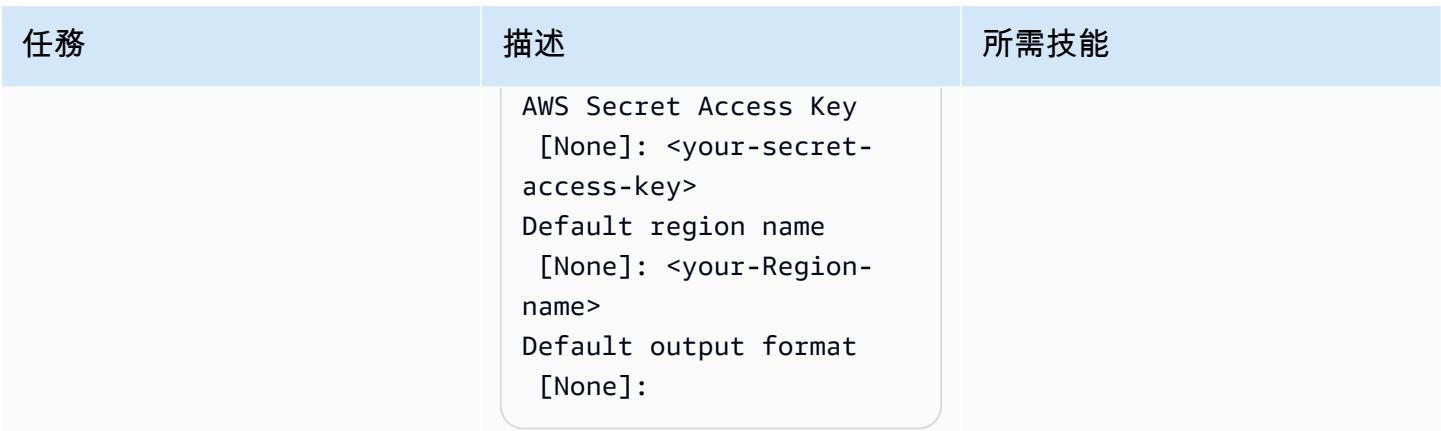

## 啟動 AWS CDK 環境

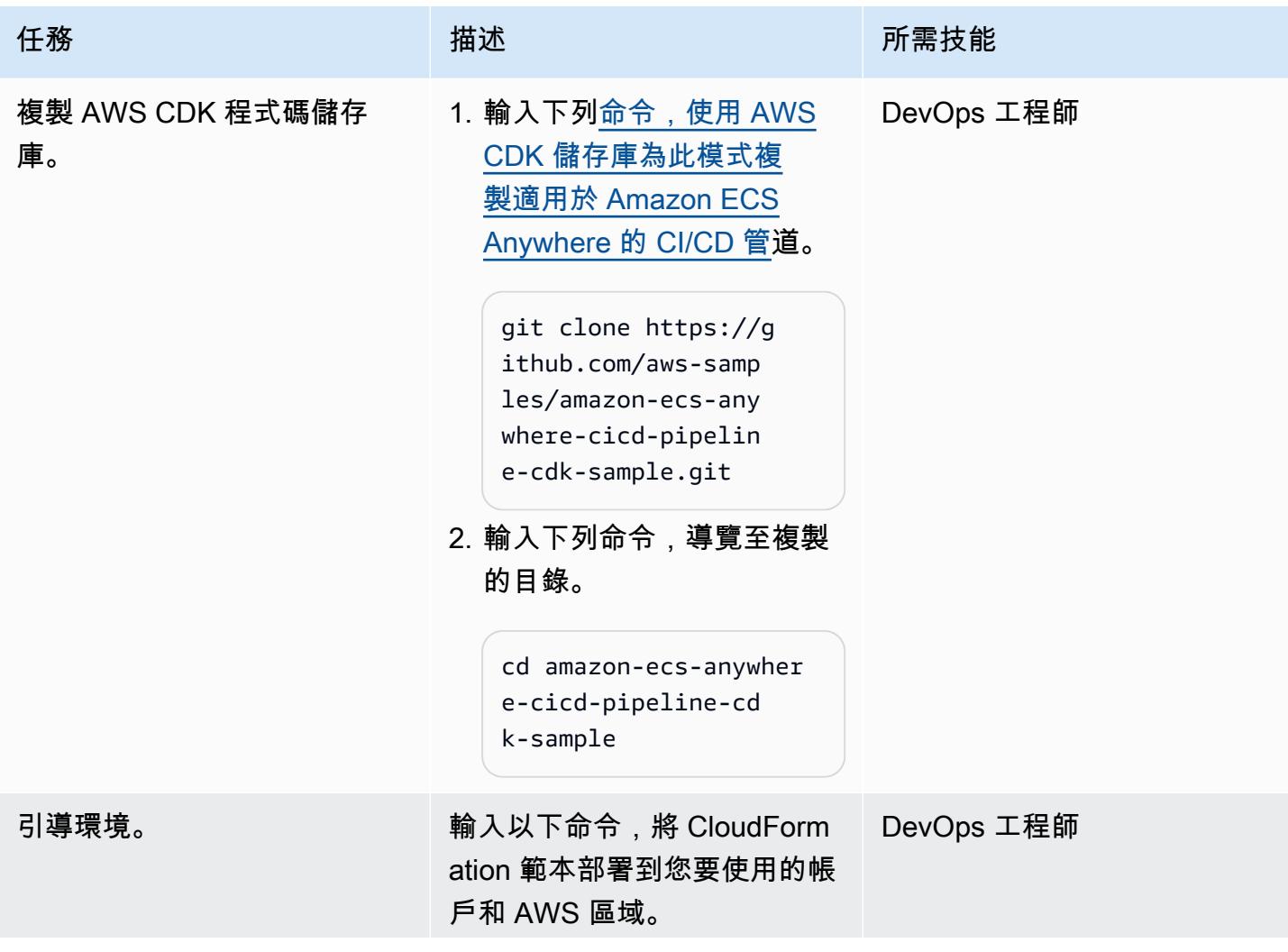

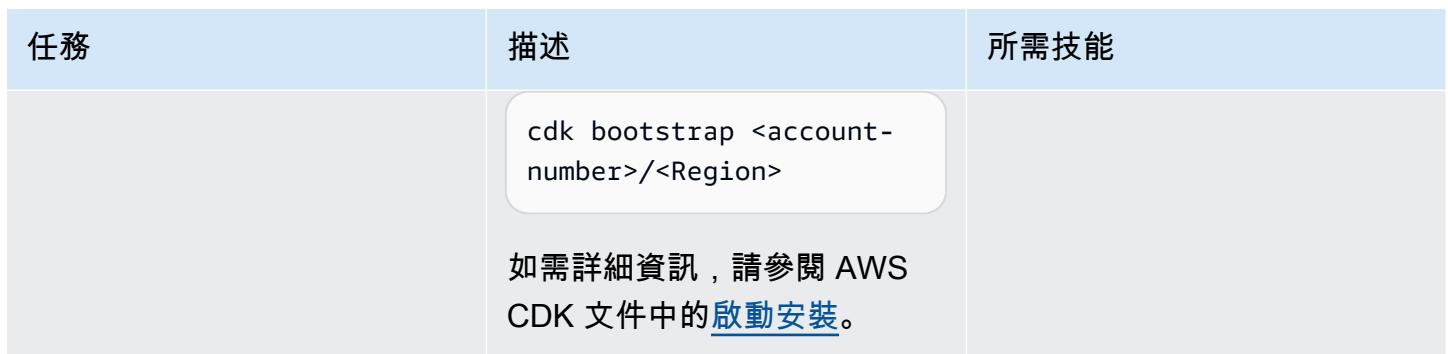

## 為任何地方的 Amazon ECS 建置和部署基礎設施

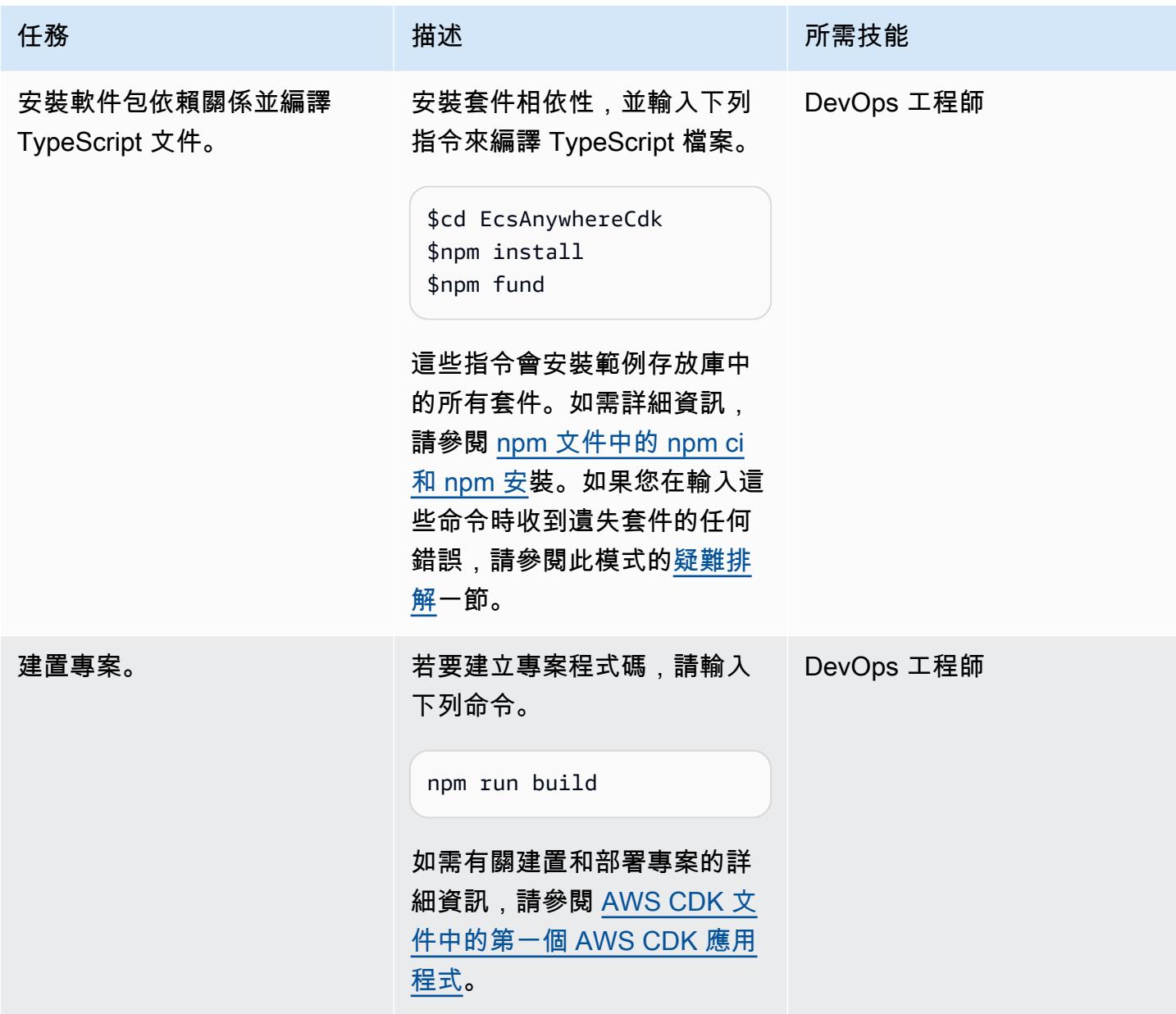

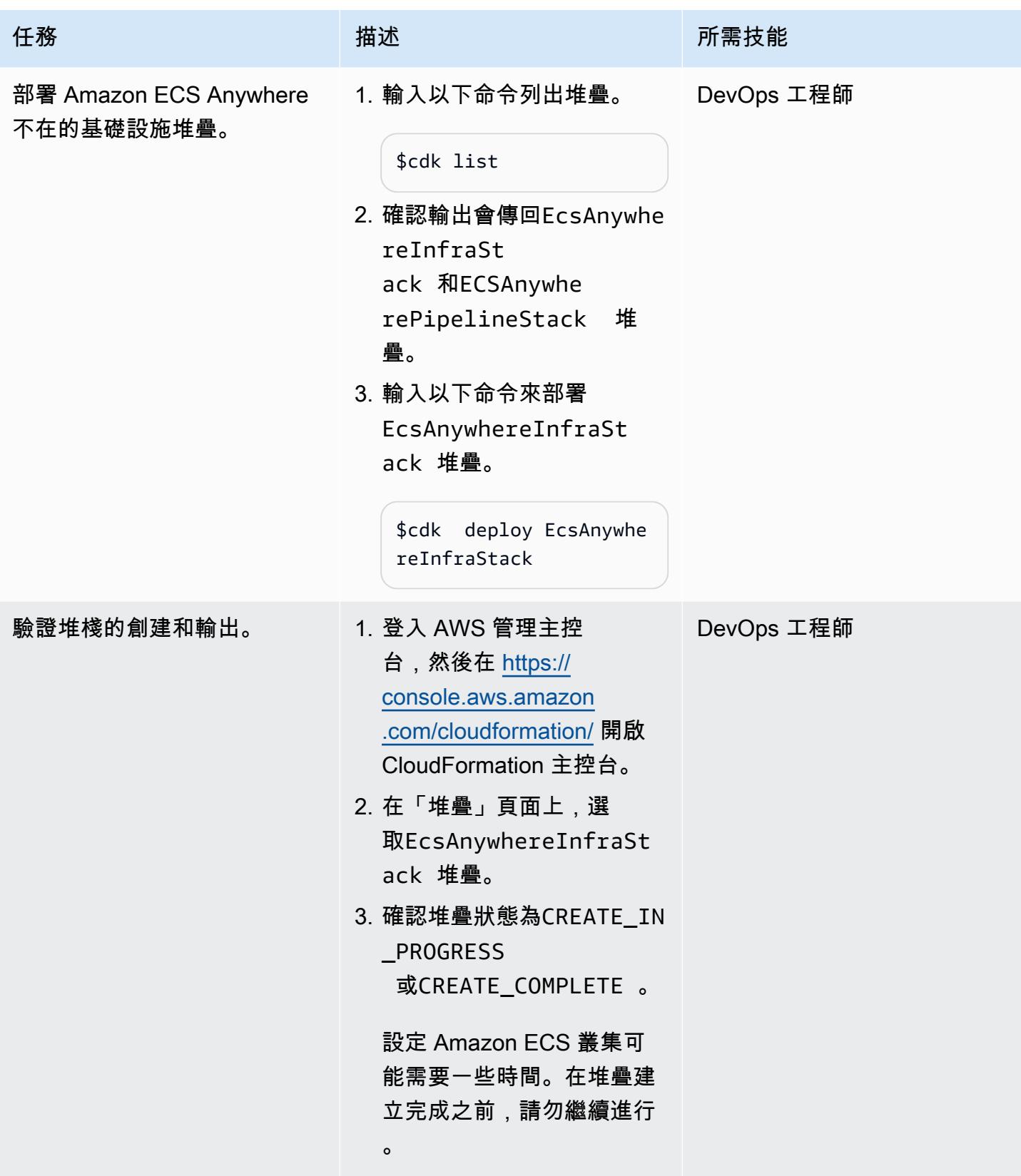

## 設定內部部署 VM

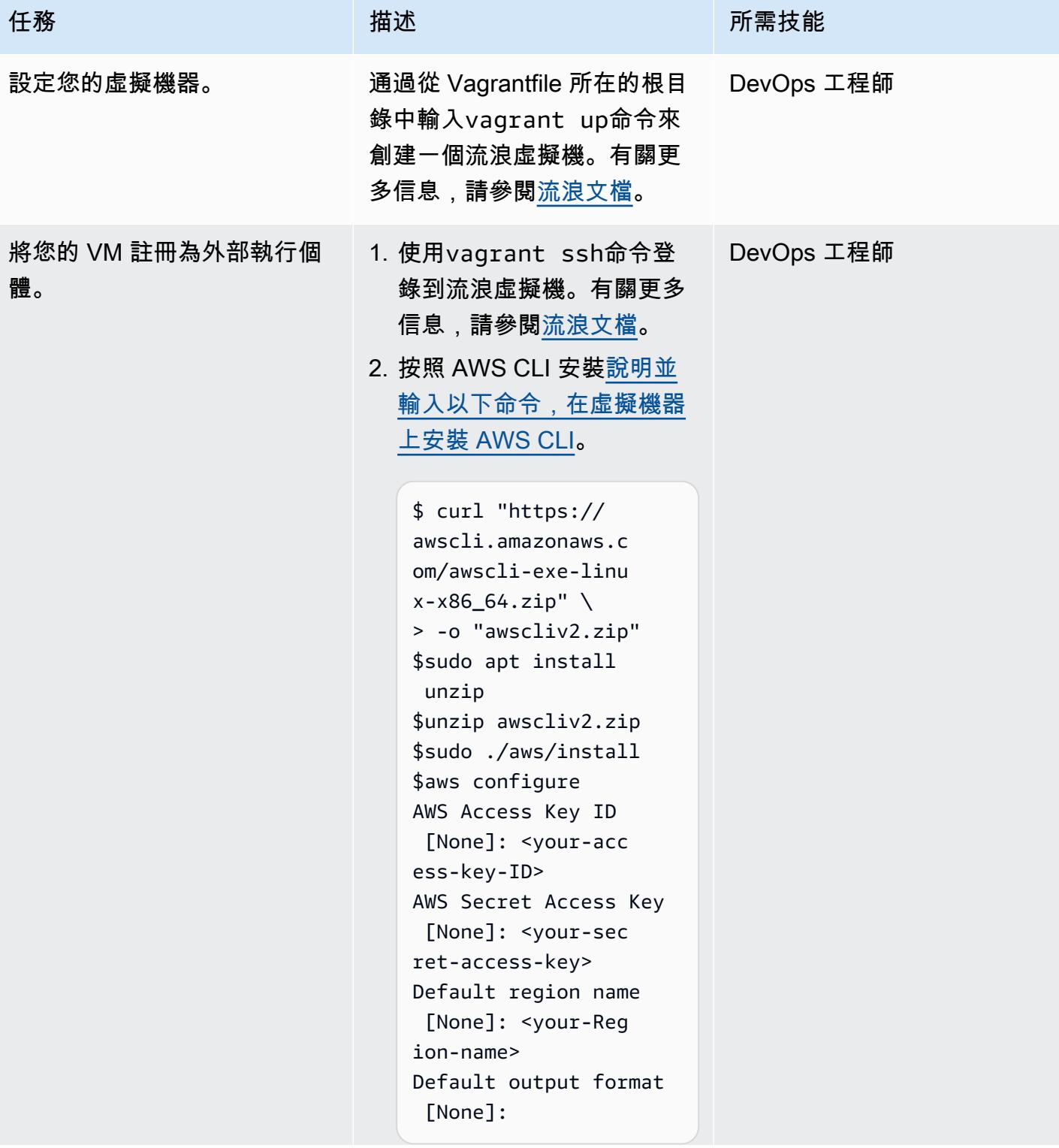

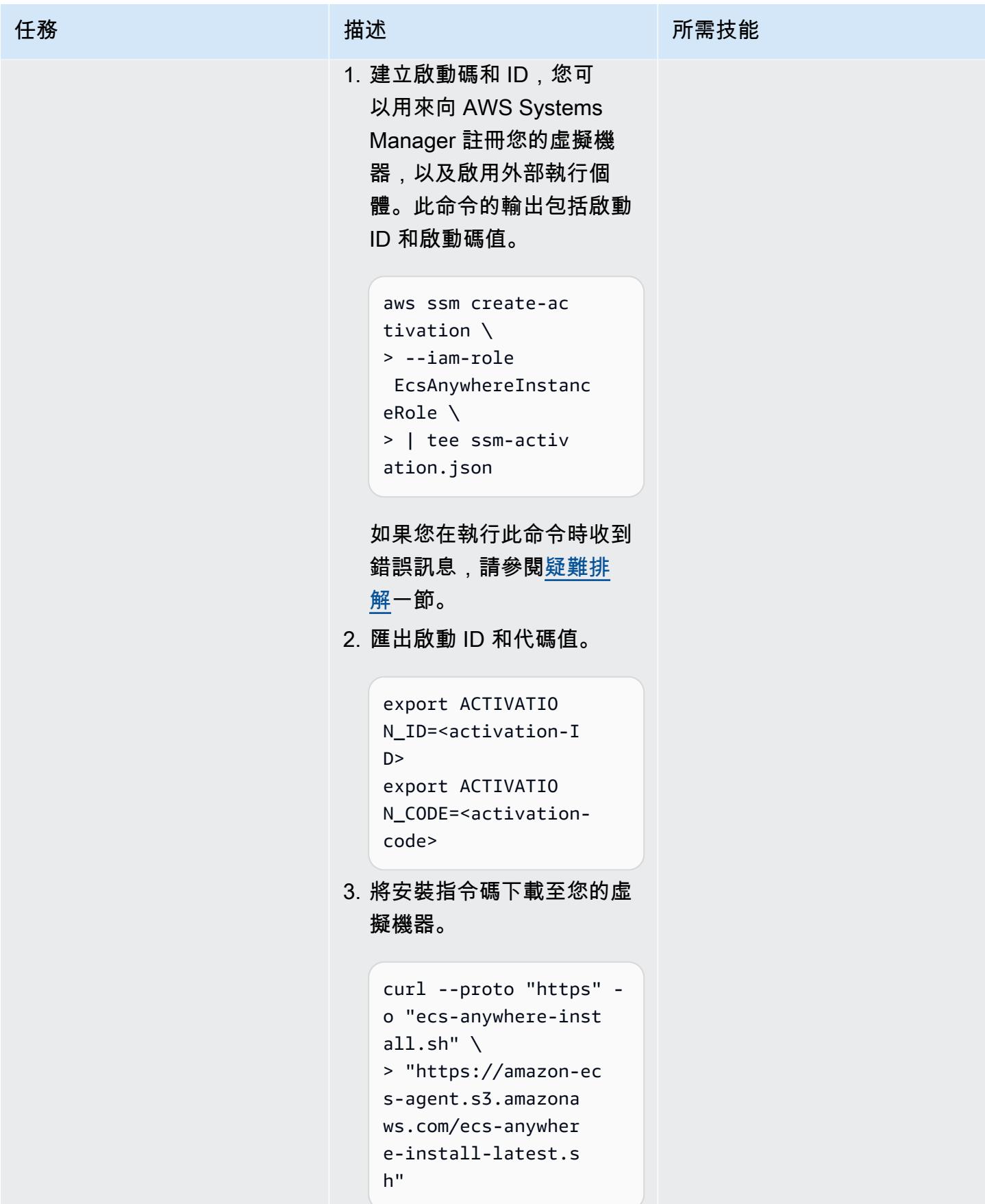

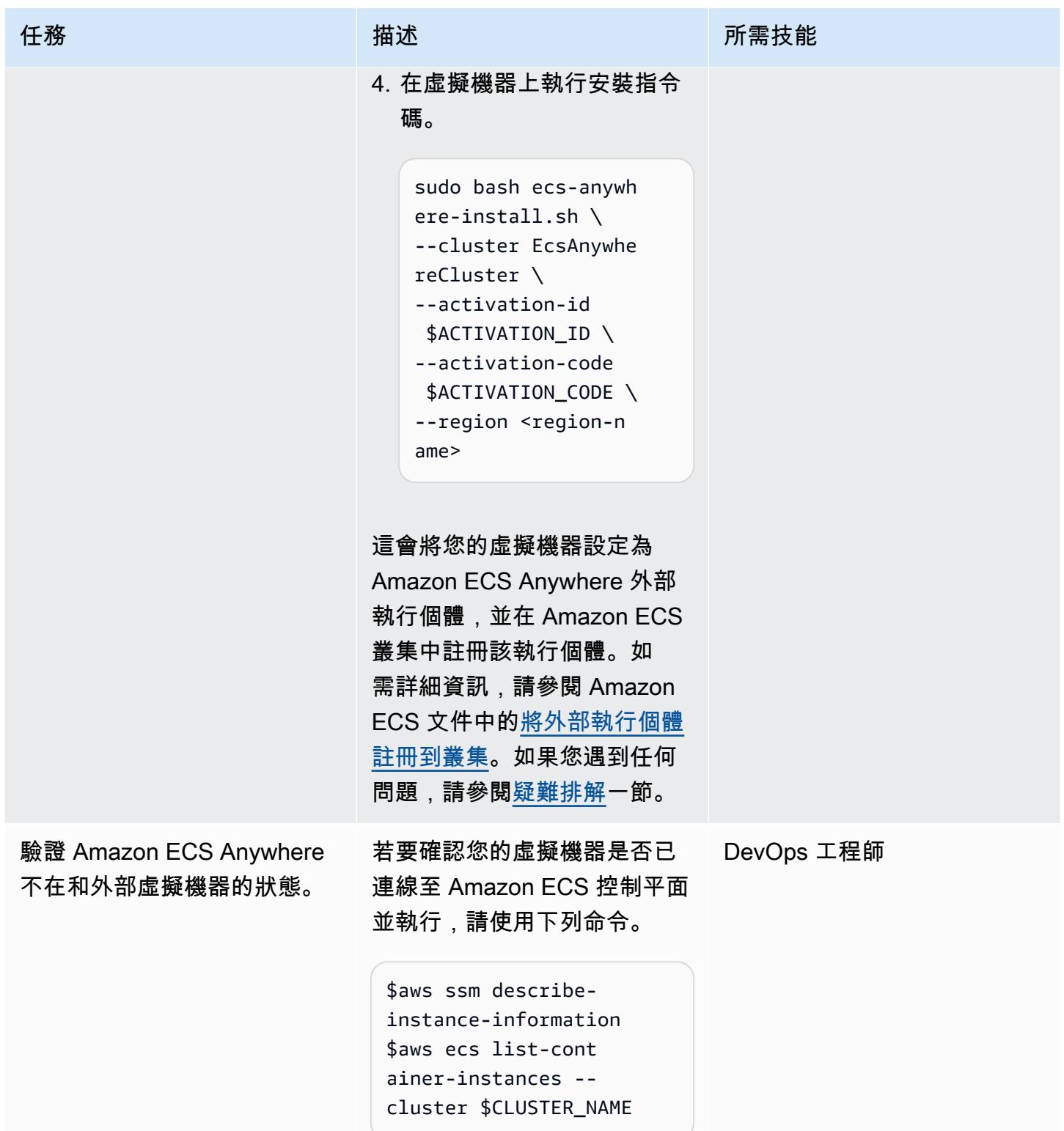

## 部署 CI/CD 管線

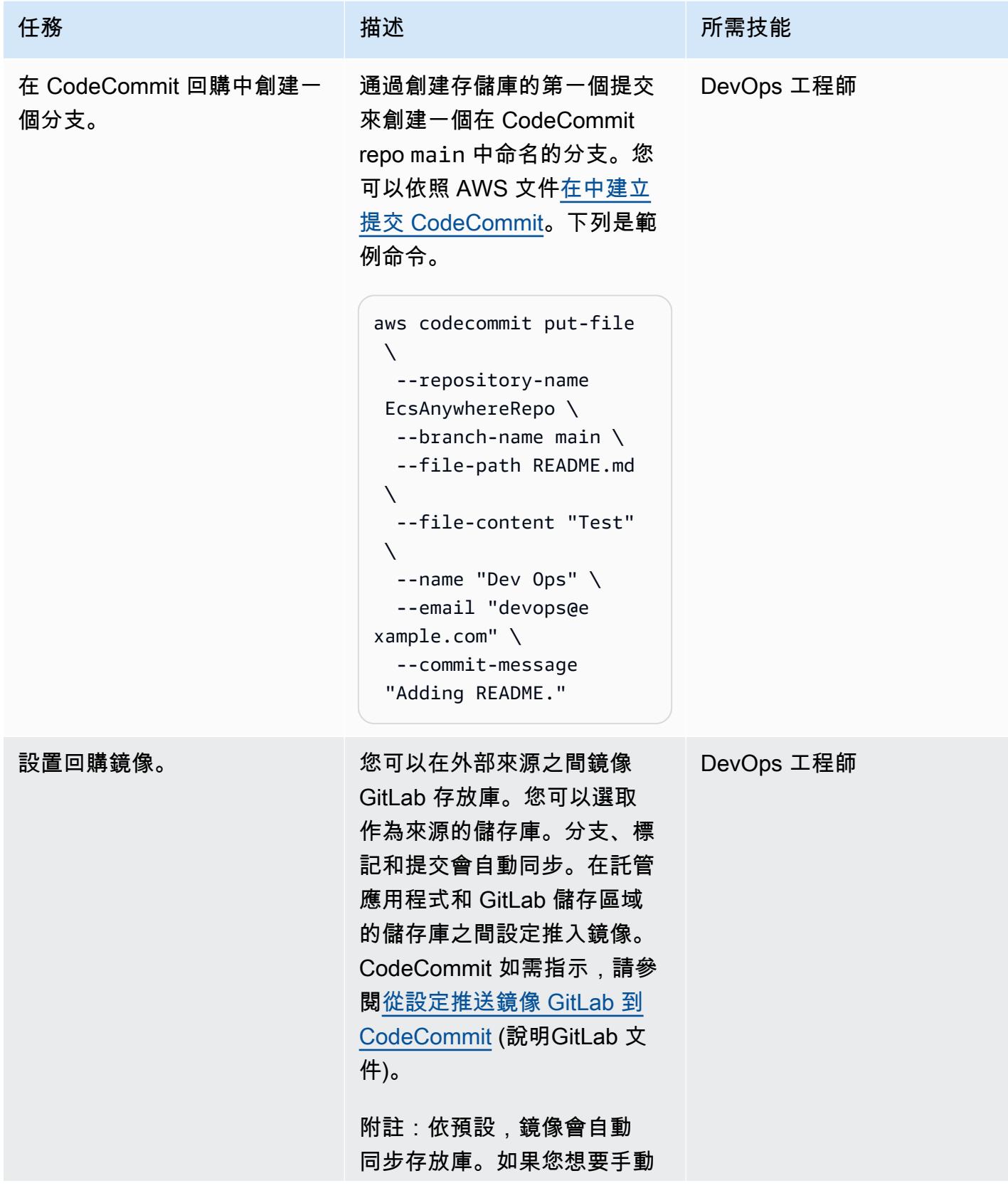

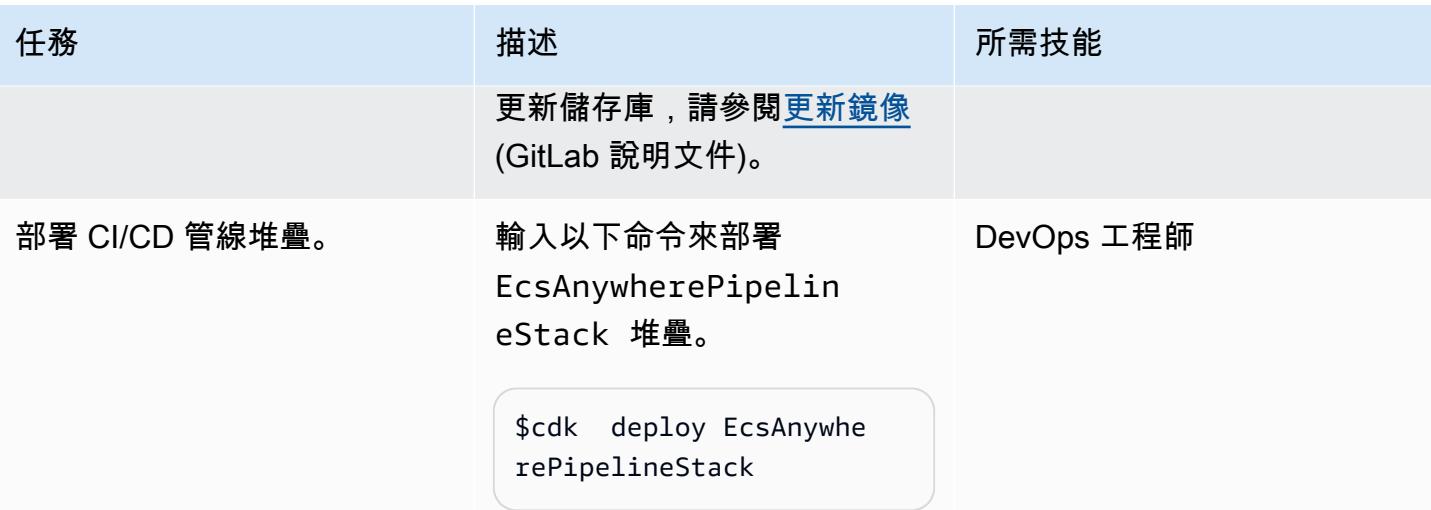

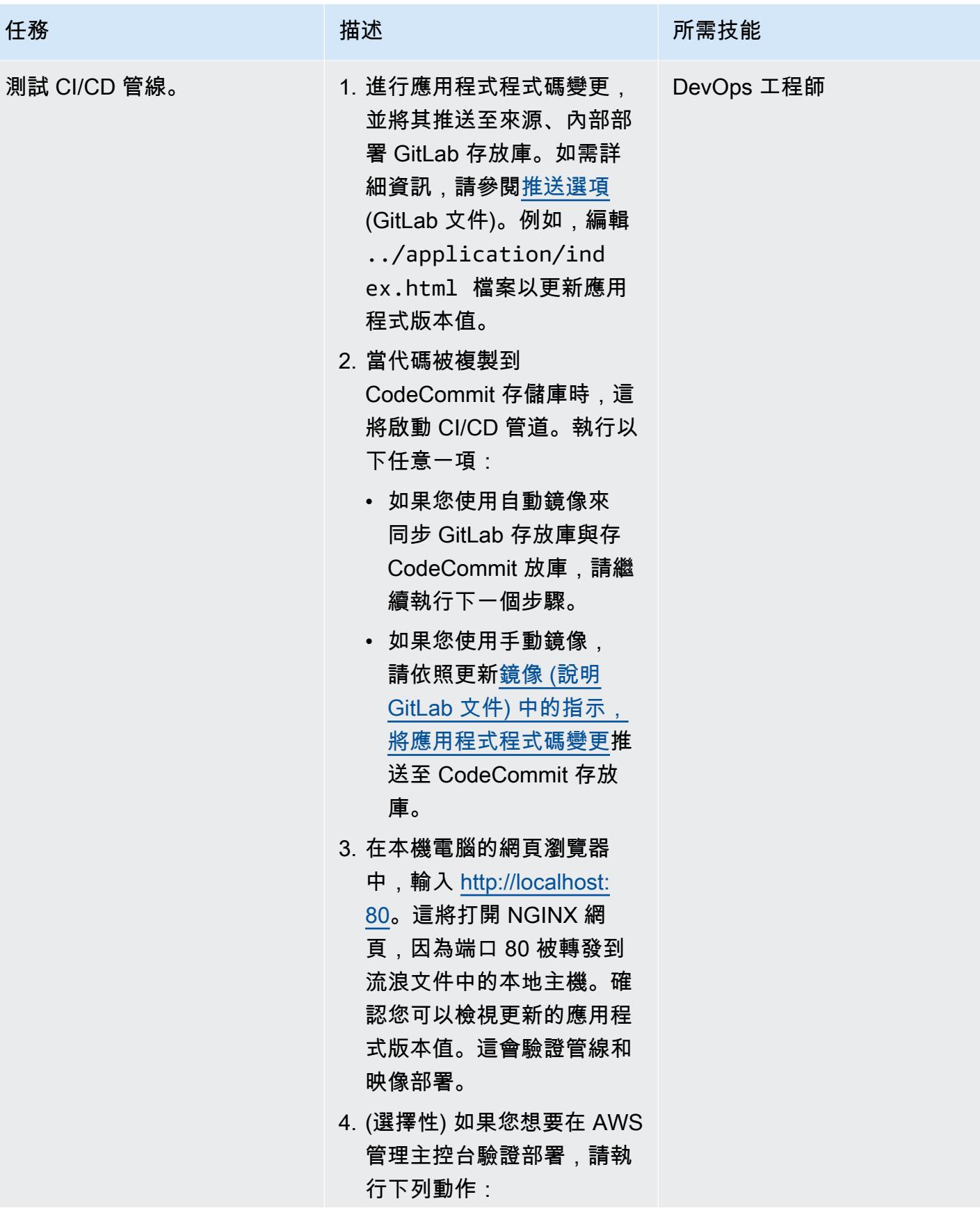

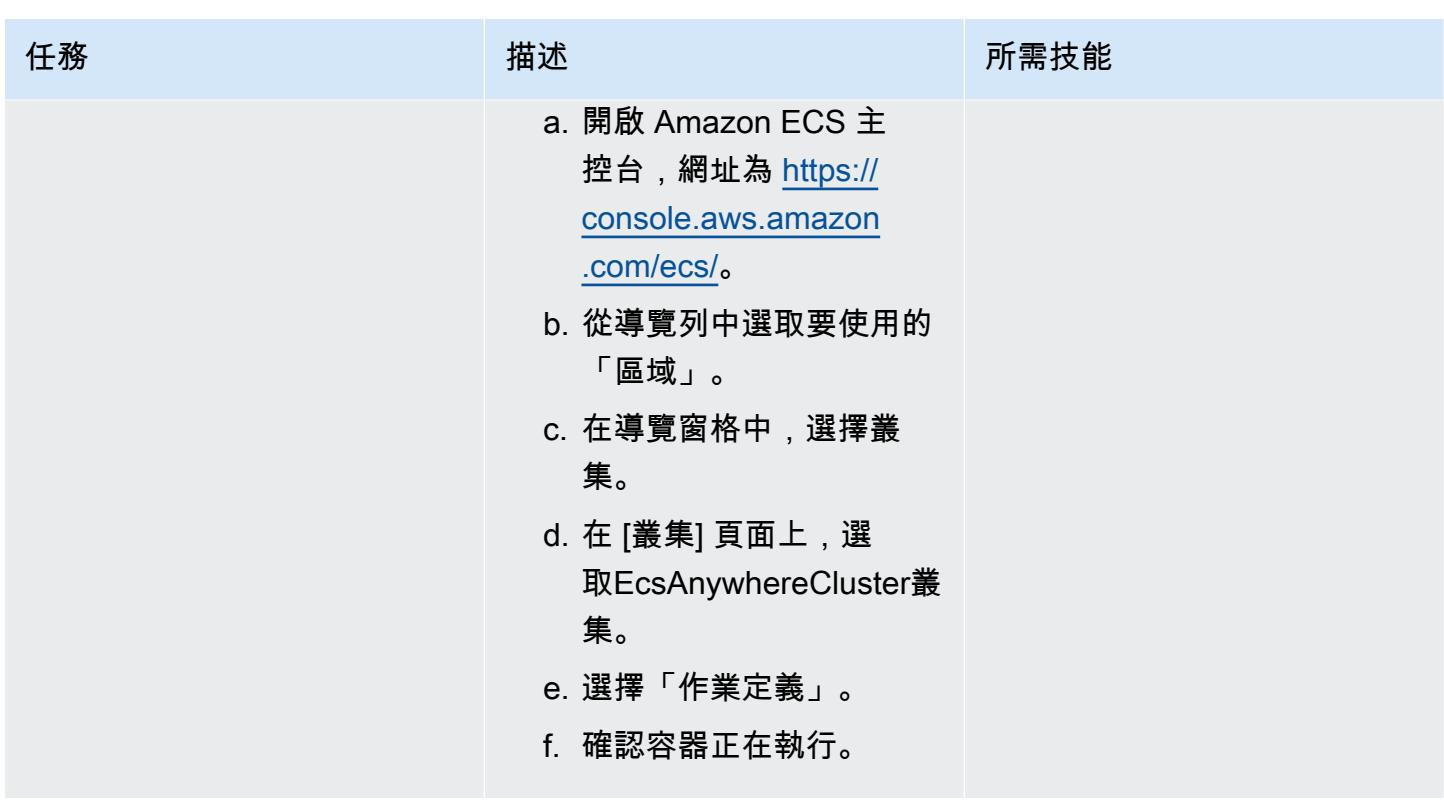

清除

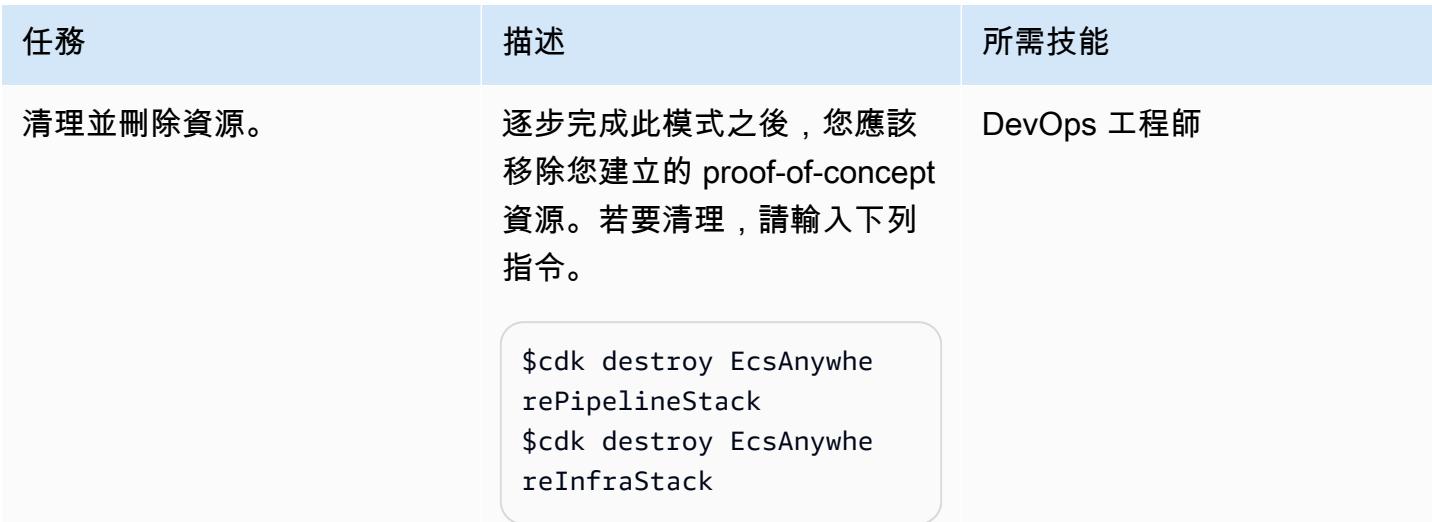

# <span id="page-1797-0"></span>故障診斷

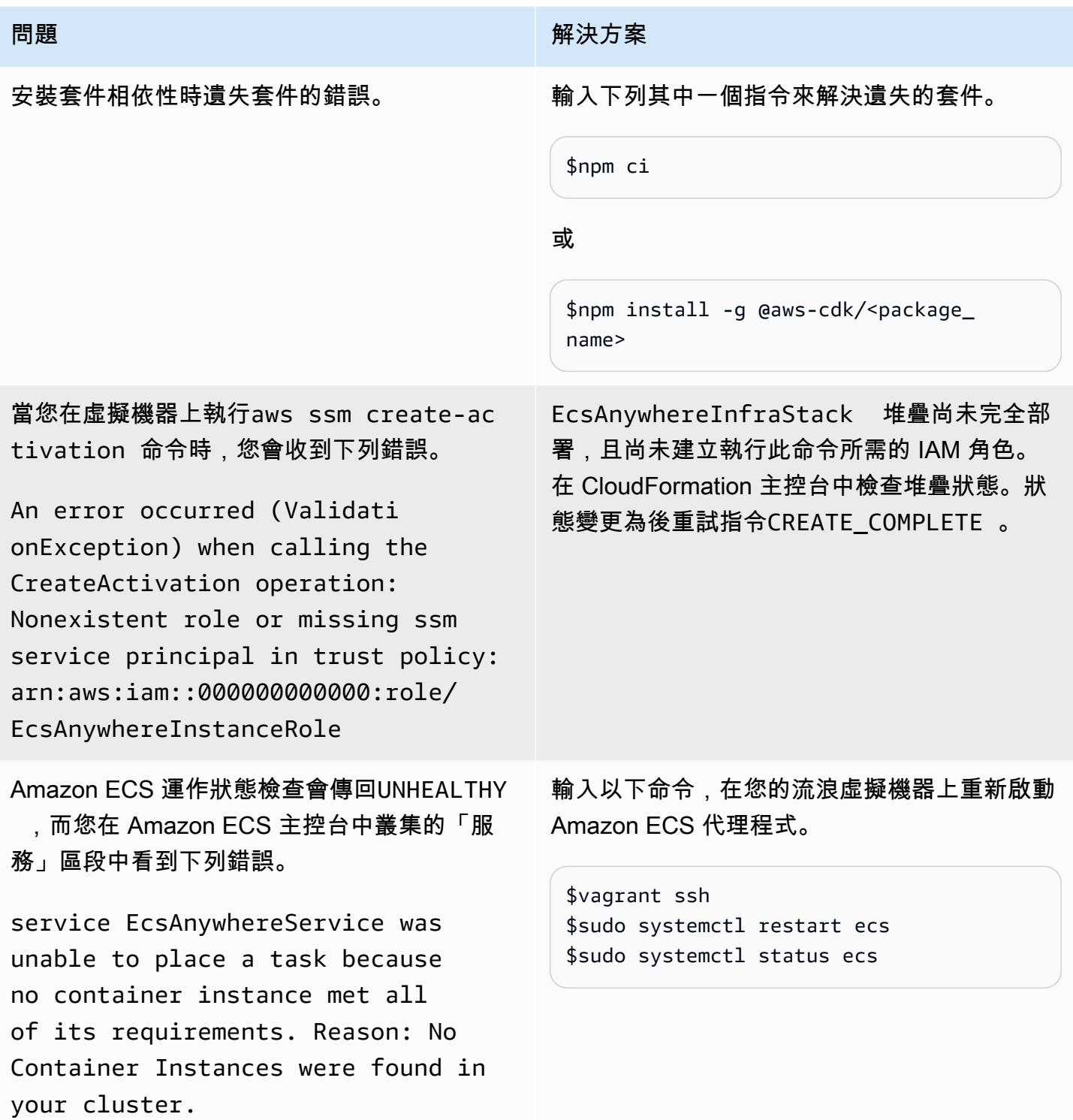

# 相關資源

- [Amazon ECS Anywhere 營銷頁面](https://aws.amazon.com/ecs/anywhere/)
- [Amazon ECS Anywhere 文檔](https://docs.aws.amazon.com/AmazonECS/latest/developerguide/ecs-anywhere.html#ecs-anywhere-considerations)
- <u>Amazon ECS Anywhere 演示</u>(視頻)
- [Amazon ECS Anywhere 研討會樣品](https://github.com/aws-samples/aws-ecs-anywhere-workshop-samples) () GitHub
- [儲存庫鏡像](https://docs.gitlab.com/ee/user/project/repository/mirror/) (GitLab 說明文件)

# 更多模式

- [使用 AWS Transit Gateway 自動化區域間對等互連的設定](#page-4082-0)
- [使用 AWS CDK 在任何地方設定 Amazon ECS 來管理現場部署容器應用程式](#page-4006-0)
- [使用萬 LiveData 迪斯科遷移器將 Hadoop 資料遷移到 Amazon S3](#page-804-0)
- [使用 HCX 自動化功能移轉 VMware 虛擬機器](#page-3110-0)
- [使用 VMware HCX 將工作負載遷移到 AWS 上的 VMware 雲端](#page-3272-0)
- [在 AWS 上從 F5 遷移到 Application Load Balancer 時修改 HTTP 標頭](#page-4152-0)
- [???](#page-3198-0)
- [使用 BMC 探索查詢擷取移轉資料以進行移轉規劃](#page-3228-0)
- [使用 Serverspec 進行基礎架構程式碼的測試驅動開發](#page-1680-0)
# 基礎設施

主題

- [使用工作階段管理員和 Amazon EC2 執行個體 Connect 存取防禦主機](#page-1801-0)
- [使用 AWS 受管 Microsoft AD 和現場部署 Microsoft 活動目錄集中 DNS 解析](#page-1814-0)
- [使用 Amazon CloudWatch 觀察性存取管理員集中監控](#page-1822-0)
- [啟動時檢查 EC2 執行個體是否有強制標籤](#page-1834-0)
- [使用工作階段管理員 Connect 到 Amazon EC2 執行個體](#page-1839-0)
- [在不支援 AWS 的 AWS 區域建立管道 CodePipeline](#page-1845-0)
- [使用私有靜態 IP 在 Amazon EC2 上部署卡桑德拉集群,以避免重新平衡](#page-1852-0)
- [使用 AWS 傳輸閘道 Connect 將 VRF 延伸至 AWS](#page-1858-0)
- [當 AWS KMS 金鑰的金鑰狀態變更時,取得 Amazon SNS 通知](#page-1872-0)
- [大型主機現代化: DevOps 在具有微焦點的 AWS 上](#page-1878-0)
- [在多帳戶 VPC 設計中保留非工作負載子網路的可路由 IP 空間](#page-1893-0)
- [使用程式碼儲存庫在 AWS Service Catalog 中佈建 Terraform 產品](#page-1898-0)
- [使用 Amazon SES 使用單一電子郵件地址註冊多個 AWS 帳戶](#page-1914-0)
- [在多帳戶 AWS 環境中為混合網路設定 DNS 解析](#page-1929-0)
- [在單一帳戶 AWS 環境中為混合網路設定 DNS 解析](#page-1934-0)
- [使用 AWS 在 Amazon EC2 上自動設定 UiPath RPA 機器人 CloudFormation](#page-1939-0)
- [EnterpriseOne 使用 AWS 彈性災難復原為 Oracle JD 愛德華設定災難復原](#page-1952-0)
- [使用 AWS 在不同 AWS 區域的 Amazon EFS 檔案系統之間同步資料 DataSync](#page-1973-0)
- [將心臟起搏器叢集從 ENSA1 升級至 ENSA2](#page-1980-0)
- [在不同 AWS 帳戶的 VPC 中使用一致的可用區域](#page-2001-0)
- [在本機驗證地形表單 \(AFT\) 程式碼的 Account Factory](#page-2006-0)
- [更多模式](#page-2020-0)

# <span id="page-1801-0"></span>使用工作階段管理員和 Amazon EC2 執行個體 Connect 存取防禦主 機

由皮奧特·喬特科夫斯基(AWS)和維托爾德·科瓦利克(AWS)創建

程式碼儲存庫:[使用工作階段](https://github.com/aws-samples/secured-bastion-host-terraform) [管理員和 Amazon EC2 執行個](https://github.com/aws-samples/secured-bastion-host-terraform) [體 Connect 存取防禦主](https://github.com/aws-samples/secured-bastion-host-terraform)機

環境:PoC 或試點 技術:基礎架構;雲端原生; 安全性、身分識別、合規性; 網路

AWS 服務:Amazon EC2; AWS Systems Manager; Amazon VPC

Summary

防禦主機 (有時稱為 Jumpbox) 是一種伺服器,可提供從外部網路到私人網路中資源的單一存取點。暴 露於外部公用網路 (例如網際網路) 的伺服器會對未經授權的存取造成潛在的安全風險。保護和控制對 這些伺服器的存取非常重要。

此模式說明如何使用[工作階段管理員](https://docs.aws.amazon.com/systems-manager/latest/userguide/session-manager.html)和 [Amazon EC2 執行](https://docs.aws.amazon.com/AWSEC2/latest/UserGuide/Connect-using-EC2-Instance-Connect.html)個體 Connect 安全地連接到 AWS 帳戶中部 署的 Amazon 彈性運算雲端 (Amazon EC2) 堡壘主機。工作階段管理員是 AWS Systems Manager 的 一項功能。這種模式的好處包括:

- 部署的堡壘主機沒有任何公開的入站連接埠暴露在公用網際網路上。這會減少潛在的攻擊面。
- 您不需要在 AWS 帳戶中存放和維護長期安全殼層 (SSH) 金鑰。相反地,每個使用者每次連線到防 禦主機時,都會產生一個新的安全殼層 key pair。附加至使用者 AWS 登入資料的 AWS Identity and Access Management (IAM) 政策可控制對防禦主機的存取。

#### 目標受眾

此模式適用於對亞馬遜 EC2,Amazon Virtual Private Cloud (VPC) 和哈希科普地形有基本了解經驗的 讀者。

先決條件和限制

先決條件

- 有效的 AWS 帳戶
- AWS Command Line Interface (AWS CLI) (AWS CLI) 第 2 版, [已安裝和](https://docs.aws.amazon.com/cli/latest/userguide/install-cliv2.html)[設定](https://docs.aws.amazon.com/cli/latest/userguide/cli-configure-files.html)
- [已](https://docs.aws.amazon.com/systems-manager/latest/userguide/session-manager-working-with-install-plugin.html)安裝 AWS CLI 的工作階段管理員外掛程式
- [地形 CLI,已安裝](https://developer.hashicorp.com/terraform/cli)
- Terraform [狀態的](https://developer.hashicorp.com/terraform/language/state)儲存,例如 Amazon Simple Storage Service (Amazon S3) 儲存貯體,以及做為存 放 Terraform 狀態的遠端後端的 Amazon DynamoDB 表格。如需使用 Terraform 狀態的遠端後端的 詳細資訊,請參閱 [S3 後端](https://www.terraform.io/language/settings/backends/s3) (Terraform 文件)。如需使用 S3 後端設定遠端狀態管理的程式碼範例, 請參閱 [remote-state-s3 後端](https://registry.terraform.io/modules/nozaq/remote-state-s3-backend/aws/latest) (Terraform 登錄)。請注意以下要求:
	- S3 儲存貯體和 DynamoDB 資料表必須位於相同的 AWS 區域。
	- 建立 DynamoDB 表時,分割區索引鍵必須是 LockID (區分大小寫),且分區索引鍵類型必須 是。String所有其他表格設定必須為其預設值。如需詳細資訊,請參閱 DynamoDB 文件中[的關](https://docs.aws.amazon.com/amazondynamodb/latest/developerguide/HowItWorks.CoreComponents.html#HowItWorks.CoreComponents.PrimaryKey) [於主索引鍵](https://docs.aws.amazon.com/amazondynamodb/latest/developerguide/HowItWorks.CoreComponents.html#HowItWorks.CoreComponents.PrimaryKey)和[建立表格](https://docs.aws.amazon.com/amazondynamodb/latest/developerguide/getting-started-step-1.html)。
- 安裝的 SSH 用戶端

限制

- 這種模式旨在作為概念證明(PoC)或作為進一步發展的基礎。在生產環境中不應以目前的形式使用 它。部署之前,請調整儲存庫中的範例程式碼,以符合您的需求和使用案例。
- 此模式假設目標防禦主機使用 Amazon Linux 2 做為其作業系統。雖然可以使用其他 Amazon 機器映 像 (AMI),但其他作業系統超出此模式的範圍。
- 在此模式中,防禦主機位於沒有 NAT 閘道和網際網路閘道的私有子網路中。這種設計將 EC2 實例 與公共互聯網隔離。您可以新增特定的網路組態,以便它與網際網路通訊。如需詳細資訊,請參閱 Amazon V [PC 文件中的將虛擬私有雲端 \(VPC\) Connect 到其他網路。](https://docs.aws.amazon.com/vpc/latest/userguide/extend-intro.html)同樣地,除[非您明確授予許](https://docs.aws.amazon.com/IAM/latest/UserGuide/best-practices.html#grant-least-privilege) [可,否則](https://docs.aws.amazon.com/IAM/latest/UserGuide/best-practices.html#grant-least-privilege)堡壘主機無法存取 AWS 帳戶中的任何其他資源。如需詳細資訊,請參閱 [IAM 文件中的以](https://docs.aws.amazon.com/IAM/latest/UserGuide/access_policies.html#policies_resource-based) [資源為基礎的政策](https://docs.aws.amazon.com/IAM/latest/UserGuide/access_policies.html#policies_resource-based)。

#### 產品版本

- AWS CLI 第 2 版
- 地形版本 1.3.9 版本

#### 架構

目標技術堆疊

- 下列[介面 VPC 端點](https://docs.aws.amazon.com/vpc/latest/privatelink/create-interface-endpoint.html):
	- amazonaws.<region>.ssm Systems Manager 服務的端點。
	- amazonaws.<region>.ec2messages— Systems Manager 使用此端點從 SSM 代理程式呼叫 Systems Manager 服務。
	- amazonaws.<region>.ssmmessages— 工作階段管理員使用此端點透過安全資料通道連接到 EC2 執行個體。
- 執行 Amazon 2 的 t3.nano EC2 執行個體
- IAM 角色和執行個體設定檔
- 適用於端點和 EC2 執行個體的 Amazon VPC 安全群組和安全群組規則

#### 目標架構

該圖顯示了以下過程:

- 1. 使用者假設具有執行下列動作的權限的 IAM 角色:
	- 驗證、授權並連線至 EC2 執行個體
	- 使用階段作業管理員啟動階段
- 2. 使用者透過工作階段管理員啟動 SSH 工作階段。
- 3. 工作階段管理員會驗證使用者、驗證相關 IAM 政策中的許可、檢查組態設定,並傳送訊息給 SSM 代理程式以開啟雙向連線。
- 4. 使用者透過 Amazon EC2 中繼資料將安全殼層公開金鑰推送到防禦主機。這必須在每次連接之前完 成。SSH 公開金鑰會維持 60 秒的可用狀態。
- 5. 防禦主機會與 Systems Manager 和 Amazon EC2 的介面 VPC 端點進行通訊。
- 6. 使用者使用 TLS 1.2 加密的雙向通訊通道,透過工作階段管理員存取防禦主機。

#### 自動化和規模

下列選項可用於自動化部署或擴充此架構:

- 您可以透過持續整合和持續交付 (CI/CD) 管道部署架構。
- 您可以修改程式碼以變更防禦主機的執行個體類型。

## 工具

AWS 服務

- [AWS Command Line Interface \(AWS CLI\) \(AWS CLI\)](https://docs.aws.amazon.com/cli/latest/userguide/cli-chap-welcome.html) 是一種開放原始碼工具,可協助您透過命令列 殼層中的命令與 AWS 服務互動。
- [亞馬遜彈性運算雲 \(Amazon EC2\)](https://docs.aws.amazon.com/ec2/) 在 AWS 雲端提供可擴展的運算容量。您可以視需要啟動任意數量 的虛擬伺服器,,並快速進行擴展或縮減。
- [AWS Identity and Access Management \(IAM\)](https://docs.aws.amazon.com/IAM/latest/UserGuide/introduction.html) 可透過控制誰經過身份驗證和授權使用 AWS 資源, 協助您安全地管理對 AWS 資源的存取。
- [AWS Systems Manager](https://docs.aws.amazon.com/systems-manager/latest/userguide/what-is-systems-manager.html) 可協助您管理在 AWS 雲端中執行的應用程式和基礎設施。它可簡化應用程 式和資源管理、縮短偵測和解決操作問題的時間,並協助您安全地大規模管理 AWS 資源。此模式使 用「[會話管理器](https://docs.aws.amazon.com/systems-manager/latest/userguide/session-manager.html)」,這是 Systems Manager 器的一種功能。
- [Amazon Virtual Private Cloud \(Amazon VPC\)](https://docs.aws.amazon.com/vpc/latest/userguide/what-is-amazon-vpc.html) 可協助您將 AWS 資源啟動到您已定義的虛擬網路 中。這個虛擬網路類似於您在自己的資料中心中操作的傳統網路,並具有使用 AWS 可擴展基礎設施 的好處。

#### 其他工具

• [HashiCorp Terraform](https://www.terraform.io/docs) 是一種開放原始碼基礎結構即程式碼 (IaC) 工具,可協助您使用程式碼來佈建 和管理雲端基礎架構和資源。此模式使用[地形 CLI。](https://developer.hashicorp.com/terraform/cli)

#### 代碼存儲庫

[使用工作階段管理員和 Amazon EC2 執行個體 Connect 存放庫,可在存 GitHub 取防禦主機中](https://github.com/aws-samples/secured-bastion-host-terraform)取得此 模式的程式碼。

## 最佳實務

• 我們建議您使用自動化程式碼掃描工具來改善程式碼的安全性和品質。此模式是使用 Cch [kov \(IaC](https://www.checkov.io/)  [的](https://www.checkov.io/)靜態程式碼分析工具) 進行掃描。建議您至少使用和 terraform fmt -check -recursive Terraform 指令來執行基本的驗證terraform validate和格式化檢查。

- 為 IaC 添加自動化測試是一個很好的做法。如需有關測試 Terraform 程式碼之不同方法的詳細資 訊,請參閱[測試地形 \( HashiCorp Terraform](https://www.hashicorp.com/blog/testing-hashicorp-terraform) 部落格文章)。
- 在部署期間,每次偵測到新版本的 [Amazon Linux 2 AMI](https://aws.amazon.com/marketplace/pp/prodview-zc4x2k7vt6rpu?sr=0-1&ref_=beagle&applicationId=AWSMPContessa) 時,Terraform 都會使用取代 EC2 執行個 體。這會部署新版作業系統,包括修補程式和升級。如果部署排程很少發生,這可能會造成安全性風 險,因為執行個體沒有最新的修補程式。經常更新並將安全修補程式套用至部署的 EC2 執行個體非 常重要。如需詳細資訊,請參閱 [Amazon EC2 中的更新管理](https://docs.aws.amazon.com/AWSEC2/latest/UserGuide/update-management.html)。
- 由於此模式是概念證明,因此它使用 AWS 受管政策,例如AmazonSSMManagedInstanceCore. AWS 受管政策涵蓋常見使用案例,但不授與最低權限許可。根據您的使用案例需要,建議您建立自 訂原則,以針對此架構中部署的資源授與最低權限權限。如需詳細資訊,請參閱[開始使用 AWS 受管](https://docs.aws.amazon.com/IAM/latest/UserGuide/best-practices.html#bp-use-aws-defined-policies) [政策並轉向最低權限許](https://docs.aws.amazon.com/IAM/latest/UserGuide/best-practices.html#bp-use-aws-defined-policies)可。
- 使用密碼來保護對 SSH 金鑰的存取,並將金鑰儲存在安全的位置。
- 設定防禦主機的記錄和監視。從操作和安全性的角度來看,記錄和監控是維護系統的重要組成部分。 有多種方法可以監視防禦主機中的連線和活動。如需詳細資訊,請參閱「Systems Manager」文件 中的下列主題:
	- [監控 AWS Systems Manager](https://docs.aws.amazon.com/systems-manager/latest/userguide/monitoring.html)
	- [AWS Systems Manager 中的記錄和監控](https://docs.aws.amazon.com/systems-manager/latest/userguide/logging-and-monitoring.html)
	- [稽核會話活動](https://docs.aws.amazon.com/systems-manager/latest/userguide/session-manager-auditing.html)
	- [記錄會話活動](https://docs.aws.amazon.com/systems-manager/latest/userguide/session-manager-logging.html)
- <span id="page-1805-0"></span>史诗

#### 部署資源

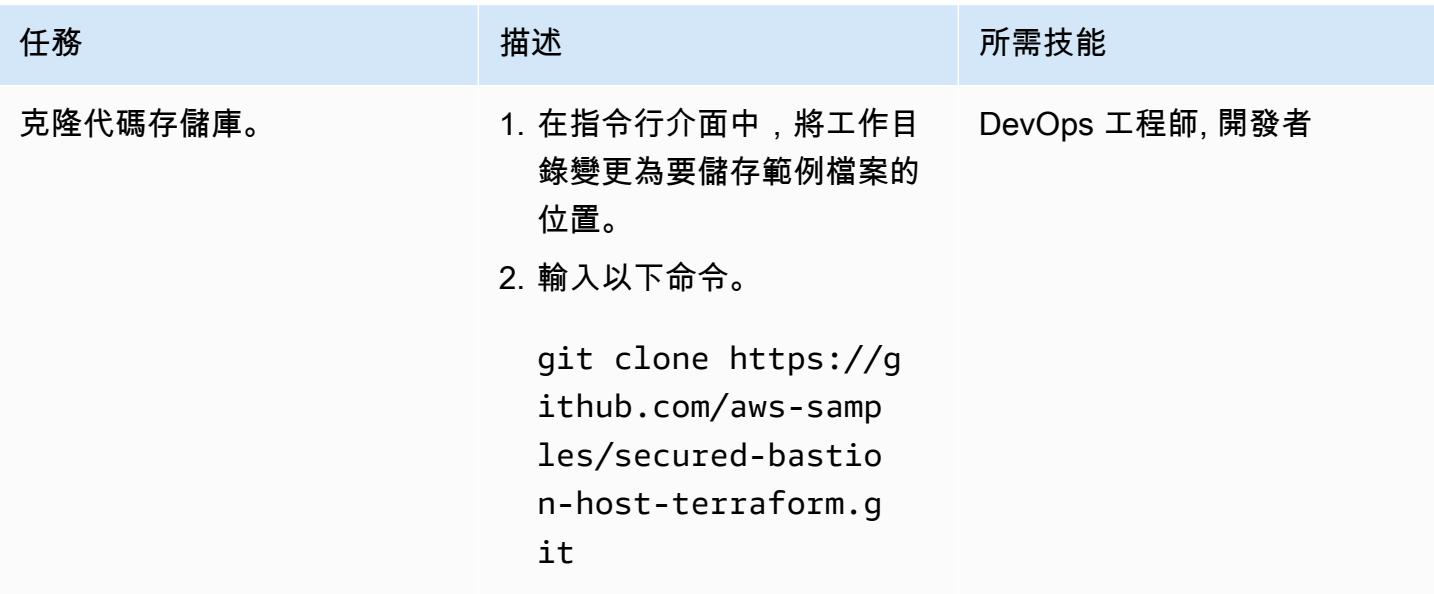

AWS 方案指引 いっきょう しょうしょう しょうしょう しょうしょう しょうしょう しょうしゅう しょうしゅう しょうしゅう 模式 しょうしょく そうしょく

| 任務         | 描述                                                                                                    | 所需技能                     |
|------------|----------------------------------------------------------------------------------------------------|--------------------------|
| 初始化地形工作目錄。 | 此步驟僅對於第一個部署而言<br>是必要的。如果您要重新部署<br>病毒碼,請跳至下一個步驟。                                                                                                    | DevOps 工程師, 開發人員, 地<br>形 |
|            | 在複製存放庫的根目錄中,輸<br>入下列命令,其中:                                                                                                    |                          |
|            | • \$S3_STATE_BUCKET 是包<br>含地形狀態的 S3 儲存貯體<br>的名稱                                                                                                    |                          |
|            | · \$PATH_TO_STATE_FIL<br>E 是地形狀態文件的關鍵,<br>例如 infra/bastion-<br>host/tetfstate                                                                                                    |                          |
|            | • \$AWS_REGION 是部署 S3<br>儲存貯體的區域                                                                                                    |                          |
|            | terraform init $\setminus$<br>-backend-config="b<br>ucket=\$S3_STATE_BU<br>$CKET''$ \<br>-backend-config="k<br>ey=\$PATH_TO_STATE_<br>FILE" $\setminus$<br>-backend-config="r<br>egion=\$AWS_REGION |                          |
|            | 注意:或者,您可以開<br>啟 config.tf 檔案,並在<br>此terraform 段落中手動提<br>供這些值。                                                                                                    |                          |

AWS 方案指引 いっきょう しょうしょう しょうしょう しょうしょう しょうしょう しょうしゅう しょうしゅう しょうしゅう 模式 しょうしょく そうしょく

| 任務    | 描述                                                                        | 所需技能                     |
|-------|---------------------------------------------------------------------------|--------------------------|
| 部署資源。 | 1. 在複製的存放庫的根目錄<br>中,輸入下列命令。<br>terraform apply -var-<br>file="dev.tfvars" | DevOps 工程師, 開發人員, 地<br>形 |
|       | 2. 檢閱將套用至 AWS 帳戶的<br>所有變更清單,然後確認部<br>署。<br>3. 等到所有資源都部署完畢。                |                          |

## 設定本機環境

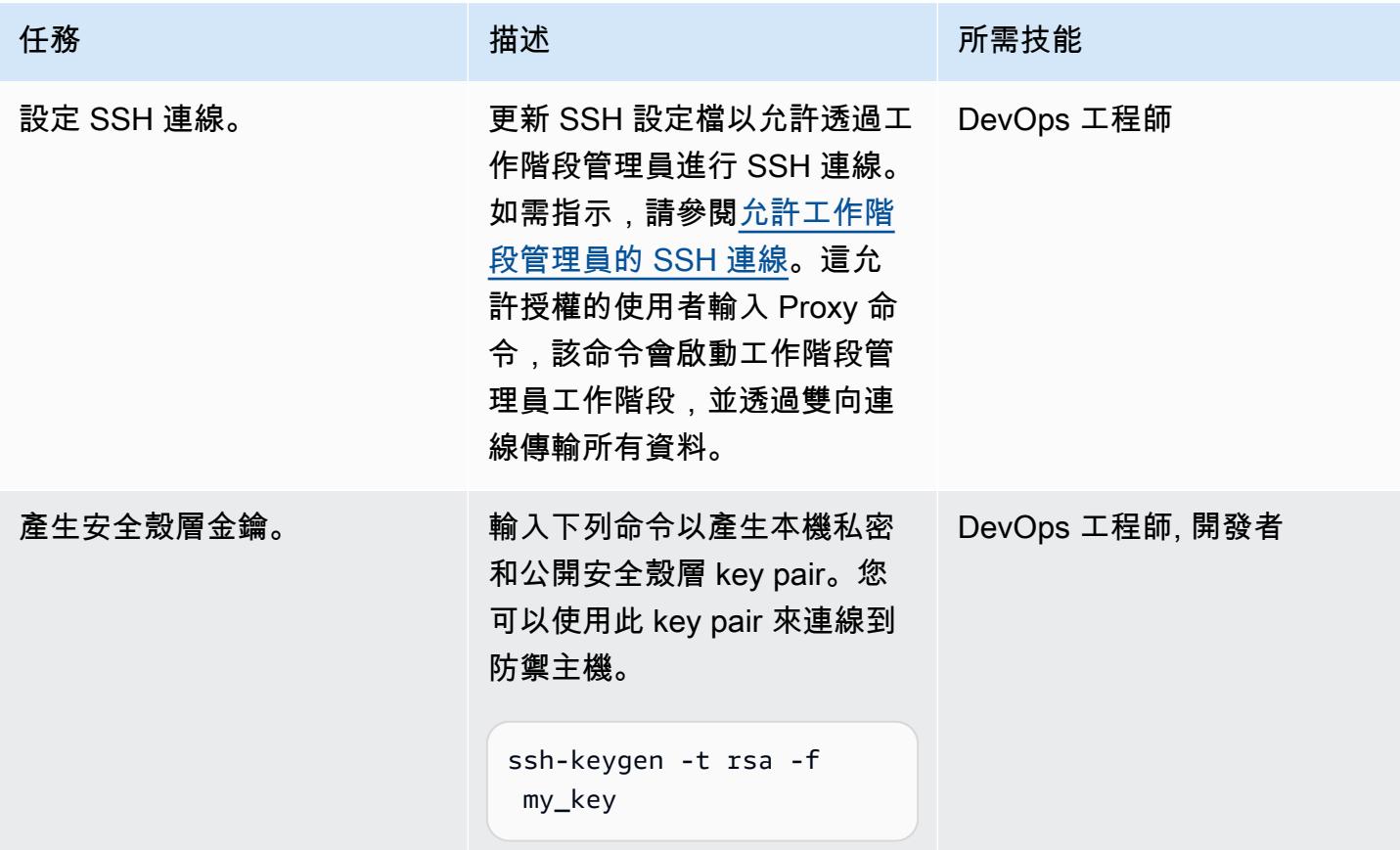

## 使用工作階段管理員 Connect 線到堡壘主機

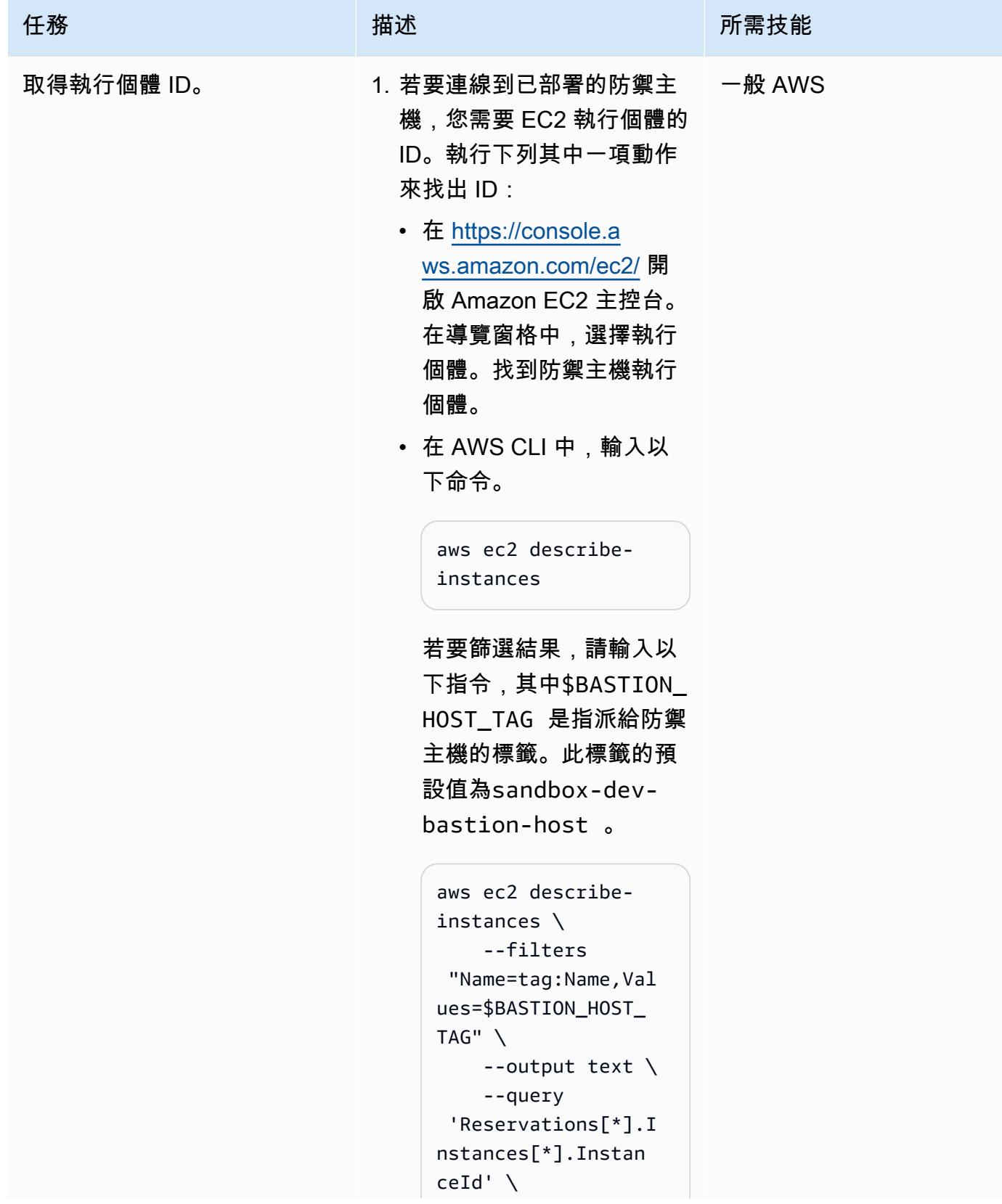

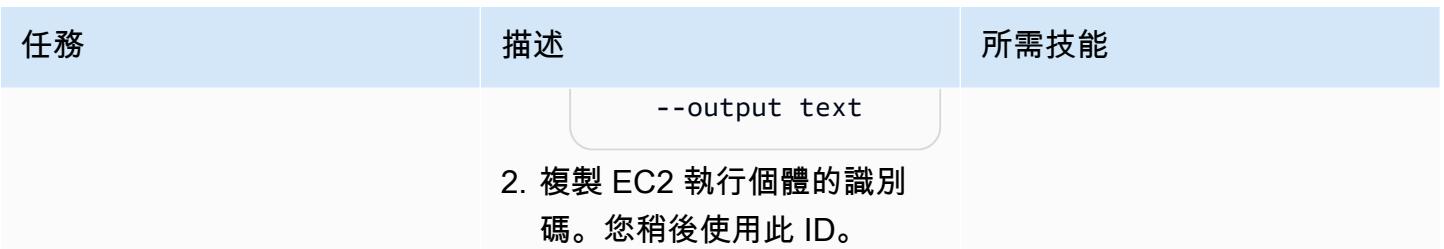

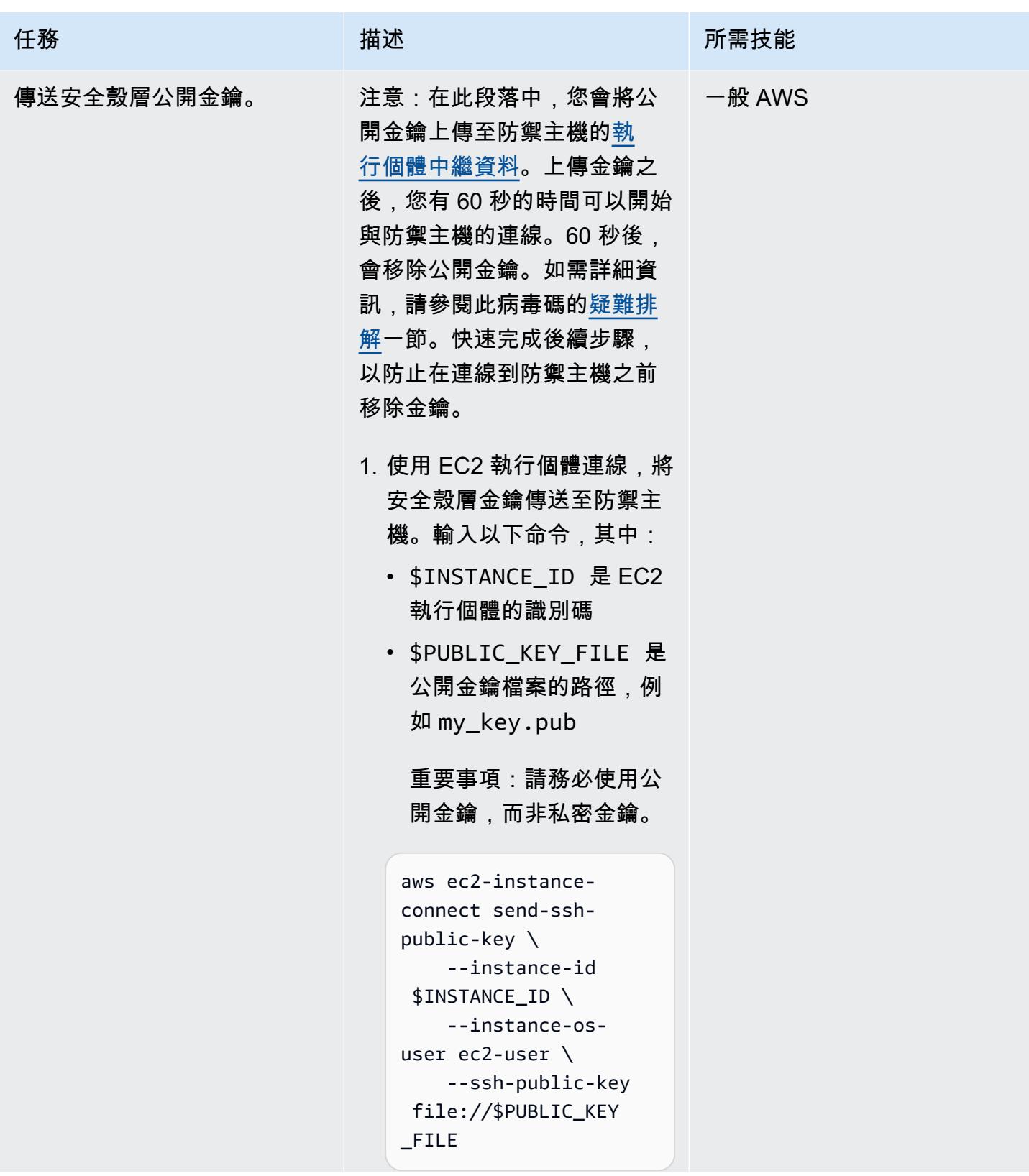

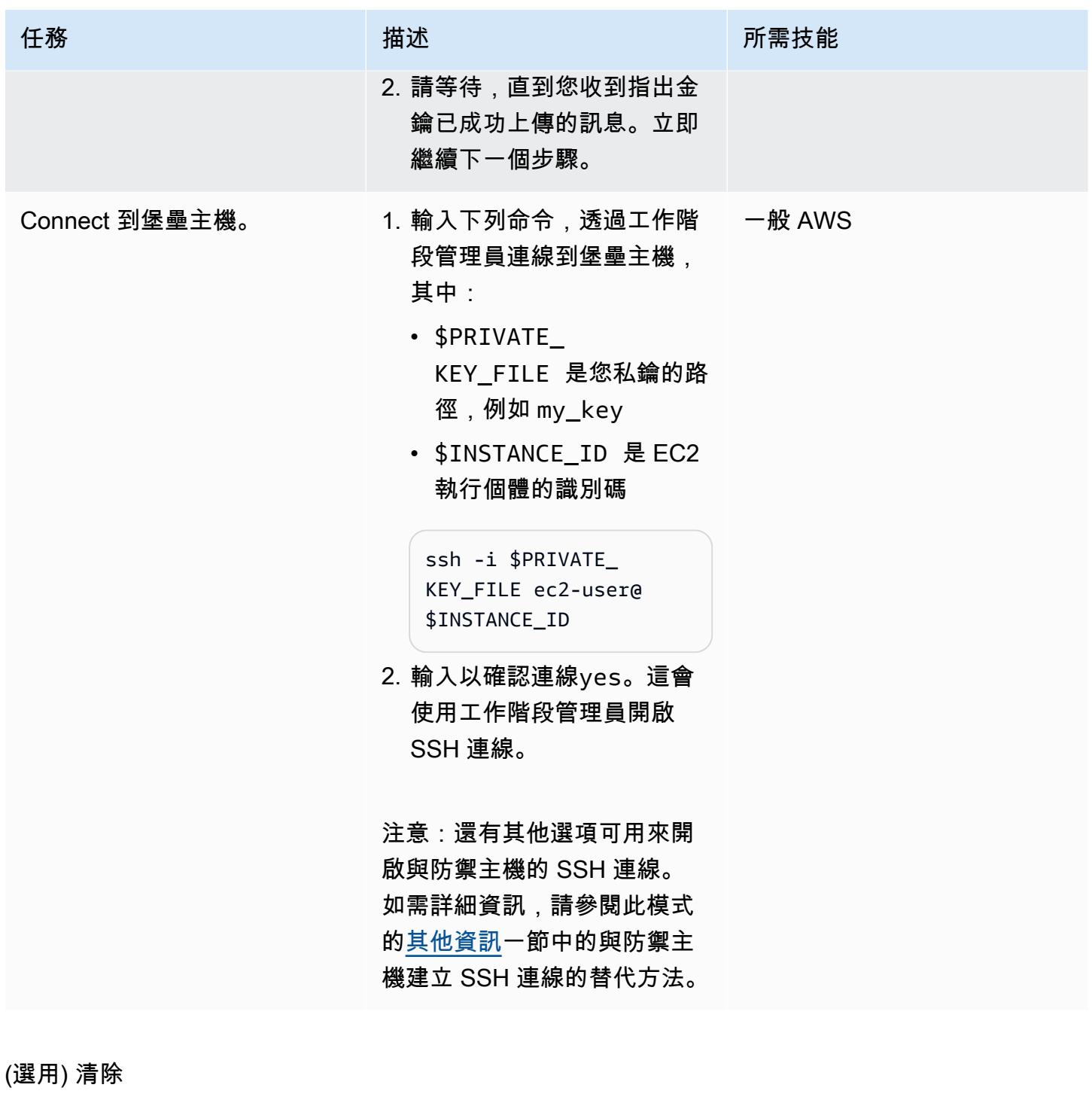

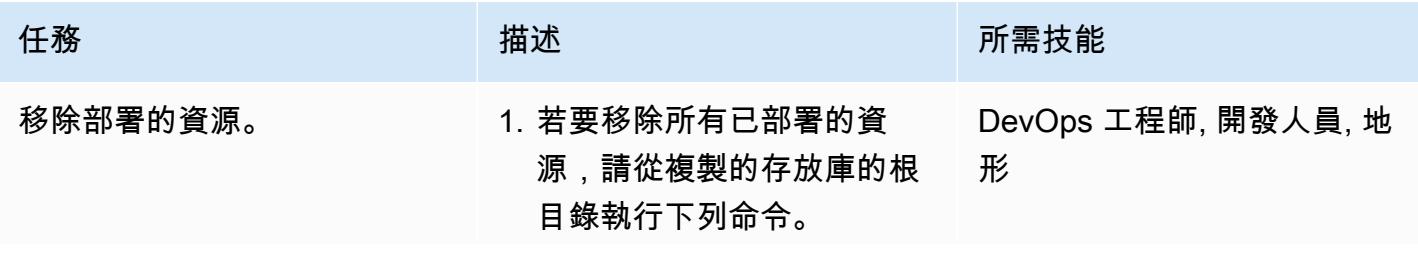

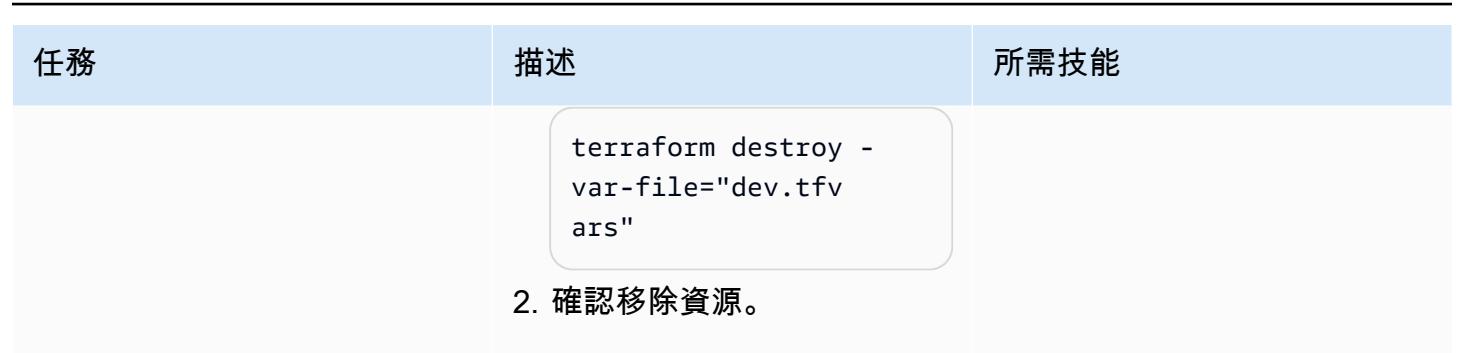

## <span id="page-1812-0"></span>故障診斷

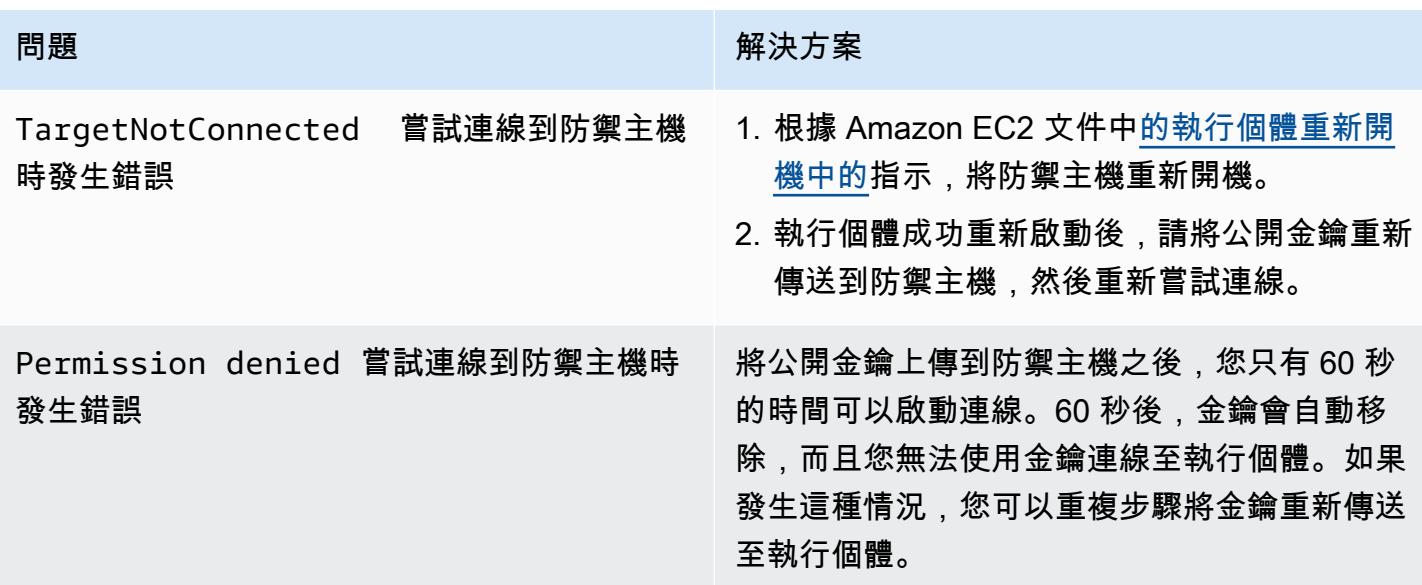

## 相關資源

## AWS 文件

- [AWS Systems Manager 會話管理器](https://docs.aws.amazon.com/systems-manager/latest/userguide/session-manager.html) (Systems Manager 文件)
- [安裝 AWS CLI 的工作階段管理員外掛程式](https://docs.aws.amazon.com/systems-manager/latest/userguide/session-manager-working-with-install-plugin.html) (Systems Manager 文件)
- [允許工作階段管理員的 SSH 連線](https://docs.aws.amazon.com/systems-manager/latest/userguide/session-manager-getting-started-enable-ssh-connections.html#ssh-connections-enable) (Systems Manager 文件)
- [關於使用 EC2 執行個體 Connect](https://docs.aws.amazon.com/AWSEC2/latest/UserGuide/Connect-using-EC2-Instance-Connect.html) (Amazon EC2 文件)
- [使用 EC2 執行個體 Connect 進行連線](https://docs.aws.amazon.com/AWSEC2/latest/UserGuide/ec2-instance-connect-methods.html) (Amazon EC2 文件)
- [Amazon EC2 的身分和存取管理](https://docs.aws.amazon.com/AWSEC2/latest/UserGuide/security-iam.html) (Amazon EC2 文件)
- [使用 IAM 角色將許可授與在 Amazon EC2 執行個體上執行的應](https://docs.aws.amazon.com/IAM/latest/UserGuide/id_roles_use_switch-role-ec2.html)用程式 (IAM 文件)
- IAM 中的[安全最佳做法 \(IAM](https://docs.aws.amazon.com/IAM/latest/UserGuide/best-practices.html) 文件)
- [使用安全群組控制資源流量](https://docs.aws.amazon.com/vpc/latest/userguide/vpc-security-groups.html) (Amazon VPC 文件)

#### 其他資源

- [地形開發者網頁](https://developer.hashicorp.com/terraform)
- [命令:驗證](https://developer.hashicorp.com/terraform/cli/commands/validate)(地形文檔)
- [命令:fmt\(](https://developer.hashicorp.com/terraform/cli/commands/fmt)地形文檔)
- [測試 HashiCorp 地形](https://www.hashicorp.com/blog/testing-hashicorp-terraform)(HashiCorp 博客文章)
- [切科夫網頁](https://www.checkov.io/)

## <span id="page-1813-0"></span>其他資訊

與防禦主機建立 SSH 連線的替代方法

#### 網路埠轉遞

您可以使用-D 8888此選項來開啟具有動態連接埠轉送的 SSH 連線。有關更多信息,請參閱以[下說](https://explainshell.com/explain?cmd=ssh+-i+%24PRIVATE_KEY_FILE+-D+8888+ec2-user%40%24INSTANCE_ID) [明](https://explainshell.com/explain?cmd=ssh+-i+%24PRIVATE_KEY_FILE+-D+8888+ec2-user%40%24INSTANCE_ID)。以下是使用連接埠轉送來開啟 SSH 連線的命令範例。

ssh -i \$PRIVATE\_KEY\_FILE -D 8888 ec2-user@\$INSTANCE\_ID

這是一種連接打開 SOCKS 代理,該代理可以通過堡壘主機從本地瀏覽器轉發流量。如果您使用的是 Linux 或 MacOS,若要查看所有選項,請輸入man ssh。這會顯示 SSH 參考手冊。

使用提供的腳本

您可以使用程式碼儲存庫中包含的 connect.sh [指令碼,而不是手動執行使用工作階段管理員 Connect](#page-1805-0)  [到防禦主機中所述的步驟。](#page-1805-0)此指令碼會產生 SSH key pair、將公開金鑰推送至 EC2 執行個體,並啟動 與防禦主機的連線。當您執行指令碼時,您可以將標籤和金鑰名稱當做引數傳遞。以下是執行指令碼的 命令範例。

./connect.sh sandbox-dev-bastion-host my\_key

# <span id="page-1814-0"></span>使用 AWS 受管 Microsoft AD 和現場部署 Microsoft 活動目錄集中 DNS 解析

由布萊恩·威斯特摩蘭(AWS)創建

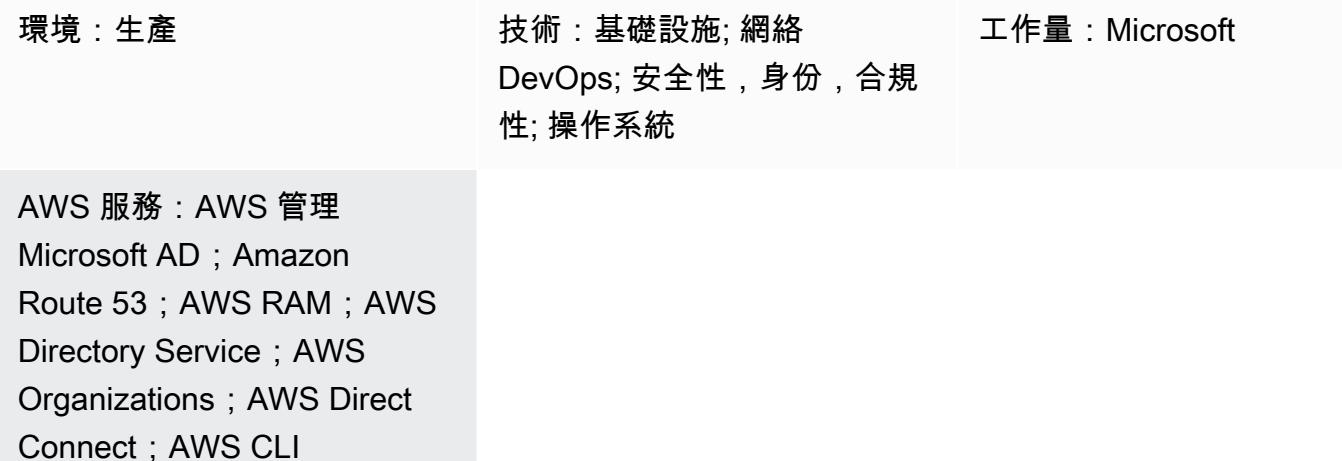

## **Summary**

此模式透過使用適用於 Microsoft 活動目錄的 AWS 目錄服務 (AWS 受管 Microsoft AD),提供在 AWS 多帳戶環境中集中網域名稱系統 (DNS) 解析的指導。在此模式中,AWS DNS 命名空間是現場部署 DNS 命名空間的子網域。此模式也提供有關如何設定現場部署 DNS 伺服器,以便在現場部署 DNS 解 決方案使用 Microsoft Active Directory 時將查詢轉寄給 AWS 的指導。

## 先決條件和限制

先決條件

- 使用 AWS 組織設定的 AWS 多帳戶環境。
- AWS 帳戶之間建立的網路連線。
- 在 AWS 與現場部署環境之間建立的網路連線 (使用 AWS Direct Connect 或任何類型的 VPN 連 線)。
- 在本機工作站上設定的 AWS Command Line Interface (AWS CLI) (AWS CLI)。
- AWS Resource Access Manager (AWS RAM) 用於在帳戶之間共用 Amazon Route 53 規則。因 此,必須在 AWS Organizations 環境中啟用共用功能,如史詩一節所述。

#### 限制

- AWS 受管 Microsoft AD 標準版有 5 個股票的限制。
- AWS 受管 Microsoft AD 企業版的股票限制為 125 個。
- 此模式的解決方案僅限於支援透過 AWS RAM 共用的 AWS 區域。

#### 產品版本

• Microsoft 活動目錄上運行視窗服務器

#### 架構

目標架構

在這種設計中,AWS 受管 Microsoft AD 安裝在共享服務 AWS 帳戶中。儘管這不是必需的,但此模式 會假設此配置。如果您在不同的 AWS 帳戶中設定 AWS 受管 Microsoft AD,則可能需要相應地修改史 詩部分中的步驟。

此設計使用 Route 53 解析器,透過使用 Route 53 規則來支援名稱解析。如果現場部署 DNS 解決方 案使用 Microsoft DNS,則為 AWS 命名空間 (aws . company . com) 建立條件式轉送規則,這是公司 DNS 命名空間 (company.com) 的子網域,並不簡單。如果您嘗試創建一個傳統的條件轉發器,它 會導致錯誤。這是因為 Microsoft 活動目錄已被認為是授權的任何子域的. company.com 要解決此錯 誤,您必須首先創建一個委託aws.company.com以委託該命名空間的權限。然後,您可以建立條件式 轉寄站。

根據根 AWS 命名空間,每個支點帳戶的虛擬私有雲 (VPC) 都可以擁有自己的唯一 DNS 命名空間。在 此設計中,每個支點帳戶都會在基礎 AWS 命名空間中附加帳戶名稱的縮寫。在支點帳戶中建立私有託 管區域之後,這些區域會與支點帳戶中的 VPC 以及中央 AWS 網路帳戶中的 VPC 相關聯。這可讓中 央 AWS 網路帳戶回答與支點帳戶相關的 DNS 查詢。

#### 自動化和規模

此設計利用 Route 53 解析器端點在 AWS 和您的現場部署環境之間擴展 DNS 查詢。 每個 Route 53 解 析器端點包含多個彈性網路介面 (分散在多個可用區域),而每個網路介面每秒最多可處理 10,000 個查 詢。 Route 53 解析器每個端點最多支援 6 個 IP 位址,因此此設計總共支援每秒高達 60,000 個 DNS 查詢,分散在多個可用區域,以實現高可用性。

此外,此模式會自動考慮 AWS 內部的 future 成長。在內部部署設定的 DNS 轉送規則不需要修改,以 支援新增至 AWS 的新 VPC 及其相關聯的私有託管區域。

## 工具

#### AWS 服務

- 適用[於 Microsoft 活動目錄的 AWS Directory Service](https://docs.aws.amazon.com/directoryservice/latest/admin-guide/directory_microsoft_ad.html) 可讓您的目錄感知工作負載和 AWS 資源在 AWS 雲端中使用 Microsoft 活動目錄。
- [AWS Organizations](https://docs.aws.amazon.com/organizations/latest/userguide/orgs_introduction.html) Organization 是一種帳戶管理服務,可協助您將多個 AWS 帳戶合併到您建立並 集中管理的組織中。
- [AWS Resource Access Manager \(AWS RAM\)](https://docs.aws.amazon.com/ram/latest/userguide/what-is.html) 可協助您在 AWS 帳戶之間安全地共用資源,以減少 營運開銷,並提供可見性和可稽核性。
- [Amazon Route 53](https://docs.aws.amazon.com/Route53/latest/DeveloperGuide/Welcome.html) 是一種可用性高、可擴展性強的 DNS Web 服務。

#### 工具

• [AWS Command Line Interface \(AWS CLI\) \(AWS CLI\)](https://docs.aws.amazon.com/cli/latest/userguide/cli-chap-welcome.html) 是一種開放原始碼工具,可協助您透過命令列 殼層中的命令與 AWS 服務互動。在此模式中,AWS CLI 用於設定 Route 53 授權。

## 史诗

建立和共用 AWS 受管 Microsoft AD 目錄

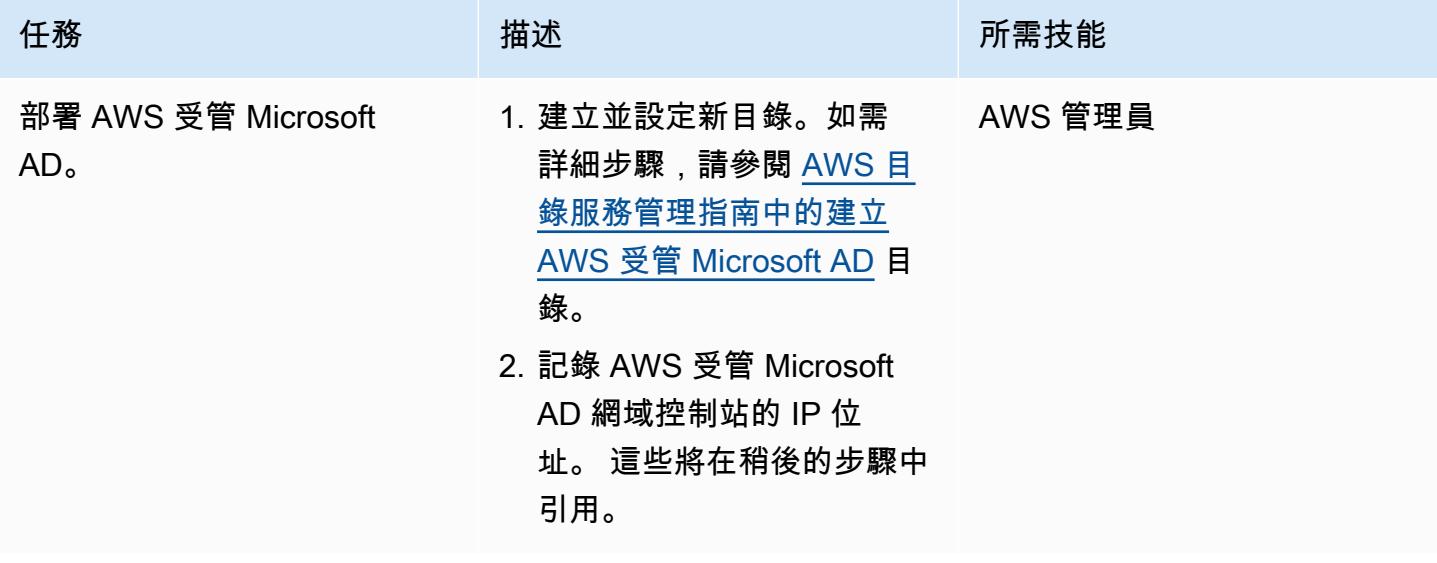

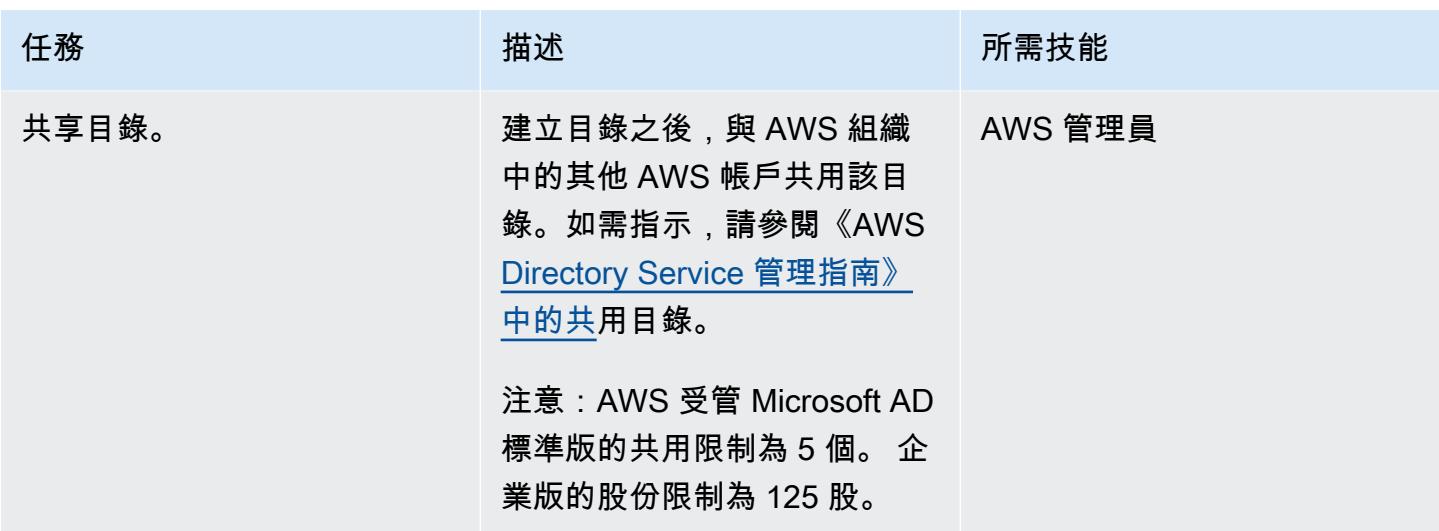

設定 Route 53

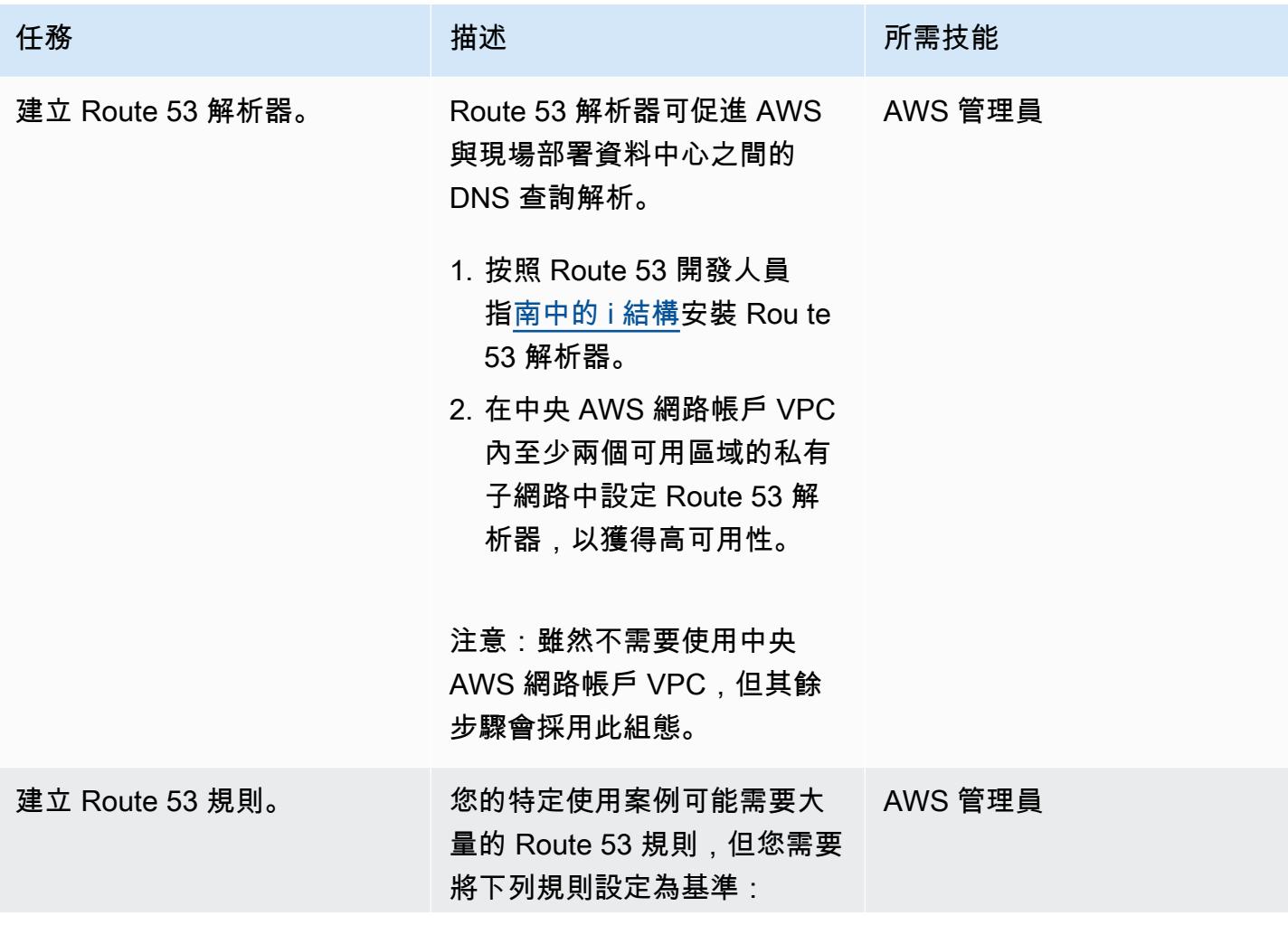

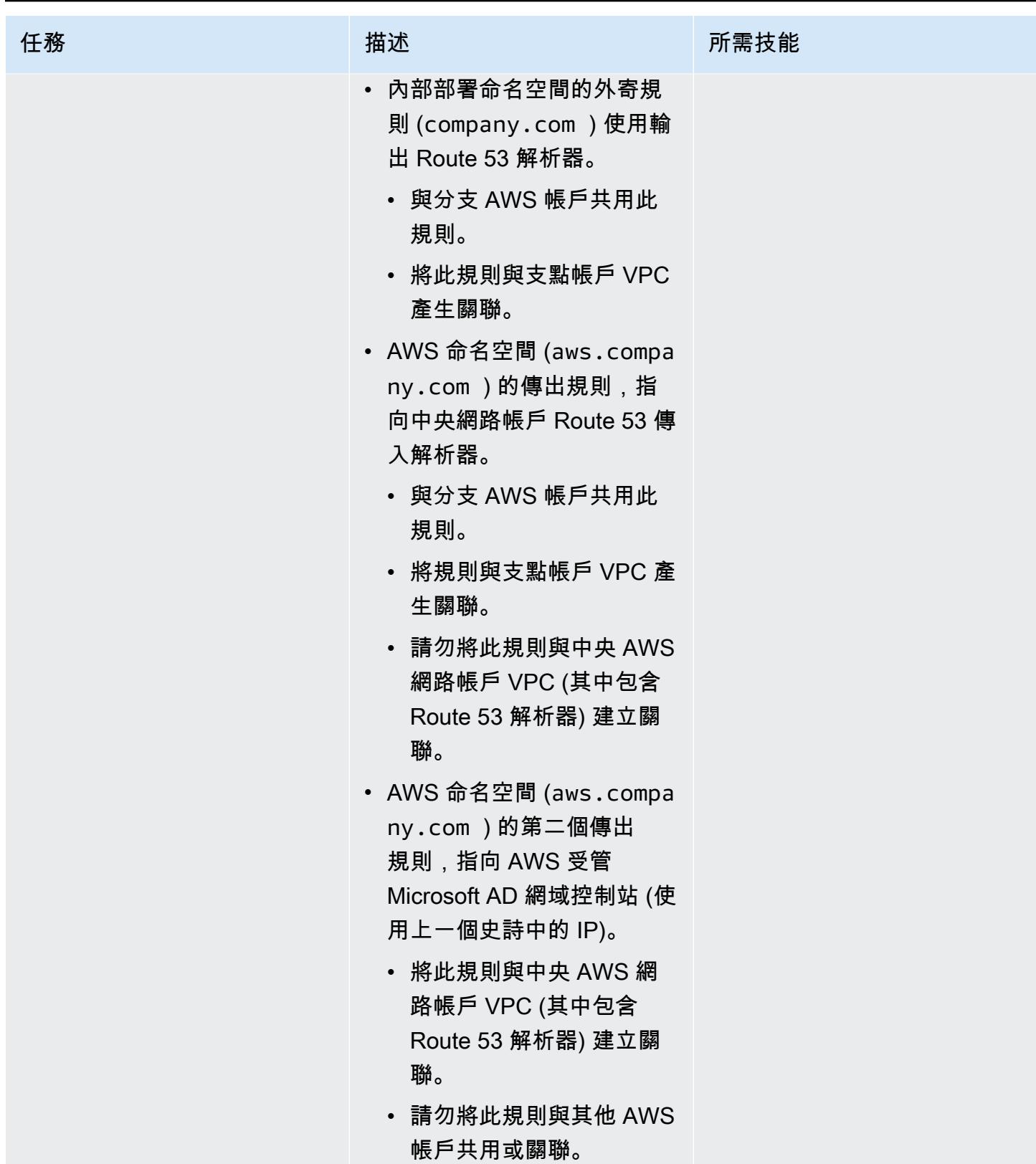

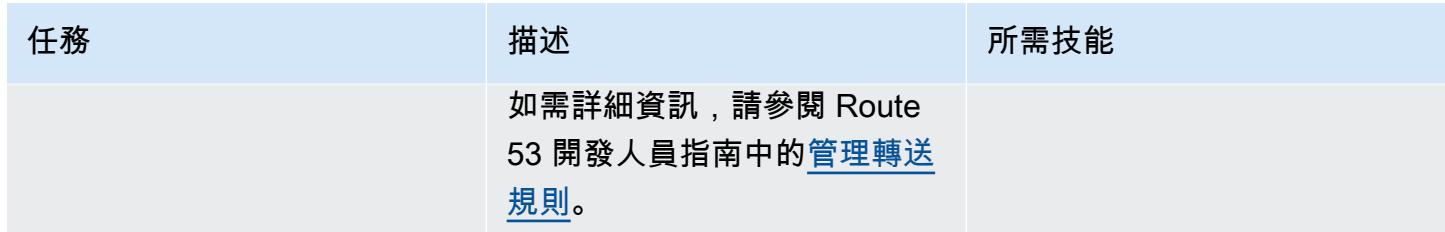

## 設定內部部署活動目錄 DNS

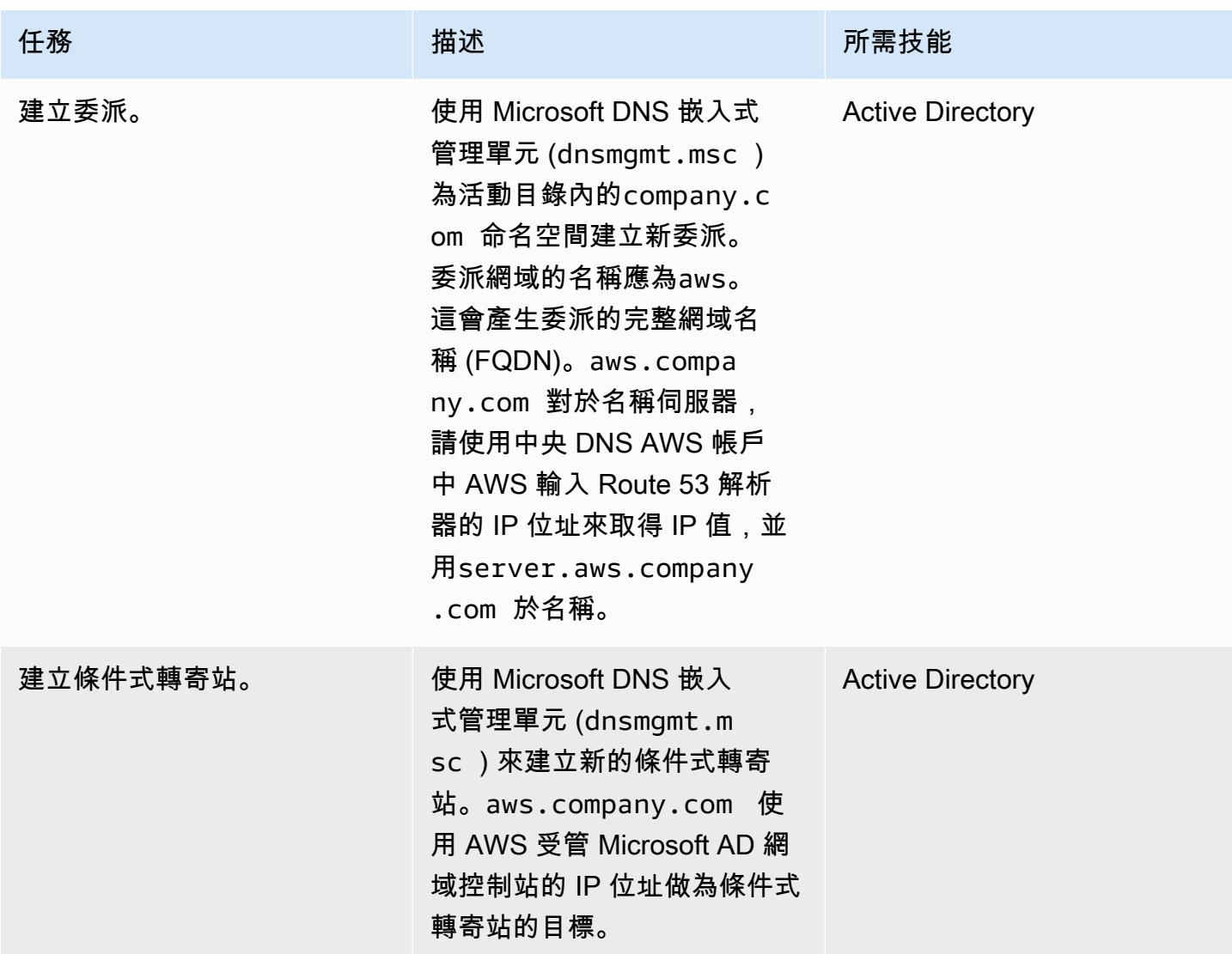

## 為分支 AWS 帳戶建立 Route 53 私有託管區域

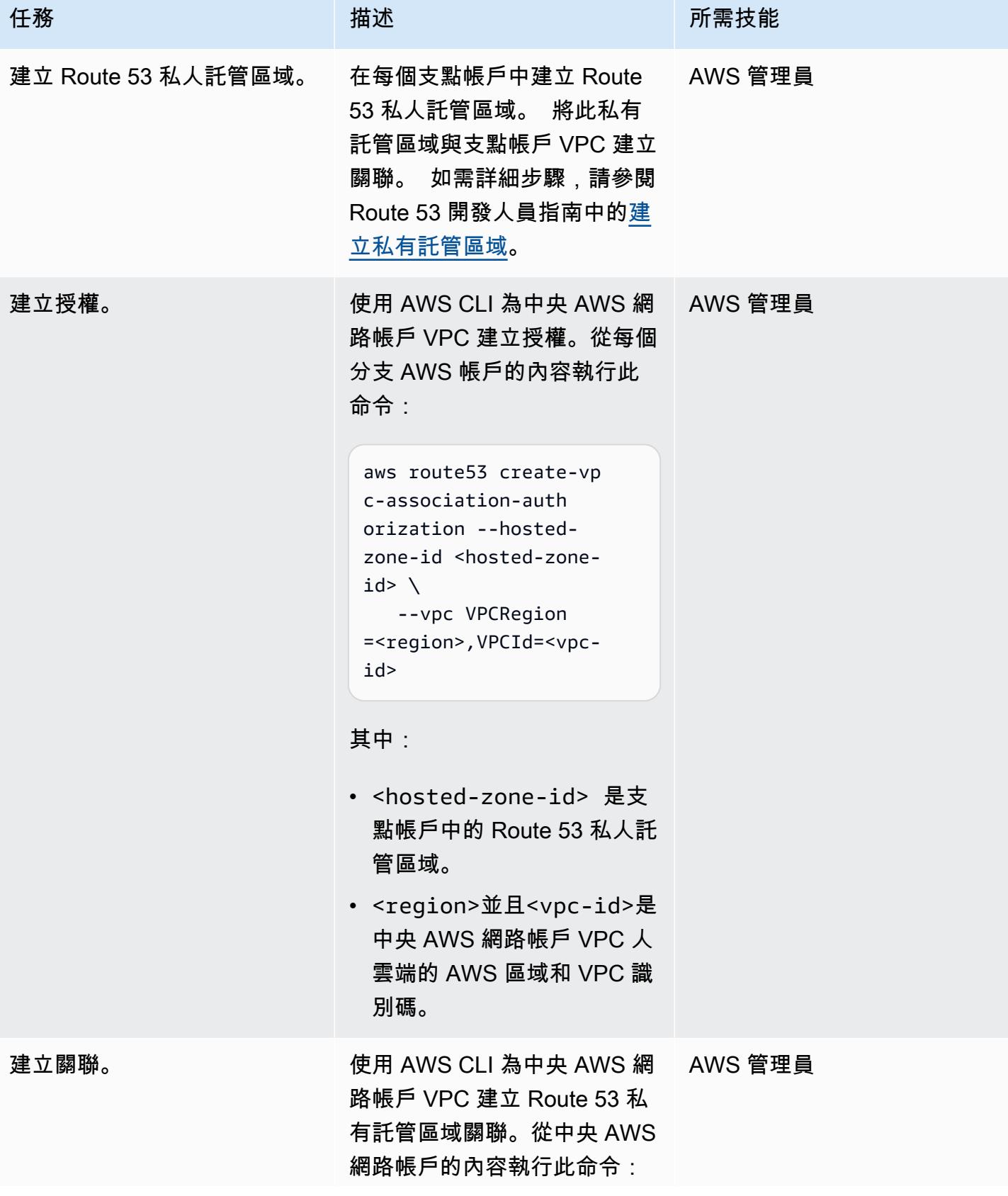

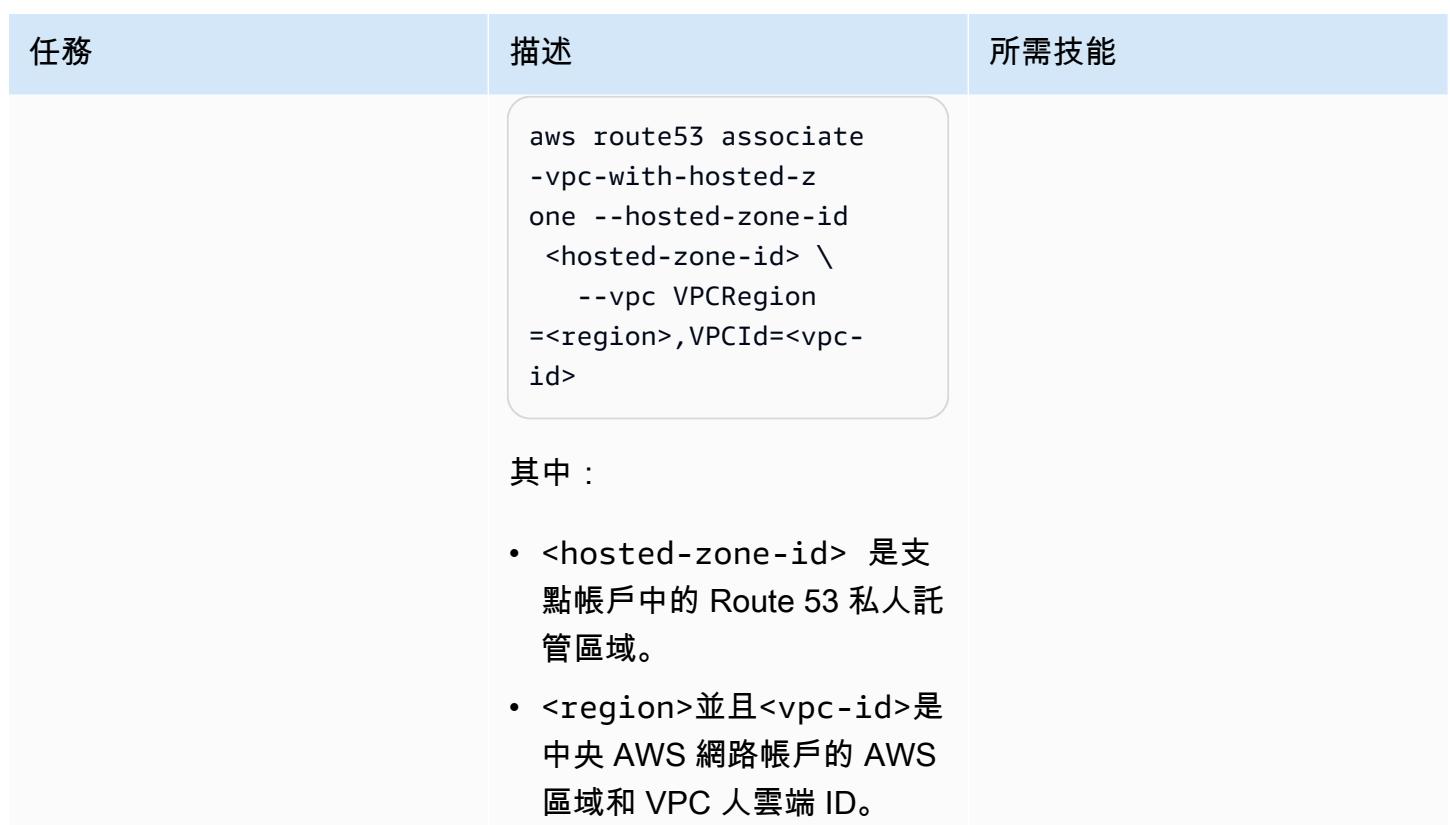

# 相關資源

- [使用 Route 53 解析器 \(馬哈茂德·馬圖克提供的 AWS 部落格文章\) 簡化多帳戶環境中的 DNS 管理](https://aws.amazon.com/blogs/security/simplify-dns-management-in-a-multiaccount-environment-with-route-53-resolver/)
- [使用 AWS 受管 Microsoft AD 建立目](https://docs.aws.amazon.com/directoryservice/latest/admin-guide/ms_ad_getting_started_create_directory.html)錄 (AWS Directory Service 文件)
- [共用 AWS 受管 Microsoft AD 目錄](https://docs.aws.amazon.com/directoryservice/latest/admin-guide/step2_share_directory.html) (AWS Directory Service 文件)
- 安裝 Route 53 解析器 (Amazon R oute 53 文檔)
- [創建 Route 53 私有託管區域](https://docs.aws.amazon.com/Route53/latest/DeveloperGuide/hosted-zone-private-creating.html)(Amazon Route 53 文檔)

# <span id="page-1822-0"></span>使用 Amazon CloudWatch 觀察性存取管理員集中監控

由阿南德·克里希納瓦拉納西(AWS),吉米·摩根(AWS),阿希什·庫馬爾(AWS),巴拉吉吠陀 (AWS),賈格迪什科莫庫拉(AWS),莎拉·錢德拉·波圖拉(AWS)和維韋克唐穆圖(AWS)創建

代碼存儲庫:cloudwatch-o bervability-access-manager[-地](https://github.com/aws-samples/cloudwatch-obervability-access-manager-terraform) [形](https://github.com/aws-samples/cloudwatch-obervability-access-manager-terraform)

環境:生產 技術:基礎設施、多帳戶策 略、營運

AWS 服務:Amazon CloudWatch;Amazon CloudWatch 日誌

## **Summary**

觀察性對於監控、瞭解和疑難排解應用程式至關重要。跨多個帳戶的應用程式與 AWS Control Tower 或 landing zone 實作一樣,會產生大量的日誌和追蹤資料。若要快速疑難排解問題或瞭解使用者分析 或商業分析,您需要跨所有帳戶的通用可觀察性平台。Amazon 可 CloudWatch 觀察性存取管理員可讓 您從中央位置存取和控制多個帳戶日誌。

您可以使用「觀察性存取管理員」來檢視和管理來源帳戶所產生的可觀測性資料記錄。來源帳戶是為 其資源產生可觀察性資料的個別 AWS 帳戶。可觀察性數據在源帳戶和監視帳戶之間共享。共用的可觀 察性資料可以包含 Amazon 中的指標 CloudWatch、Amazon 日誌中的 CloudWatch 日誌以及 AWS X-Ray 中的追蹤。如需詳細資訊,請參閱[可觀測性存取管理員文件。](https://docs.aws.amazon.com/OAM/latest/APIReference/Welcome.html)

此模式適用於擁有在多個 AWS 帳戶中執行的應用程式或基礎設施,且需要共同位置檢視日誌的使用 者。它說明如何使用 Terraform 來設定可觀察性存取管理員,以監視這些應用程式或基礎結構的狀態和 健康狀態。您可以透過多種方式安裝此解決方案:

- 作為一個獨立的 Terraform 模塊,您可以手動設置
- 使用持續整合與持續交付 (CI/CD) 管線
- 透過與其他解決方案整合,例如地[形的 AWS Control Tower Account Factory \(A](https://docs.aws.amazon.com/controltower/latest/userguide/aft-overview.html)FT)

[Epics](#page-1825-0) 一節中的說明涵蓋了手動實施。如需 AFT 安裝步驟,請參閱 Readme 檔案以瞭解 GitHub [可觀](https://github.com/aws-samples/cloudwatch-obervability-access-manager-terraform) [測性存取管理員存](https://github.com/aws-samples/cloudwatch-obervability-access-manager-terraform)放庫。

## 先決條件和限制

先決條件

- 在您的系統或自動化管道中安裝或參考的 [Terraform。](https://www.terraform.io/)(我們建議您使用最[新版本。](https://releases.hashicorp.com/terraform/))
- 您可以用作集中監控帳戶的帳戶。其他帳戶會建立中央監控帳戶的連結,以便檢視記錄。
- (選用) 原始程式碼儲存庫,例如 AWS GitHub CodeCommit、Atlassian Bitbucket 或類似系統。如果 您使用自動化的 CI/CD 管道,則不需要源代碼存儲庫。
- (選用) 建立提取要求 (PR) 以進行程式碼檢閱和程式碼協同作業的 GitHub權限。

#### 限制

觀察性訪問管理器具有以下服務配額,無法更改。部署此功能之前,請考慮這些配額。如需詳細資訊, 請參閱 CloudWatch 文件中的[CloudWatch 服務配額。](https://docs.aws.amazon.com/AmazonCloudWatch/latest/monitoring/cloudwatch_limits.html)

- 來源帳戶連結:您最多可以將每個來源帳戶連結至五個監視帳戶。
- 接收器:每個帳戶只能使用一個接收器。

除此之外:

- 接收器和連結必須在相同的 AWS 區域中建立;它們不能是跨區域。
- 對於跨區域、跨帳戶監控,您可以針對警示和指標建立[跨帳戶和跨區域 CloudWatch 儀表板,](https://docs.aws.amazon.com/AmazonCloudWatch/latest/monitoring/Cross-Account-Cross-Region.html)但記錄 和追蹤除外。另一個選項是使[用 Amazon OpenSearch 服務創建集中日誌記錄。](https://aws.amazon.com/solutions/implementations/centralized-logging-with-opensearch/)

## 架構

零組件

Amazon CloudWatch 可觀察性存取管理器由兩個主要元件組成,可實現跨帳戶觀察性:

- 接收器可讓來源帳戶將可觀察性資料傳送至中央監視帳戶。接收器基本上提供了一個閘道結合,供來 源帳戶連接。只能有一個接收器閘道或連接,多個帳戶可以連接到它。
- 每個源帳戶都有一個鏈接到接收器網關連接,並通過此鏈接發送觀察性數據。您必須先建立接收器, 才能從每個來源帳戶建立連結。

架構

下圖說明了可觀察性訪問管理器及其組成部分。

## 工具

AWS 服務

- [Amazon](https://docs.aws.amazon.com/AmazonCloudWatch/latest/monitoring/WhatIsCloudWatch.html) 可 CloudWatch協助您即時監控 AWS 資源的指標,以及在 AWS 上執行的應用程式。
- [AWS Organizations](https://docs.aws.amazon.com/organizations/latest/userguide/orgs_introduction.html) Organization 是一種帳戶管理服務,可協助您將多個 AWS 帳戶合併到您建立並 集中管理的組織中。
- [AWS Identity and Access Management \(IAM\)](https://docs.aws.amazon.com/IAM/latest/UserGuide/introduction.html) 可透過控制誰經過身份驗證和授權使用 AWS 資源, 協助您安全地管理對 AWS 資源的存取。

#### 工具

- [Terraform](https://www.terraform.io/) 是一種基礎結構即程式碼 (IaC) 工具,可協助您建立和管理雲端和內部部署資源。 **HashiCorp**
- [適用於地形的 AWS Control Tower Account Factory \(AFT\)](https://docs.aws.amazon.com/controltower/latest/userguide/aft-overview.html) 會設定 Terraform 管道,以協助您在 AWS Control Tower 中佈建和自訂帳戶。您可以選擇性地使用 AFT 在多個帳戶之間大規模設置可觀 察性訪問管理器。

#### 代碼存儲庫

此模式的代碼可在 GitHub [觀察性訪問管理器存](https://github.com/aws-samples/cloudwatch-obervability-access-manager-terraform)儲庫中找到。

## 最佳實務

- 在 AWS Control Tower 環境中,將記錄帳戶標記為中央監控帳戶 (接收器)。
- 如果您有多個組織在 AWS Organizations Organization 中擁有多個帳戶,建議您在組態政策中加入 組織而非個別帳戶。如果您的帳號數量很少,或者這些帳戶不屬於接收器組態策略中的組織,您可能 會決定改為包含個別帳戶。

# <span id="page-1825-0"></span>史诗

設定水槽模組

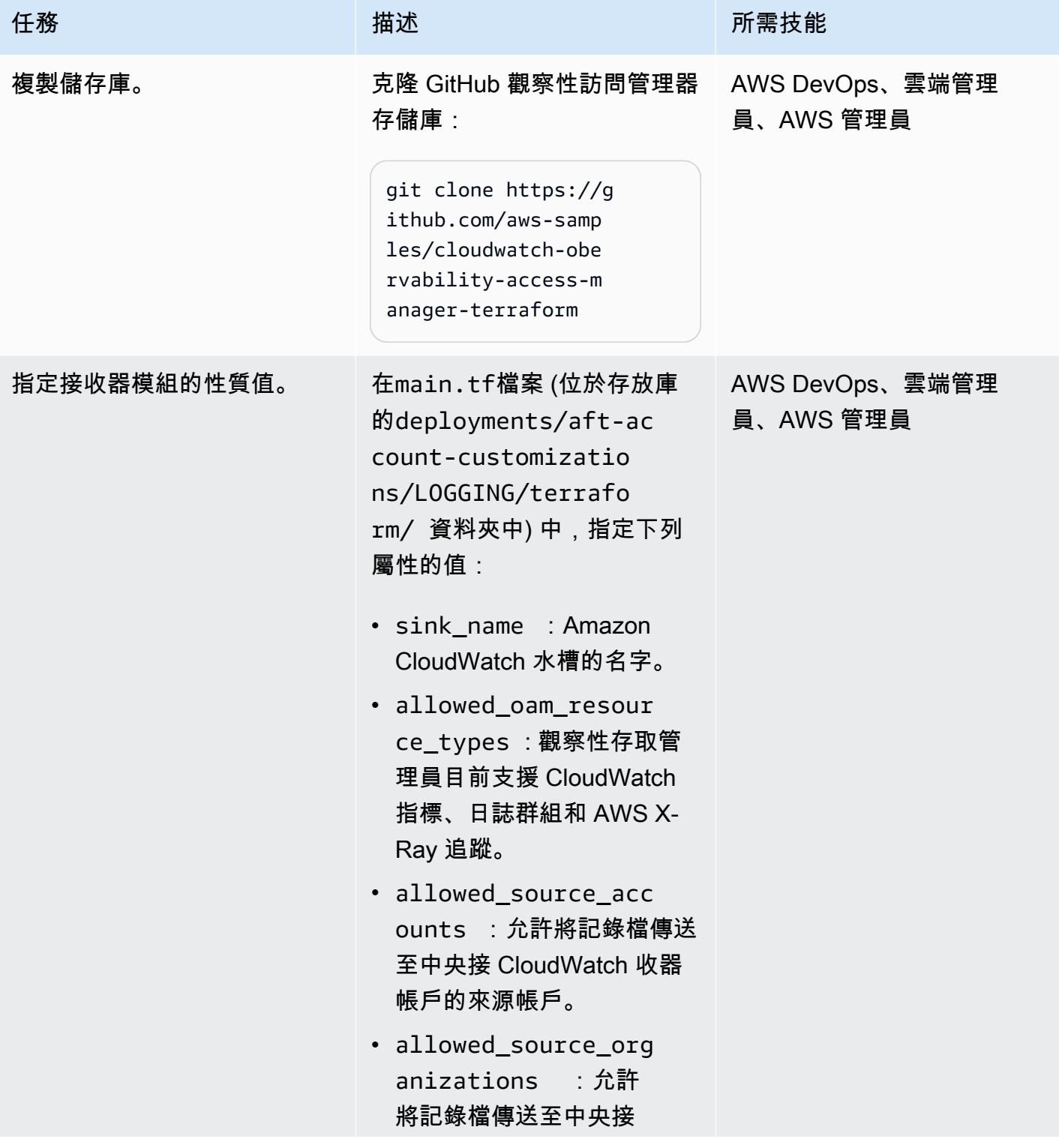

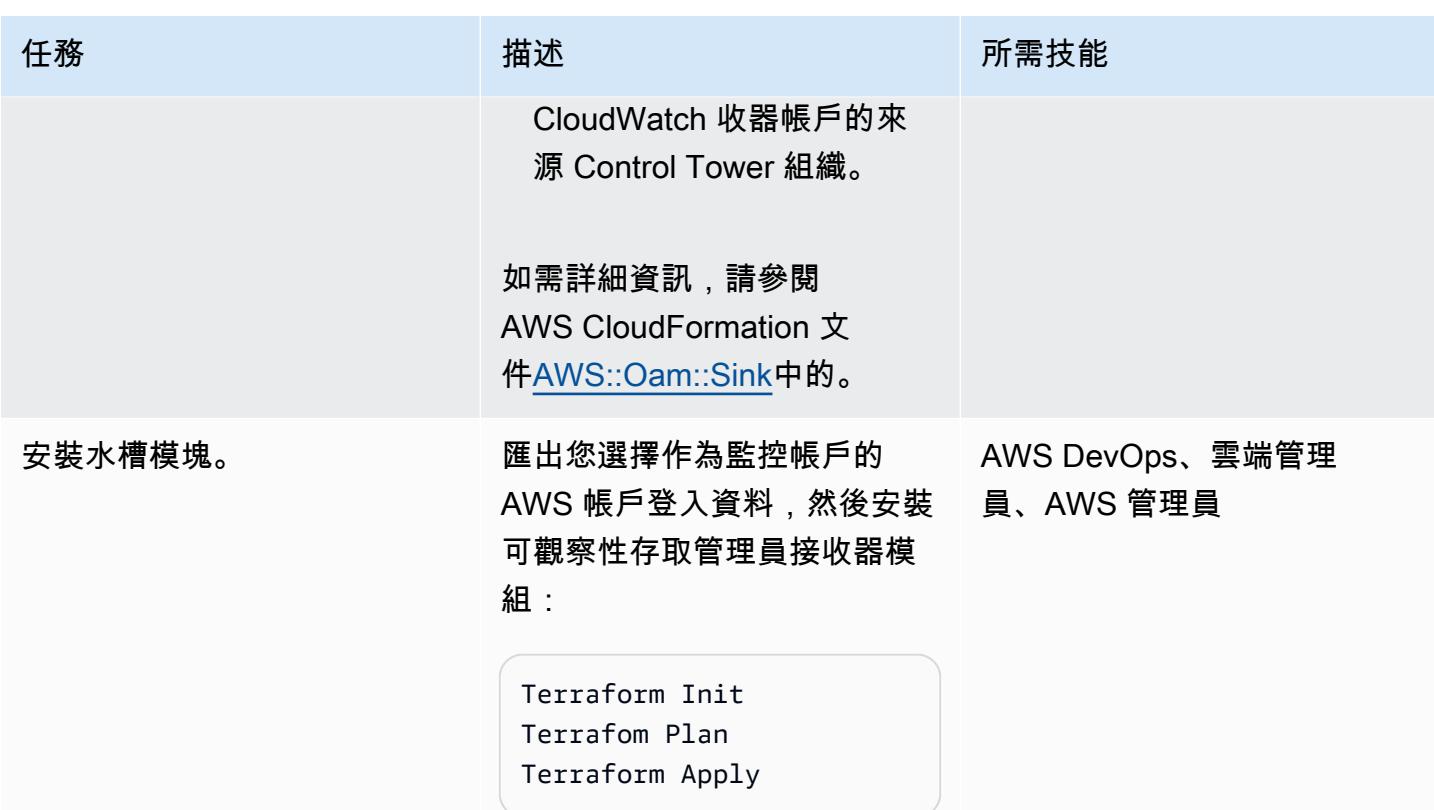

## 設定連結模組

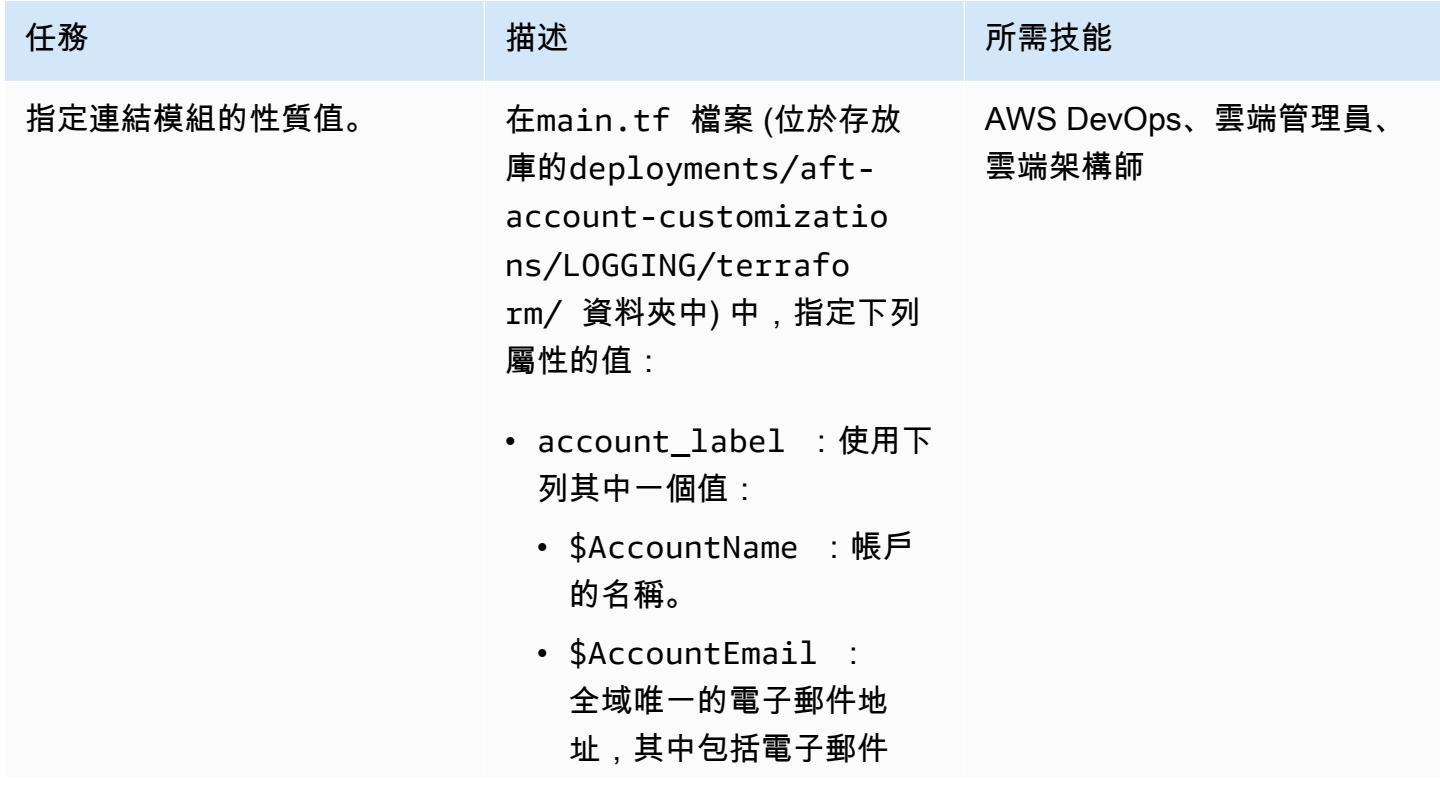

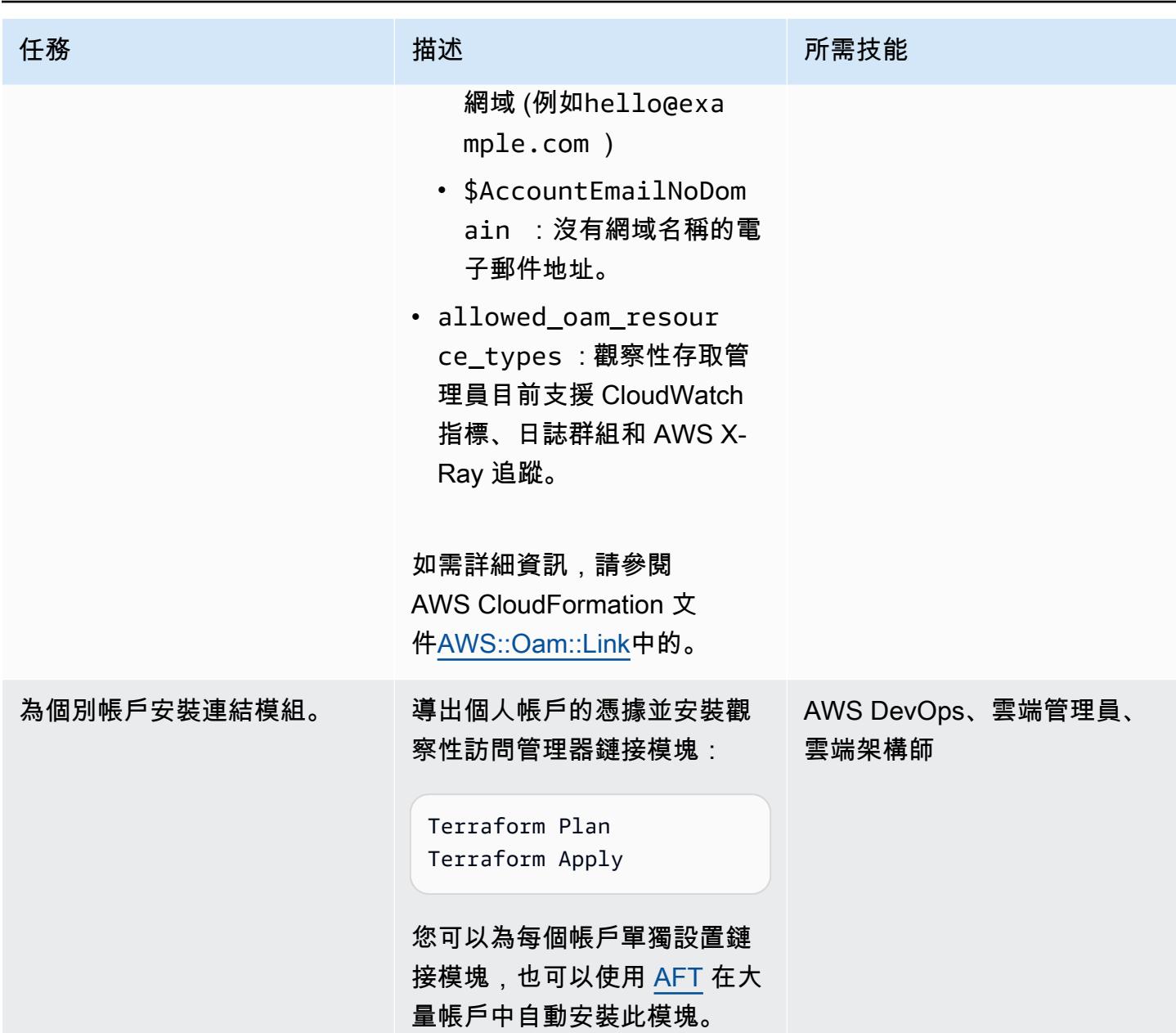

## 核准 sink-to-link 連線

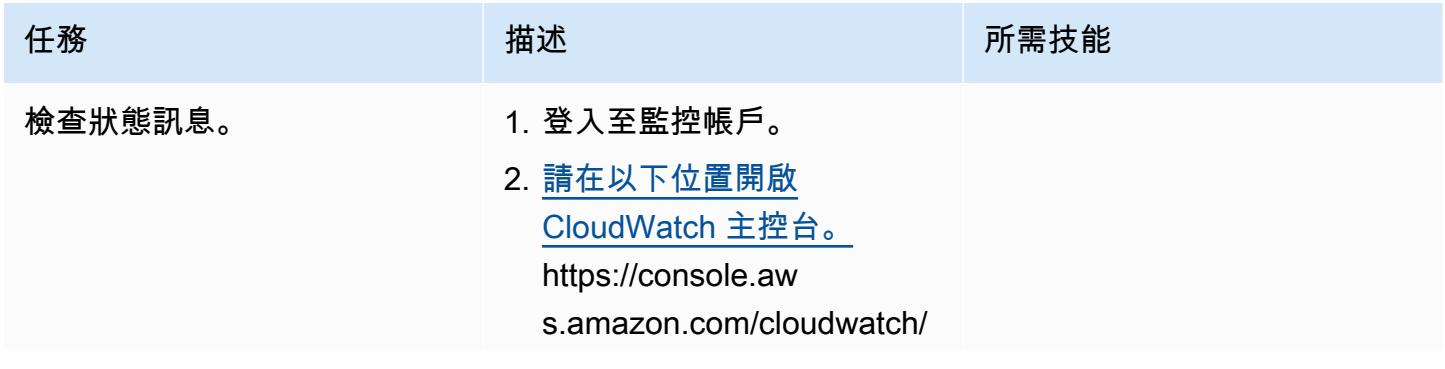

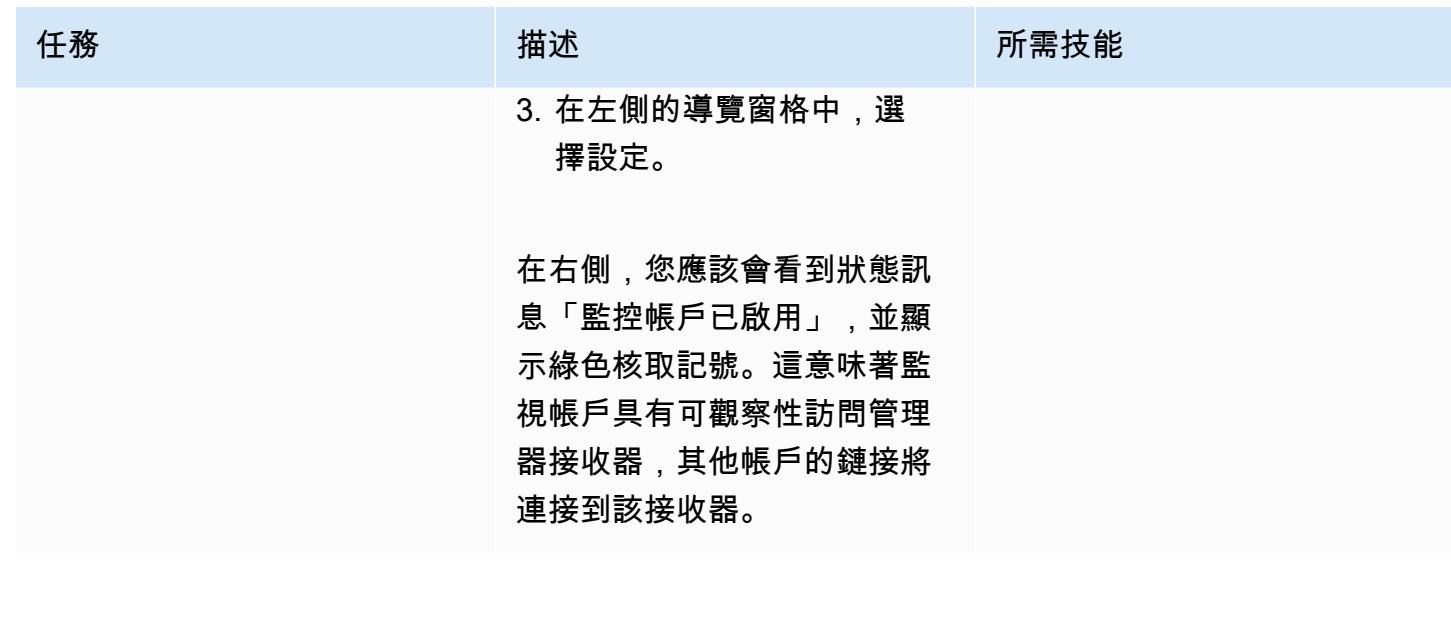

AWS 方案指引 いっきょう しょうしょう しょうしょう しょうしょう しょうしょう しょうしゅう しょうしゅう しょうしゅう 模式 しょうしょく そうしょう

| 任務                  | 描述                                                                                                    | 所需技能                       |
|---------------------|----------------------------------------------------------------------------------------------------|----------------------------|
| 核准 link-to-sink 連線。 | 1. 選擇狀態訊息下方的連結帳<br>號的資源選項。這些資訊<br>會確認這是監視帳戶、列<br>出從租用戶來源帳戶 (記錄<br>檔、指標、追蹤) 共用的資<br>料,並將帳戶標籤顯示為 \$<br>AccountName.<br>此畫面提供兩種將租用戶帳<br><u>戶連結至監控帳戶的選項:</u><br>組織層級核准或帳戶層級核<br>准。對於每個選項,您可以<br>選擇下載 AWS CloudForm<br>ation 範本以進行核准,或個<br>別核准每個帳戶。<br>2. 為了簡單起見,請選擇任何<br>帳戶以在每個帳戶級別進行<br>批准。此選項提供帳戶的核<br>准連結。<br>3. 選擇「複製 URL」以複製連<br>結。<br>4. 登入每個來源帳戶。<br>5. 在瀏覽器視窗中, 貼上連<br>結,然後選擇 [核准連結連<br>線至接收器]。<br>6. 對其他來源帳戶重複此步<br>驟。<br>如需詳細資訊,請參閱<br>Amazon CloudWatch 文件中 | AWS DevOps、雲端管理員、<br>雲端架構師 |
|                     | 的連結監控帳戶與來源帳戶。                                                                                                    |                            |

## 驗證跨帳戶可觀察性資料

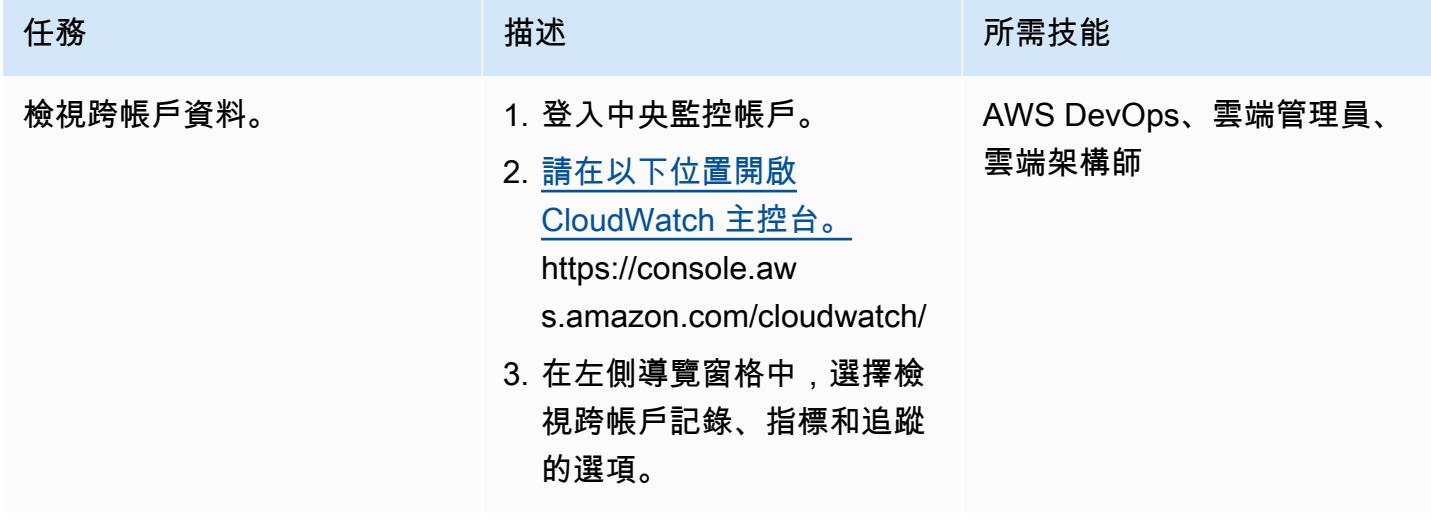

## (選擇性) 讓來源帳戶信任監視帳戶

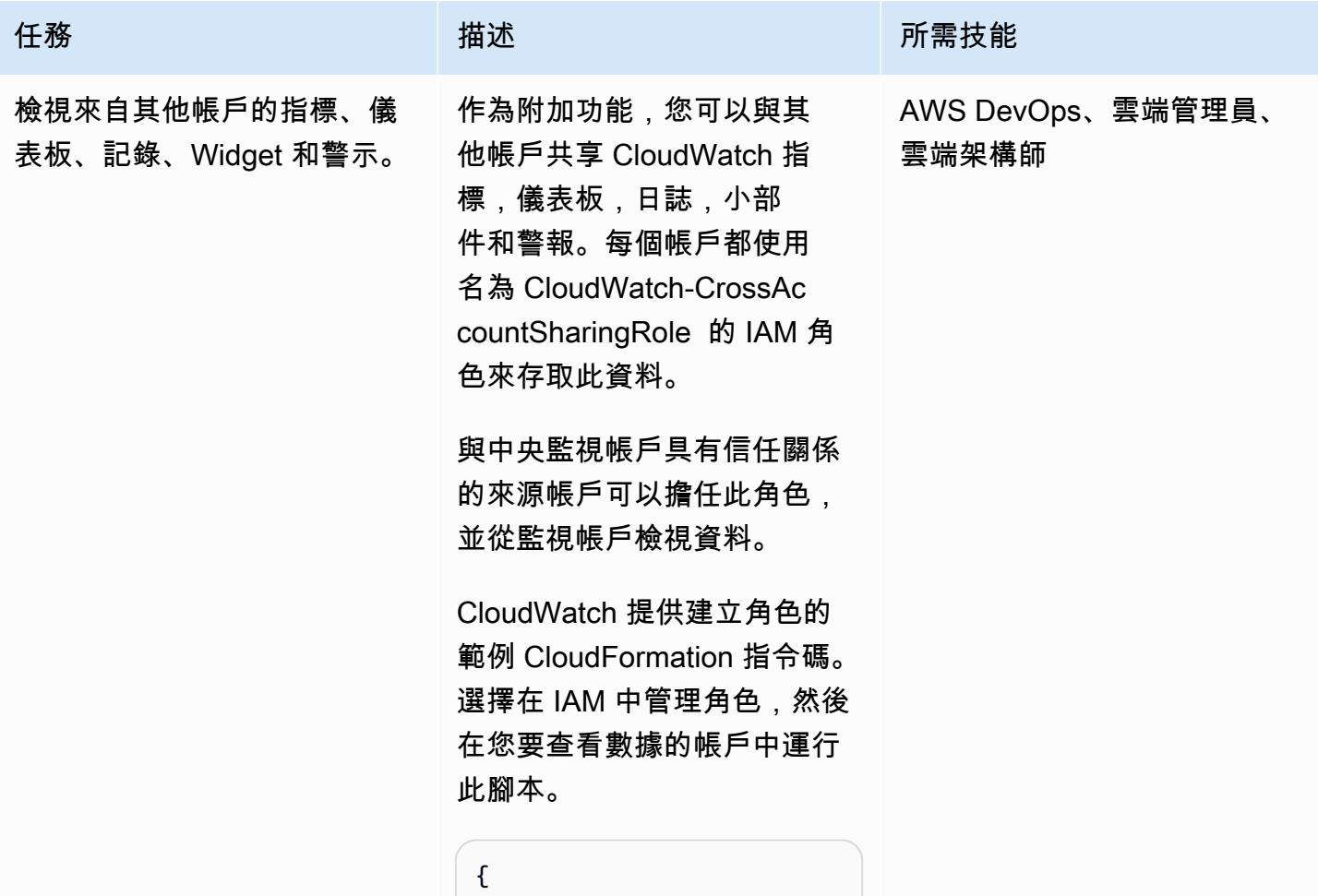

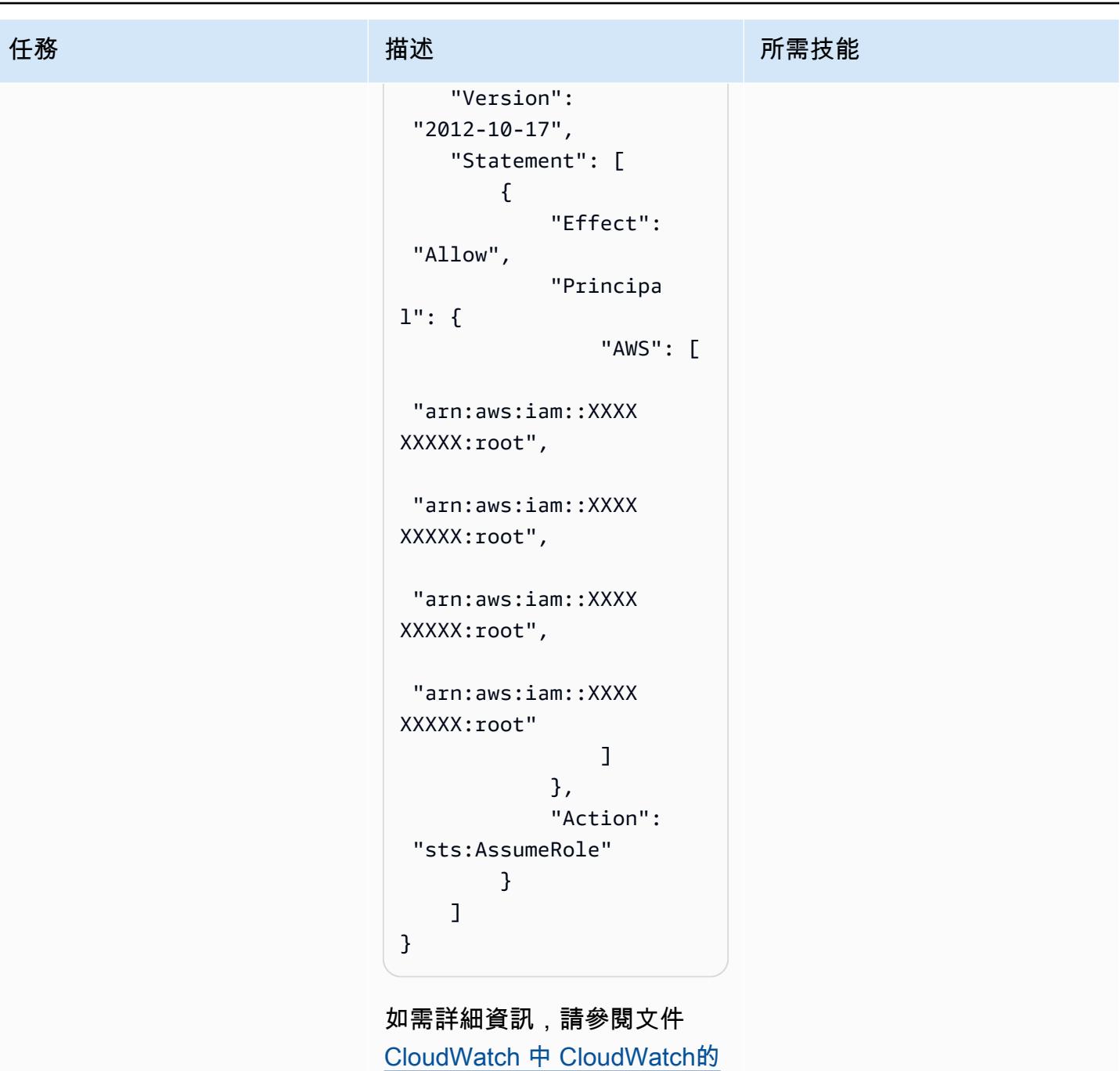

[啟用跨帳戶功能](https://docs.aws.amazon.com/AmazonCloudWatch/latest/monitoring/Cross-Account-Cross-Region.html#enable-cross-account-cross-Region)

(選擇性) 從監控帳戶檢視跨帳戶跨區域

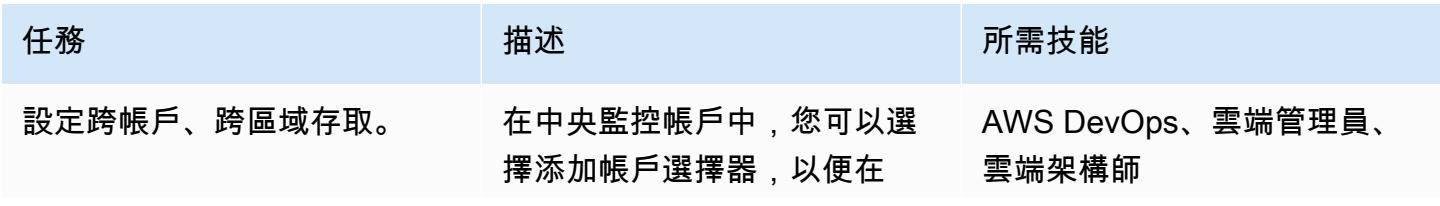

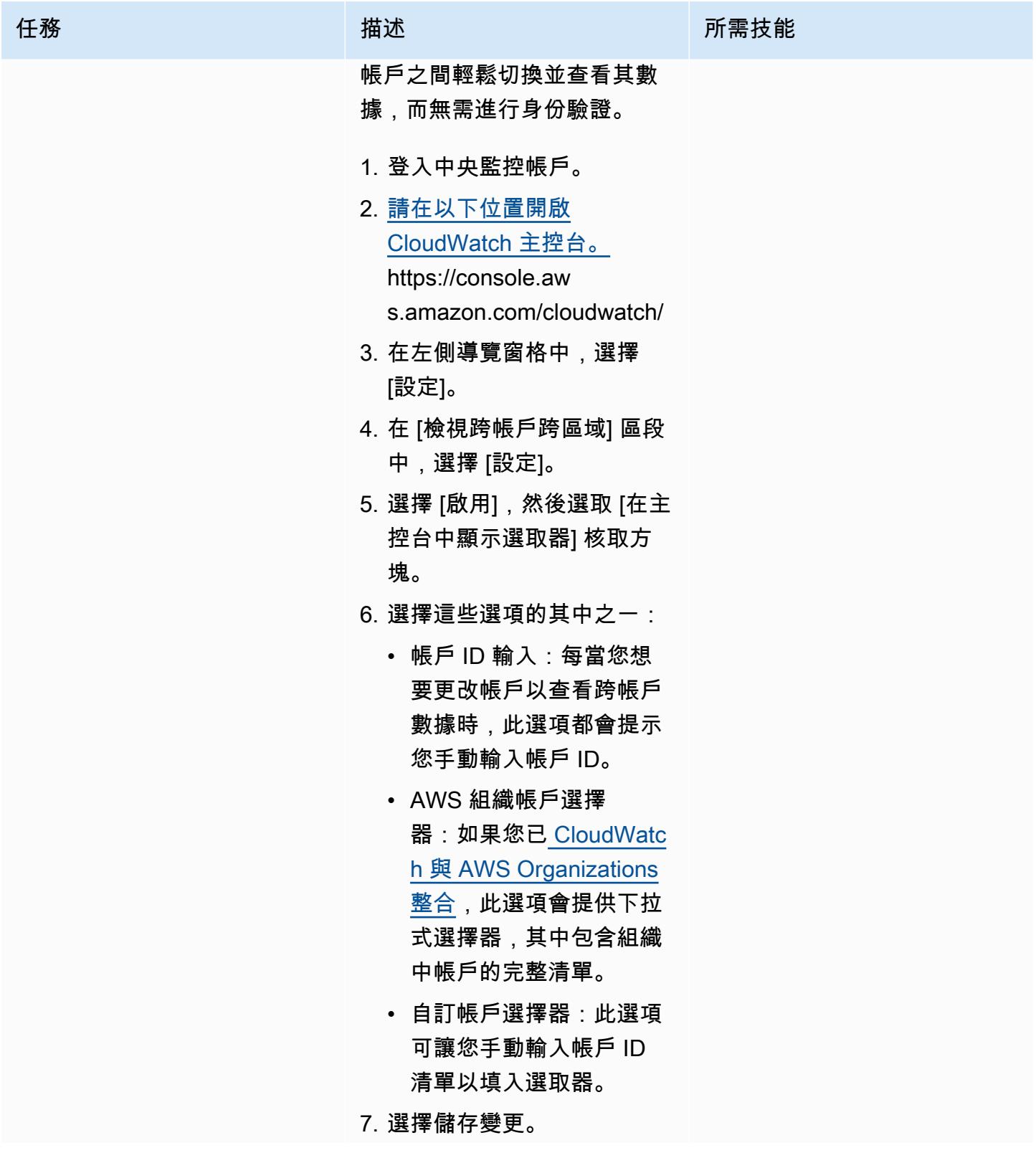

# 如需詳細資訊,請參閱文件 CloudWatch 中[的跨帳戶跨區](https://docs.aws.amazon.com/AmazonCloudWatch/latest/monitoring/Cross-Account-Cross-Region.html) [域 CloudWatch 主控台。](https://docs.aws.amazon.com/AmazonCloudWatch/latest/monitoring/Cross-Account-Cross-Region.html)

# 相關資源

- [CloudWatch 跨帳戶可觀察性\(](https://docs.aws.amazon.com/AmazonCloudWatch/latest/monitoring/CloudWatch-Unified-Cross-Account.html)Amazon CloudWatch 文檔)
- [Amazon CloudWatch 觀察性訪問管理器 API 參考\(](https://docs.aws.amazon.com/OAM/latest/APIReference/Welcome.html)Amazon CloudWatch 文檔)

任務 またい おおとこ おおおお 描述 おおおおおおおおお 所需技能

- [資源:aws\\_oam\\_](https://registry.terraform.io/providers/hashicorp/aws/latest/docs/resources/oam_sink) 接收器(地形文檔)
- [資料來源:aws\\_oam\\_](https://registry.terraform.io/providers/hashicorp/aws/latest/docs/data-sources/oam_link) 連結 (地形文件)
- [CloudWatchObservabilityAccessManager\(](https://boto3.amazonaws.com/v1/documentation/api/latest/reference/services/oam.html)AWS 文件)

# <span id="page-1834-0"></span>啟動時檢查 EC2 執行個體是否有強制標籤

環境:生產 技術:基礎架構;管理與治 理;安全性、身分識別、合規 性;雲端原生

AWS 服務:Amazon EC2; AWS CloudTrail; Amazon CloudWatch; Amazon SNS

## Summary

Amazon Elastic Compute Cloud (Amazon EC2) 在 Amazon Web Services (AWS) Cloud 提供可擴展的 運算容量。使用 Amazon EC2 可減少前期所需的硬體投資,讓您更快速開發並部署應用程式。

您可以使用標記以不同的方式對 AWS 資源進行分類。當您的帳戶中有許多資源,並且想要根據標籤快 速識別特定資源時,EC2 執行個體標記非常有用。您可以使用標籤將自訂中繼資料指派給 EC2 執行個 體。標籤由使用者定義的索引鍵和值組成。我們建議您建立一組一致的標籤,以符合組織的需求。

此模式提供 AWS CloudFormation 範本,可協助您監控 EC2 執行個體的特定標籤。範本會建立監控 AWS CloudTrail TagResource或 CloudWatch 事件的 Amazon 活UntagResource動事件,以偵測新的 EC2 執行個體標記或標籤移除。如果缺少預先定義的標籤,它會呼叫 AWS Lambda 函數,該函數會使 用 Amazon Simple Notification Service (Amazon SNS) 將違規訊息傳送到您提供的電子郵件地址。

## 先決條件和限制

先決條件

- 作用中的 AWS 帳戶
- 一個 Amazon Simple Storage Service (Amazon S3) 存儲桶,用於上傳提供的 Lambda 代碼。
- 您希望接收違規通知的電子郵件地址。

#### 限制

- 此解決方案支持 CloudTrail TagResource或UntagResource事件。它不會為任何其他事件建立通 知。
- 此解決方案僅檢查標籤鍵。它不監視關鍵值。

#### 架構

工作流架構

自動化和規模

• 您可以針對不同的 AWS 區域和帳戶多次使用 AWS CloudFormation 範本。您只需在每個區域或帳 戶中執行一次範本。

#### 工具

AWS 服務

- [Amazon EC2](https://aws.amazon.com/ec2/)  亞馬遜彈性運算雲(Amazon EC2)是一種 Web 服務,可在雲中提供安全、可調整 大小的運算容量。它旨在讓開發人員更輕鬆地進行 Web 規模的雲端運算。
- [AWS CloudTrail](https://docs.aws.amazon.com/awscloudtrail/latest/userguide/cloudtrail-user-guide.html) CloudTrail 是一項 AWS 服務,可協助您對 AWS 帳戶進行管理、合規以及操作 和風險稽核。使用者、角色或 AWS 服務執行的動作會記錄為中的事件 CloudTrail。
- [Amazon CloudWatch 活動](https://docs.aws.amazon.com/AmazonCloudWatch/latest/events/WhatIsCloudWatchEvents.html)  Amazon CloudWatch 活動提供近乎即時的系統事件串流,描述 AWS 資源的變更。 CloudWatch 事件會在發生作業變更時知道,並視需要採取更正動作,方法是傳送訊息 以回應環境、啟動功能、進行變更,以及擷取狀態資訊。
- [AWS Lambda](https://docs.aws.amazon.com/lambda/latest/dg/welcome.html)  Lambda 是一種運算服務,可支援執行程式碼,而不需要佈建或管理伺服 器。Lambda 只有在需要時才會執行程式碼,可自動從每天數項請求擴展成每秒數千項請求。
- [Amazon S3](https://docs.aws.amazon.com/AmazonS3/latest/dev/Welcome.html)  Amazon Simple Storage Service (Amazon S3) 是可高度擴展的物件儲存服務,可用 於各種儲存解決方案,包括網站、行動應用程式、備份和資料湖。
- [Amazon SNS](https://docs.aws.amazon.com/sns/latest/dg/welcome.html)  Amazon Simple Notification Service (Amazon SNS) 是一種網路服務,可讓應用程 式、最終使用者和裝置立即從雲端傳送和接收通知。

Code

該模式包括一個包含兩個文件的附件:

- index.zip是包含此模式之 Lambda 程式碼的壓縮檔案。
- ec2-require-tags.yaml是部署 Lambda 程式碼的 CloudFormation 範本。

有關如何使用這些文件的信息,請參見 Epics 部分。
# 史诗

#### 部署 Lambda 程式碼

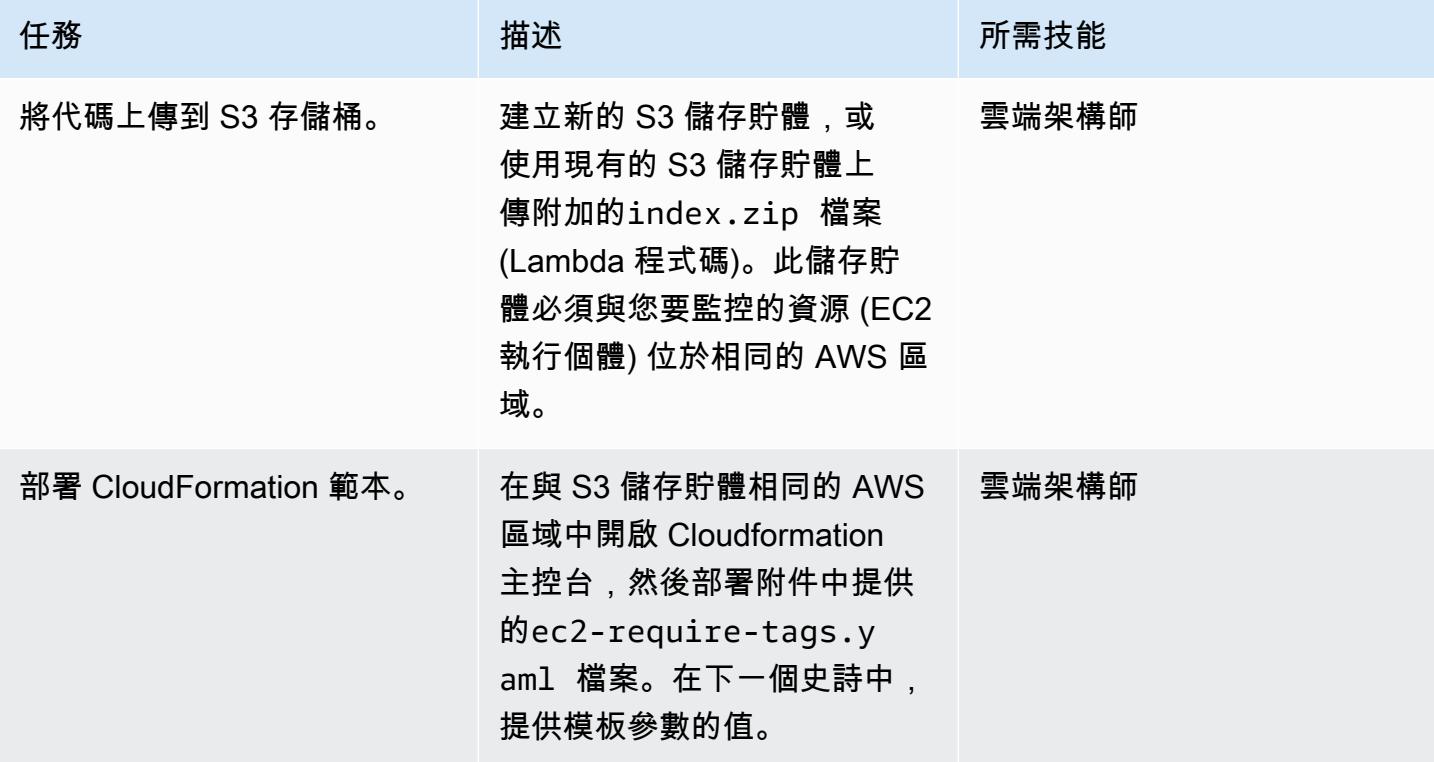

## 完成 CloudFormation 範本中的參數

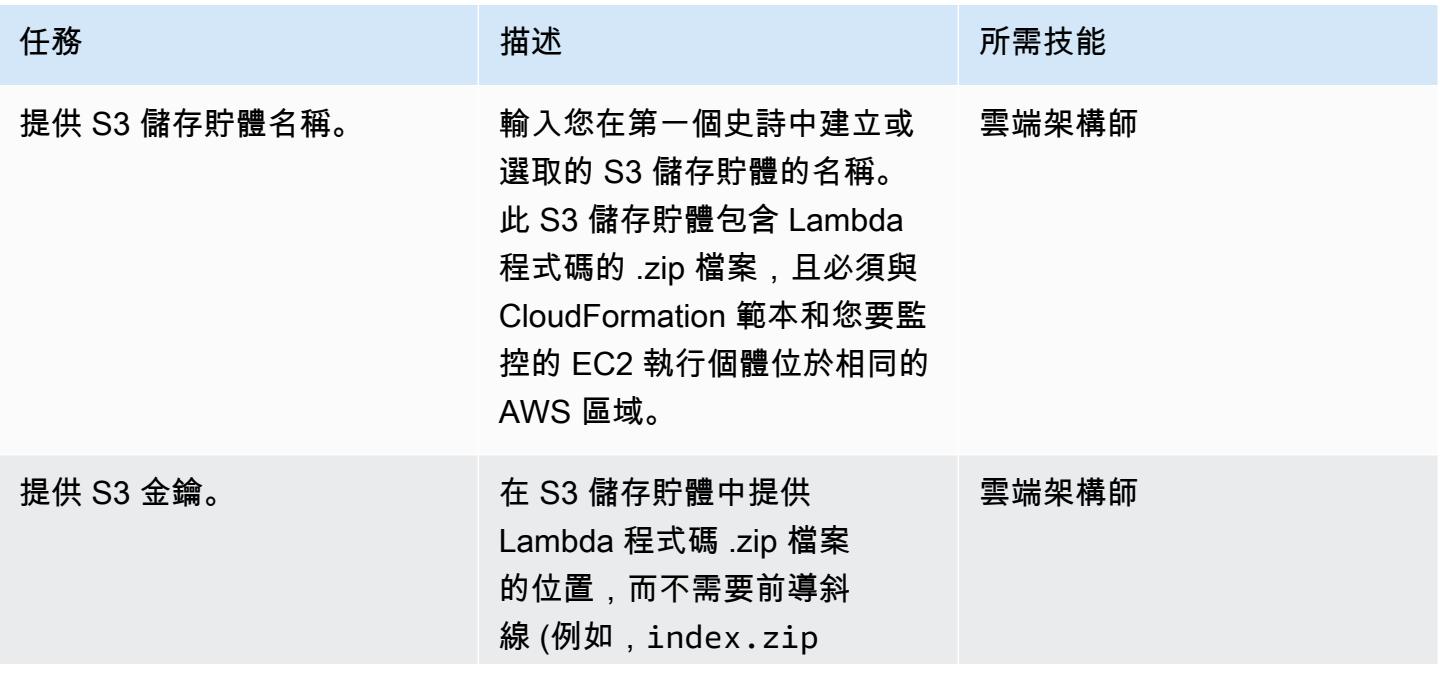

AWS 方案指引 いっきょう しょうしょう しょうしょう しょうしょう しょうしょう しょうしゅう しょうしゅう しょうしゅう 模式 しょうしょく そうしょく

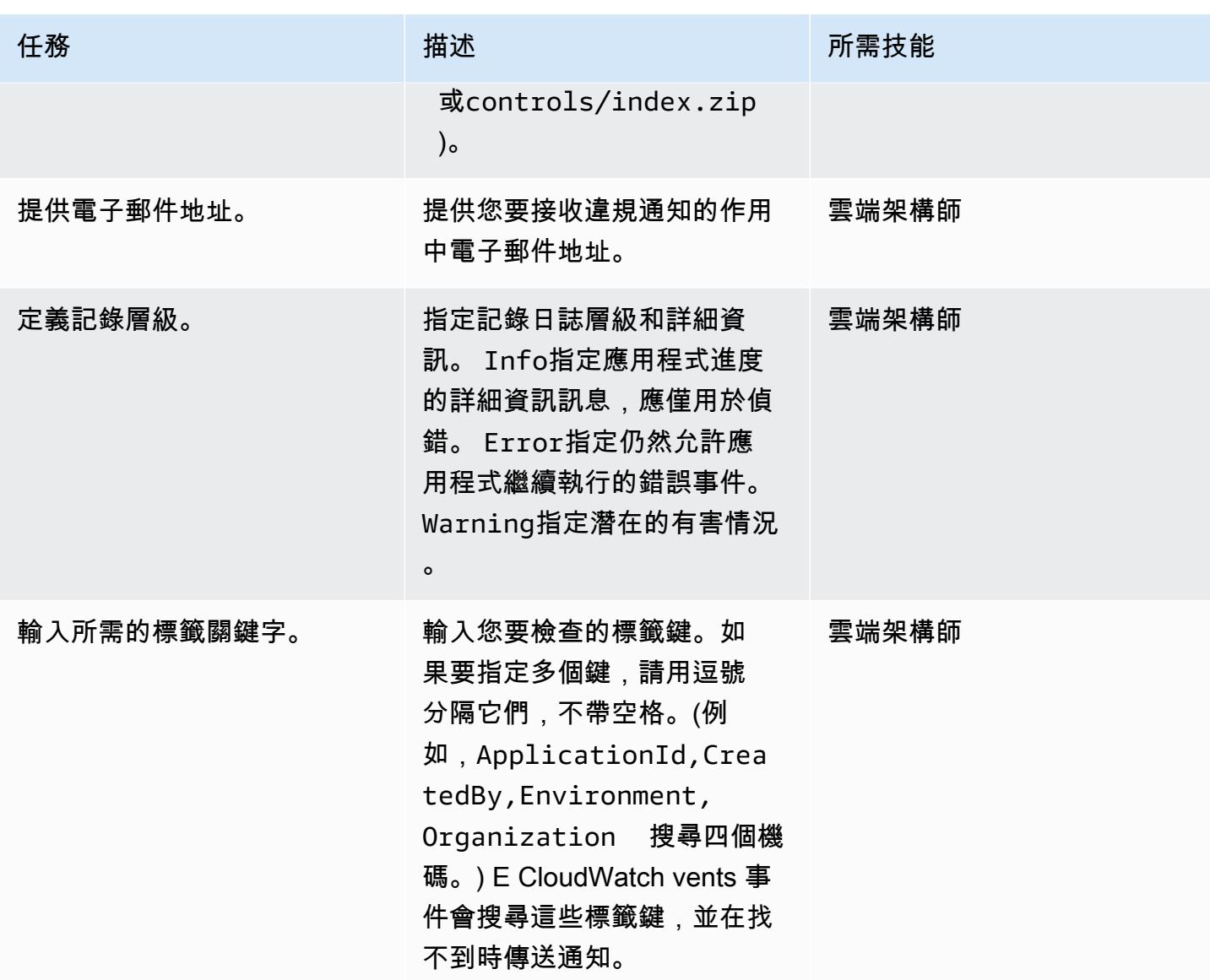

# 確認訂閱

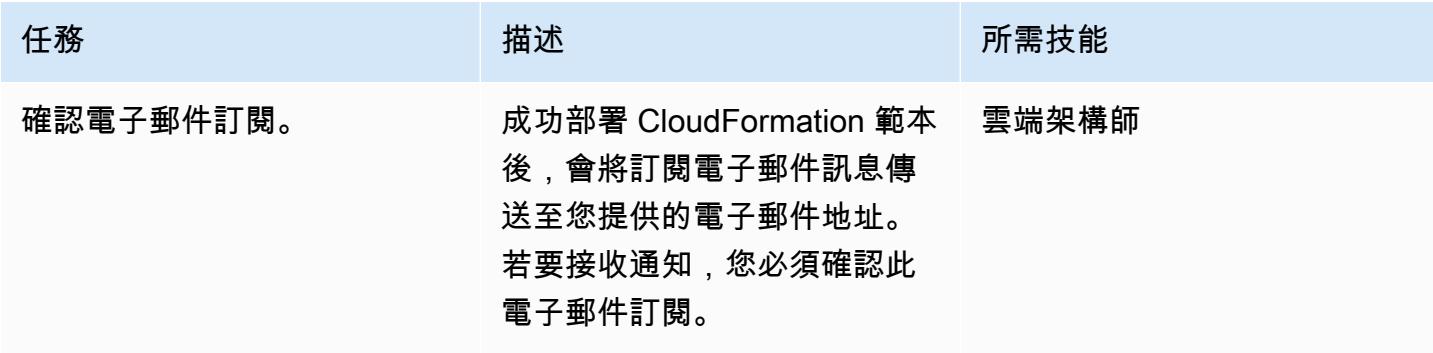

## 相關資源

- [建立儲存貯](https://docs.aws.amazon.com/AmazonS3/latest/user-guide/create-bucket.html)體 (Amazon S3 文件)
- [上傳物件](https://docs.aws.amazon.com/AmazonS3/latest/user-guide/upload-objects.html) (Amazon S3 文件)
- [標記您的 Amazon EC2 資源](https://docs.aws.amazon.com/AWSEC2/latest/UserGuide/Using_Tags.html) (Amazon EC2 文件)
- [使用 AWS 建立在 AWS API 呼叫上觸發的 CloudWatch 事件規則 CloudTrail](https://docs.aws.amazon.com/AmazonCloudWatch/latest/events/Create-CloudWatch-Events-CloudTrail-Rule.html) (Amazon CloudWatch 文件)

附件

[若要存取與此文件相關聯的其他內容,請解壓縮下列檔案:attachment.zip](samples/p-attach/9cd74141-a87f-419e-94b3-0b28fd04a018/attachments/attachment.zip)

# 使用工作階段管理員 Connect 到 Amazon EC2 執行個體

由傑森·科尼克(AWS),阿布舍克巴斯基科帕(AWS)和亞尼夫·羅恩(AWS)創建

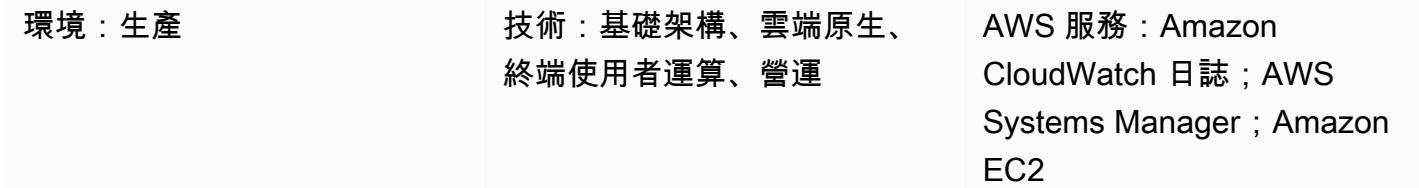

#### Summary

此模式說明如何使用工作階段管理器 (AWS Systems Manager 的功能) 連接到 Amazon 彈性運算雲端 (Amazon EC2) 執行個體。使用此模式,您可以通過 Web 瀏覽器在 EC2 實例上運行 bash 命令。工作 階段管理員不需要開啟輸入連接埠,也不需要 EC2 執行個體的公有 IP 地址。此外,也不需要使用不同 的安全殼層 (SSH) 金鑰維護防禦主機。您可以使用 AWS Identity and Access Management (IAM) 政策 管理工作階段管理員的存取,並設定記錄記錄功能,以記錄重要資訊,例如執行個體存取和動作。

在此模式中,您可以設定 IAM 角色,並將其與使用 Amazon 機器映像 (AMI) 佈建的 Linux EC2 執行個 體相關聯。然後,您可以在 Amazon Lo CloudWatch gs 中設定記錄,並使用工作階段管理員啟動執行 個體的工作階段。

雖然此模式連線到 Amazon Web Services (AWS) 雲端中的 Linux EC2 執行個體,但您可以使用此方 法將工作階段管理員用於與其他伺服器 (例如現場部署伺服器或其他虛擬機器) 的連線。

先決條件和限制

先決條件

- 作用中的 AWS 帳戶
- 存取受管理節點的權限。如需指示,請參閱[控制使用者工作階段存取受管理節點](https://docs.aws.amazon.com/systems-manager/latest/userguide/session-manager-getting-started-restrict-access.html)。
- ssm、ec2、和s3的 VPC 端點。ec2messages ssmmessages如需指示,請參閱 Systems Manager 說明文件中的[建立 VPC 端點。](https://docs.aws.amazon.com/systems-manager/latest/userguide/setup-create-vpc.html)

架構

目標技術堆疊

- 工作階段管理員
- Amazon EC2
- CloudWatch 日誌

#### 目標架構

- 1. 使用者透過 IAM 驗證其身分和登入資料。
- 2. 使用者透過工作階段管理員啟動 SSH 工作階段,並將 API 呼叫傳送至 EC2 執行個體。
- 3. 安裝在 EC2 執行個體上的 AWS Systems Manager SSM 代理程式會連線到工作階段管理員並執行 命令。
- 4. 為了稽核和監視目的,工作階段管理員會將記錄資料傳送至記 CloudWatch 錄檔。或者,您可以將 日誌資料傳送到 Amazon Simple Storage Service (Amazon S3) 儲存貯體。如需詳細資訊,請參 [閱使用 Amazon S3 記錄工作階段資料](https://docs.aws.amazon.com/systems-manager/latest/userguide/session-manager-logging.html#session-manager-logging-s3) (Systems Manager 文件)。

#### 工具

AWS 服務

- [Amazon CloudWatch Logs](https://docs.aws.amazon.com/AmazonCloudWatch/latest/logs/WhatIsCloudWatchLogs.html) 可協助您集中管理所有系統、應用程式和 AWS 服務的日誌,以便您可以 監控和安全地存檔日誌。
- [亞馬遜彈性運算雲 \(Amazon EC2\)](https://docs.aws.amazon.com/ec2/) 在 AWS 雲端提供可擴展的運算容量。您可以視需要啟動任意數量 的虛擬伺服器,,並快速進行擴展或縮減。此模式使用 Amazon 機器映像(AMI)來佈建 Linux EC2 實例。
- [AWS Identity and Access Management \(IAM\)](https://docs.aws.amazon.com/IAM/latest/UserGuide/introduction.html) 可透過控制誰經過身份驗證和授權使用 AWS 資源, 協助您安全地管理對 AWS 資源的存取。
- [AWS Systems Manager](https://docs.aws.amazon.com/systems-manager/latest/userguide/what-is-systems-manager.html) 可協助您管理在 AWS 雲端中執行的應用程式和基礎設施。它可簡化應用程 式和資源管理、縮短偵測和解決操作問題的時間,並協助您安全地大規模管理 AWS 資源。這種模式 使用[會話管理器](https://docs.aws.amazon.com/systems-manager/latest/userguide/session-manager.html),Systems Manager 的功能。

## 最佳實務

我們建議您閱讀有關 AWS Well-Architected Framework 的[安全性支柱的](https://docs.aws.amazon.com/wellarchitected/latest/security-pillar/welcome.html)更多資訊,並探索加密選項, 並在[設定工作階段管理員 \(Systems Manager 管理員](https://docs.aws.amazon.com/systems-manager/latest/userguide/session-manager-getting-started.html)文件) 中套用安全建議。

# 史诗

#### 設定基礎架構

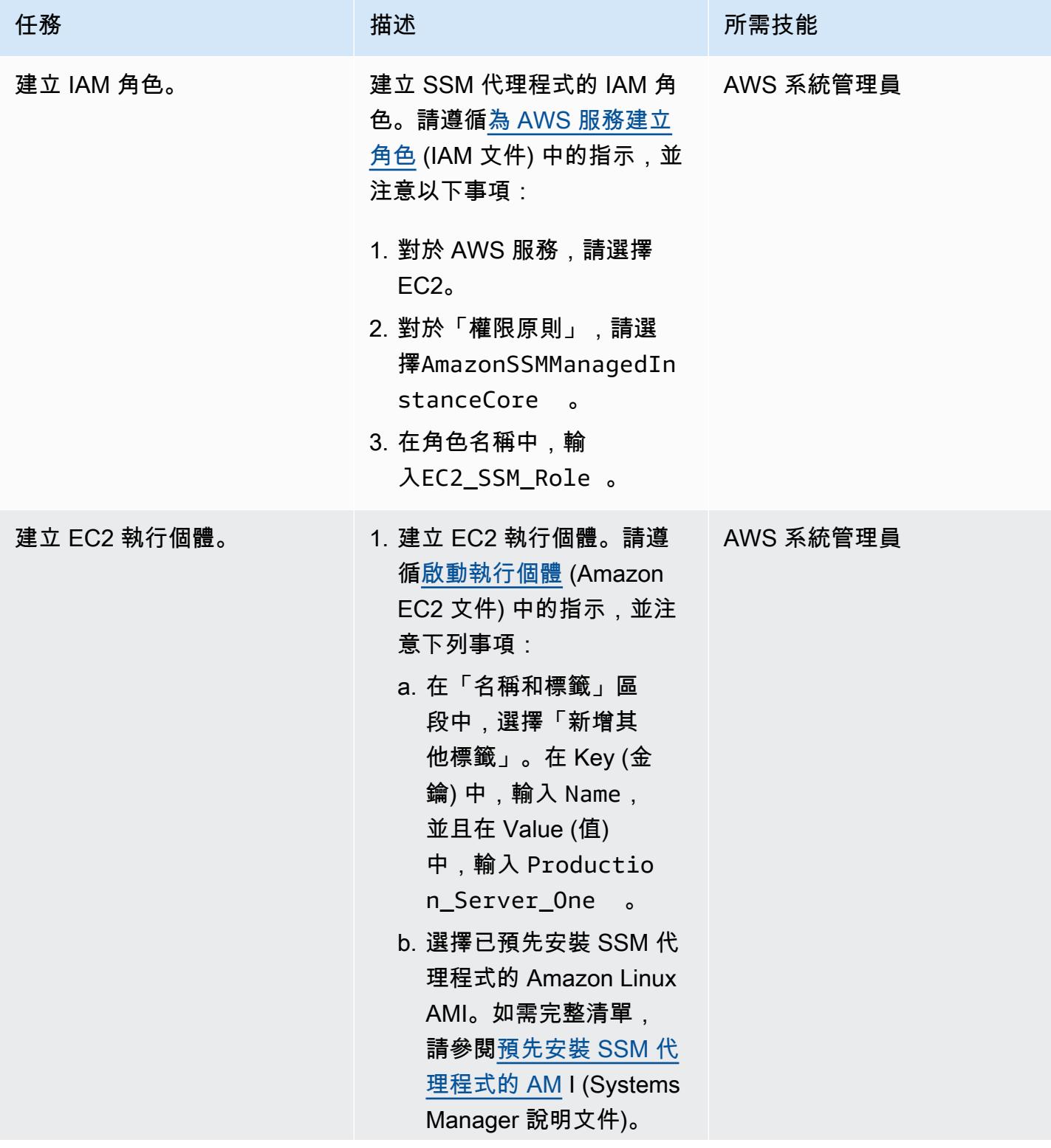

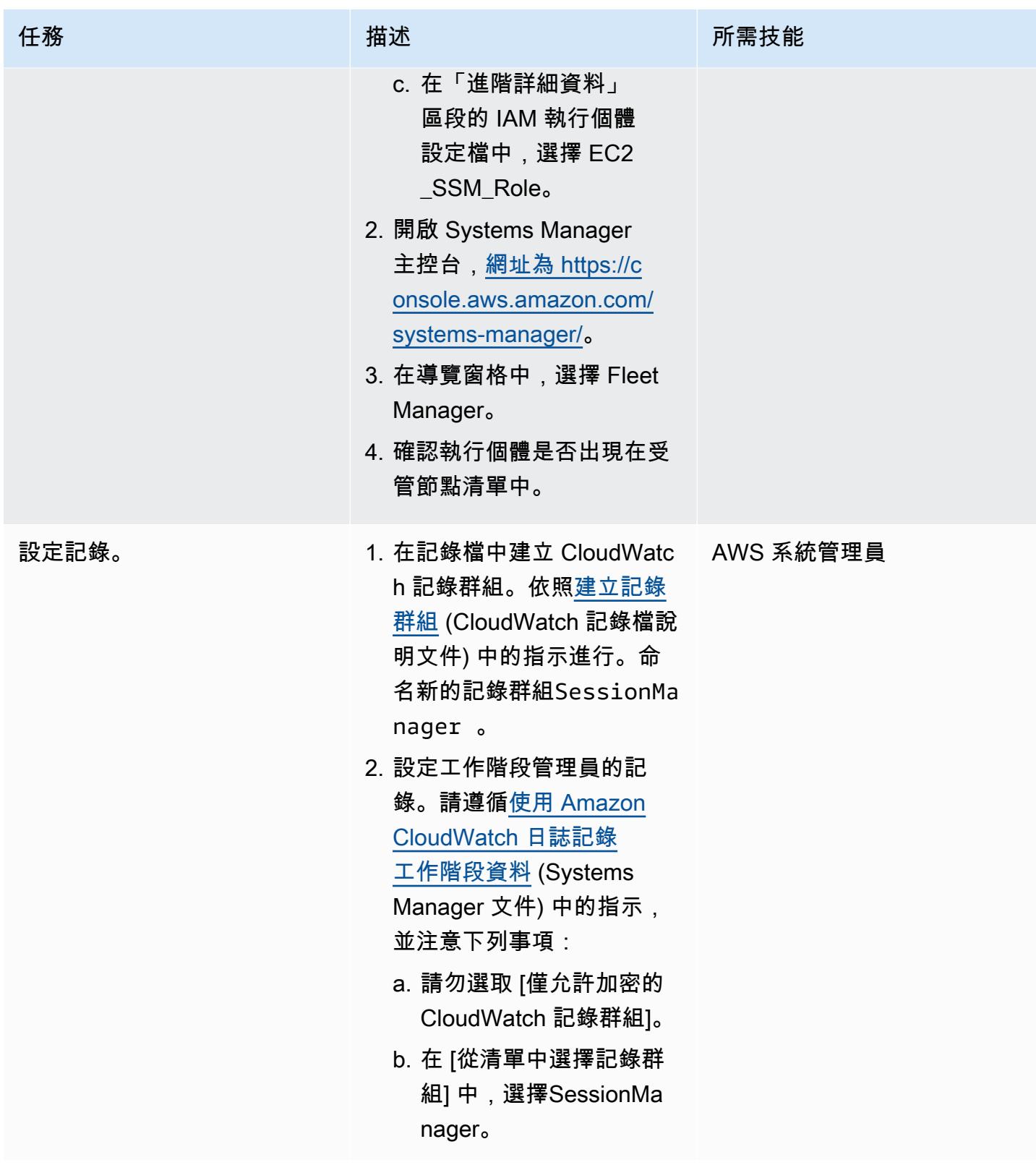

#### 連線到執行個體

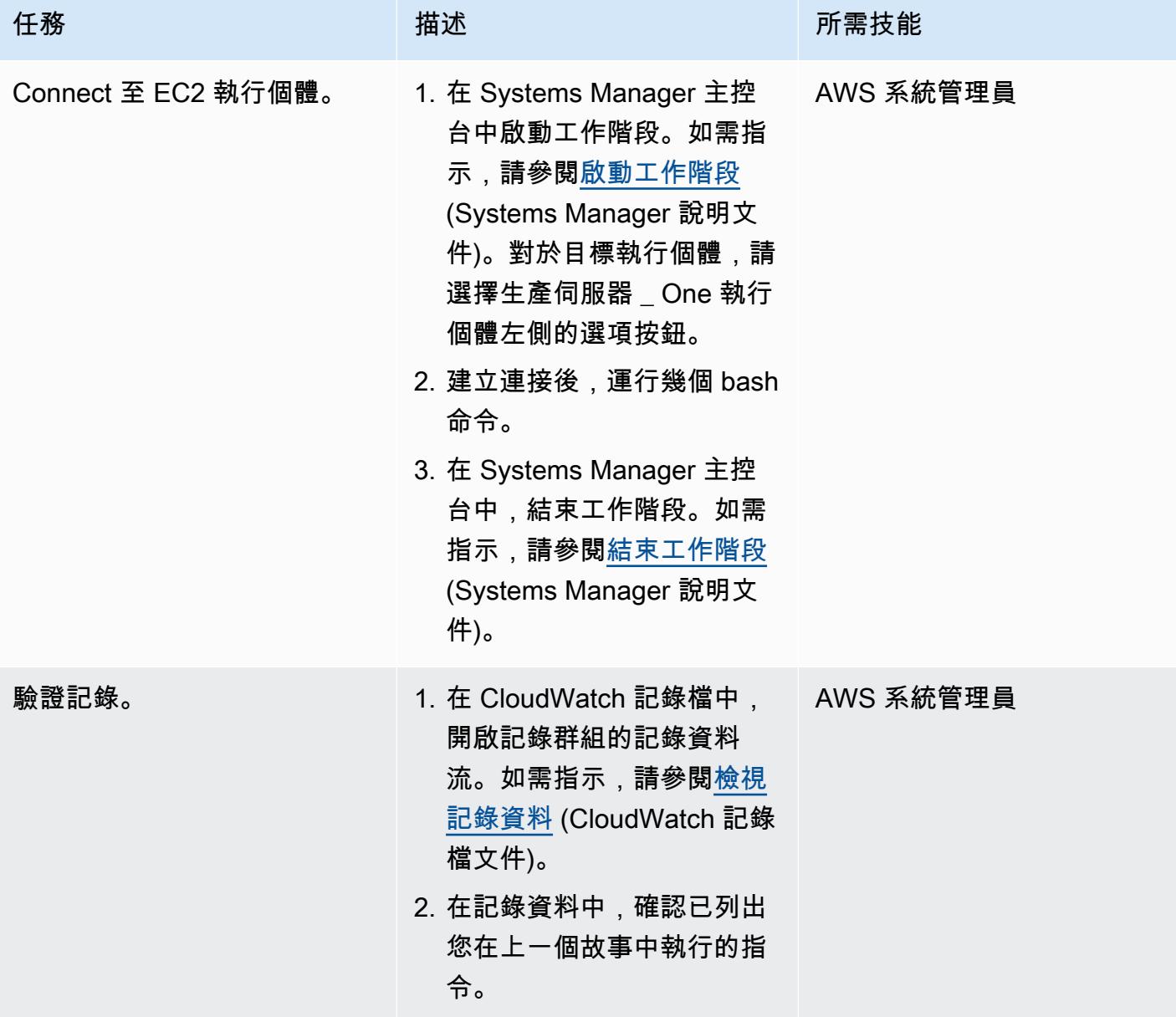

# 故障診斷

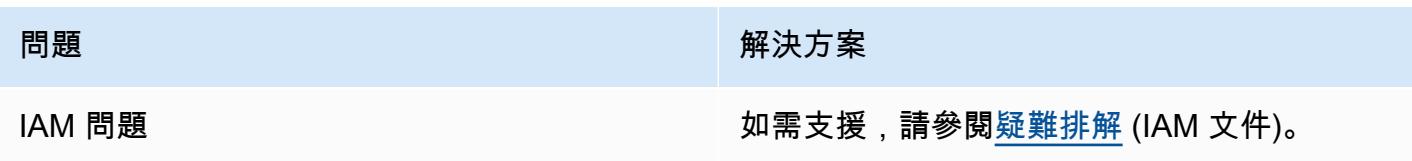

# 相關資源

- [完成工作階段管理員先決條](https://docs.aws.amazon.com/systems-manager/latest/userguide/session-manager-prerequisites.html)件 (Systems Manager
- [使用 Amazon 設計和實作日誌記錄和監控 CloudWatch](https://docs.aws.amazon.com/prescriptive-guidance/latest/implementing-logging-monitoring-cloudwatch/welcome.html) (AWS Prescriptive Guidance)

# 在不支援 AWS 的 AWS 區域建立管道 CodePipeline

#### 創建者阿南德·克里希納·瓦拉納西(AWS)

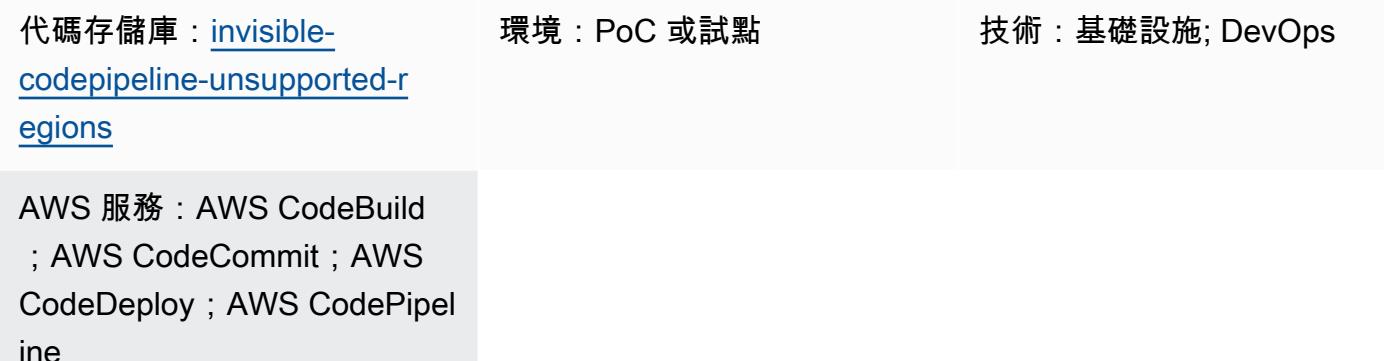

### **Summary**

AWS CodePipeline 是持續交付 (CD) 協調服務,屬於來自 Amazon Web Services (AWS) 的一組 DevOps 工具。它整合了各種來源 (例如版本控制系統和儲存解決方案)、AWS 和 AWS 合作夥伴的持 續整合 (CI) 產品和服務,以及開放原始碼產品,為快速的應用程式和基礎設施部署提供 end-to-end 工 作流程服務。

CodePipeline 不過,並非所有 AWS 區域都支援,而且擁有連接 AWS CI/CD 服務的隱形協調器非常有 用。此模式描述如何在尚 CodePipeline 未透過 AWS CodeCommit、AWS 和 AWS 等 AWS CI/CD 服 務支援的 AWS 區域實 end-to-end 作工作流程管道。 CodeBuild CodeDeploy

## 先決條件和限制

前提

- 有效的 AWS 帳戶
- AWS Cloud Development Kit (AWS CDK) CLI 2.28 版或更新版本

#### 架構

目標技術堆疊

下圖顯示在不支援的區域中建立的管道 CodePipeline,例如非洲 (開普敦) 區域。開發人員將 CodeDeploy 配置文件(也稱為部署生命週期鉤子腳本)推送到託管的 Git 存儲庫。 CodeCommit(請 參閱此模式提供的[GitHub 存儲庫。](https://github.com/aws-samples/invisible-codepipeline-unsupported-regions)) Amazon EventBridge 規則會自動啟動。 CodeBuild

CodeDeploy 組態檔案會從中擷取, CodeCommit 做為管線來源階段的一部分,然後傳輸到 CodeBuild。

在下一個階段, CodeBuild 執行下列工作:

- 1. 下載應用程式原始程式碼 TAR 檔案。您可以使用 AWS Systems Manager 的功能參數存放區來設定 此檔案的名稱。
- 2. 下載組 CodeDeploy 態檔案。
- 3. 建立應用程式原始程式碼和特定於應用程式類型的 CodeDeploy 組合歸檔。
- 4. 使用合併的存檔,啟動 CodeDeploy 部署到 Amazon 彈性運算雲端 (Amazon EC2) 執行個體。

#### 工具

#### AWS 服務

- [AWS CodeBuild](https://docs.aws.amazon.com/codebuild/latest/userguide/welcome.html) 是全受管的建置服務,可協助您編譯原始程式碼、執行單元測試,以及產生準備好 部署的成品。
- [AWS CodeCommit](https://docs.aws.amazon.com/codecommit/latest/userguide/welcome.html) 是一種版本控制服務,可協助您以私密方式存放和管理 Git 儲存庫,而無需管理 自己的原始檔控制系統。
- [AWS](https://docs.aws.amazon.com/codedeploy/latest/userguide/welcome.html) 可 CodeDeploy自動部署到 Amazon EC2 或現場部署執行個體、AWS Lambda 函數或亞馬遜 彈性容器服務 (Amazon ECS) 服務。
- [AWS](https://docs.aws.amazon.com/codepipeline/latest/userguide/welcome.html) 可 CodePipeline協助您快速建模和設定軟體發行的不同階段,並自動執行持續發行軟體變更所 需的步驟。
- [AWS Cloud Development Kit \(AWS CDK\)](https://docs.aws.amazon.com/cdk/latest/guide/home.html) 是一種軟體開發架構,可協助您在程式碼中定義和佈建 AWS 雲端基礎設施。

Code

此模式的程式碼可在「 GitHub [CodePipeline 不支援的地區」](https://github.com/aws-samples/invisible-codepipeline-unsupported-regions)儲存庫中取得。

# 史诗

## 設定開發人員工作站

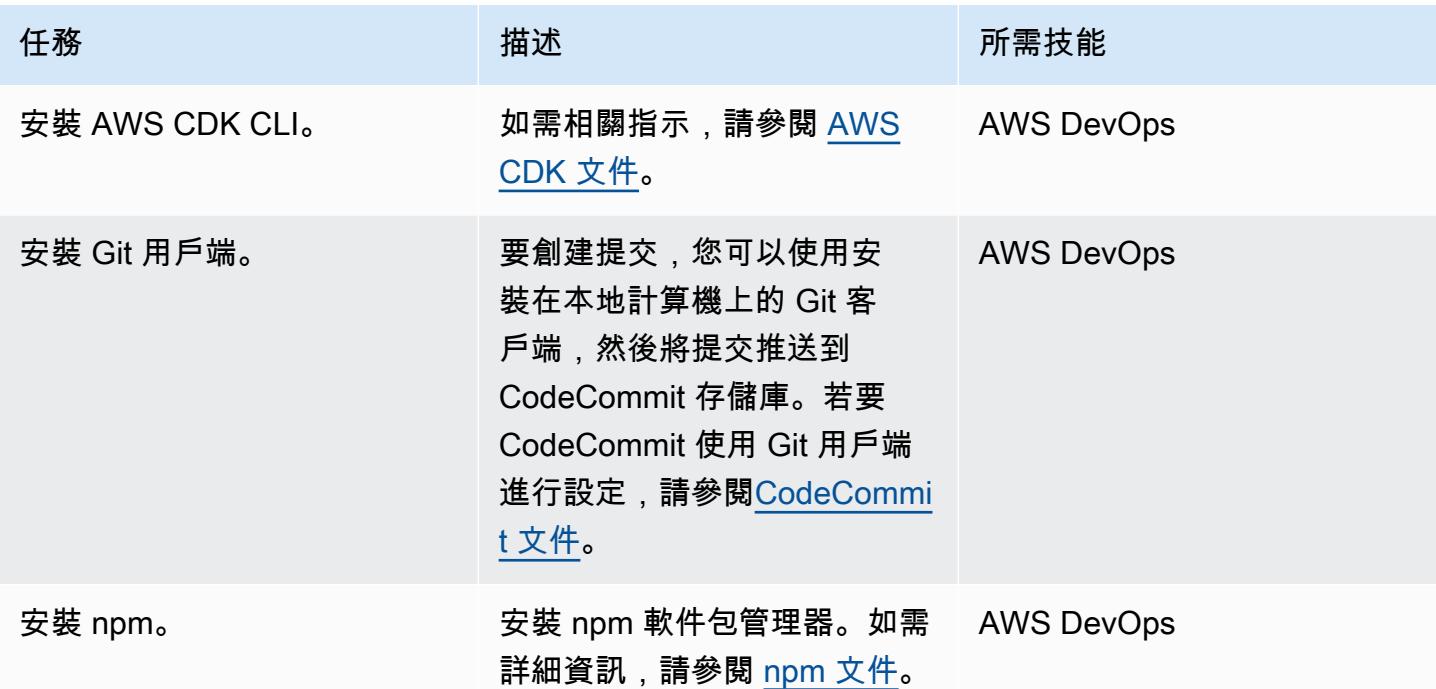

## 設置管道

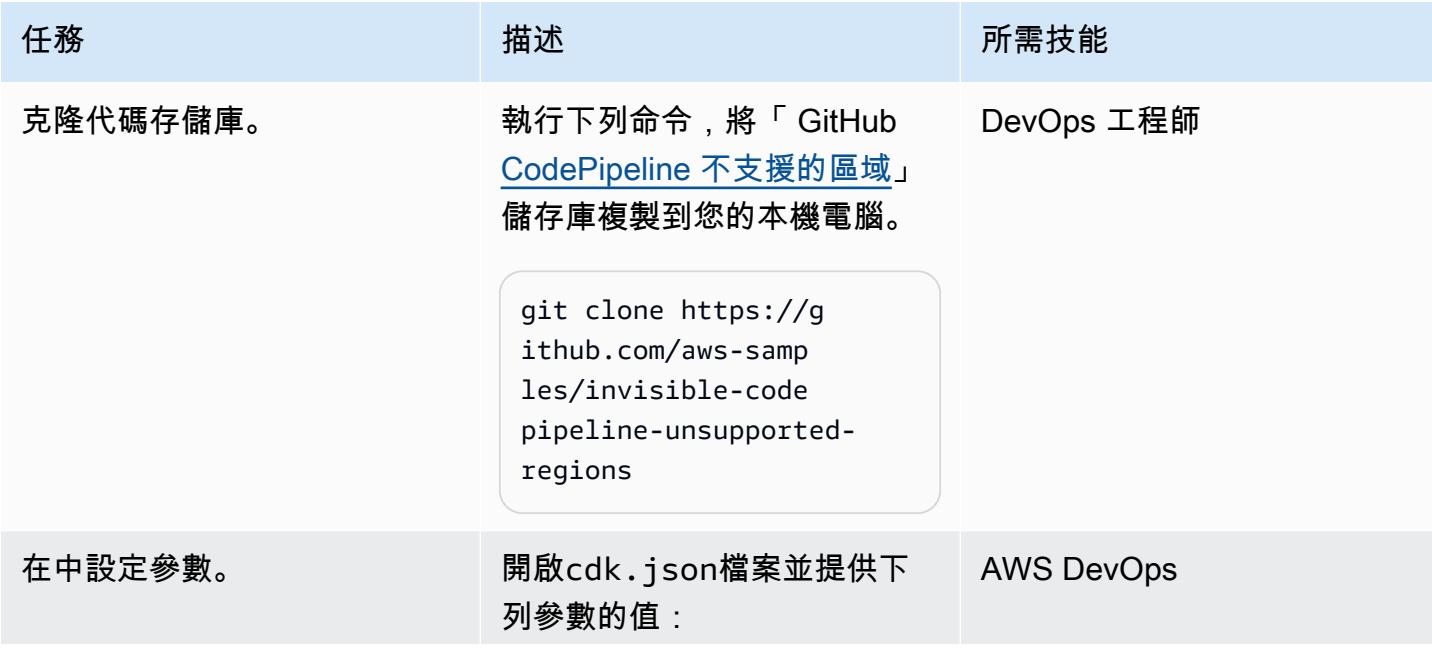

# 任務 描述 所需技能

```
"pipeline_account" 
: "XXXXXXXXXXX",
"pipeline_region":" 
us-west-2",
"repo_name": "app-dev-
repo",
"ec2_tag_key": "test-
vm",
"configName" : 
  "cbdeployconfig", 
"deploymentGroupNa 
me": "cbdeploygroup",
"applicationName" : 
  "cbdeployapplicati 
on",
"projectName" : 
  "CodeBuildProject"
```
其中:

- pipeline\_account 是要 建立管道的 AWS 帳戶。
- pipeline\_region 是要建 立管道的 AWS 區域。
- repo\_name 是存 CodeCommit 放庫的名稱。
- ec2\_tag\_key 是附加到要 部署代碼的 EC2 實例的標 籤。
- configName 是組 CodeDeploy 態檔案的名 稱。
- deploymentGroupNam e 是部 CodeDeploy 署群組 的名稱。

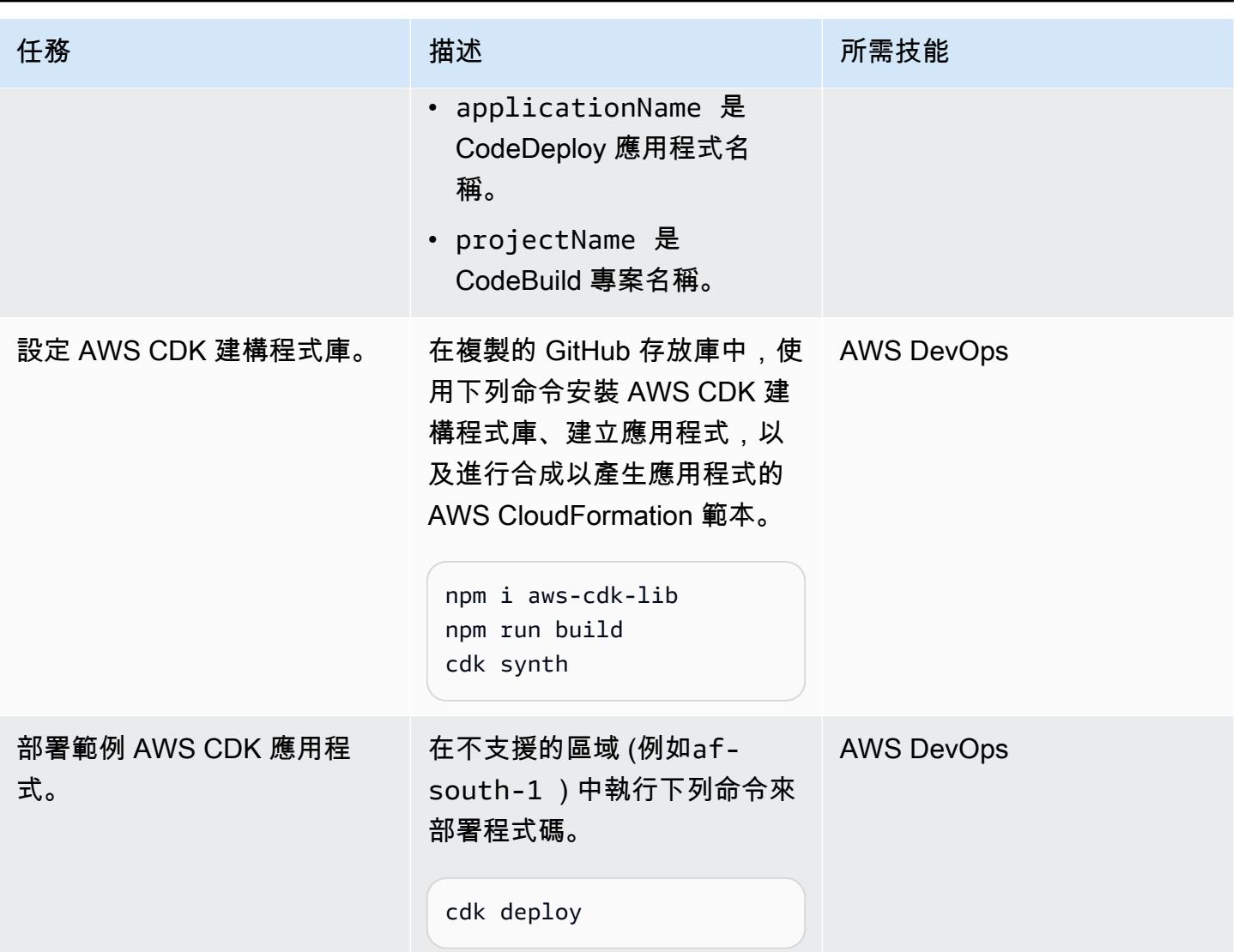

設定下列項目的 CodeCommit 儲存庫 CodeDeploy

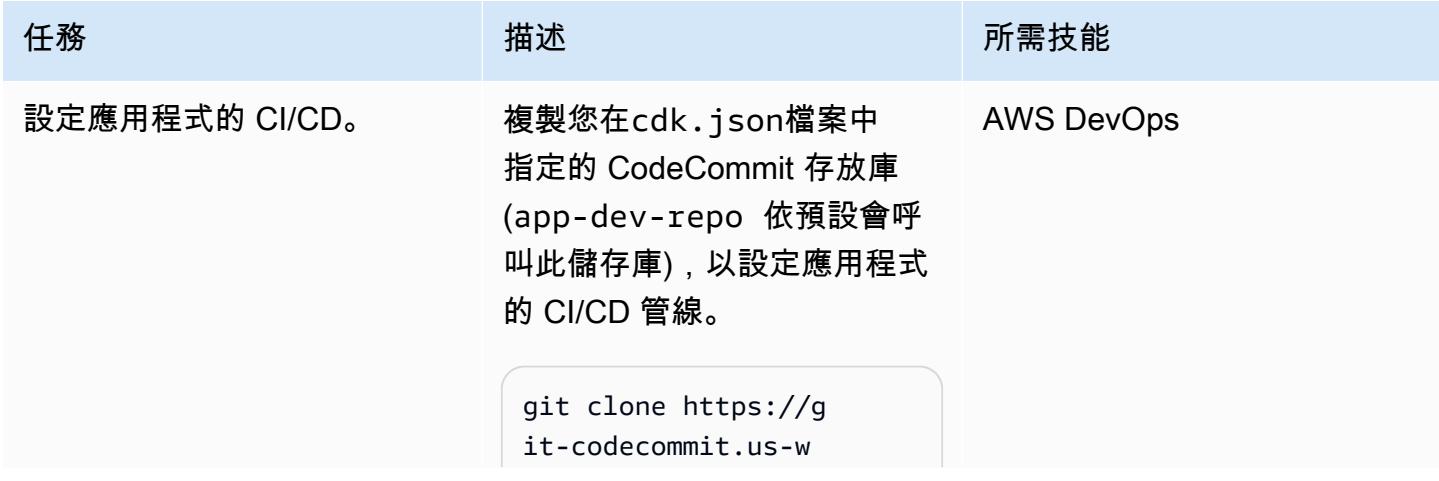

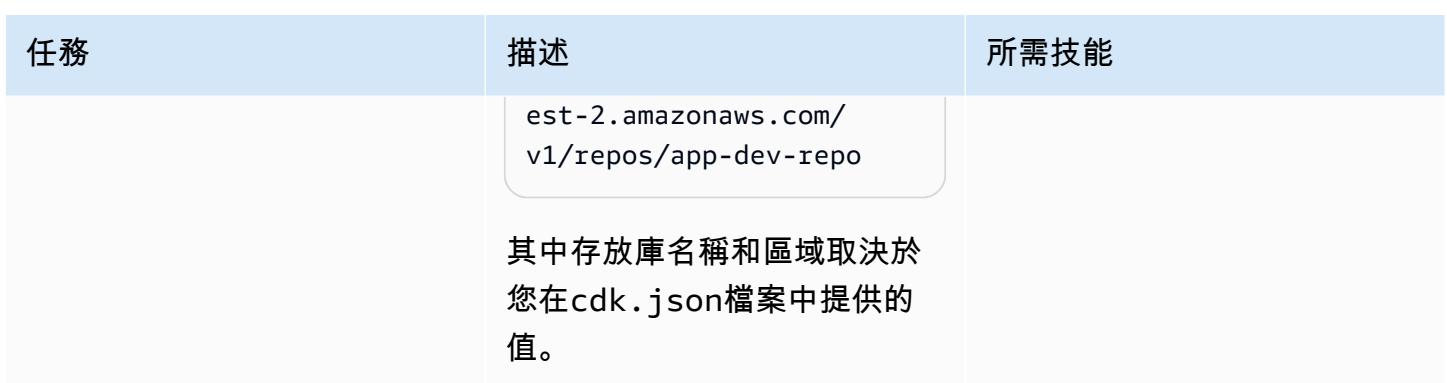

## 測試管道

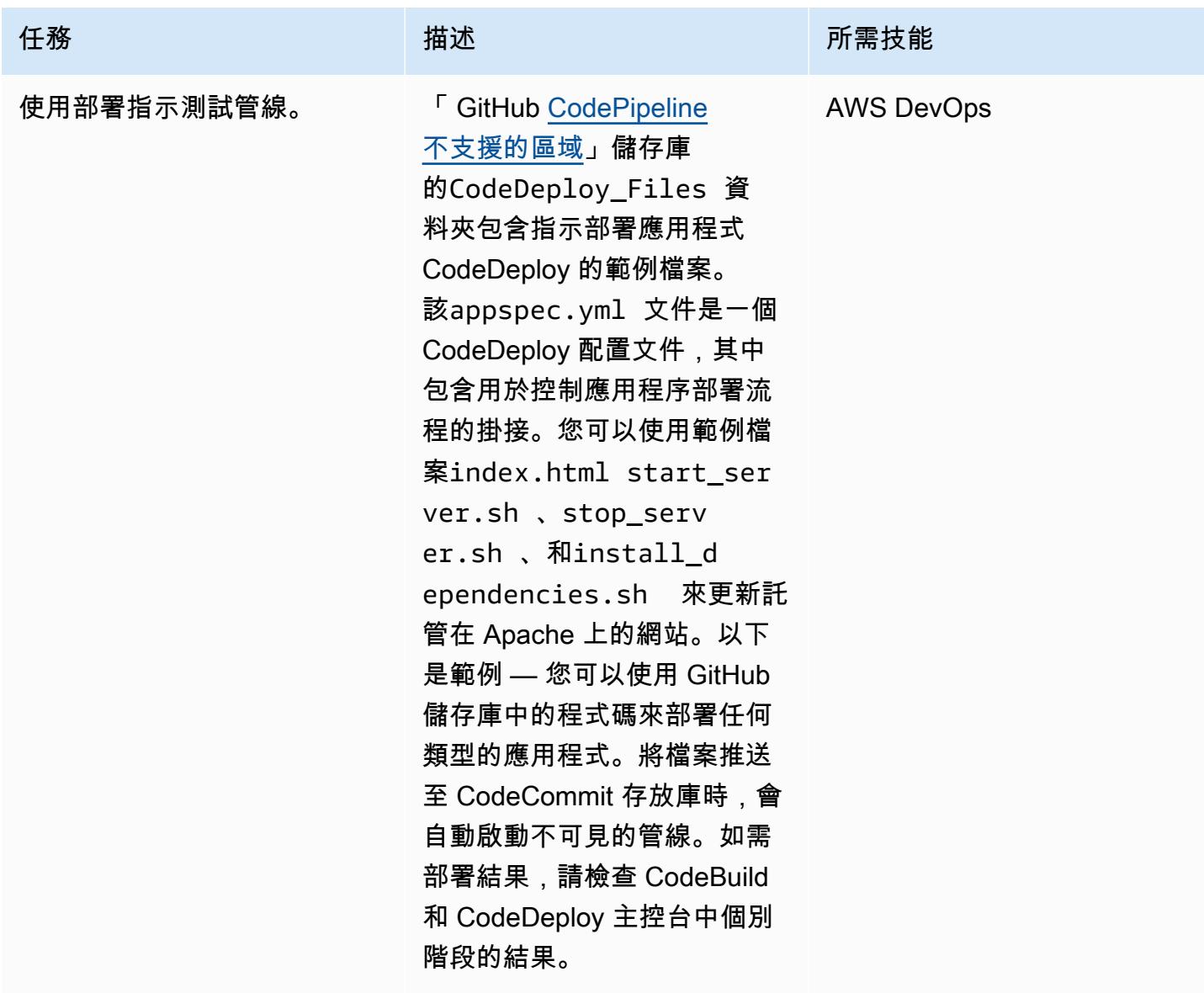

# 相關資源

- <u>[開始使](https://docs.aws.amazon.com/cdk/v2/guide/getting_started.html#getting_started_prerequisites)</u>用 (AWS CDK 文件)
- [Cloud Development Kit \(CDK\) 簡介 \(A](https://catalog.us-east-1.prod.workshops.aws/workshops/5962a836-b214-4fbf-9462-fedba7edcc9b/en-US)WS 工作坊工作室)
- [AWS CDK 工作坊](https://cdkworkshop.com/)

# 使用私有靜態 IP 在 Amazon EC2 上部署卡桑德拉集群,以避免重新 平衡

創建者迪平耆那教(AWS)

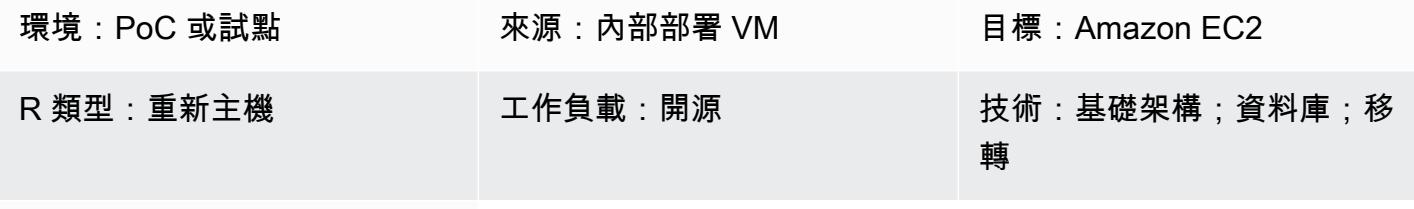

AWS 服務:Amazon EC2

## **Summary**

Amazon Elastic Compute Cloud (Amazon EC2) 執行個體的私有 IP 會在其整個生命週期中保留。不 過,私有 IP 可能會在計劃或意外的系統當機期間變更;例如,在 Amazon 機器映像 (AMI) 升級期間。 在某些情況下,保留私有靜態 IP 可以增強工作負載的效能和復原時間。例如,對 Apache Cassandra 種子節點使用靜態 IP 可防止叢集產生重新平衡的負荷。

此模式描述如何將次要 elastic network interface 至 EC2 執行個體,以在重新託管期間保持 IP 靜態。 該模式側重於 Cassandra 集群,但是您可以將此實現用於受益於私有靜態 IP 的任何體系結構。

#### 先決條件和限制

先決條件

• 有效的 Amazon 網路服務 (AWS) 帳戶

#### 產品版本

- DataStax 版本
- 操作系統:Ubuntu 16.04.6 LTS

架構

來源架構

來源可以是現場部署虛擬機器 (VM) 或 AWS 雲端中 EC2 執行個體上的 Cassandra 叢集。下圖說明第 二個案例。此範例包括四個叢集節點:三個種子節點和一個管理節點。在來源架構中,每個節點都附加 了單一網路介面。

#### 目標架構

目的地叢集託管在 EC2 執行個體上,每個節點都附加了次要 elastic network interface,如下圖所示。

#### 自動化和規模

您也可以自動將第二個 elastic network interface 到 EC2 Auto Scaling 群組, 如 [AWS 知識中心影片](https://www.youtube.com/watch?v=RmwGYXchb4E) [中](https://www.youtube.com/watch?v=RmwGYXchb4E)所述。

# 史诗

在 Amazon EC2 上配置卡桑德拉集群

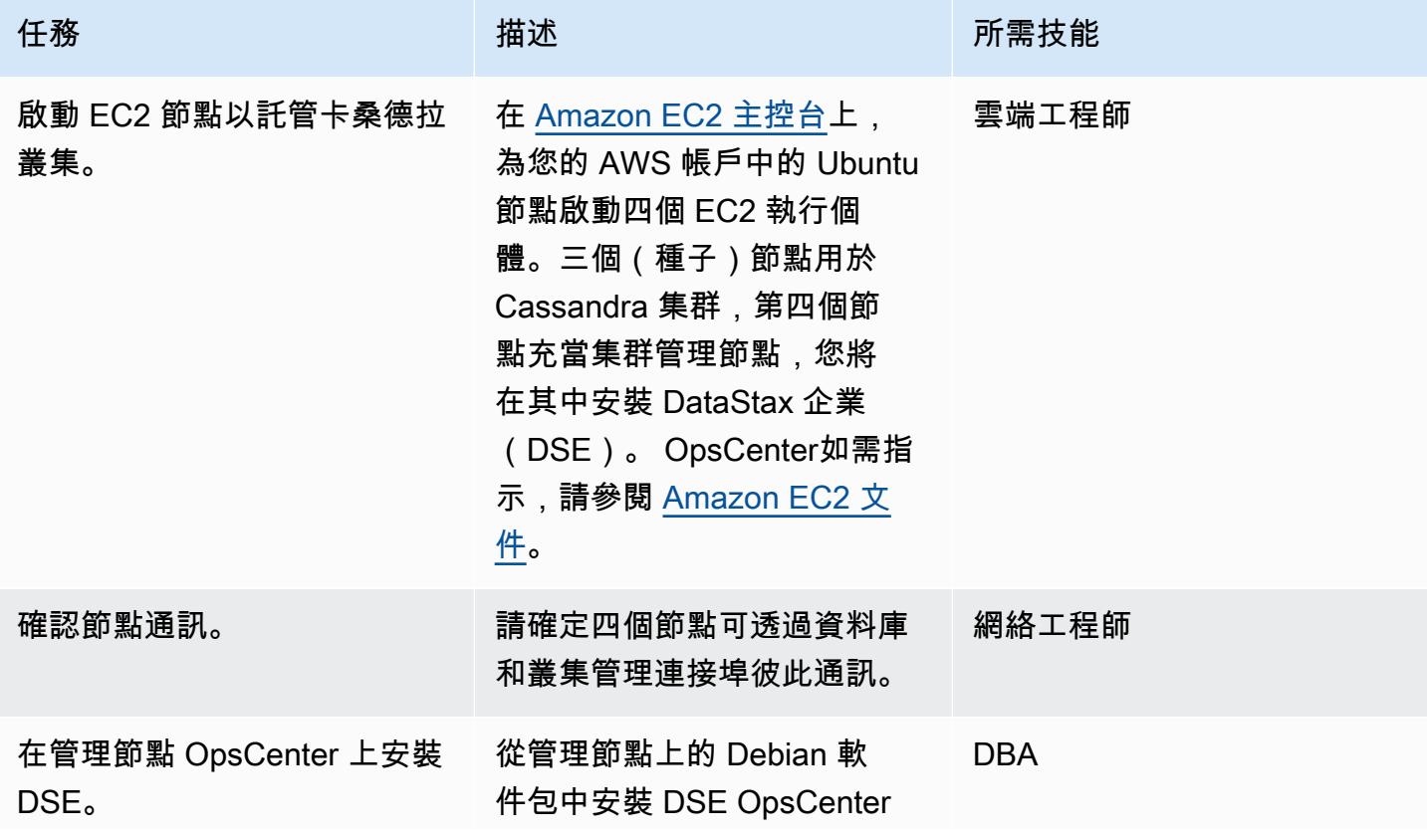

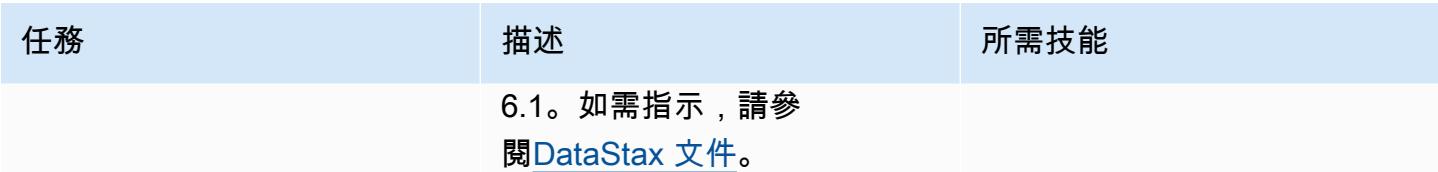

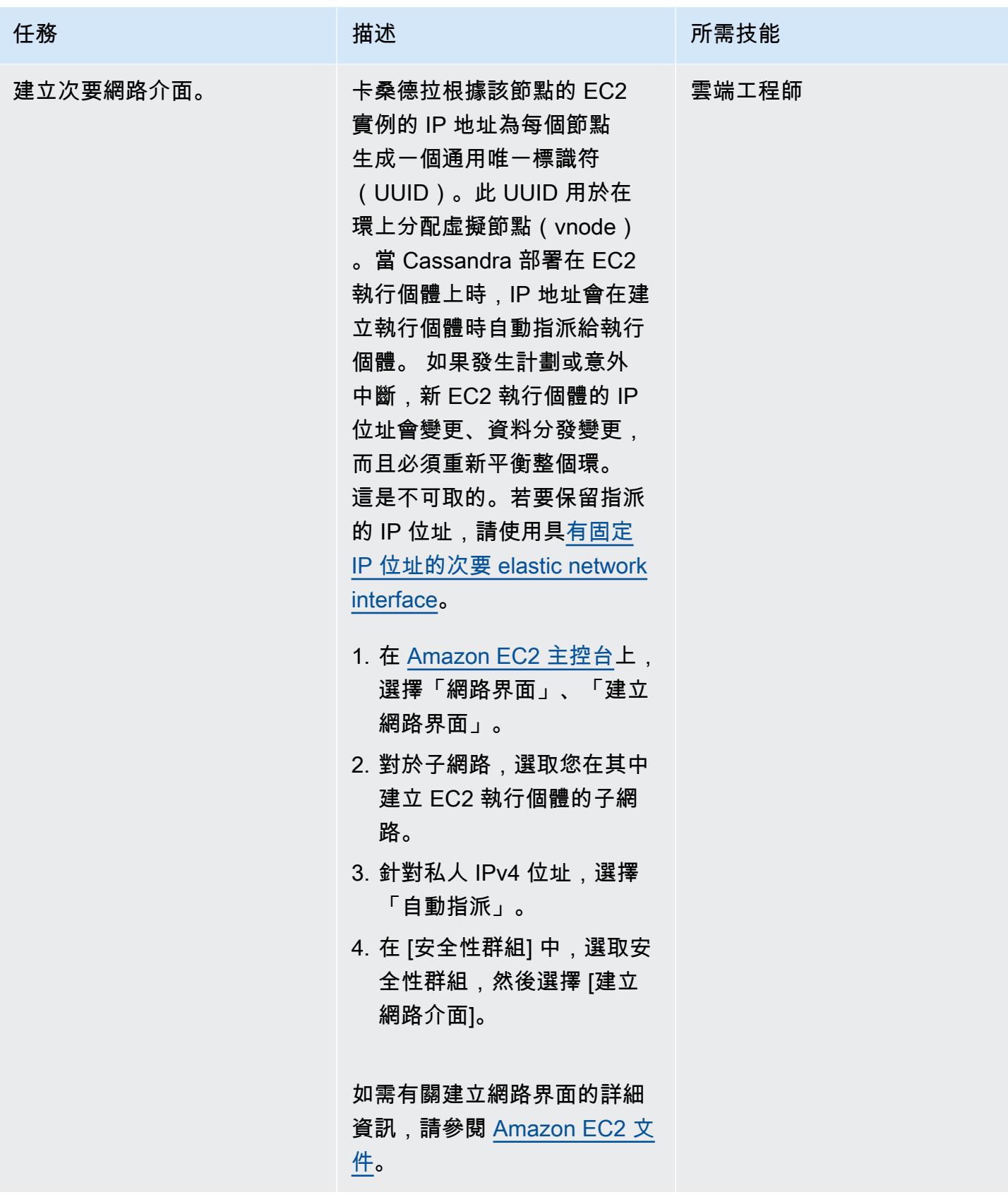

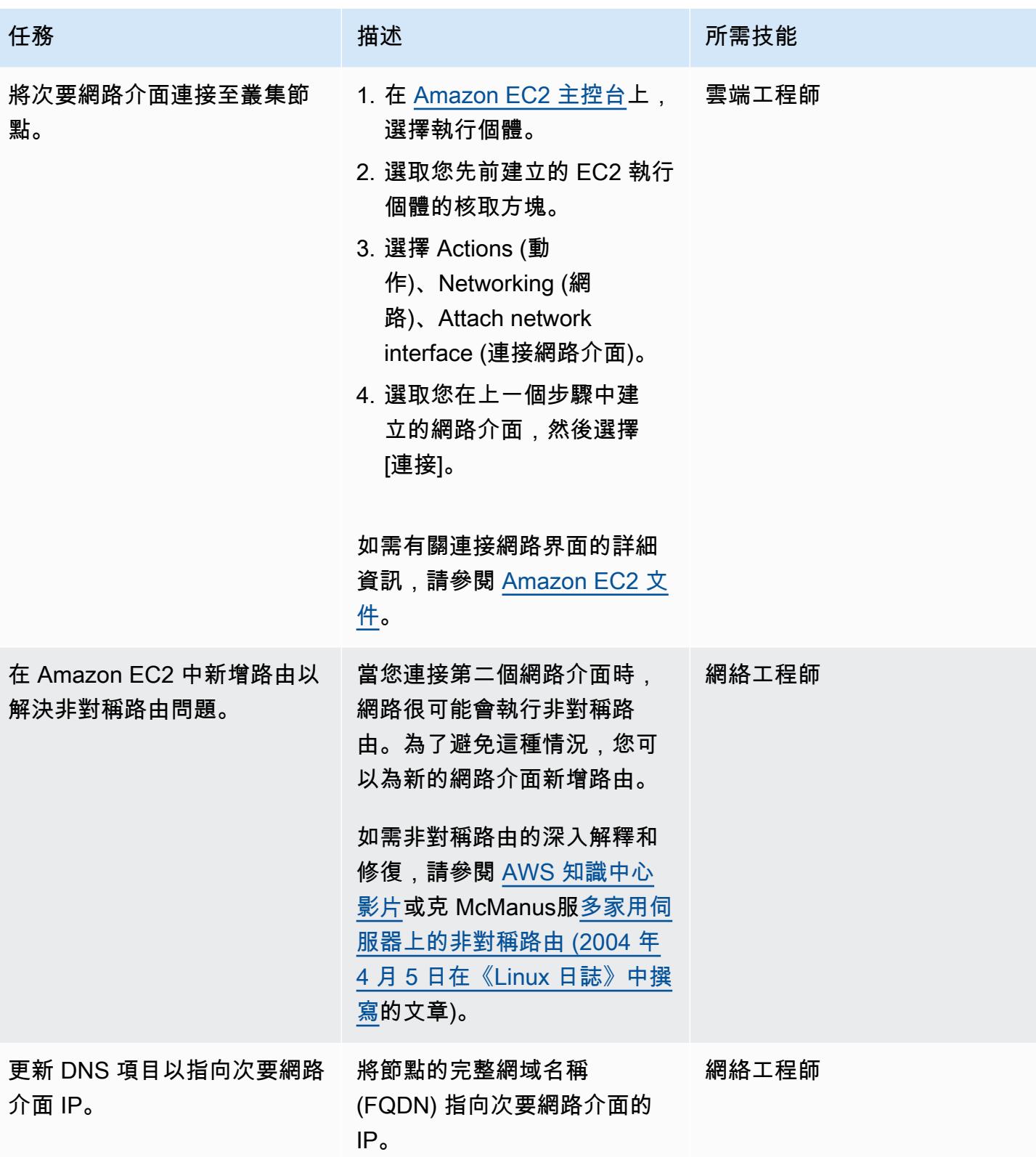

AWS 方案指引 いっきょう しょうしょう しょうしょう しょうしょう しょうしょう しょうしゅう しょうしゅう しょうしゅう 模式 しょうしょく そうしょく

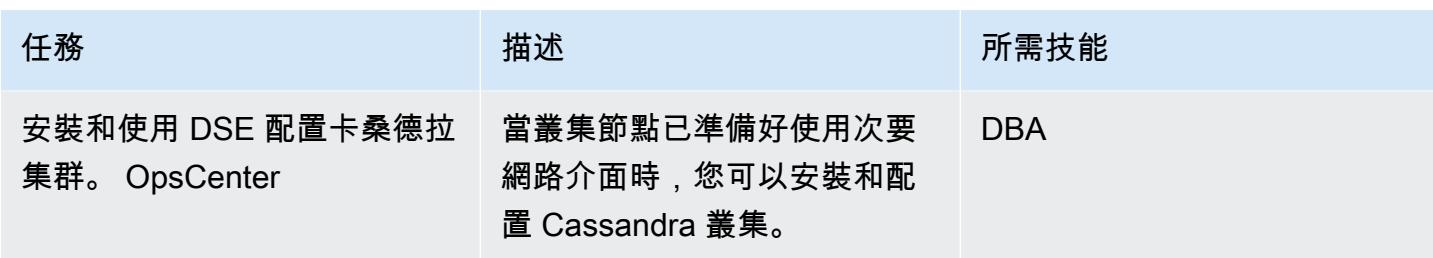

#### 從節點故障中復原叢集

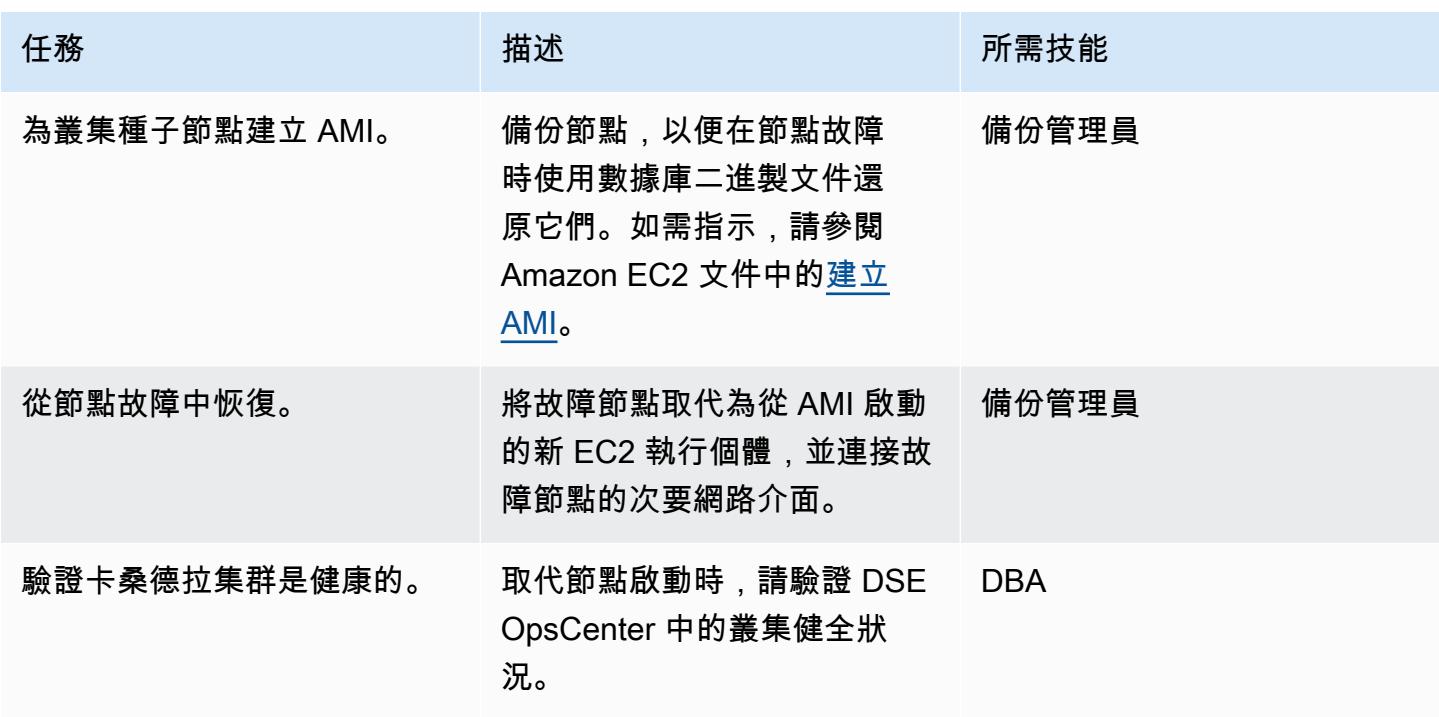

# 相關資源

- 從 Debian 軟件包中安裝 DSE OpsCenter 6.1 (DataStax 文檔)
- [如何讓次要網路界面在 Ubuntu EC2 執行個體中運作](https://www.youtube.com/watch?v=RmwGYXchb4E) (AWS 知識中心影片)
- [在 Amazon EC2 上運行阿帕奇卡桑德拉的最佳實踐](https://aws.amazon.com/blogs/big-data/best-practices-for-running-apache-cassandra-on-amazon-ec2/)(AWS 博客文章)

# 使用 AWS 傳輸閘道 Connect 將 VRF 延伸至 AWS

環境:PoC 或試點 技術:基礎架構;網路 AWS 服務:AWS Direct

Connect: AWS Transit **Gateway** 

#### Summary

虛擬路由和轉發(VRF)是傳統網絡的一項功能。它使用隔離的邏輯路由網域 (以路由表的形式) 來分 隔相同實體基礎結構內的網路流量。當您將現場部署網路連接到 AWS 時,您可以設定 AWS 傳輸閘道 以支援 VRF 隔離。此模式使用範例架構,將內部部署 VRF 連接到不同的傳輸閘道路由表。

此模式在 AWS Direct Connect 和傳輸閘道 Connect 附件中使用傳輸虛擬界面 (VIF) 來擴展 VRF。 傳[輸 VIF](https://docs.aws.amazon.com/directconnect/latest/UserGuide/WorkingWithVirtualInterfaces.html) 用於存取與直接 Connect 閘道相關聯的一或多個 Amazon VPC 傳輸閘道[。傳輸閘道 Connect](https://docs.aws.amazon.com/vpc/latest/tgw/tgw-connect.html) [附件](https://docs.aws.amazon.com/vpc/latest/tgw/tgw-connect.html)會將傳輸閘道與在 VPC 中執行的第三方虛擬應用裝置連接。傳輸閘道 Connect 附件支援通用路由 封裝 (GRE) 通道通訊協定以達到高效能,並支援邊界閘道通訊協定 (BGP) 進行動態路由。

此模式中描述的方法具有以下優點:

- 使用「Transit Gateway Connect」,您最多可以通告 1,000 個路由到「Transit Gateway Connect」 對等,並從中接收多達 5,000 條路由。不使用「傳輸閘道 Connect」的「直 Connect」傳輸 VIF 功 能,每個傳輸閘道限制為 20 個字首。
- 您可以保持流量隔離,並使用 Transit Gateway Connect 在 AWS 上提供託管服務,無論客戶使用的 IP 地址結構描述為何。
- VRF 流量不需要周遊公共虛擬界面。這使得在許多組織中更容易遵守法規遵循和安全性要求。
- 每個 GRE 通道最多支援 5 Gbps,每個交通閘道 Connect 附件最多可以有四個 GRE 通道。這比許 多其他連線類型快,例如支援高達 1.25 Gbps 的 AWS Site-to-Site VPN 連線。

先決條件和限制

先決條件

- 已建立必要的 AWS 帳戶 (如需詳細資訊,請參閱架構)
- 在每個帳戶中擔任 AWS Identity and Access Management (IAM) 角色的許可。
- 每個帳戶中的 IAM 角色都必須具有佈建 AWS Transit Gateway 和 AWS Direct Connect 資源的許 可。如需詳細資訊,請參閱[傳輸閘道的驗證和存取控制](https://docs.aws.amazon.com/vpc/latest/tgw/transit-gateway-authentication-access-control.html),並參閱 [Direct Connect 的身分識別與存取](https://docs.aws.amazon.com/directconnect/latest/UserGuide/security-iam.html) [管理](https://docs.aws.amazon.com/directconnect/latest/UserGuide/security-iam.html)。
- 「直 Connect 線」連線已成功建立。如需詳細資訊,請參[閱使用連線精靈建立連線](https://docs.aws.amazon.com/directconnect/latest/UserGuide/dedicated_connection.html#create-connection)。

#### 限制

- 生產、QA 和開發帳戶中 VPC 的傳輸閘道附件有限制。如需詳細資訊,請參閱將閘道附件傳輸至 [VPC。](https://docs.aws.amazon.com/vpc/latest/tgw/tgw-vpc-attachments.html)
- 建立與使用 Direct Connect 閘道均設有限制。如需詳細資訊,請參閱 [AWS Direct Connect 配額。](https://docs.aws.amazon.com/directconnect/latest/UserGuide/limits.html)

#### 架構

#### 目標架構

下列範例架構提供可重複使用的解決方案,以部署具有傳輸閘道 Connect 附件的傳輸 VIF。這種架構 通過使用多個直接 Connect 位置提供恢復性。如需詳細資訊,請參閱直 Connect 說明文件中的[最大恢](https://docs.aws.amazon.com/directconnect/latest/UserGuide/maximum_resiliency.html) [復能力](https://docs.aws.amazon.com/directconnect/latest/UserGuide/maximum_resiliency.html)。現場部署網路具有生產、QA 和開發 VRF,這些 VRF 延伸到 AWS,並透過使用專用路由表 隔離。

在 AWS 環境中,有兩個帳戶專用於擴充 VRF:直 Connect 帳戶和網路中樞帳戶。直 Connect 線帳 戶包含每個路由器的連線和傳輸 VIF。您可以從直 Connect 帳戶建立傳輸 VIF,但將它們部署到網路 中樞帳戶,以便您可以將它們與網路中樞帳戶中的直 Connect 閘道建立關聯。網路中樞帳戶包含直接 Connect 閘道和傳輸閘道。AWS 資源的連接方式如下:

- 1. 傳輸 VIF 使用直接 Connect 帳戶中的 AWS Direct Connect 來 Connect 位置的路由器。
- 2. 傳輸 VIF 會 Connect「直接連線」與網路中樞帳戶中的「直接連 Connect」閘道連線。
- 3. [傳輸閘道關聯會](https://docs.aws.amazon.com/directconnect/latest/UserGuide/direct-connect-transit-gateways.html)將 Direct Connect 閘道與網路中樞帳戶中的傳輸閘道連接起來。
- 4. [傳輸閘道 Connect 附件將](https://docs.aws.amazon.com/vpc/latest/tgw/tgw-connect.html)傳輸閘道與生產、QA 和開發帳戶中的 VPC 連接起來。

交通 VIF 架構

下圖顯示傳輸 VIF 的組態詳細資料。此範例架構使用 VLAN 做為通道來源,但您也可以使用迴路。

以下是傳輸 VIF 的組態詳細資料,例如自主系統編號 (ASN)。

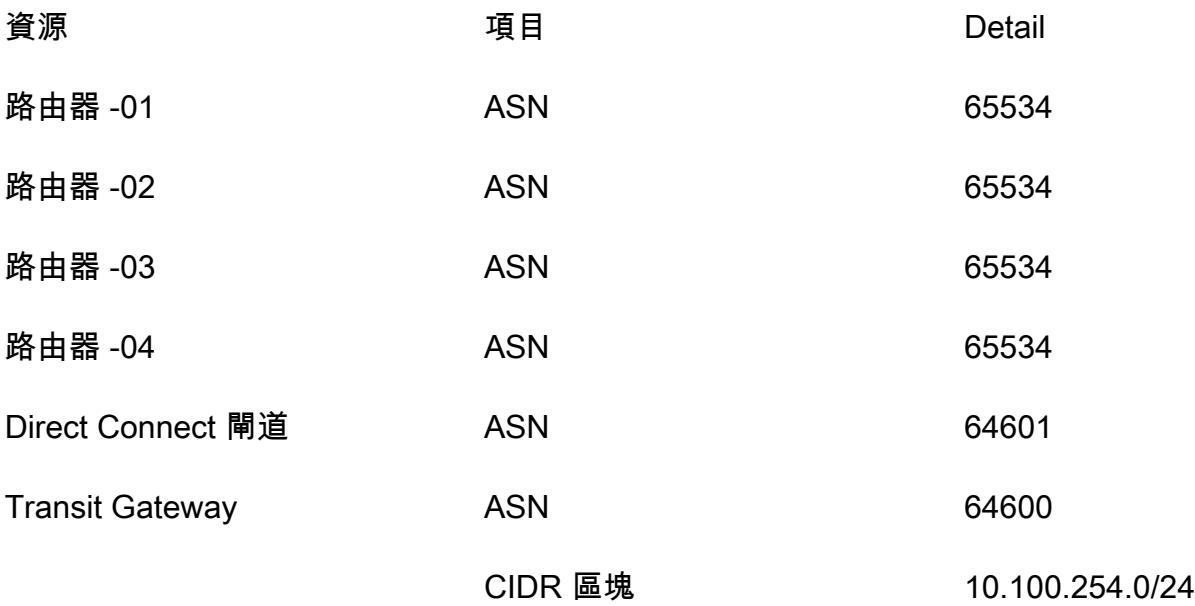

#### 交通閘道 Connect 架構

下圖和表格說明如何透過傳輸閘道 Connect 附件設定單一 VRF。對於其他 VRF,請在 CIDR 區塊內指 派唯一的通道識別碼、傳輸閘道 GRE IP 位址和 BGP。對等 GRE IP 位址與傳輸 VIF 中的路由器對等 IP 位址相符。

下表包含路由器設定詳細資料。

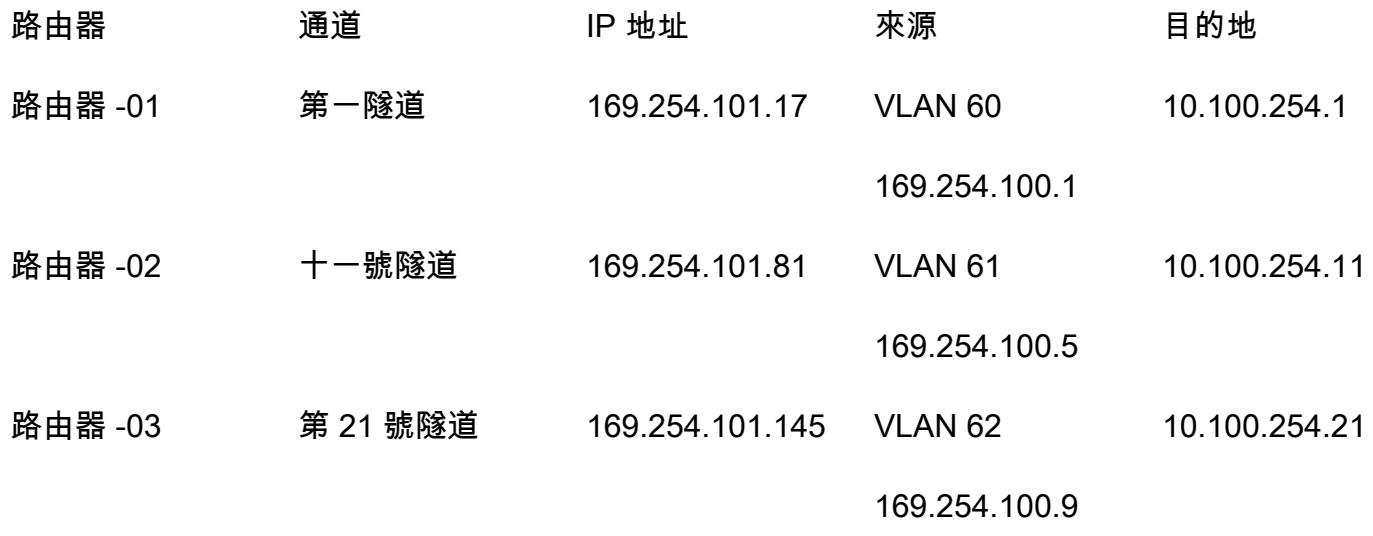

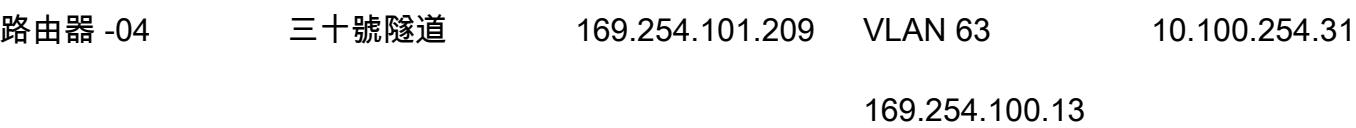

#### 下表包含傳輸閘道組態詳細資訊。

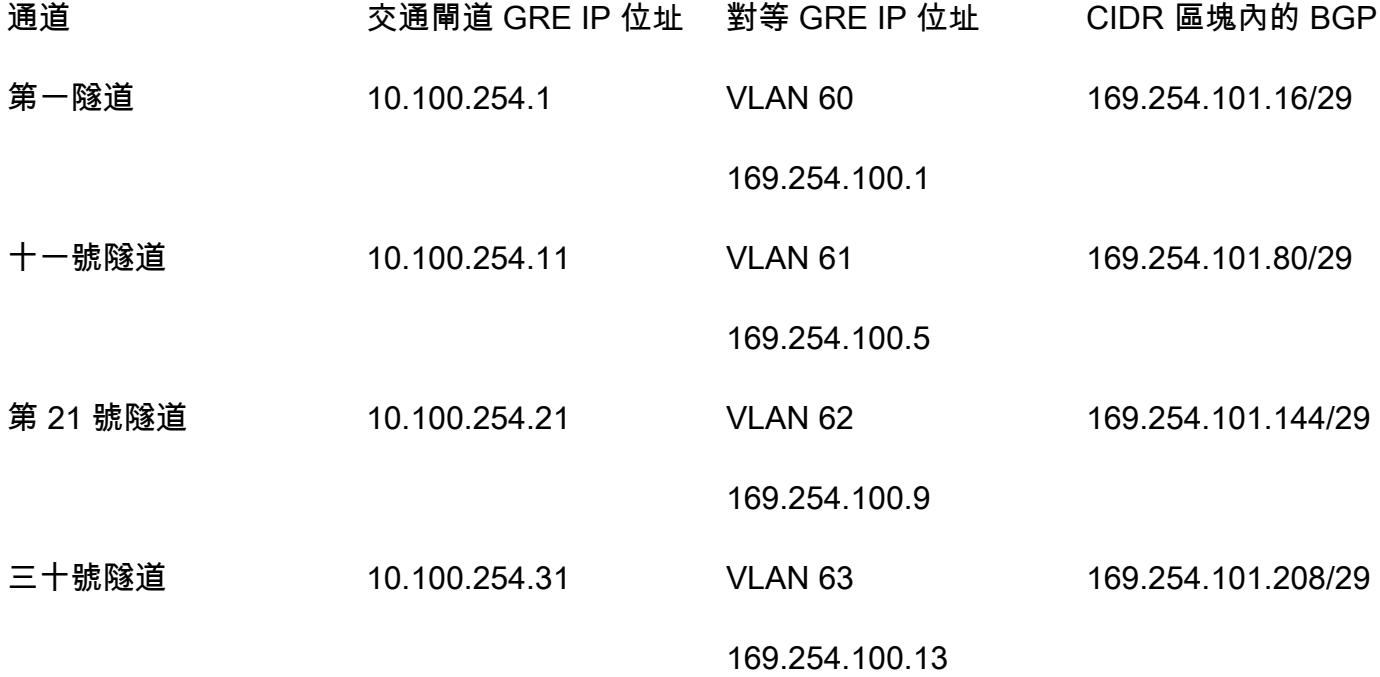

#### 部署

[Epics](#page-1862-0) 一節說明如何在多個客戶路由器上部署單一 VRF 的範例組態。步驟 1-5 完成後,您可以針對要 擴充到 AWS 的每個新 VRF,使用步驟 6-7 建立新的傳輸閘道 Connect 附件:

1. 建立傳輸閘道。

- 2. 為每個 VRF 建立 Transit Gateway 路由表。
- 3. 建立傳輸虛擬介面。
- 4. 建立直 Connect 閘道。
- 5. 建立 Direct Connect 閘道虛擬介面,並使用允許的前置字元建立閘道關聯。
- 6. 建立傳輸閘道 Connect 附件。
- 7. 建立傳 Transit Gateway Connect 對等。
- 8. 建立傳輸閘道 Connect 線附件與路由表的關聯。

9. 通告路由到路由器。

## 工具

AWS 服務

- [AWS Direct Connect](https://docs.aws.amazon.com/directconnect/latest/UserGuide/Welcome.html) 會透過標準乙太網路光纖纜線將您的內部網路連結到直接 Connect 位置。透過 此連線,您可以直接建立公有 AWS 服務的虛擬界面,同時略過網路路徑中的網際網路服務供應商。
- [AWS Transit Gateway](https://docs.aws.amazon.com/vpc/latest/tgw/what-is-transit-gateway.html) 是連接虛擬私有雲 (VPC) 和現場部署網路的中央中樞。
- [Amazon Virtual Private Cloud \(Amazon VPC\)](https://docs.aws.amazon.com/vpc/latest/userguide/what-is-amazon-vpc.html) 可協助您在已定義的虛擬網路中啟動 AWS 資源。這 個虛擬網路類似於您在自己的資料中心中操作的傳統網路,並具有使用 AWS 可擴展基礎設施的好 處。

# <span id="page-1862-0"></span>史诗

#### 規劃架構

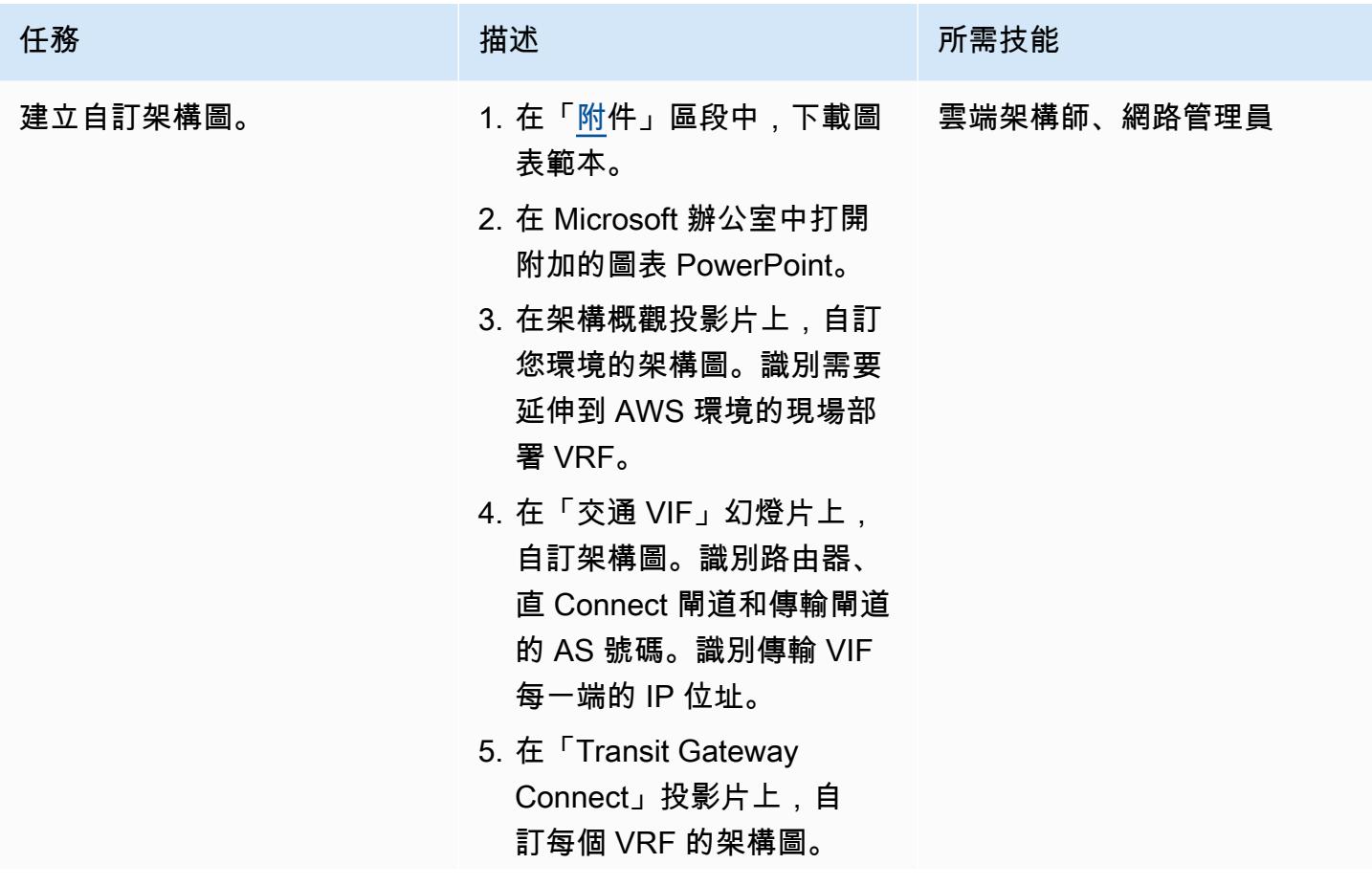

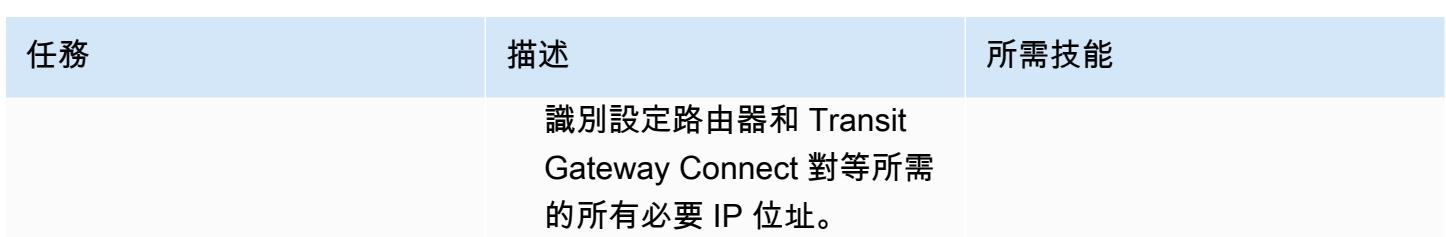

# 建立傳 Transit Gateway 資源

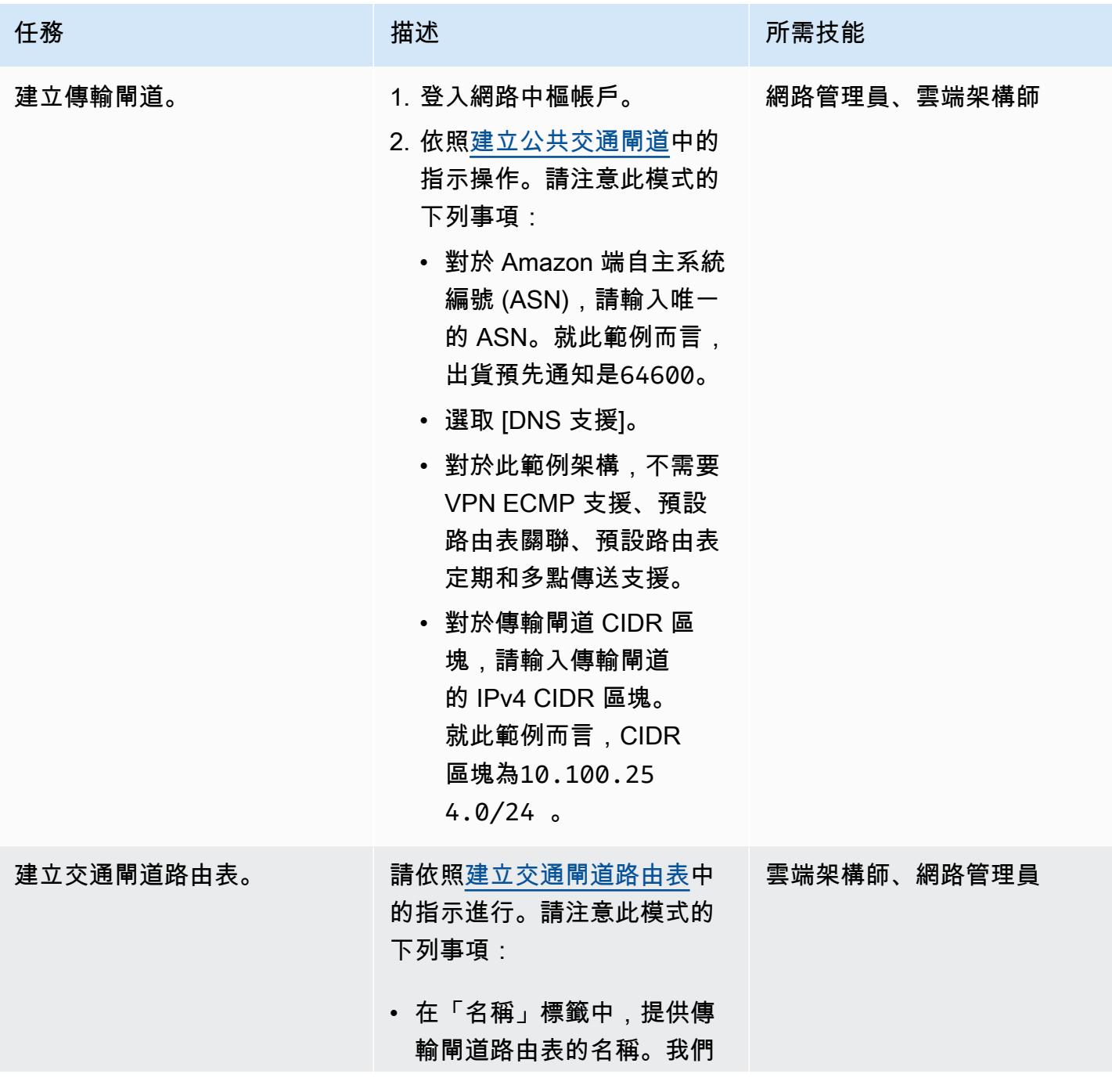

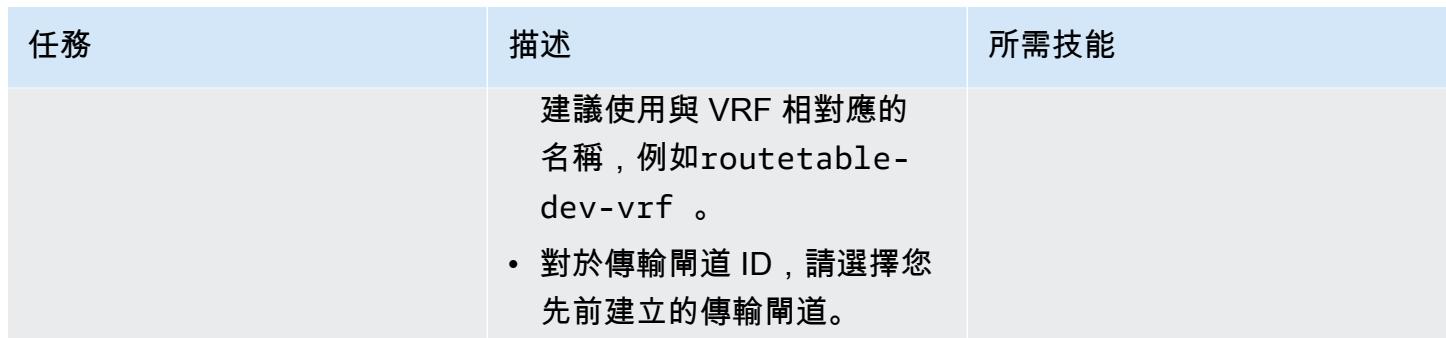

建立傳輸虛擬介面

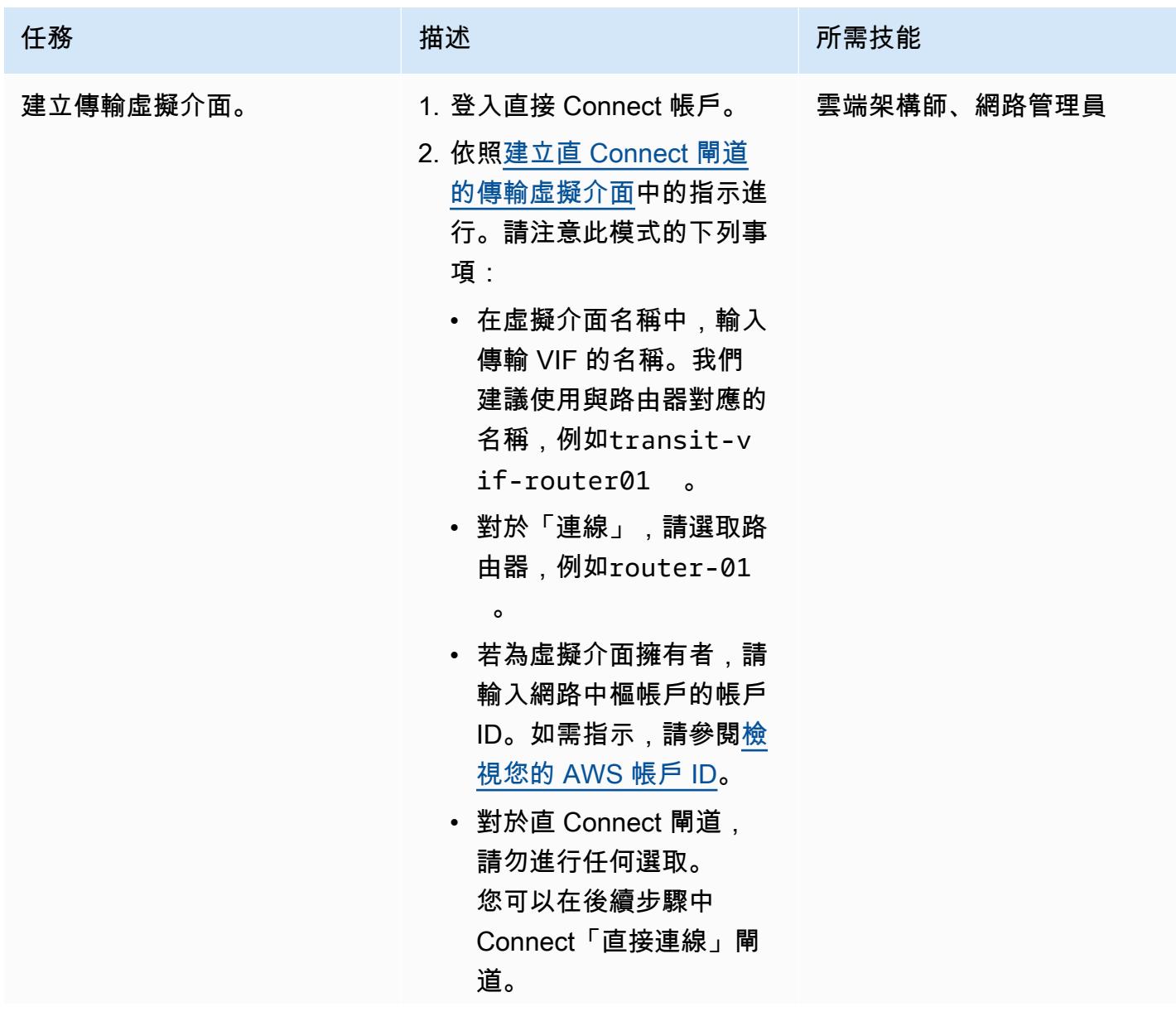

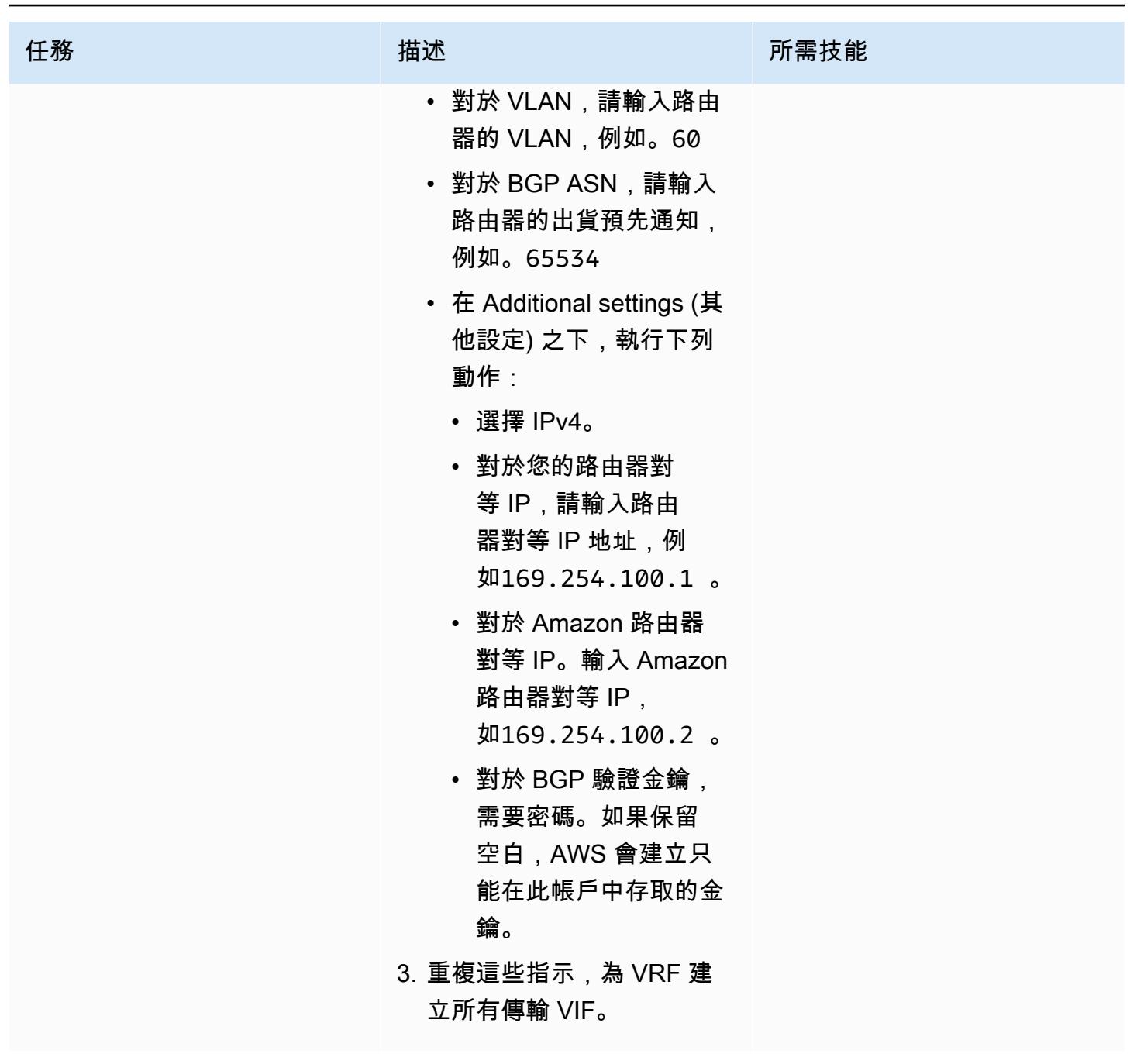

建立直接 Connect 資源

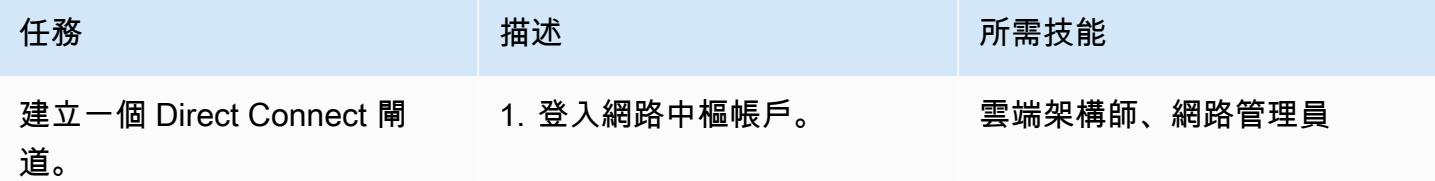

AWS 方案指引 いっきょう しょうしょう しょうしょう しょうしょう しょうしょう しょうしゅう しょうしゅう しょうしゅう 模式 しょうしょく そうしょく

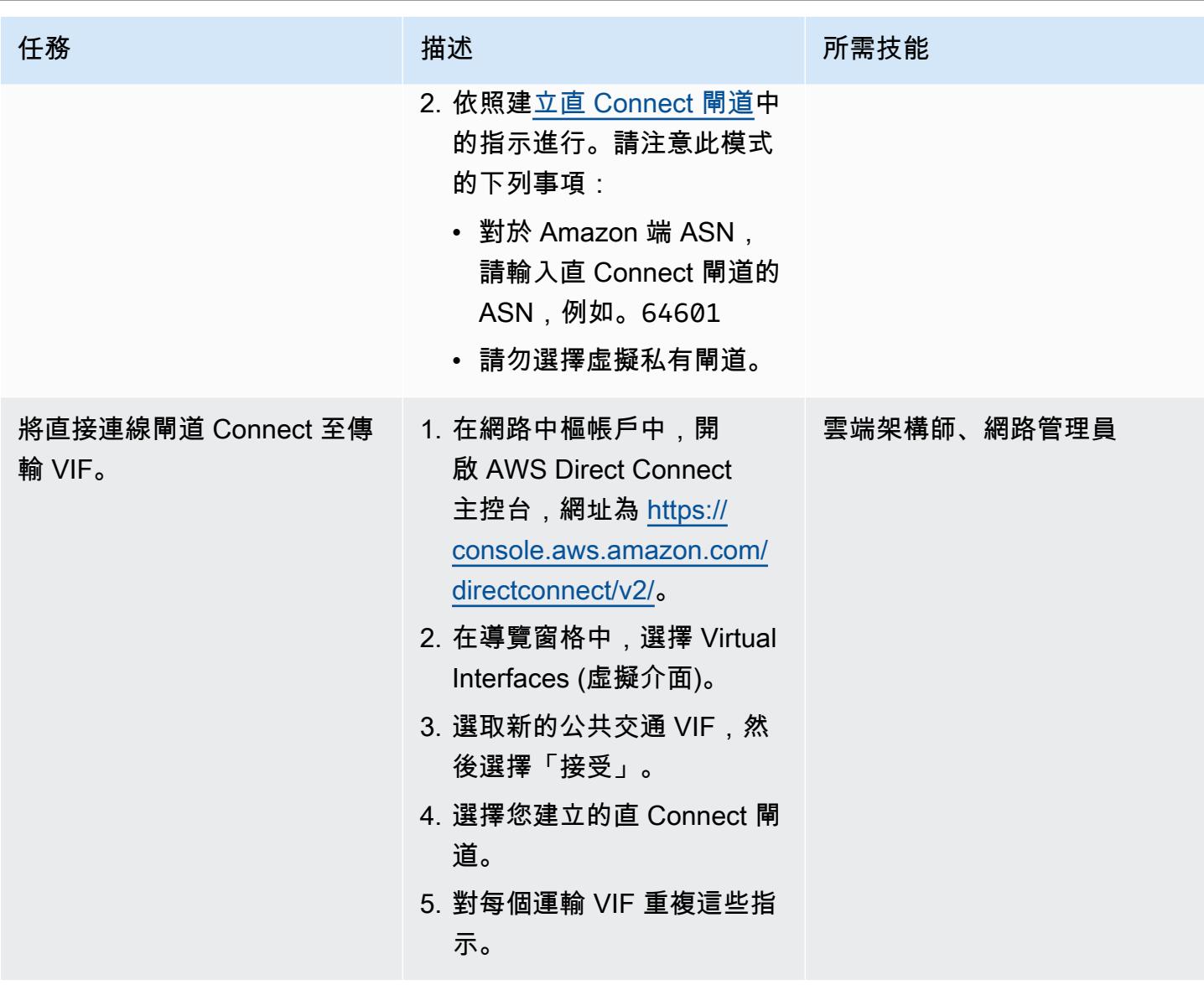

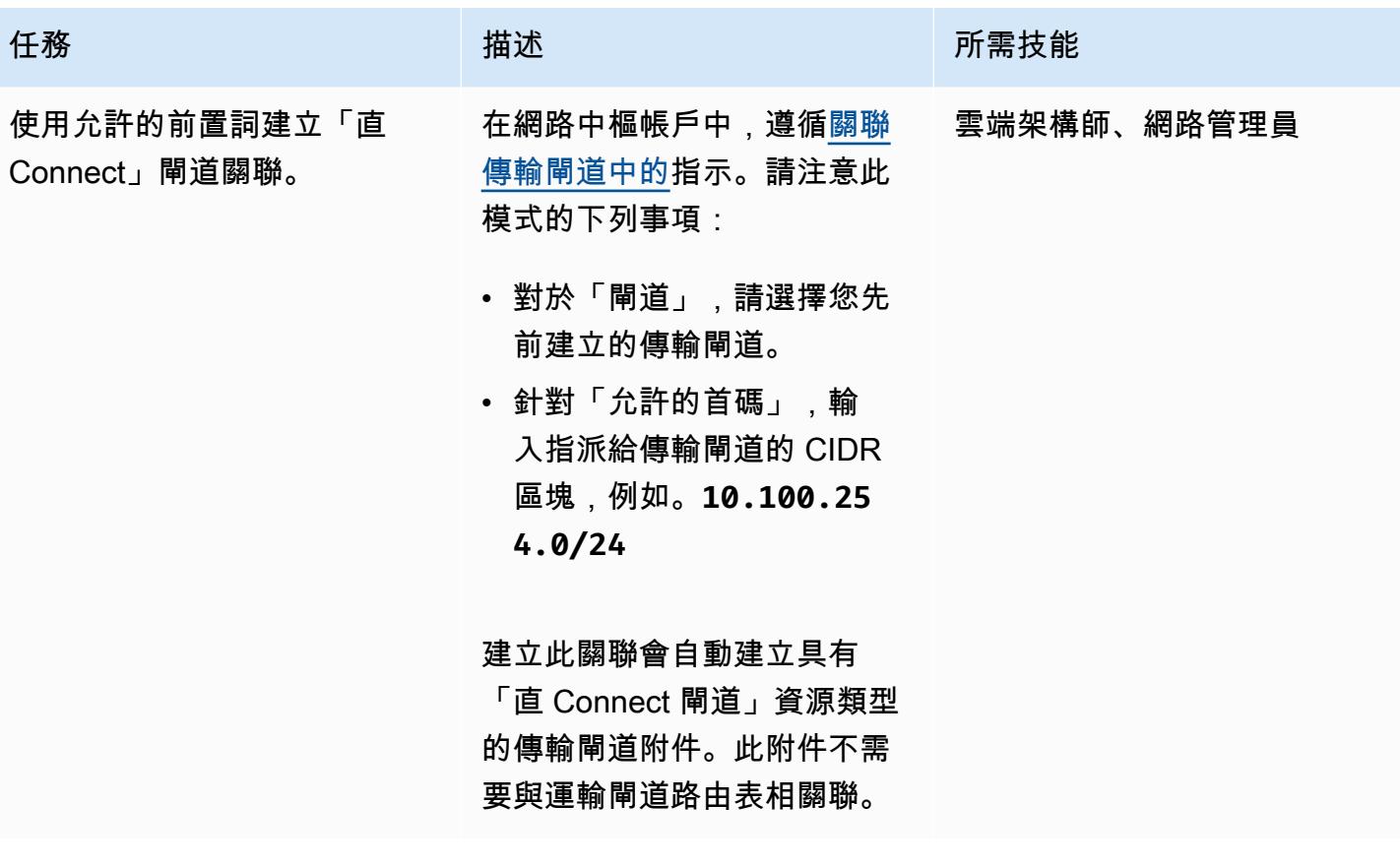

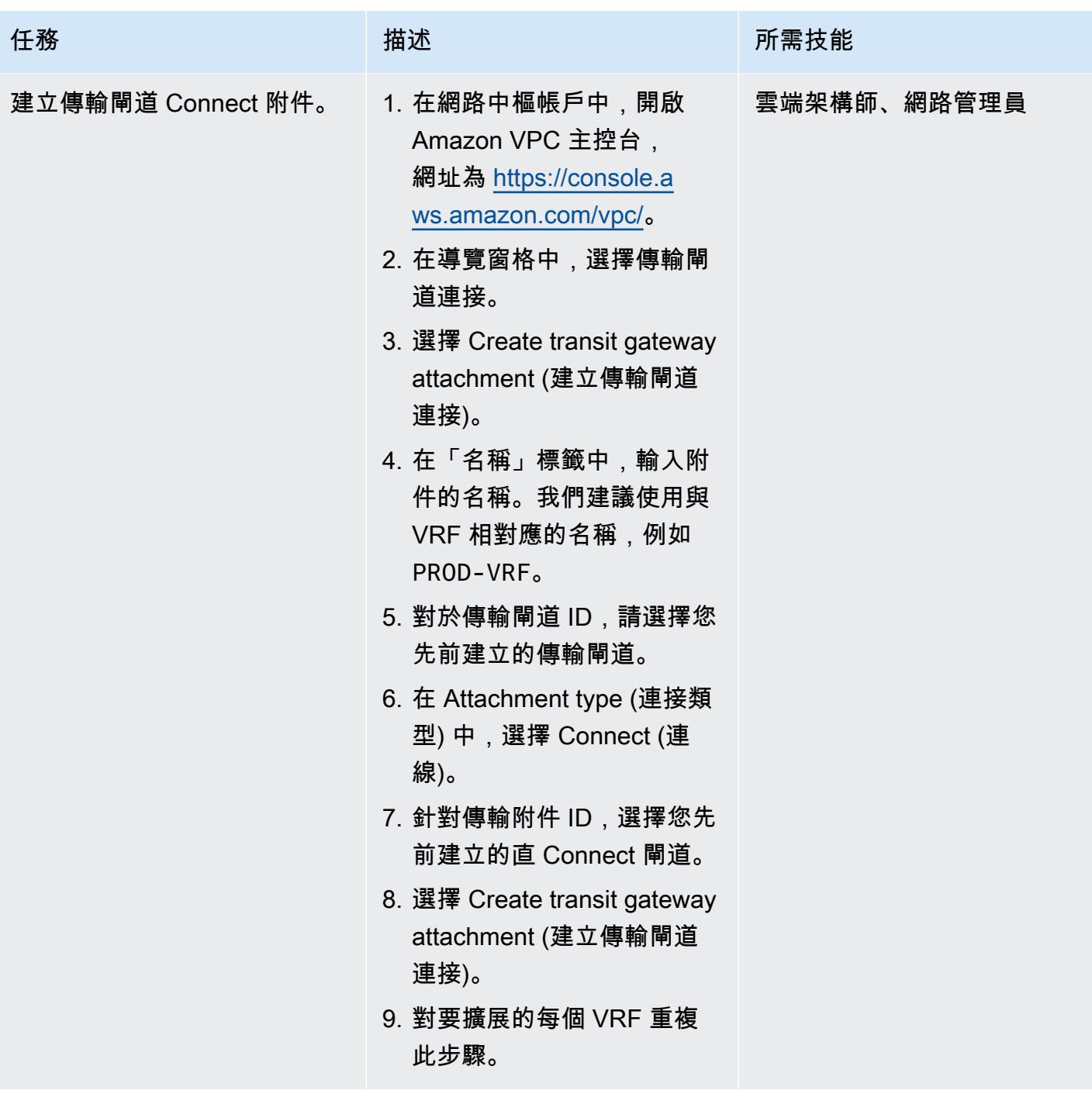

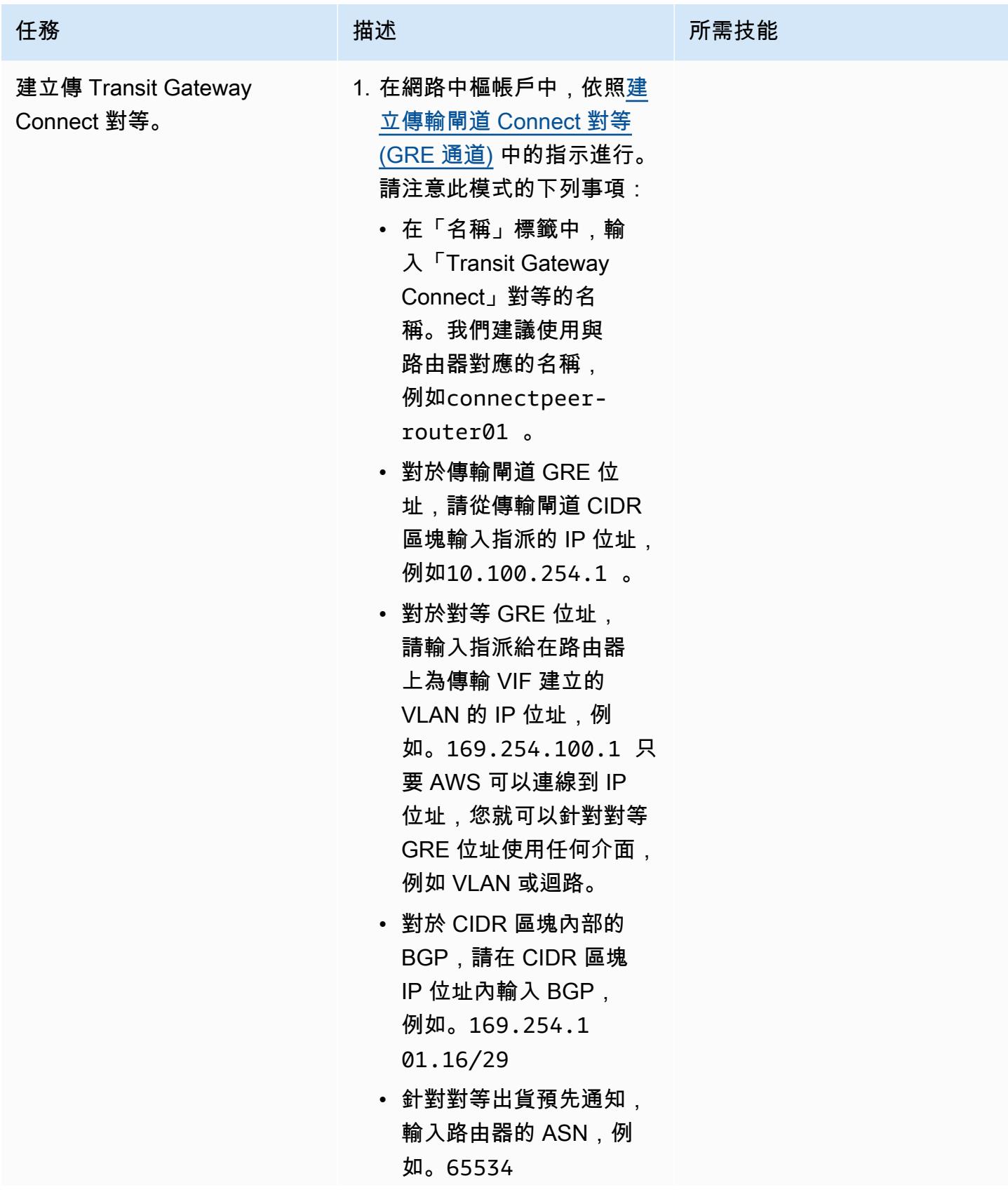

# 任務 またし おおとこ おおとこ 描述 はっぽん おおおとこ あいかん 所需技能

2. 重複這些指示,為每個路由 器建立 GRE 通道。

## 宣傳路由器的路由

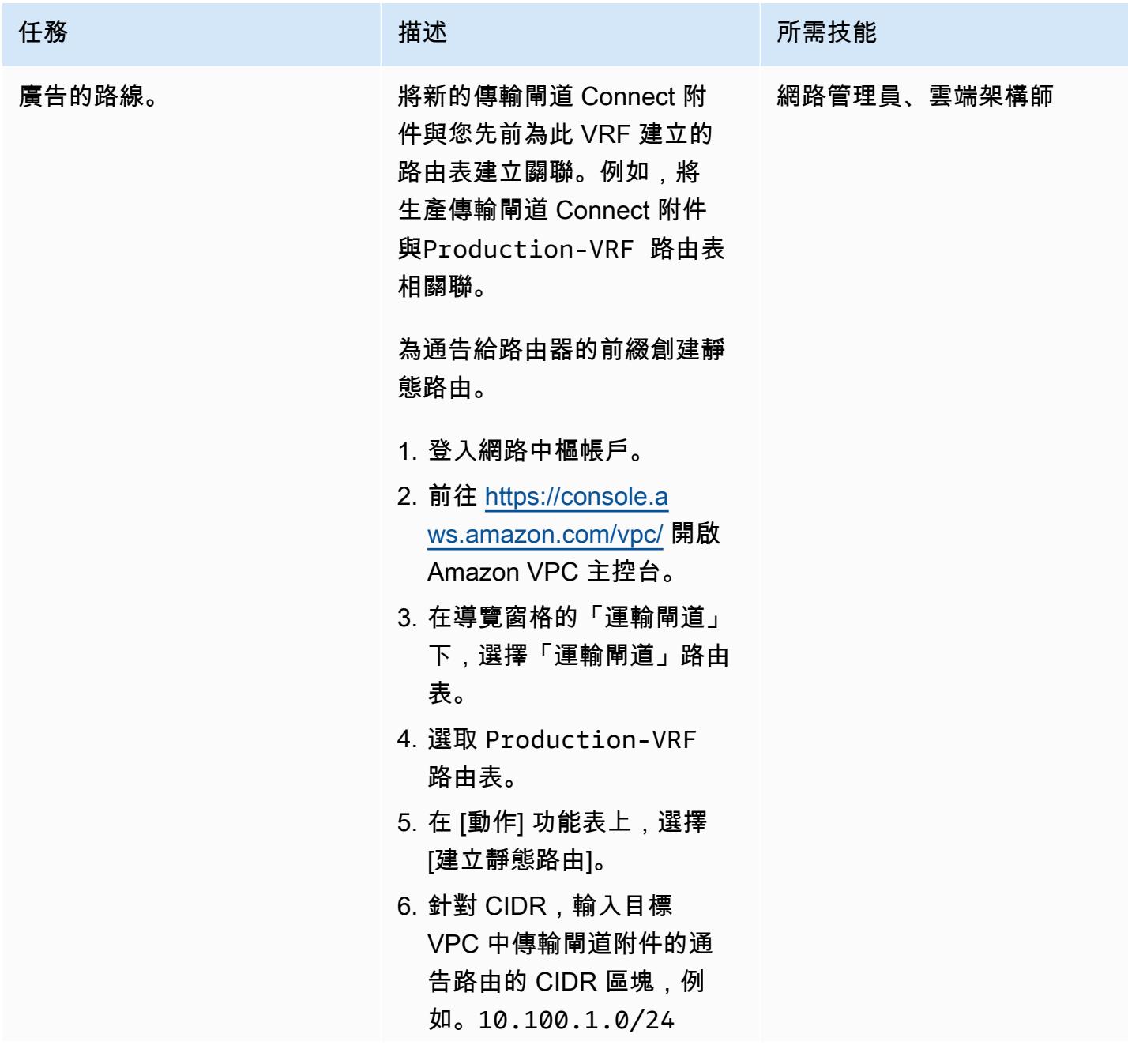

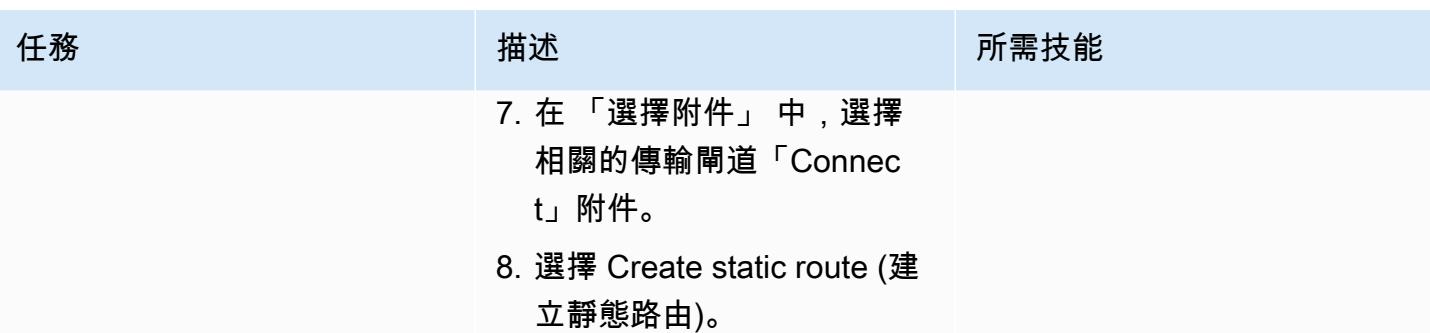

# 相關資源

AWS 文件

- 直 Connect 文件
	- [使用直 Connect 閘道](https://docs.aws.amazon.com/directconnect/latest/UserGuide/direct-connect-gateways.html)
	- [傳輸閘道關聯](https://docs.aws.amazon.com/directconnect/latest/UserGuide/direct-connect-transit-gateways.html)
	- [AWS Direct Connect 虛擬界面](https://docs.aws.amazon.com/directconnect/latest/UserGuide/WorkingWithVirtualInterfaces.html)
- Transit Gateway 文件
	- [使用運輸閘道](https://docs.aws.amazon.com/vpc/latest/tgw/working-with-transit-gateways.html)
	- [將閘道附件傳輸至直 Connect 閘道](https://docs.aws.amazon.com/vpc/latest/tgw/tgw-dcg-attachments.html)
	- [Transit Gateway Connect 附件和傳輸閘道 Connect 對等](https://docs.aws.amazon.com/vpc/latest/tgw/tgw-connect.html)
	- [建立傳輸閘道 Connect 附件](https://docs.aws.amazon.com/vpc/latest/tgw/tgw-connect.html#create-tgw-connect-attachment)

#### AWS 部落格文章

- [使用 AWS Transit Gateway 連線分段混合網路](https://aws.amazon.com/blogs/networking-and-content-delivery/segmenting-hybrid-networks-with-aws-transit-gateway-connect/)
- [使用 AWS Transit Gateway 連線來擴充 VRF 並增加 IP 前置詞廣告](https://aws.amazon.com/blogs/networking-and-content-delivery/using-aws-transit-gateway-connect-to-extend-vrfs-and-increase-ip-prefix-advertisement/)

## <span id="page-1871-0"></span>附件

[若要存取與此文件相關聯的其他內容,請解壓縮下列檔案:attachment.zip](samples/p-attach/db17e177-6c94-4d81-ab39-0923ecab2f1b/attachments/attachment.zip)
# 當 AWS KMS 金鑰的金鑰狀態變更時,取得 Amazon SNS 通知

創建者:舒伯漢姆哈索拉 (AWS)、芳香拉吉傑亞拉揚 (AWS) 和納瓦迪帕雷克 (AWS)

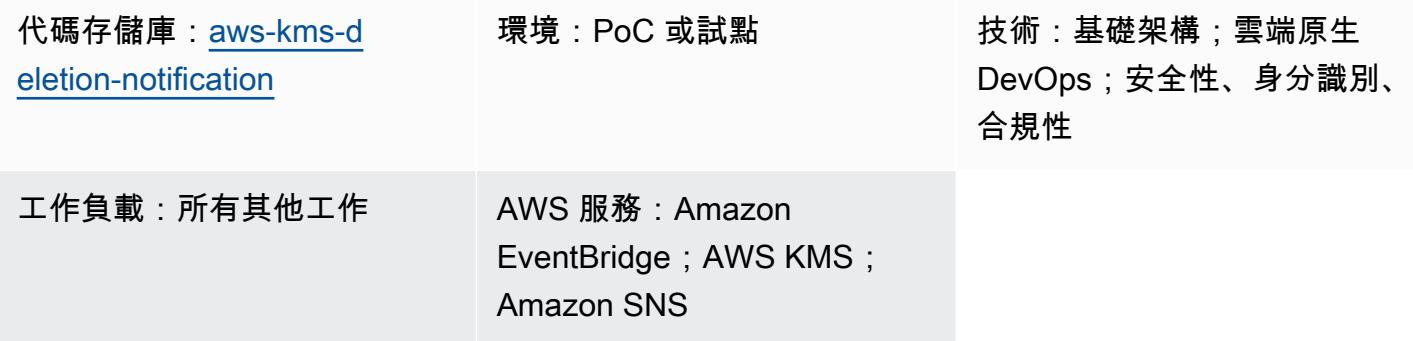

## **Summary**

刪除該金鑰時,與 AWS Key Management Service (AWS KMS) 金鑰相關聯的資料和中繼資料會遺 失。刪除是不可逆的,您無法恢復丟失的數據(包括加密的數據)。[您可以設定通知系統來提醒您](https://docs.aws.amazon.com/kms/latest/developerguide/key-state.html#key-state-cmk-type) [AWS KMS 金鑰的金鑰狀態變更,以防止資料遺失。](https://docs.aws.amazon.com/kms/latest/developerguide/key-state.html#key-state-cmk-type)

此模式說明如何監控 AWS KMS 金鑰的狀態變更,方法是在 AWS KMS 金鑰的金鑰狀態變更 為Disabled或時,使用 Amazon EventBridge 和 Amazon 簡單通知服務 (Amazon SNS) 發出自動通 知PendingDeletion。例如,如果使用者嘗試停用或刪除 AWS KMS 金鑰,您將收到一封電子郵件 通知,其中包含有關嘗試狀態變更的詳細資訊。您也可以使用此模式來排程刪除 AWS KMS 金鑰。

## 先決條件和限制

先決條件

- 具有 AWS 身分和存取管理 (IAM) 使用者的有效 AWS 帳戶
- 一個 [AWS KMS 金鑰](https://docs.aws.amazon.com/kms/latest/developerguide/getting-started.html)

### 架構

技術, 堆

- Amazon EventBridge
- AWS Key Management Service (AWS KMS)

• Amazon Simple Notification Service (Amazon SNS)

#### 目標架構

下圖顯示用於建立自動監控和通知程序的架構,以偵測 AWS KMS 金鑰狀態的任何變更。

### 該圖顯示以下工作流程:

- 1. 使用者停用或排程刪除 AWS KMS 金鑰。
- 2. EventBridge 規則會評估排程Disabled或PendingDeletion事件。
- 3. 此 EventBridge 規則會叫用 Amazon SNS 主題。
- 4. Amazon SNS 會傳送電子郵件通知訊息給使用者。

附註:您可以自訂電子郵件訊息以符合組織的需求。我們建議包括使用 AWS KMS 金鑰之實體的相關 資訊。這可協助使用者瞭解刪除 AWS KMS 金鑰的影響。您也可以排程在刪除 AWS KMS 金鑰前一到 兩天傳送的提醒電子郵件通知。

#### 自動化和規模

AWS CloudFormation 堆疊會部署所有必要的資源和服務,讓此模式正常運作。您可以在單一帳戶中獨 立實作模式,或在 [AWS](https://docs.aws.amazon.com/AWSCloudFormation/latest/UserGuide/what-is-cfnstacksets.html) 組織中將 AWS 用 CloudFormation StackSets於多個獨立帳戶或[組織單位。](https://docs.aws.amazon.com/organizations/latest/userguide/orgs_manage_ous.html)

### 工具

- [AWS](https://docs.aws.amazon.com/AWSCloudFormation/latest/UserGuide/Welcome.html) 可 CloudFormation協助您設定 AWS 資源、快速且一致地佈建 AWS 資源,並在 AWS 帳戶 和 AWS 區域的整個生命週期進行管理。此 CloudFormation 模式的範本描述您想要的所有 AWS 資 源,並為您 CloudFormation 佈建和設定這些資源。
- [Amazon EventBridge](https://docs.aws.amazon.com/eventbridge/latest/userguide/eb-what-is.html) 是無伺服器事件匯流排服務,可協助您將應用程式與來自各種來源的即時資料 連接起來。 EventBridge 從您自己的應用程式和 AWS 服務交付即時資料串流,並將該資料路由到 AWS Lambda 等目標。 EventBridge 簡化了構建事件驅動架構的過程。
- [AWS Key Management Service \(AWS KMS\)](https://docs.aws.amazon.com/kms/latest/developerguide/overview.html) 可協助您建立和控制加密金鑰,以協助保護資料。
- [Amazon Simple Notification Service \(Amazon SNS\)](https://docs.aws.amazon.com/sns/latest/dg/welcome.html) 可協助您協調和管理發佈者和客戶之間的訊息 交換,包括 Web 伺服器和電子郵件地址。

Code

GitHub [監控 AWS KMS 金鑰停用和排程刪除存放庫中提供此模式的程式](https://github.com/aws-samples/aws-kms-deletion-notification)碼。

# 史诗

## 部署 CloudFormation 範本

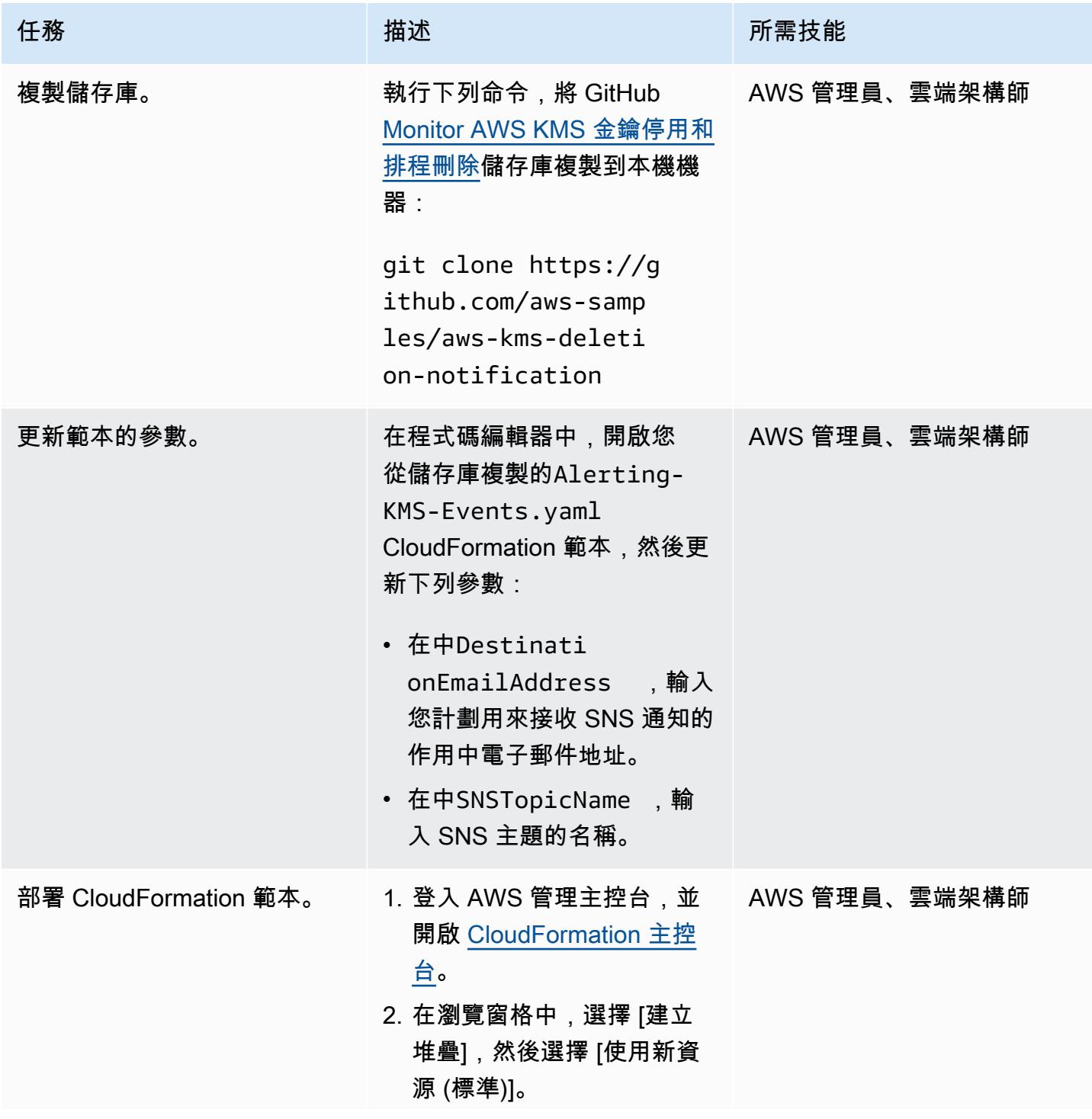

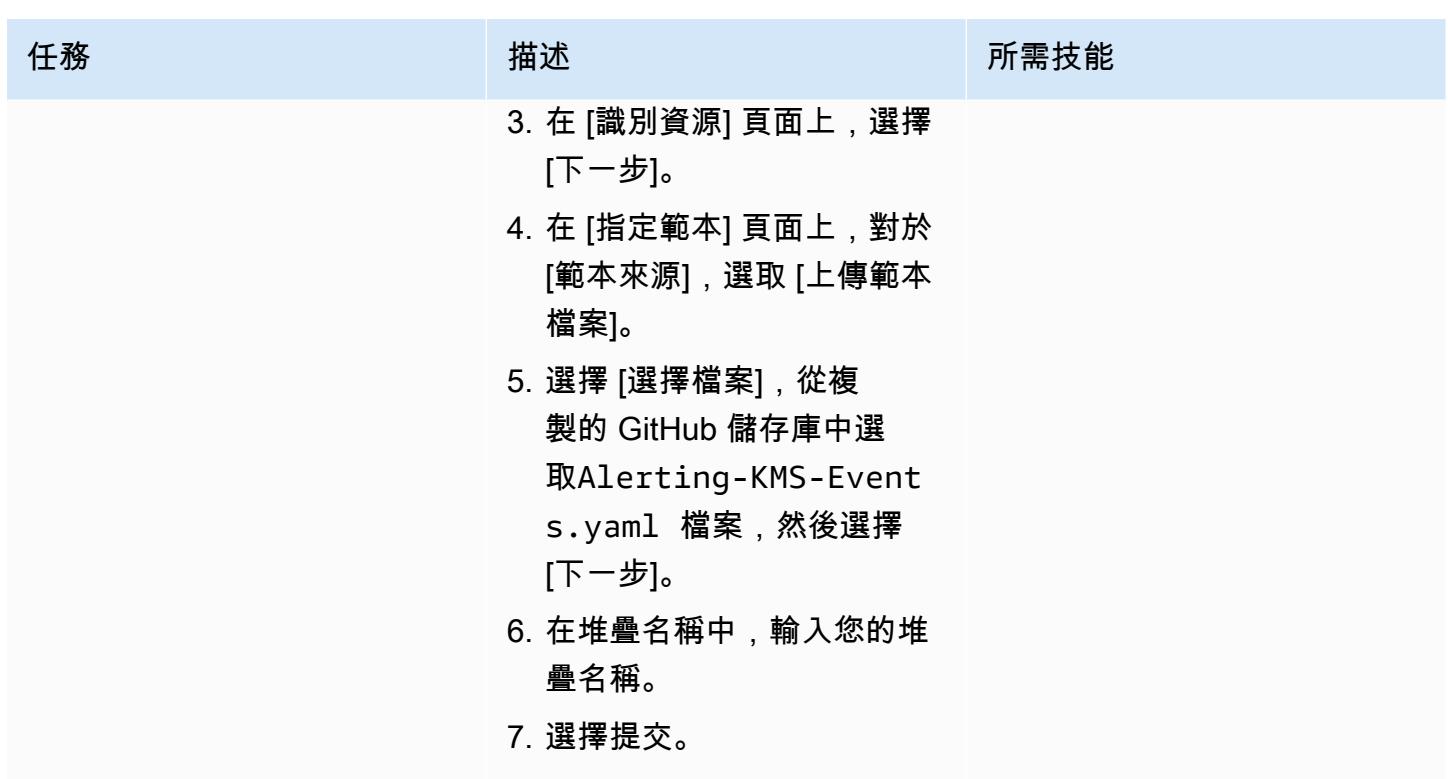

確認訂閱

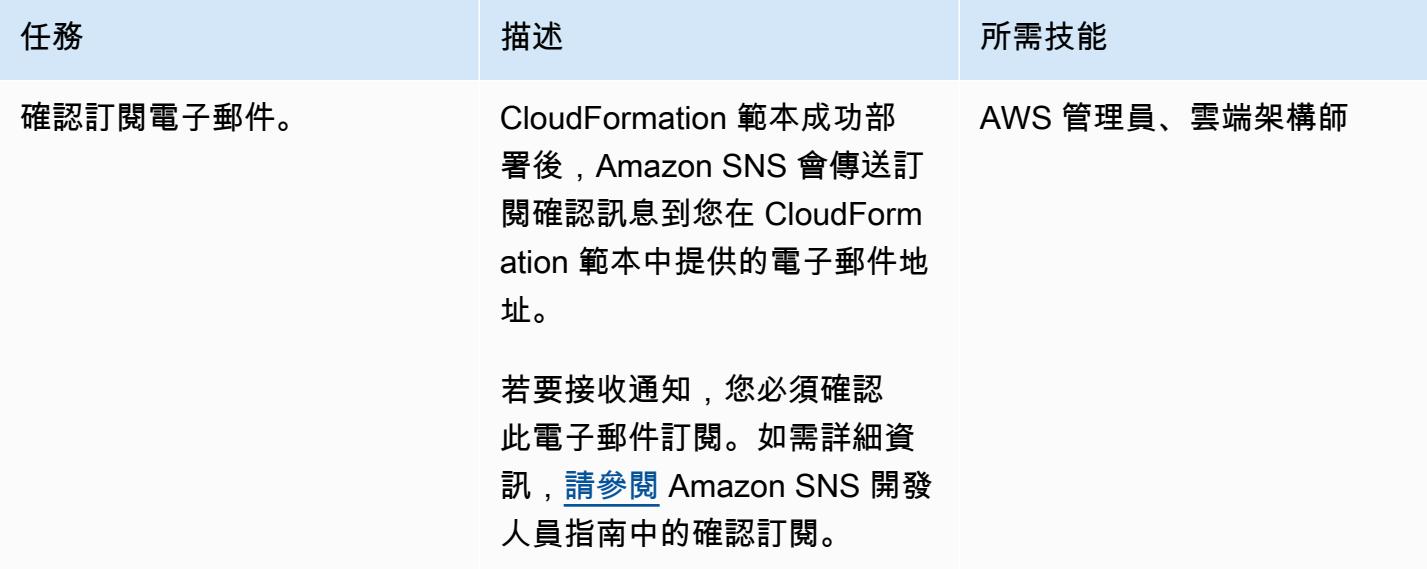

### 測試訂閱通知

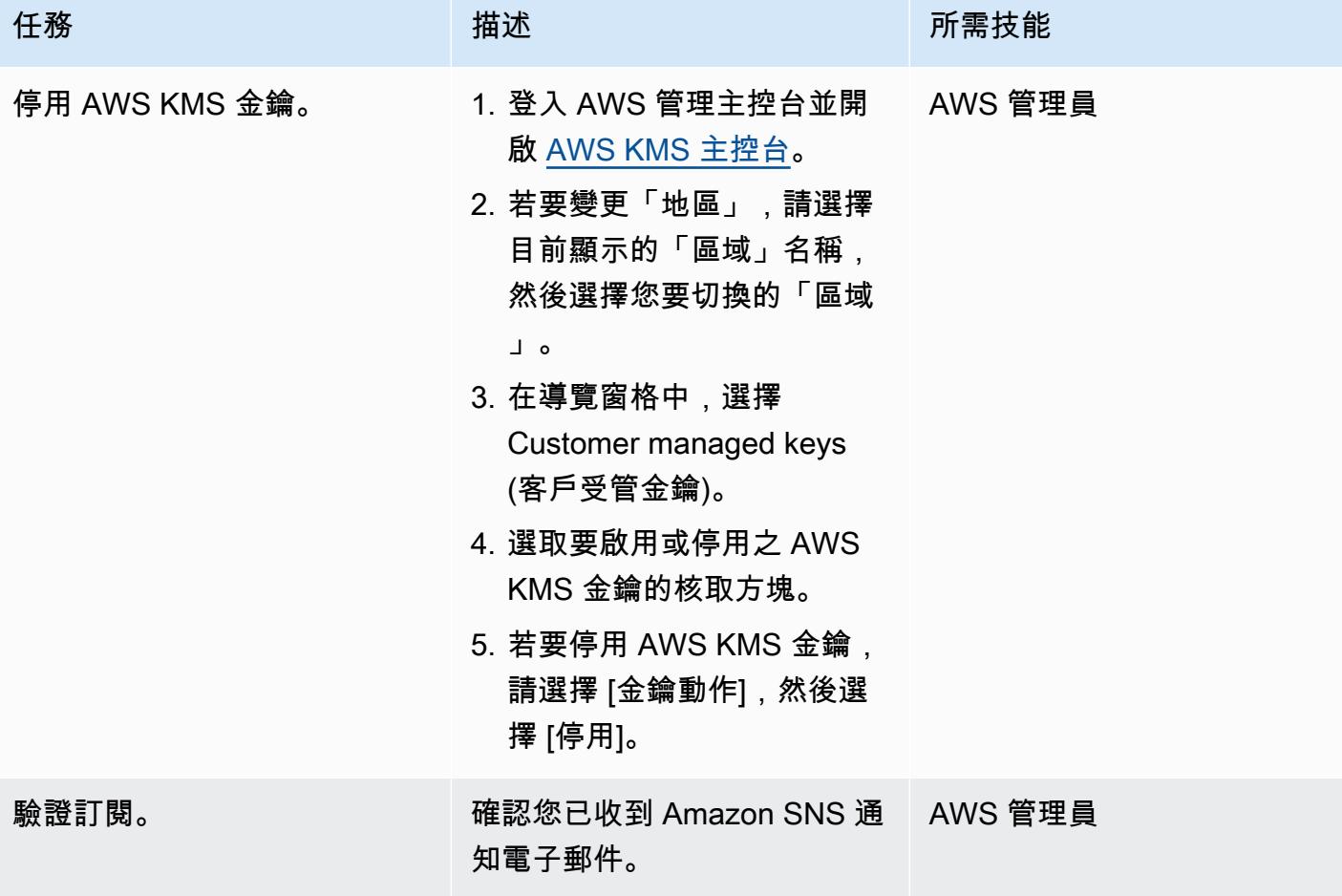

清除資源

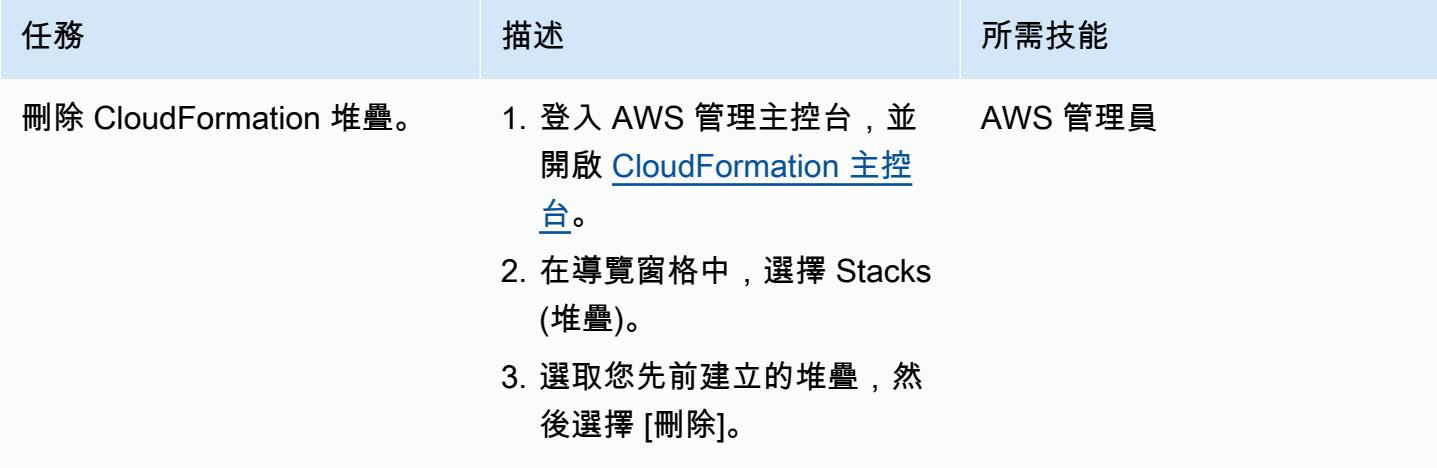

## 相關資源

- [AWS CloudFormation](https://aws.amazon.com/cloudformation/) (AWS 文件)
- 在 [AWS CloudFormation 主控台上建立堆疊](https://docs.aws.amazon.com/AWSCloudFormation/latest/UserGuide/cfn-console-create-stack.html) (AWS CloudFormation 文件)
- [在 AWS 上建立事件驅動架構 \(AWS](https://catalog.us-east-1.prod.workshops.aws/workshops/63320e83-6abc-493d-83d8-f822584fb3cb/en-US) 研討會工作室文件)
- [AWS Key Management Service 最佳實](https://d1.awsstatic.com/whitepapers/aws-kms-best-practices.pdf)務 (AWS 白皮書)
- [AWS Key Management Service 的安全最佳實務](https://docs.aws.amazon.com/kms/latest/developerguide/best-practices.html) (AWS KMS 開發人員指南)

# 其他資訊

Amazon SNS 預設會提供傳輸中加密。若要符合安全最佳實務,您也可以使用 AWS KMS 客戶受管金 鑰為 Amazon SNS 啟用伺服器端加密。

# 大型主機現代化: DevOps 在具有微焦點的 AWS 上

創建者容凱文 (AWS)

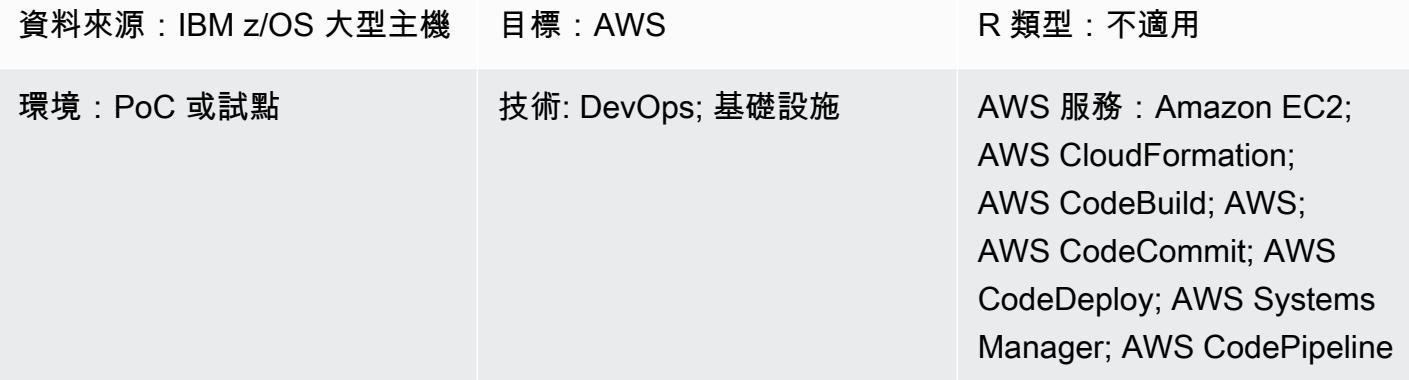

## Summary

客戶挑戰

在大型主機硬體上執行核心應用程式的 Organizations,在硬體需要擴充以滿足數位創新的需求時,通 常會遇到一些挑戰。這些挑戰包括以下限制。

- 大型主機開發與測試環境無法擴充,因為大型主機硬體元件的不靈活性,以及變更的成本高昂。
- 大型主機開發正面臨技能短缺,因為新開發人員並不熟悉,也對傳統大型主機開發工具不感興趣。現 代化技術,例如容器、持續整合/持續交付 (CI/CD) 管線,以及現代化的測試架構並不適用於大型主 機開發。

### 模式結果

為了解決這些挑戰,Amazon Web Services (AWS) 和 AWS 合作夥伴網路 (APN) 合作夥伴 Micro Focus 已經合作建立了這種模式。該解決方案旨在幫助您實現以下結果。

- 改善開發人員生產力 開發人員可以在幾分鐘內獲得新的大型主機開發實例。
- 使用 AWS 雲端建立具有幾乎無限容量的新大型主機測試環境。
- 快速佈建新的大型主機 CI/CD 基礎架構。使用 AWS 和 AWS 系統管理員可在一小時內完 CloudFormation 成 AWS 上的佈建。
- AWS DevOps 工具的原生用於大型主機開發,包括 AWS CodeBuild、AWS CodeCommit CodePipeline CodeDeploy、AWS 和亞馬遜彈性容器登錄 (Amazon ECR)。

• 將傳統的瀑布式開發轉變為大型主機專案的敏捷開發。

### 技術摘要

在這種模式中,目標堆棧包含以下組件。

邏輯元件 實作方案 描述

源代碼存儲庫 初步 微焦點 AccuRev 服務器 CodeCommit, Amazon ECR

源代碼管理-該解決方案使用兩 種類型的源代碼。

- 大型機源代碼,例如 COBOL,JCL 等
- AWS 基礎設施範本和自動化 腳本

這兩種類型的源代碼都需要版 本控制,但它們在不同的 SCM 中進行管理。部署到大型主機 或 Micro Focus 企業伺服器的 原始程式碼是在 Micro Focus 伺服器中進行管理。 AccuRev AWS 範本和自動化指令碼在中 管理 CodeCommit。Amazon ECR 用於碼頭映像存儲庫。

大型主機開發人員可以使用適 用於 Eclipse 的微焦點企業開 發人員,在 Amazon EC2 中開 發程式碼。這樣就不需要依賴 大型主機硬體來撰寫和測試程 式碼。

微焦點 License Manager 針對集中式 Micro Focus 授 權管理和管理,此解決方案 會使用 Micro Focus License Manager 來代管所需的授權。

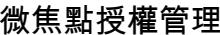

企業 Eclipse 開發人員

Cloud (Amazon EC2),微焦點

企業開發者實例 Amazon Elastic Compute

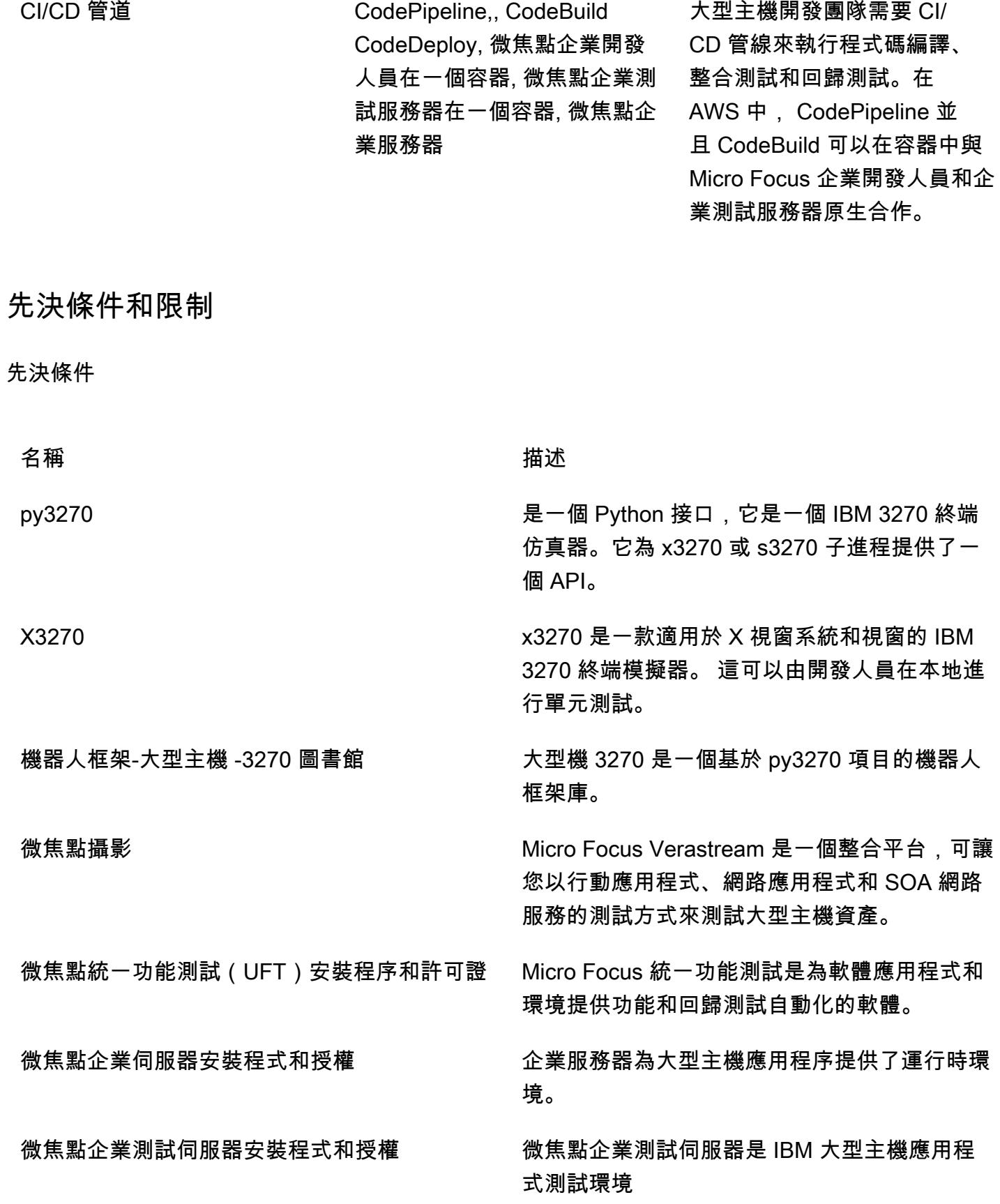

適用於 Windows 和 Linux 作業系統的伺服器的 微焦點 AccuRev 安裝程式和授權,以及微焦點 安裝程式和授權 AccuRev

微焦點企業開發 Eclipse 安裝程式、修補程式和 授權

AccuRev 提供源代碼管理(SCM)。該 AccuRev 系統是專為開發一組文件的團隊使用 而設計的。

企業開發人員為大型主機開發人員提供一個平 台,以開發和維護核心大型主機線上和批次應用 程式。

#### 限制

- 在 CodeBuild中不支援建置視窗泊塢視窗映像檔。這個[回報的問題需](https://github.com/docker-library/docker/issues/49)要 Windows 核心 /HC 和碼頭群 組的支援。解決方法是通過使用 Systems Manager 創建 Docker 映像構建手冊。此模式使用因應措 施來構建 Eclipse 和微焦點企業測試服務器容器映像的微焦點企業開發人員。
- Windows 尚未支援虛擬私人雲端 (VPC) 連線,因此該病毒碼不會使用 Micro Focus License Manager 來管理 Micro Focus 企業開發人員和 Micro Focus 企業測試伺服器容器中的授權。 **CodeBuild**

#### 產品版本

- 微焦點企業開發者 5.5 或更新版本
- 微焦點企業測試伺服器 5.5 或更新版本
- 微焦點企業伺服器 5.5 或更新版本
- 微對焦 AccuRev 7.x 或更新版本
- 微焦點企業開發人員和企業測試服務器的 Windows 碼頭基礎映像:微軟/點網絡框架 -4.7.2 運行時
- AccuRev 客戶端的 Linux 碼頭基礎映像:亞馬遜:2

### 架構

#### 大型主機環境

在傳統的大型主機開發中,開發人員需要使用大型主機硬體來開發和測試程式。它們面臨容量限制,例 如,開發/測試環境的每秒限制百萬個指令 (MIPS),而且必須仰賴大型主機電腦上可用的工具。

在許多組織中,大型主機開發遵循瀑布式開發方法,團隊仰賴長週期來發佈變更。這些發行週期通常比 數位產品開發更長。

下圖顯示共用大型主機硬體進行開發的多個大型主機專案。在大型主機硬體中,向外擴充開發和測試環 境以進行更多專案的成本很高。

### AWS 架構

此模式將大型主機開發延伸到 AWS 雲端。首先,它使用 Micro Focus AccuRev SCM 在 AWS 上託 管大型主機原始程式碼。然後,Micro Focus 企業開發人員和 Micro Focus 企業測試伺服器可用於在 AWS 上建立和測試大型主機程式碼。

下列各節說明樣式的三個主要元件。

1。供應鏈

在 AWS 中,該模式使用 Micro Focus AccuRev 為大型主機原始程式碼建立一組 SCM 工作區和版本控 制。其以串流為基礎的架構可讓多個團隊進行 parallel 大型主機開發。若要合併變更,請 AccuRev 使 用推進概念。若要將該變更新增至其他工作區,請 AccuRev 使用更新概念。

在專案層級,每個團隊都可以在中建立一或多個串流, AccuRev 以追蹤專案層級的變更。這些稱為專 案串流。這些專案串流是從相同的父資料流繼承而來。父流用於合併來自不同項目流的更改。

每個專案串流都可以將程式碼提升至 AccuRev,而且會設定促銷後觸發器來啟動 AWS CI/CD 管道。 項目流更改的成功構建可以提升到其父流以進行更多回歸測試。

通常情況下,父流被稱為系統集成流。當從專案串流升級至系統整合串流時,促銷後觸發程序會啟動另 一個 CI/CD 管線以執行回歸測試。

除了大型主機程式碼之外,此模式還包括 AWS CloudFormation 範本、Systems Manager 自動化文件 和指令碼。遵循 infrastructure-as-code 最佳實務,它們在 AWS 中受到版本控制。 CodeCommit

如果您需要將大型主機程式碼同步回大型主機環境以進行部署,Micro Focus 提供企業同步解決方案, 該解決方案可將 AccuRev SCM 的程式碼同步回大型主機供應鏈管理。

#### 2. 開發人員和測試環境

在大型組織中,擴充超過一百個甚至超過一千個大型主機開發人員具有挑戰性。為了解決此限制,該模 式使用 Amazon EC2 Windows 執行個體進行開發。在實例上,微焦點企業開發人員 Eclipse 工具已安 裝。開發人員可以在執行個體本機上執行所有大型主機程式碼測試和偵錯。

AWS Systems Manager 狀態管理員和自動化文件可用來自動化開發人員執行個體佈建。建立開發人員 執行個體的平均時間在 15 分鐘內。準備好下列軟體和組態。

- AccuRev 用於簽出並提交源代碼的 Windows 客戶端 AccuRev
- 適用於 Eclipse 的微焦點企業開發人員工具,可在本機撰寫、測試和偵錯大型主機程式碼
- 開源測試框架 Python 行為驅動開發(BDD)測試框架行為,py3270 和 x3270 模擬器,用於創建腳 本來測試應用程序
- Docker 開發人員工具,用於構建企業測試服務器 Docker 映像並在企業測試服務器 Docker 容器中測 試應用程序

在開發週期中,開發人員使用 EC2 執行個體在本機開發和測試大型主機程式碼。成功測試本地更改 後,開發人員將更改升級到 AccuRev 服務器中。

3. CI/CD 管道

在該模式中,CI/CD 管道在部署到生產環境之前用於集成測試和回歸測試。

如 SCM 一節所述, AccuRev 使用兩種類型的串流:專案串流和整合串流。每個流都與 CI/CD 管道連 接起來。為了執行 AccuRev 伺服器和 AWS 之間的整合 CodePipeline,該模式使用推廣 AccuRev 後 指令碼建立事件以啟動 CI/CD。

例如,當開發人員提升對專案資料流的變更時 AccuRev,它會啟動推廣後指令碼,以便在 AccuRev Server 中執行。然後指令碼會將變更的中繼資料上傳至 Amazon Simple Storage Service (Amazon S3) 儲存貯體,以建立 Amazon S3 事件。此事件將啟動要執行的 CodePipeline 已設定管線。

整合串流及其相關聯管線會使用相同的事件起始機制。

在 CI/CD 管道中,搭配 Micro Focus AccuRev Linux CodePipeline CodeBuild 用戶端容器搭配使用, 從串流中檢出最新的 AccuRev 程式碼。然後管道開始使 CodeBuild 用 Micro Focus 企業開發人員 Windows 容器來編譯原始程式碼,並使用 Micro Focus 企業測試伺服器 Windows 容器中 CodeBuild 測試大型主機應用程式。

CI/CD 管道是使用 AWS CloudFormation 範本建立的,而藍圖將用於新專案。透過使用範本,專案在 AWS 中建立新的 CI/CD 管道需要不到一個小時的時間。

為了在 AWS 上擴展您的大型主機測試能力,該模式建立了 Micro Focus DevOps 測試套件、微焦點遠 端流和 Micro Focus UFT 伺服器。透過使用現代 DevOps 工具,您可以根據需要在 AWS 上執行任意 數量的測試。

下圖顯示了 AWS 上採用 Micro Focus 的大型主機開發環境範例。

#### 目標技術堆疊

本節將詳細介紹樣式中每個元件的架構。

1。源代碼存儲庫 — AccuRev 供應鏈多

微焦點 AccuRev 供應鏈管理設置為管理大型主機源代碼版本。為了獲得高可用性, AccuRev 支援主 要和複本模式。在主要節點上執行維護時,操作員可容錯移轉至複本。

為了加快 CI/CD 管道的回應速度,該模式會使用 Amazon E CloudWatch vents 偵測原始程式碼變更並 啟動管道。

- 1. CodePipeline 已設定為使用 Amazon S3 來源。
- 2. CloudWatch 事件規則設定為從來源 S3 儲存貯體擷取 S3 事件。
- 3. 「 CloudWatch 事件」規則會將目標設定至管線。
- 4. AccuRev SCM 設定為在推廣完成後在本機執行推廣後指令碼。
- 5. AccuRev SCM 會產生包含促銷中繼資料的 XML 檔案,而指令碼會將 XML 檔案上傳至來源 S3 儲存 貯體。
- 6. 上傳之後,來源 S3 儲存貯體會傳送符合 CloudWatch 事件規則的事件,而 CloudWatch 事件規則會 啟動執 CodePipeline 行。

當管道運行時,它會啟動一個 CodeBuild 項目,使用 AccuRev Linux 客戶端容器從關聯的流中檢出最 新的大型主機代碼。 AccuRev

下圖顯示 AccuRev 伺服器設定。

2. 企業開發者範本

該模式使用 Amazon EC2 範本來簡化開發人員執行個體的建立。通過使用狀態管理器,它可以將軟件 和許可證設置一致地應用於 EC2 實例。

Amazon EC2 範本根據其 VPC 內容設定和預設執行個體設定建立,並遵循企業標記要求。透過使用範 本,專案團隊可以建立自己的新開發實例。

當開發人員執行個體啟動時,Systems Manager 員會透過與標籤建立關聯,使用狀態管理員來套用自 動化。自動化包括下列一般步驟。

1. 安裝 Micro Focus 企業開發者軟體並安裝修補程式。

2. 安裝微焦點 AccuRev 用戶端。

3. 安裝預先設定的指令碼,供開發人員加入 AccuRev 串流。初始化日食工作區。

4. 安裝開發工具,包括 x3270、3270 和泊塢視窗。

5. 設定授權設定以指向 Micro Focus License Manager 負載平衡器。

下圖顯示 Amazon EC2 範本建立的企業開發人員執行個體,其中包含由狀態管理員套用到執行個體的 軟體和組態。企業開發人員執行個體會連線到 Micro Focus License Manager 以啟用授權。

3. CI/CD 管道

如 AWS 架構一節所述,在模式中,有專案層級的 CI/CD 管道和系統整合管道。每個大型主機專案團 隊都會建立管線或多個 CI/CD 管線,以建置他們在專案中開發的程式。這些項目 CI/CD 管道從關聯 AccuRev 的流檢出源代碼。

在專案團隊中,開發人員會在相關 AccuRev 資料流中宣傳其程式碼。然後,促銷活動會啟動專案管道 以建置程式碼並執行和整合測試。

每個 CodeBuild 項目 CI/CD 管道都使用微焦點企業開發人員工具 Amazon ECR 圖像和微焦點企業測 試服務器工具 Amazon ECR 圖像的項目。

CodePipeline 並 CodeBuild 用於建立 CI/CD 管線。因為 CodeBuild 沒 CodePipeline 有預付費用或承 諾,您只需按實際用量付費。相較於大型主機硬體,AWS 解決方案可大幅縮短硬體佈建前置時間,並 降低測試環境的成本。

在現代開發中,使用多種測試方法。例如,測試驅動開發(TDD),BDD 和機器人框架。透過這種 模式,開發人員可以使用這些現代工具進行大型主機測試。例如,通過使用 x3270,py3270 和行為 python 測試工具,您可以定義在線應用程序的行為。您也可以在這些 CI/CD 管線中使用建置大型主機 3270 機器人架構。

下圖顯示了團隊流 CI/CD 管道。

下圖顯示了 CodePipeline 在大型機器人 3270 機器人框架中生成的項目 CI/CD 測試報告。

下圖顯示了由 CodePipeline 在 Py3270 和行為 BDD 生成的項目 CI/CD 測試報告。

成功通過項目級測試後,測試的代碼被手動升級到 AccuRev SCM 中的集成流。在團隊對其項目管道 的測試覆蓋範圍有信心之後,您可以自動執行此步驟。

當程式碼升級時,系統整合 CI/CD 管線會檢查合併的程式碼,並執行回歸測試。合併的程式碼會從所 有 parallel 專案串流推進。

根據測試環境所需的精細晶粒度,客戶可以在不同的環境中擁有更多系統整合的 CI/CD 管線,例如 UAT、預生產。

在模式中,在系統集成管道中使用的工具是微焦點企業測試服務器,微聚焦 UFT 服務器和微焦點 Verastream。所有這些工具都可以部署到 Docker 容器中,並與 CodeBuild.

成功測試大型主機程式之後,成品會透過版本控制存放在 S3 儲存貯體中。

下圖顯示了一個系統集成的 CI/CD 管道。

在系統整合 CI/CD 管線中成功測試成品之後,即可將其升級以進行生產部署。

如果您需要將原始程式碼部署回大型主機,Micro Focus 提供企業同步解決方案,讓原始程式碼從 AccuRev 回到大型主機努力同步。

下圖顯示將成品部署到 Micro Focus 企業伺服器的生產 CI/CD 管線。在此範例中, CodeDeploy 協調 已測試的大型主機成品部署到 Micro Focus 企業伺服器中。

除了 CI/CD 管道的架[構說明之外,您還可以閱讀 AWS DevOps 部落格文章使用 Micro Focus 企業套](https://aws.amazon.com/blogs/devops/automate-mainframe-tests-on-aws-with-micro-focus/) [件在 AWS 上自動執行數千個大型主機測試,以取得有關在和中測](https://aws.amazon.com/blogs/devops/automate-mainframe-tests-on-aws-with-micro-focus/)試大型主機應用程式的詳細資訊。 CodeBuild CodePipeline如需在 AWS 上進行大型主機測試的最佳實務和詳細資訊,請參閱部落格文 章。

# 工具

### 工具

### AWS 自動化工具

- [AWS CloudFormation](https://docs.aws.amazon.com/AWSCloudFormation/latest/UserGuide/Welcome.html)
- [Amazon CloudWatch 活動](https://docs.aws.amazon.com/AmazonCloudWatch/latest/events/WhatIsCloudWatchEvents.html)
- [AWS CodeBuild](https://docs.aws.amazon.com/codebuild/latest/userguide/welcome.html)
- [AWS CodeDeploy](https://docs.aws.amazon.com/codedeploy/latest/userguide/welcome.html)
- [AWS CodePipeline](https://docs.aws.amazon.com/codepipeline/latest/userguide/welcome.html)
- [Amazon ECR](https://docs.aws.amazon.com/AmazonECR/latest/userguide/what-is-ecr.html)
- [Amazon Simple Storage Service \(Amazon S3\)](https://docs.aws.amazon.com/AmazonS3/latest/dev/Welcome.html)
- [AWS Secrets Manager](https://docs.aws.amazon.com/secretsmanager/latest/userguide/intro.html)
- [AWS Systems Manager](https://docs.aws.amazon.com/systems-manager/latest/userguide/what-is-systems-manager.html)

### Micro Focus 工具

- [日蝕微焦點企業開發人員](https://www.microfocus.com/documentation/enterprise-developer/ed60/ED-Eclipse/GUID-8D6B7358-AC35-4DAF-A445-607D8D97EBB2.html)
- [微焦點企業測試伺服器](https://www.microfocus.com/documentation/enterprise-developer/ed60/ETS-help/GUID-ECA56693-D9FE-4590-8798-133257BFEBE7.html)
- [微焦點企業伺服器](https://www.microfocus.com/documentation/enterprise-developer/es_60/)(生產部署)
- [Micro Focus AccuRev](https://supportline.microfocus.com/documentation/books/AccuRev/AccuRev/6.2/webhelp/wwhelp/wwhimpl/js/html/wwhelp.htm)
- [微焦點 License Manager](https://www.microfocus.com/documentation/slm/)
- [微焦點終端主機整合商](https://www.microfocus.com/documentation/verastream-host-integrator/)
- [微聚焦 UFT 一號](https://admhelp.microfocus.com/uft/en/15.0-15.0.1/UFT_Help/Content/Resources/_TopNav/_TopNav_Home.htm)

### 其他工具

• X3270

- [py3270](https://pypi.org/project/py3270/)
- [機器人框架-大型主機 -3270 圖書館](https://github.com/Altran-PT-GDC/Robot-Framework-Mainframe-3270-Library)

# 史诗

### 建立 AccuRev SCM 基礎架構

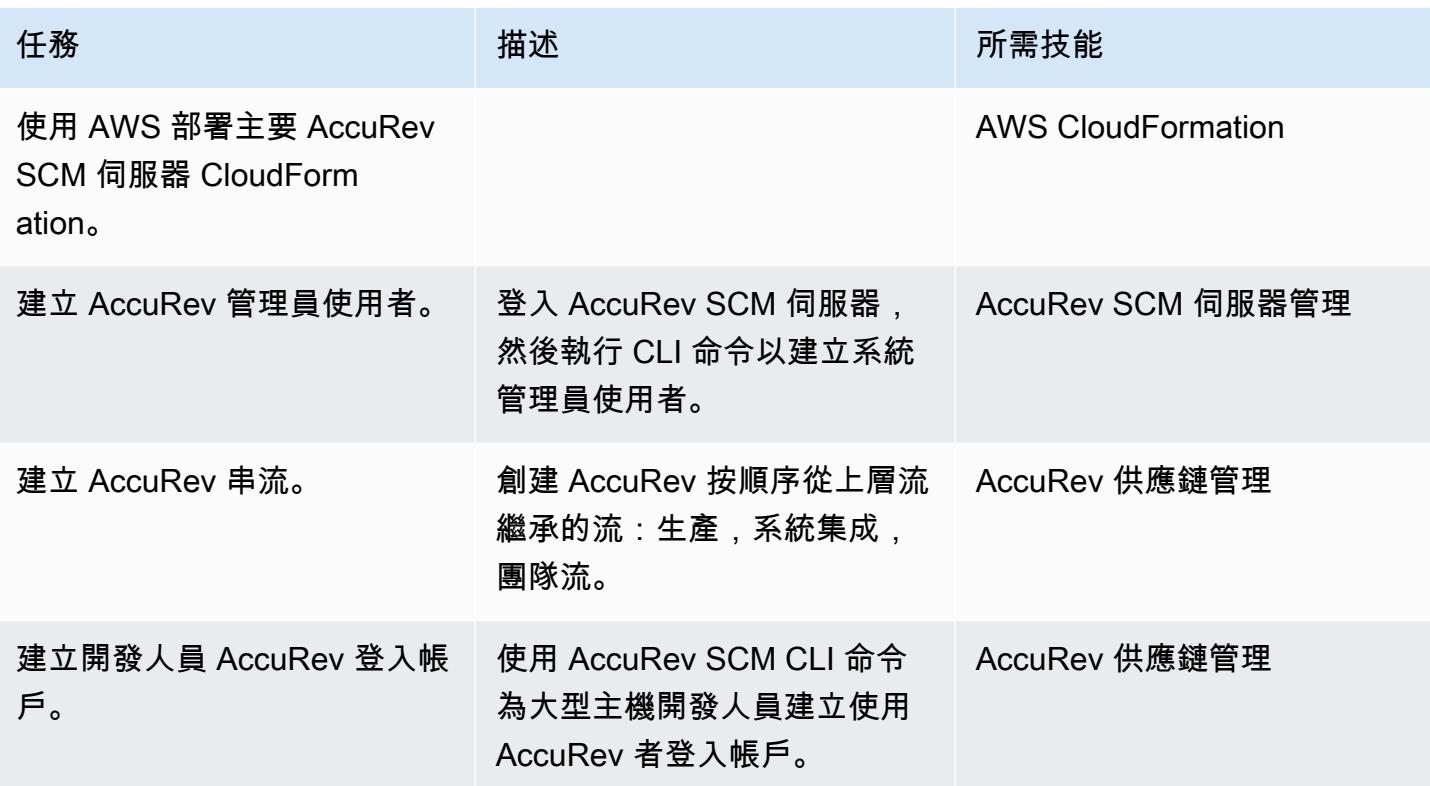

## 建立企業開發人員 Amazon EC2 啟動範本

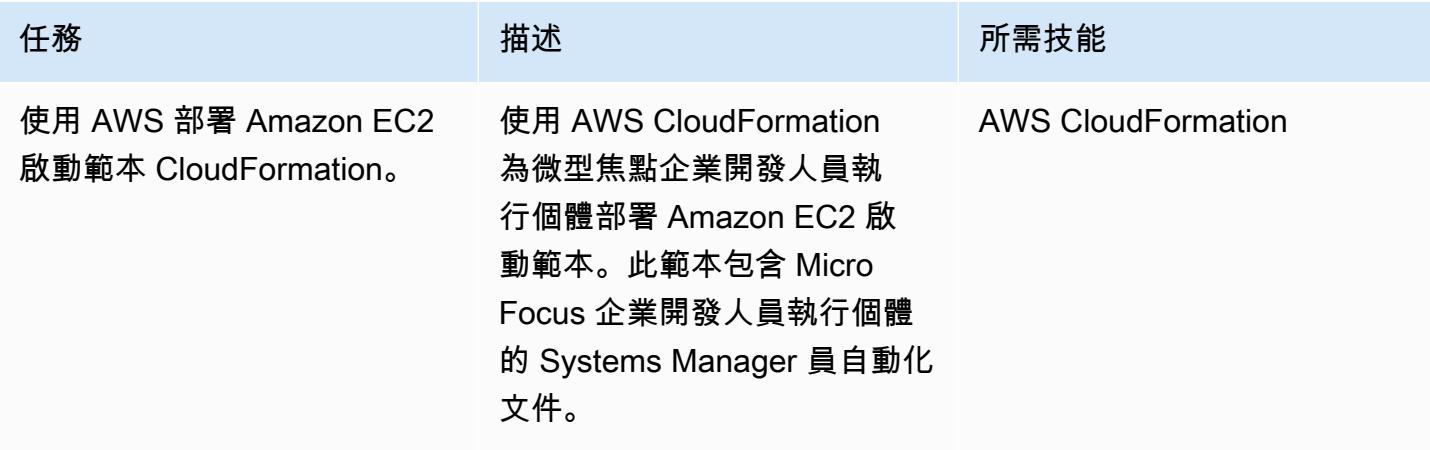

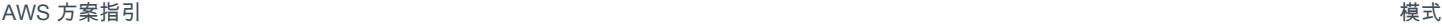

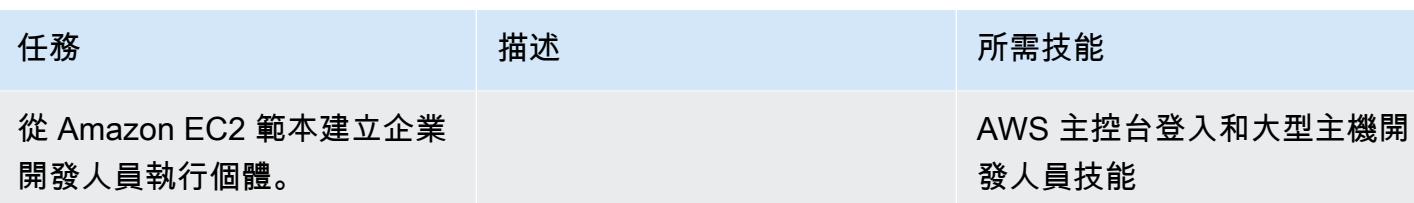

# 創建微焦點企業開發者工具 Docker 圖像

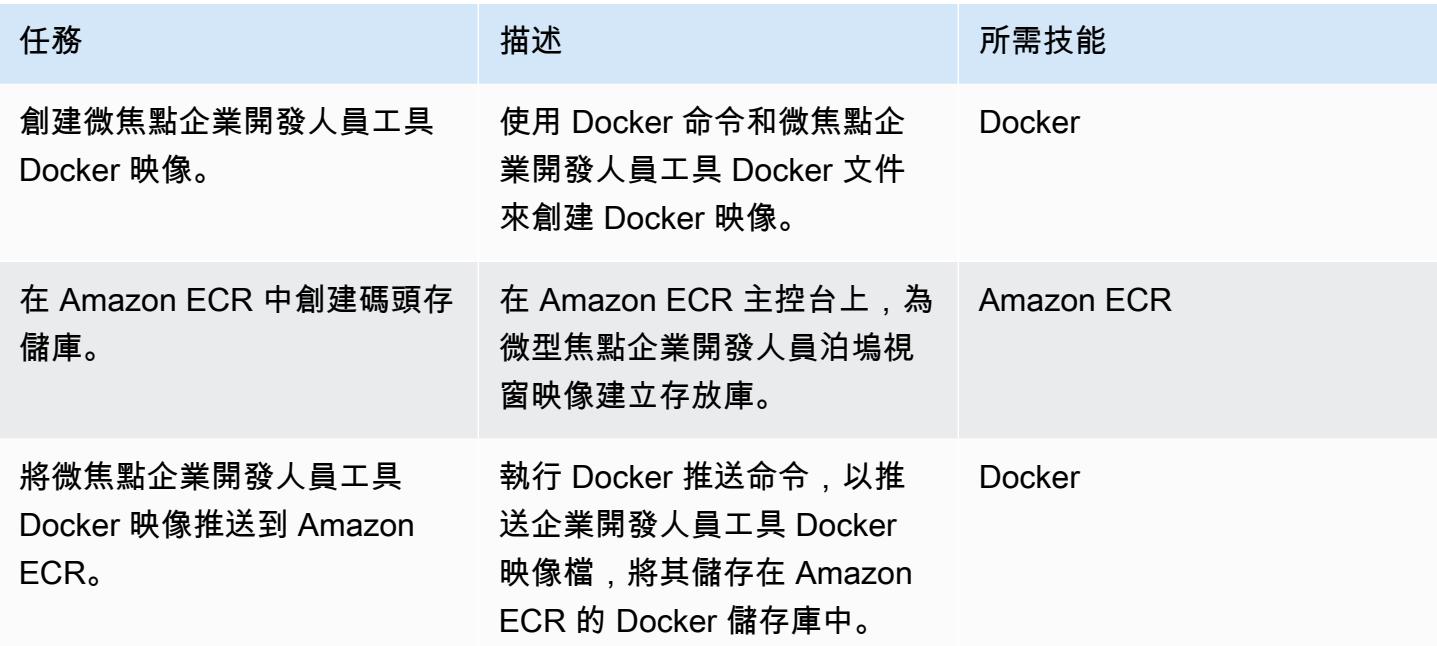

## 建立微焦點企業測試伺服器 Docker 影像

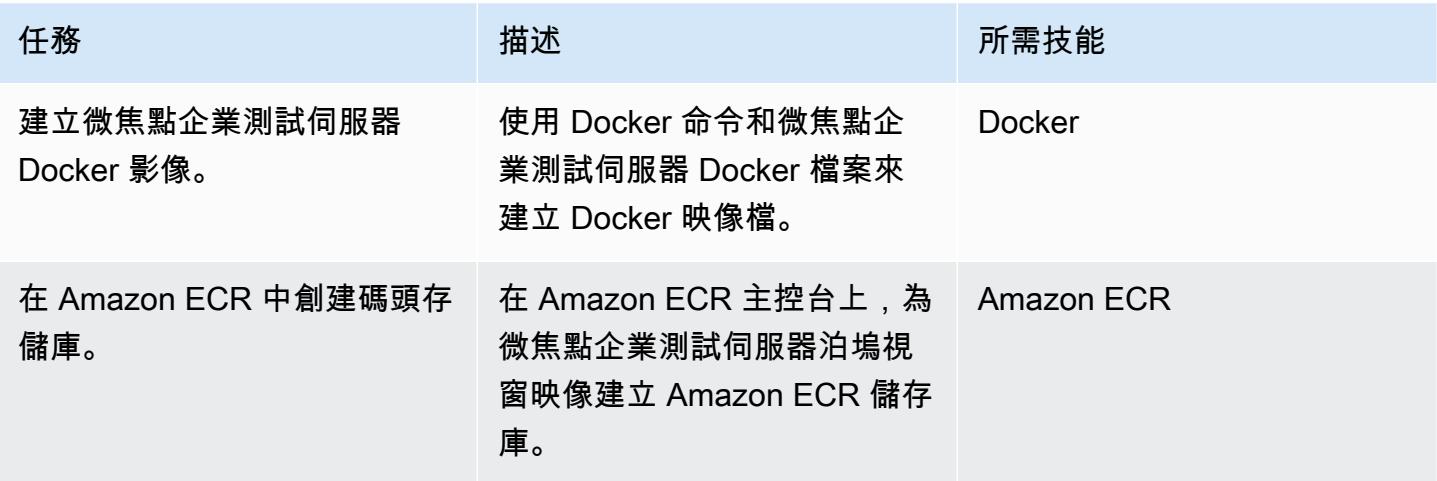

AWS 方案指引 いっきょう しょうしょう しょうしょう しょうしょう しょうしょう しょうしゅう しょうしゅう しょうしゅう 模式 しょうしょく そうしょく

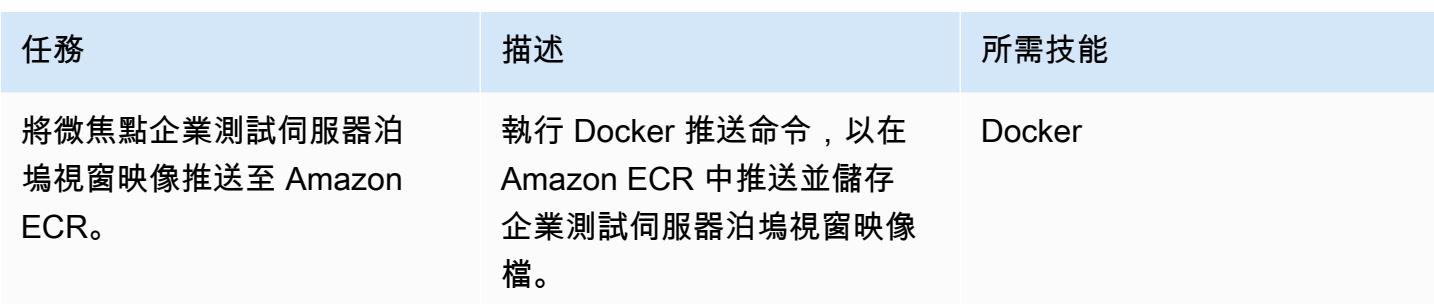

## 建立團隊串流 CI/CD 管線

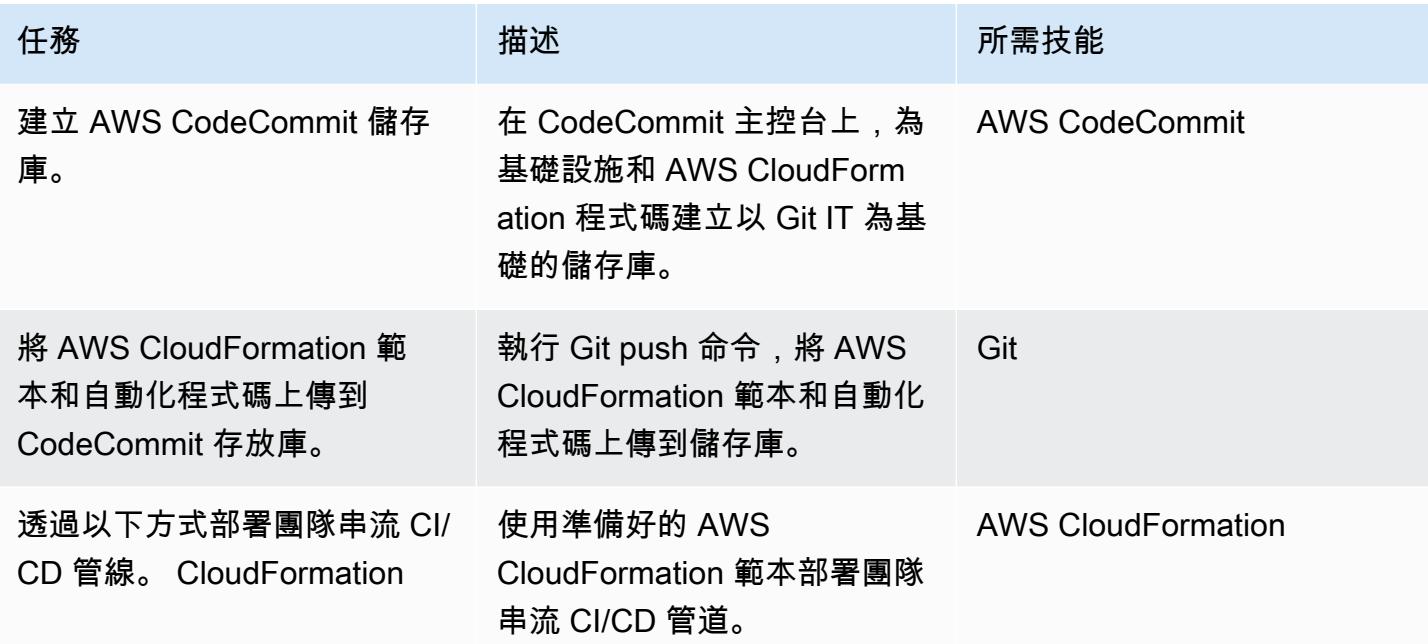

## 建立系統整合 CI/CD 管線

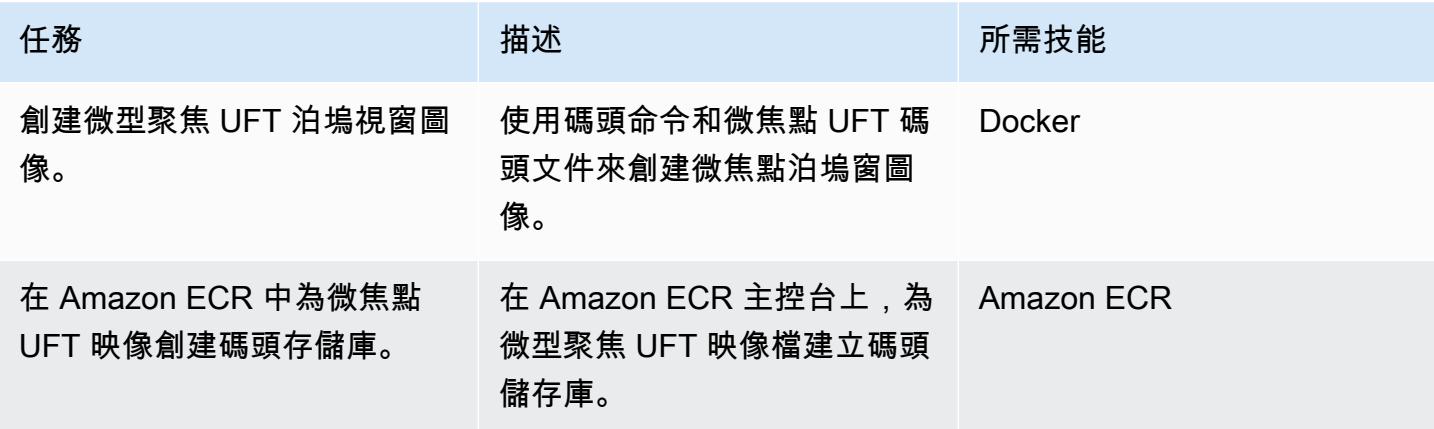

AWS 方案指引 いっきょう しょうしょう しょうしょう しょうしょう しょうしょう しょうしゅう しょうしゅう しょうしゅう 模式 しょうしょく そうしょく

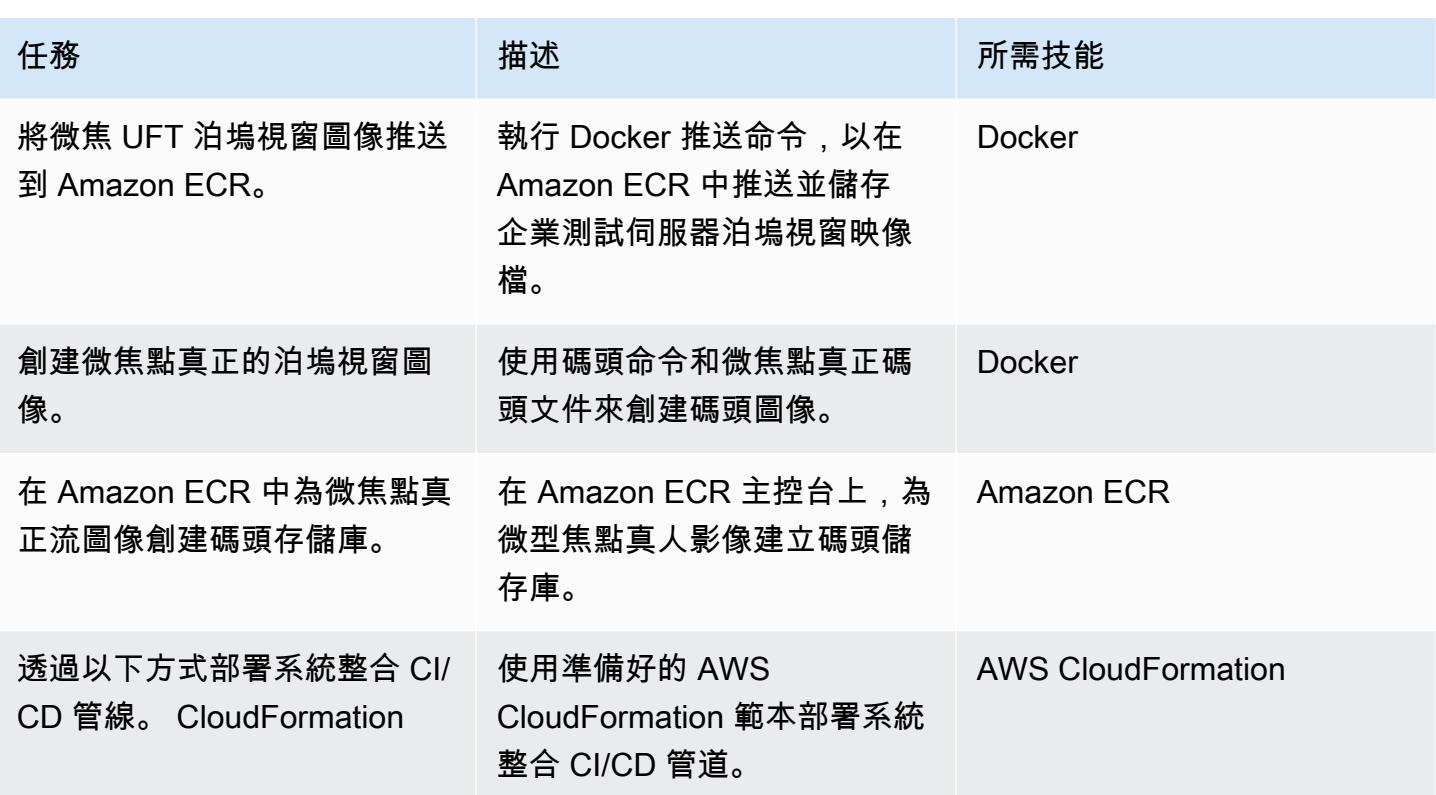

### 建立生產部署 CI/CD 管線

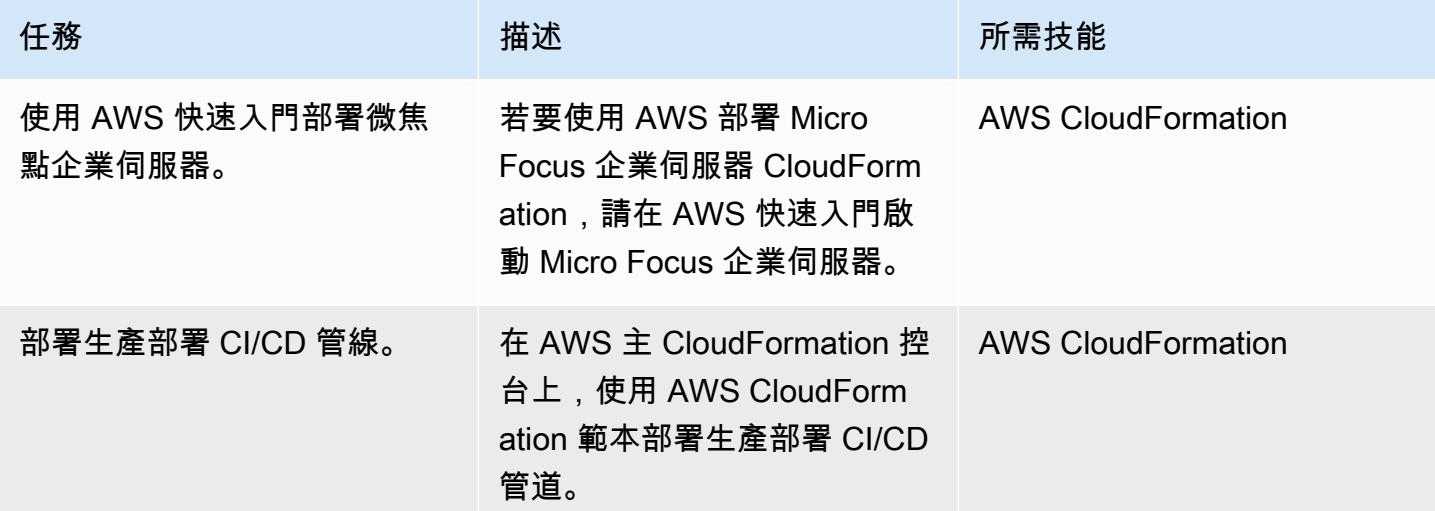

# 相關資源

### 參考

• [AWS DevOps 部落格-使用微焦企業套件在 AWS 上自動執行數千個大型主機測試](https://aws.amazon.com/blogs/devops/automate-mainframe-tests-on-aws-with-micro-focus/)

- [存儲庫 GitHub](https://github.com/py3270/py3270)
- [高傳統 PT-GDC /機器人框架大型主機-3270-庫存儲庫 GitHub](https://github.com/Altran-PT-GDC/Robot-Framework-Mainframe-3270-Library)
- [歡迎您的行為!](https://behave.readthedocs.io/en/latest/index.html)
- [APN 合作夥伴部落格-標籤:微焦點](https://aws.amazon.com/blogs/apn/tag/micro-focus/)
- [從啟動範本啟動執行個體](https://docs.aws.amazon.com/AWSEC2/latest/UserGuide/ec2-launch-templates.html)

AWS Marketplace

• [微聚焦 UFT 一號](https://aws.amazon.com/marketplace/pp/B01EGCA5OS?ref_=srh_res_product_title)

AWS 快速入門

• [AWS 上的微焦點企業伺服器](https://aws.amazon.com/quickstart/architecture/micro-focus-enterprise-server/)

# 在多帳戶 VPC 設計中保留非工作負載子網路的可路由 IP 空間

由亞當·斯派塞(AWS)創建

代碼存儲庫:[不可路由的輔助](https://github.com/aws-samples/non-routable-secondary-vpc-cidr-patterns)  [CIDR](https://github.com/aws-samples/non-routable-secondary-vpc-cidr-patterns) 模式

環境:生產 技術:基礎設施 DevOps; 管理 與治理; 網絡

AWS 服務:AWS Transit Gateway; Amazon VPC; Elastic Load Balancing (ELB)

## Summary

Amazon Web Services (AWS) 已發佈最佳實務,建議在虛擬私有雲端 (VPC) 中針對[傳輸閘道附件和閘](https://docs.aws.amazon.com/vpc/latest/tgw/tgw-best-design-practices.html) [道](https://docs.aws.amazon.com/vpc/latest/tgw/tgw-best-design-practices.html) [Load Balancer 端點](https://docs.aws.amazon.com/elasticloadbalancing/latest/gateway/getting-started.html) (以支援 [AWS Network Firewall 或第三方設備\) 使用專用子網路。](https://docs.aws.amazon.com/network-firewall/latest/developerguide/firewall-high-level-steps.html)這些子網路是 用來包含這些服務的彈性網路介面。如果您同時使用 AWS Transit Gateway 和閘道 Load Balancer, 則會在 VPC 的每個可用區域中建立兩個子網路。由於 VPC 的設計方式,這些額外的子網路[不能小](https://docs.aws.amazon.com/vpc/latest/userguide/configure-subnets.html#subnet-sizing) [於 /28 遮罩,而且可能會](https://docs.aws.amazon.com/vpc/latest/userguide/configure-subnets.html#subnet-sizing)消耗寶貴的可路由 IP 空間,否則可用於路由工作負載。此模式示範如何為這 些專用子網路使用次要、不可路由的無類別網域間路由 (CIDR) 範圍,以協助保留可路由 IP 空間。

## 先決條件和限制

### 前提

- 可路由 IP 空間的[多 VPC 策略](https://docs.aws.amazon.com/whitepapers/latest/building-scalable-secure-multi-vpc-network-infrastructure/welcome.html)
- 您使用之服務的不可路由 CIDR 範圍 ([傳輸閘道附件和閘道](https://docs.aws.amazon.com/vpc/latest/tgw/tgw-best-design-practices.html) [Load Balancer](https://aws.amazon.com/blogs/apn/centralized-traffic-inspection-with-gateway-load-balancer-on-aws/) 或 [Network Firewall 端點](https://aws.amazon.com/blogs/networking-and-content-delivery/deployment-models-for-aws-network-firewall/))

### 架構

#### 目標架構

此模式包括兩個參考架構:一個架構具有傳輸閘道 (TGW) 附件的子網路和閘道 Load Balancer 端點 (GWLBE),第二個架構只有 TGW 附件的子網路。

架構 1 – 連接 TGW 的 VPC,具有輸入路由至設備

下圖表示跨越兩個可用區域的 VPC 參考架構。在輸入時,VPC 會使用[輸入路由模式,將目的地為公有](https://aws.amazon.com/blogs/aws/new-vpc-ingress-routing-simplifying-integration-of-third-party-appliances/) [子網路](https://aws.amazon.com/blogs/aws/new-vpc-ingress-routing-simplifying-integration-of-third-party-appliances/)的流量導向至應用[bump-in-the-wire 裝置](https://aws.amazon.com/blogs/networking-and-content-delivery/introducing-aws-gateway-load-balancer-supported-architecture-patterns/)以進行防火牆檢查。TGW 附件支援從私有子網路輸出 至個別 VPC。

此模式對 TGW 附件子網路和 GWLbe 子網路使用不可路由的 CIDR 範圍。在 TGW 路由表中,此不可 路由的 CIDR 通過使用一組更具體的路由配置為黑洞(靜態)路由。如果路由要傳播到 TGW 路由表, 這些更具體的黑洞路由將適用。

在此範例中,將 /23 可路由 CIDR 分割並完全配置給可傳遞子網路。

架構 2 — 連接 TGW 的 VPC

下圖顯示跨越兩個可用區域的 VPC 的另一個參考架構。TGW 附件支援從私有子網路到個別 VPC 的輸 出流量 (輸出)。它僅針對 TGW 附件子網路使用不可路由的 CIDR 範圍。在 TGW 路由表中,此不可路 由的 CIDR 使用一組更具體的路由配置為黑洞路由。如果路由要傳播到 TGW 路由表,這些更具體的黑 洞路由將適用。

在此範例中,將 /23 可路由 CIDR 分割並完全配置給可傳遞子網路。

### 工具

### AWS 服務和資源

- [Amazon Virtual Private Cloud \(Amazon VPC\)](https://docs.aws.amazon.com/vpc/latest/userguide/what-is-amazon-vpc.html) 可協助您將 AWS 資源啟動到您已定義的虛擬網路 中。這個虛擬網路類似於您在自己的資料中心中操作的傳統網路,並具有使用 AWS 可擴展基礎設施 的好處。在此模式中,VPC 次要 CIDR 用於保留工作負載 CIDR 中的可路由 IP 空間。
- [網際網路閘道輸入路由](https://aws.amazon.com/blogs/aws/new-vpc-ingress-routing-simplifying-integration-of-third-party-appliances/) (Edge 關聯) 可與閘道 Load Balancer 端點搭配使用,用於專用的非路由子網 路。
- [AWS Transit Gateway](https://docs.aws.amazon.com/vpc/latest/tgw/what-is-transit-gateway.html) 是連接 VPC 和現場部署網路的中央中樞。在此模式中,VPC 會集中連接至 傳輸閘道,而傳輸閘道附件位於專用的非路由式子網路中。
- [Gateway Load Balancer](https://docs.aws.amazon.com/elasticloadbalancing/latest/gateway/introduction.html) 可讓您部署、擴展和管理虛擬設備,如防火牆、入侵偵測與預防系統,以及 深層封包檢查系統。閘道充當所有流量的單一入口和出口點。在此病毒碼中,閘道 Load Balancer 的 端點可用於專用的非路由子網路中。
- [AWS Network Firewall](https://docs.aws.amazon.com/network-firewall/latest/developerguide/what-is-aws-network-firewall.html) 是適用於 AWS 雲端中 VPC 的可設定狀態、受管網路防火牆以及入侵偵測與 防護服務。在此病毒碼中,防火牆的端點可用於專用的非路由子網路中。

#### 代碼存儲庫

GitHub [不可路由的次要 CIDR CloudFormation 模式存放庫中](https://github.com/aws-samples/non-routable-secondary-vpc-cidr-patterns/)提供此模式的 Runbook 和 AWS 範本。 您可以使用範例檔案在您的環境中設定工作實驗室。

## 最佳實務

AWS Transit Gateway

- 為每個傳輸閘道 VPC 連接使用個別子網路。
- 從傳輸閘道附件子網路的次要非路由 CIDR 範圍配置 /28 子網路。
- 在每個傳輸閘道路由表中,為不可路由的 CIDR 範圍新增一個靜態、更具體的路由作為黑洞。

閘道 Load Balancer 和輸入路由

- 使用輸入路由將流量從網際網路導向至閘道 Load Balancer 端點。
- 為每個閘道 Load Balancer 端點使用不同的子網路。
- 針對閘道 Load Balancer 端點子網路,從次要非路由 CIDR 範圍配置 /28 子網路。

# 史诗

### 建立 VPC

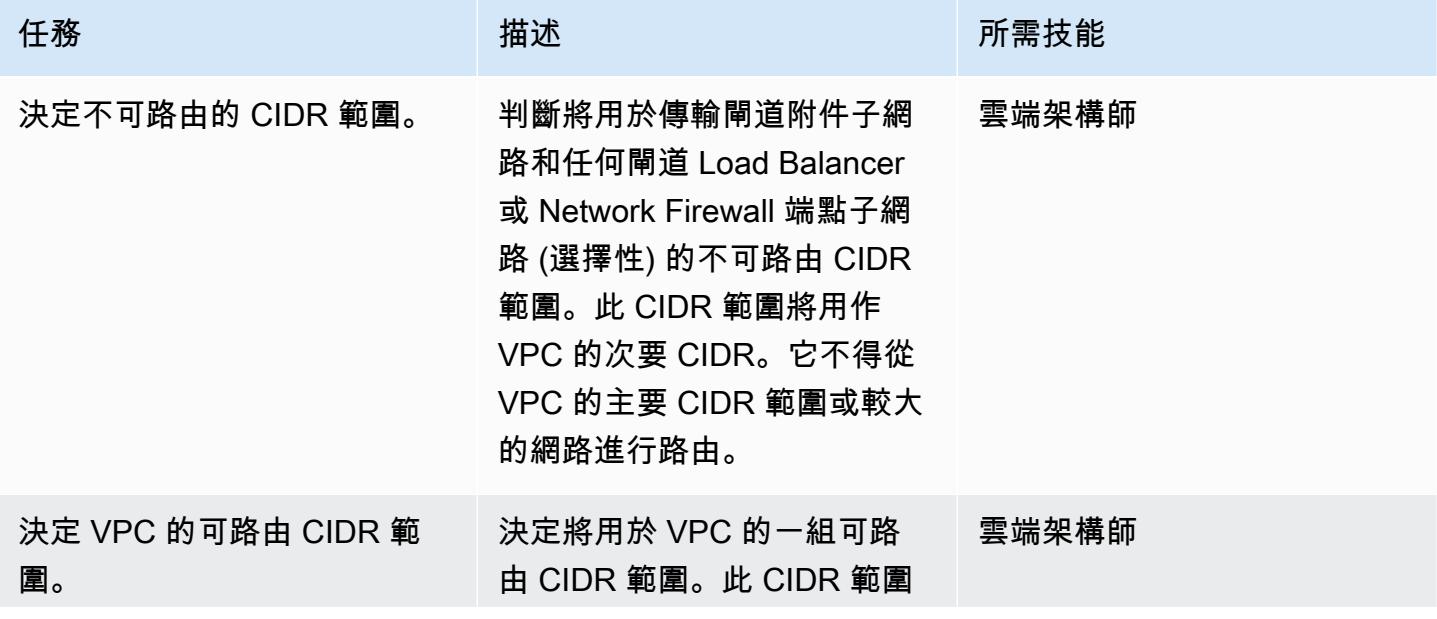

AWS 方案指引 いっきょう しょうしょう しょうしょう しょうしょう しょうしょう しょうしゅう しょうしゅう しょうしゅう 模式 しょうしょく そうしょう

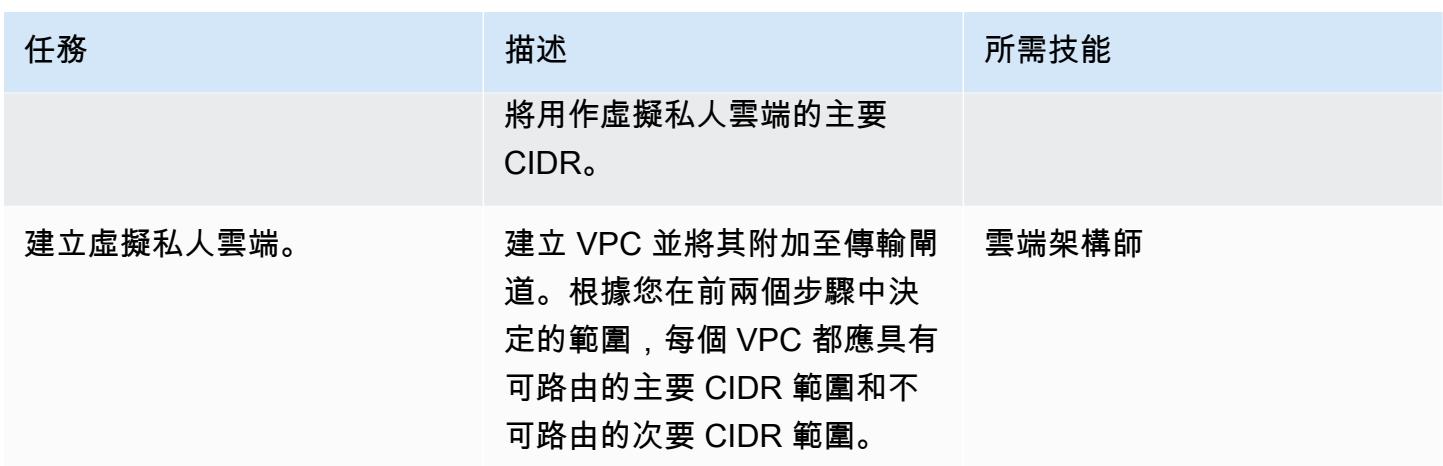

### 設定 Transit Gateway 黑洞路由

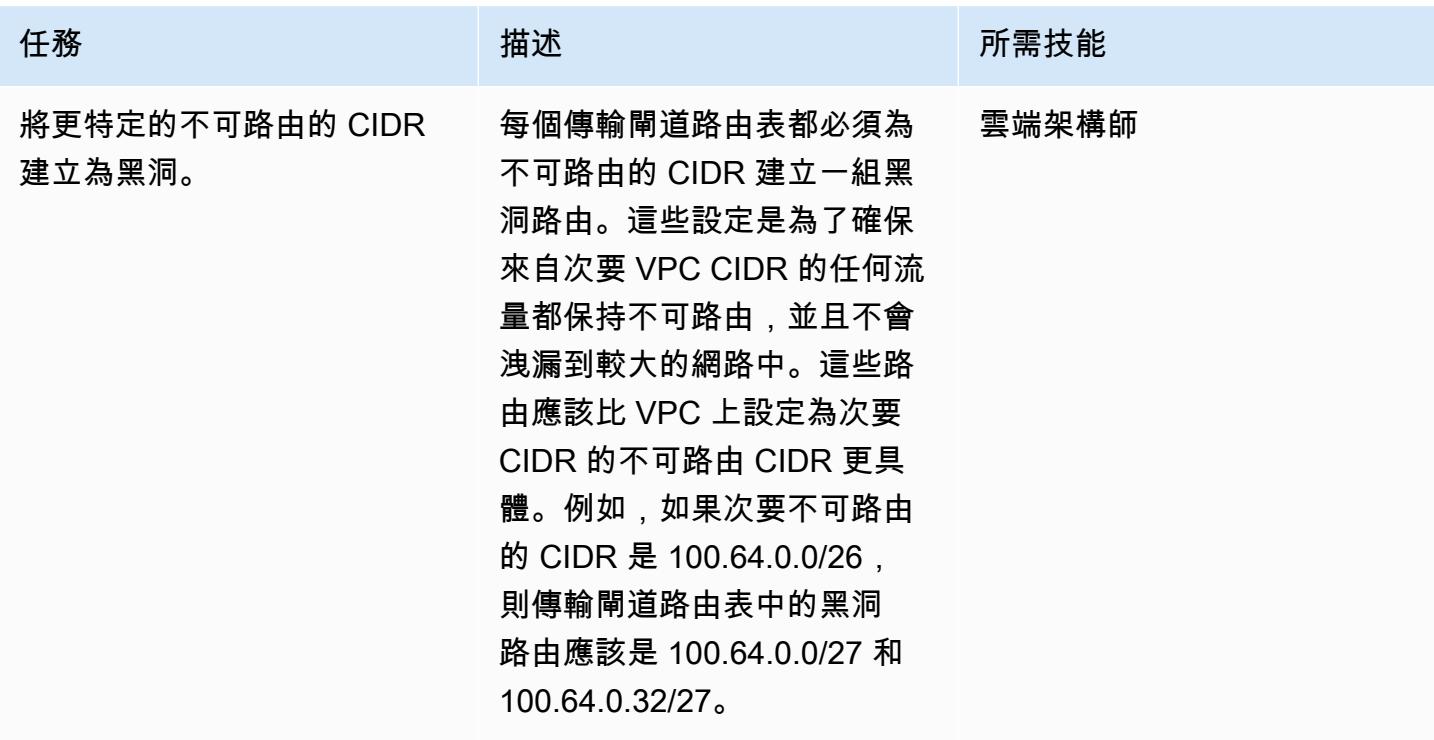

# 相關資源

- [部署閘道 Load Balancer 的最佳作法](https://aws.amazon.com/blogs/networking-and-content-delivery/best-practices-for-deploying-gateway-load-balancer/)
- [閘道 Load Balancer 的分散式檢測架構](https://d1.awsstatic.com/architecture-diagrams/ArchitectureDiagrams/distributed-inspection-architectures-gwlb-ra.pdf?did=wp_card&trk=wp_card)
- [網絡沉浸日](https://catalog.workshops.aws/networking/en-US/gwlb/lab2-internettovpc)-[互聯網到 VPC 防火牆](https://catalog.workshops.aws/networking/en-US/gwlb/lab2-internettovpc)實驗室
- [傳輸閘道設計最佳做法](https://docs.aws.amazon.com/vpc/latest/tgw/tgw-best-design-practices.html)

## 其他資訊

在處理需要大量 IP 位址的大型擴充容器部署時,不可路由的次要 CIDR 範圍也很有用。您可以將此模 式與私有 NAT 閘道搭配使用,以使用不可路由的子網路來裝載容器部署。如需詳細資訊,請參閱部落 格文章[如何使用私有 NAT 解決方案解決私有 IP 耗盡問](https://aws.amazon.com/blogs/networking-and-content-delivery/how-to-solve-private-ip-exhaustion-with-private-nat-solution/)題。

# 使用程式碼儲存庫在 AWS Service Catalog 中佈建 Terraform 產品

由拉胡爾·沙拉德·蓋克瓦德博士(AWS)和泰米爾塞爾文 P(AWS)創建

環境:PoC 或試點 技術:基礎設施; DevOps 工作負載:所有其他工作

AWS 服務:AWS Service Catalog;Amazon EC2

### Summary

AWS Service Catalog 支援針對您的 [HashiCorp Terraform](https://developer.hashicorp.com/terraform/tutorials/aws-get-started) 組態進行控管的自助佈建。如果您使用 Terraform,您可以使用 Service Catalog 做為單一工具,在 AWS 中大規模組織、管理和分發您的 Terraform 組態。您可以存取 Service Catalog 主要功能,包括編目標準化和預先核准的基礎設施即程 式碼 (IaC) 範本、存取控制、具有最低權限存取的雲端資源佈建、版本控制、共用至數千個 AWS 帳戶 以及標記。一般使用者 (例如工程師、資料庫管理員和資料科學家) 會查看他們有權存取的產品和版本 清單,而且他們可以透過單一動作進行部署。

此模式可協助您使用 Terraform 程式碼部署 AWS 資源。儲存庫中的 Terraform 程式碼可透過 Service Catalog GitHub 存取。使用這種方法,您可以將產品與現有的 Terraform 工作流程整合。管理員可以 使用 Terraform 建立 Service Catalog 產品組合,並將 AWS Launch Wizard 產品新增至其中。

以下是此解決方案的優點:

- 由於 Service Catalog 中具有復原功能,因此如果在部署期間發生任何問題,您可以將產品還原為先 前的版本。
- 您可以輕鬆識別產品版本之間的差異。這可協助您解決部署期間的問題。
- 您可以在服務目錄中設定儲存庫連線 GitHub,例如 To GitLab、或 AWS CodeCommit。您可以直接 透過儲存庫進行產品變更。

如需 AWS Service Catalog 整體優勢的相關資訊,請參閱[什麼是 Service Catalog。](https://docs.aws.amazon.com/servicecatalog/latest/adminguide/introduction.html)

先決條件和限制

先決條件

• 作用中的 AWS 帳戶

- 包含 ZIP 格式的地形表單組態檔案的 BitBucket、或其他儲存庫。 GitHub
- [已安裝](https://docs.aws.amazon.com/serverless-application-model/latest/developerguide/install-sam-cli.html) AWS 無伺服器應用程式模型命令列界面 (AWS SAM CLI)。
- [已安裝](https://docs.aws.amazon.com/cli/latest/userguide/getting-started-install.html)和[設定](https://docs.aws.amazon.com/cli/latest/userguide/cli-chap-configure.html)的 AWS Command Line Interface (AWS CLI) (AWS CLI)。
- 去,[安裝](https://go.dev/doc/install)。
- Python 本 3.9, [安裝](https://www.python.org/downloads/release/python-3913/). AWS 山姆 CLI 需要這個版本的 Python。
- 寫入和執行 AWS Lambda 函數和許可以存取和管理 Service Catalog 產品和產品組合的許可。

### 架構

### 目標技術堆疊

- AWS Service Catalog
- AWS Lambda

#### 目標架構

該圖顯示以下工作流程:

- 1. 當 Terraform 配置準備就緒時,開發人員會創建一個包含所有地形代碼的 .zip 文件。開發人員會 將 .zip 檔案上傳至連線至 Service Catalog 的程式碼儲存庫。
- 2. 管理員會將 Terraform 產品與 Service Catalog 中的產品組合相關聯。管理員也會建立允許使用者佈 建產品的啟動條件約束。
- 3. 在 Service Catalog 中,最終使用者使用 Terraform 組態啟動 AWS 資源。他們可以選擇要部署的產 品版本。

### 工具

#### AWS 服務和工具

- [AWS Lambda](https://docs.aws.amazon.com/lambda/latest/dg/welcome.html) 是一種運算服務,可協助您執行程式碼,而不需要佈建或管理伺服器。它只會在需要 時執行程式碼並自動調整規模,因此您只需為使用的運算時間付費。
- [AWS Service Catalog](https://docs.aws.amazon.com/servicecatalog/latest/adminguide/introduction.html) 可協助您集中管理 AWS 核准的 IT 服務目錄。最終使用者可在機構所設的限 制範圍內,迅速地只部署自己需要且經核准的 IT 服務。

#### 其他服務

- [Go](https://go.dev/doc/install) 是 Google 支持的開源編程語言。
- [Python](https://www.python.org/) 是一種通用的計算機編程語言。

### 代碼存儲庫

如果您需要可透過 Service Catalog 部署的範例 Terraform 組態, 您可以使用 GitHub Amazon Macie [組織安裝使](https://github.com/aws-samples/aws-macie-customization-terraform-samples)用 Terraform 儲存庫中的組態。不需要使用此儲存庫中的程式碼範例。

## 最佳實務

- 透過 Service Catalog 啟動產品時,請設定變數值,而不是在 Terraform 組態檔案 (terraform.tfvars) 中提供變數值。
- 僅將產品組合的存取權授與特定使用者或管理員。
- 遵循最低權限原則,並授予執行任務所需的最低權限。如需詳細資訊,請參閱 [IAM 文件中的授與最](https://docs.aws.amazon.com/IAM/latest/UserGuide/access_policies.html#grant-least-priv) [低權限](https://docs.aws.amazon.com/IAM/latest/UserGuide/access_policies.html#grant-least-priv)[和安全性最佳實務](https://docs.aws.amazon.com/IAM/latest/UserGuide/IAMBestPracticesAndUseCases.html)。

## 史诗

設定您的本機工作站

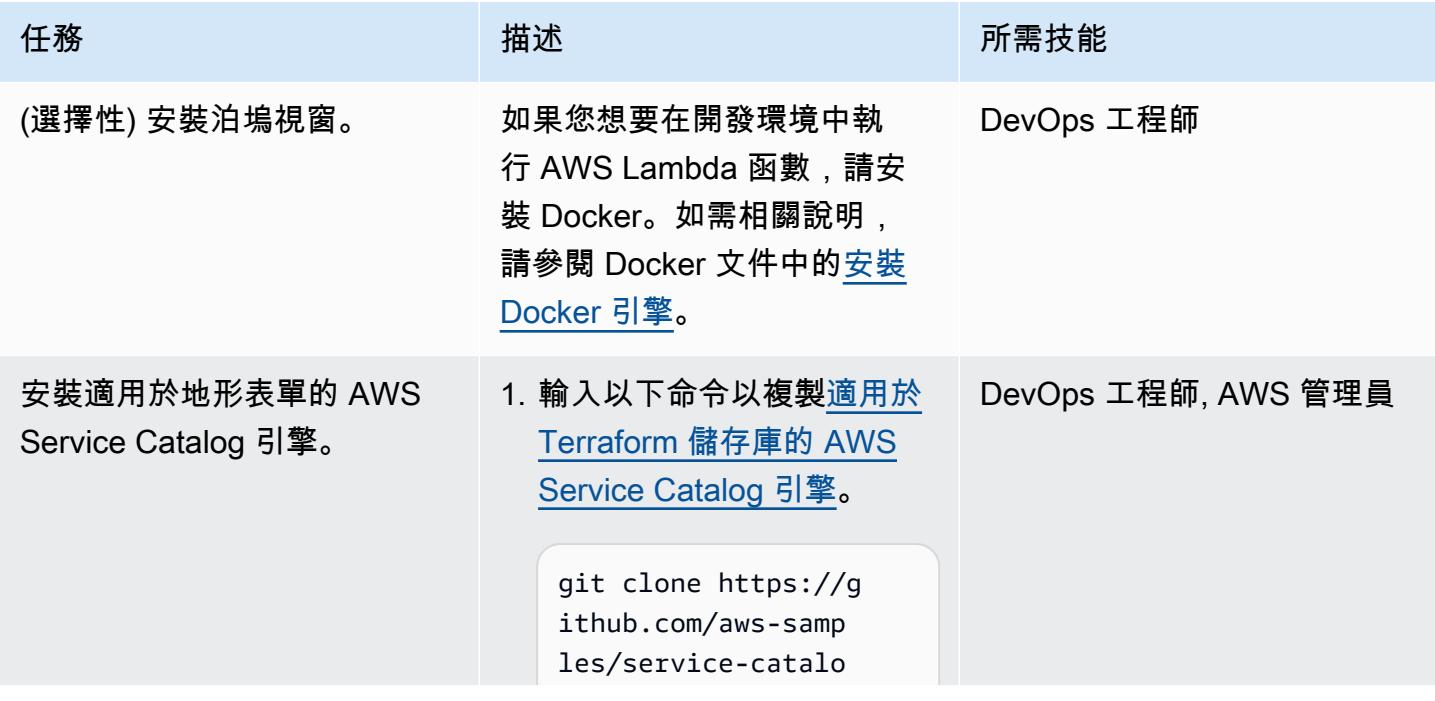

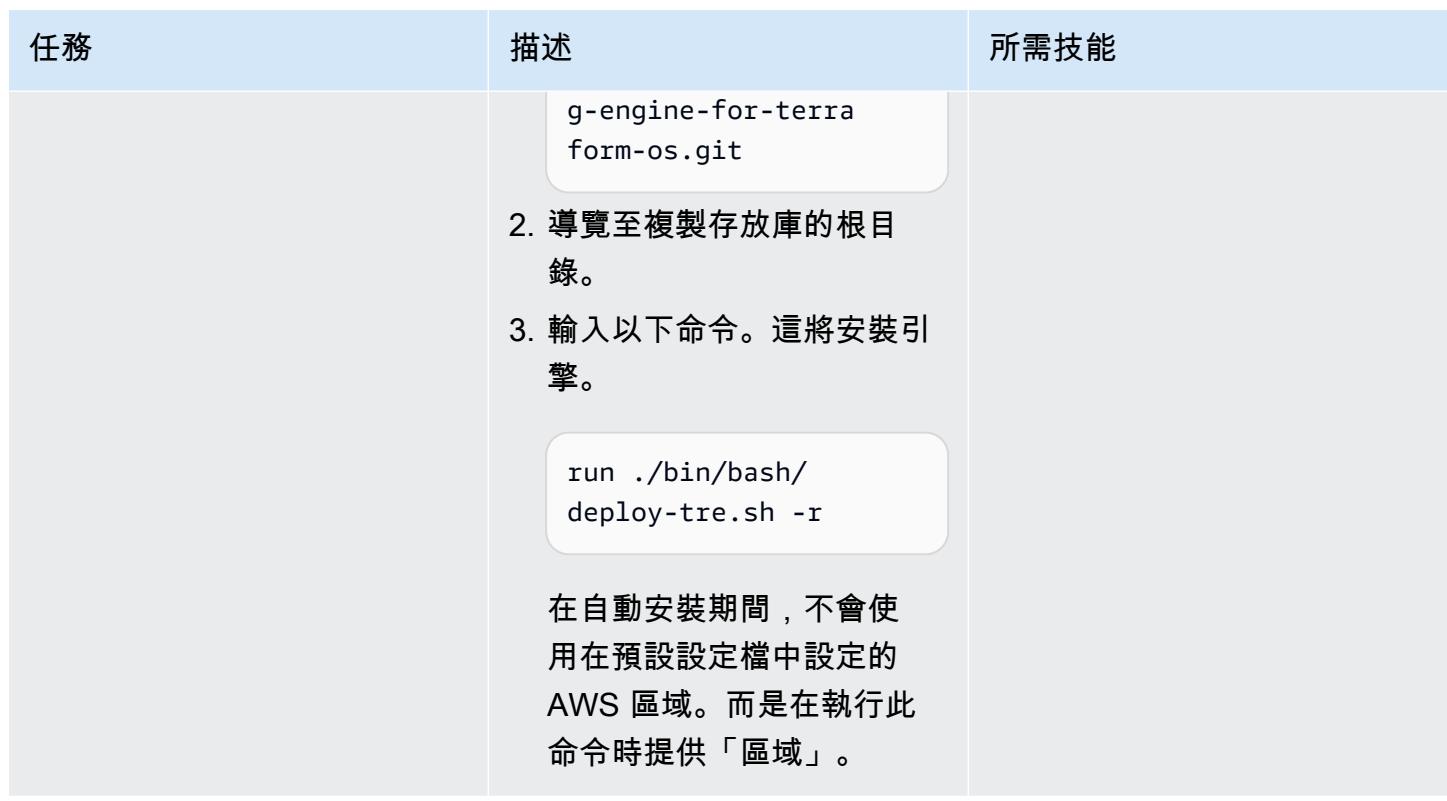

Connect 存 GitHub 儲庫

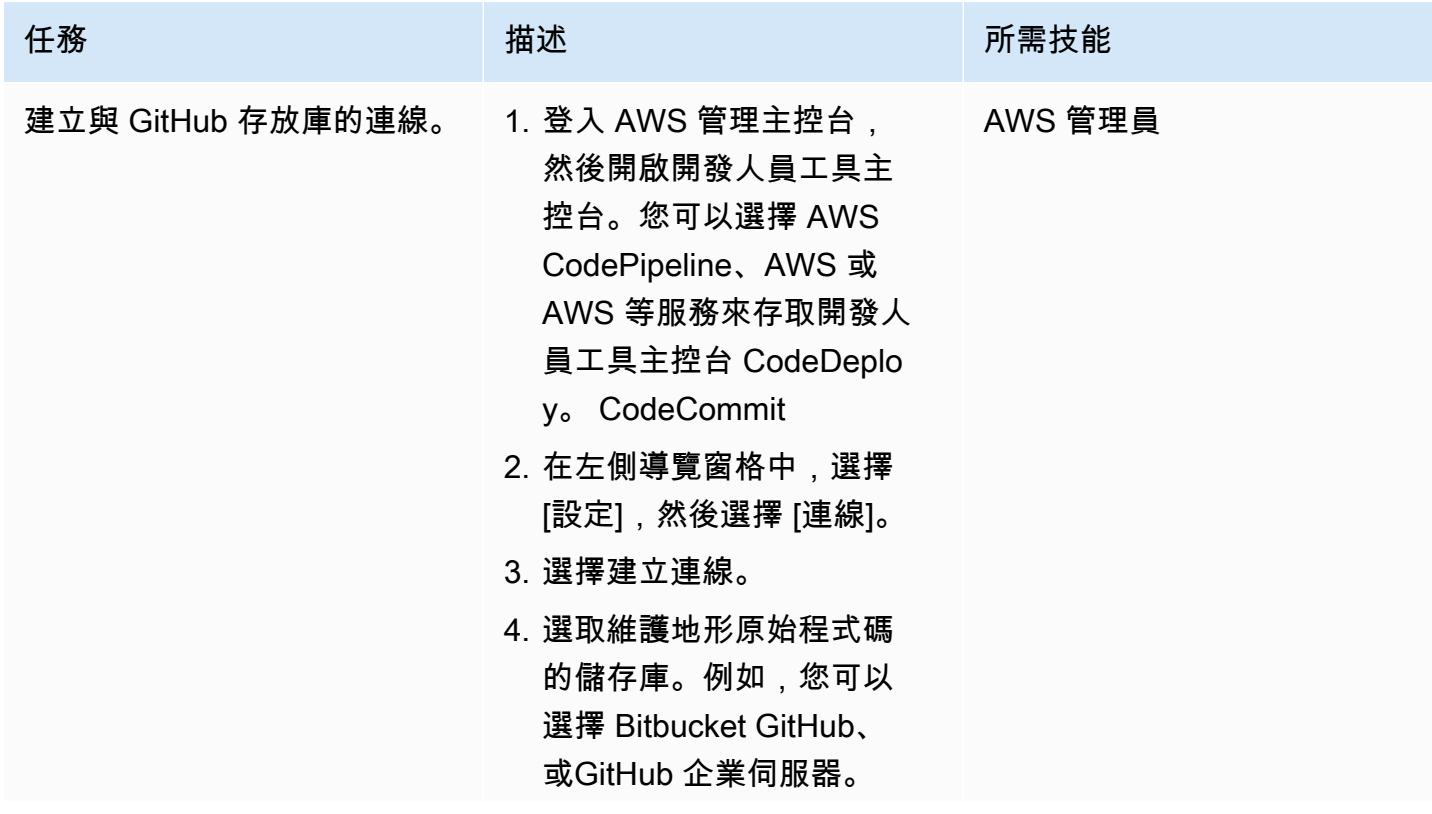

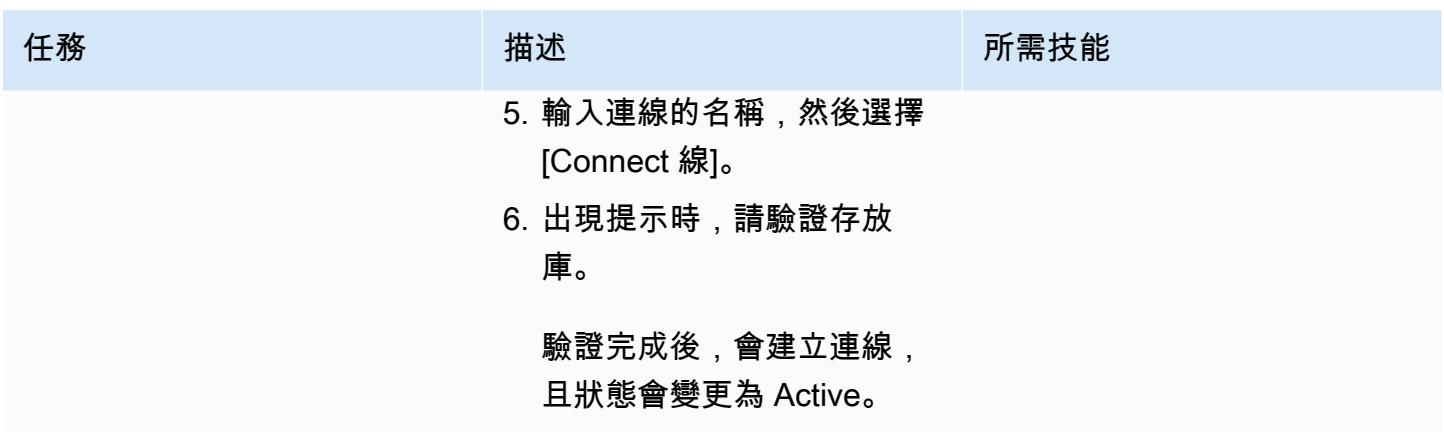

在 Service Catalog 中建立地形產品

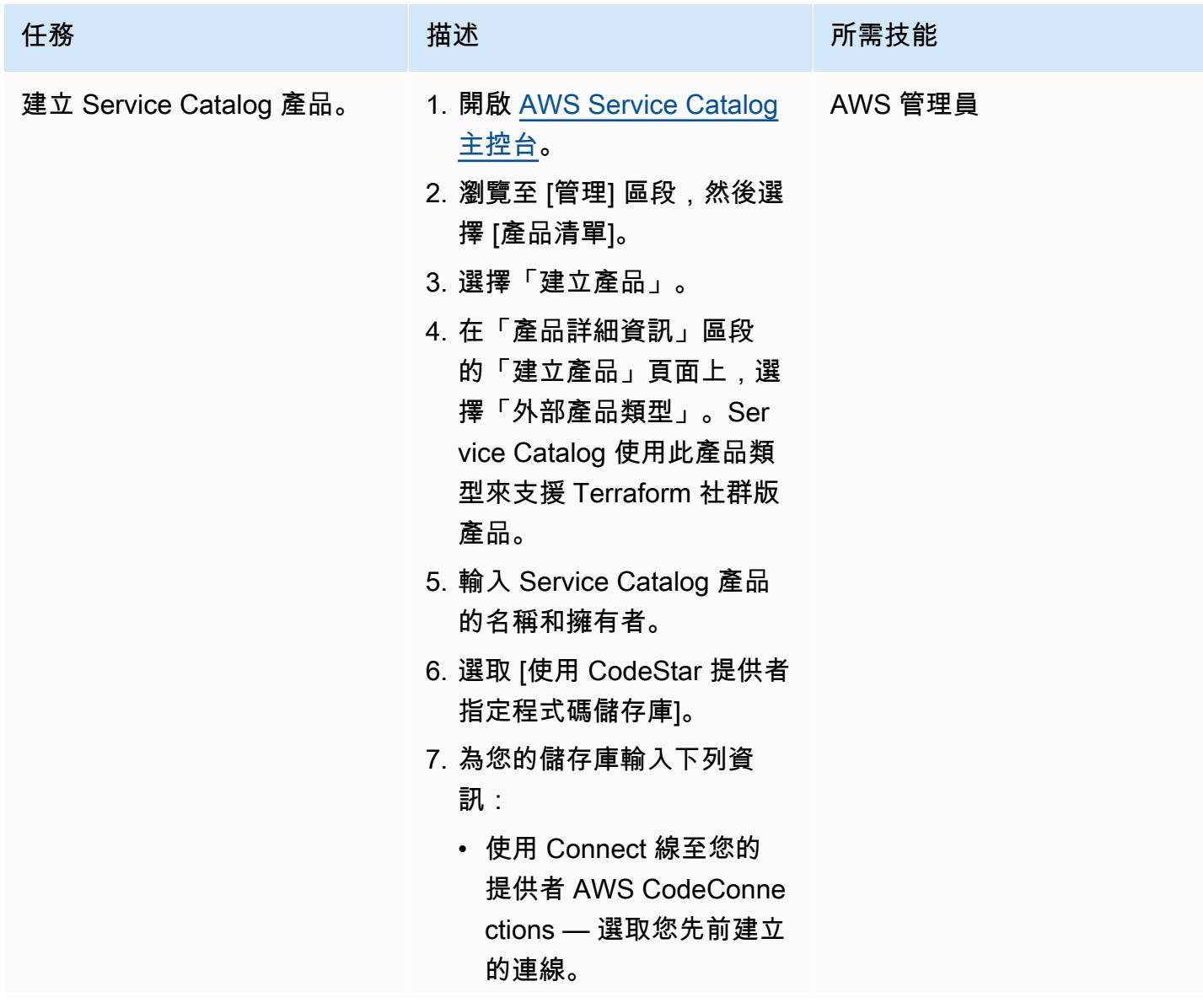

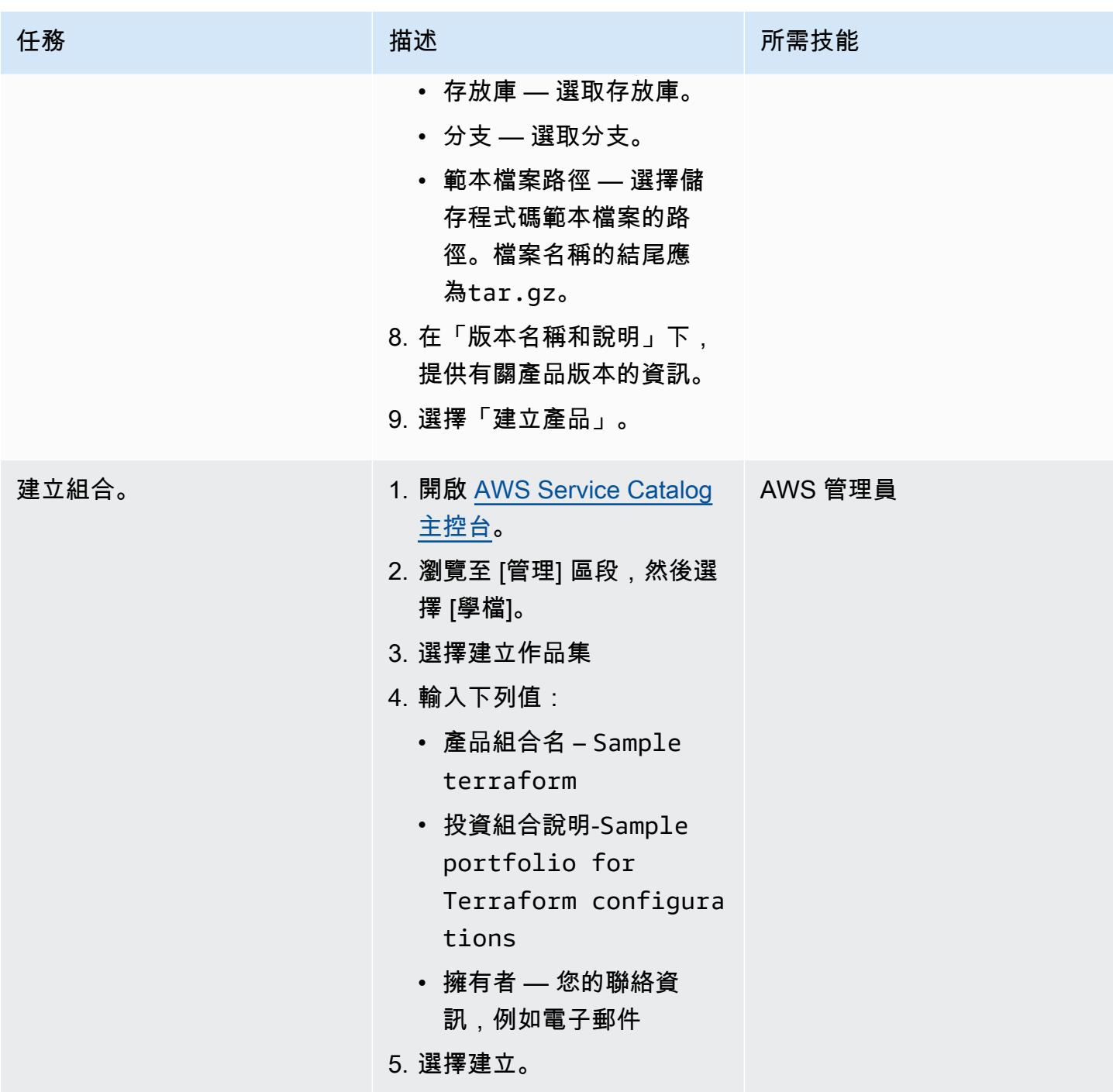

AWS 方案指引 いっきょう しょうしょう しょうしょう しょうしょう しょうしょう しょうしゅう しょうしゅう しょうしゅう 模式 しょうしょく そうしょう

| 任務                 | 描述                                                                                                    | 所需技能    |
|--------------------|----------------------------------------------------------------------------------------------------|---------|
| 將地形產品添加到產品組合<br>中。 | 1. 開啟 AWS Service Catalog<br>主控台。<br>2. 瀏覽至 [管理] 區段,然後選<br>擇 [產品清單]。<br>3. 選取您先前建立的地形產<br>品。<br>4. 選擇 [動作],然後選擇 [新增<br>產品至產品組合]。<br>5. 選擇Sample terraform<br>投資組合。<br>6. 選擇新增產品至產品組合。                                                                                                    | AWS 管理員 |
| 建立存取政策。            | 1. 開啟 AWS Identity and<br><b>Access Management (IAM)</b><br>主控台。<br>2. 在導覽窗格上選擇 Policies<br>(政策)。<br>3. 在內容窗格中,選擇 Create<br>policy (建立政策)。<br>4. 選擇「JSON」選項。<br>5. 在此模式的 [其他資訊] 區段<br>中的 [存取] 原則中輸入範例<br>JSON 原則。<br>6. 選擇下一步。<br>7. 在 [檢閱並建立] 頁面的<br>[原則名稱] 方塊中,輸<br>入TerraformResourceC<br>reationAndArtifact<br>AccessPolicy<br>$\circ$<br>8. 選擇建立政策。 | AWS 管理員 |

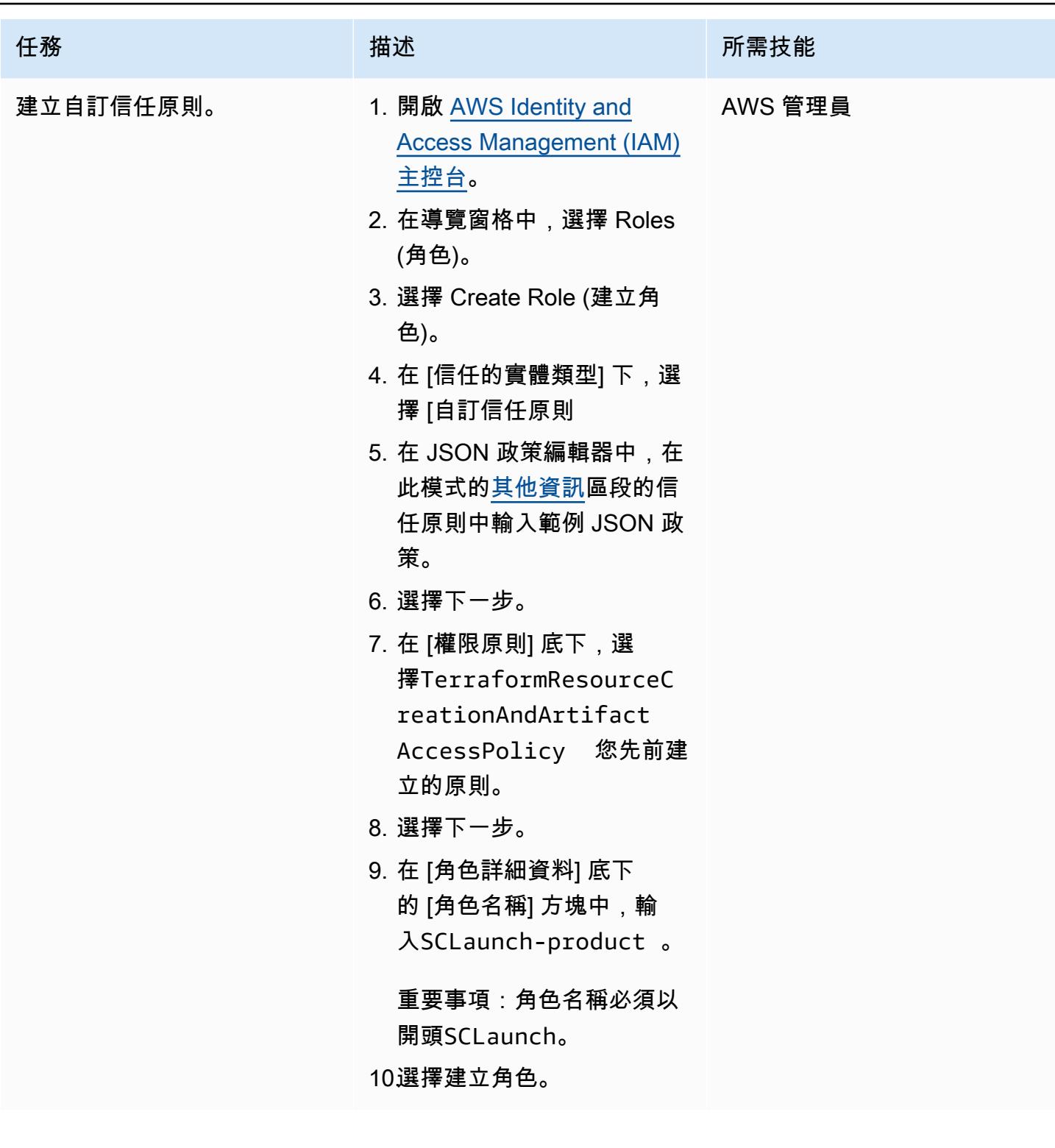

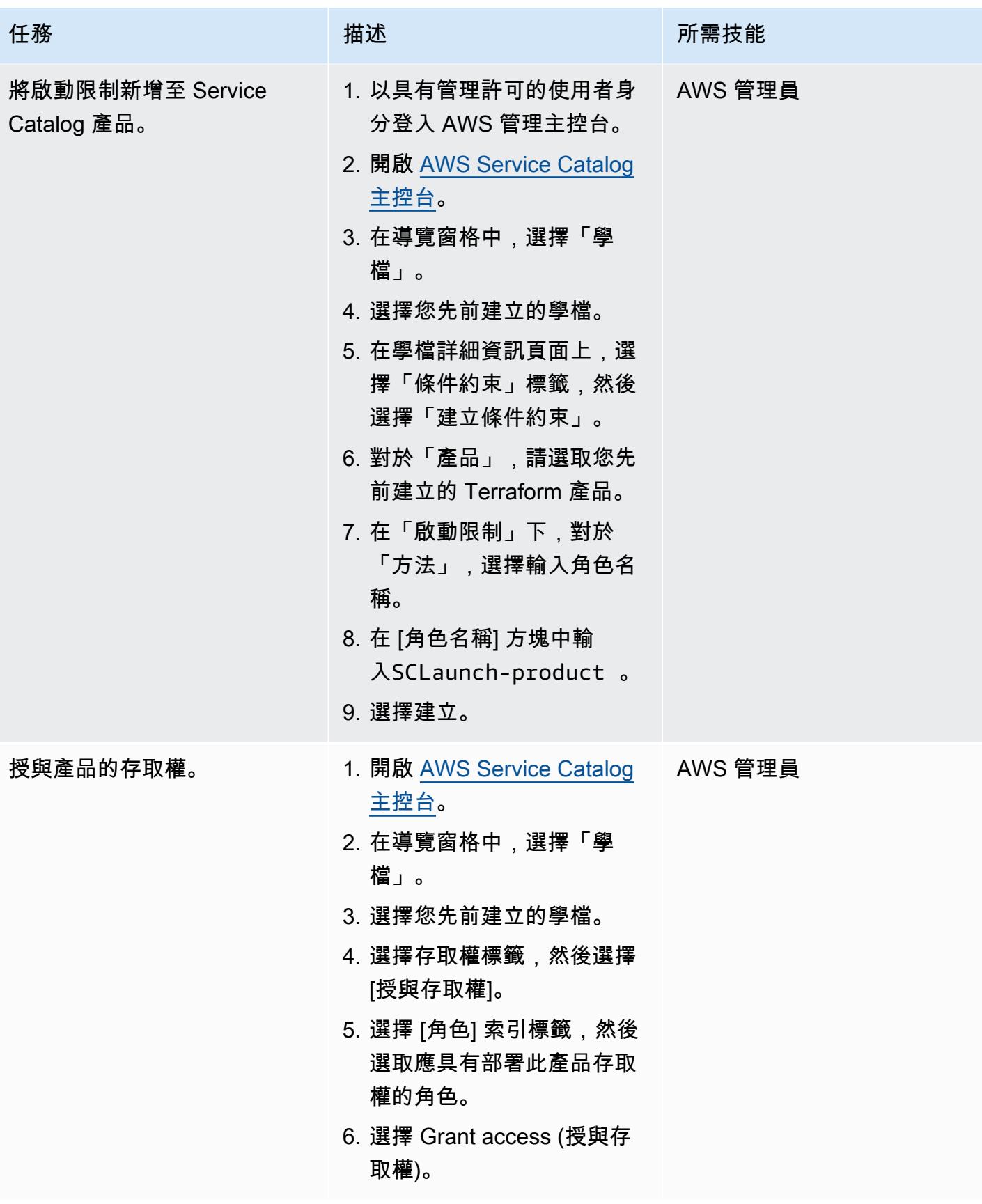

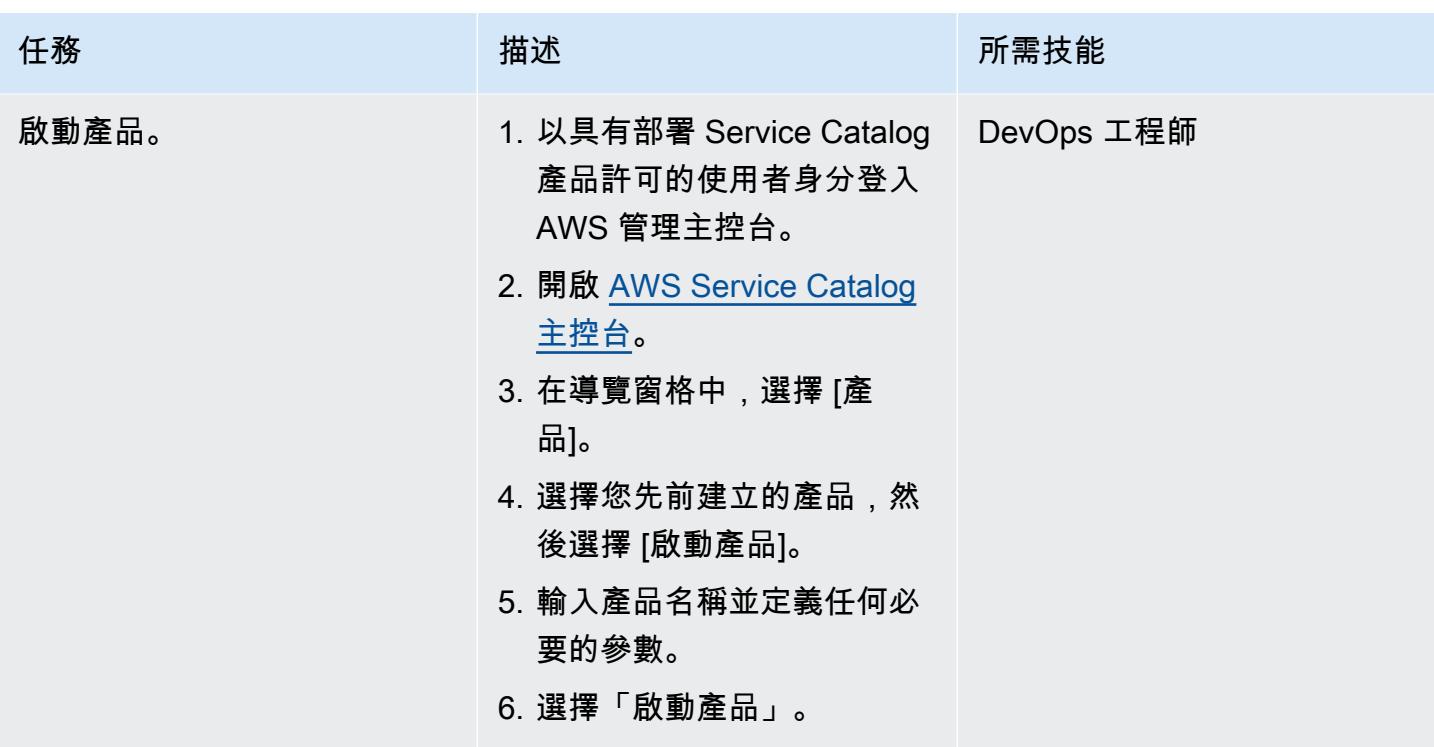

驗證部署

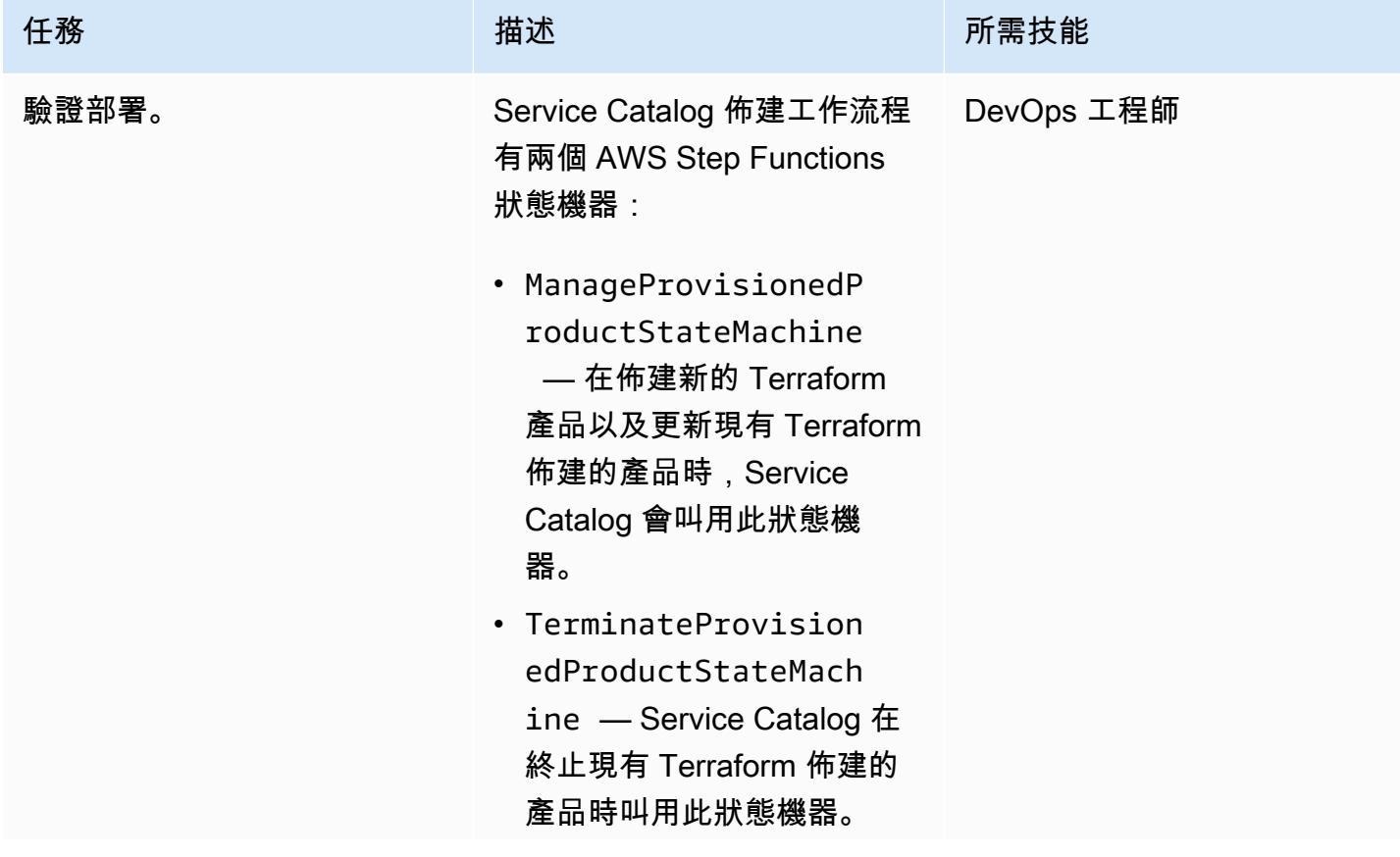

史诗 1819
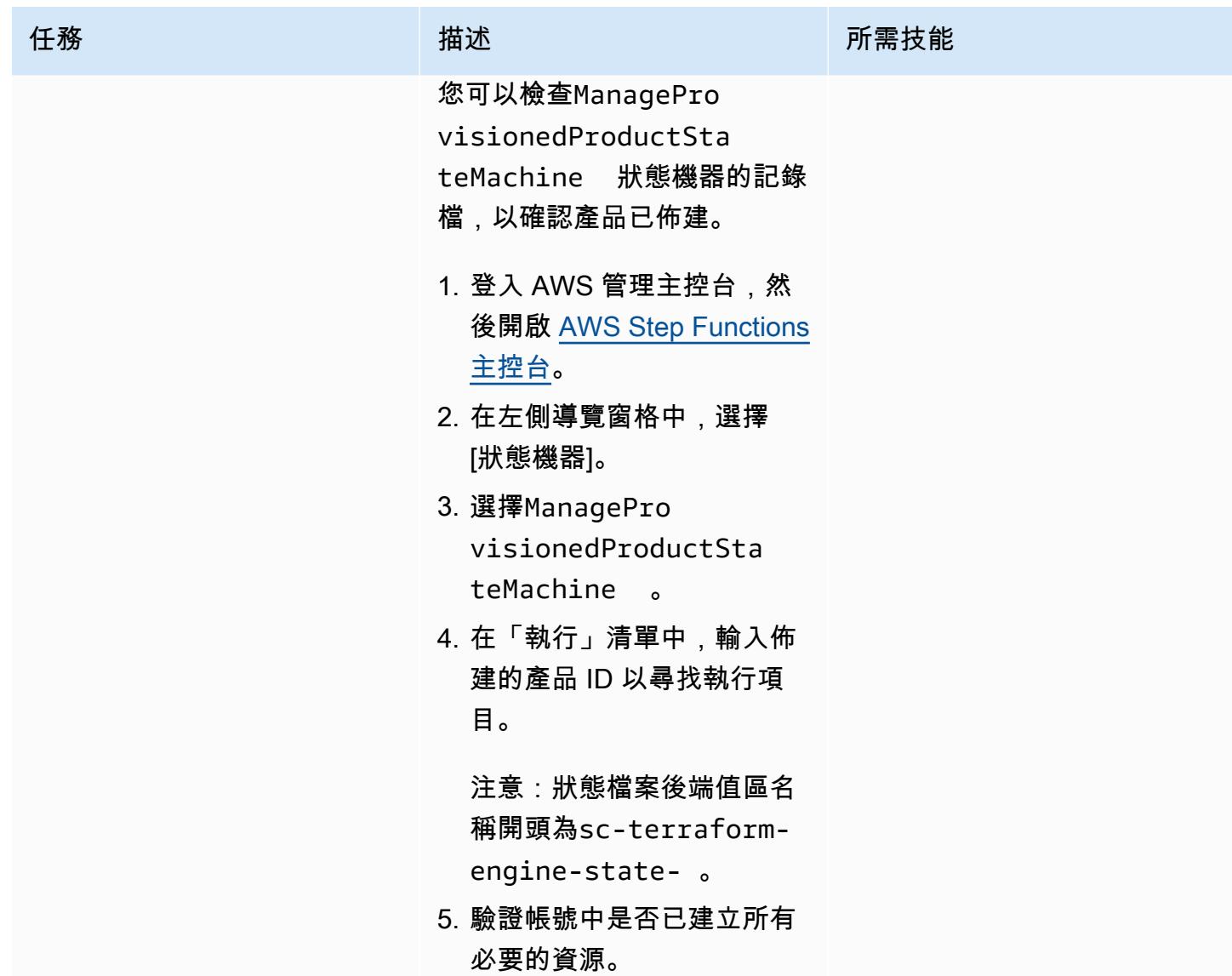

### 清理基礎架構

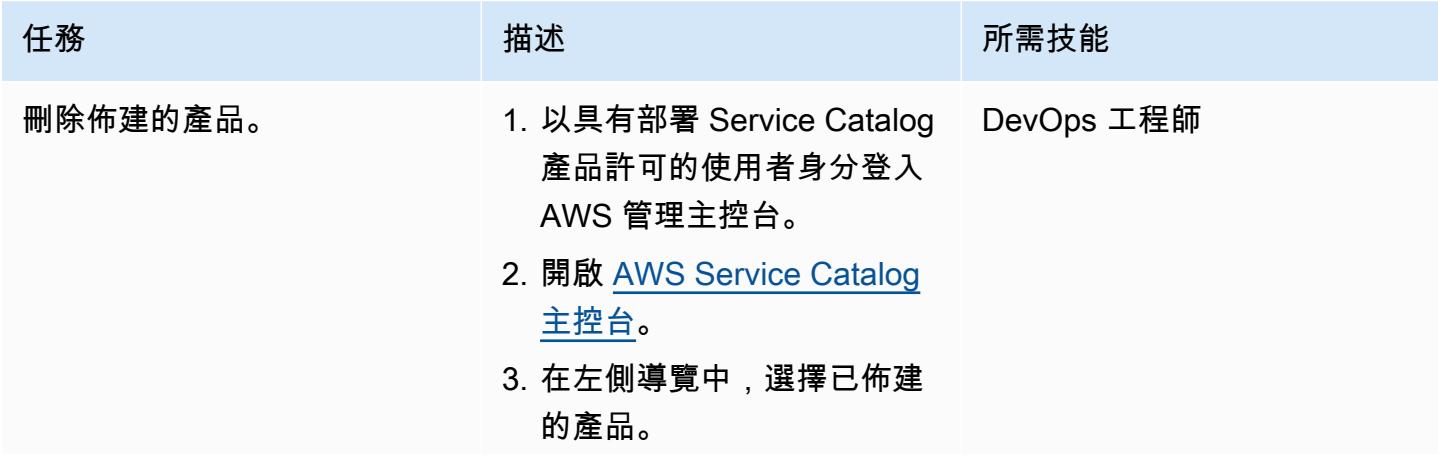

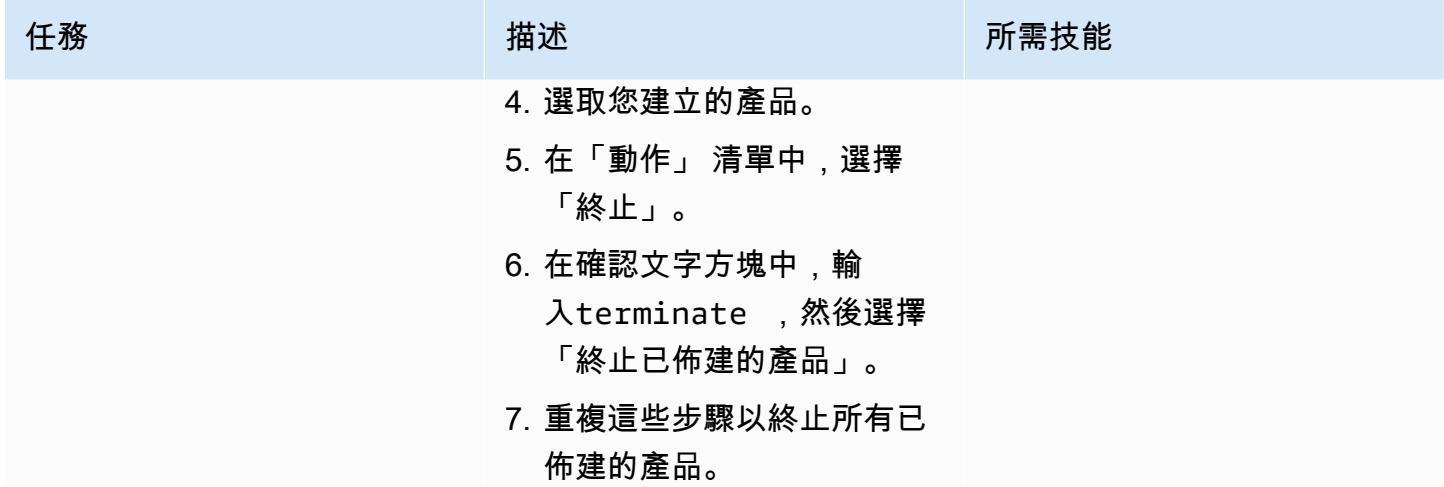

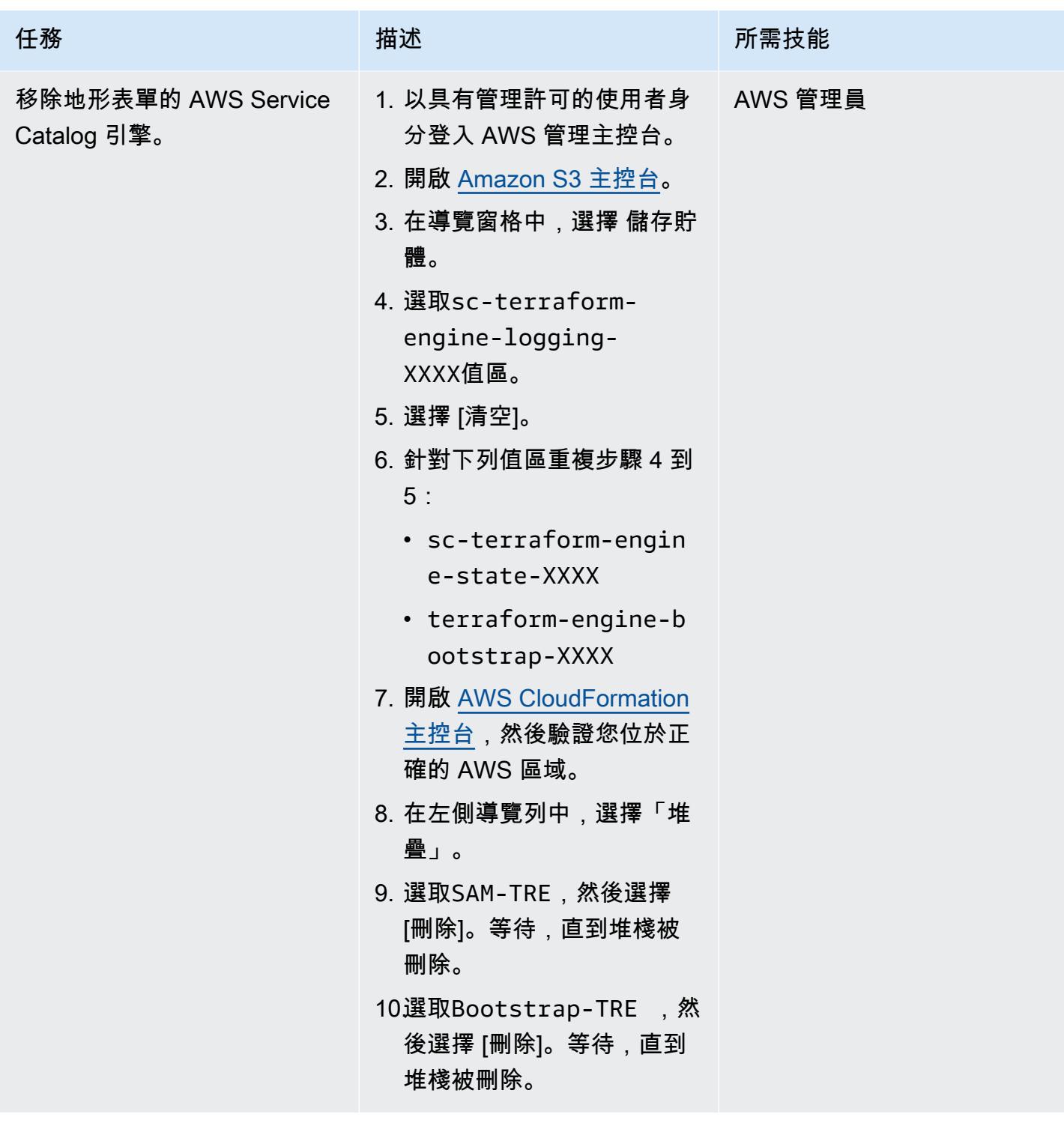

## 相關資源

### AWS 文件

• [開始使用地形產品](https://docs.aws.amazon.com/servicecatalog/latest/adminguide/getstarted-Terraform.html)

#### 地形文件

- [Terraform 安裝](https://learn.hashicorp.com/tutorials/terraform/install-cli)
- [地形後端](https://www.terraform.io/language/settings/backends/configuration)配置
- [地形 AWS 供應商文件](https://registry.terraform.io/providers/hashicorp/aws/latest/docs)

### 其他資訊

### 存取政策

```
{ 
     "Version": "2012-10-17", 
     "Statement": [ 
          { 
              "Sid": "VisualEditor0", 
              "Effect": "Allow", 
              "Action": "s3:GetObject", 
              "Resource": "*", 
              "Condition": { 
                   "StringEquals": { 
                       "s3:ExistingObjectTag/servicecatalog:provisioning": "true" 
 } 
              } 
         }, 
          { 
              "Action": [ 
                  "s3:CreateBucket*", 
                   "s3:DeleteBucket*", 
                  "s3:Get*", 
                   "s3:List*", 
                   "s3:PutBucketTagging" 
              ], 
              "Resource": "arn:aws:s3:::*", 
              "Effect": "Allow" 
         }, 
          { 
              "Action": [ 
                   "resource-groups:CreateGroup", 
                   "resource-groups:ListGroupResources", 
                   "resource-groups:DeleteGroup", 
                  "resource-groups:Tag" 
              ],
```

```
 "Resource": "*", 
               "Effect": "Allow" 
          }, 
          { 
               "Action": [ 
                    "tag:GetResources", 
                    "tag:GetTagKeys", 
                    "tag:GetTagValues", 
                    "tag:TagResources", 
                    "tag:UntagResources" 
               ], 
               "Resource": "*", 
               "Effect": "Allow" 
          } 
     ]
}
```
### 信任政策

```
{ 
     "Version": "2012-10-17", 
     "Statement": [ 
          { 
              "Sid": "GivePermissionsToServiceCatalog", 
              "Effect": "Allow", 
              "Principal": { 
                  "Service": "servicecatalog.amazonaws.com" 
              }, 
              "Action": "sts:AssumeRole" 
         }, 
          { 
              "Effect": "Allow", 
              "Principal": { 
                  "AWS": "arn:aws:iam::account_id:root" 
              }, 
              "Action": "sts:AssumeRole", 
              "Condition": { 
                  "StringLike": { 
                       "aws:PrincipalArn": [ 
                           "arn:aws:iam::accounti_id:role/TerraformEngine/
TerraformExecutionRole*", 
                           "arn:aws:iam::accounti_id:role/TerraformEngine/
ServiceCatalogExternalParameterParserRole*",
```

```
 "arn:aws:iam::accounti_id:role/TerraformEngine/
ServiceCatalogTerraformOSParameterParserRole*" 
 \sim 100 \sim 100 \sim 100 \sim 100 \sim 100 \sim 100 \sim 100 \sim 100 \sim 100 \sim 100 \sim 100 \sim 100 \sim 100 \sim 100 \sim 100 \sim 100 \sim 100 \sim 100 \sim 100 \sim 100 \sim 100 \sim 100 \sim 100 \sim 100 \sim 
  } 
                             } 
                   } 
          ]
}
```
## 使用 Amazon SES 使用單一電子郵件地址註冊多個 AWS 帳戶

由喬·沃茲尼亞克(AWS)和舒邦吉維什瓦卡瑪(AWS)創建

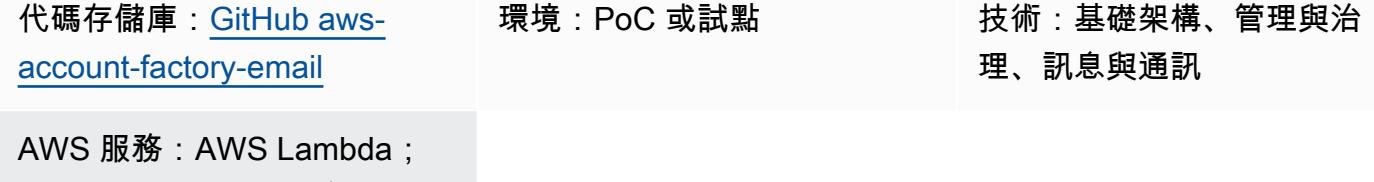

### Summary

Amazon SES;亞馬遜

此模式說明如何將真實電子郵件地址與 AWS 帳戶相關聯的電子郵件地址分離。AWS 帳戶需要在帳戶 建立時提供唯一的電子郵件地址。在某些組織中,管理 AWS 帳戶的團隊必須承擔與其簡訊團隊管理許 多唯一電子郵件地址的負擔。對於管理許多 AWS 帳戶的大型組織來說,這可能很困難。

此模式提供獨特的電子郵件地址自動售貨解決方案,可讓 AWS 帳戶擁有者將一個電子郵件地址與多個 AWS 帳戶建立關 然後,AWS 帳戶擁有者的真實電子郵件地址會與表格中產生的這些電子郵件地址相 關聯。該解決方案處理唯一電子郵件帳戶的所有傳入電子郵件,查找每個帳戶的所有者,然後將任何收 到的消息轉發給所有者。

### 先決條件和限制

先決條件

- AWS 帳戶的管理存取權。
- 存取開發環境。我們建議您使用 AWS Cloud9,以免必須自行設定所需的工具和存取金鑰。
- (選用) 熟悉 AWS Cloud Development Kit (AWS CDK) 工作流程和 Python 程式設計語言,可協助您 對任何問題進行疑難排解或進行修改。

#### 限制

• 64 個字元的整體出售電子郵件地址長度。如需詳細資訊,請參閱 AWS Organizations API 參考資 料[CreateAccount](https://docs.aws.amazon.com/organizations/latest/APIReference/API_CreateAccount.html)中的。

#### 產品版本

使用單一電子郵件地址註冊多個 AWS 帳戶 1826

- Node.js 版本 12.7.0 或更新版本
- Python 3.9 或更高版本
- Python 軟件包點和虛擬環境
- AWS CDK 版本 2.23.0 或更新版本
- 泊塢視窗 20.10.x 或更新版本

### <span id="page-1915-0"></span>架構

#### 目標技術堆疊

- AWS CloudFormation 堆疊
- AWS Lambda 函數
- 亞馬遜簡單電子郵件地址 (Amazon SES) 規則和規則集
- AWS Identity and Access Management (IAM) 角色和政策
- Amazon Simple Storage Service (Amazon S3) 存儲桶和存儲桶政策
- AWS Key Management Service (AWS KMS) 金鑰和金鑰政策
- Amazon Simple Notification Service (Amazon SNS) 主題和主題政策
- Amazon DynamoDB 資料表

#### 目標架構

此圖顯示了兩個流程:

- 電子郵件地址自動售貨流程:在圖中,電子郵件地址自動售貨流程(下部)通常以帳戶自動售貨解 決方案或外部自動化開始,或者是手動調用。在要求中,會呼叫 Lambda 函數,其中包含所需的中 繼資料的承載。函數使用此資訊產生唯一的帳戶名稱和電子郵件地址、將其儲存在 DynamoDB 資 料庫中,然後將值傳回給呼叫者。然後,這些值就可以用來建立新的 AWS 帳戶 (通常是使用 AWS Organizations)。
- 電子郵件轉發流程:此流程在上圖的上部分中說明。使用電子郵件地址自動售貨流程產生的帳戶電 子郵件建立 AWS 帳戶時,AWS 會將各種電子郵件 (例如帳戶註冊確認和定期通知) 傳送到該電子 郵件地址。按照此模式中的步驟操作,您可以使用 Amazon SES 設定 AWS 帳戶以接收整個網域的 電子郵件。此解決方案設定轉寄規則,允許 Lambda 處理所有內送電子郵件、檢查TO地址是否在

#### 自動化和規模

此模式使用 AWS CDK 完全自動化部署。該解決方案使用 AWS 受管服務,這些服務可以自動 (或可以 設定) 擴展以滿足您的需求。Lambda 函數可能需要額外的組態來滿足您的擴展需求。如需詳細資訊, 請參閱 [Lambda 文件中的 Lambda 函數擴展](https://docs.aws.amazon.com/lambda/latest/dg/invocation-scaling.html)。

### 工具

AWS 服務

- [AWS Cloud9](https://docs.aws.amazon.com/cloud9/latest/user-guide/welcome.html) 是整合式開發環境 (IDE),可協助您撰寫程式碼、建置、執行、測試和偵錯軟體。它也 可協助您將軟體發行到 AWS 雲端。
- [AWS](https://docs.aws.amazon.com/AWSCloudFormation/latest/UserGuide/Welcome.html) 可 CloudFormation協助您設定 AWS 資源、快速且一致地佈建 AWS 資源,並在 AWS 帳戶和 區域的整個生命週期中進行管理。
- [AWS Command Line Interface \(AWS CLI\) \(AWS CLI\)](https://docs.aws.amazon.com/cli/latest/userguide/cli-chap-welcome.html) 是一種開放原始碼工具,可協助您透過命令列 殼層中的命令與 AWS 服務互動。
- [Amazon DynamoDB](https://docs.aws.amazon.com/amazondynamodb/latest/developerguide/Introduction.html) 是一項全受管 NoSQL 資料庫服務,可提供快速、可預期且可擴展的效能。
- [AWS Identity and Access Management \(IAM\)](https://docs.aws.amazon.com/IAM/latest/UserGuide/introduction.html) 可透過控制誰經過身份驗證和授權使用 AWS 資源, 協助您安全地管理對 AWS 資源的存取。
- [AWS Key Management Service \(AWS KMS\)](https://docs.aws.amazon.com/kms/latest/developerguide/overview.html) 可協助您建立和控制加密金鑰,以協助保護資料。
- [AWS Lambda](https://docs.aws.amazon.com/lambda/latest/dg/welcome.html) 是一種運算服務,可協助您執行程式碼,而不需要佈建或管理伺服器。它只會在需要 時執行程式碼並自動調整規模,因此您只需為使用的運算時間付費。
- [Amazon Simple Email Service \(Amazon SES\)](https://docs.aws.amazon.com/ses/latest/dg/Welcome.html) 可協助您使用自己的電子郵件地址和網域來傳送和接 收電子郵件。
- [Amazon Simple Notification Service \(Amazon SNS\)](https://docs.aws.amazon.com/sns/latest/dg/welcome.html) 可協助您協調和管理發佈者和客戶之間的訊息 交換,包括 Web 伺服器和電子郵件地址。
- [Amazon Simple Storage Service \(Amazon S3\)](https://docs.aws.amazon.com/AmazonS3/latest/userguide/Welcome.html) 是一種雲端型物件儲存服務,可協助您儲存、保護和 擷取任何數量的資料。

部署所需的工具

• 透過 AWS CLI 和 IAM 存取您的 AWS 帳戶進行開發環境。 如需詳細資訊,請參閱「[相關資源](#page-1927-0)」區 段中的連結。我們建議您使用 AWS Cloud9 來簡化設定程序。

- 用於設定 AWS CDK 存取登入資料的 AWS CLI。如需詳細資訊,請參閱 [AWS CLI 文件](https://docs.aws.amazon.com/cli/latest/userguide/cli-chap-getting-started.html)。
- 版 Python 3.9 或更高版本
- Python 軟件包點和虛擬環境
- Node.js 版本 12.7.0 或更新版本
- AWS CDK 版本 2.23.0 或更新版本
- 泊塢視窗 20.10.x 版或更新版本

#### Code

此模式的程式碼可在 GitHub [AWS 帳戶工廠電子郵件存](https://github.com/aws-samples/aws-account-factory-email)放庫中取得。

### 史诗

#### 配置目標部署環境

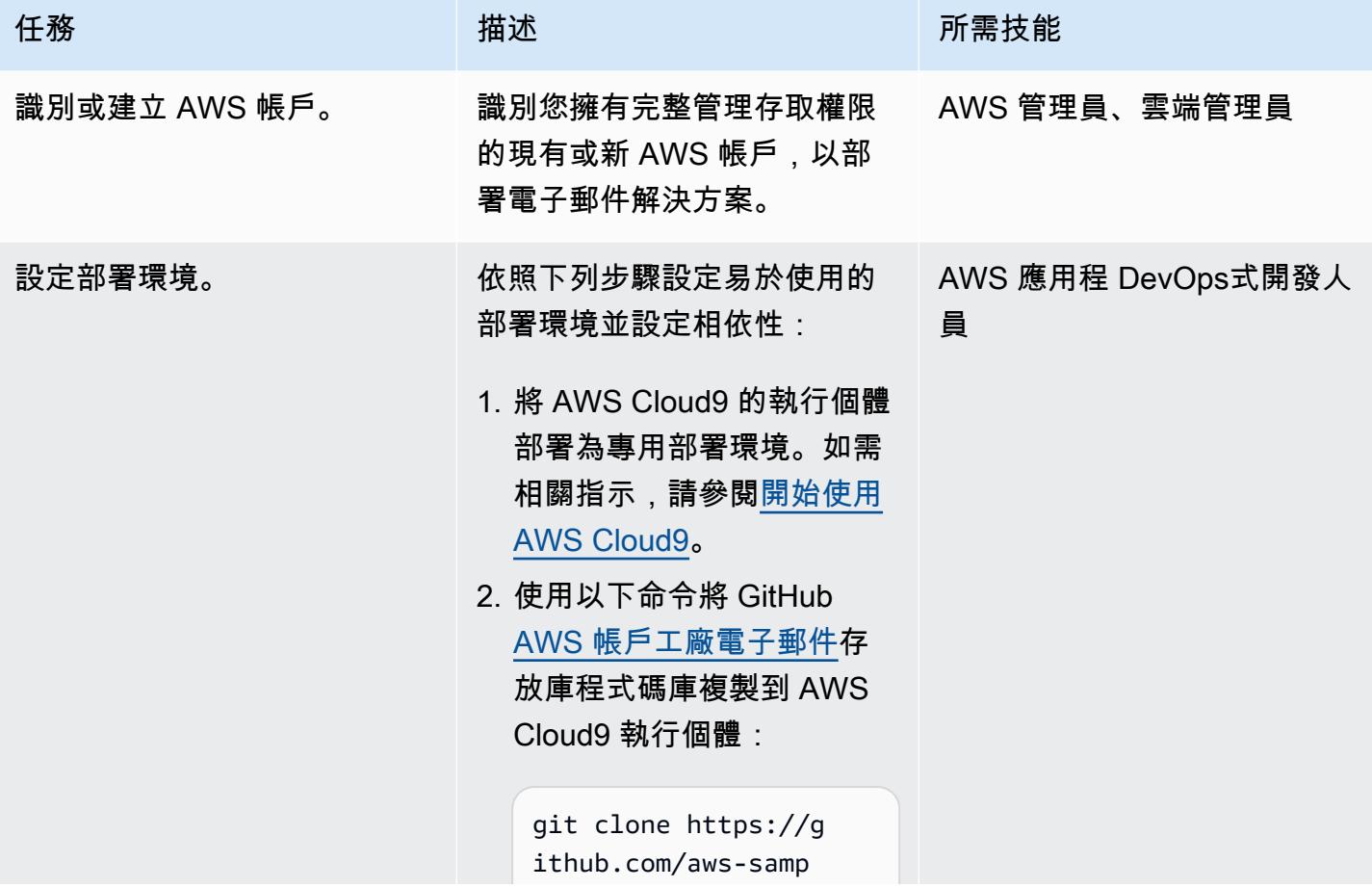

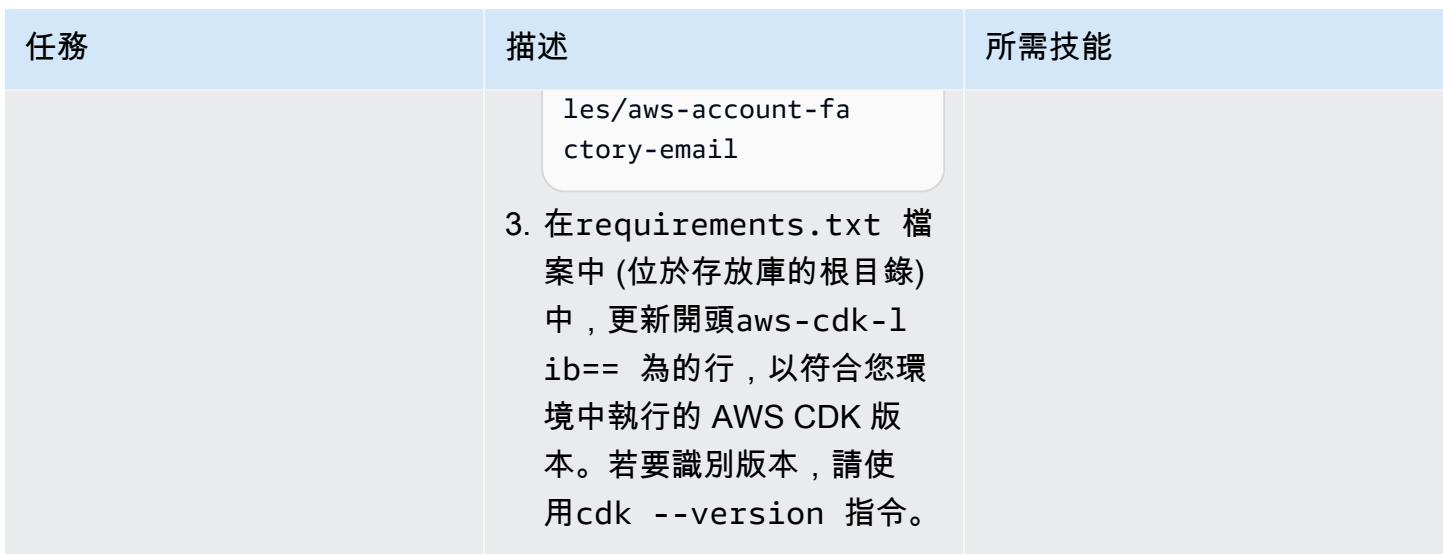

設定已驗證的網域

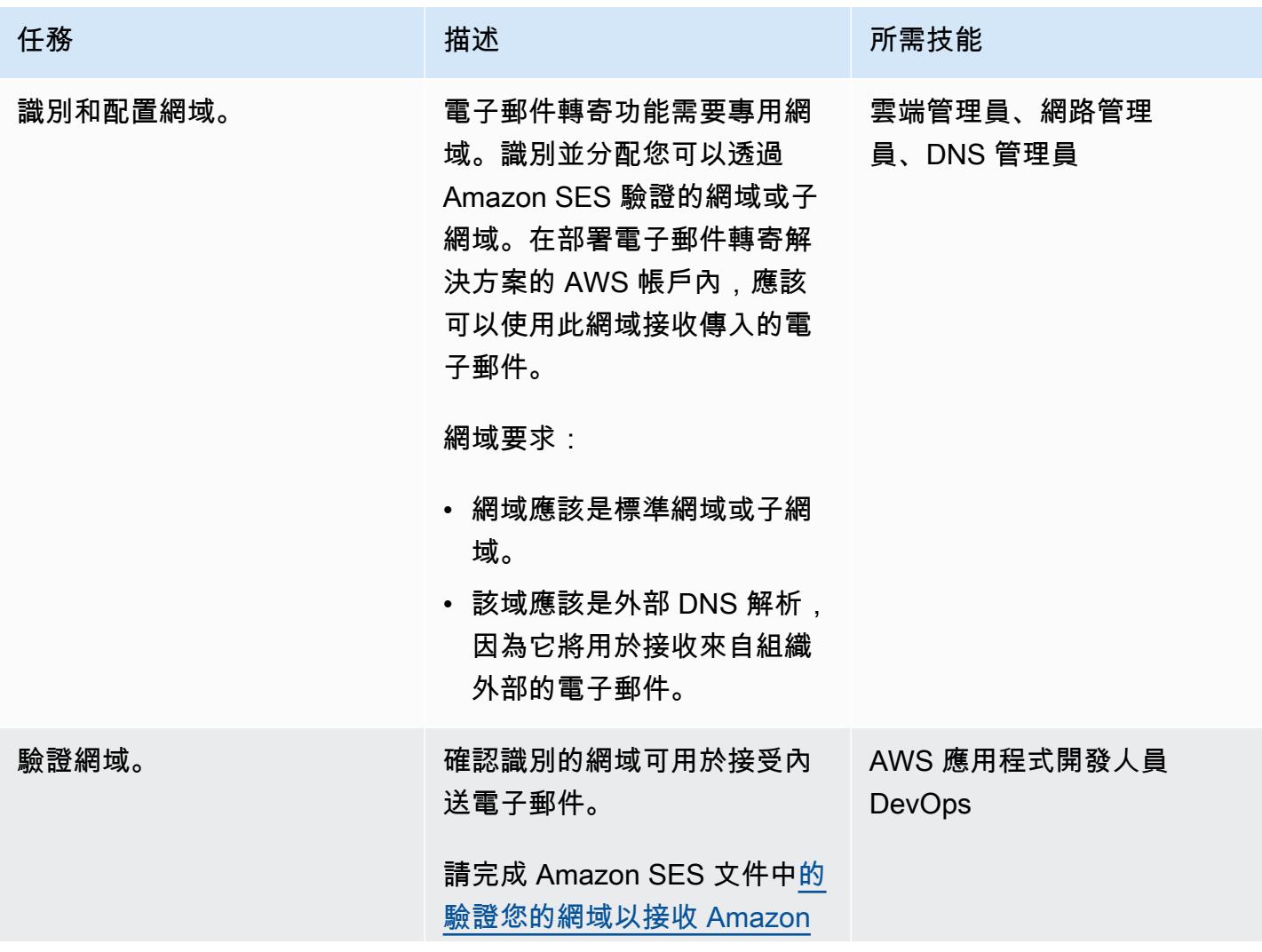

AWS 方案指引 いっきょう しょうしょう しょうしょう しょうしょう しょうしょう しょうしゅう しょうしゅう しょうしゅう 模式 しょうしょく そうしょく

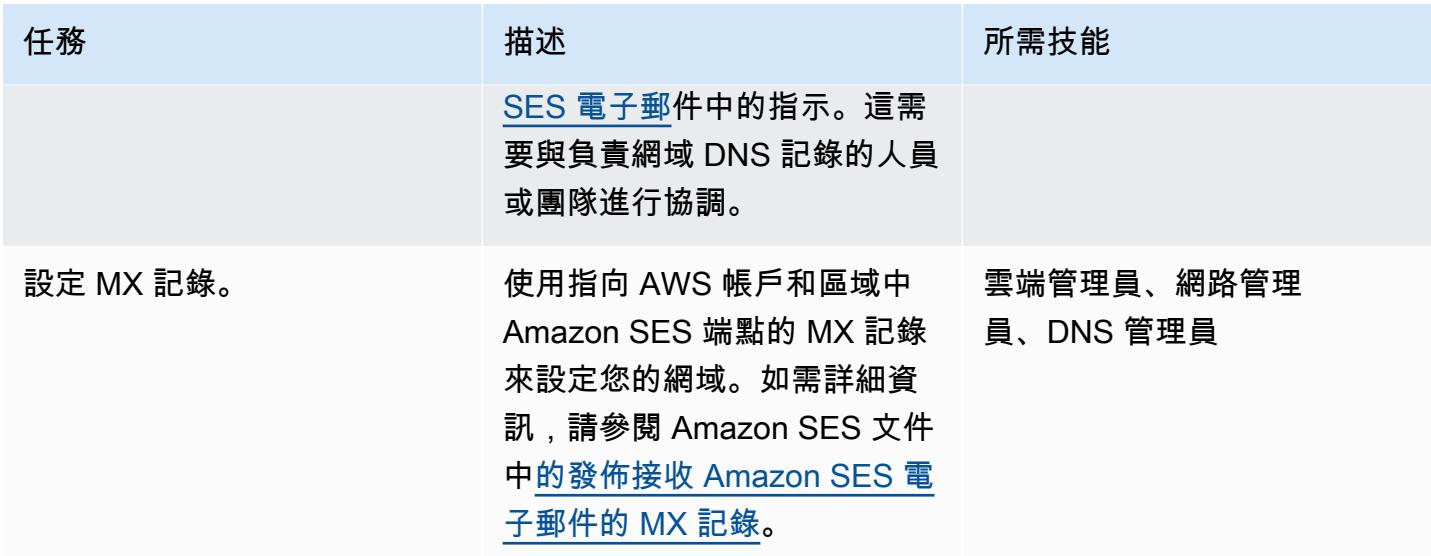

### 部署電子郵件自動販賣和轉寄解決

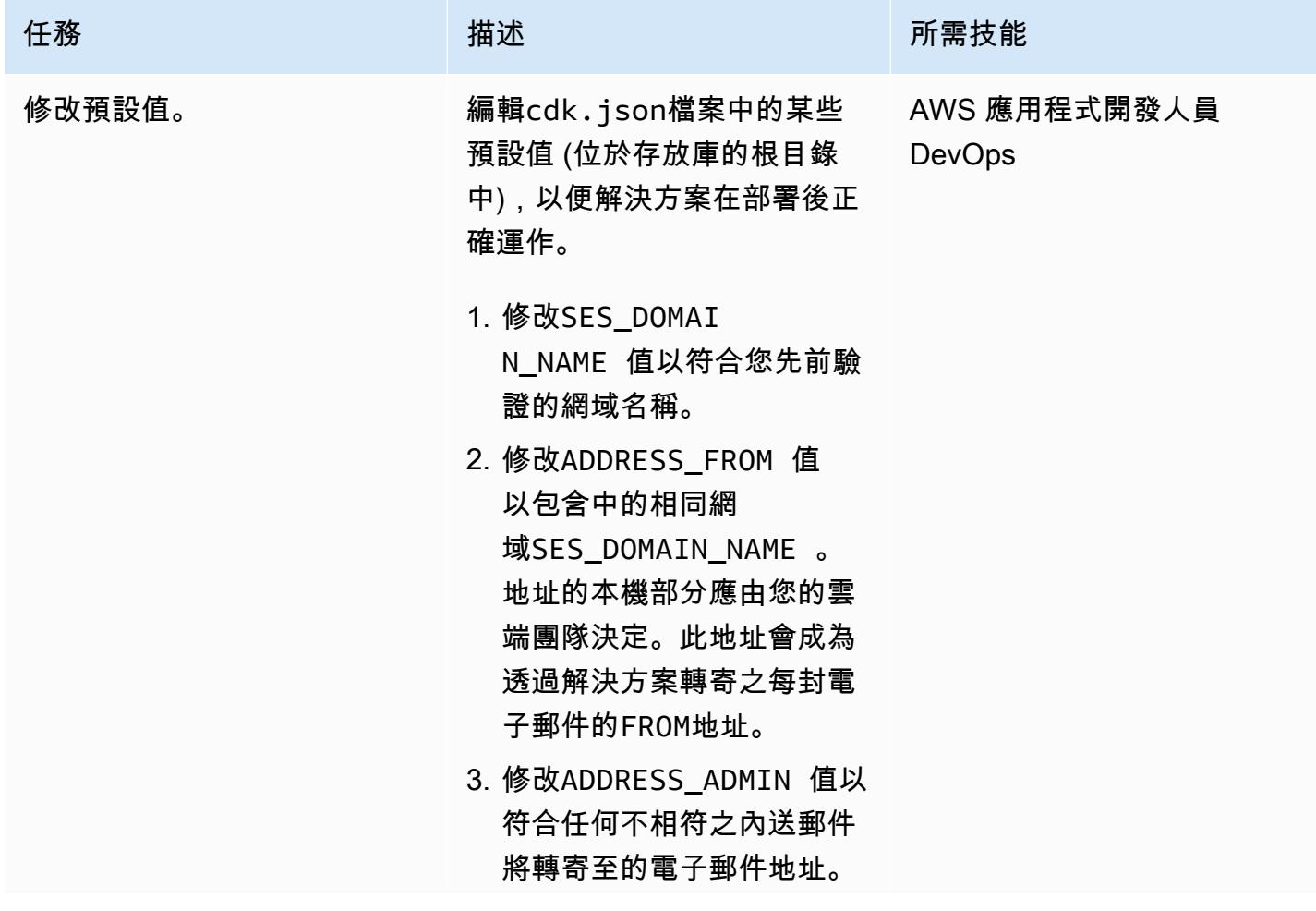

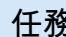

此值必須是有效且可操作的 電子郵件地址。

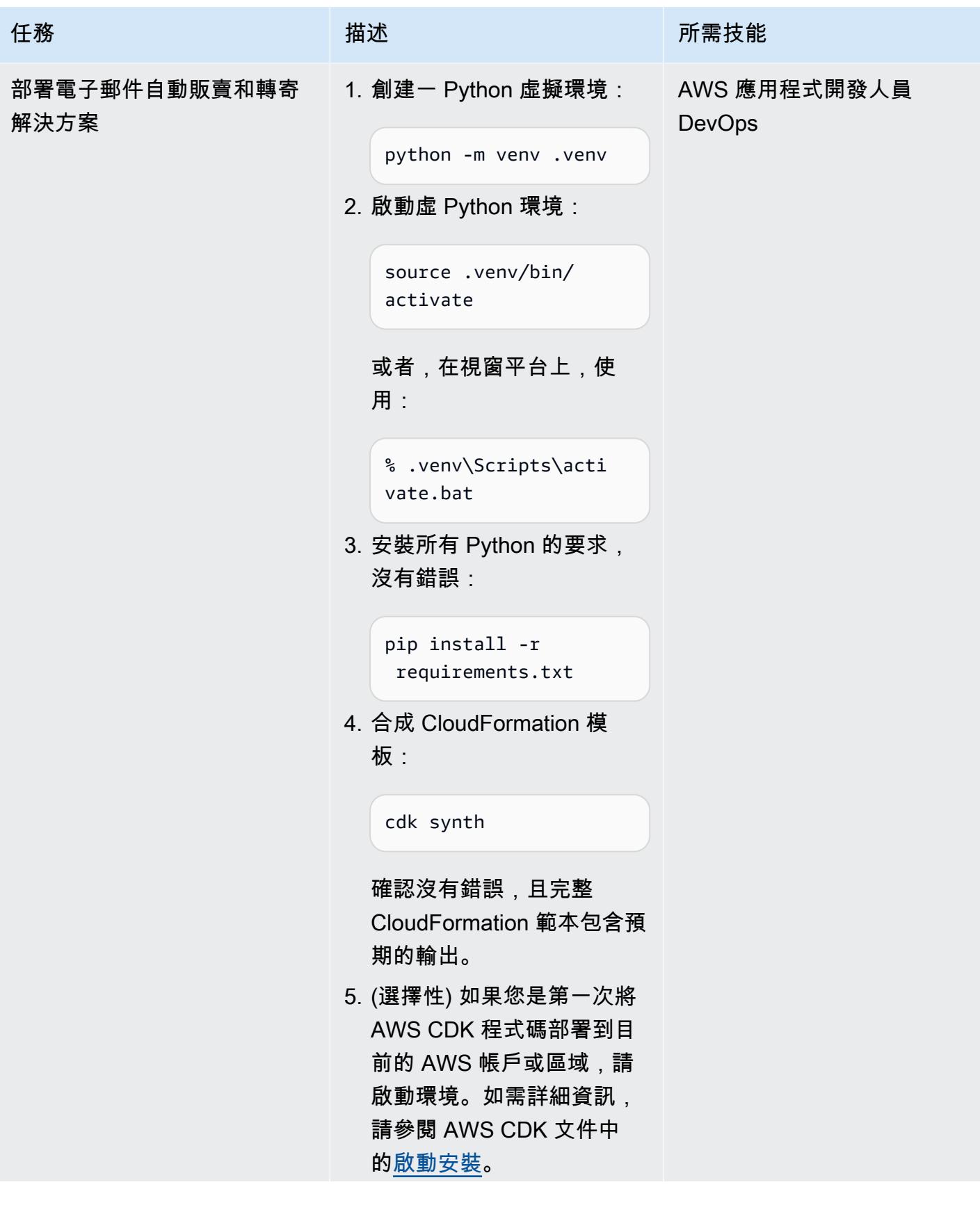

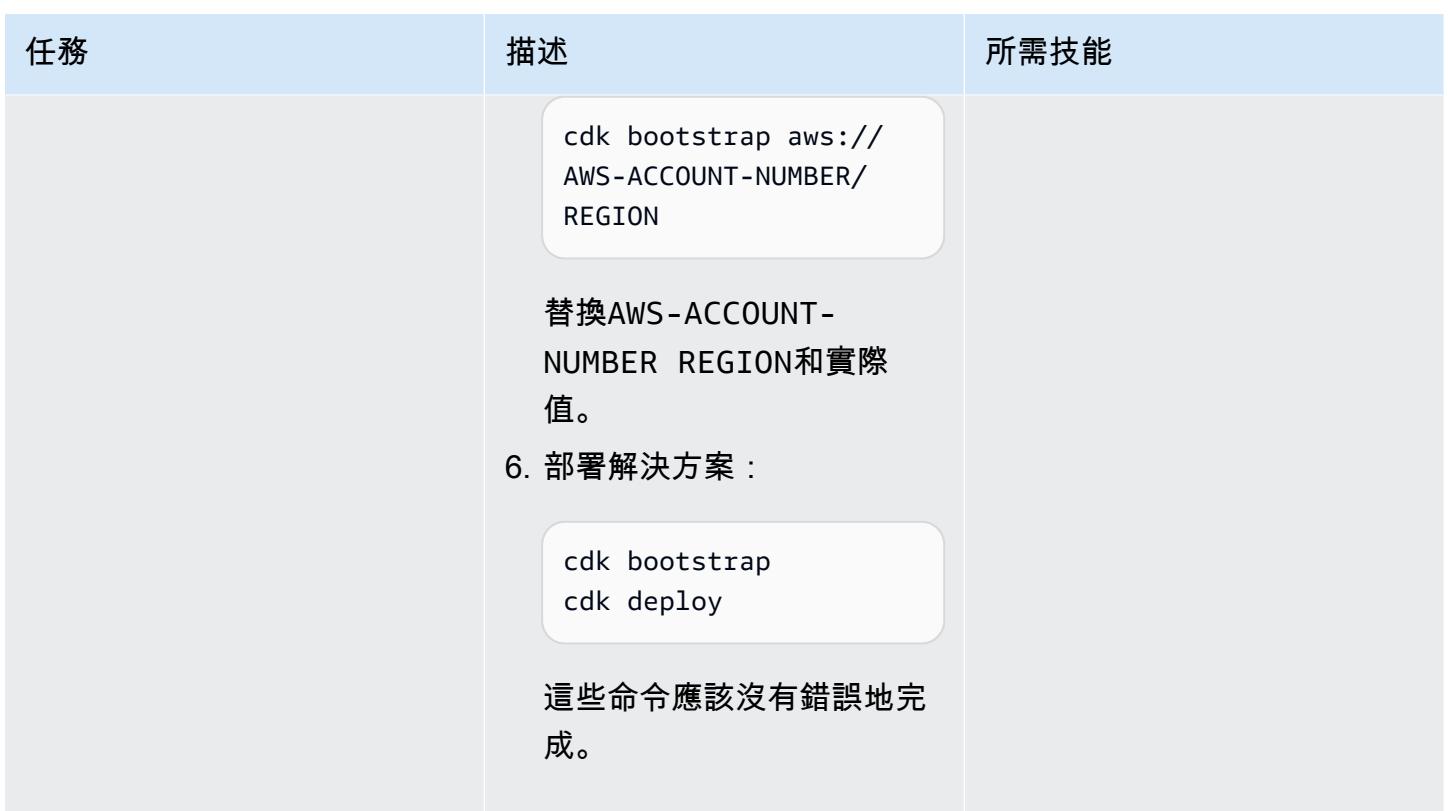

AWS 方案指引 いっきょう しょうしょう しょうしょう しょうしょう しょうしょう しょうしゅう しょうしゅう しょうしゅう 模式 しょうしょく そうしょく

| 任務         | 描述                                                                                                    | 所需技能                          |
|------------|----------------------------------------------------------------------------------------------------|-------------------------------|
| 確認已部署解決方案。 | 在開始測試之前,請先確認解<br>決方案已成功部署:<br>1. 開啟 AWS CloudFormation<br>主控台並尋找包含該名<br>稱的 CloudFormation 堆<br>疊AwsMailFwdStack 。<br>2. 確認此AwsMailFw<br>dStack 堆疊具有下列資<br>源:<br>• Lambda 函數<br>• Amazon SES 規則和規則<br>集<br>・ (IAM) 角色和政策<br>• Amazon S3 存儲桶和存儲<br>桶政策<br>• AWS KMS 金鑰和金鑰政<br>策<br>• Amazon SNS 主題和主題<br>政策<br>• DynamoDB 表 | AWS 應用程式開發人員<br><b>DevOps</b> |

### 驗證電子郵件自動販賣和轉發功能如預期般

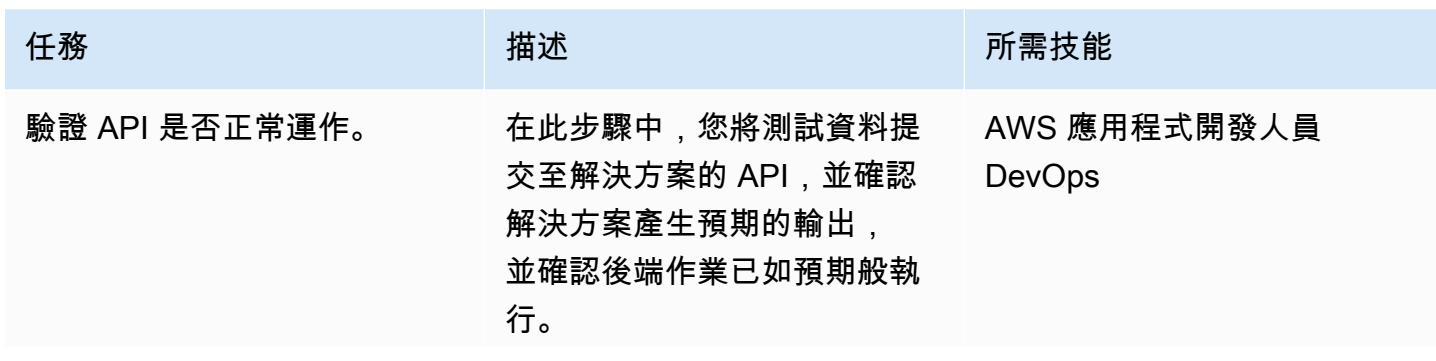

AWS 方案指引 いっきょう しょうしょう しょうしょう しょうしょう しょうしょう しょうしゅう しょうしゅう しょうしゅう 模式 しょうしょく そうしょく

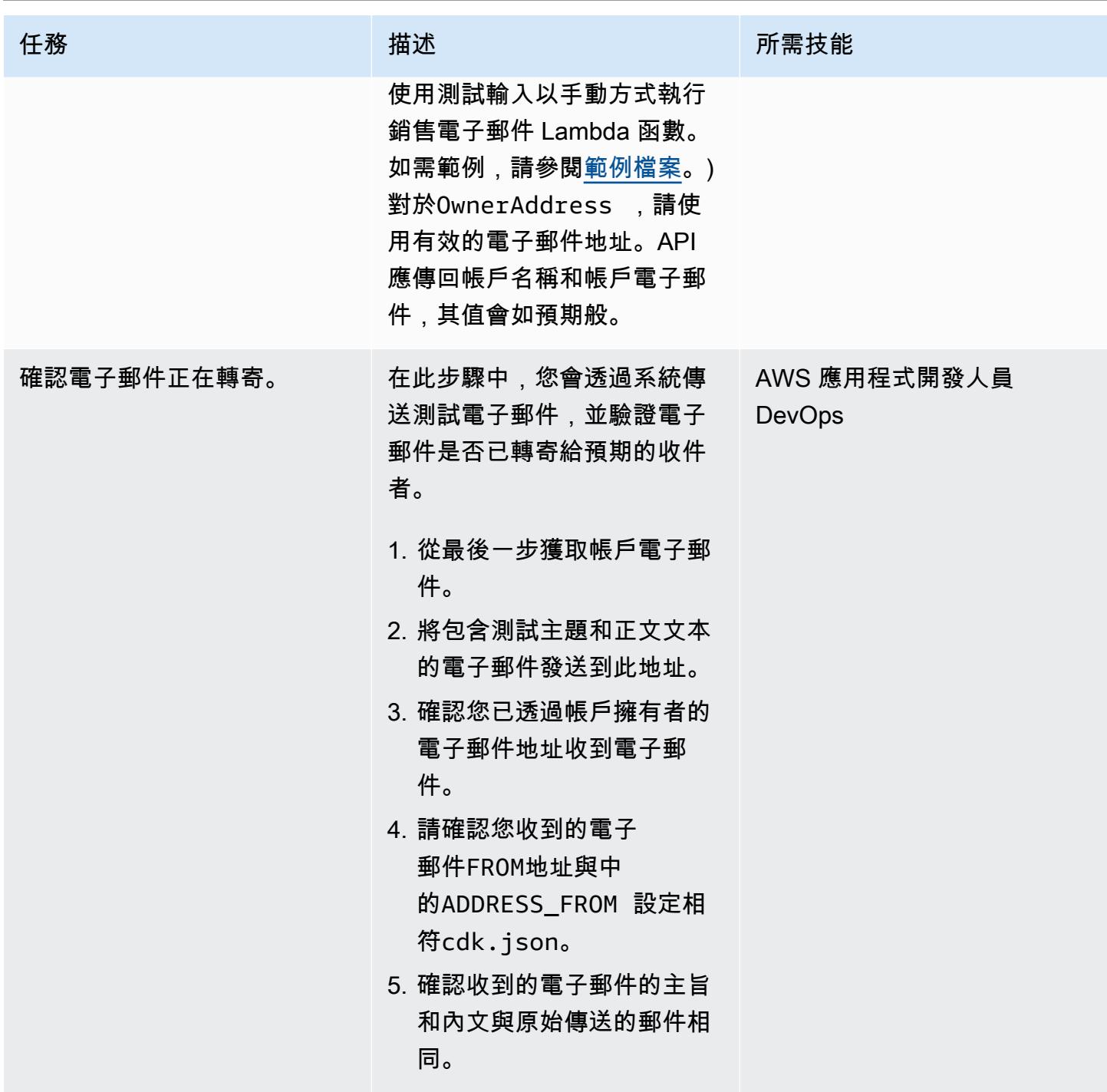

## 故障診斷

問題 **No. 2014年11月11日 11:00:00 PM 2014年11月11日 11:00:00 PM 2014年11月11日 11:00:00 PM 2014年11月11日 11:00:00 PM 2014年1** 

系統未如預期轉寄電子郵件。 確認您的設定是否正確:

#### 問題 解決方案

- 1. 您應該已經完成網域的 Amazon SES [驗證程](https://docs.aws.amazon.com/ses/latest/DeveloperGuide/receiving-email-verification.html) [序](https://docs.aws.amazon.com/ses/latest/DeveloperGuide/receiving-email-verification.html)。
- 2. 您的網域應該使用指向 AWS 帳戶和區域中 Amazon SES 端點的 MX 記錄進行正確設 定。如需詳細資訊,請參閱 Amazon SES 文 件[中的發佈接收 Amazon SES 電子郵件的](https://docs.aws.amazon.com/ses/latest/dg/receiving-email-mx-record.html) [MX 記錄](https://docs.aws.amazon.com/ses/latest/dg/receiving-email-mx-record.html)。

驗證網域設定後,請依照下列步驟執行:

- 1. 針對您部署解決方案的帳戶和區域開啟 [AWS](https://console.aws.amazon.com/cloudwatch/)  [CloudWatch 主控台,](https://console.aws.amazon.com/cloudwatch/)然後在導覽窗格中導覽 至 CloudWatch 日誌群組。
- 2. 搜尋記錄群組清單SesMailForwardLogG roup 。
- 3. 調查此群組中的記錄檔,以查看電子郵件自動 販賣和轉寄程序期間是否產生任何錯誤。

#### 問題 解決方案

當您嘗試部署 AWS CDK 堆疊時,您會收到類 似下列內容的錯誤:

「模板格式錯誤:無法識別的資源類型」

在大多數情況下,此錯誤訊息表示您目標的區域 沒有所有可用的 AWS 服務。如果您使用 AWS Cloud9 部署解決方案,則可能會鎖定與執行 AWS Cloud9 執行個體的區域不同的區域。

注意:根據預設,AWS CDK 會部署到您在 AWS CLI 中設定的區域和帳戶。

可能的解決方案:

- 1. 透過按區域檢閱 AWS 服務,調查此解決方案 所需的所有服務 (請參閱此模式稍早的 [Target](#page-1915-0) [技術堆疊](#page-1915-0)部分) 是否位於您目[標的 AWS 區](https://aws.amazon.com/about-aws/global-infrastructure/regional-product-services/) [域](https://aws.amazon.com/about-aws/global-infrastructure/regional-product-services/)中。
- 2. 如果您使用 AWS Cloud9 且鎖定與執行 AWS Cloud9 執行個體所在區域不同的區域,請 務必在部署解決方案之前設定AWS\_DEFAU LT\_REGION 環境變數或使用 AWS CLI 設 定區域。如需詳細資訊,請參閱 AWS CLI 文 件中[用來設定 AWS CLI 的環境變數](https://docs.aws.amazon.com/cli/latest/userguide/cli-configure-envvars.html)。或者, 您可以按照 [AWS CDK 文件中](https://docs.aws.amazon.com/cdk/v2/guide/environments.html)的環境說明修 改儲存庫根目錄中的app.py檔案,以包含硬 式編碼的帳戶 ID 和區域。

#### **問題 インフィッシュ あんしょう おおおお かいしょう 解決方案**

當您部署解決方案時,您會收到錯誤訊息:

「部署失敗:錯誤: AwsMailFwdStack: SSM 參 數 /cdk 引導程序 /hnb659f/ 版本未找到。環境是 否已被引導? 請運行 'cdk 引導程序 '」

如果您從未將任何 AWS CDK 資源部署到目標 的 AWS 帳戶和區域,則必須先按照錯誤指示執 行cdk bootstrap 命令。如果您在執行啟動 載入命令後繼續收到此錯誤,您可能會嘗試將解 決方案部署到與執行 AWS Cloud9 執行個體所 在區域不同的區域。

若要解決此問題,請先設定AWS\_DEFAU LT\_REGION 環境變數或使用 AWS CLI 設定 區域,然後再部署解決方案。或者,您可以按照 [AWS CDK 文件](https://docs.aws.amazon.com/cdk/v2/guide/environments.html)中的環境說明修改儲存庫根目錄 中的app.py檔案,以包含硬式編碼的帳戶 ID 和 區域。

### <span id="page-1927-0"></span>相關資源

- 如需安裝 AWS CLI 的說明,請參閱[安裝或更新最新版本的 AWS CLI。](https://docs.aws.amazon.com/cli/latest/userguide/install-cliv2.html)
- 如需使用 IAM 存取登入資料設定 AWS CLI 的說明,請參閱[設定 AWS CLI](https://docs.aws.amazon.com/cli/latest/userguide/cli-chap-configure.html)。
- 如需 AWS CDK 的相關說明,請參閱[開始使用 AWS CD](https://docs.aws.amazon.com/cdk/latest/guide/getting_started.html#getting_started_install) K。

### 其他資訊

成本

部署此解決方案時,AWS 帳戶持有人可能會產生與使用下列服務相關的費用。 了解這些服務的計費方 式對您而言非常重要,以便您了解任何潛在的費用。如需定價資訊,請參閱下列頁面:

- [Amazon SES 定價](https://aws.amazon.com/ses/pricing/)
- [Amazon S3 定價](https://aws.amazon.com/s3/pricing/)
- [AWS Cloud9 價](https://aws.amazon.com/cloud9/pricing/)
- [AWS KMS 司定價](https://aws.amazon.com/kms/pricing/)
- [AWS Lambda 定價](https://aws.amazon.com/lambda/pricing/)
- [Amazon DynamoDB 定價](https://aws.amazon.com/dynamodb/pricing/)

## 在多帳戶 AWS 環境中為混合網路設定 DNS 解析

#### 創建者阿米爾·杜拉尼

環境:生產 技術:基礎架構;網路 AWS 服務:AWS 記憶體; Amazon Route 53: AWS Control Tower

### Summary

此模式說明如何使用現場部署網域名稱系統 (DNS) 服務搭配 Amazon Route 53 Resolver 規則和輸出 解析器端點進行名稱解析。

DNS 是建立和維護跨網路環境通訊的基礎。 如果您有混合式網路連線環境,您可以共用 DNS 和 Active Directory 等重要網路服務,而不必擔心跨帳戶和虛擬私人雲端 (VPC) 管理分散式環境的操作負 擔。此方法可協助您建置及支援跨越大量帳戶的應用程式。例如,如果您有數百或數千個具有混合式連 線需求的多區域帳戶,則可以在 AWS 組織內的所有連線環境中安全有效地共用 DNS 服務。

DNS 對於應用程式的所有層級 (Web、應用程式和資料庫) 之間的 IP 網路至關重要。最佳做法是僅授 予 DNS 專家團隊完整存取權,以便設定、操作和支援此資源。在混合式連線環境中,您可以使用條件 式轉送,繼續將內部部署 DNS 用於源自不同帳戶資源的名稱解析要求。

此模式涵蓋 AWS 多帳戶環境中的混合式 DNS 解析。對於單一帳戶,請參閱在[單一帳戶 AWS 環境中](https://docs.aws.amazon.com/prescriptive-guidance/latest/patterns/set-up-dns-resolution-for-hybrid-networks-in-a-single-account-aws-environment.html) [為混合網路設定 DNS 解析模](https://docs.aws.amazon.com/prescriptive-guidance/latest/patterns/set-up-dns-resolution-for-hybrid-networks-in-a-single-account-aws-environment.html)式。

### 先決條件和限制

先決條件

- 以最佳實務為基礎,並使用 AWS [控制塔建置的 AWS](https://docs.aws.amazon.com/controltower/latest/userguide/getting-started-with-control-tower.html) 多帳戶環境。下一節中的圖表顯示了這種環境 的典型架構。
- 使用 [AWS Transit Gateway](https://docs.aws.amazon.com/whitepapers/latest/building-scalable-secure-multi-vpc-network-infrastructure/transit-gateway.html),可擴展帳戶和 VPC 之間的路由基礎設施。
- [使用 Amazon Route 53 傳出解析器端點和解析器規則。](https://docs.aws.amazon.com/Route53/latest/DeveloperGuide/resolver.html)
- 使用 AWS 資源[存取管理員 \(AWS RAM\),輸出解析器規則的資源共](https://docs.aws.amazon.com/ram/latest/userguide/what-is.html)用率。

### 架構

AWS 多帳戶架構

#### 目標技術堆疊

- 現有的現場部署 DNS 基礎設施,可跨大量 AWS 主體進行輸出名稱解析
- Route 53 解析器規則和輸出解析器端點
- AWS RAM 可與 AWS 組織內外的其他 AWS 主體共用 Route 53 解析器規則

#### 目標架構

下圖說明設定 end-to-end 混合式 DNS 解析的步驟。AWS RAM 可用來共用 Route 53 解析器規則和解 析器端點,這些端點是從中央共用服務帳戶設定和管理的。Route 53 解析器端點會針對每個可用區域 設定為接收位於內部部署資料中心之資源的輸出名稱解析要求,然後將這些要求轉寄至內部部署 DNS 解析器。內部部署 DNS 解析器會將名稱解析回應傳送至輸出端點,然後將回應轉寄給 VPC 解析器。 這些步驟使用主機名稱而非 IP 位址來建立 end-to-end 通訊。

下圖顯示了更詳細的體系結構。

#### 自動化和規模

您可以使用 AWS 範本,透過 AWS 記憶體設定和共用 Route 53 解析器規則。 CloudFormation

### 工具

#### AWS 服務

- [AWS Control Tower](https://docs.aws.amazon.com/controltower/latest/userguide/what-is-control-tower.html) 可協助您按照規範的最佳實務來設定和管理 AWS 多帳戶環境。
- [AWS Resource Access Manager \(AWS RAM\)](https://docs.aws.amazon.com/ram/latest/userguide/what-is.html) 可協助您在 AWS 帳戶之間安全地共用資源,以減少 營運開銷,並提供可見性和可稽核性。
- [Amazon Route 53](https://docs.aws.amazon.com/Route53/latest/DeveloperGuide/Welcome.html) 是一種可用性高、可擴展性強的 DNS Web 服務。

#### 其他工具

• 查詢和挖掘是用於查詢 DNS 記錄的實用程序.

## 史诗

### 設定解析器端點和規則

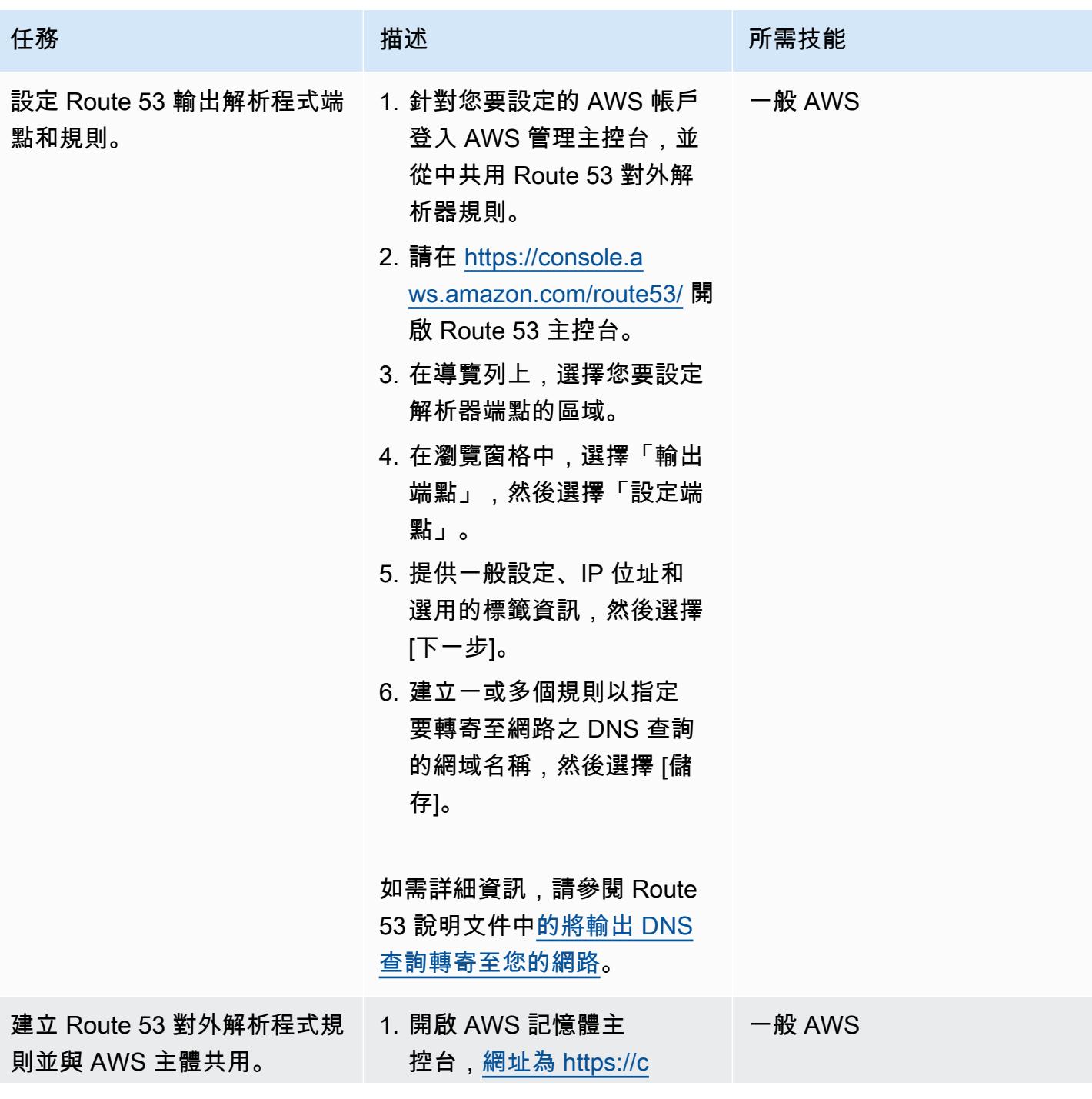

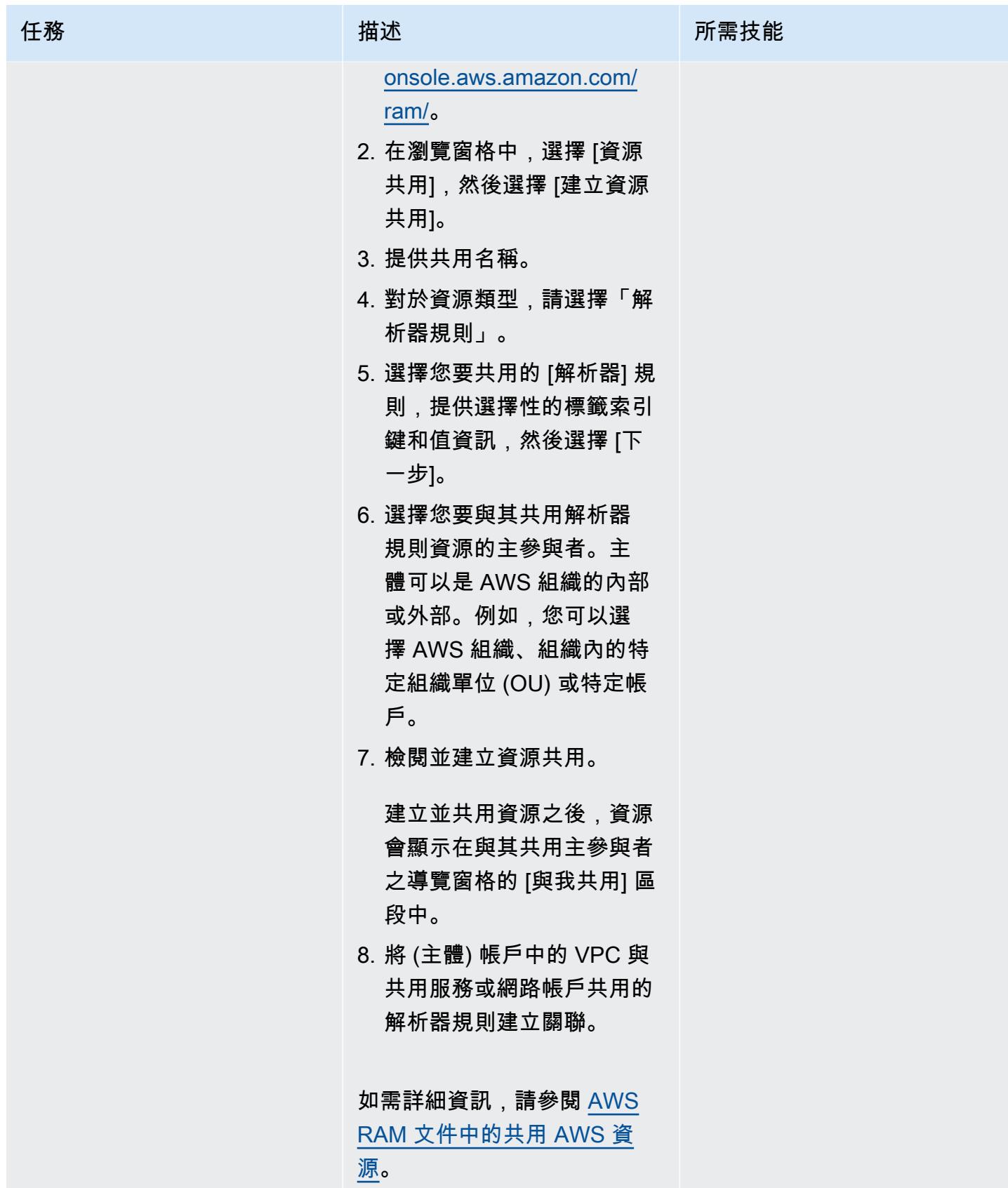

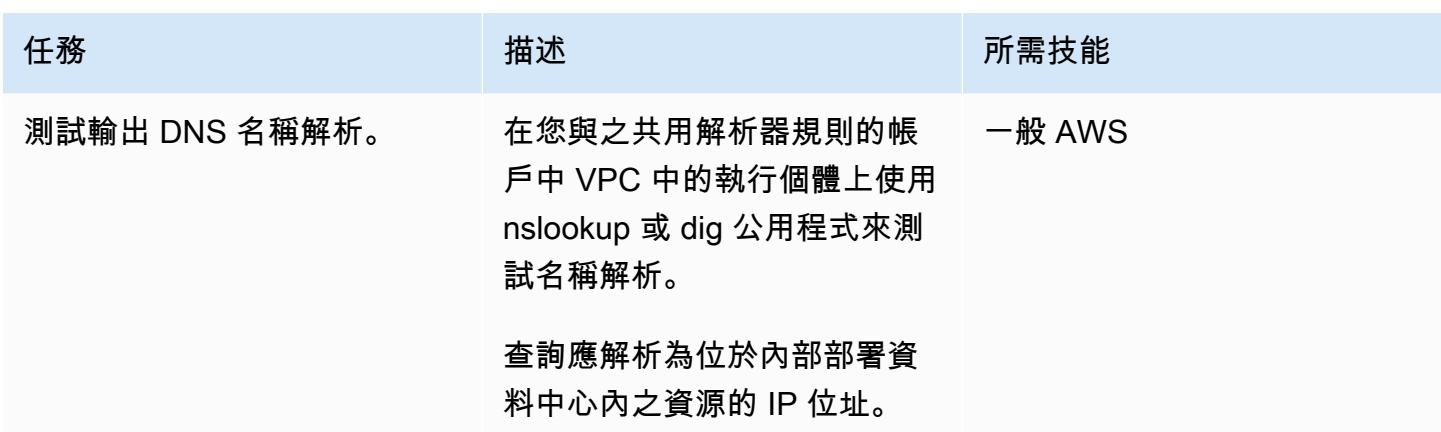

## 相關資源

- [解析混合式環境中的內部部署 DNS](https://www.youtube.com/watch?v=_35C0RvGqeg&list=PLUah_ACfaQzX_nrPc1uylGDiWxPaZY8tI) (影片)
- 將<u>輸出 DNS 查詢轉送至您的網路</u> (Route 53 說明文件)
- [共用您的 AWS 資源](https://docs.aws.amazon.com/ram/latest/userguide/getting-started-sharing.html) (AWS 記憶體文件)

## 在單一帳戶 AWS 環境中為混合網路設定 DNS 解析

創建者:阿卜杜拉希·奧拉耶 (AWS)

環境:生產 技術:基礎設施 AWS 服務:Amazon Route 53;Amazon VPC

### Summary

此模式說明如何設定完全混合式網域名稱系統 (DNS) 架構,以便對內部部署資源、AWS 資源和網際 網路 DNS 查詢進行 DNS 解析,而不需要管理負擔。 end-to-end 該模式描述如何設定 Amazon Route 53 Resolver 轉送規則,以根據網域名稱決定應將來自 AWS 的 DNS 查詢傳送到何處。內部部署資源 的 DNS 查詢會轉寄至內部部署 DNS 解析器。AWS 資源和網際網路 DNS 查詢的 DNS 查詢可透過路 由 53 解析器解析。

此模式涵蓋 AWS 單一帳戶環境中的混合式 DNS 解析。如需在 AWS 多帳戶環境中設定輸出 DNS 查詢 的相關資訊,請參閱在多帳戶 [AWS 環境中為混合網路設定 DNS 解析模](https://docs.aws.amazon.com/prescriptive-guidance/latest/patterns/set-up-dns-resolution-for-hybrid-networks-in-a-multi-account-aws-environment.html)式。

先決條件和限制

先決條件

- 一個 AWS 帳戶
- AWS 帳戶中的虛擬私有雲 (VPC)
- 透過 AWS 虛擬私有網路 (AWS VPN) 或 AWS Direct Connect,在現場部署環境與 VPC 之間建立網 路連線
- 內部部署 DNS 解析器的 IP 位址 (可從您的 VPC 存取)
- 轉發至內部部署解析器的網域/子網域名稱 (例如,onprem.mydc.com)
- AWS 私有託管區域的網域/子網域名稱 (例如,myvpc.cloud.com)

#### 架構

#### 目標技術堆疊

在單一帳戶 AWS 環境中為混合網路設定 DNS 解析 1846

- Amazon Route 53 私人託管區域
- Amazon Route 53 Resolver
- Amazon VPC
- AWS VPN 或直接 Connect

#### 目標架構

### 工具

- [Amazon Route 53 Resolver](https://docs.aws.amazon.com/Route53/latest/DeveloperGuide/resolver-getting-started.html) 透過在整個混合雲中實現無縫 DNS 查詢解析,讓企業客戶更輕鬆地進 行混合雲。您可以建立 DNS 端點和條件式轉送規則,以解析內部部署資料中心與 VPC 之間的 DNS 命名空間。
- [Amazon Route 53 私有託管區](https://docs.aws.amazon.com/Route53/latest/DeveloperGuide/hosted-zones-private.html)域是一個容器,其中包含有關您希望 Route 53 如何在您使用 Amazon VPC 服務建立的一或多個 VPC 內回應網域及其子網域的 DNS 查詢的相關資訊。

## 史诗

設定私有託管區域

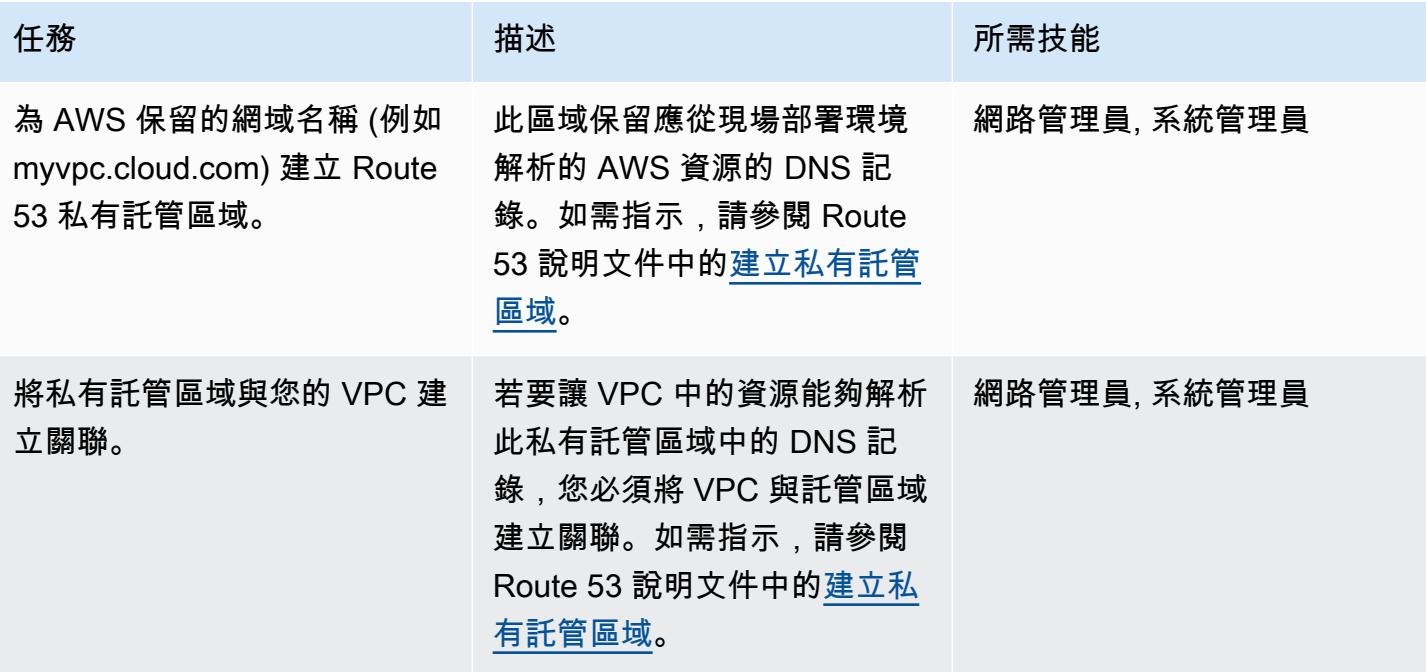

### 設定 Route 53 解析器端點

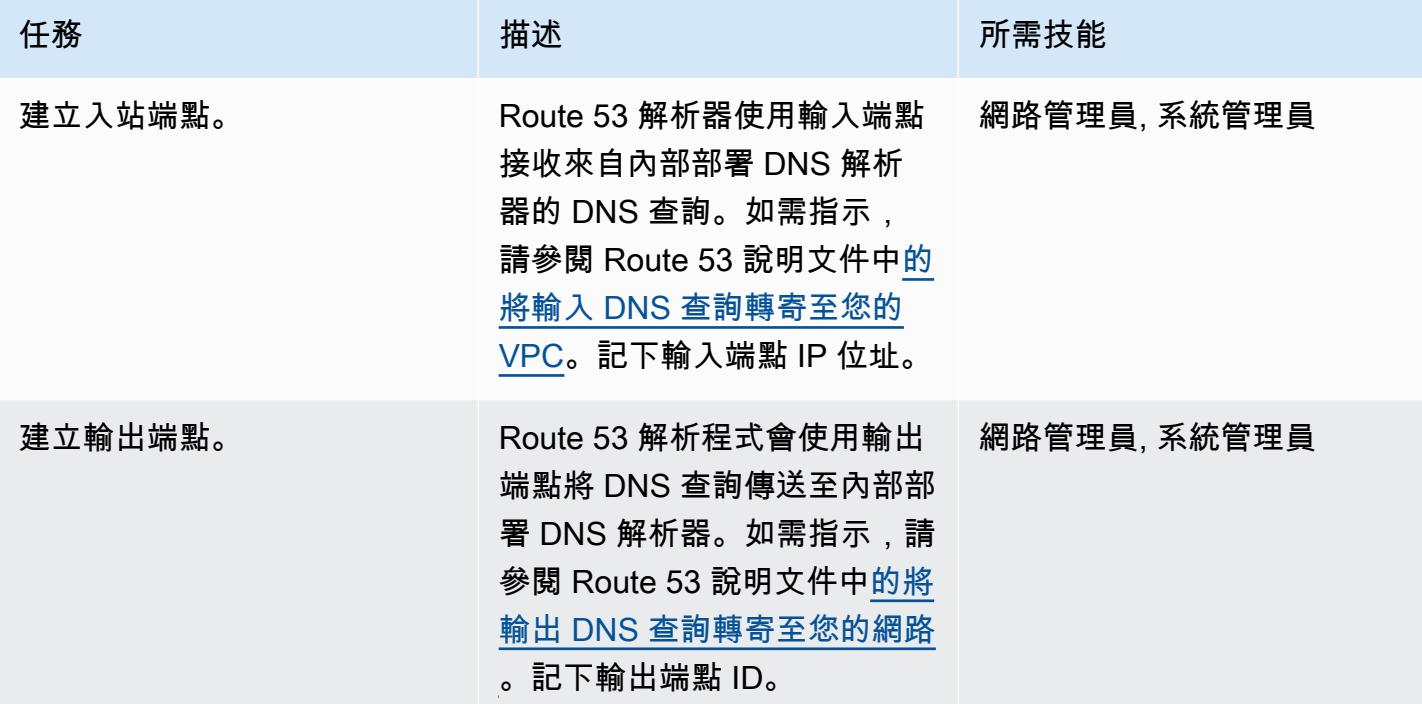

設定轉寄規則並將其與您的 VPC 建立關聯

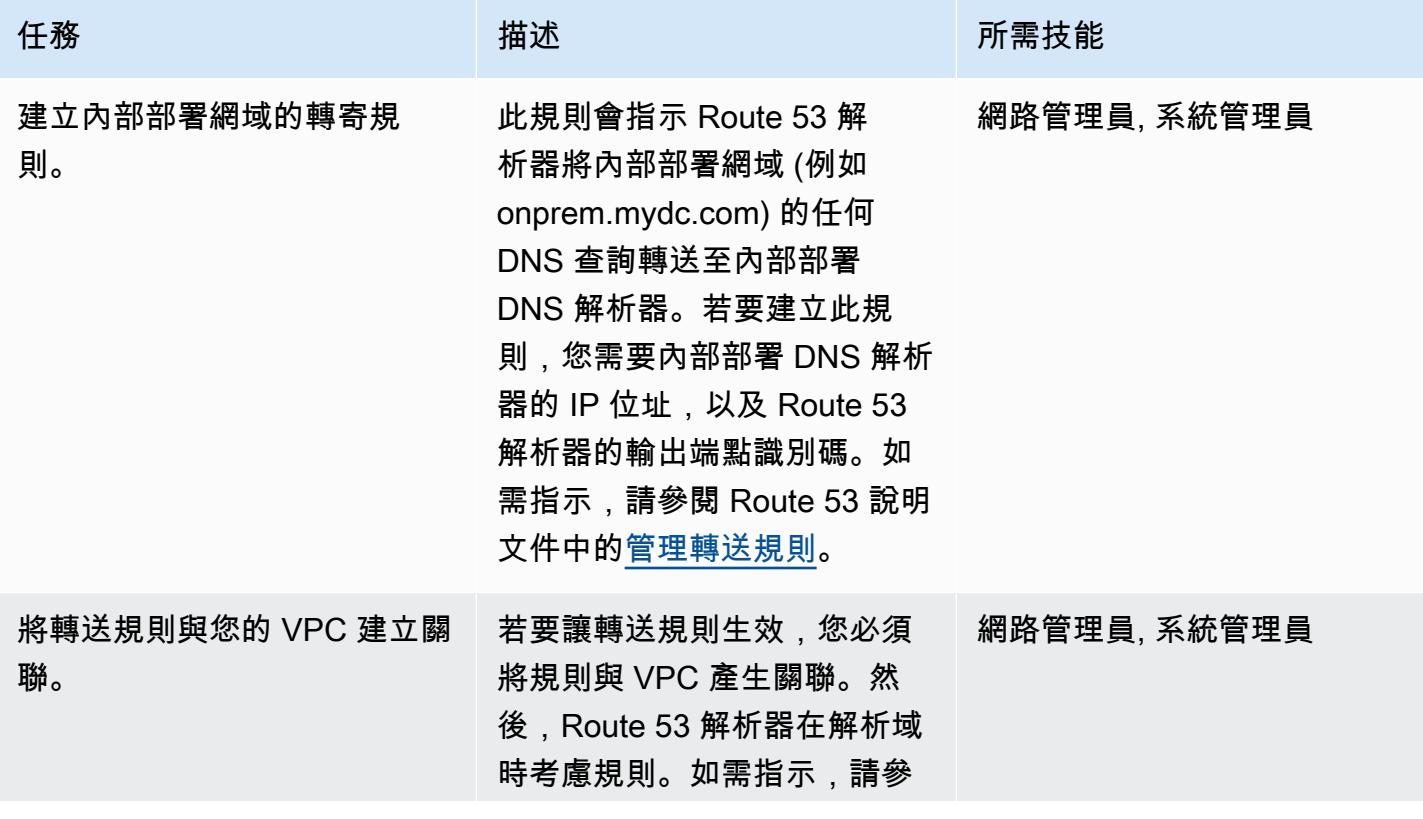

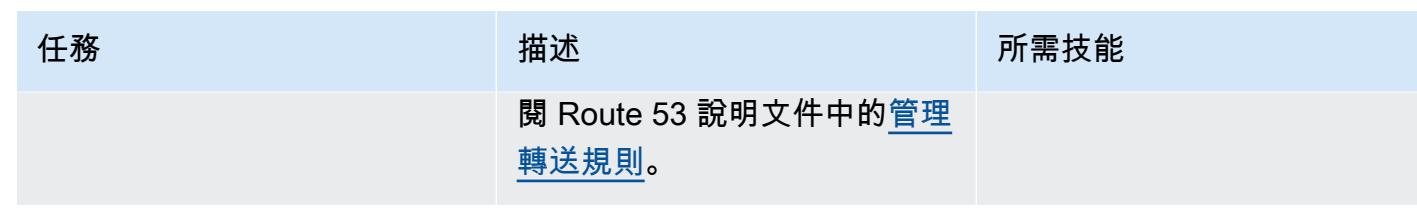

設定內部部署 DNS 解析器

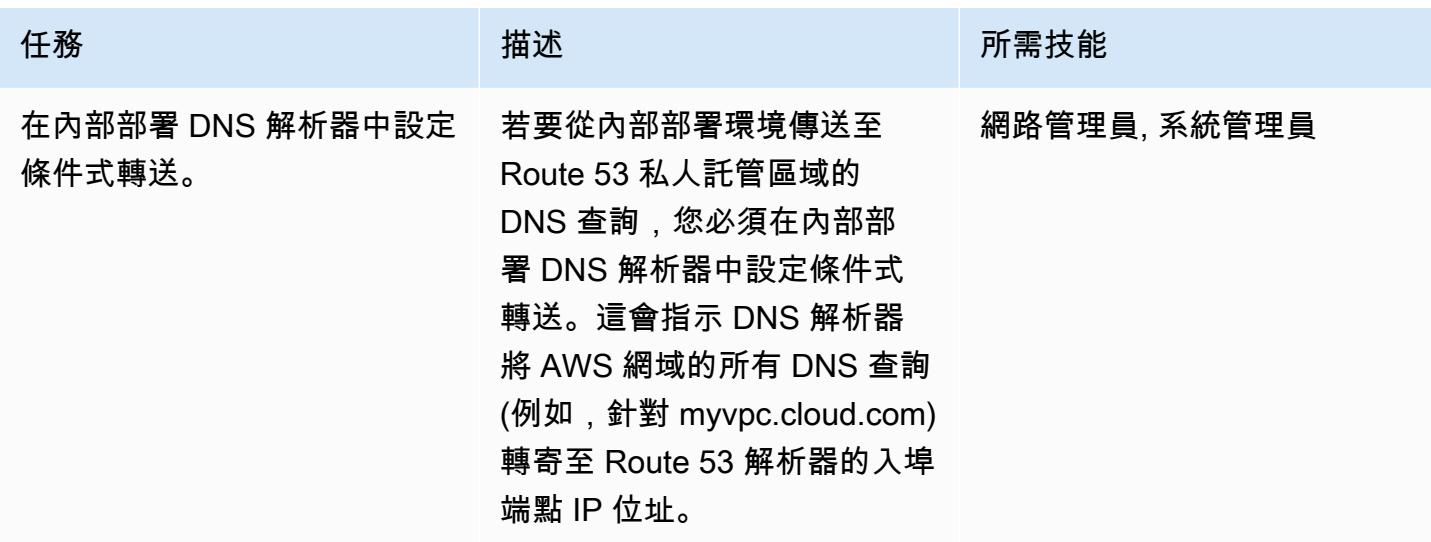

測試 end-to-end DNS 解析度

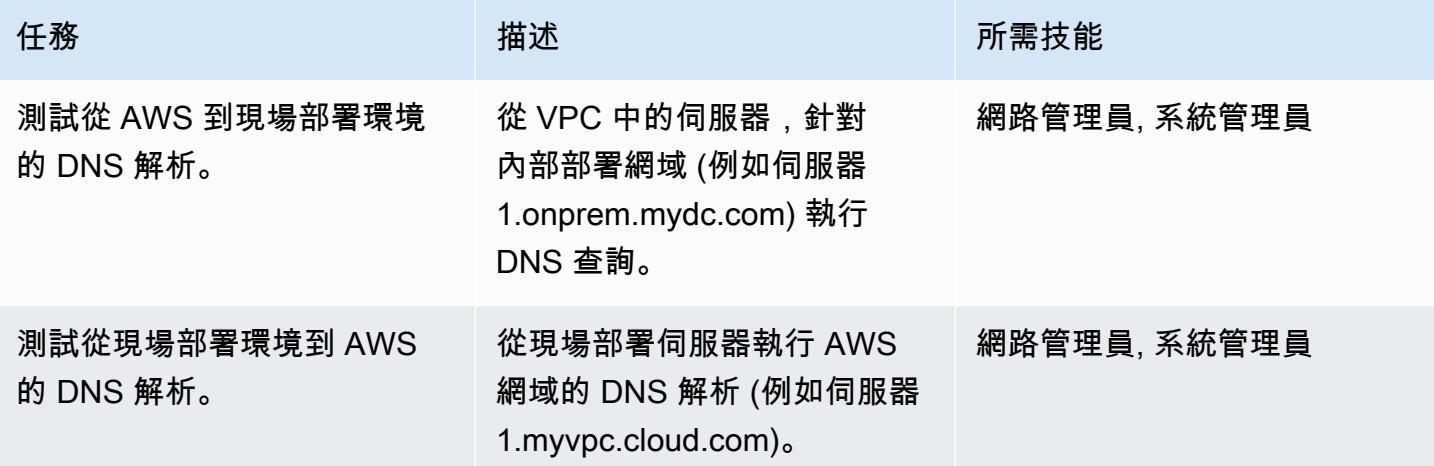

### 相關資源

- [使用 Amazon Route 53 和 AWS 傳輸閘道 \(AWS 聯網和內容交付部落格\) 進行混合雲的集中式 DNS](https://aws.amazon.com/blogs/networking-and-content-delivery/centralized-dns-management-of-hybrid-cloud-with-amazon-route-53-and-aws-transit-gateway/)  [管理](https://aws.amazon.com/blogs/networking-and-content-delivery/centralized-dns-management-of-hybrid-cloud-with-amazon-route-53-and-aws-transit-gateway/)
- [使用 Route 53 解析器 \(AWS 安全部落格\),在多帳戶環境中簡化 DNS 管理](https://aws.amazon.com/blogs/security/simplify-dns-management-in-a-multiaccount-environment-with-route-53-resolver/)
- [使用私有託管區域](https://docs.aws.amazon.com/Route53/latest/DeveloperGuide/hosted-zones-private.html) (Route 53 文件)
- [開始使用 Route 53 解析器\(R](https://docs.aws.amazon.com/Route53/latest/DeveloperGuide/resolver-getting-started.html) oute 53 文件)

# 使用 AWS 在 Amazon EC2 上自動設定 UiPath RPA 機器人 CloudFormation

由拉胡爾·沙拉德·蓋克瓦德博士(AWS)和泰米爾塞爾文 P(AWS)創建

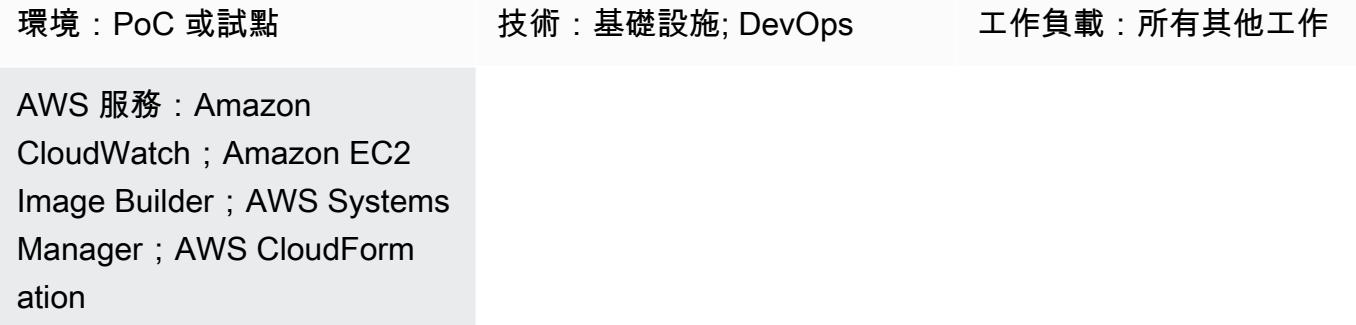

### **Summary**

此模式說明如何在 Amazon 彈性運算雲端 (Amazon EC2) 執行個體上部署機器人程序自動化 (RPA) 機 器人。它使用 [EC2 Image Builder](https://docs.aws.amazon.com/imagebuilder/latest/userguide/what-is-image-builder.html) 管道來創建自定義 Amazon 機器映像(AMI)。AMI 是預先設定的虛 擬機器 (VM) 映像,其中包含用於部署 EC2 執行個體的作業系統 (OS) 和預先安裝的軟體。此模式使用 AWS CloudFormation 範本在自訂 AMI 上安[裝UiPath 工作室社群版本](https://www.uipath.com/product/studio)。 UiPath 是一種 RPA 工具,可 幫助您設置機器人以自動化您的任務。

作為此解決方案的一部分,EC2 Windows 執行個體是透過使用基礎 AMI 啟動,而 UiPath Studio 應 用程式則安裝在執行個體上。此病毒碼會使用 Microsoft 系統準備工具 (Sysprep) 工具來複製自訂的 Windows 安裝。之後,它會移除主機資訊,並從執行個體建立最終 AMI。然後,您可以使用最終 AMI 搭配您自己的命名慣例和監視設定,視需求啟動執行個體。

注意:此模式不提供有關使用 RPA 機器人的任何信息。如需相關資訊,請參[閱UiPath 文件](https://docs.uipath.com/)。您也 可以根據您的需求自訂安裝步驟,使用此模式來設定其他 RPA 機器人應用程式。

此模式提供下列自動化功能和優點:

• 應用程式部署和共用:您可以建立用於應用程式部署的 Amazon EC2 AMI,並透過 EC2 Image Builder 管道在多個帳戶之間共用這些管道,該管道使用 AWS CloudFormation 範本做為基礎設施即 程式碼 (IaC) 指令碼。

- Amazon EC2 佈建和擴展: CloudFormation iAC 範本提供自訂電腦名稱順序和使用中目錄加入自動 化。
- 可觀察性和監控:該模式設定了 Amazon CloudWatch 儀表板以協助您監控 Amazon EC2 指標 (例如 CPU 和磁碟使用量)。
- RPA 為您的業務帶來的好處:RPA 提高了準確性,因為機器人可以自動且一致地執行指派的任 務。RPA 還可以提高速度和生產力,因為它消除了不會增加價值的操作並處理重複的活動。

### 先決條件和限制

#### 前提

- 有效的 [AWS 帳戶](https://aws.amazon.com/free/)
- 用於部署 CloudFormation 範本的 [AWS Identity and Access Management \(IAM\) 許](https://docs.aws.amazon.com/AWSCloudFormation/latest/UserGuide/using-iam-template.html)可
- 使用 EC2 Image Builder 設定跨帳戶 AMI 分發的 [IAM 政策](https://docs.aws.amazon.com/imagebuilder/latest/userguide/cross-account-dist.html)

### 架構

- 1. 系統管理員會在ec2-image-builder.yaml檔案中提供基礎 Windows AMI,並在 CloudFormation 主控台中部署堆疊。
- 2. CloudFormation 堆疊會部署 EC2 Image Builder 管道,其中包括下列資源:
	- Ec2ImageInfraConfiguration
	- Ec2ImageComponent
	- Ec2ImageRecipe
	- Ec2AMI
- 3. EC2 Image Builder 管道會使用基礎 AMI 啟動暫時的 Windows EC2 執行個體,並安裝必要的元件 (在本例中為 UiPath Studio)。
- 4. EC2 Image Builder 會移除所有主機資訊,並從 Windows 伺服器建立 AMI。
- 5. 您可以使用自訂 AMI 更新ec2-provisioning yaml檔案,並根據您的需求啟動多個 EC2 執行個 體。
- 6. 您可以使用 CloudFormation 範本部署計數巨集。此巨集為 CloudFormation 資源提供 Count 屬性, 因此您可以輕鬆地指定相同類型的多個資源。
- 7. 您可以更新 CloudFormation ec2-provisioning.yaml檔案中巨集的名稱並部署堆疊。

8. 系統管理員會根據需求更新ec2-provisioning.yaml檔案並啟動堆疊。

9. 範本會透過 UiPath Studio 應用程式部署 EC2 執行個體。

### 工具

AWS 服務

- [AWS](https://aws.amazon.com/cloudformation/) 可 CloudFormation協助您以自動化且安全的方式建模和管理基礎設施資源。
- [Amazon](https://aws.amazon.com/cloudwatch/) 可 CloudWatch協助您在 AWS、現場部署和其他雲端上觀察和監控資源和應用程式。
- [亞馬遜彈性運算雲端 \(Amazon EC2\)](https://aws.amazon.com/ec2/) 在 AWS 雲端提供安全且可調整大小的運算容量。您可以視需要 啟動任意數量的虛擬伺服器,,並快速進行擴展或縮減。
- [EC2 Image Builder](https://aws.amazon.com/image-builder/) 可簡化虛擬機器和容器映像的建置、測試和部署,以便在 AWS 或現場部署使 用。
- [Amazon](https://aws.amazon.com/eventbridge/) 可 EventBridge協助您跨 AWS、現有系統或軟體即服務 (SaaS) 應用程式大規模建置事件驅 動的應用程式。
- [AWS Identity and Access Management \(IAM\)](https://docs.aws.amazon.com/IAM/latest/UserGuide/introduction.html) 可協助您安全地控制 AWS 資源的存取。使用 IAM, 您可以集中管理許可,以控制使用者可以存取的 AWS 資源。您可以使用 IAM 來控制能通過身分驗 證 (登入) 和授權使用資源的 (具有許可) 的人員。
- [AWS Lambda](https://aws.amazon.com/lambda/) 是一種無伺服器、事件驅動的運算服務,可讓您針對幾乎任何類型的應用程式或後端 服務執行程式碼,而無需佈建或管理伺服器。您可以從 200 多個 AWS 服務和 SaaS 應用程式呼叫 Lambda 函數,而且只需按使用量付費。
- [Amazon Simple Storage Service \(Amazon S3\)](https://aws.amazon.com/s3/) 是雲端物件儲存服務,可協助您存放、保護和擷取任 意數量的資料。
- [AWS Systems Manager 代理程式 \(SSM 代理程式\)](https://docs.aws.amazon.com/systems-manager/latest/userguide/ssm-agent.html) 可協助系統管理員更新、管理和設定 EC2 執行 個體、邊緣裝置、現場部署伺服器和虛擬機器 (VM)。

#### 代碼存儲庫

此模式的程式碼可在 GitHub [UiPath RPA 機器人設定中使用 CloudFormation儲](https://github.com/aws-samples/uipath-rpa-setup-ec2-windows-ami-cloudformation)存庫。該模式還使用 [AWS CloudFormation Macros 存儲庫中](https://github.com/aws-cloudformation/aws-cloudformation-macros/tree/master/Count)提供的宏。

## 最佳實務

• AWS 每個月都會推出新[的視窗 AMI](https://docs.aws.amazon.com/AWSEC2/latest/WindowsGuide/windows-ami-version-history.html)。其中包含最新的 OS 修補程式、驅動程式和啟動代理程式。建 議您在啟動新執行個體或建立自訂映像檔時使用最新的 AMI。

• 在映像檔建置期間套用所有可用的 Windows 或 Linux 安全性修補程式

## 史诗

### 為基礎映像部署映像管道

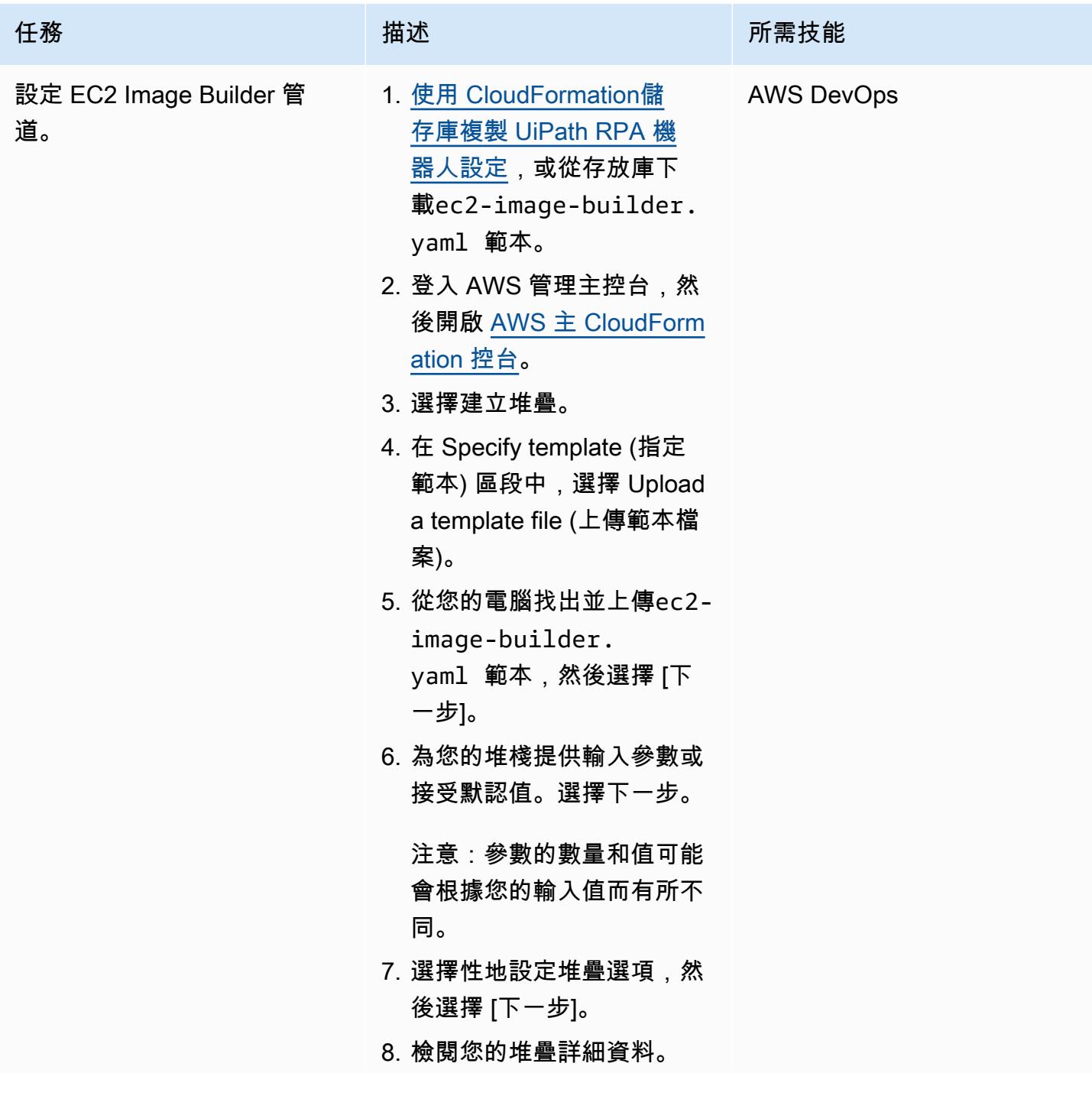

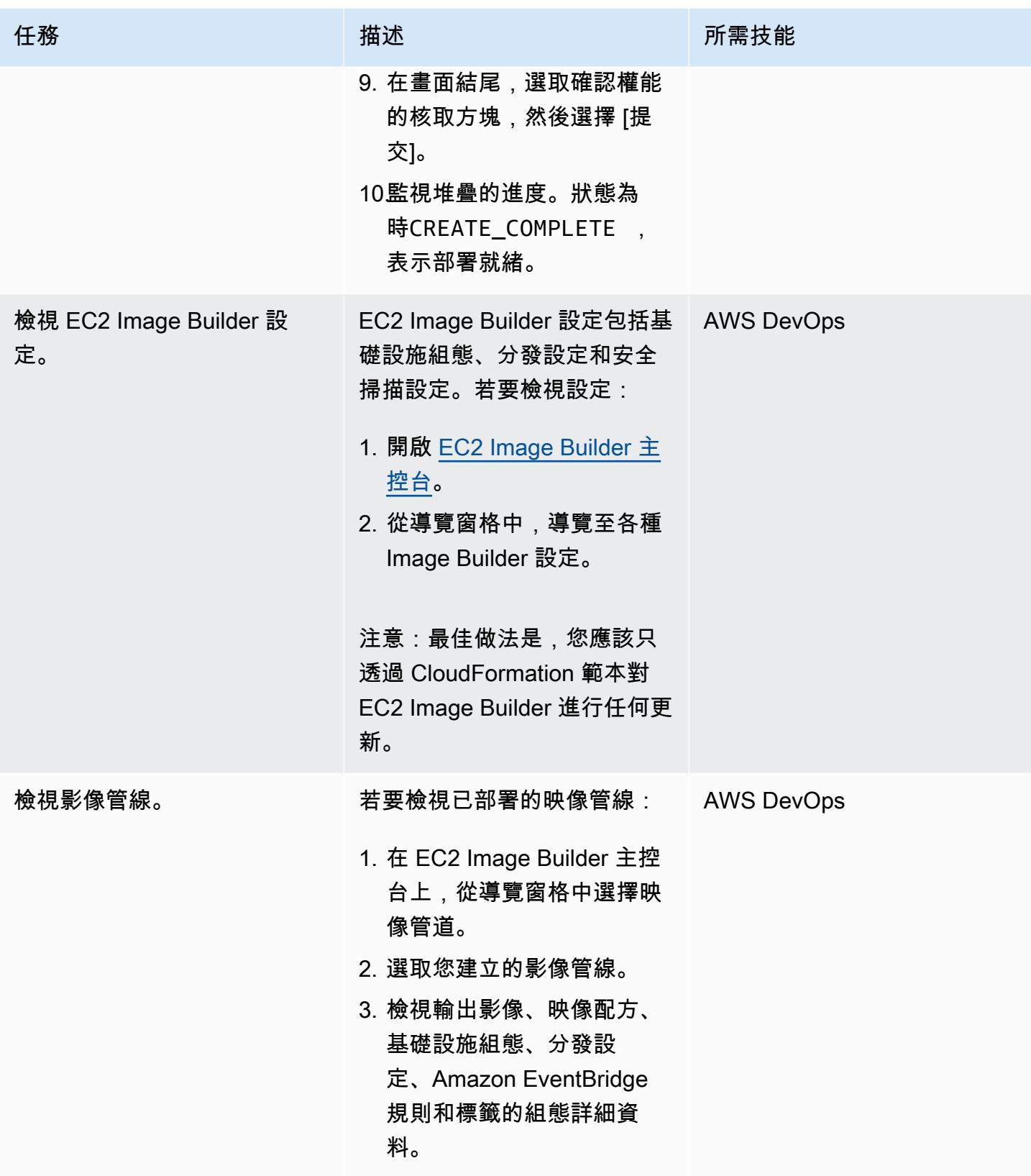
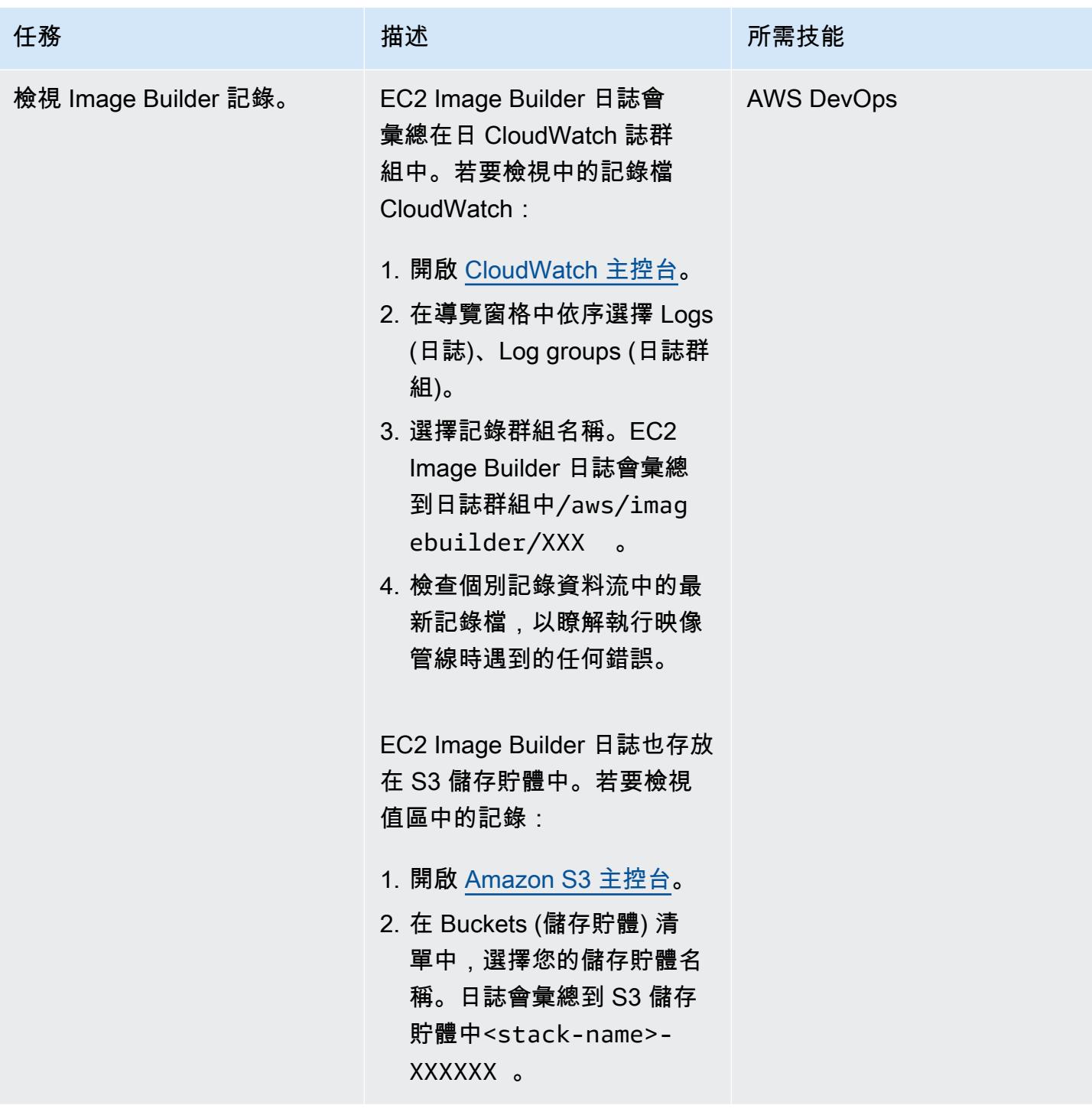

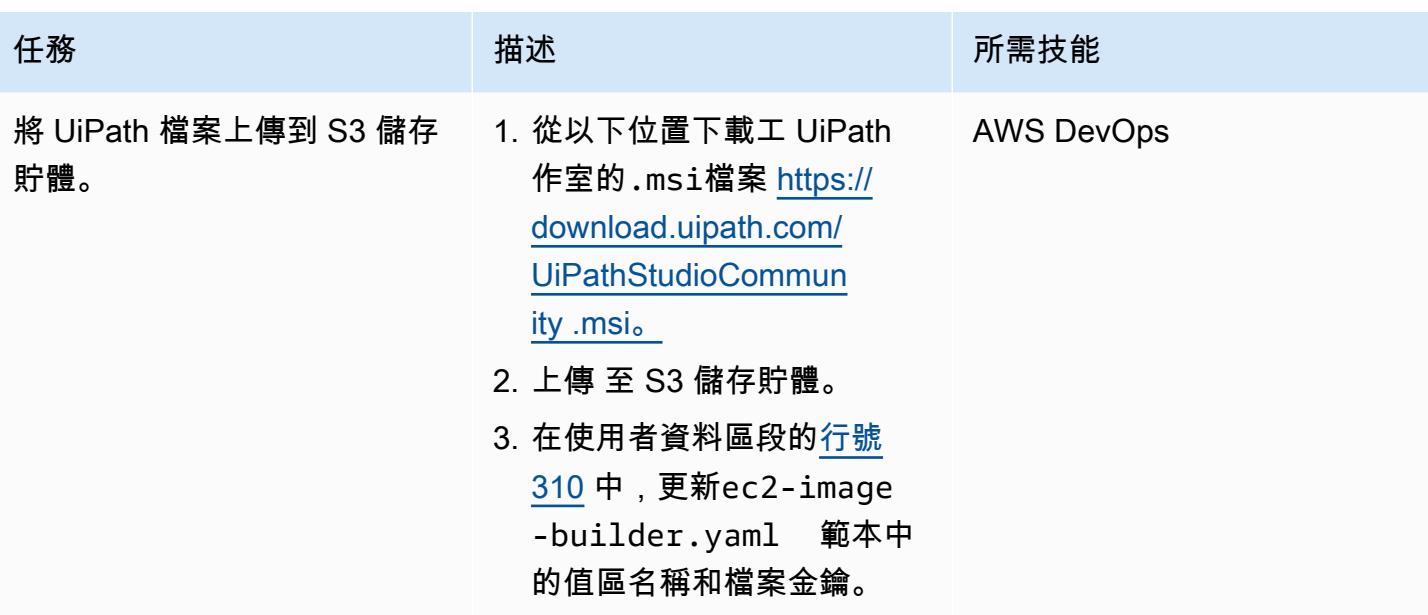

#### 部署和測試計數巨集

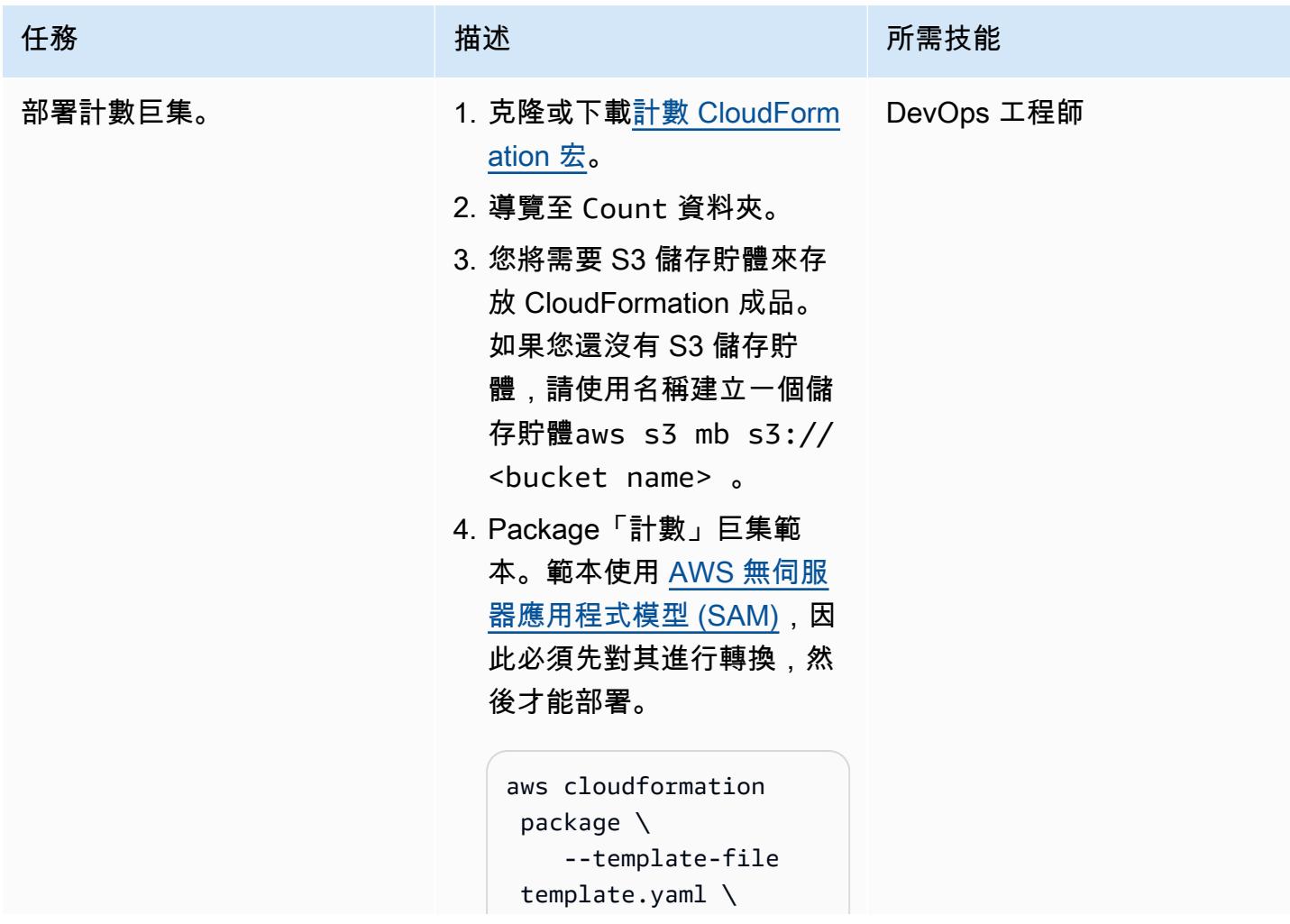

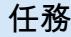

```
 --s3-bucket <your 
  bucket name here> \ 
     --output-
template-file 
  packaged.yaml
```

```
例如:
```

```
aws cloudformation 
  package \ 
     --template-file 
  template.yaml \ 
     --s3-bucket 
  count-macro-ec2 \ 
     --output-
template-file 
  packaged.yaml
```
5. 部署封裝範本以建立 CloudFormation 堆疊。

```
aws cloudformation 
  deploy \ 
     --stack-name 
  Count-macro \ 
     --template-file 
  packaged.yaml \ 
     --capabilities 
  CAPABILITY_IAM
```
如果您想使用控制台,請按照 上一篇史詩或[CloudFormation](https://docs.aws.amazon.com/AWSCloudFormation/latest/UserGuide/cfn-console-create-stack.html) [文檔中](https://docs.aws.amazon.com/AWSCloudFormation/latest/UserGuide/cfn-console-create-stack.html)的說明進行操作。

任務 描述 所需技能

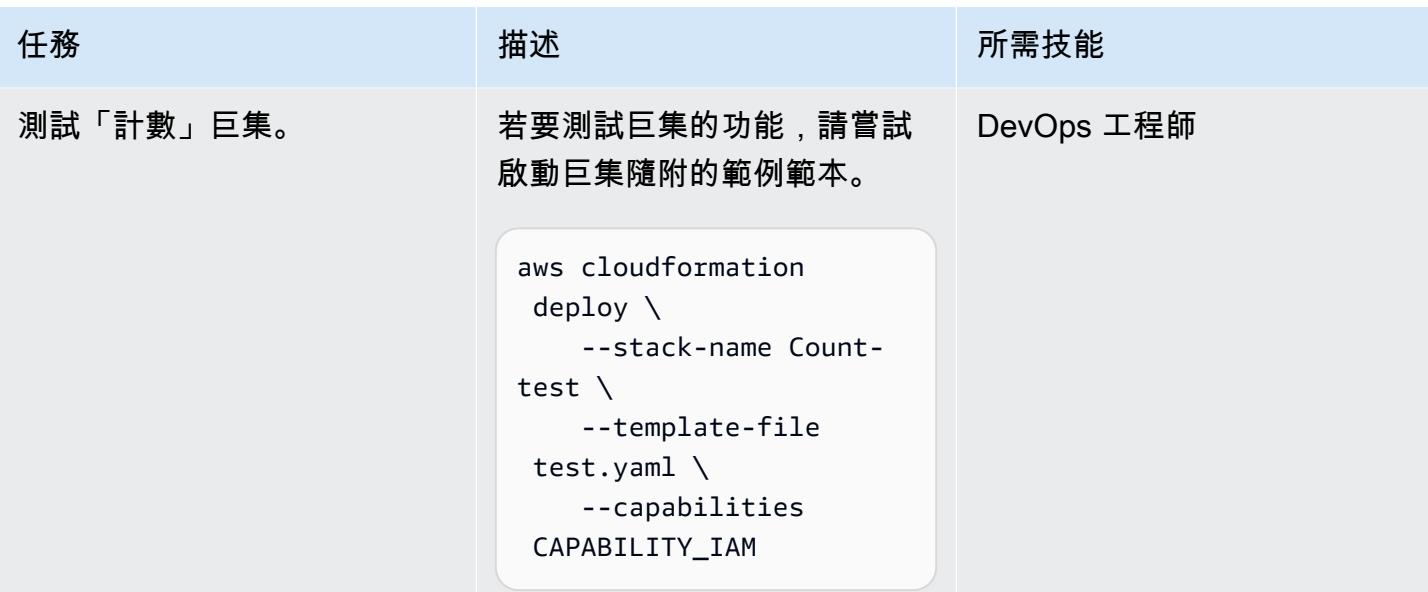

### 部署 CloudFormation 堆疊以使用自訂映像檔佈建執行個體

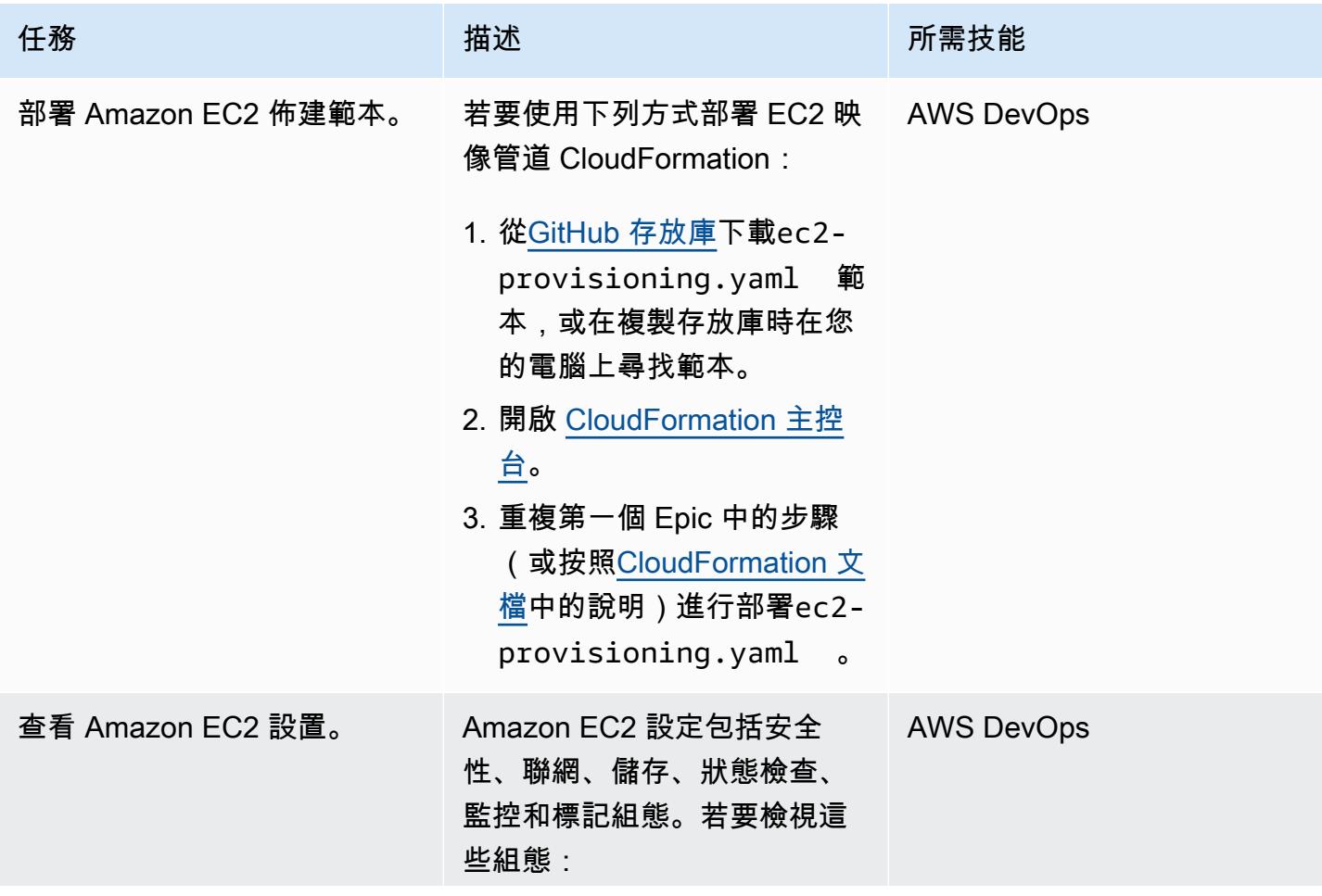

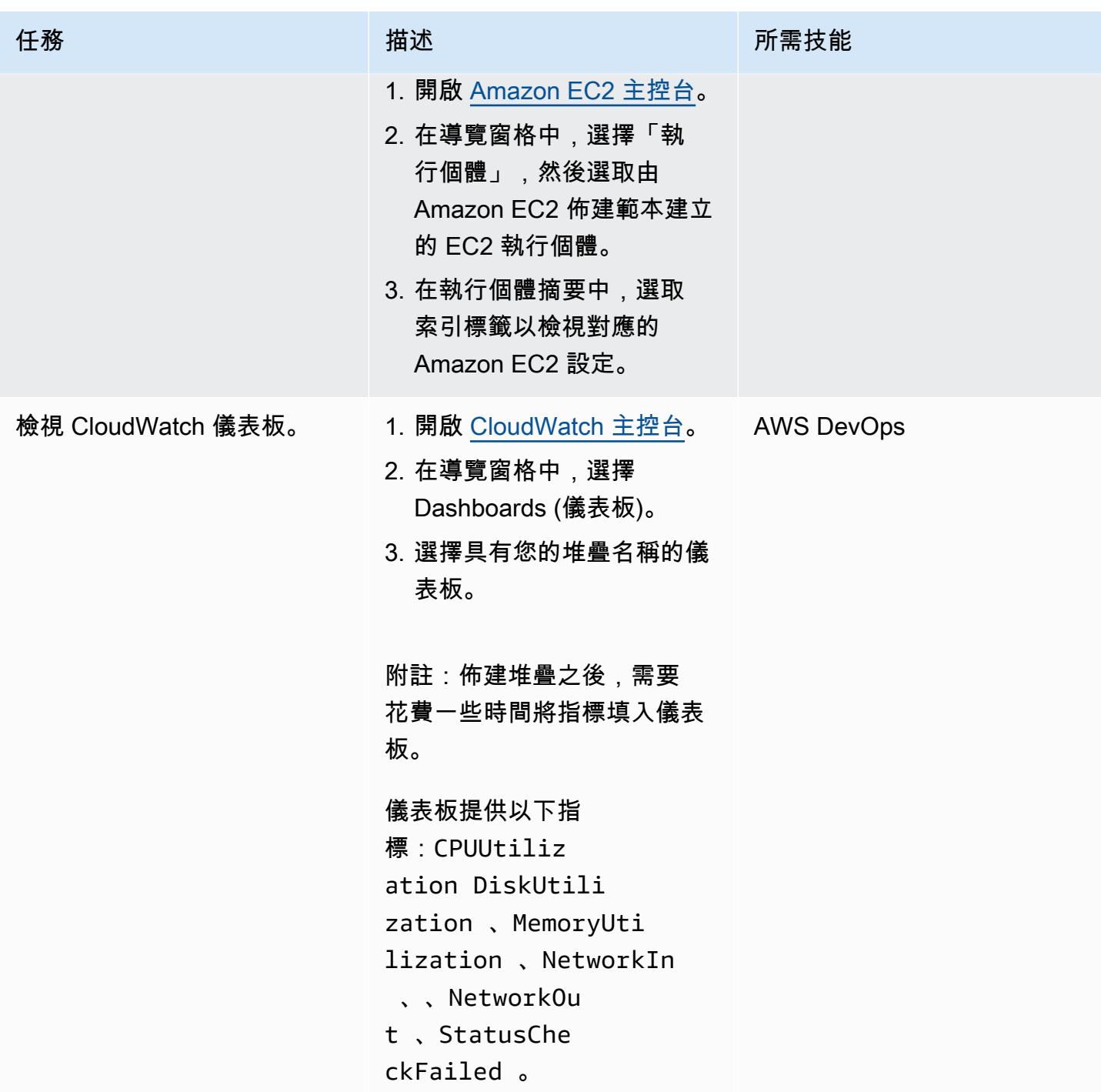

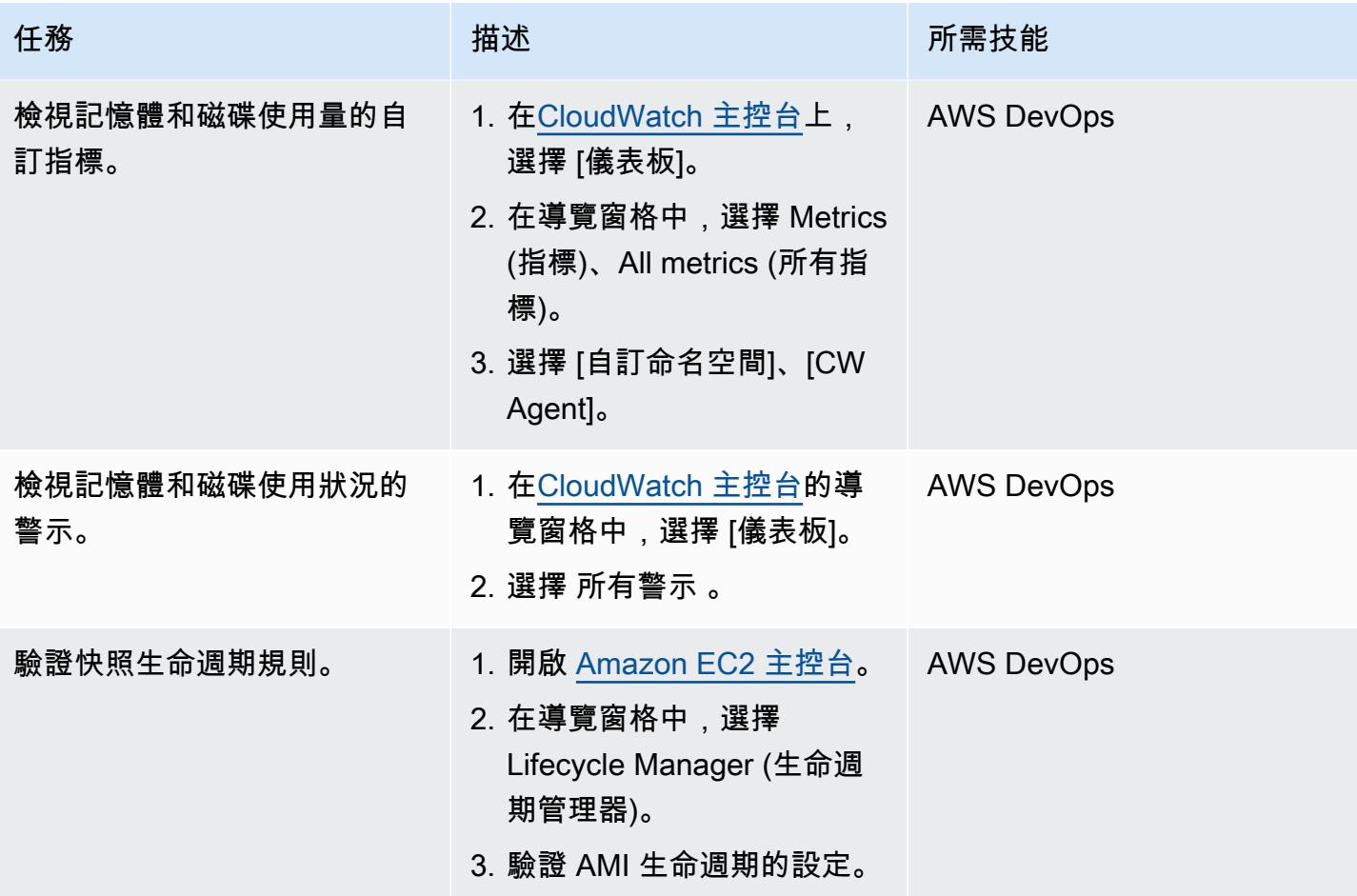

刪除環境(可選)

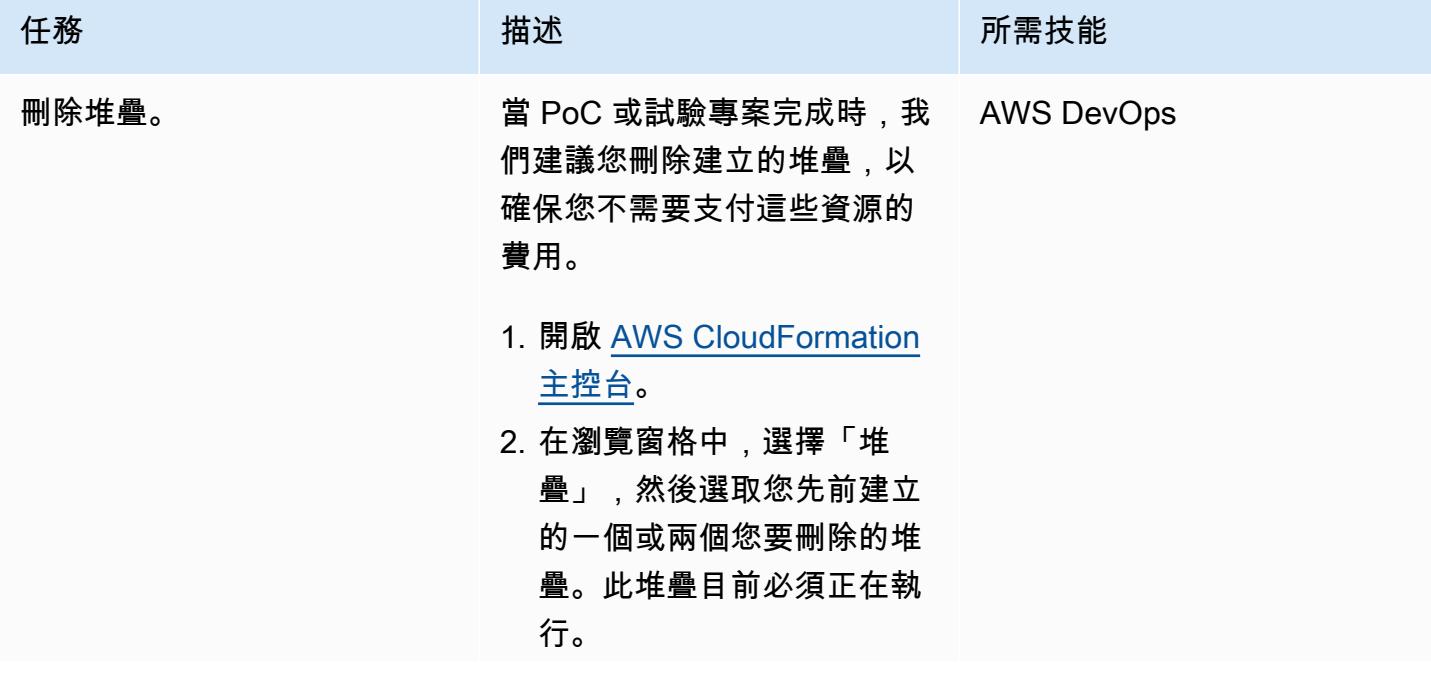

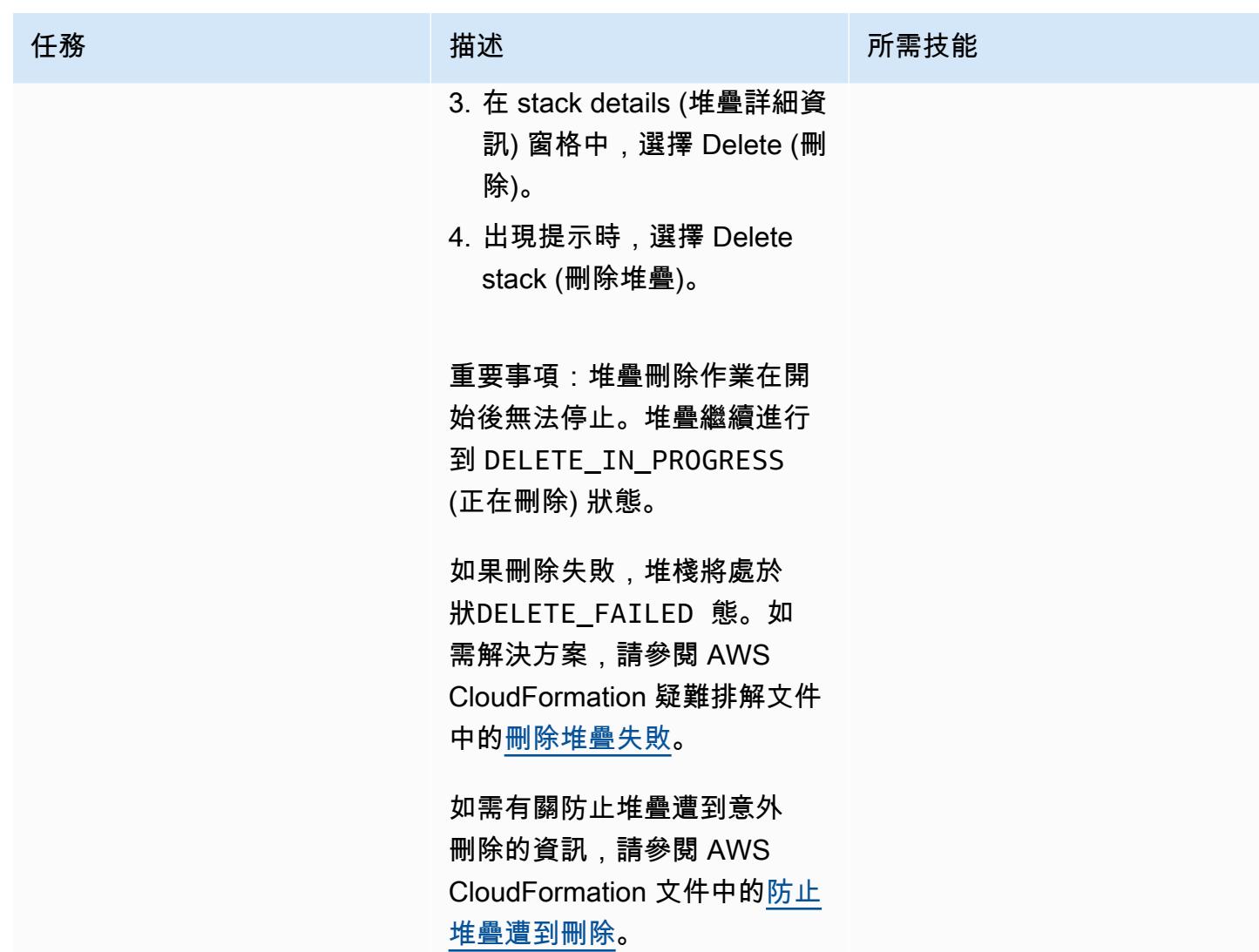

# 故障診斷

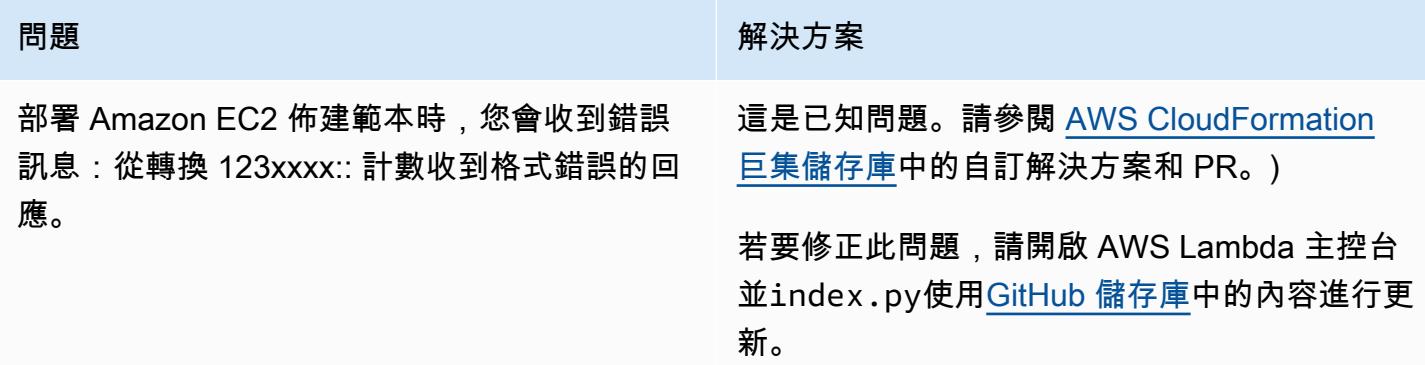

# 相關資源

#### GitHub 儲存庫

- [UiPath RPA 機器人設定使用 CloudFormation](https://github.com/aws-samples/uipath-rpa-setup-ec2-windows-ami-cloudformation)
- [計數 CloudFormation 巨集](https://github.com/aws-cloudformation/aws-cloudformation-macros/tree/master/Count)

#### AWS 參考資料

- 在 [AWS CloudFormation 主控台上建立堆疊](https://docs.aws.amazon.com/AWSCloudFormation/latest/UserGuide/cfn-console-create-stack.html) (CloudFormation 文件)
- [疑難排解 CloudFormation](https://docs.aws.amazon.com/AWSCloudFormation/latest/UserGuide/troubleshooting.html) (CloudFormation 文件)
- [監控 Amazon EC2 執行個體的記憶體和磁碟指標](https://docs.aws.amazon.com/AWSEC2/latest/UserGuide/mon-scripts.html) (亞馬遜 EC2 文件)
- [如何使用 CloudWatch 代理程式來檢視 Windows 伺服器上效能監視器的度量?](https://repost.aws/knowledge-center/cloudwatch-performance-monitor-windows) (AWS RE:發布文 章)

#### 其他參考

- [UiPath 文件](https://docs.uipath.com/)
- 在 [SysPreped AMI 中設置主機名](https://blog.brianbeach.com/2014/07/setting-hostname-in-syspreped-ami.html)(布萊恩海灘的博客文章)
- [如何在參數更改時使用宏重新處理模板?](https://stackoverflow.com/questions/59828989/how-do-i-make-cloudformation-reprocess-a-template-using-a-macro-when-parameters) (堆疊溢位)

# EnterpriseOne 使用 AWS 彈性災難復原為 Oracle JD 愛德華設定災 難復原

創建者:坦尼蓋維爾蒂魯馬萊 (AWS)

環境:生產 またはなります 技術:基礎架構、移轉、網路 エ作量:甲骨文

AWS 服務:AWS 彈性災難復 原;Amazon EC2

#### Summary

自然災難、應用程式故障或服務中斷所引發的災難會損害收入,並導致企業應用程式停機。為了減少此 類事件的影響,規劃災難復原 (DR) 對於採用 JD Edwards EnterpriseOne 企業資源規劃 (ERP) 系統和 其他關鍵任務和關鍵業務軟體的公司來說至關重要。

此模式說明企業如何將 AWS 彈性災難復原作為 JD Edwards EnterpriseOne 應用程式的 DR 選項。 同時也概述使用彈性災難復原容錯移轉和容錯回復,為 AWS 雲端中 Amazon Elastic Compute Cloud (Amazon EC2) 執行個體上託管的資料庫建構跨區域 DR 策略的步驟。

注意:此模式要求跨區域 DR 實作的主要和次要區域必須託管在 AWS 上。

[Oracle JD 愛德華 EnterpriseOne](https://www.oracle.com/applications/jd-edwards-enterpriseone/)是一個集成的 ERP 軟件解決方案,適用於各行各業的中型到大型公 司。

AWS Elastic 災難復原使用經濟實惠的儲存裝置、最少運算和復原,快速可靠地 point-in-time 復原現場 部署和雲端應用程式,將停機時間和資料遺失降到最低

AWS 提供[四種核心 DR 架構模式。](https://docs.aws.amazon.com/whitepapers/latest/disaster-recovery-workloads-on-aws/disaster-recovery-options-in-the-cloud.html)本文件著重於使用[導光策略的](https://docs.aws.amazon.com/whitepapers/latest/disaster-recovery-workloads-on-aws/disaster-recovery-options-in-the-cloud.html)設定、配置和最佳化。此策略可協助 您建立成本較低的 DR 環境,在此環境中,您一開始佈建複製伺服器以從來源資料庫複製資料,而且只 有在啟動 DR 鑽研與復原時,才佈建實際的資料庫伺服器。此策略可免除在 DR 區域中維護資料庫伺服 器的費用。相反,您需要支付用作複寫伺服器的較小 EC2 執行個體。

先決條件和限制

先決條件

- 作用中的 AWS 帳戶
- 在 Oracle 資料庫或 Microsoft SQL Server 上執行的 JD 愛德華 EnterpriseOne 應用程式,且受管 EC2 執行個體上處於執行狀態的受支援資料庫。此應用程式應包含安裝在一個 AWS 區域中的所有 JD Edwards EnterpriseOne 基礎元件 (企業伺服器、HTML 伺服器和資料庫伺服器)。
- 用於設定彈性災難復原服務的 AWS Identity and Access Management (IAM) 角色。
- 執行彈性災難復原的網路,根據所需的[連線設定進行設定](https://docs.aws.amazon.com/drs/latest/userguide/Network-Requirements.html)。

#### 限制

- 除非資料庫託管在 Amazon 關聯式資料庫服務 (Amazon RDS) 上,否則您可以使用此模式複寫所有 層,在這種情況下,我們建議您使用 Amazon RDS [的跨區域複製功能](https://docs.aws.amazon.com/AmazonRDS/latest/UserGuide/USER_CopySnapshot.html)。
- 彈性災難復原與 CloudEndure 災難復原不相容,但您可以從 CloudEndure 災難復原升級。如需詳細 資訊,請參閱彈性災難復原文件中的[常見問題集](https://docs.aws.amazon.com/drs/latest/userguide/cedr-to-drs.html)。
- 亞馬遜彈性區塊存放區 (Amazon EBS) 會限制您拍攝快照的速率。您可以使用彈性災難復原,在單 一 AWS 帳戶中複寫最多 300 部伺服器。若要複寫更多伺服器,您可以使用多個 AWS 帳戶或多個目 標 AWS 區域。您必須為每個帳戶和區域分別設定彈性災難復原。) 如需詳細資訊,請參閱彈性災難 復原文件中的[最佳做法](https://docs.aws.amazon.com/drs/latest/userguide/best_practices_drs.html)。
- 來源工作負載 (JD Edwards EnterpriseOne 應用程式和資料庫) 必須託管在 EC2 執行個體上。此模 式不支援內部部署或其他雲端環境中的工作負載。
- 這種模式著重於 JD 愛德華茲 EnterpriseOne 組件。完整的 DR 和業務連續性計劃 (BCP) 應包括其 他核心服務,包括:
	- 網路 (虛擬私有雲、子網路和安全性群組)
	- Active Directory
	- Amazon WorkSpaces
	- Elastic Load Balancing
	- 受管資料庫服務,例如 Amazon Relational Database Service 服務 (Amazon RDS)

如需有關必要條件、組態和限制的其他資訊,請參閱[彈性災難復原說明文件](https://docs.aws.amazon.com/drs/latest/userguide/what-is-drs.html)。

#### 產品版本

• 甲骨文 JD 愛德華 EnterpriseOne (Oracle 與 SQL 伺服器支援的版本是以 Oracle 最低技術需求為基 礎)

#### 架構

目標技術堆疊

- 適用於生產和非生產環境的單一區域和單一虛擬私有雲 (VPC),第二個區域用於 DR
- 單一可用區域,確保伺服器之間的低延遲
- 可分配網路流量的應用 Application Load Balancer,以提升應用程式跨多個可用區域的延展性和可用 性
- Amazon Route 53 提供域名系統(DNS)配置
- Amazon WorkSpaces 為用戶提供雲端桌面體驗
- 亞馬遜簡易儲存服務 (Amazon S3),用於存放備份、檔案和物件
- Amazon CloudWatch 適用於應用程式記錄、監控和警示
- 適用於災難復原的 Amazon 彈性災難復原

#### 目標架構

下圖顯示 EnterpriseOne 使用彈性災難復原的 JD Edwards 跨區域災難復原架構。

#### 程序

以下是該過程的高級審查。有關詳細信息,請參見史詩部分。

- 彈性災難復原複寫從初始同步開始。在初始同步期間,AWS 複寫代理程式會將來源磁碟中的所有資 料複寫到暫存區子網路中的適當資源。
- 在初始同步完成之後,連續複寫會無限期地繼續進行。
- 在安裝代理程式並開始複寫之後,您可以檢閱啟動參數,其中包括服務特定組態和 Amazon EC2 啟 動範本。當來源伺服器指示為可進行復原時,您可以啟動執行處理。
- 當彈性災難復原發出一系列 API 呼叫以開始啟動作業時,會根據您的啟動設定立即在 AWS 上啟動復 原執行個體。該服務會在啟動期間自動啟動轉換服務器。
- 轉換完成後,新執行個體就會在 AWS 上執行,並可供使用。啟動時的來源伺服器狀態由與啟動執行 個體相關聯的磁碟區表示。轉換程序涉及變更驅動程式、網路和作業系統授權,以確保執行個體在 AWS 上以原生方式開機。
- 啟動後,新建立的磁碟區將不再與來源伺服器保持同步。AWS 複寫代理程式會持續定期將對來源伺 服器所做的變更複寫到暫存區域磁碟區,但啟動的執行個體不會反映這些變更。
- 當您啟動新的鑽研或復原執行個體時,資料一律會反映在從來源伺服器複寫到暫存區子網路的最新狀 態中。
- 當來源伺服器標示為準備復原時,您可以啟動執行處理。

備註:此程序的運作方式有兩種:用於從主要 AWS 區域容錯移轉到 DR 區域,以及在復原時容錯回到 主要站台。您可以透過以完全協調的方式將資料複製的方向從目標機器反轉回來源機器,以準備容錯回 復。

此模式中描述的此過程的好處包括:

- 彈性:複寫伺服器會根據資料集和複寫時間向外擴充並擴充,因此您可以執行 DR 測試,而不會中斷 來源工作負載或複寫。
- 可靠性:複製功能強大、不中斷且持續。
- 自動化:此解決方案為測試、復原和容錯回復提供統一的自動化程序。
- 成本最佳化:您只能複製所需的磁碟區並為其付費,並且只有在啟動這些資源後,才能為 DR 位置的 運算資源付費。您可以針對多個來源或具有大量 EBS 磁碟區的單一來源使用成本最佳化的複製執行 個體 (我們建議您使用運算最佳化執行個體類型)。

自動化和規模

當您大規模執行災難復原時,JD Edwards EnterpriseOne 伺服器會與環境中的其他伺服器具有相依 性。例如:

- 在開機時連線到 JD Edwards EnterpriseOne 支援的資料庫的 JD Edwards EnterpriseOne 應用程式 伺服器對該資料庫具有相依性。
- 需要驗證且需要在開機時連線至網域控制站以啟動服務的 JD Edwards EnterpriseOne 伺服器具有網 域控制站的相依性。

因此,我們建議您將容錯移轉工作自動化。例如,您可以使用 AWS Lambda 或 AWS Step Functions 自動執行 JD Edwards EnterpriseOne 啟動指令碼和負載平衡器變更,以自動化 end-to-end 容錯移轉 程序。如需詳細資訊,請參閱部落格文章[使用 AWS 彈性災難復原建立可擴展的災難復原計劃。](https://aws.amazon.com/blogs/storage/creating-a-scalable-disaster-recovery-plan-with-aws-elastic-disaster-recovery/)

#### 工具

AWS 服務

- [亞馬遜彈性運算雲 \(Amazon EC2\)](https://aws.amazon.com/products/compute/) 在 AWS 雲端提供可擴展的運算容量。您可以視需要啟動任意數量 的虛擬伺服器,,並快速進行擴展或縮減。
- [AWS Elastic 災難復原](https://aws.amazon.com/disaster-recovery/)使用經濟實惠的儲存裝置、最少運算和復原功能,快速可靠地 point-in-time 復 原現場部署和雲端應用程式,將停機時間和資料遺失
- [Amazon Virtual Private Cloud \(Amazon VPC\)](https://aws.amazon.com/vpc/) 可讓您完全控制虛擬聯網環境,包括資源配置、連線 和安全性。

# 最佳實務

#### 一般最佳做法

- 有一個書面計劃,說明在發生真正的恢復事件時該怎麼做。
- 正確設定彈性災難復原之後,請建立 AWS CloudFormation 範本,以便在需要時隨需建立組態。決 定伺服器和應用程式的啟動順序,並將其記錄在復原計畫中。
- 執行定期鑽研 (適用標準 Amazon EC2 費率)。
- 使用彈性災難復原主控台或以程式設計方式監視進行中複寫的健全狀況。
- 保護 point-in-time 快照並在終止執行個體之前進行確認。
- 為 AWS 複寫代理程式安裝建立 IAM 角色。
- 在真實 DR 案例中為復原執行個體啟用終止保護。
- 針對您啟動復原執行個體的伺服器,請勿在彈性災難復原主控台中使用 AWS 中斷連線動作,即使發 生真實復原事件也是如此。執行中斷連線會終止與這些來源伺服器相關的所有複製資源,包括您的 point-in-time (PIT) 復原點。
- 變更 PIT 原則以變更快照保留的天數。
- 在彈性災難復原啟動設定中編輯啟動範本,為目標伺服器設定正確的子網路、安全群組和執行個體類 型。
- 使用 Lambda 或 Step Functions 自動化 JD Edwards EnterpriseOne 啟動指令碼和負載平衡器變 更,將 end-to-end 容錯移轉程序自動化。

JD 愛德華茲 EnterpriseOne 優化和注意事項

- 移PrintQueue至資料庫。
- 移MediaObjects至資料庫。
- 從批處理和邏輯服務器中排除日誌和臨時文件夾。
- 從甲骨文中排除臨時文件夾 WebLogic。
- 建立用於容錯移轉之後啟動的指令碼。
- 排除 SQL 伺服器的臨時資料庫。
- 排除甲骨文的臨時文件。

# 史诗

執行初始任務和配置

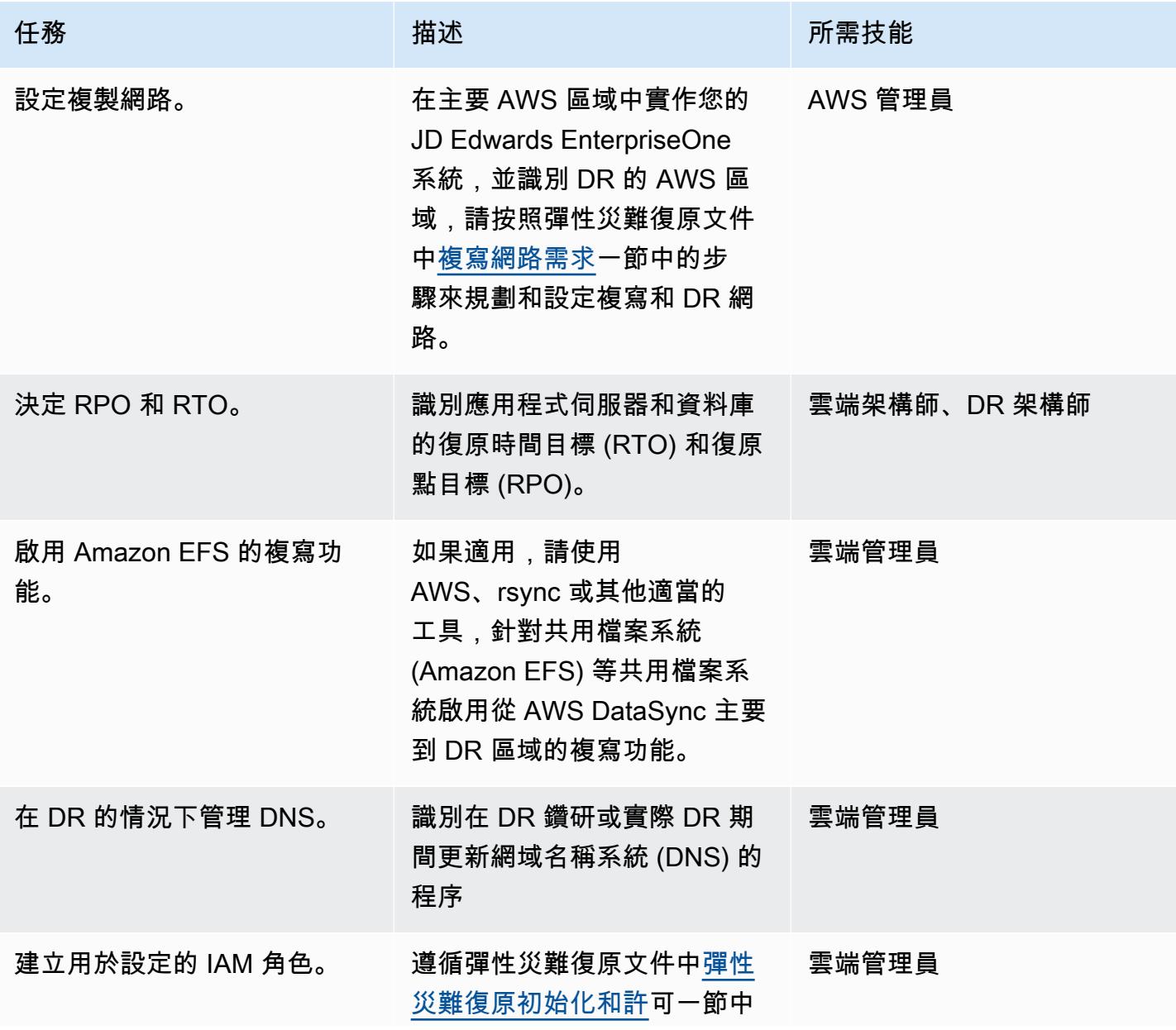

AWS 方案指引 いっきょう しょうしょう しょうしょう しょうしょう しょうしょう しょうしゅう しょうしゅう しょうしゅう 模式 しょうしょく そうしょく

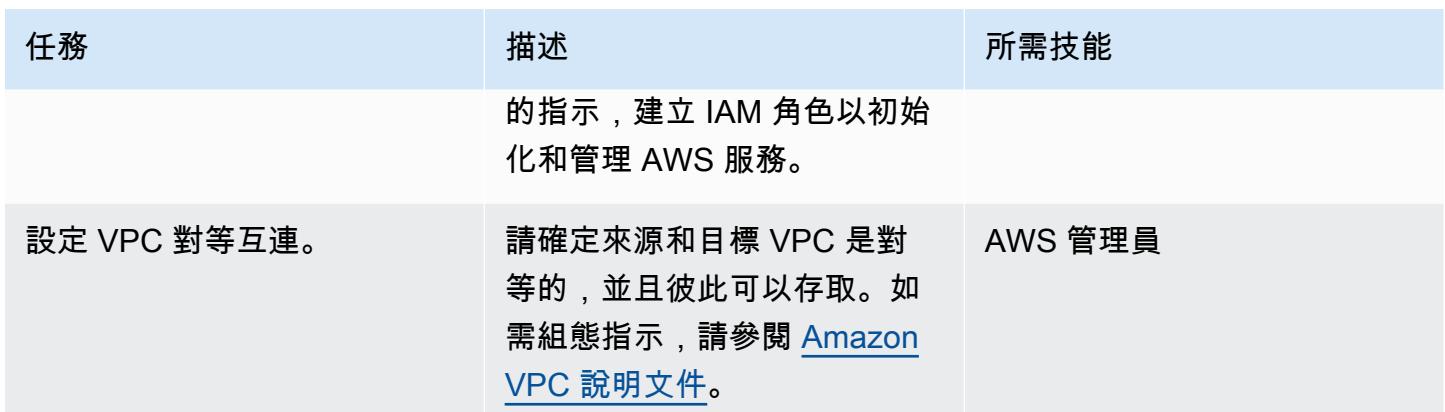

#### 設定彈性災難復原複寫設定

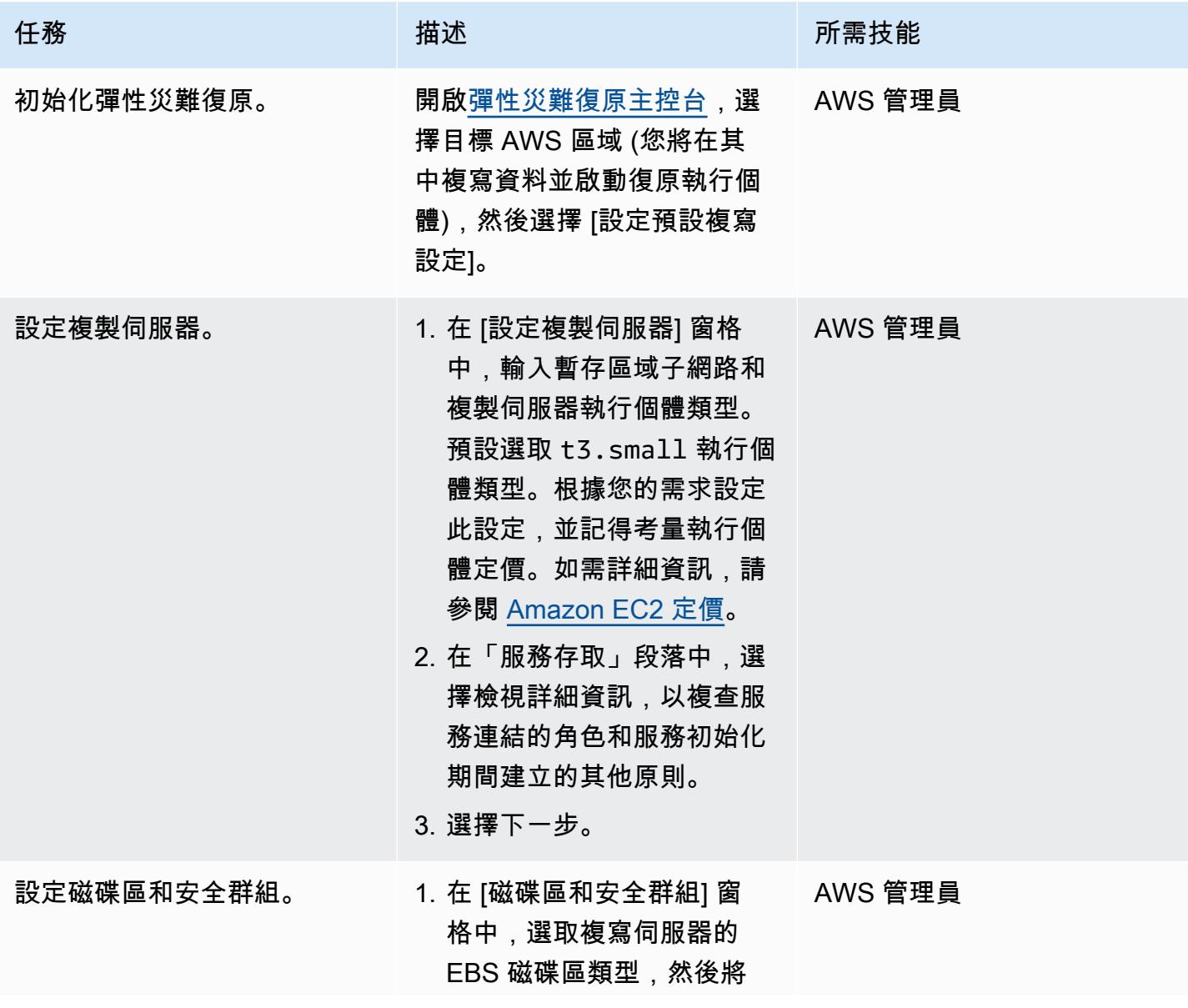

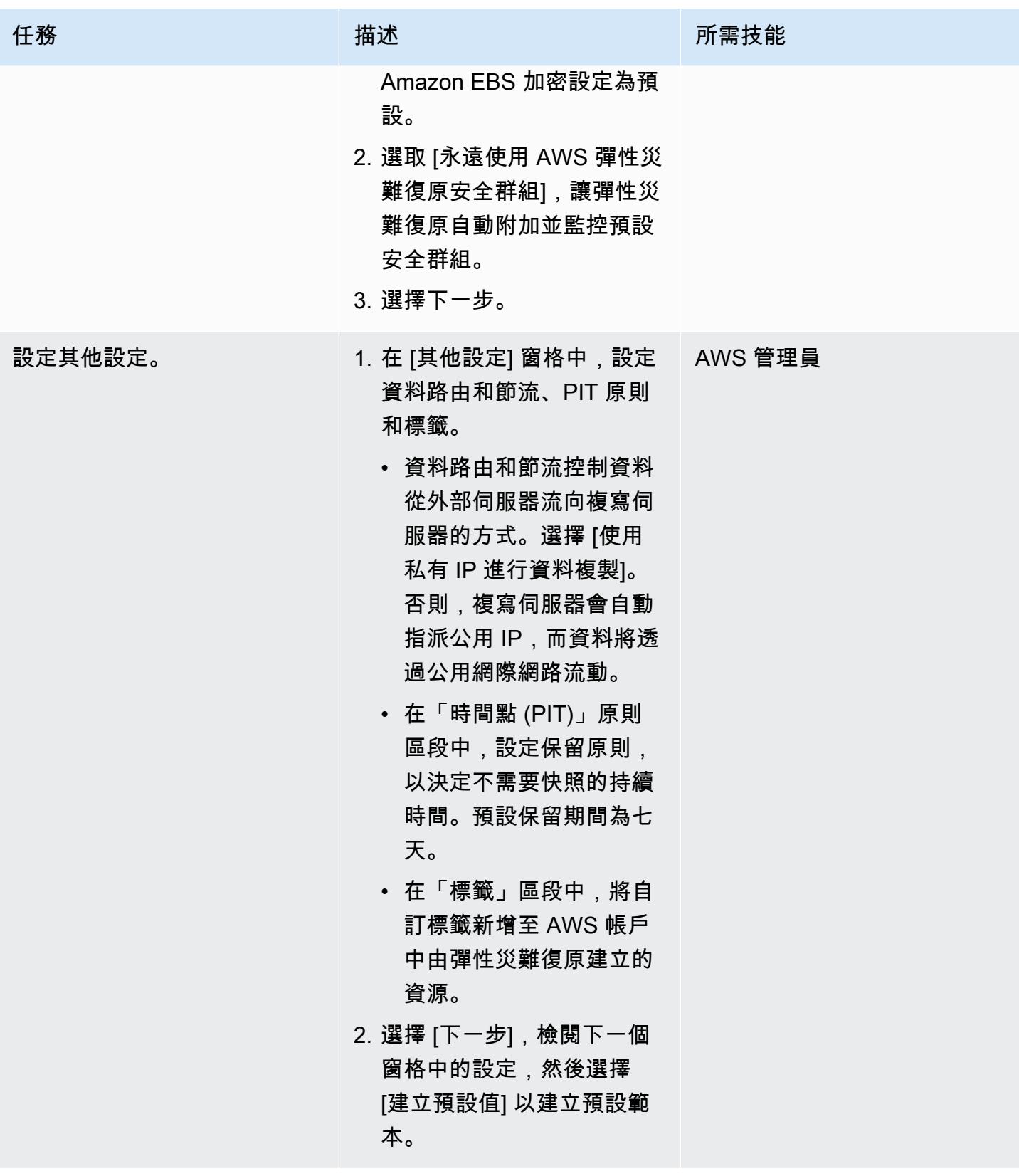

#### 安裝 AWS 複寫代理程式

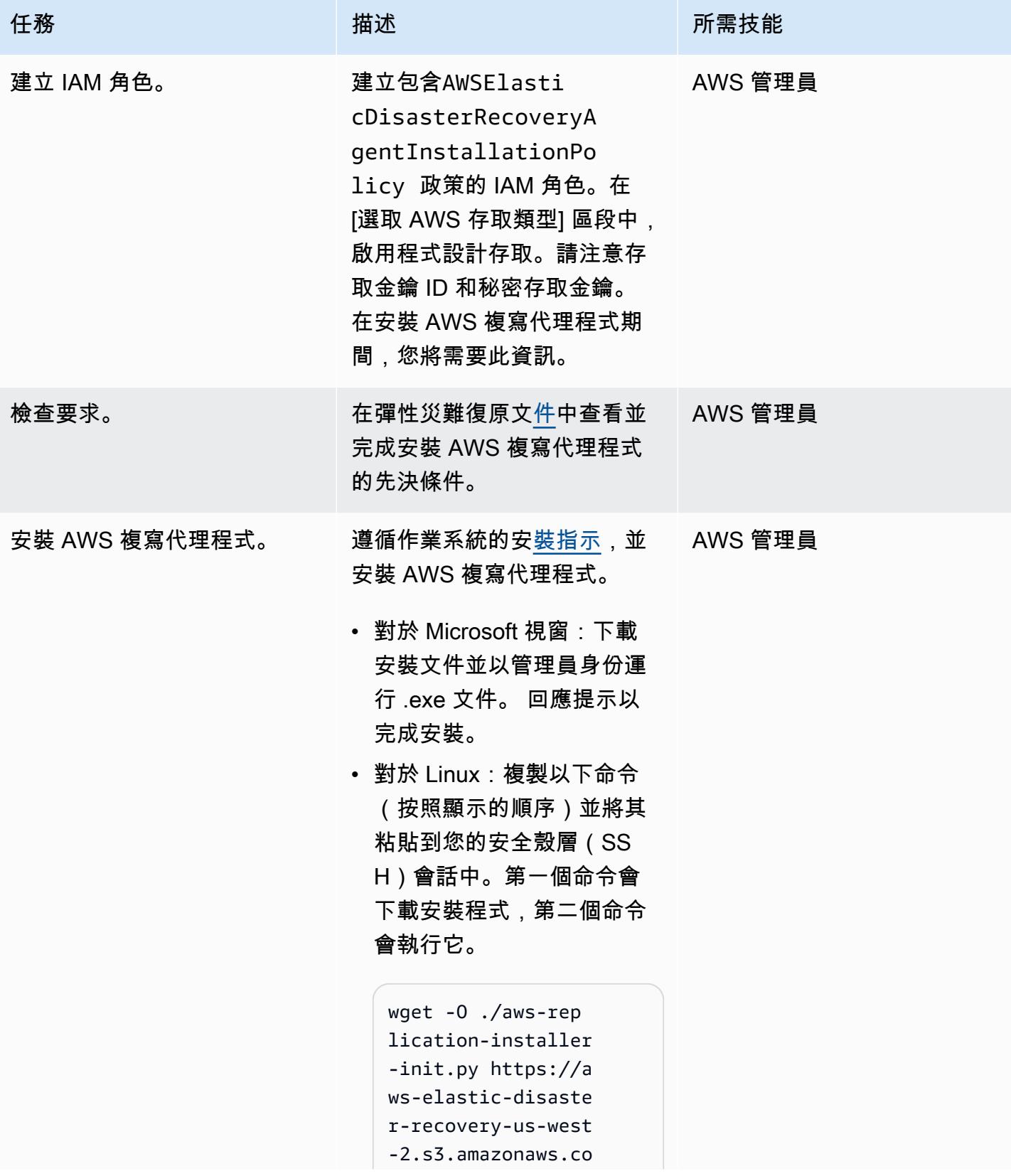

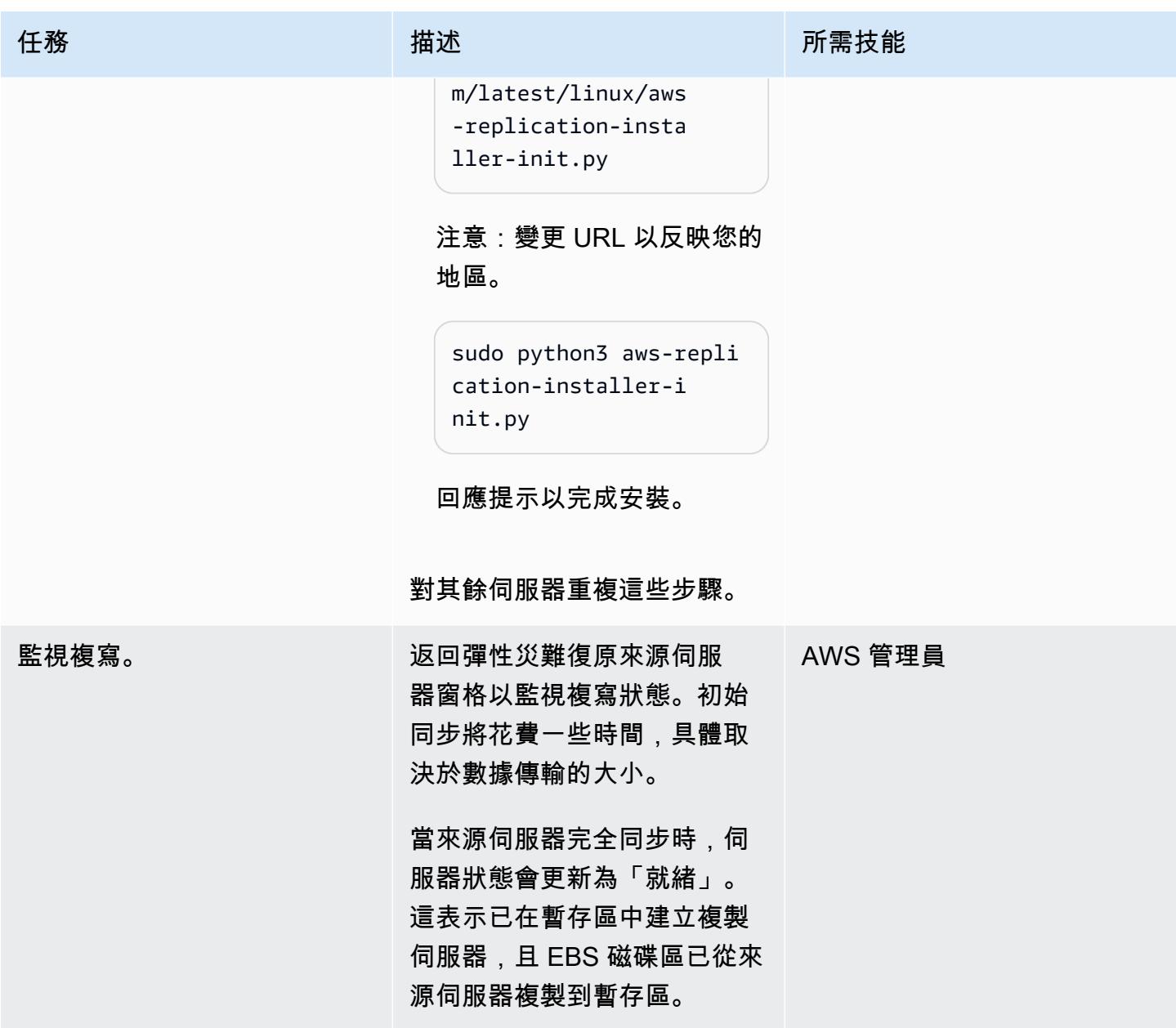

## 設定啟動設定

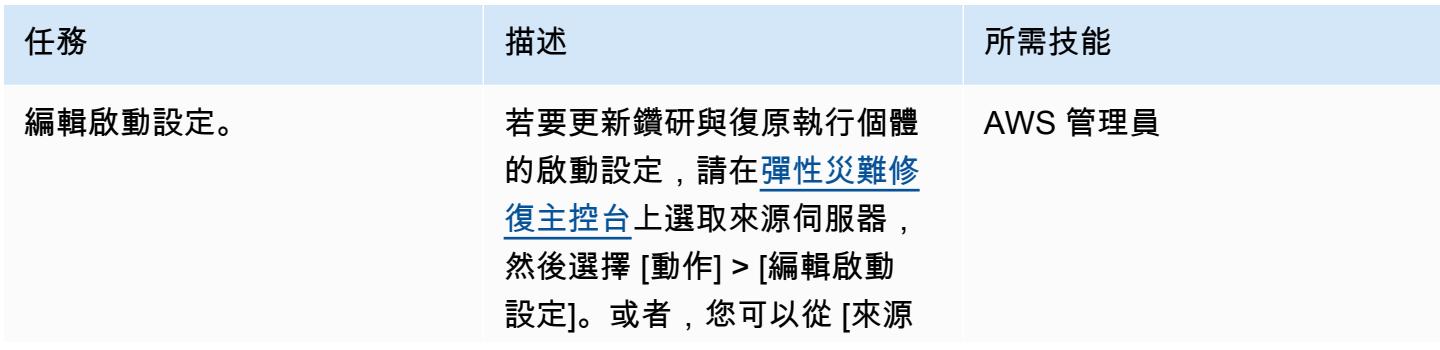

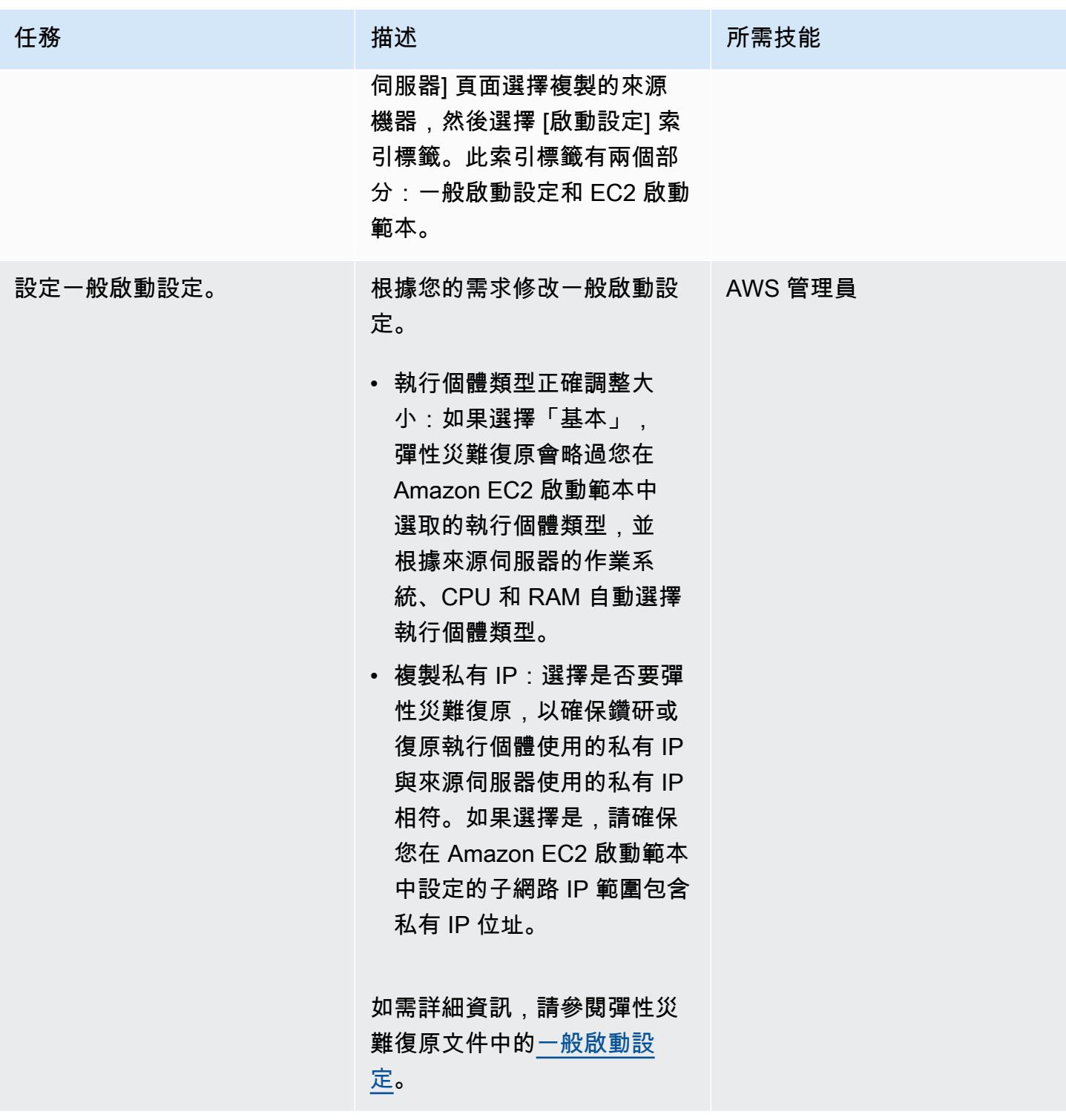

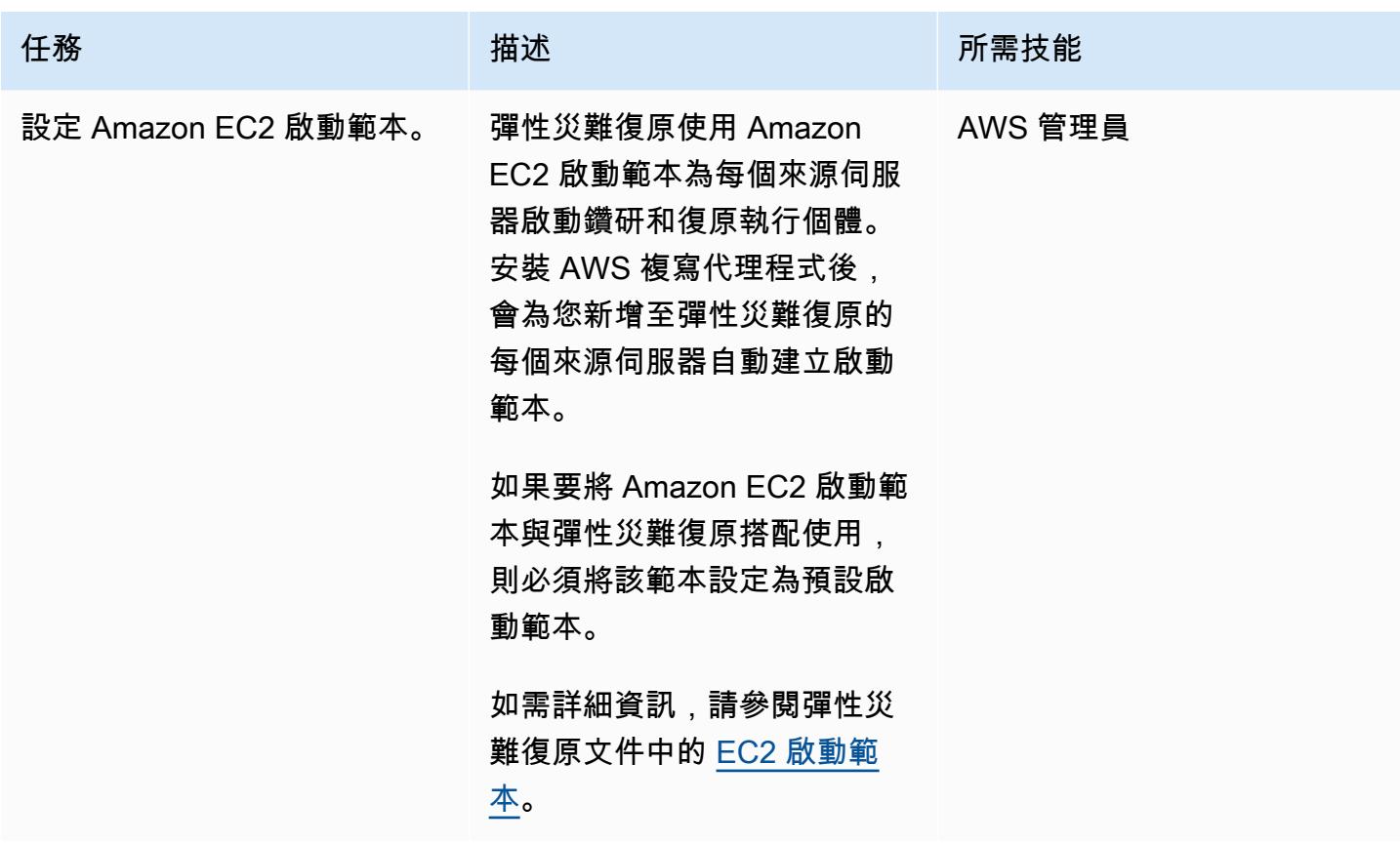

#### 起始 DR 鑽研和容錯移轉

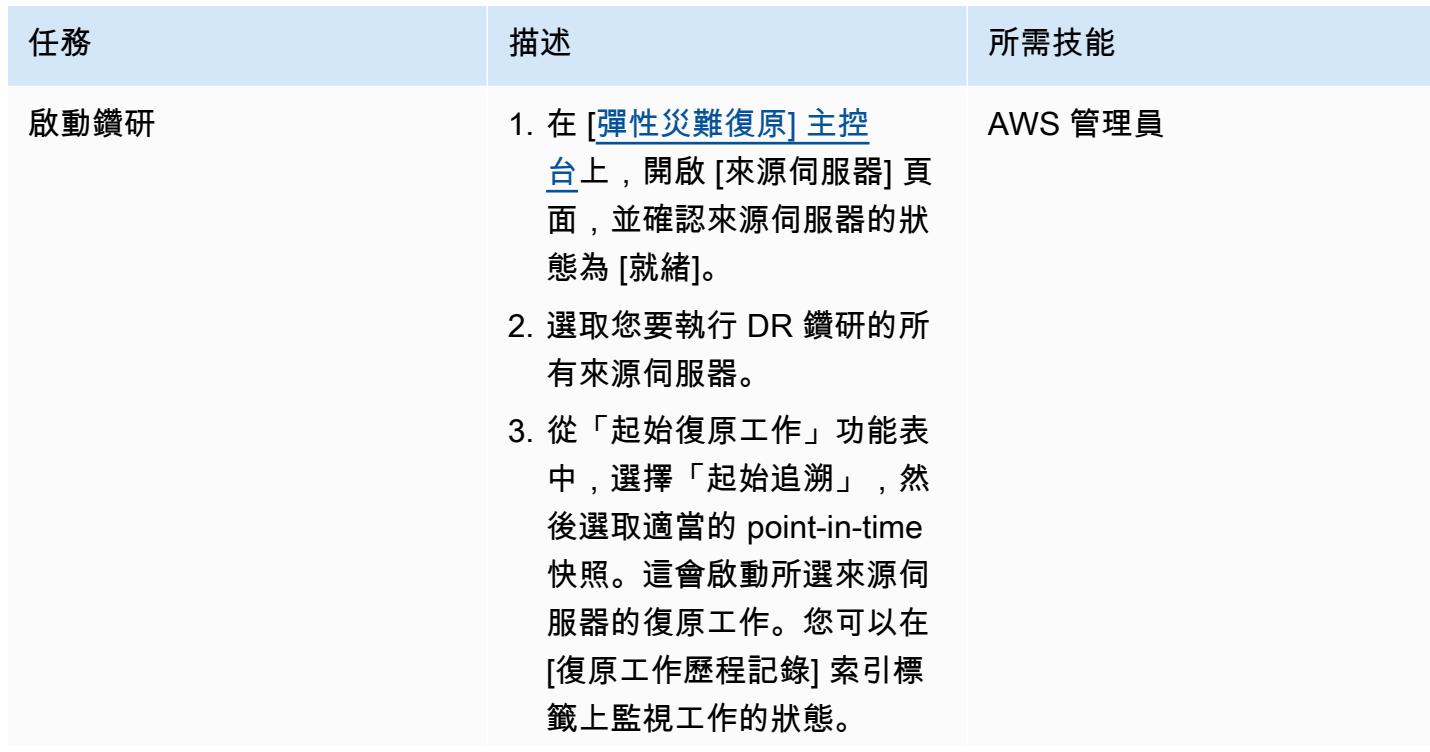

史诗 1875

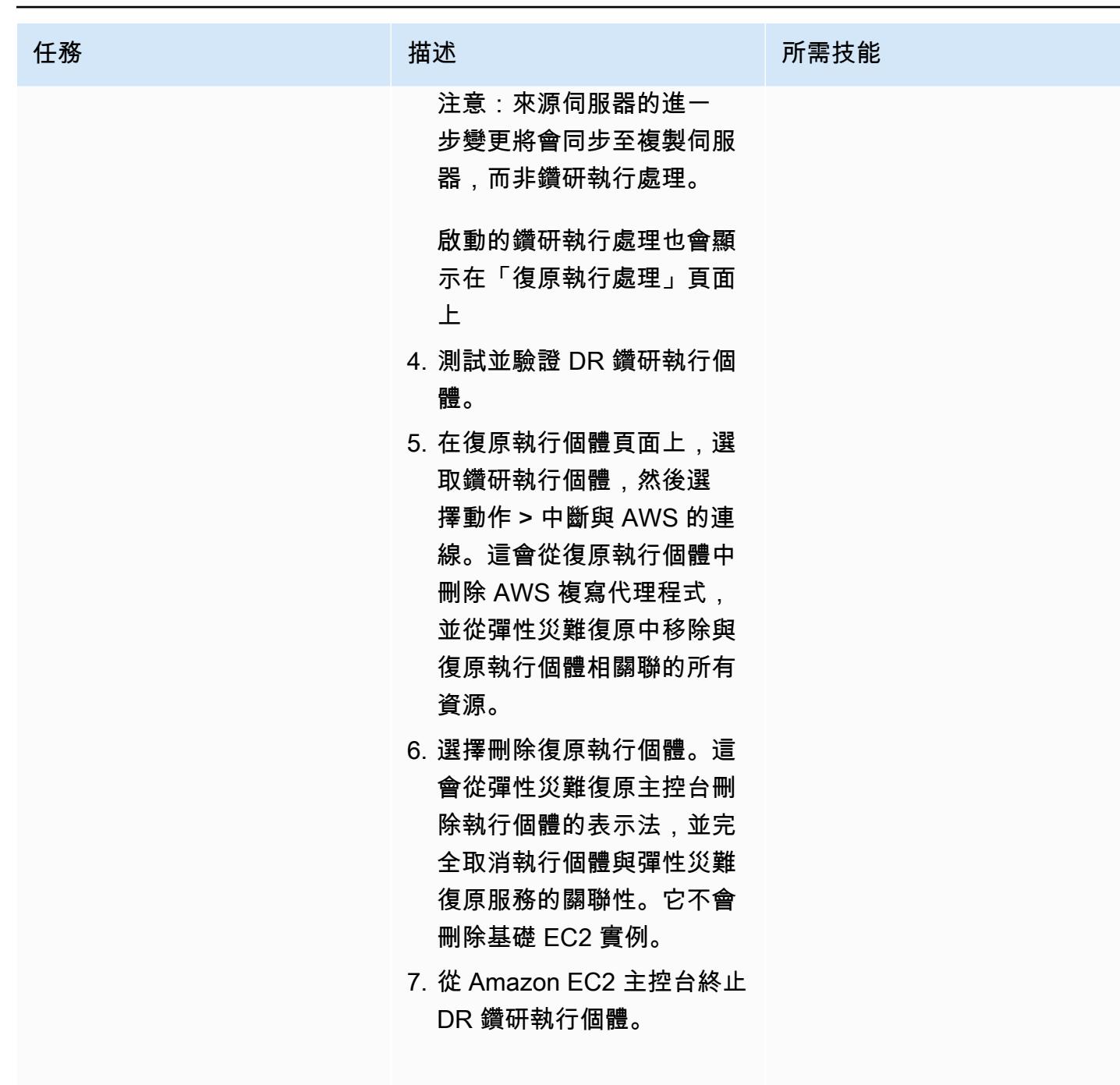

如需詳細資訊,請參閱彈性災 <mark>難復原說明文件中的<u>[準備容錯](https://docs.aws.amazon.com/drs/latest/userguide/failback-preparing.html)</u></mark> [移轉。](https://docs.aws.amazon.com/drs/latest/userguide/failback-preparing.html)

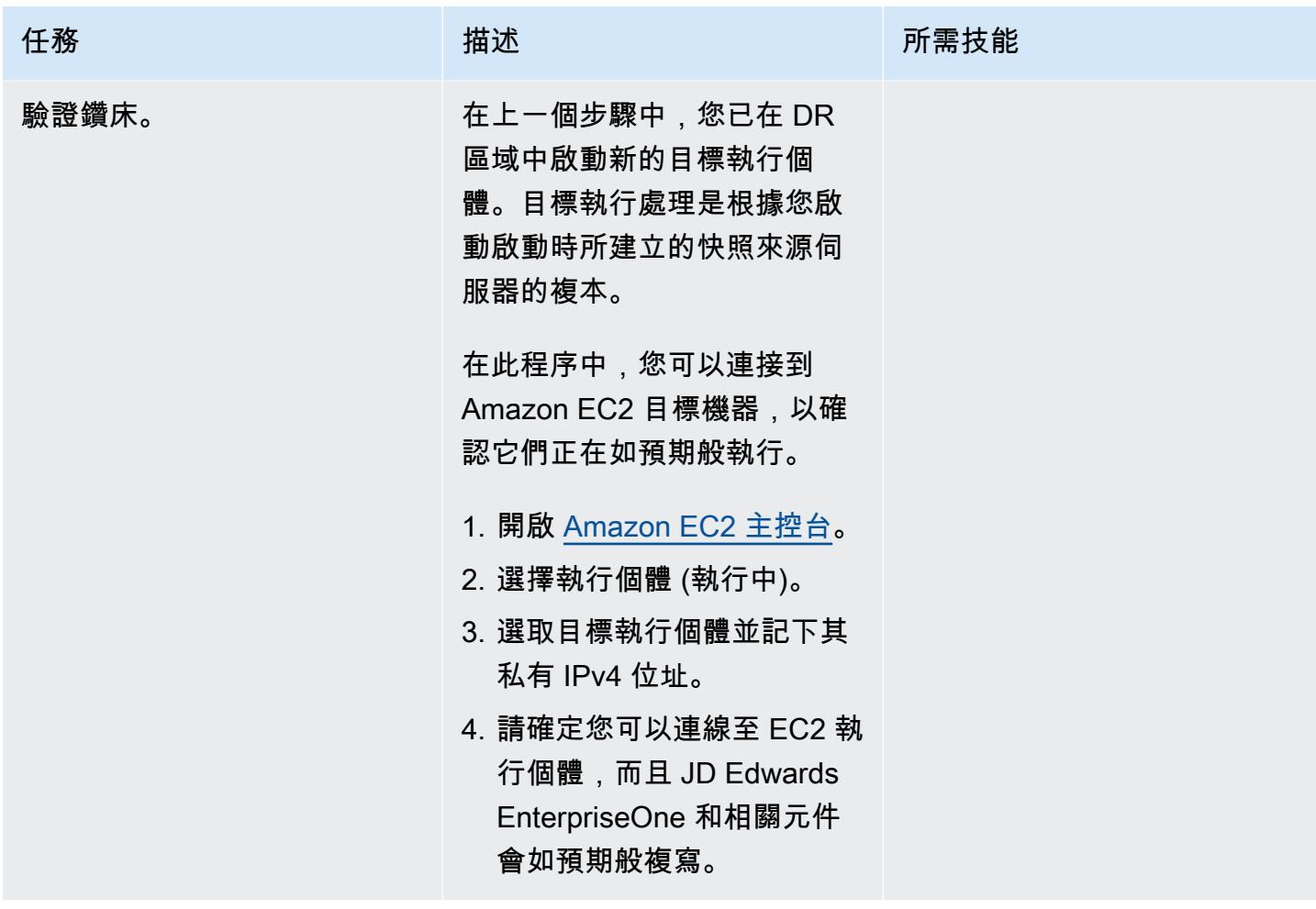

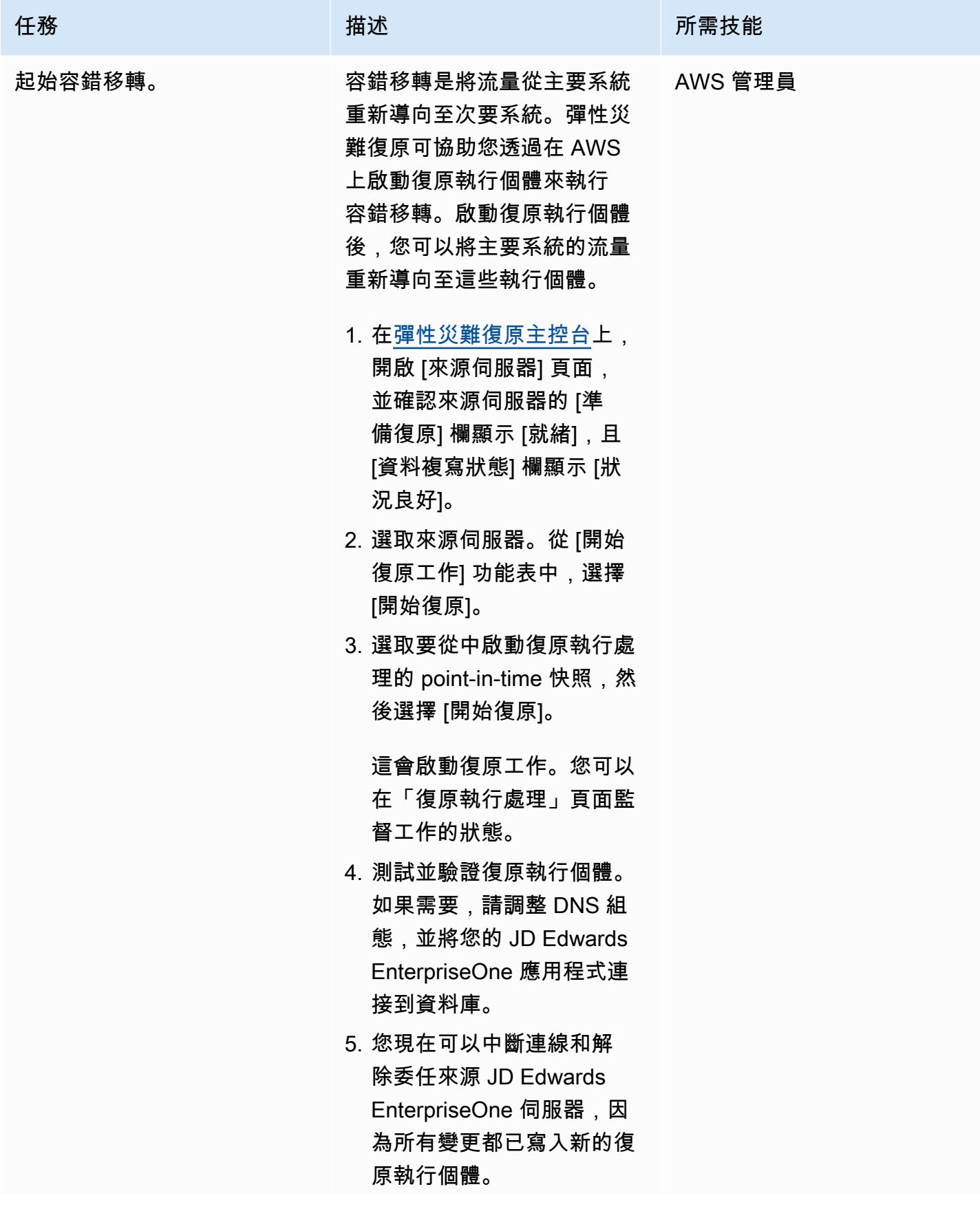

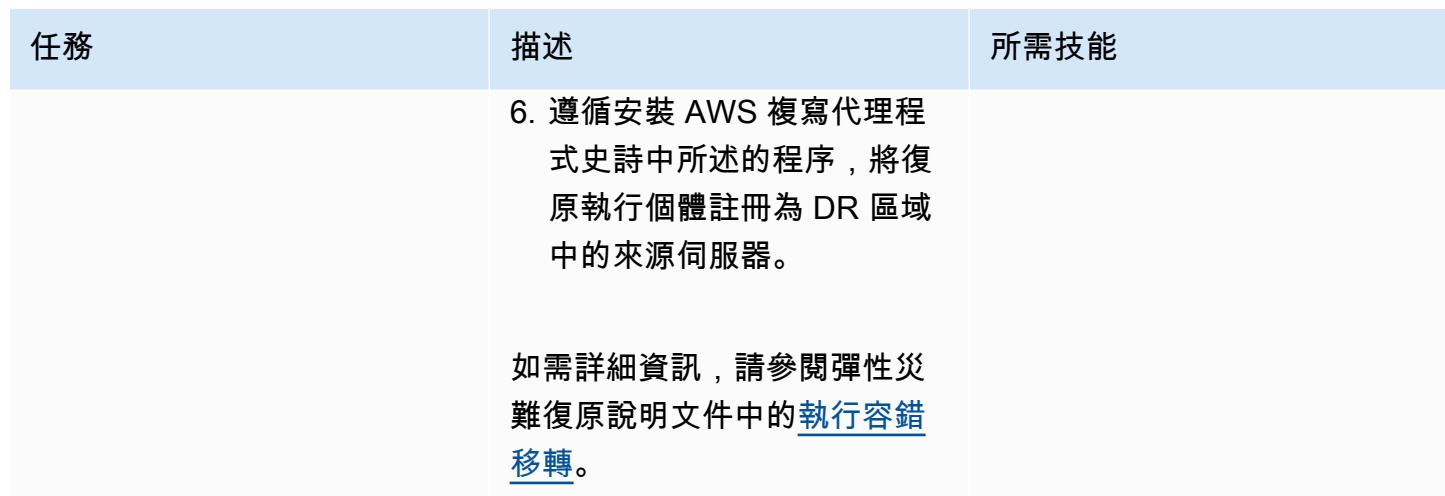

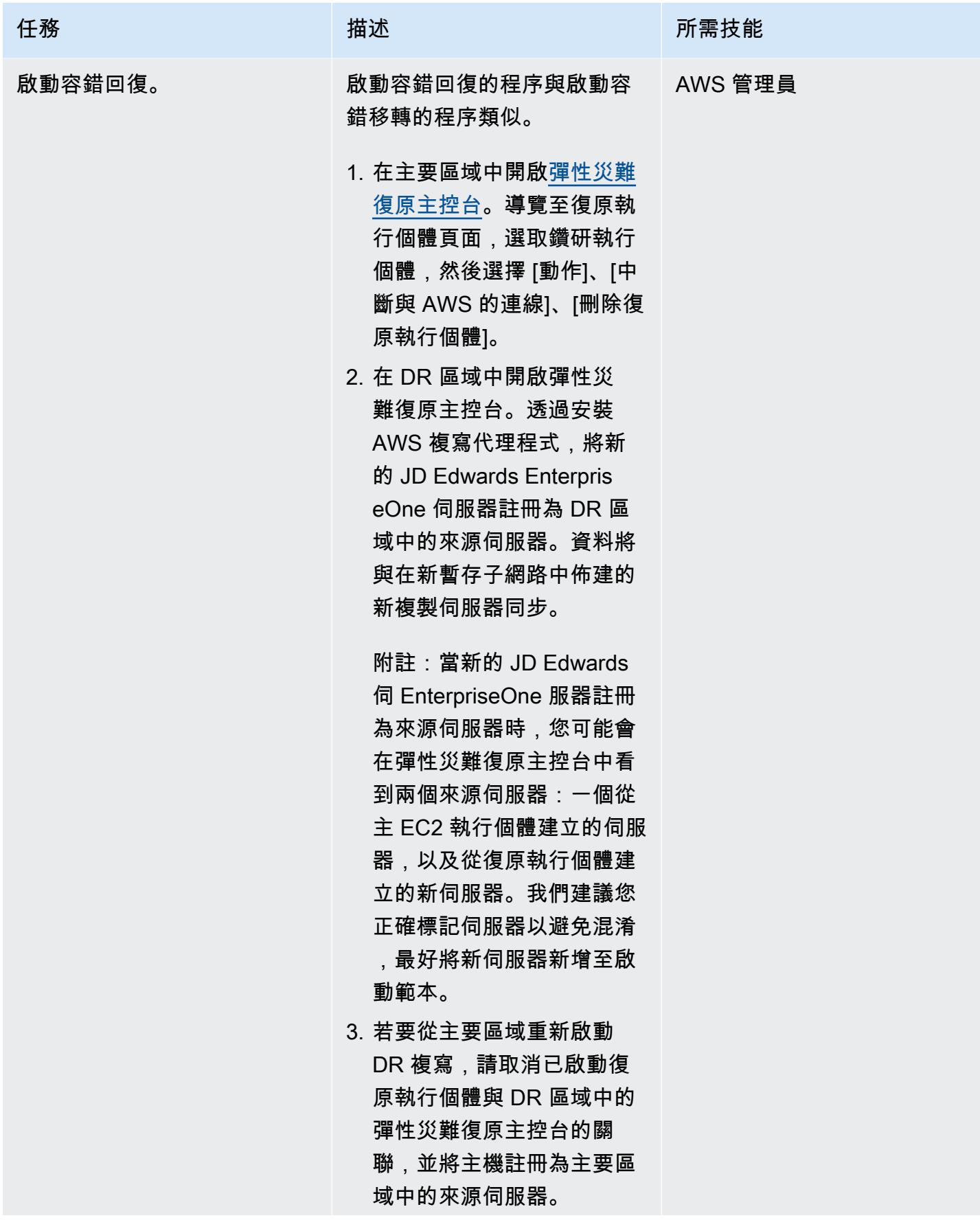

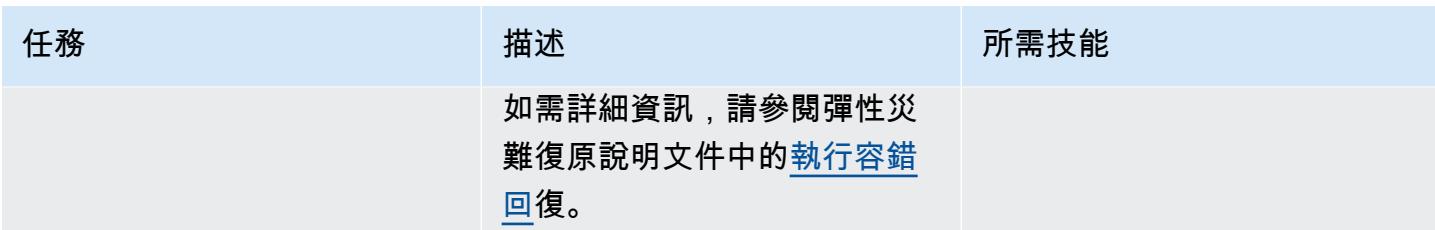

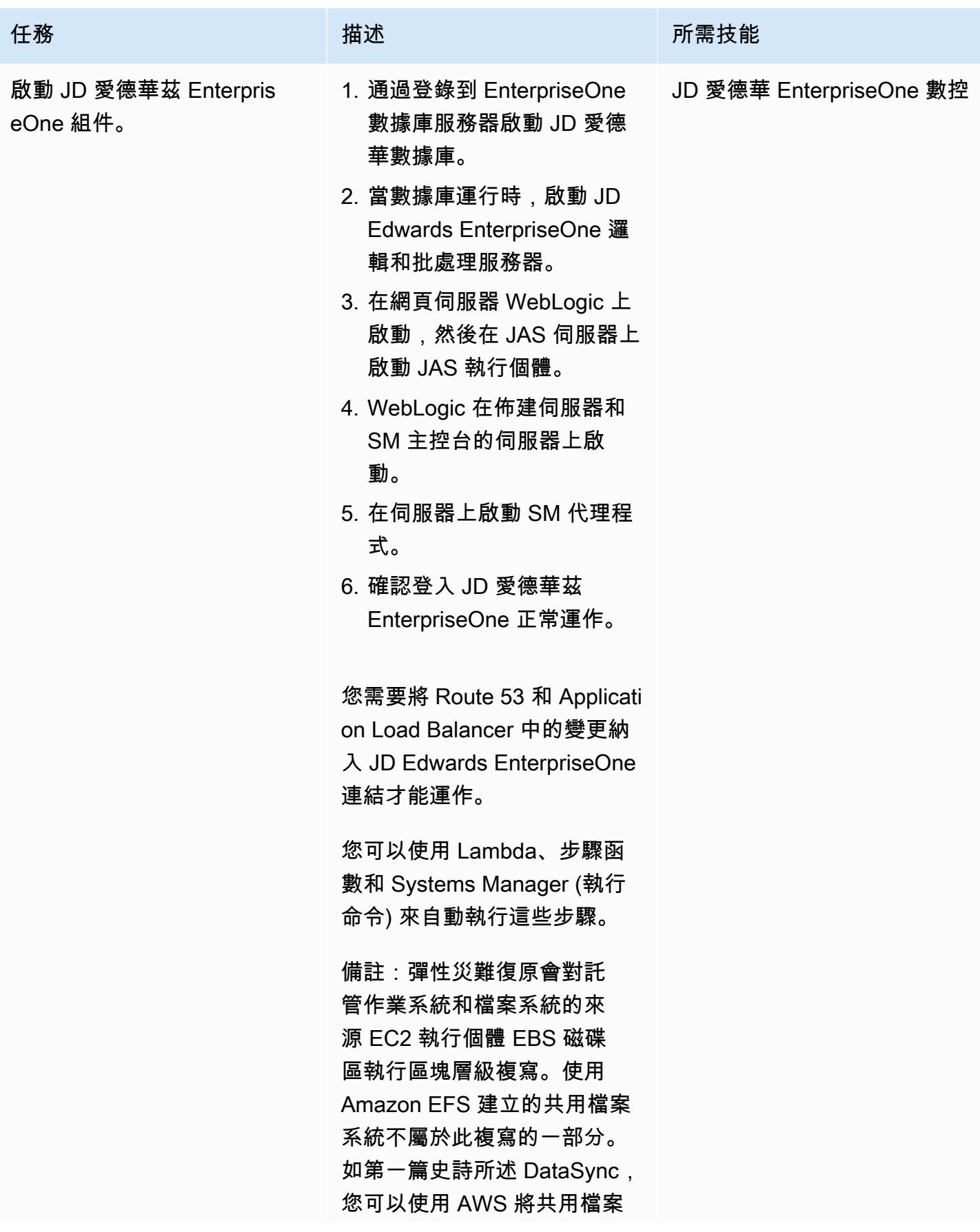

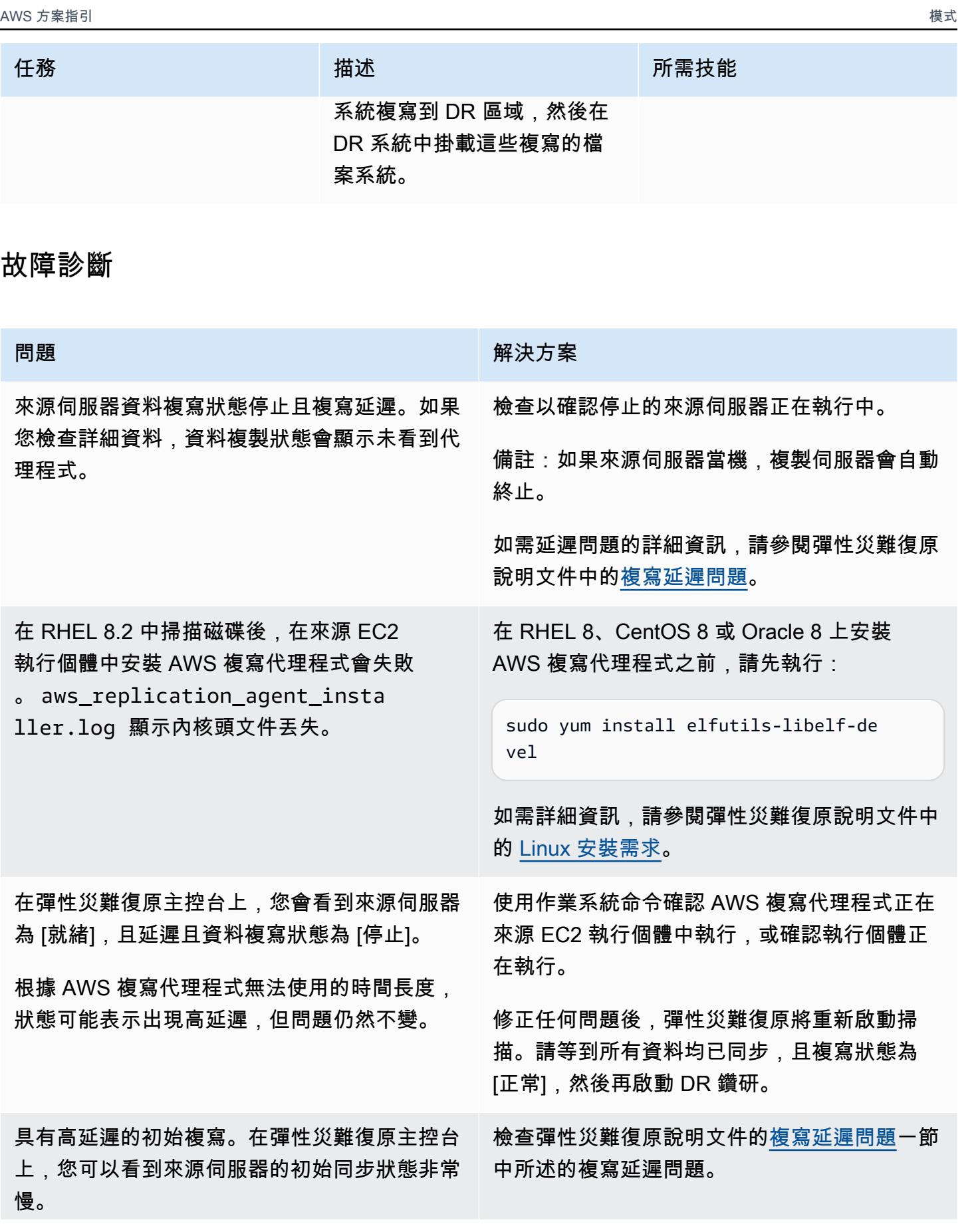

問題 解決方案

複寫伺服器可能因為內建運算作業而無法處 理負載。在這種情況下,請在諮詢 [AWS 技術](https://support.console.aws.amazon.com/support/)  [Support 團隊](https://support.console.aws.amazon.com/support/)後嘗試升級執行個體類型。

# 相關資源

- [AWS 彈性災難復原使用者指南](https://docs.aws.amazon.com/drs/latest/userguide/what-is-drs.html)
- [使用 AWS 彈性災難復原建立可擴展的災難復原計劃](https://aws.amazon.com/blogs/storage/creating-a-scalable-disaster-recovery-plan-with-aws-elastic-disaster-recovery/) (AWS 部落格文章)
- [AWS 彈性災難復原-技術簡介](https://explore.skillbuilder.aws/learn/course/internal/view/elearning/11123/aws-elastic-disaster-recovery-a-technical-introduction) (AWS 技能建置課程;需要登入)
- [AWS 彈性災難復原快速入門指南](https://docs.aws.amazon.com/drs/latest/userguide/quick-start-guide-gs.html)

# 使用 AWS 在不同 AWS 區域的 Amazon EFS 檔案系統之間同步資 料 DataSync

由莎拉特·錢德拉·波圖拉(AWS)和阿迪亞·安巴蒂(AWS)創建

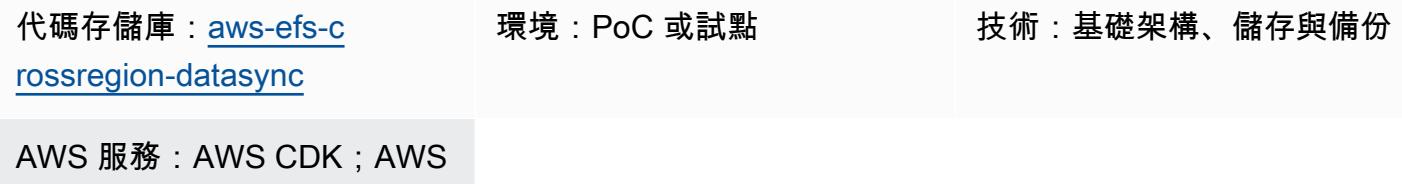

### Summary

DataSync; Amazon EFS

此解決方案為不同 AWS 區域中的 Amazon 彈性檔案系統 (Amazon EFS) 執行個體之間提供有效且安 全的資料同步功能強大的架構。此方法具有可擴充性,並提供受控的跨區域資料複寫。此解決方案可以 增強您的災難復原和資料備援策略。

透過使用 AWS Cloud Development Kit (AWS CDK),此模式會使用做為基礎設施即程式碼 (IaC) 方法 來部署解決方案資源。AWS CDK 應用程式部署了必要的 AWS DataSync、Amazon EFS、Amazon Virtual Private Cloud (Amazon VPC) 和亞馬遜彈性運算雲端 (Amazon EC2) 資源。此 IaC 提供可重複 且受版本控制的部署程序,與 AWS 最佳實務完全一致。

# 先決條件和限制

先決條件

- 有效的 AWS 帳戶
- [AWS Command Line Interface \(AWS CLI\) \(AWS CLI\) 2.9.11 版或更新版本,](https://docs.aws.amazon.com/cli/latest/userguide/cli-chap-configure.html)[已安](https://docs.aws.amazon.com/cli/latest/userguide/cli-chap-getting-started.html)[裝和設定](https://docs.aws.amazon.com/cli/latest/userguide/cli-chap-configure.html)
- [AWS CDK 版本 2.114.1 或更新版本,已安裝並啟動載入](https://docs.aws.amazon.com/cdk/v2/guide/getting_started.html#getting_started_bootstrap)
- [已安裝 NodeJS 版本 20.8.0 或更新版本](https://nodejs.org/en/download)

#### 限制

• 該解決方案繼承了 Amazon EFS DataSync 的限制,例如資料傳輸速率、大小限制和區域可用性。 如需詳細資訊,請參閱 [AWS DataSync 配額](https://docs.aws.amazon.com/datasync/latest/userguide/datasync-limits.html)和 [Amazon EFS 配額。](https://docs.aws.amazon.com/efs/latest/ug/limits.html)

• 此解決方案僅支援 Amazon EFS。 DataSync 支持[其他 AWS 服務,](https://docs.aws.amazon.com/datasync/latest/userguide/working-with-locations.html)例如 Amazon 簡單存儲服務 (亞馬遜 S3)和 Amazon FSx for Lustre。不過,此解決方案需要修改,才能將資料與這些其他服務 同步。

#### 架構

此解決方案會部署下列 AWS CDK 堆疊:

- Amazon VPC 堆疊 此堆疊可在主要和次要 AWS 區域中設定虛擬私有雲端 (VPC) 資源,包括子網 路、網際網路閘道和 NAT 閘道。
- Amazon EFS 堆疊 此堆疊可將 Amazon EFS 檔案系統部署到主要和次要區域,並將它們連接到 各自的 VPC。
- Amazon EC2 堆疊 此堆疊會在主要和次要區域啟動 EC2 執行個體。這些執行個體設定為掛接 Amazon EFS 檔案系統,以便存取共用儲存。
- DataSync 位置堆棧-該堆棧使用稱為在主要和次DataSyncLocationConstruct要區域中創建 DataSync 位置資源的自定義構造。這些資源會定義資料同步處理的端點。
- DataSync 任務堆棧-該堆棧使用稱為DataSyncTaskConstruct在主區域中創建 DataSync 任務的 自定義構造。此工作設定為使用 DataSync 來源和目的地位置,在主要和次要區域之間同步處理資 料。

#### 工具

AWS 服務

- [AWS Cloud Development Kit \(AWS CDK\)](https://docs.aws.amazon.com/cdk/latest/guide/home.html) 是一種軟體開發架構,可協助您在程式碼中定義和佈建 AWS 雲端基礎設施。
- [AWS DataSync](https://docs.aws.amazon.com/datasync/latest/userguide/what-is-datasync.html) 是一種線上資料傳輸和探索服務,可協助您在 AWS 儲存服務之間移動檔案或物件資 料。
- [亞馬遜彈性運算雲 \(Amazon EC2\)](https://docs.aws.amazon.com/ec2/) 在 AWS 雲端提供可擴展的運算容量。您可以視需要啟動任意數量 的虛擬伺服器,,並快速進行擴展或縮減。
- [Amazon Elastic File System \(Amazon EFS\)](https://docs.aws.amazon.com/efs/latest/ug/whatisefs.html) 可協助您在 AWS 雲端中建立和設定共用檔案系統。
- [Amazon Virtual Private Cloud \(Amazon VPC\)](https://docs.aws.amazon.com/vpc/latest/userguide/what-is-amazon-vpc.html) 可協助您將 AWS 資源啟動到您已定義的虛擬網路 中。這個虛擬網路類似於您在自己的資料中心中操作的傳統網路,並具有使用 AWS 可擴展基礎設施 的好處。

#### 代碼存儲庫

此模式的程式碼可在 GitHub [Amazon EFS 跨區域 DataSync 專案儲](https://github.com/aws-samples/aws-efs-crossregion-datasync/tree/main)存庫中取得。

# 最佳實務

請遵循在中[使用 AWS CDK 的最佳實務中所述的最佳實務 TypeScript 來建立 IaC 專案](https://docs.aws.amazon.com/prescriptive-guidance/latest/best-practices-cdk-typescript-iac/introduction.html)。

# 史诗

部署 AWS CDK 應用程式

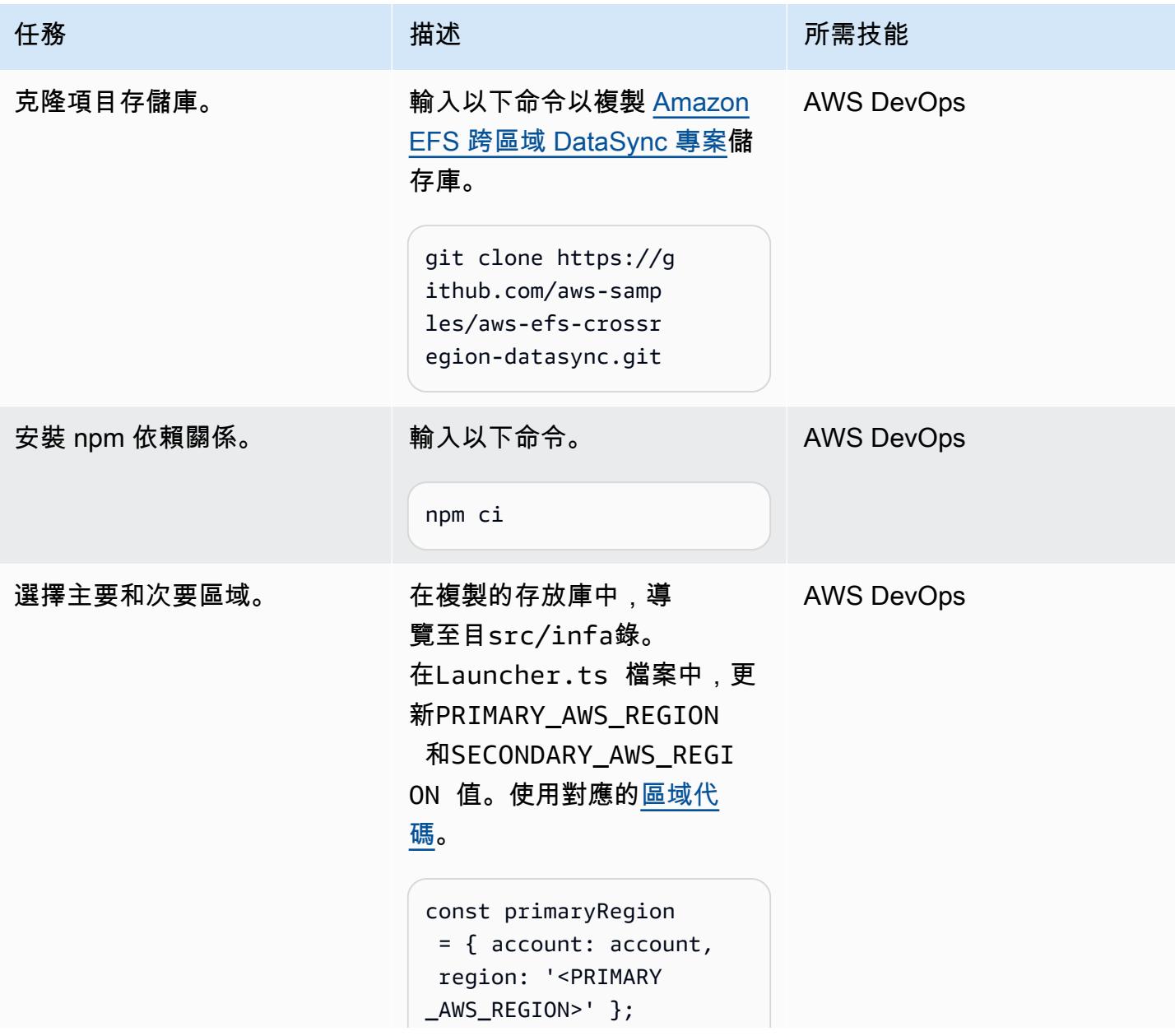

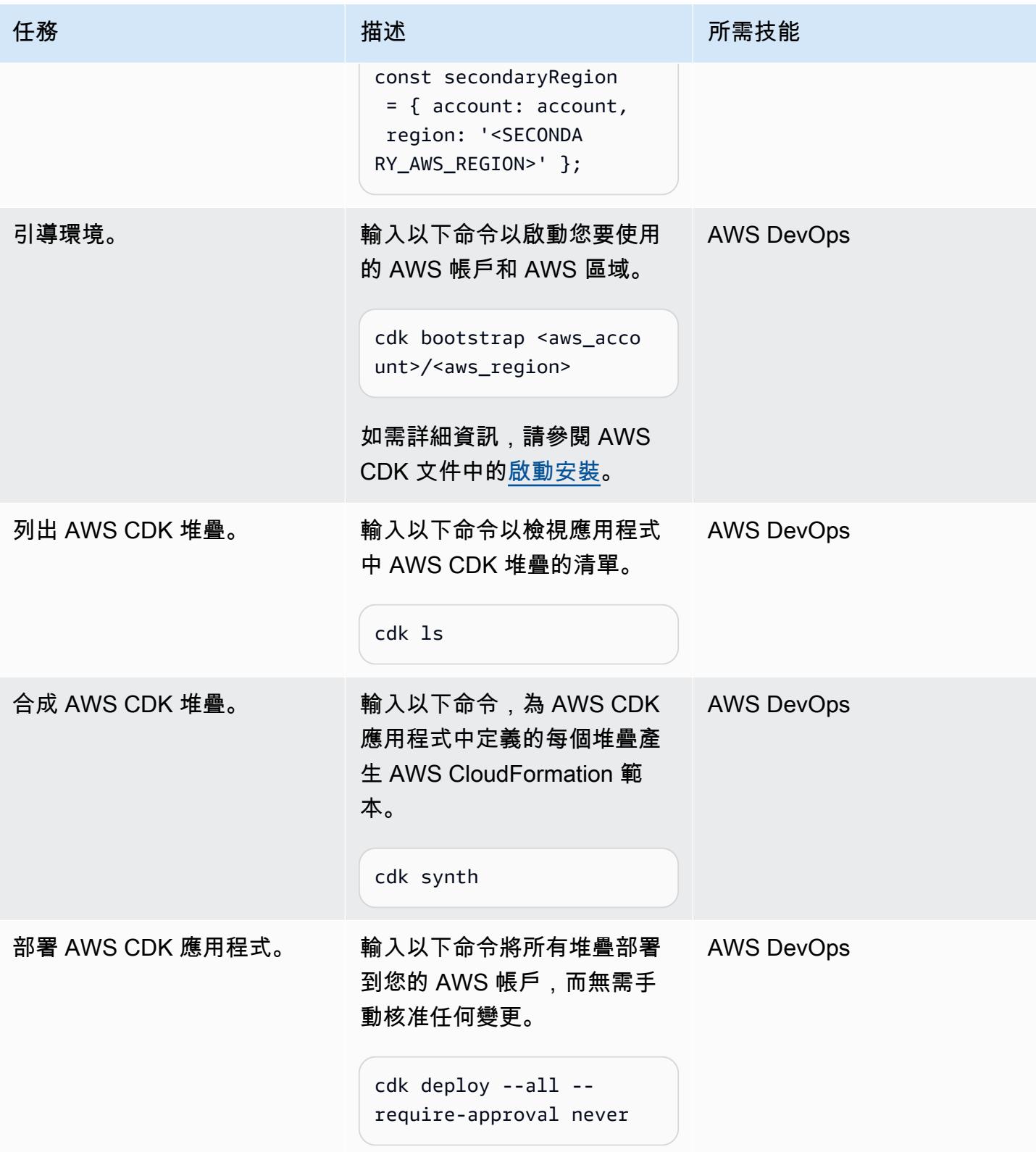

#### 驗證部署

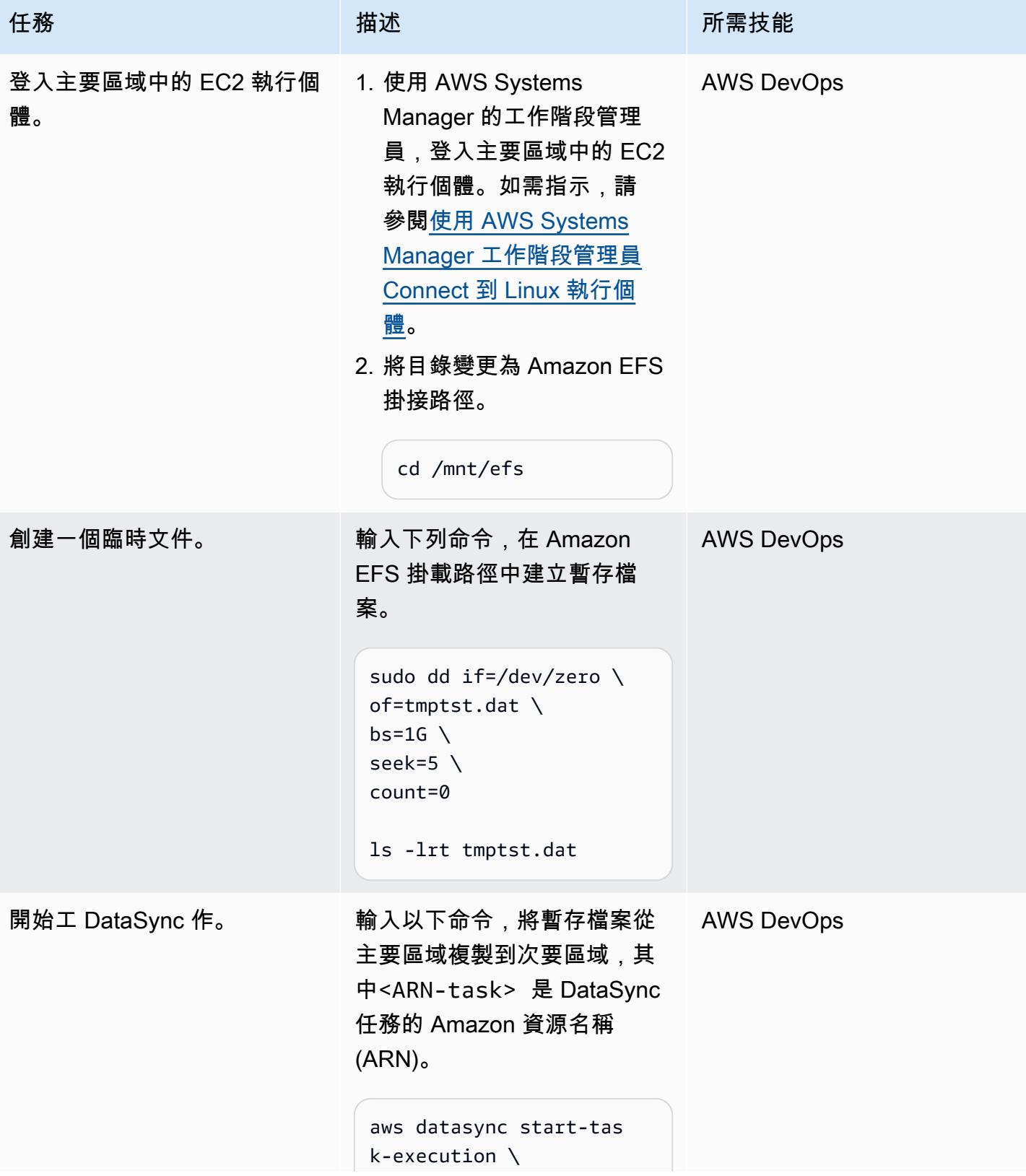

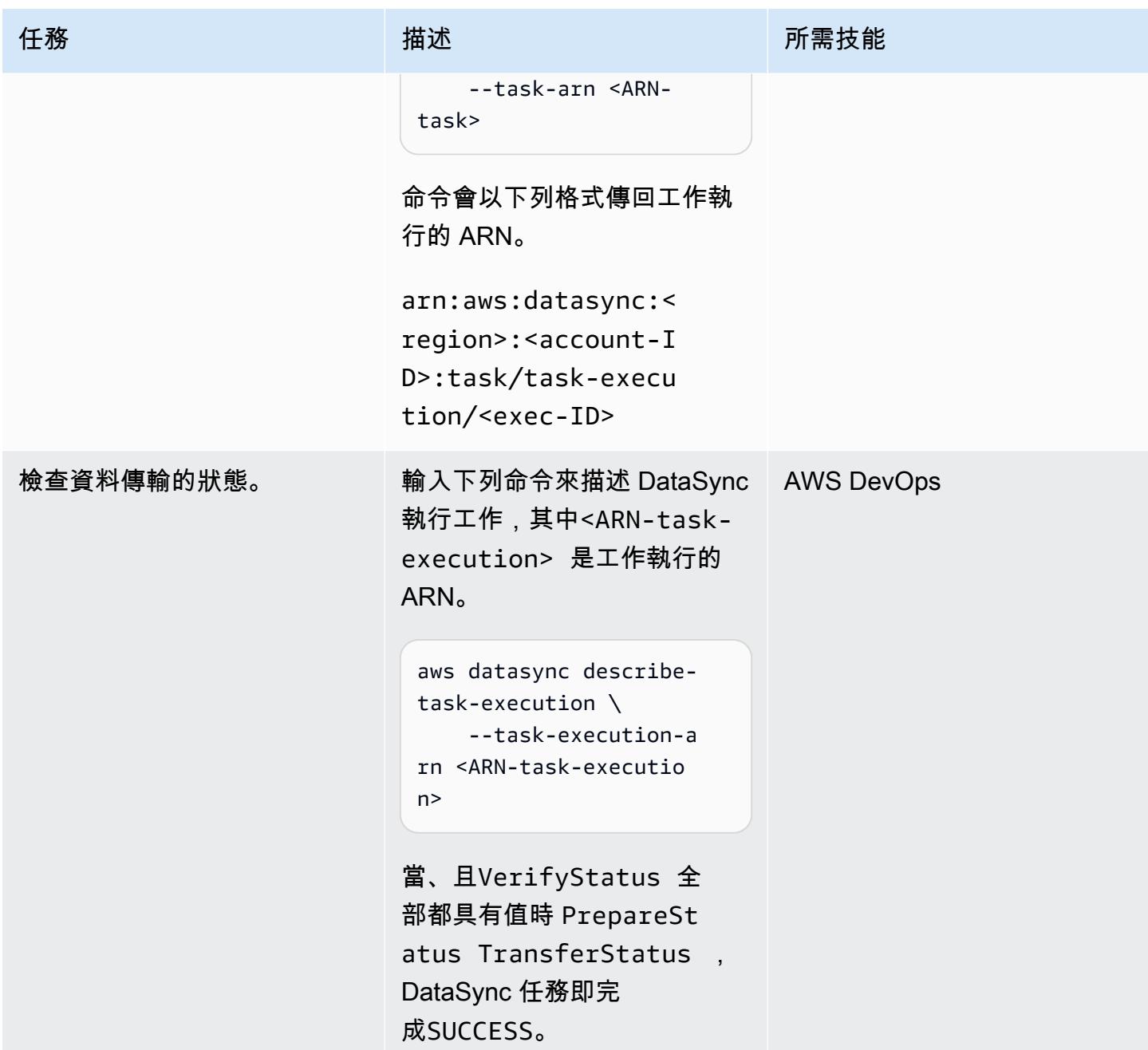

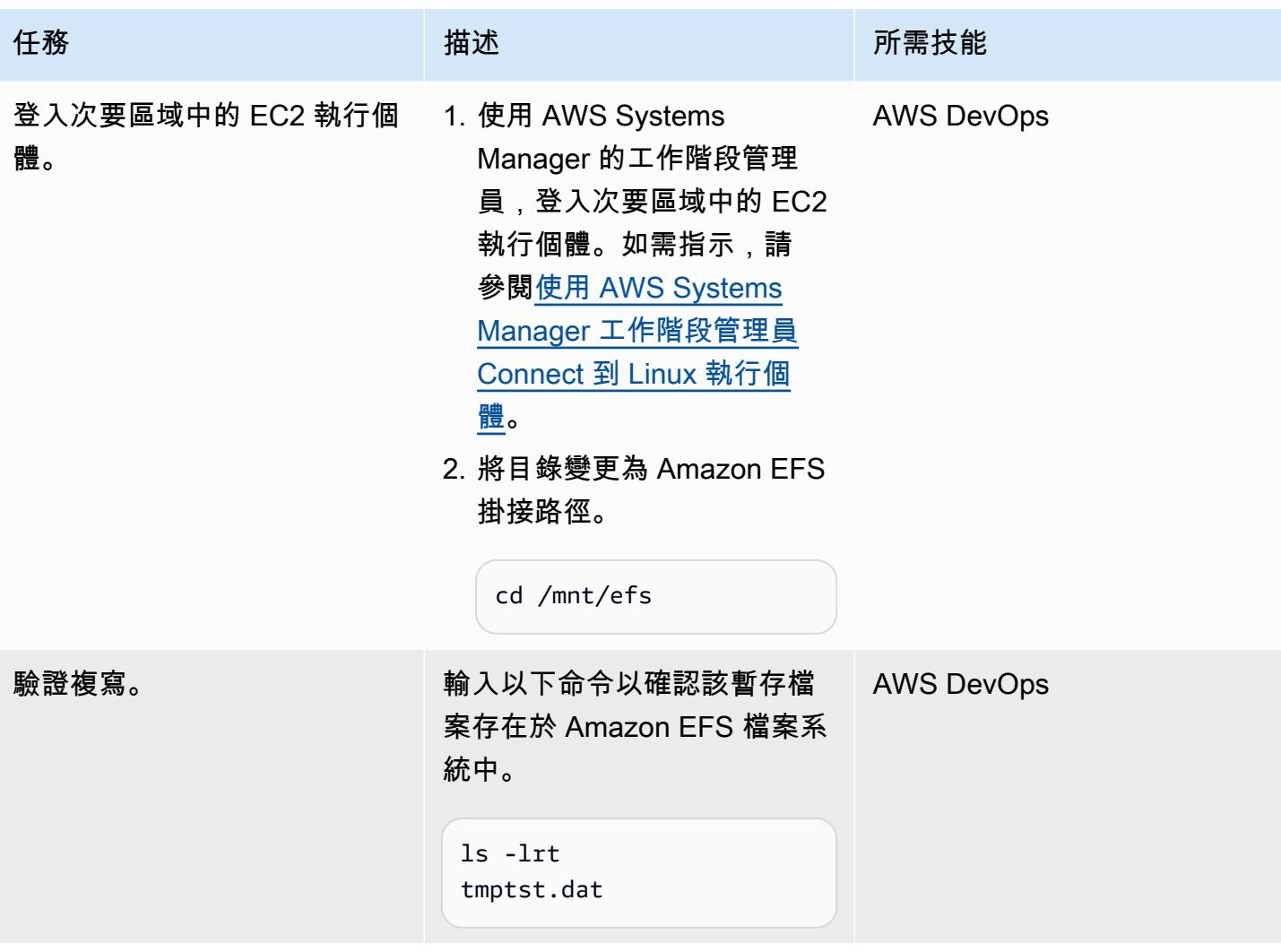

# 相關資源

#### AWS 文件

- [AWS CDK 應用程式介面參考](https://docs.aws.amazon.com/cdk/api/v2/python/modules.html)
- [使用 Amazon EFS 設定 AWS DataSync 傳輸](https://docs.aws.amazon.com/datasync/latest/userguide/create-efs-location.html)
- [AWS DataSync 傳輸的疑難排解問題](https://docs.aws.amazon.com/datasync/latest/userguide/troubleshooting-datasync-locations-tasks.html)

#### 其他 AWS 資源

• [AWS DataSync 常見問題](https://aws.amazon.com/datasync/faqs/)
## 將心臟起搏器叢集從 ENSA1 升級至 ENSA2

由格格利塞爾迪(AWS)和巴拉茲·桑多爾斯庫布利克(AWS)創建

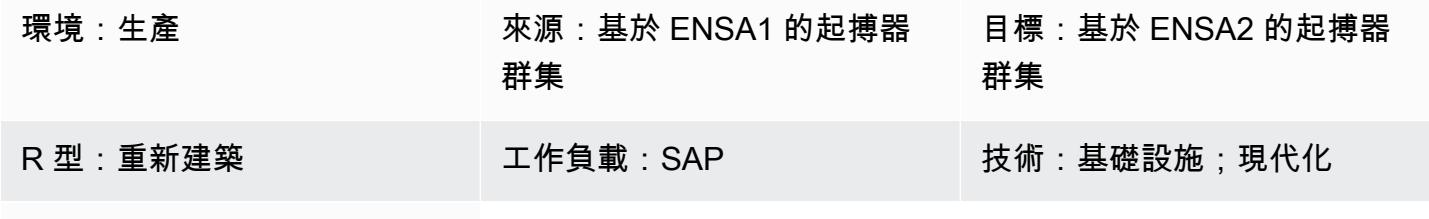

AWS 服務:Amazon EC2

## Summary

此模式說明將以獨立排入佇列伺服器 (ENSA1) 為基礎的 SAP 起搏器叢集升級為 ENSA2 的步驟和考量 事項。此模式中的資訊適用於 SUSE Linux 企業伺服器 (SLES) 和 RHEL (RHEL) 作業系統。

起搏器叢集 NetWeaver 在 ENSA1 架構上執行,並專門針對 ENSA1 進行設定。如果您在 Amazon Web Services (AWS) 上執行 SAP 工作負載,但您有興趣轉移到 ENSA2,您可能會發現 SAP、SUSE 和 RHEL 文件無法提供全面的資訊。此模式描述了重新配置 SAP 參數和起搏器叢集以從 ENSA1 升級 到 ENSA2 所需的技術步驟。它提供了 SUSE 系統的範例,但 RHEL 叢集的概念是相同的。

附註:ENSA1 和 ENSA2 是僅與 SAP 應用程式有關的概念,因此此模式中的資訊不適用於 SAP HANA 或其他類型的叢集。

從技術上講,ENSA2 可搭配或不搭配排入佇列複製器使用 2。不過,高可用性 (HA) 和容錯移轉自 動化 (透過叢集解決方案) 需要排入佇列複製器 2。此模式使用術語 ENSA2 叢集來表示具有獨立排 入佇列伺服器 2 和排入佇列複製器 2 的叢集。

先決條件和限制

前提

- 在 SLES 或 RHEL 上使用起搏器和群組同步的工作型 ENSA 型叢集。
- 至少兩個亞馬遜彈性運算雲端 (Amazon EC2) 執行個體正在執行中 (ABAP) SAP 中央服務 (ASCS/ SCS) 和排入佇列複寫伺服器 (ERS) 執行個體。
- 管理 SAP 應用程式和叢集的知識。
- 以根使用者身分存取 Linux 環境。

### 限制

- 以 ENSA1 為基礎的叢集僅支援雙節點架構。
- 以 ENSA2 為基礎的叢集無法部署至 7.52 之前的 SAP NetWeaver 版本。
- 叢集中的 EC2 執行個體應位於不同的 AWS 可用區域。

### 產品版本

- SAP NetWeaver 版本 7.52 或更新版本
- 從 2020 年開始,僅支援 ENSA2 叢集
- 支援 ENSA2 和排入佇列複製器 2 的核心 7.53 或更新版本
- 適用於 SAP 應用程式的 SLE 版本 12 或更新版本
- 適用於具有高可用性 (HA) 之 SAP 的 RHEL 7.9 版或更新版本

## 架構

### 源, 技術, 堆棧

- SAP NetWeaver 7.52 與 SAP 核心 7.53 或更新版本
- SLES 或 RHEL 作業系統

### 目標技術堆疊

- SAP NetWeaver 7.52 與 SAP 核心 7.53 或更新版本,包括具有 ABAP 平台的 2020 年 S/4HANA
- SLES 或 RHEL 作業系統

### 目標架構

下圖顯示以 ENSA2 叢集為基礎的 ASCS/SCS 和 ERS 執行個體的 HA 組態。

SAP 引入了 ENSA2 作為 ENSA1 的繼任者。以 ENSA1 為基礎的叢集支援雙節點架構,其中 ASCS/ SCS 執行個體會在發生錯誤時容錯移轉至 ERS。此限制源於 ASCS/SCS 執行個體在容錯移轉後,如 何從 ERS 節點的共用記憶體重新取得鎖定資料表資訊。具有排入佇列複製器 2 的 ENSA2 型叢集可消 除此限制,因為 ASCS/SCS 執行個體可透過網路從 ERS 執行個體收集鎖定資訊。以 ENSA2 為基礎 的叢集可以有兩個以上的節點,因為 ASCS/SCS 執行個體不再需要容錯移轉至 ERS 節點。不過,在 雙節點的 ENSA2 叢集環境中,ASCS/SCS 執行個體仍會容錯移轉至 ERS 節點,因為叢集中沒有其他 節點可容錯移轉至。) ENSA2 從 SAP 核心 7.50 開始受到支援,但有一些限制。對於支援排入佇列複 製器 2 的 HA 設定,最低需求為 NetWeaver 7.52 (請參閱 [SAP OSS](https://launchpad.support.sap.com/#/notes/2630416) 注意事項 2630416)。預設情況下 建議使用 ENSA2 架構,而 S/4HANA 僅支援從 2020 年版本開始的 ENSA2。

自動化和規模

目標架構中的 HA 叢集會讓 ASCS 自動容錯移轉至其他節點。

移至以 ENSA2 為基礎之叢集的案例

升級為以 ENSA2 為基礎的叢集有兩種主要案例:

- 案例 1:假設您的 SAP 發行版本和核心版本支援 ENSA2,則您選擇升級至 ENSA2,而不需要隨附 的 SAP 升級或 S/4HANA 轉換。
- 案例 2:您使用 SUM 移至 ENSA2 作為升級或轉換的一部分 (例如,移至 S/4HANA 1809 或更新版 本)。

[史詩](#page-1983-0)部分涵蓋了這兩種情況的步驟。第一個案例會要求您先手動設定 SAP 相關參數,然後才能變更 ENSA2 的叢集配置。在第二個案例中,SUM 會部署二進位檔案和 SAP 相關的參數,而您唯一剩 下的工作就是更新 HA 的叢集組態。我們仍建議您在使用 SUM 之後驗證 SAP 參數。在大多數情況 下,S/4HANA 轉換是叢集升級的主要原因。

### 工具

- 對於作業系統套件管理員,我們建議使用 Zypper (適用於 SLES) 或 YUM (適用於 RHEL) 工具。
- 對於叢集管理,我們建議使用 crm (適用於 SLES) 或個人電腦 (適用於 RHEL) 殼層。
- SAP 執行個體管理工具,例如 SAP 控制。
- (可選)用於 S/4HANA 轉換升級的 SUM 工具。

# 最佳實務

- 如需在 AWS 上使用 SAP 工作負載的最佳實務,請參閱 AWS Well-Architected Framework [SAP 鏡](https://docs.aws.amazon.com/wellarchitected/latest/sap-lens/sap-lens.html) [頭](https://docs.aws.amazon.com/wellarchitected/latest/sap-lens/sap-lens.html)。
- 考慮 ENSA2 多節點架構中的叢集節點數目 (奇數或偶數)。
- 為 SLE15 設定 ENSA2 叢集,以符合 SAP S/4-HA-CLU 1.0 認證標準。
- 在升級到 ENSA2 之前,請務必先儲存或備份現有的叢集和應用程式狀態。

## <span id="page-1983-0"></span>史诗

針對 ENSA2 手動設定 SAP 參數 (僅適用於案例 1)

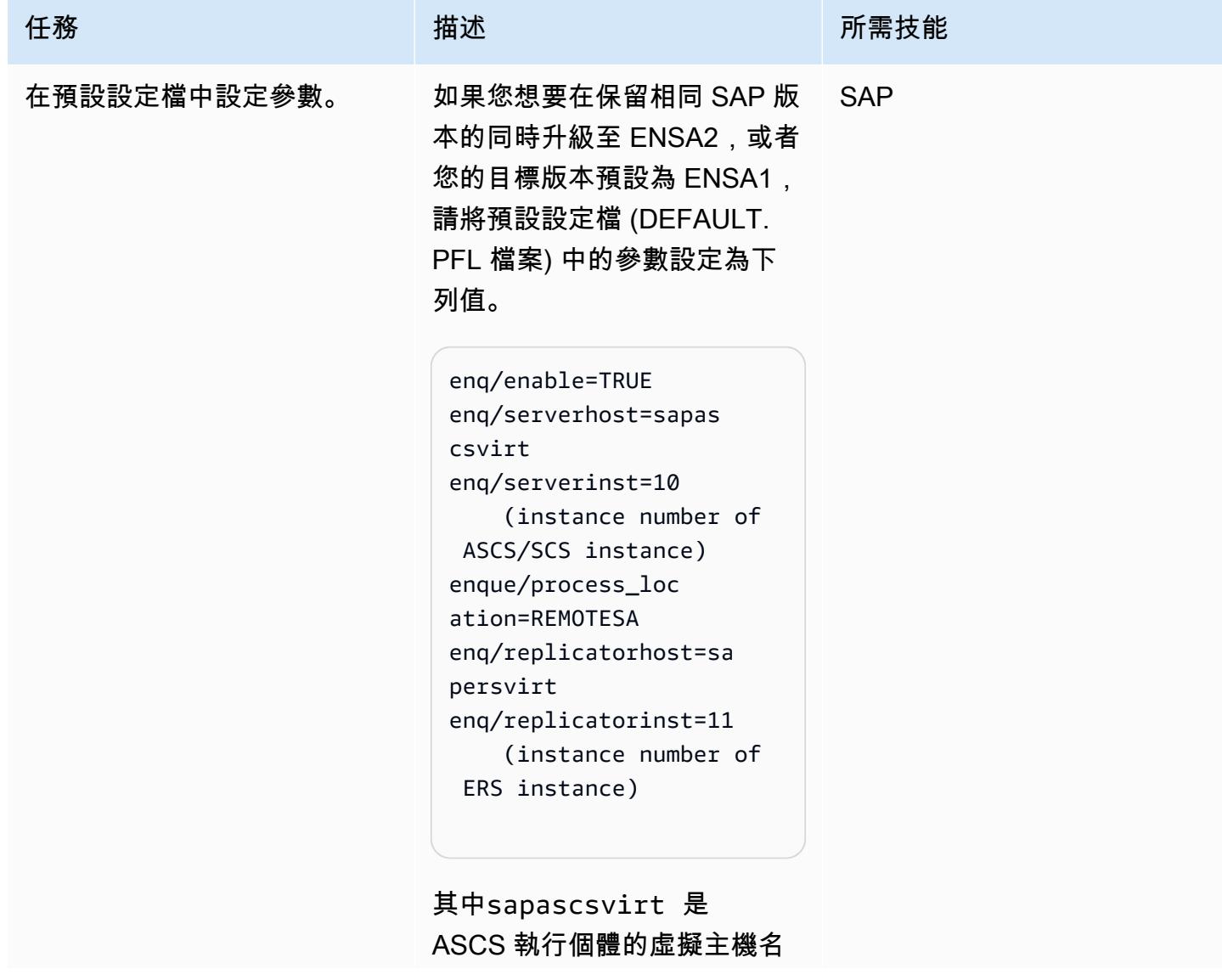

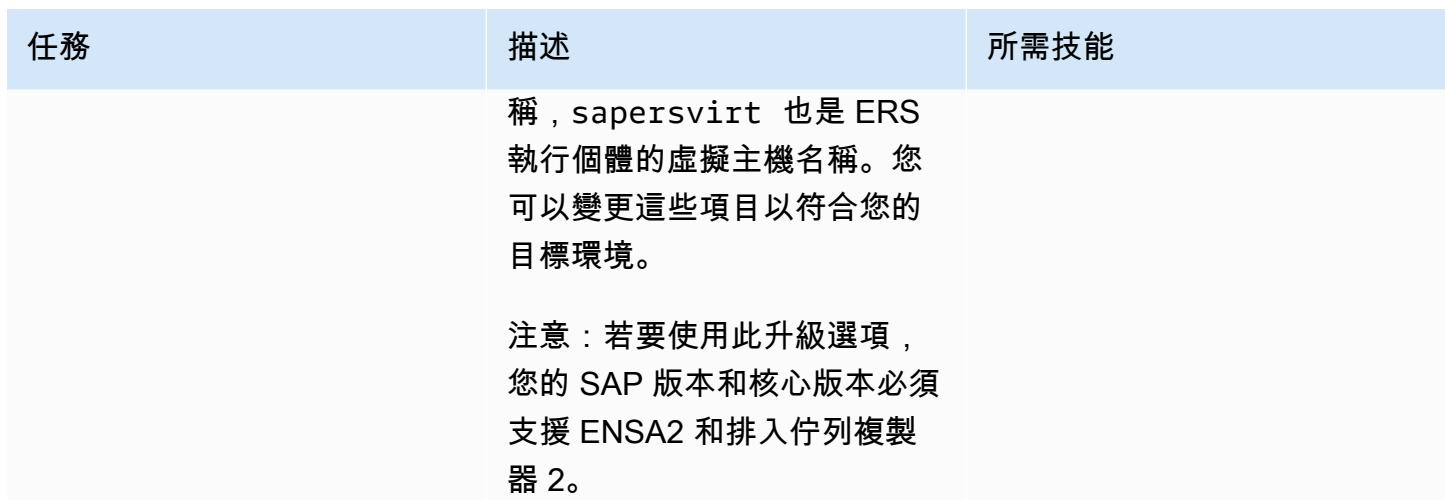

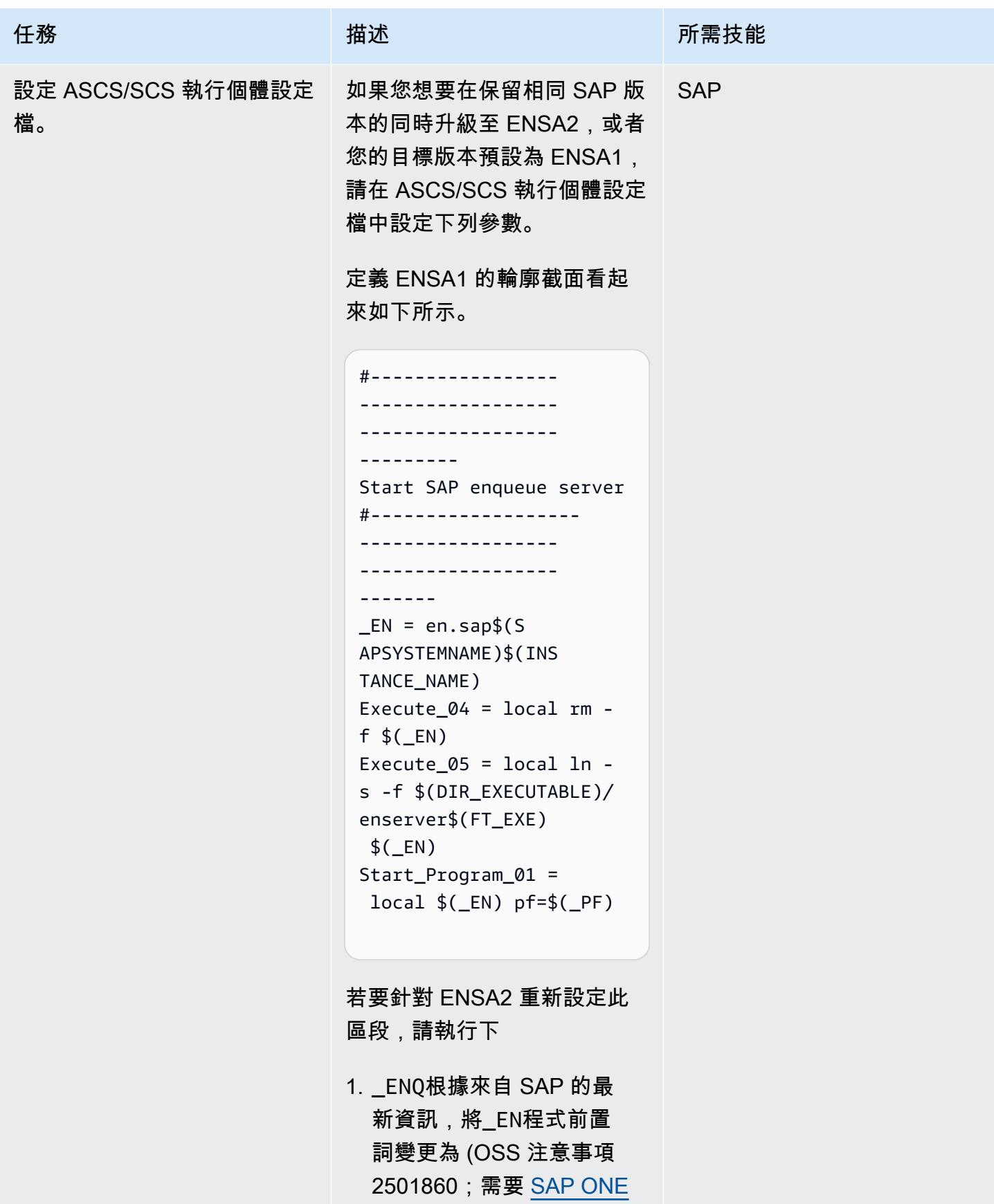

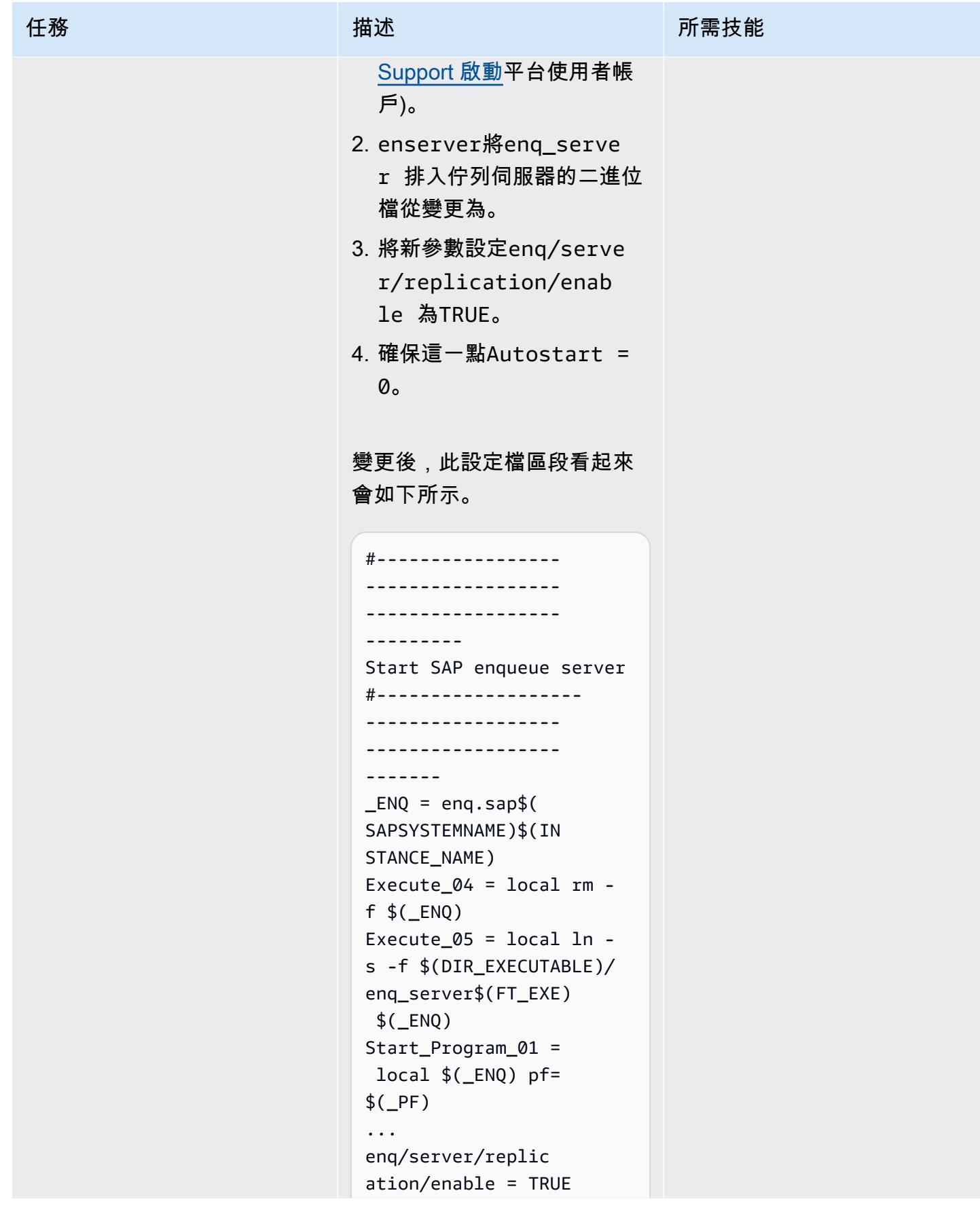

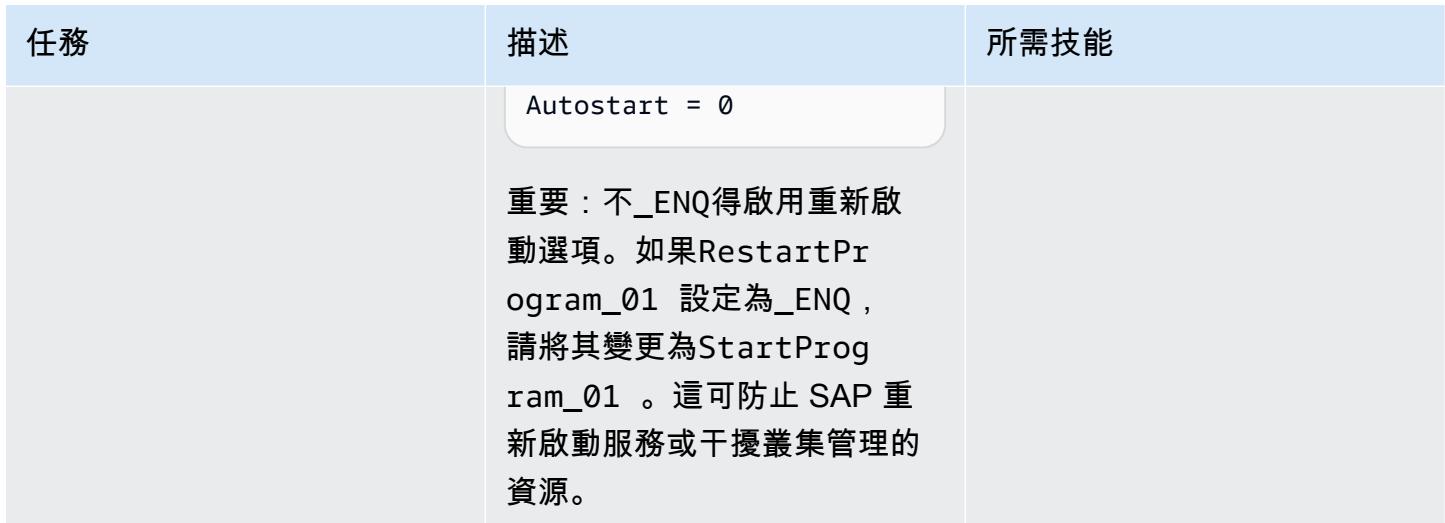

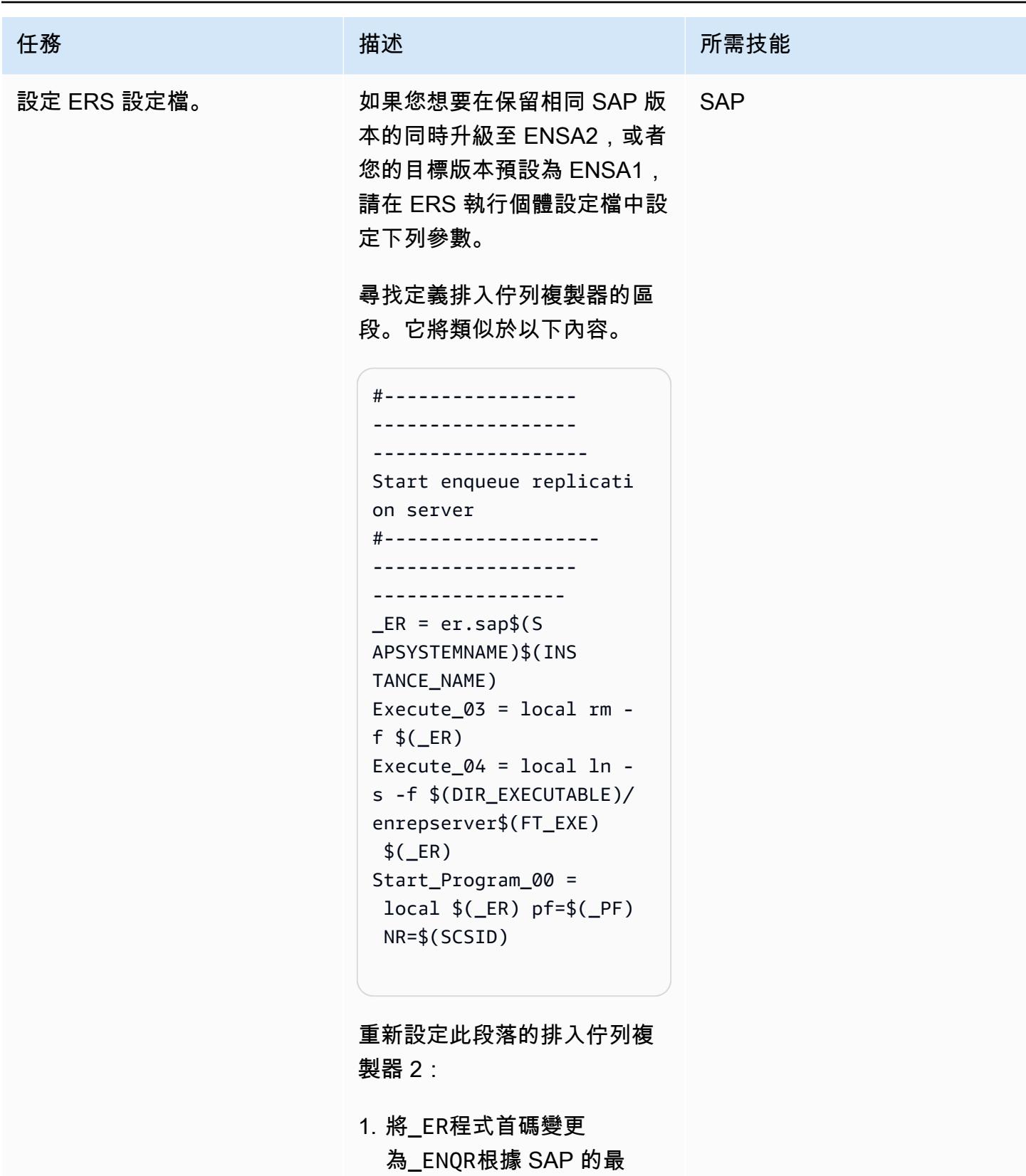

新記事 (OSS 注意事項 2501860; 需要 [SAP ONE](https://support.sap.com/en/my-support/knowledge-base.html)

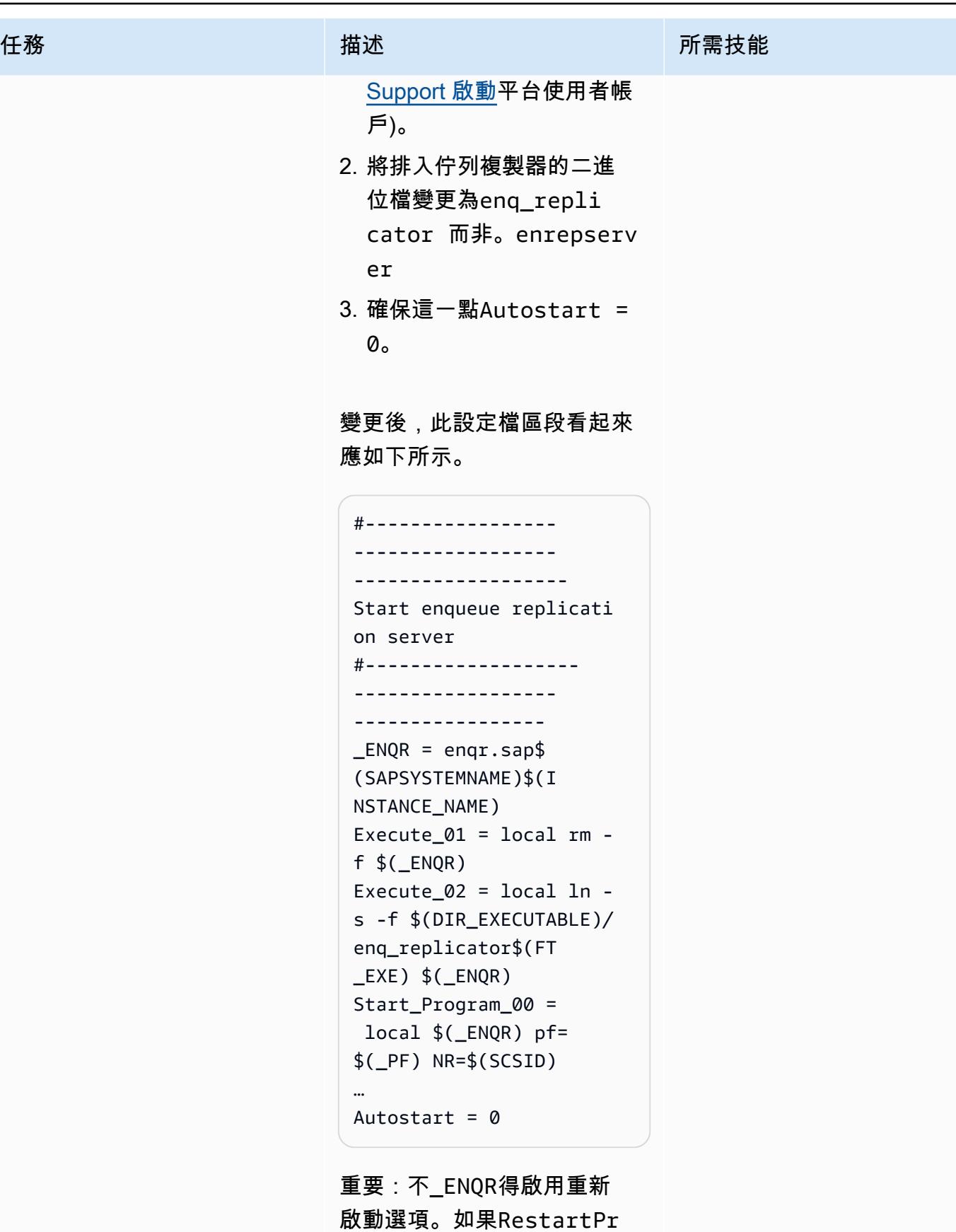

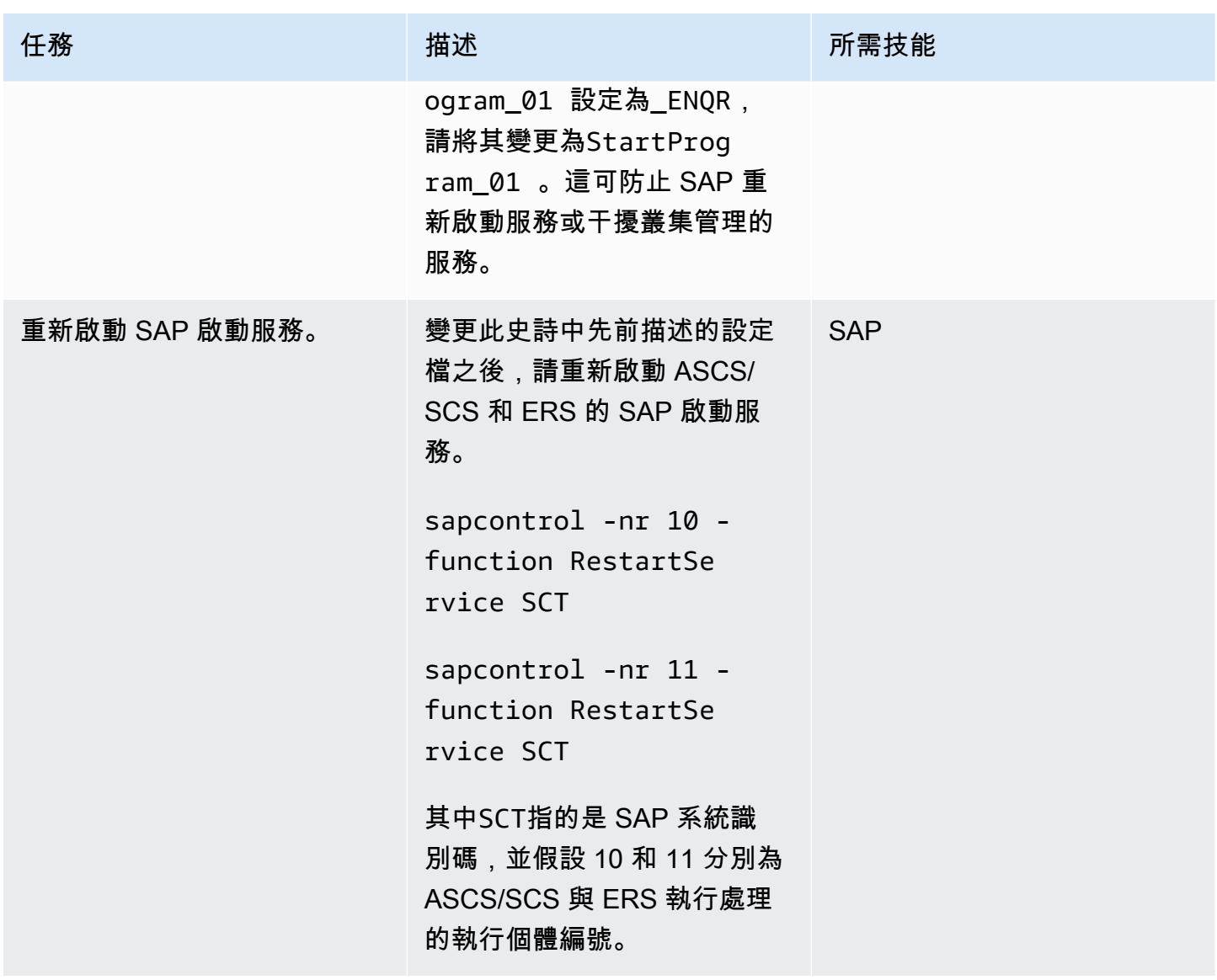

重新設定 ENSA2 的叢集 (兩種情況都需要)

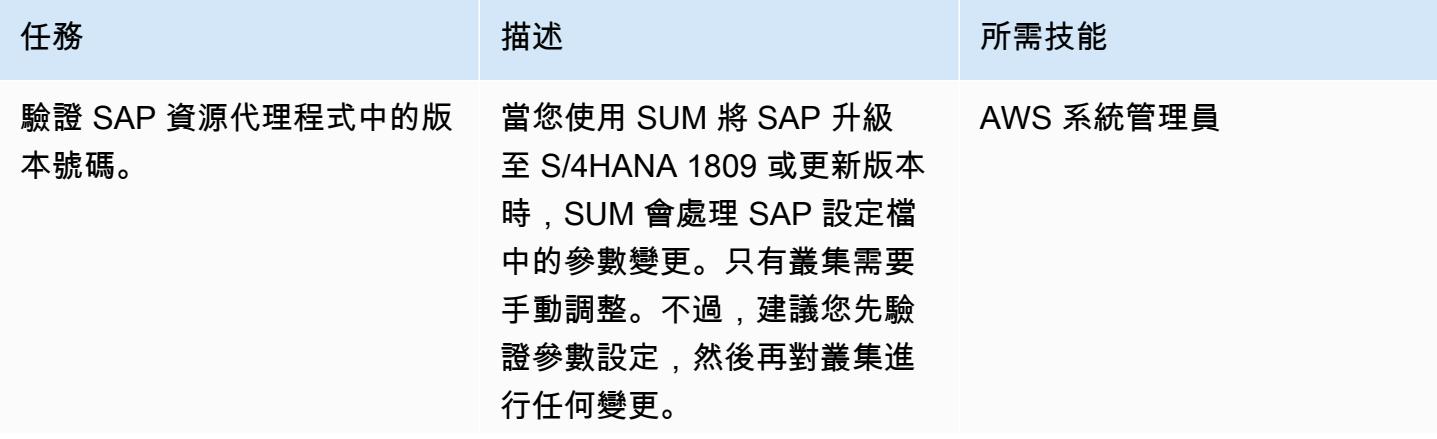

### 任務 描述 所需技能

注意:本史詩中的範例假設您 使用的是 SUSE 作業系統。如 果您使用的是 RHEL,您將需 要使用諸如 YUM 和電腦外殼 之類的工具,而不是 Zypper 和 crm。

檢查架構中的兩個節點,以確 認resource-agents 套件 符合 SAP 建議的最低版本。 針對 SLE,請查看 SAP 作 業系統附註 2641019。若為 RHEL,請查看 SAP 作業系統 註釋 2641322。SAP 備註需要 [SAP ONE Support 啟動台使用](https://support.sap.com/en/my-support/knowledge-base.html) [者帳戶。](https://support.sap.com/en/my-support/knowledge-base.html))

```
sapers:sctadm 23> 
  zypper search -s -i 
  resource-agents
Loading repository 
  data...
Reading installed 
  packages...
S | Name | Type | 
 Version | Arch | 
  Repository
--+------------- 
----+---------+--- 
------------------ 
---------------+-- 
------+----------- 
------------------ 
i | resource-agents 
  | package | 4.8.0+git 
30.d0077df0-150300 
.8.28.1 | x86_64 |
```
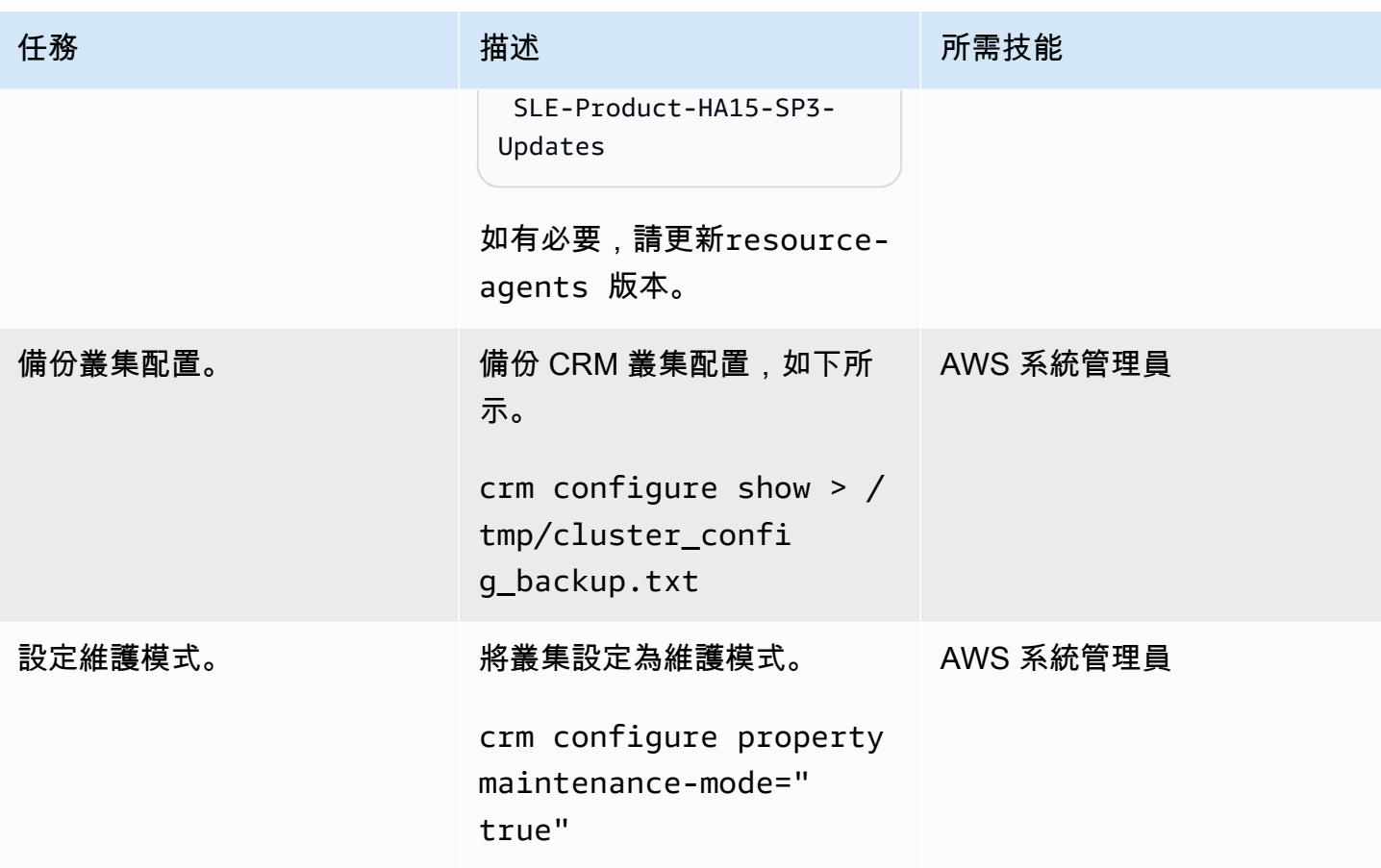

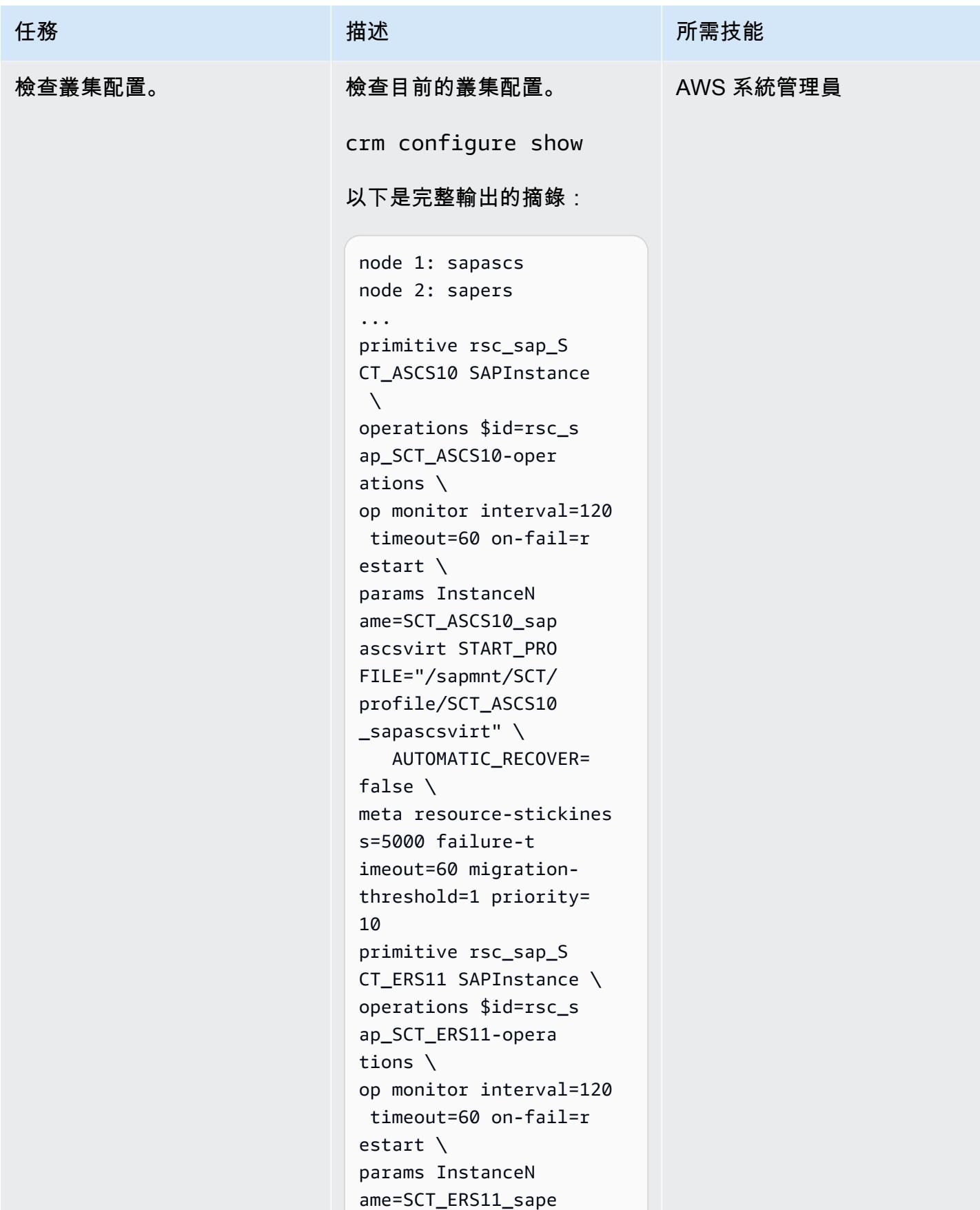

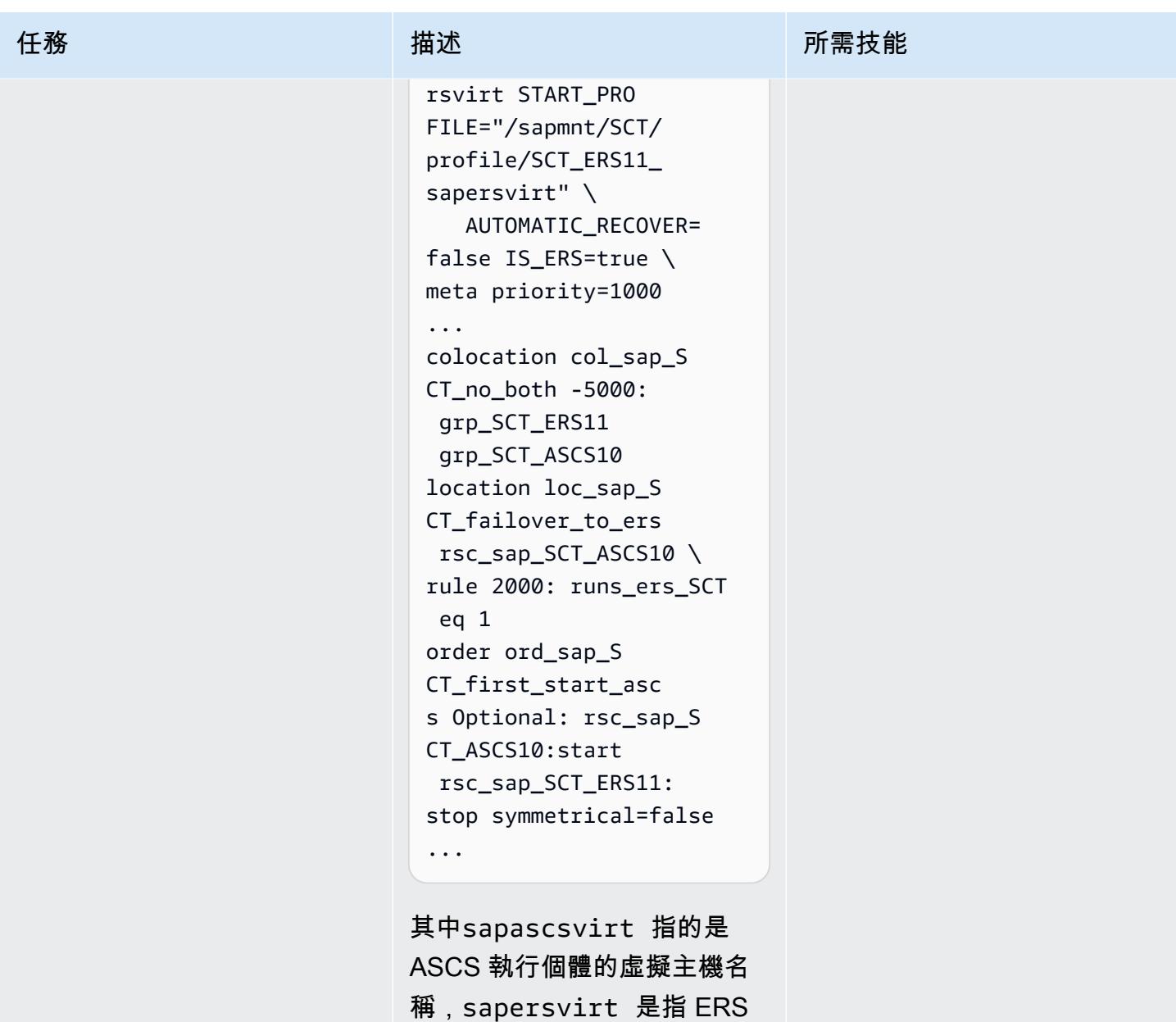

執行個體的虛擬主機名稱, 並SCT參照 SAP 系統識別碼。

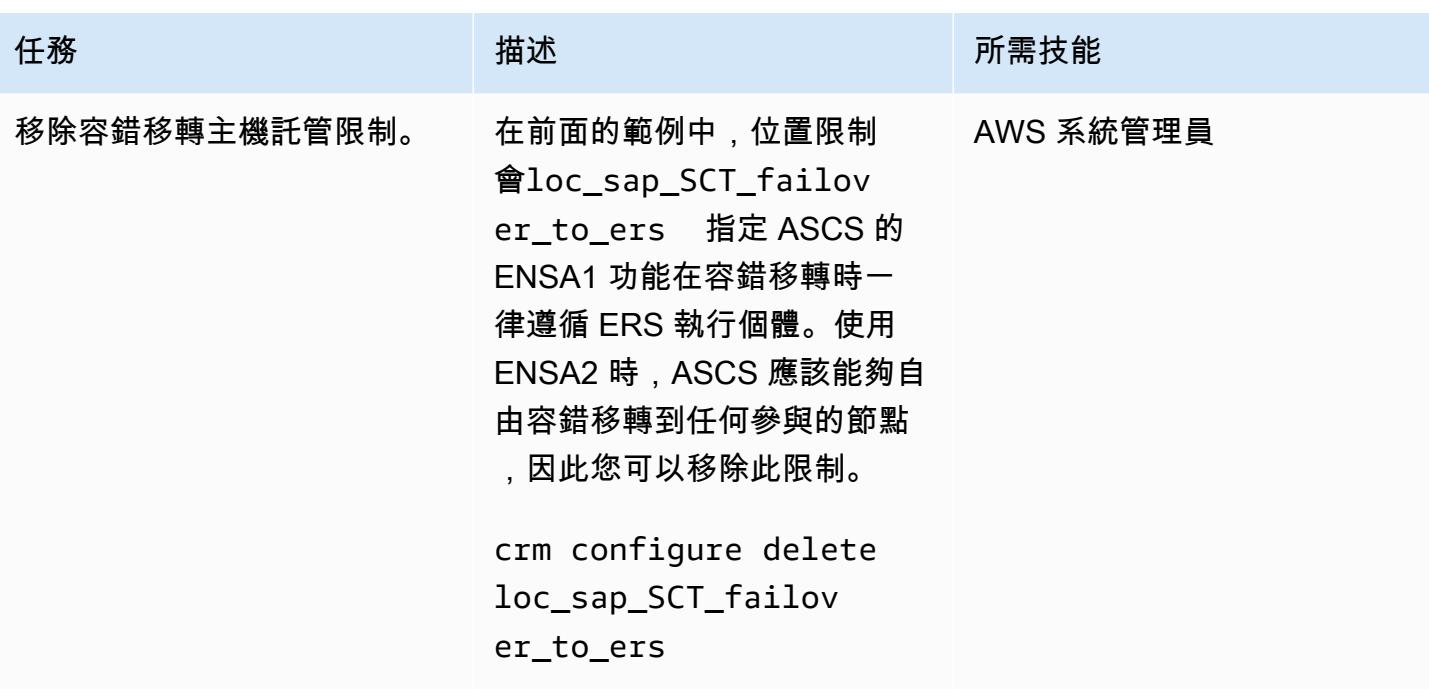

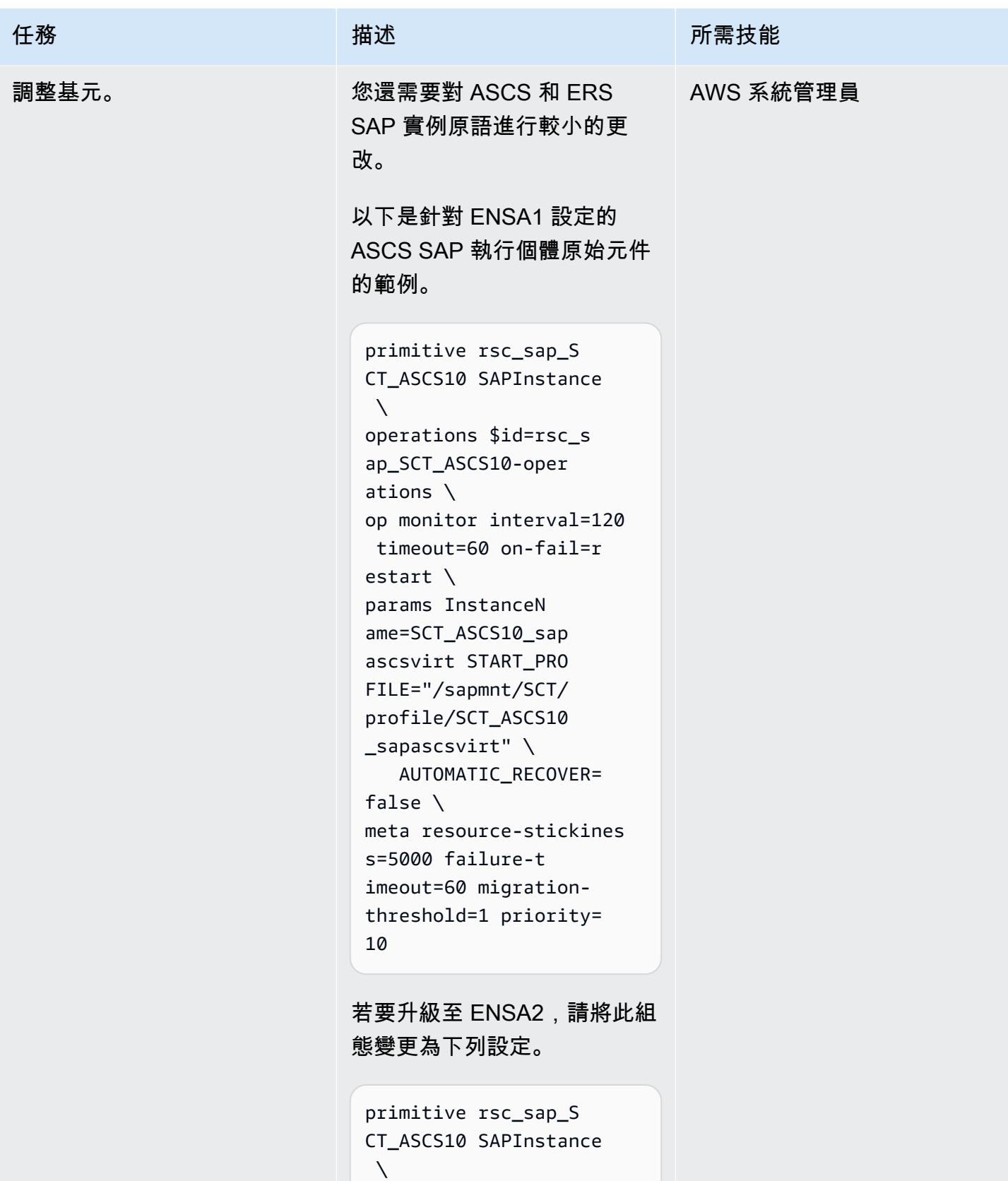

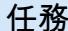

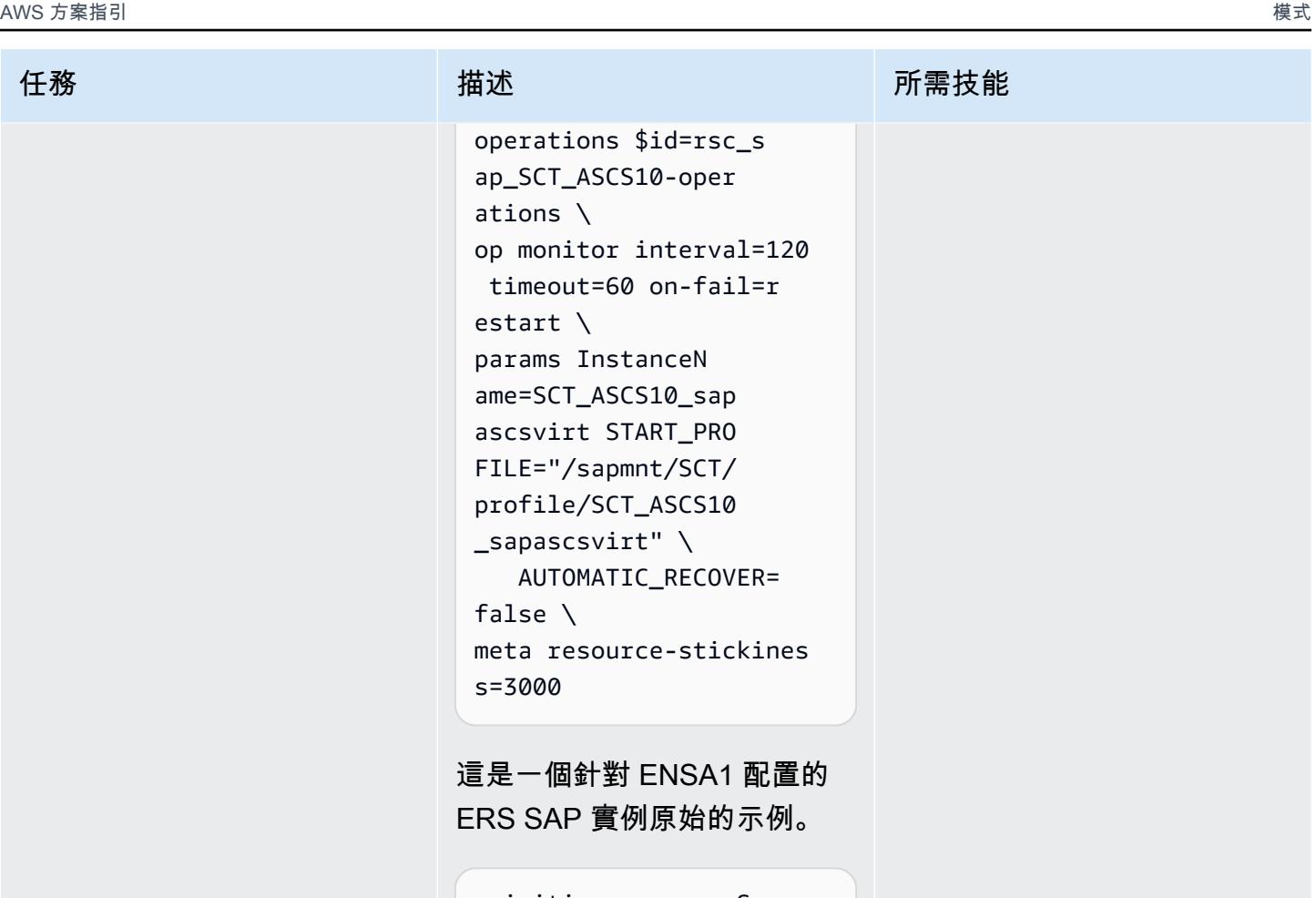

```
primitive rsc_sap_S 
CT_ERS11 SAPInstance \
operations $id=rsc_s 
ap_SCT_ERS11-opera 
tions \
op monitor interval=120 
 timeout=60 on-fail=r 
estart \
params InstanceN 
ame=SCT_ERS11_sape 
rsvirt START_PRO 
FILE="/sapmnt/SCT/ 
profile/SCT_ERS11_ 
sapersvirt" \ 
    AUTOMATIC_RECOVER= 
false IS_ERS=true \
meta priority=1000
```
若要升級至 ENSA2,請將此組 態變更為下列設定。

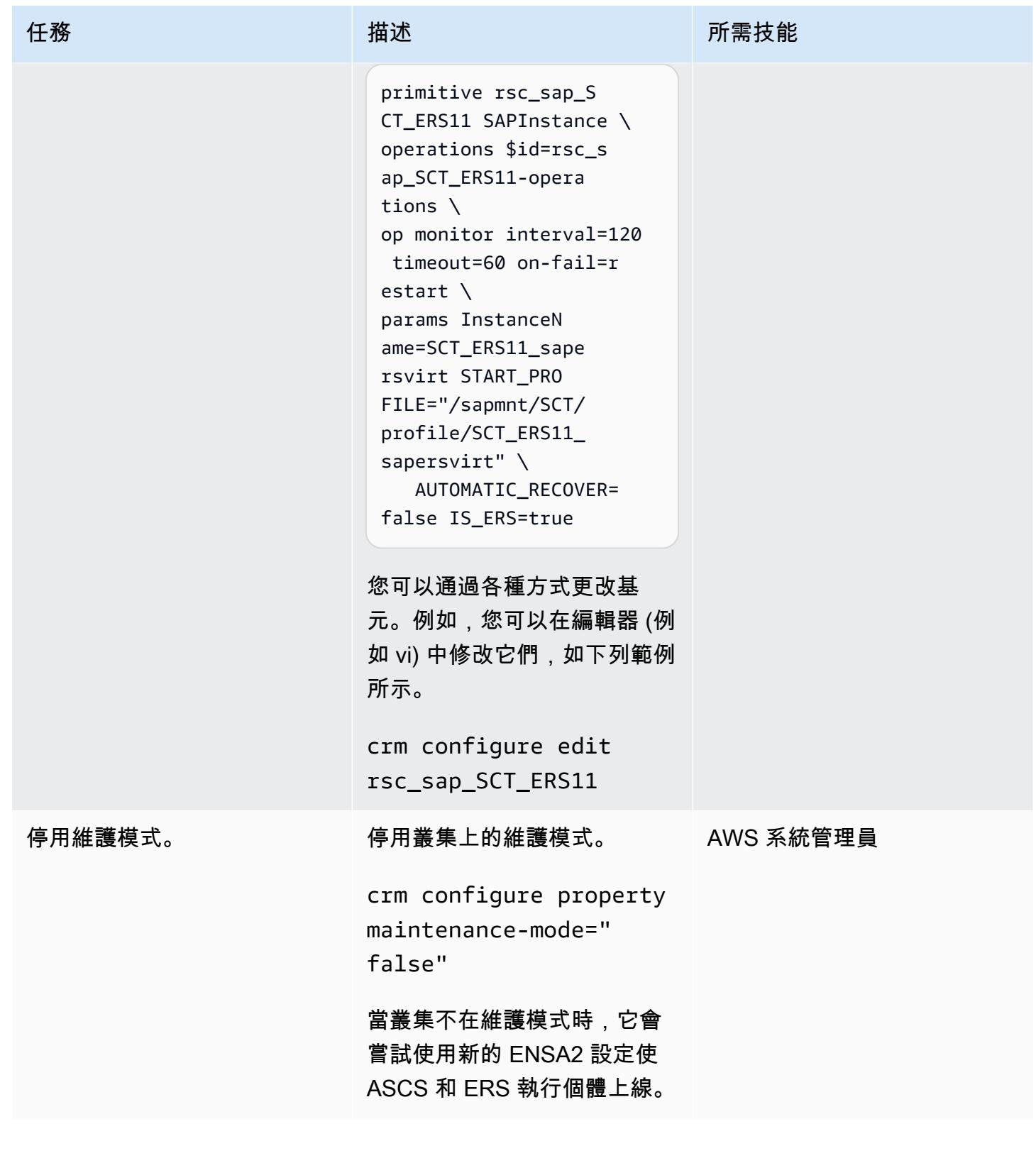

### (選擇性) 新增叢集節點

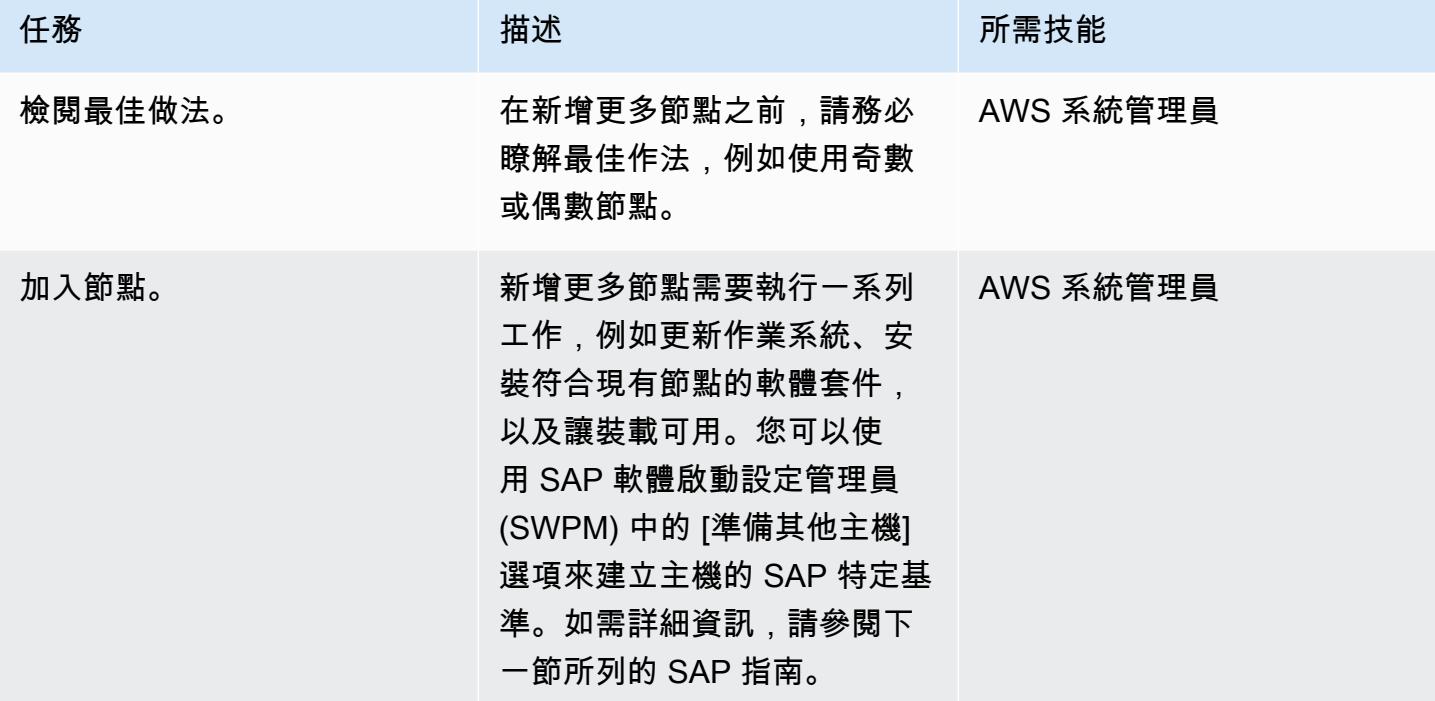

## 相關資源

SAP 和 SUSE 參考資料

若要存取 SAP 備註,您必須擁有 SAP ONE Support 啟動台使用者帳戶。如需詳細資訊,請參閱 [SAP](https://support.sap.com/en/my-support/knowledge-base.html) [支援網站](https://support.sap.com/en/my-support/knowledge-base.html)。

- [ABAP NetWeaver 應用程式伺服器的說明文件](https://launchpad.support.sap.com/#/notes/2501860)
- [在瑞士醫管局環境中安裝 ENSA2 及由 ENSA1 更新至 ENSA2](https://launchpad.support.sap.com/#/notes/2641019)
- [使用紅帽 HA 解決方案時,安裝 ENSA2 並從 ENSA1 更新至 ENSA2](https://launchpad.support.sap.com/#/notes/2641322)
- [SAP 注意事項 2711036-在高階管理局環境中使用獨立排入佇列伺服器 2](https://launchpad.support.sap.com/#/notes/2711036)
- [獨立式排入佇列伺服器 2](https://help.sap.com/docs/ABAP_PLATFORM/cff8531bc1d9416d91bb6781e628d4e0/902412f09e134f5bb875adb6db585c92.html) (SAP 文件)
- [SAP S/4 HANA-排入佇列複寫 2 高可用性叢集-安裝指南](https://documentation.suse.com/sbp/all/html/SAP_S4HA10_SetupGuide-SLE12/index.html) (SUSE 文件)

### AWS 參考資料

- [SAP HANA on AWS:適用於 SLES 和 RHEL 的高可用性組態指南](https://docs.aws.amazon.com/sap/latest/sap-hana/sap-hana-on-aws-ha-configuration.html)
- [SAP 鏡頭-AWS Well-Architected Framework](https://docs.aws.amazon.com/wellarchitected/latest/sap-lens/sap-lens.html)

# 在不同 AWS 帳戶的 VPC 中使用一致的可用區域

由亞當·斯派塞(AWS)創建

程式碼儲存庫:[多帳戶可用區](https://github.com/aws-samples/multi-account-az-mapping) [域對](https://github.com/aws-samples/multi-account-az-mapping)應

環境:生產 技術:基礎設施

AWS 服務:AWS CloudForm ation: Amazon VPC; AWS Lambda

## Summary

在 Amazon Web Services (AWS) 雲端上,可用區域的名稱可能會因 AWS 帳戶而異,而可[用區域 ID](https://docs.aws.amazon.com/ram/latest/userguide/working-with-az-ids.html)  [\(AZ ID\)](https://docs.aws.amazon.com/ram/latest/userguide/working-with-az-ids.html) 則可識別其位置。如果您使用 AWS CloudFormation 建立虛擬私有雲端 (VPC),則必須在建立 子網路時指定可用區域的名稱或 ID。如果您在多個帳戶中建立 VPC,則可用區域名稱會隨機分配,這 表示子網路在每個帳戶中使用不同的可用區域。

若要跨帳戶使用相同的可用區域,您必須將每個帳戶中的可用區域名稱對應至相同的 AZ ID。例如,下 圖顯示 use1-az6 AZ ID us-east-1a 在 AWS 帳戶 A 和 AWS 帳戶 Z us-east-1c 中命名。

此模式提供跨帳戶、可擴充的解決方案,以便在子網路中使用相同的可用區域,協助確保區域一致性。 區域一致性可確保您的跨帳戶網路流量避免跨可用區域網路路徑,這有助於降低資料傳輸成本並降低工 作負載之間的網路延遲。

此模式是 AWS CloudFormation [AvailabilityZoneId 屬性的](https://docs.aws.amazon.com/AWSCloudFormation/latest/UserGuide/aws-resource-ec2-subnet.html#cfn-ec2-subnet-availabilityzoneid)替代方法。

先決條件和限制

先決條件

- 在相同 AWS 區域中至少有兩個作用中的 AWS 帳戶。
- 評估需要多少可用區域才能支援該區域中的 VPC 需求。
- 識別並記錄您需要支援的每個可用區域的 AZ ID。如需詳細[資訊,請參閱 AWS 資源存取管理員文件](https://docs.aws.amazon.com/ram/latest/userguide/working-with-az-ids.html) [中 AWS 資源的可用區域 ID](https://docs.aws.amazon.com/ram/latest/userguide/working-with-az-ids.html)。
- AZ ID 的有序、逗號分隔清單。例如,清單上的第一個可用區域對應為az1,第二個可用性區域對應 為,而此對應結構會繼續執行az2,直到您的逗號分隔清單完全對應為止。沒有可對應的 AZ ID 數目 上限。
- 來自 GitHub [多帳戶可用區域對應存](https://github.com/aws-samples/multi-account-az-mapping/)放庫的az-mapping.yaml檔案,已複製到您的本機電腦

## 架構

下圖顯示部署在帳戶中以及建立 AWS Systems Manager Parameter Store 值的架構。當您在帳戶中建 立 VPC 時,會使用這些參數存放區值。

該圖顯示以下工作流程:

- 1. 此模式的解決方案部署到需要 VPC 區域一致性的所有帳戶。
- 2. 解決方案會為每個 AZ ID 建立參數存放區值,並儲存新的可用區域名稱。
- 3. AWS CloudFormation 範本使用存放在每個參數存放區值中的可用區域名稱,這可確保區域一致 性。

下圖顯示了使用此模式的解決方案創建 VPC 的工作流程。

### 該圖顯示以下工作流程:

- 1. 向 AWS CloudFormation 提交用於建立 VPC 的範本。
- 2. AWS 會 CloudFormation 解析每個可用區域的參數存放區值,並傳回每個 AZ ID 的可用區域名稱。 3. VPC 會使用區域一致性所需的正確 AZ ID 來建立。

部署此病毒碼的解決方案之後,您可以建立參照參考參數存放區值的子網路。如果您使用 AWS CloudFormation,則可以參考下列 YAML 格式的範例程式碼中的可用區域對應參數值:

```
Resources: 
     PrivateSubnet1AZ1: 
          Type: AWS::EC2::Subnet 
          Properties: 
              VpcId: !Ref VPC
```

```
 CidrBlock: !Ref PrivateSubnetAZ1CIDR 
           AvailabilityZone: 
               !Join 
 - '' 
                   - - '{{resolve:ssm:/az-mapping/az1:1}}'
```
此範例程式碼包含在來自 GitHub [多帳戶可用區域對應儲](https://github.com/aws-samples/multi-account-az-mapping/)存庫的vpc-example.yaml 檔案中。它說明 如何建立與參數存放區值對齊的 VPC 和子網路,以達到區域一致性。

技術, 堆

- AWS CloudFormation
- AWS Lambda
- AWS Systems Manager 參數存放區

### 自動化和規模

您可以使用 AWS CloudFormation StackSets 或 AWS 控制塔解決方案的自訂,將此模式部署到所有 AWS 帳戶。如需詳細資訊,請參[閱 AWS Cloudformation 文件 CloudFormation StackSets中的使](https://docs.aws.amazon.com/AWSCloudFormation/latest/UserGuide/what-is-cfnstacksets.html)用 AWS 和 AWS 解決方案程式庫中的 [AWS Control Tower 自訂](https://aws.amazon.com/solutions/implementations/customizations-for-aws-control-tower/)。

部署 AWS CloudFormation 範本後,您可以更新範本以使用參數存放區值,並在管道或根據您的需求 部署 VPC。

## 工具

### AWS 服務

- [AWS](https://docs.aws.amazon.com/AWSCloudFormation/latest/UserGuide/Welcome.html) 可 CloudFormation協助您建立 AWS 資源的模型和設定、快速且一致地佈建它們,並在整個生 命週期中進行管理。您可以使用範本來描述您的資源及其相依性,並將它們一起啟動並設定為堆疊, 而不是個別管理資源。您可以跨多個 AWS 帳戶和 AWS 區域管理和佈建堆疊。
- [AWS Lambda](https://docs.aws.amazon.com/lambda/latest/dg/welcome.html) 是一種運算服務,可支援執行程式碼,而無需佈建或管理伺服器。Lambda 只有在需 要時才會執行程式碼,可自動從每天數項請求擴展成每秒數千項請求。只需為使用的運算時間支付費 用,一旦未執行程式碼,就會停止計費。
- [AWS Systems Manager Parameter Store](https://docs.aws.amazon.com/systems-manager/latest/userguide/systems-manager-parameter-store.html) 是 AWS Systems Manager 的一項功能。它為組態資料管 理和機密管理提供安全的階層式儲存。

Code

此模式的程式碼在 GitHub [多帳戶可用區域對應儲](https://github.com/aws-samples/multi-account-az-mapping/)存庫中提供。

# 史诗

## 部署 AZ 對應的 .yaml 檔案

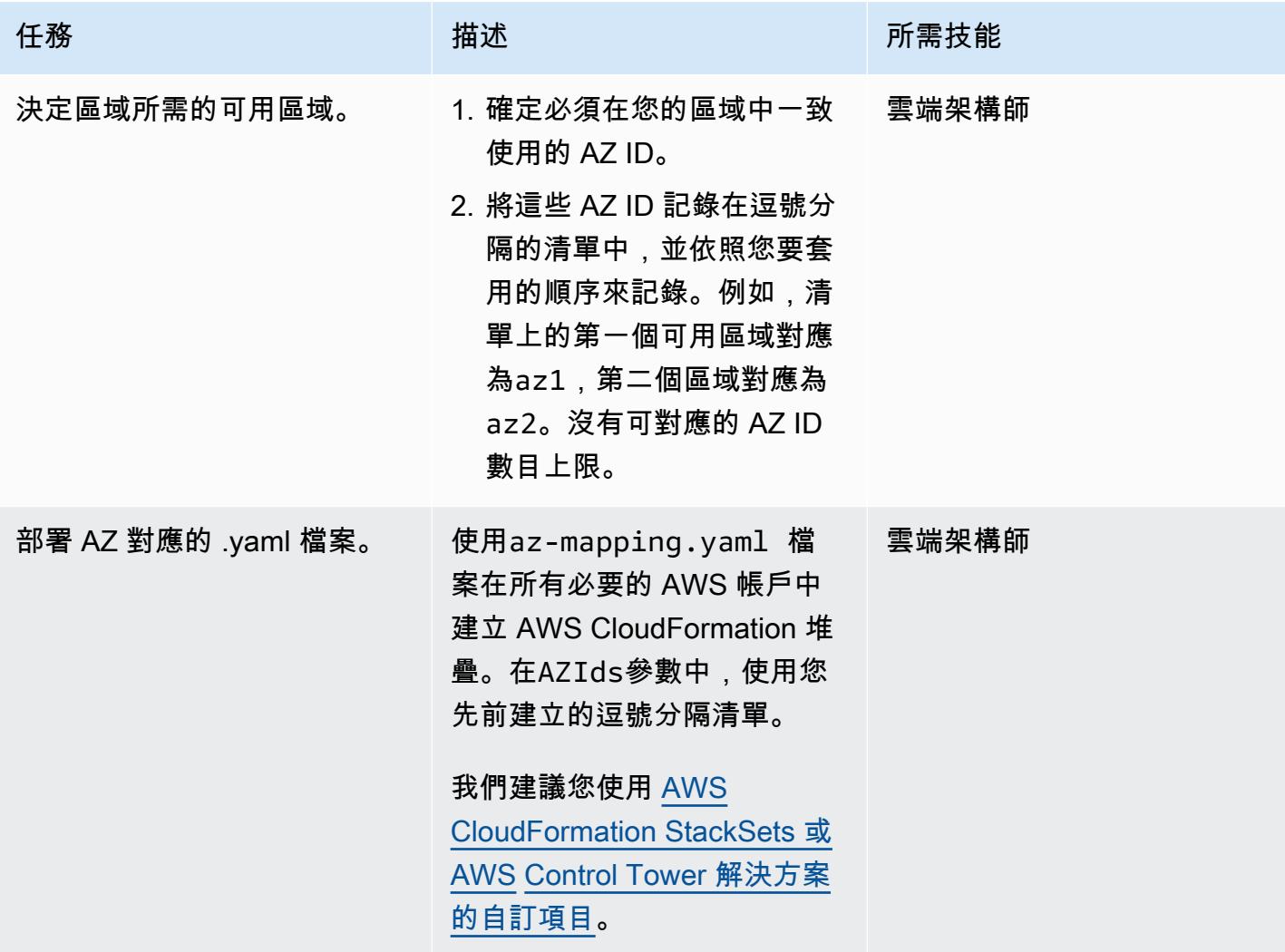

## 在您的帳戶中部署 VPC

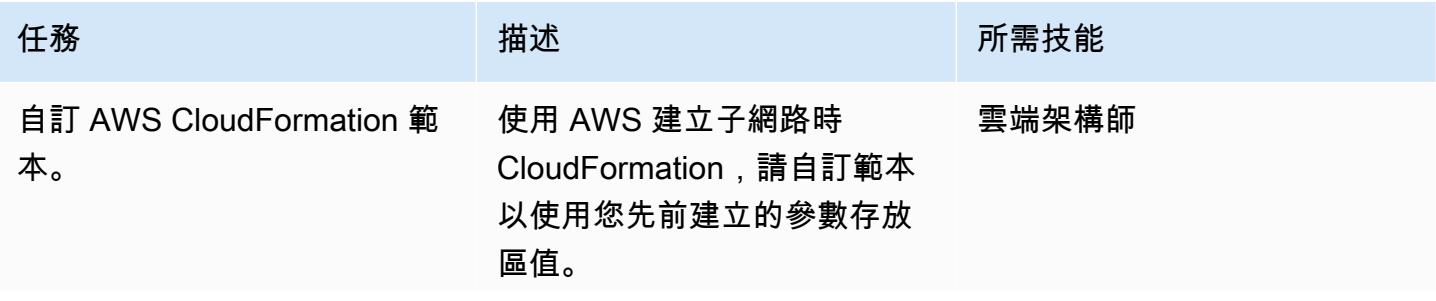

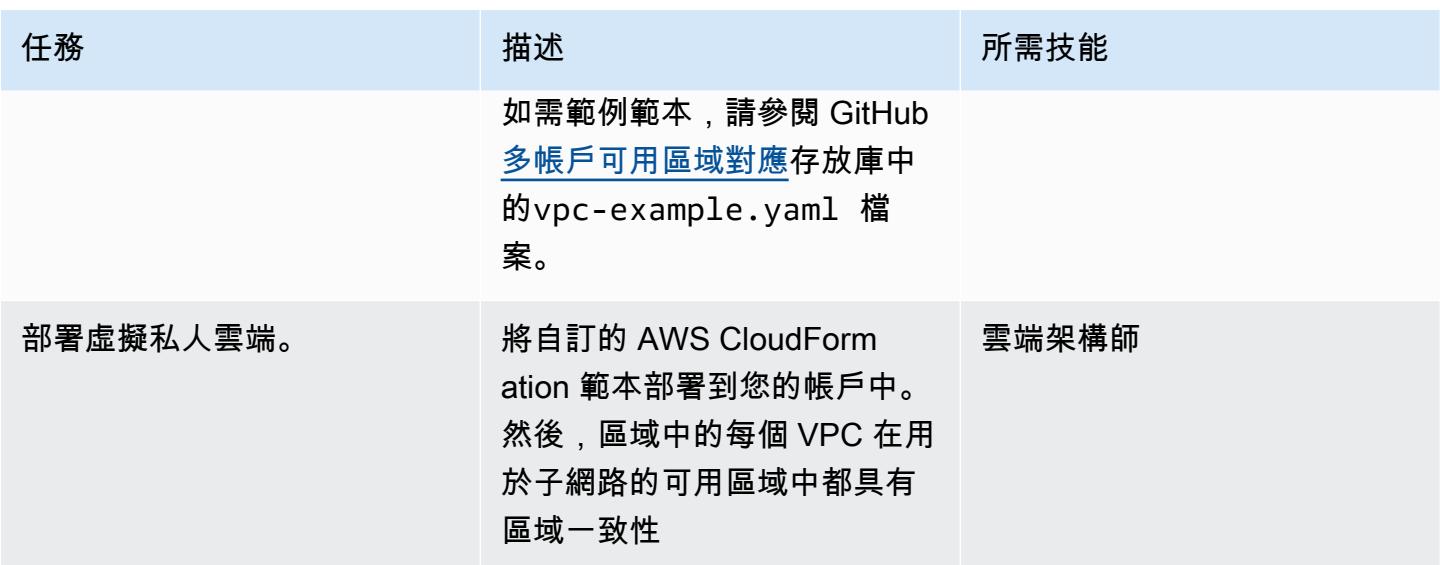

相關資源

- AWS 資源[的可用區域 ID \(AWS 資源](https://docs.aws.amazon.com/ram/latest/userguide/working-with-az-ids.html)存取管理員文件)
- [AWS::EC2::Subnet\(](https://docs.aws.amazon.com/AWSCloudFormation/latest/UserGuide/aws-resource-ec2-subnet.html)AWS CloudFormation 文件)

# 在本機驗證地形表單 (AFT) 程式碼的 Account Factory

由亞歷山大流行(AWS)和米哈爾·戈爾尼亞克(AWS)創建

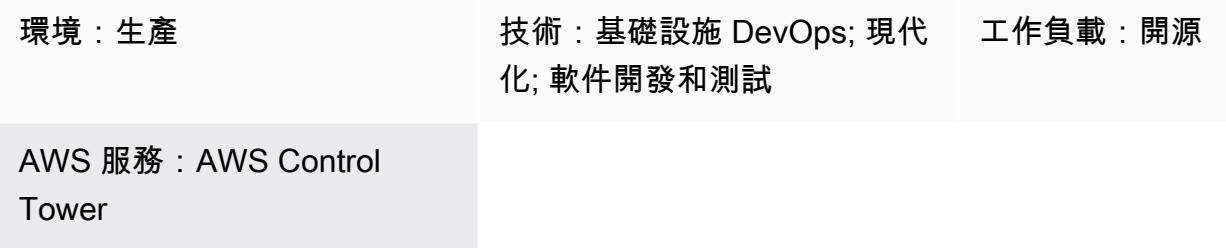

## Summary

此模式顯示如何在本機測試 HashiCorp 由 AWS Control Tower Account Factory 管理的地形表單程式 碼 (AFT)。Terraform 是一種開放原始碼基礎結構即程式碼 (IaC) 工具,可協助您使用程式碼來佈建和 管理雲端基礎架構和資源。AFT 設定 Terraform 管道,協助您在 AWS 控制塔中佈建和自訂多個 AWS 帳戶。

在程式碼開發期間,在 AFT 管線之外,在本機測試 Terraform 基礎結構做為程式碼 (IaC) 會很有幫 助。此模式顯示了如何執行以下操作:

- 擷取存放在 AFT 管理帳戶中 AWS 儲存 CodeCommit 庫中的 Terraform 程式碼的本機副本。
- 使用擷取的程式碼在本機模擬 AFT 管線。

此程序也可以用來執行不屬於一般 AFT 管線一部分的 Terraform 命令。例如,您可以使用此方法執 行命令terraform validate,例如terraform plan、terraform destroy、和terraform import。

## 先決條件和限制

### 先決條件

- 使用 AWS [控制塔的有效 AWS](https://aws.amazon.com/controltower) 多帳戶環境
- 完全部署的 [AFT](https://docs.aws.amazon.com/controltower/latest/userguide/taf-account-provisioning.html) 環境
- [已安裝](https://docs.aws.amazon.com/cli/latest/userguide/getting-started-install.html)和[設定](https://docs.aws.amazon.com/cli/latest/userguide/cli-chap-configure.html)的 AWS Command Line Interface (AWS CLI) (AWS CLI)
- [適用於程式碼提交、安裝和設定的 AWS CLI 登入資料助手](https://docs.aws.amazon.com/codecommit/latest/userguide/setting-up-https-unixes.html)
- Python 3. x
- [Git](https://git-scm.com/book/en/v2/Getting-Started-Installing-Git),在本地計算機上安裝和配置
- git-remote-commit 公用程式, [已安裝和設定](https://docs.aws.amazon.com/codecommit/latest/userguide/setting-up-git-remote-codecommit.html#setting-up-git-remote-codecommit-install)
- 地[形](https://learn.hashicorp.com/collections/terraform/aws-get-started?utm_source=WEBSITE&utm_medium=WEB_IO&utm_offer=ARTICLE_PAGE&utm_content=DOCS),安裝和配置(本地 Terraform 軟件包版本必須與 AFT 部署中使用的版本匹配)

### 限制

- 此模式不涵蓋 AWS Control Tower、AFT 或任何特定 Terraform 模組所需的部署步驟。
- 在此程序期間本機產生的輸出不會儲存在 AFT 管線執行階段記錄中。

### 架構

#### 目標技術堆疊

- 在 AWS Control Tower 部署中部署的 AFT 基礎設施
- 地形
- Git
- AWS CLI 第 2 版

### 自動化和規模

此模式顯示如何在單一 AFT 受管 AWS 帳戶中針對 AFT 全球帳戶自訂呼叫 Terraform 程式碼。驗證 Terraform 代碼後,您可以將其套用至多帳戶環境中的剩餘帳戶。如需詳細資訊,請參閱 AWS Control Tower 文件中的[重新叫用自訂。](https://docs.aws.amazon.com/controltower/latest/userguide/aft-account-customization-options.html#aft-re-invoke-customizations)

您也可以使用類似的程序,在本機終端機中執行 AFT 帳戶自訂。若要從 AFT 帳戶自訂本機叫用 Terraform 程式碼,請從 AFT 管理帳戶複製aft-global-account-customizations儲存aft-accountcustomizations 庫而非儲存庫。 CodeCommit

### 工具

### AWS 服務

- [AWS Control Tower](https://docs.aws.amazon.com/controltower/latest/userguide/what-is-control-tower.html) 可協助您按照規範的最佳實務來設定和管理 AWS 多帳戶環境。
- [AWS Command Line Interface \(AWS CLI\) \(AWS CLI\)](https://docs.aws.amazon.com/cli/latest/userguide/cli-chap-welcome.html) 是一種開放原始碼工具,可協助您透過命令列 殼層中的命令與 AWS 服務互動。

#### 其他服務

- [HashiCorp Terraform](https://www.terraform.io/docs) 是一種開放原始碼基礎結構即程式碼 (IaC) 工具,可協助您使用程式碼來佈建 和管理雲端基礎架構和資源。
- [Git](https://git-scm.com/docs) 是一個開放原始碼的分散式版本控制系統。

#### Code

以下是一個可用於本地運行由 AFT 管理的 Terraform 代碼的示例 bash 腳本。若要使用指令碼,請遵 循此模式「Epics」一節中的指示。

```
#! /bin/bash
# Version: 1.1 2022-06-24 Unsetting AWS_PROFILE since, when set, it interferes with 
  script operation
#          1.0 2022-02-02 Initial Version
#
# Purpose: For use with AFT: This script runs the local copy of TF code as if it were 
 running within AFT pipeline.
#        * Facilitates testing of what the AFT pipline will do 
#           * Provides the ability to run terraform with custom arguments (like 'plan' 
  or 'move') which are currently not supported within the pipeline.
#
# © 2021 Amazon Web Services, Inc. or its affiliates. All Rights Reserved.
# This AWS Content is provided subject to the terms of the AWS Customer Agreement
# available at http://aws.amazon.com/agreement or other written agreement between
# Customer and either Amazon Web Services, Inc. or Amazon Web Services EMEA SARL or 
  both.
#
# Note: Arguments to this script are passed directly to 'terraform' without parsing nor 
  validation by this script.
#
# Prerequisites:
#    1. local copy of ct GIT repositories
#    2. local backend.tf and aft-providers.tf filled with data for the target account 
 on which terraform is to be run
#       Hint: The contents of above files can be obtain from the logs of a previous 
  execution of the AFT pipeline for the target account.
#    3. 'terraform' binary is available in local PATH
#    4. Recommended: .gitignore file containing 'backend.tf', 'aft_providers.tf' so the 
 local copy of these files are not pushed back to git
readonly credentials=$(aws sts assume-role \
```

```
    --role-arn arn:aws:iam::$(aws sts get-caller-identity --query "Account" --output 
  text ):role/AWSAFTAdmin \ 
        --role-session-name AWSAFT-Session \ 
        --query Credentials )
unset AWS_PROFILE
export AWS_ACCESS_KEY_ID=$(echo $credentials | jq -r '.AccessKeyId')
export AWS_SECRET_ACCESS_KEY=$(echo $credentials | jq -r '.SecretAccessKey')
export AWS_SESSION_TOKEN=$(echo $credentials | jq -r '.SessionToken')
terraform "$@"
```
# 史诗

### 將範例程式碼儲存為本機檔案

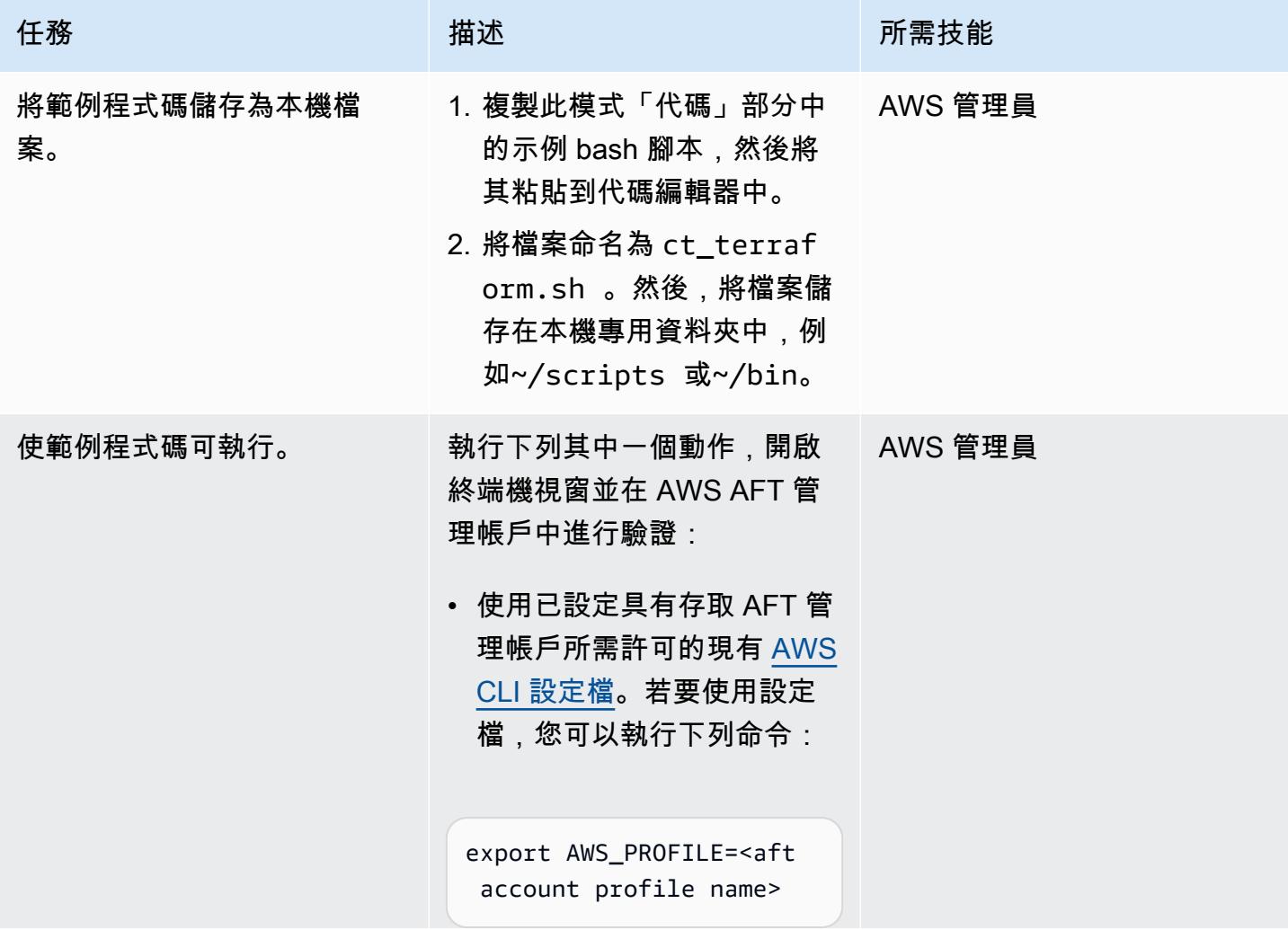

AWS 方案指引 いっきょう しょうしょう しょうしょう しょうしょう しょうしょう しょうしゅう しょうしゅう しょうしゅう 模式 しょうしょく そうしょく

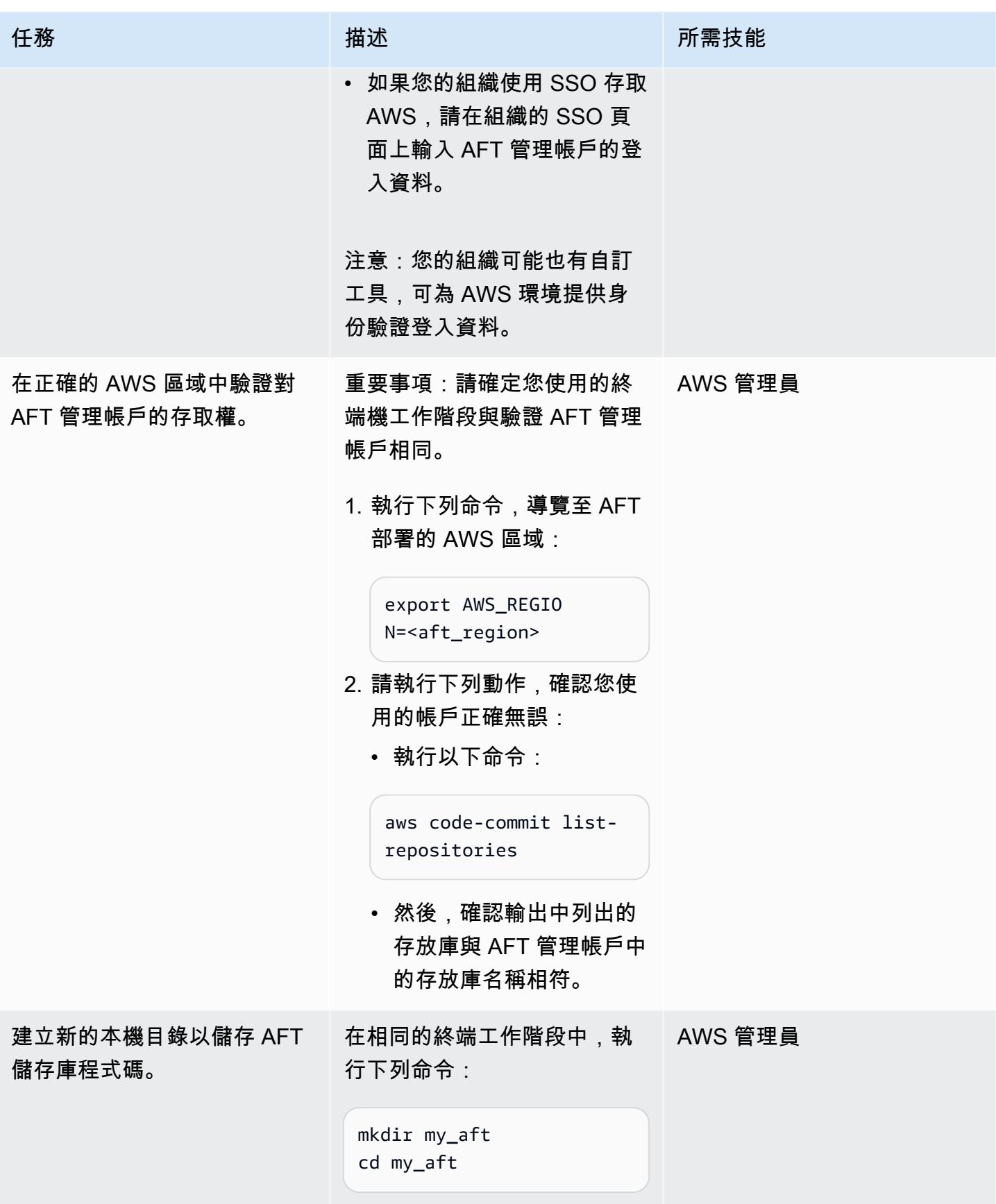

AWS 方案指引 いっきょう しょうしょう しょうしょう しょうしょう しょうしょう しょうしゅう しょうしゅう しょうしゅう 模式 しょうしょく そうしょう

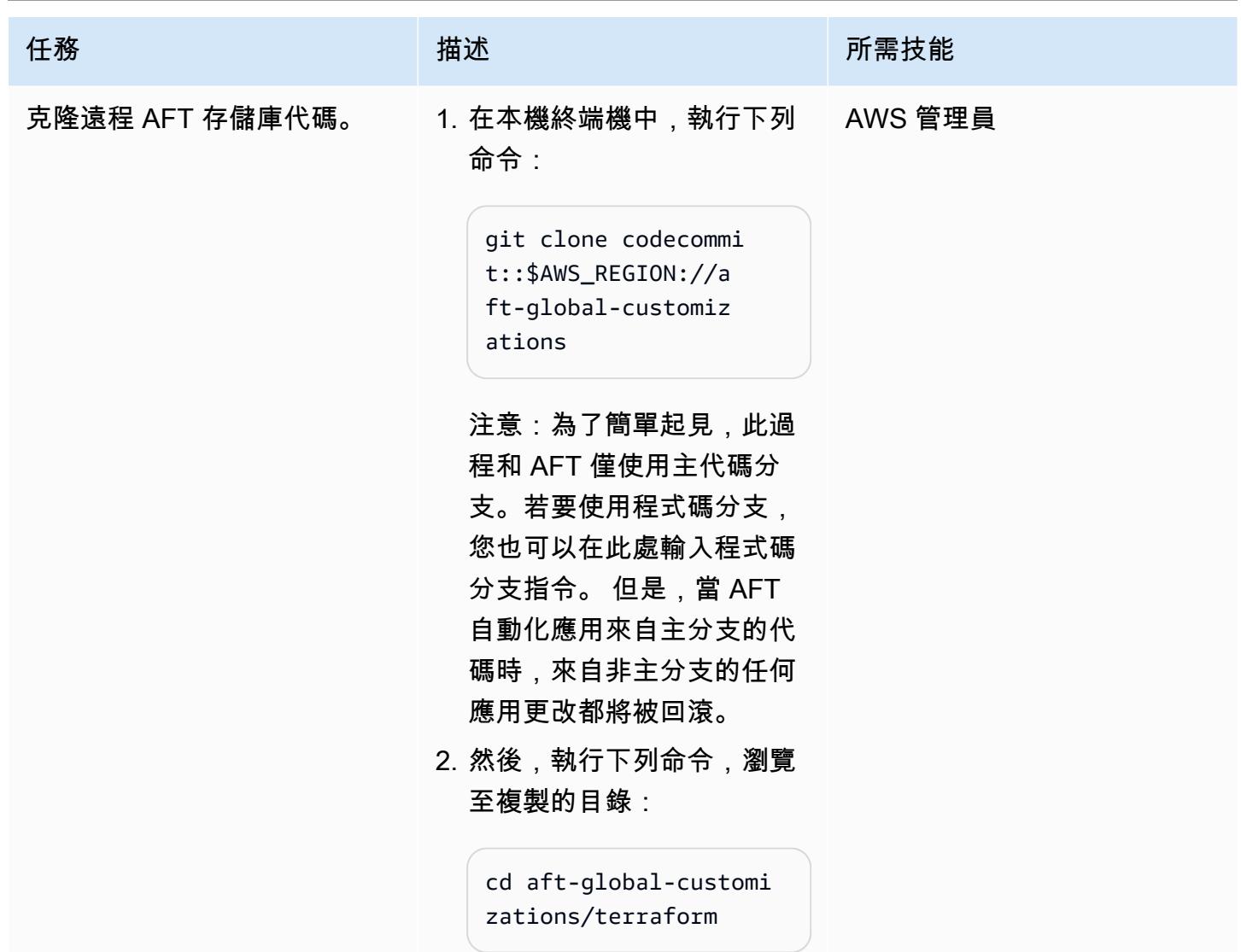

建立 AFT 管線在本機執行所需的 Terraform 組態檔案

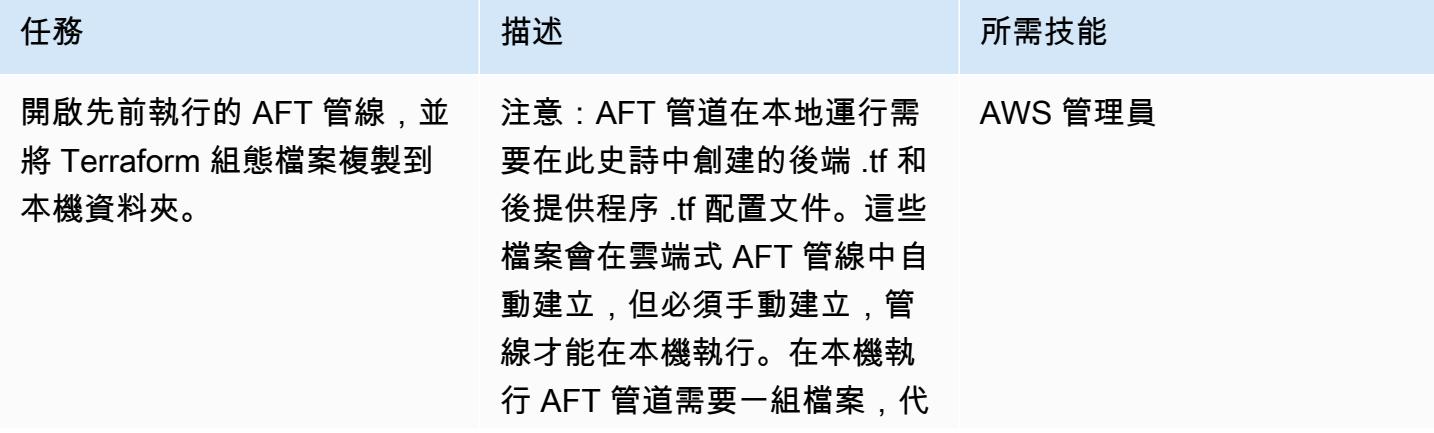

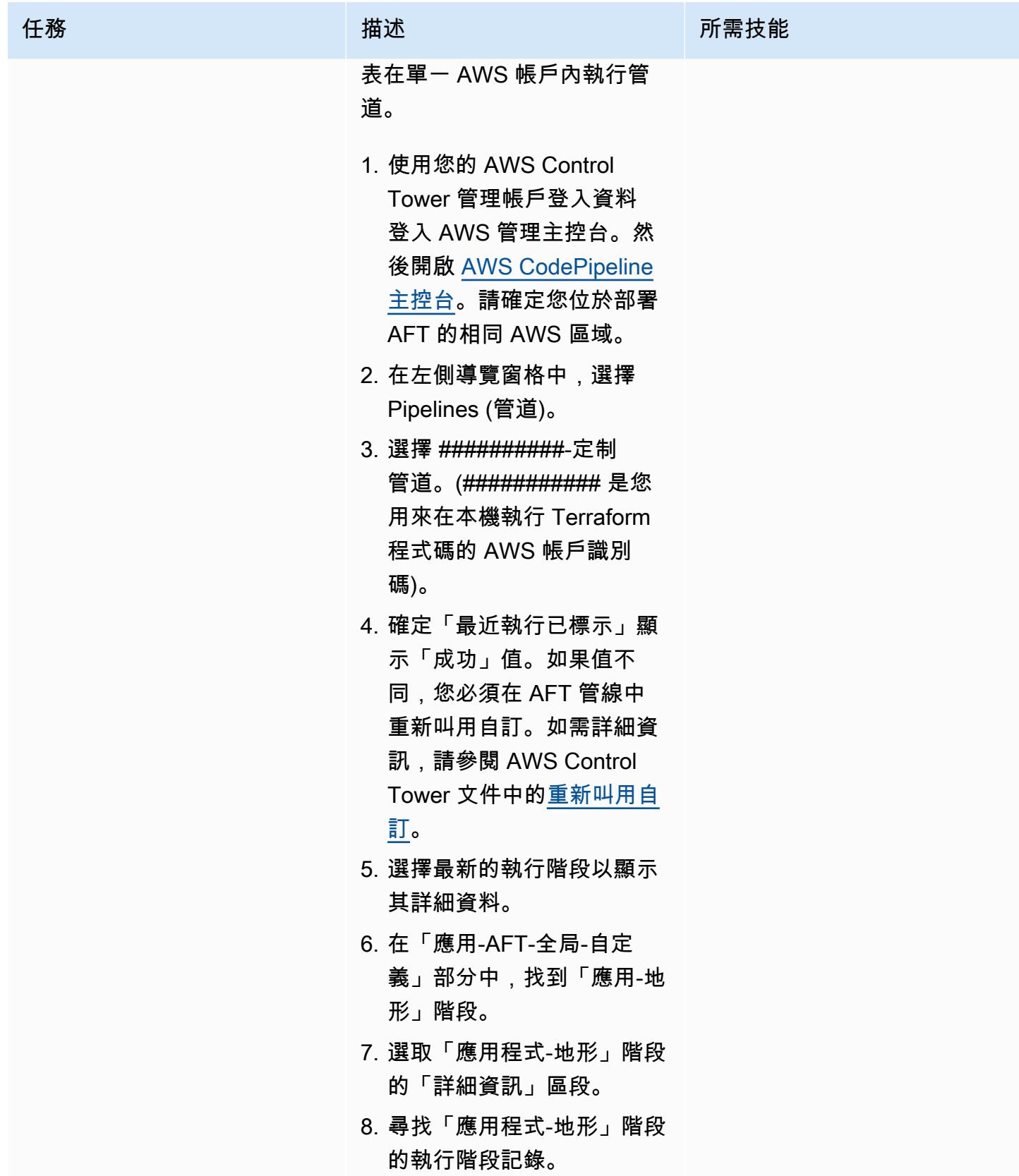

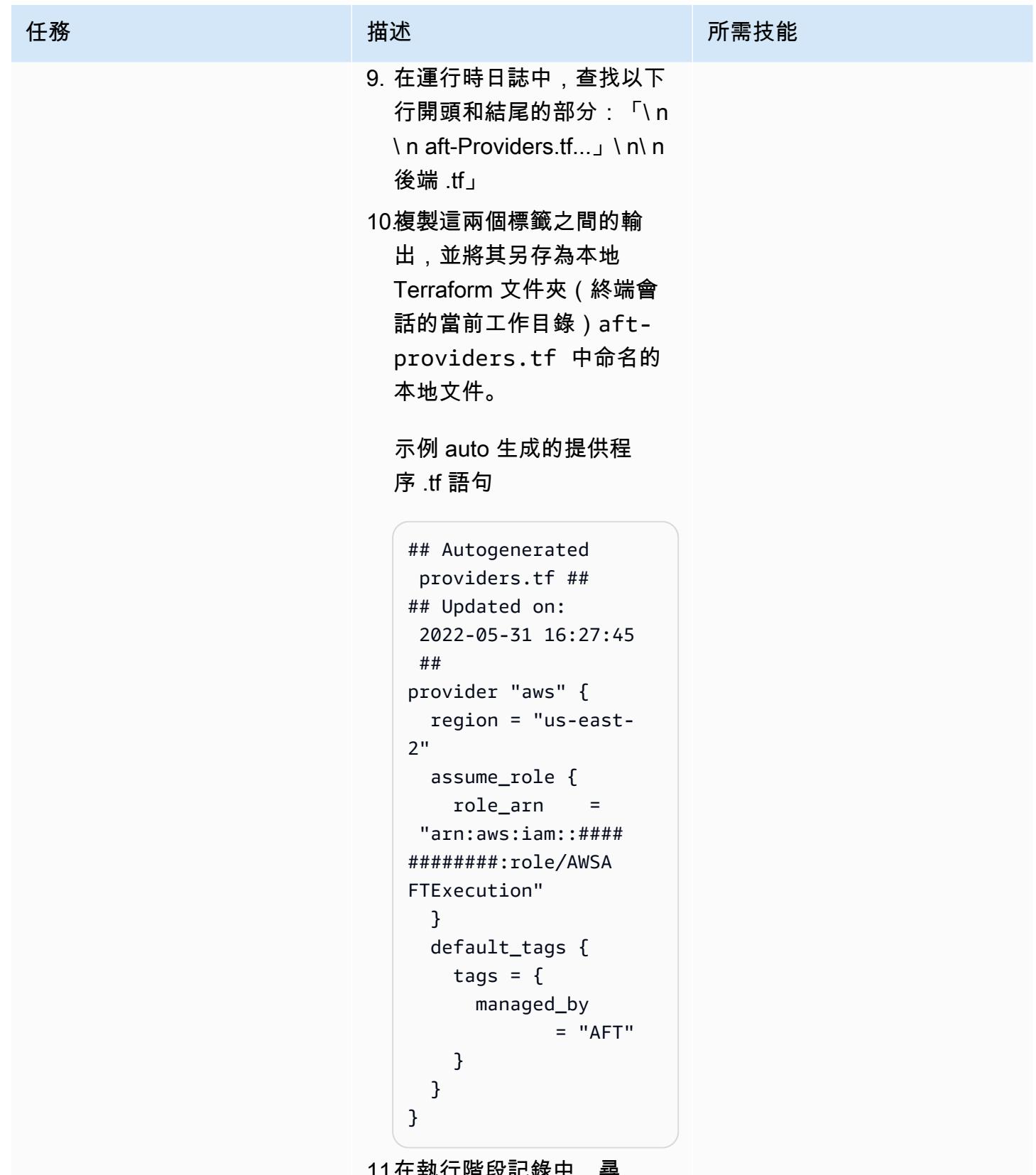

11.在執行階段記錄中,尋 找以下列幾行開頭和結尾

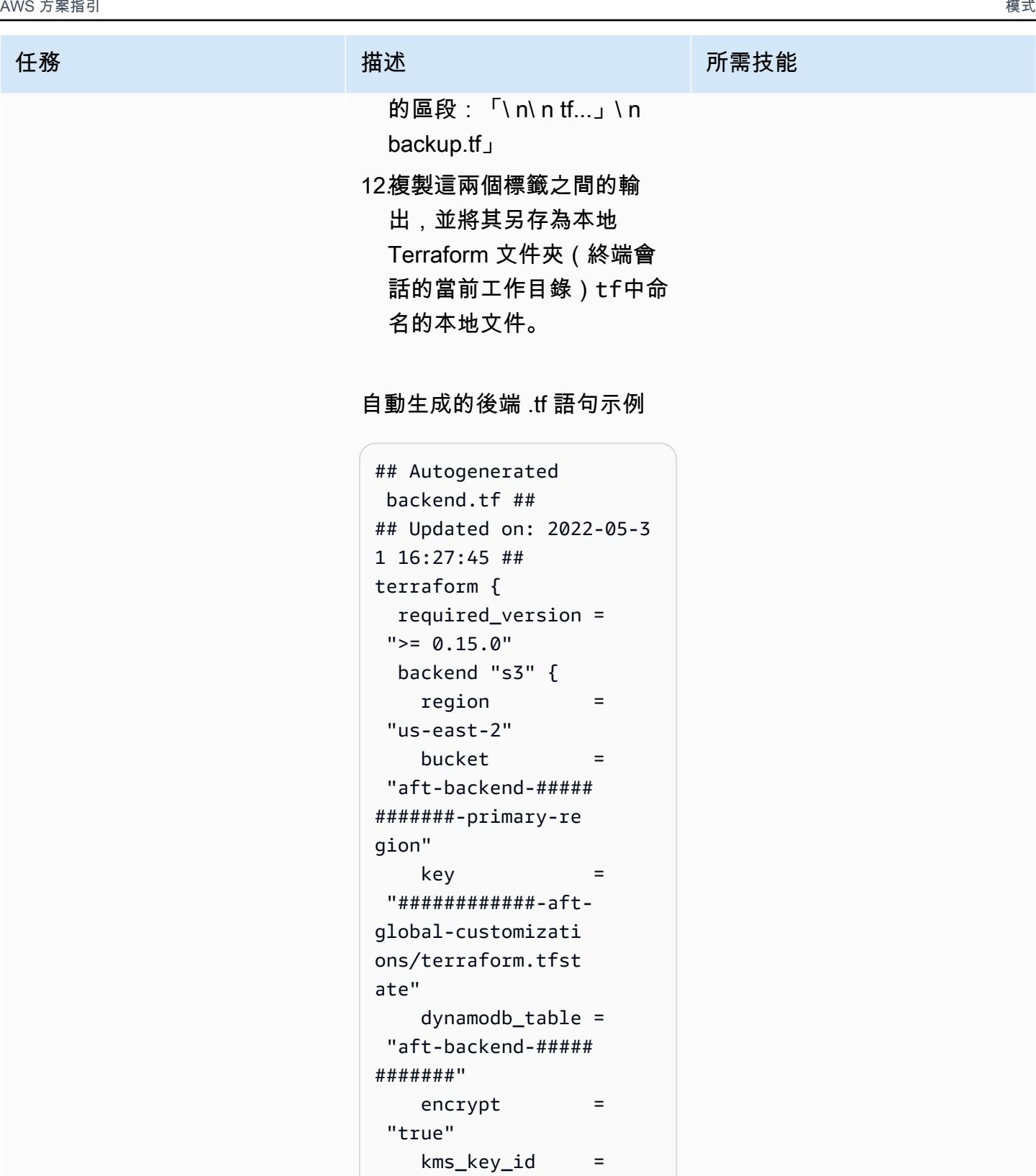

 "cbdc21d6-e04d-4c3 7-854f-51e199cfcb7c"

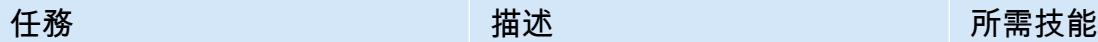

## $kms_{key_id} =$  "########-####-####- ####-############" role arn = "arn:aws:iam::#### #########:role/AWS AFTExecution" } }

注意:backend.tf 和aftproviders.tf 檔案會繫結 至特定 AWS 帳戶、AFT 部署 和資料夾。這些文件也有所不 同,具體取決於它們是否位於 同一 AFT 部署中的aft-accou nt-customizations存儲aft-globa l-customizations庫和存儲庫 中。請確定您從相同的執行階 段清單產生這兩個檔案。

### 使用範例 bash 指令碼在本機執行 AFT 管線

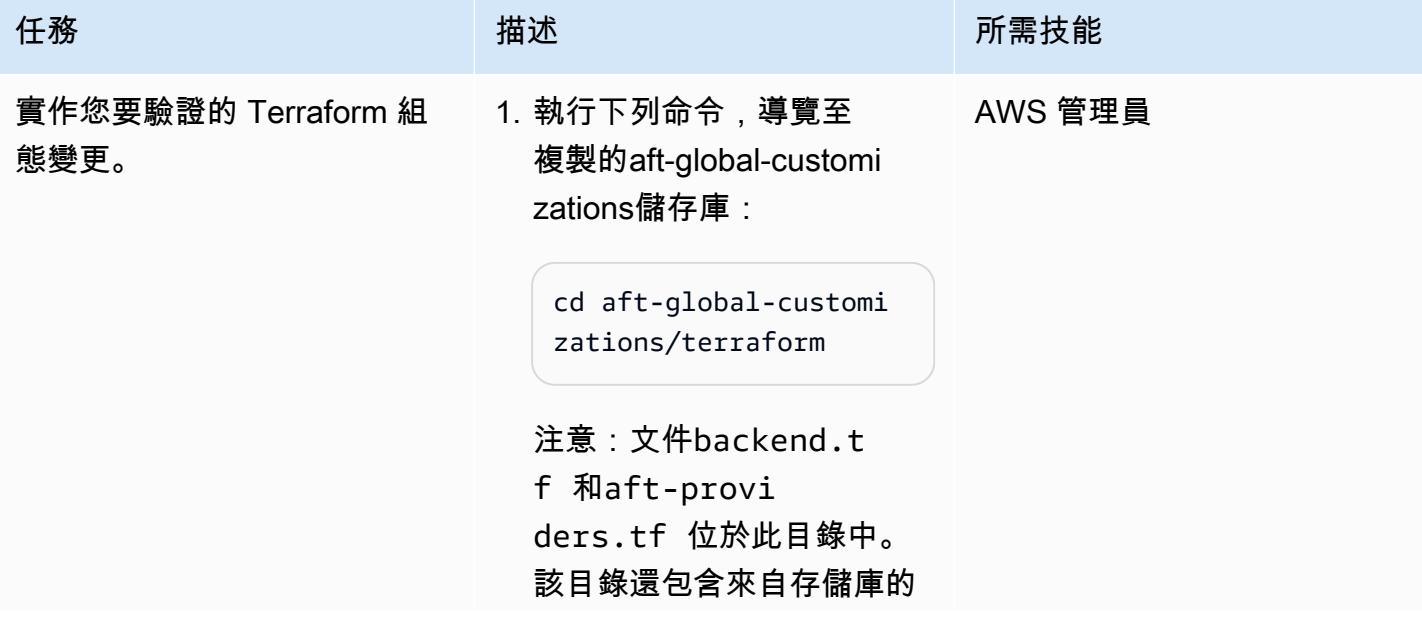
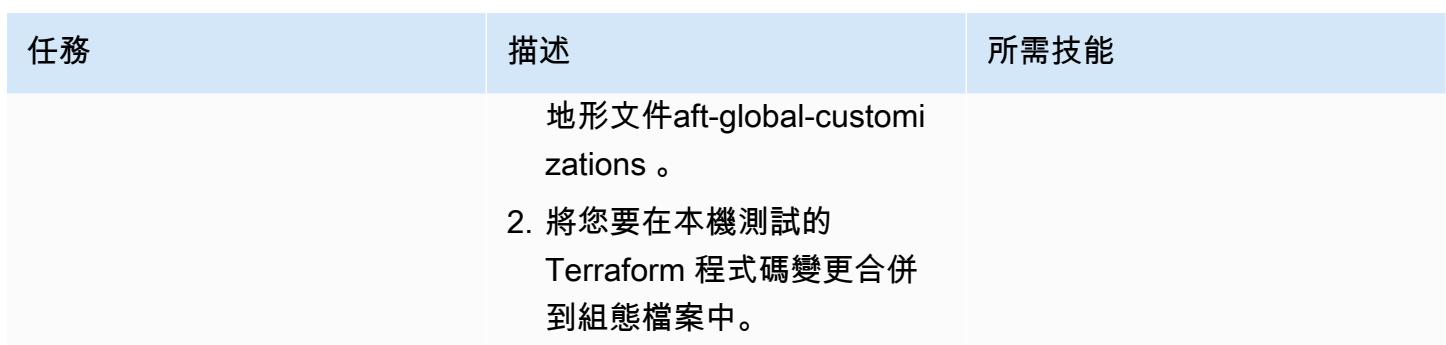

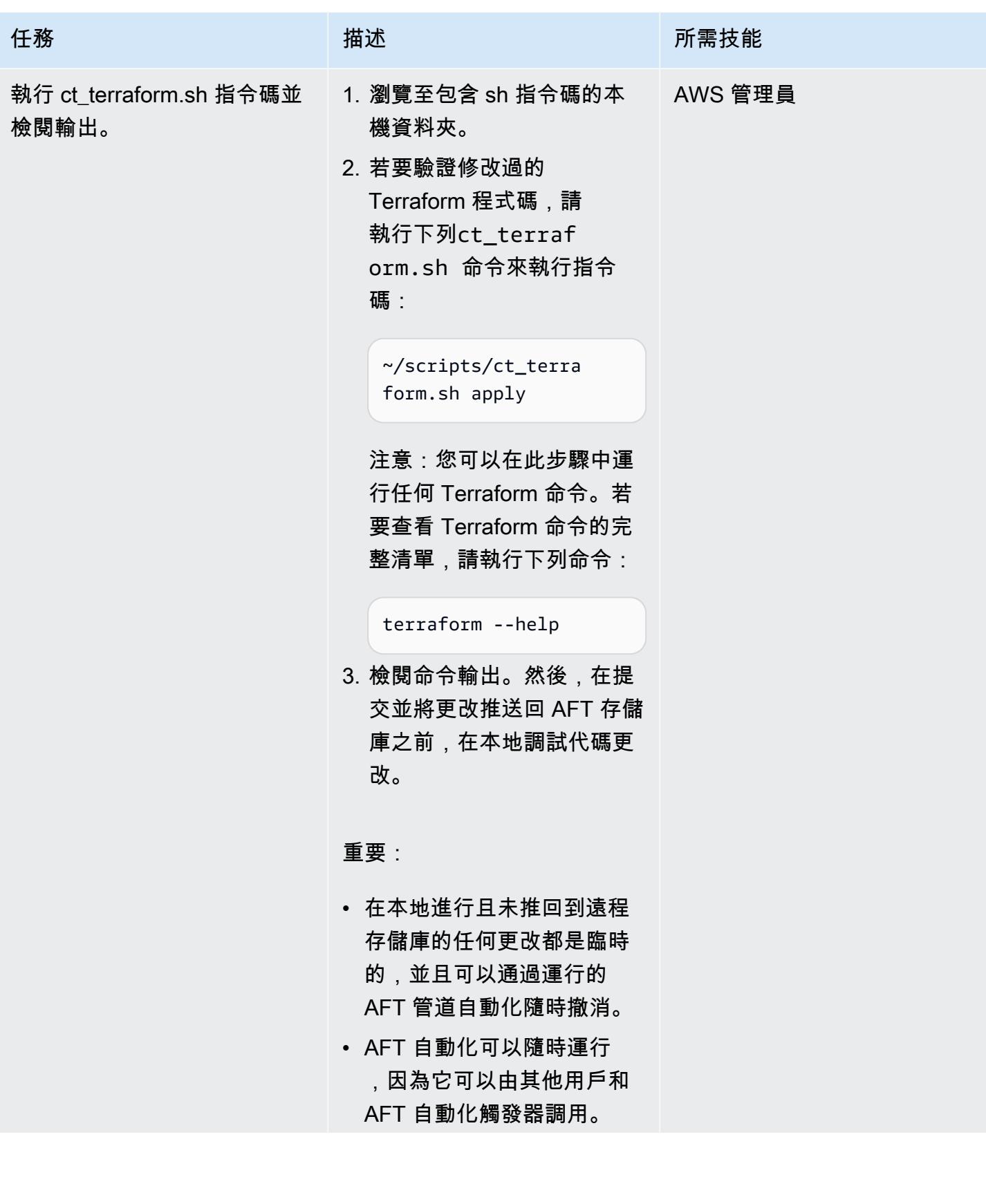

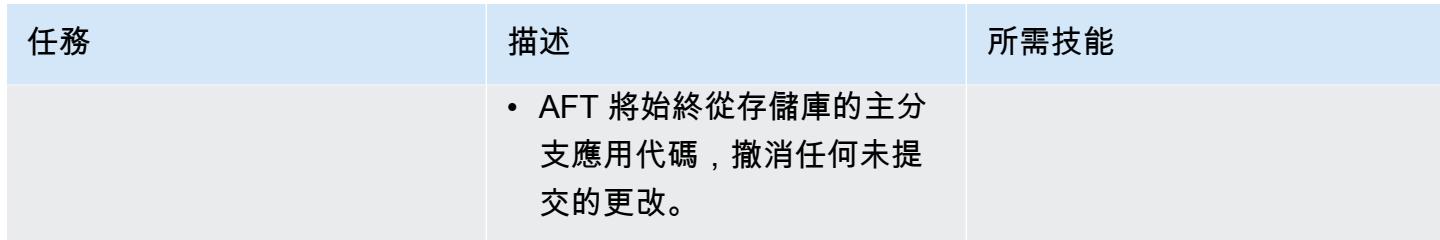

提交並推送您的本地代碼更改回 AFT 存儲庫

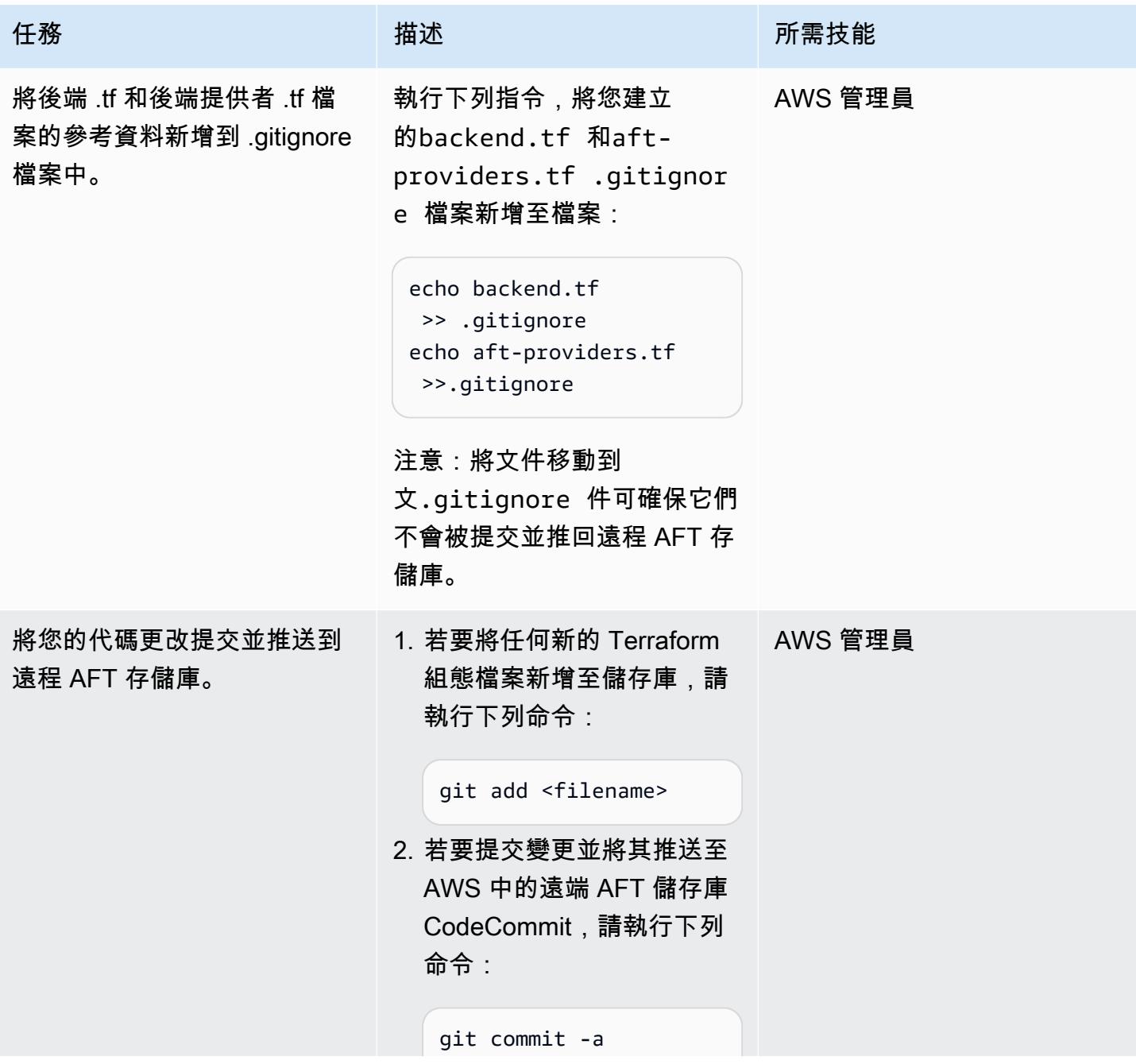

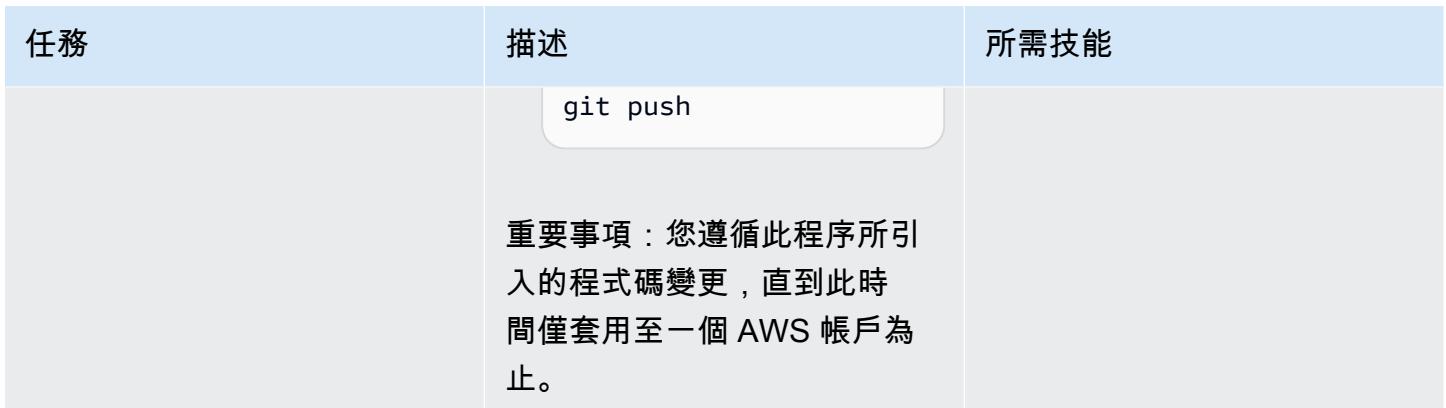

將變更推出至由 AFT 管理的多個帳戶

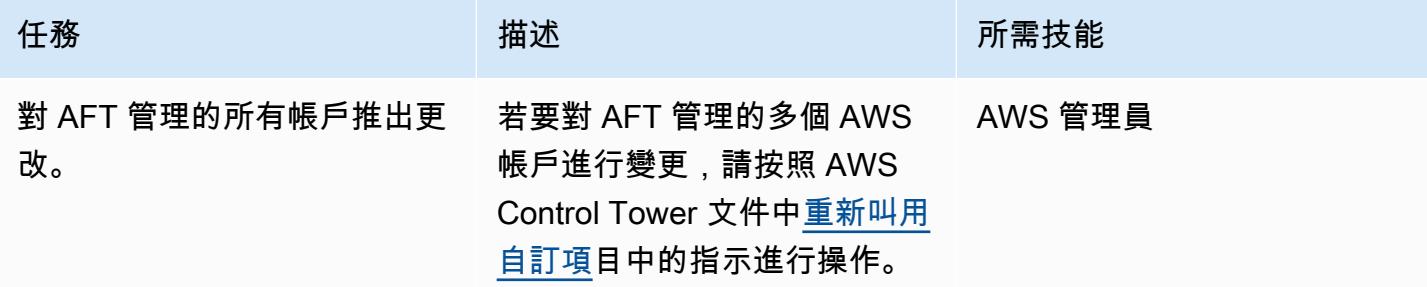

# 更多模式

- [使用僅供讀取複本將 HA 新增至 Oracle PeopleSoft Amazon 自訂](#page-819-0)
- [使用 AWS Systems Manager 自動新增或更新 Windows 登錄項目](#page-2504-0)
- [自動化 AWS 資源評估](#page-1260-0)
- [使用 AWS CDK 自動化 AWS 服務目錄產品組合和產品部署](#page-1281-0)
- [使用 DR 協調器架構自動化跨區域容錯移轉和容錯回復](#page-849-0)
- [???](#page-2647-0)
- [自動化跨 AWS 帳戶複寫 Amazon RDS 執行個體](#page-874-0)
- [使用雲端託管人和 AWS CDK 自動將適用於 Systems Manager 的 AWS 受管政策附加至 EC2 執行](#page-1329-0) [個體設定檔](#page-1329-0)
- [使用 AWS CDK 為微型服務自動建置 CI/CD 管道和 Amazon ECS 叢集](#page-1343-0)
- [自動檢測更改並為中的壟斷啟動不同的 CodePipeline 管道 CodeCommit](#page-1539-0)
- [???](#page-4318-0)
- [使用 AWS DataOps 開發套件建立資料管道以擷取、轉換和分析 Google 分析資料](#page-755-0)
- [使用 Amazon EC2 Auto Scaling 和 Systems Manager 建置微焦點企業伺服器 PAC](#page-3894-0)
- [使用 GitHub 動作和地形表單建置碼頭映像並將其推送到 Amazon ECR](#page-1363-0)
- [使用 Terraform 在 AWS Organizations 中集中 IAM 存取金鑰管理](#page-4382-0)
- [使用 Terraform 在 AWS Organizations 中集中軟體套件分發](#page-2518-0)
- [使用無伺服器方法將 AWS 服務鏈結在一起](#page-4832-0)
- [使用混合式連結模式將資料中心擴充功能設定為 VMware Cloud on AWS](#page-1744-0)
- [在 AWS 上的 SQL Server 中的「永遠開啟」可用性群組中設定唯讀路由](#page-901-0)
- [???](#page-1749-0)
- [自動為 Java 和 Python 項目創建動態 CI 管道](#page-1423-0)
- [在 AWS 上使用 VMware 雲端部署軟體定義的資料中心](#page-1758-0)
- [使用私有端點和應用 Application Load Balancer 在內部網站上部署 Amazon API Gateway API](#page-5051-0)
- [部署和偵錯 Amazon EKS 叢集](#page-572-0)
- [使用 AWS CDK 和 AWS 部署和管理 AWS Control Tower 控制 CloudFormation](#page-4464-0)
- [使用地形表單部署和管理 AWS Control Tower 控制](#page-4477-0)
- [使用地形部署 CloudWatch Synthetics 金絲雀](#page-1436-0)
- [使用地形表單部署 AWS WAF 解決方案的安全自動化](#page-4518-0)
- [記錄您的 AWS landing zone 設計](#page-2558-0)
- [確保 IAM 設定檔與 EC2 執行個體相關聯](#page-4560-0)
- [將 AWS Organizations 中各個組織的 AWS Backup 報告匯出為 CSV 檔案](#page-1490-0)
- [使用 Amazon Personalize 個人化產生個人化和重新排名的建議](#page-2163-0)
- [在未使用 AWS KMS 金鑰加密 Amazon 資料 Firehose 資源時識別並發出警示](#page-2499-0)
- [使用啟動程序管道實作地形 \(AFT\) 的 Account Factory](#page-2588-0)
- [使用 Kubernetes 在 Amazon EKS 工作者節點上安裝 SSM 代理程式 DaemonSet](#page-616-0)
- [在 Amazon EKS 工作者節點上安裝 SSM CloudWatch 代理程式和代理程式](#page-621-0) [preBootstrapCommands](#page-621-0)
- [將 VMware 網路洞察與 VMware Cloud on AWS 整合](#page-1766-0)
- [管理多個 AWS 帳戶和 AWS 區域的 AWS 服務目錄產品](#page-2604-0)
- [使用 AWS CDK 在任何地方設定 Amazon ECS 來管理現場部署容器應用程式](#page-4006-0)
- [將 DNS 記錄批量遷移到 Amazon Route 53 私有託管區域](#page-4143-0)
- [將 Oracle 電子商務套件遷移到 Amazon RDS 定制](#page-3391-0)
- [將甲骨文遷移 PeopleSoft 到 Amazon RDS 定制](#page-3479-0)
- [使用 AWS MGN 將 RHEL BYOL 系統遷移到 AWS 包含授權的執行個體](#page-4214-0)
- [使用 VMware 硬體校驗,將 VMware 軟體定義的軟體定義資料中心遷移至 VMware 雲端](#page-3245-0)
- [監控 Amazon ElastiCache 叢集以進行靜態加密](#page-4618-0)
- [監控安全群組的 ElastiCache 叢集](#page-4630-0)
- [使用 AWS 服務監控 SAP RHEL 起搏器叢集](#page-389-0)
- [從多個 VPC 私有存取中央 AWS 服務端點](#page-4157-0)
- [輪換資料庫認證而不重新啟動](#page-667-0)
- [建立 IAM 使用者時傳送通知](#page-4643-0)
- [使用 VMware 詠嘆調操作的日誌,將日誌從 AWS 雲端傳送到潑濺](#page-1776-0)
- [使用 AWS CDK 和在 Amazon ECS Anywhere 為混合式工作負載設定 CI/CD 管道 GitLab](#page-1782-0)
- [在 AWS 上設定高可用性 PeopleSoft 架構](#page-353-0)
- ???
- [使用 NICE EnginFrame 和 NICE DCV 工作階段管理員設定 auto 調整規模的虛擬桌面基礎架構](#page-1731-0)  [\(VDI\)](#page-1731-0)
- [在 Amazon RDS 上為甲骨文電子商務套件設置 HA/DR 架構,並使用活動備用數據庫](#page-1198-0)
- [在多區域、多帳戶組織中設定 AWS CloudFormation 漂移偵測](#page-2561-0)
- [使用 Amazon FSx 為 SQL 伺服器永遠在 FCI 設定異地同步備份基礎設施](#page-3209-0)
- [在 Aurora 相容上設定甲骨文 UTL\\_FILE 功能](#page-3012-0)
- [使用 AWS 私有 CA 和 AWS 記憶體簡化私有憑證管理](#page-4671-0)
- [使用 AWS Organizations 自動標記 Transit Gateway 附件](#page-4189-0)
- [甲骨文 PeopleSoft 應用程式在 Amazon RDS 自訂的轉換角色](#page-1212-0)
- [使用 Serverspec 進行基礎架構程式碼的測試驅動開發](#page-1680-0)

# IoT

## 主題

- [針對 AWS IoT 環境中的安全事件設定記錄和監控](#page-2024-0)
- [擷取和查詢資料湖中的 AWS IoT 中 SiteWise 繼資料屬性](#page-2032-0)
- [使用用戶端裝置設定 AWS IoT Greengrass 並進行疑難排解](#page-2039-0)
- [更多模式](#page-2058-0)

## <span id="page-2024-0"></span>針對 AWS IoT 環境中的安全事件設定記錄和監控

#### 創建者普拉特克普拉卡什 (AWS)

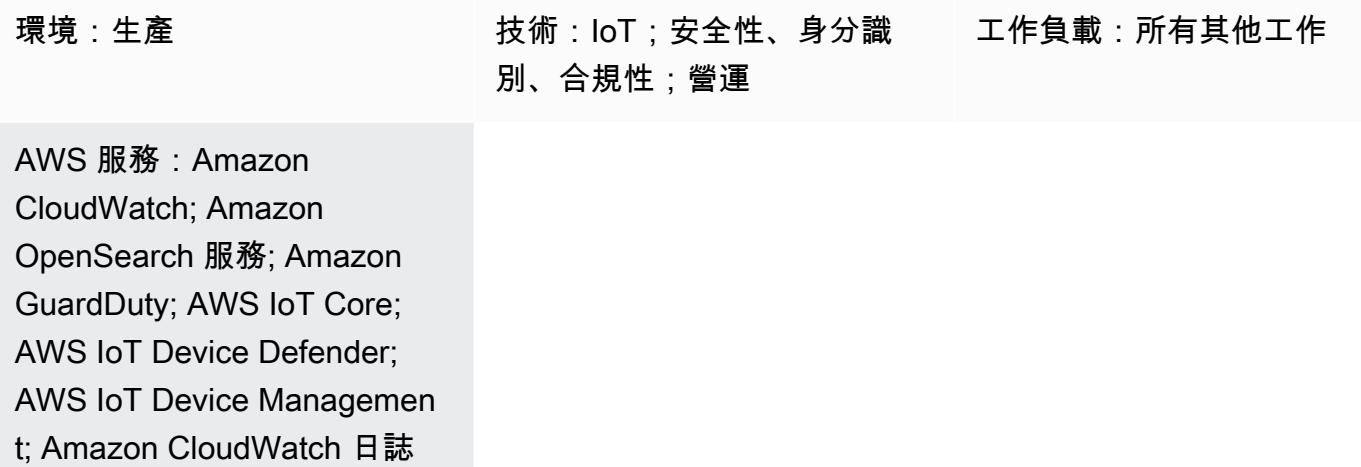

## Summary

確保您的物聯網 (IoT) 環境安全是重要的優先事項,尤其是因為組織正在將數十億台裝置連接到其 IT 環境。此模式提供了一個參考架構,您可以用來在 Amazon Web Services (AWS) 雲端上實作 IoT 環境 中的安全事件記錄和監控。一般而言,AWS 雲端上的 IoT 環境具有以下三層:

- 產生相關遙測資料的 IoT 裝置。
- 將您的 IoT 裝置連接到其他[裝置和 AWS 服務的 AWS IoT 服務 \(例如 AWS IoT AWS IoT](https://docs.aws.amazon.com/iot-device-management/index.html) [Cor](https://docs.aws.amazon.com/iot/latest/developerguide/iot-gs.html)[e、AWS IoT 裝置管理](https://docs.aws.amazon.com/iot-device-management/index.html)[或 AWS IoT 裝置防禦者\)](https://docs.aws.amazon.com/iot/latest/developerguide/device-defender.html)。
- 後端 AWS 服務可協助處理遙測資料,並為您的不同商業使用案例提供有用的見解。

[AWS IoT 鏡頭提供的最佳實務-AWS Well-Architected Framework](https://docs.aws.amazon.com/wellarchitected/latest/iot-lens/welcome.html) 白皮書可協助您檢閱和改善雲端架 構,並深入了解設計決策對業務的影響。重要的建議是分析裝置和 AWS 雲端上的應用程式日誌和指 標。您可以利用不同的方法和技巧 (例[如威脅模型](https://aws.amazon.com/blogs/security/how-to-approach-threat-modeling/)) 來識別必須監控以偵測潛在安全性問題的指標和事 件,藉此達成此目標。

此模式說明如何使用 AWS IoT 和安全服務,為 AWS 雲端上的 IoT 環境設計和實作安全記錄和監控參 考架構。此架構建立在現有的 AWS 安全最佳實務之上,並將其套用至您的 IoT 環境。

## 先決條件和限制

先決條件

- 既有 landing zone 環境。如需詳細資訊,請參閱 AWS 規範指導網站上[設定安全且可擴展的多帳戶](https://docs.aws.amazon.com/prescriptive-guidance/latest/migration-aws-environment/welcome.html)  [AWS 環境指](https://docs.aws.amazon.com/prescriptive-guidance/latest/migration-aws-environment/welcome.html)南。
- 您的 landing zone 必須提供以下帳戶:
	- 記錄封存帳戶 此帳戶適用於需要存取登陸區域組織單位 (OU) 中帳戶記錄資訊的使用者。如需 詳細資訊,請參閱 AWS AWS Prescriptive Guidance 網站上 [AWS 安全參考架構指南的安全](https://docs.aws.amazon.com/prescriptive-guidance/latest/security-reference-architecture/welcome.html) [OU](https://docs.aws.amazon.com/prescriptive-guidance/latest/security-reference-architecture/log-archive.html) [— 日誌存檔帳戶](https://docs.aws.amazon.com/prescriptive-guidance/latest/security-reference-architecture/log-archive.html)部分。
	- 安全性帳戶 您的安全性與法規遵循團隊會使用此帳戶進行稽核或執行緊急安全性作業。這個帳 戶也被指定為 Amazon 的管理員帳戶 GuardDuty。管理員帳戶的使用者除了檢視和管理自己帳戶 和所有成員帳戶的 GuardDuty 發現項目之外 GuardDuty,還可以設定。如需有關此項目的詳細資 訊,請參閱 Amazon GuardDuty 文件 [GuardDuty中的管理多個帳戶](https://docs.aws.amazon.com/guardduty/latest/ug/guardduty_accounts.html)。
	- IoT 帳戶 此帳戶適用於您的 IoT 環境。

### 架構

此模式可擴充 AWS [解決方案庫的集中式記錄解決方](https://aws.amazon.com/solutions/implementations/centralized-logging/)案,以收集和處理與安全相關的 IoT 事件。集中 式記錄解決方案部署在安全帳戶中,可在單一儀表板中協助收集、分析和顯示 Amazon CloudWatch 日誌。此解決方案可整合、管理和分析來自多個來源的記錄檔。最後,集中式記錄解決方案也使用 Amazon OpenSearch 服務和OpenSearch 儀表板來顯示所有日誌事件的統一檢視。

下列架構圖顯示 AWS 雲端上 IoT 安全記錄和參考架構的關鍵元件。

該圖顯示以下工作流程:

- 1. IoT 物件是必須監控異常安全事件的裝置。這些裝置會執行代理程式,將安全事件或指標發佈到 AWS IoT Core 和 AWS IoT Device Defender。
- 2. 啟用 AWS IoT 記錄後,AWS IoT 會在每個訊息透過訊息代理程式和規則引擎從裝置傳送到 Amazon CloudWatch 日誌時,傳送有關每個訊息的進度事件。您可以使用記 CloudWatch 錄訂閱將事件推送 [至集中式記錄解決方案](https://docs.aws.amazon.com/solutions/latest/centralized-logging/welcome.html)。如需詳細資訊,請參閱 [AWS IoT 核心文件中的 AWS IoT 指標和維度](https://docs.aws.amazon.com/iot/latest/developerguide/metrics_dimensions.html)。
- 3. AWS IoT Device Defender 可協助監控 IoT 裝置的不安全組態和安全指標。偵測到異常時,警示會 通知亞馬遜簡單通知服務 (Amazon SNS),該服務具有 AWS Lambda 函數做為訂閱者。Lambda 函 數會將警示做為訊息傳送至 CloudWatch 記錄檔。您可以使用記 CloudWatch 錄訂閱將事件推送至

集中式記錄解決方案。如需詳細資訊,請參閱 AWS IoT Core [文件中的](https://docs.aws.amazon.com/iot/latest/developerguide/detect-device-side-metrics.html)[稽核檢](https://docs.aws.amazon.com/iot/latest/developerguide/device-defender-audit-checks.html)[查、裝置端](https://docs.aws.amazon.com/iot/latest/developerguide/detect-device-side-metrics.html)[指標和雲](https://docs.aws.amazon.com/iot/latest/developerguide/detect-cloud-side-metrics.html) [端](https://docs.aws.amazon.com/iot/latest/developerguide/detect-cloud-side-metrics.html)指標。

- 4. AWS CloudTrail 記錄進行變更的 AWS IoT 核心控制平面動作 (例如,建立、更新或附加 API)。當設 定 CloudTrail 為 landing zone 實作的一部分時,它會將事件傳送至記錄 CloudWatch 檔,而且您可 以使用訂閱將事件推送至集中式記錄解決方案
- 5. AWS Config 受管規則或自訂規則會評估屬於您 IoT 環境的資源。使用「 CloudWatch 記錄檔」做為 目標的「 CloudWatch 事件」來監[視符合性變更通知](https://docs.aws.amazon.com/config/latest/developerguide/example-config-rule-compliance-notification.html)。將合規性變更通知傳送至記錄 CloudWatch 檔後,您可以使用訂閱將事件推送至您的集中式記錄解決方案。
- 6. Amazon 會 GuardDuty 持續分析 CloudTrail 管理事件,並協助識別來自已知惡意 IP 地址、異常地 理位置或匿名代理伺服器對 AWS IoT Core 端點進行的 API 呼叫。使用 Amazon CloudWatch 事件 監控 GuardDuty 通知,並將日誌群組中的 CloudWatch 日誌群組做為目標。當 GuardDuty 通知傳送 至 CloudWatch 記錄檔時,您可以使用訂閱將事件推送至您的集中式監控解決方案,或使用安全性 帳戶中的 GuardDuty 主控台來檢視通知。
- 7. AWS Security Hub 使用安全最佳實務來監控您的 IoT 帳戶。使用 [記錄檔] 中的 CloudWatch 記 錄群組做為目標的 CloudWatch 事件來監視 Security Hub 通知。當 Security Hub 通知傳送至 CloudWatch 記錄檔時,請使用訂閱將事件推送至您的集中式監控解決方案,或使用安全性帳戶中的 Security Hub 主控台來檢視通知。
- 8. Amazon Detective ess 會評估和分析資訊,以隔離根本原因,並針對異常呼叫 AWS IoT 端點或 IoT 架構中其他服務的安全發現採取行動。
- 9. Amazon Athena 會查詢存放在日誌存檔帳戶中的日誌,以加強您對安全發現結果的瞭解,並識別趨 勢和惡意活動。

### 工具

- [Amazon Athena](https://docs.aws.amazon.com/athena/latest/ug/what-is.html) 是一種互動式查詢服務,可讓您使用標準 SQL 直接在亞馬遜簡單儲存服務 (Amazon S3) 中輕鬆分析資料。
- [AWS](https://docs.aws.amazon.com/awscloudtrail/latest/userguide/cloudtrail-user-guide.html) 可 CloudTrail協助您啟用 AWS 帳戶的管控、合規以及操作和風險稽核。
- [Amazon](https://docs.aws.amazon.com/AmazonCloudWatch/latest/monitoring/WhatIsCloudWatch.html) 會即時 CloudWatch監控您的 AWS 資源和您在 AWS 上執行的應用程式。 您可以用 CloudWatch 來收集和追蹤指標,這些指標是您可以針對資源和應用程式測量的變數。
- [Amazon CloudWatch Logs](https://docs.aws.amazon.com/AmazonCloudWatch/latest/logs/WhatIsCloudWatchLogs.html) 會集中您使用的所有系統、應用程式和 AWS 服務的日誌。您可以檢視和 監視記錄、搜尋特定錯誤代碼或模式、根據特定欄位對其進行篩選,或安全地將其封存以供日 future 分析。
- [AWS Config](https://docs.aws.amazon.com/config/latest/developerguide/WhatIsConfig.html) 在您 AWS 帳戶內提供 AWS 資源組態的詳細檢視。
- [Amazon Detective](https://docs.aws.amazon.com/detective/latest/userguide/detective-investigation-about.html) tor 可讓您輕鬆分析、調查並快速識別安全發現結果或可疑活動的根本原因。
- [AWS Glue](https://docs.aws.amazon.com/glue/latest/dg/what-is-glue.html) 是全受管的擷取、轉換和載入 (ETL) 服務,可讓您以簡單且經濟實惠的方式將資料分類、 清理資料、豐富資料,以及在各種資料存放區和資料串流之間可靠地移動資料。
- [Amazon GuardDuty](https://docs.aws.amazon.com/guardduty/latest/ug/what-is-guardduty.html) 是一種持續的安全監控服務。
- [AWS IoT Core](https://docs.aws.amazon.com/iot/latest/developerguide/what-is-aws-iot.html) 為連線網際網路的裝置 (例如感應器、致動器、嵌入式裝置、無線裝置和智慧設備) 提 供安全的雙向通訊,以透過 MQTT、HTTPS 和 WAN 連線到 AWS 雲端。 LoRa
- [AWS IoT Device Defender](https://docs.aws.amazon.com/iot/latest/developerguide/device-defender.html) 是一項安全服務,可讓您稽核裝置的組態、監控連線裝置以偵測異常行 為,並降低安全風險。
- [Amazon Ser OpenSearch vice](https://docs.aws.amazon.com/opensearch-service/latest/developerguide/what-is.html) 是一種受管服務,可讓您在 AWS 雲端輕鬆部署、操作和擴展 OpenSearch 叢集。
- [AWS Organizations](https://docs.aws.amazon.com/organizations/latest/userguide/orgs_introduction.html) Organization 是一種帳戶管理服務,可讓您將多個 AWS 帳戶合併到您建立並集 中管理的組織中。
- [AWS Security Hub](https://docs.aws.amazon.com/securityhub/latest/userguide/what-is-securityhub.html) 為您提供 AWS 安全狀態的全面檢視,並協助您根據安全產業標準和最佳實務檢 查環境。
- [Amazon Virtual Private Cloud \(Amazon VPC\)](https://docs.aws.amazon.com/vpc/) 佈建 AWS 雲端的邏輯隔離部分,您可以在已定義的 虛擬網路中啟動 AWS 資源。這個虛擬網路與您在資料中心中操作的傳統網路非常相似,且具備使用 AWS 可擴展基礎設施的優勢。

## 史诗

在您的 landing zone 環境中設定 IoT 帳戶

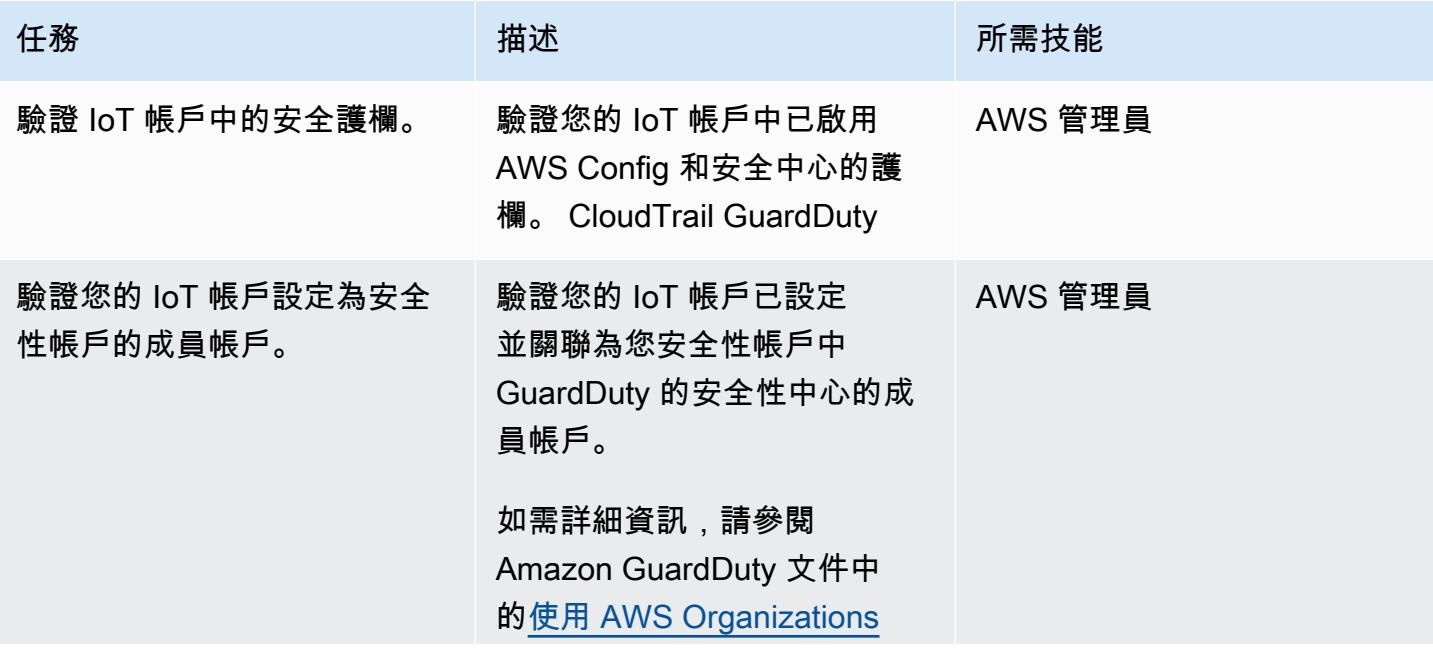

AWS 方案指引 いっきょう しょうしょう しょうしょう しょうしょう しょうしょう しょうしゅう しょうしゅう しょうしゅう 模式 しょうしょく そうしょく

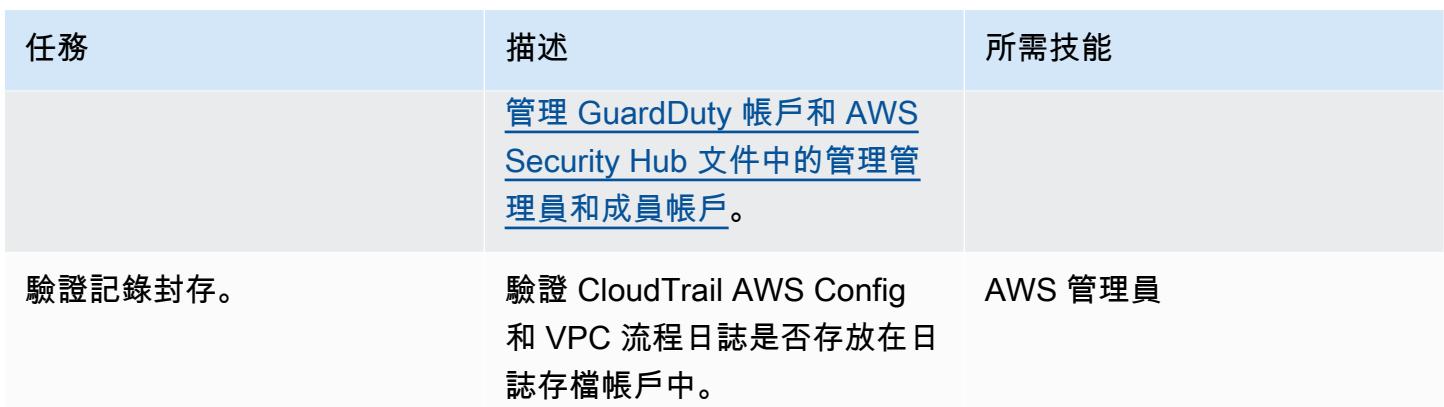

## 設定集中式記錄解決方案

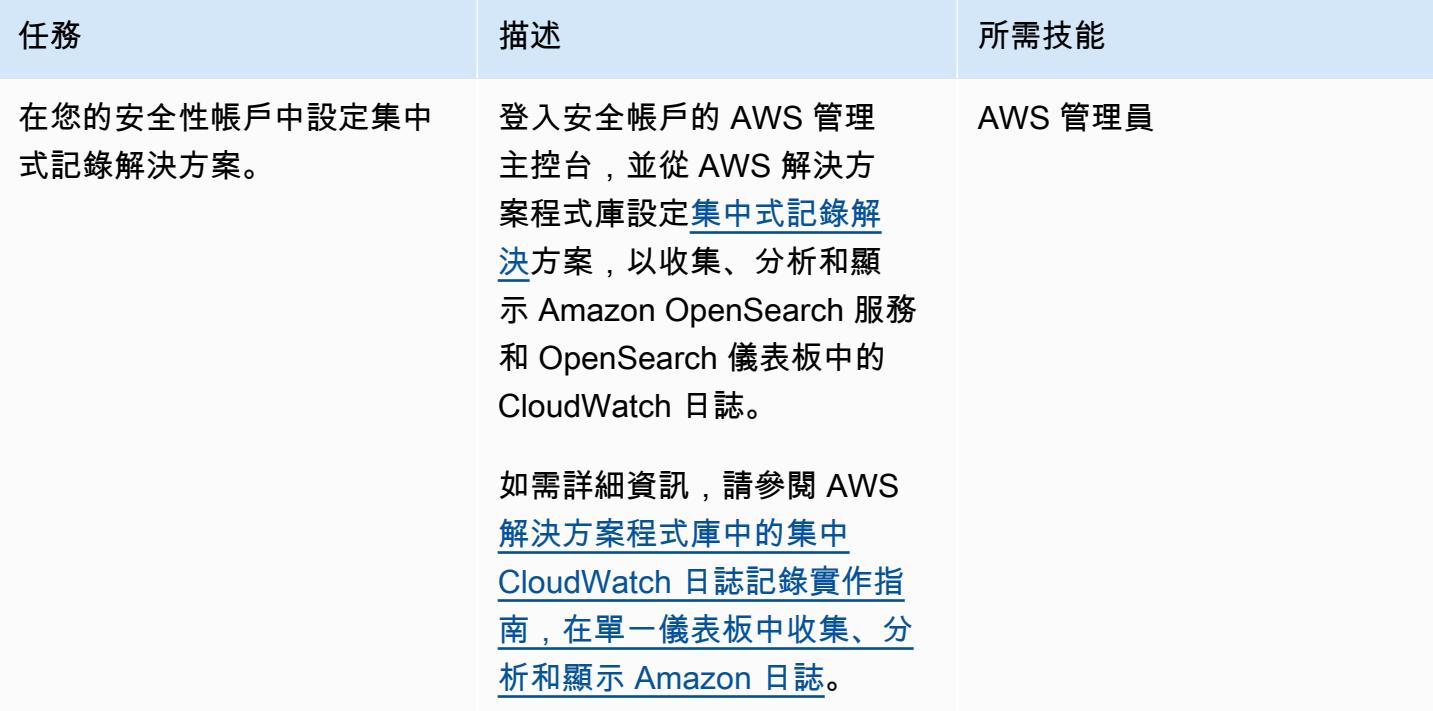

在您的 IoT 帳戶中設定和設定 AWS 資源

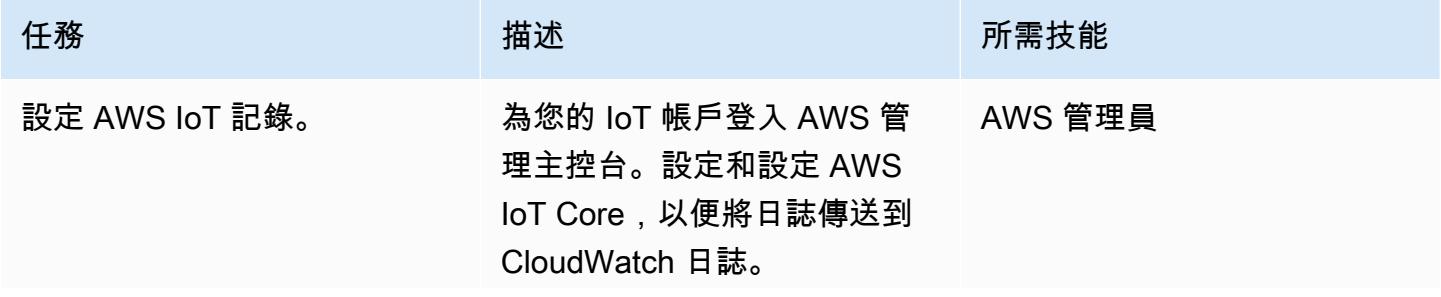

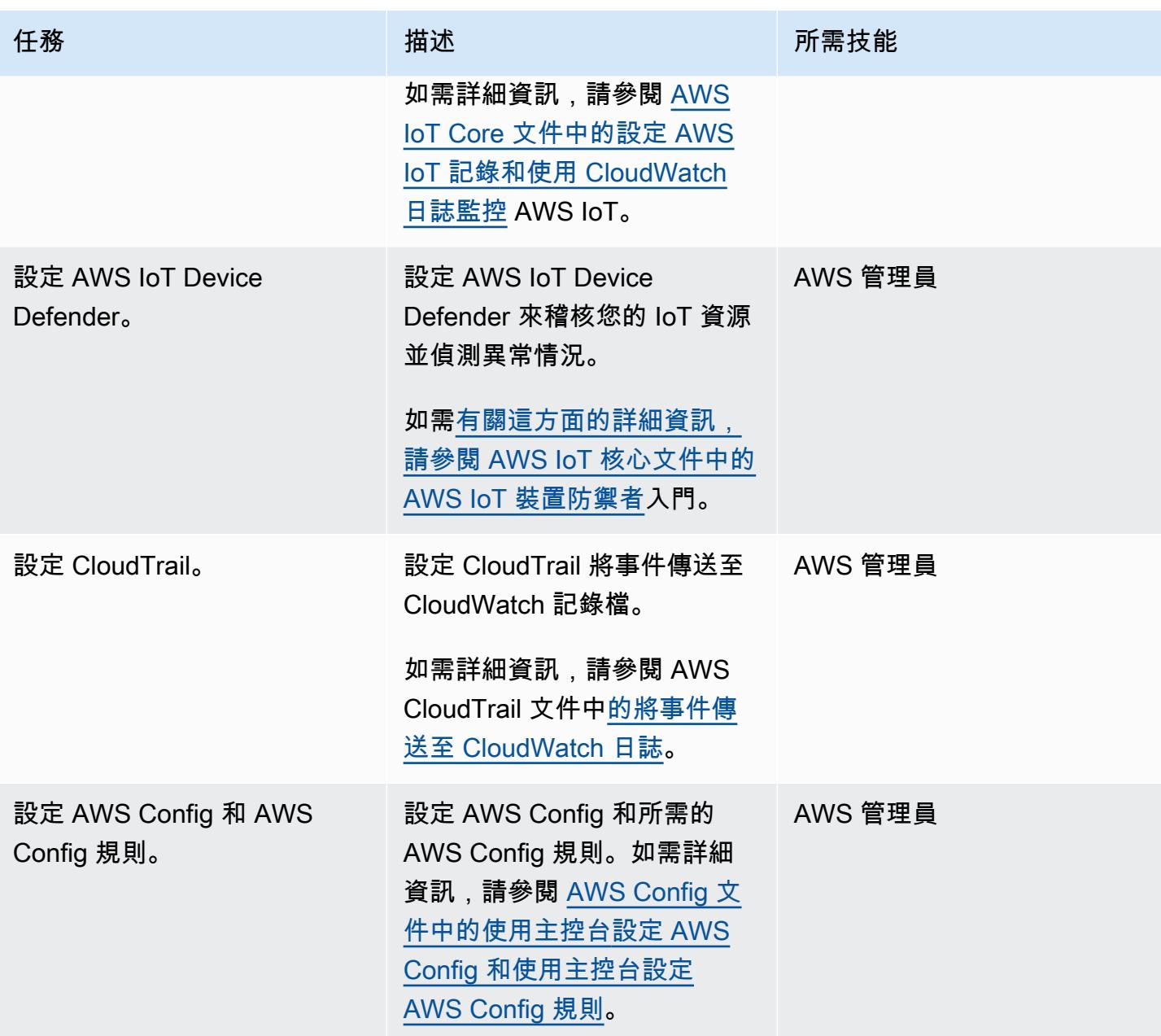

AWS 方案指引 いっきょう しょうしょう しょうしょう しょうしょう しょうしょう しょうしゅう しょうしゅう しょうしゅう 模式 しょうしょく そうしょく

| 任務                                  | 描述                                                                                                    | 所需技能    |
|-------------------------------------|----------------------------------------------------------------------------------------------------|---------|
| 設定 GuardDuty。                       | 將發現項目傳送至 Amazon<br>CloudWatch 事件, 並將日誌<br>群組中的 CloudWatch 日誌群<br>組做為目標。                                               |         |
|                                     | 如需這方面的詳細資訊,請參<br>閱 Amazon GuardDuty 文件中<br>的使用 Amazon E CloudWatch<br>vents 建立對 GuardDuty 發現<br>項目的自訂回應。              |         |
| 設定 Security Hub。                    | 設定 Security Hub 並啟用 CIS AWS 管理員<br>AWS 基礎基準測試和 AWS 基<br>礎安全最佳實務標準。<br>如需相關資訊,請參閱 AWS<br>Security Hub 文件中的自動回<br>應和修復。 |         |
| 成立 Amazon Detective。                | 設立 Detective 以協助分析保<br>安結果<br>有關這方面的更多信息,請參<br>閱 Amazon Detective 文檔中的<br>設置 Amazon Detective。                        | AWS 管理員 |
| 設置 Amazon Athena 和 AWS<br>AWS Glue. | 設定 Athena 和 AWS Glue 以<br>查詢執行安全事件調查的 AWS<br>服務日誌。<br>如需詳細資訊,請參閱<br>Amazon Athena 文件中的查詢<br>AWS 服務日誌。                 | AWS 管理員 |

## 相關資源

• [什麼是 landing zone?](https://docs.aws.amazon.com/prescriptive-guidance/latest/migration-aws-environment/understanding-landing-zones.html)

## <span id="page-2032-0"></span>擷取和查詢資料湖中的 AWS IoT 中 SiteWise 繼資料屬性

#### 創建者:安巴里斯東加卡爾 (AWS)

環境:生產 技術:IoT;分析;大數據 AWS 服務:AWS IoT

SiteWise; AWS Lambda; AWS AWS Glue

### Summary

AWS IoT SiteWise 使用資產模型和階層來代表您的工業設備、流程和設施。每個模型或資產都可以有 多個特定於您環境的屬性。中繼資料屬性範例包括資產的場地或實體位置、工廠詳細資料以及設備識別 碼。這些屬性值可補充資產測量資料,以最大化商業價值。機器學習 (ML) 可提供此中繼資料的其他見 解,並簡化工程工作。

不過,無法直接從 AWS IoT SiteWise 服務查詢中繼資料屬性。若要使屬性可查詢,您必須擷取屬性 並將其擷取到資料湖中。此模式使用 Python 指令碼擷取所有 AWS IoT SiteWise 資產的屬性,並將它 們導入 Amazon Simple Storage Service (Amazon S3) 貯體中的資料湖。完成此程序後,您可以使用 Amazon Athena 中的 SQL 查詢來存取 AWS IoT 中 SiteWise 繼資料屬性和其他資料集,例如測量資料 集。使用 AWS IoT SiteWise 監視器或儀表板時,中繼資料屬性資訊也很有用。您也可以使用 S3 儲存 貯體中的擷取屬性來建立 AWS QuickSight 儀表板。

該模式具有參考代碼,您可以使用適合您使用案例的最佳運算服務來實作程式碼,例如 AWS Lambda 或 AWS Glue。

## 先決條件和限制

先決條件

- 作用中的 AWS 帳戶
- 設定 AWS Lambda 函數或 AWS AWS Glue 任務的許可。
- Amazon S3 儲存貯體。
- 資產模型和階層是在 AWS IoT 中設定的 SiteWise。如需詳細資訊,請參[閱建立資產模型](https://docs.aws.amazon.com/iot-sitewise/latest/userguide/create-asset-models.html) (AWS IoT SiteWise 文件)。

#### 架構

您可以使用 Lambda 函數或 AWS Glue 任務來完成此程序。如果您的模型少於 100 個,且每個模型 的屬性平均為 15 或更少,我們建議您使用 Lambda。對於所有其他使用案例,我們建議使用 AWS Glue。

解決方案架構和工作流程如下圖所示。

- 1. 排程的 AWS AWS Glue 任務或 Lambda 函數會執行。它會從 AWS IoT 擷取資產中繼資料屬性, SiteWise 並將其導入 S3 儲存貯體。
- 2. AWS Glue 爬行者程式會在 S3 儲存貯體中檢索擷取的資料,並在 AWS Glue 資料型錄中建立表 格。
- 3. Amazon Athena 使用標準 SQL 查詢 AWS Glue 資料型錄中的表格。

#### 自動化和規模

您可以根據 AWS IoT SiteWise 資產組態的更新頻率,排程 Lambda 函數或 AWS Glue 任務每天或每 週執行。

範例程式碼可處理的 AWS IoT SiteWise 資產數量沒有限制,但是大量資產可能會增加完成程序所需的 時間。

#### 工具

- [Amazon Athena](https://docs.aws.amazon.com/athena/latest/ug/what-is.html) 是一種互動式查詢服務,可協助您使用標準 SQL 直接在亞馬遜簡單儲存服務 (Amazon S3) 中分析資料。
- [AWS Glue](https://docs.aws.amazon.com/glue/latest/dg/what-is-glue.html) 是全受管的擷取、轉換和載入 (ETL) 服務。它可協助您在資料存放區和資料串流之間可靠 地分類、清理、擴充和移動資料。
- [AWS Identity and Access Management \(IAM\)](https://docs.aws.amazon.com/IAM/latest/UserGuide/introduction.html) 可透過控制誰經過身份驗證和授權使用 AWS 資源, 協助您安全地管理對 AWS 資源的存取。
- [AWS IoT](https://docs.aws.amazon.com/iot-sitewise/latest/userguide/what-is-sitewise.html) 可 SiteWise協助您大規模收集、建立模型、分析和視覺化來自工業設備的資料。
- [AWS Lambda](https://docs.aws.amazon.com/lambda/latest/dg/welcome.html) 是一種運算服務,可協助您執行程式碼,而不需要佈建或管理伺服器。它只會在需要 時執行程式碼並自動調整規模,因此您只需為使用的運算時間付費。
- [Amazon Simple Storage Service \(Amazon S3\)](https://docs.aws.amazon.com/AmazonS3/latest/userguide/Welcome.html) 是一種雲端型物件儲存服務,可協助您儲存、保護和 擷取任何數量的資料。

## 史诗

設定工作或功能

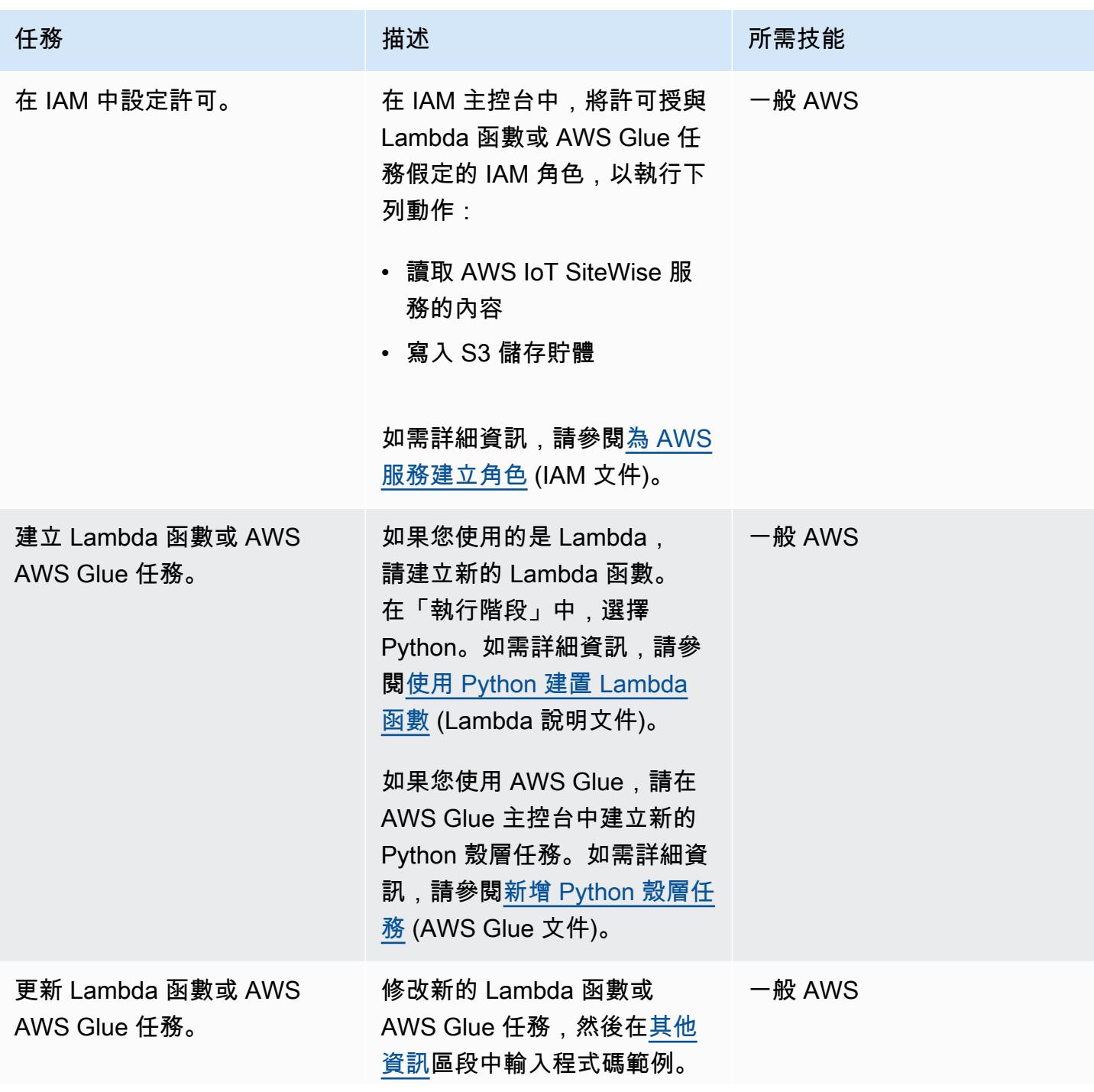

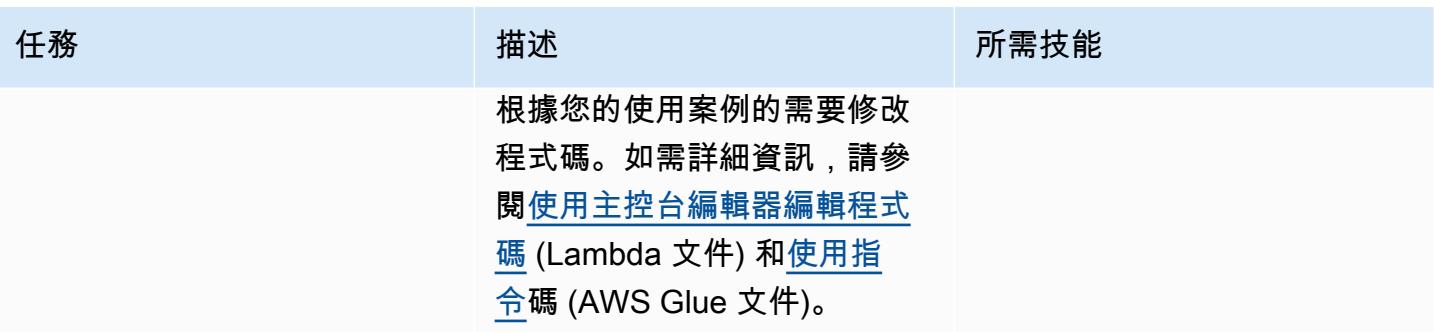

執行工作或功能

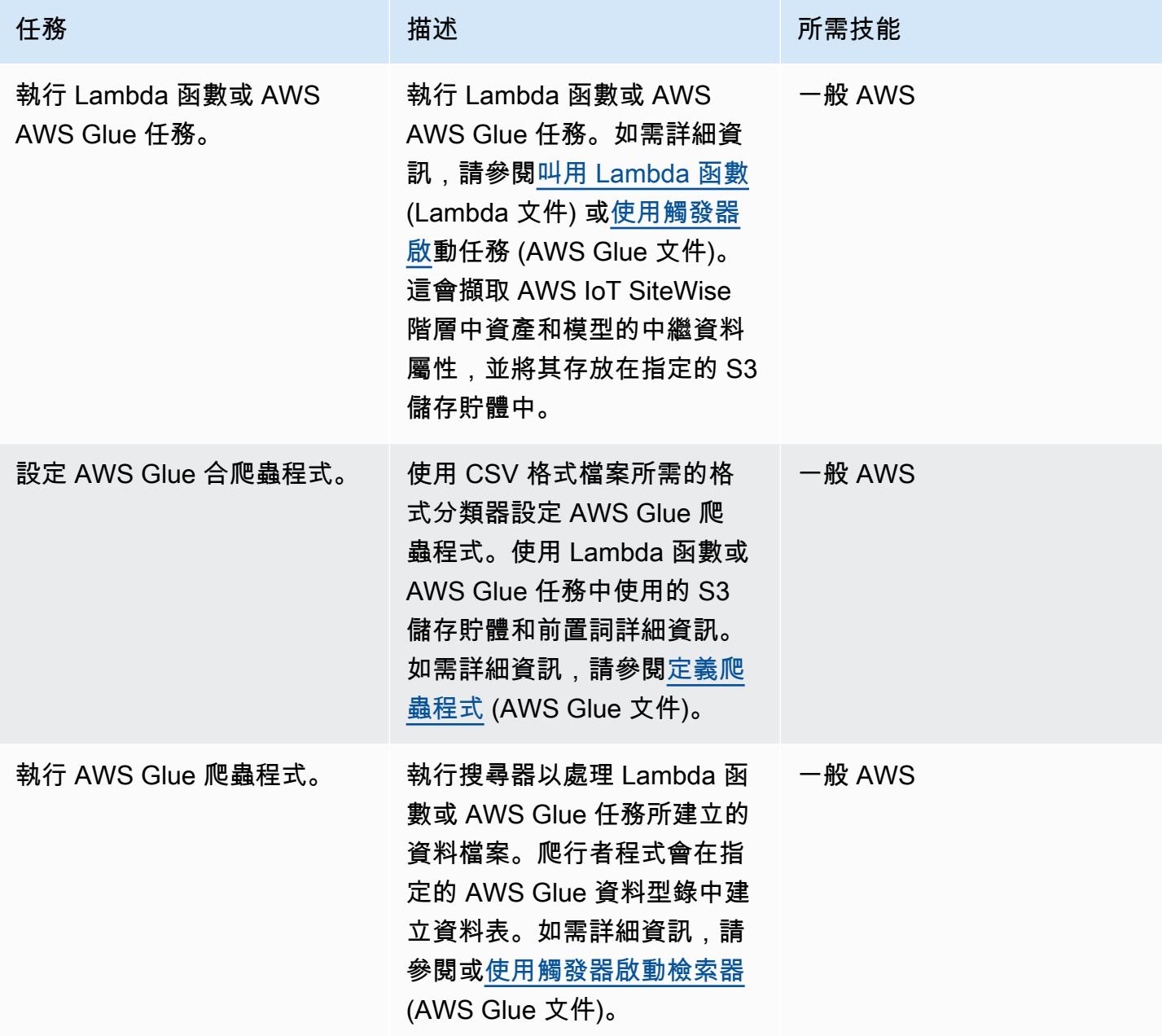

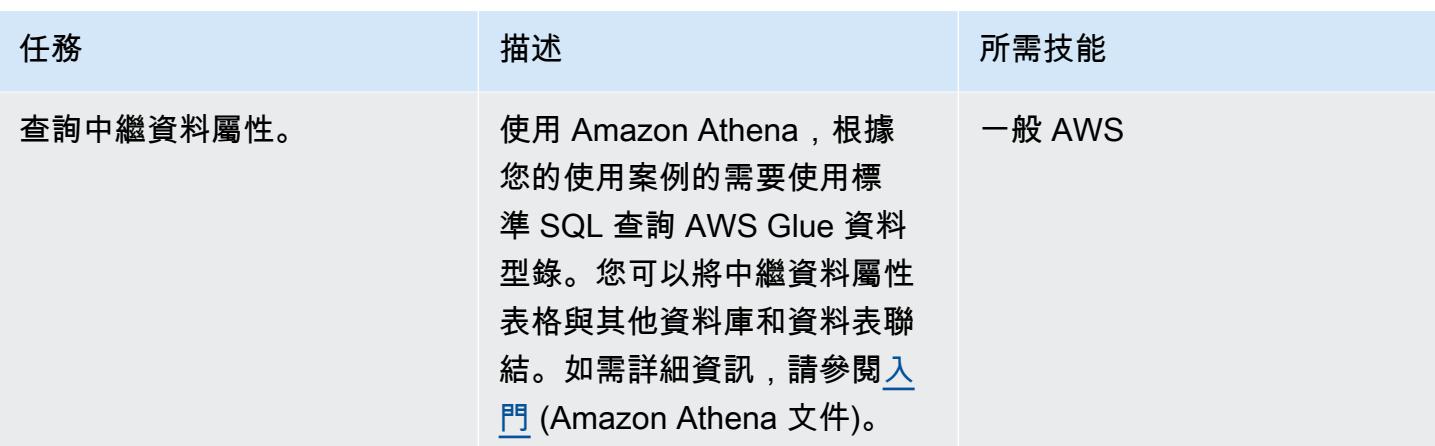

## 相關資源

- [Amazon Athena 文](https://docs.aws.amazon.com/athena/latest/ug/what-is.html)
- [AWS AWS Glue 文件](https://docs.aws.amazon.com/glue/latest/dg/what-is-glue.html)
- [AWS IoT SiteWise API 參考](https://awscli.amazonaws.com/v2/documentation/api/latest/reference/iotsitewise/index.html)
- [AWS IoT SiteWise 使用者指南](https://docs.aws.amazon.com/iot-sitewise/latest/userguide/what-is-sitewise.html)
	- [入門](https://docs.aws.amazon.com/iot-sitewise/latest/userguide/getting-started.html)
	- [建模工業資產](https://docs.aws.amazon.com/iot-sitewise/latest/userguide/industrial-asset-models.html)
	- [定義資產模型 \(階層\) 之間的關係](https://docs.aws.amazon.com/iot-sitewise/latest/userguide/asset-hierarchies.html)
	- [關聯和取消關聯資產](https://docs.aws.amazon.com/iot-sitewise/latest/userguide/add-associated-assets.html)
	- [建立 AWS IoT SiteWise 示範](https://docs.aws.amazon.com/iot-sitewise/latest/userguide/getting-started-demo.html#create-getting-started-demo)
- [物聯網 SiteWise](https://boto3.amazonaws.com/v1/documentation/api/latest/reference/services/iotsitewise.html) (開發套件適用於 Python 文件)
- [Lambda 文件](https://docs.aws.amazon.com/lambda/latest/dg/getting-started-create-function.html)

## <span id="page-2036-0"></span>其他資訊

#### Code

提供的範例程式碼僅供參考,您可以根據使用案例的需要自訂此程式碼。

# Following code can be used in an AWS Lambda function or in an AWS Glue Python shell job. # IAM roles used for this job need read access to the AWS IoT SiteWise service and write access to the S3 bucket.

```
sw_client = boto3.client('iotsitewise')
```

```
s3_client = boto3.client('s3')
output = io.StringIO() 
attribute_list=[]
bucket = '{3_bucket name}'
prefix = 'fs3 bucket prefix'output.write("model_id,model_name,asset_id,asset_name,attribuet_id,attribute_name,attribute_val
\langle n" \ranglem_resp = sw_client.list_asset_models()
for m_rec in m_resp['assetModelSummaries']: 
      model id = m \text{ rec}['id']     model_name = m_rec['name'] 
           attribute_list.clear() 
           dam_response = sw_client.describe_asset_model(assetModelId=model_id) 
           for rec in dam_response['assetModelProperties']: 
                    if 'attribute' in rec['type']: 
                          attribute_list.append(rec['name']) 
           response = sw_client.list_assets(assetModelId=model_id, filter='ALL') 
           for asset in response['assetSummaries']: 
           asset\_id = asset['id']         asset_name = asset['name'] 
           resp = sw client.describe asset(assetId=asset id)
                   for rec in resp['assetProperties']: 
                          if rec['name'] in attribute_list: 
                                   p_resp = sw_client.get_asset_property_value(assetId=asset_id, 
  propertyId=rec['id']) 
                                   if 'propertyValue' in p_resp: 
                                            if p_resp['propertyValue']['value']: 
                                                     if 'stringValue' in p_resp['propertyValue']['value']: 
                                                                output.write(model_id + "," + model_name + "," 
  + asset_id + "," + asset_name + "," + rec['id'] + "," + rec['name'] + "," + 
  str(p_resp['propertyValue']['value']['stringValue']) + "\n")                           
                                                     if 'doubleValue' in p_resp['propertyValue']['value']: 
                                                                output.write(model_id + "," + model_name + "," 
  + asset_id + "," + asset_name + "," + rec['id'] + "," + rec['name'] + "," + 
  str(p_resp['propertyValue']['value']['doubleValue']) + "\n") 
                                                     if 'integerValue' in p_resp['propertyValue']['value']: 
                                                                output.write(model_id + "," + model_name + "," 
  + asset_id + "," + asset_name + "," + rec['id'] + "," + rec['name'] + "," + 
  str(p_resp['propertyValue']['value']['integerValue']) + "\n")
```

```
                         if 'booleanValue' in p_resp['propertyValue']['value']: 
                                                              output.write(model_id + "," + model_name + "," 
  + asset_id + "," + asset_name + "," + rec['id'] + "," + rec['name'] + "," + 
  str(p_resp['propertyValue']['value']['booleanValue']) + "\n") 
output.seek(0)
s3_client.put_object(Bucket=bucket, Key= prefix + '/data.csv', Body=output.getvalue())
output.close()
```
## <span id="page-2039-0"></span>使用用戶端裝置設定 AWS IoT Greengrass 並進行疑難排解

由馬魯安·塞菲亞尼和阿卡蘭卡·德席爾瓦(AWS)創建

環境:PoC 或試點 技術:IoT AWS 服務:AWS IoT Core; AWS 物聯網核心

## Summary

AWS IoT Greengrass 是一種開放原始碼邊緣執行階段和雲端服務,用於在邊緣裝置上建置、部署和管 理物聯網 (IoT) 軟體。AWS 物聯網網路環境的使用案例包括:

- 使用 AWS IoT Greengrass 閘道作為家庭自動化中樞的智慧家庭
- AWS IoT Greengrass 可協助從現場擷取和本機處理資料的智慧工廠

AWS IoT Greengrass 可做為其他邊緣裝置 (也稱為用戶端裝置) 的安全、經驗證的 MQTT 連線端點, 否則通常會直接連線到 AWS IoT Core。當用戶端裝置無法直接存取 AWS IoT Core 端點的網路時,此 功能非常有用。

您可以針對下列使用案例設定 AWS IoT Greengrass 以搭配用戶端裝置使用:

- 對於用戶端裝置將資料傳送到 AWS IoT Greengrass
- 讓 AWS IoT Greengrass 路轉寄資料到 AWS IoT Core
- 利用進階 AWS IoT Core 規則引擎功能

這些功能需要在 AWS IoT Greengrass 裝置上安裝和設定下列元件:

- MQTT 經紀商
- MQTT 大橋
- 用戶端裝置驗證
- IP 偵測器

此外,來自用戶端裝置的已發佈訊息必須採用 JSON 格式或[通訊協定緩衝區 \(protobuf\)](https://protobuf.dev/) 格式。

此模式說明如何安裝和設定這些必要元件,並提供疑難排解提示和最佳做法。

## 先決條件和限制

先決條件

- 有效的 AWS 帳戶
- [AWS Command Line Interface \(AWS CLI\) \(AWS CLI\) 第 2 版](https://docs.aws.amazon.com/cli/latest/userguide/cli-chap-getting-started.html)
- 兩個執行 Python 3.7 或更新版本的用戶端裝置
- [一個運行 Java 運行時環境\(JRE\)版本 8 或更高版本的核心設備,以及](https://openjdk.java.net/) [Amazon 線 11 或](https://aws.amazon.com/corretto/)  [OpenJDK 11](https://aws.amazon.com/corretto/)

#### 限制

- 您必須選擇可使用 AWS IoT 核心的 AWS 區域。如需目前 AWS IoT Core 的區域清單,請參閱 [AWS](https://aws.amazon.com/about-aws/global-infrastructure/regional-product-services/) [服務 \(按區域分類](https://aws.amazon.com/about-aws/global-infrastructure/regional-product-services/))。
- 核心裝置必須至少有 172 MB 記憶體和 512 MB 的磁碟空間。

### 架構

下圖顯示此模式的解決方案架構。

該架構包括:

- 兩個用戶端裝置。每個裝置都包含私密金鑰、裝置憑證和根憑證授權單位 (CA) 憑證。包含 MQTT 用 戶端的 AWS IoT 裝置開發套件也會安裝在每個用戶端裝置上。
- 已部署 AWS IoT Greengrass 的核心裝置,其中包含下列元件:
	- MQTT 經紀商
	- MQTT 大橋
	- 用戶端裝置驗證
	- IP 偵測器

此架構支援下列案例:

- 用戶端裝置可以使用其 MQTT 用戶端,透過核心裝置的 MQTT 代理程式彼此通訊。
- 用戶端裝置也可以透過核心裝置的 MQTT 代理程式和 MQTT 橋接器與雲端中的 AWS IoT Core 通 訊。
- 雲端中的 AWS IoT Core 可透過 MQTT 測試用戶端以及核心裝置的 MQTT 橋接器和 MQTT 代理程 式,將訊息傳送到用戶端裝置。

如需有關用戶端裝置與核心裝置之間通訊的詳細資訊,請參閱[其他資訊](#page-2056-0)一節。

### 工具

AWS 服務

- [AWS IoT Greengrass](https://docs.aws.amazon.com/greengrass/v2/developerguide/what-is-iot-greengrass.html) 是開放原始碼物聯網 (IoT) 邊緣執行階段和雲端服務,可協助您在裝置上建 置、部署和管理 IoT 應用程式。
- [AWS IoT Core](https://docs.aws.amazon.com/iot/latest/developerguide/what-is-aws-iot.html) 為連線到網際網路的裝置提供安全的雙向通訊,以連線到 AWS 雲端。
- [AWS IoT Device SDK](https://boto3.amazonaws.com/v1/documentation/api/latest/guide/quickstart.html) 是一套軟體開發套件,其中包含開放原始碼程式庫、含範例的開發人員指南, 以及移植指南,讓您可以在自己選擇的硬體平台上建置創新的 IoT 產品或解決方案。
- [AWS Identity and Access Management \(IAM\)](https://docs.aws.amazon.com/IAM/latest/UserGuide/introduction.html) 可透過控制誰經過身份驗證和授權使用 AWS 資源, 協助您安全地管理對 AWS 資源的存取。

## 最佳實務

- 來自用戶端裝置的訊息承載應採用 JSON 或 Protobuf 格式,才能利用 AWS IoT Core 規則引擎的進 階功能,例如轉換和條件式動作。
- 設定 MQTT 橋接器以允許雙向通訊。
- 在 AWS IoT Greengrass 中設定和部署 IP 偵測器元件,以確保核心裝置的 IP 位址包含在 MQTT 代 理程式憑證的主體替代名稱 (SAN) 欄位中。

## 史诗

## 設定核心裝置

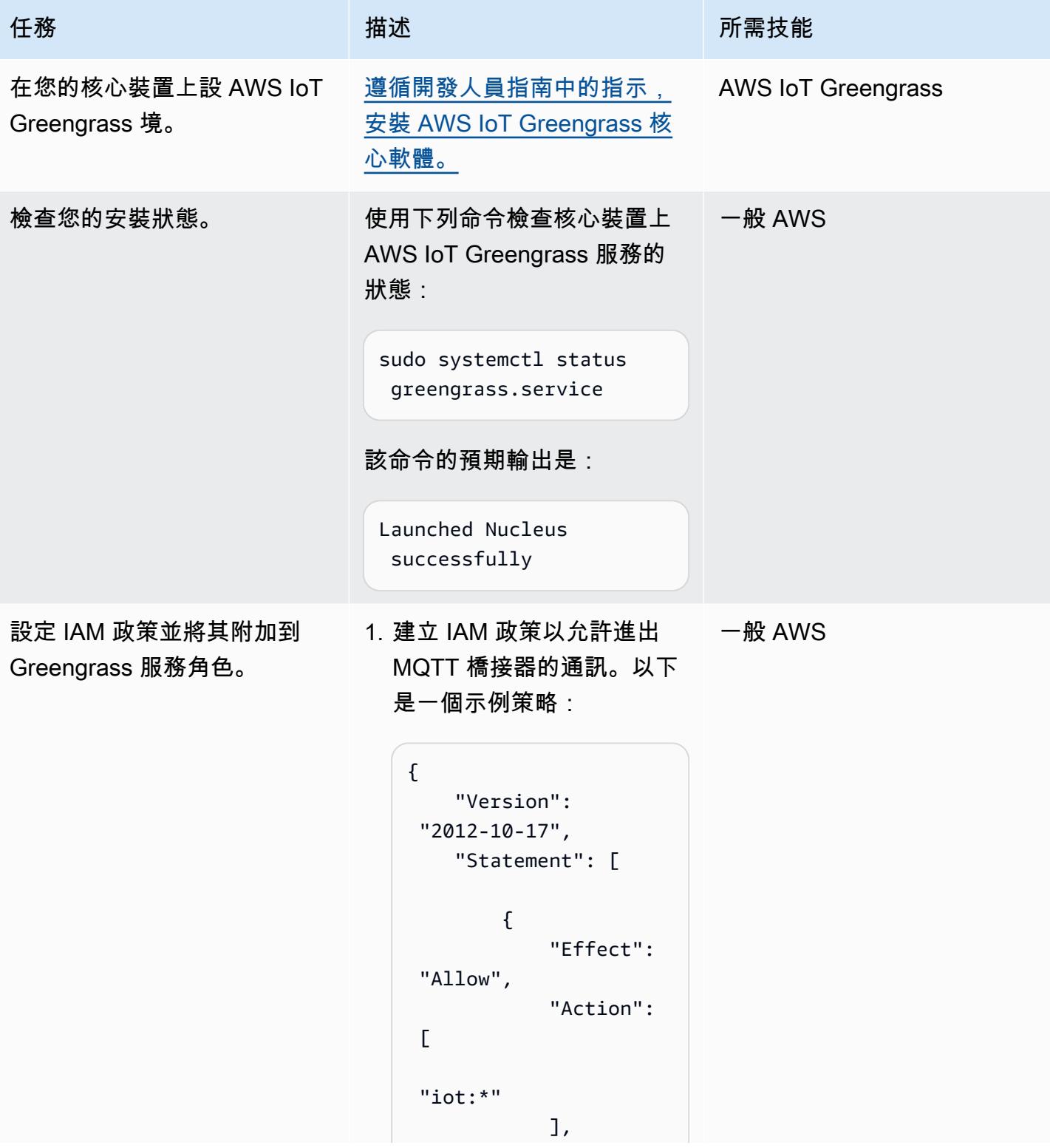

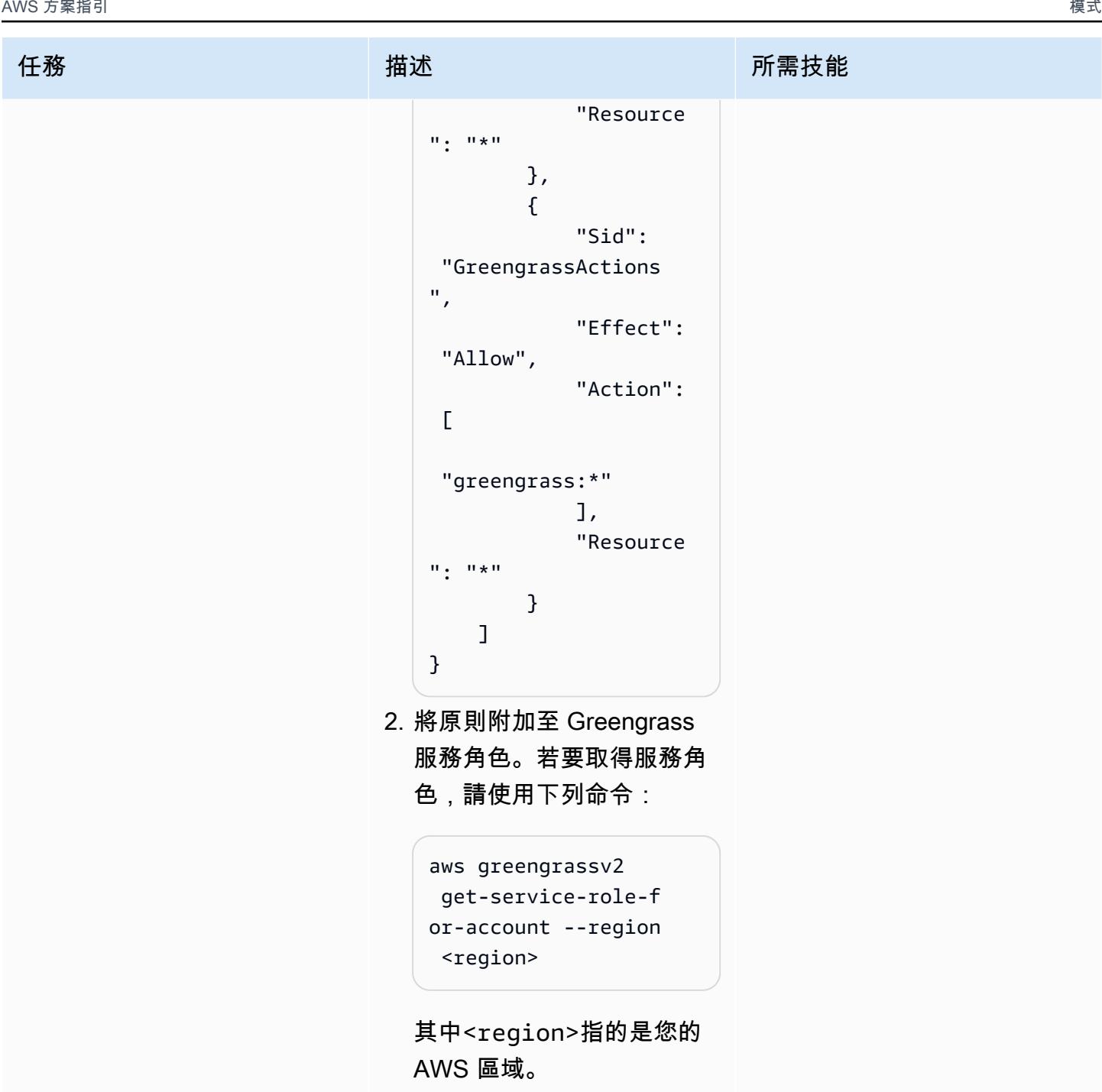

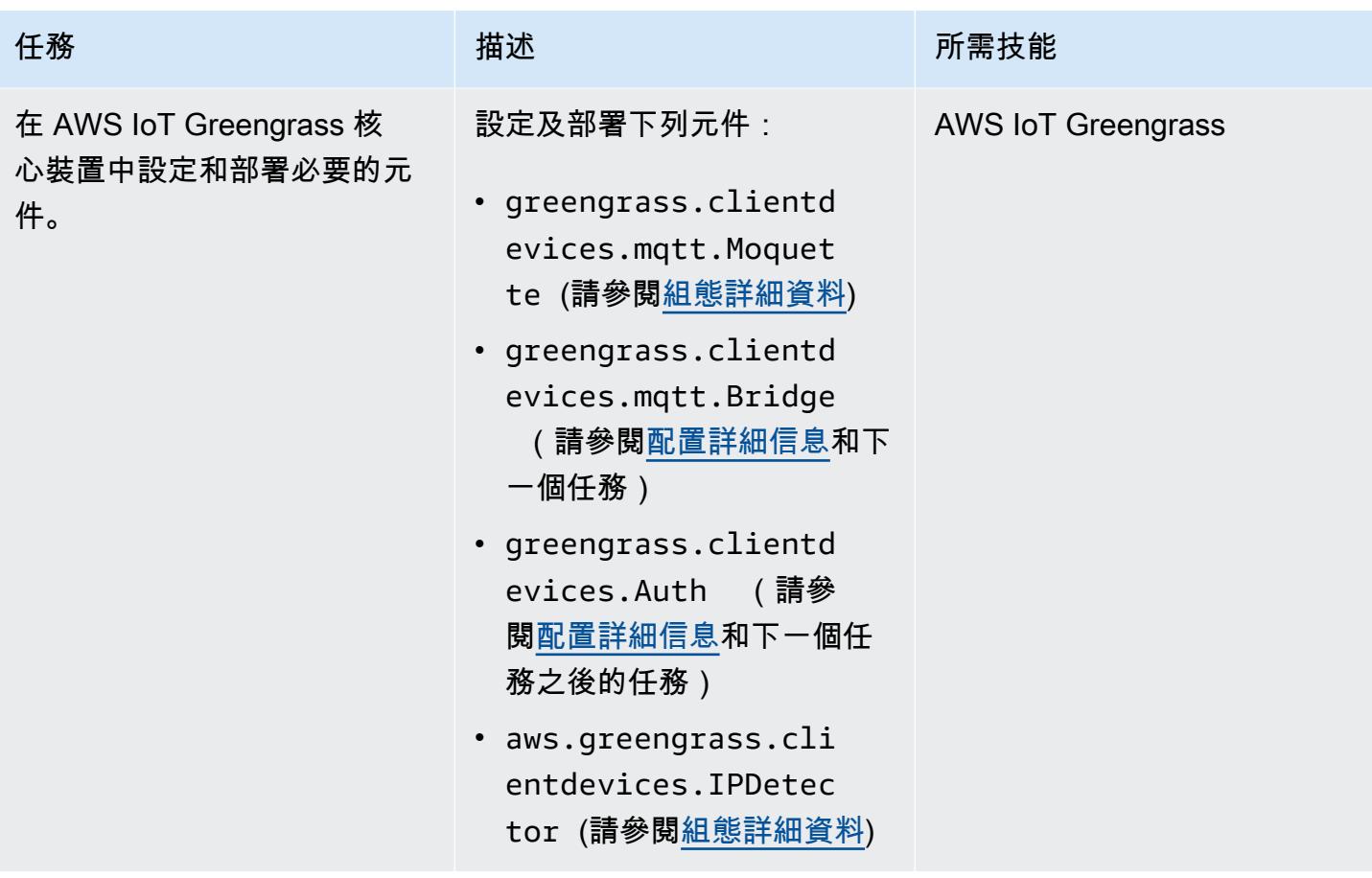

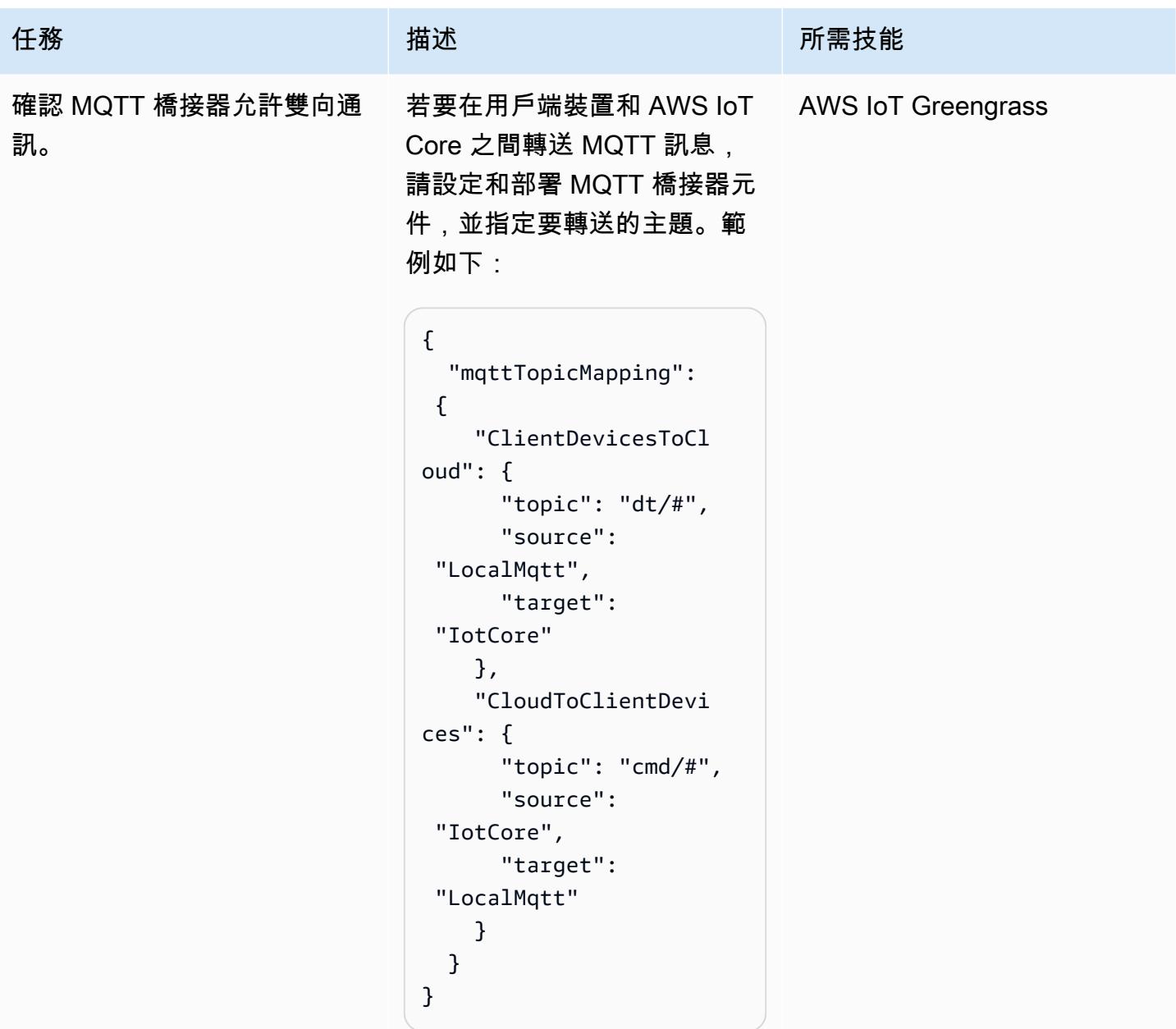

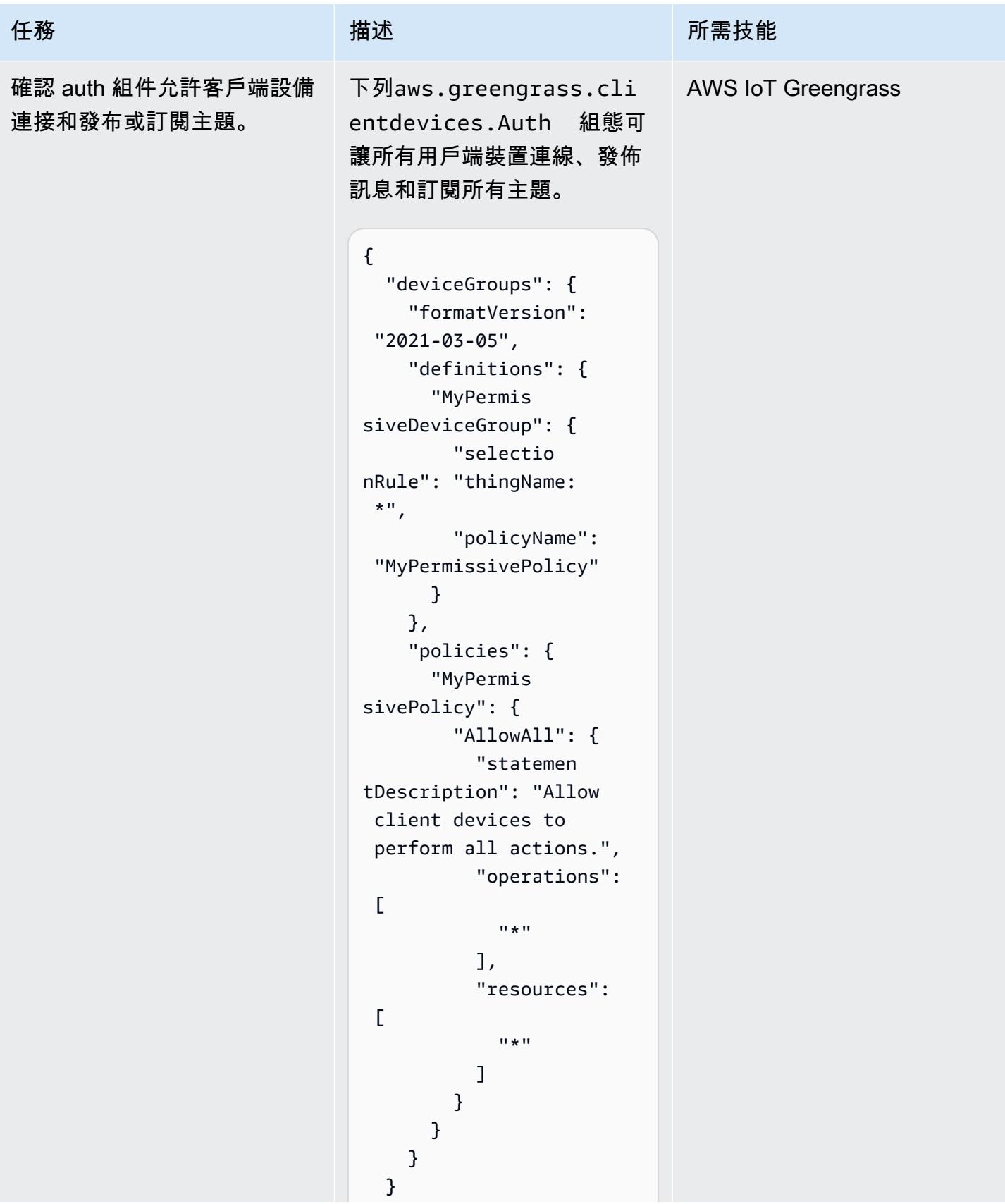

AWS 方案指引 いっきょう しょうしょう しょうしょう しょうしょう しょうしょう しょうしゅう しょうしゅう しょうしゅう 模式 しょうしょく そうしょう

| 任務 | 描述<br>ᅫᄮ | 所需技能 |
|----|----------|------|
|    | $\sim$   |      |

## 設定用戶端裝置

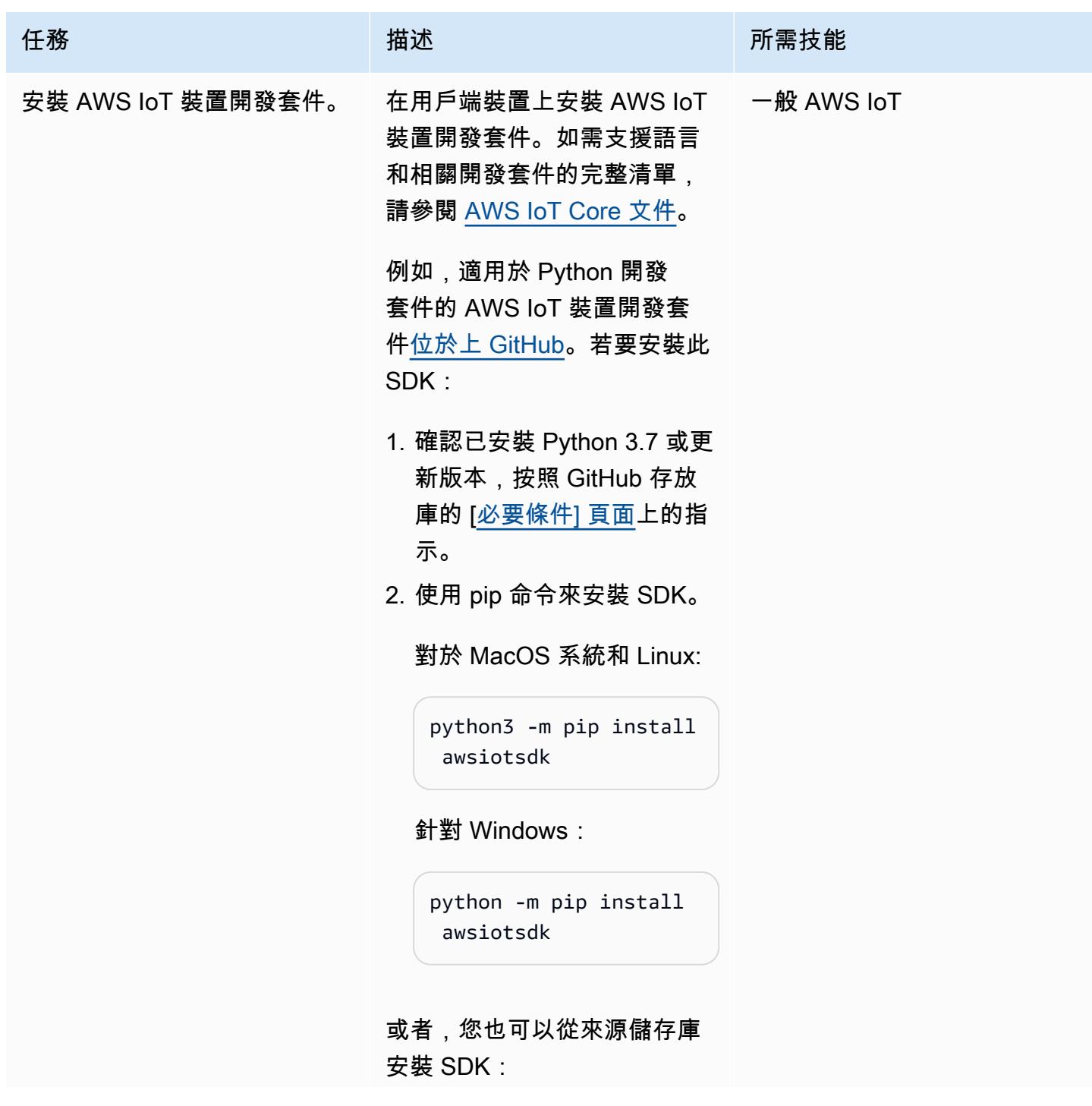

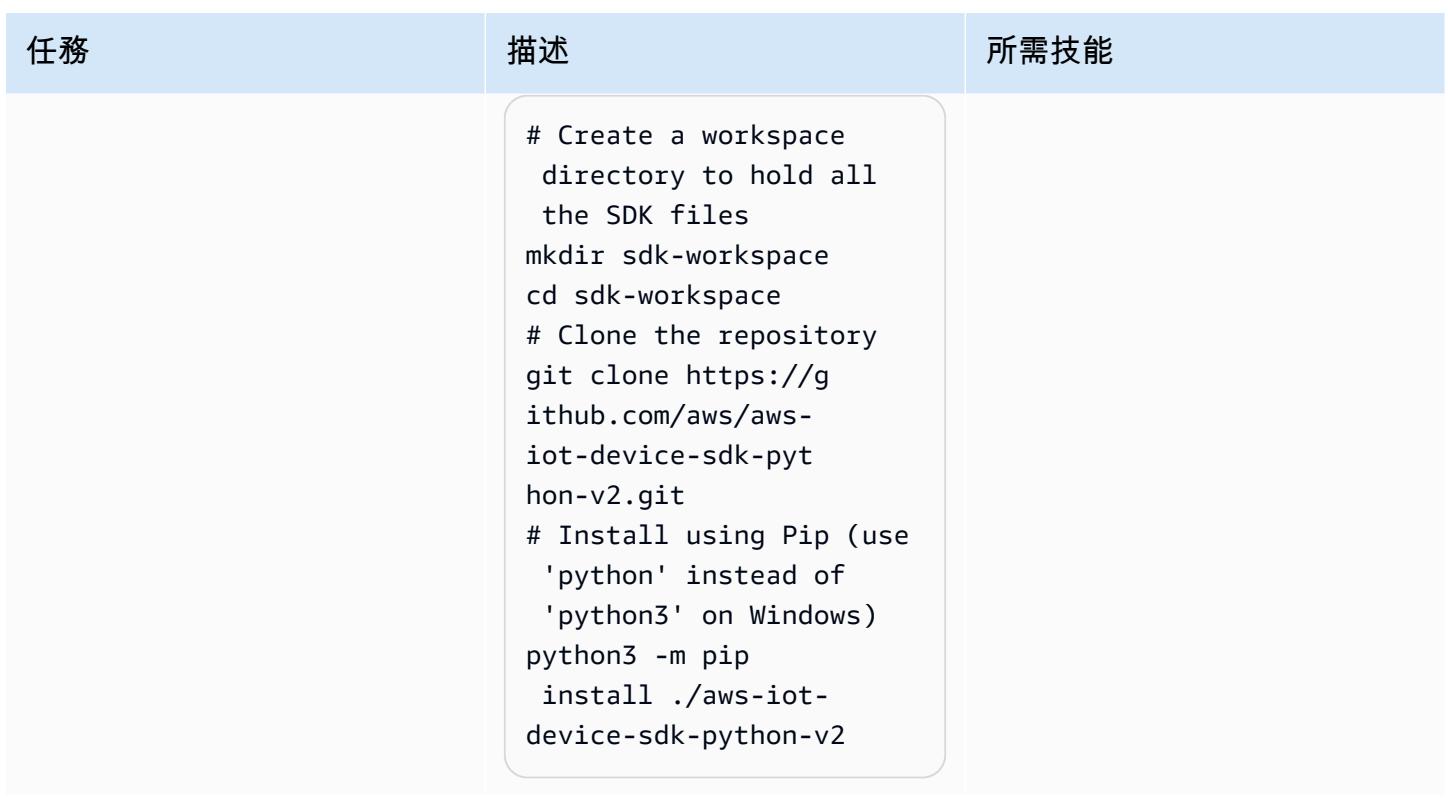

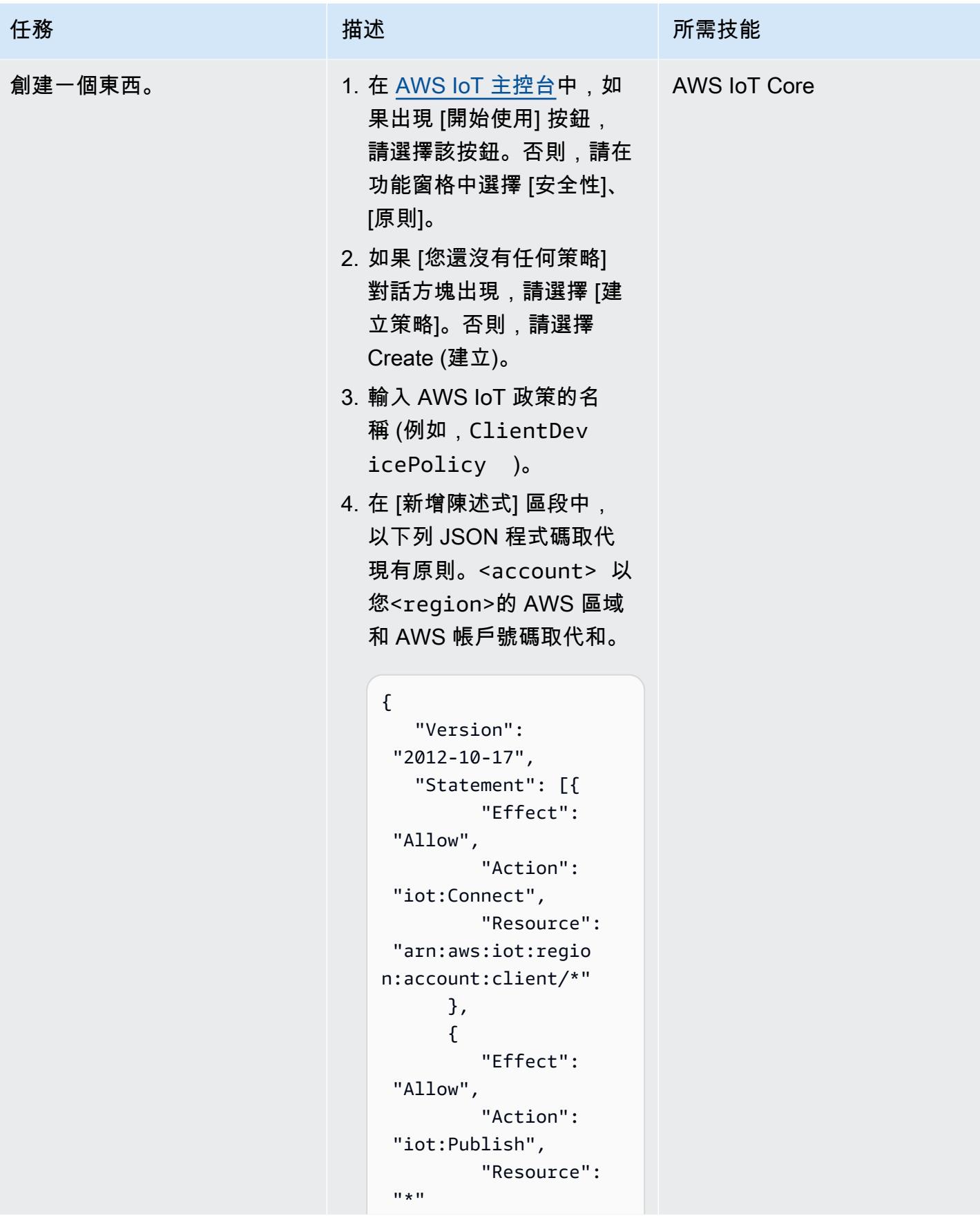

```
任務 描述 所需技能
                                         }, 
                                         { 
                                            "Effect": 
                                    "Allow", 
                                            "Action": 
                                    "iot:Receive", 
                                            "Resource": 
                                   0\neq 0 }, 
                                         { 
                                            "Effect": 
                                    "Allow", 
                                            "Action": 
                                    "iot:Subscribe", 
                                            "Resource": 
                                   \overline{m} \overline{m} }, 
                                         { 
                                            "Effect": 
                                    "Allow", 
                                            "Action": [ 
                                               "iot:GetT 
                                  hingShadow", 
                                               "iot:Upda 
                                  teThingShadow", 
                                               "iot:Dele 
                                  teThingShadow" 
                                            ], 
                                            "Resource": 
                                    "arn:aws:iot:regio 
                                  n:account:thing/*" 
                                         } 
                                      ] }
                              5. 選擇建立
。
                              6. 在 AWS IoT 主控台的導覽
                                 窗格中,選擇管理,物件。
                              7. 如果顯示 [您尚未擁有任何 物件] 對話方塊,請選擇
```
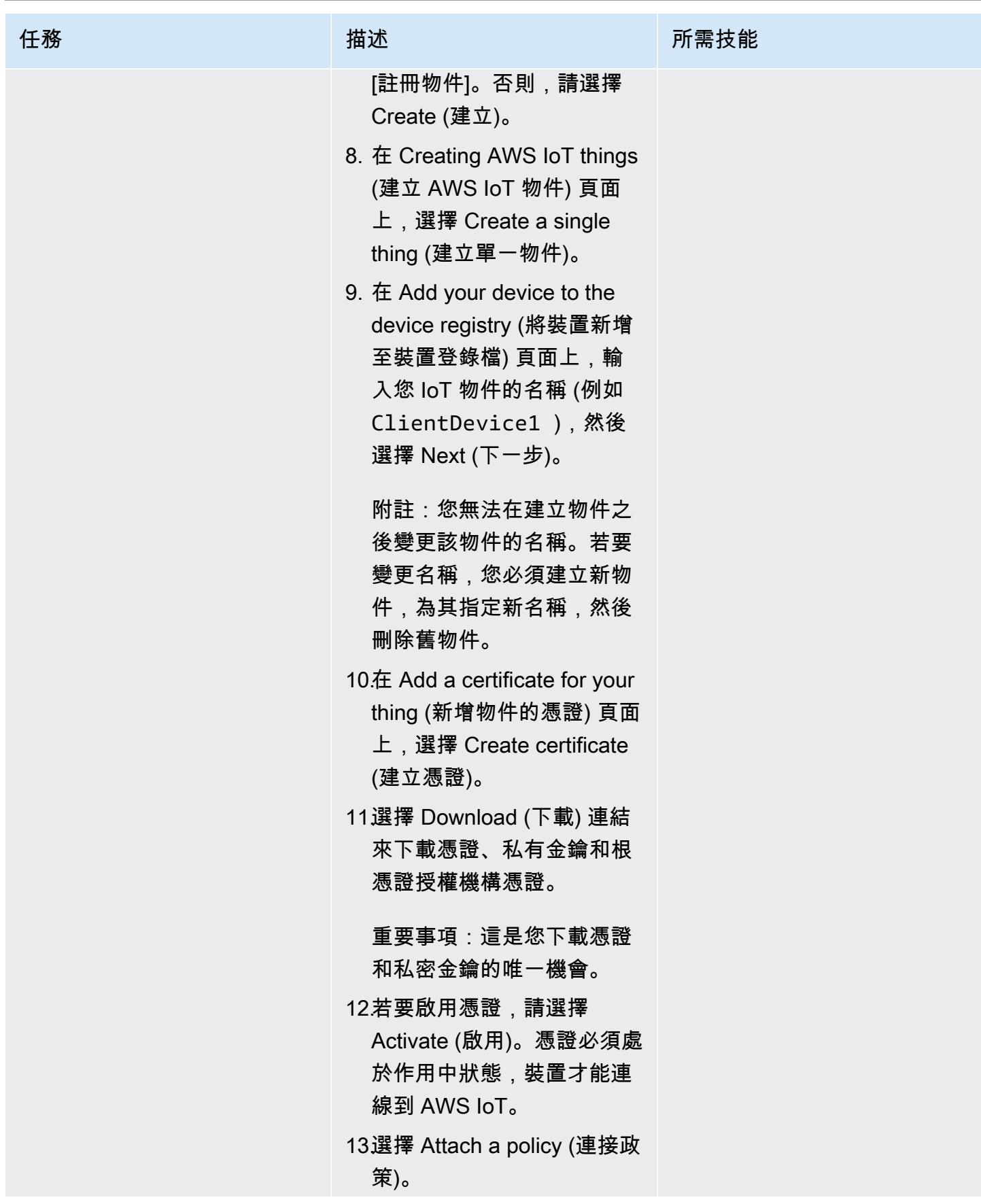
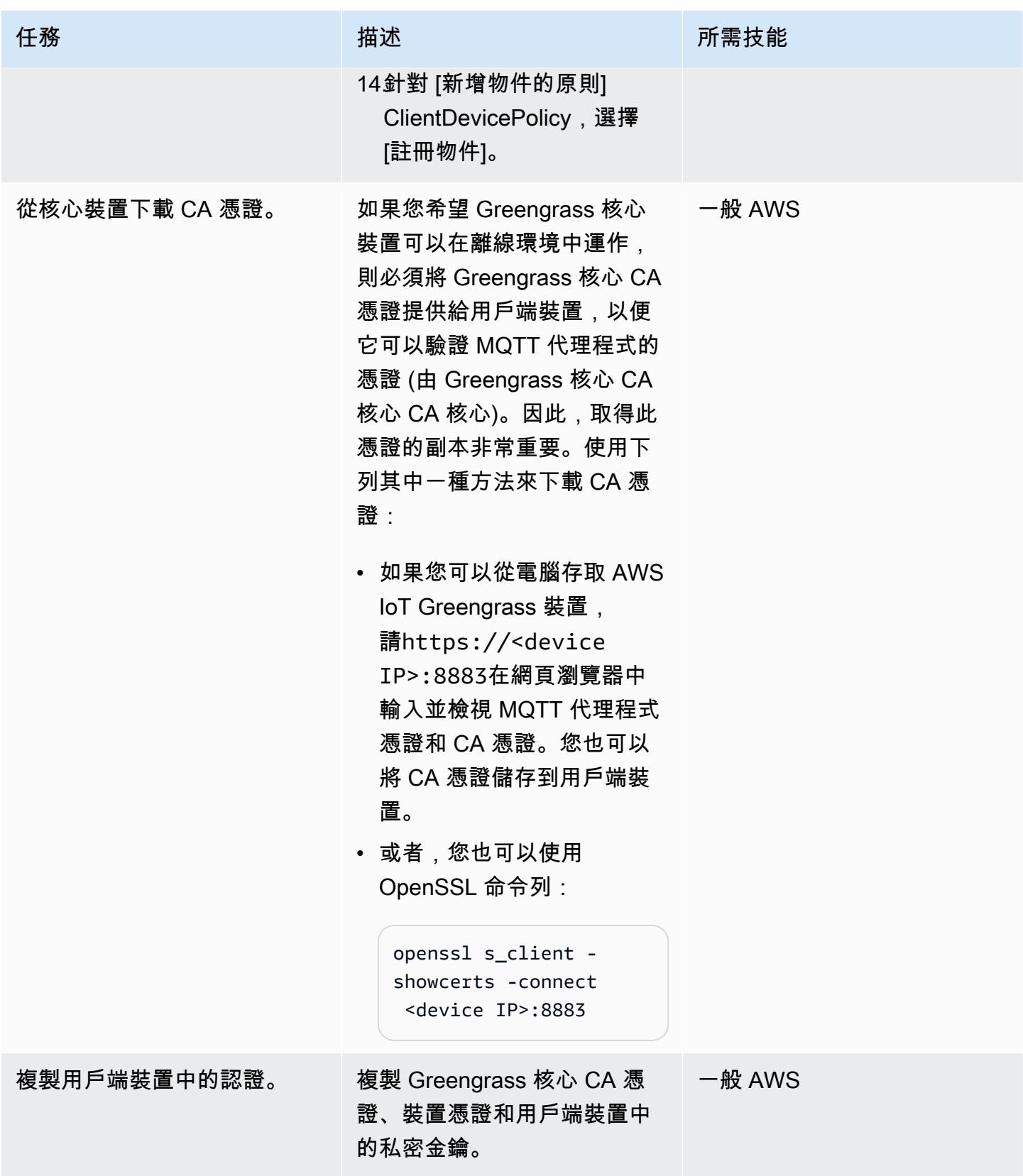

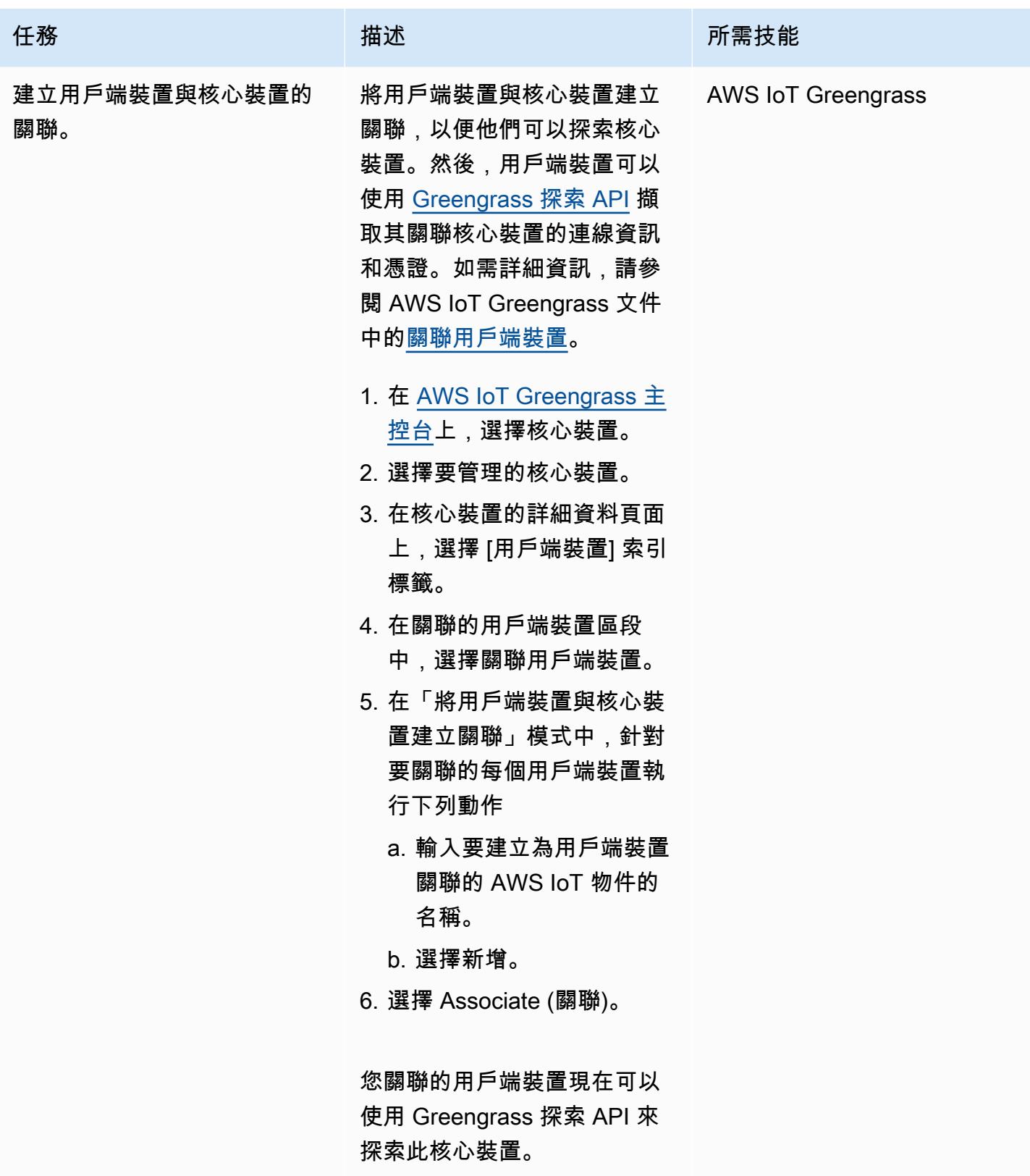

#### 傳送和接收資料

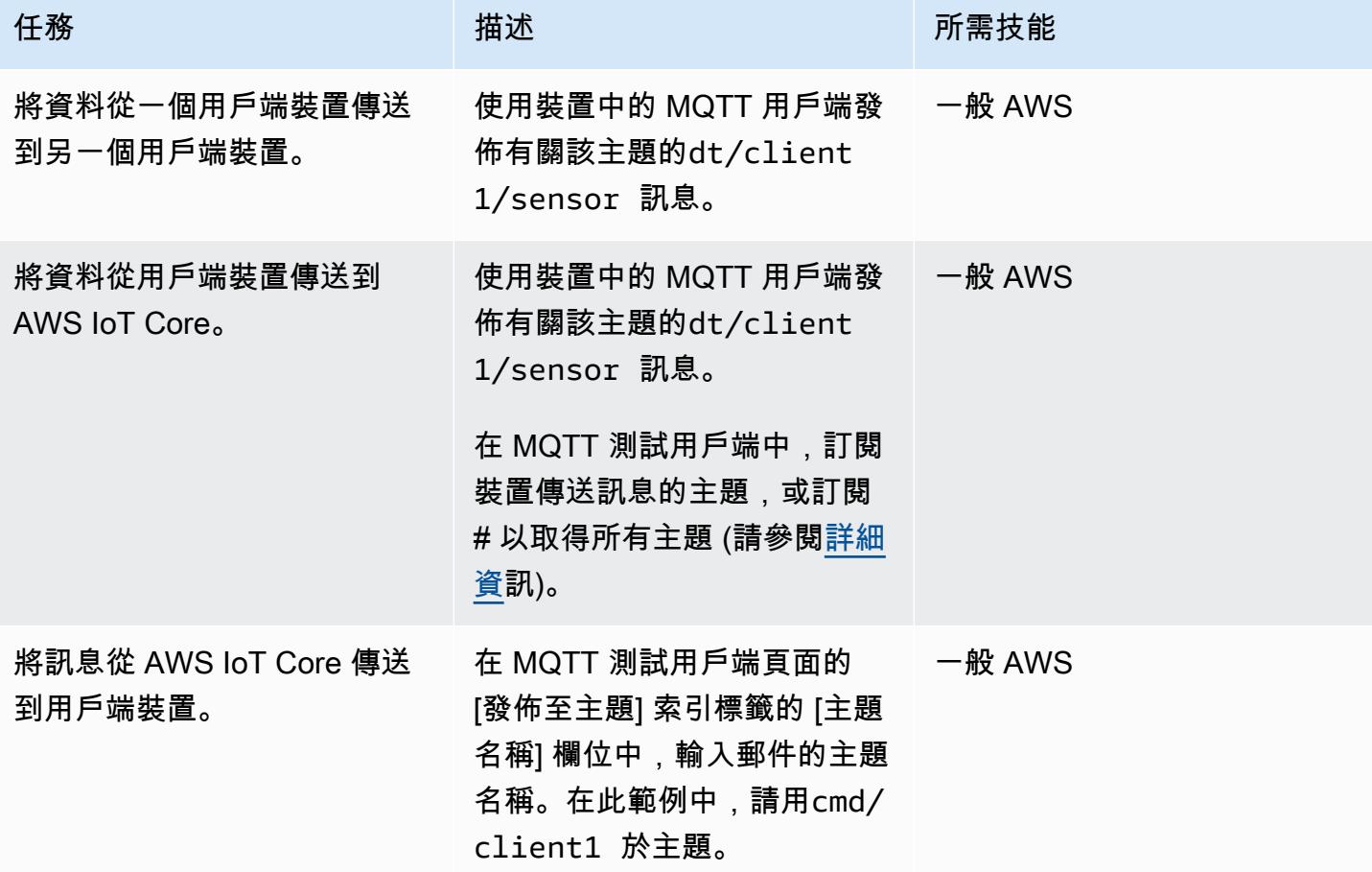

# 故障診斷

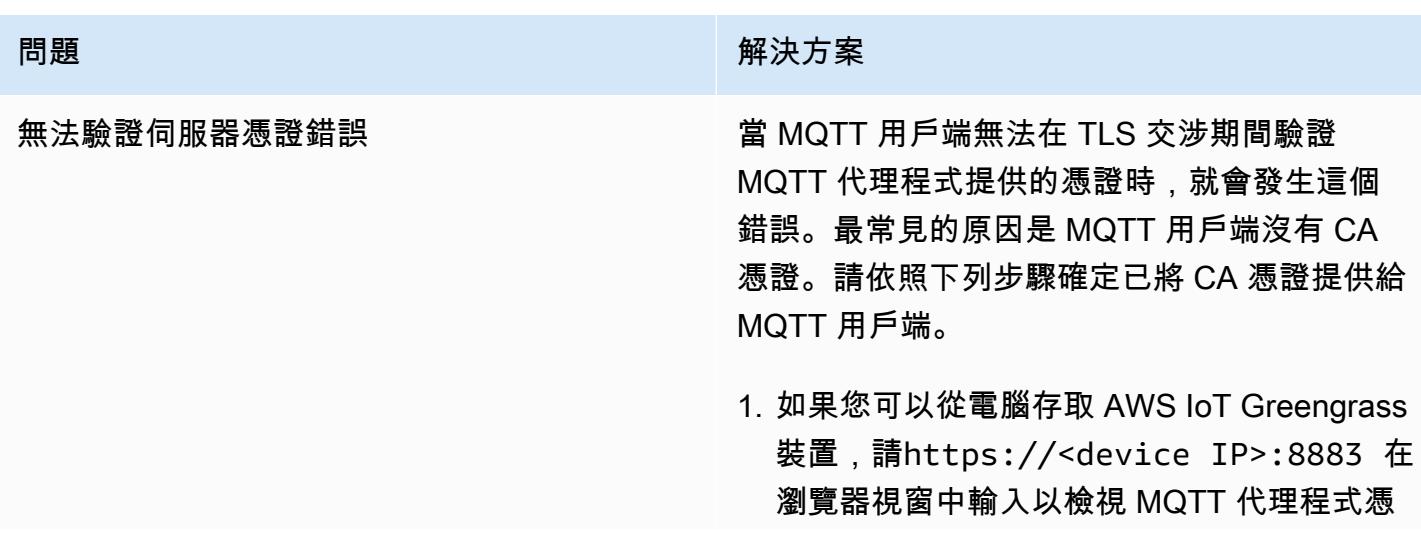

#### 問題 解決方案

證和 CA 憑證。您也可以將 CA 憑證儲存到用 戶端裝置。

或者,您也可以使用 OpenSSL 命令列:

openssl s\_client -showcerts -connect <device IP>:8883

2. 將 Moquette CA 和 Greengrass 核心 CA 證 書的內容保存到文件中,然後使用以下命令查 看解碼的內容:

openssl x509 -in <Name of CA>.pem text

模型 CA 憑證應該會顯示 SAN 欄位,如下列 範例所示:

 X509v3 Subject Alternative Name: IP Address:XXX.XXX.XXX.XXX, IP Address:127.0.0.1, DNS:localhost

無法驗證伺服器名稱錯誤 當 MQTT 用戶端無法驗證它是否連線到正確的 伺服器時,就會發生這個錯誤。最常見的原因是 Greengrass 裝置的 IP 位址未列在憑證的 SAN 欄位中。

> [依照上一個解決方案中的指示取得 MQTT 代](#page-2056-0) [理程式憑證,並確認 SAN 欄位包含 AWS IoT](#page-2056-0) [Greengrass 裝置的 IP 位址,如其他資訊一節所](#page-2056-0) [述。如](#page-2056-0)果沒有,請確認 IP 偵測器元件已正確安 裝,然後重新啟動核心裝置。

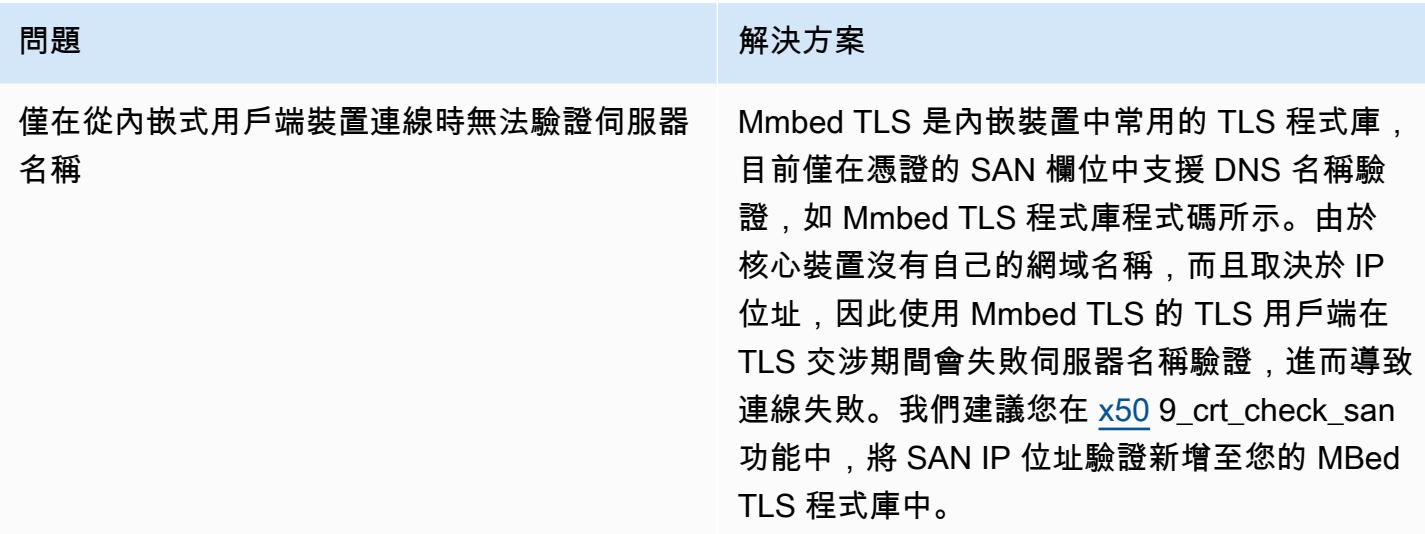

# 相關資源

- [AWS 物聯網管理說明文件](https://docs.aws.amazon.com/greengrass/v2/developerguide/what-is-iot-greengrass.html)
- [AWS IoT Core 文件](https://docs.aws.amazon.com/iot/latest/developerguide/what-is-aws-iot.html)
- [MQTT 代理程式元件](https://docs.aws.amazon.com/greengrass/v2/developerguide/mqtt-broker-moquette-component.html)
- [MQTT 橋接器元件](https://docs.aws.amazon.com/greengrass/v2/developerguide/mqtt-bridge-component.html)
- [用戶端裝置驗證元件](https://docs.aws.amazon.com/greengrass/v2/developerguide/client-device-auth-component.html)
- [IP 偵測器元件](https://docs.aws.amazon.com/greengrass/v2/developerguide/ip-detector-component.html)
- [AWS IoT 裝置開發套件](https://docs.aws.amazon.com/iot/latest/developerguide/iot-sdks.html)
- [使用 AWS IoT 網站實作本機用戶端裝置 \(AWS 部落格文章](https://aws.amazon.com/blogs/iot/implementing-local-client-devices-with-aws-iot-greengrass/))
- [RFC 5280 網際網路 X.509 公開金鑰基礎結構憑證和憑證撤銷清單 \(CRL\) 設定檔](https://www.rfc-editor.org/rfc/rfc5280)

# <span id="page-2056-0"></span>其他資訊

本節提供有關用戶端裝置與核心裝置之間通訊的其他資訊。

MQTT 代理程式會接聽核心裝置中的連接埠 8883,以進行 TLS 用戶端連線嘗試。下圖顯示 MQTT 代 理程式的伺服器憑證範例。

#### 範例憑證會顯示下列詳細資料:

- 此憑證是由 AWS IoT Greengrass 核心 CA 核心 CA 所發行,該 CA 是本機且特定於核心裝置的;也 就是說,它充當本機 CA。
- 此證書每週由客戶端 auth 組件自動輪換,如下圖所示。您可以在客戶端身份驗證組件配置中設置此 間隔。
- 主體別名 (SAN) 在 TLS 用戶端的伺服器名稱驗證中扮演重要角色。它可協助 TLS 用戶端確保其 連線到正確的伺服器,並協助避免 TLS 工作階段設定期間的 man-in-the-middle 攻擊。在示例證書 中,SAN 字段表示該服務器正在本地主機上監聽(本地 Unix 域套接字),並且網絡接口具有 IP 地 址 192.168.1.12。

TLS 用戶端會使用憑證中的 SAN 欄位來驗證在伺服器驗證期間是否連線到合法伺服器。相反地,在 HTTP 伺服器與瀏覽器之間進行一般 TLS 交換期間,在伺服器驗證程序期間,會使用一般名稱 (CN) 欄 位或 SAN 欄位中的網域名稱來交叉檢查瀏覽器實際連線的網域。如果核心裝置沒有網域名稱,SAN 欄 位中包含的 IP 位址就會有相同的用途。[如需詳細資訊,請參閱 RFC 5280 — 網際網路 X.509 公開金](https://www.rfc-editor.org/rfc/rfc5280#section-4.2.1.6) [鑰基礎結構憑證和憑證撤銷清單 \(CRL\) 設定檔的主體替代名稱一節。](https://www.rfc-editor.org/rfc/rfc5280#section-4.2.1.6)

AWS IoT Greengrass 中的第個 IP 偵測器元件可確保憑證的 SAN 欄位中包含正確的 IP 位址。

範例中的憑證是由做為本機 CA 的 AWS IoT Greengrass 裝置簽署。TLS 用戶端 (MQTT 用戶端) 不知 道此 CA,因此我們必須提供如下所示的 CA 憑證。

更多模式

• [使用 AWS IoT 資料以符合成本效益的方式,將物聯網資料直接導入 Amazon S3](#page-790-0)

# 機器學習與人工智慧

主題

- [彙總 Amazon DynamoDB 中的資料,用於 Athena 的機器學習預測](#page-2060-0)
- [將一個 AWS 帳戶中的 AWS CodeCommit 儲存庫與另一個帳戶中的 SageMaker 工作室建立關聯](#page-2072-0)
- [自動執行 Amazon Lookout for Vision 訓練和部署,以進行異常偵測](#page-2081-0)
- [使用亞馬遜文本提取自動從 PDF 文件中提取內容](#page-2087-0)
- [使用 Amazon SageMaker 和 Azure 建置 MLOP 工作流程 DevOps](#page-2095-0)
- [為其建立自訂 Docker 容器映像, SageMaker 並將其用於 AWS Step Functions 中的模型培訓](#page-2106-0)
- [使用 Amazon 中的推論管道將預處理邏輯部署到單一端點中的 ML 模型 SageMaker](#page-2119-0)
- [使用 RAG 和提示,開發先進的生成式 AI 聊天助理 ReAct](#page-2131-0)
- [使用 Amazon 基岩代理程式和知識庫,開發以聊天為基礎的全自動化助理](#page-2143-0)
- [使用 Amazon 基岩和 Amazon Transcribe 來記錄語音輸入的機構知識](#page-2153-0)
- [使用 Amazon Personalize 個人化產生個人化和重新排名的建議](#page-2163-0)
- [在 Amazon 上訓練和部署支援 GPU 的自訂機器學習模型 SageMaker](#page-2172-0)
- [針對 TB 級 SageMaker ML 資料集的分散式特徵工程使用處理](#page-2191-0)
- [使用燒瓶和 AWS Elastic Beanstalk 將 AI/ML 模型結果視覺化](#page-2206-0)
- [更多模式](#page-2219-0)

# <span id="page-2060-0"></span>彙總 Amazon DynamoDB 中的資料,用於 Athena 的機器學習預測

由薩欽多志(AWS)和彼得·莫納(AWS)創建

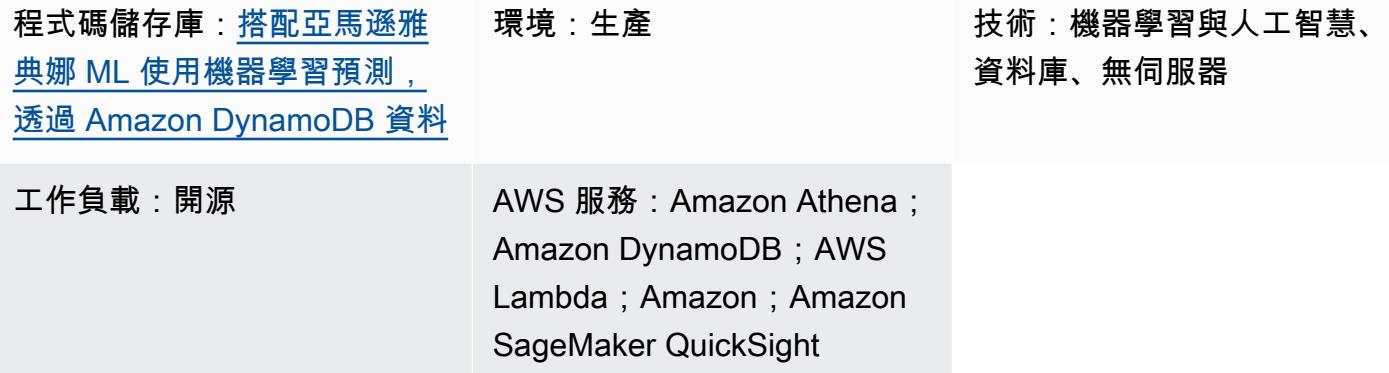

# Summary

此模式說明如何使用 Amazon Athena 在 Amazon DynamoDB 表格中建立複雜的物聯網 (IoT) 資料彙 總。您也會學到如何使用 Amazon 透過機器學習 (ML) 推論來豐富資料,以 SageMaker 及如何使用 Athena 查詢地理空間資料。您可以使用此模式作為建立符合組織需求之 ML 預測解決方案的基礎。

為了演示目的,此模式使用了經營踏板車共享的企業的示例場景,並希望預測必須為不同城市社區的 客戶部署的最佳踏板車數量。該企業使用預先訓練的 ML 模型,根據過去四個小時預測客戶下一小時的 需求。該方案使用路易斯維爾地鐵政府公[民創新與技術辦](https://louisvilleky.gov/government/metro-technology-services/civic-innovation)公室提供的公共數據集。此案例的資源可在 GitHub 存放庫中使用。

# 先決條件和限制

- 有效的 AWS 帳戶
- 使用下列 AWS 身分和存取管理 (IAM) 角色建立 AWS CloudFormation 堆疊的許可:
	- Amazon Simple Storage Service (Amazon S3) 儲存貯體
	- Athena
	- DynamoDB
	- SageMaker
	- AWS Lambda

### 架構

技術, 堆

- Amazon QuickSight
- Amazon S3
- Athena
- DynamoDB
- Lambda
- SageMaker

#### 目標架構

下圖顯示了使用 Athena 的查詢功能、Lambda 函數、Amazon S3 儲存、 SageMaker 端點和儀表板, 在 DynamoDB 中建立複雜資料彙總的架構。 QuickSight

該圖顯示以下工作流程:

- 1. DynamoDB 資料表會擷取從一群踏板車傳輸的 IoT 資料。
- 2. Lambda 函數會以擷取的資料載入 DynamoDB 資料表。
- 3. Athena 查詢會為代表城市社區的地理空間資料建立新的 DynamoDB 表格。
- 4. 查詢位置會儲存在 S3 儲存貯體中。
- 5. Athena 函數會從裝載預先訓練的 ML 模型的 SageMaker 端點查詢 ML 推論。
- 6. Athena 會直接從 DynamoDB 資料表查詢資料,並彙總資料以進行分析。
- 7. 使用者在 QuickSight 儀表板中檢視分析資料的輸出。

# 工具

#### AWS 工具

- [Amazon Athena](https://docs.aws.amazon.com/athena/latest/ug/what-is.html) 是一種互動式查詢服務,可協助您使用標準 SQL 直接在 Amazon S3 中分析資料。
- [Amazon DynamoDB](https://docs.aws.amazon.com/amazondynamodb/latest/developerguide/Introduction.html) 是一項全受管 NoSQL 資料庫服務,可提供快速、可預期且可擴展的效能。
- [Amazon SageMaker](https://docs.aws.amazon.com/sagemaker/?id=docs_gateway) 是一種受管的 ML 服務,可協助您建置和訓練機器學習模型,然後將其部署到 生產就緒的託管環境中。
- [Amazon QuickSight](https://docs.aws.amazon.com/quicksight/latest/user/welcome.html) 是雲端規模商業智慧 (BI) 服務,可協助您在單一儀表板中視覺化、分析和報告 資料。
- [AWS Lambda](https://docs.aws.amazon.com/lambda/latest/dg/welcome.html) 是一種運算服務,可協助您執行程式碼,而不需要佈建或管理伺服器。它只會在需要 時執行程式碼並自動調整規模,因此您只需為使用的運算時間付費。

#### Code

此模式的程式碼可在 GitHub [使用 Amazon DynamoDB 資料的 ML 預測與亞馬 Amazon Athena ML 儲](https://github.com/aws-samples/dynamodb-ml-prediction-amazon-athena) [存](https://github.com/aws-samples/dynamodb-ml-prediction-amazon-athena)庫中取得。您可以使用存放庫中的範 CloudFormation 本來建立範例案例中使用的下列資源:

#### • DynamoDB 資料表

- 一個 Lambda 函數,用於加載具有相關數據的表
- 推論請求的 SageMaker 端點,其中包含存放在 Amazon S3 中的預先訓練 XGBoost 模型
- 名為的 Athena 工作組 V2EngineWorkGroup
- 命名 Athena 查詢查詢地理空間形狀文件並預測踏板車需求
- 預先建置的 [Amazon Athena DynamoDB 連接器,](https://docs.aws.amazon.com/athena/latest/ug/connectors-dynamodb.html)可讓 Athena 與 DynamoDB 通訊,並使用 [AWS](https://aws.amazon.com/serverless/sam/)  [無伺服器應用程式模型 \(AWS SAM\)](https://aws.amazon.com/serverless/sam/) 建立參照 DynamoDB 連接器的應用程式

# 史诗

#### 取得範例資料集

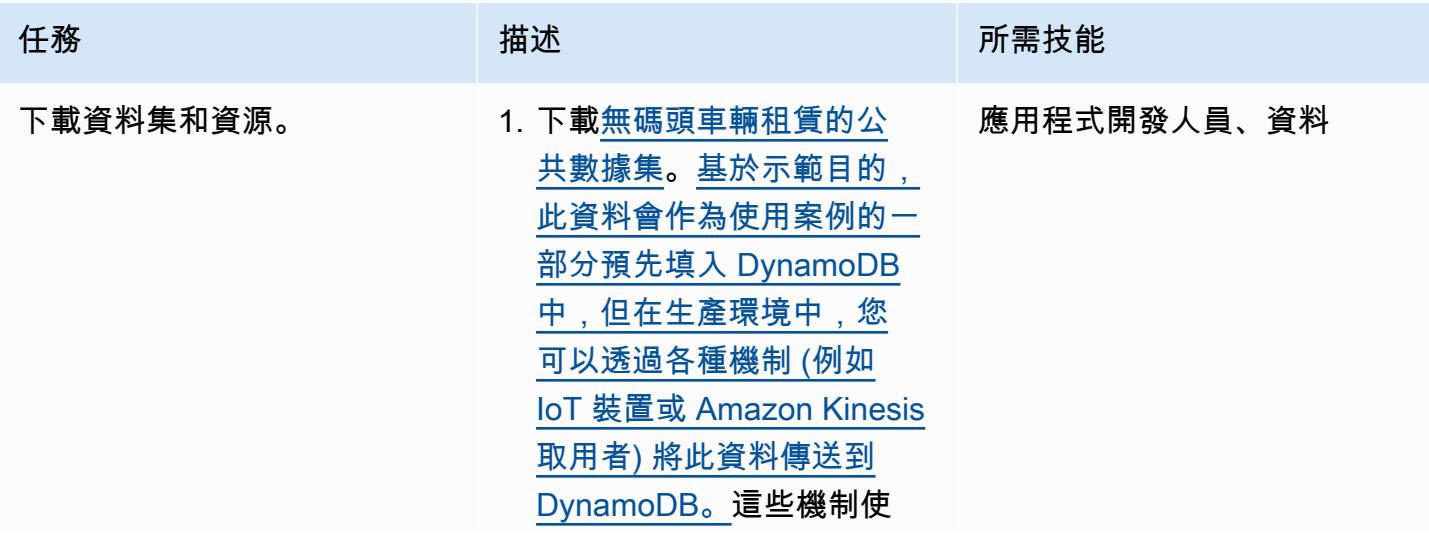

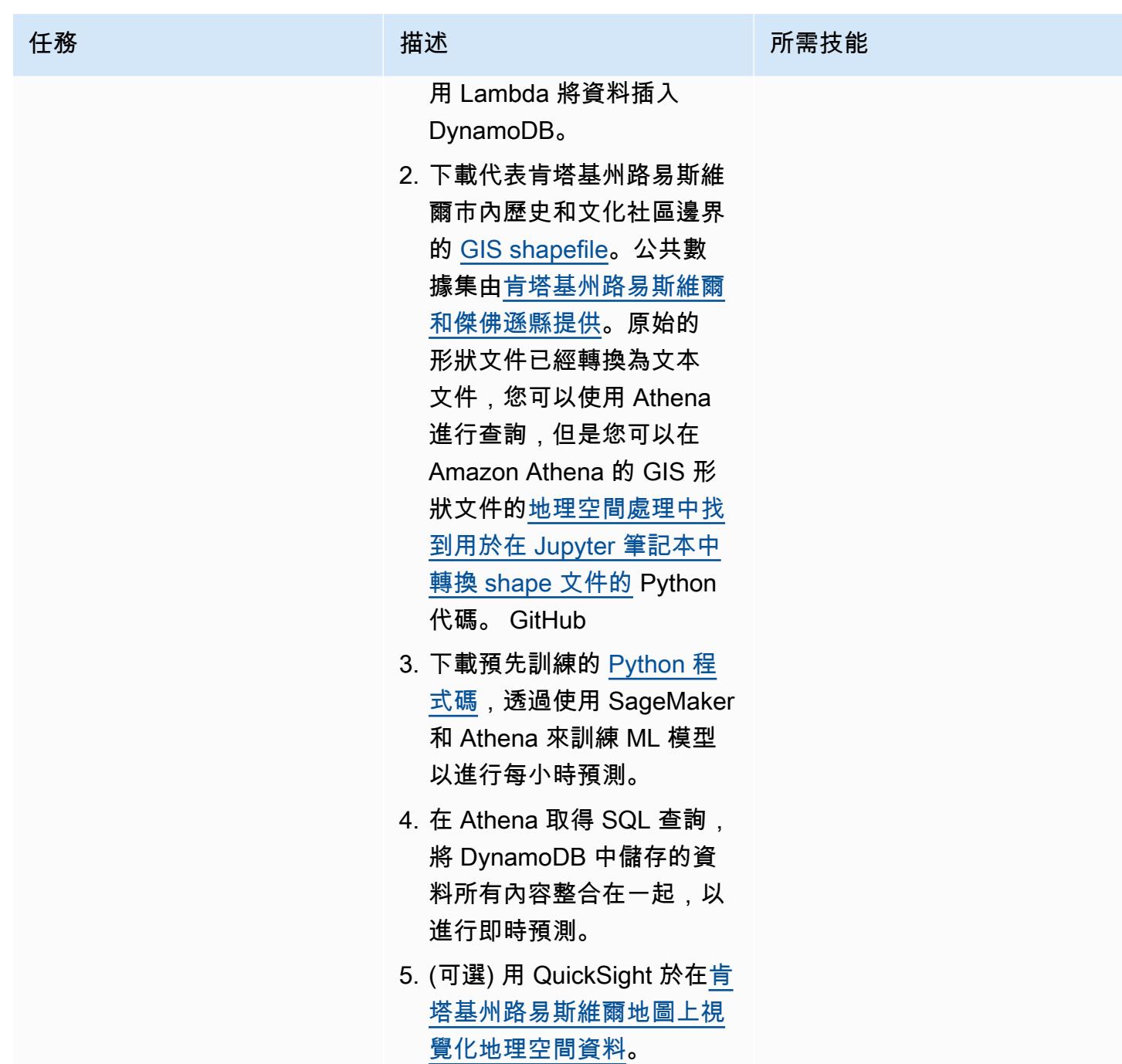

使用 CloudFormation 範本部署必要的資源

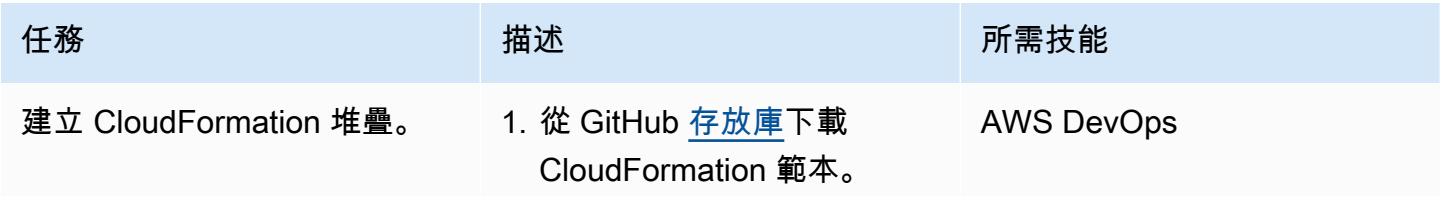

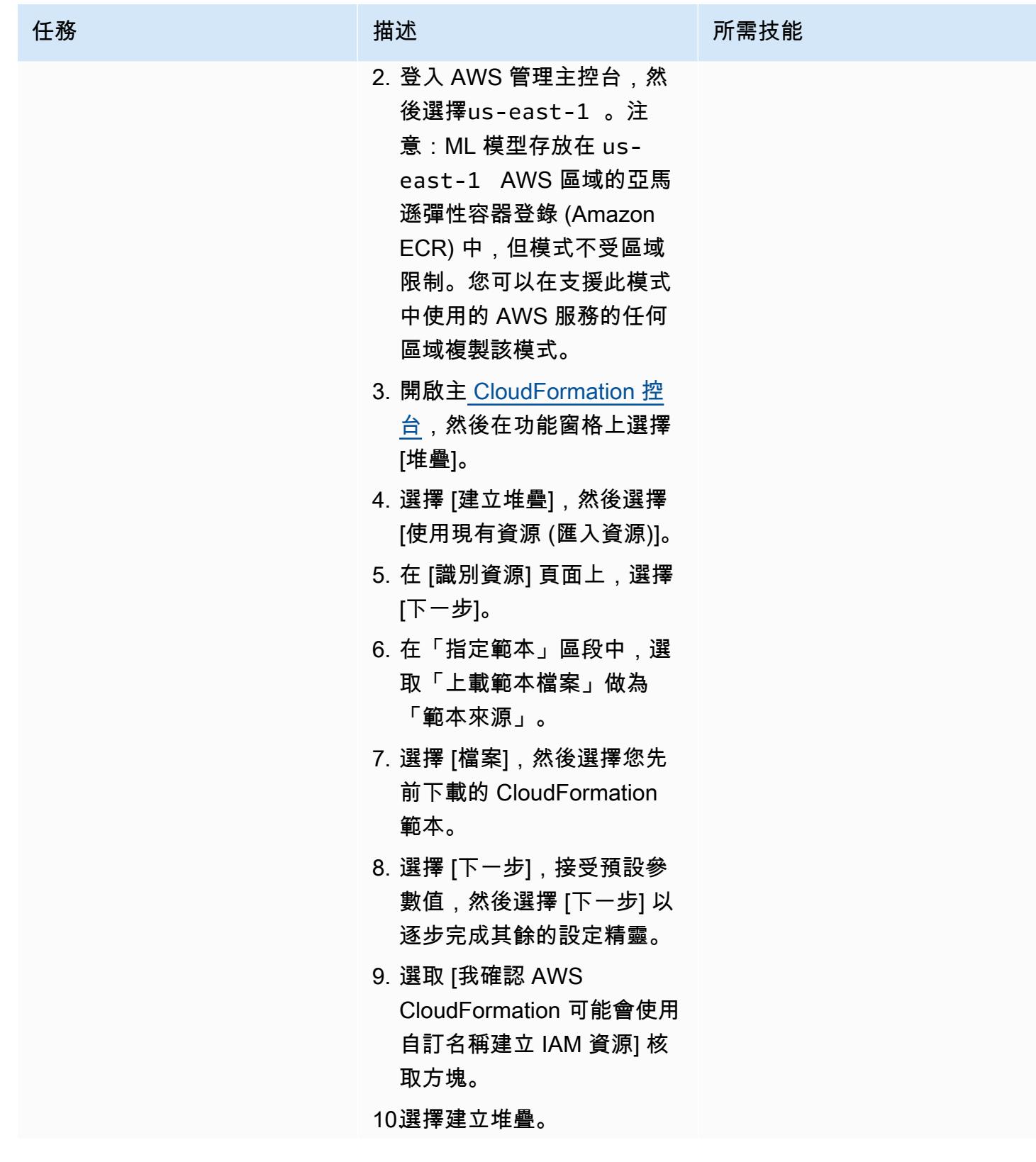

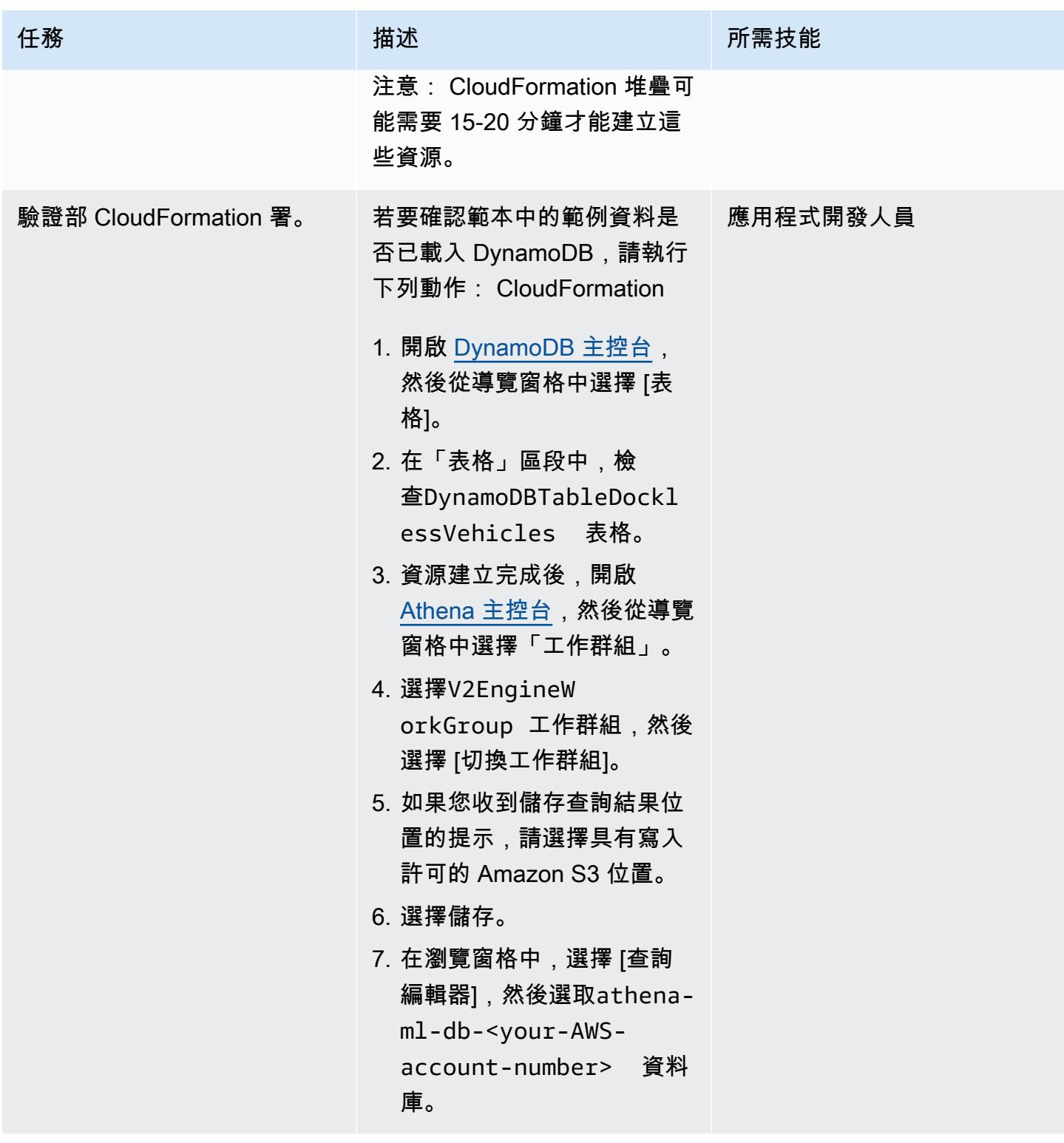

# 將地理位置文件加載到 Athena

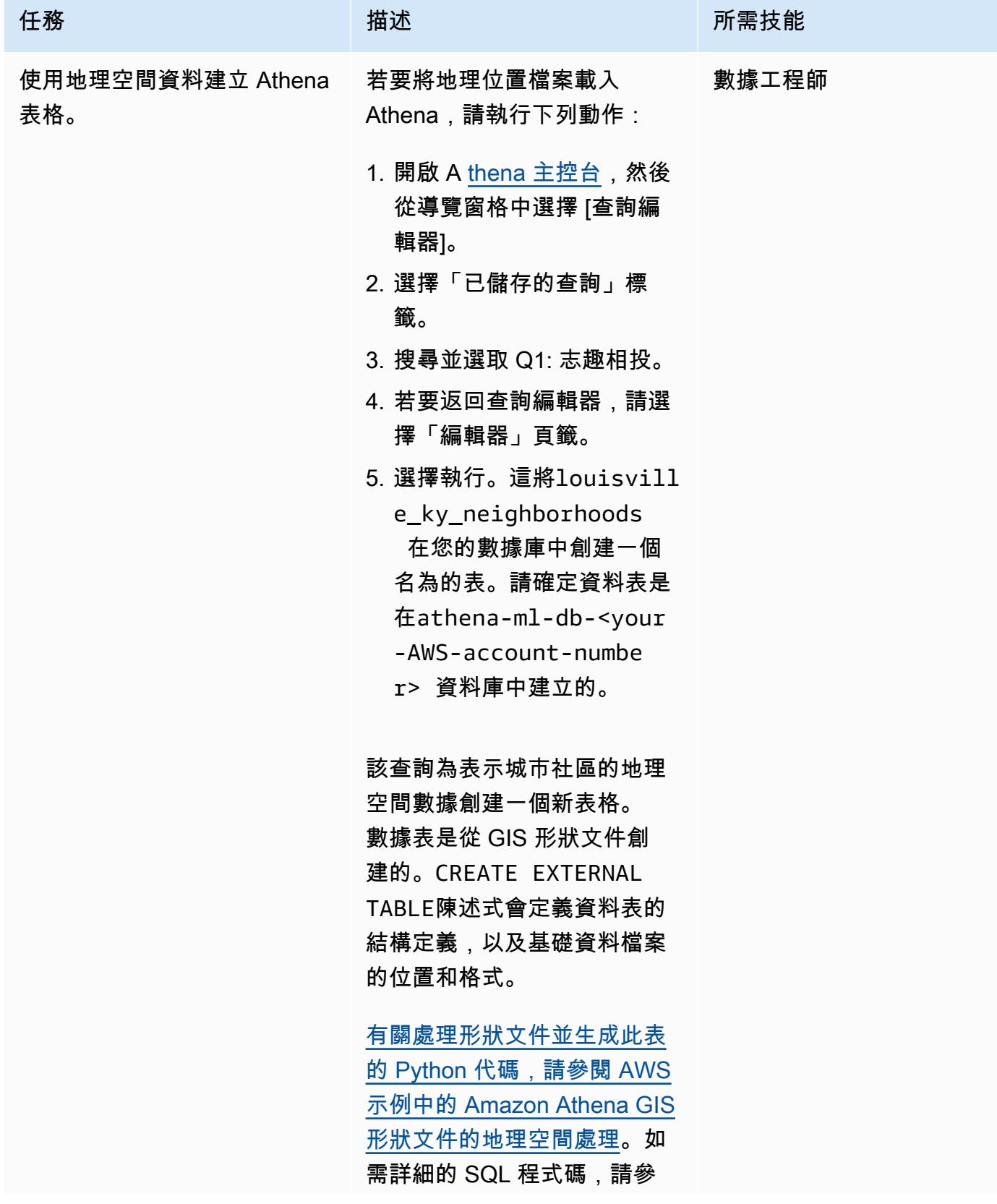

任務 またし おおとこ おおとこ 描述 はっぽん おおおとこ あいかん 所需技能 閱中的 [create\\_neighborhoo](https://github.com/aws-samples/dynamodb-ml-prediction-amazon-athena/blob/main/sql/create_neighborhood_table.sql) [d\\_table.sql](https://github.com/aws-samples/dynamodb-ml-prediction-amazon-athena/blob/main/sql/create_neighborhood_table.sql) GitHub。

從彙總的 DynamoDB 資料中,依鄰近地區預測機車的需求

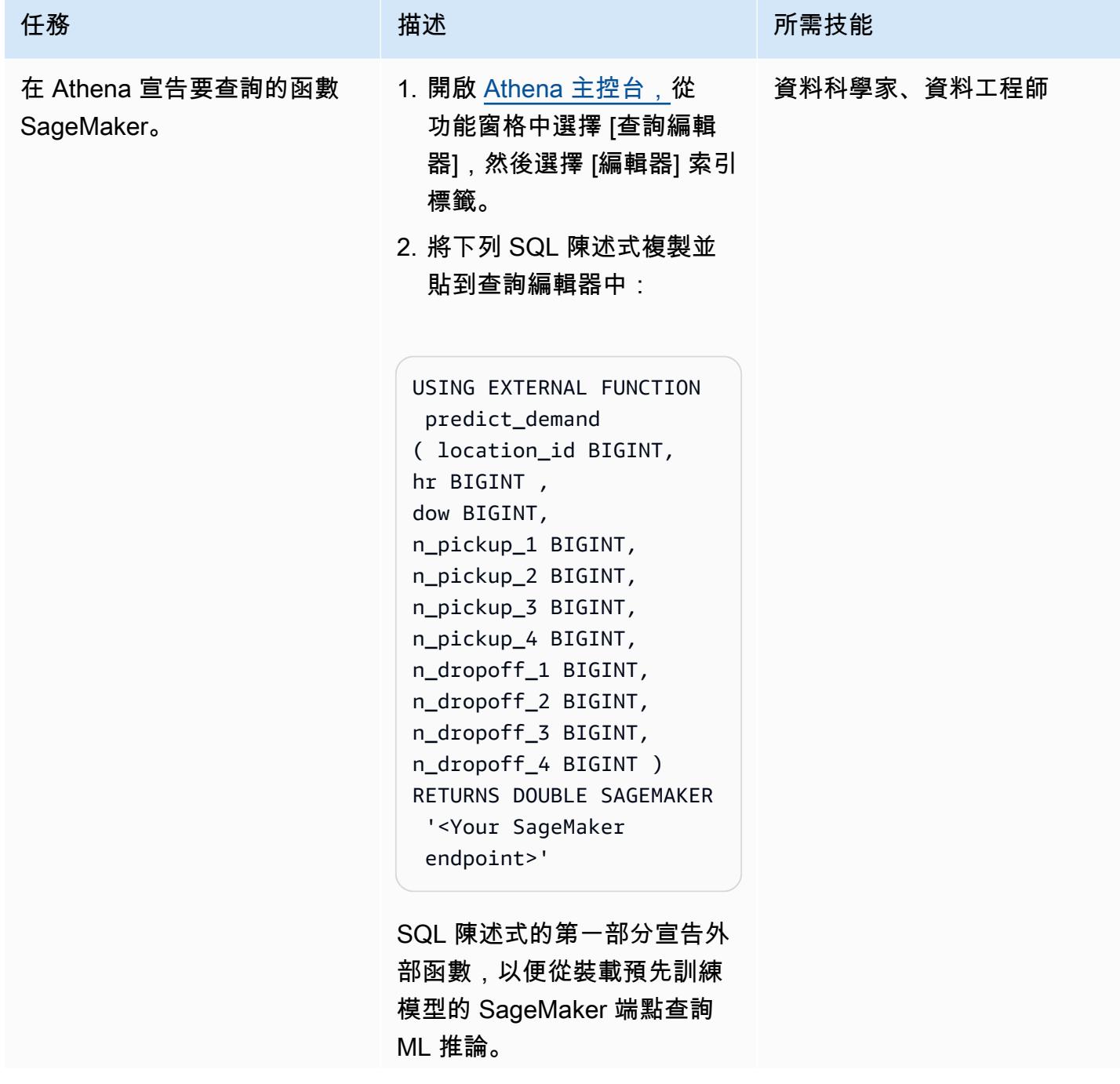

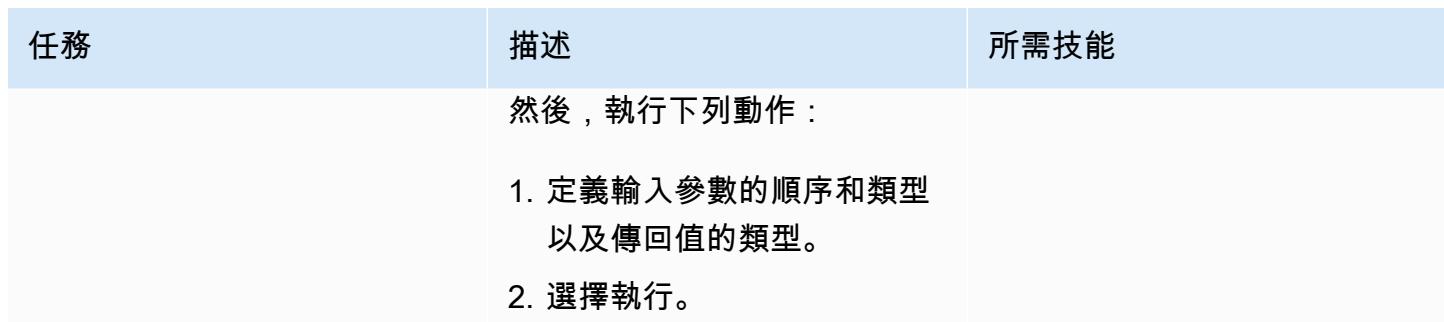

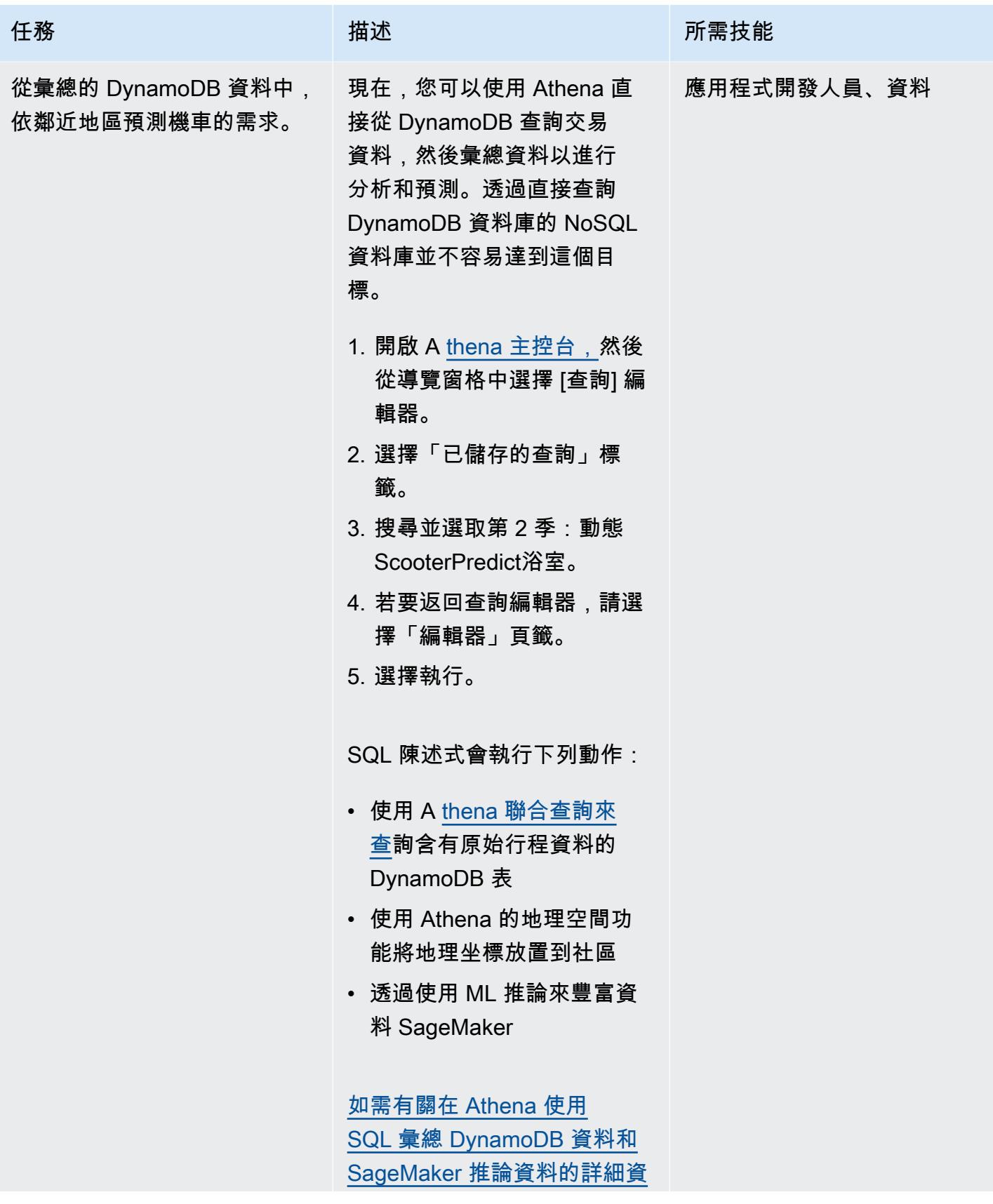

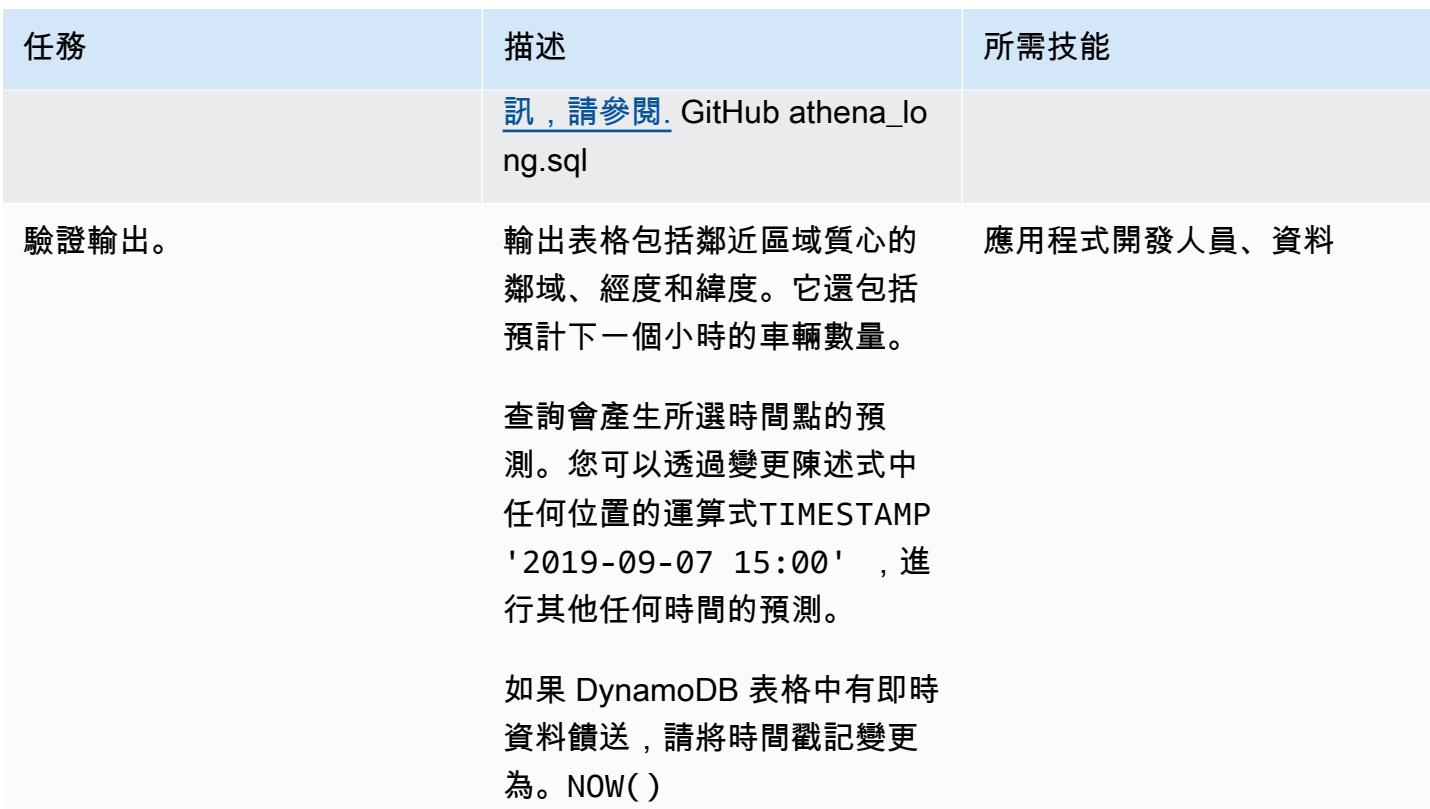

## 清理環境

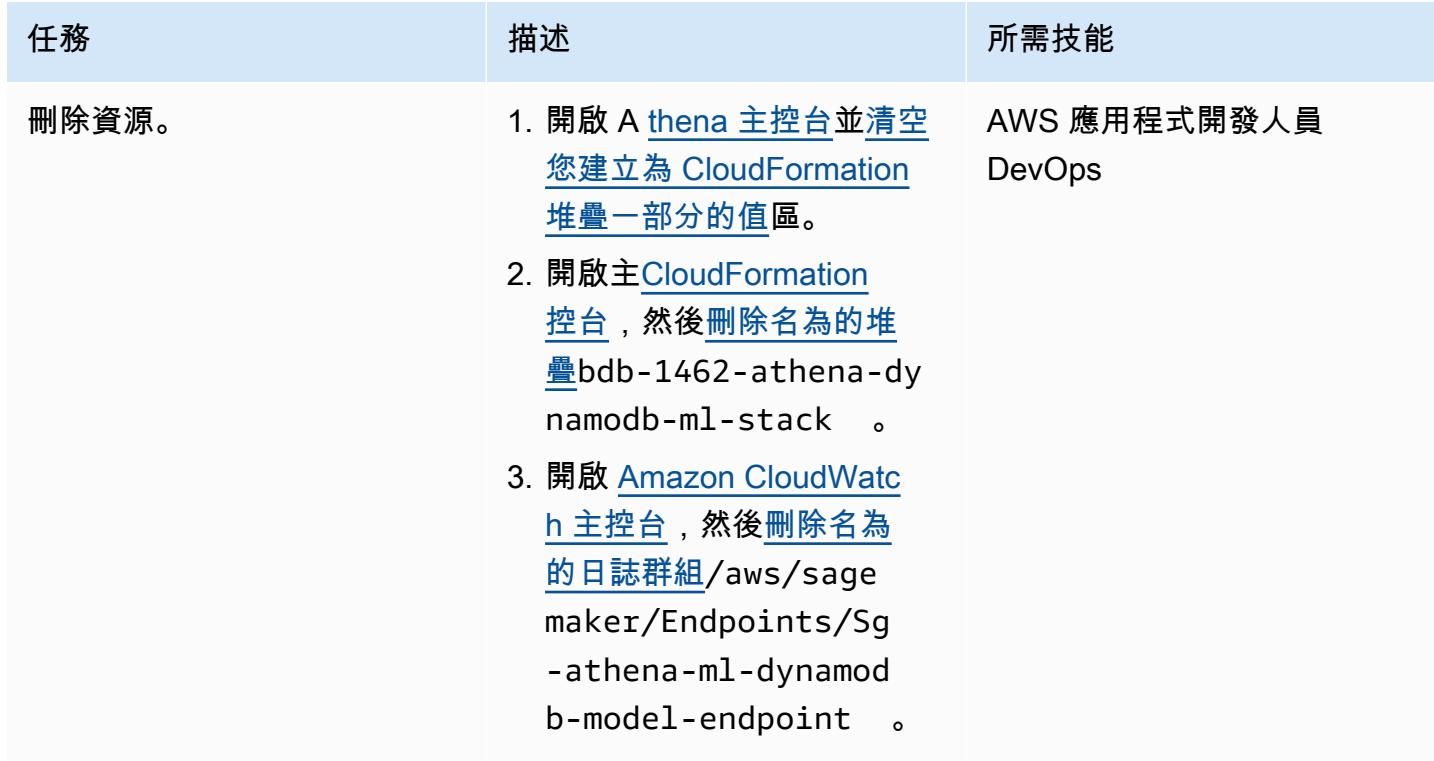

# 相關資源

- [Amazon Athena 查詢聯盟 SDK](https://github.com/awslabs/aws-athena-query-federation/tree/master/athena-federation-sdk) (GitHub)
- [查詢地理空間資料](https://docs.aws.amazon.com/athena/latest/ug/querying-geospatial-data.html) (Amazon Athena 用戶指南
- 透[過亞馬遜雅典娜 ML \(AWS 大數據部落格\) 使用針對亞馬遜 DynamoDB 資料進行 ML 預測](https://aws.amazon.com/blogs/big-data/use-ml-predictions-over-amazon-dynamodb-data-with-amazon-athena-ml/)
- [Amazon ElastiCache 適用於 Redis 的\(](https://aws.amazon.com/elasticache/redis/)AWS 文檔)
- [Amazon Neptune\(](https://aws.amazon.com/neptune/)AWS 文檔)

# <span id="page-2072-0"></span>將一個 AWS 帳戶中的 AWS CodeCommit 儲存庫與另一個帳戶中的 SageMaker 工作室建立關聯

由勞倫斯·范德馬斯(AWS)和奧布里·奧斯楚伊森(AWS)創建

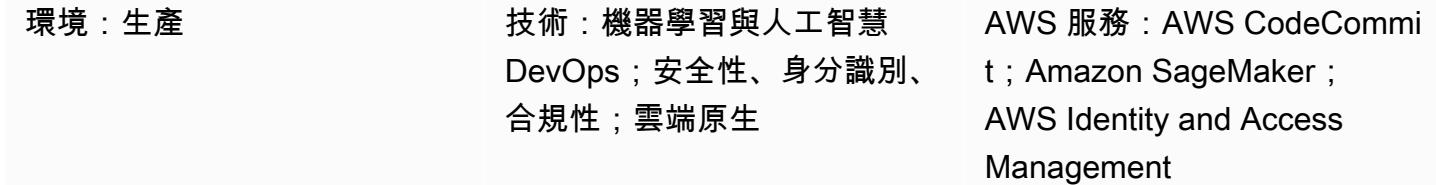

# **Summary**

此模式提供有關如何將一個 AWS 帳戶 (帳戶 A) 中的 AWS CodeCommit 儲存庫與另一個 AWS 帳戶 (帳戶 B) 中的 Amazon SageMaker 工作室建立關聯的指示和程式碼。若要設定關聯,您必須在帳戶 A 中建立 AWS Identity and Access Management (IAM) 政策和角色,並在帳戶 B 中建立 IAM 內嵌政 策,然後使用殼層指令碼將存放 CodeCommit 庫從帳戶 A 複製到帳戶 B 中的 SageMaker Studio。

# 先決條件和限制

前提

- 兩個 [AWS 帳戶,](https://aws.amazon.com/premiumsupport/knowledge-center/create-and-activate-aws-account/)一個包含 CodeCommit 存放庫,另一個包含具有使用者的 SageMaker 網域
- 透過虛擬私有網路 (VPC) 端點存取或存取 AWS Security Token Service (AWS STS) 的佈建 網[SageMaker 域 CodeCommit 和使](https://docs.aws.amazon.com/sagemaker/latest/dg/gs-studio-onboard.html)用者
- 對 [IAM](https://docs.aws.amazon.com/iam/?id=docs_gateway) 的基本了解
- 對[SageMaker 工作室的](https://docs.aws.amazon.com/sagemaker/latest/dg/studio.html)基本了解
- 對 [Git](https://git-scm.com/) 的一個基本的了解和 [CodeCommit](https://docs.aws.amazon.com/codecommit/index.html)

#### 限制

此模式僅適用於 SageMaker 工作室,而不適用於 Amazon SageMaker 上的 RStudio。

### 架構

技術, 堆棧

- Amazon SageMaker
- Amazon SageMaker 一室
- AWS CodeCommit
- AWS Identity and Access Management (IAM)
- Git

#### 目標架構

下圖顯示將存放 CodeCommit 庫從帳戶 A 與帳戶 B 中 SageMaker Studio 產生關聯的架構。

#### 該圖顯示以下工作流程:

- 1. 使用者在帳戶 B 中使用 SageMaker Studio 中的 SageMaker 執行sts:AssumeRo $\mathtt{leA}$ 色時,透 過該角色在帳戶 A 中擔任角色,假定的角色包括複製指定存放庫並與之互動的 CodeCommit 權 限。MyCrossAccountRepositoryContributorRole
- 2. 用戶從 SageMaker Studio 中的系統終端執行 Git 命令。

#### 自動化和規模

[此模式包含可使用](https://www.terraform.io/) [AWS Cloud Development Kit \(AWS CDK\)](https://docs.aws.amazon.com/cdk/?id=docs_gateway)[、A](https://www.terraform.io/)[WS CloudFormation](https://docs.aws.amazon.com/cloudformation/?id=docs_gateway) [或地形自動化的](https://www.terraform.io/) [手動步驟所組成。](https://www.terraform.io/)

### 工具

#### AWS 工具

- [Amazon SageMaker](https://docs.aws.amazon.com/sagemaker/?id=docs_gateway) 是一種受管機器學習 (ML) 服務,可協助您建立和訓練機器學習模型,然後將其 部署到生產就緒的託管環境中。
- [Amazon SageMaker Studio](https://docs.aws.amazon.com/sagemaker/latest/dg/studio.html) 是適用於機器學習的 Web 型整合式開發環境 (IDE),可讓您建置、訓 練、偵錯、部署和監控機器學習模型。
- [AWS CodeCommit](https://docs.aws.amazon.com/codecommit/latest/userguide/welcome.html) 是一種版本控制服務,可協助您以私密方式存放和管理 Git 儲存庫,而無需管理 自己的原始檔控制系統。
- [AWS Identity and Access Management \(IAM\)](https://docs.aws.amazon.com/IAM/latest/UserGuide/introduction.html) 可透過控制誰經過身份驗證和授權使用 AWS 資源, 協助您安全地管理對 AWS 資源的存取。

其他工具

• <u>[Git](https://git-scm.com/)</u> 是一個分佈式版本控制系統,用於在軟件開發過程中跟踪源代碼的變化。

# 史诗

在帳戶 A 中建立 IAM 政策和 IAM 角色

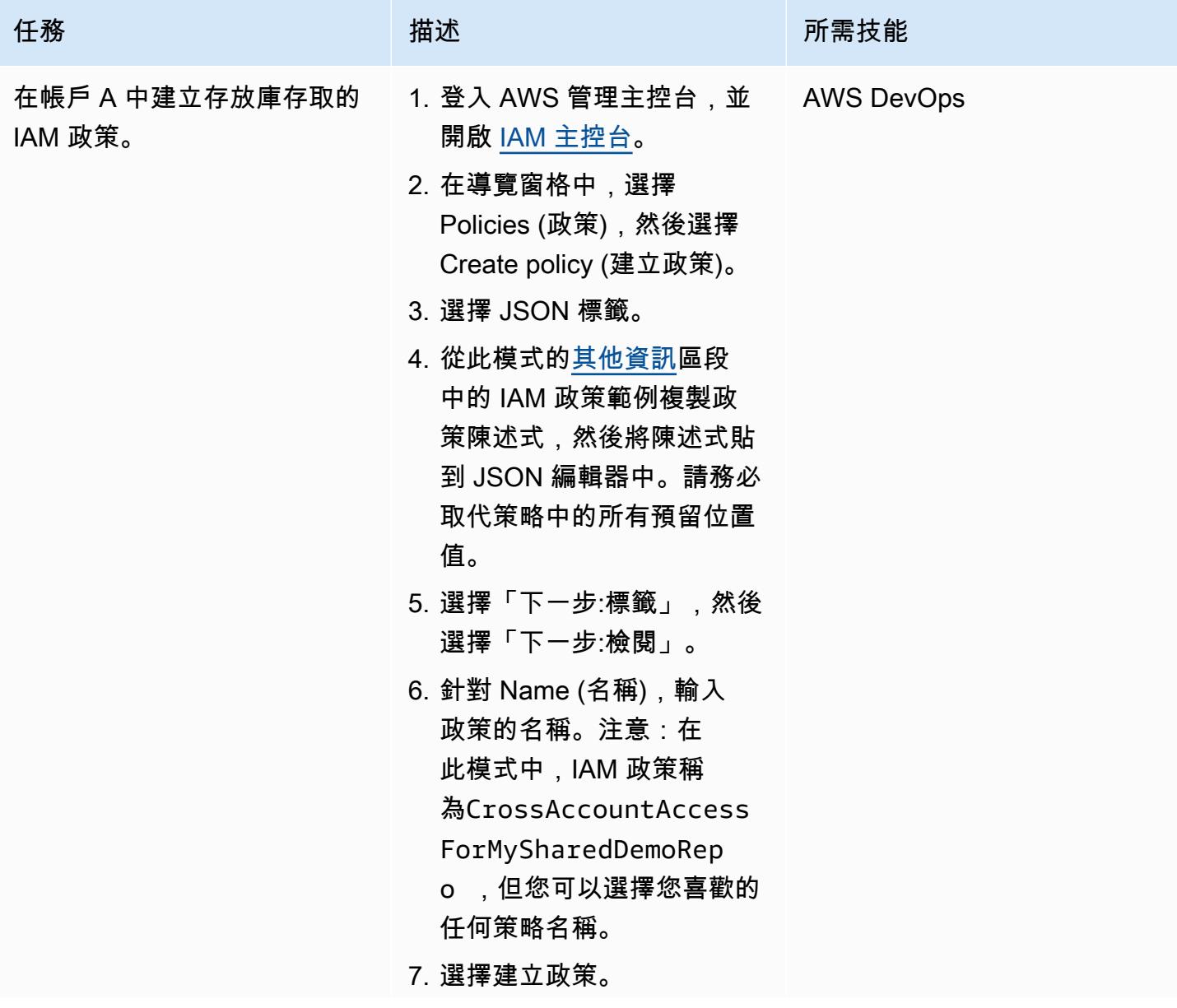

AWS 方案指引 いっきょう しょうしょう しょうしょう しょうしょう しょうしょう しょうしゅう しょうしゅう しょうしゅう 模式 しょうしょく そうしょく

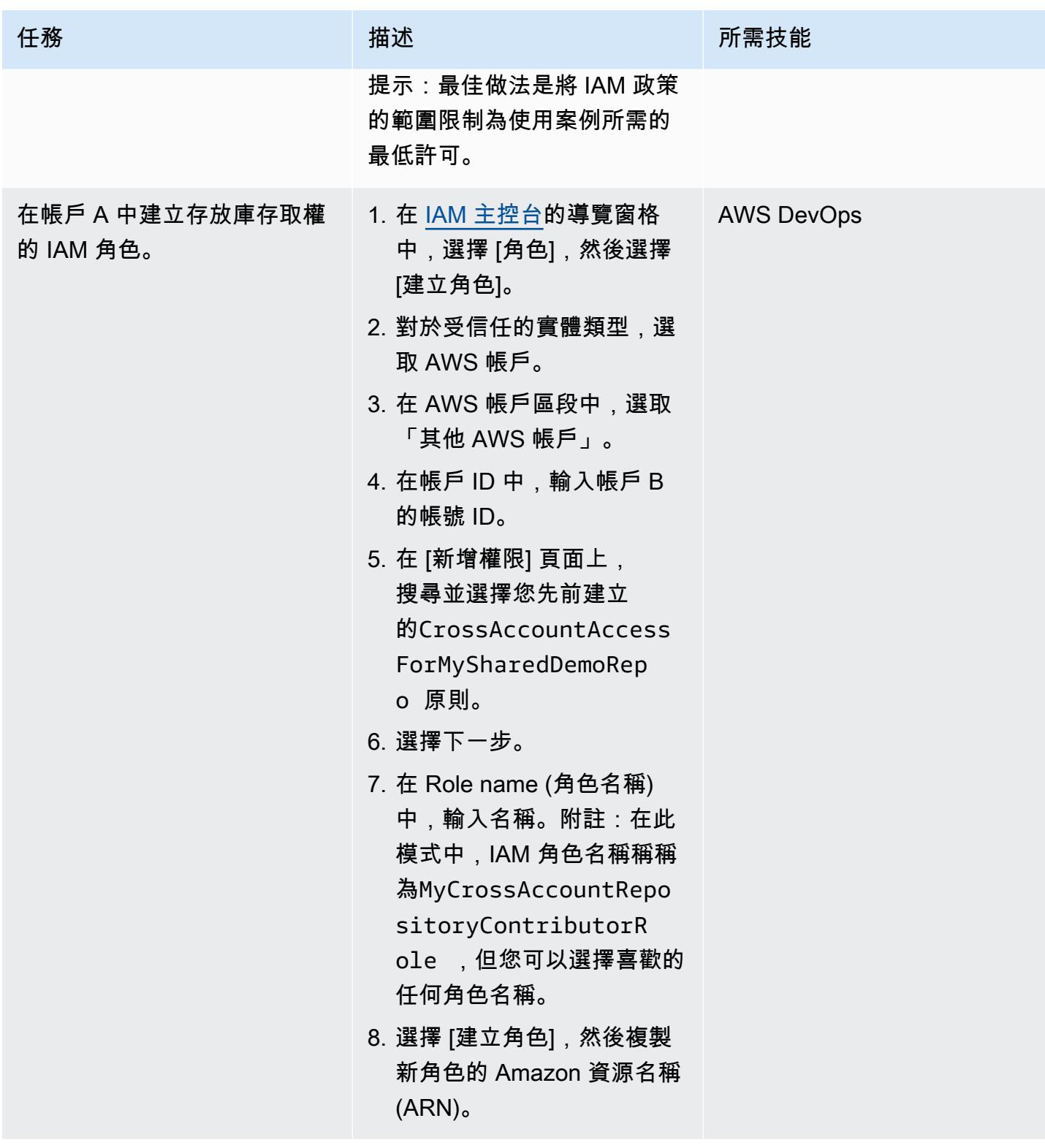

### 在帳戶 B 中建立 IAM 內嵌政策

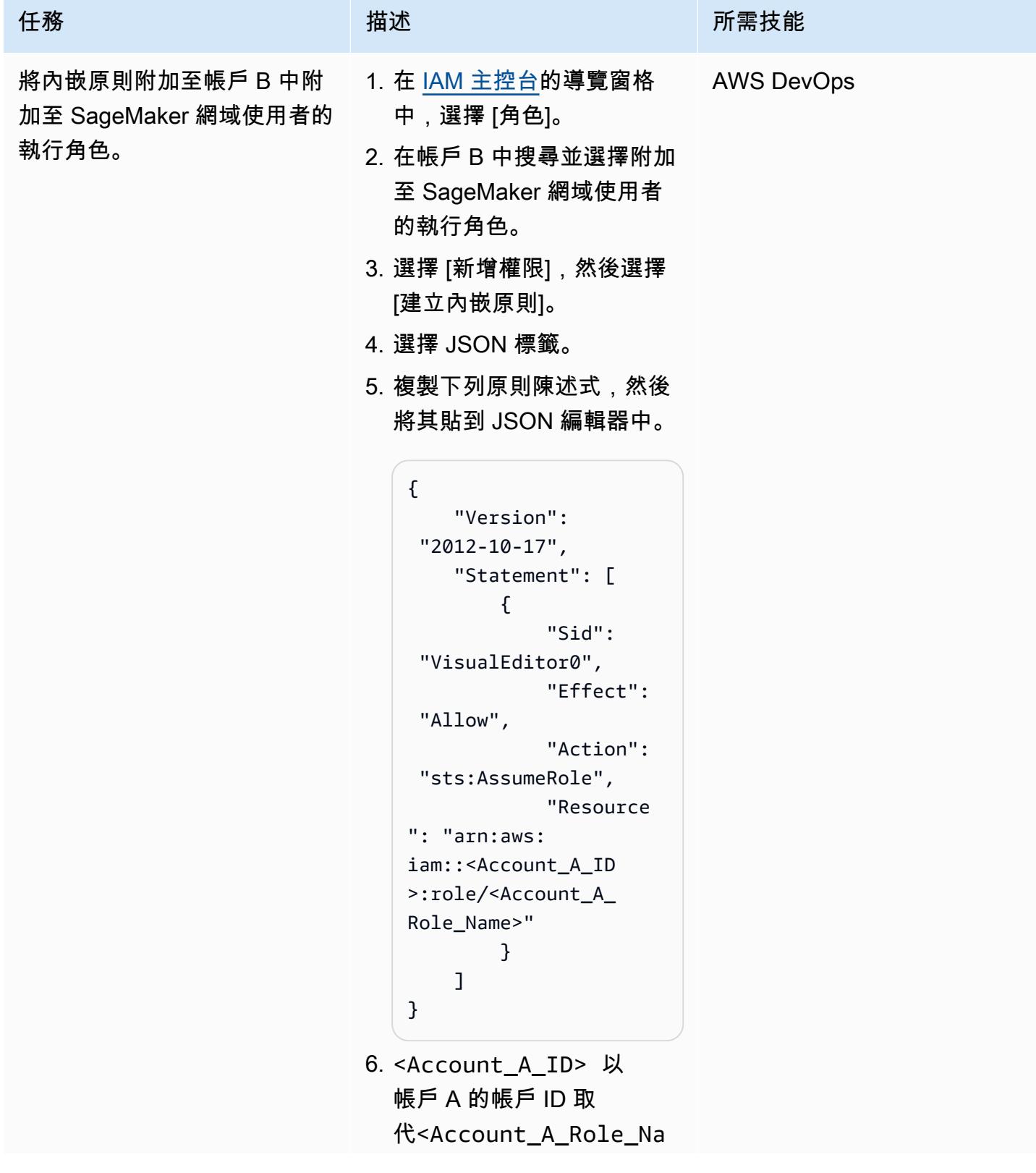

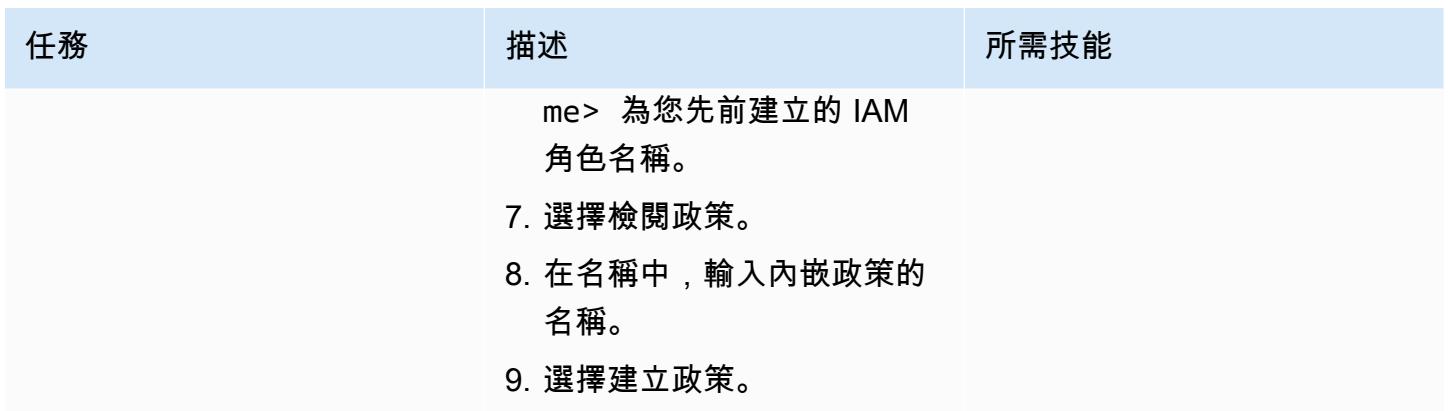

為帳戶 B 複製 SageMaker Studio 中的儲存庫

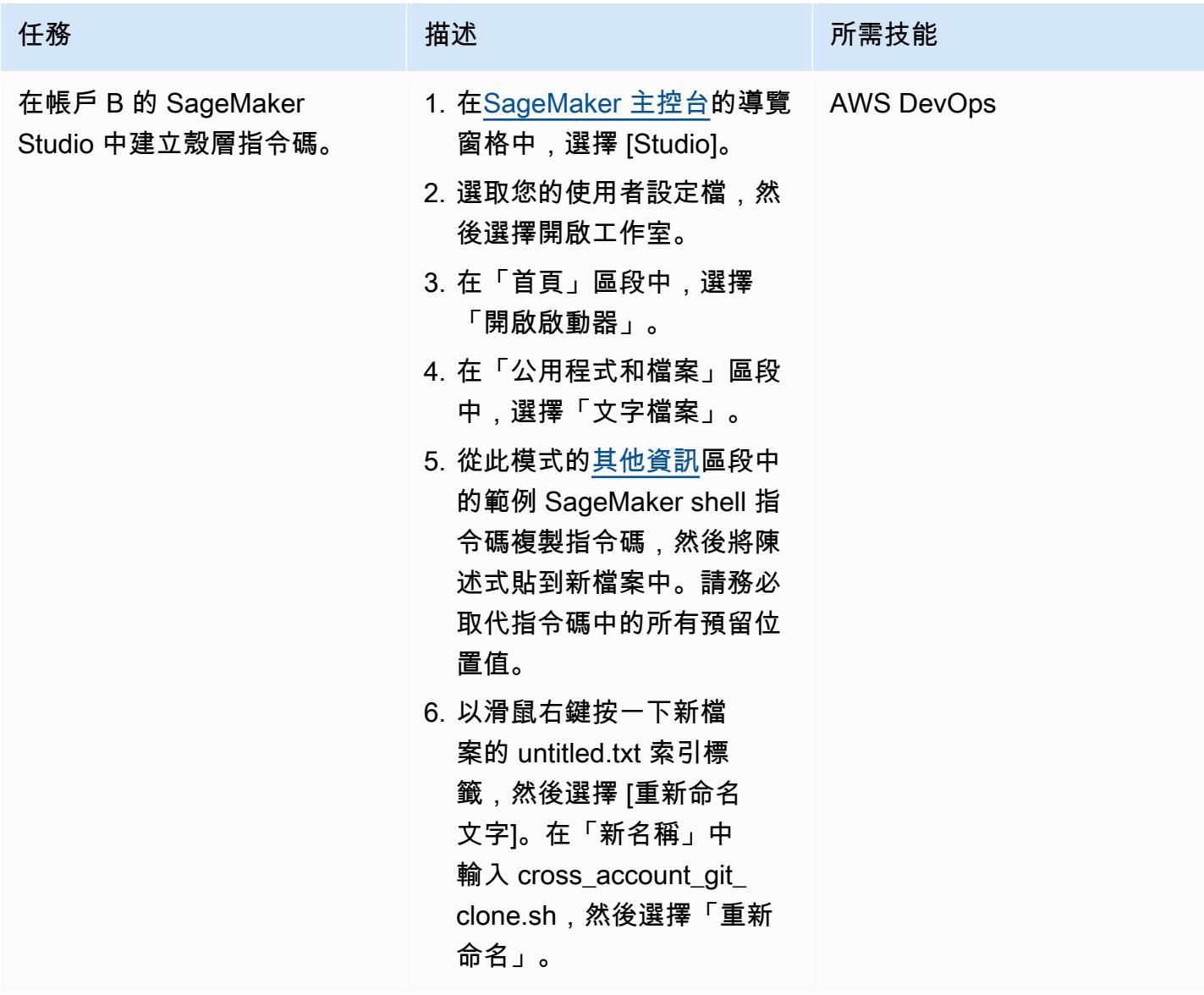

AWS 方案指引 いっきょう しょうしょう しょうしょう しょうしょう しょうしょう しょうしゅう しょうしゅう しょうしゅう 模式 しょうしょく そうしょく

| 任務                | 描述                                                                                                    | 所需技能              |
|-------------------|----------------------------------------------------------------------------------------------------|-------------------|
| 從系統終端調用 shell 腳本。 | 1. 在SageMaker 主機的 [首<br>頁] 區段中,選擇 [開啟啟動<br>器]。<br>2. 在公用程式和檔案區段中,<br>選擇系統終端機。<br>3. 在終端機中,執行下列命<br>令:                                                               | <b>AWS DevOps</b> |
|                   | chmod u+x ./cross_a<br>ccount_git_clone.s<br>h && ./cross_a<br>ccount_git_clone.sh<br>您已在 SageMaker Studio 跨<br>帳戶中克隆 CodeCommit 存儲<br>庫。您現在可以從系統終端執<br>行所有 Git 命令。 |                   |

# <span id="page-2078-0"></span>其他資訊

IAM 政策範例

如果您使用此範例原則,請執行下列動作:

- <CodeCommit\_Repository\_Region>以存放庫的 AWS 區域取代。
- <Account\_A\_ID>以帳戶 A 的帳號 ID 取代。
- <CodeCommit\_Repository\_Name>以帳戶 A 中的 CodeCommit 儲存庫名稱取代。

```
{
"Version": "2012-10-17",
"Statement": [ 
     { 
          "Effect": "Allow", 
          "Action": [
```
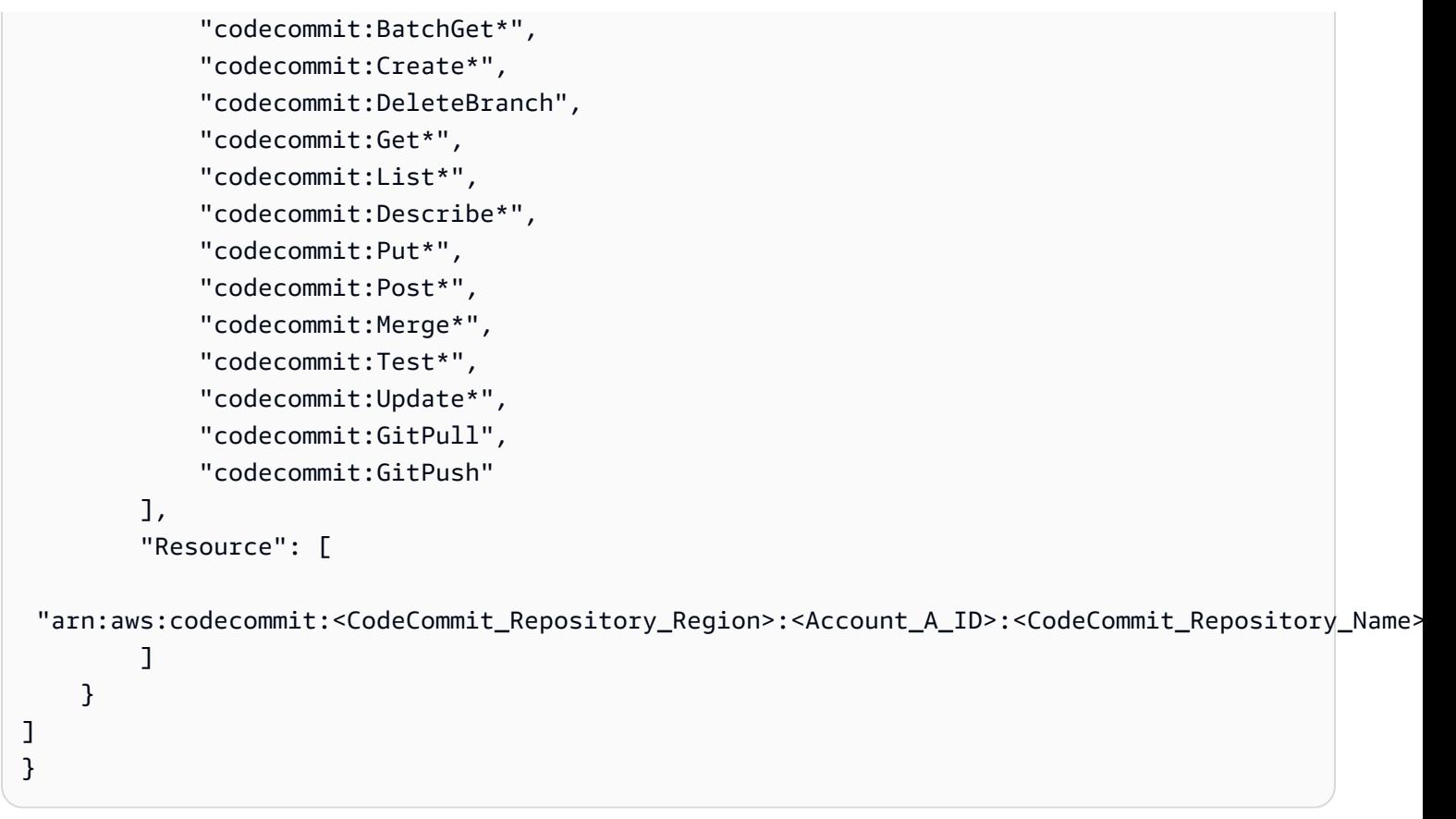

### SageMaker 殼層指令碼範例

如果您使用此範例指令碼,請執行下列動作:

- <Account\_A\_ID>以帳戶 A 的帳號 ID 取代。
- 以您先前建立的 IAM 角色名稱取<Account\_A\_Role\_Name>代。
- <CodeCommit\_Repository\_Region>以存放庫的 AWS 區域取代。
- <CodeCommit\_Repository\_Name>以帳戶 A 中的 CodeCommit 儲存庫名稱取代。

```
#!/usr/bin/env bash
#Launch from system terminal
pip install --quiet git-remote-codecommit
mkdir -p ~/.aws
touch ~/.aws/config
echo "[profile CrossAccountAccessProfile]
region = <CodeCommit_Repository_Region>
credential_source=EcsContainer
```

```
role_arn = arn:aws:iam::<Account_A_ID>:role/<Account_A_Role_Name>
output = json" > ~/.aws/config
echo '[credential "https://git-
codecommit.<CodeCommit_Repository_Region>.amazonaws.com"] 
         helper = !aws codecommit credential-helper $@ --profile 
  CrossAccountAccessProfile 
         UseHttpPath = true' > ~/.gitconfig 
git clone codecommit::<CodeCommit_Repository_Region>://
CrossAccountAccessProfile@<CodeCommit_Repository_Name>
```
# <span id="page-2081-0"></span>自動執行 Amazon Lookout for Vision 訓練和部署,以進行異常偵測

由邁克爾·沃爾納(AWS),加布里埃爾·羅德里格斯·加西亞(AWS),王康康(AWS),舒克拉特霍 傑夫(AWS),桑傑·阿肖克(AWS),亞辛·扎弗里(AWS)和加布里埃爾·齊爾卡(AWS)創建

代碼庫: automated-siliconwafer-anomaly[--換視detection](https://github.com/aws-samples/automated-silicon-wafer-anomaly-detection-using-amazon-lookout-for-vision)[using-amazon-lookout覺](https://github.com/aws-samples/automated-silicon-wafer-anomaly-detection-using-amazon-lookout-for-vision)

環境:生產 またまなのは、おりの技術:機器學習和人工智能; 雲 原生; DevOps

AWS 服務:AWS CloudForm ation;AWS;AWS CodeBuild ;AWS CodeCommit; AWS CodePipeline;AWS Lambda; Amazon Lookout for Vision

### Summary

此模式可協助您將 [Amazon Lookout for Vision](https://docs.aws.amazon.com/lookout-for-vision/latest/developer-guide/what-is.html) 機器學習模型的訓練和部署自動化,以進行視覺檢查。 雖然此模式專注於矽晶圓的異常偵測,但是您可以調整解決方案,以應用於各種產品和產業。

2020 年,全球最大的半導體製造商之一的年產能突破 1200 萬片等效 12 英寸晶圓。為了確保這些晶圓 的品質和可靠性,目視檢測是生產過程中不可或缺的一個步驟。傳統的目視檢查方法,例如人工採樣或 使用依賴統計措施的過時舊式工具,可能會耗時且效率低下。鑑於此過程的規模及其對於更廣泛的半導 體產業的重要性,使用先進的人工智慧 (AI) 技術將視覺檢測最佳化和自動化,有很大的機會。

Lookout for Vision 有助於簡化圖像和物體檢測過程,減少了對昂貴且不一致的人工檢測的需求。該解 決方案改善了質量控制,促進了準確的缺陷和損壞評估,並確保符合行業標準。此外,您無需專門的機 器學習專業知識,就可以自動執行 Lookout for Vision 檢測流程。

使用此解決方案,您可以將計算機視覺模型集成到任何系統中。例如,您可以將模型集成到一個網站 中,用戶可以在其中上傳圖像並對其進行分析是否存在缺陷。下圖顯示了化學機械拋光 (CMP) 製程中 具有刮傷缺陷的矽晶圓範例。您可以使用「Lookout for Vision」來偵測這些異常。例如,「檢 Lookout for Vision」以 99.04% 的信心偵測到此影像中的異常。

此解決方案是根據使用 [Amazon Lookout for Vision 部落格文章建立以事件為基礎的追蹤解決方案中所](https://aws.amazon.com/blogs/machine-learning/build-an-event-based-tracking-solution-using-amazon-lookout-for-vision/) [述的程式碼和使](https://aws.amazon.com/blogs/machine-learning/build-an-event-based-tracking-solution-using-amazon-lookout-for-vision/)用案例為基礎。此解決方案會修改原始程式碼,以啟用 CI/CD 管道自動化,並整合開 放原始碼 [Amazon Lookout for Vision Python SDK](https://github.com/awslabs/amazon-lookout-for-vision-python-sdk) () GitHub。如需有關 Python 開發套件的詳細資訊, 請參閱使用 Python SDK 部落格文章[建置、訓練和部署適用於視覺模型的 Amazon 瞭望工具。](https://aws.amazon.com/blogs/opensource/build-train-and-deploy-amazon-lookout-for-vision-models-using-the-python-sdk/)

先決條件和限制

先決條件

- 有效的 AWS 帳戶
- AWS 帳戶中的管理許可
- [已安裝](https://docs.aws.amazon.com/cli/latest/userguide/getting-started-install.html)和[設定](https://docs.aws.amazon.com/cli/latest/userguide/cli-chap-configure.html)的 AWS Command Line Interface (AWS CLI) (AWS CLI)
- [已安裝和設](https://docs.aws.amazon.com/cdk/v2/guide/getting_started.html)定的 AWS CDK
- [Python 版本 3.10,已安裝](https://www.python.org/downloads/)

# 架構

#### 目標架構

此架構說明透過 CI/CD 管道的 Amazon Lookout for Vision 模型的建置、訓練和部署的自動化作業。該 圖顯示以下工作流程:

- 1. 該代碼存儲在 Amazon 存儲 CodeCommit 庫中。開發人員可以修改代碼,更改輸入圖像或向自動化 管道添加其他步驟。
- 2. 在部署解決方案或更新 CodeCommit 存儲庫的主分支後,Amazon CodePipeline 會自動將代碼推送 到 Amazon CodeBuild。
- 3. CodeBuild 使用 Lookout for Vision Python SDK 來訓練和部署映像分類模型。用於訓練的映像存放 在亞馬遜簡單儲存服務 (Amazon S3) 儲存貯體中。 CodeBuild 自動下載這些圖像並存儲它們。要根 據您的需求自定義解決方案,您可以導入自己的圖像。
- 4. Lookout for Vision 模型會透過 AWS Lambda 向最終使用者公開。但是,您不僅限於這種方法。您 也可以在 IoT 裝置的邊緣部署 Lookout for Vision,也可以按排程以批次處理程序的形式執行,以產 生預測。

# 工具

AWS 服務

- [AWS CodeBuild](https://docs.aws.amazon.com/codebuild/latest/userguide/welcome.html) 是全受管的建置服務,可協助您編譯原始程式碼、執行單元測試,以及產生準備好 部署的成品。
- [AWS CodeCommit](https://docs.aws.amazon.com/codecommit/latest/userguide/welcome.html) 是一種版本控制服務,可協助您以私密方式存放和管理 Git 儲存庫,而無需管理 自己的原始檔控制系統。
- [AWS](https://docs.aws.amazon.com/codepipeline/latest/userguide/welcome.html) 可 CodePipeline協助您快速建模和設定軟體發行的不同階段,並自動執行持續發行軟體變更所 需的步驟。
- [AWS Key Management Service \(AWS KMS\)](https://docs.aws.amazon.com/kms/latest/developerguide/overview.html) 可協助您建立和控制加密金鑰,以協助保護資料。
- [AWS Lambda](https://docs.aws.amazon.com/lambda/latest/dg/welcome.html) 是一種運算服務,可協助您執行程式碼,而不需要佈建或管理伺服器。它只會在需要 時執行程式碼並自動調整規模,因此您只需為使用的運算時間付費。
- [Amazon Lookout for Vision](https://docs.aws.amazon.com/lookout-for-vision/latest/developer-guide/what-is.html) 使用電腦視覺,準確且大規模地在工業產品中尋找視覺偵測。
- [Amazon Simple Storage Service \(Amazon S3\)](https://docs.aws.amazon.com/AmazonS3/latest/userguide/Welcome.html) 是一種雲端型物件儲存服務,可協助您儲存、保護和 擷取任何數量的資料。

代碼存儲庫

此模式的程式碼可在 GitHub [自動化 Amazon Lookout for Vision 訓練和矽晶圓異常偵測儲存庫的部](https://github.com/aws-samples/automated-silicon-wafer-anomaly-detection-using-amazon-lookout-for-vision) [署](https://github.com/aws-samples/automated-silicon-wafer-anomaly-detection-using-amazon-lookout-for-vision)中找到。

# 最佳實務

當執行程式碼做為實驗時,請務必[停止您的 Amazon Lookout for Vision 端點。](https://docs.aws.amazon.com/lookout-for-vision/latest/developer-guide/run-stop-model.html)

# 史诗

#### 部署解決方案

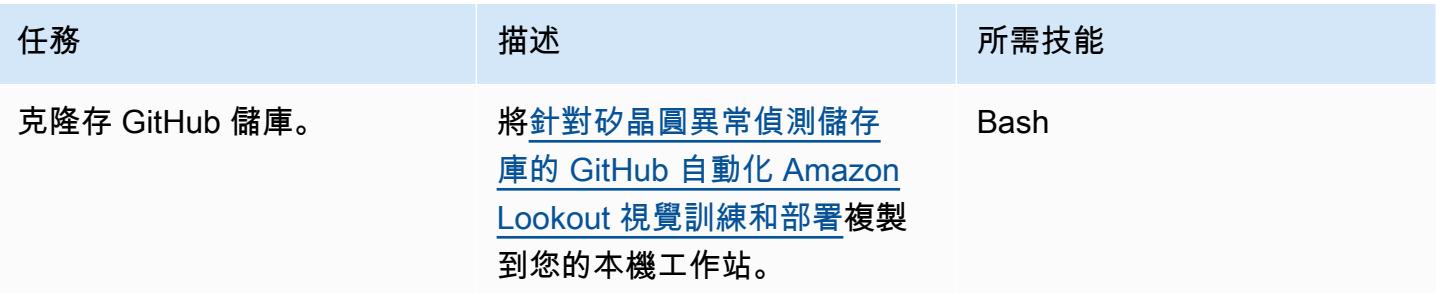

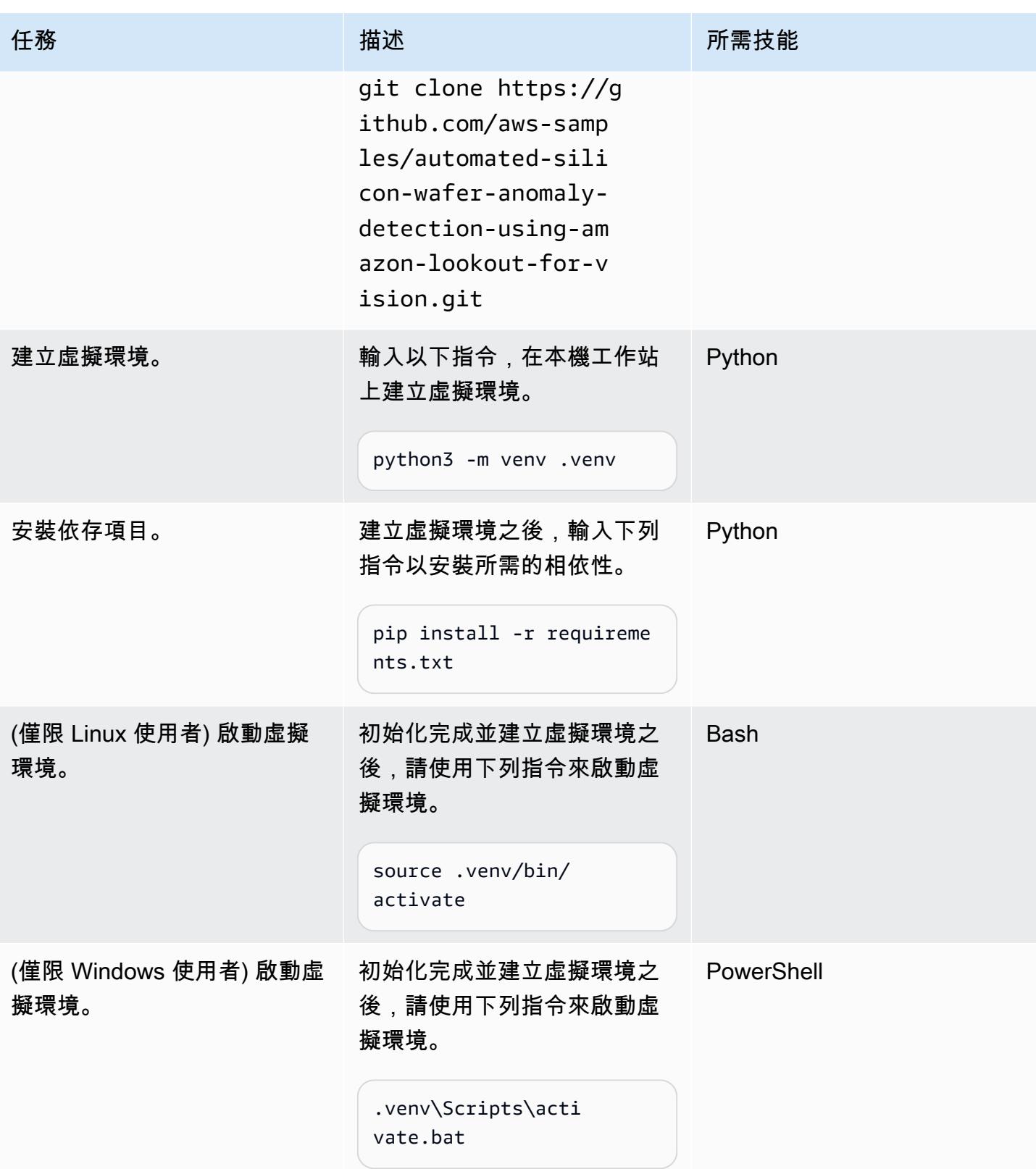

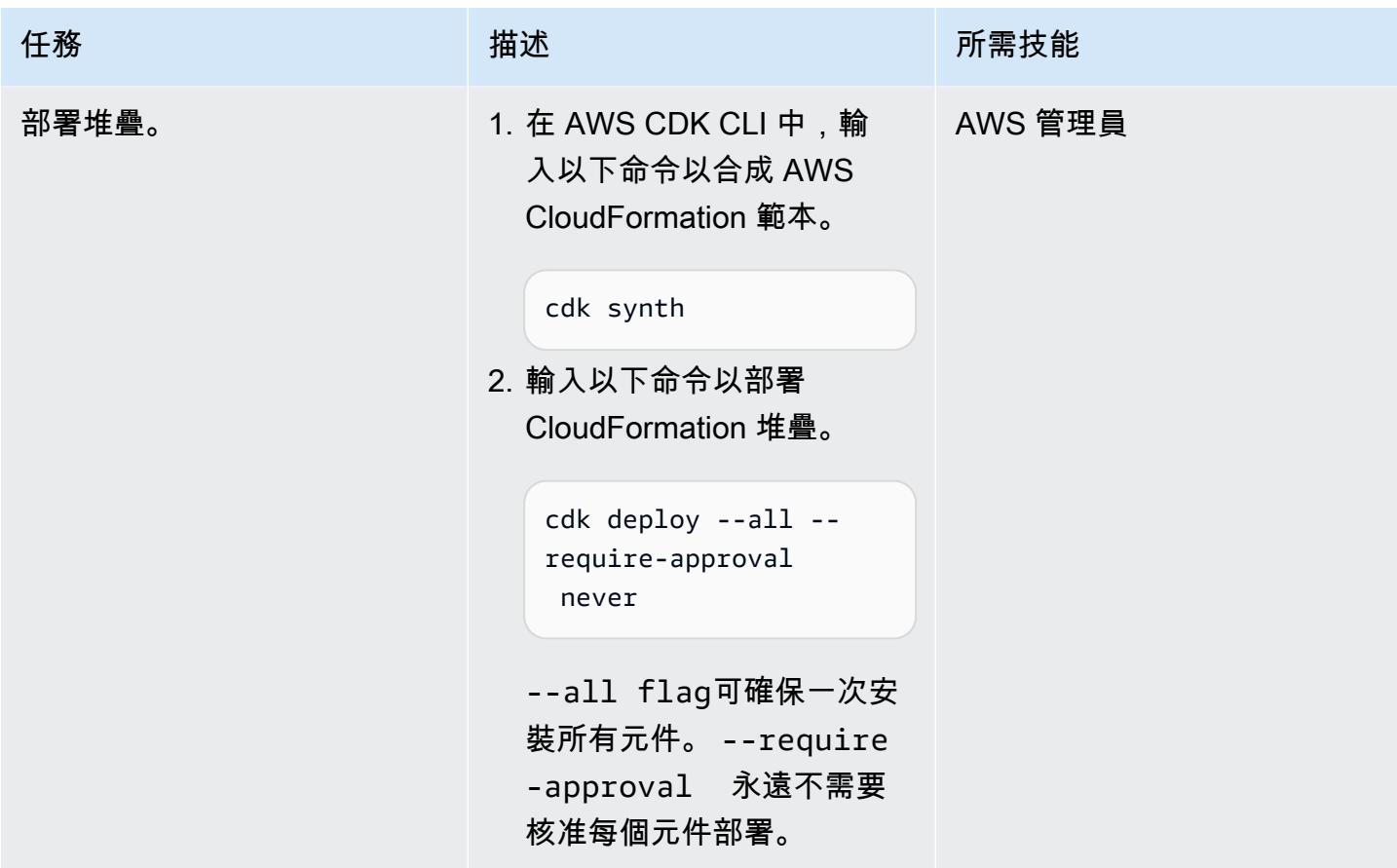

測試解決方案

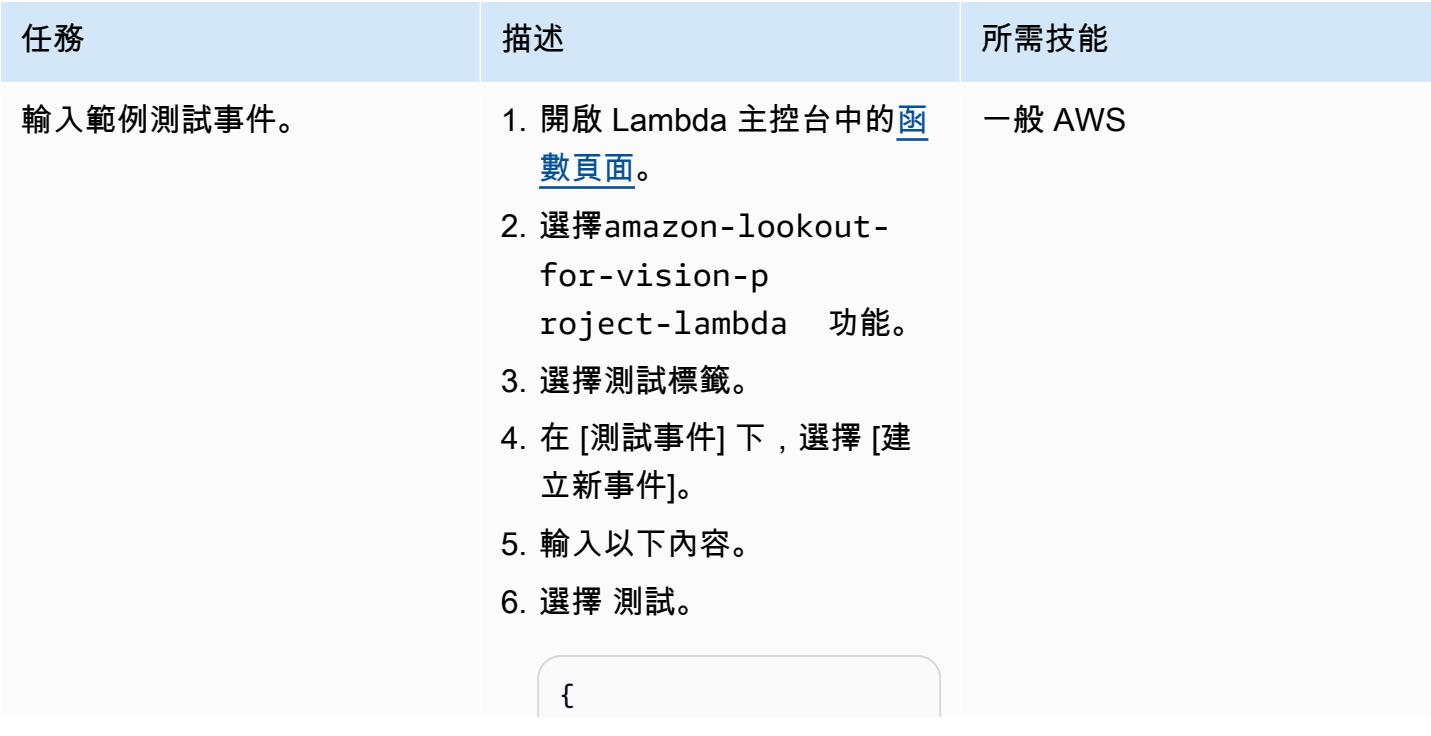

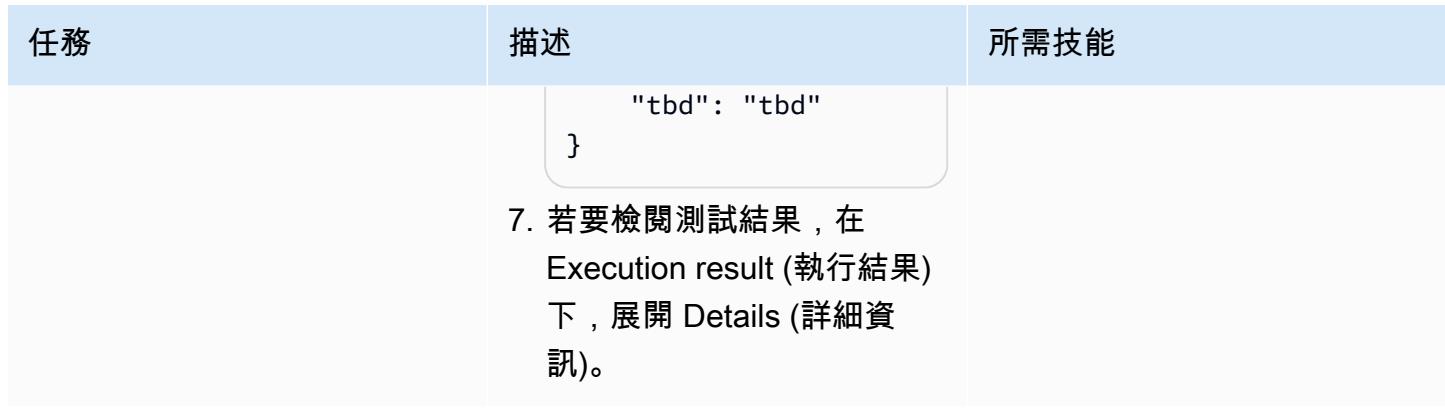

# 相關資源

# AWS 文件

- [開始使用 Amazon Lookout for Vision](https://docs.aws.amazon.com/lookout-for-vision/latest/developer-guide/getting-started.html)
- [開始使用 AWS CDK](https://docs.aws.amazon.com/cdk/v2/guide/getting_started.html)

# AWS 部落格文章

- [使用 Python SDK 建置、訓練和部署適用於視覺模型的 Amazon 瞭望](https://aws.amazon.com/blogs/opensource/build-train-and-deploy-amazon-lookout-for-vision-models-using-the-python-sdk/)
- [使用 Amazon 視覺瞭望建置以事件為基礎的追蹤解決方案](https://aws.amazon.com/blogs/machine-learning/build-an-event-based-tracking-solution-using-amazon-lookout-for-vision/)
- [Amazon Lookout for Vision Python 開發套件:交叉驗證和與其他 AWS 服務整合](https://aws.amazon.com/blogs/opensource/how-to-use-the-open-source-amazon-lookout-for-vision-python-sdk/)

# <span id="page-2087-0"></span>使用亞馬遜文本提取自動從 PDF 文件中提取內容

創建者:賈天下 (AWS)

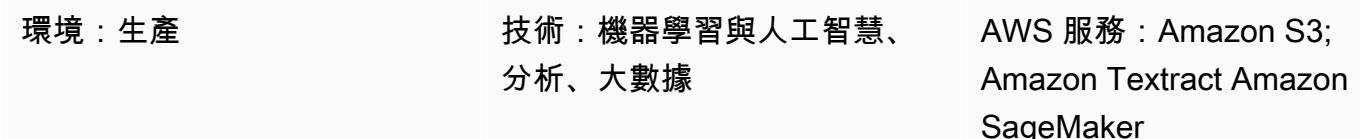

### **Summary**

許多組織需要從上傳到其業務應用程式的 PDF 檔案中擷取資訊。例如,組織可能需要準確地從稅務或 醫療 PDF 文件中提取信息,以進行稅務分析或醫療索賠處理。

在 Amazon Web Services (AWS) 雲端上,Amazon Textract 會自動從 PDF 檔案擷取資訊 (例如,列印 的文字、表單和表格),並產生 JSON 格式的檔案,其中包含原始 PDF 檔案中的資訊。您可以在 AWS 管理主控台中使用 Amazon Textract,或透過實作 API 呼叫來使用。我們建議您使用[程式化 API 呼](https://aws.amazon.com/textract/faqs/) [叫](https://aws.amazon.com/textract/faqs/)來擴展和自動處理大量 PDF 檔案。

Amazon Textract 處理檔案時,會建立下列Block物件清單:頁面、行和文字單字、表單 (鍵值 組)、表格和儲存格,以及選取元素。其他物件資訊也包括在內,例如[邊界方框、](https://docs.aws.amazon.com/textract/latest/dg/API_BoundingBox.html)置信區間、ID 和關 係。Amazon Textract 提取的內容信息作為字符串。需要正確識別和轉換的資料值,因為下游應用程式 可以更輕鬆地使用這些值。

此模式描述了使用 Amazon Textract 自動從 PDF 檔案擷取內容並將其處理為乾淨輸出的 step-by-step 工作流程。此樣式使用範本比對技術來正確識別必要欄位、索引鍵名稱和表格,然後將後處理校正套用 至每個資料類型。您可以使用此模式來處理不同類型的 PDF 檔案,然後您可以縮放和自動化此工作流 程,以處理具有相同格式的 PDF 檔案。

### 先決條件和限制

先決條件

- 作用中的 AWS 帳戶
- 現有的亞馬遜簡單儲存服務 (Amazon S3) 儲存貯體,用於在 PDF 檔案轉換為 JPEG 格式以供 Amazon Textract 處理之後存放這些檔案。如需 S3 儲存貯體的詳細資訊,請參閱 Amazon S3 文件 中的儲存貯體[概觀](https://docs.aws.amazon.com/AmazonS3/latest/userguide/UsingBucket.html)。
- Textract PostProcessing.ipynbJupyter 筆記本 ( 隨附 ) , 已安裝和配置。如需 Jupyter 筆記 本的詳細資訊,請參閱 Amazon 文件中的[建立 Jupyter 筆記本。](https://docs.aws.amazon.com/sagemaker/latest/dg/ex1-prepare.html) SageMaker
- 具有相同格式的現有 PDF 文件。
- 對 Python 的理解。

限制

- 您的 PDF 文件必須具有良好的質量並且清晰可讀。建議使用原生 PDF 檔案,但如果所有個別文字 都清楚,您可以使用轉換為 PDF 格式的掃描文件。如需詳細資訊,請參閱 AWS Machine Learning 部落格上的[使用 Amazon Textract 進行預先處理的 PDF 文件:視覺效果偵測和移除。](https://aws.amazon.com/blogs/machine-learning/process-text-and-images-in-pdf-documents-with-amazon-textract/)
- 對於多頁檔案,您可以使用非同步作業或將 PDF 檔案分割為單一頁面,然後使用同步作業。如需有 關這兩個選項的詳細資訊,請參閱 Amazon Textract [文件中的偵測和分析多頁文件](https://docs.aws.amazon.com/textract/latest/dg/async.html)[中的文字和偵測](https://docs.aws.amazon.com/textract/latest/dg/sync.html) [和分析單頁文件](https://docs.aws.amazon.com/textract/latest/dg/sync.html)中的文字。

### 架構

此模式的工作流程首先在範例 PDF 檔案上執行 Amazon Textract (第一次執行),然後在與第一個 PDF 具有相同格式 (重複執行) 的 PDF 檔案上執行。下圖顯示組合的「首次執行」和「重複執行」工作流 程,該工作流程會自動並重複從 PDF 檔案中擷取相同格式的內容。

#### 圖表顯示此模式的下列工作流程:

- 1. 將 PDF 文件轉換為 JPEG 格式並將其存儲在 S3 存儲桶中。
- 2. 調用 Amazon Textract 取 API 並解析 Amazon Textract 取響應 JSON 文件。
- 3. 通過為每個必填字段添加正確的KeyName:DataType配對來編輯 JSON 文件。為「重複」執行階 段建立TemplateJSON檔案。
- 4. 定義每個資料類型的後處理校正函數 (例如,浮點數、整數和日期)。
- 5. 準備與您的第一個 PDF 文件具有相同格式的 PDF 文件。
- 6. 調用 Amazon Textract 取 API 並解析 Amazon Textract 取響應 JSON。
- 7. 將剖析的 JSON 檔案與檔案相符。TemplateJSON

8. 導入後處理更正。

最終的 JSON 輸出文件具有正確的KeyName和Value每個必填字段。

#### 目標技術堆疊

- Amazon SageMaker
- Amazon S3
- Amazon Textract

#### 自動化和規模

您可以使用 AWS Lambda 函數在將新的 PDF 檔案新增至 Amazon S3 時,啟動 Amazon Textract 函 數來自動執行重複執行工作流程。然後,Amazon Textract 會執行處理指令碼,最終輸出可以儲存到儲 存位置。如需這方面的詳細資訊,請參閱 [Lambda 文件中的使用 Amazon S3 觸發器叫用 Lambda 函](https://docs.aws.amazon.com/lambda/latest/dg/with-s3-example.html) [數](https://docs.aws.amazon.com/lambda/latest/dg/with-s3-example.html)。

### 工具

- [Amazon SageMaker](https://docs.aws.amazon.com/sagemaker/latest/dg/whatis.html) 是全受管的 ML 服務,可協助您快速輕鬆地建立和訓練機器學習模型,然後將 它們直接部署到生產就緒的託管環境中。
- [Amazon Simple Storage Service \(Amazon S3\)](https://docs.aws.amazon.com/AmazonS3/latest/userguide/Welcome.html) 是一種雲端型物件儲存服務,可協助您儲存、保護和 擷取任何數量的資料。
- [Amazon Textract](https://docs.aws.amazon.com/textract/latest/dg/what-is.html) 可讓您輕鬆地將文件文字偵測和分析新增至您的應用程式。

## 史诗

第一次運行

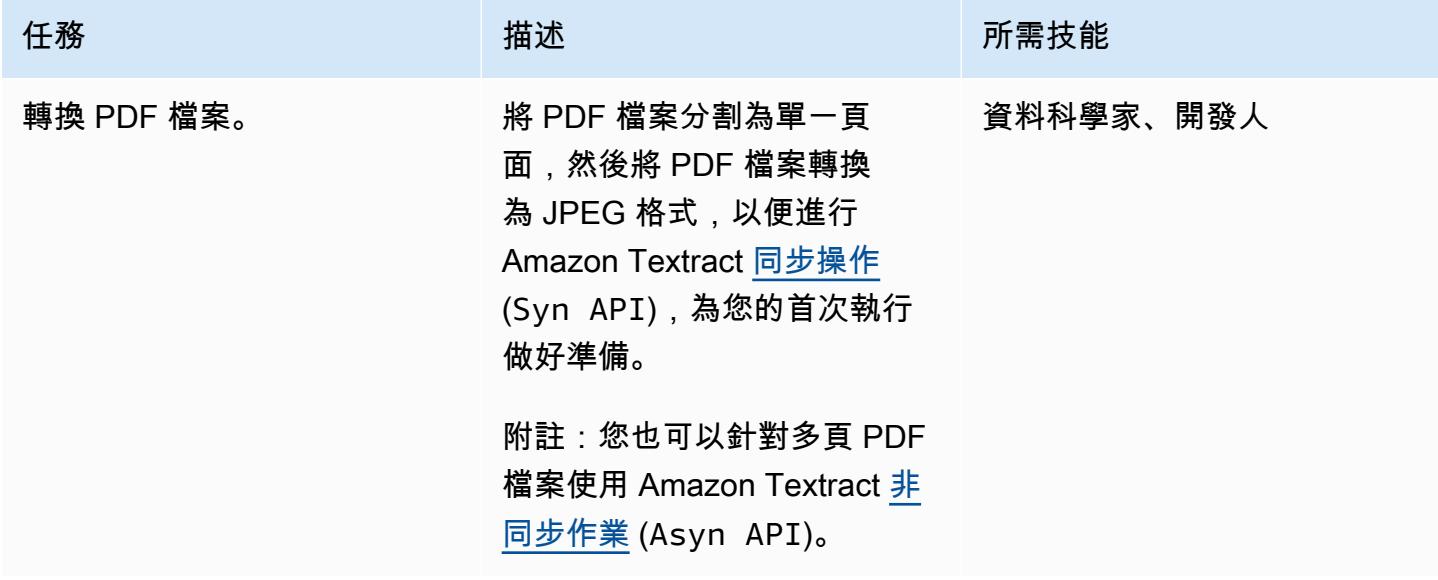

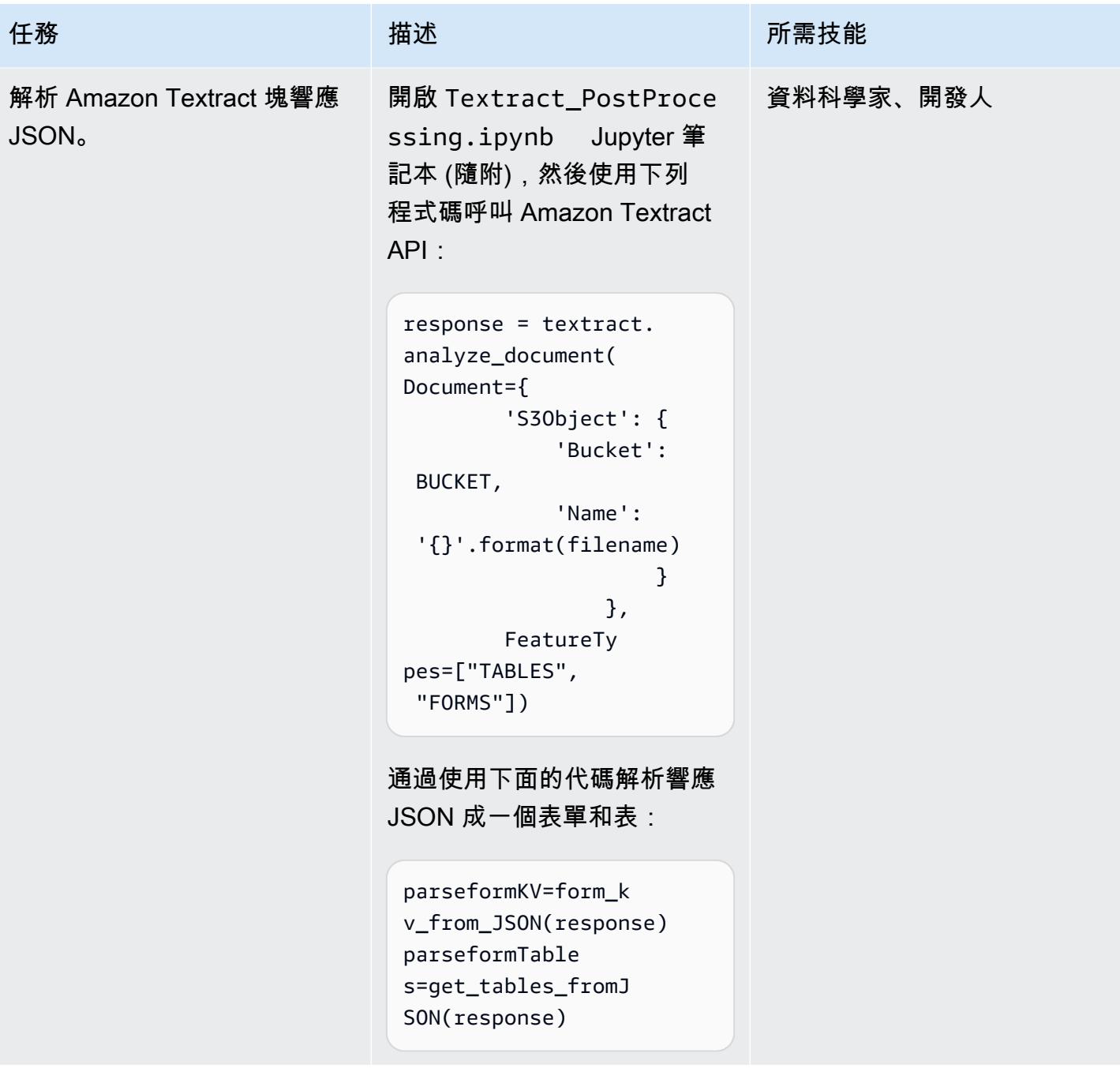

AWS 方案指引 いっきょう しょうしょう しょうしょう しょうしょう しょうしょう しょうしゅう しょうしゅう しょうしゅう 模式 しょうしょく そうしょく

| 任務            | 描述                                                                                                    | 所需技能      |
|---------------|----------------------------------------------------------------------------------------------------|-----------|
| 編輯範本 JSON 檔案。 | 編輯每個KeyName和對應的解<br>析 JSONDataType (例如字<br>符串,浮點數,整數或日期)<br>和表頭(例如,ColumnNam<br>es 和RowNames)。<br>此範本適用於每個個別的 PDF<br>檔案類型,這意味著可以將範<br>本重複使用於具有相同格式的<br>PDF 檔案。                                                                      | 資料科學家、開發人 |
| 定義後處理校正功能。    | <b>Amazon Textract</b><br>對TemplateJSON 檔案的回<br>應中的值為字串。日期、浮點<br>數、整數或貨幣沒有差異。這<br>些值必須針對您的下游使用案<br>例轉換為正確的資料類型。<br>使用以下代碼根據TemplateJ<br>SON 文件更正每種數據類型:<br>finalJSON=postproc<br>essingCorrection(p<br>arsedJSON, template<br>JSON) | 資料科學家、開發人 |

重複執行

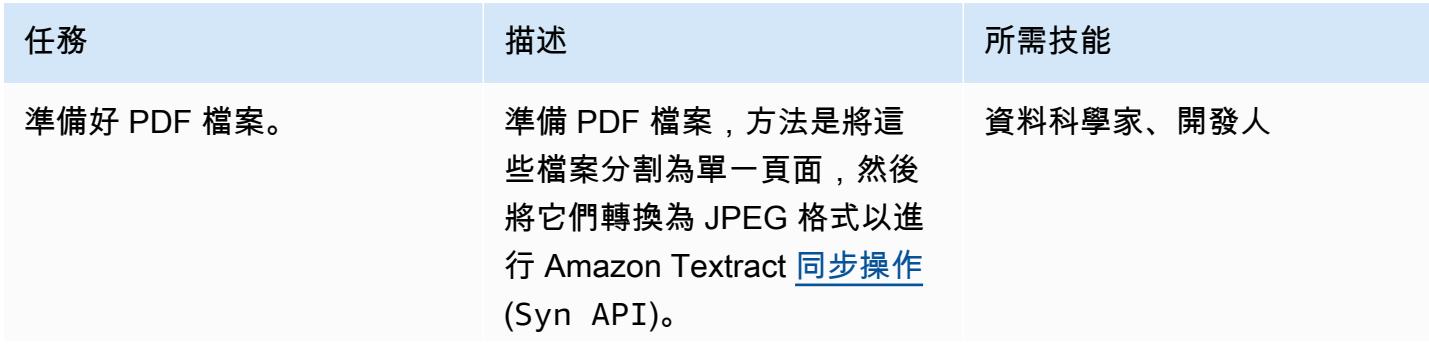

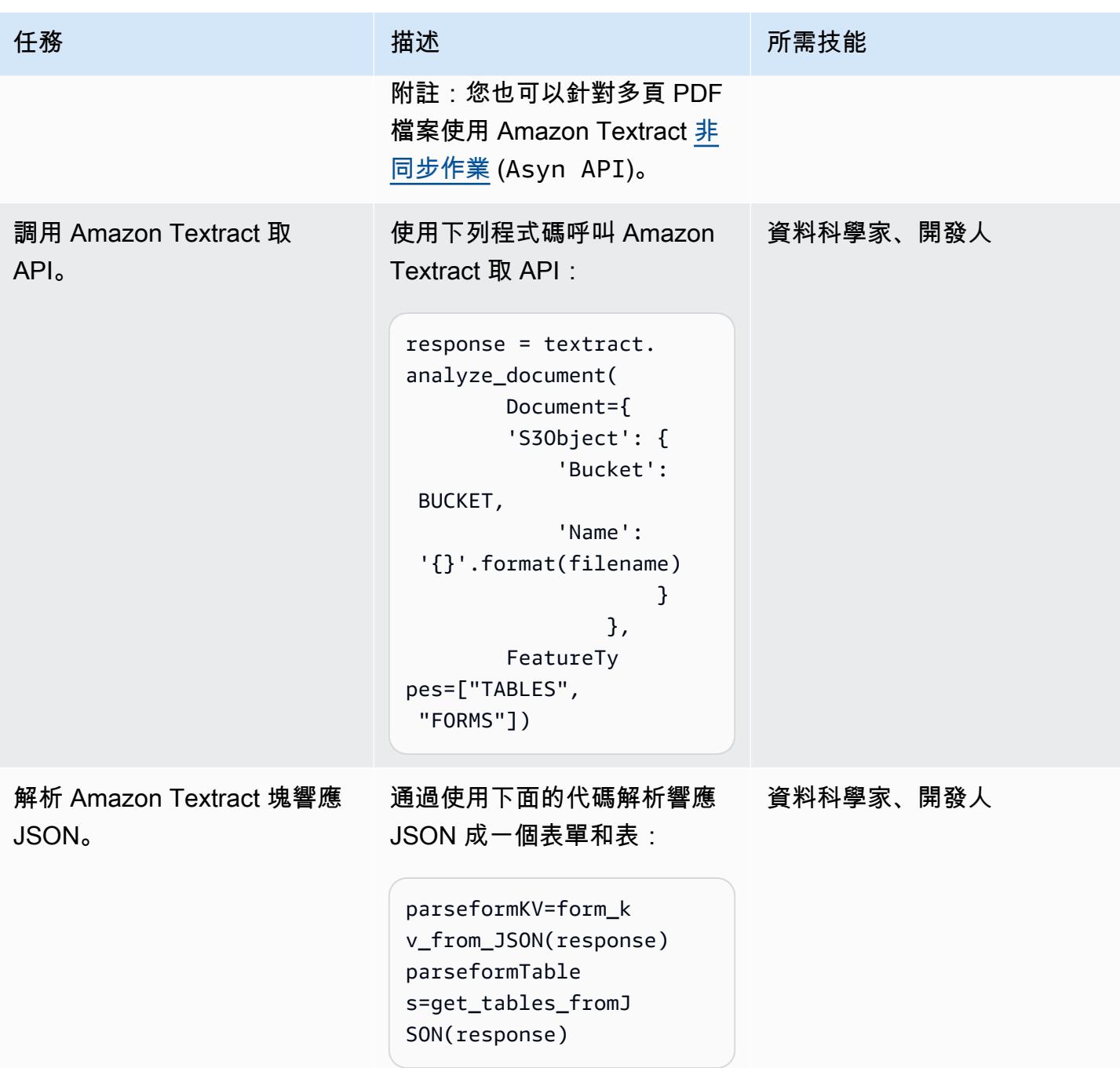

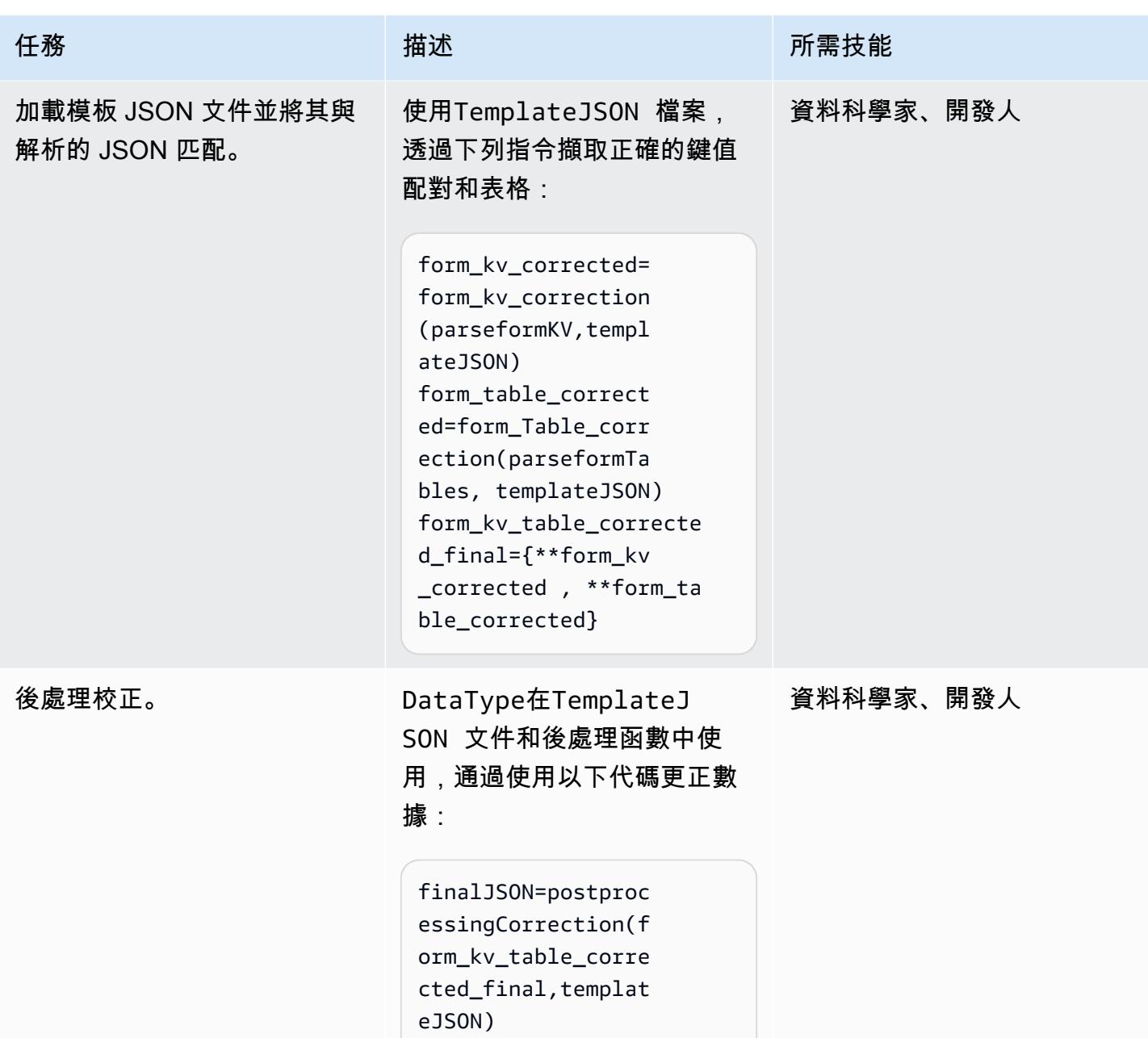

# 相關資源

- [使用 Amazon Textract 自動從文件擷取文字和結構化資料](https://aws.amazon.com/blogs/machine-learning/automatically-extract-text-and-structured-data-from-documents-with-amazon-textract/)
- [使用 Amazon Textract 文本提取文本和結構化數據](https://aws.amazon.com/getting-started/hands-on/extract-text-with-amazon-textract/)
- [Amazon Textract 資源](https://aws.amazon.com/textract/resources/?blog-posts-cards.sort-by=item.additionalFields.createdDate&blog-posts-cards.sort-order=desc)

# 附件

[若要存取與此文件相關聯的其他內容,請解壓縮下列檔案:attachment.zip](samples/p-attach/2d724523-2cab-42c9-a773-65857014d9ec/attachments/attachment.zip)

# 使用 Amazon SageMaker 和 Azure 建置 MLOP 工作流程 DevOps

創建者迪皮卡庫馬爾(AWS)和薩拉·范德穆斯代克(AWS)

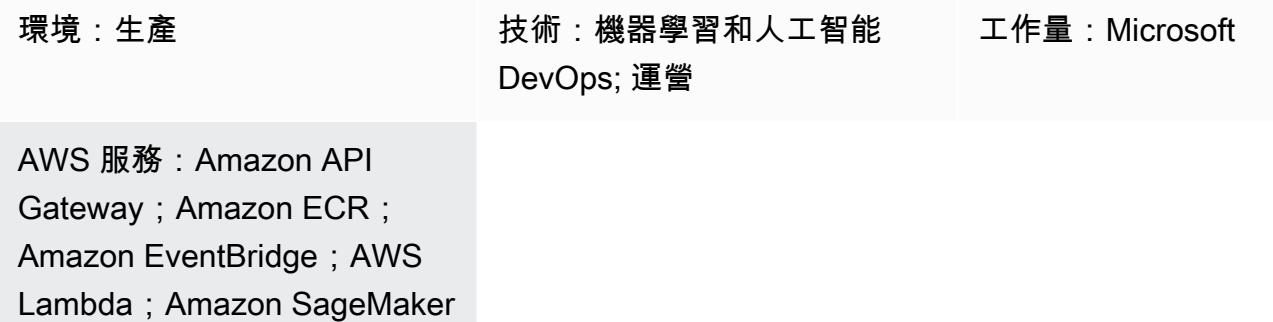

### **Summary**

機器學習作業 (MLOP) 是一組實務,可自動化並簡化機器學習 (ML) 工作流程和部署。MLOP 著重於 自動化機器學習生命週期。它有助於確保不只是開發模型,而且系統和重複部署、監控和重新訓練模 型。它為 ML 帶來了 DevOps 原則。MLOP 可加快機器學習模型的部署速度,隨著時間的推移提高準 確性,並且更有力地確保它們能夠提供真正的商業價值。

在開始 MLOP 旅程之前,組 Organizations 通常會擁有現有的 DevOps 工具和資料儲存解決方案。這 種模式展示了如何利用 Microsoft Azure 和 AWS 的優勢。它可以幫助您將 Azure DevOps 與 Amazon 集成 SageMaker 以創建 MLOP 工作流程。

該解決方案簡化了 Azure 和 AWS 之間的工作。您可以使用 Azure 進行開發,並使用 AWS 進行機器學 習。它促進了從頭到尾製作機器學習模型的有效程序,包括 AWS 上的資料處理、培訓和部署。為了提 高效率,您可以透過 Azure 管 DevOps 線管理這些處理序。

## 先決條件和限制

先決條件

- Azure 訂用帳戶 可存取 Azure 服務,例如 Azure DevOps,以設定持續整合和持續部署 (CI/CD) 管線。
- 有效 AWS 帳戶 使用此模式中使用之 AWS 服務的許可。
- 資料 存取歷史資料以訓練機器學習模型。

• 安全組態 — 在 Azure 和 AWS 之間正確設定角色、政策和權限,以確保資料傳輸和存取的安全性。

限制

- 本指引不提供有關安全跨雲端資料傳輸的指導。如需跨雲端資料傳輸的詳細資訊,請參閱[適用於混合](https://aws.amazon.com/hybrid-multicloud/) [雲和多雲端的 AWS 解決方案。](https://aws.amazon.com/hybrid-multicloud/)
- 多雲端解決方案可能會增加即時資料處理和模型推論的延遲時間。
- 本指南提供了一個多帳戶 MLOP 架構的範例。根據您的機器學習和 AWS 策略進行調整是必要的。

### 架構

目標架構

目標架構將 Azure DevOps 與 Amazon 整合 SageMaker,以建立跨雲端機器學習工作流程。它使用 Azure 進行 CI/CD 處理程序,以及 SageMaker 機器學習模型訓練和部署。其中概述透過模型建置和部 署取得資料的程序 (從 Amazon S3、雪花和 Azure 資料湖等來源)。關鍵元件包括用於模型建置和部署 的 CI/CD 管道、資料準備、基礎設施管理,以及 SageMaker 用於培訓、評估和部署機器學習模型的 Amazon。此架構旨在跨雲端平台提供高效率、自動化且可擴充的機器學習工作流程。

該架構由以下組件組成:

- 1. 資料科學家在開發帳戶中執行 ML 實驗,透過使用各種資料來源探索 ML 使用案例的不同方法。數 據科學家執行單元測試和試驗。下面的模型評估,數據科學家推送和合併的代碼模型生成存儲庫, 這是託管在 Azure DevOps。此儲存庫包含多步驟模型建置管線的程式碼。
- 2. 在 Azure 上 DevOps,提供持續整合 (CI) 的模型建置管線可在程式碼合併至主分支時自動或手動啟 動。在「自動化」帳戶中,這會啟動資料預先處理、模型訓練和評估,以及根據準確性條件模型註 冊的 SageMaker 管道。
- 3. 自動化帳戶是託管 ML 環境 (Amazon ECR)、模型 (Amazon S3)、模型中繼資料 (模型登錄)、功 能 (SageMaker SageMaker 功能存放區)、自動化管道 (管道) 和 ML 日誌深入解析 (SageMaker 以 CloudWatch 及 OpenSearch 服務) 的 ML 平台的中央帳戶。此帳戶可重複使用 ML 資產,並強制執 行最佳實務以加速 ML 使用案例的交付。
- 4. 最新的模型版本會新增至 SageMaker 模型登錄以供檢閱。它會追蹤模型版本和各自的成品 (歷程和 中繼資料)。它也會管理模型的狀態 (核准、拒絕或擱置中),並管理下游部署的版本。
- 6. 提供持續部署 (CD) 的「模型部署」管線會從「模型部署」儲存庫出庫來源。原始碼包含程式碼、 模型部署的組態,以及品質基準測試的測試指令碼。「模型部署」管線可根據您的推論類型量身打 造。
- 7. 品質控制檢查之後,「模型部署」管線會將模型部署到「預備」帳戶。 測試帳戶是生產帳戶的副 本,用於整合測試和評估。對於批次轉換,Model Deploy 管線可以自動更新批次推論程序,以使用 最新的核准模型版本。對於即時、無伺服器或非同步推論,它會設定或更新個別模型端點。
- 8. 在測試帳戶中成功測試之後,可以透過 Model Deploy 管道手動核准,將模型部署到生產帳戶。此管 線會在「部署至生產」步驟中佈建生產端點,包括模型監控和資料回饋機制。
- 9. 模型生產後,請使用「模 SageMaker 型監視器」和「 SageMaker 澄清」等工具來識別偏差、偵測 漂移,並持續監控模型的效能。

#### 自動化和規模

使用基礎結構即程式碼 (IaC) 自動部署到多個帳戶和環境。藉由自動化設定 MLOps 工作流程的程序, 可以分隔處理不同專案的 ML 團隊所使用的環境[。AWS](https://docs.aws.amazon.com/AWSCloudFormation/latest/UserGuide/Welcome.html) 透過將基礎設施視為程式碼, CloudFormation 協助您建立模型、佈建和管理 AWS 資源。

### 工具

#### AWS 服務

- [Amazon SageMaker](https://docs.aws.amazon.com/sagemaker/?id=docs_gateway) 是一種受管機器學習服務,可協助您建立和訓練機器學習模型,然後將其部署 到生產就緒的託管環境中。
- [AWS Glue](https://docs.aws.amazon.com/glue/latest/dg/what-is-glue.html) 是全受管的擷取、轉換和載入 (ETL) 服務。它可協助您在資料存放區和資料串流之間可靠 地分類、清理、擴充和移動資料。
- [Amazon Simple Storage Service \(Amazon S3\)](https://docs.aws.amazon.com/AmazonS3/latest/userguide/Welcome.html) 是一種雲端型物件儲存服務,可協助您儲存、保護和 擷取任何數量的資料。在此模式中,Amazon S3 用於資料儲存,並與整合以 SageMaker 進行模型 訓練和模型物件。
- [AWS Lambda](https://docs.aws.amazon.com/lambda/latest/dg/welcome.html) 是一種運算服務,可協助您執行程式碼,而不需要佈建或管理伺服器。它只會在需要 時執行程式碼並自動調整規模,因此您只需為使用的運算時間付費。在這種模式中,Lamdba 用於數 據預處理和後處理任務。
- [Amazon Elastic Container Registry \(Amazon ECR\)](https://docs.aws.amazon.com/AmazonECR/latest/userguide/what-is-ecr.html) 是安全、可擴展且可靠的受管容器映像登錄服 務。在這種模式中,它存儲 SageMaker 用作培訓和部署環境的 Docker 容器。
- [Amazon EventBridge](https://docs.aws.amazon.com/eventbridge/latest/userguide/eb-what-is.html) 是無伺服器事件匯流排服務,可協助您將應用程式與來自各種來源的即時資料 連接起來。在此模式中,可 EventBridge 協調啟動自動模型重新訓練或部署的事件驅動或基於時間的 工作流程。
- [Amazon API Gateway](https://docs.aws.amazon.com/apigateway/latest/developerguide/welcome.html) 可協助您建立、發佈、維護、監控和保護任何規模的 REST、HTTP 和 WebSocket API。 在此模式中,它用於為 Amazon SageMaker 端點建立面向外部的單一入口點。

其他工具

- [Azure](https://learn.microsoft.com/en-us/azure/devops/user-guide/what-is-azure-devops) 可 DevOps協助您管理 CI/CD 管線,並促進程式碼建置、測試和部署。
- [Azure 資料湖儲存體](https://learn.microsoft.com/en-us/azure/storage/blobs/data-lake-storage-introduction)或[雪花型](https://docs.snowflake.com/en/)可能是 ML 模型訓練資料的協力廠商來源。

# 最佳實務

在實作此多雲端 MLOP 工作流程的任何元件之前,請先完成下列活動:

- 定義並瞭解機器學習工作流程及支援工作流程所需的工具。不同的用例需要不同的工作流程和組件。 例如,個人化使用案例中的功能重複使用和低延遲推論可能需要功能 feature store 放區,但其他使 用案例可能不需要此功能存放區。要成功地自訂架構,需要瞭解資料科學團隊的目標工作流程、使用 案例需求和偏好的協同合作方法。
- 為架構的每個元件建立明確的責任分離。將資料儲存分散到 Azure 資料湖儲存體、雪花式和 Amazon S3 之間,可能會增加複雜性和成本。如果可能,請選擇一致的儲存機制。同樣地,請避免 使用 Azure 和 AWS DevOps 服務的組合,或結合使用 Azure 和 AWS 機器學習服務。
- 選擇一或多個現有模型和資料集,以執行 MLOP 工作流程的 end-to-end 測試。測試成品應反映資料 科學團隊在平台進入生產環境時所開發的實際使用案例。

史诗

設計您的 MLOP 架構

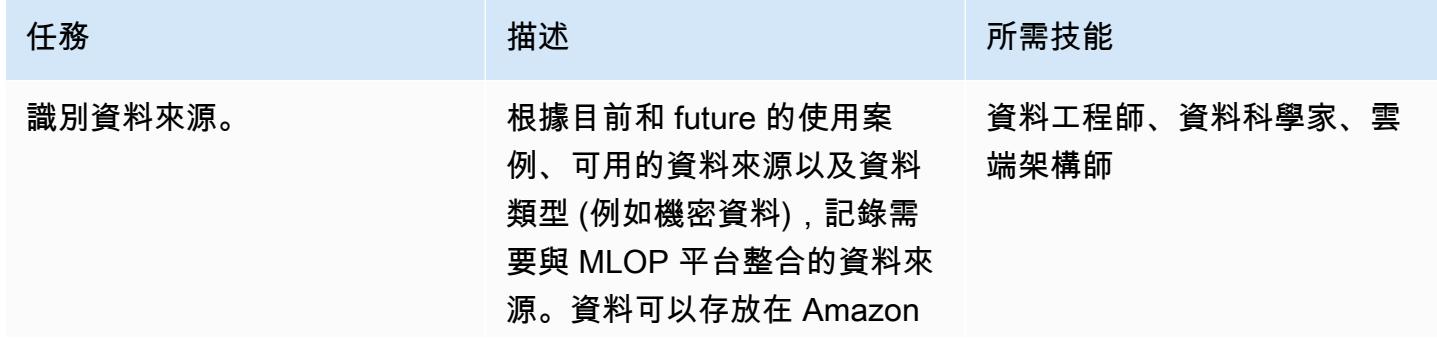

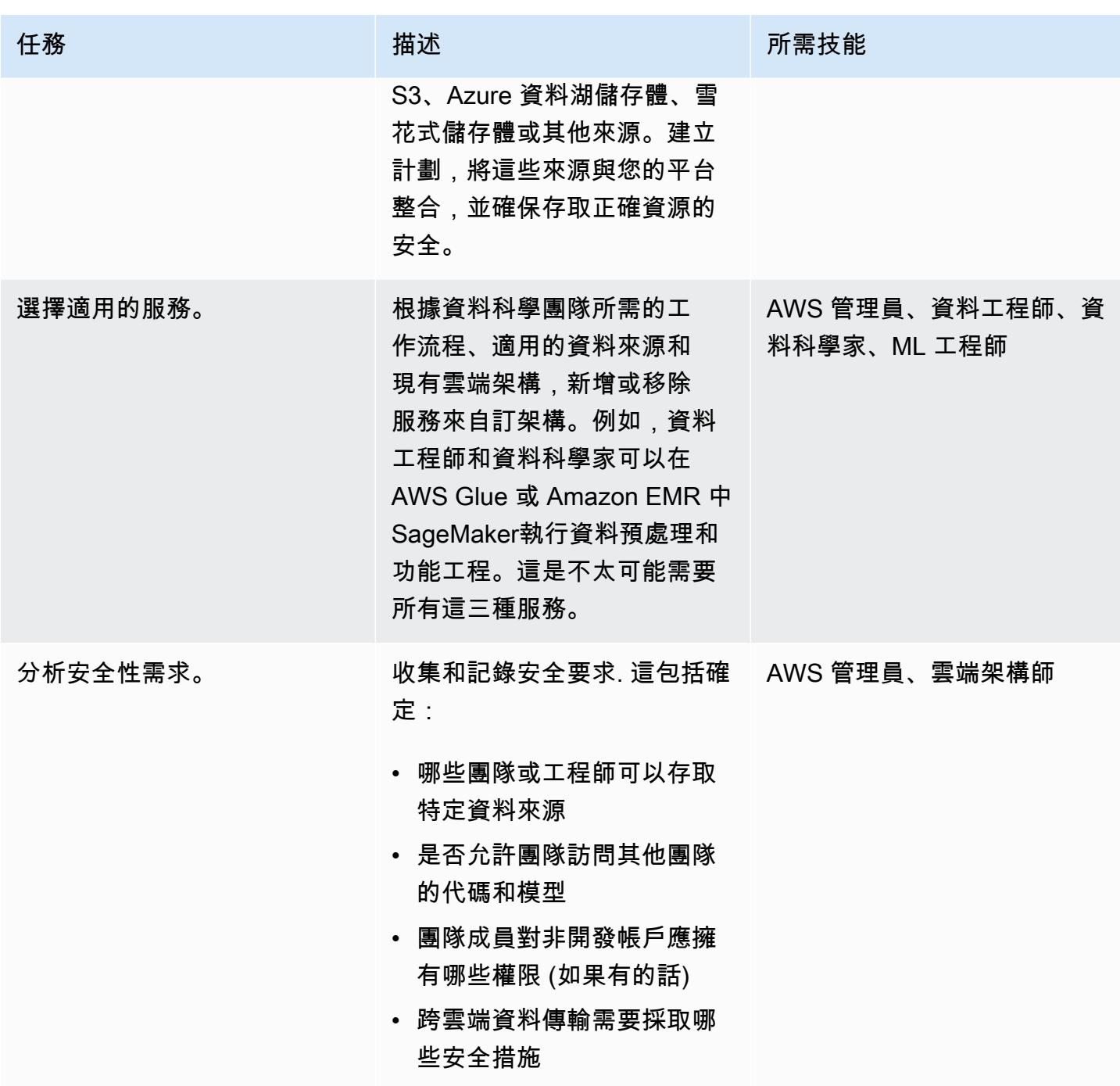

## 設定 AWS Organizations

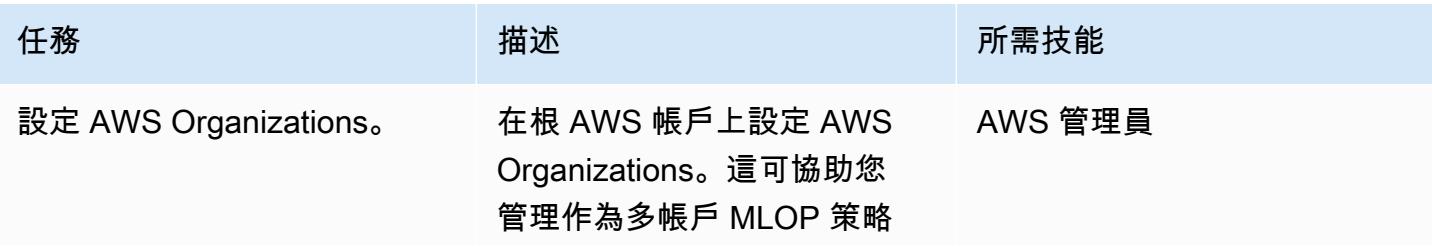

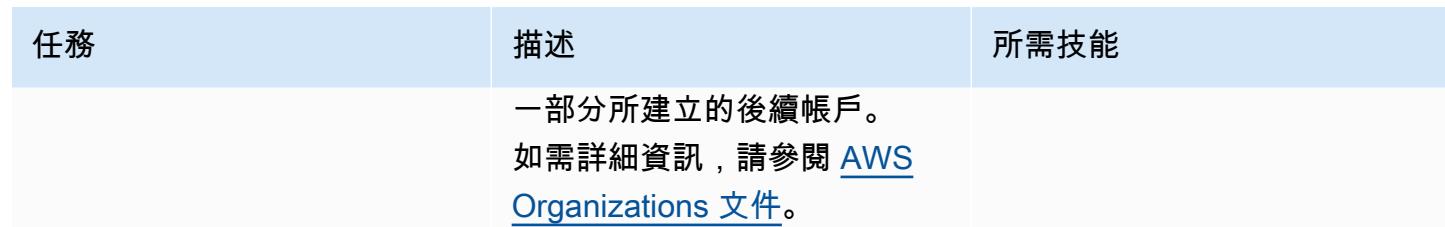

## 設置開發環境和版本控制

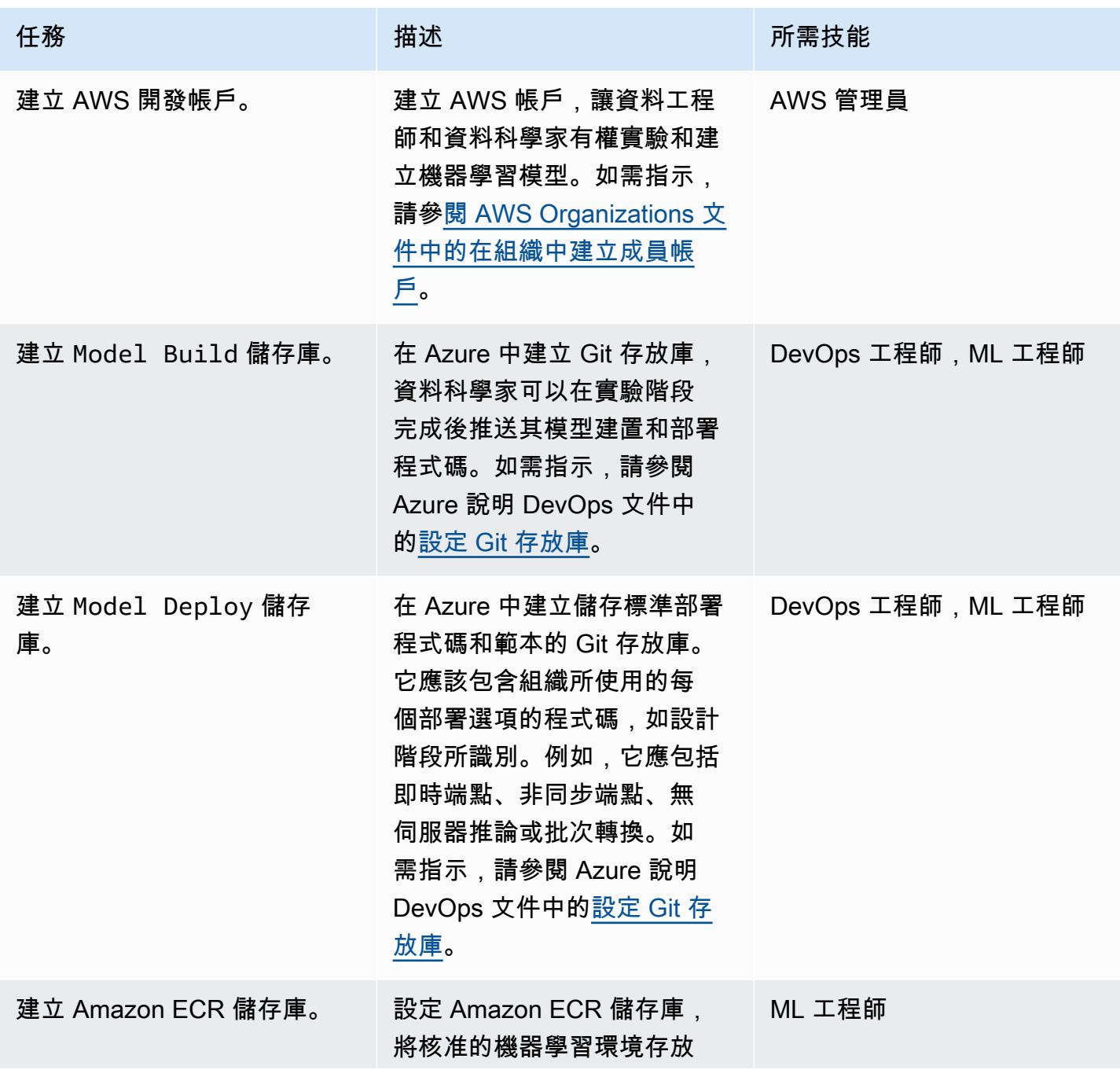

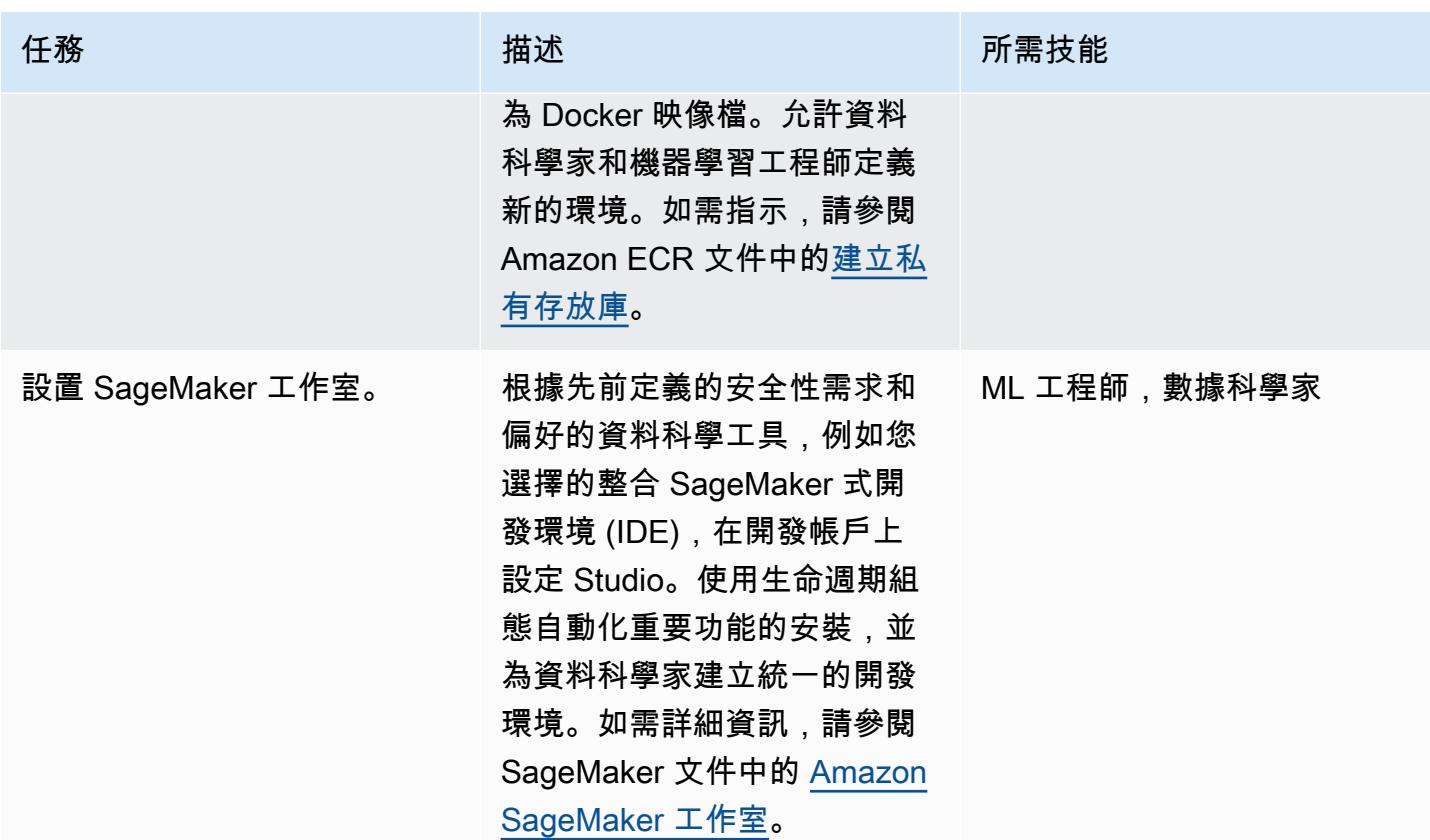

## 整合 CI/CD 管線

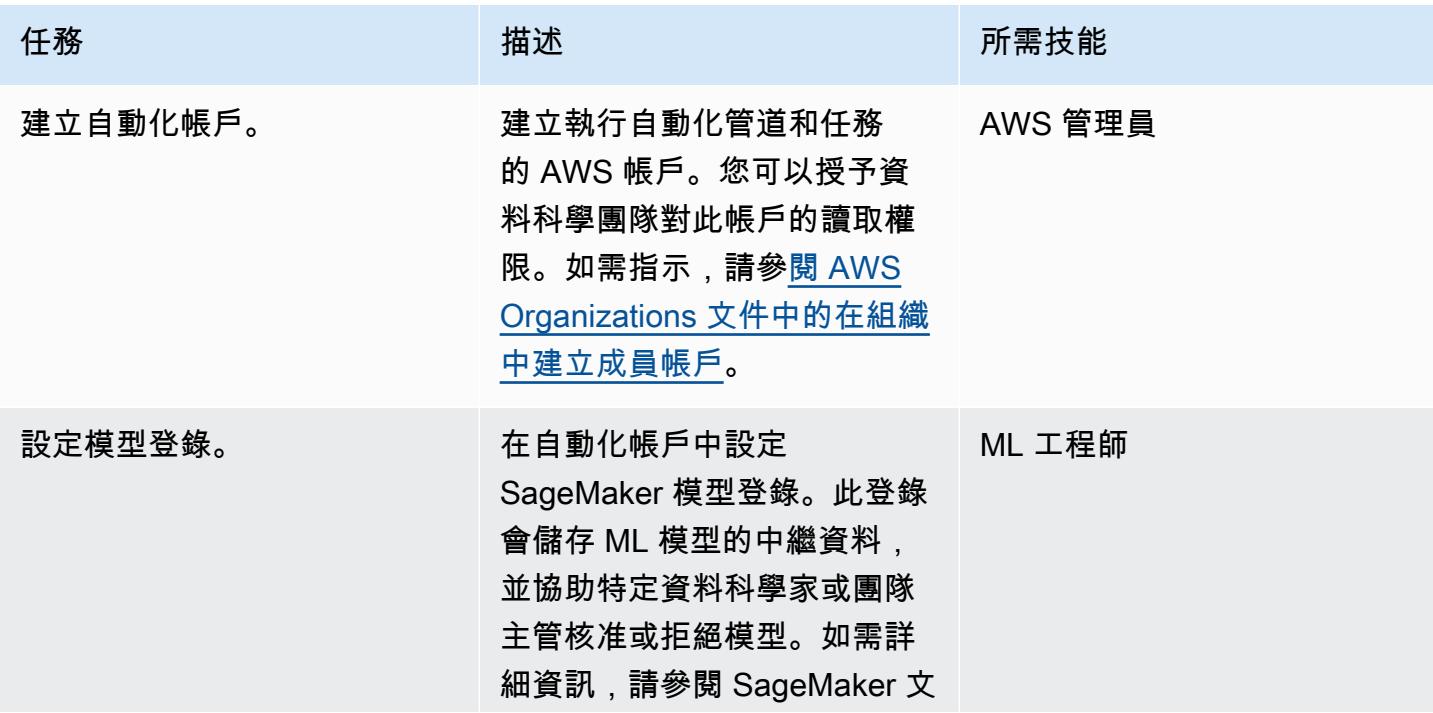

AWS 方案指引 いっきょう しょうしょう しょうしょう しょうしょう しょうしょう しょうしゅう しょうしゅう しょうしゅう 模式 しょうしょく そうしょく

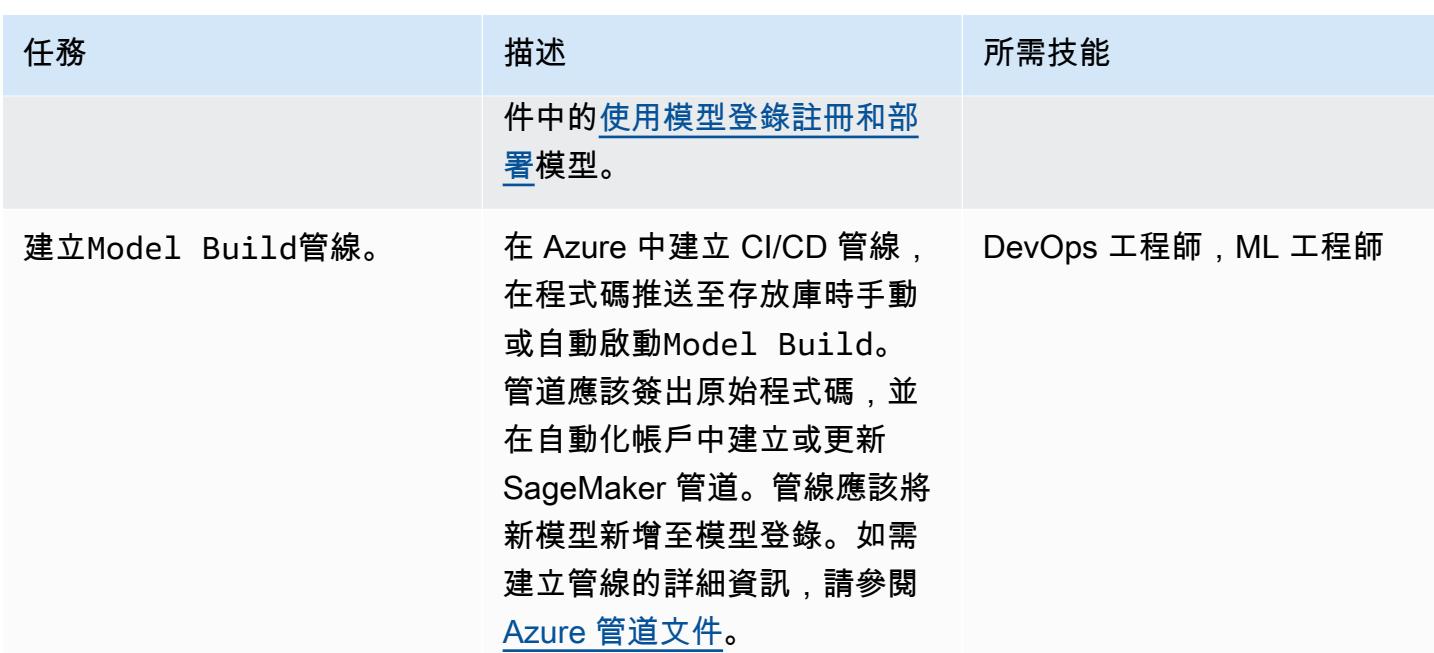

### 建置部署堆疊

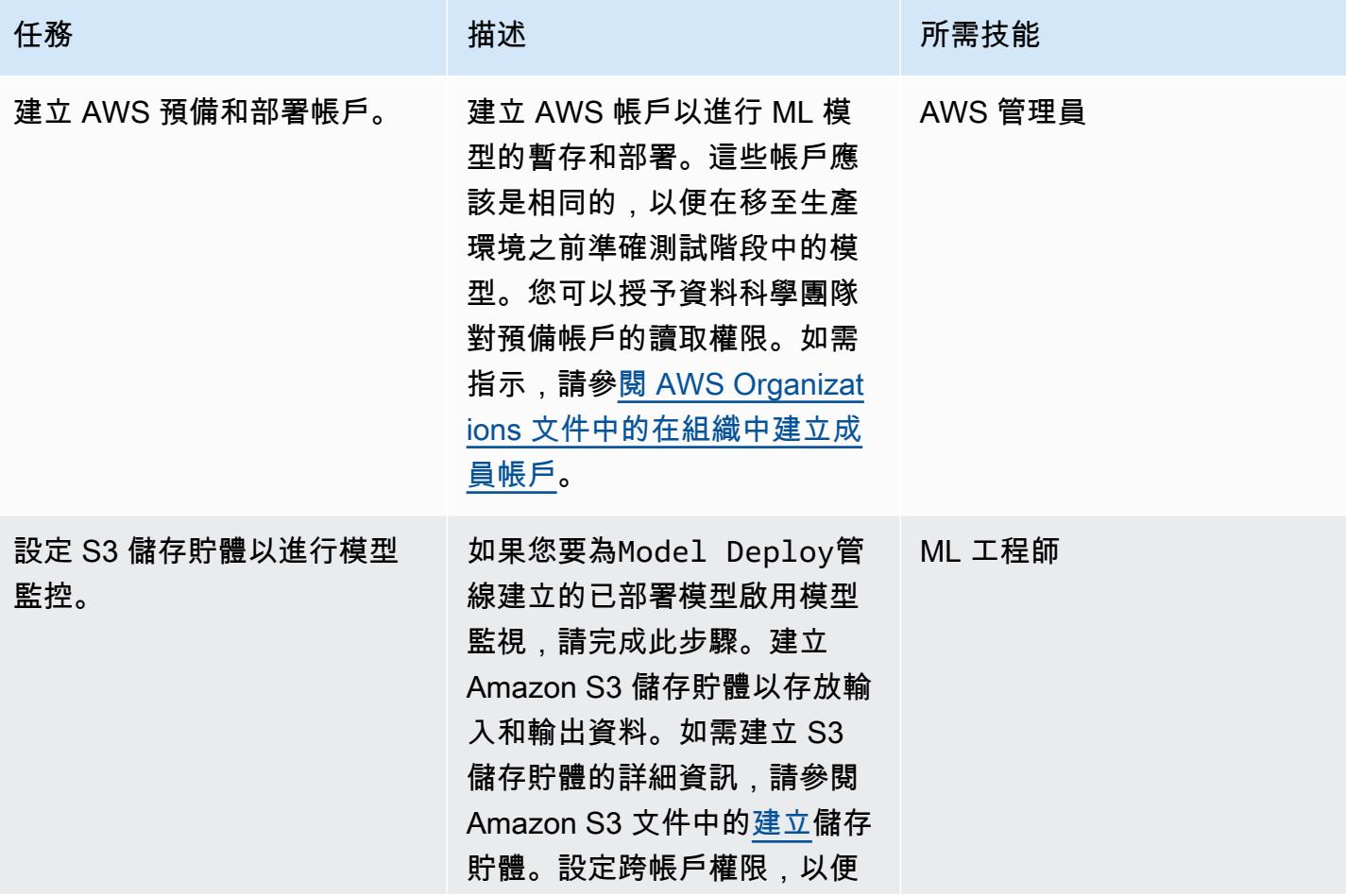

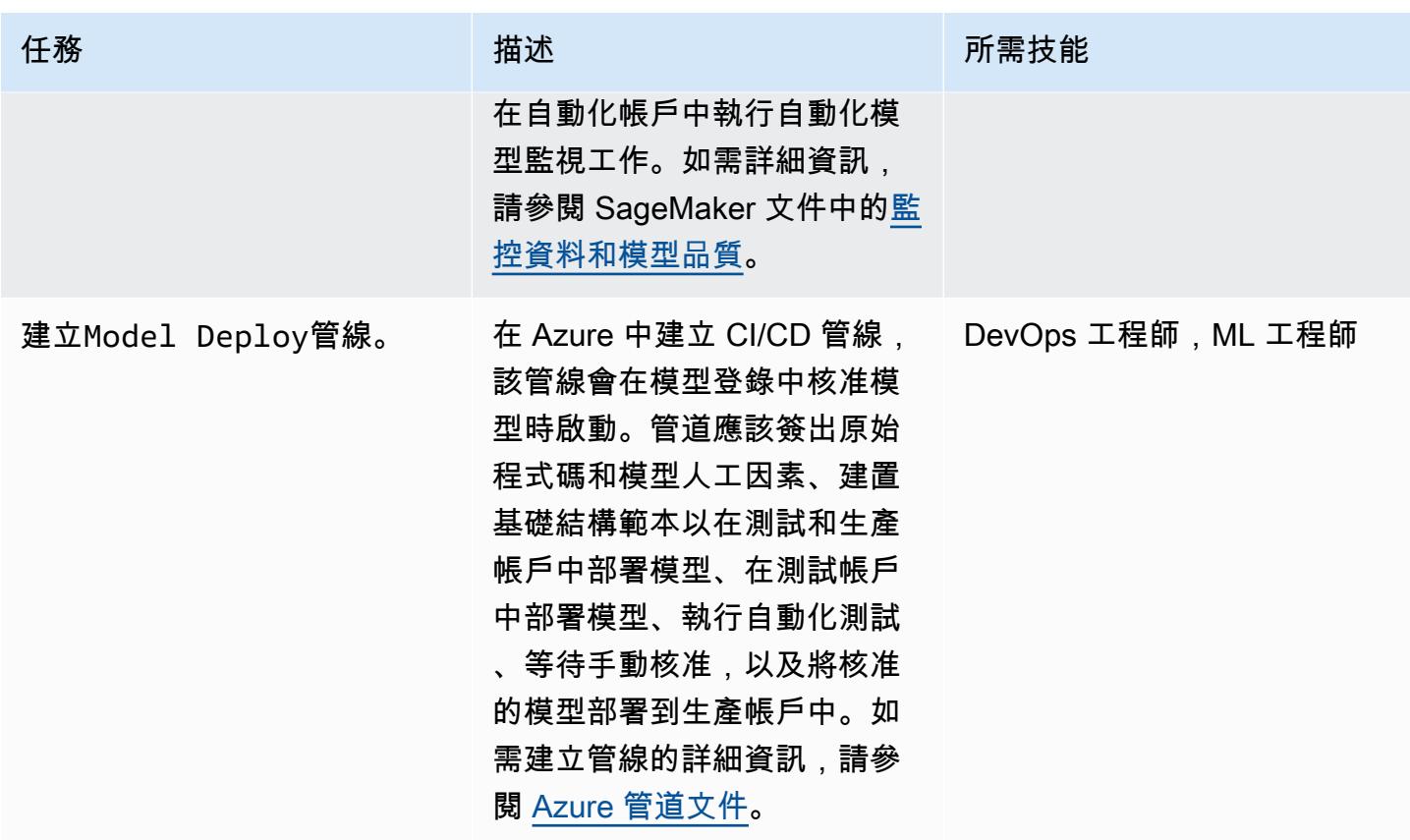

# (選擇性) 自動化 ML 環境基礎架構

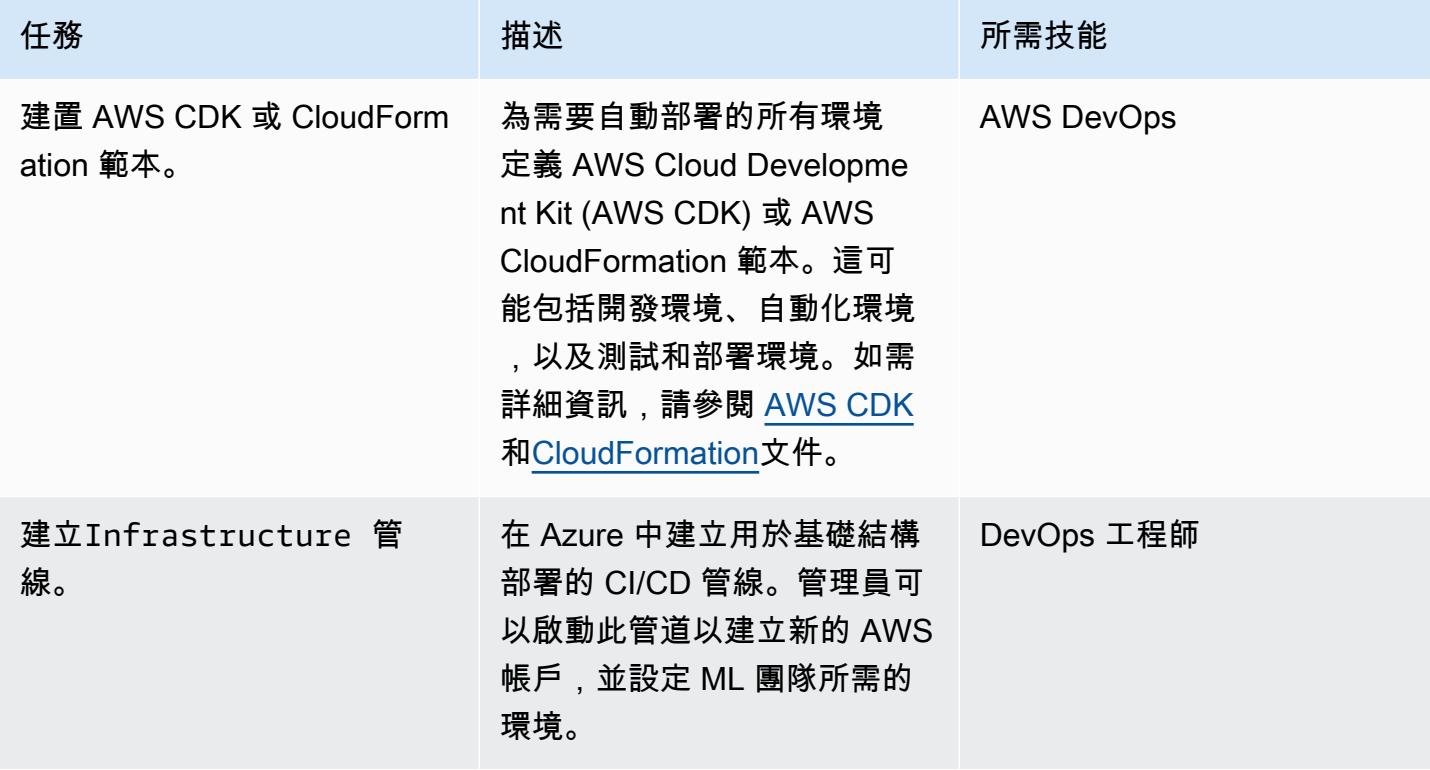

# 故障診斷

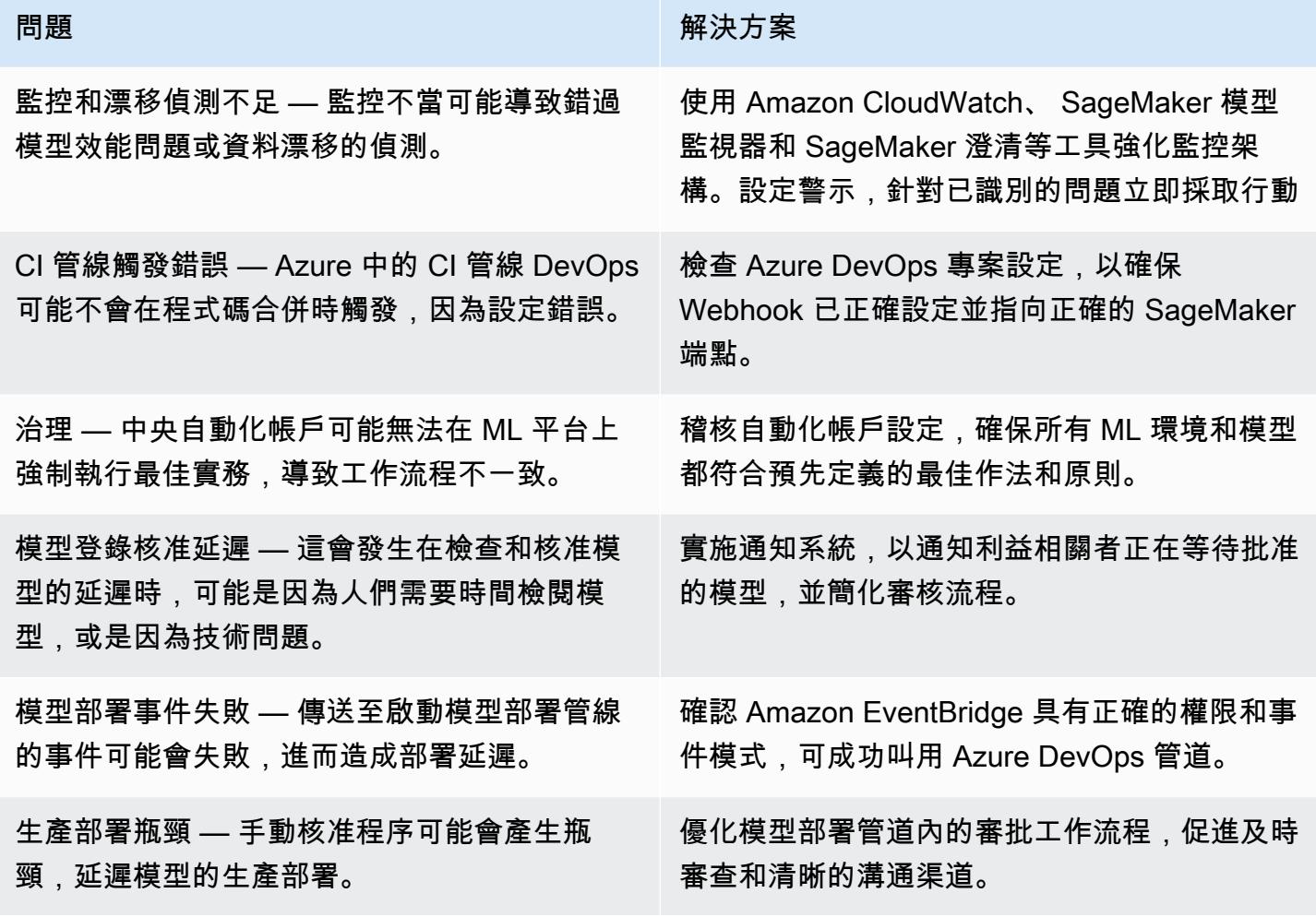

# 相關資源

AWS 文件

- [Amazon SageMaker 文檔](https://docs.aws.amazon.com/sagemaker/)
- [Machine Learning 鏡頭](https://docs.aws.amazon.com/wellarchitected/latest/machine-learning-lens/machine-learning-lens.html) (AWS 架構良好的架構)
- [規劃成功的 MLOP](https://docs.aws.amazon.com/prescriptive-guidance/latest/ml-operations-planning/welcome.html) (AWS Prescriptive Guidance)

### 其他 AWS 資源

- 適[用於 Amazon 企業的 MLOP 基礎藍圖 SageMaker](https://aws.amazon.com/blogs/machine-learning/mlops-foundation-roadmap-for-enterprises-with-amazon-sagemaker/) (AWS 部落格文章)
- [AWS 高峰會 2022 年澳新銀行-建築師的電nd-to-end 子商務部門](https://www.youtube.com/watch?v=UnAN35gu3Rw) (YouTube 影片)

## Azure 文件

- [Azure DevOps 文件](https://learn.microsoft.com/en-us/azure/devops/user-guide/what-is-azure-devops)
- [Azure 管道文件](https://learn.microsoft.com/en-us/azure/devops/pipelines/get-started/what-is-azure-pipelines)

# 為其建立自訂 Docker 容器映像, SageMaker 並將其用於 AWS Step Functions 中的模型培訓

由朱莉婭·布魯斯茲茲(AWS),妮哈·沙爾馬(AWS),奧布里·奧斯楚森(AWS),莫罕·戈爾達·普 魯肖塔瑪(AWS)和馬特烏斯扎倫巴(AWS)創建

環境:生產 またまなのは、およびでは、機器學習和人工智能; DevOps

AWS 服務:Amazon ECR; Amazon SageMaker; AWS Step Functions

## **Summary**

此模式示範如何為 [Amazon](https://docs.aws.amazon.com/sagemaker/latest/dg/whatis.html) 建立 Docker 容器映像, SageMaker並將其用於 [AWS Step Functions](https://docs.aws.amazon.com/step-functions/latest/dg/welcome.html) 中 的培訓模型。透過將自訂演算法封裝在容器中,您幾乎可以在 SageMaker 環境中執行任何程式碼,而 不論程式設計語言、架構或相依性為何。

在提供的範例[SageMaker 筆記本中](https://docs.aws.amazon.com/sagemaker/latest/dg/nbi.html),自訂 Docker 容器映像儲存在 [Amazon Elastic Container Registry](https://docs.aws.amazon.com/AmazonECR/latest/userguide/what-is-ecr.html)  [\(Amazon ECR\)](https://docs.aws.amazon.com/AmazonECR/latest/userguide/what-is-ecr.html) 中。然後,Step Functions 會使用儲存在 Amazon ECR 中的容器來執行 Python 處理 指令碼。 SageMaker然後,容器將模型導出到 [Amazon Simple Storage Service \(Amazon S3\)。](https://docs.aws.amazon.com/AmazonS3/latest/userguide/Welcome.html)

先決條件和限制

先決條件

- 有效的 AWS 帳戶
- SageMaker具有 Amazon S3 許可的 [AWS Identity and Access Management \(IAM\) 角色](https://docs.aws.amazon.com/sagemaker/latest/dg/sagemaker-roles.html)
- [Step Functions 的 IAM 角色](https://sagemaker-examples.readthedocs.io/en/latest/step-functions-data-science-sdk/step_functions_mlworkflow_processing/step_functions_mlworkflow_scikit_learn_data_processing_and_model_evaluation.html#Create-an-Execution-Role-for-Step-Functions)
- 熟悉 Python
- 熟悉 Amazon SageMaker Python 開發套件
- 熟悉 AWS Command Line Interface (AWS CLI) (AWS CLI)
- 熟悉適用於 Python 的 AWS 開發套件 (博多 3)
- 熟悉 Amazon ECR
- 熟悉碼頭工人

在中建立 Docker 容器以 SageMaker 便在 Step Functions 中進行模型訓練 2018

#### 產品版本

- AWS Step Functions 數資料科學開發套件 2.3.0 版
- Amazon SageMaker Python 開發套件版本 2.78.0

### 架構

下圖顯示建立 Docker 容器映像 SageMaker,然後在 Step Functions 中將其用於訓練模型的範例工作 流程:

該圖顯示以下工作流程:

- 1. 資料科學家或 DevOps 工程師使用 Amazon SageMaker 筆記本建立自訂的 Docker 容器映像。
- 2. 資料科學家或 DevOps 工程師將 Docker 容器映像儲存在私有登錄中的 Amazon ECR 私有儲存庫 中。
- 3. 資料科學家或工 DevOps 程師使用 Docker 容器,在 Step Functions 數工作流程中執行 Python SageMaker 處理工作。

#### 自動化和規模

此樣式中的範例 SageMaker 筆記本使用ml.m5.xlarge筆記本實例類型。您可以變更執行個體類型以 符合您的使用案例。如需 SageMaker 筆記本執行個體類型的詳細資訊,請參閱 [Amazon SageMaker](https://aws.amazon.com/sagemaker/pricing/)  [定價](https://aws.amazon.com/sagemaker/pricing/)。

### 工具

- [Amazon Elastic Container Registry \(Amazon ECR\)](https://docs.aws.amazon.com/AmazonECR/latest/userguide/what-is-ecr.html) 是安全、可擴展且可靠的受管容器映像登錄服 務。
- [Amazon SageMaker](https://docs.aws.amazon.com/sagemaker/latest/dg/whatis.html) 是一種受管機器學習 (ML) 服務,可協助您建立和訓練機器學習模型,然後將其 部署到生產就緒的託管環境中。
- [Amazon SageMaker Python 開發套件是](https://github.com/aws/sagemaker-python-sdk)用於訓練和部署機器學習模型的開放原始碼程式庫。 **SageMaker**
- [AWS Step Functions](https://docs.aws.amazon.com/step-functions/latest/dg/welcome.html) 是一種無伺服器協調服務,可協助您結合 AWS Lambda 函數和其他 AWS 服 務來建立關鍵業務應用程式。

# 史诗

創建一個自定義碼頭容器映像並將其存儲在 Amazon ECR 中

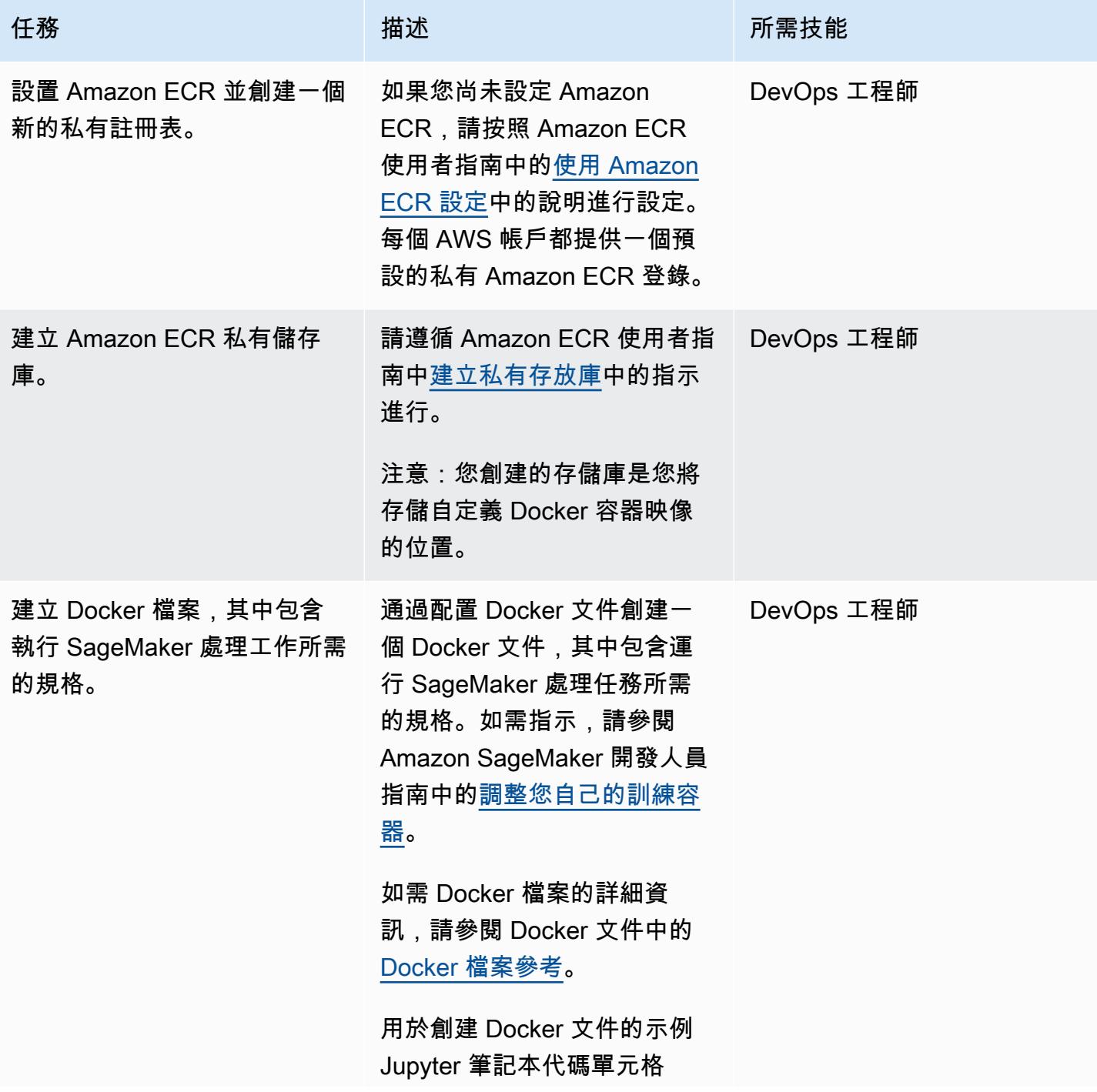

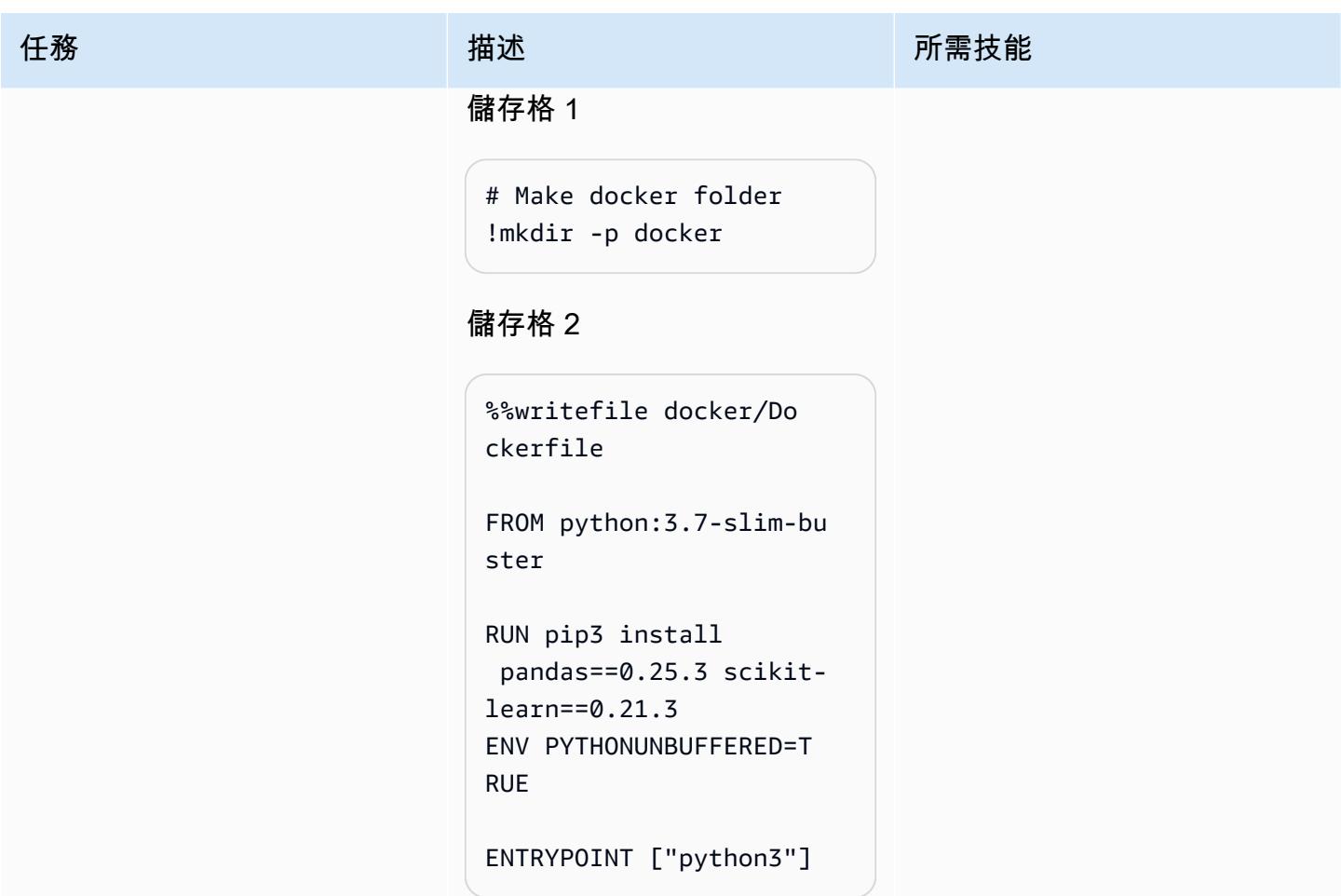

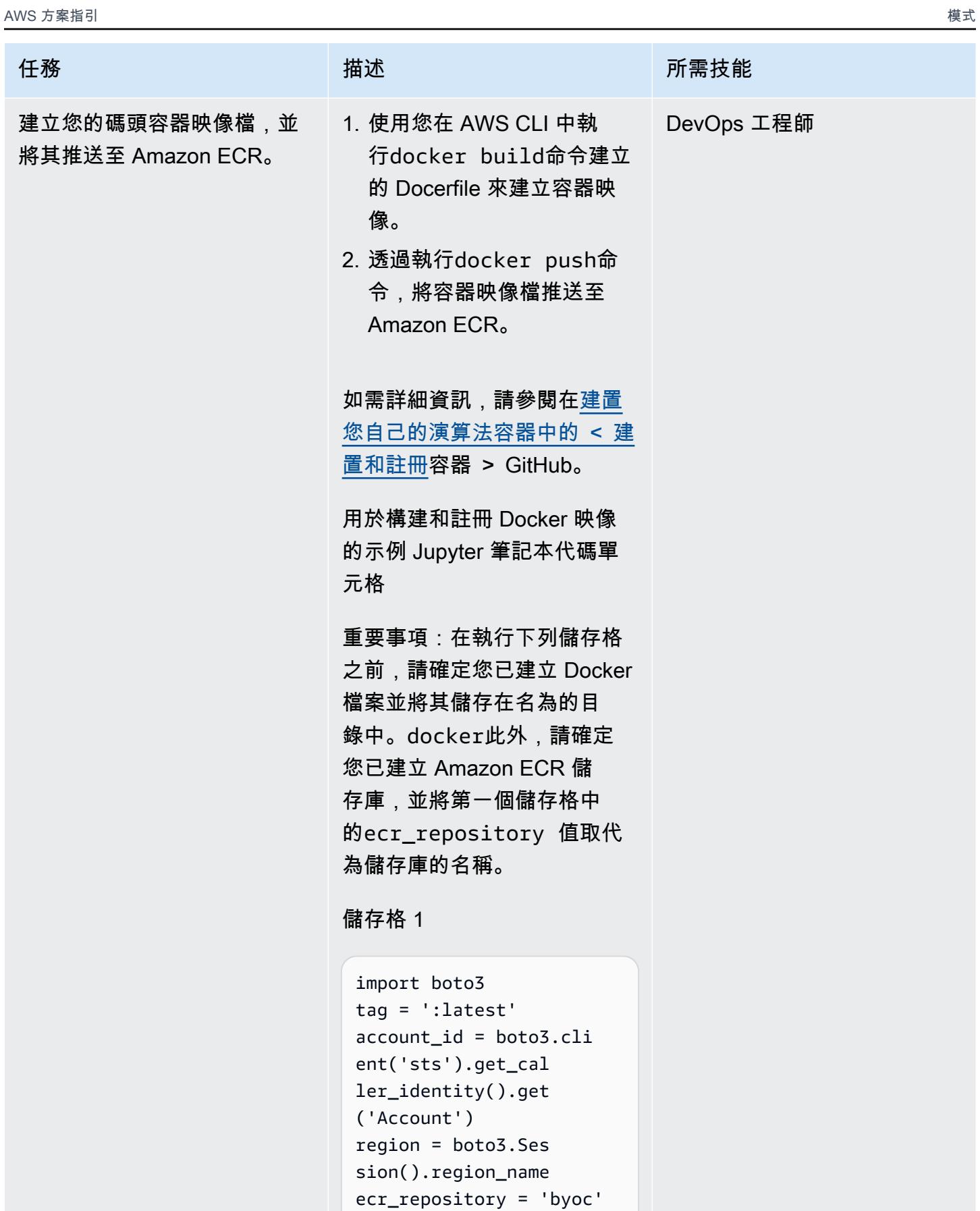

#### 任務 描述 所需技能

```
image\_uri = '{}.dkr.e
cr.{}.amazonaws.com/
{}'.format(account_id, 
  region, ecr_repository 
  + tag)
```
### 儲存格 2

```
# Build docker image
!docker build -t 
  $image_uri docker
```
### 儲存格 3

```
# Authenticate to ECR
!aws ecr get-login 
-password --region 
 {region} | docker 
  login --username 
  AWS --password-stdin 
  {account_id}.dkr.ecr.
{region}.amazonaws.com
```
#### 儲存格 4

```
# Push docker image
!docker push $image_ur 
i
```
注意:[您必須向私人登錄驗](https://docs.aws.amazon.com/AmazonECR/latest/userguide/registry_auth.html)  [證 Docker 用戶端](https://docs.aws.amazon.com/AmazonECR/latest/userguide/registry_auth.html),才能使 用docker push和命docker pull令。這些命令會在登錄 中的儲存庫中推送和提取映像 檔。

# 建立使用自訂 Docker 容器映像檔的 Step Functions 工作流程

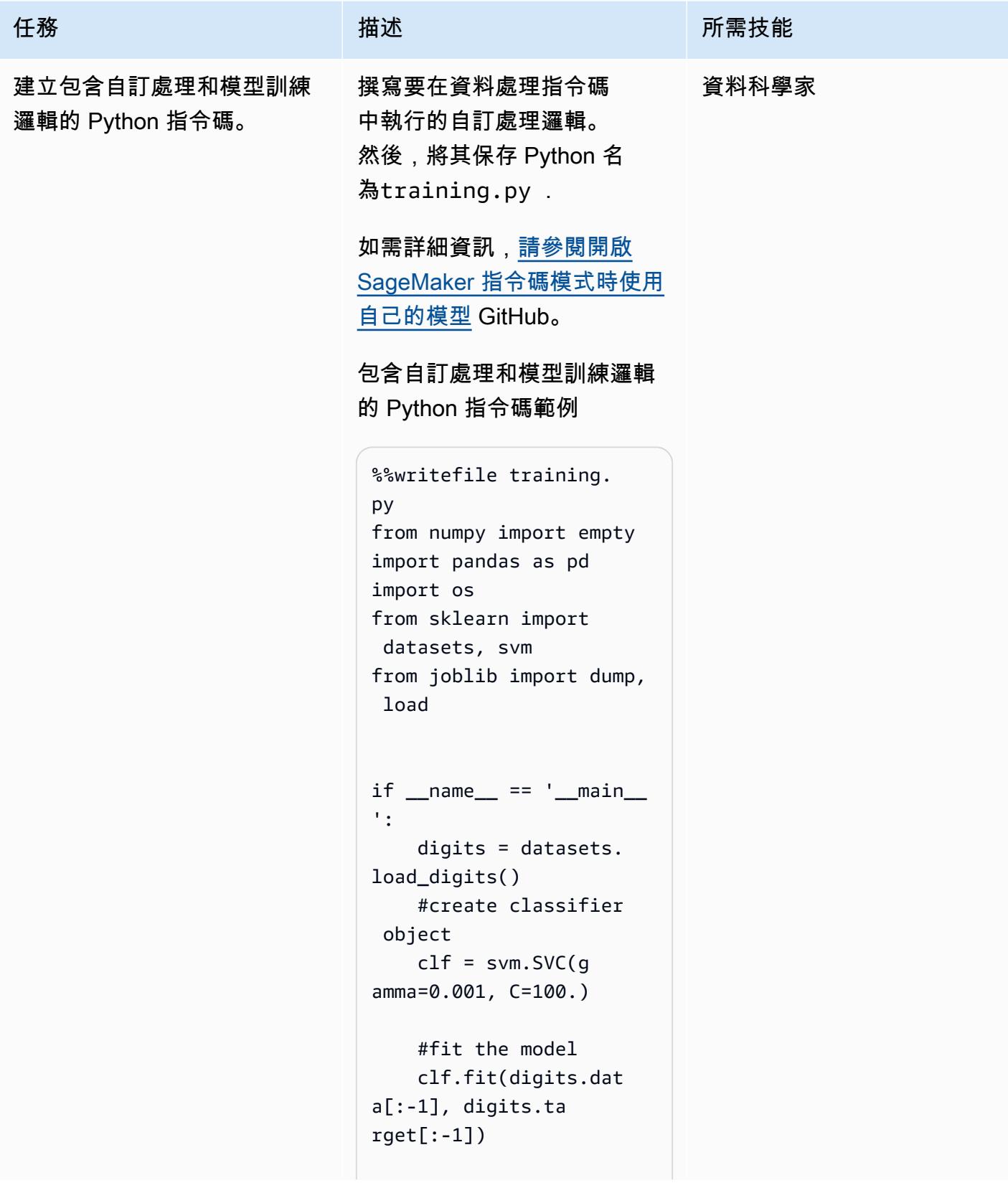

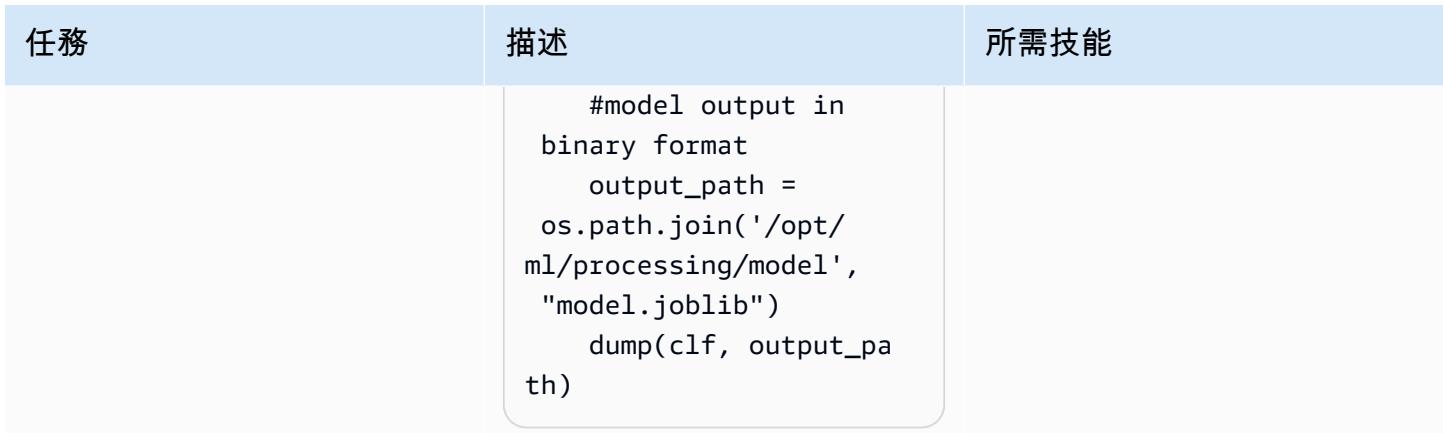

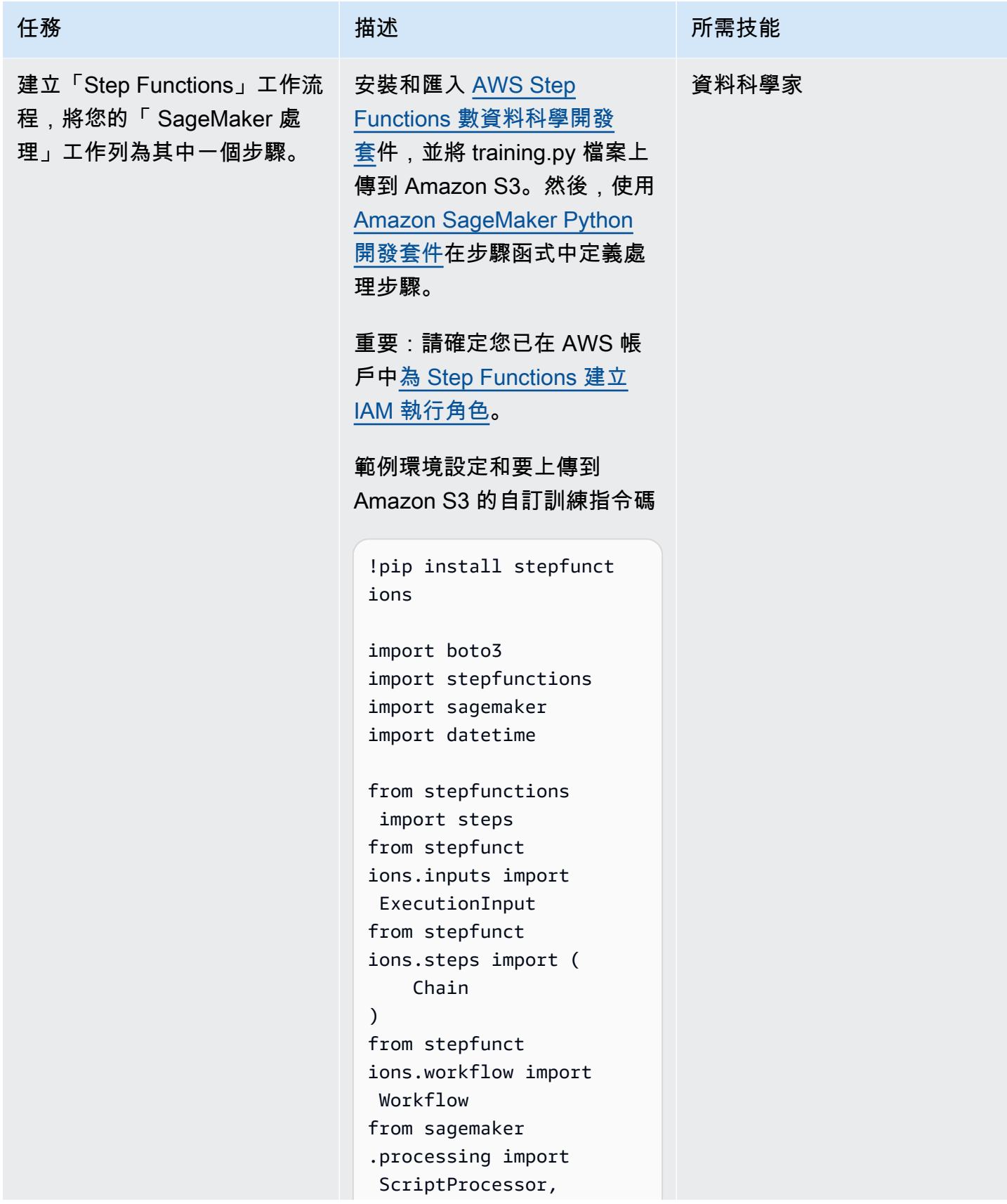

```
任務 描述 所需技能
                                ProcessingInput, 
                                ProcessingOutput 
                              sagemaker_session = 
                                sagemaker.Session()
                              bucket = sagemaker 
                              _session.default_b 
                              ucket() 
                              role = sagemaker 
                              .get_execution_role()
                              prefix = 'byoc-tra 
                              ining-model'
                              # See prerequisites 
                                section to create this 
                                role
                              workflow_execution_rol 
                              e = f"arn:aws:iam::
                              {account_id}:role/Ama 
                              zonSageMaker-StepF 
                              unctionsWorkflowEx 
                              ecutionRole"
                              execution_input = 
                                ExecutionInput( 
                                   schema={ 
                                       "Preproce 
                              ssingJobName": str})
                              input_code = sagemaker 
                              _session.upload_data( 
                                   "training.py", 
                                   bucket=bucket, 
                                   key_prefix="prepro 
                              cessing.py", )
                             使用自訂 Amazon ECR 映
```
像檔和 Python 指令碼的 SageMaker 處理步驟定義範例

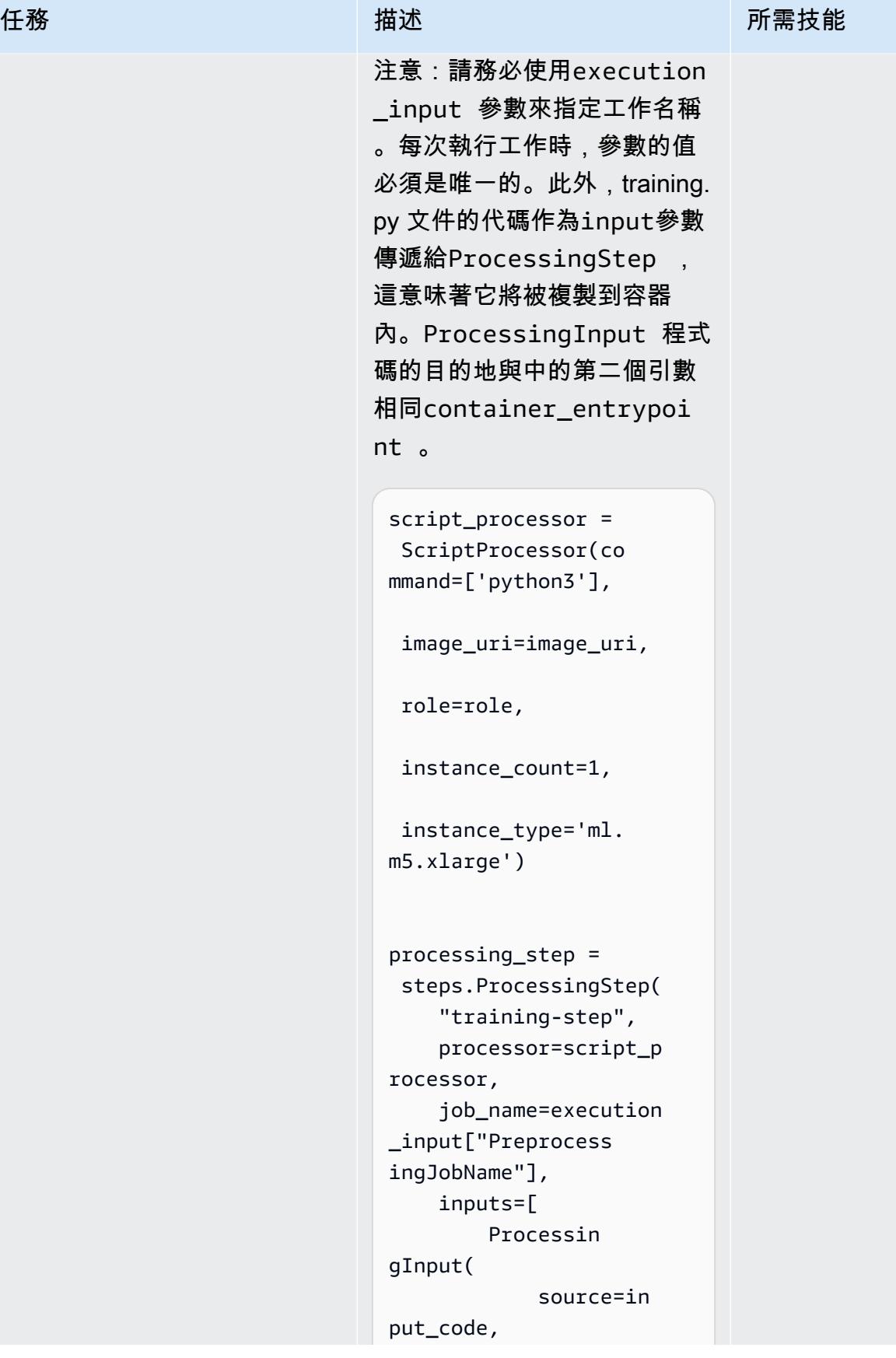

任務 描述 所需技能 destinati on="/opt/ml/proces sing/input/code", input\_nam e="code", ), ], outputs=[ Processin gOutput( source='/ opt/ml/processing/ model', destinati on="s3://{}/{}".fo rmat(bucket, prefix), output\_na me='byoc-example') ], container\_entrypoi nt=["python3", "/opt/ ml/processing/input/c ode/training.py"],<br>) 執行處理工作的範例 Step Functions SageMaker 工作流 程

備註:此工作流程範例僅包含 SageMaker 處理工作步驟,而 不包含完整的「Step Functions 」工作流程。如需完整的工作 流程範例,請參閱 AWS Step Functions 數資料科學開發套件 文件 SageMaker中[的範例筆記](https://aws-step-functions-data-science-sdk.readthedocs.io/en/stable/readmelink.html#example-notebooks-in-sagemaker) [本。](https://aws-step-functions-data-science-sdk.readthedocs.io/en/stable/readmelink.html#example-notebooks-in-sagemaker)

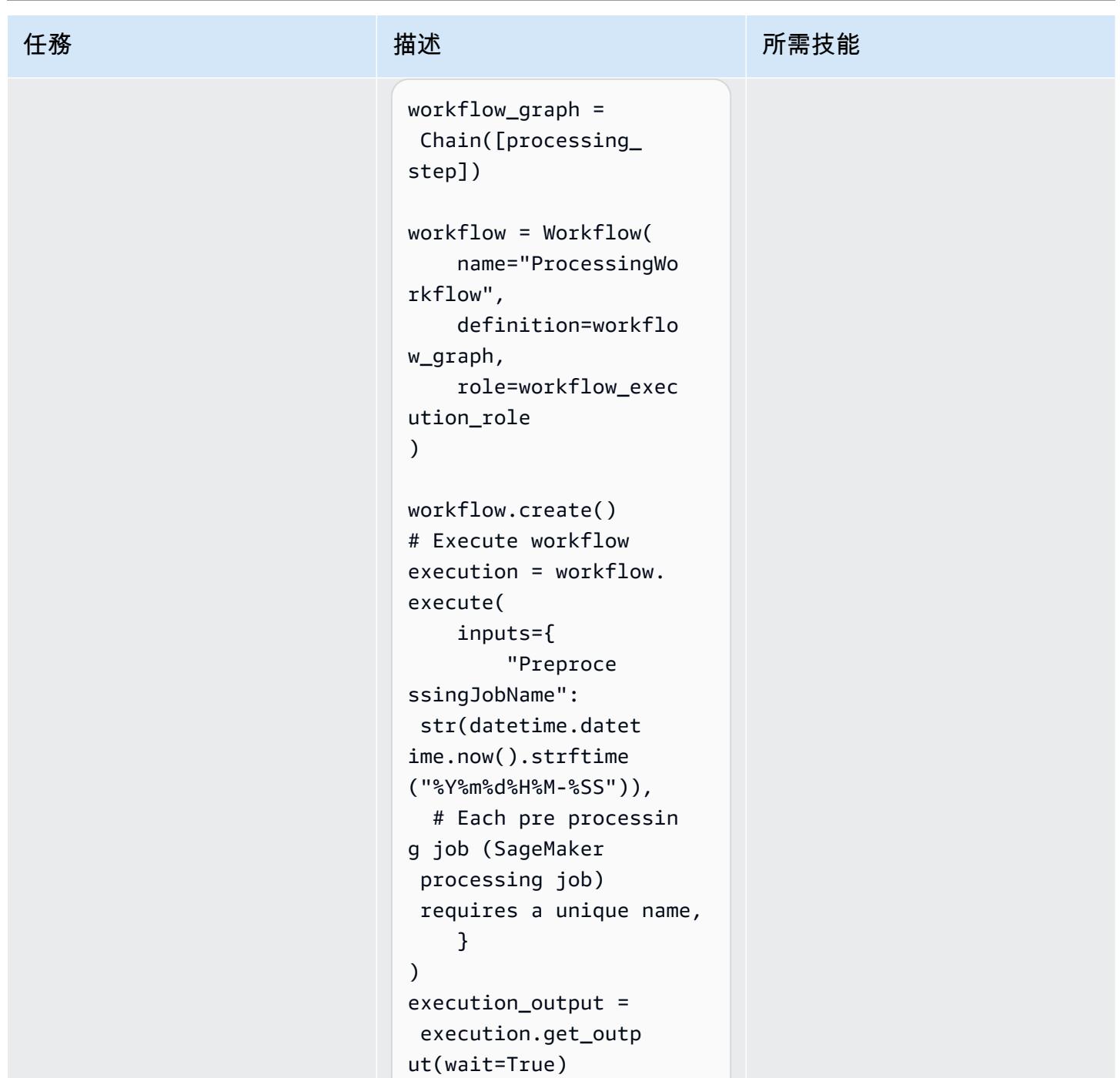

# 相關資源

- <u>[處理資料](https://docs.aws.amazon.com/sagemaker/latest/dg/processing-job.html)</u> (Amazon SageMaker 開發人員指南)
- [調整您自己的訓練容器](https://docs.aws.amazon.com/sagemaker/latest/dg/adapt-training-container.html) (Amazon SageMaker 開發人員指南)

# 使用 Amazon 中的推論管道將預處理邏輯部署到單一端點中的 ML 模型 SageMaker

創建者莫罕·戈瓦達普魯肖塔瑪(AWS),加布里埃爾·羅德里格斯·加西亞(AWS)和馬特烏斯扎倫巴 (AWS)

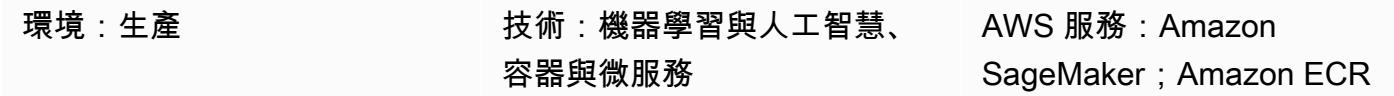

## Summary

此模式說明如何使用 Amazon SageMaker 中[的推論管道在單一端點中部署多個管道](https://docs.aws.amazon.com/sagemaker/latest/dg/inference-pipelines.html)模型物件。管線模 型物件代表不同的機器學習 (ML) 工作流程階段,例如前置處理、模型推論和後處理。為了說明序列連 接的管[線](https://docs.aws.amazon.com/sagemaker/latest/dg/linear-learner.html)模型物件的部署,此模式會示範如何部署以內建的線性學習器演算法為基礎的 [SciKit-learn](https://docs.aws.amazon.com/sagemaker/latest/dg/sklearn.html) 容 器和回歸模型。 SageMaker部署託管在中的單一端點後面 SageMaker。

注意:此病毒碼中的部署會使用 ml.m4.2xlarge 執行個體類型。我們建議使用符合您資料大小需求和工 作流程複雜性的執行個體類型。如需詳細資訊,請參閱 [Amazon SageMaker 定價](https://aws.amazon.com/sagemaker/pricing/)。此模式使[用預先建](https://docs.aws.amazon.com/sagemaker/latest/dg/pre-built-docker-containers-scikit-learn-spark.html) [置的 Docker 映像檔進行 Scikit 學習,但您可以使用自己的 Docker 容器,並將它們整合到](https://docs.aws.amazon.com/sagemaker/latest/dg/pre-built-docker-containers-scikit-learn-spark.html)您的工作流 程中。

# 先決條件和限制

### 先決條件

- 有效的 AWS 帳戶
- [Python 3.9](https://www.python.org/downloads/release/python-390/)
- [Amazon SageMaker Python 開發套件和](https://sagemaker.readthedocs.io/en/stable/)[博托 3 庫](https://boto3.amazonaws.com/v1/documentation/api/latest/index.html)
- 具有基本 SageMaker [許可和 Amazon 簡單儲存服務 \(Amazon S3\) 許](https://docs.aws.amazon.com/sagemaker/latest/dg/api-permissions-reference.html)可的 AWS Identity and Access Management (AWS [IAM](https://docs.aws.amazon.com/AmazonS3/latest/userguide/access-policy-language-overview.html)) [角色](https://docs.aws.amazon.com/IAM/latest/UserGuide/id_roles.html)

### 產品版本

• [Amazon SageMaker Python 開發套件 2.49.2](https://sagemaker.readthedocs.io/en/v2.49.2/)

## 架構

#### 目標技術堆疊

- Amazon Elastic Container Registry (Amazon ECR)
- Amazon SageMaker
- Amazon SageMaker 一室
- Amazon Simple Storage Service (Amazon S3)
- 適用於 [Amazon 的即時推論端](https://docs.aws.amazon.com/sagemaker/latest/dg/realtime-endpoints.html)點 SageMaker

#### 目標架構

下圖顯示 Amazon SageMaker 管道模型物件部署的架構。

#### 該圖顯示以下工作流程:

- 1. SageMaker 筆記型電腦會部署管線模型。
- 2. S3 儲存貯體存放模型成品。
- 3. Amazon ECR 從 S3 存儲桶獲取源容器映像。

### 工具

#### AWS 工具

- [Amazon Elastic Container Registry \(Amazon ECR\)](https://docs.aws.amazon.com/AmazonECR/latest/userguide/what-is-ecr.html) 是安全、可擴展且可靠的受管容器映像登錄服 務。
- [Amazon SageMaker](https://docs.aws.amazon.com/sagemaker/latest/dg/whatis.html) 是一種受管的 ML 服務,可協助您建置和訓練機器學習模型,然後將其部署到 生產就緒的託管環境中。
- [Amazon SageMaker Studio](https://docs.aws.amazon.com/sagemaker/latest/dg/studio.html) 是適用於機器學習的網頁式整合式開發環境 (IDE),可讓您建置、訓 練、偵錯、部署和監控機器學習模型。
- [Amazon Simple Storage Service \(Amazon S3\)](https://docs.aws.amazon.com/AmazonS3/latest/userguide/Welcome.html) 是一種雲端型物件儲存服務,可協助您儲存、保護和 擷取任何數量的資料。

#### Code

# 此模式的代碼可在[具有 Scikit 學習和線 GitHub 性學習器存放庫的推論管道](https://github.com/aws/amazon-sagemaker-examples/blob/main/sagemaker-python-sdk/scikit_learn_inference_pipeline/Inference%20Pipeline%20with%20Scikit-learn%20and%20Linear%20Learner.ipynb)中找到。

史诗

### 準備資料集

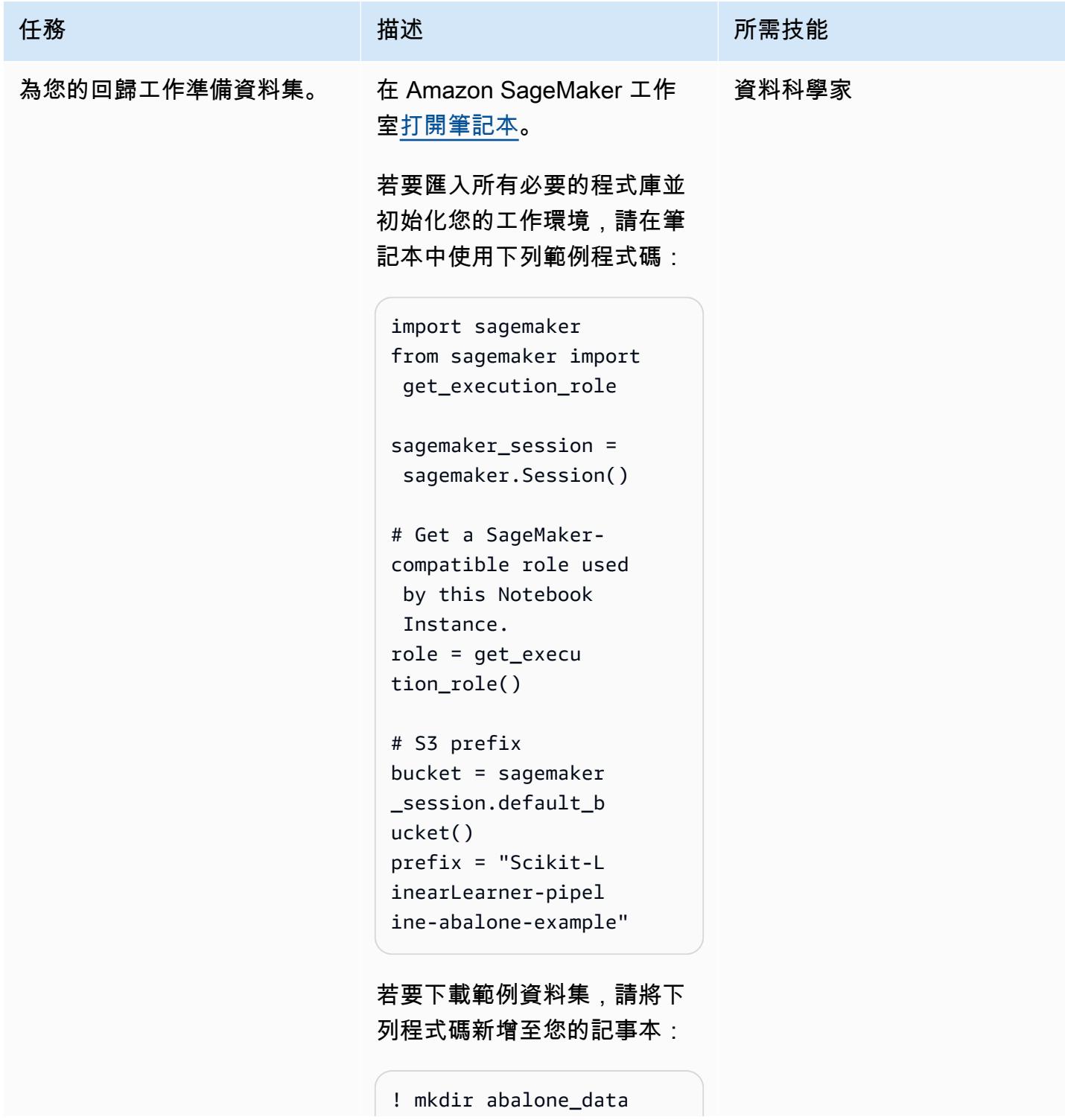

```
AWS 方案指引 いっきょう しょうしょう しょうしょう しょうしょう しょうしょう しょうしゅう しょうしゅう しょうしゅう 模式 しょうしょく そうしょく
```
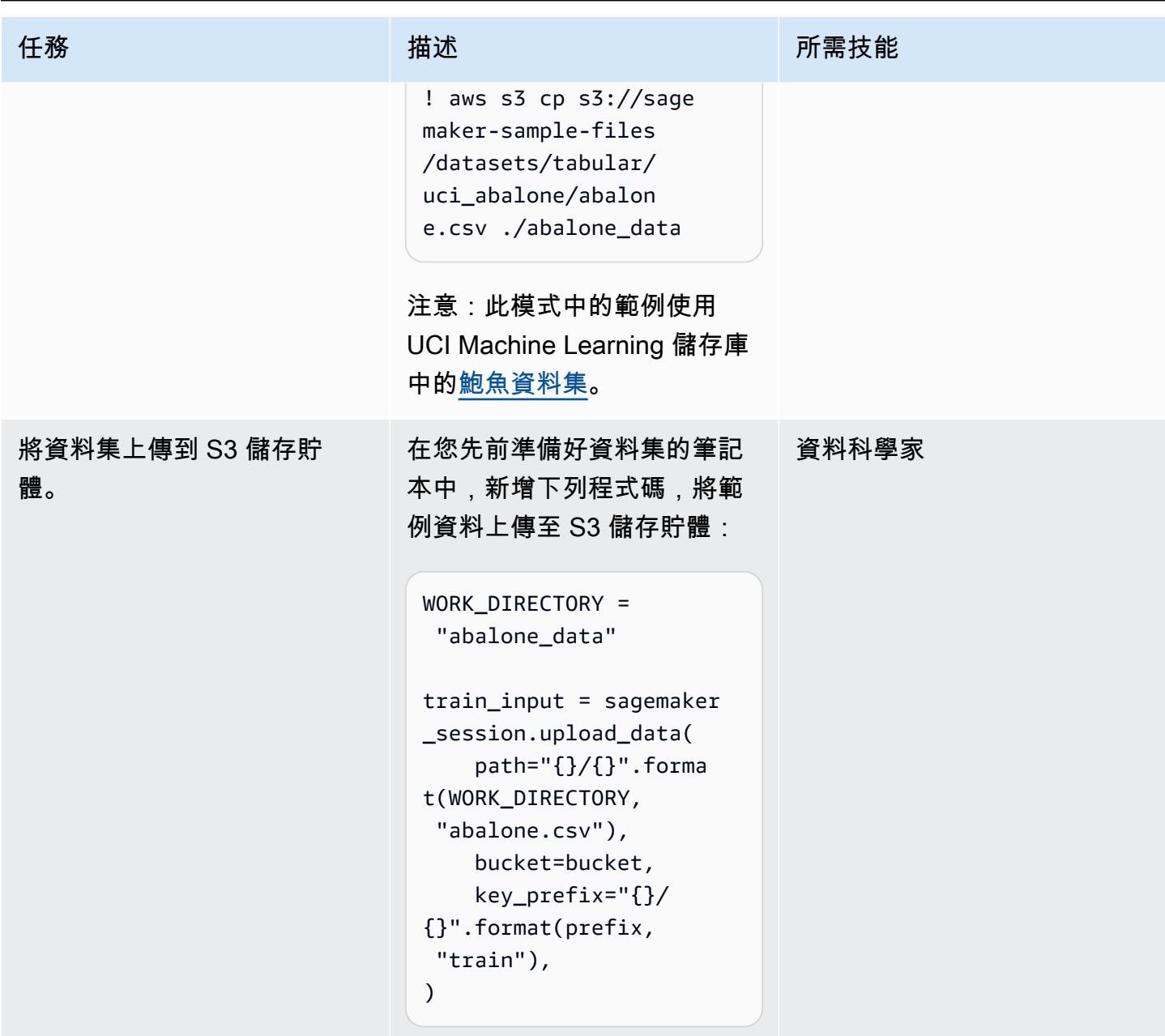

# 使用 SKLearn 創建數據預處理器

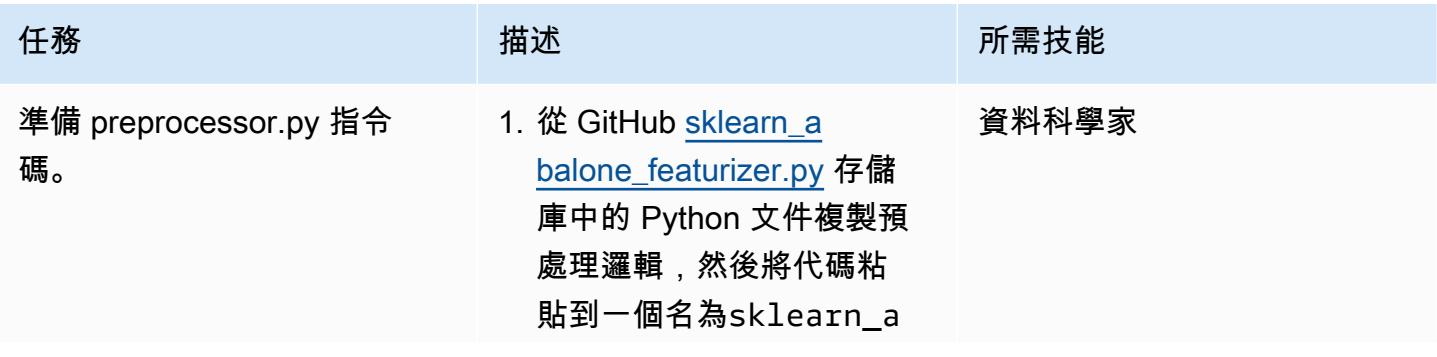

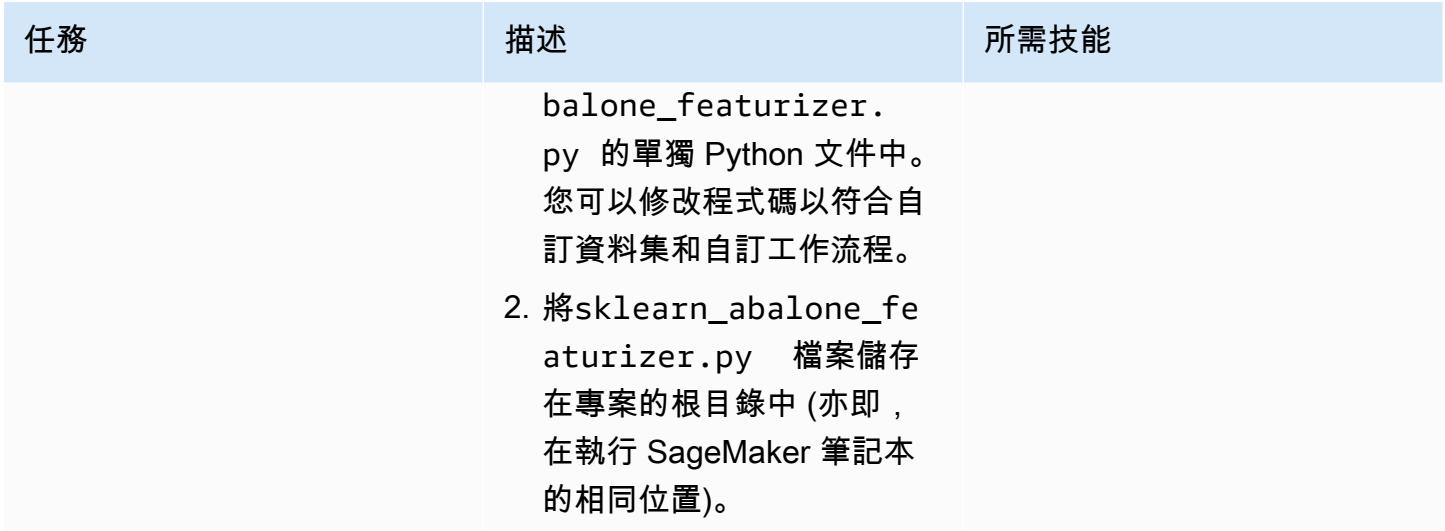
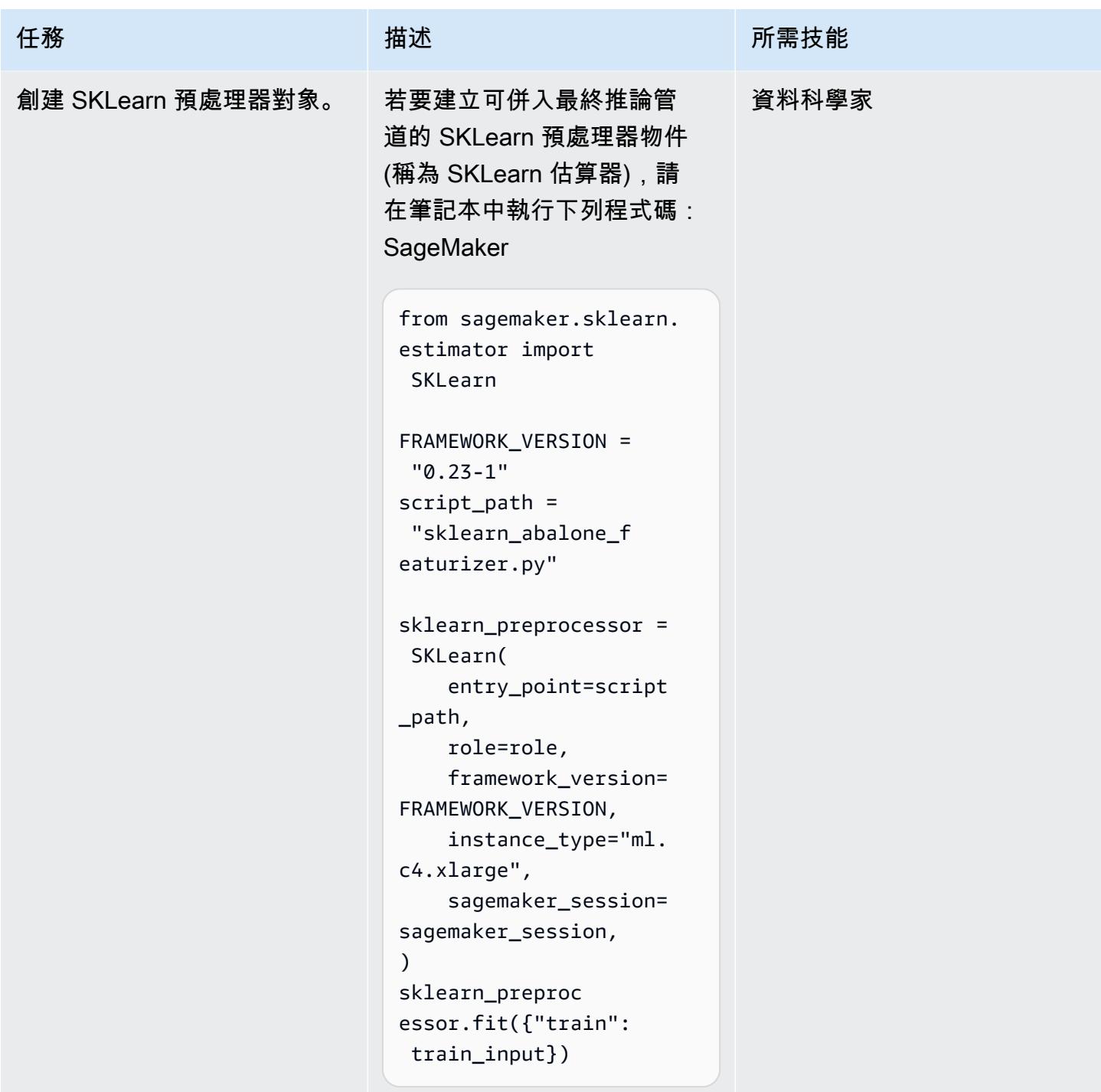

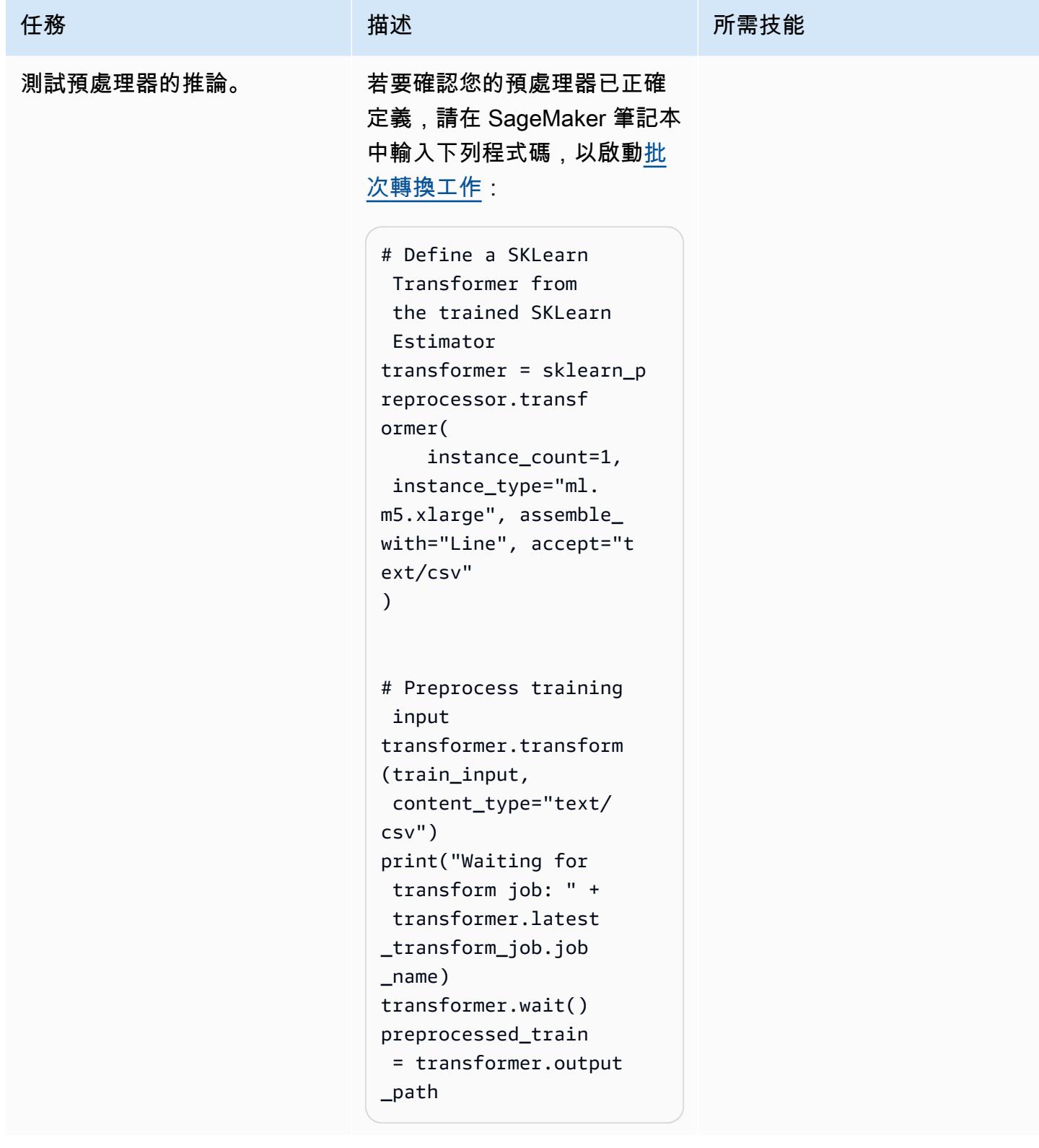

### 建立機器學習模型

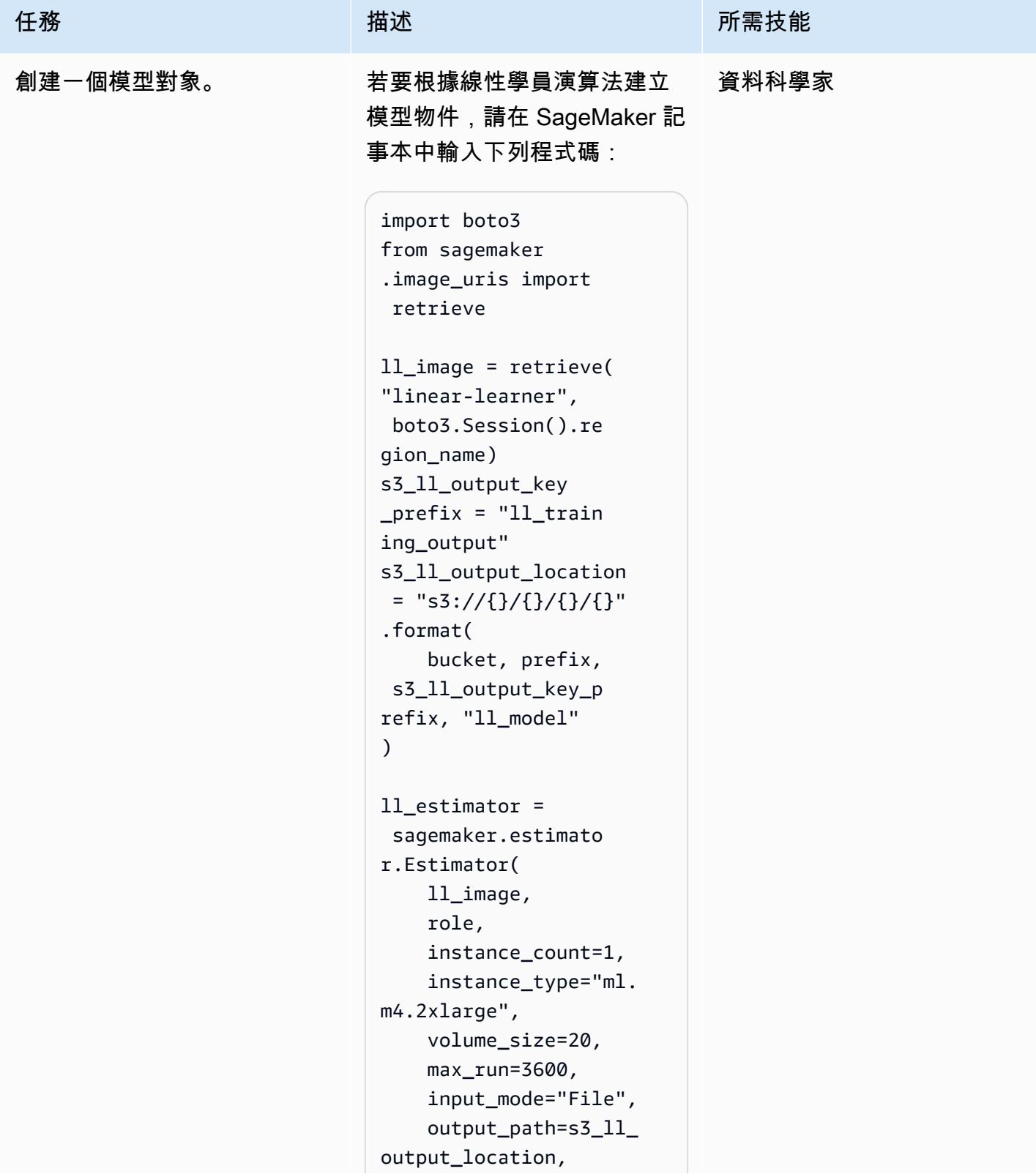

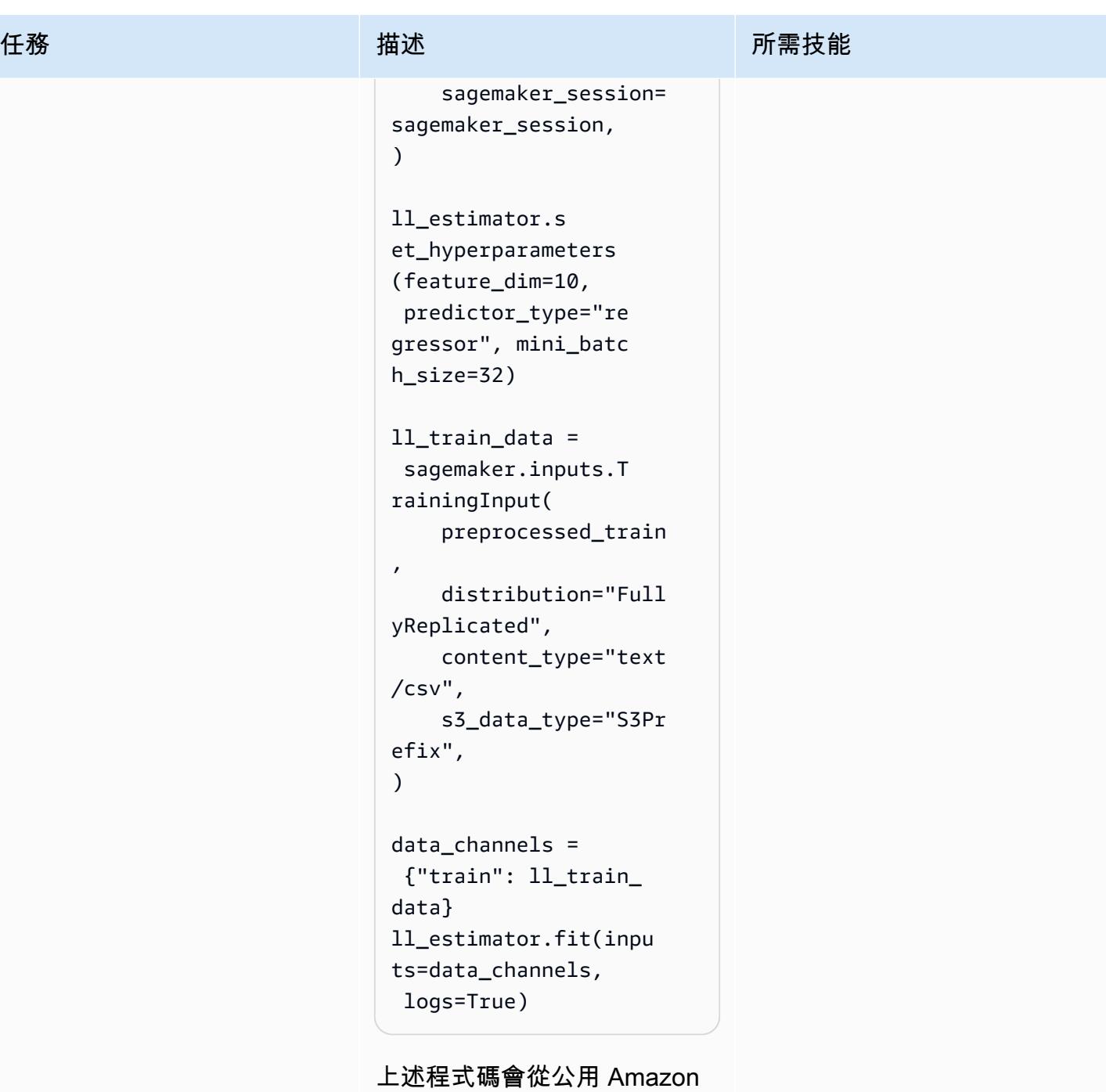

ECR 登錄擷取模型的相關 Amazon ECR Docker 映像, 建立估算器物件,然後使用該 物件來訓練回歸模型。

### 部署最終管道

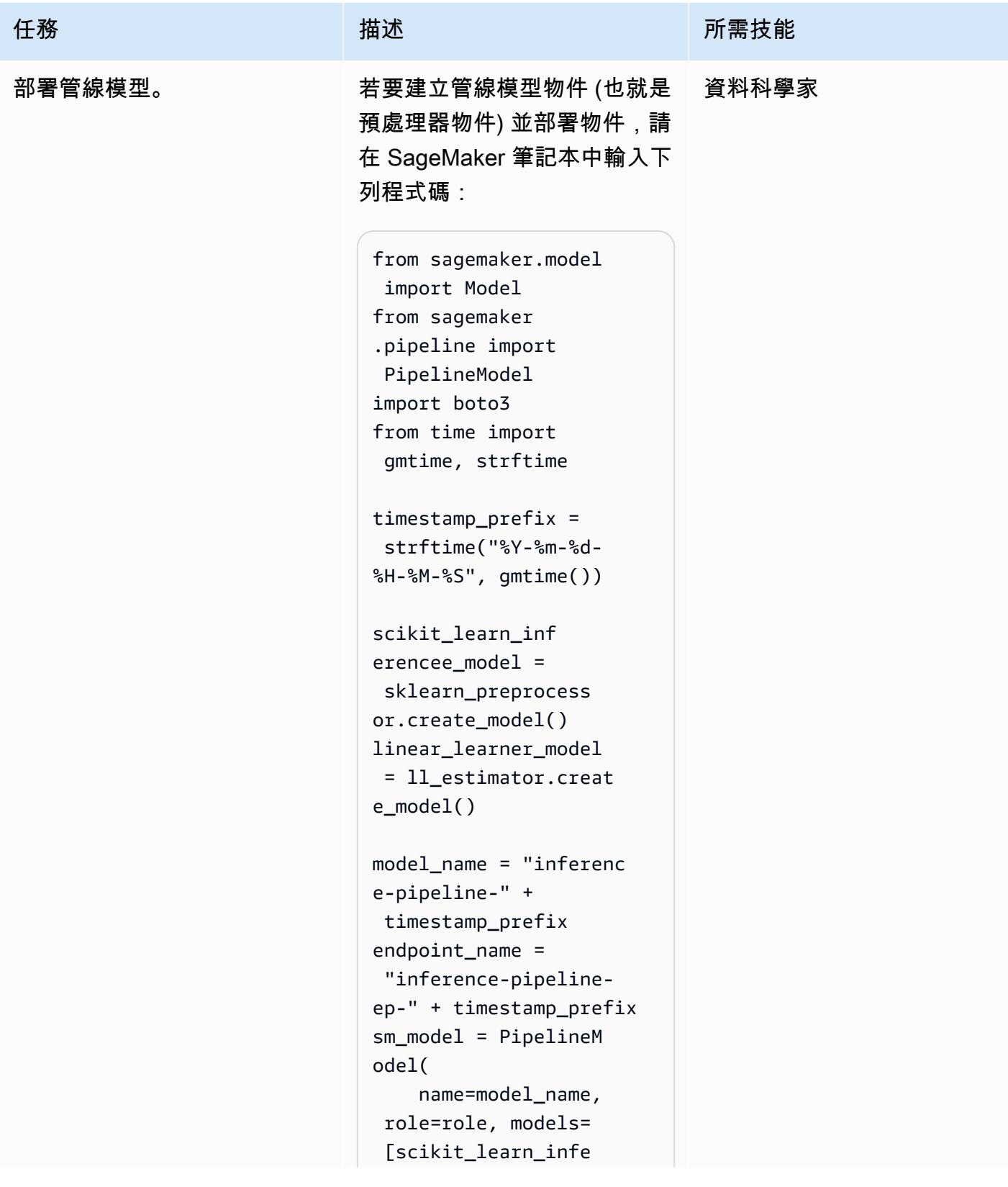

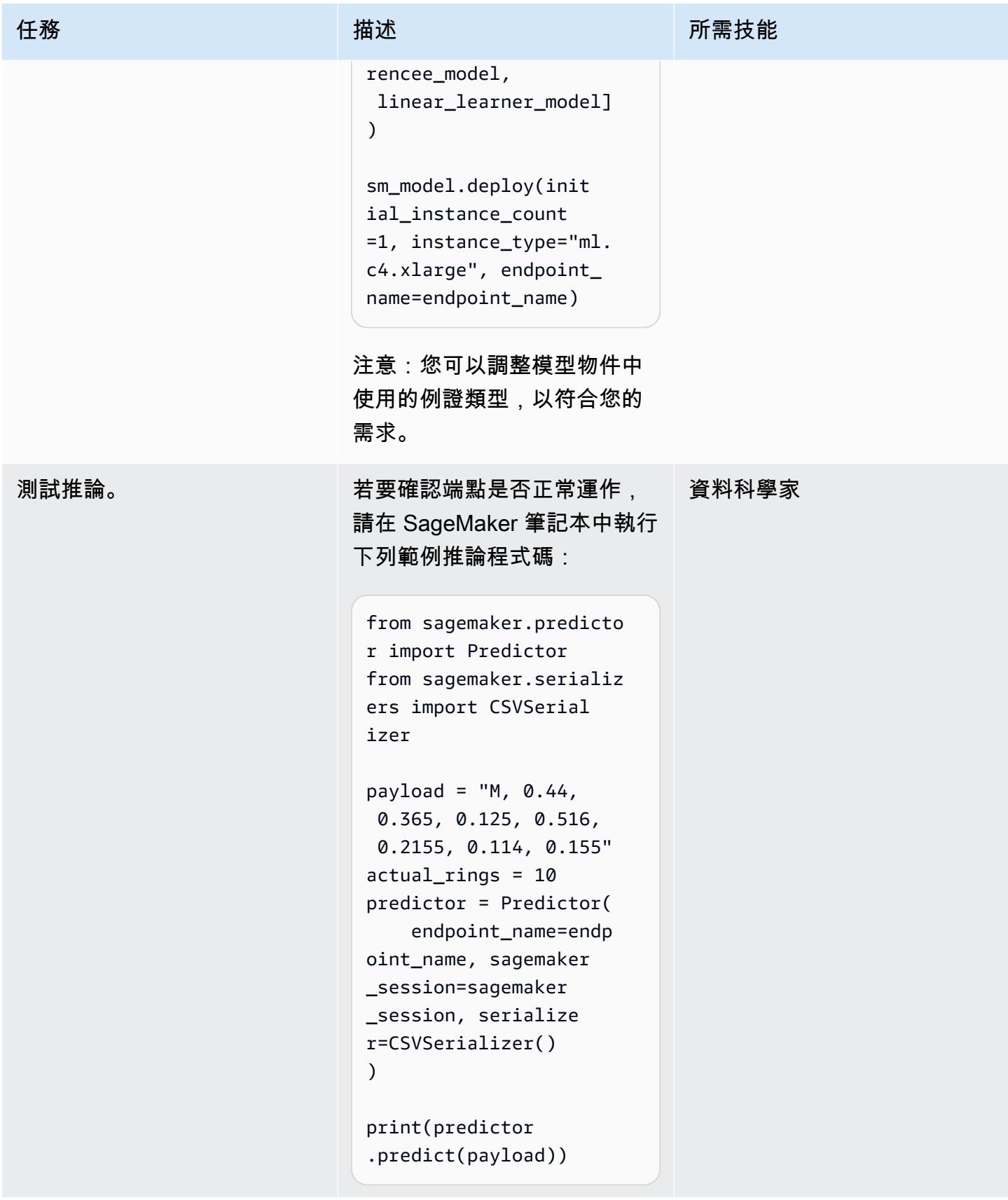

## 相關資源

- [使用 Amazon SageMaker 推論管道和 Scikit-學習 \(AWS Machine Learning 部落格\) 在進行預測之前](https://aws.amazon.com/blogs/machine-learning/preprocess-input-data-before-making-predictions-using-amazon-sagemaker-inference-pipelines-and-scikit-learn/) [預先處理輸入資料](https://aws.amazon.com/blogs/machine-learning/preprocess-input-data-before-making-predictions-using-amazon-sagemaker-inference-pipelines-and-scikit-learn/)
- [使用 Amazon 的端對端 Machine Learning SageMaker](https://github.com/aws-samples/amazon-sagemaker-build-train-deploy) (GitHub)

## 使用 RAG 和提示,開發先進的生成式 AI 聊天助理 ReAct

創建者:庫馬爾傑亞拉揚(AWS),橋俊東(AWS),卡拉楊(AWS),基奧瓦·傑克遜(AWS), 諾亞·漢密爾頓(AWS)和曹操(AWS)

代碼存儲庫:[genai-bedrock](https://github.com/awslabs/genai-bedrock-chatbot)[chatbot](https://github.com/awslabs/genai-bedrock-chatbot) 環境:PoC 或試點 技術:機器學習和人工智能; 數 據庫 DevOps; 無服務器 AWS 服務:Amazon 基岩;

Amazon ECS ; Amazon Kendra: AWS Lambda

## **Summary**

一家典型的公司有 70% 的數據被困在孤立的系統中。您可以使用生成式人工智慧型聊天助理,透過自 然語言互動,獲得這些資料孤島之間的洞察和關係。為了充分利用生成式 AI,輸出必須值得信賴、準 確且包含可用的企業資料。以聊天為基礎的助理成功取決於下列因素:

- 生成 AI 模型(例如人為克勞德 2)
- 資料來源向量化
- 用於提示模型的進階推理技巧,例如[ReAct 框架](https://www.promptingguide.ai/techniques/react)

此模式提供資料擷取方法,例如 Amazon Simple Storage Service (Amazon S3) 貯體、AWS Glue 和 Amazon Relational Database Service 服務 (Amazon RDS) 等資料來源。值是通過交[錯檢索增強生成](https://docs.aws.amazon.com/bedrock/latest/userguide/knowledge-base.html) [\(RAG\)與](https://docs.aws.amazon.com/bedrock/latest/userguide/knowledge-base.html) chain-of-thought 方法從該數據中獲得的。結果支援複雜的聊天型助理對話,這些對話會利 用您公司儲存的整個資料。

此模式使用 Amazon SageMaker 手冊和定價資料表做為範例,探索生成式 AI 聊天型助理的功能。您 將建立聊天型助理,透過回答有關定價和 SageMaker 服務功能的問題,協助客戶評估服務。該解決方 案使用 Streamlit 庫來構建前端應用程序,並使用 LangChain 框架來開發由大型語言模型(LLM)提供 支持的應用程序後端。

對聊天型助理進行查詢時,系統會以初始意圖分類來傳送至三種可能的工作流程之一。最複雜的工作流 程結合了一般諮詢指導和複雜的定價分析。您可以調整模式以適應企業、企業和工業使用案例。

## 先決條件和限制

先決條件

- 安裝和設定 [AWS Command Line Interface \(AWS CLI\)](https://docs.aws.amazon.com/cli/latest/userguide/getting-started-install.html) (AWS CLI)
- [AWS Cloud Development Kit \(AWS CDK\) 工具組 2.114.1 或更新版本已](https://docs.aws.amazon.com/cdk/v2/guide/getting_started.html)安裝並設定
- 對 Python 和 AWS CDK 的基本熟悉程度
- 安裝的 [Git](https://git-scm.com/book/en/v2/Getting-Started-Installing-Git)
- [碼頭工人](https://docs.docker.com/get-docker/)已安裝
- 安裝和設定 [Python 3.11 或更新版本](https://wiki.python.org/moin/BeginnersGuide/Download) (如需詳細資訊,請參閱「[工具」](#page-2134-0)一節)
- [使用](https://docs.aws.amazon.com/cdk/v2/guide/bootstrapping.html) [AWS CDK 啟動載入的作用中 AWS 帳戶](https://docs.aws.amazon.com/accounts/latest/reference/manage-acct-creating.html)
- Amazon 基岩服務中啟用了 Amazon 泰坦和人為克勞德[模型訪問](https://docs.aws.amazon.com/bedrock/latest/userguide/model-access.html#add-model-access)
- [AWS 安全登入資料](https://docs.aws.amazon.com/cli/latest/userguide/cli-configure-envvars.html)AWS ACCESS KEY ID, 包括在終端機環境中正確設定

#### 限制

- LangChain 不支持每個 LLM 進行流媒體。支持人工克勞德模型,但來自 AI21 實驗室的模型不是。
- 此解決方案部署到單一 AWS 帳戶。
- 此解決方案只能部署在提供 Amazon 基岩和 Amazon Kendra 的 AWS 區域。如需可用性的相關資 訊,請參閱 Amazon [基岩和 A](https://docs.aws.amazon.com/bedrock/latest/userguide/what-is-bedrock.html#bedrock-regions)[mazon](https://docs.aws.amazon.com/general/latest/gr/kendra.html) Kendra 的文件。

#### 產品版本

- Python 版本 3.11 或更高版本
- 流媒體版本 1.30.0 或更高版本
- 串流聊天版本 0.1.1 或更新版本
- LangChain 版本 0.1.12 或更新版本
- AWS CDK 版本 2.132.1 或更新版本

## 架構

#### 目標技術堆疊

• Amazon Athena

- Amazon Bedrock
- Amazon Elastic Container Service (Amazon ECS)
- AWS Glue
- AWS Lambda
- Amazon S3
- Amazon Kendra
- Elastic Load Balancing

#### 目標架構

AWS CDK 程式碼會部署在 AWS 帳戶中設定聊天型助理應用程式所需的所有資源。下圖中顯示的 基於聊天的助理應用程序旨在回答用戶的 SageMaker 相關查詢。使用者透過應用程式負載平衡器 連線到包含託管 Streamlit 應用程式之 Amazon ECS 叢集的 VPC。協調流程 Lambda 函數會連接至 應用程式。S3 儲存貯體資料來源會透過 Amazon Kendra 和 AWS Glue 將資料提供給 Lambda 函 數。Lambda 函數連接至 Amazon 基岩,以回答聊天型助理使用者的查詢 (問題)。

1. 協調流程 Lambda 函數會將 LLM 提示請求傳送至 Amazon 基岩模型 (克勞德 2)。

2. Amazon 基岩將 LLM 響應發送回協調流程 Lambda 函數。

協調流程 Lambda 函數內的邏輯流程

當使用者透過 Streamlit 應用程式提出問題時,會直接叫用協調流程 Lambda 函數。下圖顯示叫用 Lambda 函數時的邏輯流程。

- 步驟 1-輸入query(問題)被分為三個意圖之一:
	- 一般 SageMaker 指引問題
	- 一般 SageMaker 定價 (訓練/推論) 問題
	- 與定價相關的 SageMaker 複雜問題
- 第 2 步-輸入query啟動三個服務之一:
	- RAG Retrieval service,從 [Amazon Kendra](https://aws.amazon.com/kendra/) 向量資料庫擷取相關內容,並透過 [Amazon 基](https://aws.amazon.com/bedrock/) [岩](https://aws.amazon.com/bedrock/)呼叫 LLM,將擷取的內容匯總為回應。
- Database Query service,它使用-LLM,數據庫元數據和相關表中的示例行將輸query入轉 換為 SQL 查詢。資料庫查詢服務會透過 [Amazon Athena](https://aws.amazon.com/athena/) 針對 SageMaker 定價資料庫執行 SQL 查詢,並將查詢結果摘要為回應。
- In-context ReACT Agent service,在提供響應之前query將輸入分解為多個步驟。代理在 推理過程中使用RAG Retrieval service和Database Query service作為工具來檢索相關 信息。推理和操作過程完成後,代理程序生成最終答案作為響應。
- 步驟 3 來自協調流程 Lambda 函數的回應會傳送至 Streamlit 應用程式做為輸出。

## <span id="page-2134-0"></span>工具

AWS 服務

- [Amazon Athena](https://docs.aws.amazon.com/athena/latest/ug/what-is.html) 是一種互動式查詢服務,可協助您使用標準 SQL 直接在亞馬遜簡單儲存服務 (Amazon S3) 中分析資料。
- [Amazon 基岩](https://docs.aws.amazon.com/bedrock/latest/userguide/what-is-bedrock.html)是一項全受管服務,可透過統一的 API,讓領先的 AI 新創公司和 Amazon 提供的高效 能基礎模型 (FM) 供您使用。
- [AWS Cloud Development Kit \(AWS CDK\)](https://docs.aws.amazon.com/cdk/latest/guide/home.html) 是一種軟體開發架構,可協助您在程式碼中定義和佈建 AWS 雲端基礎設施。
- [AWS Command Line Interface \(AWS CLI\) \(AWS CLI\)](https://docs.aws.amazon.com/cli/latest/userguide/cli-chap-welcome.html) 是一種開放原始碼工具,可協助您透過命令列 殼層中的命令與 AWS 服務互動。
- [Amazon Elastic Container Service \(Amazon ECS\)](https://docs.aws.amazon.com/AmazonECS/latest/developerguide/Welcome.html) 是快速、可擴展的容器管理服務,可協助您執 行、停止和管理叢集上的容器。
- [AWS Glue](https://docs.aws.amazon.com/glue/) 是全受管的擷取、轉換和載入 (ETL) 服務。它可協助您在資料存放區和資料串流之間可靠 地分類、清理、擴充和移動資料。此模式使用 AWS Glue 爬行程式和 AWS Glue 資料型錄表格。
- [Amazon Kendra](https://docs.aws.amazon.com/kendra/latest/dg/what-is-kendra.html) 是一種智慧型搜尋服務,它使用自然語言處理和進階機器學習演算法,傳回資料中 搜尋問題的特定答案。
- [AWS Lambda](https://docs.aws.amazon.com/lambda/latest/dg/welcome.html) 是一種運算服務,可協助您執行程式碼,而不需要佈建或管理伺服器。它只會在需要 時執行程式碼並自動調整規模,因此您只需為使用的運算時間付費。
- [Amazon Simple Storage Service \(Amazon S3\)](https://docs.aws.amazon.com/AmazonS3/latest/userguide/Welcome.html) 是一種雲端型物件儲存服務,可協助您儲存、保護和 擷取任何數量的資料。
- E@@ [lastic Load Balancing \(ELB\)](https://docs.aws.amazon.com/elasticloadbalancing/latest/userguide/what-is-load-balancing.html) 可將傳入的應用程式或網路流量分散到多個目標。例如,您可以 將流量分配到一或多個可用區域中的 Amazon 彈性運算雲端 (Amazon EC2) 執行個體、容器和 IP 地 址。

#### 代碼存儲庫

此模式的代碼可在 GitHub [genai-bedrock-chatbot](https://github.com/awslabs/genai-bedrock-chatbot)存儲庫中找到。

代碼存儲庫包含以下文件和文件夾:

- assets文件夾-靜態資產架構圖和公共數據集
- code/lambda-container資料夾 在 Lambda 函數中執行的 Python 程式碼
- code/streamlit-app資料夾 在 Amazon ECS 中作為容器映像執行的 Python 程式碼
- tests資料夾 為了單元測試 AWS CDK 建構而執行的 Python 檔案
- code/code\_stack.py-AWS CDK 構建用於創建 AWS 資源的 Python 文件
- app.py— 用於在目標 AWS 帳戶中部署 AWS 資源的 AWS CDK 堆疊 Python 檔案
- requirements.txt— 必須為 AWS CDK 安裝的所有 Python 相依性清單
- requirements-dev.txt— 必須為 AWS CDK 安裝的所有 Python 相依性清單,才能執行單元測 試套件
- cdk.json— 用於提供旋轉資源所需的值的輸入文件

注意:AWS CDK 程式碼使用 AWS 管理的 [L3 \(第 3 層\) 建構和](https://docs.aws.amazon.com/cdk/latest/guide/getting_started.html) [AWS Identity and Access](https://docs.aws.amazon.com/IAM/latest/UserGuide/access_policies_managed-vs-inline.html#aws-managed-policies)  [Management \(IAM\) 政策來部署解決](https://docs.aws.amazon.com/IAM/latest/UserGuide/access_policies_managed-vs-inline.html#aws-managed-policies)方案。

## 最佳實務

- 此處提供的程式碼範例僅適用於 proof-of-concept (PoC) 或試驗示範。如果您想要將程式碼帶到生產 環境中,請務必使用下列最佳作法:
	- [Amazon S3 存取日誌已啟用](https://docs.aws.amazon.com/AmazonS3/latest/userguide/enable-server-access-logging.html)。
	- 已啟用 [VPC 流程記錄](https://docs.aws.amazon.com/vpc/latest/userguide/flow-logs.html)。
	- [Amazon Kendra 企業版索引](https://docs.aws.amazon.com/whitepapers/latest/how-aws-pricing-works/amazon-kendra.html)已啟用。
- 設定 Lambda 函數的監控和警示。如需詳細資訊,請參[閱監控 Lambda 函數和疑難排解](https://docs.aws.amazon.com/lambda/latest/dg/lambda-monitoring.html)。如需使用 Lambda 函數時的一般最佳實務,請參閱 [AWS 文件。](https://docs.aws.amazon.com/lambda/latest/dg/best-practices.html)

# 史诗

在本機電腦上設定 AWS 登入資料

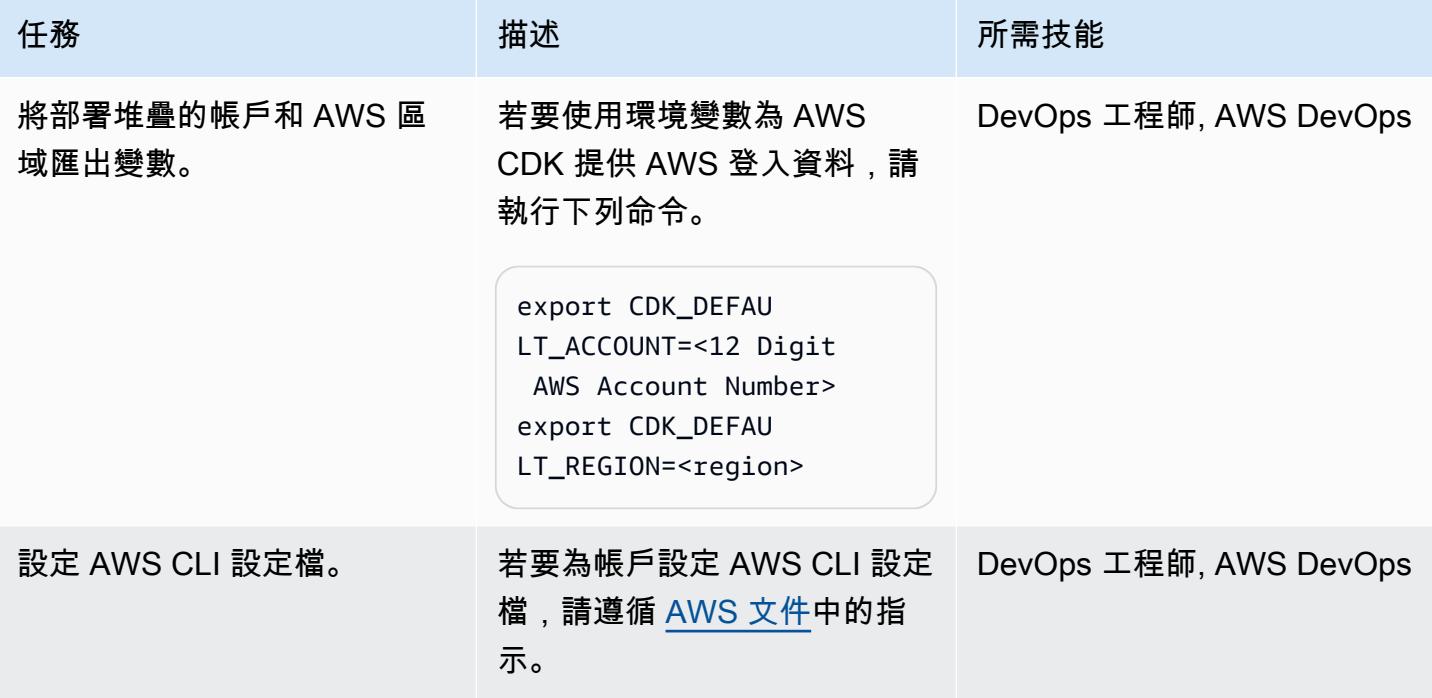

設定您的環境

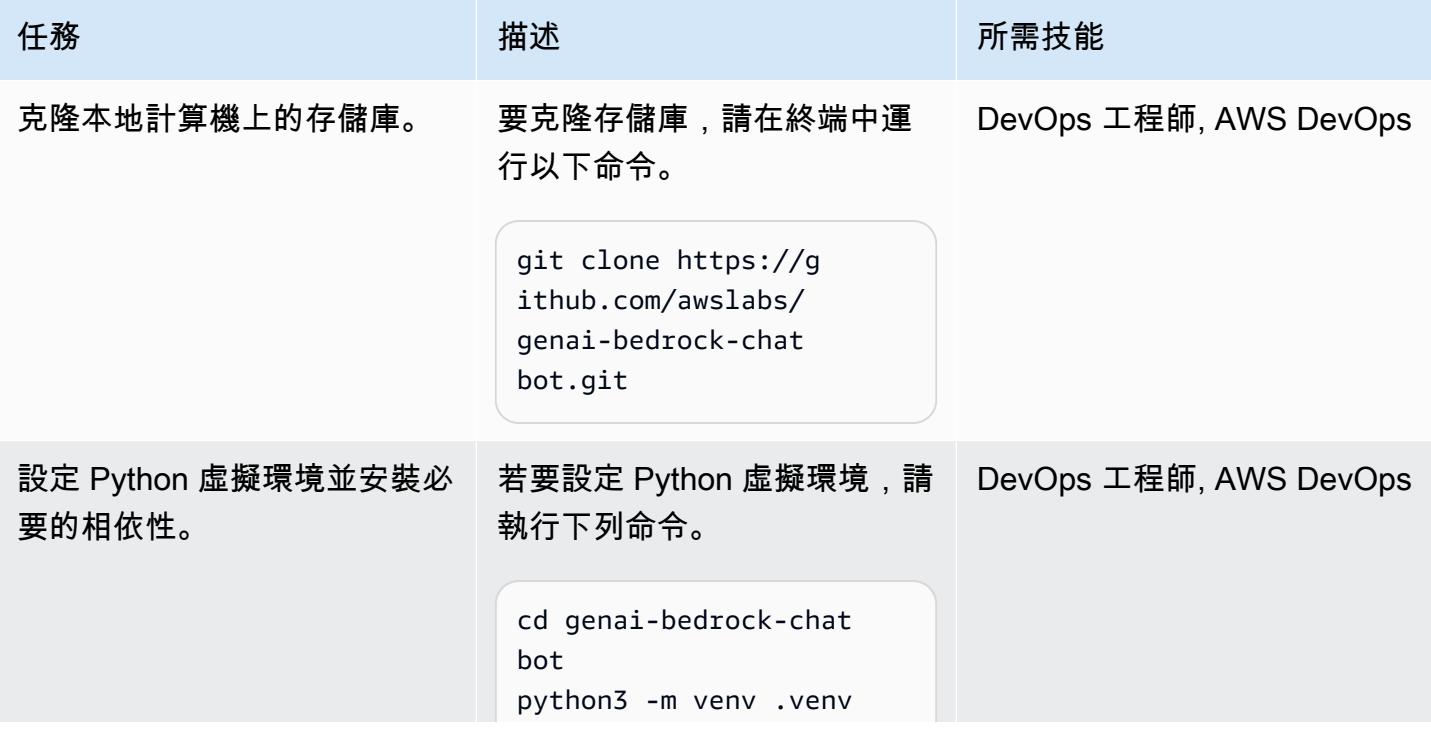

AWS 方案指引 いっきょう しょうしょう しょうしょう しょうしょう しょうしょう しょうしゅう しょうしゅう しょうしゅう 模式 しょうしょく そうしょく

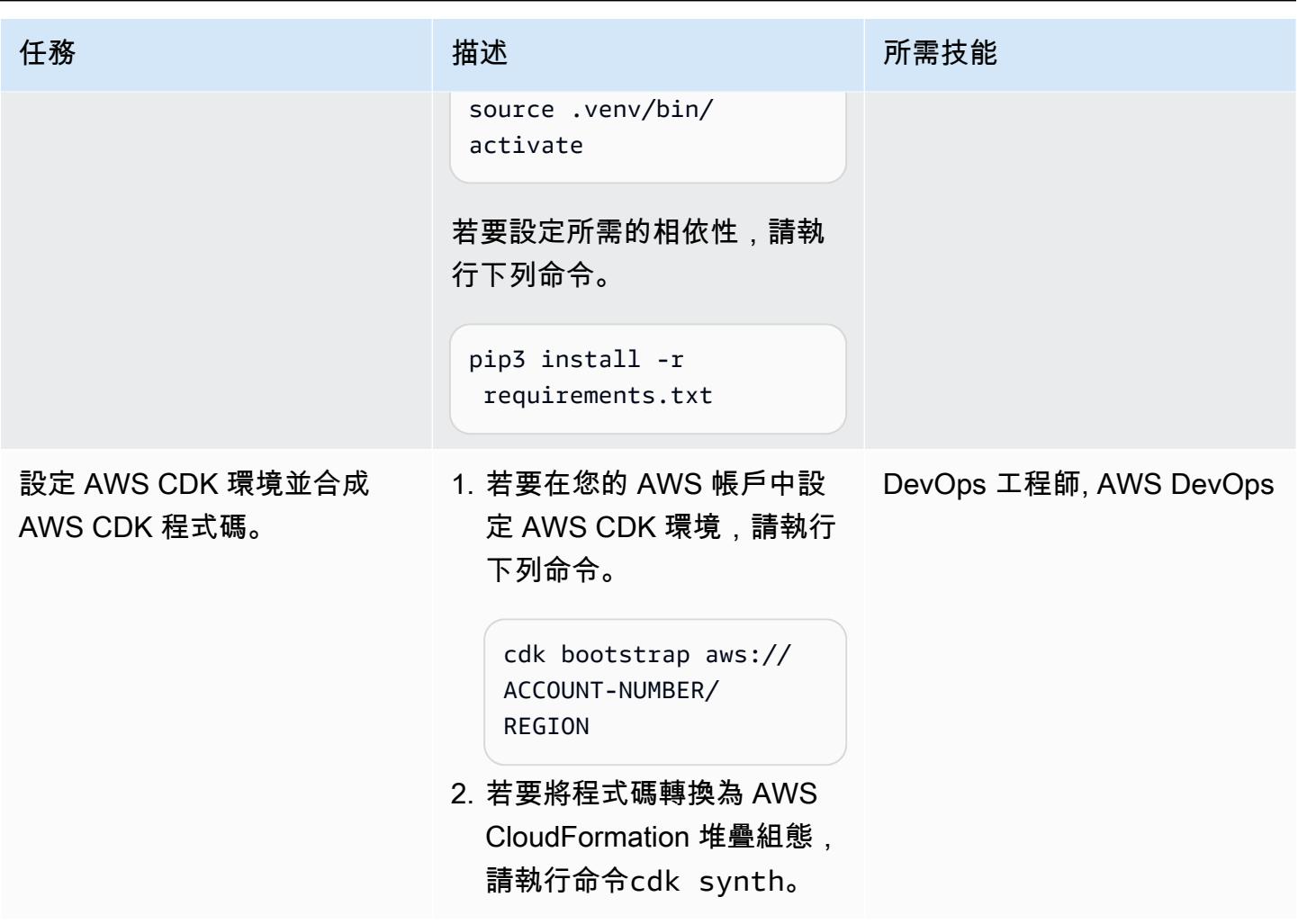

## 設定和部署聊天型助理應用程式

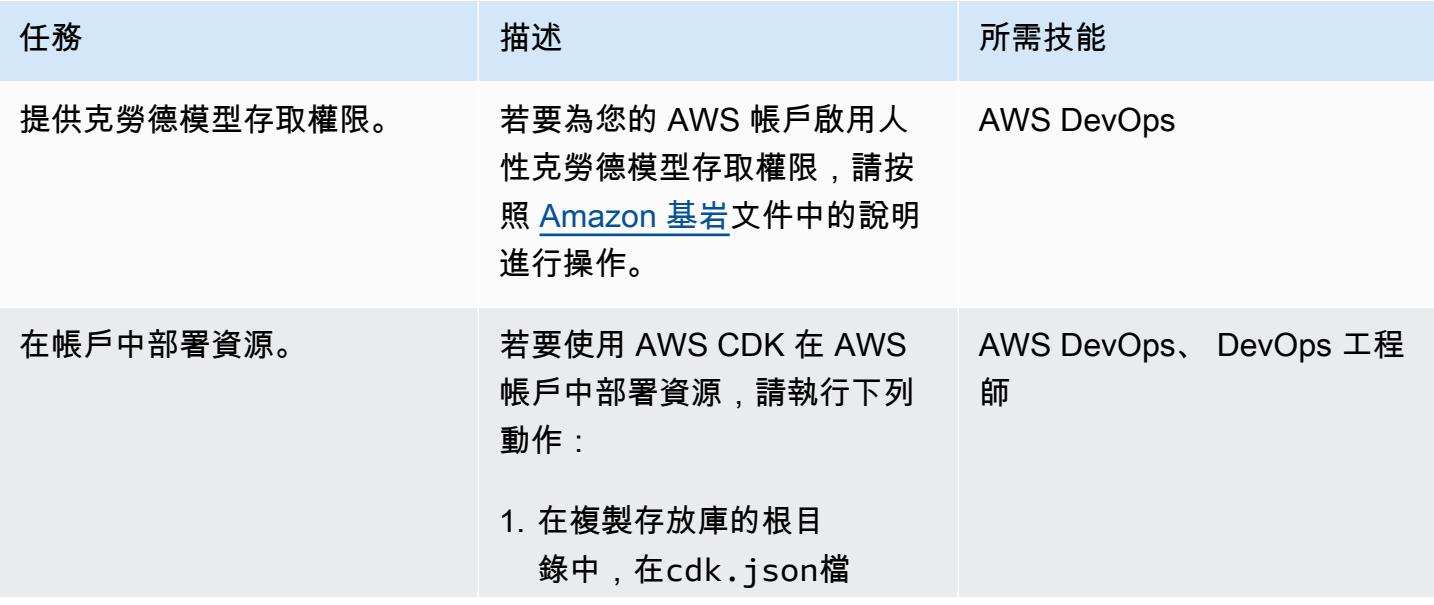

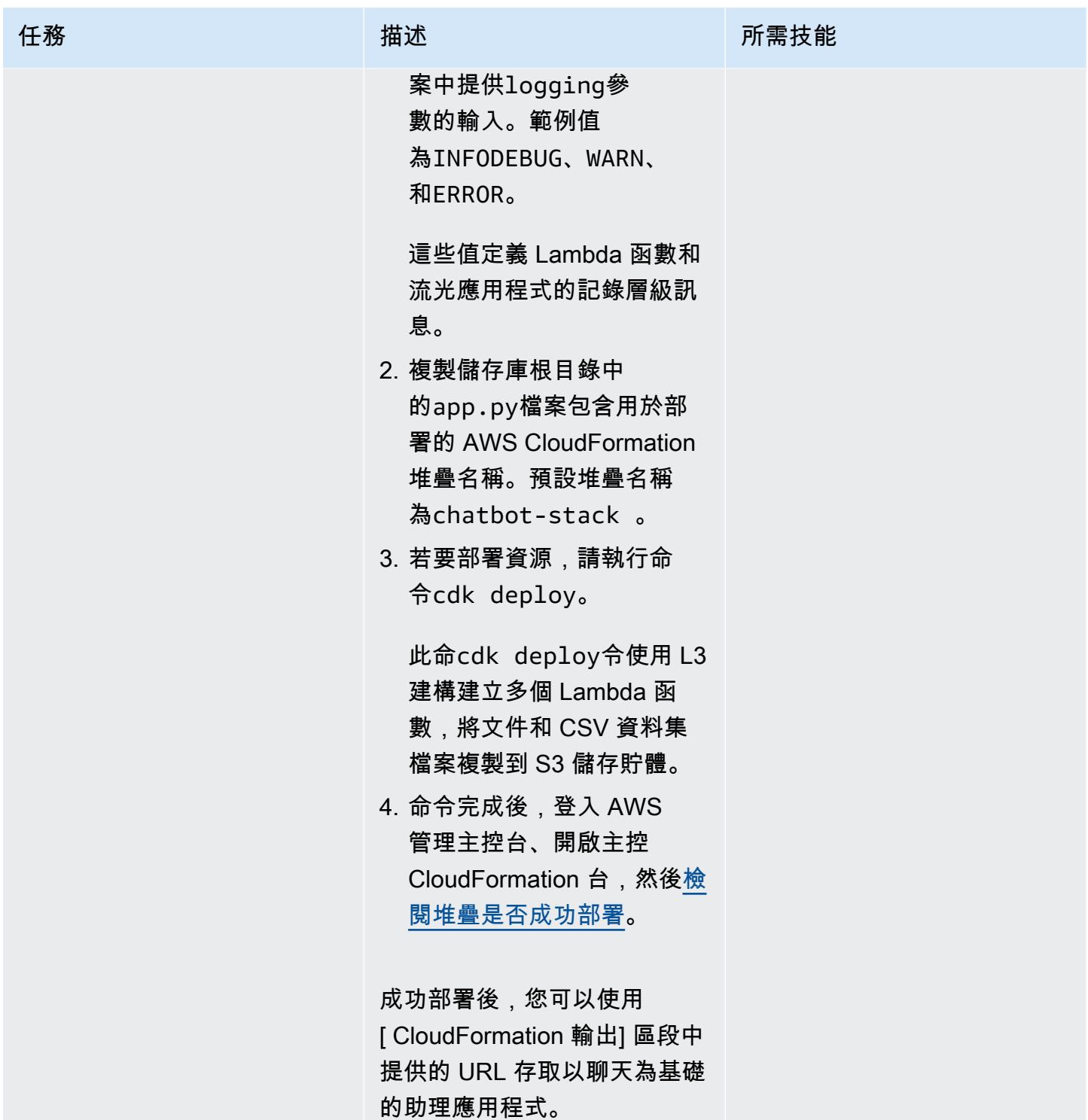

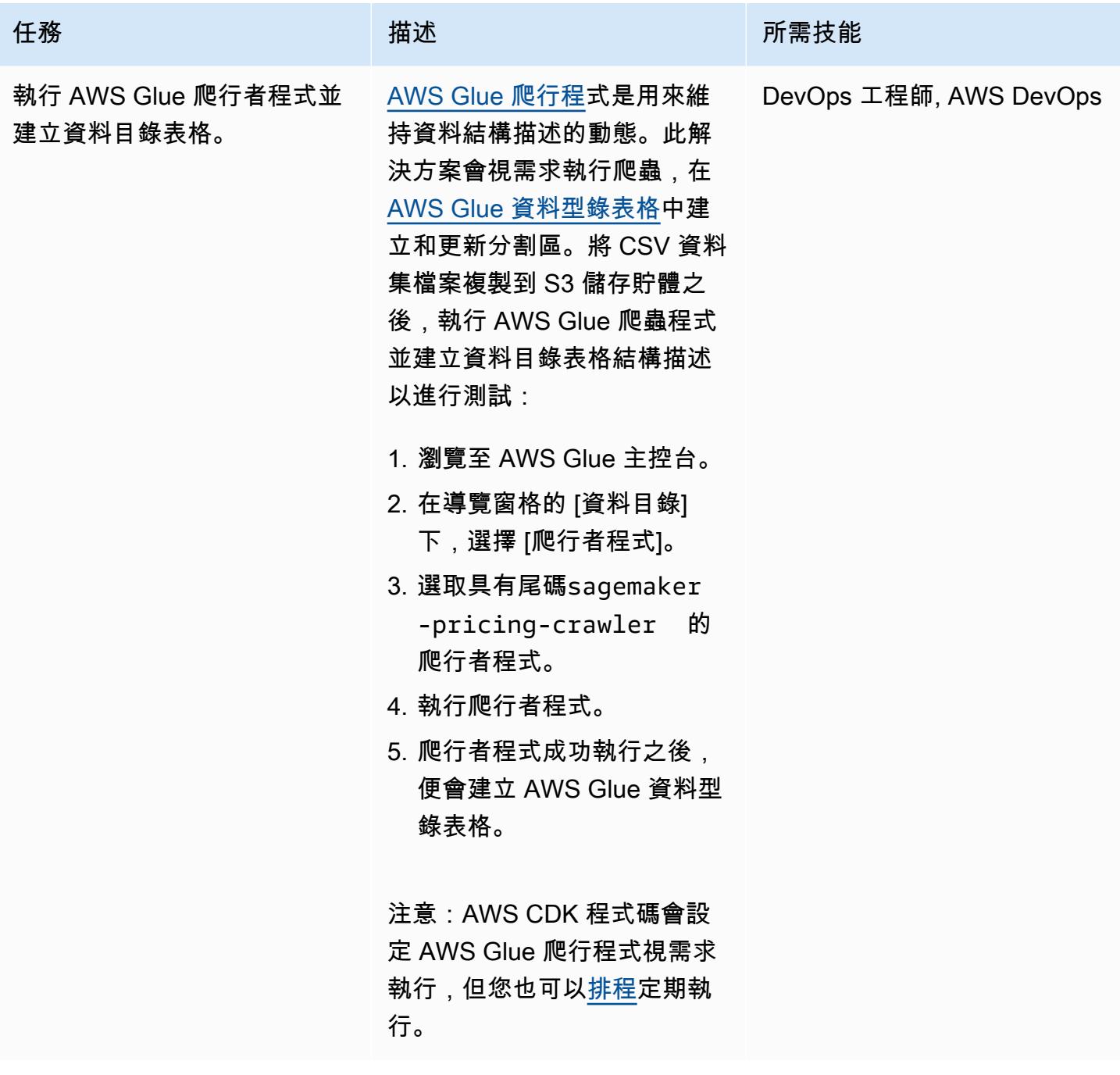

AWS 方案指引 いっきょう しょうしょう しょうしょう しょうしょう しょうしょう しょうしゅう しょうしゅう しょうしゅう 模式 しょうしょく そうしょく

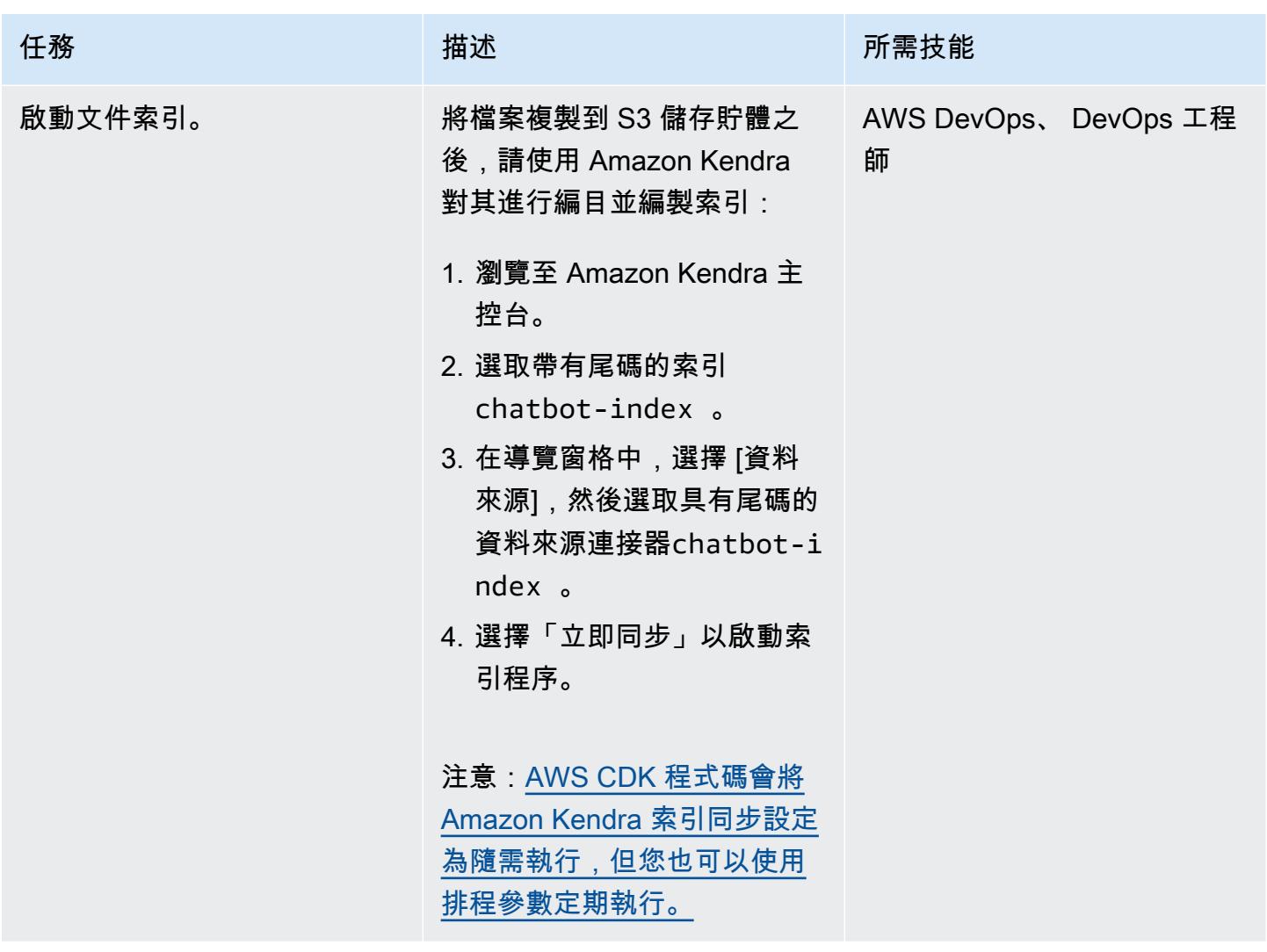

## 清理解決方案中的所有 AWS 資源

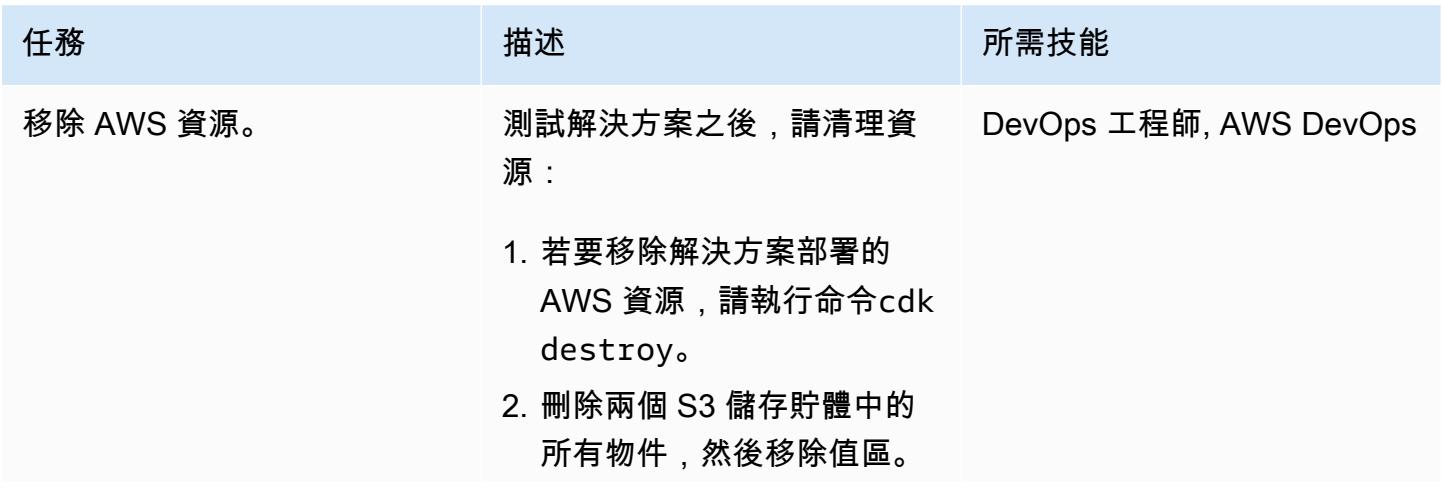

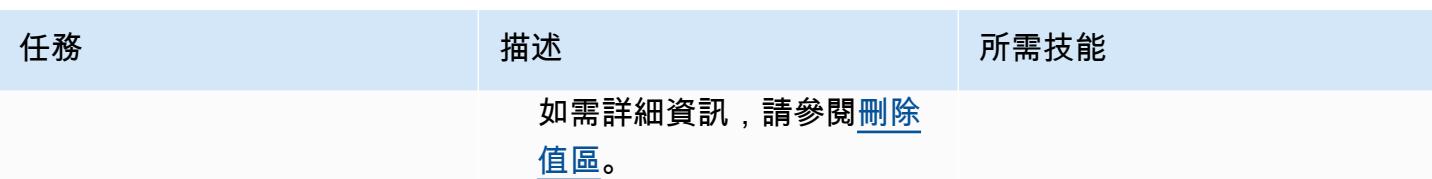

## 故障診斷

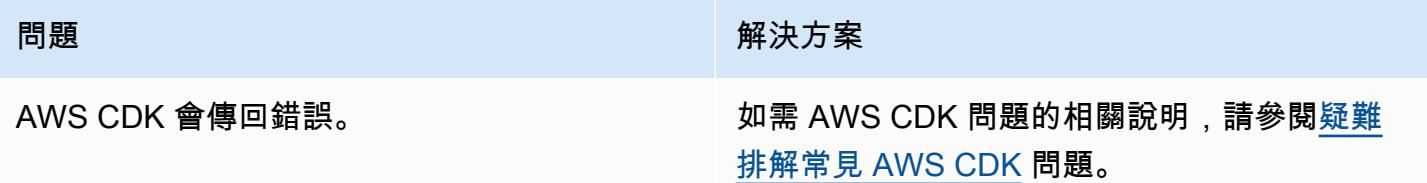

## 相關資源

- Amazon 基岩:
	- [模型存取](https://docs.aws.amazon.com/bedrock/latest/userguide/model-access.html)
	- [基礎模型的推論參數](https://docs.aws.amazon.com/bedrock/latest/userguide/model-parameters.html)
- [使用 Python 構建函數](https://docs.aws.amazon.com/lambda/latest/dg/lambda-python.html)
- [開始使用 AWS CDK](https://docs.aws.amazon.com/cdk/v2/guide/getting_started.html)
- [在 Python 中使用 AWS CDK](https://docs.aws.amazon.com/cdk/v2/guide/work-with-cdk-python.html)
- [AWS 上的生成 AI 應用程式建置器](https://docs.aws.amazon.com/solutions/latest/generative-ai-application-builder-on-aws/solution-overview.html)
- [LangChain 文件](https://python.langchain.com/docs/get_started/introduction)
- [流文檔](https://docs.streamlit.io/)

## 其他資訊

AWS CDK 命令

使用 AWS CDK 時,請記住下列有用的命令:

### • 列出應用程式中的所有堆疊

cdk ls

## • 發出合成的 AWS 範本 CloudFormation

cdk synth

• 將堆疊部署到您的預設 AWS 帳戶和區域

cdk deploy

• 將已部署的堆疊與目前狀態進行比較

cdk diff

• 開啟 AWS CDK 文件

cdk docs

• 刪除 CloudFormation 堆疊並移除 AWS 部署的資源

cdk destroy

# 使用 Amazon 基岩代理程式和知識庫,開發以聊天為基礎的全自動 化助理

由喬俊東(AWS),卡拉楊(AWS),基奧瓦·傑克遜(AWS),諾亞漢密爾頓(AWS),庫馬爾·傑 亞拉揚(AWS)和曹帥(AWS)創建

代碼存儲庫:[genai-bedrock](https://github.com/awslabs/genai-bedrock-agent-chatbot/)[agent-chatbot](https://github.com/awslabs/genai-bedrock-agent-chatbot/) 環境:PoC 或試點 技術:機器學習與 AI;無伺服 器

AWS 服務:Amazon 基岩; AWS CDK : AWS Lambda

## Summary

許多組織在建立能夠協調各種資料來源以提供全方位解答的聊天型助理時面臨挑戰。這種模式提供了一 種解決方案,用於開發基於聊天的助理,該助理能夠通過簡單的部署來回答文檔和數據庫中的查詢。

從 [Amazon Bdrock](https://docs.aws.amazon.com/bedrock/latest/userguide/what-is-bedrock.html) 開始,這項全受管的生成人工智慧 (AI) 服務提供各式各樣的進階基礎模型 (FMs)。 這有助於高效地建立生成式 AI 應用程式,並專注於隱私權和安全性。在文件擷[取](https://docs.aws.amazon.com/sagemaker/latest/dg/jumpstart-foundation-models-customize-rag.html)的內容中,擷取 [增強一代 \(RAG\)](https://docs.aws.amazon.com/sagemaker/latest/dg/jumpstart-foundation-models-customize-rag.html) 是一項關鍵功能。它使用[知識庫來](https://docs.aws.amazon.com/bedrock/latest/userguide/knowledge-base.html)使用外部來源的上下文相關信息來增強 FM 提 示。[Amazon OpenSearch 無伺服器索](https://docs.aws.amazon.com/opensearch-service/latest/developerguide/serverless-overview.html)引可作為 Amazon 基岩知識庫背後的向量資料庫。透過仔細迅 速的工程來增強這項整合,以最大程度地減少不準確性,並確保回應已錨定在事實文件中。對於資料 庫查詢,Amazon 基岩的 FM 會將文字查詢轉換為結構化 SQL 查詢,並納入特定參數。這可讓您從 [AWS Glue 資料庫管理的資料庫](https://docs.aws.amazon.com/glue/latest/dg/define-database.html)精確擷取資料[。Amazon Athena](https://docs.aws.amazon.com/athena/latest/ug/what-is.html) 用於這些查詢。

為了處理更複雜的查詢,獲得全面的答案需要來自文檔和數據庫的信息。[Amazon Bedrock 的代理程](https://docs.aws.amazon.com/bedrock/latest/userguide/agents.html) [式](https://docs.aws.amazon.com/bedrock/latest/userguide/agents.html)是一項生成式 AI 功能,可協助您建立自主代理程式,以了解複雜的任務,並將其分解為更簡單的協 調任務。Amazon Bdrock 自主代理程式協助從簡化任務中擷取的洞察結合,可增強資訊的合成,從而 獲得更全面和詳盡的答案。此模式示範如何使用 Amazon Bdrock 以及自動化解決方案中的相關生成 AI 服務和功能來建立聊天型助理。

## 先決條件和限制

先決條件

• 有效的 AWS 帳戶

- [泊塢視窗,已安裝](https://docs.docker.com/engine/install/)
- [已安裝](https://docs.aws.amazon.com/cdk/v2/guide/getting_started.html#getting_started_tools)並[啟動](https://docs.aws.amazon.com/cdk/v2/guide/getting_started.html#getting_started_bootstrap)至或 AWS 區域的 AWS Cloud Development Kit (AWS CDK) us-east-1 us-west-2
- [已安裝 AWS CDK 工具組 2.114.1 版或更新版本](https://docs.aws.amazon.com/cdk/v2/guide/cli.html)
- [已安裝](https://docs.aws.amazon.com/cli/latest/userguide/getting-started-install.html)和[設定](https://docs.aws.amazon.com/cli/latest/userguide/cli-chap-configure.html)的 AWS Command Line Interface (AWS CLI) (AWS CLI)
- [已安裝版本 3.11 或更新版本](https://www.python.org/downloads/)
- 在 Amazon 基岩中,可[以訪問克](https://docs.aws.amazon.com/bedrock/latest/userguide/model-access.html)勞德 2,克勞德 2.1,克勞德即時和泰坦嵌入 G1-文本

#### 限制

- 此解決方案部署到單一 AWS 帳戶。
- 此解決方案只能部署在支援 Amazon 基岩和 Amazon OpenSearch 無伺服器的 AWS 區域。如需詳 細資訊,請參閱 Amazon [基岩和 A](https://docs.aws.amazon.com/bedrock/latest/userguide/bedrock-regions.html)[mazon OpenSearch](https://docs.aws.amazon.com/opensearch-service/latest/developerguide/serverless-overview.html#serverless-regions) 無伺服器相關文件。

#### 產品版本

- 羅馬索引版本 0.10.6 或更新版本
- 方塊煉金術版本 2.0.23 或更高版本
- 開放搜索-PY 版本 2.4.2 或更高版本
- 請求版本 1.2.3 或更新版本
- 適用於蟒蛇的 AWS 開發套件 (博圖 3) 1.34.57 版或更新版本

### 架構

#### 目標技術堆疊

[AWS Cloud Development Kit \(AWS CDK\)](https://docs.aws.amazon.com/cdk/v2/guide/home.html) 是一種開放原始碼軟體開發架構,可在程式碼中定義雲端基 礎設施,並透過 AWS CloudFormation 佈建雲端基礎設施。此模式中使用的 AWS CDK 堆疊會部署下 列 AWS 資源:

- AWS Key Management Service (AWS KMS)
- Amazon Simple Storage Service (Amazon S3)
- AWS Glue 資料型錄,適用於 AWS Glue 資料庫元件
- AWS Lambda
- AWS Identity and Access Management (IAM)
- Amazon OpenSearch 無服務器
- Amazon Elastic Container Registry (Amazon ECR)
- Amazon Elastic Container Service (Amazon ECS)
- AWS Fargate
- Amazon Virtual Private Cloud (Amazon VPC)
- [Application Load Balancer](https://docs.aws.amazon.com/elasticloadbalancing/latest/application/introduction.html)

#### 目標架構

圖表顯示在單一 AWS 區域內使用多個 AWS 服務的全方位 AWS 雲端原生設定。聊天型助理的主要介 面是 Amazon ECS 叢集上託管的 [Streamlit](https://docs.streamlit.io/) 應用程式。[應用程式負載平衡器管](https://aws.amazon.com/elasticloadbalancing/application-load-balancer/)理可存取性 透過此介面 進行的查詢會啟動 Invocation Lambda 函數,然後與 Amazon 基岩的代理程式進行介面。此代理 程式透過諮詢 Amazon 基岩的知識庫或叫用 Lambda 函數來回應使用者查詢。Agent executor此 函數會依照預先定義的 API 結構描述觸發一組與代理程式相關聯的動作。Amazon 基岩的知識庫使用 OpenSearch 無伺服器索引做為其向量資料庫基礎。此外,此Agent executor函數會產生 SQL 查 詢,這些查詢會透過 Amazon Athena 針對 AWS Glue 資料庫執行。

## 工具

#### AWS 服務

- [Amazon Athena](https://docs.aws.amazon.com/athena/latest/ug/what-is.html) 是一種互動式查詢服務,可協助您使用標準 SQL 直接在亞馬遜簡單儲存服務 (Amazon S3) 中分析資料。
- [Amazon 基岩](https://docs.aws.amazon.com/bedrock/latest/userguide/what-is-bedrock.html)是一項全受管服務,可透過統一的 API,讓領先的 AI 新創公司和 Amazon 提供的高效 能基礎模型 (FM) 供您使用。
- [AWS Cloud Development Kit \(AWS CDK\)](https://docs.aws.amazon.com/cdk/latest/guide/home.html) 是一種軟體開發架構,可協助您在程式碼中定義和佈建 AWS 雲端基礎設施。
- [AWS Command Line Interface \(AWS CLI\) \(AWS CLI\)](https://docs.aws.amazon.com/cli/latest/userguide/cli-chap-welcome.html) 是一種開放原始碼工具,可協助您透過命令列 殼層中的命令與 AWS 服務互動。
- [Amazon Elastic Container Service \(Amazon ECS\)](https://docs.aws.amazon.com/AmazonECS/latest/developerguide/Welcome.html) 是快速、可擴展的容器管理服務,可協助您執 行、停止和管理叢集上的容器。
- E@@ [lastic Load Balancing \(ELB\)](https://docs.aws.amazon.com/elasticloadbalancing/latest/userguide/what-is-load-balancing.html) 可將傳入的應用程式或網路流量分散到多個目標。例如,您可以 將流量分配到一或多個可用區域中的 Amazon 彈性運算雲端 (Amazon EC2) 執行個體、容器和 IP 地 址。
- [AWS Lambda](https://docs.aws.amazon.com/lambda/latest/dg/welcome.html) 是一種運算服務,可協助您執行程式碼,而不需要佈建或管理伺服器。它只會在需要 時執行程式碼並自動調整規模,因此您只需為使用的運算時間付費。
- [Amazon OpenSearch 無伺服器是](https://docs.aws.amazon.com/opensearch-service/latest/developerguide/serverless-overview.html) Amazon OpenSearch 服務的隨需無伺服器組態。在此模式中, OpenSearch 無伺服器索引可做為 Amazon 基岩知識庫的向量資料庫。
- [Amazon Simple Storage Service \(Amazon S3\)](https://docs.aws.amazon.com/AmazonS3/latest/userguide/Welcome.html) 是一種雲端型物件儲存服務,可協助您儲存、保護和 擷取任何數量的資料。

#### 其他工具

• [流光](https://docs.streamlit.io/)是一個用於創建數據應用程序的開源 Python 框架。

#### 代碼存儲庫

此模式的代碼可在 GitHub [genai-bedrock-agent-chatbot](https://github.com/awslabs/genai-bedrock-agent-chatbot/)存儲庫中找到。代碼存儲庫包含以下文件和文 件夾:

- assetsfolder 靜態資產,例如架構圖和公開資料集。
- code/lambdas/action-lambda資料夾 Lambda 函數的 Python 程式碼,可做為 Amazon 基岩 代理程式的動作。
- code/lambdas/create-index-lambda資料夾 建立 OpenSearch 無伺服器索引之 Lambda 函數的 Python 程式碼。
- code/lambdas/invoke-lambda資料夾 叫用 Amazon 基岩代理程式的 Lambda 函數的 Python 程式碼,該代理程式會直接從流光應用程式呼叫。
- code/lambdas/update-lambda資料夾 Lambda 函數的 Python 程式碼,可在透過 AWS CDK 部署 AWS 資源後更新或刪除資源。
- code/layers/boto3\_layer資料夾 建立可在所有 Lambda 函數共用的 Boto3 層的 AWS CDK 堆疊。
- code/layers/opensearch\_layer資料夾 建立 OpenSearch 無伺服器層的 AWS CDK 堆疊, 用於安裝所有相依性以建立索引。
- code/streamlit-app資料夾 在 Amazon ECS 中作為容器映像執行的 Python 程式碼
- code/code\_stack.py— AWS CDK 會建構建建立 AWS 資源的 Python 檔案。
- app.py— 在目標 AWS 帳戶中部署 AWS 資源的 AWS CDK 堆疊 Python 檔案。
- requirements.txt— 必須為 AWS CDK 安裝的所有 Python 相依性清單。
- cdk.json— 用來提供建立資源所需值的輸入檔案。另外,在context/config字段中,您可以相 應地自定義解決方案。如需有關自訂的詳細資訊,請參閱[其他資訊](#page-2151-0)一節。

## 最佳實務

- 此處提供的程式碼範例僅用於 proof-of-concept (PoC) 或試驗目的。如果您想要將程式碼帶到生產環 境中,請務必使用下列最佳作法:
	- 啟用 [Amazon S3 存取記錄](https://docs.aws.amazon.com/AmazonS3/latest/userguide/enable-server-access-logging.html)
	- 啟用 [VPC 流程](https://docs.aws.amazon.com/vpc/latest/userguide/flow-logs.html)記錄檔
- 設定 Lambda 函數的監控和警示。如需詳細資訊,請參[閱監控 Lambda 函數和疑難排解](https://docs.aws.amazon.com/lambda/latest/dg/lambda-monitoring.html)。如需最佳 實務,請參閱[使用 AWS Lambda 函數的最佳](https://docs.aws.amazon.com/lambda/latest/dg/best-practices.html)實務。

史诗

在本機工作站上設定 AWS 登入資料

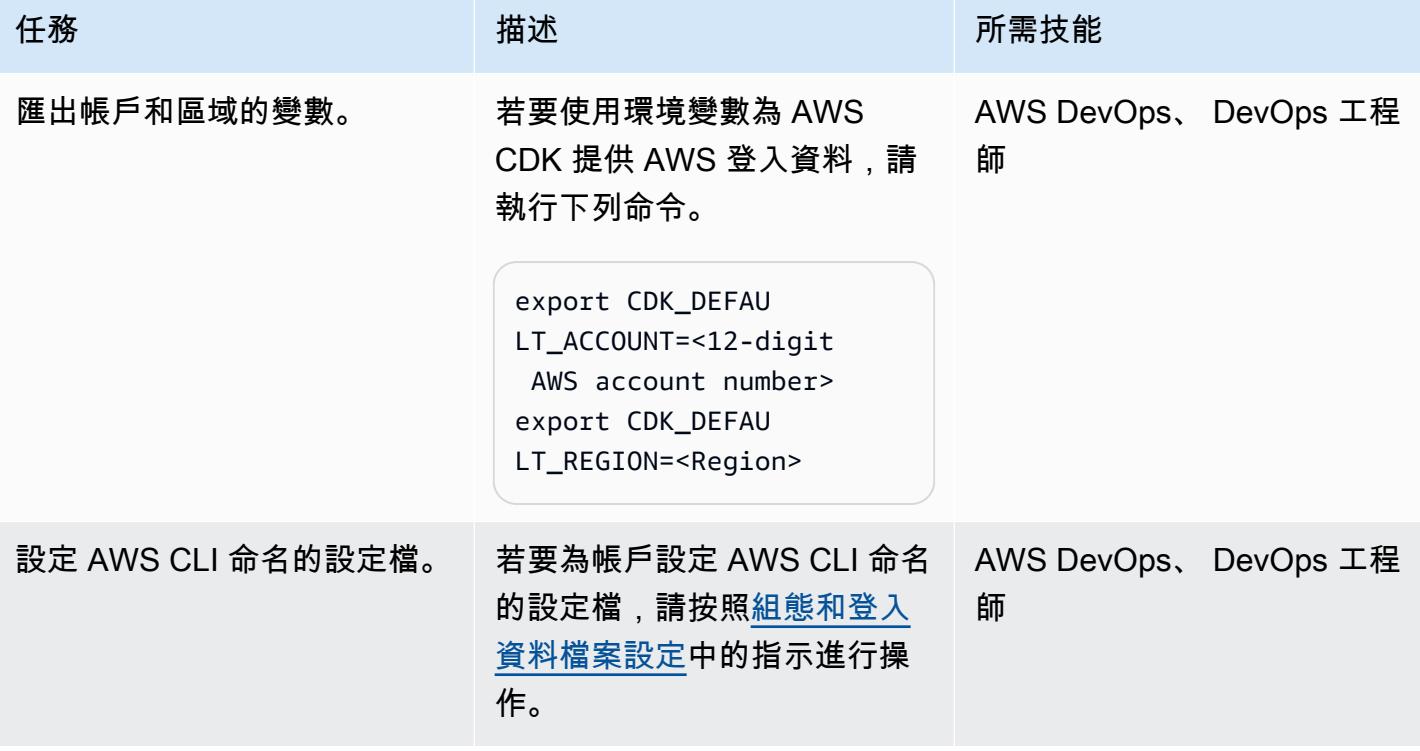

## 設定您的環境

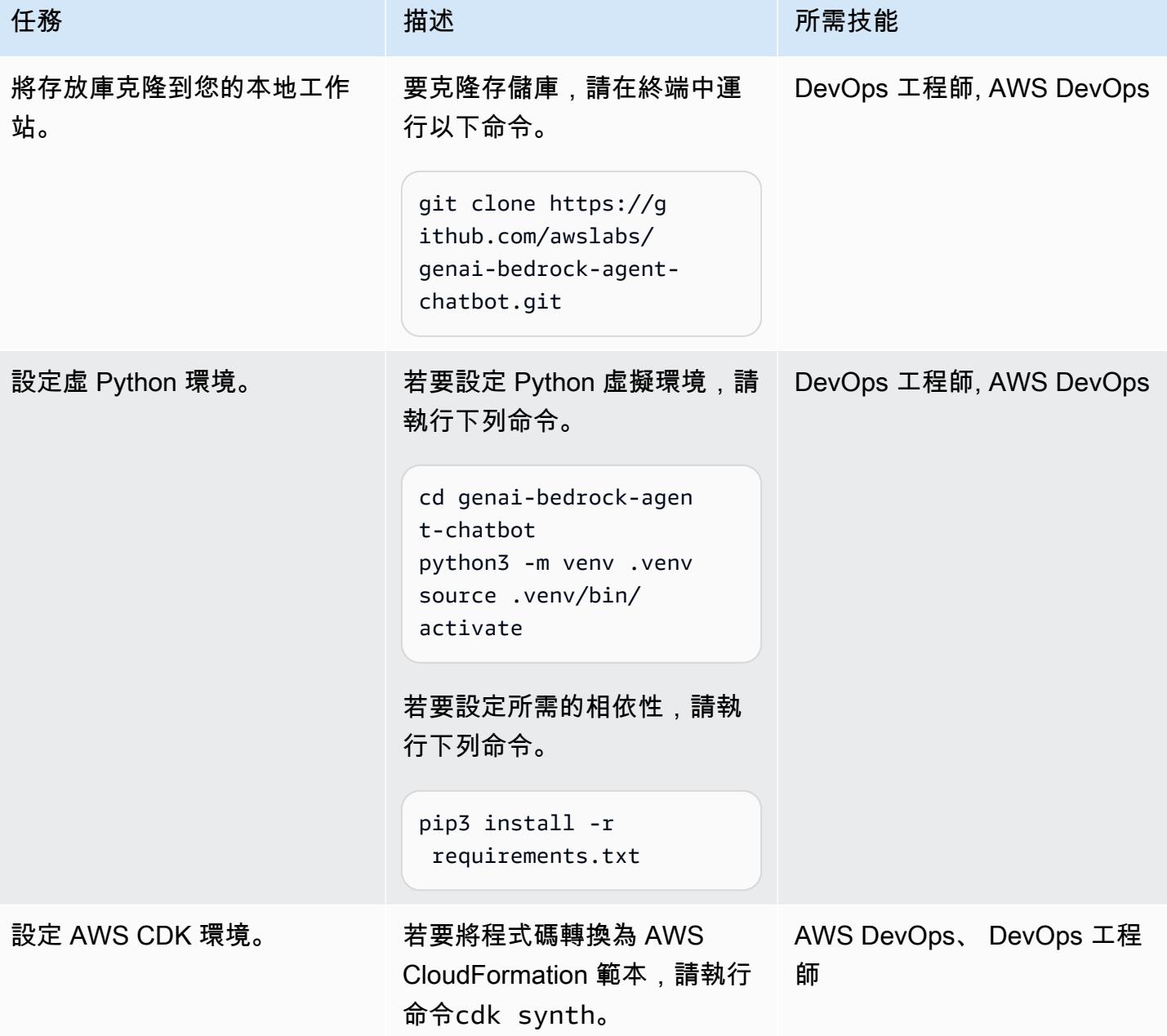

## 設定和部署應用程式

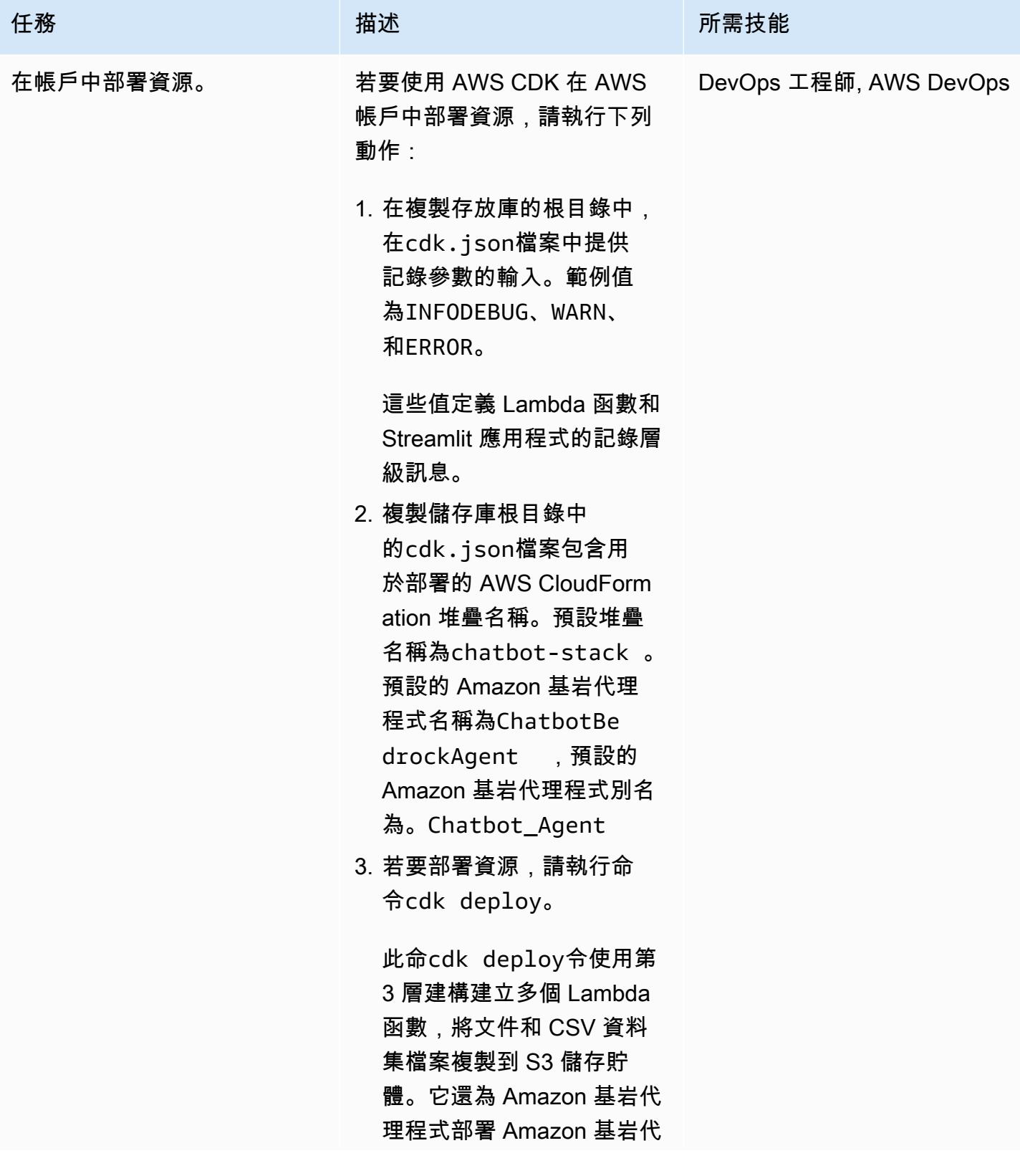

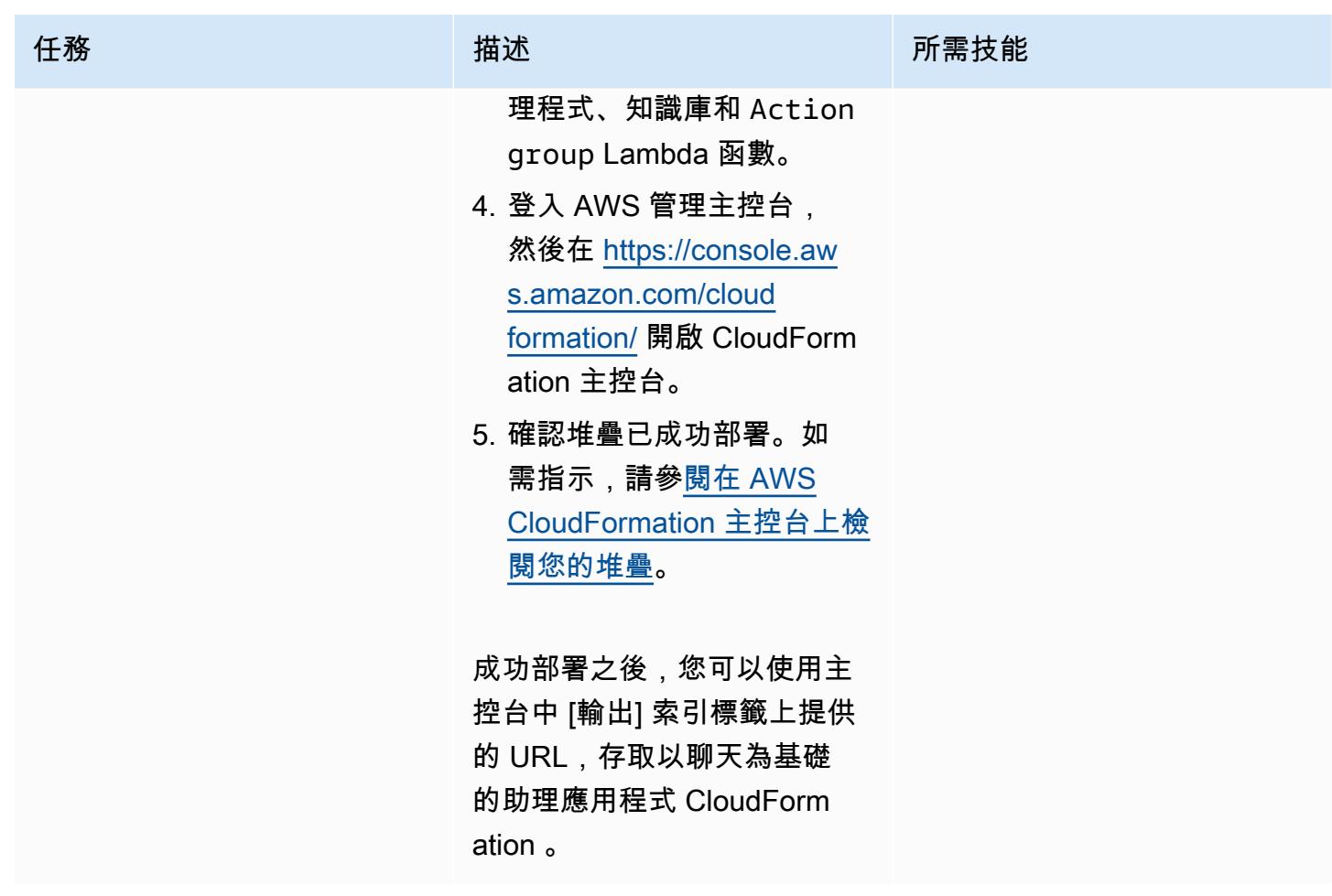

清理解決方案中的所有 AWS 資源

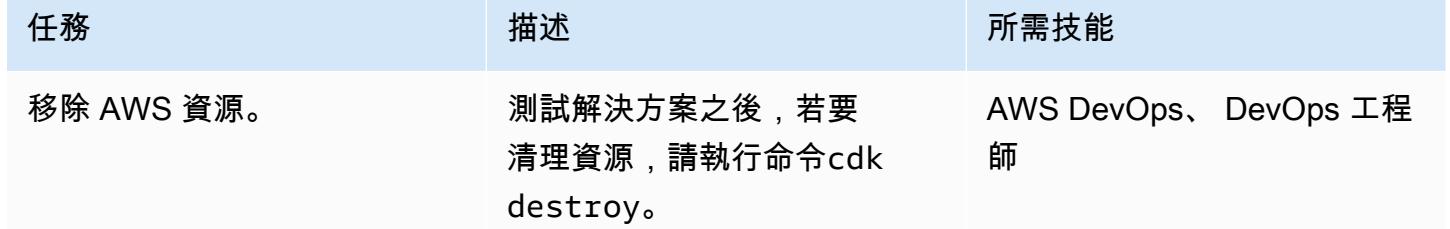

## 相關資源

AWS 文件

- Amazon 基岩資源:
	- [模型存取](https://docs.aws.amazon.com/bedrock/latest/userguide/model-access.html)
	- [基礎模型的推論參數](https://docs.aws.amazon.com/bedrock/latest/userguide/model-parameters.html)
- [Amazon 基岩代理](https://docs.aws.amazon.com/bedrock/latest/userguide/agents.html)
- [Amazon 基岩知識庫](https://docs.aws.amazon.com/bedrock/latest/userguide/knowledge-base.html)
- [使用 Python 構建函數](https://docs.aws.amazon.com/lambda/latest/dg/lambda-python.html)
- AWS CDK 資源:
	- [開始使用 AWS CDK](https://docs.aws.amazon.com/cdk/v2/guide/getting_started.html)
	- [疑難排解常見的 AWS CDK 問題](https://docs.aws.amazon.com/cdk/v2/guide/troubleshooting.html)
	- [在 Python 中使用 AWS CDK](https://docs.aws.amazon.com/cdk/v2/guide/work-with-cdk-python.html)
- [AWS 上的生成 AI 應用程式建置器](https://docs.aws.amazon.com/solutions/latest/generative-ai-application-builder-on-aws/solution-overview.html)

## 其他 AWS 資源

• [Amazon OpenSearch 無伺服器的向量引擎](https://aws.amazon.com/opensearch-service/serverless-vector-engine/)

## 其他資源

- [LlamaIndex 文件](https://docs.llamaindex.ai/en/stable/)
- [流文檔](https://docs.streamlit.io/)

## <span id="page-2151-0"></span>其他資訊

使用您自己的資料自訂聊天型助理

若要整合您的自訂資料以部署解決方案,請遵循下列結構化準則。這些步驟旨在確保順暢且有效率的整 合程序,讓您能夠使用自訂資料有效地部署解決方案。

## 用於知識庫資料整合

### 資料準備

1. 找到assets/knowledgebase\_data\_source/目錄。

2. 將資料集置於此資料夾中。

### 組態調整

1. 開啟 cdk.json 檔案。

3. 瀏覽至bedrock instructions/knowledgebase instruction欄位,然後更新欄位,以準確 反映新資料集的細微差別和內容。

### 用於結構化資料整合

#### 資料組織

- 1. 在目assets/data\_query\_data\_source/錄中,建立子目錄,例如tabular\_data。
- 2. 將您的結構化數據集(可接受的格式包括 CSV,JSON,ORC 和實木複合地板)放入此新創建的子 文件夾中。
- 3. 如果您要連線至現有的資料庫,請更新create\_sql\_engine()中的函數code/lambda/actionlambda/build\_query\_engine.py以連線至您的資料庫。

### 組態和程式碼更新

- 1. 在cdk.json檔案中,更新context/configure/paths/athena\_table\_data\_prefix欄位以 與新資料路徑對齊。
- 2. code/lambda/action-lambda/dynamic\_examples.csv透過整合與資料集對應的新文字轉 SQL 範例來進行修訂。
- 3. 修改code/lambda/action-lambda/prompt\_templates.py以鏡像結構化資料集的屬性。
- 4. 在cdk.json檔案中,更新context/configure/bedrock\_instructions/ action\_group\_description欄位以說明 Action group Lambda 函數的用途和功能。
- 5. 在assets/agent\_api\_schema/artifacts\_schema.json檔案中,說明 L Action group ambda 函數的新功能。

### 一般更新

在cdk.json檔案的本context/configure/bedrock\_instructions/agent\_instruction節 中,考慮到新整合的資料,提供 Amazon Bdrock 代理程式預期功能和設計目的的的完整說明。

# 使用 Amazon 基岩和 Amazon Transcribe 來記錄語音輸入的機構知 識

由庫馬爾傑亞拉揚(AWS),橋俊東(AWS),吳梅根(AWS)和拉吉夫·庫帕迪伊(AWS)創建

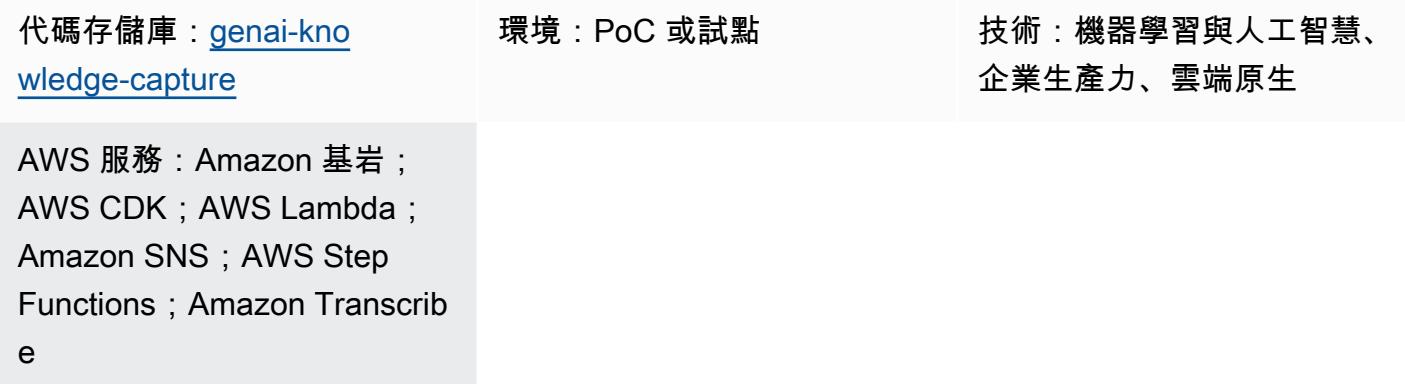

## Summary

捕捉機構知識對於確保組織的成功和韌性至關重要。機構知識代表了員工隨著時間的推移積累的集體智 慧,見解和經驗,通常在自然界中默契並非正式地傳下來。這種豐富的信息包括獨特的方法,最佳實踐 以及解決複雜問題的解決方案,這些問題可能無法在其他地方記錄。通過正式化和記錄這些知識,公司 可以保留機構記憶,促進創新,增強決策過程,並加快新員工的學習曲線。此外,它還促進協作,賦予 個人權力,並培養持續改進的文化。最終,利用機構知識可以幫助公司利用其最有價值的資產(勞動力 的集體智能)在動態的業務環境中應對挑戰,推動增長並保持競爭優勢。

這種模式解釋瞭如何通過高級員工的錄音來捕獲機構知識。它使用 [Amazon Transcribe](https://docs.aws.amazon.com/transcribe/latest/dg/what-is.html) 和 [Amazon 基](https://docs.aws.amazon.com/bedrock/latest/userguide/what-is-bedrock.html) [岩](https://docs.aws.amazon.com/bedrock/latest/userguide/what-is-bedrock.html)進行系統的文檔和驗證。通過記錄這些非正式知識,您可以保留它,並與後續的員工群體共享。這項 努力通過整合通過直接經驗獲得的實踐知識來支持卓越運營並提高培訓計劃的有效性。

## 先決條件和限制

先決條件

- 有效的 AWS 帳戶
- [泊塢視窗,已安裝](https://docs.docker.com/engine/install/)
- AWS Cloud Development Kit (AWS CDK) 2.114.1 版或更新版本[,已安裝](https://docs.aws.amazon.com/cdk/v2/guide/getting_started.html#getting_started_tools)[並啟動載入](https://docs.aws.amazon.com/cdk/v2/guide/getting_started.html#getting_started_bootstrap)或 AWS 區域 us-east-1 us-west-2
- [已安裝 AWS CDK 工具組 2.114.1 版或更新版本](https://docs.aws.amazon.com/cdk/v2/guide/cli.html)
- [已安裝](https://docs.aws.amazon.com/cli/latest/userguide/getting-started-install.html)和[設定](https://docs.aws.amazon.com/cli/latest/userguide/cli-chap-configure.html)的 AWS Command Line Interface (AWS CLI) (AWS CLI)
- [已安裝版本 3.12 或更新版本](https://www.python.org/downloads/)
- 建立 Amazon Transcribe、Amazon 基岩、Amazon Simple Storage Service (Amazon S3) 和 AWS Lambda 資源的許可

#### 限制

- 此解決方案部署到單一 AWS 帳戶。
- 此解決方案只能在提供 Amazon 基岩和 Amazon Transcribe 的 AWS 區域部署。如需可用性的相關 資訊,請參閱 [Amazon 基岩和](https://docs.aws.amazon.com/bedrock/latest/userguide/bedrock-regions.html) [Amazon](https://docs.aws.amazon.com/transcribe/latest/dg/what-is.html#tsc-regions) 轉錄的文件。
- 音頻文件必須是 Amazon Transcribe 支持的格式。如需支援的格式清單,請參閱 Transcribe 文件中 的[媒體格式](https://docs.aws.amazon.com/transcribe/latest/dg/how-input.html#how-input-audio)。

#### 產品版本

- 適用於蟒蛇的 AWS 開發套件 (博圖 3) 1.34.57 版或更新版本
- LangChain 版本 0.1.12 或更新版本

### 架構

該架構代表 AWS 上的無伺服器工作流程。[AWS Step Functions](https://docs.aws.amazon.com/step-functions/latest/dg/welcome.html) 可協調 Lambda 函數,以進行音訊處 理、文字分析和文件產生。下圖顯示了 Step Functions 工作流程,也稱為狀態機。

狀態機中的每個步驟都由不同的 Lambda 函數處理。以下是文件產生程序中的步驟:

- 1. preprocessLambda 函數會驗證傳遞至 Step Functions 數的輸入,並列出提供的 Amazon S3 URI 資料夾路徑中存在的所有音訊檔案。工作流程中的下游 Lambda 函數會使用檔案清單來驗證、摘要 和產生文件。
- 2. transcribeLambda 函數使用 Amazon Transcribe 將音頻文件轉換為文本記錄。此 Lambda 函數 負責啟動轉錄程序,並準確地將語音轉換為文字,然後儲存以供後續處理。
- 3. L validate ambda 函數會分析文字記錄,判斷回應初始問題的相關性。透過 Amazon 基岩使用大 型語言模型 (LLM),它可以識別主題相關答案,並將主題答案與離題回應分開。
- 4. L summarize ambda 函數使用 Amazon 基岩來生成一致且簡潔的主題答案摘要。

6. 如果任何 Lambda 函數失敗,您會透過亞馬遜簡單通知服務 (Amazon SNS) 收到電子郵件通知。

在整個過程中,AWS Step Functions 數可確保以正確的順序啟動每個 Lambda 函數。該狀態機具有 parallel 處理的能力,以提高效率。Amazon S3 儲存貯體充當中央儲存庫,透過管理涉及的各種媒體和 文件格式來支援工作流程。

### 工具

AWS 服務

- [Amazon 基岩](https://docs.aws.amazon.com/bedrock/latest/userguide/what-is-bedrock.html)是一項全受管服務,可透過統一的 API,讓領先的 AI 新創公司和 Amazon 提供的高效 能基礎模型 (FM) 供您使用。
- [AWS Lambda](https://docs.aws.amazon.com/lambda/latest/dg/welcome.html) 是一種運算服務,可協助您執行程式碼,而不需要佈建或管理伺服器。它只會在需要 時執行程式碼並自動調整規模,因此您只需為使用的運算時間付費。
- [Amazon Simple Notification Service \(Amazon SNS\)](https://docs.aws.amazon.com/sns/latest/dg/welcome.html) 可協助您協調和管理發佈者和客戶之間的訊息 交換,包括 Web 伺服器和電子郵件地址。
- [Amazon Simple Storage Service \(Amazon S3\)](https://docs.aws.amazon.com/AmazonS3/latest/userguide/Welcome.html) 是一種雲端型物件儲存服務,可協助您儲存、保護和 擷取任何數量的資料。
- [AWS Step Functions](https://docs.aws.amazon.com/step-functions/latest/dg/welcome.html) 是一種無伺服器協調服務,可協助您結合 AWS Lambda 函數和其他 AWS 服 務來建立關鍵業務應用程式。
- [Amazon Transcribe](https://docs.aws.amazon.com/transcribe/latest/dg/what-is.html) 是一種自動語音辨識服務,使用機器學習模型將音訊轉換為文字。

#### 其他工具

• [LangChain](https://python.langchain.com/docs/get_started/introduction/)是用於開發由大型語言模型(LLM)提供支持的應用程序的框架。

#### 代碼存儲庫

此模式的代碼可在 GitHub [genai-knowledge-capture存](https://github.com/aws-samples/genai-knowledge-capture)儲庫中找到。

代碼存儲庫包含以下文件和文件夾:

- assets資料夾 解決方案的靜態資產,例如架構圖和公開資料集
- code/lambdas資料夾 所有 Lambda 函數的 Python 程式碼
- code/lambdas/generate文件夾-從 S3 存儲桶中的摘要數據生成文檔的 Python 代碼
- code/lambdas/preprocess文件夾-處理 Step Functions 狀態機輸入的 Python 代碼
- code/lambdas/summarize文件夾-使用 Amazon 基岩服務總結轉錄數據的 Python 代碼
- code/lambdas/transcribe文件夾-使用 Amazon Transcribe 將語音數據(音頻文件)轉換為 文本的 Python 代碼
- code/lambdas/validate文件夾-驗證所有答案是否與同一主題有關的 Python 代碼
- code/code\_stack.py— 用於建立 AWS 資源的 AWS CDK 建構 Python 檔案
- app.py— 用於在目標 AWS 帳戶中部署 AWS 資源的 AWS CDK 應用程式 Python 檔案
- requirements.txt— 必須為 AWS CDK 安裝的所有 Python 相依性清單
- cdk.json— 輸入檔案,以提供建立資源所需的值

## 最佳實務

提供的程式碼範例僅用於 proof-of-concept (PoC) 或試驗目的。如果您想要將解決方案推向生產環境, 請使用下列最佳作法:

- 啟用 [Amazon S3 存取記錄](https://docs.aws.amazon.com/AmazonS3/latest/userguide/enable-server-access-logging.html)
- 啟用 [VPC 流程](https://docs.aws.amazon.com/vpc/latest/userguide/flow-logs.html)記錄
- 史诗

在本機工作站上設定 AWS 登入資料

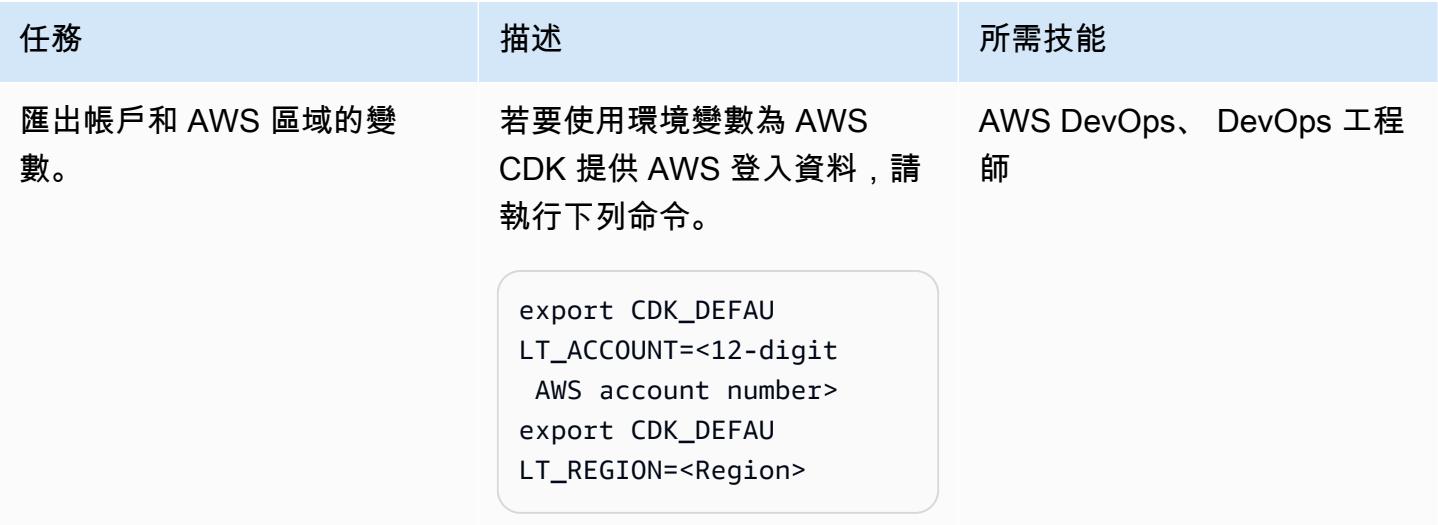

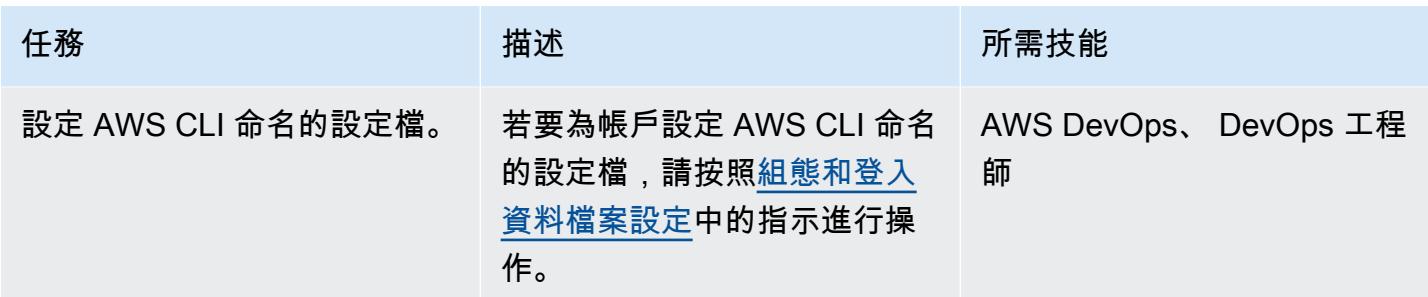

## 設定您的環境

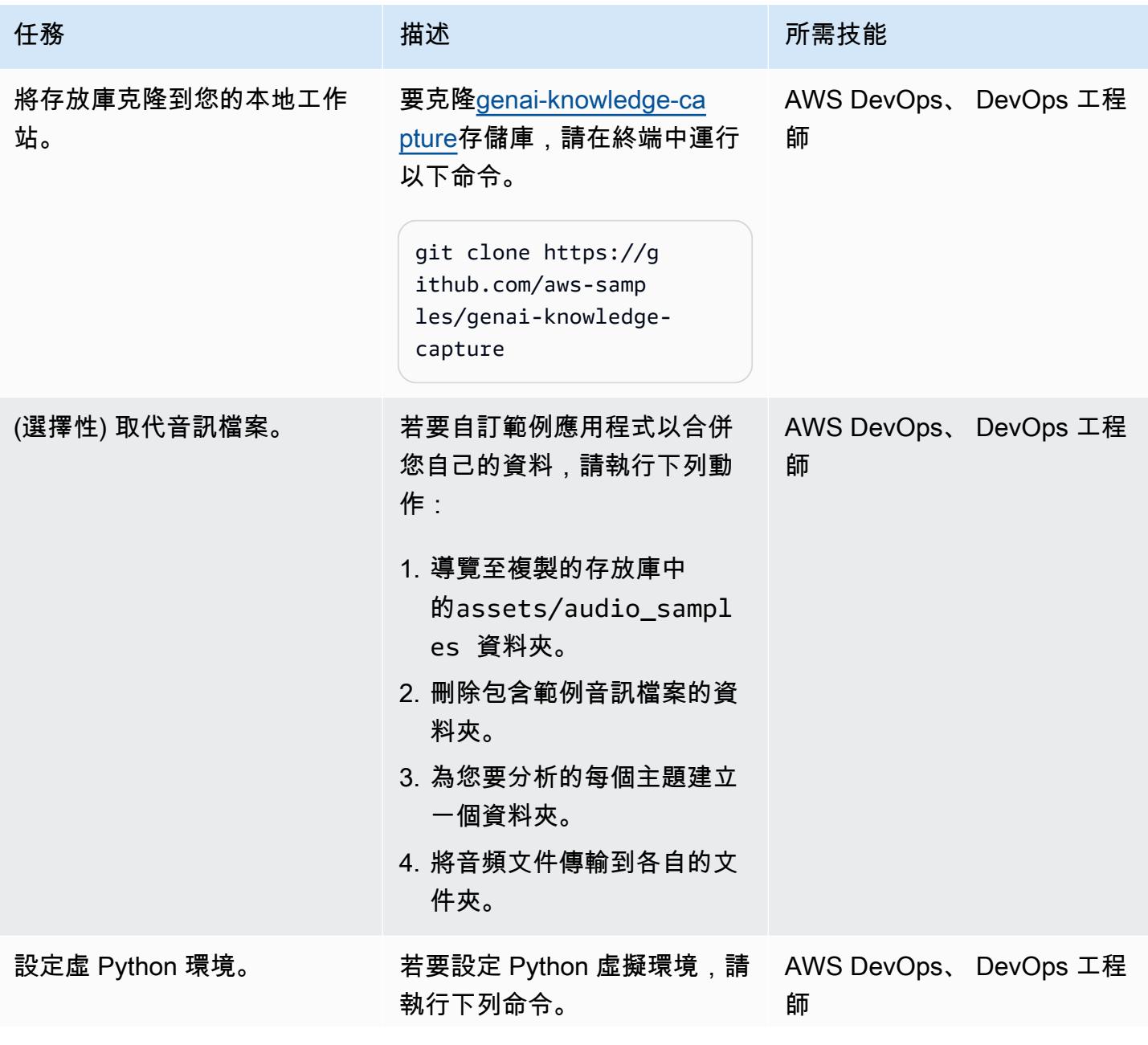

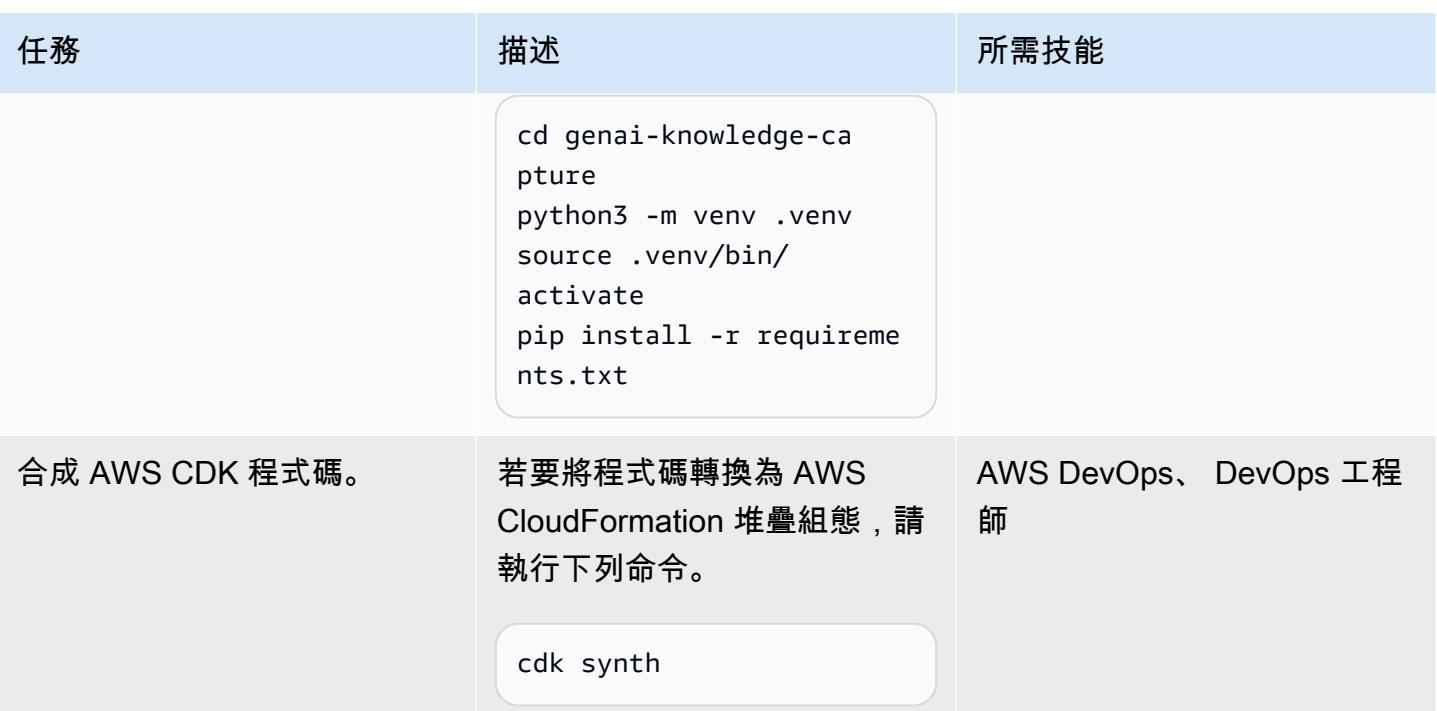

設定和部署解決方案

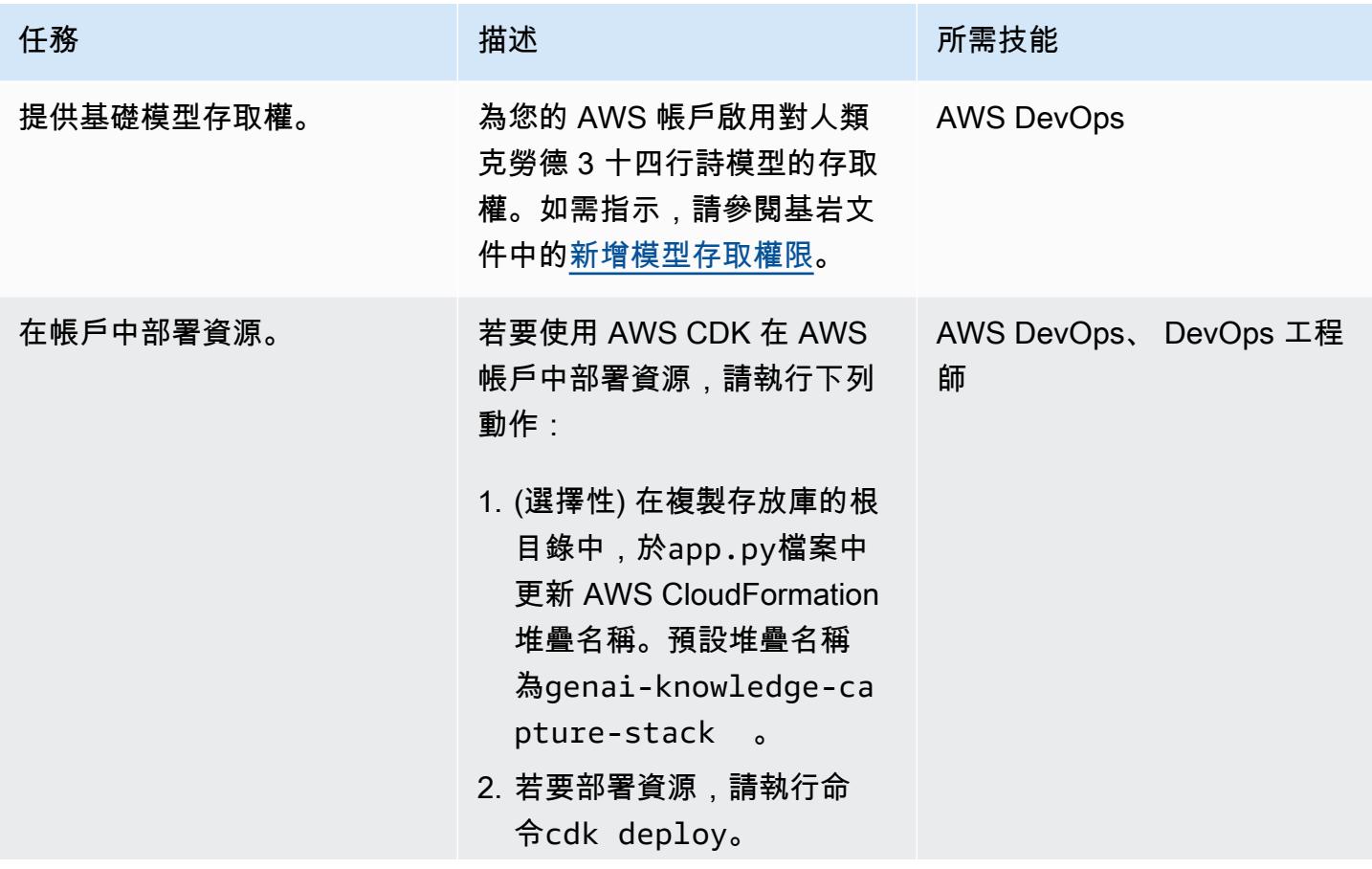

史诗 2070

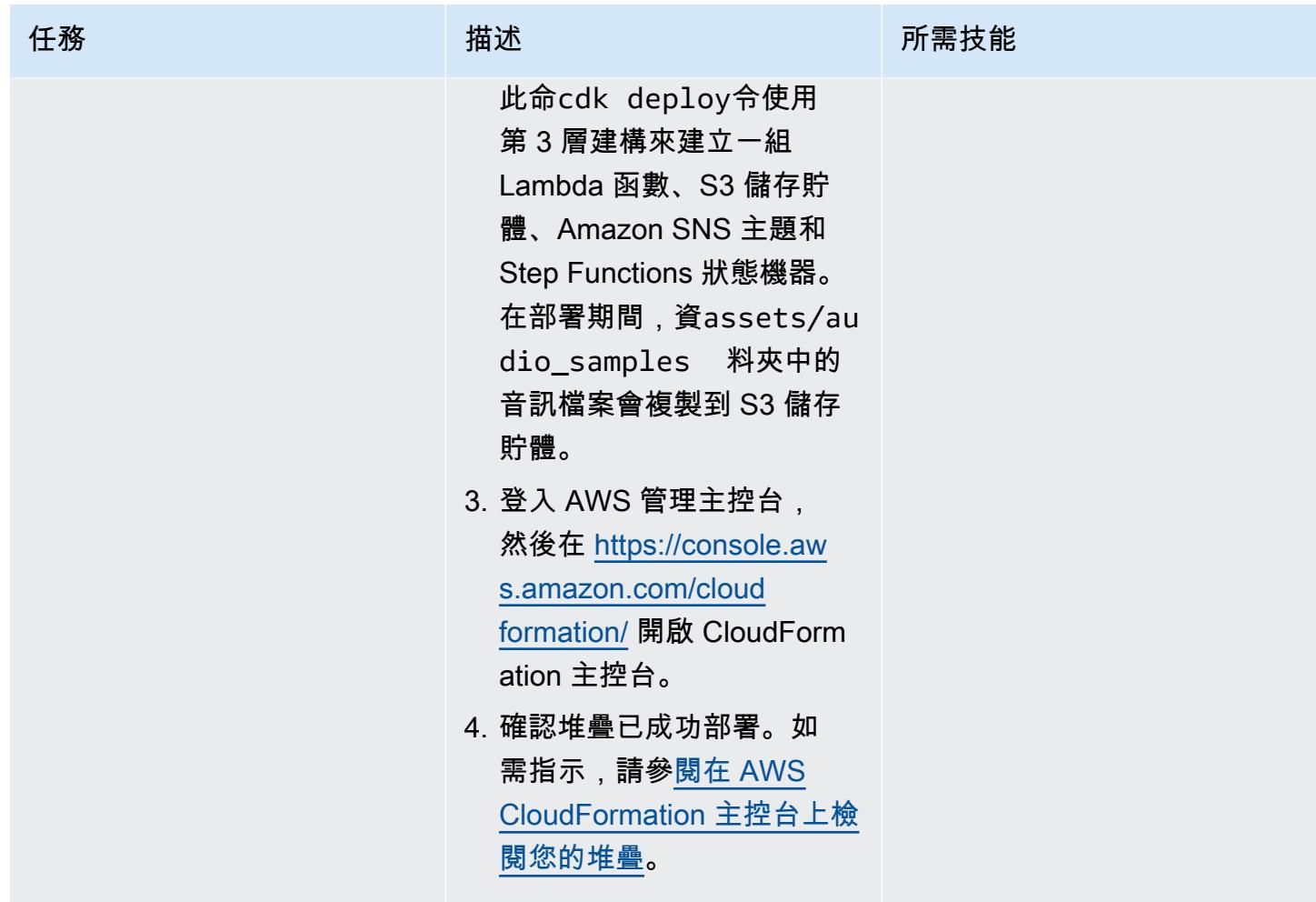
AWS 方案指引 いっきょう しょうしょう しょうしょう しょうしょう しょうしょう しょうしゅう しょうしゅう しょうしゅう 模式 しょうしょく そうしょく

| 任務                | 描述                                                                              | 所需技能 |
|-------------------|---------------------------------------------------------------------------------|------|
| 訂閱 Amazon SNS 主題。 | 若要訂閱 Amazon SNS 主題以 一般 AWS<br>取得通知,請執行下列動作:                                     |      |
|                   | 1. 在 CloudFormation 主控<br>台的導覽窗格中,選擇 [堆<br>疊]。                                  |      |
|                   | 2. 選擇genai-knowledge-<br>capture-stack 堆疊。                                      |      |
|                   | 3. 選擇 Output (輸出) 索引標<br>籤。                                                     |      |
|                   | 4. 使用金鑰尋找 Amazon<br>SNS 主題名稱SNSTopicN                                           |      |
|                   | ame <sub>o</sub><br>5. 按照訂閱電子郵件地址到<br>Amazon SNS 主題中的指<br>示,設定要接收通知的電子<br>郵件地址。 |      |
|                   |                                                                                 |      |

### 測試解決方案

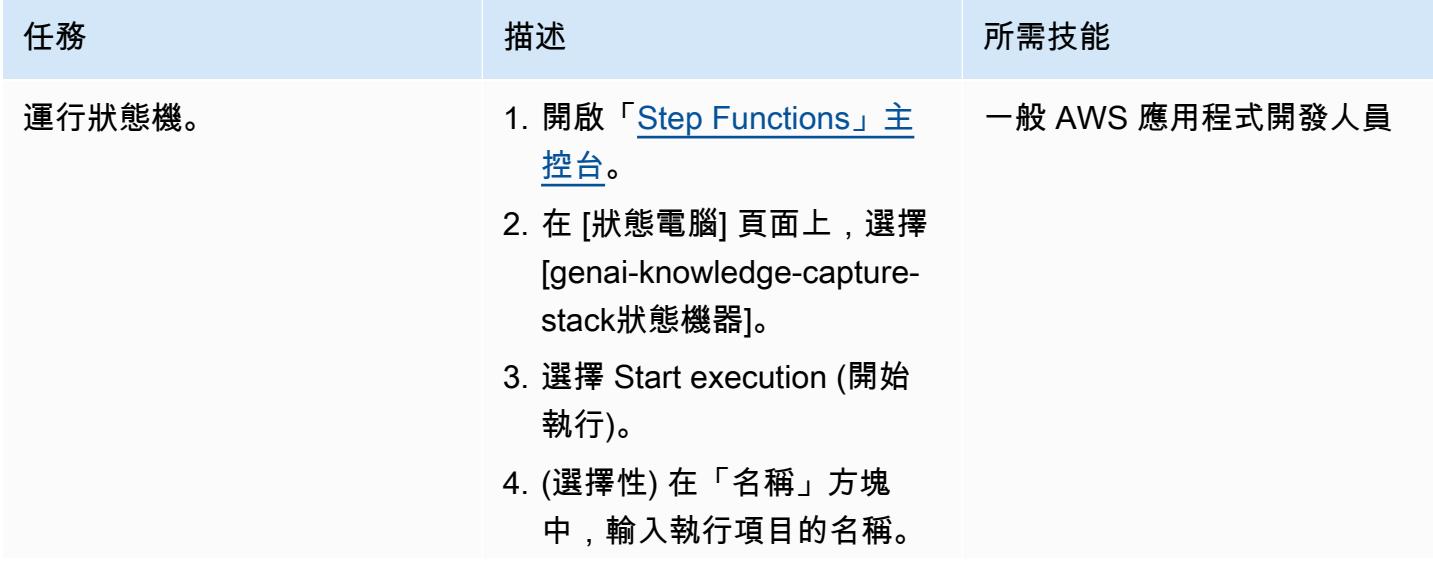

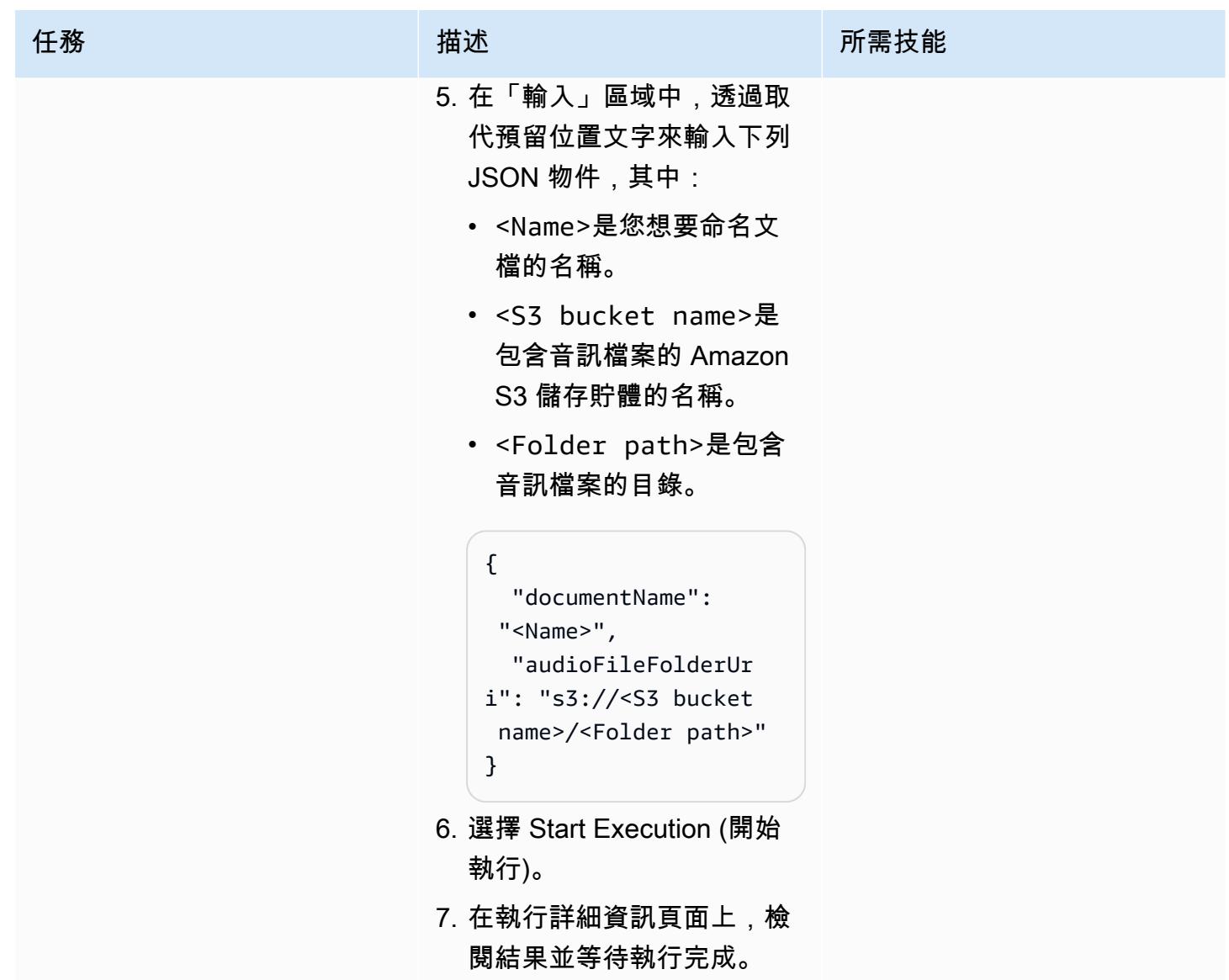

### 清理解決方案中的所有 AWS 資源

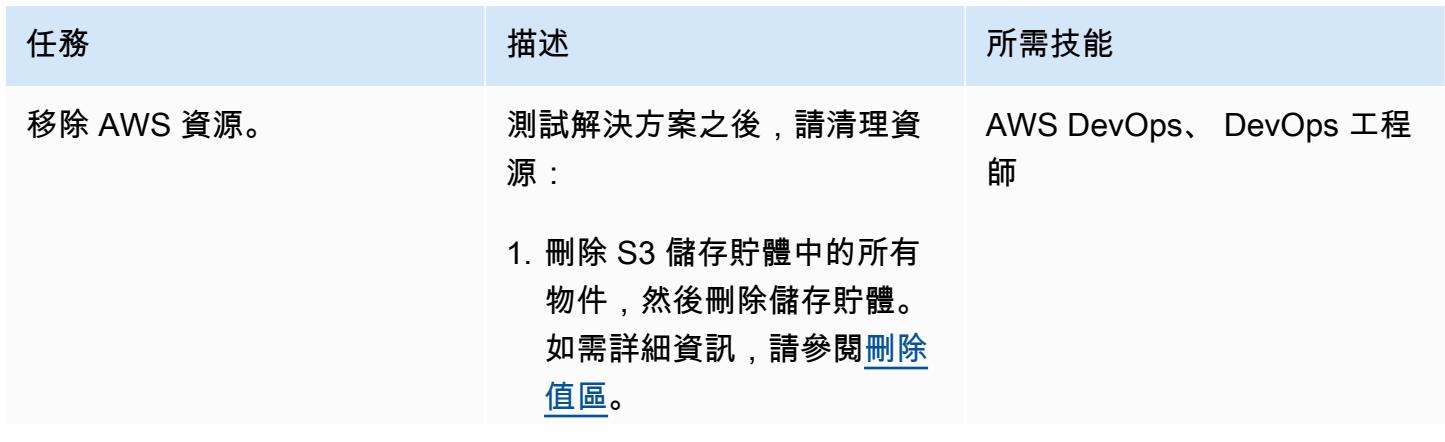

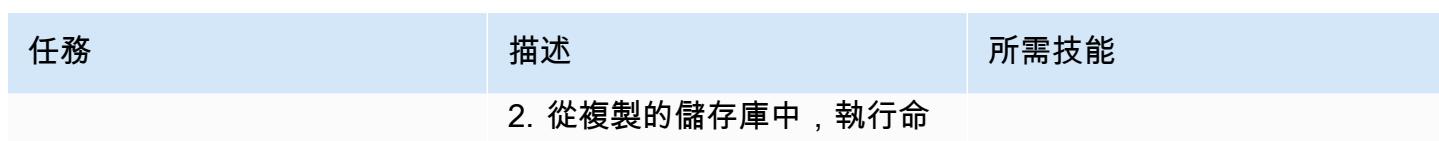

令cdk destroy。

# 相關資源

AWS 文件

- Amazon 基岩資源:
	- [模型存取](https://docs.aws.amazon.com/bedrock/latest/userguide/model-access.html)
	- [基礎模型的推論參數](https://docs.aws.amazon.com/bedrock/latest/userguide/model-parameters.html)
- AWS CDK 資源:
	- [開始使用 AWS CDK](https://docs.aws.amazon.com/cdk/v2/guide/getting_started.html)
	- [在 Python 中使用 AWS CDK](https://docs.aws.amazon.com/cdk/v2/guide/work-with-cdk-python.html)
	- [疑難排解常見的 AWS CDK 問題](https://docs.aws.amazon.com/cdk/v2/guide/troubleshooting.html)
	- [工具包命令](https://docs.aws.amazon.com/cdk/v2/guide/cli.html#cli-commands)
- AWS Step Functions 資源:
	- [開始使用 AWS Step Functions](https://docs.aws.amazon.com/step-functions/latest/dg/getting-started-with-sfn.html)
	- [疑難排解](https://docs.aws.amazon.com/step-functions/latest/dg/troubleshooting.html)
- [使用 Python 構建函數](https://docs.aws.amazon.com/lambda/latest/dg/lambda-python.html)
- [AWS 上的生成 AI 應用程式建置器](https://docs.aws.amazon.com/solutions/latest/generative-ai-application-builder-on-aws/solution-overview.html)

### 其他資源

• [LangChain 文件](https://python.langchain.com/docs/get_started/introduction)

# 使用 Amazon Personalize 個人化產生個人化和重新排名的建議

由梅森·卡希爾(AWS),馬修·沙塞(AWS)和塔約奧拉吉德(AWS)創建

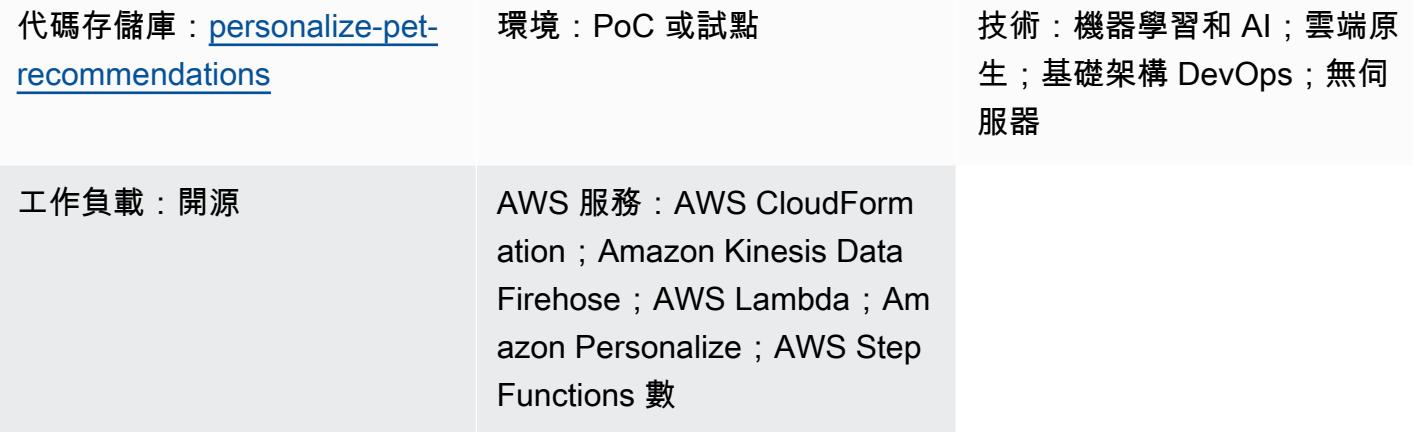

### **Summary**

此模式說明如何使用 Amazon Personalize 根據從這些使用者擷取的即時使用者互動資料,為您的使 用者產生個人化的建議 (包括重新排名的建議)。此模式中使用的示例場景基於寵物收養網站,該網站 根據用戶的互動(例如,用戶訪問的寵物)為其用戶生成建議。透過遵循範例案例,您將學習如何使 用 Amazon Kinesis Data Streams 擷取互動資料,AWS Lambda 產生建議並重新排名建議,以及使用 Amazon 資料 Firehose 將資料存放在 Amazon Simple Storage Service (Amazon S3) 儲存貯體中。您 也會學習如何使用 AWS Step Functions 建立可管理解決方案版本 (也就是訓練有素的模型) 的狀態機 器,以產生您的建議。

### 先決條件和限制

先決條件

- 具有[已啟動載入](https://docs.aws.amazon.com/cdk/v2/guide/bootstrapping.html)的 [AWS Cloud Development Kit \(AWS CDK\) 的有效 AWS 帳](https://aws.amazon.com/premiumsupport/knowledge-center/create-and-activate-aws-account/)戶
- 具有已設定登入資料的 [AWS Command Line Interface \(AWS CLI\)](https://docs.aws.amazon.com/cli/latest/userguide/cli-chap-welcome.html) (AWS CLI)
- [Python 3.9](https://www.python.org/downloads/release/python-390/)

#### 產品版本

• Python 3.9

- AWS CDK 2.23.0 或更新版本
- AWS CLI 2.7.27 或更新版本

### 架構

#### 技術堆疊

- Amazon 數據 Firehose
- Amazon Kinesis Data Streams
- Amazon Personalize
- Amazon Simple Storage Service (Amazon S3)
- AWS Cloud Development Kit (AWS CDK)
- AWS 命令列界面 (AWS CLI)
- AWS Lambda
- AWS Step Functions

#### 目標架構

下圖說明將即時資料導入 Amazon Personalize 的管道。然後,管道會使用該資料為使用者產生個人化 和重新排名的建議。

該圖顯示以下工作流程:

- 1. Kinesis Data Streams 會擷取即時使用者資料 (例如,造訪過的寵物等事件),以供 Lambda 和 Firehose 處理。
- 2. Lambda 函數會處理 Kinesis Data Streams 中的記錄,並進行 API 呼叫,將記錄中的使用者互動新 增至 Amazon Personalize 中的事件追蹤器。
- 3. 以時間為基礎的規則會叫用 Step Functions 狀態機器,並使用 Amazon Personalize 中事件追蹤器 中的事件,為建議和重新排名模型產生新的解決方案版本。
- 4. 狀態機器會更新 Amazon Personalize [行銷活動](https://docs.aws.amazon.com/personalize/latest/dg/campaigns.html),以使用新[的解決方案版本](https://docs.aws.amazon.com/personalize/latest/dg/creating-a-solution-version.html)。
- 5. Lambda 透過呼叫 Amazon Personalize 重新排名行銷活動,重新排名推薦項目清單。
- 6. Lambda 會呼叫 Amazon Personalize 建議行銷活動,擷取建議項目的清單。
- 7. Firehose 會將事件儲存到 S3 儲存貯體,在該儲存貯體中可做為歷史資料存取。

### 工具

AWS 工具

- [AWS Cloud Development Kit \(AWS CDK\)](https://docs.aws.amazon.com/cdk/latest/guide/home.html) 是一種軟體開發架構,可協助您在程式碼中定義和佈建 AWS 雲端基礎設施。
- [AWS Command Line Interface \(AWS CLI\) \(AWS CLI\)](https://docs.aws.amazon.com/cli/latest/userguide/cli-chap-welcome.html) 是一種開放原始碼工具,可協助您透過命令列 殼層中的命令與 AWS 服務互動。
- [Amazon 資料 Firehose](https://docs.aws.amazon.com/firehose/latest/dev/what-is-this-service.html) 可協助您將即時[串流資料交](https://aws.amazon.com/streaming-data/)付到其他 AWS 服務、自訂 HTTP 端點和受支援 的第三方服務供應商擁有的 HTTP 端點。
- [Amazon Kinesis Data Streams](https://docs.aws.amazon.com/streams/latest/dev/introduction.html) 可協助您即時收集和處理大型資料串流。
- [AWS Lambda](https://docs.aws.amazon.com/lambda/latest/dg/welcome.html) 是一種運算服務,可協助您執行程式碼,而不需要佈建或管理伺服器。它只會在需要 時執行程式碼並自動調整規模,因此您只需為使用的運算時間付費。
- [Amazon Personalize](https://docs.aws.amazon.com/personalize/latest/dg/what-is-personalize.html) 是全受管的機器學習 (ML) 服務,可協助您根據資料為使用者產生項目建議。
- [AWS Step Functions](https://docs.aws.amazon.com/step-functions/latest/dg/welcome.html) 是一種無伺服器協調服務,可協助您結合 Lambda 函數和其他 AWS 服務,以 建立關鍵業務應用程式。

#### 其他工具

- [pytest](https://docs.pytest.org/en/7.2.x/index.html) 是一個用於編寫小型可讀測試的 Python 框架。
- [Python](https://www.python.org/) 是一種通用的計算機編程語言。

#### Code

此模式的代碼可在 GitHub [動物推薦程](https://github.com/aws-samples/personalize-pet-recommendations)序存儲庫中找到。您可以使用此儲存庫中的 AWS CloudFormation 範本部署範例解決方案的資源。

注意:Amazon Personalize 解決方案版本、事件追蹤器和行銷活動由可擴充原[生 CloudFormation 資](https://docs.aws.amazon.com/AWSCloudFormation/latest/UserGuide/template-custom-resources.html) [源的自訂資源](https://docs.aws.amazon.com/AWSCloudFormation/latest/UserGuide/template-custom-resources.html) (在基礎設施內) 提供支援。

### 史诗

#### 建立基礎結構

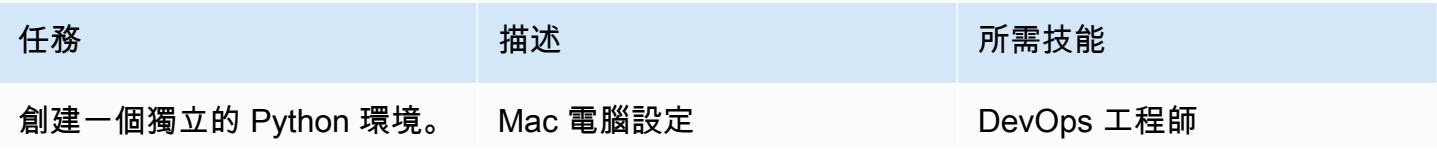

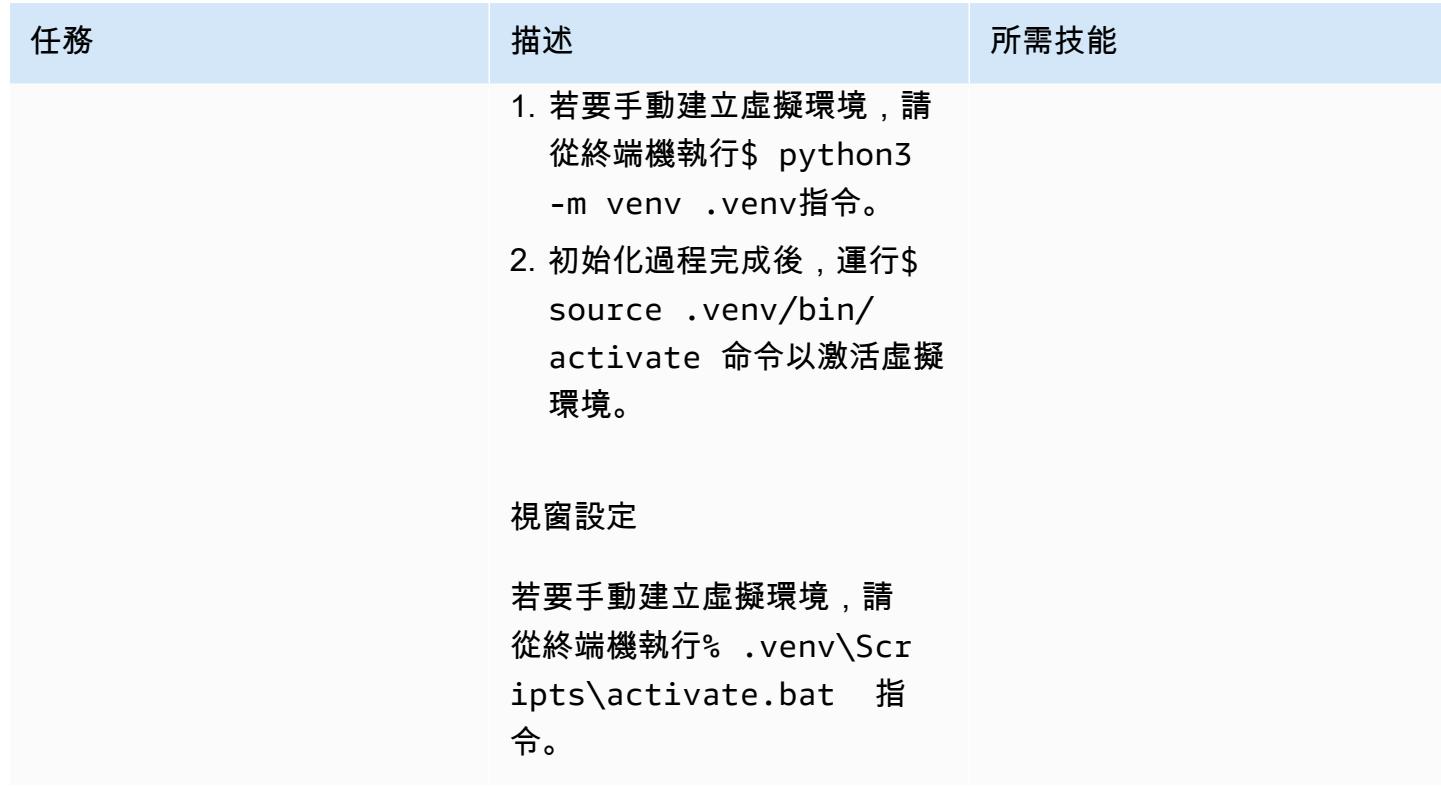

AWS 方案指引 いっきょう しょうしょう しょうしょう しょうしょう しょうしょう しょうしゅう しょうしゅう しょうしゅう 模式 しょうしょく そうしょく

| 任務                    | 描述                                                                                                    | 所需技能       |
|-----------------------|----------------------------------------------------------------------------------------------------|------------|
| 合成 CloudFormation 模板。 | 1. 要安裝所需的依賴關<br>係,請從終端運行\$ pip<br>install -r requireme<br>nts.txt 命令。<br>2. 在 AWS CLI 中, 設定下列<br>環境變數:<br>· export ACCOUNT_I | DevOps 工程師 |
|                       | D=123456789<br>• export CDK_DEPLO<br>Y_REGION=us-<br>$east-1$                                                                |            |
|                       | · export CDK_ENVIR<br>ONMENT=dev                                                                                             |            |
|                       | 3. 在config/{env}.yml 檔<br>案中,更新vpcId以符合您<br>的虛擬私有雲 (VPC) ID。                                                                 |            |
|                       | 4. 若要合成此程式碼的<br>CloudFormation 範本,請執<br>行命\$ cdk synth令。                                                                     |            |
|                       | 注意:在步驟 2<br>中, CDK_ENVIRONMENT 指<br>的是config/{env}.yml 文<br>件。                                                               |            |

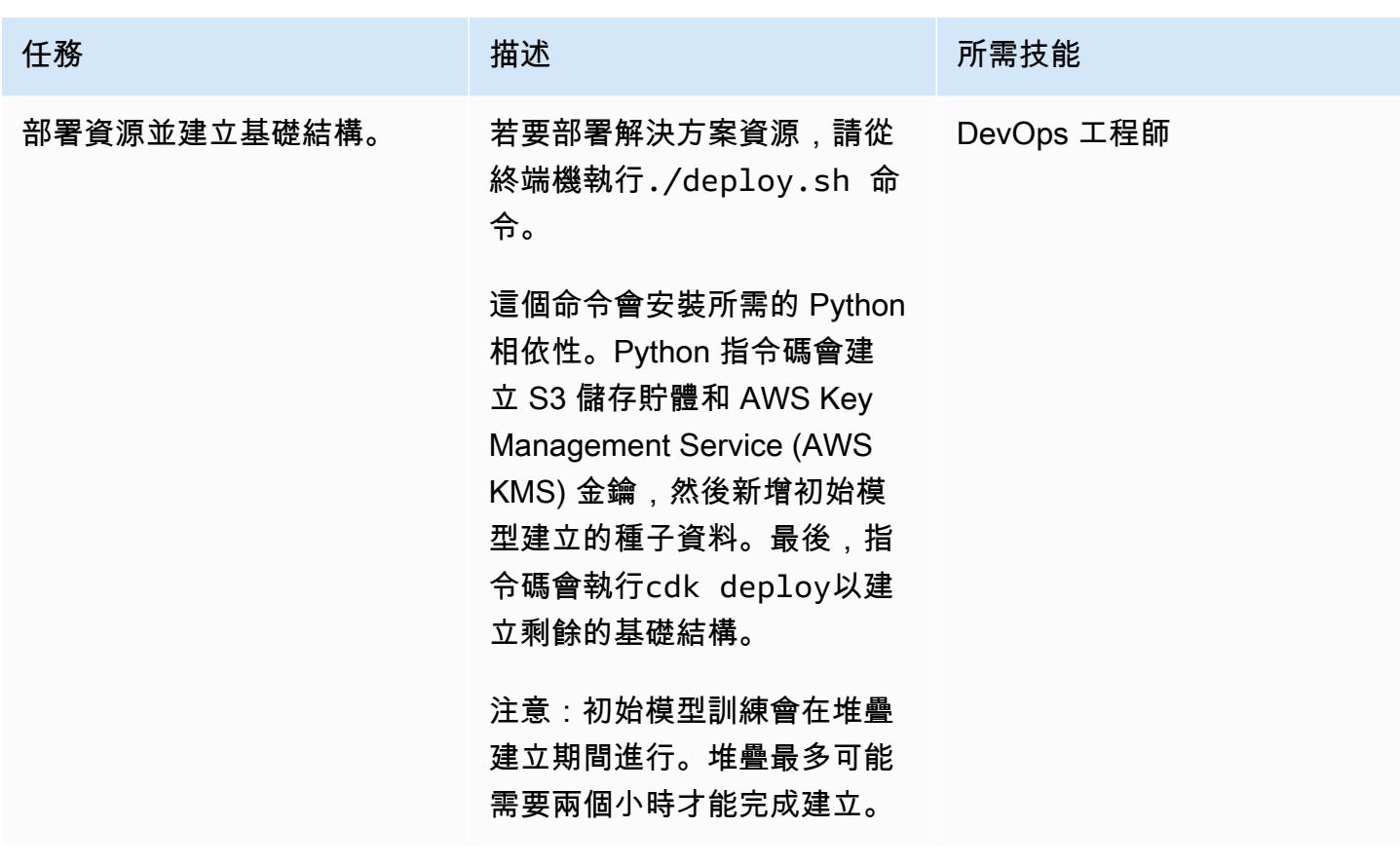

# 相關資源

- [動物推薦](https://github.com/aws-samples/personalize-pet-recommendations) () GitHub
- [AWS CDK 參考文件](https://docs.aws.amazon.com/cdk/api/v2/)
- [肉毒桿菌 3 文件](https://boto3.amazonaws.com/v1/documentation/api/latest/index.html)
- [使用 Amazon 個人化 \(AWS Machine Learning 部落格\) 針對您選擇的商業指標優化個人化建議](https://aws.amazon.com/blogs/machine-learning/optimize-personalized-recommendations-for-a-business-metric-of-your-choice-with-amazon-personalize/)

# 其他資訊

#### 有效載荷和回應範例

### 推薦 Lambda 函數

若要擷取建議,請使用下列格式的承載向建議 Lambda 函數提交請求:

```
{ 
   "userId": "3578196281679609099", 
   "limit": 6
```
}

下列範例回應包含動物群組清單:

```
[{"id": "1-domestic short hair-1-1"},
{"id": "1-domestic short hair-3-3"},
{"id": "1-domestic short hair-3-2"},
{"id": "1-domestic short hair-1-2"},
{"id": "1-domestic short hair-3-1"},
{"id": "2-beagle-3-3"},
```
如果您省略userId欄位,函式會傳回一般建議。

重新排名 Lambda 函數

若要使用重新排名,請向重新排名的 Lambda 函數提交請求。裝載包含要重新排名userId的所有項目 ID 及其中繼資料。下面的示例數據使用牛津寵物類animal\_species\_id(1 = 貓, 2 = 狗)和整數 1-5 用於和:animal\_age\_idanimal\_size\_id

```
{ 
    "userId":"12345", 
    "itemMetadataList":[ 
       \{ "itemId":"1", 
           "animalMetadata":{ 
               "animal_species_id":"2", 
               "animal_primary_breed_id":"Saint_Bernard", 
               "animal_size_id":"3", 
               "animal_age_id":"2" 
           } 
        }, 
        { 
           "itemId":"2", 
           "animalMetadata":{ 
               "animal_species_id":"1", 
               "animal_primary_breed_id":"Egyptian_Mau", 
               "animal_size_id":"1", 
               "animal_age_id":"1" 
           } 
        }, 
        { 
           "itemId":"3",
```

```
 "animalMetadata":{ 
              "animal_species_id":"2", 
             "animal primary breed id":"Saint Bernard",
              "animal_size_id":"3", 
              "animal_age_id":"2" 
           } 
       } 
    ]
}
```
Lambda 函數會重新排列這些項目,然後傳回包含項目 ID 和 Amazon Personalize 直接回應的訂購清 單。這是物品所在的動物群體和分數的排名列表。Amazon Personalize 使用使[用者個人化和個](https://docs.aws.amazon.com/personalize/latest/dg/native-recipe-new-item-USER_PERSONALIZATION.html)[人化排](https://docs.aws.amazon.com/personalize/latest/dg/native-recipe-search.html) [名](https://docs.aws.amazon.com/personalize/latest/dg/native-recipe-search.html)配方,在建議中包含每個項目的分數。這些分數代表 Amazon Personalize 對使用者接下來要選擇哪 個項目的相對確定性。分數越高代表確定性越高。

```
{ 
    "ranking":[ 
       "1", 
       "3", 
        "2" 
    ], 
    "personalizeResponse":{ 
        "ResponseMetadata":{ 
           "RequestId":"a2ec0417-9dcd-4986-8341-a3b3d26cd694", 
           "HTTPStatusCode":200, 
           "HTTPHeaders":{ 
               "date":"Thu, 16 Jun 2022 22:23:33 GMT", 
               "content-type":"application/json", 
               "content-length":"243", 
               "connection":"keep-alive", 
              "x-amzn-requestid":"a2ec0417-9dcd-4986-8341-a3b3d26cd694" 
           }, 
           "RetryAttempts":0 
       }, 
        "personalizedRanking":[ 
           { 
              "itemId":"2-Saint_Bernard-3-2", 
              "score":0.8947961 
           }, 
           { 
               "itemId":"1-Siamese-1-1", 
               "score":0.105204 
           }
```

```
 ], 
       "recommendationId":"RID-d97c7a87-bd4e-47b5-a89b-ac1d19386aec" 
    }
}
```
### Amazon Kinesis

傳送至 Amazon Kinesis 的承載具有下列格式:

```
{ 
     "Partitionkey": "randomstring", 
     "Data": { 
          "userId": "12345", 
          "sessionId": "sessionId4545454", 
          "eventType": "DetailView", 
          "animalMetadata": { 
              "animal_species_id": "1", 
              "animal_primary_breed_id": "Russian_Blue", 
              "animal_size_id": "1", 
              "animal_age_id": "2" 
          }, 
          "animal_id": "98765" 
     }
}
```
附註:系統會針對未驗證的使用者移除此userId欄位。

# 在 Amazon 上訓練和部署支援 GPU 的自訂機器學習模型 SageMaker

環境:PoC 或試點 技術:機器學習與人工智慧; 容器與微服務 AWS 服務:Amazon ECS; Amazon SageMaker

### Summary

訓練和部署支援圖形處理單元 (GPU) 的機器學習 (ML) 模型需要初始設定和初始化特定環境變數,才 能完全發揮 NVIDIA GPU 的優點。但是,設置環境並使其與 Amazon 網絡服務(AWS)雲上的亞馬遜 SageMaker 架構兼容可能非常耗時。

此模式可協助您使用 Amazon 訓練和建置支援 GPU 的自訂機器學習模型。 SageMaker它提供了 訓練和部署在開放原始碼 Amazon 評論資料集上建置的自訂 CatBoost 模型的步驟。然後,您可以 在p3.16xlarge亞馬遜彈性運算雲端 (Amazon EC2) 執行個體上對其效能進行基準測試。

如果您的組織想要在上部署現有 GPU 支援的 ML 模型,則此模式非常有用。 SageMaker您的資料科 學家可以依照此模式中的步驟建立 NVIDIA GPU 支援的容器,並在這些容器上部署機器學習模型。

先決條件和限制

先決條件

- 作用中的 AWS 帳戶
- Amazon Simple Storage Service (Amazon S3) 來源儲存貯體,用於存放模型成品和預測。
- 了解 SageMaker 筆記本實例和 Jupyter 筆記本。
- 瞭解如何建立具有基本 SageMaker 角色許可、S3 儲存貯體存取和更新許可,以及 Amazon 彈性容 器登錄 (Amazon ECR) 的其他許可的 AWS Identity and Access Management (IAM) 角色。

#### 限制

• 此模式適用於使用以 Python 撰寫的訓練和部署程式碼的受監督 ML 工作負載。

### 架構

訓練及部署支援 GPU 的自訂機器學習模型 2084

### 技術, 堆

- SageMaker
- Amazon ECR

### 工具

工具

- [Amazon ECR](https://docs.aws.amazon.com/AmazonECR/latest/userguide/what-is-ecr.html)  亞馬遜彈性容器註冊表 (Amazon ECR) 是一種 AWS 受管容器映像登錄服務,安 全、可擴展且可靠。
- [Amazon SageMaker](https://docs.aws.amazon.com/sagemaker/latest/dg/whatis.html)  SageMaker 是一個全受管的 ML 服務。
- 碼頭工人 [D](https://www.docker.com/) ocker 是用於快速構建,測試和部署應用程序的軟件平台。
- [Python](https://www.python.org/)-Python 是一種編程語言。

Code

此模式的程式碼可在使用 [Catboost 和 SageMaker存放庫 GitHub 實作檢閱分類模型](https://github.com/aws-samples/review-classification-using-catboost-sagemaker)中找到。

### 史诗

準備資料

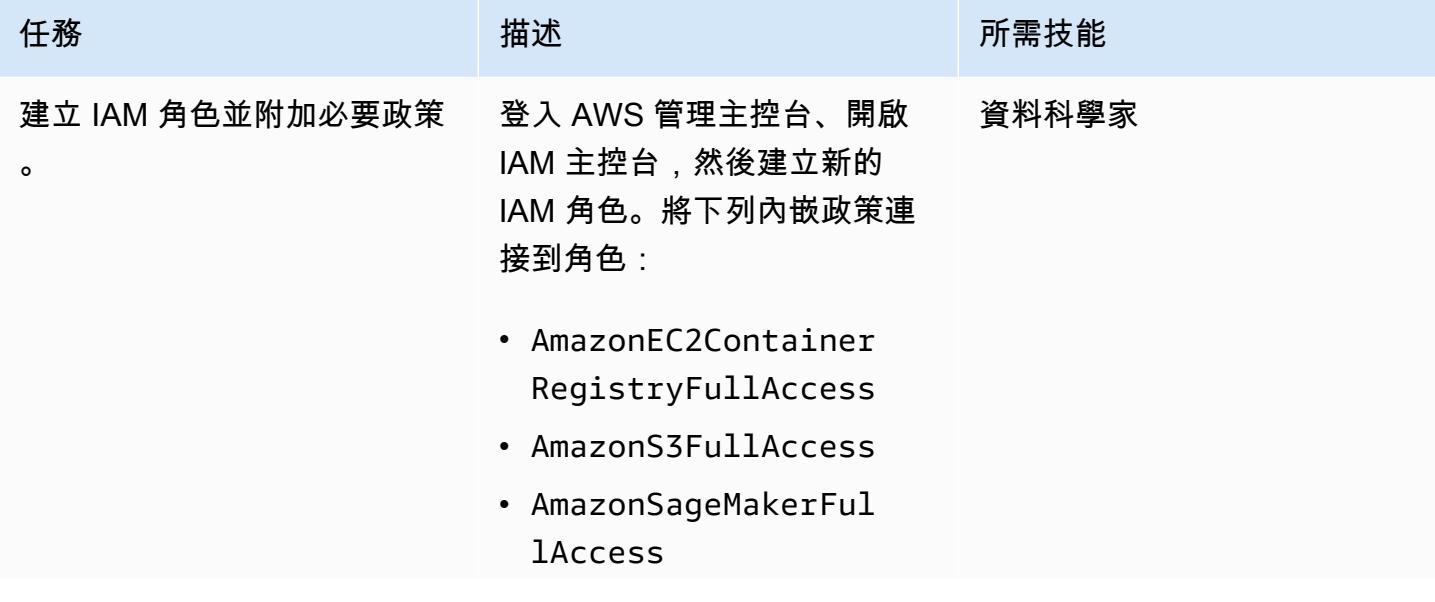

AWS 方案指引 いっきょう しょうしょう しょうしょう しょうしょう しょうしょう しょうしゅう しょうしゅう しょうしゅう 模式 しょうしょく そうしょく

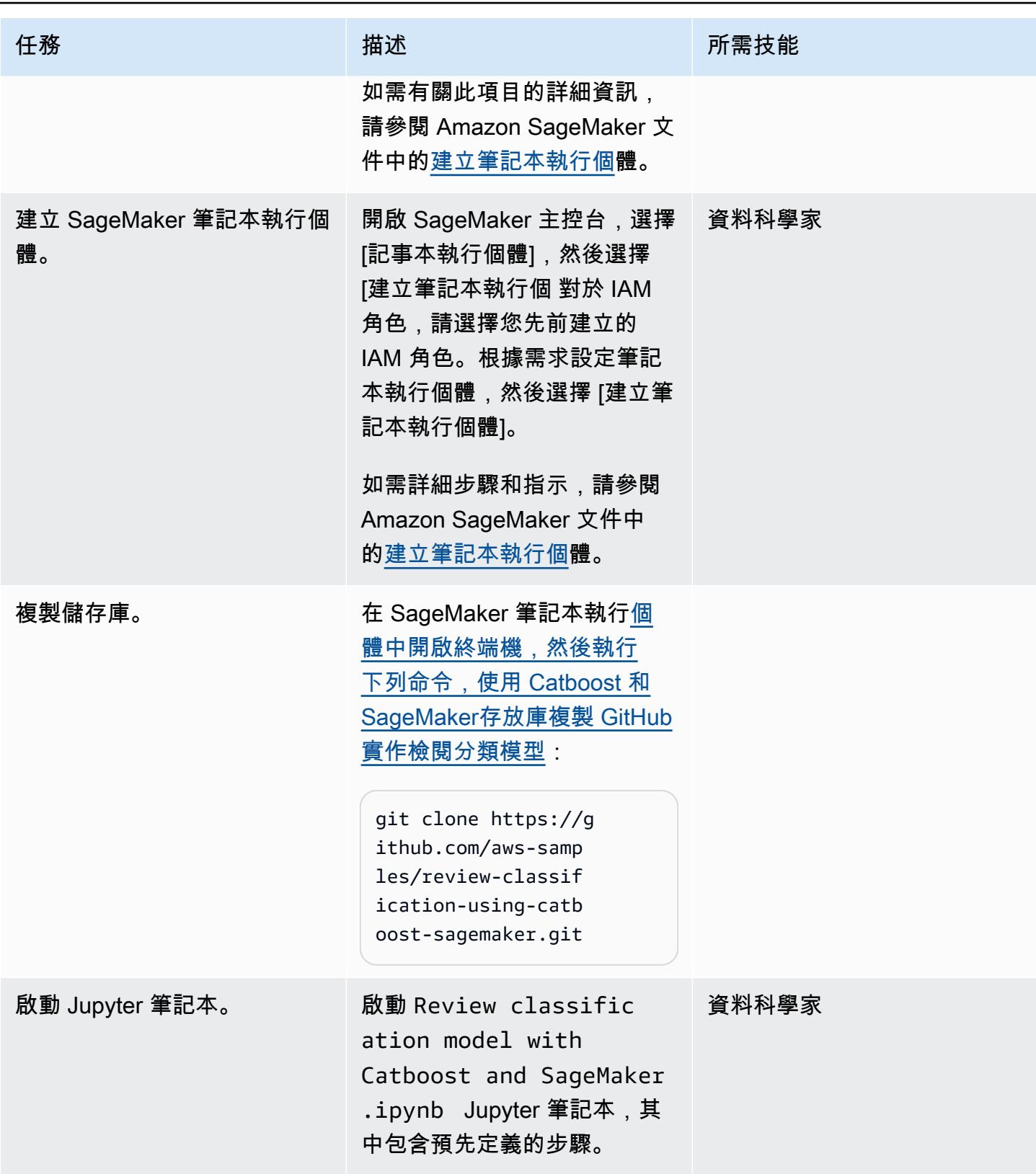

### 特徵工程

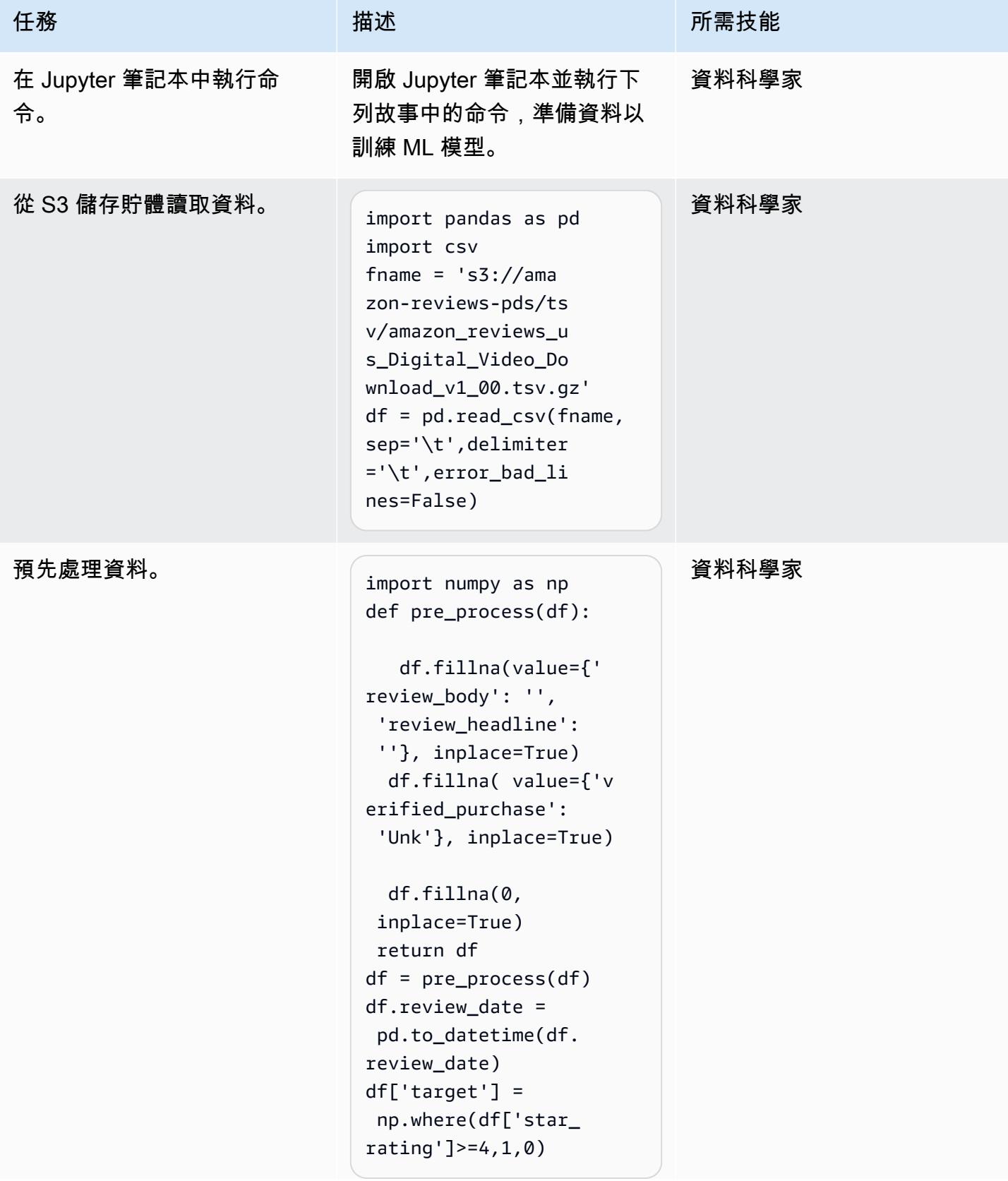

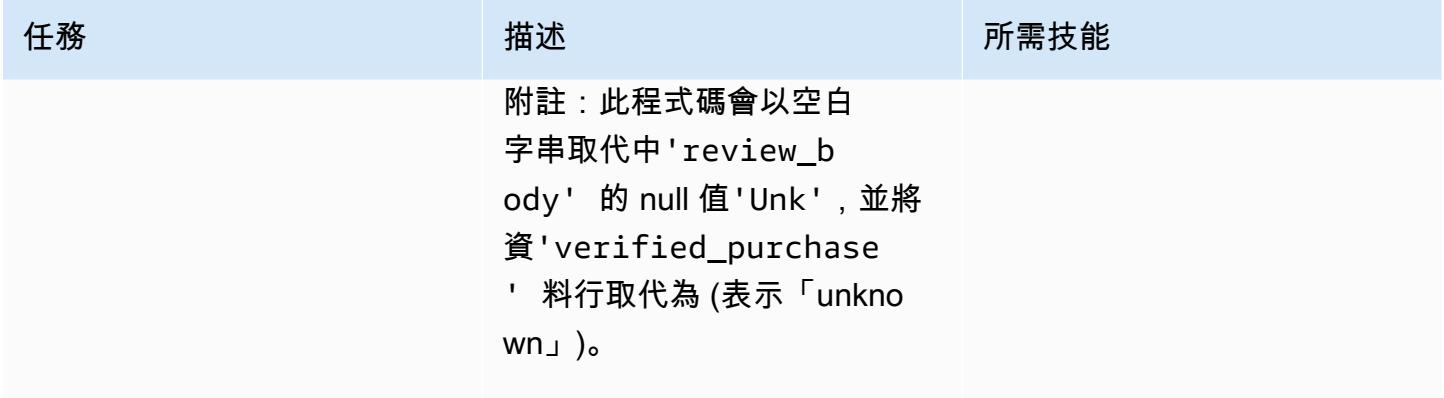

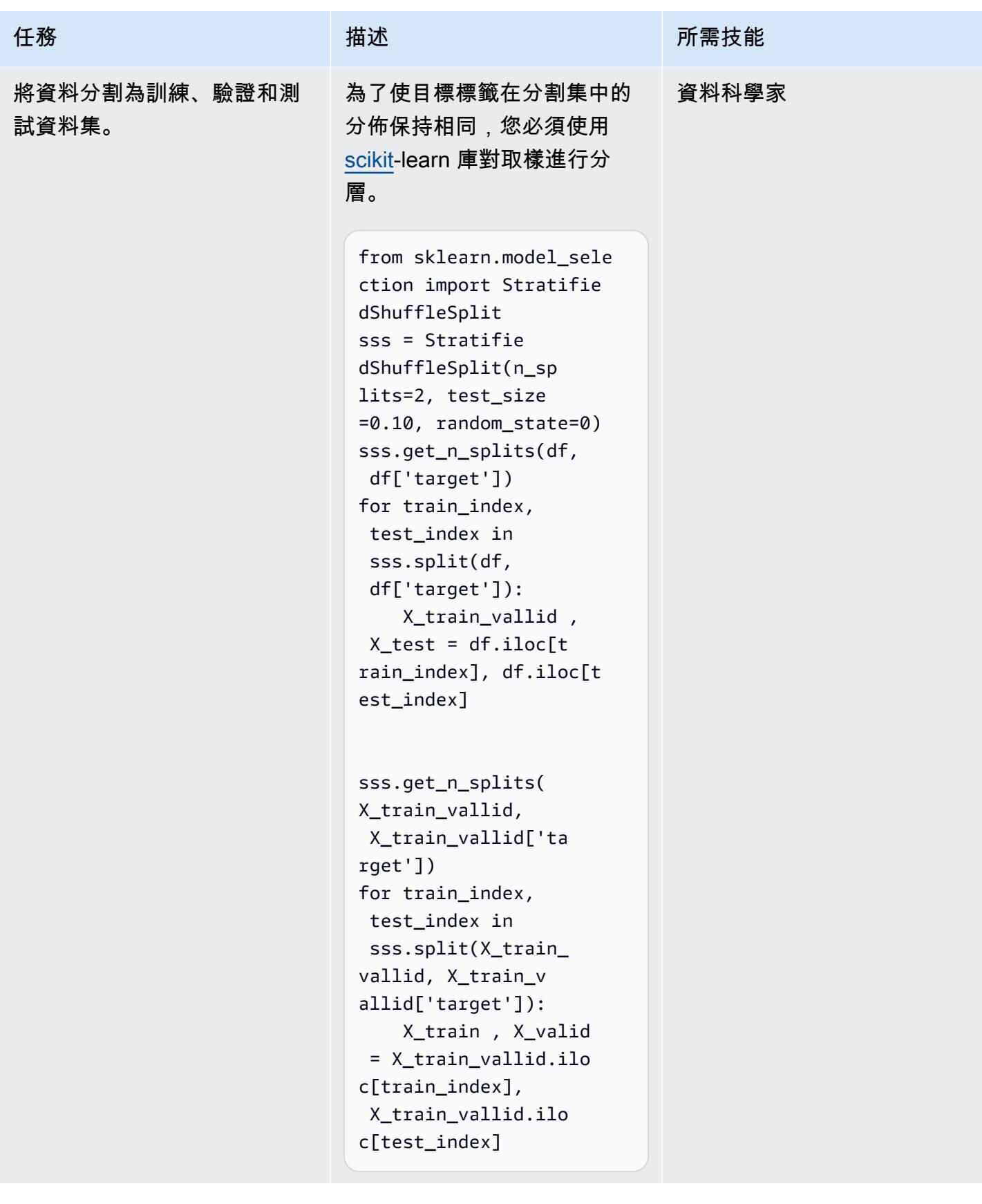

### 建置、執行 Docker 映像檔並將其推送至 Amazon ECR

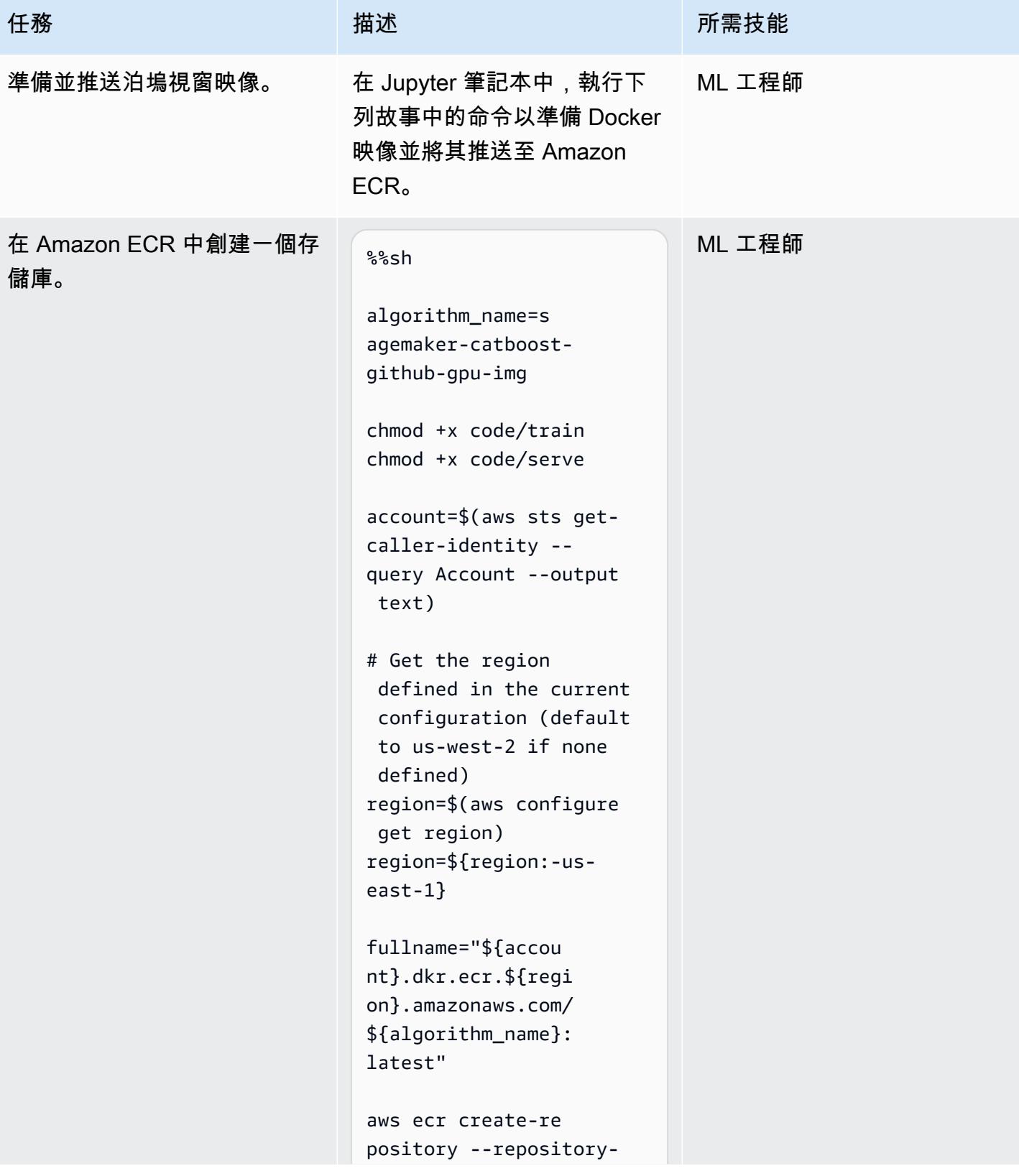

AWS 方案指引 いっきょう しょうしょう しょうしょう しょうしょう しょうしょう しょうしゅう しょうしゅう しょうしゅう 模式 しょうしょく そうしょく

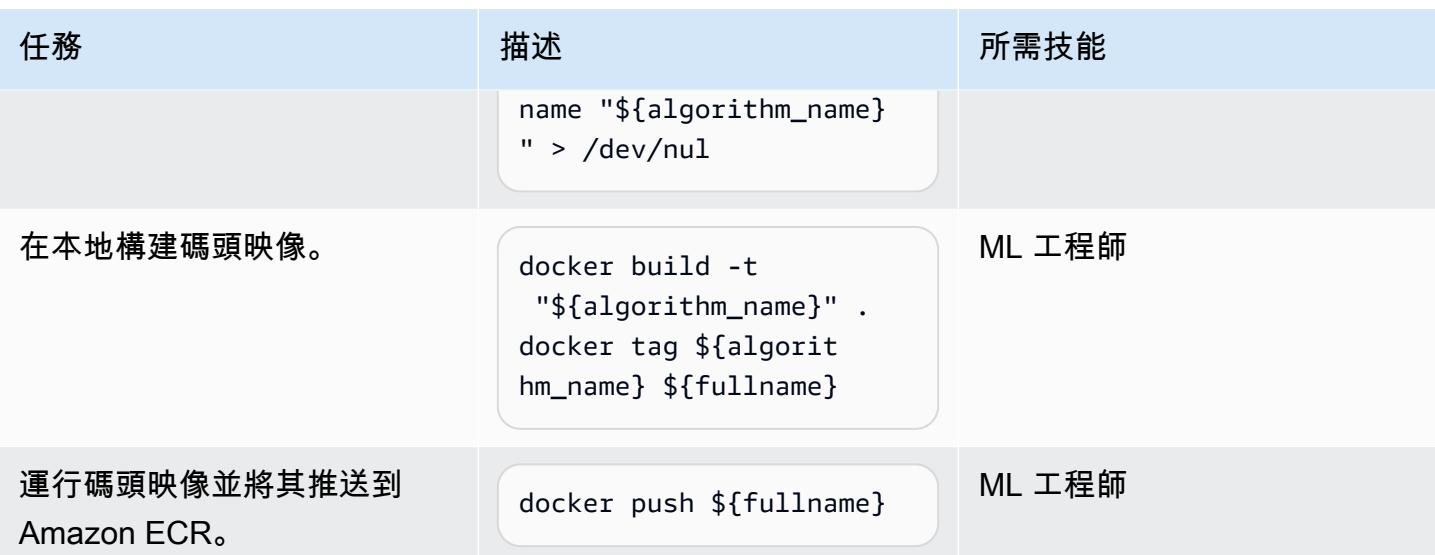

## 培訓

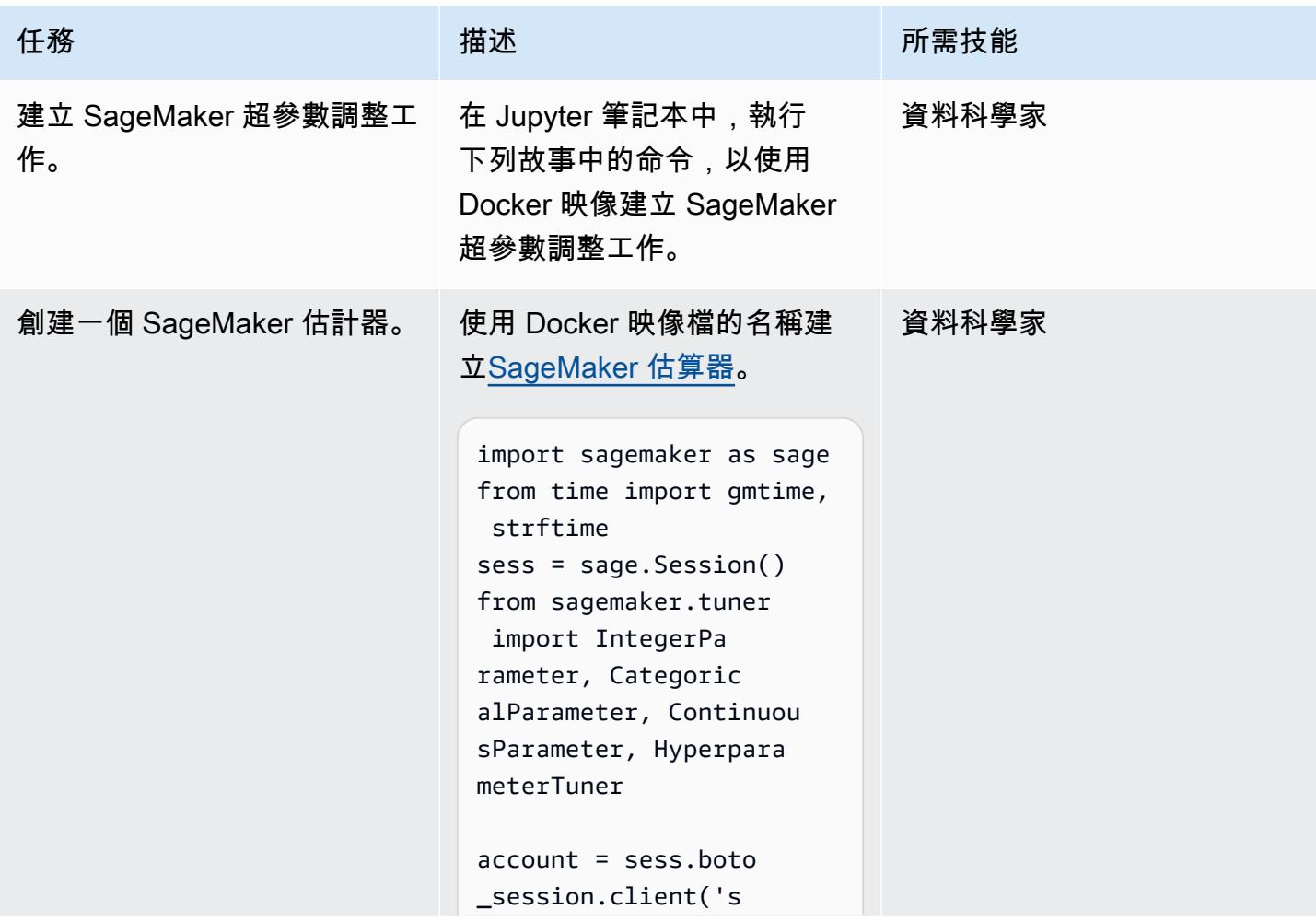

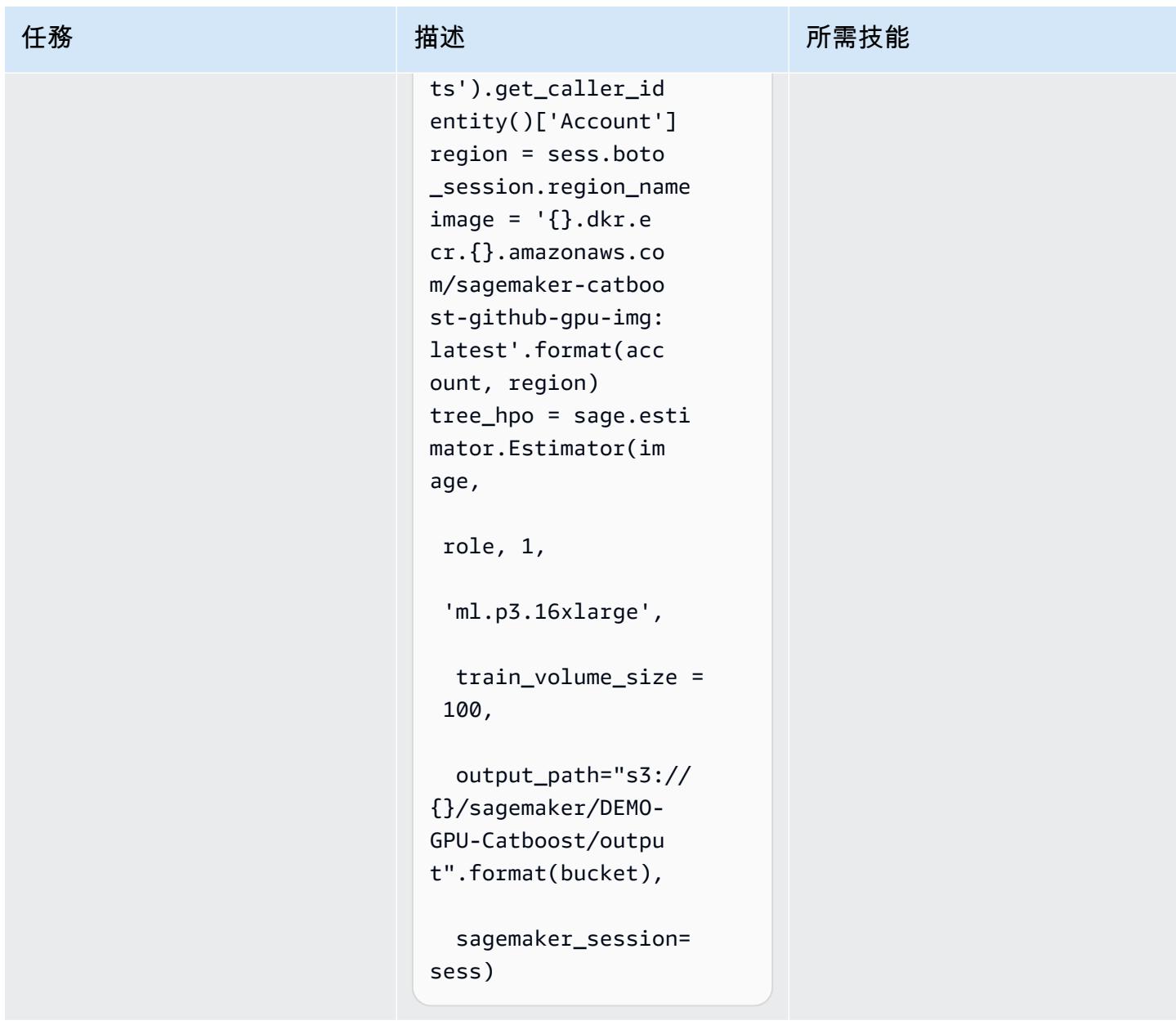

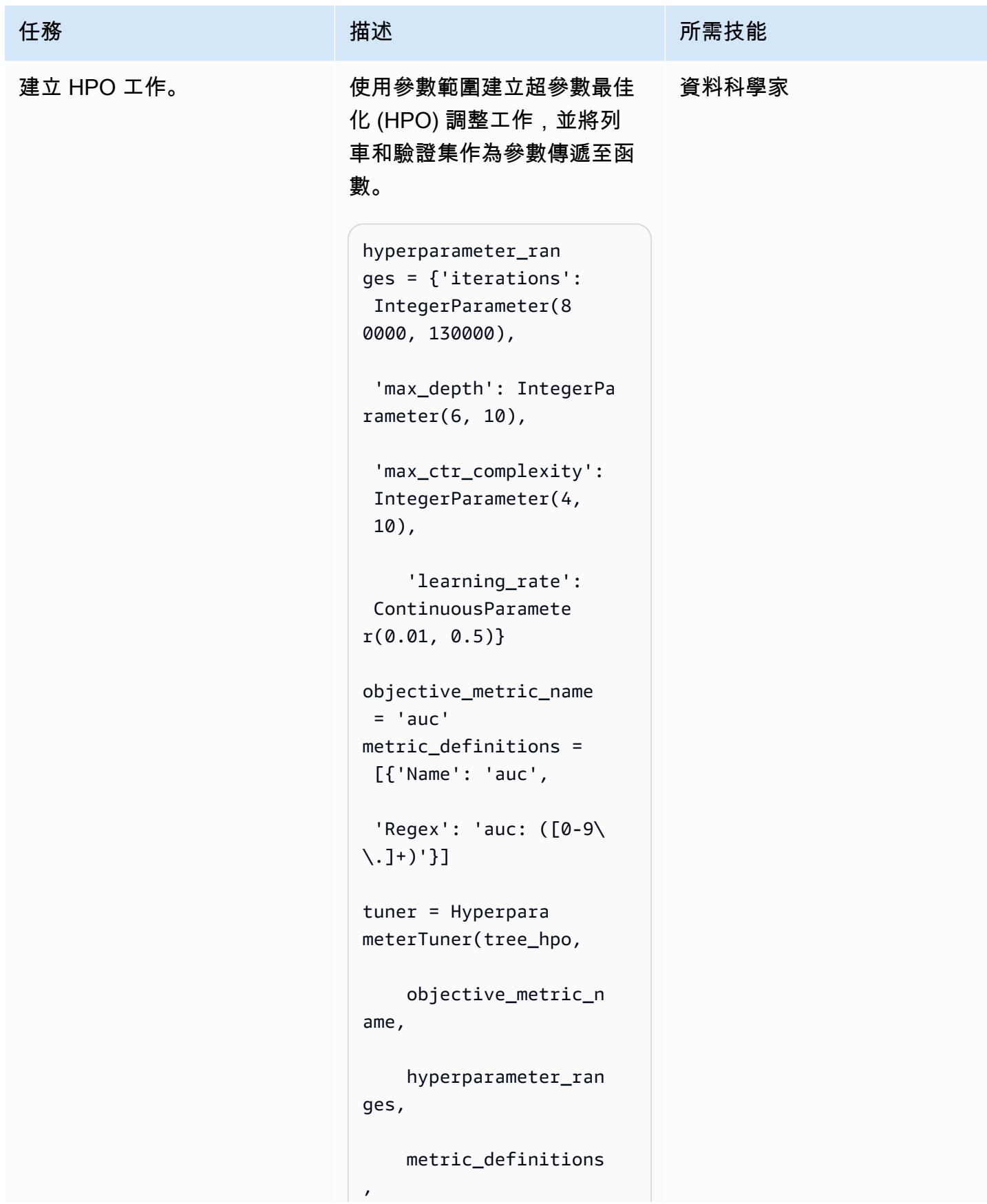

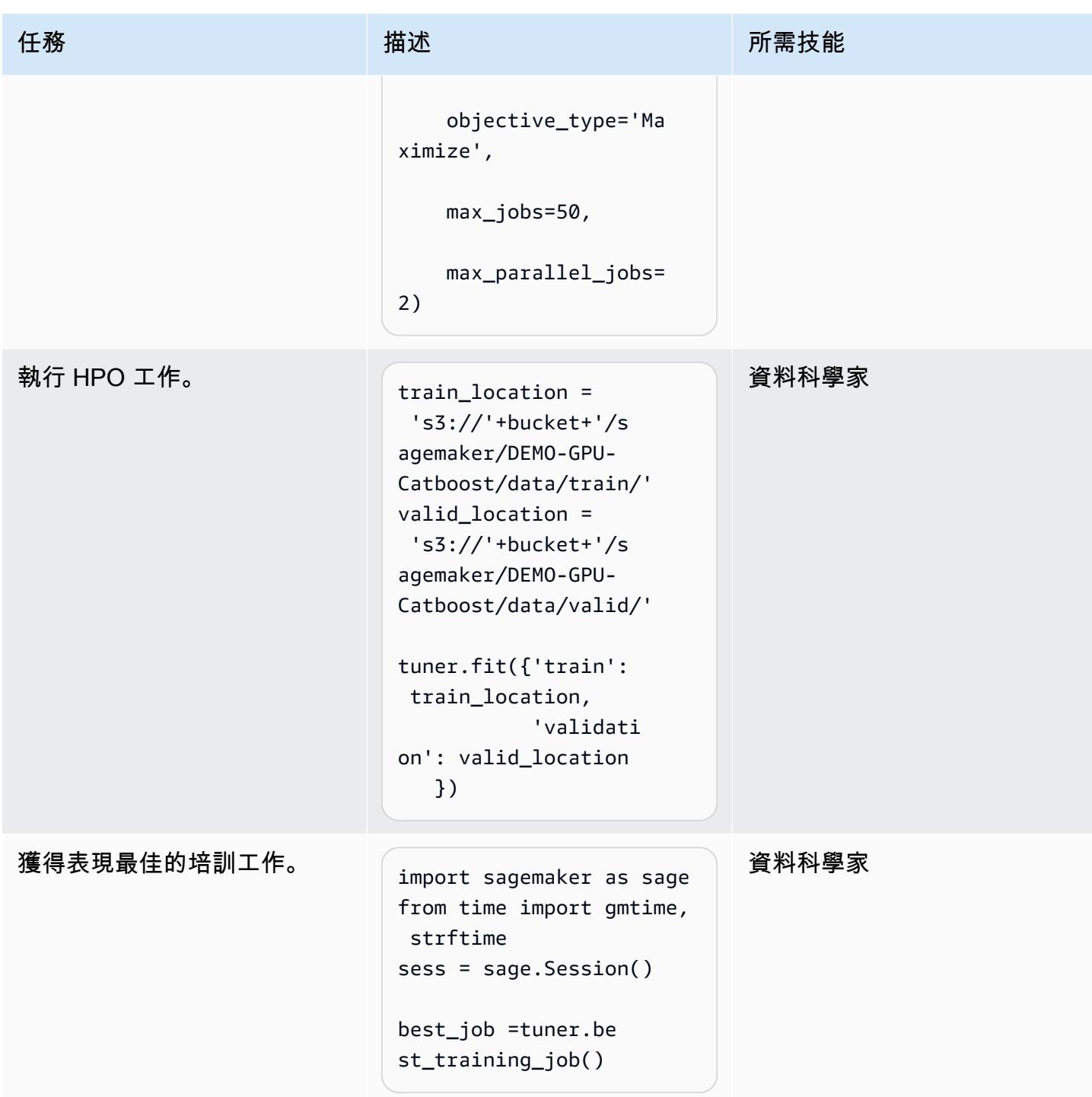

#### 批次轉換

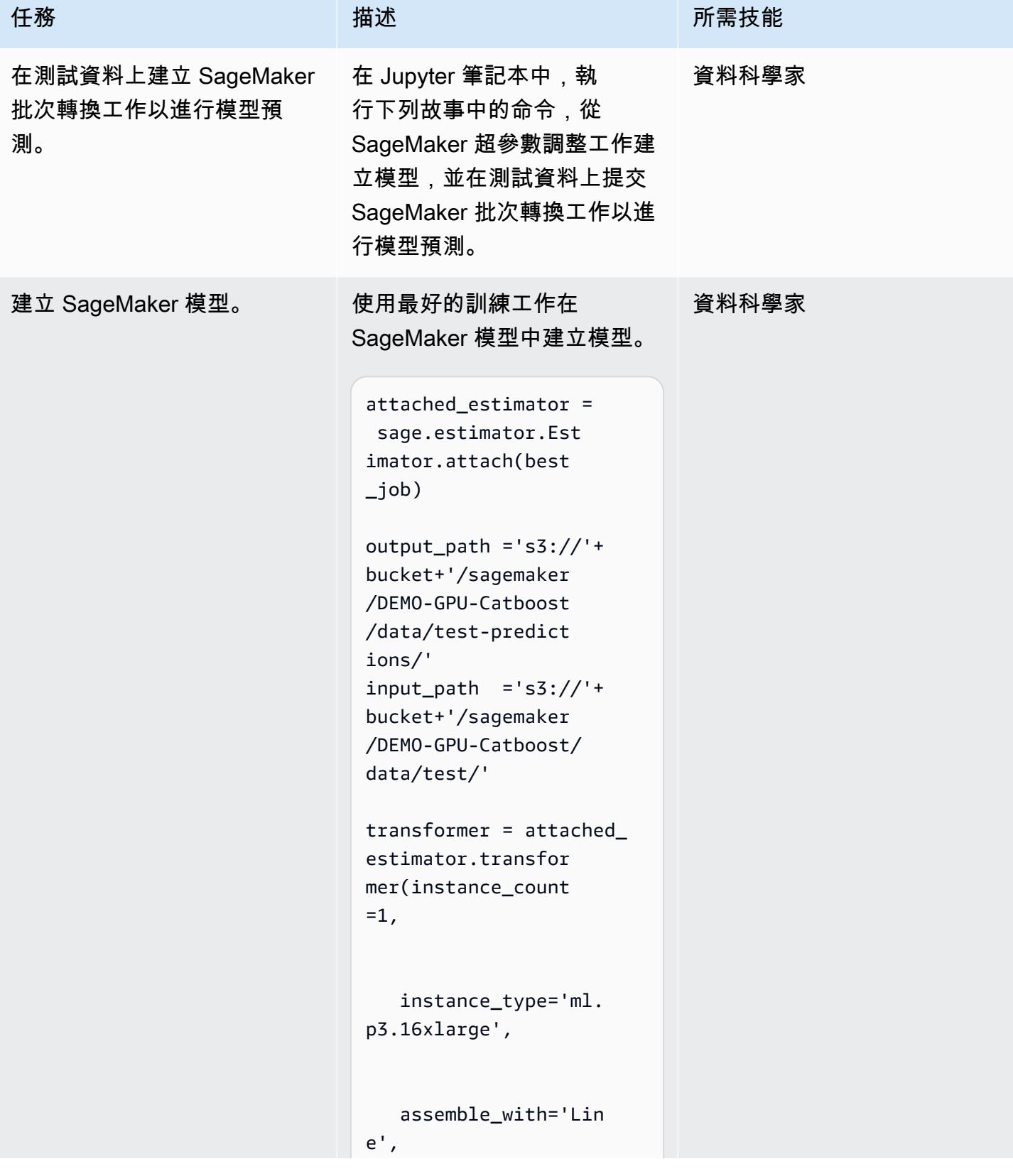

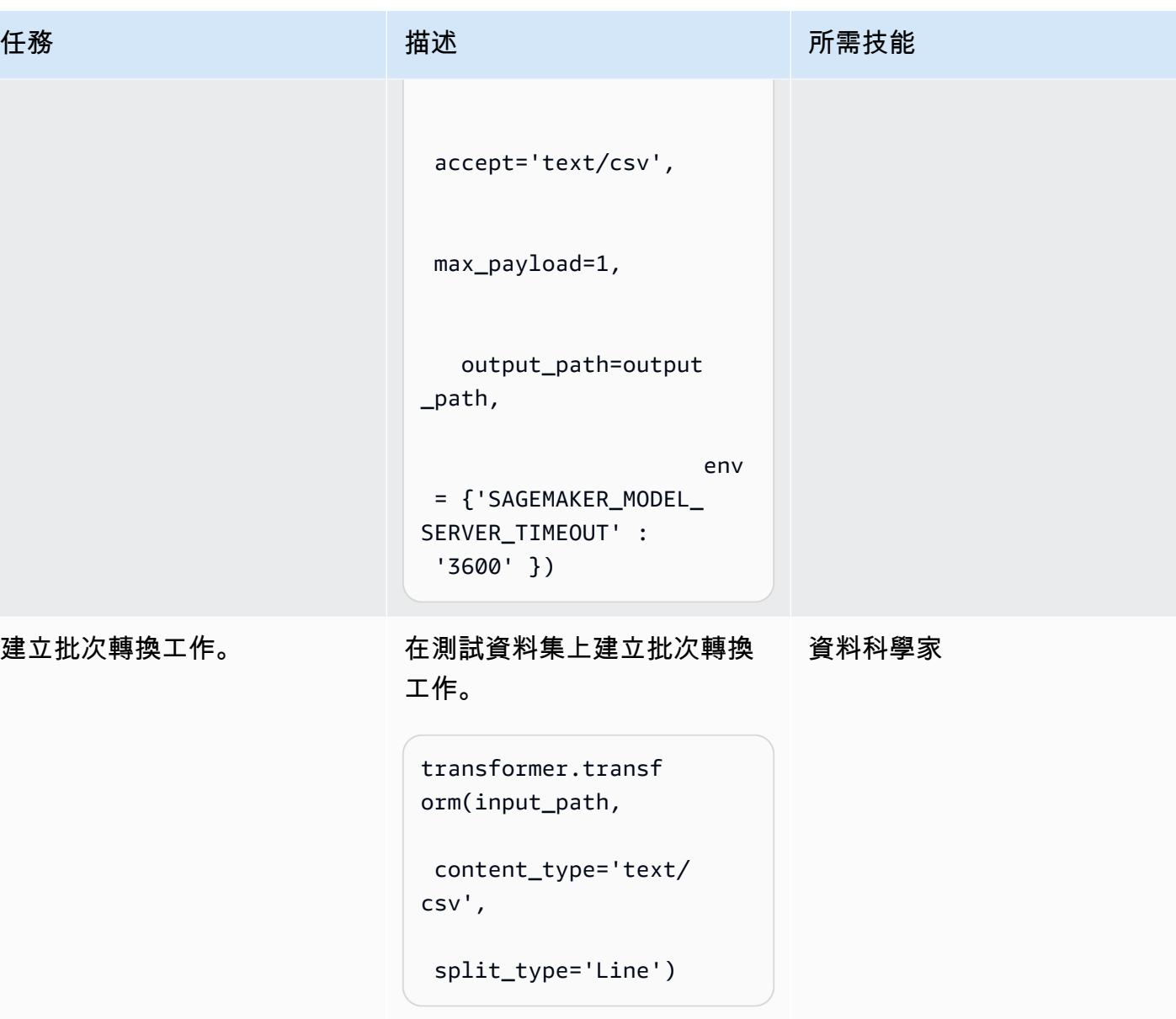

### 分析結果

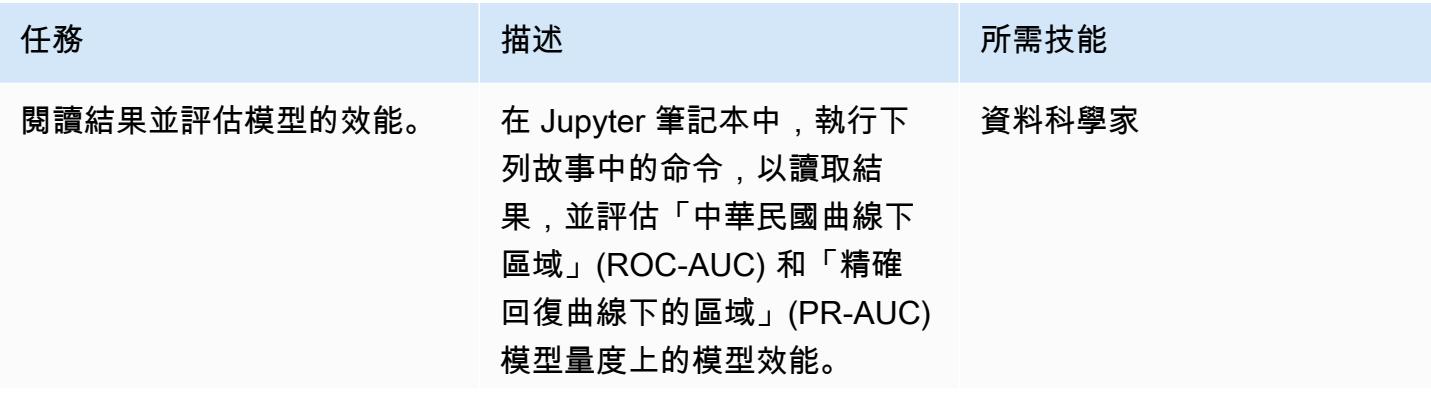

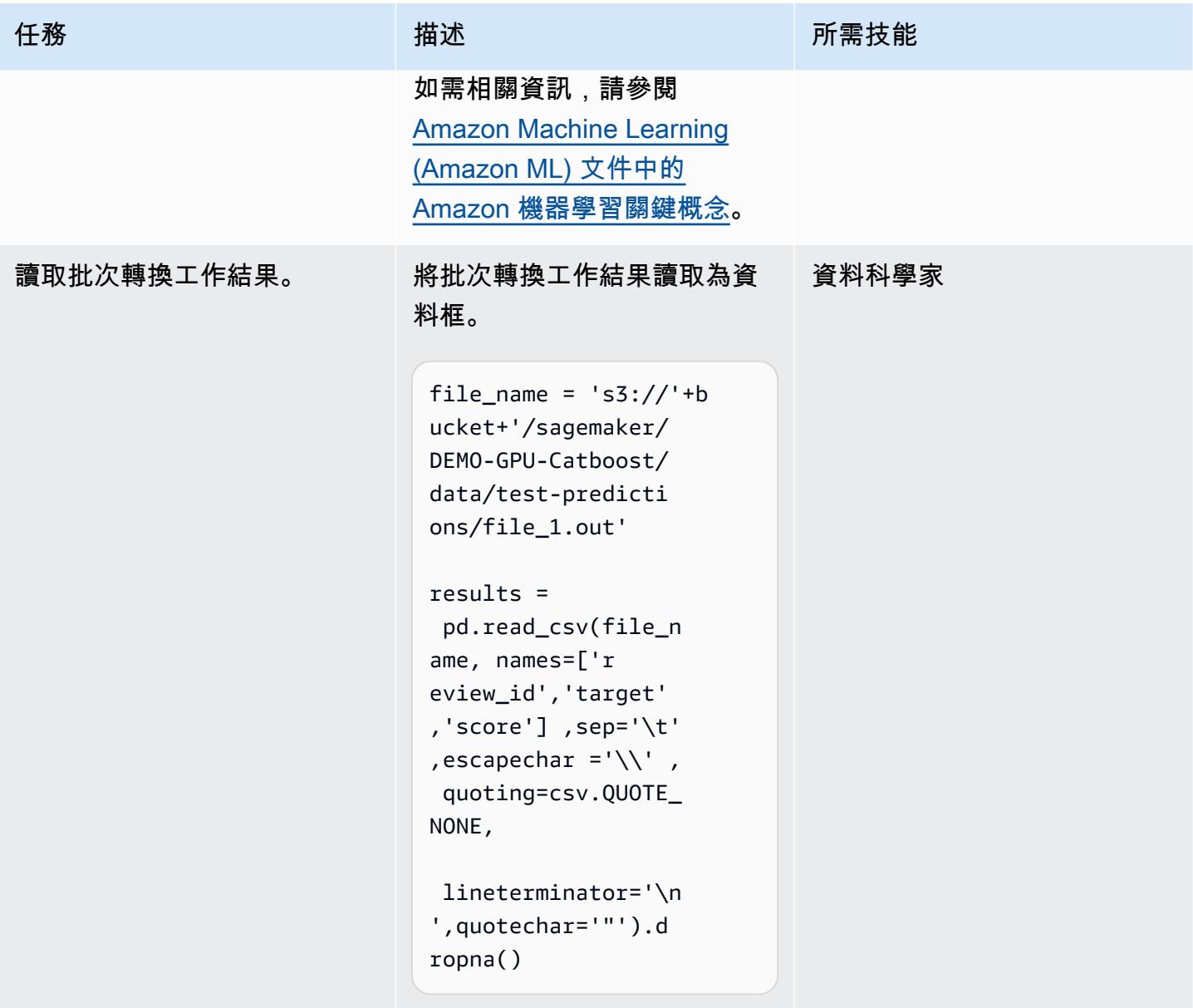

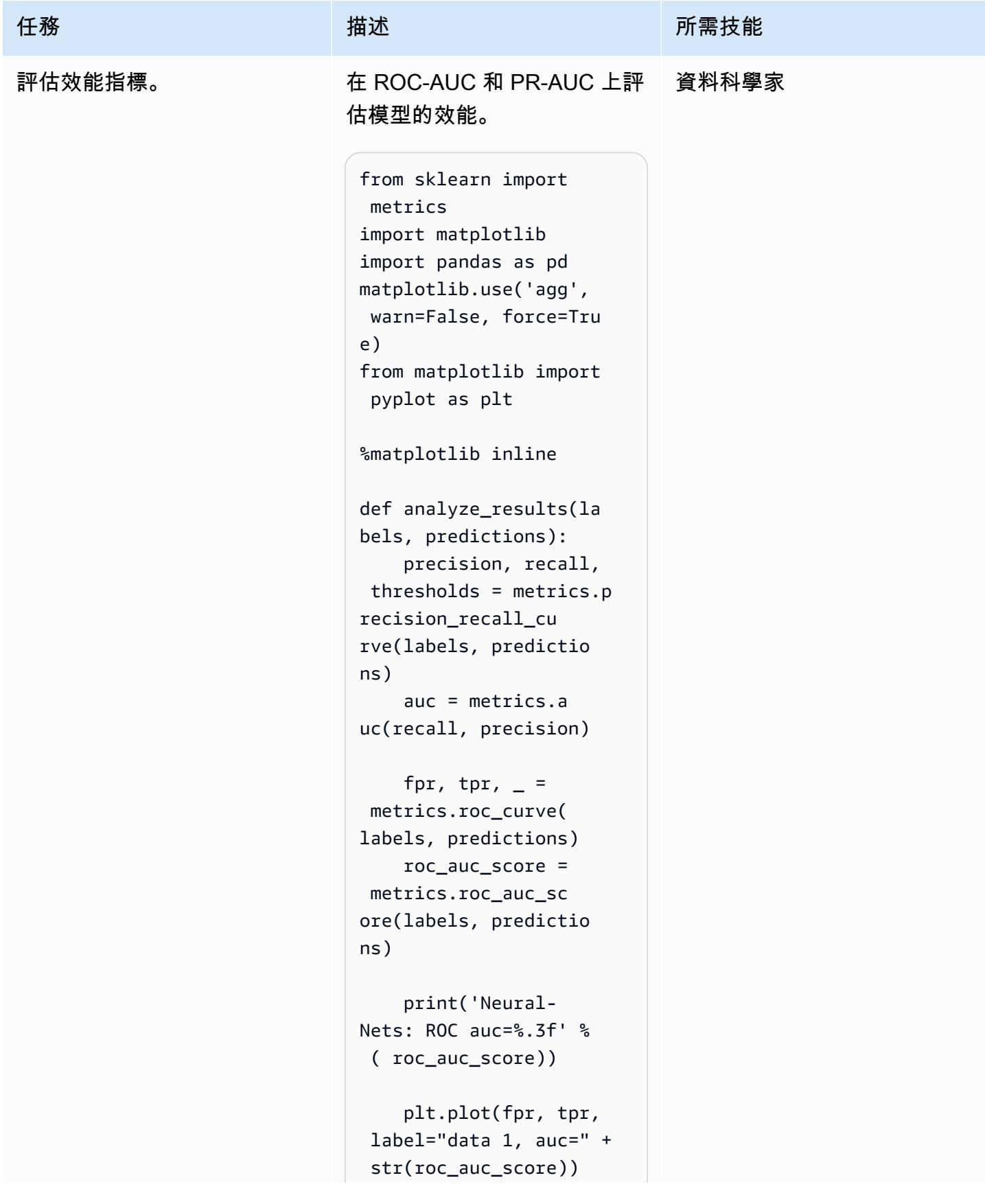

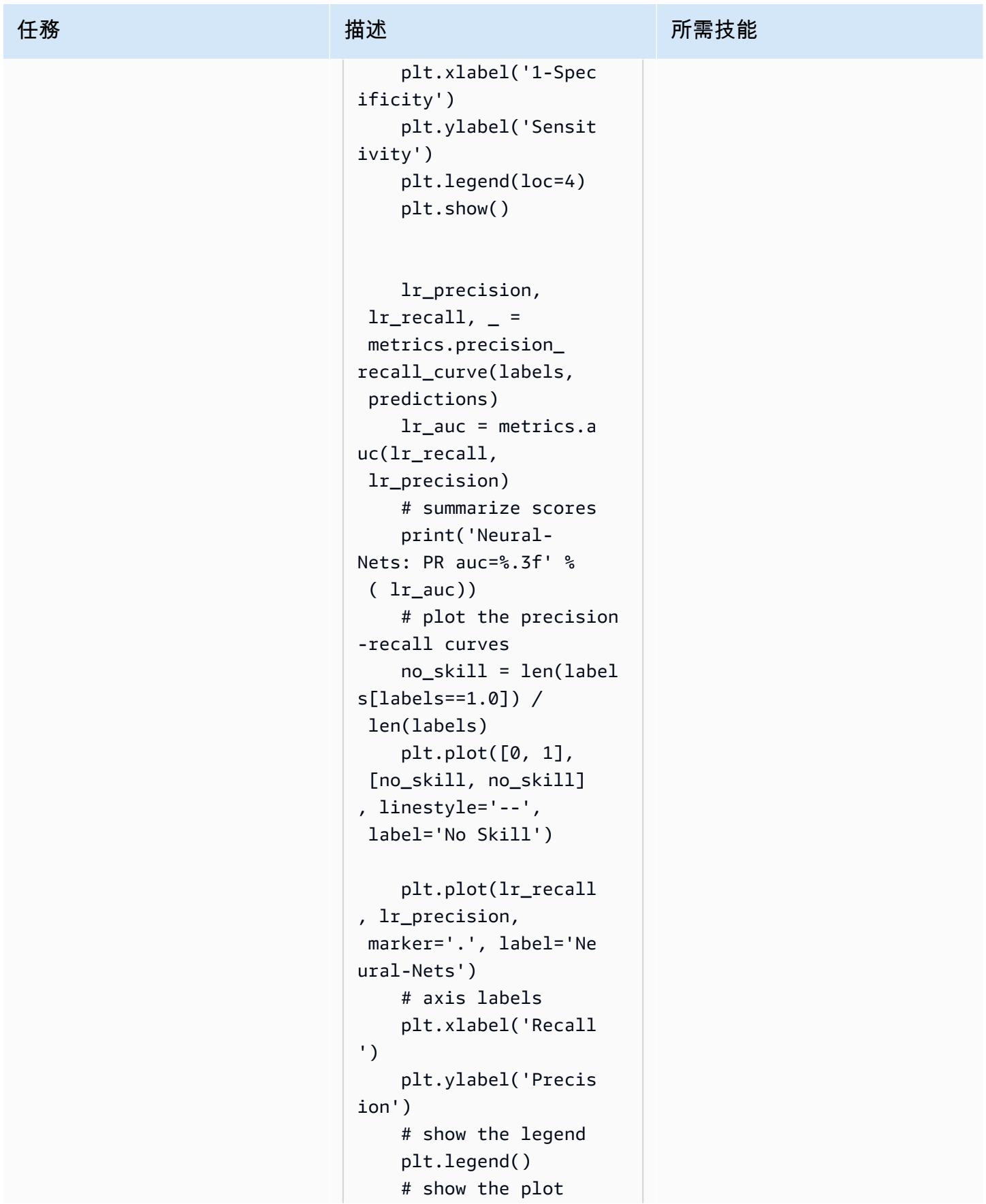

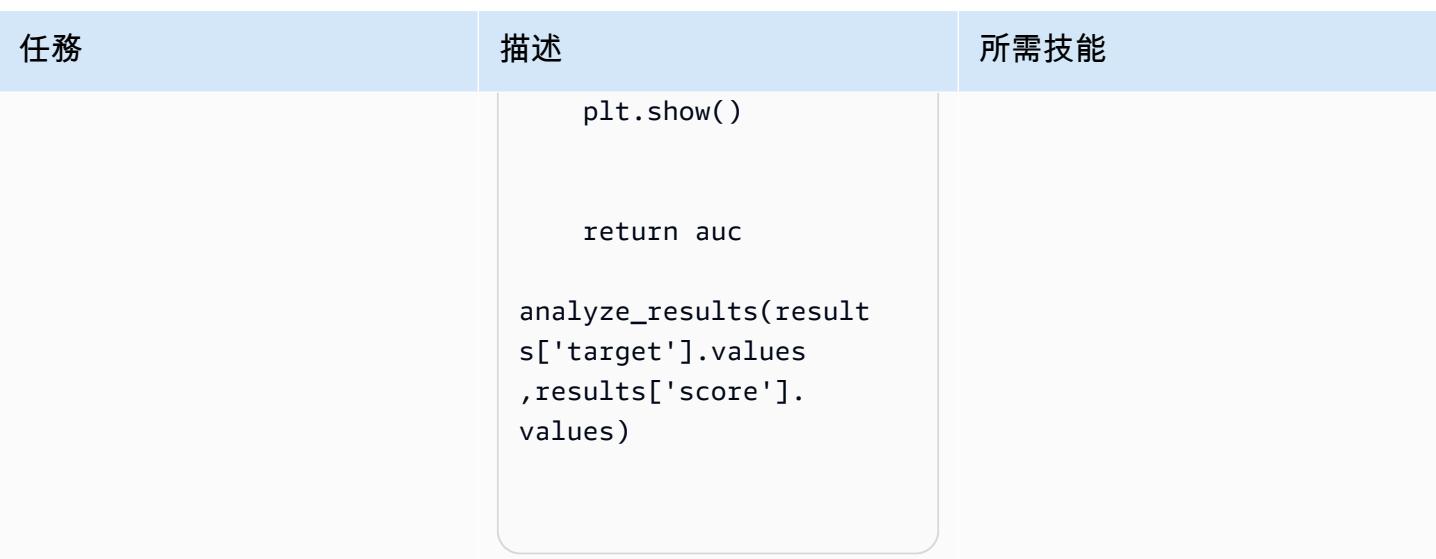

相關資源

• [SageMaker 通過構建 Scikit 碼頭集裝箱在 Amazon 培訓和託管 Scikit 學習模型](https://aws.amazon.com/blogs/machine-learning/train-and-host-scikit-learn-models-in-amazon-sagemaker-by-building-a-scikit-docker-container/)

其他資訊

下面的列表顯示了在構建,運行,並推送 Docker 映像到 Amazon ECR 史詩 Docer 文件的不同元素。

使用 AWS-安裝 Python。

```
FROM amazonlinux:1 
  RUN yum update -y && yum install -y python36 python36-devel python36-libs python36-
tools python36-pip && \ 
 yum install gcc tar make wget util-linux kmod man sudo git -y && \ 
 yum install wget -y && \ 
 yum install aws-cli -y && \ 
 yum install nginx -y && \
yum install gcc-c++.noarch -y && yum clean all
```
安裝 Python 件

```
RUN pip-3.6 install --no-cache-dir --upgrade pip && \pip3 install --no-cache-dir --
upgrade setuptools && \
pip3 install Cython && \
```

```
pip3 install --no-cache-dir numpy==1.16.0 scipy==1.4.1 scikit-learn==0.20.3 
  pandas==0.24.2 \
flask gevent gunicorn boto3 s3fs matplotlib joblib catboost==0.20.2
```
#### 安裝 CUDA 和 CuDNN

```
RUN wget https://developer.nvidia.com/compute/cuda/9.0/Prod/local_installers/
cuda_9.0.176_384.81_linux-run \
&& chmod u+x cuda 9.0.176 384.81 linux-run \
&& ./cuda 9.0.176 384.81 linux-run --tmpdir=/data --silent --toolkit --override \
&& wget https://custom-gpu-sagemaker-image.s3.amazonaws.com/installation/cudnn-9.0-
linux-x64-v7.tqz \ \& tar -xvzf cudnn-9.0-linux-x64-v7.tgz \
&& cp /data/cuda/include/cudnn.h /usr/local/cuda/include \
&& cp /data/cuda/lib64/libcudnn* /usr/local/cuda/lib64 \
&& chmod a+r /usr/local/cuda/include/cudnn.h /usr/local/cuda/lib64/libcudnn* \
&& rm -rf /data/*
```
#### 建立所需的目錄結構 SageMaker

```
RUN mkdir /opt/ml /opt/ml/input /opt/ml/input/config /opt/ml/input/data /opt/ml/input/
data/training /opt/ml/model /opt/ml/output /opt/program
```
#### 設定環境變數

```
ENV PYTHONPATH=/opt/program
ENV PYTHONUNBUFFERED=TRUE
ENV PYTHONDONTWRITEBYTECODE=TRUE
ENV PATH="/opt/program:${PATH}"
# Set NVIDIA mount environments
ENV LD_LIBRARY_PATH=/usr/local/nvidia/lib:/usr/local/nvidia/lib64:$LD_LIBRARY_PATH
ENV NVIDIA_VISIBLE_DEVICES="all"
ENV NVIDIA_DRIVER_CAPABILITIES="compute,utility"
ENV NVIDIA_REQUIRE_CUDA "cuda>=9.0"
```
#### 將訓練和推論檔案複製到 Docker 映像檔

```
COPY code/* /opt/program/
WORKDIR /opt/program
```
# 針對 TB 級 SageMaker ML 資料集的分散式特徵工程使用處理

由克里斯·布姆豪爾(AWS)創建

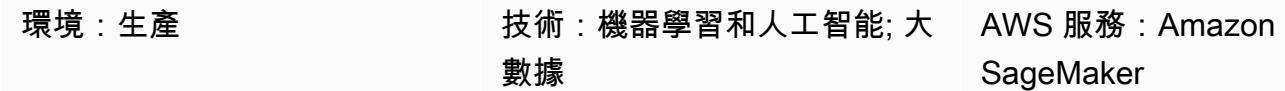

### **Summary**

許多 TB 級或更大的資料集通常由階層式資料夾結構組成,而資料集中的檔案有時會共用相互依存性。 因此,機器學習 (ML) 工程師和資料科學家必須做出周到的設計決策,準備這類資料以進行模型訓練和 推論。此模式示範如何使用手動巨集分割和微分片技術,結合 Amazon SageMaker 處理和虛擬 CPU (vCPU) 平行化,為複雜的大數據 ML 資料集有效地擴展功能工程程序。

此模式將巨集分割定義為跨多台機器分割資料目錄以進行處理,而將每台機器上的資料分割為跨多個處 理執行緒的資料進行微分片。該模式通過使用 Amazon SageMaker 與 [PhysioNet M](https://physionet.org/content/mimic3wdb/1.0/) IMIC-III 數據集中 的樣本時間序列波形記錄來示範這些技術。透過在此模式中實作技術,您可以將特徵工程的處理時間和 成本降至最低,同時將資源使用率和輸送量效率最大化。無論資料類型為何,這些優化都仰賴 Amazon Elastic Compute Cloud (Amazon EC2) 執行個體上的分散式 SageMaker 處理,以及針對類似大型資料 集的 vCPUs。

### 先決條件和限制

先決條件

- 如果您想要為自己的資料集實作此模式,請存取 SageMaker 筆記本執行個體或 SageMaker Studio。如果您是第一 SageMaker 次使用 Amazon,請參閱 [AWS 文件 SageMaker中的 Amazon](https://docs.aws.amazon.com/sagemaker/latest/dg/gs.html) 入 門。
- SageMaker 工作室,如果你想用 [PhysioNet MIMIC III](https://physionet.org/content/mimic3wdb/1.0/) 樣本數據來實現這種模式。
- 該模式使用 SageMaker 處理,但不需要任何運行 SageMaker 處理作業的經驗。

限制

• 此模式非常適合包含相互依存檔案的 ML 資料集。手動巨集分割和並行執行多個單一執 parallel 個 體處理工作,這些相互依存性最大的好 SageMaker 處。對於不存在此類相依性的資料集,Procade 中的ShardedByS3Key功能可能是巨集分割的更好替代方案,因為它會將資料分割傳送至由相同

#### 產品版本

• Amazon SageMaker Python 開發套件第 2 版

### 架構

### 目標技術堆疊

- Amazon Simple Storage Service (Amazon S3)
- Amazon SageMaker

### 目標架構

### 宏分片和分散式 EC2 執行個體

此架構中所表示的 10 個 parallel 程序反映 MIMIC-III 資料集的結構。(流程由橢圓表示,用於簡化圖 表。) 當您使用手動巨集分割時,類似的架構也適用於任何資料集。對於 MIMIC-Ⅲ,您可以通過單獨 處理每個患者組文件夾,以最小的努力使用數據集的原始結構來發揮您的優勢。在下圖中,記錄群組區 塊會顯示在左側 (1)。鑑於數據的分佈式性質,由患者組分片是有意義的。

但是,按患者組進行手動分片意味著每個患者組文件夾都需要單獨的處理任務,如圖(2) 的中間部分所示,而不是具有多個 EC2 實例的單個處理任務。由於 MIMIC III 的資料包含 二進位波形檔案和相符的文字標頭檔案,而且必須依賴 [wfdb 程式庫進](https://wfdb.readthedocs.io/en/latest/)行二進位資料擷取, 因此特定患者的所有記錄都必須在同一個執行個體上提供。確定每個二進位波形檔案的相關 標頭檔案也存在的唯一方法是實作手動分片以在其自己的處理工作中執行每個碎片,並指定 何s3\_data\_distribution\_type='FullyReplicated'時定義處理工作輸入。或者,如果所 有資料都在單一目錄中可用,且檔案之間沒有相依性,則更合適的選項可能是啟動具有多個 EC2 執行個體並s3\_data\_distribution\_type='ShardedByS3Key'指定的單一處理任務。指 定ShardedByS3Key 為 Amazon S3 資料分發類型,可指示 SageMaker 跨執行個體自動管理資料分 片。

為每個資料夾啟動「處理」工作是預先處理資料的一種具成本效益的方式,因為同時執行多個執行個體 可節省時間。為了節省額外的成本和時間,您可以在每個處理任務中使用微分片。

#### 微分片和 parallel vCPUs

在每個處理任務中,分組的資料會進一步劃分,以充分利用 SageMaker 全受控 EC2 執行個體上所有 可用的 vCPUs。圖表 (2) 中間部分的區塊描述了每個主要處理工作中發生的情況。病患記錄資料夾的 內容會根據執行個體上可用的 vCPUs 數目平面化並平均分割。分割資料夾內容後,大小均勻的檔案集 會分散到所有 vCPUs 以進行處理。處理完成後,每個 vCPU 的結果會合併為每個「處理」工作的單一 資料檔案。

在附加的代碼中,這些概念在src/feature-engineering-pass1/preprocessing.py文件的以 下部分中表示。

```
def chunks(lst, n): 
    "''"    Yield successive n-sized chunks from lst. 
        :param lst: list of elements to be divided 
        :param n: number of elements per chunk 
        :type lst: list 
        :type n: int 
        :return: generator comprising evenly sized chunks 
        :rtype: class 'generator' 
    "''"    for i in range(0, len(lst), n): 
                yield lst[i:i + n] 
# Generate list of data files on machine
data_dir = input_dir
d_subs = next(os.walk(os.path.join(data_dir, '.')))[1]
file_list = []
for ds in d_subs: 
        file_list.extend(os.listdir(os.path.join(data_dir, ds, '.')))
dat_list = [os.path.join(re.split('_{\cdot}, ' , f)[0].replace('n', ''), ff[:-4]) for f in
 file_list if f[-4:] == '.dat']# Split list of files into sub-lists
cpu_count = multiprocessing.cpu_count()
splits = int(len(dat_list) / cpu_count)
if splits == 0: splits = 1dat_chunks = list(chunks(dat_list, splits)) 
# Parallelize processing of sub-lists across CPUs
```

```
ws_df_list = Parallel(n_jobs=-1, verbose=0)(delayed(run_process)(dc) for dc in 
 dat chunks)
# Compile and pickle patient group dataframe
ws_df_group = pd.concat(ws_df_list)
ws df group = ws df group.reset index().rename(columns={'index': 'signal'})
ws_df_group.to_json(os.path.join(output_dir, group_data_out))
```
函數chunks,首先定義為通過將其分成均勻大小的長度塊n 並將這些結果作為生成器返回來消耗給定 列表。接下來,通過編譯存在的所有二進制波形文件的列表,將數據扁平化到患者文件夾中。完成此操 作後,將獲得 EC2 執行個體上可用的 vCPUs 數量。透過呼叫chunks,將二進位波形檔案清單平均分 為這些 vCPUs,然後使用 [jobli](https://joblib.readthedocs.io/en/latest/generated/joblib.Parallel.html) b 的 Parallel 類別,在自己的 vCPU 上處理每個波形子清單。處理任務 會自動將結果合併為單一資料框清單, SageMaker 然後在任務完成時將結果寫入 Amazon S3 之前進 行進一步處理。在此範例中,處理任務將 10 個檔案寫入 Amazon S3 (每個任務一個)。

完成所有初始處理任務後,第二個處理任務 (顯示在圖表右側的區塊中) 會結合每個主要處理任務產生 的輸出檔案,並將合併的輸出寫入 Amazon S3 (4)。

### 工具

#### 工具

- [Python](https://www.python.org/)-用於此模式的示例代碼是 Python(版本 3)。
- [SageMaker Studio](https://docs.aws.amazon.com/sagemaker/latest/dg/studio.html)  Amazon SageMaker Studio 是適用於機器學習的網頁型整合式開發環境 (IDE),可讓您建置、訓練、偵錯、部署和監控機器學習模型。您可以在 Studio 內 SageMaker 使用 Jupyter 筆記本來執行 SageMaker 處理工作。
- [SageMaker 處理](https://docs.aws.amazon.com/sagemaker/latest/dg/processing-job.html)  Amazon SageMaker 處理提供了一種簡化的方式來執行資料處理工作負載。在 這種模式中,特徵工程代碼是通過使用 SageMaker 處理作業大規模實現的。

#### Code

附加的 .zip 檔案提供此模式的完整程式碼。下節說明為此模式建置架構的步驟。每個步驟都以附件中 的範例程式碼說明。

史诗

# 設定您的 SageMaker 工作室環境

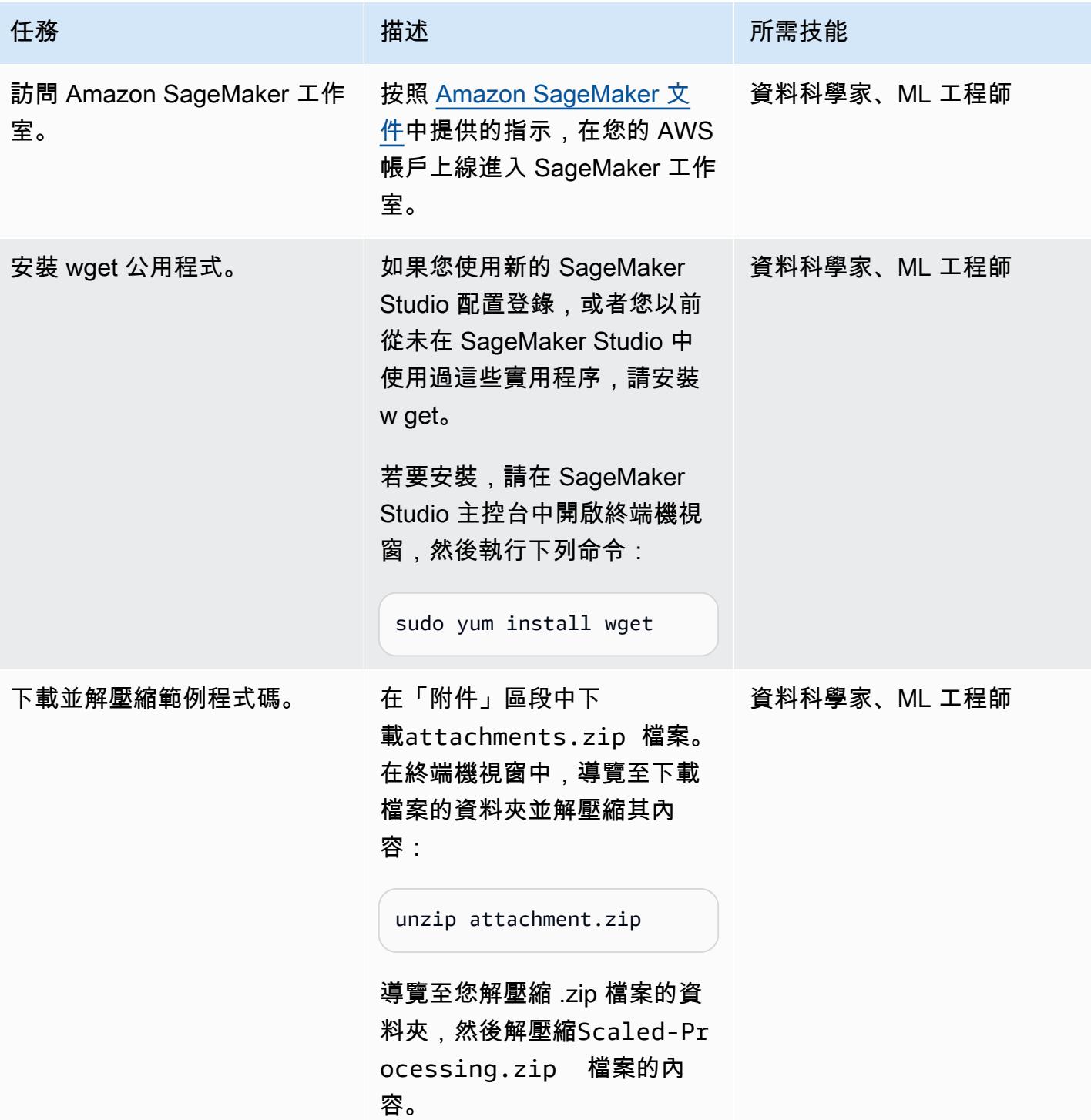
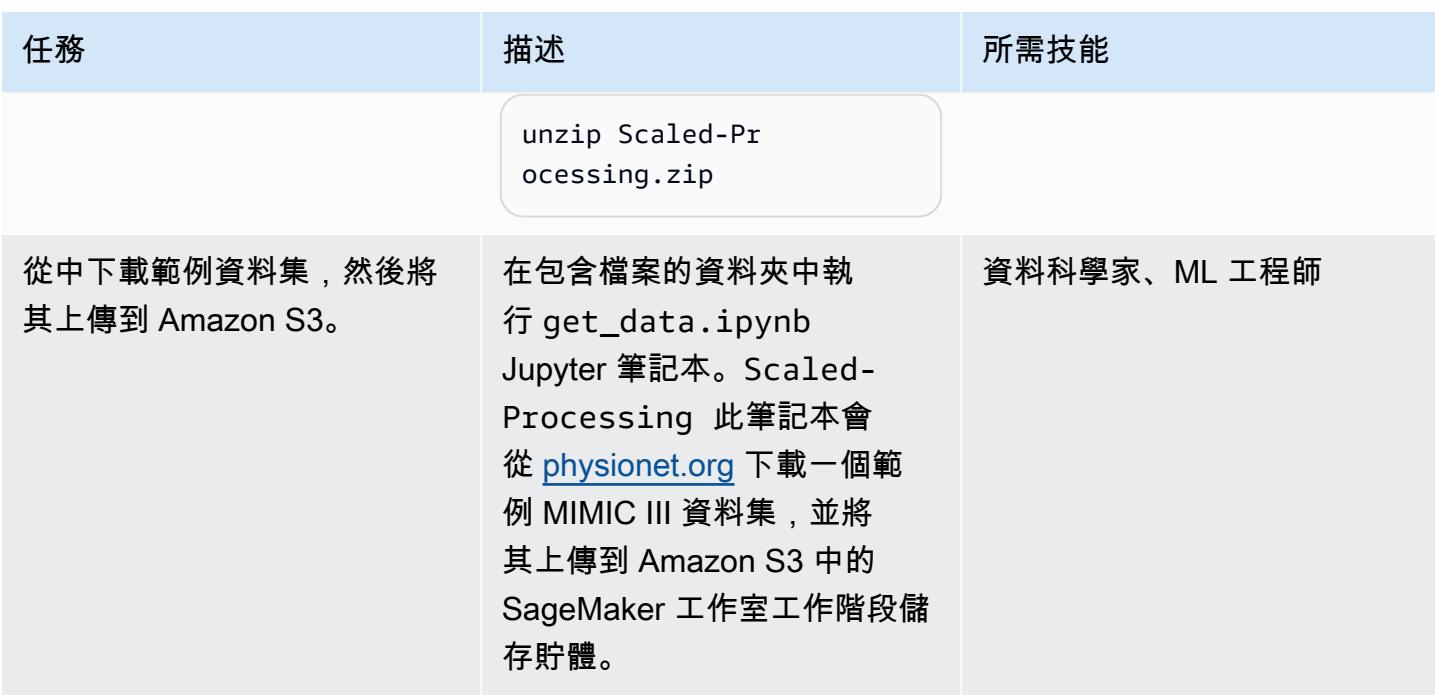

設定第一個預先處理指令碼

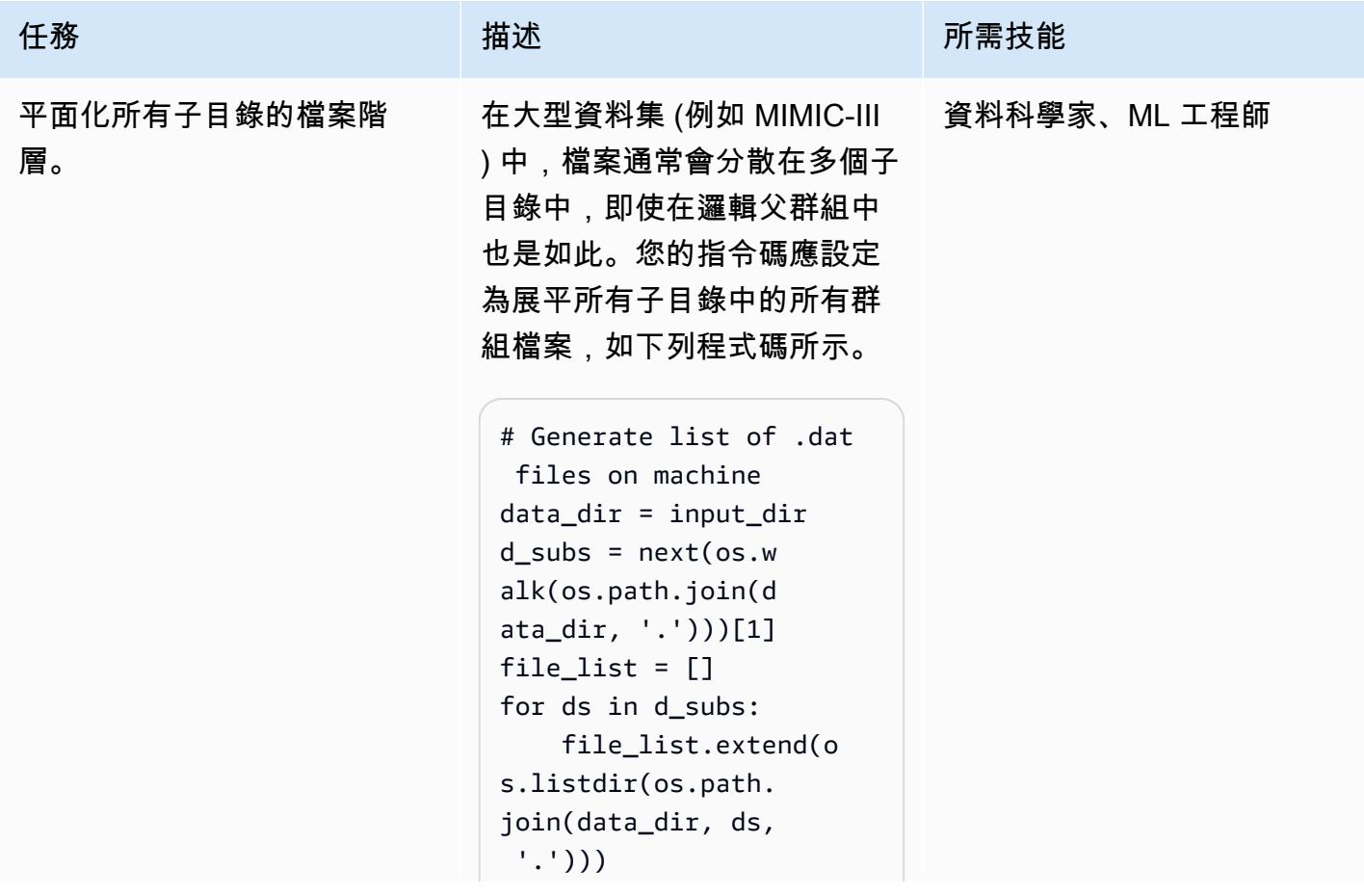

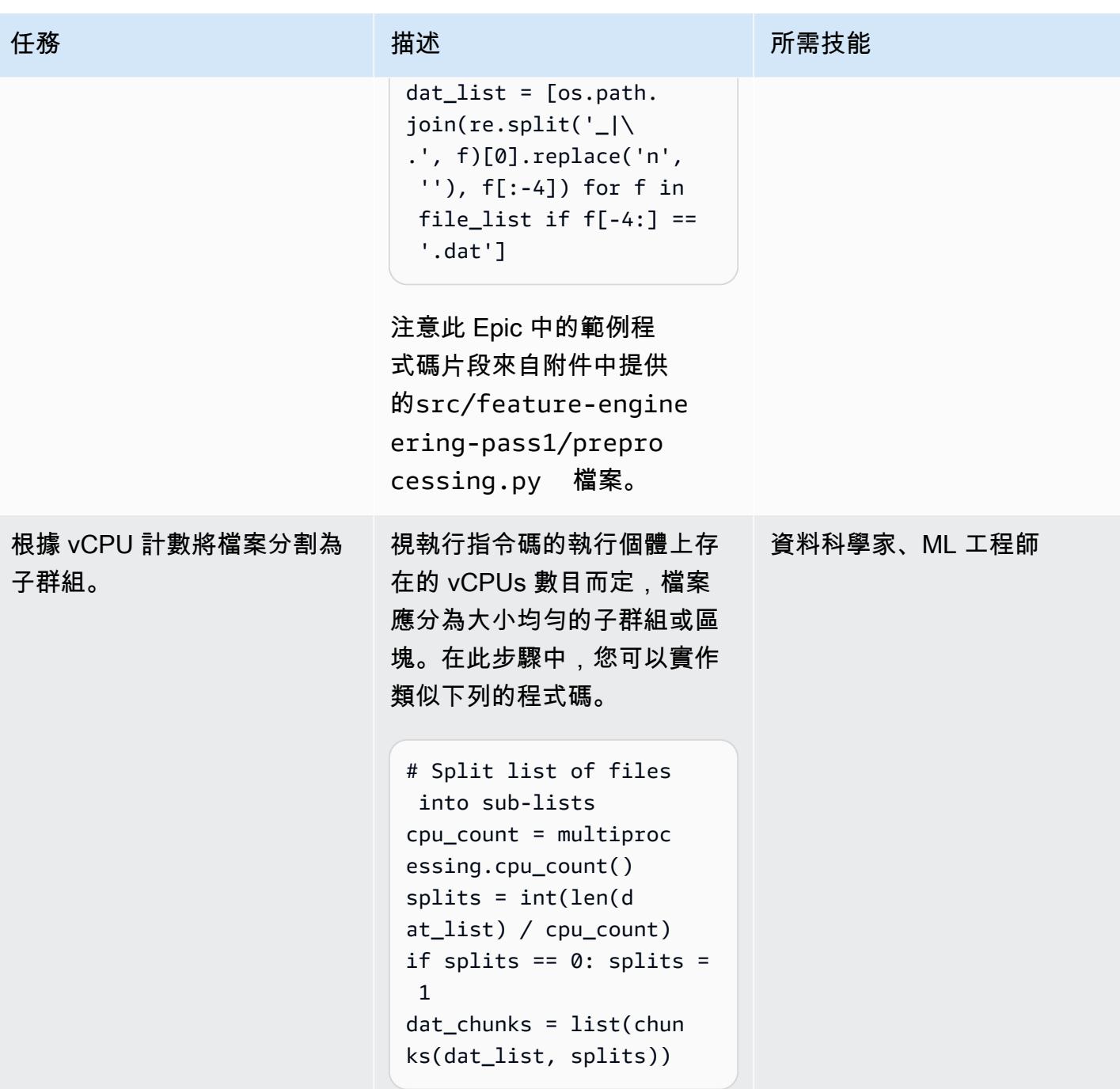

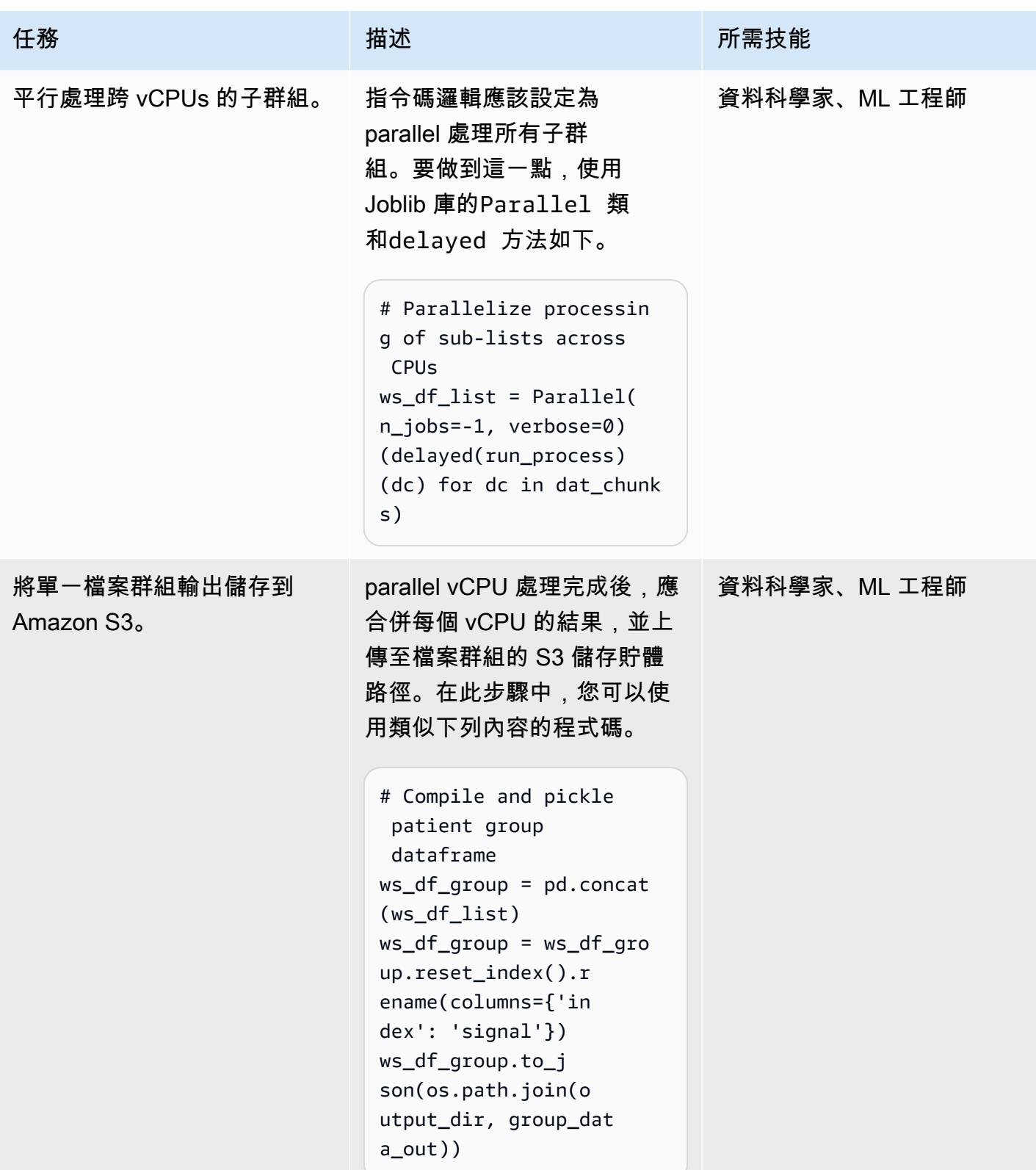

### 設定第二個預先處理指令碼

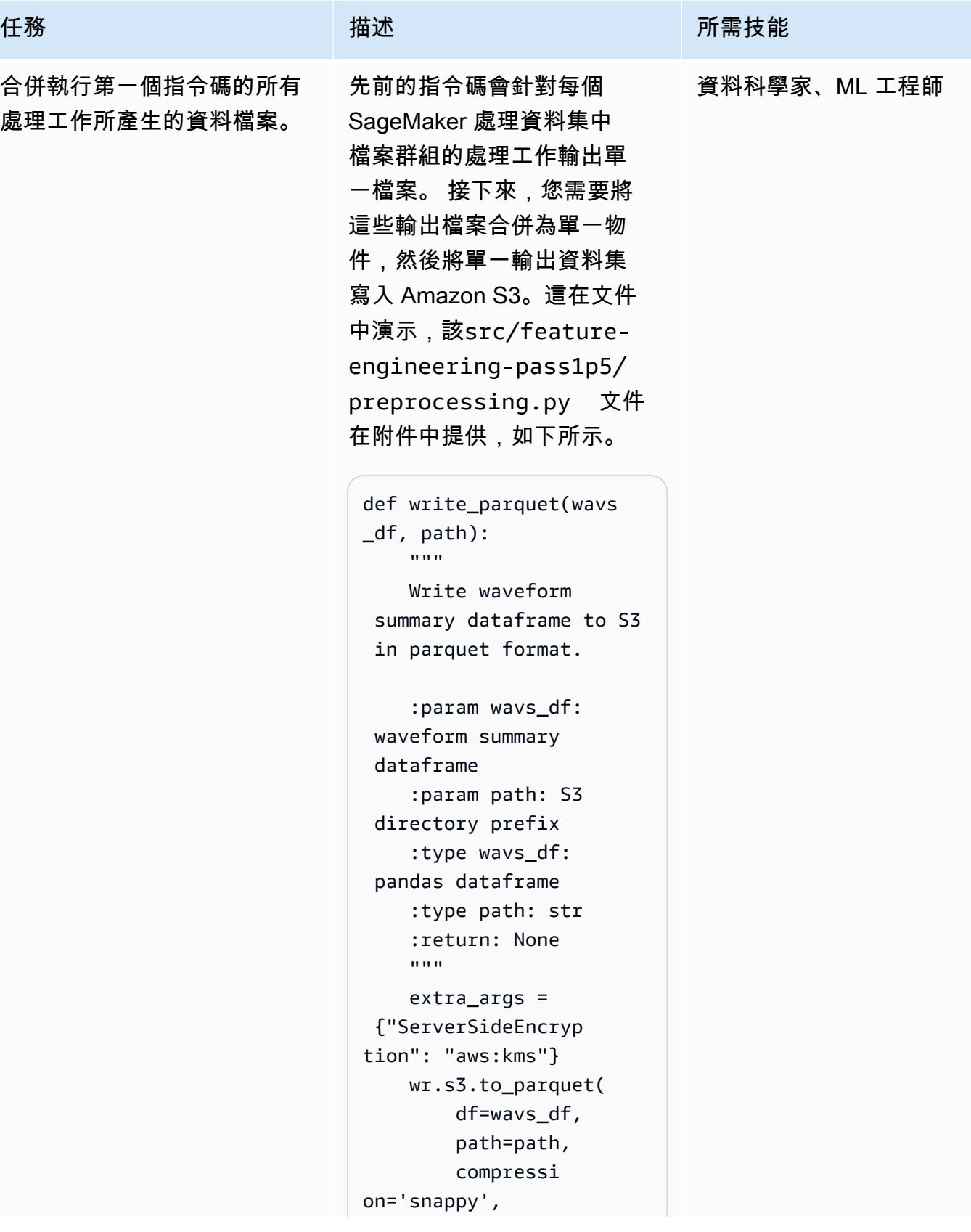

```
任務 描述 所需技能
                                                   s3_additi 
                                  onal_kwargs=extra_ 
                                  args) 
                                  def combine_data(): 
                                       ^{\prime\prime} "" ^{\prime\prime}    Get combined data 
                                     and write to parquet. 
                                           :return: waveform 
                                     summary dataframe 
                                           :rtype: pandas 
                                     dataframe 
                                           """ 
                                           wavs_df = get_data( 
                                  \lambda    wavs_df = normalize 
                                  _signal_names(wavs 
                                  -df)
                                           write_parquet(wavs 
                                  -df, "s3:///\}/{}".format(buck 
                                  et_xform, dataset_p 
                                  refix, pass1p5ou 
                                  t_data)) 
                                           return wavs_df 
                                  wavs_df = combine_d 
                                  ata()
```
執行處理工作

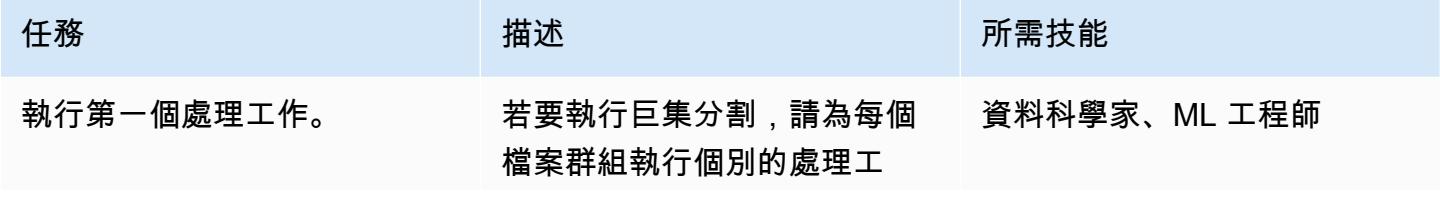

#### 任務 描述 所需技能

作。微分片會在每個處理工作 內執行,因為每個工作都會執 行您的第一個指令碼。下列程 式碼會示範如何針對下列程式 碼片段 (包含在中notebooks /FeatExtract\_Pass1 .ipynb ) 中的每個檔案群組 目錄啟動處理工作。

```
pat_groups = list(rang 
e(30,40)) 
ts = str(int(time.time( 
))) 
for group in pat_group 
s: 
         sklearn_processor 
 = SKLearnProcessor(f 
ramework_version=' 
0.20.0', 
                               role=role, 
                                 instance_ 
type='ml.m5.4xlarge', 
                                 instance_ 
count=1, 
                                 volume_si 
ze_in_gb=5) 
         sklearn_processor. 
run( 
                   code='../src/
```
feature-engineeringpass1/preprocessing.p y', job\_name=

```
'-'.join(['scaled-
```
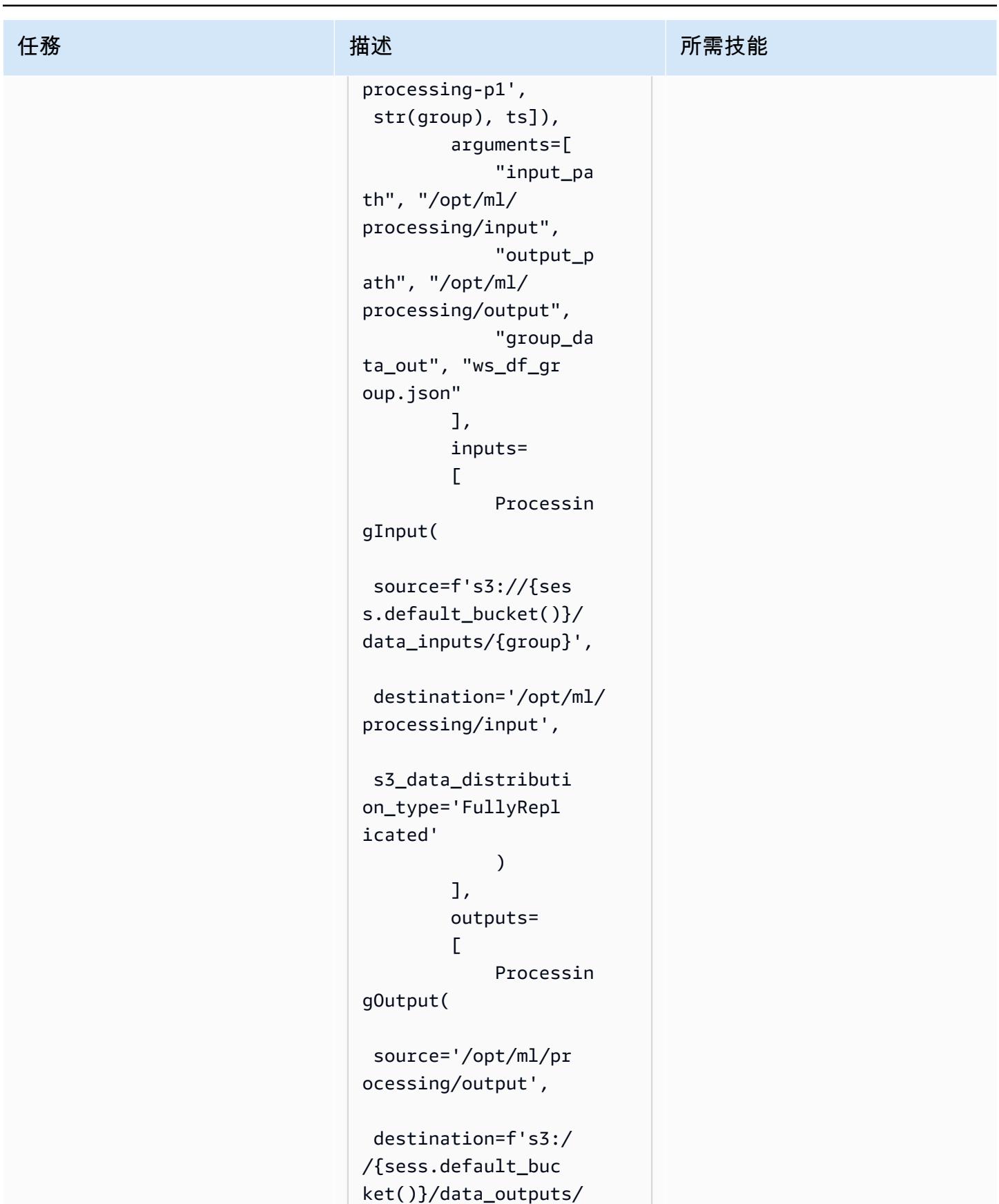

```
{group}'
```
史诗 2114

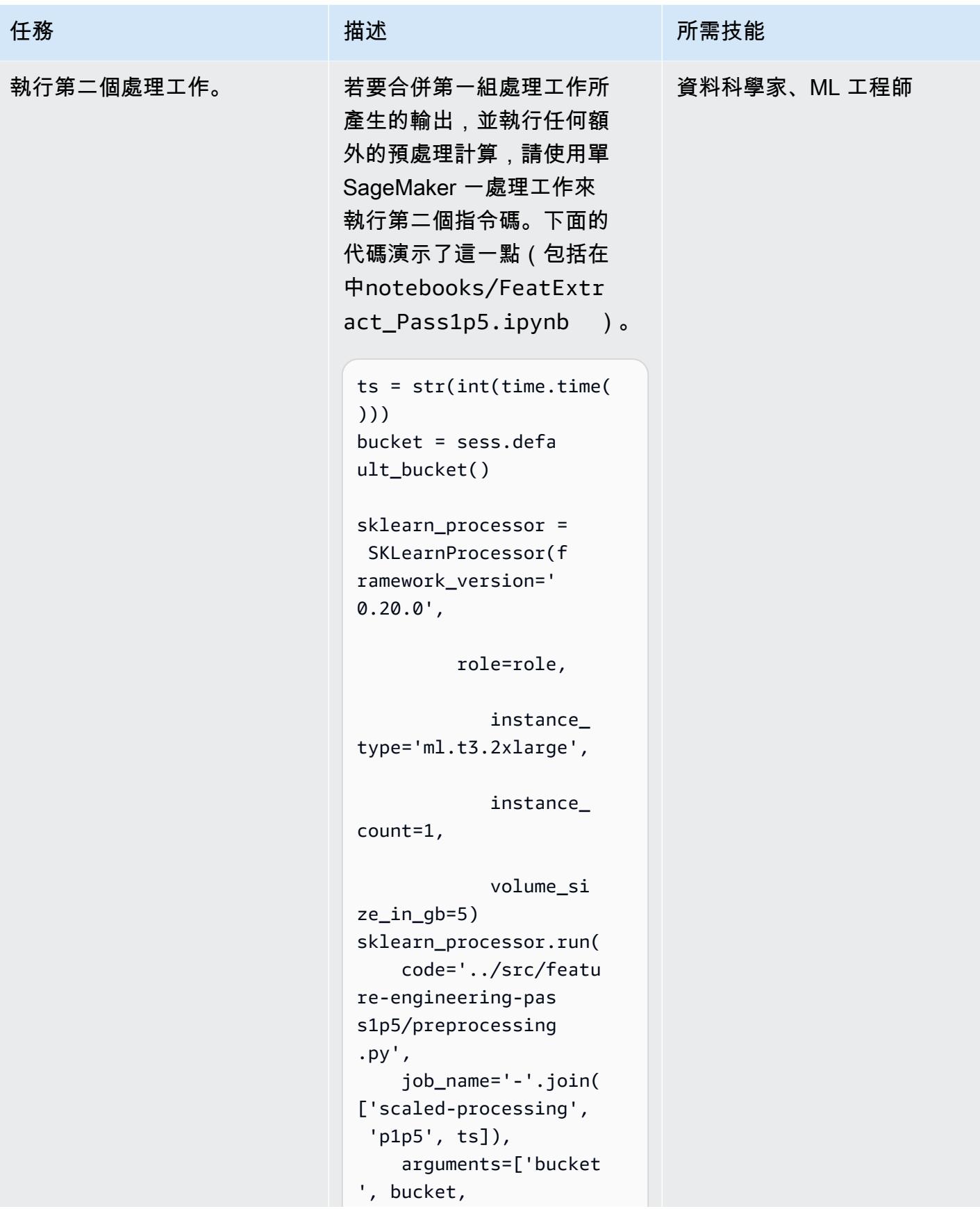

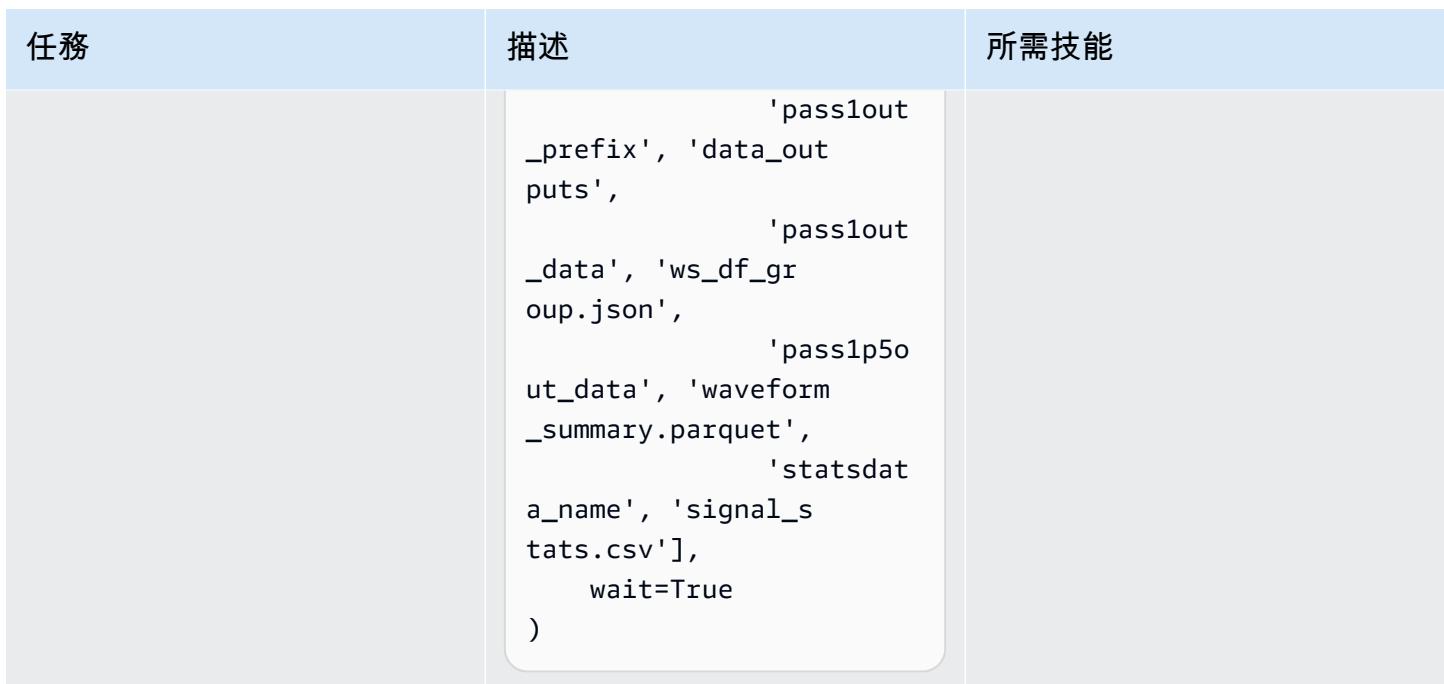

# 相關資源

- [使用快速入門到 Amazon SageMaker 工作室](https://docs.aws.amazon.com/sagemaker/latest/dg/onboard-quick-start.html)(SageMaker 文檔)
- [處理資料](https://docs.aws.amazon.com/sagemaker/latest/dg/processing-job.html) (SageMaker 文件)
- [數據處理與學習\(](https://docs.aws.amazon.com/sagemaker/latest/dg/use-scikit-learn-processing-container.html)文檔)SageMaker
- [工作平行文件](https://joblib.readthedocs.io/en/latest/generated/joblib.Parallel.html)
- 穆迪, B., 穆迪, G., 比利亞羅爾, M., 克利福德, G., & 席爾瓦, I. (2020). [模擬三波形數據庫\(1.0](https://doi.org/10.13026/c2607m) 版)。PhysioNet。
- 約翰遜, A. E. W., 波拉德, T. J., 沈, L., 雷曼, L., 馮, M., 加塞米, M., 穆迪, B., 斯佐洛維茨, P., 塞利, L., & 馬克, R. G. (2016). [MIMIC-III,一個可自由訪問的重症監護數](https://dx.doi.org/10.1038/sdata.2016.35)據庫。「科學資料」,第三頁、一六 零三五年。
- [模擬 III 波形資料庫授權](https://physionet.org/content/mimic3wdb/1.0/LICENSE.txt)

附件

[若要存取與此文件相關聯的其他內容,請解壓縮下列檔案:attachment.zip](samples/p-attach/e7a90b31-de8f-41fd-bb3f-c7c6100fc306/attachments/attachment.zip)

# 使用燒瓶和 AWS Elastic Beanstalk 將 AI/ML 模型結果視覺化

創建者:克里斯·科迪爾 (AWS) 和杜爾加蘇里

環境:PoC 或試點 技術:機器學習和人工智能; 分 析 DevOps; Web 和移動應用 工作負載:開源

AWS 服務:Amazon Comprehend;AWS Elastic **Beanstalk** 

# Summary

將人工智慧和機器學習 (AI/ML) 服務的輸出視覺化通常需要複雜的 API 呼叫,這些 API 呼叫必須由開 發人員和工程師自訂。如果您的分析師想要快速探索新的資料集,這可能是一個缺點。

您可以使用 Web 式使用者介面 (UI) 來增強服務的可存取性,並提供更具互動性的資料分析形式,該介 面可讓使用者上傳自己的資料並在儀表板中視覺化模型結果。

此模式使用 [Flask](https://flask.palletsprojects.com/en/2.0.x/) 和 [Plotly](https://plotly.com/) 將 Amazon Comprehend 與自訂 Web 應用程式整合,並從使用者提供的資 料中視覺化情緒和實體。此模式也提供使用 AWS Elastic Beanstalk 部署應用程式的步驟。您可以使用 [Amazon 網路服務 \(AWS\) AI 服務或](https://aws.amazon.com/machine-learning/ai-services/)在端點上託管的自訂訓練模型 (例如 [Amazon SageMaker 端點](https://docs.aws.amazon.com/sagemaker/latest/dg/deploy-model.html)) 來 調整應用程式。

先決條件和限制

先決條件

- 作用中的 AWS 帳戶
- AWS Command Line Interface (AWS CLI) (AWS CLI),在您的本機電腦上安裝和設定。如需這方面 的詳細資訊,請參閱 AWS CLI 文件中的[組態基礎知識。](https://docs.aws.amazon.com/cli/latest/userguide/cli-configure-quickstart.html)您也可以使用 AWS Cloud9 整合式開發環境 (IDE);如需有關這方面的詳細資訊,請參閱 [AWS Cloud9 文件中的 Python 教學](https://docs.aws.amazon.com/cloud9/latest/user-guide/sample-python.html)和在 [AWS Cloud9](https://docs.aws.amazon.com/cloud9/latest/user-guide/app-preview.html) [IDE 中預覽執行中的應](https://docs.aws.amazon.com/cloud9/latest/user-guide/app-preview.html)用程式。
- 瓶的 Web 應用程序框架的理解。如需有關 Flask 的詳細資訊,請參閱 Flask 文件中的[快速入門導覽](https://flask.palletsprojects.com/en/1.1.x/quickstart) [課](https://flask.palletsprojects.com/en/1.1.x/quickstart)程。
- 安裝和配置的 Python 3.6 或更高版本。您可以按照 AWS Elastic Beanstalk 文件中[的設定 Python 開](https://docs.aws.amazon.com/elasticbeanstalk/latest/dg/python-development-environment.html) [發環境](https://docs.aws.amazon.com/elasticbeanstalk/latest/dg/python-development-environment.html)中的指示來安裝 Python。

• 已安裝並設定 Elastic Beanstalk 命令列介面 (EB CLI)。如需有關這[方面的詳細資訊,請參閱安裝 EB](https://docs.aws.amazon.com/elasticbeanstalk/latest/dg/eb-cli3-install.html)  [CLI](https://docs.aws.amazon.com/elasticbeanstalk/latest/dg/eb-cli3-install.html) 和 AWS [Elastic Beanstalk 說明文件中的設定 EB CLI。](https://docs.aws.amazon.com/elasticbeanstalk/latest/dg/eb-cli3-configuration.html)

限制

- 此模式的 Flask 應用程式是設計用來處理使用單一文字資料行且限制為 200 列的 .csv 檔案。應用程 序代碼可以調整以處理其他文件類型和數據分區。
- 該應用程序不會考慮數據保留,並繼續彙總上傳的用戶文件,直到它們被手動刪除。您可以將應用 程式與 Amazon Simple Storage Service (Amazon S3) 整合以取得永久物件儲存,或使用 Amazon DynamoDB 等資料庫進行無伺服器金鑰值儲存。
- 該應用程序僅考慮英語文檔。不過,您可以使用 Amazon Comprehend 來偵測文件的主要語言。如 需每個動作所支援語言的詳細資訊,請參閱 Amazon Comprehend 文件中的 [API 參考](https://docs.aws.amazon.com/comprehend/latest/dg/API_Reference.html)資料。
- 其他資訊一節提供包含常見錯誤及其解決方案的疑難排解清單。

## 架構

#### 燒瓶應用程式架構

瓶是在 Python 開發 Web 應用程序的輕量級框架。它旨在將 Python 強大的數據處理與豐富的 Web UI 相結合。此模式的 Flask 應用程式會示範如何建立可讓使用者上傳資料、將資料傳送至 Amazon Comprehend 進行推論的 Web 應用程式,然後將結果視覺化。 該應用程序具有以下結構:

- static— 包含支援 Web UI 的所有靜態檔案 (例如 JavaScript,CSS 和影像)
- templates-包含應用程序的所有 HTML 頁面
- userData— 儲存上傳的使用者資料
- application.py-瓶應用程序文件
- comprehend\_helper.py— 使 API 調用到 Amazon Comprehend 函數
- config.py-應用程序配置文件
- requirements.txt— 應用程式所需的 Python 相依性

該application.py腳本包含 Web 應用程序的核心功能,它由四個瓶路由。下圖顯示了這些瓶路 線。

• /是應用程式的根目錄,並將使用者引導至upload.html頁面 (儲存在templates目錄中)。

- /dashboard將使用者傳送至dashboard.html頁面。在此頁面的 HTML 中,它會執行從/data路 由讀取資料static/js/core.js的 JavaScript 程式碼,然後為頁面建立視覺效果。
- /data是一個 JSON API,用於在儀表板中顯示要視覺化的資料。此路由會讀取使用者提供的資料, 並使用中的函數將使用者資料傳送comprehend\_helper.py至 Amazon Comprehend 進行情緒分 析和具名實體辨識 (NER)。Amazon 的響應被格式化並作為 JSON 對象返回。

#### 部署架構

如需有關在 AWS 雲端使用 Elastic Beanstalk 部署之應用程式的設計考量的詳細資訊,請參閱 AWS Elastic Beanstalk 文件中的。

# [設計考量](https://docs.aws.amazon.com/elasticbeanstalk/latest/dg/concepts.concepts.design.html)

### 技術堆疊

- Amazon Comprehend
- Elastic Beanstalk
- Flask

## 自動化和規模

Elastic Beanstalk 部署會使用負載平衡器和自動擴展群組 auto 動設定。如需更多組態選項,請參[閱](https://docs.aws.amazon.com/elasticbeanstalk/latest/dg/customize-containers.html)  [AWS Elastic Beanstalk 文件中的設定彈性豆莖環境](https://docs.aws.amazon.com/elasticbeanstalk/latest/dg/customize-containers.html)。

# 工具

- [AWS Command Line Interface \(AWS CLI\) \(AWS CLI\)](https://docs.aws.amazon.com/cli/latest/userguide/cli-chap-welcome.html) 是一種統一的工具,可為與 AWS 的所有部分 進行互動提供一致的界面。
- [Amazon Comprehend](https://docs.aws.amazon.com/comprehend/latest/dg/comprehend-general.html) 使用自然語言處理 (NLP) 擷取有關文件內容的見解,而不需要特殊的預先處 理。
- [AWS Elastic Beanstalk](https://docs.aws.amazon.com/elasticbeanstalk/latest/dg/Welcome.html) 可協助您在 AWS 雲端快速部署和管理應用程式,而不必了解執行這些應用 程式的基礎設施。
- E@@ [lastic Beanstalk CLI \(EB CLI\)](https://docs.aws.amazon.com/elasticbeanstalk/latest/dg/eb-cli3.html) 是 AWS Elastic Beanstalk 的命令列界面,提供互動式命令,可 簡化從本機儲存庫建立、更新和監控環境的過程。

• [瓶](https://flask.palletsprojects.com/en/2.0.x/)框架使用 Python 執行數據處理和 API 調用,並提供與 Plotly 交互式網絡可視化。

Code

此模式的程式碼可在[使用燒瓶和 AWS Elastic Beanstalk 儲存庫的 GitHub 視覺化 AI/ML 模型結果中](https://github.com/aws-samples/aws-comprehend-elasticbeanstalk-for-flask)取 得。

史诗

設定燒瓶應用程式

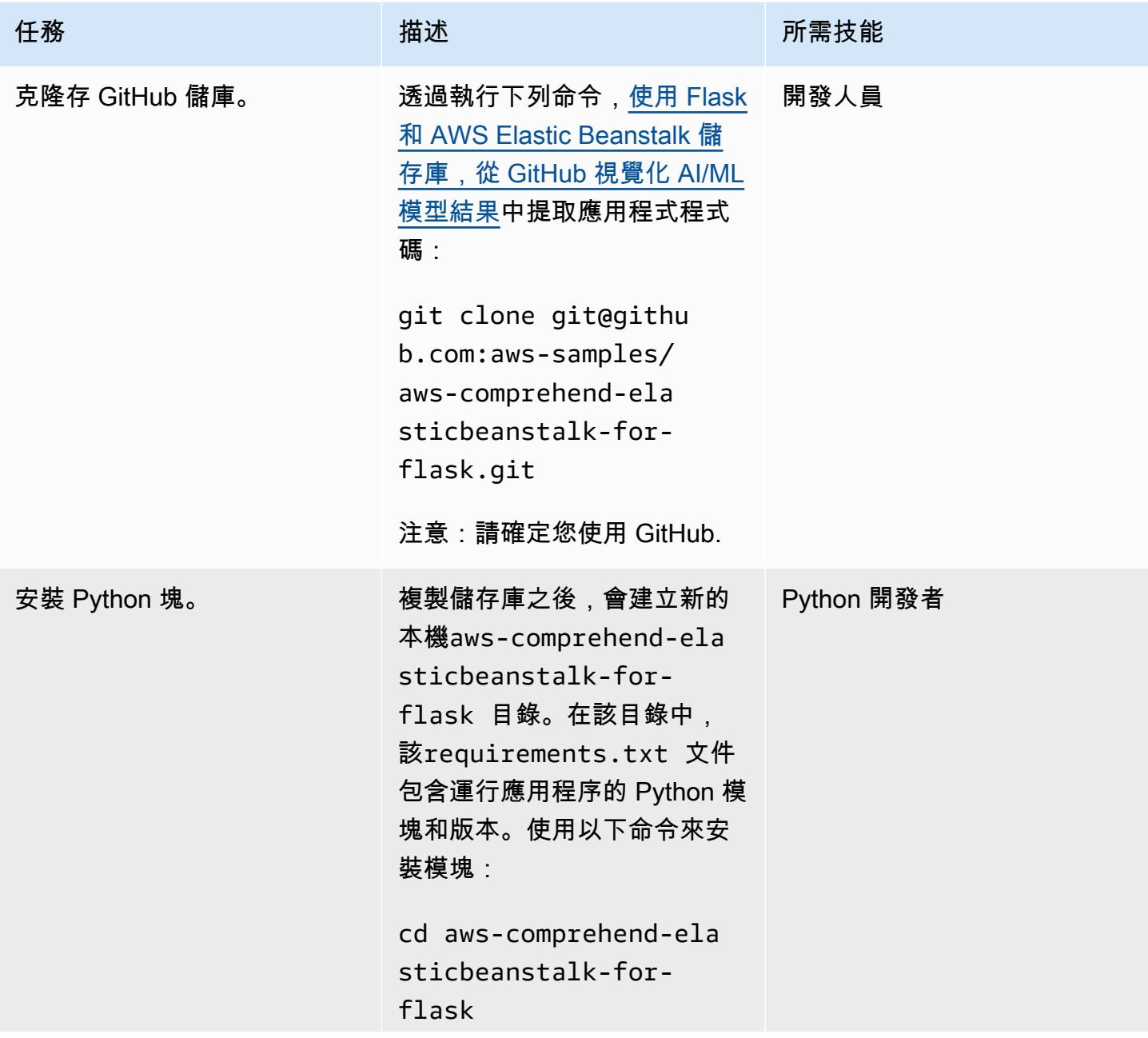

AWS 方案指引 いっきょう しょうしょう しょうしょう しょうしょう しょうしょう しょうしゅう しょうしゅう しょうしゅう 模式 しょうしょく そうしょく

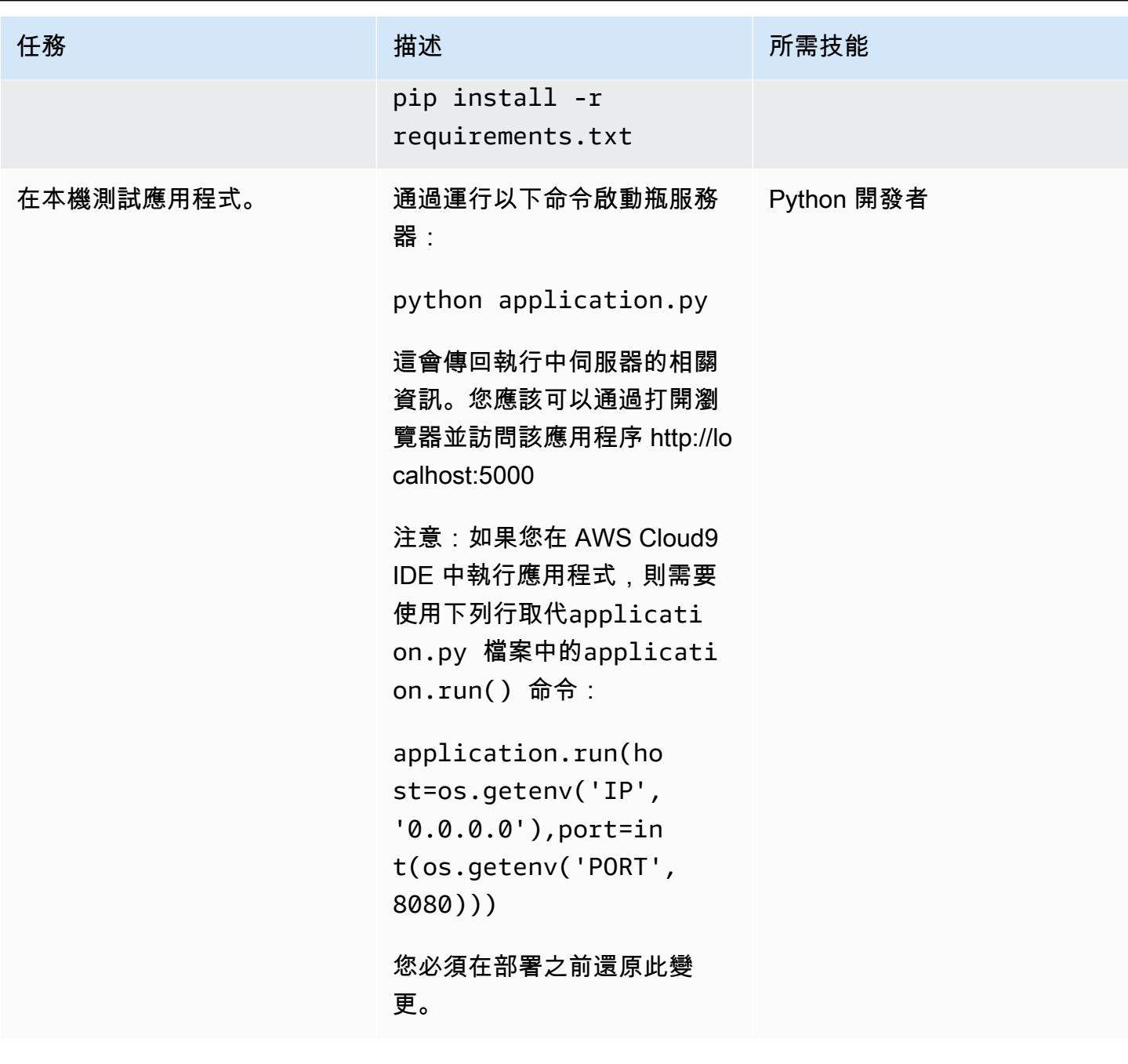

將應用程式部署到 Elastic Beanstalk

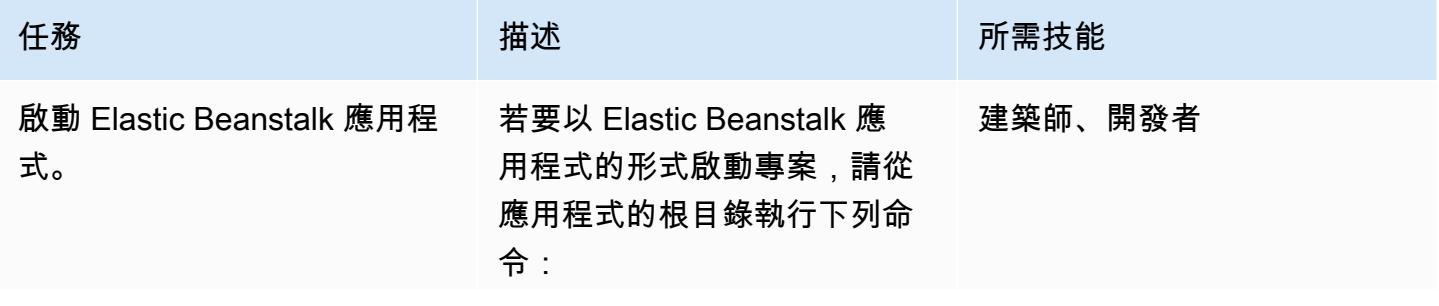

史诗 2122

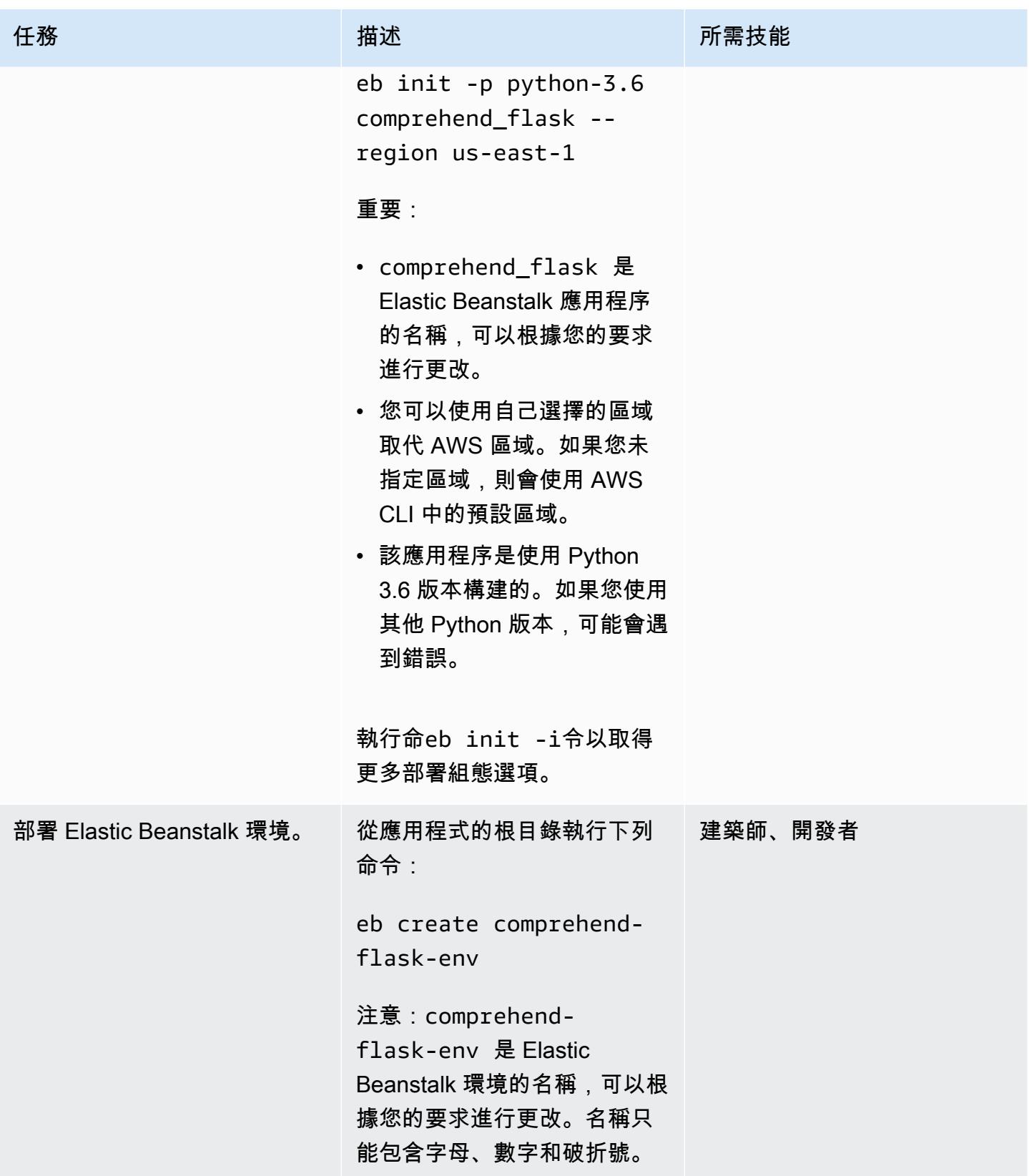

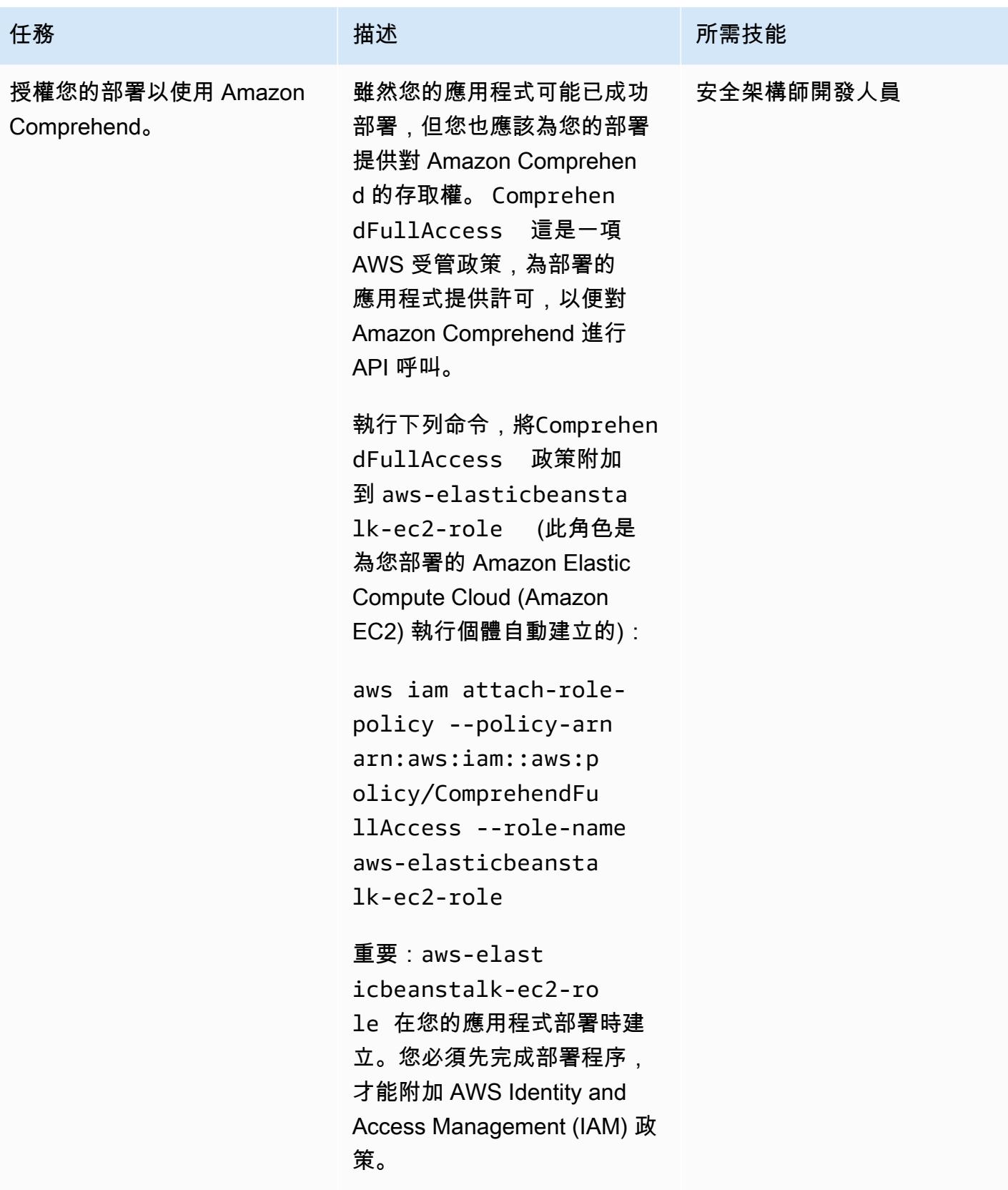

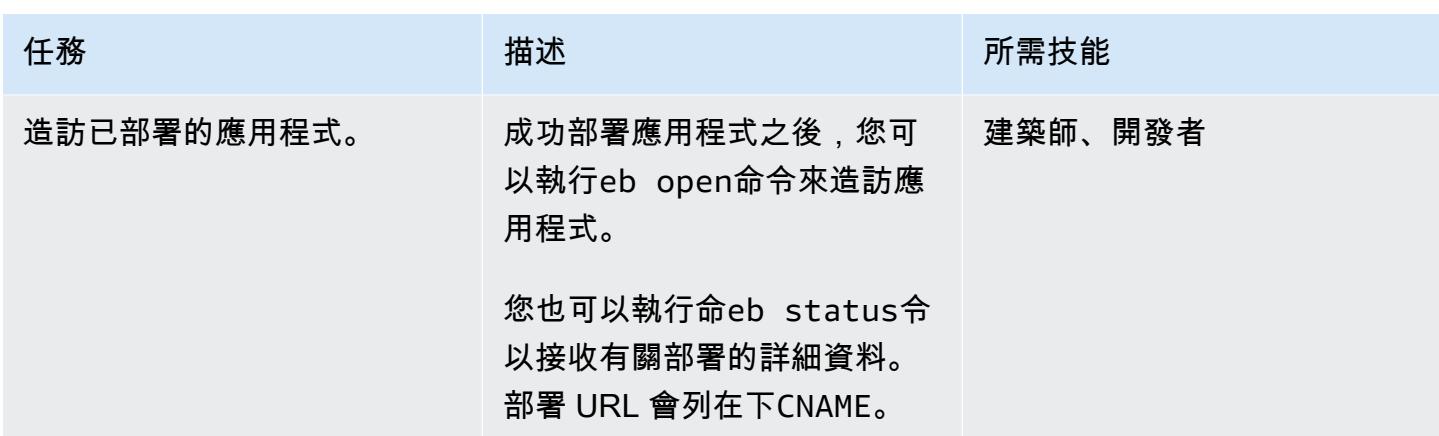

# (選擇性) 根據您的 ML 模型自訂應用程式

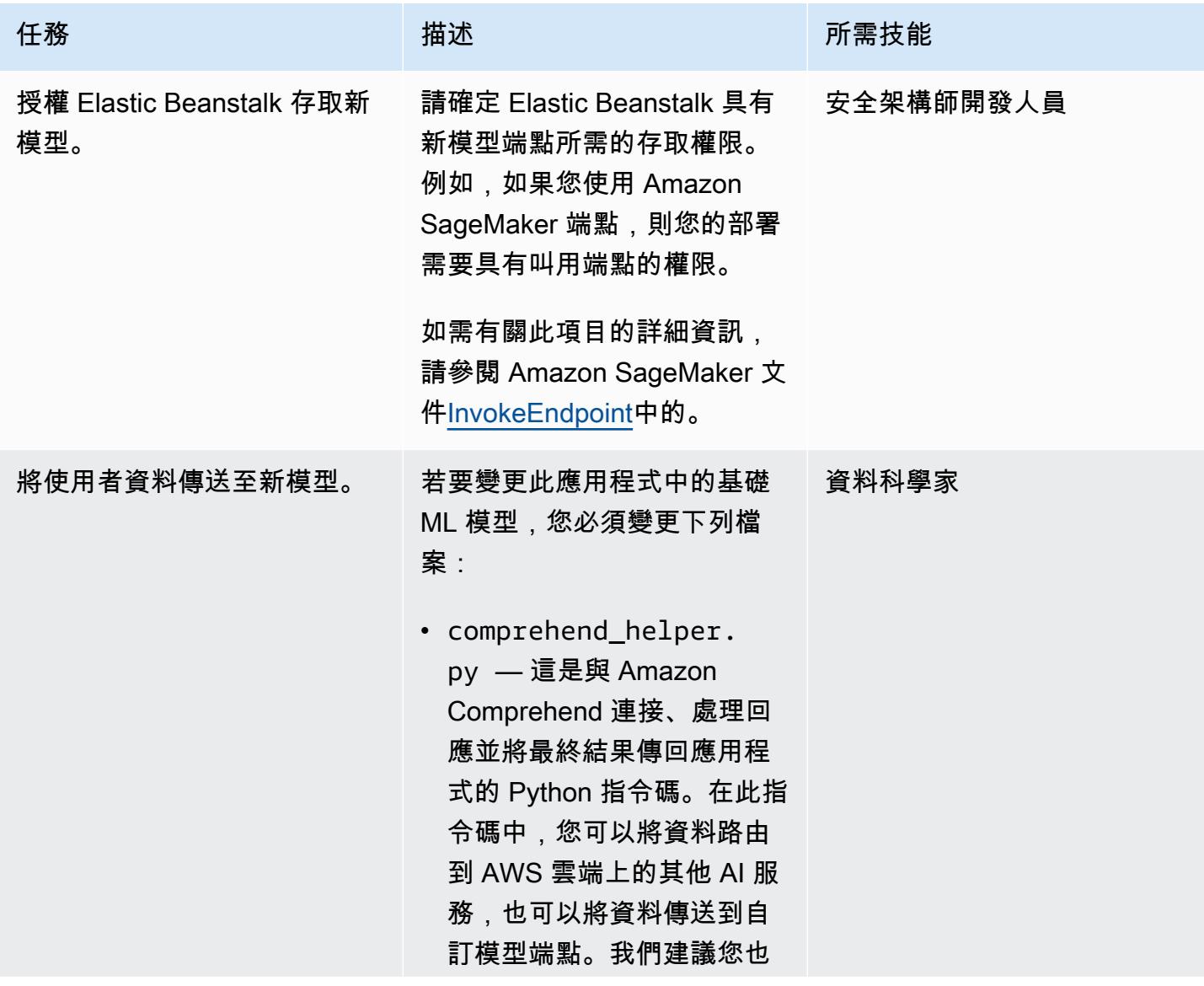

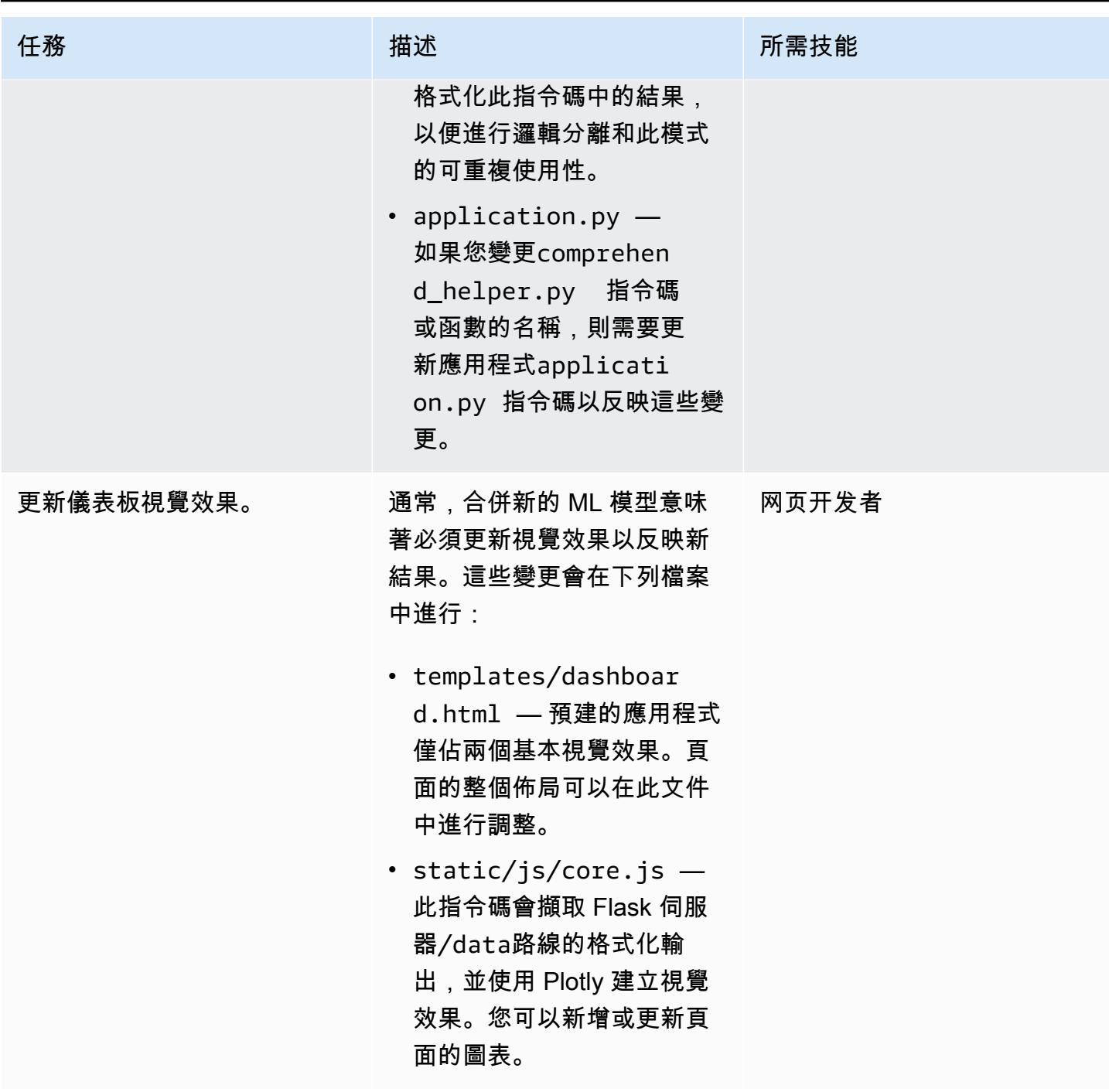

(選擇性) 部署更新的應用程式

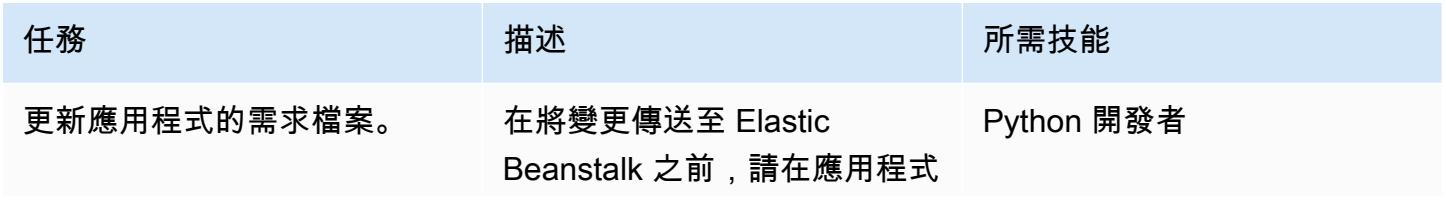

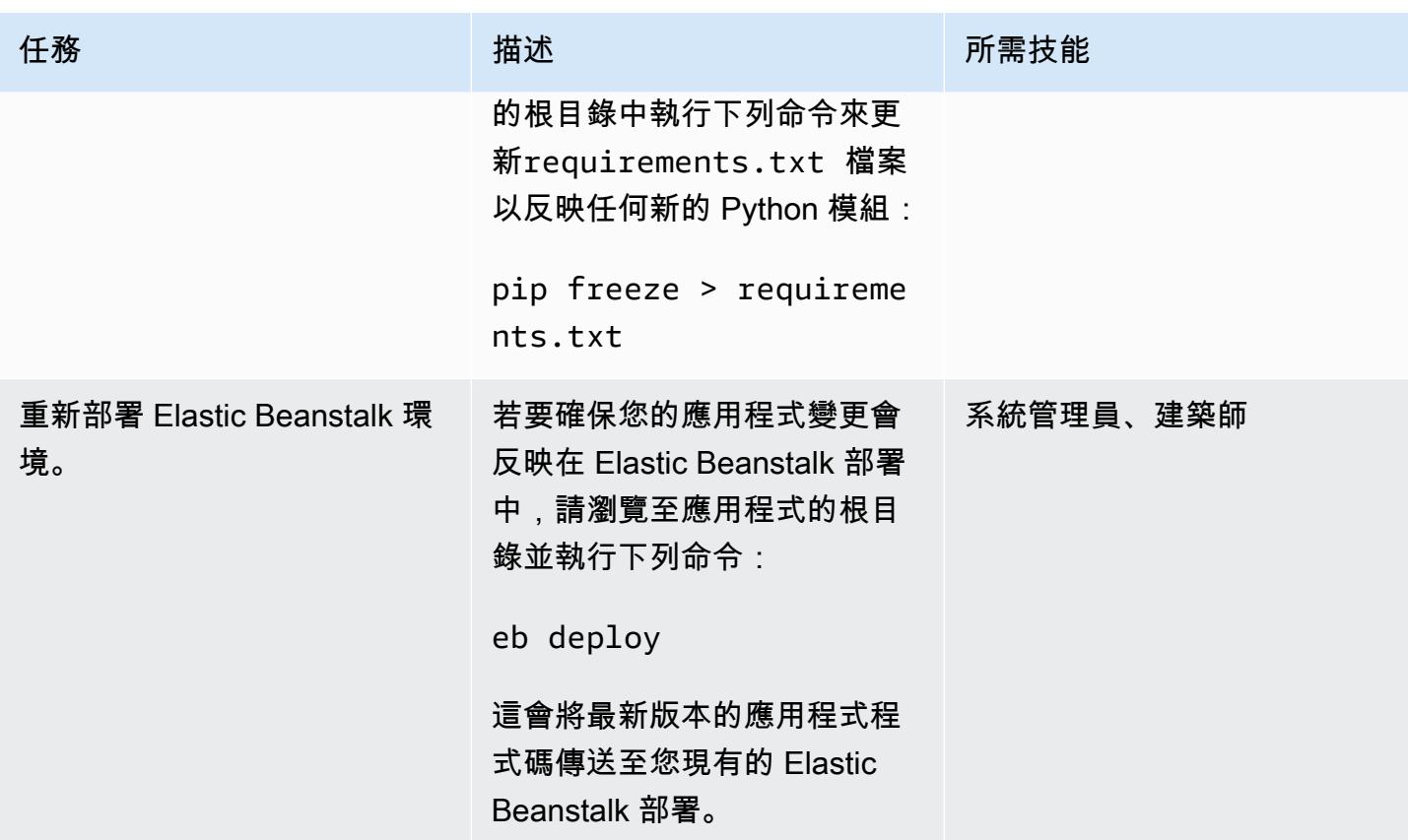

# 相關資源

- [使用 Amazon API 閘道和 AWS Lambda 呼叫亞馬遜 SageMaker 模型端點](https://aws.amazon.com/blogs/machine-learning/call-an-amazon-sagemaker-model-endpoint-using-amazon-api-gateway-and-aws-lambda/)
- [將燒瓶應用程序部署到 Elastic Beanstalk](https://docs.aws.amazon.com/elasticbeanstalk/latest/dg/create-deploy-python-flask.html)
- [EB CLI 命令參考資料](https://docs.aws.amazon.com/elasticbeanstalk/latest/dg/eb3-cmd-commands.html)
- [設定您的 Python 發環境](https://docs.aws.amazon.com/elasticbeanstalk/latest/dg/python-development-environment.html)

# 其他資訊

#### 故障排除列

以下是六個常見錯誤及其解決方案。

## 錯誤 1

```
Unable to assume role "arn:aws:iam::xxxxxxxxxx:role/aws-elasticbeanstalk-ec2-role". 
  Verify that the role exists and is configured correctly.
```
解決方案:如果執行時發生此錯誤eb create,請在 Elastic Beanstalk 主控台上建立範例應用程式以 建立預設執行個體設定檔。如需有關這方面的詳細資訊,請參閱 AWS [Elastic Beanstalk 文件中的建立](https://docs.aws.amazon.com/elasticbeanstalk/latest/dg/using-features.environments.html) [彈性豆莖環境](https://docs.aws.amazon.com/elasticbeanstalk/latest/dg/using-features.environments.html)。

#### 錯誤二

Your WSGIPath refers to a file that does not exist.

解決方案:部署記錄檔中會發生此錯誤,因為 Elastic Beanstalk 預期會命名燒瓶程式 碼。application.py如果您選擇不同的名稱,請執行eb\_confiq並編輯 WSGIPath,如下列程式碼 範例所示:

```
aws:elasticbeanstalk:container:python: 
      NumProcesses: '1' 
      NumThreads: '15' 
      StaticFiles: /static/=static/ 
      WSGIPath: application.py
```
確保用文件application.py名替換。

您還可以利用古尼科恩和處理檔。如需[有關此方法的詳細資訊,請參閱 AWS Elastic Beanstalk 文件中](https://docs.aws.amazon.com/elasticbeanstalk/latest/dg/python-configuration-procfile.html) [的使用處理檔來設定 WSGI 伺服器。](https://docs.aws.amazon.com/elasticbeanstalk/latest/dg/python-configuration-procfile.html)

#### 錯誤三

```
Target WSGI script '/opt/python/current/app/application.py' does not contain WSGI 
  application 'application'.
```
解決方案:Elastic Beanstalk 希望命名代表燒瓶應用程序的變量。application請確 定application.py檔案使用做application為變數名稱:

application = Flask(\_\_name\_\_)

#### 錯誤四

The EB CLI cannot find your SSH key file for keyname

解決方案:使用 EB CLI 指定要使用的金鑰對,或為部署的 EC2 執行個體建立 key pair。要解決錯誤, 請運行eb init -i並且其中一個選項將詢問:

Do you want to set up SSH for your instances?

回應建立 key pair 或指定現有 key pair。Y

#### 錯誤 5

我已經更新了我的代碼並重新部署,但我的部署沒有反映我的更改。

解決方案:如果您在部署中使用 Git 儲存庫,請務必在重新部署之前新增並提交變更。

錯誤 6

您正在從 AWS Cloud9 IDE 預覽燒瓶應用程式並遇到錯誤。

解決方案:如需有關此問題的詳細資訊,請參閱 AWS Cloud9 文[件中的在 AWS Cloud9 IDE 中預覽執](https://docs.aws.amazon.com/cloud9/latest/user-guide/app-preview.html) [行中的應用程式](https://docs.aws.amazon.com/cloud9/latest/user-guide/app-preview.html)。

#### 使用 Amazon Comprehend 的自然語言處理

透過選擇使用 Amazon Comprehend,您可以執行即時分析或非同步批次任務,在個別文字文件中偵 測自訂實體。Amazon Comprehend 還可讓您訓練可透過建立端點即時使用的自訂實體辨識和文字分 類模型。

此模式使用非同步批次工作,從包含多個文件的輸入檔案中偵測情緒和實體。此模式提供的示例應用程 序旨在為用戶上傳包含單列的 .csv 文件,每行一個文本文檔。[使用燒瓶和 AWS Elastic Beanstalk 儲](https://github.com/aws-samples/aws-comprehend-elasticbeanstalk-for-flask) [存庫將 GitHub 視覺化 AI/ML 模型中](https://github.com/aws-samples/aws-comprehend-elasticbeanstalk-for-flask)的comprehend\_helper.py檔案讀取輸入檔案,並將輸入傳送至 Amazon Comprehend 進行處理。

#### BatchDetect實體

Amazon Comprehend 會檢查具名實體的批次文件文字,並傳回偵測到的實體、位置、實[體類型](https://docs.aws.amazon.com/comprehend/latest/dg/how-entities.html), 以及指示 Amazon Comprehend 信賴程度的分數。一次 API 呼叫最多可傳送 25 份文件,每份文 件大小小小於 5,000 位元組。您可以根據使用案例篩選結果,以僅顯示某些實體。例如,您可以略 過'quantity'實體類型,並為偵測到的實體設定臨界值評分 (例如 0.75)。我們建議您先探索特定使 用案例的結果,然後再選擇閾值。如需有關此項目的詳細資訊,請參閱 Amazon Comprehend 文件中 的[BatchDetect實體](https://docs.aws.amazon.com/comprehend/latest/dg/API_BatchDetectEntities.html)。

#### BatchDetect情緒

Amazon Comprehend 會檢查一批傳入的文件,並傳回每份文件 (POSITIVE、NEUTRAL、MIXED或) 的普遍情緒。NEGATIVE一次 API 呼叫最多可傳送 25 份文件,每份文件大小小小於 5,000 位元組。分 析情緒非常簡單,您可以選擇要在最終結果中顯示得分最高的情緒。如需有關此項目的詳細資訊,請參 閱 Amazon Comprehend 文件中[的BatchDetect情緒。](https://docs.aws.amazon.com/comprehend/latest/dg/API_BatchDetectSentiment.html)

#### 瓶配置處理

Flask 服務器使用一系列[配置變量來](https://flask.palletsprojects.com/en/1.1.x/config/)控制服務器的運行方式。這些變數可以包含除錯輸出、工作階段 Token 或其他應用程式設定。您也可以定義可在應用程式執行時存取的自訂變數。設定組態變數有多 種方法。

在此模式中,組態會在中定義,config.py並在中繼承application.py。

- config.py包含在應用程式啟動時設定的組態變數。在這個應用程序中,一個DEBUG變量被定義為 告訴應用程序在[調試模式](https://flask.palletsprojects.com/en/1.1.x/config/#DEBUG)下運行服務器。注意:在生產環境中執行應用程式時,不應使用偵錯模式。 UPLOAD\_FOLDER是定義為稍後在應用程式中參考的自訂變數,並通知它應該儲存上傳的使用者資料 的位置。
- application.py啟動 Flask 應用程式,並繼承中定義的組態設定。config.py這是由下面的代碼 執行:

```
application = Flask( name )application.config.from_pyfile('config.py')
```
# 更多模式

- [在中使用 AWS 大型主機現代化和 Amazon Q 產生資料見解 QuickSight](#page-2317-0)
- [讓 SageMaker 筆記本執行個體暫時存取另一個 AWS 帳戶中的 CodeCommit 儲存庫](#page-1508-0)
- [SageMaker 使用 AWS 開發人員工具將 ML 建置、訓練和部署工作負載遷移到 Amazon](#page-3348-0)
- [使用 Amazon Redshift ML 執行進階分析](#page-239-0)

# 大型主机

主題

- [使用 BMC AMI 雲端資料將大型主機資料備份並存檔到 Amazon S3](#page-2221-0)
- [在 AWS 雲端建置進階大型主機檔案檢視器](#page-2242-0)
- [容器化已由 Blu Age 現代化的大型主機工作負載](#page-2253-0)
- [使用 Python 在 AWS 上將 EBCDIC 資料轉換並解壓縮為 ASCII](#page-2261-0)
- [使用 AWS Lambda 在 Amazon S3 中將大型主機檔案從 EBCDIC 格式轉換為以字元分隔的 ASCII 格](#page-2278-0) [式](#page-2278-0)
- [使用 Micro Focus 轉換具有複雜記錄佈局的大型主機資料檔案](#page-2295-0)
- [使用 Terraform 為容器化的藍光時代應用程式部署環境](#page-2308-0)
- [在中使用 AWS 大型主機現代化和 Amazon Q 產生資料見解 QuickSight](#page-2317-0)
- [整合石分支通用控制器與 AWS 大型主機現代化](#page-2332-0)
- [使用精確 Connect 將 VSAM 文件遷移和複寫到 Amazon RDS 或 Amazon MSK](#page-2360-0)
- [使用 OpenText 微焦點企業伺服器和 LRS X 在 AWS 上現代化大型主機輸出管理 PageCenter](#page-2374-0)
- [使用微焦點企業伺服器和 LRS VPSX/MFI,在 AWS 上現代化大型主機批次列印工作負載](#page-2414-0)
- [使用微焦企業伺服器和 LRS VPSX/MFI,在 AWS 上現代化大型主機線上列印工作負載](#page-2436-0)
- [使用 Transfer Family 列將大型主機檔案直接移至 Amazon S3](#page-2462-0)
- [以 CSV 檔案將大規模的 Db2 z/OS 資料傳輸到 Amazon S3](#page-2473-0)
- [更多模式](#page-2497-0)

# <span id="page-2221-0"></span>使用 BMC AMI 雲端資料將大型主機資料備份並存檔到 Amazon S3

由桑托什庫馬爾辛格(AWS),米凱爾·利伯曼(Model 9 大型主機軟件),吉爾伯托·比昂多(AWS) 和李美琪(AWS)創建

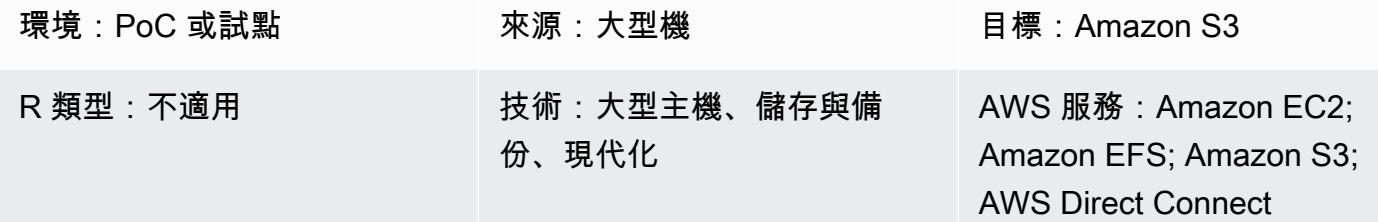

## Summary

此模式示範如何將大型主機資料直接備份和存檔至 Amazon Simple Storage Service (Amazon S3),然 後使用 BMC AMI 雲端資料 (先前稱為 Model9 管理員) 將該資料還原到大型主機。如果您正在尋找一種 方法,將備份與封存解決方案現代化,做為大型主機現代化專案的一部分,或是要符合法規要求,此模 式可協助達成這些目標。

一般而言,在大型主機上執行核心商務應用程式的組織會使用虛擬磁帶櫃 (VTL) 來備份檔案和記錄等 資料存放區。這個方法可能很昂貴,因為它會耗用可計費的 MIPS,而且儲存在大型主機外部磁帶上的 資料無法存取。若要避免這些問題,您可以使用 BMC AMI 雲端資料,快速且符合成本效益的方式,將 操作和歷史大型主機資料直接傳輸到 Amazon S3。您可以使用 BMC AMI 雲端資料,透過 TCP/IP 備 份和封存資料, AWS 同時利用 IBM z 整合資訊處理器 (ZiIP) 引擎來降低成本、平行處理和傳輸時間。

# 先決條件和限制

先決條件

- 有效的 AWS 帳戶
- 具有有效授權金鑰的 BMC AMI 雲端資料
- 大型主機與 AWS 之間的 TCP/IP 連線
- 讀/寫存取S3 儲存貯體的 AWS Identity and Access Management (IAM) 角色
- 存取大型主機安全性產品 (RACF) 以便執行 BMC AMI 雲端處理程序
- 具有可用網路連接埠的 BMC AMI 雲端 z/OS 代理程式 (Java 版本 8 64 位元 SR5 FP16 或更新版 本)、允許存取 S3 儲存貯體的防火牆規則,以及專用 z/FS 檔案系統

• 滿[足](https://docs.bmc.com/docs/cdacv27/management-server-requirements-1245343255.html) BMC AMI 雲端管理伺服器的需求

#### 限制

- BMC AMI 雲端資料會將其作業資料儲存在 PostgreSQL 資料庫中,該資料庫與管理伺服器在相同 的 Amazon Elastic Compute Cloud (Amazon EC2) 執行個體上以碼頭容器的形式執行。目前不支援 Amazon Relational Database Service 服務 (Amazon RDS) 做為 BMC AMI 雲端資料的後端。如需有 關最新產品更新[的詳細資訊,請參閱新增功能?](https://docs.bmc.com/docs/cdacv27/what-s-new-1245343246.html) 在 BMC 文檔中。
- 此病毒碼只會備份及封存 z/OS 大型主機資料。BMC AMI 雲端資料僅備份和封存大型主機檔案。
- 此模式不會將資料轉換為標準的開放格式,例如 JSON 或 CSV。使用額外的轉換服務,例如 [BMC](https://www.bmc.com/it-solutions/bmc-ami-cloud-analytics.html)  [AMI 雲端分析](https://www.bmc.com/it-solutions/bmc-ami-cloud-analytics.html) (以前稱為 Model9 重力) 將資料轉換成標準的開放格式。雲端原生應用程式和資料分 析工具可在資料寫入雲端後存取資料。

#### 產品版本

• BMC AMI 雲端資料版本 2.x

## 架構

#### 源, 技術, 堆棧

- 執行 z/OS 的大型主機
- 大型主機檔案,例如資料集和 z/OS UNIX 系統服務 (USS) 檔案
- 大型主機磁碟,例如直接存取儲存裝置 (DASD)
- 大型主機磁帶 (虛擬或實體磁帶櫃)

#### 目標技術堆疊

- Amazon S3
- 虛擬私有雲 (VPC) 中的 Amazon EC2 執行個體
- AWS Direct Connect
- Amazon Elastic File System (Amazon EFS)

#### 目標架構

下圖顯示了一個參考架構,其中大型主機上的 BMC AMI 雲端資料軟體代理程式驅動將資料存放在 Amazon S3 中的傳統資料備份和存檔程序。

該圖顯示以下工作流程:

- 1. BMC AMI 雲端資料軟體代理程式會在大型主機邏輯磁碟分割 (LPAR) 上執行。軟體代理程式會透過 TCP/IP 從 DASD 或磁帶直接讀取和寫入大型主機資料至 Amazon S3。
- 2. AWS Direct Connect 在內部部署網路與 AWS. 為了增強安全性,請執行 site-to-site VPN AWS Direct Connect 來加密傳輸中的資料。
- 3. S3 儲存貯體會將大型主機檔案存放為物件儲存資料,BMC AMI 雲端資料代理程式會直接與 S3 儲 存貯體通訊。憑證用於代理程式與 Amazon S3 之間所有通訊的 HTTPS 加密。Amazon S3 資料加 密用於加密和保護靜態資料。
- 4. BMC AMI 雲端資料管理伺服器會在 EC2 執行個體上以 Docker 容器的形式執行。這些執行個體會與 在大型主機 LPAR 和 S3 儲存貯體上執行的代理程式通訊。
- 5. Amazon EFS 會掛接在主動和被動 EC2 執行個體上,以共用網路檔案系統 (NFS) 儲存。這是為了 確保在發生容錯移轉時,與管理伺服器上建立的原則相關的中繼資料不會遺失。如果主動伺服器發 生容錯移轉,則可以存取被動伺服器而不會造成任何資料遺失。如果被動伺服器發生故障,可以存 取主動伺服器而不會造成任何資料遺失。

## 工具

AWS 服務

- [亞馬遜彈性運算雲 \(Amazon EC2\)](https://docs.aws.amazon.com/ec2/) 在中提供可擴展的運算容量 AWS 雲端。您可以視需要啟動任意數 量的虛擬伺服器,,並快速進行擴展或縮減。
- [Amazon Elastic File System \(Amazon EFS\)](https://docs.aws.amazon.com/efs/latest/ug/whatisefs.html) 可協助您在中建立和設定共用檔案系統 AWS 雲端。
- [Amazon Simple Storage Service \(Amazon S3\)](https://docs.aws.amazon.com/AmazonS3/latest/userguide/Welcome.html) 是雲端物件儲存服務,可協助您存放、保護和擷取幾 乎任何數量的資料。
- [Amazon Virtual Private Cloud \(Amazon VPC\)](https://docs.aws.amazon.com/vpc/latest/userguide/what-is-amazon-vpc.html) 可協助您在已定義的虛擬網路中啟動 AWS 資源。此 虛擬網路與您在自己的資料中心中操作的傳統網路相似,且具備使用 AWS 可擴展基礎設施的優勢。
- [AWS Direct Connect透](https://docs.aws.amazon.com/directconnect/latest/UserGuide/Welcome.html)過標準乙太網路光纖纜線,將您的內部網路連結至某個 AWS Direct Connect 位置。透過此連線,您可以直接建立公用 AWS 服務的虛擬介面,同時繞過網路路徑中的網際網路服 務提供者。

BMC 工具

- [BMC AMI 雲管理服務器是](https://docs.bmc.com/docs/cdacv27/bmc-ami-cloud-overview-1245343249.html)一個 GUI 應用程序,它在 Amazon Amazon Amazon EC2 亞馬遜機器映 像(AMI)上作為碼頭容器運行。管理伺服器提供管理 BMC AMI Cloud 活動的功能,例如報告、建 立和管理原則、執行封存,以及執行備份、召回和還原。
- [BMC AMI 雲端代理程式會](https://docs.bmc.com/docs/cdacv27/bmc-ami-cloud-overview-1245343249.html)在內部部署大型主機 LPAR 上執行,該大型主機 LPAR 會使用 TCP/IP 直接讀取和寫入物件儲存裝置。已啟動的任務在大型主機 LPAR 上執行,負責在 Amazon S3 和從 Amazon S3 讀取和寫入備份和存檔資料。
- [BMC AMI 雲端大型主機命令列介面 \(M9CLI\)](https://docs.bmc.com/docs/cdacv27/command-line-interface-cli-reference-1245343519.html) 提供一組指令,可直接從 TSO/E 或批次作業執行 BMC AMI 雲端動作,而不需要依賴管理伺服器。

史诗

建立 S3 儲存貯體和 IAM 政策

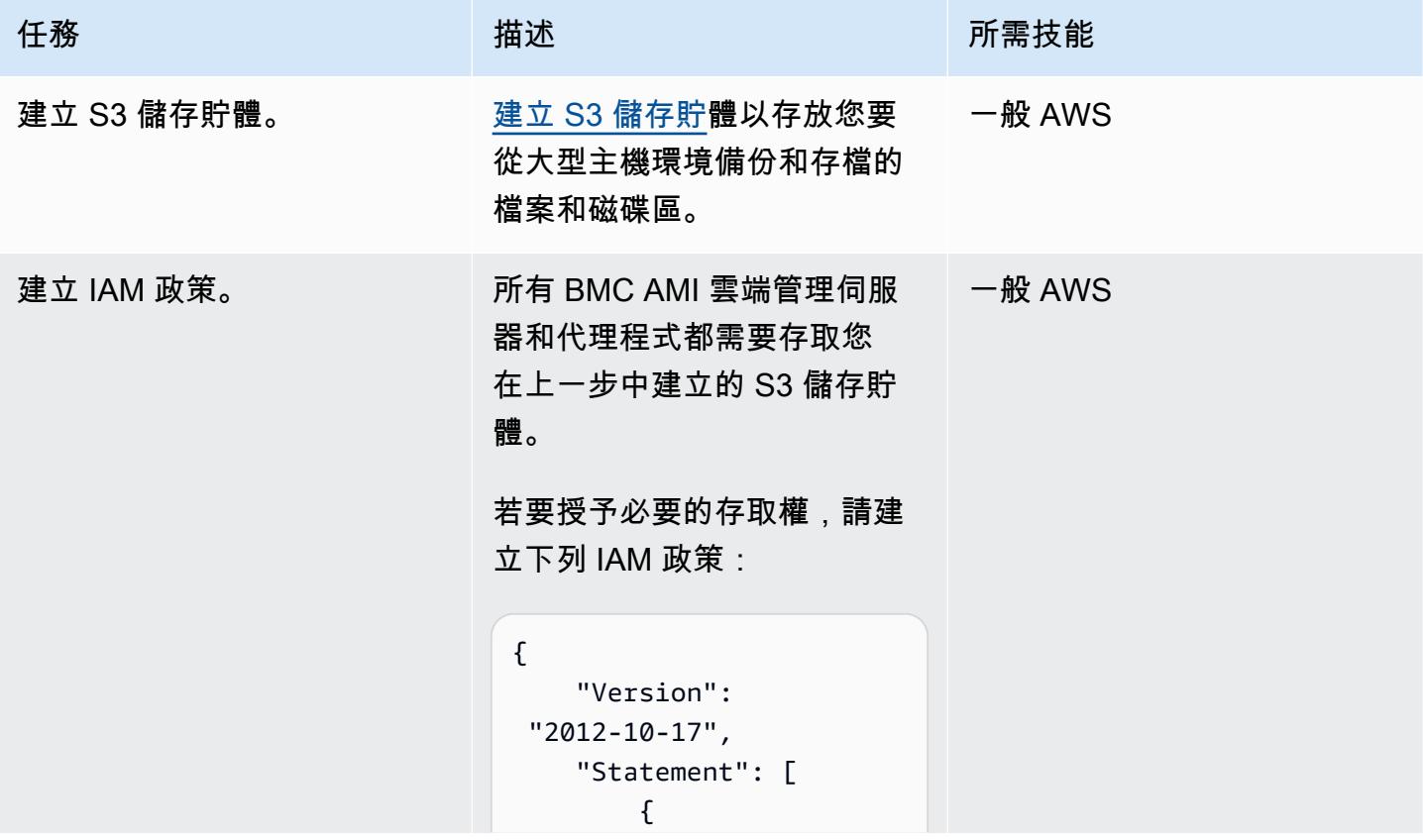

```
任務 描述 所需技能
                                             "Sid": 
                                  "Listfolder", 
                                             "Action": [ 
                                  "s3:ListBucket", 
                                  "s3:GetBucketLocat 
                                ion", 
                                  "s3:ListBucketVers 
                                ions" 
                                             ], 
                                             "Effect": 
                                  "Allow", 
                                             "Resource": 
                                 \Gamma "arn:aws:s3:::<Bucket 
                                  Name>" 
                                             ] 
                                         }, 
                                         { 
                                             "Sid": 
                                  "Objectaccess", 
                                             "Effect": 
                                  "Allow", 
                                             "Action": [ 
                                  "s3:PutObject", 
                                  "s3:GetObjectAcl", 
                                  "s3:GetObject", 
                                  "s3:DeleteObjectVe 
                                rsion", 
                                  "s3:DeleteObject", 
                                  "s3:PutObjectAcl", 
                                  "s3:GetObjectVersion"
```
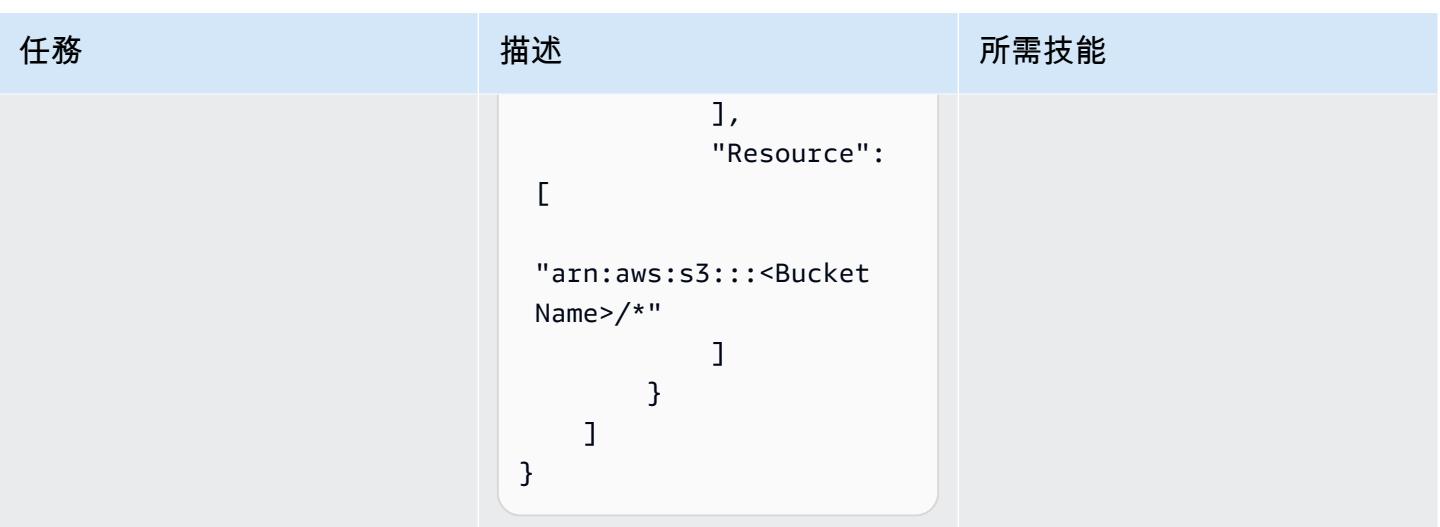

獲取 BMC AMI 雲軟件許可證並下載軟件

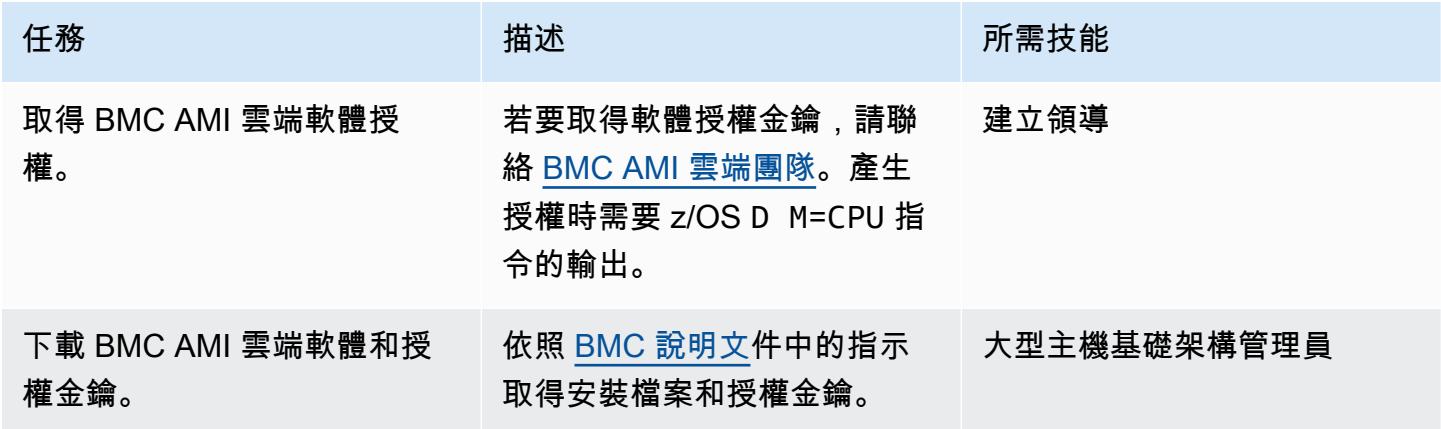

在大型主機上安裝 BMC AMI 雲端軟體代理程式

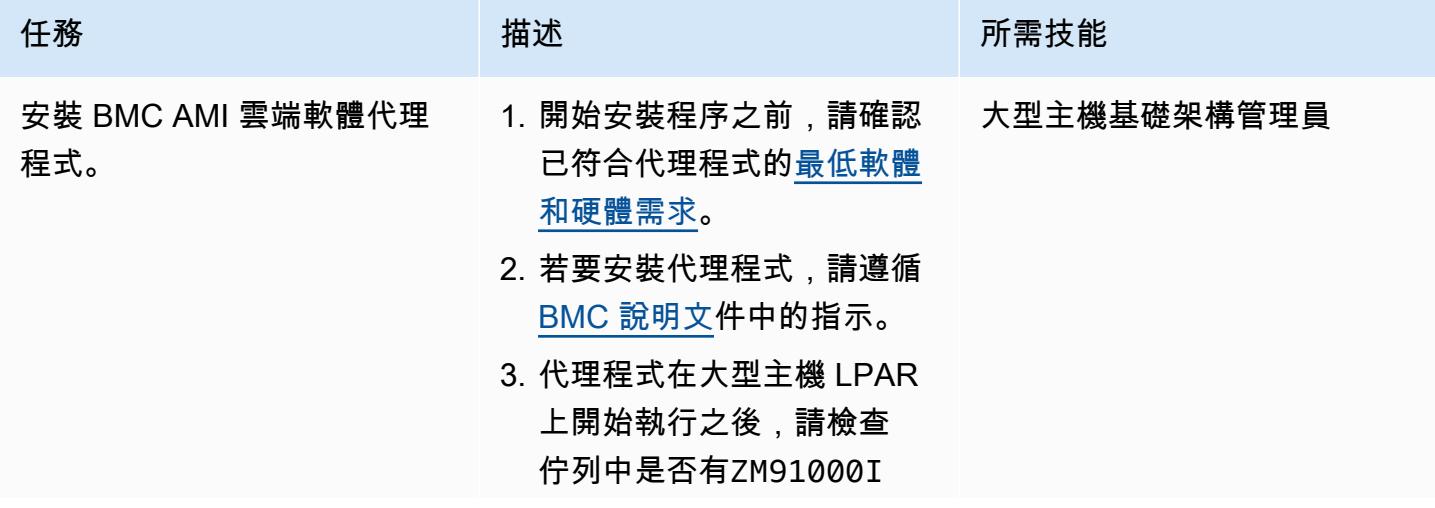

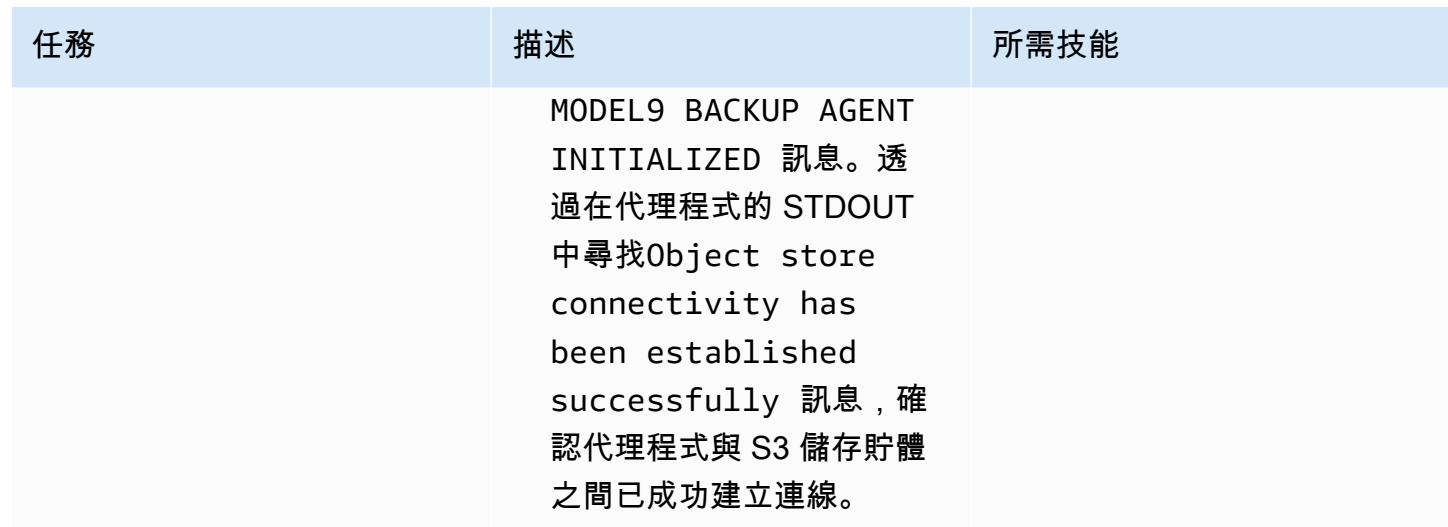

# 在 EC2 執行個體上設定 BMC AMI 雲端管理伺服器

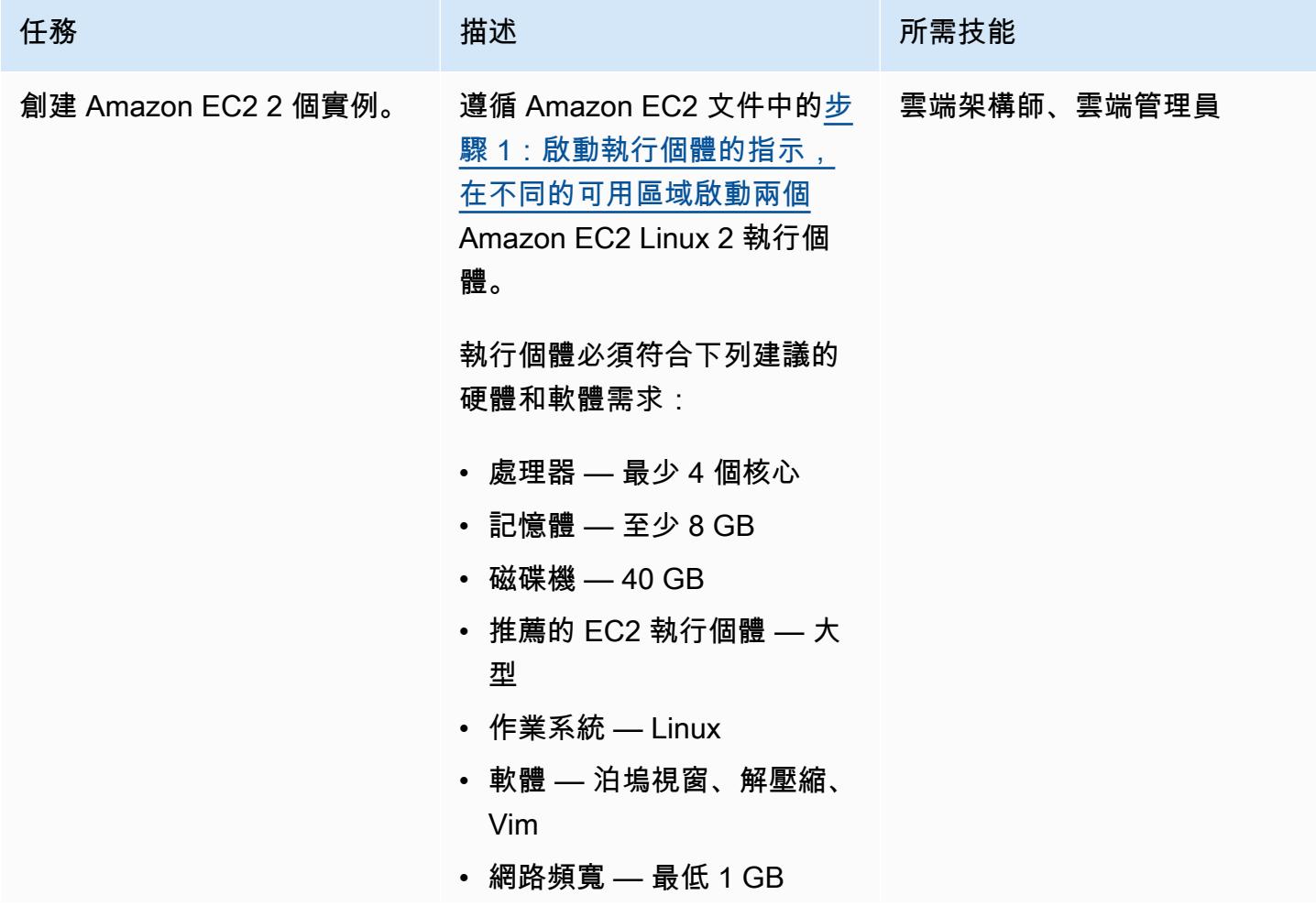

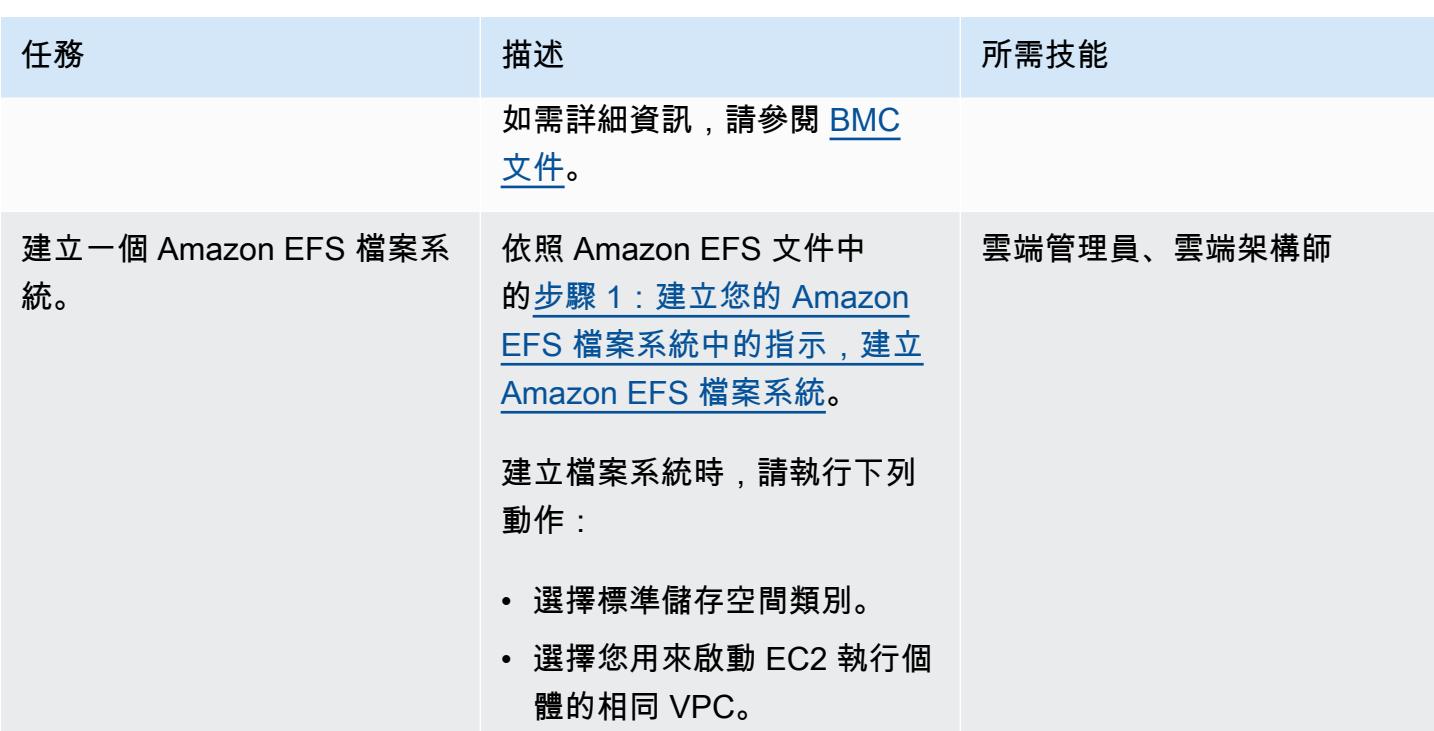

AWS 方案指引 いっきょう しょうしょう しょうしょう しょうしょう しょうしょう しょうしゅう しょうしゅう しょうしゅう 模式 しょうしょく そうしょう

| 任務                      | 描述                                                                           | 所需技能        |
|-------------------------|------------------------------------------------------------------------------|-------------|
| 安裝 Docker 並設定管理伺服<br>器。 | Connect 至您的 EC2 執行個<br>體:                                                    | 雲端架構師、雲端管理員 |
|                         | 按照 Amazon EC2 文件中的<br>連線到 Linux 執行個體的指<br>示,Connect 到您的 EC2 執行<br>個體。        |             |
|                         | 設定您的 EC2 執行個體:                                                               |             |
|                         | 對於每個 EC2 執行個體,請執<br>行下列動作:                                                   |             |
|                         | 1. 要安裝 Docker,請運行以下<br>命令:                                                   |             |
|                         | sudo yum install<br>docker                                                   |             |
|                         | 2. 要啟動 Docker,請運行以下<br>命令:                                                   |             |
|                         | sudo service docker<br>start                                                 |             |
|                         | 3. 若要驗證 Docker 的狀態,<br>請執行下列命令:                                              |             |
|                         | sudo service docker<br>status                                                |             |
|                         | 4. 在/etc/selinux 資料<br>夾中,將config檔案變更<br>為SELINUX=permissive<br>$\mathbf{o}$ |             |
|                         | 5. 將model9-v2.x.y_buil<br>d_build-id-server.                                 |             |
|                         |                                                                              |             |

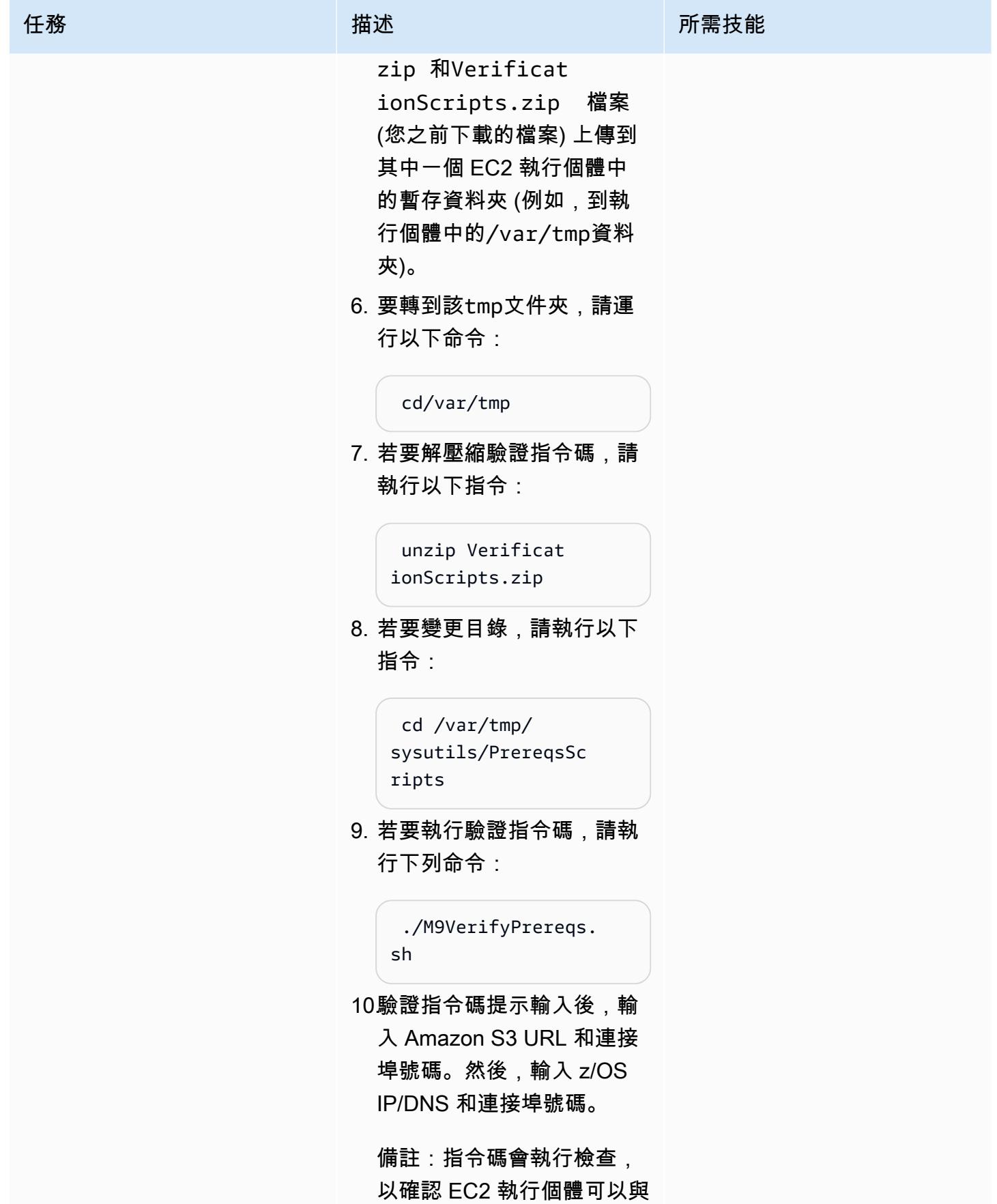

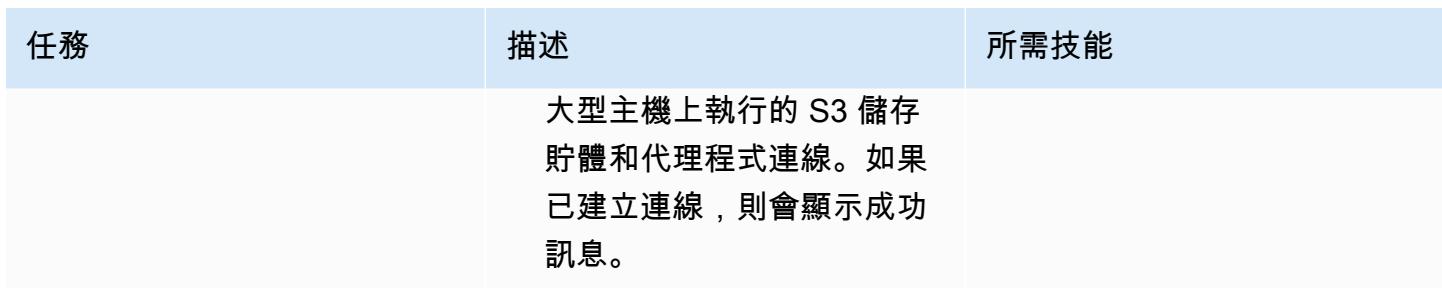
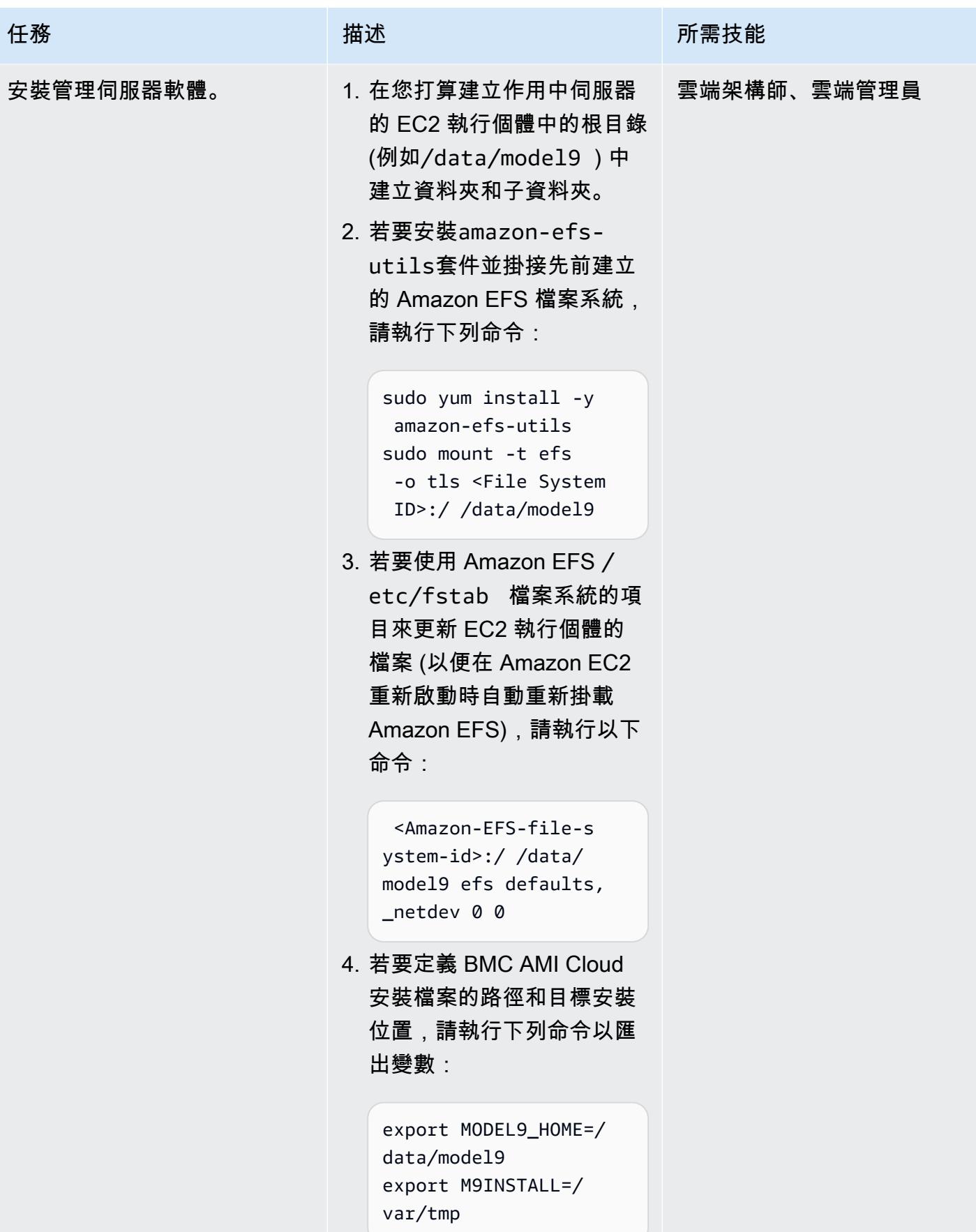

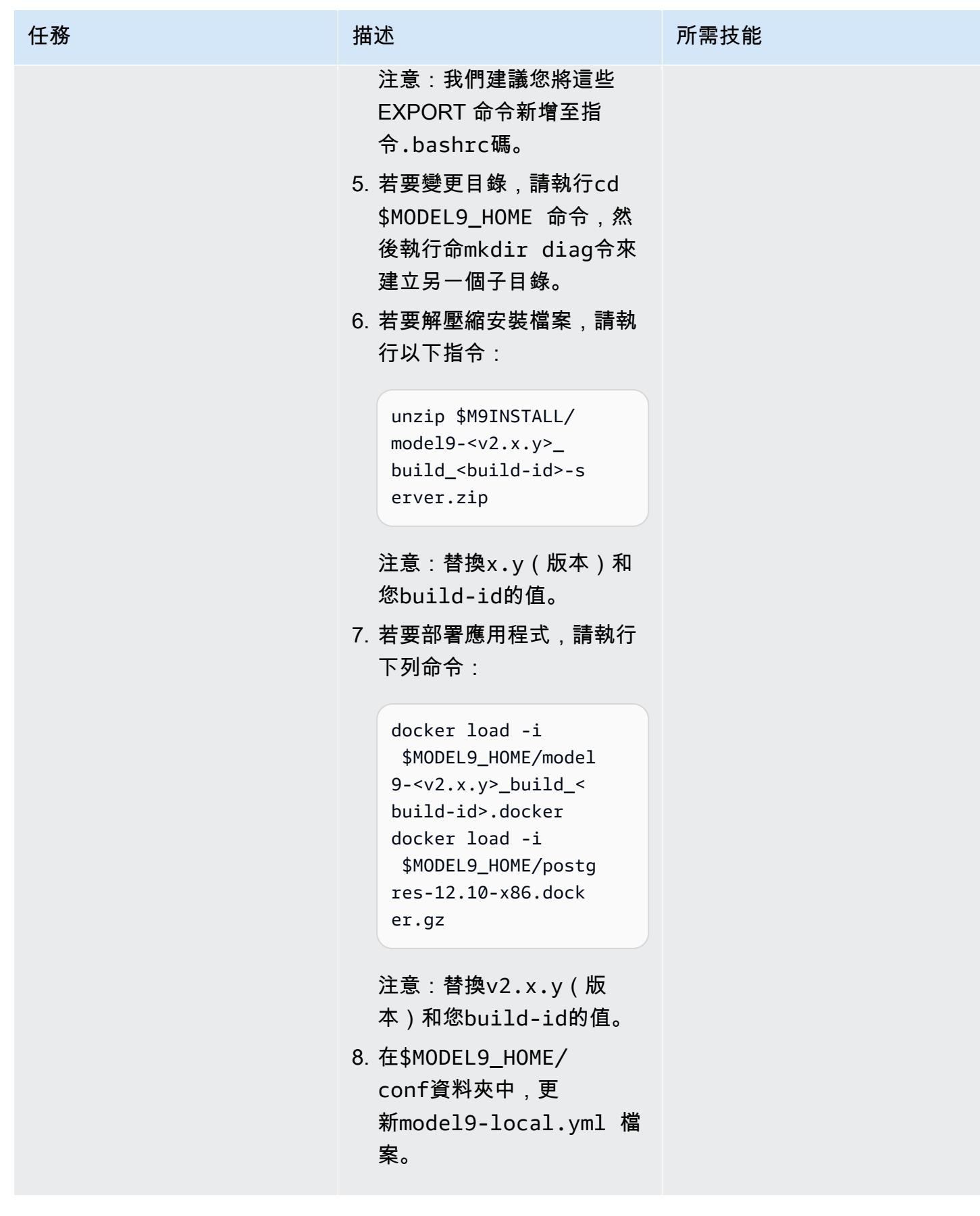

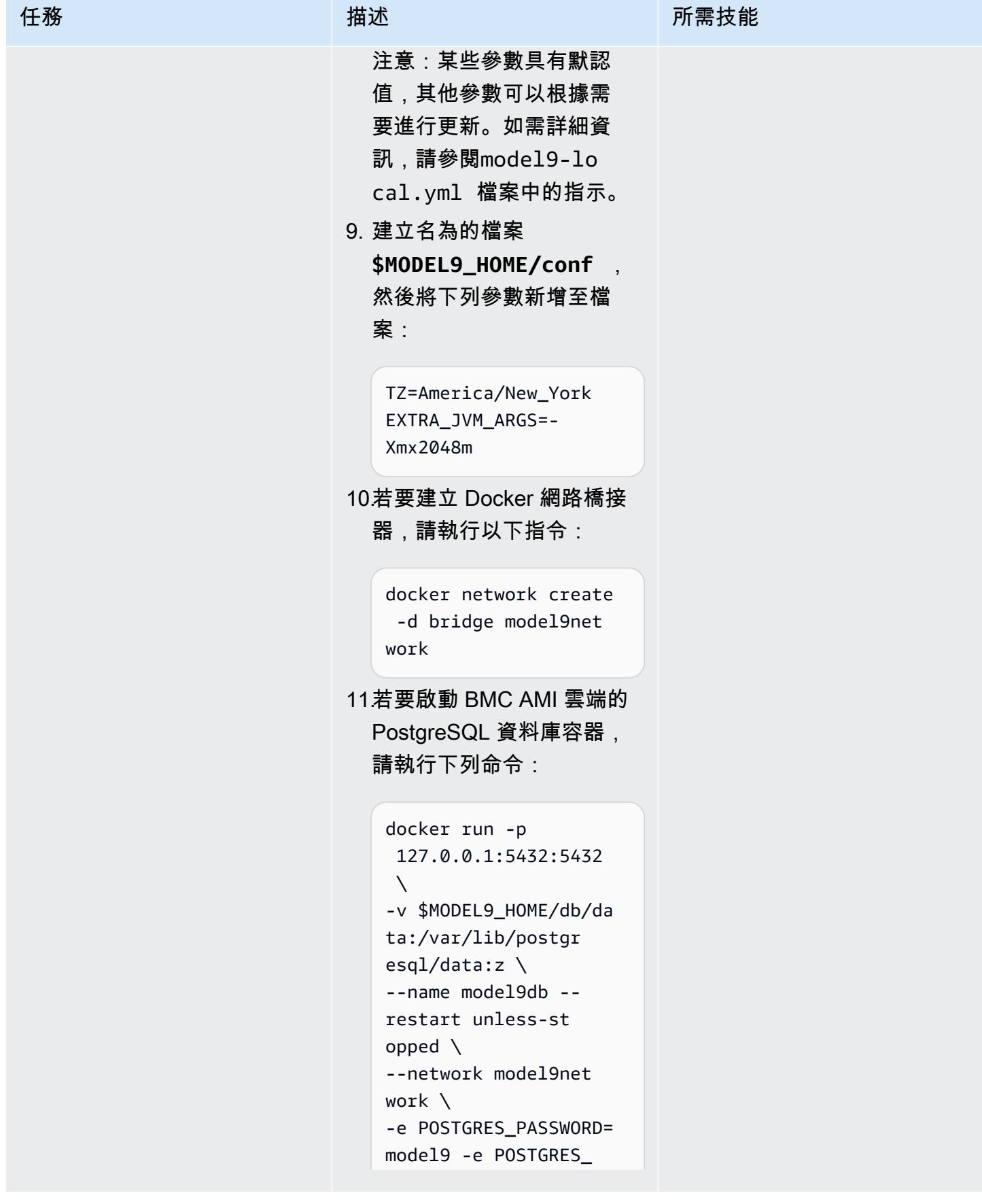

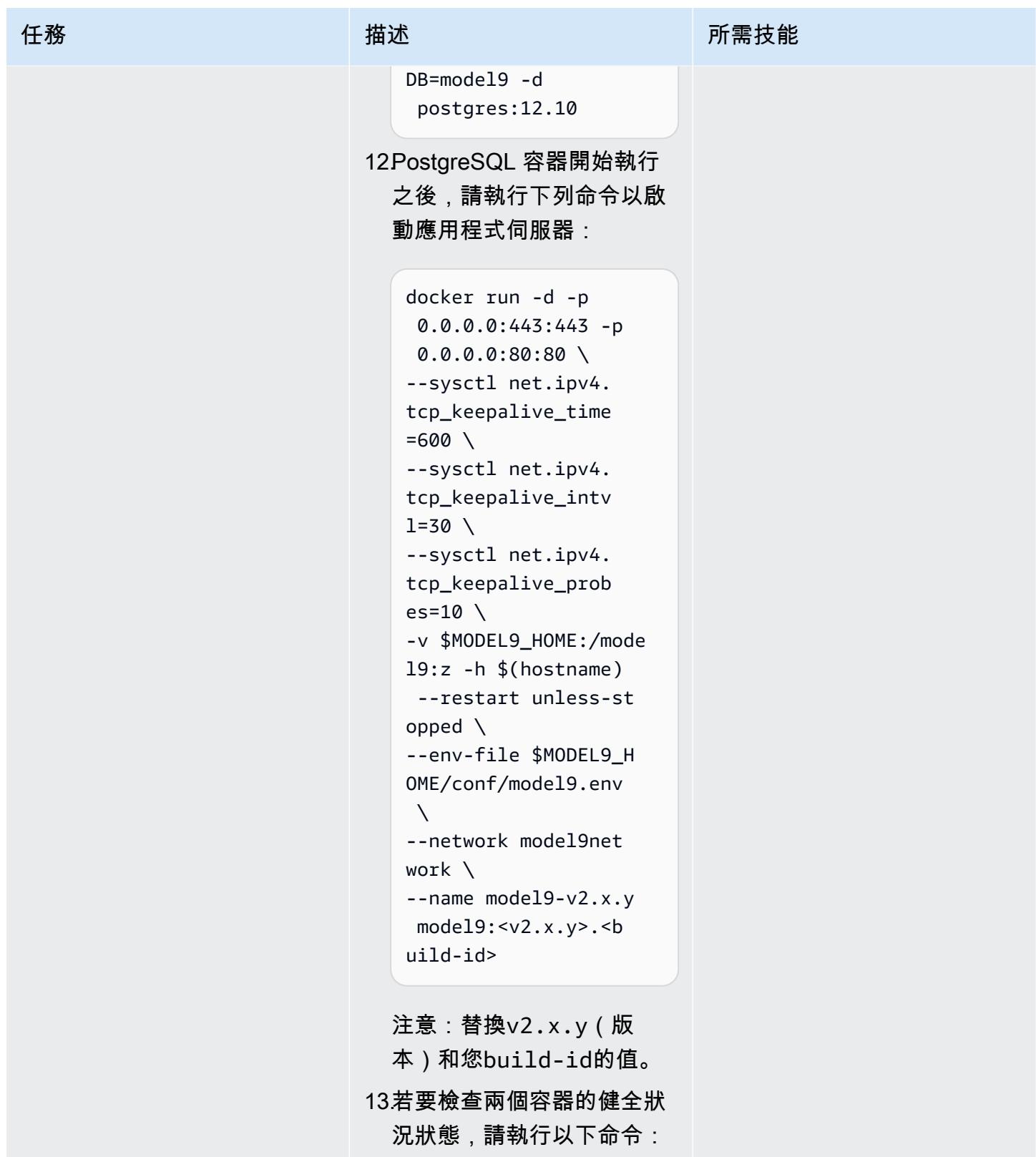

docker ps -a

史诗 2147

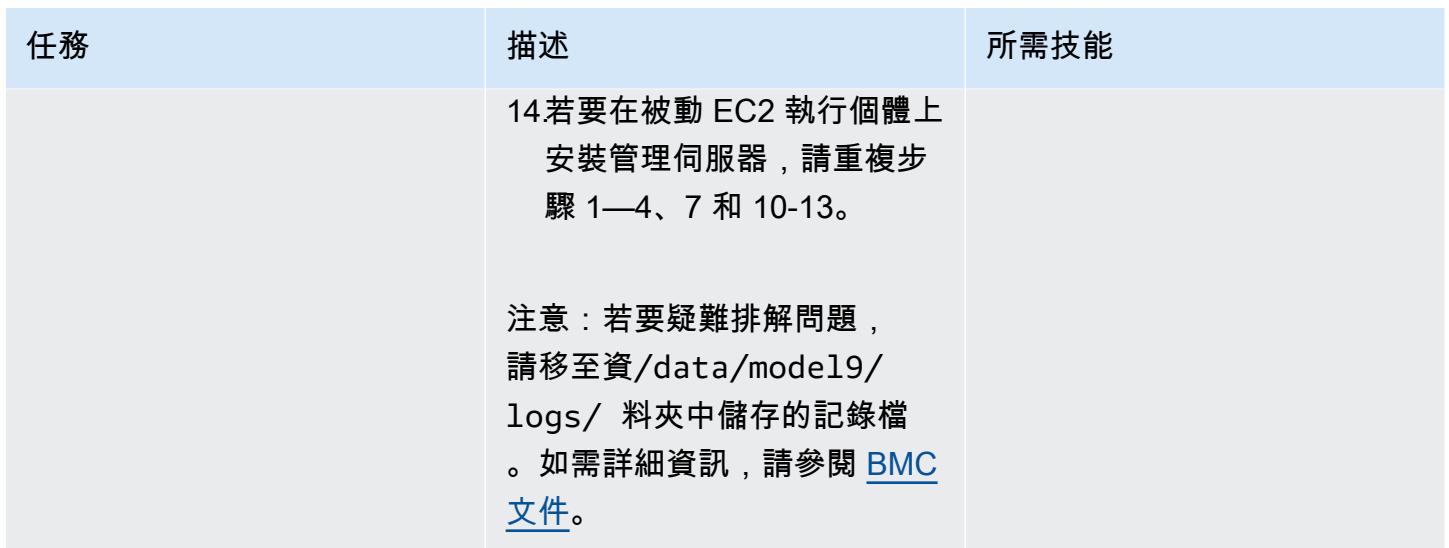

在 BMC AMI 雲端管理伺服器上新增代理程式並定義備份或封存原則

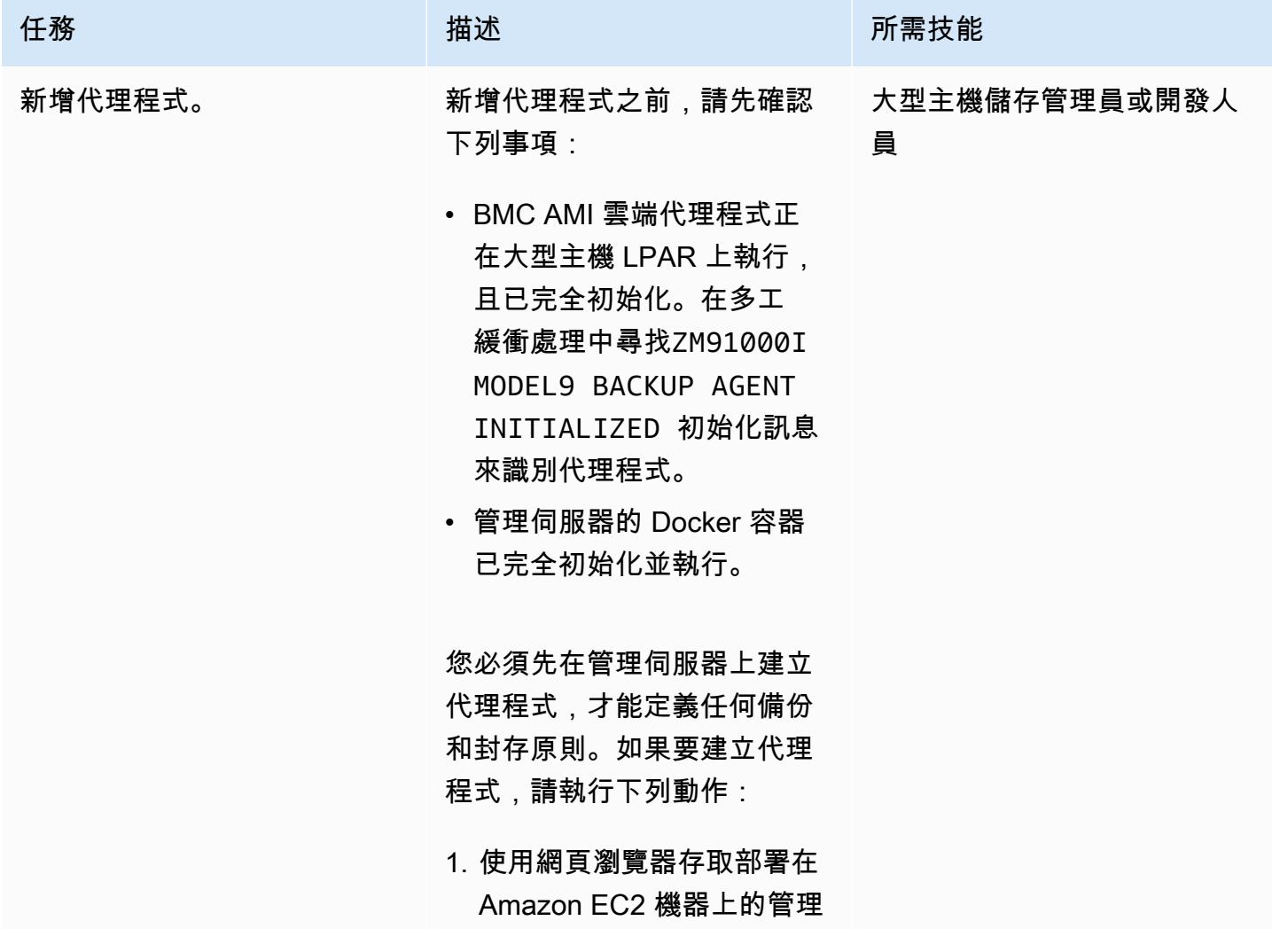

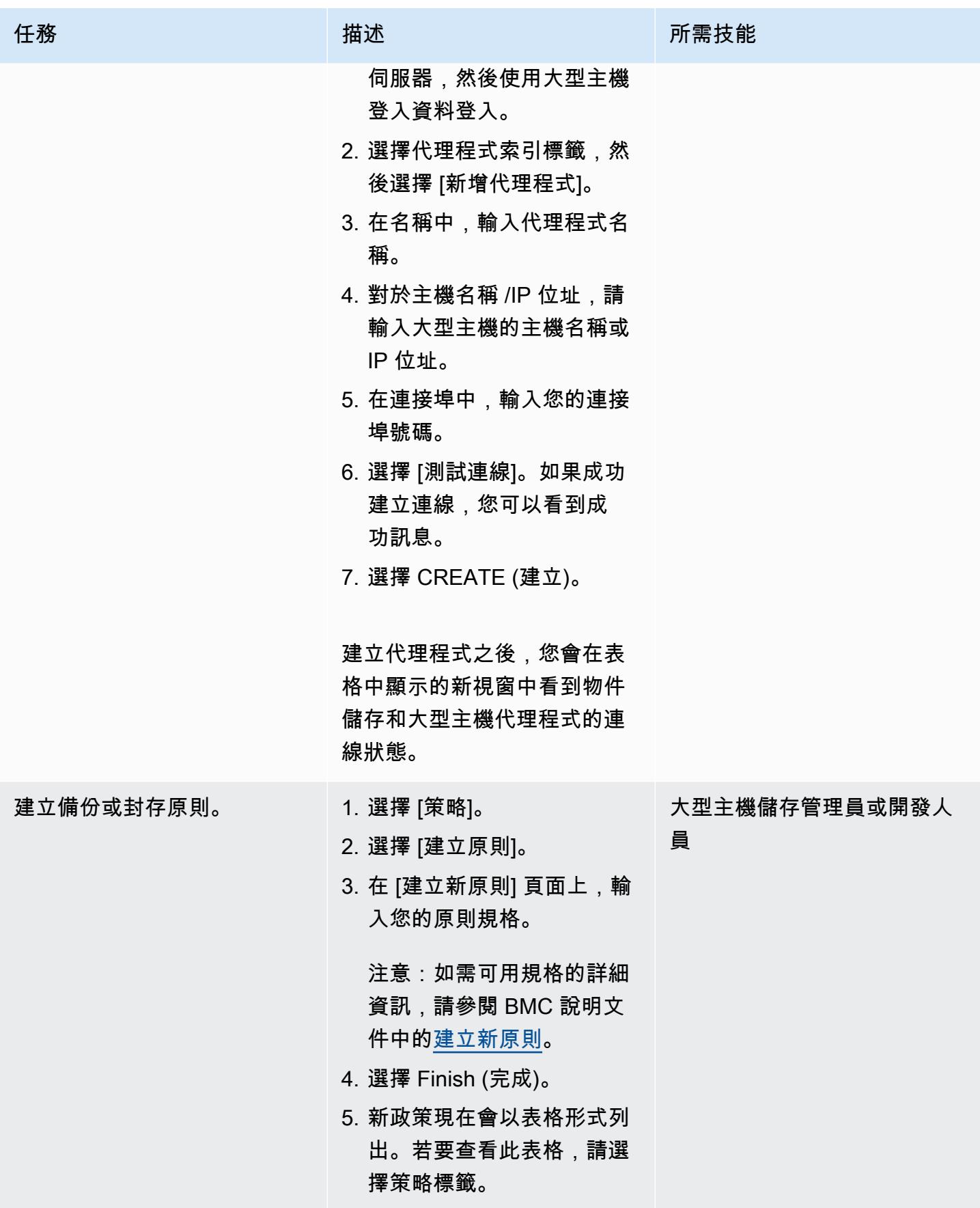

# 從管理伺服器執行備份或封存原則

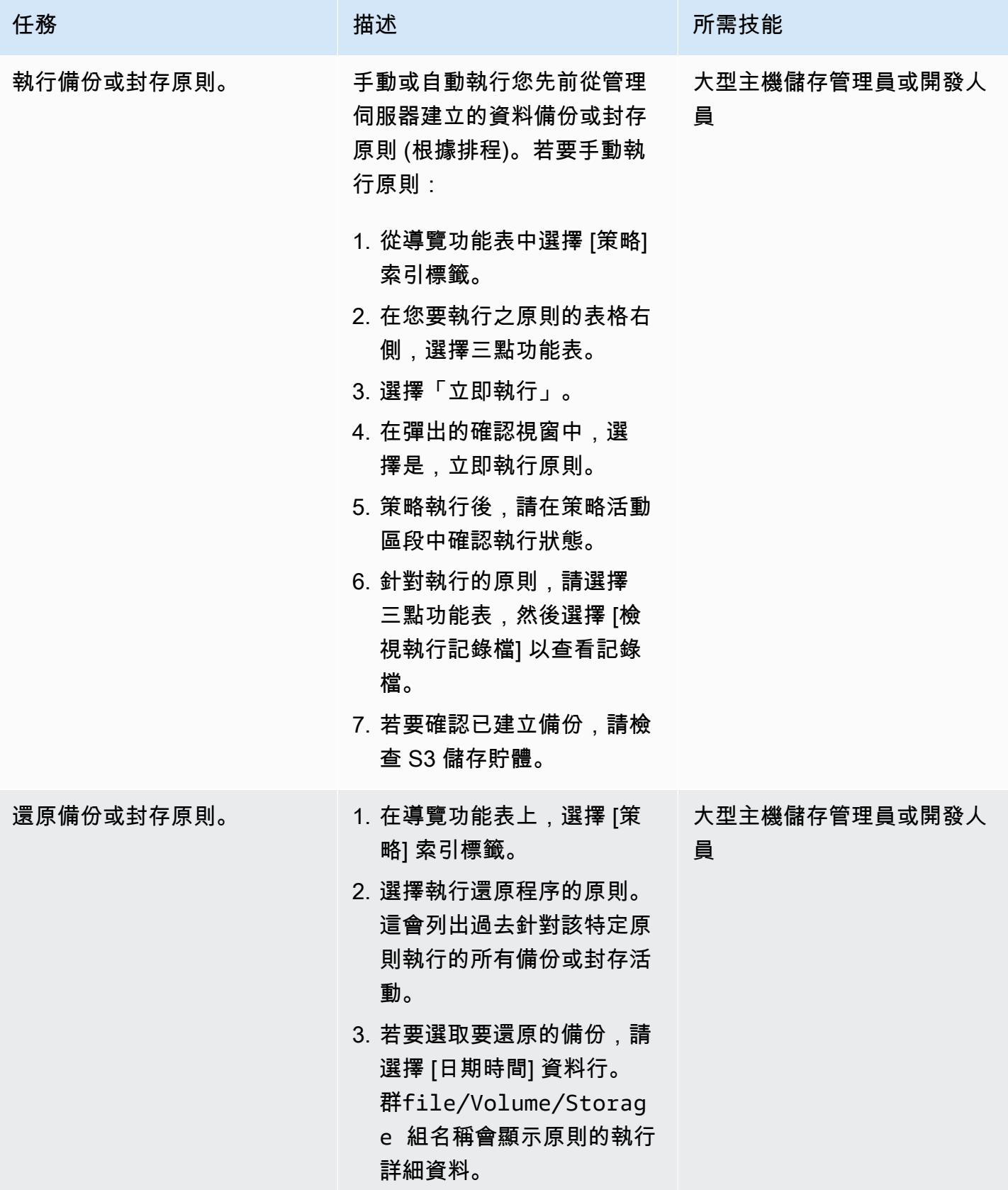

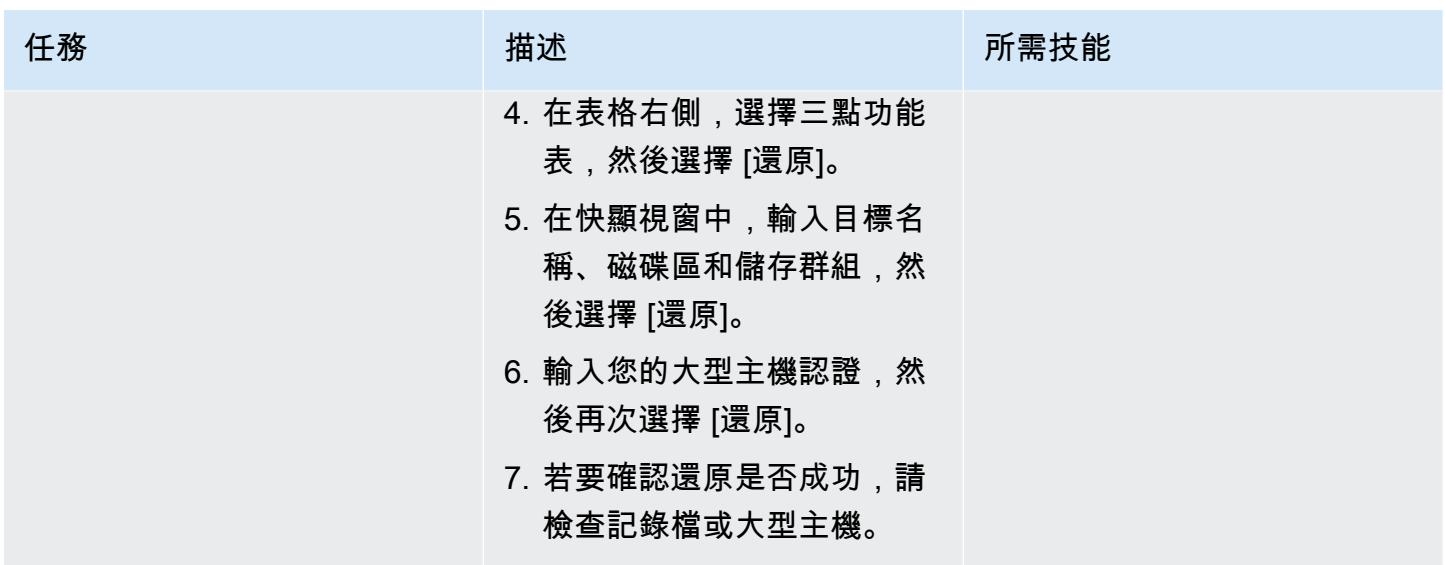

從大型主機執行備份或封存原則

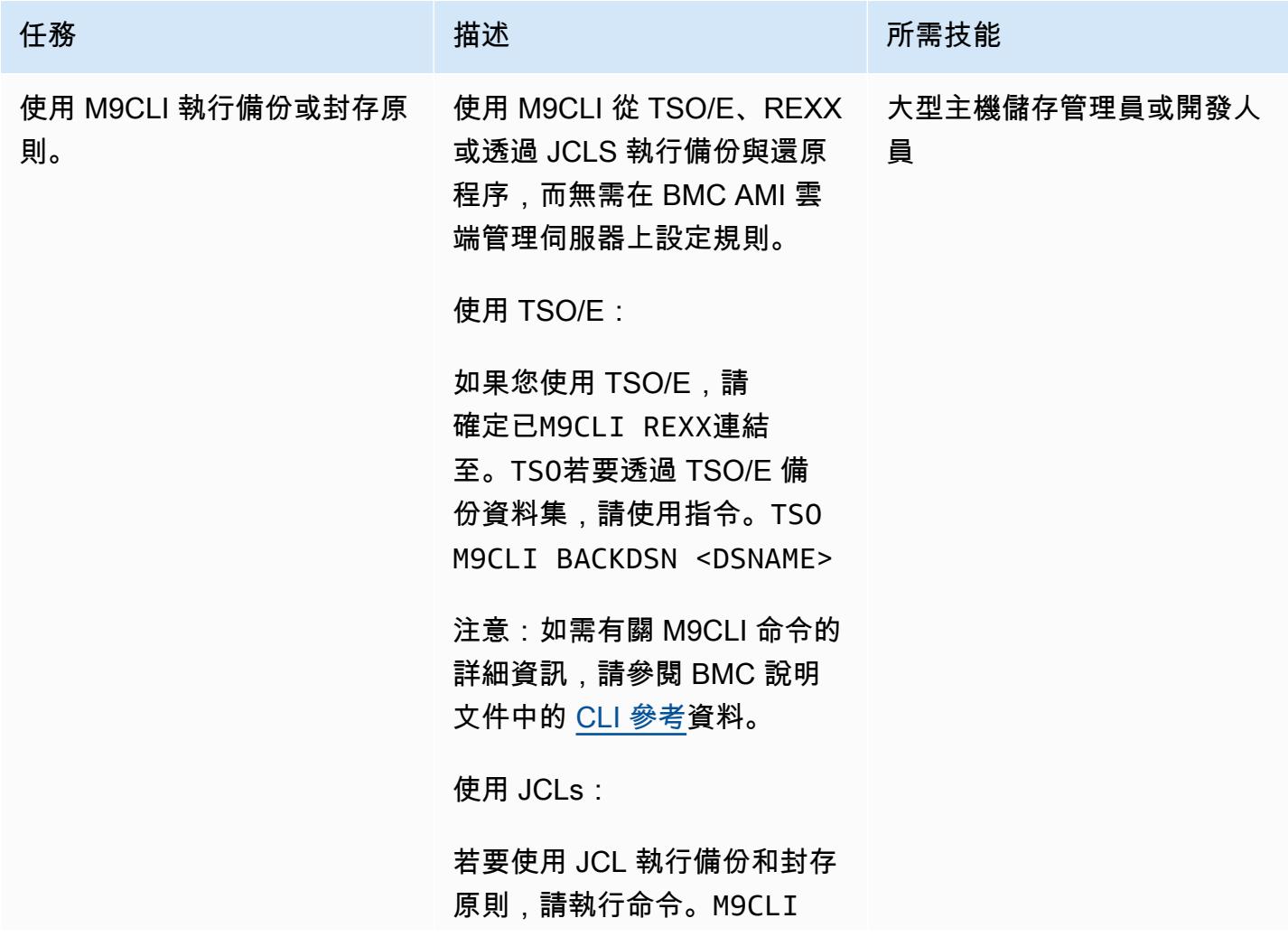

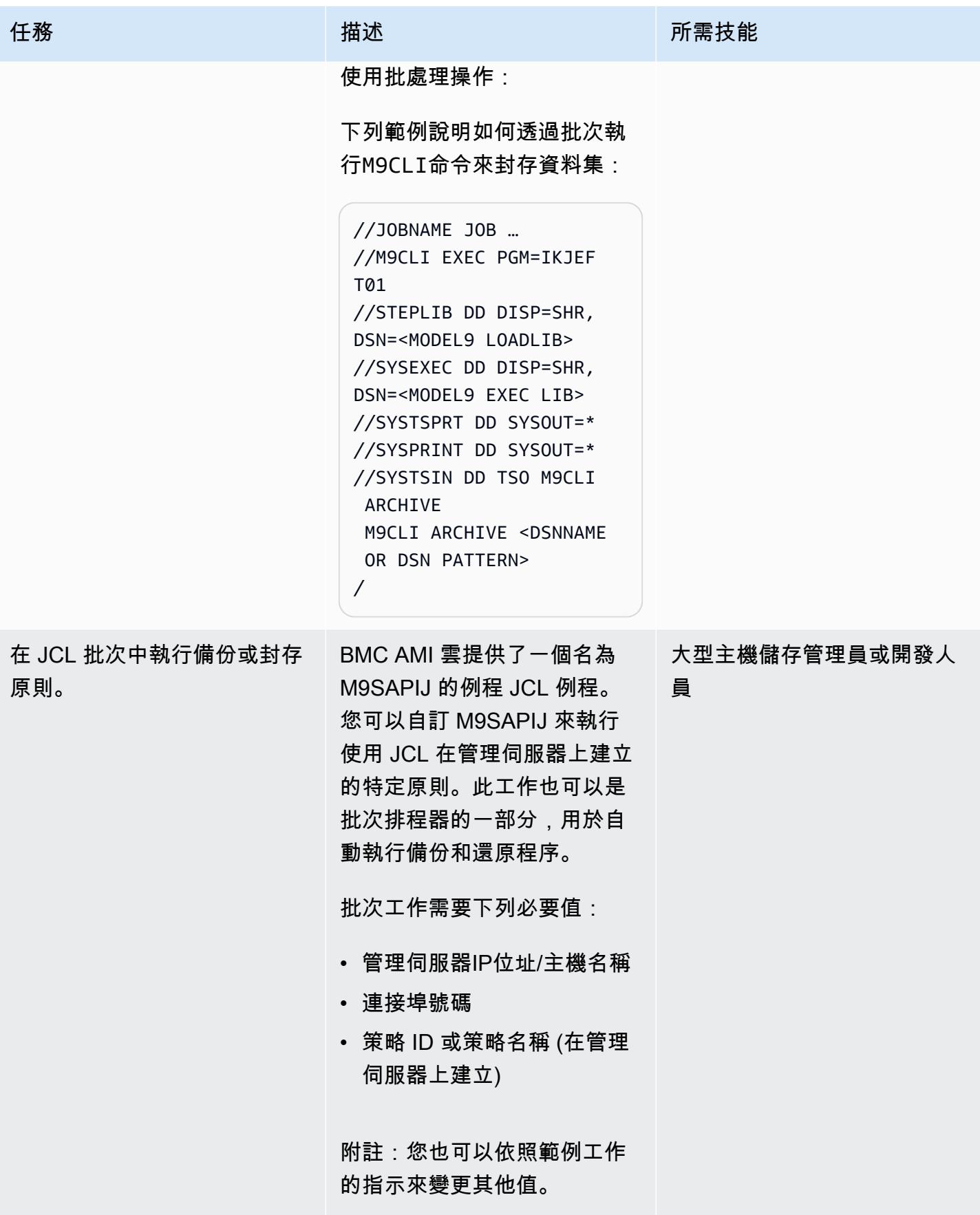

# 相關資源

- [使用 AWS 進行大型主機現代化 \(AWS](https://aws.amazon.com/mainframe/) 文件)
- 大型[主機的雲端 Backup 如何使用 Model9 和 AWS 降低成本 \(AWS 合作夥伴網路部落格](https://aws.amazon.com/blogs/apn/how-cloud-backup-for-mainframes-cuts-costs-with-model9-and-aws/))
- [如何使用 Model9 在 AWS 上啟用大型主機資料分析 \(AWS](https://aws.amazon.com/blogs/apn/how-to-enable-mainframe-data-analytics-on-aws-using-model9/) 合作夥伴網路部落格)
- [AWS Direct Connect 彈性建議](https://aws.amazon.com/directconnect/resiliency-recommendation/?nc=sn&loc=4&dn=2) (AWS 文件)
- [BMC AMI 雲端文件](https://docs.bmc.com/docs/cdacv27/getting-started-1245343248.html) (BMC 網站)

# 在 AWS 雲端建置進階大型主機檔案檢視器

創建者:戈帕爾薩米(AWS)和耶利米奧康納(AWS)

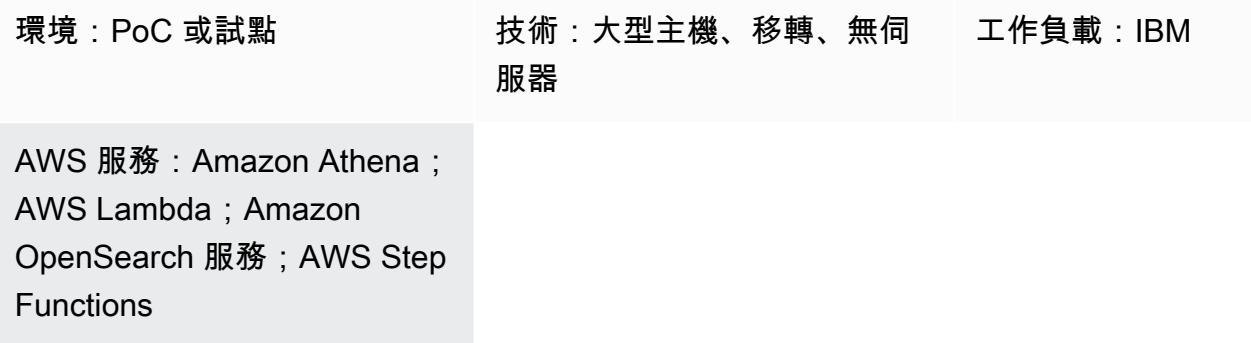

# Summary

此模式提供程式碼範例和步驟,協助您建立進階工具,以使用 AWS 無伺服器服務瀏覽和檢閱大型主機 固定格式檔案。此模式提供如何將大型主機輸入檔案轉換為 Amazon Ser OpenSearch vice 文件以進行 瀏覽和搜尋的範例。文件查看器工具可以幫助您實現以下目標:

- 保留相同的大型主機檔案結構和配置,以確保 AWS 目標移轉環境的一致性 (例如,您可以在將檔案 傳輸至外部對象的批次應用程式中維持相同的檔案配置)
- 在大型主機移轉期間加速開發與測試
- Support 移轉後的維護活動

# 先決條件和限制

先決條件

- 有效的 AWS 帳戶
- 具有可供您舊式平台存取之子網路的虛擬私有雲 (VPC)
- 輸入檔案及其對應的通用面向業務語言 (COBOL) 字帖本 (注意:如需輸入檔案和 COBOL 字帖的範 例,請參閱儲存庫中的內容。[gfs-mainframe-solutions](https://github.com/aws-samples/gfs-mainframe-patterns.git) GitHub 如需 COBOL 撰寫本的詳細資訊,請 參閱 IBM 網站上的《[z/OS 6.3 版企業 COBOL](https://publibfp.boulder.ibm.com/epubs/pdf/igy6pg30.pdf) 程式設計指南》。)

限制

### • 字帖解析僅限於不超過兩個嵌套級別(發生)

# 架構

### 源, 技術, 堆棧

- [FB\(固定阻止\)](https://www.ibm.com/docs/en/zos-basic-skills?topic=set-data-record-formats)格式的輸入文件
- 字帖書佈局

### 目標技術堆疊

- Amazon Athena
- Amazon OpenSearch 服務
- Amazon Simple Storage Service (Amazon S3)
- AWS Lambda
- AWS Step Functions

### 目標架構

下圖顯示剖析大型主機輸入檔案,並將其轉換為 OpenSearch Service 文件以供瀏覽和搜尋的程序。

該圖顯示以下工作流程:

- 1. 管理員使用者或應用程式會將輸入檔案推送到一個 S3 儲存貯體,將 COBOL 撰寫本推送到另一個 S3 儲存貯體。
- 2. 具有輸入檔案的 S3 儲存貯體會叫用 Lambda 函數,以啟動無伺服器 Step Functions 數工作流 程。注意:在此模式中使用 S3 事件觸發器和 Lambda 函數來驅動 Step Functions 數工作流程是可 選的。此模式中的程式 GitHub 碼範例不包括使用這些服務,但您可以根據需求使用這些服務。
- 3. 「Step Functions」工作流程會協調下列 Lambda 函數中的所有批次處理:
	- 該s3copybookparser.py函數解析字帖本佈局並提取字段屬性,數據類型和偏移量(輸入數據 處理所需)。
	- 該s3toathena.py函數創建一個 Athena 表格佈局。Athena 會剖析s3toathena.py函數處理的 輸入資料,並將資料轉換為 CSV 檔案。
- 此s3toelasticsearch.py函數會從 S3 儲存貯體擷取結果檔案,並將檔案推送至 OpenSearch 「服務」。
- 4. 使用者存取具有 OpenSearch 服務的 OpenSearch 儀表板,以擷取各種資料表和資料行格式的資 料,然後針對索引資料執行查詢。

# 工具

### AWS 服務

- [Amazon Athena](https://docs.aws.amazon.com/athena/latest/ug/what-is.html) 是一種互動式查詢服務,可協助您使用標準 SQL 直接在亞馬遜簡單儲存服務 (Amazon S3) 中分析資料。
- [AWS Lambda](https://docs.aws.amazon.com/lambda/latest/dg/welcome.html) 是一種運算服務,可協助您執行程式碼,而不需要佈建或管理伺服器。它只會在需 要時執行程式碼並自動調整規模,因此您只需為使用的運算時間付費。在此模式中,您可以使用 Lambda 實作核心邏輯,例如剖析檔案、轉換資料,以及將資料載入 OpenSearch Service 以進行互 動式檔案存取。
- [Amazon OpenSearch 服務是](https://docs.aws.amazon.com/opensearch-service/latest/developerguide/what-is.html)一種受管服務,可協助您在 AWS 雲端部署、操作和擴展 OpenSearch 服務叢集。在此模式中,您可以使用 OpenSearch Service 來索引轉換後的檔案,並為使用者提供互 動式搜尋功能。
- [Amazon Simple Storage Service \(Amazon S3\)](https://docs.aws.amazon.com/AmazonS3/latest/userguide/Welcome.html) 是一種雲端型物件儲存服務,可協助您儲存、保護和 擷取任何數量的資料。
- [AWS Command Line Interface \(AWS CLI\) \(AWS CLI\)](https://docs.aws.amazon.com/cli/latest/userguide/cli-chap-welcome.html) 是一種開放原始碼工具,可協助您透過命令列 殼層中的命令與 AWS 服務互動。
- [AWS Identity and Access Management \(IAM\)](https://docs.aws.amazon.com/IAM/latest/UserGuide/introduction.html) 可透過控制誰經過身份驗證和授權使用 AWS 資源, 協助您安全地管理對 AWS 資源的存取。
- [AWS Step Functions](https://docs.aws.amazon.com/step-functions/latest/dg/welcome.html) 是一種無伺服器協調服務,可協助您結合 Lambda 函數和其他 AWS 服務,以 建立關鍵業務應用程式。在此模式中,您可以使用 Step Functions 來協調 Lambda 函數。

### 其他工具

- [GitHub](https://github.com/)是一種代碼託管服務,提供協作工具和版本控制。
- [Python](https://www.python.org/) 是一種高級別的編程語言。

### Code

此模式的代碼可在 GitHub [gfs-mainframe-patterns存](https://github.com/aws-samples/gfs-mainframe-patterns.git)儲庫中找到。

# 史诗

# 準備目標環境

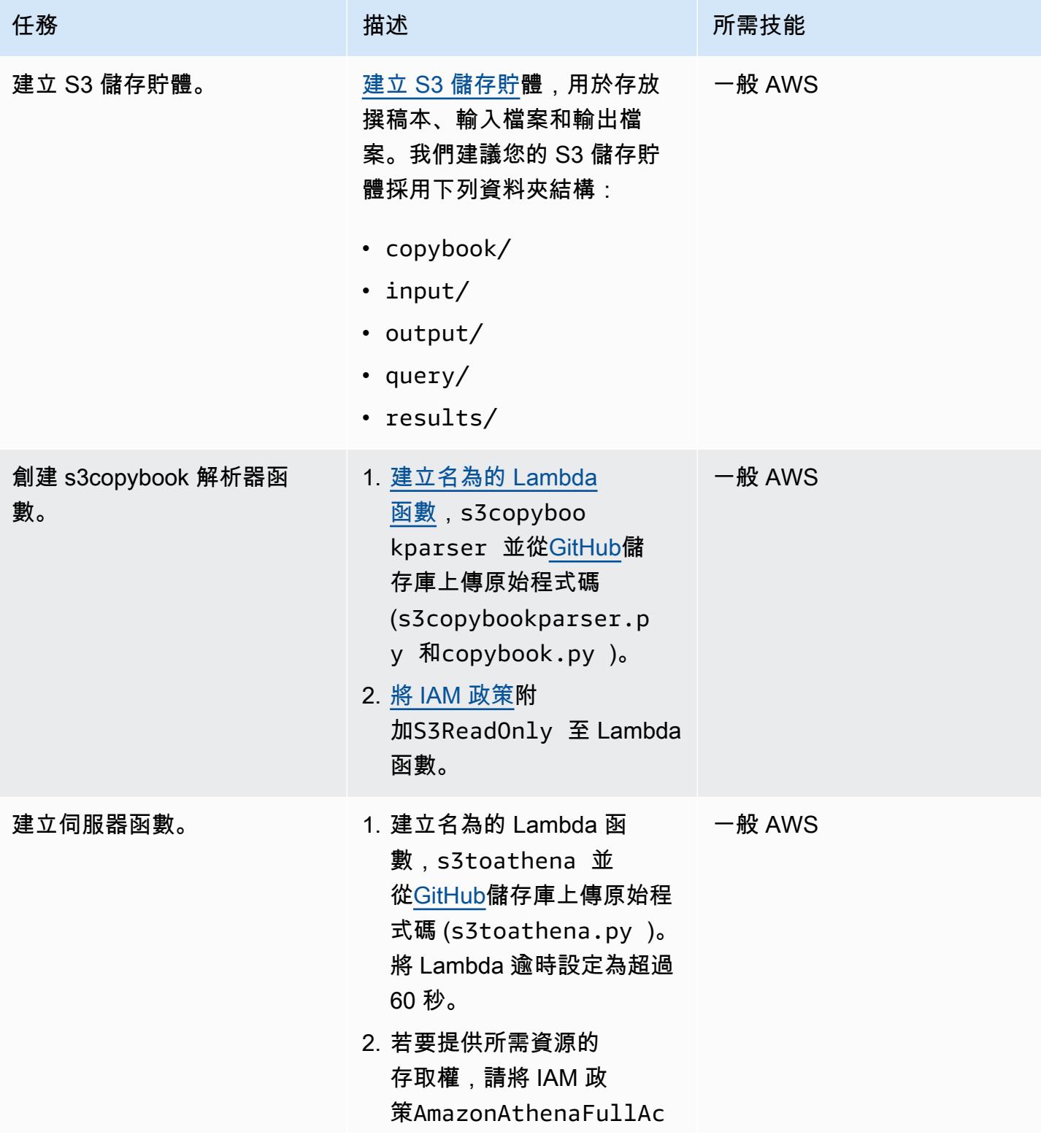

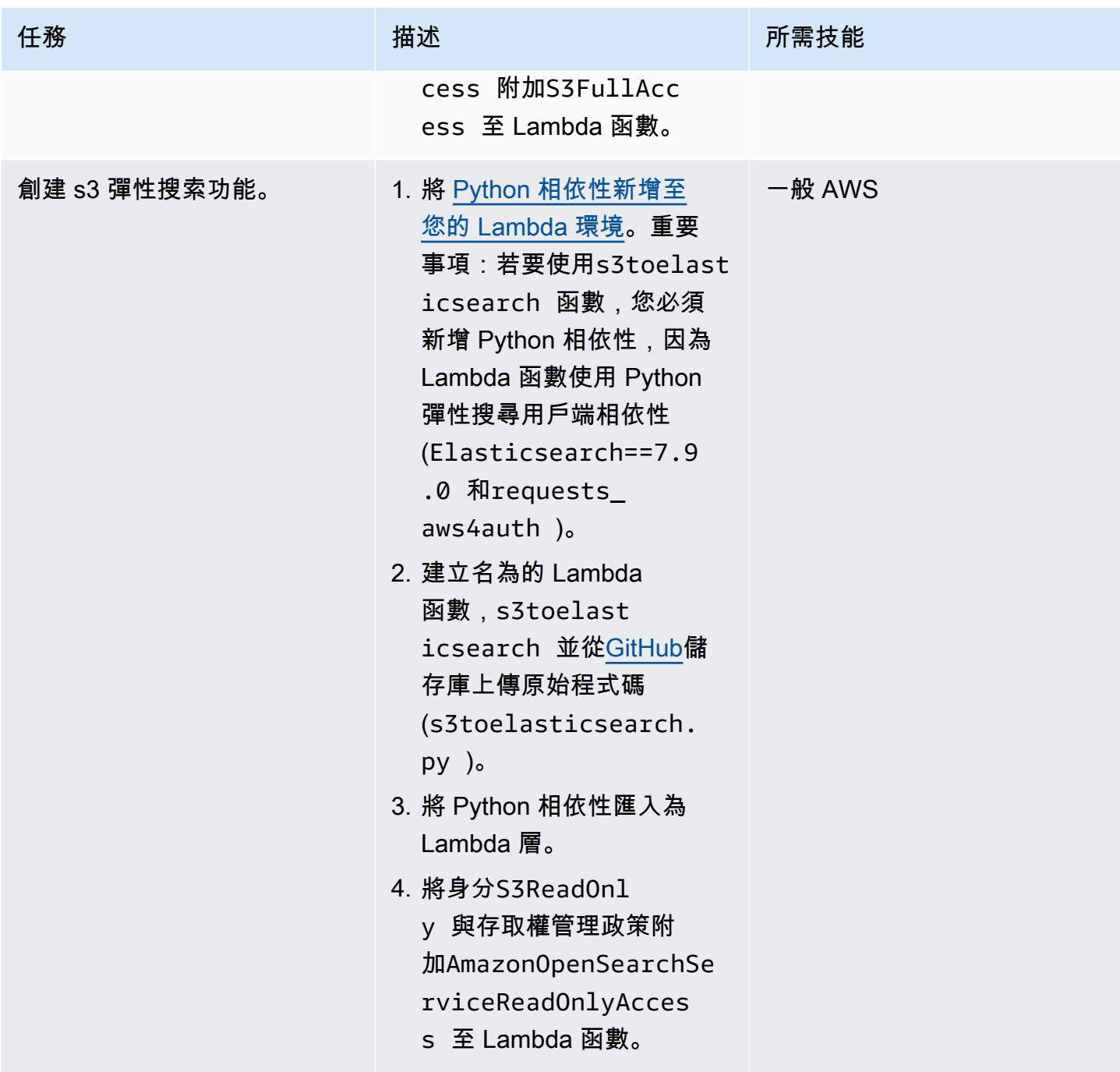

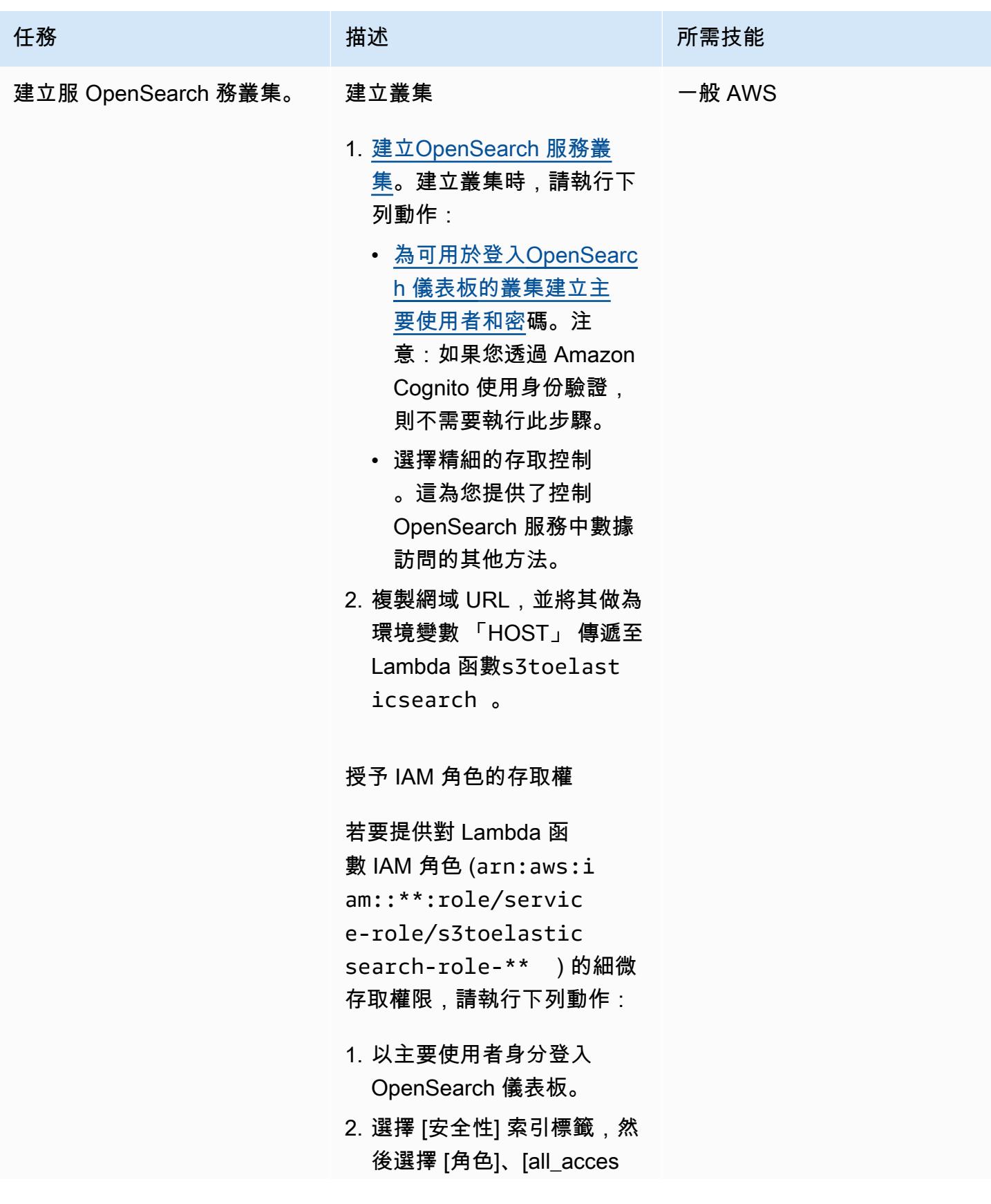

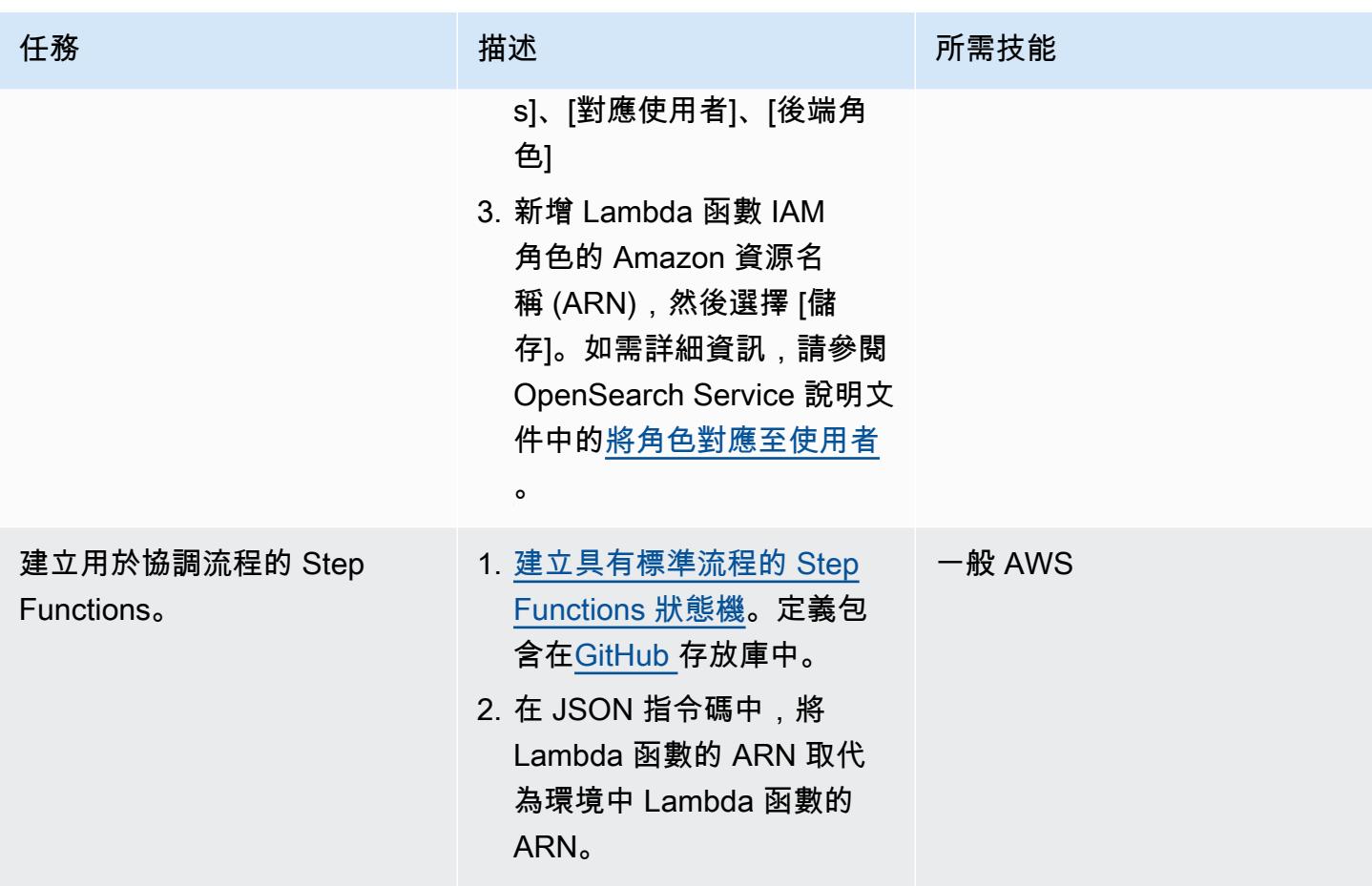

部署和執行

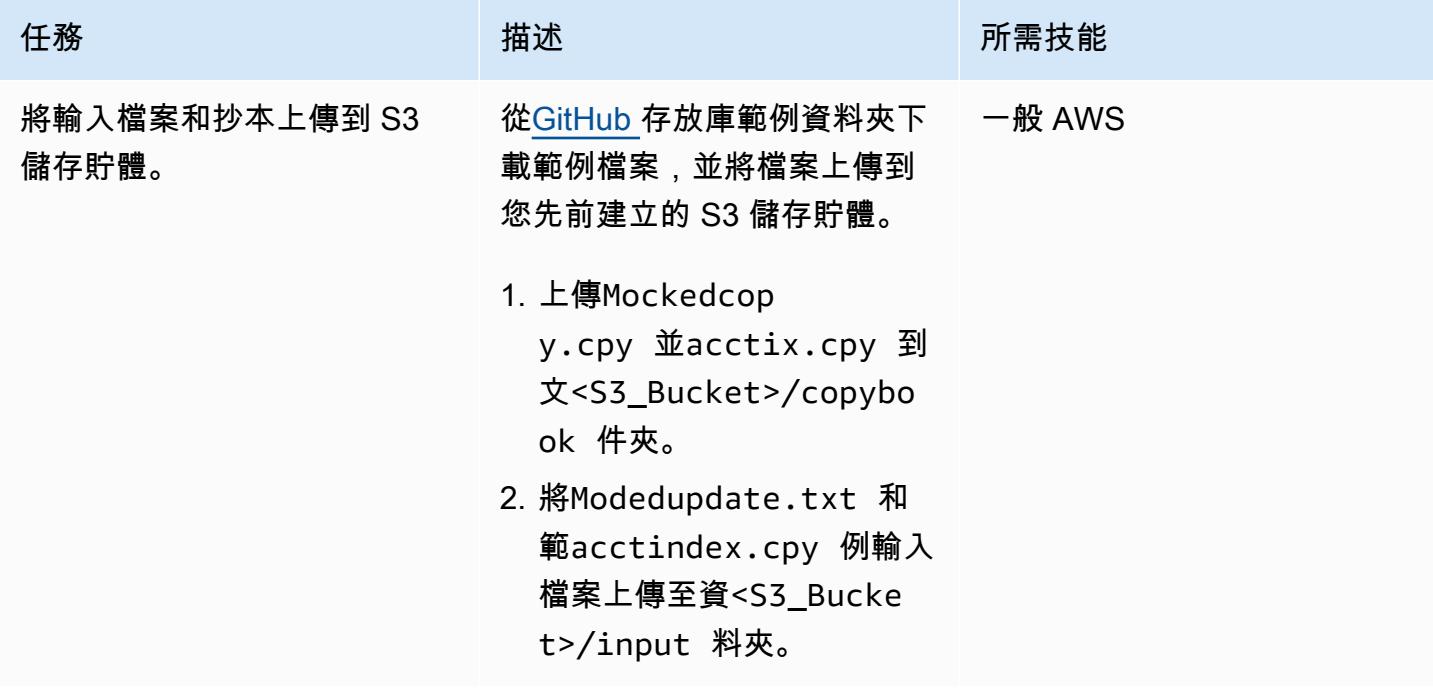

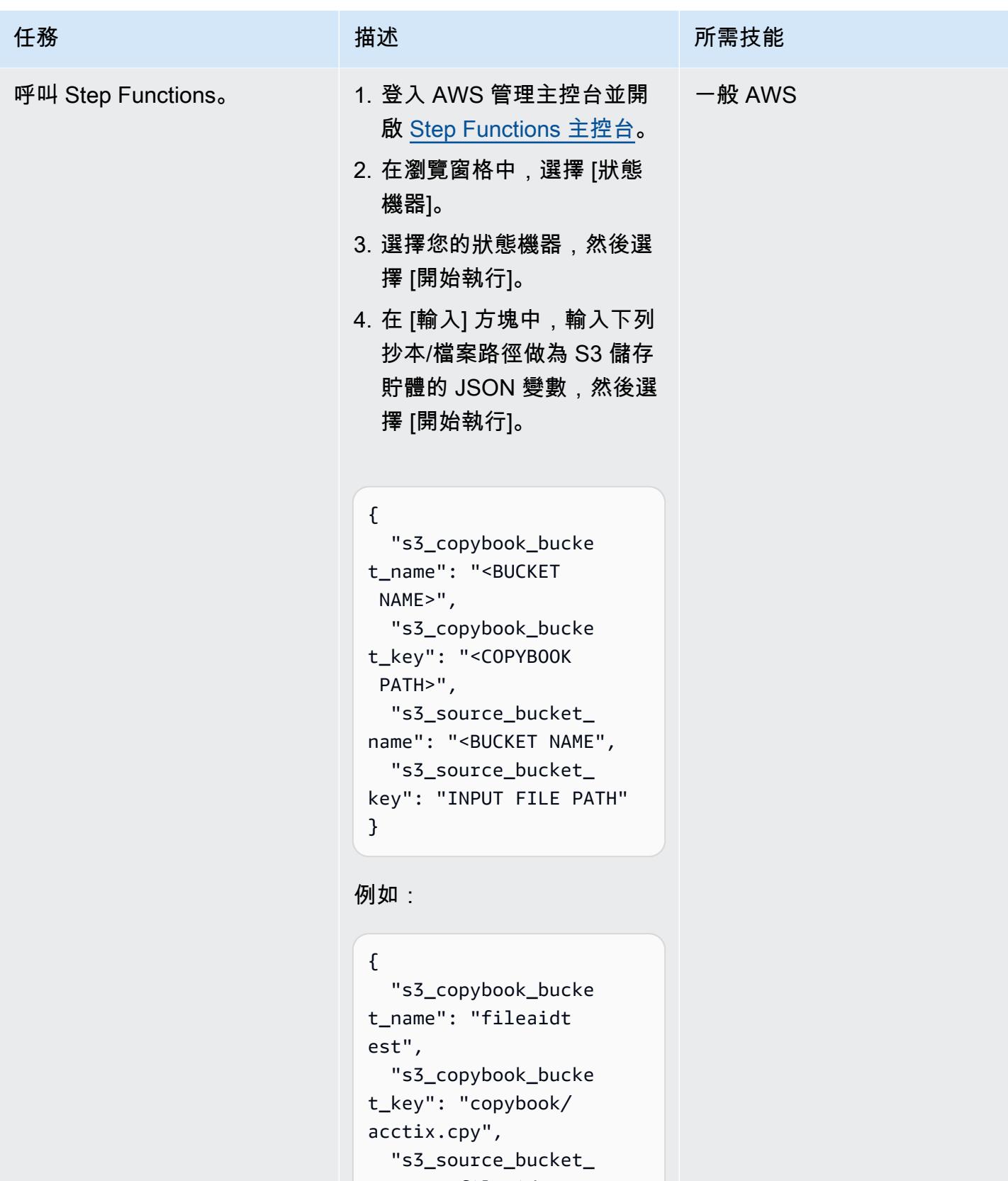

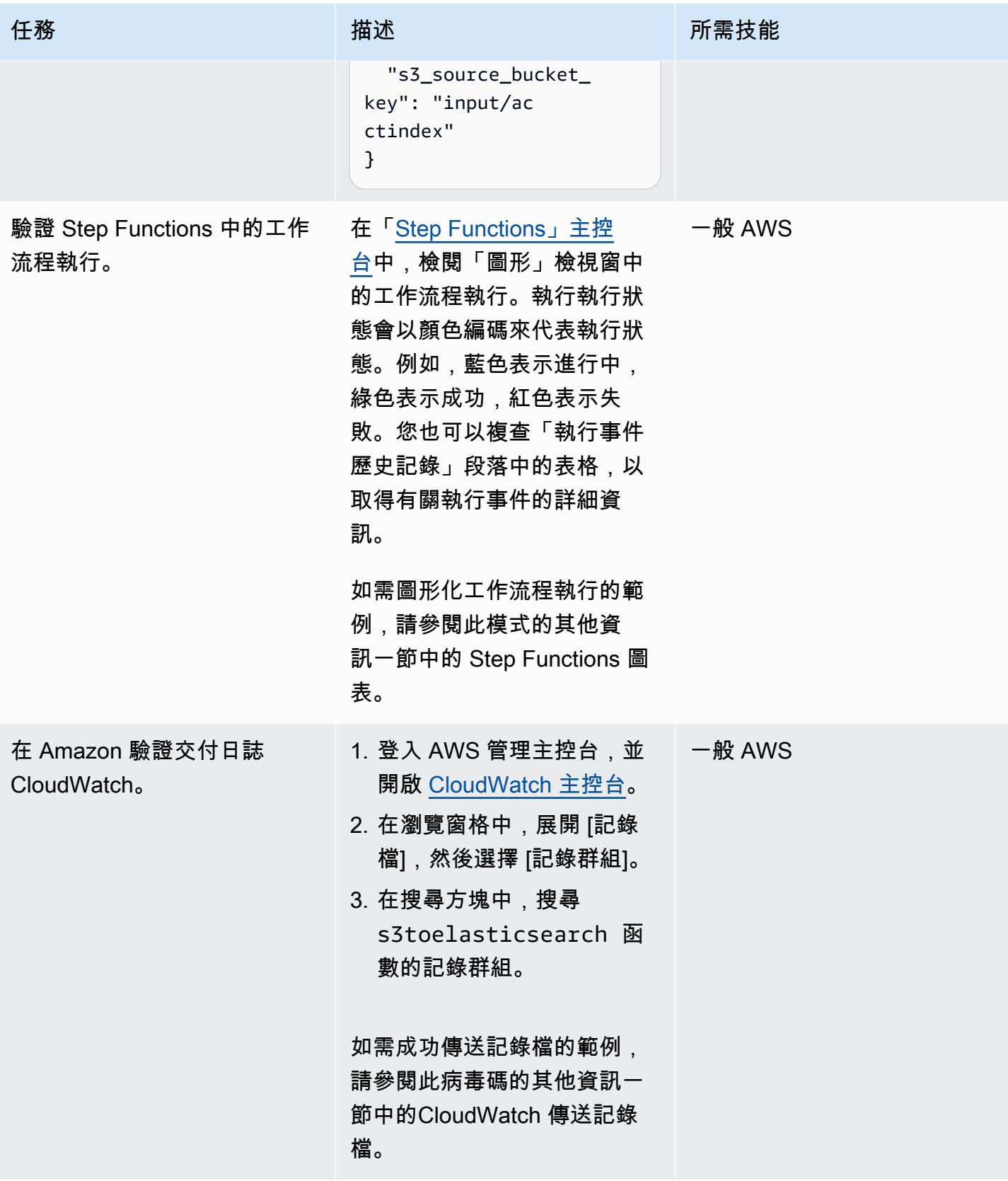

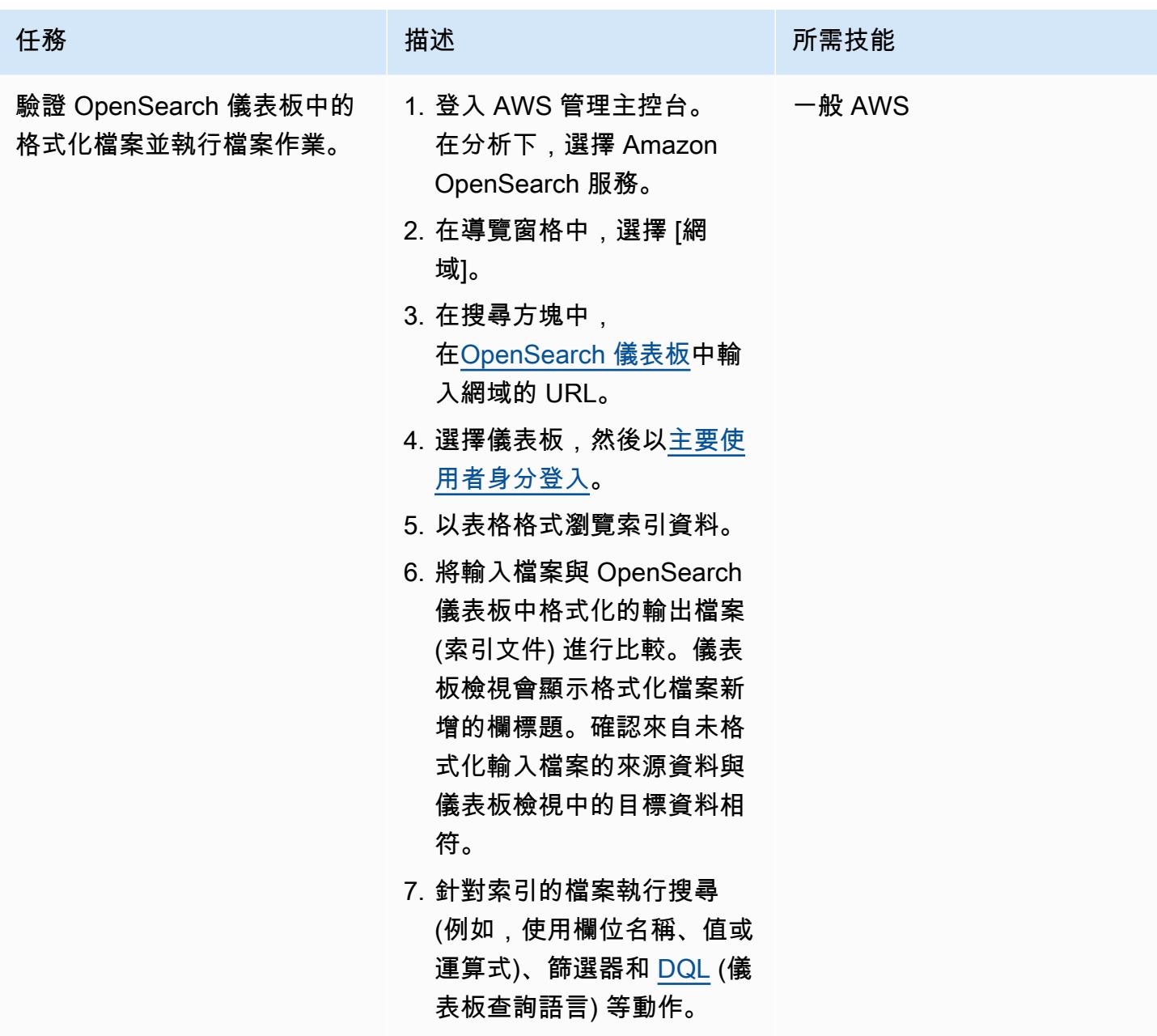

相關資源

參考

- <u>示例 COBOL 字帖</u>(IBM 文檔)
- [BMC 電腦軟體檔案援助 \(BMC 文件](https://www.bmc.com/it-solutions/bmc-compuware-file-aid.html))

## 教學課程

- [教學課程:使用 Amazon S3 觸發程序叫用 Lambda 函數](https://docs.aws.amazon.com/lambda/latest/dg/with-s3-example.html) (AWS Lambda 文件)
- [如何使用 AWS 步驟函數和 AWS Lambda \(AWS 文件\) 建立無伺服器工作流程](https://aws.amazon.com/getting-started/hands-on/create-a-serverless-workflow-step-functions-lambda/)
- 將 [OpenSearch 儀表板與 Amazon OpenSearch 服務](https://docs.aws.amazon.com/opensearch-service/latest/developerguide/dashboards.html)搭配使用 (AWS 文件)

# 其他資訊

Step Functions 圖

下列範例顯示 Step Functions 圖形。此圖形顯示此模式中使用的 Lambda 函數的執行執行狀態。

### CloudWatch 傳送記錄

下列範例顯示執行作業的成功傳送記錄檔。s3toelasticsearch

2022-08-10 噸 15:53:33. 033-05:00 處理文件數量:100

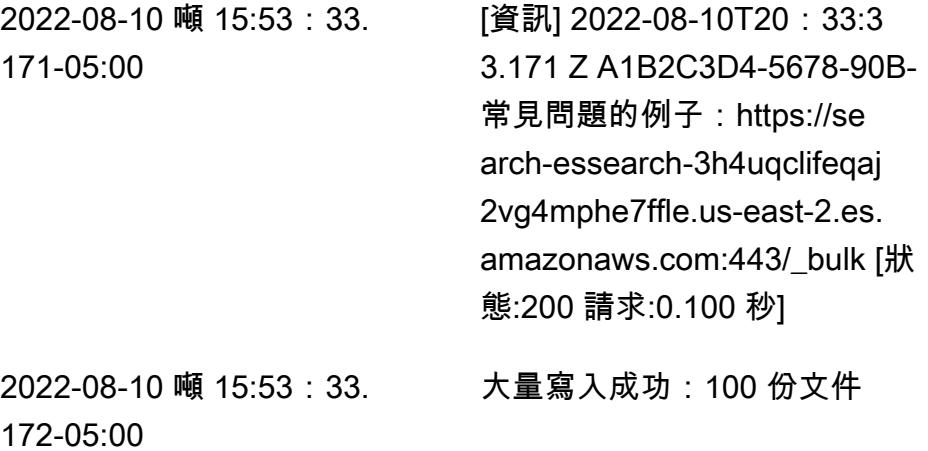

# 容器化已由 Blu Age 現代化的大型主機工作負載

### 由理查德·米爾納瓦特(AWS)創建

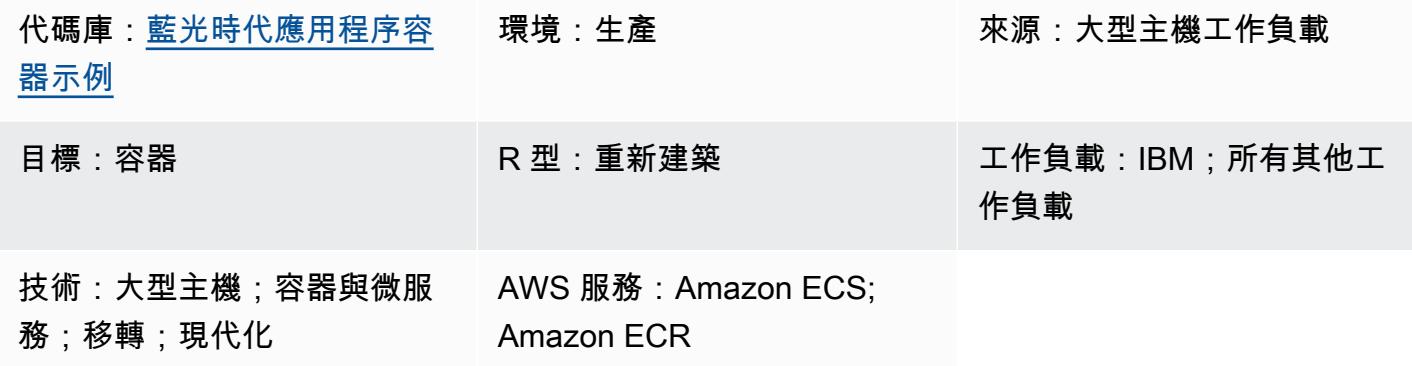

# Summary

此模式為執行使用 [Blu](https://www.bluage.com/) Age 工具現代化的大型主機工作負載提供範例容器環境。Blu Age 可將舊式大 型主機工作負載轉換為現代 Java 程式碼。此模式提供了圍繞 Java 應用程序的包裝,因此您可以使用 容器協調服務,如 [Amazon Elastic Container Service \(Amazon ECS\) 或 Amazon E](https://aws.amazon.com/ecs/) [lastic Kubernetes](https://aws.amazon.com/eks/) [Service\(Amazon](https://aws.amazon.com/eks/) EKS)來運行它。

如需使用 Blu Age 和 AWS 服務將工作負載現代化的詳細資訊,請參閱以下 AWS Prescriptive Guidance 出版物:

- [在無伺服器 AWS 基礎設施上執行現代化的 Blu Age 大型主機工作負載](https://docs.aws.amazon.com/prescriptive-guidance/latest/run-bluage-modernized-mainframes/)
- [使用 Terraform 為容器化的藍光時代應用程式部署環境](https://docs.aws.amazon.com/prescriptive-guidance/latest/patterns/deploy-an-environment-for-containerized-blu-age-applications-by-using-terraform.html)

如需使用 Blu Age 現代化大型主機工作負載的協助,請在 Blu Age 網站上選擇聯絡我們的專家,聯絡 [Blu](https://www.bluage.com/) Age 團隊。如需將現代化工作負載遷移到 AWS、將它們與 AWS 服務整合以及將它們移入生產環 境的協助,請聯絡您的 AWS 客戶經理或填寫 [AWS Professional Services 表單。](https://pages.awscloud.com/AWS-Professional-Services.html)

## 先決條件和限制

先決條件

- 由藍光時代創建的現代化 Java 應用程序。出於測試目的,此模式提供了一個示例 Java 應用程序, 您可以將其用作概念證明。
- 您可以用來建置容器的 [Docker](https://aws.amazon.com/docker/) 環境。

### 限制

視您使用的容器協調流程平台而定,可供容器使用的資源 (例如 CPU、RAM 和儲存區) 可能會受到限 制。例如,如果您將 Amazon ECS 搭配 AWS Fargate 使用,請參閱 [Amazon ECS 文件以](https://docs.aws.amazon.com/AmazonECS/latest/developerguide/AWS_Fargate.html)瞭解限制和 考量事項。

## 架構

源, 技術, 堆棧

- 藍色時代
- Java

### 目標技術堆疊

• Docker

### 目標架構

下圖顯示了 Docker 容器中的藍光時代應用程序的體系結構。

- 1. 容器的進入點是包裝函式指令碼。此 bash 腳本負責為 Blu Age 應用程序準備運行時環境並處理輸 出。
- 2. 容器內的環境變數用於設定包裝器指令碼中的變數,例如 Amazon Simple Storage Service (Amazon S3) 貯體名稱和資料庫登入資料。環境變數由 AWS Secrets Manager 或參數存放區 (AWS Systems Manager 的一項功能) 提供。如果您使用 Amazon ECS 做為容器協調服務,也可以在 Amazon ECS 任務定義中對環境變數進行硬式編碼。
- 3. 包裝腳本負責在運行 Blu Age 應用程序之前,將 S3 存儲桶中的任何輸入文件拉入容器。AWS Command Line Interface (AWS CLI) (AWS CLI) 已安裝在容器內。這提供了一種機制,可讓您透過 閘道虛擬私有雲端 (VPC) 端點存取存放在 Amazon S3 中的物件。
- 4. 藍光時代應用程式的 Java 封存檔 (JAR) 檔案可能需要與其他資料來源 (例如 Amazon Aurora) 通 訊。
- 5. 完成後,包裝器指令碼會將產生的輸出檔案交付到 S3 儲存貯體,以供進一步處理 (例如,透過 Amazon CloudWatch 記錄服務)。如果您使用的是標準 CloudWatch 記錄的替代方案,則此模式也 支援將壓縮的日誌檔傳遞到 Amazon S3。

# 工具

### AWS 服務

- [Amazon Elastic Container Registry \(Amazon ECR\)](https://docs.aws.amazon.com/AmazonECR/latest/userguide/what-is-ecr.html) 是安全、可擴展且可靠的受管容器映像登錄服 務。
- [Amazon Elastic Container Service \(Amazon ECS\)](https://docs.aws.amazon.com/AmazonECS/latest/developerguide/Welcome.html) 是快速、可擴展的容器管理服務,可協助您執 行、停止和管理叢集上的容器。

### 工具

- [Docker](https://aws.amazon.com/docker/) 是用於構建,測試和部署應用程序的軟件平台。Docker 將軟體封裝成稱為[容器的](https://aws.amazon.com/containers/)標準化 單元,這些單元包含軟體所需的一切,包括程式庫、系統工具、程式碼和執行階段。您可以使用 Docker 將應用程式部署和擴展到任何環境中。
- [Bash](https://www.gnu.org/software/bash/manual/) 是 GNU 操作系統的命令語言界面(外殼)。
- [Java](https://www.java.com/) 是在這種模式中使用的編程語言和開發環境。
- [Blu Age](https://www.bluage.com/) 是 AWS 大型主機現代化工具,可將舊式大型主機工作負載 (包括應用程式程式碼、相依性 和基礎設施) 轉換為雲端的現代工作負載。

### 代碼存儲庫

此模式的代碼可在 GitHub [Blu Age 示例容器存儲庫](https://github.com/aws-samples/aws-blu-age-sample-container)中找到。

# 最佳實務

- 外部化的變量,通過使用環境變量改變你的應用程序的行為。這些變數可讓容器協調流程解決方案在 不重建容器的情況下變更執行階段環境。此模式包括可用於 Blu Age 應用程序的環境變量示例。
- 在運行 Blu Age 應用程序之前驗證所有應用程序依賴關係 例如,請確認資料庫可供使用,而且認證 是否有效。在包裝腳本中編寫測試以驗證依賴關係,如果不滿足,則提前失敗。
- 在包裝器腳本中使用詳細日誌記錄。直接與執行中的容器互動可能具有挑戰性,具體取決於協調流程 平台以及工作所需的時間。確保寫入有用的輸出以幫STDOUT助診斷任何問題。例如,輸出可能會在 您執行應用程式之前和之後包含應用程式的工作目錄內容。

史诗

## 獲取藍色時代應用程序 JAR 文件

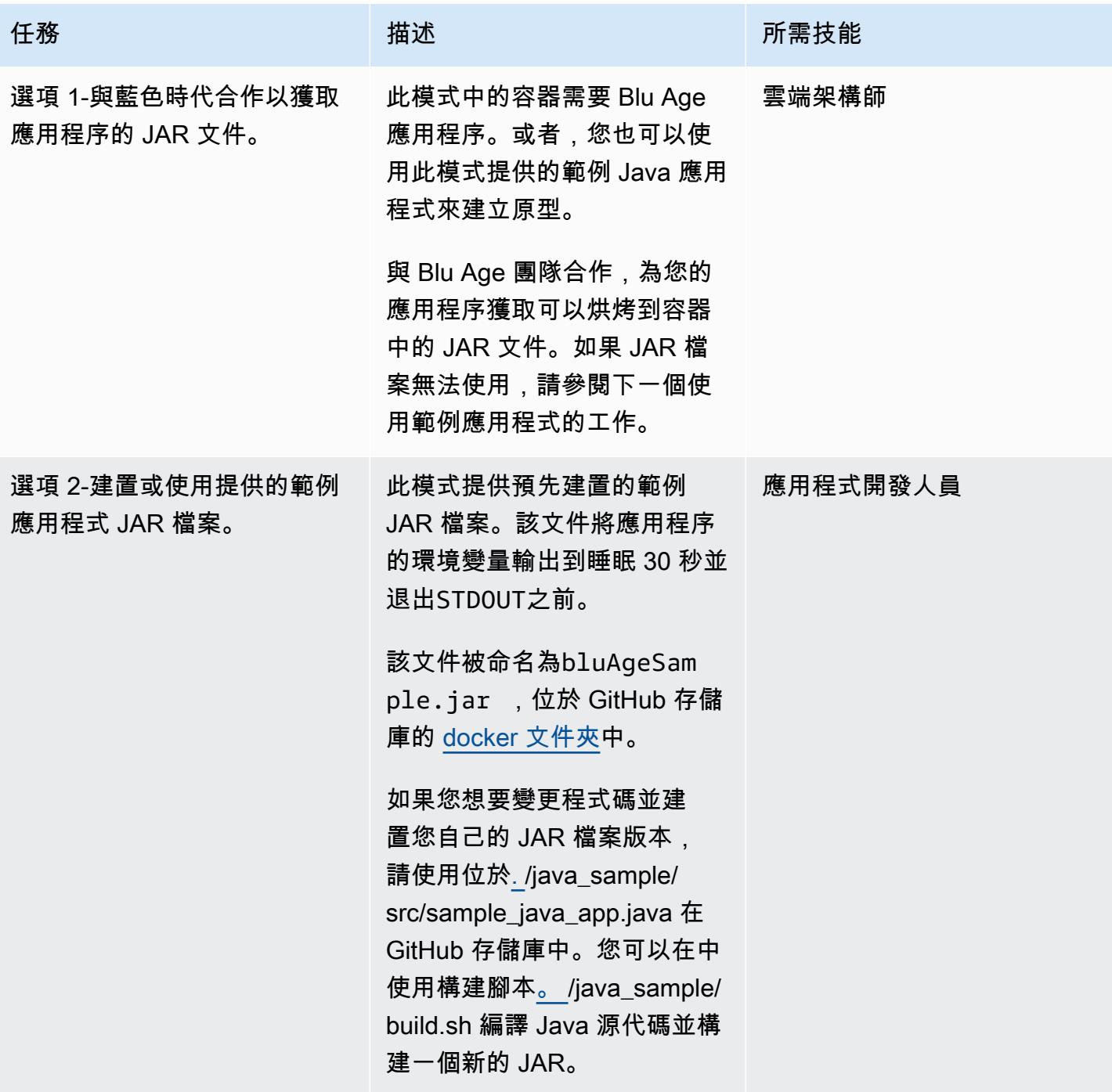

# 建立藍色時代容器

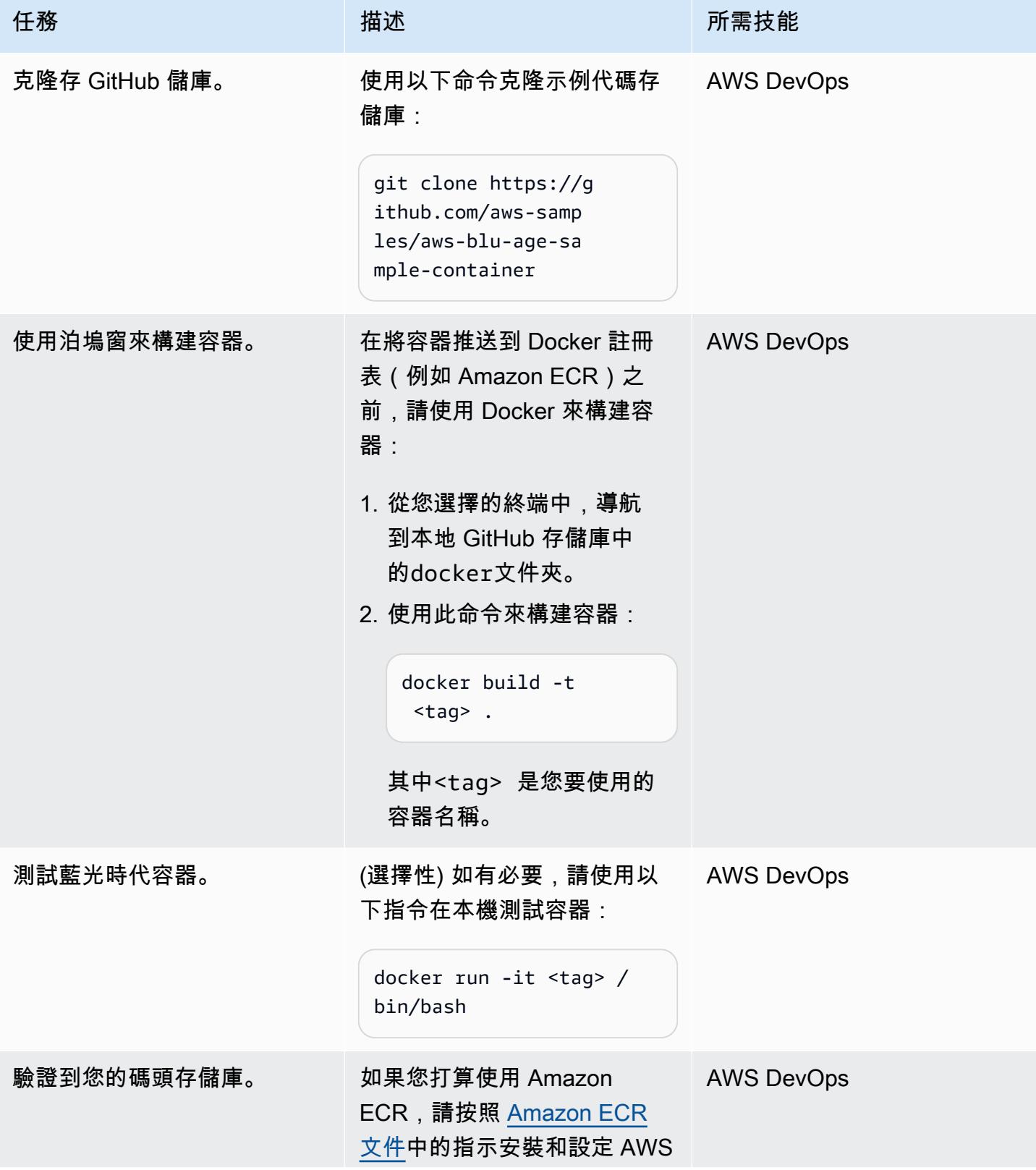

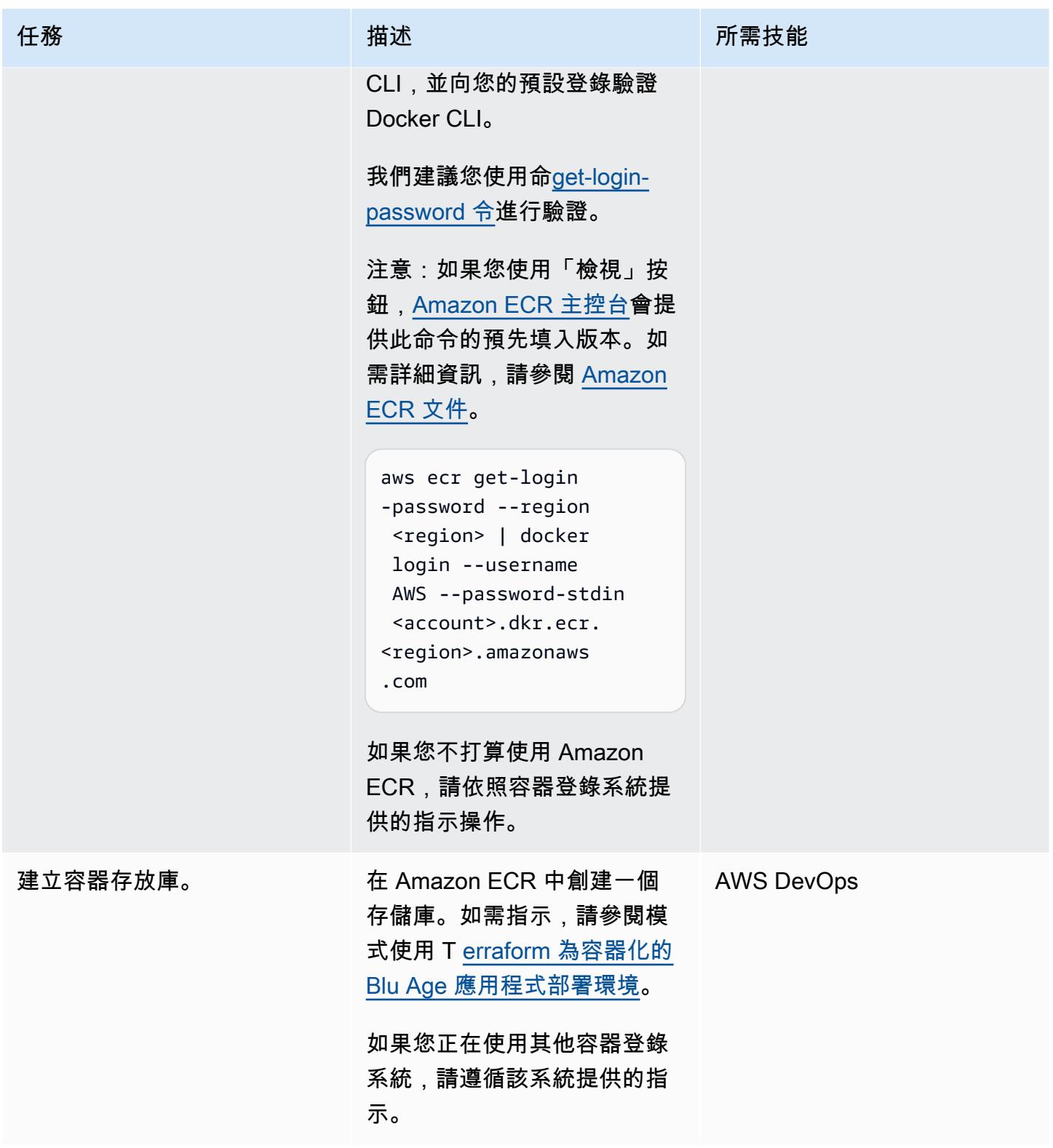

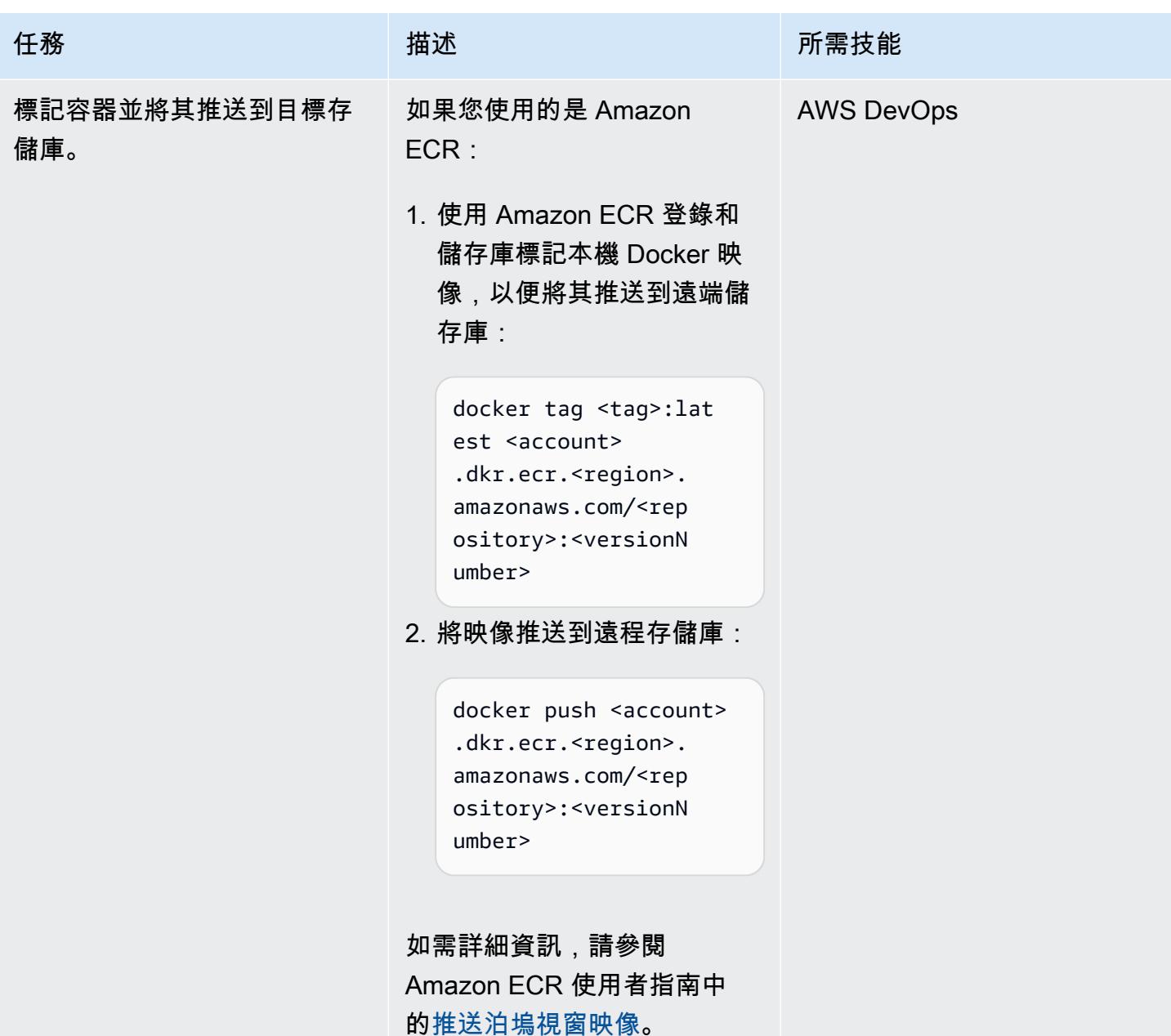

相關資源

AWS 資源

- [AWS 藍光時代範例容器儲存庫](https://github.com/aws-samples/aws-blu-age-sample-container)
- [在無伺服器 AWS 基礎設施上執行現代化的 Blu Age 大型主機工作負載](https://docs.aws.amazon.com/prescriptive-guidance/latest/run-bluage-modernized-mainframes/)
- [使用 Terraform 為容器化的藍光時代應用程式部署環境](https://docs.aws.amazon.com/prescriptive-guidance/latest/patterns/deploy-an-environment-for-containerized-blu-age-applications-by-using-terraform.html)
- [搭配 AWS CLI 使用 Amazon ECR](https://docs.aws.amazon.com/AmazonECR/latest/userguide/getting-started-cli.html) (Amazon ECR 使用者指南)
- [私有登錄身份驗證](https://docs.aws.amazon.com/AmazonECR/latest/userguide/registry_auth.html) (Amazon ECR 使用者指南)
- [Amazon ECS 文件](https://docs.aws.amazon.com/AmazonECS/latest/developerguide/Welcome.html)
- [Amazon EKS 文檔](https://docs.aws.amazon.com/eks/latest/userguide/what-is-eks.html)

其他資源

- [藍色時代網站](https://www.bluage.com/)
- [碼頭網站](https://docker.com/)

# 使用 Python 在 AWS 上將 EBCDIC 資料轉換並解壓縮為 ASCII

創建者:路易斯古斯塔沃丹達斯 (AWS)

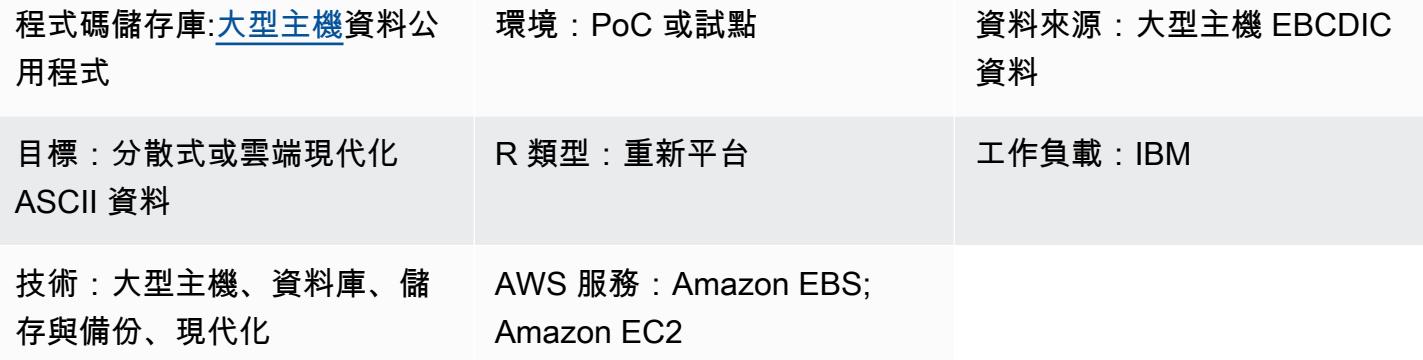

# Summary

由於大型主機通常託管關鍵業務資料,因此將資料移轉到 Amazon Web Services (AWS) 雲端或其他美 國標準資訊交換代碼 (ASCII) 環境時,資料現代化是最重要的任務之一。在大型主機上,資料通常會以 延伸的二進位編碼十進位交換碼 (EBCDIC) 格式編碼。匯出資料庫、虛擬儲存存取方法 (VSAM) 或平 面檔案通常會產生封裝的二進位 EBCDIC 檔案,而這些檔案移轉較為複雜。最常用的資料庫遷移解決 方案是變更資料擷取 (CDC),在大多數情況下,它會自動轉換資料編碼。不過,CDC 機制可能不適用 於這些資料庫、VSAM 或平面檔案。對於這些文件,需要一種替代方法來實現數據現代化。

此模式描述了如何通過將 EBCDIC 數據轉換為 ASCII 格式來實現現代化。轉換後,您可以將數據加 載到分佈式數據庫中,或者讓雲中的應用程序直接處理數據。該模式使用存[mainframe-data-utilities](https://github.com/aws-samples/mainframe-data-utilities) GitHub 儲庫中的轉換腳本和示例文件。

# 先決條件和限制

先決條件

- 作用中的 AWS 帳戶
- EBCDIC 輸入文件及其相應的面向業務的通用語言(COBOL)字帖本。存儲庫中包含了一個示例 EBCDIC 文件和 COBOL 字帖本[。mainframe-data-utilities](https://github.com/aws-samples/mainframe-data-utilities) GitHub 如需 COBOL 撰寫本的詳細資 訊,請參閱 IBM 網站上的[企業 COBOL 適用於 z/OS 6.4 的程式設計指南。](https://publibfp.dhe.ibm.com/epubs/pdf/igy6pg40.pdf)

限制

### • 不支援 COBOL 程式內定義的檔案配置。它們必須單獨提供。

### 產品版本

• Python 版本 3.8 或更新版本

## 架構

### 源, 技術, 堆棧

- 在大型主機上的 EBCDIC 數據
- 聯邦字帖

### 目標技術堆疊

- 虛擬私有雲 (VPC) 中的亞馬遜彈性運算雲 (Amazon EC2) 執行個體
- Amazon Elastic Block Store (Amazon EBS)
- Python 及其所需的軟件包, JavaScript 對象符號(JSON),系統和日期時間
- ASCII 平面檔案可供現代應用程式讀取或載入關聯式資料庫表格

目標架構

架構圖顯示了在 EC2 實例上將 EBCDIC 文件轉換為 ASCII 文件的過程:

- 1. 使用 parse\_copybook\_to\_json.py 指令碼,您可以將 COBOL 字帖轉換為 JSON 檔案。
- 2. 您可以使用 JSON 檔案和 extract\_ebcdic\_to\_ascii.py 指令碼,將 EBCDIC 資料轉換為 ASCII 檔 案。

### 自動化和規模

完成第一次手動檔案轉換所需的資源之後,您就可以自動化檔案轉換。此模式不包含自動化指示。有多 種方法可以自動化轉換。以下是一種可能方法的概述:

1. 將 AWS Command Line Interface (AWS CLI) (AWS CLI) 和 Python 指令碼命令封裝到殼層指令碼 中。

3. 建立 Amazon Simple Storage Service (Amazon S3) 觸發程序,以便在每次上傳舊版檔案時呼叫 Lambda 函數。如需詳細資訊,請參[閱使用 Amazon S3 觸發器叫用 Lambda 函數。](https://docs.aws.amazon.com/lambda/latest/dg/with-s3-example.html)

# 工具

### AWS 服務

- [亞馬遜彈性運算雲 \(Amazon EC2\)](https://docs.aws.amazon.com/ec2/?id=docs_gateway) 在 AWS 雲端提供可擴展的運算容量。您可以根據需要啟動任意數 量的虛擬伺服器,並快速擴展或縮減它們。
- [亞馬遜彈性區塊存放區 \(Amazon EBS\)](https://docs.aws.amazon.com/AWSEC2/latest/UserGuide/AmazonEBS.html) 提供區塊層級儲存磁碟區,可與 Amazon Elastic Compute Cloud (Amazon EC2) 執行個體搭配使用。
- [AWS Command Line Interface \(AWS CLI\) \(AWS CLI\)](https://docs.aws.amazon.com/cli/latest/userguide/cli-chap-welcome.html) 是一種開放原始碼工具,可協助您透過命令列 殼層中的命令與 AWS 服務互動。
- [AWS Identity and Access Management \(IAM\)](https://docs.aws.amazon.com/IAM/latest/UserGuide/introduction.html) 可透過控制誰經過身份驗證和授權使用 AWS 資源, 協助您安全地管理對 AWS 資源的存取。

## 其他工具

- [GitHub](https://github.com/)是一種代碼託管服務,提供協作工具和版本控制。
- [Python](https://www.python.org/) 是一種高級別的編程語言。

### 代碼存儲庫

此模式的代碼可在[mainframe-data-utilities](https://github.com/aws-samples/mainframe-data-utilities) GitHub 存儲庫中找到。

# 史诗

### 準備 EC2 執行個體

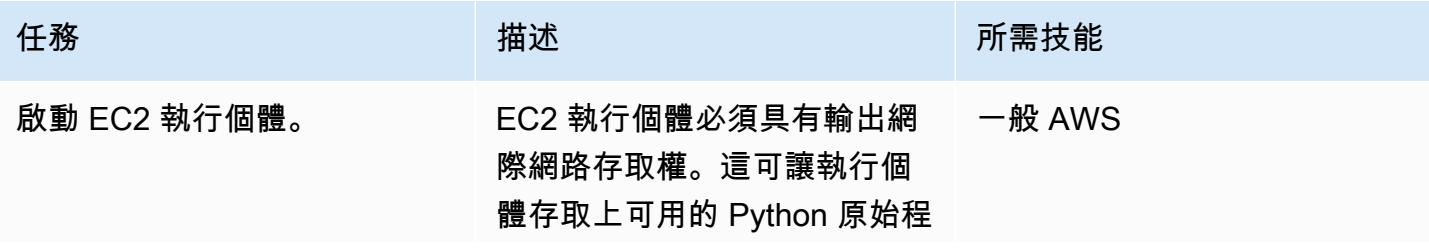

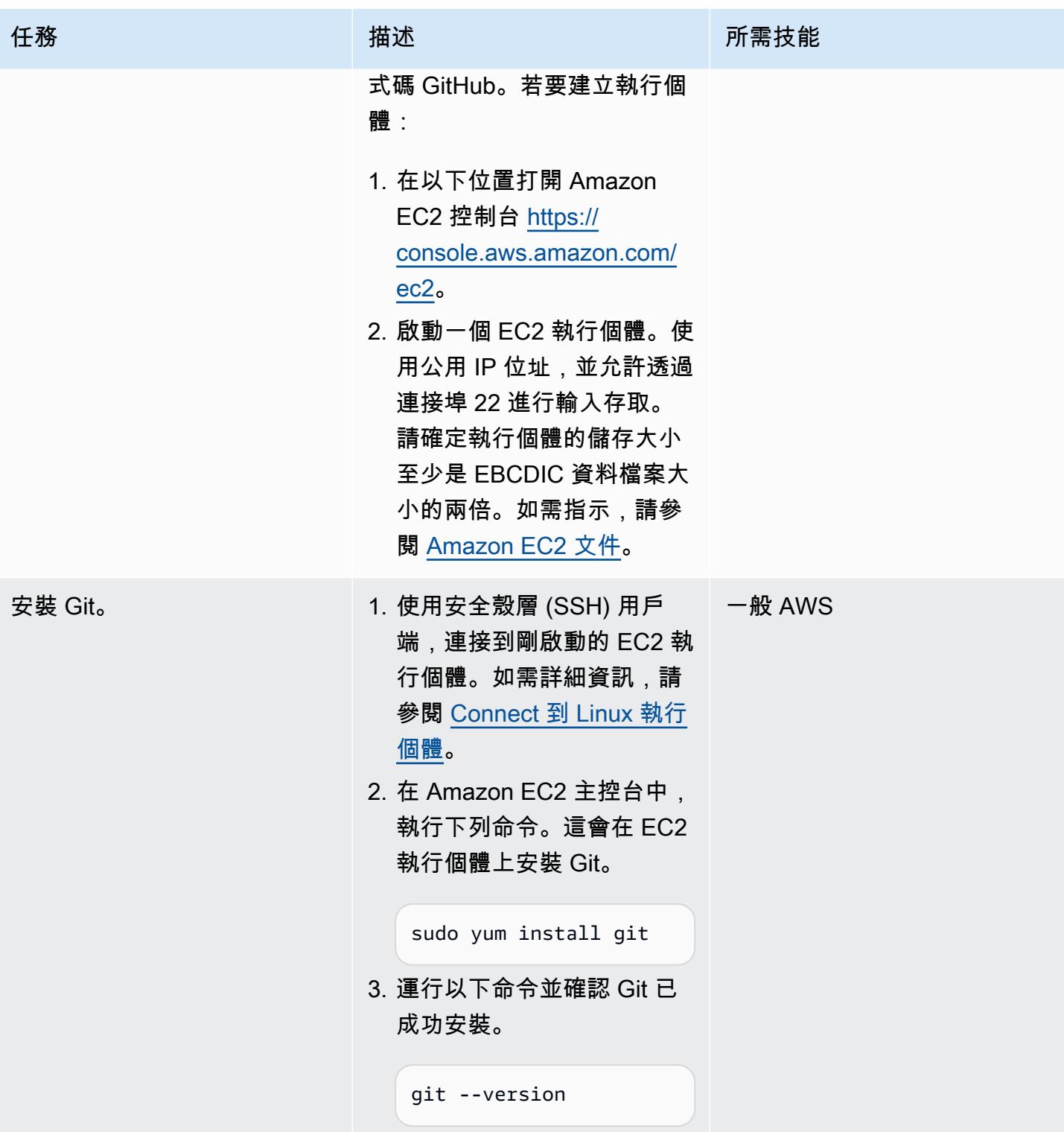

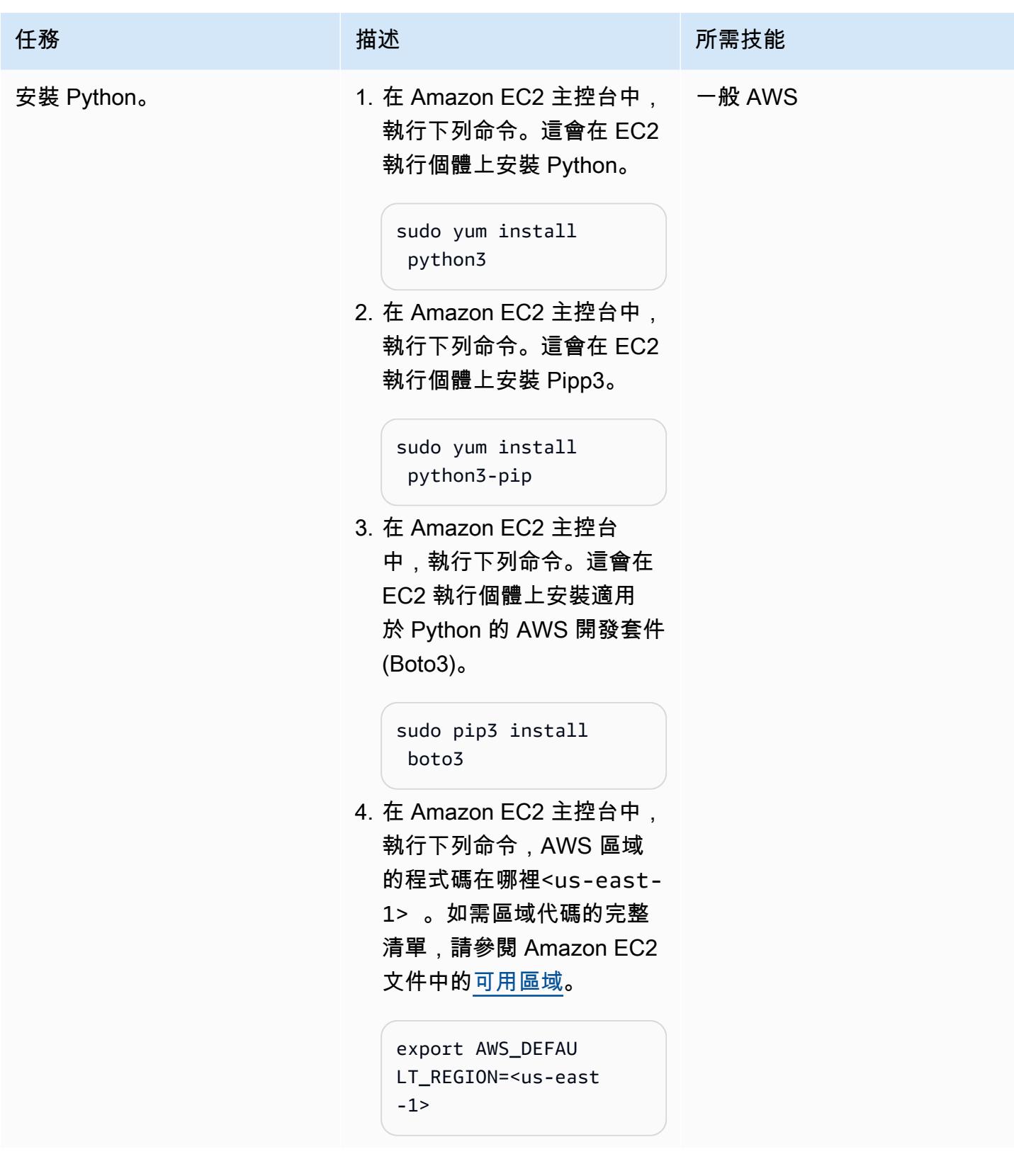

AWS 方案指引 いっきょう しょうしょう しょうしょう しょうしょう しょうしょう しょうしゅう しょうしゅう しょうしゅう 模式 しょうしょく そうしょう

| 任務             | 描述                                                                                                    | 所需技能           |
|----------------|----------------------------------------------------------------------------------------------------|----------------|
| 克隆存 GitHub 儲庫。 | 1. 在 Amazon EC2 主控台<br>中,執行下列命令。這會複<br>製mainframe-data-utilities儲<br>存庫, GitHub 並開啟預設<br>的複製位置,即home資料<br>夾。 | 一般 AWS、 GitHub |
|                | git clone https://g<br>ithub.com/aws-samp<br>les/mainframe-data-<br>utilities.git                            |                |
|                | 2. 在資home料夾中,確認<br>資mainframe-data-uti<br>lities 料夾存在。                                                       |                |

從電子數據創建 ASCII 文件

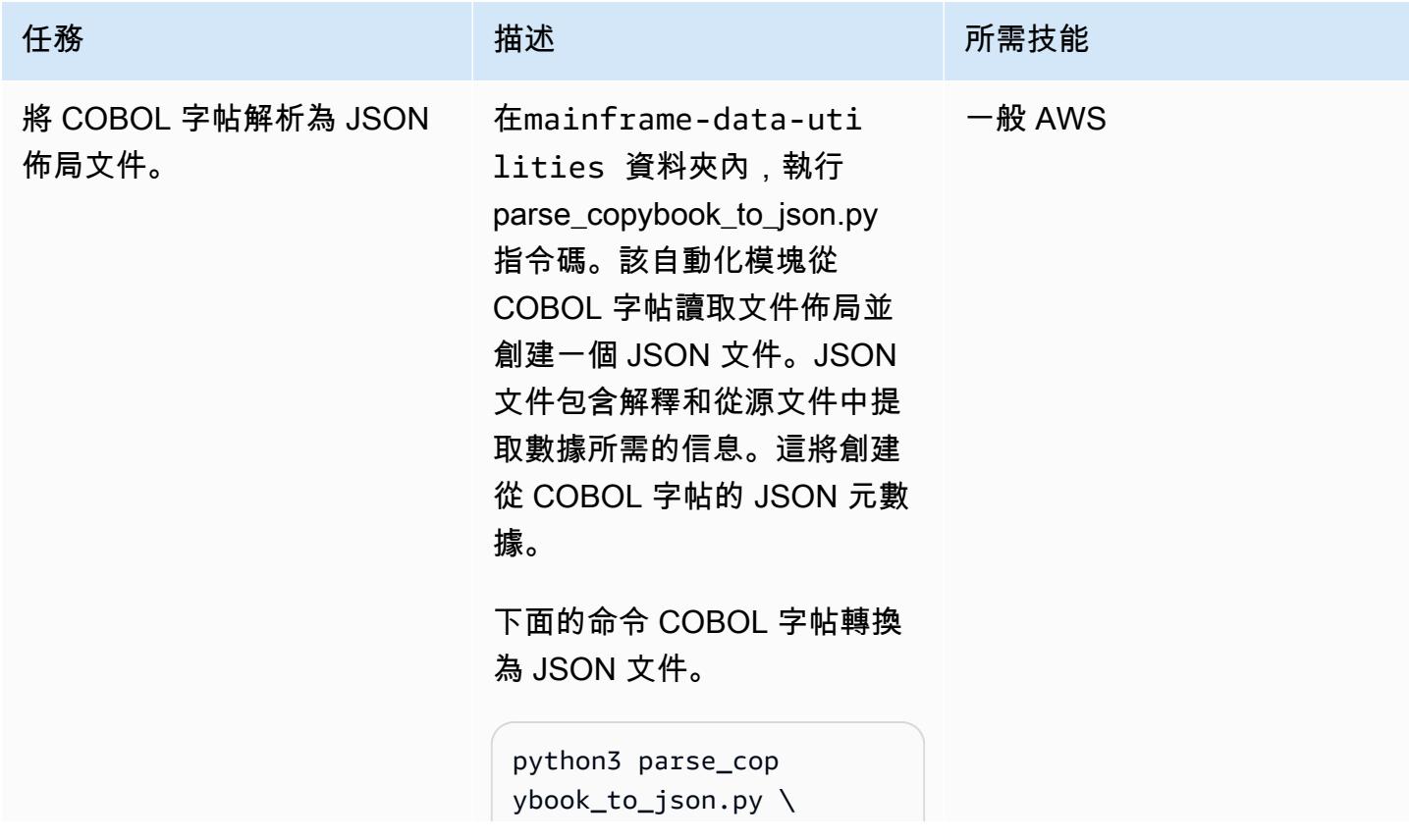

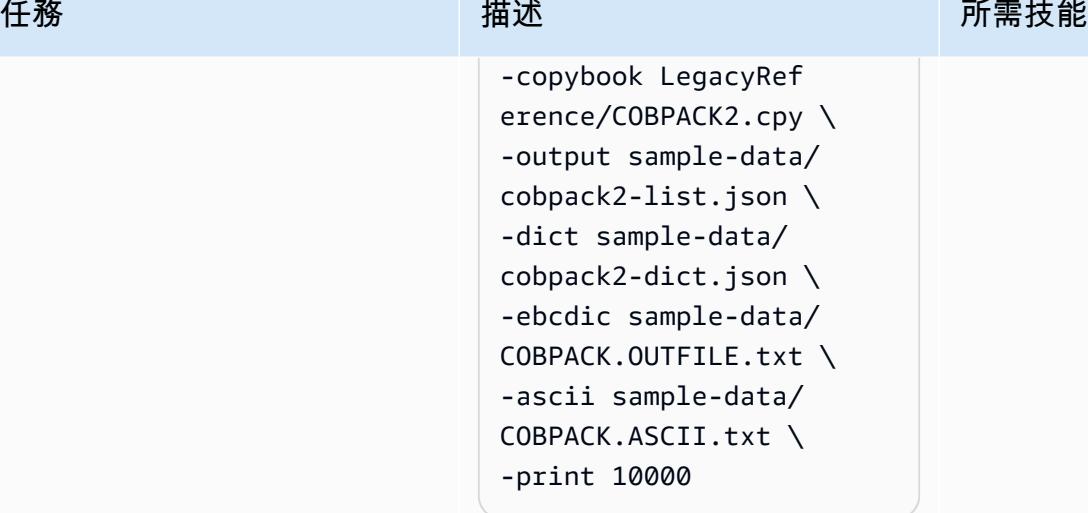

該腳本打印接收到的參數。

------------------ ------------------ ------------------ ----------------- Copybook file..... ..........| LegacyRef erence/COBPACK2.cpy Parsed copybook (JSON List).| sample-data/ cobpack2-list.json JSON Dict (document ation)...| sample-da ta/cobpack2-dict.json ASCII file..... .............| sampledata/COBPACK.ASCII.t xt EBCDIC file..... ............| sampledata/COBPACK.OUTFILE .txt Print each..... .............| 10000 --------------------- ------------------
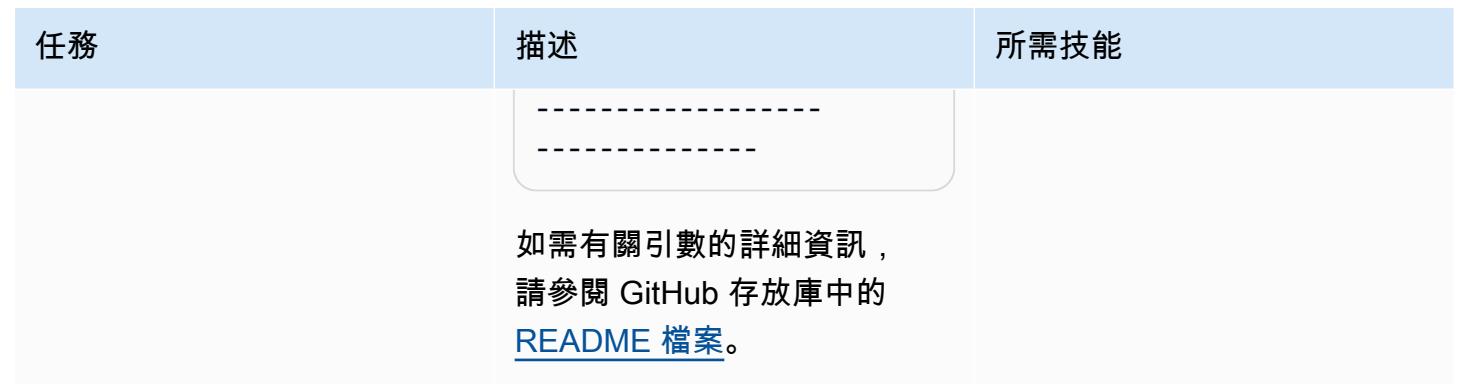

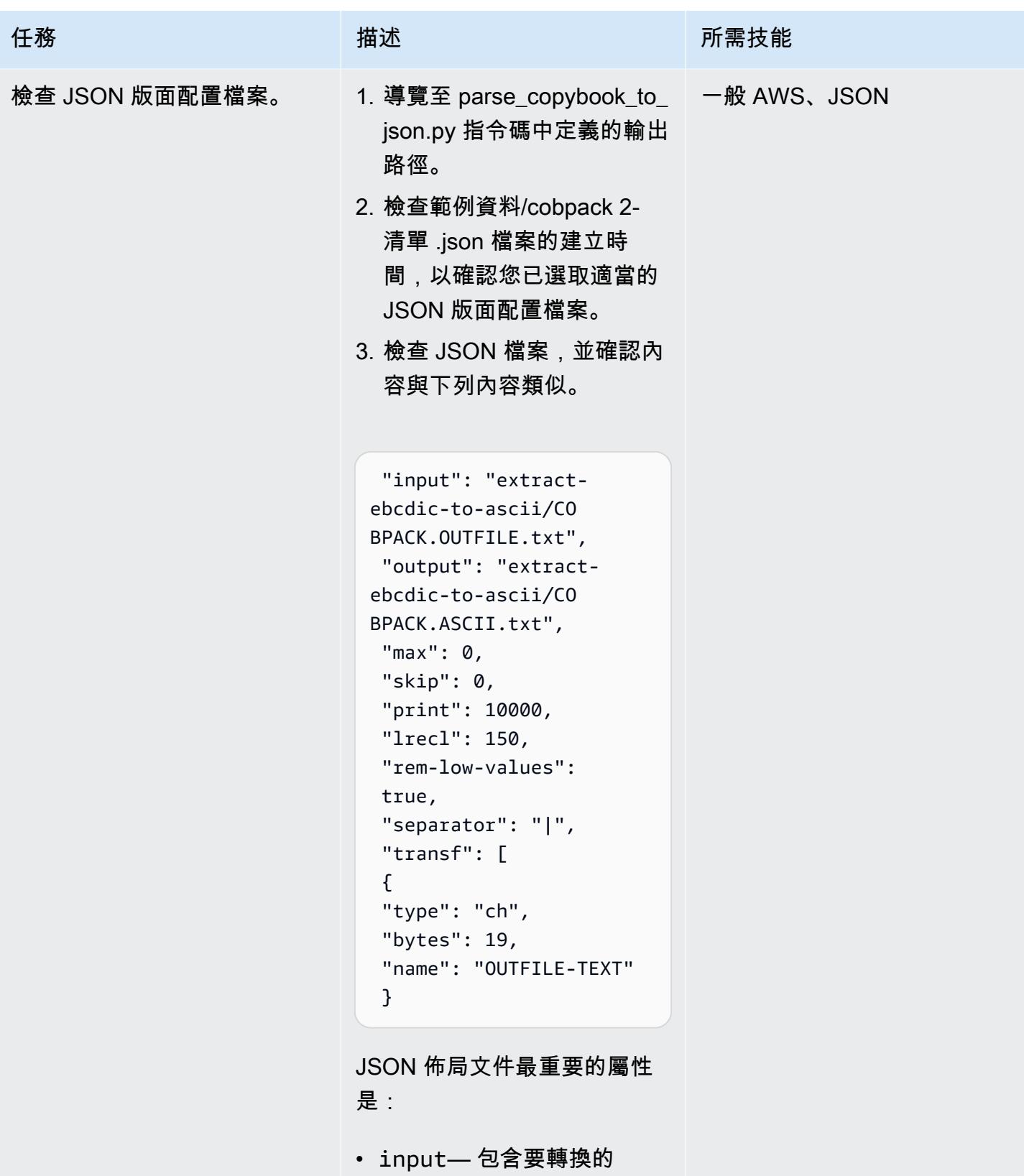

EBCDIC 檔案的路徑

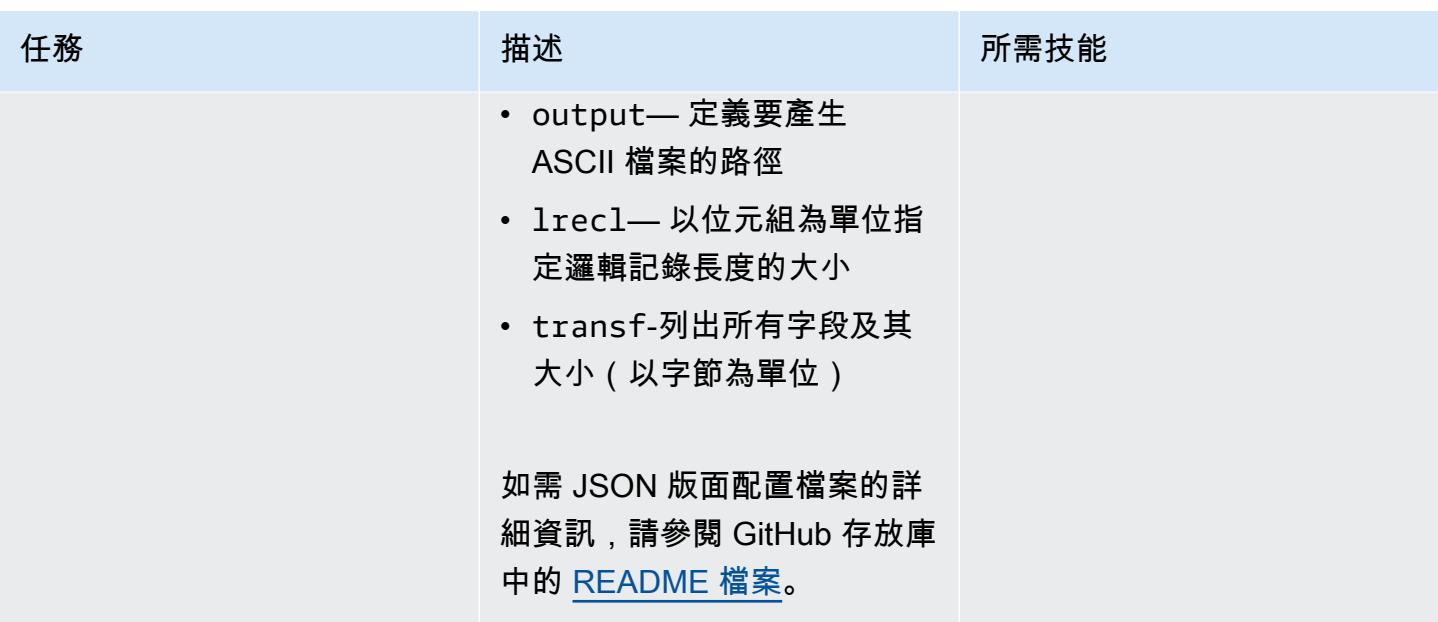

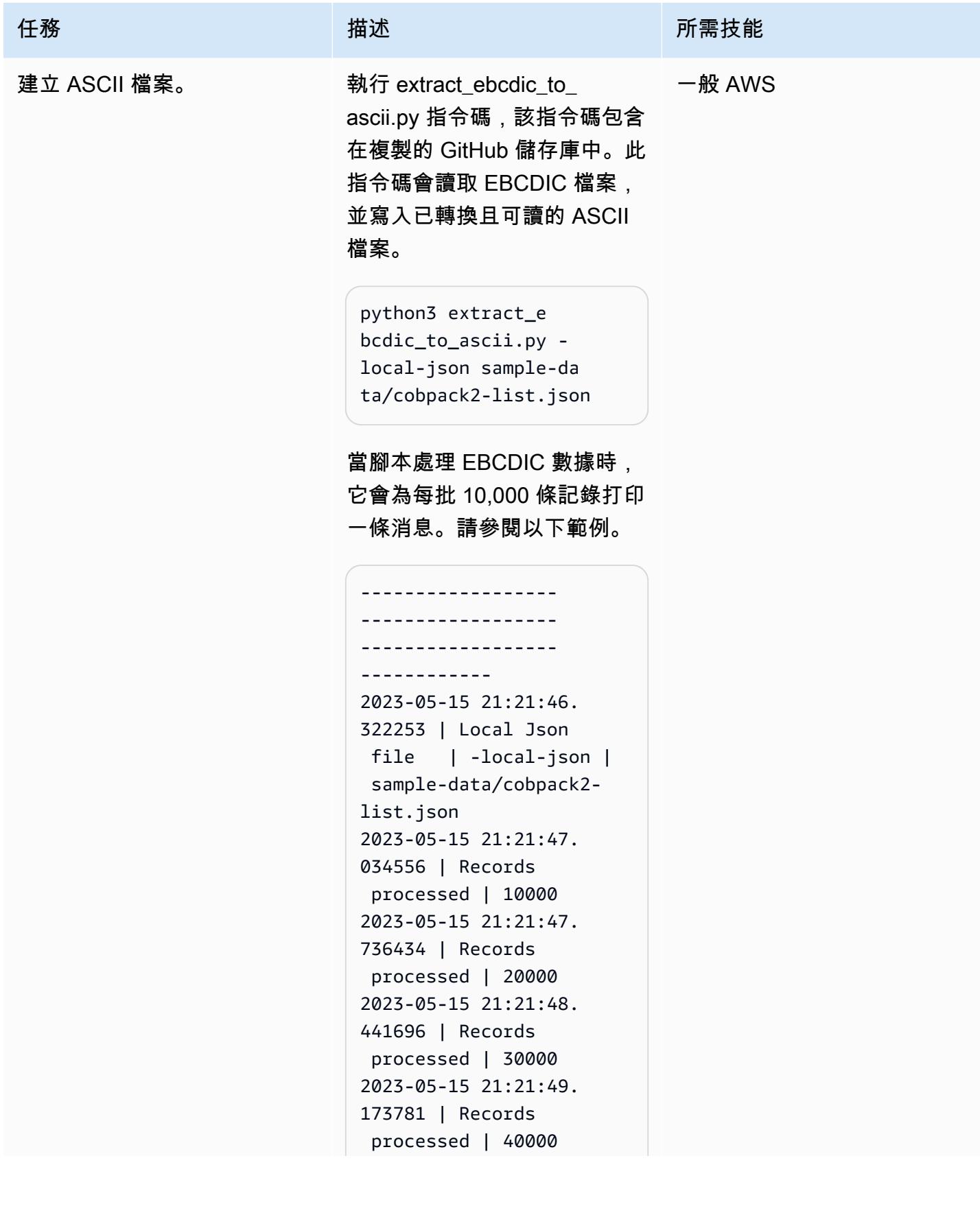

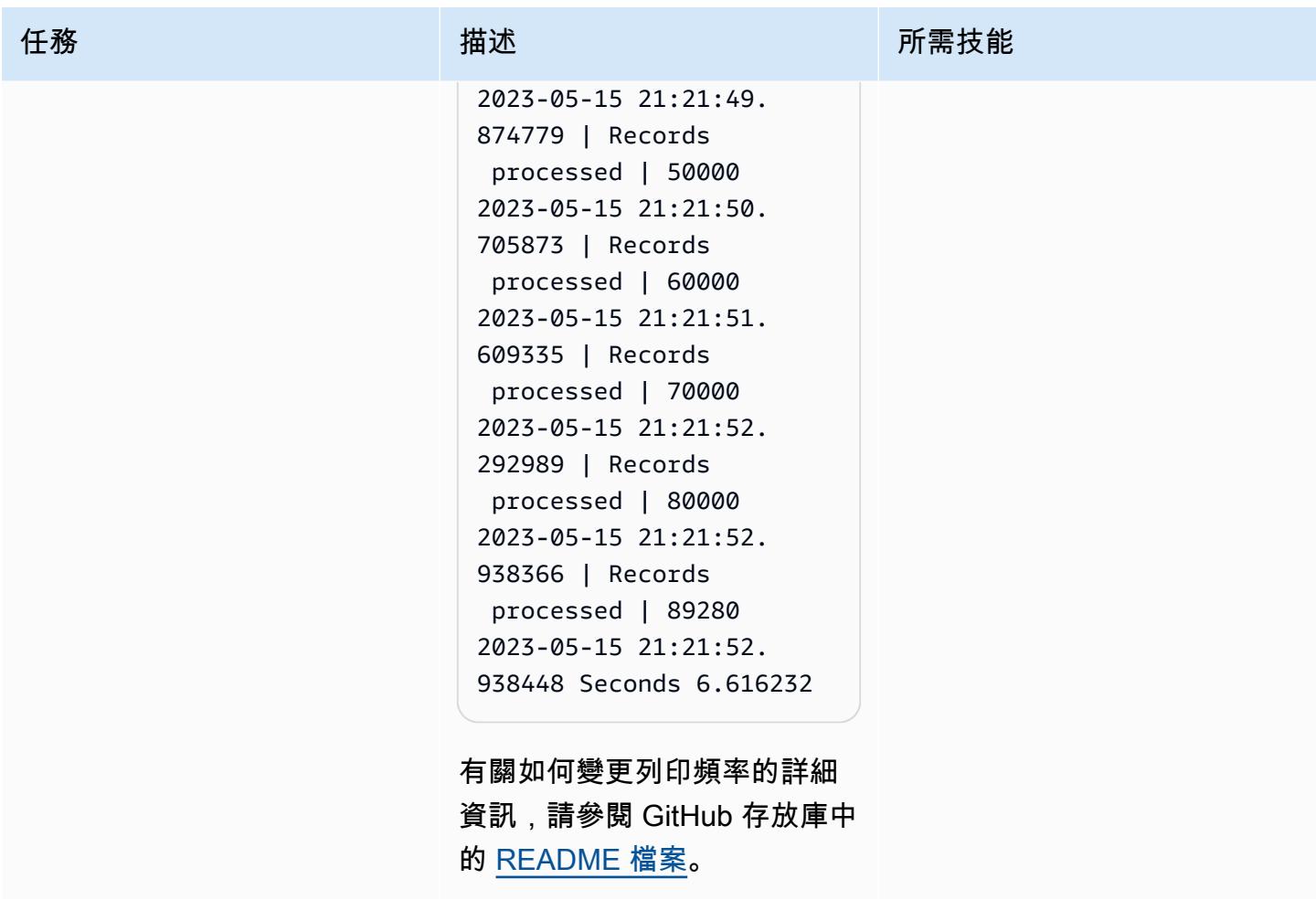

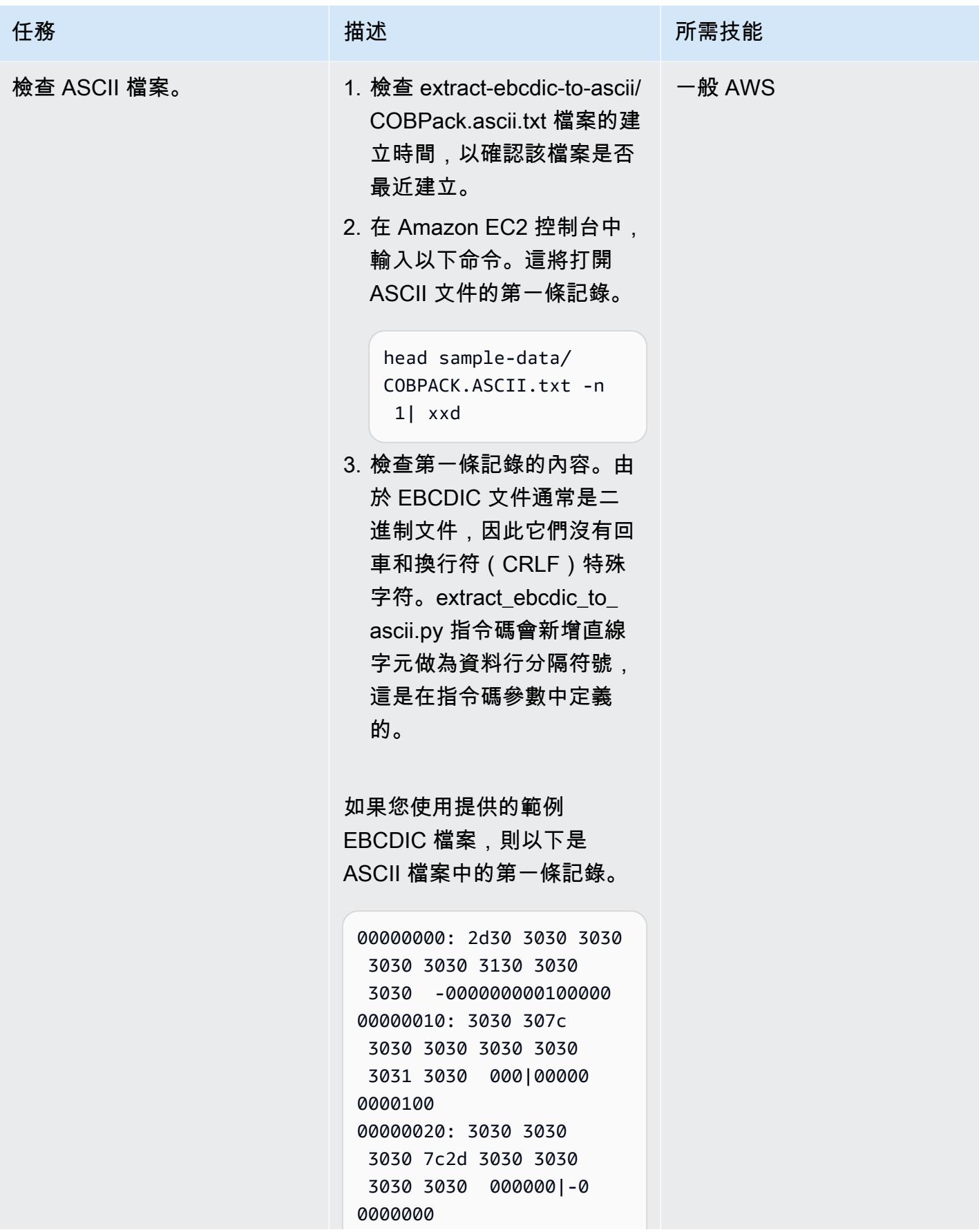

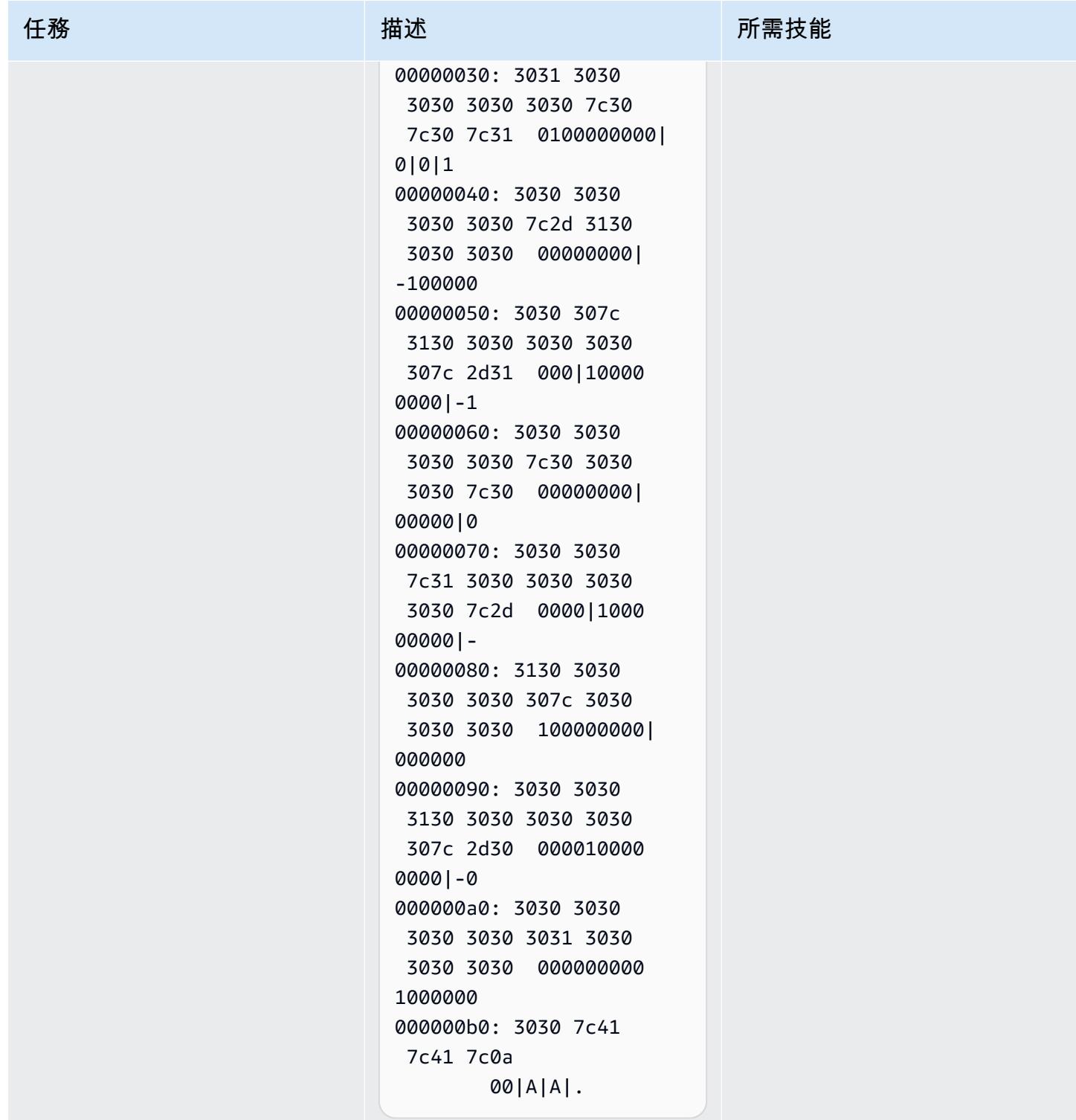

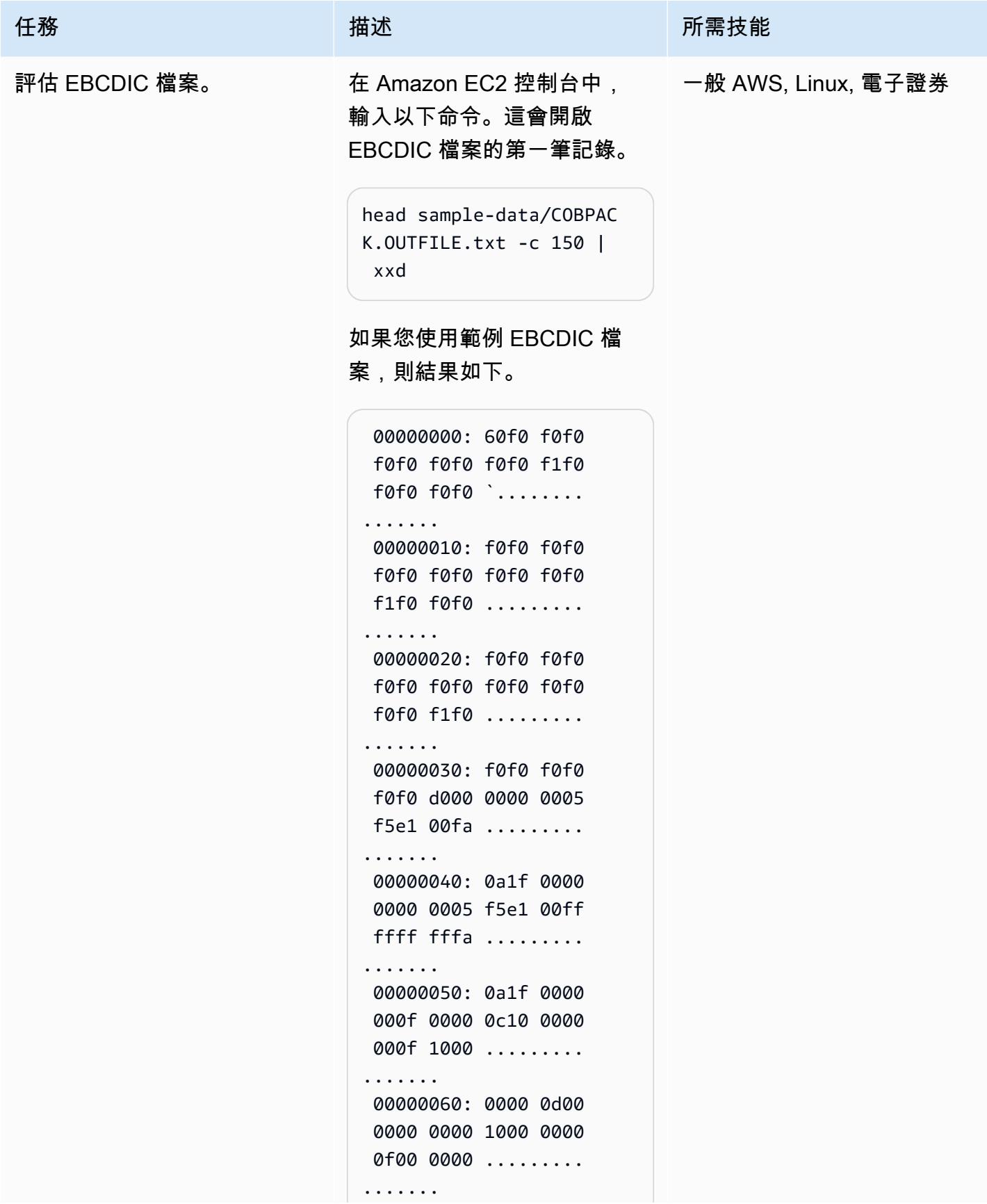

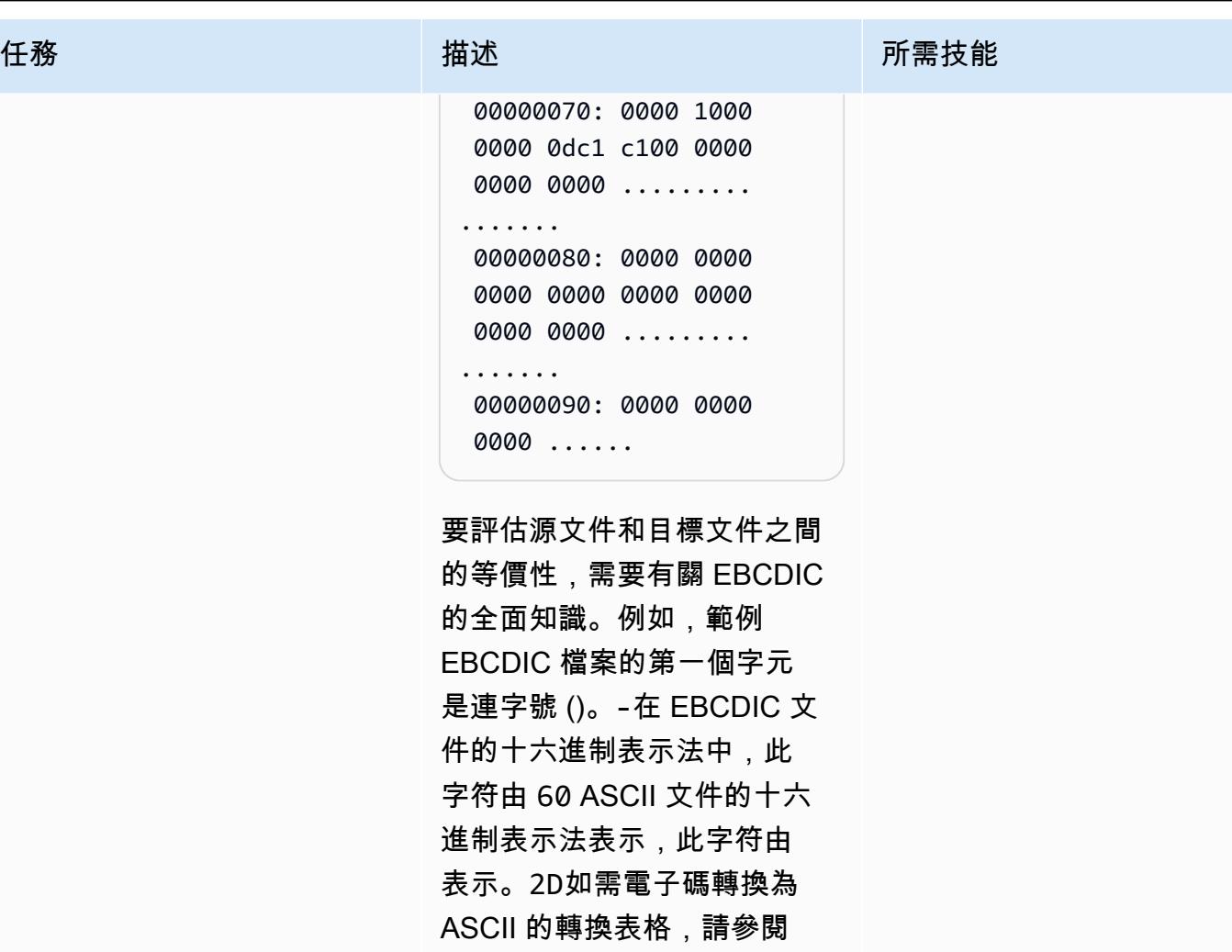

IBM 網站上的 [EBCDIC 轉換為](https://www.ibm.com/docs/en/iis/11.3?topic=tables-ebcdic-ascii)

ASCII 碼。

## 相關資源

#### 參考

- [光電中心字元集](https://www.ibm.com/docs/en/zos-basic-skills?topic=mainframe-ebcdic-character-set) (IBM 說明文件)
- [電子證券轉換為 ASCII 碼](https://www.ibm.com/docs/en/iis/11.3?topic=tables-ebcdic-ascii) (IBM 文件)
- [聯盟 \(](https://www.ibm.com/docs/en/i/7.1?topic=languages-cobol)IBM 文件集)
- 基本的 JCL 概念 (IBM 文檔 )
- [Connect 到您的 Linux 執行個體](https://docs.aws.amazon.com/AWSEC2/latest/UserGuide/AccessingInstances.html) (Amazon EC2 文件)

### 教學課程

- [使用 AWS Lambda 排程安全殼層任務](https://aws.amazon.com/blogs/compute/scheduling-ssh-jobs-using-aws-lambda/) (AWS 部落格文章)
- [使用 Amazon S3 觸發程序來叫用 Lambda 函數](https://docs.aws.amazon.com/lambda/latest/dg/with-s3-example.html) (AWS Lambda 文件)

# 使用 AWS Lambda 在 Amazon S3 中將大型主機檔案從 EBCDIC 格 式轉換為以字元分隔的 ASCII 格式

創建者:路易斯古斯塔沃丹達斯 (AWS)

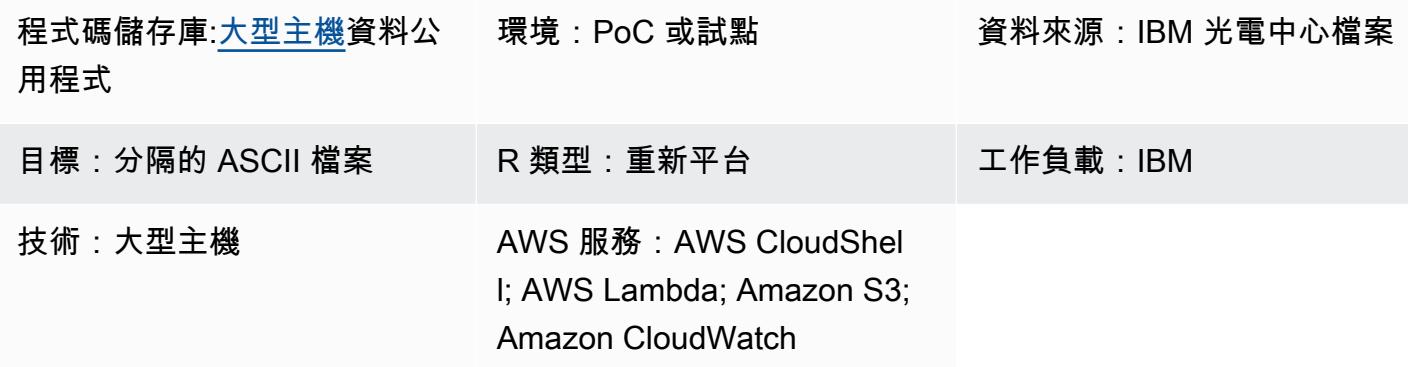

## Summary

此模式說明如何啟動 AWS Lambda 函數,該函數會自動將大型主機 EBCDIC (延伸二進位編碼的十進 位交換碼) 檔案轉換為以字元分隔的 ASCII (美國資訊交換標準碼) 檔案。Lambda 函數會在 ASCII 檔案 上傳至 Amazon 簡單儲存服務 (亞馬遜 S3) 儲存貯體之後執行。檔案轉換後,您可以讀取 x86 工作負 載上的 ASCII 檔案,或將檔案載入到現代資料庫中。

此模式中展示的檔案轉換方法可協助您克服在現代環境中使用 EBCDIC 檔案的挑戰。以 EBCDIC 編碼 的文件通常包含以二進制或打包十進制格式表示的數據,並且字段是固定長度。這些特性會造成障礙, 因為現代 x86 型工作負載或分散式環境通常會使用 ASCII 編碼的資料,而且無法處理 EBCDIC 檔案。

## 先決條件和限制

先決條件

- 有效的 AWS 帳戶
- S3 儲存貯體
- 具有管理許可的 AWS Identity and Access Management (IAM) 使用者
- AWS CloudShell
- [Python 3.8.0 或更高版本](https://www.python.org/downloads/release/python-380/)
- 以 EBCDIC 編碼的平面檔案及其對應的資料結構,採用一般業務導向語言 (COBOL) 字帖

注意[:此模式使用範例 EBCDIC 檔案 \(用](https://github.com/aws-samples/mainframe-data-utilities/blob/main/LegacyReference/COBKS05.cpy)[戶端 .txt\) 及其對應的 COBOL 字帖 \(COBKS05 .c](https://github.com/aws-samples/mainframe-data-utilities/blob/main/sample-data/CLIENT.EBCDIC.txt) [py\)。這](https://github.com/aws-samples/mainframe-data-utilities/blob/main/LegacyReference/COBKS05.cpy)兩 個檔案都可以在 GitHub [mainframe-data-utilities儲](https://github.com/aws-samples/mainframe-data-utilities)存庫中使用。

#### 限制

- COBOL 字帖通常保存多個佈局定義。[該mainframe-data-utilities項](https://github.com/aws-samples/mainframe-data-utilities)目可以解析這種字帖,但無法推 斷數據轉換時要考慮哪種佈局。這是因為抄本不持有這種邏輯(而是保留在 COBOL 程序上)。因 此,您必須在剖析文字本之後,手動設定選取版面的規則。
- 此模式受 [Lambda 配額限制](https://docs.aws.amazon.com/lambda/latest/dg/gettingstarted-limits.html)。

### 架構

#### 源, 技術, 堆棧

- IBM z/OS、IBM i 和其他光電控系統
- 含有以 EBCDIC 編碼資料的循序檔案 (例如 IBM Db2 卸載)
- 聯邦字帖

#### 目標技術堆疊

- Amazon S3
- Amazon S3 事件通知
- IAM
- Lambda 函數
- Python 3.8 或更高版本
- 大型主機資料公用程式
- 中繼資料
- 以字元分隔的 ASCII 檔案

#### 目標架構

下圖顯示了將大型主機 EBCDIC 檔案轉換為 ASCII 檔案的架構。

該圖顯示以下工作流程:

1. 用戶運行字帖解析器腳本將 COBOL 字帖轉換為 JSON 文件。

2. 使用者將 JSON 中繼資料上傳到 S3 儲存貯體。這可讓資料轉換 Lambda 函數讀取中繼資料。

- 3. 使用者或自動化程序會將 EBCDIC 檔案上傳到 S3 儲存貯體。
- 4. S3 通知事件會觸發資料轉換 Lambda 函數。
- 5. AWS 會驗證 Lambda 函數的 S3 儲存貯體讀寫許可。
- 6. Lambda 會從 S3 儲存貯體讀取檔案,並在本機將檔案從 EBCDIC 轉換為 ASCII 碼。
- 7. Lambda 在 Amazon 中記錄流程狀態 CloudWatch。
- 8. Lambda 將 ASCII 文件寫回 Amazon S3。

注意:在將中繼資料轉換為 JSON,然後將該資料上傳到 S3 儲存貯體之後,字帖剖析器指令碼只會執 行一次。初始轉換之後,任何使用上傳至 S3 儲存貯體的相同 JSON 檔案的 EBCDIC 檔案將使用相同 的中繼資料。

### 工具

#### AWS 工具

- [Amazon](https://docs.aws.amazon.com/AmazonCloudWatch/latest/monitoring/WhatIsCloudWatch.html) 可 CloudWatch協助您即時監控 AWS 資源的指標,以及在 AWS 上執行的應用程式。
- [Amazon Simple Storage Service \(Amazon S3\)](https://docs.aws.amazon.com/AmazonS3/latest/userguide/Welcome.html) 是一種雲端型物件儲存服務,可協助您儲存、保護和 擷取任何數量的資料。
- [AWS CloudShell](https://docs.aws.amazon.com/cloudshell/latest/userguide/welcome.html) 是以瀏覽器為基礎的殼層,您可以使用 AWS Command Line Interface (AWS CLI) (AWS CLI) 和一系列預先安裝的開發工具來管理 AWS 服務。
- [AWS Identity and Access Management \(IAM\)](https://docs.aws.amazon.com/IAM/latest/UserGuide/introduction.html) 可透過控制誰經過身份驗證和授權使用 AWS 資源, 協助您安全地管理對 AWS 資源的存取。
- [AWS Lambda](https://docs.aws.amazon.com/lambda/latest/dg/welcome.html) 是一種運算服務,可協助您執行程式碼,而不需要佈建或管理伺服器。Lambda 只會 在需要時執行程式碼並自動調整規模,因此您只需按使用的運算時間付費。

#### 其他工具

- [GitHub](https://github.com/)是一種代碼託管服務,提供協作工具和版本控制。
- [Python](https://www.python.org/) 是一種高級別的編程語言。

#### Code

此模式的代碼可在 GitHub [mainframe-data-utilities存](https://github.com/aws-samples/mainframe-data-utilities)儲庫中找到。

## 最佳實務

請考慮下列最佳作法:

- 在 Amazon 資源名稱 (ARN) 級別設置所需的許可。
- 一律授與 IAM 政策的最低權限許可。如需詳細資訊,請參閱 IAM 文件中的 [IAM 中的安全性最佳實](https://docs.aws.amazon.com/IAM/latest/UserGuide/best-practices.html) [務](https://docs.aws.amazon.com/IAM/latest/UserGuide/best-practices.html)。

史诗

建立環境變數和工作資料夾

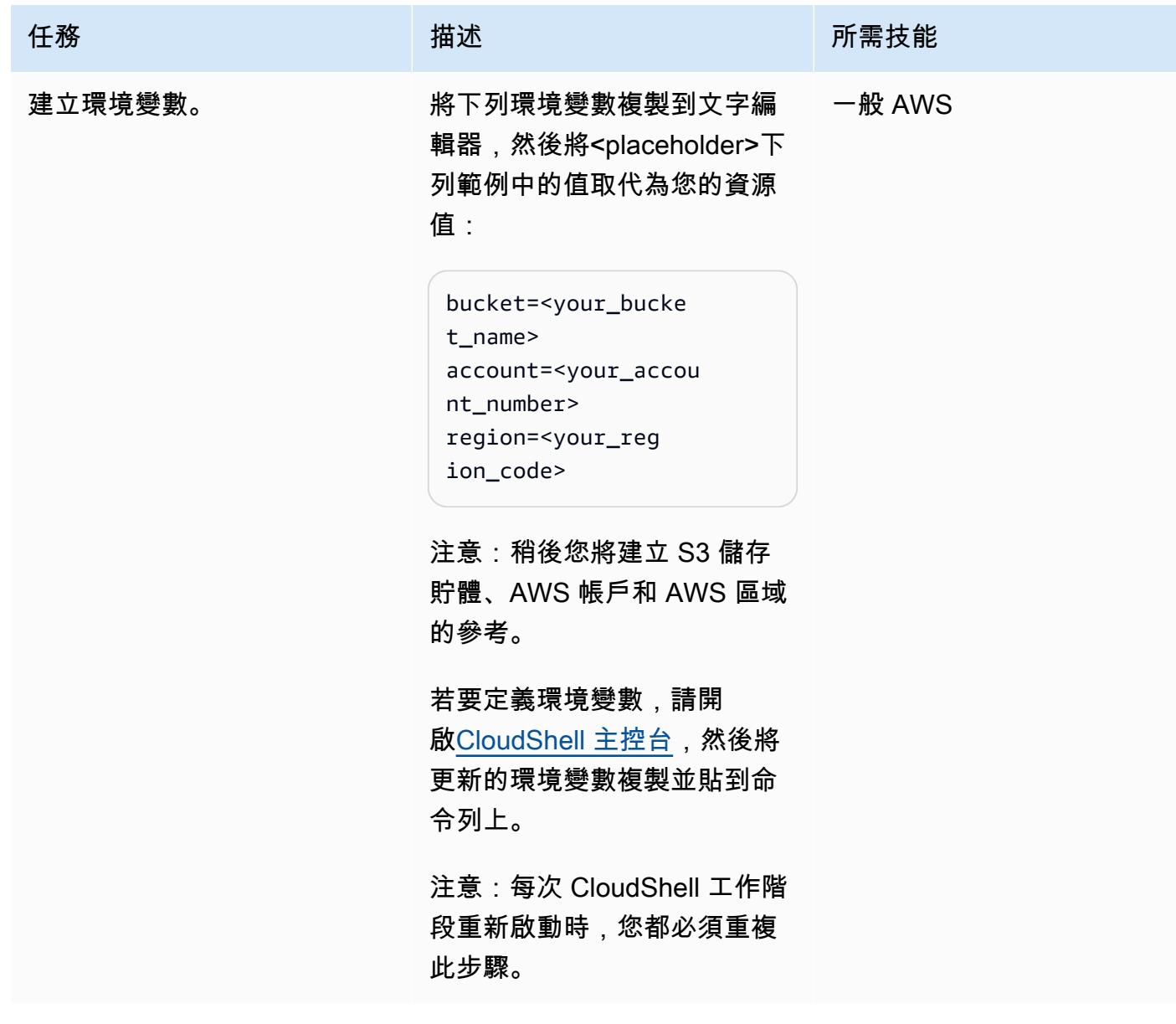

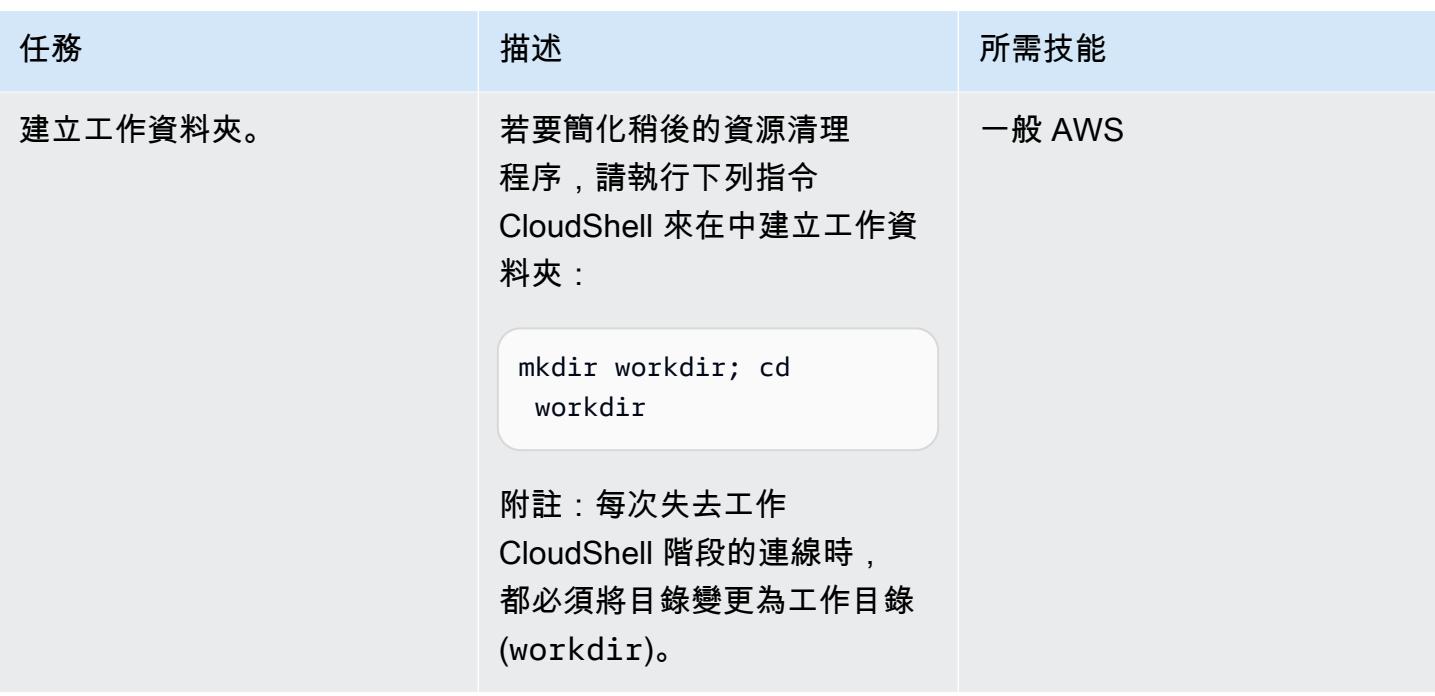

定義 IAM 角色和政策

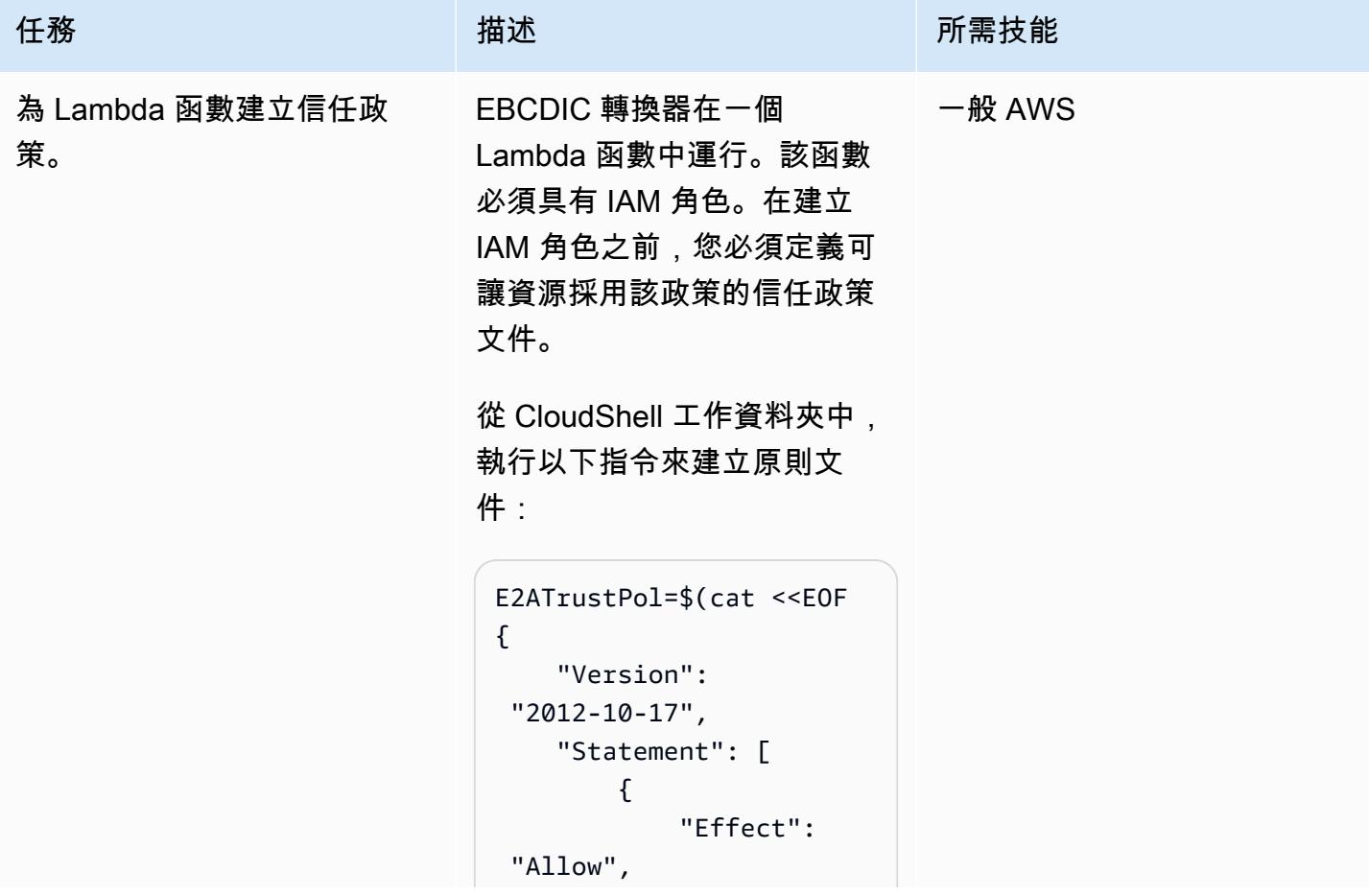

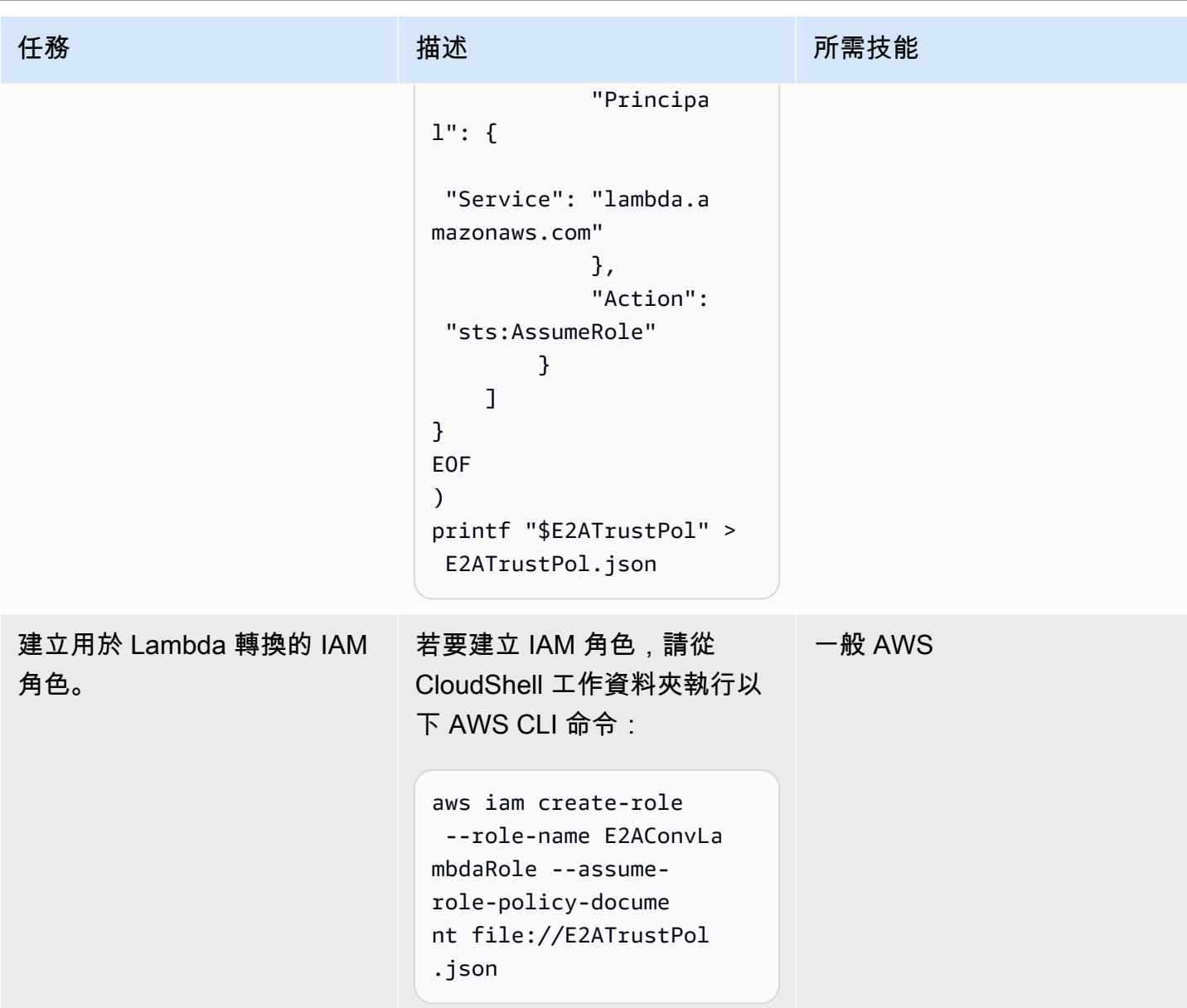

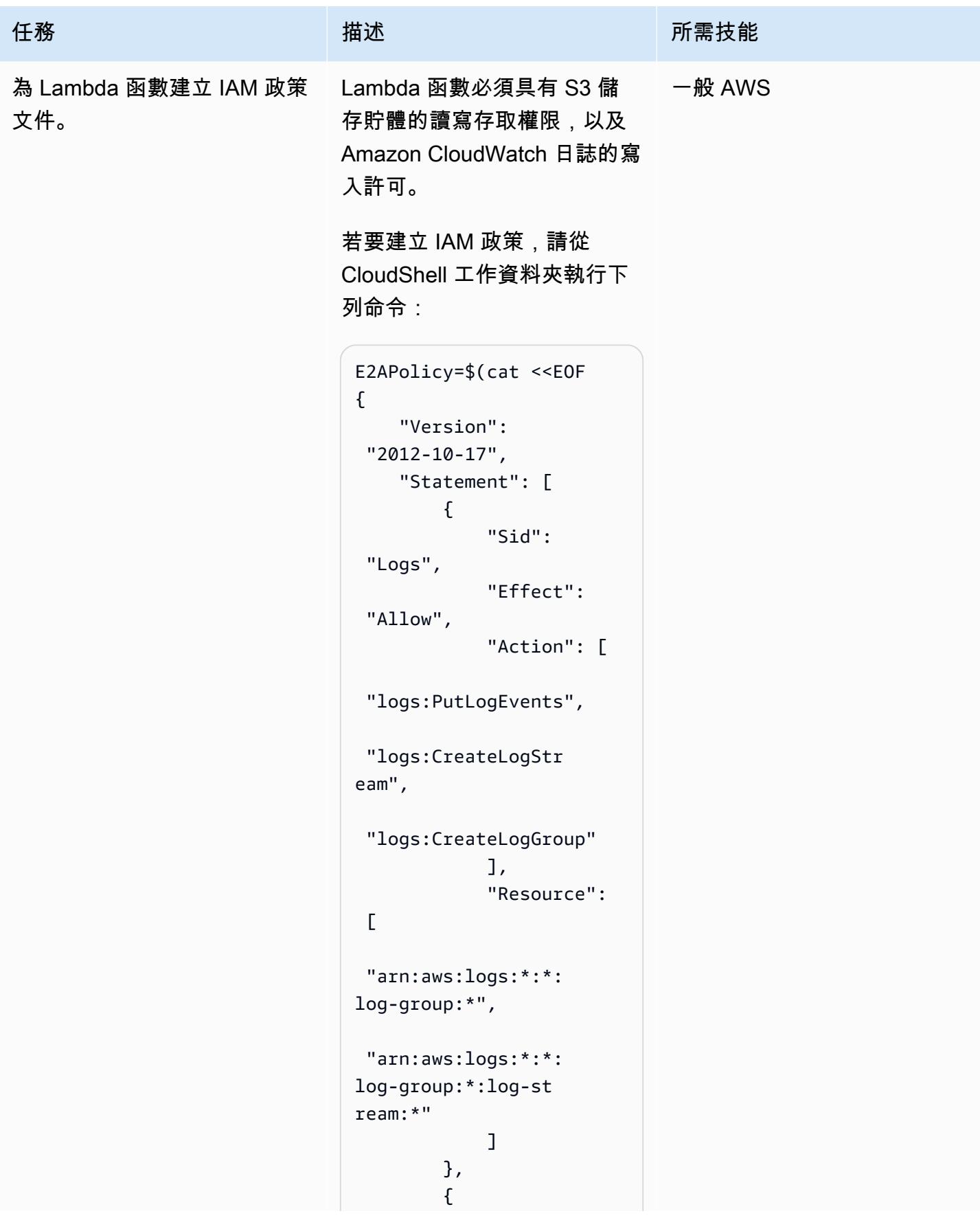

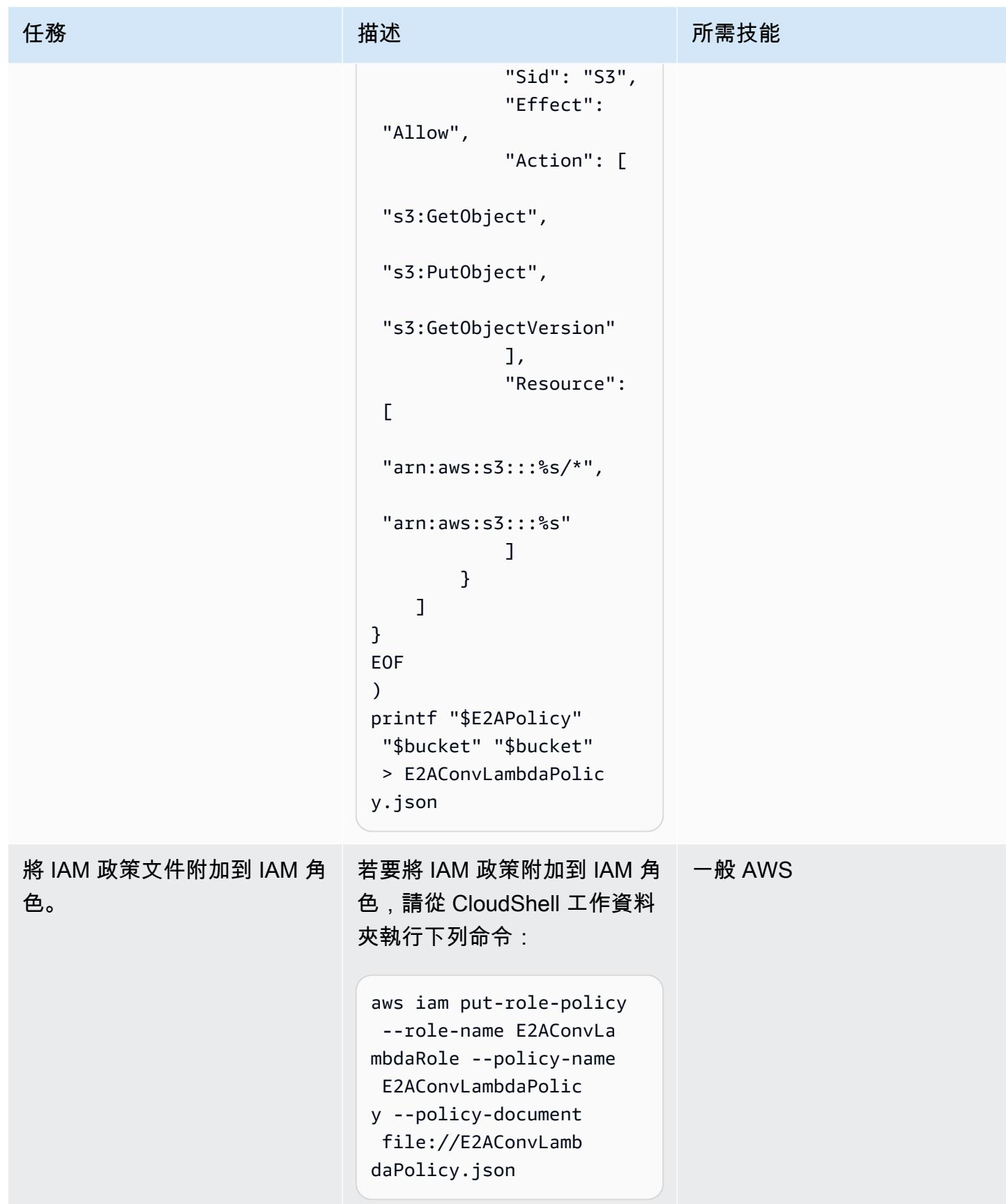

## 建立用於 EBCDIC 轉換的 Lambda 函數

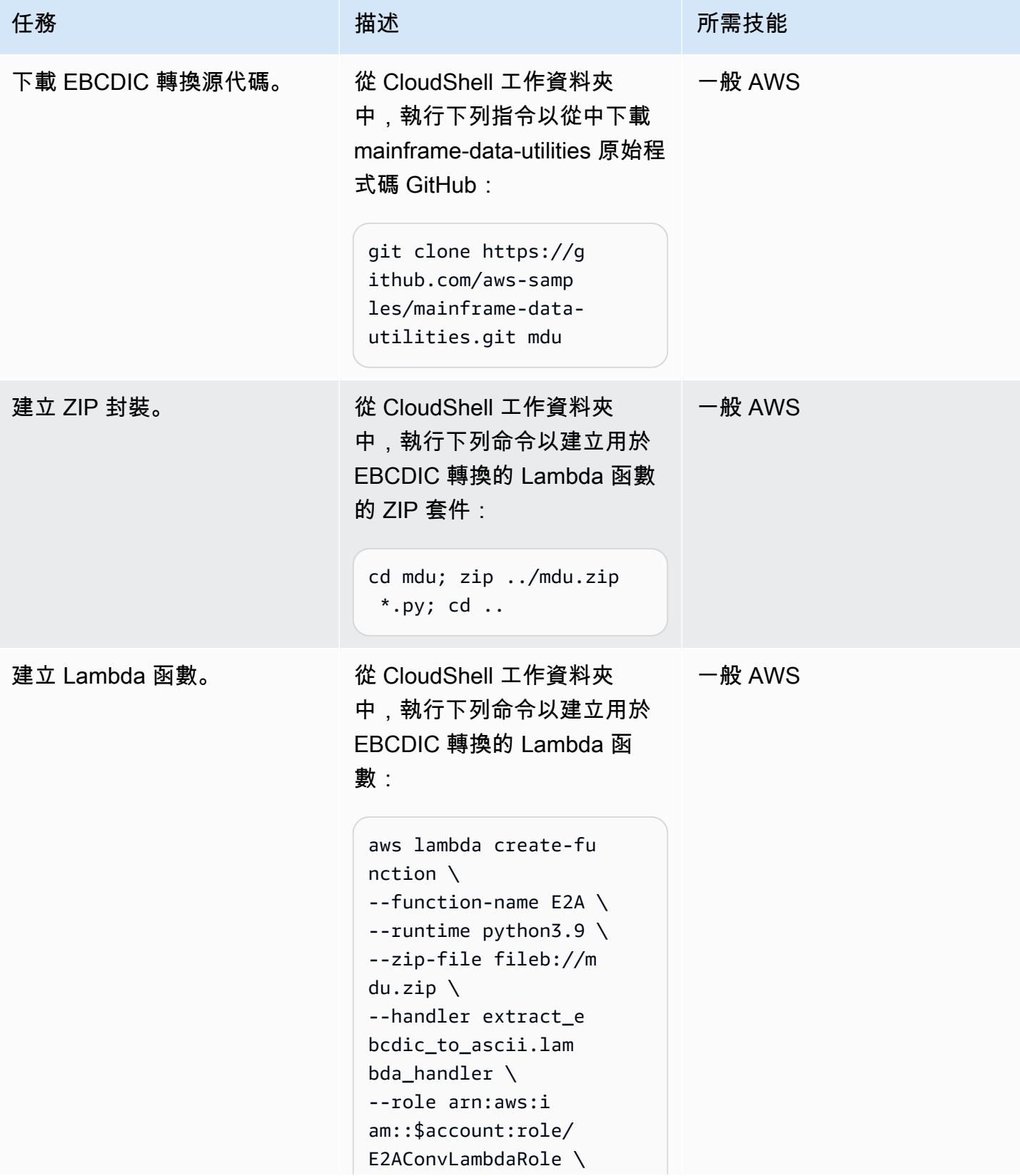

AWS 方案指引 いっきょう しょうしょう しょうしょう しょうしょう しょうしょう しょうしゅう しょうしゅう しょうしゅう 模式 しょうしょく そうしょく

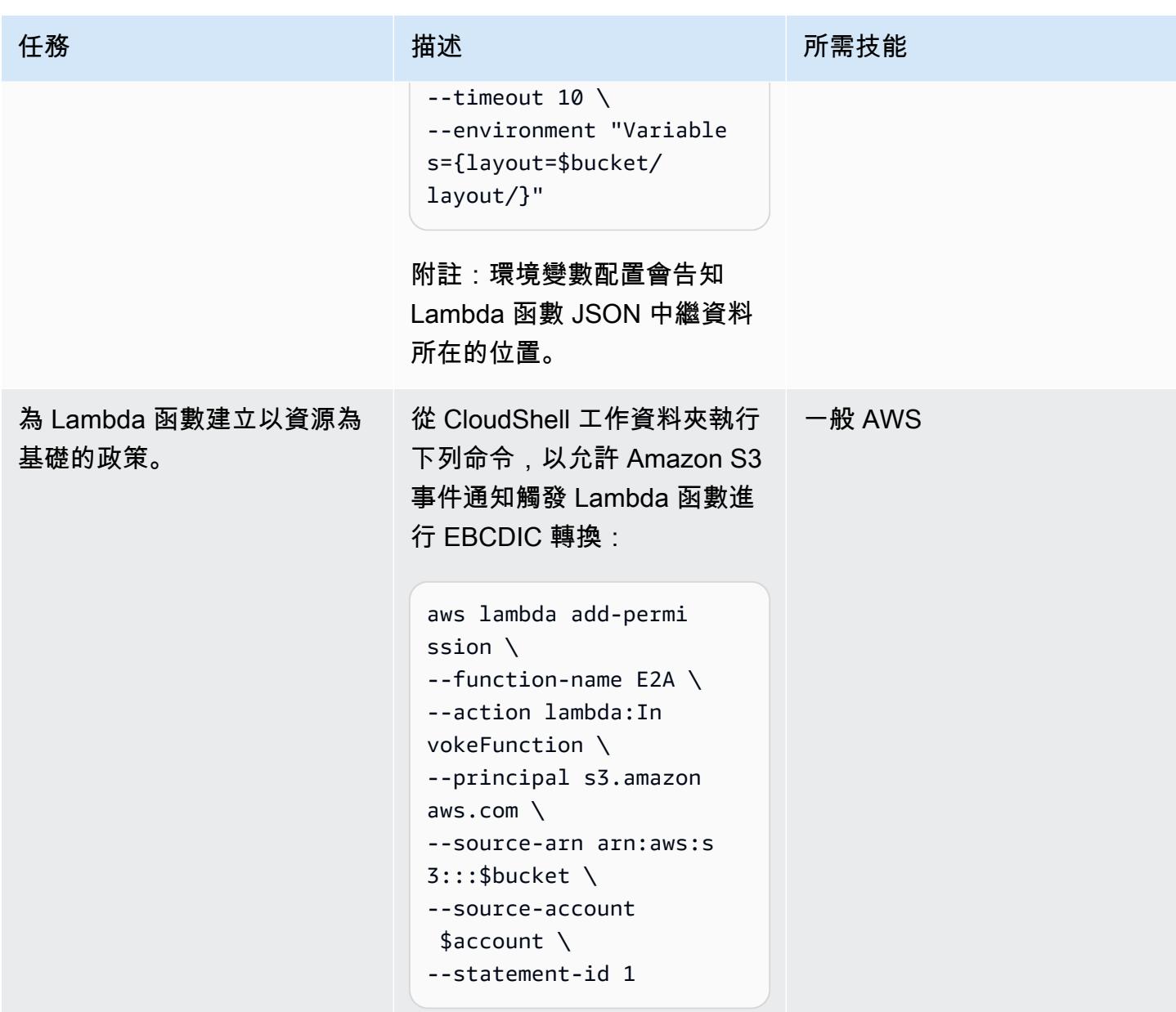

## 建立 Amazon S3 事件通知

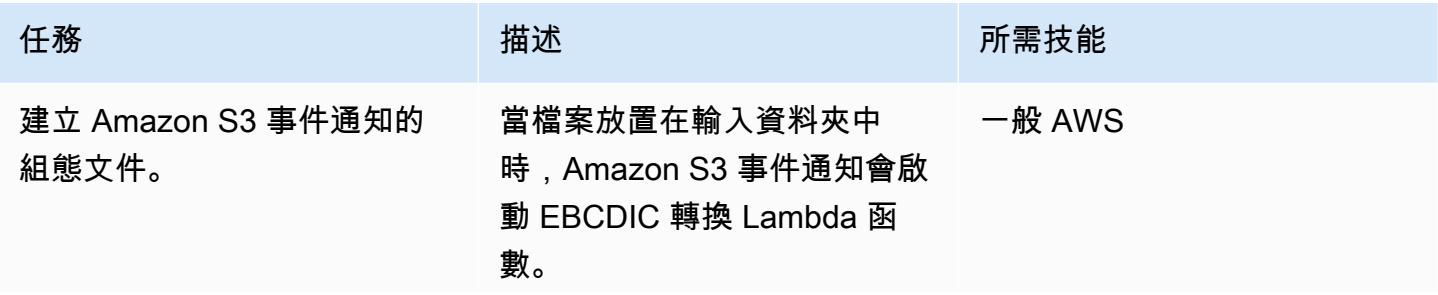

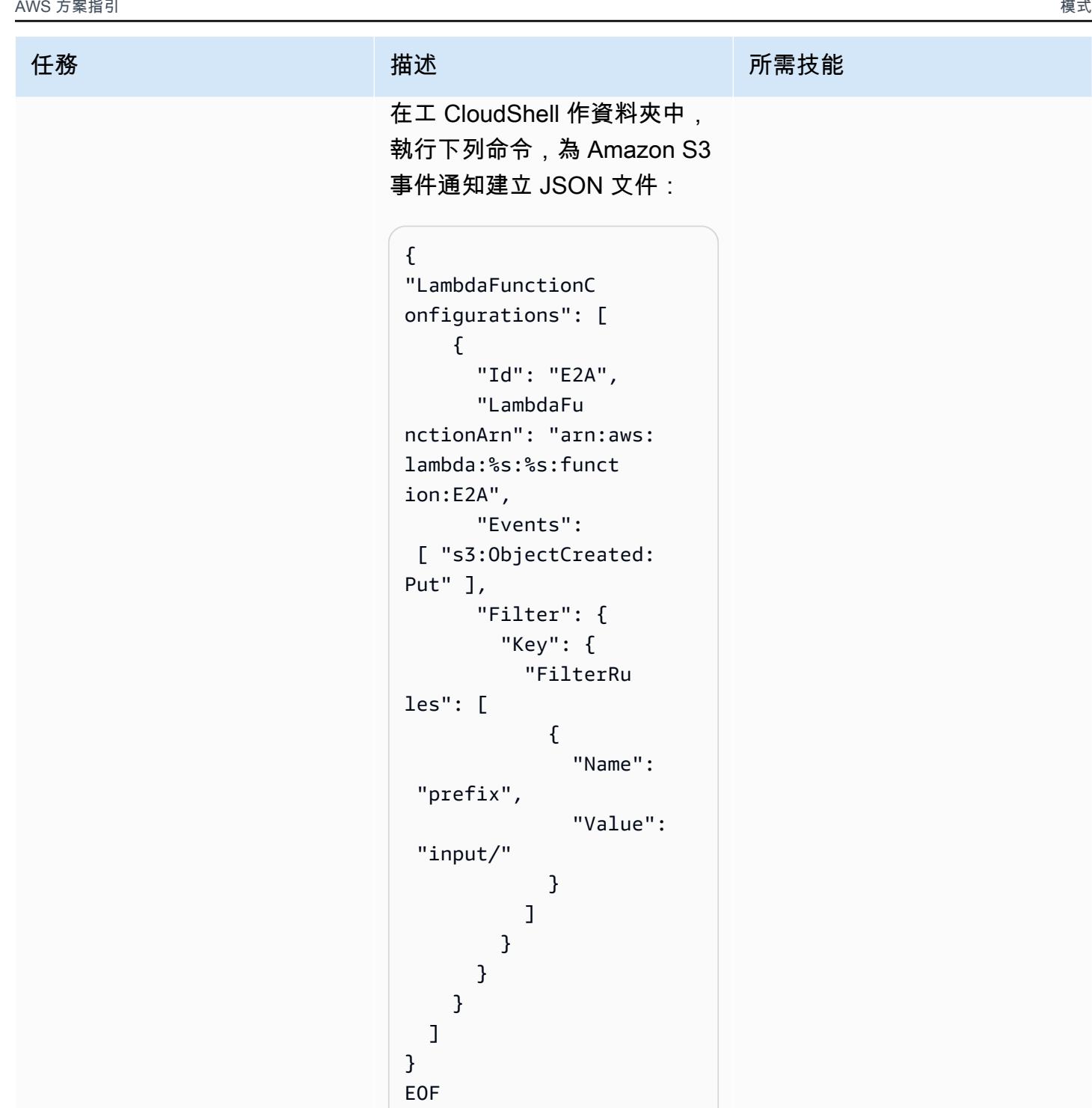

)

printf "\$S3E2AEvent" "\$region" "\$account" >

S3E2AEvent.json

AWS 方案指引 いっきょう しょうしょう しょうしょう しょうしょう しょうしょう しょうしゅう しょうしゅう しょうしゅう 模式 しょうしょく そうしょく

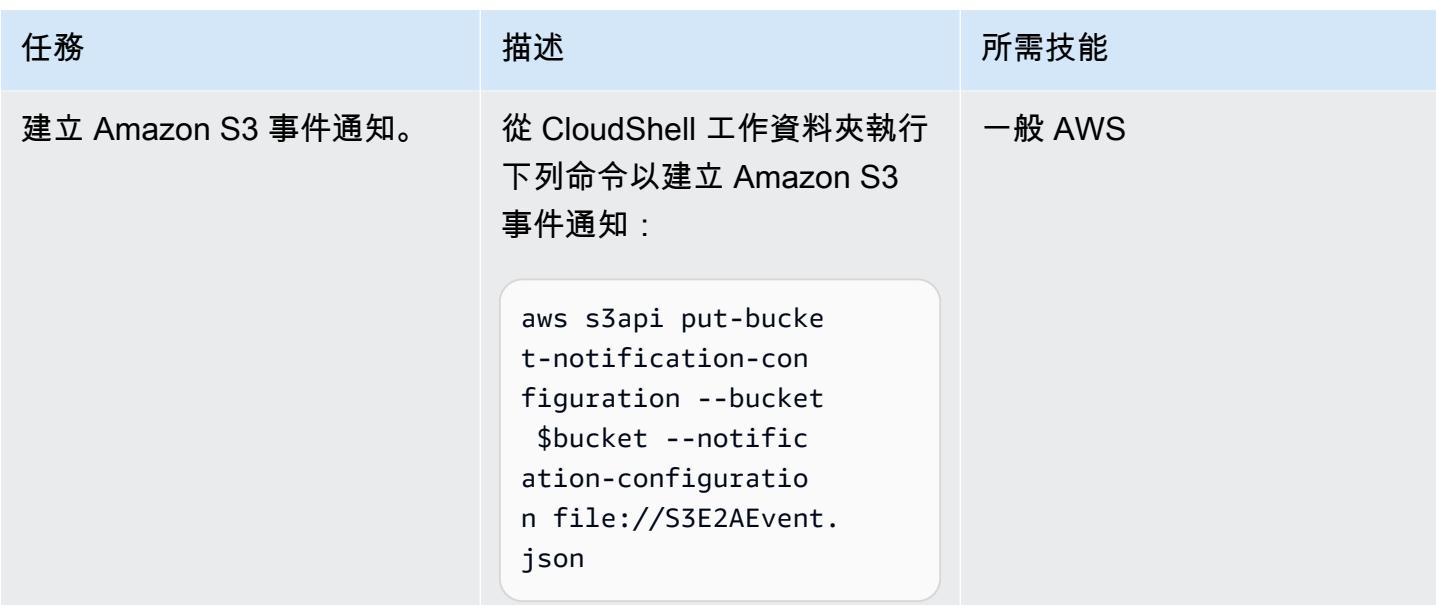

### 建立並上傳 JSON 中繼資料

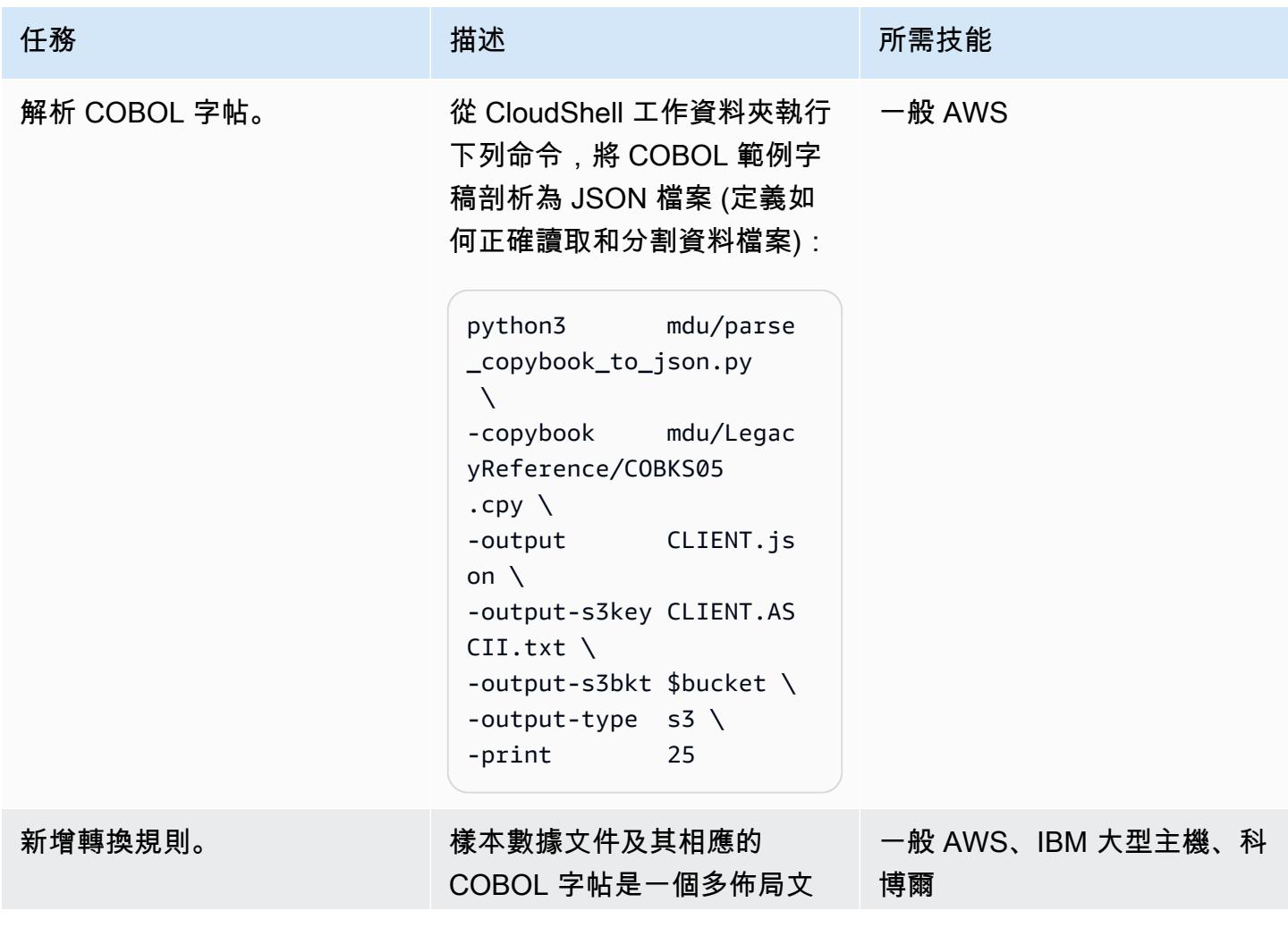

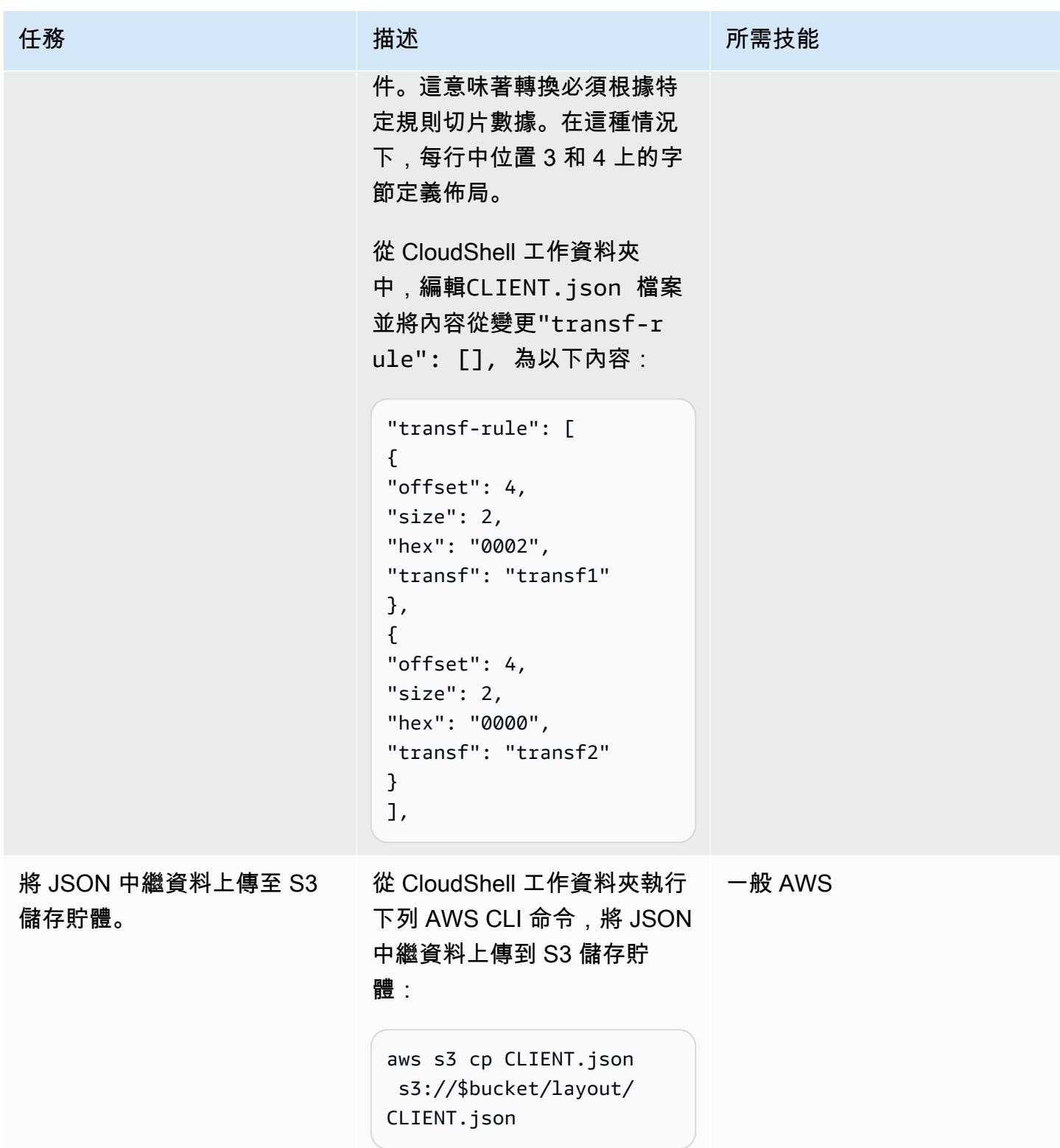

### 轉換文件

**COL** 

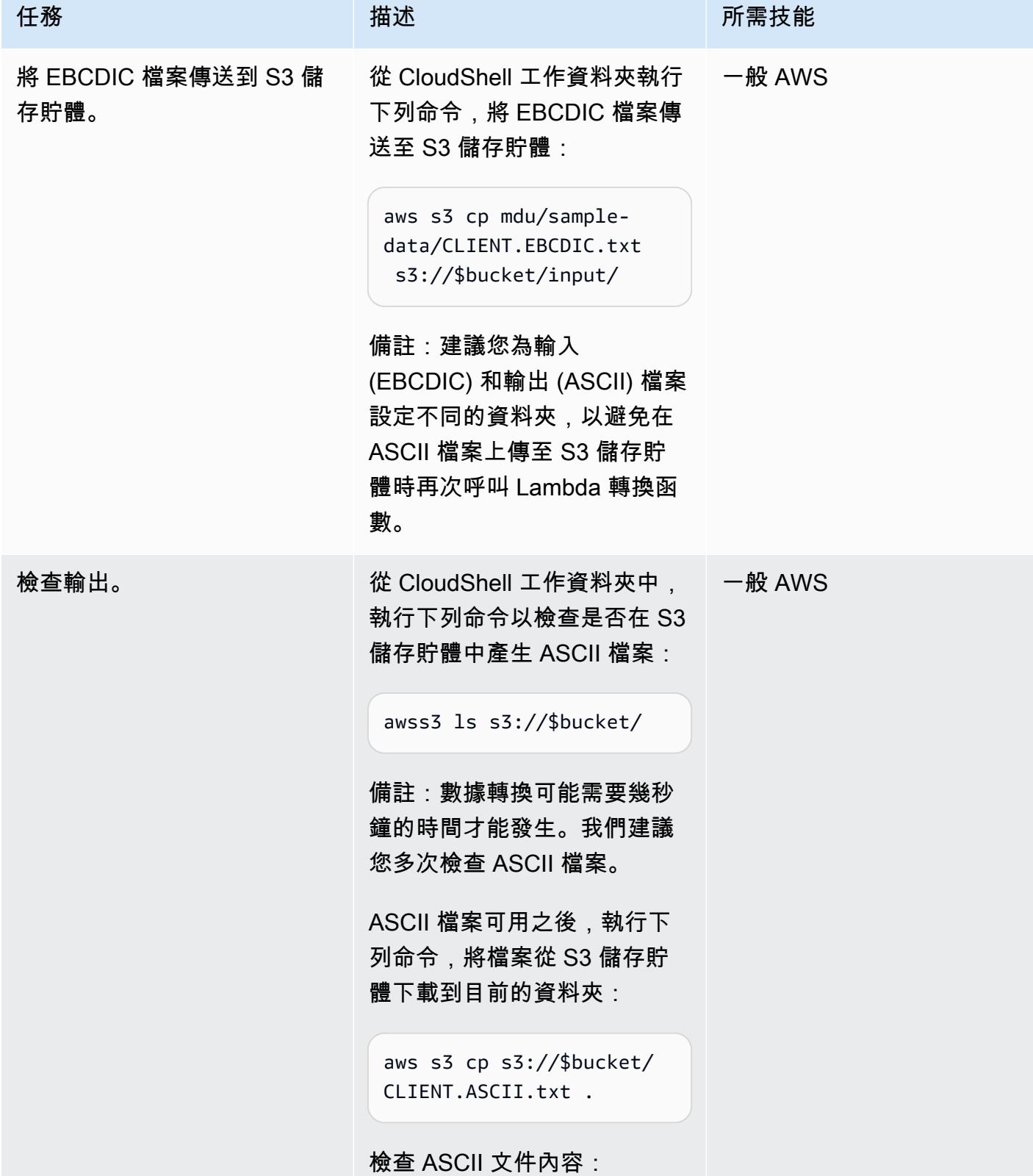

```
AWS 方案指引 いっきょう しょうしょう しょうしょう しょうしょう しょうしょう しょうしゅう しょうしゅう しょうしゅう 模式 しょうしょく そうしょく
```
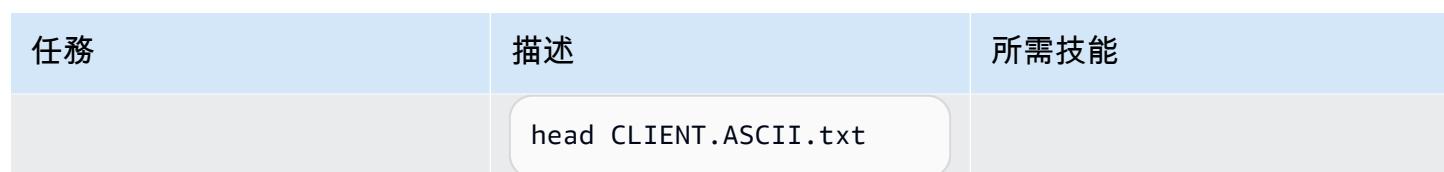

清潔環境

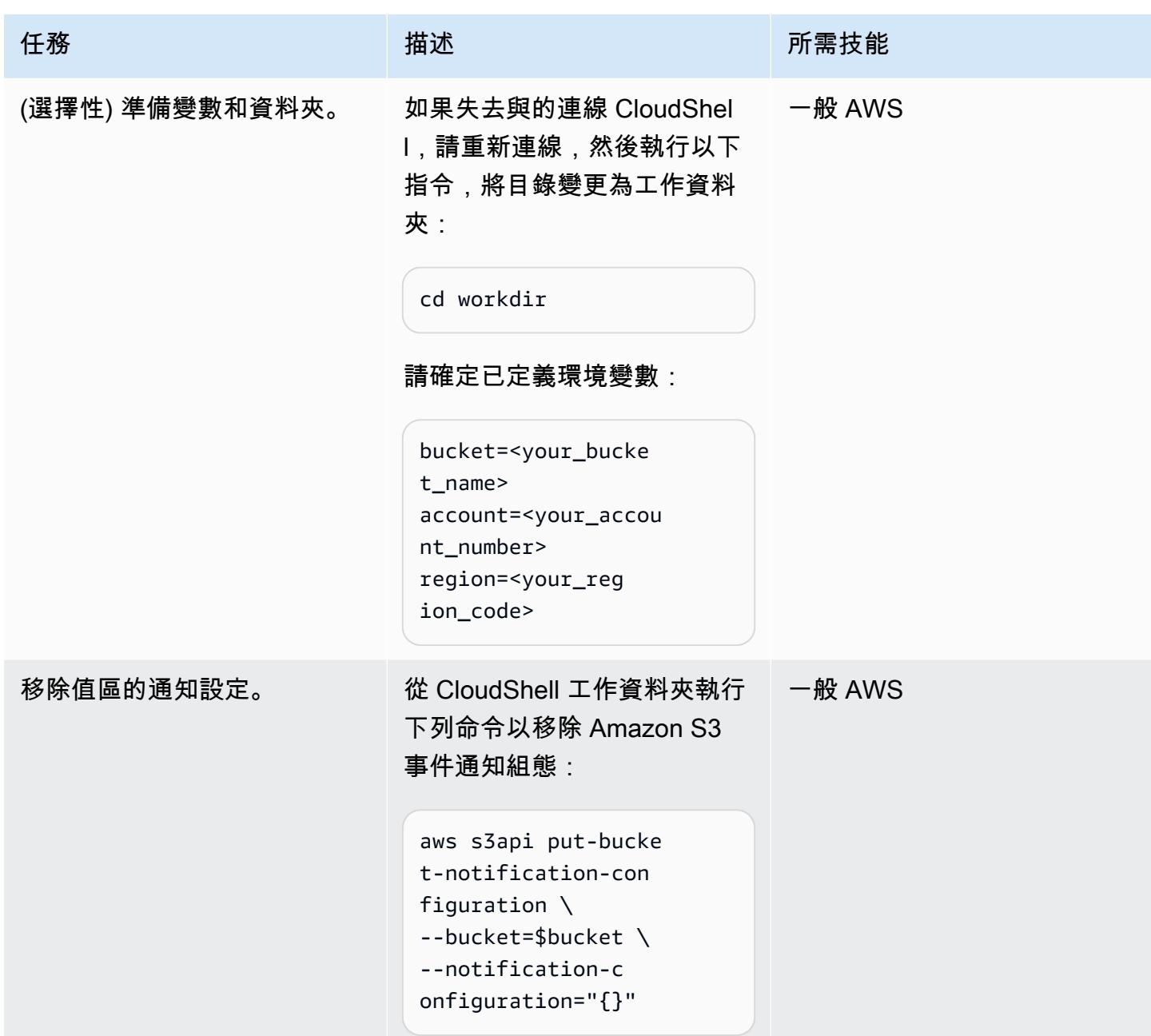

AWS 方案指引 いっきょう しょうしょう しょうしょう しょうしょう しょうしょう しょうしゅう しょうしゅう しょうしゅう 模式 しょうしょく そうしょく

| 任務                    | 描述                                                                                                    | 所需技能   |
|-----------------------|----------------------------------------------------------------------------------------------------|--------|
| 刪除 Lambda 函數。         | 從 CloudShell 工作資料夾中, 一般 AWS<br>執行下列命令以刪除 EBCDIC<br>轉換器的 Lambda 函數:<br>awslambdadelete-fu<br>nction--function-n<br>ameE2A                                                                                                    |        |
| 刪除 IAM 角色和政策。         | 從 CloudShell 工作資料夾中,<br>執行下列命令以移除 EBCDIC<br>轉換器角色和原則:<br>aws iam delete-role-<br>policy --role-name<br>E2AConvLambdaRole --<br>policy-name<br>E2AConvLambdaPolicy<br>aws iam delete-role --<br>role-name<br>E2AConvLambdaRole | 一般 AWS |
| 刪除 S3 儲存貯體中產生的檔<br>案。 | 從 CloudShell 工作資料夾中,<br>執行下列命令以刪除 S3 儲存<br>貯體中產生的檔案:<br>aws s3 rm s3://\$bucket/<br>layout --recursive<br>aws s3 rm s3://\$bucket/<br>input --recursive<br>aws s3 rm s3://\$bucket/<br>CLIENT.ASCII.txt                       | 一般 AWS |

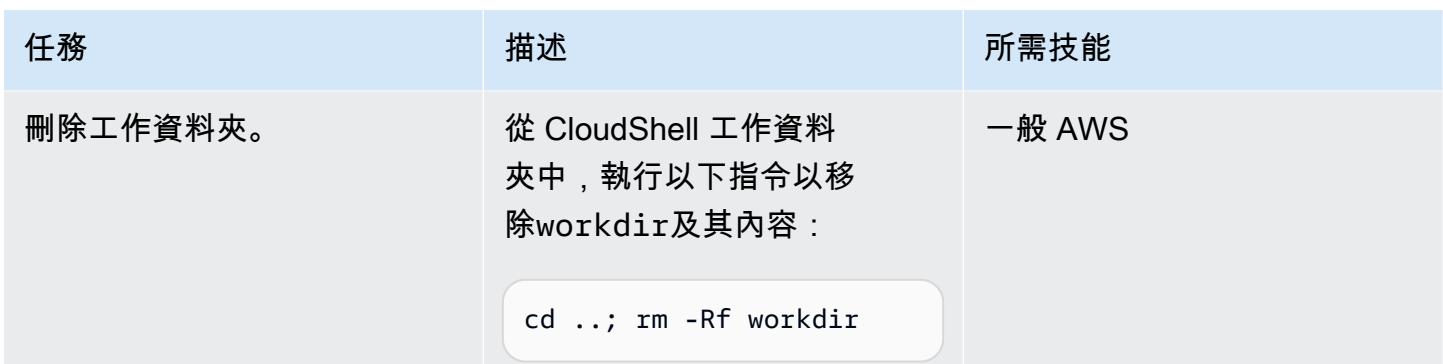

## 相關資源

- [大型主機數據實用程序自述文件](https://github.com/aws-samples/mainframe-data-utilities/blob/main/README.md)()GitHub
- [光電中心字元集](https://www.ibm.com/docs/en/zos-basic-skills?topic=mainframe-ebcdic-character-set) (IBM 說明文件)
- [電子證券轉換為 ASCII 碼](https://www.ibm.com/docs/en/iis/11.3?topic=tables-ebcdic-ascii) (IBM 文件)
- <u>[聯盟 \(](https://www.ibm.com/docs/en/i/7.1?topic=languages-cobol)</u>IBM 文件集)
- [使用 Amazon S3 觸發程序來叫用 Lambda 函數](https://docs.aws.amazon.com/lambda/latest/dg/with-s3-example.html) (AWS Lambda 文件)

## 使用 Micro Focus 轉換具有複雜記錄佈局的大型主機資料檔案

#### 由彼得·韋斯特創作

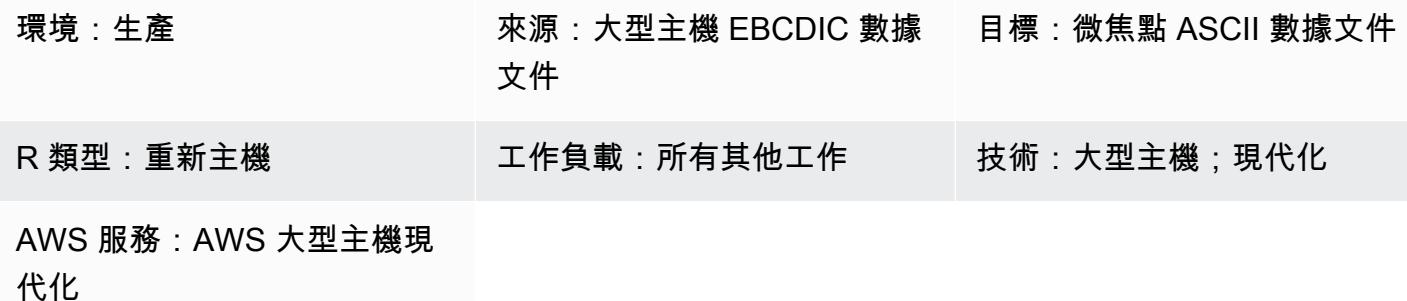

### Summary

此模式說明如何使用 Micro Focus 結構檔案,將包含非文字資料和複雜記錄配置的大型主機資料檔案從 EBCDIC (延伸二進位編碼的十進位交換碼) 字元編碼轉換為 ASCII (美國資訊交換標準碼) 字元編碼。 若要完成檔案轉換,您必須執行下列動作:

- 1. 準備單一來源檔案,以說明大型主機環境中的所有資料項目和記錄配置。
- 2. 使用 Micro Focus 資料檔案編輯器作為 Micro Focus 經典資料檔案工具或資料檔案工具的一部分, 建立包含資料記錄配置的結構檔案。結構檔案會識別非文字資料,以便您可以正確地將大型主機檔 案從 EBCDIC 轉換為 ASCII。
- 3. 使用「傳統資料檔工具」或「資料檔案工具」來測試結構檔案。

### 先決條件和限制

先決條件

- 有效的 AWS 帳戶
- 適用於 Windows 的微型焦點企業開發人員,可透過 [AWS 大型主機現代化](https://aws.amazon.com/mainframe-modernization/)取得

產品版本

• 微焦點企業伺服器 7.0 及更新版本

### 工具

- [Micro Focus 企業開發人員為](https://www.microfocus.com/documentation/enterprise-developer/ed70/ED-Eclipse/GUID-8D6B7358-AC35-4DAF-A445-607D8D97EBB2.html)使用企業開發人員的任何整合式開發環境 (IDE) 變體所建立的應用程式 提供執行環境。
- Micro Focus [經典資料檔案工具可](https://www.microfocus.com/documentation/enterprise-developer/ed70/ED-Eclipse/GUID-06115324-0FBC-4CB7-BE9D-04BCFEA5821A.html)協助您轉換、瀏覽、編輯和建立資料檔案。經典數據文件工具包 括[數據文件轉換器](https://www.microfocus.com/documentation/visual-cobol/vc60/VS2017/BKFHFHDFCV.html),[記錄佈局編輯](https://www.microfocus.com/documentation/enterprise-developer/ed70/ED-Eclipse/BKFHFHRLMF.html)器和[數據文件編輯器](https://www.microfocus.com/documentation/visual-cobol/vc60/VS2017/BKFHFHDFED.html)。
- 微型焦點[資料檔案工具](https://www.microfocus.com/documentation/enterprise-developer/ed70/ED-Eclipse/GUID-B1BCB613-6947-451C-8F71-72FB8254076A.html)可協助您建立、編輯和移動資料檔案。數據文件工具包括[數據文件編輯器](https://www.microfocus.com/documentation/visual-cobol/vc60/VS2017/BKFHFHDFED.html),[文](https://www.microfocus.com/documentation/enterprise-developer/ed70/ED-Eclipse/BKFHFHCONV.html) [件轉換實用程](https://www.microfocus.com/documentation/enterprise-developer/ed70/ED-Eclipse/BKFHFHCONV.html)序和[數據文件結構命令行實用程序](https://www.microfocus.com/documentation/enterprise-developer/ed70/ED-Eclipse/GUID-E84348EB-A93A-481A-A47C-61B0E1C076E6.html)。

史诗

準備來源檔

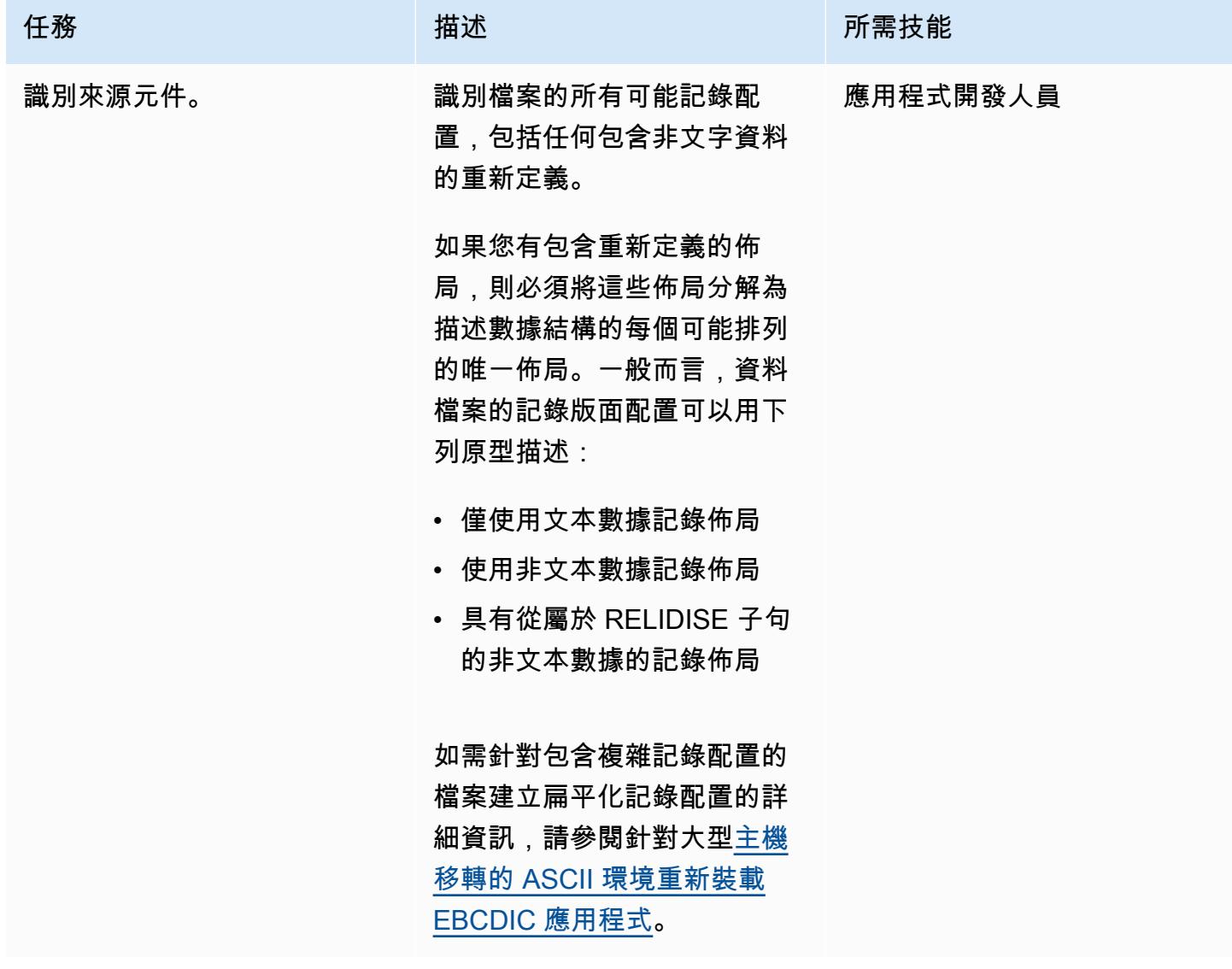

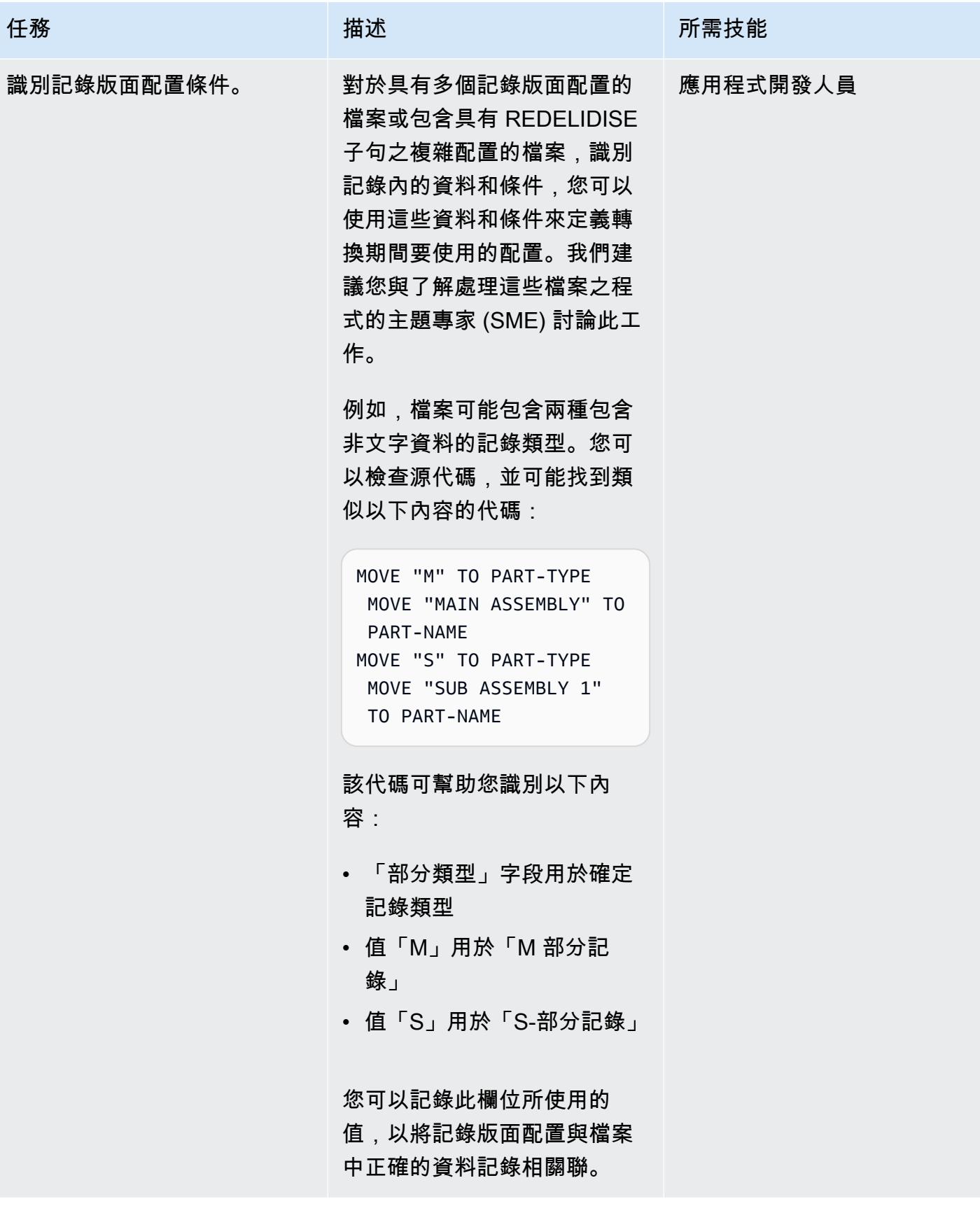

AWS 方案指引 いっきょう しょうしょう しょうしょう しょうしょう しょうしょう しょうしゅう しょうしゅう しょうしゅう 模式 しょうしょく そうしょく

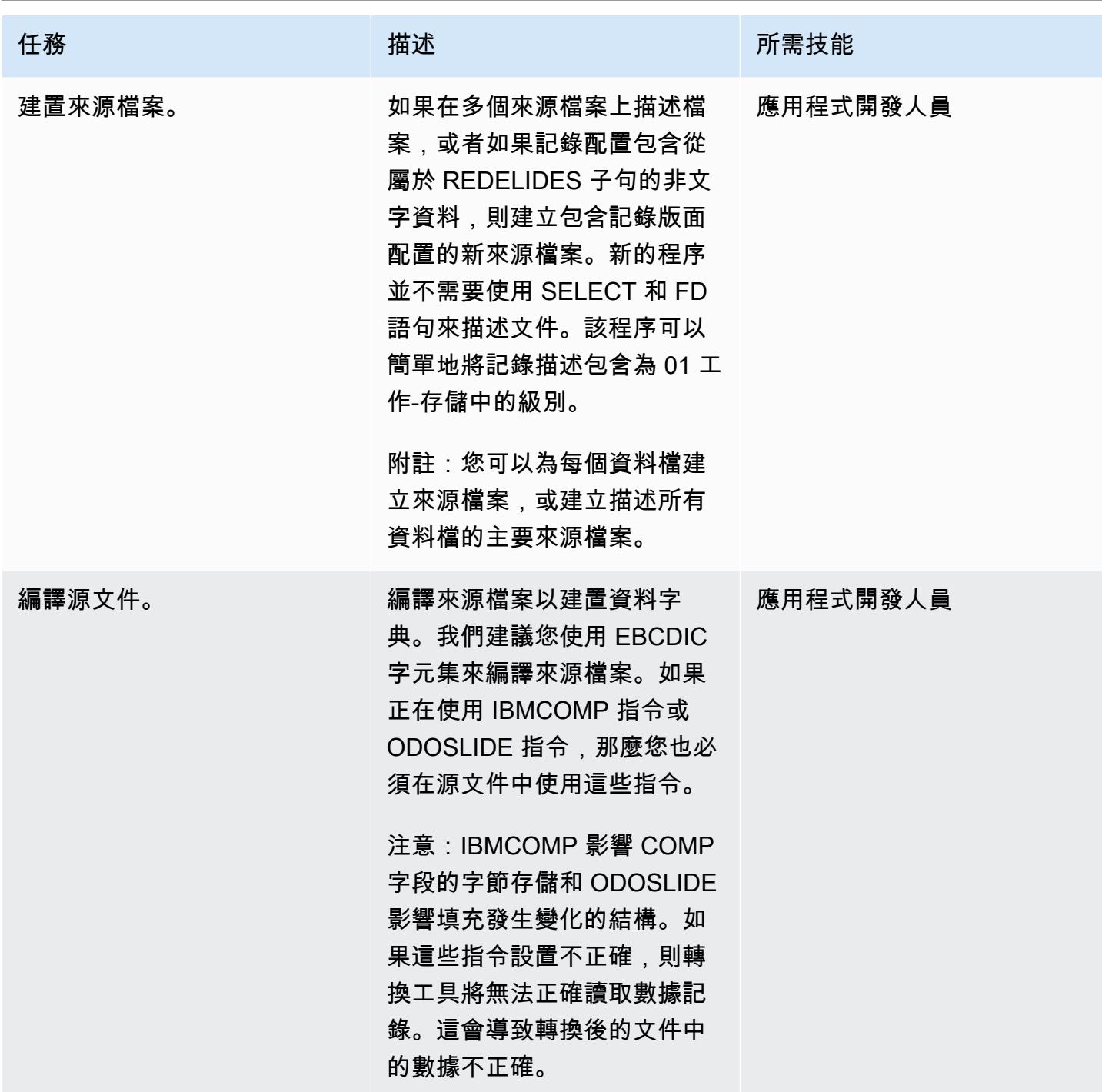

(選項 A)使用經典數據文件工具創建結構文件

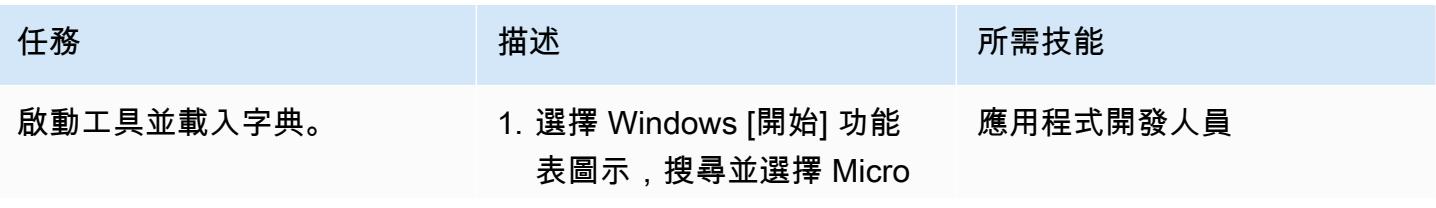

史诗 2210

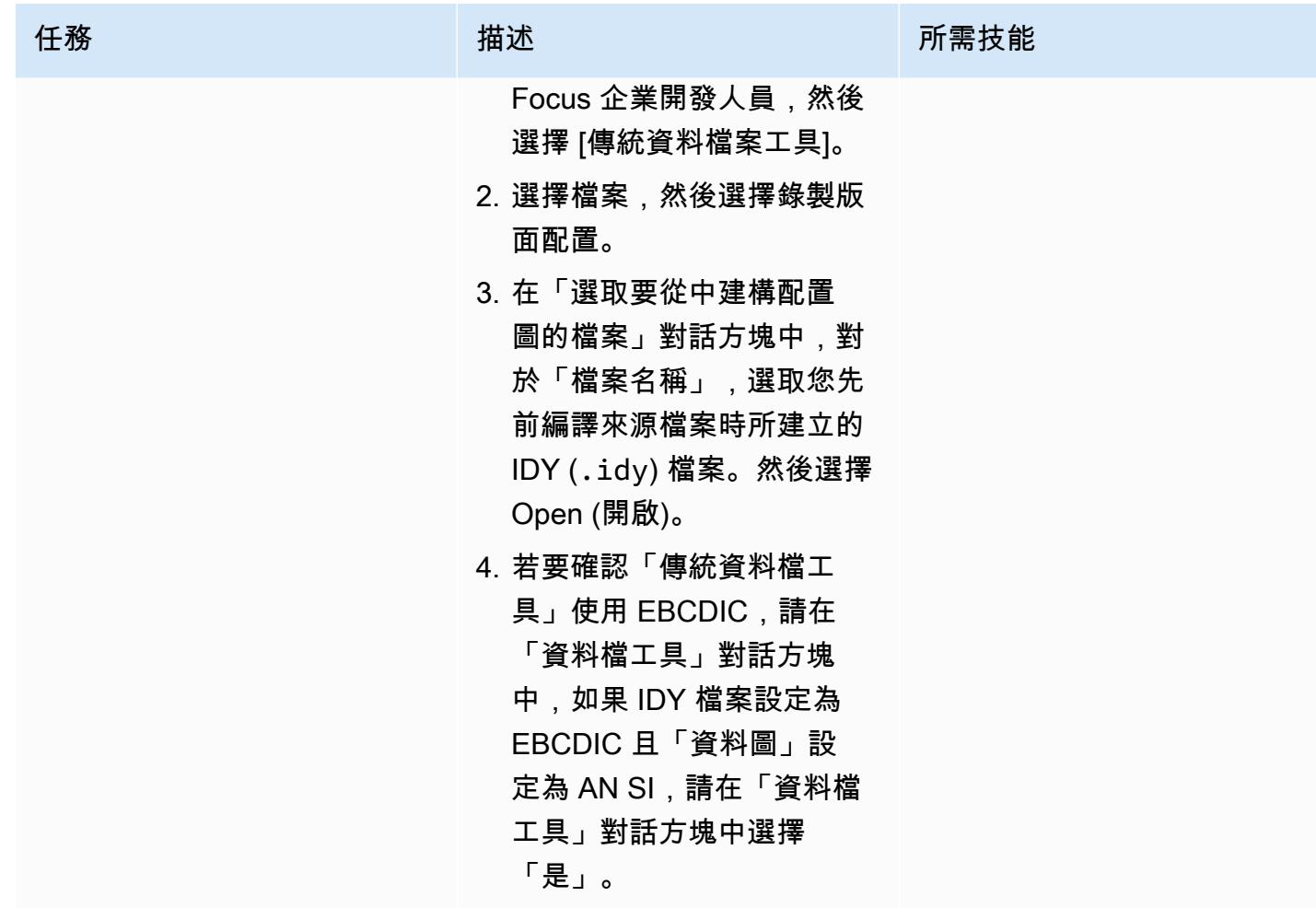

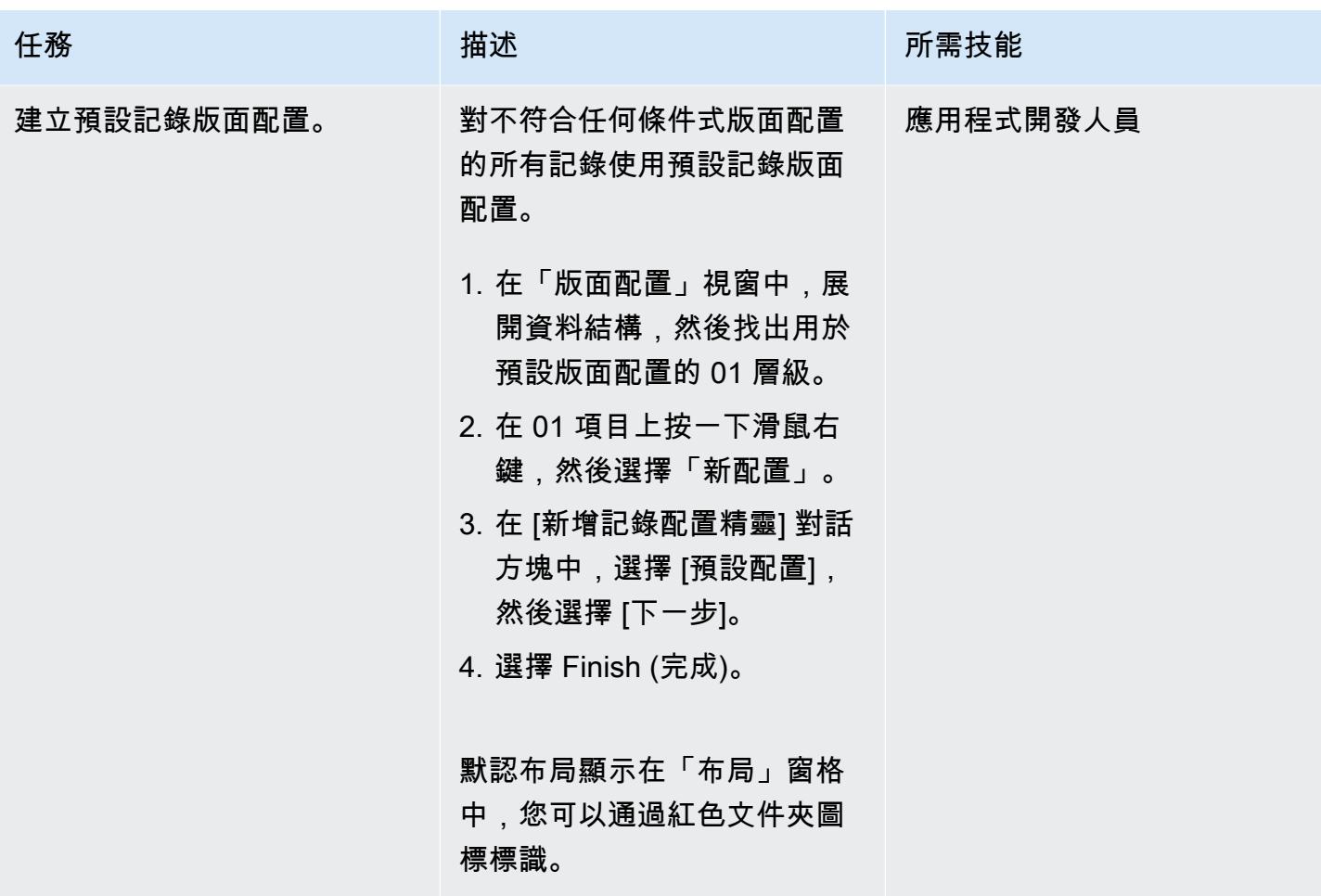

AWS 方案指引 いっきょう しょうしょう しょうしょう しょうしょう しょうしょう しょうしゅう しょうしゅう しょうしゅう 模式 しょうしょく そうしょく

| 任務           | 描述                                                                                  | 所需技能 |
|--------------|-------------------------------------------------------------------------------------|------|
| 建立條件式記錄版面配置。 | 當檔案中有多個記錄配置時,  應用程式開發人員<br>請使用條件式記錄配置。                                              |      |
|              | 1. 在「版面配置」窗格中,展<br>開資料結構,然後找出用<br>於條件式版面配置的 01 層<br>級。                              |      |
|              | 2. 在 01 項目上按一下滑鼠右<br>鍵,然後選擇「新配置」。                                                   |      |
|              | 3. 在 [新增記錄配置精靈] 對<br>話方塊中,選擇 [條件式配<br>置],然後選擇 [下一步]。                                |      |
|              | 4. 選擇 Finish (完成)。條件<br>版面配置會顯示在「版面<br>配置」窗格中,並且可以透<br>過黃色資料夾圖示來識別。                 |      |
|              | 5. 展開條件版面配置,在必須<br>放置條件的欄位上按一下<br>滑鼠右鍵,然後選擇「內<br>容」。                                |      |
|              | 6. 在「欄位性質」對話方塊<br>中,輸入條件。確認字元集<br>已設定為 EBCDIC,然後選<br>擇 [確定]。 已設定條件的欄<br>位旁邊會出現核取記號。 |      |
|              | 7. 對於需要此版面配置條件的<br>任何其他欄位重複步驟 5 到<br>6 <sub>o</sub>                                 |      |
|              | 8. 對必須新增的任何其他條件<br>式版面重複步驟 1—6。                                                     |      |
|              | 9. 選擇 [檔案],選擇 [另存新<br>檔],然後將結構檔案儲存至<br>磁碟。                                          |      |

## (選項 B)使用數據文件工具創建結構文件

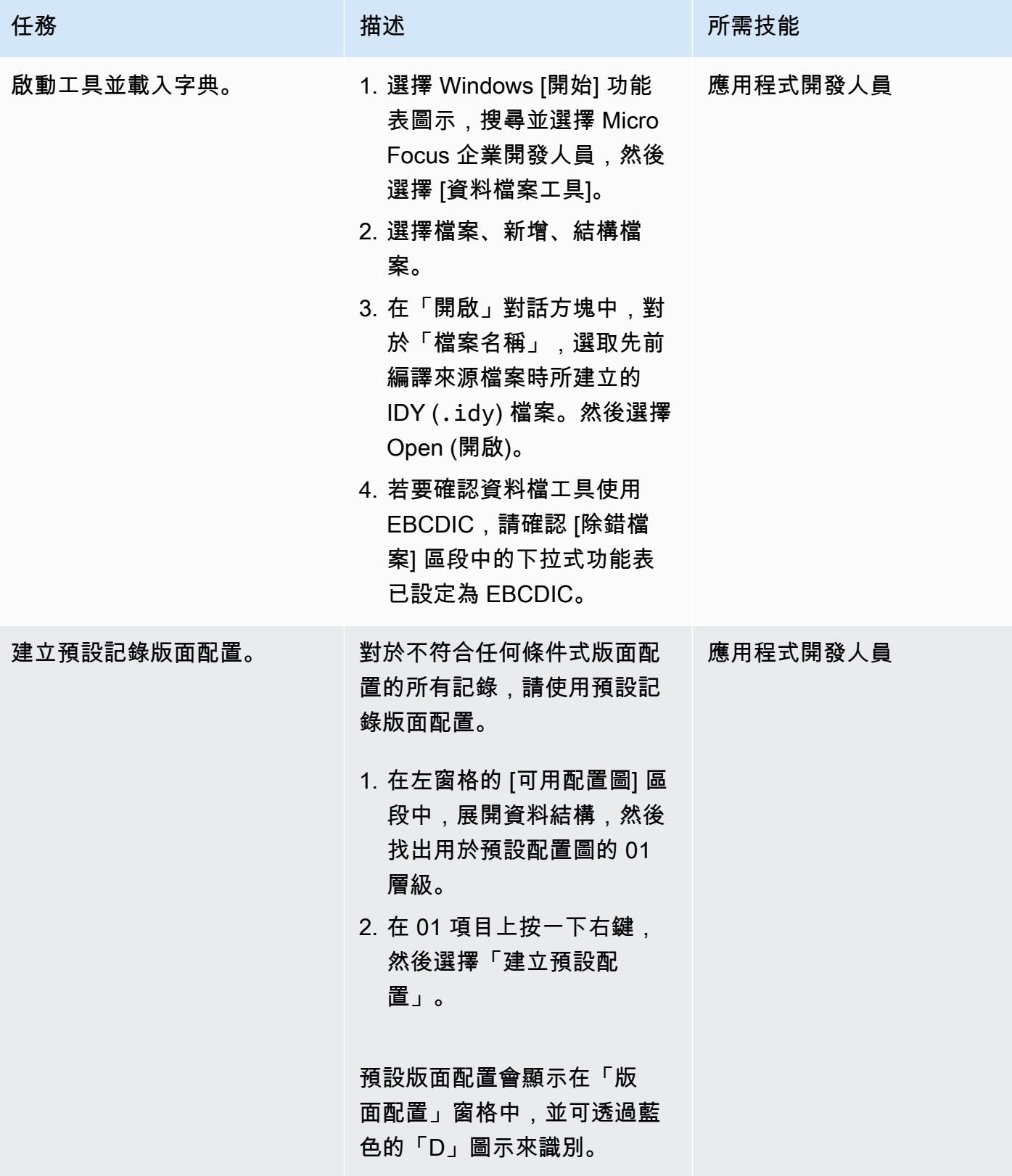

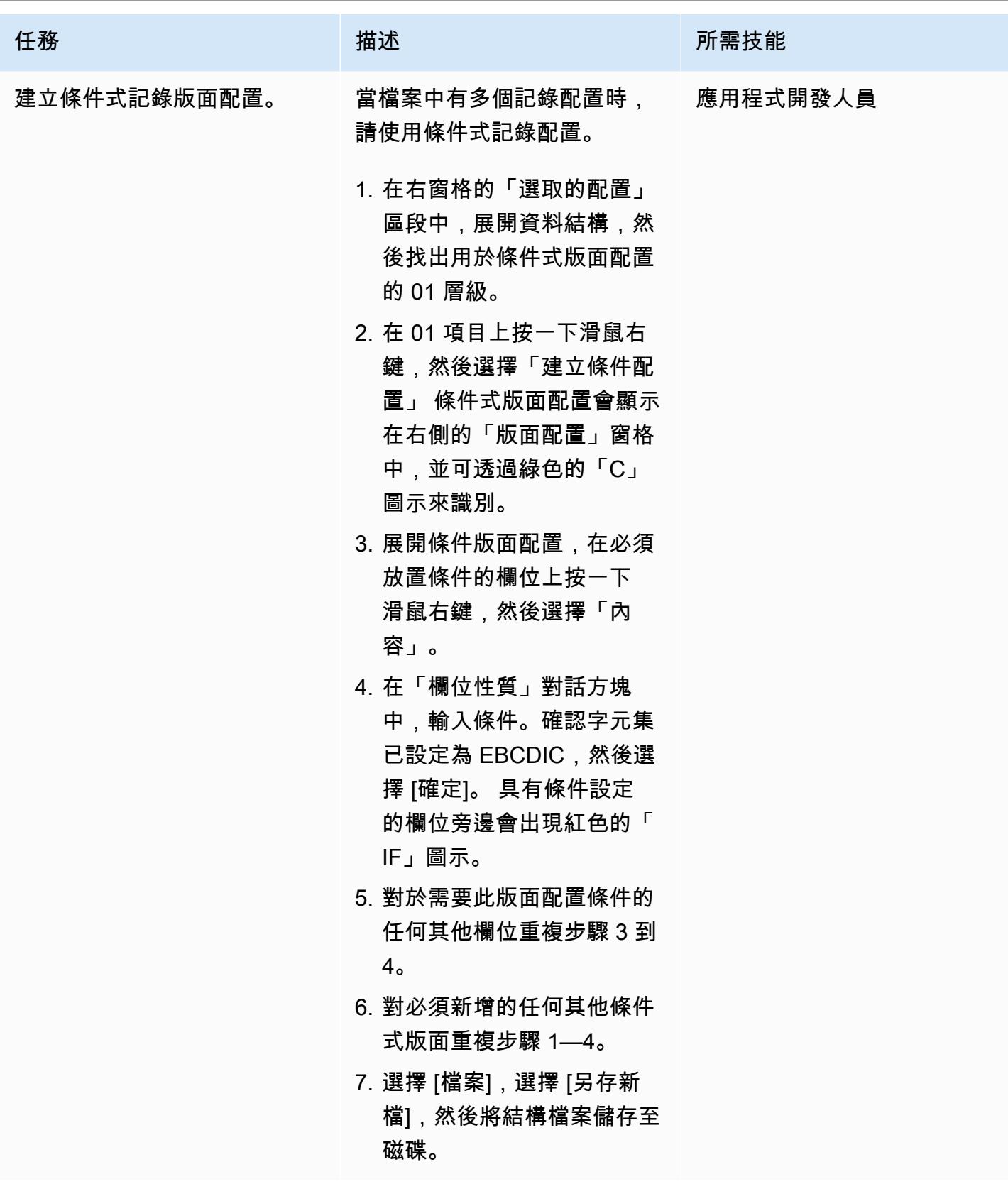
### (選項 A)使用傳統數據文件工具測試結構文件

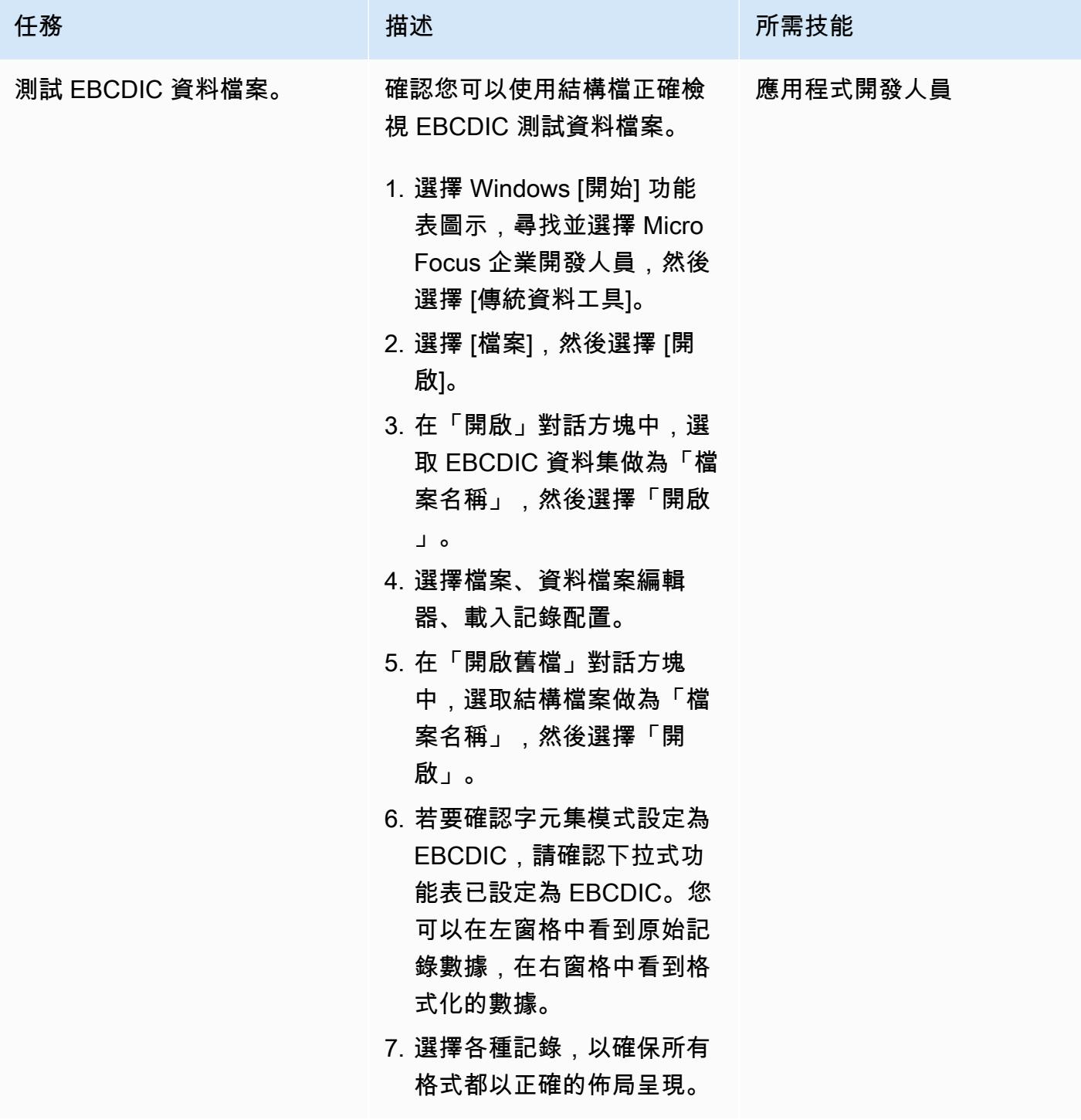

(選項 B)使用數據文件工具測試結構文件

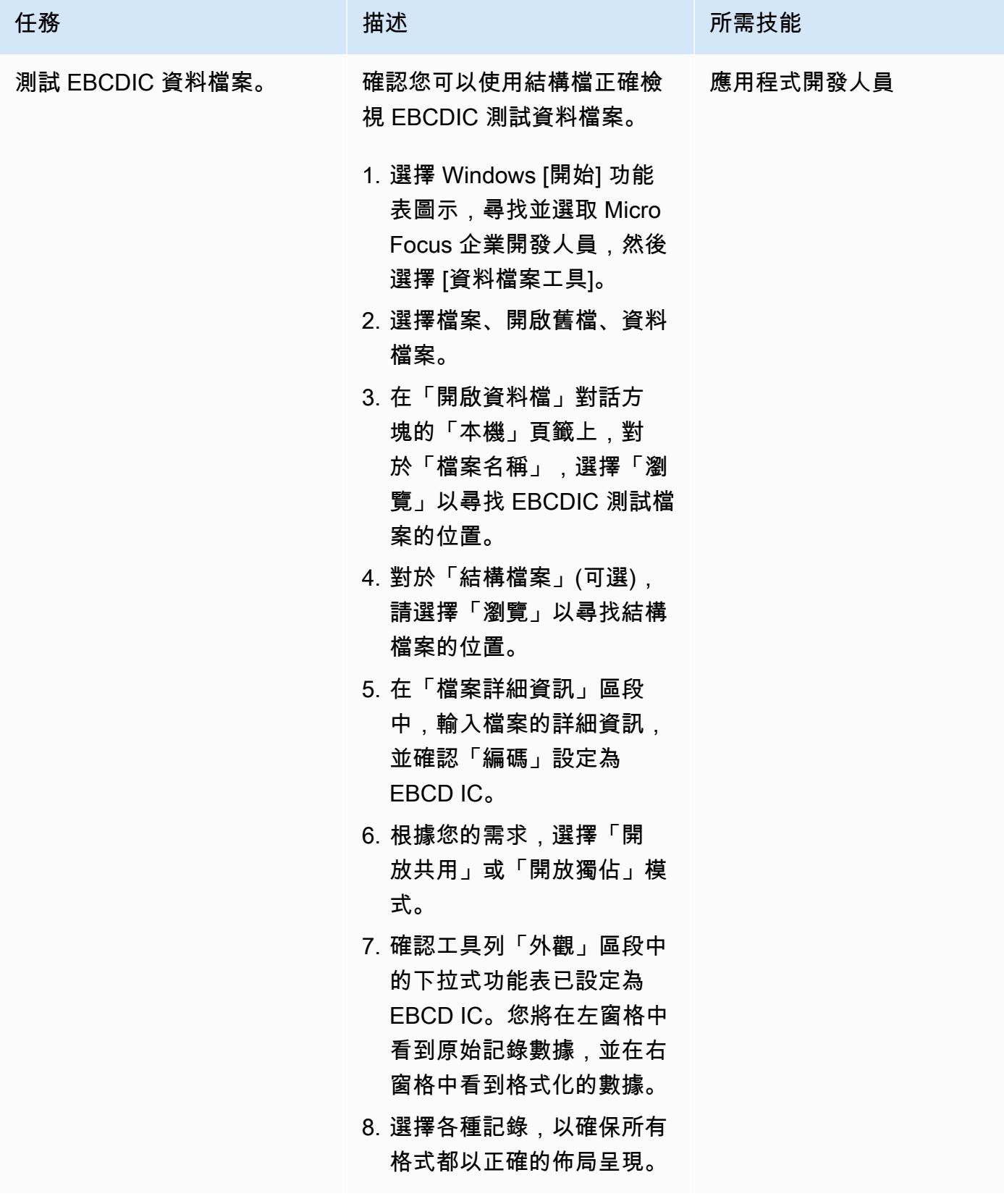

### 測試資料檔案轉換

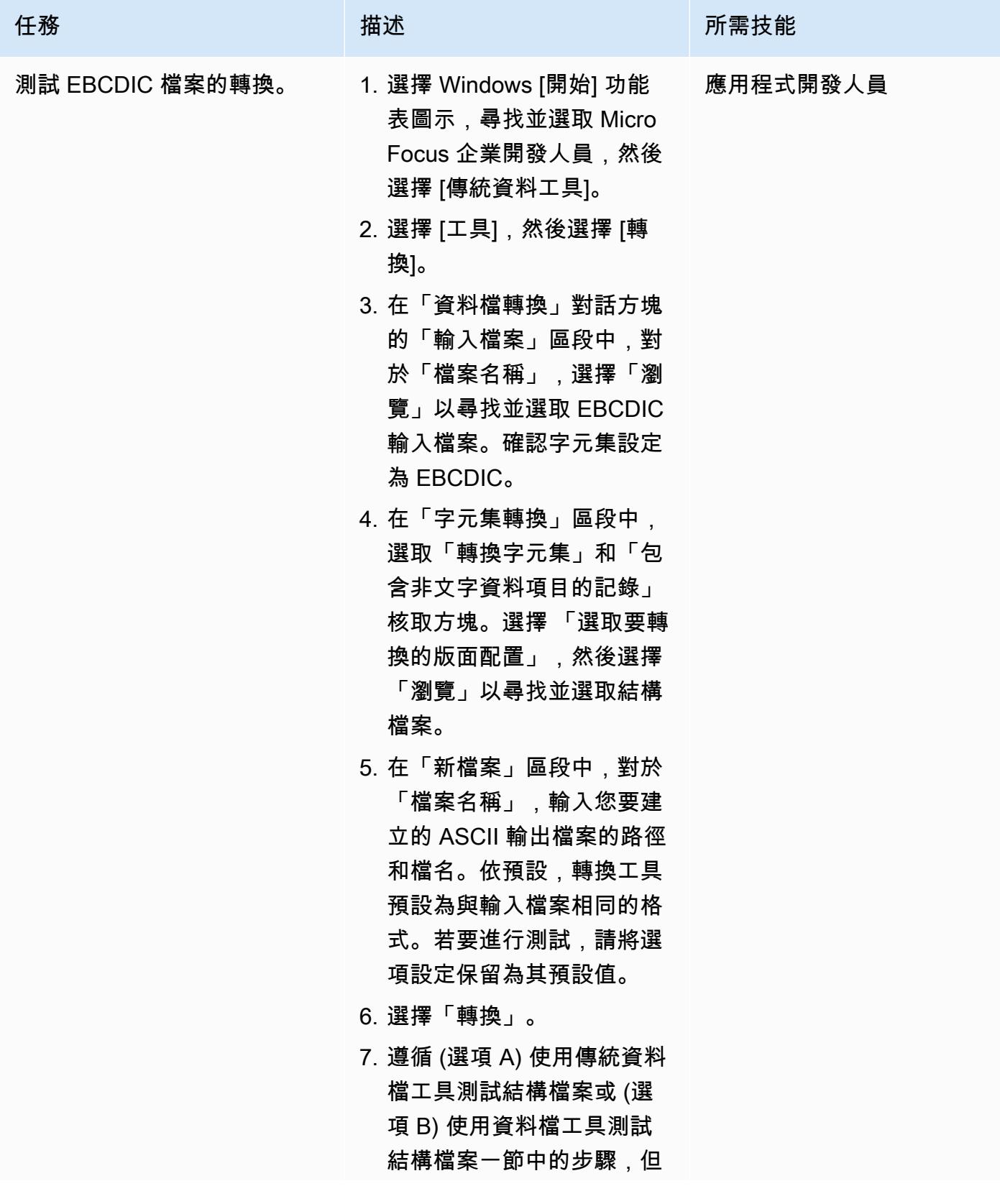

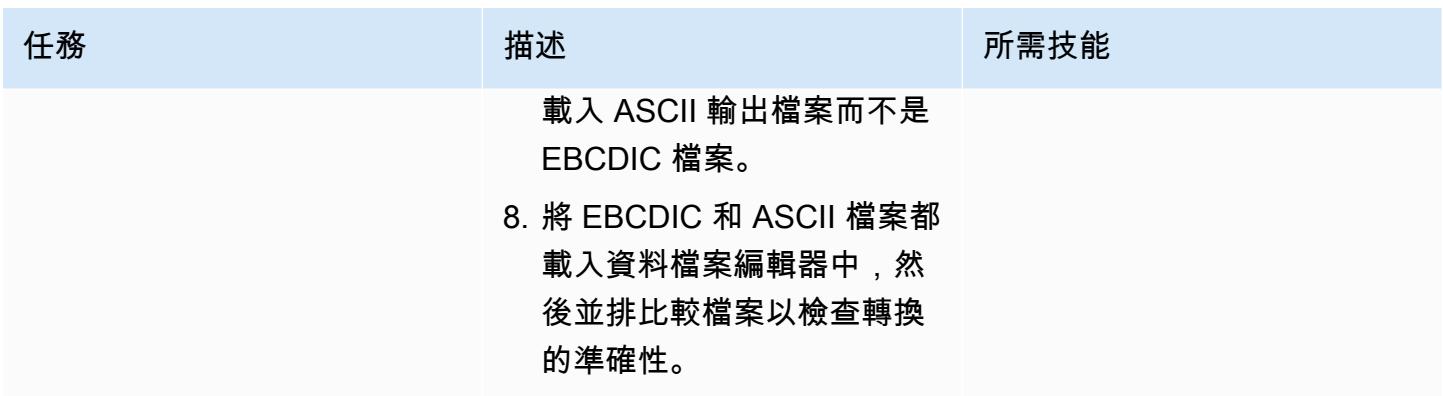

### 相關資源

- <mark>[微焦點](https://www.microfocus.com/en-us/products/enterprise-suite/overview)</mark>(微焦點文件)
- [大型主機和舊版程式碼](https://aws.amazon.com/blogs/?awsf.blog-master-category=category%23mainframe-and-legacy) (AWS 部落格文章)
- [AWS Prescriptive Guidance](https://docs.aws.amazon.com/prescriptive-guidance/) (AWS 文件)
- <u>AWS 文件</u> (AWS 文件)
- [AWS 一般參考資料](https://docs.aws.amazon.com/general/latest/gr/Welcome.html) (AWS 文件)
- [AWS 詞彙表](https://docs.aws.amazon.com/general/latest/gr/glos-chap.html) (AWS 文件)

## 使用 Terraform 為容器化的藍光時代應用程式部署環境

#### 由理查德·米爾納瓦特(AWS)創建

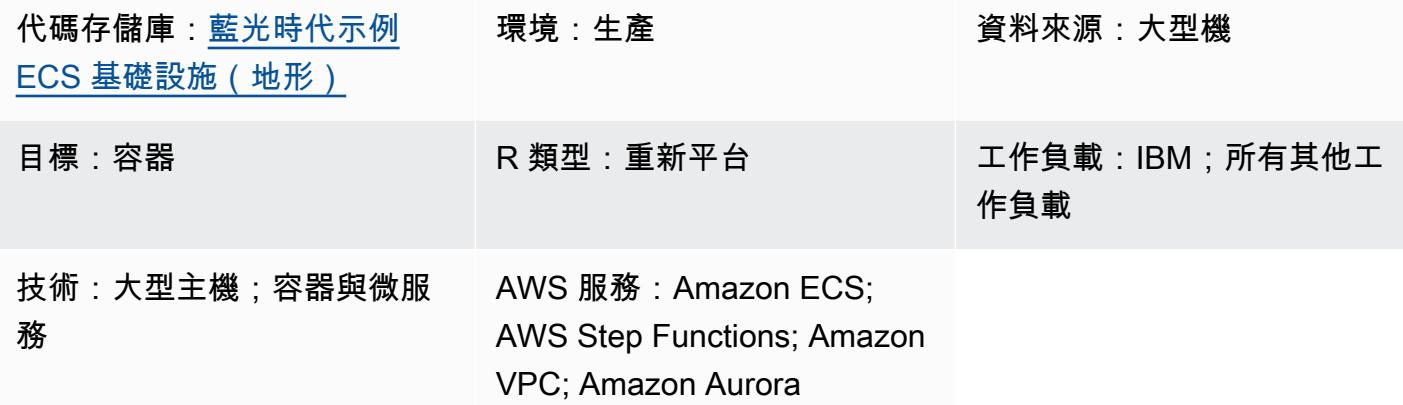

### Summary

將舊式大型主機工作負載移轉至現代雲端架構可免除維護大型主機的成本 — 只會隨著環境老化而增加 的成本。不過,從大型主機移轉工作可能會帶來獨特的挑戰。內部資源可能不熟悉工作邏輯,而且與商 品、一般化 CPU 相比,在這些特殊工作中,大型主機的高效能可能很難複寫。重寫這些工作可能是一 項龐大的任務,需要大量的努力。

Blu Age 將舊式大型主機工作負載轉換為現代 Java 程式碼,然後您可以將其當作容器執行。

此模式為執行已透過 Blu Age 工具現代化的容器化應用程式提供無伺服器架構範例。隨附的 HashiCorp Terraform 文件將為 Blu Age 容器的協調構建安全架構,同時支持批處理任務和實時服務。

如需使用 Blu Age 和 AWS 服務將工作負載現代化的詳細資訊,請參閱以下 AWS Prescriptive Guidance 出版物:

- [在 AWS 無伺服器基礎設施上執行已透過 Blu Age 現代化的大型主機工作負載](https://docs.aws.amazon.com/prescriptive-guidance/latest/run-bluage-modernized-mainframes/)
- [容器化已由 Blu Age 現代化的大型主機工作負載](https://docs.aws.amazon.com/prescriptive-guidance/latest/patterns/containerize-mainframe-workloads-that-have-been-modernized-by-blu-age.html)

如需使用 Blu Age 現代化大型主機工作負載的協助,請在 Blu Age 網站上選擇聯絡我們的專家,聯絡 [Blu](https://www.bluage.com/) Age 團隊。如需將現代化工作負載遷移到 AWS、將它們與 AWS 服務整合以及將它們移入生產環 境的協助,請聯絡您的 AWS 客戶經理或填寫 [AWS Professional Services 表單。](https://pages.awscloud.com/AWS-Professional-Services.html)

### 先決條件和限制

先決條件

- 由容器化[大型主機工作負載提供的容器化 Blu Age 應用程式範例,這些工作負載已透過 Blu Age 模](https://docs.aws.amazon.com/prescriptive-guidance/latest/patterns/containerize-mainframe-workloads-that-have-been-modernized-by-blu-age.html) [式進](https://docs.aws.amazon.com/prescriptive-guidance/latest/patterns/containerize-mainframe-workloads-that-have-been-modernized-by-blu-age.html)行現代化。範例應用程式提供邏輯來處理現代化應用程式的輸入和輸出,並且可以與此架構整 合。
- 部署這些資源需要地形。

#### 限制

• 亞馬遜彈性容器服務 (Amazon ECS) 限制了可供容器使用的任務資源。這些資源包括 CPU、記憶體 和儲存空間。例如,使用 Amazon ECS 搭配 AWS Fargate 時,會套[用任務資源限制](https://docs.aws.amazon.com/AmazonECS/latest/developerguide/AWS_Fargate.html)。

#### 產品版本

此解決方案已通過以下版本進行測試:

- 地形
- 地形化 AWS 供應商 4.46.0

### 架構

源, 技術, 堆棧

- 藍色時代
- 地形

#### 目標技術堆疊

- Amazon Aurora PostgreSQL-Compatible Edition
- AWS Backup
- Amazon Elastic Container Registry (Amazon ECR)
- Amazon ECS
- AWS Identity and Access Management 服務 (IAM)
- AWS AWS KMS 鑰管理伺服器
- AWS Secrets Manager
- Amazon Simple Notification Service (Amazon SNS)
- Amazon Simple Storage Service (Amazon S3)
- AWS Step Functions
- AWS Systems Manager

#### 目標架構

下圖顯示了解決方案架構。

- 1. 此解決方案會部署下列 IAM 角色:
	- Batch 工作角色
	- Batch 工作執行角色
	- 服務工作角色
	- 服務作業執行角色
	- Step Functions 角色
	- AWS Backup 角色
	- RDS 增強型監控角色。

這些角色符合最低權限的存取原則。

- 2. Amazon ECR 用於存放由此模式編排的容器映像。
- 3. AWS Systems Manager Parameter Store 會在執行時期將每個環境的組態資料提供給 Amazon ECS 任務定義。
- 4. AWS Secrets Manager 會在執行時期向 Amazon ECS 任務定義提供有關環境的敏感組態資料。資 料已由 AWS KMS 加密。
- 5. Terraform 模組會針對所有即時和批次任務建立 Amazon ECS 任務定義。
- 6. Amazon ECS 使用 AWS Fargate 作為運算引擎來執行批次任務。這是一項短暫的任務,由 AWS Step Functions 的要求啟動。
- 7. 與 Amazon Aurora PostgreSQL 相容提供支援現代化應用程式的資料庫。這會取代大型主機資料 庫,例如 IBM Db2 或 IBM IMS 資料庫。
- 8. Amazon ECS 執行長期服務,以提供現代化的即時工作負載。這些無狀態應用程式會在跨可用區域 的容器中永久執行。
- 10.Amazon S3 為任務輸入和輸出提供物件儲存。容器應處理 Amazon S3 的提取和推送操作,以準備 Blu Age 應用程式的工作目錄。
- 11.AWS Step Functions 服務用於協調執行 Amazon ECS 任務以處理批次工作負載。
- 12.每個批次工作負載的 SNS 主題可用來整合現代化應用程式與其他系統 (例如電子郵件),或啟動其他 動作,例如將輸出物件從 Amazon S3 傳送到 FTP。

注意:根據預設,解決方案無法存取網際網路。此模式假設虛擬私有雲端 (VPC) 將使用 [AWS Transit](https://aws.amazon.com/transit-gateway/)  [Gateway](https://aws.amazon.com/transit-gateway/) 等服務連接到其他網路。因此,會部署多個介面 VPC 端點,以授予解決方案所使用 AWS 服 務的存取權。若要開啟直接網際網路存取,您可以使用 Terraform 模組中的切換開關,將 VPC 端點取 代為網際網路閘道和關聯的資源。

#### 自動化和規模

在此模式中使用無伺服器資源,有助於確保透過向外擴充,此設計的規模幾乎沒有限制。如此可減少吵 雜的鄰居擔憂,例如在原始大型主機上可能會遇到的運算資源競爭。可以將 Batch 工作排程為視需要 同時執行。

單個容器受 Fargate 支持的最大尺寸的限制。如需詳細資訊,請參閱 Amazon ECS 文件中的[任務 CPU](https://docs.aws.amazon.com/AmazonECS/latest/developerguide/AWS_Fargate.html#fargate-tasks-size) [和記憶體](https://docs.aws.amazon.com/AmazonECS/latest/developerguide/AWS_Fargate.html#fargate-tasks-size)一節。

若要[水平擴展即時工作負載](https://nathanpeck.com/amazon-ecs-scaling-best-practices/),您可以新增容器。

### 工具

AWS 服務

- [Amazon Aurora PostgreSQL 相容版本](https://docs.aws.amazon.com/AmazonRDS/latest/AuroraUserGuide/Aurora.AuroraPostgreSQL.html)是全受管、符合 ACID 標準的關聯式資料庫引擎,可協助您設 定、操作和擴展 PostgreSQL 部署。
- [AWS Backup](https://docs.aws.amazon.com/aws-backup/latest/devguide/whatisbackup.html) 是一種全受管服務,可協助您集中和自動化 AWS 服務、雲端和內部部署的資料保護。
- [Amazon Elastic Container Registry \(Amazon ECR\)](https://docs.aws.amazon.com/AmazonECR/latest/userguide/what-is-ecr.html) 是安全、可擴展且可靠的受管容器映像登錄服 務。
- [Amazon Elastic Container Service \(Amazon ECS\)](https://docs.aws.amazon.com/AmazonECS/latest/developerguide/Welcome.html) 是快速、可擴展的容器管理服務,可協助您執 行、停止和管理叢集上的容器。
- [AWS Identity and Access Management \(IAM\)](https://docs.aws.amazon.com/IAM/latest/UserGuide/introduction.html) 可透過控制誰經過身份驗證和授權使用 AWS 資源, 協助您安全地管理對 AWS 資源的存取。
- [AWS Key Management Service \(AWS KMS\)](https://docs.aws.amazon.com/kms/latest/developerguide/overview.html) 可協助您建立和控制加密金鑰,以協助保護資料。
- [AWS Secrets Manager](https://docs.aws.amazon.com/secretsmanager/latest/userguide/intro.html) 可協助您透過 API 呼叫秘密管 Secrets Manager 員來取代程式碼中的硬式編 碼登入資料 (包括密碼),以程式設計方式擷取密碼。
- [Amazon Simple Notification Service \(Amazon SNS\)](https://docs.aws.amazon.com/sns/latest/dg/welcome.html) 可協助您協調和管理發佈者和客戶之間的訊息 交換,包括 Web 伺服器和電子郵件地址。
- [Amazon Simple Storage Service \(Amazon S3\)](https://docs.aws.amazon.com/AmazonS3/latest/userguide/Welcome.html) 是一種雲端型物件儲存服務,可協助您儲存、保護和 擷取任何數量的資料。
- [AWS Step Functions](https://docs.aws.amazon.com/step-functions/latest/dg/welcome.html) 是一種無伺服器協調服務,可協助您結合 AWS Lambda 函數和其他 AWS 服 務來建立關鍵業務應用程式。
- [AWS Systems Manager Parameter Store](https://docs.aws.amazon.com/systems-manager/latest/userguide/systems-manager-parameter-store.html) 為組態資料管理和機密管理提供安全的階層式儲存。

#### 其他服務

• [HashiCorp Terraform](https://www.terraform.io/docs) 是一種開放原始碼基礎結構即程式碼 (IaC) 工具,可協助您使用程式碼來佈建 和管理雲端基礎架構和資源。此模式使用 Terraform 來創建示例體系結構。

#### 代碼存儲庫

此模式的源代碼可在 GitHub [藍光時代示例 ECS 基礎架構\(Terraform\)](https://github.com/aws-samples/aws-blu-age-sample-ecs-infrastructure-using-terraform#aws-blu-age-sample-ecs-infrastructure-terraform)存儲庫中找到。

### 最佳實務

- 對於測試環境,請使用設定現代化應用程式的forceDate選項等功能,以便始終執行一段已知的時 間段,以產生一致的測試結果。
- 單獨調整每個任務以消耗最佳資源量。您可以使用 [Amazon CloudWatch 容器深入解析](https://docs.aws.amazon.com/AmazonCloudWatch/latest/monitoring/ContainerInsights.html)取得潛在瓶頸 的指導。

### 史诗

#### 準備要部署的環境

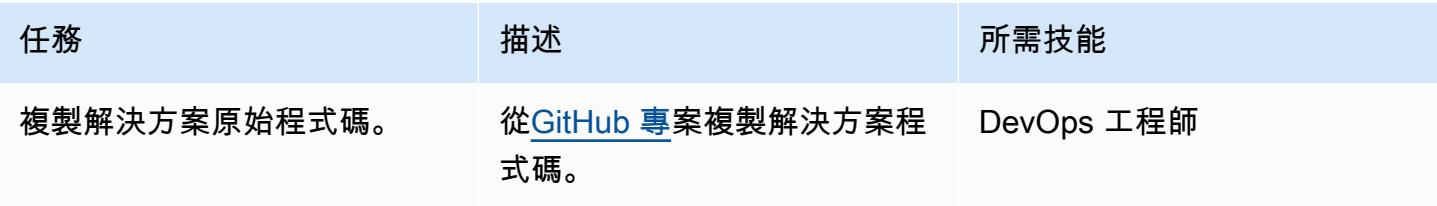

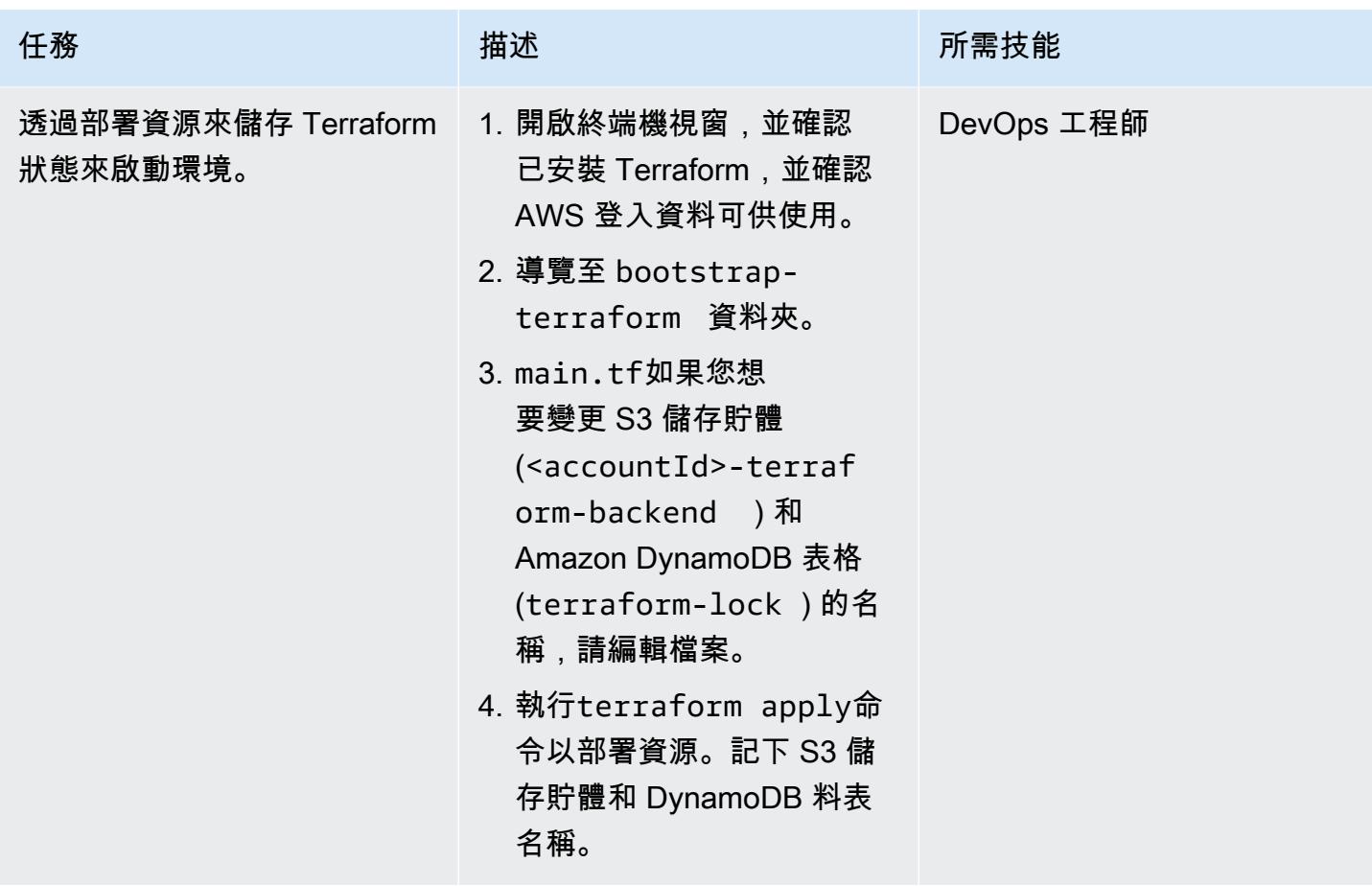

部署解決方案基礎結

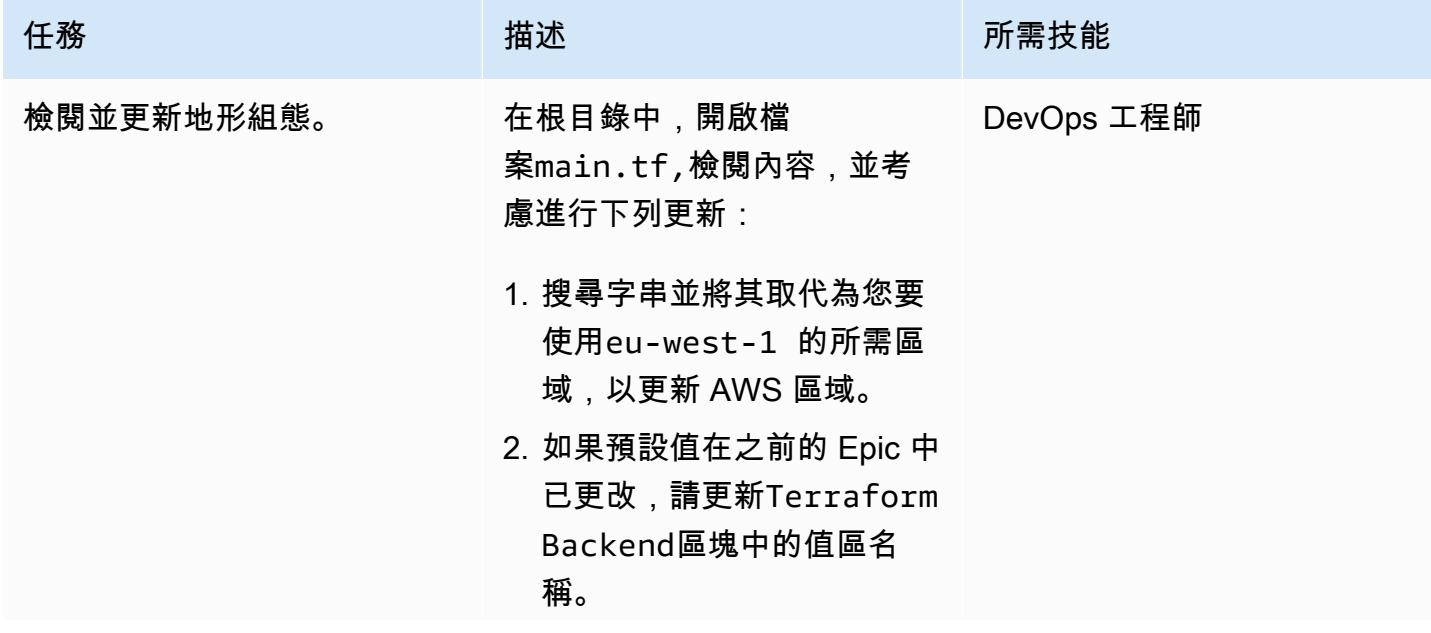

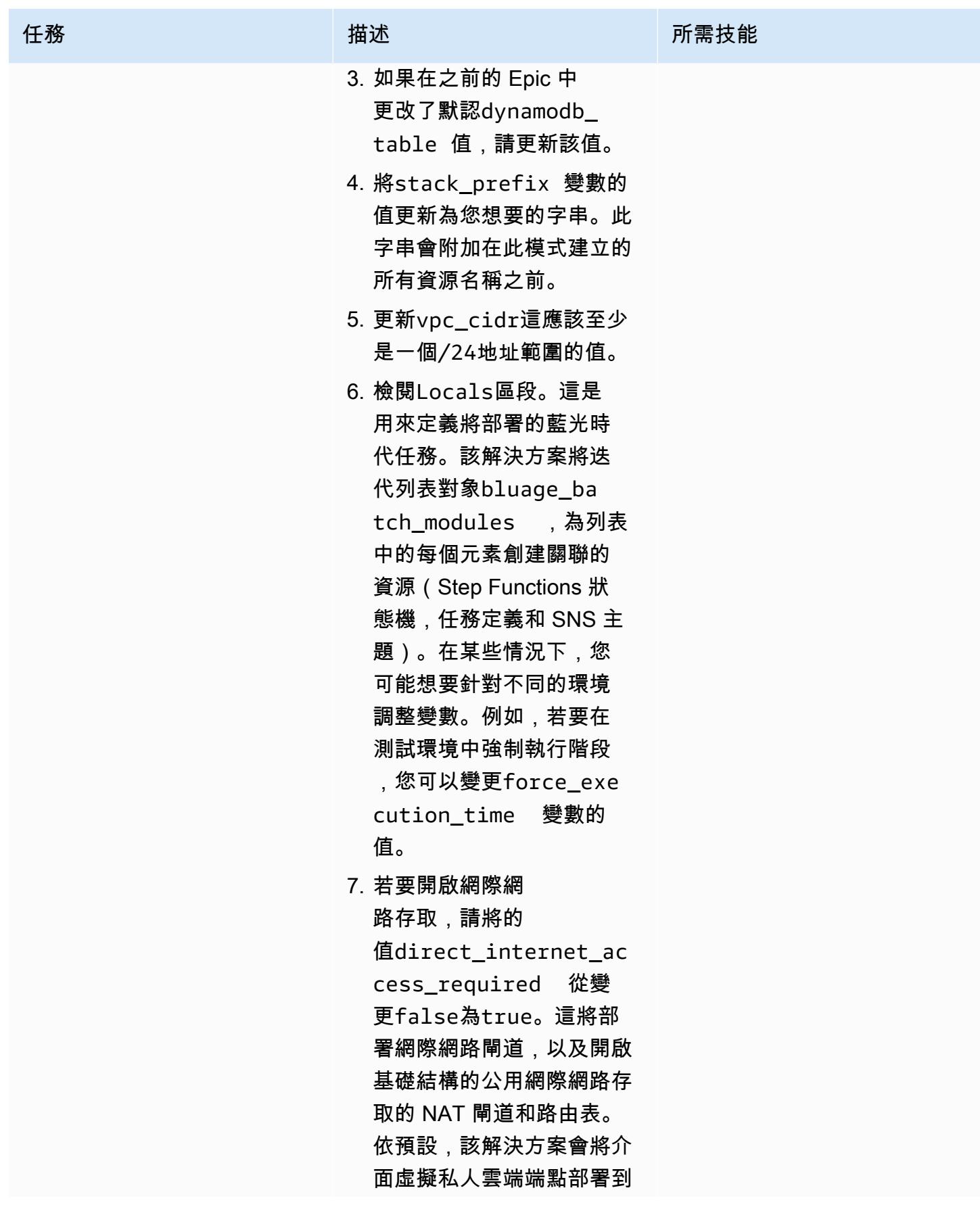

AWS 方案指引 いっきょう しょうしょう しょうしょう しょうしょう しょうしょう しょうしゅう しょうしゅう しょうしゅう 模式 しょうしょく そうしょく

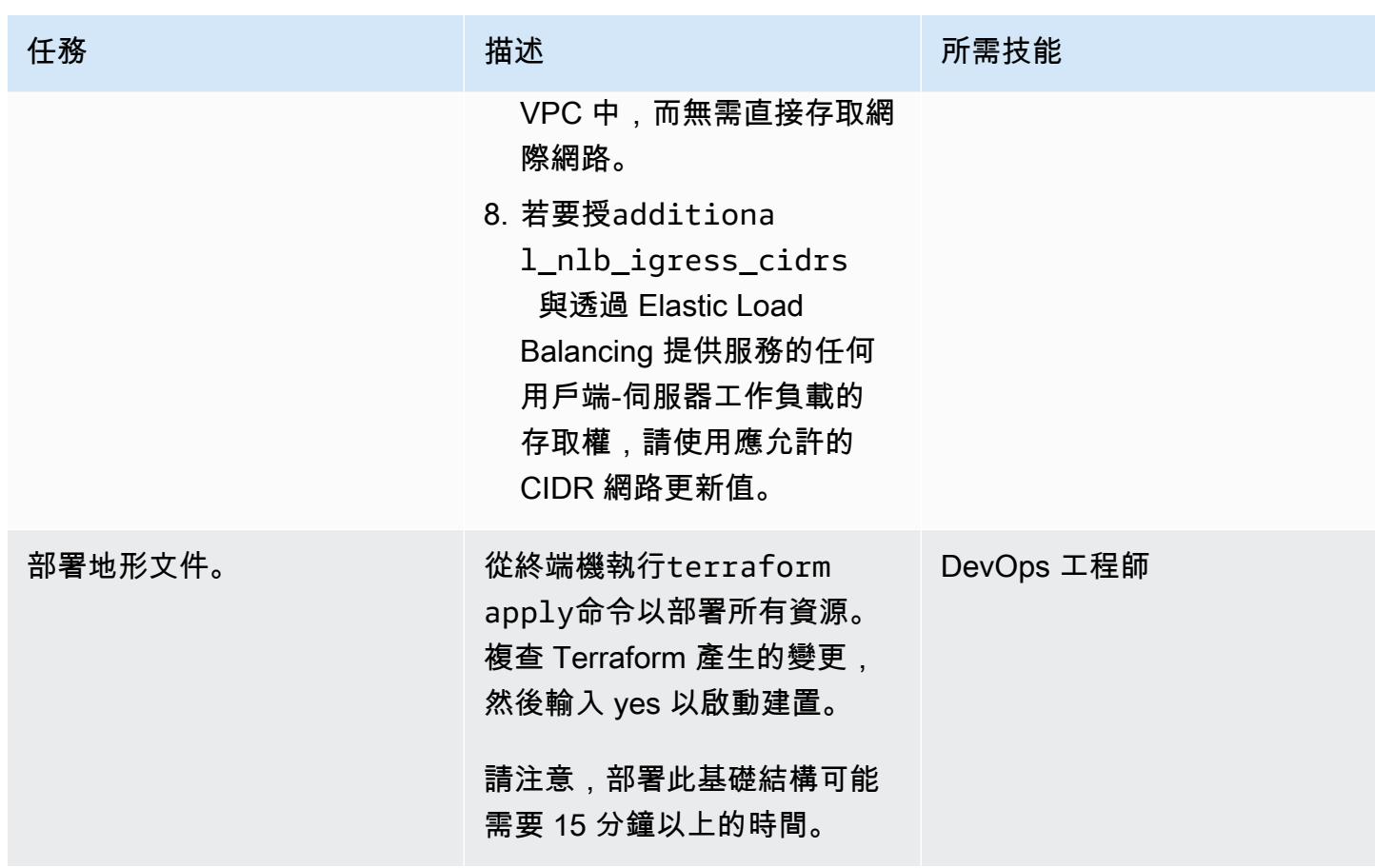

(選擇性) 部署有效的 Blu Age 容器化應用程式

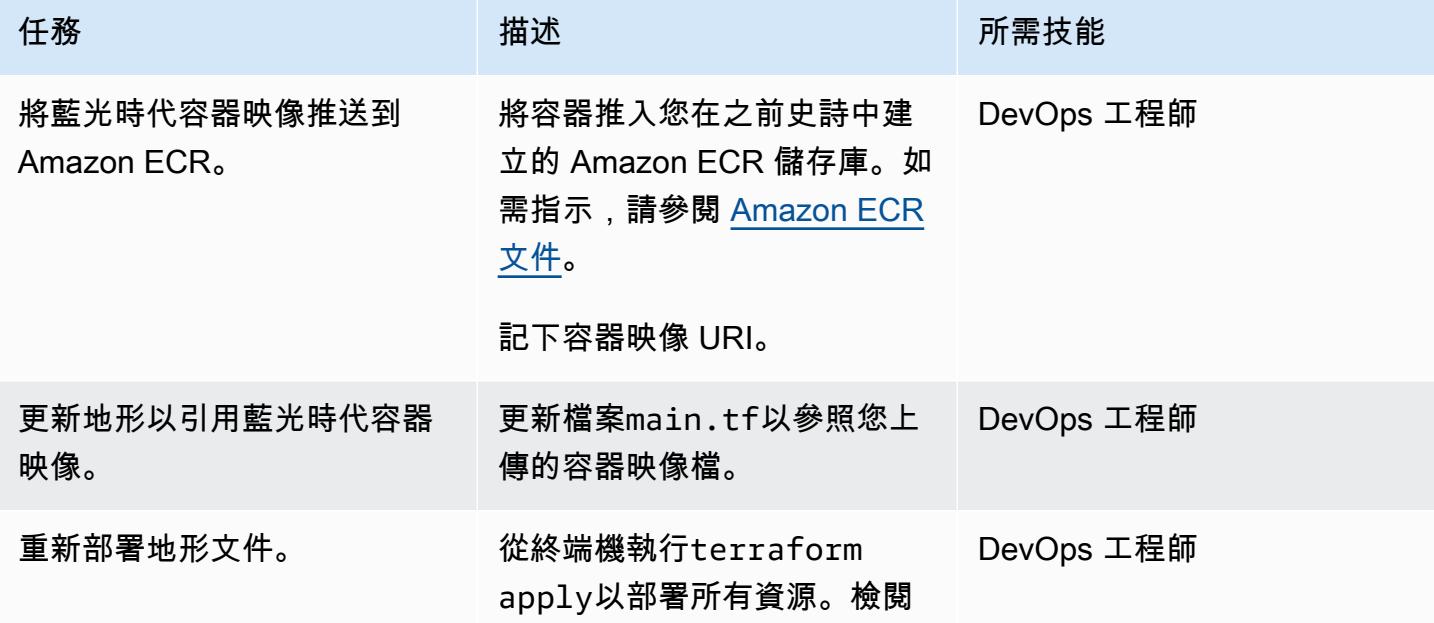

任務 またい おおとこ おおとこ 描述 はっぽん おおおとこ あいこう 所需技能

Terraform 的建議更新,然後輸 入 yes 以繼續部署。

## 相關資源

- [藍色時代](https://www.bluage.com/)
- [在 AWS 無伺服器基礎設施上執行已透過 Blu Age 現代化的大型主機工作負載](https://docs.aws.amazon.com/prescriptive-guidance/latest/run-bluage-modernized-mainframes/)
- [容器化已由 Blu Age 現代化的大型主機工作負載](https://docs.aws.amazon.com/prescriptive-guidance/latest/patterns/containerize-mainframe-workloads-that-have-been-modernized-by-blu-age.html)

# 在中使用 AWS 大型主機現代化和 Amazon Q 產生資料見解 QuickSight

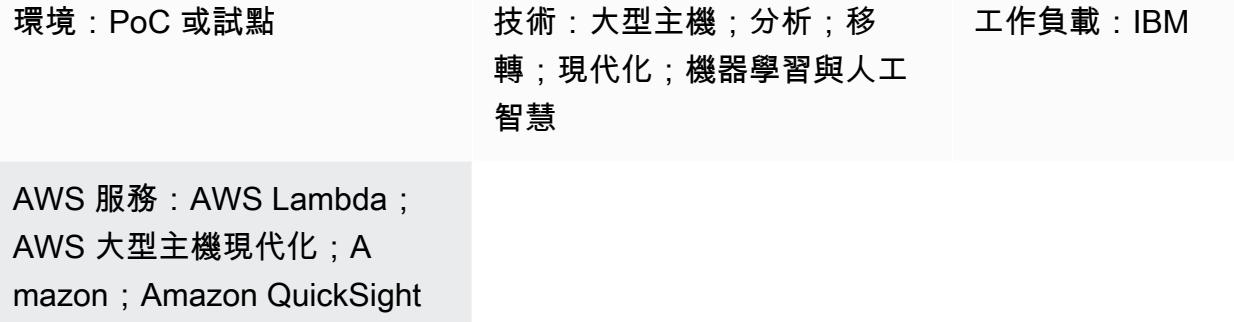

Summary

S3

如果您的組織在大型主機環境中託管業務關鍵資料,那麼從該資料中獲得深入解析對於推動成長和創新 至關重要。透過解除鎖定大型主機資料,您可以建置更快、安全且可擴展的商業智慧,以加速 Amazon Web Services (AWS) 雲端中資料導向的決策、成長和創新。

[此模式提供了一種解決方案,可透過](https://docs.aws.amazon.com/quicksight/latest/user/working-with-quicksight-q.html)[將AWS Mainframe Modernization 檔案傳](https://docs.aws.amazon.com/m2/latest/userguide/filetransfer.html)[輸與 BMC 和 Amazon Q](https://docs.aws.amazon.com/quicksight/latest/user/working-with-quicksight-q.html)  [配合使用,從大型主機資料建立可共用敘述。 QuickSight](https://docs.aws.amazon.com/quicksight/latest/user/working-with-quicksight-q.html)透過使用 BMC 的 AWS 大型主機現代化檔案 傳輸,可將大型主機資料集傳輸至 [Amazon 簡單儲存服務 \(Amazon S3\)。](https://docs.aws.amazon.com/AmazonS3/latest/userguide/Welcome.html) AWS Lambda 函數會格式 化並準備大型主機資料檔案,以便載入 Amazon。 QuickSight

在 Amazon 提供資料之後 QuickSight,您可以在 Amazon Q 中使用自然語言提示 QuickSight 來建立資 料摘要、提出問題以及產生資料故事。您不必撰寫 SQL 查詢或學習商業智慧 (BI) 工具。

#### 業務背景

此模式為大型主機資料分析和資料洞察使用案例提供解決方案。使用該模式,您可以為公司的數據構建 可視化儀表板。為了展示解決方案,這種模式使用了一家醫療保健公司,該公司為其在美國的成員提供 醫療,牙科和視力計劃。在此範例中,成員人口統計資料和計劃資訊儲存在大型主機資料集中。視覺化 儀表板顯示以下內容:

- 按地區分的成員分佈
- 按性別劃分的成員分
- 按年齡分類的成員分
- 按計劃類型分類的成員分
- 未完成預防免疫接種的會員

建立儀表板後,您會產生一個資料故事,說明先前分析的深入解析。數據故事提供了增加已完成預防免 疫接種的成員數量的建議。

先決條件和限制

先決條件

- 一個活躍的 AWS 帳戶
- 含有業務資料的大型主機資料集
- 在大型主機上安裝檔案傳輸代理程式的存取權

限制

• 您的大型主機資料檔案應採用 Amazon 支援的其中一種檔案格式。 QuickSight如需支援的檔案格式 清單,請參閱 [Amazon QuickSight 文件。](https://docs.aws.amazon.com/quicksight/latest/user/supported-data-sources.html#file-data-sources)

此模式使用 Lambda 函數將大型主機檔案轉換成 Amazon 支援的格式。 QuickSight

### 架構

下圖顯示透過使用 AWS Mainframe Modernization 檔案傳輸搭配 BMC 和 Amazon Q,從大型主機資 料產生商業見解的架構。 QuickSight

該圖顯示以下工作流程:

- 1. 包含商業資料的大型主機資料集會透過使用 BMC 的 AWS Mainframe Modernization 檔案傳輸到 Amazon S3。
- 2. Lambda 函數會將檔案傳輸目標 S3 儲存貯體中的檔案轉換為逗號分隔值 (CSV) 格式。
- 3. Lambda 函數會將轉換後的檔案傳送至來源資料集 S3 儲存貯體。
- 4. 檔案中的資料是由 Amazon QuickSight 擷取。
- 5. 用戶在 Amazon 訪問數據 QuickSight。您可以在中使用 Amazon Q QuickSight ,透過自然語言提示 與資料互動。

### 工具

AWS 服務

- [AWS Lambda](https://docs.aws.amazon.com/lambda/latest/dg/welcome.html) 是一項運算服務,可協助您執行程式碼,無需佈建或管理伺服器。它只會在需要時執 行程式碼並自動調整規模,因此您只需為使用的運算時間付費。
- [AWS Mainframe Modernization 使用 BMC 進行檔案傳輸會](https://docs.aws.amazon.com/m2/latest/userguide/filetransfer.html)將大型主機資料集轉換並傳輸到 Amazon S3,以進行大型主機現代化、移轉和擴充使用案例。
- [Amazon QuickSight](https://docs.aws.amazon.com/quicksight/latest/user/welcome.html) 是雲端規模的 BI 服務,可協助您在單一儀表板中視覺化、分析和報告資料。這 種模式使用 [Amazon Q](https://docs.aws.amazon.com/quicksight/latest/user/working-with-quicksight-q.html) 的生成 BI 功能 QuickSight。
- [Amazon Simple Storage Service \(Amazon S3\)](https://docs.aws.amazon.com/AmazonS3/latest/userguide/Welcome.html) 是一種雲端型物件儲存服務,可協助您儲存、保護和 擷取任何數量的資料。

### 最佳實務

- 當您使用 BMC 和 Lambda 函數建立 AWS Mainframe Modernization 檔案傳輸的 AWS Identity and Access Management (IAM) 角色時,請遵循[最低權限原](https://docs.aws.amazon.com/IAM/latest/UserGuide/best-practices.html#grant-least-privilege)則。
- 確保您的來源資料集具有[支援 Amazon 的資料類型](https://docs.aws.amazon.com/quicksight/latest/user/supported-data-types-and-values.html) QuickSight。如果來源資料集包含不支援的資料 類型,請將其轉換為支援的資料類型。如需有關不受支援的大型主機資料類型,以及如何將其轉換為 中 Amazon Q 支援的資料類型的詳細資訊 QuickSight,請參閱[相關資源一](#page-2329-0)節。

### 史诗

使用 BMC 設定 AWS Mainframe Modernization 檔案傳輸

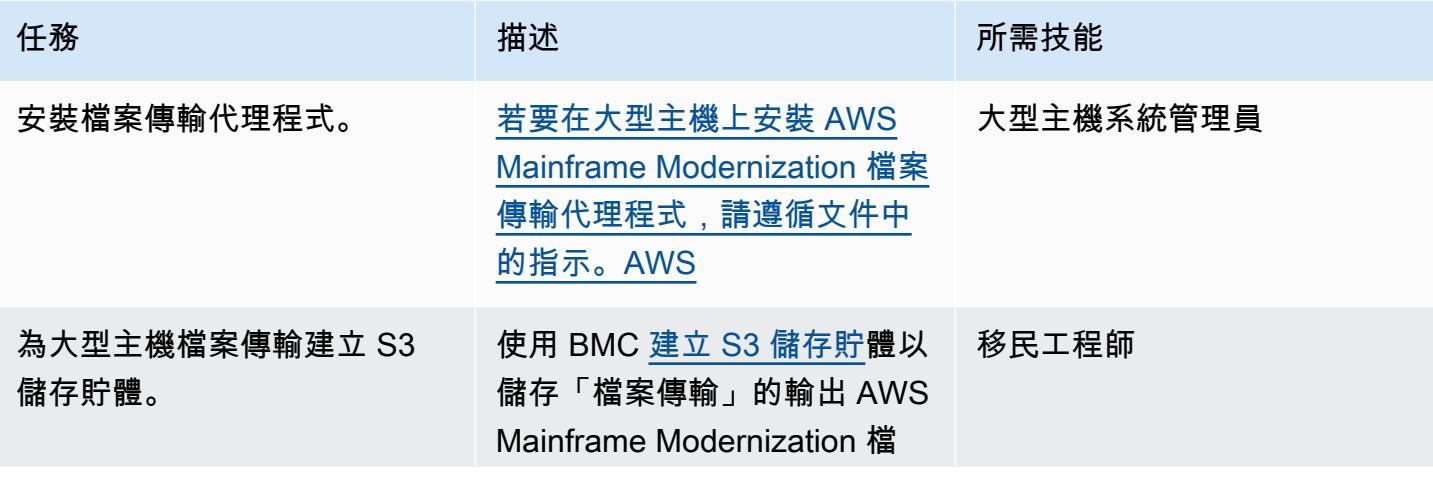

AWS 方案指引 いっきょう しょうしょう しょうしょう しょうしょう しょうしょう しょうしゅう しょうしゅう しょうしゅう 模式 しょうしょく そうしょく

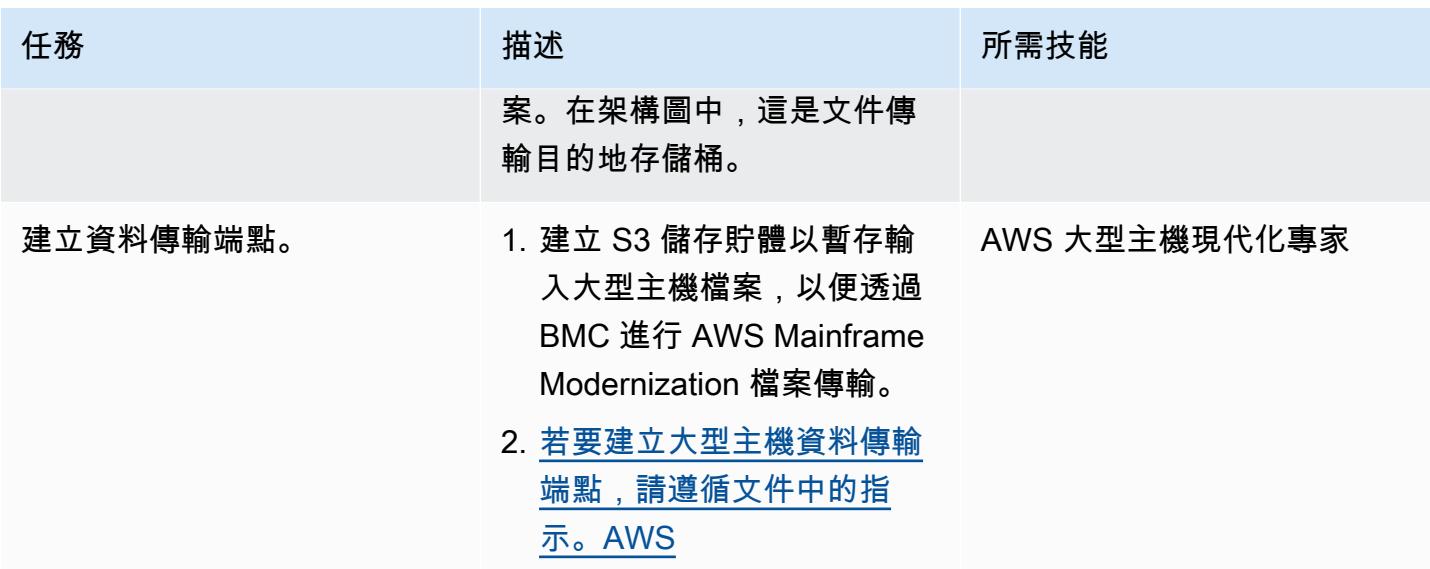

將大型主機檔案副檔名轉換為 Amazon 整合 QuickSight

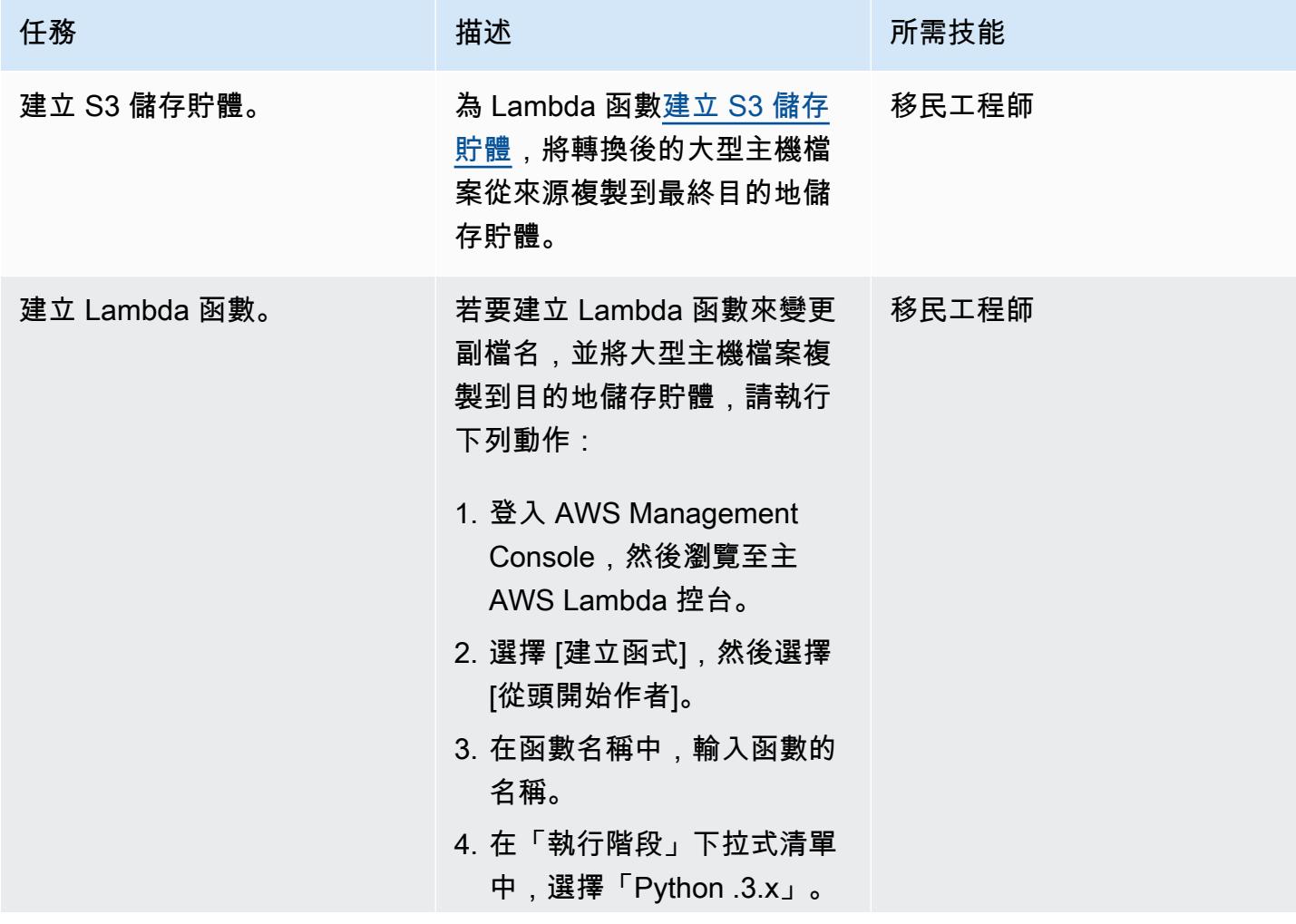

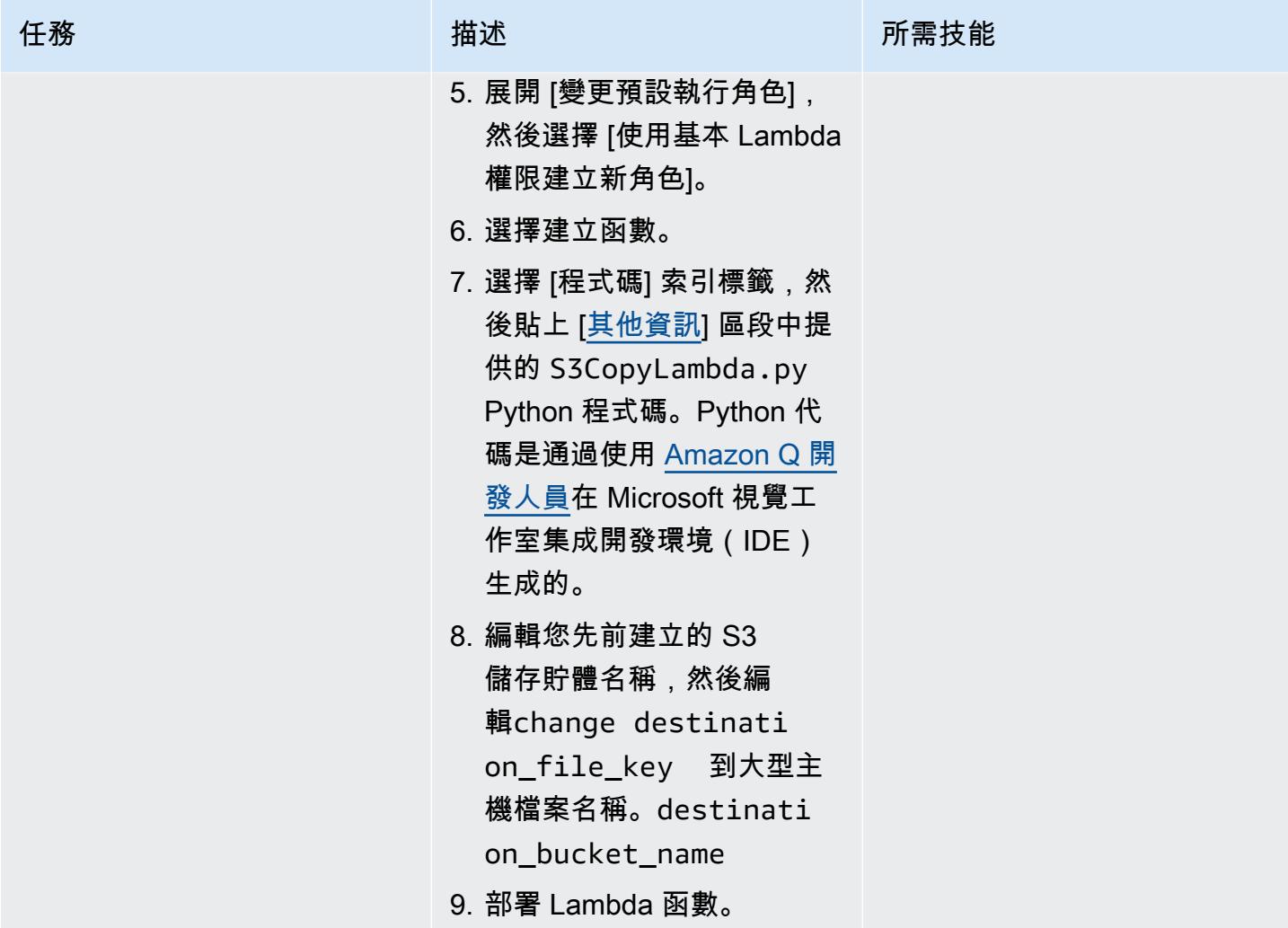

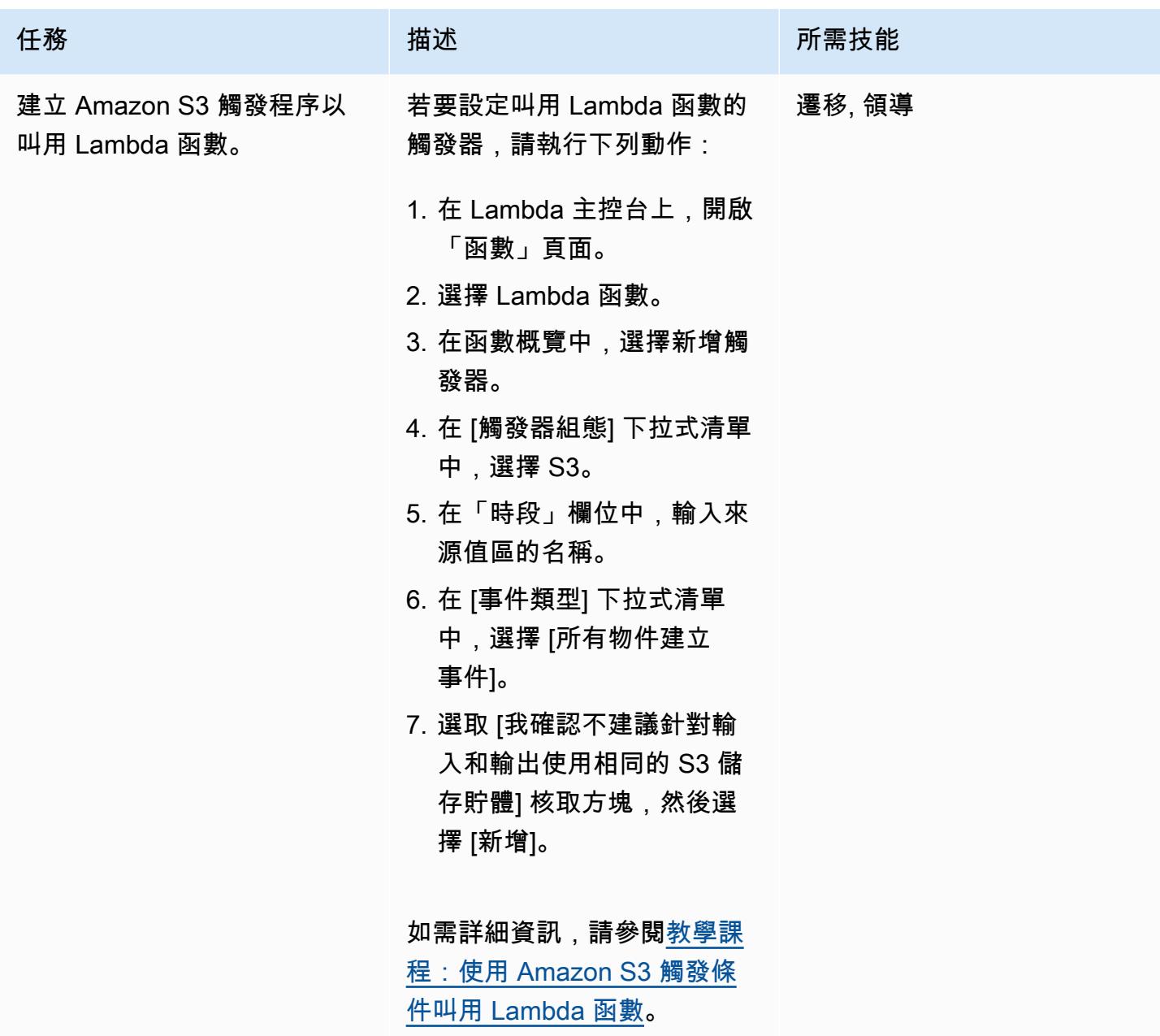

AWS 方案指引 いっきょう しょうしょう しょうしょう しょうしょう しょうしょう しょうしゅう しょうしゅう しょうしゅう 模式 しょうしょく そうしょく

| 任務                        | 描述                                                                                                    | 所需技能   |
|---------------------------|----------------------------------------------------------------------------------------------------|--------|
| 為 Lambda 函數提供 IAM 許<br>可。 | Lambda 函數需要 IAM 許可<br>才能存取檔案傳輸目的地和<br>來源資料集 S3 儲存貯體。透<br>過允許s3:GetObject 和<br>許可檔案傳輸目的地 S3 儲存<br>貯體以及來源資料集 S3 儲存<br>貯體的s3:PutObject 存<br>取s3:DeleteObject 權, 來<br>更新與 Lambda 函數執行角色<br>相關聯的政策。<br>如需詳細資訊,請參閱教學課<br>程:使用 Amazon S3 觸發器<br>叫用 Lambda 函數中的建立許 | 遷移, 領導 |
|                           | 可政策一節。                                                                                                    |        |

定義大型主機資料傳輸工作

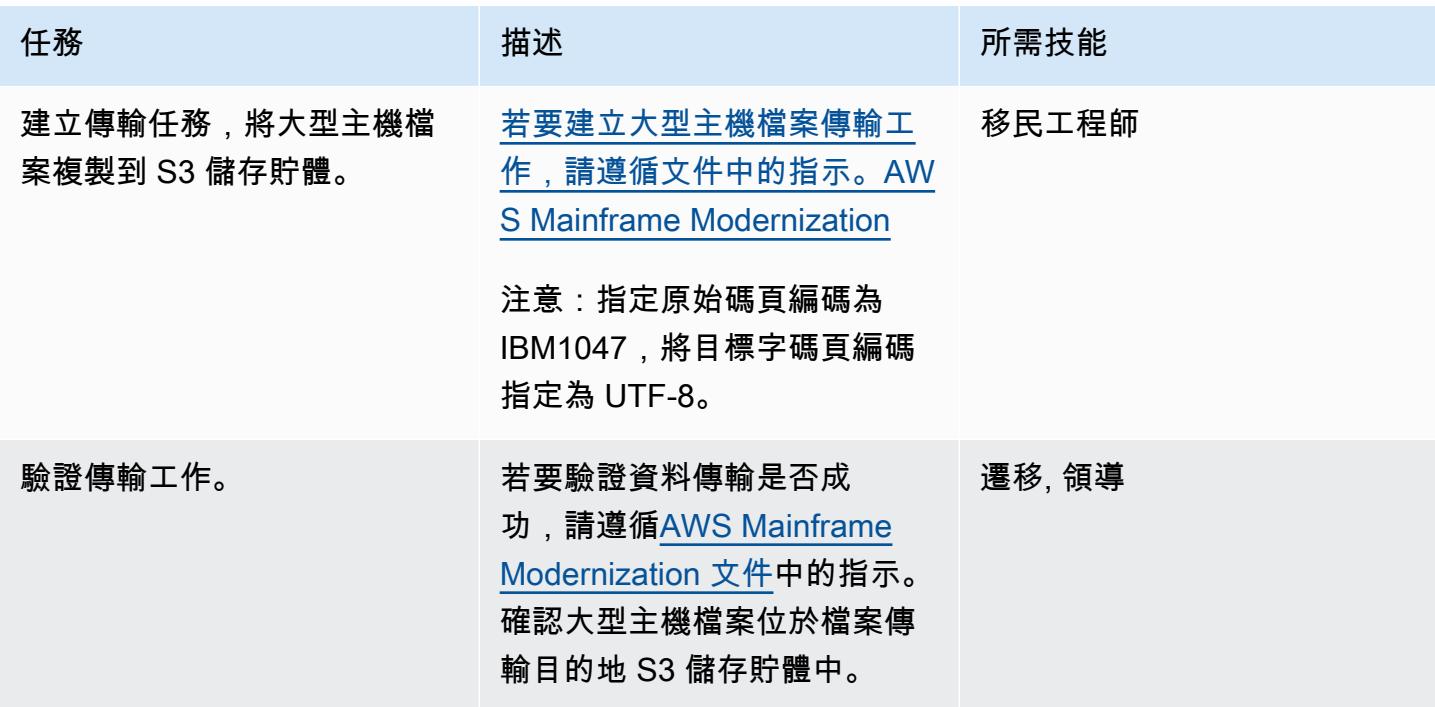

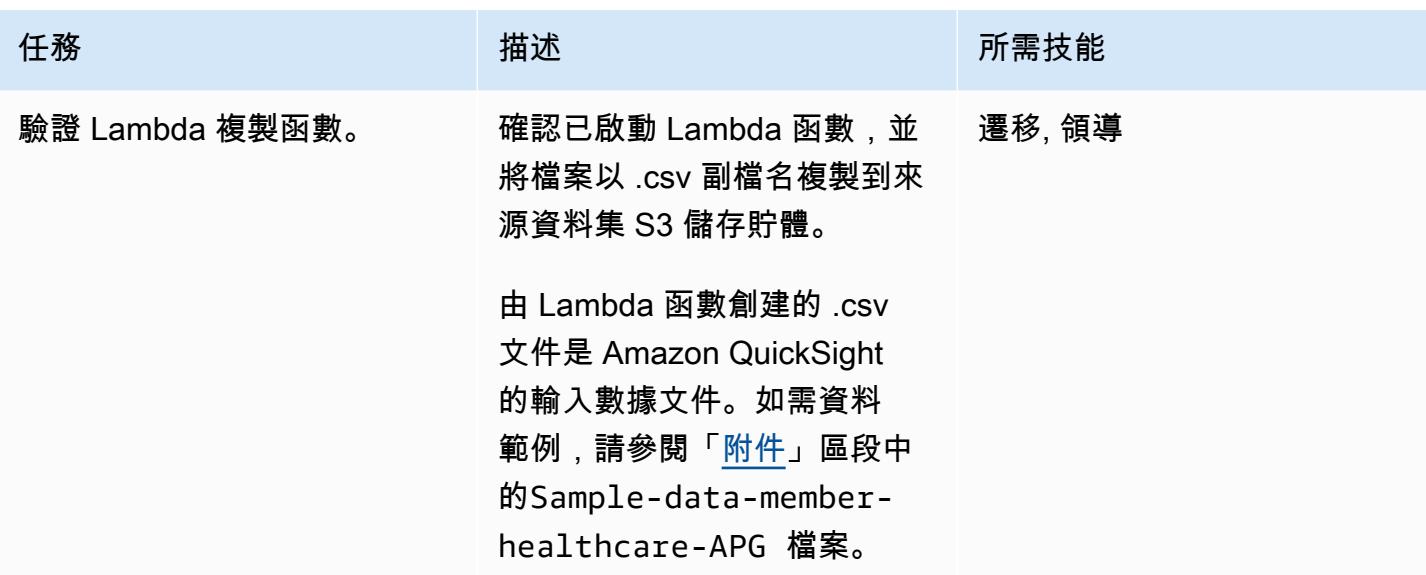

### 將 Amazon Connect QuickSight 到大型主機數據

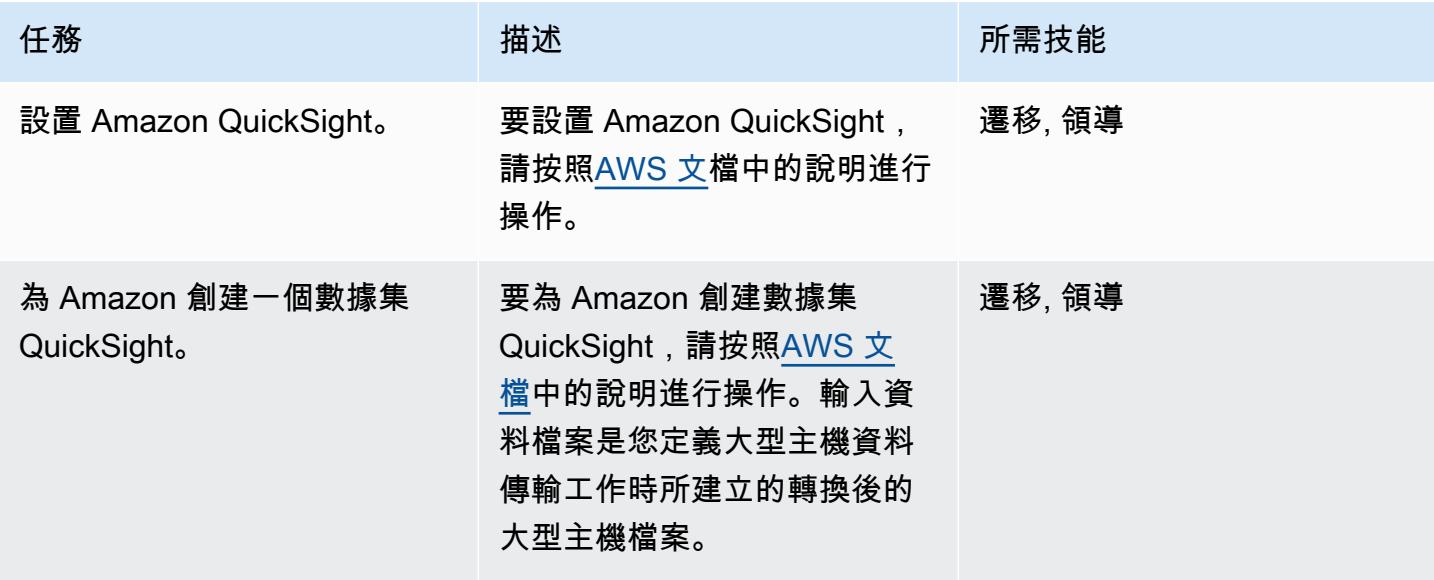

在中使用 Amazon Q,從大型主機資料中取得商業洞見 QuickSight

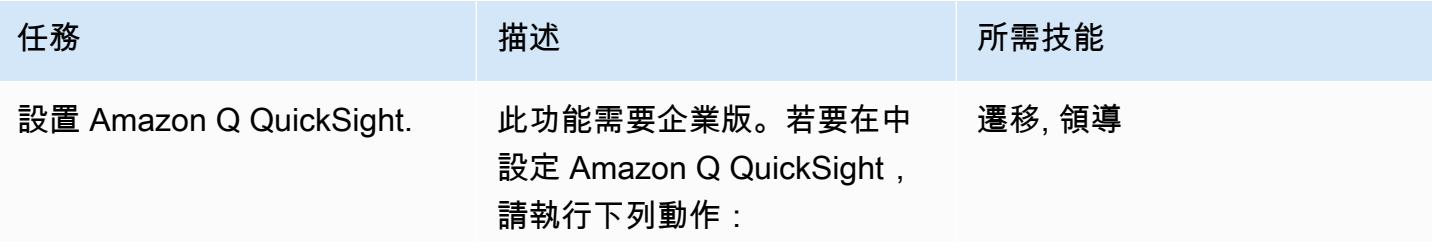

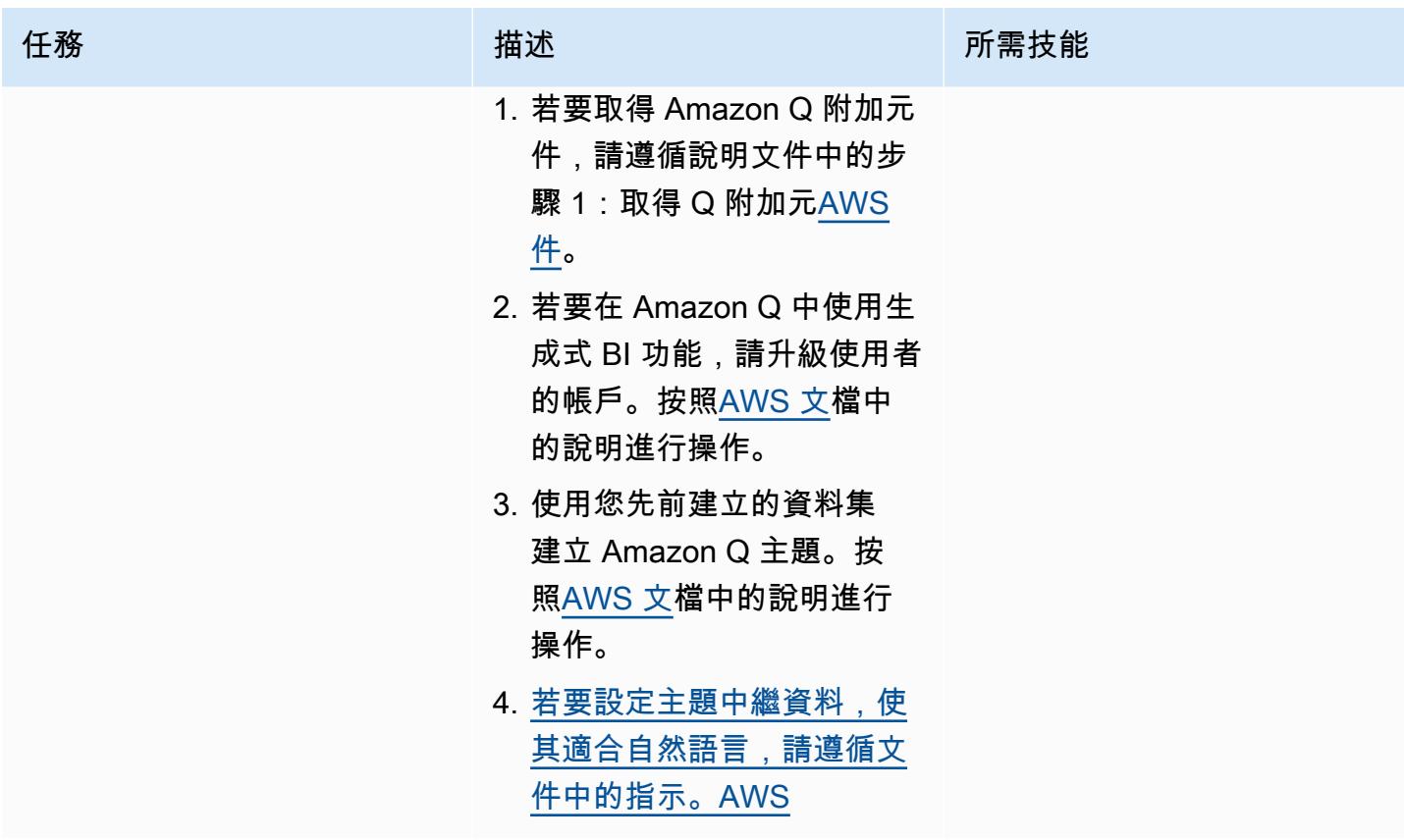

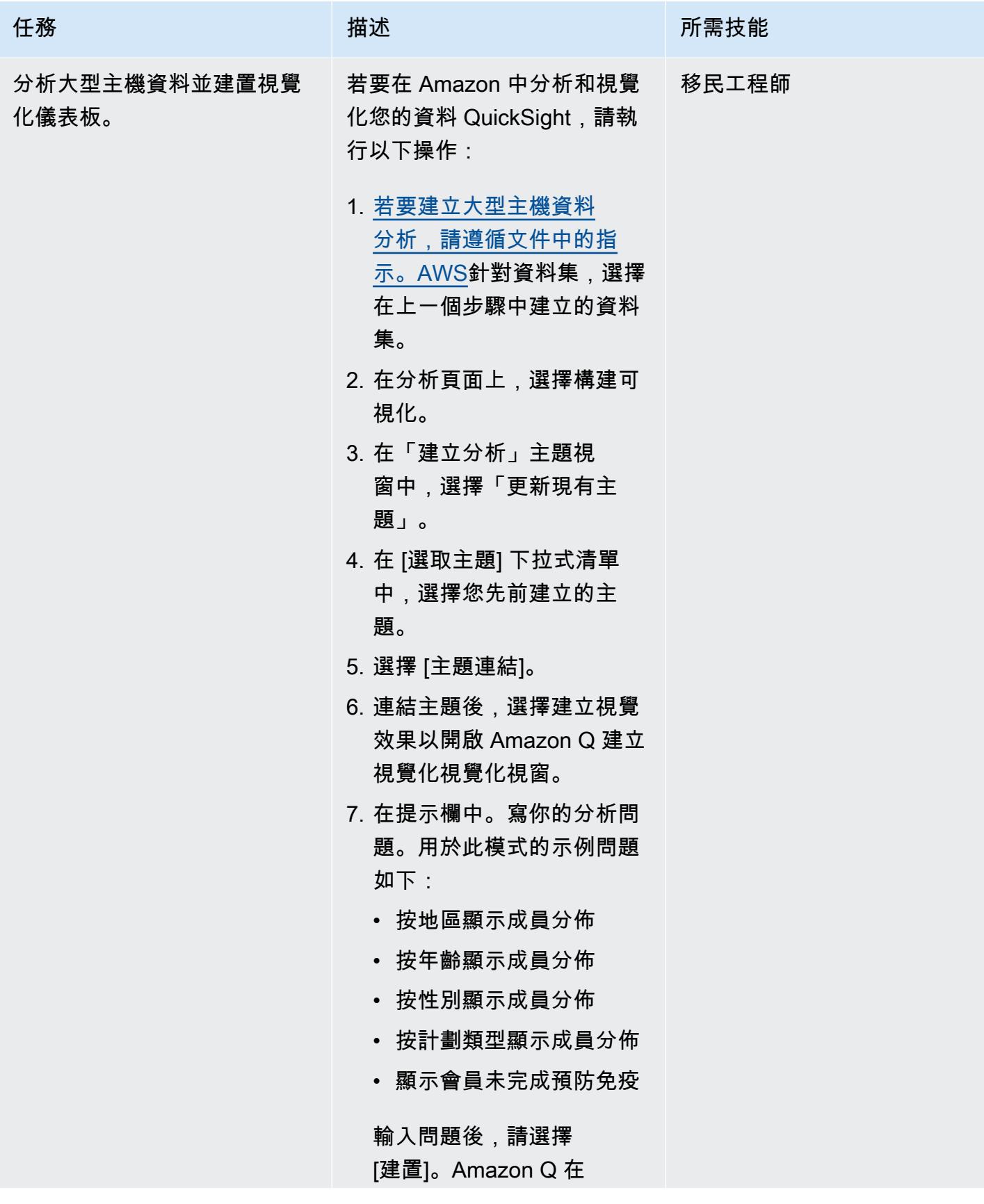

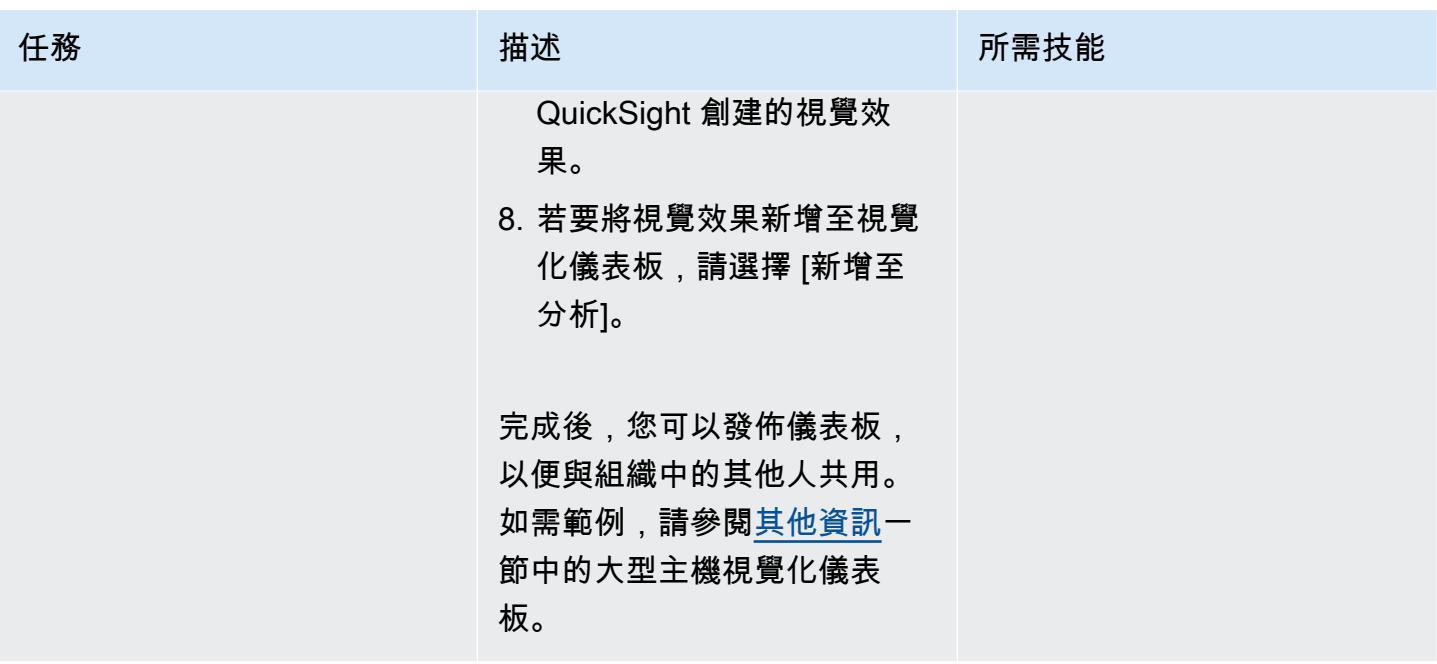

### 使用 Amazon Q QuickSight 從大型主機資料建立資料故事

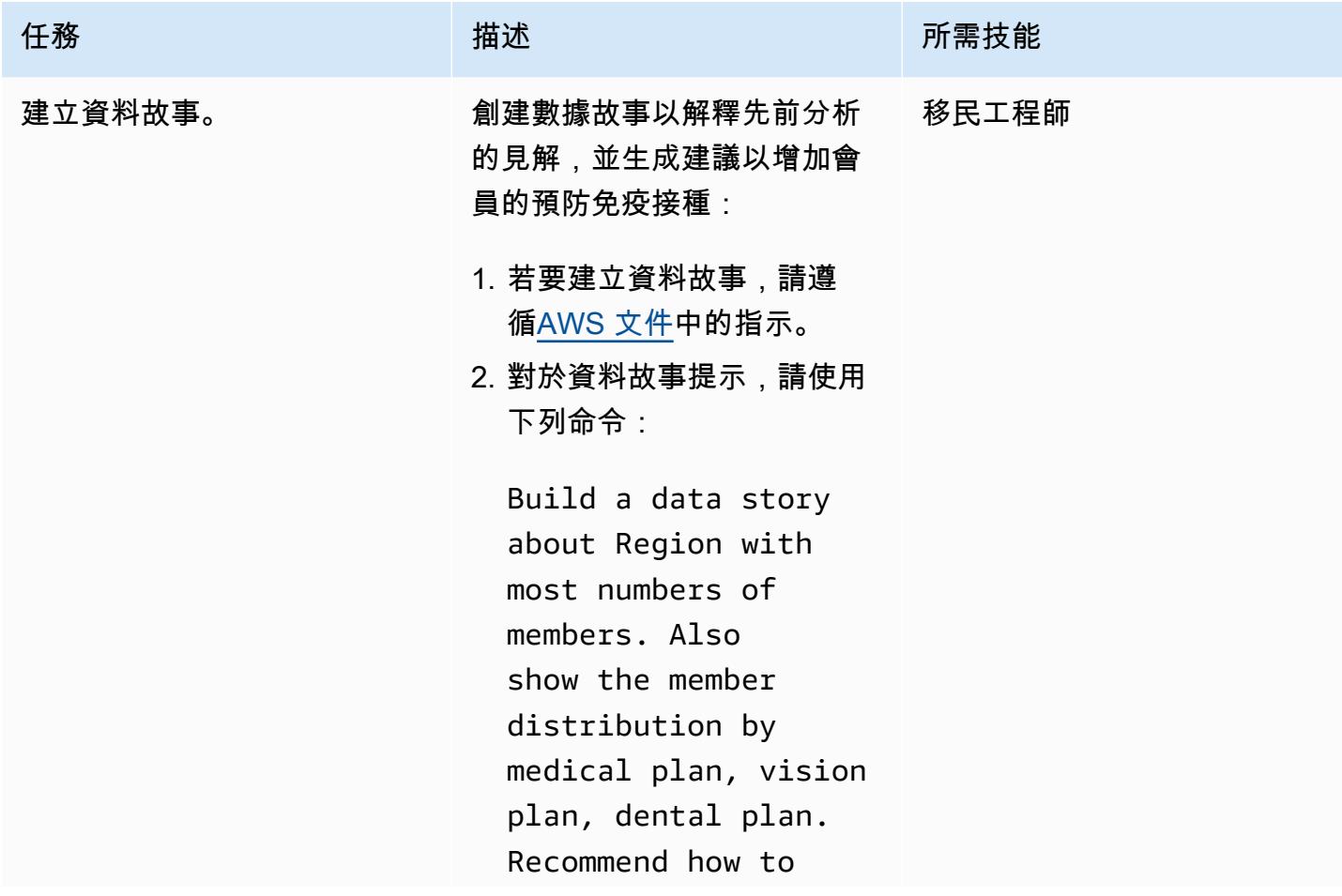

史诗 2239

AWS 方案指引 いっきょう しょうしょう しょうしょう しょうしょう しょうしょう しょうしゅう しょうしゅう しょうしゅう 模式 しょうしょく そうしょく

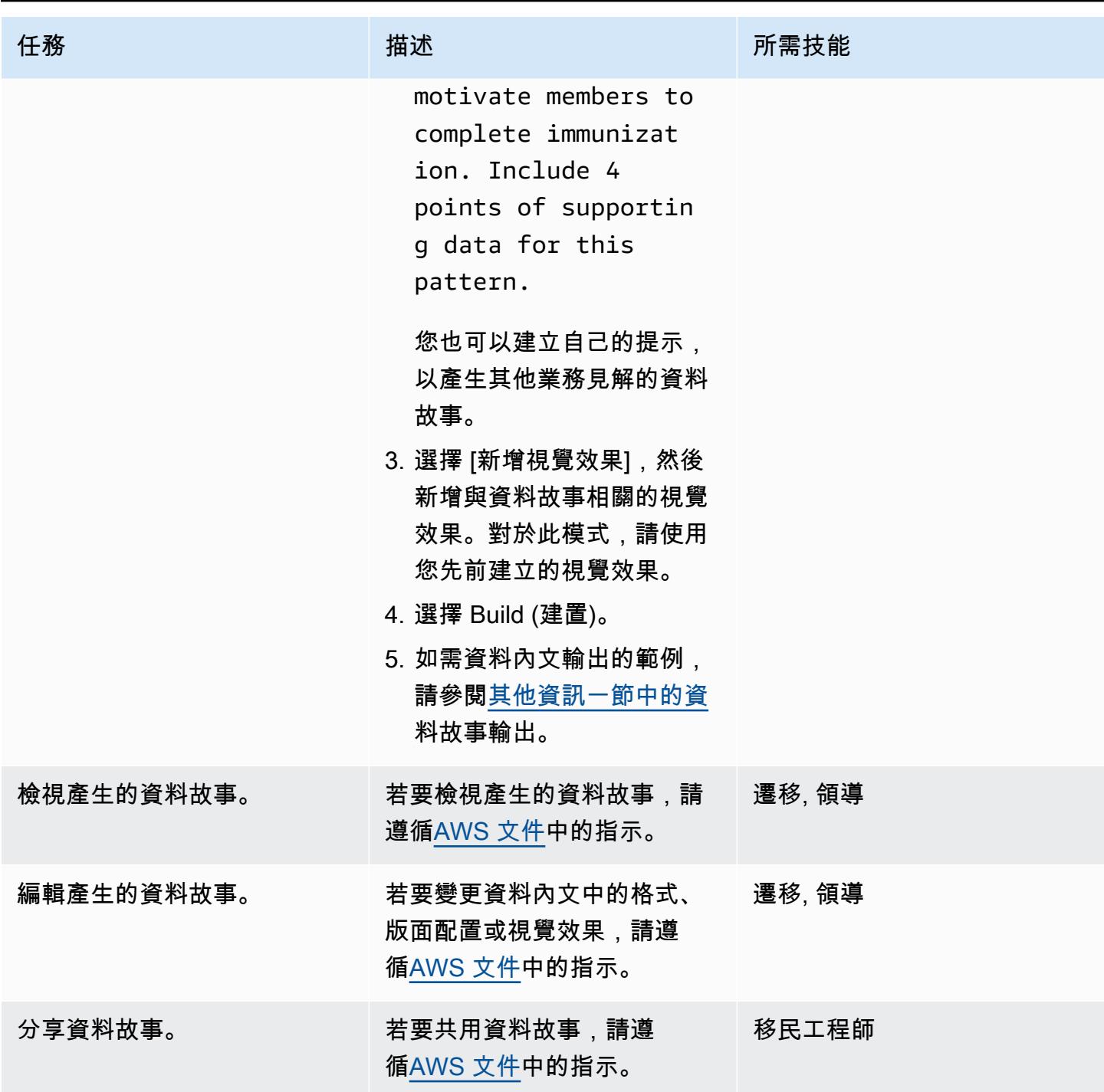

### 故障診斷

無法找到在使用 BMC 的檔案傳輸中建立傳輸 任務的資料集搜尋條件中輸入的大型主機 AWS Mainframe Modernization 檔案或資料集。

#### 問題 解決方案

- 1. 首先,請選擇「使用 BMC 傳輸」主控台上的 「資料 AWS Mainframe Modernization 傳輸 端點」來檢查連線。如果上次活動訊號時間超 過兩分鐘,表示尚未建立檔案傳輸的連線。如 果在大型主機上執行的代理程式的上次活動訊 號時間少於 2 分鐘,表示代理程式的連線成 功。繼續執行步驟 2。
- 2. 檢查設 AWS Secrets Manager 置。秘密金 鑰必須在 Secrets Manager 中設定,其中包 含大型主機使用者識別碼值的金鑰 **userId** (大寫 I),以及**password**具有大型主機密 碼值的金鑰。userId和password秘密金鑰 區分大小寫,必須按原樣輸入。

### <span id="page-2329-0"></span>相關資源

若要將[封包十進位 \(COMP-3\) 或](https://www.ibm.com/docs/en/cobol-zos/6.3?topic=v6-packed-decimal-comp-3)[二進位 \(COMP 或 COMP-4\)](https://www.ibm.com/docs/en/cobol-zos/6.3?topic=v6-binary-comp-comp-4) [等大型主機資料類型轉換為 Amazon 支援](https://www.ibm.com/docs/en/cobol-zos/6.3?topic=v6-packed-decimal-comp-3) [的](https://www.ibm.com/docs/en/cobol-zos/6.3?topic=v6-packed-decimal-comp-3)[資料類型](https://docs.aws.amazon.com/quicksight/latest/user/supported-data-types-and-values.html) [QuickSight,請參閱下列模](https://www.ibm.com/docs/en/cobol-zos/6.3?topic=v6-packed-decimal-comp-3)式:

- [通過使用 Python 將 EBCDIC 數據轉換並解壓縮為 ASCII AWS](https://docs.aws.amazon.com/prescriptive-guidance/latest/patterns/convert-and-unpack-ebcdic-data-to-ascii-on-aws-by-using-python.html)
- [在 Amazon S3 中,使用將大型主機檔案從 EBCDIC 格式轉換為字元分隔的 ASCII 格式 AWS](https://docs.aws.amazon.com/prescriptive-guidance/latest/patterns/convert-mainframe-files-from-ebcdic-format-to-character-delimited-ascii-format-in-amazon-s3-using-aws-lambda.html) [Lambda](https://docs.aws.amazon.com/prescriptive-guidance/latest/patterns/convert-mainframe-files-from-ebcdic-format-to-character-delimited-ascii-format-in-amazon-s3-using-aws-lambda.html)

### <span id="page-2329-1"></span>其他資訊

三CopyLambda年

下面的 Python 代碼是通過使用與 Amazon Q 開發人員在 IDE 中的提示生成:

```
#Create a lambda function triggered by S3. display the S3 bucket name and key
import boto3
s3 = boto3.client('s3')
```

```
def lambda_handler(event, context):
print(event)
bucket = event['Records'][0]['s3']['bucket']['name']
key = event['Records'][0]['s3']['object']['key']
print(bucket, key)
#If key starts with object_created, skip copy, print "copy skipped". Return lambda with 
  key value.
if key.startswith('object_created'):
print("copy skipped")
return {
'statusCode': 200,
'body': key
}
# Copy the file from the source bucket to the destination bucket. 
  Destination_bucket_name = 'm2-filetransfer-final-opt-bkt'. Destination_file_key = 
  'healthdata.csv'
copy_source = {'Bucket': bucket, 'Key': key}
s3.copy_object(Bucket='m2-filetransfer-final-opt-bkt', Key='healthdata.csv', 
 CopySource=copy_source)
print("file copied")
#Delete the file from the source bucket.
s3.delete_object(Bucket=bucket, Key=key)
return {
'statusCode': 200,
'body': 'Copy Successful'
}
```
#### 大型主機視覺化儀表板

下面的數據視覺是由 Amazon Q 中 QuickSight 的分析問題創建的show member distribution by region。

以下數據可視化是由 Amazon Q 在 QuickSight 為這個問題創建的show member distribution by Region who have not completed preventive immunization, in pie chart。

#### 資料故事輸出

下列螢幕擷取畫面顯示 Amazon Q 在中 QuickSight 針對提示建立的資料故事部分 Build a data story about Region with most numbers of members. Also show the member

distribution by medical plan, vision plan, dental plan. Recommend how to motivate members to complete immunization. Include 4 points of supporting data.

在介紹中,數據故事建議選擇成員最多的地區,以從免疫工作中獲得最大影響。

數據故事提供了前三個地區的會員人數的分析,並將西南地區命名為專注於免疫接種工作的主要地區。

注意:西南和東北區域各有八個成員。但是,西南地區有更多的成員沒有完全接種疫苗,因此從提高免 疫率的舉措中受益更大的潛力。

### <span id="page-2331-0"></span>附件

[若要存取與此文件相關聯的其他內容,請解壓縮下列檔案:attachment.zip](samples/p-attach/53572abb-06c6-4dd7-add4-8fad7e9bfa68/attachments/attachment.zip)

### 整合石分支通用控制器與 AWS 大型主機現代化

程式碼儲存庫: [AWS](https://github.com/aws-samples/aws-mainframe-modernization-stonebranch-integration/releases/) 大型主機 環境: PoC 或試點 現代化石分公司整合 技術:大型主機:現代化 DevOps; 營運; SaaS 工作負載:開放原始碼 AWS 服務:AWS 大型主機現

**Microsoft** 代化: Amazon RDS; Amazo n S3

### **Summary**

此模式說明如何將 [Stonebranch 通用自動化中心 \(UAC\) 工作負載協調與](https://www.stonebranch.com/stonebranch-platform/universal-automation-center) [Amazon Web Services](https://aws.amazon.com/mainframe-modernization/) [\(AWS\) 大型主機現代化服務整合。](https://aws.amazon.com/mainframe-modernization/)AWS 大型主機現代化服務可將大型主機應用程式移轉並現代化到 AWS 雲端。它提供兩種模式:採用 Micro Focus 企業技術的 [AWS 大型主機現代化重新平台,](https://aws.amazon.com/mainframe-modernization/patterns/replatform/)以及 [AWS Blu Age 的 AWS 大型主機現代化自](https://aws.amazon.com/mainframe-modernization/patterns/refactor/?mainframe-blogs.sort-by=item.additionalFields.createdDate&mainframe-blogs.sort-order=desc)動重構。

石分支 UAC 是一個實時的 IT 自動化和協調平台。UAC 旨在跨混合 IT 系統(從現場部署到 AWS)自 動化和協調任務、活動和工作流程。使用大型主機系統的企業用戶端正在轉換為以雲端為中心的現代 化基礎架構和應用程式。Stonebranch 的工具和專業服務有助於將現有的排程器和自動化功能遷移到 AWS 雲端。

使用 AWS 大型主機現代化服務將大型主機計劃遷移或現代化到 AWS 雲端時,您可以使用此整合自動 化批次排程、提高靈活性、改善維護並降低成本。

此模式提供了將 [Stonebranch 排程器與](https://www.stonebranch.com/)遷移到 [AWS 大型主機現代化服務 Micro Focus 企業執行階段](https://aws.amazon.com/mainframe-modernization/patterns/replatform/) [的大型主機應用程式整合的說](https://aws.amazon.com/mainframe-modernization/patterns/replatform/)明。此模式適用於解決方案架構師、開發人員、顧問、移轉專家,以及從 事移轉、現代化、作業或 DevOps工作的其他人員。

#### 目標成果

此模式著重於提供以下目標結果:

- [能夠從 Stonbranch 通用控制器排程、自動化和執行在](https://www.stonebranch.com/stonebranch-platform/universal-automation-center) [AWS 大型主機現代化服務 \(微焦點執行階段\)](https://aws.amazon.com/mainframe-modernization/patterns/replatform/) [中執行的大型主機批次任務](https://aws.amazon.com/mainframe-modernization/patterns/replatform/)[。](https://www.stonebranch.com/stonebranch-platform/universal-automation-center)
- 從 Stonebranch 通用控制器監控應用程式的批次處理程序。
- 從 Stonebranch 通用控制器自動或手動啟動/重新執行/停止批次處理。
- 擷取 AWS 大型主機現代化批次程序的結果。
- 在 Stone 分支通用控制器中擷取批次任務的 [AWS CloudWatch](https://aws.amazon.com/cloudwatch/) 日誌。

### 先決條件和限制

先決條件

- 有效的 AWS 帳戶
- 具有 Job 控制語言 (JCL) 檔案的 Micro Focus [Bankdemo](https://d1vi4vxke6c2hu.cloudfront.net/demo/bankdemo_runtime.zip) 應用程式,以及部署在 [AWS 大型主機現](https://aws.amazon.com/mainframe-modernization/patterns/replatform/) [代化服務 \(](https://aws.amazon.com/mainframe-modernization/patterns/replatform/)Micro Focus 執行階段) 環境中的批次程序
- [有關如何建置和部署在 Micro Focus 企業伺服器上執行的大型主機應用程式的基本知識](https://www.microfocus.com/media/data-sheet/enterprise_server_ds.pdf)
- [石分支通用](https://www.stonebranch.com/stonebranch-platform/universal-controller)控制器的基礎知識
- 石支試用許可證(聯繫[石](https://www.stonebranch.com/)支)
- 具有至少四個核心、8 GB 記憶體和 2 GB 磁碟空間的 Windows 或 Linux Amazon 彈性運算雲端 (亞 馬遜 EC2) 執行個體 (例如 xlarge) 執行個體
- 阿帕奇雄貓版本 8.5.x 或 9.0.x 版
- 甲骨文 Java 運行時環境(JRE)或 OpenJDK 版本 8 或 11
- [Amazon Aurora MySQL 兼容版](https://aws.amazon.com/rds/aurora/)
- 用於匯出[儲存庫的亞馬遜簡易儲存服務 \(Amazon S3\)](https://aws.amazon.com/s3/) 儲存貯體
- [Amazon Elastic File System \(Amaon EFS\),](https://aws.amazon.com/efs/)適用於代理程式石分支通用訊息服務 (OMS) 連線,提 供高可用性 (HA)
- 石科通用控制器 7.2 通用代理 7.2 安裝檔
- AWS 大型主機現代化[任務排程範本](https://github.com/aws-samples/aws-mainframe-modernization-stonebranch-integration/releases) (.zip 檔案的最新發行版本)

#### 限制

- 該產品和解決方案已通過 OpenJDK 8 和 11 的測試和兼容性驗證。
- [AWS 大型主機現代化石分支整合任務排程範本僅適用於 AWS 大型主機現代化服務](https://github.com/aws-samples/aws-mainframe-modernization-stonebranch-integration/releases)。
- 這個任務調度模板將只能在 Unix,Linux 或 Windows 版本的石分支代理工作。

#### 架構

#### 目標狀態架構

下圖顯示此試行方案所需的 AWS 環境範例。

- 1. Stonebranch 通用自動化中心 (UAC) 包括兩個主要元件:通用控制器和通用代理程式。石分支 OMS 被用作控制器和各個代理之間的消息總線。
- 2. 石分支 UAC 數據庫由通用控制器使用。該數據庫可以是 MySQL,Microsoft SQL 服務器,甲骨 文,或 Aurora MySQL 的兼容。
- 3. [AWS 大型主機現代化服務 部署應用程式的 Micro Focus 執行階段環境。BankDemo](https://aws.amazon.com/blogs/aws/modernize-your-mainframe-applications-deploy-them-in-the-cloud/) BankDemo 應用程式檔案將存放在 S3 儲存貯體中。此存儲桶還包含大型主機 JCL 文件。
- 4. 石分支 UAC 可以為批量運行運行以下功能:
	- a. 使用連結至 AWS 大型主機現代化服務之 S3 儲存貯體中的 JCL 檔案名稱啟動批次任務。
	- b. 取得批次工作執行的狀態。
	- c. 等待批次工作執行完成。
	- d. 擷取批次工作執行的記錄。
	- e. 重新執行失敗的批次工作。
	- f. 在工作執行時取消批次處理工作。
- 5. 石科 UAC 可以為應用程序運行以下功能:
	- a. 開始申請
	- b. 獲取應用程序的狀態
	- c. 等到應用程式啟動或停止
	- d. 停止申請
	- e. 擷取應用程式作業的記錄

石分支工作轉換

下圖顯示了 Stonbranch 在現代化過程中的工作轉換過程。它說明任務排程和任務定義如何轉換成可執 行 AWS 大型主機現代化批次任務的相容格式。

- 1. 對於轉換程序,工作定義會從現有的大型主機系統匯出。
- 2. 您可以將 JCL 檔案上傳到大型主機現代化應用程式的 S3 儲存貯體,以便 AWS 大型主機現代化服 務部署這些 JCL 檔案。
- 3. 轉換工具會將匯出的工作定義轉換為 UAC 工作。

4. 建立所有作業定義和工作排程之後,這些物件會匯入至通用控制器。然後,轉換後的任務會在 AWS 大型主機現代化服務中執行程序,而不是在大型主機上執行這些程序。

石支 UAC 架構

下列架構圖表示高可用性 (HA) 通用控制器的 active-active-passive 模型。Stonebranch UAC 部署在多 個可用區域中,以提供高可用性並支援災難復原 (DR)。

#### 通用控制器

兩個 Linux 伺服器會佈建為通用控制器。兩者都連接到相同的數據庫端點。每個伺服器都有通用控制器 應用程式和 OMS。最新版本的通用控制器會在佈建時使用。

通用控制器部署在 Tomcat Web 應用程序中作為文檔根目錄,並在端口 80 上提供服務。此部署可簡化 前端負載平衡器的組態。

使用石分支萬用字元憑證 (例如https://customer.stonebranch.cloud) 啟用透過 TLS 或 HTTPS 的 HTTP。這樣可以保護瀏覽器和應用程序之間的通信。

**OMS** 

通用代理程式和 OMS (Opswise 訊息服務) 位於每個通用控制器伺服器上。從客戶端部署的所有通用代 理程式都會設定為連線到兩個 OMS 服務。OMS 充當通用代理程式和通用控制器之間的通用訊息傳送 服務。

Amazon EFS 會在每部伺服器上掛接多工緩衝處理目錄。OMS 會使用此共用多工緩衝處理目錄來保 留來自控制器和代理程式的連線和工作資訊。OMS 在高可用性模式下運作。如果作用中 OMS 停止運 作,則被動 OMS 可以存取所有資料,而且會自動繼續作用中作業。通用代理程式會偵測此變更,並自 動連線至新的作用中 OMS。

#### 資料庫

Amazon Relational Database Service 服務 (Amazon RDS) 內建 UAC 資料庫, 其引擎與 Amazon Aurora MySQL 相容。Amazon RDS 有助於定期管理和提供定期備份。兩個通用控制器執行個體都會 連線到相同的資料庫端

#### 負載平衡器

為每個執行個體設定 Application Load Balancer。負載平衡器會在任何給定時刻將流量導向至作用中控 制器。您的執行個體網域名稱會指向個別的負載平衡器端點。

#### 网址

每個執行個體都有一個 URL,如下列範例所示。

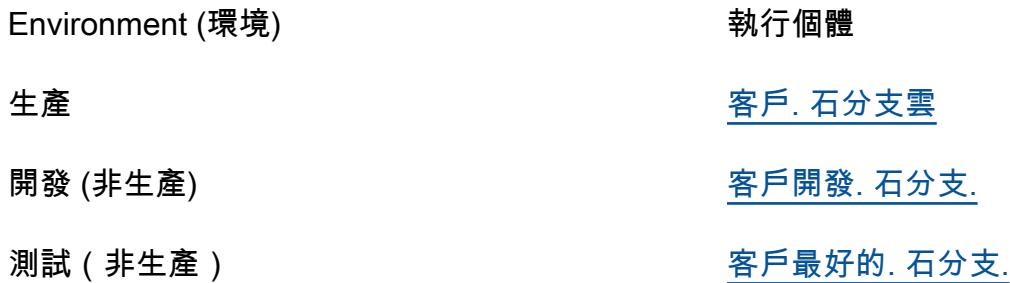

注意:可以根據您的需求設定非生產執行個體名稱。

高可用性

高可用性 (HA) 是指系統在指定時間內持續運作而不失敗的能力。此類失敗包括但不限於儲存裝 置、CPU 或記憶體問題所造成的伺服器通訊回應延遲,以及網路連線。

若要符合 HA 的要求:

- 所有 EC2 執行個體、資料庫和其他組態都會鏡像到相同 AWS 區域內的兩個獨立可用區域。
- 控制器是透過 Amazon 機器映像 (AMI) 在兩個可用區域中的兩部 Linux 伺服器上佈建的。例如,如 果您在歐洲歐洲西部 -1 區域佈建,則可用區域中有一個通用控制器,歐盟西部-1a 和歐洲西部 -1c 可用區域。
- 不允許任何作業直接在應用程式伺服器上執行,也不允許在這些伺服器上儲存任何資料。
- 應用程式負載平衡器會在每個通用控制器上執行健康狀態檢查,以識別作用中的控制器,並將流量導 向 如果一部伺服器發生問題,負載平衡器會自動將被動通用控制器提升為主動狀態。然後,負載平 衡器會從健康狀態檢查中識別新的作用中通用控制器執行個體,並開始導向流量 容錯移轉會在四分 鐘內發生,不會遺失任務,且前端 URL 保持不變。
- Aurora 與 MySQL 相容的資料庫服務會儲存通用控制器資料。對於生產環境,資料庫叢集是以單一 AWS 區域內兩個不同可用區域中的兩個資料庫執行個體建立的。這兩個通用控制器都使用指向單一 資料庫叢集端點的 Java 資料庫連線 (JDBC) 介面。如果有一個資料庫執行個體發生問題,資料庫叢 集端點會動態指向運作良好的執行個體。不需要手動介入。

Backup 和清除

Stonebranch 通用控制器被設置為備份和清除以下表中顯示的時間表中的舊數據。

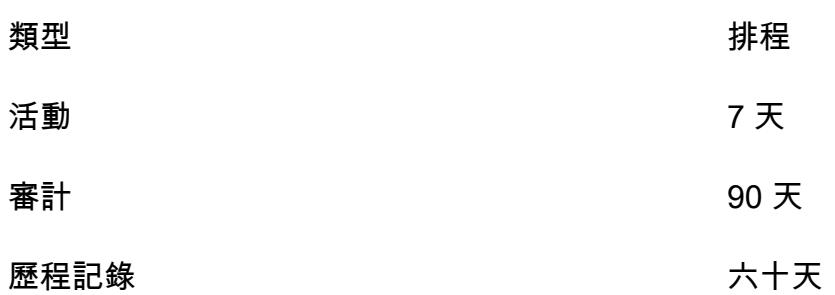

超過顯示日期的 Backup 資料會匯出為 .xml 格式,並儲存在檔案系統中。備份程序完成後,系統會從 資料庫中清除較舊的資料,並在 S3 儲存貯體中存檔最多一年的生產執行個體。

您可以在通用控制器介面中調整此排程。但是,增加這些時間範圍可能會導致維護期間更長的停機時 間。

#### 工具

AWS 服務

- [AWS 大型主機現代化是](https://docs.aws.amazon.com/m2/latest/userguide/what-is-m2.html) AWS 雲端原生平台,可協助您將大型主機應用程式現代化為 AWS 受管執 行階段環境。它提供工具和資源來協助您規劃和實作遷移和現代化。
- [Amazon Elastic Block Store \(Amazon EBS\)](https://docs.aws.amazon.com/AWSEC2/latest/UserGuide/AmazonEBS.html) 提供區塊層級儲存體磁碟區,可搭配使用 Amazon EC2 執行個體。
- [Amazon Elastic File System \(Amazon EFS\)](https://docs.aws.amazon.com/efs/latest/ug/whatisefs.html) 可協助您在 AWS 雲端中建立和設定共用檔案系統。
- [Amazon Relational Database Service 服務 \(Amazon RDS\)](https://docs.aws.amazon.com/AmazonRDS/latest/UserGuide/Welcome.html) 可協助您在 AWS 雲端中設定、操作和擴 展關聯式資料庫。此模式使用 Amazon Aurora MySQL 兼容版本。
- [Amazon Simple Storage Service \(Amazon S3\)](https://docs.aws.amazon.com/AmazonS3/latest/userguide/Welcome.html) 是一種雲端型物件儲存服務,可協助您儲存、保護和 擷取任何數量的資料。
- E@@ [lastic Load Balancing \(ELB\)](https://docs.aws.amazon.com/elasticloadbalancing/latest/userguide/what-is-load-balancing.html) 可將傳入的應用程式或網路流量分散到多個目標。例如,您可以 將流量分配到一或多個可用區域中的 Amazon EC2 執行個體、容器和 IP 地址。此模式使用應用程式 負載平衡器。

石枝

- [通用自動化中心 \(UAC\)](https://docs.stonebranch.com/) 是企業工作負載自動化產品的系統。此模式使用下列 UAC 元件:
	- [通用控制](https://docs.stonebranch.com/confluence/display/UAC72/Universal+Automation+Center+7.2.x#UniversalAutomationCenter7.2.x-UniversalController7.2.x)器,在 Tomcat Web 容器中運行的 Java Web 應用程序,是[通用自動化中心的](https://docs.stonebranch.com/confluence/display/UAC72/Universal+Automation+Center+7.2.x)企業作業 調度程序和工作負載自動化代理解決方案。控制器提供使用者介面,可用來建立、監視和設定控制

器資訊、處理排程邏輯、處理往來[通用代理](https://docs.stonebranch.com/confluence/display/UA72/Universal+Command+Overview)程式的所有訊息;以及同步通用自動化中心的大部分[高](https://docs.stonebranch.com/confluence/display/UC72x/High+Availability) [可用性](https://docs.stonebranch.com/confluence/display/UC72x/High+Availability)作業。

- [Universal Agent](https://docs.stonebranch.com/confluence/display/UAC72/Universal+Automation+Center+7.2.x#UniversalAutomationCenter7.2.x-UniversalAgent7.2.x) 是獨立於廠商的排程代理程式,可與所有主要運算平台 (舊版和分散式) 上的現有 工作排程器協同作業。支援在 Z 系列、I 系列、Unix、Linux 或視窗上執行的所有排程器。
- [Universal Agent](https://docs.stonebranch.com/confluence/display/UAC72/Universal+Automation+Center+7.2.x#UniversalAutomationCenter7.2.x-UniversalAgent7.2.x) 是獨立於廠商的排程代理程式,可與所有主要運算平台 (舊版和分散式) 上的現有工 作排程器協同作業。支援在 Z 系列、I 系列、Unix、Linux 或視窗上執行的所有排程器。
- [Stonebranch aws-mainframe-modernization-stonebranch 整合 AWS 大型主機現代化通用擴充功能](https://github.com/aws-samples/aws-mainframe-modernization-stonebranch-integration/releases) 是在 AWS 大型主機現代化平台中執行、監控和重新執行批次任務的整合範本。

Code

此模式的代碼可在 [AWS 大型](https://github.com/aws-samples/aws-mainframe-modernization-stonebranch-integration/releases/) GitHub 主機現代化石分支集成存儲庫中找到。

### 史诗

在 Amazon EC2 上安裝通用控制器和通用代理

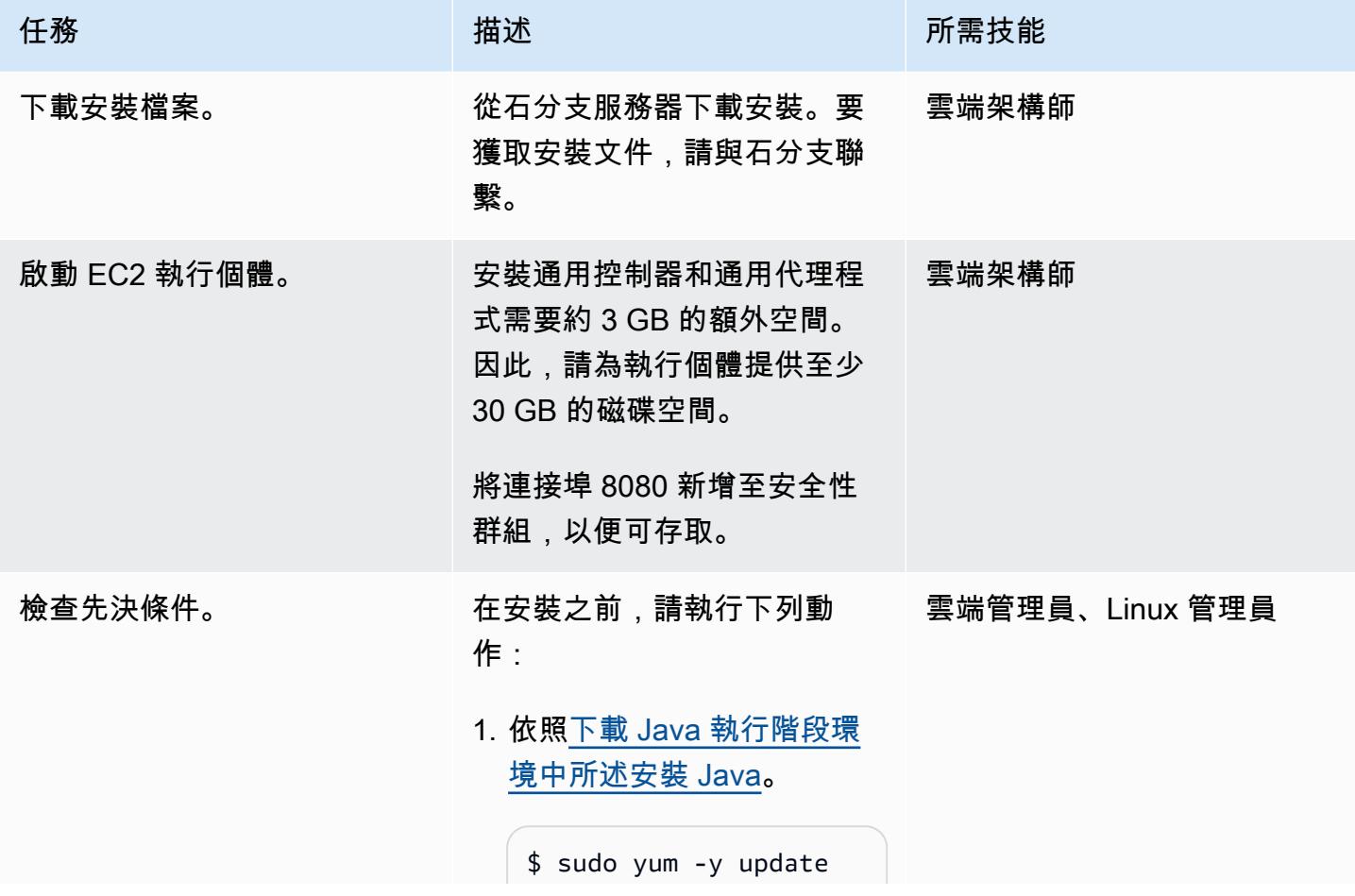

```
$ sudo yum install 
  java-11-amazon-cor 
retto
```
請務必使用其中一個支援 的 JAVA 版本。上一個命令 應該安裝 java 11。請檢查 Java 版本,並確保您使用的 是版本 11,然後再繼續。

2. [如安裝 Apache Tomcat](https://docs.stonebranch.com/confluence/display/UC72x/Installing+Apache+Tomcat) 文 件中所述,執行下列命令。

```
$ sudo yum install 
  tomcat tomcat-admin-
webapps
$ sudo systemctl 
 enable tomcat
$ sudo systemctl start 
  tomcat
```
3. 如建立 Aurora [MySQL 資](https://docs.aws.amazon.com/AmazonRDS/latest/AuroraUserGuide/CHAP_GettingStartedAurora.CreatingConnecting.Aurora.html) [料庫叢集並連線至叢集中所](https://docs.aws.amazon.com/AmazonRDS/latest/AuroraUserGuide/CHAP_GettingStartedAurora.CreatingConnecting.Aurora.html) [述,建立 Amazon Aurora 資](https://docs.aws.amazon.com/AmazonRDS/latest/AuroraUserGuide/CHAP_GettingStartedAurora.CreatingConnecting.Aurora.html) [料庫](https://docs.aws.amazon.com/AmazonRDS/latest/AuroraUserGuide/CHAP_GettingStartedAurora.CreatingConnecting.Aurora.html)。使用 Amazon Aurora 與 MySQL 相容的版本。

選擇一個主用戶名和主密 碼。保留其餘設定的預設 值。
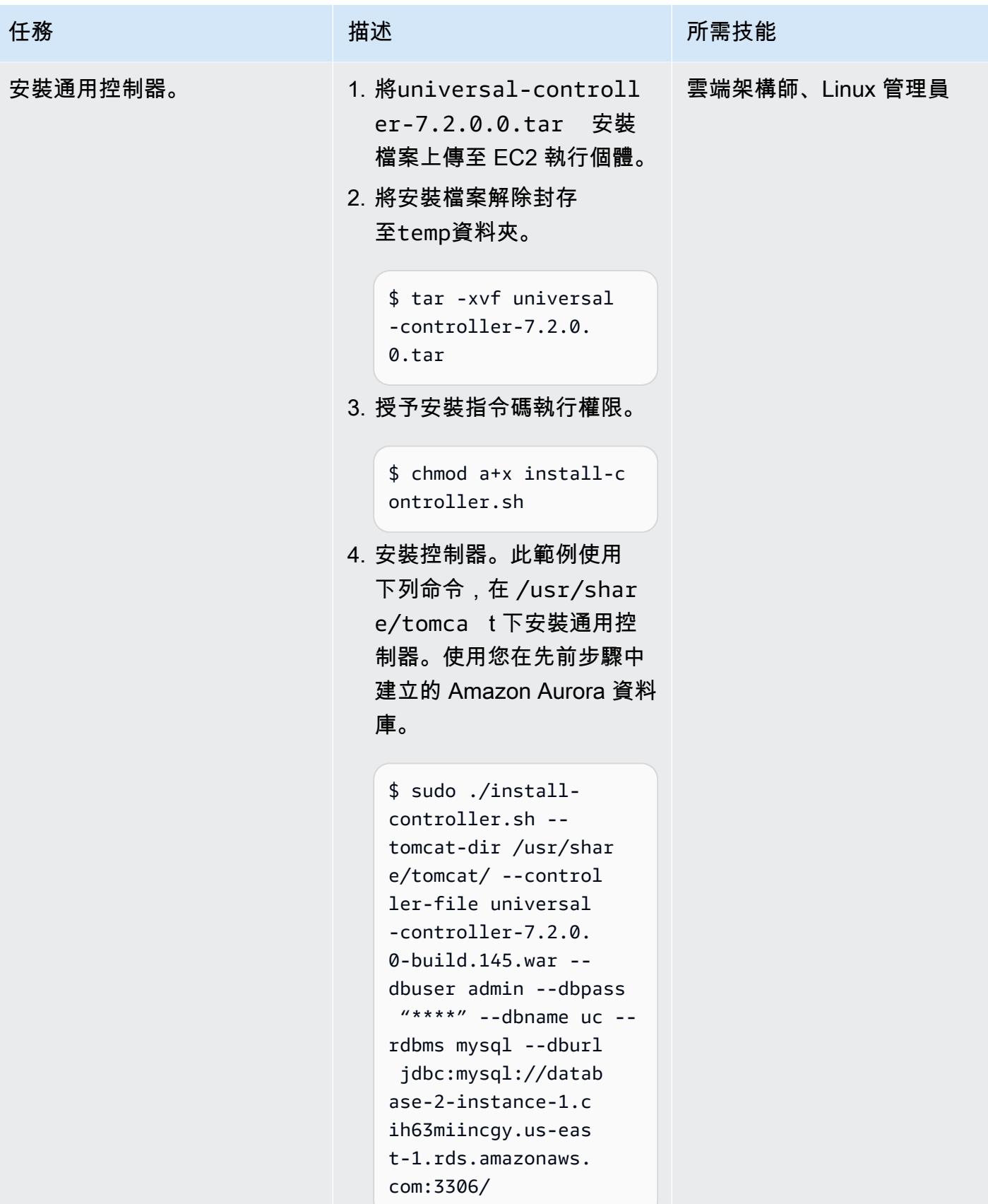

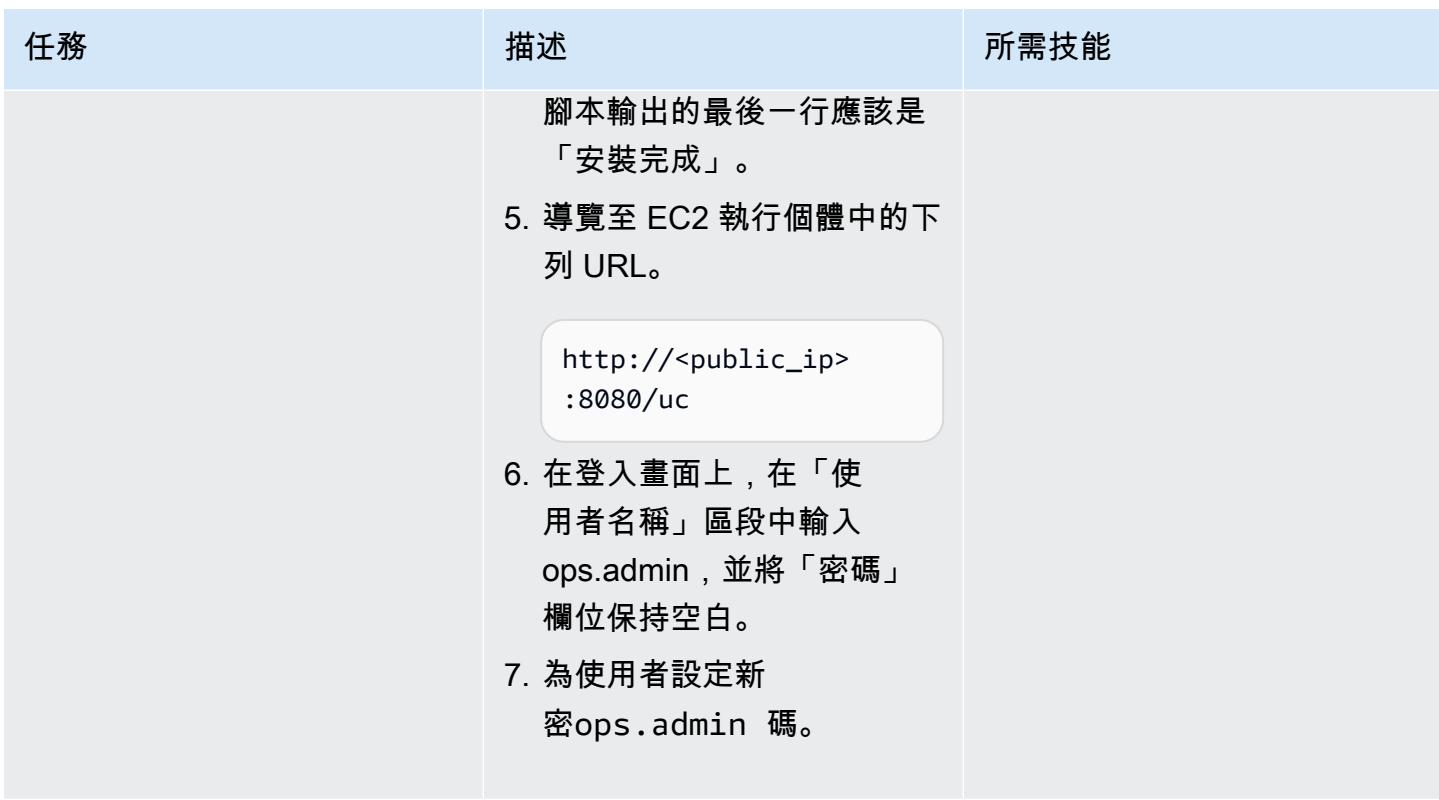

AWS 方案指引 いっきょう しょうしょう しょうしょう しょうしょう しょうしょう しょうしゅう しょうしゅう しょうしゅう 模式 しょうしょく そうしょく

| 任務        | 描述                                                                                                    | 所需技能 |
|-----------|----------------------------------------------------------------------------------------------------|------|
| 安裝通用代理程式。 | 1. 將sb-7.2.0.1-1inux-3 雲端管理員、Linux 管理員<br>.10-x86_64.tar.Z 安<br>裝檔案上傳至 EC2 執行個<br>體。<br>2. 登入 EC2 執行個體。<br>3. 取消封存通用代理程式安裝<br>套件。 |      |
|           | $$ zcat sb-7.2.0.1-$<br>linux-3.10-x86_6<br>$4.tar.Z$   tar xvf -<br>4. 執行下列命令。                                                   |      |
|           | \$ sudo ./unvinst --<br>oms_servers 7878@loca<br>lhost --oms_aut<br>ostart yes --python<br>yes                                    |      |
|           | 5. 建立 PAM 檔案。<br>\$ cp /etc/pam.d/<br>login /etc/pam.d/ucmd                                                                       |      |
|           | 6. 啟用通用代理程式的自動啟<br>動。<br>\$ /sbin/restorecon -<br>v /etc/rc.d/init.d/u<br>brokerd                                                 |      |
|           |                                                                                                    |      |

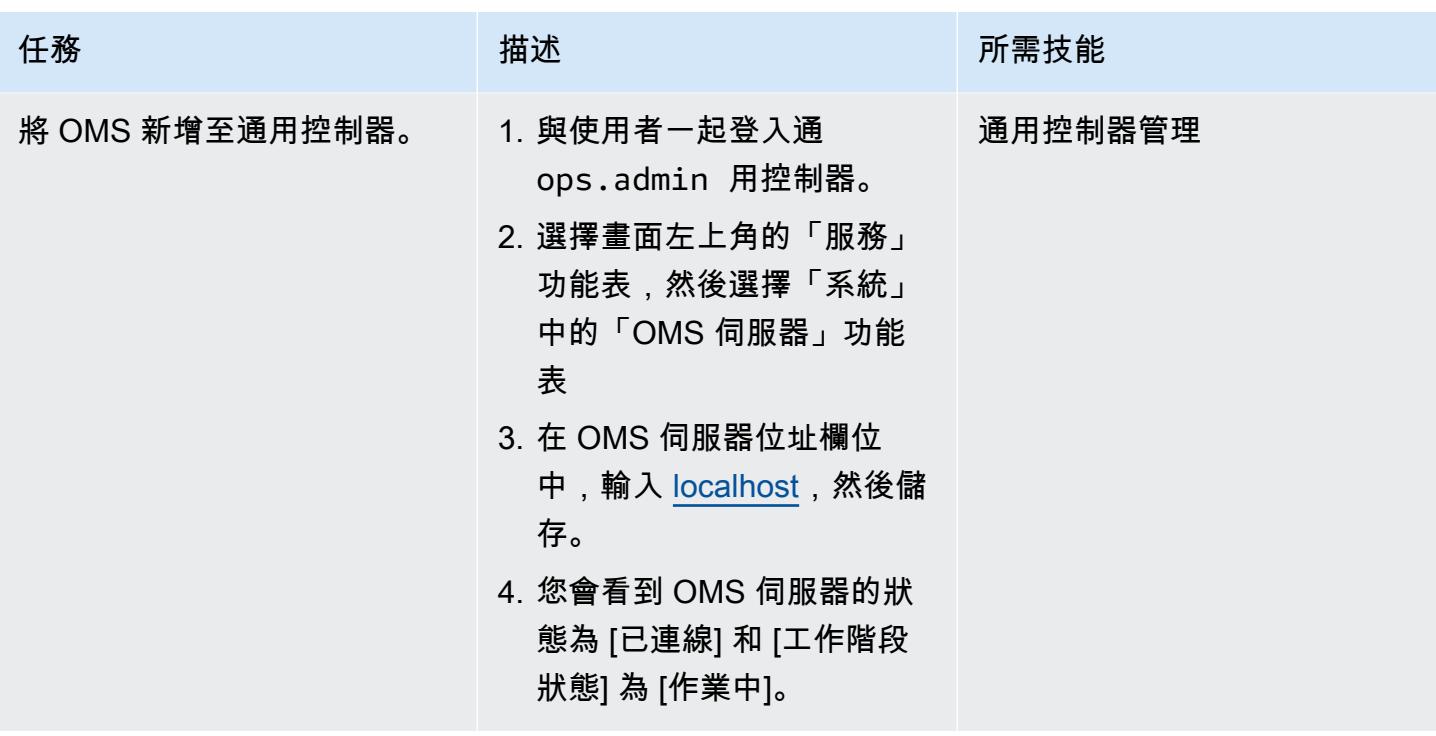

### 匯入 AWS 大型主機現代化通用延伸模組並建立任務

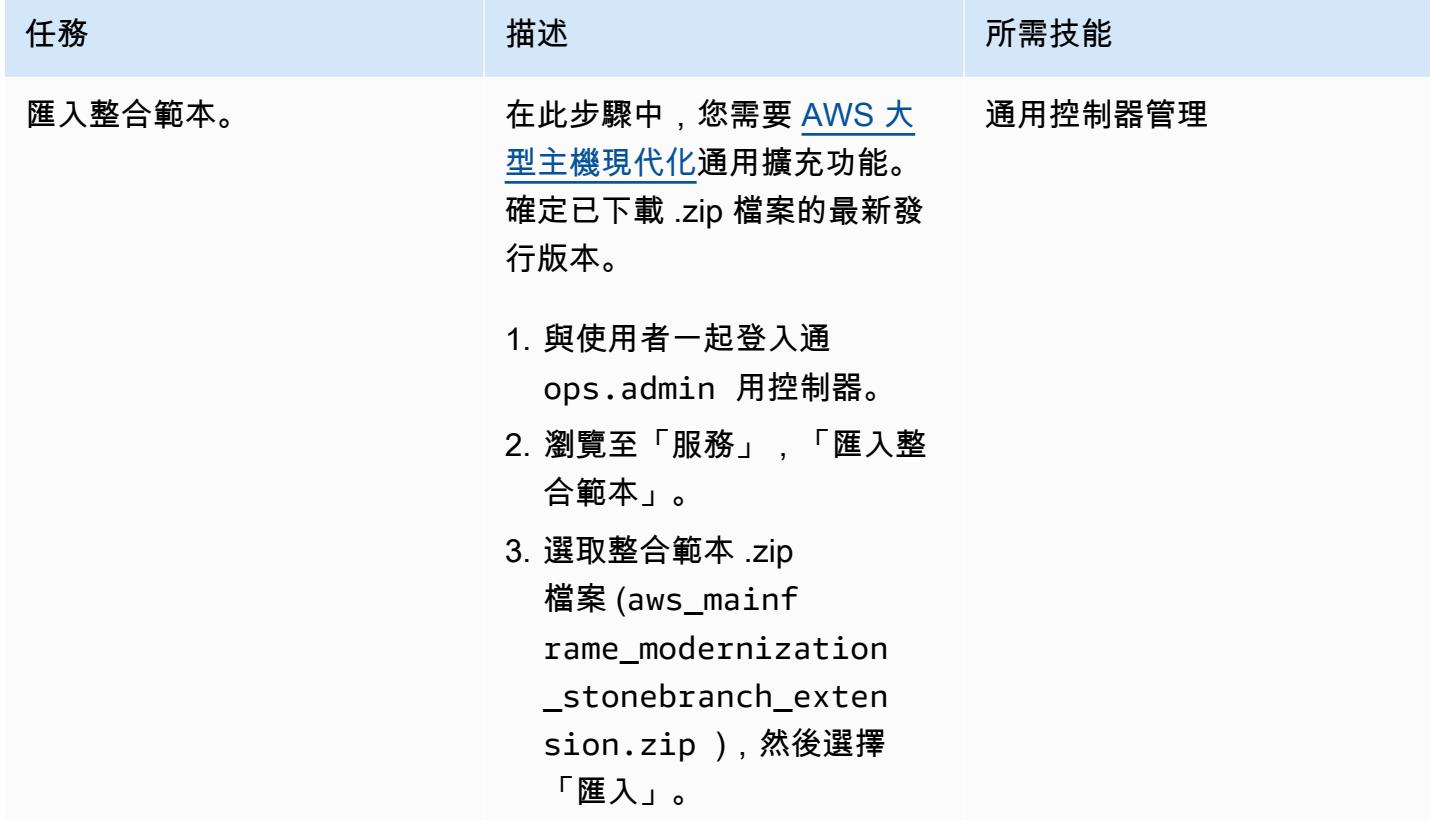

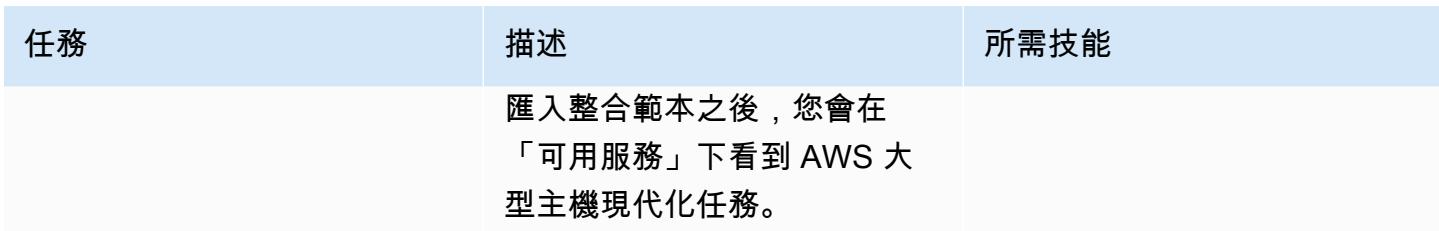

AWS 方案指引 いっきょう しょうしょう しょうしょう しょうしょう しょうしょう しょうしゅう しょうしゅう しょうしゅう 模式 しょうしょく そうしょく

| 任務        | 描述                                                                                                    | 所需技能    |
|-----------|----------------------------------------------------------------------------------------------------|---------|
| 啟用可解析的認證。 | 1. 導覽至服務、AWS 大型主<br>機現代化任務。<br>2. 在右側面板中,填寫必填欄<br>位:<br>• 名稱:新大型主機現代化<br>工作<br>• 代理程式:選取唯一的代<br>理程式 (AGNT0001)。<br>在 AWS 大型主機現代化詳<br>細資訊下:<br>• 動作:列出環境<br>• AWS 登入資料:如果您<br>已將 AWS Identity and<br><b>Access Management</b><br>(IAM) 角色新增至 EC2<br>執行個體,則可以將<br>此欄位保留空白。如<br>果要使用AWSAccess<br>KeyID 和AWSSecret<br>Key ,請選擇欄位旁邊的<br>圖示 ()。<br>在開啟的「身份證明詳細資<br>料」視窗中,輸入下列資<br>訊,然後儲存。<br>• 名稱:AWS 大型主機現<br>代化登入資料<br>• 執行階段使用者:在此欄<br>位中寫入 AWS 存取金鑰<br>ID <sub>o</sub><br>• 執行階段密碼:在此欄位<br>中寫入 AWS 秘密金鑰。 | 通用控制器管理 |

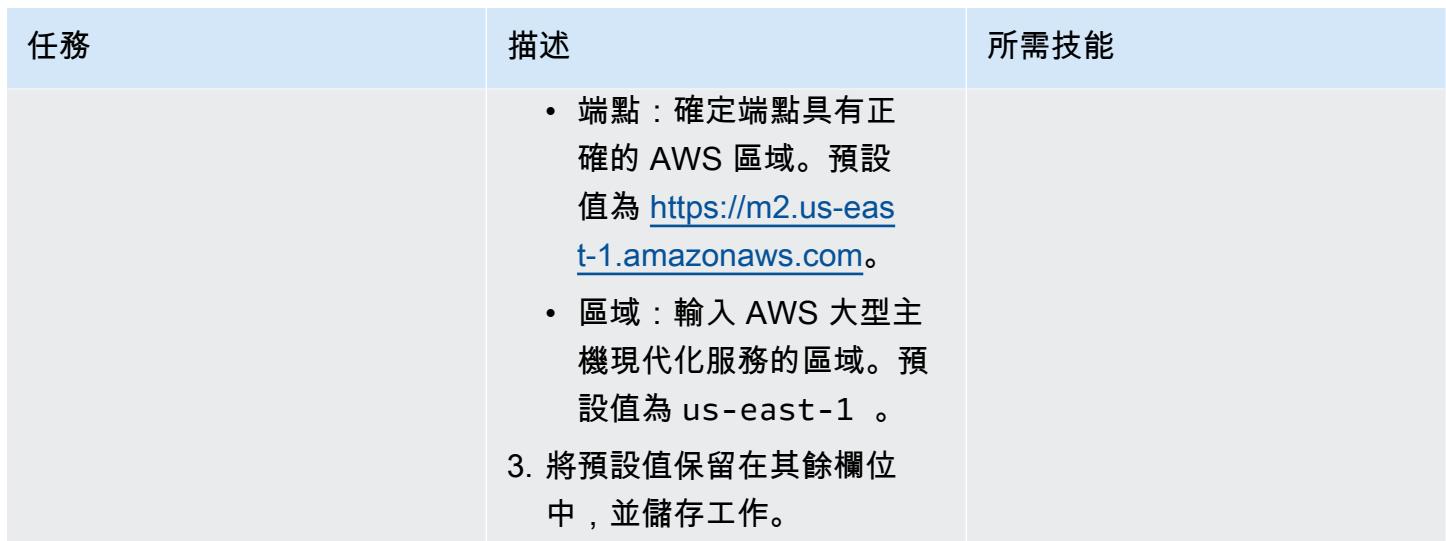

AWS 方案指引 いっきょう しょうしょう しょうしょう しょうしょう しょうしょう しょうしゅう しょうしゅう しょうしゅう 模式 しょうしょく そうしょく

| 任務    | 描述                                                                                                    | 所需技能    |
|-------|----------------------------------------------------------------------------------------------------|---------|
| 啟動工作。 | 1. 在右側面板的頂部,選擇啟<br>動任務。<br>2. 在「確認」視窗中,選擇<br>「啟動」。之後,通用控制<br>器主控台將顯示類似下列訊<br>息的訊息。<br>2022-08-24 上午十一時四十<br>九分<br>使用任務實例 sys_id<br>166129149363414631<br>3NC8E38DB8OZJY 成功啟<br>動通用任務「新大型主機現<br>代化任務」。<br>3. 導覽至 [執行個體] 如果您看<br>不到 [執行個體] 索引標籤,<br>請選擇向右箭頭以向右捲<br>動。<br>4. 開啟清單中任務實例的前後<br>關聯 (按一下滑鼠右鍵) 功<br>能表,選擇「擷取輸出」,<br>然後在「擷取輸出」中選擇<br>「提交」<br>5. 在「檢索輸出」窗口中,您<br>將看到 STDOUT 中的環境<br>列表。 | 通用控制器管理 |
|       |                                                                                                    |         |

測試啟動批次工作

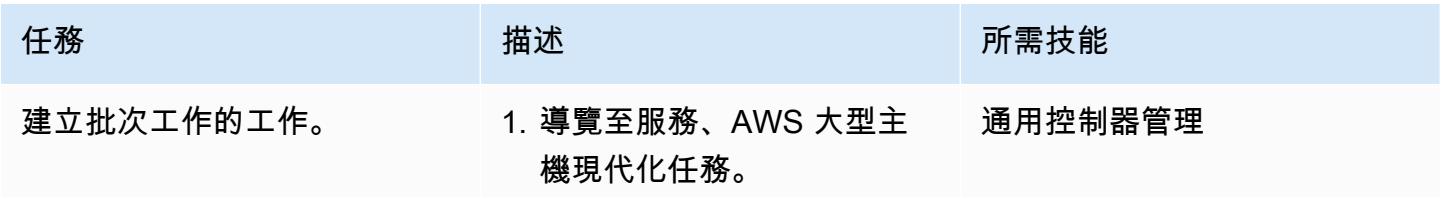

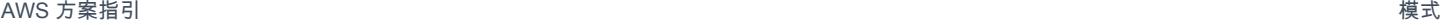

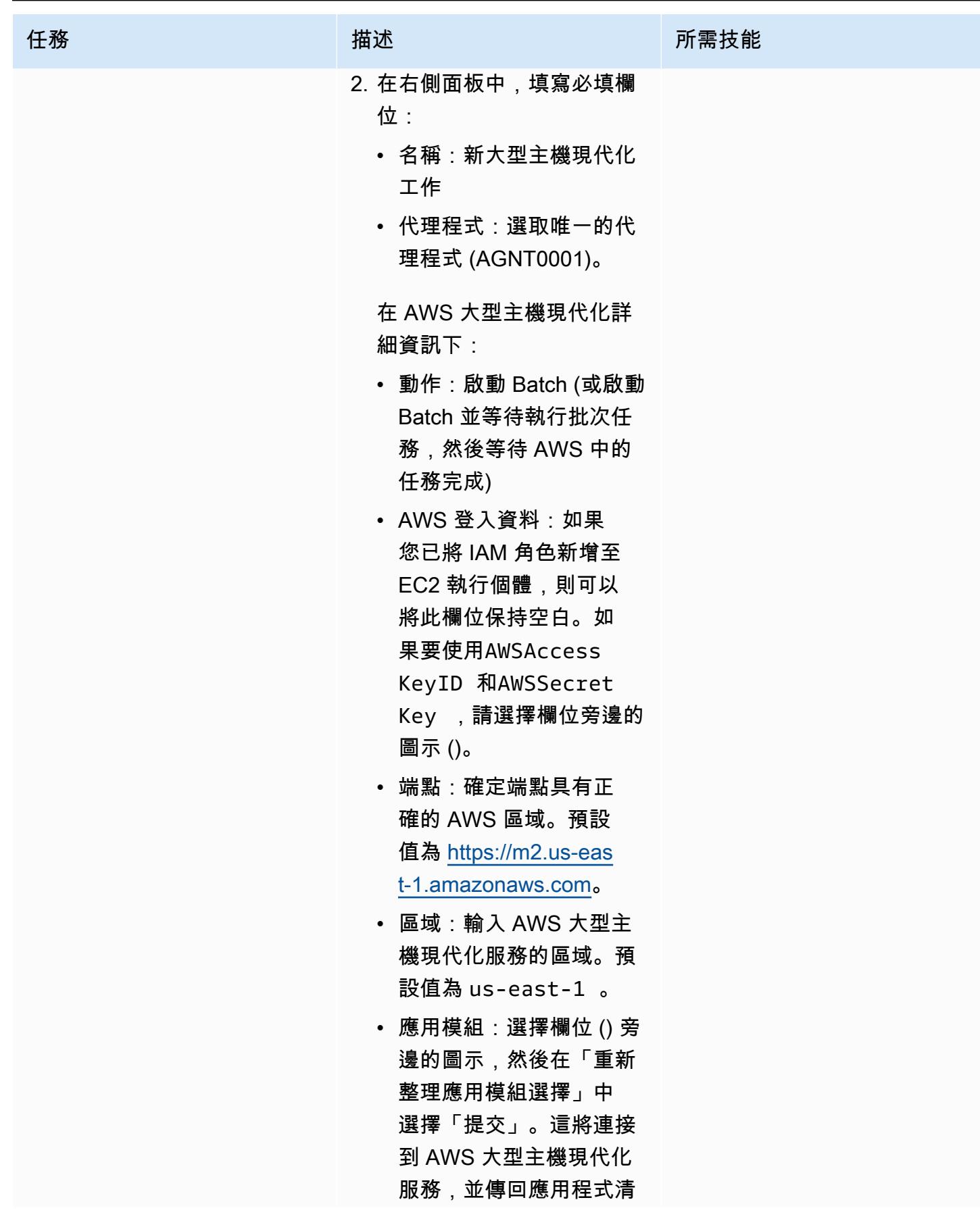

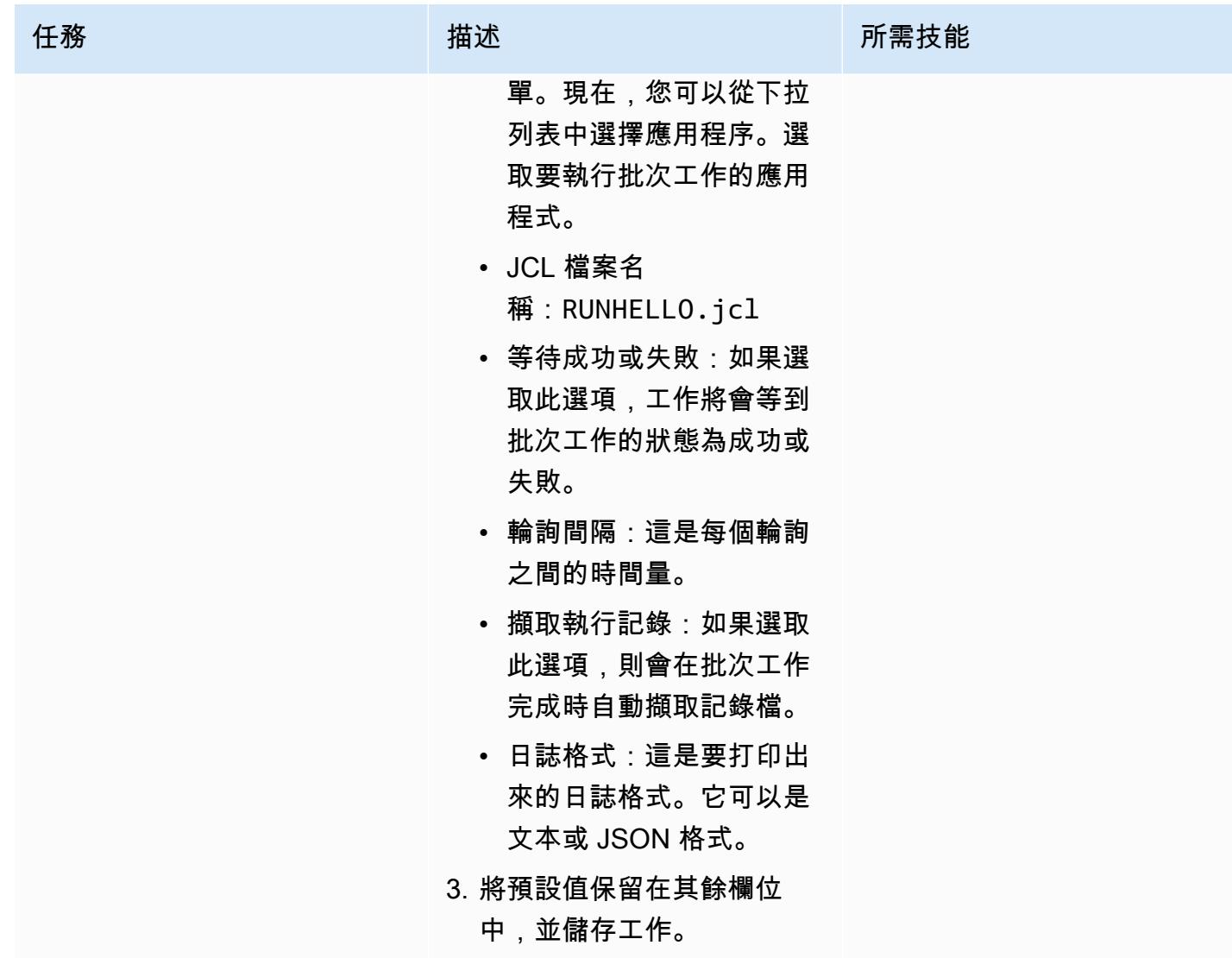

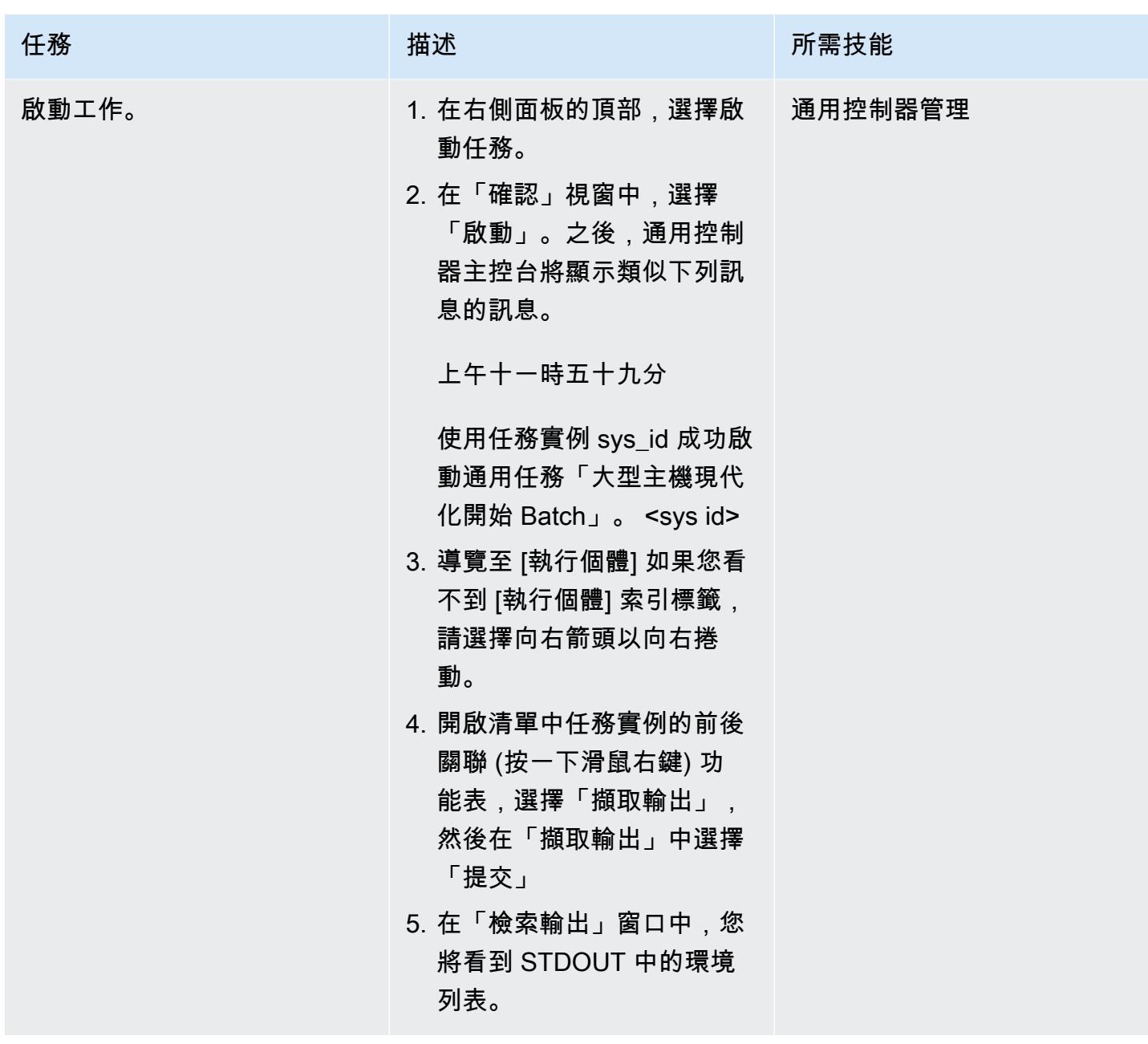

## 建立多個任務的工作流程

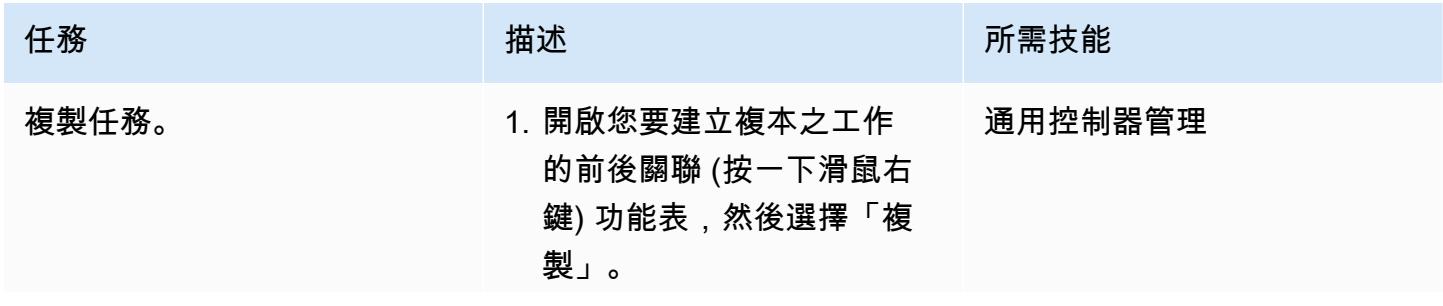

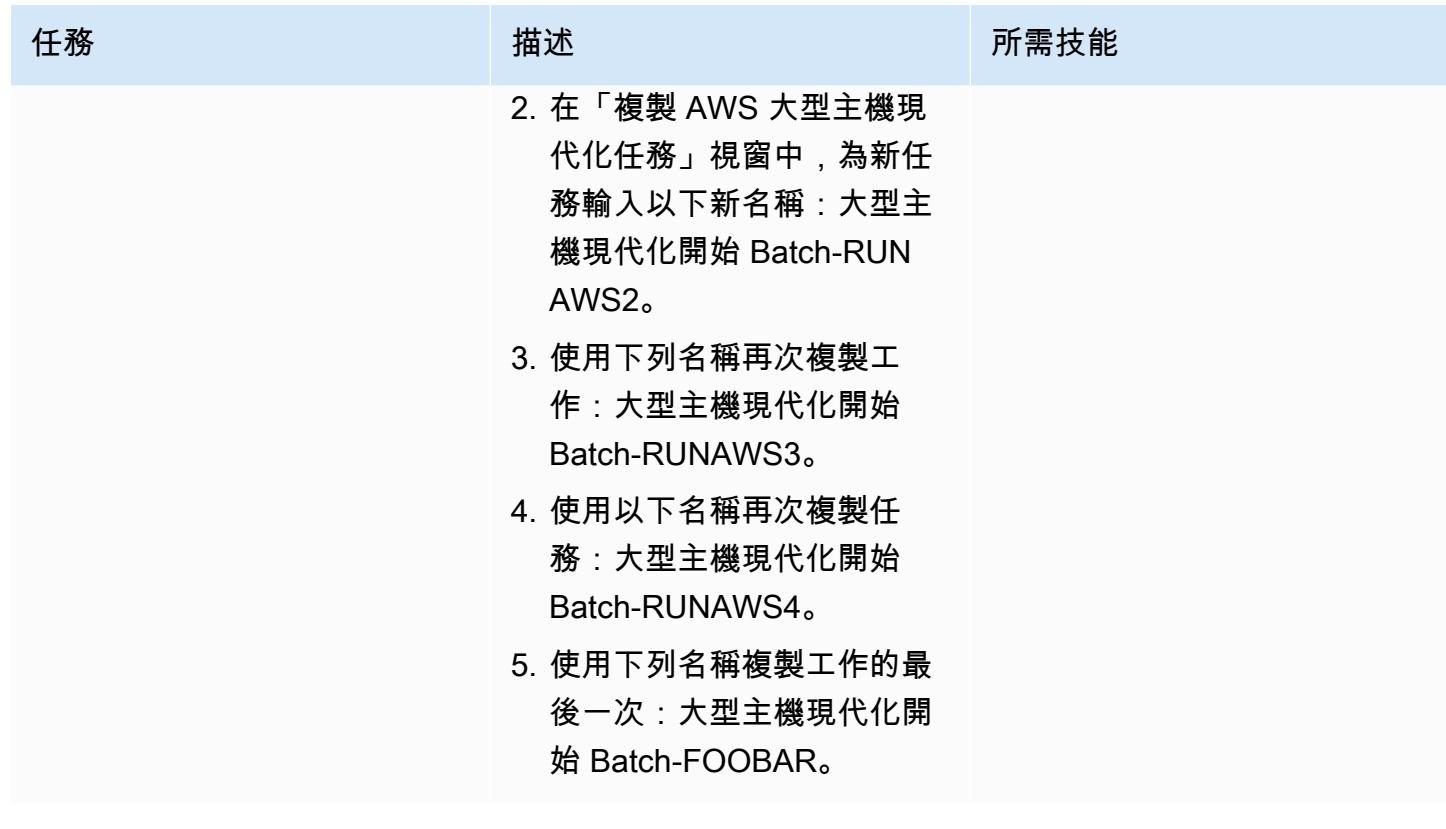

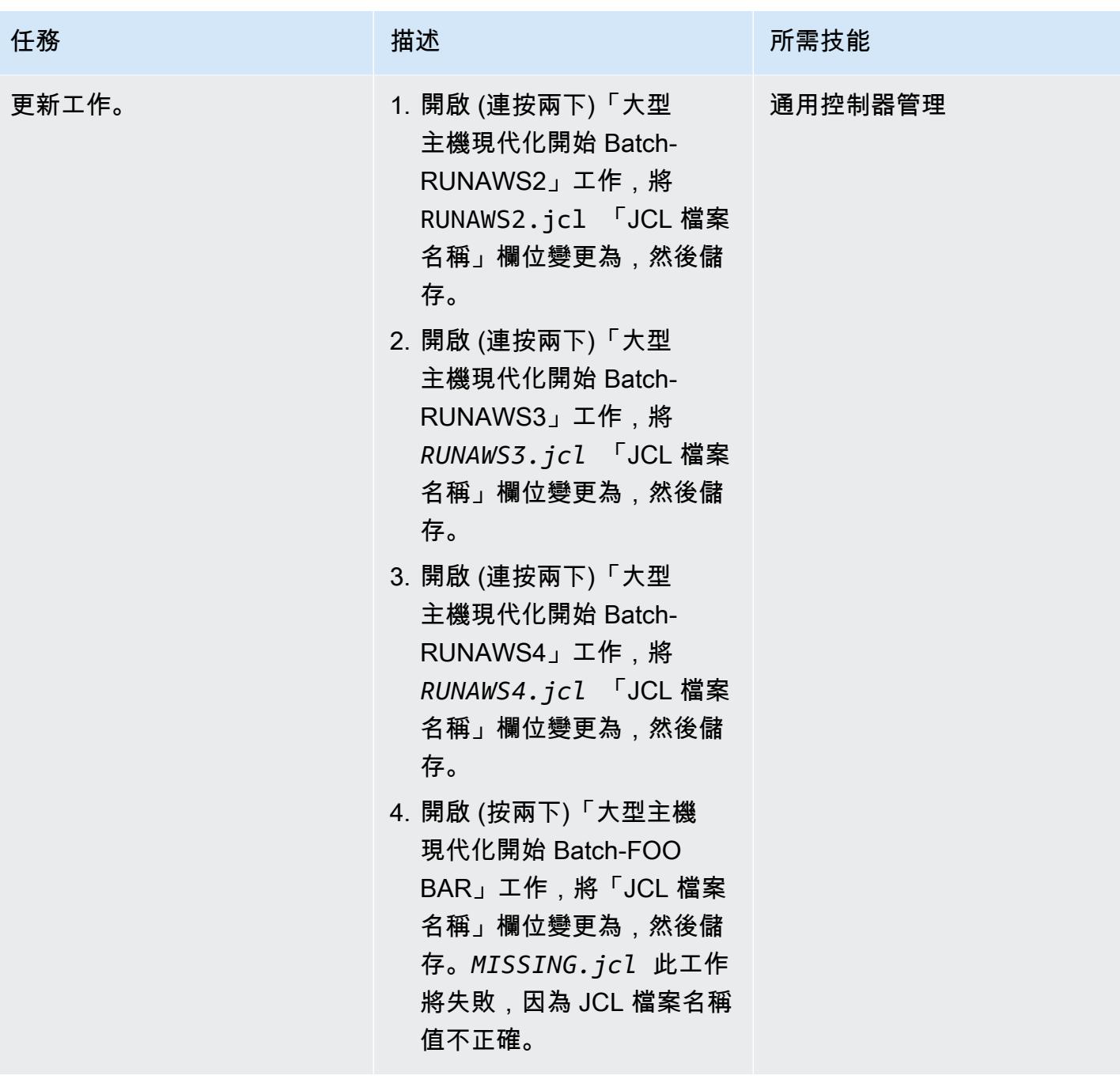

AWS 方案指引 いっきょう しょうしょう しょうしょう しょうしょう しょうしょう しょうしゅう しょうしゅう しょうしゅう 模式 しょうしょく そうしょく

| 任務      | 描述                                                                                                    | 所需技能 |
|---------|----------------------------------------------------------------------------------------------------|------|
| 建立工作流程。 | 1. 導航到服務,工作流程。   通用控制器管理<br>2. 在右側面板的「名稱」欄位<br>中輸入大型主機現代化工作<br>流程,然後儲存。<br>3. 在右側面板中,選擇「編輯<br>工作流程」。<br>4. 在「工作流程編輯器」標<br>籤上,「加入工作」按鈕<br>$(+)_{\circ}$<br>5. 在「工作搜尋」視窗中,選<br>擇「搜尋」以查看「通用控<br>制器」中的所有作業。<br>6. 按一下大型主機現代化開始<br>Batch 工作旁邊的圖示,然<br>後將圖示拖曳至工作流程編<br>輯器中的空白位置。<br>7. 對其他大型主機現代化工作<br>重複相同的動作,並按照其<br>他資訊一節中所示的方式放<br>置它們。<br>8. 選擇「連線」按鈕 (),然後<br>將工作 Connect 在一起。<br>若要將工作與另一個工作連<br>線,請按一下工作中間的,<br>然後將其拖曳至目標工作。<br>9. 依照「其他資訊」區段中所<br>示 Connect 工作,然後儲存<br>工作流程。<br>10在 「工作流程編輯器」中的<br>空白處按一下滑鼠右鍵,選<br>擇「啟動工作流程」,然後<br>選 |      |
|         |                                                                                                    |      |

AWS 方案指引 いっきょう しょうしょう しょうしょう しょうしょう しょうしょう しょうしゅう しょうしゅう しょうしゅう 模式 しょうしょく そうしょく

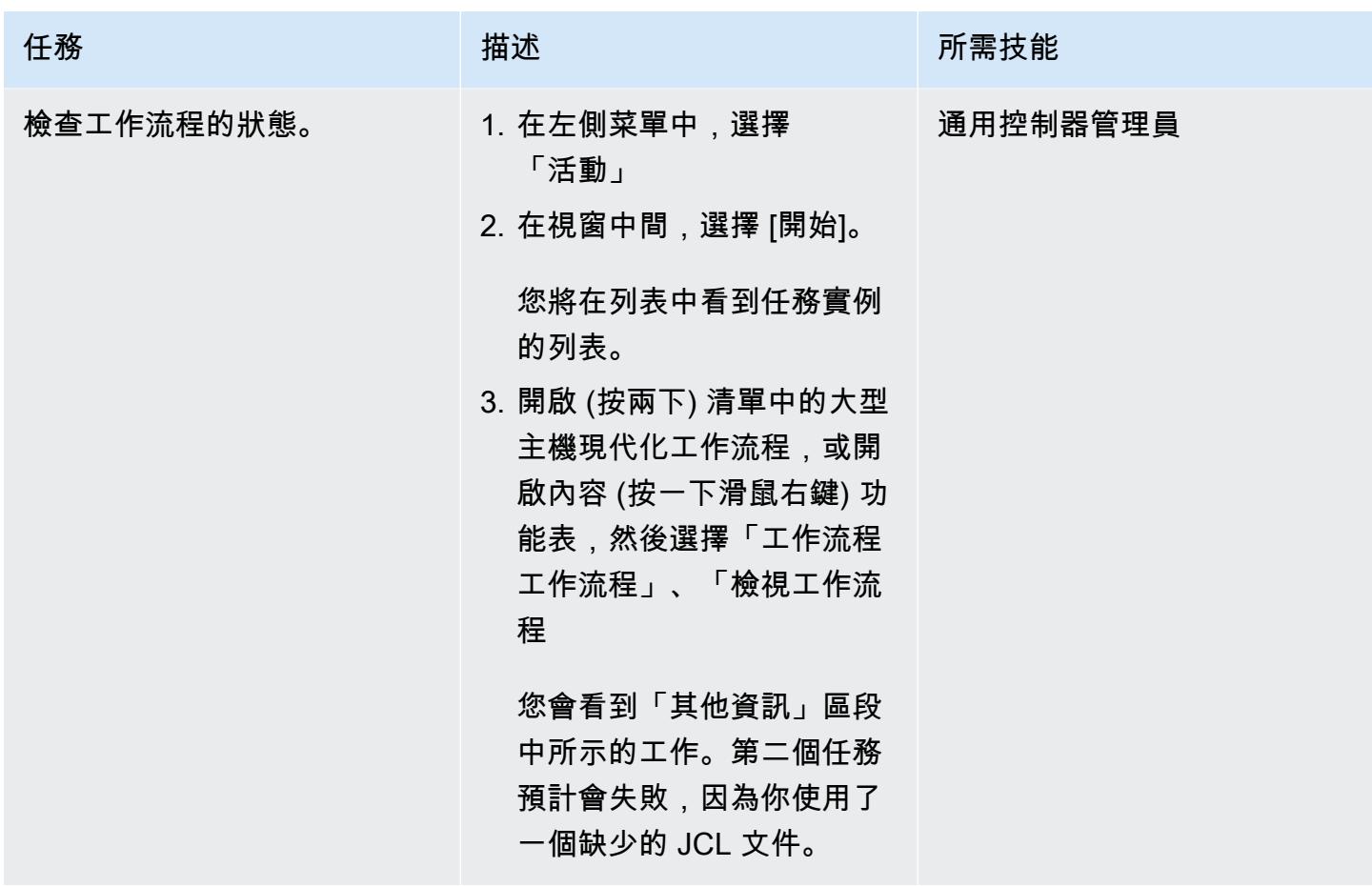

疑難排解失敗的批次工作並重新執

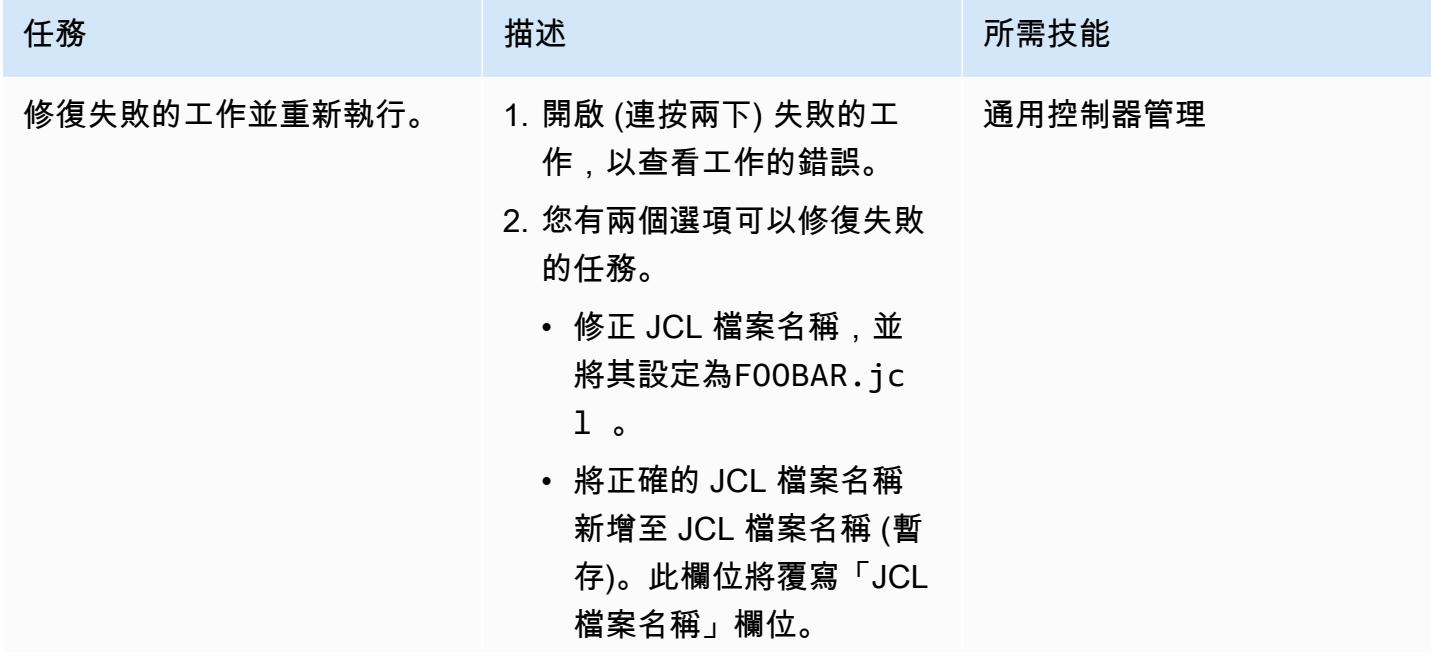

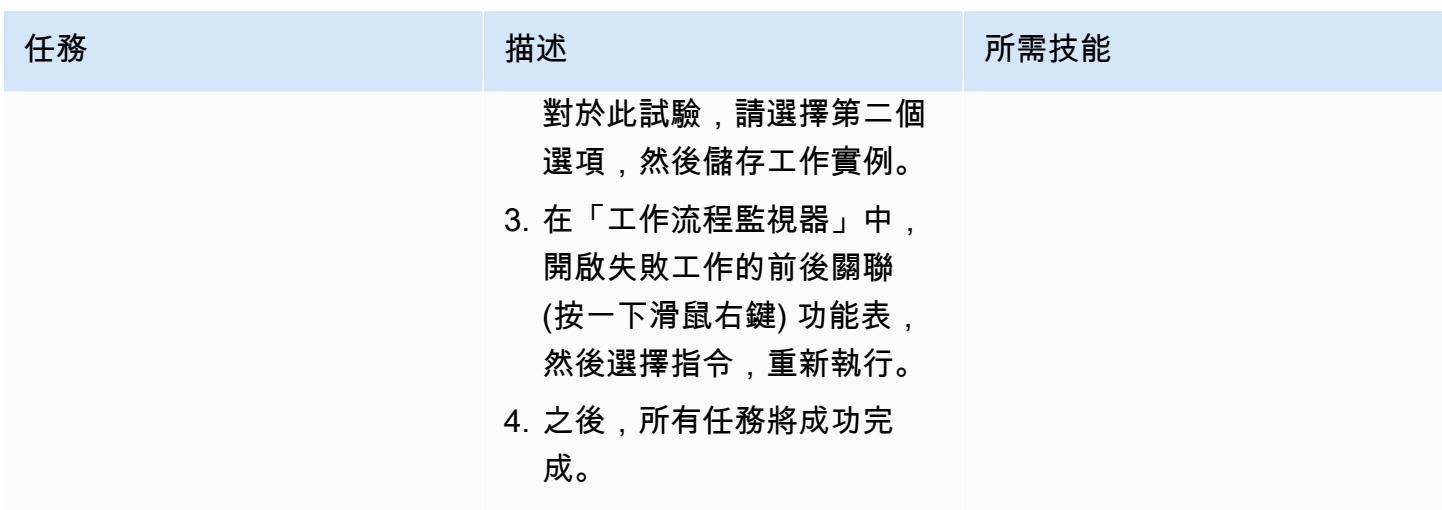

建立啟動應用程式和停止應用程式

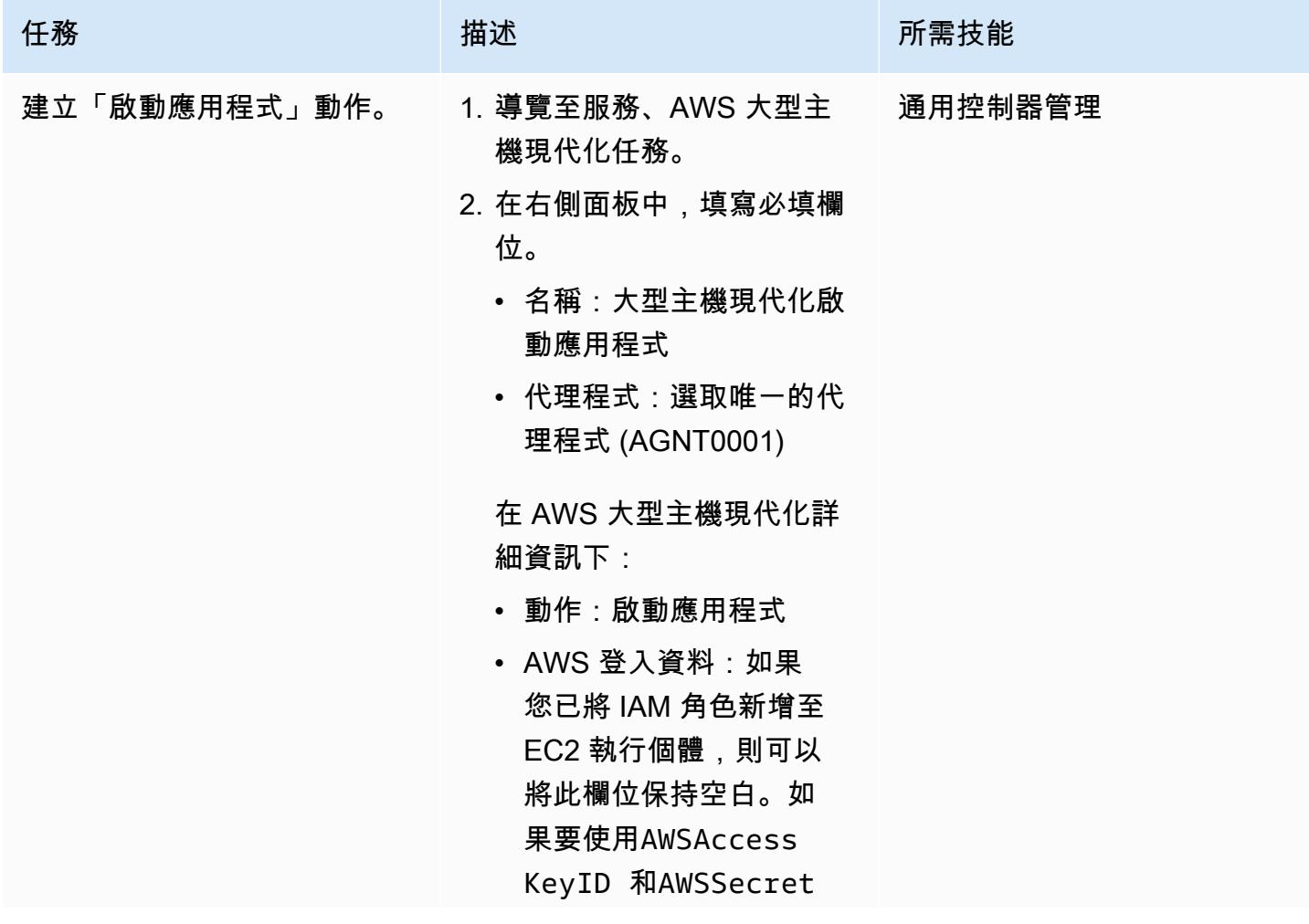

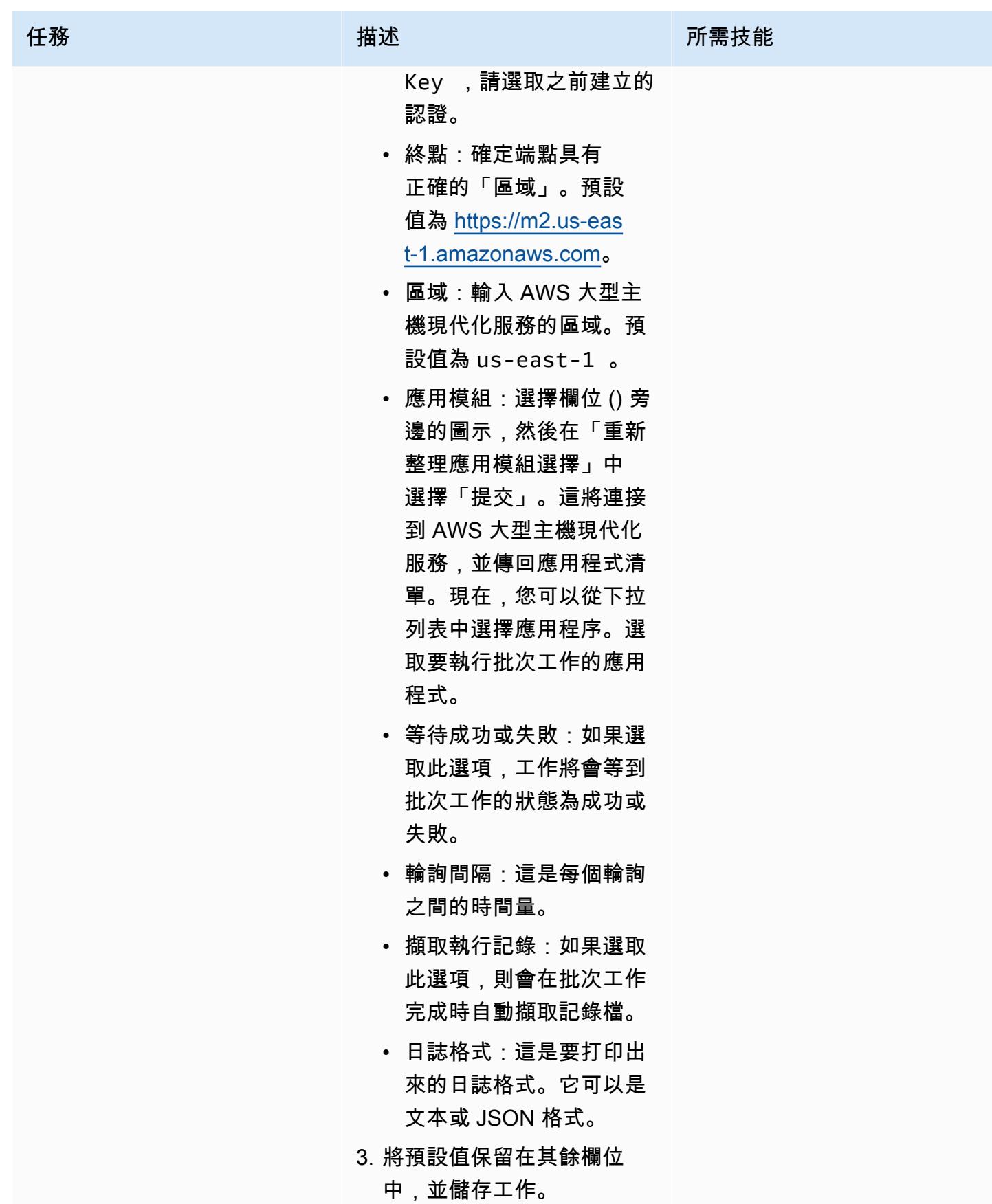

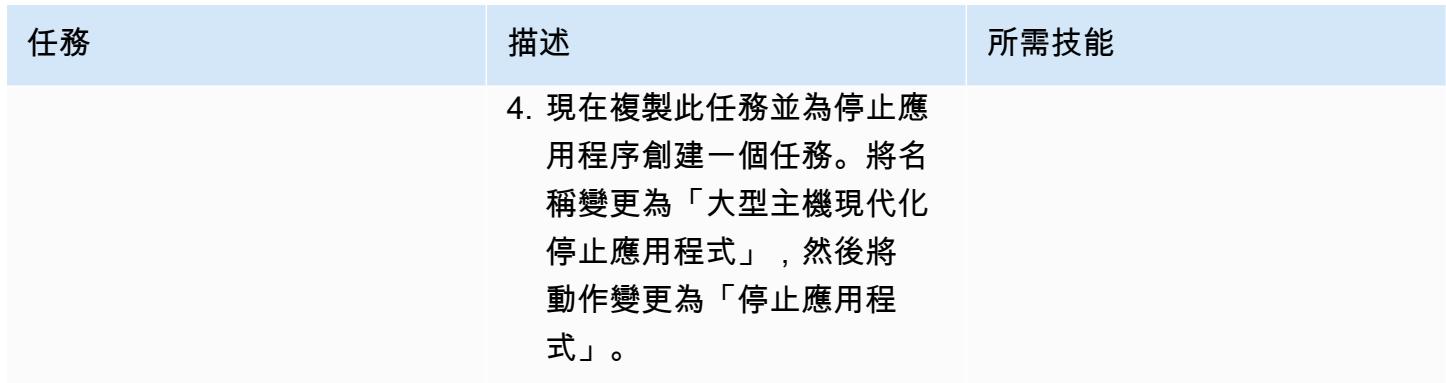

建立取消 Batch 執行作業

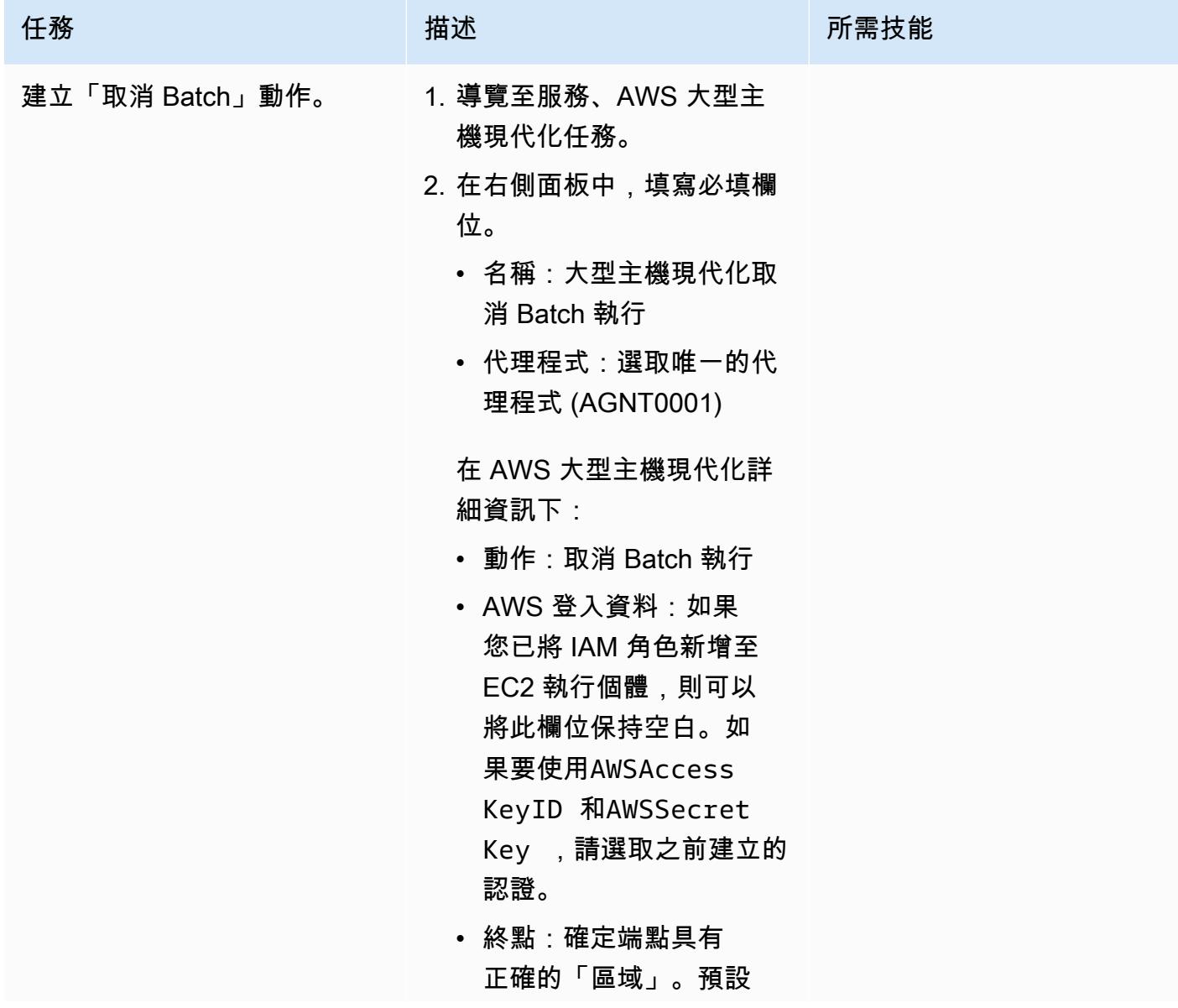

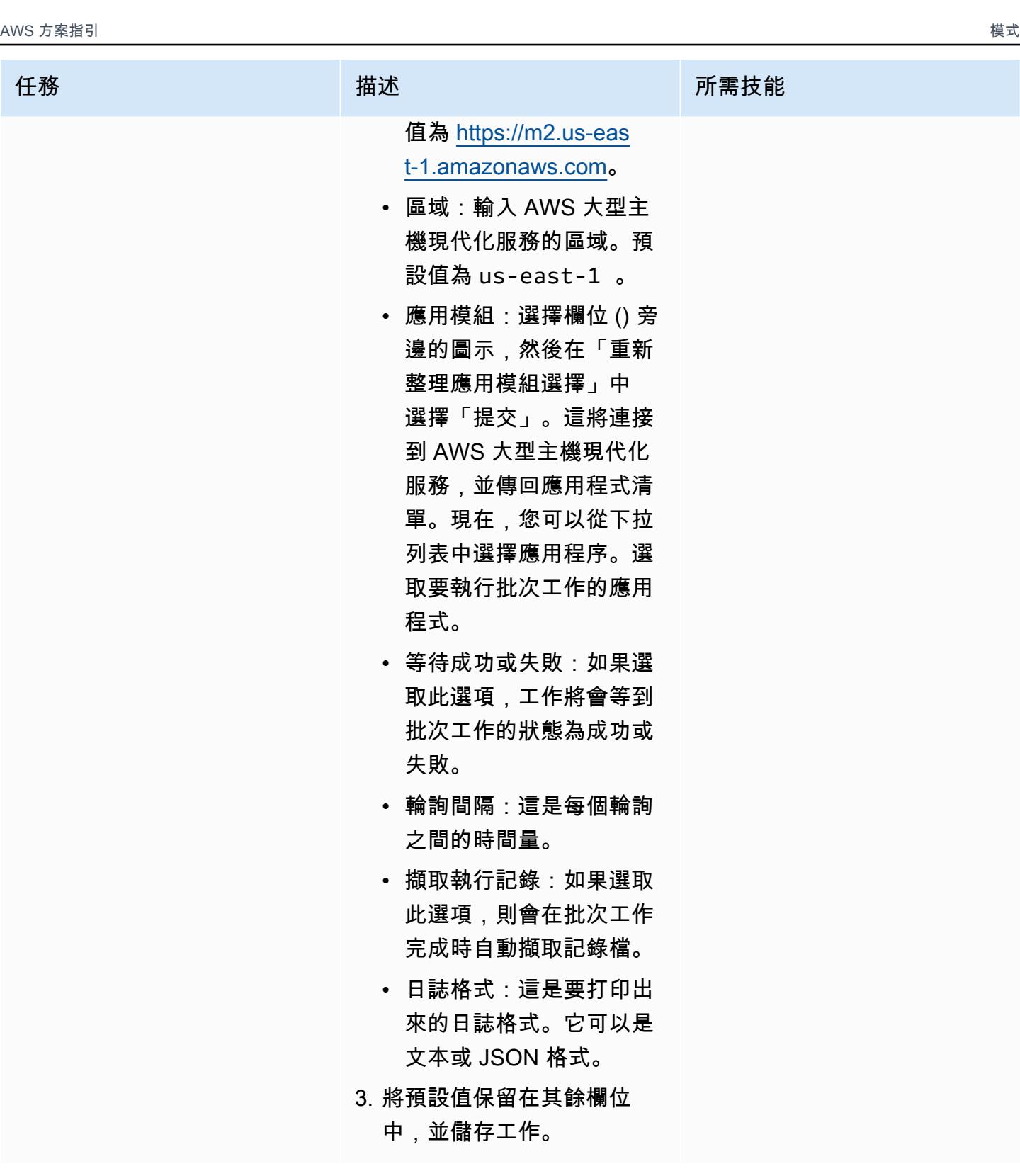

# 相關資源

• [通用控制器](https://docs.stonebranch.com/confluence/display/UC72x)

- [通用代理](https://docs.stonebranch.com/confluence/display/UA72/Universal+Agent+7.2.x+-+All+Components+and+Features)
- [LDAP 設定](https://docs.stonebranch.com/confluence/display/UC72x/LDAP+Settings)
- [單一登入設定](https://docs.stonebranch.com/confluence/display/UC72x/Single+Sign-On+Settings)
- [高可用性](https://docs.stonebranch.com/confluence/display/UC72x/High+Availability)
- [快速轉換工具](https://docs.stonebranch.com/confluence/display/UC71x/Overview)

## 其他資訊

工作流程編輯器中的圖示

連接的所有任務

工作流狀態

# 使用精確 Connect 將 VSAM 文件遷移和複寫到 Amazon RDS 或 Amazon MSK

由普拉奇汗娜(AWS)和波療法戈帕爾薩米(AWS)創建

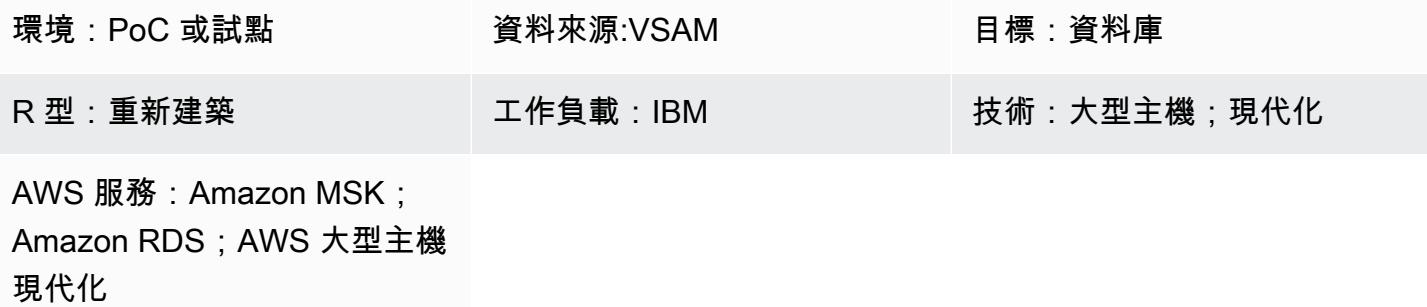

## Summary

此模式說明如何使用「精確 [Connec](https://www.precisely.com/product/precisely-connect/connect) t」,將虛擬儲存存取方法 (VSAM) 檔案從大型主機移轉和複寫 到 AWS 雲端中的目標環境。此模式涵蓋的目標環境包括 Amazon Relational Database Service 服務 (Amazon RDS) 和 Amazon 阿帕奇卡夫卡 (Amazon MSK) 的亞馬遜受管串流。Connect 使用[變更資料](https://www.precisely.com/resource-center/productsheets/change-data-capture-with-connect) [擷取 \(CDC\)](https://www.precisely.com/resource-center/productsheets/change-data-capture-with-connect) 持續監控來源 VSAM 檔案的更新,然後將這些更新傳輸到一或多個 AWS 目標環境。您可 以使用此模式來滿足應用程式現代化或資料分析目標。例如,您可以使用 Connect 將 VSAM 應用程式 檔案以低延遲遷移到 AWS 雲端,或將 VSAM 資料遷移到 AWS 資料倉儲或資料湖,以進行可容忍應 用程式現代化所需要高於同步延遲的分析。

## 先決條件和限制

#### 先決條件

- [IBM z/OS 第一版或更新版本](https://www-40.ibm.com/servers/resourcelink/svc00100.nsf/pages/zosv2r1-pdf-download?OpenDocument)
- [適用於 z/OS \(CICS TS\) 第 5.1 版或更新版本的 CICS 交易伺服器 \(CIC/VS](https://www.ibm.com/support/pages/cics-transaction-server-zos-51-detailed-system-requirements) AM 資料擷取)
- [IBM MQ 8.0 或更新版](https://www.ibm.com/support/pages/downloading-ibm-mq-80)本
- 符合 [z/OS 安全性需求](https://help.precisely.com/r/Connect-CDC-SQData/4.1.43/en-US/Connect-CDC-SQData-Help/Installation/Install-Connect-CDC-SQData-on-zOS/Prerequisites-for-z/OS/Security-authorization-requirements-for-z/OS) (例如,SQData 載入程式庫的 APF 授權)
- 已開啟 VSAM 復原記錄
- (選用) [CICS VSAM 復原版本 \(CICS 虛擬實境\)](https://www.ibm.com/docs/en/cics-vr/5.1?topic=started-introducing-cics-vr) 可自動擷取疾病控制中心記錄
- 有效的 AWS 帳戶
- [Amazon Virtual Private Cloud \(VPC\),](https://docs.aws.amazon.com/vpc/latest/userguide/vpc-getting-started.html)其中包含可由您的舊式平台存取的子網路
- 從精確的 VSAM Connect 許可證

#### 限制

- Connect 不支援根據來源 VSAM 結構描述或撰稿自動建立目標資料表。您必須第一次定義目標資料 表結構。
- 對於非串流目標 (例如 Amazon RDS),您必須在套用引擎組態指令碼中指定轉換來源為目標對應。
- 記錄、監控和警示功能是透過 API 實作,且需要外部元件 (例如 Amazon CloudWatch) 才能完全運 作。

#### 產品版本

- 適用於 z/OS 的 SQ資料 40134
- SQDATA 4.0.43 適用於 Amazon Amazon 彈性計算雲(Amazon EC2)上的亞馬遜亞馬遜機器映像 (AMI)

## 架構

#### 源, 技術, 堆棧

- Job 控制語言 (JCL)
- z/OS Unix 外殼和互動式系統生產力設備 (ISPF)
- VSAM 公用程式

#### 目標技術堆疊

- Amazon EC2
- Amazon MSK
- Amazon RDS
- Amazon VPC

#### 目標架構

將 VSAM 文件遷移到 Amazon RDS

[下圖顯示如何透過在來源環境 \(現場部署大型主機\) 和目標環境 \(AWS 雲端\) 中使用 CDC 代理程式/發行](https://help.precisely.com/r/Connect-CDC-SQData/4.1.43/en-US/Connect-CDC-SQData-Help/Source-and-Target-Configuration/Apply-engine) [者,即時或近乎即時地將 VSAM 檔案遷移到關聯式資料庫,例如 Amazon RDS。](https://help.precisely.com/r/Connect-CDC-SQData/4.1.43/en-US/Connect-CDC-SQData-Help/Source-and-Target-Configuration/Apply-engine)

圖表顯示下列批次工作流程:

- 1. Connect 通過比較備份文件中的 VSAM 文件以識別更改來捕獲文件的更改,然後將更改發送到日誌 流。
- 2. 發行者會使用系統記錄串流中的資料。
- 3. 發行者會透過 TCP/IP 將擷取的資料變更通訊至目標引擎。 「控制器協助程式」會驗證來源與目標 環境之間的通訊。
- 4. 目標環境中的套用引擎會接收來自發行者代理程式的變更,並將其套用至關聯式或非關聯式資料 庫。

圖表顯示下列線上工作流程:

- 1. Connect 會使用記錄複寫來擷取線上檔案中的變更,然後將擷取的變更串流至記錄串流。
- 2. 發行者會使用系統記錄串流中的資料。
- 3. 發行者會透過 TCP/IP 將擷取的資料變更通訊至目標引擎。「控制器協助程式」會驗證來源與目標環 境之間的通訊。
- 4. 目標環境中的套用引擎會從發行者代理程式接收變更,然後將變更套用至關聯式或非關聯式資料 庫。

將 VSAM 文件遷移到 Amazon MSK

下圖顯示如何以高效能模式將 VSAM 資料結構從大型主機串流到 Amazon MSK,以及如何自動產生與 Amazon MSK 整合的 JSON 或 AVRO 結構描述轉換。

圖表顯示下列批次工作流程:

- 1. Connect 捕獲更改通過使用 CICS VR 或通過比較 VSAM 文件從備份文件來識別變化的文件。擷取 的變更會傳送至記錄串流。
- 2. 發行者會使用系統記錄串流中的資料。
- 3. 發行者會透過 TCP/IP 將擷取的資料變更通訊至目標引擎。「控制器協助程式」會驗證來源與目標環 境之間的通訊。
- 4. 以 parallel 處理模式操作的複製器引擎會將資料分割至工作快取單位。
- 5. 工作者執行緒會擷取快取中的資料。
- 6. 資料會從工作者執行緒發佈至 Amazon MSK 主題。
- 7. [使用者透過使用連接器,將 Amazon MSK 的變更套用至 Amazon DynamoDB、Amazon Simple](https://docs.aws.amazon.com/msk/latest/developerguide/msk-connect-connectors.html) [Storage Service \(Amazon S3\) 或 Amazon OpenSearch 服務等目標。](https://docs.aws.amazon.com/msk/latest/developerguide/msk-connect-connectors.html)

圖表顯示下列線上工作流程:

- 1. 使用記錄複製來擷取線上檔案中的變更。擷取的變更會串流至記錄串流。
- 2. 發行者會使用系統記錄串流中的資料。
- 3. 發行者會透過 TCP/IP 將擷取的資料變更通訊至目標引擎。「控制器協助程式」會驗證來源與目標環 境之間的通訊。
- 4. 以 parallel 處理模式操作的複製器引擎會將資料分割至工作快取單位。
- 5. 工作者執行緒會擷取快取中的資料。
- 6. 資料會從工作者執行緒發佈至 Amazon MSK 主題。
- 7. [使用者透過使用連接器,將 Amazon MSK 的變更套用至 DynamoDB、Amazon S3 或 OpenSearch](https://docs.aws.amazon.com/msk/latest/developerguide/msk-connect-connectors.html)  [服務等目標。](https://docs.aws.amazon.com/msk/latest/developerguide/msk-connect-connectors.html)

## 工具

- 適用 [Managed Streaming for Apache Kafka \(Amazon MSK\)](https://docs.aws.amazon.com/msk/latest/developerguide/what-is-msk.html) 是一項全受管服務,可協助您建置和執 行使用 Apache Kafka 處理串流資料的應用程式。
- [Amazon Relational Database Service 服務 \(Amazon RDS\)](https://docs.aws.amazon.com/AmazonRDS/latest/UserGuide/Welcome.html) 可協助您在 AWS 雲端中設定、操作和擴 展關聯式資料庫。

## 史诗

準備來源環境 (大型主機)

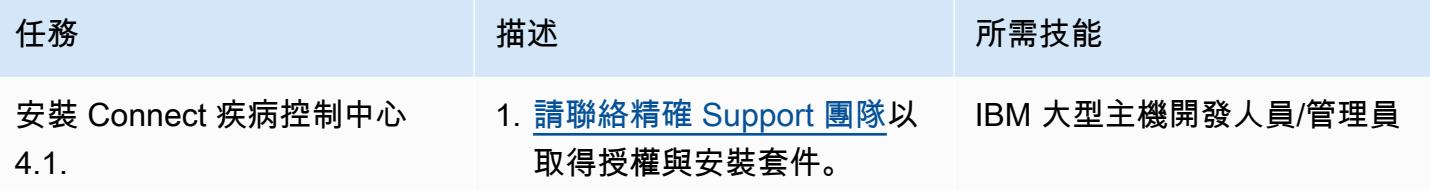

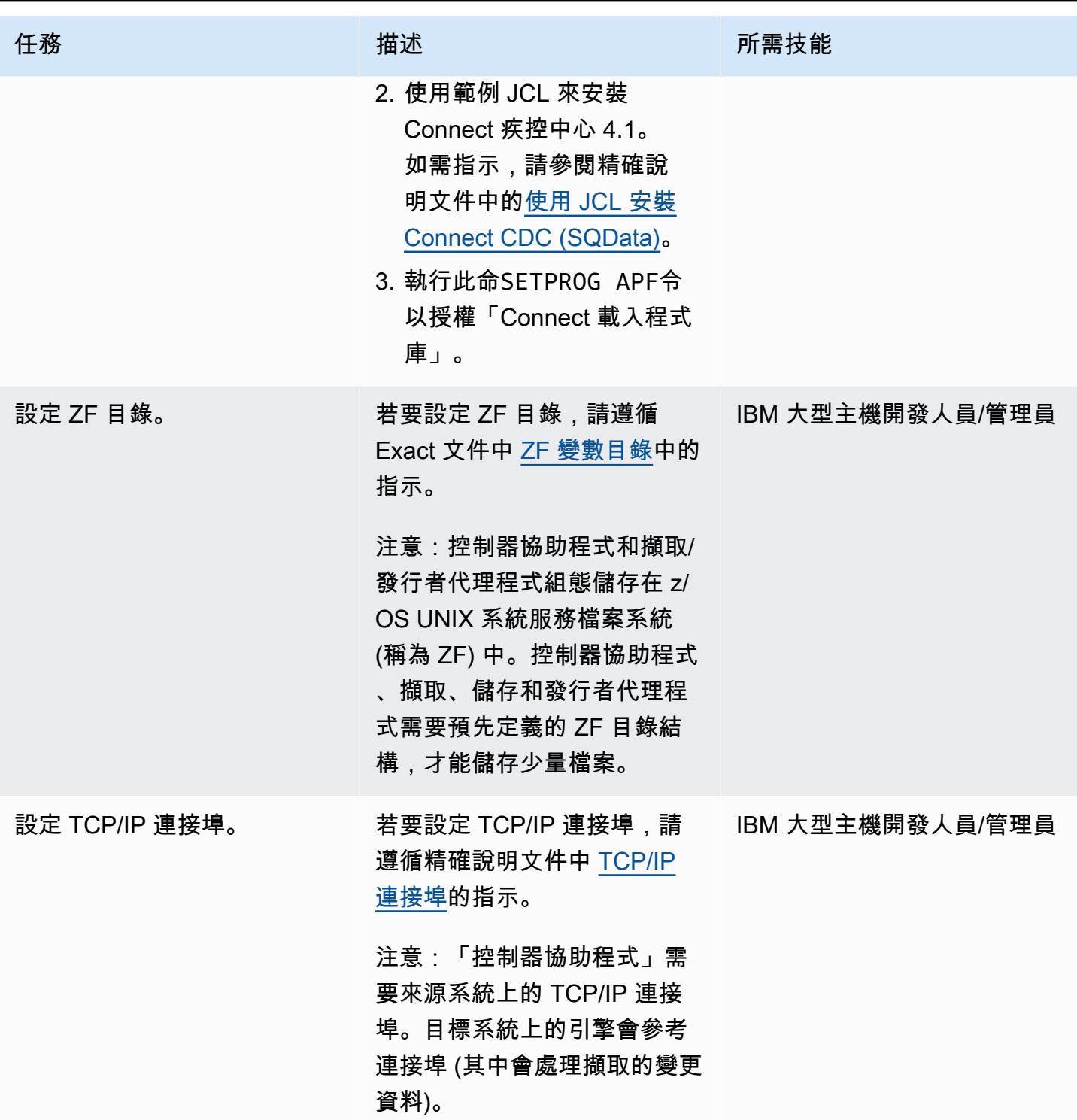

AWS 方案指引 いっきょう しょうしょう しょうしょう しょうしょう しょうしょう しょうしゅう しょうしゅう しょうしゅう 模式 しょうしょく そうしょく

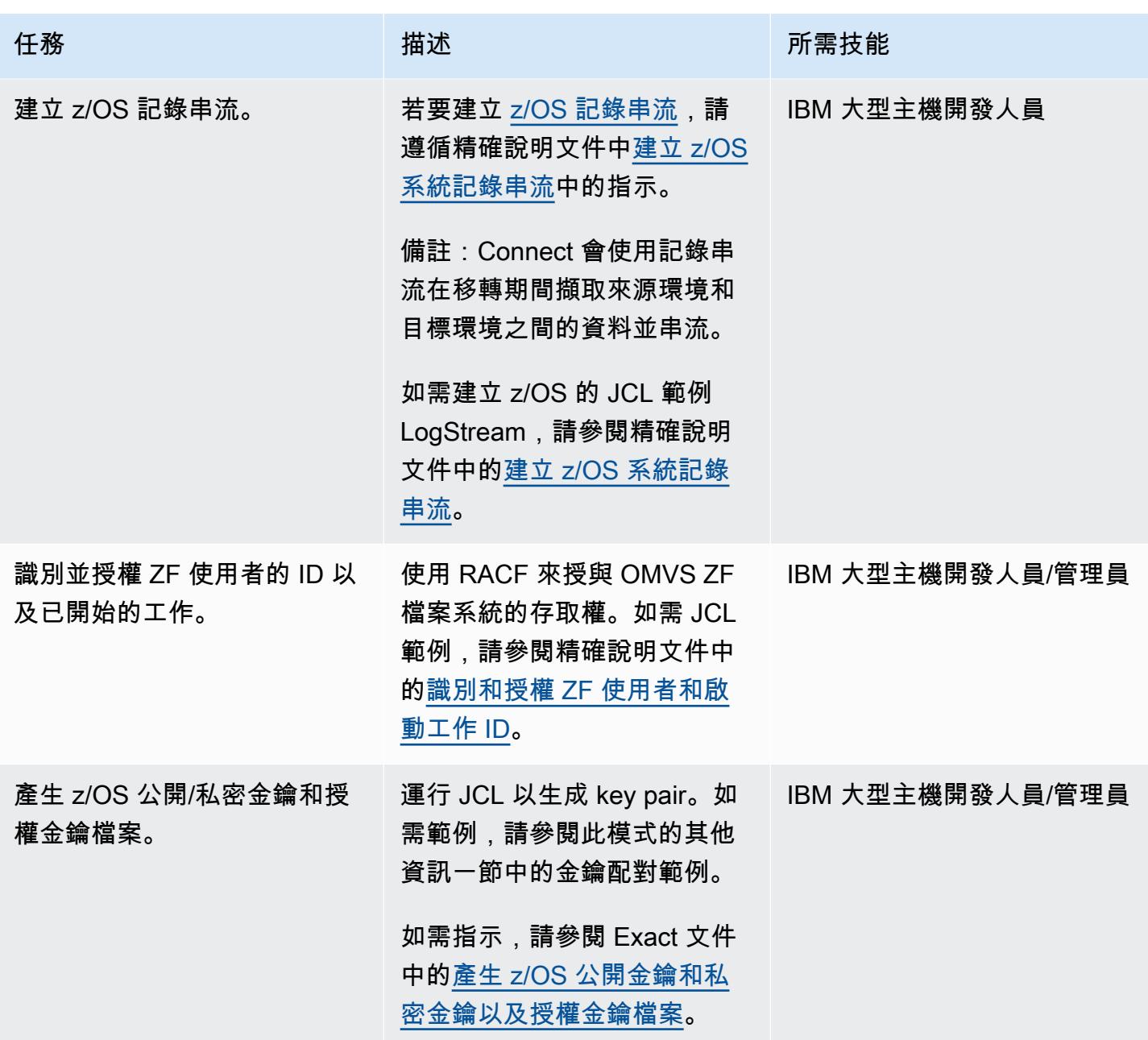

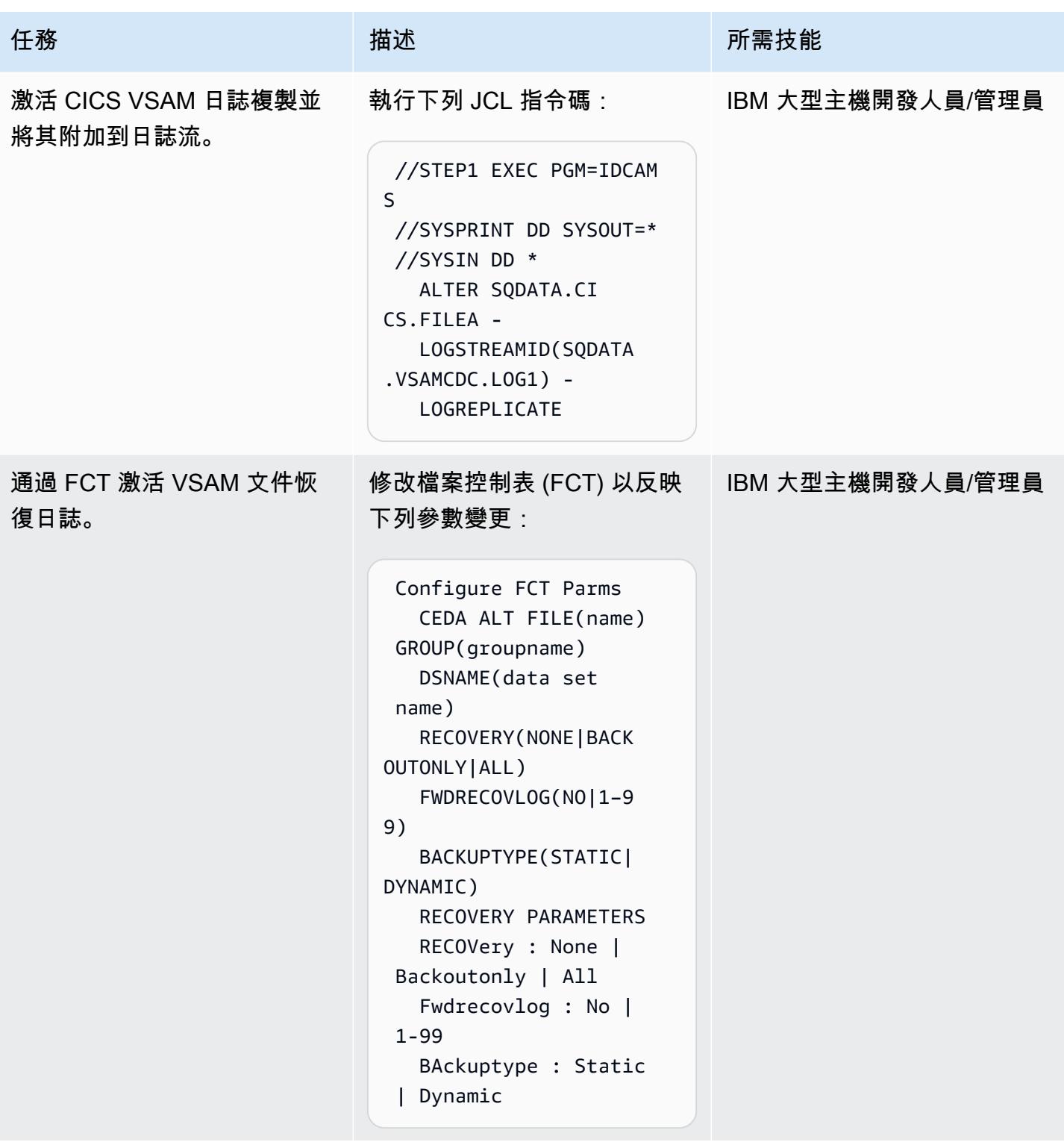

AWS 方案指引 いっきょう しょうしょう しょうしょう しょうしょう しょうしょう しょうしゅう しょうしゅう しょうしゅう 模式 しょうしょく そうしょく

| 任務                                  | 描述                                                                                                    | 所需技能             |
|-------------------------------------|----------------------------------------------------------------------------------------------------|------------------|
| 設定發行者代理程式的 CD<br>CzLog <sub>o</sub> | 1. 建立 CD CzLog 發行者 CAB IBM 大型主機開發人員/管理員<br>檔案。<br>2. 加密已發佈的資料。<br>3. 準備 CD 發行CzLog 者執行<br>階段 JCL。                                                                                  |                  |
| 啟動控制器協助程式。                          | 1. 開啟 ISPF 面板並執行下列.<br>命令以開啟精確選單:EXEC<br>'SQDATA.V4nnnnn.IS<br>PFLIB(SQDC\$STA)'<br>'SQDATA.V4nnnnn'<br>2. 若要設定「控制器協助程<br>式」,請從功能表中選擇選<br>項 2。                                     | IBM 大型主機開發人員/管理員 |
| 啟用發行者。                              | 1. 開啟 ISPF 面板並執行下列<br>命令以開啟精確選單:EXEC<br>'SQDATA.V4nnnnn.IS<br>PFLIB(SQDC\$STA)'<br>'SQDATA.V4nnnnn'<br>2. 要設置發布者,請從菜單中<br>選擇選項 3,然後選擇 I 進<br>行插入。                                  | IBM 大型主機開發人員/管理員 |
| 啟用記錄串流。                             | 1. 開啟 ISPF 面板並執行下列.<br>命令以開啟精確選單:EXEC<br>'SQDATA.V4nnnnn.IS<br>PFLIB(SQDC\$STA)'<br>'SQDATA. V4nnnnn'<br>2. 要設置日誌流,請從菜單中<br>選擇選項 4,然後選擇 I 進<br>行插入。然後,輸入在上述<br>步驟中建立的記錄資料流的<br>名稱。 | IBM 大型主機開發人員/管理員 |

## 準備目標環境 (AWS)

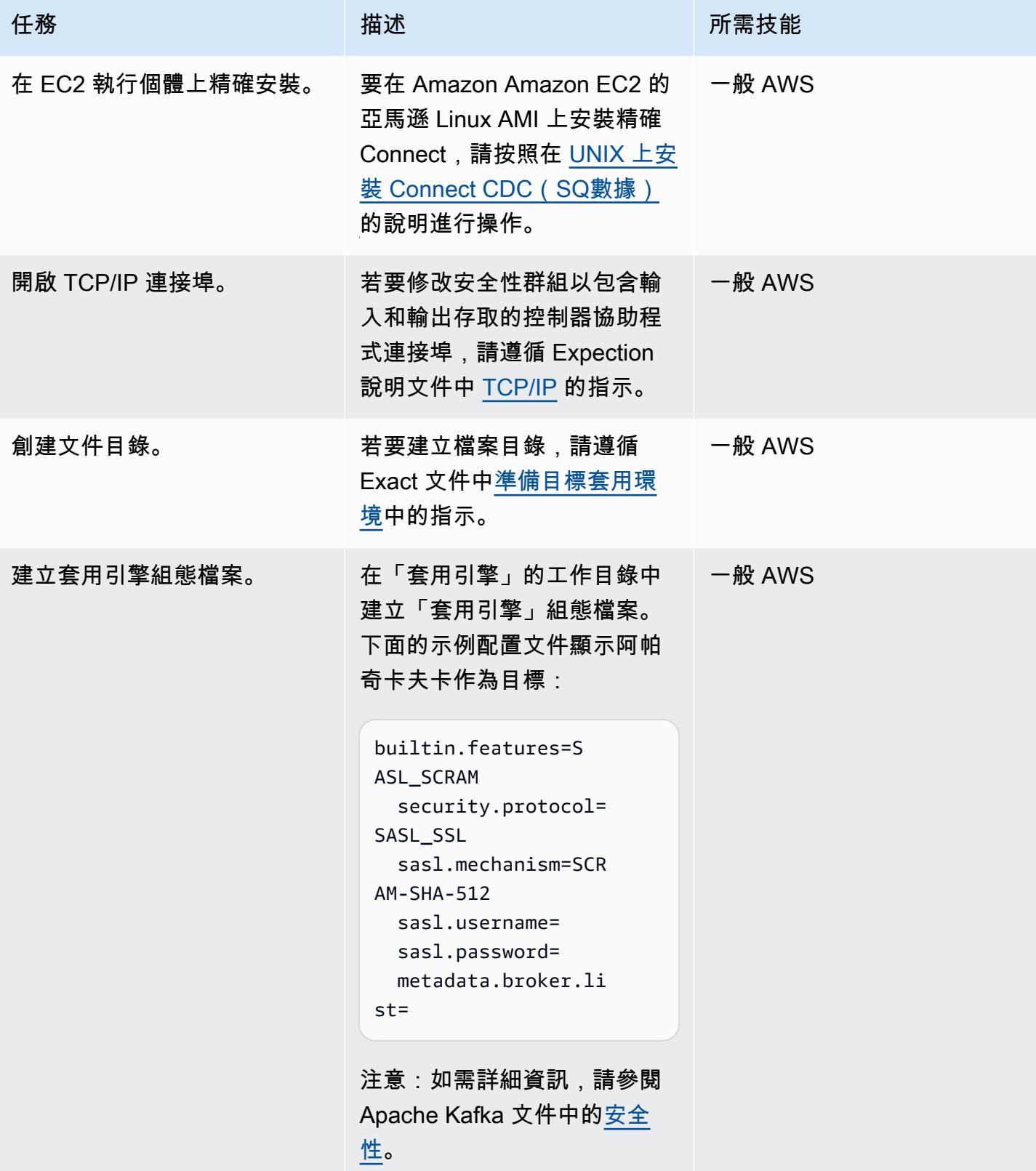

AWS 方案指引 いっきょう しょうしょう しょうしょう しょうしょう しょうしょう しょうしゅう しょうしゅう しょうしゅう 模式 しょうしょく そうしょく

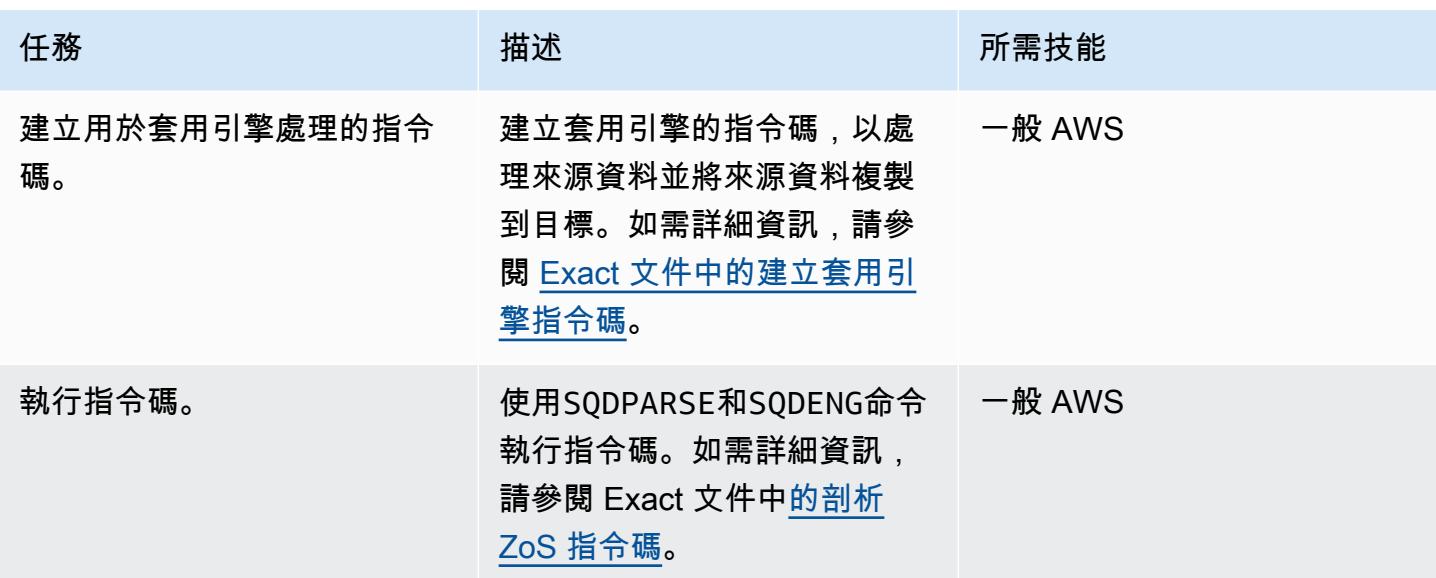

驗證環境

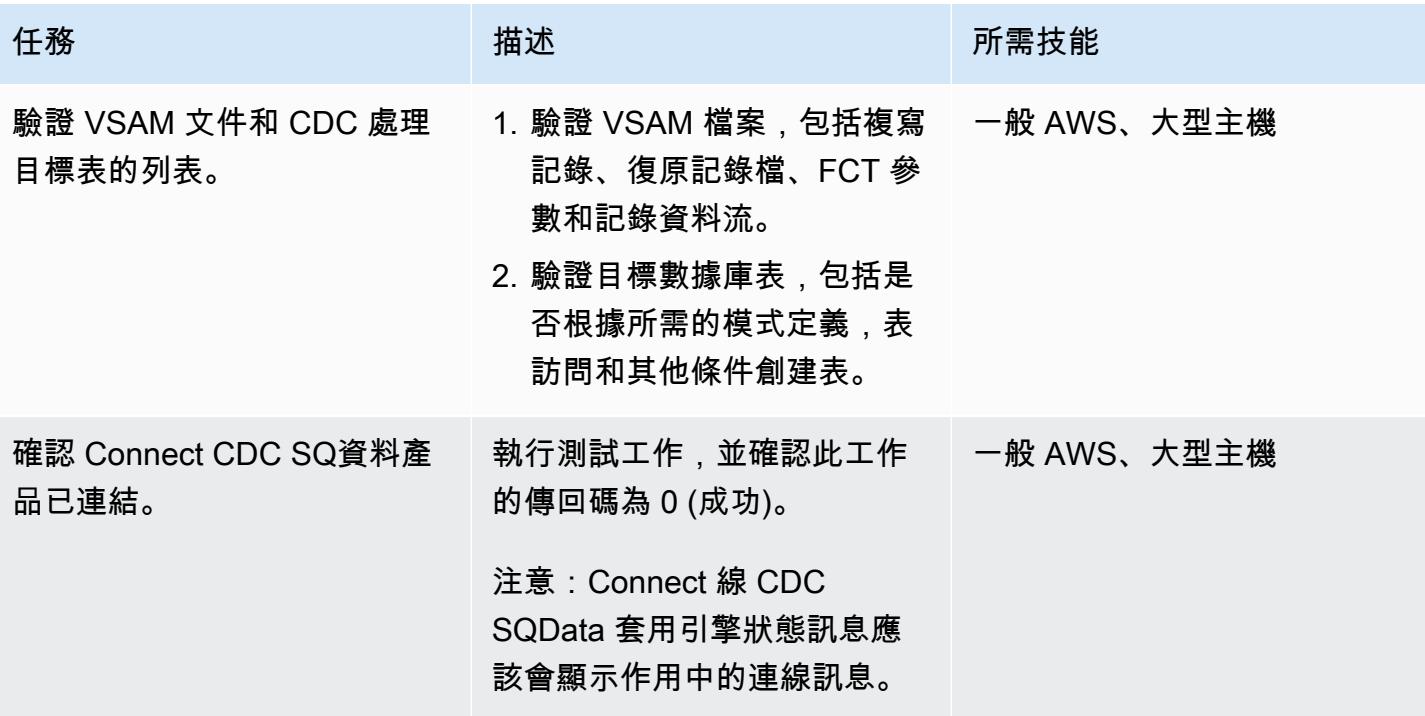

## 運行和驗證測試用例(Batch)

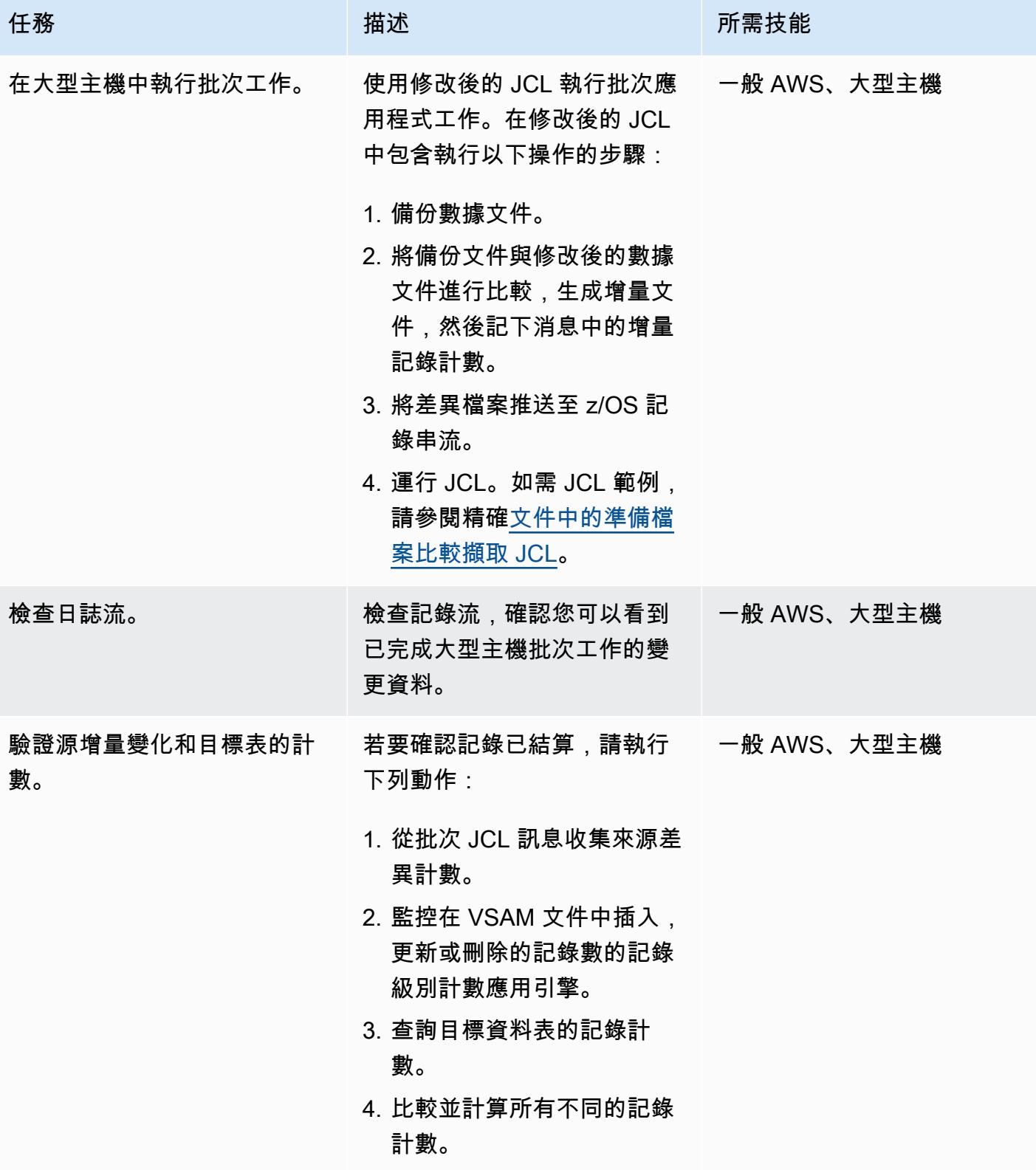

#### 運行和驗證測試用例(在線)

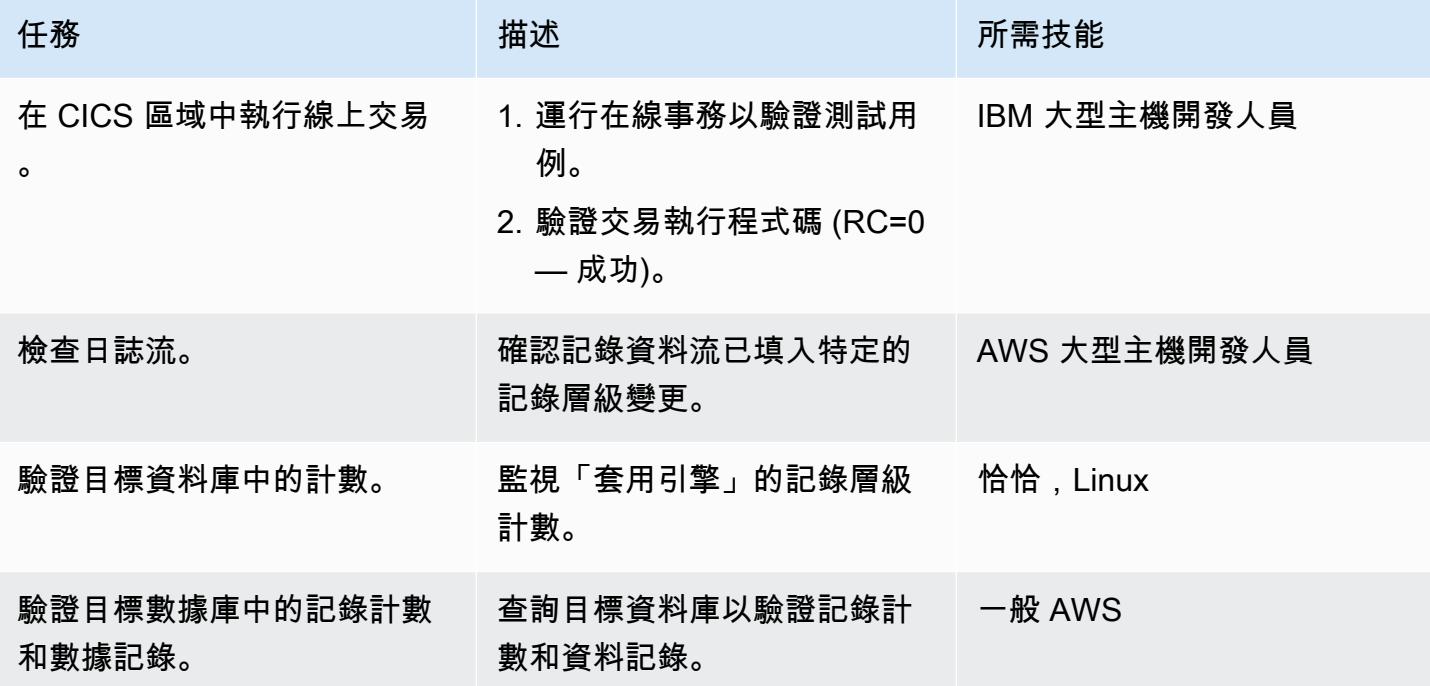

## 相關資源

- [VSAM z/OS](https://help.precisely.com/r/Connect-CDC-SQData/4.1.43/en-US/Connect-CDC-SQData-Help/Source-and-Target-Configuration/Setup-and-configure-sources/VSAM-z/OS) (精確說明文件)
- [應用引擎](https://help.precisely.com/r/Connect-CDC-SQData/4.1.43/en-US/Connect-CDC-SQData-Help/Source-and-Target-Configuration/Apply-engine)(精確的文檔)
- [複製器引擎](https://help.precisely.com/r/Connect-CDC-SQData/4.1.43/en-US/Connect-CDC-SQData-Help/Source-and-Target-Configuration/Replicator-engine) (精確說明文件)
- [記錄資料流](https://www.ibm.com/docs/en/zos/2.3.0?topic=logger-log-stream) (IBM 說明文件)

## 其他資訊

#### 組態檔案範例

這是日誌串流的範例組態檔案,其中來源環境是大型主機,目標環境為 Amazon MSK:

```
 -- JOBNAME -- PASS THE SUBSCRIBER NAME 
 -- REPORT  progress report will be produced after "n" (number) of Source records 
processed. 
 JOBNAME VSMTOKFK;
```

```
 --REPORT EVERY 100;
```

```
AWS 方案指引 いっきょう しょうしょう しょうしょう しょうしょう しょうしょう しょうしゅう しょうしゅう しょうしゅう 模式 しょうしょく そうしょく
```

```
 -- Change Op has been 'I' for insert, 'D' for delete , and 'R' for Replace. For RDS 
it is 'U' for update 
 -- Character Encoding on z/OS is Code Page 1047, on Linux and UNIX it is Code Page 
819 and on Windows, Code Page 1252 
 OPTIONS 
 CDCOP('I', 'U', 'D'), 
 PSEUDO NULL = NO, 
 USE AVRO COMPATIBLE NAMES, 
 APPLICATION ENCODING SCHEME = 1208; 
 --       SOURCE DESCRIPTIONS 
 BEGIN GROUP VSAM_SRC; 
 DESCRIPTION COBOL ../copybk/ACCOUNT AS account_file; 
 END GROUP; 
 --       TARGET DESCRIPTIONS 
 BEGIN GROUP VSAM_TGT; 
 DESCRIPTION COBOL ../copybk/ACCOUNT AS account_file; 
 END GROUP; 
 --       SOURCE DATASTORE (IP & Publisher name) 
 DATASTORE cdc://10.81.148.4:2626/vsmcdct/VSMTOKFK 
 OF VSAMCDC 
 AS CDCIN 
 DESCRIBED BY GROUP VSAM_SRC ACCEPT ALL; 
-- TARGET DATASTORE(s) - Kafka and topic name
 DATASTORE 'kafka:///MSKTutorialTopic/key' 
 OF JSON 
 AS CDCOUT 
 DESCRIBED BY GROUP VSAM_TGT FOR INSERT; 
-- MAIN SECTION
 PROCESS INTO 
 CDCOUT 
 SELECT 
 { 
 SETURL(CDCOUT, 'kafka:///MSKTutorialTopic/key')
```

```
 REMAP(CDCIN, account_file, GET_RAW_RECORD(CDCIN, AFTER), GET_RAW_RECORD(CDCIN, 
BEFORE)) 
 REPLICATE(CDCOUT, account_file) 
 } 
 FROM CDCIN;
```
金鑰配對範例

這是如何運行 JCL 來生成 key pair 的例子:

//SQDUTIL EXEC PGM=SQDUTIL //SQDPUBL DD DSN=&USER..NACL.PUBLIC, // DCB=(RECFM=FB,LRECL=80,BLKSIZE=21200), // DISP=(,CATLG,DELETE),UNIT=SYSDA, // SPACE=(TRK,(1,1)) //SQDPKEY DD DSN=&USER..NACL.PRIVATE, // DCB=(RECFM=FB,LRECL=80,BLKSIZE=21200), // DISP=(,CATLG,DELETE),UNIT=SYSDA, // SPACE=(TRK,(1,1)) //SQDPARMS DD keygen //SYSPRINT DD SYSOUT= //SYSOUT DD SYSOUT=\* // SQDLOG DD SYSOUT=\* //\*SQDLOG8 DD DUMMY

# 使用 OpenText 微焦點企業伺服器和 LRS X 在 AWS 上現代化大型 主機輸出管理 PageCenter

創建者:舒本羅伊(AWS),亞伯拉罕·朗登(微焦點)和蓋伊·塔克(列維,雷和壽普公司)

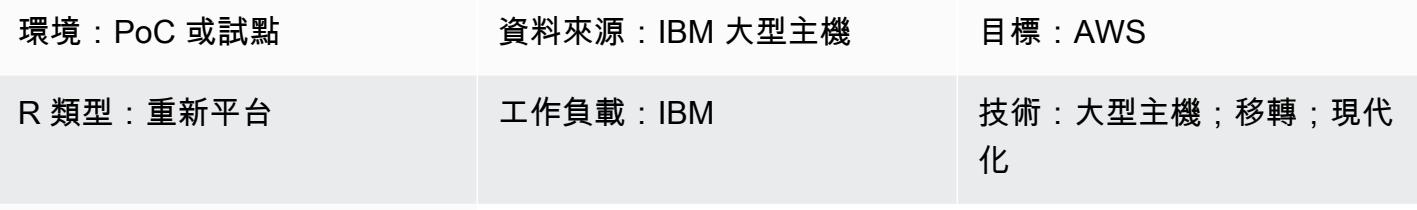

AWS 服務:AWS 管理 Microsoft AD; Amazon EC2; Amazon FSx for Windows File Server; Amazon RDS; AWS 大型主機現代化

## Summary

透過現代化您的大型主機輸出管理,您可以透過 Amazon Web Services (AWS) 雲端原生技術來節省成 本、減輕維護舊有系統的技術債務,以 DevOps 及改善彈性和靈活性。此模式說明如何在 AWS 雲端 上將關鍵業務大型主機輸出管理工作負載現代化。該模式使用[OpenText 微焦點企業服務器作](https://www.microfocus.com/en-us/products/enterprise-server/overview)為一個現 代化的大型主機應用程序的運行時,利維,雷和壽普公司(LRS)VPSX/MFI(微焦點接口)作為打印 服務器和 LRS X 作為歸檔服務器。 PageCenterLRS PageCenter X 提供輸出管理解決方案,可用於檢 視、索引、搜尋、封存和保護企業輸出的存取。

該模式以[重新平台大型主機現](https://aws.amazon.com/blogs/apn/demystifying-legacy-migration-options-to-the-aws-cloud/)代化方法為基礎。大型主機應用程式是透過 [AWS 大型主機現代化在](https://docs.aws.amazon.com/m2/latest/userguide/what-is-m2.html)  [Amazon Elastic Compute Cloud \(Amazon EC2\) 上進行](https://docs.aws.amazon.com/m2/latest/userguide/what-is-m2.html)遷移。大型主機輸出管理工作負載會遷移至 Amazon EC2,而大型主機資料庫 (例如 IBM Db2 for z/OS) 則會遷移至 Amazon Relational Database Service 服務 (Amazon RDS)。LRS 目錄整合伺服器 (LRS/DIS) 與適用於 Microsoft Active Directory 的 AWS Directory Service 搭配使用,以進行輸出管理工作流程身份驗證和授權。

## 先決條件和限制

#### 先決條件

- 作用中的 AWS 帳戶
- 大型主機輸出管理工作負載。
- LRS 雲打印解決方案和概念的基礎知識。如需詳細資訊,請參閱 LRS 文件中的輸出現代化。
- 微焦點企業服務器軟件和許可證。如需詳細資訊,請聯絡 OpenText [微焦點銷售人員](https://www.microfocus.com/en-us/contact/contactme)。
- LRS VPSX/MFI,LRS PageCenter X,LRS /列和LRS/DIS 軟件和許可證。更多產品資訊[請洽](https://www.lrsoutputmanagement.com/about-us/contact-us/) [LRS](https://www.lrsoutputmanagement.com/about-us/contact-us/)。您必須提供將安裝 LRS 產品的 EC2 執行個體的主機名稱。

備註:如需有關大型主機輸出管理工作負載之組態考量的詳細資訊,請參閱此模式的[其他資訊一](#page-2412-0)節 中的考量事項。

#### 產品版本

- [OpenText 微焦點企業伺服器](https://www.microfocus.com/en-us/products/enterprise-server/overview) 8.0 或更新版本
- [LRS VPSX/MFI](https://www.lrsoutputmanagement.com/products/modernization-products/)
- [LRS PageCenter X](https://www.lrsoutputmanagement.com/products/content-management/pagecenterx-for-open-systems/) V1R3 或更高版本

### 架構

源, 技術, 堆棧

- 作業系統 —
- 程式語言 通用面向業務的語言 (COBOL)、Job 控制語言 (JCL) 和客戶資訊控制系統 (CICS)
- 資料庫 IBM Db2 (適用於 z/OS)、IBM 資訊管理系統 (IMS) 資料庫,以及虛擬儲存存取方法 (VSAM)
- 安全性 資源存取控制設施 (RACF)、z/OS 的 CA 最高機密,以及存取控制設施 2 (ACF2)
- 列印與封存解決方案 IBM 大型主機 z/OS 輸出與列印產品 (IBM Inforint 伺服器,適用於 z/ OS、LRS 和 CA 交付) 和封存解決方案 (CA 遞送、ASG 莫比烏斯或 CA 服務包)

#### 來源架構

下圖顯示大型主機輸出管理工作負載的典型目前狀態架構。

該圖顯示以下工作流程:
- 1. 使用者在以 COBOL 撰寫之 IBM CICS 應用程式建置的參與系統 (SoE) 上執行商業交易。
- 2. SoE 會叫用大型主機服務,該服務會將商業交易資料記錄在 system-of-records (sR) 資料庫中,例 如 IBM Db2 for z/OS。
- 3. SoR 保留了來自 SoE 的業務數據。
- 4. 批次工作排程器會啟動批次工作以產生列印輸出。
- 5. 批次工作會從資料庫中擷取資料。它根據業務需求格式化數據,然後產生業務輸出,如帳單,身份 證,或貸款報表。最後,批次工作會根據業務需求,將輸出路由傳送至輸出管理,以進行輸出格 式、發佈和儲存。
- 6. 輸出管理從批次工作接收輸出。輸出管理索引、排列及發佈輸出至輸出管理系統中的指定目的地, 例如 LRS PageCenter X 解決方案 (如此模式所示) 或 CA View。
- 7. 用戶可以查看,搜索和檢索輸出。

## 目標技術堆疊

- 操作系統 在 Amazon EC2 上運行的視窗服務器
- 運算 Amazon EC2
- 儲存 適用於 Windows 檔案伺服器的 Amazon 彈性區塊存放區 (Amazon EBS) 和亞馬遜 FSx
- 編程語言-COBOL,JCL 和 CICS
- 數據庫 Amazon RDS
- 安全性 AWS 管理 Microsoft AD
- 列印和存檔 AWS 上的 LRS 列印 (VPSX) 和存檔 (PageCenterX) 解決方案
- 大型主機執行階段環境 OpenText 微焦點企業伺服器

#### 目標架構

下圖顯示部署在 AWS 雲端的大型主機輸出管理工作負載的架構。

該圖顯示以下工作流程:

- 1. 批次工作排程器會啟動批次工作以建立輸出,例如帳單對帳單、ID 卡或貸款對帳單。
- 2. 大型主機批次任務 ([重新組成 Amazon EC2\)](https://aws.amazon.com/blogs/apn/demystifying-legacy-migration-options-to-the-aws-cloud/) 會使用 OpenText Micro Focus 企業伺服器執行階段從 應用程式資料庫擷取資料、將商業邏輯套用至資料,以及格式化資料。然後,它會使用 [OpenText](https://www.microfocus.com/documentation/enterprise-developer/ed70/ED-Eclipse/HCOMCMJCLOU020.html) [Micro Focus 印表機結束模組 \(OpenText Micro Focus](https://www.microfocus.com/documentation/enterprise-developer/ed70/ED-Eclipse/HCOMCMJCLOU020.html) 文件) 將資料傳送至輸出目的地。

3. 應用程式資料庫 (在 Amazon RDS 上執行的 SoR) 會保留列印輸出的資料。

4. LRS VPSX/MFI 列印解決方案部署在 Amazon EC2 上,其操作數據存儲在 Amazon EBS 中。LRS VPSX/MFI 使用以 TCP/IP 為基礎的 LRS /隊列傳輸代理程式,透過微焦點 JES 列印結束 API 收集 輸出資料。 OpenText

LRS VPSX/MFI 不進行數據預處理,如 EBCDIC 轉換為 ASCII 轉換。它還可以執行更複雜的工作, 包括將大型主機專用的資料串流 (例如 IBM 進階功能簡報 (AFP) 和施樂線條條件資料流 (LCDS) 轉 換為更常見的檢視和列印資料串流,例如印表機命令語言 (PCL) 和 PDF。

在 LRS PageCenter X 的維護期間,LRS VPSX/MFI 會保留輸出佇列並做為輸出佇列的備份。LRS VPSX/MFI 使用 LRS /列協議連接並將輸出發送到LRS PageCenter X。LRS /queue 會執行工作的就 緒和完成交換,以協助確保資料傳輸發生。

備註:

[如需有關從 OpenText Micro Focus 列印結束傳送至 LRS /列和LRS VPSX/MFI 支援大型主機批](#page-2412-0) [次機制的列印資料的詳細資訊,請參閱其他資訊一節中的列印資料擷取。](#page-2412-0)

LRS VPSX/MFI 可以在印表機-機隊層級執行健康狀態檢查。如需詳細資訊,請參閱此模式[的其他](#page-2412-0) [資訊](#page-2412-0)一節中的印表機-機隊健康狀態檢查。

5. LRS PageCenter X 輸出管理解決方案部署在 Amazon EC2 上,其操作資料會儲存在適用於 Windows 檔案伺服器的 Amazon FSx 中。LRS PageCenter X 提供了一個集中的報表管理系統,其 中包含匯入到 LRS PageCenter X 的所有檔案,以及所有能夠存取檔案的使用者。使用者可以檢視 特定的檔案內容,或在多個檔案中搜尋符合條件。

LRS/NETX 元件是一種多執行緒 Web 應用程式伺服器,可為 LRS PageCenter X 應用程式和其他 LRS 應用程式提供通用的執行階段環境。LRS /網頁連接元件安裝在您的web 伺服器上,並提供從 Web 伺服器到 LRS/Netx Web 應用程式伺服器的 Connect 器。

- 6. LRS PageCenter X 提供檔案系統物件的儲存空間。LRS PageCenter X 的操作數據存儲在 Amazon FSx 中,適用於 Windows 文件服務器。
- 7. 輸出管理身份驗證和授權由 AWS 管理 Microsoft AD 與 LRS/DIS 執行。

注意:目標解決方案通常不需要變更應用程式即可配合大型主機格式化語言,例如 IBM AFP 或 Xerox LCDS。

## AWS 基礎設施架構

下圖顯示適用於大型主機輸出管理工作負載的高可用性和安全 AWS 基礎設施架構。

該圖顯示以下工作流程:

1. 批次排程器會啟動批次程序,並跨多[個可用區域](https://aws.amazon.com/about-aws/global-infrastructure/regions_az/)部署在 Amazon EC2 上,以實現高可用性 (HA)。

注意:此模式不涵蓋批次排程器的實作。如需有關實作的詳細資訊,請參閱排程器的軟體廠商說 明文件。

- 2. 大型主機批次工作 (以 JCL 或 COBOL 等程式設計語言撰寫) 使用核心業務邏輯來處理並產生列印輸 出,例如帳單、ID 卡和貸款陳述式。批次任務部署在跨 HA 的兩個可用區域的 Amazon EC2 上。它 使用 OpenText 微型聚焦打印退出 API 將打印輸出路由到 LRS VPSX/MFI 進行數據預處理。
- 3. LRS VPSX/MFI 列印伺服器部署在 Amazon EC2 上,跨兩個 HA 可用區域 (作用中-待命備援配 對)。它使用 [Amazon EBS](https://docs.aws.amazon.com/AWSEC2/latest/UserGuide/AmazonEBS.html) 作為操作數據存放區。Network Load Balancer 會在 LRS VPSX/MFI EC2 執行個體上執行健康狀態檢查。如果作用中執行個體處於狀態不良,負載平衡器會將流量路由 至其他可用區域中的熱待命執行個體。列印要求會在每個 EC2 執行個體的本機 LRS Job 佇列中保 留。發生故障時,必須重新啟動失敗的執行個體,LRS 服務才能繼續處理列印要求。

注意:LRS VPSX/MFI 也可以在印表機-機隊層級執行健康狀態檢查。如需詳細資訊,請參閱此模 式[的其他資訊](#page-2412-0)一節中的印表機-機隊健康狀態檢查。

- 4. LRS PageCenter X 輸出管理是在 Amazon EC2 上部署在 HA 的兩個可用區域 (主動-待命備援配對) 的兩個可用區域。它使用 [Amazon FSx for Windows File Server](https://docs.aws.amazon.com/fsx/latest/WindowsGuide/what-is.html) 作為操作數據存儲。如果作用中執 行個體處於狀態不良,負載平衡器會對 LRS PageCenter X EC2 執行個體執行健康狀態檢查,並將 流量路由到其他可用區域中的待命執行個體。
- 5. [Network Load Balancer](https://docs.aws.amazon.com/elasticloadbalancing/latest/network/introduction.html) 會提供 DNS 名稱,以將 LRS VPSX/MFI 伺服器與 LRS X 整合。 **PageCenter**

注意:LRS PageCenter X 支援第 4 層負載平衡器。

- 6. LRS PageCenter X 使用適用於 Windows 檔案伺服器的 Amazon FSx 做為跨 HA 兩個可用區域部署 的操作資料存放區。LRS PageCenter X 只能理解檔案共用中的檔案,而不是外部資料庫中的檔案。
- 7. [AWS 受管 Microsoft AD](https://docs.aws.amazon.com/directoryservice/latest/admin-guide/directory_microsoft_ad.html) 可與 LRS/DIS 搭配使用,以執行輸出管理工作流程身份驗證和授權。如需 詳細資訊,請參[閱其他資訊](#page-2412-0)一節中的列印輸出驗證和授權。

## 工具

AWS 服務

- 適用[於 Microsoft 活動目錄的 AWS Directory Service](https://docs.aws.amazon.com/directoryservice/latest/admin-guide/directory_microsoft_ad.html) 可讓您的目錄感知工作負載和 AWS 資源在 AWS 雲端中使用 Microsoft 活動目錄。
- [亞馬遜彈性區塊存放區 \(Amazon EBS\)](https://docs.aws.amazon.com/AWSEC2/latest/UserGuide/AmazonEBS.html) 提供區塊層級儲存磁碟區,可與 Amazon Elastic Compute Cloud (Amazon EC2) 執行個體搭配使用。
- [亞馬遜彈性運算雲 \(Amazon EC2\)](https://docs.aws.amazon.com/ec2/) 在 AWS 雲端提供可擴展的運算容量。您可以視需要啟動任意數量 的虛擬伺服器,,並快速進行擴展或縮減。
- E@@ [lastic Load Balancing \(ELB\)](https://docs.aws.amazon.com/elasticloadbalancing/latest/userguide/what-is-load-balancing.html) 可將傳入的應用程式或網路流量分散到多個目標。例如,您可以 將流量分配到一或多個可用區域中的 Amazon EC2 執行個體、容器和 IP 地址。此模式使用 Network Load Balancer。
- [Amazon FSx](https://docs.aws.amazon.com/fsx/?id=docs_gateway) 提供支援業界標準連線協定的檔案系統,並在 AWS 區域提供高可用性和複寫。這種模 式使用 Amazon FSx for Windows File Server。
- [Amazon Relational Database Service 服務 \(Amazon RDS\)](https://docs.aws.amazon.com/AmazonRDS/latest/UserGuide/Welcome.html) 可協助您在 AWS 雲端中設定、操作和擴 展關聯式資料庫。

## 其他工具

- [LRS PageCenter X](https://www.lrsoutputmanagement.com/products/content-management/pagecenterx-for-open-systems/) 軟體提供可擴充的文件與報表內容管理解決方案,透過自動化索引、加密和進階 搜尋功能,協助使用者從資訊中獲得最大價值。
- [LRS VPSX/MFI \(微型對焦介面\) 由 LRS 和微焦點](https://www.lrsoutputmanagement.com/products/modernization-products/)共同開發,可擷取 OpenText 微焦點企業伺服器 JES 捲軸的輸出,並可靠地將其傳送至指定的列印目的地。 OpenText
- LRS /列是以TCP/IP 為基礎的傳輸代理程式。LRS VPSX/MFI 透過微聚焦 JES 列印結束程式設計介 面 OpenText 採集或擷取列印資料。
- LRS 目錄整合伺服器 (LRS/DIS) 用於列印工作流程期間的驗證和授權。
- [OpenText Micro Focus 企業伺服器是](https://www.microfocus.com/documentation/enterprise-developer/ed80/ES-WIN/GUID-F7D8FD6E-BDE0-4169-8D8C-96DDFFF6B495.html)適用於大型主機應用程式的應用程式部署環境。它為移轉或使 用任何版本的 OpenText Micro Focus 企業開發人員建立的大型主機應用程式提供執行階段環境。

# 史诗

設定 OpenText Micro Focus 執行階段並部署大型主機批次應用程式

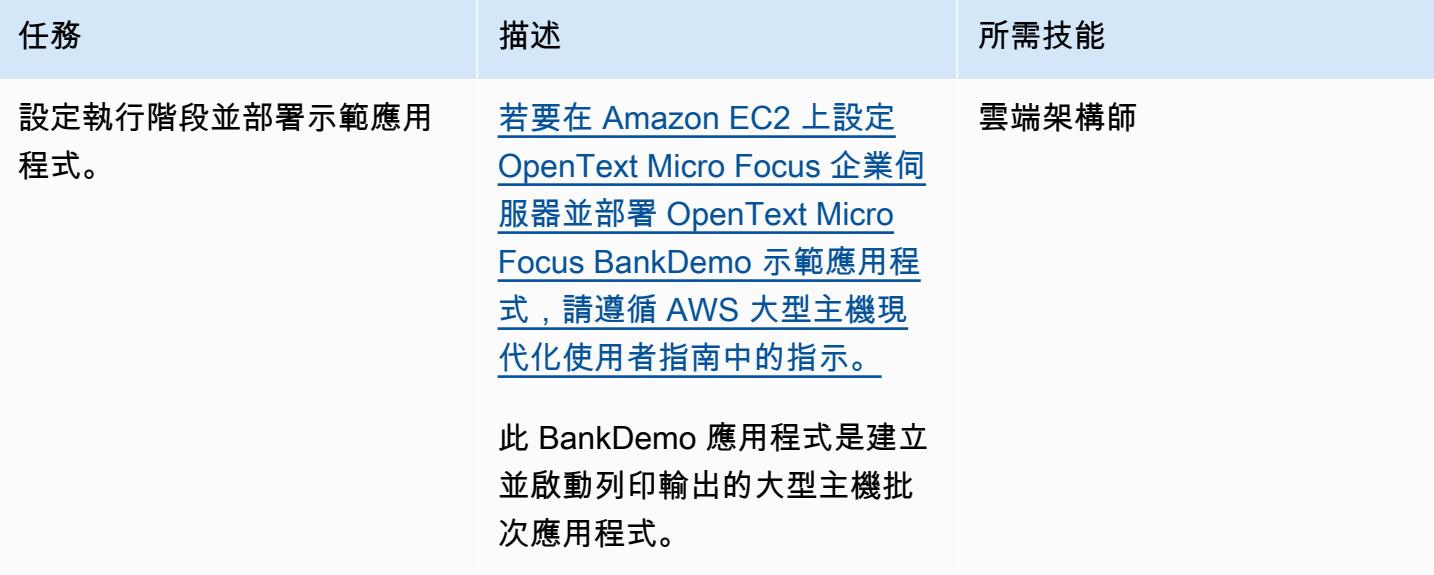

# 在 Amazon EC2 上設置 LRS 列印伺服器

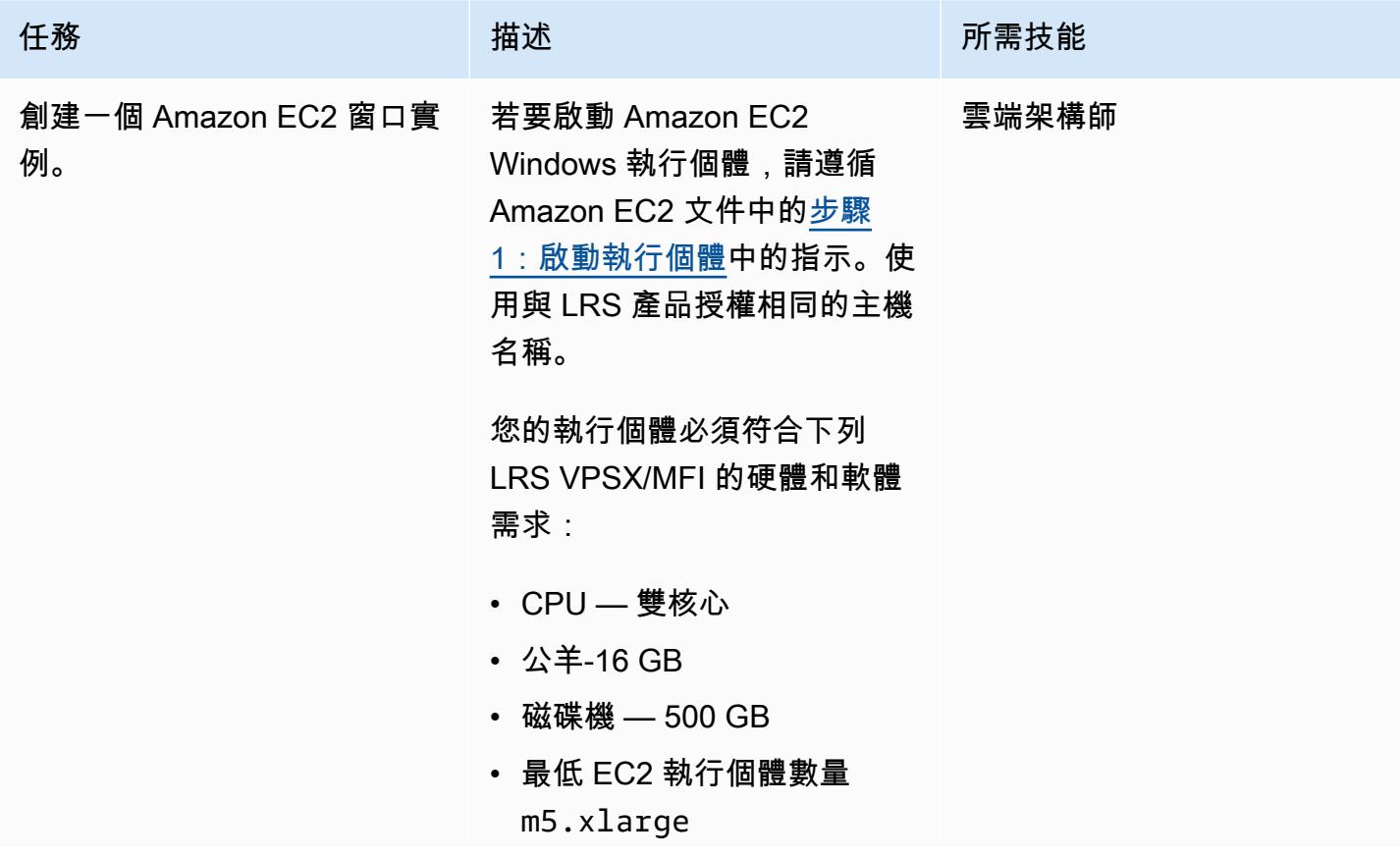

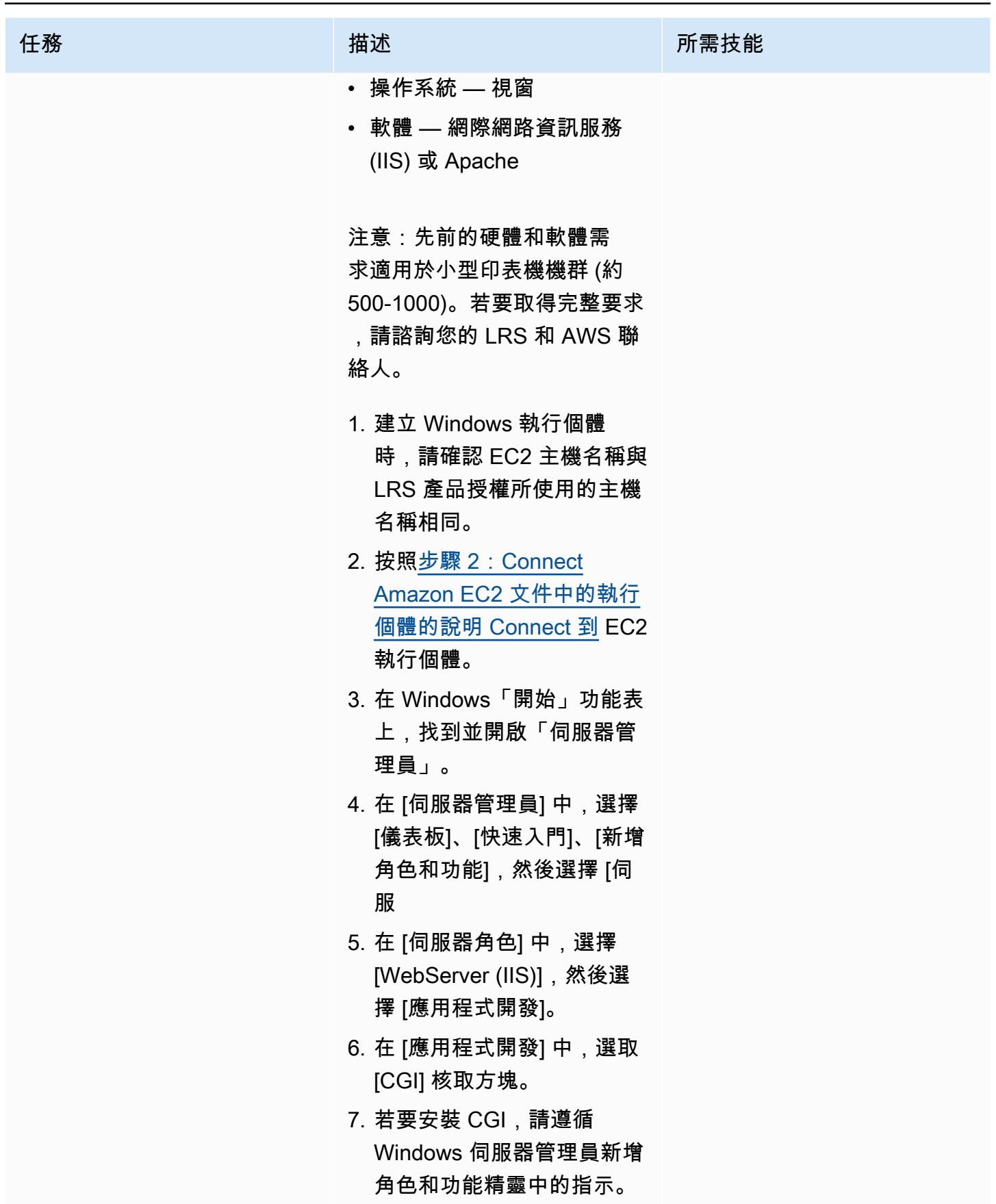

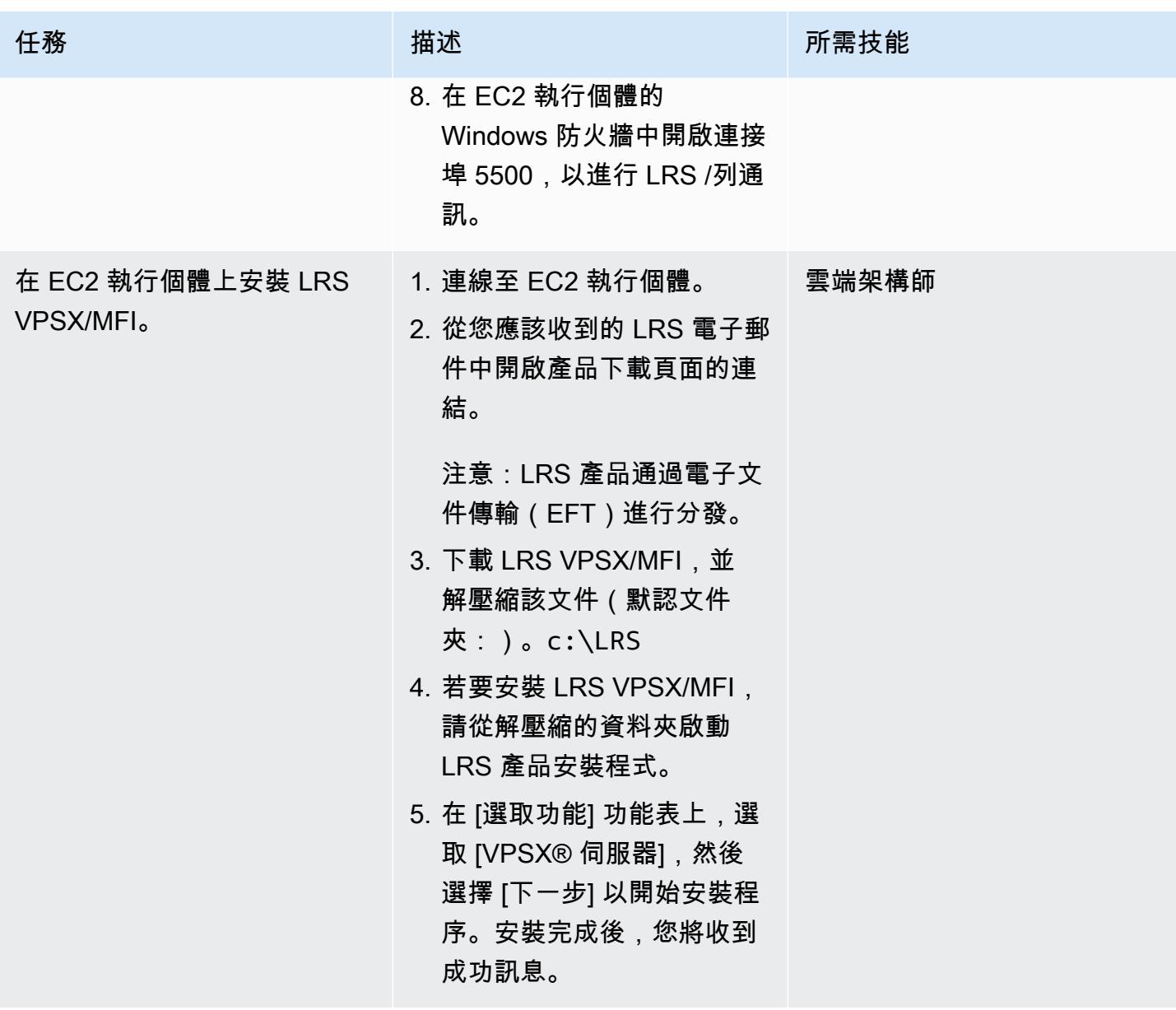

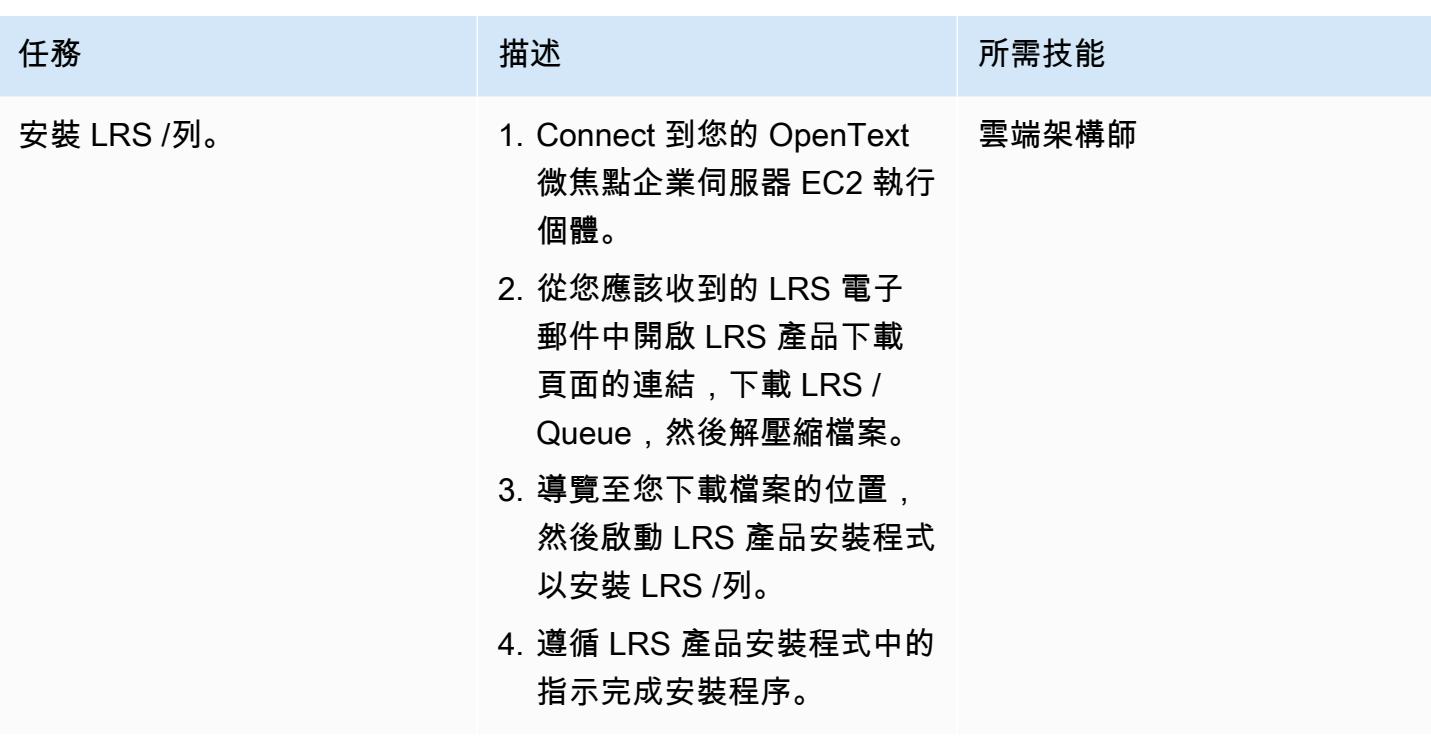

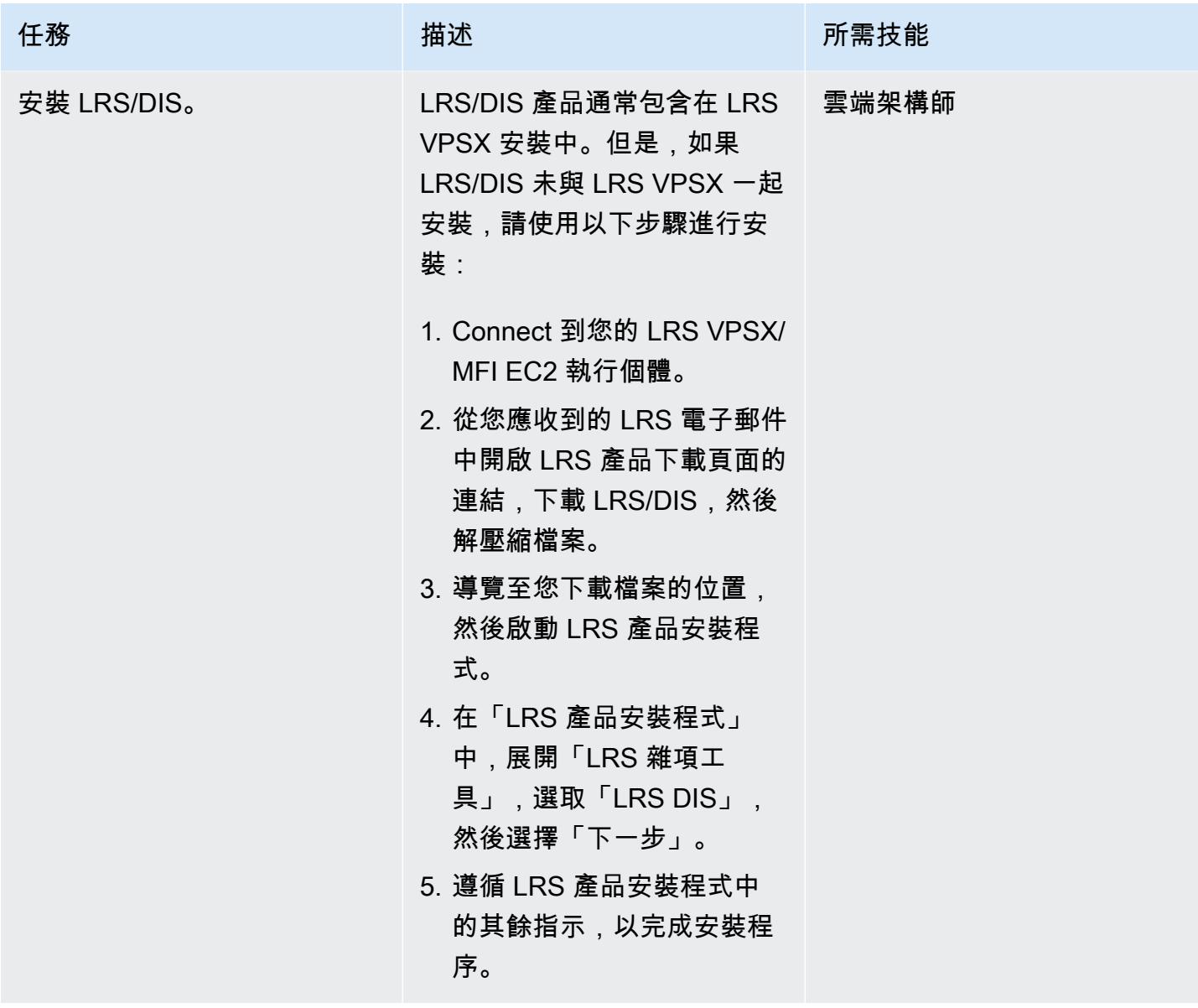

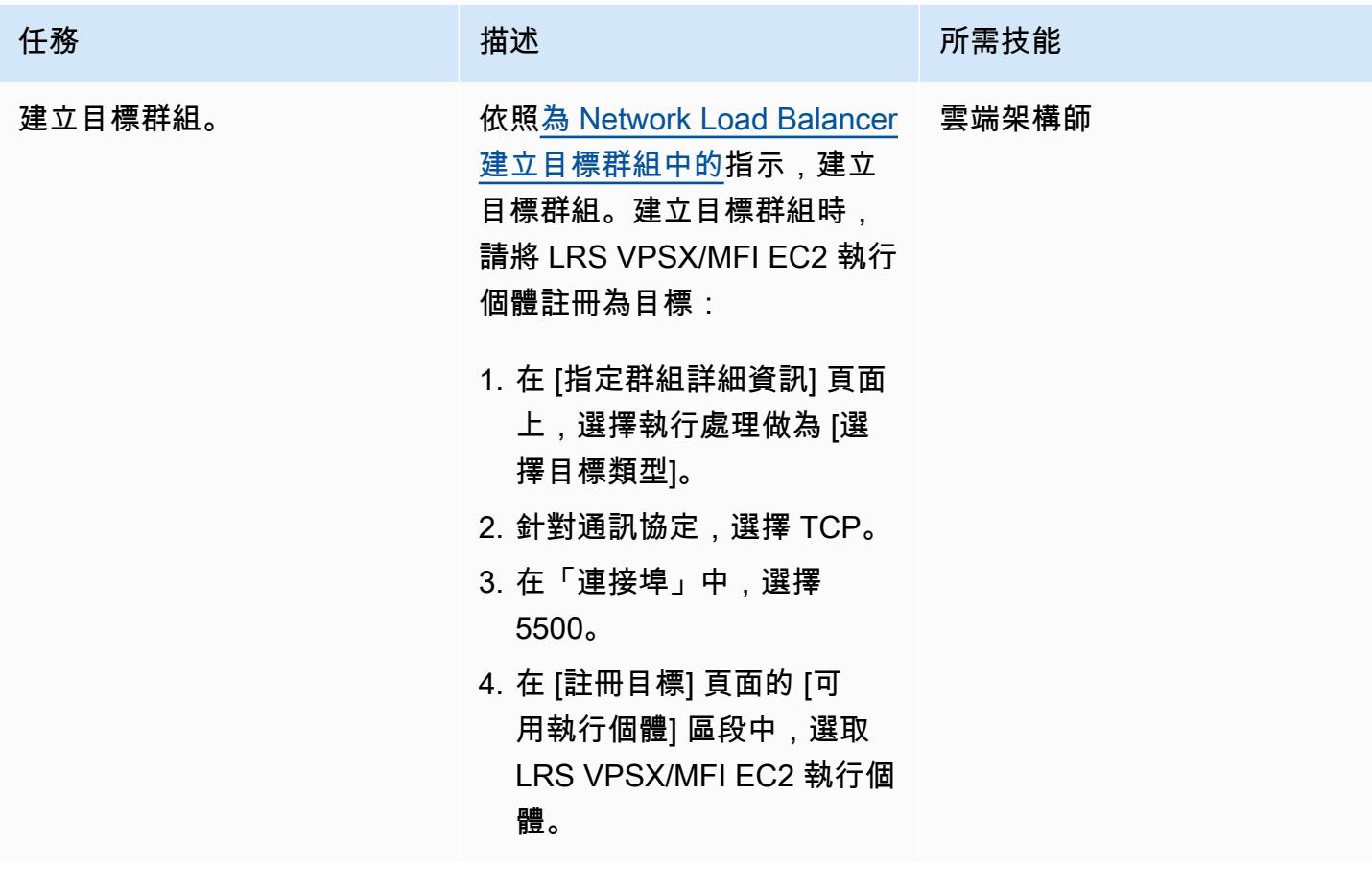

| 任務                        | 描述                                                                                                    | 所需技能  |
|---------------------------|----------------------------------------------------------------------------------------------------|-------|
| 建立 Network Load Balancer。 | 若要建立 Network Load<br>Balancer,請遵循 E lastic<br>Load Balancing 說明文<br>件中的指示。您的 Network<br>Load Balancer 會將流量從<br>OpenText 微焦點企業伺服器路<br>由到 LRS VPSX/MFI EC2 執行<br>個體。<br>建立 Network Load Balancer<br>時,請在「監聽器和路由」頁<br>面選擇下列值:<br>1. 針對 Protocol (通訊協定),<br>選擇 TCP。<br>2. 在「連接埠」中,選擇<br>5500 <sub>°</sub><br>3. 對於「預設」動作,請為您<br>先前建立的目標群組選擇<br>「轉寄至」。 | 雲端架構師 |
|                           |                                                                                                    |       |

整合 OpenText 微焦企業伺服器與LRS /隊列和LRS VPSX/MFI

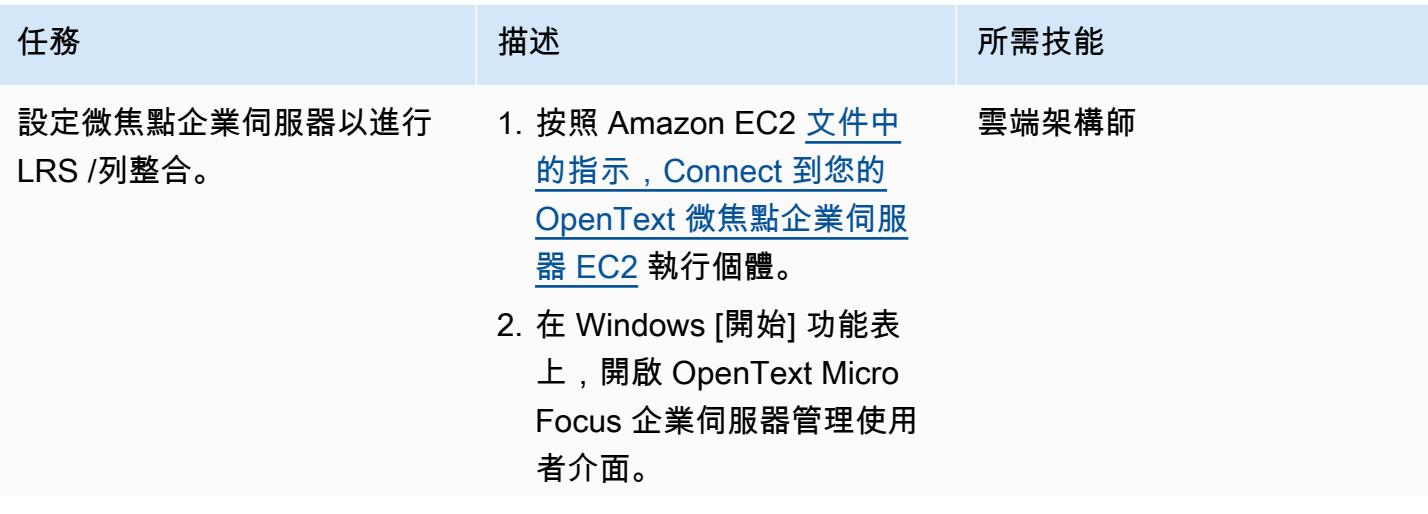

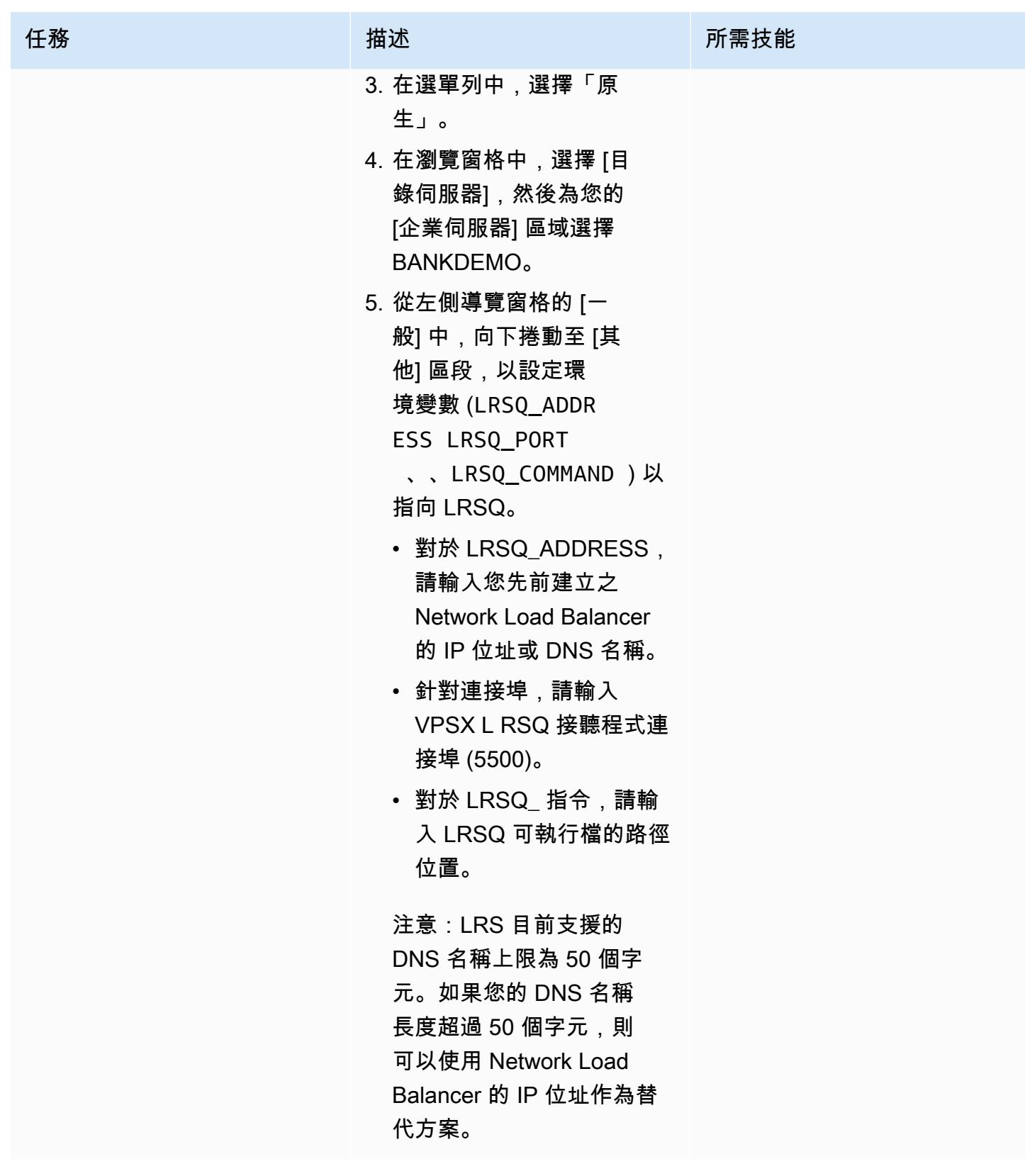

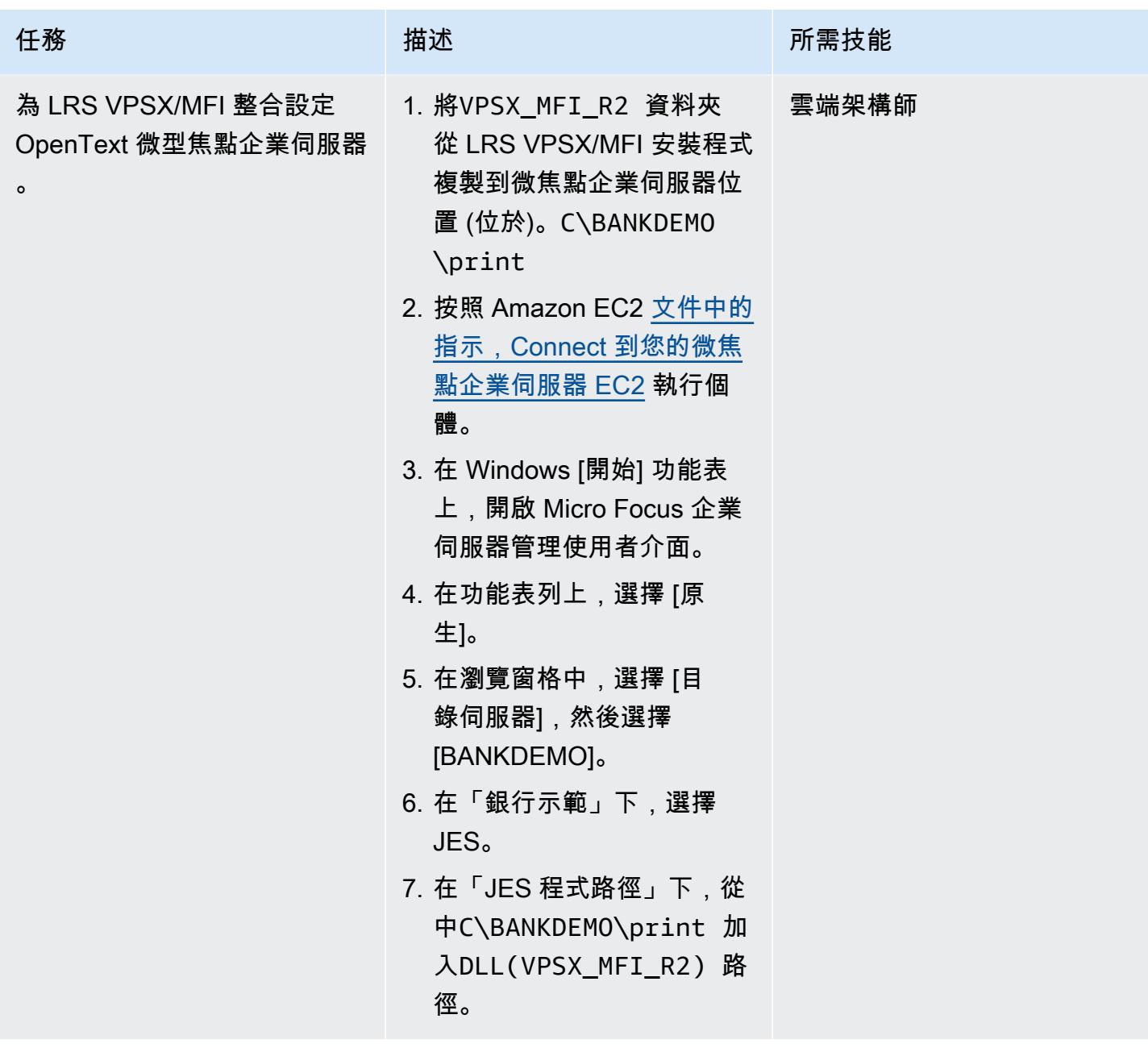

設定列印佇列和列印使用者

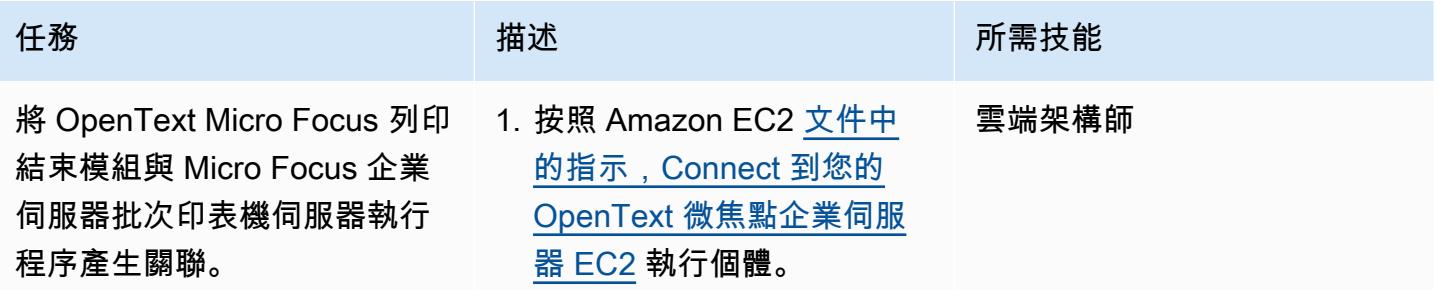

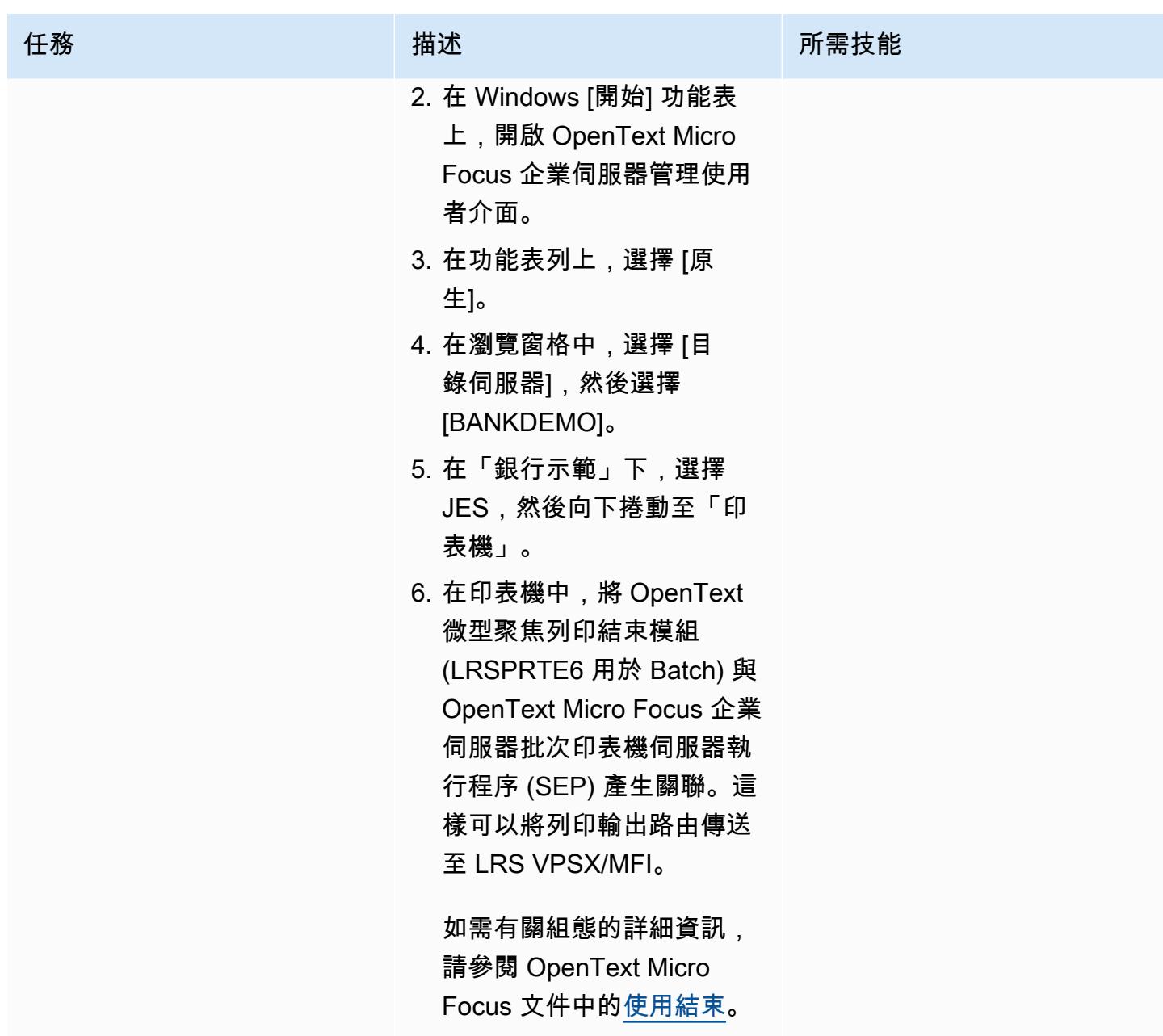

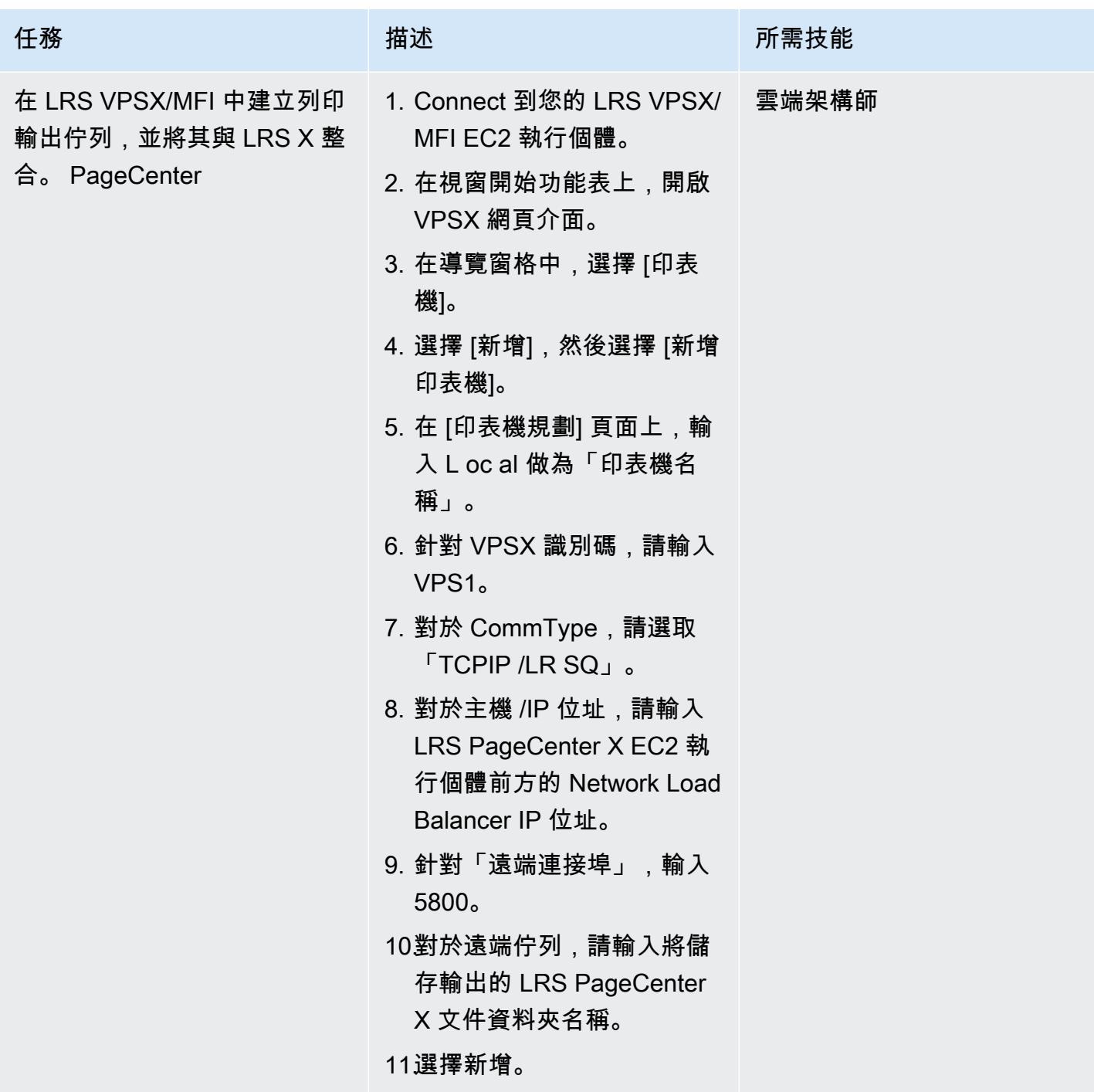

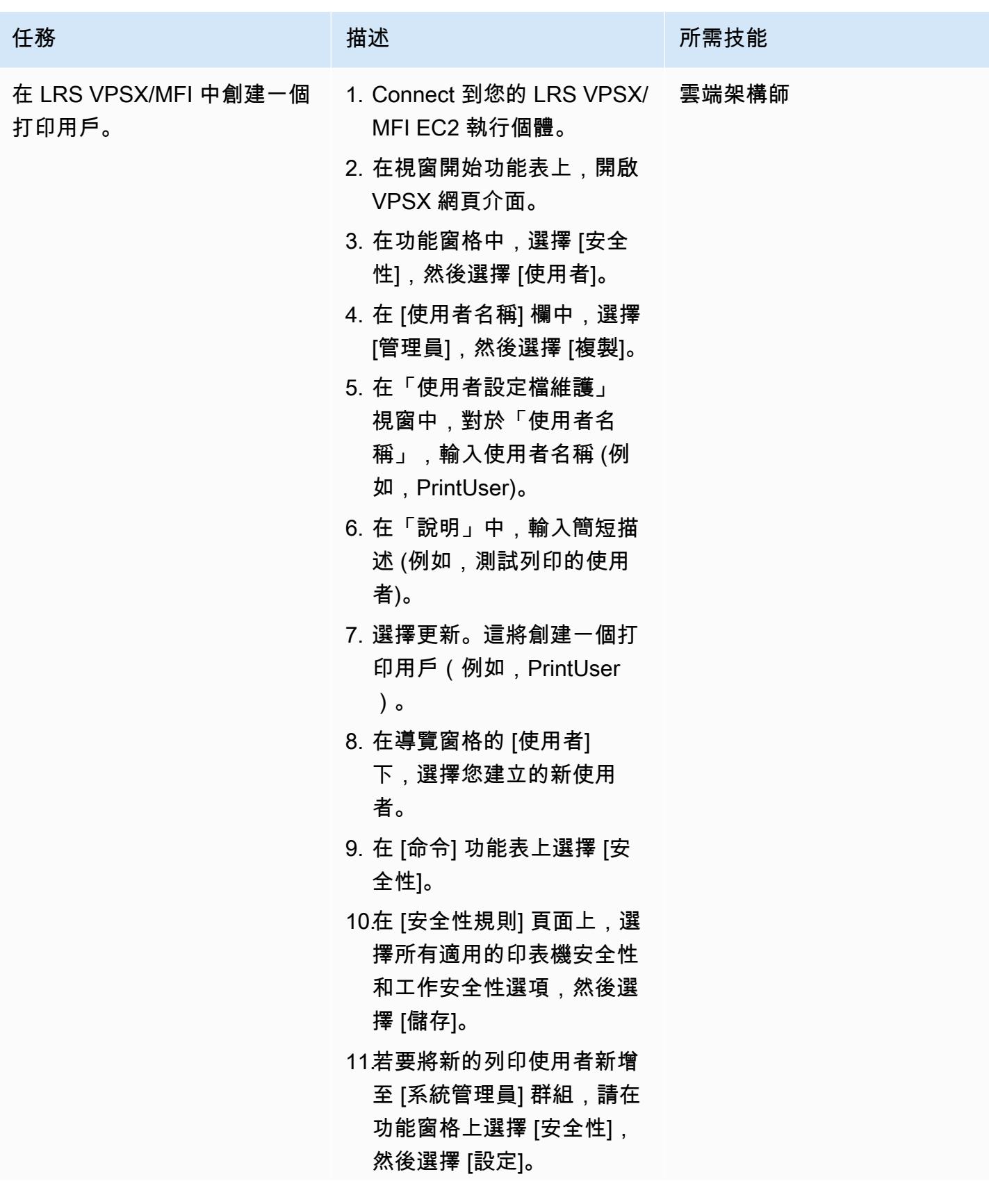

任務 描述 所需技能 12.在「安全性」組態視窗中, 將新的列印使用者新增至 「管理員」欄。

在 Amazon EC2 上設置 LRS PageCenter X 服務器

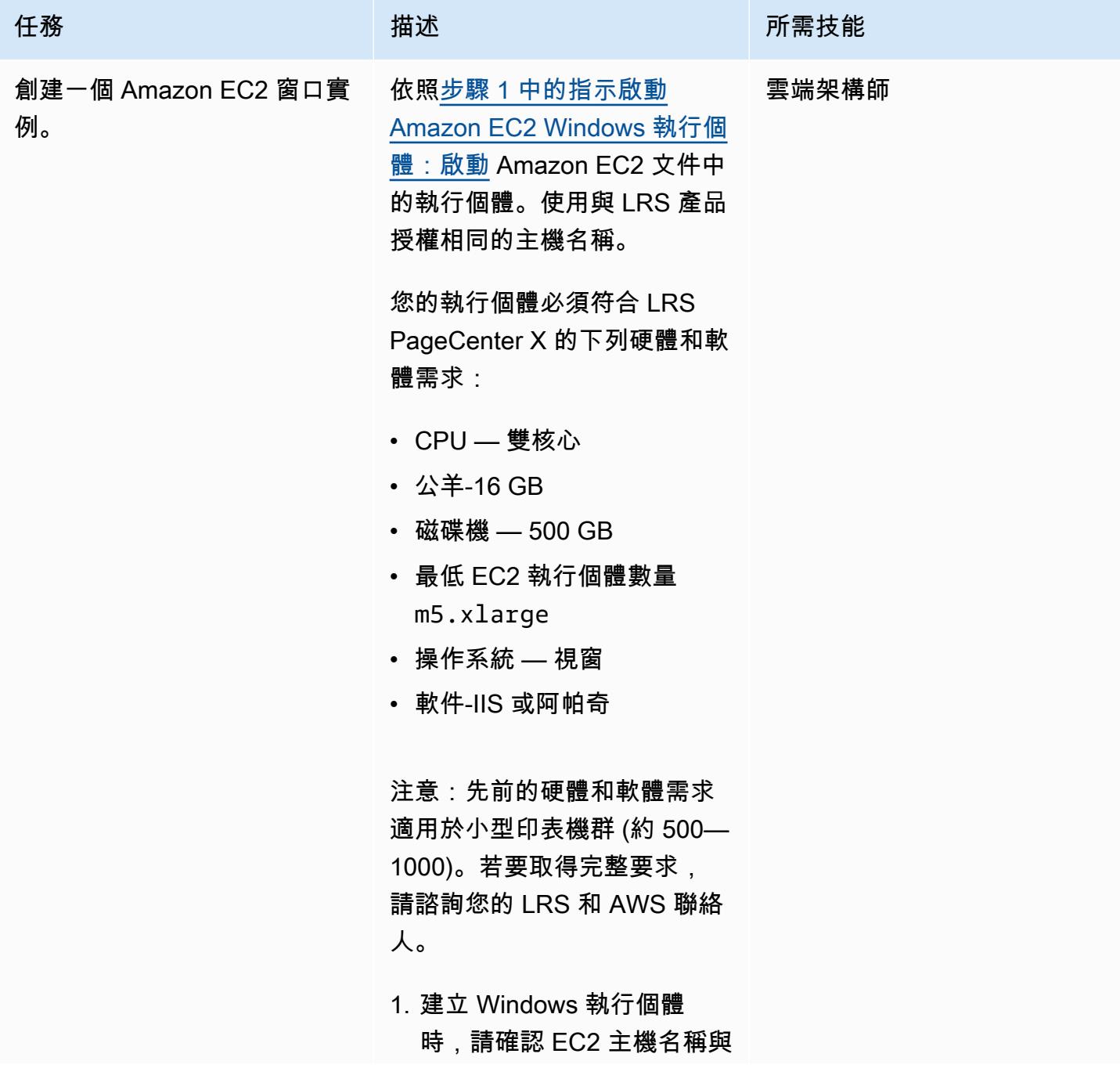

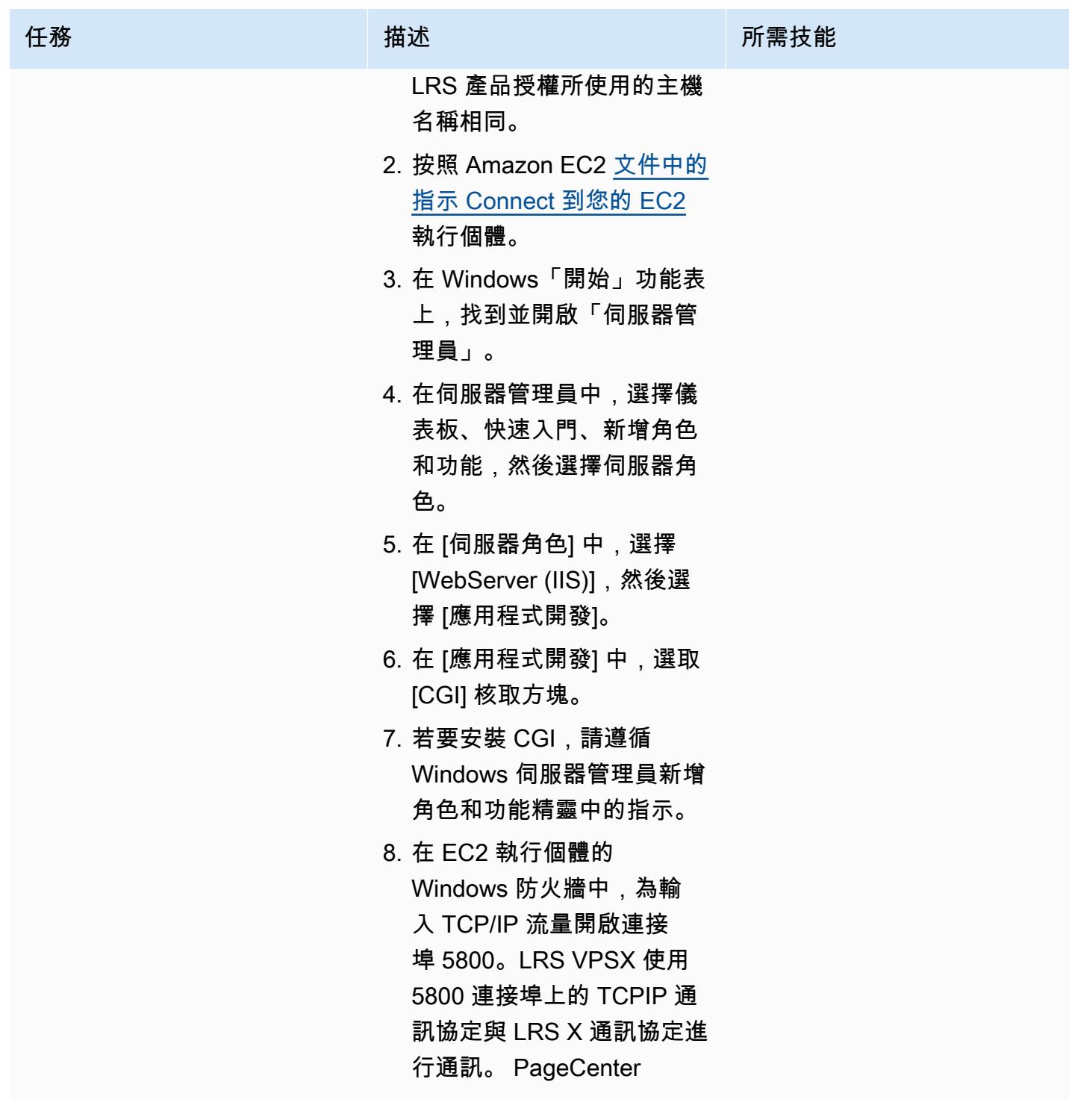

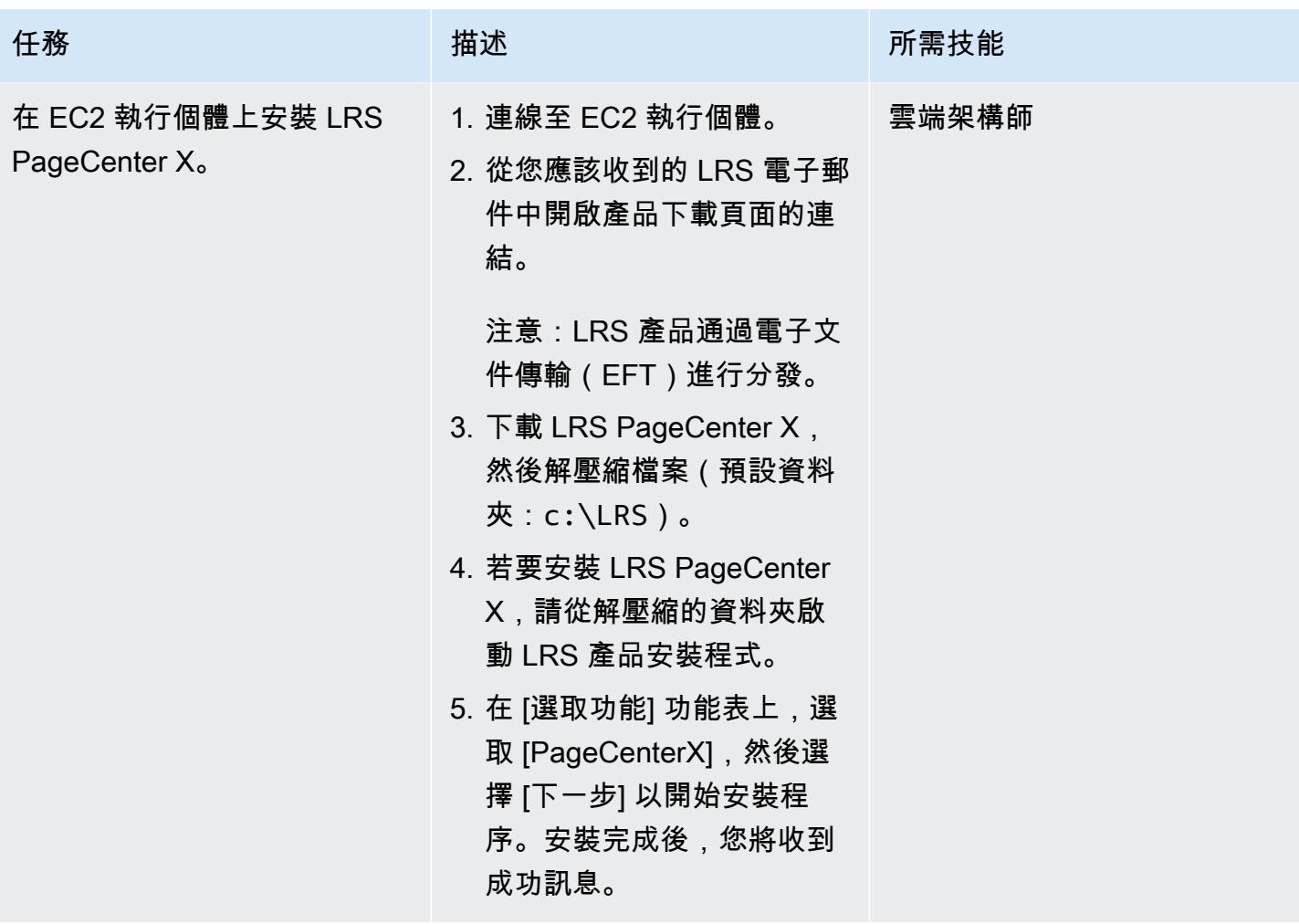

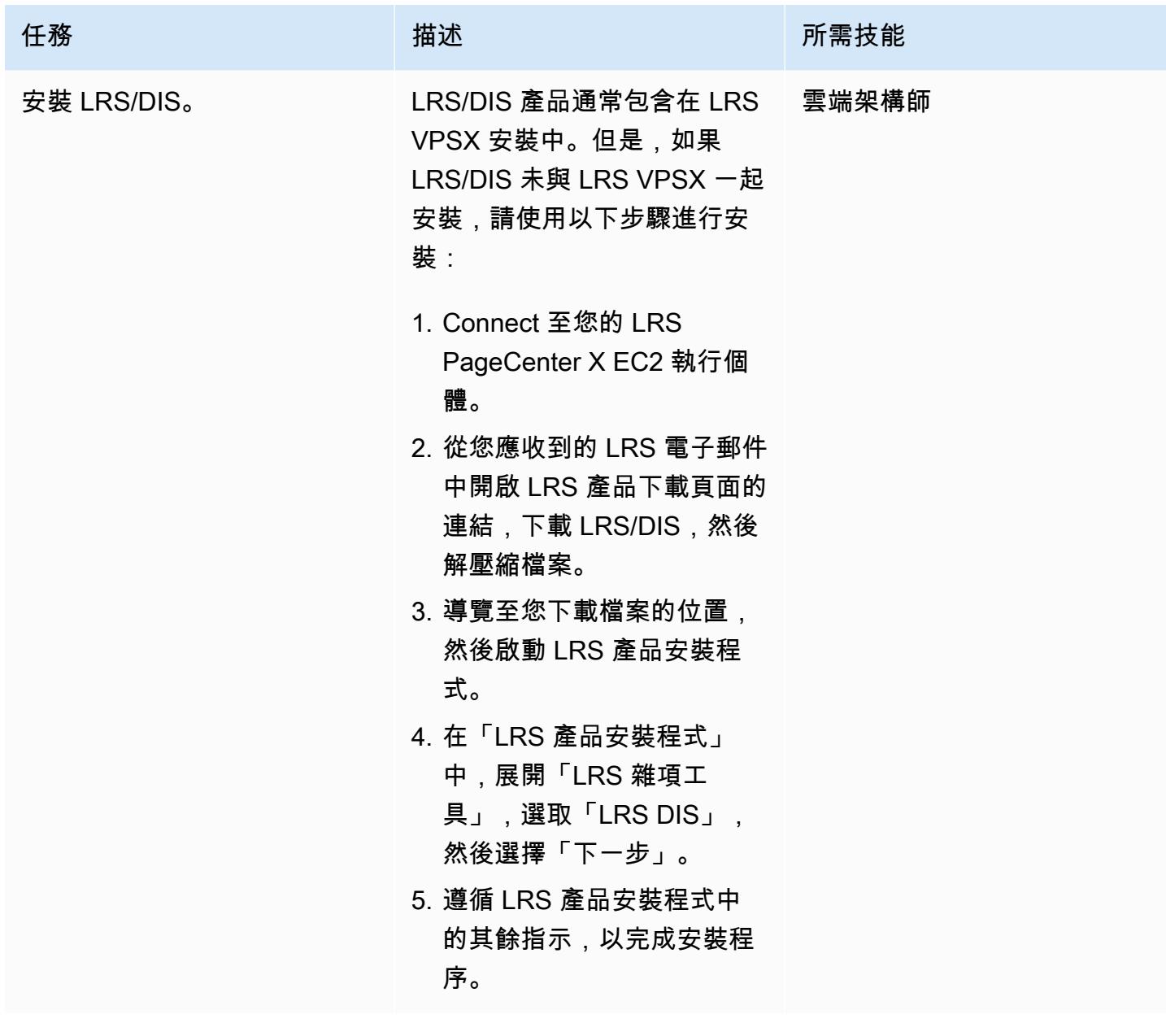

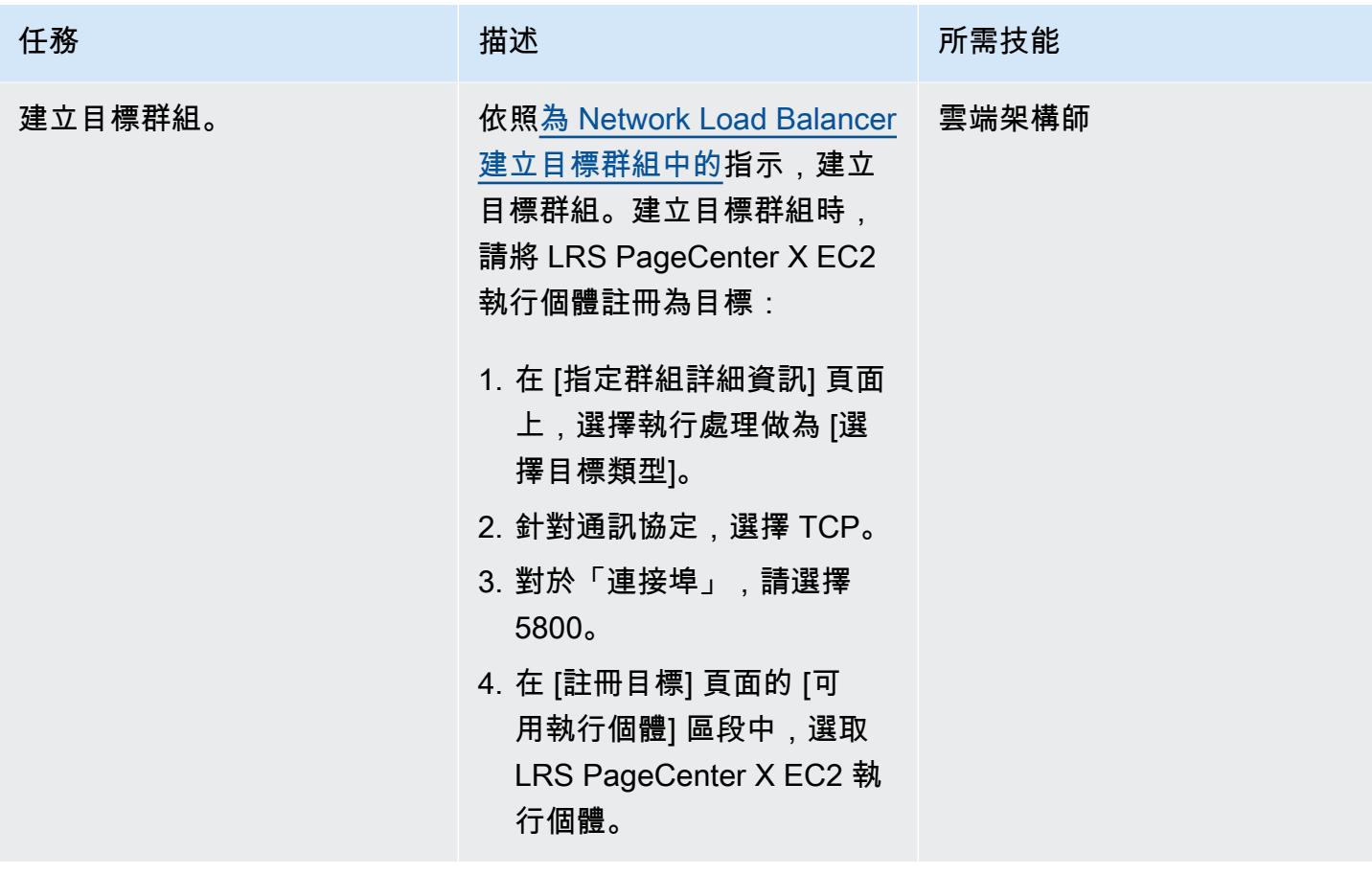

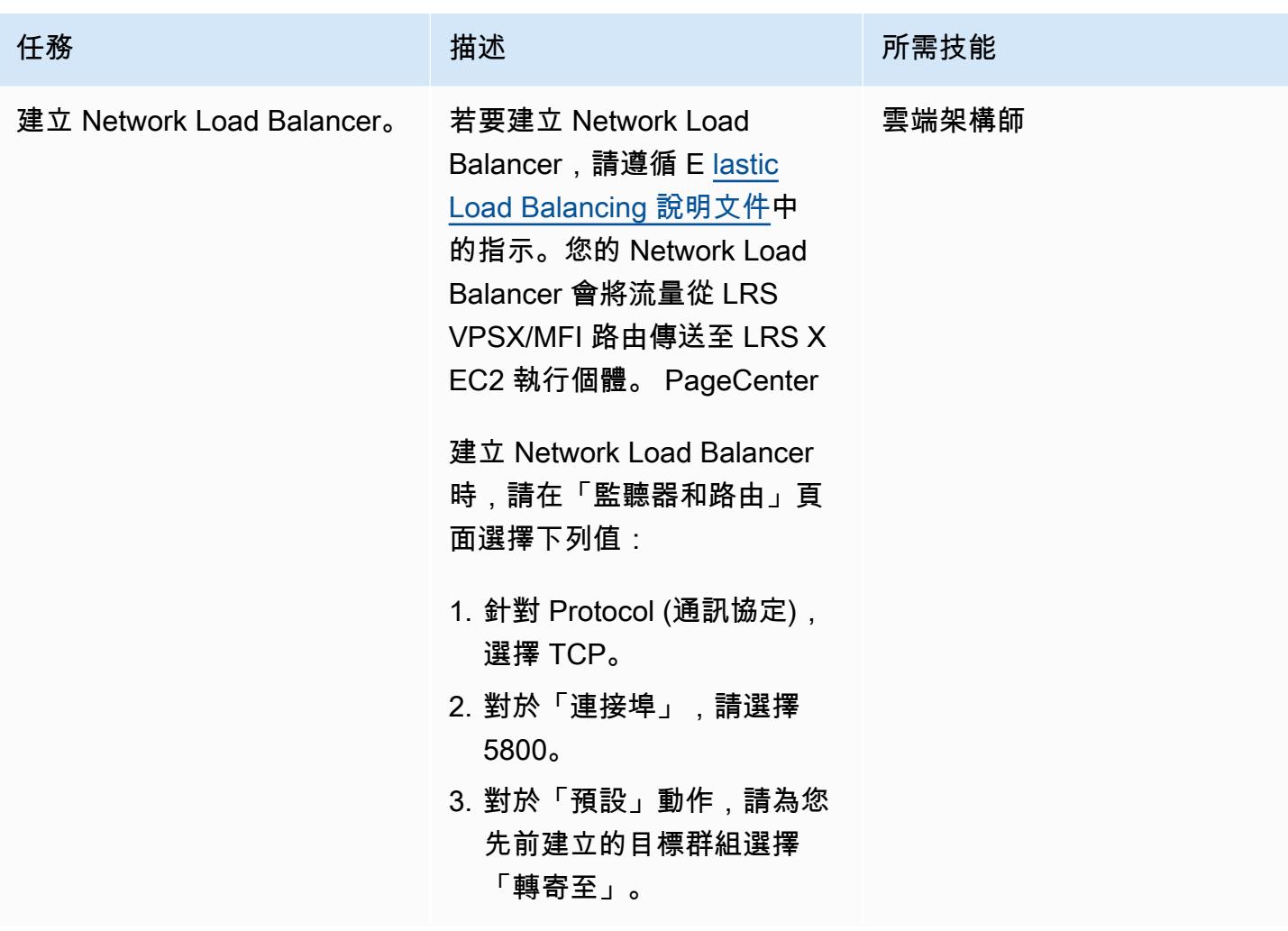

在 LRS X 中設定輸出管理功能 PageCenter

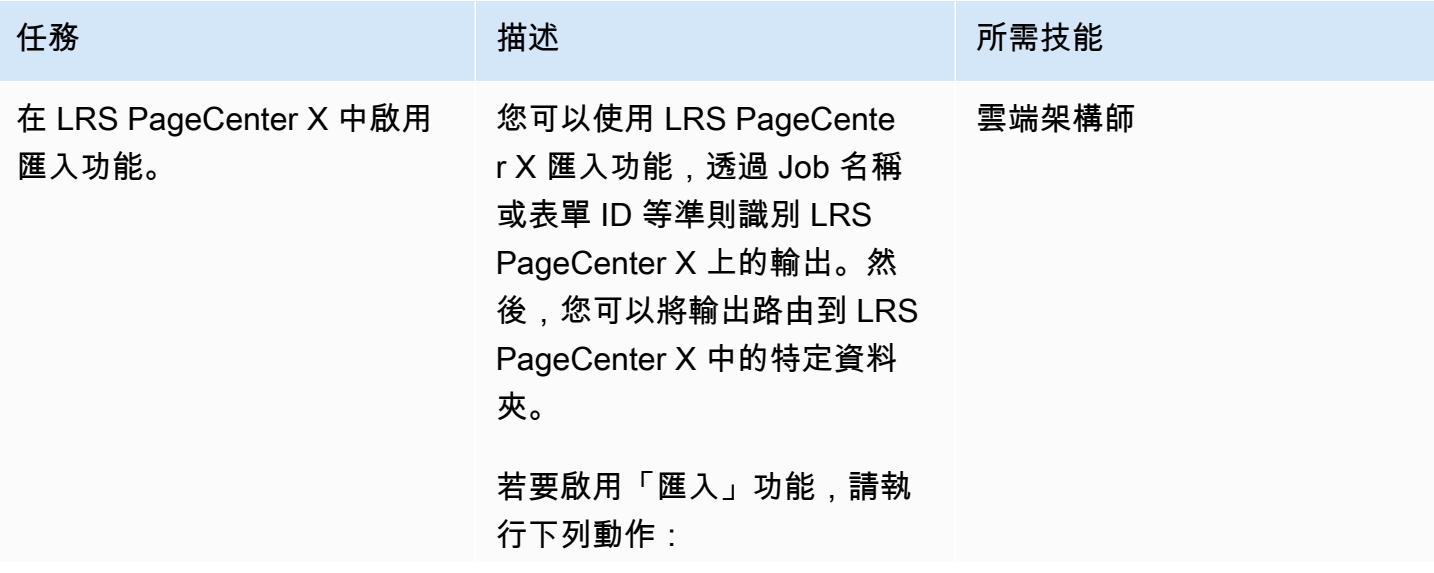

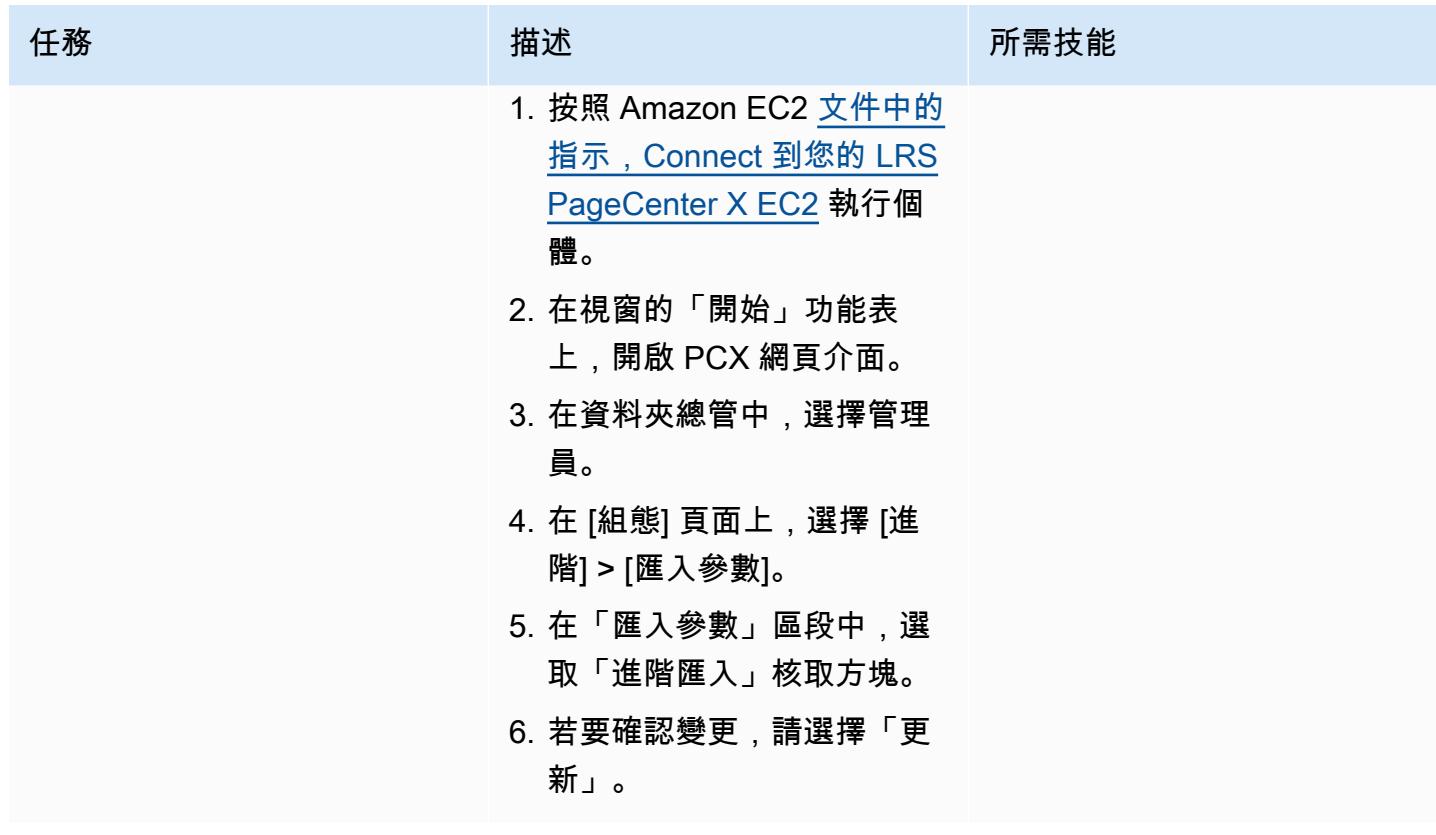

AWS 方案指引 いっきょう しょうしょう しょうしょう しょうしょう しょうしょう しょうしゅう しょうしゅう しょうしゅう 模式 しょうしょく そうしょく

| 任務        | 描述                                                                                                    | 所需技能  |
|-----------|----------------------------------------------------------------------------------------------------|-------|
| 設定文件保留原則。 | LRS PageCenter X 使用<br>文件保留政策來決定在 L<br>PageCenter RS X 中保留文件<br>的時間長度。<br>若要設定文件保留原則,請執<br>行下列動作:<br>1. Connect 至您的 LRS<br>PageCenter X EC2 執行個<br>體。<br>2. 在視窗的「開始」功能表<br>上,開啟 PCX 網頁介面。<br>3. 在資料夾總管中,選擇管理<br>員。<br>4. 在 [管理員] 頁面上,選擇<br>[封存群組清單/一般管理<br>員],然後選擇 [保留原則]。<br>5. 在 [保留原則] 區段中, 選擇<br>[新增] 以建立保留原則。<br>6. 在 [保留原則資訊] 頁面上,<br>輸入 [保留原則] 名稱、[說<br>明] 和 [文件保留期間]。<br>7. 若要儲存變更並建立原則,<br>請選擇 [確定]。 | 雲端架構師 |
|           |                                                                                                    |       |

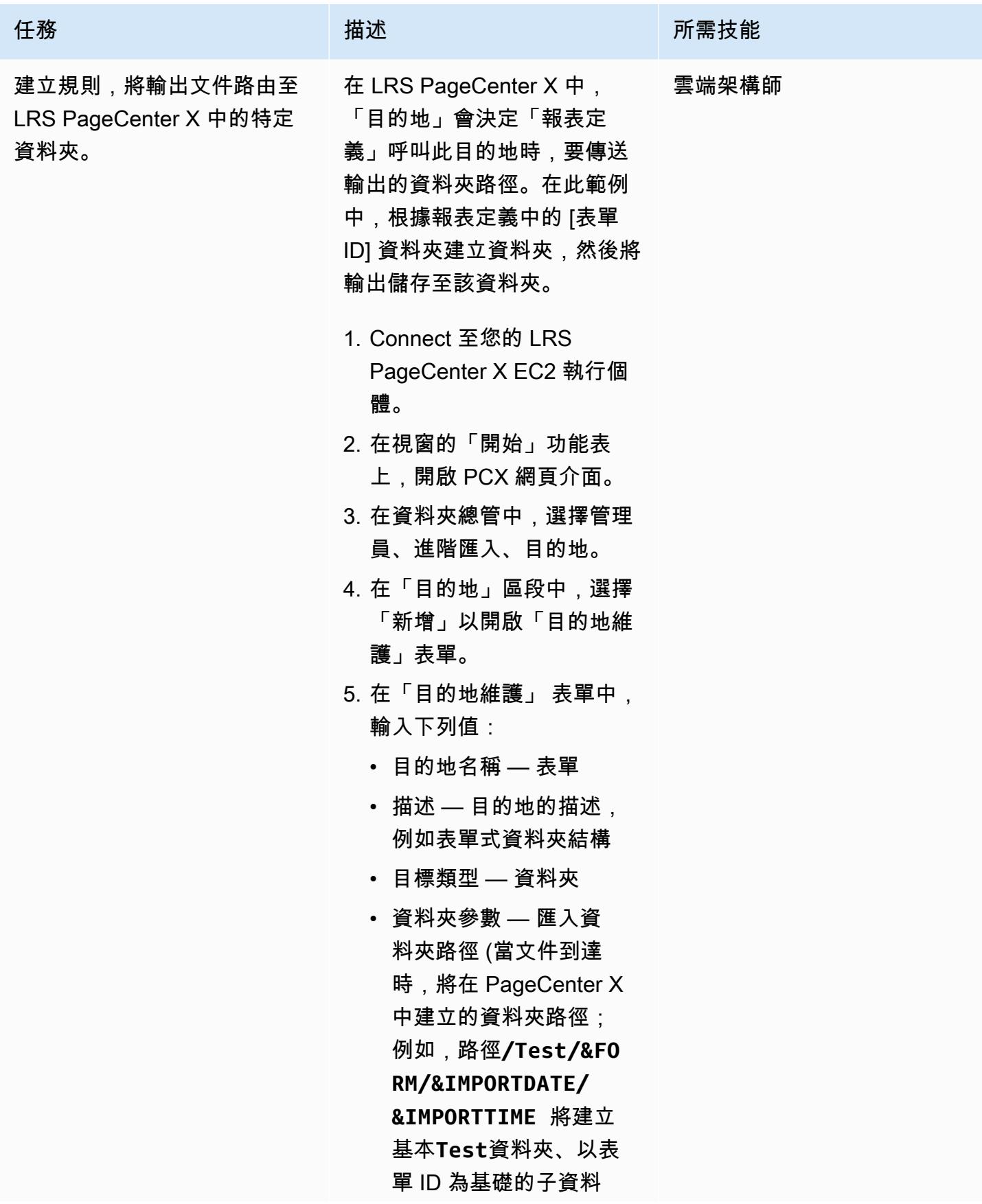

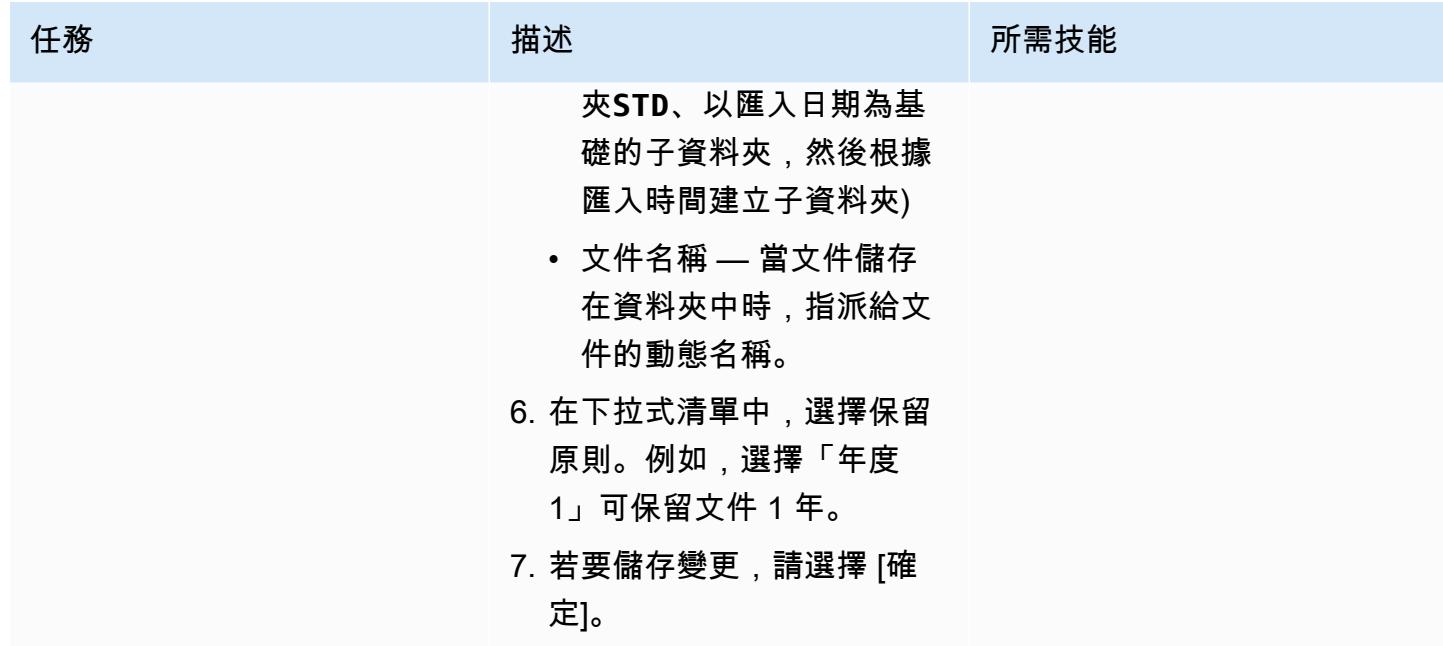

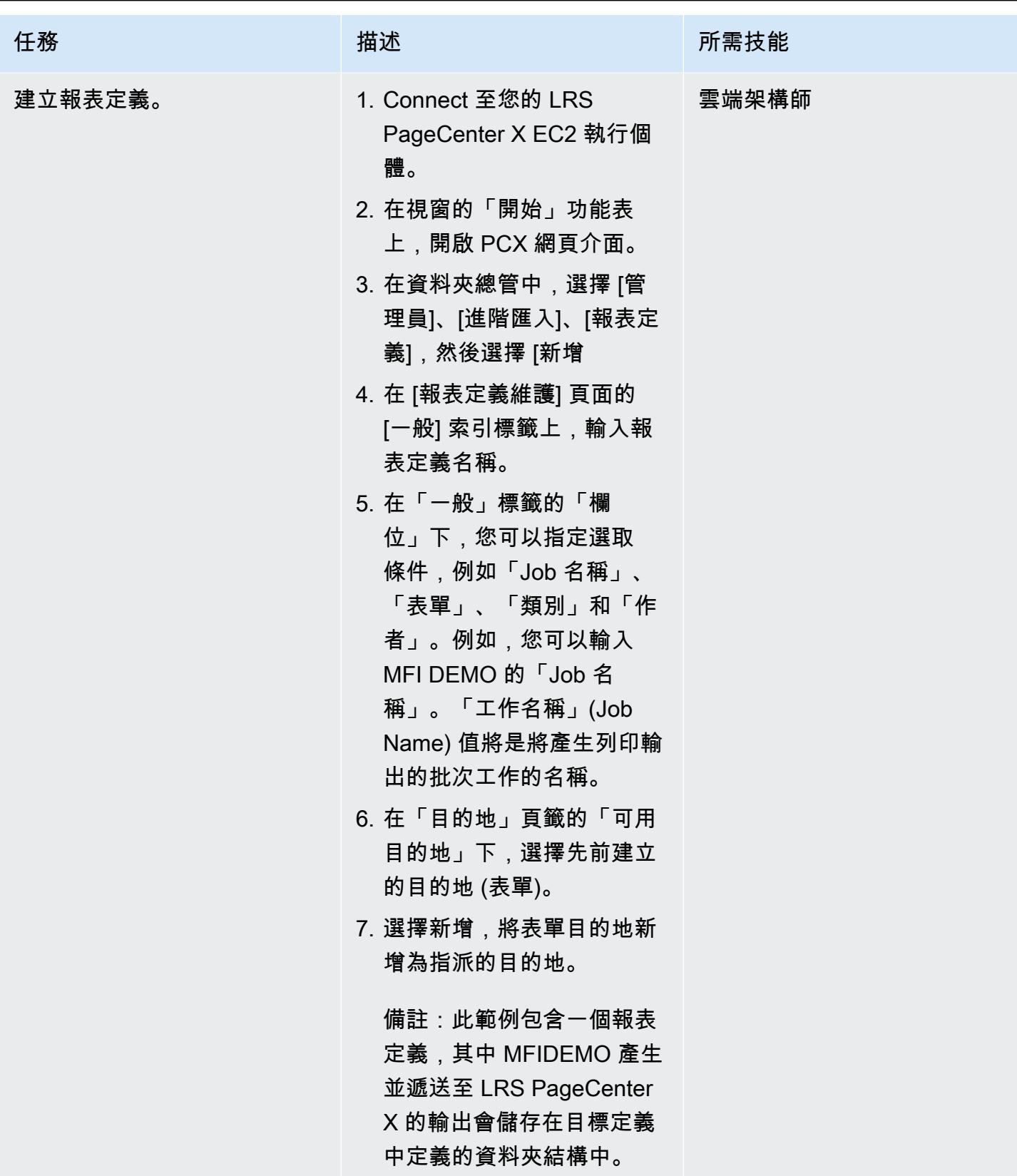

## 設定輸出管理的驗證和授權

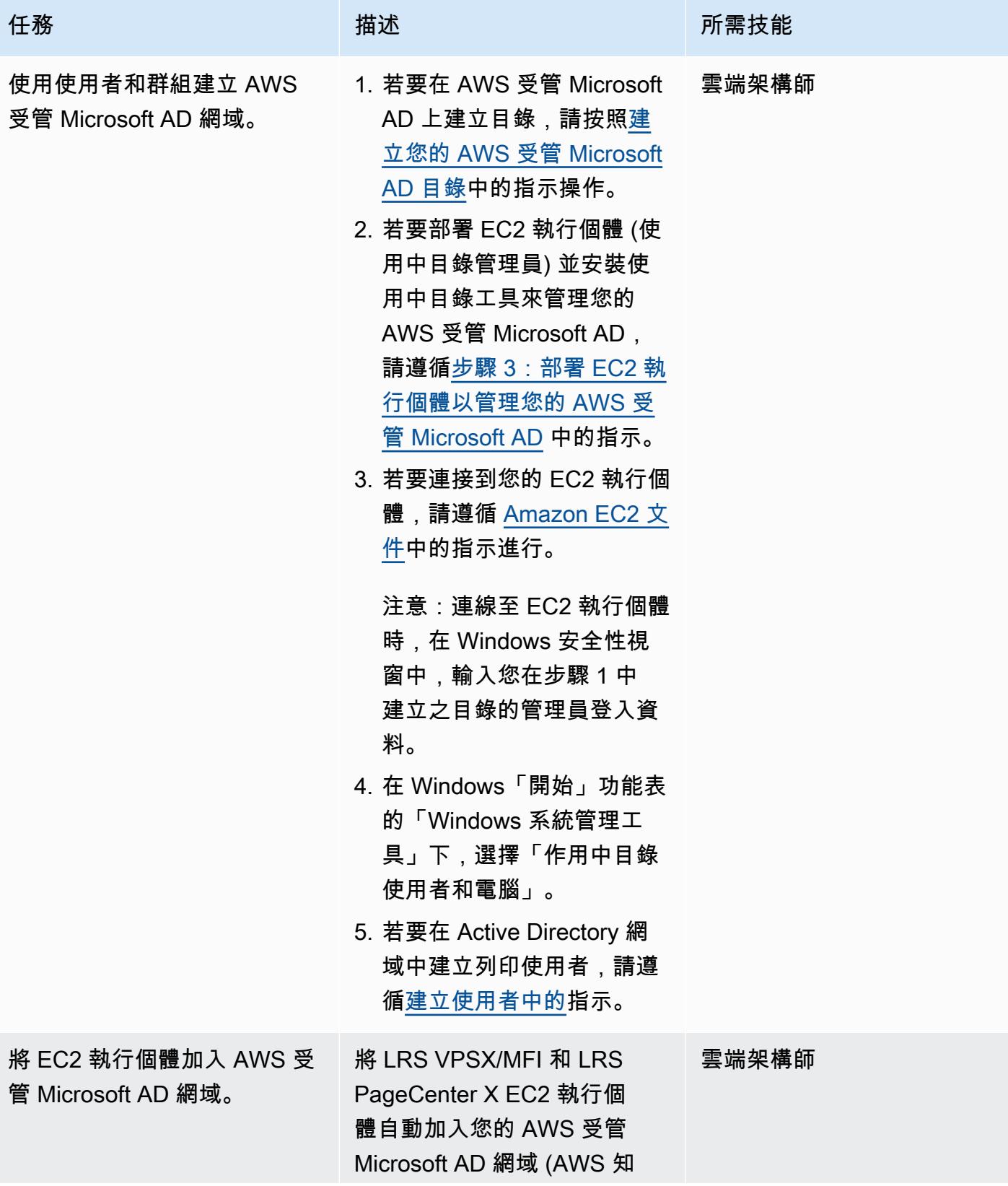

```
AWS 方案指引 いっきょう しょうしょう しょうしょう しょうしょう しょうしょう しょうしゅう しょうしゅう しょうしゅう 模式 しょうしょく そうしょく
```
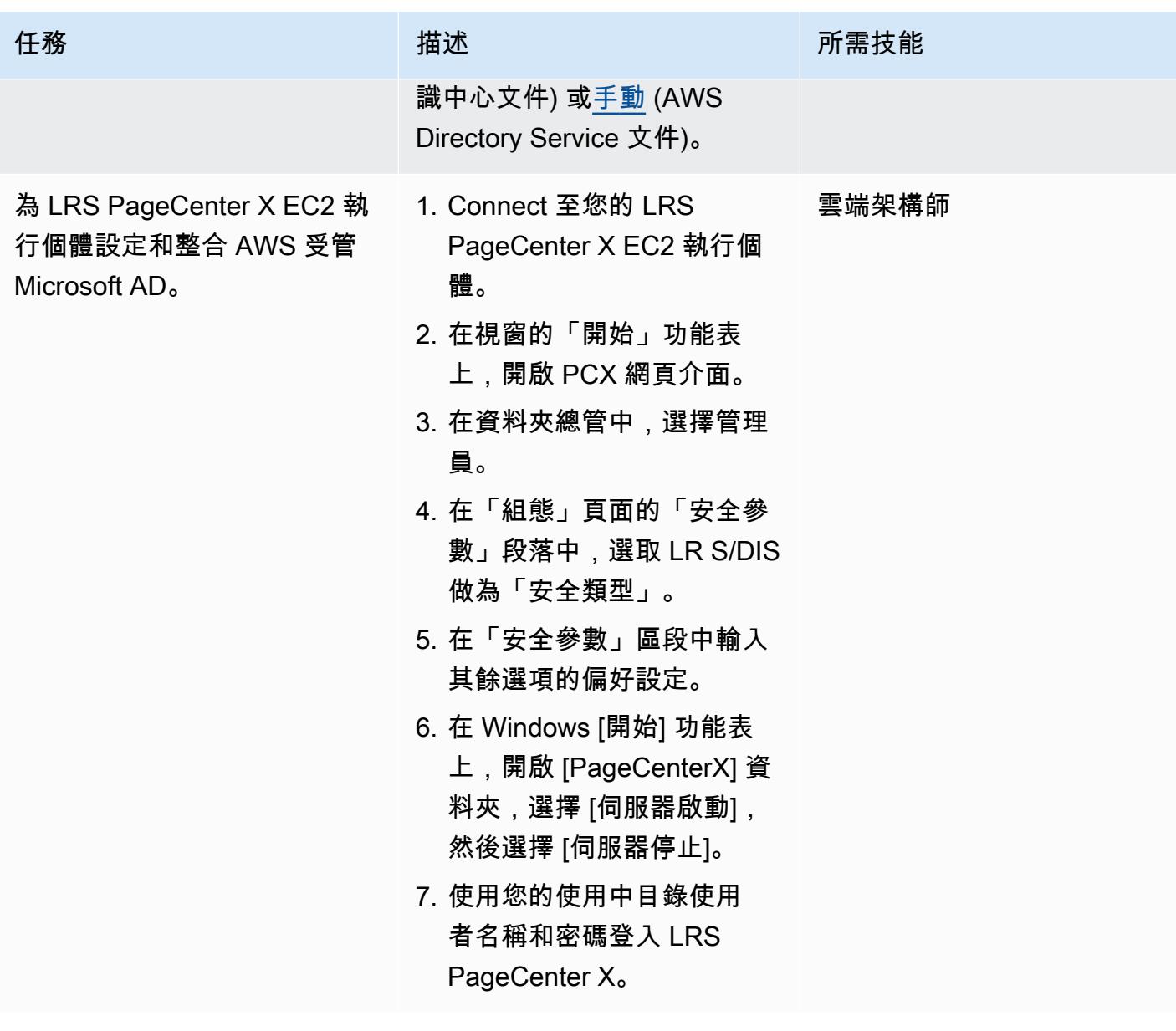

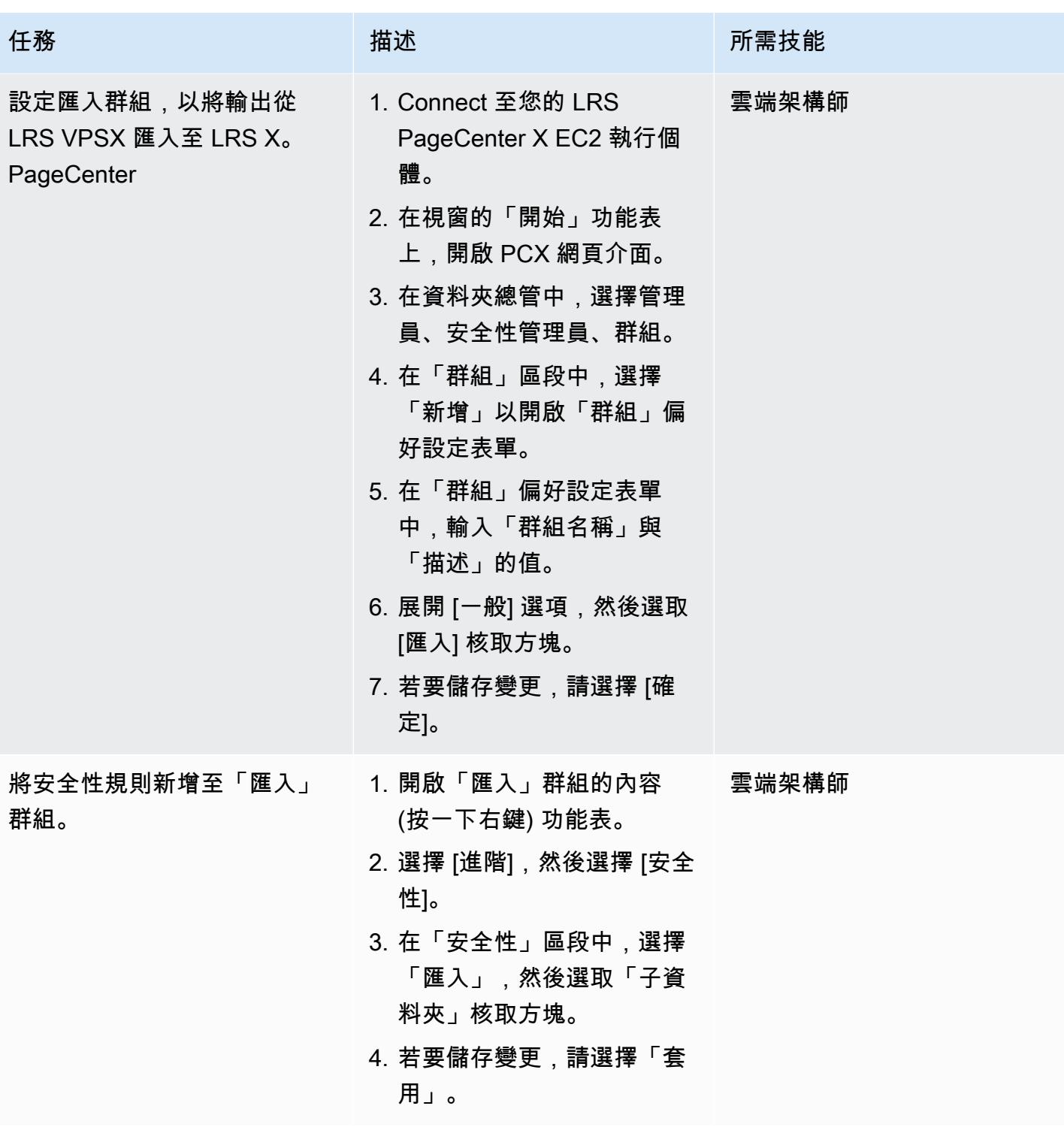

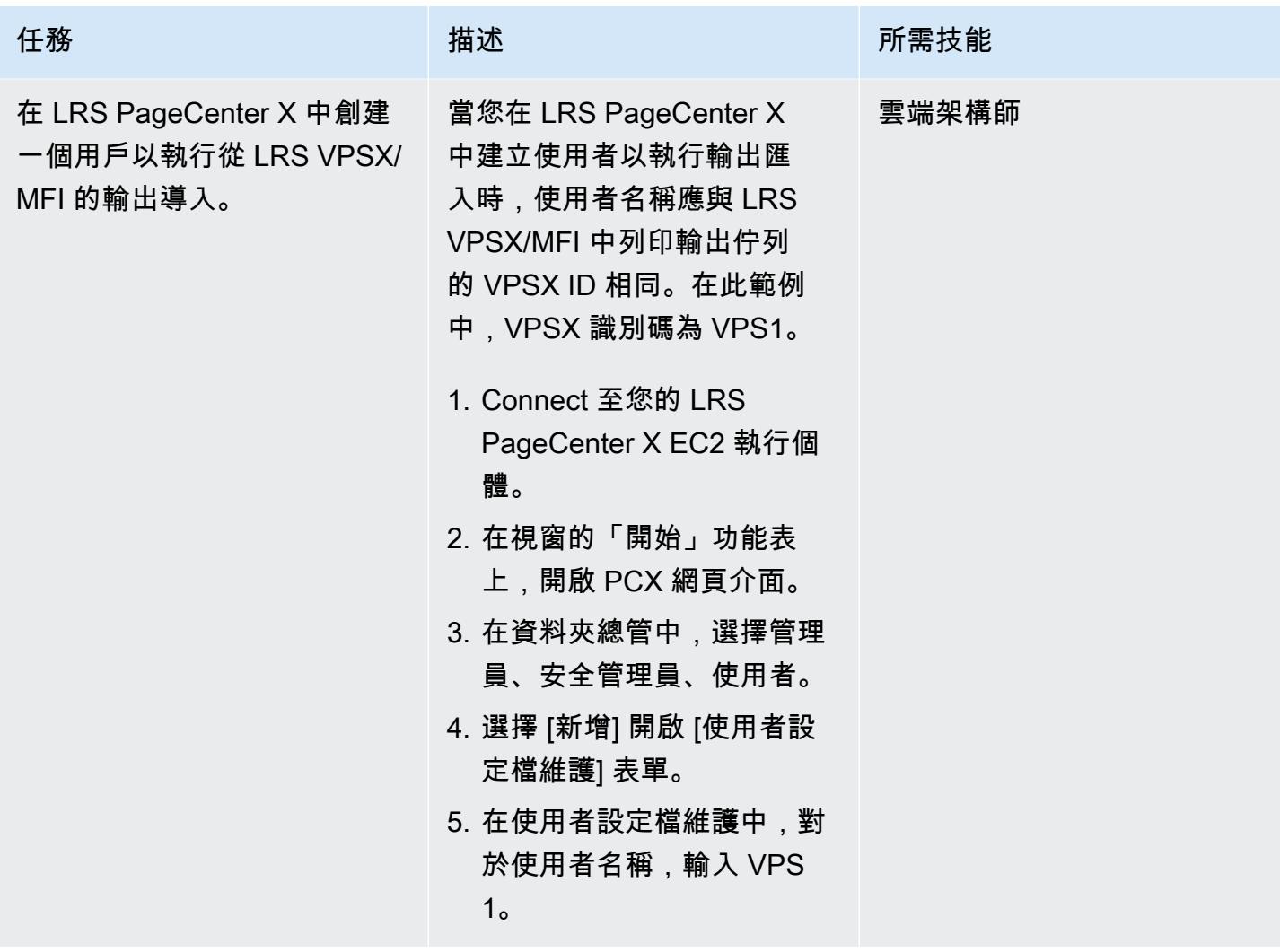

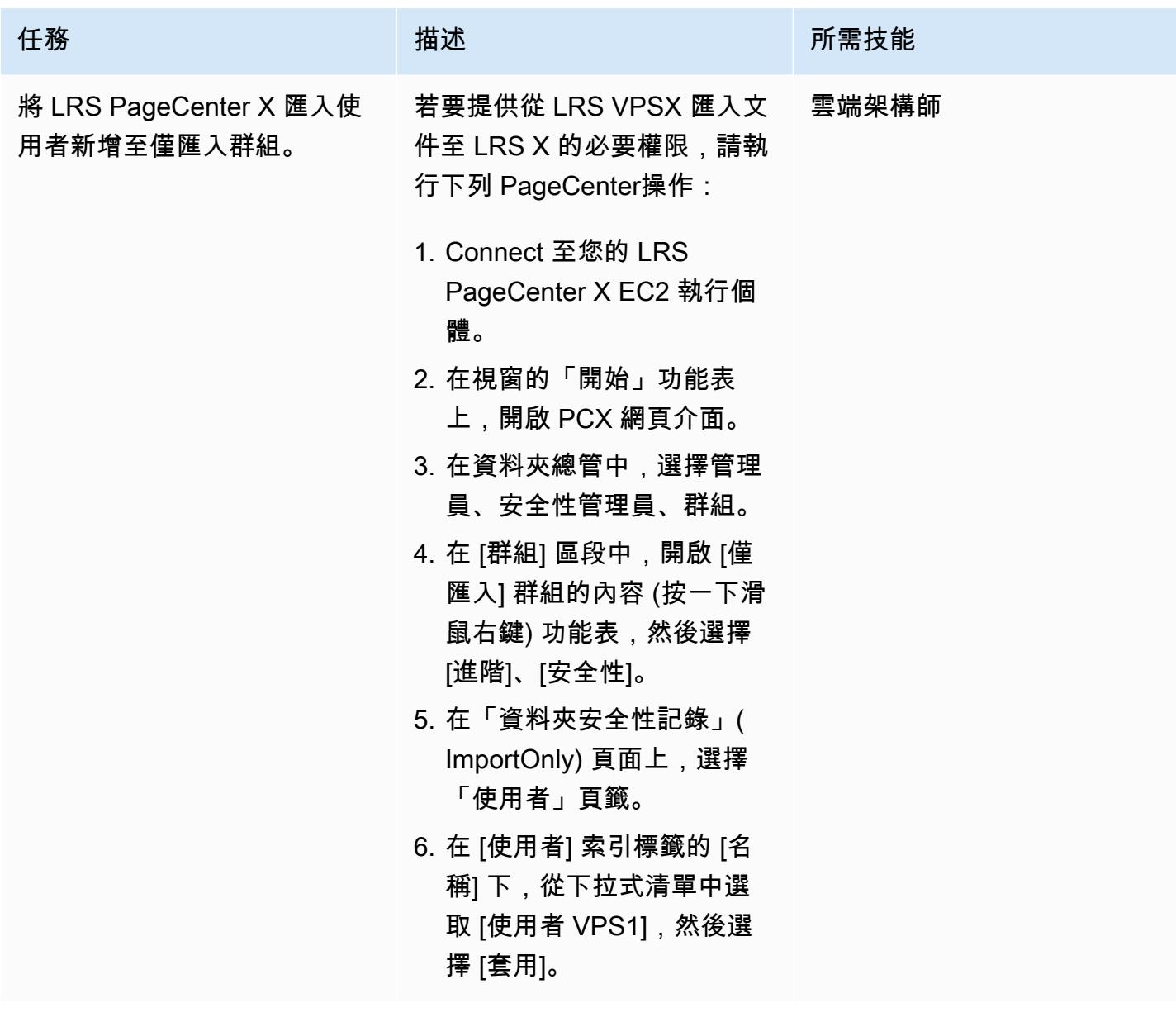

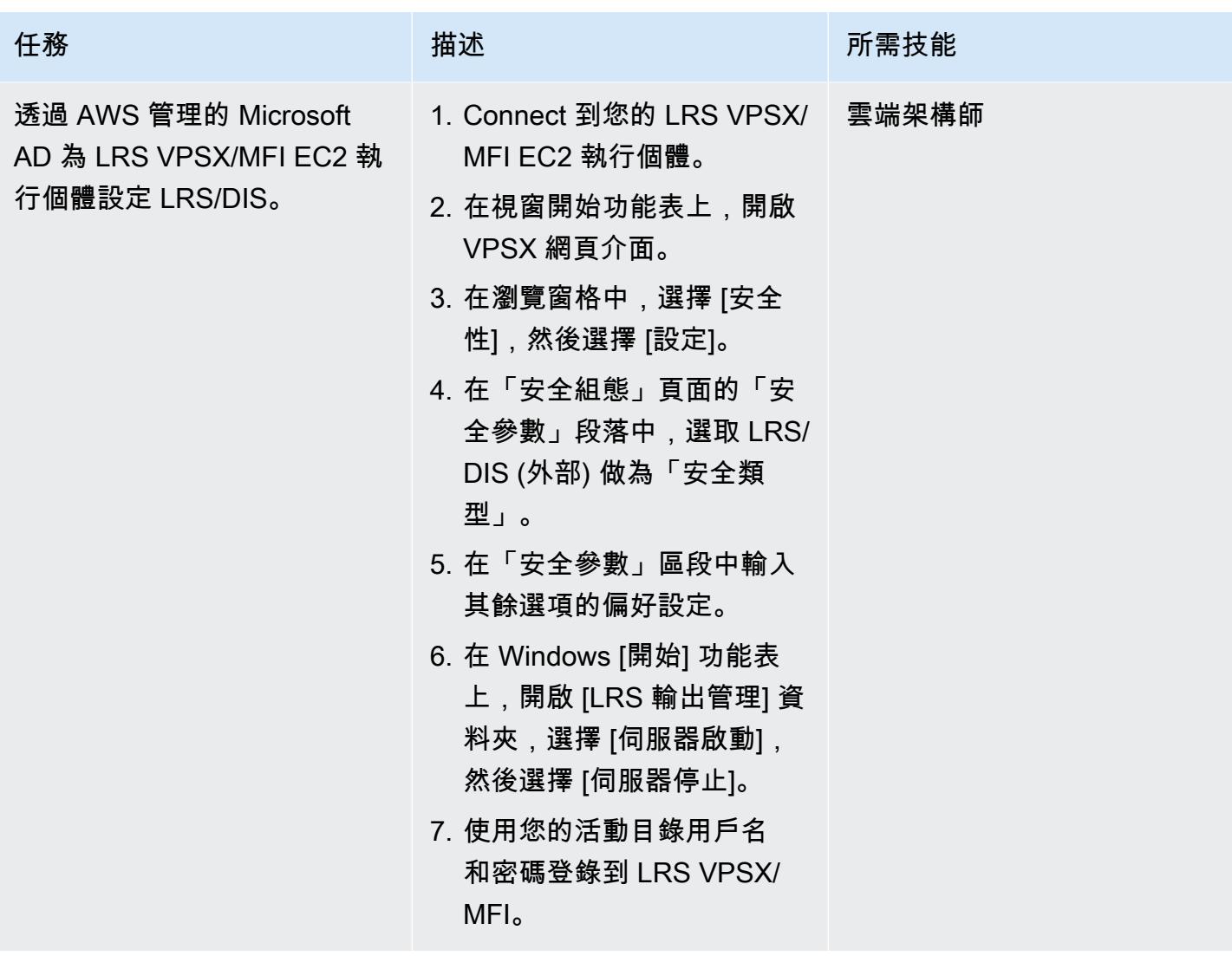

將適用於 Windows 檔案伺服器的 Amazon FSx 設定為 L PageCenter RS X 的操作資料存放區

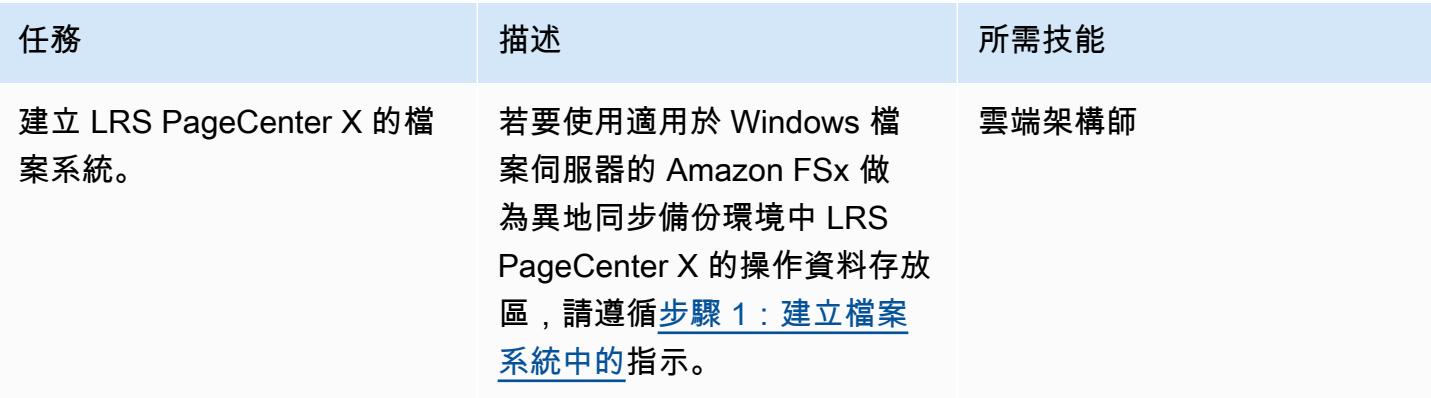

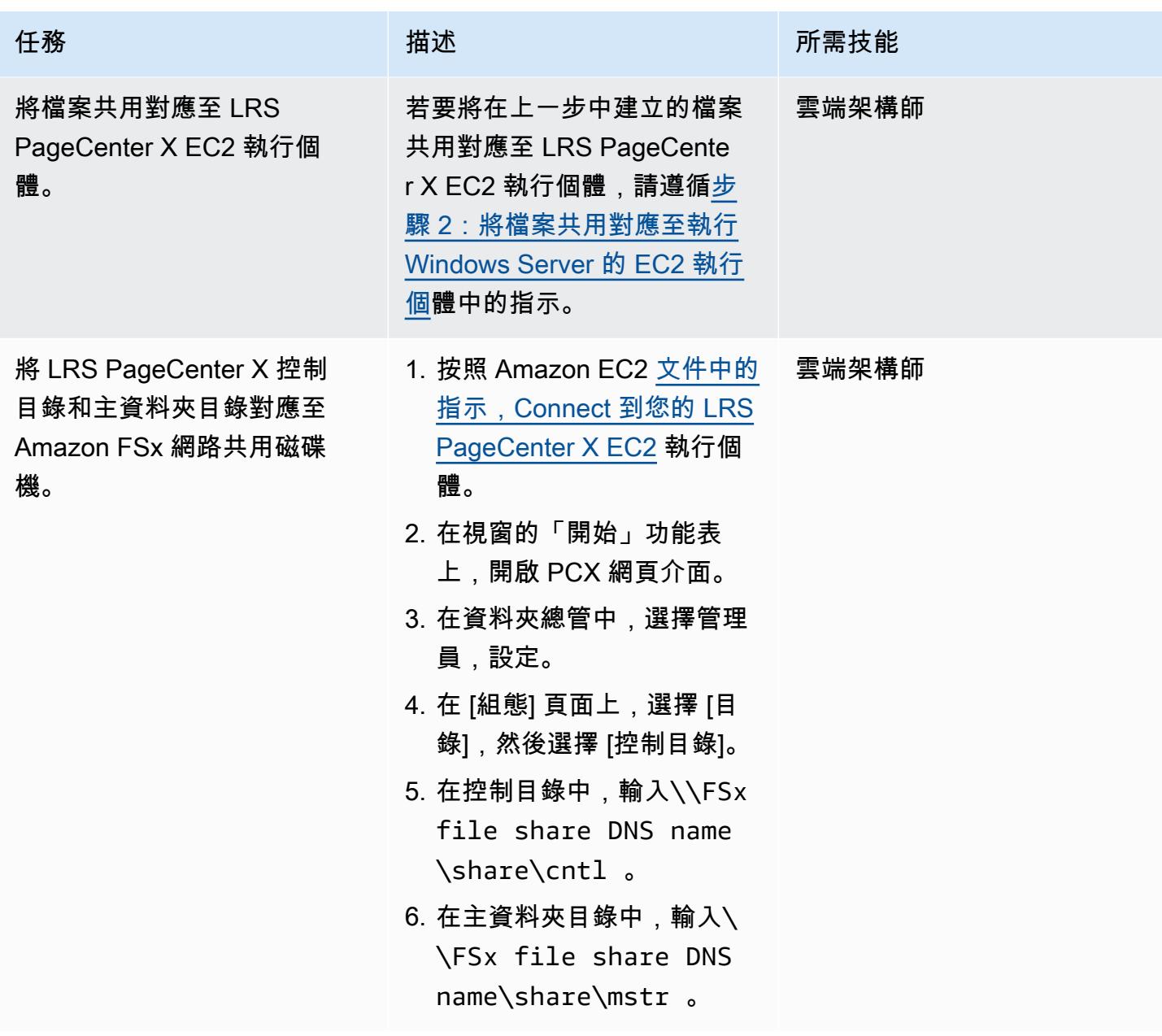

# 測試輸出管理工作流程

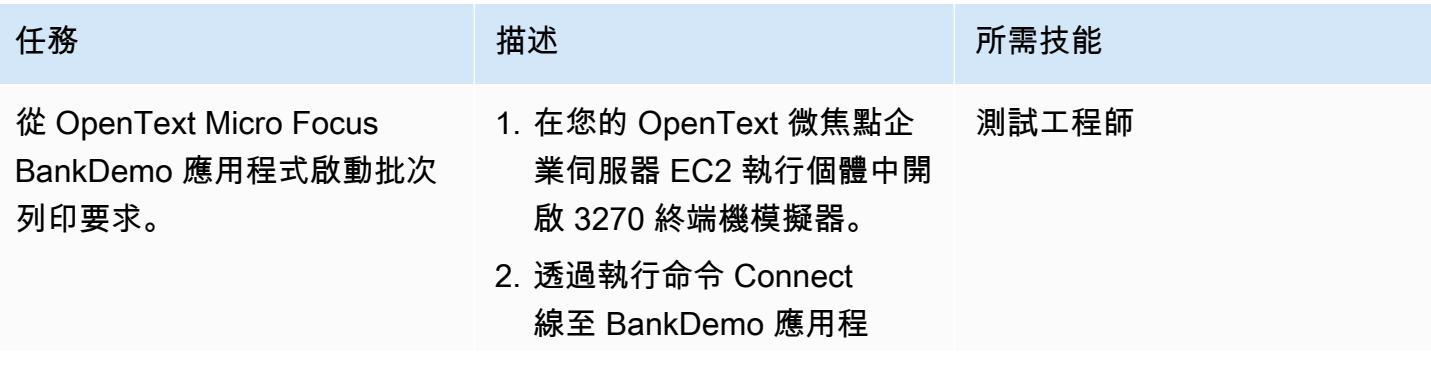

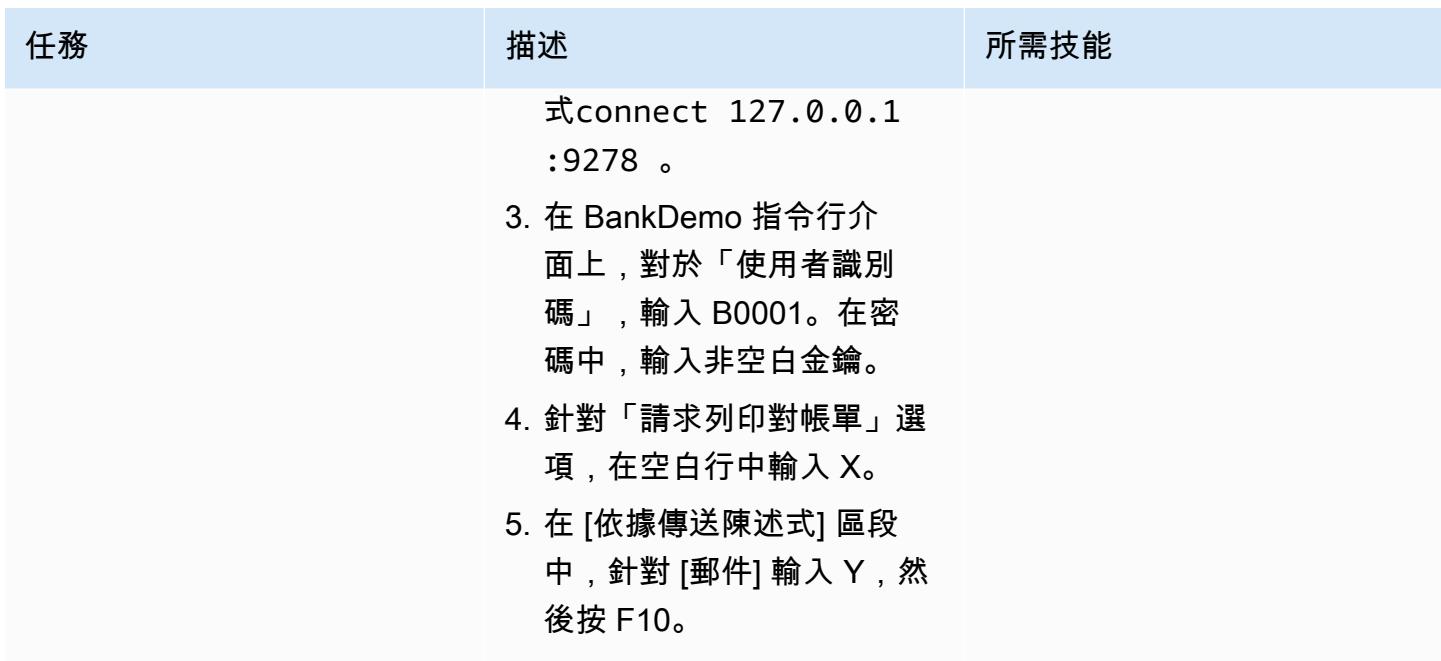

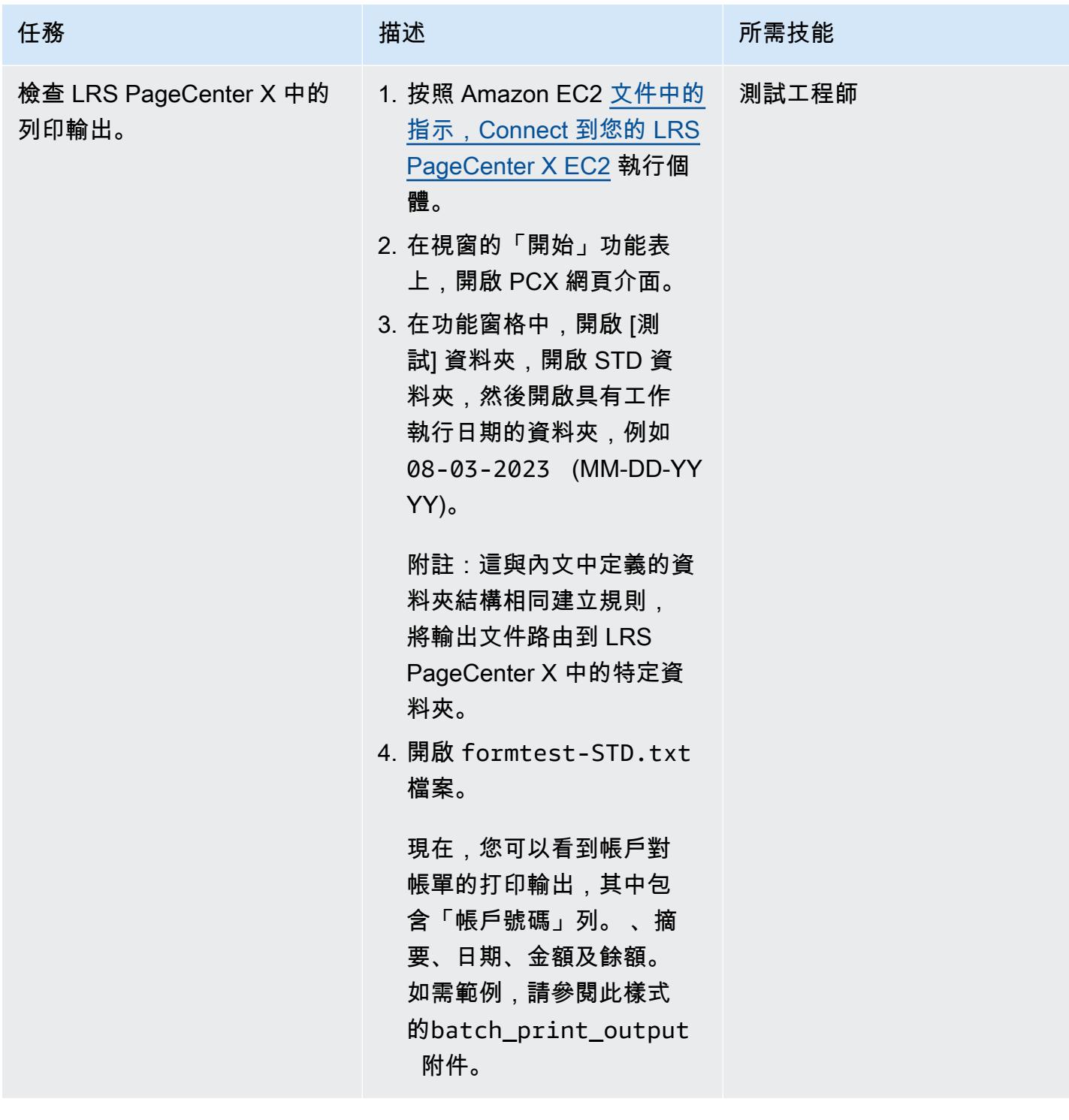

# 相關資源

- [LRS](https://www.lrsoutputmanagement.com/products/modernization-products)
- [進階功能簡報資料串流](https://www.ibm.com/docs/en/i/7.4?topic=streams-advanced-function-presentation-data-stream) (IBM 文件)
- [線路調節數據流\(LCDS\)\(](https://www.compart.com/en/lcds)堆肥文檔)
- AWS [上的微焦點企業伺服器 \(AWS](https://aws.amazon.com/quickstart/architecture/micro-focus-enterprise-server/) 快速入門)
- 運[用 Micro Focus 強化 AWS 上的企業大型主機工作負載](https://aws.amazon.com/blogs/apn/empowering-enterprise-grade-mainframe-workloads-on-aws-with-micro-focus/) (部落格文章)
- 在 AWS [上將大型主機線上列印工作負載現代化 \(AWS](https://docs.aws.amazon.com/prescriptive-guidance/latest/patterns/modernize-mainframe-online-printing-workloads-on-aws-by-using-micro-focus-enterprise-server-and-lrs-vpsx-mfi.html) Prescriptive Guidance)
- [在 AWS 上將大型主機批次列印工作負載現代化 \(AWS](https://docs.aws.amazon.com/prescriptive-guidance/latest/patterns/modernize-mainframe-batch-printing-workloads-on-aws-by-using-micro-focus-enterprise-server-and-lrs-vpsx-mfi.html) Prescriptive Guidance)

### 其他資訊

#### 考量

在您的現代化過程中,您可以考慮針對大型主機批次和線上程序及其產生的輸出的各種組態。大型主機 平台已由每位使用該平台的客戶和廠商自訂,這些平台符合直接影響列印的特定需求。例如,您目前的 平台可能會將 IBM AFP 資料串流或施樂液晶顯示器整合到目前的工作流程中。此外,[大型主機托架控](https://www.ibm.com/docs/en/cmofz/10.5.0?topic=tips-ansi-machine-carriage-controls) [制字元](https://www.ibm.com/docs/en/cmofz/10.5.0?topic=tips-ansi-machine-carriage-controls)和[通道命令字](https://www.ibm.com/docs/en/zos/3.1.0?topic=devices-channel-command-words)可能會影響列印頁面的外觀,並且可能需要特殊處理。作為現代化規劃程序的一部 分,我們建議您評估並瞭解特定列印環境中的組態。

#### 列印資料擷取

OpenText 微聚焦列印結束會傳遞必要的資訊,讓 LRS VPSX/MFI 有效處理捲軸檔案。該信息由相關 控制塊中傳遞的字段組成,如下所示:

- 工作名稱
- 擁有者 (使用者 ID)
- 目的地
- 形式
- 檔案名稱
- 作家

LRS VPSX/MFI 支援下列大型主機批次機制,用於從微焦點企業伺服器擷取資料: OpenText

- 使用標準 z/OS JCL SYSOUT DD/輸出語句批次 COBOL 打印/線軸處理。
- 使用標準 z/OS JCL CA-佇列子系統 DD 陳述式的批次 COBOL 列印/捲軸處理。
- 使用 CBLTDLI 介面進行 IMS/COBOL 列印/捲軸處理。如需支援方法和程式設計範例的完整清單, 請參閱產品授權隨附的 LRS 文件。

### 印表機-車隊健康檢查

LRS VPSX/MFI (LRS LoadX) 可以執行深入的運作狀態檢查,包括裝置管理和作業最佳化。裝置管理 可偵測印表機裝置中的故障,並將列印要求路由至健康狀態良好的印表機。如需深入瞭解印表機叢集執 行狀態檢查的詳細資訊,請參閱產品授權隨附的 LRS 文件。

#### 列印驗證和授權

LRS/DIS 使 LRS 應用程序能夠通過使用 Microsoft 活動目錄或輕量級目錄訪問協議(LDAP)服務器來 驗證用戶 ID 和密碼。除了基本的列印授權之外,LRS/DIS 也可以在下列使用案例中套用粒度層級的列 印安全性控制:

- 管理誰可以瀏覽印表機工作。
- 管理其他使用者工作的瀏覽層級。
- 管理操作任務 例如,保留或釋放、清除、修改、複製和重定路由等命令層級安全性。安全性可以 透過使用者識別碼或群組來設定,類似於使用中目錄安全性群組或 LDAP 群組。

### 附件

[若要存取與此文件相關聯的其他內容,請解壓縮下列檔案:attachment.zip](samples/p-attach/f9ad041d-b9f0-4a9a-aba7-40fdc3088b27/attachments/attachment.zip)

# 使用微焦點企業伺服器和 LRS VPSX/MFI,在 AWS 上現代化大型主 機批次列印工作負載

創建者:舒本羅伊(AWS),亞伯拉罕·朗登(微焦點),蓋伊·塔克(列維,雷和壽普公司)和凱文容 (AWS)

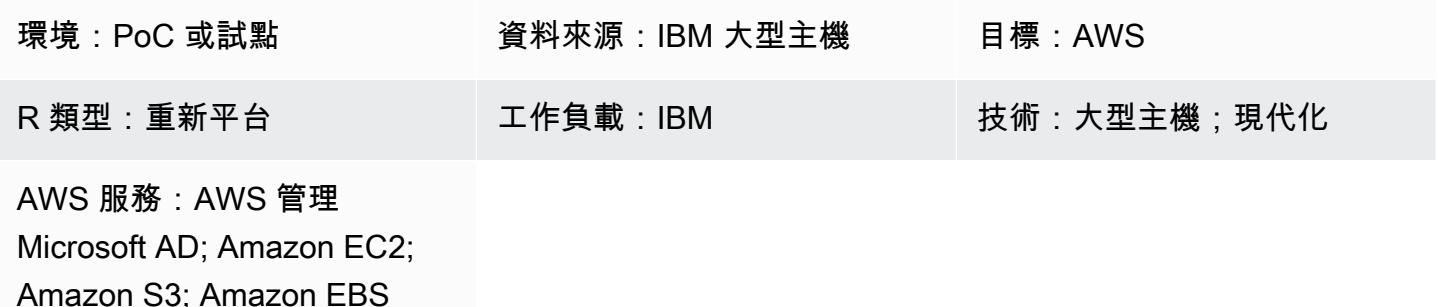

### Summary

此模式說明如何使用 Micro Focus 企業伺服器做為現代化大型主機應用程式的執行時間,將您的業務關 鍵大型主機批次列印工作負載現代化,並將 LRS VPSX/MFI (Micro Focus 界面) 作為列印伺服器,在 亞馬遜網路服務 (AWS) 雲端上將業務關鍵大型主機批次列印工作負載現代化。該模式以[重新平台大型](https://aws.amazon.com/blogs/apn/demystifying-legacy-migration-options-to-the-aws-cloud/) [主機現](https://aws.amazon.com/blogs/apn/demystifying-legacy-migration-options-to-the-aws-cloud/)代化方法為基礎。在這種方法中,您可以將大型主機批次任務遷移到 Amazon Elastic Compute Cloud (Amazon EC2),然後將大型主機資料庫 (例如 IBM DB2 for z/OS) 遷移到 Amazon Relational Database Service 服務 (Amazon RDS)。現代化列印工作流程的身份驗證和授權是由適用於 Microsoft 活動目錄的 AWS Directory Service 執行,也稱為 AWS 託管 Microsoft AD。LRS 目錄資訊伺服器 (LRS/DIS) 與 AWS 受管 Microsoft AD 整合。透過將批次列印工作負載現代化,您可以降低 IT 基礎設 施成本、減輕維護舊有系統的技術債務、移除資料孤島、使用 DevOps 模型提高靈活性和效率,以及 利用 AWS 雲端中的隨需資源和自動化功能。

### 先決條件和限制

先決條件

- 有效的 AWS 帳戶
- 大型主機列印或輸出管理工作負載
- 有關如何重建和交付在 Micro Focus 企業伺服器上執行的大型主機應用程式的基本知識 (如需詳細資 訊,請參閱 Micro Focus 文件中的[企業伺服器資](https://www.microfocus.com/media/data-sheet/enterprise_server_ds.pdf)料表)。
- LRS 雲端列印解決方案和概念的基本知識 (如需詳細資訊,請參閱 LRS 文件中的[輸出現代化\)](https://www.lrsoutputmanagement.com/products/modernization-products)。
- Micro Focus 企業伺服器軟體和使用授權 (如需詳細資訊,請洽 [Micro Focus 銷售人員。](https://www.microfocus.com/en-us/contact/contactme))
- [LRS VPSX/MFI、LRS /隊列和LRS/DIS 軟體和授權 \(如需詳細資訊,請聯絡 LRS 銷售人員。\)](https://www.lrsoutputmanagement.com/about-us/contact-us/)

備註:如需有關大型主機批次列印工作負載之組態考量的詳細資訊,請參閱此模式的其他資訊一節中 的考量事項。

產品版本

- [微焦點企業伺服器](https://www.microfocus.com/en-us/products/enterprise-server/overview?utm_campaign=7018e000000PgfnAAC&utm_content=SCH-BR-AMC-AppM-AMS&gclid=EAIaIQobChMIoZCQ6fvS9wIVxQN9Ch2MzAOlEAAYASAAEgKx2fD_BwE) 6.0 (產品更新 7)
- [LRS VPSX/MFI V1R](https://www.lrsoutputmanagement.com/products/modernization-products/) 3 或更高版本

### 架構

源, 技術, 堆棧

- 作業系統 —
- 程式語言 通用面向業務的語言 (COBOL)、Job 控制語言 (JCL) 和客戶資訊控制系統 (CICS)
- 資料庫 IBM DB2 適用於 z/OS 與虛擬儲存存取方法 (VSAM)
- 安全性 資源存取控制設施 (RACF)、z/OS 的 CA 最高機密,以及存取控制設施 2 (ACF2)
- 列印與輸出管理 IBM 大型主機 z/OS 列印產品 (IBM Tivoli 輸出管理程式,適用於 z/OS、LRS 和 CA 檢視)

#### 目標技術堆疊

- 操作系統 在 Amazon EC2 上運行的 Microsoft 視窗服務器
- 運算 Amazon EC2
- 編程語言-COBOL,JCL 和 CICS
- 數據庫 Amazon RDS
- 安全性 AWS 管理 Microsoft AD
- 列印和輸出管理 AWS 上的 LRS 列印解決方案
- 大型主機執行階段環境 微焦點企業伺服器

### 來源架構

下圖顯示大型主機批次列印工作負載的典型目前狀態架構:

該圖顯示以下工作流程:

- 1. 使用者在以 COBOL 撰寫之 IBM CICS 應用程式建置的參與系統 (SoE) 上執行商業交易。
- 2. SoE 會叫用大型主機服務,該服務會將商業交易資料記錄在 system-of-records (sR) 資料庫中,例 如 IBM DB2 for z/OS。
- 3. SoR 保留了來自 SoE 的業務數據。
- 4. 批次工作排程器會啟動批次工作以產生列印輸出。
- 5. 批次工作會從資料庫擷取資料、根據業務需求格式化資料,然後產生業務輸出,例如帳單、ID 卡或 貸款對帳單。最後,批次工作會根據業務需求,將輸出路由至列印輸出管理,以進行處理和輸出傳 送。
- 6. 列印輸出管理會從批次工作接收列印輸出,然後將輸出傳送至指定的目的地,例如電子郵件、使用 安全 FTP 的檔案共用、使用 LRS 列印解決方案的實體印表機 (如此模式所示) 或 IBM Tivoli。

#### 目標架構

下圖顯示部署在 AWS 雲端的大型主機批次列印工作負載的架構:

#### 該圖顯示以下工作流程:

- 1. 批次工作排程器會啟動批次工作以建立列印輸出,例如帳單對帳單、ID 卡或貸款對帳單。
- 2. 大型主機批次任務 ([重新組成 Amazon EC2\)](https://aws.amazon.com/blogs/apn/demystifying-legacy-migration-options-to-the-aws-cloud/) 會使用 Micro Focus 企業伺服器執行階段從應用程式 資料庫擷取資料、將商業邏輯套用至資料、格式化資料,然後使用 [Micro Focus 列印結束 \(Micro](https://www.microfocus.com/documentation/enterprise-developer/ed70/ED-Eclipse/HCOMCMJCLOU020.html) [Focus 文件\) 將資料傳送至列印目](https://www.microfocus.com/documentation/enterprise-developer/ed70/ED-Eclipse/HCOMCMJCLOU020.html)的地。
- 3. 應用程式資料庫 (在 Amazon RDS 上執行的 SoR) 會保留列印輸出的資料。
- 4. LRS VPSX/MFI 列印解決方案部署在 Amazon EC2 上,其操作資料儲存在 Amazon Elastic Block Store (Amazon EBS) 中。LRS VPSX/MFI 使用以 TCP/IP 為基礎的 LRS /queue 傳輸代理程式,透 過微焦點 JES 列印結束 API 收集列印資料,並將資料傳送至指定的印表機目的地。

附註:目標解決方案通常不需要變更應用程式以適應大型主機格式化語言,例如 IBM 進階功能簡報 (AFP) 或施樂生產線狀況資料串流 (LCDS)。如需[有關在 AWS 上使用 Micro Focus 進行大型主機應用](https://aws.amazon.com/blogs/apn/empowering-enterprise-grade-mainframe-workloads-on-aws-with-micro-focus/) [程式遷移和現代化的詳細資訊,請參閱 AWS 文件中的使用 Micro Focus 為 AWS 上的企業大型主機工](https://aws.amazon.com/blogs/apn/empowering-enterprise-grade-mainframe-workloads-on-aws-with-micro-focus/) [作負載提](https://aws.amazon.com/blogs/apn/empowering-enterprise-grade-mainframe-workloads-on-aws-with-micro-focus/)供支援。

下圖顯示適用於大型主機批次列印工作負載的高可用性和安全 AWS 基礎設施架構:

該圖顯示以下工作流程:

- 1. 批次排程器會啟動批次程序,並跨多[個可用區域](https://aws.amazon.com/about-aws/global-infrastructure/regions_az/)部署在 Amazon EC2 上,以實現高可用性 (HA)。注 意:此模式不涵蓋批次排程器的實作。如需有關實作的詳細資訊,請參閱排程器的軟體廠商說明文 件。
- 2. 大型主機批次工作 (以 JCL 或 COBOL 等程式設計語言撰寫) 使用核心業務邏輯來處理並產生列印輸 出,例如帳單、ID 卡和貸款陳述式。該任務部署在 HA 的兩個可用區域的 Amazon EC2 上,並使用 微焦點列印結束將列印輸出路由到 LRS VPSX/MFI 進行最終使用者列印。
- 3. LRS VPSX/MFI 使用以 TCP/IP 為基礎的 LRS /隊列傳輸代理程式從微焦點JES 列印結束程式設計 介面收集或擷取列印資料。「列印結束」會傳遞必要的資訊,以啟用 LRS VPSX/MFI,以有效地處 理多工緩衝處理檔案並動態建置 LRS /列命令。接著會使用 Micro Focus 的標準內建函數來執行這些 指令。備註:如需有關從 Micro Focus 列印結束傳送至 LRS /queue 以及 LRS VPSX/MFI 支援大型 主機批次機制的列印資料的詳細資訊,請參閱此模式的其他資訊一節中的列印資料擷取。
- 4. [Network Load Balancer](https://docs.aws.amazon.com/elasticloadbalancing/latest/network/introduction.html) 提供 DNS 名稱,以整合微焦點企業伺服器與 LRS VPSX/MFI。注意:LRS VPSX/MFI 支援第 4 層負載平衡器。Network Load Balancer 也會對 LRS VPSX/MFI 執行基本健康 狀態檢查,並將流量路由到狀態良好的已註冊目標。
- 5. LRS VPSX/MFI 列印伺服器部署在 HA 的兩個可用區域的 Amazon EC2 上,並使用 [Amazon EBS](https://docs.aws.amazon.com/AWSEC2/latest/UserGuide/AmazonEBS.html) 做為操作資料存放區。LRS VPSX/MFI 支援主動-主動和主動-被動服務模式。此架構使用主動-被動 配對中的多個 AZ 作為主動和熱待命。Network Load Balancer 會對 LRS VPSX/MFI EC2 執行個體 執行健康狀態檢查,如果作用中執行個體處於運作狀態不良,則網路負載平衡器會將流量路由至其 他 AZ 中的熱待命執行個體。列印要求會在每個 EC2 執行個體的本機 LRS Job 佇列中保留。在復 原的情況下,必須重新啟動失敗的執行個體,LRS 服務才能繼續處理列印要求。注意:LRS VPSX/ MFI 也可以在印表機機群層級執行健康狀態檢查。如需詳細資訊,請參閱此模式的其他資訊一節中 的印表機群健康狀態檢查。
- 6. [AWS 受管 Microsoft AD](https://docs.aws.amazon.com/directoryservice/latest/admin-guide/directory_microsoft_ad.html) 與 LRS/DIS 整合,以執行列印工作流程身份驗證和授權。如需詳細資訊, 請參閱此模式的其他資訊一節中的列印驗證和授權。
- 7. LRS VPSX/MFI 使用 Amazon EBS 進行區塊儲存。您可以將 Amazon EBS 資料從作用中 EC2 執 行個體備份到 Amazon S3 做為 point-in-time 快照,並將其還原到熱待命 EBS 磁碟區。若要自動建 立、保留和刪除 Amazon EBS 磁碟區快照,您可以使用 [Amazon Data Lifecycle Manager](https://aws.amazon.com/blogs/aws/new-lifecycle-management-for-amazon-ebs-snapshots/) 設定自動 快照的頻率,並根據您的 [RTO/R](https://docs.aws.amazon.com/whitepapers/latest/disaster-recovery-workloads-on-aws/disaster-recovery-options-in-the-cloud.html) PO 要求進行還原。

## 工具

AWS 服務

- [Amazon EBS](https://docs.aws.amazon.com/AWSEC2/latest/UserGuide/AmazonEBS.html) 亞馬遜彈性區塊存放區 (Amazon EBS) 提供區塊層級儲存磁碟區,以便與 EC2 執 行個體搭配使用。EBS 磁碟區的行為與未格式化的原始區塊型儲存設備相似。您可以將這些磁碟區 做為裝置,掛載在您的執行個體上。
- [Amazon EC2](https://docs.aws.amazon.com/ec2/?id=docs_gateway)  亞馬遜彈性運算雲 (Amazon EC2) 在 AWS 雲端提供可擴展的運算容量。您可以使 用 Amazon EC2 根據需要啟動任意數量或少量的虛擬伺服器,並且可以向外擴展或擴展。
- [Amazon RDS](https://docs.aws.amazon.com/AmazonRDS/latest/UserGuide/Welcome.html)  Amazon Relational Database Service 服務 (Amazon RDS) 是一種網路服務,可讓 您更輕鬆地在 AWS 雲端中設定、操作和擴展關聯式資料庫。它為關聯式資料庫提供符合成本效益且 可調整大小的容量,並管理常見的資料庫管理工作。
- [AWS 受管 Microsoft AD](https://aws.amazon.com/directoryservice/active-directory/)  適用於 Microsoft 活動目錄的 AWS Directory Service,也稱為 AWS 受管 Microsoft 活動目錄,可讓您的目錄感知工作負載和 AWS 資源使用 AWS 中的受管活動目錄。

### 其他工具

- [LRS VPSX/MFI\(微對焦接口\)—](https://www.lrsoutputmanagement.com/products/modernization-products/) VPSX/MFI 由 LRS 和微聚焦共同開發,可捕獲微焦點企業服務器 JES 線軸的輸出,並可靠地將其提供到指定的打印目的地。
- LRS 目錄資訊伺服器 (LRS/DIS) LRS/DIS 用於列印工作流程期間的驗證和授權。
- LRS /隊列 LRS VPSX/MFI 使用以 TCP/IP 為基礎的 LRS /隊列傳輸代理程式,透過微焦點 JES 列印結束程式設計介面收集或擷取列印資料。
- [Micro Focus 企業伺服器](https://www.microfocus.com/documentation/enterprise-developer/ed60/ES-WIN/GUID-A2F23243-962B-440A-A071-480082DF47E7.html)  Micro Focus 企業伺服器是大型主機應用程式的應用程式部署環境。它為 使用任何版本的 Micro Focus 企業開發人員遷移或建立的大型主機應用程式提供執行環境。

## 史诗

在 Amazon EC2 上設定微焦點企業伺服器,並部署大型主機批次應用程式

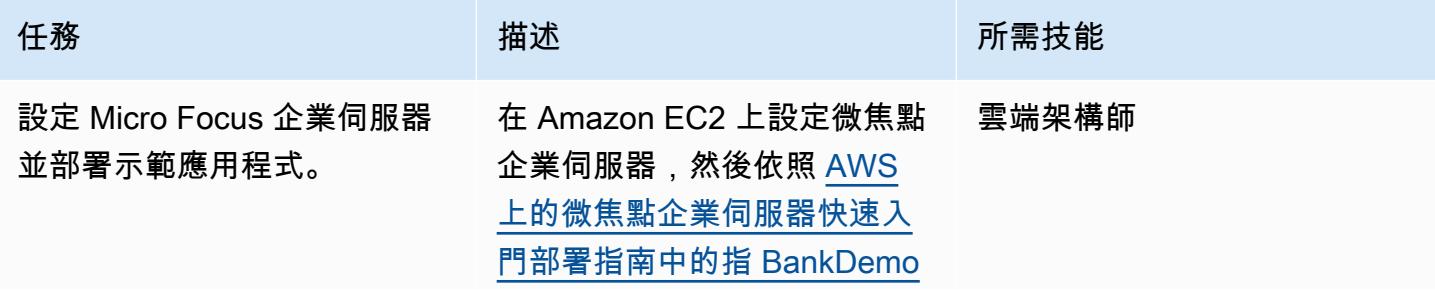

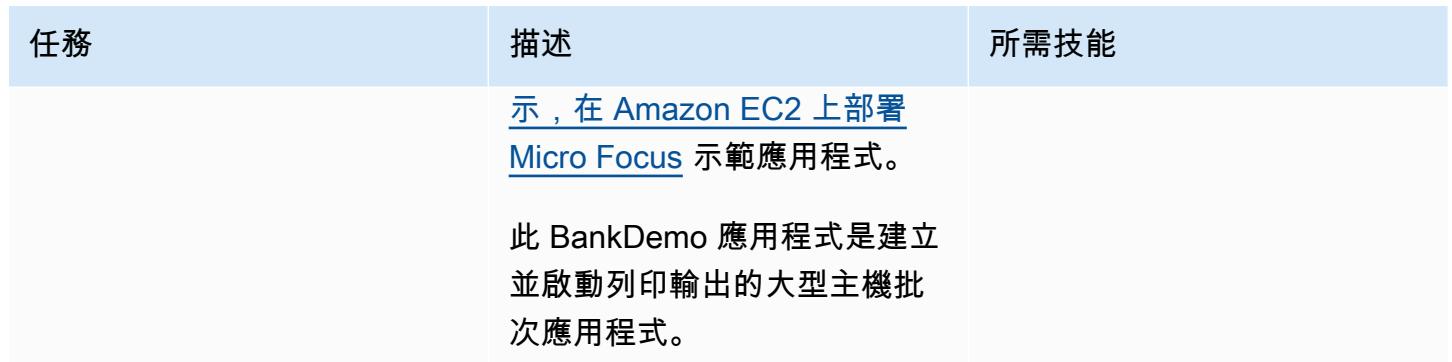

在 Amazon EC2 上設置 LRS 列印伺服器

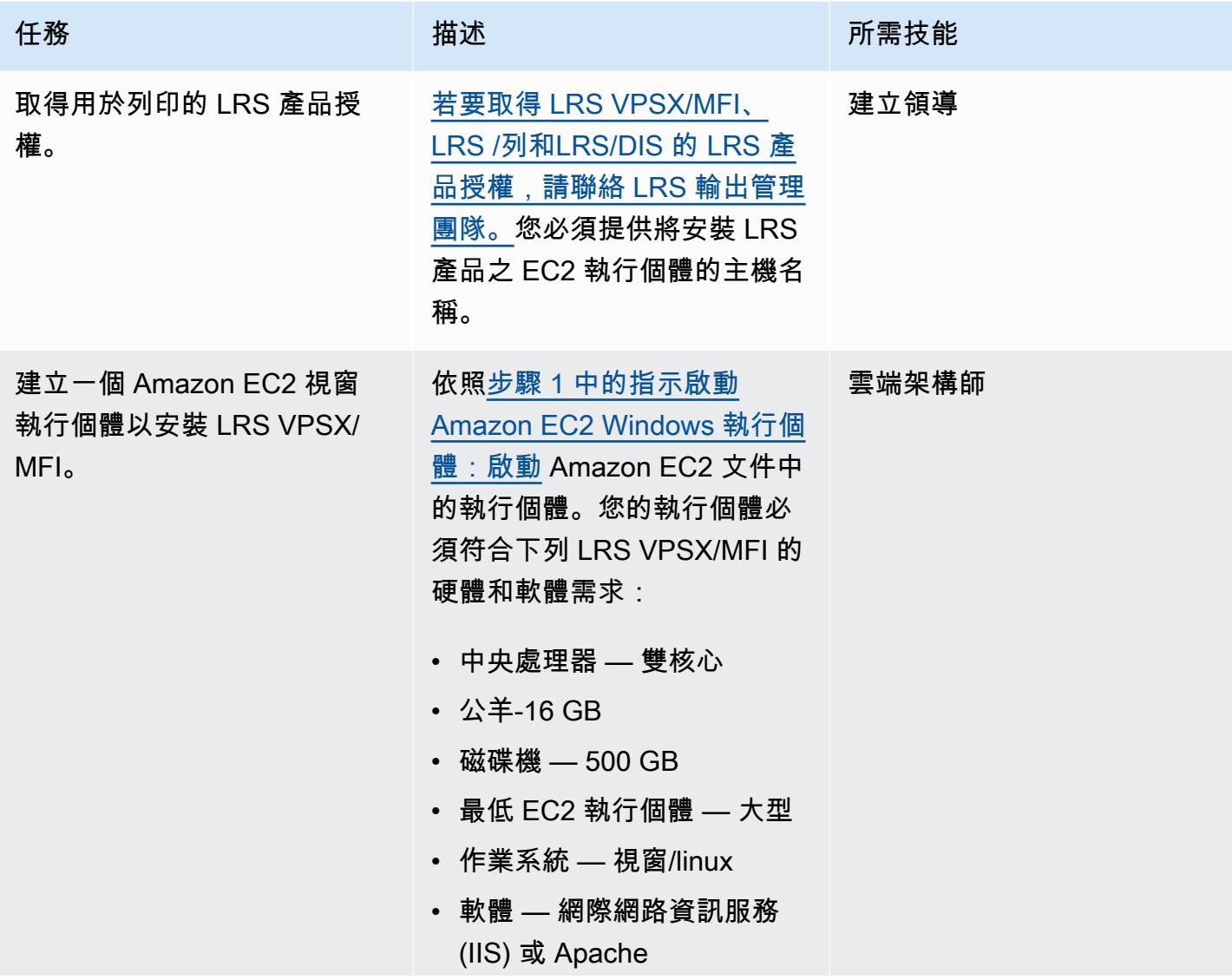

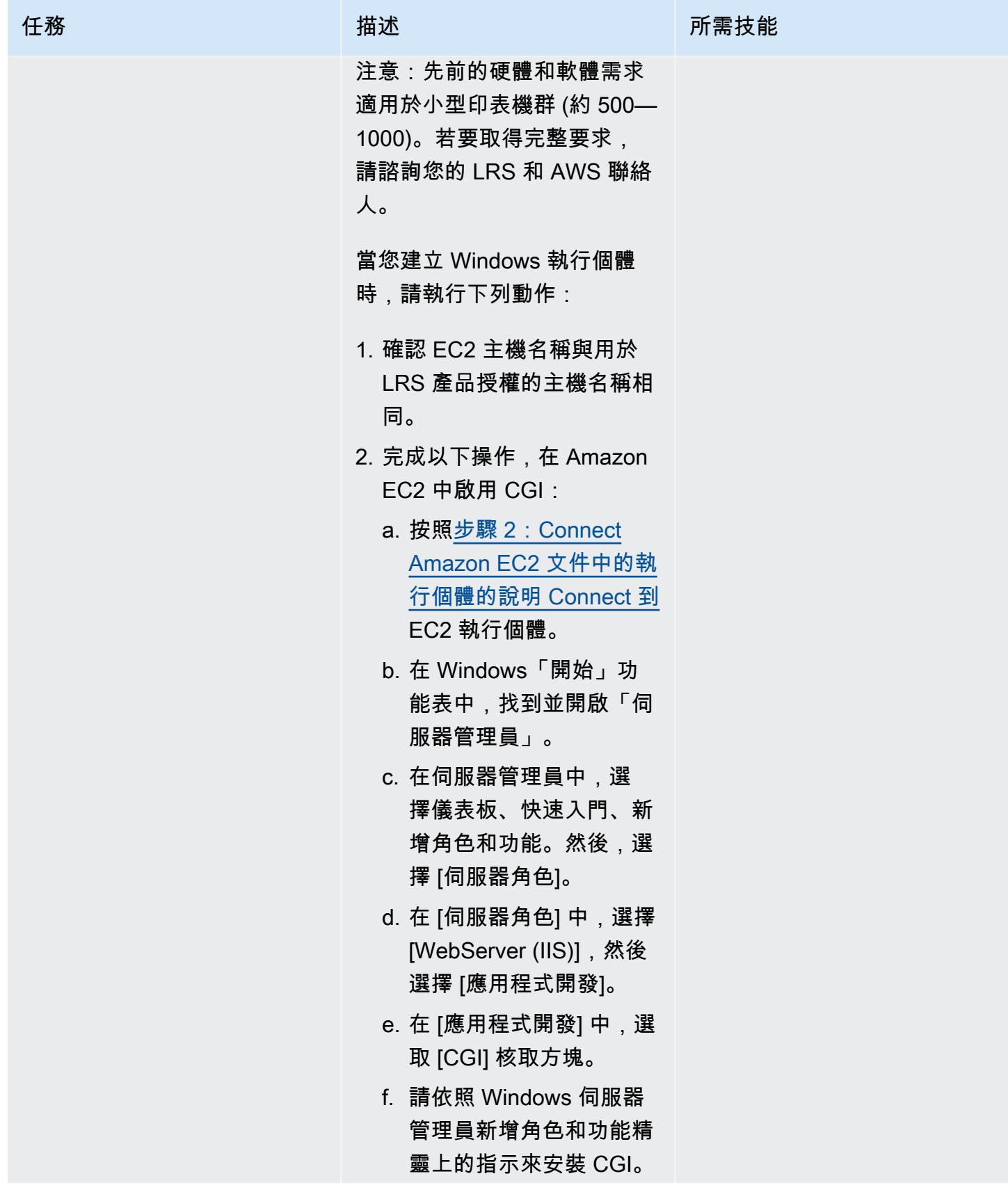

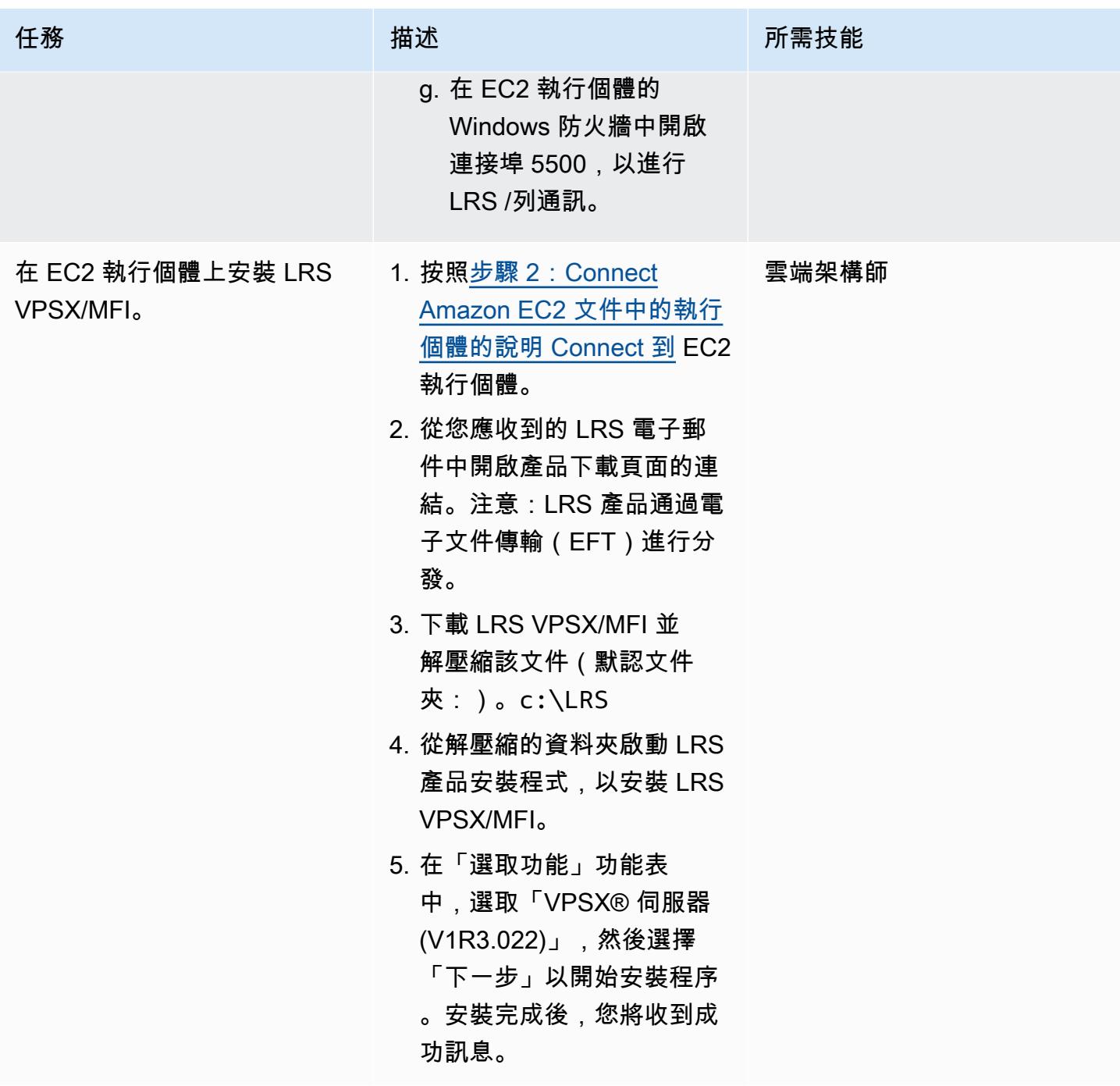

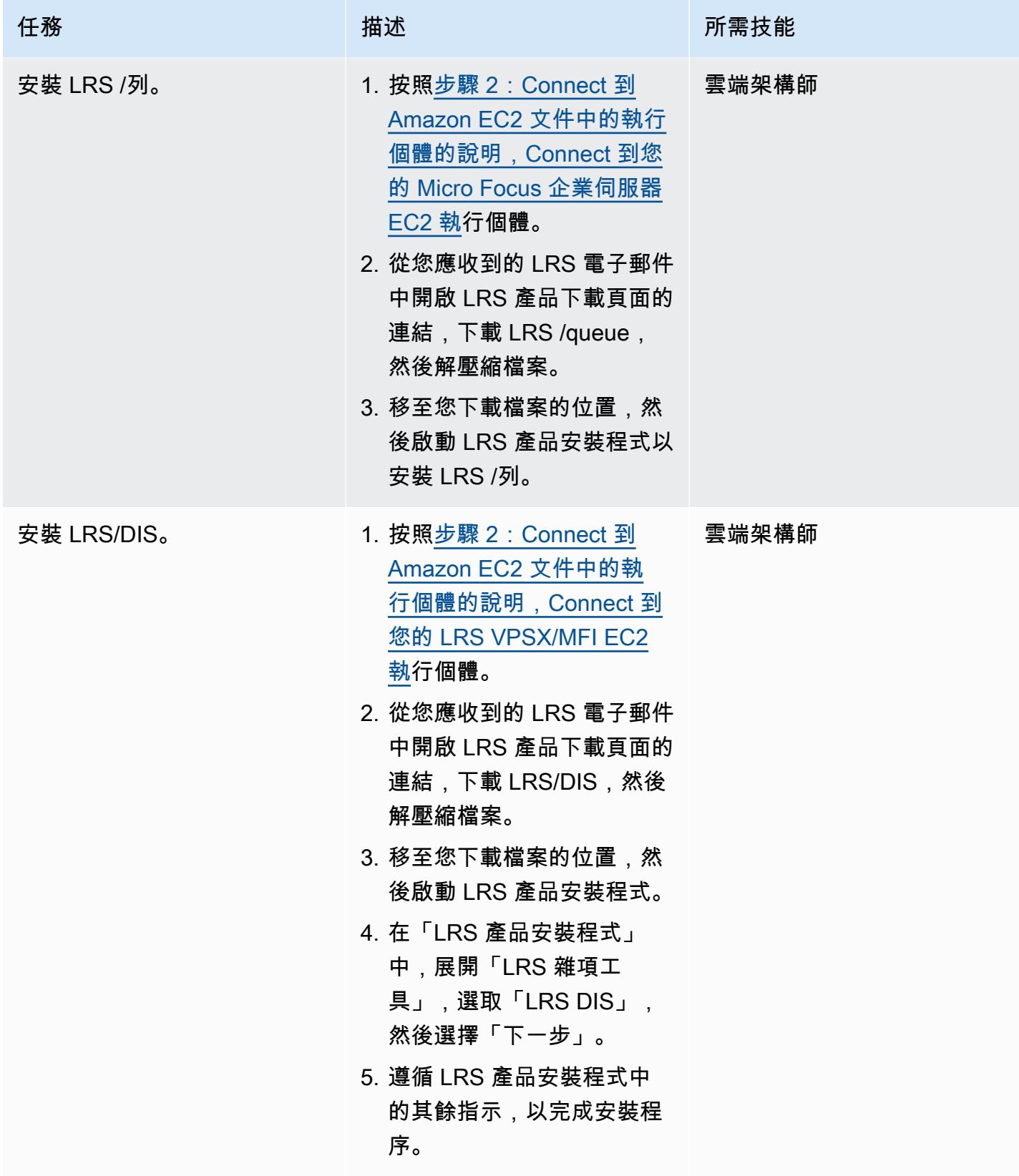

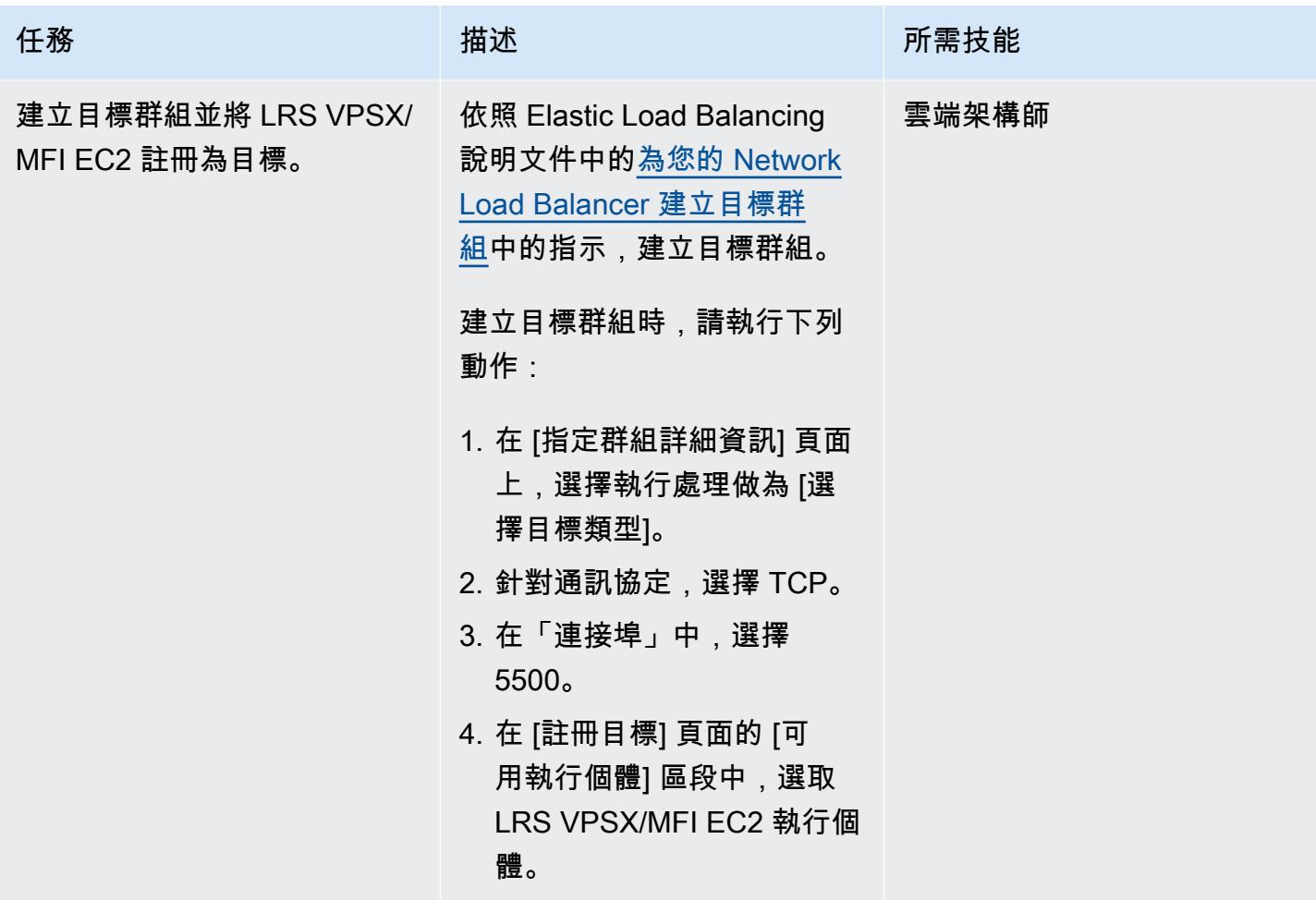

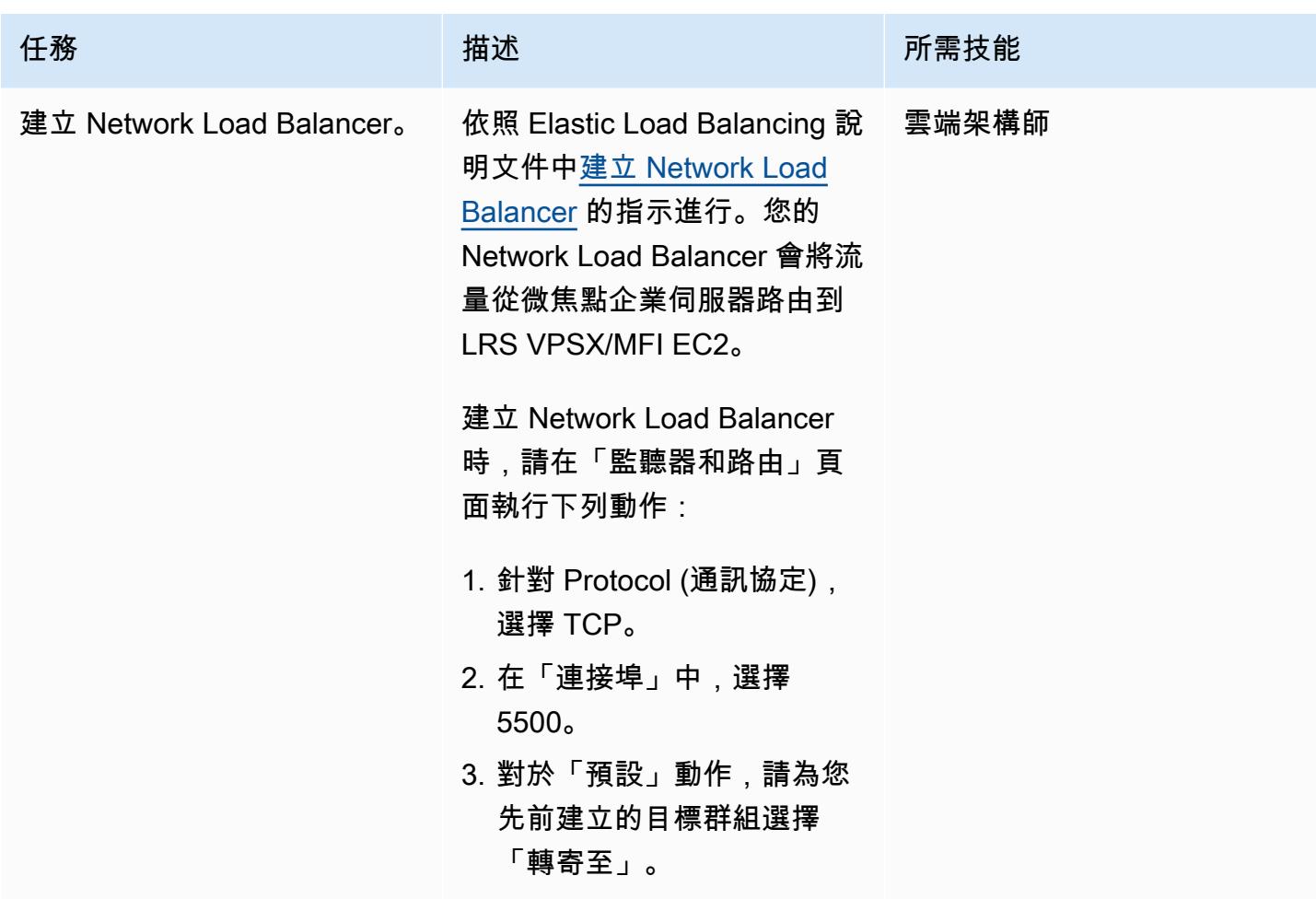

將微焦企業伺服器與 LRS VPSX/MFI 和 LRS /隊列整合

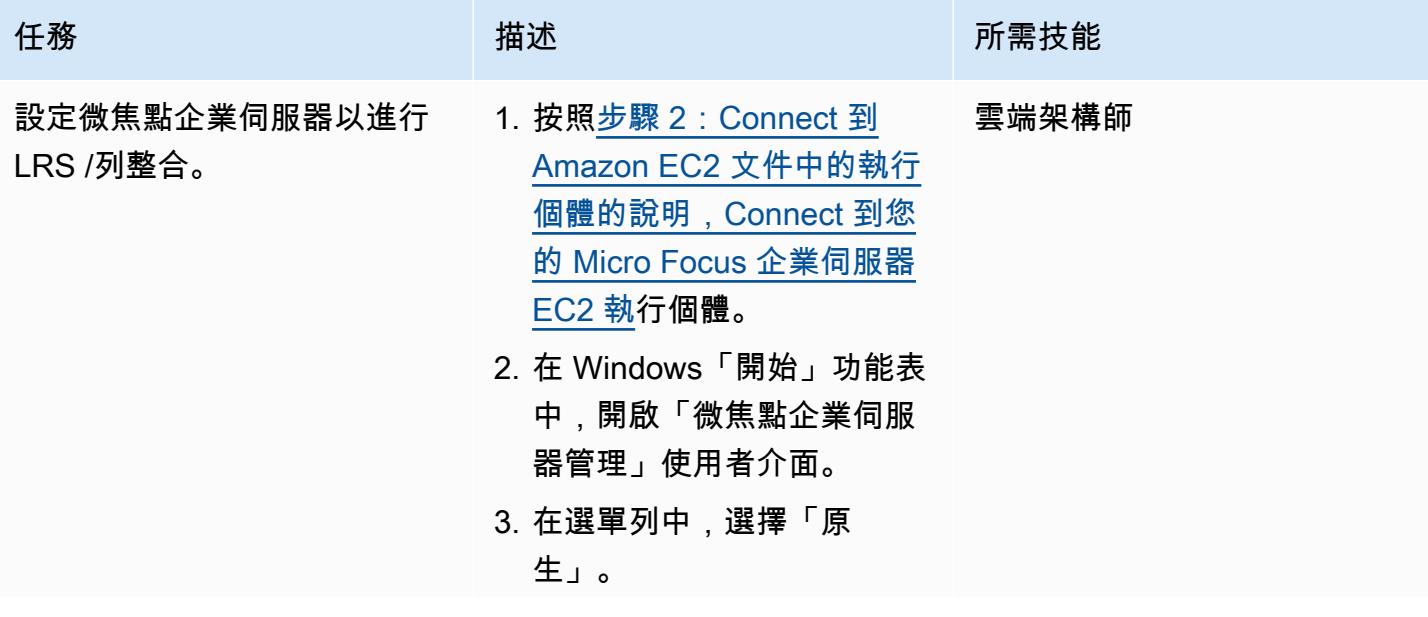

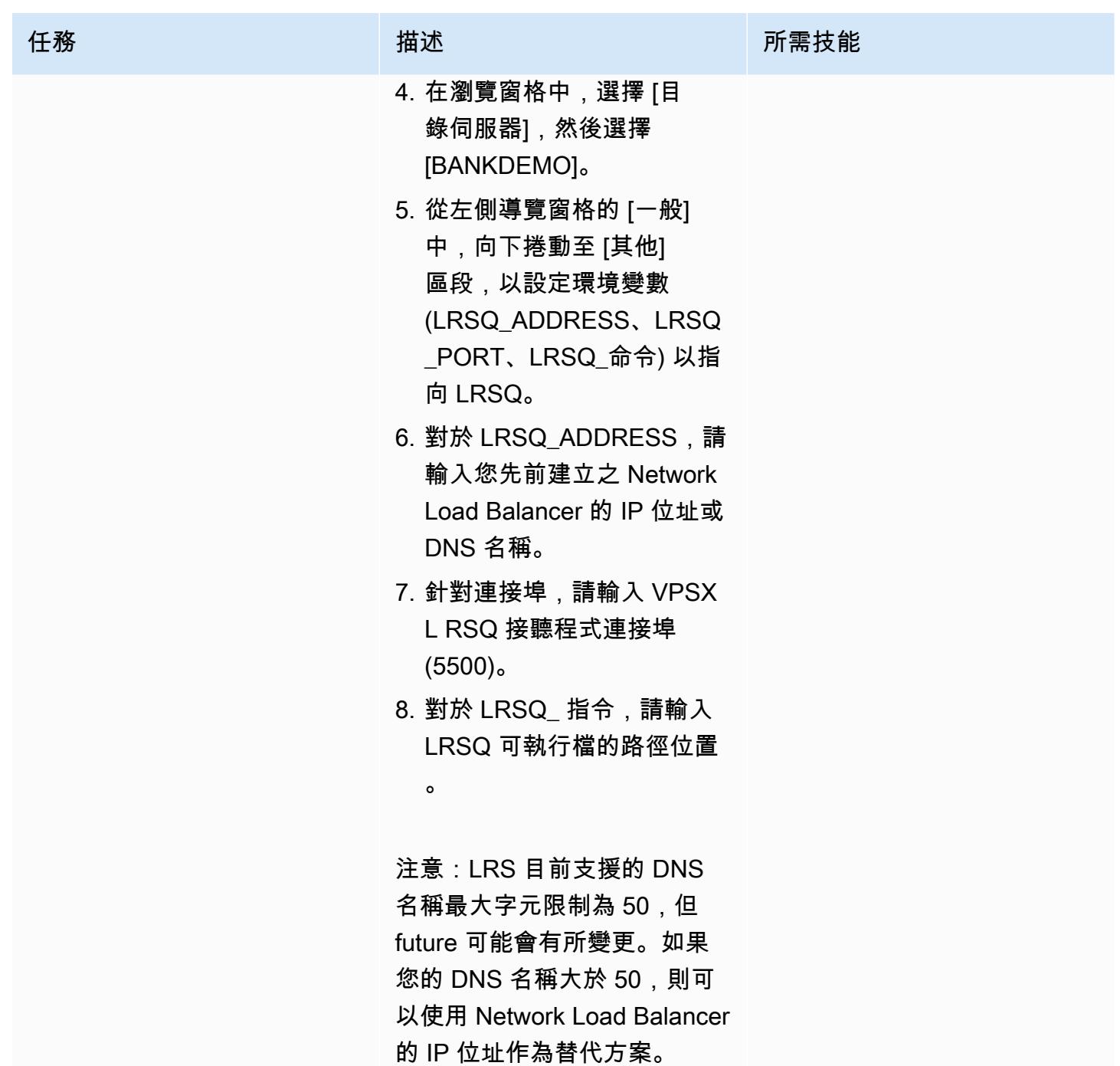

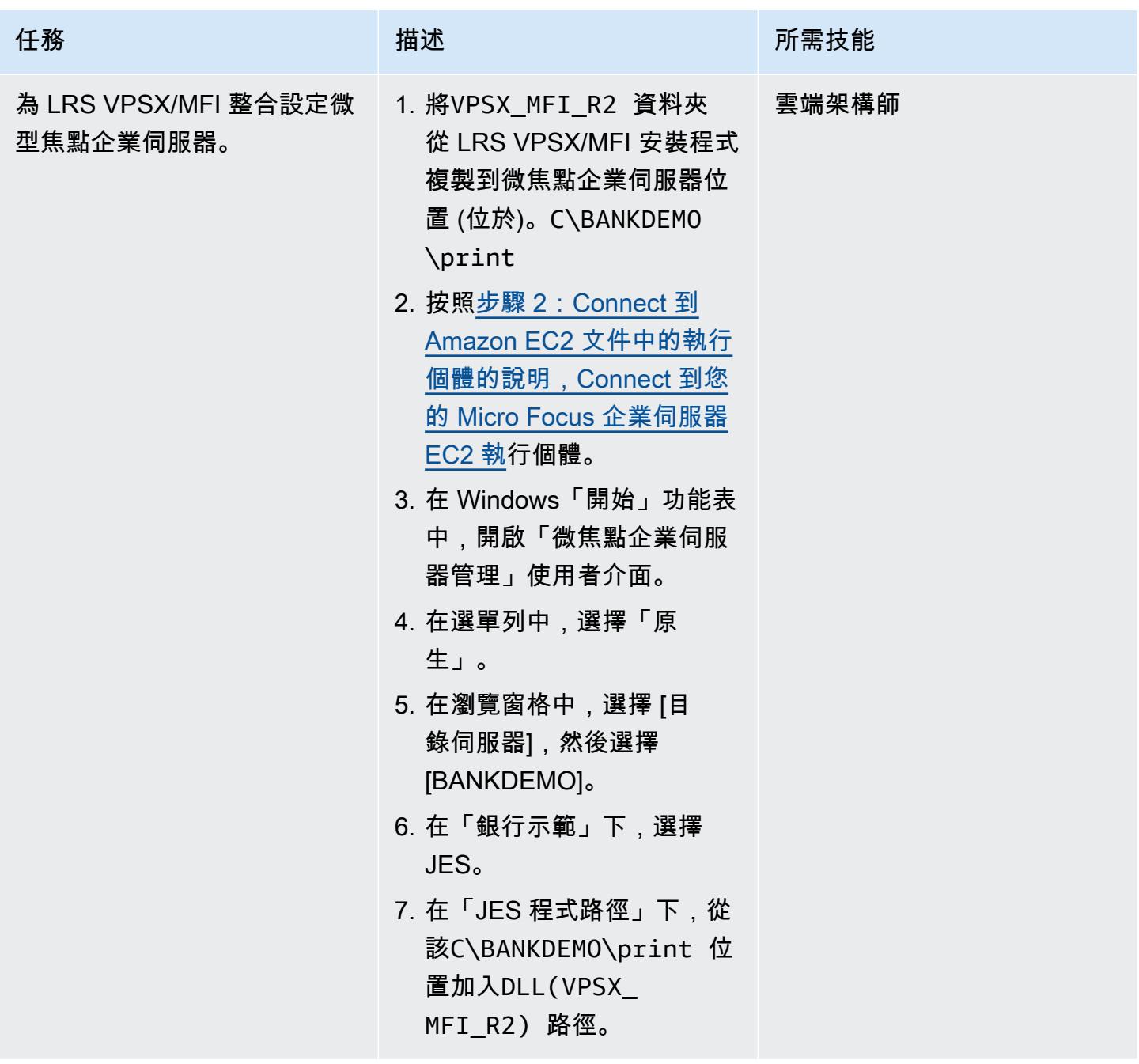

在微焦點企業服務器和 LRS VPSX/MFI 中設置打印機和打印用戶

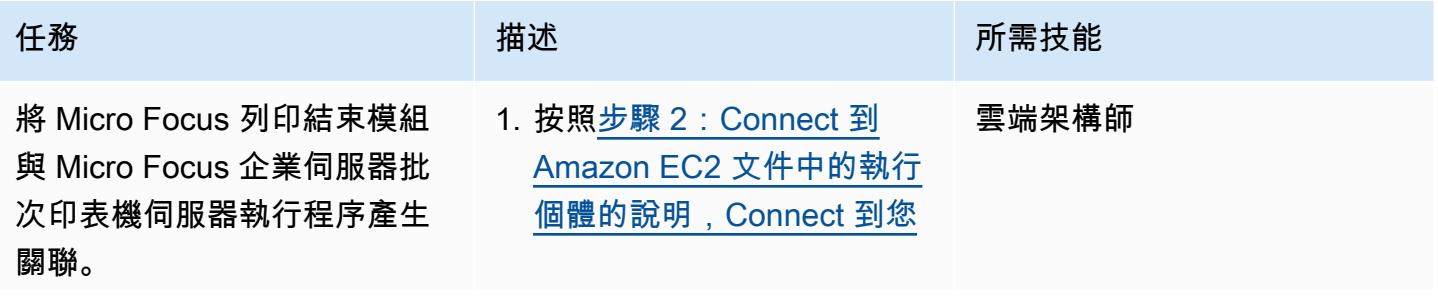

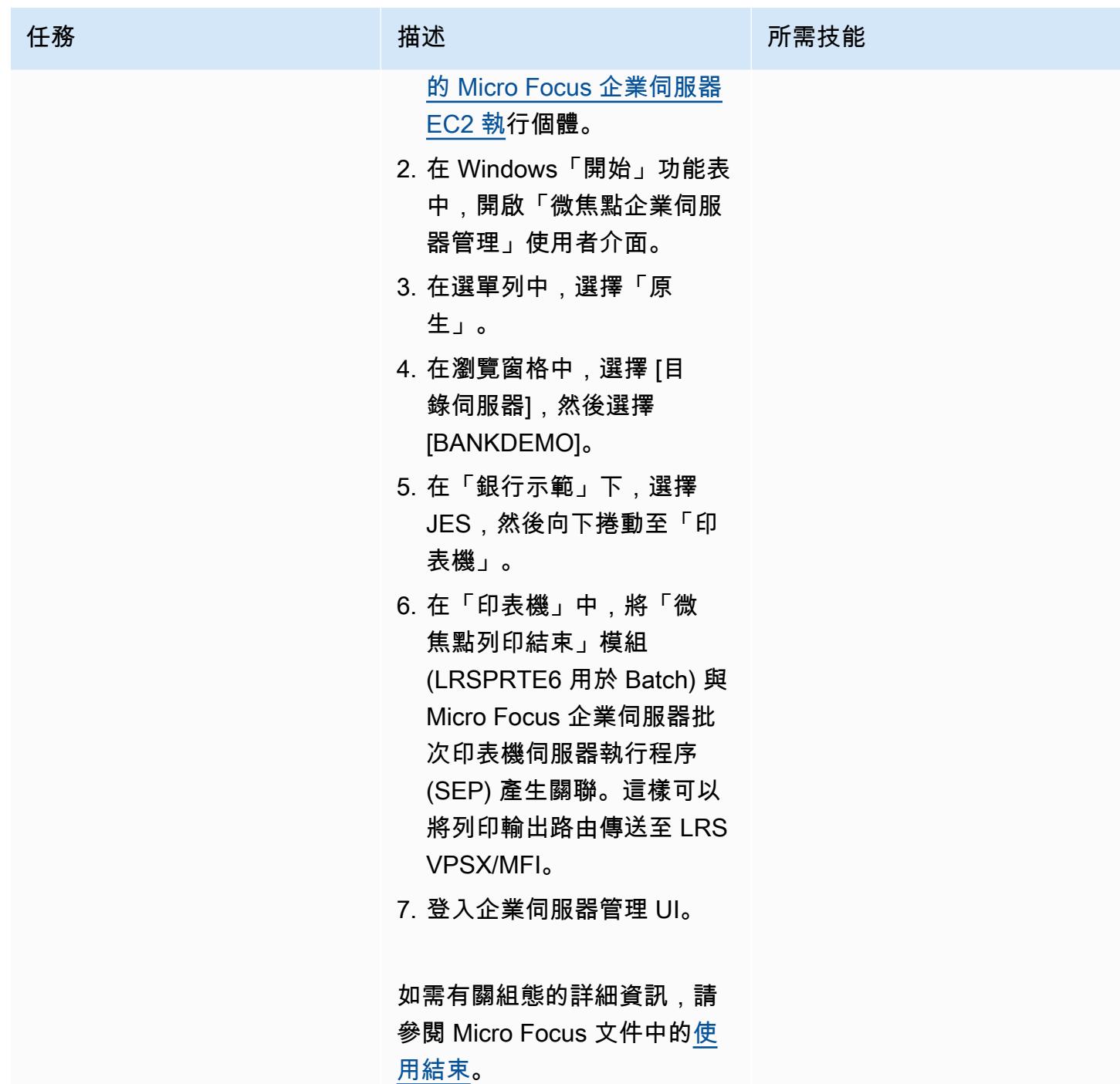

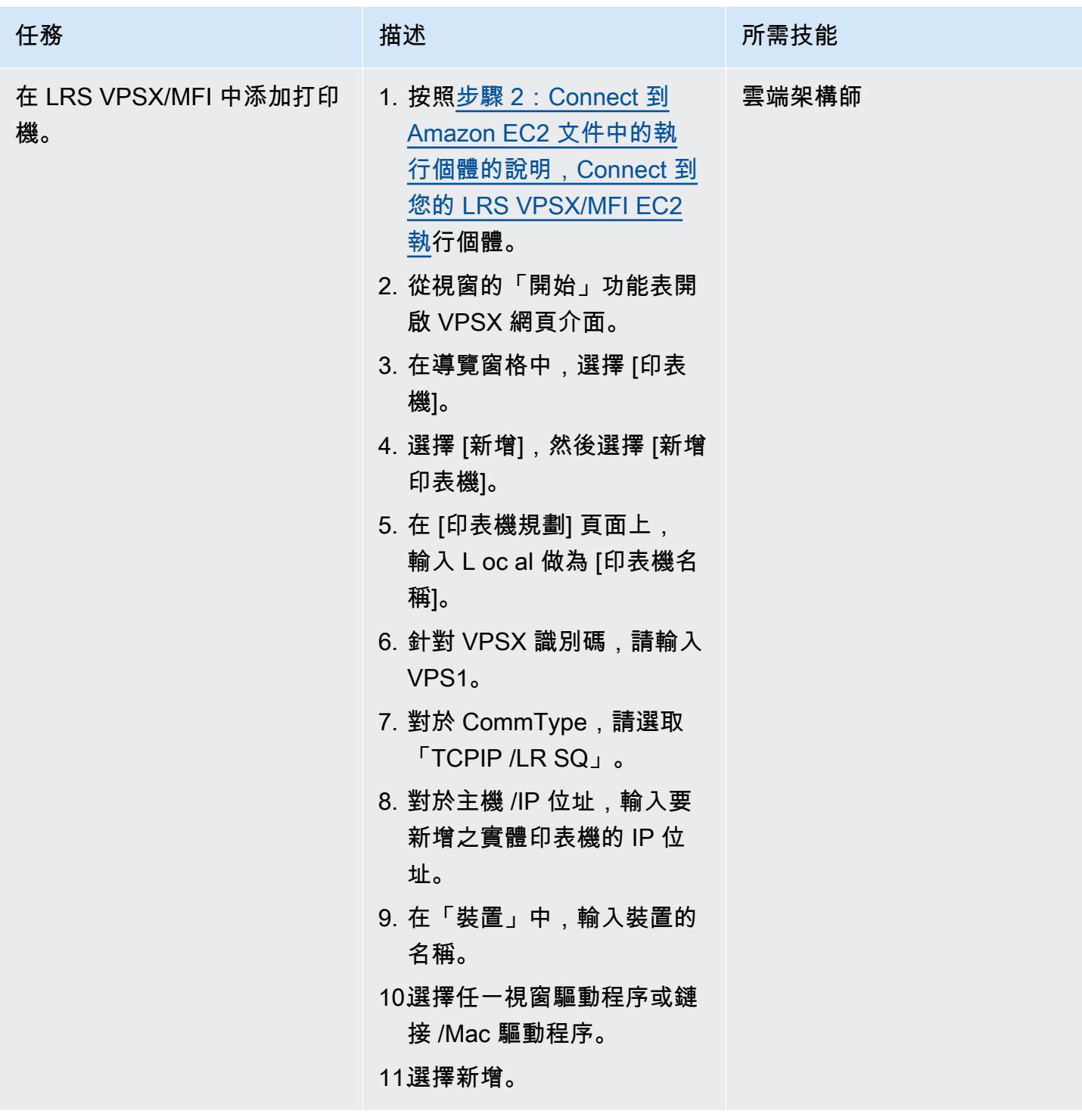

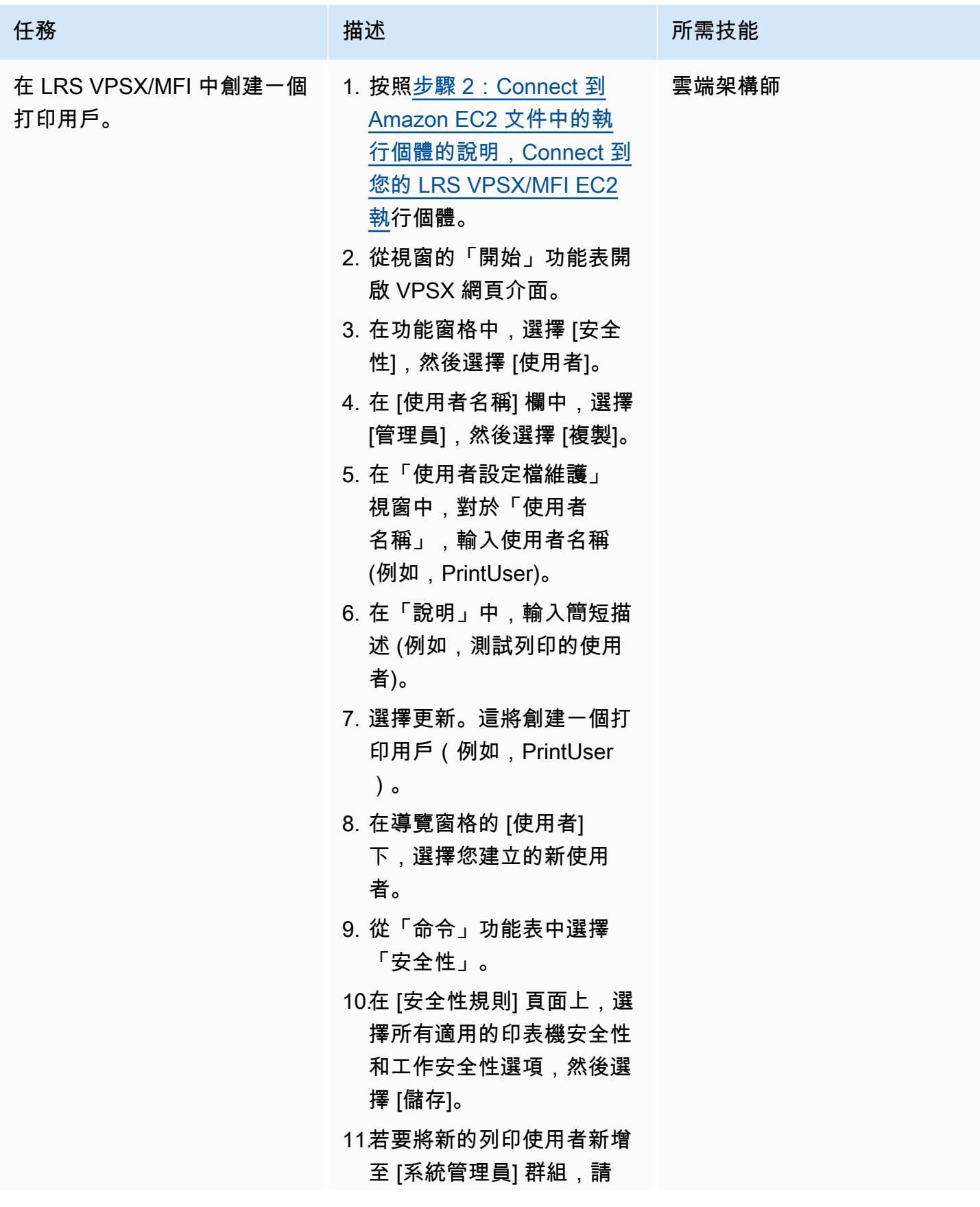

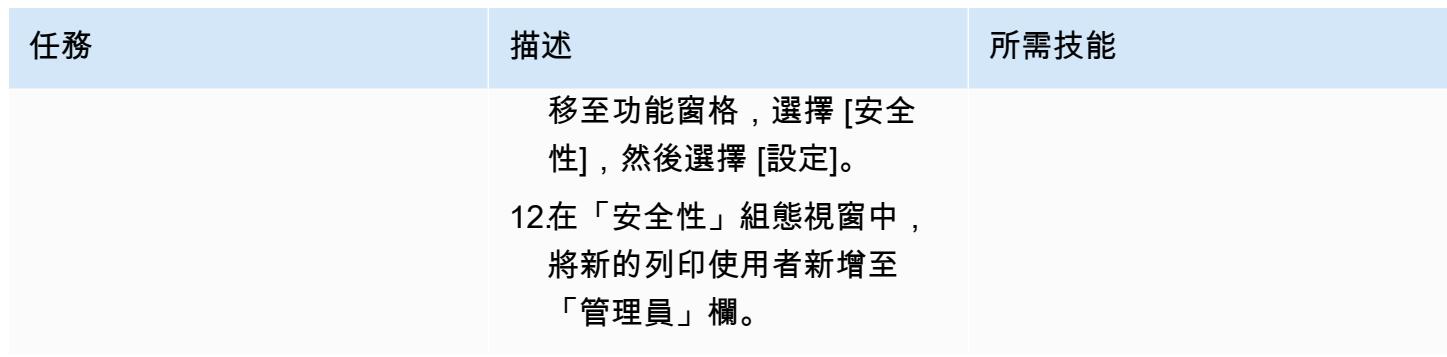

# 設定列印驗證和授權

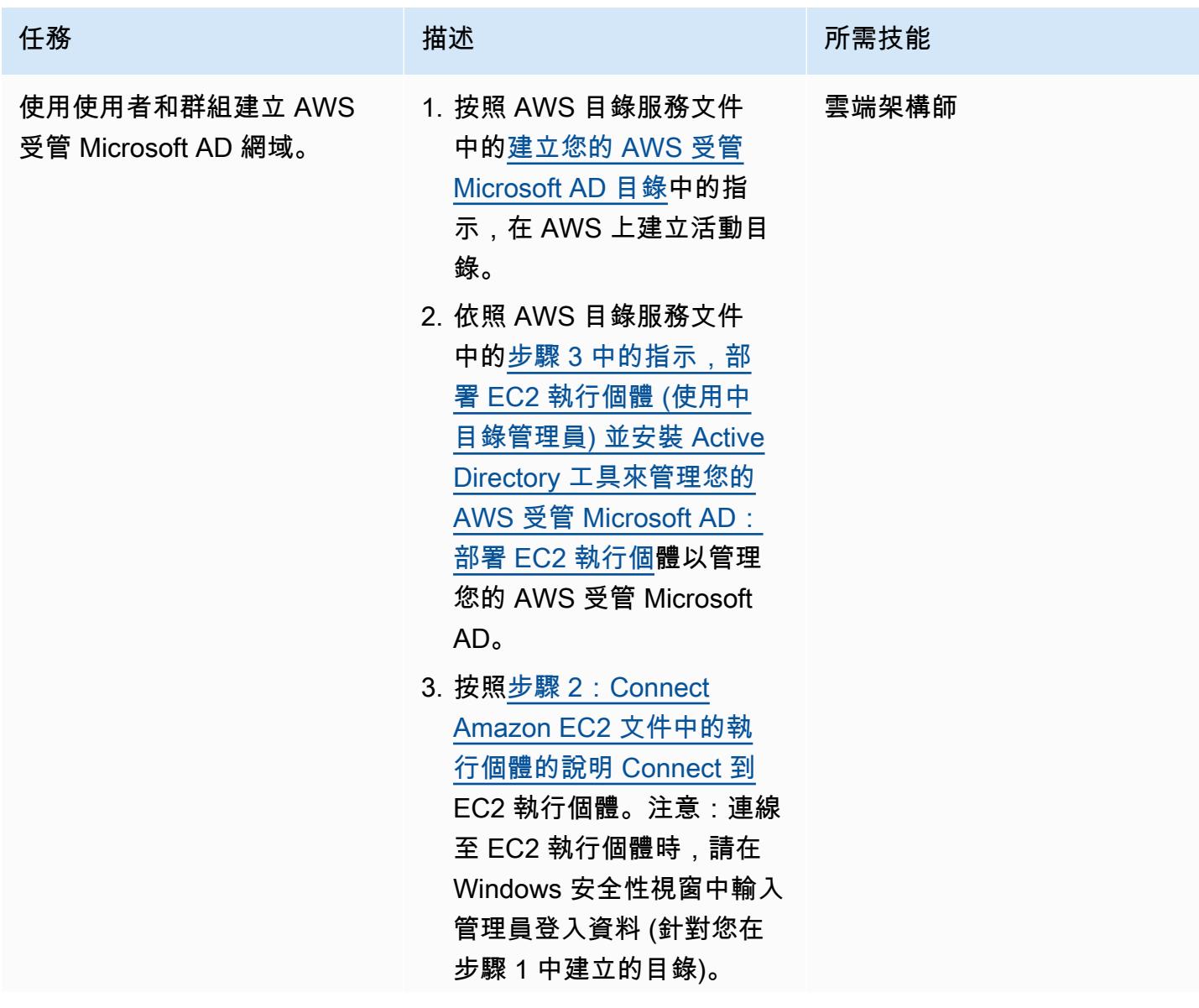

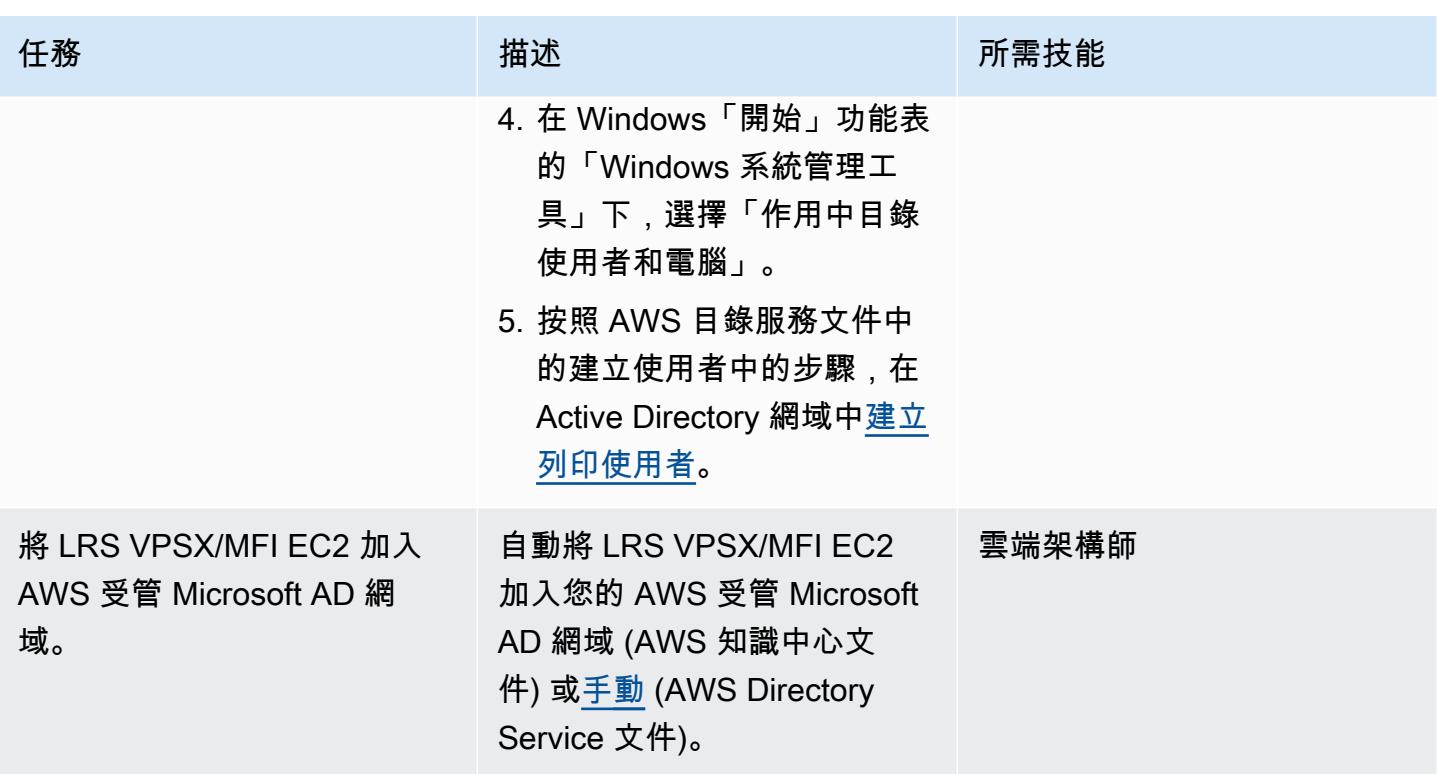

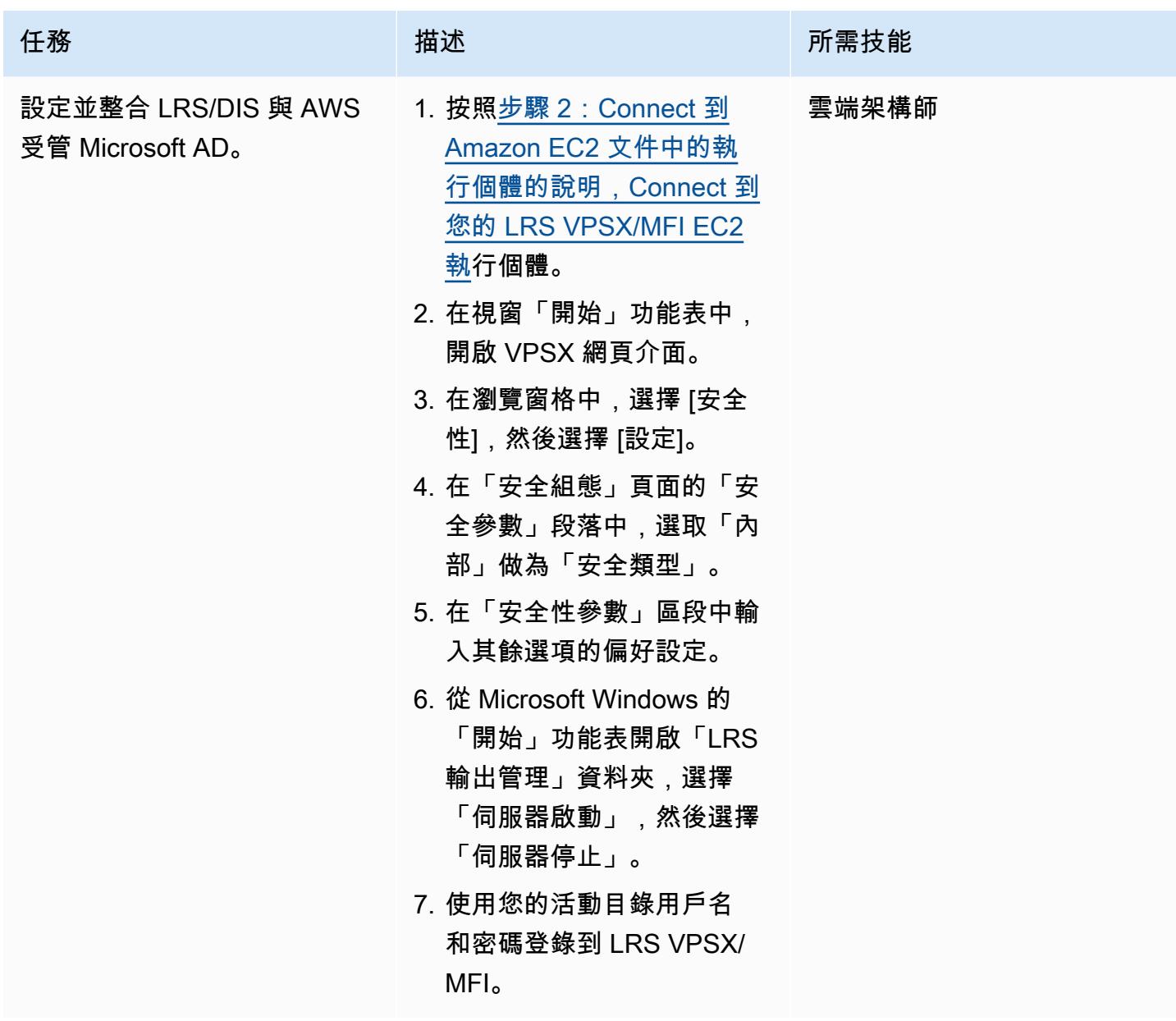

測試列印工作流程

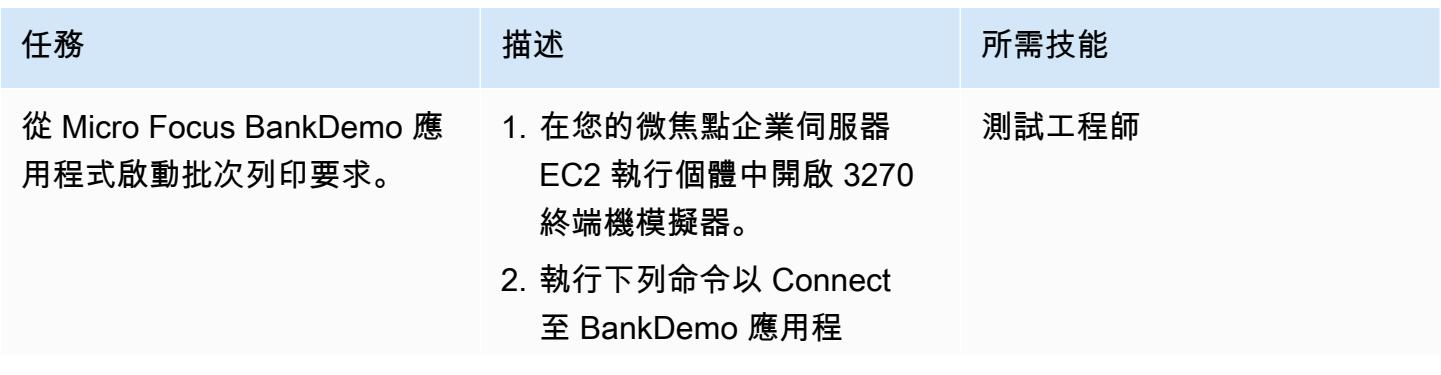

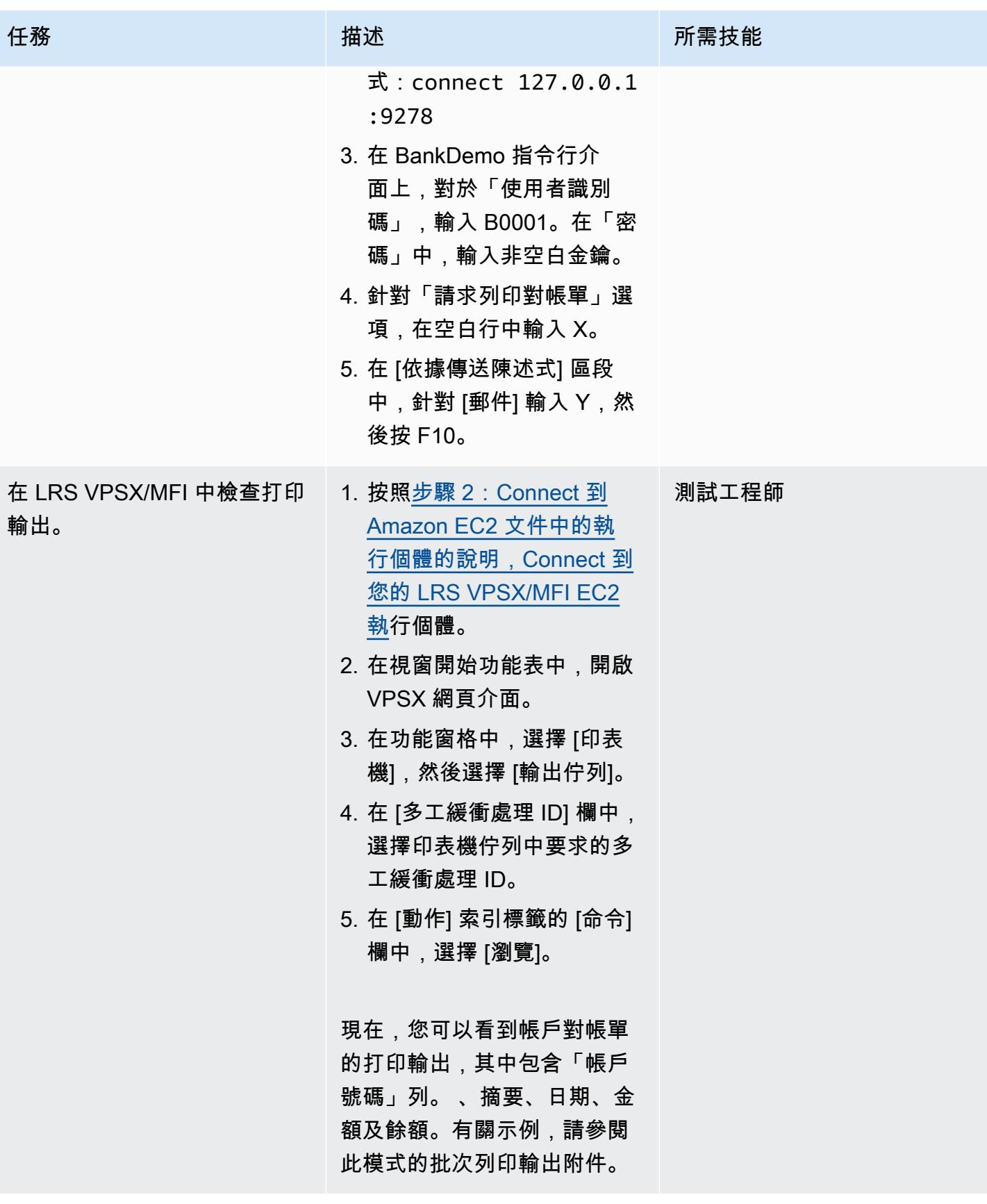

### 相關資源

- [LRS 輸出現代化](https://www.lrsoutputmanagement.com/products/modernization-products) (LRS 文件)
- [ANSI 和機器托架控制](https://www.ibm.com/docs/en/cmofz/9.5.0?topic=tips-ansi-machine-carriage-controls) (IBM 說明文件)
- [頻道命令詞](https://www.ibm.com/docs/en/zos/2.3.0?topic=devices-channel-command-words) (IBM 文件)
- 運[用 Micro Focus 強化 AWS 上的企業大型主機工作負載 \(AWS 合作](https://aws.amazon.com/blogs/apn/empowering-enterprise-grade-mainframe-workloads-on-aws-with-micro-focus/)夥伴網路部落格)
- [使用 Amazon EC2 Auto Scaling 和 Systems Manager 建立微焦點企業伺服器 PAC](https://docs.aws.amazon.com/prescriptive-guidance/latest/patterns/build-a-micro-focus-enterprise-server-pac-with-amazon-ec2-auto-scaling-and-systems-manager.html) (AWS Prescriptive Guidance 文件)
- [進階功能簡報 \(AFP\) 資料串流](https://www.ibm.com/docs/en/i/7.4?topic=streams-advanced-function-presentation-data-stream) (IBM 說明文件)
- [線路調節數據流\(LCDS\)\(](https://www.compart.com/en/lcds)堆肥文檔)
- AWS [上的微焦點企業伺服器 \(AWS](https://aws.amazon.com/quickstart/architecture/micro-focus-enterprise-server/) 快速入門)

### 其他資訊

#### 考量

在您的現代化過程中,您可以考慮為大型主機批次處理程序及其產生的輸出提供各式各樣的組態。大型 主機平台已由每位使用該平台的客戶和廠商自訂,這些平台符合直接影響列印的特定需求。例如,您 目前的平台可能會將 IBM 進階功能簡報 (AFP) 或施樂生產線狀況資料串流 (LCDS) 納入目前的工作流 程。此外,[大型主機托架控制字元](https://www.ibm.com/docs/en/cmofz/9.5.0?topic=tips-ansi-machine-carriage-controls)和 [channel 指令字可](https://www.ibm.com/docs/en/zos/2.3.0?topic=devices-channel-command-words)能會影響列印頁面的外觀,並且可能需要特殊 處理。作為現代化規劃程序的一部分,我們建議您評估並瞭解特定列印環境中的組態。

#### 列印資料擷取

微聚焦列印結束會傳遞必要的資訊,以使 LRS VPSX/MFI 能夠有效處理多工緩衝處理檔案。該信息由 相關控制塊中傳遞的字段組成,例如:

- 工作名稱
- 擁有者 (使用者 ID)
- 目的地
- 形式
- 檔案名稱
- 作家

LRS VPSX/MFI 支援下列大型主機批次處理機制,用於從微焦點企業伺服器擷取資料。

- 使用標準z/OS JCL SYSOUT DD/輸出語句批次 COBOL 列印/線軸處理
- 使用標準z/OS JCL CA-線軸子SYS DD 陳述式的批次 COBOL 列印/捲軸處理
- 使用CBLTDLI 介面的 IMS/COBOL 列印/線路處理 (如需支援方法和程式設計範例的完整清單,請參 閱產品授權隨附的 LRS 文件)。

### 印表機機群健康檢查

LRS VPSX/MFI (LRS LoadX) 可以執行深入的運作狀態檢查,包括裝置管理和作業最佳化。裝置管理 可偵測印表機裝置中的故障,並將列印要求路由至健康狀態良好的印表機。如需深入瞭解印表機叢集執 行狀態檢查的詳細資訊,請參閱產品授權隨附的 LRS 文件。

### 列印驗證和授權

LRS/DIS 使 LRS 應用程序能夠通過使用 Microsoft 活動目錄或 LDAP 服務器來驗證用戶 ID 和密碼。除 了基本的列印授權之外,LRS/DIS 也可以在下列使用案例中套用粒度層級的列印安全性控制:

- 管理誰可以瀏覽印表機工作。
- 管理其他使用者工作的瀏覽層級。
- 管理操作任務。例如,指令層級安全性,例如保留/釋放、清除、修改、複製和重定路由。安全性可 以透過使用者識別碼或群組 (類似於 AD 群組或 LDAP 群組) 來設定。

附件

[若要存取與此文件相關聯的其他內容,請解壓縮下列檔案:attachment.zip](samples/p-attach/36de7312-4860-4702-a325-c01cf74c4f33/attachments/attachment.zip)

# 使用微焦企業伺服器和 LRS VPSX/MFI,在 AWS 上現代化大型主機 線上列印工作負載

創建者:舒本羅伊(AWS),亞伯拉罕·朗登(微焦點),蓋伊·塔克(列維,雷和壽普公司)和凱文容 (AWS)

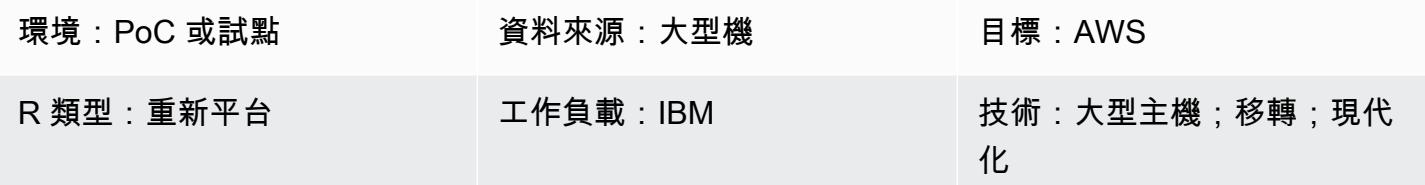

AWS 服務:AWS 管理 Microsoft AD; Amazon EC2; Amazon RDS; Amazon EBS

### **Summary**

此模式說明如何使用 Micro Focus 企業伺服器做為現代化大型主機應用程式的執行時間,將您的業務 關鍵大型主機線上列印工作負載現代化,並將 LRS VPSX/MFI (Micro Focus 界面) 作為列印伺服器, 在亞馬遜網路服務 (AWS) 雲端上現代化業務關鍵大型主機線上列印工作負載。該模式以[重新平台大](https://aws.amazon.com/blogs/apn/demystifying-legacy-migration-options-to-the-aws-cloud/) [型主機現](https://aws.amazon.com/blogs/apn/demystifying-legacy-migration-options-to-the-aws-cloud/)代化方法為基礎。在這種方法中,您可以將大型主機線上應用程式遷移到 Amazon Elastic Compute Cloud (Amazon EC2),然後將大型主機資料庫 (例如 IBM DB2 for z/OS) 遷移到 Amazon Relational Database Service 服務 (Amazon RDS)。現代化列印工作流程的身份驗證和授權是由適用 於 Microsoft 活動目錄的 AWS Directory Service 執行,也稱為 AWS 託管 Microsoft AD。LRS 目錄資 訊伺服器 (LRS/DIS) 與 AWS 受管 Microsoft AD 整合,以進行列印工作流程身份驗證和授權。透過將 線上列印工作負載現代化,您可以降低 IT 基礎設施成本、減輕維護舊有系統的技術債務、移除資料孤 島、使用 DevOps 模型提高靈活性和效率,以及利用 AWS 雲端中的隨需資源和自動化功能。

## 先決條件和限制

先決條件

- 有效的 AWS 帳戶
- 大型主機線上列印或輸出管理工作負載
- 有關如何重建和交付在 Micro Focus 企業伺服器上執行的大型主機應用程式的基本知識 (如需詳細資 訊,請參閱 Micro Focus 文件中的[企業伺服器資](https://www.microfocus.com/media/data-sheet/enterprise_server_ds.pdf)料表)。
- Micro Focus 企業伺服器軟體與授權 (如需詳細資訊,請洽 [Micro Focus 銷售人員。](https://www.microfocus.com/en-us/contact/contactme))
- [LRS VPSX/MFI、LRS /隊列和LRS/DIS 軟體和授權 \(如需詳細資訊,請聯絡 LRS 銷售人員。\)](https://www.lrsoutputmanagement.com/about-us/contact-us/)

備註:如需有關大型主機線上列印工作負載之組態考量的詳細資訊,請參閱此模式的其他資訊一節中 的考量事項。

### 產品版本

- [微焦點企業伺服器](https://www.microfocus.com/en-us/products/enterprise-server/overview?utm_campaign=7018e000000PgfnAAC&utm_content=SCH-BR-AMC-AppM-AMS&gclid=EAIaIQobChMIoZCQ6fvS9wIVxQN9Ch2MzAOlEAAYASAAEgKx2fD_BwE) 8.0 或更新版本
- [LRS VPSX/MFI V1R](https://www.lrsoutputmanagement.com/products/modernization-products/) 3 或更高版本

### 架構

### 源, 技術, 堆棧

- 作業系統 —
- 程式語言 通用面向業務的語言 (COBOL) 和客戶資訊控制系統 (CICS)
- 資料庫 IBM DB2 適用於 z/OS 的 IBM 資訊管理系統 (IMS) 與虛擬儲存存取方法 (VSAM)
- 安全性 資源存取控制設施 (RACF)、z/OS 的 CA 最高機密,以及存取控制設施 2 (ACF2)
- 列印與輸出管理 IBM 大型主機 z/OS 列印產品 (適用於 z/OS、LRS 和 CA 檢視的 IBM 資訊印刷伺 服器)

#### 目標技術堆疊

- 操作系統 在 Amazon EC2 上運行的 Microsoft 視窗服務器
- 運算 Amazon EC2
- 編程語言-COBOL 和 CICS
- 數據庫 Amazon RDS
- 安全性 AWS 管理的 Microsoft AD
- 列印和輸出管理 AWS 上的 LRS 列印解決方案
- 大型主機執行階段環境 微焦點企業伺服器

### 來源架構

下圖顯示大型主機線上列印工作負載的典型目前狀態架構。

該圖顯示以下工作流程:

- 1. 使用者在以 COBOL 撰寫之 IBM CICS 應用程式建置的參與系統 (SoE) 上執行商業交易。
- 2. SoE 會叫用大型主機服務,該服務會將商業交易資料記錄在 system-of-records (sR) 資料庫中,例 如 IBM DB2 for z/OS。
- 3. SoR 保留了來自 SoE 的業務數據。
- 4. 使用者啟動從 CICS SoE 產生列印輸出的請求,該請求會起始列印異動應用模組來處理列印請求。
- 5. 列印交易應用程式 (例如 CICS 和 COBOL 程式) 會從資料庫擷取資料、根據業務需求格式化資料, 並產生業務輸出 (列印資料),例如帳單、ID 卡或貸款對帳單。然後,應用程式會使用虛擬電信存 取方法 (VTAM) 傳送列印要求。z/OS 列印伺服器 (例如 IBM Inforint 伺服器) 會使用 NetSpool 或類 似的 VTAM 元件攔截列印要求,然後使用 JES 輸出參數在 JES 多工緩衝處理上建立列印輸出資料 集。JES 輸出參數會指定列印伺服器用來將輸出傳送至特定網路印表機的路由資訊。VTAM 一詞是 指 z/OS 通訊伺服器和 z/OS 的系統網路架構 (SNA) 服務元素。
- 6. 列印輸出傳輸元件會將輸出列印資料集從 JES 多工緩衝處理傳輸到遠端印表機或列印伺服器,例如 LRS (如此模式所示)、IBM Inforint 伺服器或電子郵件目的地。

#### 目標架構

下圖顯示部署在 AWS 雲端的大型主機線上列印工作負載的架構:

該圖顯示以下工作流程:

- 1. 使用者從線上 (CICS) 使用者介面啟動列印要求,以建立列印輸出,例如帳單、身份證或貸款對帳 單。
- 2. 大型主機線上應用程式 ([轉換為 Amazon EC2\) 會使用 Micro Focus 企業伺服器執行階段從應用程](https://aws.amazon.com/blogs/apn/demystifying-legacy-migration-options-to-the-aws-cloud/) [式資料庫擷取資料、將商業邏輯套用至資料、格式化資料,然後使用 Micro Focus CICS 列印結](https://aws.amazon.com/blogs/apn/demystifying-legacy-migration-options-to-the-aws-cloud/)[束](https://www.microfocus.com/documentation/enterprise-developer/ed70/ED-Eclipse/HCOMCMJCLOU020.html) [\(DFHUPRNT\) 將資料傳送至列印目](https://www.microfocus.com/documentation/enterprise-developer/ed70/ED-Eclipse/HCOMCMJCLOU020.html)的地。
- 3. 應用程式資料庫 (在 Amazon RDS 上執行的 SoR) 會保留列印輸出的資料。
- 4. LRS VPSX/MFI 列印解決方案部署在 Amazon EC2 上,其操作資料儲存在 Amazon Elastic Block Store (Amazon EBS) 中。LRS VPSX/MFI 使用以 TCP/IP 為基礎的 LRS /queue 傳輸代理程式,透

過微焦點 CICS 列印結束 API (DFHUPRNT) 收集列印資料,並將資料傳送至指定的印表機目的地。 在現代化的 CICS 應用程序中使用的原始 TERMID(術語)被用作 VPSX/MFI 隊列名稱。

附註:目標解決方案通常不需要變更應用程式以適應大型主機格式化語言,例如 IBM 進階功能簡報 (AFP) 或施樂生產線狀況資料串流 (LCDS)。如需[有關在 AWS 上使用 Micro Focus 進行大型主機應用](https://aws.amazon.com/blogs/apn/empowering-enterprise-grade-mainframe-workloads-on-aws-with-micro-focus/) [程式遷移和現代化的詳細資訊,請參閱 AWS 文件中的使用 Micro Focus 為 AWS 上的企業大型主機工](https://aws.amazon.com/blogs/apn/empowering-enterprise-grade-mainframe-workloads-on-aws-with-micro-focus/) [作負載提](https://aws.amazon.com/blogs/apn/empowering-enterprise-grade-mainframe-workloads-on-aws-with-micro-focus/)供支援。

AWS 基礎設施架構

下圖顯示適用於大型主機線上列印工作負載的高可用性和安全 AWS 基礎設施架構:

該圖顯示以下工作流程:

- 1. 大型主機線上應用程式 (以 CICS 或 COBOL 等程式設計語言撰寫) 使用核心業務邏輯來處理和產生 列印輸出,例如帳單、身分證和貸款對帳單。線上應用程式部署在跨兩[個可用區域](https://aws.amazon.com/about-aws/global-infrastructure/regions_az/) (AZ) 的 Amazon EC2 上以實現高可用性 (HA),並使用微焦 CICS 列印結束將列印輸出路由到 LRS VPSX/MFI 以進 行最終使用者列印。
- 2. LRS VPSX/MFI 使用以 TCP/IP 為基礎的 LRS /隊列傳輸代理程式,從微焦點線上列印結束程式設計 介面收集或擷取列印資料。「線上列印結束」會傳遞必要的資訊,以啟用 LRS VPSX/MFI 有效處理 列印檔案並動態建置 LRS /queue 指令。

注意:如需有關各種列印 CICS 應用程式設計方法的詳細資訊,以及 Micro Focus 企業伺服器和 LRS VPSX/MFI 中如何支援這些程式的資訊,請參閱此模式的其他資訊一節中的列印資料擷取。

- 3. [Network Load Balancer](https://docs.aws.amazon.com/elasticloadbalancing/latest/network/introduction.html) 提供 DNS 名稱,以整合微焦點企業伺服器與 LRS VPSX/MFI。注意:LRS VPSX/MFI 支援第 4 層負載平衡器。Network Load Balancer 也會對 LRS VPSX/MFI 執行基本健康 狀態檢查,並將流量路由到狀態良好的已註冊目標。
- 4. LRS VPSX/MFI 列印伺服器部署在 HA 的兩個可用區域的 Amazon EC2 上,並使用 [Amazon EBS](https://docs.aws.amazon.com/AWSEC2/latest/UserGuide/AmazonEBS.html) 做為操作資料存放區。LRS VPSX/MFI 支援主動-主動和主動-被動服務模式。此架構使用主動-被動 配對中的多個可用區域作為主動和熱待命。Network Load Balancer 會對 LRS VPSX/MFI EC2 執行 個體執行健康狀態檢查,如果作用中執行個體處於運作狀態不良,則網路負載平衡器會將流量路由 到另一個可用區域中的熱待命執行個體。列印要求會在每個 EC2 執行個體的本機 LRS Job 佇列中 保留。在復原的情況下,必須重新啟動失敗的執行個體,LRS 服務才能繼續處理列印要求。

注意:LRS VPSX/MFI 也可以在印表機機群層級執行健康狀態檢查。如需詳細資訊,請參閱此模式 的其他資訊一節中的印表機群健康狀態檢查。

- 5. [AWS 受管 Microsoft AD](https://docs.aws.amazon.com/directoryservice/latest/admin-guide/directory_microsoft_ad.html) 與 LRS/DIS 整合,以執行列印工作流程身份驗證和授權。如需詳細資訊, 請參閱此模式的其他資訊一節中的列印驗證和授權。
- 6. LRS VPSX/MFI 使用 Amazon EBS 進行區塊儲存。您可以將 Amazon EBS 資料從作用中 EC2 執 行個體備份到 Amazon S3 做為 point-in-time 快照,並將其還原到熱待命 EBS 磁碟區。若要自動建 立、保留和刪除 Amazon EBS 磁碟區快照,您可以使用 [Amazon Data Lifecycle Manager](https://aws.amazon.com/blogs/aws/new-lifecycle-management-for-amazon-ebs-snapshots/) 設定自動 快照的頻率,並根據您的 [RTO/R](https://docs.aws.amazon.com/whitepapers/latest/disaster-recovery-workloads-on-aws/disaster-recovery-options-in-the-cloud.html) PO 要求進行還原。

```
工具
```
AWS 服務

- [Amazon Elastic Block Store \(Amazon EBS\)](https://docs.aws.amazon.com/AWSEC2/latest/UserGuide/AmazonEBS.html) 提供區塊層級儲存體磁碟區,可搭配使用 Amazon EC2 執行個體。EBS 磁碟區的行為與未格式化的原始區塊型儲存設備相似。您可以將這些磁碟區做為裝 置,掛載在您的執行個體上。
- [亞馬遜彈性運算雲 \(Amazon EC2\)](https://docs.aws.amazon.com/ec2/) 在 AWS 雲端提供可擴展的運算容量。您可以視需要啟動任意數量 的虛擬伺服器,,並快速進行擴展或縮減。
- [Amazon Relational Database Service 服務 \(Amazon RDS\)](https://docs.aws.amazon.com/AmazonRDS/latest/UserGuide/Welcome.html) 可協助您在 AWS 雲端中設定、操作和擴 展關聯式資料庫。
- 適用[於 Microsoft 活動目錄 \(AD\) 的 AWS Directory Service,](https://aws.amazon.com/directoryservice/active-directory/)也稱為 AWS 受管 Microsoft 活動目 錄,可讓您的目錄感知工作負載和 AWS 資源在 AWS 中使用受管的活動目錄。

其他工具

- 由 [LRS 和微焦點共同開發的 LRS VPSX/MFI\(微型對焦接口\)可](https://www.lrsoutputmanagement.com/products/modernization-products/)捕獲微焦點企業服務器 JES 線軸 的輸出,並可靠地將其輸送到指定的打印目的地。
- LRS 目錄資訊伺服器 (LRS/DIS) 用於列印工作流程期間的驗證和授權。
- LRS /queue 是一種以 TCP/IP 為基礎的 LRS /隊列傳輸代理程式,由 LRS VPSX/MFI 使用,透過微 焦點線上列印結束程式設計介面收集或擷取列印資料。
- [Micro Focus 企業伺服器是](https://www.microfocus.com/documentation/enterprise-developer/ed60/ES-WIN/GUID-A2F23243-962B-440A-A071-480082DF47E7.html)適用於大型主機應用程式的應用程式部署環境。它為使用任何版本的 Micro Focus 企業開發人員移轉或建立的大型主機應用程式提供執行環境。

# 史诗

在 Amazon EC2 上設定微焦點企業伺服器,並部署大型主機線上應用程式

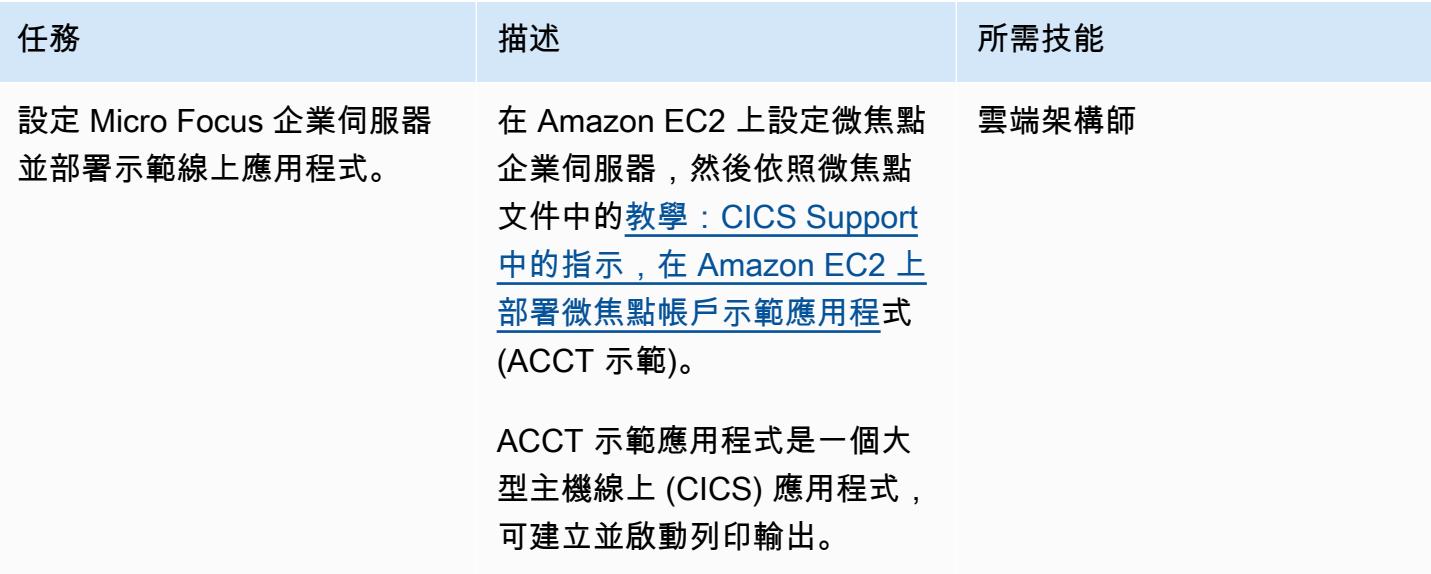

### 在 Amazon EC2 上設置 LRS 列印伺服器

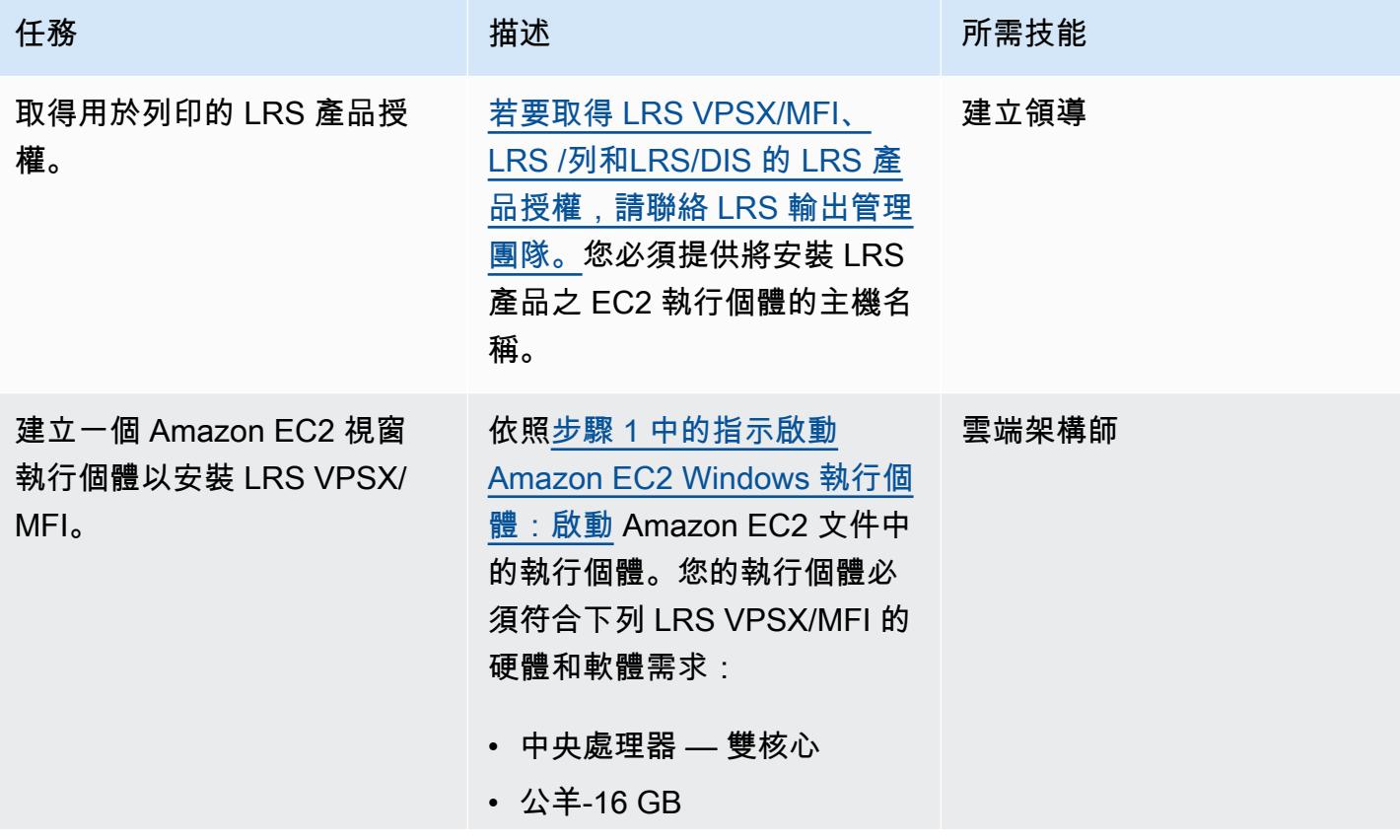

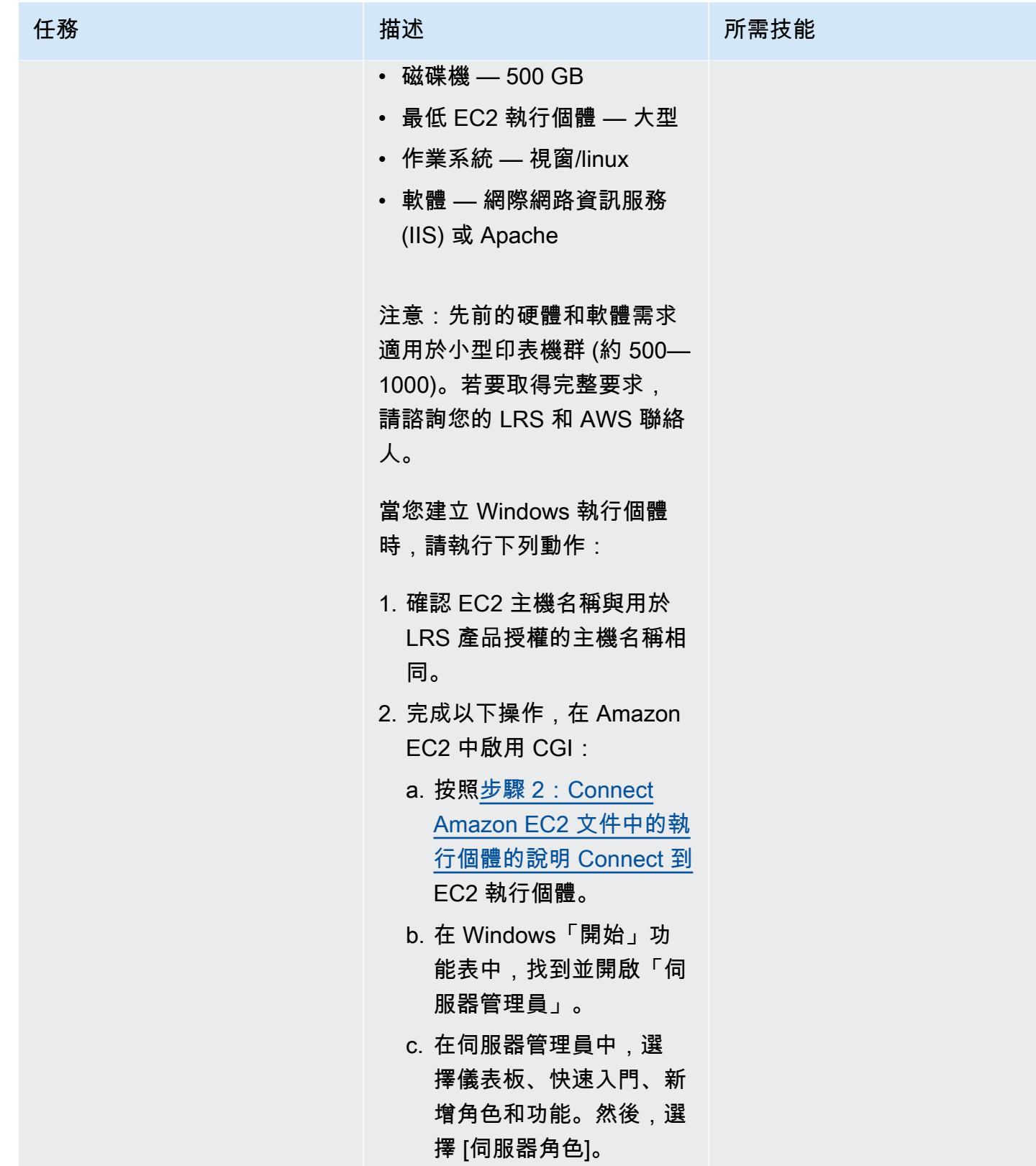

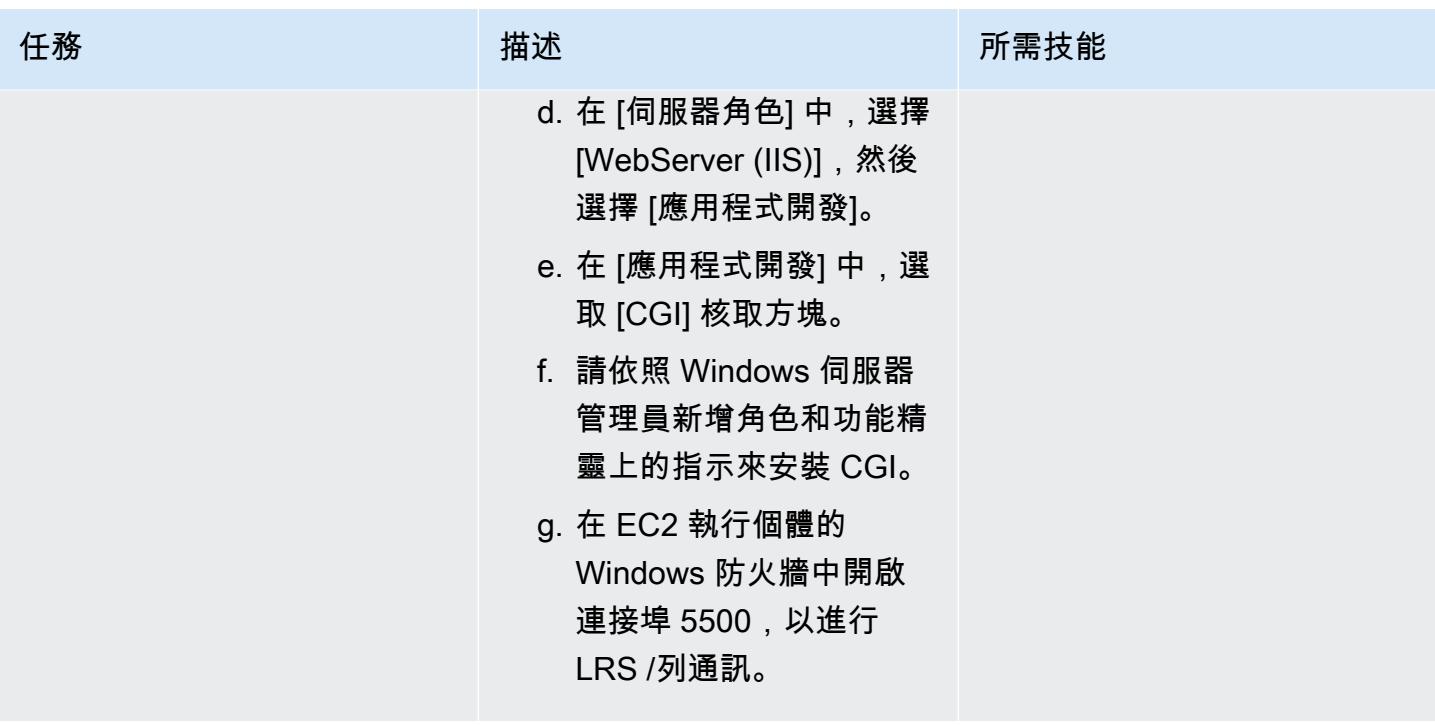

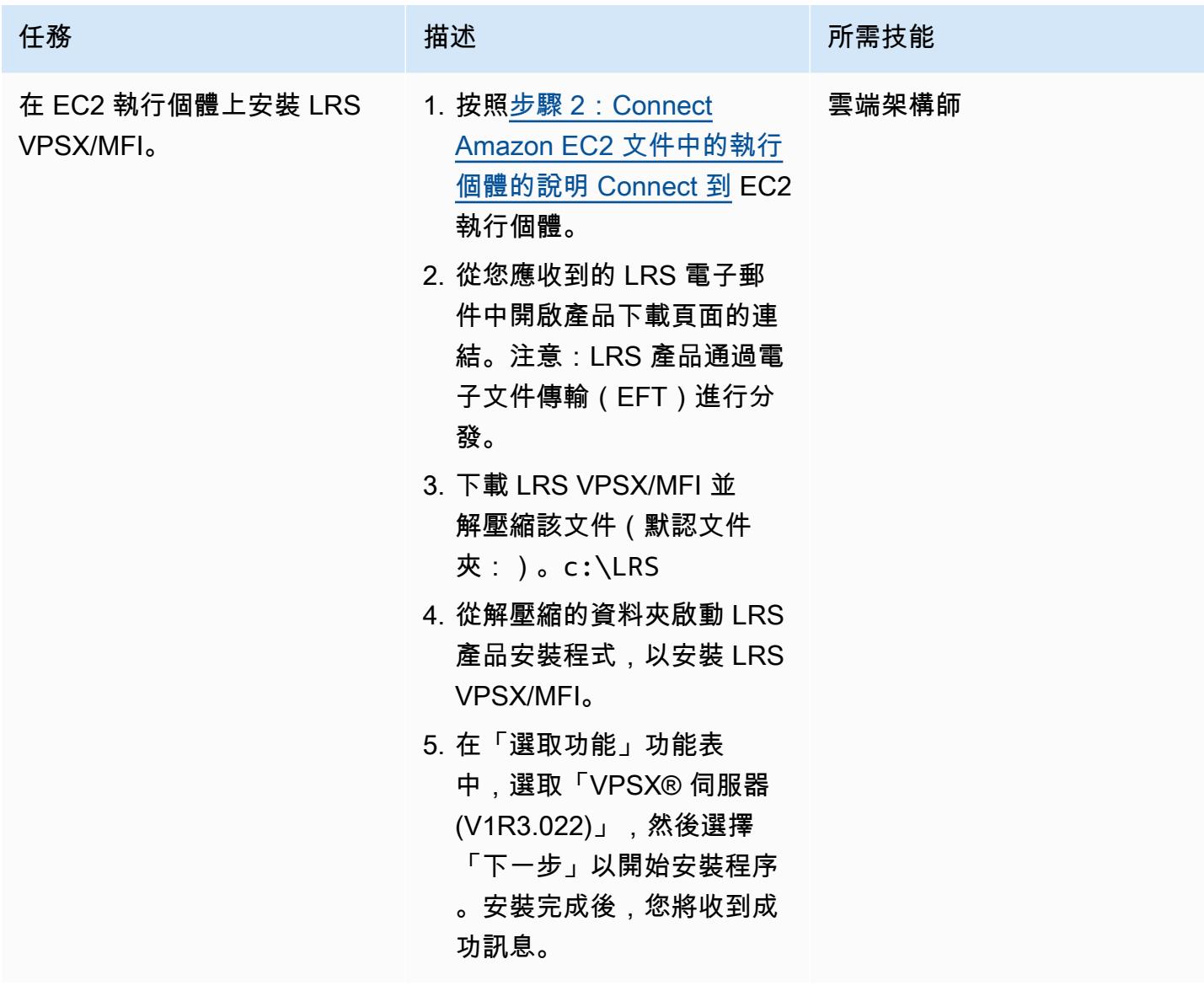

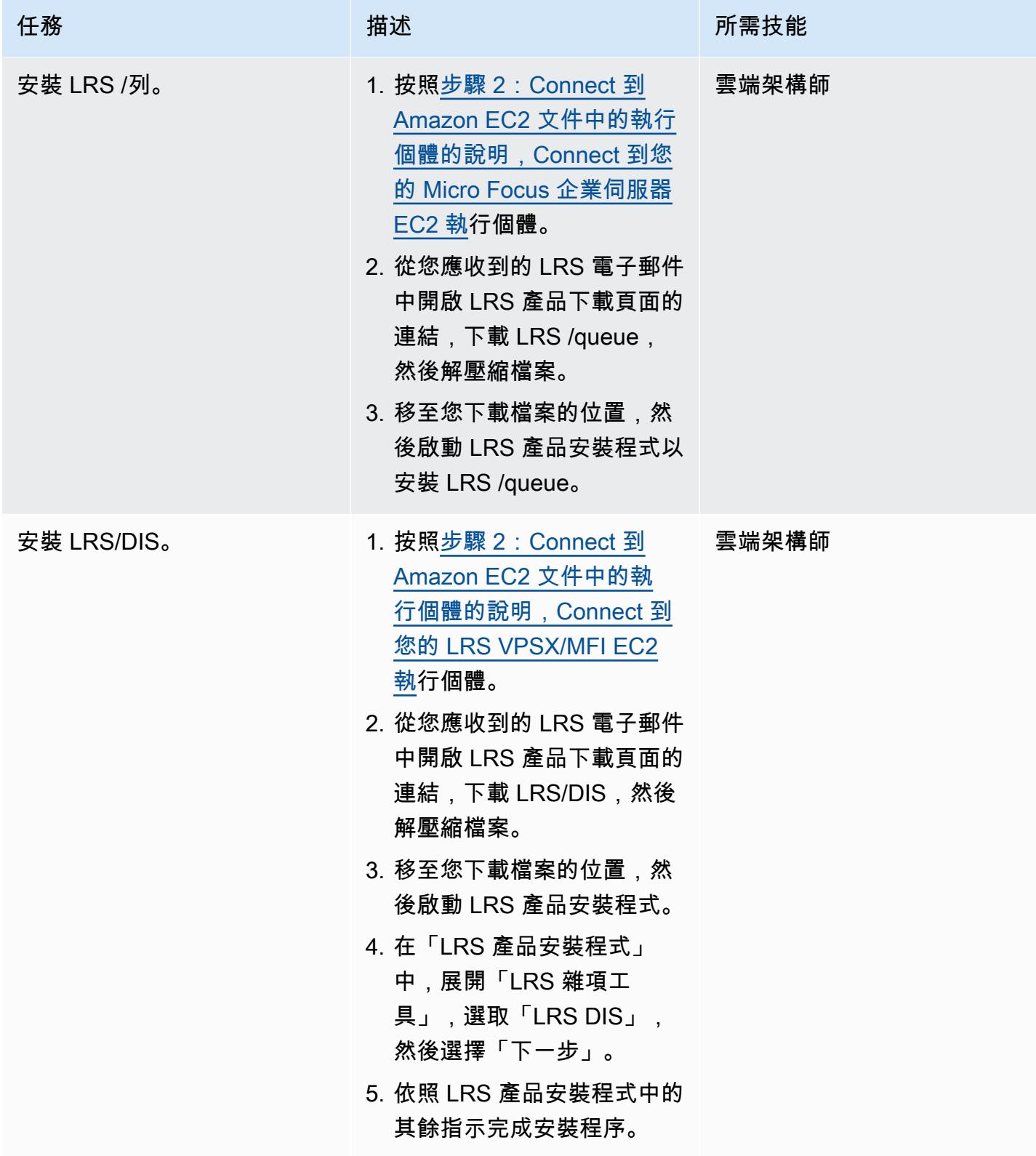

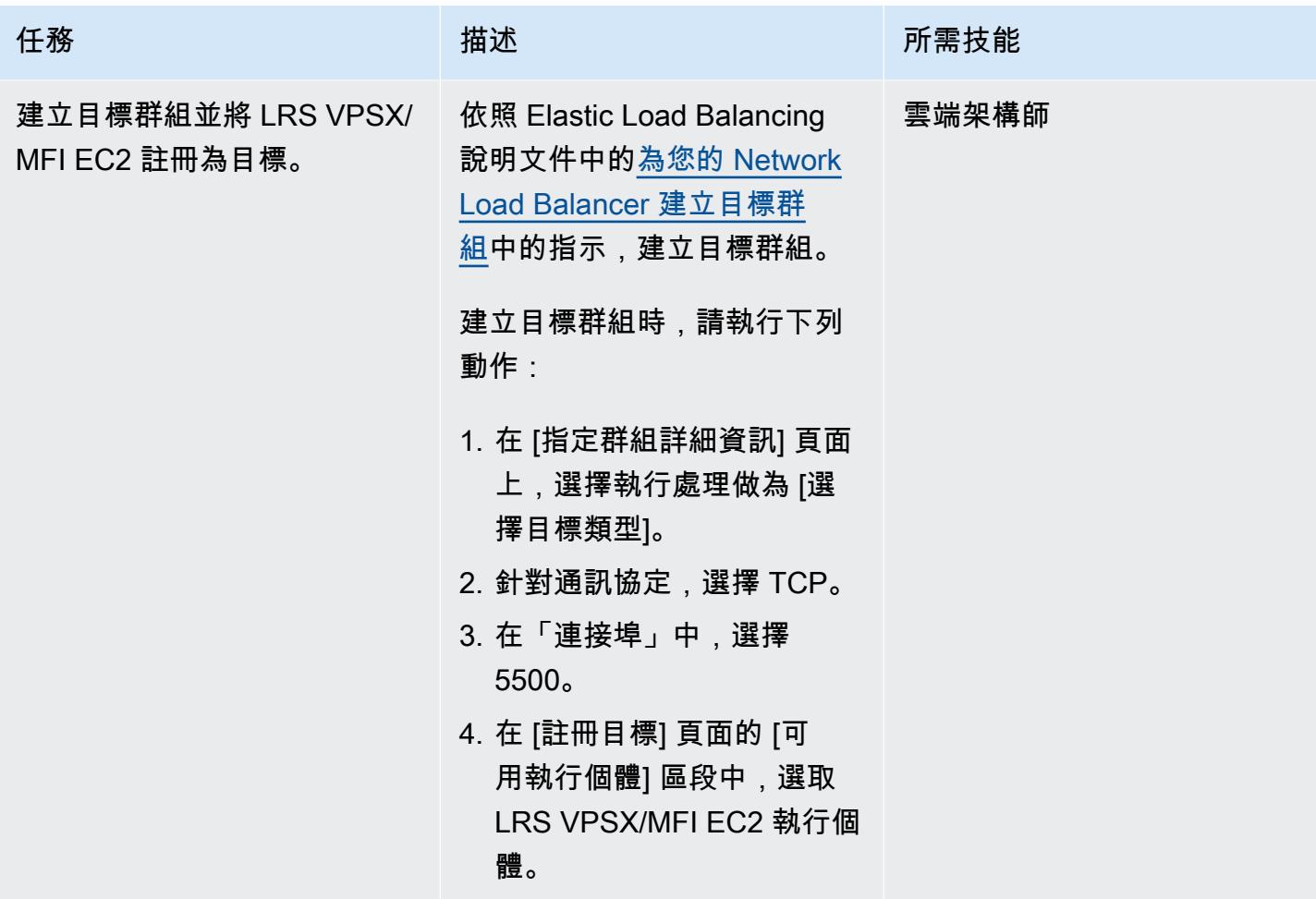

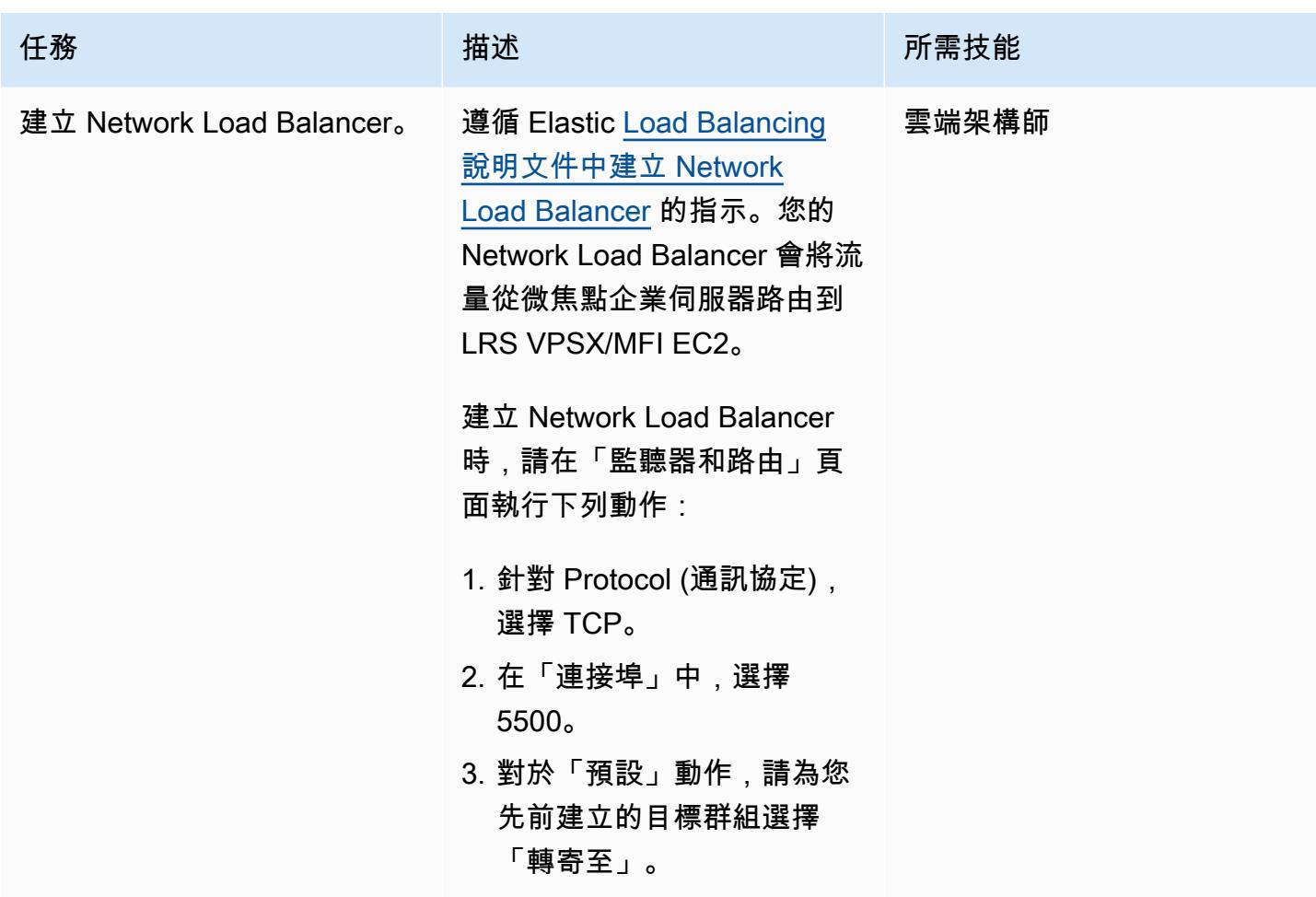

將微焦企業伺服器與 LRS VPSX/MFI 和 LRS /隊列整合

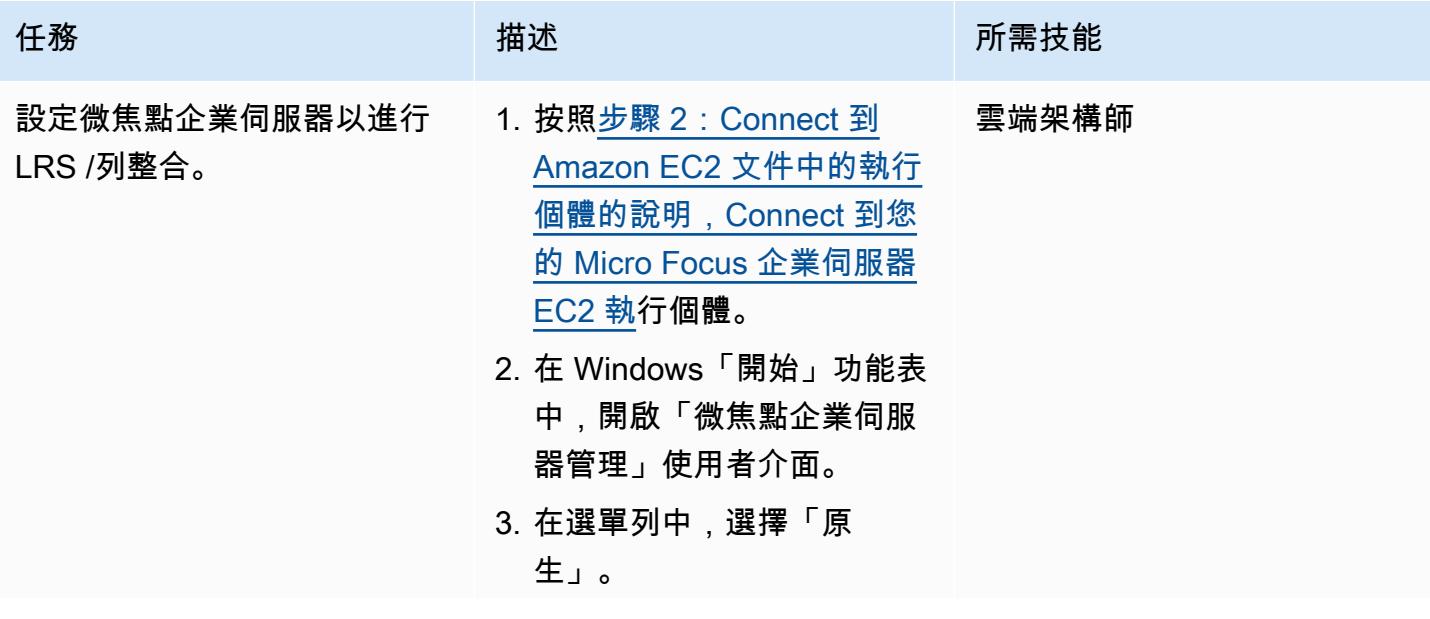
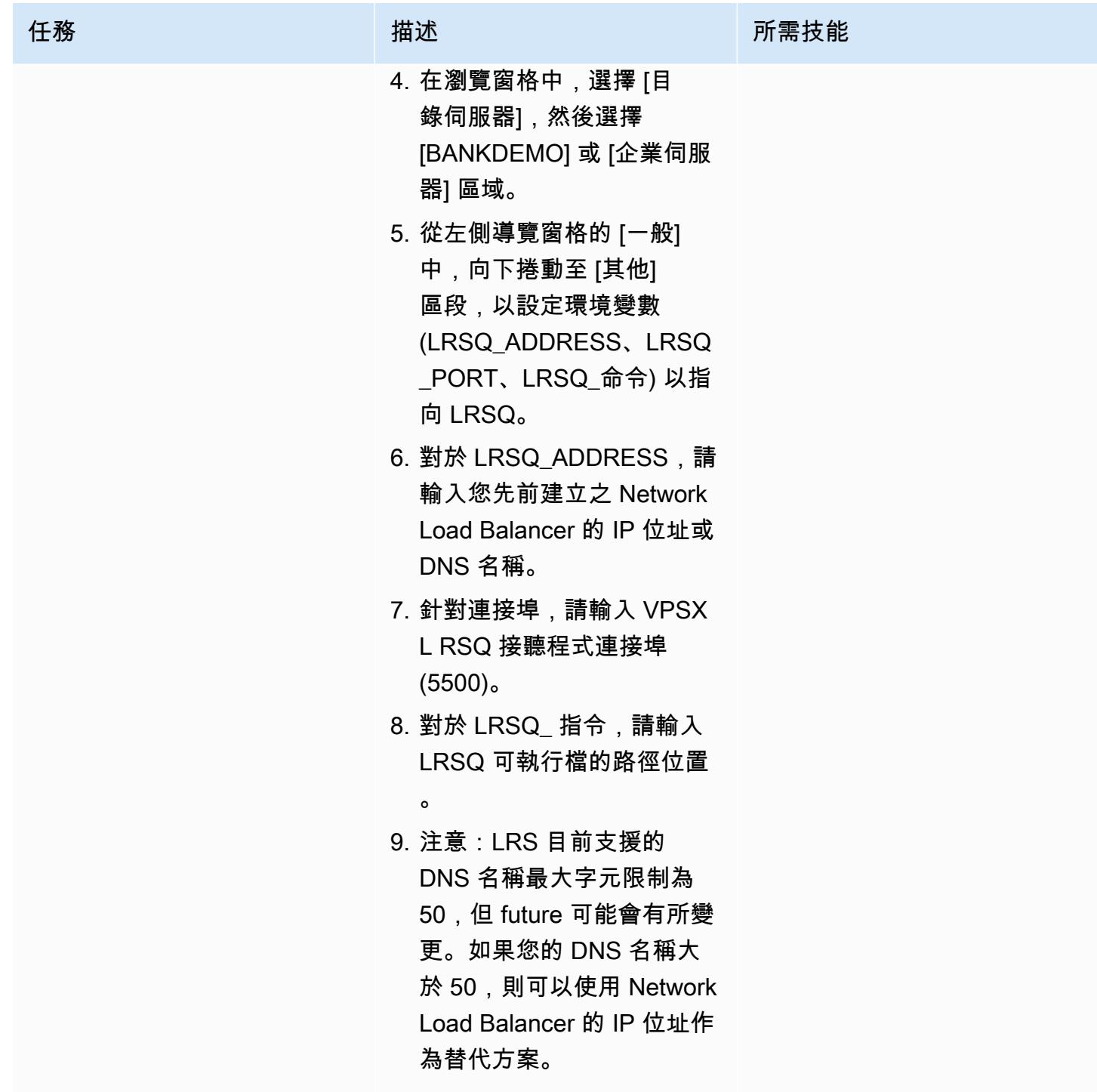

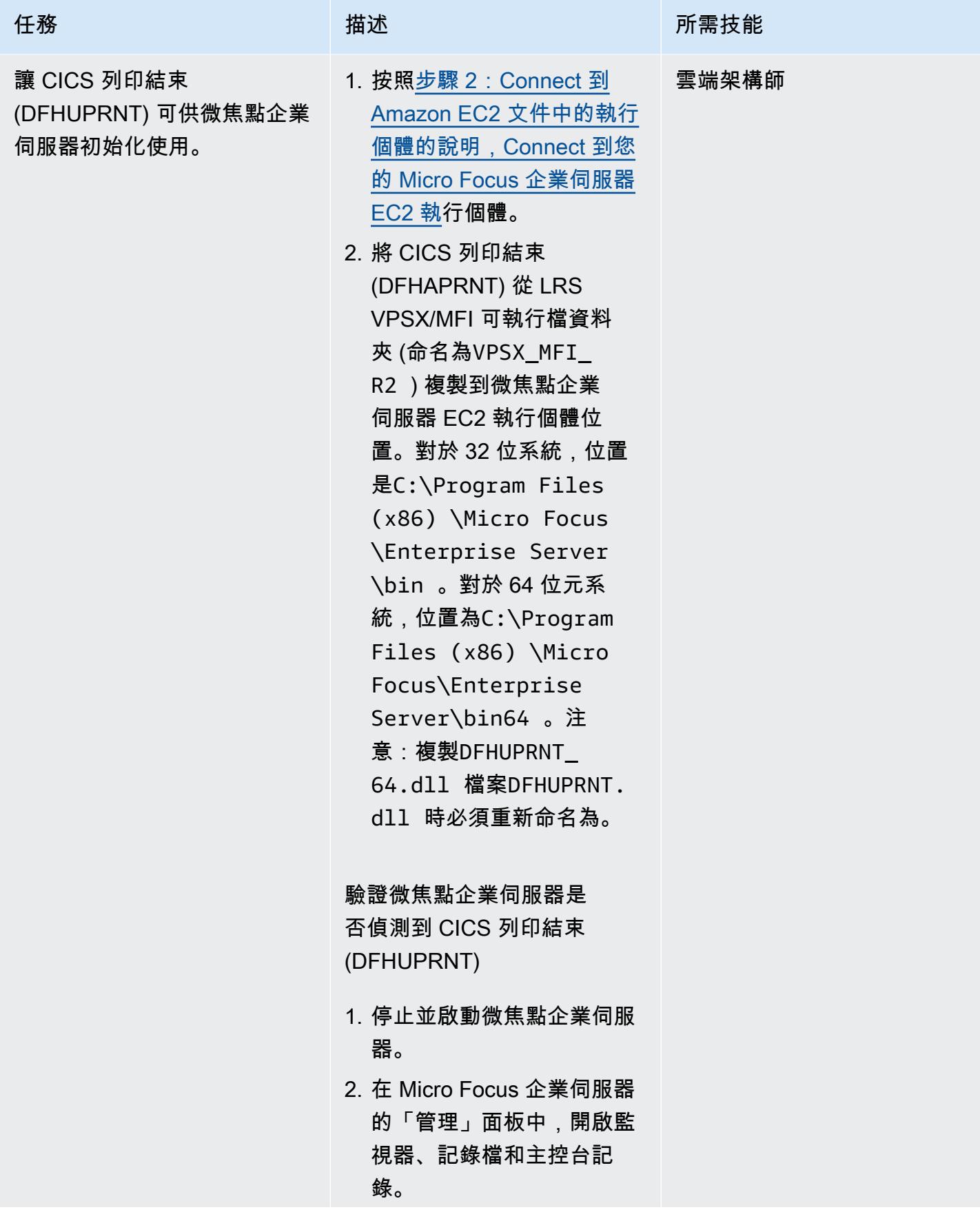

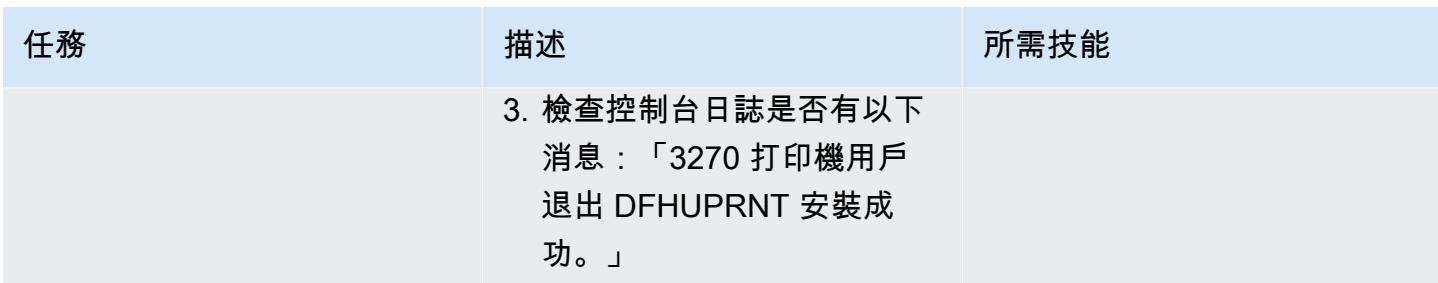

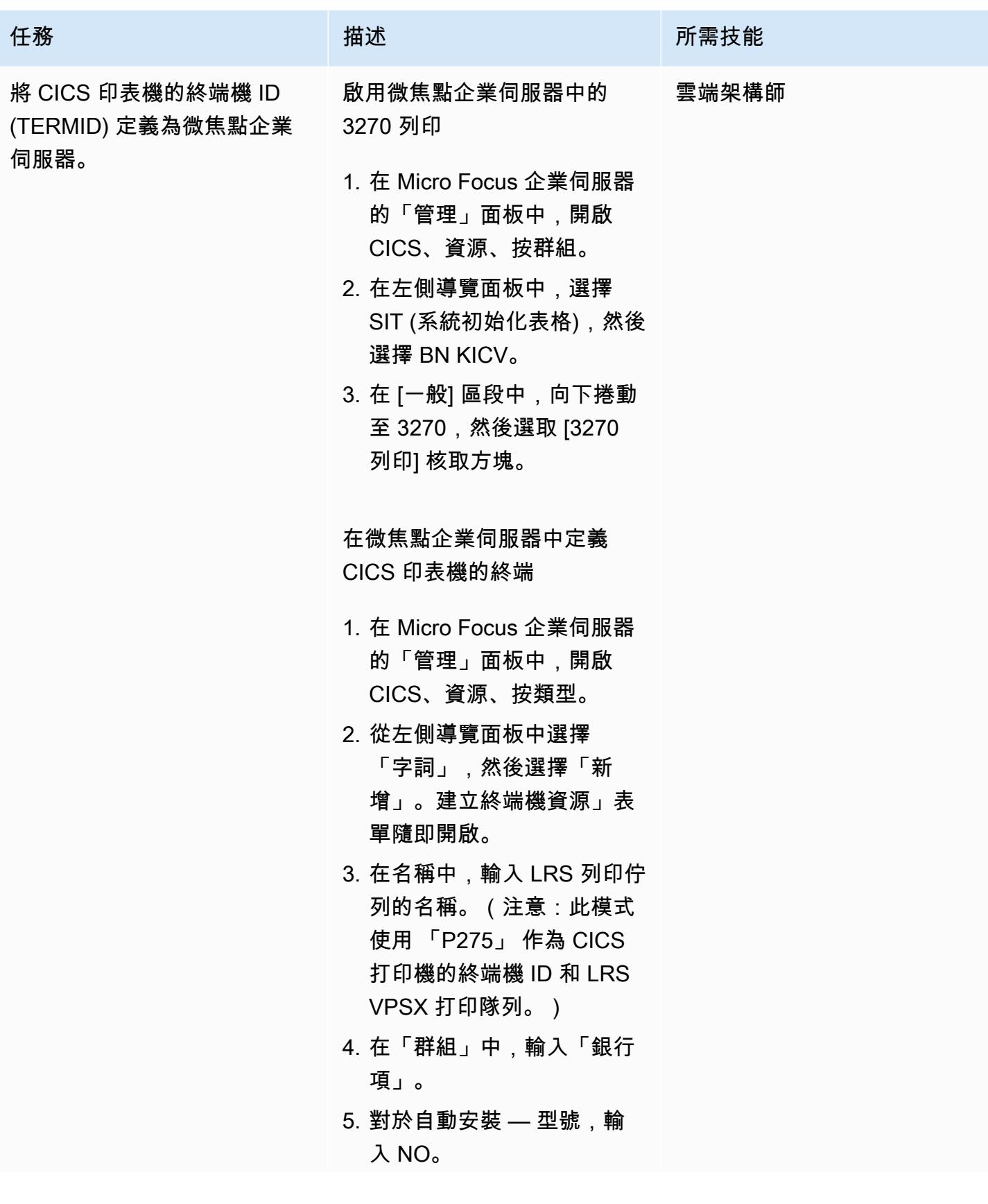

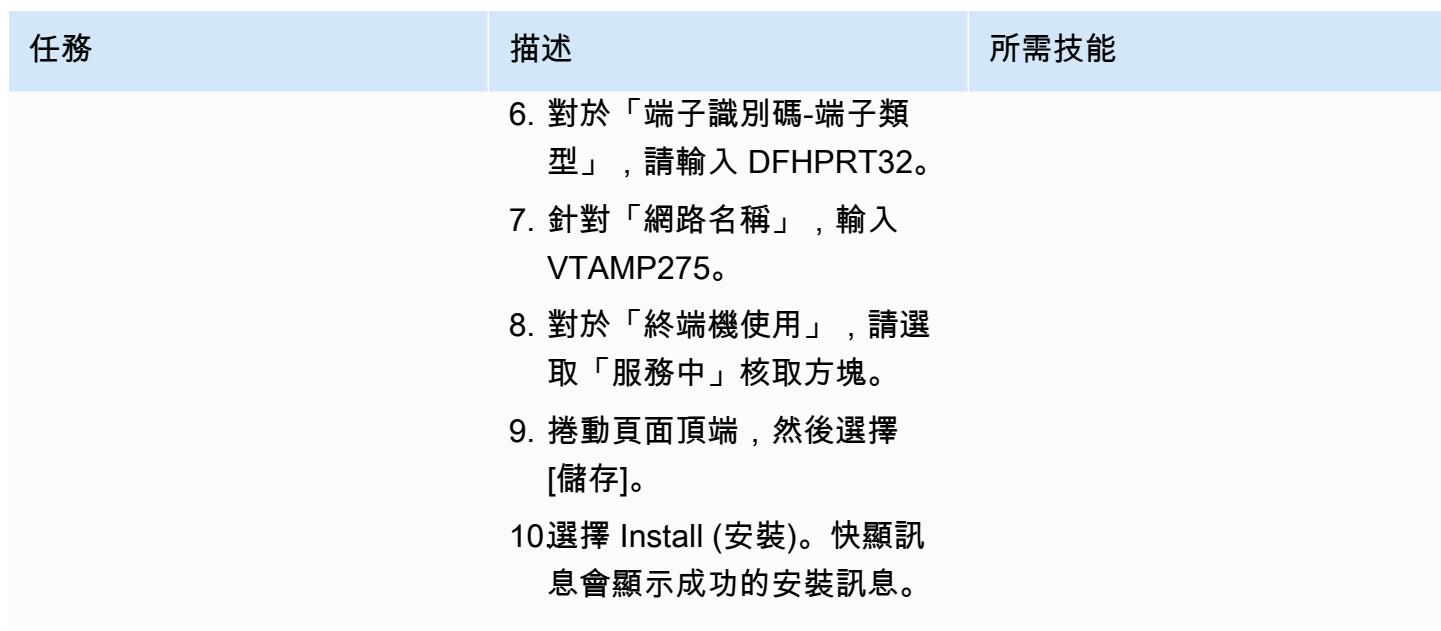

在微焦點企業服務器和 LRS VPSX/MFI 中設置打印機和打印用戶

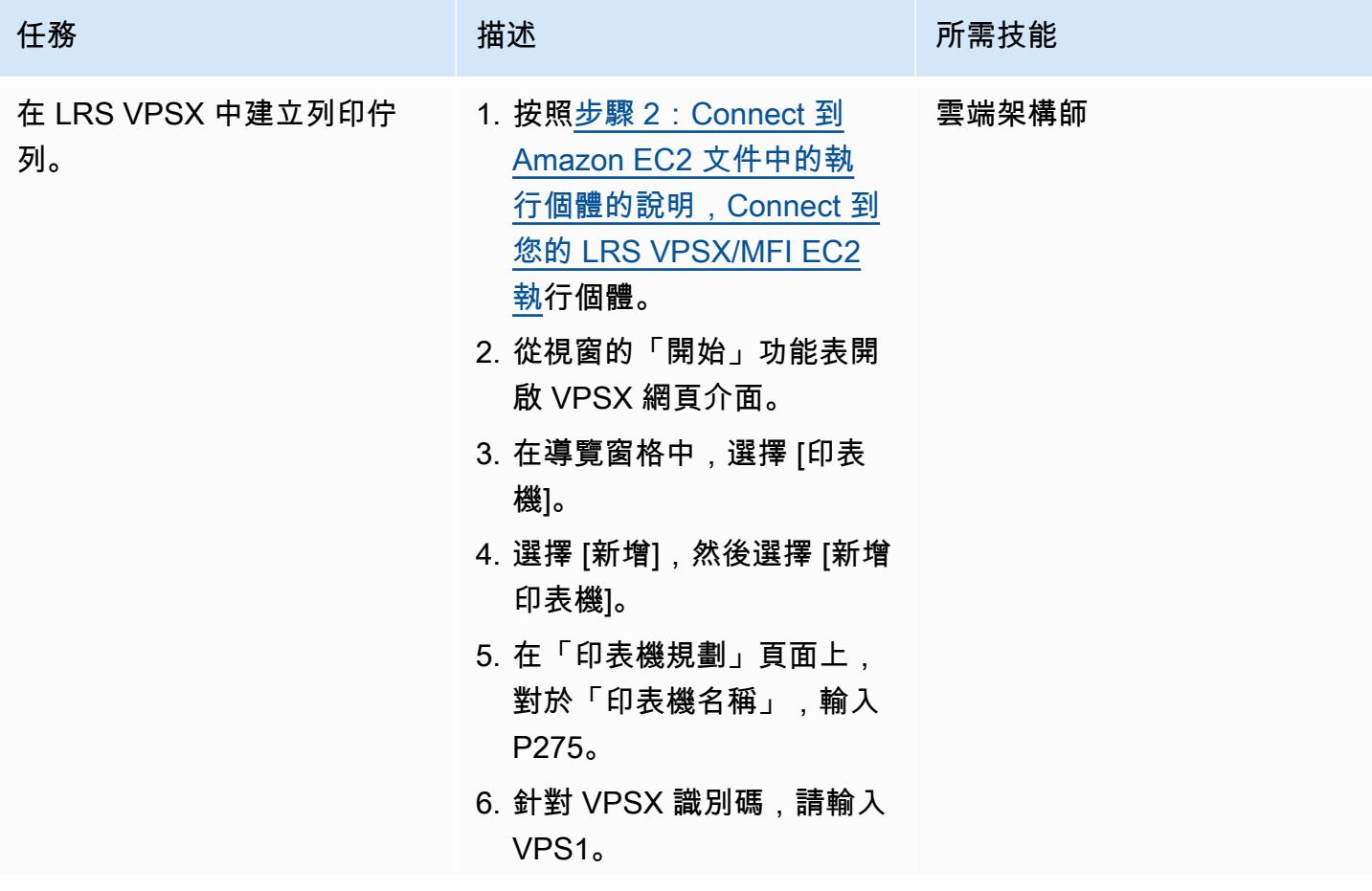

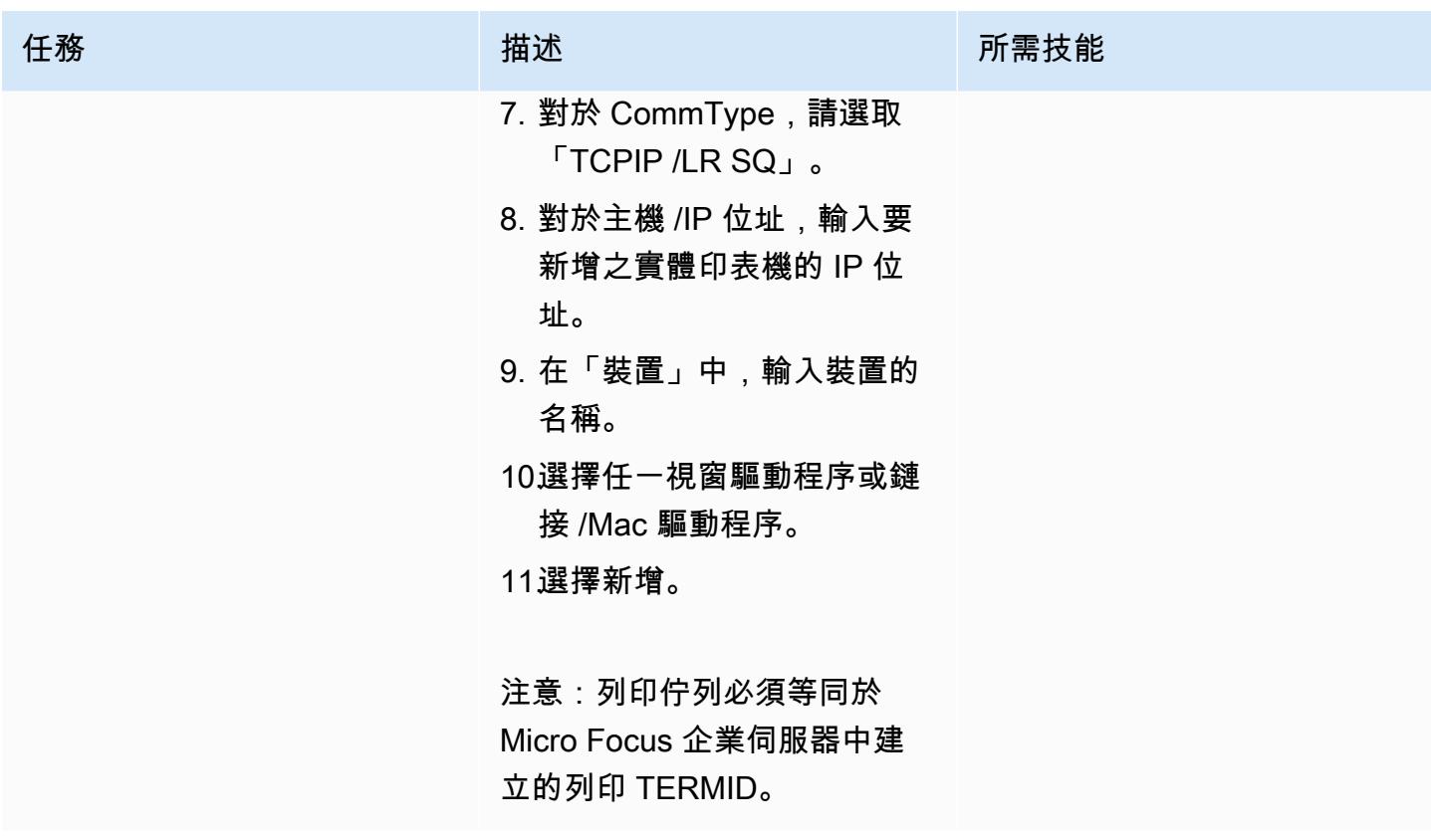

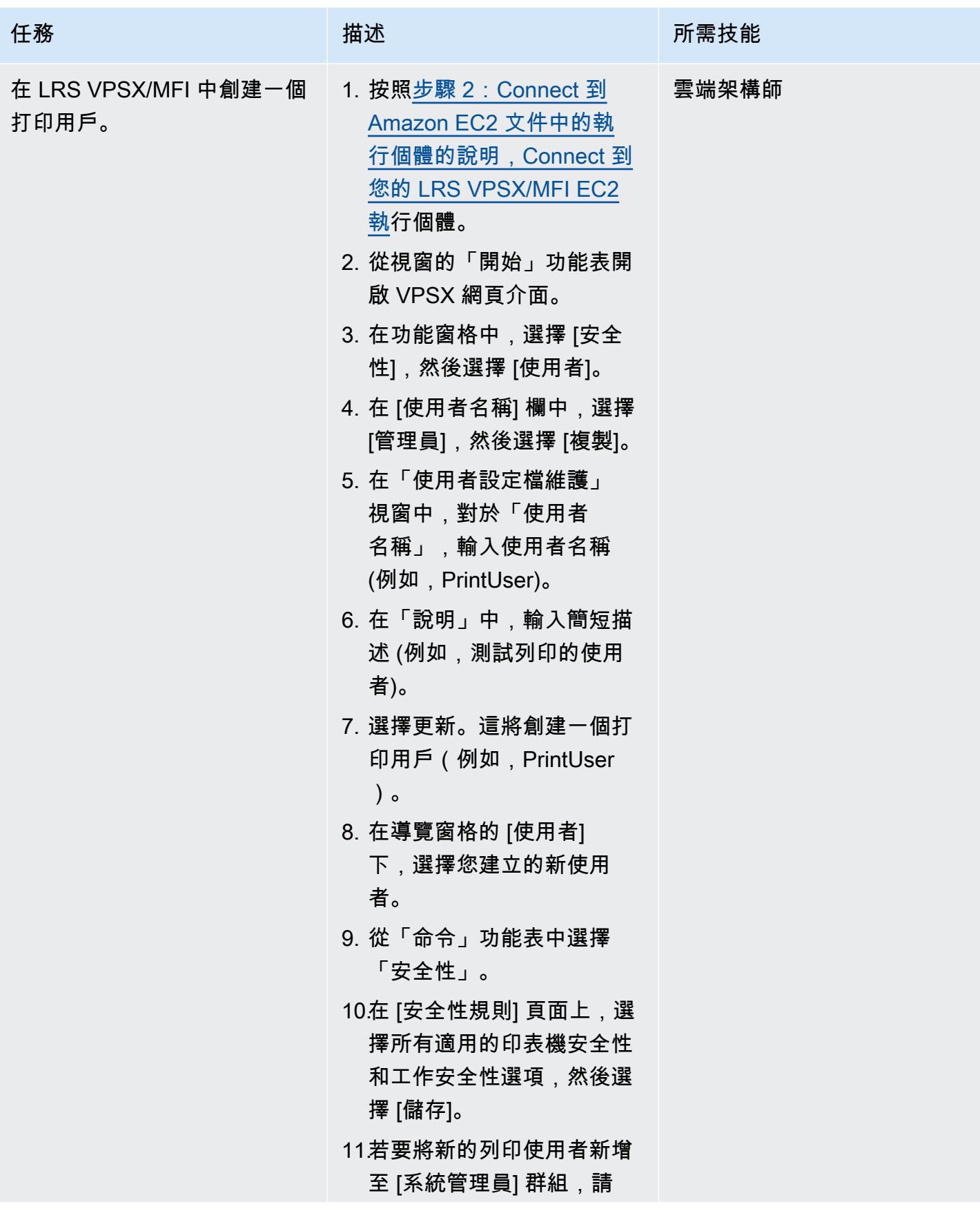

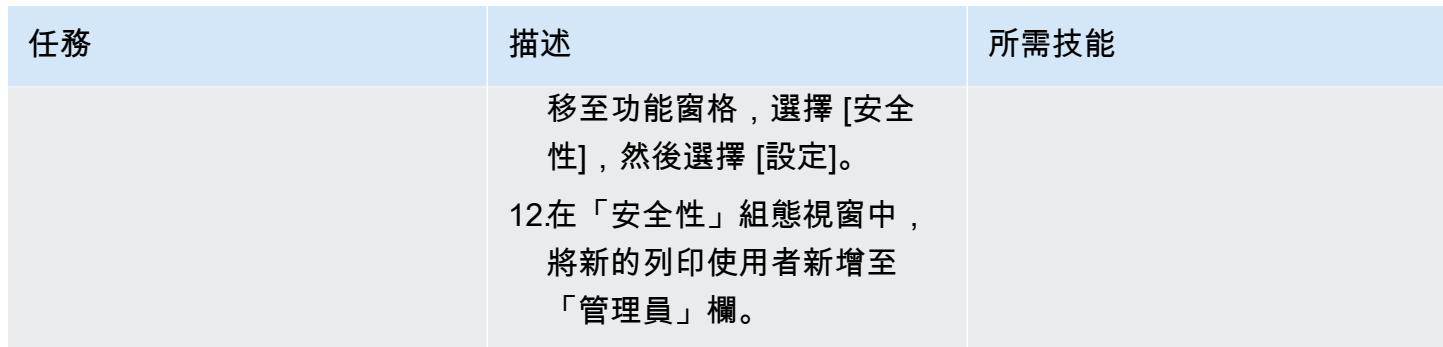

### 設定列印驗證和授權

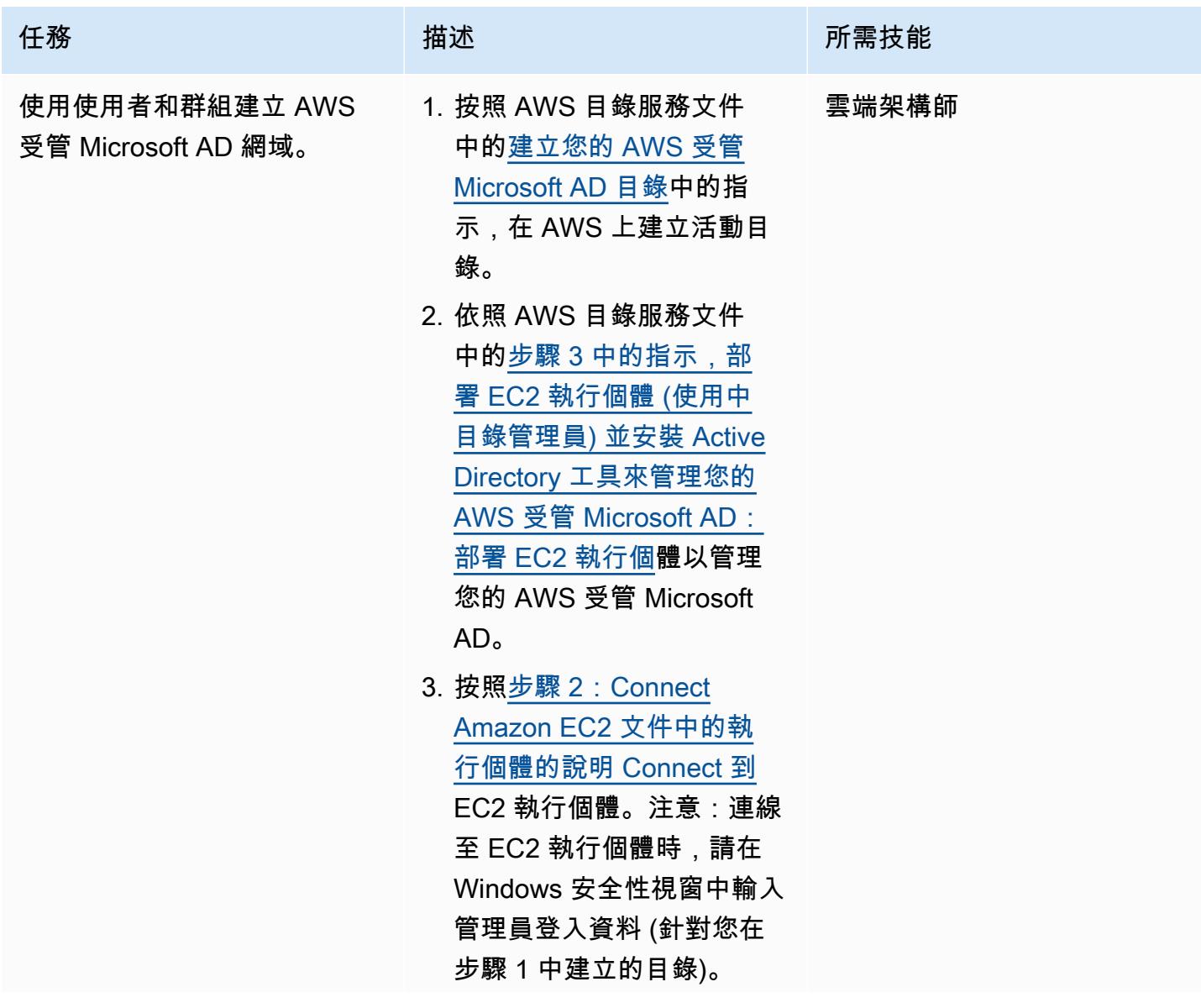

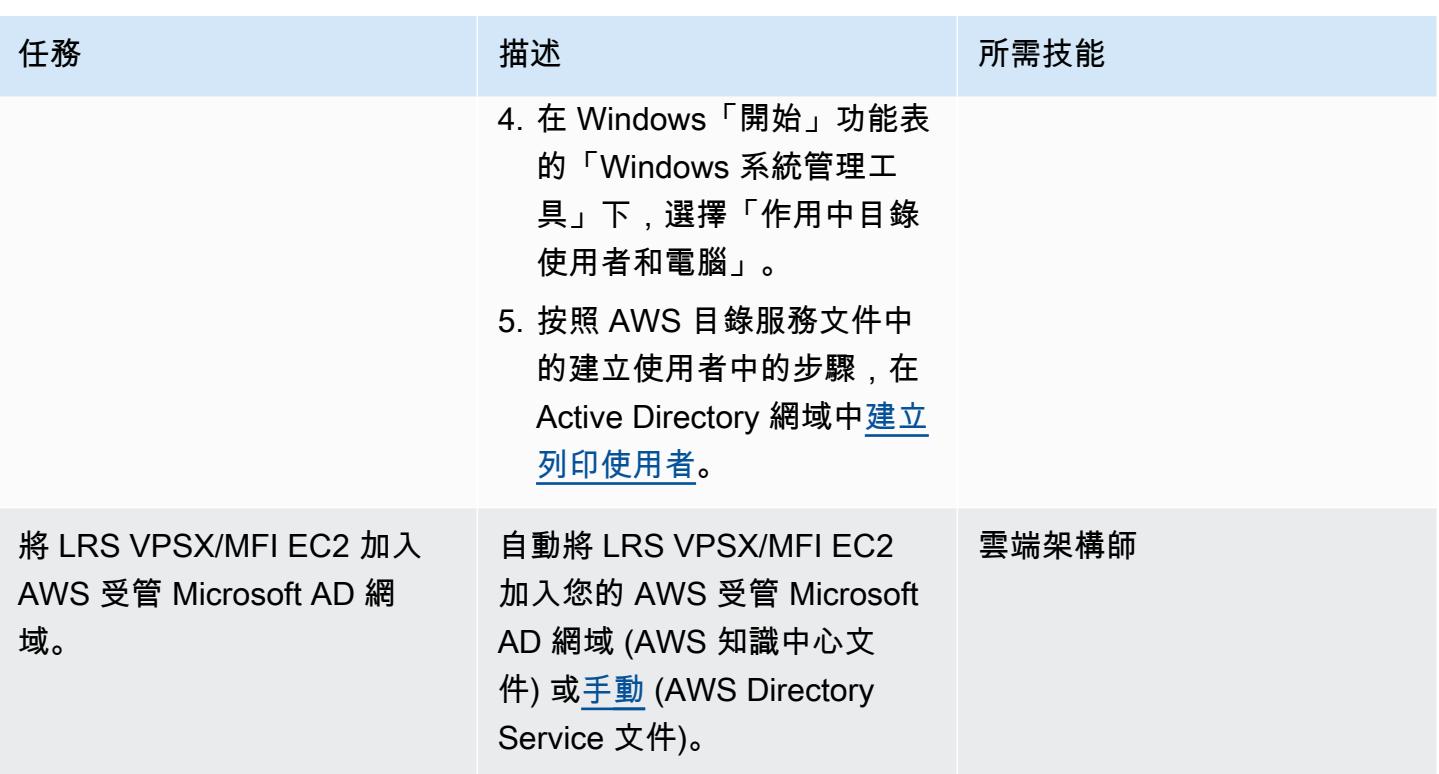

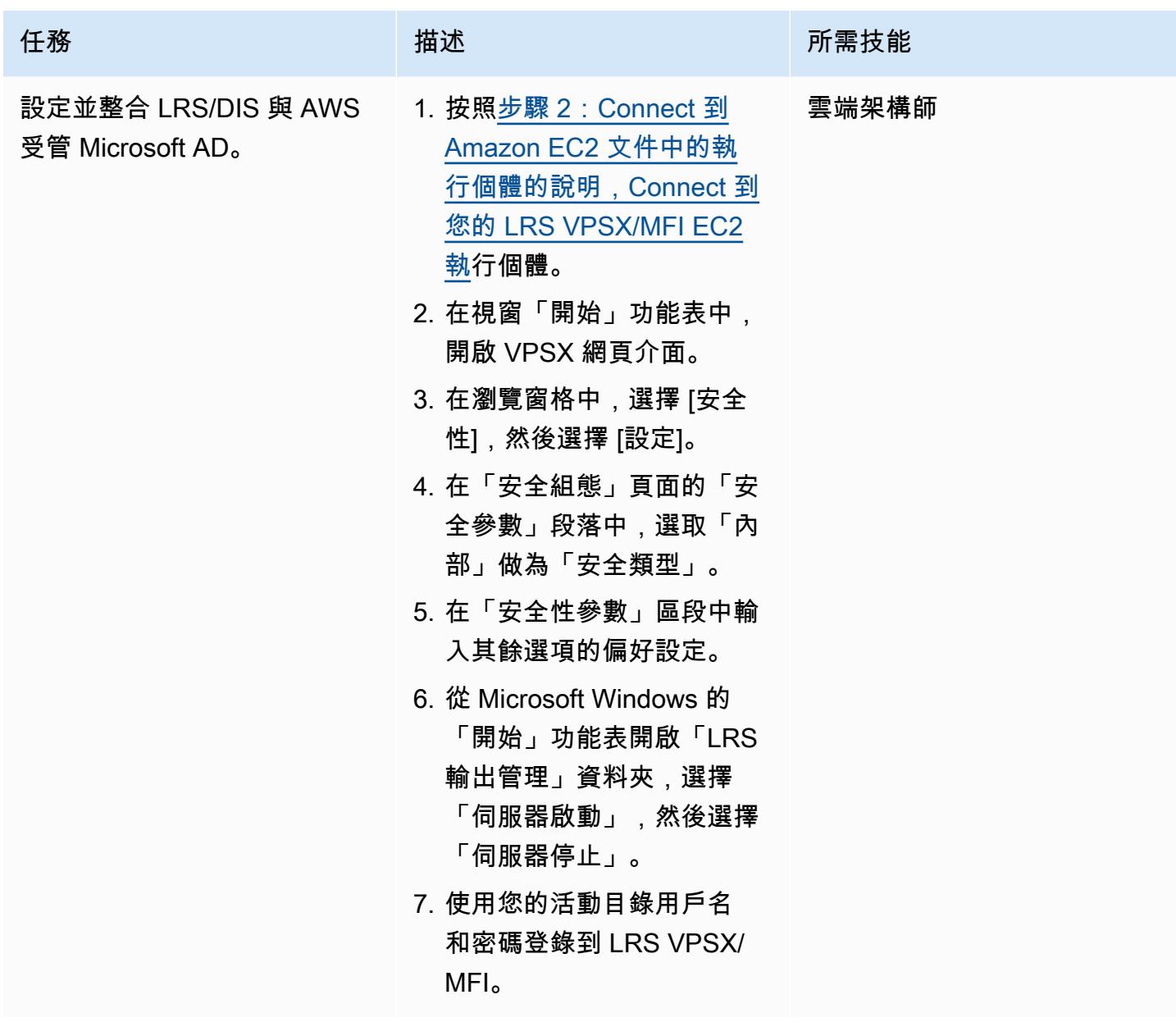

測試線上列印工作流程

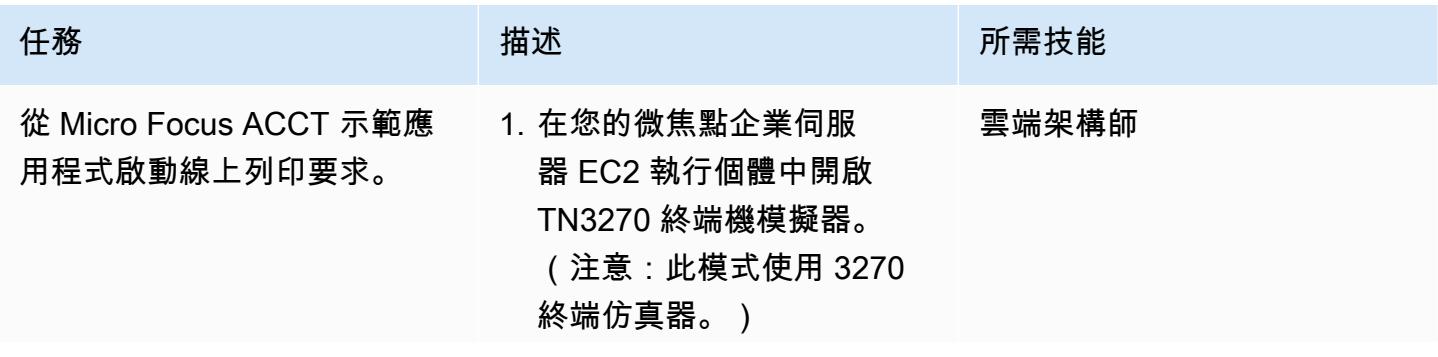

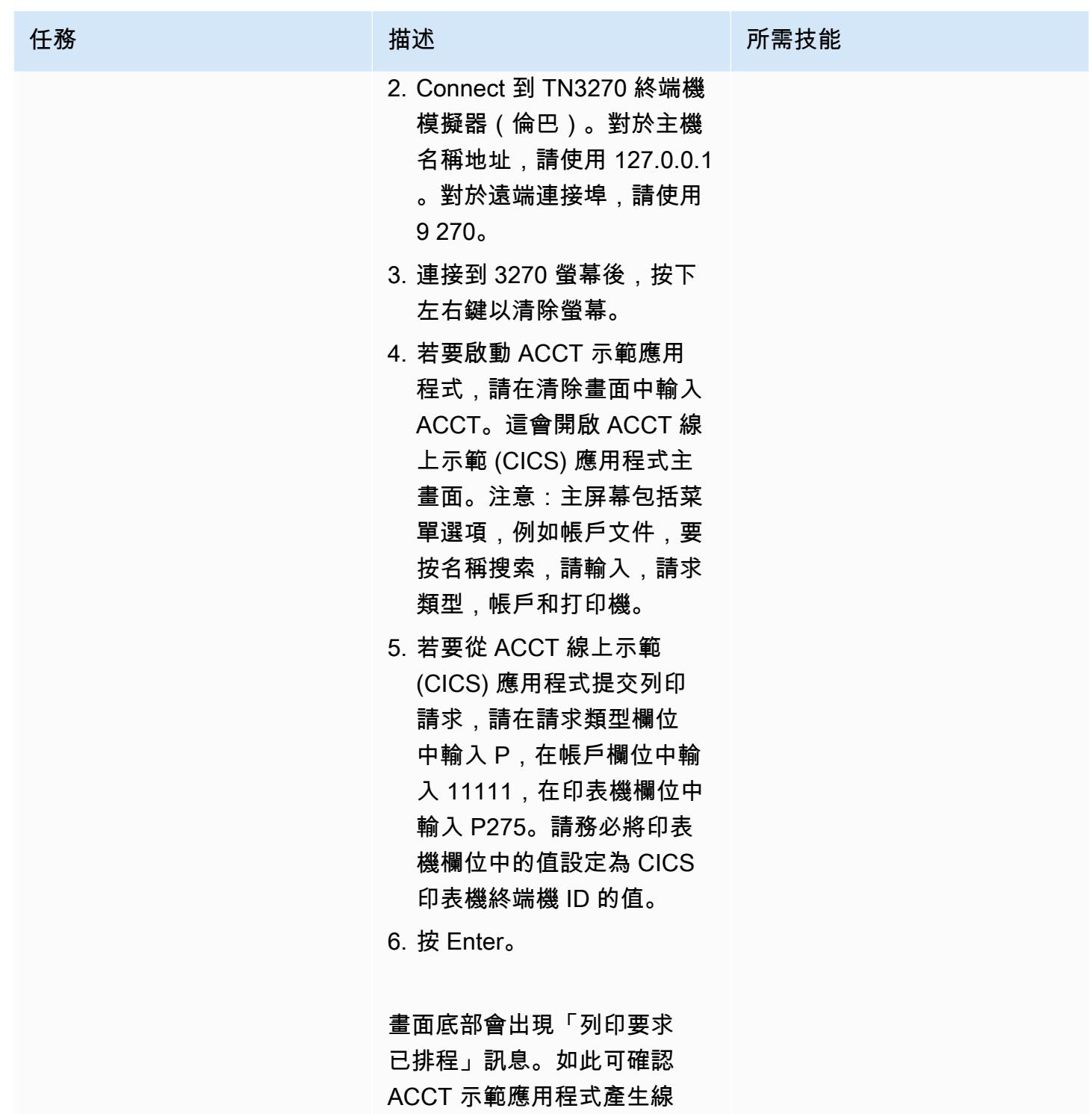

上列印要求,並傳送至 LRS VPS/MFI 進行列印處理。

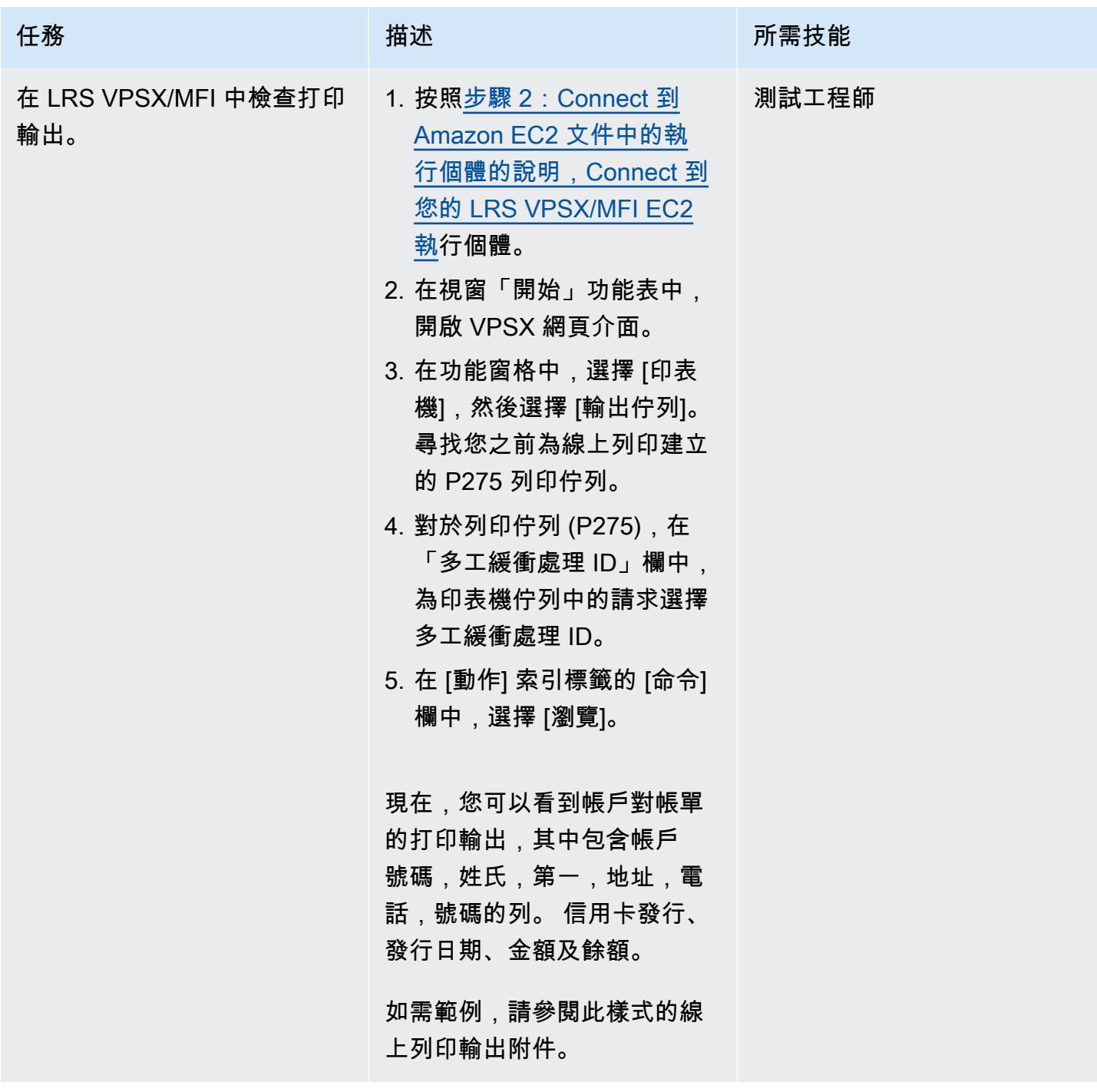

# 相關資源

- [LRS 輸出現代化](https://www.lrsoutputmanagement.com/products/modernization-products) (LRS 文件)
- [VTAM 網路概念](https://www.ibm.com/docs/en/zos/2.1.0?topic=guide-vtam-networking-concepts) (IBM 說明文件)
- [邏輯單位 \(LU\) 類型摘要](https://www.ibm.com/docs/en/wsfz-and-o/1.1?topic=installation-summary-logical-unit-lu-types) (IBM 說明文件)
- [ANSI 和機器托架控制](https://www.ibm.com/docs/en/cmofz/9.5.0?topic=tips-ansi-machine-carriage-controls) (IBM 說明文件)
- 運[用 Micro Focus 強化 AWS 上的企業大型主機工作負載 \(AWS 合作](https://aws.amazon.com/blogs/apn/empowering-enterprise-grade-mainframe-workloads-on-aws-with-micro-focus/)夥伴網路部落格)
- [使用 Amazon EC2 Auto Scaling 和 Systems Manager 建立微焦點企業伺服器 PAC](https://docs.aws.amazon.com/prescriptive-guidance/latest/patterns/build-a-micro-focus-enterprise-server-pac-with-amazon-ec2-auto-scaling-and-systems-manager.html) (AWS Prescriptive Guidance 文件)
- [進階功能簡報 \(AFP\) 資料串流](https://www.ibm.com/docs/en/i/7.4?topic=streams-advanced-function-presentation-data-stream) (IBM 說明文件)
- [線路調節數據流\(LCDS\)\(](https://www.compart.com/en/lcds)堆肥文檔)

### 其他資訊

#### 考量

在您的現代化過程中,您可以考慮針對大型主機線上程序的各種組態及其產生的輸出。大型主機平台已 由每位使用該平台的客戶和廠商自訂,這些平台符合直接影響列印的特定需求。例如,您目前的平台可 能會將 IBM 進階功能簡報 (AFP) 或施樂生產線狀況資料串流 (LCDS) 納入目前的工作流程。此外,[大](https://www.ibm.com/docs/en/cmofz/9.5.0?topic=tips-ansi-machine-carriage-controls) [型主機托架控制字元](https://www.ibm.com/docs/en/cmofz/9.5.0?topic=tips-ansi-machine-carriage-controls)和 [channel 指令字可](https://www.ibm.com/docs/en/zos/2.3.0?topic=devices-channel-command-words)能會影響列印頁面的外觀,並且可能需要特殊處理。作為現 代化規劃程序的一部分,我們建議您評估並瞭解特定列印環境中的組態。

列印資料擷取

本節摘要列印 IBM 大型主機環境中可使用的 CICS 應用程式程式設計方法。LRS VPSX/MFI 組件提供 的技術,以允許相同的應用程序以相同的方式創建數據。下表說明在 AWS 和 Micro Focus 企業伺服器 (搭配 LRS VPSX/MFI 列印伺服器) 中執行的現代化 CICS 應用程式中,如何支援每種應用程式程式設 計方法。

> 這些 CICS 和 VTAM 方法負 責建立並提供 3270/SCS 列 印資料串流至 LUTYPE0、L UTYPE1 和 LUTYPE3 列印裝

執行 CICS 發送文本.. 或者執 行 CICS 發送地圖..

執行 CICS 發送文本.. 或者執 行 CICS 發送地圖.. (使用協力 廠商 IBM 大型主機軟體)

置。 該 CICS 和 VTAM 方法負責創 建和提供 3270/SCS 打印數據 流到 LUTYPE0, LUTYPE1 和 LUTYPE3 打印設備。協力廠

商軟體產品會攔截列印資料,

方法 描述 Support 現代化環境中的方法

微焦點線上列印結束 (DFHUPRNT) 應用程式介面 (API) 可讓 VPSX/MFI 透過這 些方法建立 3270/SCS 列印資 料串流時,處理列印資料。

當使用以下任一方法創建 3270/SCS 打印數據流時,微 型聚焦在線打印退出 API 使用 VPSX/MFI 處理打印數據。

使用 ASA/MCH 控制字元將資 料轉換為標準列印格式資料, 並將資料放在使用 JES 的大型 主機列印系統處理的 JES 捲軸 上。

執行 CICS 線軸線軸 這種方法是由 CICS 應用程序 用於將數據直接寫入 JES 線 軸。然後,使用 JES 的大型主 機列印系統即可處理資料。 微焦點企業伺服器將資料多工 緩衝處理到企業伺服器多工緩 衝處理,VPSX/MFI Batch 列 印結束 (LRSPRTE6) 可將資料 多工緩衝處理至 VPSX。

DR/API LRS 提供的程式化介面用於將 列印資料寫入 JES。 VPSX/MFI 提供替換介面, 可將列印資料直接捲動至

VPSX。

#### 印表機機群健康檢查

LRS VPSX/MFI (LRS LoadX) 可以執行深入的運作狀態檢查,包括裝置管理和作業最佳化。裝置管理 可偵測印表機裝置中的故障,並將列印要求路由至健康狀態良好的印表機。如需深入瞭解印表機叢集執 行狀態檢查的詳細資訊,請參閱產品授權隨附的 LRS 文件。

#### 列印驗證和授權

LRS/DIS 使 LRS 應用程序能夠通過使用 Microsoft 活動目錄或 LDAP 服務器來驗證用戶 ID 和密碼。除 了基本的列印授權之外,LRS/DIS 也可以在下列使用案例中套用粒度層級的列印安全性控制:

- 管理誰可以瀏覽印表機工作。
- 管理其他使用者工作的瀏覽層級。
- 管理操作任務。例如,指令層級安全性,例如保留/釋放、清除、修改、複製和重定路由。安全性可 以透過使用者識別碼或群組 (類似於 AD 群組或 LDAP 群組) 來設定。

### 附件

[若要存取與此文件相關聯的其他內容,請解壓縮下列檔案:attachment.zip](samples/p-attach/924cdae7-9265-4fc9-8e5e-bb2da5368e7e/attachments/attachment.zip)

# 使用 Transfer Family 列將大型主機檔案直接移至 Amazon S3

創建者:路易斯古斯塔沃丹達斯 (AWS)

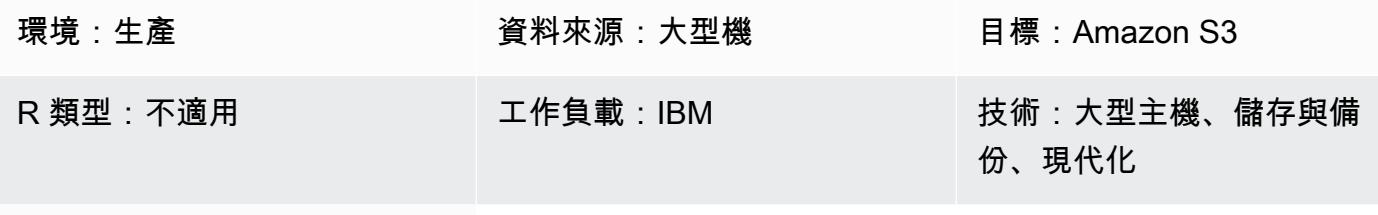

AWS 服務:AWS Transfer Family;Amazon S3

### Summary

作為現代化旅程的一部分,您可能會面臨在現場部署伺服器和 Amazon Web Services (AWS) 雲端之 間傳輸檔案的挑戰。從大型主機傳輸資料可能是一項重大挑戰,因為大型主機通常無法存取現代資料 存放區,例如 Amazon 簡單儲存服務 (Amazon S3)、Amazon Elastic Block Store (Amazon EBS) 或 Amazon Elastic File System (Amazon EFS)。

許多客戶使用中繼預備資源 (例如現場部署 Linux、Unix 或 Windows 伺服器) 將檔案傳輸到 AWS 雲 端。您可以使用 AWS Transfer Family 搭配安全殼層 (SSH) 檔案傳輸協定 (SFTP),將大型主機檔案直 接上傳到 Amazon S3,以避免這種間接方法。

### 先決條件和限制

先決條件

- 有效的 AWS 帳戶
- 具有可供您舊式平台存取之子網路的虛擬私有雲 (VPC)
- 適用於 VPC 的 Transfer Family 端點
- 大型主機虛擬儲存存取方法 (VSAM) 檔案轉換為連續的[固定長度檔案 \(IBM 說明文件\)](https://www.ibm.com/docs/en/zos/2.1.0?topic=reports-converting-vb-fb)

限制

• SFTP 預設會以二進位模式傳輸檔案,這表示檔案會上傳至 Amazon S3,並保留 EBCDIC 編碼。如 果您的檔案不包含二進位或封裝的資料,您可以在傳輸期間使用 sftp [ascii 子指令](https://www.ibm.com/docs/en/zos/2.3.0?topic=version-what-zos-openssh-supports) (IBM 文件) 將檔案 轉換為文字。

- 您必須[解壓縮包含已封裝和二進位內容的大型主機檔案](https://apg-library.amazonaws.com/content/f5907bfe-7dff-4cd0-8523-57015ad48c4b) (AWS Prescriptive Guidance),才能在目標 環境中使用這些檔案。
- Amazon S3 物件的大小範圍從最少 0 個位元組到最大 5 TB。如需 Amazon S3 功能的詳細資訊,請 參閱 [Amazon S3 常見問答集。](https://aws.amazon.com/s3/faqs/?nc1=h_ls)

### 架構

#### 源, 技術, 堆棧

- Job 控制語言 (JCL)
- z/OS Unix 外殼與 ISPF
- SFTP
- VSAM 和平面文件

#### 目標技術堆疊

- Transfer Family
- Amazon S3
- Amazon Virtual Private Cloud (Amazon VPC)

#### 目標架構

下圖顯示使用傳輸系列搭配 SFTP 將大型主機檔案直接上傳到 S3 儲存貯體的參考架構。

#### 該圖顯示以下工作流程:

- 1. 您可以使用 JCL 任務,透過直接 Connect 將大型主機檔案從舊式大型主機傳輸到 AWS 雲端。
- 2. 直接 Connect 可讓您的網路流量保留在 AWS 全球網路上,並略過公用網際網路。直接 Connect 還 可以提高網絡速度,從 50 Mbps 開始,最高可擴展到 100 Gbps。
- 3. VPC 端點可讓您的 VPC 資源與受支援的服務之間進行連線,而無需使用公用網際網路。對 Transfer Family 和 Amazon S3 的存取透過位於兩個私有子網路和可用區域中的彈性網路界面來實 現高可用性。
- 4. Transfer Family 會驗證使用者,並使用 SFTP 從舊版環境接收檔案,並將其移至 S3 儲存貯體。

#### 自動化和規模

Transfer Family 服務就緒後,您可以使用 JCL 任務做為 SFTP 用戶端,將無限數量的檔案從大型主 機傳輸到 Amazon S3。您也可以在準備好傳輸大型主機檔案時,使用大型主機批次工作排程器來執行 SFTP 工作,藉此自動化檔案傳輸。

### 工具

- [Amazon Simple Storage Service \(Amazon S3\)](https://docs.aws.amazon.com/AmazonS3/latest/userguide/Welcome.html) 是一種雲端型物件儲存服務,可協助您儲存、保護和 擷取任何數量的資料。
- [Amazon Virtual Private Cloud \(Amazon VPC\)](https://docs.aws.amazon.com/vpc/latest/userguide/what-is-amazon-vpc.html) 可協助您在已定義的虛擬網路中啟動 AWS 資源。這 個虛擬網路類似於您在自己的資料中心中操作的傳統網路,並具有使用 AWS 可擴展基礎設施的好 處。
- [AWS Transfer Family](https://docs.aws.amazon.com/transfer/latest/userguide/what-is-aws-transfer-family.html) 可讓您使用 SFTP、FTPS 和 FTP 協定,安全地將週期性 business-tobusiness 檔案傳輸擴展到 Amazon S3 和 Amazon EFS。

## 史诗

#### 建立 S3 儲存貯體和存取政策

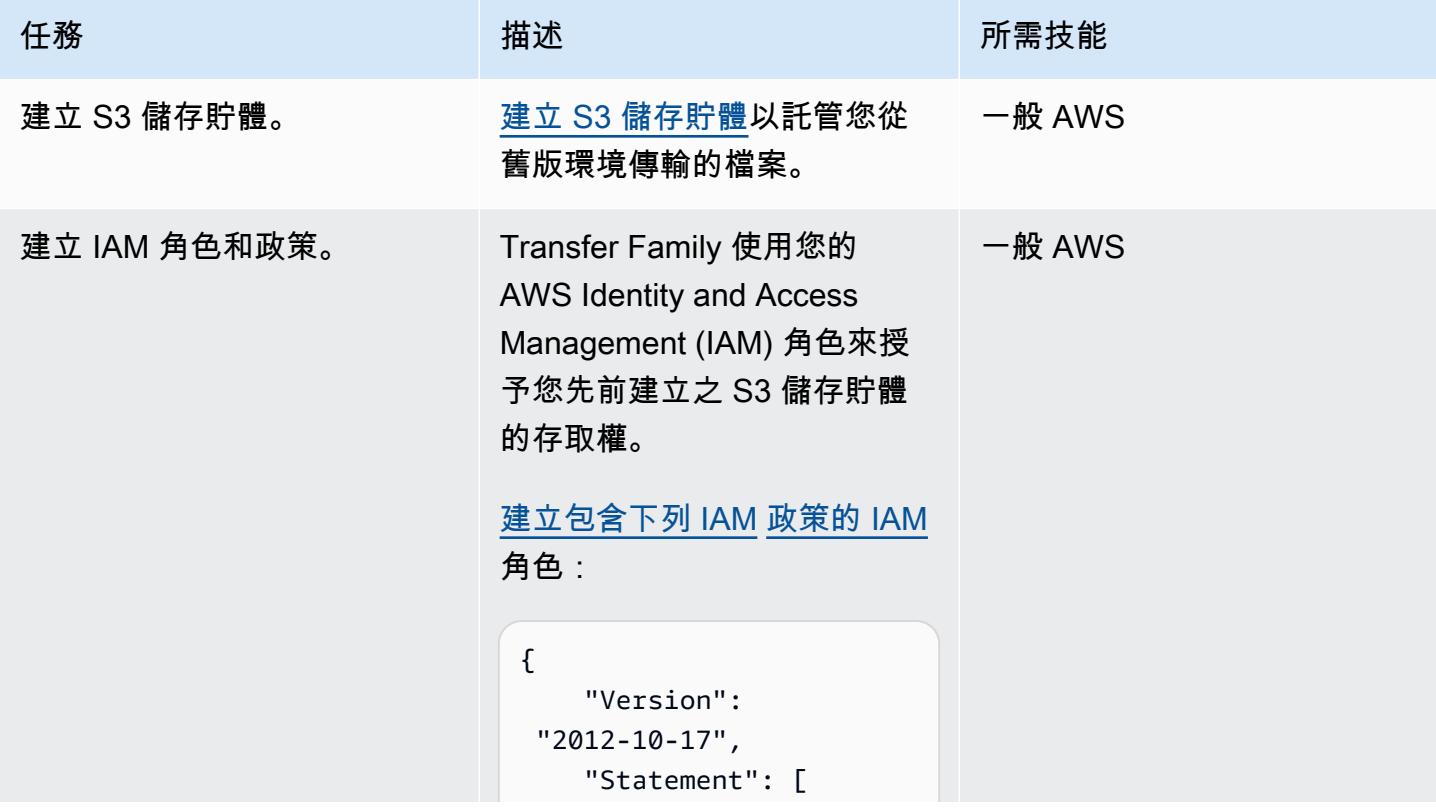

任務 またい おおおとこ 描述 はっぽん おおおとこ 所需技能 { "Sid": "UserFolderListing", "Action": [ "s3:ListBucket", "s3:GetBucketLocat ion" ], "Effect": "Allow", "Resource":  $\Gamma$  "arn:aws:s3:::<yourbucket-name>" ] }, { "Sid": "HomeDirObjectAcce ss", "Effect": "Allow", "Action": [ "s3:PutObject", "s3:GetObjectAcl", "s3:GetObject", "s3:DeleteObjectVe rsion", "s3:DeleteObject", "s3:PutObjectAcl", "s3:GetObjectVersion"

],

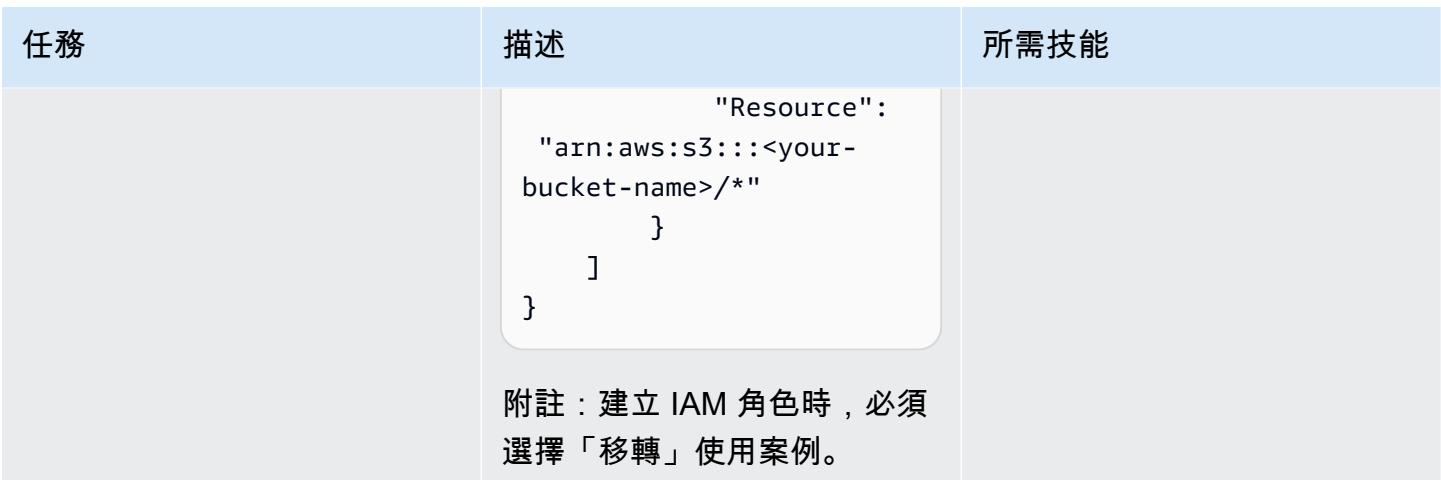

定義轉移服務

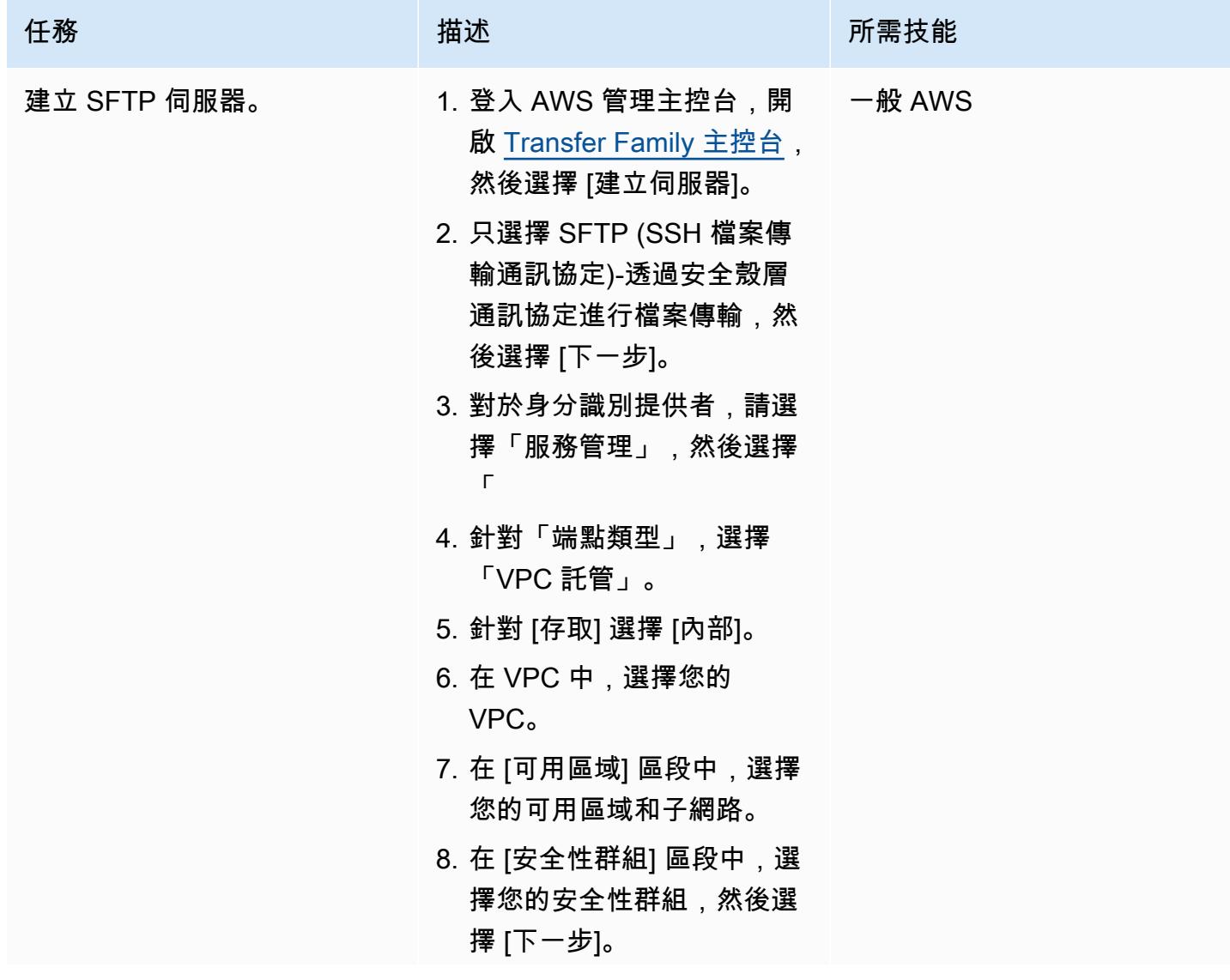

AWS 方案指引 いっきょう しょうしょう しょうしょう しょうしょう しょうしょう しょうしゅう しょうしゅう しょうしゅう 模式 しょうしょく そうしょく

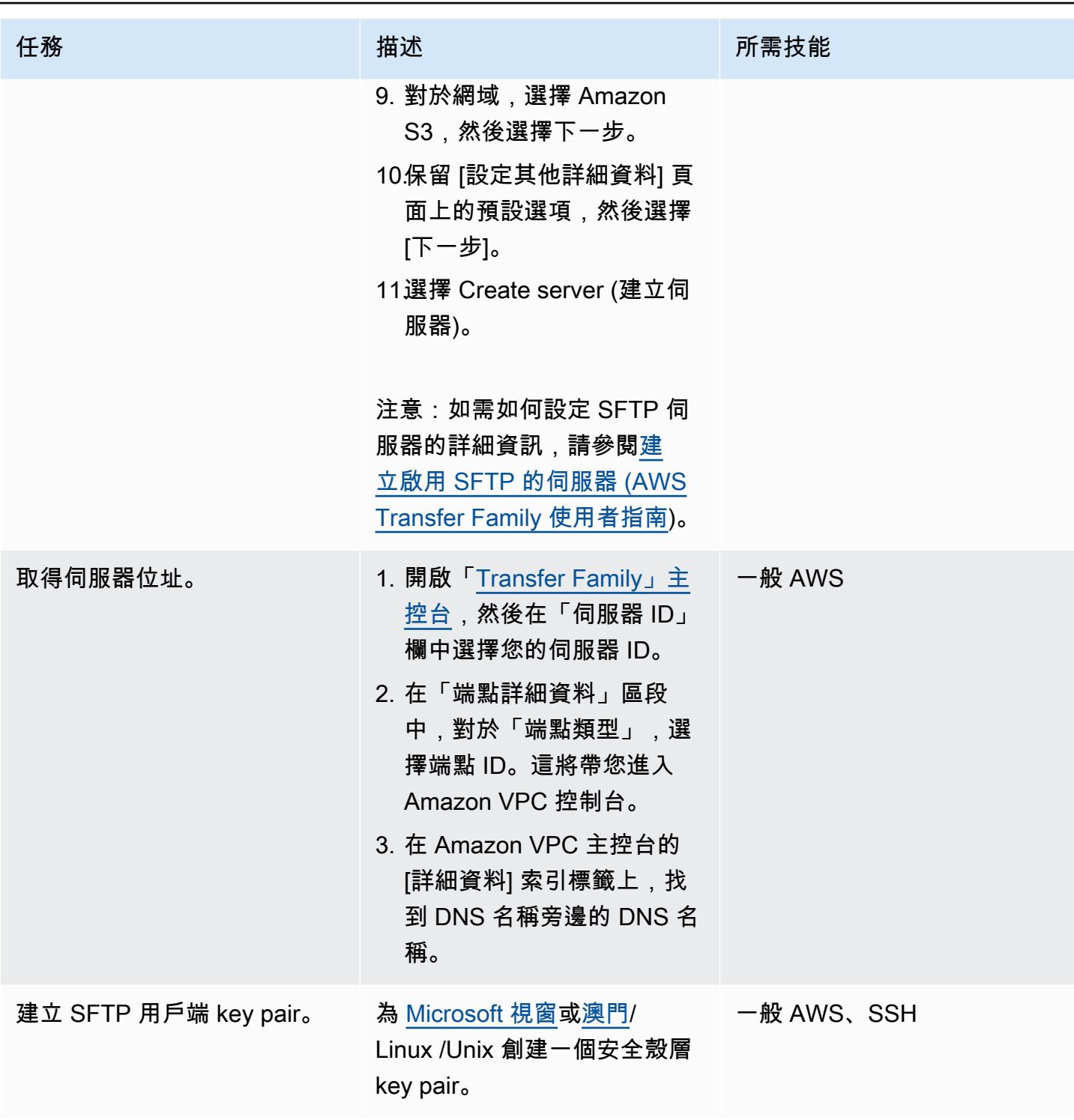

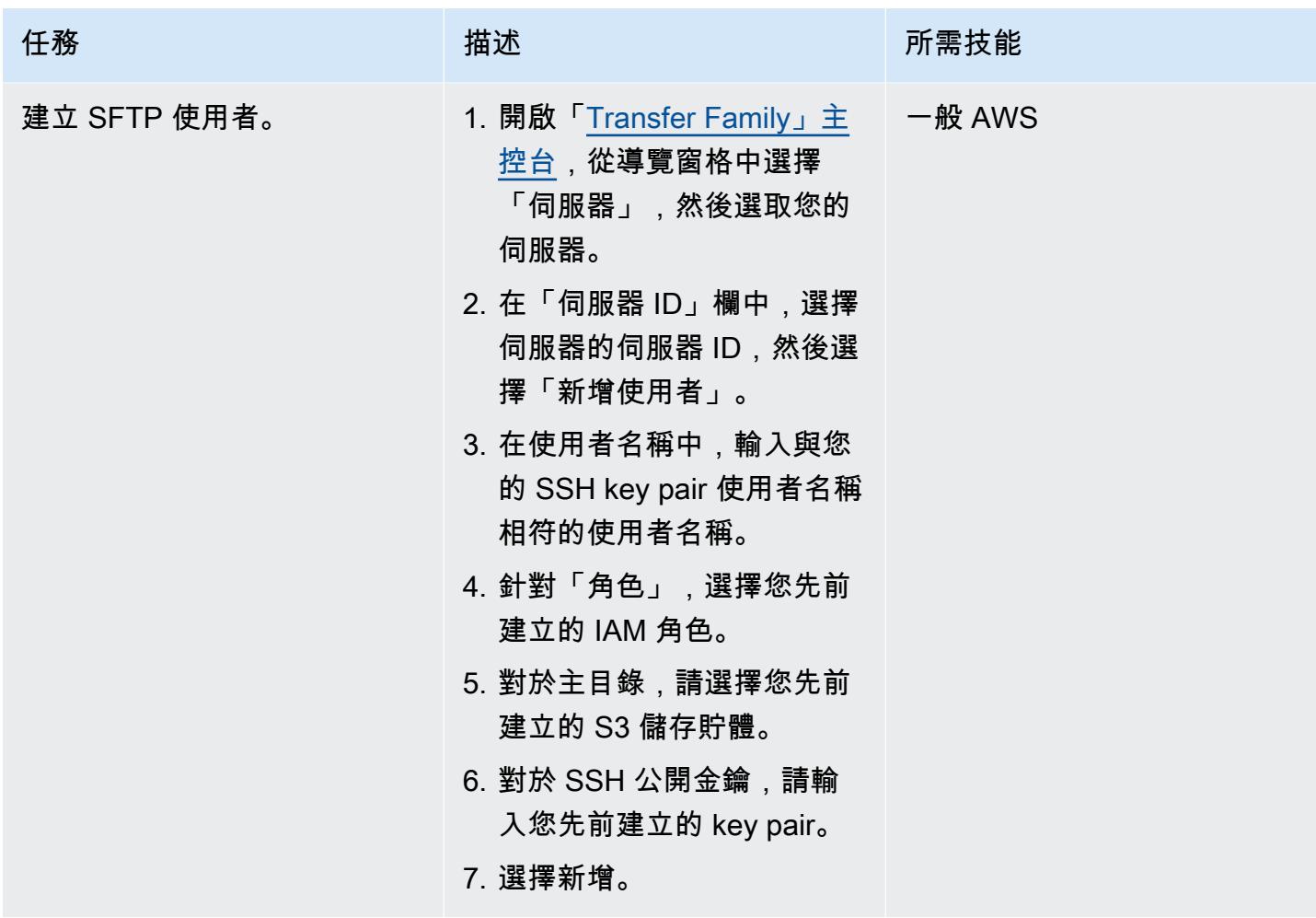

### 傳輸大型主機檔案

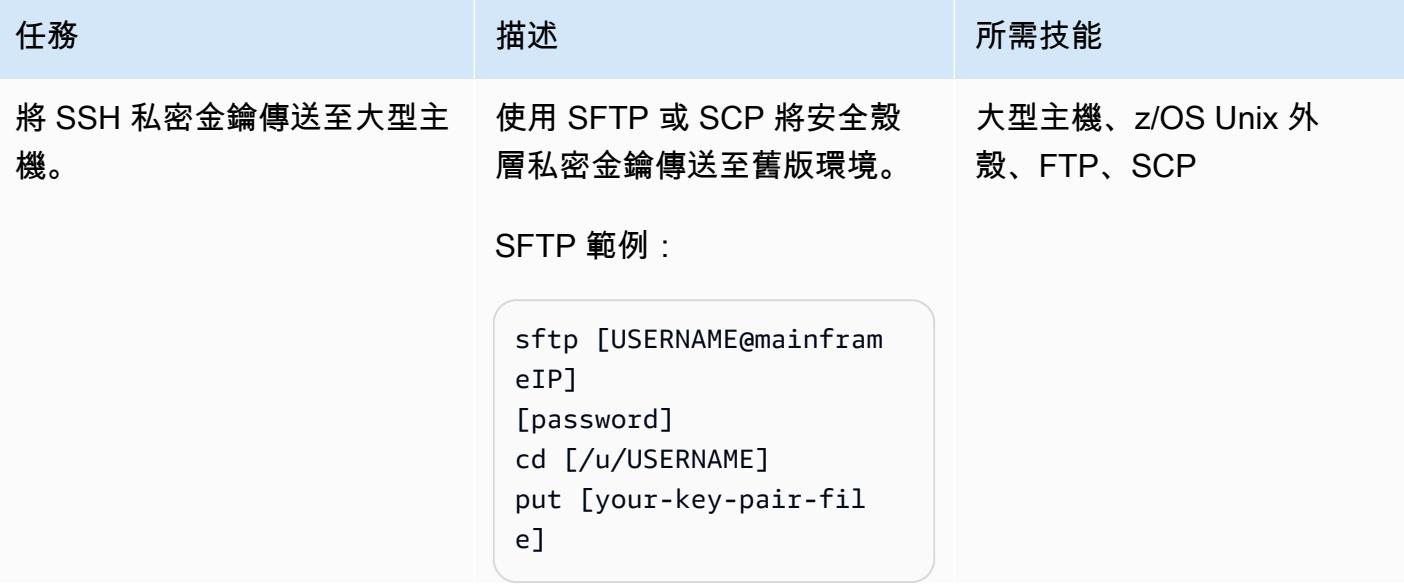

### 任務 またし おおとこ おおとこ 描述 はっぽん おおおとこ あいかん 所需技能

SCP 範例:

scp [your-key-pair-fil e] [USERNAME@Mainfram eIP]:/[u/USERNAME]

接下來,將 SSH 金鑰儲存在 z/OS Unix 檔案系統的使用者 名稱下,以便稍後執行檔案傳 輸批次工作 (例如/u/CONTRO LM )。

注意:如需 z/OS Unix 殼層的 詳細資訊,請參閱 [z/OS 殼層](https://www.ibm.com/docs/en/zos/2.2.0?topic=shells-introduction-zos) [簡介](https://www.ibm.com/docs/en/zos/2.2.0?topic=shells-introduction-zos) (IBM 說明文件)。

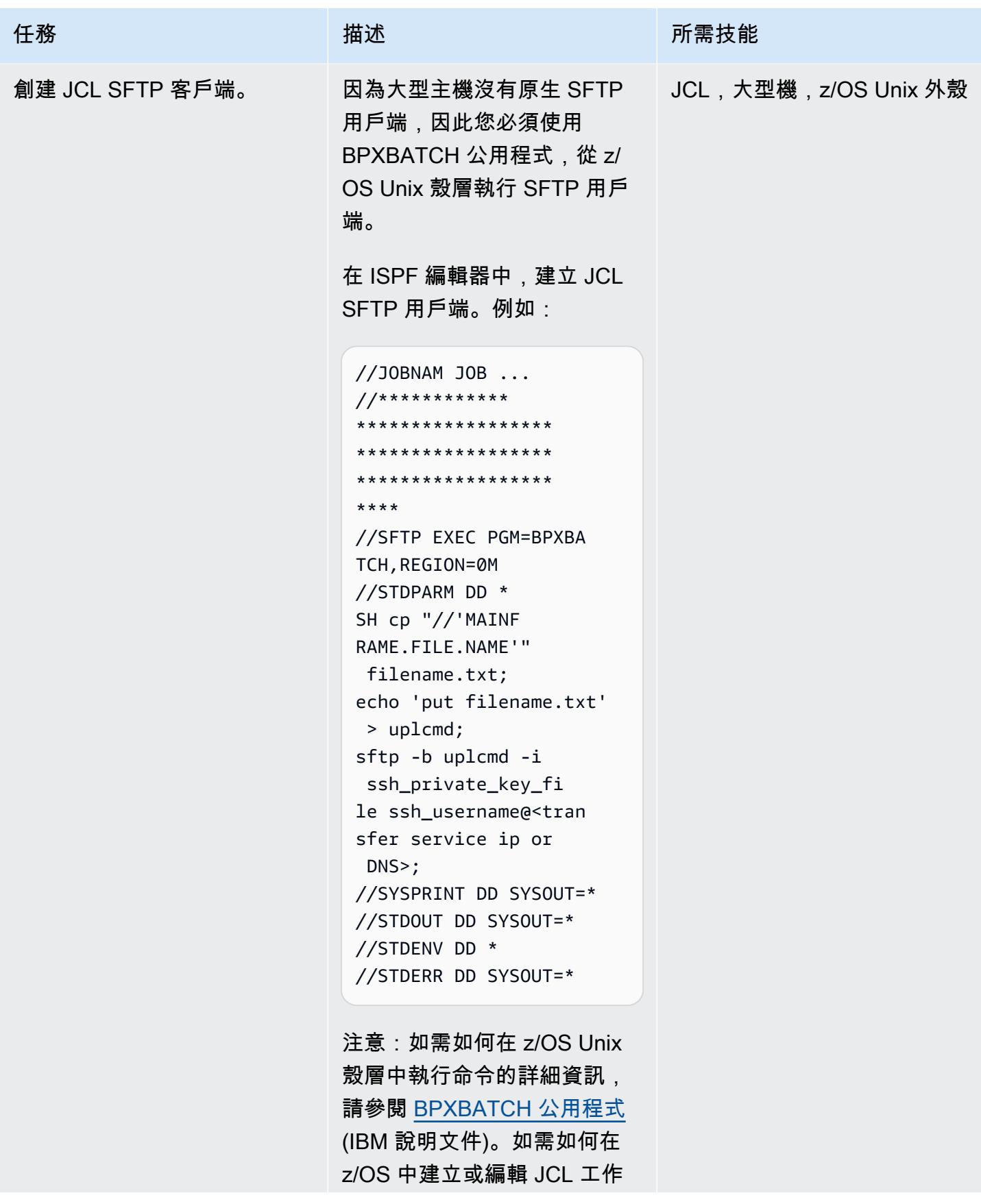

AWS 方案指引 いっきょう しょうしょう しょうしょう しょうしょう しょうしょう しょうしゅう しょうしゅう しょうしゅう 模式 しょうしょく そうしょく

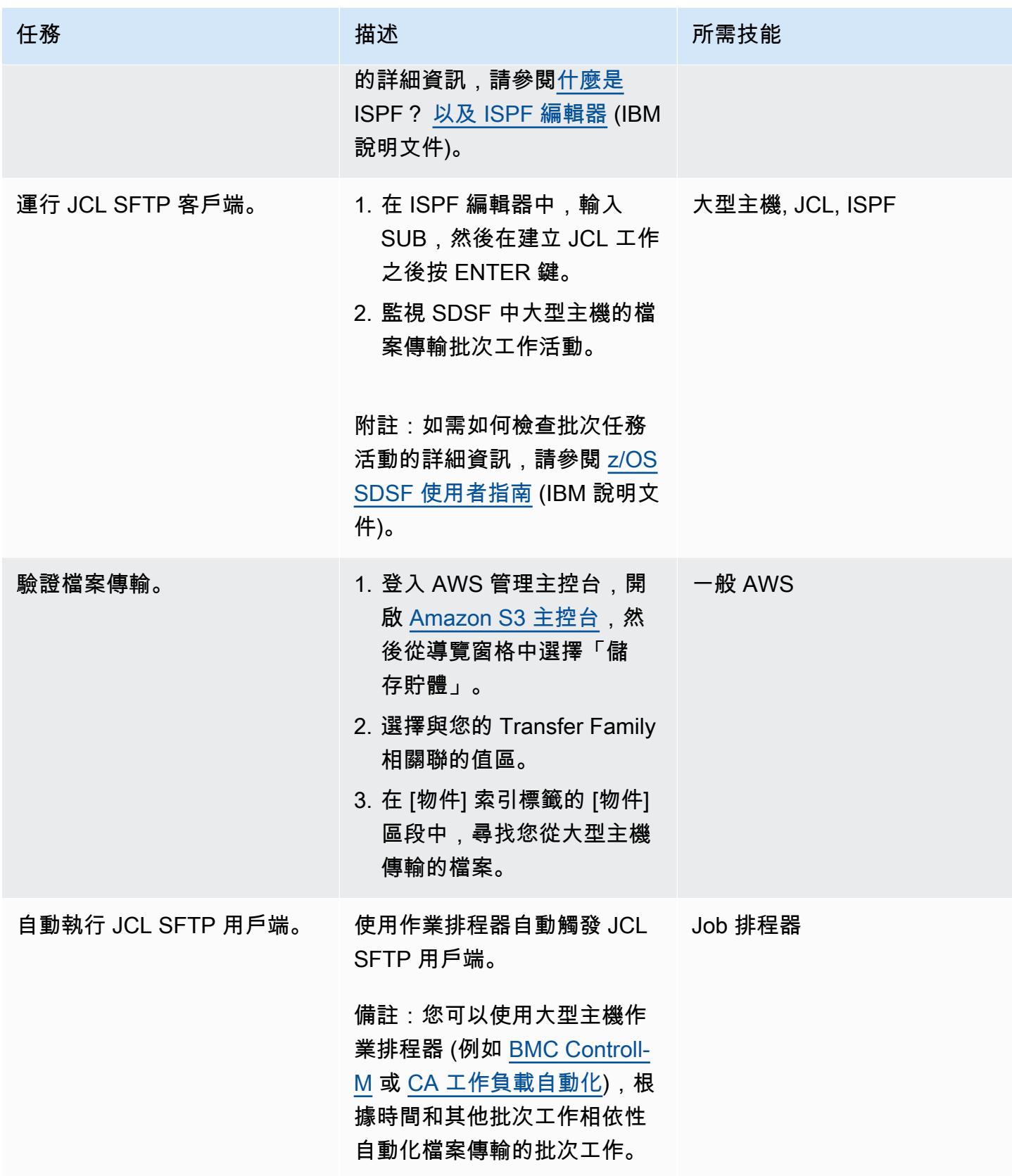

# 相關資源

- [AWS Transfer Family 如何運作](https://docs.aws.amazon.com/transfer/latest/userguide/how-aws-transfer-works.html)
- [使用 AWS 進行大型主機現代化](https://aws.amazon.com/mainframe/)

# 以 CSV 檔案將大規模的 Db2 z/OS 資料傳輸到 Amazon S3

創建者:布魯諾·薩希諾格魯 (AWS)、伊萬舒斯特 (AWS) 和阿比希爾薩加爾 (AWS)

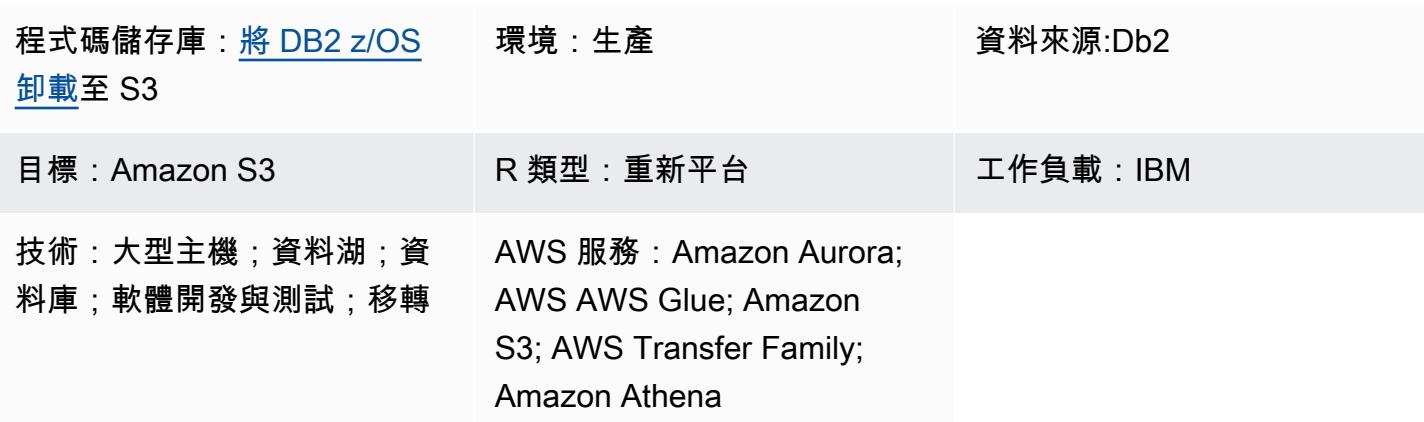

### Summary

在許多企業中,大型主機仍然是一個記錄系統,其中包含大量數據,包括具有當前記錄以及歷史業務交 易記錄的主數據實體。它通常是孤立的,並且不容易被同一企業內的分佈式系統訪問。隨著雲端技術的 出現和大數據民主化,企業有興趣使用隱藏在大型主機資料中的洞察力來開發新的業務能力。

有了這個目標,企業希望開放他們的大型主機 Db2 資料到他們的 Amazon Web Services (AWS) 雲端 環境。業務原因有幾種,並且轉移方法因情況而異。您可能希望將應用程式直接連接到大型主機,或者 您可能希望以近乎即時的方式複製資料。如果使用案例是饋送資料倉儲或資料湖,則不再需要考慮 upto-date 複本,而且此模式中描述的程序可能就足夠了,特別是如果您想要避免任何協力廠商產品授權 成本。另一個使用案例可能是移轉專案的大型主機資料傳輸。在移轉案例中,執行功能對等測試需要資 料。本文中描述的方法是將 Db2 資料傳輸到 AWS 雲端環境的具有成本效益的方法。

由於 Amazon 簡單儲存服務 (Amazon S3) 是整合度最高的 AWS 服務之一,因此您可以使用其他 AWS 服務 (例如亞馬遜雅典娜、AWS Lambda 函數或亞馬遜) 存取資料並直接收集見解 QuickSight 。您也 可以使用 AWS Glue 或 AWS Database Migration Service (AWS DMS),將資料載入 Amazon Aurora 或亞馬遜動態資料庫。考慮到這一目標,這說明如何在大型主機上以 ASCII 格式卸載 CSV 檔案中的 Db2 資料,並將檔案傳輸到 Amazon S3。

為了這個目的,[大型主機腳本已經開發,以幫助生成作業控制語言\(JCLs\)卸載和傳輸盡可能多的](https://github.com/aws-samples/unloaddb2-samples) [Db2 表,因為你](https://github.com/aws-samples/unloaddb2-samples)需要。

# 先決條件和限制

先決條件

- 具有執行重新結構化延伸執行程式 (REXX) 和 JCL 指令碼之授權的 IBM z/OS 作業系統使用者。
- 存取 z/OS Unix 系統服務 (USS) 以產生 SSH (安全殼層) 私密金鑰和公開金鑰。
- 可寫入的 S3 儲存貯體。如需詳細資訊,請參閱 Amazon [S3 文件中的建立您的第一個](https://docs.aws.amazon.com/AmazonS3/latest/userguide/creating-bucket.html) S3 儲存貯 體。
- 支援 AWS Transfer Family SSH 檔案傳輸協定 (SFTP) 的伺服器,使用以身分供應商身分管理的服 務,Amazon S3 做為 AWS 儲存服務。如需詳細資訊,請參閱 AWS Tran [sfer Family 文件中的建立](https://docs.aws.amazon.com/transfer/latest/userguide/create-server-sftp.html) [啟用 SFTP 的伺服器](https://docs.aws.amazon.com/transfer/latest/userguide/create-server-sftp.html)。

#### 限制

- 此方法不適用於近乎即時或即時的資料同步。
- 資料只能從 Db2 z/OS 移動到 Amazon S3,而不能相反地移動。

### 架構

### 源, 技術, 堆棧

• 在 z/OS 上執行 Db2 的大型主機

#### 目標技術堆疊

- AWS Transfer 系列
- Amazon S3
- Amazon Athena
- Amazon QuickSight
- AWS Glue
- Amazon Relational Database Service (Amazon RDS)
- Amazon Aurora
- Amazon Redshift

#### 來源與目標架構

下圖顯示產生、擷取及傳輸 ASCII CSV 格式的 Db2 z/OS 資料到 S3 儲存貯體的程序。

- 1. 從 Db2 目錄中選取要進行資料移轉的表格清單。
- 2. 此清單用於驅動卸載工作的產生,其中包含外部格式的數值和資料欄。
- 3. 然後,使用 AWS 傳輸系列將資料傳輸到 Amazon S3。
- 4. AWS Glue 擷取、轉換和載入 (ETL) 任務可以轉換資料,並以指定格式將資料載入已處理的儲存貯 體,或者 AWS Glue 可以將資料直接輸入資料庫。
- 5. Amazon Athena 和 Amazon QuickSight 可用於查詢和呈現數據以推動分析。

下圖顯示了整個過程的邏輯流程。

- 1. 第一個 JCL,稱為 TABNAME,將使用 Db2 實用程序 DSNTIAUL 提取並生成您打算從 Db2 卸載的 表的列表。若要選擇表格,您必須手動調整 SQL 輸入,以選取並新增篩選準則,以包含一或多個 Db2 綱要。
- 2. 第二 JCL,稱為 REXXEXEC,將使用一個 JCL 骨架和提供用於處理由 JCL TABNAME 創建的表列 表中的 REXX 程序,並生成每個表名一個 JCL。每個 JCL 將包含一個用於卸載表的步驟,並使用 SFTP 協議將文件發送到 S3 存儲桶的另一個步驟。
- 3. 最後一步包括運行 JCL 卸載表並將文件傳輸到 AWS。您可以使用內部部署或 AWS 上的排程器自動 化整個程序。

### 工具

AWS 服務

- [Amazon Athena](https://docs.aws.amazon.com/athena/latest/ug/what-is.html) 是一種互動式查詢服務,可協助您使用標準 SQL 直接在亞馬遜簡單儲存服務 (Amazon S3) 中分析資料。
- [Amazon Aurora](https://docs.aws.amazon.com/AmazonRDS/latest/AuroraUserGuide/CHAP_AuroraOverview.html) 是全受管的關聯式資料庫引擎,專為雲端建置,並與 MySQL 和 PostgreSQL 相 容。
- [AWS Glue](https://docs.aws.amazon.com/glue/latest/dg/what-is-glue.html) 是全受管的擷取、轉換和載入 (ETL) 服務。它可協助您在資料存放區和資料串流之間可靠 地分類、清理、擴充和移動資料。
- [Amazon QuickSight](https://docs.aws.amazon.com/quicksight/latest/user/welcome.html) 是雲端規模商業智慧 (BI) 服務,可協助您在單一儀表板中視覺化、分析和報告 資料。
- [Amazon Redshift](https://docs.aws.amazon.com/redshift/latest/gsg/getting-started.html) 是 AWS 雲端中的受管 PB 級資料倉儲服務。
- [Amazon Relational Database Service 服務 \(Amazon RDS\)](https://docs.aws.amazon.com/AmazonRDS/latest/UserGuide/Welcome.html) 可協助您在 AWS 雲端中設定、操作和擴 展關聯式資料庫。
- [Amazon Simple Storage Service \(Amazon S3\)](https://docs.aws.amazon.com/AmazonS3/latest/userguide/Welcome.html) 是一種雲端型物件儲存服務,可協助您儲存、保護和 擷取任何數量的資料。
- [AWS Transfer Family](https://docs.aws.amazon.com/transfer/latest/userguide/what-is-aws-transfer-family.html) 是一種安全的傳輸服務,可讓您將檔案傳入和傳出 AWS 儲存服務。

大型主機工具

- [SSH 檔案傳輸通訊協定 \(SFTP\)](https://www.ssh.com/academy/ssh/sftp-ssh-file-transfer-protocol) 是一種安全的檔案傳輸通訊協定,可在伺服器之間進行遠端登入和 傳輸檔案。SSH 通過加密所有流量來提供安全性。
- [DSNTIAUL](https://www.ibm.com/docs/en/db2-for-zos/11?topic=dpasp-dsntiaul-sample-program) 是 IBM 提供的用於卸載數據的示例程序。
- [DSNUTILB](https://www.ibm.com/docs/en/db2-for-zos/11?topic=sharing-recommendations-utilities-in-coexistence) 是 IBM 提供的公用事業批處理程序,用於從 DSNTIAUL 不同的選項卸載數據。
- [z/OS OpenSSH](https://www.ibm.com/docs/en/zos/2.4.0?topic=zbed-zos-openssh) 是在 IBM 作業系統 z/OS 下,在 Unix 系統服務上執行的開放原始碼軟體 SSH 連接 埠。SSH 是在 TCP/IP 網絡上運行的兩台計算機之間的安全,加密的連接程序。它提供了多種實用 程序,包括 SSH 凱基。
- [REXX\(重組擴展執行程序\)腳](https://www.ibm.com/docs/en/zos/2.1.0?topic=guide-learning-rexx-language)本用於使用 Db2 卸載和 SFTP 步驟自動化 JCL 生成。

Code

此模式的代碼可在 GitHub [unloaddb](https://github.com/aws-samples/unloaddb2-samples) 2 存儲庫中找到。

### 最佳實務

對於第一次卸載,生成的 JCL 應卸載整個表數據。

在第一次完全卸載之後,執行增量卸載以獲得更好的性能和成本節省。pdate 模板 JCL 組合中的 SQL 查詢以適應卸載過程的任何更改。

您可以手動轉換結構定義,也可以使用 Lambda 上的指令碼,並將 Db2 SYSPINCH 作為輸入來轉換結 構定義。對於工業程序,[AWS Schema Conversion Tool \(SCT\)](https://docs.aws.amazon.com/SchemaConversionTool/latest/userguide/CHAP_Source.DB2zOS.html) 是偏好的選項。

最後,使用大型主機型排程器或 AWS 上的排程器,搭配大型主機上的代理程式,協助管理和自動化整 個程序。

### 設定 S3 儲存貯體

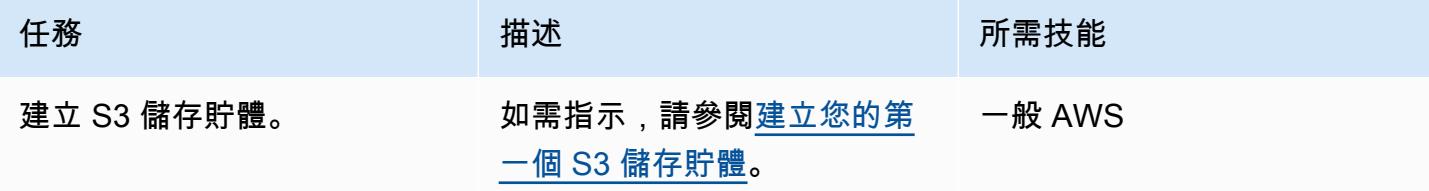

# 設定 Transfer Family 伺服器

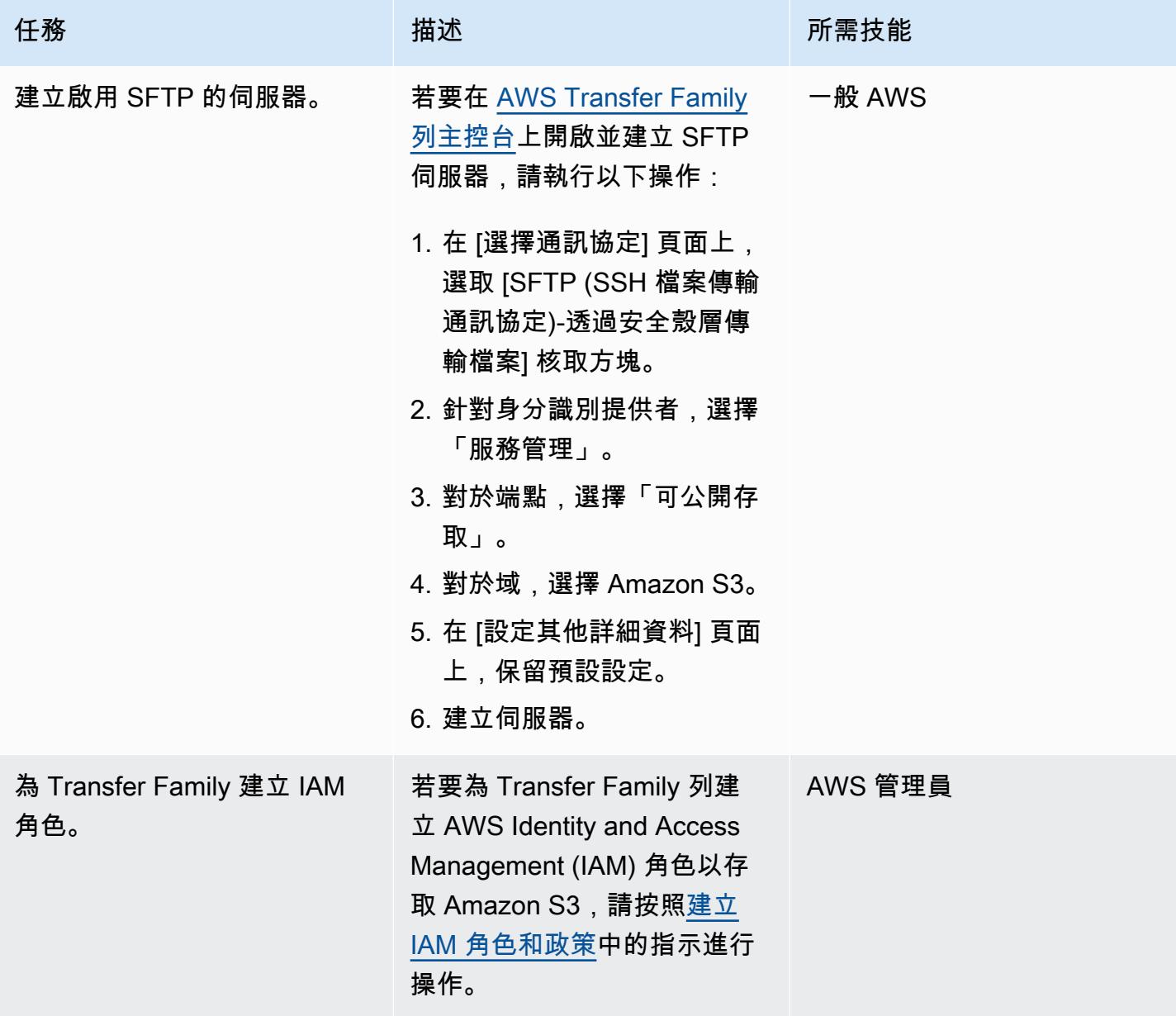

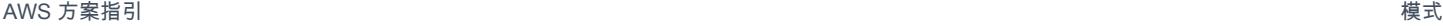

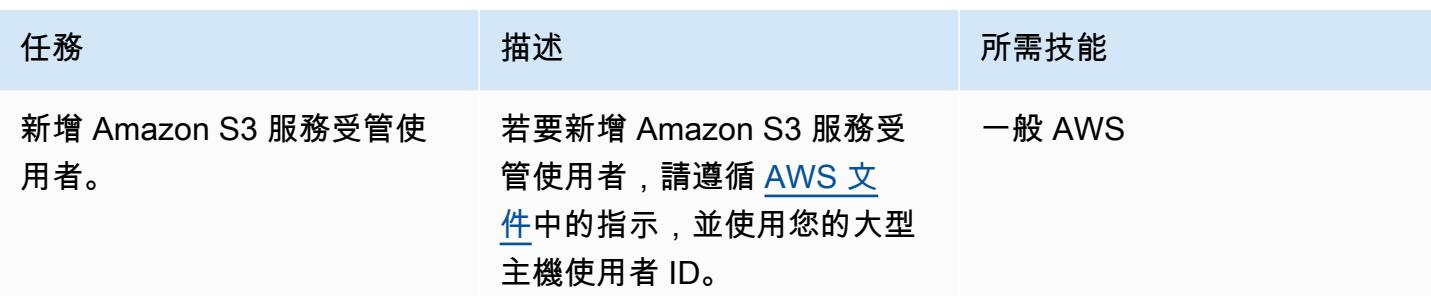

### 保護通訊協定

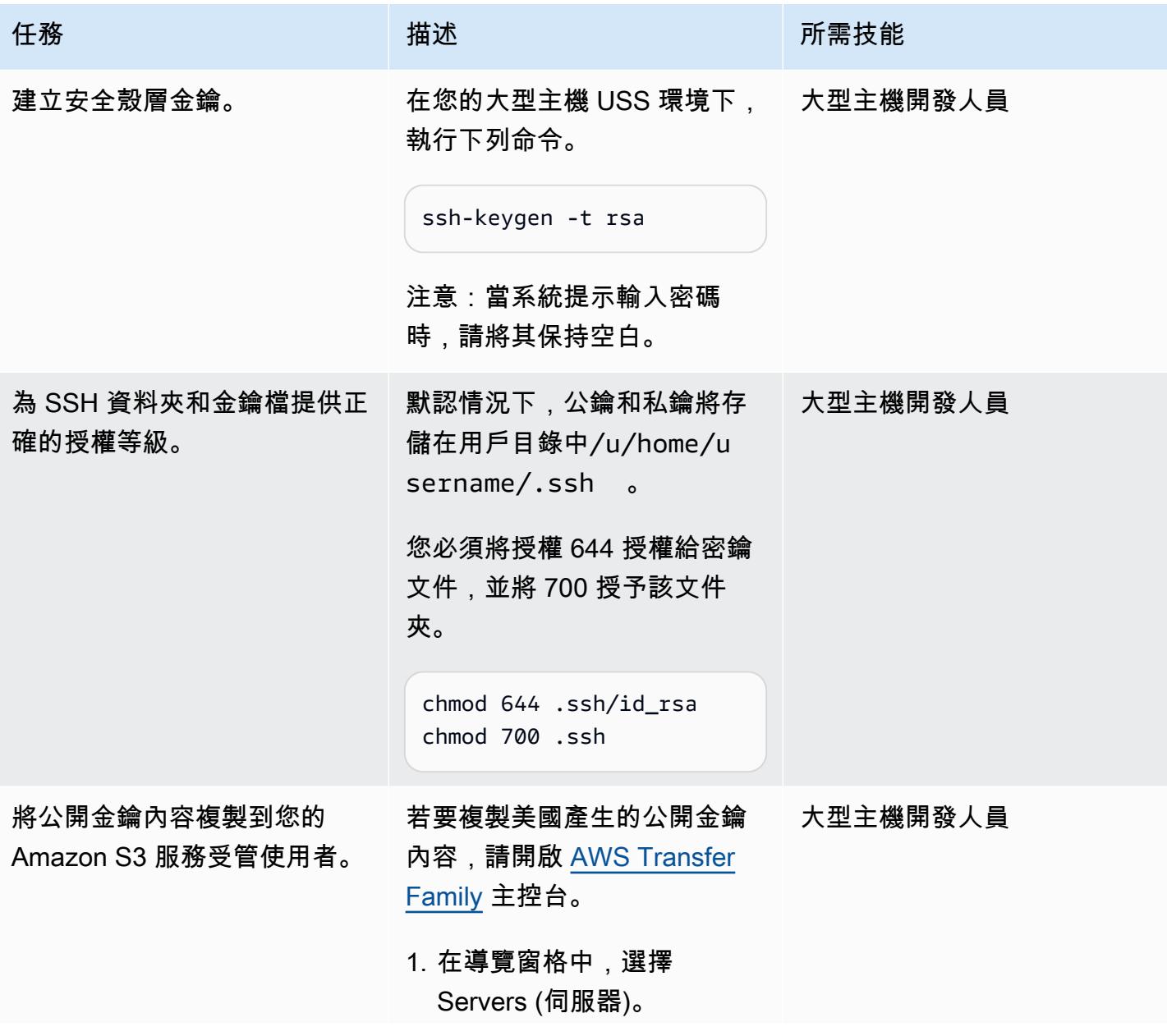

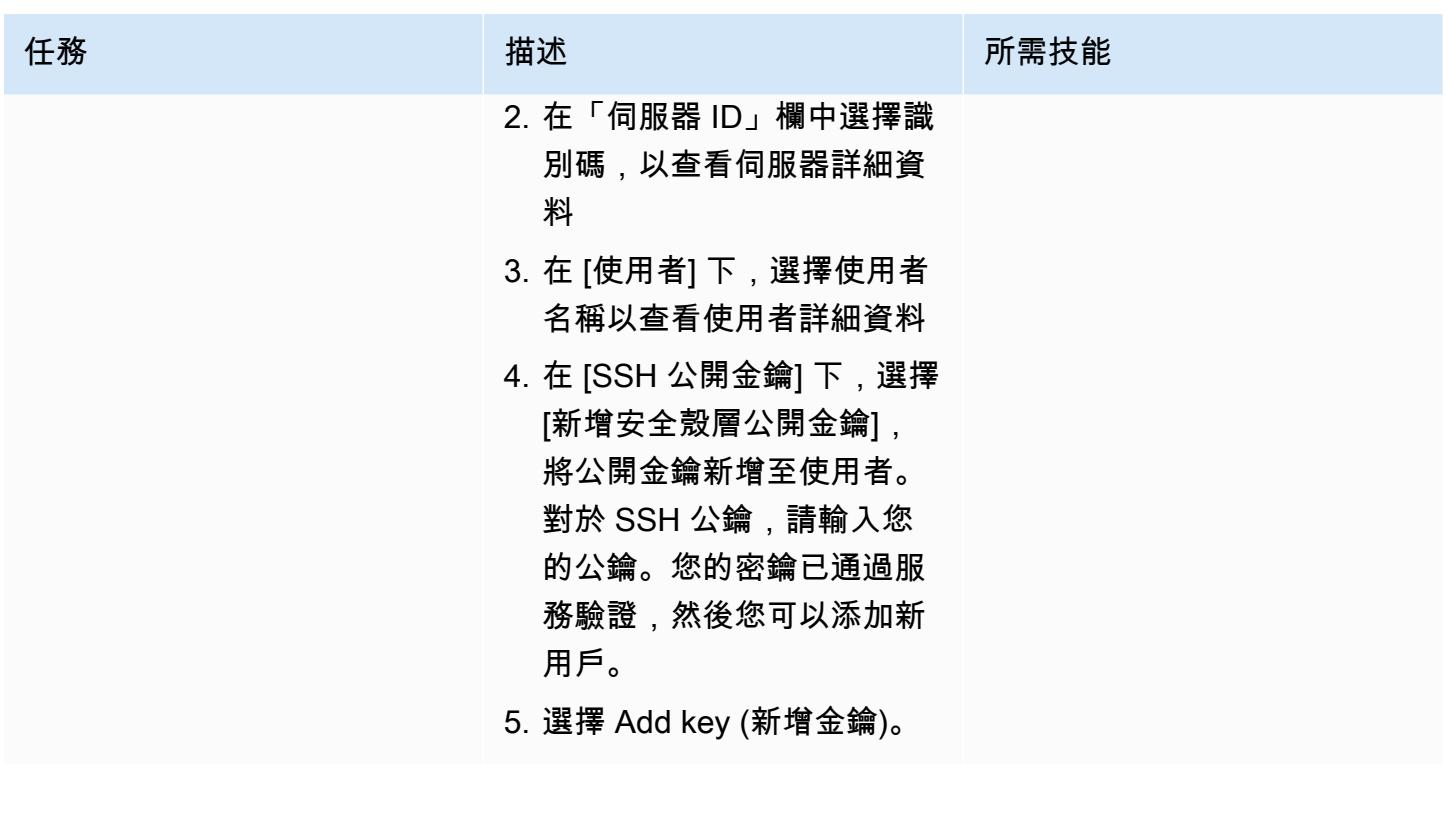

產生 JCL

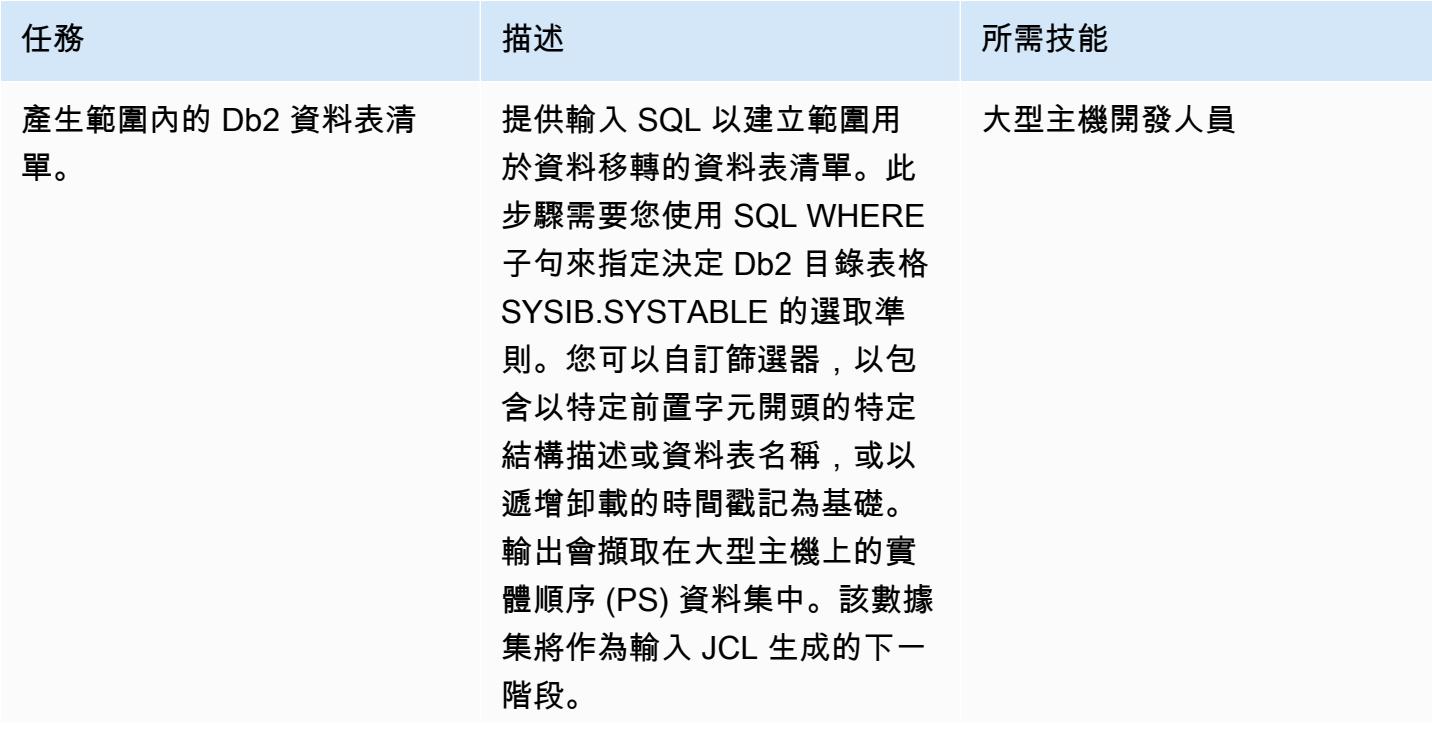

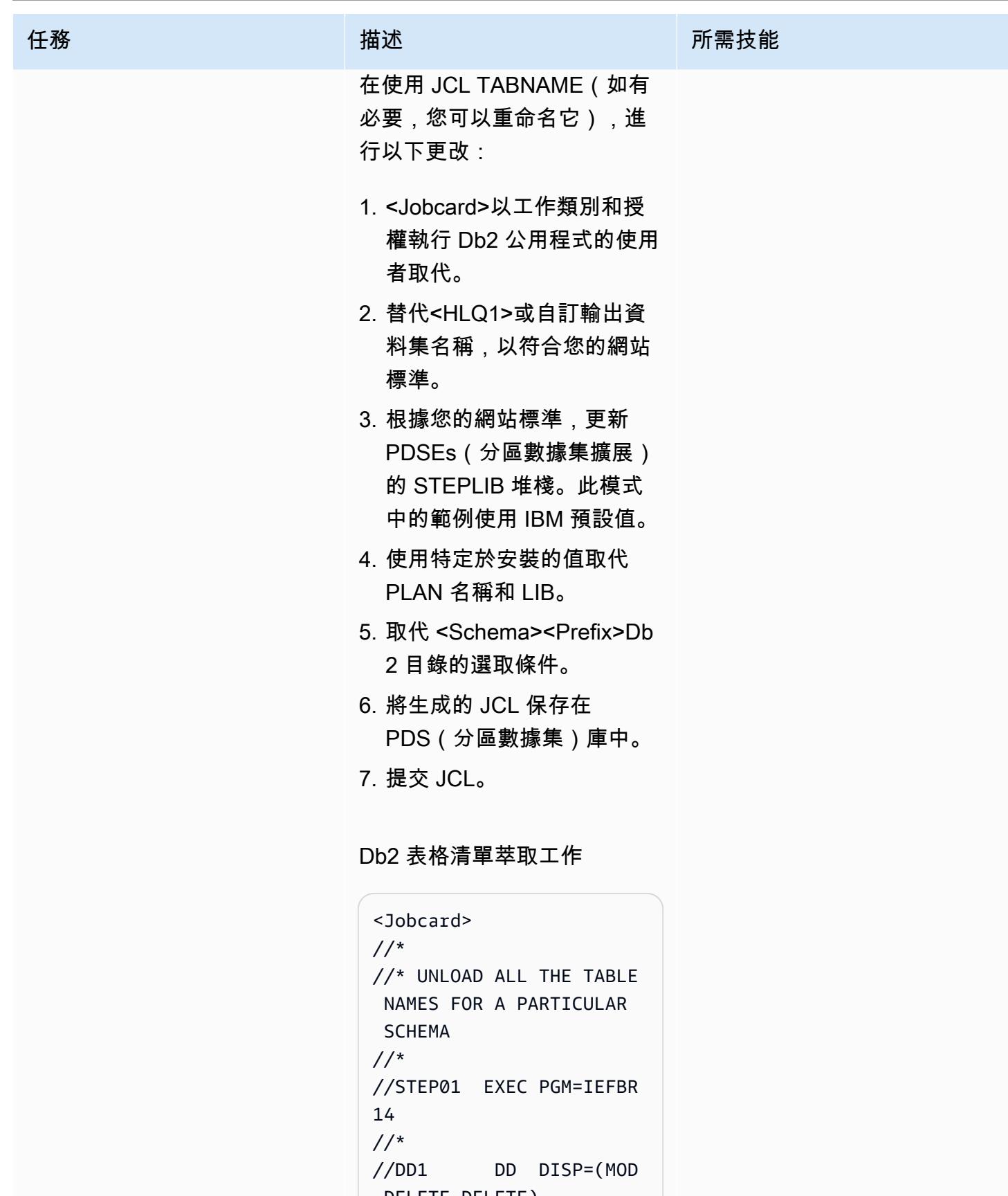

```
,DELETE,DELETE),
// UNIT=SYSDA,
```
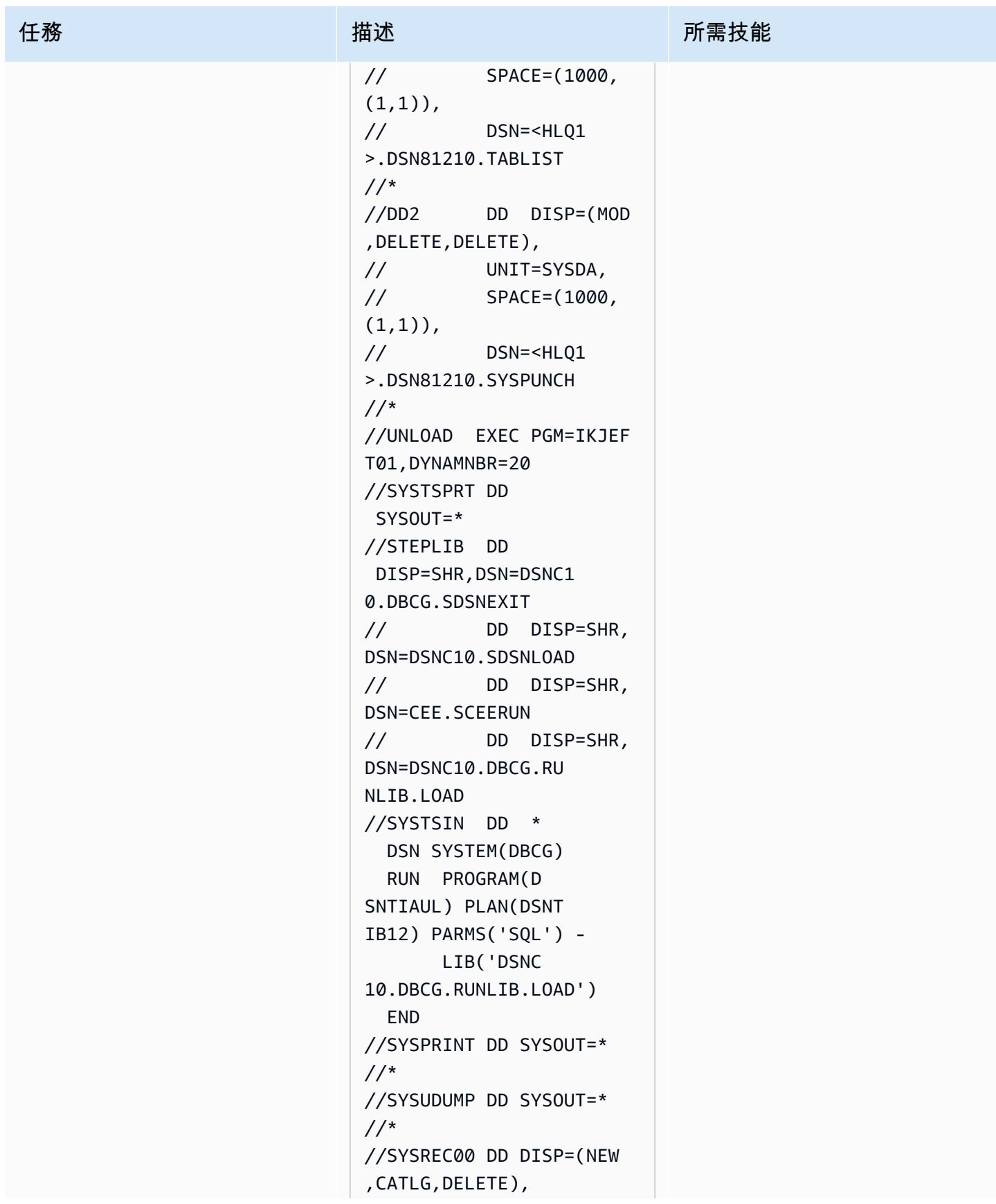

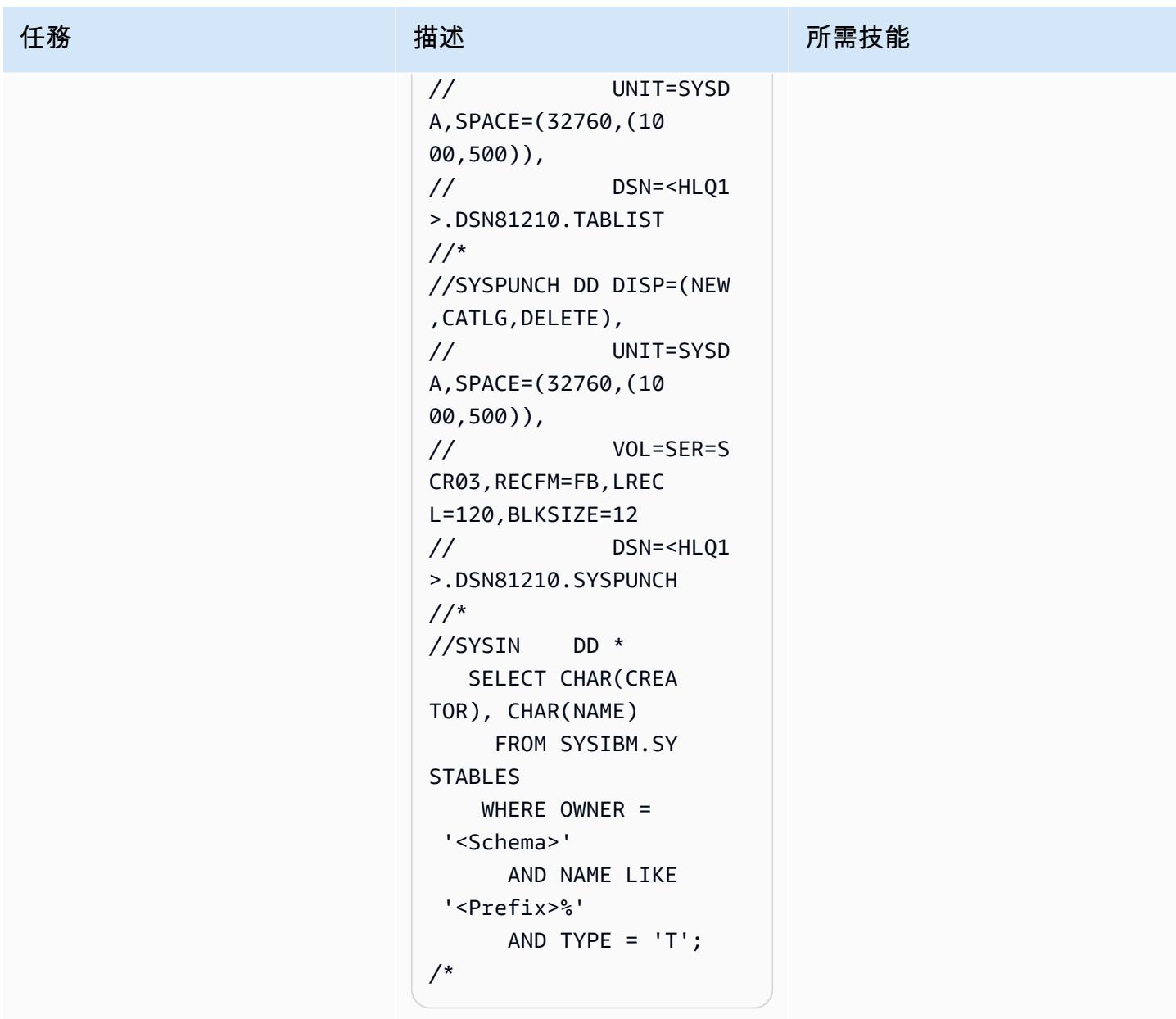

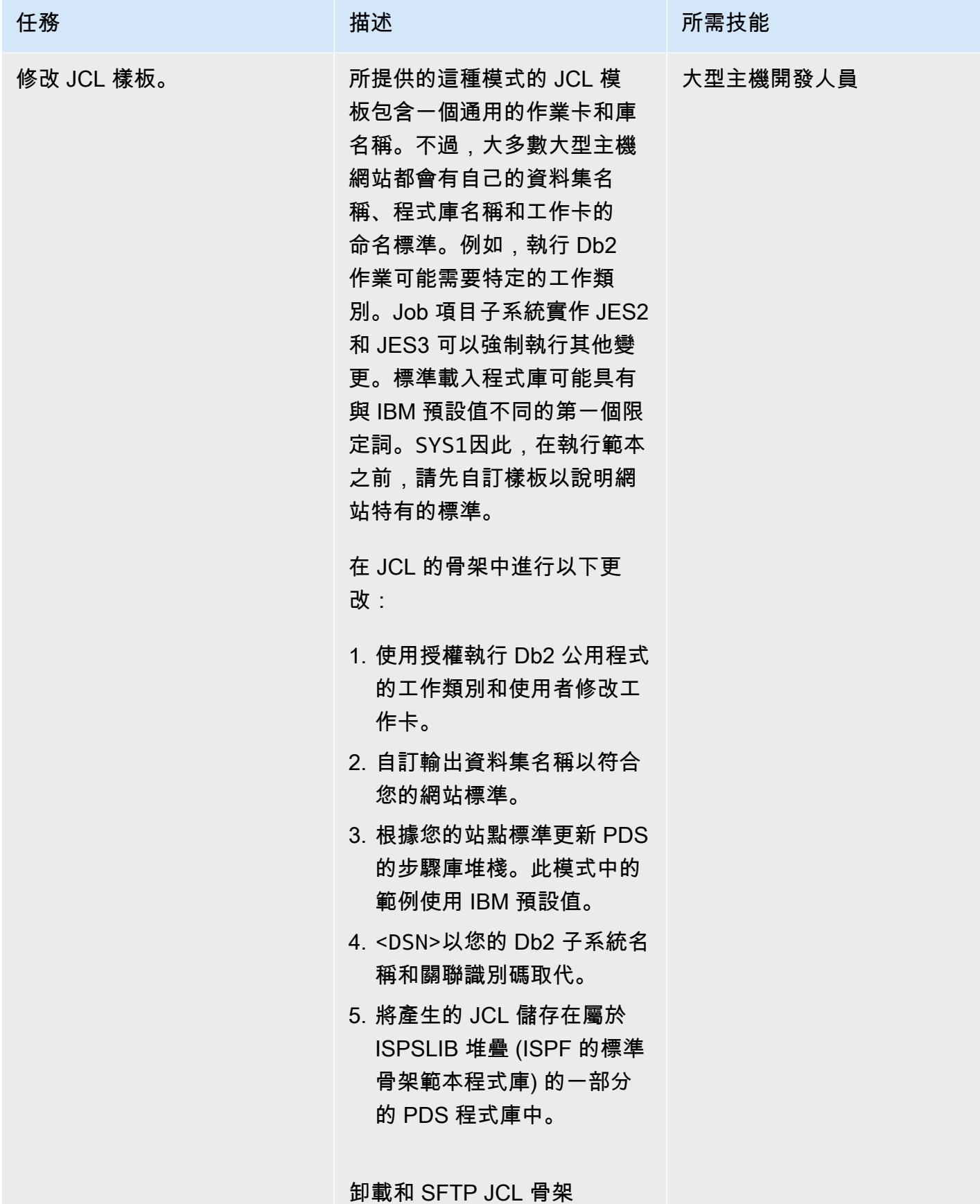
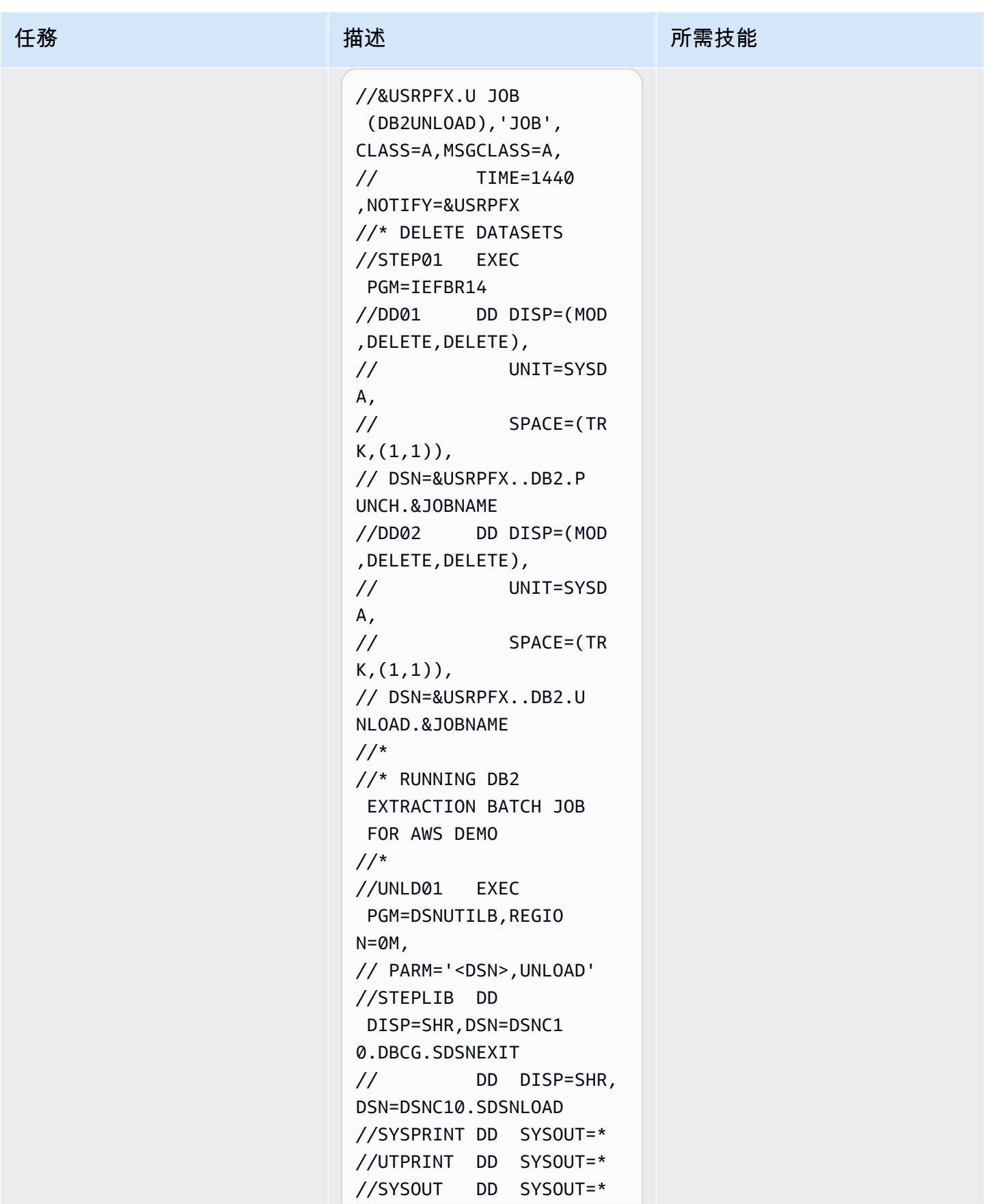

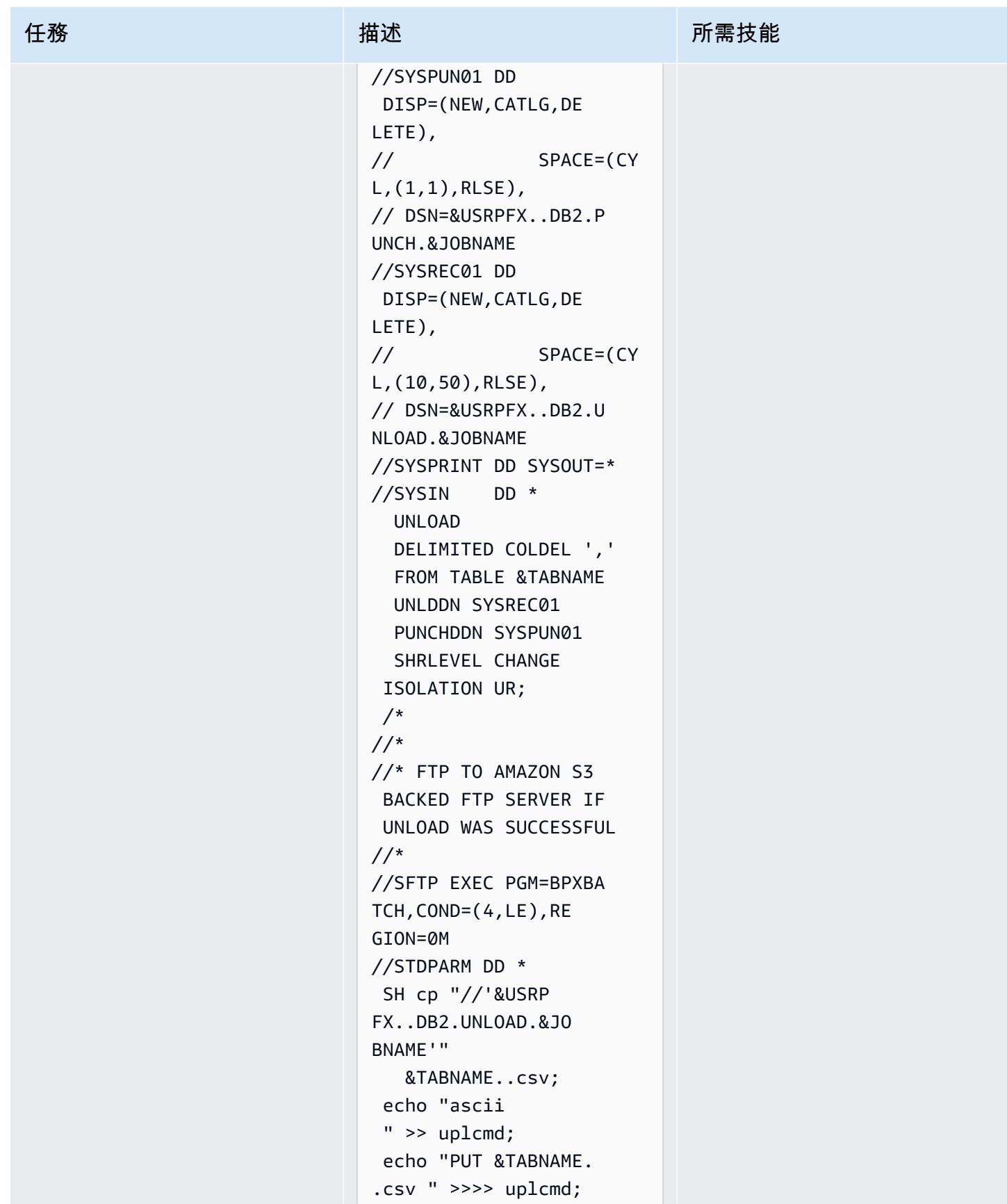

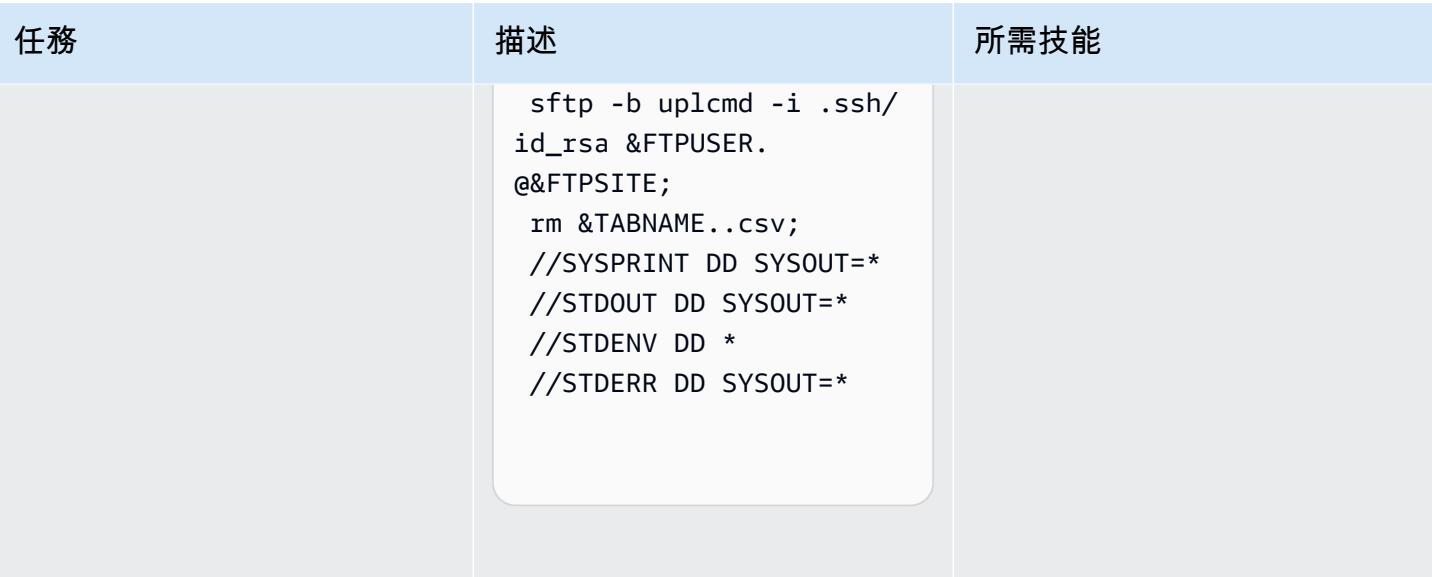

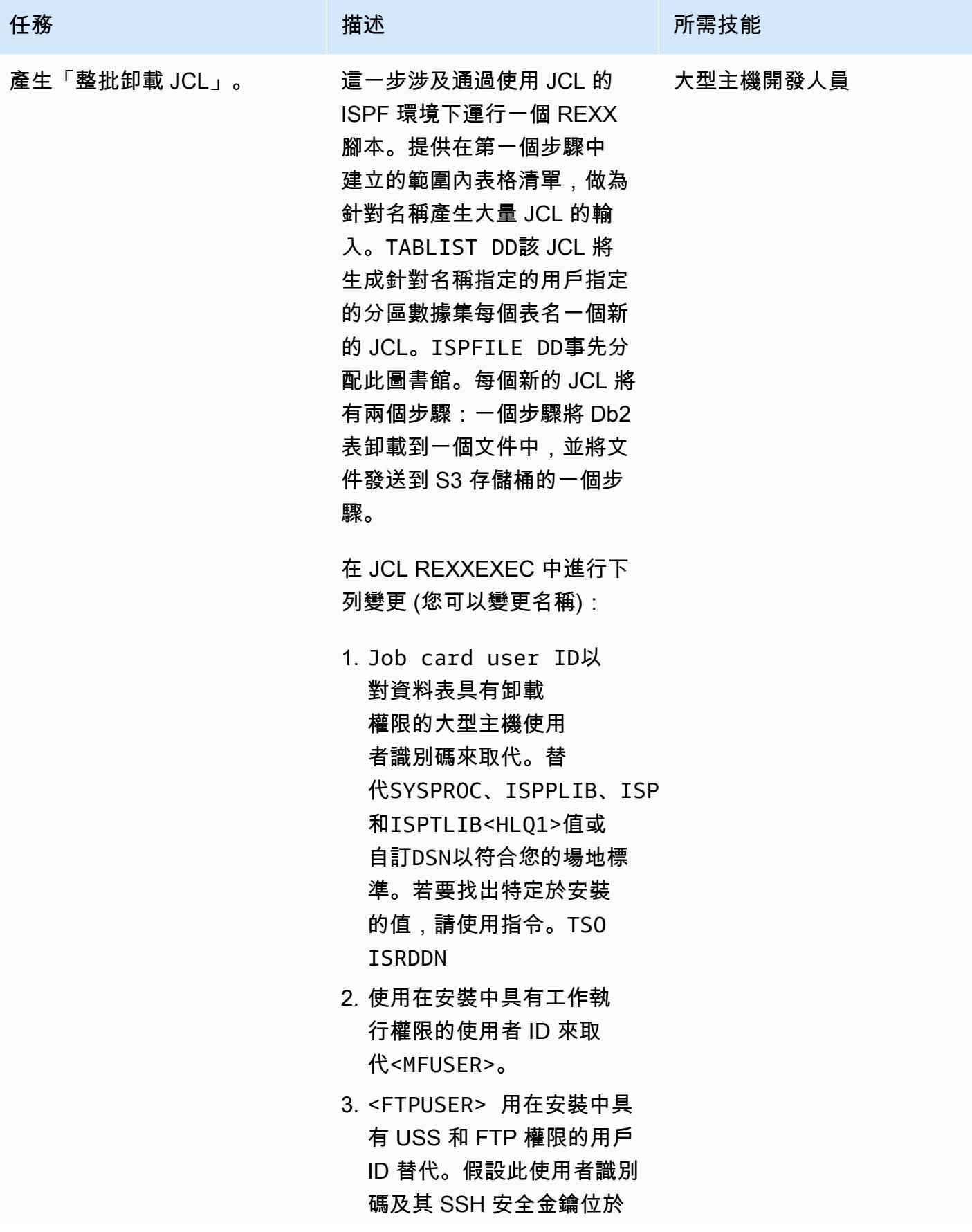

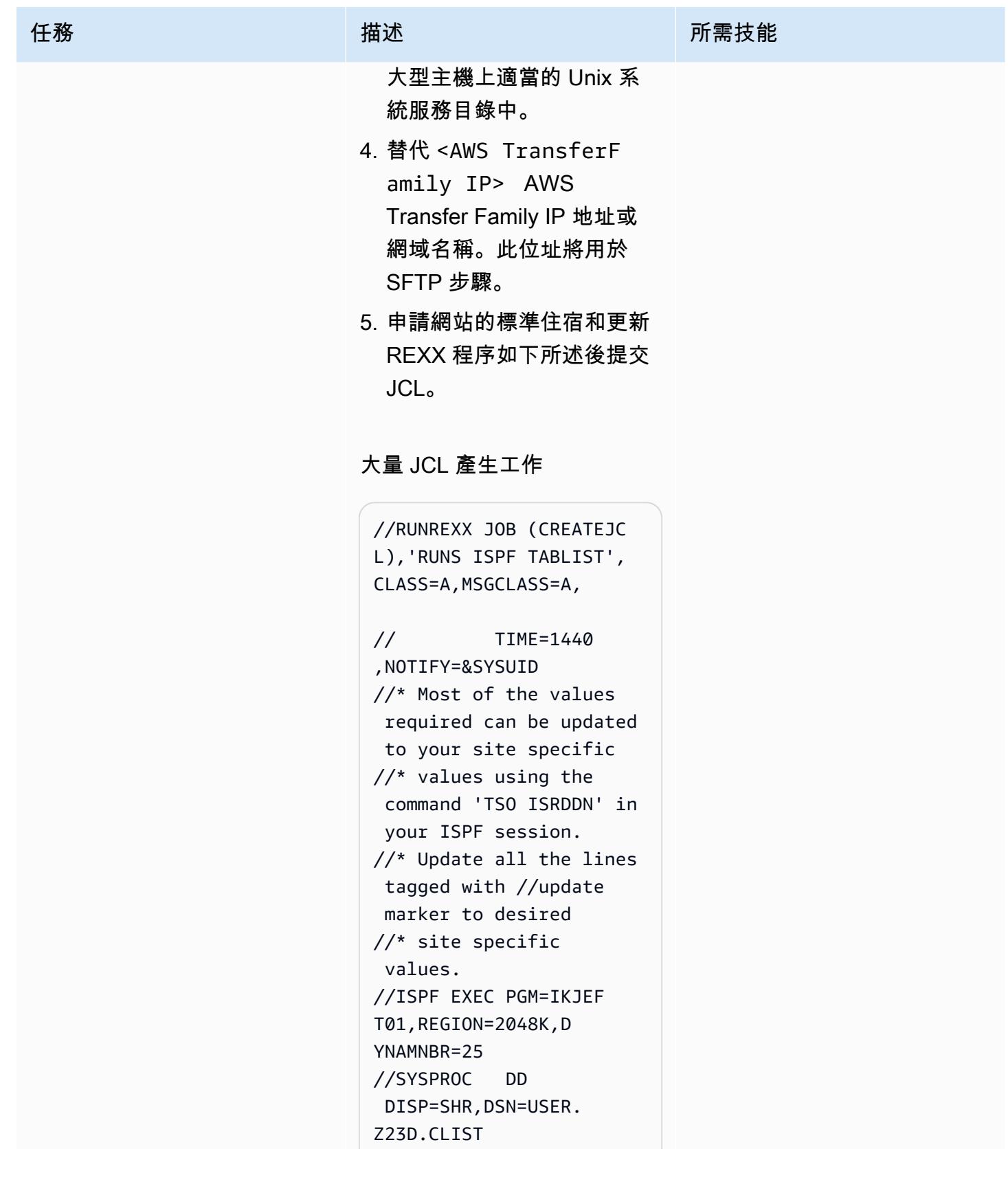

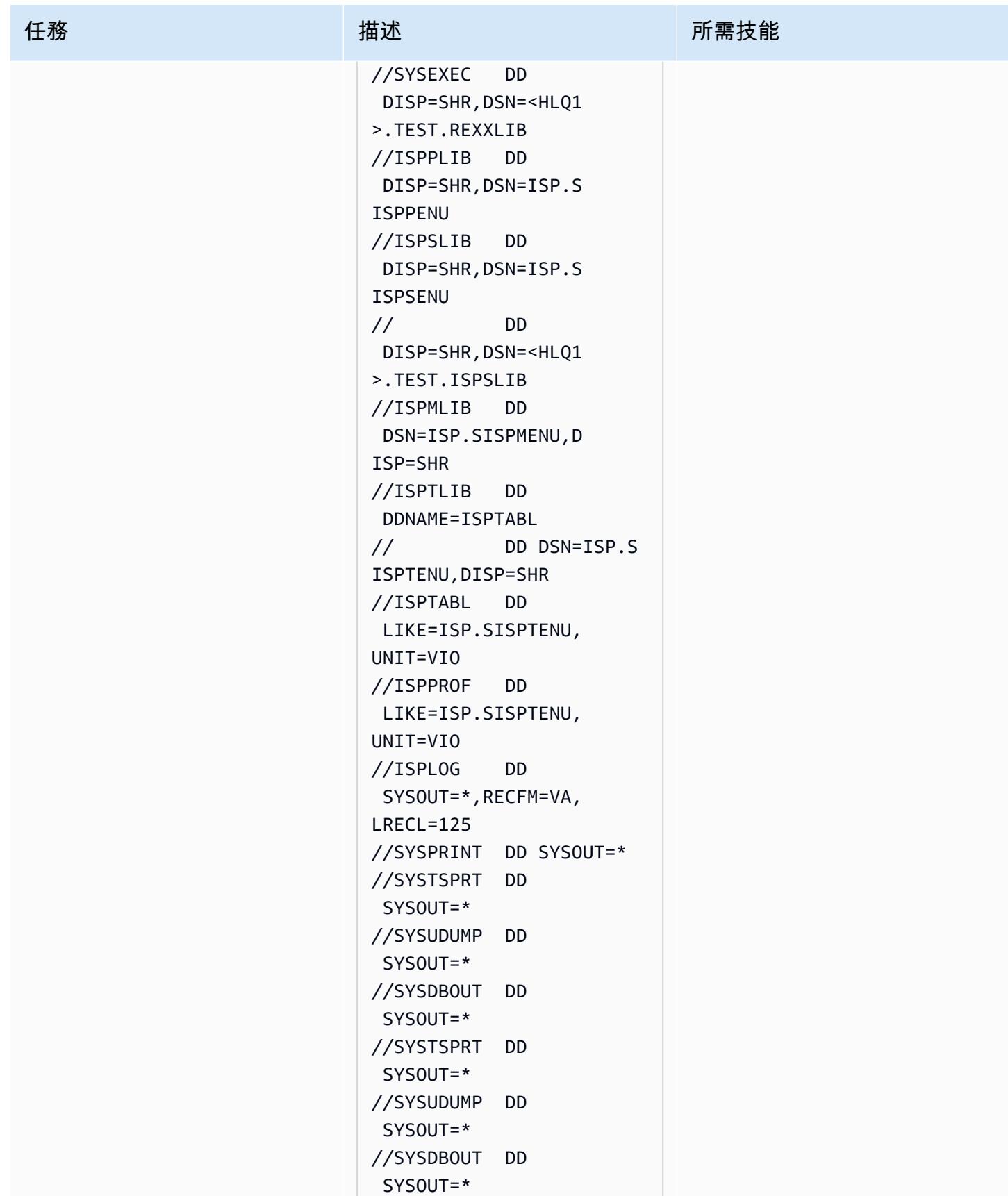

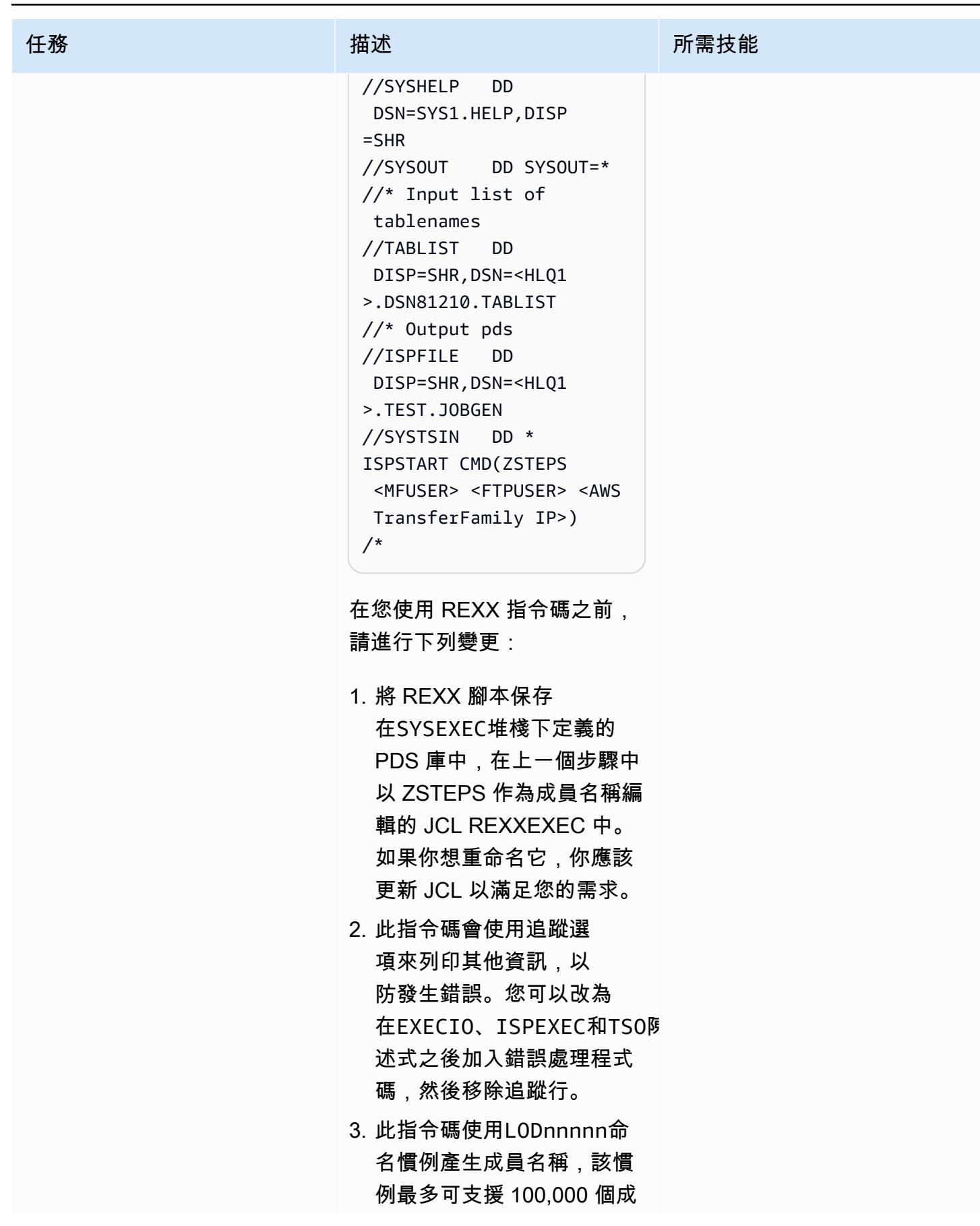

任務 描述 所需技能

員。如果您有超過 100,000 個表格,請使用較短的前置 字元,並調整tempjob陳述 式中的數字。

#### 步驟腳本

/\*REXX - - - - - - - - - - - - - - - - - - - - - - - - - - - - - - - \*/ /\* 10/27/2021 - added new parms to accommoda te ftp \*/ Trace "o" parse arg usrpfx ftpuser ftpsite Say "Start" Say "Ftpuser: " ftpuser "Ftpsite:" ftpsite Say "Reading table name list" "EXECIO \* DISKR TABLIST (STEM LINE. FINIS" DO I = 1 TO LINE.0 Say I  $suffix = I$  Say LINE.i Parse var LINE.i schema table rest tabname = schema !! "." !! table Say tabname tempjob= "LOD" !! RIGHT("0000" !! i, 5) jobname=tempjob Say tempjob ADDRESS ISPEXEC "FTOPEN "

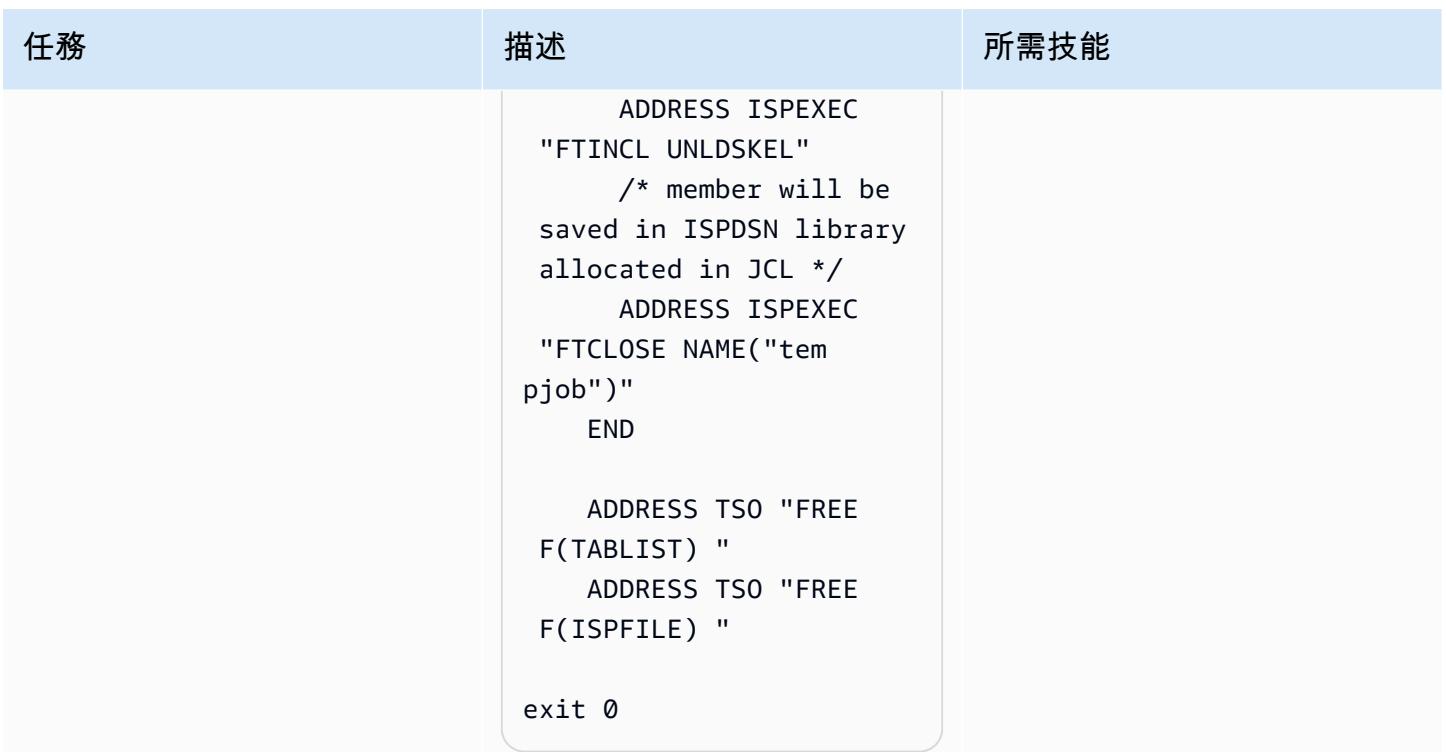

運行 JCL

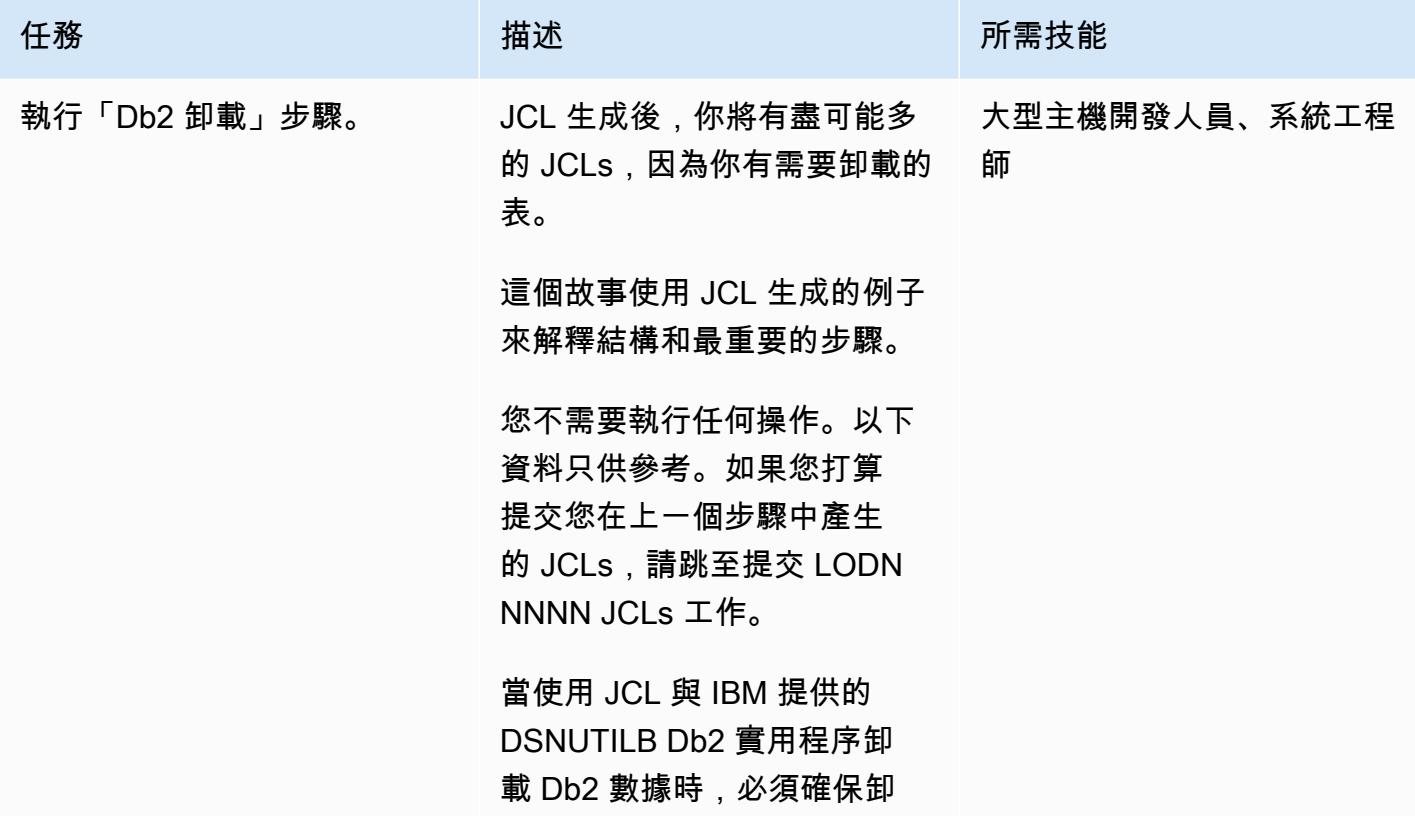

任務 描述 所需技能

載的數據不包含壓縮的數字數 據。若要完成此操作,請使用 DSNUTILB DELIMITED 參 數。

此DELIMITED 參數支援卸載 CSV 格式的資料,方法是將 字元新增為文字欄位的分隔符 號和雙引號、移除 VARCHAR 欄中的間距,並將所有數值 欄位轉換為外部 FORMAT FORMAT (包括日期欄位)。

下面的例子顯示了在生成的 JCL 卸載步驟是什麼樣子,使 用逗號字符作為分隔符。

 UNLOAD DELIMITED COLDEL ',' FROM TABLE SCHEMA\_NA ME.TBNAME UNLDDN SYSREC01 PUNCHDDN SYSPUN01 SHRLEVEL CHANGE ISOLATION UR;

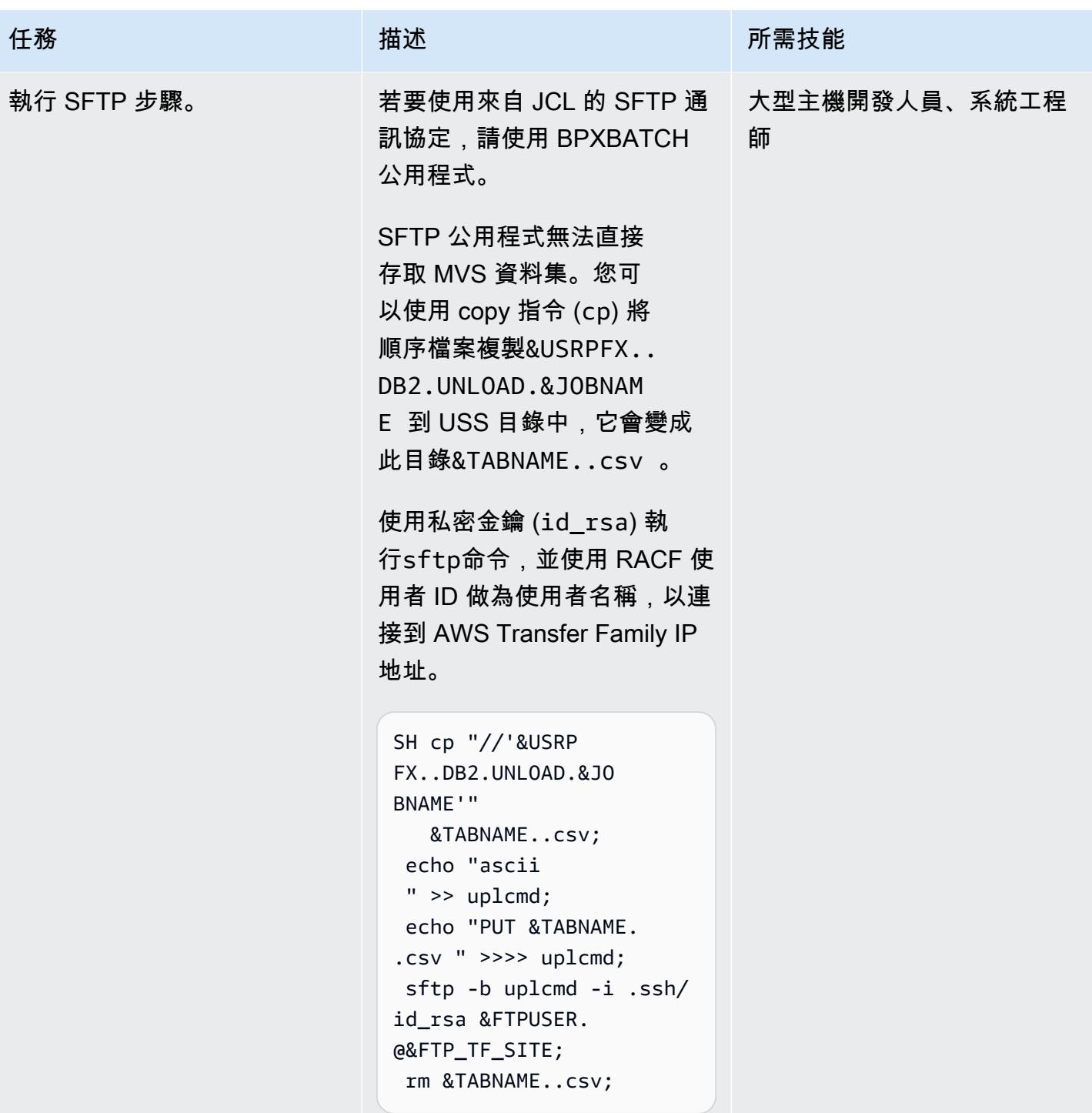

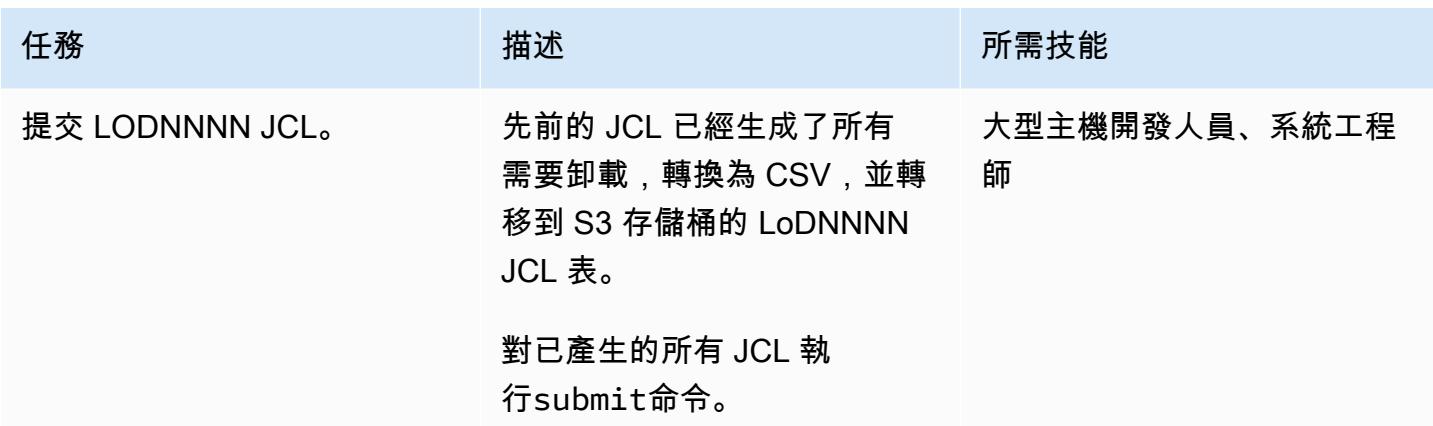

## 相關資源

如需有關本文件所使用之不同工具和解決方案的詳細資訊,請參閱下列內容:

- [OpenSSH 使用者指南](https://www-01.ibm.com/servers/resourcelink/svc00100.nsf/pages/zOSV2R4sc276806/$file/foto100_v2r4.pdf)
- [Db2 z/OS 卸載控制陳述式範例](https://www.ibm.com/docs/en/db2-for-zos/11?topic=unload-sample-control-statements)
- [Db2 z/OS 卸載分隔檔案](https://www.ibm.com/docs/en/db2-for-zos/11?topic=unload-unloading-delimited-files)
- [Transfer Family 建立啟用 SFTP 的伺服器](https://docs.aws.amazon.com/transfer/latest/userguide/create-server-sftp.html)
- [Transfer Family 與服務管理的使用者合作](https://docs.aws.amazon.com/transfer/latest/userguide/service-managed-users.html)

## 其他資訊

在 Amazon S3 上取得 Db2 資料之後,您有許多方法可以開發新的見解。由於 Amazon S3 與 AWS 資 料分析服務整合,因此您可以在分散式端自由使用或公開這些資料。例如,您可以執行下列動作:

- [在 Amazon S3 上建置資料湖,](https://aws.amazon.com/products/storage/data-lake-storage/)並透過使用 query-in-place、分析和機器學習工具擷取有價值的見 解,而無需移動資料。
- 透過設定與 AWS Transfer Family 列整合的上傳後處理工作流程來啟動 [Lambda 函數](https://aws.amazon.com/lambda/)。
- 使用 [AWS Glue](https://aws.amazon.com/glue/) 開發新的微服務,以存取 Amazon S3 [或全受管資料庫](https://aws.amazon.com/free/database/?trk=ps_a134p000007CdNEAA0&trkCampaign=acq_paid_search_brand&sc_channel=PS&sc_campaign=acquisition_FR&sc_publisher=Google&sc_category=Database&sc_country=FR&sc_geo=EMEA&sc_outcome=acq&sc_detail=amazon%2520relational%2520database%2520service&sc_content=Relational%2520Database_e&sc_matchtype=e&sc_segment=548727697660&sc_medium=ACQ-P%7CPS-GO%7CBrand%7CDesktop%7CSU%7CDatabase%7CSolution%7CFR%7CEN%7CText&s_kwcid=AL!4422!3!548727697660!e!!g!!amazon%2520relational%2520database%2520service&ef_id=CjwKCAjwzt6LBhBeEiwAbPGOgcGbQIl1-QsbHfWTgMZSSHEXzSG377R9ZyK3tCcbnHuT45L230FufxoCeEkQAvD_BwE:G:s&s_kwcid=AL!4422!3!548727697660!e!!g!!amazon%2520relational%2520database%2520service)中的資料,這是一種無伺服器 資料整合服務,可讓您輕鬆探索、準備和合併用於分析、機器學習和應用程式開發的資料。

在遷移使用案例中,因為您可以將任何資料從大型主機傳輸到 S3,因此您可以執行下列動作:

• 使用 Amazon S3 Glacier 和 S3 Glacier 深度存檔,淘汰實體基礎設施,並建立符合成本效益的資料 存檔策略。

• 使用 Amazon S3 和其他 AWS 服務 (例如 S3 Glacier 和 Amazon EFS) 建置可擴展、耐用且安全的 備份和還原解決方案,以增強或取代現有的現場部署功能。

# 更多模式

• [使用精確 Connect 將大型主機資料庫複寫到 AWS](#page-1145-0)

# 管理與治理

主題

- [在未使用 AWS KMS 金鑰加密 Amazon 資料 Firehose 資源時識別並發出警示](#page-2499-0)
- [使用 AWS Systems Manager 自動新增或更新 Windows 登錄項目](#page-2504-0)
- [使用 AWS Systems Manager 維護視窗自動停止和啟動 Amazon RDS 資料庫執行個體](#page-2508-0)
- [使用 Terraform 在 AWS Organizations 中集中軟體套件分發](#page-2518-0)
- [設定 VPC 流程日誌以便跨 AWS 帳戶集中管理](#page-2528-0)
- [使用 NLog 在 Amazon CloudWatch 日誌中設定 .NET 應用程式的記錄](#page-2537-0)
- [跨不同 AWS 帳戶和 AWS 區域複製 AWS Service Catalog 產品](#page-2545-0)
- [使用 Amazon CloudWatch 異常偵測為自訂指標建立警示](#page-2553-0)
- [記錄您的 AWS landing zone 設計](#page-2558-0)
- [在多區域、多帳戶組織中設定 AWS CloudFormation 漂移偵測](#page-2561-0)
- · [透過 AWS CDK 啟用跨多個 AWS 區域、帳戶和作業單位的 Amazon DevOps Guru,提升營運效能](#page-2566-0)
- [使用啟動程序管道實作地形 \(AFT\) 的 Account Factory](#page-2588-0)
- [管理多個 AWS 帳戶和 AWS 區域的 AWS 服務目錄產品](#page-2604-0)
- [將 AWS 成員帳戶從 AWS Organizations 遷移到 AWS Control Tower](#page-2611-0)
- [監控跨多個 AWS 帳戶共用 Amazon 機器映像的使用](#page-2622-0)
- [在 AWS Organizations 中設定程式化帳戶關閉的提醒](#page-2636-0)
- [更多模式](#page-2644-0)

# <span id="page-2499-0"></span>在未使用 AWS KMS 金鑰加密 Amazon 資料 Firehose 資源時識別並 發出警示

由拉姆·康達斯瓦米(AWS)創建

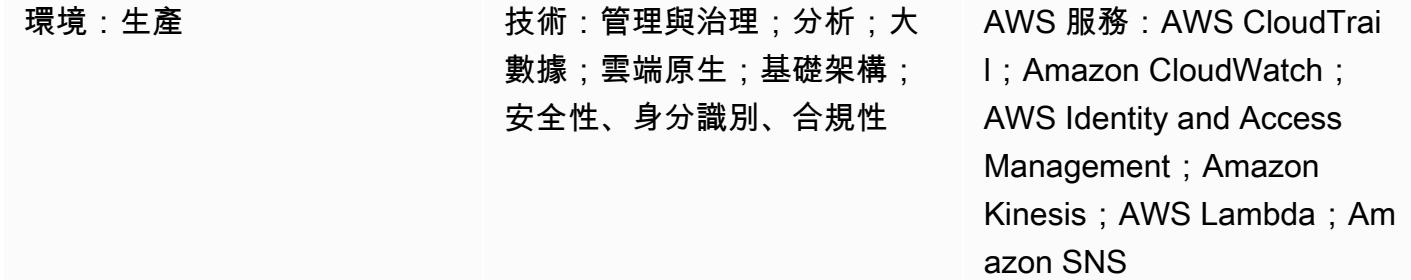

## **Summary**

為了達到合規性,某些組織必須在資料交付資源 (例如 Amazon Data Firehose) 上啟用加密功能。此模 式顯示了一種在資源不符合性時監視、偵測和通知的方法。

為了維護加密需求,此模式可在 Amazon Web Services (AWS) 上使用,以提供未使用 AWS Key Management Service (AWS KMS) 金鑰加密的 Firehose 交付資源的自動監控和偵測。解決方案會傳送 警示通知,並可延伸以執行自動修復。此解決方案可套用至個別帳戶或多帳戶環境,例如使用 AWS 登 陸區域或 AWS Control Tower 的環境。

## 先決條件和限制

先決條件

- Firehose 交付串流
- AWS 有足夠的許可和熟悉度 CloudFormation,這些 AWS 用於此基礎設施自動化

限制

解決方案不是即時的,因為它使用 AWS CloudTrail 事件進行偵測,而且在建立未加密的資源和傳送通 知之間存在延遲。

## 架構

目標技術堆疊

此解決方案使用無伺服器技術和下列服務:

- AWS CloudTrail
- Amazon CloudWatch
- AWS 命令列界面 (AWS CLI)
- AWS Identity and Access Management (IAM)
- Amazon 數據 Firehose
- AWS Lambda
- Amazon Simple Notification Service (Amazon SNS)

#### 目標架構

- 1. 使用者建立或修改 Firehose。
- 2. 檢測到並匹配 CloudTrail 事件。
- 3. Lambda 被調用。
- 4. 識別不符合標準的資源。
- 5. 已傳送電子郵件通知。

#### 自動化和規模

使用 AWS CloudFormation StackSets,您可以使用單一命令將此解決方案套用到多個 AWS 區域或帳 戶。

## 工具

- [AWS CloudTrail](https://docs.aws.amazon.com/awscloudtrail/latest/userguide/cloudtrail-user-guide.html) AWS CloudTrail 是一項 AWS 服務,可協助您啟用 AWS 帳戶的管控、合規以及 操作和風險稽核。使用者、角色或 AWS 服務執行的動作會記錄為中的事件 CloudTrail。事件包括在 AWS 管理主控台中採取的動作、AWS 命令列界面,以及 AWS 開發套件和 API 操作。
- [Amazon CloudWatch 活動](https://docs.aws.amazon.com/AmazonCloudWatch/latest/events/WhatIsCloudWatchEvents.html)  Amazon CloudWatch 活動提供一系統事件 near-real-time 串流,用於 描述 AWS 資源的變更。
- [AWS CLI](https://docs.aws.amazon.com/cli/latest/userguide/cli-chap-welcome.html) AWS Command Line Interface (AWS CLI) (AWS CLI) 是一種開放原始碼工具,可讓您 使用命令列殼層中的命令與 AWS 服務互動。
- [IAM](https://docs.aws.amazon.com/IAM/latest/UserGuide/introduction.html) AWS Identity and Access Management (IAM) 是一種 Web 服務,可協助您安全地控制 AWS 資源的存取。您可以使用 IAM 來控制能通過身分驗證 (登入) 和授權使用資源的 (具有許可) 的人 員。
- [Amazon 數據防火軟管](https://docs.aws.amazon.com/firehose/latest/dev/what-is-this-service.html) Amazon 數據 Firehose 是一種全受管服務,用於交付實時流數據。 使用 Firehose,您不需要撰寫應用程式或管理資源。您可以將資料生產者設定為將資料傳送至 Firehose,它會自動將資料傳送到您指定的目的地。
- [AWS Lambda](https://docs.aws.amazon.com/lambda/latest/dg/welcome.html)  AWS Lambda 是一種運算服務,可支援執行程式碼,而無需佈建或管理伺服 器。Lambda 只有在需要時才會執行程式碼,可自動從每天數項請求擴展成每秒數千項請求。只需為 使用的運算時間支付費用,一旦未執行程式碼,就會停止計費。
- [Amazon SNS](https://docs.aws.amazon.com/sns/latest/dg/welcome.html)  Amazon Simple Notification Service (Amazon SNS) 是一種受管服務,可提供從發 佈者到訂閱者 (也稱為生產者和消費者) 的訊息傳遞。

史诗

強制執行合規性加密

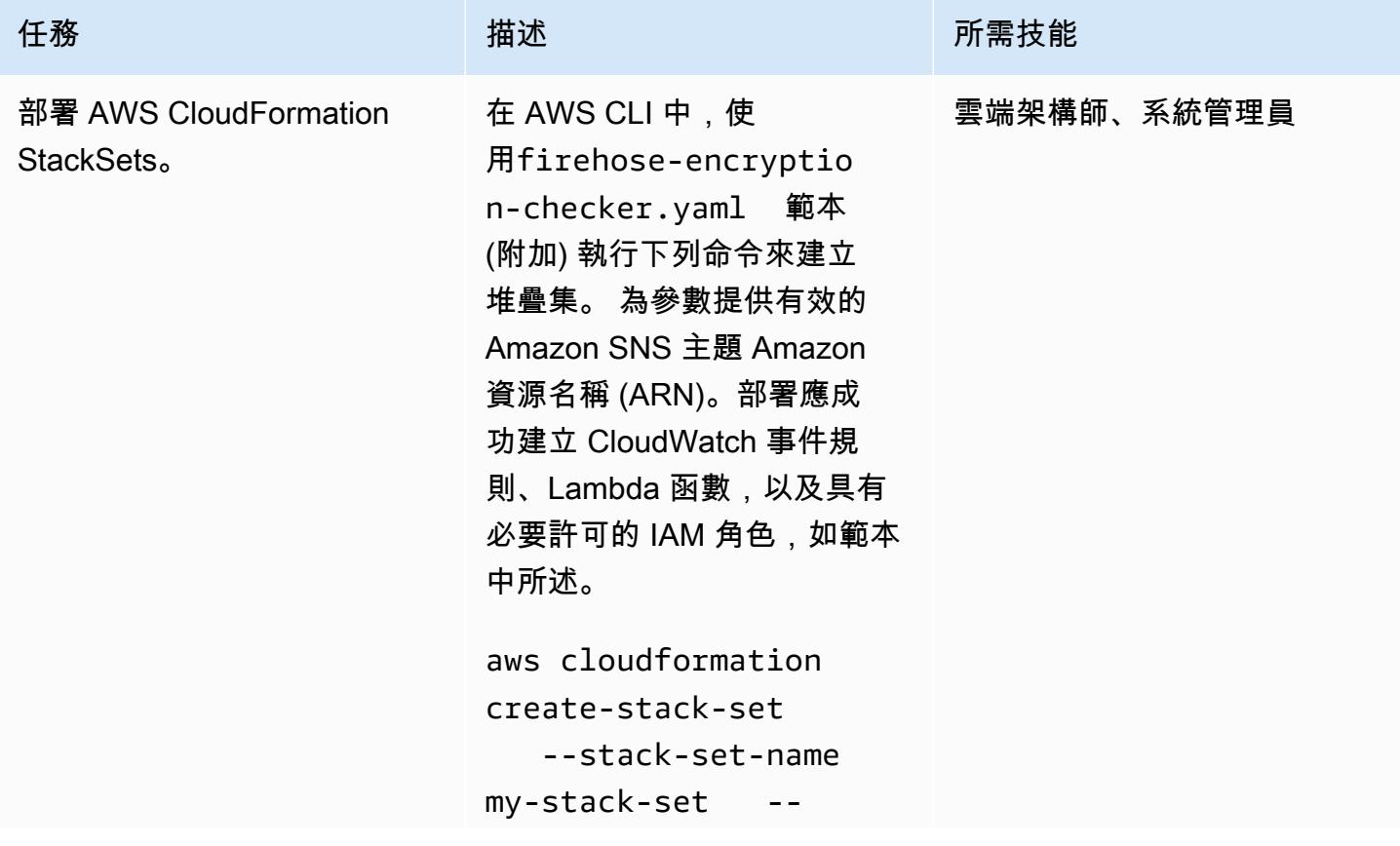

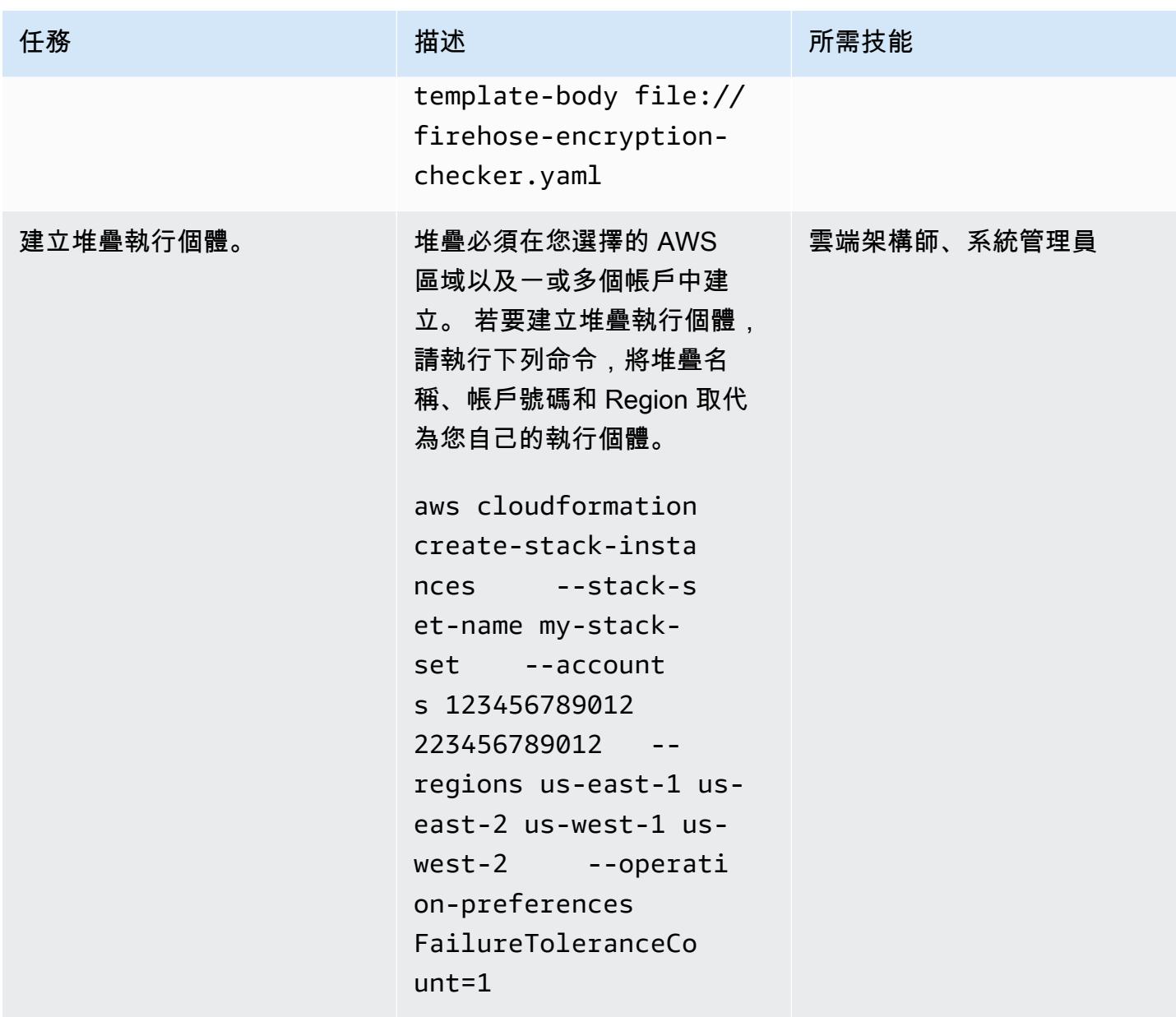

# 相關資源

- [使用 AWS CloudFormation StackSets](https://docs.aws.amazon.com/AWSCloudFormation/latest/UserGuide/what-is-cfnstacksets.html)
- [什麼是 Amazon CloudWatch 活動?](https://docs.aws.amazon.com/AmazonCloudWatch/latest/events/WhatIsCloudWatchEvents.html)

# 其他資訊

AWS Config 不支援 Firehose 交付串流資源類型,因此無法在解決方案中使用 AWS Config 規則。

# 附件

[若要存取與此文件相關聯的其他內容,請解壓縮下列檔案:attachment.zip](samples/p-attach/897ba8cf-d1c2-4149-98e7-09d3d90d13d6/attachments/attachment.zip)

# <span id="page-2504-0"></span>使用 AWS Systems Manager 自動新增或更新 Windows 登錄項目

創建者:巴加利(AWS)

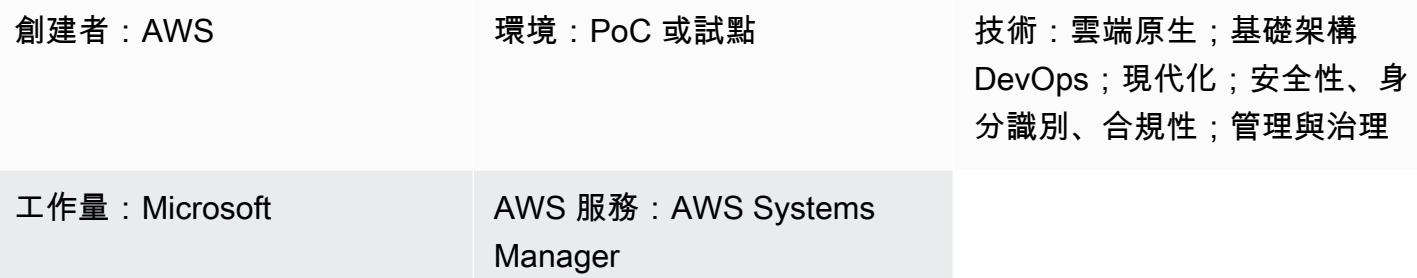

## Summary

AWS 系統管理器是亞馬遜彈性運算雲端 (Amazon EC2) 執行個體的遠端管理工具。Systems Manager 可讓您在 Amazon Web Services 上掌握和控制基礎設施。這個多功能工具可用來修正安全性弱點掃描 報告識別為弱點的 Windows 登錄變更。

此模式涵蓋透過自動化登錄變更以確保環境安全而建議的登錄變更,以確保執行 Windows 作業系統 的 EC2 執行個體安全的步驟。該模式使用運行命令來運行命令文檔。代碼已附加,其中一部分包含在 「代碼」部分中。

## 先決條件和限制

- 有效的 AWS 帳戶
- 存取 EC2 執行個體和 Systems Manager 的權限

## 架構

目標技術堆疊

- 具有兩個子網路和一個網路位址轉譯 (NAT) 閘道的虛擬私有雲 (VPC)
- Systems Manager 命令文檔添加或更新註冊表名稱和值
- Systems Manager 運行命令在指定的 EC2 實例上運行命令文檔

#### 目標架構

## 工具

工具

- [IAM 政策和角色](https://docs.aws.amazon.com/IAM/latest/UserGuide/introduction.html)  AWS Identity and Access Management (IAM) 是一種 Web 服務,可協助您安全 地控制 AWS 資源的存取。您可以使用 IAM 來控制能通過身分驗證 (登入) 和授權使用資源的 (具有許 可) 的人員。
- [Amazon 簡單存儲服務](https://docs.aws.amazon.com/AmazonS3/latest/userguide/Welcome.html) Amazon Simple Storage Service (Amazon S3) 是互聯網的存儲。此服務 旨在降低開發人員進行網路規模運算的難度。在這種模式中,S3 存儲桶用於存儲 Systems Manager 日誌。
- [AWS Systems Manager](https://docs.aws.amazon.com/systems-manager/latest/userguide/what-is-systems-manager.html) AWS Systems Manager 是一項 AWS 服務,可讓您在 AWS 上檢視和控 制基礎設施。Systems Manager 會掃描您的代管執行個體,並報告偵測到的任何政策違規情況 (或採 取修正措施),協助您維護安全性與合規性。
- [AWS Systems Manager 命令文件](https://docs.aws.amazon.com/systems-manager/latest/userguide/sysman-ssm-docs.html) 執行命令使用 AWS Systems Manager 命令文件。系統 Systems Manager 理員支援的所有 Linux 和 Windows 伺服器作業系統都支援大多數指令文件。
- [AWS Systems Manager 執行命令](https://docs.aws.amazon.com/systems-manager/latest/userguide/execute-remote-commands.html)  AWS Systems Manager 執行命令可讓您從遠端安全地管理受 管執行個體的組態。使用 Run Command,您可以自動執行一般管理工作,並大規模執行一次性的組 態變更。

Code

您可以使用下列範例程式碼,將 Microsoft Windows 登錄名稱Version、登錄路徑和值新增 至2。HKCU:\Software\ScriptingGuys\Scripts

```
#Windows registry path which needs to add/update
$registryPath ='HKCU:\\Software\\ScriptingGuys\\Scripts'
#Windows registry Name  which needs to add/update
$Name = 'Version'
#Windows registry value  which needs to add/update
$value = 2# Test-Path cmdlet to see if the registry key exists.  
IF(!(Test-Path $registryPath)) 
                { 
                      New-Item -Path $registryPath -Force | Out-Null 
           New-ItemProperty -Path $registryPath -Name $name -Value $value ` -
PropertyType DWORD - The South State of South State Mull
```

```
        } ELSE { 
                                               New-ItemProperty -Path $registryPath -Name $name -Value $value ` 
  -PropertyType            DWORD        -Force | Out-Null 
            }
echo 'Registry Path:'$registryPath 
  echo 'Registry Name:'$registryPath 
  echo 'Registry Value:'(Get-ItemProperty -Path $registryPath -Name $Name).version
```
附上完整的 Systems Manager 命令文件 JavaScript 物件符號 (JSON) 程式碼範例。

# 史诗

#### 設定 VPC

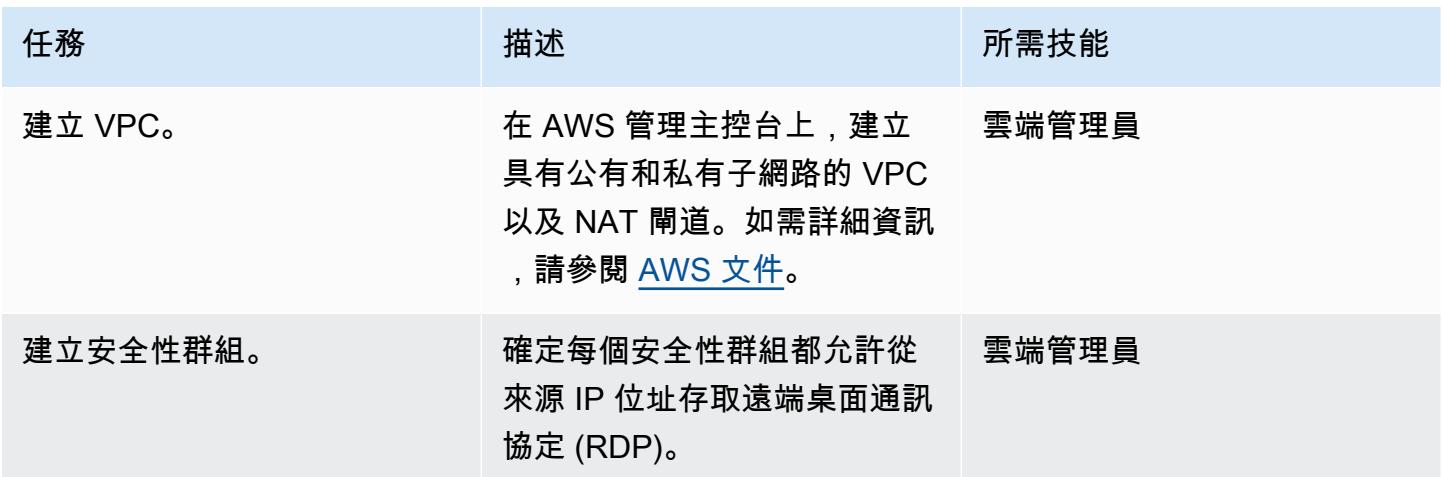

### 建立 IAM 政策和 IAM 角色

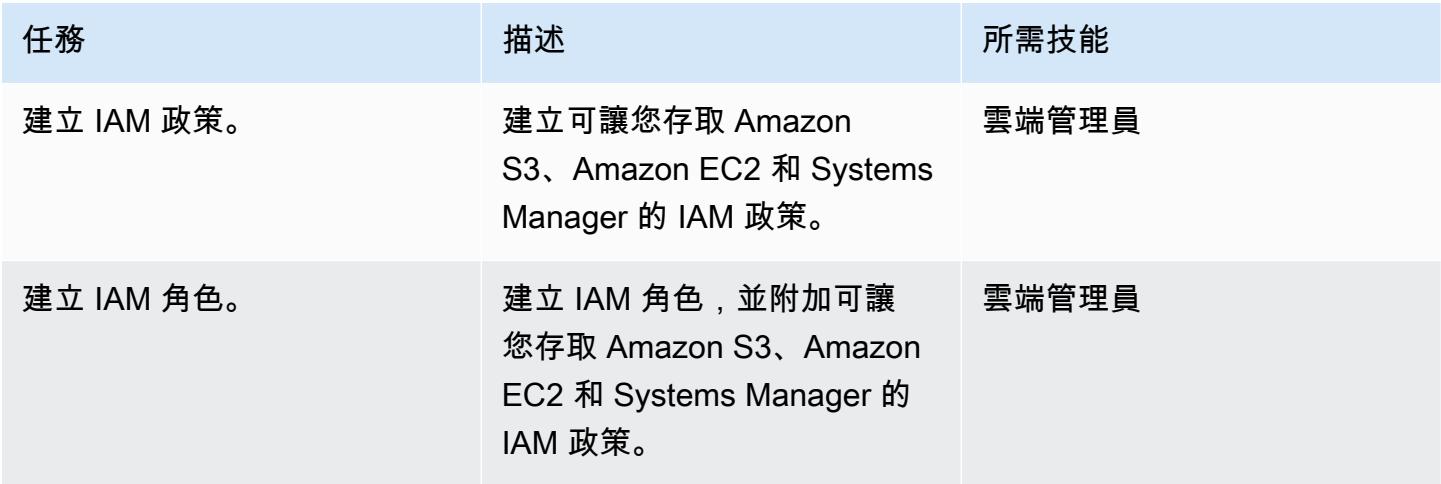

### 執行自動化

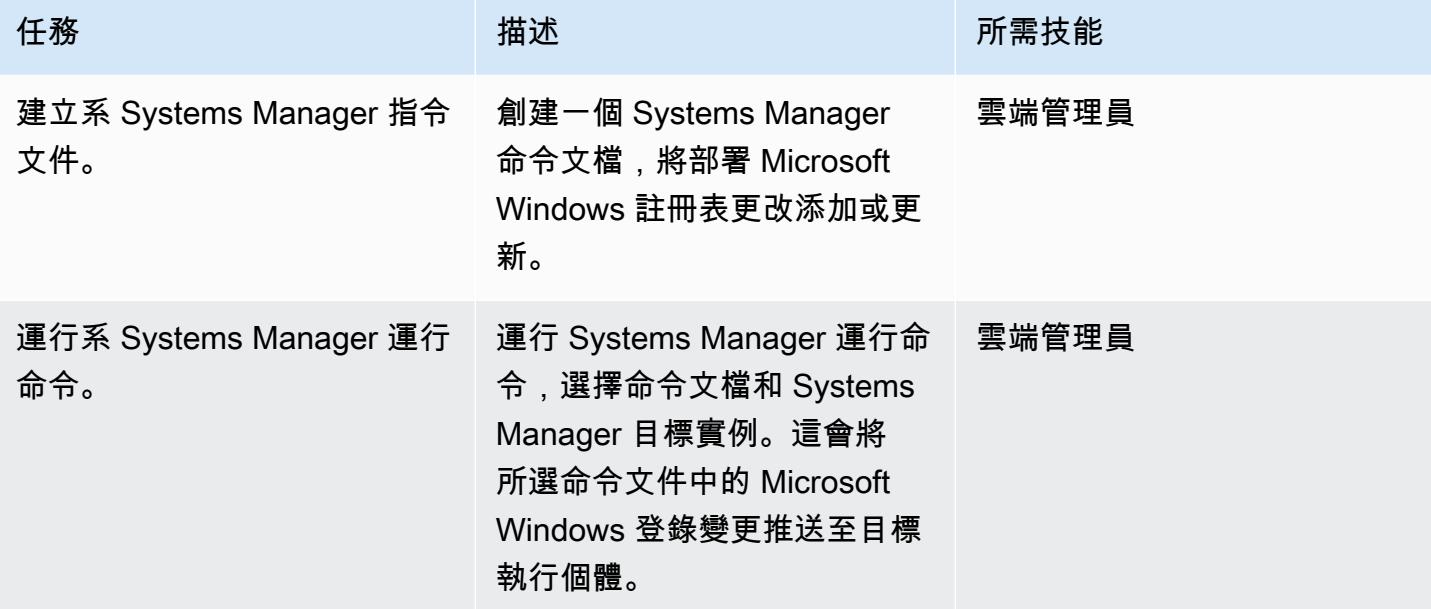

# 相關資源

- [AWS Systems Manager](https://aws.amazon.com/systems-manager/)
- [AWS Systems Manager 文件](https://docs.aws.amazon.com/systems-manager/latest/userguide/sysman-ssm-docs.html)
- [AWS Systems Manager 運行命令](https://docs.aws.amazon.com/systems-manager/latest/userguide/execute-remote-commands.html)

# 附件

[若要存取與此文件相關聯的其他內容,請解壓縮下列檔案:attachment.zip](samples/p-attach/2ecf680d-9f36-4070-8a19-2af262db7fcc/attachments/attachment.zip)

# <span id="page-2508-0"></span>使用 AWS Systems Manager 維護視窗自動停止和啟動 Amazon RDS 資料庫執行個體

由阿希塔·德席爾瓦(AWS)創建

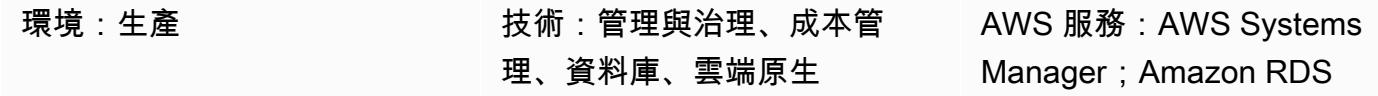

## Summary

此模式示範如何使用 AWS Systems Manager 維護 Windows,按特定排程自動停止和啟動 Amazon Relational Database Service (Amazon RDS) 資料庫執行個體 (例如,在工作時間以外關閉資料庫執行 個體以降低成本)。

AWS Systems Manager Automation 提供停止AWS-StopRdsInstance和啟動 Amazon RDS 資料庫 執行個體的操作手AWS-StartRdsInstance冊。這表示您不需要使用 AWS Lambda 函數撰寫自訂邏 輯,也不需要建立 Amazon CloudWatch 事件規則。

AWS Systems Manager 提供兩種排程任務的功能:[狀態管理員和](https://docs.aws.amazon.com/systems-manager/latest/userguide/sysman-state-about.html)[維護視窗。](https://docs.aws.amazon.com/systems-manager/latest/userguide/systems-manager-maintenance.html)狀態管理器為您的 Amazon Web Services (AWS) 帳戶中的資源設定和維護所需的狀態組態一次或按特定排程。維護 Windows 會在特定時間範圍內,針對您帳戶中的資源執行工作。雖然您可以在狀態管理員或維護 Windows 中使用此模式的方法,但我們建議您使用維護 Windows,因為它可以根據指派的優先順序執 行一或多個任務,也可以執行 AWS Lambda 函數和 AWS Step Functions 任務。如需狀態管理員和維 護視窗的詳細資訊,請參閱 AWS Systems [Manager 文件中的狀態管理員和維護視窗之間的選擇。](https://docs.aws.amazon.com/systems-manager/latest/userguide/state-manager-vs-maintenance-windows.html)

此模式提供詳細步驟,以設定兩個使用 cron 運算式停止並啟動 Amazon RDS 資料庫執行個體的獨立 維護時段。

## 先決條件和限制

先決條件

- 作用中的 AWS 帳戶
- 您想要按特定排程停止和啟動的現有 Amazon RDS 資料庫執行個體。
- Cron 表達式為您所需的時間表。例如,*(0 9 \* \* 1-5)*cron 表示式會在星期一至星期五的早上 09:00 執行。

• 熟悉 Systems Manager。

限制

- Amazon RDS 資料庫執行個體一次最多可停止七天。7 天後,資料庫執行個體會自動重新啟動,以 確保收到任何必要的維護更新。
- 您無法停止僅供讀取複本或具有僅供讀取複本的資料庫執行個體。
- 您無法在異地同步備份組態中停止 Amazon RDS for SQL Server 資料庫執行個體。
- 服務配額適用於維護 Windows 和 Systems Manager 自動化。如需有關服務配額的詳細資訊,請參 閱 [AWS 一般參考文件中的 AWS Systems Manager 端點和配額。](https://docs.aws.amazon.com/general/latest/gr/ssm.html)

### 架構

下圖顯示自動停止和啟動 Amazon RDS 資料庫執行個體的工作流程。

工作流程包含下列步驟:

1. 建立維護時段,並使用 cron 運算式定義 Amazon RDS 資料庫執行個體的停止和開始排程。

2. 使用AWS-StopRdsInstance或 AWS-StartRdsInstance runbook 將 Systems Manager 自動化 工作註冊到維護視窗。

3. 為 Amazon RDS 資料庫執行個體使用以標籤為基礎的資源群組,在維護時段註冊目標。

技術, 堆

- AWS CloudFormation
- AWS Identity and Access Management (IAM)
- Amazon RDS
- Systems Manager

#### 自動化和規模

您可以標記必要的 Amazon RDS 資料庫執行個體、建立包含所有標記資料庫執行個體的資源群組,並 將此資源群組註冊為維護時段的目標,同時停止和啟動多個 Amazon RDS 資料庫執行個體。

## 工具

- [AWS CloudFormation](https://docs.aws.amazon.com/AWSCloudFormation/latest/UserGuide/Welcome.html) 是一項可協助您建立 AWS 資源模型和設定 AWS 資源的服務。
- [AWS Identity and Access Management \(IAM\)](https://docs.aws.amazon.com/IAM/latest/UserGuide/introduction.html) 是一種 Web 服務,可協助您安全地控制 AWS 資源的 存取。
- [Amazon Relational Database Service \(Amazon RDS\)](https://docs.aws.amazon.com/AmazonRDS/latest/UserGuide/Welcome.html) 是一種 Web 服務,可讓您更輕鬆地在 AWS 雲端中設定、操作和擴展關聯式資料庫。
- [AWS Resource Groups](https://docs.aws.amazon.com/ARG/latest/userguide/welcome.html) 可協助您將 AWS 資源組織為群組、標記資源,以及管理、監控和自動化分 組資源上的任務。
- [AWS Systems Manager](https://docs.aws.amazon.com/systems-manager/latest/userguide/what-is-systems-manager.html) 是一項 AWS 服務,可讓您在 AWS 上檢視和控制基礎設施。
- [AWS Systems Manager Automation](https://docs.aws.amazon.com/systems-manager/latest/userguide/systems-manager-automation.html) 可簡化 Amazon Elastic Compute Cloud (Amazon EC2) 執行個 體和其他 AWS 資源的常見維護和部署任務。
- [AWS Systems Manager 維護 Windows](https://docs.aws.amazon.com/systems-manager/latest/userguide/systems-manager-maintenance.html) 可協助您定義何時在執行個體上執行可能中斷性動作的排 程。

# 史诗

建立和設定 Systems Manager 自動化的 IAM 服務角色

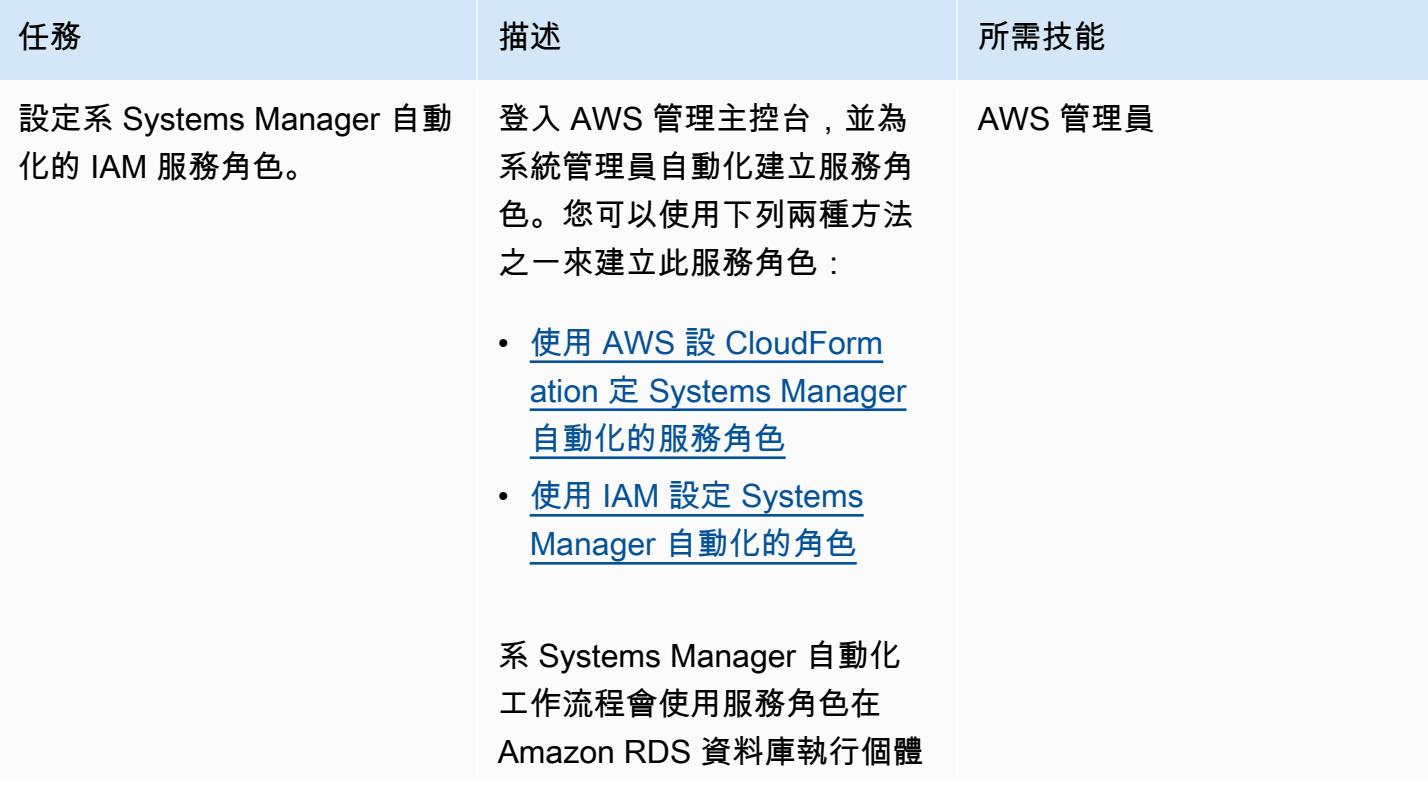

任務 描述 所需技能

上執行啟動和停止動作來呼叫 Amazon RDS。

服務角色必須設定下列[內嵌政](https://docs.aws.amazon.com/IAM/latest/UserGuide/access_policies_manage-attach-detach.html#add-policies-console) [策,該政策具](https://docs.aws.amazon.com/IAM/latest/UserGuide/access_policies_manage-attach-detach.html#add-policies-console)有啟動和停止 Amazon RDS 資料庫執行個體 的許可:

```
{ 
      "Version": 
  "2012-10-17", 
      "Statement": [ 
           { 
                "Sid": 
  "RdsStartStop", 
                "Effect": 
  "Allow", 
                "Action": [ 
  "rds:StopDBInstance", 
  "rds:StartDBInstance" 
                ], 
                "Resource": 
  "<RDS_Instance_ARN>" 
           }, 
           { 
                "Sid": 
  "RdsDescribe", 
                "Effect": 
  "Allow", 
                "Action": 
  "rds:DescribeDBIns 
tances", 
                "Resource": 
 \mathbf{u} \star \mathbf{u} } 
     ]
}
```
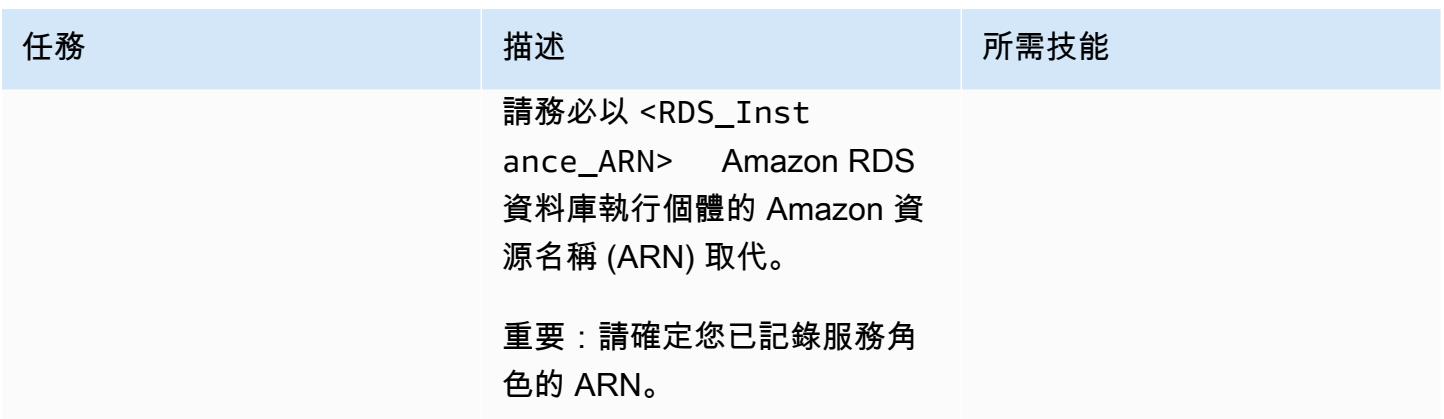

## 建立資源群組

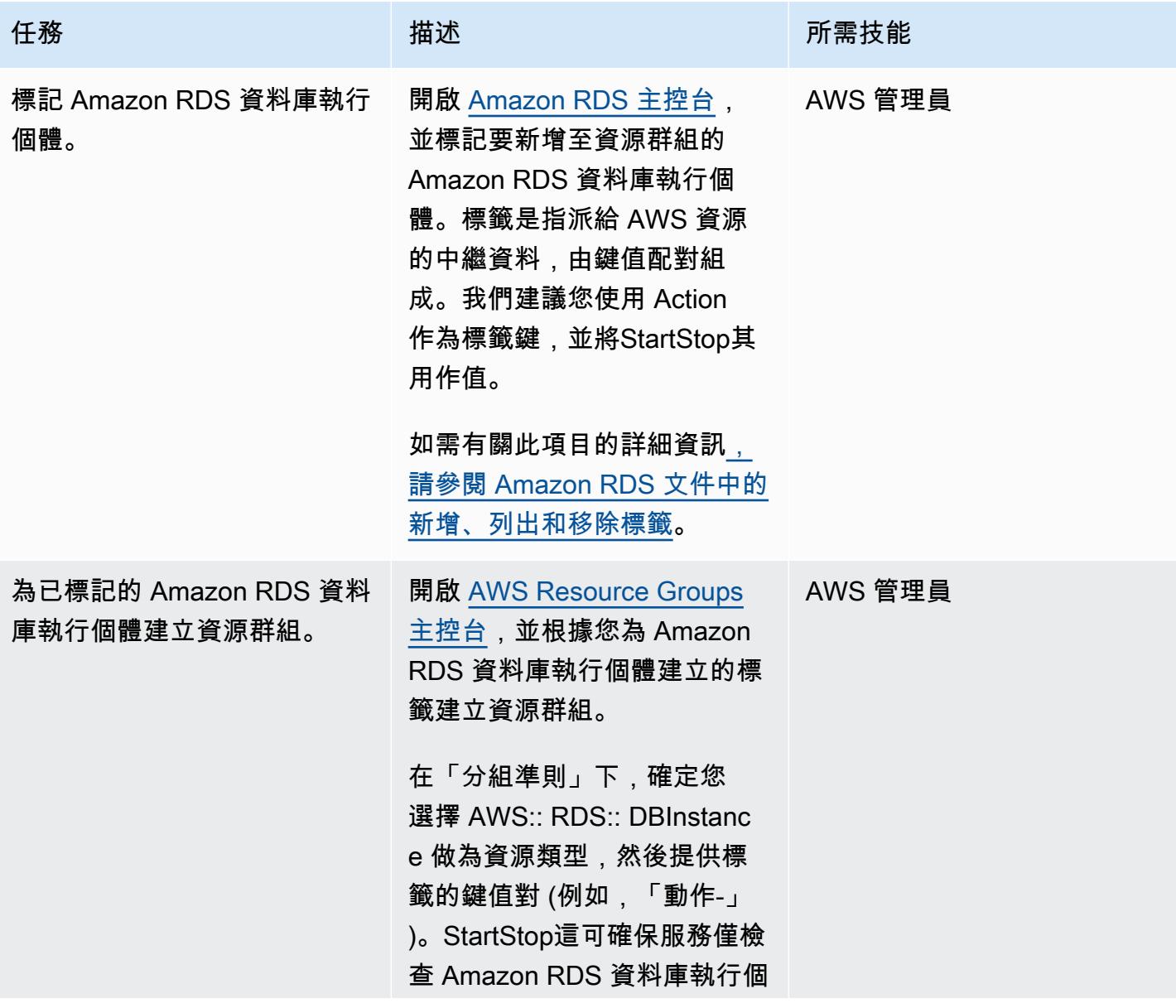

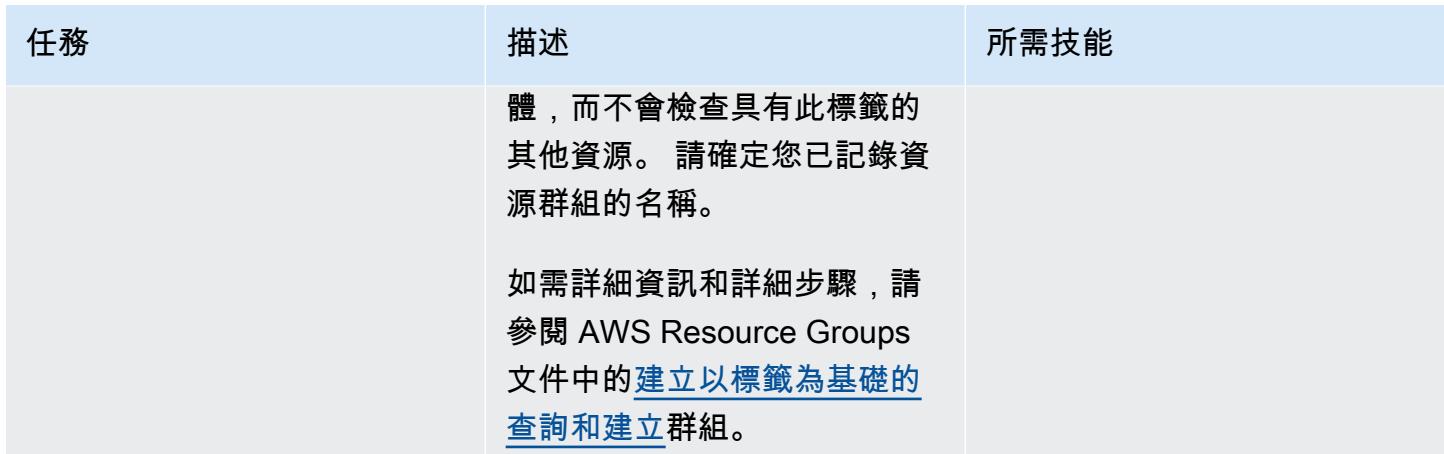

## 設定維護時段以停止 Amazon RDS 資料庫執行個體

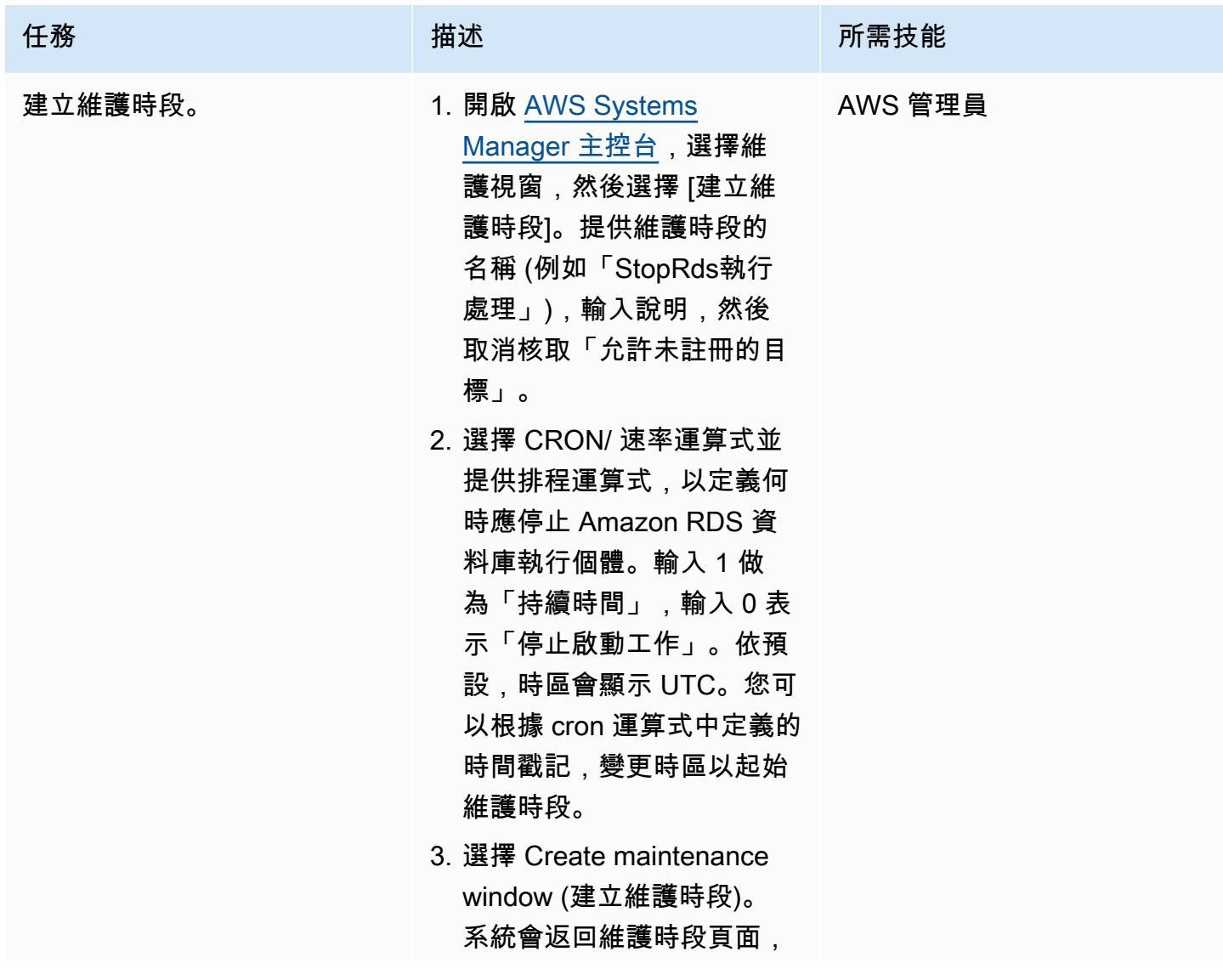

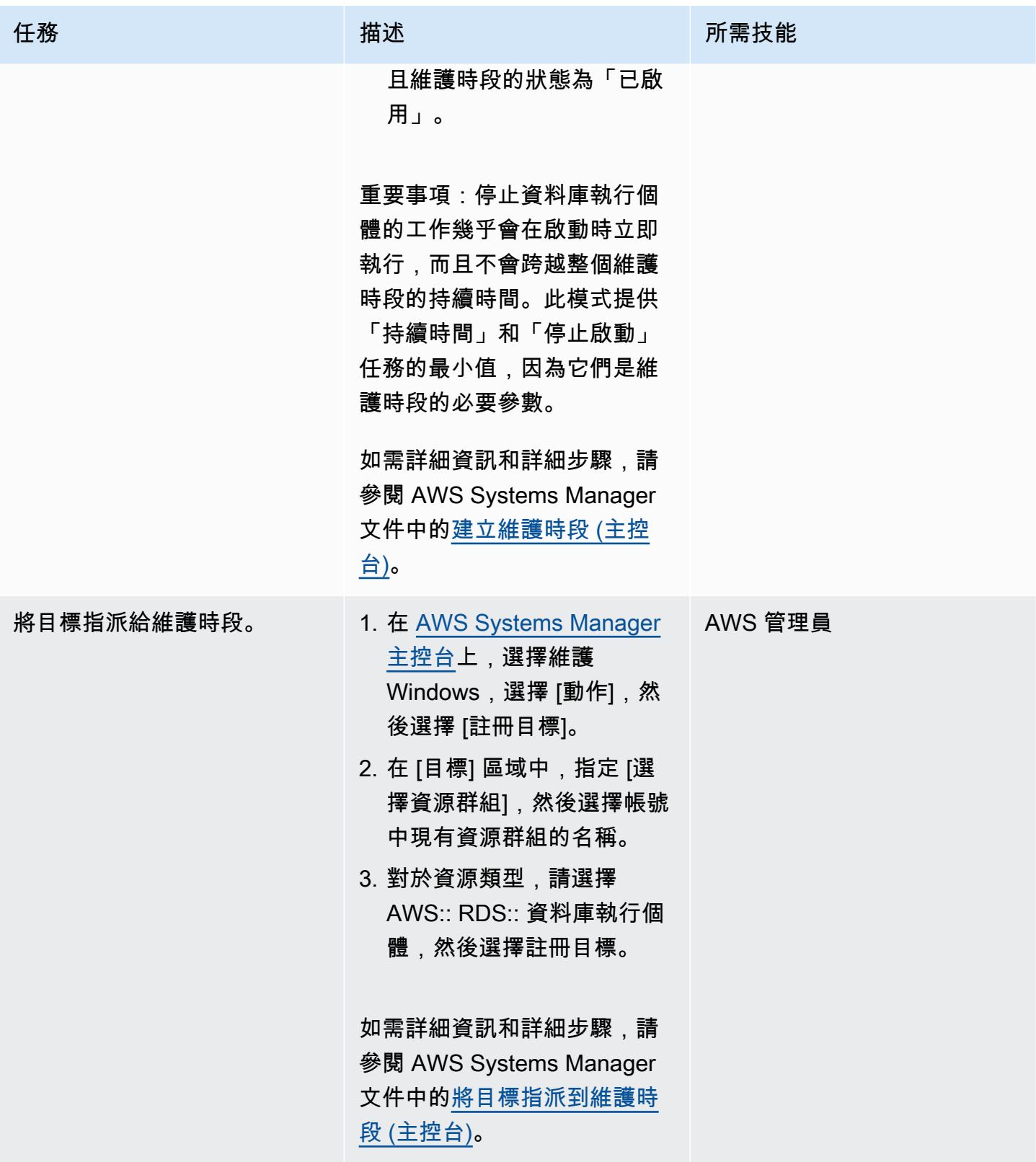

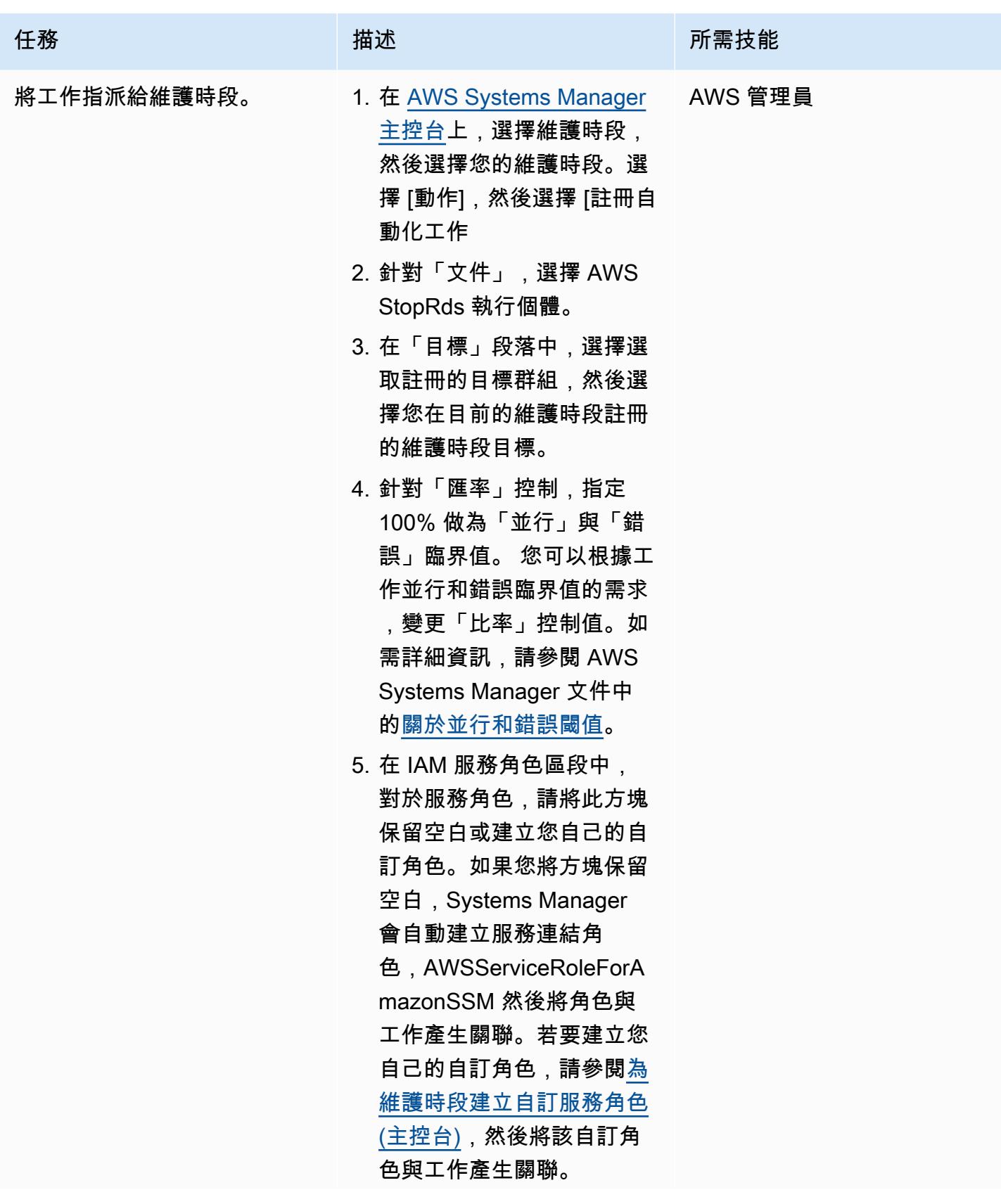

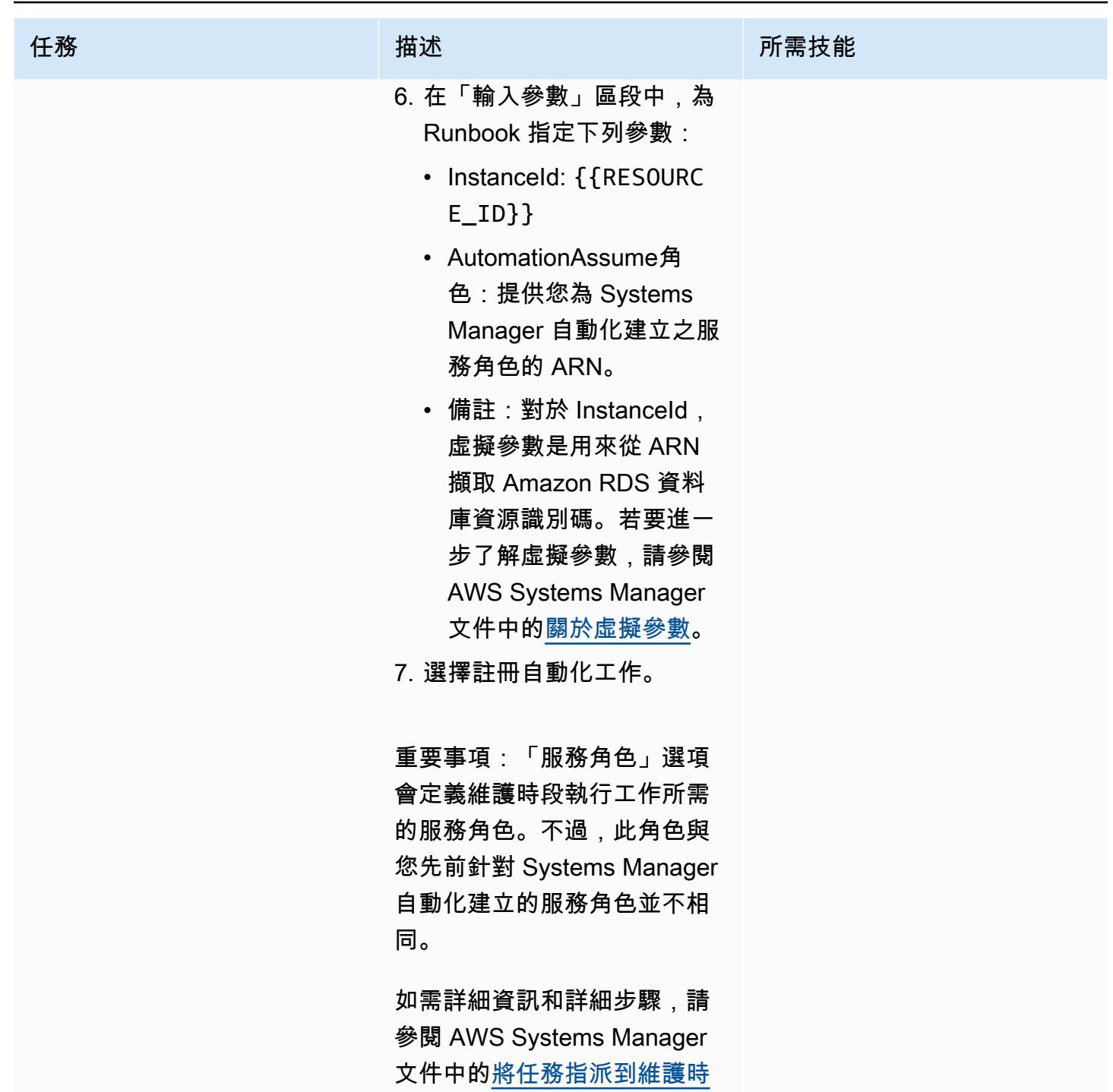

[段 \(主控台\)](https://docs.aws.amazon.com/systems-manager/latest/userguide/sysman-maintenance-assign-tasks.html)。

### 設定維護時段以啟動 Amazon RDS 資料庫執行個體

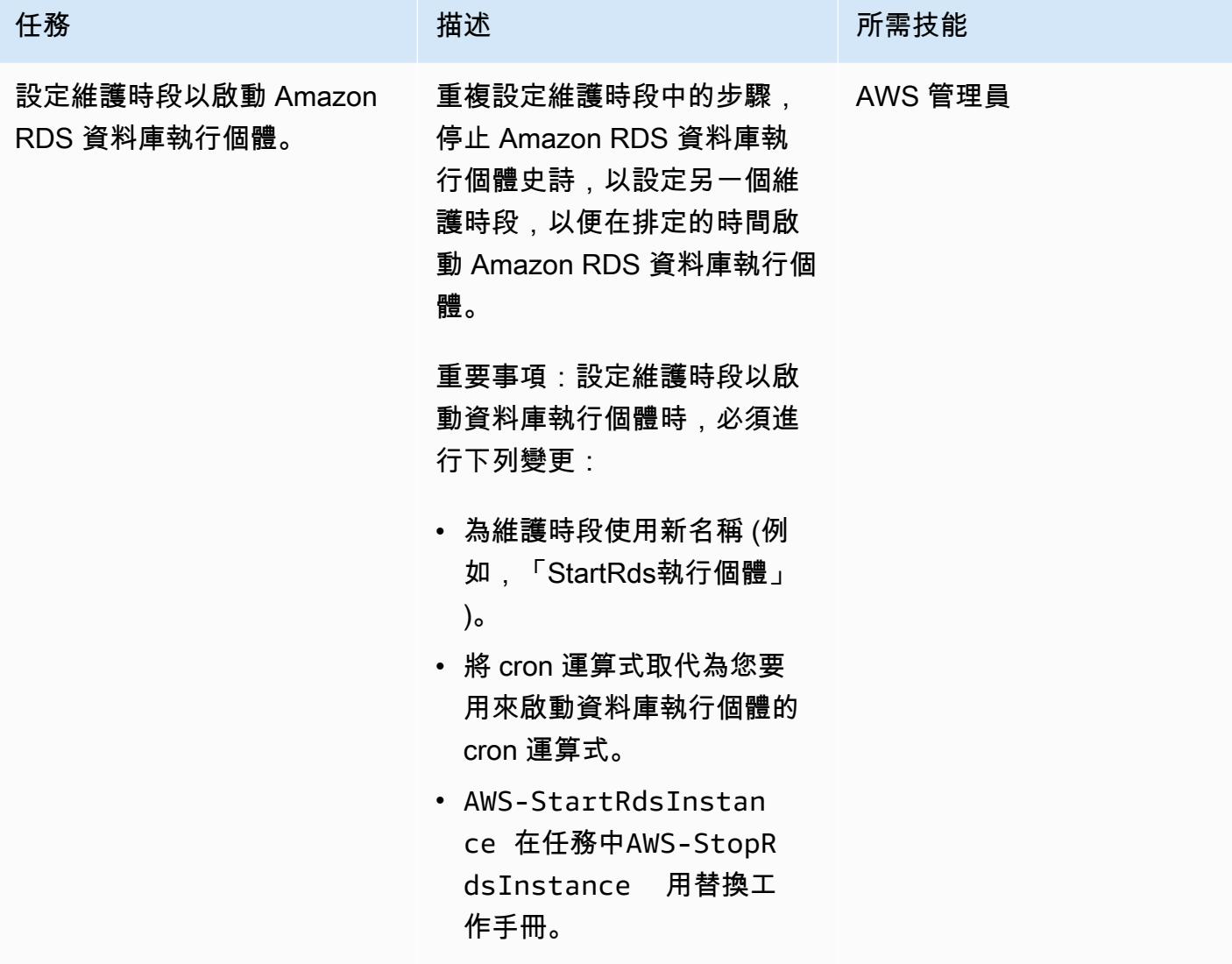

## 相關資源

• [使用 Systems Manager 自動化文件來管理執行個體並降低停工時間成本](https://aws.amazon.com/blogs/mt/systems-manager-automation-documents-manage-instances-cut-costs-off-hours/) (AWS 部落格文章)

# <span id="page-2518-0"></span>使用 Terraform 在 AWS Organizations 中集中軟體套件分發

由普拉迪普庫馬爾潘迪伊(AWS),阿爾蒂·拉吉普特(AWS),金塔馬尼阿佛萊 (AWS),T.V.R.L.L.Phani 庫馬爾達迪(AWS),馬尤里·新德(AWS)和普拉塔普庫馬爾南達 (AWS)創建

環境:生產 技術:管理與治理;基礎設施 AWS 服務:AWS Organizat ions;AWS Systems Manager

## Summary

企業通常會維護分散AWS 帳戶到多個多個元件,以便AWS 區域在工作負載之間建立強大的隔離 屏障。為了保持安全性和合規性,他們的管理團隊會安裝用於安全掃描的代理程式[TrendMicro工](https://www.trendmicro.com/en_sg/business.html) 具 (例[如CrowdStrikeS](https://www.crowdstrike.com/falcon-platform/)[entinelOne、](https://www.sentinelone.com/platform/)或工具),以及 [Amazon CloudWatch 代理程式、](https://docs.aws.amazon.com/AmazonCloudWatch/latest/monitoring/Install-CloudWatch-Agent.html)[Datadog A](https://www.datadoghq.com/) [AppDynamics gent](https://www.appdynamics.com/product/how-it-works/agents-and-controller) 或代理程式進行監控。當這些團隊想要在這個大型環境中集中自動化軟體套件管理 和發佈時,通常會面臨挑戰。

代理[商](https://docs.aws.amazon.com/systems-manager/latest/userguide/distributor.html)是一項功能 [AWS Systems Manager,](https://docs.aws.amazon.com/systems-manager/latest/userguide/what-is-systems-manager.html)可透過單一簡化介面,將軟體封裝及發佈到管理的 Microsoft Windows 和 Linux 執行個體,跨雲端和內部部署伺服器自動化。此模式示範如何使用 Terraform 進一步簡化管理軟體安裝的程序,以及在大量執行個體和成員帳戶中AWS Organizations以 最小的努力執行指令碼。

此解決方案適用於由系統管理器管理的 Amazon、Linux 和 Windows 執行個體。

先決條件和限制

- 具有要安裝軟體的[代理商套](https://docs.aws.amazon.com/systems-manager/latest/userguide/distributor-working-with-packages-create.html)件
- [地形版本 0.15.](https://developer.hashicorp.com/terraform/tutorials/aws-get-started/install-cli) 0 或更新版本
- 亞馬遜彈性運算雲端 (Amazon EC2) 執行個[體由系統管理器管理](https://docs.aws.amazon.com/systems-manager/latest/userguide/managed_instances.html),並具有在目標帳戶[中存取亞馬遜](https://repost.aws/knowledge-center/ec2-instance-access-s3-bucket) [簡單儲存服務 \(Amazon S3\) 的基本許可](https://repost.aws/knowledge-center/ec2-instance-access-s3-bucket)
- 使用以下方式設定組織的 landing zone [AWS Control Tower](https://docs.aws.amazon.com/controltower/latest/userguide/what-is-control-tower.html)
- (選擇性) [地形表單 \(AFT\) 的 Account Factory](https://catalog.workshops.aws/control-tower/en-US/customization/aft)

架構

資源詳情

此模式會使用 [Terraform 的 Account Factory \(AFT\)](https://catalog.workshops.aws/control-tower/en-US/customization/aft) 建立所有必要的AWS資源,並使用程式碼管線來部 署部署部署部署帳戶中的資源。代碼管道在兩個存儲庫中運行:

- 全局定制包含 Terraform 代碼,該代碼將在 AFT 註冊的所有帳戶中運行。
- 帳戶自訂包含將在部署帳戶中執行的 Terraform 程式碼。

您也可以在帳戶自訂資料夾中執行 [Terraform](https://developer.hashicorp.com/terraform/intro) 命令,在不使用 AFT 的情況下部署此解決方案。

地形代碼部署以下資源:

- AWS Identity and Access Management(IAM) 角色和政策
	- [SystemsManager-AutomationExecutionRole](https://docs.aws.amazon.com/systems-manager/latest/userguide/running-automations-multiple-accounts-regions.html) 授與使用者在目標帳戶中執行自動化的權限。
	- [SystemsManager-AutomationAdministrationRole](https://docs.aws.amazon.com/systems-manager/latest/userguide/running-automations-multiple-accounts-regions.html) 授與使用者在多個帳戶和組織單位 (OU) 中執行 自動化的權限。
- 包的壓縮文件和清單 .json
	- 在 Systems Manager 中,套[件包](https://docs.aws.amazon.com/systems-manager/latest/userguide/distributor-working-with-packages-create.html)含至少一個軟體或可安裝資產的 .zip 檔案。
	- JSON 資訊清單包含指向套件程式碼檔案的指標。
- S3 儲存貯體
	- 整個組織共用的分散式套件會安全地存放在 Amazon S3 儲存貯體中。
- AWS Systems Manager文件 (SSM 文件)
	- DistributeSoftwarePackage包含將軟體套件散發到成員帳戶中每個目標執行個體的邏輯。
	- AddSoftwarePackageToDistributor包含封裝可安裝軟體資產並將其新增至「自動化」功能 的AWS Systems Manager邏輯。
- Systems Manager 關聯
	- Systems Manager 關聯是用來部署解決方案。

架構和工作流程

此圖說明了下列步驟:

- 1. 若要從集中式帳戶執行解決方案,請將套件或軟體以及部署步驟上傳到 S3 儲存貯體。
- 2. 您的自訂套件會出現在 Systems Manager 主控台的 [\[文件](https://ap-southeast-2.console.aws.amazon.com/systems-manager/documents?region=ap-southeast-2)] 區段的 [我擁有] 索引標籤中。
- 4. 此關聯會指示 Systems Manager 在目標節點上安裝套件。
- 5. 對於任何後續的安裝或變更,使用者可以定期或手動從單一位置執行相同的關聯,以跨帳戶執行部 署。
- 6. 在成員帳戶中,自動化會將部署命令傳送給代理商。
- 7. 代理商會跨執行個體散佈軟體套件。

此解決方案使用中的管理帳戶AWS Organizations,但您也可以指定帳戶 (委派的系統管理員) 代表組織 管理此帳戶。

### 工具

#### AWS 服務

- [Amazon Simple Storage Service \(Amazon S3\)](https://docs.aws.amazon.com/AmazonS3/latest/userguide/Welcome.html) 是一種雲端型物件儲存服務,可協助您儲存、保護和 擷取任何數量的資料。此模式使用 Amazon S3 集中並安全地存放分散式套件。
- [AWS Systems Manager](https://docs.aws.amazon.com/systems-manager/latest/userguide/what-is-systems-manager.html)協助您管理在AWS 雲端. 它可簡化應用程式和資源管理、縮短偵測和解決作 業問題的時間,並協助您大規模安全地管理AWS資源。此模式使用下列 Systems Manager 功能:
	- 代理[商](https://docs.aws.amazon.com/systems-manager/latest/userguide/distributor.html)可協助您將軟體封裝並發佈至 Systems Manager 受管理的執行個體
	- [自動化](https://docs.aws.amazon.com/systems-manager/latest/userguide/systems-manager-automation.html)可簡化許多AWS服務的常見維護、部署和補救工作。
	- [文件](https://docs.aws.amazon.com/systems-manager/latest/userguide/documents.html)會在整個組織和帳戶的系統管理員受管理執行個體上執行動作。
- [AWS Organizations是](https://docs.aws.amazon.com/organizations/latest/userguide/orgs_introduction.html)一項帳戶管理服務,可協助您將多個AWS帳戶整合到您建立並集中管理的組織 中。

#### 其他工具

• [Terraform](https://www.terraform.io/) 是一種基礎結構即程式碼 (IaC) 工具,可協助您建立和管理雲端和內部部署資源。 **HashiCorp** 

#### 代碼存儲庫

此模式的指示和程式碼可在 GitHub [集中式套件發佈儲](https://github.com/aws-samples/aws-organization-centralised-package-distribution)存庫中取得。

# 最佳實務

- 若要將標籤指派給關聯,請使用 [AWS Command Line Interface\(AWS CLI\)](https://docs.aws.amazon.com/cli/latest/userguide/cli-chap-welcome.html) 或[AWS Tools for](https://docs.aws.amazon.com/powershell/latest/userguide/pstools-welcome.html) [PowerShell。](https://docs.aws.amazon.com/powershell/latest/userguide/pstools-welcome.html)不支援使用 Systems Manager 主控台將標籤新增至關聯。如需詳細資訊,請參閱 「[Systems Manager」文件中的標籤 Systems Manager 資源。](https://docs.aws.amazon.com/systems-manager/latest/userguide/tagging-resources.html)
- 若要使用從另一個帳戶共用的文件的新版本來執行關聯,請將文件版本設定為default。
- 若只要標記目標節點,請使用一個標籤鍵。如果您想要使用多個標籤鍵來鎖定節點,請使用資源群組 選項。

# 史诗

設定來源檔案和帳號

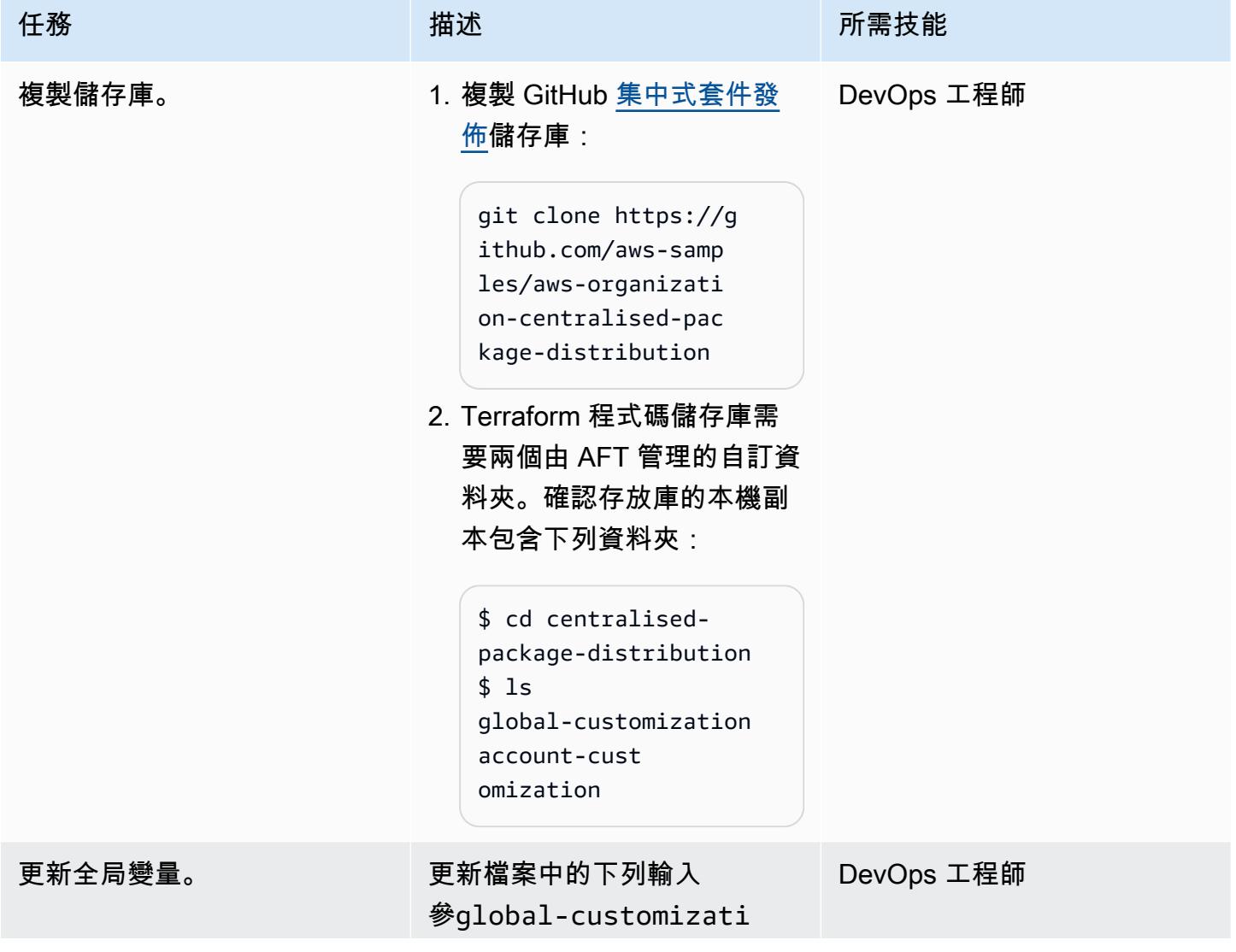

AWS 方案指引 いっきょう しょうしょう しょうしょう しょうしょう しょうしょう しょうしゅう しょうしゅう しょうしゅう 模式 しょうしょく そうしょく

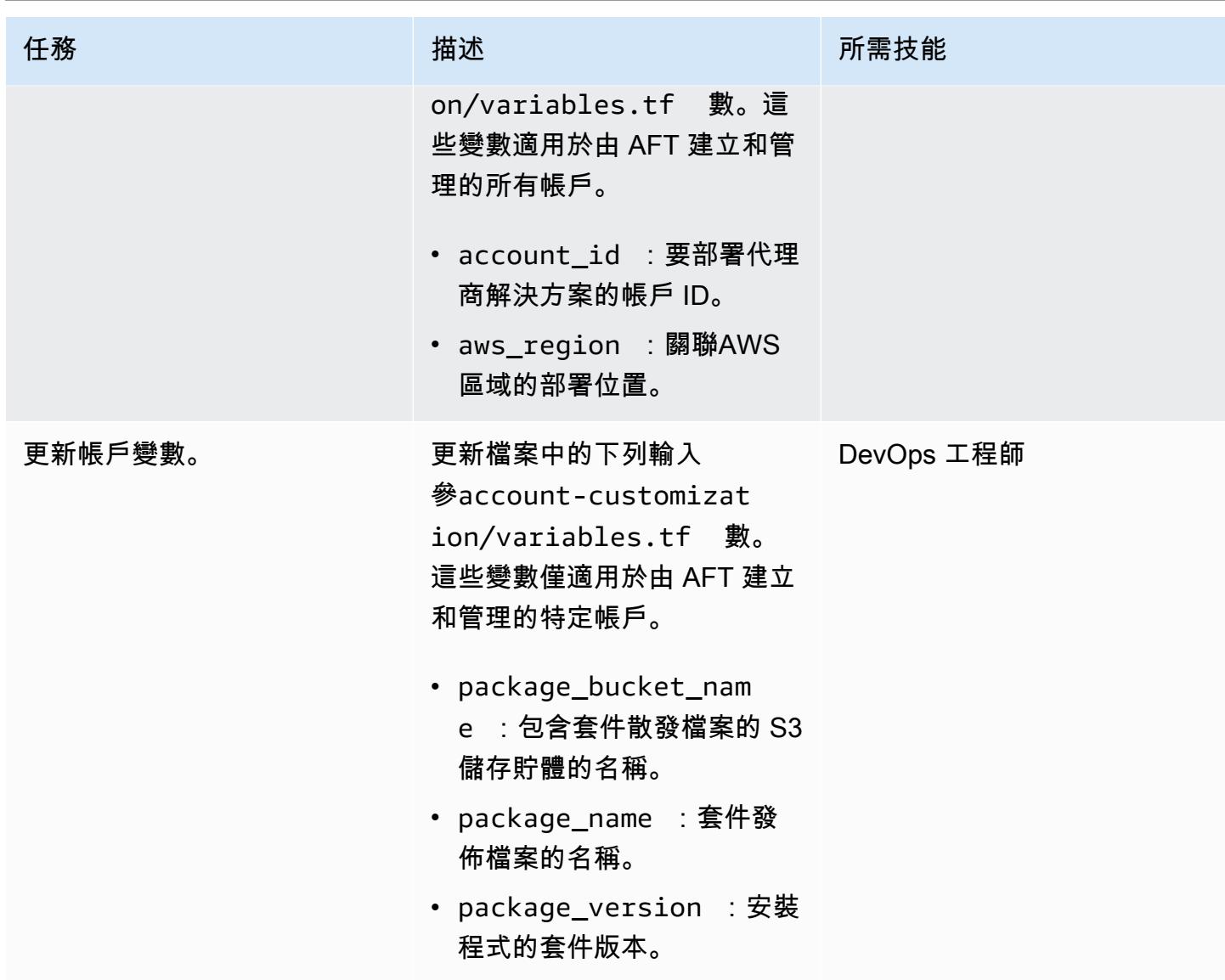

## 自訂參數和部署檔案

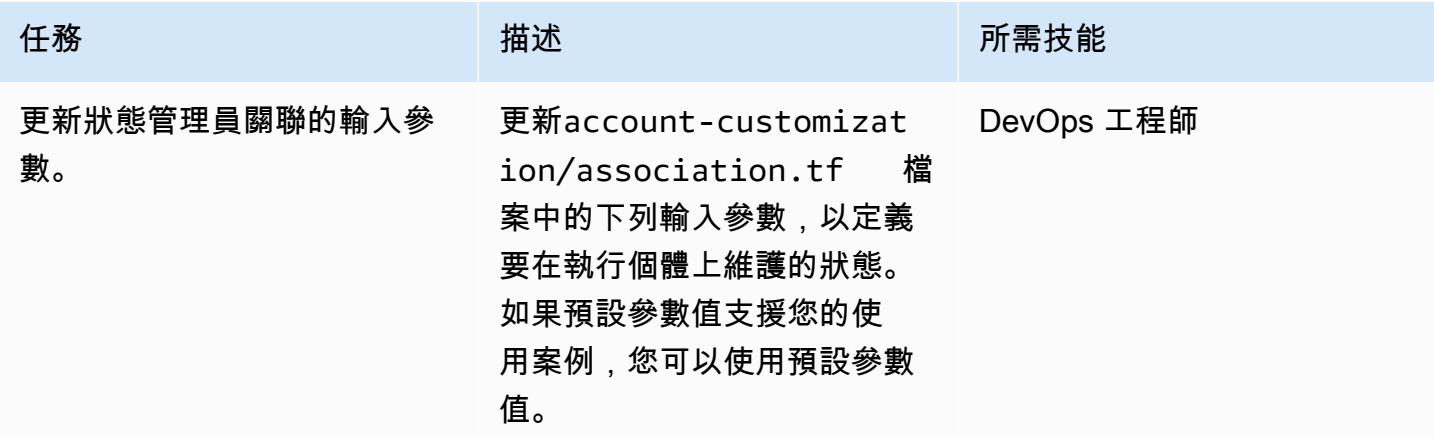

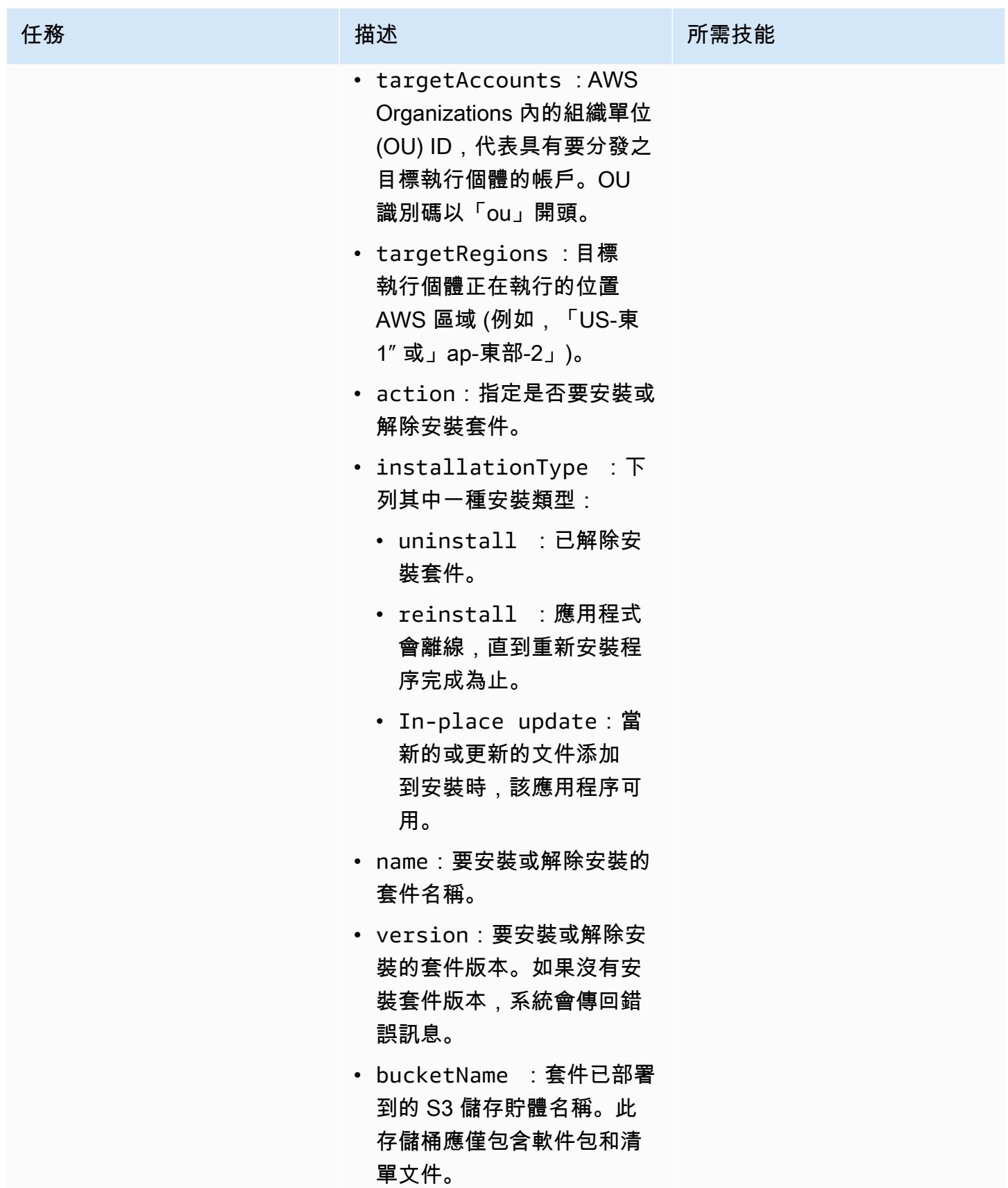

AWS 方案指引 いっきょう しょうしょう しょうしょう しょうしょう しょうしょう しょうしゅう しょうしゅう しょうしゅう 模式 しょうしょく そうしょく

| 任務                              | 描述                                                                                                    | 所需技能       |
|---------------------------------|----------------------------------------------------------------------------------------------------|------------|
|                                 | • bucketPrefix :存放套<br>件資產的 S3 前綴。<br>• AutomationAssumeRo<br>1e : 的 Amazon 資源名<br>稱 (ARN) 。 SystemsMa<br>nager-AutomationAd<br>ministrationRole                                                                                                    |            |
| 準備封裝的壓縮manifest.<br>json 檔案和檔案。 | 此病毒碼提供資料夾中包含<br>安 PowerShell 裝和解除安<br>裝指令碼的範例可安裝檔案<br>(適用於 Windows 的 .msi 和<br>Linux 的 .rpm)。account-<br>customization/packa<br>ge<br>1. 以您自己的檔案取代<br>PowerShell 可安裝的檔案,<br>或提供可安裝的檔案、安<br>裝和解除安裝指令碼,以<br>及資訊清單檔案,以便在<br>您帳戶中的account-c<br>ustomization<br>資料夾中<br>建立套件。<br>2. 根據您的需求,自訂<br>Terraform 在account-c<br>資料夾<br>ustomization<br>中產生的預設manifest.<br>json 檔案。 | DevOps 工程師 |

### 執行地形命令來佈建資源

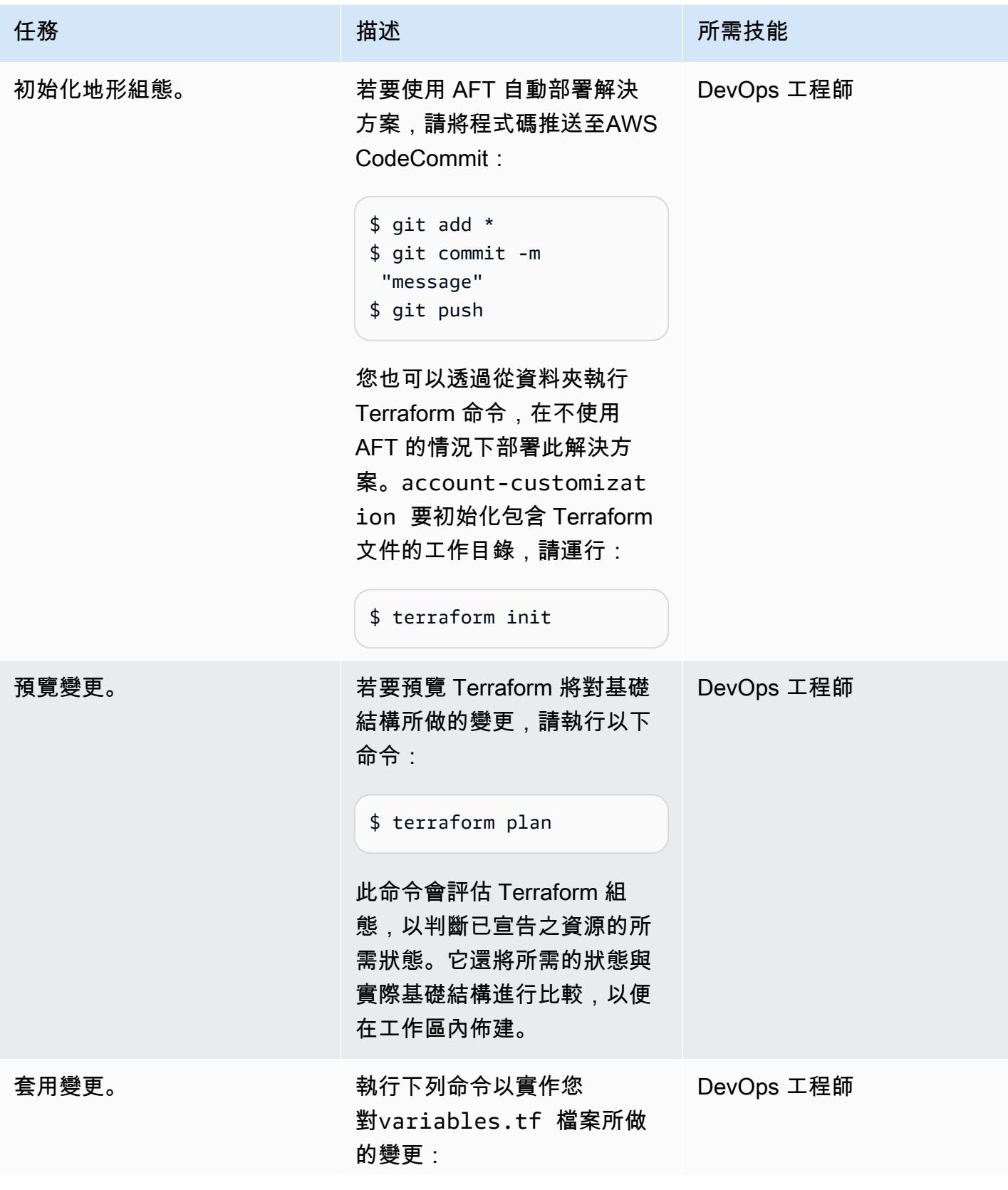

任務 またし おおとこ おおとこ 描述 はっぽん おおおとこ あいかん 所需技能 \$ terraform apply

驗證資源

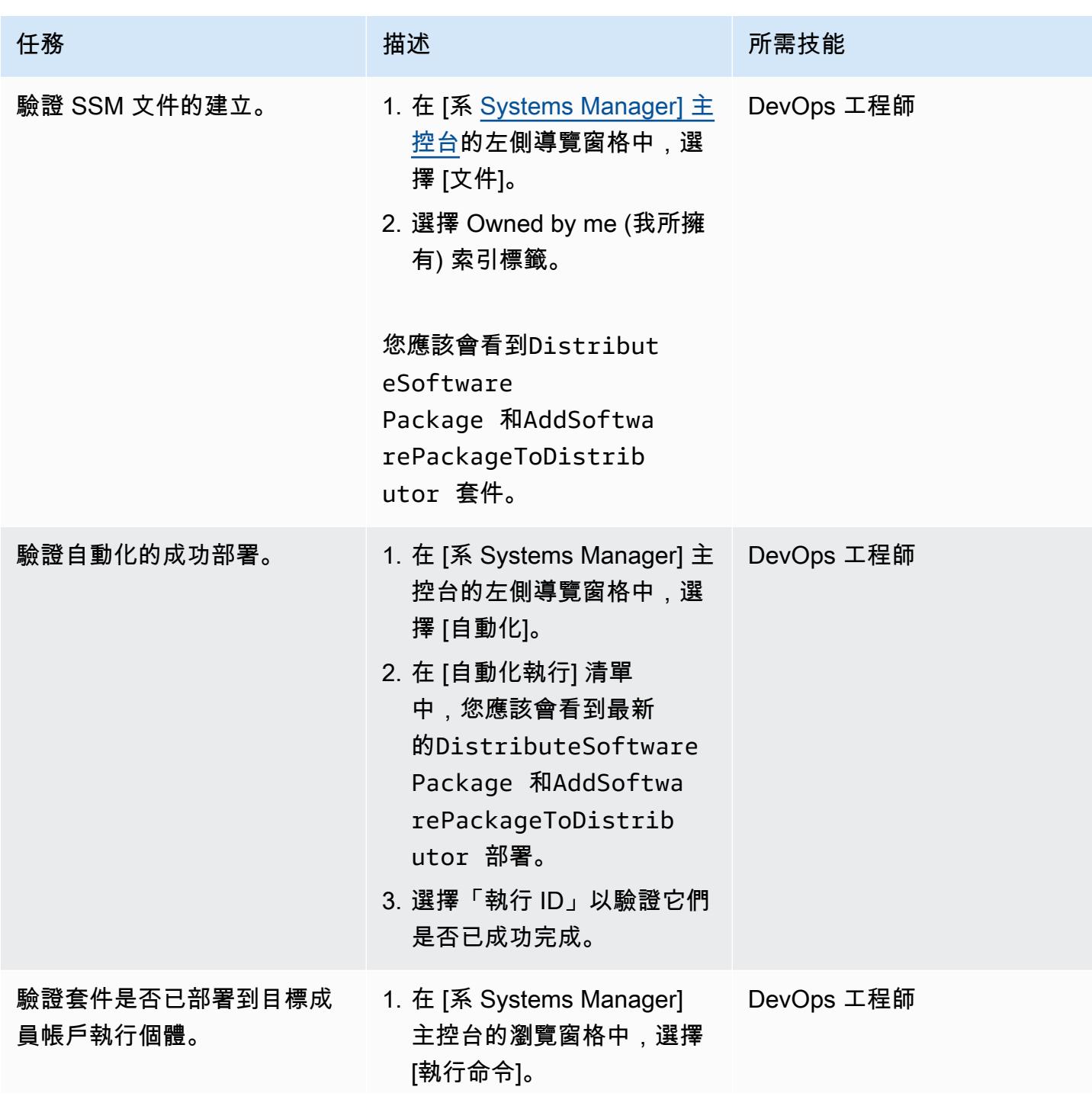

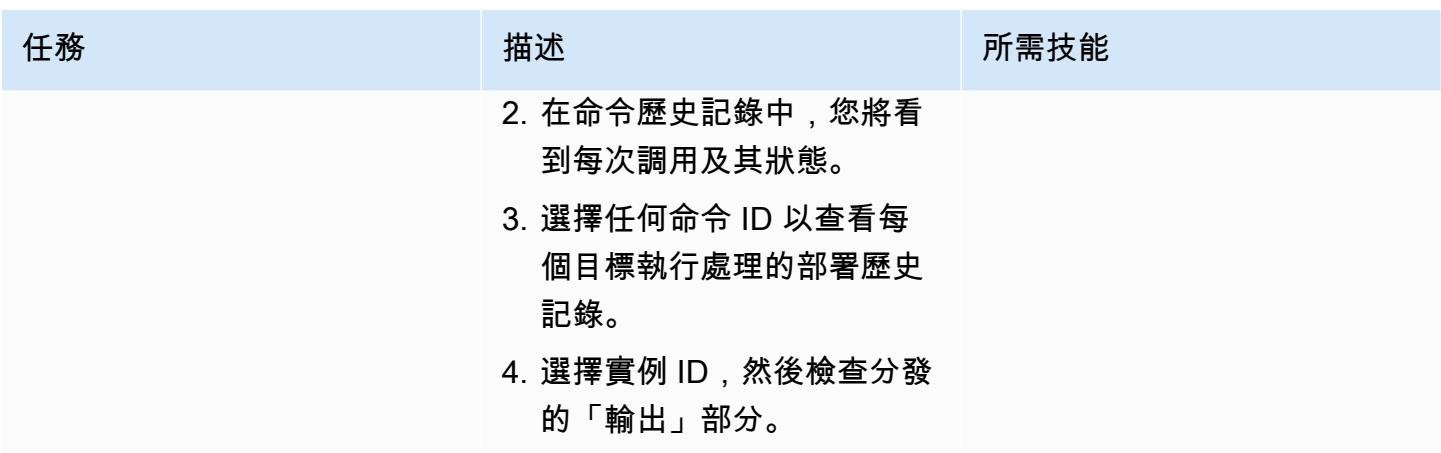

# 故障診斷

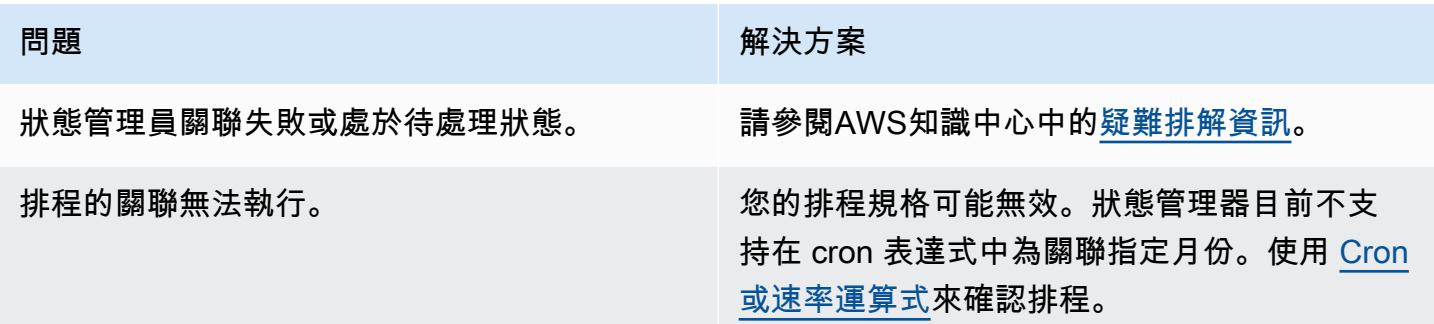

# 相關資源

- [集中式套件發佈](https://github.com/aws-samples/aws-organization-centralised-package-distribution) (GitHub 儲存庫)
- [地形形式的 Account Factory \(AFT\)](https://catalog.workshops.aws/control-tower/en-US/customization/aft)
- [使用案例和最佳做法](https://docs.aws.amazon.com/systems-manager/latest/userguide/systems-manager-best-practices.html) (AWS Systems Manager文件)

# 設定 VPC 流程日誌以便跨 AWS 帳戶集中管理

由本傑明·莫里斯(AWS)和阿曼考爾甘地(AWS)創建

環境:生產 技術:管理與治理 AWS 服務:Amazon VPC; Amazon S3

## **Summary**

在 Amazon Web Services (AWS) 虛擬私有雲端 (VPC) 中,VPC 流程日誌功能可以為操作和安全疑 難排解提供有用的資料。不過,在多帳戶環境中使用 VPC 流程記錄會有限制。具體來說,不支援來 自 Amazon 日誌的跨帳戶流程 CloudWatch 日誌。相反地,您可以透過使用適當的儲存貯體政策設定 Amazon Simple Storage Service (Amazon S3) 儲存貯體來集中日誌。

附註:此模式討論將流程記錄傳送到集中位置的需求。但是,如果您還希望日誌在成員帳戶中可用,則 可以為每個 VPC 創建多個流程日誌。無法存取記錄封存帳戶的使用者可以查看流量記錄以進行疑難排 解。或者,您也可以為每個將記錄檔傳送至記錄的 VPC 設定單一流程記 CloudWatch 錄。然後,您可 以使用 Amazon 資料 Firehose 訂閱篩選器將日誌轉寄到 S3 儲存貯體。如需詳細資訊,請參閱[相關資](#page-2534-0) [源](#page-2534-0)一節。

先決條件和限制

#### 前提

- 有效的 AWS 帳戶
- 擁有用於集中化日誌 (例如日誌存檔) 的帳戶的 AWS Organizations 組織

#### 限制

如果您使用 AWS Key Management Service (AWS KMS) 受管金鑰aws/s3來加密中央儲存貯體,則不 會接收來自其他帳戶的日誌。相反,您會看到如下所示的錯誤。

```
"Unsuccessful": [ 
         { 
              "Error": { 
                  "Code": "400", 
                 "Message": "LogDestination: <bucketName> is undeliverable"
```

```
 }, 
            "ResourceId": "vpc-1234567890123456" 
      } 
\mathbf{I}
```
這是因為帳戶的 AWS 受管金鑰無法跨帳戶共用。

解決方案是使用 Amazon S3 受管加密 (SSE-S3) 或可與成員帳戶共用的 AWS KMS 客戶受管金鑰。

### 架構

目標技術堆疊

在下圖中,針對每個 VPC 部署兩個流程記錄檔。一個人將日誌發送到本地 CloudWatch 日誌組。另一 個會將日誌傳送到集中式記錄帳戶中的 S3 儲存貯體。值區政策允許記錄傳遞服務將記錄檔寫入值區。

重要事項:瞭解與此解決方案所需的儲存貯體政策相關的風險。由於寫入此儲存貯體的主體是服務主 體,而不是 AWS Identity and Access Management (IAM) 主體,因此該aws : Principal0rgID條件 將不是有效的條件。這表示目前無法根據帳戶的上階組織來限制寫入。

若要保護值區的安全,請使用 hard-to-guess 值區名稱,並將值區名稱視為不應在組 織外顯示的敏感值。請確定您在儲存貯體政策中使用的是最低權限,授予的權限不超 過s3:putObject和s3:GetBucketAcl權限。如果您在具有靜態帳戶集的環境中工作,則可以使用 「拒絕」效果來封鎖特定帳戶以外的存取,儘管這對於大多數組織而言在作業上並不可行。

#### 目標架構

自動化和規模

每個 VPC 都設定為將日誌傳送到中央記錄帳戶中的 S3 儲存貯體。使用下列其中一種自動化解決方 案,協助確保流程記錄已正確設定:

- [AWS CloudFormation StackSets](https://docs.aws.amazon.com/AWSCloudFormation/latest/UserGuide/what-is-cfnstacksets.html)
- [適用於地形 \(AFT\) 的 AWS Control Tower Account Factory](https://docs.aws.amazon.com/controltower/latest/userguide/taf-account-provisioning.html)
- [具有修復功能的 AWS Config 規則](https://aws.amazon.com/blogs/mt/how-to-enable-vpc-flow-logs-automatically-using-aws-config-rules/)

### 工具

工具

- [Amazon Simple Storage Service \(Amazon S3\)](https://docs.aws.amazon.com/AmazonS3/latest/userguide/Welcome.html) 是一種雲端型物件儲存服務,可協助您儲存、保護和 擷取任何數量的資料。
- [Amazon Virtual Private Cloud \(Amazon VPC\)](https://docs.aws.amazon.com/vpc/latest/userguide/what-is-amazon-vpc.html) 可協助您將 AWS 資源啟動到您已定義的虛擬網路 中。這個虛擬網路類似於您在自己的資料中心中操作的傳統網路,並具有使用 AWS 可擴展基礎設施 的好處。此病毒碼使用 [VPC 流程記錄](https://docs.aws.amazon.com/vpc/latest/userguide/flow-logs.html)功能來擷取 VPC 中進出網路介面之 IP 流量的相關資訊。

## 最佳實務

使用基礎結構即程式碼 (IaC) 可大幅簡化 VPC 流程記錄的部署程序。抽象化您的 VPC 部署定義以包含 流程記錄資源建構,將會自動將 VPC 與流程記錄一起部署。這將在下一節中進行演示。

集中式流程記錄

將集中式流程記錄新增至 Terraform 中的 VPC 模組的範例語法 HashiCorp

此程式碼會建立流程日誌,將日誌從 VPC 傳送到集中式 S3 儲存貯體。請注意,此模式不涵蓋 S3 存 儲桶的創建。

如需建議的儲存貯體政策陳述式,請參閱[其他資訊](#page-2534-1)一節。

```
variable "vpc_id" { 
  type = string
   description = "ID of the VPC for which you want to create a Flow Log"
}
locals { 
   # For more details: https://docs.aws.amazon.com/vpc/latest/userguide/flow-
logs.html#flow-logs-custom 
   custom_log_format_v5 = "$${version} $${account-id} $${interface-id} $${srcaddr} $
${dstaddr} $${srcport} $${dstport} $${protocol} $${packets} $${bytes} $${start} $${end} 
  $${action} $${log-status} $${vpc-id} $${subnet-id} $${instance-id} $${tcp-flags} $
${type} $${pkt-srcaddr} $${pkt-dstaddr} $${region} $${az-id} $${sublocation-type} $
${sublocation-id} $${pkt-src-aws-service} $${pkt-dst-aws-service} $${flow-direction} $
${traffic-path}"
}
resource "aws_flow_log" "centralized" { 
   log_destination = "arn:aws:s3:::centralized-vpc-flow-logs-
<log_archive_account_id>" # Optionally, a prefix can be added after the ARN.
```

```
 log_destination_type = "s3" 
 \text{traffic\_type} = "ALL"
 vpc_id = var.vpc_idlog_format = local.custom_log_format_v5 # If you want fields from VPC Flow
 Logs v3+, you will need to create a custom log format. 
 tags = \{ Name = "centralized_flow_log" 
  }
}
```
本機流程記錄

在具有所需權限的 Terraform 中將本機流程記錄新增至 VPC 模組的範例語法

此程式碼會建立流程記錄,將記錄從 VPC 傳送到本機 CloudWatch 記錄群組。

```
data "aws_region" "current" {}
variable "vpc_id" { 
  type = string
   description = "ID of the VPC for which you want to create a Flow Log"
}
resource "aws_iam_role" "local_flow_log_role" { 
   name = "flow-logs-policy-${var.vpc_id
}" 
   assume_role_policy = <<EOF
{ 
   "Version": "2012-10-17", 
   "Statement": [ 
     { 
       "Sid": "", 
       "Effect": "Allow", 
       "Principal": { 
         "Service": "vpc-flow-logs.amazonaws.com" 
       }, 
       "Action": "sts:AssumeRole" 
     } 
   ]
}
EOF
}
```

```
resource "aws_iam_role_policy" "logs_permissions" { 
   name = "flow-logs-policy-${var.vpc_id}" 
   role = aws_iam_role.local_flow_log_role.id 
  policy = <E0F{ 
   "Version": "2012-10-17", 
   "Statement": [ 
     { 
       "Action": [ 
         "logs:CreateLogGroup", 
         "logs:CreateLogStream", 
         "logs:PutLogEvents", 
         "logs:DescribeLogGroups", 
         "logs:DescribeLogStreams", 
         "logs:CreateLogDelivery", 
         "logs:DeleteLogDelivery" 
       ], 
       "Effect": "Allow", 
       "Resource": "arn:aws:logs:${data.aws_region.current.name}:*:log-group:vpc-flow-
logs*" 
     } 
   ]
}
EOF
}
resource "aws_cloudwatch_log_group" "local_flow_logs" { 
   # checkov:skip=CKV_AWS_338:local retention is set to 30, centralized S3 bucket can 
  retain for long-term 
  name = "vpc-flow-logs/\$(var.vpc_id]'' retention_in_days = 30
}
resource "aws_flow_log" "local" { 
   iam_role_arn = aws_iam_role.local_flow_log_role.arn 
   log_destination = aws_cloudwatch_log_group.local_flow_logs.arn 
   traffic_type = "ALL" 
  vpc_id = var.vpc_idtags = { } Name = "local_flow_log" 
   }
}
```
史诗

部署 VPC 流程記錄基礎結構

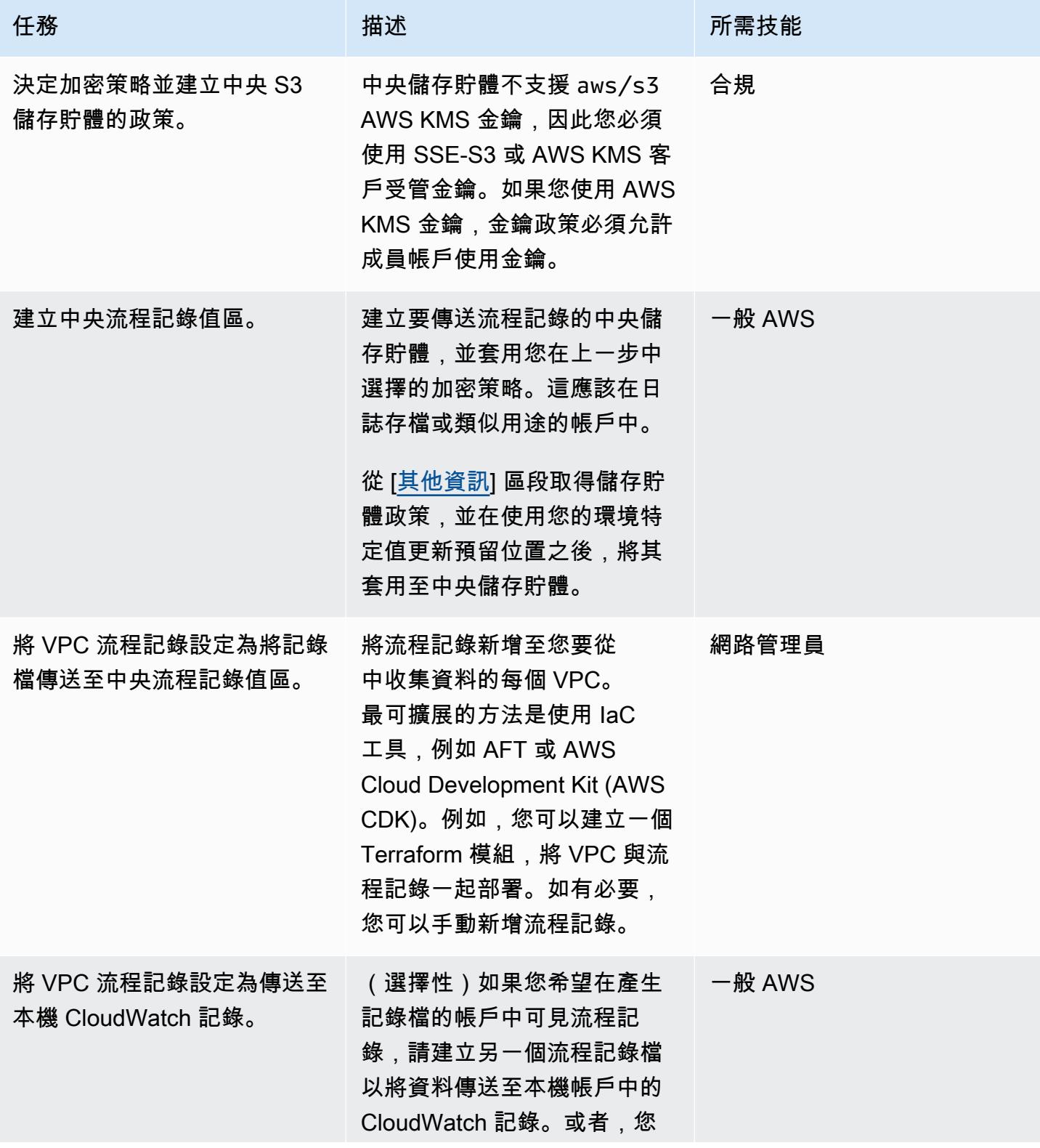

可以將資料傳送到本機帳戶中 帳戶特定的 S3 儲存貯體。

<span id="page-2534-0"></span>相關資源

• [如何使用集中式流程記錄資料來促進資料分析並滿足安全性需求](https://aws.amazon.com/blogs/security/how-to-facilitate-data-analysis-and-fulfill-security-requirements-by-using-centralized-flow-log-data/) (部落格文章)

任務 描述 所需技能

• [如何使用 AWS Config 規則自動啟用 VPC 流程日誌](https://aws.amazon.com/blogs/mt/how-to-enable-vpc-flow-logs-automatically-using-aws-config-rules/) (部落格文章)

## <span id="page-2534-1"></span>其他資訊

#### 桶政策

新增預留位置名稱值之後,此儲存貯體政策範例可套用至流程日誌的中央 S3 儲存貯體。

```
{ 
     "Version": "2012-10-17", 
     "Statement": [ 
         { 
              "Sid": "AWSLogDeliveryWrite", 
             "Effect": "Allow", 
              "Principal": { 
                  "Service": "delivery.logs.amazonaws.com" 
             }, 
              "Action": "s3:PutObject", 
              "Resource": "arn:aws:s3:::<BUCKET_NAME>/*", 
              "Condition": { 
                  "StringEquals": { 
                      "s3:x-amz-acl": "bucket-owner-full-control" 
 } 
 } 
         }, 
         { 
             "Sid": "AWSLogDeliveryCheck", 
              "Effect": "Allow", 
              "Principal": { 
                  "Service": "delivery.logs.amazonaws.com" 
             }, 
              "Action": "s3:GetBucketAcl",
```

```
 "Resource": "arn:aws:s3:::<BUCKET_NAME>" 
          }, 
          { 
               "Sid": "DenyUnencryptedTraffic", 
               "Effect": "Deny", 
               "Principal": { 
                   "AWS": "*" 
              }, 
              "Action": "s3:*", 
               "Resource": [ 
                   "arn:aws:s3:::<BUCKET_NAME>/*", 
                   "arn:aws:s3:::<BUCKET_NAME>" 
              ], 
               "Condition": { 
                   "Bool": { 
                        "aws:SecureTransport": "false" 
 } 
              } 
          } 
    \mathbf{I}}
```
如果您有帳戶的靜態清單,您可以新增下列陳述式來拒絕該清單以外的任何帳戶。

```
{ 
     "Sid": "AccountDenyList", 
     "Effect": "Deny", 
     "Principal": "*", 
     "Action": "s3:PutObject", 
     "NotResource": [ 
         "arn:aws:s3:::<BUCKET_NAME>/<OPTIONAL_PREFIX>/AWSLogs/<ACCOUNT_ID1>/*", 
         "arn:aws:s3:::<BUCKET_NAME>/<OPTIONAL_PREFIX>/AWSLogs/<ACCOUNT_ID2>/*", 
         "arn:aws:s3:::<BUCKET_NAME>/<OPTIONAL_PREFIX>/AWSLogs/<ACCOUNT_ID3>/*", 
     ]
}
```
作為先前 NotResource-Deny 模式的替代方法,您可以改為將條件新增至每個對帳Allow單,以指定 已核准的科目。

```
"Condition": { 
     "StringEquals": { 
         "aws:SourceAccount": [ 
             "11111111111",
```

```
 "222222222222" 
           ] 
      }
}
```
添加前綴

如果您擔心儲存貯體名稱公開公開的情況下不必要的外部寫入,也可以限制儲存貯體內已知前置詞的 寫入。如果您實作此操作,請更新aws\_flow\_log資源log\_destination中的,以包含儲存貯體 Amazon 資源名稱 (ARN) 後面的前置詞。例如,下列陳述式會將寫入限制為特定前置詞。

```
{ 
     "Sid": "PrefixAllowList", 
     "Effect": "Deny", 
     "Principal": "*", 
     "Action": "s3:PutObject", 
     "NotResource": [ 
          "arn:aws:s3:::<BUCKET_NAME>/<PREFIX>/*" 
    \mathbf{I}}
```
# 使用 NLog 在 Amazon CloudWatch 日誌中設定 .NET 應用程式的記 錄

由比布蒂·薩胡(AWS)和羅布希爾(AWS)(AWS)創建

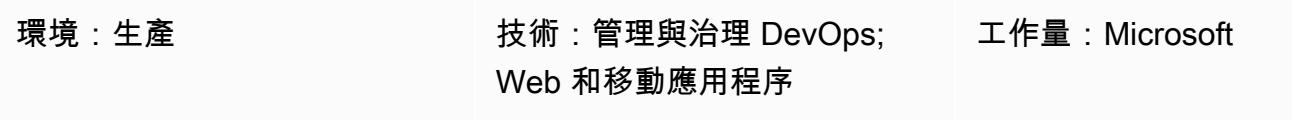

AWS 服務:Amazon CloudWatch 日誌

## Summary

此模式說明如何使用 NLog 開放原始碼記錄架構在 [Amazon Lo CloudWatch gs](https://docs.aws.amazon.com/AmazonCloudWatch/latest/logs/WhatIsCloudWatchLogs.html) 中記錄 .NET 應用程式 使用情況和事件。在 CloudWatch 主控台中,您可以近乎即時地檢視應用程式的記錄訊息。您也可以設 定測[量](https://docs.aws.amazon.com/AmazonCloudWatch/latest/logs/MonitoringLogData.html)結果並設定[警示](https://docs.aws.amazon.com/AmazonCloudWatch/latest/monitoring/ConsoleAlarms.html),以便在超過測量結果臨界值時通知您。使用 CloudWatch 應用程式見解,您可 以檢視自動化或自訂儀表板,以顯示受監控應用程式的潛在問題。 CloudWatch 應用程式深入解析可協 助您快速找出應用程式和基礎架構持續發生的問題。

若要將記錄訊息寫入 CloudWatch 記錄檔,請將AWS.Logger.NLog NuGet 套件加入至 .NET 專案。 然後,您將NLog.config檔案更新為使用 CloudWatch 記錄檔做為目標。

# 先決條件和限制

### 先決條件

- 作用中的 AWS 帳戶
- .NET Web 或主控台應用程式,可:
	- 使用支持的 .NET 框架或 .NET 核心版本。如需詳細資訊,請參閱產品版本。
	- 使用 nLog 將日誌數據發送到應用程序洞察。
- 為 AWS 服務建立 IAM 角色的許可。如需詳細資訊,請參閱[服務角色權限。](https://docs.aws.amazon.com/IAM/latest/UserGuide/id_roles_create_for-service.html#id_roles_create_service-permissions)
- 將角色傳遞給 AWS 服務的許可。如需詳細資訊,請參閱[授予使用者將角色傳遞至 AWS 服務。](https://docs.aws.amazon.com/IAM/latest/UserGuide/id_roles_use_passrole.html)

#### 產品版本

- .NET 架構 3.5 版或更新版本
- . NET 核心版本 1.0.1、2.0.0 或更新版本

### 架構

目標技術堆疊

- nLog
- Amazon CloudWatch 日誌

#### 目標架構

1. .NET 應用程序將日誌數據寫入 NLog 日誌框架。

- 2. nLog 會將記錄檔資料寫入 CloudWatch 防護記錄。
- 3. 您可以使用 CloudWatch 警示和自訂儀表板來監視 .NET 應用程式。

### 工具

#### AWS 服務

- [Amazon CloudWatch 應用程式深入解析可](https://docs.aws.amazon.com/AmazonCloudWatch/latest/monitoring/cloudwatch-application-insights.html)協助您觀察應用程式和基礎 AWS 資源的運作狀態。
- [Amazon CloudWatch Logs](https://docs.aws.amazon.com/AmazonCloudWatch/latest/logs/WhatIsCloudWatchLogs.html) 可協助您集中管理所有系統、應用程式和 AWS 服務的日誌,以便您可以 監控和安全地存檔日誌。
- [AWS Identity and Access Management \(IAM\)](https://docs.aws.amazon.com/IAM/latest/UserGuide/introduction.html) 可透過控制誰經過身份驗證和授權使用 AWS 資源, 協助您安全地管理對 AWS 資源的存取。
- 的 [AWS 工具 PowerShell是](https://docs.aws.amazon.com/powershell/latest/userguide/pstools-welcome.html)一 PowerShell 組模組,可協助您從命令列對 AWS 資源執行操作 PowerShell 指令碼。

#### 其他工具

- 日誌 [.nlog 是一個 NLog 目標,用於將日誌數據](https://www.nuget.org/packages/AWS.Logger.NLog)記錄到日誌中。 CloudWatch
- [nLog](https://nlog-project.org/) 是 .NET 平台的開放原始碼記錄架構,可協助您將記錄資料寫入目標,例如資料庫、記錄檔或 主控台。

• [Visual Studio](https://docs.microsoft.com/en-us/visualstudio/get-started/visual-studio-ide?view=vs-2022) 是整合式開發環境 (IDE),其中包含編譯器、程式碼完成工具、圖形設計工具,以及其 他支援軟體開發的功能。

# 最佳實務

- 設定目標記錄群組的[保留原則](https://docs.aws.amazon.com/AmazonCloudWatch/latest/logs/Working-with-log-groups-and-streams.html#SettingLogRetention)。這必須在 NLog 配置之外完成。根據預設,記錄資料會無限期地儲存 在 CloudWatch 防護記錄中。
- 遵守[管理 AWS 存取金鑰的最佳實務。](https://docs.aws.amazon.com/accounts/latest/reference/credentials-access-keys-best-practices.html)

## <span id="page-2539-0"></span>史诗

### 設定存取權和工具

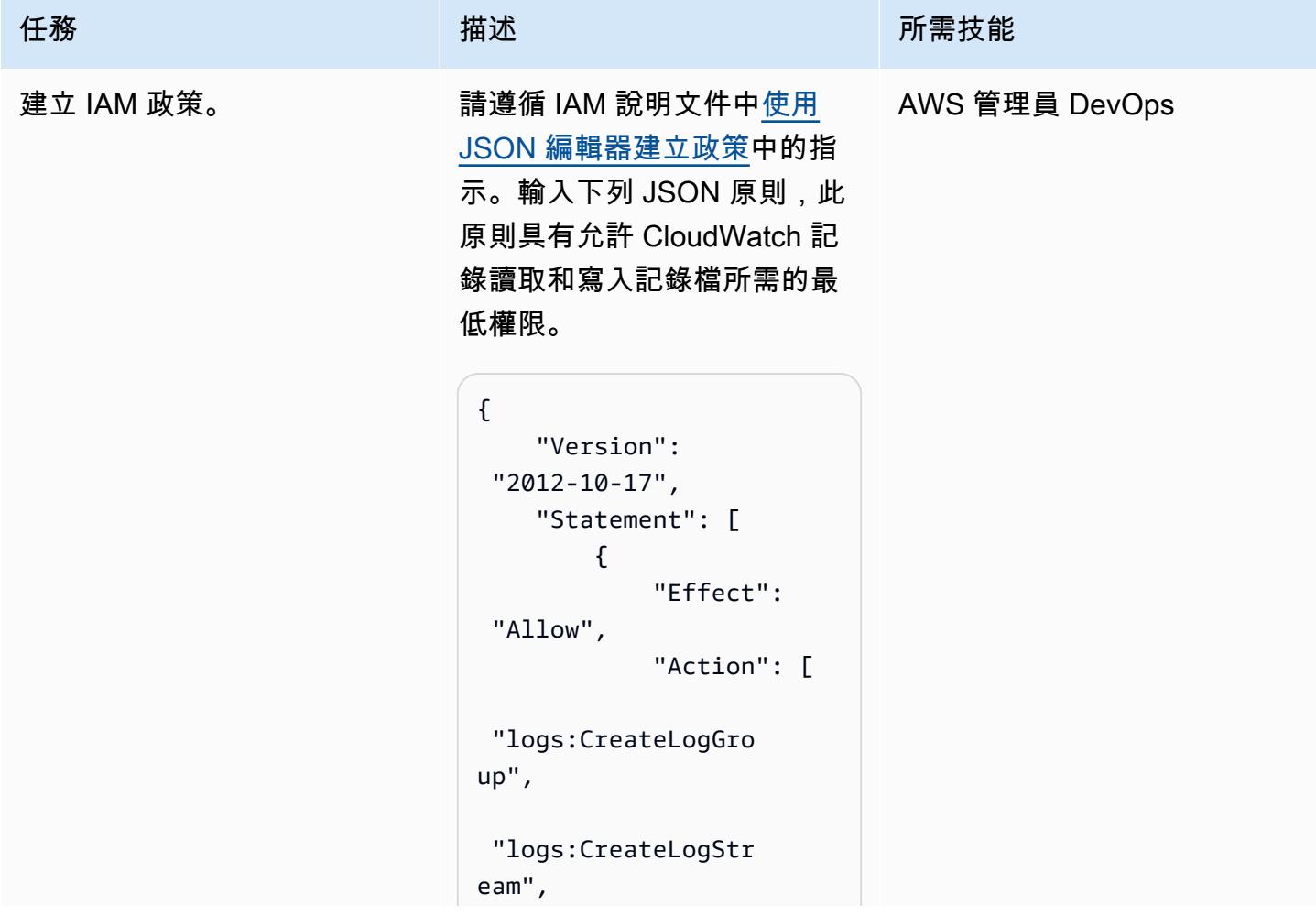

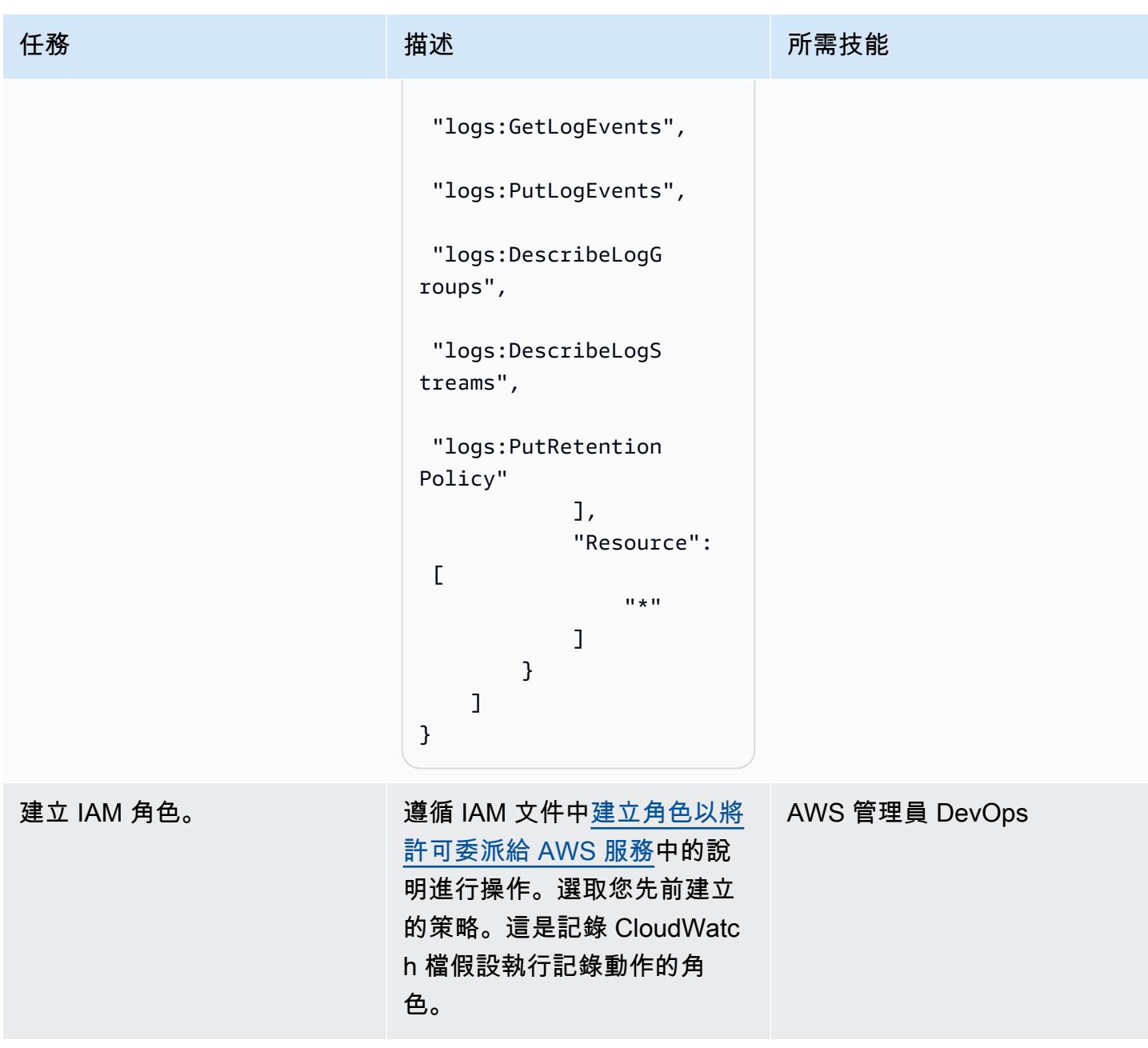

AWS 方案指引 いっきょう しょうしょう しょうしょう しょうしょう しょうしょう しょうしゅう しょうしゅう しょうしゅう 模式 しょうしょく そうしょく

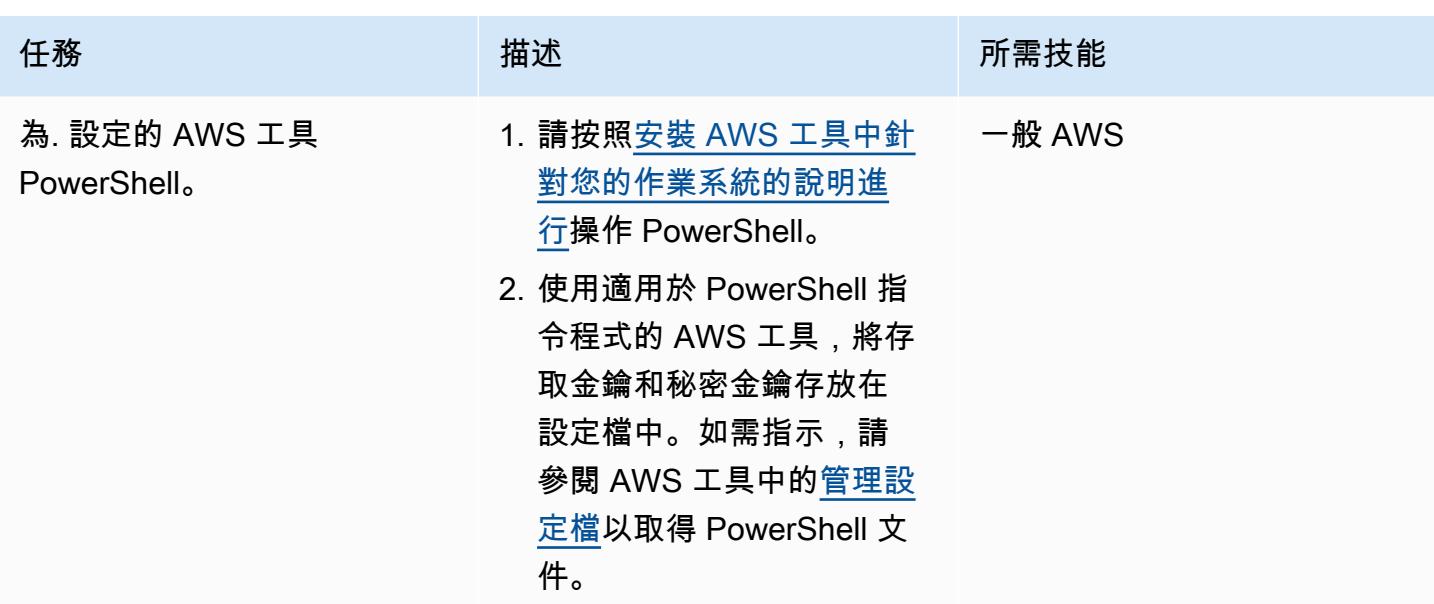

# 設定 nLog

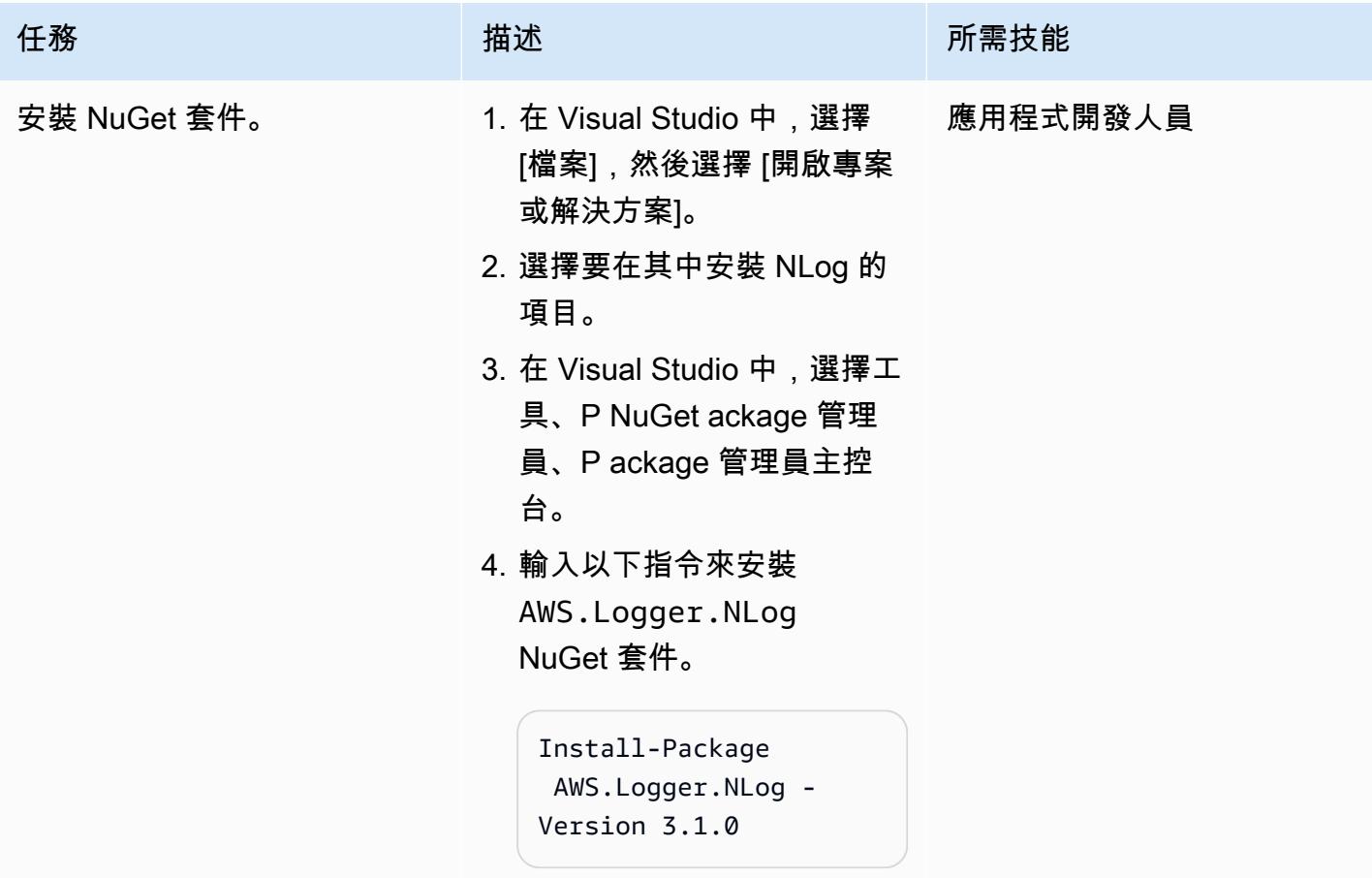

AWS 方案指引 いっきょう しょうしょう しょうしょう しょうしょう しょうしょう しょうしゅう しょうしゅう しょうしゅう 模式 しょうしょく そうしょく

| 任務      | 描述                                                                                                    | 所需技能     |
|---------|----------------------------------------------------------------------------------------------------|----------|
| 設定記錄目標。 | 1. 開啟 NLog.config 檔<br>案。<br>2. 對於目標type,輸<br>入AWSTarget 。<br>3. 針對目標1ogGroup,輸入<br>您要使用的記錄群組名稱。<br>如果記錄群組尚不存在,則<br>會自動建立具有提供名稱的<br>新記錄群組。<br>4. 針對目標region, 輸入<br>設定 CloudWatch 日誌的<br>AWS 區域。<br>5. 針對目標profile,輸入您<br>先前建立的設定檔名稱來儲<br>存存取金鑰和秘密金鑰。<br>6. 儲存並關閉 NLog.config<br>檔案。 | 應用程式開發人員 |
|         | 如需範例組態檔案,請參閱<br>此模式的其他資訊一節。當<br>您運行應用程序時,NLog 將<br>寫入日誌消息並將其發送到<br>CloudWatch 日誌。                                                                                                    |          |

### 驗證和監控記錄

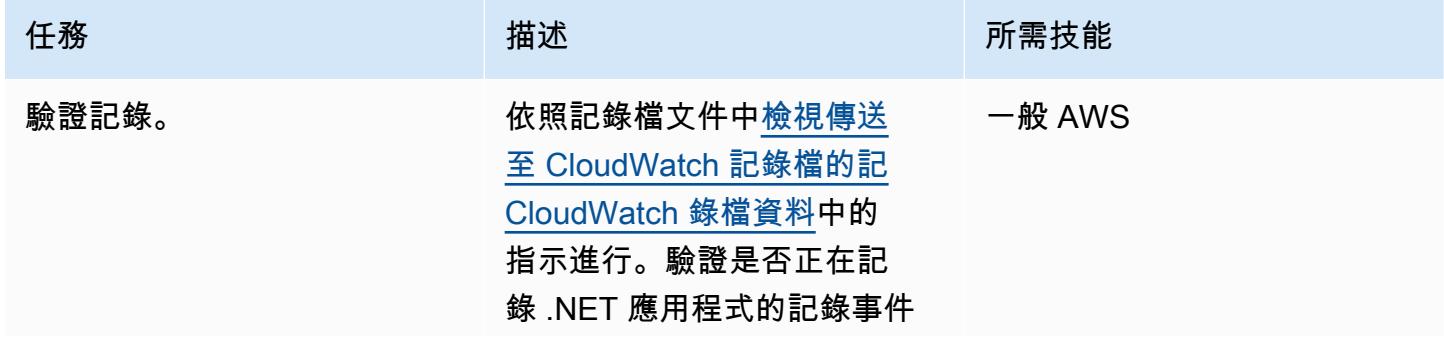

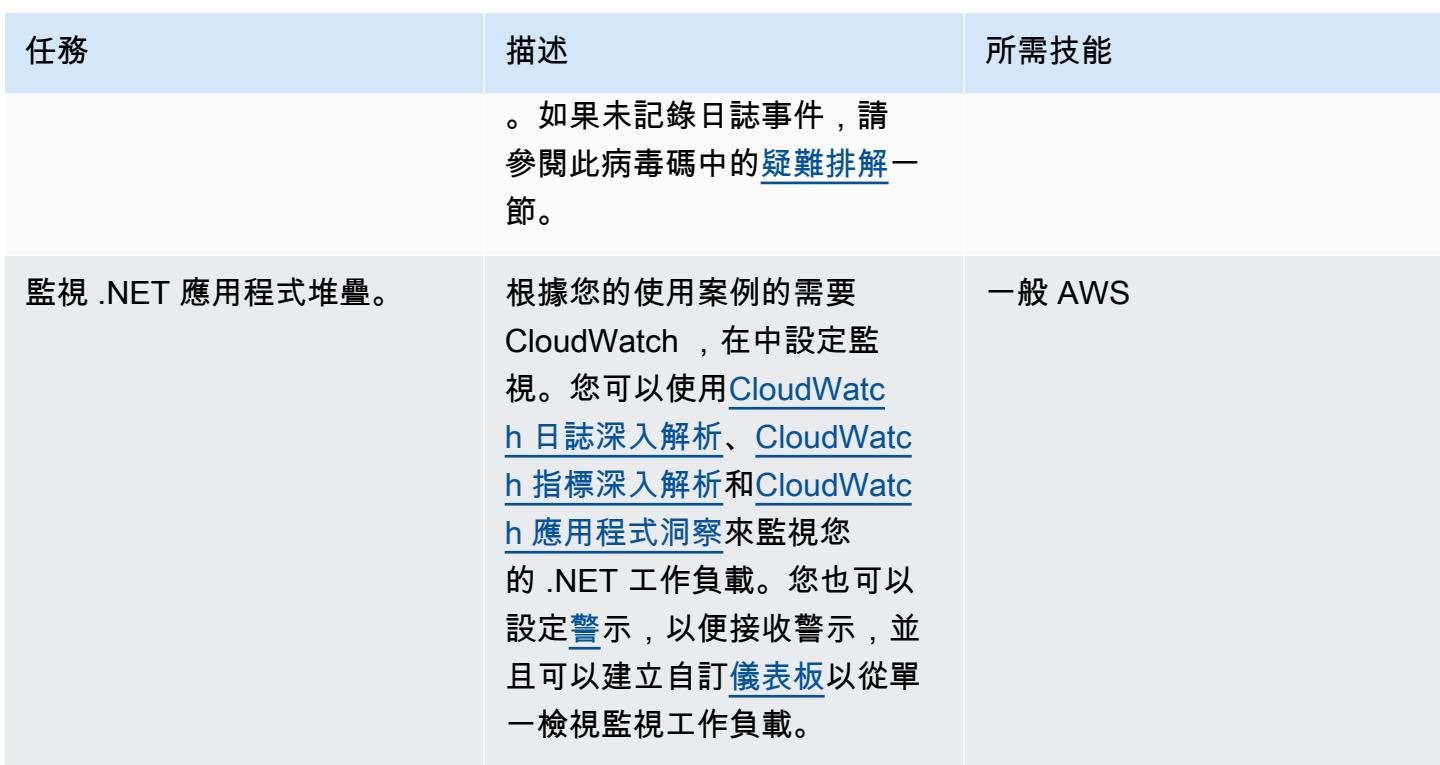

# <span id="page-2543-1"></span>故障診斷

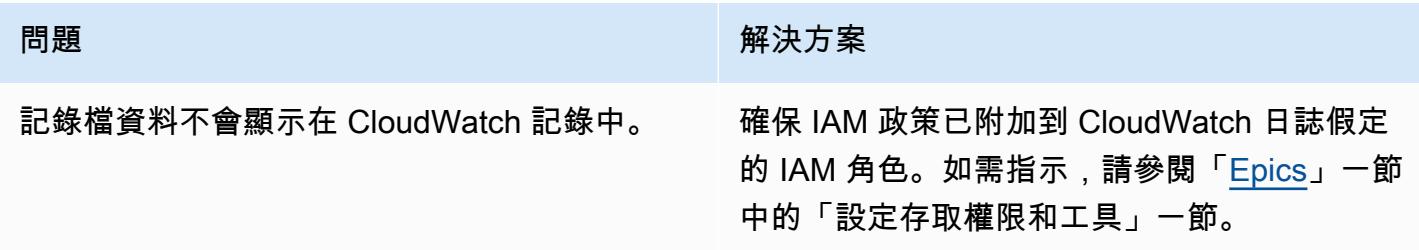

# 相關資源

- [使用記錄群組和記錄串流](https://docs.aws.amazon.com/AmazonCloudWatch/latest/logs/Working-with-log-groups-and-streams.html) (CloudWatch 記錄檔文件)
- [Amazon CloudWatch 日誌和 .NET 日誌框架](https://aws.amazon.com/blogs/developer/amazon-cloudwatch-logs-and-net-logging-frameworks/) (AWS 部落格文章)

# <span id="page-2543-0"></span>其他資訊

## 以下是範例NLog.config檔案。

```
<?xml version="1.0" encoding="utf-8" ?>
```

```
<configuration> 
   <configSections> 
     <section name="nlog" type="NLog.Config.ConfigSectionHandler, NLog" /> 
   </configSections> 
   <startup> 
     <supportedRuntime version="v4.0" sku=".NETFramework,Version=v4.7.2" /> 
   </startup> 
   <nlog> 
     <extensions> 
       <add assembly="NLog.AWS.Logger" /> 
     </extensions> 
     <targets> 
       <target name="aws" type="AWSTarget" logGroup="NLog.TestGroup" region="us-east-1" 
  profile="demo"/> 
     </targets> 
     <rules> 
       <logger name="*" minlevel="Info" writeTo="aws" /> 
     </rules> 
   </nlog>
</configuration>
```
# 跨不同 AWS 帳戶和 AWS 區域複製 AWS Service Catalog 產品

由薩欽維格(AWS)和桑托什羽衣甘藍(AWS)創建

環境:生產 またのはないない 技術:管理與治理:無伺服器 エ作負載:所有其他工作

AWS 服務:AWS Service Catalog; AWS Lambda

### Summary

AWS Service Catalog 是一項區域服務,這表示 AWS Service Catalog 產品[組合和產品只能在建立這](https://docs.aws.amazon.com/servicecatalog/latest/adminguide/what-is_concepts.html) [些產品](https://docs.aws.amazon.com/servicecatalog/latest/adminguide/what-is_concepts.html)組合和產品的 AWS 區域中顯示。如果您在新區域中設定 [AWS Service Catalog 中樞,](https://aws.amazon.com/about-aws/whats-new/2020/06/aws-service-catalog-now-supports-sharing-portfolios-across-an-organization-from-a-delegated-member-account/)則必須重 新建立現有產品,這可能是一個耗時的程序。

此模式的方法說明如何將產品從來源 AWS 帳戶或區域中的 AWS Service Catalog 中樞複製到目的地 帳戶或區域中的新中樞,以協助簡化此程序。如需 AWS 服務目錄中樞和支點模型的詳細資訊,請參 閱 AWS Service Catalog 中樞和支點模型:如何在 AWS 管理和控管部落格上自動化 AWS Service [Catalog 對多個帳戶的部署和](https://aws.amazon.com/blogs/mt/aws-service-catalog-hub-and-spoke-model-how-to-automate-the-deployment-and-management-of-service-catalog-to-many-accounts/)管理。

該模式也提供跨帳戶或其他區域複製 AWS Service Catalog 產品所需的個別程式碼套件。透過使用此 模式,您的組織可以節省時間、在新的 AWS Service Catalog 中樞提供現有和先前的產品版本、將手 動錯誤的風險降到最低,並在多個帳戶或區域擴展該方法。

注意:此圖案的「史詩」區段提供兩個複製產品的選項。您可以使用選項 1 跨帳戶複製產品,或選擇 選項 2 以跨區域複製產品。

### 先決條件和限制

先決條件

- 作用中的 AWS 帳戶
- 來源帳戶或區域中的現有 AWS Service Catalog 產品。
- 目的地帳戶或區域中的現有 AWS 服務目錄中心。
- 如果您想要跨帳戶複製產品,則必須共用包含產品的 AWS Service Catalog 產品組合,然後將其匯 入目的地帳戶。如需詳細資訊,請參閱 AWS 服務目錄文件中的[共用和匯入產品組合。](https://docs.aws.amazon.com/servicecatalog/latest/adminguide/catalogs_portfolios_sharing.html)

#### 限制

• 您想要跨區域或帳戶複製的 AWS Service Catalog 產品不能屬於多個產品組合。

### 架構

下圖顯示將 AWS Service Catalog 產品從來源帳戶複製到目的地帳戶。

下圖顯示將 AWS Service Catalog 產品從來源區域複製到目的地區域。

技術, 堆

- Amazon CloudWatch
- AWS Identity and Access Management (IAM)
- AWS Lambda
- AWS Service Catalog

#### 自動化和規模

您可以使用 Lambda 函數擴展此模式的方法,該函數可根據收到的請求數量或需要複製的 AWS Service Catalog 產品數量進行擴展。如需這方面的詳細資訊,請參閱 AWS [Lambda 文件中的 Lambda](https://docs.aws.amazon.com/lambda/latest/dg/invocation-scaling.html) [函數擴展](https://docs.aws.amazon.com/lambda/latest/dg/invocation-scaling.html)。

## 工具

- [AWS Command Line Interface \(AWS CLI\) \(AWS CLI\)](https://docs.aws.amazon.com/cli/latest/userguide/cli-chap-welcome.html) 是一種開放原始碼工具,可協助您透過命令列 殼層中的命令與 AWS 服務互動。
- [AWS Identity and Access Management \(IAM\)](https://docs.aws.amazon.com/IAM/latest/UserGuide/introduction.html) 可透過控制誰經過身份驗證和授權使用 AWS 資源, 協助您安全地管理對 AWS 資源的存取。
- [AWS Lambda](https://docs.aws.amazon.com/lambda/latest/dg/welcome.html) 是一種運算服務,可協助您執行程式碼,而不需要佈建或管理伺服器。它只會在需要 時執行程式碼並自動調整規模,因此您只需為使用的運算時間付費。
- [AWS Service Catalog](https://docs.aws.amazon.com/servicecatalog/latest/adminguide/introduction.html) 可協助您集中管理 AWS 核准的 IT 服務目錄。最終使用者可在機構所設的限 制範圍內,迅速地只部署自己需要且經核准的 IT 服務。

#### Code

您可以使用 cross-account-copy套件 (附加) 跨帳戶複製 AWS Service Catalog 產品,或使 用cross-region-copy套件 (附加) 複製跨區域的產品。

此cross-account-copy套件包含下列檔案:

- copyconf.properties— 包含跨帳戶複製產品的區域和 AWS 帳戶 ID 參數的組態檔。
- scProductCopyLambda.py— 用於跨帳戶複製產品的 Python 函數。
- createDestAccountRole.sh— 在目標帳戶中建立 IAM 角色的指令碼。
- createSrcAccountRole.sh— 在來源帳戶中建立 IAM 角色的指令碼。
- copyProduct.sh— 建立和叫用 Lambda 函數以跨帳戶複製產品的指令碼。

此cross-region-copy套件包含下列檔案:

- copyconf.properties— 包含跨區域複製產品的區域和 AWS 帳戶 ID 參數的組態檔。
- scProductCopyLambda.py— 用於跨區域複製產品的 Python 函數。
- copyProduct.sh— 用於建立 IAM 角色以及建立和叫用 Lambda 函數以跨區域複製產品的指令 碼。

## 史诗

#### 選項 1 — 跨帳戶複製 AWS Service Catalog 產品

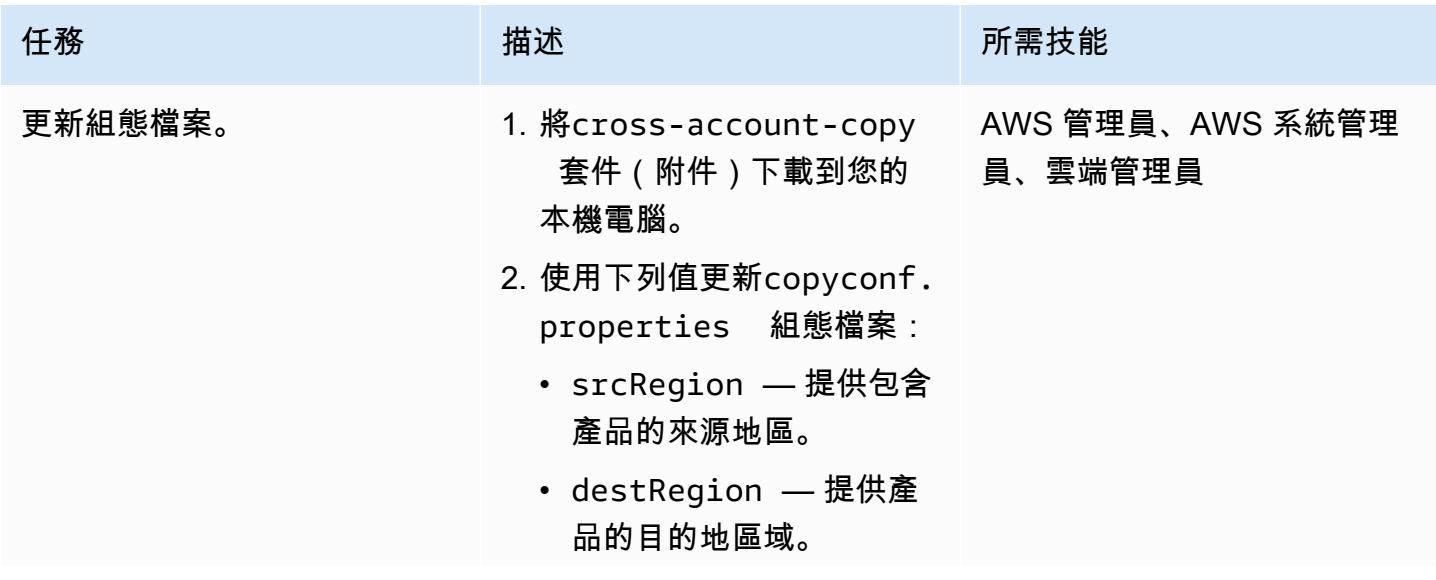

AWS 方案指引 いっきょう しょうしょう しょうしょう しょうしょう しょうしょう しょうしゅう しょうしゅう しょうしゅう 模式 しょうしょく そうしょう

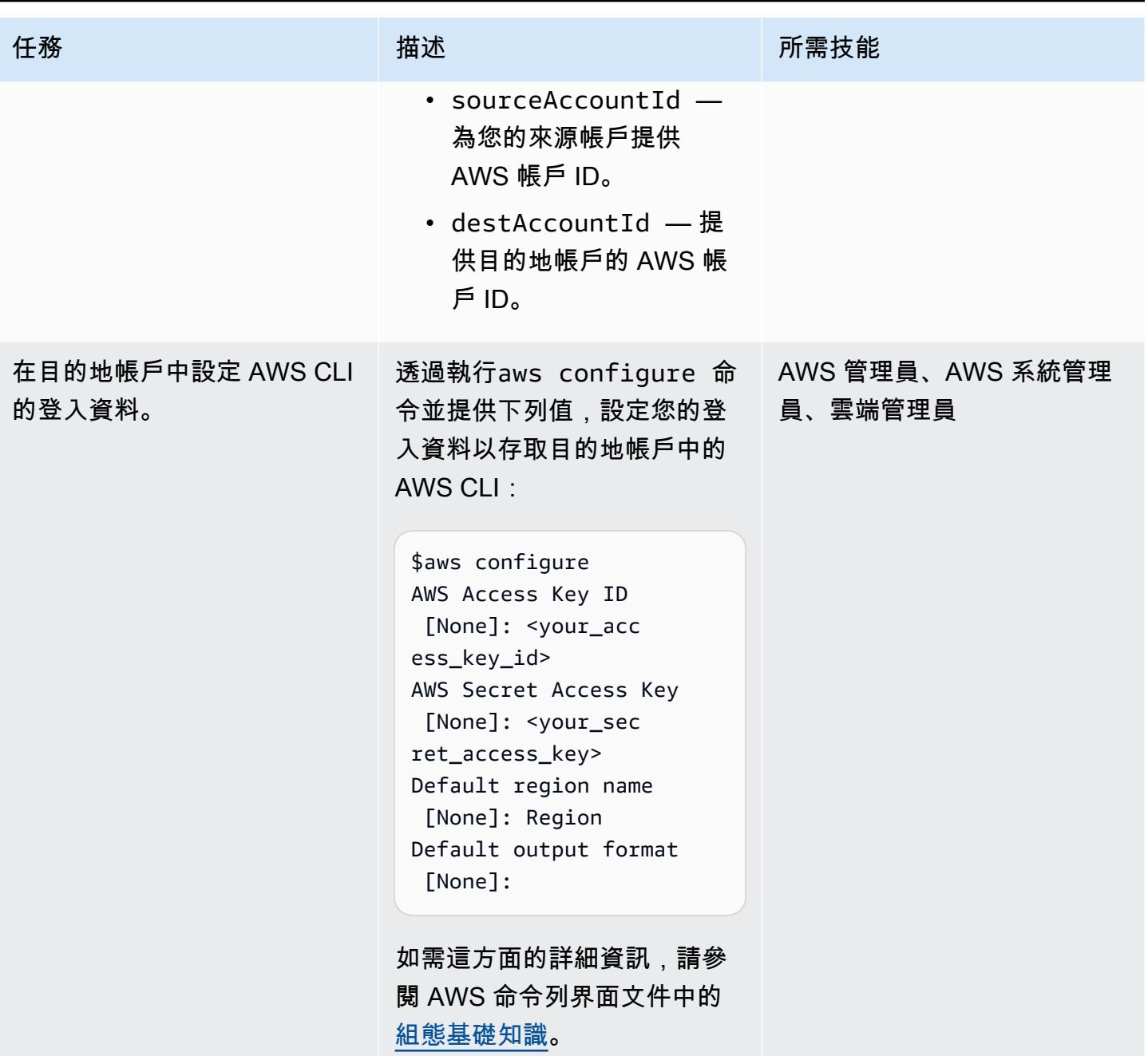

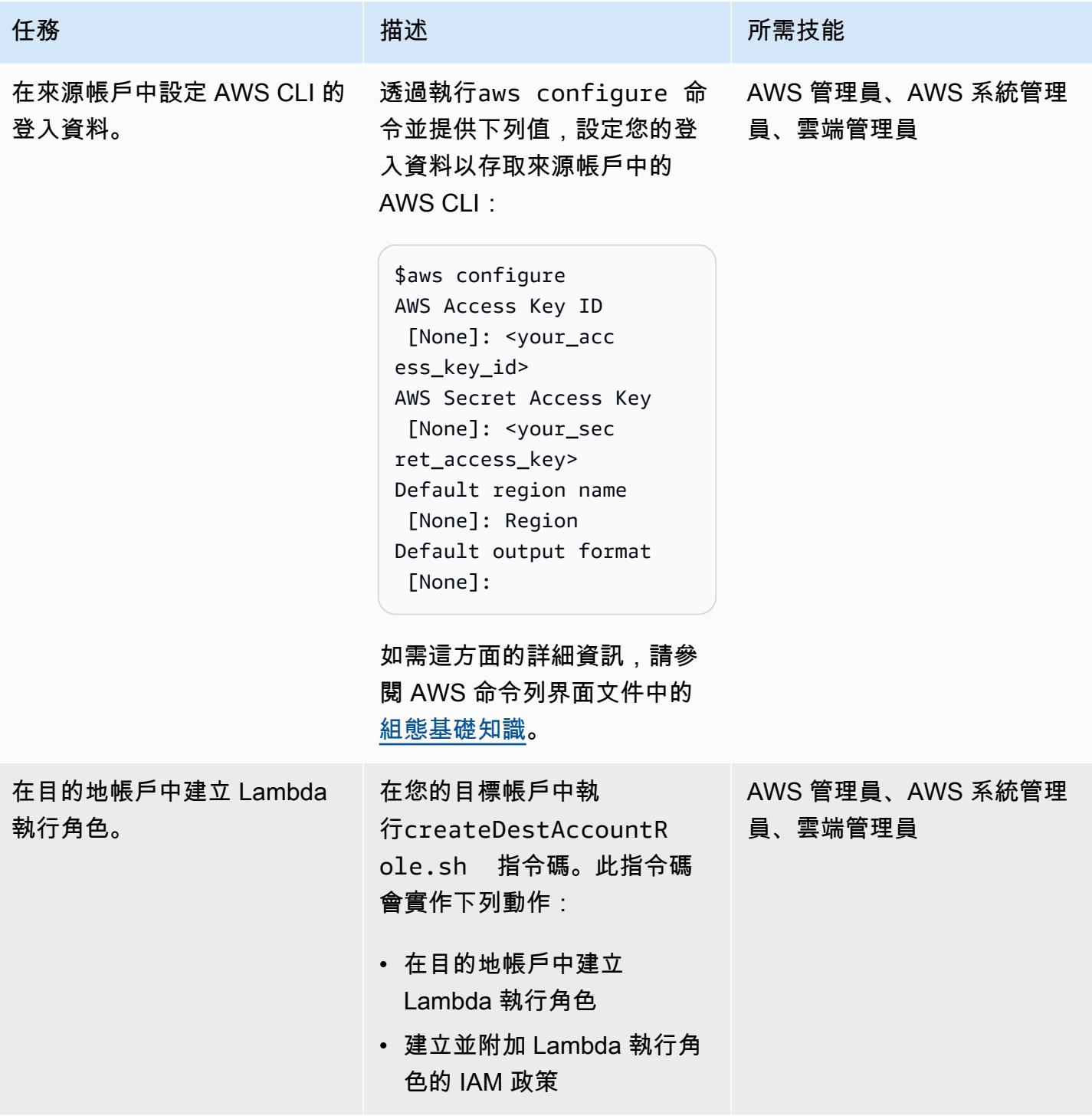

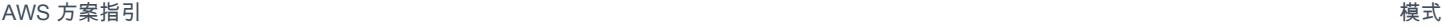

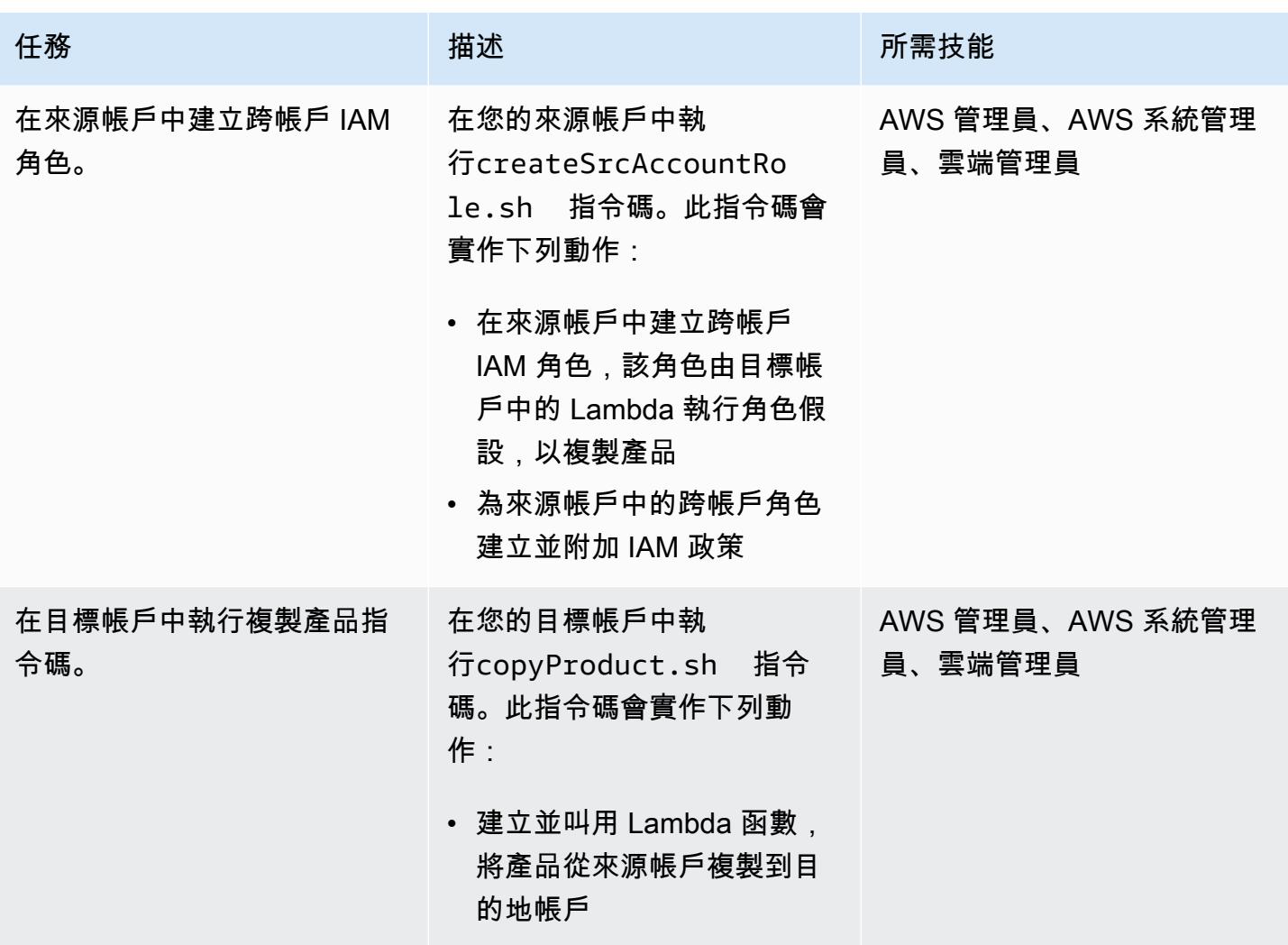

# 選項 2 — 將 AWS Service Catalog 產品從來源區域複製到目的地區域

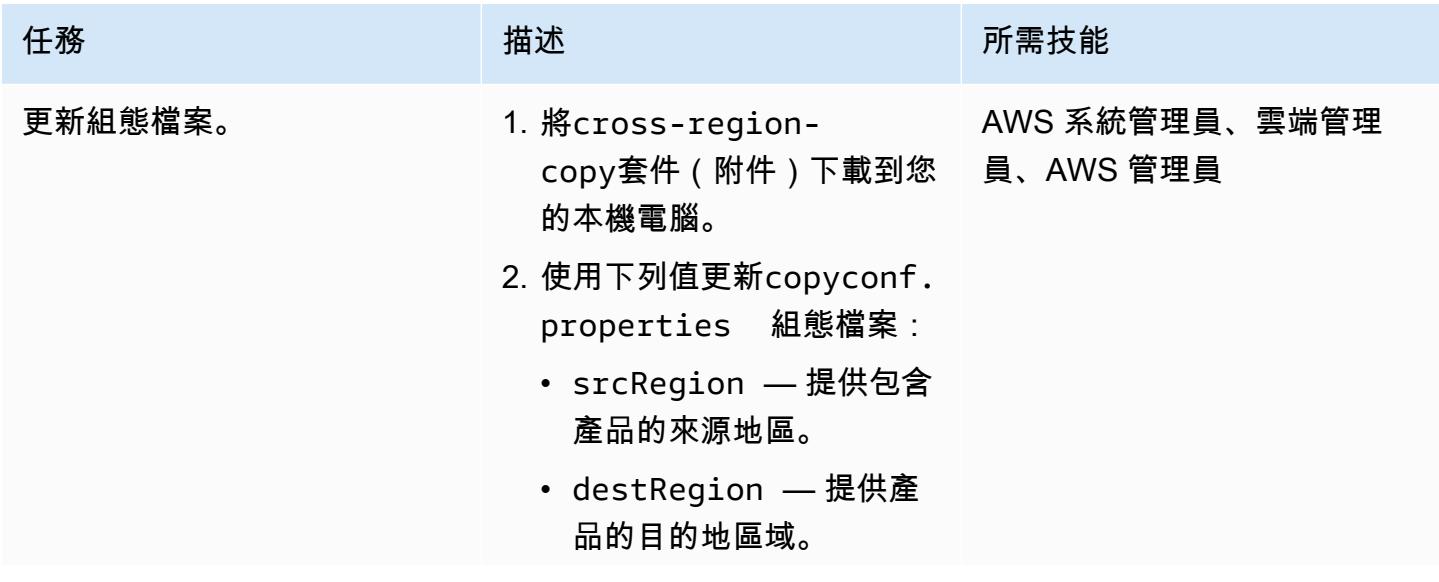

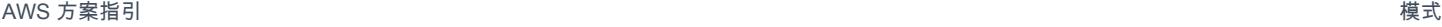

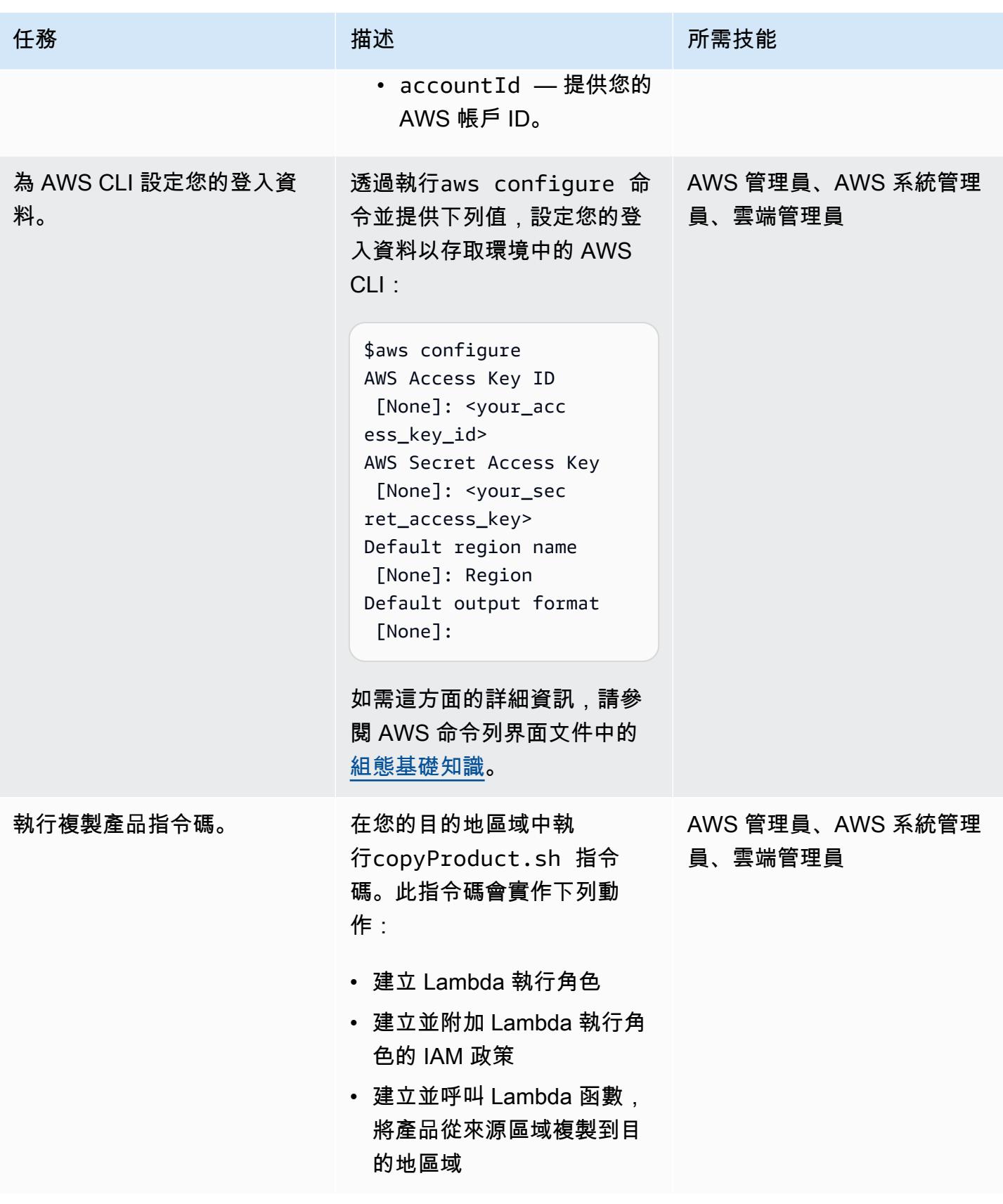

# 相關資源

- [建立 Lambda 執行角色](https://docs.aws.amazon.com/lambda/latest/dg/lambda-intro-execution-role.html) (AWS Lambda 文件)
- [建立 Lambda 函數](https://docs.aws.amazon.com/lambda/latest/dg/gettingstarted-awscli.html) (AWS Lambda 文件)
- [AWS Service Catalog API 參考](https://docs.aws.amazon.com/servicecatalog/latest/dg/API_Operations_AWS_Service_Catalog.html)
- [AWS Service Catalog 文件](https://docs.aws.amazon.com/servicecatalog/latest/adminguide/what-is_concepts.html)

附件

[若要存取與此文件相關聯的其他內容,請解壓縮下列檔案:attachment.zip](samples/p-attach/7ede5d17-89eb-4455-928f-6953d145ac9f/attachments/attachment.zip)

# 使用 Amazon CloudWatch 異常偵測為自訂指標建立警示

由拉姆·坎達斯瓦米(AWS)和拉希姆吉瓦尼(AWS)創建

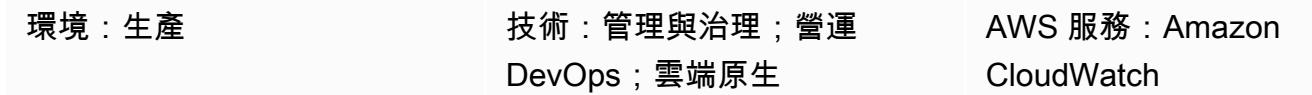

### Summary

在 Amazon Web Services (AWS) 雲端上,您可以使用 Amazon 建立警示 CloudWatch 來監控指標並 傳送通知,或在超出閾值時自動進行變更。

為了避免受到[靜態臨界值](https://docs.aws.amazon.com/AmazonCloudWatch/latest/monitoring/ConsoleAlarms.html)的限制,您可以根據過去的模式建立警示,並在特定測量結果在正常作業時段 之外時通知您。例如,您可以從 Amazon API Gateway 監控 API 的回應時間,並接收有關異常情況的 通知,以防止您達成服務等級協議 (SLA)。

此模式說明如何針對自訂量度使用 CloudWatch 異常偵測。該模式向您展示如何在 Amazon CloudWatch 日誌洞見中建立自訂指標,或使用 AWS Lambda 函數發佈自訂指標,然後使用 Amazon 簡單通知服務 (Amazon SNS) 設定異常偵測並建立通知。

## 先決條件和限制

先決條件

- 作用中的 AWS 帳戶
- 設定為傳送電子郵件通知的現有 SNS 主題。如需這方面的詳細資訊,請參閱 [Amazon SNS 文件中](https://docs.aws.amazon.com/sns/latest/dg/sns-getting-started.html) [的開始使用](https://docs.aws.amazon.com/sns/latest/dg/sns-getting-started.html) Amazon SNS。
- 使用[CloudWatch 記錄設](https://docs.aws.amazon.com/AmazonCloudWatch/latest/logs/CWL_GettingStarted.html)定的現有應用程式。

限制

• CloudWatch 度量不支援毫秒的時間間隔。如需有關一般和自訂指標精細度的詳細資訊,請參閱 [Amazon CloudWatch 常見問答集。](https://aws.amazon.com/cloudwatch/faqs/)

### 架構

該圖顯示以下工作流程:

1. 使用由記錄建立和更新之指標的 CloudWatch 記錄會串流至 CloudWatch。

2. 警示會根據閾值啟動,並將警示傳送至 SNS 主題。

3. Amazon SNS 會傳送電子郵件通知給您。

技術, 堆

- 雲觀察
- AWS Lambda
- Amazon SNS

## 工具

- [Amazon Cloudwatch](https://docs.aws.amazon.com/AmazonCloudWatch/latest/monitoring/WhatIsCloudWatch.html) CloudWatch 提供可靠、可擴展且靈活的監控解決方案。
- [AWS Lambda L](https://docs.aws.amazon.com/lambda/latest/dg/welcome.html) ambda 是一種運算服務,可協助您執行程式碼,而無需佈建或管理伺服器。
- [Amazon SNS](https://docs.aws.amazon.com/sns/latest/dg/welcome.html)  亞馬遜簡單通知服務 (Amazon SNS) 是一種受管服務,可提供從發佈者到訂閱者的 訊息傳遞。

# 史诗

#### 設定自訂量度的異常偵測

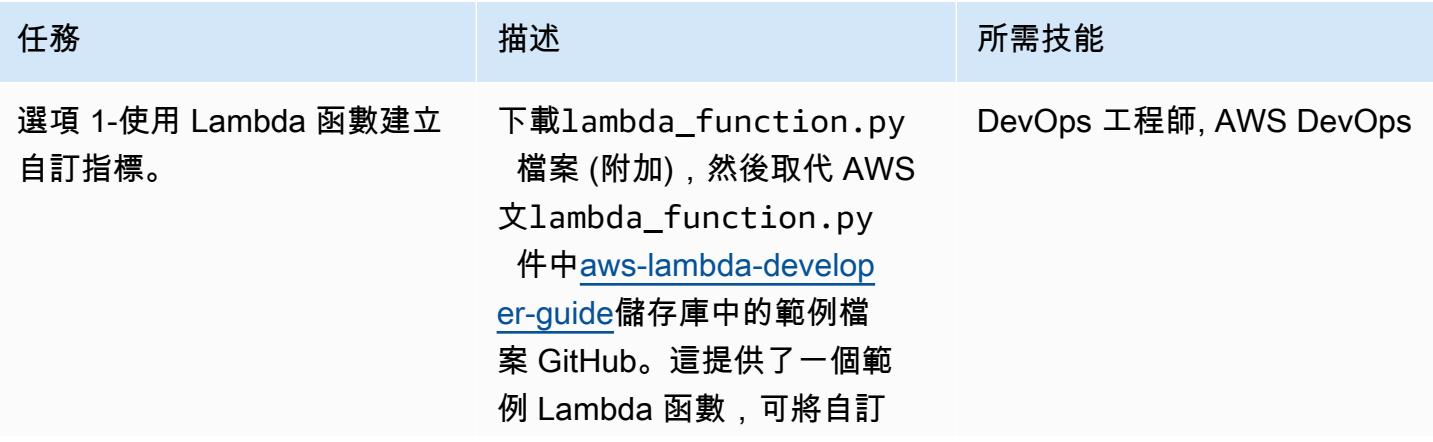

AWS 方案指引 いっきょう しょうしょう しょうしょう しょうしょう しょうしょう しょうしゅう しょうしゅう しょうしゅう 模式 しょうしょく そうしょう

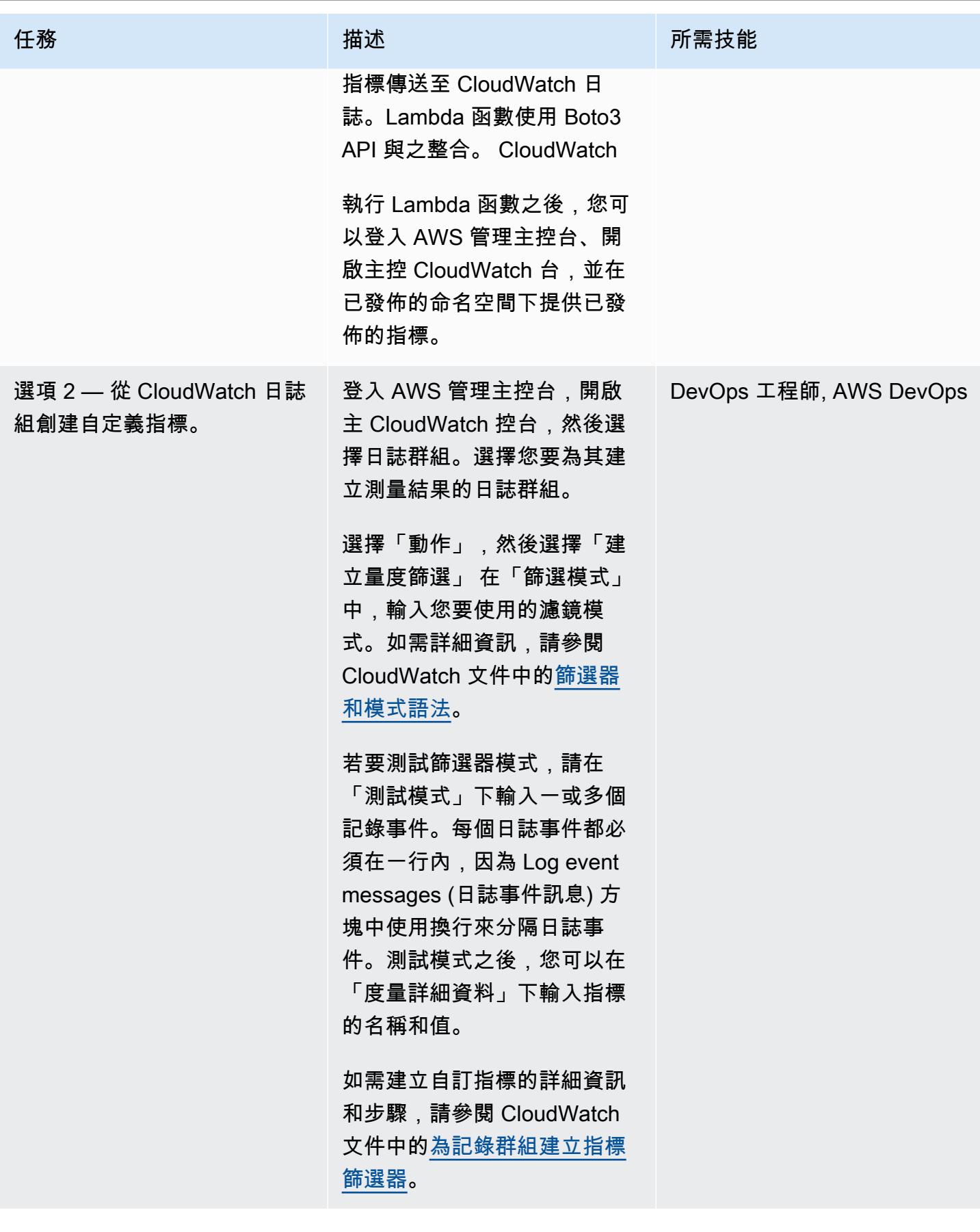
AWS 方案指引 いっきょう しょうしょう しょうしょう しょうしょう しょうしょう しょうしゅう しょうしゅう しょうしゅう 模式 しょうしょく そうしょく

| 任務            | 描述                                                                                                    | 所需技能                   |
|---------------|----------------------------------------------------------------------------------------------------|------------------------|
| 為您的自定義指標創建警報。 | 在 CloudWatch 主控台上,<br>選擇 [警示],然後選擇 [建立<br>鬧鐘]。選擇選取測量結果,然<br>後在搜尋方塊中輸入您先前建<br>立的測量結果名稱。選擇圖形<br>指標索引標籤,並根據您的需<br>求設定選項。<br>在「條件」下,選擇「異常偵<br>測」而非「靜態閾值」。這會<br>根據兩個標準預設偏差向您展<br>示區帶。您可以設定閾值並根<br>據您的需求進行調整。<br>選擇下一步。<br>注意:頻帶是動態的,取決於<br>資料點的品質。當您開始彙總<br>更多資料時,區帶和臨界值會<br>自動更新。 | DevOps 工程師, AWS DevOps |
|               |                                                                                                    |                        |

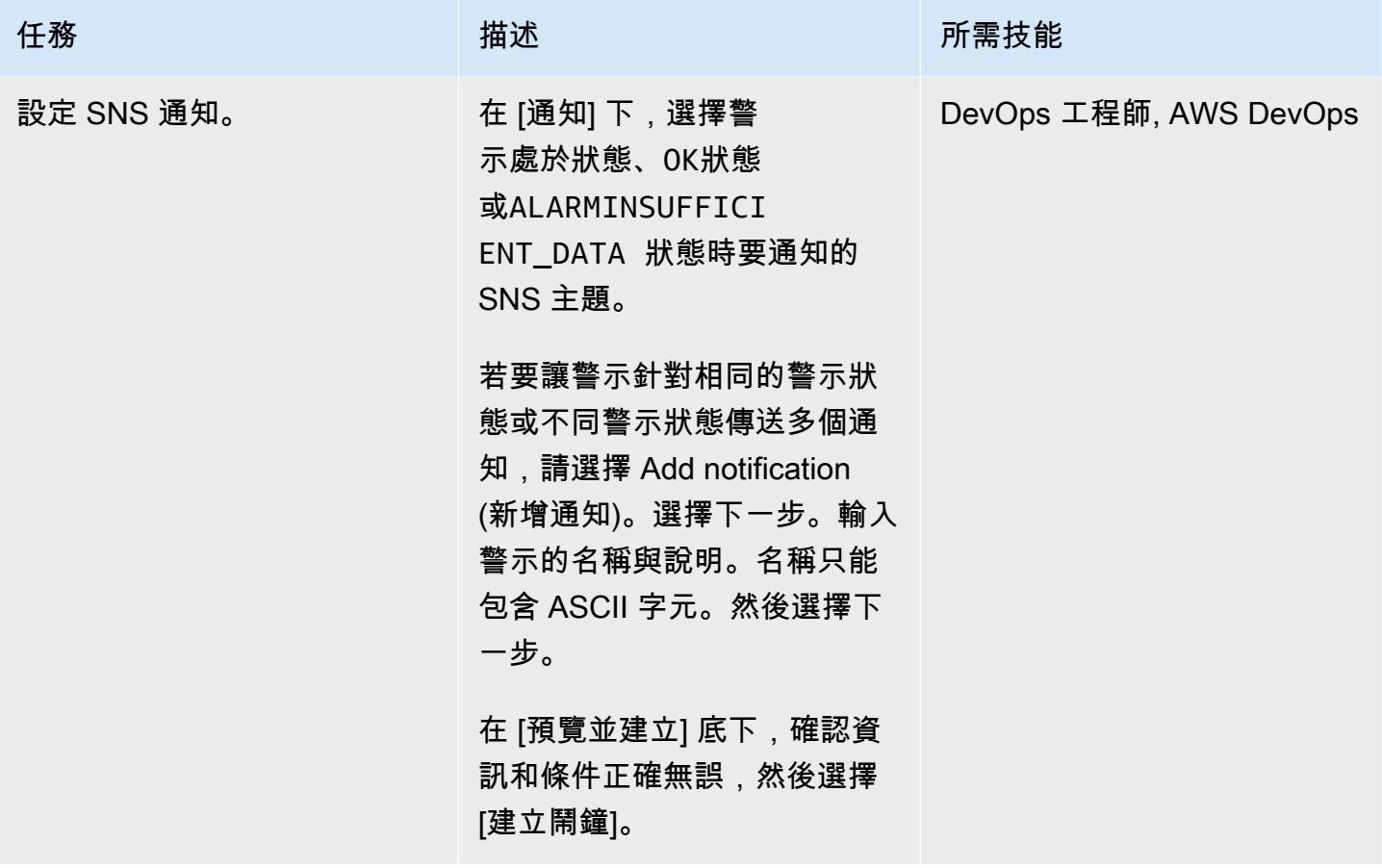

相關資源

- [將自訂量度發佈至 CloudWatch](https://docs.aws.amazon.com/AmazonCloudWatch/latest/monitoring/publishingMetrics.html)
- [使用 CloudWatch 異常偵測](https://docs.aws.amazon.com/AmazonCloudWatch/latest/monitoring/CloudWatch_Anomaly_Detection.html)
- [警報事件和 Amazon EventBridge](https://docs.aws.amazon.com/AmazonCloudWatch/latest/monitoring/cloudwatch-and-eventbridge.html)
- [將自訂指標推送至 Cloud Watch 時,應遵循哪些最佳做法?](https://www.youtube.com/watch?v=mVffHIzIL60) (影片)
- [CloudWatch 應用程式洞察簡介](https://www.youtube.com/watch?v=PBO636_t9n0) (影片)
- [使用 CloudWatch \(影片\) 偵測異常](https://www.youtube.com/watch?v=8umIX-pUy3k)

# 附件

[若要存取與此文件相關聯的其他內容,請解壓縮下列檔案:attachment.zip](samples/p-attach/d47e6f7f-e469-4cb9-b34b-8c4b78d71820/attachments/attachment.zip)

# 記錄您的 AWS landing zone 設計

創建者:邁克爾·戴赫內特(AWS),弗洛里安蘭格(AWS)和邁克爾·洛德曼(AWS)

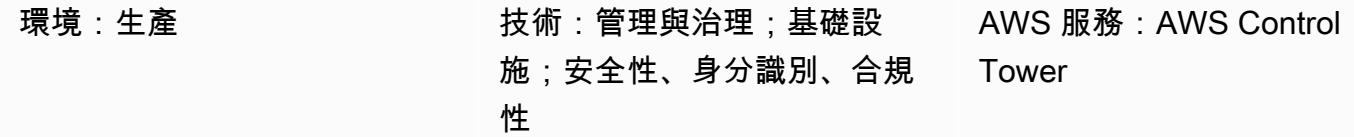

### Summary

landing zone 是一個架構良好的多帳戶環境,基於安全性和合規性最佳做法。它是整個企業的容器, 可容納您所有的組織單位 (OU) AWS 帳戶、使用者和其他資源。landing zone 可以擴展以滿足任何規 模的企業的需求。 AWS 有兩個選項可用於建立您的 landing zone:使用的服務型 landing zone [AWS](https://docs.aws.amazon.com/controltower/latest/userguide/what-is-control-tower.html) [Control Tower](https://docs.aws.amazon.com/controltower/latest/userguide/what-is-control-tower.html)或您建立的自訂 landing zone。每個選項都需要不同程度的 AWS 知識。

AWS 創建 AWS Control Tower 通過自動化 landing zone 的設置來幫助您節省時間。 AWS Control Tower 由管理 AWS 並使用最佳做法和準則來協助您建立基礎環境。 AWS Control Tower 使用整合式 服務,例如[AWS Service Catalog](https://docs.aws.amazon.com/servicecatalog/latest/adminguide/introduction.html)和 [AWS Organizations](https://docs.aws.amazon.com/organizations/latest/userguide/orgs_introduction.html),在您的 landing zone 佈建帳戶,並管理這些 帳戶的存取權限。

AWS landing zone 專案的需求、實作詳細資料和營運行動項目有所不同。有需要與每個 landing zone 實施來處理的自定義方面。這包括 (但不限於) 如何處理存取管理、使用哪種技術堆疊,以及對於卓越 營運的監控要求。此樣式提供可協助您記錄 landing zone 域專案的範本。透過使用範本,您可以更快 地記錄專案,並協助開發和營運團隊瞭解您的 landing zone。

先決條件和限制

限制

這種模式不會描述什麼是 landing zone 或如何實施一個。如需這些主題的詳細資訊,請參閱相[關資](#page-2560-0) [源](#page-2560-0)一節。

# 史诗

### 建立設計文件

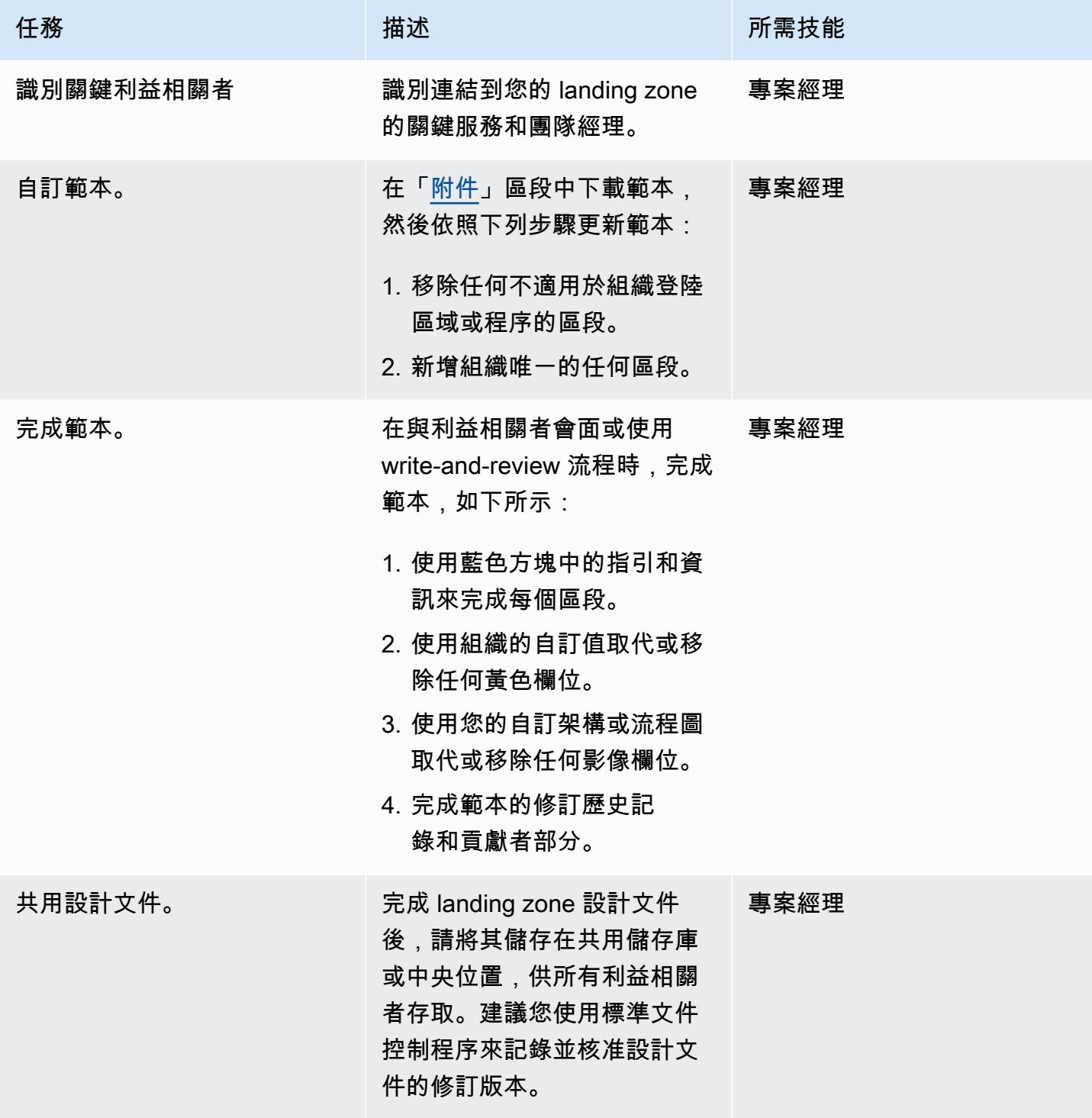

# <span id="page-2560-0"></span>相關資源

- [AWS Control Tower 文件](https://docs.aws.amazon.com/controltower/latest/userguide/what-is-control-tower.html)
	- [規劃您的 AWS Control Tower landing zone](https://docs.aws.amazon.com/controltower/latest/userguide/planning-your-deployment.html)
	- [AWS 為您的 AWS Control Tower landing zone 提供多帳戶策略](https://docs.aws.amazon.com/controltower/latest/userguide/aws-multi-account-landing-zone.html)
	- [landing zone 域設置的管理秘訣](https://docs.aws.amazon.com/controltower/latest/userguide/tips-for-admin-setup.html)
	- [對 landing zone 配置的期望](https://docs.aws.amazon.com/controltower/latest/userguide/getting-started-configure.html)
- AWS Control Tower(AWS 解決方案程式庫) [的自訂](https://aws.amazon.com/solutions/implementations/customizations-for-aws-control-tower/)
- [設定安全且可擴充的多帳戶 AWS 環境](https://docs.aws.amazon.com/prescriptive-guidance/latest/migration-aws-environment/welcome.html) (AWS 規範指引)

# <span id="page-2560-1"></span>附件

[若要存取與此文件相關聯的其他內容,請解壓縮下列檔案:attachment.zip](samples/p-attach/9e39a05a-8f51-4fe3-8999-522feafed6ca/attachments/attachment.zip)

# 在多區域、多帳戶組織中設定 AWS CloudFormation 漂移偵測

環境:生產 技術:管理與治理、雲端原 生、基礎架構、營運、現代化 工作負載·所有其他工作

AWS 服務:Amazon SNS; AWS Config; AWS Lambda; AWS CloudFormation

### Summary

Amazon Web Services (AWS) 上的客戶通常都在尋找一種有效的方法來偵測資源組態不相符,包括 AWS CloudFormation 堆疊中的漂移,並儘快修復它們。使用 AWS Control Tower 或 AWS 登陸區域 解決方案時,尤其是這種情況。

此模式提供了規範性的解決方案,藉由使用合併的資源組態變更並採取這些變更來產生結果,有效地解 決問題。此解決方案是針對在多個區域或多個帳戶或兩者的組合中建立多個 CloudFormation 堆疊的案 例而設計。該解決方案的目標如下:

- 簡化漂移檢測過程
- 設定通知和警示
- 設定合併報告

先決條件和限制

先決條件

• 在必須監控的所有區域和帳戶中啟用 AWS Config

限制

• 產生的報告僅支援 .csv 或 .json 輸出格式。

### 架構

#### 目標技術堆疊

目前的指引將協助組織使用下列服務的組合來達成目標:

- AWS Config 規則
- Amazon CloudWatch 法則
- AWS Identity and Access Management (IAM)
- AWS Lambda
- Amazon Simple Notification Service (Amazon SNS)
- 1. AWS 組態規則可偵測漂移。
- 2. 其他帳戶中的漂移偵測結果會傳送至管理帳戶。
- 3. 該 CloudWatch 規則會呼叫 Lambda。
- 4. Lambda 會查詢 AWS Config 規則以取得彙總結果。
- 5. Lambda 通知 Amazon SNS,該 SNS 會發送有關漂移的電子郵件通知。

#### 自動化和規模

此處介紹的解決方案可以針對其他區域和帳戶進行擴展。

### 工具

[AWS](https://docs.aws.amazon.com/config/latest/developerguide/WhatIsConfig.html) 組態 — AWS Config 提供 AWS 帳戶中 AWS 資源組態的詳細檢視。這包含資源彼此之間的關係 和之前的組態方式,所以您可以看到一段時間中組態和關係的變化。使用 AWS Config,您可以評估、 稽核和評估 AWS 資源的組態。

[Amazon CloudWatch](https://docs.aws.amazon.com/AmazonCloudWatch/latest/monitoring/WhatIsCloudWatch.html) — Amazon 即時 CloudWatch 監控您的 AWS 資源和您在 AWS 上執行的應用程 式。您可以用 CloudWatch 來收集和追蹤指標,這些指標是您可以針對資源和應用程式測量的變數。

[AWS Lambda](https://docs.aws.amazon.com/lambda/latest/dg/welcome.html) — AWS Lambda 是一種運算服務,可支援執行程式碼,而無需佈建或管理伺服 器。Lambda 只有在需要時才會執行程式碼,可自動從每天數項請求擴展成每秒數千項請求。只需為使 用的運算時間支付費用,一旦未執行程式碼,就會停止計費。

[Amazon SNS](https://docs.aws.amazon.com/sns/latest/dg/welcome.html) — Amazon Simple Notification Service (Amazon SNS) 是一種受管服務,可提供從發佈 者到訂閱者 (也稱為生產者和消費者) 的訊息傳遞。

# 史诗

自動偵測漂移 CloudFormation

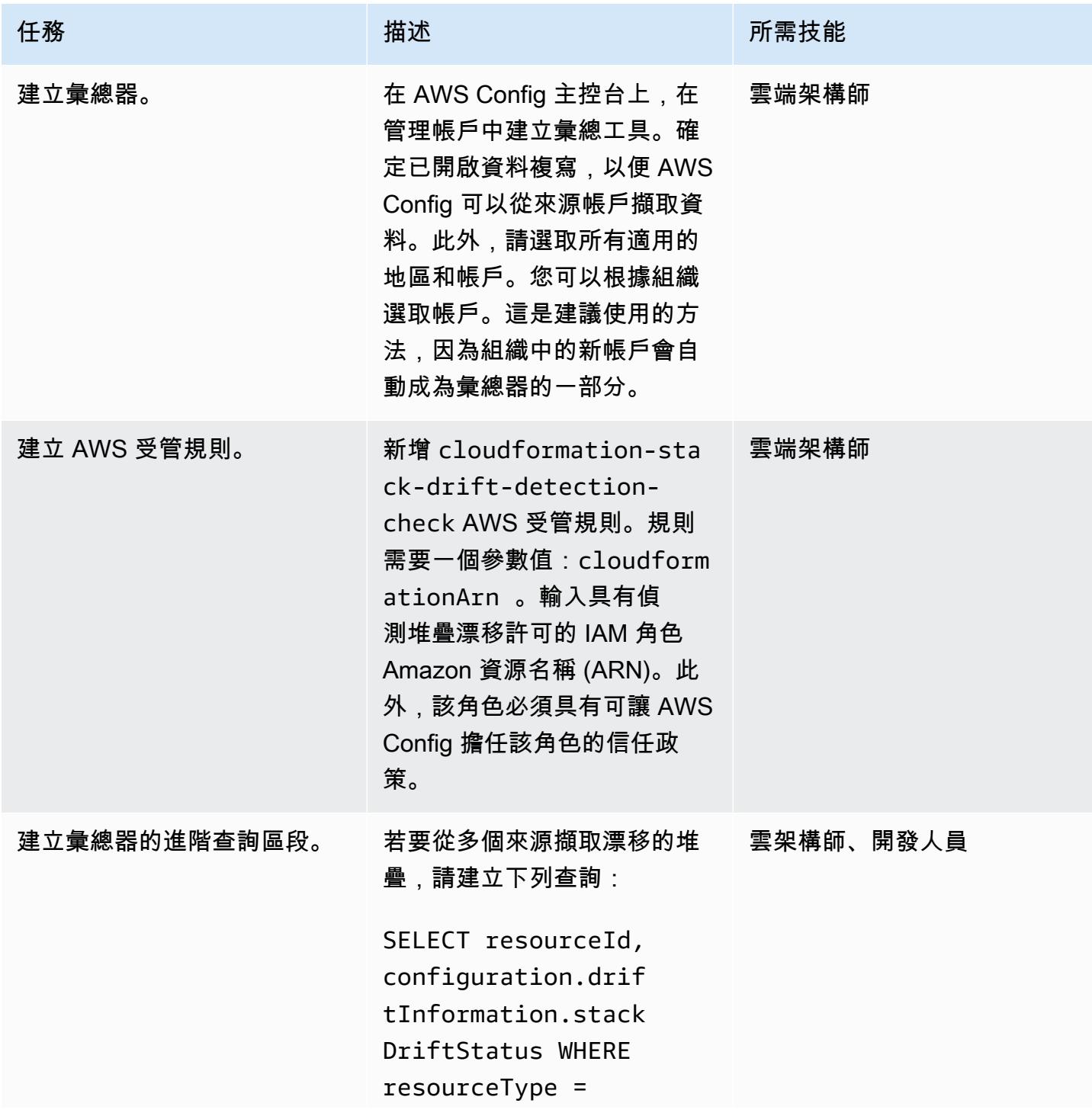

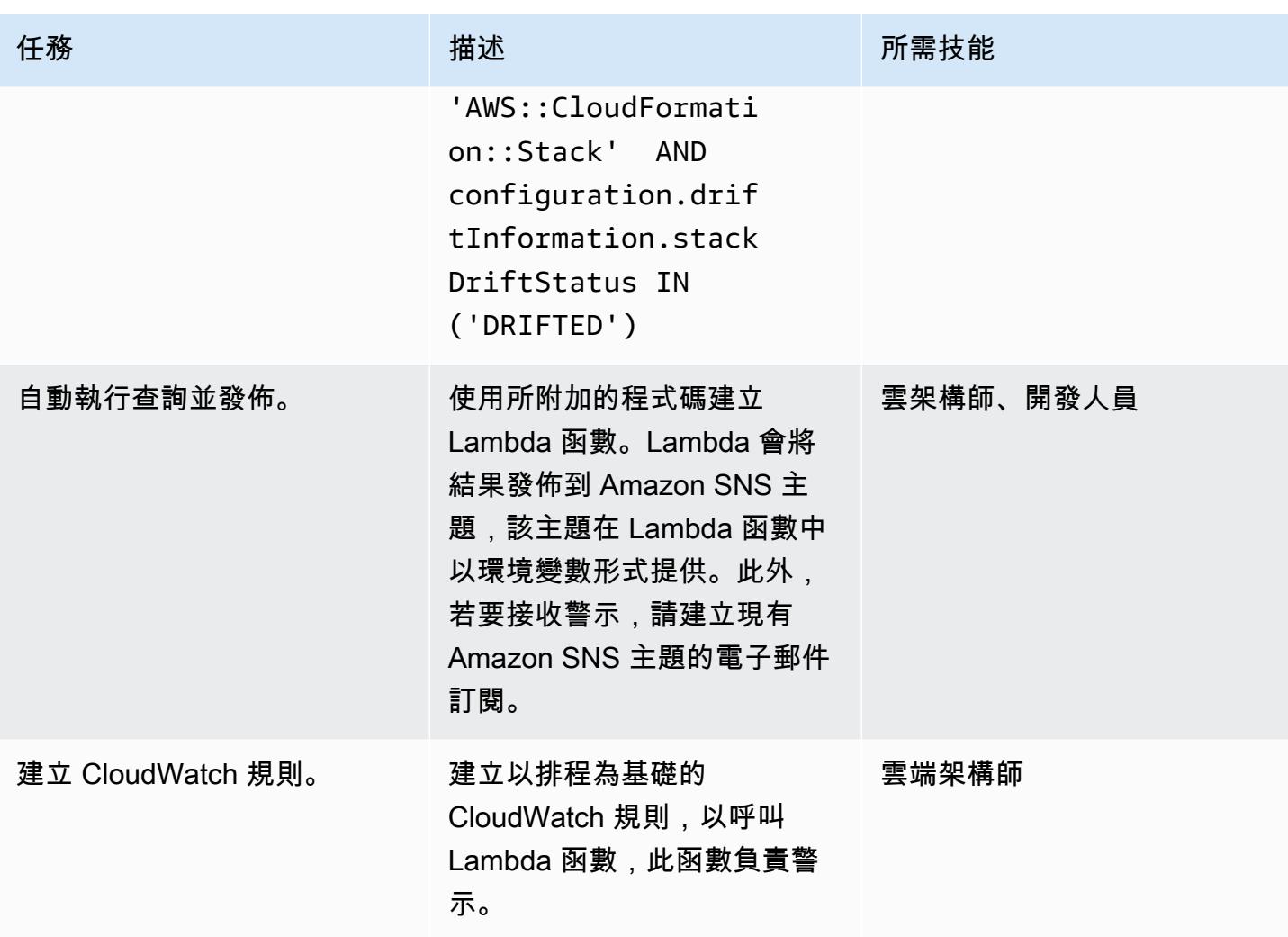

# 相關資源

### 資源

- [什麼是 AWS Config?](https://docs.aws.amazon.com/config/latest/developerguide/WhatIsConfig.html)
- [概念:多帳戶多區域資料彙總](https://docs.aws.amazon.com/config/latest/developerguide/config-concepts.html#multi-account-multi-region-data-aggregation)
- [多帳戶多區域資料彙總](https://docs.aws.amazon.com/config/latest/developerguide/aggregate-data.html)
- [偵測堆疊和資源的未受管理組態變更](https://docs.aws.amazon.com/AWSCloudFormation/latest/UserGuide/using-cfn-stack-drift.html)
- [IAM:將 IAM 角色傳遞給特定的 AWS 服務](https://docs.aws.amazon.com/IAM/latest/UserGuide/reference_policies_examples_iam-passrole-service.html)
- [什麼是 Amazon SNS?](https://docs.aws.amazon.com/sns/latest/dg/welcome.html)

# 其他資訊

#### 考量

使用涉及特定時間間隔的 API 呼叫的自訂解決方案,在每個 CloudFormation 堆疊或堆疊集上啟動漂移 偵測並不是最佳選擇。它會導致大量 API 調用並影響性能。由於 API 呼叫的數目,可能會發生節流。 另一個潛在問題是,如果僅根據排程識別資源變更,則偵測延遲。

#### 常見問答集

問:是否應該搭配 AWS 著陸區使用附加元件型解決方案?

答:由於 AWS Config 中提供進階查詢功能以及彙總器,建議您使用 AWS Config 而不是附加元件。

問:此解決方案如何解決 CloudFormation StackSets?

答:由於堆棧集是由堆棧組成的,因此您可以使用此解決方案。堆疊執行個體詳細資料也可做為解決方 案的一部分使用。

### 附件

[若要存取與此文件相關聯的其他內容,請解壓縮下列檔案:attachment.zip](samples/p-attach/735d0987-b953-47f8-a9bc-b02a88957ee5/attachments/attachment.zip)

# 透過 AWS CDK 啟用跨多個 AWS 區域、帳戶和作業單位的 Amazon DevOps Guru,提升營運效能

由拉胡爾·蓋克瓦德博士(AWS)創建

代碼存儲庫:[Amazon DevOps](https://github.com/aws-samples/amazon-devopsguru-cdk-samples) [大師示例代碼](https://github.com/aws-samples/amazon-devopsguru-cdk-samples)

環境:PoC 或試點 技術:管理與治理;雲端原 生;營運 DevOps;安全性、 身分識別、合規性;無伺服器

AWS 服務:Amazon API Gateway; AWS CDK; Amazon DevOps 大師; Amazon DynamoDB;AWS **Organizations** 

### **Summary**

此模式示範了在 TypeScript中使用 AWS Cloud Development Kit (AWS CDK) 在多個 Amazon Web Services (AWS) 區域、帳戶和組織單位 (OU) 之間啟用 Amazon DevOps Guru 服務的步驟。您可以使 用 AWS CDK 堆疊 CloudFormation StackSets 從管理員 (主要) AWS 帳戶部署 AWS,以跨多個帳戶啟 用 Amazon DevOps Guru,而不必登入每個帳戶,並為每個帳戶個別啟用 DevOps Guru。

Amazon DevOps Guru 提供人工智慧操作 (AIOps) 功能,協助您提高應用程式的可用性並更快地解決 操作問題。 DevOps Guru 通過應用機器學習(ML)驅動的建議來減少您的手動工作量,而無需任何 ML 專業知識。 DevOps Guru 分析您的資源和運營數據。如果偵測到任何異常,就會提供量度、事件 和建議來協助您解決問題。

此模式說明啟用 Amazon DevOps 大師的三個部署選項:

- 適用於跨多個帳戶和區域的所有堆疊資源
- 適用於 OU 中的所有堆疊資源
- 適用於跨多個帳戶和區域的特定堆疊資源

先決條件和限制

#### 先決條件

- 作用中的 AWS 帳戶
- 已安裝和設定的 AWS Command Line Interface (AWS CLI) (AWS CLI)。請參閱 [AWS CLI 文件中的](https://docs.aws.amazon.com/cli/latest/userguide/cli-chap-install.html) [安裝、更新和解](https://docs.aws.amazon.com/cli/latest/userguide/cli-chap-install.html)除安裝 AWS CLI。)
- 已安裝和設定的 AWS CDK 工具組。請參閱 [AWS CDK 文件中的 AWS CDK 工具組。](https://docs.aws.amazon.com/cdk/latest/guide/cli.html))
- 節點 Package 管理員 (npm),已在 TypeScript. (請參閱 [npm 文檔中的下載和安裝 Node.js 和](https://docs.npmjs.com/downloading-and-installing-node-js-and-npm) npm。)
- 已安裝並設定 Python3,用於執行 Python 指令碼,將流量插入範例無伺服器應用程式。(請參閱 [Python 文檔中的 Python 設置和使用方](https://docs.python.org/3/using/index.html)法。)
- 點子,安裝和配置為安裝 Python 請求庫。(請參閱 PyPl 網站上的 [pip 安裝說明。](https://pypi.org/project/pip/))

#### 產品版本

- AWS CDK 工具組 1.107.0 版或更新版本
- 故宮版本 7.9.0 或更新版本
- Node.js 版本 15.3.0 或更新版本

### 架構

技術

此模式的架構包括下列服務:

- [Amazon DevOps 大師](https://aws.amazon.com/devops-guru/)
- [AWS CloudFormation](https://aws.amazon.com/cloudformation/)
- [Amazon API Gateway](https://aws.amazon.com/api-gateway/)
- [AWS Lambda](https://aws.amazon.com/lambda/)
- [Amazon DynamoDB](https://aws.amazon.com/dynamodb/)
- [Amazon CloudWatch](https://aws.amazon.com/cloudwatch/)
- [AWS CloudTrail](https://aws.amazon.com/cloudtrail/)

AWS CDK 堆疊

該模式使用下列 AWS CDK 堆疊:

- CdkStackSetAdminRole— 建立 AWS Identity 和存取管理 (IAM) 管理員角色,以建立管理員和目 標帳戶之間的信任關係。
- CdkStackSetExecRole— 建立 IAM 角色以信任管理員帳戶。
- CdkDevopsGuruStackMultiAccReg— 在多個 AWS 區域和帳戶中啟用所有堆疊的 DevOps 專 家,並設定亞馬遜簡單通知服務 (Amazon SNS) 通知。
- CdkDevopsGuruStackMultiAccRegSpecStacks— 啟用跨多個 AWS 區域和帳戶的專 DevOps 家來處理特定堆疊,並設定 Amazon SNS 通知。
- CdkDevopsguruStackOrgUnit— 跨 O DevOps U 啟用大師,並設定 Amazon SNS 通知。
- CdkInfrastructureStack— 在管理員帳戶中部署範例無伺服器應用程式元件,例如 API Gateway、Lambda 和 DynamoDB,以示範故障注入和深入解析產生。

#### 應用程式架構範

下圖說明已在多個帳戶和區域中部署的範例無伺服器應用程式的架構。該模式使用管理員帳戶部署所有 AWS CDK 堆疊。它還使用管理員帳戶作為設置 DevOps Guru 的目標帳戶之一。

- 1. 啟用 DevOps Guru 後,它會首先基準每個資源的行為,然後從供應指標中擷取操作 CloudWatch 資 料。
- 2. 如果偵測到異常,就會將其與來自的事件建立關聯 CloudTrail,並產生深入分析。
- 3. 洞察力提供了一系列相關的事件以及規定的建議,以使操作員能夠識別罪魁禍首資源。
- 4. Amazon SNS 會將通知訊息傳送給操作員。

#### 自動化和規模

此模式提供的[GitHub 存放庫使](https://github.com/aws-samples/amazon-devopsguru-cdk-samples.git)用 AWS CDK 做為基礎設施即程式碼 (IaC) 工具來建立此架構的組 態。AWS CDK 可協助您協調資源,並啟用跨多個 AWS 帳戶、區域和 OU 的 DevOps 大師。

### 工具

#### AWS 服務

• [AWS CDK](https://docs.aws.amazon.com/cdk/latest/guide/home.html) — AWS Cloud Development Kit (AWS CDK) 可協助您使用以下五種支援的程式設計語言 之一,將雲端基礎設施定義為程式碼: TypeScript JavaScript、Python、Java 和 C#。

Code

此模式的原始程式碼可在 GitHub [Amazon DevOps Guru CDK 範例儲](https://github.com/aws-samples/amazon-devopsguru-cdk-samples.git)存庫中取得。AWS CDK 程式碼 是用來撰寫的 TypeScript。若要複製並使用儲存庫,請遵循下一節中的指示。

重要:此模式中的一些故事包括針對 Unix、Linux 和 macOS 格式化的 AWS CDK 和 AWS CLI 命令範 例。對於 Windows,請使用脫字符號 (^) 取代每一行結尾的反斜線 (\) 接續字元。

### 史诗

準備 AWS 資源以進行部署

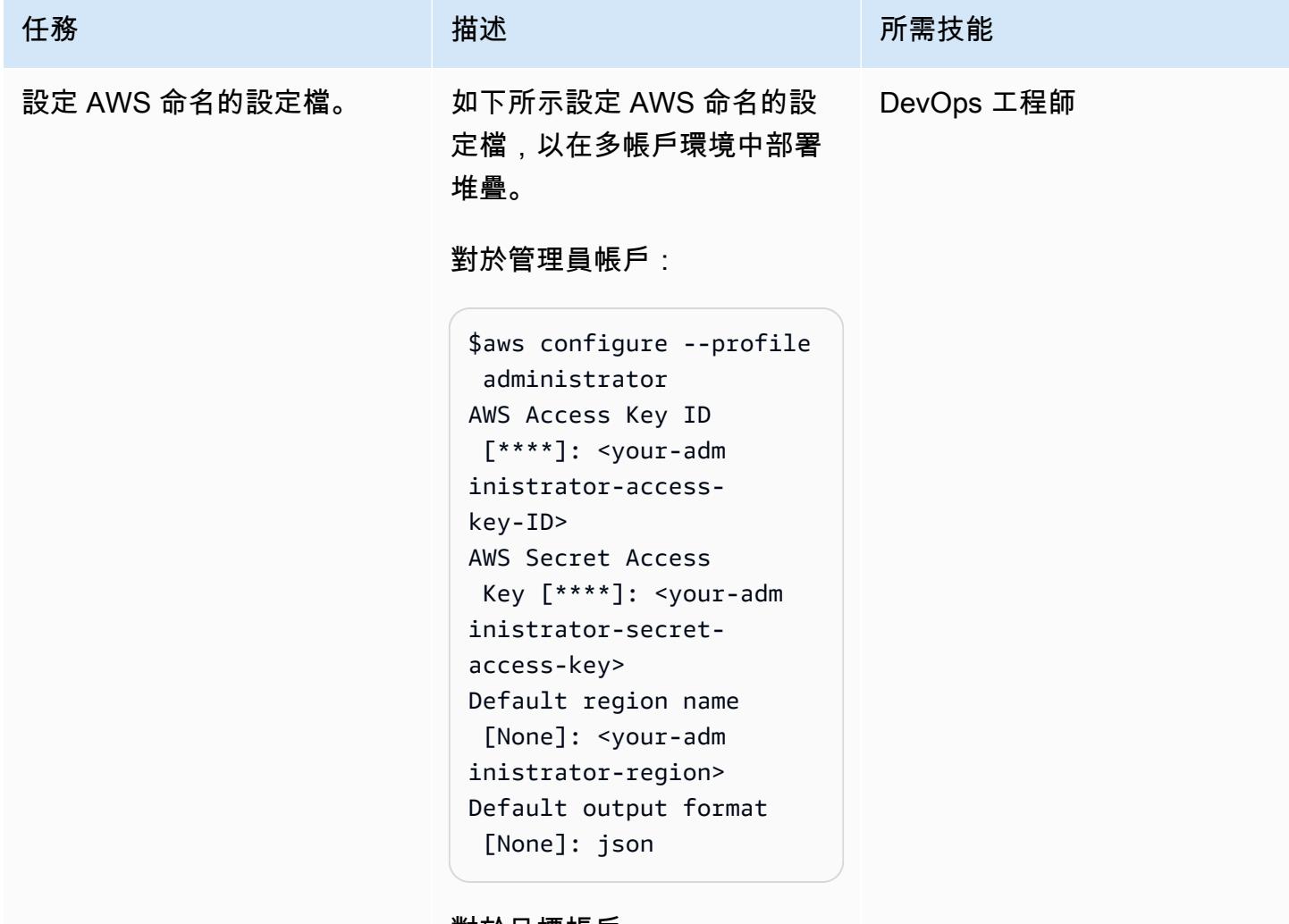

對於目標帳戶:

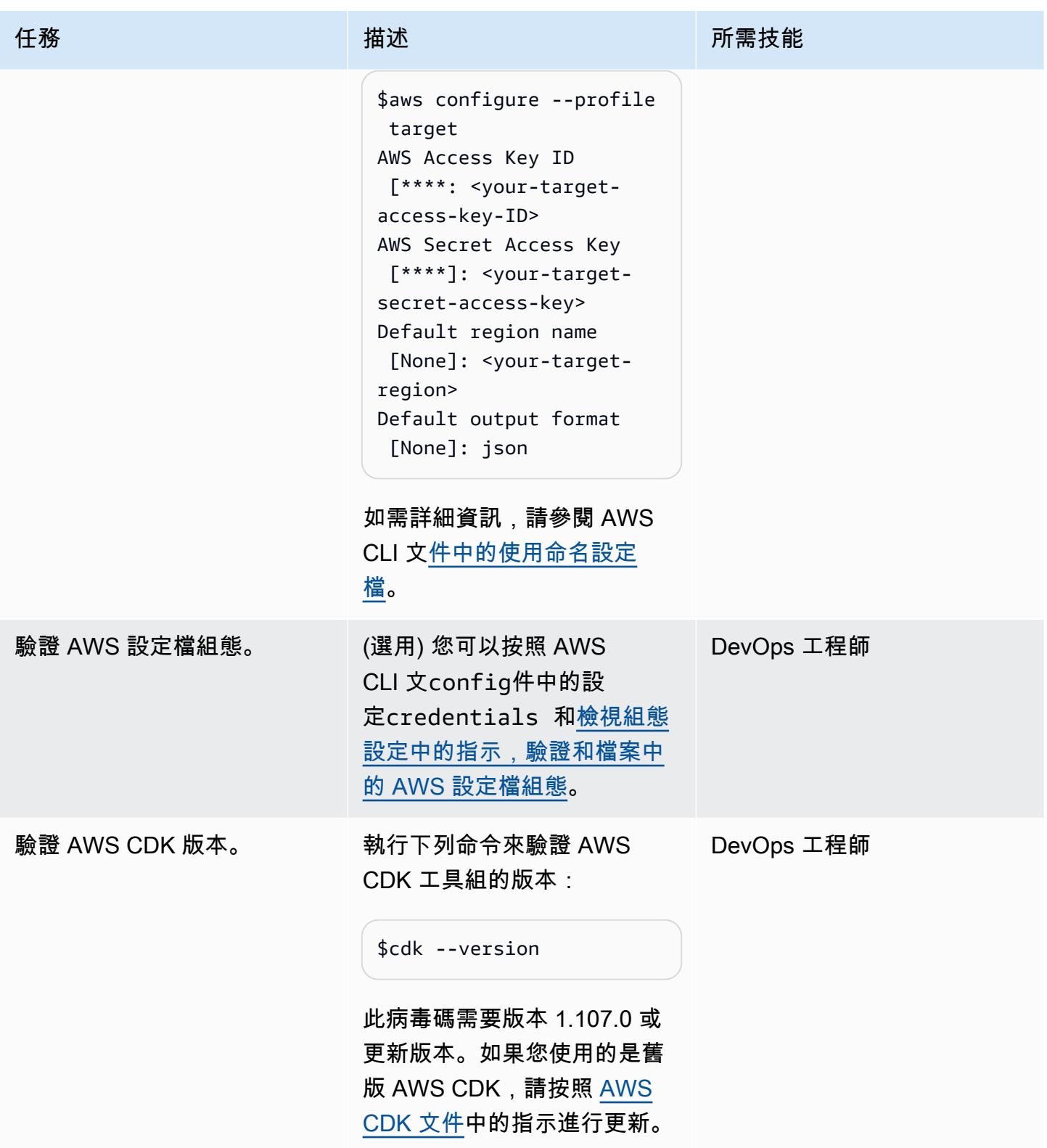

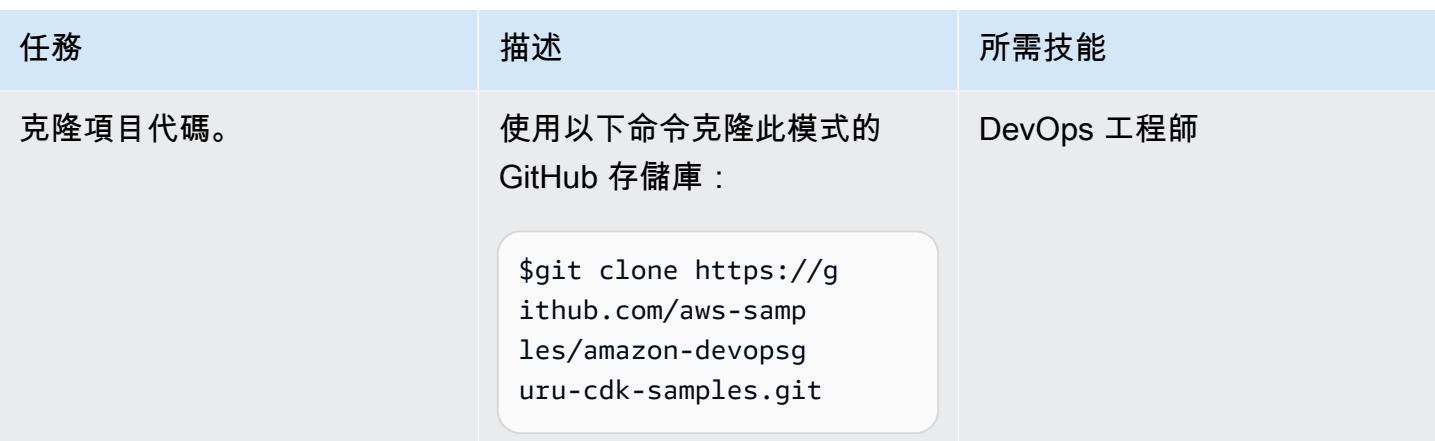

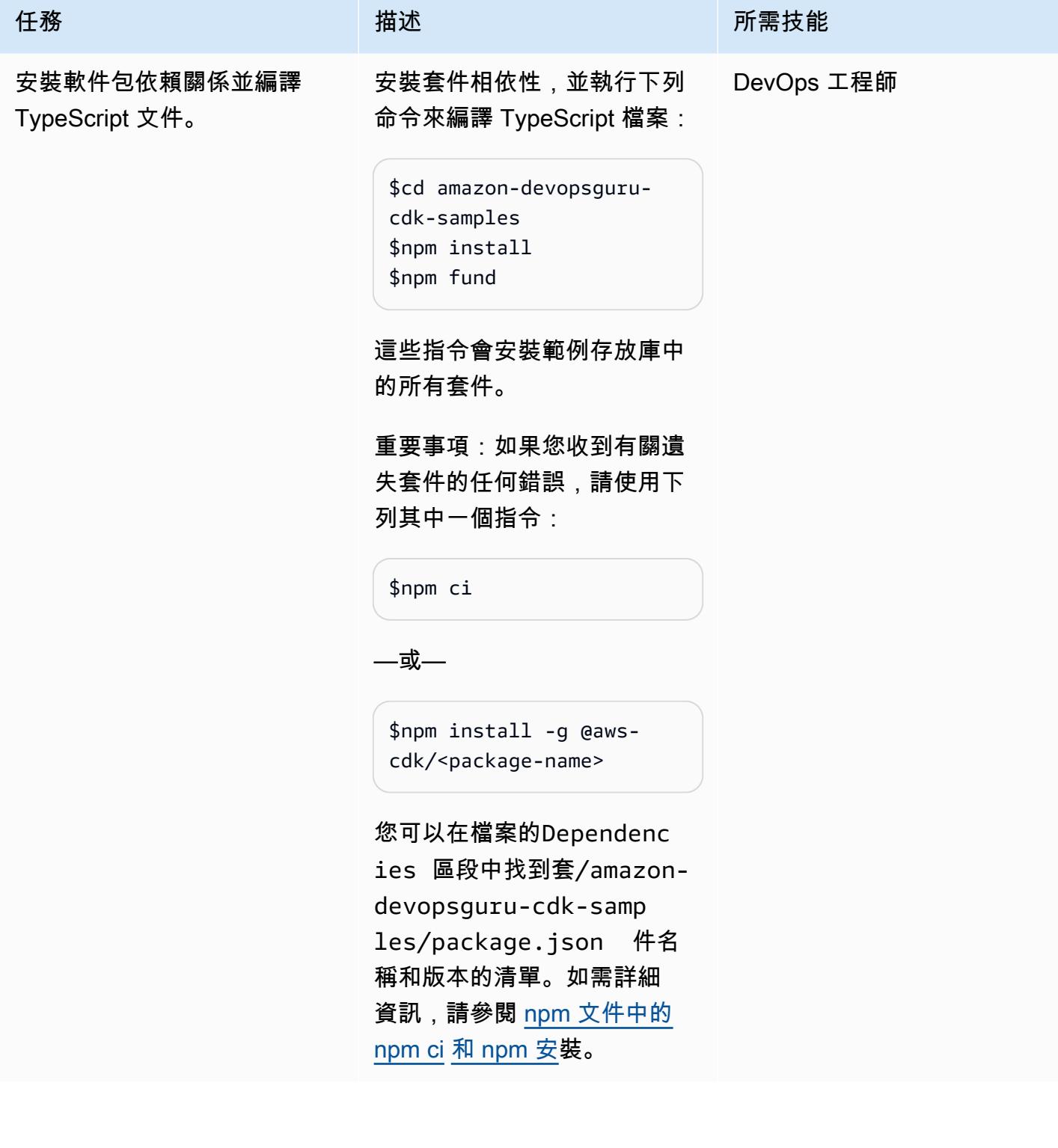

# 建置 (合成) AWS CDK 堆疊

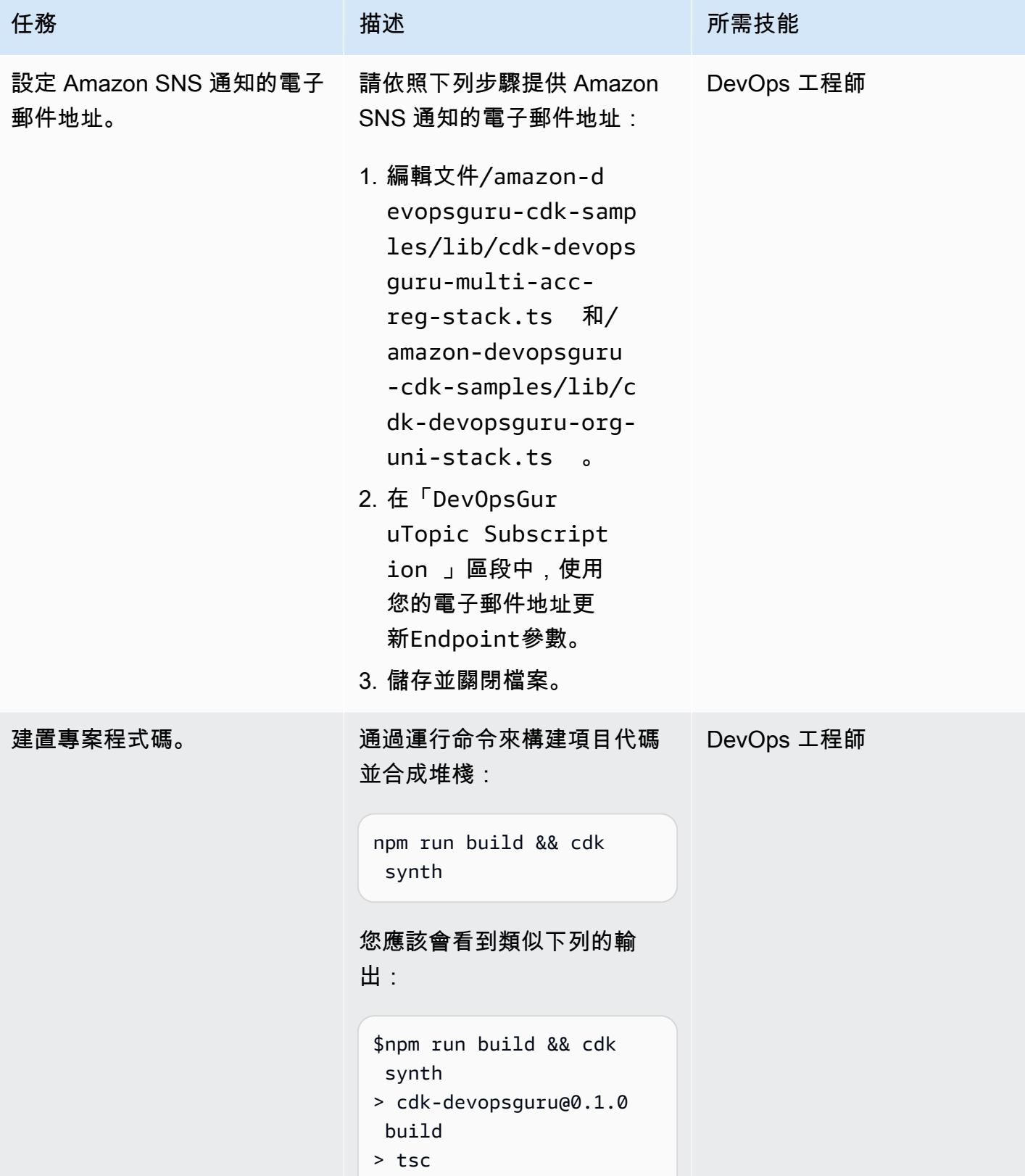

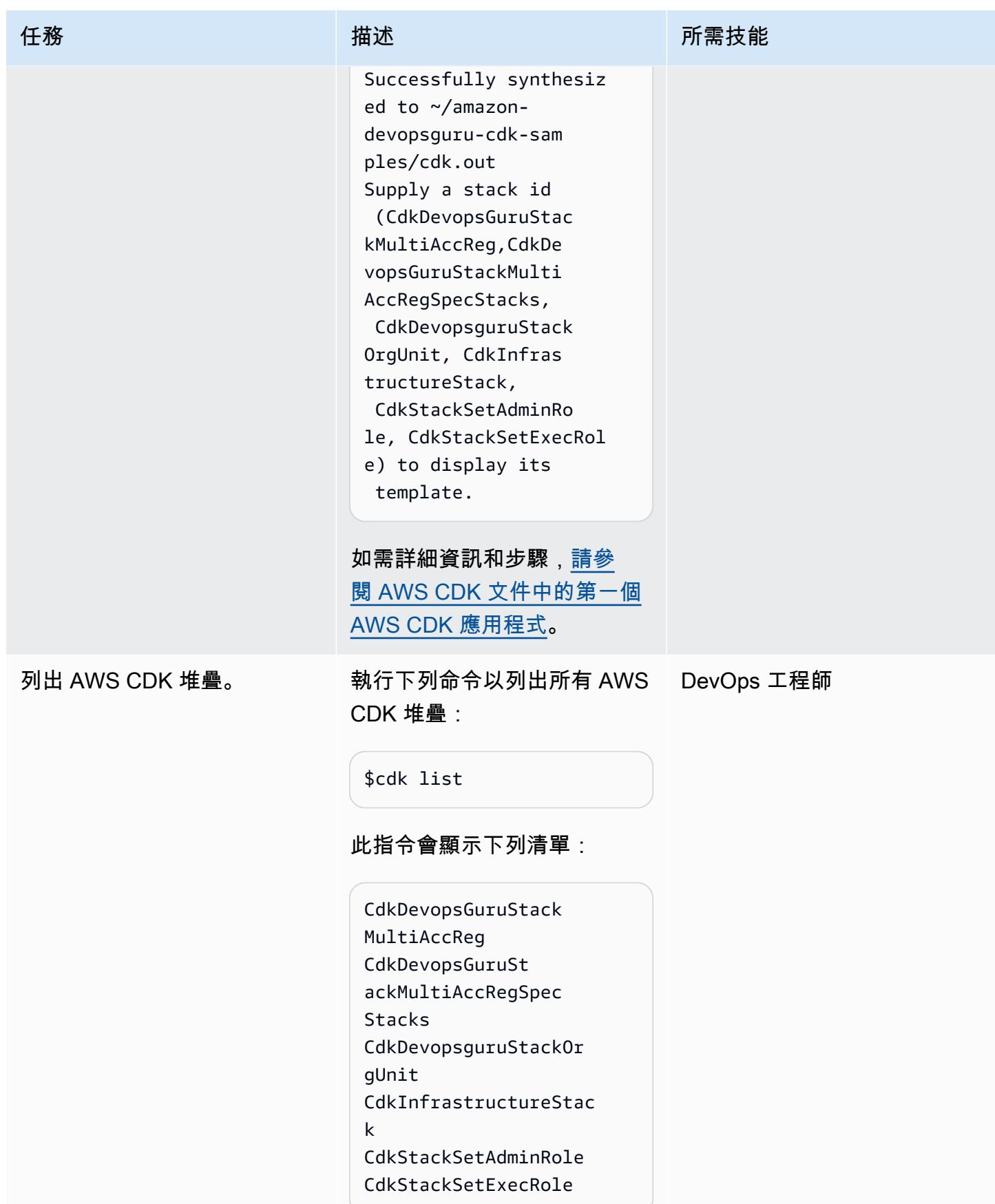

# 選項 1-為多個帳戶的所有堆疊資源啟用 DevOps Guru

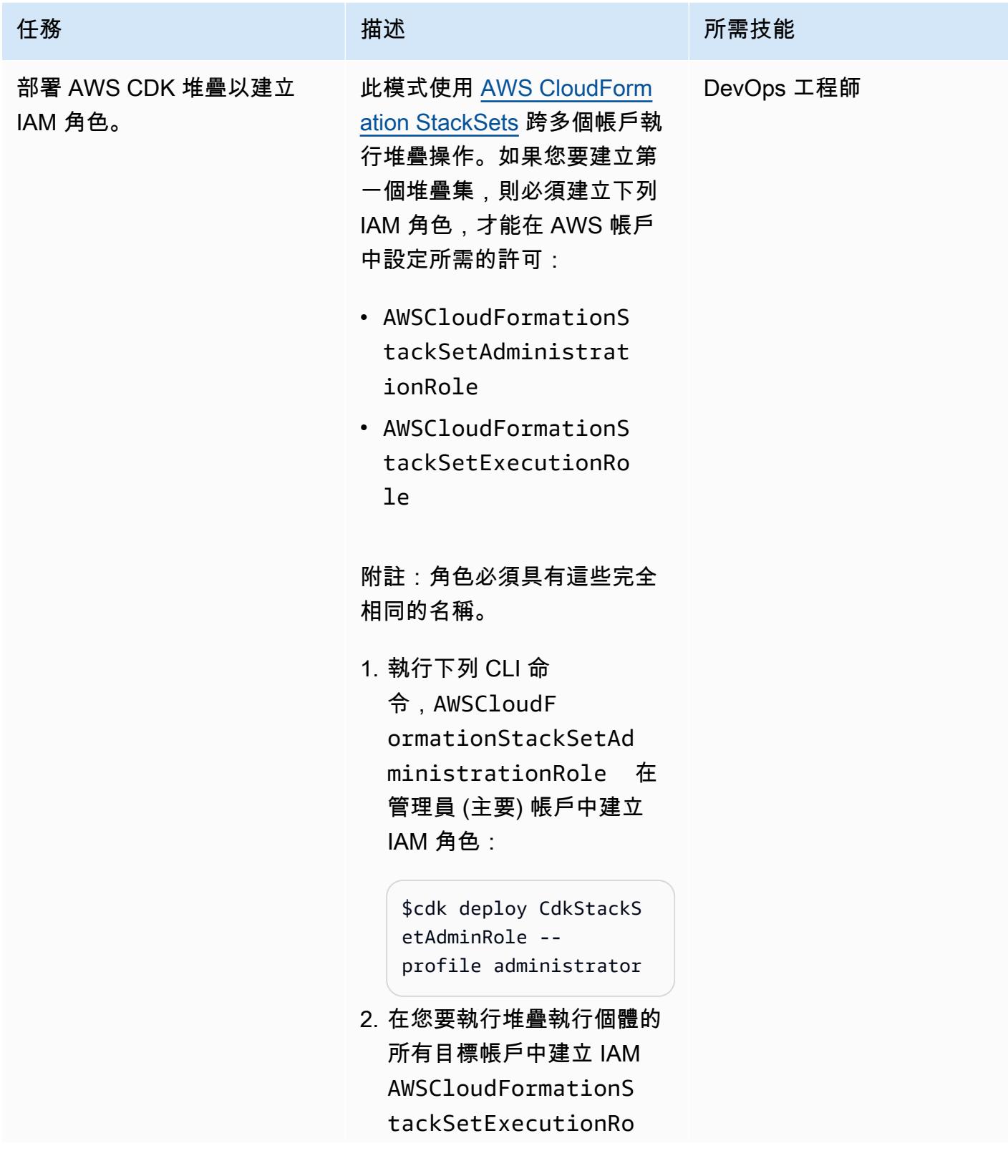

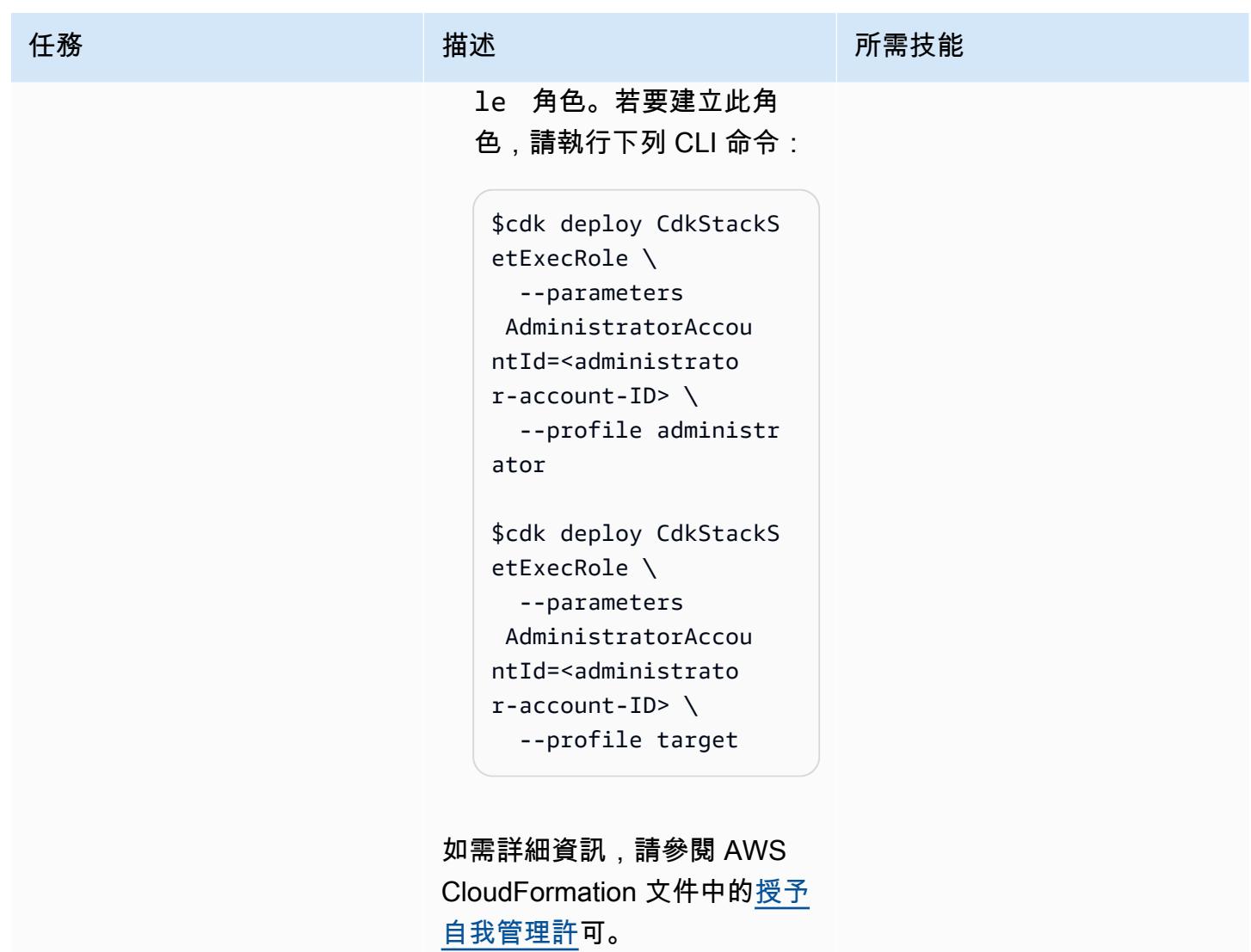

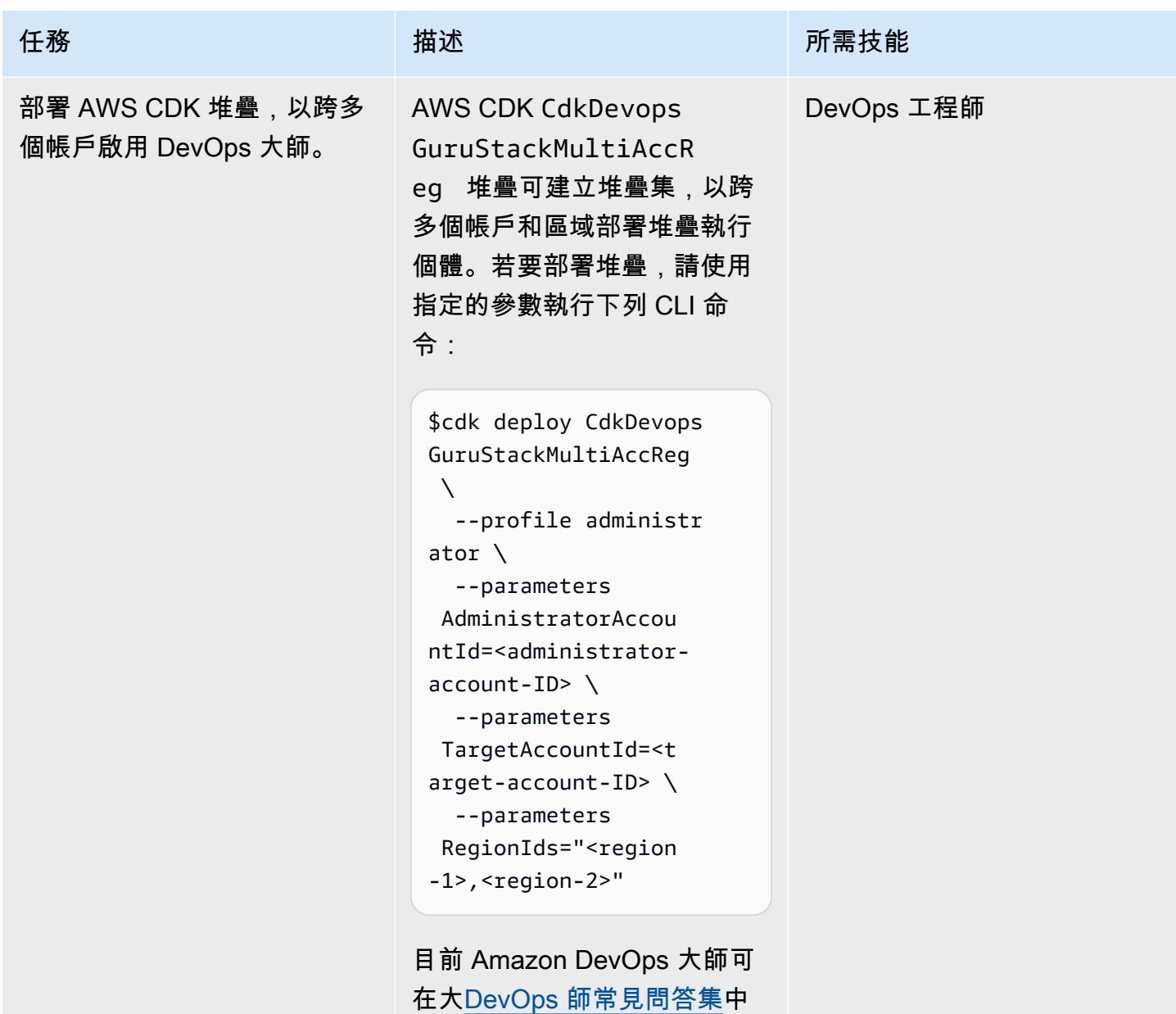

列出的 AWS 區域使用。

# 選項 2-為整個 O DevOps U 的所有堆疊資源啟用 Guru

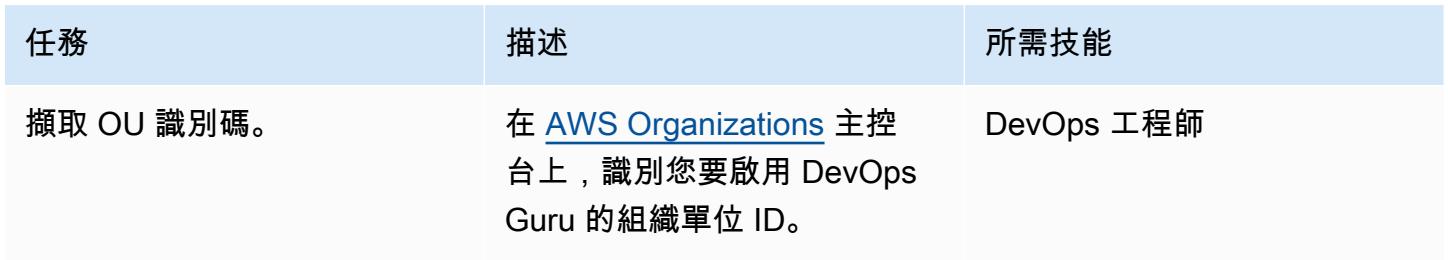

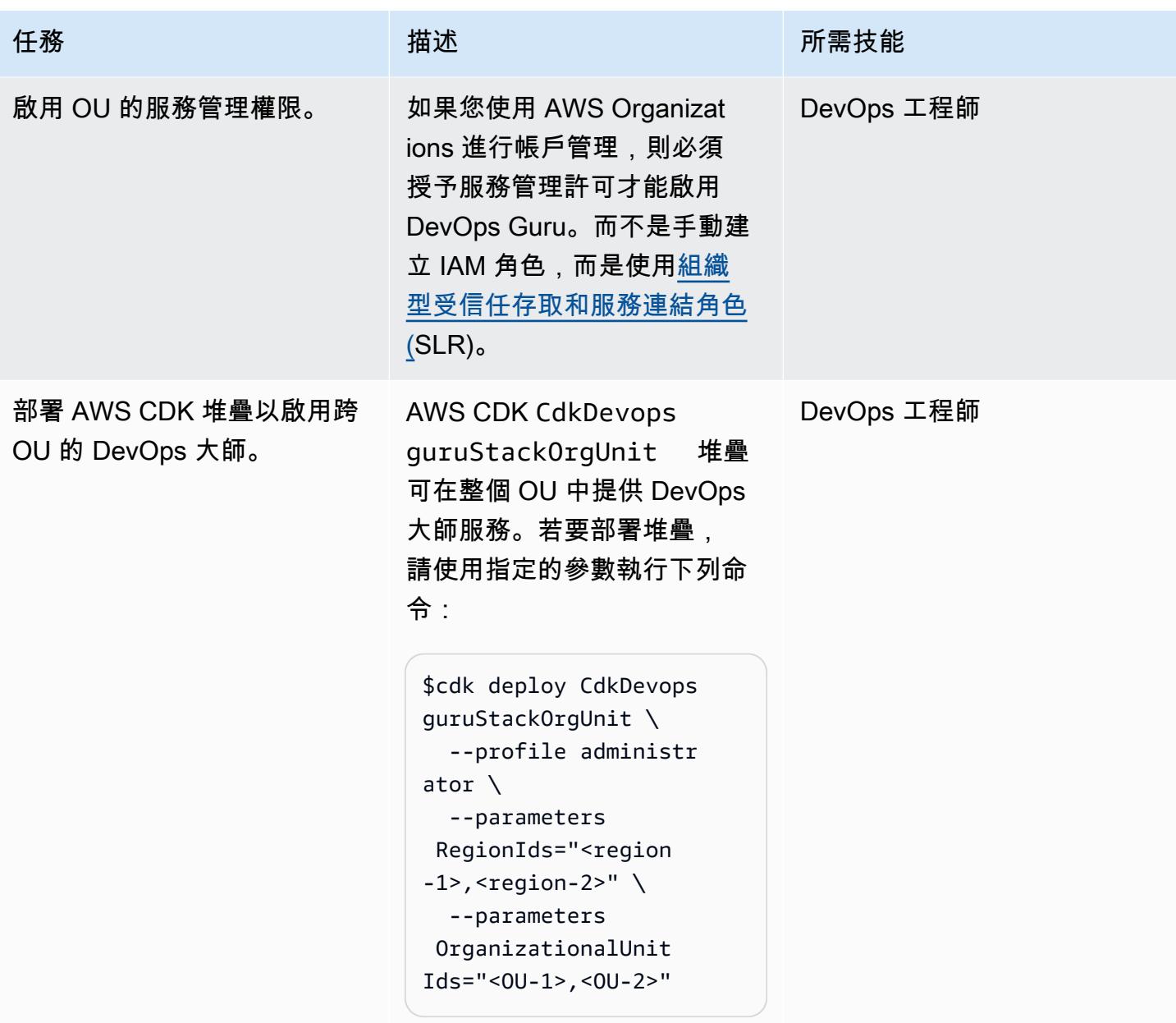

# 選項 3-為跨多個帳戶的特定堆疊資源啟用 DevOps Guru

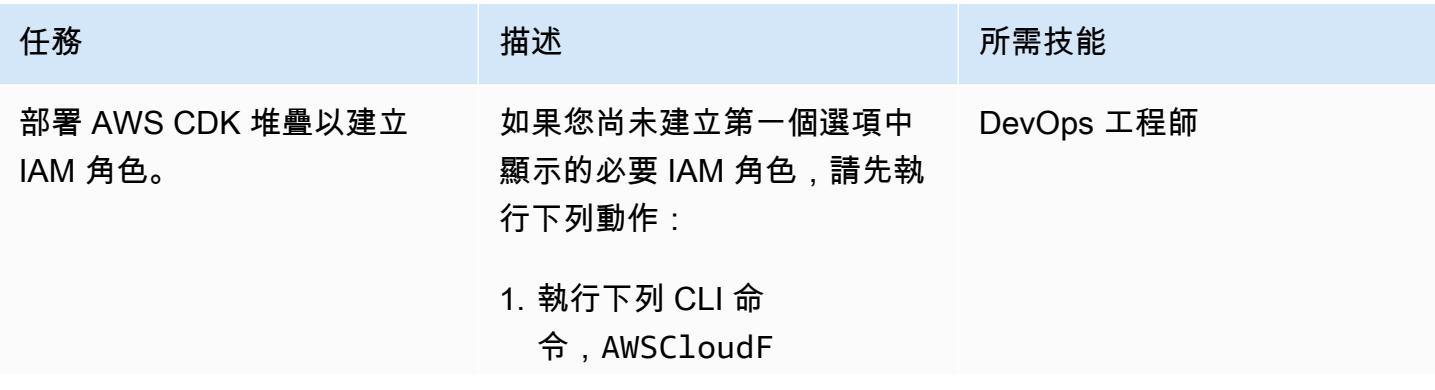

# 任務 描述 所需技能 ormationStackSetAd ministrationRole 在 管理員 (主要) 帳戶中建立 IAM 角色: \$cdk deploy CdkStackS etAdminRole - profile administrator 2. 在您要執行堆疊執行個體的 所有目標帳戶中建立 IAM AWSCloudFormationS tackSetExecutionRo le 角色。若要建立此角 色,請執行 CLI 命令: \$cdk deploy CdkStackS etExecRole \ --parameters AdministratorAccou ntId=<administrato r-account-ID> \ --profile administr ator \$cdk deploy CdkStackS etExecRole \ --parameters AdministratorAccou ntId=<administrato r-account-ID> \ --profile target 如需詳細資訊,請參閱 AWS CloudFormation 文件中[的授予](https://docs.aws.amazon.com/AWSCloudFormation/latest/UserGuide/stacksets-prereqs-self-managed.html) [自我管理許可](https://docs.aws.amazon.com/AWSCloudFormation/latest/UserGuide/stacksets-prereqs-self-managed.html)。

AWS 方案指引 いっきょう しょうしょう しょうしょう しょうしょう しょうしょう しょうしゅう しょうしゅう しょうしゅう 模式 しょうしょく そうしょく

| 任務                      | 描述                                                                                                    | 所需技能       |
|-------------------------|----------------------------------------------------------------------------------------------------|------------|
| 刪除現有堆疊。                 | 如果您已經使用第一個選項來<br>啟用所有堆疊資源的 DevOps<br>Guru,您可以使用下列命令刪<br>除舊堆疊:                                                                                        | DevOps 工程師 |
|                         | \$cdk destroy CdkDevops<br>GuruStackMultiAccR<br>eg --profile administr<br>ator                                                                      |            |
|                         | 或者,您可以在重新部署堆疊<br>時變更 RegionIds 參數,以<br>避免堆疊已存在的錯誤。                                                                                                   |            |
| 使用堆疊清單更新 AWS CDK<br>堆疊。 | 1. 編輯 /amazon-d<br>evopsguru-cdk-samp<br>les/lib/cdk-devops<br>guru-multi-acc-reg<br>-spec-stack.ts<br>檔<br>案。                                       | 數據工程師      |
|                         | 2. 在Resources<br>、CloudFormation,<br>下StackNames ,列出<br>您要啟用 DevOps Guru<br>的堆疊。為了進行示範,<br>參數會指定CdkInfras<br>tructureStack 堆疊,<br>但您可以根據需求編輯此項<br>目。 |            |
|                         | 3. 儲存並關閉檔案。                                                                                                    |            |
|                         | 4. 要合成和更新堆棧模板,請<br>運行:                                                                                                    |            |
|                         | \$cdk synth                                                                                                    |            |

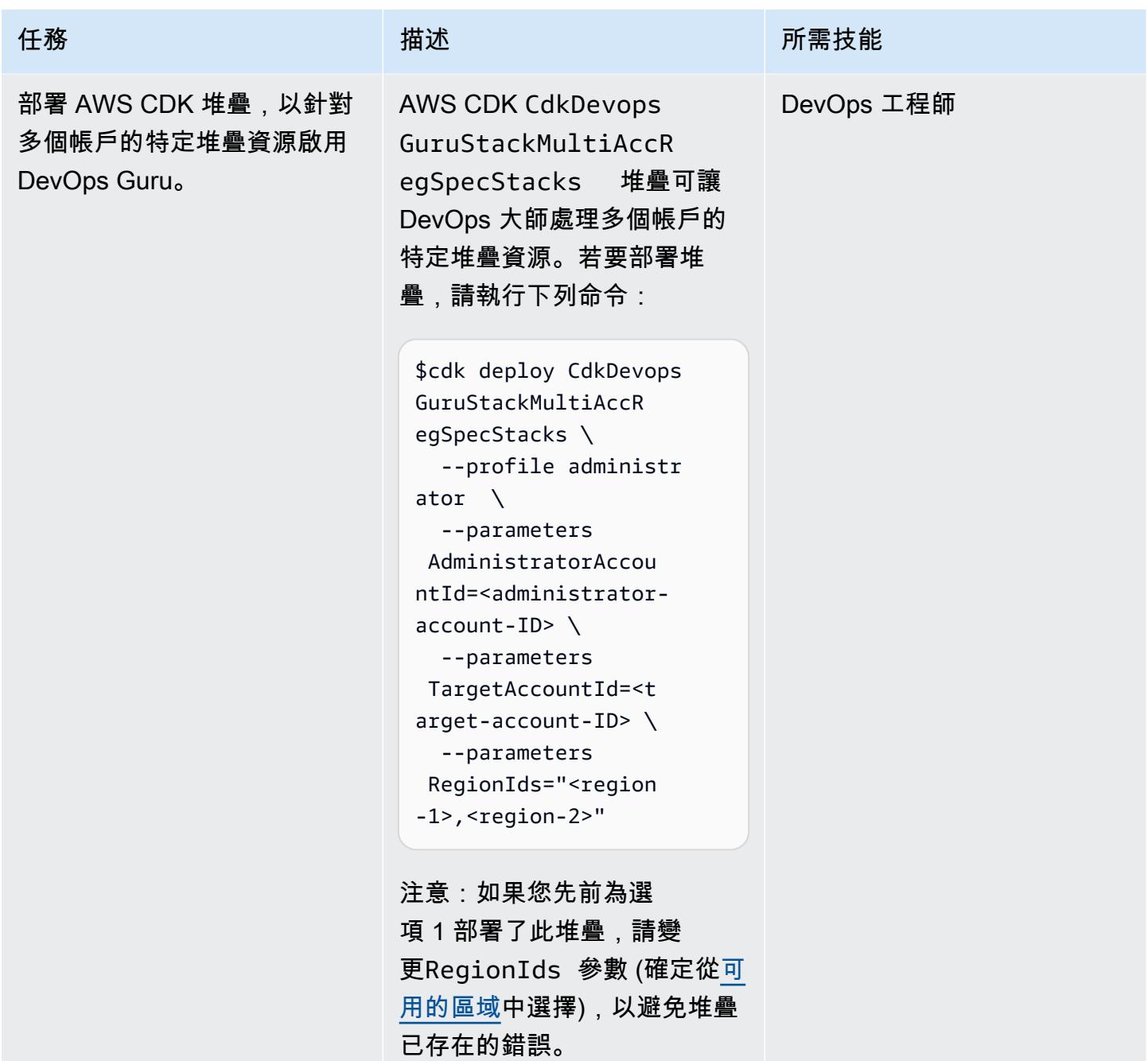

### 部署 AWS CDK 基礎設施堆疊

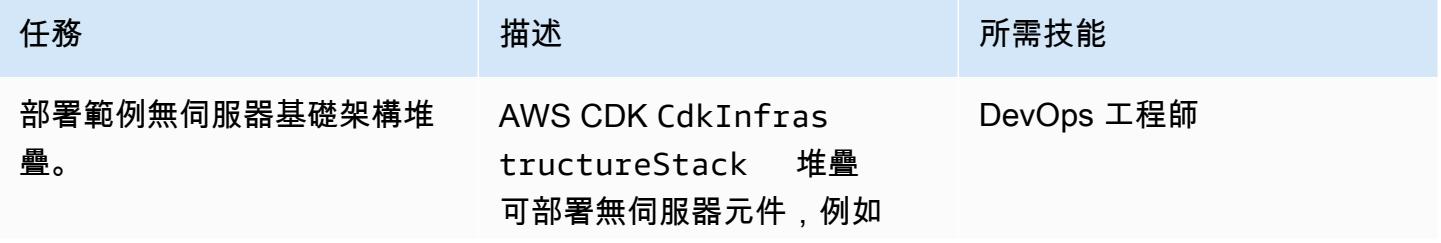

AWS 方案指引 いっきょう しょうしょう しょうしょう しょうしょう しょうしょう しょうしゅう しょうしゅう しょうしゅう 模式 しょうしょく そうしょく

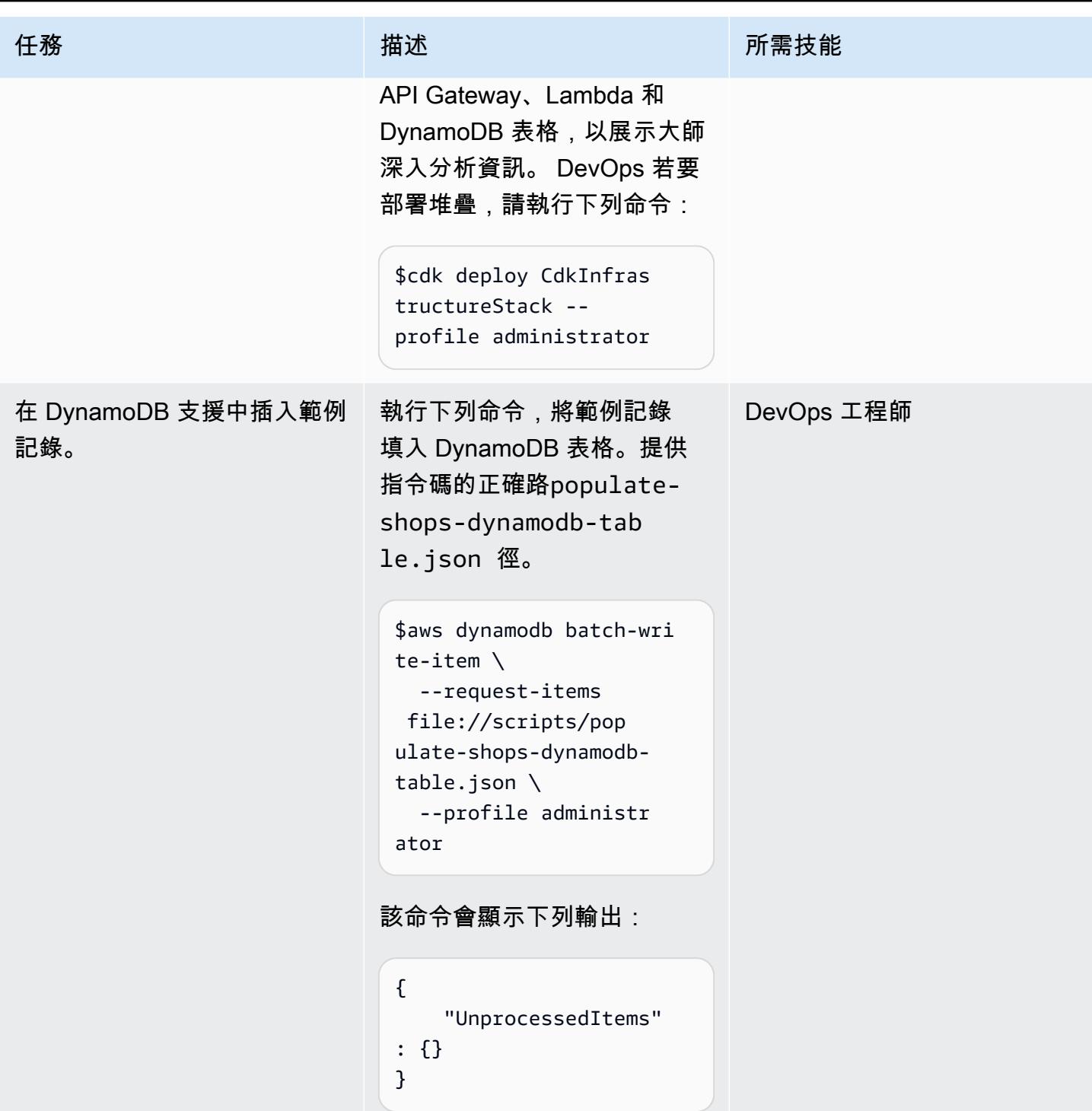

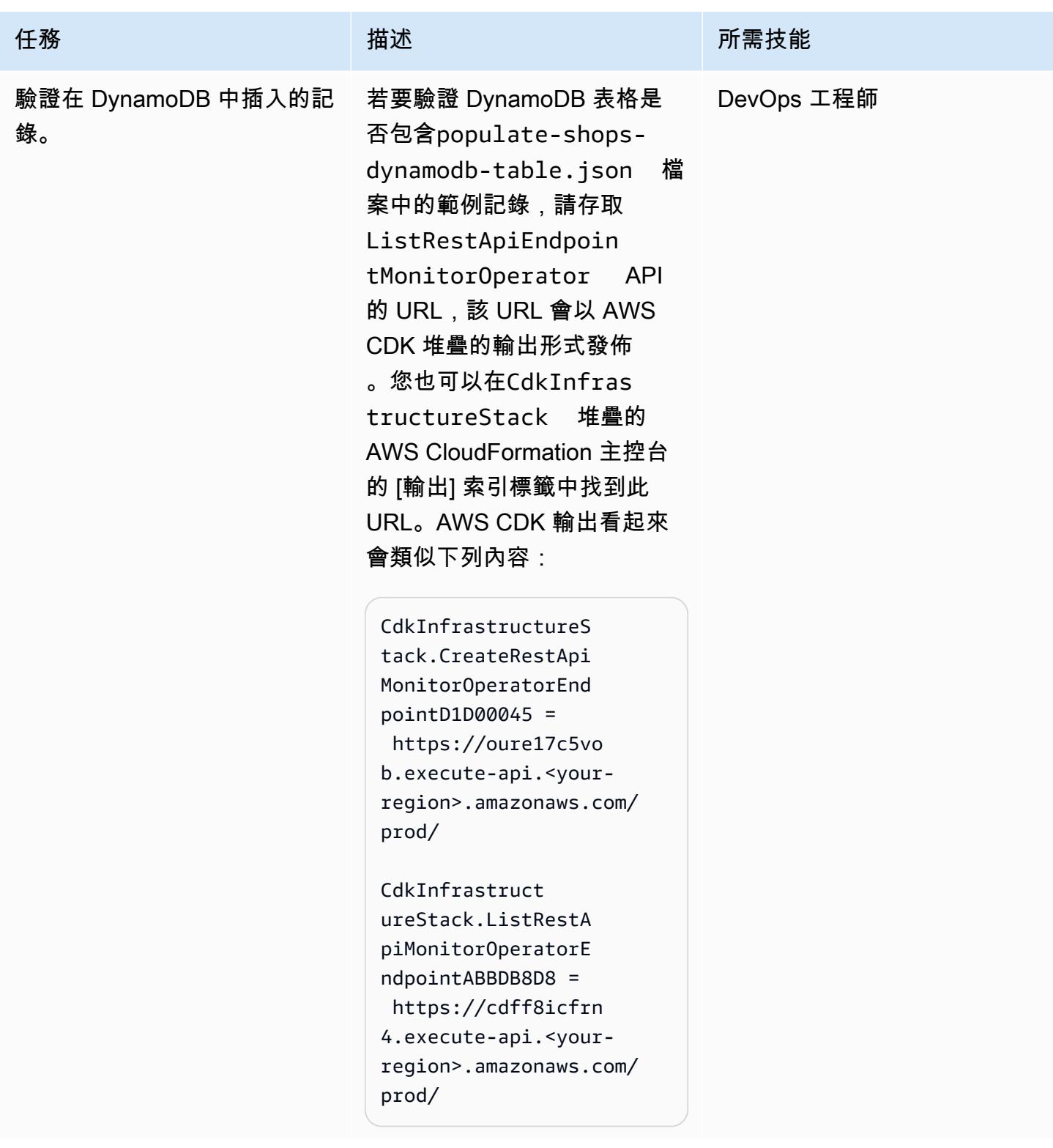

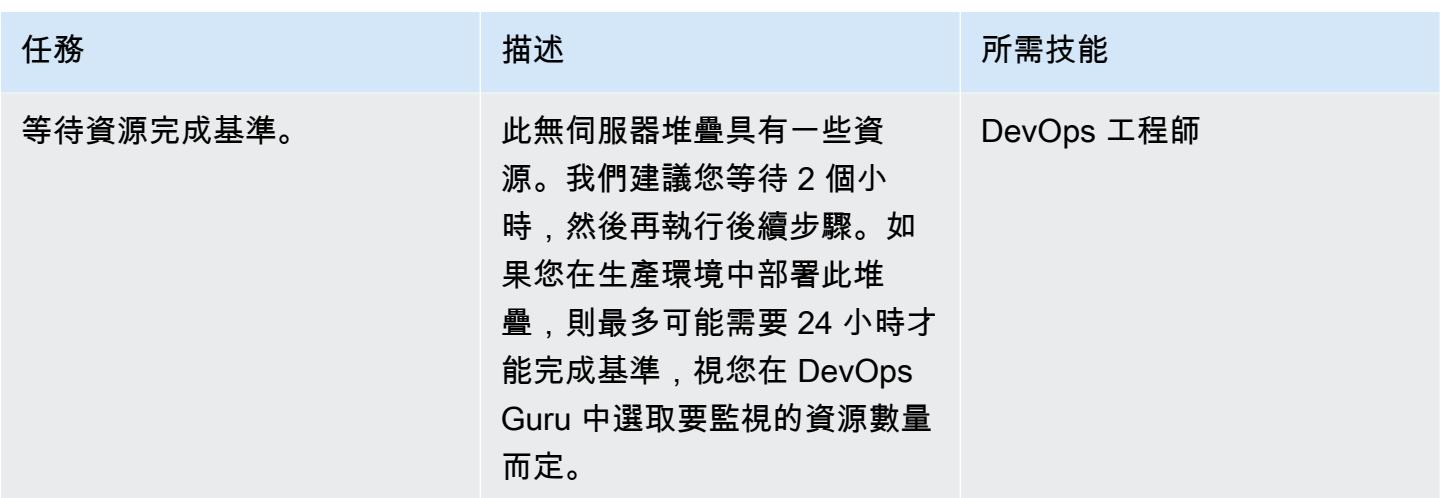

產生 DevOps 大師見解

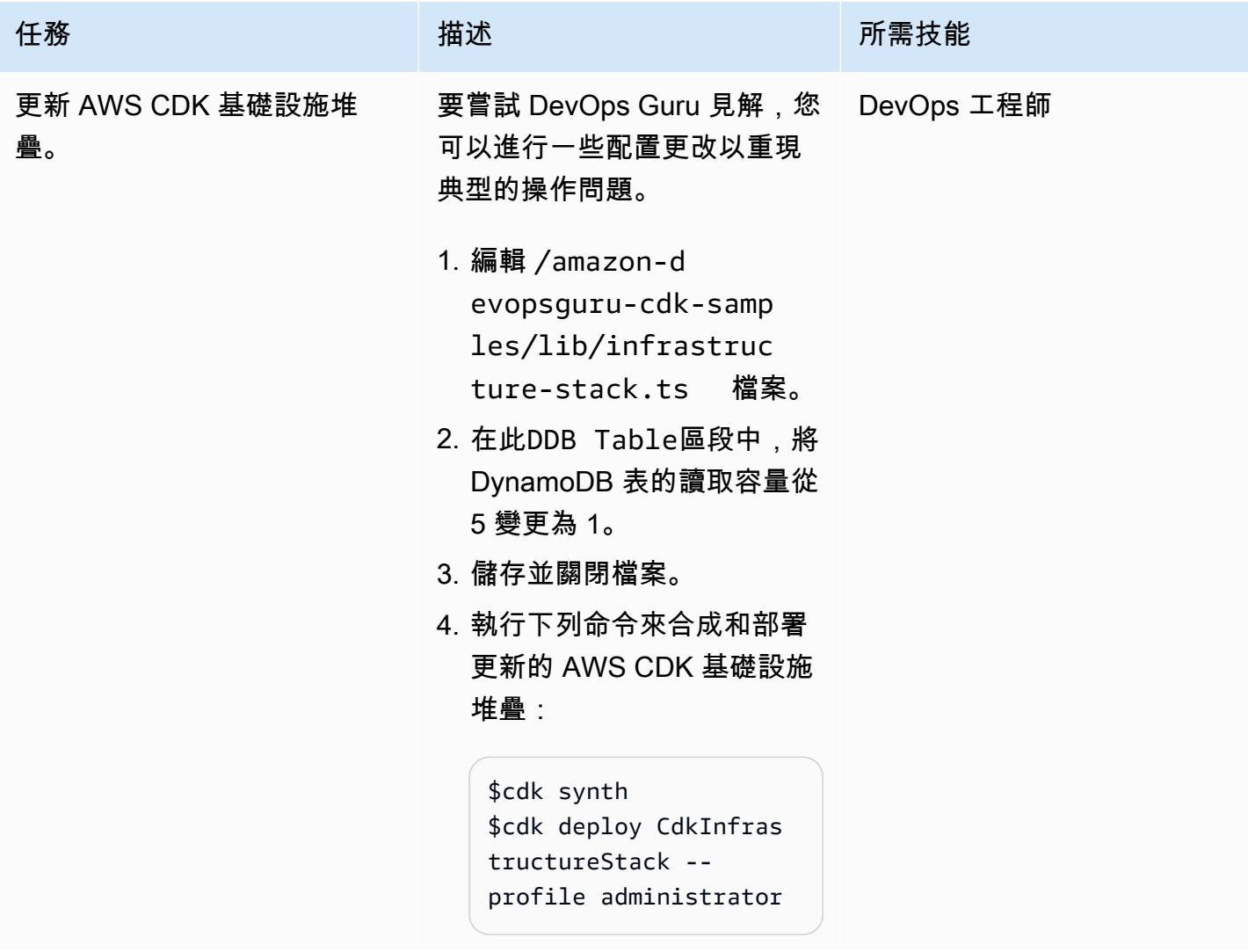

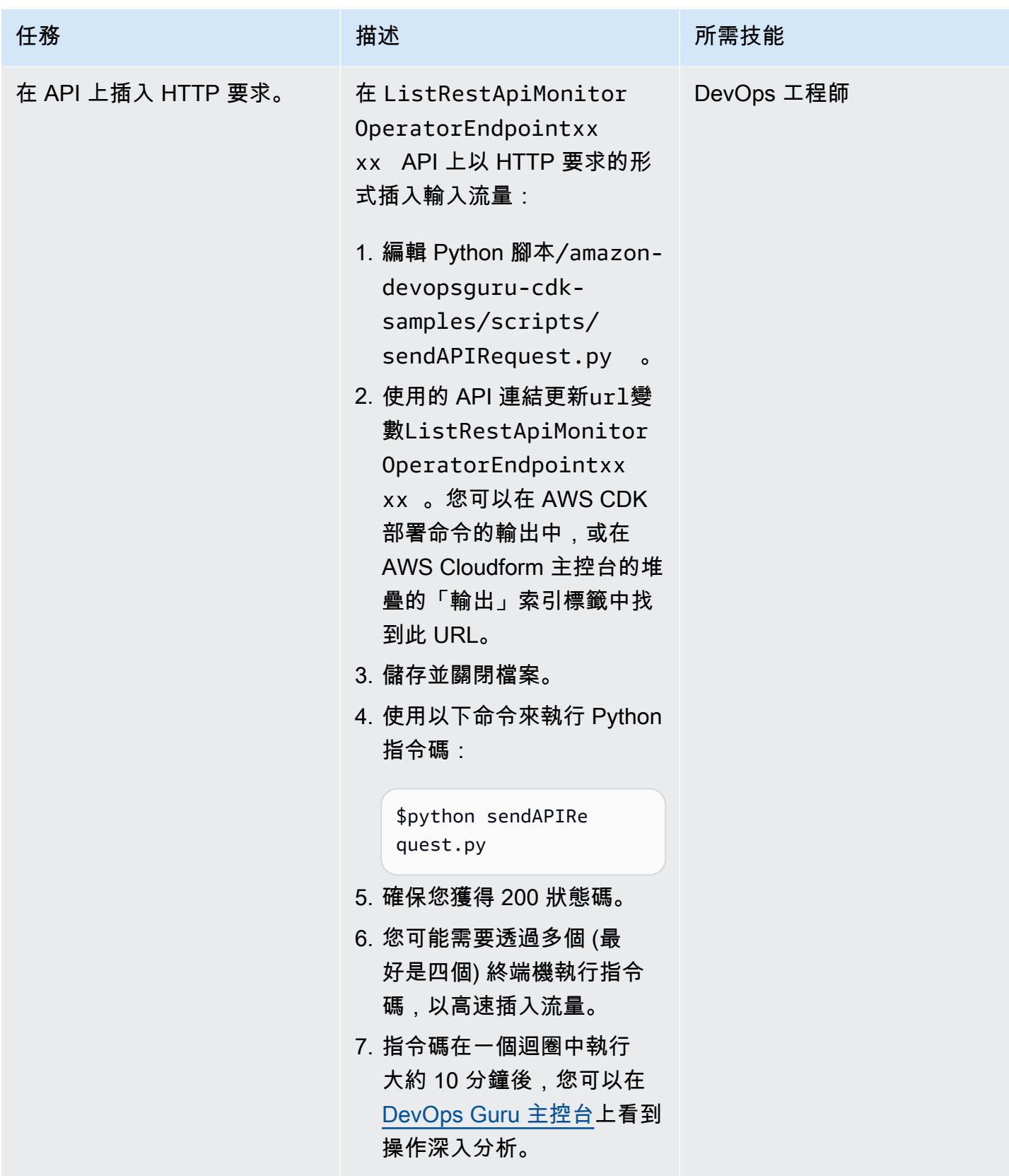

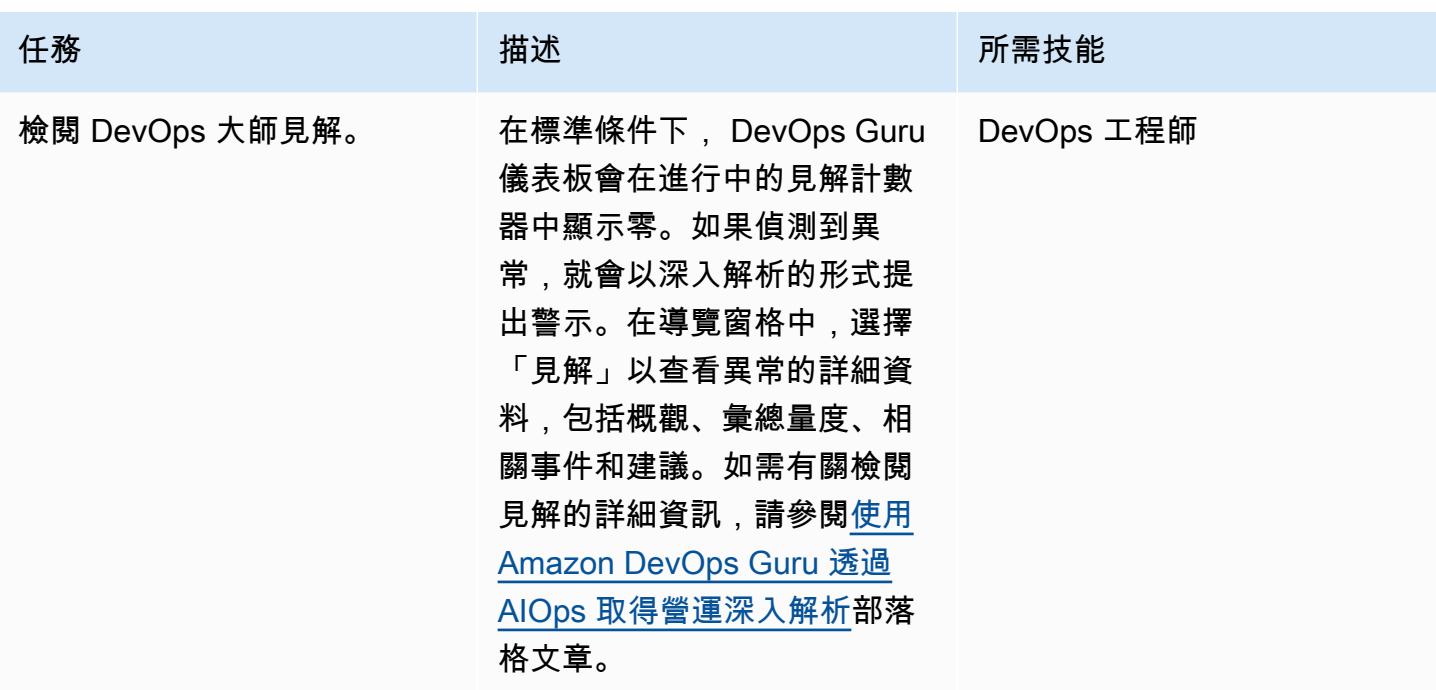

清除

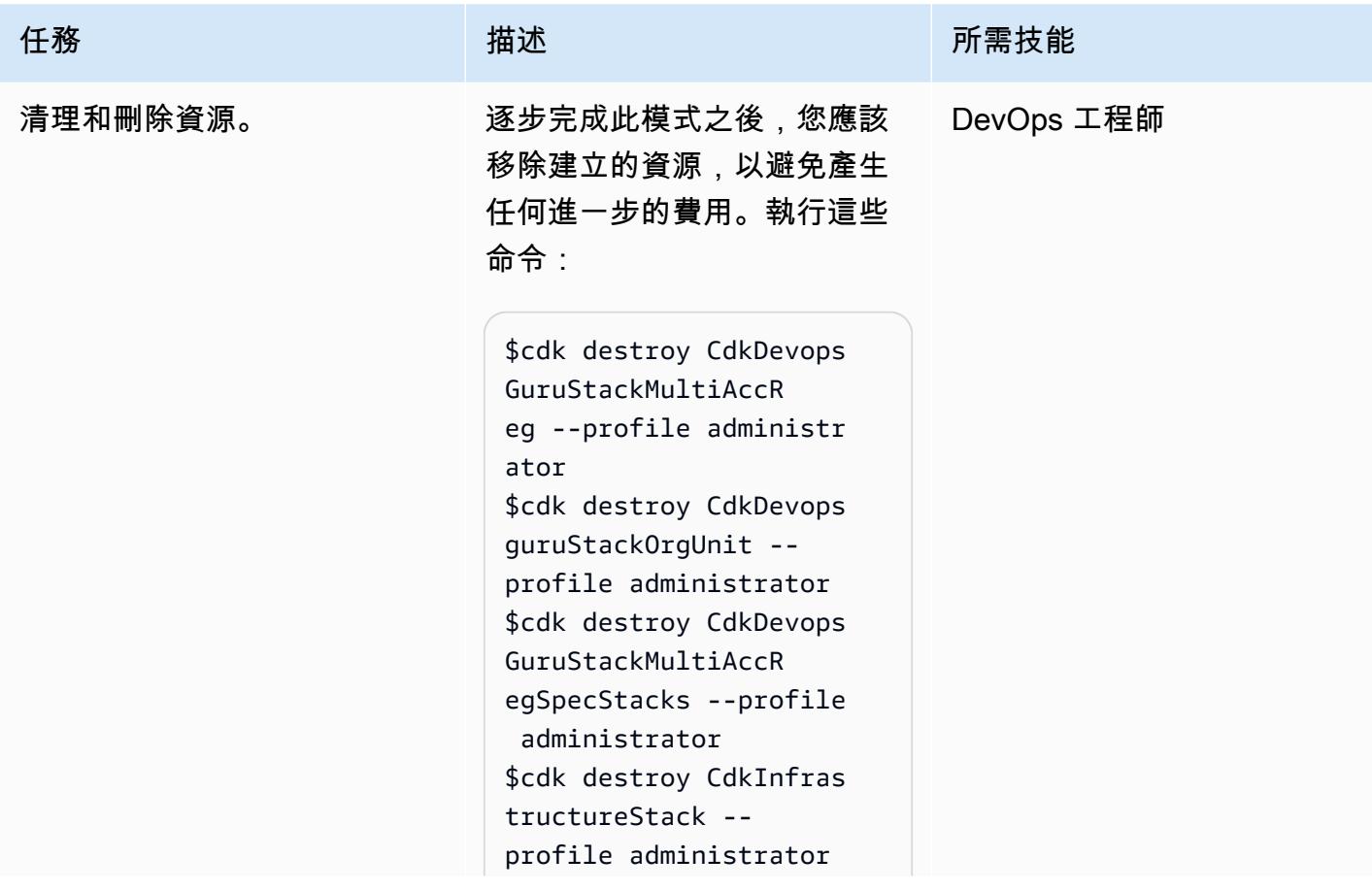

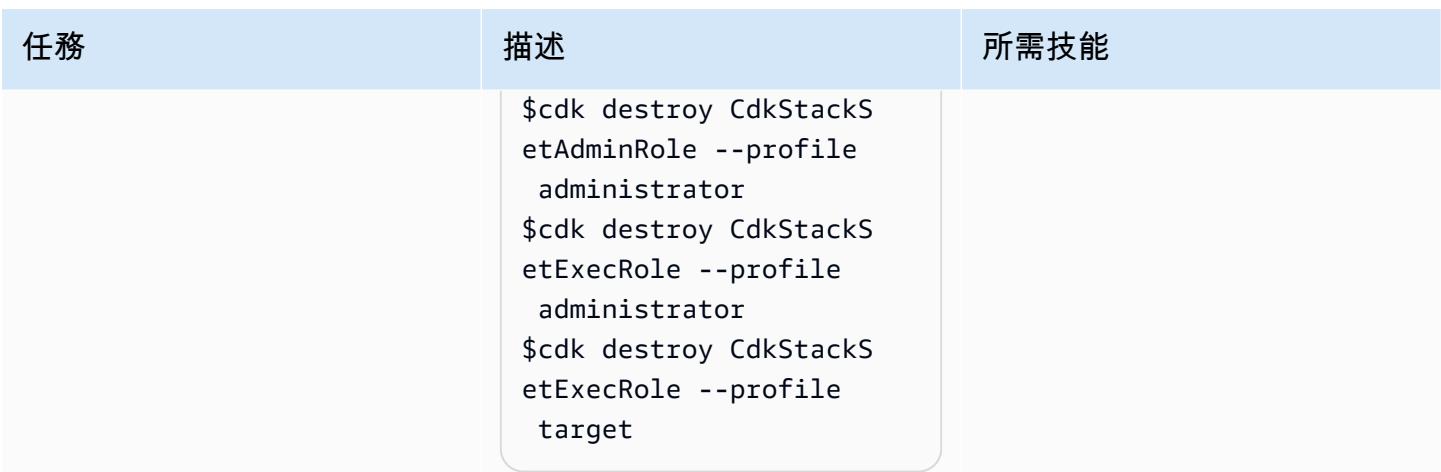

# 相關資源

- [使用 Amazon DevOps 大師使用 AIOps 獲得營運見解](https://aws.amazon.com/blogs/devops/gaining-operational-insights-with-aiops-using-amazon-devops-guru/)
- [使用 AWS 輕鬆設定跨多個帳戶和區域的 Amazon DevOps 大師 CloudFormation StackSets](https://aws.amazon.com/blogs/devops/configure-devops-guru-multiple-accounts-regions-using-cfn-stacksets/)
- [DevOps 大師工作坊](https://aiops-using-devops-guru.workshop.aws/)

# 使用啟動程序管道實作地形 (AFT) 的 Account Factory

由維尼修斯埃利亞斯(AWS)和埃德加科斯塔菲略(AWS)創建

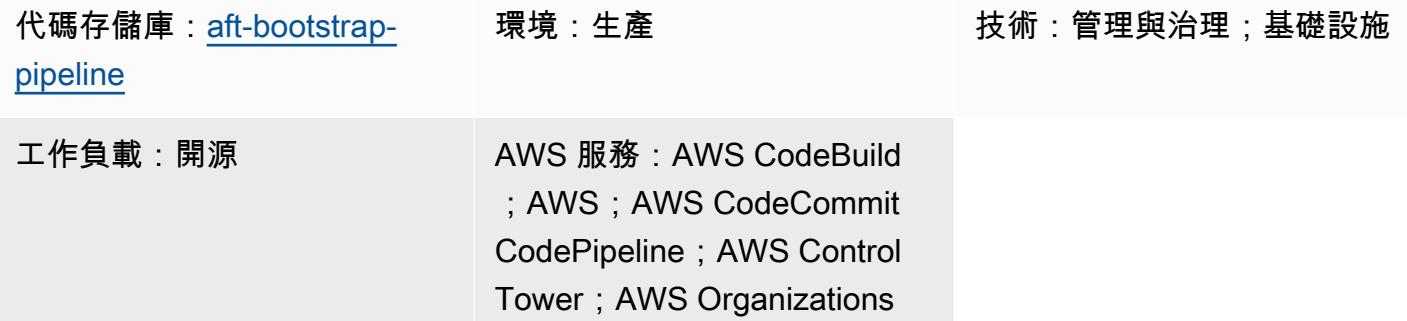

### Summary

此模式提供了一種簡單且安全的方法,可從的管理 AWS Control Tower 帳戶部署 Terraform (AFT) 的 Account Factory。 AWS Organizations解決方案的核心是一個 AWS CloudFormation 範本,可透過建 立 Terraform 管線來自動執行 AFT 組態,該管線的結構可輕鬆適應初始部署或後續更新。

安全性和資料完整性是首要任務 AWS,因此 Terraform 狀態檔案是追蹤受管基礎設施和組態狀態的關 鍵元件,安全地存放在 Amazon 簡單儲存服務 (Amazon S3) 儲存貯體中。該存儲桶配置了多種安全措 施,包括服務器端加密和阻止公共訪問的策略,以幫助確保您的 Terraform 狀態受到保護,防止未經授 權的訪問和數據洩露。

管理帳戶可協調和監督整個環境,因此它是中的重要資源。 AWS Control Tower此模式遵循 AWS 最佳 實務,並確保部署程序不僅有效率,而且還符合安全性和治理標準,以提供全面、安全且有效率的方式 來在您的 AWS 環境中部署 AFT。

如需 AFT 的詳細資訊,請參[閱AWS Control Tower 文件](https://docs.aws.amazon.com/controltower/latest/userguide/aft-overview.html)。

先決條件和限制

先決條件

- 一個基本的 AWS 多帳戶環境,至少具有以下帳戶:管理帳戶,日誌存檔帳戶,審計帳戶以及一個額 外的 AFT 管理帳戶。
- 一個既定的 AWS Control Tower 環境。管理帳戶應該正確設定,因為 CloudFormation 範本會在其 中部署。
- AWS 管理帳戶中的必要權限。您需要足夠的許可來建立和管理資源,例如 S3 儲存貯體、 AWS Lambda 函數、 AWS Identity and Access Management (IAM) 角色和 AWS CodePipeline 專案。
- 熟悉地形。了解 Terraform 的核心概念和工作流程非常重要,因為部署涉及產生和管理 Terraform 組 態。

限制

- 請注意您帳戶中的[AWS 資源配額。](https://docs.aws.amazon.com/general/latest/gr/aws_service_limits.html)部署可能會建立多個資源,且遇到服務配額可能會阻礙部署程 序。
- 該模板是專為特定版本的地形和。 AWS 服務升級或變更版本可能需要修改範本。

#### 產品版本

- 地形版本 1.5.7 或更新版本
- 船尾服務版本 1.11.1 或更新版本

### 架構

#### 目標技術堆疊

- AWS CloudFormation
- AWS CodeBuild
- AWS CodeCommit
- AWS CodePipeline
- Amazon EventBridge
- IAM
- AWS Lambda
- Amazon S3

#### 目標架構

下圖說明了此模式中討論的實現。

工作流程包含三個主要任務:建立資源、產生內容和執行管道。

#### 建立資源

[此CloudFormation 模式提供的範本會](https://github.com/aws-samples/aft-bootstrap-pipeline/blob/main/code/aft-deployment-pipeline.yaml)根據您在部署範本時選取的參數,建立並設定所有必要的資源。 範本至少會建立下列資源:

- CodeCommit 存儲 AFT 地形引導程序代碼的存儲庫
- 用於存放與 AFT 實作相關聯的 Terraform 狀態檔案的 S3 儲存貯體
- 一 CodePipeline 條管道
- 兩個 CodeBuild 項目實施 Terraform 計劃並在管道的不同階段應用命令
- 適用於 CodeBuild 和 CodePipeline 服務的 IAM 角色
- 用於存放管道執行階段成品的第二個 S3 儲存
- 擷取main分支上 CodeCommit 儲存庫變更的 EventBridge 規則
- EventBridge 規則的另一個 IAM 角色

此外,如果您將 CloudFormation 範本中的Generate AFT Files參數設定為true,範本會建立下列 額外資源來產生內容:

- 用於存放產生的內容並用作儲存庫來源的 S3 CodeCommit 儲存貯體
- Lambda 函數, 用於處理給定的參數並生成適當的內容
- 用於執行 Lambda 函數的 IAM 函數
- 部署範本時執行 Lambda 函數的 CloudFormation 自訂資源

生成內容

為了產生 AFT 啟動程序檔案及其內容,此解決方案使用 Lambda 函數和 S3 儲存貯體。函數會在值 區中建立資料夾,然後在資料夾內建立兩個檔案:main.tf和backend.tf。該函數還處理提供的 CloudFormation 參數,並用預定義的代碼填充這些文件,替換相應的參數值。

若要檢視做為範本來產生檔案的程式碼,請參閱解決方案的[GitHub 存放庫。](https://github.com/aws-samples/aft-bootstrap-pipeline)基本上,文件生成如下。

主 .tf

```
module "aft" { 
   source = "github.com/aws-ia/terraform-aws-control_tower_account_factory?
ref=<aft_version>"
```

```
 # Required variables 
  ct_management_account_id = "<ct_management_account_id>" 
 log archive account id = "<log archive account id>"
  audit_account_id = "<audit_account_id>" 
  aft_management_account_id = "<aft_management_account_id>" 
 ct home region = "<ct home region>"
  # Optional variables 
  tf_backend_secondary_region = "<tf_backend_secondary_region>" 
  aft_metrics_reporting = "<false|true>" 
  # AFT Feature flags 
 aft feature cloudtrail data events = "<false|true>"
 aft feature enterprise support = "<false|true>"
  aft_feature_delete_default_vpcs_enabled = "<false|true>" 
  # Terraform variables 
 terraform version = "<terraform version>"
  terraform_distribution = "<terraform_distribution>"
}
```
#### 後端 .tf

```
terraform { 
   backend "s3" { 
     region = "<aft-main-region>" 
     bucket = "<s3-bucket-name>" 
     key = "aft-setup.tfstate" 
   }
}
```
在 CodeCommit 存放庫建立期間,如果您將Generate AFT Files參數設定為true,範本會使用 S3 儲存貯體及產生的內容做為main分支的來源,以自動填入存放庫。

#### 運行管道

建立資源並設定啟動程序檔案之後,管線便會執行。第一階段(源)從存儲庫的主分支獲取源代碼,第 二階段(構建)運行 Terraform 計劃命令並生成要審查的結果。在第三階段 (核准) 中,管線會等待手 動動作核准或拒絕最後階段 (部署)。在最後階段,管線會使用前一個 Terraform apply 命令的結果作 為輸入來執行 Terraform plan 命令。最後,會使用跨帳戶角色和管理帳戶中的權限,在 AFT 管理帳 戶中建立 AFT 資源。
### 工具

AWS 服務

- [AWS CloudFormation協](https://docs.aws.amazon.com/AWSCloudFormation/latest/UserGuide/Welcome.html)助您設定 AWS 資源、快速且一致地佈建 AWS 資源,並在 AWS 帳戶和區 域的整個生命週期中進行管理。
- [AWS CodeBuild是](https://docs.aws.amazon.com/codebuild/latest/userguide/welcome.html)完全受控的建置服務,可協助您編譯原始程式碼、執行單元測試,以及產生準備 好部署的成品。
- [AWS CodeCommit是](https://docs.aws.amazon.com/codecommit/latest/userguide/welcome.html)一種版本控制服務,可以幫助您私下存儲和管理 Git 存儲庫,而無需管理自己 的源代碼控制系統。
- [AWS CodePipeline協](https://docs.aws.amazon.com/codepipeline/latest/userguide/welcome.html)助您快速建模和設定軟體發行版本的不同階段,並自動執行持續發行軟體變更 所需的步驟。
- [AWS Lambda是](https://docs.aws.amazon.com/lambda/latest/dg/welcome.html)一種運算服務,可執行程式碼以回應事件並自動管理運算資源,提供快速建立適用 於生產環境的現代化無伺服器應用程式。
- [AWS SDK for Python \(Boto3\)是](https://boto3.amazonaws.com/v1/documentation/api/latest/guide/quickstart.html)一個軟體開發套件,可協助您將 Python 應用程式、程式庫或指令碼 與 AWS 服務整合。

其他工具

- [Terraform](https://developer.hashicorp.com/terraform?product_intent=terraform) 是一種基礎架構即程式碼 (IaC) 工具,可讓您安全有效地建置、變更和版本基礎架構。這 包括運算執行個體、儲存體和網路等低階元件,以及 DNS 項目和 SaaS 功能等高階元件。
- [Python](https://docs.python.org/3.9/tutorial/index.html) 是一種易於學習,功能強大的編程語言。它具有高效的高級數據結構,並提供了一種簡單而 有效的方法來面向對象的編程。

代碼存儲庫

此模式的代碼可在 GitHub [AFT 啟動程序管道存儲庫中](https://github.com/aws-samples/aft-bootstrap-pipeline)找到。

如需官方 AFT 儲存庫,請參閱中的[地形 AWS Control Tower Account Factory。](https://github.com/aws-ia/terraform-aws-control_tower_account_factory/tree/main) GitHub

# 最佳實務

當您使用提供的 CloudFormation 範本部署 AFT 時,我們建議您遵循最佳做法,以協助確保安全、有 效率且成功的實作。推行和操作船尾服務的主要指引和建議包括以下內容。

• 徹底檢閱參數:仔細檢閱並瞭解 CloudFormation 範本中的每個參數。準確的參數配置對於 AFT 的 正確設置和功能至關重要。

- 版本控制:固定您的 AFT 模塊版本,並在可能的情況下使用單獨的 AFT 部署進行測試。
- 範圍:僅使用 AFT 來部署基礎結構護欄和自訂項目。請勿使用它來部署應用程式。
- 絨毛和驗證:AFT 管道需要一個連接和經過驗證的 Terraform 配置。在將組態推送至 AFT 儲存庫之 前,請先執行 lint、驗證和測試。
- Terraform 模塊:將可重複使用的 Terraform 代碼構建為模塊,並始終指定 Terraform 和 AWS 提供 程序版本以符合您組織的需求。

# 史诗

#### 設定和設定 AWS 環境

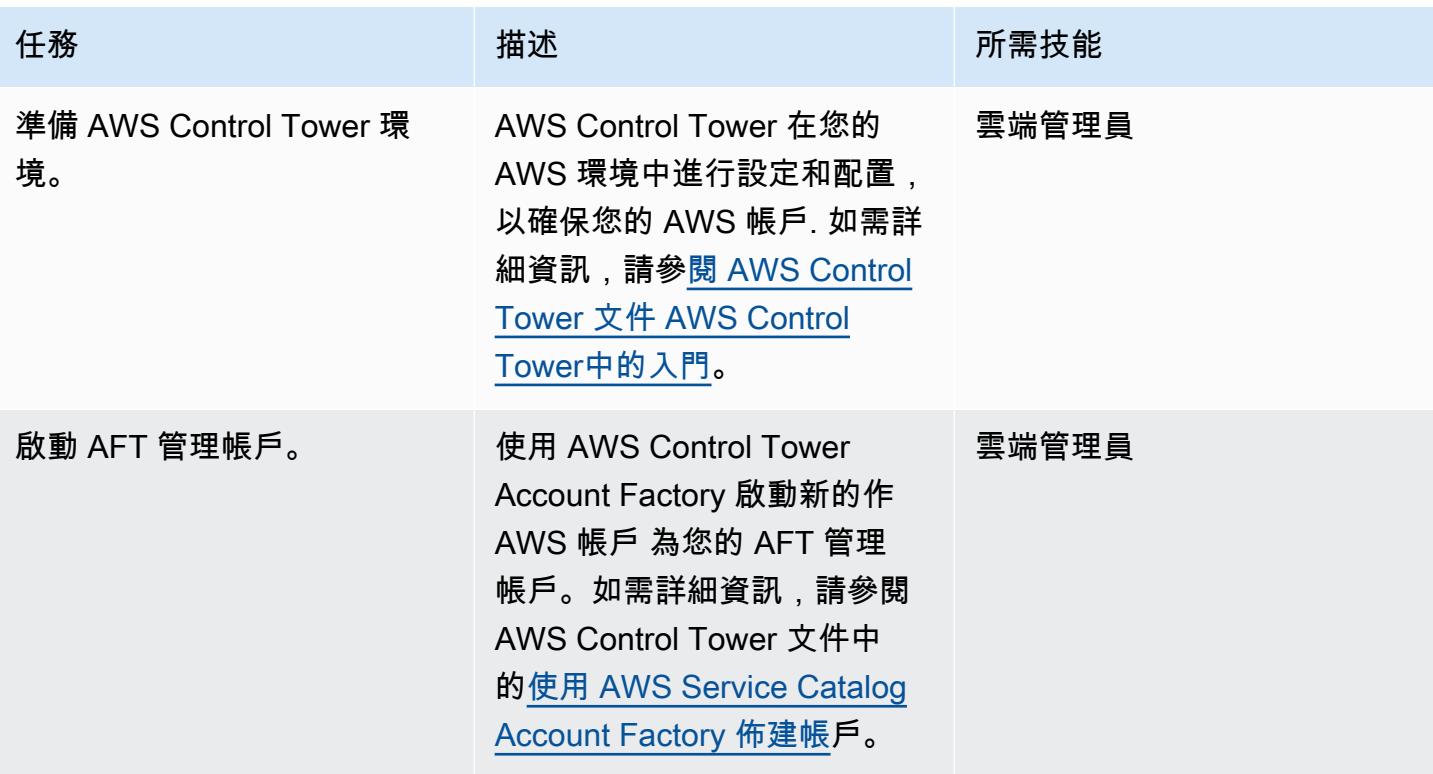

n.

### 在管理帳戶中部署 CloudFormation 範本

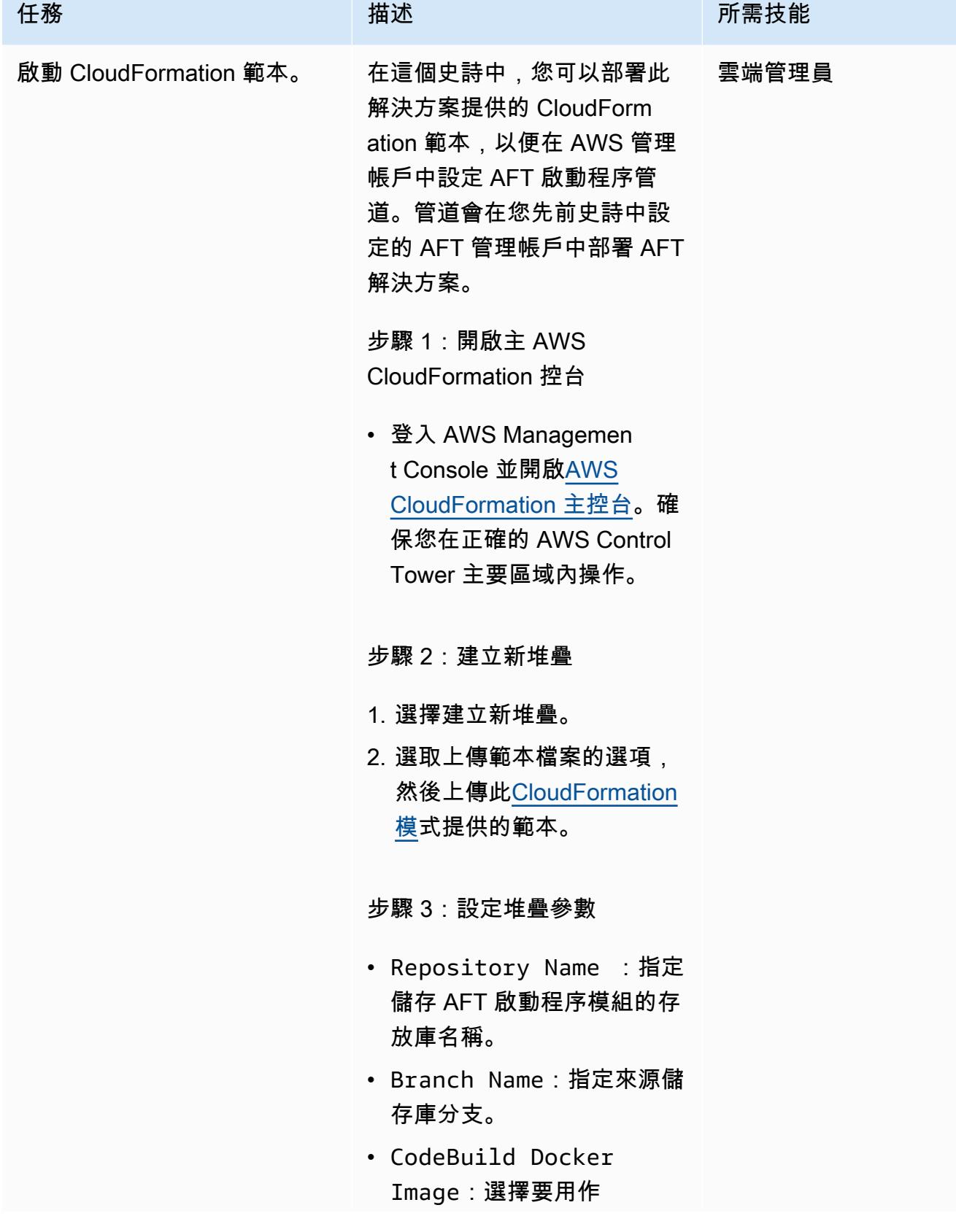

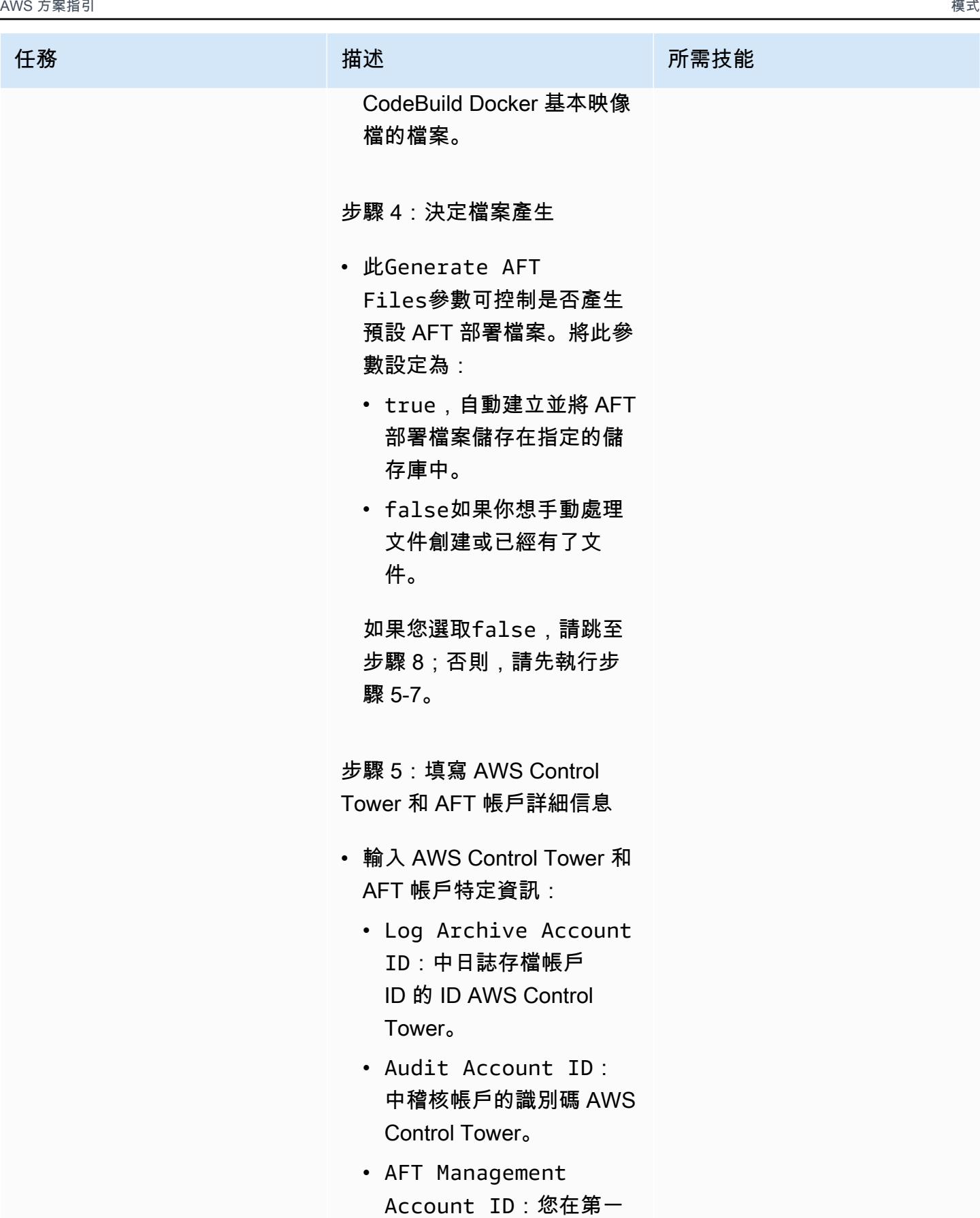

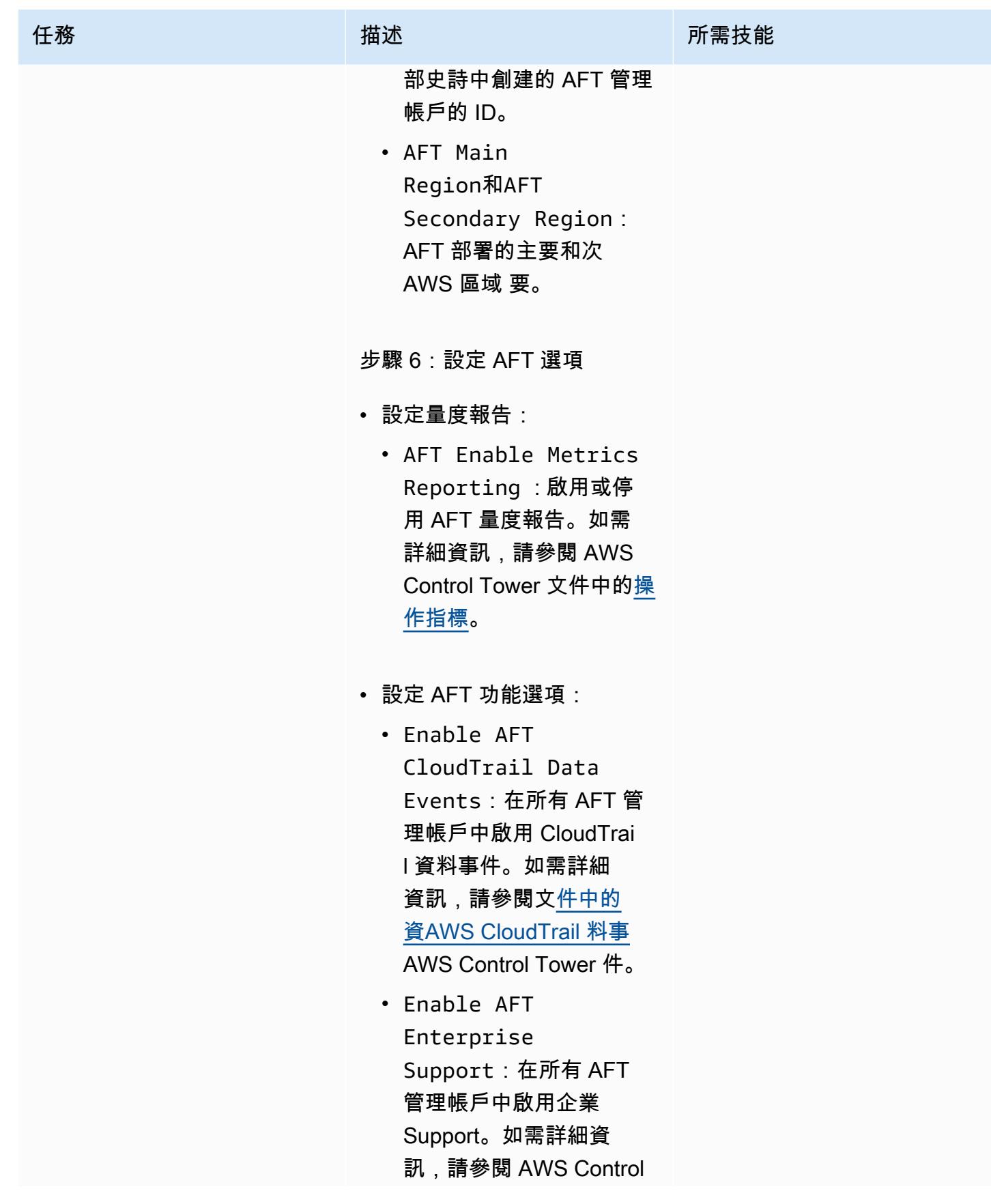

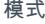

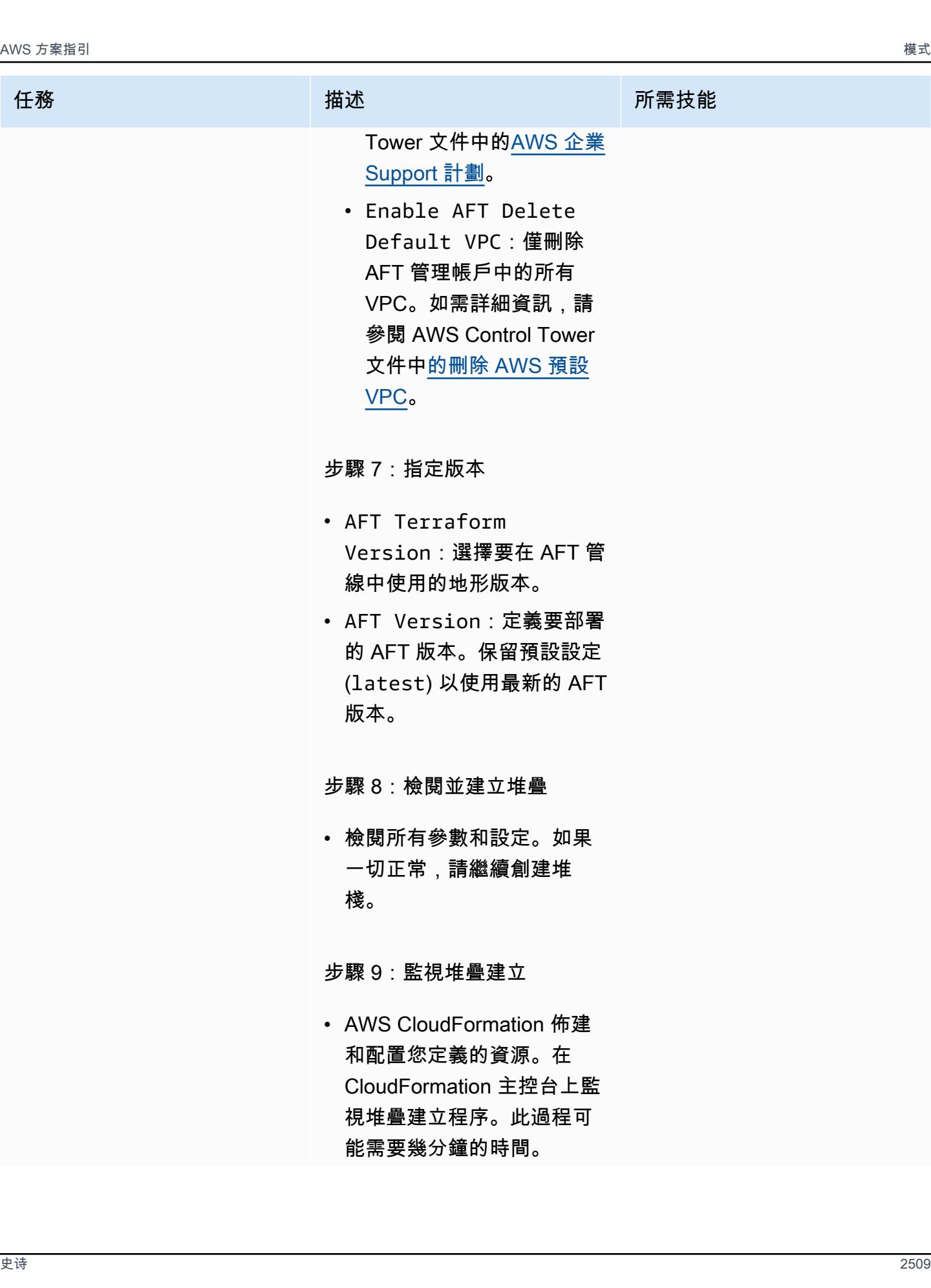

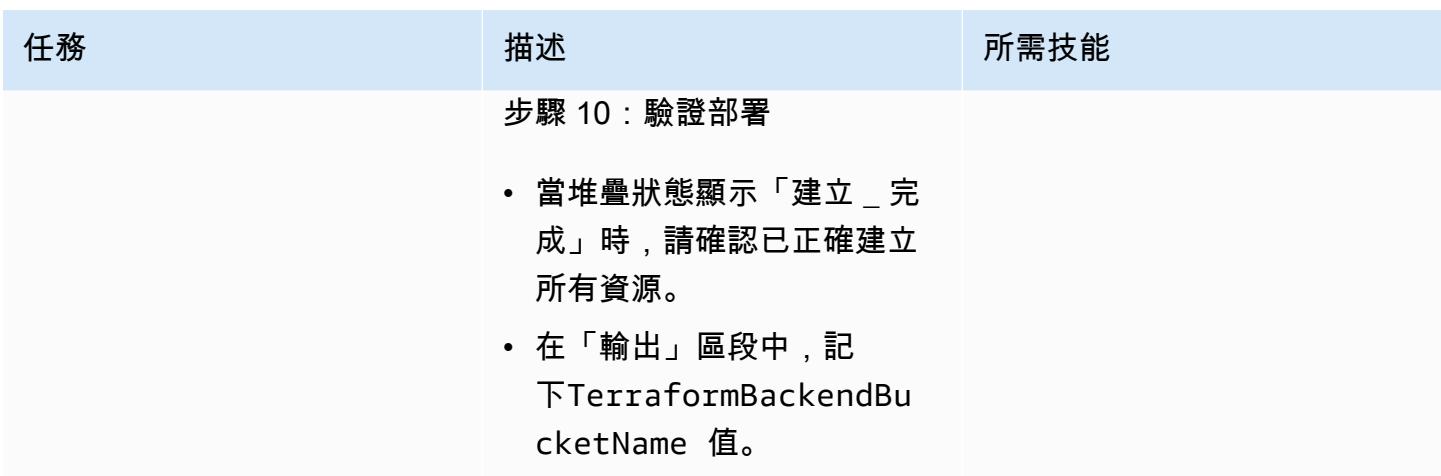

### 填入並驗證 AFT 啟動程序儲存庫和管線

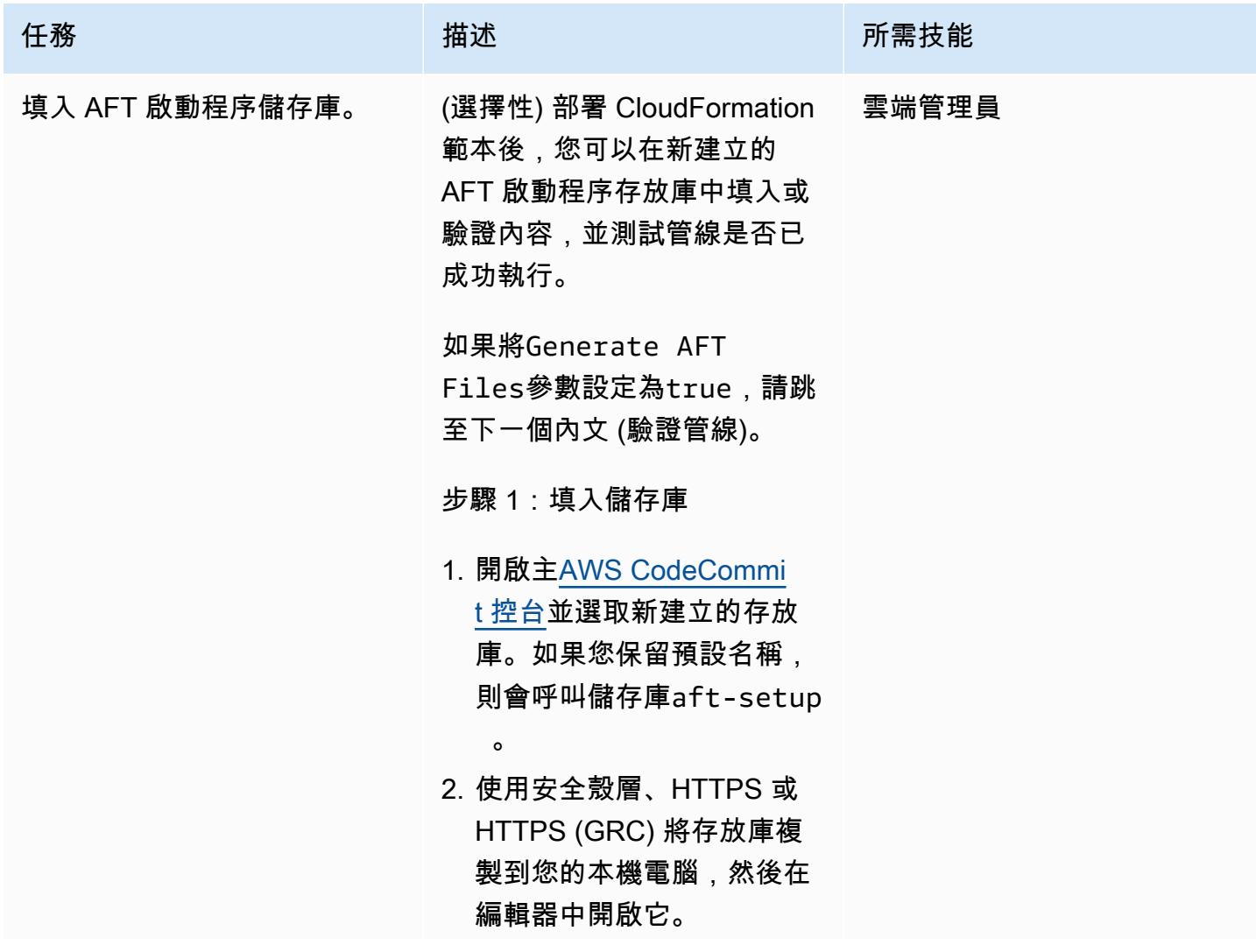

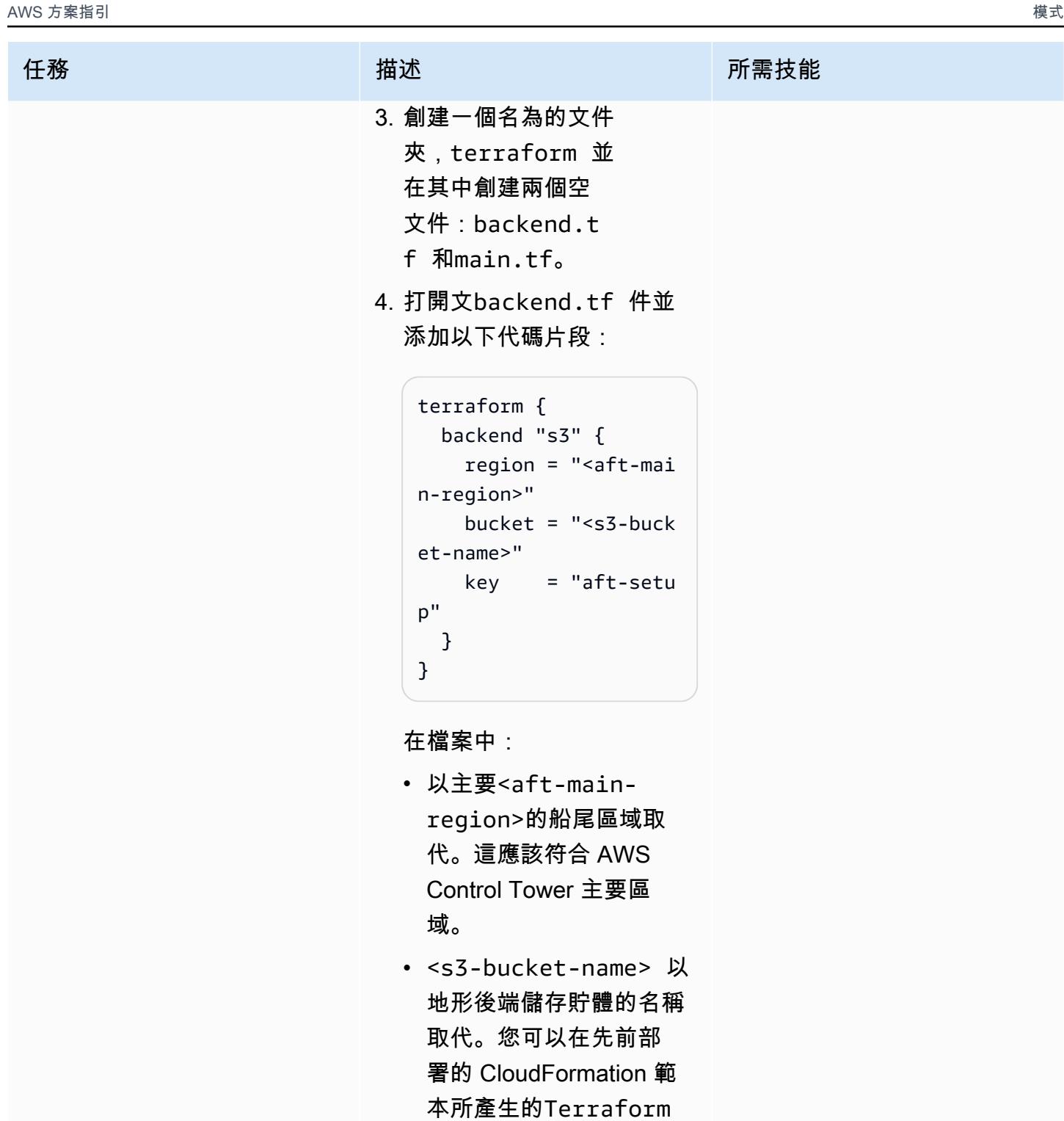

BackendBu

5. 開啟main.tf檔案並使用 [AFT 儲存庫中可用的其中](https://github.com/aws-ia/terraform-aws-control_tower_account_factory/tree/main/examples)

項目。

cketName 輸出中找到此

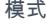

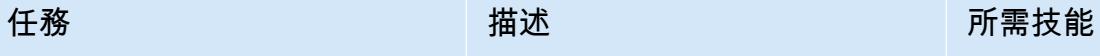

[一個範例來部署 AFT](https://github.com/aws-ia/terraform-aws-control_tower_account_factory/tree/main/examples)。例 如,您可以使用偏好的版 本控制系統 (VCS) 提供者 (CodeCommit GitHub、或 Bitbucket), 或自訂 AFT VPC。如需更多 AFT 輸入選 項,請參閱 AFT 儲存庫中的 [README 檔案。](https://github.com/aws-ia/terraform-aws-control_tower_account_factory/tree/main?tab=readme-ov-file#inputs)

步驟 2:提交並推送您的更改

• 建立並填入資料夾和檔案之 後,請確認您的變更,並將 程式碼上傳至儲存庫。管線 會自動啟動,在 [來源] 和 [建 置] 階段執行,然後在 [部署] 階段之前等待核准動作。

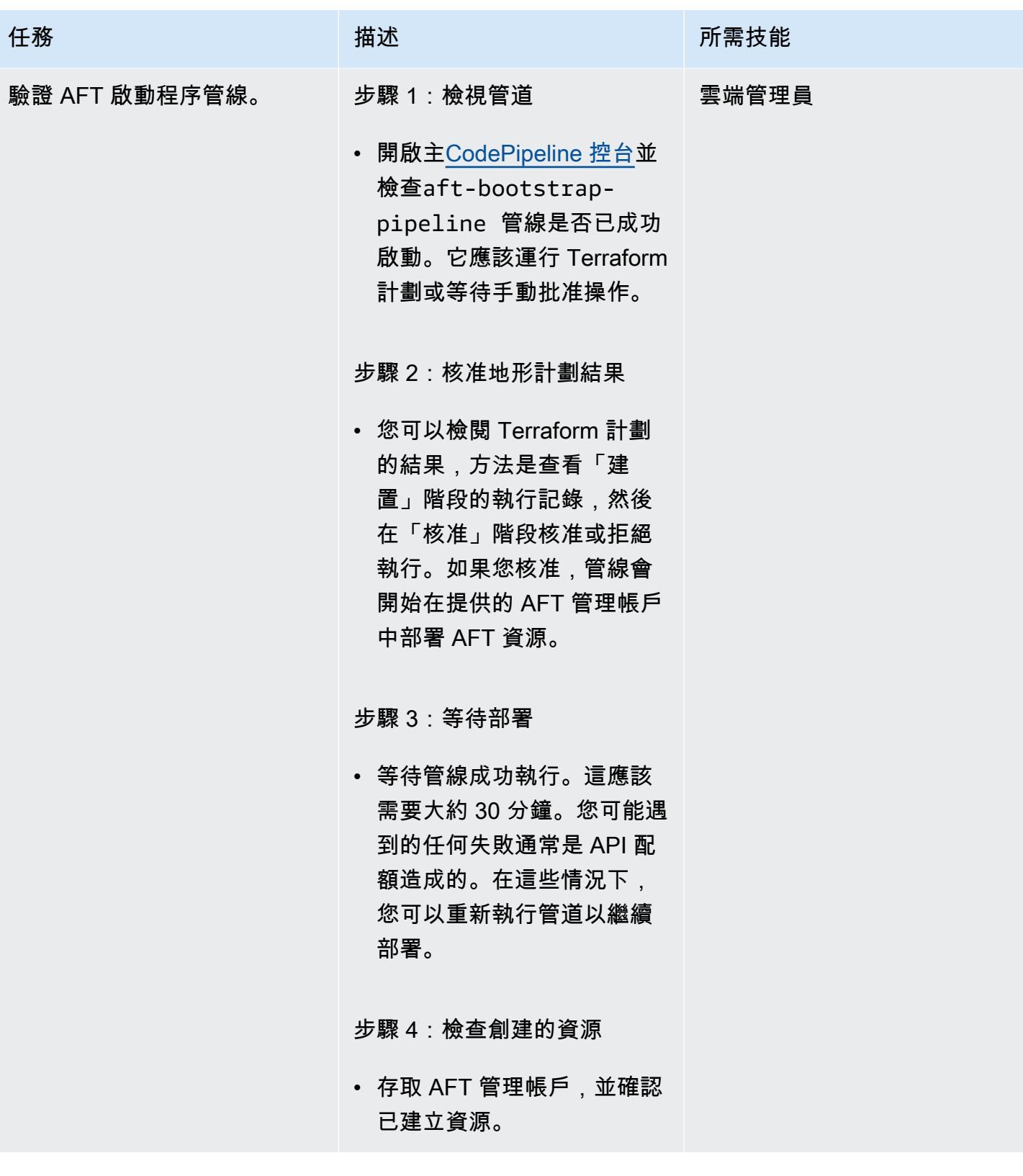

# 故障診斷

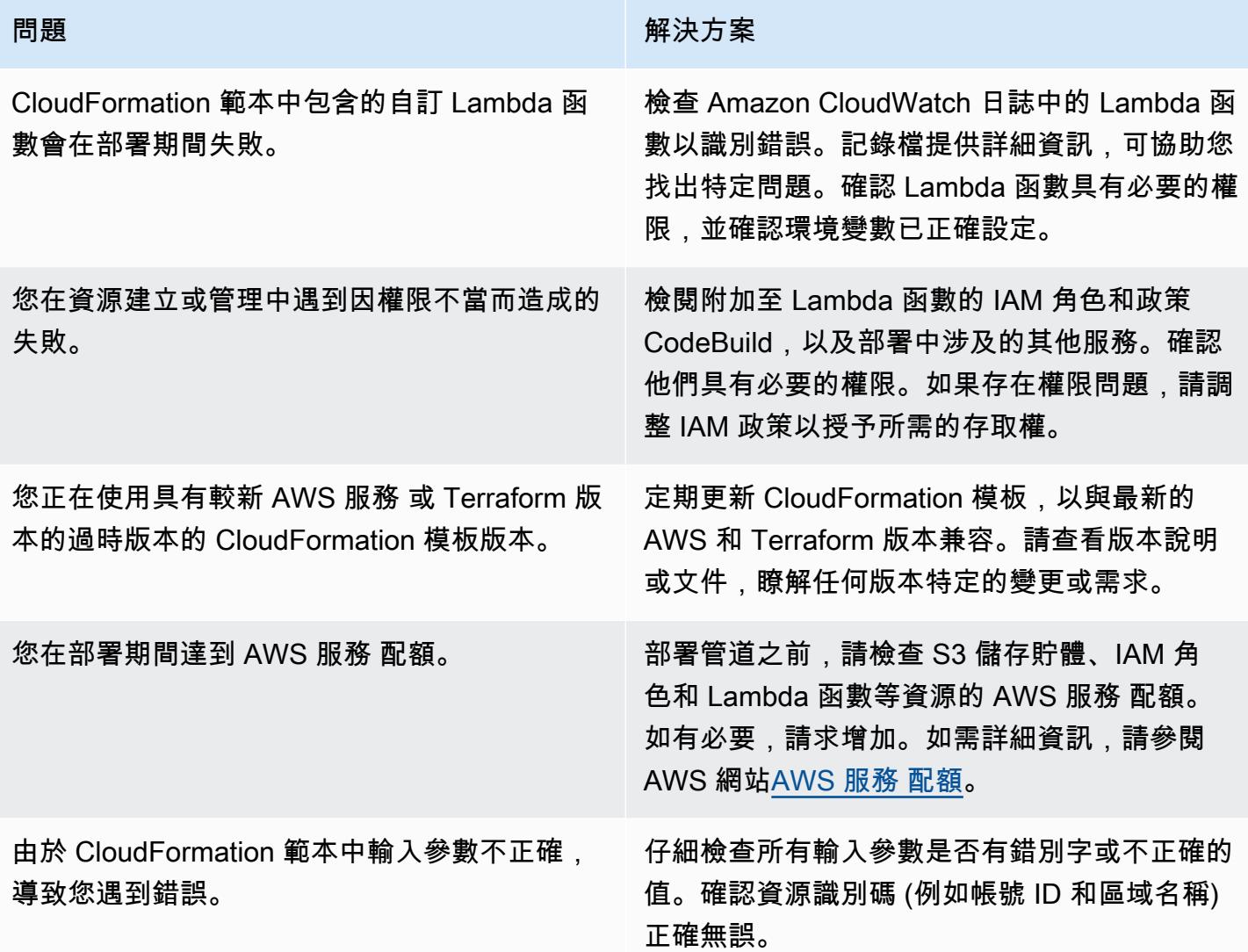

# 相關資源

若要成功實作此模式,請檢閱下列資源。這些資源提供了額外的資訊和指導,這些資訊和指導在使用設 定和管理 AFT 方面非常寶貴。 AWS CloudFormation

AWS文件:

- [AWS Control Tower 用戶指南](https://docs.aws.amazon.com/controltower/latest/userguide/what-is-control-tower.html)提供有關設置和管理的詳細信息 AWS Control Tower。
- [AWS CloudFormation 文件](https://docs.aws.amazon.com/cloudformation/index.html)提供 CloudFormation 範本、堆疊和資源管理的深入解析。

IAM 政策和最佳做法:

• [IAM 中的安全最佳實務說明如何使用 IAM](https://docs.aws.amazon.com/IAM/latest/UserGuide/best-practices.html) 角色和政策來協助保護 AWS 資源安全。

地形上: AWS

• [地形表單提 AWS 供者文件提供有關使用 Terra](https://registry.terraform.io/providers/hashicorp/aws/latest/docs) form 與. AWS

AWS 服務 配額:

• AWS 服務 配@@ [额提](https://docs.aws.amazon.com/general/latest/gr/aws_service_limits.html)供有關如何查看 AWS 服務 配額以及如何增加請求的信息。

# 管理多個 AWS 帳戶和 AWS 區域的 AWS 服務目錄產品

由拉姆·康達斯瓦米(AWS)創建

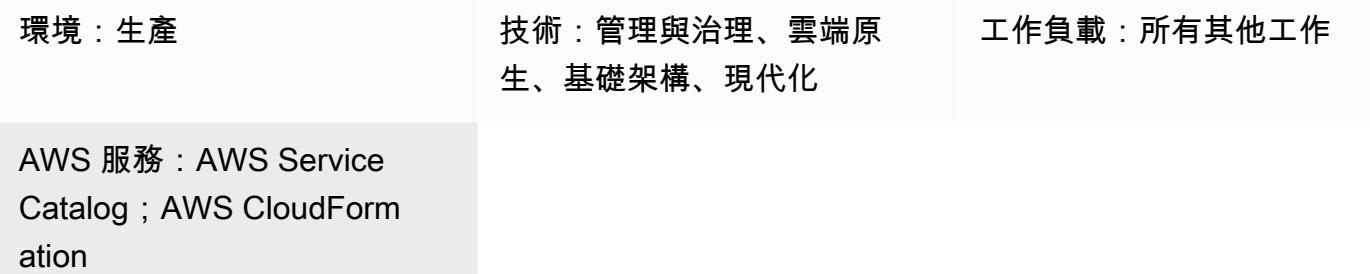

#### Summary

Amazon Web Services (AWS) Service Catalog 可簡化並加速企業的基礎設施即程式碼 (IaC) 範本的管 理和分發。您可以使用 AWS CloudFormation 範本定義產品所需的 AWS 資源 (堆疊) 集合。AWS 可讓 您透過單一操作跨多個帳戶和 AWS 區域建立、更新或刪除堆疊,藉此 CloudFormation StackSets 擴 充此功能。

AWS Service Catalog 管理員使用開發人員撰寫的 CloudFormation 範本來建立產品,然後發佈產品。 然後,這些產品會與產品組合相關聯,並將限制套用於治理。為了讓其他 AWS 帳戶或組織單位 (OU) 的使用者可以使用您的產品,您通常會與他們[共用您的產品組合](https://docs.aws.amazon.com/servicecatalog/latest/adminguide/catalogs_portfolios_sharing.html)。此模式描述管理以 AWS 為基礎的 AWS Service Catalog 產品供應項目的替代方法 CloudFormation StackSets。您可以使用堆疊集合約 束來設定 AWS 區域和帳戶,而不是共用產品組合,以便部署和使用產品。使用此方法,您可以在多個 帳戶、OU 和 AWS 區域佈建 AWS Service Catalog 產品,並從中央位置進行管理,同時滿足您的管理 要求。

這種方法的好處:

- 產品是從主要帳戶佈建和管理,而不會與其他帳戶共用。
- 此方法提供以特定產品為基礎的所有佈建產品 (堆疊) 的整合檢視。
- 使用 AWS 服務管理連接器進行設定比較容易,因為它只針對一個帳戶。
- 從 AWS Service Catalog 查詢和使用產品變得更加容易。

先決條件和限制

先決條件

- 適用於 IaC 和 CloudFormation 版本控制的 AWS 範本
- 用於佈建和管理 AWS 資源的多帳戶設定和 AWS 服務目錄

#### 限制

- 此方法使用 AWS CloudFormation StackSets,以及 StackSets 適用的限制:
	- StackSets 不支援透過巨集進行 CloudFormation 範本部署。如果您使用巨集來預先處理範本,您 將無法使用 StackSets基於的部署。
	- StackSets 提供了取消堆棧與堆棧集的關聯的功能,因此您可以定位特定堆棧以解決問題。但是, 取消關聯的堆棧不能與堆棧集重新關聯。
- AWS Service Catalog 會自動產生 StackSet 名稱。目前不支援自訂。

### 架構

#### 目標架構

- 1. 使用者建立 AWS CloudFormation 範本以 JSON 或 YAML 格式佈建 AWS 資源。
- 2. CloudFormation 範本會在 AWS Service Catalog 中建立產品,並將其新增至產品組合。
- 3. 使用者會建立已佈建的產品,以便在目標帳戶中建立 CloudFormation 堆疊。
- 4. 每個堆疊都會佈 CloudFormation 建範本中指定的資源。

### 工具

#### AWS 服務

- [AWS](https://docs.aws.amazon.com/AWSCloudFormation/latest/UserGuide/Welcome.html) 可 CloudFormation協助您設定 AWS 資源、快速且一致地佈建 AWS 資源,並在 AWS 帳戶和 區域的整個生命週期中進行管理。
- [AWS Command Line Interface \(AWS CLI\) \(AWS CLI\)](https://docs.aws.amazon.com/cli/latest/userguide/cli-chap-welcome.html) 是一種開放原始碼工具,可協助您透過命令列 殼層中的命令與 AWS 服務互動。
- [AWS Identity and Access Management \(IAM\)](https://docs.aws.amazon.com/IAM/latest/UserGuide/introduction.html) 可透過控制誰經過身份驗證和授權使用 AWS 資源, 協助您安全地管理對 AWS 資源的存取。

• [AWS Service Catalog](https://docs.aws.amazon.com/servicecatalog/latest/adminguide/introduction.html) 可協助您集中管理 AWS 核准的 IT 服務目錄。最終使用者可在機構所設的限 制範圍內,迅速地只部署自己需要且經核准的 IT 服務。

# 史诗

#### 跨帳戶佈建產品

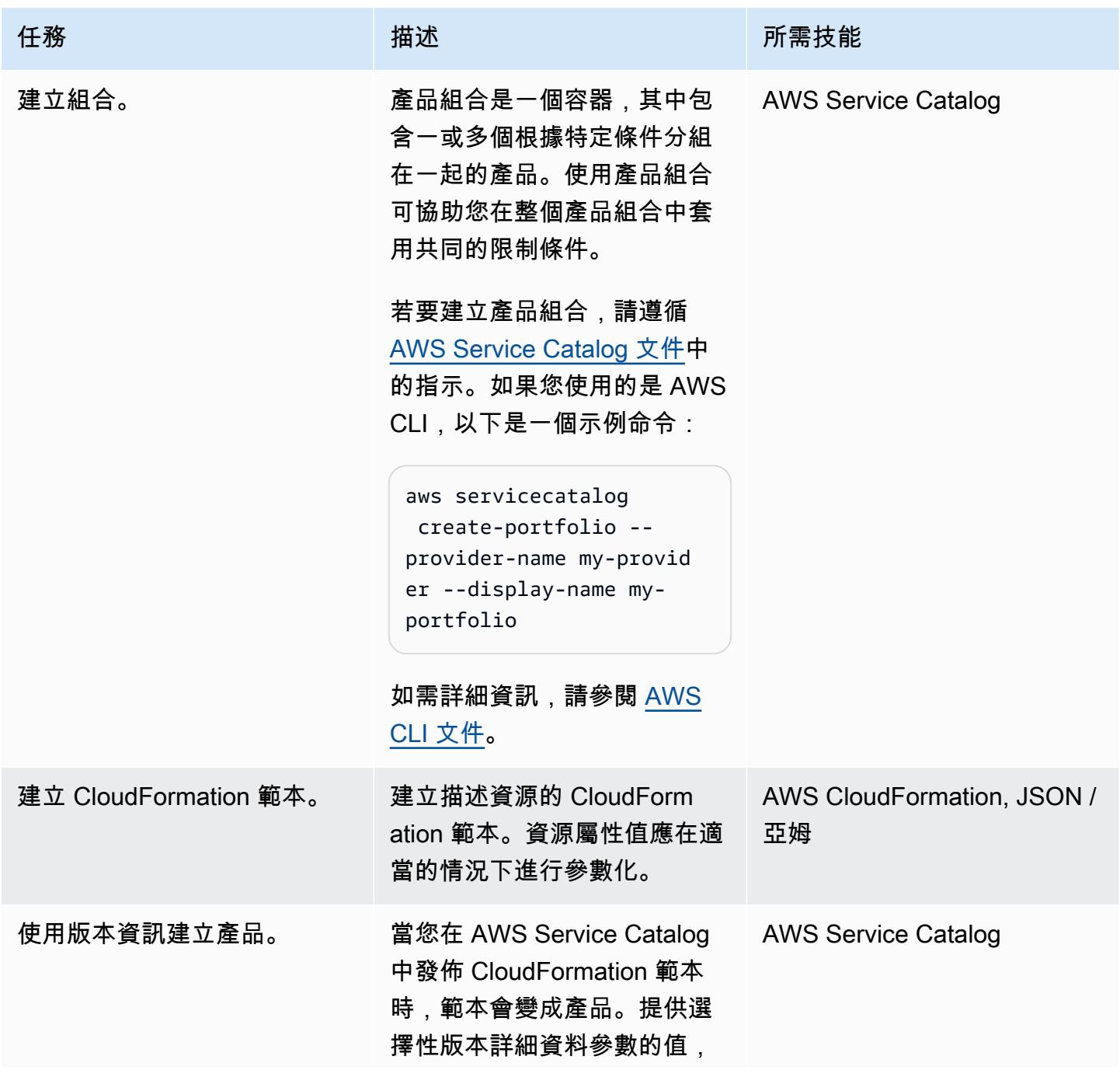

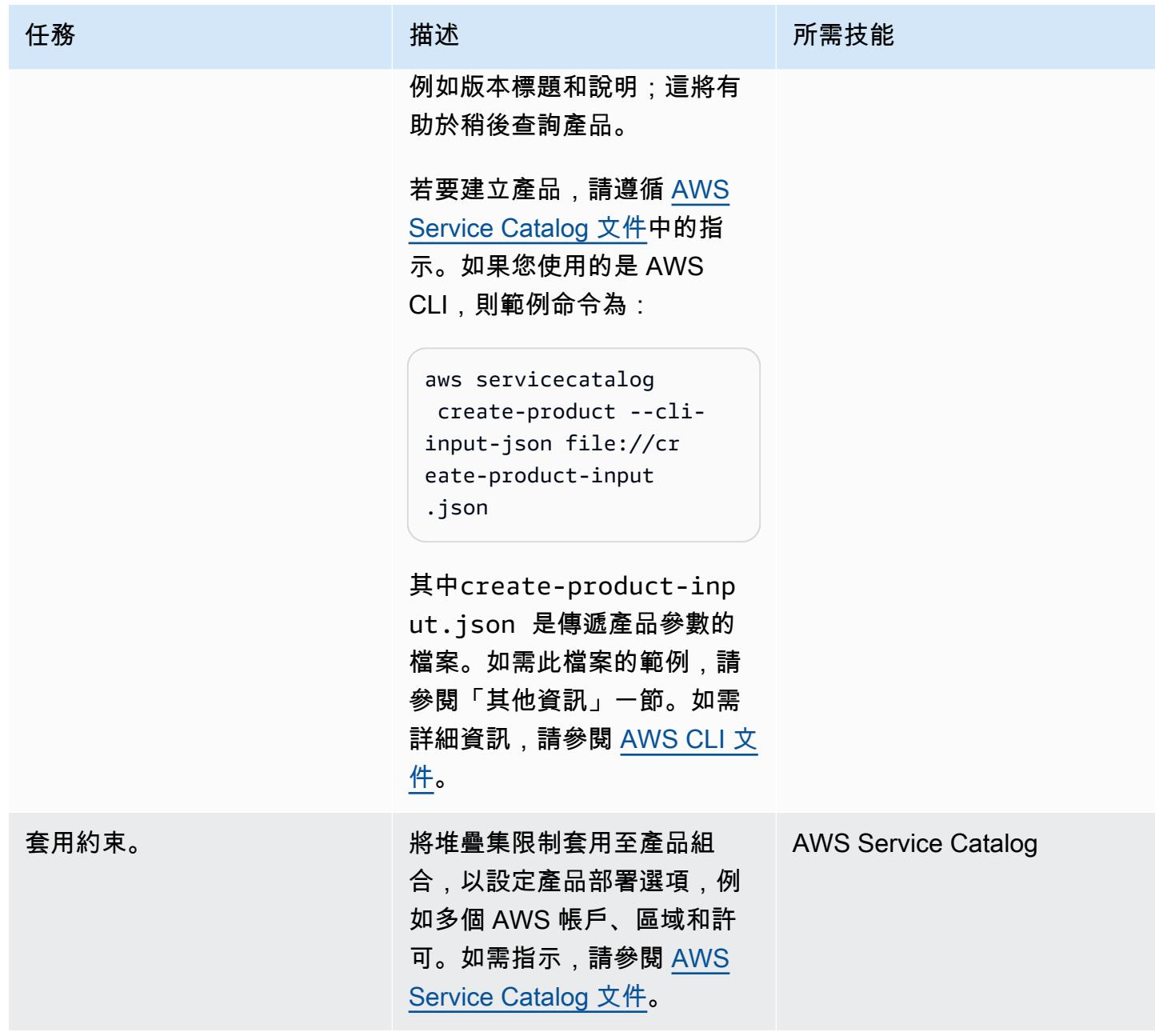

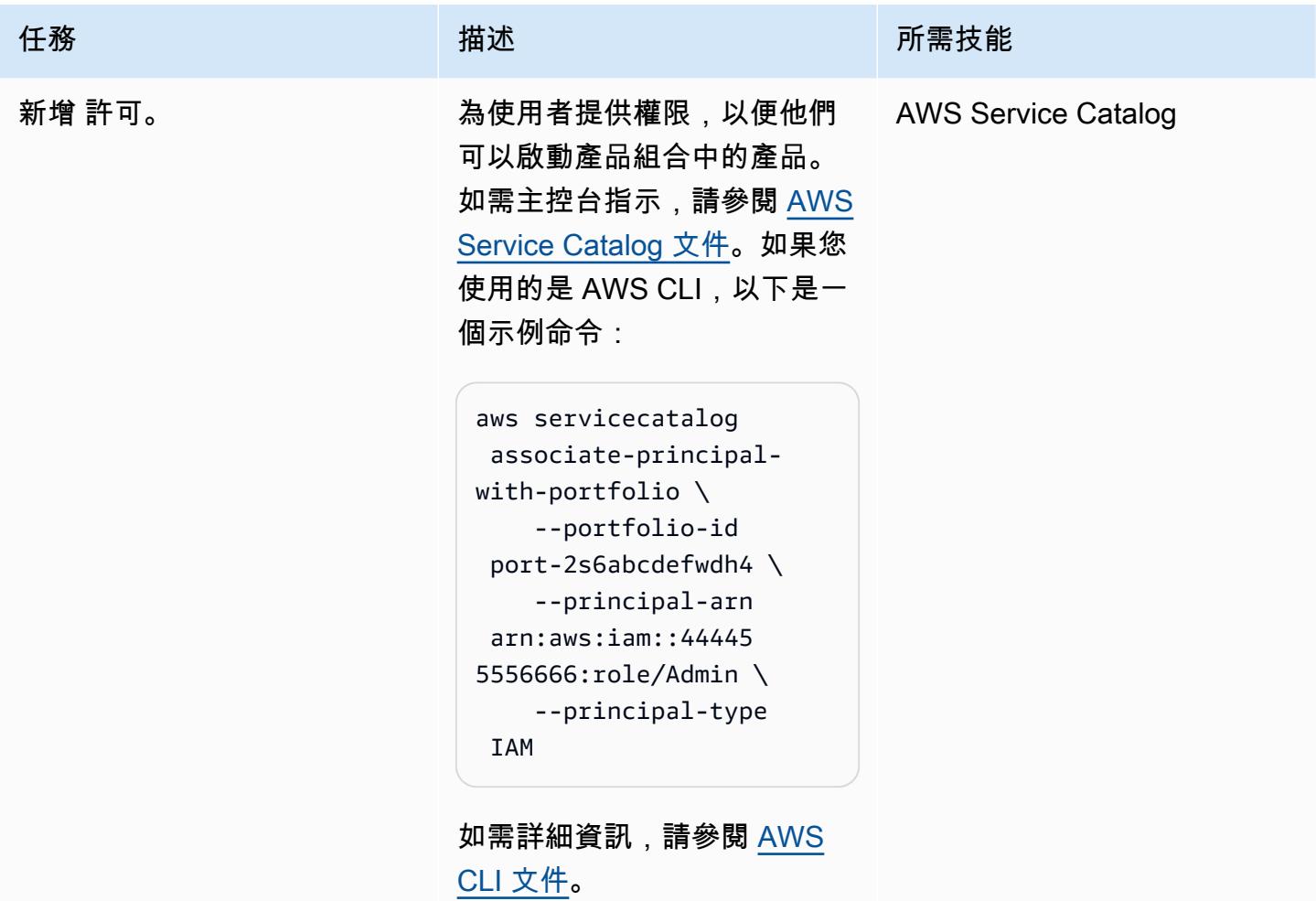

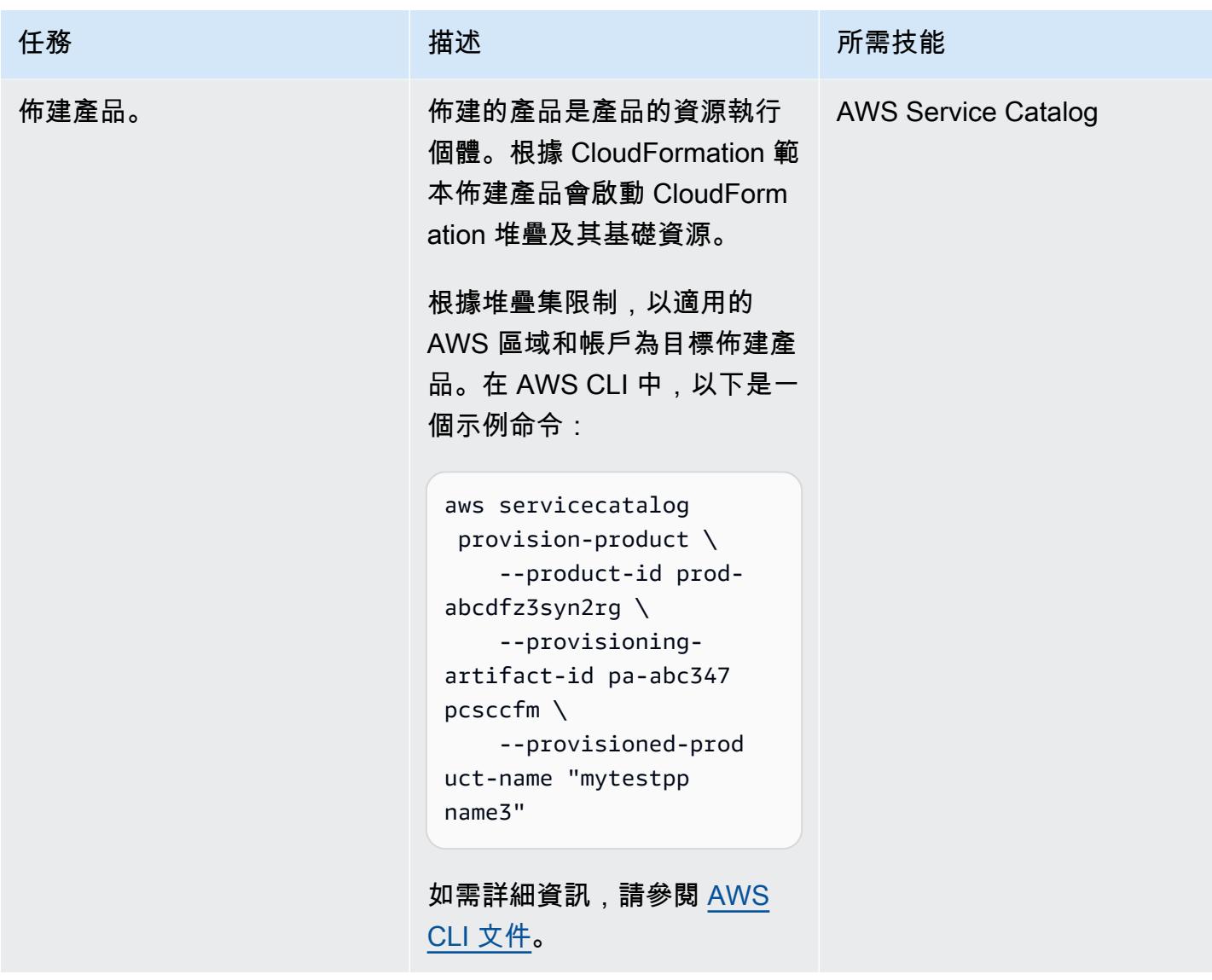

# 相關資源

參考

- [AWS Service Catalog 概觀](https://docs.aws.amazon.com/servicecatalog/latest/adminguide/what-is_concepts.html)
- [使用 AWS CloudFormation StackSets](https://docs.aws.amazon.com/servicecatalog/latest/adminguide/using-stacksets.html)

#### 教學課程和影片

• [AWS RE: 創新 2019:自動化一切:選項和最佳實務](https://www.youtube.com/watch?v=bGBVPIpQMYk) (影片)

# 其他資訊

使用指create-product令時,cli-input-json參數會指向指定資訊的檔案,例如產品擁有者、支 援電子郵件和 CloudFormation 範本詳細資料。下面是這樣一個文件的例子:

```
{ 
      "Owner": "Test admin", 
          "SupportDescription": "Testing", 
               "Name": "SNS", 
                    "SupportEmail": "example@example.com", 
                               "ProductType": "CLOUD_FORMATION_TEMPLATE", 
                        "AcceptLanguage": "en", 
                                            "ProvisioningArtifactParameters": { 
                                                   "Description": "SNS product", 
                                                           "DisableTemplateValidation": true, 
                                                                  "Info": { 
                                                                           "LoadTemplateFromURL": "<url>" 
, and the state \mathbb{R} , the state \mathbb{R}                           "Name": "version 1"
}
```
# 將 AWS 成員帳戶從 AWS Organizations 遷移到 AWS Control Tower

由小魯道夫創作 塞拉達 (AWS)

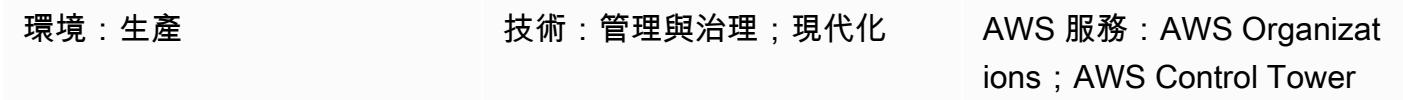

### **Summary**

此模式說明如何將 Amazon Web Services (AWS) 帳戶從 AWS Organizations 遷移到 AWS 組織 (由管 理帳戶管理的成員帳戶) 到 AWS Control Tower。透過在 AWS Control Tower 註冊帳戶,您可以利用 預防性和偵探護欄以及簡化帳戶管理的功能。如果您的 AWS Organization 管理帳戶遭到入侵,而您想 要將成員帳戶移至受 AWS Organizations Control Tower 管理的新組織,您也可能想要遷移您的成員帳 戶。

AWS Control Tower 提供的架構可結合並整合其他多個 AWS 服務 (包括 AWS Organizations) 的功 能,並確保跨多帳戶環境一致的合規和管控。使用 AWS Control Tower,您可以遵循一組規定的規則 和定義,以擴展 AWS Organizations 的功能。例如,您可以使用護欄來確保已建立安全性記錄檔和必 要的跨帳戶存取權限,而且不會變更。

# 先決條件和限制

#### 先決條件

- 有效的 AWS 帳戶
- 在 AWS Organizations 的目標組織中設定 AWS Control Tower (如需指示,請參閱 AWS Control Tower 文件中的[設定\)](https://docs.aws.amazon.com/controltower/latest/userguide/setting-up.html)
- AWS Control Tower (AWSControlTowerAdmins群組成員) 的管理員登入資料
- 來源 AWS 帳戶的管理員登入資料

#### 限制

• AWS Organizations 中的來源管理帳戶必須與 AWS Control Tower 中的目標管理帳戶不同。

#### 產品版本

• AWS Control Tower 2.3 版 (2020 年 2 月) 或更新版本 (請參閱[版本說明\)](https://docs.aws.amazon.com/controltower/latest/userguide/release-notes.html)

### 架構

下圖說明移轉程序和參考架構。此模式會將 AWS 帳戶從來源組織遷移到受 AWS Control Tower 管理 的目標組織。

註冊程序包含下列步驟:

- 1. 該帳戶離開 AWS Organizations 中的來源組織。
- 2. 該帳戶將成為獨立帳戶。這意味著它不屬於任何組織,因此管理和帳單由帳戶管理員獨立管理。
- 3. 目標組織會傳送帳戶加入組織的邀請。
- 4. 獨立帳戶接受邀請,並成為目標組織的成員。
- 5. 該帳戶已註冊 AWS Control Tower,並移至已註冊的組織單位 (OU)。(我們建議您查看 AWS Control Tower 儀表板以確認註冊。) 此時,已註冊 OU 中啟用的所有護欄都會生效。

#### 工具

#### AWS 服務

- [AWS Organizations](https://docs.aws.amazon.com/organizations/latest/userguide/orgs_introduction.html) Organization 是一種帳戶管理服務,可讓您將多個 AWS 帳戶合併到您建立並集 中管理的單一實體 (一個組織) 中。
- [AWS Control Tower](https://docs.aws.amazon.com/controltower/latest/userguide/what-is-control-tower.html) 整合了其他服務的功能,包括 AWS Organizations、AWS IAM 身分中心 (AWS Single Sign-On 的後續產品) 和 AWS Service Catalog,可協助您在 AWS 雲端中對所有組織和帳戶 大規模執行和管理安全、操作和合規的管控規則。

#### 從來源組織移除成員帳戶

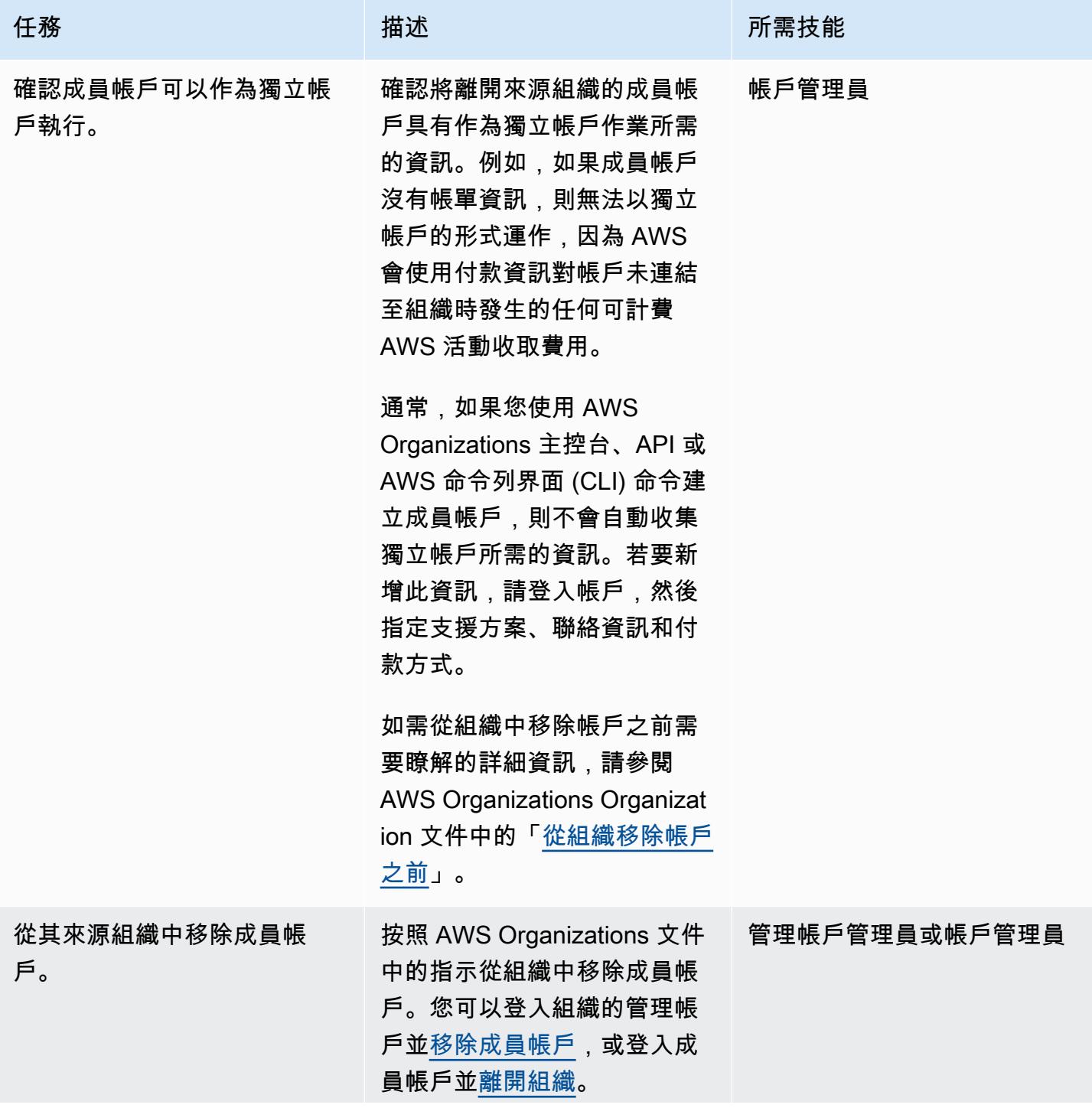

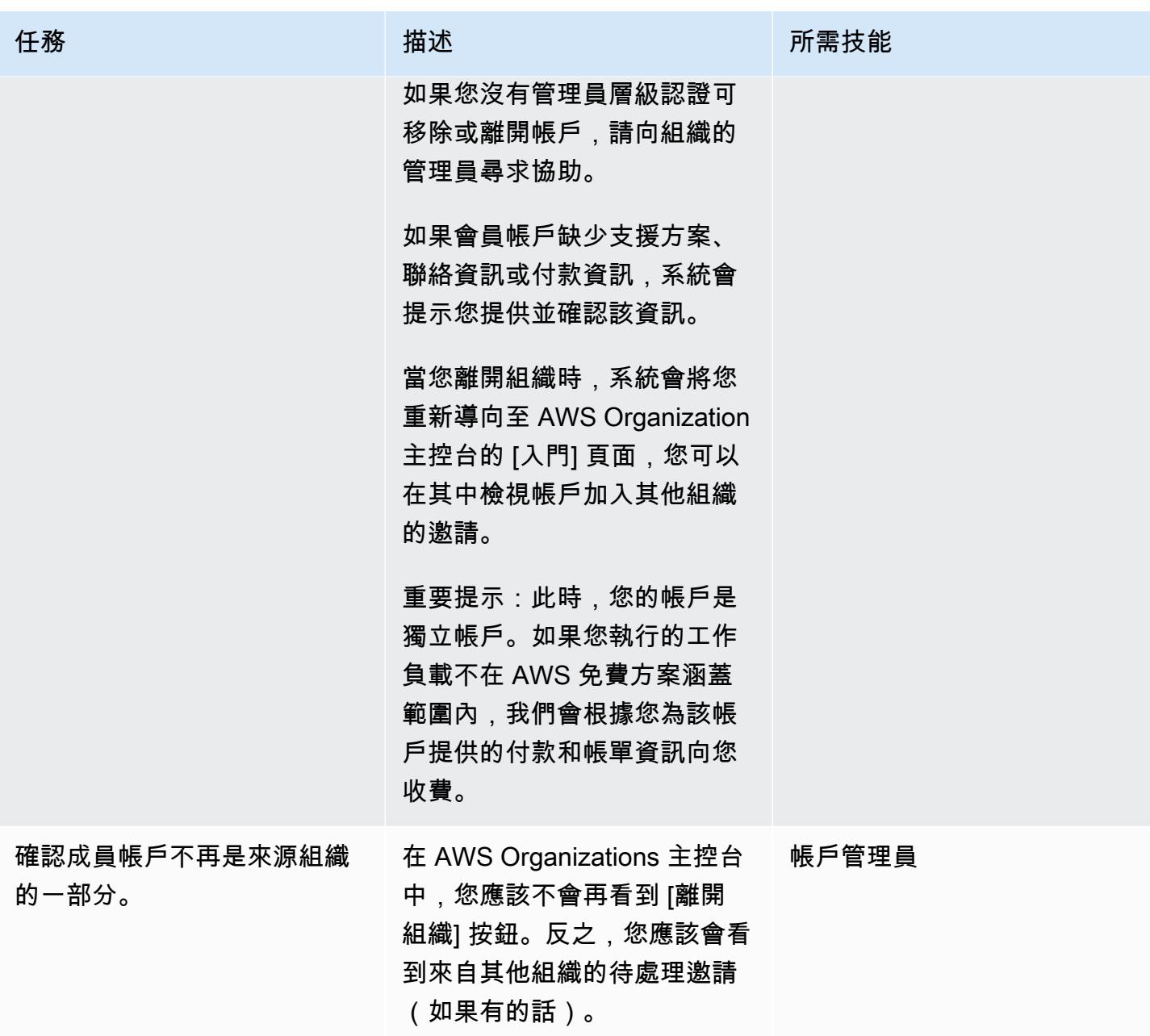

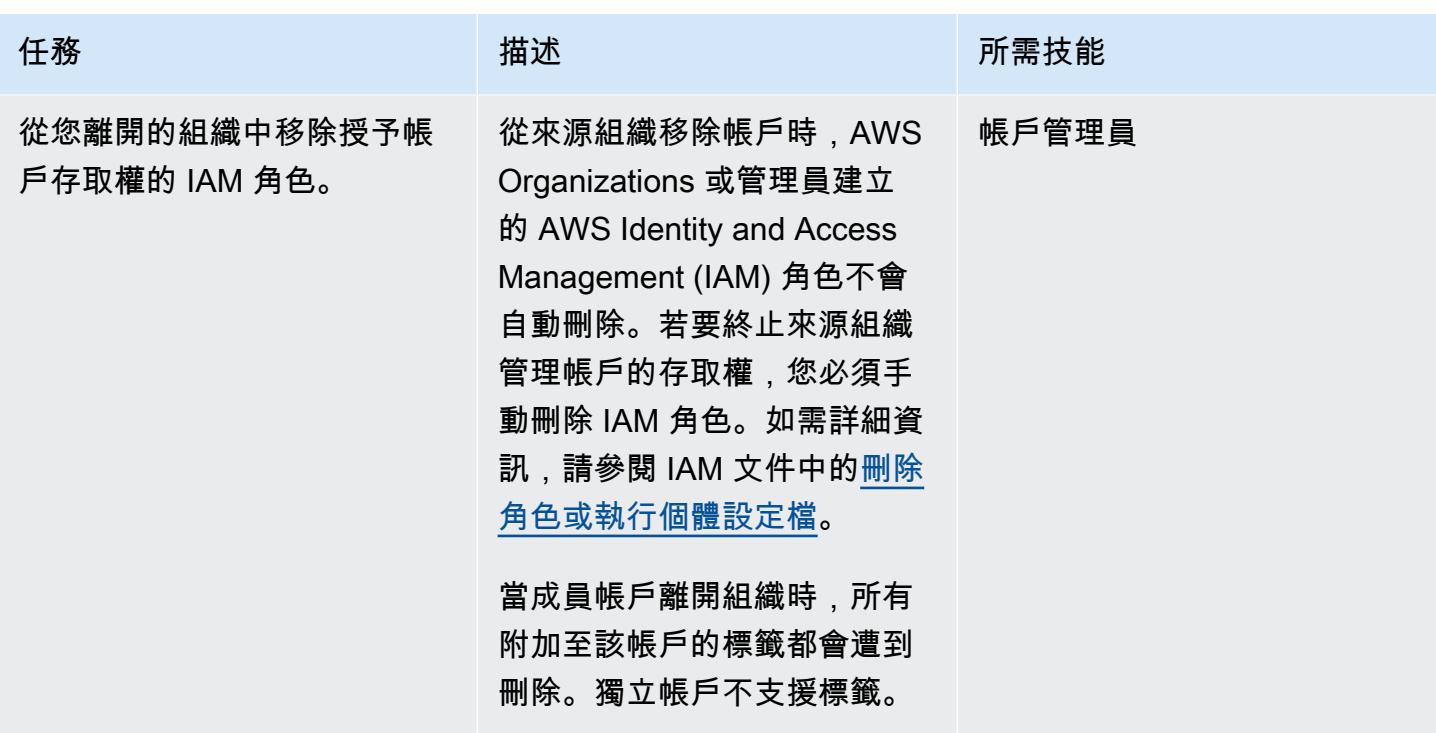

### 透過 AWS Control Tower 邀請帳戶加入新組織

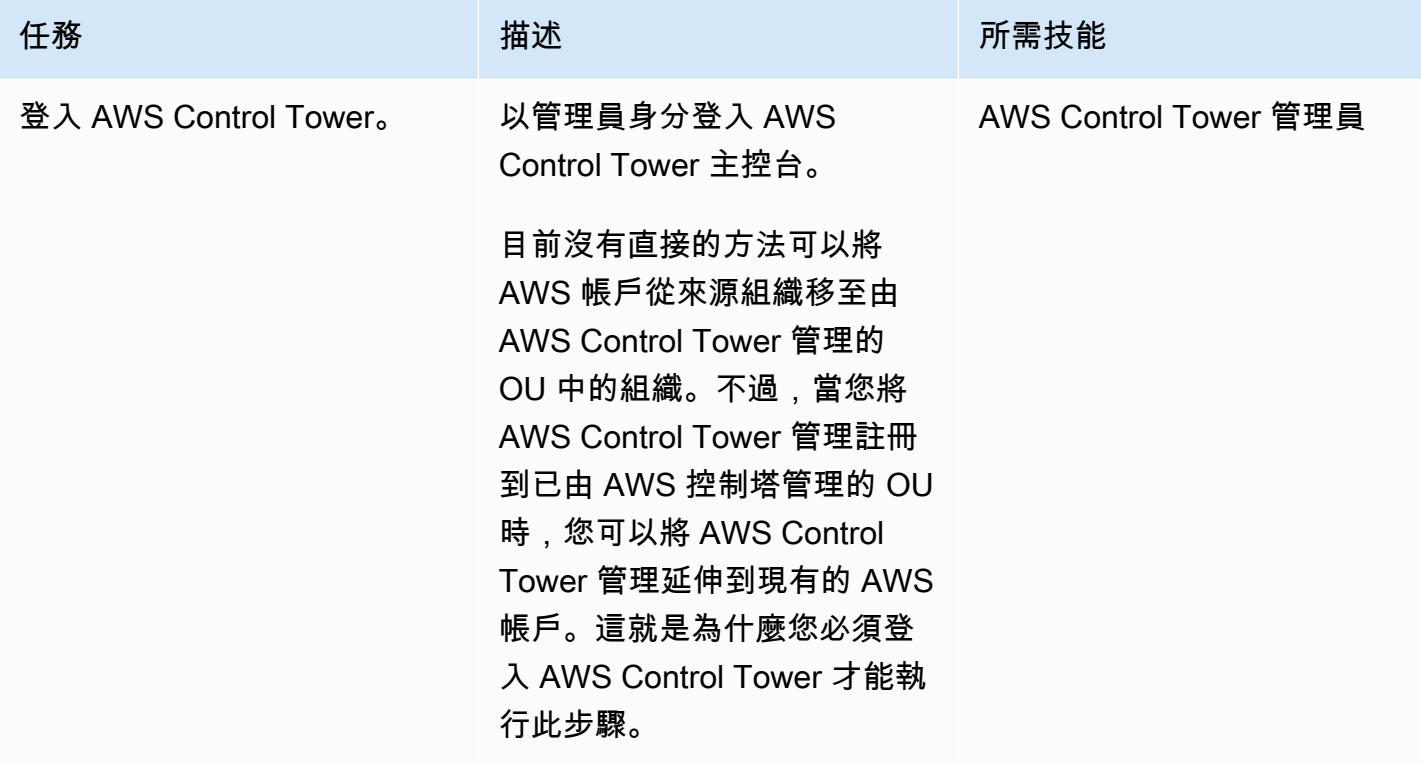

AWS 方案指引 いっきょう しょうしょう しょうしょう しょうしょう しょうしょう しょうしゅう しょうしゅう しょうしゅう 模式 しょうしょく そうしょく

| 任務      | 描述                                                                                                    | 所需技能 |
|---------|----------------------------------------------------------------------------------------------------|------|
| 邀請會員帳戶。 | 1. 登入 AWS Organizations 主 AWS Control Tower 管理員<br>控台,然後導覽至 AWS 帳<br>戶頁面。<br>2. 在 [新增 AWS 帳戶] 頁面<br>上,選擇 [邀請現有 AWS 帳<br>$F _{\circ}$<br>3. 填寫帳戶資訊,包括 12 位<br>數的帳號 (不含破折號) 以及<br>選用的說明和標籤,然後選<br>擇 [傳送邀請]。 |      |
|         | 重要事項:確認帳戶轉移不會<br>影響任何應用程式或網路連<br>線。                                                                                                    |      |
|         | 此動作會傳送邀請電子郵件,<br>其中包含成員帳戶的連結。當<br>帳戶管理員跟隨連結並接受邀<br>請時,成員帳戶就會出現在<br>AWS 帳戶頁面中。如需詳細資<br>訊,請參閱 AWS 組織文件中<br>的邀請 AWS 帳戶加入您的組<br>織。                                                                            |      |

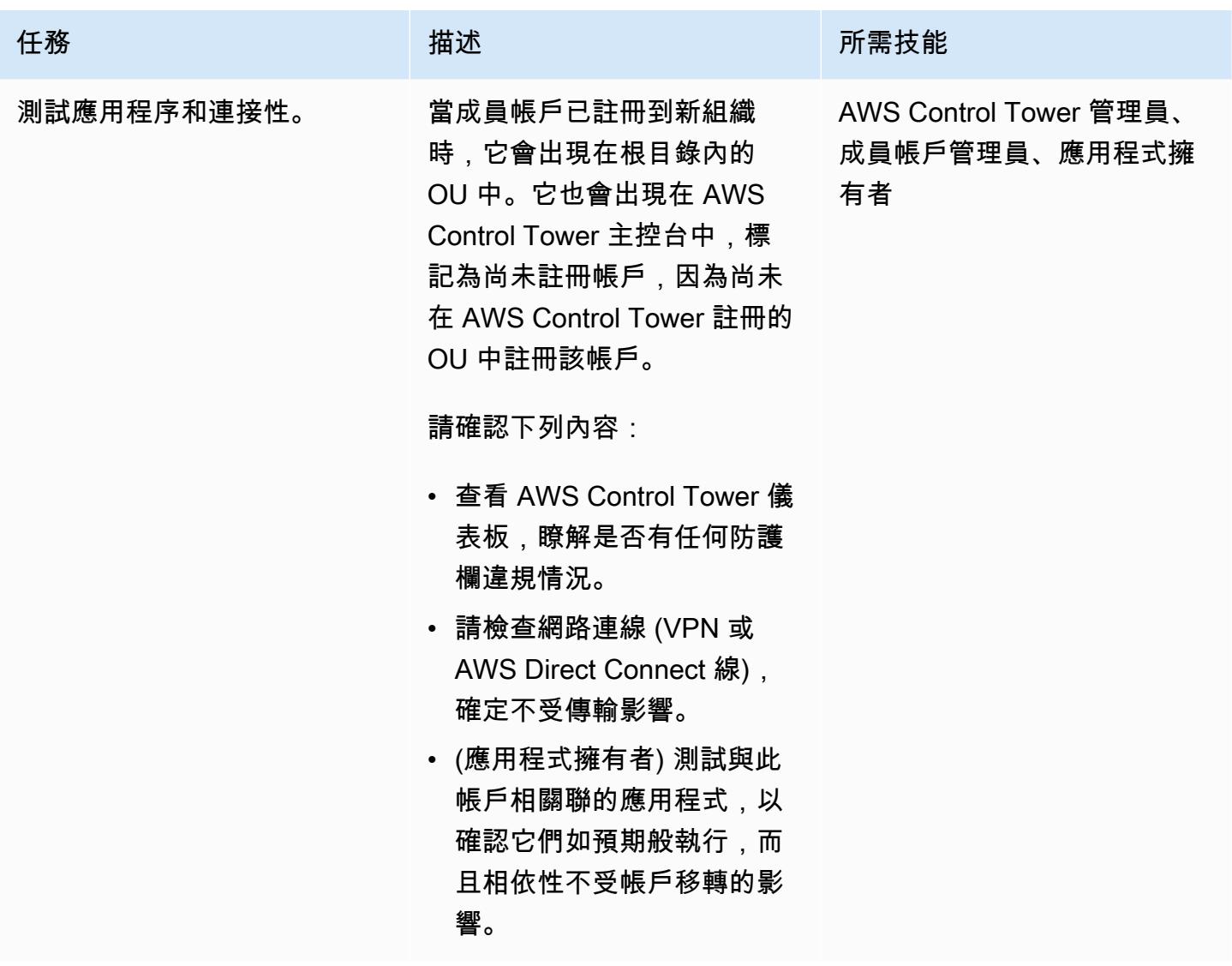

準備註冊的帳戶

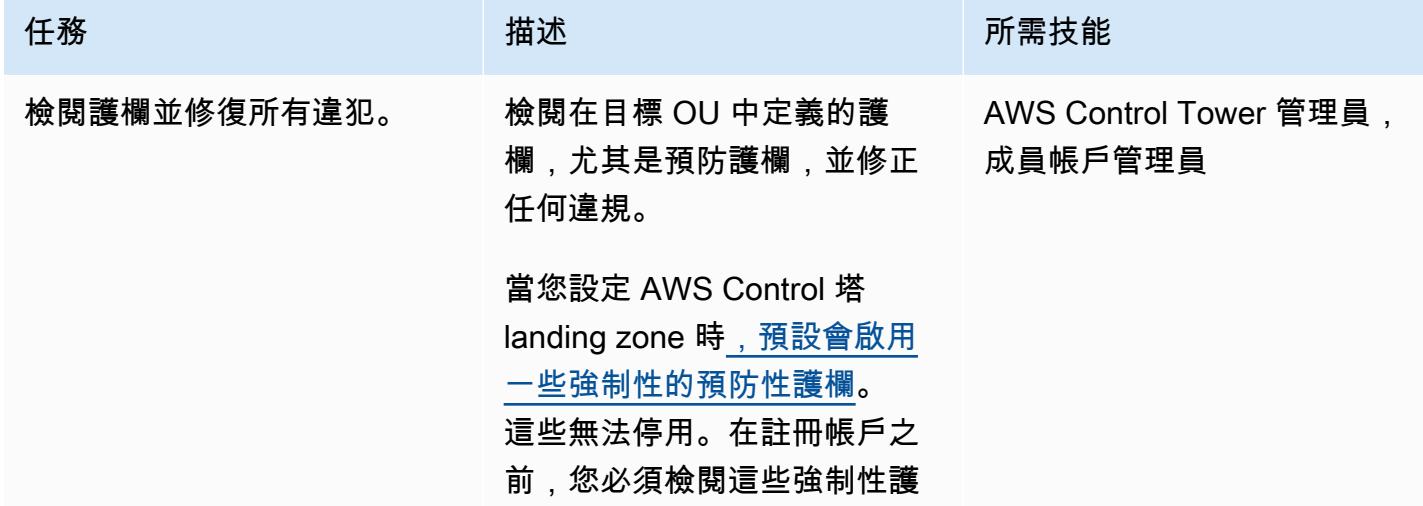

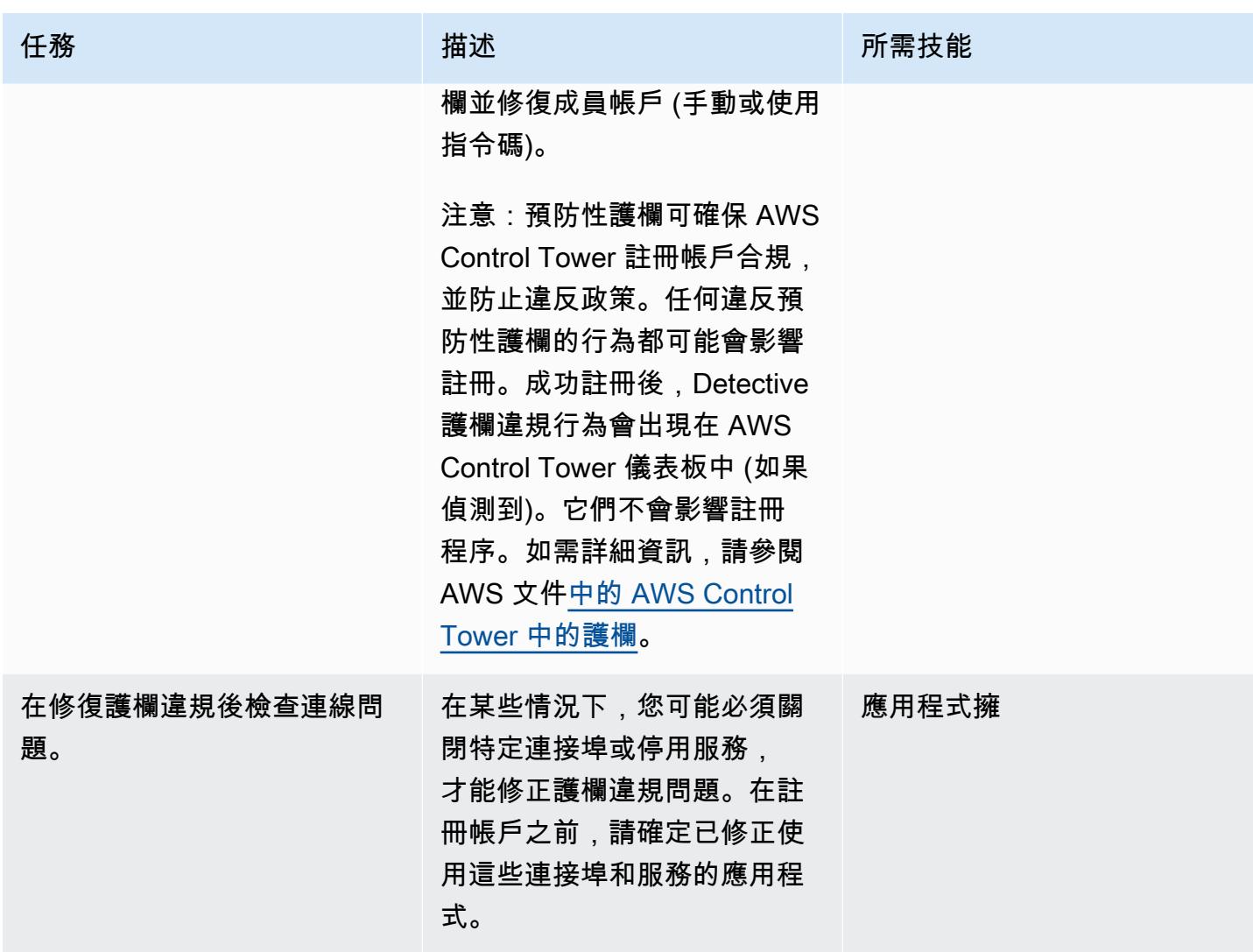

將帳戶註冊到 AWS Control Tower

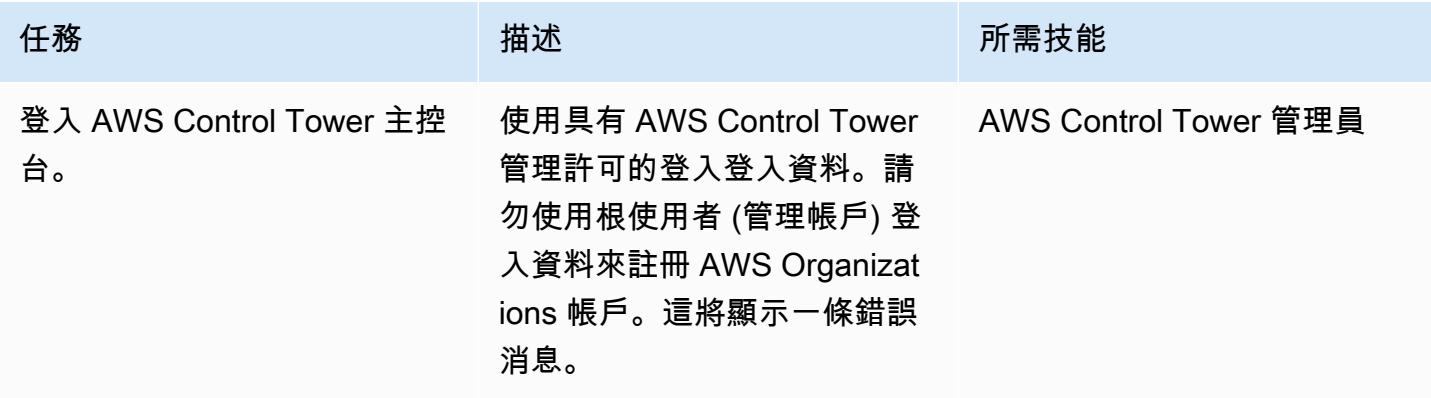

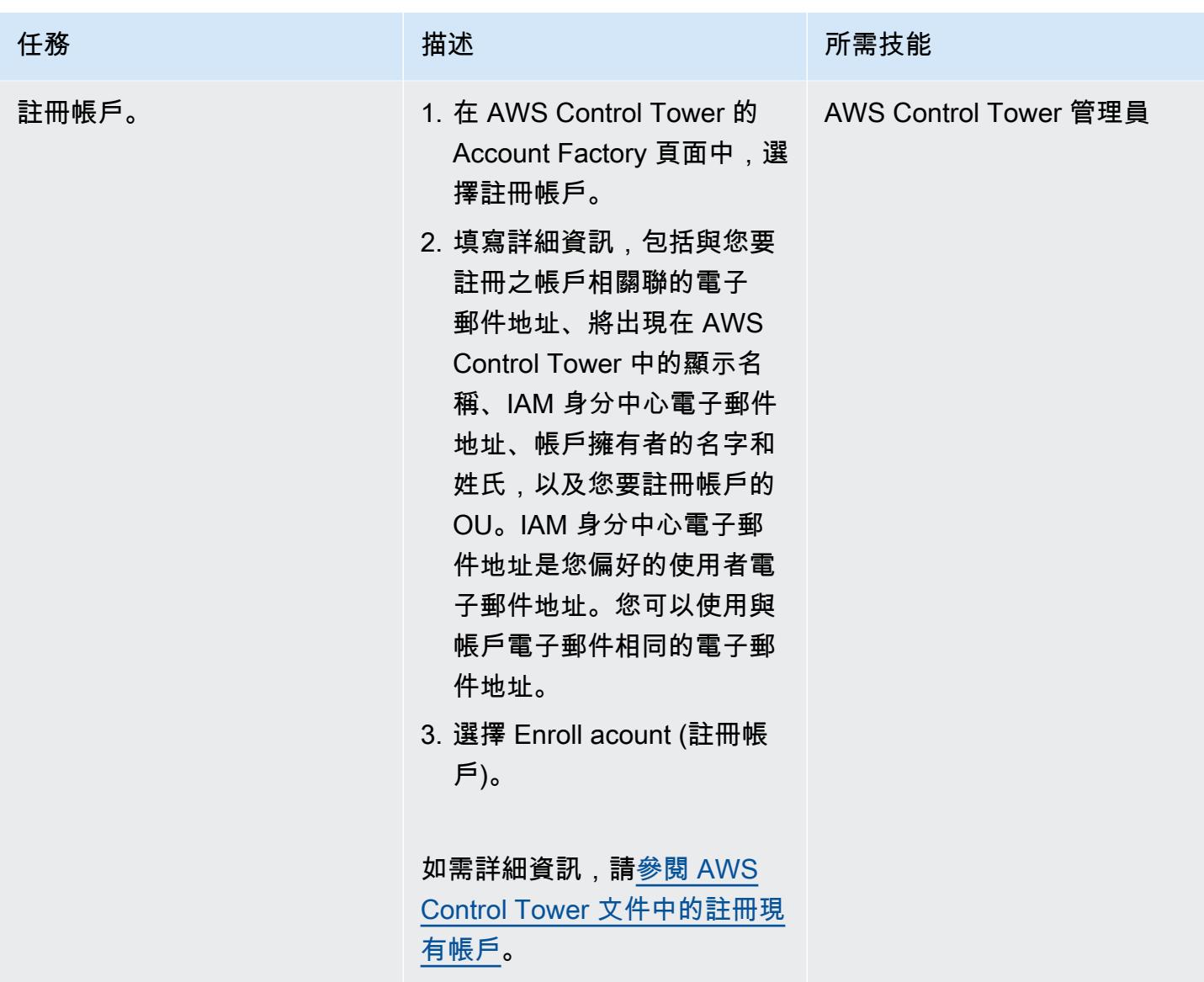

### 註冊後驗證帳戶

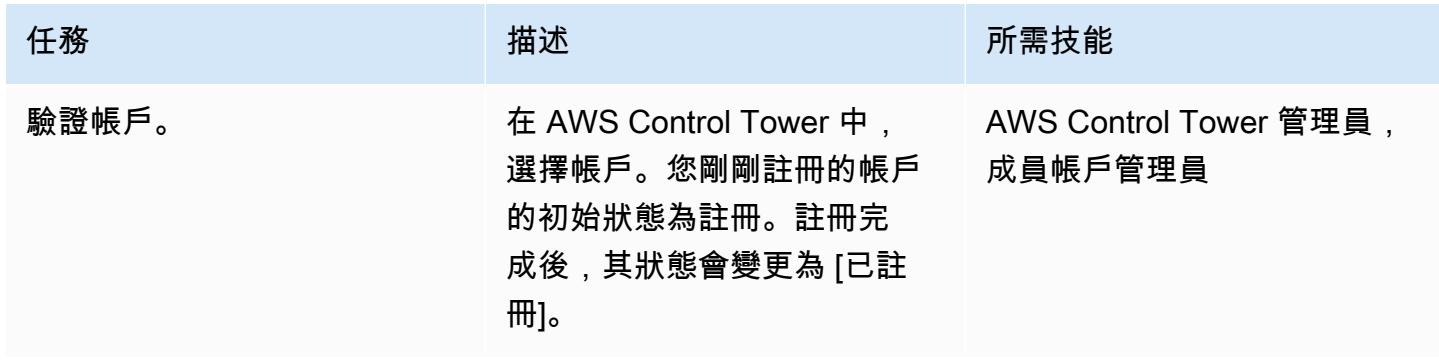

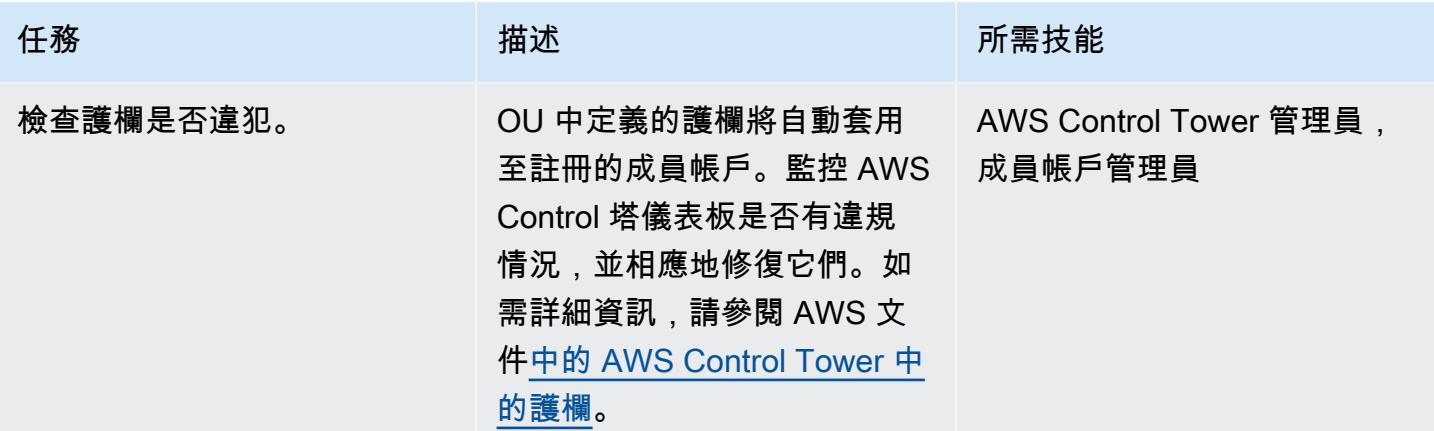

# 故障診斷

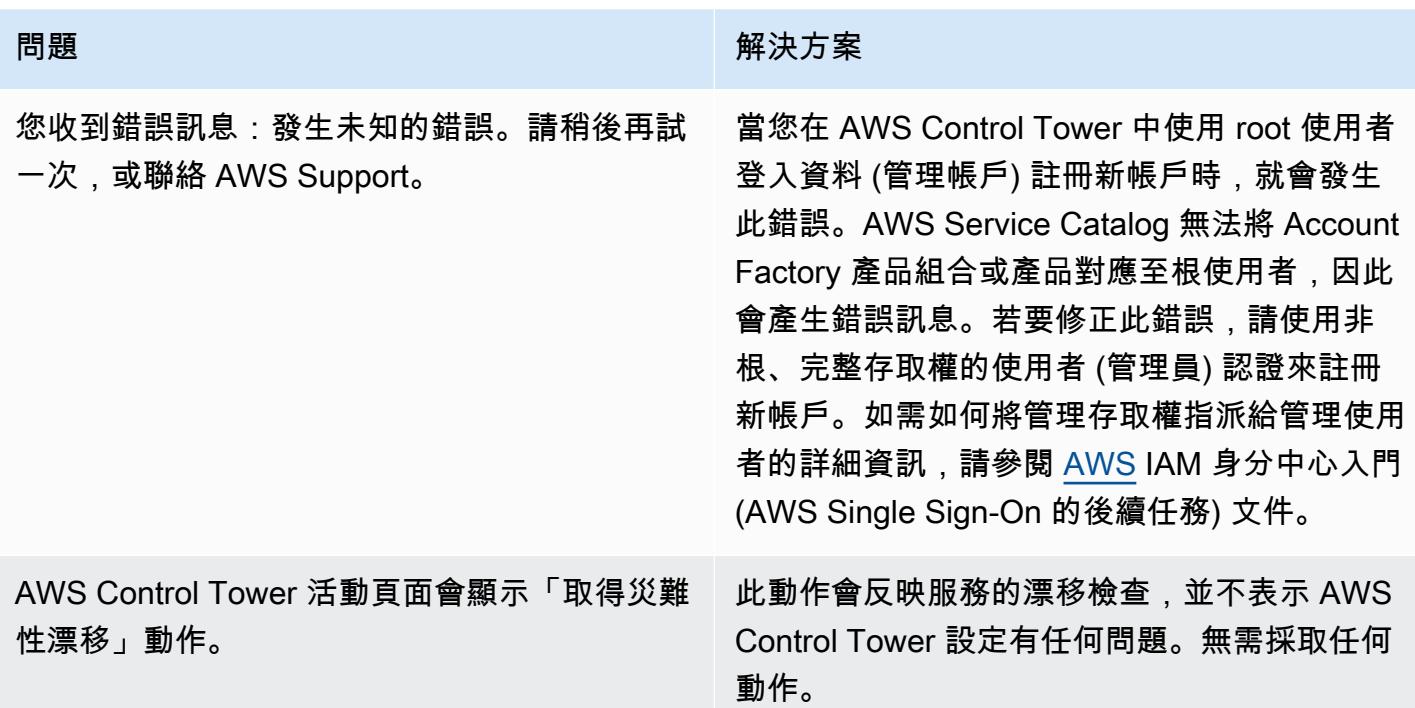

# 相關資源

# 文件

- [AWS Organizations 術語和概念](https://docs.aws.amazon.com/organizations/latest/userguide/orgs_getting-started_concepts.html) (AWS Organizations 文件)
- 什麼是 AWS Control Tower ? (AWS Control Tower 文件)
- [從組織移除成員帳戶](https://docs.aws.amazon.com/organizations/latest/userguide/orgs_manage_accounts_remove.html#leave-without-all-info) (AWS Organizations 文件)

• 在 [AWS Control Tower 中建立管理員帳戶](https://docs.aws.amazon.com/controltower/latest/userguide/setting-up.html#setting-up-iam) (AWS Control Tower 文件)

#### 教學課程和影片

- [AWS Control Tower 工作坊](https://catalog.workshops.aws/control-tower/) (自主進度研討會)
- 什麼是 AWS Control Tower ? (影片)
- [在 AWS Control Tower 中佈建使用者](https://www.youtube.com/watch?v=y_n9xN5mg1g) (影片)
- [為現有組織啟用 AWS Control Tower](https://www.youtube.com/watch?v=-n65I4M8cas) (影片)

# 監控跨多個 AWS 帳戶共用 Amazon 機器映像的使用

由納文·薩塔爾(AWS)和桑迪普·蓋萬德(AWS)創建

代碼存儲庫:cross-accountami-auditing[-地形樣本](https://github.com/aws-samples/cross-account-ami-monitoring-terraform-samples)

環境:PoC 或試點 技術:管理與治理 DevOps; 無伺服器;營運

AWS 服務:Amazon DynamoDB; AWS Lambda; Amazon EventBridge

### Summary

[Amazon 機器映像\(AMI\)用](https://docs.aws.amazon.com/AWSEC2/latest/UserGuide/AMIs.html)於在 Amazon 網絡服務(AWS)環境中創建亞馬遜彈性計算雲(亞馬遜 EC2)實例。您可以在單獨的集中式 AWS 帳戶中建立 AMI,此帳戶在此模式中稱為建立者帳戶。然 後,您可以在同一個 AWS 區域中的多個 AWS 帳戶共用 AMI,這些帳戶在此模式中稱為消費者帳戶。 從單一帳戶管理 AMI 可提供擴充性並簡化控管。[在消費者帳戶中,您可以參考 Amazon EC2 自](https://docs.aws.amazon.com/eks/latest/userguide/managed-node-groups.html)[動擴展](https://docs.aws.amazon.com/autoscaling/ec2/userguide/create-asg-launch-template.html) [啟動範本](https://docs.aws.amazon.com/autoscaling/ec2/userguide/create-asg-launch-template.html)[和 Amazon Elastic Kubernetes Service \(Amazon EKS\) 節點群組中的共用 AMI。](https://docs.aws.amazon.com/eks/latest/userguide/managed-node-groups.html)

當共用 AMI 遭到[淘汰、](https://docs.aws.amazon.com/AWSEC2/latest/UserGuide/ami-deprecate.html)取[消註冊或](https://docs.aws.amazon.com/AWSEC2/latest/UserGuide/deregister-ami.html)[取消共用](https://docs.aws.amazon.com/AWSEC2/latest/UserGuide/sharingamis-explicit.html)時,在消費者帳戶中參考 AMI 的 AWS 服務將無法使用此 AMI 啟動新執行個體。相同執行個體的任何 auto 縮放事件或重新啟動都會失敗。這可能會導致生產環 境中的問題,例如應用程式停機或效能降低。當 AMI 共用和使用事件發生在多個 AWS 帳戶中時,可 能很難監控此活動。

此模式可協助您監控相同區域中帳戶之間的共用 AMI 使用情況和狀態。它使用無伺服器 AWS 服 務,例如 Amazon EventBridge、亞 Amazon DynamoDB、AWS Lambda 和 Amazon Simple Email Service (Amazon SES)。您可以使用 HashiCorp Terraform 將基礎架構佈建為程式碼 (IaC)。當消費者 帳戶中的服務參考已取消註冊或未共用的 AMI 時,此解決方案會提供警示。

### 先決條件和限制

先決條件

- 兩個或多個有效 AWS 帳戶:一個創作者帳戶和一個或多個消費者帳戶
- 從建立者帳戶共用至消費者帳戶的一或多個 AMI
- 地形 CLI,[已安裝\(](https://developer.hashicorp.com/terraform/cli)地形文檔)
- 地形 AWS 供應商,[已設定](https://hashicorp.github.io/terraform-provider-aws/) (地形文件)
- (可選,但建議使用)地形後端,[已配置](https://developer.hashicorp.com/terraform/language/settings/backends/configuration#using-a-backend-block)(地形文檔)
- Git[,已安裝](https://github.com/git-guides/install-git)

#### 限制

- 此病毒碼會使用帳戶 ID 監控已共用至特定帳戶的 AMI。此模式不會使用組織 ID 監視已共用給組織 的 AMI。
- AMI 只能共用至相同 AWS 區域內的帳戶。此病毒碼會監控單一目標區域內的 AMI。若要監控多個區 域中 AMI 的使用情況,請在每個區域部署此解決方案。
- 此病毒碼不會監控在部署此解決方案之前共用的任何 AMI。如果您想要監視先前共用的 AMI,您可 以取消共用 AMI,然後與消費者帳戶重新共用。

#### 產品版本

- 地形版本 1.2.0 或更高版本
- 地形 AWS 供應商 4.20 版或更新版本

### 架構

#### 目標技術堆疊

以下資源被佈建為 IaC 通過地形:

- Amazon DynamoDB 資料表
- Amazon EventBridge 規則
- AWS Identity and Access Management (IAM) 角色
- AWS Lambda 函數
- Amazon SES

#### 目標架構

該圖顯示以下工作流程:

1. 建立者帳戶中的 AMI 會與相同 AWS 區域中的消費者帳戶共用。

- 2. 共用 AMI 時,建立者帳戶中的 Amazon EventBridge 規則會擷取ModifyImageAttribute事件, 並在建立者帳戶中啟動 Lambda 函數。
- 3. Lambda 函數會將與 AMI 相關的資料儲存在建立者帳戶的 DynamoDB 表格中。
- 4. 當消費者帳戶中的 AWS 服務使用共用 AMI 啟動 Amazon EC2 執行個體,或者當共用 AMI 與啟動 範本相關聯時,消費者帳戶中的 EventBridge 規則會擷取共用 AMI 的使用情況。
- 5. 此 EventBridge 規則會啟動消費者帳戶中的 Lambda 函數。Lambda 函數會執行下列動作:
	- a. Lambda 函數會更新消費者帳戶中 DynamoDB 表格中與 AMI 相關的資料。
	- b. Lambda 函數會在建立者帳戶中擔任 IAM 角色,並更新建立者帳戶中的 DynamoDB 表格。 在Mapping表格中,它會建立將執行個體 ID 或啟動範本 ID 對應至其個別 AMI ID 的項目。
- 6. 在創建者帳戶中集中管理的 AMI 已被棄用,取消註冊或取消共享。
- 7. 建立者帳戶中的 EventBridge 規則會使用動作擷 取ModifyImageAttribute或DeregisterImage事件,並啟remove動 Lambda 函數。
- 8. Lambda 函數會檢查 DynamoDB 資料表,以判斷是否在任何取用者帳戶中使用 AMI。如 果Mapping表格中沒有與 AMI 相關聯的執行個體 ID 或啟動範本 ID,則程序已完成。
- 9. 如果任何執行個體 ID 或啟動範本 ID 與Mapping表格中的 AMI 相關聯,則 Lambda 函數會使用 Amazon SES 傳送電子郵件通知給已設定的訂閱者。

### 工具

#### AWS 服務

- [Amazon DynamoDB](https://docs.aws.amazon.com/amazondynamodb/latest/developerguide/Introduction.html) 是一項全受管 NoSQL 資料庫服務,可提供快速、可預期且可擴展的效能。
- [Amazon EventBridge](https://docs.aws.amazon.com/eventbridge/latest/userguide/eb-what-is.html) 是無伺服器事件匯流排服務,可協助您將應用程式與來自各種來源的即時資料 連接起來。例如,AWS Lambda 函數、使用 API 目的地的 HTTP 叫用端點,或其他 AWS 帳戶中的 事件匯流排。
- [AWS Identity and Access Management \(IAM\)](https://docs.aws.amazon.com/IAM/latest/UserGuide/introduction.html) 可透過控制誰經過身份驗證和授權使用 AWS 資源, 協助您安全地管理對 AWS 資源的存取。
- [AWS Lambda](https://docs.aws.amazon.com/lambda/latest/dg/welcome.html) 是一種運算服務,可協助您執行程式碼,而不需要佈建或管理伺服器。它只會在需要 時執行程式碼並自動調整規模,因此您只需為使用的運算時間付費。
- [Amazon Simple Email Service \(Amazon SES\)](https://docs.aws.amazon.com/ses/latest/dg/Welcome.html) 可協助您使用自己的電子郵件地址和網域來傳送和接 收電子郵件。

#### 其他工具

• [Python](https://www.python.org/) 是一種通用的計算機編程語言。

#### 代碼存儲庫

此模式的代碼可在 GitHub [cross-account-ami-monitoring-terra](https://github.com/aws-samples/cross-account-ami-monitoring-terraform-samples) form 樣本存儲庫中找到。

# 最佳實務

- 請遵循[使用 AWS Lambda 函數的最佳實務。](https://docs.aws.amazon.com/lambda/latest/dg/best-practices.html)
- 請遵循[建置 AMI 的最佳做法。](https://docs.aws.amazon.com/marketplace/latest/userguide/best-practices-for-building-your-amis.html)
- 建立 IAM 角色時,請遵循最低權限原則,並授予執行任務所需的最低權限。如需詳細資訊,請參閱 [IAM 文件中的授與最低權限](https://docs.aws.amazon.com/IAM/latest/UserGuide/access_policies.html#grant-least-priv)[和安全性最佳實務。](https://docs.aws.amazon.com/IAM/latest/UserGuide/IAMBestPracticesAndUseCases.html)
- 設定 AWS Lambda 函數的監控和警示。如需詳細資訊,請參閱[監控 Lambda 函數和疑難排解。](https://docs.aws.amazon.com/lambda/latest/dg/lambda-monitoring.html)

# 史诗

#### 自訂地形組態檔案

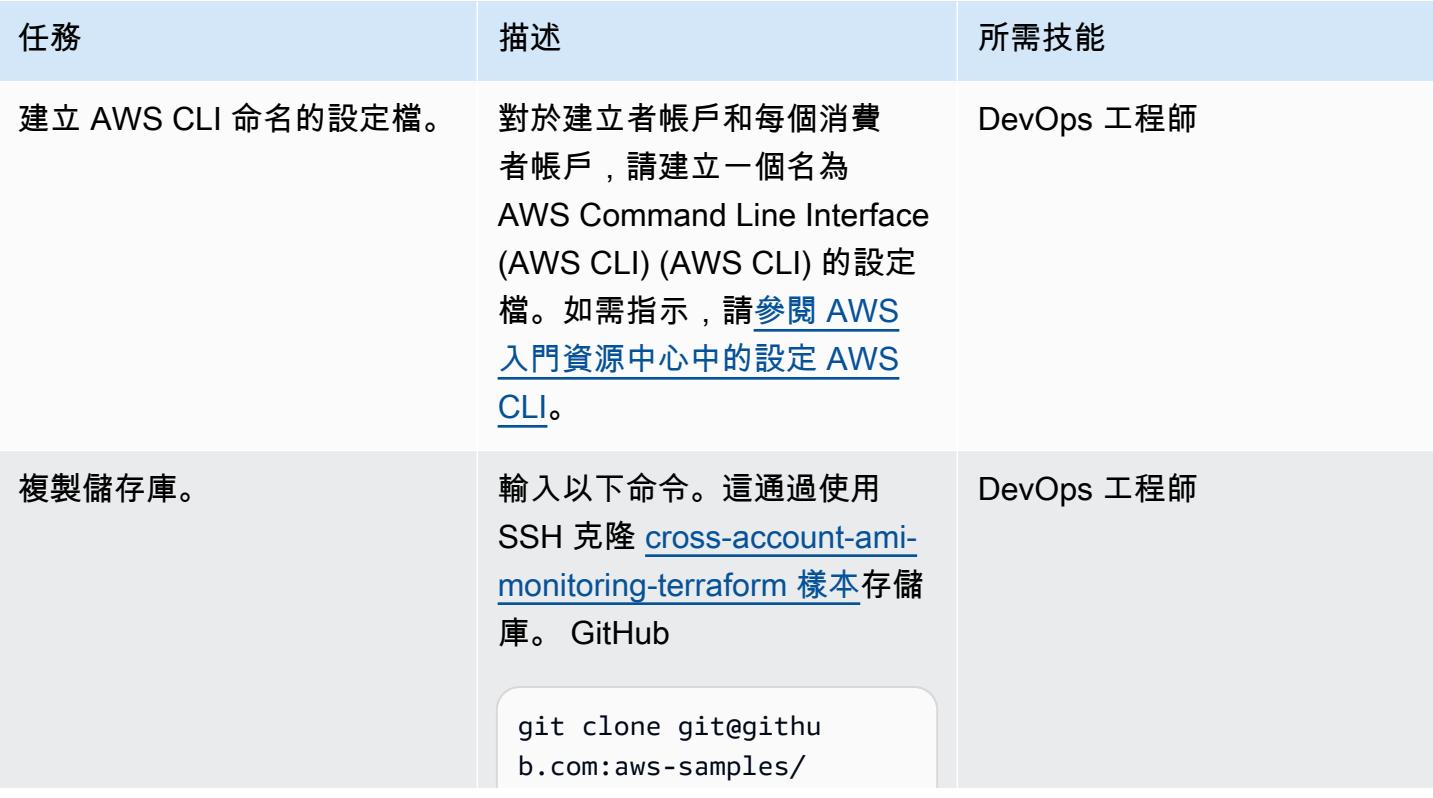

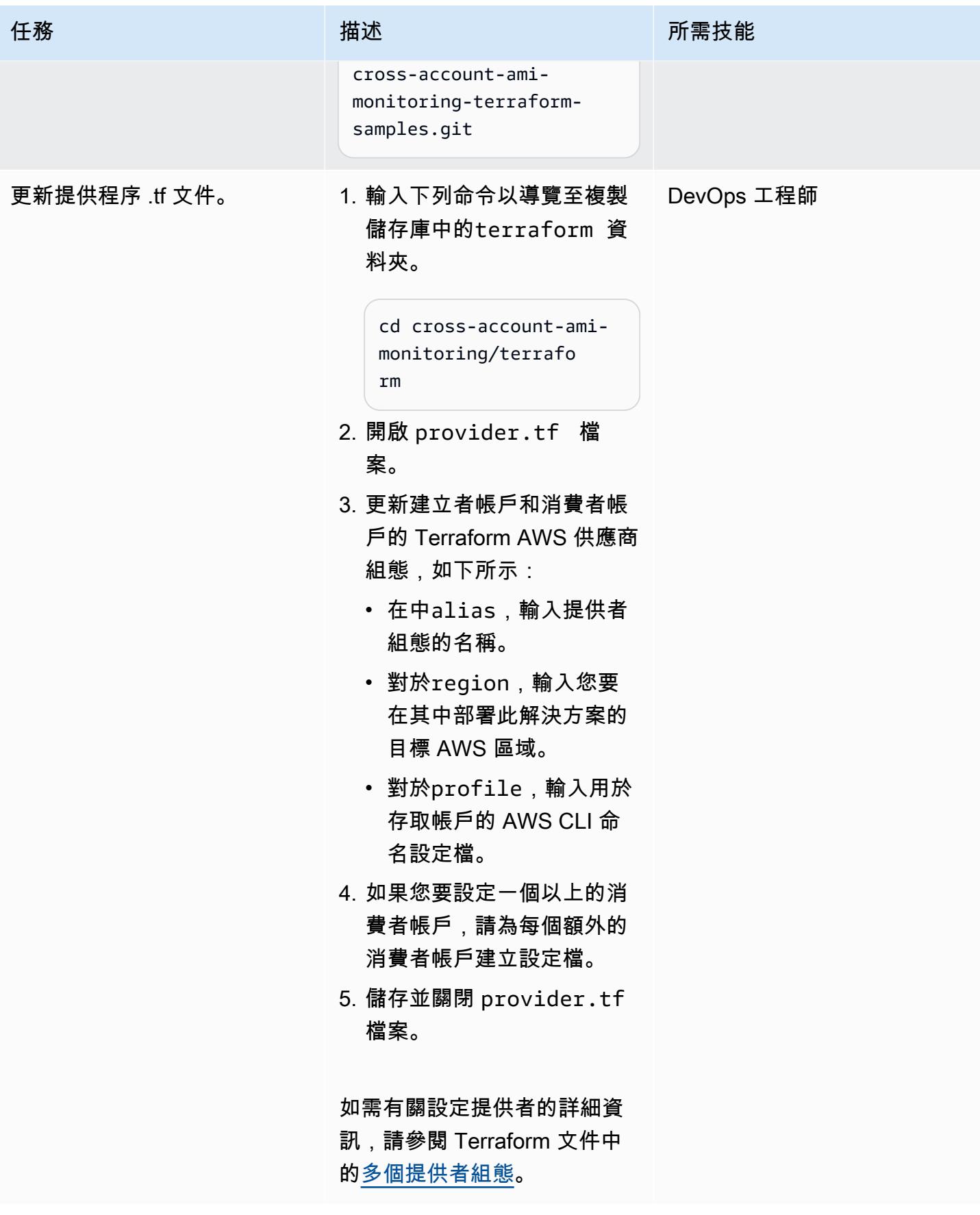

AWS 方案指引 いっきょう しょうしょう しょうしょう しょうしょう しょうしょう しょうしゅう しょうしゅう しょうしゅう 模式 しょうしょく そうしょく

| 任務               | 描述                                                                                                    | 所需技能       |
|------------------|----------------------------------------------------------------------------------------------------|------------|
| 更新地界形 tfvars 檔案。 | 1. 開啟 terraform.tfvars<br>檔案。<br>2. 在account_email_mapp<br>ing 參數中,設定建立者帳<br>戶和消費者帳戶的警示,如<br>下所示:<br>• 對於account,輸入帳戶<br>ID <sub>o</sub><br>• 對於email﹐輸入您要傳<br>送警示的電子郵件地址。<br>每個帳戶只能輸入一個電<br>子郵件地址。<br>3. 如果您要設定多個消費者帳<br>戶,請為每個額外的消費者<br>帳戶輸入一個帳戶和電子郵<br>件地址。<br>4. 儲存並關閉 terraform<br>.tfvars 檔案。 | DevOps 工程師 |
|                  |                                                                                                    |            |
AWS 方案指引 いっきょう しょうしょう しょうしょう しょうしょう しょうしょう しょうしゅう しょうしゅう しょうしゅう 模式 しょうしょく そうしょく

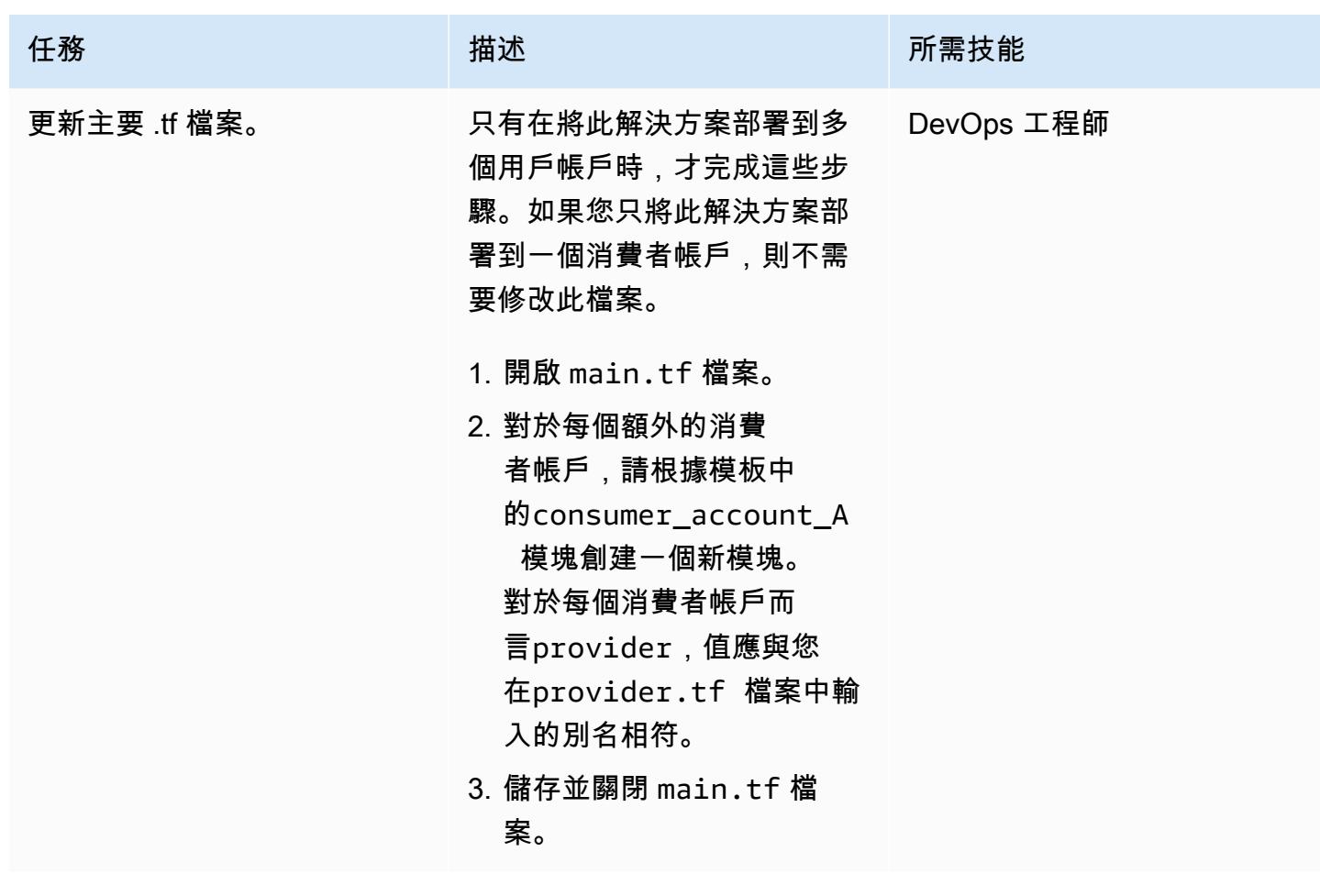

使用地形部署解決方案

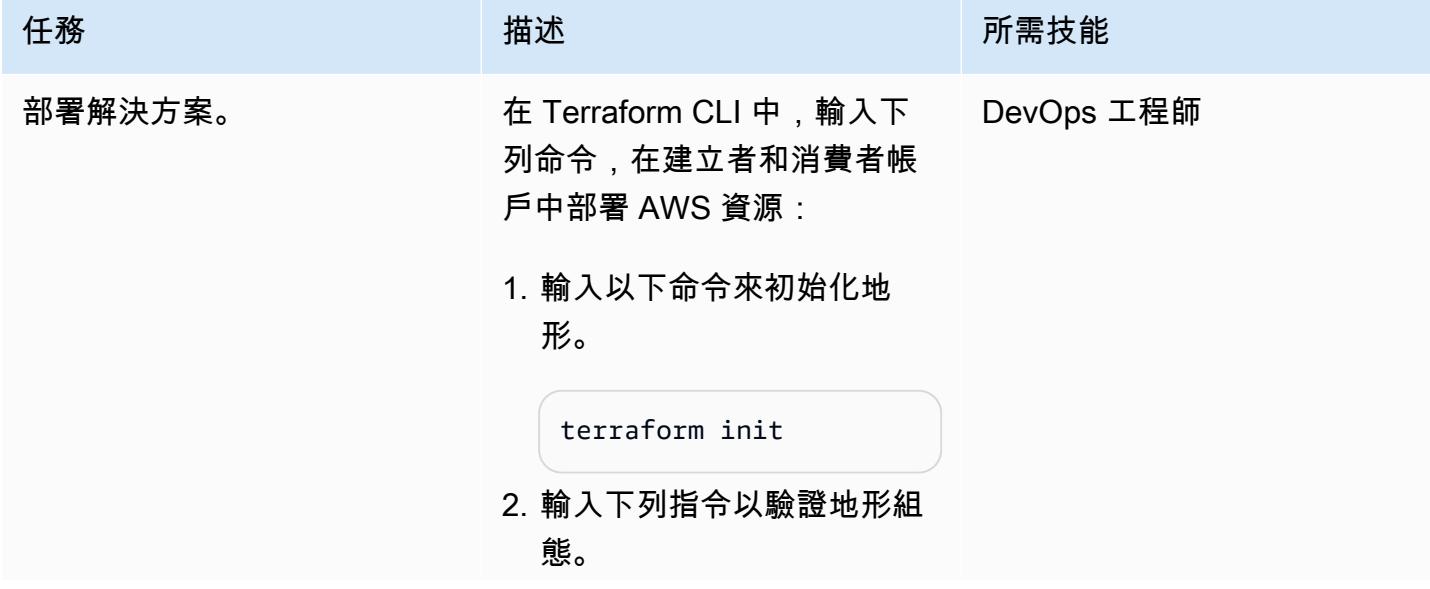

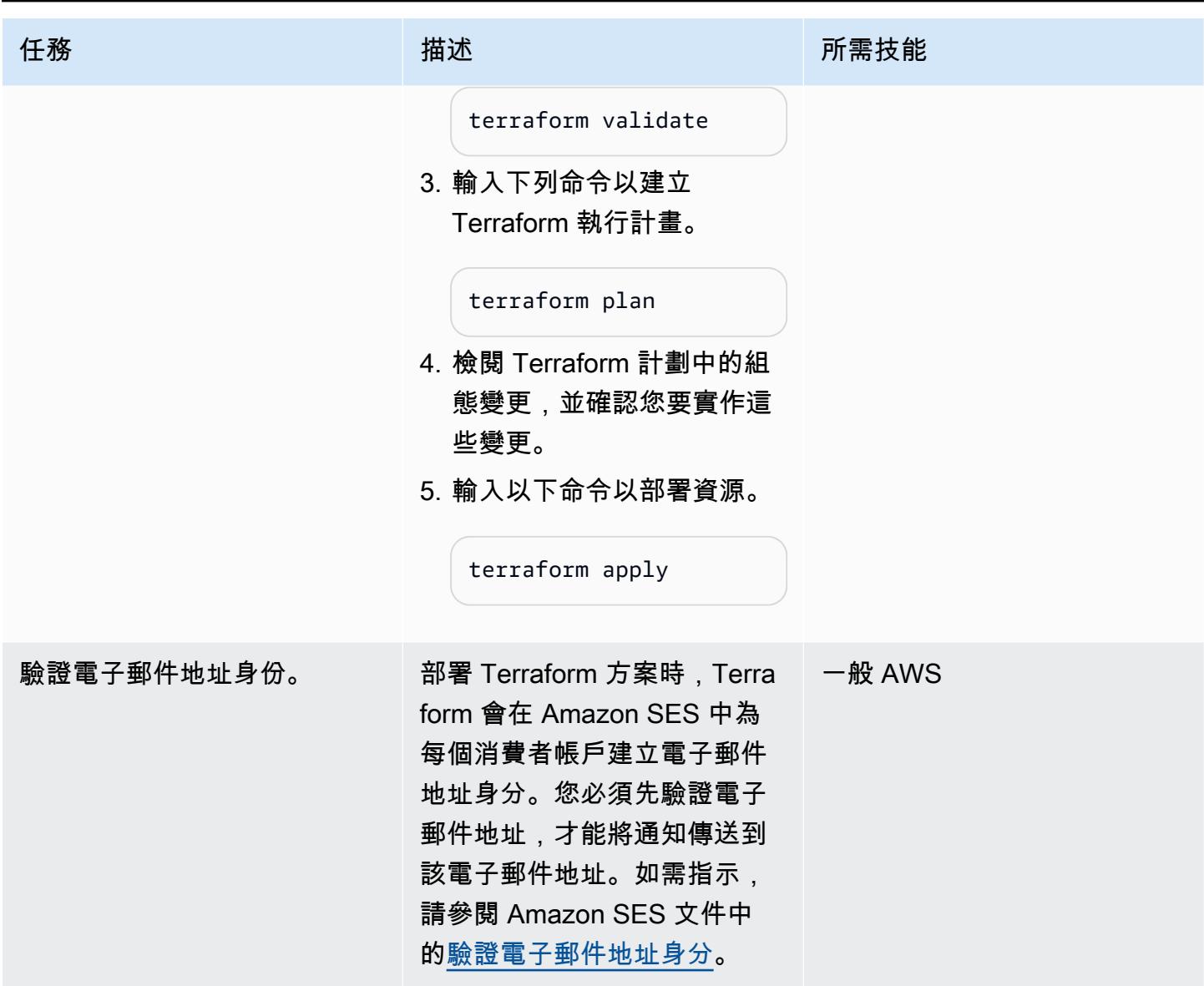

### 驗證資源部署

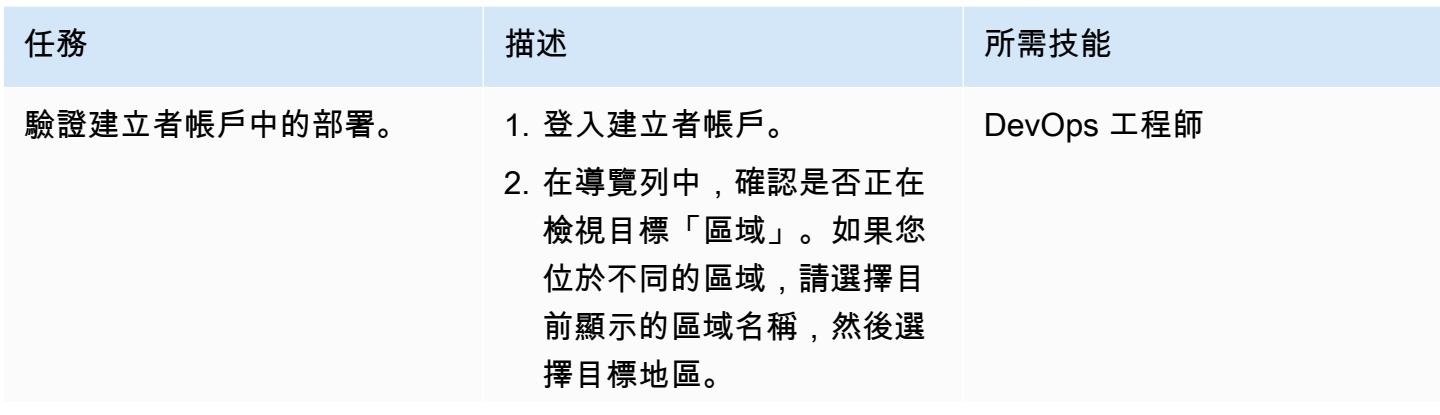

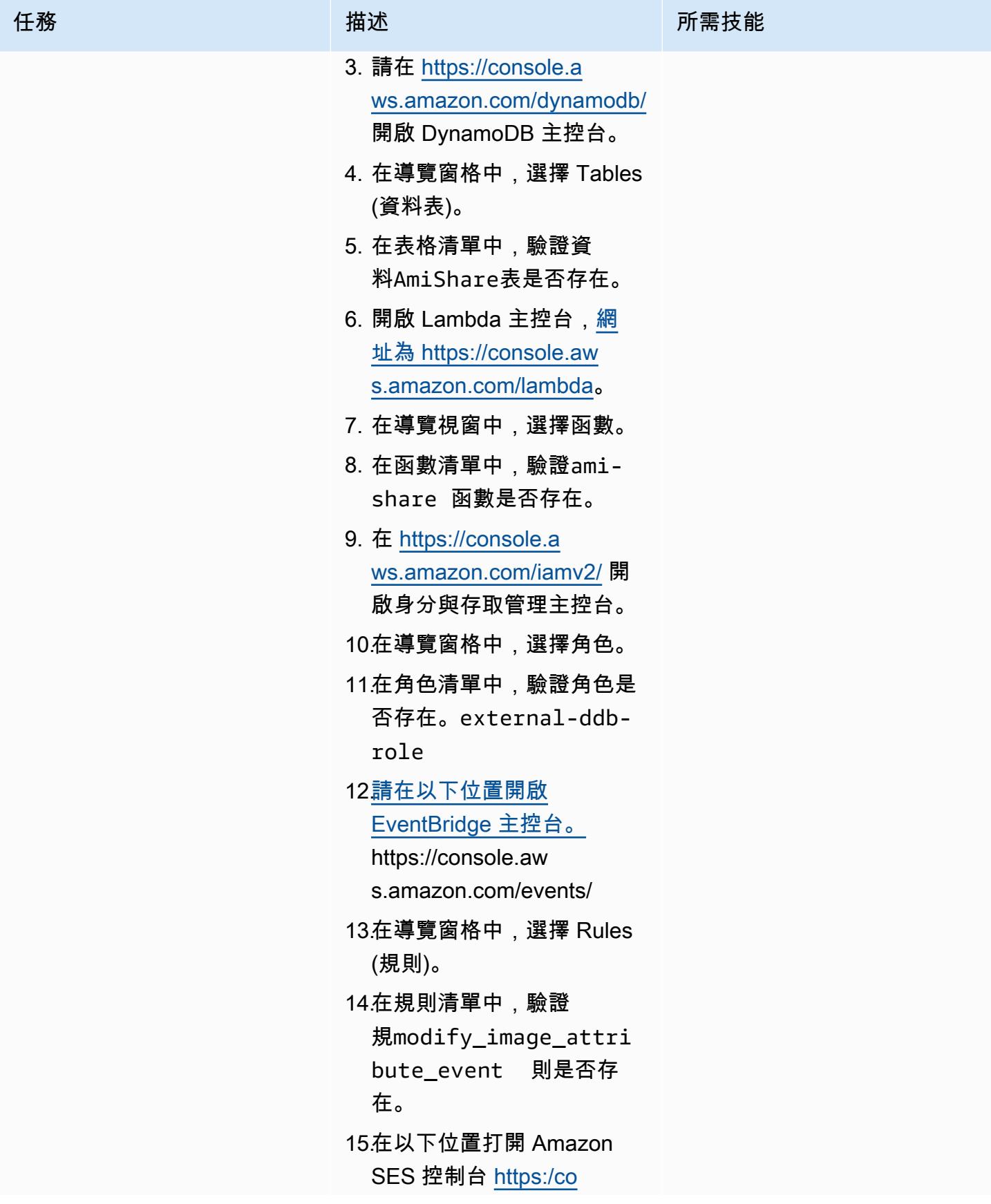

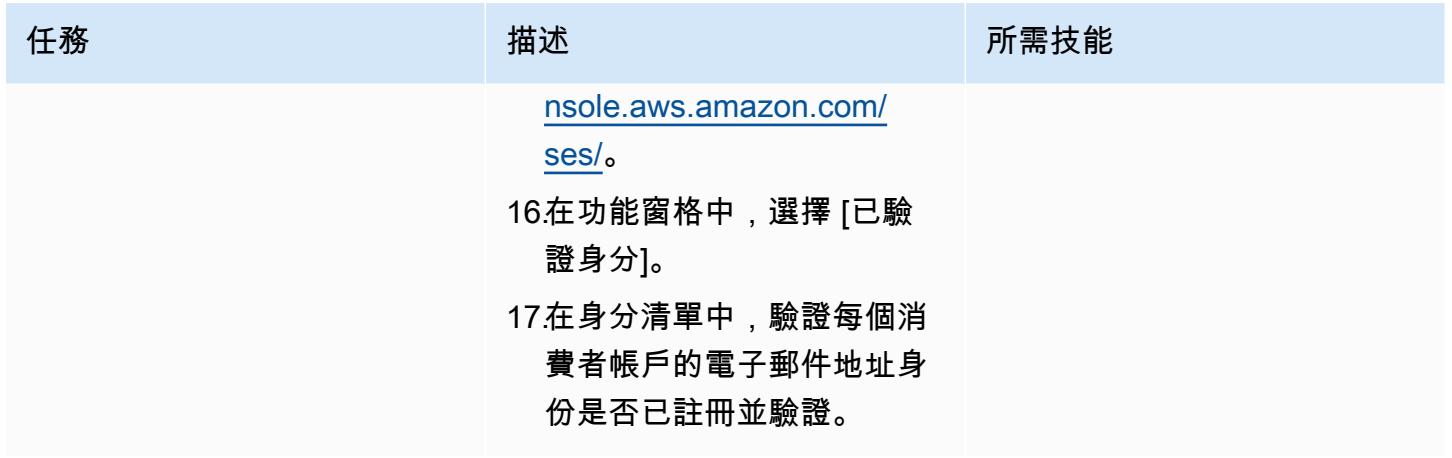

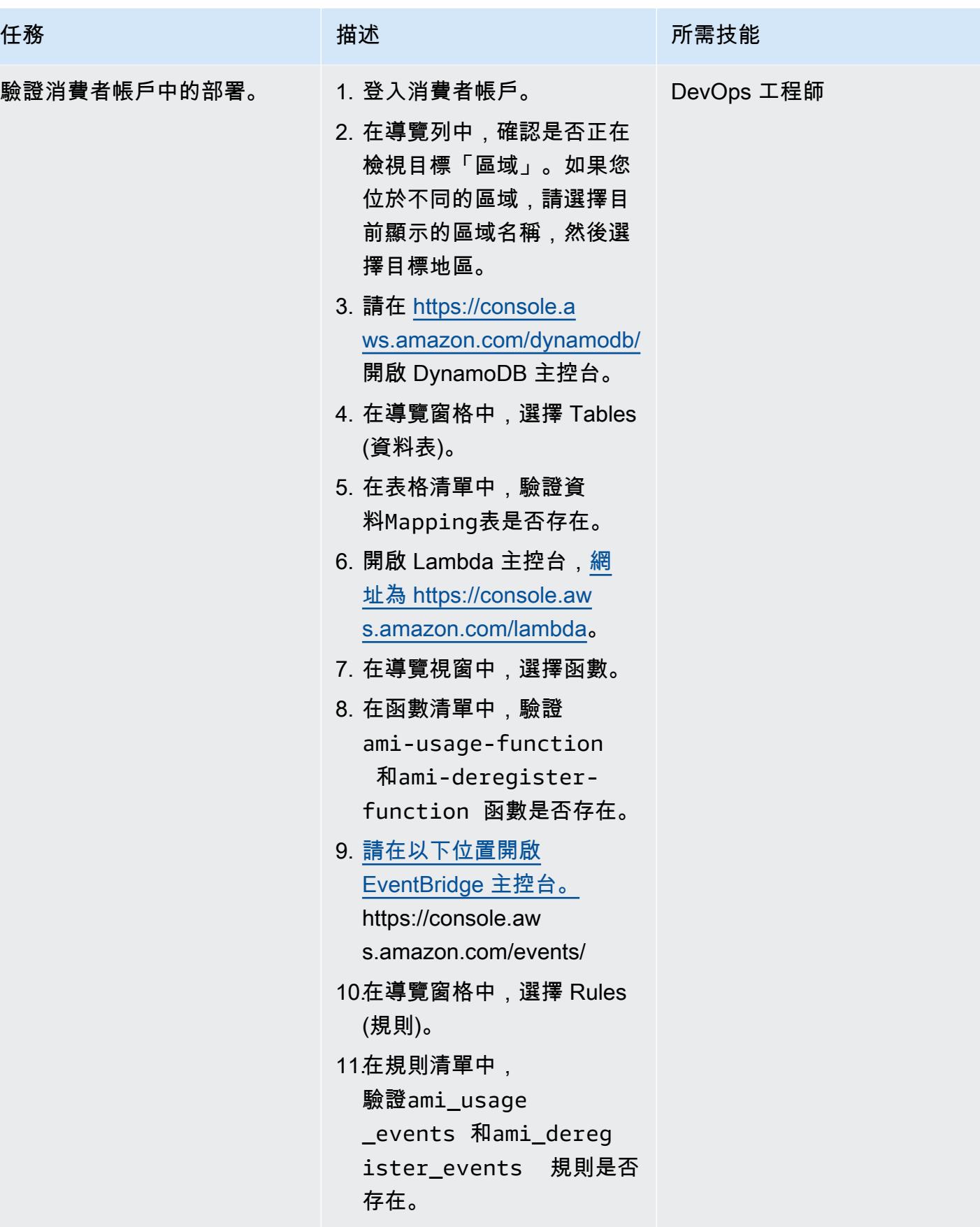

#### 驗證監控

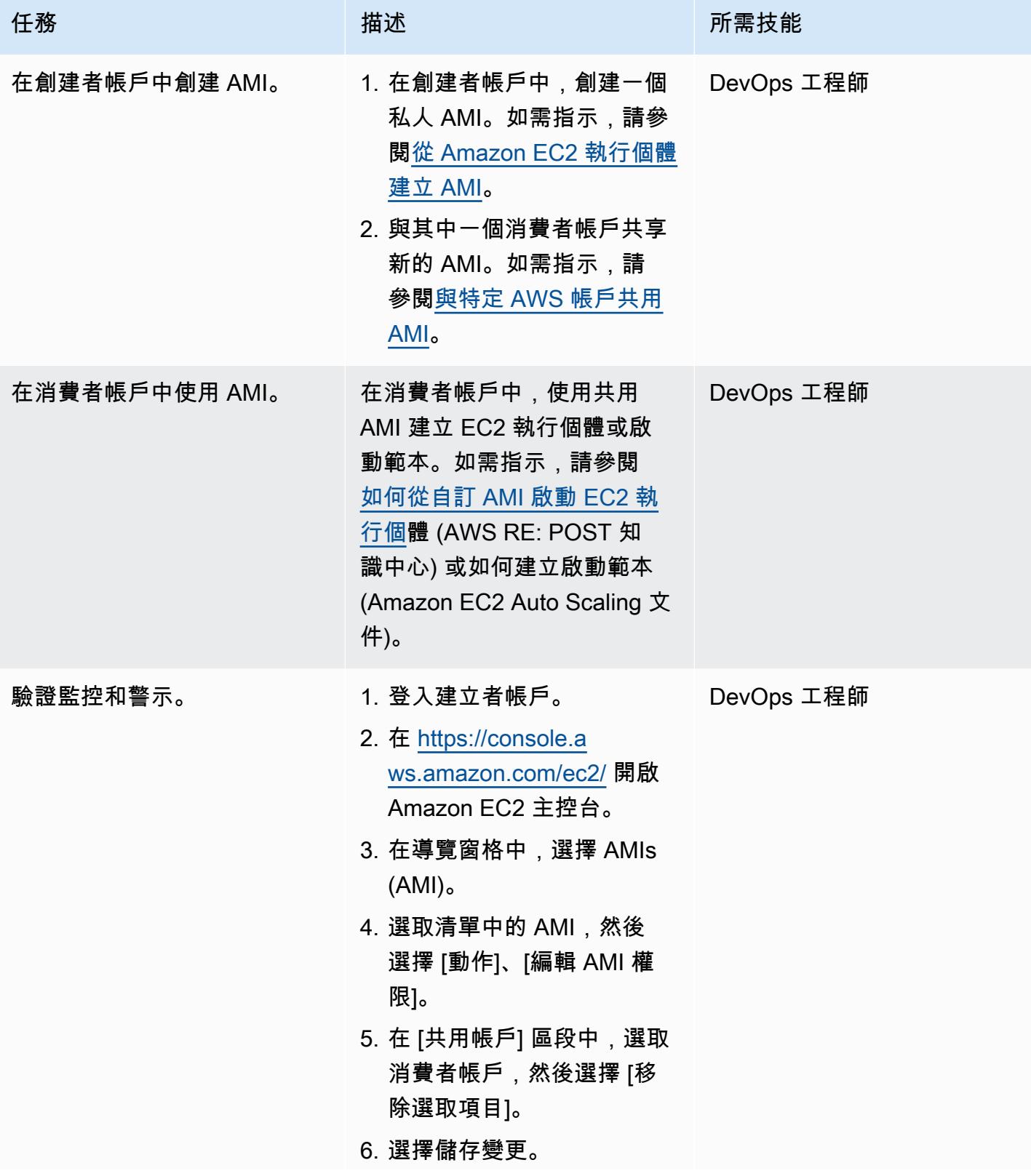

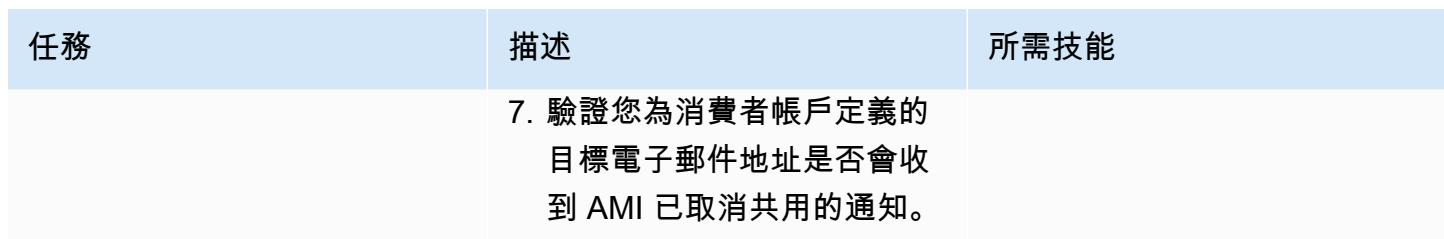

# (選擇性) 停止監視共用 AMI

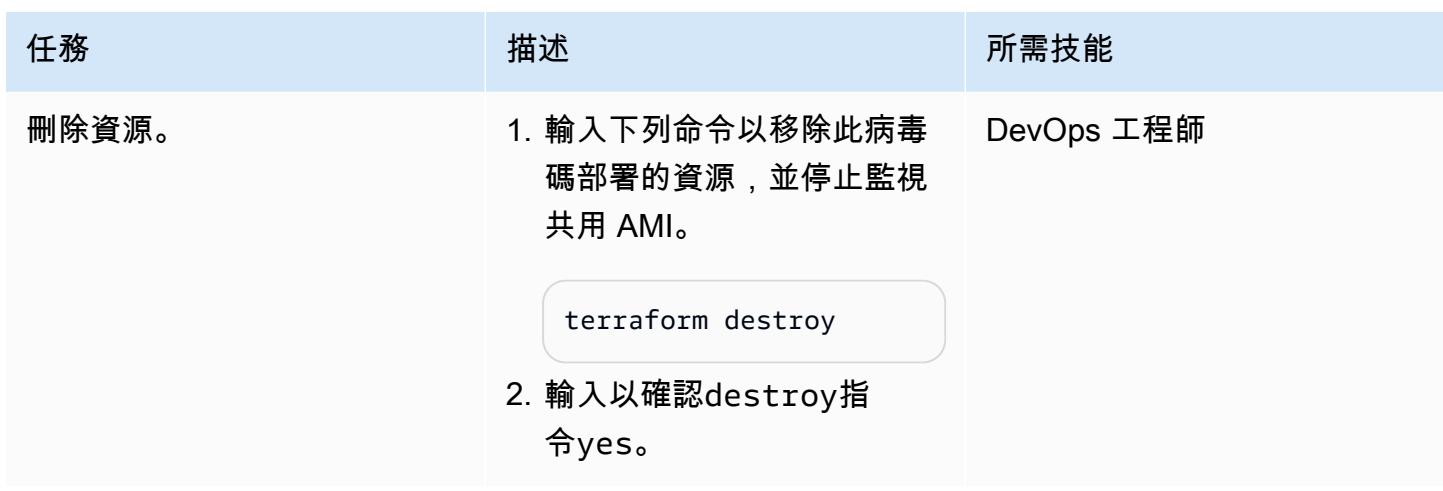

# 故障診斷

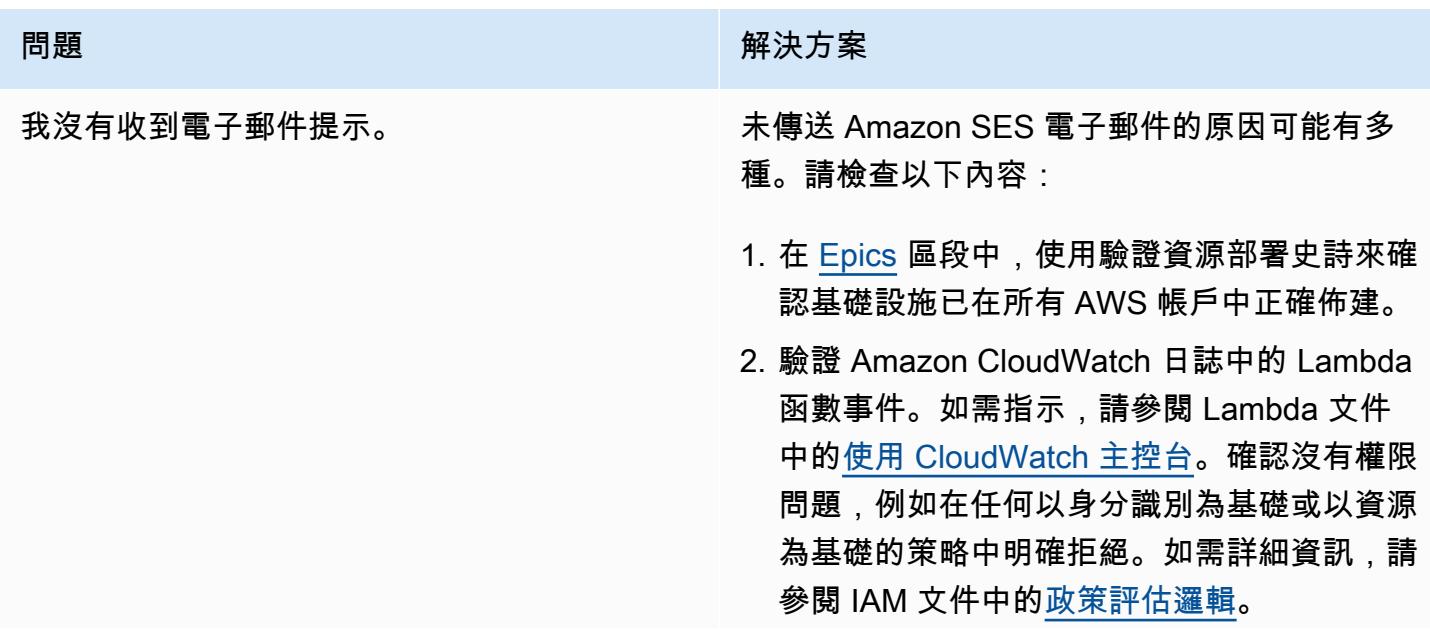

#### 問題 **No. 2014年11月11日 11:00:00 PM 2014年11月11日 11:00:00 PM 2014年11月11日 11:00:00 PM 2014年11月11日 11:00:00 PM 2014年1**

3. 在 Amazon SES 中,驗證電子郵件地址身分 的狀態是否為「已驗證」。如需詳細資訊,請 參[閱驗證電子郵件地址身分](https://docs.aws.amazon.com/ses/latest/dg/creating-identities.html#just-verify-email-proc)。

# 相關資源

AWS 文件

- [使用 Python 建置 Lambda 函數](https://docs.aws.amazon.com/lambda/latest/dg/lambda-python.html) (Lambda 文件)
- [創建一個 AMI\(](https://docs.aws.amazon.com/AWSEC2/latest/UserGuide/create-ami.html)Amazon EC2 文檔)
- [與特定 AWS 帳戶共用 AMI](https://docs.aws.amazon.com/AWSEC2/latest/UserGuide/sharingamis-explicit.html) (Amazon EC2 文件)
- [取消註冊您的 AMI](https://docs.aws.amazon.com/AWSEC2/latest/UserGuide/deregister-ami.html) (Amazon EC2 文件)

#### 地形文件

- [安裝地形](https://learn.hashicorp.com/tutorials/terraform/install-cli)
- [地形後端配置](https://www.terraform.io/language/settings/backends/configuration)
- [地形 AWS 供應商](https://registry.terraform.io/providers/hashicorp/aws/latest/docs)
- [地形二進制下載](https://developer.hashicorp.com/terraform/install)

# 在 AWS Organizations 中設定程式化帳戶關閉的提醒

創建者:理查德·米爾納瓦特 (AWS)、德波吉巴德拉 (AWS) 和馬納夫·亞達夫 (AWS)

程式碼儲存庫:[AWS 帳戶關閉](https://github.com/aws-samples/aws-account-closure-notifier) [通知程](https://github.com/aws-samples/aws-account-closure-notifier)式

環境:生產 技術:管理與治理

AWS 服務:AWS CloudTrail; Amazon EventBridge; AWS Lambda; AWS Organizat ions; Amazon SNS

### Summary

適用於 [AWS Organizations](https://aws.amazon.com/organizations/) 的 [CloseAccount API](https://docs.aws.amazon.com/organizations/latest/APIReference/API_CloseAccount.html) 可讓您以程式設計方式關閉組織內的成員帳戶,而無 需使用根登入資料登入帳戶。[RemoveAccountFromOrganization API](https://docs.aws.amazon.com/organizations/latest/APIReference/API_RemoveAccountFromOrganization.html) 會從 AWS Organizations 中的組 織中提取帳戶,因此它會成為獨立帳戶。

這些 API 可能會增加可關閉或移除 AWS 帳戶的操作員數量。在 AWS Organizations 管理帳戶中透過 AWS Identity and Access Management (IAM) 存取組織的所有使用者都可以呼叫這些 API,因此不僅 限於具有任何關聯多因素身份驗證 (MFA) 裝置的帳戶根電子郵件擁有者存取權限。

此模式會在呼叫CloseAccount和 RemoveAccountFromOrganization API 時實作警示﹐因此您 可以監視這些活動。對於提醒,它使用 [Amazon 簡單通知服務\(](https://aws.amazon.com/sns/)Amazon SNS)主題。您也可以透 過[網路](https://api.slack.com/messaging/webhooks)掛接設定 Slack 通知。

# 先決條件和限制

先決條件

- 有效的 AWS 帳戶
- AWS Organizations 中的組織
- 在組織根目錄下存取組織管理帳戶,以建立必要的資源

#### 限制

- 如 [AWS Organizations API 參考資](https://docs.aws.amazon.com/organizations/latest/APIReference/API_CloseAccount.html)料所述,CloseAccountAPI 只允許在滾動 30 天內關閉 10% 的 作用中成員帳戶。
- 關閉 AWS 帳戶時,其狀態會變更為「已暫停」。在此狀態轉換後的 90 天內,AWS Support 可以重 新開啟帳戶。90 天後,帳戶將被永久刪除。
- 有權存取 AWS Organizations 管理帳戶和 API 的使用者也可能擁有停用這些提醒的許可。如果主要 考慮的是惡意行為,而不是意外刪除,請考慮使用 [IAM 許可邊界來](https://docs.aws.amazon.com/IAM/latest/UserGuide/access_policies_boundaries.html)保護此模式所建立的資源。
- API 會在美國東部 (維吉尼亞北部) 區域 (us-east-1) 呼叫CloseAccount 並RemoveAccountFromOrganization處理。因此,您必須部署此解決us-east-1方案才能觀察 事件。

### 架構

#### 目標技術堆疊

- AWS Organizations
- AWS CloudTrail
- Amazon EventBridge
- AWS Lambda
- Amazon SNS

#### 目標架構

下圖顯示此模式的解決方案架構。

- 1. AWS Organizations 會處理CloseAccount或RemoveAccountFromOrganization請求。
- 2. Amazon EventBridge 與 AWS 整合, 可 CloudTrail 將這些事件傳送到預設事件匯流排。
- 3. 自訂 Amazon EventBridge 規則與 AWS Organizations 請求相符,並呼叫 AWS Lambda 函數。
- 4. Lambda 函數會向 SNS 主題傳送訊息,使用者可以訂閱該 SNS 主題以接收電子郵件警示或進一步 處理。
- 5. 如果啟用了 Slack 通知,Lambda 函數會將訊息傳送至 Slack 網路掛鉤。

### 工具

AWS 服務

- [AWS](https://docs.aws.amazon.com/AWSCloudFormation/latest/UserGuide/Welcome.html) 透過將基礎設施視為程式碼來 CloudFormation提供一系列相關 AWS 和第三方資源的模型、快 速且一致地佈建它們,以及在整個生命週期中管理這些資源的方法。
- [Amazon EventBridge](https://docs.aws.amazon.com/eventbridge/latest/userguide/eb-what-is.html) 是一種無伺服器事件匯流排服務,可用來連接應用程式與來自各種來源的資 料。 EventBridge 接收事件、環境變更的指示器,並套用規則以將事件路由至目標。規則會根據事件 結構 (稱為事件模式) 或排程,將事件與目標進行比對。
- [AWS Lambda](https://docs.aws.amazon.com/lambda/latest/dg/welcome.html) 是一種運算服務,可支援執行程式碼,而無需佈建或管理伺服器。Lambda 只會在需 要時執行您的程式碼,並自動擴展,每天從幾個請求擴展到每秒數千個。您只需為使用的運算時間支 付費用。程式碼未執行時無須付費。
- [AWS Organizations](https://docs.aws.amazon.com/organizations/latest/userguide/orgs_introduction.html) 可協助您集中管理和控管您的環境,同時擴展和擴展 AWS 資源。使用 AWS Organizations Organization,您可以透過程式設計方式建立新的 AWS 帳戶和分配資源、將帳戶分組 以組織工作流程、將政策套用至帳戶或群組以進行管理,以及針對所有帳戶使用單一付款方式簡化帳 單。
- [AWS CloudTrail](https://docs.aws.amazon.com/awscloudtrail/latest/userguide/cloudtrail-user-guide.html) 監控和記錄整個 AWS 基礎設施的帳戶活動,並讓您控制儲存、分析和修復動作。
- [亞馬遜簡單通知服務 \(Amazon SNS\)](https://docs.aws.amazon.com/sns/latest/dg/welcome.html) 是用於 application-to-application (A2A) 和 application-toperson (A2P) 通訊的全受管簡訊服務。

#### 其他工具

• 適用[於 Python 程式庫的 AWS Lambda Powertools](https://docs.powertools.aws.dev/lambda/python/latest/) 是一組公用程式,可為 Lambda 函數提供追蹤、 記錄、指標和事件處理功能。

#### Code

此模式的程式碼位於 GitHub [AWS 帳戶更緊密的通知程](https://github.com/aws-samples/aws-account-closure-notifier)式儲存庫中。

該解決方案包括為此 CloudFormation 模式部署架構的模板。它使用適用[於 Python 程式庫的 AWS](https://docs.powertools.aws.dev/lambda/python/latest/)  [Lambda 工具來](https://docs.powertools.aws.dev/lambda/python/latest/)提供記錄和追蹤。

# 史诗

### 部署架構

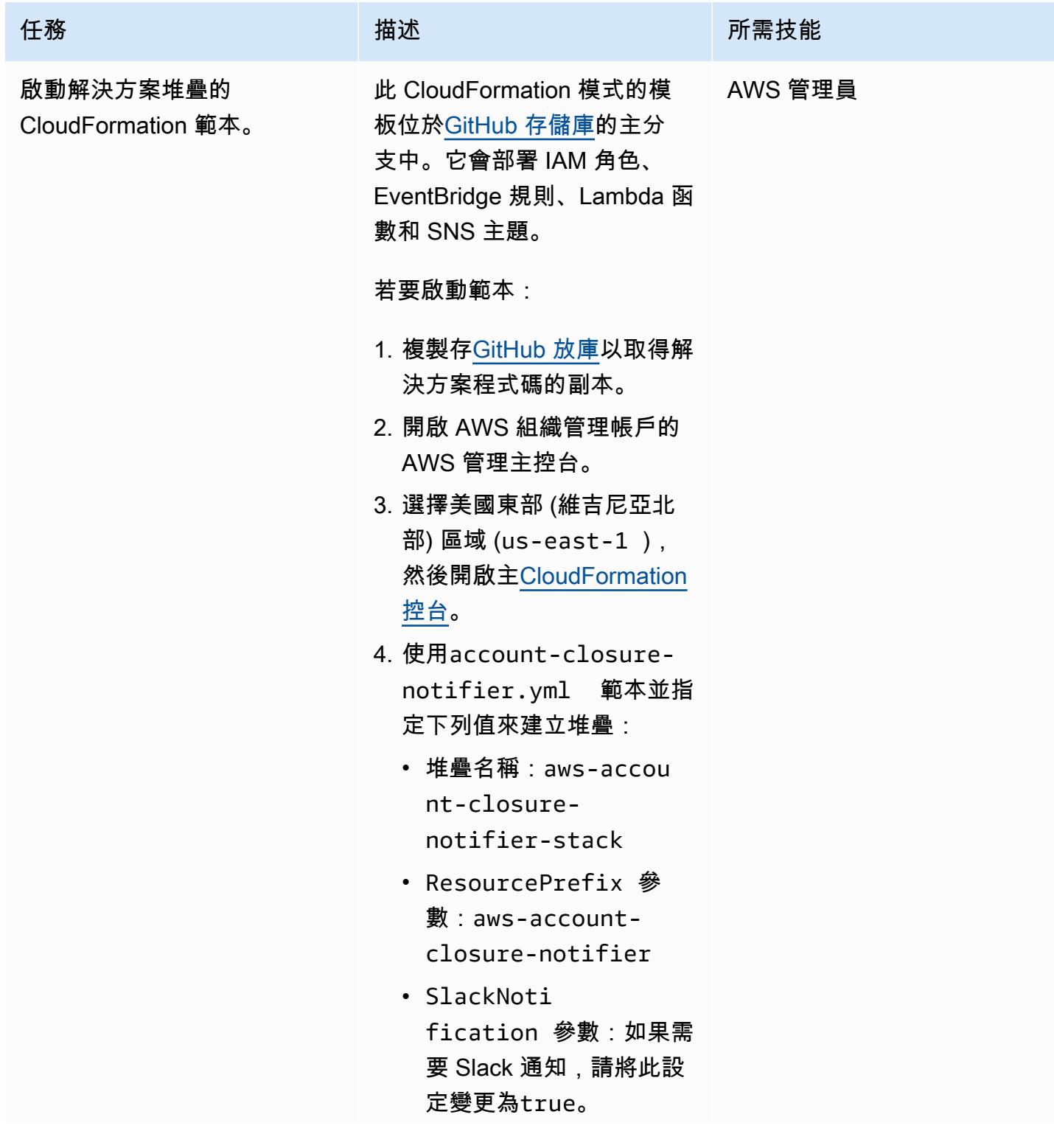

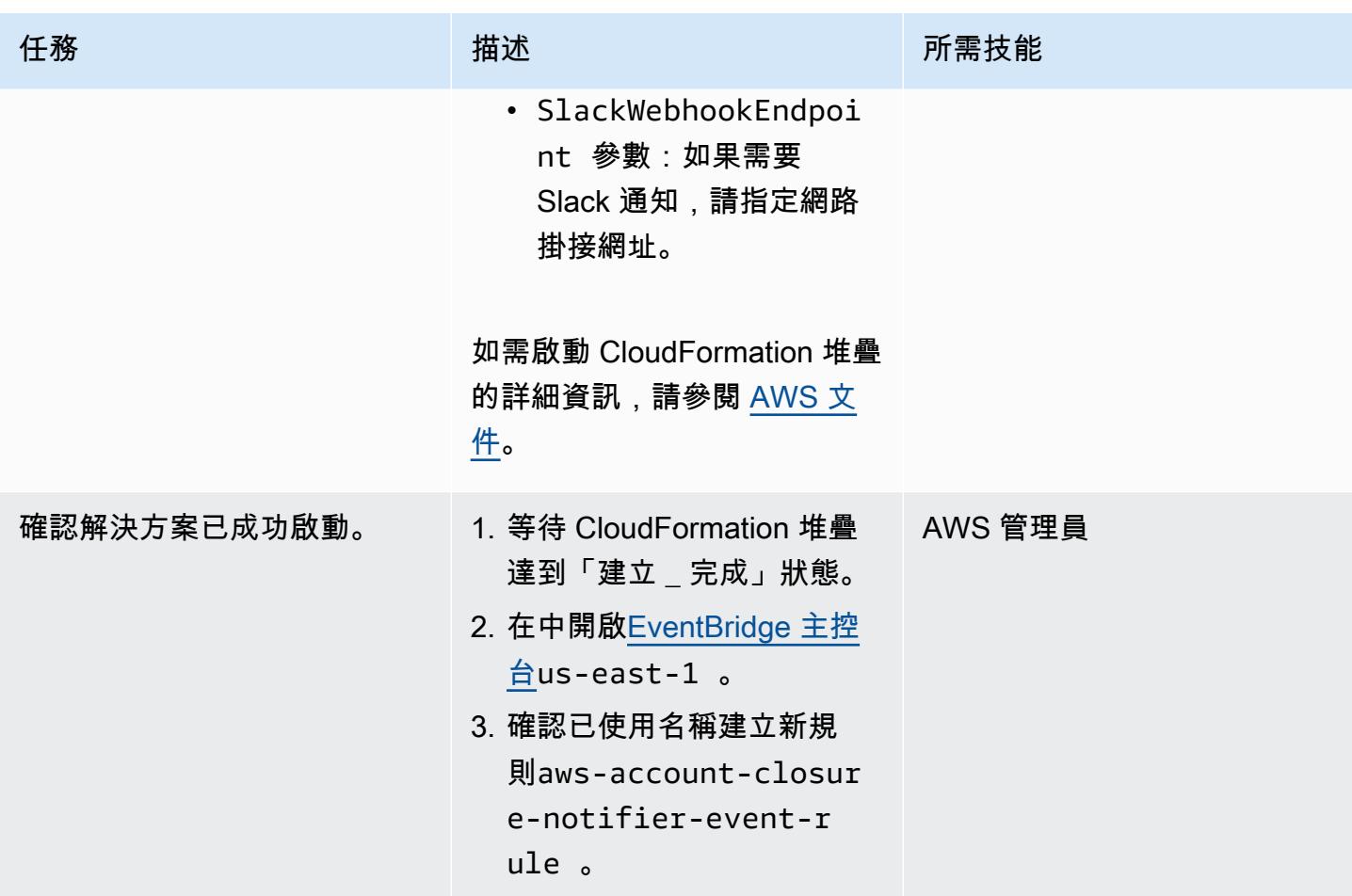

AWS 方案指引 いっきょう しょうしょう しょうしょう しょうしょう しょうしょう しょうしゅう しょうしゅう しょうしゅう 模式 しょうしょく そうしょく

| 任務         | 描述                                                                                                    | 所需技能 |
|------------|----------------------------------------------------------------------------------------------------|------|
| 訂閱 SNS 主題。 | (選擇性) 如果您要訂閱 SNS 主 AWS 管理員<br>題:<br>1. 在中開啟 Amazon SNS 主<br>控台us-east-1 ,然後找<br>到名為的主題aws-accou<br>nt-closure-notifie<br>r-sns-topic<br>$\circ$<br>2. 選擇主題名稱,然後選擇<br>[建立訂閱]。<br>3. 對於通訊協定,選擇電子郵 |      |
|            | 件。<br>4. 針對 Endpoint,指定應接收<br>通知的電子郵件地址,然後<br>選擇 [建立訂閱]。<br>5. 檢查您的電子郵件收件匣<br>是否有來自 AWS 通知的訊<br>息。使用此電子郵件中的連<br>結確認訂閱。<br>如需有關設定 SNS 通知的詳細<br>資訊,請參閱 Amazon SNS 文<br>件。                         |      |

驗證解決方案

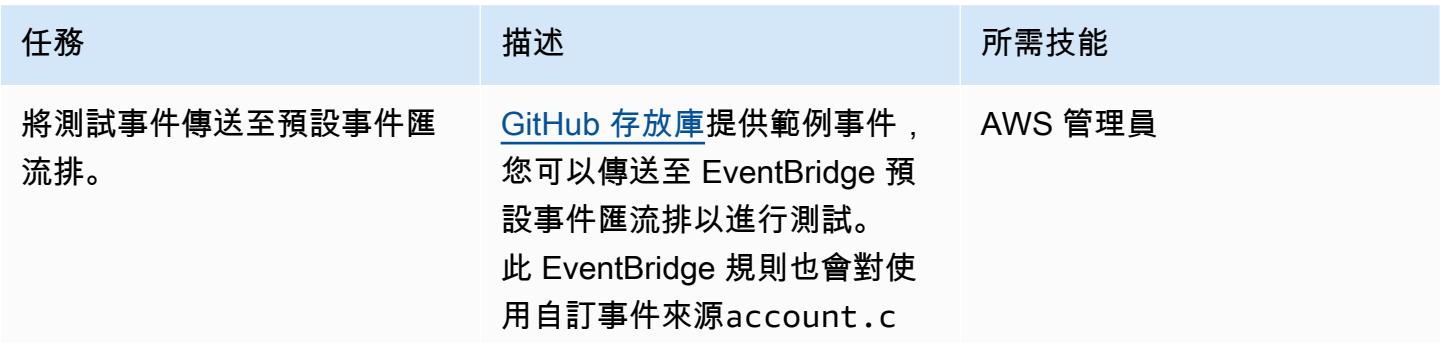

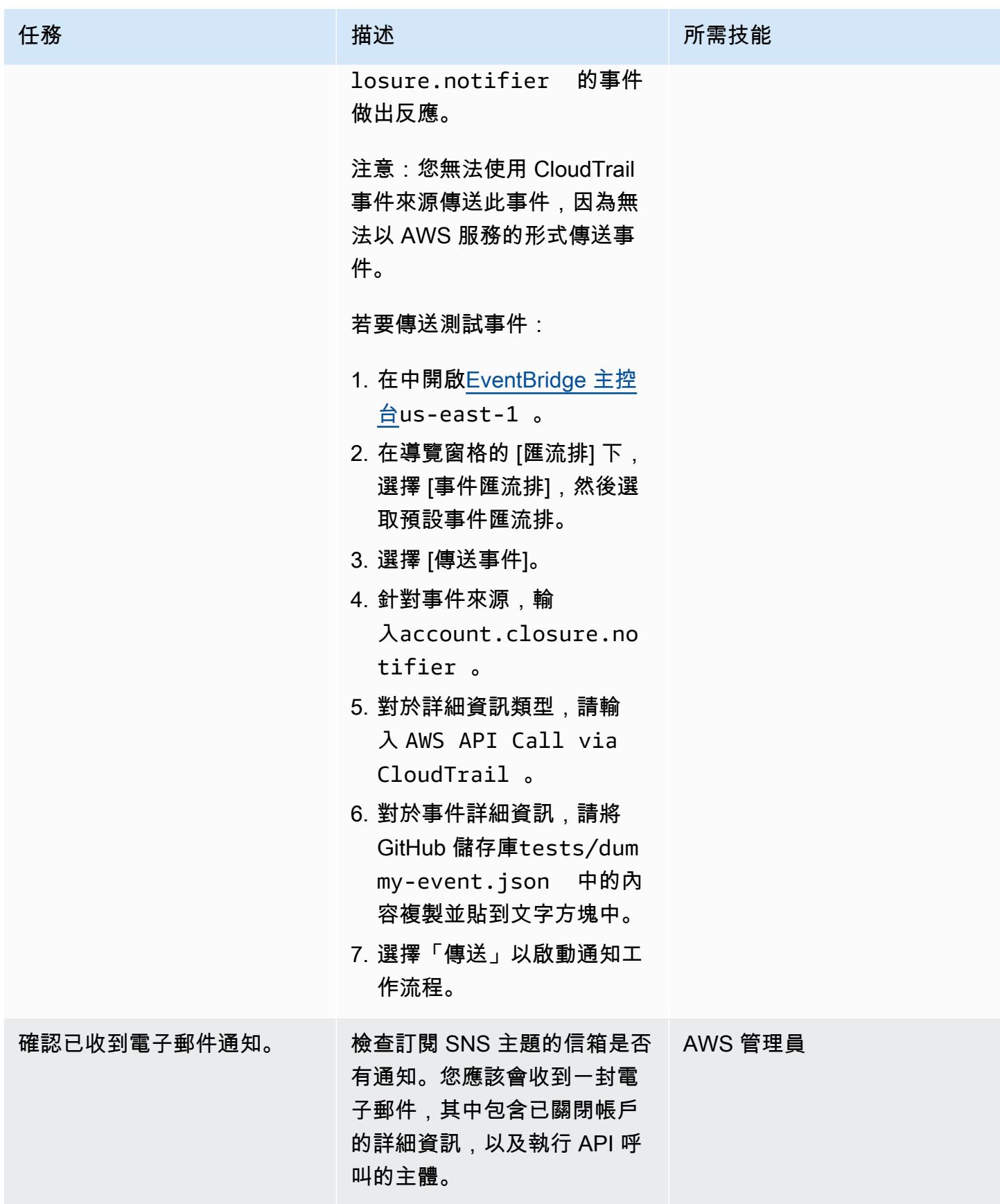

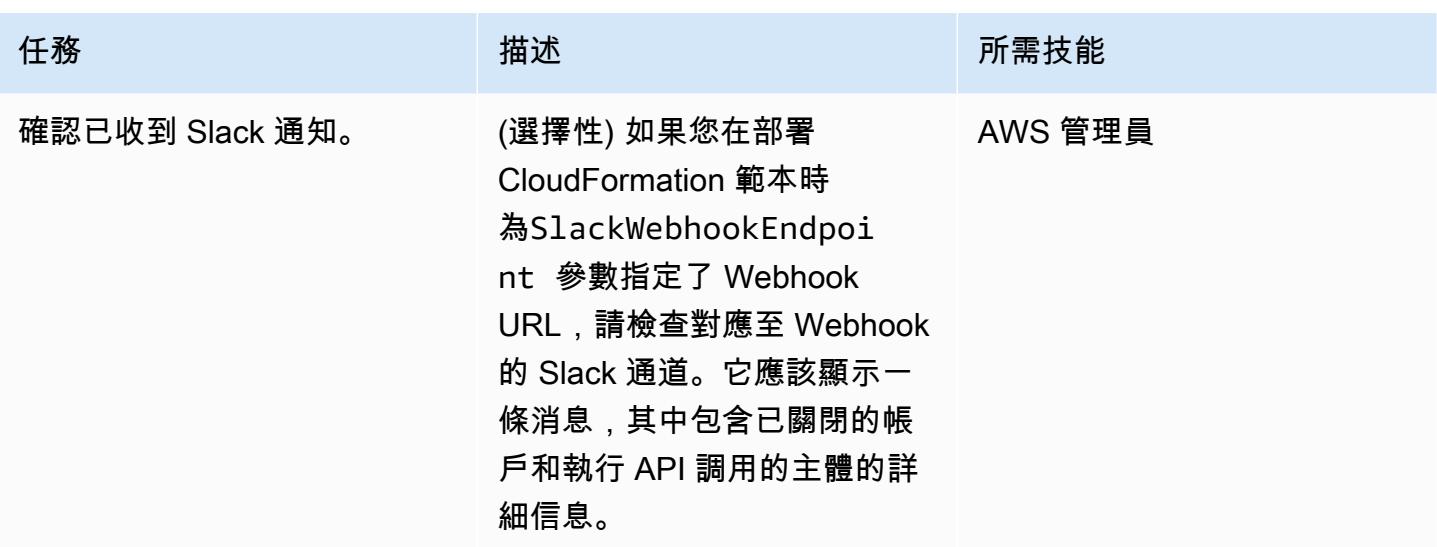

# 相關資源

- [CloseAccount 動作](https://docs.aws.amazon.com/organizations/latest/APIReference/API_CloseAccount.html) (AWS Organizations API 參考)
- [RemoveAccountFromOrganization 動作](https://docs.aws.amazon.com/organizations/latest/APIReference/API_RemoveAccountFromOrganization.html) (AWS Organizations API 參考)
- [AWS Lambda 電動工 Python](https://docs.powertools.aws.dev/lambda/python/latest/)

# 更多模式

- [自動化 AWS 資源評估](#page-1260-0)
- [使用 AWS CDK 自動化 AWS 服務目錄產品組合和產品部署](#page-1281-0)
- [使用雲端託管人和 AWS CDK 自動將適用於 Systems Manager 的 AWS 受管政策附加至 EC2 執行](#page-1329-0) [個體設定檔](#page-1329-0)
- [自動加密現有和新的 Amazon EBS 磁碟區](#page-4920-0)
- [集中式記錄和多帳戶安全防護](#page-4394-0)
- [啟動時檢查 EC2 執行個體是否有強制標籤](#page-1834-0)
- [為雲端作業模式建立 RACI 或 RASCI 矩陣](#page-4238-0)
- [使用 Amazon EFS 建立 Amazon ECS 任務定義,並在 EC2 執行個體上掛接檔案系統](#page-502-0)
- [使用 AWS CloudFormation 安全防護政策建立 AWS 組態自訂規則](#page-4425-0)
- [自動建立基於標籤的 Amazon CloudWatch 儀表板](#page-4247-0)
- [使用 AWS Config 和 AWS Systems Manager 刪除未使用的亞馬遜彈性區塊存放區 \(Amazon EBS\)](#page-4459-0) [磁碟區](#page-4459-0)
- [使用 AWS CDK 和 AWS 部署和管理 AWS Control Tower 控制 CloudFormation](#page-4464-0)
- [使用地形表單部署和管理 AWS Control Tower 控制](#page-4477-0)
- [使用 AWS CodePipeline、AWS 和 AWS 在多個 AWS 區域部署程式碼 CodeCommit CodeBuild](#page-1480-0)
- [使用以下方式匯出 AWS IAM 身分中心身分及其指派的報告 PowerShell](#page-4570-0)
- [使用對流圈產生包含 AWS 組態受管規則的 AWS CloudFormation 範本](#page-1503-0)
- [讓 SageMaker 筆記本執行個體暫時存取另一個 AWS 帳戶中的 CodeCommit 儲存庫](#page-1508-0)
- [使用 Step Functions 函數和 Lambda 代理函數在 AWS 帳戶之間啟動 CodeBuild 專案](#page-1559-0)
- [使用 ACM 將視窗 SSL 憑證移轉至應用程式負載平衡器](#page-3548-0)
- [監控 IAM 根使用者活動](#page-4635-0)
- $77?$
- [在多帳戶 VPC 設計中保留非工作負載子網路的可路由 IP 空間](#page-1893-0)
- [使用 Amazon SES 使用單一電子郵件地址註冊多個 AWS 帳戶](#page-1914-0)
- [輪換資料庫認證而不重新啟動](#page-667-0)
- [使用現場部署 SMTP 伺服器和資料庫郵件傳送 Amazon RDS for SQL Server 服器資料庫執行個體的](#page-1171-0) [通知](#page-1171-0)
- [為 AWS 設定 Grafana 監控儀表板 ParallelCluster](#page-1720-0)
- [使用 AWS Organizations 自動標記 Transit Gateway 附件](#page-4189-0)
- [使用 BMC 探索查詢擷取移轉資料以進行移轉規劃](#page-3228-0)
- [使用 Amazon 將所有 AWS 帳戶的 IAM 登入資料報告視覺化 QuickSight](#page-342-0)

# 訊息與通訊

### 主題

- [在 Amazon MQ 中自動化 RabbitMQ 組態](#page-2647-0)
- [改善 Amazon Connect 聯絡中心代理工作站的通話品質](#page-2653-0)
- [更多模式](#page-2665-0)

# <span id="page-2647-0"></span>在 Amazon MQ 中自動化 RabbitMQ 組態

創建者:瑜伽什·巴蒂亞(AWS)和阿弗羅茲汗(AWS)

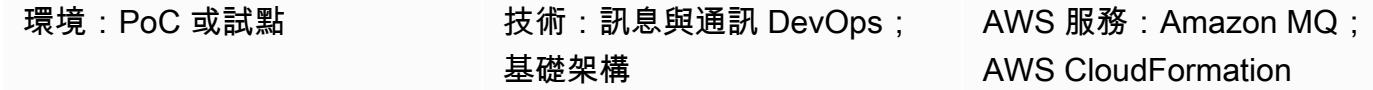

#### Summary

[Amazon MQ](https://docs.aws.amazon.com/amazon-mq/) 是受管訊息代理程式服務,可與許多熱門訊息代理程式提供相容性。將 Amazon MQ 與 RabbitMQ 搭配使用,可提供在 Amazon Web Services (AWS) 雲端管理的強大 RabbitMQ 叢集,並提 供多個代理程式和組態選項。Amazon MQ 提供高可用性、安全且可擴展的基礎設施,而且每秒可輕 鬆處理大量訊息。多個應用程式可以將基礎結構與不同的虛擬主機、佇列和交換器搭配使用。不過, 管理這些組態選項或手動建立基礎結構可能需要時間和精力。此模式描述了一種通過單個文件管理 RabbitMQ 配置的方法。您可以在任何持續集成(CI)工具(如詹金斯或 Bamboo)中嵌入此模式提供 的代碼。

您可以使用此模式來配置任何 RabbitMQ 叢集。它所需要的只是連線到叢集。雖然還有許多其他方法 可以管理 RabbitMQ 配置,但此解決方案只需一個步驟即可創建整個應用程序配置,因此您可以輕鬆 管理隊列和其他詳細信息。

### 先決條件和限制

先決條件

- 已安裝並設定 AWS Command Line Interface (AWS CLI) (AWS CLI) 以指向您的 AWS 帳戶 (如需指 示,請參閱 [AWS CLI 文件\)](https://docs.aws.amazon.com/cli/latest/userguide/install-cliv2-linux.html)
- 安裝了 Ansible,所以你可以運行教戰手冊來創建配置
- 安裝的[兔子管理員\(有關說明,請參閱 RabbitMQ](https://www.rabbitmq.com/management-cli.html) 文檔)
- Amazon MQ 中的 RabbitMQ 叢集,使用健康的 Amazon 指標建立 CloudWatch

其他需求

- 確保分別為虛擬主機和用戶創建配置,而不是 JSON 的一部分。
- 請確定組態 JSON 是存放庫的一部分,並且是版本控制的。

• 作為管道的一部分,請確保在每次運行之前驗證 JSON 語法。

#### 產品版本

- AWS CLI 2.0 版
- 安智版本
- 兔子管理員版本 3.9.13 (必須與 RabbitMQ 伺服器版本相同)

#### 架構

#### 源, 技術, 堆棧

• 在現有內部部署虛擬機器 (VM) 或 Kubernetes 叢集 (在內部部署或雲端中) 上執行的 RabbitMQ 叢集

#### 目標技術堆疊

• 適用於兔子 MQ 的 Amazon MQ 上的自動兔子 MQ 組態

#### 目標架構

有很多方法可以配置 RabbitMQ。此模式使用匯入組態功能,其中單一 JSON 檔案包含所有組態。此 文件應用所有設置,並且可以通過版本控制系統(例如 Bitbucket 或 Git)進行管理。這種模式使用 Ansible 通過兔子管理員 CLI 來實現配置。

### 工具

#### 工具

- [Rabbitmqadmin](https://www.rabbitmq.com/management-cli.html) 是一個適用於基於 HTTP 的 API 的命令列工具。它用於管理和監視 RabbitMQ 節點 和集群。
- [Ansible](https://www.ansible.com/) 是用於自動化應用程式和 IT 基礎架構的開放原始碼工具。
- [AWS CLI](https://docs.aws.amazon.com/cli/latest/userguide/cli-chap-welcome.html) 可讓您使用命令列殼層中的命令與 AWS 服務互動。

AWS 服務

- [Amazon MQ](https://docs.aws.amazon.com/amazon-mq/) 是一種受管訊息代理程式服務,可讓您輕鬆在雲端中設定和操作訊息代理程式。
- [AWS](https://docs.aws.amazon.com/AWSCloudFormation/latest/UserGuide/Welcome.html) 可 CloudFormation協助您設定 AWS 基礎設施,並使用基礎設施即程式碼加速雲端佈建。

Code

附件中提供了此模式中使用的 JSON 配置文件和示例 Ansible 教戰手冊。

史诗

#### 建立您的 AWS 基礎設施

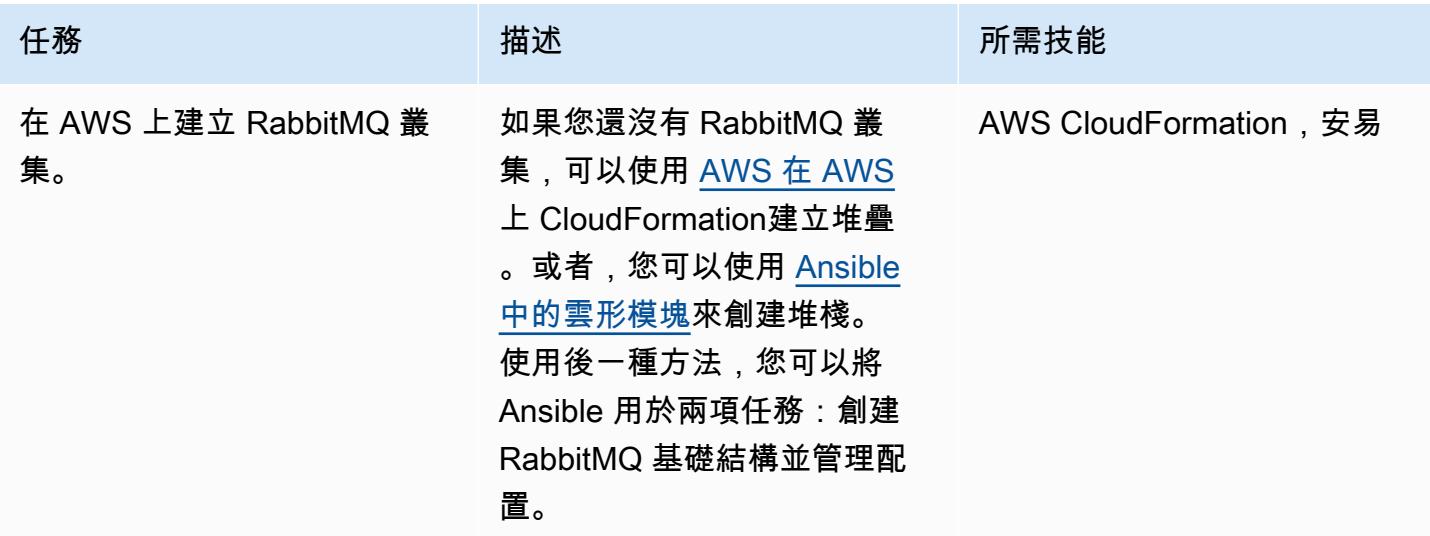

建立適用於兔子 MQ 組態的 Amazon MQ

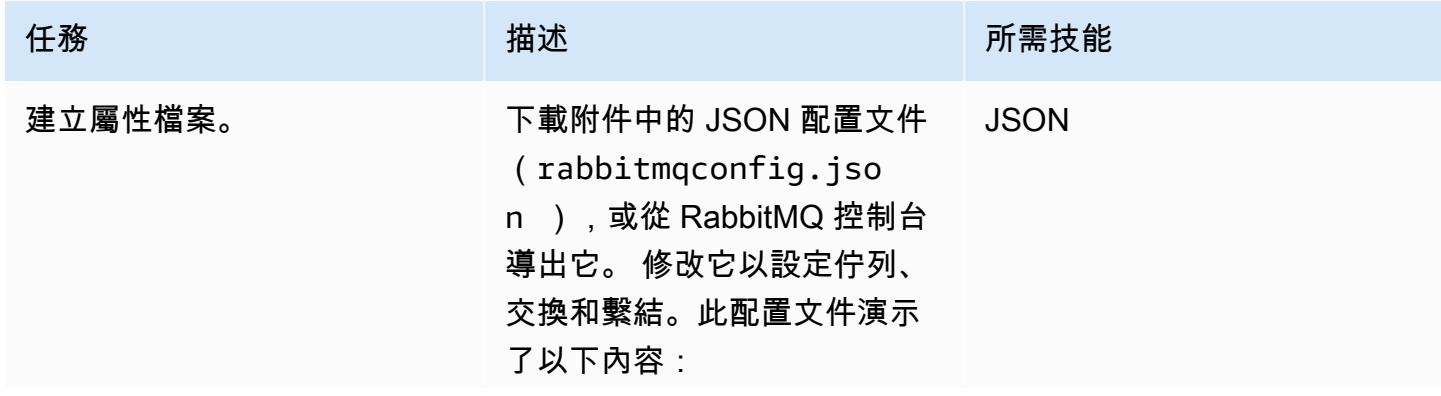

AWS 方案指引 いっきょう しょうしょう しょうしょう しょうしょう しょうしょう しょうしゅう しょうしゅう しょうしゅう 模式 しょうしょく そうしょく

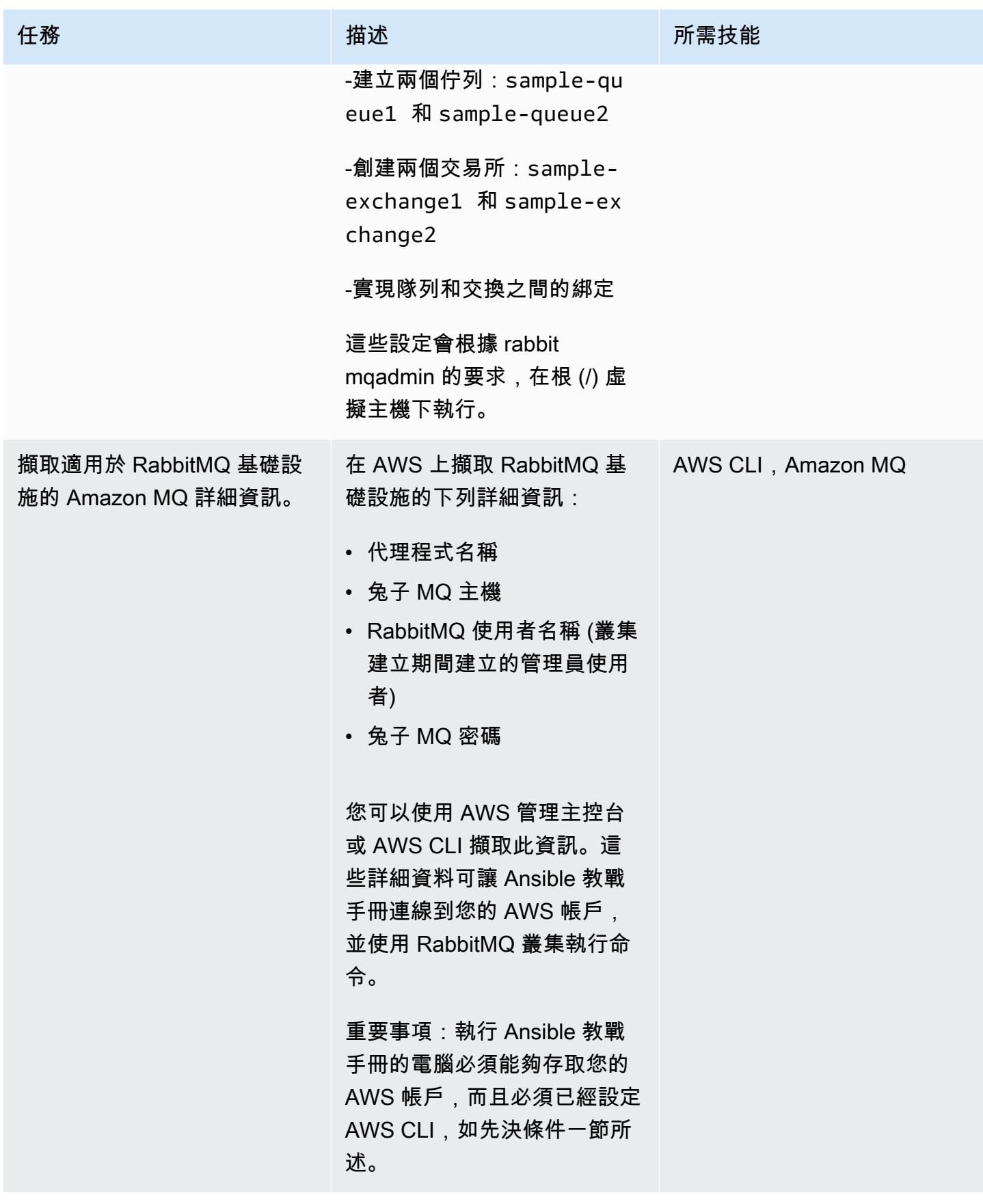

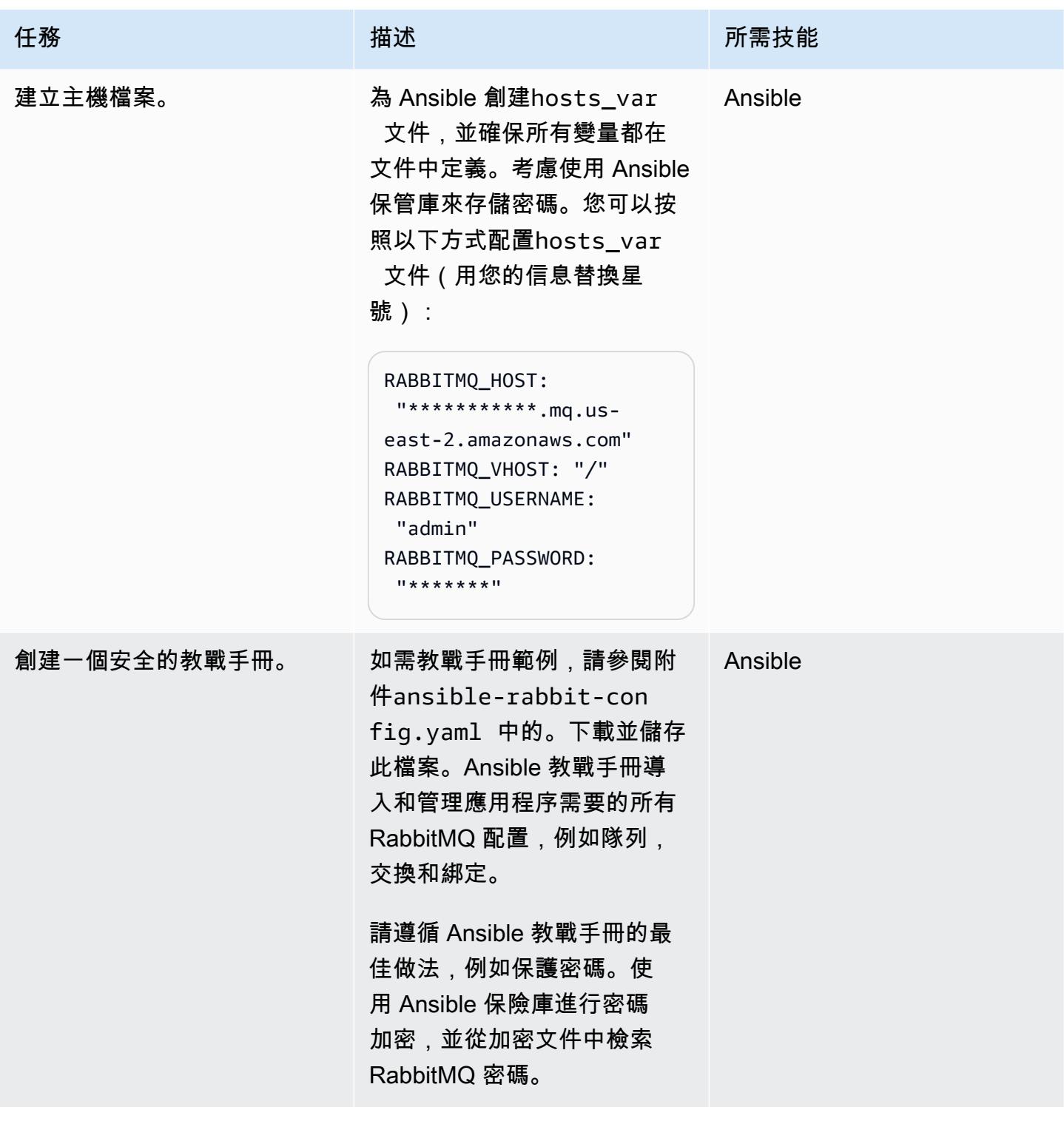

#### 部署組態

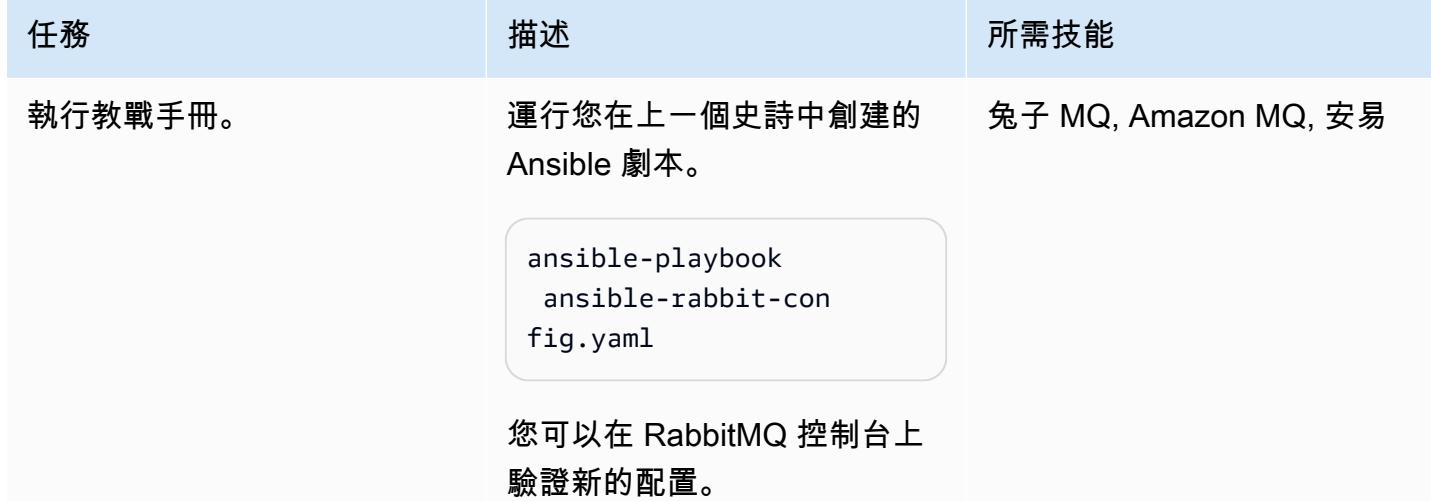

# 相關資源

- [從兔子 MQ 遷移到 Amazon MQ \(AWS 部落格文章\)](https://aws.amazon.com/blogs/compute/migrating-from-rabbitmq-to-amazon-mq/)
- [管理命令列工具](https://www.rabbitmq.com/management-cli.html) (RabbitMQ 文件)
- [建立或刪除 AWS CloudFormation 堆疊](https://docs.ansible.com/ansible/latest/collections/amazon/aws/cloudformation_module.html) (Ansible 文件)
- [將訊息驅動的應用程式遷移到適用於 RabbitMQ 的 Amazon MQ](https://aws.amazon.com/blogs/compute/migrating-message-driven-applications-to-amazon-mq-for-rabbitmq/) (AWS 部落格文章)

# 附件

[若要存取與此文件相關聯的其他內容,請解壓縮下列檔案:attachment.zip](samples/p-attach/294120b6-c95f-4cc5-bf85-5ad7e2abdad5/attachments/attachment.zip)

# <span id="page-2653-0"></span>改善 Amazon Connect 聯絡中心代理工作站的通話品質

由歐尼斯特·奧茲多巴 (AWS) 創建

環境:生產 またまなのは、およびの技術:訊息與通訊:終端使用 者運算 AWS 服務:Amazon Connect

### Summary

通話品質問題是客服中心疑難排解的一些最困難的問題。若要避免語音品質問題和複雜的疑難排解程 序,您必須最佳化專員的工作環境和工作站設定。此模式描述 Amazon Connect 聯絡中心中代理程式 工作站的語音品質最佳化技術。它提供了以下幾個方面的建議:

- 工作環境調整。專員的周圍環境不會影響通過網絡傳輸語音的方式,但它們確實會影響通話質量。
- 代理程式工作站設定 客服中心工作站的硬件和網絡配置對通話質量有顯著的影響。
- 瀏覽器設定。客服人員使用網頁瀏覽器存取 Amazon Connect 聯絡人控制台 (CCP) 網站並與客戶通 訊,因此瀏覽器設定可能會影響通話品質。

下列元件也可能會影響通話品質,但是它們不在工作站的範圍內,而且不包含在此模式中:

- 流量透過 AWS 直接連接、全通道 VPN 或分割通道 VPN 流向 Amazon Web Services 務 (AWS) 雲 端
- 在公司辦公室內外工作時的網絡狀況
- 公共交換電話網絡(PSTN)連接
- 客戶的設備和電話運營商
- 虛擬桌面基礎架構 (VDI) 設定

如需這些區域的詳細資訊,請參閱 Amazon Connect 文件中的[常見聯絡人控制台 \(CCP\) 問題和](https://docs.aws.amazon.com/connect/latest/adminguide/common-ccp-issues.html)[使用端](https://docs.aws.amazon.com/connect/latest/adminguide/check-connectivity-tool.html) [點測試公用程式](https://docs.aws.amazon.com/connect/latest/adminguide/check-connectivity-tool.html)。

### 先決條件和限制

#### 先決條件

改善 Amazon Connect 中代理工作站的通話品質 2565

• 頭戴式裝置和工作站必須符合 [Amazon Connect 管理員指南中](https://docs.aws.amazon.com/connect/latest/adminguide/ccp-agent-hardware.html)指定的要求。

限制

• 此模式中的最佳化技術適用於柔和的電話語音品質。當您在桌上型電話模式下設定 Amazon Connect CCP 時,它們不適用。不過,如果您的軟體電話設定無法為通話提供可接受的語音品質,則可以使 用桌面電話模式。

產品版本

• 如需支援的瀏覽器和版本,請參閱 [Amazon Connect 管理員指南。](https://docs.aws.amazon.com/connect/latest/adminguide/browsers.html)

#### 架構

此模式與架構無關,因為它以代理程式工作站設定為目標。如下圖所示,從代理程式到客戶的語音路徑 會受到客戶的頭戴式裝置、瀏覽器、作業系統、工作站硬體和網路的影響。

在 Amazon Connect 聯絡中心,使用者的音訊連接是透過 WebRTC 建立的。語音使用 [Opus 交互式音](https://opus-codec.org/) [頻編解](https://opus-codec.org/)碼器進行編碼,並使用傳輸過程中的安全實時傳輸協議(SRTP)進行加密。其他網路架構也是 可行的,包括 VPN、私有 WAN/LAN 和 ISP 網路。

### 工具

- [Amazon Connect 端點測試公用程式](https://tools.connect.aws/endpoint-test/) 此公用程式會檢查網路連線和瀏覽器設定。
- WebRTC 技術設定的瀏覽器設定編輯器:
	- 對於火狐:關於:配置
	- 對於鉻:絡://標誌
- [CCP 記錄剖析器](https://tools.connect.aws/ccp-log-parser/index.html)  此工具可協助您分析 CCP 記錄,以便進行疑難排解。

# 史诗

調整工作環境

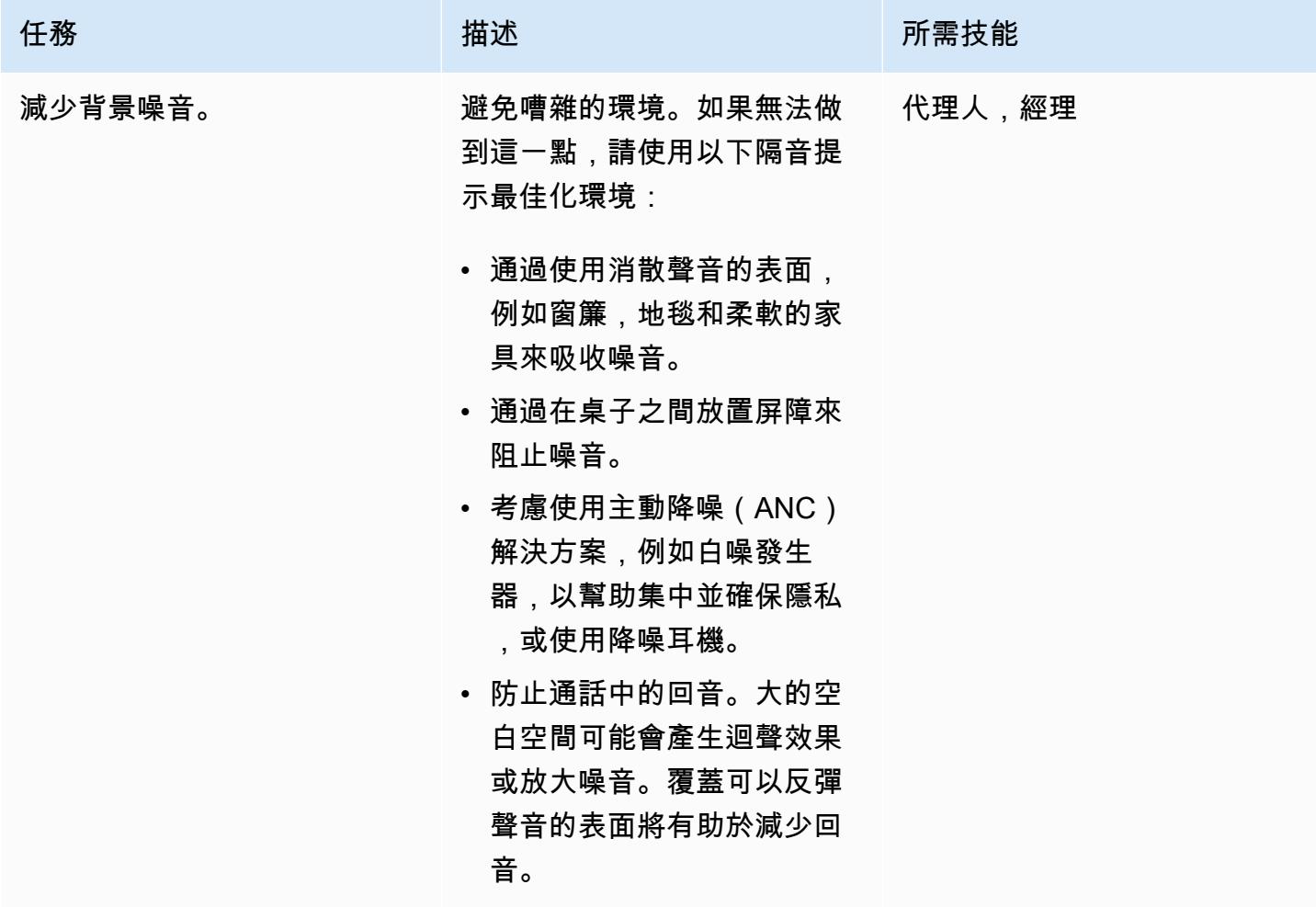

優化代理程式工作站

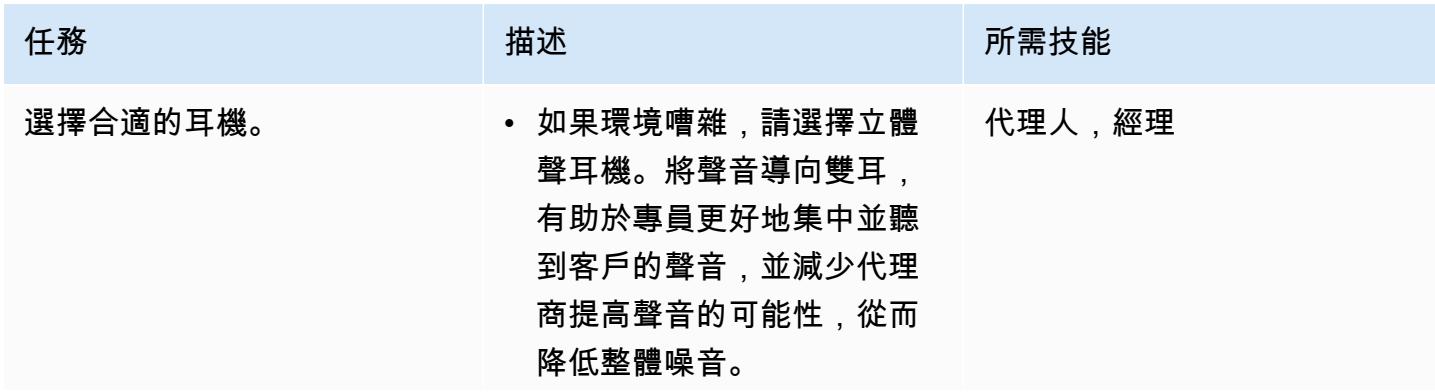

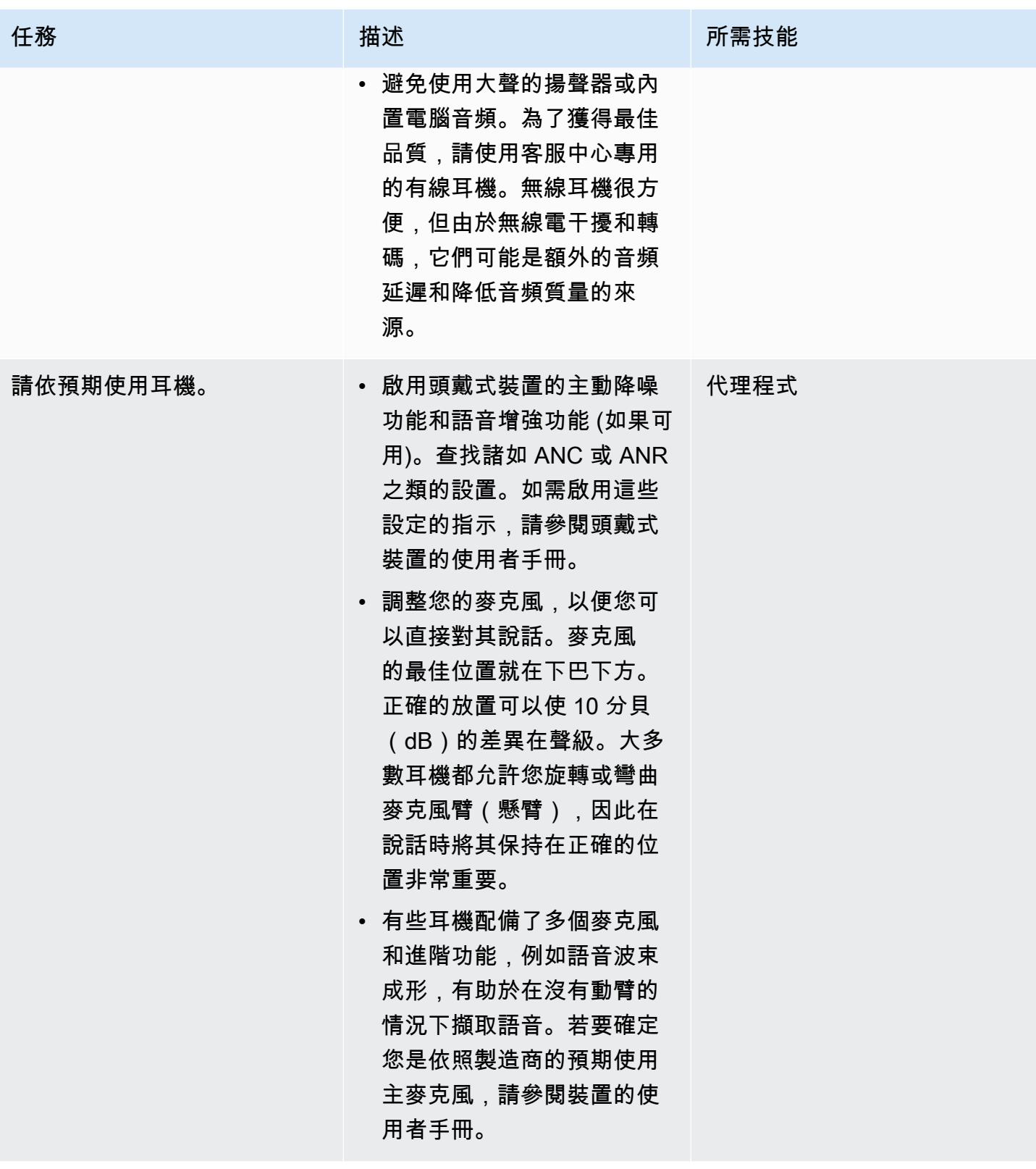

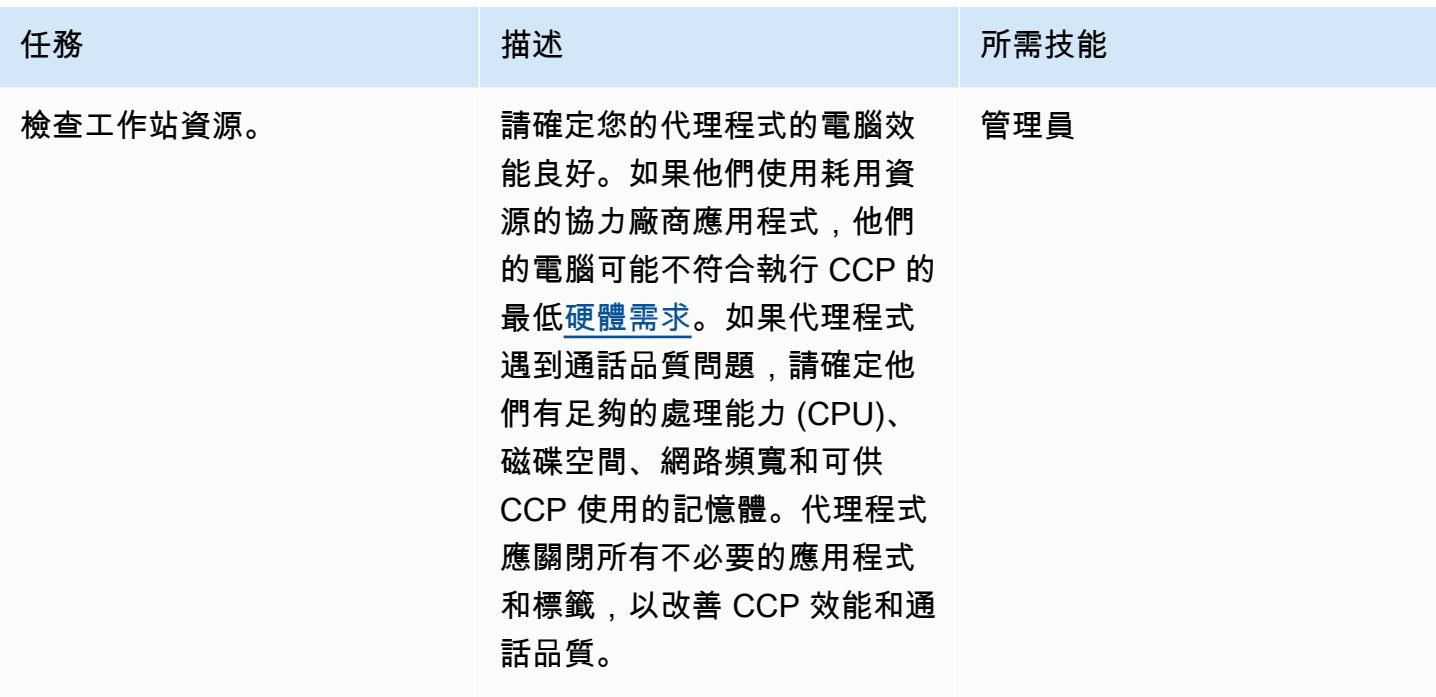

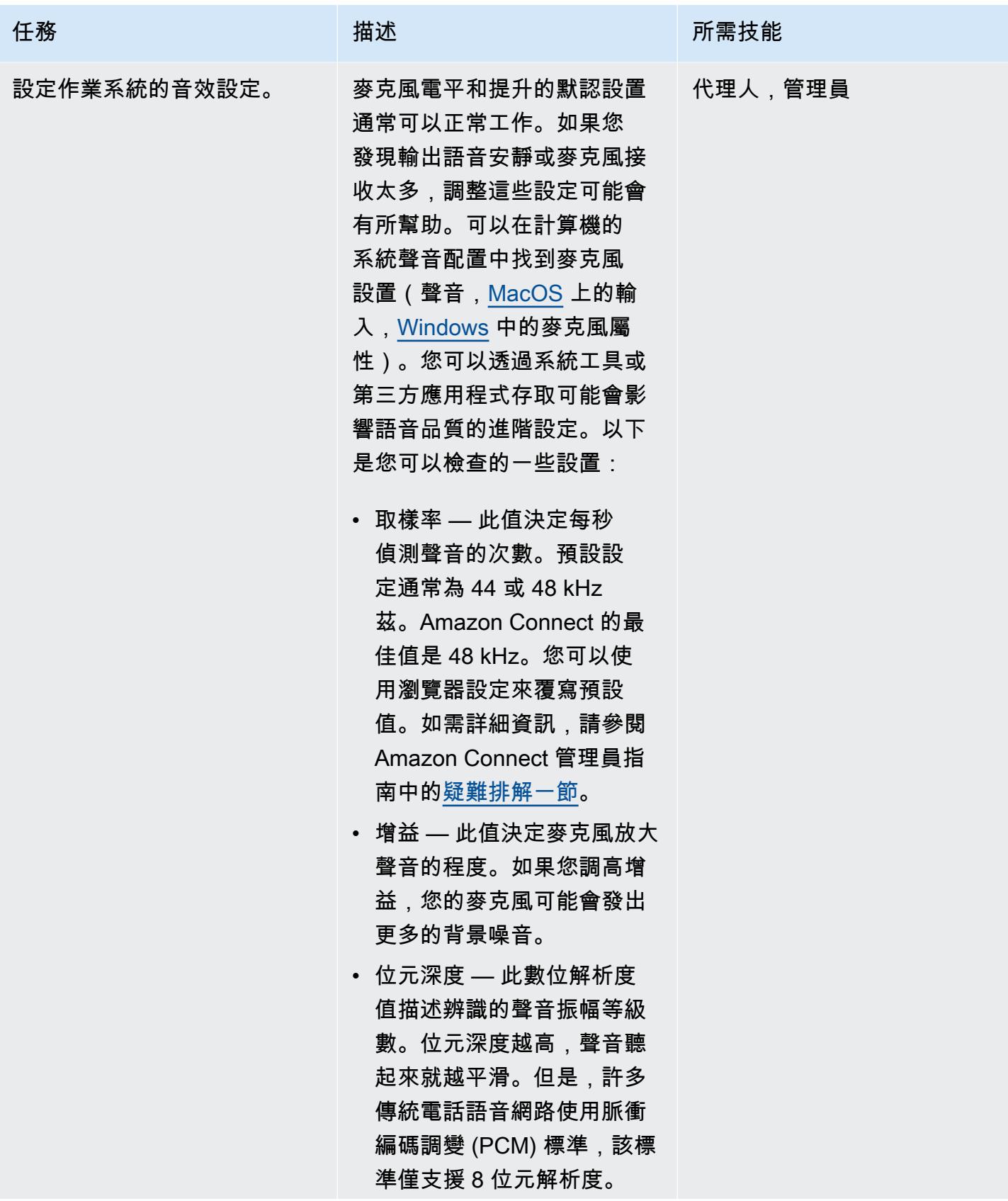

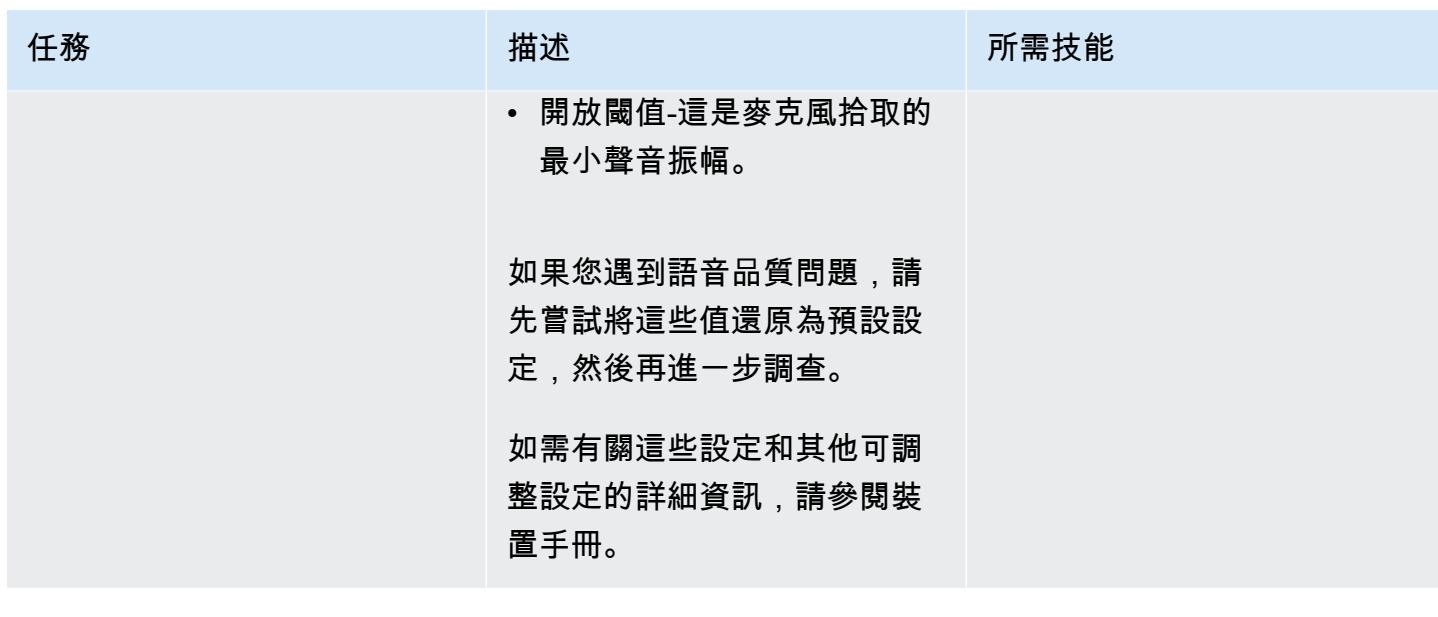

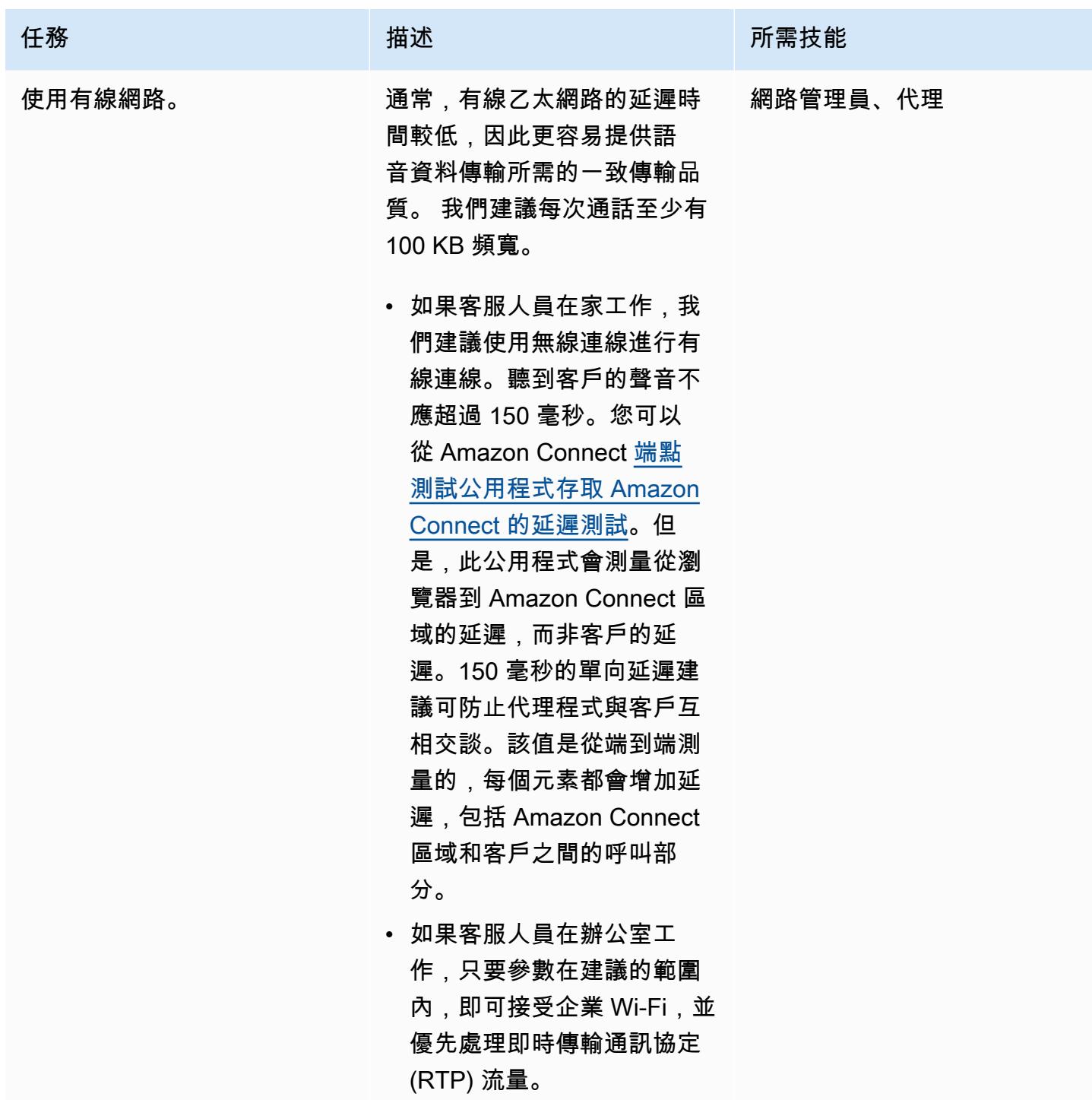

AWS 方案指引 いっきょう しょうしょう しょうしょう しょうしょう しょうしょう しょうしゅう しょうしゅう しょうしゅう 模式 しょうしょく そうしょう

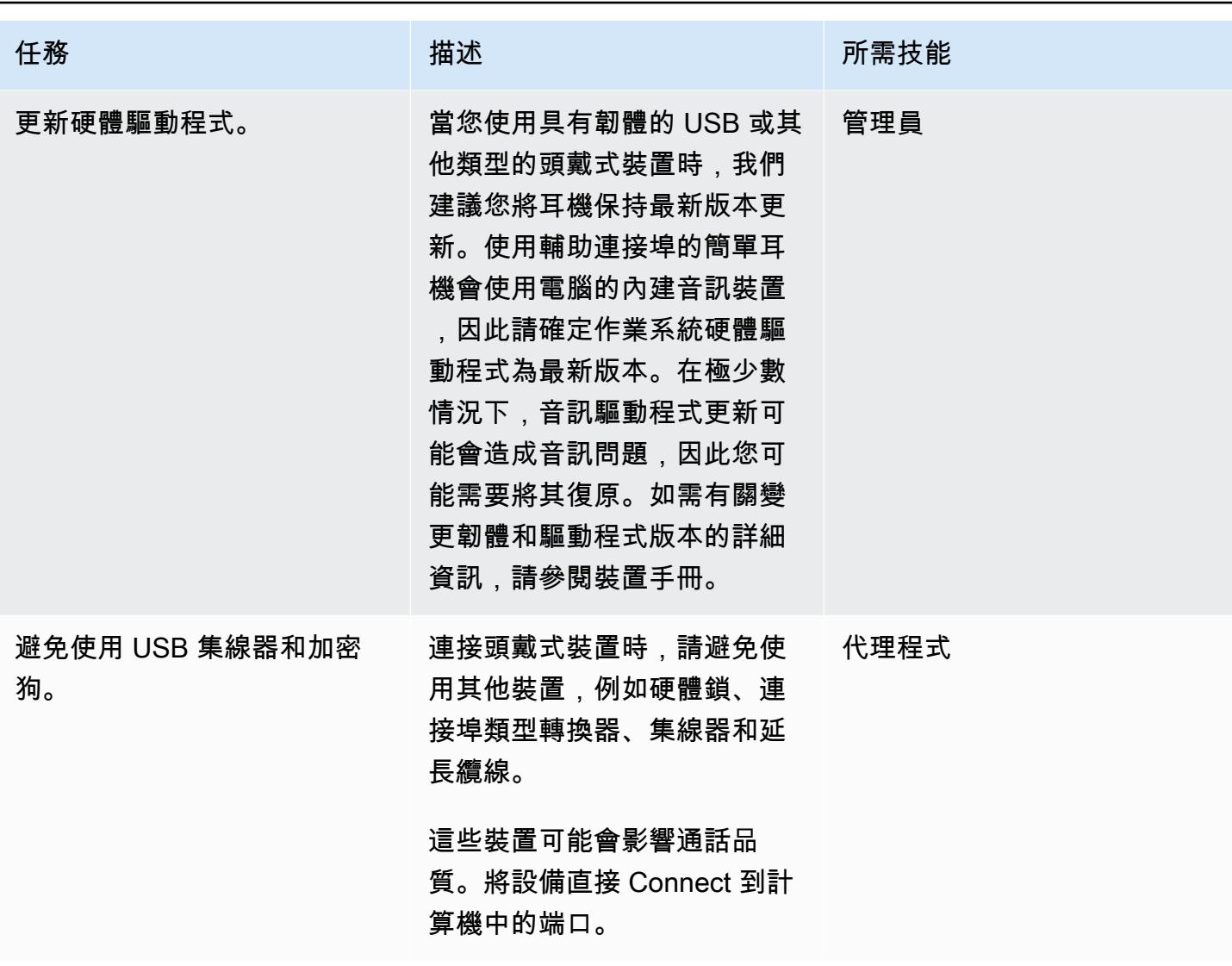

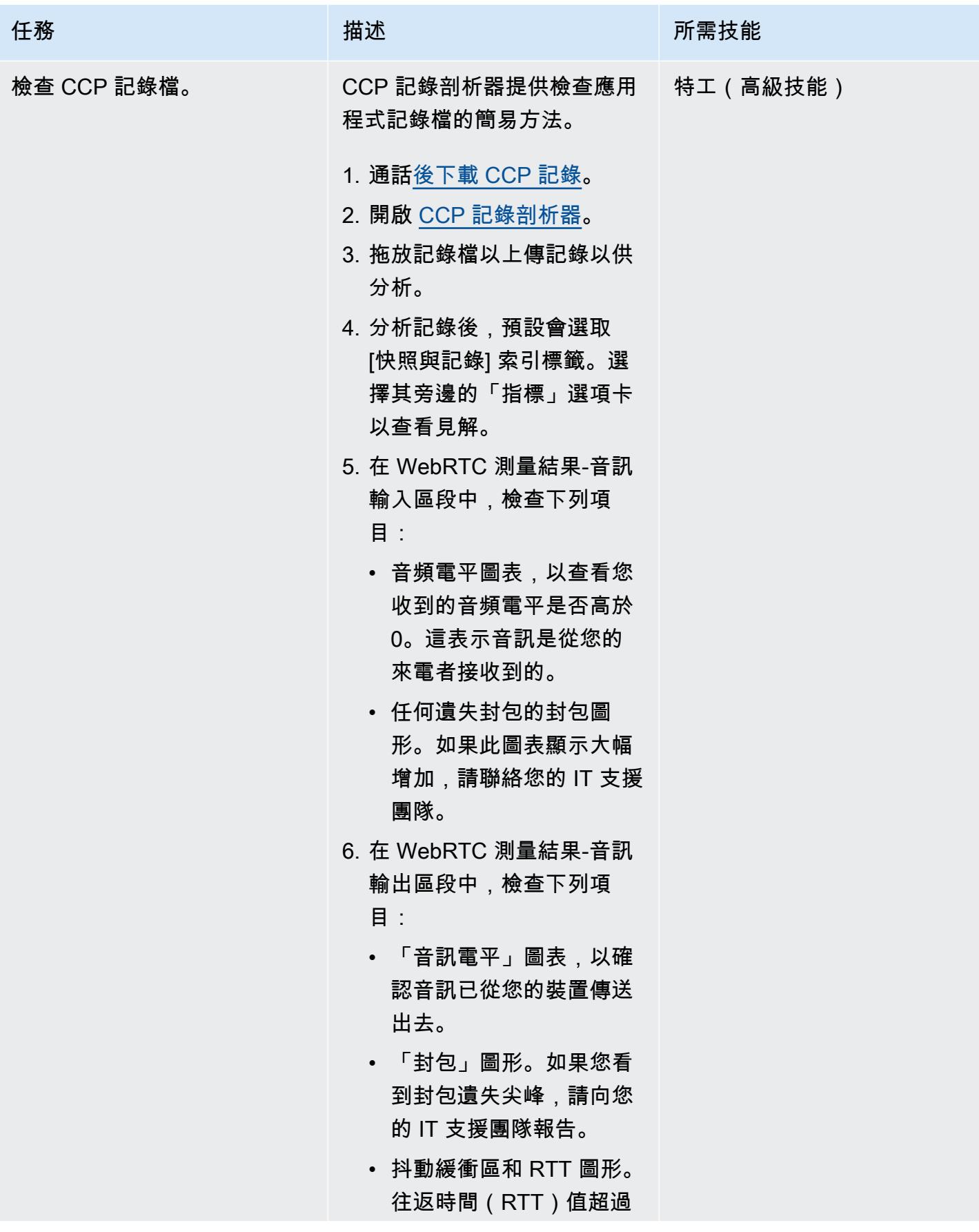

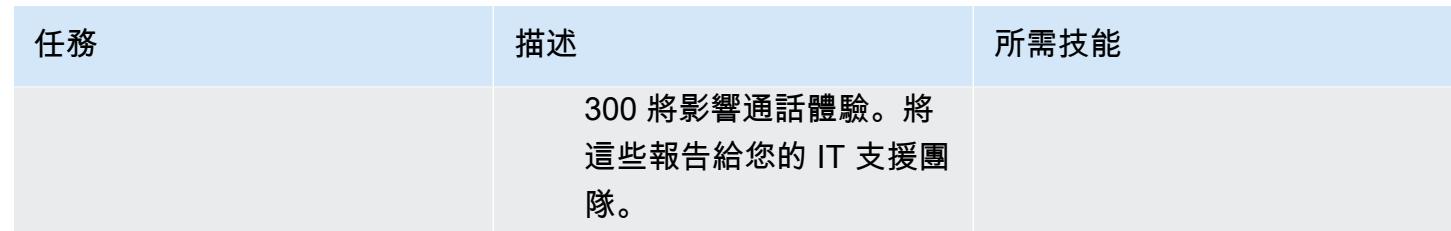

### 優化瀏覽器設置

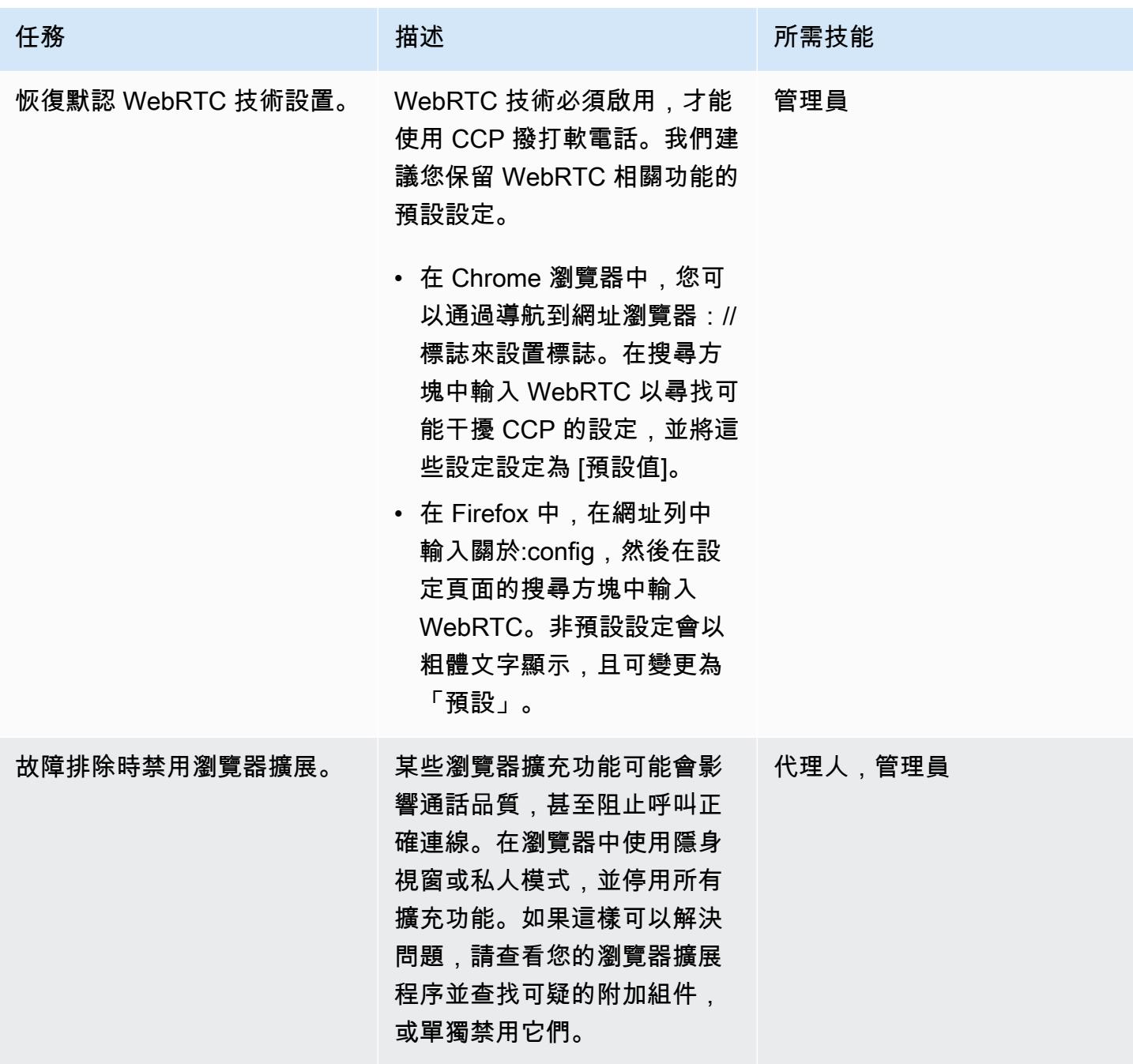
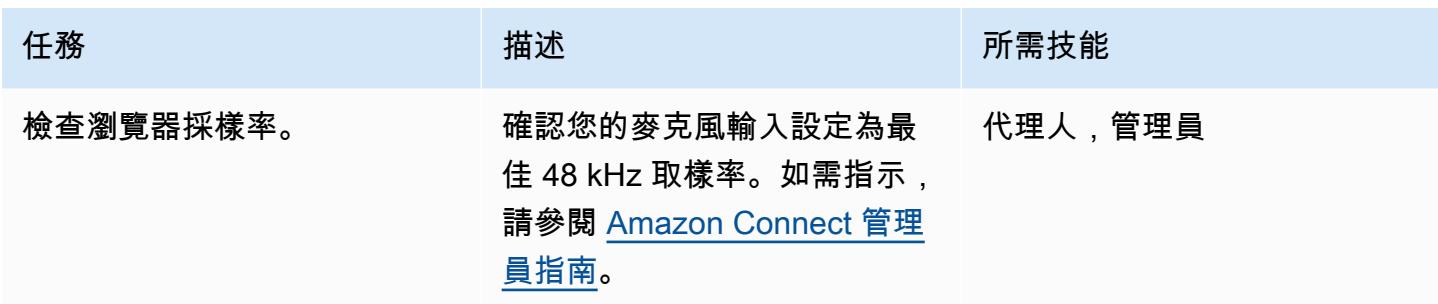

## 相關資源

如果您已按照此模式中的步驟操作,但仍遇到通話品質問題,請參閱下列資源以取得疑難排解提示。

- 檢閱[常見的聯絡人控制台 \(CCP\) 問題。](https://docs.aws.amazon.com/connect/latest/adminguide/common-ccp-issues.html)
- 檢查與[端點測試公用程式](https://docs.aws.amazon.com/en_us/connect/latest/adminguide/check-connectivity-tool.html)的連線。
- 請遵循[疑難排解指南](https://docs.aws.amazon.com/connect/latest/adminguide/troubleshooting.html)以解決任何其他問題。

如果您的疑難排解和調整無法解決通話品質問題,則根本原因可能是工作站的外部原因。如需進一步疑 難排解,請聯絡您的 IT 支援團隊。

# 更多模式

- [通過使用 CQRS 和事件採購將巨石分解為微服務](#page-4058-0)
- [將 Amazon API Gateway 與 Amazon SQS 整合以處理異步 REST API](#page-4762-0)
- [使用 Amazon SES 使用單一電子郵件地址註冊多個 AWS 帳戶](#page-1914-0)
- [使用 AWS Fargate 大規模執行訊息導向工作負載](#page-693-0)

# 遷移

### 主題

- [使用自動化遷移策略識別和規劃 AppScore](#page-2667-0)
- [使用 Microsoft Excel 和 Python 為 AWS DMS 任務建立 AWS CloudFormation 範本](#page-2673-0)
- [開始使用自動化產品組合探索](#page-2677-0)
- [將現場部署工作負載遷移到 AWS 上的 Cloudera 資料平台](#page-2683-0)
- [重新啟動 RHEL 來源伺服器後,自動重新啟動 AWS 複寫代理程式而不停用 SELinux](#page-2694-0)
- [重新建築師](#page-2701-0)
- [重新主持](#page-3034-0)
- [搬遷](#page-3237-0)
- [平台重建](#page-3307-0)
- [依工作負載移轉模式](#page-3843-0)
- [更多模式](#page-3851-0)

# <span id="page-2667-0"></span>使用自動化遷移策略識別和規劃 AppScore

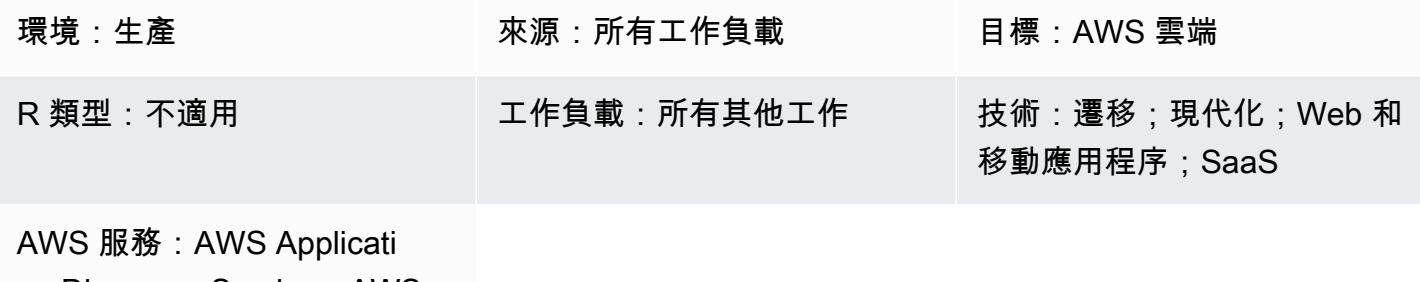

on Discovery Service;AWS Migration Hub

### Summary

現場部署應用程式需要轉型方法來協助發揮 Amazon Web Services (AWS) 雲端的優勢。[七種常見的移](https://docs.aws.amazon.com/prescriptive-guidance/latest/migration-retiring-applications/apg-gloss.html#apg.migration.terms) [轉策略 \(7 Rs\)](https://docs.aws.amazon.com/prescriptive-guidance/latest/migration-retiring-applications/apg-gloss.html#apg.migration.terms) 為您提供轉換選項,這些選項不同於在內部部署資料庫伺服器中進行技術變更,以及使 用雲端原生微服務架構重建應用程式。

選擇使用完整的 7 Rs 模型意味著您在應用程式和業務層級進行操作,而不是僅評估和準備要移轉的伺 服器。雖然您可以使用 [AWS Migration Evaluator](https://aws.amazon.com/migration-evaluator/) 等工具取得伺服器資料,但通常不會記錄其他應用程 式資訊 (例如藍圖狀態、所需的復原時間目標 (RTO) 和復原點目標 (RPO) 或資料隱私權要求)。

此模式說明如何使用以應用程式為中心的產品組合檢視[AppScore來](https://aws.amazon.com/marketplace/pp/B091HY6WHK)避免這些挑戰。這包括針對完整 7 Rs 模型的每個應用程式建議的 AWS 雲端轉換路徑。 AppScore 協助您擷取應用程式資訊、判斷理想 的轉換路徑、識別採用雲端所帶來的風險、複雜性和優點,以及快速定義移轉範圍、移動群組和排程。

此模式是由 AWS 合作夥伴 AWS 和[AppScore 技術有限公司所](https://partners.amazonaws.com/partners/001E000001Kb49BIAR/)建立。

### 先決條件和限制

先決條件

- 您想要遷移到 AWS 雲端的現有應用程式。
- 來自 [AWS Migration Evaluator 等工具的現有伺服器庫](https://aws.amazon.com/migration-evaluator/getting-started/)存資訊。您也可以在移轉的稍後階段匯入此資 料。
- 具有超級使用者權限的現有 AppScore 帳戶。如需 AppScore 使用者帳戶的詳細資訊,請參閱[如何將](https://www.appscore.net/knowledge/how-do-i-assign-role-based-access-control-rbac-to-appscore-users) [角色型存取控制 \(RBAC\) 指派給使](https://www.appscore.net/knowledge/how-do-i-assign-role-based-access-control-rbac-to-appscore-users)用者? 在 AppScore 文檔中
- 瞭解如何在中指派 RBAC 角色。 AppScore AppScore 提供三個主題專家 (SME) 角色,符合評分階 段提出的問題。這意味著中小企業只回答與其專業知識和角色相關的問題。[如](https://www.appscore.net/knowledge/how-do-i-assign-role-based-access-control-rbac-to-appscore-users)需相關資訊,請參閱如 [何將角色型存取控制 \(RBAC\) 指派給使](https://www.appscore.net/knowledge/how-do-i-assign-role-based-access-control-rbac-to-appscore-users)用者? 在文 AppScore 檔中。
- 瞭解的 AppScore建議,這些建議是以下列三種應用程式屬性類別為基礎:
	- 風險 應用程式的業務重要性,無論是包含機密資料、資料主權要求,以及應用程式使用者或介 面的數量
	- 複雜性 應用程式的開發語言 (例如,COBOL 的分數高於 .NET 或 PHP)、年齡、使用者介面或 介面數量
	- 效益 批次處理需求、應用程式設定檔、災難復原模式、開發與測試環境的使用
- 了解迭代數據捕獲的四個階段: AppScore
	- 路標 結合伺服器資料以產生 7 Rs 評估的問題。如需詳細資訊,請參閱 AppScore 文件中[的如](https://www.appscore.net/knowledge/how-to-signpost-and-score-applications) [何路標和評分應用程式](https://www.appscore.net/knowledge/how-to-signpost-and-score-applications)。
	- 評分 為風險、利益和複雜性產生分數的問題。
	- 目前狀態評估 提供應用程式目前狀態評估的問題。
	- 轉型 全面評估 future 狀態設計應用的問題。

重要提示:只有路標和評分階段才能接收申請分數,7 Rs 評估並啟用小組規劃。將應用程式和表單範 圍分組之後,您可以完成「目前狀態評估」和「轉換」階段,以建立更詳細的應用程式概觀。

### 架構

下圖顯示使用應用 AppScore 程式和伺服器資料建立移轉策略和轉換計劃建議的工作流程。

### 工具

- [AppScore—](https://www.appscore.net/why-appscore) AppScore 透過針對完整的 7 Rs 模型,為每個應用程式提供以應用程式為中心的產品組 合檢視以應用程式為中心的檢視,並針對每個應用程式提供到雲端的建議路徑,協助您彌合
- [AWS Migration Evaluator](https://aws.amazon.com/migration-evaluator/features/)  AWS Migration Evaluator 是一種遷移評估服務,可協助您建立規劃和 移轉的方向性商業案例。

史诗

建立並載入初始應用程式清單

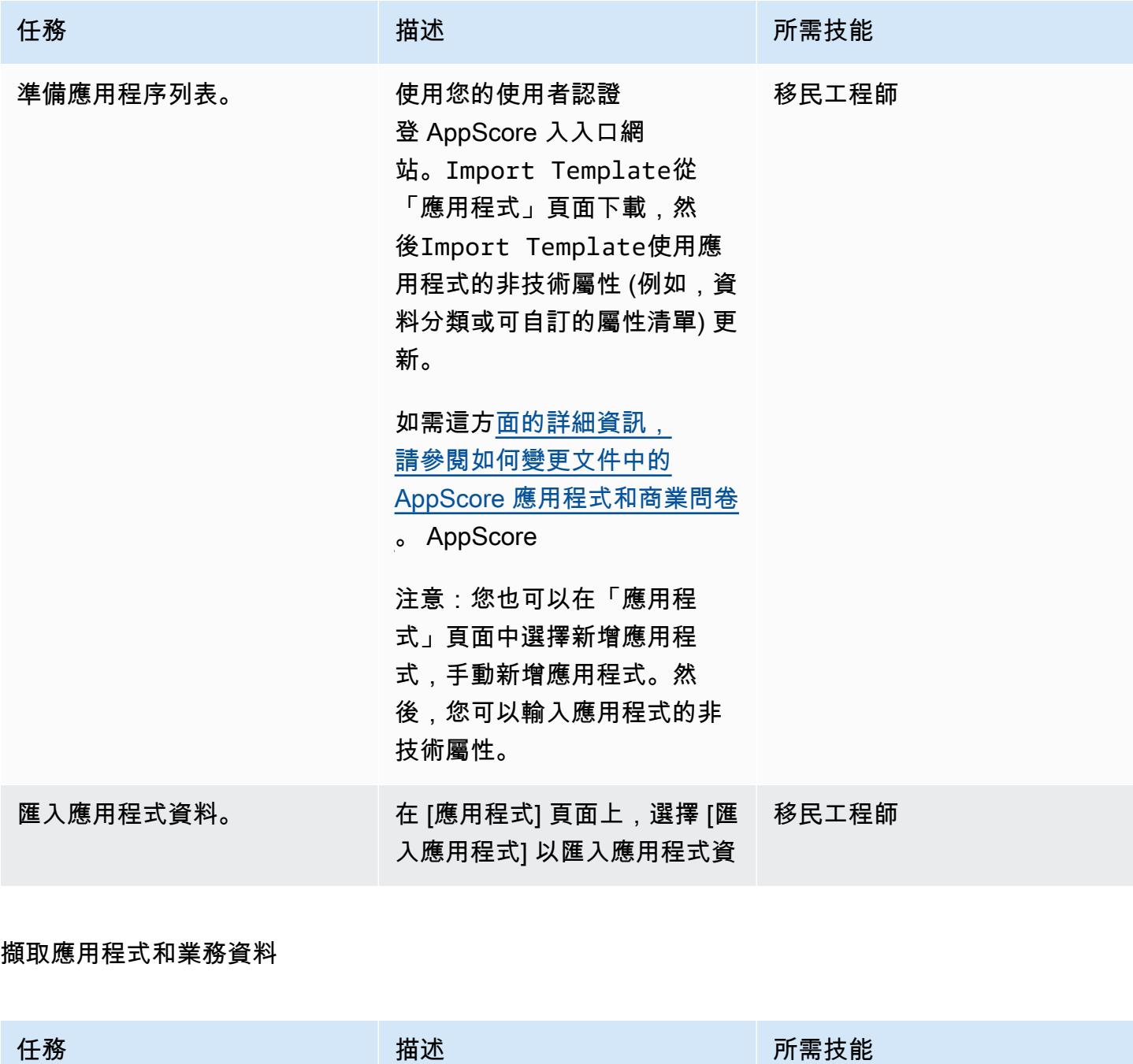

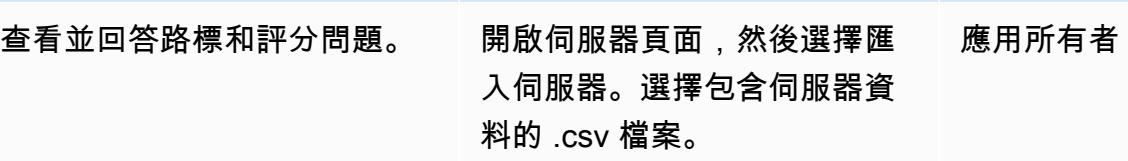

#### 任務 描述 所需技能

該文件可以包括屬性,如名 稱,數據中心,操作系統,虛 擬或物理,應用程序名稱,角 色,數據庫技術,環境,CPU 核心數和利用率,RAM 大小和 利用率,磁盤大小和利用率, 匹配的機器類型,以及當前和 預計每月成本。

確認欄對應,然後選擇 [確認 並匯入]。匯入資料中缺少的資 訊會在 [伺服器] 頁面上反白顯 示。您可以在此頁面上或使用 「大量編輯」 選項來解決這些 間隙。服務器與相關應用程序 相關聯。但是,如果中不存在 應用程式 AppScore,則會自動 建立這些應用程式,然後將伺 服器建立關聯。

您也可以使用 API 連線透過 AWS 遷移中心擷取資料。如 需有關這方面的詳細資訊, 請參閱[如何透過 API 從 AWS](https://www.appscore.net/knowledge/how-do-i-connect-to-aws-migration-hub-via-api) [Migration Hub 匯入伺服器?](https://www.appscore.net/knowledge/how-do-i-connect-to-aws-migration-hub-via-api) 在文 AppScore 檔中。

附註:如果您使用探索工具 (例 如 AWS Migration Evaluator) 擷取一段時間內的效能,則必 須儘快載入伺服器資料的早期 擷取,並在完全擷取效能指標 時重新整理資料。 AppScore 使用伺服器名稱、作業系統和

AWS 方案指引 いっきょう しょうしょう しょうしょう しょうしょう しょうしょう しょうしゅう しょうしゅう しょうしゅう 模式 しょうしょく そうしょく

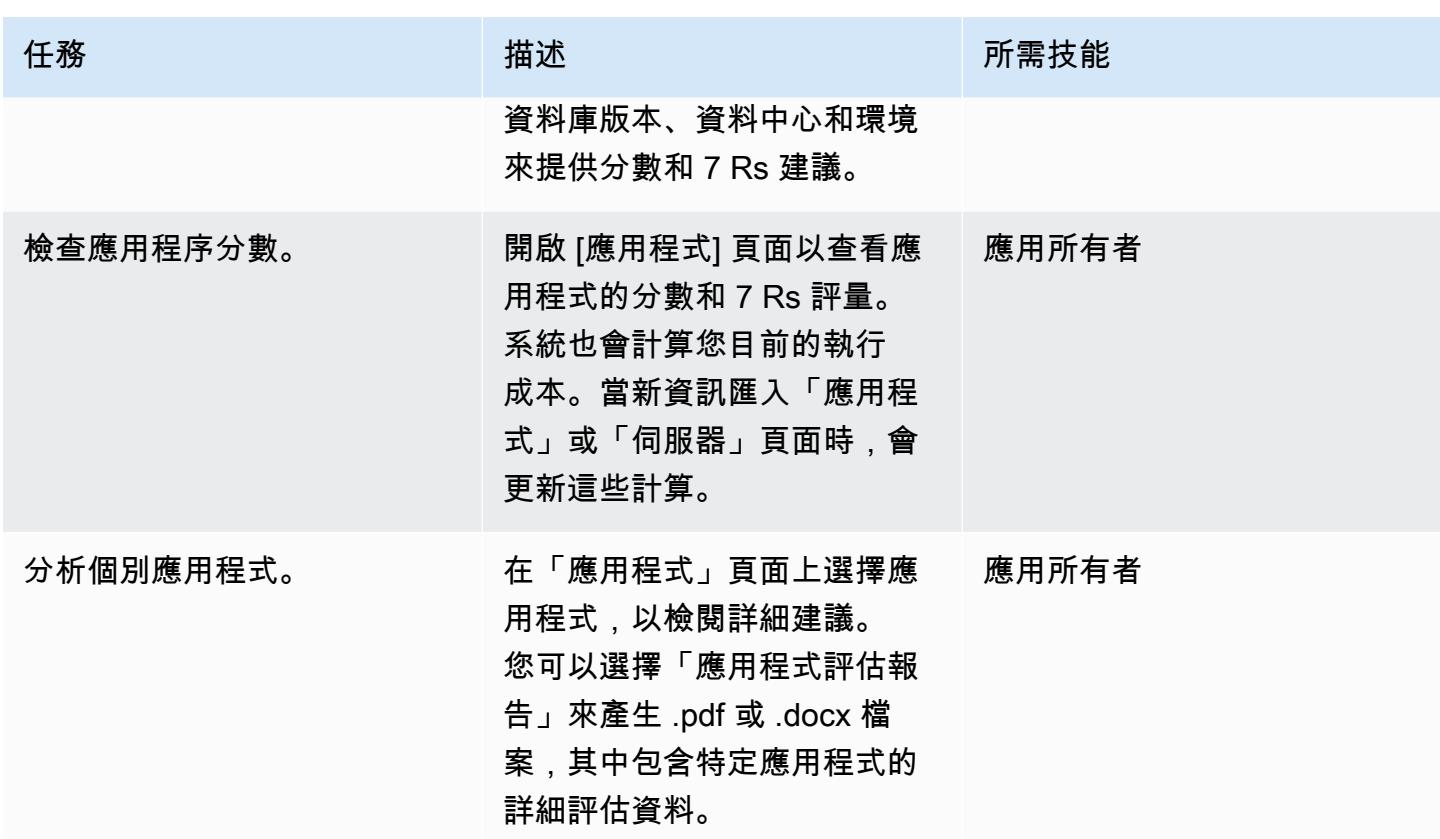

建立移轉排程

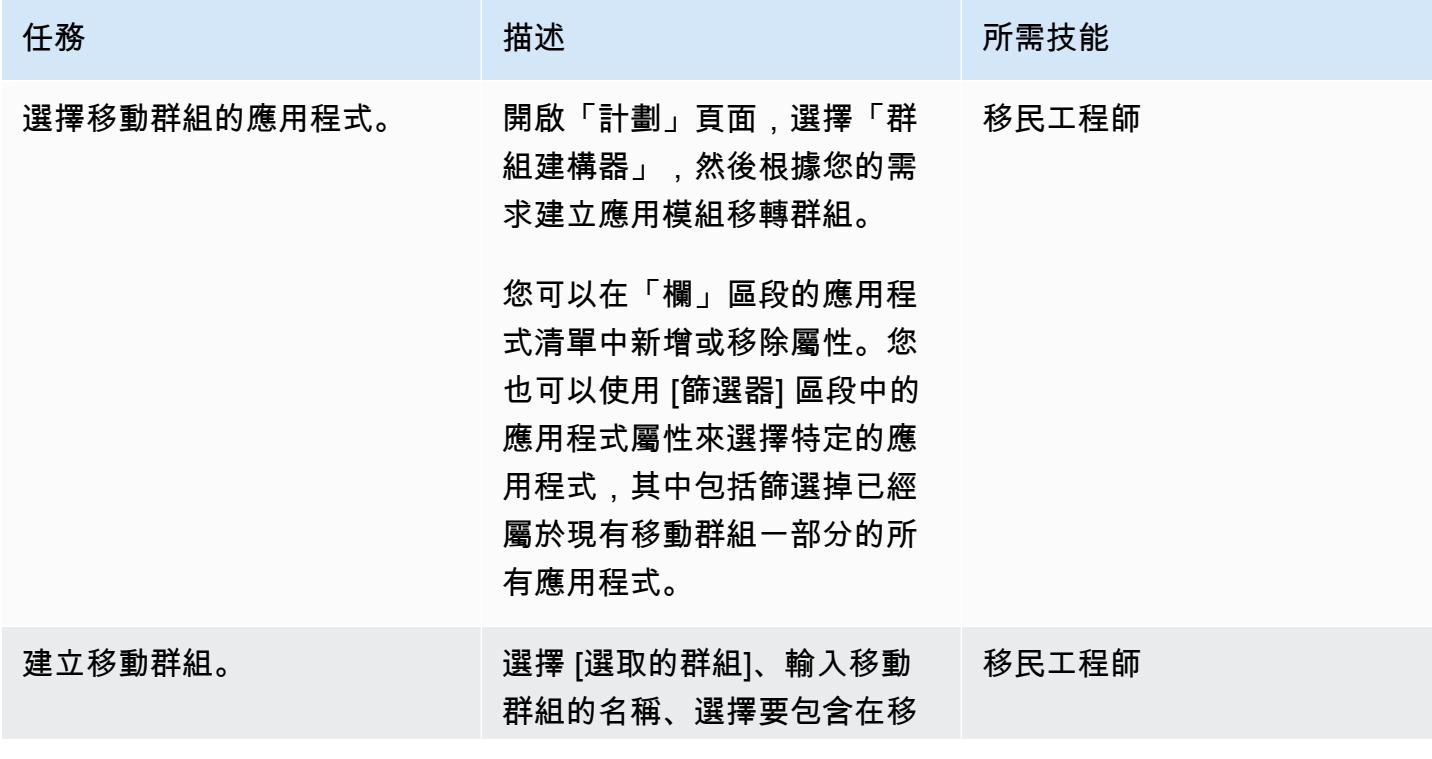

AWS 方案指引 いっきょう しょうしょう しょうしょう しょうしょう しょうしょう しょうしゅう しょうしゅう しょうしゅう 模式 しょうしょく そうしょく

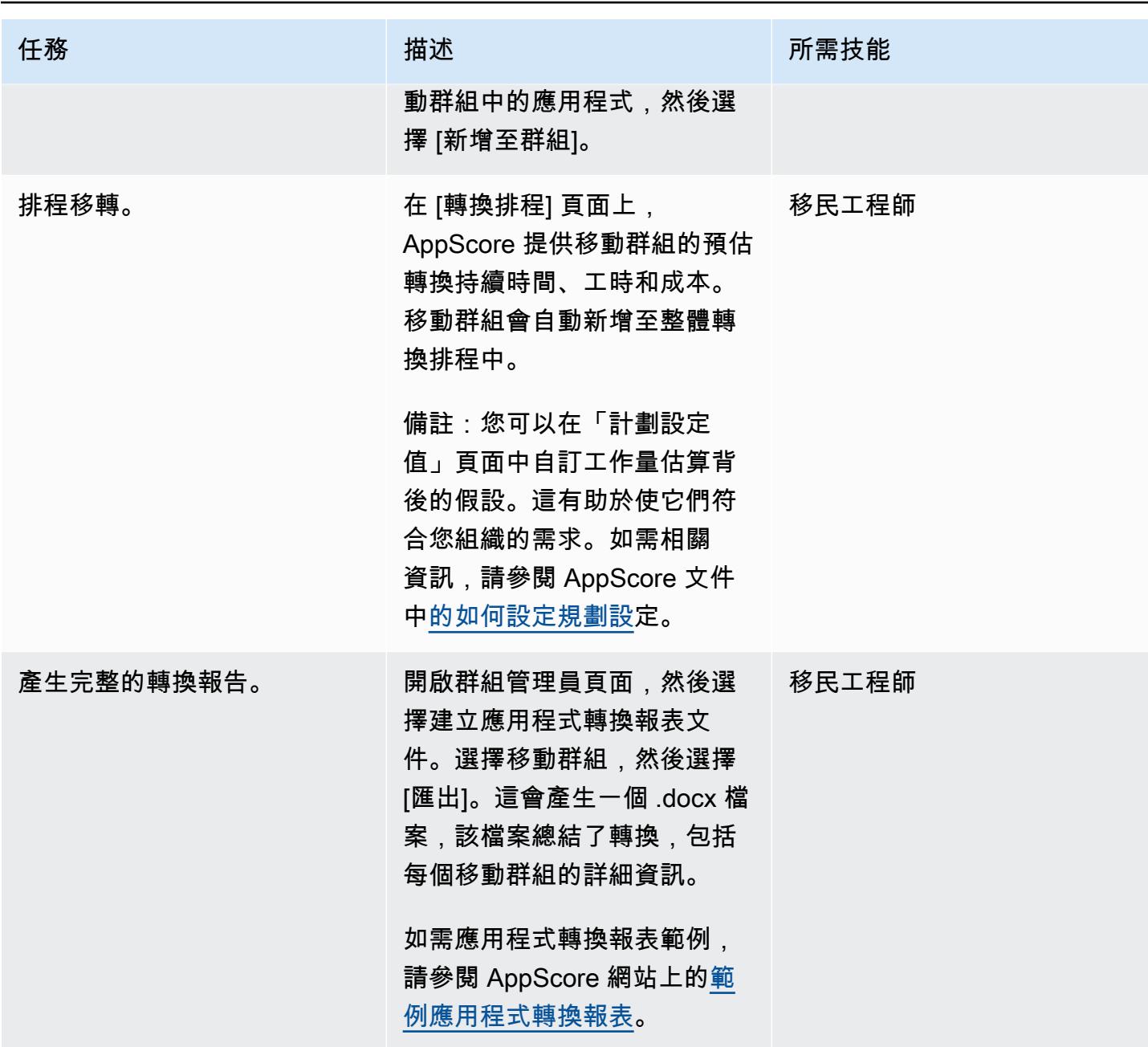

相關資源

- 什麼是應用程序遷移的 7 盧比 ?
- [仔細看看 AppScore](https://www.appscore.net/news-blog/a-closer-look-at-appscore)
- [AppScore 在 AWS Marketplace 中](https://aws.amazon.com/marketplace/pp/B091HY6WHK)

# <span id="page-2673-0"></span>使用 Microsoft Excel 和 Python 為 AWS DMS 任務建立 AWS CloudFormation 範本

創建者:文卡塔納溫·科普拉 (AWS)

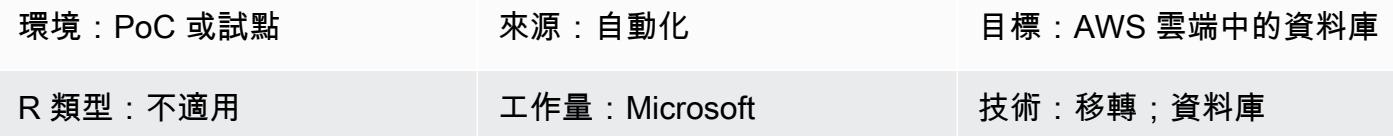

### Summary

此 CloudFormation 模式概述了使用 Microsoft Excel 和 Python 為 [AWS 資料庫遷移服務](https://aws.amazon.com/dms/) (AWS DMS) 自動建立 AWS 範本的步驟。

使用 AWS DMS 遷移資料庫通常需要建立 AWS CloudFormation 範本以佈建 AWS DMS 任務。之前, 建立 AWS CloudFormation 範本需要具備 JSON 或 YAML 程式設計語言的知識。使用此工具,您只需 要 Excel 的基本知識以及如何使用終端或命令窗口運行 Python 腳本。

作為輸入,該工具會採用 Excel 活頁簿,其中包含要遷移的表格名稱、AWS DMS 端點的 Amazon 資源名稱 (ARN),以及 AWS DMS 複寫執行個體。然後,該工具會針對所需的 AWS DMS 任務產生 AWS CloudFormation 範本。

如需詳細步驟和背景資訊,請參閱 [AWS 資料庫部落格中的部落格文章使用 Microsoft Excel 為 AWS](https://aws.amazon.com/blogs/database/create-aws-cloudformation-templates-for-aws-dms-tasks-using-microsoft-excel/)  [DMS 任務建立 AWS CloudFormation 範本。](https://aws.amazon.com/blogs/database/create-aws-cloudformation-templates-for-aws-dms-tasks-using-microsoft-excel/)

先決條件和限制

先決條件

- 有效的 AWS 帳戶
- Microsoft Excel 版本
- Python 版本 2.7 或更高版本
- xlrd Python 模塊(使用命令安裝在命令提示符下:點子安裝 XLRD)
- AWS DMS 來源和目標端點以及 AWS DMS 複寫執行個體

#### 限制

- 結構定義、資料表和相關資料行的名稱會在目的地端點轉換成小寫字元。
- 此工具無法解決 AWS DMS 端點和複寫執行個體的建立問題。
- 目前,該工具僅支援每個 AWS DMS 任務的一個結構描述。

### 架構

源, 技術, 堆棧

- 內部部署資料庫
- Microsoft Excel

### 目標技術堆疊

- AWS CloudFormation 範本
- AWS 雲端中的資料庫

#### 架構

# 工具

- [或任何支援 3.6 版本的整合式開發環境](https://aws.amazon.com/pycharm/)
- Microsoft 辦公室 2016(適用於 Microsoft Excel)

# 史诗

### 設定網路、AWS DMS 複寫執行個體和端點

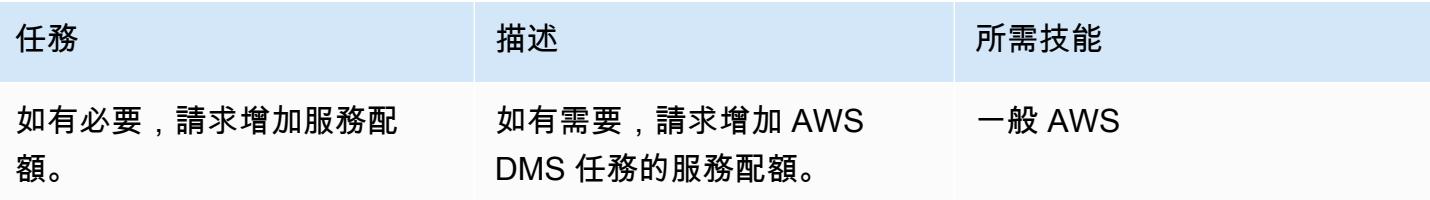

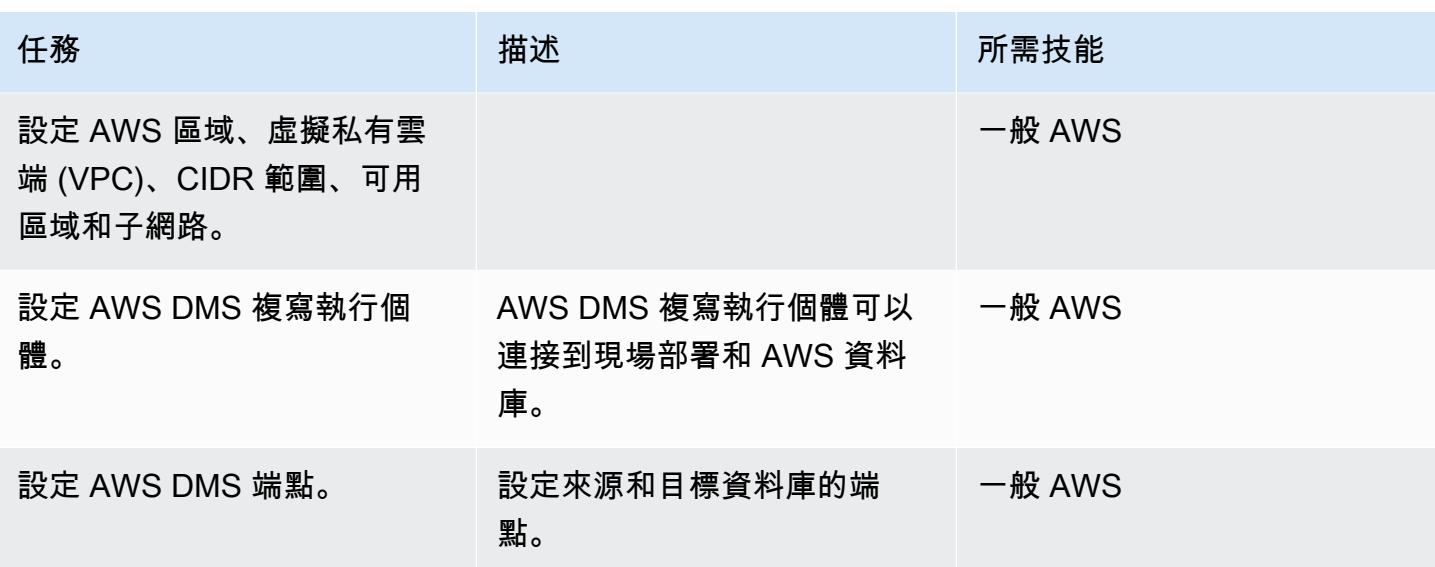

### 準備適用於 AWS DMS 任務和標籤的工作表

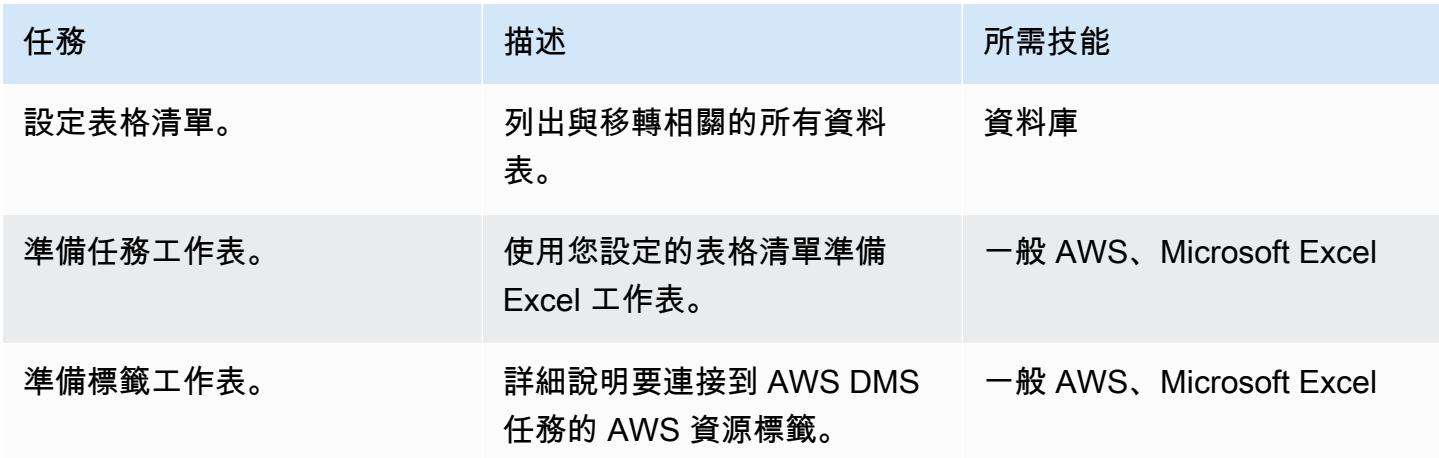

下載並執行工具

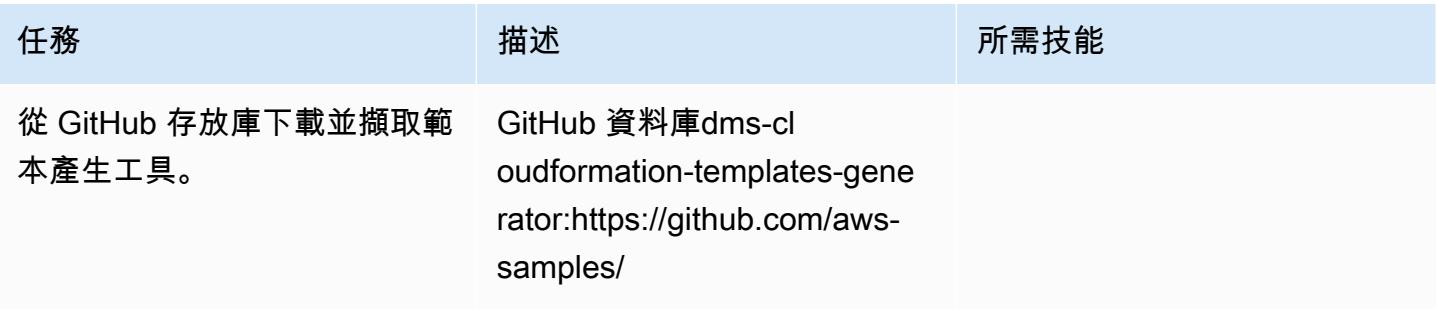

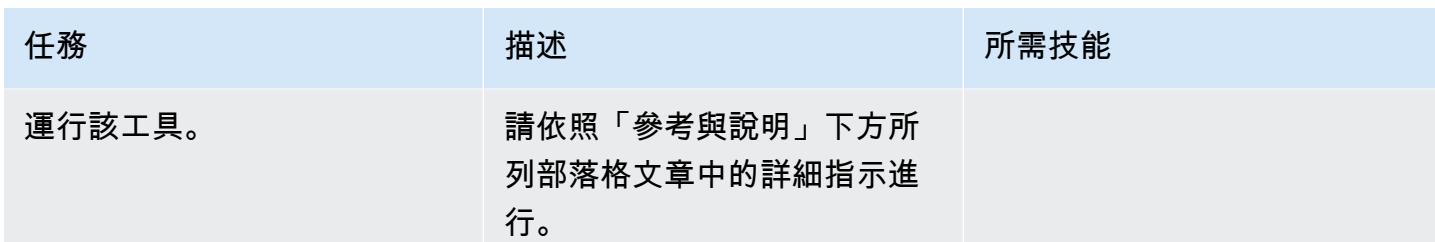

# 相關資源

- [使用 Microsoft Excel 建立適用於 AWS DMS 任務的 AWS CloudFormation 範本 \(部落格文章\)](https://aws.amazon.com/blogs/database/create-aws-cloudformation-templates-for-aws-dms-tasks-using-microsoft-excel/)
- [DMS CloudFormation 範本產生器 \(GitHub 儲存庫\)](https://github.com/aws-samples/dms-cloudformation-templates-generator/tree/v1.0)
- [Python 文檔](https://www.python.org/)
- [XLRD 說明和下載](https://pypi.org/project/xlrd/)
- [AWS DMS 說明文件](https://docs.aws.amazon.com/dms/latest/userguide/)
- [AWS CloudFormation 文件](https://docs.aws.amazon.com/AWSCloudFormation/latest/UserGuide/)

## <span id="page-2677-0"></span>開始使用自動化產品組合探索

創建者:清瓦拉普拉蒂克(AWS)和小魯道夫 塞拉達 (AWS)

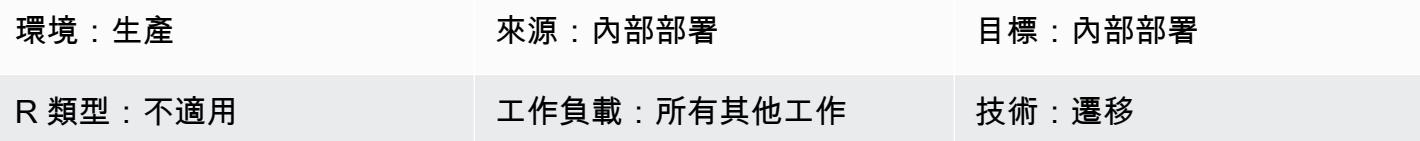

### Summary

將應用程式和伺服器遷移到 Amazon Web Services (AWS) 雲端時,評估產品組合和收集中繼資料是一 項重大挑戰,特別是對於擁有 300 部以上伺服器的大型遷移而言。使用自動化產品組合探索工具可協 助您收集應用程式的相關資訊,例如使用者數量、使用頻率、相依性,以及應用程式基礎結構的相關資 訊。在規劃移轉波時,此資訊非常重要,因此您可以適當地排定優先順序並將具有類似特徵的應用程式 使用探索工具可簡化產品組合團隊與應用程式擁有者之間的溝通,因為組合團隊可以驗證探索工具的結 果,而不必手動收集中繼資料。此模式討論選取自動化探索工具的關鍵考量事項,以及如何在環境中部 署和測試自動化探索工具的相關資訊。

此模式包括一個模板,這是構建自己的高級活動檢查清單的起點。清單旁邊是一個負責任的,負責的, 諮詢,知情的(RACI)矩陣的模板。您可以使用此 RACI 矩陣來決定檢查清單中每項任務的負責人。

## 史诗

#### 選取探索工具

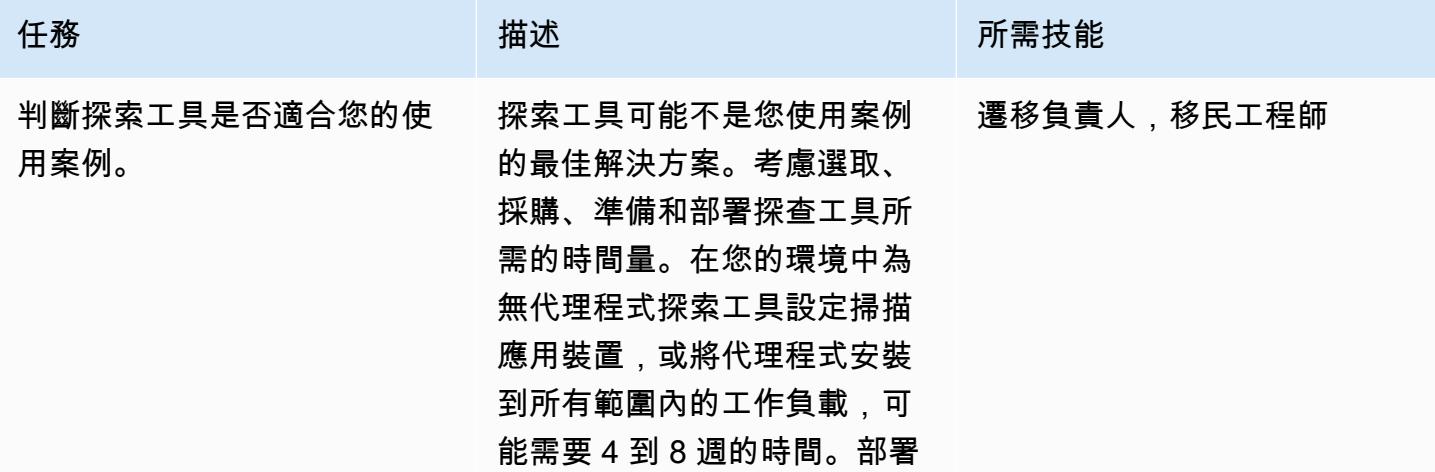

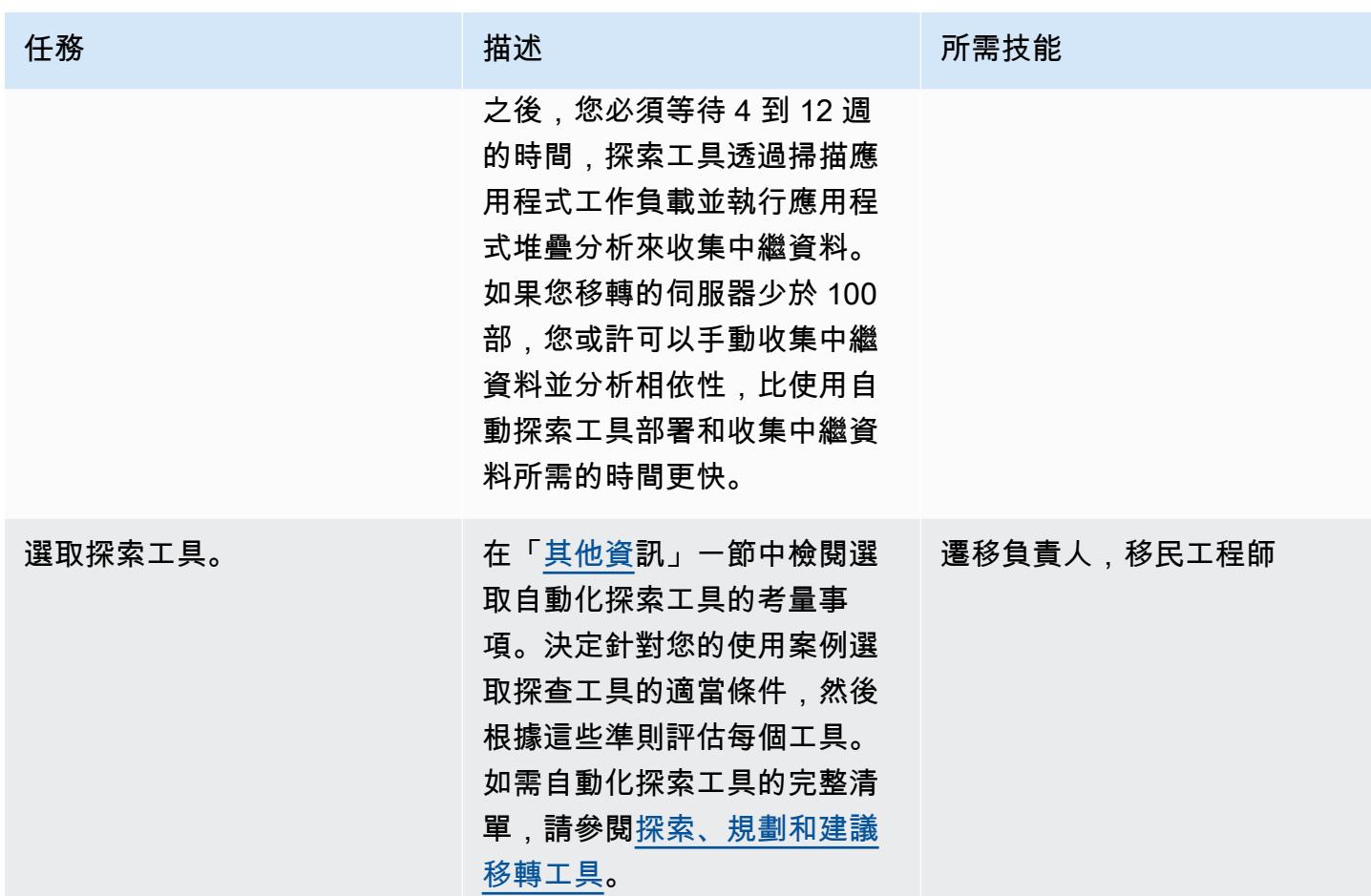

準備安裝

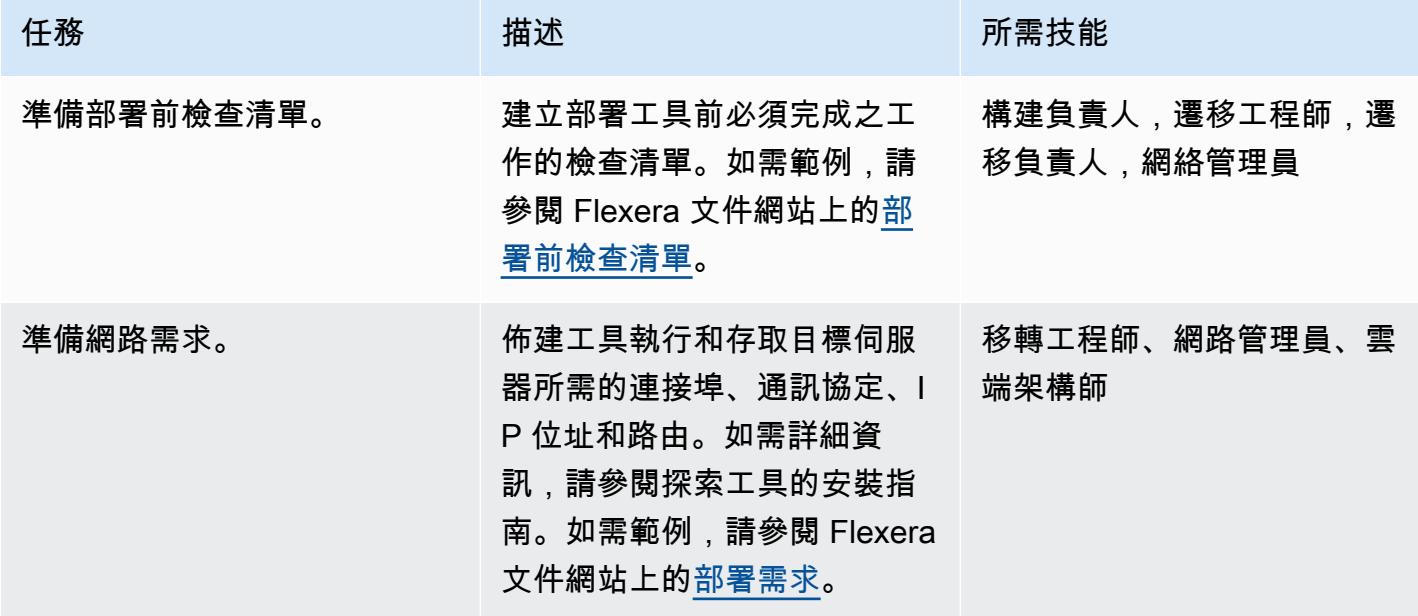

AWS 方案指引 いっきょう しょうしょう しょうしょう しょうしょう しょうしょう しょうしゅう しょうしゅう しょうしゅう 模式 しょうしょく そうしょく

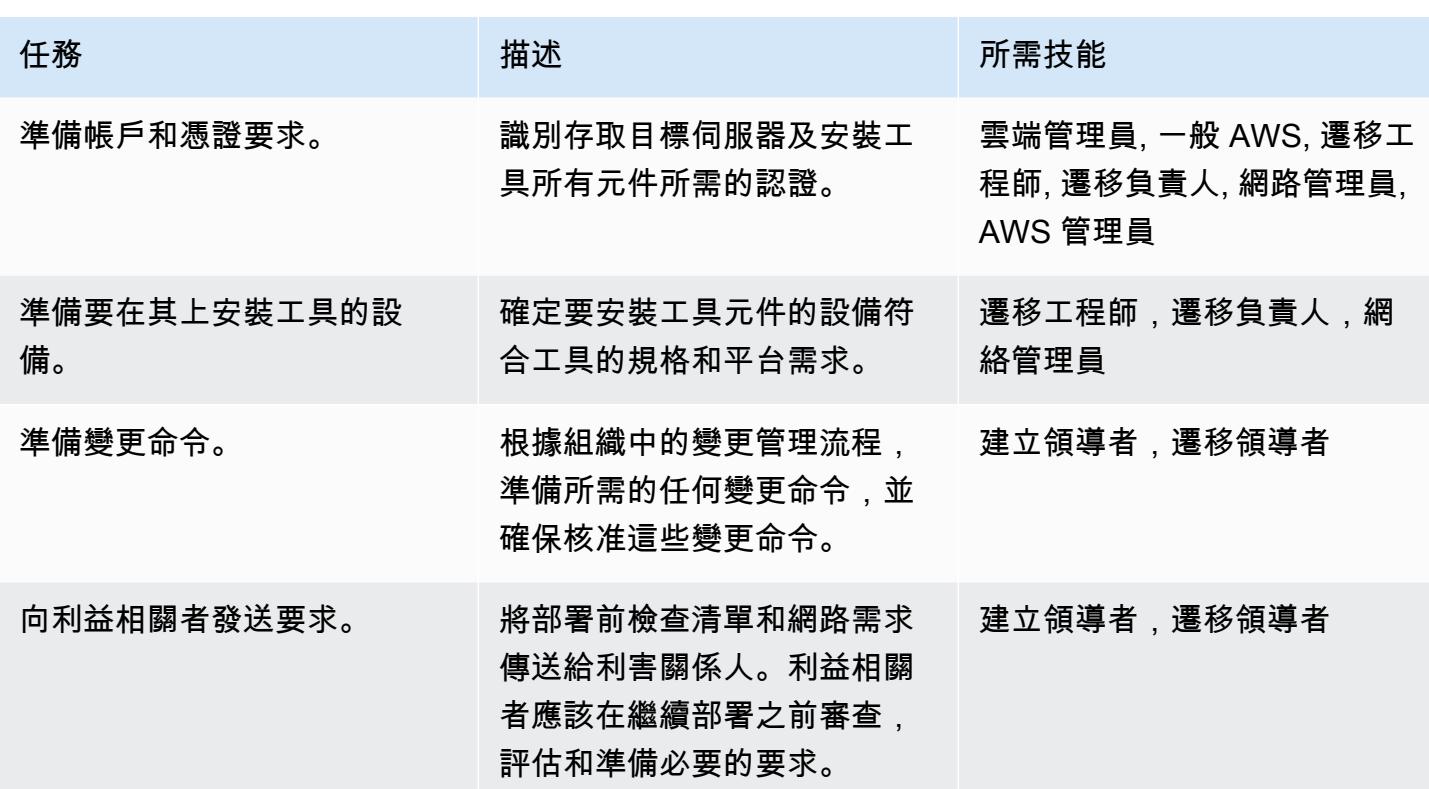

### 部署工具

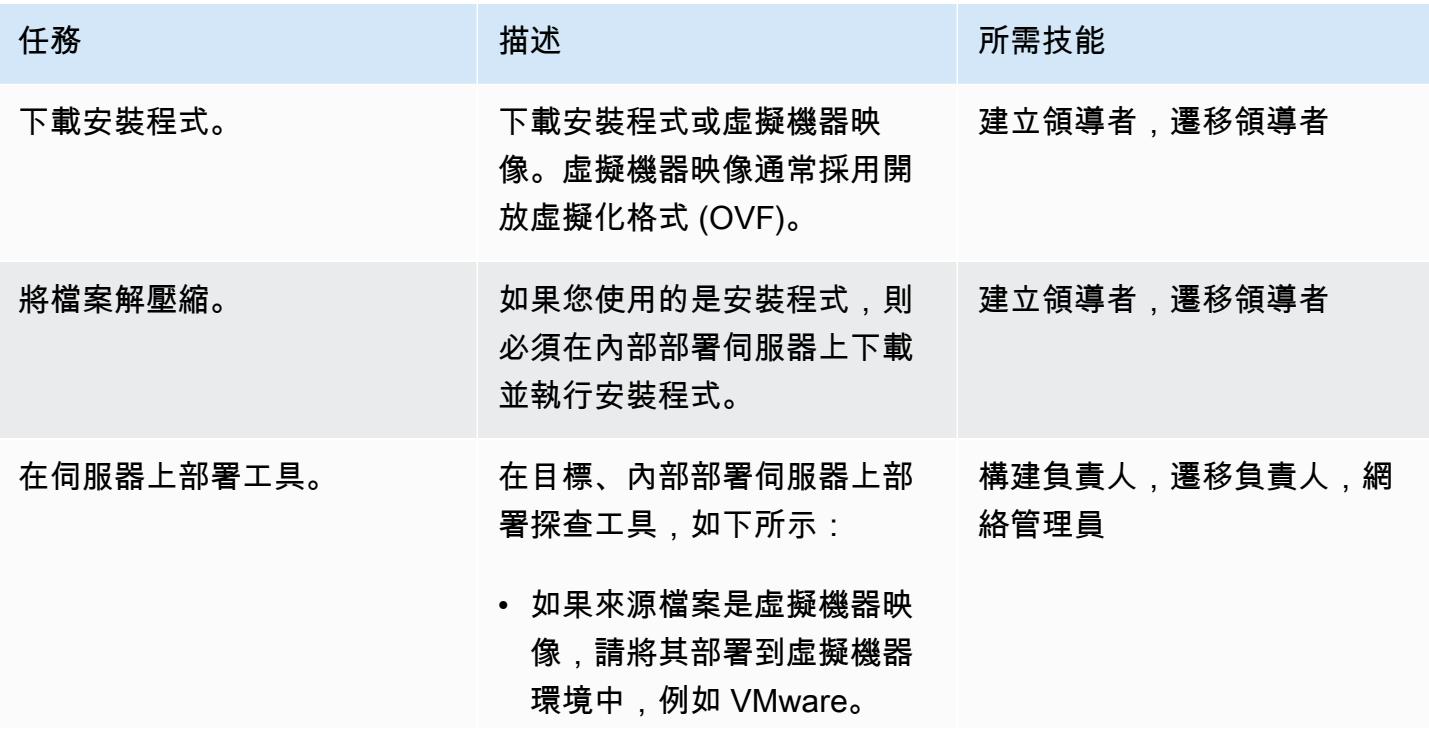

史诗 2591

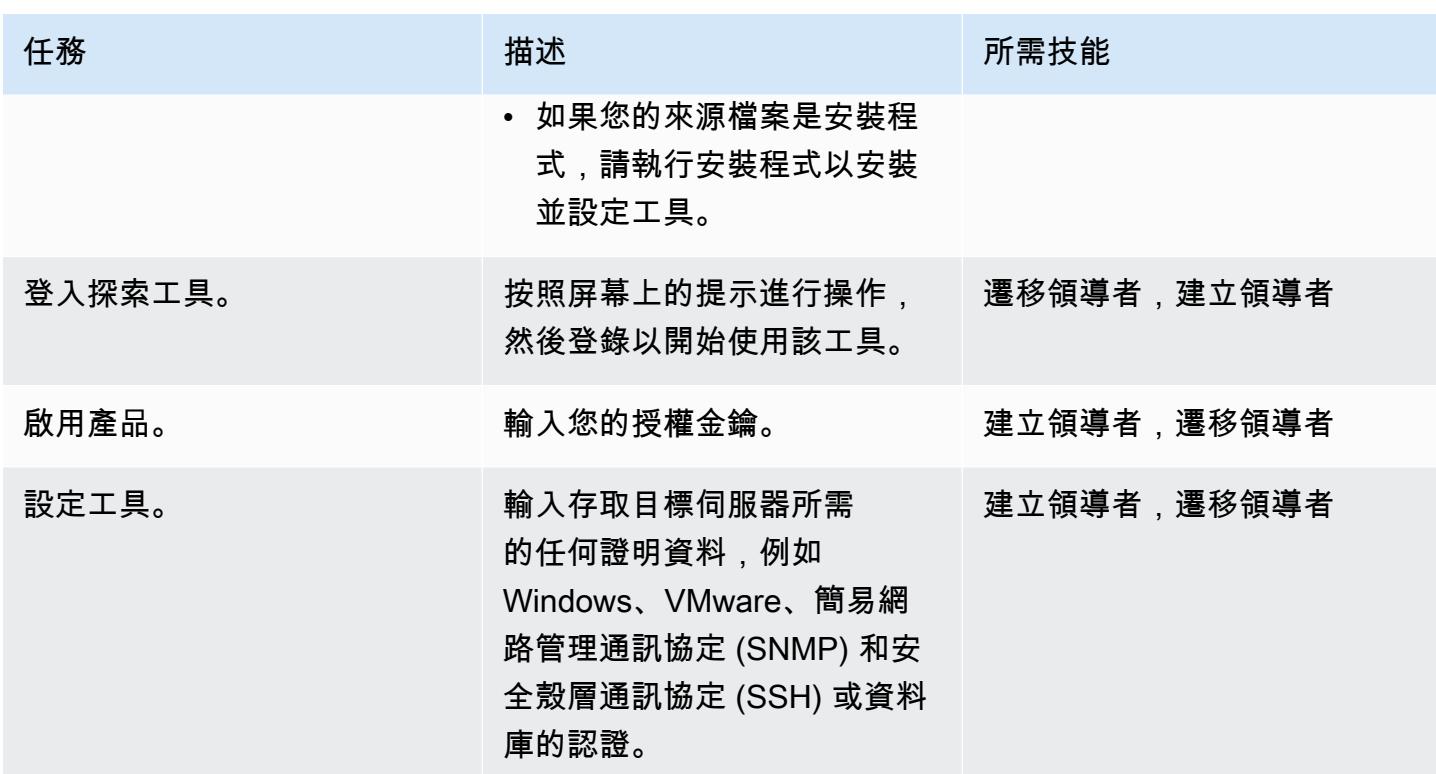

### 測試工具

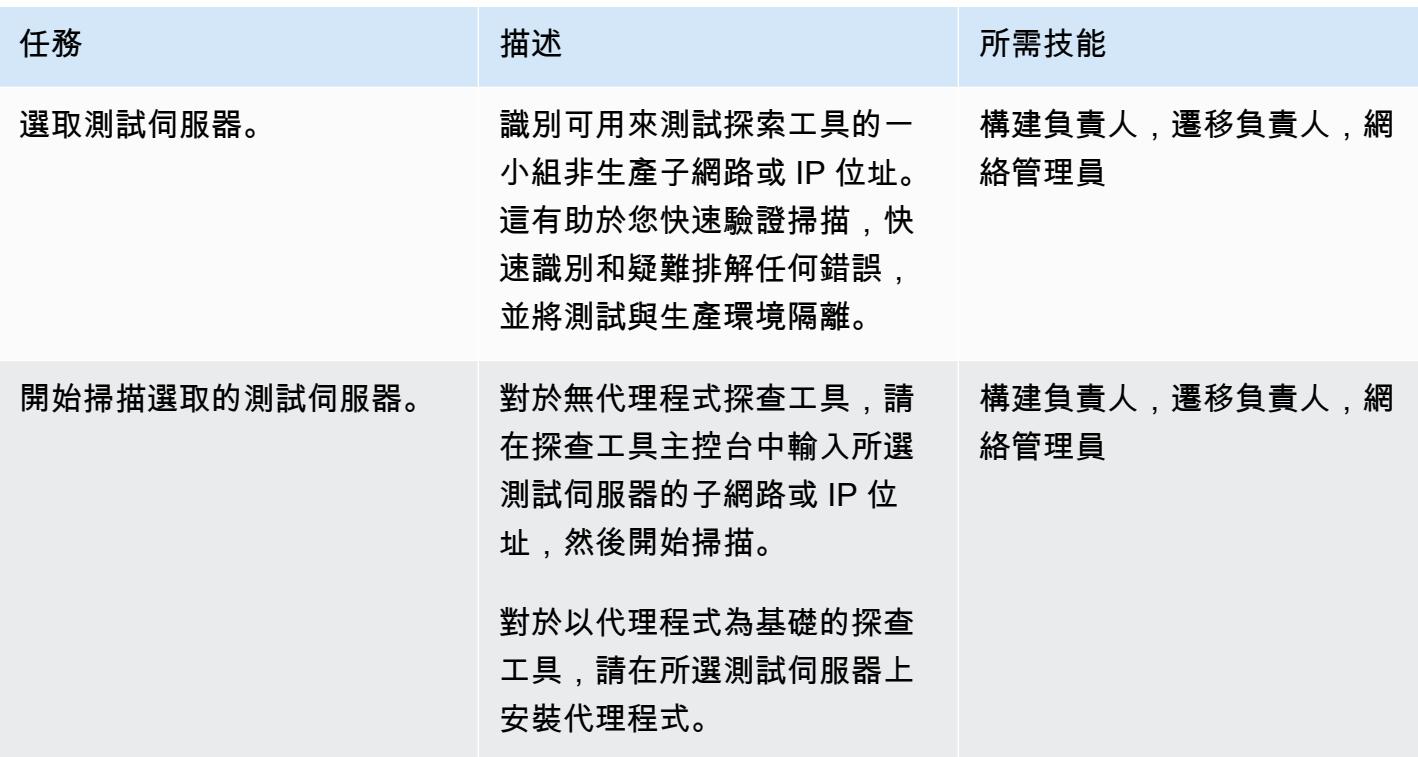

AWS 方案指引 いっきょう しょうしょう しょうしょう しょうしょう しょうしょう しょうしゅう しょうしゅう しょうしゅう 模式 しょうしょく そうしょく

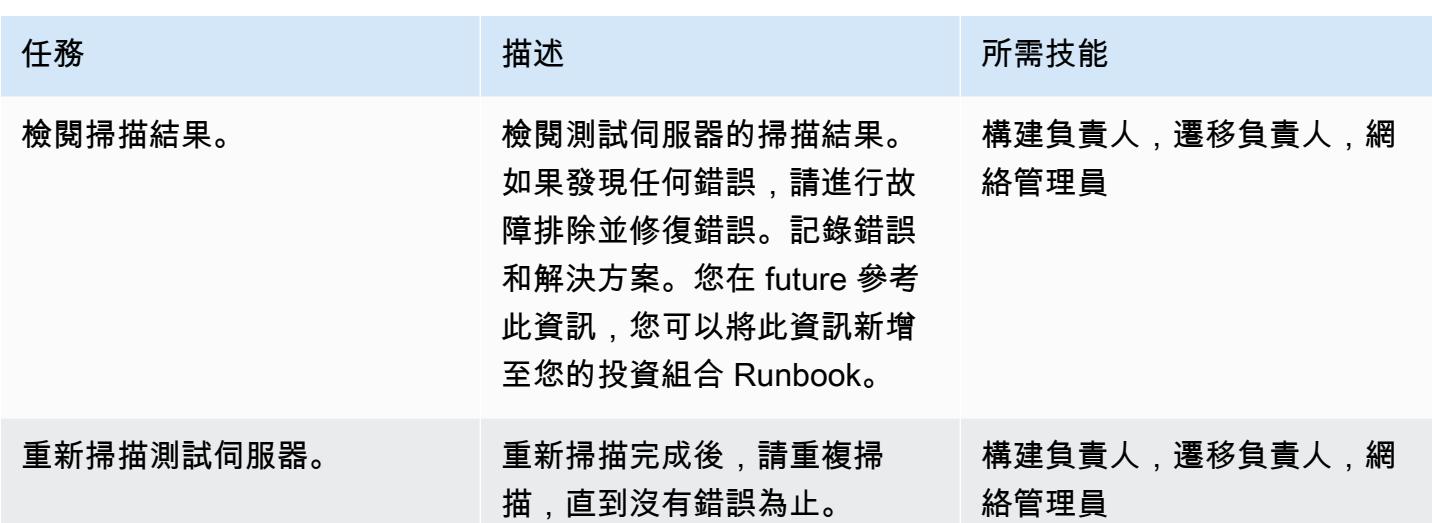

相關資源

AWS 資源

- [AWS 雲端移轉的應用程式組合評估指南](https://docs.aws.amazon.com/prescriptive-guidance/latest/application-portfolio-assessment-guide/introduction.html)
- [探索、規劃和建議移轉工具](https://aws.amazon.com/prescriptive-guidance/migration-tools/migration-discovery-tools/)

常用探索工具的部署指南

- [部署 RN150 虛擬設備](https://docs.flexera.com/foundationcloudscape/ug/Content/helplibrary/FCGS_QSG_DeployRN150.htm) (文件集)
- [採集者安裝\(模型。。它的文檔](https://www.modelizeit.com/documentation/ADC-Gatherer-Install.html))
- [內部部署分析伺服器安裝](https://www.modelizeit.com/documentation/RejuvenApptor-Install.html) (模型清單說明文件)

<span id="page-2681-0"></span>其他資訊

選取自動化探索工具的考量

每個探索工具都有優點和限制。為您的使用案例選取適當的工具時,請考慮下列事項:

- 選擇一個探索工具,該工具可以收集您需要的大部分(如果不是全部)中繼資料,以實現您的投資組 合評估目標。
- 識別您需要手動收集的任何中繼資料,因為該工具不支援它。
- 向利害關係人提供探索工具需求,以便他們可以根據其內部安全性和合規性要求 (例如伺服器、網路 和認證需求) 來審查和評估工具。
- 此工具是否需要您在範圍內的工作負載中安裝代理程式?
- 此工具是否需要您在環境中設定虛擬應用裝置?
- 決定您的資料存放需求。有些組織不想將資料儲存在環境之外。若要解決這個問題,您可能需要在內 部部署環境中安裝工具的某些元件。
- 請確定此工具支援範圍內工作負載的作業系統 (OS) 和作業系統版本。
- 判斷您的產品組合是否包含大型主機、中階伺服器和舊版伺服器。大多數探查工具都可以將這 些工作負載偵測為相依性,但某些工具可能無法取得裝置詳細資料,例如使用率和伺服器相依 性。Device42 和現代化 IT 探索工具都支援大型主機和中階伺服器。

### 附件

[若要存取與此文件相關聯的其他內容,請解壓縮下列檔案:attachment.zip](samples/p-attach/8c9d84de-e84a-4b0c-bcaa-389cd90be1f0/attachments/attachment.zip)

# <span id="page-2683-0"></span>將現場部署工作負載遷移到 AWS 上的 Cloudera 資料平台

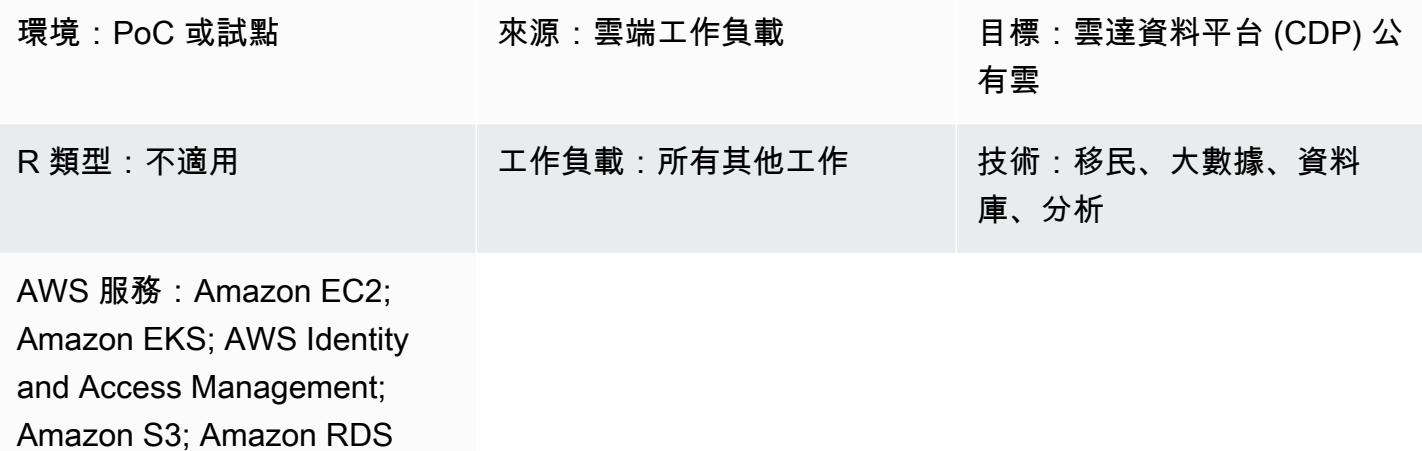

### Summary

此模式描述了將現場部署 Cloudera 分散式 Hadoop (CDH)、Hortonworks 資料平台 (HDP) 和 Cloudera 資料平台 (CDP) 工作負載遷移到 AWS 上的 CDP 公有雲的高階步驟。我們建議您與 Cloudera 專業服務和系統整合商 (SI) 合作,以實施這些步驟。

Cloudera 客戶希望將其內部部署 CDH、HDP 和 CDP 工作負載移至雲端的原因有很多。一些典型的原 因包括:

- 簡化新資料平台範例的採用,例如資料湖房或資料網格
- 提高企業靈活性,使現有資料資產的存取和推論民主化
- 降低總擁有成本 (TCO)
- 增強工作量彈性
- 提供更高的延展性;與舊版的內部部署安裝基礎相比,大幅縮短佈建資料服務的時間
- 淘汰舊版硬體:大幅減少硬體重新整理调期
- 利用 Cloudera 授權模式 (CCU) 將 pay-as-you-go 定價延伸至 AWS 上的 Cloudera 工作負載
- 利用更快的部署和持續整合與持續整合 (CI/CD) 平台
- 針對多個工作負載使用單一整合平台 (CDP)

Cloudera 支援所有主要工作負載,包括 Machine Learning、資料工程、資料倉儲、作業資料庫、串流 處理 (CSP) 以及資料安全與控管。Cloudera 已在內部部署提供這些工作負載多年,您可以使用 CDP 公有雲端搭配工作負載管理員和複寫管理員,將這些工作負載遷移到 AWS 雲端。

Cloudera 共用資料體驗 (SDX) 在這些工作負載中提供共用的中繼資料目錄,以促進一致的資料管理和 作業。SDX 還包括全面、精細的安全性以防範威脅,以及統一治理,可用於稽核和搜尋功能,以符合 支付卡產業資料安全標準 (PCI DSS) 和 GDPR 等標準。

CDP 遷移一目了然

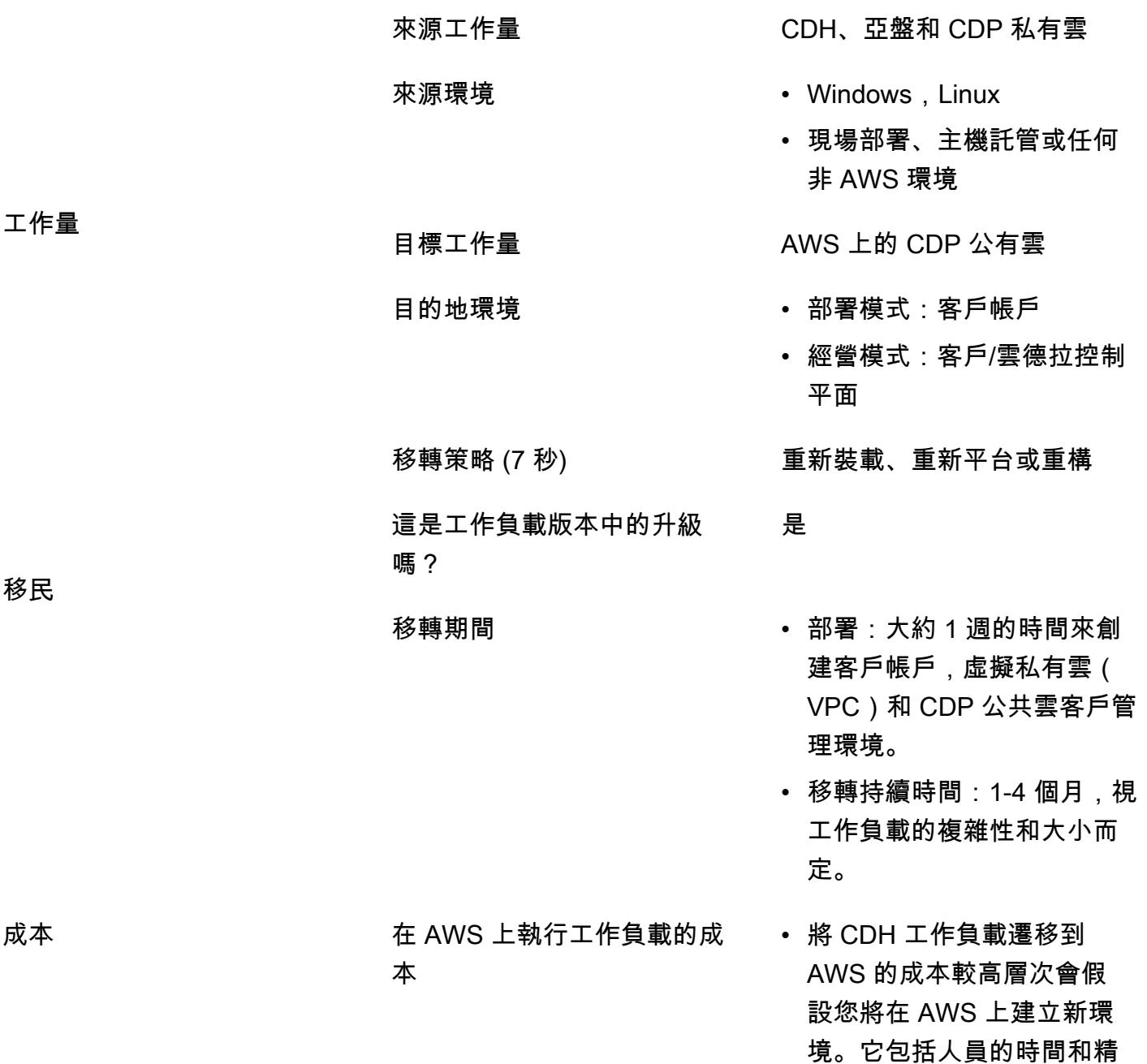

力會計,以及為新環境佈建 計算資源和授權軟件。

- Cloudera 雲端消費型定價 模式可讓您靈活運用爆量和 自動擴充功能。如需詳細資 訊,請參閱 Cloudera 網站上 的 [CDP 公有雲服務費率](https://www.cloudera.com/products/pricing/cdp-public-cloud-service-rates.html)。
- Cloudera 企業[資料中心以](https://www.cloudera.com/products/enterprise-data-hub.html)亞 馬遜彈性運算雲端 (Amazon EC2) 為基礎,並密切模型化 傳統叢集。您可以[自訂資](https://docs.cloudera.com/data-hub/cloud/create-cluster-aws/topics/mc-creating-a-cluster.html)料 中樞,但這會影響成本。
- [CDP 公共雲數據倉庫](https://docs.cloudera.com/data-warehouse/cloud/index.html),C [loudera Machine Learning](https://docs.cloudera.com/machine-learning/cloud/product/topics/ml-product-overview.html) 和 C [loudera 數據工程](https://docs.cloudera.com/data-engineering/cloud/index.html) [\(CDE\)是](https://docs.cloudera.com/data-engineering/cloud/index.html)基於容器的,可 以配置為自動擴展。

系統要求 まんない 請參閱先[決條件一](#page-2686-0)節。

SLA またはないのは、およびの意味を聞 [CDP 公有雲服務級別協](https://www.cloudera.com/legal/terms-and-conditions/cdp-public-cloud-sla.html) [議。](https://www.cloudera.com/legal/terms-and-conditions/cdp-public-cloud-sla.html)

博士 ファンドランド 請參閱 Cloudera 文件中的[災難](https://docs.cloudera.com/cdp-reference-architectures/latest/cdp-ra-operations/topics/cdp-ra-abstract.html) [復原。](https://docs.cloudera.com/cdp-reference-architectures/latest/cdp-ra-operations/topics/cdp-ra-abstract.html)

> 使用您自己的授權 (BYOL) 模 式

安全要求 請參閱 [Cloudera 文檔中的](https://docs.cloudera.com/cdp-private-cloud-base/7.1.6/security-overview/topics/cm-security-overview.html)  [Cloudera 安全概述。](https://docs.cloudera.com/cdp-private-cloud-base/7.1.6/security-overview/topics/cm-security-overview.html)

其他[合規性認證](https://aws.amazon.com/compliance/programs) **其他合規性認證 きょうきょう きょう 請參閱 Cloudera 網站上有關[一](https://www.cloudera.com/solutions/lower-business-risks/general-data-protection-regulation.html)** [般資料保護法規 \(GDPR](https://www.cloudera.com/solutions/lower-business-risks/general-data-protection-regulation.html)) 合規 性和 [CDP 信任](https://www.cloudera.com/products/trust-center.html)中心的相關資 訊。

AWS 帳戶)

授權和操作模式 (適用於目標

基礎設施協議和框架

合規

### <span id="page-2686-0"></span>先決條件和限制

先決條件

- [AWS 帳戶要求,](https://docs.cloudera.com/cdp-public-cloud/cloud/requirements-aws/topics/mc-requirements-aws.html)包括帳戶、資源、服務和許可,例如 AWS Identity and Access Management (IAM) 角色和政策設定
- 從 Clou@@ [dera 網站部署 CDP 的先決條件](https://docs.cloudera.com/cdp-public-cloud/cloud/getting-started/topics/cdp-set_up_cdp_prerequisites.html)

移轉需要下列角色和專業知識:

Role または、これはこれは、これは、これは、おかしても、おかしても、おかしでも、おかしでも、おかしでも、おかしでも、おかしでも、おかしでも、おかしでも、おかし

遷移, 領導 確保執行支持,團隊協作,規劃,實施和評估 雲德中小企業 CDH , HDP 和 CDP 管理,系統管理和架構方面 的專業技能 AWS 架構師 AWS 服務、聯網、安全和架構方面的技能

### 架構

建置適當的架構是確保移轉與效能符合您期望的關鍵步驟。為了符合此教戰手冊假設的遷移工 作,AWS 雲端中的目標資料環境 (無論是在虛擬私有雲端 (VPC) 託管的執行個體或 CDP 上,在作業 系統和軟體版本以及主要機器規格方面,都必須與來源環境相同。

下圖 (在 [Cloudera 共用資料體驗資料表的](https://www.cloudera.com/content/dam/www/marketing/resources/datasheets/cloudera-sdx-datasheet.pdf?daqp=true)權限下複製) 顯示 CDP 環境的基礎架構元件,以及層級或基 礎架構元件的互動方式。

該架構包括以下 CDP 組件:

- 資料中樞是一項服務,用於啟動和管理由 Cloudera 執行階段支援的工作負載叢集。您可以使用 Data Hub 中的叢集定義佈建和存取自訂使用案例的工作負載叢集,以及定義自訂叢集配置。如需詳細資 訊,請參閱 C [loudera 網站。](https://docs.cloudera.com/data-hub/cloud/index.html)
- 資料流和串流可解決企業在動態資料方面面臨的關鍵挑戰。它管理以下內容:
	- 處理大量和大規模的即時資料串流
	- 追蹤串流資料的資料來源和歷程

• 管理和監控邊緣應用程式和串流來源

有關更多信息,請參閱 [Cloudera 網站上的 Cloudera DataFlow](https://www.cloudera.com/products/dataflow.html) 和 [CSP。](https://www.cloudera.com/products/stream-processing.html)

- 資料工程包括資料整合、資料品質和資料控管,可協助組織建置和維護資料管線和工作流程。如需詳 細資訊,請參閱 C [loudera 網站。](https://docs.cloudera.com/data-engineering/cloud/index.html)了解[對 Spot 執行個體的支援,以便在 AWS 上為 Cloudera 資料工](https://docs.cloudera.com/data-engineering/cloud/cost-management/topics/cde-spot-instances.html) [程工作負載節省成本](https://docs.cloudera.com/data-engineering/cloud/cost-management/topics/cde-spot-instances.html)。
- 資料倉儲可讓您建立獨立的資料倉儲和資料集區,以自動調整以符合工作負載需求。此服務為每個 資料倉儲和資料超市提供隔離的運算執行個體和自動化最佳化,並協助您在符合 SLA 的同時節省成 本。如需詳細資訊,請參閱 C [loudera 網站。](https://docs.cloudera.com/data-warehouse/cloud/index.html)了解如何在 AWS 上[管理 Cloudera 資料倉儲的成本和](https://docs.cloudera.com/data-warehouse/cloud/planning/topics/dw-manage-cloud-costs.html) [auto-scaling。](https://docs.cloudera.com/data-warehouse/cloud/auto-scaling/topics/dw-public-cloud-autoscaling-overview.html)
- CDP 中的操作數據庫為可擴展的高性能應用程序提供了可靠和靈活的基礎。它提供即時、隨時可 用、可擴充的資料庫,在統一的作業和倉儲平台中,為傳統結構化資料與新的非結構化資料提供服 務。如需詳細資訊,請參閱 C [loudera 網站。](https://www.cloudera.com/products/operational-db.html)
- Machine Learning 是一種雲端原生機器學習平台,可將自助式資料科學和資料工程功能合併為企業 資料雲端中的單一可攜式服務。它可讓您在任何地方的資料上進行機器學習和人工智慧 (AI) 的可擴 充部署。如需詳細資訊,請參閱 C [loudera 網站。](https://docs.cloudera.com/machine-learning/cloud/index.html)

AWS 上的 CDP

下圖 (經 Cloudera 網站的許可改編) 顯示 AWS 上 CDP 的高階架構。CDP 實現了[自己的安全模型來](https://docs.cloudera.com/runtime/7.1.0/cdp-security-overview/topics/security-management-console-security.html)管 理帳戶和數據流。這些都是透過使用[跨帳戶角色](https://docs.cloudera.com/cdp-public-cloud/cloud/requirements-aws/topics/mc-aws-req-credential.html)與 [IAM](https://aws.amazon.com/iam/) 整合。

CDP 控制平面駐留在自己的 VPC 中的 Cloudera 主帳戶中。每個客戶帳戶都有自己的子帳戶和唯一 的 VPC。跨帳戶 IAM 角色和 SSL 技術會將管理流量路由傳送至控制平面,往返於每個客戶 VPC 內的 網際網路可路由公用子網路上的客戶服務。在客戶的 VPC 上,Cloudera 共用資料體驗 (SDX) 提供企 業級安全性,並具有統一的治理和合規性,因此您可以更快地從資料中獲得見解。SDX 是一個融入所 有 Cloudera 產品的設計理念。如需適用於 [AWS 的 S](https://docs.cloudera.com/cdp-public-cloud/cloud/aws-refarch/topics/cdp-pc-aws-refarch-overview.html)[D](https://docs.cloudera.com/cdp-public-cloud/cloud/overview/topics/cdp-services.html)[X 和 CDP 公有雲網路架構的詳細](https://docs.cloudera.com/cdp-public-cloud/cloud/aws-refarch/topics/cdp-pc-aws-refarch-overview.html)資訊,請參閱 Cloudera 文件。

### 工具

AWS 服務

• [亞馬遜彈性運算雲 \(Amazon EC2\)](https://docs.aws.amazon.com/ec2/) 在 AWS 雲端提供可擴展的運算容量。您可以視需要啟動任意數量 的虛擬伺服器,,並快速進行擴展或縮減。

- [Amazon Elastic Kubernetes Service \(Amazon EKS\)](https://docs.aws.amazon.com/eks/latest/userguide/getting-started.html) 可協助您在 AWS 上執行 Kubernetes,而無需 安裝或維護自己的 Kubernetes 控制平面或節點。
- [AWS Identity and Access Management \(IAM\)](https://docs.aws.amazon.com/IAM/latest/UserGuide/introduction.html) 可透過控制誰經過身份驗證和授權使用 AWS 資源, 協助您安全地管理對 AWS 資源的存取。
- [Amazon Relational Database Service 服務 \(Amazon RDS\)](https://docs.aws.amazon.com/AmazonRDS/latest/UserGuide/Welcome.html) 可協助您在 AWS 雲端中設定、操作和擴 展關聯式資料庫。
- [Amazon Simple Storage Service \(Amazon S3\)](https://docs.aws.amazon.com/AmazonS3/latest/userguide/Welcome.html) 是一種雲端型物件儲存服務,可協助您儲存、保護和 擷取任何數量的資料。

### 自動化和工具

- 對於其他工具,您可以使用 [Cloudera Backup 資料復原 \(BDR\)](https://docs.cloudera.com/documentation/enterprise/6/6.3/topics/cm_bdr_tutorials.html)[、AWS Snowball 和 AWS](https://aws.amazon.com/snowball/)  [Snowmobile](https://aws.amazon.com/snowball/)[,協助將資料從現場部署 CDH、HDP 和 CDP 遷移到 AWS 託](https://aws.amazon.com/snowmobile/)管的 CDP。
- 對於新部署,建議您使用適用[於 CDP 的 AWS 合作夥伴解決方案。](https://aws.amazon.com/solutions/partners/terraform-modules/cdp-public-cloud/)

史诗

### 準備移轉

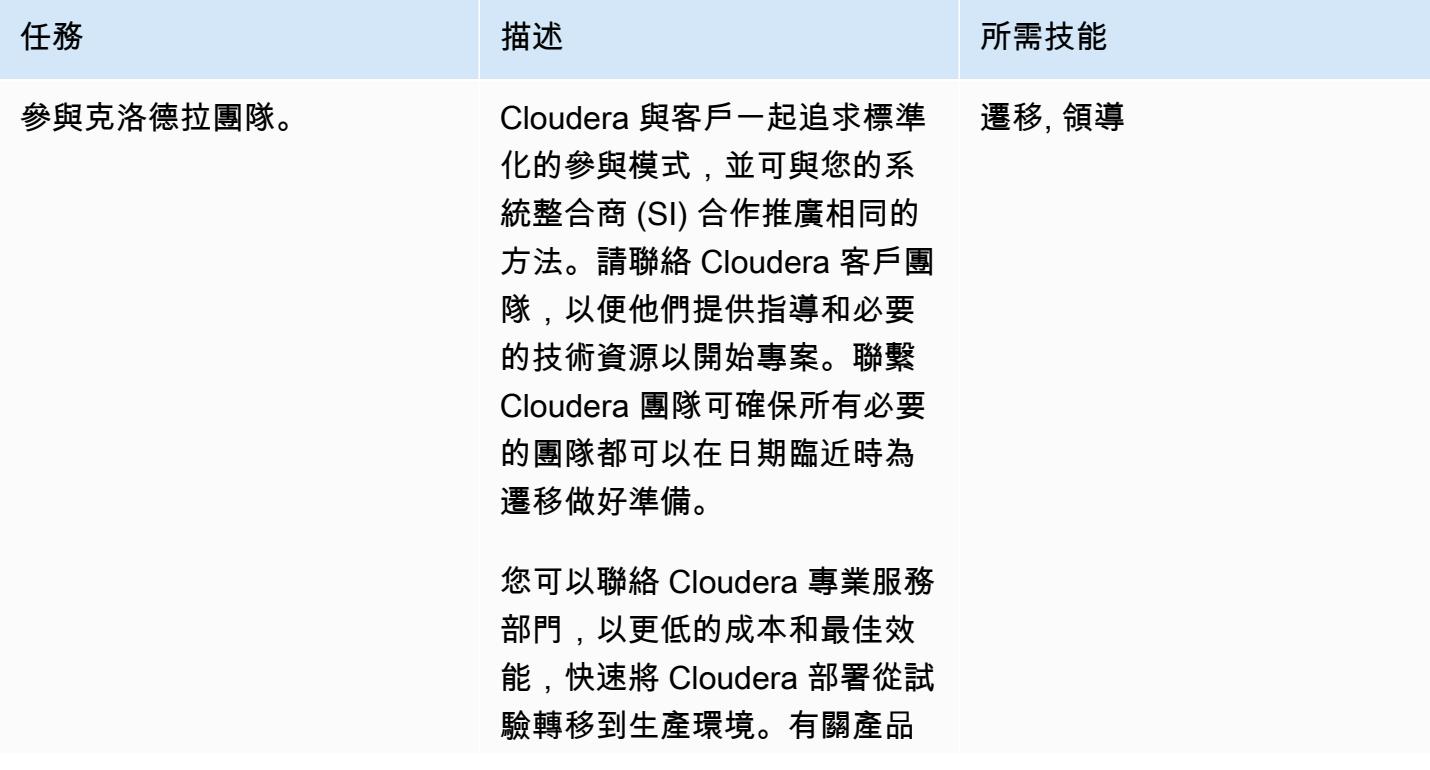

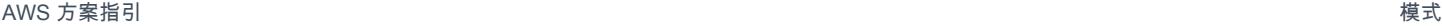

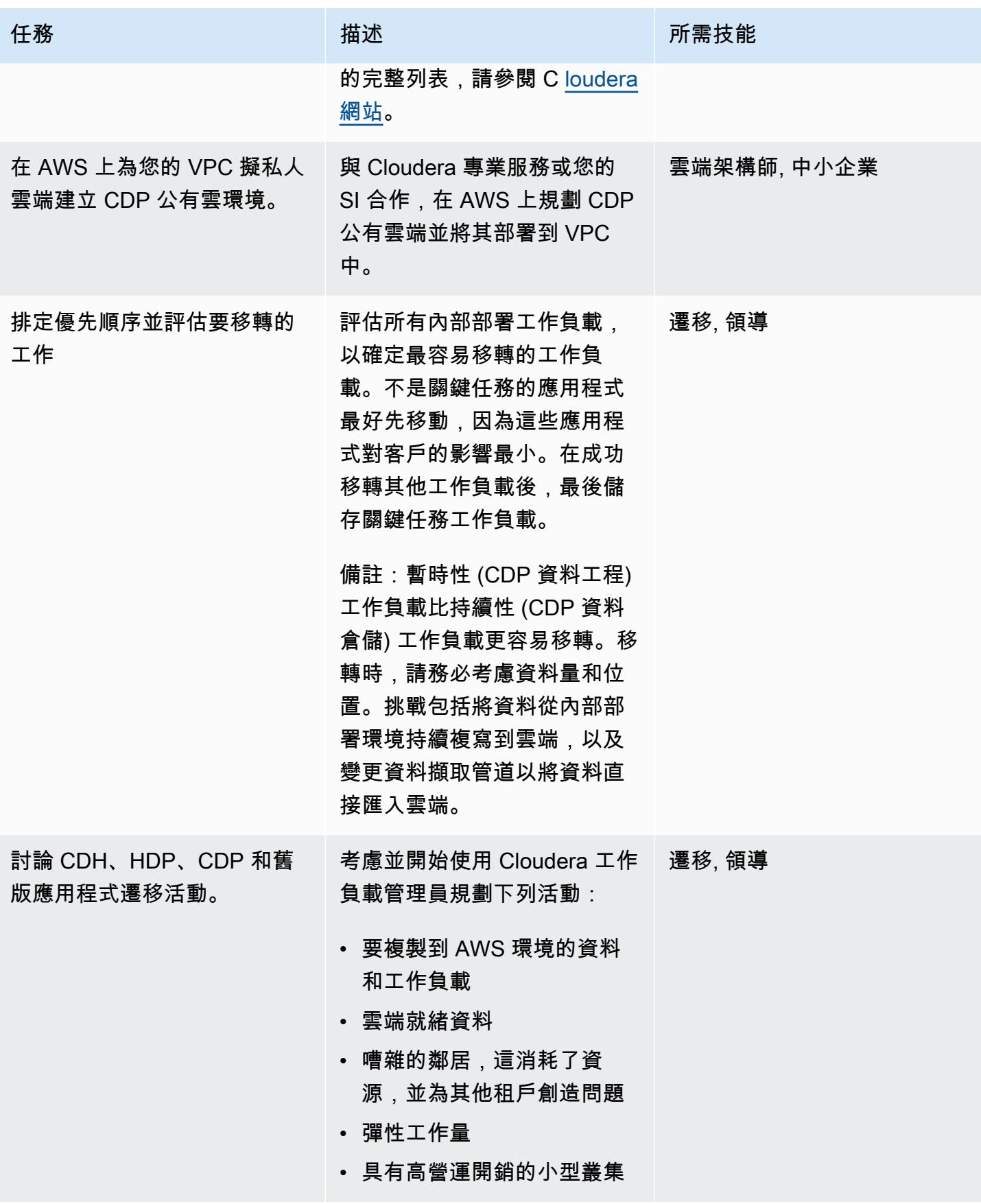

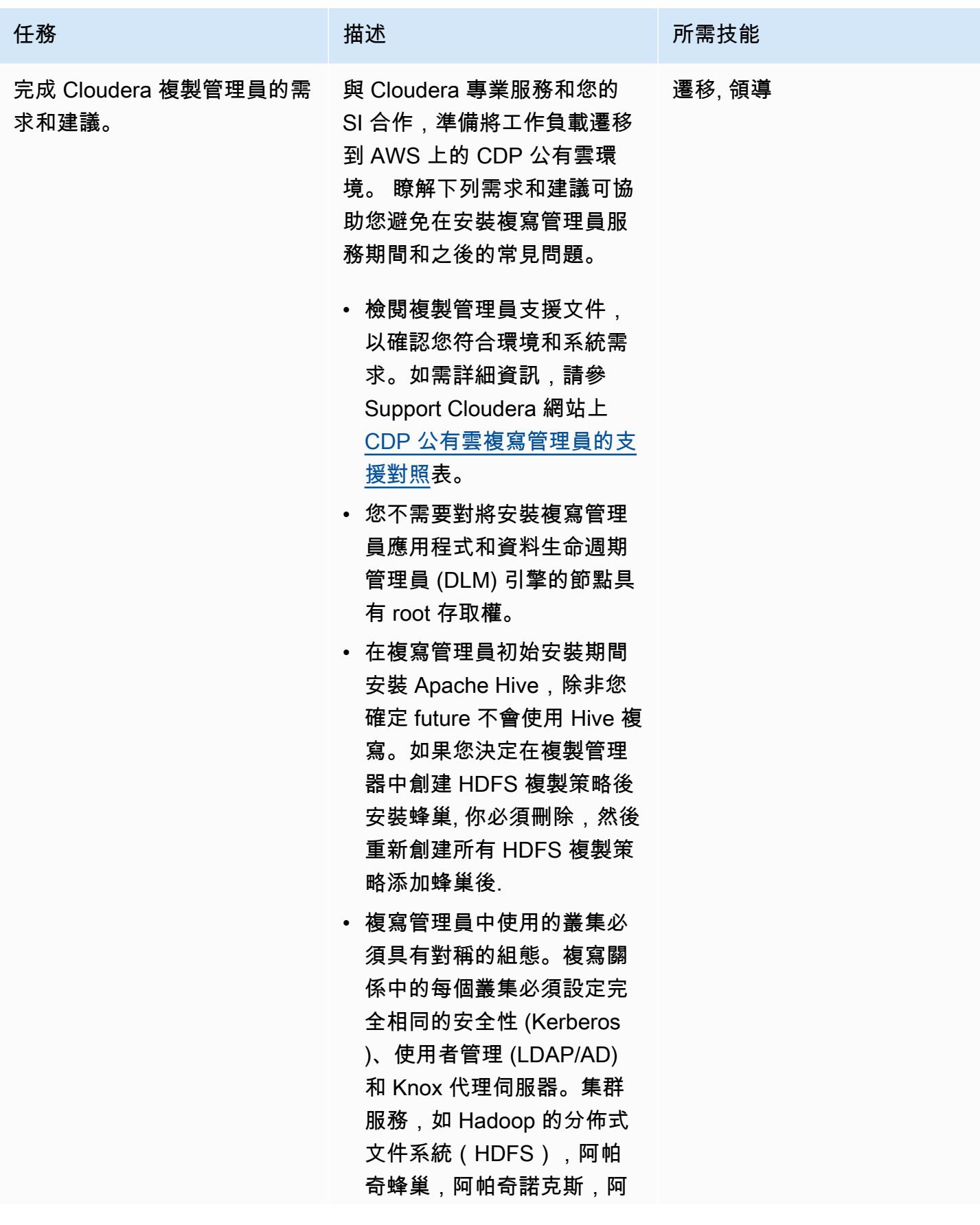

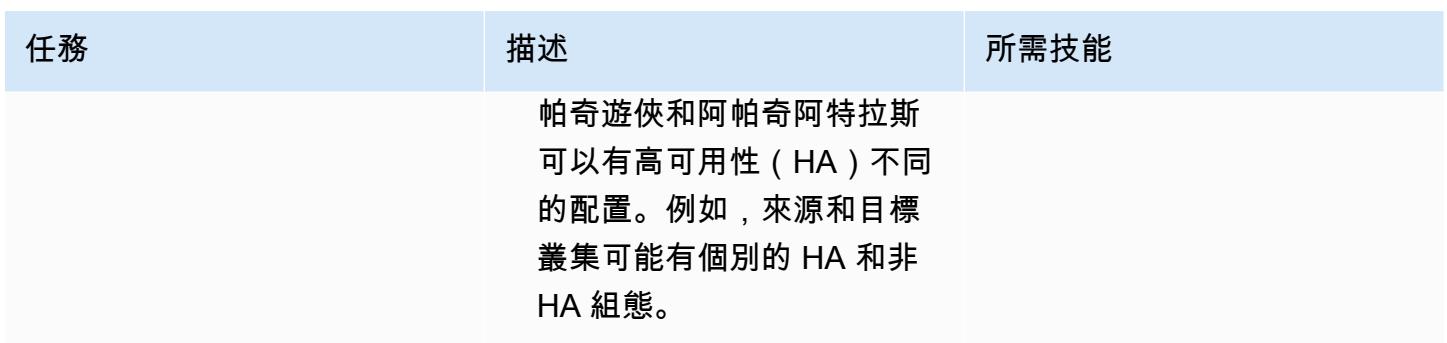

### 將 CDP 遷移到 AWS

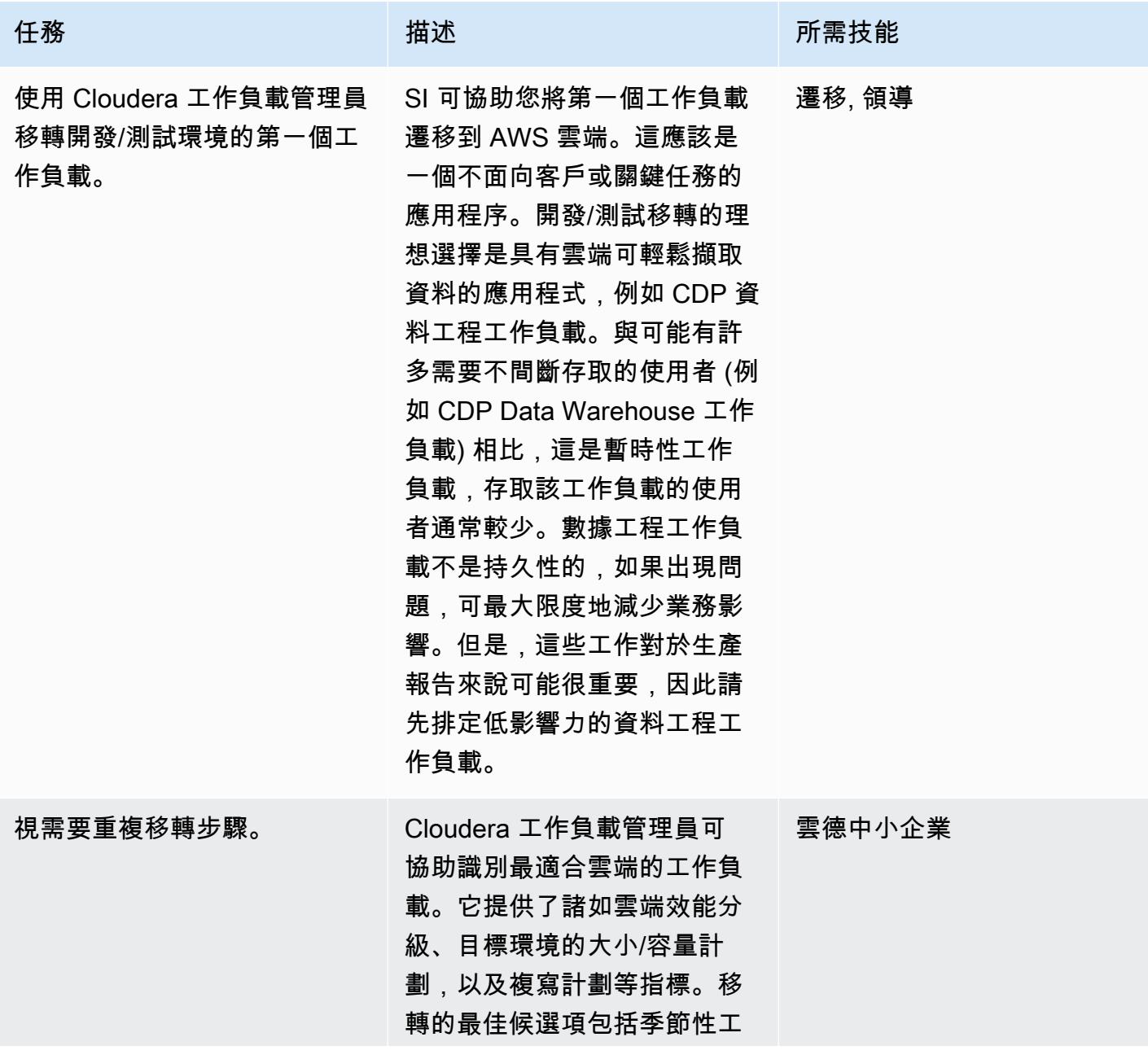

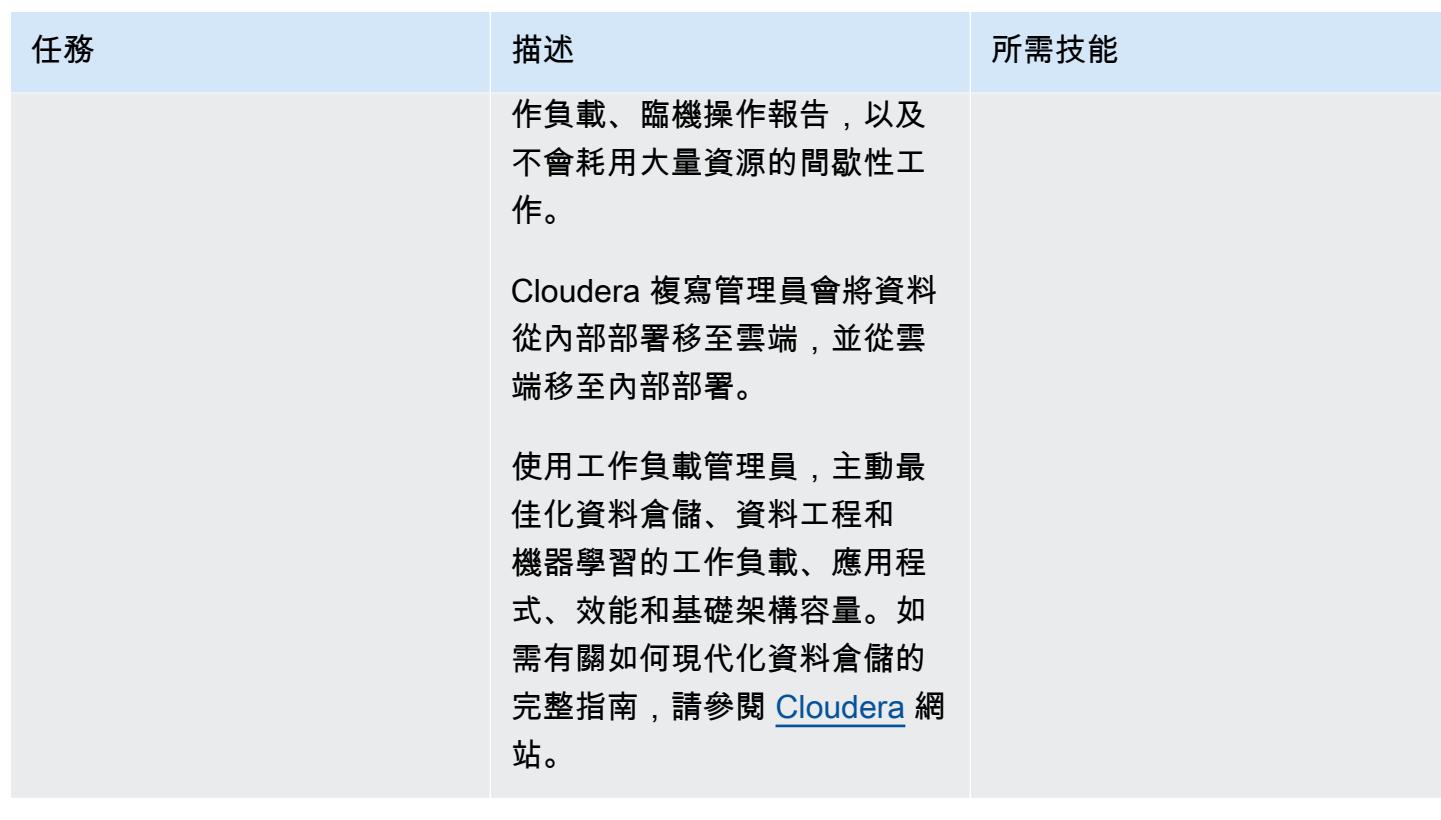

# 相關資源

克魯德拉文檔:

- [使用 CDP、Cloudera 管理員和複寫管理員註冊傳統叢集:](https://docs.cloudera.com/replication-manager/cloud/operations/topics/rm-requirements-for-bdr-cdh-clusters.html)
	- [管理主控台](https://docs.cloudera.com/management-console/cloud/overview/topics/mc-management-console.html)
	- [複寫管理員蜂巢複寫](https://docs.cloudera.com/replication-manager/cloud/core-concepts/topics/rm-replication-of-data-using-hive.html)
- [哨兵複製](https://docs.cloudera.com/replication-manager/cloud/core-concepts/topics/rm-sentry-policy-replication.html)
- [哨兵權限](https://docs.cloudera.com/replication-manager/cloud/core-concepts/topics/rm-sentry-ranger-permissions.html)
- [資料中樞叢集規劃清單](https://docs.cloudera.com/data-hub/cloud/cluster-planning/topics/dh-cluster-checklist.html)
- [工作負載管理器](https://docs.cloudera.com/workload-manager/cloud/configuration/topics/wm-public-architecture-wm.html)
- [複寫管理員需求](https://docs.cloudera.com/replication-manager/cloud/index.html)
- [雲端數據平台可觀測性](https://www.cloudera.com/products/observability.html)
- [AWS 要求](https://docs.cloudera.com/cdp-public-cloud/cloud/requirements-aws/topics/mc-requirements-aws.html)

AWS 文件:

• [雲端資料遷移](https://aws.amazon.com/cloud-data-migration/)

# <span id="page-2694-0"></span>重新啟動 RHEL 來源伺服器後,自動重新啟動 AWS 複寫代理程式 而不停用 SELinux

由阿尼爾·庫納帕雷迪(AWS),香穆甘·香克(AWS)和文卡特拉瑪納奇塔(AWS)創建

環境:生產 技術:移轉;作業系統 工作負載:開源

AWS 服務:AWS 應用程式遷 移服務

### Summary

AWS 應用程式遷移服務有助於簡化、加速和自動化您的 RHEL (RHEL) 工作負載遷移到 Amazon Web Services (AWS) 雲端。若要將來源伺服器新增至應用程式遷移服務,請在伺服器上安裝 AWS 複寫代 理程式。

應用程式移轉服務提供即時、非同步的區塊層級複製。這表示您可以在整個複寫程序期間繼續正常的 IT 作業。 這些 IT 作業可能需要您在移轉期間重新啟動或重新啟動 RHEL 來源伺服器。如果發生這種 情況,AWS 複寫代理程式將不會自動重新啟動,而且您的資料複寫也會停止。一般而言,您可以將安 全性增強型 Linux (SELinux) 設定為停用或寬鬆模式,以自動重新啟動 AWS 複寫代理程式。但是,您 組織的安全性原則可能會禁止停用 SELinux,而且您可能還必須[重新標記檔案](https://access.redhat.com/solutions/3176)。

此模式描述了如何在 RHEL 來源伺服器在遷移期間重新啟動或重新啟動時自動重新啟動 AWS 複寫代 理程式,而不關閉 SELinux。

### 先決條件和限制

先決條件

- 作用中的 AWS 帳戶
- 您想要遷移到 AWS 雲端的現場部署 RHEL 工作負載。
- 從應用程式移轉服務主控台初始化應用程式移轉服務 僅在您第一次使用此服務時才需要初始化。如 需指示,請參閱[應用程式移轉服務說明文件](https://docs.aws.amazon.com/mgn/latest/ug/mandatory-setup.html)。
- 適用於應用程式遷移服務的現有 [AWS Identity and Access Management \(IAM\) 政策](https://docs.aws.amazon.com/IAM/latest/UserGuide/access_policies.html)。如需詳細資 訊,請參閱[應用程式移轉服務說明文件](https://docs.aws.amazon.com/mgn/latest/ug/mgn-policies.html)。

#### 版本

• RHEL 版本 7 或更新版本

### 工具

AWS 服務

• [AWS 應用程式遷移服務是](https://docs.aws.amazon.com/mgn/latest/ug/what-is-application-migration-service.html)一種高度自動化 lift-and-shift (重新託管) 解決方案,可簡化、加速並降低 將應用程式遷移到 AWS 的成本。

命令

下表提供您將在 RHEL 來源伺服器上執行的 Linux 指令清單。這些也在這種模式的史詩和故事中進行 了描述。

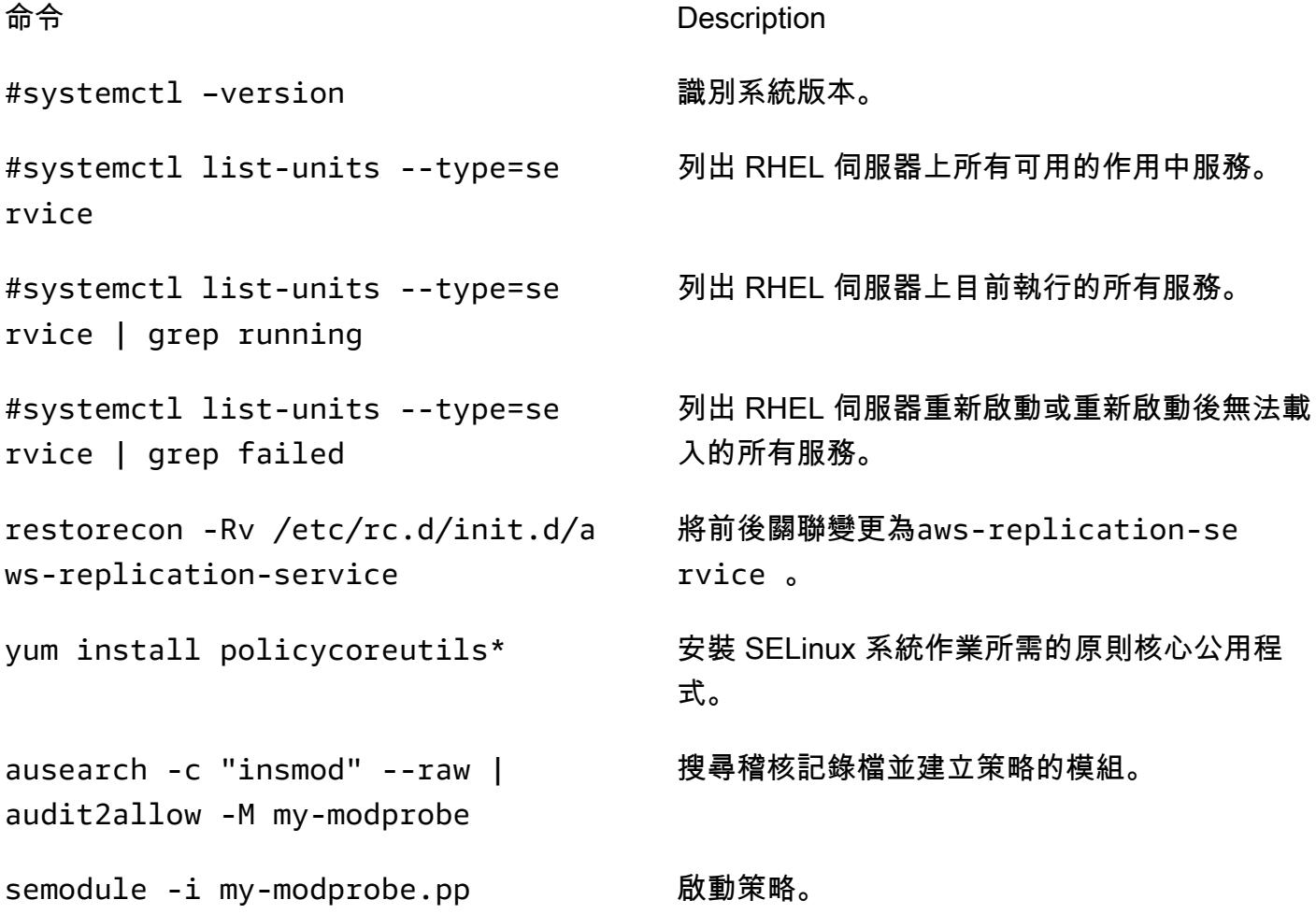

cat my-modprobe.te 顯示my-modprobe.te 檔案的內容。

semodule -l | grep my-modprobe 檢查政策是否已經載入 SELinux 模組。

# 史诗

安裝 AWS 複寫代理程式並重新啟動 RHEL 來源伺服器

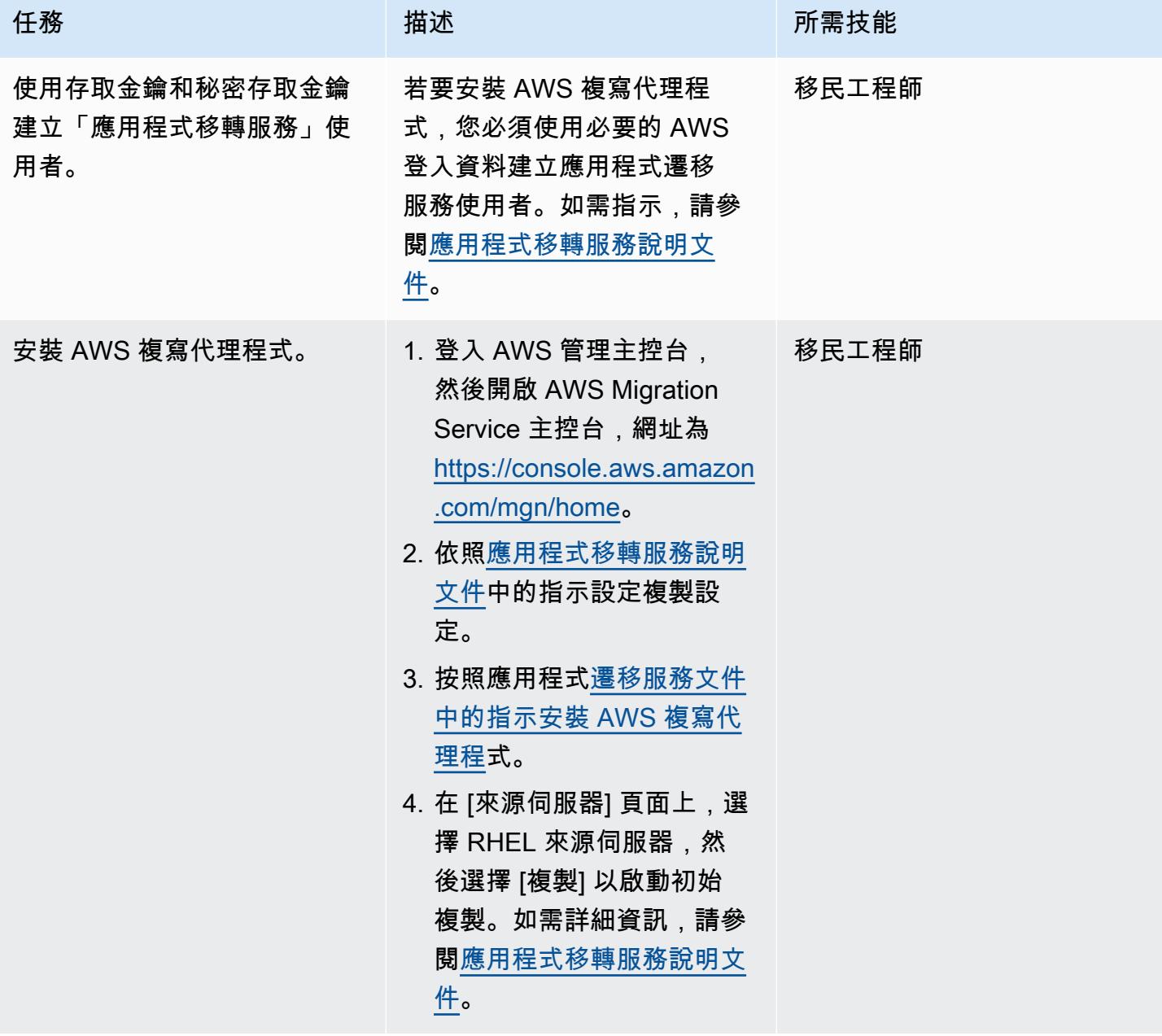

AWS 方案指引 いっきょう しょうしょう しょうしょう しょうしょう しょうしょう しょうしゅう しょうしゅう しょうしゅう 模式 しょうしょく そうしょく

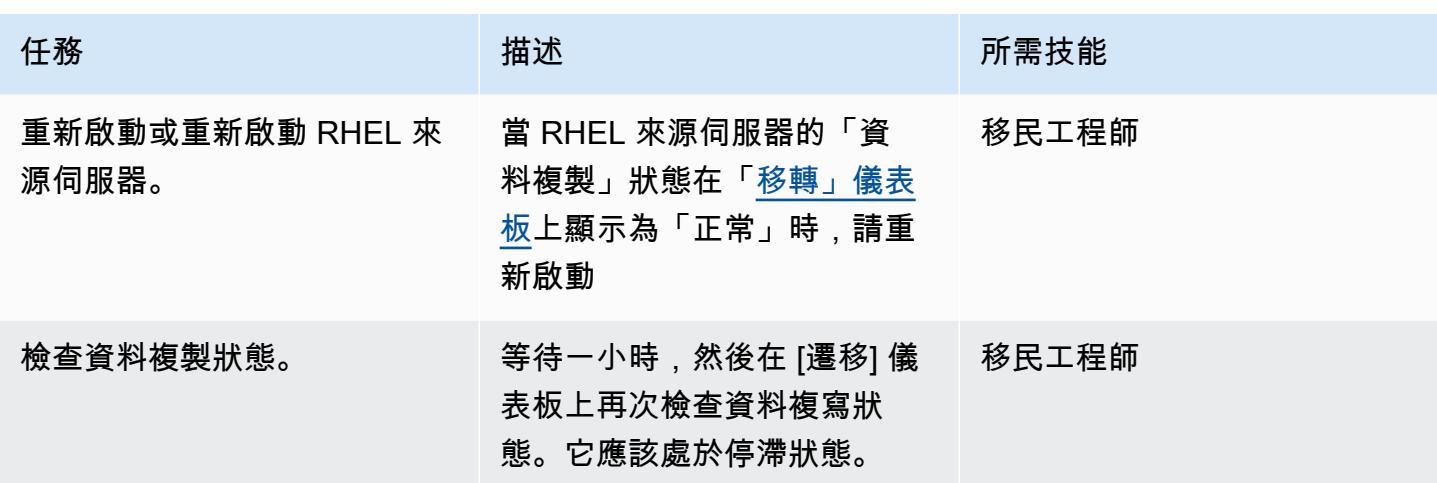

檢查 RHEL 來源伺服器上的 AWS 複寫代理程式狀態

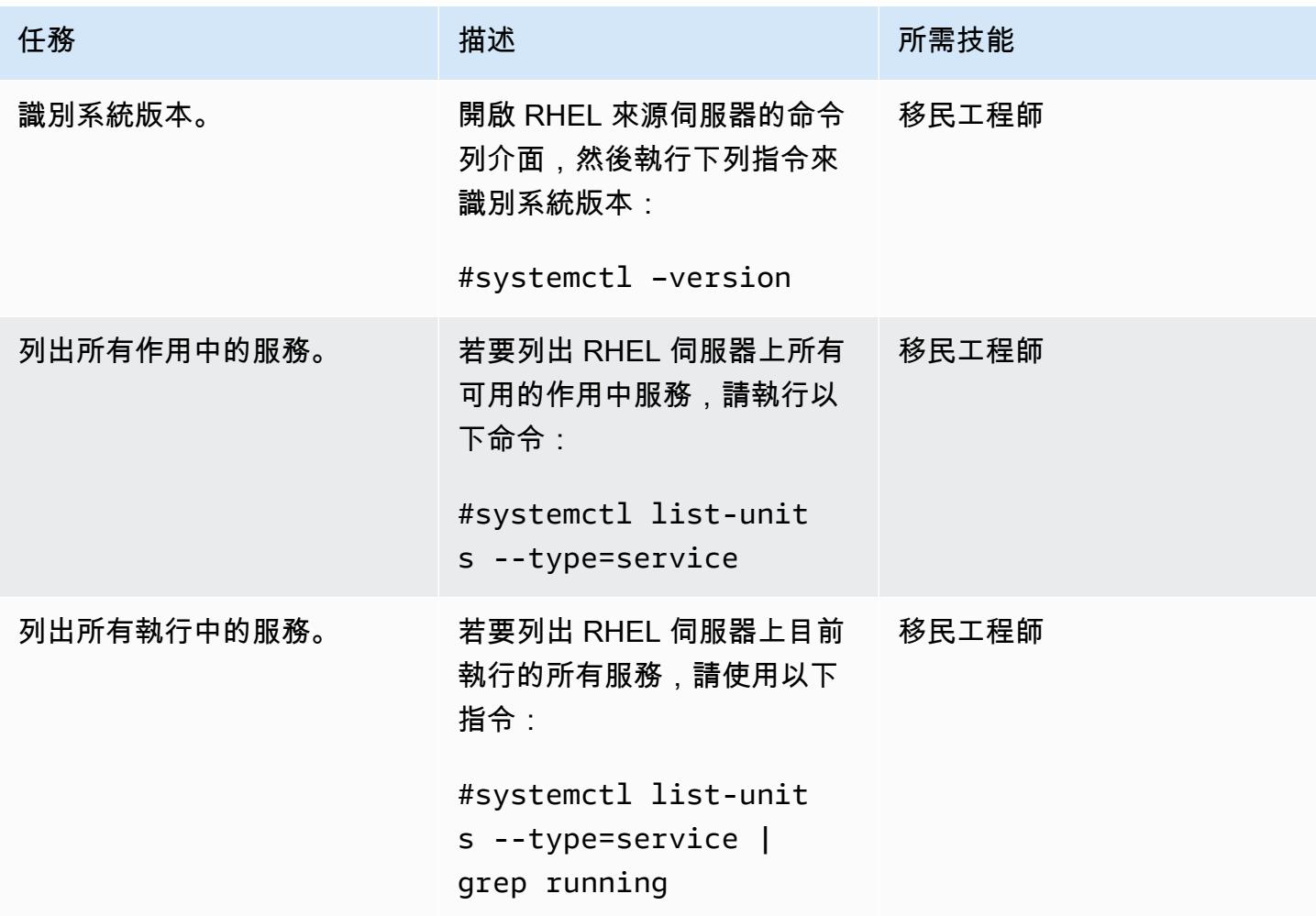

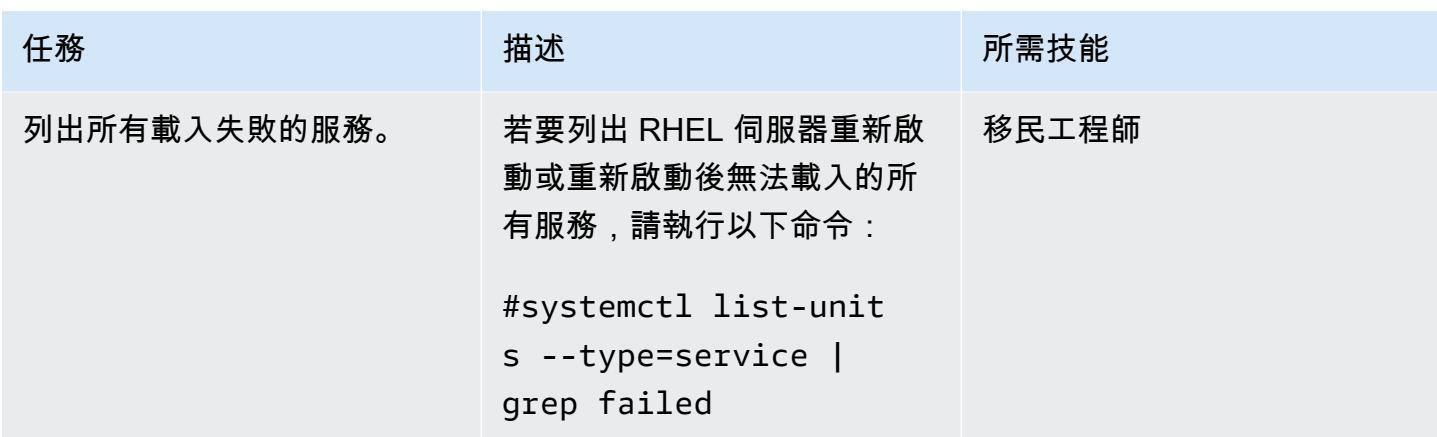

### 建立並執行 SELinux 模組

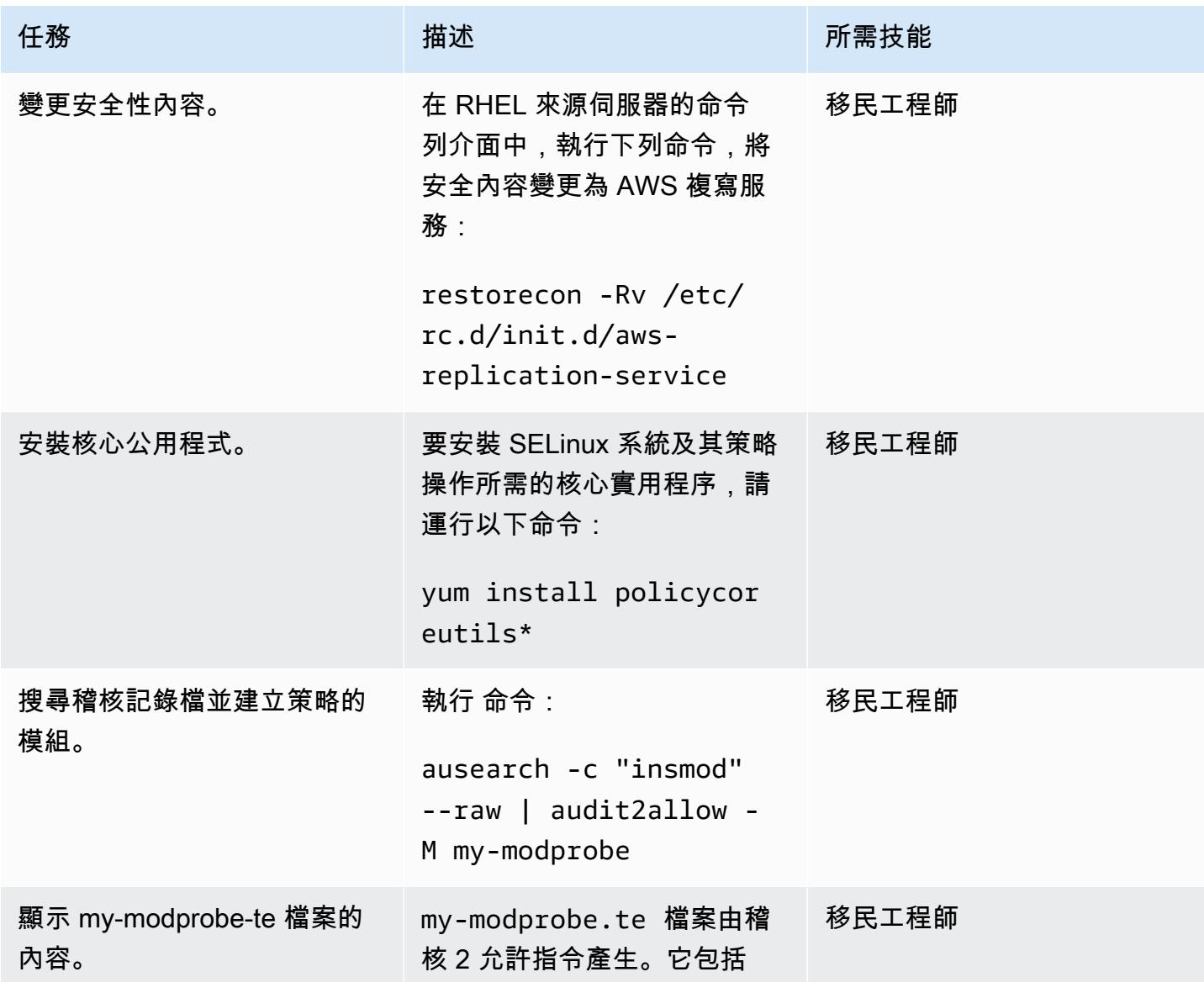

AWS 方案指引 いっきょう しょうしょう しょうしょう しょうしょう しょうしょう しょうしゅう しょうしゅう しょうしゅう 模式 しょうしょく そうしょく

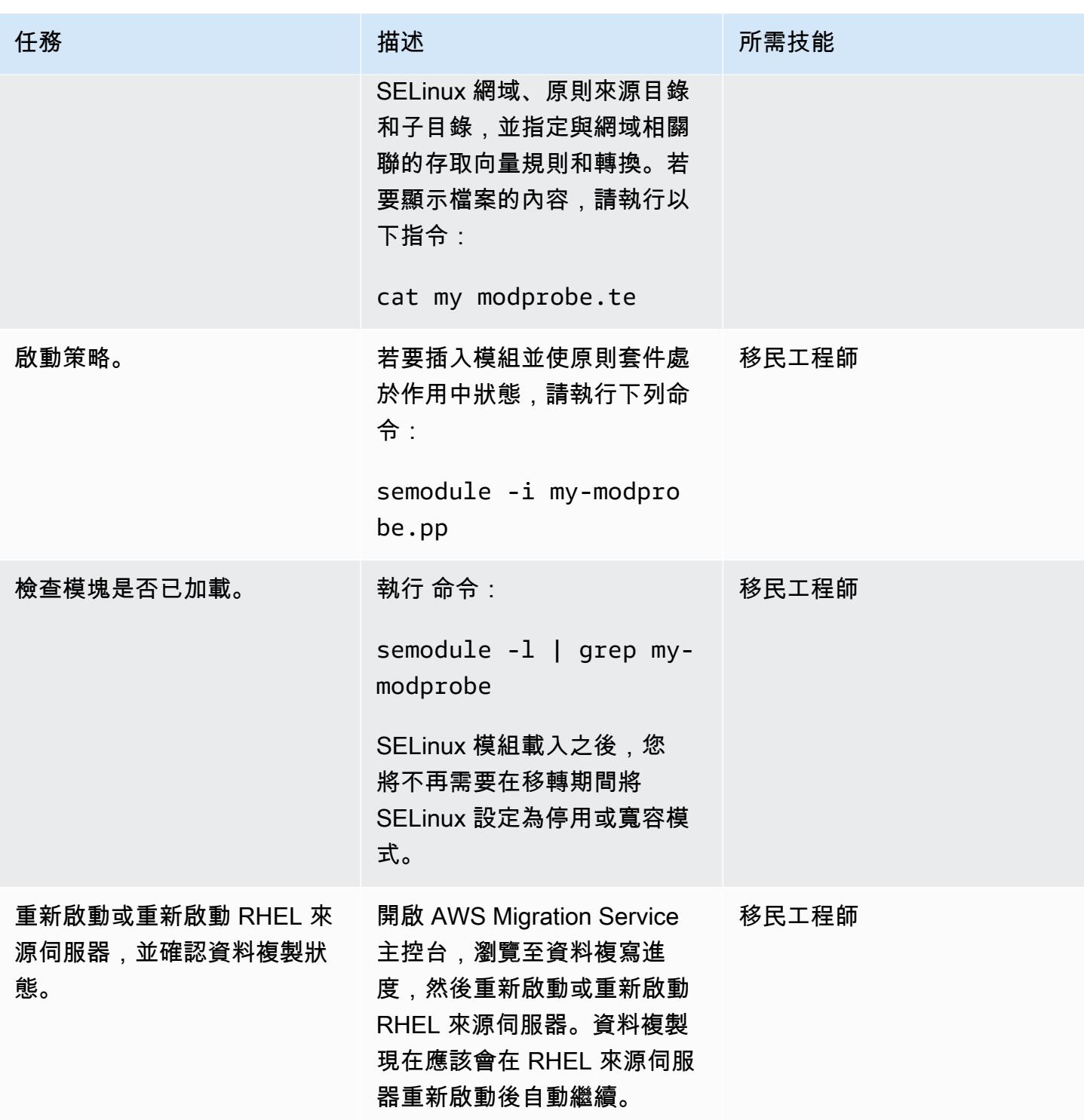

# 相關資源

- [應用程式遷移服務說](https://docs.aws.amazon.com/mgn/latest/ug/what-is-application-migration-service.html)
- [技術培訓教材](https://docs.aws.amazon.com/mgn/latest/ug/mgn-training.html)
- [解決 AWS 複寫代理程式問題](https://docs.aws.amazon.com/mgn/latest/ug/Troubleshooting-Agent-Issues.html)
- [應用程式移轉服務原](https://docs.aws.amazon.com/mgn/latest/ug/mgn-policies.html)

# 重新建築師

主題

- [將甲骨 PostgreSQL 的 VARCHAR2 \(1\) 數據類型轉換為 Amazon Aurora 爾數據類型](#page-2703-0)
- [在與 PostgreSQL 相容的 Aurora 中建立應用程式使用者和角色](#page-2711-0)
- [使用與 PostgreSQL 相容的 Aurora 全球資料庫來模擬甲骨文 DR](#page-2724-0)
- [使用 Amazon RDS for Oracle 文 SQL 開發人員和 AWS SCT 從亞馬遜 RDS 向亞馬遜 RDS](#page-2729-0)
- [在 Aurora 相容中使用檔案編碼將 BLOB 檔案載入至文字](#page-2736-0)
- [使用 AWS DAmazon RDS for Oracle 以 SSL 模式 Amazon RDS for PostgreSQL 遷移到亞馬遜](#page-2749-0) [RDS](#page-2749-0)
- [使用 AWS SCT 和 AWS DMS 將適用於甲骨文的亞馬遜 RDS 遷移到適用於 PostgreSQL 的 CLI 馬](#page-2770-0) [遜 RDS CloudFormation](#page-2770-0)
- [將甲骨文序列遷移 \\_ 可重複使用的編譯包到 PostgreSQL](#page-2782-0)
- [將甲骨文外部表遷移到 Amazon Aurora PostgreSQL 兼容](#page-2789-0)
- [將基於函數的索引從甲骨文遷移到 PostgreSQL](#page-2813-0)
- [使用擴充功能將甲骨文原生函數遷移至 PostgreSQL](#page-2819-0)
- [使用 AWS DMS 將 Db2 資料庫從 Amazon EC2 遷移到與 MySQL 相容的 Aurora](#page-2826-0)
- [通過使用 AWS DMS 將 Microsoft SQL 服務器數據庫從亞馬 Amazon EC2 遷移到 Amazon](#page-2839-0) [DocumentDB](#page-2839-0)
- [將現場部署 ThoughtSpot 獵鷹資料庫遷移到 Amazon Redshift](#page-2847-0)
- [使用 AWS DMS 將甲骨文資料庫遷移到 Amazon DynamoDB 資料庫](#page-2857-0)
- [使用 AWS DMS 將甲骨文分區資料表遷移到 PostgreSQL](#page-2862-0)
- [從 Amazon RDS for Oracle 遷移到 Amazon RDS for MySQL](#page-2866-0)
- [使用 AWS DMS 和 AWS SCT,從 Amazon EC2 上的 IBM Db2 遷移到 Aurora 與 PostgreSQL 相容](#page-2873-0)
- [使用和 AWS DMS 從甲骨文 8i 或 9i 遷移到亞馬遜 RDS SharePlex](#page-2880-0)
- [使用具體化視圖和 AWS DMS,從甲骨文 8i 或 9i 遷移到亞馬遜 RDS](#page-2889-0)
- [使用 AWS DMS 和 AWS SCT 從亞馬遜上的甲骨文遷移到 Amazon RDS for MySQL](#page-2899-0)
- [使用 AWS DMS 從甲骨文遷移到 Amazon DocumentDB](#page-2907-0)
- [使用 AWS DMS 和 AWS SCT 將甲骨文資料庫從亞馬 Amazon EC2 遷移到亞馬遜 RDS](#page-2913-0)
- [使用 AWS DMS 和 AWS SCT 將現場部署甲骨文資料庫遷移到適用於 MySQL 的 Amazon RDS for](#page-2921-0) **[MySQL](#page-2921-0)**
- [使用甲骨文旁觀者和 AWS DMS 將現場部署甲骨文資料庫遷移到亞馬遜 RDS](#page-2926-0)
- [使用甲骨文從甲骨文數據庫遷移到亞馬遜 RDS GoldenGate](#page-2936-0)
- [使用 AWS DMS 和 AWS SCT 將甲骨文資料庫遷移到 Amazon Redshift 移](#page-2942-0)
- [使用 AWS DMS 和 AWS SCT 將甲骨文資料庫遷移到 Aurora](#page-2950-0)
- [將資料從內部部署 Oracle 資料庫遷 PostgreSQL 至 Aurora](#page-2959-0)
- [使用 AWS DMS 從 SAP ASE 遷移到亞馬遜 RDS 適用於 SQL 伺服器](#page-2968-0)
- [使用 AWS DMS 將現場部署 Microsoft SQL 伺服器資料庫遷移到 Amazon Redshift 移](#page-2973-0)
- [使用 AWS SCT 資料擷取代理程式將現場部署 Microsoft SQL 伺服器資料庫遷移至 Amazon Redshift](#page-2977-0) [移](#page-2977-0)
- [使用 AWS SCT 資料擷取代理程式將 Teradata 資料庫遷移到 Amazon Redshift 移](#page-2981-0)
- [使用 AWS SCT 資料擷取代理程式將現場部署 Vertica 資料庫遷移到 Amazon Redshift 移](#page-2985-0)
- [將舊有應用程式從 Oracle Pro\\*C 移轉至 ECPG](#page-2989-0)
- [將虛擬生成的列從甲骨文遷移到 PostgreSQL](#page-3006-0)
- [在 Aurora 相容上設定甲骨文 UTL\\_FILE 功能](#page-3012-0)
- [從甲骨文遷移到 Amazon Aurora PostgreSQL 後驗證數據庫對象](#page-3027-0)

# <span id="page-2703-0"></span>將甲骨 PostgreSQL 的 VARCHAR2 (1) 數據類型轉換為 Amazon Aurora 爾 數據類型

由納雷什·達默拉(AWS)創建

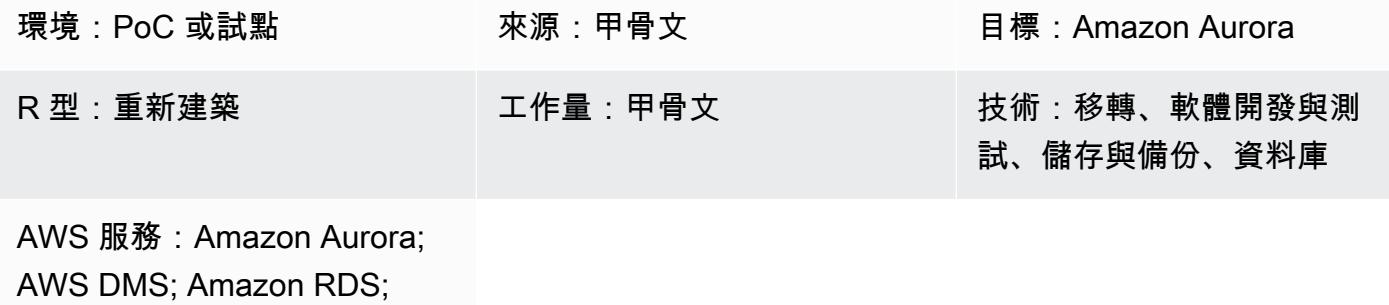

AWS SCT

#### Summary

從適用於甲骨文的 Amazon Relational Database Service 服務 (Amazon RDS) 遷移到 Amazon Aurora PostgreSQL 相容版本期間,在亞馬遜網路服務 (AWS) Database Migration Service (AWS DMS) 中驗 證遷移時,可能會遇到資料不匹配。為了防止這種不匹配,您可以將 VARCHAR2(1)數據類型轉換 為布爾數據類型。

VARCHAR2 資料類型會儲存可變長度的文字字串,而 VARCHAR2 (1) 則表示字串長度為 1 個字元或 1 個位元組。如需 VARCHAR2 的詳細資訊,請參閱 [Oracle 內建資料類型](https://docs.oracle.com/database/121/SQLRF/sql_elements001.htm#SQLRF30020) (Oracle 說明文件)。

在此模式中,在範例來源資料表資料行中,VARCHAR2 (1) 資料可以是 Y,代表「是」或「N」,表示 「否」。 此模式包括使用 AWS DMS 和 AWS Schema Conversion Tool (AWS SCT) 將此資料類型從 VARCHAR2 (1) 中的 Y 和 N 值轉換為布林值的真值或假值的說明。

#### 目標受眾

對於那些有使用 AWS DMS 將甲骨文資料庫遷移到與 Aurora PostgreSQL 相容的經驗的人士,建議使 用此模式。當您完成移轉時,請遵循[將甲骨文轉換為 Amazon RDS for PostgreSQL 或 Amazon Aurora](https://docs.aws.amazon.com/SchemaConversionTool/latest/userguide/CHAP_Source.Oracle.ToPostgreSQL.html)  [PostgreSQL \(AWS SCT 文件](https://docs.aws.amazon.com/SchemaConversionTool/latest/userguide/CHAP_Source.Oracle.ToPostgreSQL.html)) 中的建議。

## 先決條件和限制

#### 先決條件

- 作用中的 AWS 帳戶
- 確認您的環境已為 Aurora 做好準備,包括設定認證、權限和安全群組。如需詳細資訊,請參閱[為](https://docs.aws.amazon.com/AmazonRDS/latest/AuroraUserGuide/CHAP_SettingUp_Aurora.html)  [Amazon Aurora 設定環境](https://docs.aws.amazon.com/AmazonRDS/latest/AuroraUserGuide/CHAP_SettingUp_Aurora.html) (Aurora 文件)。
- 適用於甲骨文資料庫的來源亞馬遜 RDS,其中包含一個包含 VARCHAR2 (1) 資料的表格欄。
- 目標 Amazon Aurora 與 PostgreSQL 相容的資料庫執行個體。如需詳細資訊,請參閱[建立資料庫叢](https://docs.aws.amazon.com/AmazonRDS/latest/AuroraUserGuide/CHAP_GettingStartedAurora.CreatingConnecting.AuroraPostgreSQL.html#CHAP_GettingStarted.AuroraPostgreSQL.CreateDBCluster) [集和連線至 Aurora PostgreSQL 資料庫叢集上的資料庫](https://docs.aws.amazon.com/AmazonRDS/latest/AuroraUserGuide/CHAP_GettingStartedAurora.CreatingConnecting.AuroraPostgreSQL.html#CHAP_GettingStarted.AuroraPostgreSQL.CreateDBCluster) (Aurora 說明文件)。

#### 產品版本

- Amazon RDS for Oracle 文 12.1.0.2 或更高版本。
- AWS DMS 版本 3.1.4 或更新版本。如需詳細資訊,請參閱[使用 Oracle 資料庫做為 AWS DMS 的來](https://docs.aws.amazon.com/dms/latest/userguide/CHAP_Source.Oracle.html) [源](https://docs.aws.amazon.com/dms/latest/userguide/CHAP_Source.Oracle.html)和[使用 PostgreSQL 資料庫做為 AWS DMS 的目標 \(AWS DMS](https://docs.aws.amazon.com/dms/latest/userguide/CHAP_Target.PostgreSQL.html) 文件)。我們建議您使用最新版本 的 AWS DMS 以獲得最全面的版本和功能支援。
- AWS Schema Conversion Tool (AWS SCT) 1.0.632 版或更新版本。我們建議您使用最新版本的 AWS SCT 以獲得最全面的版本和功能支援。
- Aurora 支[援適用於 Aurora 與 PostgreSQL 相容的資料庫引擎版本 \(Aurora 文件\) 中列出的](https://docs.aws.amazon.com/AmazonRDS/latest/AuroraUserGuide/AuroraPostgreSQL.Updates.20180305.html)  [PostgreSQL](https://docs.aws.amazon.com/AmazonRDS/latest/AuroraUserGuide/AuroraPostgreSQL.Updates.20180305.html) 版本。

#### 架構

源, 技術, 堆棧

Amazon RDS for Oracle 數據庫實例

目標技術堆疊

Amazon Aurora 兼容資料庫執行個體

來源與目標架構

#### 工具

AWS 服務

• [Amazon Aurora PostgreSQL 相容版本](https://docs.aws.amazon.com/AmazonRDS/latest/AuroraUserGuide/Aurora.AuroraPostgreSQL.html)是全受管、符合 ACID 標準的關聯式資料庫引擎,可協助您設 定、操作和擴展 PostgreSQL 部署。

- [適用於甲骨文的 Amazon Relational Database Service 服務 \(Amazon RDS\)](https://docs.aws.amazon.com/AmazonRDS/latest/UserGuide/Welcome.html) 可協助您在 AWS 雲端 中設定、操作和擴展 Oracle 關聯式資料庫。
- [AWS Schema Conversion Tool \(AWS SCT\)](https://docs.aws.amazon.com/SchemaConversionTool/latest/userguide/CHAP_Welcome.html) 會自動將來源資料庫結構描述和大部分自訂程式碼轉換 為與目標資料庫相容的格式,藉此支援異質資料庫遷移。

#### 其他服務

- [Oracle SQL 開發人員是](https://docs.oracle.com/en/database/oracle/sql-developer/)一個整合式開發環境,可簡化傳統和雲端部署中 Oracle 資料庫的開發與管 理。在此模式中,您可以使用此工具連線到適用於 Oracle 資料庫執行個體的 Amazon RDS,並查詢 資料。
- [pgAdmin](https://www.pgadmin.org/docs/) 是一個開放原始碼的管理工具。它提供了一個圖形界面,可幫助您創建,維護和使用數據 庫對象。在此模式中,您可以使用此工具連接至 Aurora 資料庫執行個體並查詢資料。

史诗

#### 準備移轉

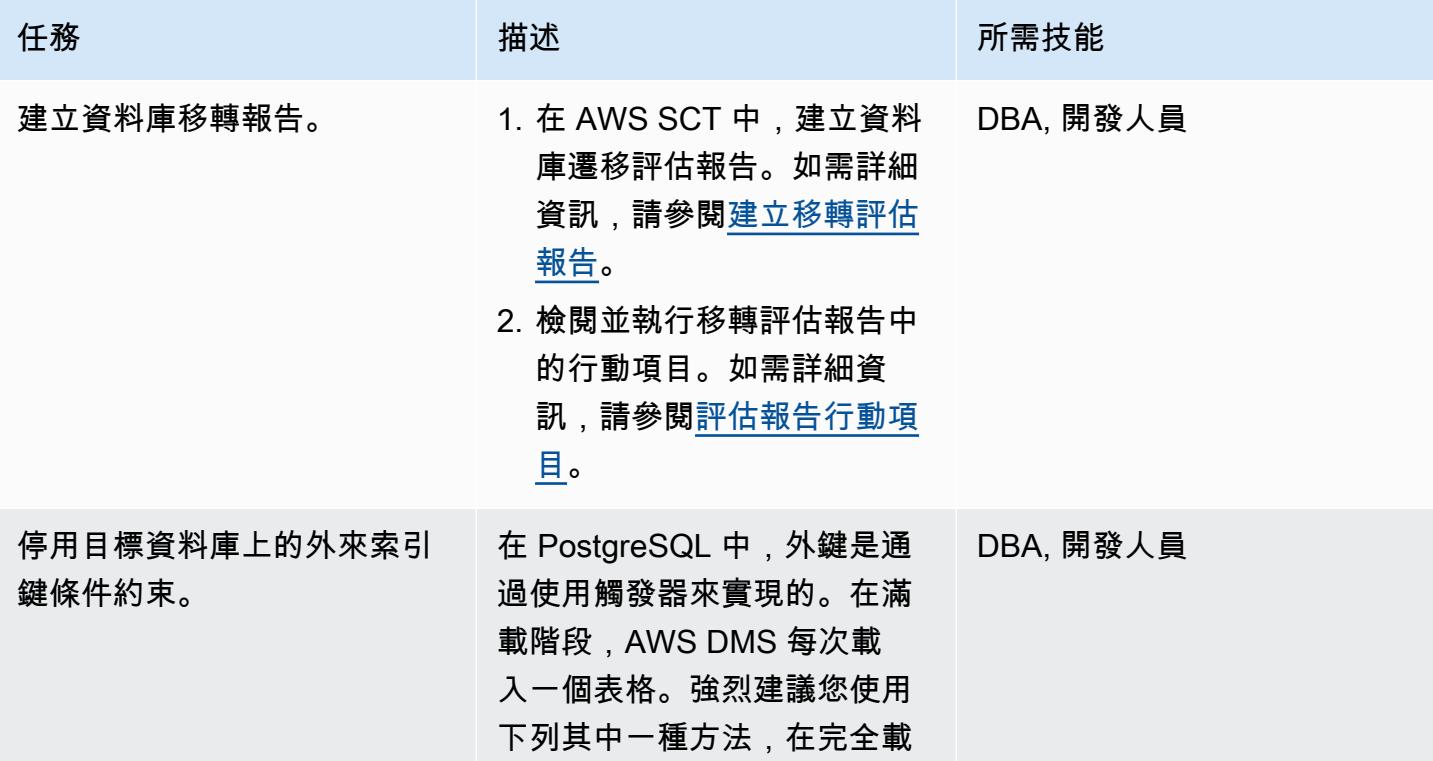

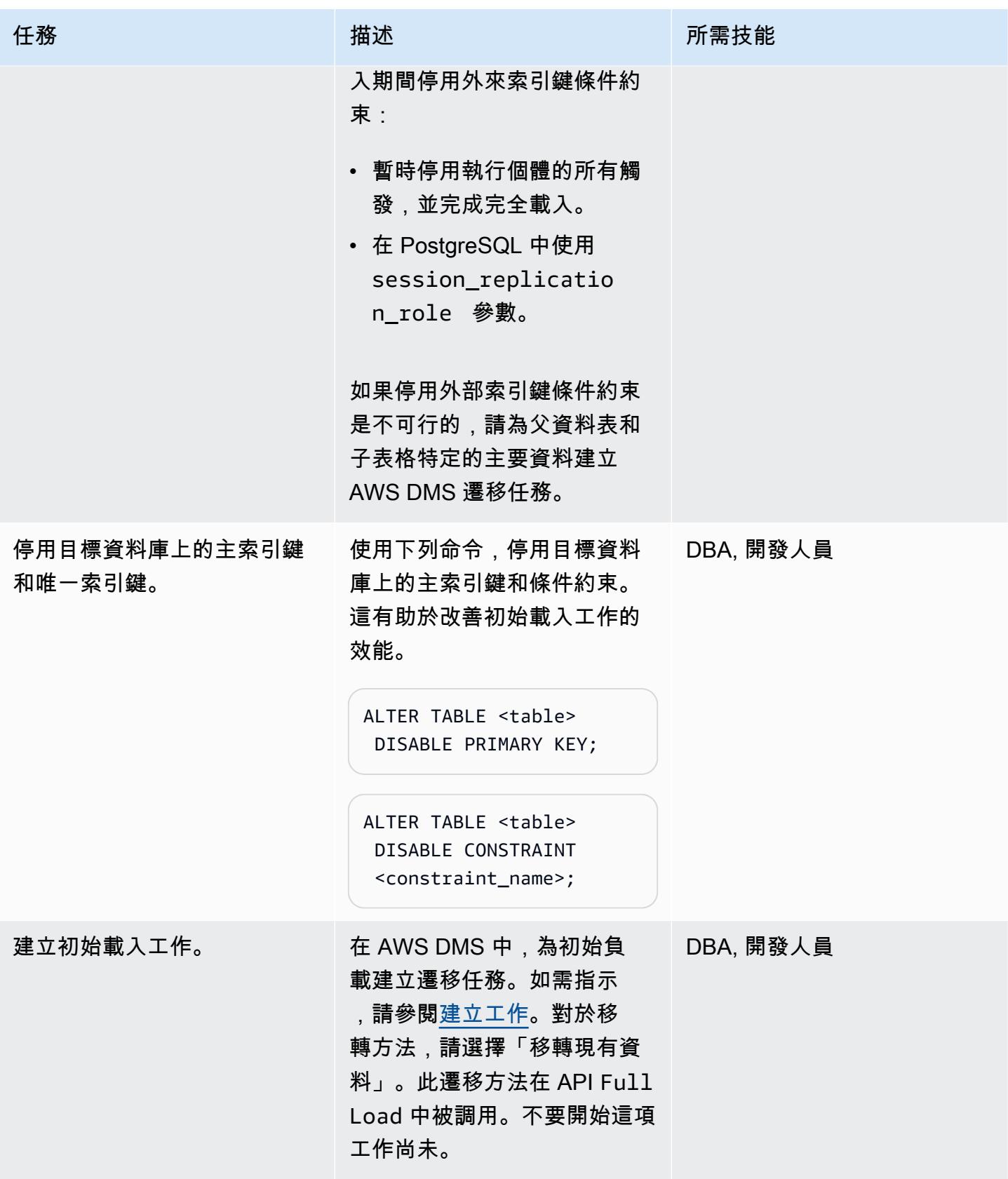

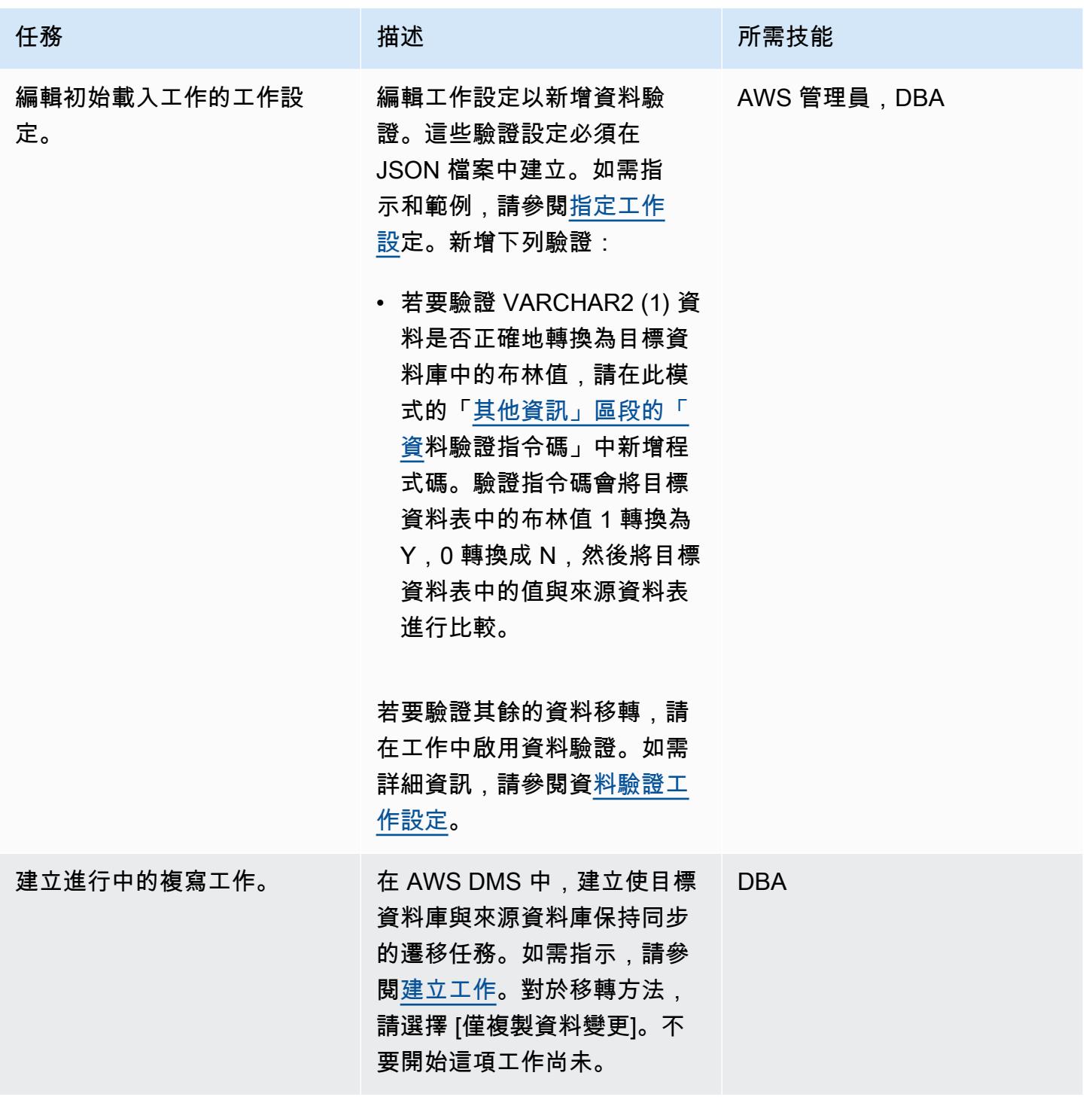

# 測試移轉工作

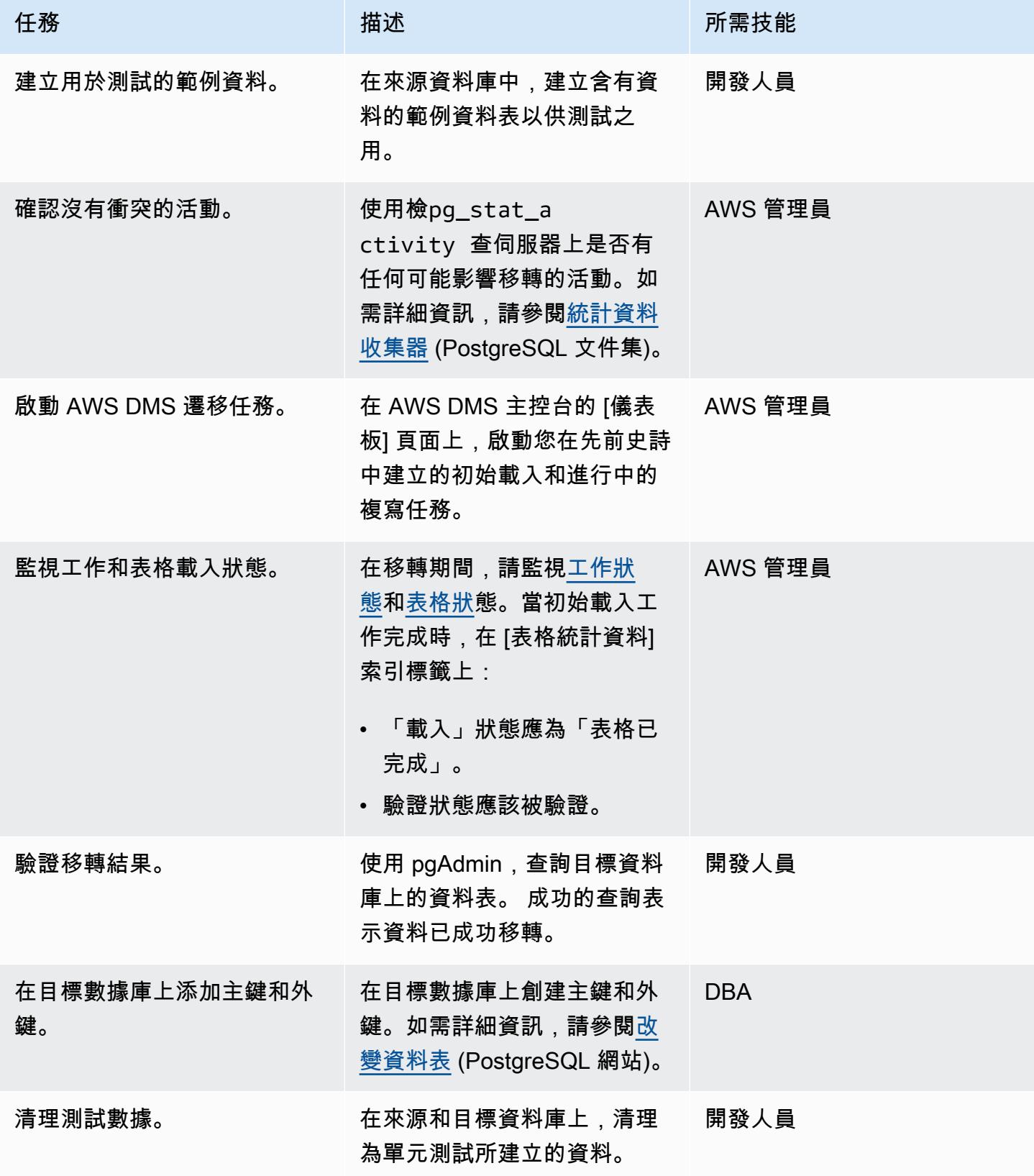

#### 切過

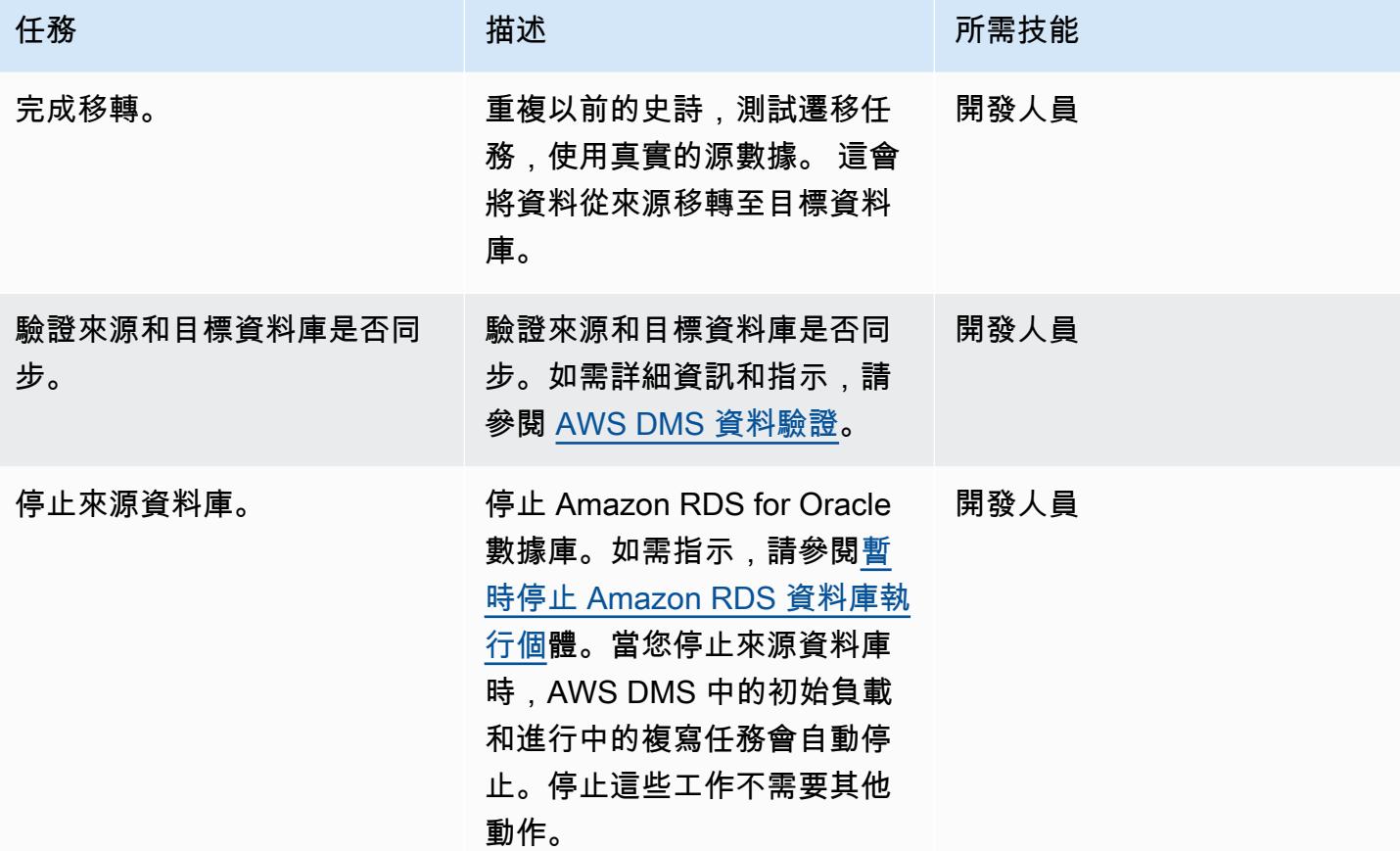

# 相關資源

#### AWS 參考資料

- [使用 AWS DMS 和 AWS SCT \(AWS Prescriptive Guidance\) 將甲骨文資料庫遷移至 Aurora](https://docs.aws.amazon.com/prescriptive-guidance/latest/patterns/migrate-an-oracle-database-to-aurora-postgresql-using-aws-dms-and-aws-sct.html)
- [將甲骨文轉換 Amazon RDS for PostgreSQL PostgreSQL 或 Amazon Aurora \(AWS SCT 文件](https://docs.aws.amazon.com/SchemaConversionTool/latest/userguide/CHAP_Source.Oracle.ToPostgreSQL.html))
- [AWS DMS 的運作方式](https://docs.aws.amazon.com/dms/latest/userguide/CHAP_Introduction.html) (AWS DMS 文件)

# 其他參考

- [布林型資料類](https://www.postgresqltutorial.com/postgresql-tutorial/postgresql-boolean/) PostgreSQL 件集)
- [Oracle 內建資料類型](https://docs.oracle.com/database/121/SQLRF/sql_elements001.htm#SQLRF30020) (Oracle 文件集)
- [pgAdmin](https://www.pgadmin.org/) (pgAdmin 網站)
- [SQL 開發人員](https://www.oracle.com/database/technologies/appdev/sql-developer.html) (甲骨文網站)

#### 教程和視頻

- [開始使用 AWS DMS](https://aws.amazon.com/dms/getting-started/)
- [開始使用 Amazon RDS](https://aws.amazon.com/rds/getting-started/)
- [AWS DMS 簡介](https://www.youtube.com/watch?v=ouia1Sc5QGo) (影片)
- [了解 Amazon RDS\(](https://www.youtube.com/watch?v=eMzCI7S1P9M)視頻)

#### <span id="page-2710-0"></span>其他資訊

#### 數據驗證腳本

以下數據驗證腳本將 1 轉換為 Y,將 0 轉換為 N。 這有助於成功完成 AWS DMS 任務並通過表格驗 證。

```
{
"rule-type": "validation",
"rule-id": "5",
"rule-name": "5",
"rule-target": "column",
"object-locator": {
"schema-name": "ADMIN",
"table-name": "TEMP_CHRA_BOOL",
"column-name": "GRADE"
},
"rule-action": "override-validation-function",
"target-function": "case grade when '1' then 'Y' else 'N' end" 
                }
```
指令碼中的case陳述式會執行驗證。如果驗證失敗,AWS DMS 會在目標資料庫執行個體的公 開 .awsdms\_validation\_v1 資料表中插入一筆記錄。此記錄包括資料表名稱、錯誤時間,以及來源和 目標資料表中不相符值的詳細資訊。

如果您未將此資料驗證指令碼新增至 AWS DMS 任務,且資料已插入目標資料表中,則 AWS DMS 任 務會將驗證狀態顯示為不匹配記錄。

在 AWS SCT 轉換期間,AWS DMS 遷移任務會將 VARCHAR2 (1) 資料類型的資料類型變更為布林 值,並在資料行上新增主索引鍵限制。"NO"

# <span id="page-2711-0"></span>在與 PostgreSQL 相容的 Aurora 中建立應用程式使用者和角色

#### 創建者:阿布舍克維爾瑪(AWS)

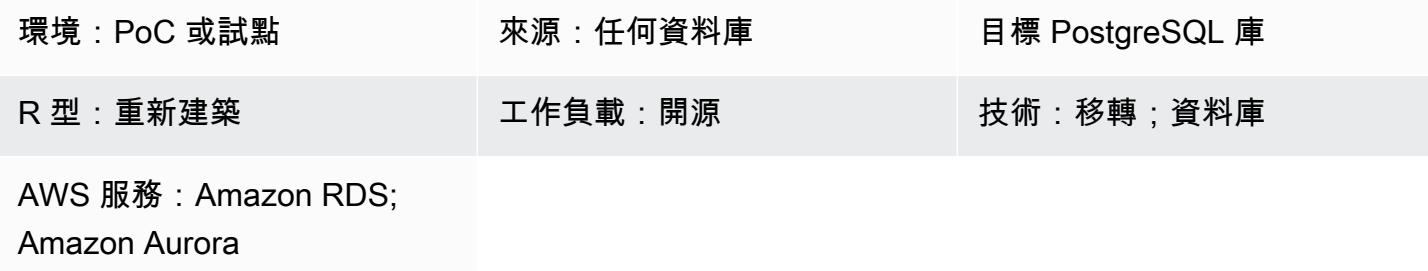

# Summary

當您移轉至 Amazon Aurora PostgreSQL 相容版本時,必須在與 Aurora PostgreSQL 相容的資料庫 中建立存在於來源資料庫上的資料庫使用者和角色。您可以使用兩種不同的方法,在相容於 Aurora PostgreSQL 中建立使用者和角色:

- 在目標中使用與來源資料庫中類似的使用者和角色。在這種方法中,會從來源資料庫擷取使用者和 角色的資料定義語言 (DDL)。然後,它們被轉換並應用到目標 Aurora PostgreSQL 兼容的數據庫。 例如,[使用 SQL 將使用者、角色和授權從 Oracle 對應到 PostgreSQL 的部落格文章涵蓋了使用從](https://aws.amazon.com/blogs/database/use-sql-to-map-users-roles-and-grants-from-oracle-to-postgresql)  [Oracle 來源](https://aws.amazon.com/blogs/database/use-sql-to-map-users-roles-and-grants-from-oracle-to-postgresql)資料庫引擎擷取的方式。
- 使用在開發、管理期間常用的標準化使用者和角色,以及在資料庫中執行其他相關作業。這包括唯 讀、讀取/寫入、開發、管理和由個別使用者執行的部署作業。

此模式包含在與 Aurora PostgreSQL 相容的使用者和角色建立所需的授權,以符合標準化使用者和角 色方法的需求。使用者和角色建立步驟與授與資料庫使用者最少權限的安全性原則一致。下表列出使用 者、他們對應的角色,以及他們在資料庫上的詳細資訊。

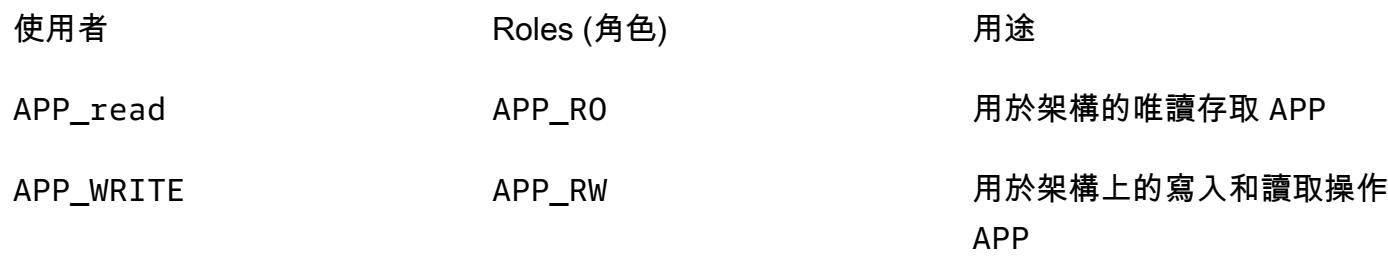

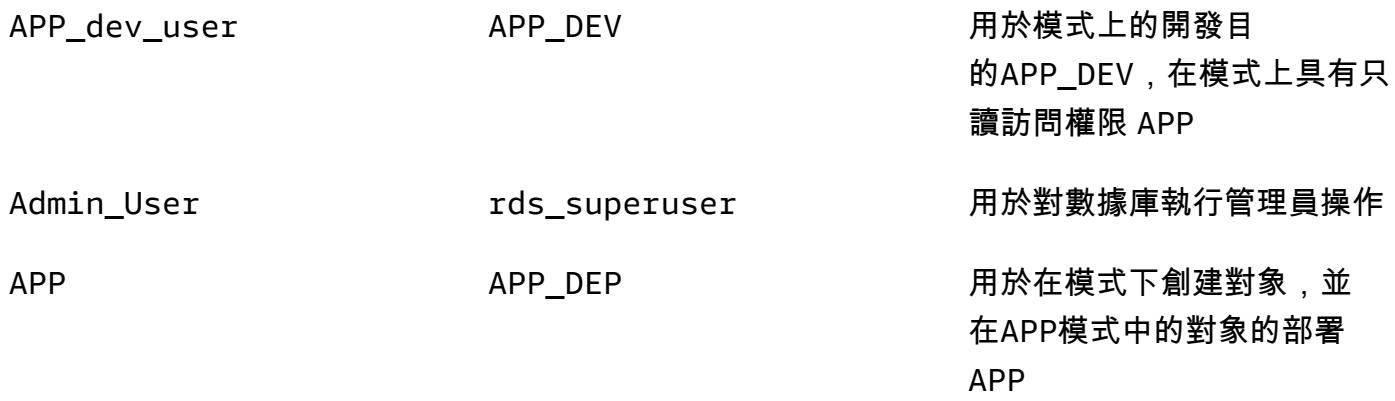

# 先決條件和限制

先決條件

- 有效的 Amazon Web Services (AWS) 帳戶
- 適用於 PostgreSQL 資料庫、Amazon Aurora 與 PostgreSQL 資料庫相容的版本資料庫或 Amazon Relational Database Service 服務 (Amazon RDS)

# 產品版本

• 所有 PostgreSQL

# 架構

源, 技術, 堆棧

• 任何資料庫

### 目標技術堆疊

• Amazon Aurora 郵政兼容

#### 目標架構

下圖顯示了與 Aurora PostgreSQL 相容的資料庫中的使用者角色和結構描述架構。

#### 自動化和規模

此模式包含使用者、角色和結構描述建立命令檔,您可以多次執行這些命令檔,而不會對來源或目標資 料庫的現有使用者造成任何影響。

#### 工具

AWS 服務

• [Amazon Aurora PostgreSQL 相容版本](https://docs.aws.amazon.com/AmazonRDS/latest/AuroraUserGuide/Aurora.AuroraPostgreSQL.html)是全受管、符合 ACID 標準的關聯式資料庫引擎,可協助您設 定、操作和擴展 PostgreSQL 部署。

#### 其他服務

- [psql](https://www.postgresql.org/docs/current/app-psql.html) 是一個以終端為基礎的前端工具,會隨每個 PostgreSQL 資料庫安裝一起安裝。它具有用於運 行 SQL,PL-PGSQL 和操作系統命令的命令行界面。
- [pgAdmin](https://www.pgadmin.org/) 是一個開放源代碼的管理工具。它提供了一個圖形界面,可幫助您創建,維護和使用數據 庫對象。

# 史诗

建立使用者和角色

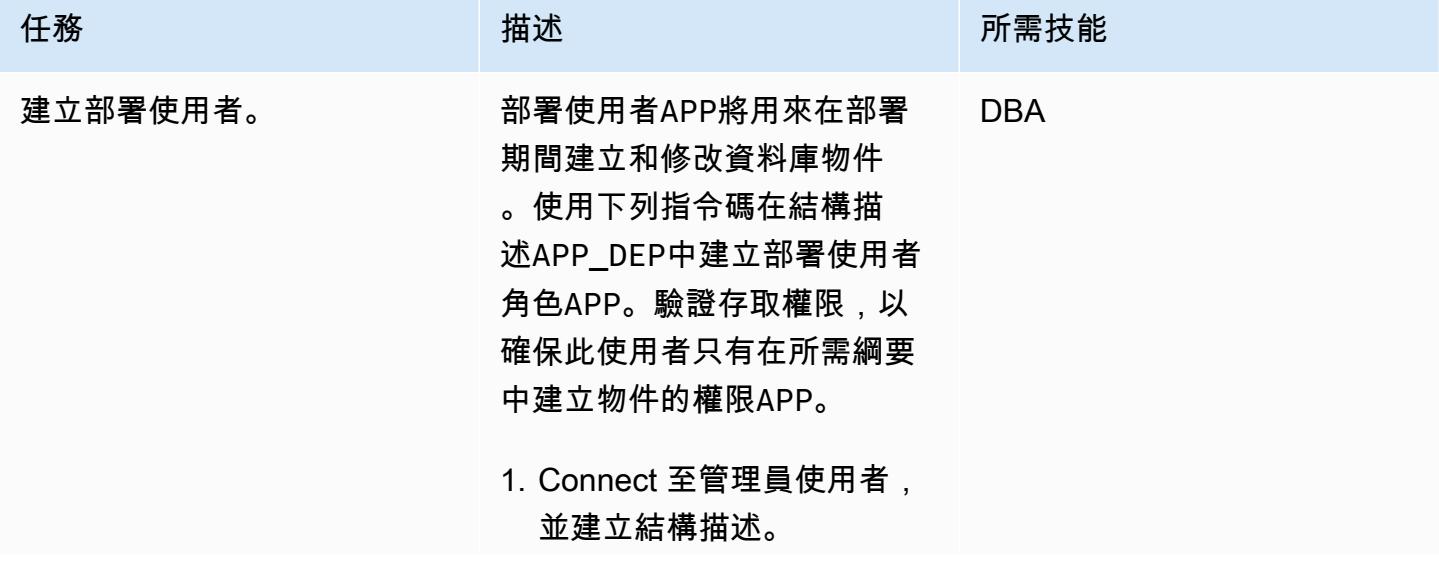

任務 描述 所需技能

CREATE SCHEMA APP;

2. 建立使用者。

```
CREATE USER APP WITH 
 PASSWORD <password 
>;
```
3. 建立角色。

```
CREATE ROLE APP_DEP ;
GRANT all on schema 
 APP to APP_DEP ;
GRANT USAGE ON SCHEMA 
 APP to APP_DEP ;
GRANT connect on 
 database <db_name> 
 to APP_DEP ;
GRANT APP_DEP to APP;
```
4. 若要測試權限,請連線至表 格APP並建立表格。

```
set search_path to 
 APP;
SET
CREATE TABLE test(id 
 integer ) ;
CREATE TABLE
```
5. 檢查權限。

```
select schemaname , 
 tablename , tableowne 
r from pg_tables 
 where tablename like 
 'test' ;
schemaname 
  | tablename | 
  tableowner
```
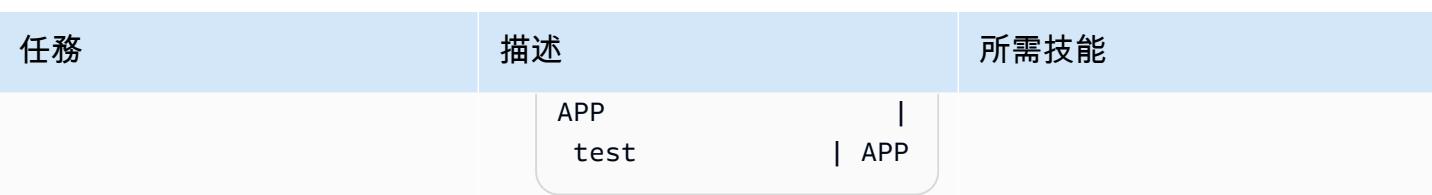

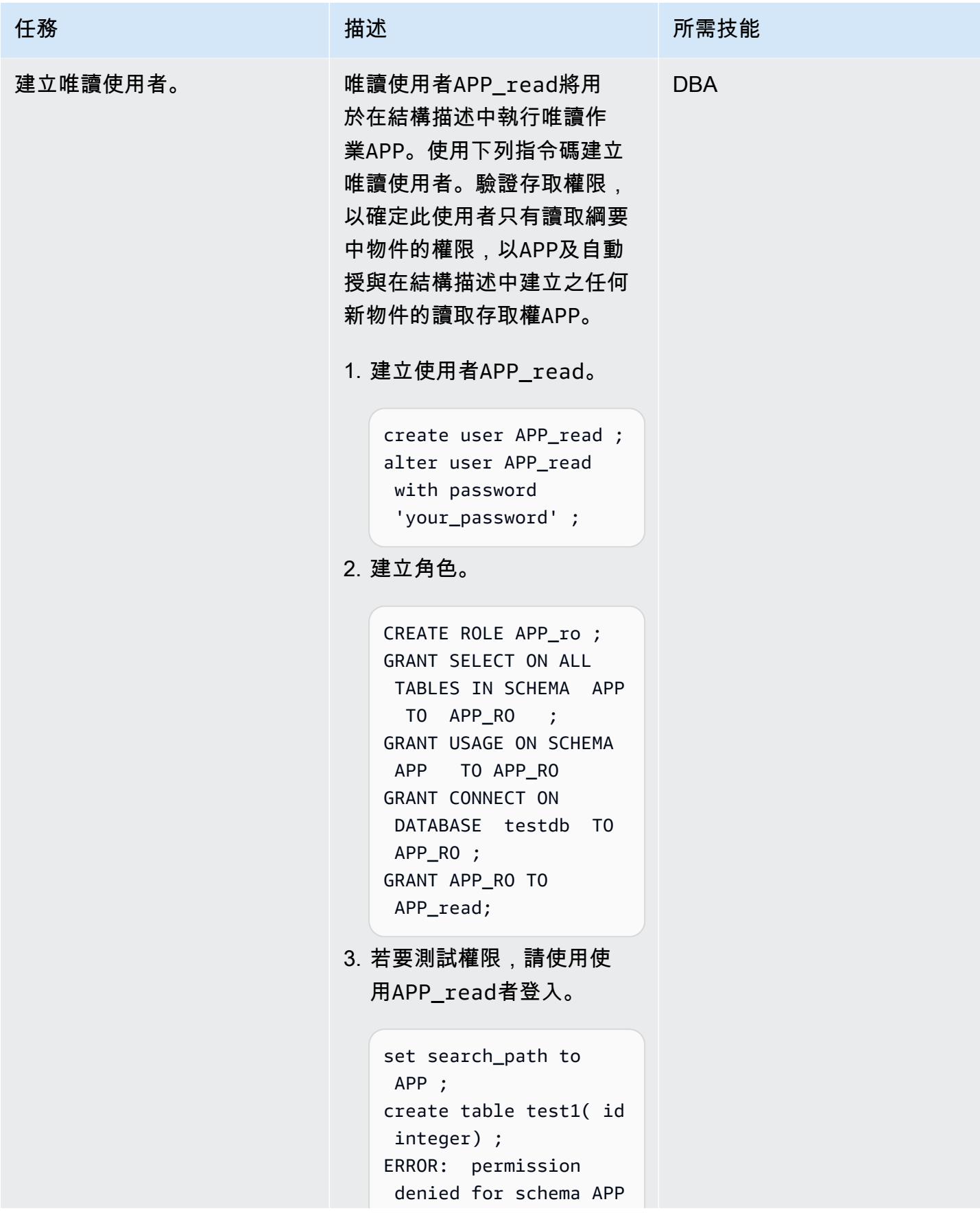

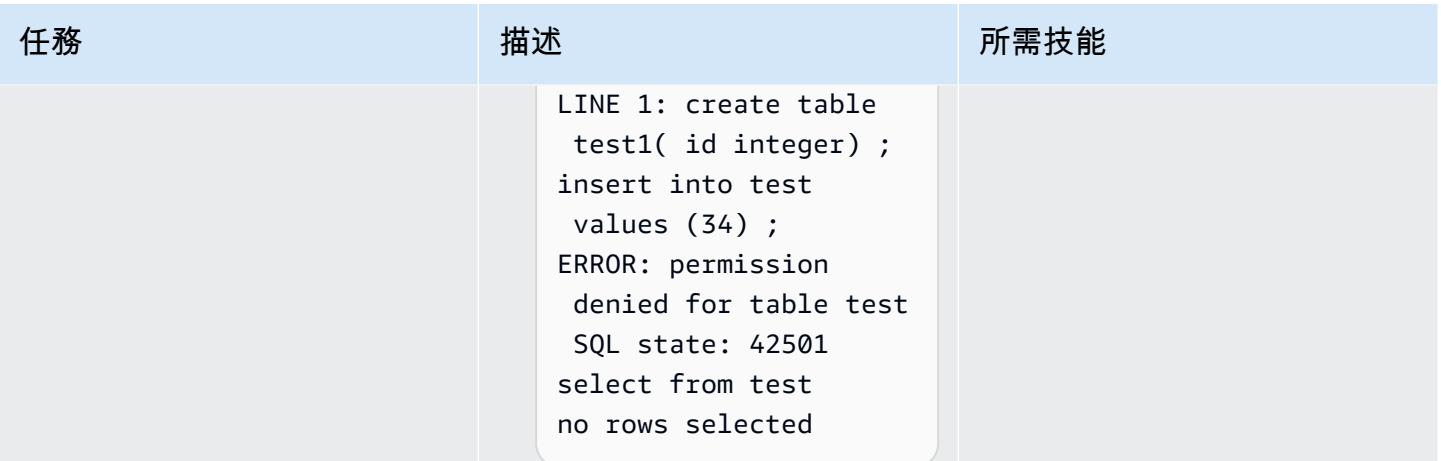

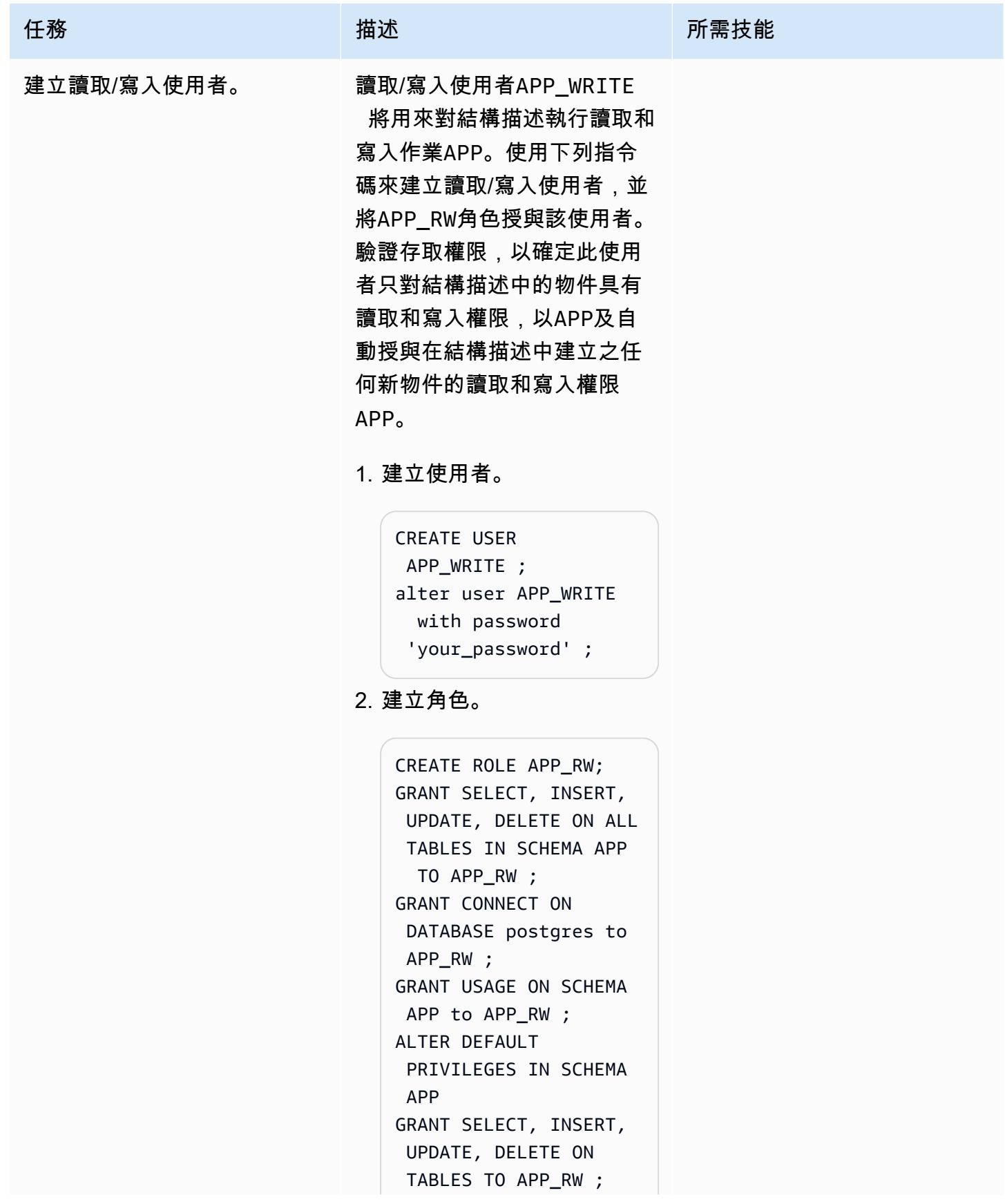

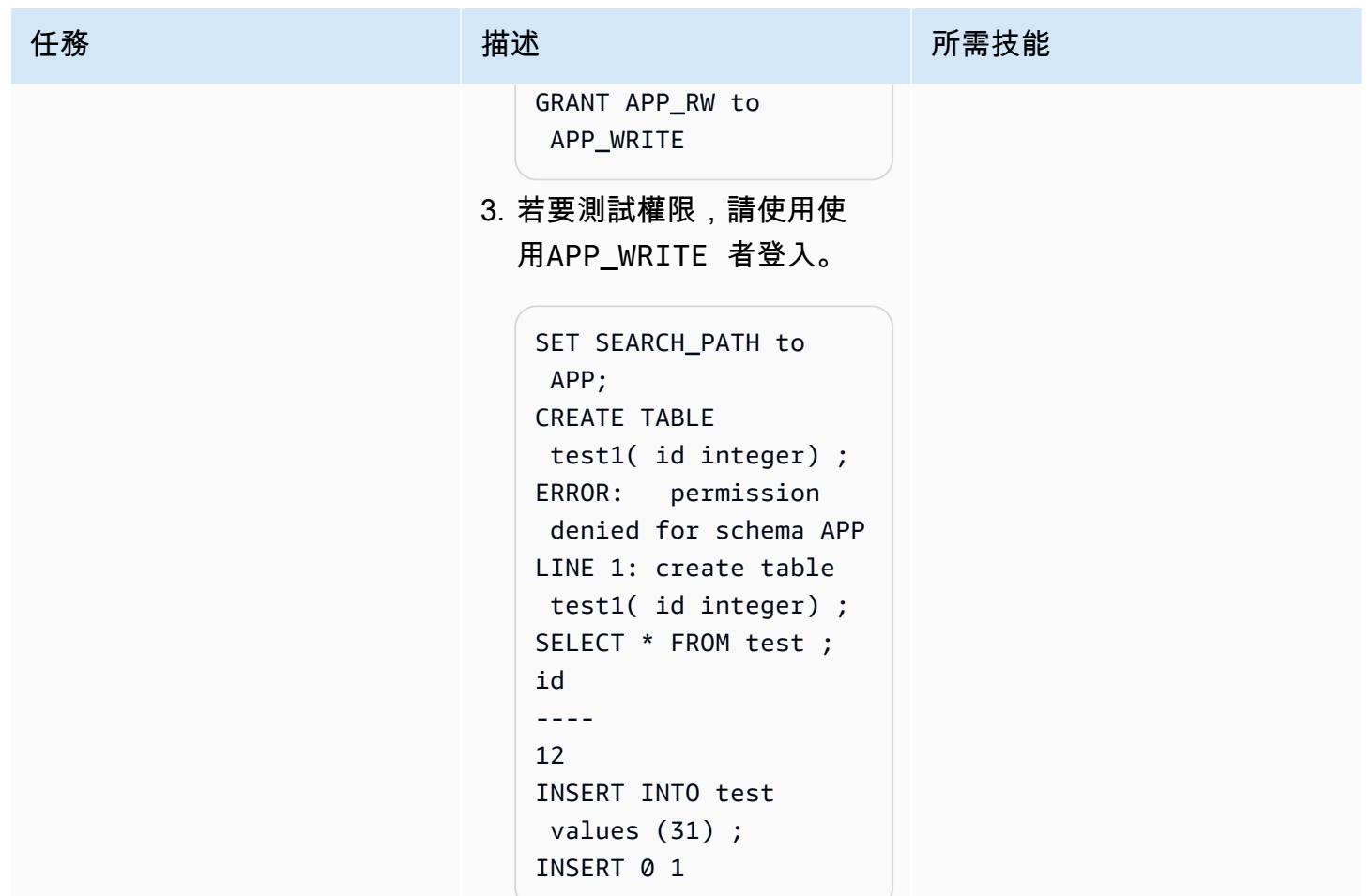

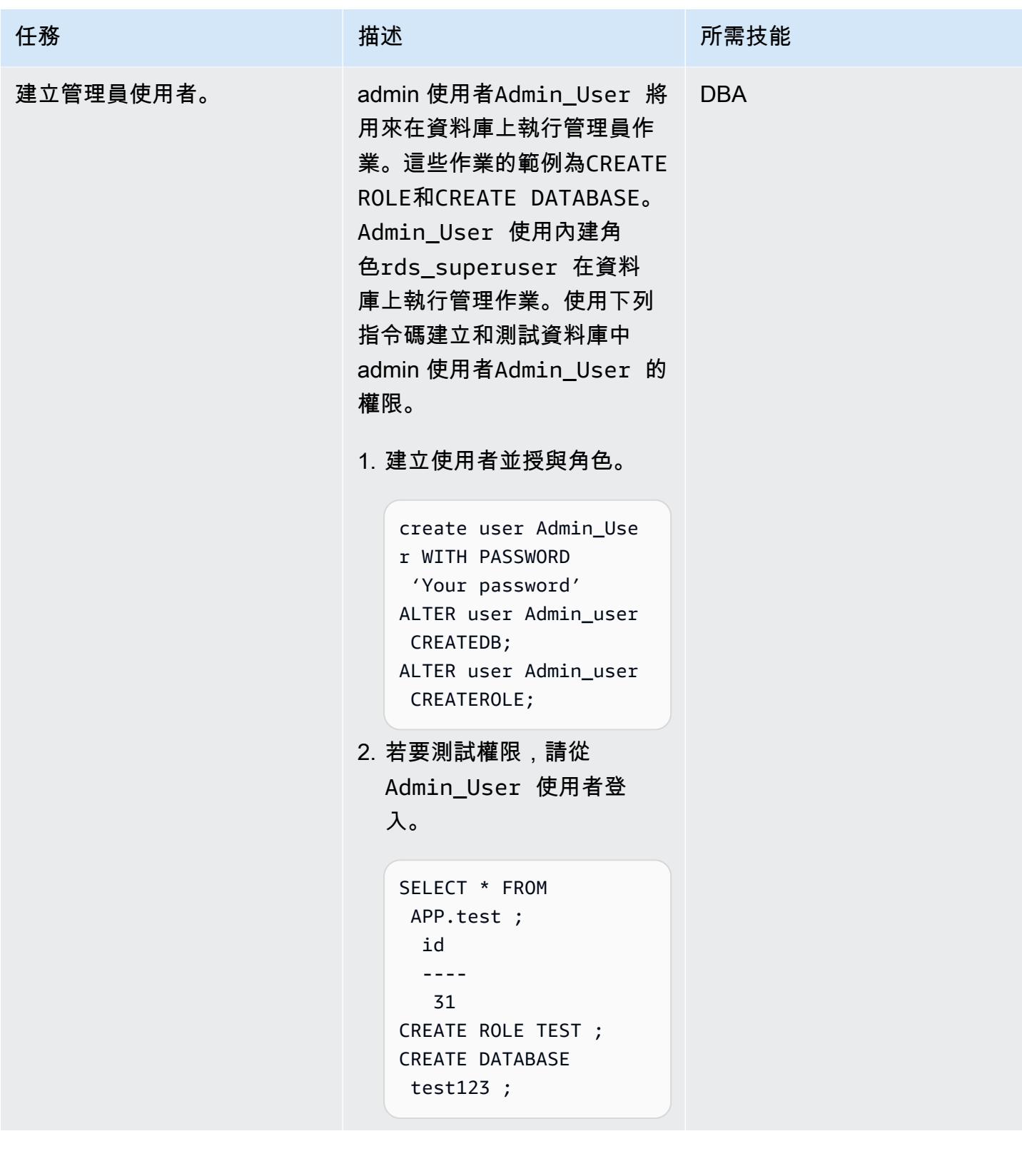

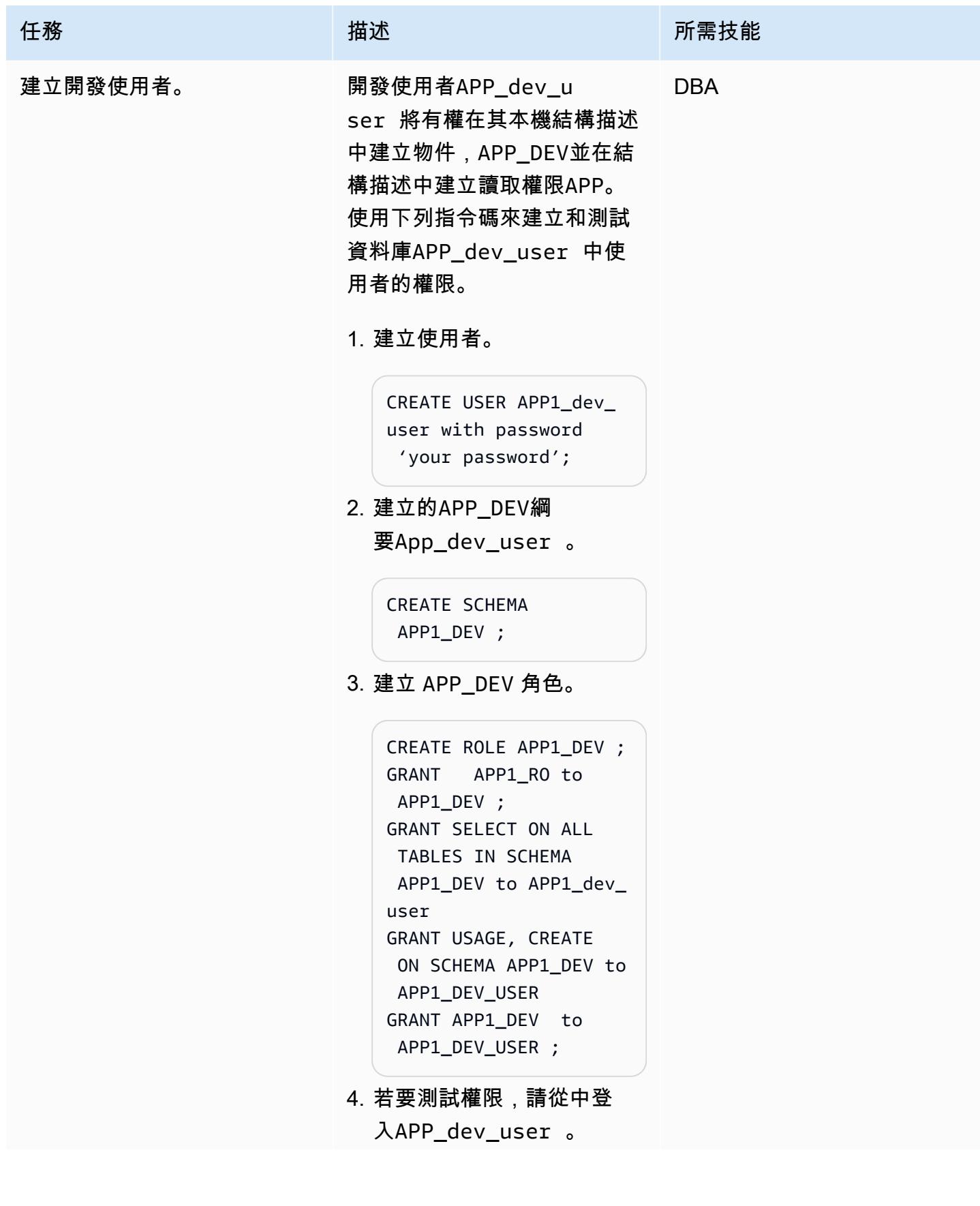

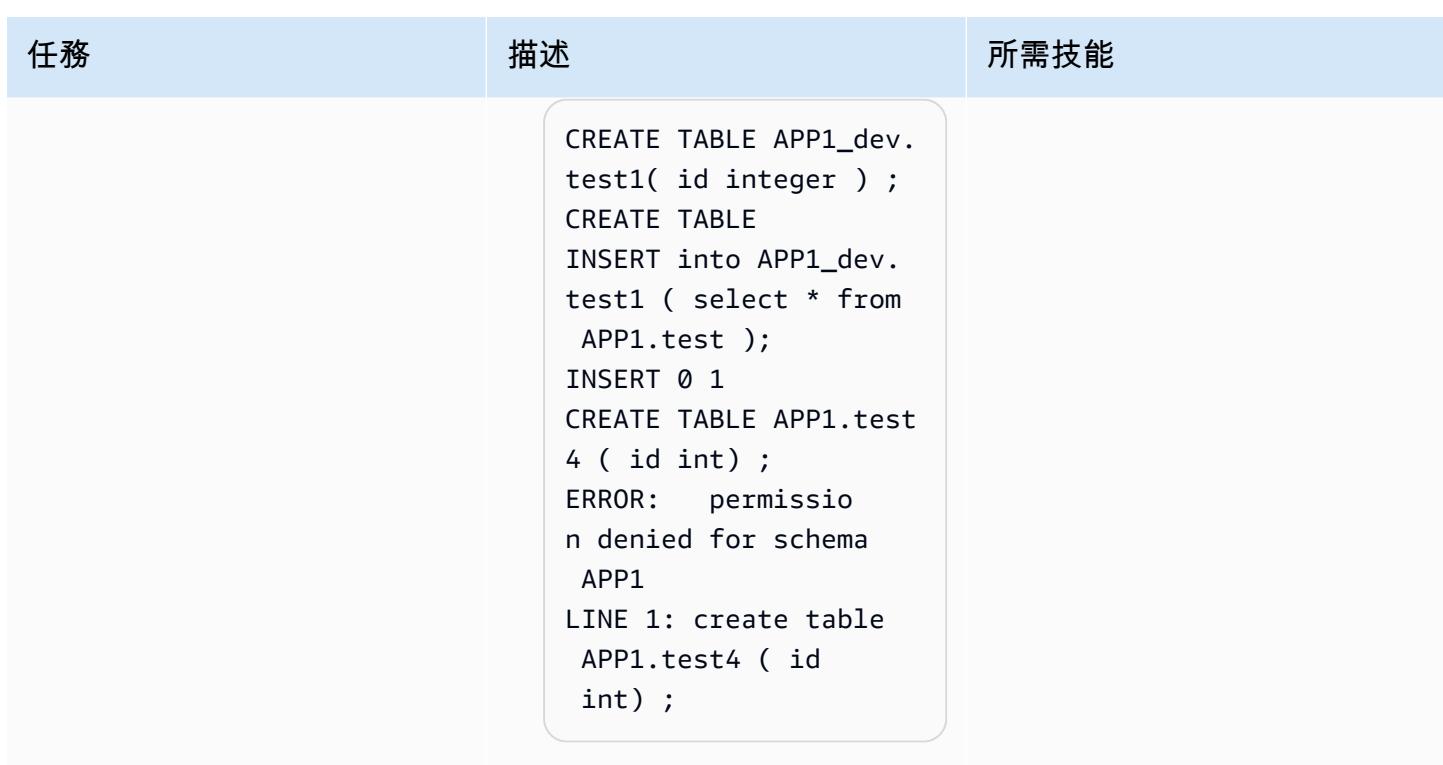

# 相關資源

PostgreSQL 件

- [建立角色](https://www.postgresql.org/docs/9.1/sql-createrole.html)
- [建立使用者](https://www.postgresql.org/docs/8.0/sql-createuser.html)
- [預定義角色](https://www.postgresql.org/docs/14/predefined-roles.html)

# 其他資訊

PostgreSQL 14 增強功能

PostgreSQL 14 提供了一組預先定義的角色,可以訪問某些常用的特權功能和信息。管理員(包括具 有CREATE ROLE權限的角色)可以將這些角色或其他角色授與使用者,讓他們能夠存取指定的權能和 資訊。

管理員可以使用GRANT命令將這些角色的存取權授與使用者。例如,若要將pg\_signal\_backend角 色授與Admin\_User,您可以執行下列命令。

GRANT pg\_signal\_backend TO Admin\_User;

該pg\_signal\_backend角色旨在允許管理員啟用受信任的非超級用戶角色將信號發送到其他後端。 如需詳細資訊,請參閱 [PostgreSQL 14](https://www.postgresql.org/docs/14/predefined-roles.html) 增強功能。

#### 微調存取

在某些情況下,可能需要為使用者提供更精細的存取權 (例如,以表格為基礎的存取或以資料行為基 礎的存取)。在這種情況下,您可以建立其他角色,將這些權限授與使用者。如需詳細資訊,請參閱 [PostgreSQL 撥款](https://www.postgresql.org/docs/8.4/sql-grant.html)。

# <span id="page-2724-0"></span>使用與 PostgreSQL 相容的 Aurora 全球資料庫來模擬甲骨文 DR

#### 由 HariKrishna 博加達 (AWS) 創建

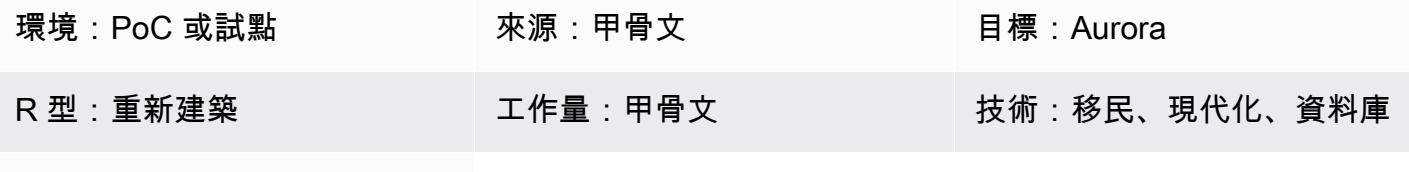

AWS 服務:Amazon Aurora

#### **Summary**

企業災難復原 (DR) 的最佳做法基本上包括設計和實作容錯的硬體和軟體系統,以便在災難中存活 (業務持續性) 和恢復正常作業 (恢復業務),只需最少的干預,理想情況下也不會遺失資料。建置容錯環 境以滿足企業災難復原目標既昂貴又耗時,而且需要企業的堅定承諾。

與任何其他保護 Oracle 資料的方法相比,Oracle 資料庫提供了三種不同的 DR 方法,可提供最高層級 的資料保護和可用性。

- Oracle 零資料遺失復原應用裝置
- Oracle Active Data Guard
- 甲骨文 GoldenGate

此模式提供了一種使用 Amazon Aurora 全球數據庫模擬甲骨 GoldenGate 文 DR 的方法。參考架構在 三個 AWS 區域中使 GoldenGate 用 Oracle 進行災難復原。該模式會逐步將來源架構重新平台轉換為 以 Amazon Aurora PostgreSQL 相容版本為基礎的雲端原生 Aurora 全球資料庫。

Aurora 全域資料庫專為具有全球覆蓋量的應用程式所設計 單一 Aurora 資料庫可跨越多個 AWS 區域, 最多具有五個次要區域。Aurora 全域資料庫提供下列功能:

- 實體儲存層級複寫
- 低延遲全域讀取
- 從全區域停機時快速進行災難復原
- 快速跨區域遷移
- 跨區域的低複寫延遲
- L ittle-to-no 效能對資料庫的影響

如需 Aurora 全球資料庫功能和優點的詳細資訊,請參閱[使用 Amazon Aurora 全域資料庫。](https://docs.aws.amazon.com/AmazonRDS/latest/AuroraUserGuide/aurora-global-database.html#aurora-global-database-overview)如需意外 和受管容錯移轉的詳細資訊,請參閱在 [Amazon Aurora 全球資料庫中使用容錯移轉。](https://docs.aws.amazon.com/AmazonRDS/latest/AuroraUserGuide/aurora-global-database-disaster-recovery.html#aurora-global-database-failover)

#### 先決條件和限制

先決條件

- 有效的 AWS 帳戶
- 適用於應用程式連線的 Java 資料庫連線能力 (JDBC) PostgreSQL 驅動程式
- 以亞馬遜 Aurora PostgreSQL 相容版本為基礎的極光全球資料庫
- 甲骨文實際應用程式叢集 (RAC) 資料庫移轉至 Aurora 全球資料庫,以相容 Aurora PostgreSQL 為 基礎

Aurora 全球資料庫的局限性

- 並非所有 AWS 區域都提供 Aurora 全球資料庫。如需支援的區域清單,請參閱使用 [Aurora](https://docs.aws.amazon.com/AmazonRDS/latest/AuroraUserGuide/Concepts.Aurora_Fea_Regions_DB-eng.Feature.GlobalDatabase.html#Concepts.Aurora_Fea_Regions_DB-eng.Feature.GlobalDatabase.apg)  [PostgreSQL 的 Aurora 全域資料庫](https://docs.aws.amazon.com/AmazonRDS/latest/AuroraUserGuide/Concepts.Aurora_Fea_Regions_DB-eng.Feature.GlobalDatabase.html#Concepts.Aurora_Fea_Regions_DB-eng.Feature.GlobalDatabase.apg)。
- 如需 Aurora 全域資料庫不受支援的功能以及其他限制的相關資訊,請參閱 [Amazon Aurora 全域資](https://docs.aws.amazon.com/AmazonRDS/latest/AuroraUserGuide/aurora-global-database.html#aurora-global-database.limitations) [料庫的限制](https://docs.aws.amazon.com/AmazonRDS/latest/AuroraUserGuide/aurora-global-database.html#aurora-global-database.limitations)。

#### 產品版本

• Amazon Aurora 版 — 兼容版本 10.14 或更高版本

### 架構

源, 技術, 堆棧

- 四節點資料庫
- 甲骨文 GoldenGate

#### 來源架構

下圖顯示三個叢集,其中包含四個節點 Oracle RAC,位於使用 Oracle 複寫的不同 AWS 區域。 **GoldenGate** 

#### 目標技術堆疊

• 以 Aurora PostgreSQL 為基礎的三個叢集 Amazon Aurora 全球資料庫,主要區域中有一個叢集,在 不同的次要區域有兩個叢集

#### 目標架構

# 工具

AWS 服務

- [Amazon Aurora PostgreSQL 相容版本](https://docs.aws.amazon.com/AmazonRDS/latest/AuroraUserGuide/Aurora.AuroraPostgreSQL.html)是全受管、符合 ACID 標準的關聯式資料庫引擎,可協助您設 定、操作和擴展 PostgreSQL 部署。
- [Amazon Aurora 全球資料庫橫](https://docs.aws.amazon.com/AmazonRDS/latest/AuroraUserGuide/aurora-global-database.html)跨多個 AWS 區域,提供低延遲的全球讀取,並從可能影響整個 AWS 區域的罕見中斷中斷提供快速復原。

# 史诗

#### 新增含讀取器資料庫執行個體

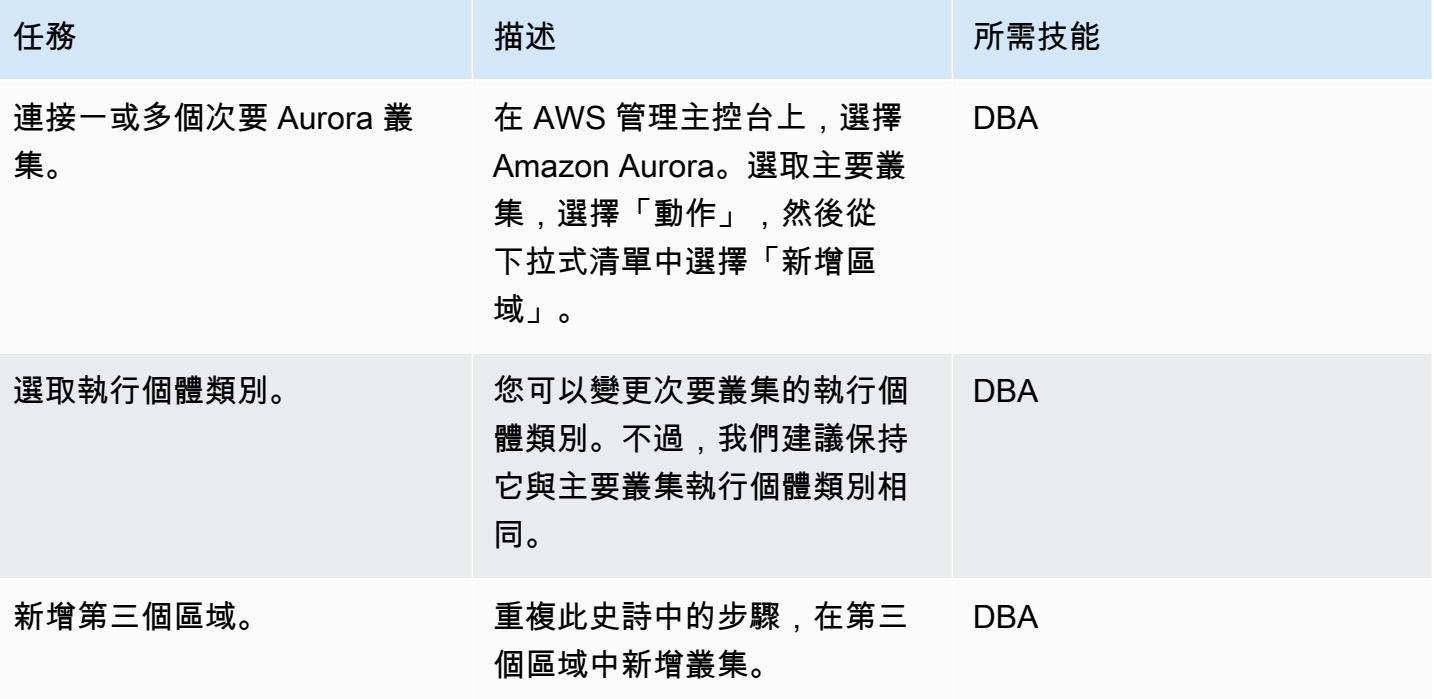

# 容錯移轉 Aurora 全域資料庫

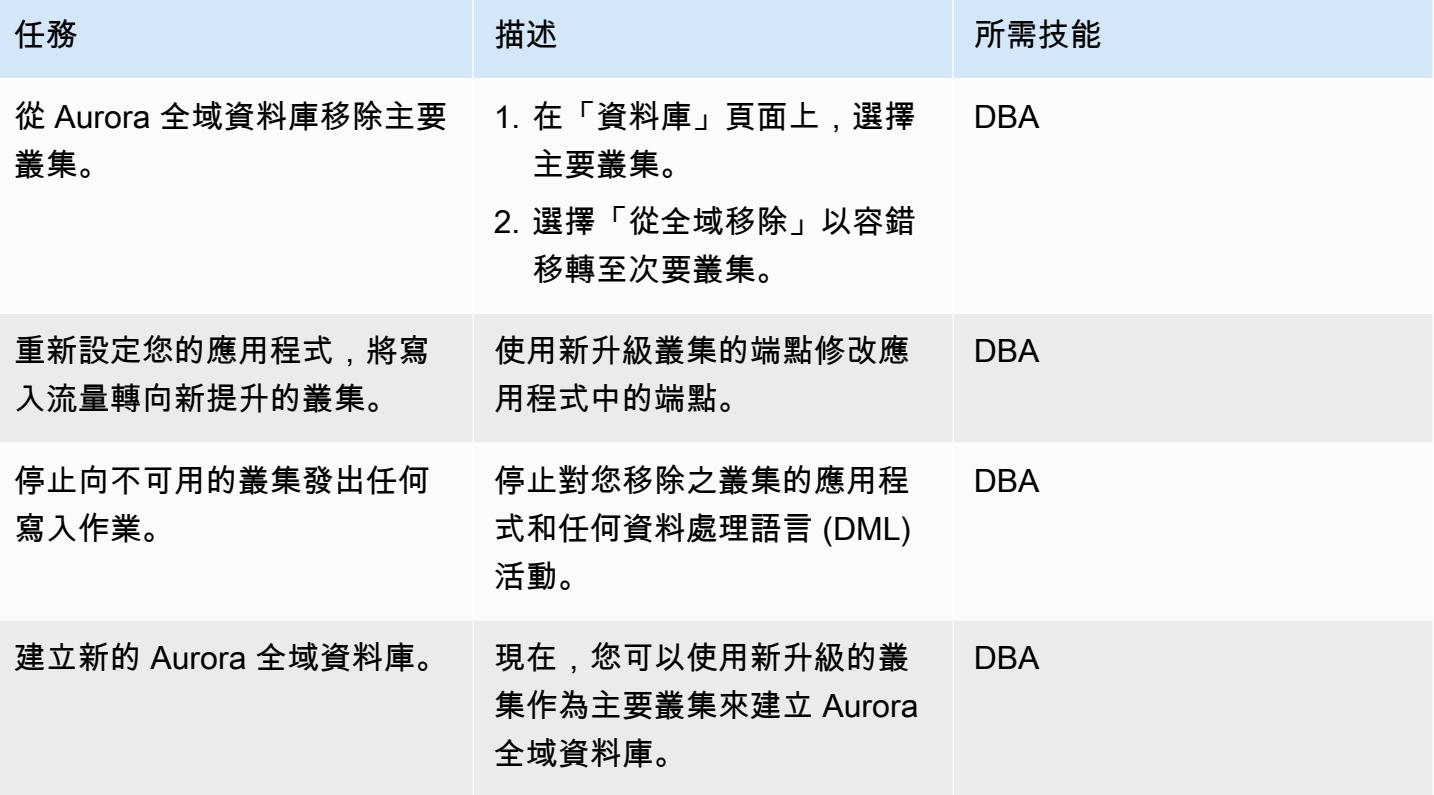

啟動主要叢集

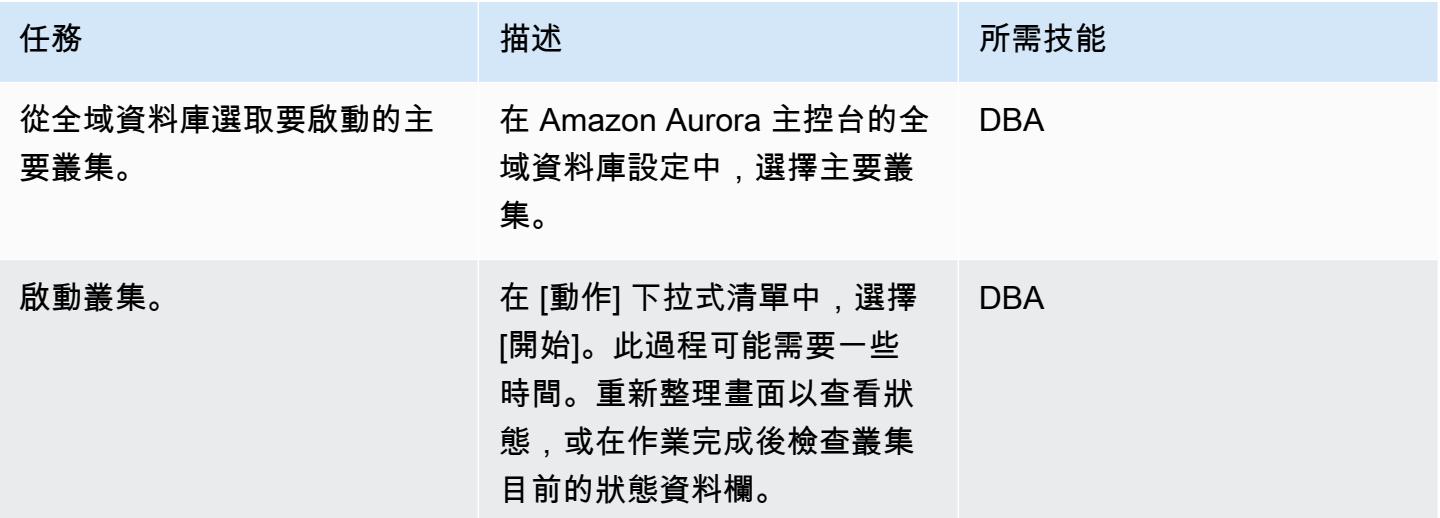

### 清理資源

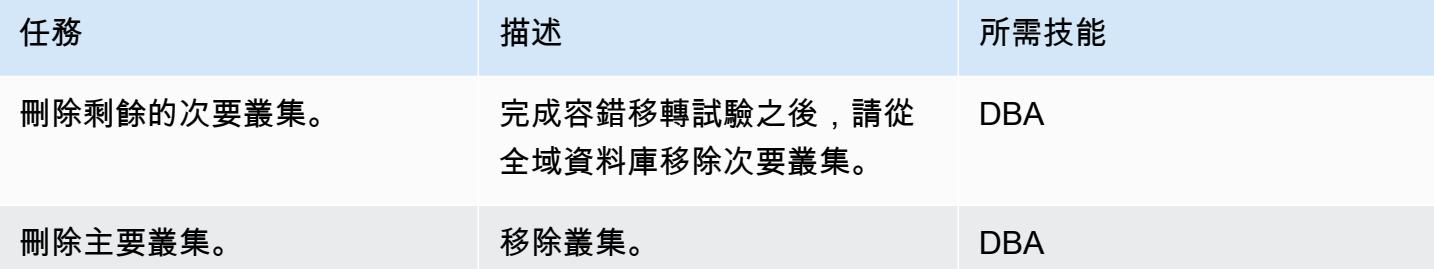

# 相關資源

- [使用 Amazon Aurora 全球數據](https://docs.aws.amazon.com/AmazonRDS/latest/AuroraUserGuide/aurora-global-database.html#aurora-global-database-detaching)
- [使用亞馬遜 Aurora 全球資料庫的極光 PostgreSQL 災難復原解決方案](https://aws.amazon.com/blogs/database/aurora-postgresql-disaster-recovery-solutions-using-amazon-aurora-global-database/) (部落格文章

# <span id="page-2729-0"></span>使用 Amazon RDS for Oracle 文 SQL 開發人員和 AWS SCT 從亞馬遜 RDS 向亞馬遜 RDS

創建者:皮尼什辛格爾(AWS)

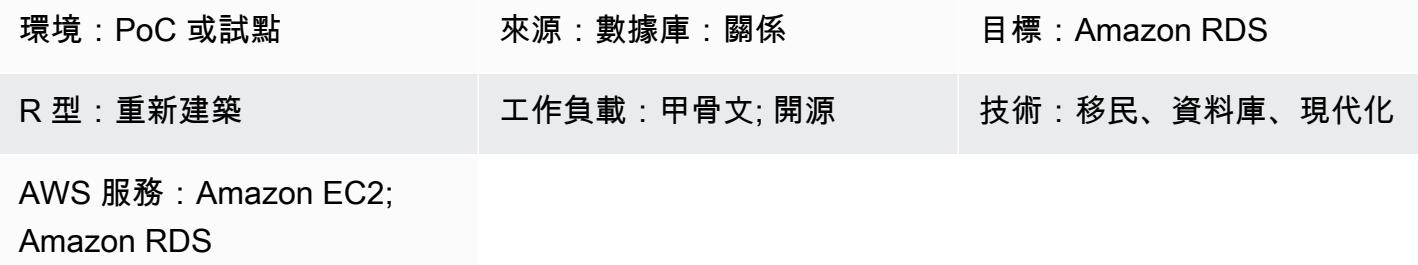

### **Summary**

許多移轉策略和方法會分多個階段執行,這些階段可持續數调到數個月。在此期間,您可能會因為要移 轉至 PostgreSQL 資料庫執行個體的來源 Oracle 資料庫執行個體進行修補或升級而發生延遲。若要避 免這種情況,建議您將剩餘的 Oracle 資料庫程式碼以遞增方式移轉至 PostgreSQL 資料庫程式碼。

此模式為多 TB 的 Oracle 資料庫執行個體提供不停機的增量移轉策略,該執行個體在初始移轉後執行 了大量交易,且必須移轉至 PostgreSQL 資料庫。您可以使用此模式的 step-by-step 方法,將適用於 Oracle 資料庫執行個體的 Amazon 關聯式資料庫服務 (Amazon RDS) 逐步遷移到 Amazon RDS for PostgreSQL 資料庫執行個體,而無需登入 Amazon Web Services (AWS) 管理主控台。

此模式使用 [「Oracle SQL 開發人員](https://www.oracle.com/database/technologies/appdev/sqldeveloper-landing.html)」來尋找來源 Oracle 資料庫中兩個結構描述之間的差異。然後, 您可以使用 AWS 結構描述轉換工具 (AWS SCT),將 Amazon RDS for Oracle 文資料庫結構描述物件 轉換為亞馬遜 RDS 資料庫結構描述物件。然後,您可以在 Windows 命令提示字元中執行 Python 指令 碼,為來源資料庫物件的累加式變更建立 AWS SCT 物件。

附註:在移轉生產工作負載之前,建議您在測試或非生產環境中針對此模式的方法執行概念驗證 (PoC)。

先決條件和限制

先決條件

- 作用中的 AWS 帳戶
- 適用於甲骨文資料庫執行個體的現有 Amazon RDS。
- 現有的亞馬遜 RDS 資料庫執行個體。
- 使用適用於甲骨文和 PostgreSQL 資料庫引擎的 JDBC 驅動程式安裝和設定 AWS SCT。如需這方[面](https://docs.aws.amazon.com/SchemaConversionTool/latest/userguide/CHAP_Installing.html#CHAP_Installing.JDBCDrivers) [的詳細資訊,請參閱](https://docs.aws.amazon.com/SchemaConversionTool/latest/userguide/CHAP_Installing.html#CHAP_Installing.JDBCDrivers) [AWS SCT 文件中的安裝 AWS SC](https://docs.aws.amazon.com/SchemaConversionTool/latest/userguide/CHAP_Installing.html#CHAP_Installing.Procedure)[T 和安裝所需的資料庫驅動程式](https://docs.aws.amazon.com/SchemaConversionTool/latest/userguide/CHAP_Installing.html#CHAP_Installing.JDBCDrivers)。
- 甲骨文 SQL 開發人員,安裝和配置。如需這方面的詳細資訊,請參閱 [Oracle SQL 開發人員說](https://www.oracle.com/database/technologies/appdev/sqldeveloper-landing.html)明文 件。
- 該incremental-migration-sct-sql.zip文件(附件),下載到您的本地計算機。

#### 限制

- 適用於 Oracle 資料庫的來源 Amazon RDS 執行個體的最低需求為:
	- 甲骨文 10.2 及更新版本(適用於 10.x 版)、11g(版本 11.2.0.3.v1 及更高版本)和最高 12.2 版 本,以及 18c(適用於企業版、標準版、標準版和標準二版)
- 適用於 PostgreSQL 資料庫執行個體的目標 Amazon RDS 資料庫執行個體的最低需求為:
	- 版本 9.4 及更新版本 (適用於版本 9.x)、10.x 及 11.x 版
- 此模式使用 Oracle SQL 開發人員。如果您使用其他工具尋找和匯出結構描述差異,結果可能會有所 不同。
- Oracle [SQL 開發人員產生的 SQL 指令碼可](https://docs.oracle.com/database/121/AEUTL/sql_rep.htm#AEUTL191)能會引發轉換錯誤,這表示您必須執行手動移轉。
- 如果 AWS SCT 來源和目標測試連線失敗,請務必為虛擬私有雲端 (VPC) 安全群組設定 JDBC 驅動 程式版本和輸入規則,以接受傳入流量。

#### 產品版本

- 適用於甲骨文資料庫執行個體的亞馬遜 RDS 版本 12.1.0.2(版本 10.2 及更新版本)
- Amazon RDS for PostgreSQL 行個體 11.5 版 (9.4 版及更新版本)
- 甲骨文 SQL 開發人員 19.1 版及更新版本
- AWS SCT 版本 1.0.632 及更新版本

#### 架構

#### 源, 技術, 堆棧

#### 目標技術堆疊

• Amazon RDS for PostgreSQL 行個體

#### 來源與目標架構

下圖顯示將 Amazon RDS for Oracle 文資料庫執行個體遷移到 Amazon RDS for PostgreSQL 的資料 庫執行個體。

此圖表顯示下列移轉工作流程:

- 1. 開啟「Oracle SQL 開發人員」,並連線至來源和目標資料庫。
- 2. 產[生差異報告](https://docs.oracle.com/cd/E93130_01/rules_palette/Content/Diff%20Reports/Detailed_Diff_Reports.htm),然後產生結構描述差異物件的 SQL 指令碼檔案。如需有關差異報告的<u>詳細資訊,請</u> [參閱 Oracle 文件中的詳細差異報告](https://docs.oracle.com/cd/E93130_01/rules_palette/Content/Diff%20Reports/Detailed_Diff_Reports.htm)。
- 3. 設定 AWS SCT 並執行 Python 程式碼。
- 4. SQL 腳本文件從甲骨文轉換為 PostgreSQL。
- 5. 在目標 PostgreSQL 資料庫執行個體上執行 SQL 指令碼檔案。

#### 自動化和規模

您可以通過在單個程序中向 Python 腳本中添加多個功能的其他參數和安全相關更改來自動執行此遷 移。

#### 工具

- [AWS SCT](https://docs.aws.amazon.com/SchemaConversionTool/latest/userguide/CHAP_Welcome.html)  AWS Schema Conversion Tool (AWS SCT) 可將現有的資料庫結構描述從一個資料庫 引擎轉換為另一個資料庫引擎。
- [Oracle SQL 開發人員](https://www.oracle.com/database/technologies/appdev/sqldeveloper-landing.html)  Oracle SQL 開發人員是一個整合式開發環境 (IDE),可簡化傳統與雲端式 部署中 Oracle 資料庫的開發與管理。

Code

該incremental-migration-sct-sql.zip文件(附件)包含此模式的完整源代碼。

史诗

### 針對來源資料庫結構描述差異建立 SQL 指令集檔案

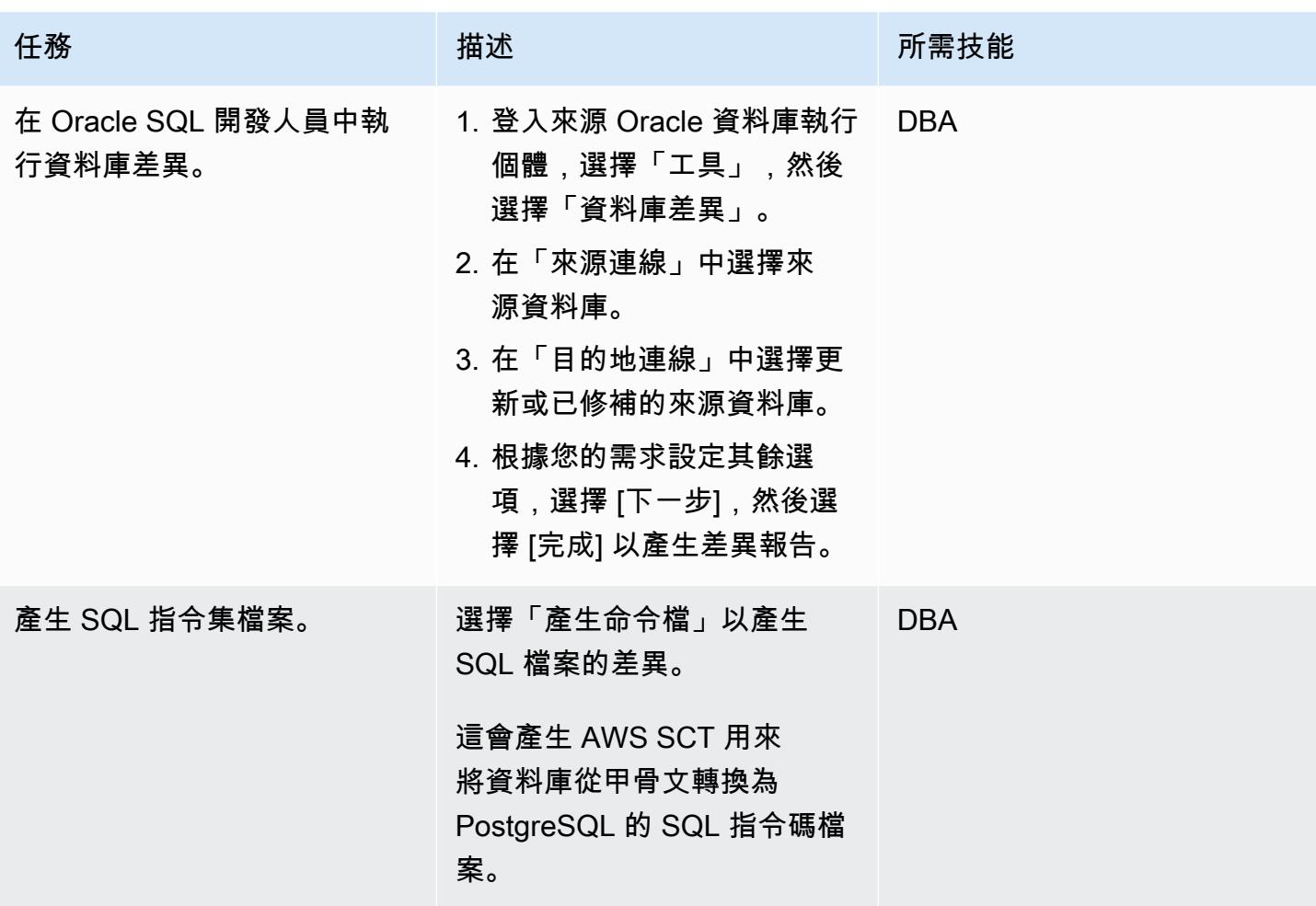

# 使用 Python 指令碼在 AWS SCT 中建立目標資料庫物件

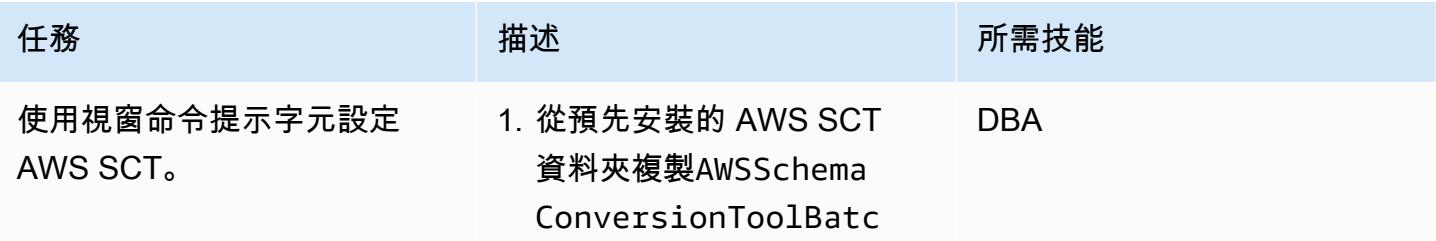

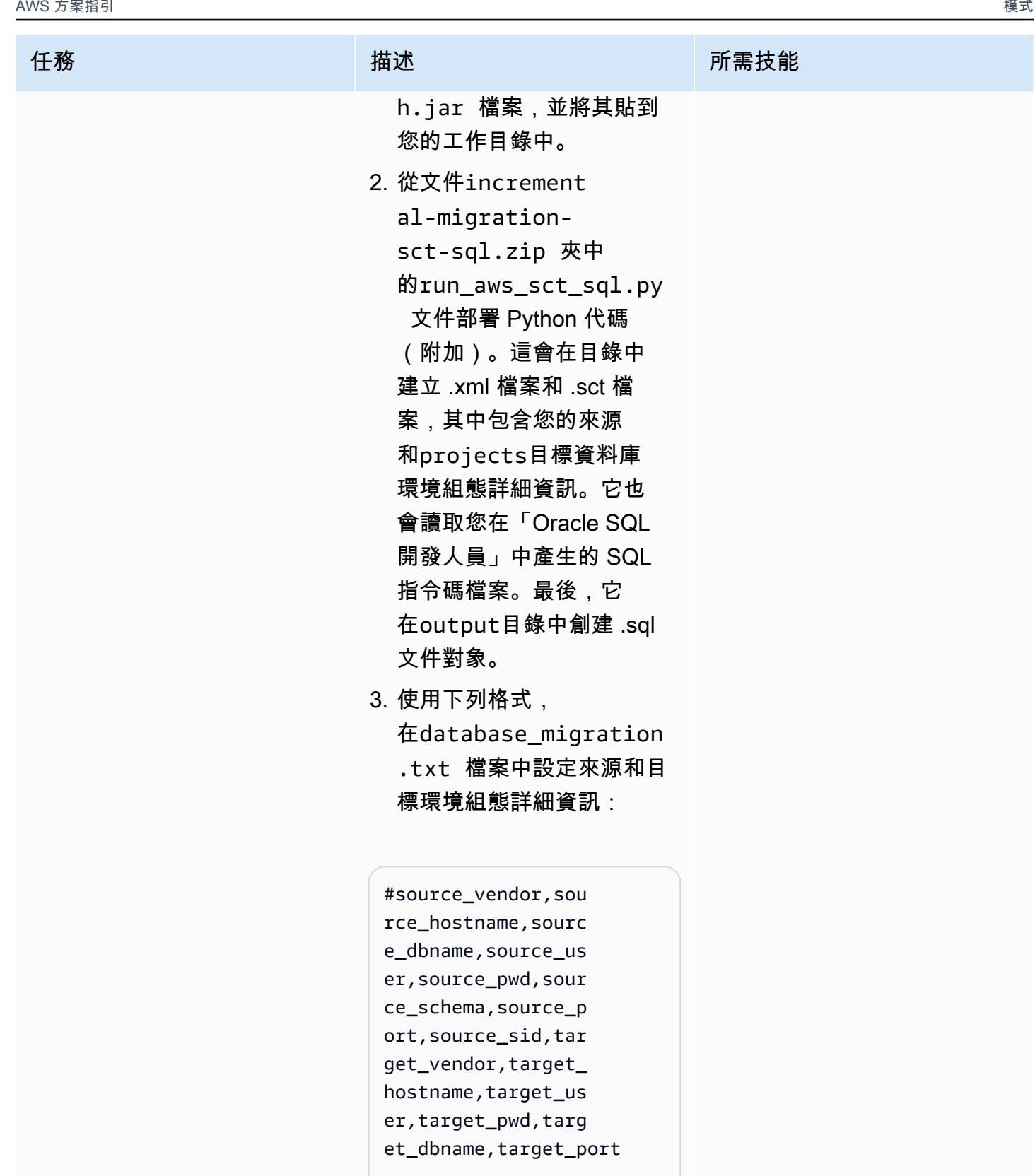

ORACLE,myoracledb.cokm vis0v46q.us-east-1 .rds.amazonaws.com

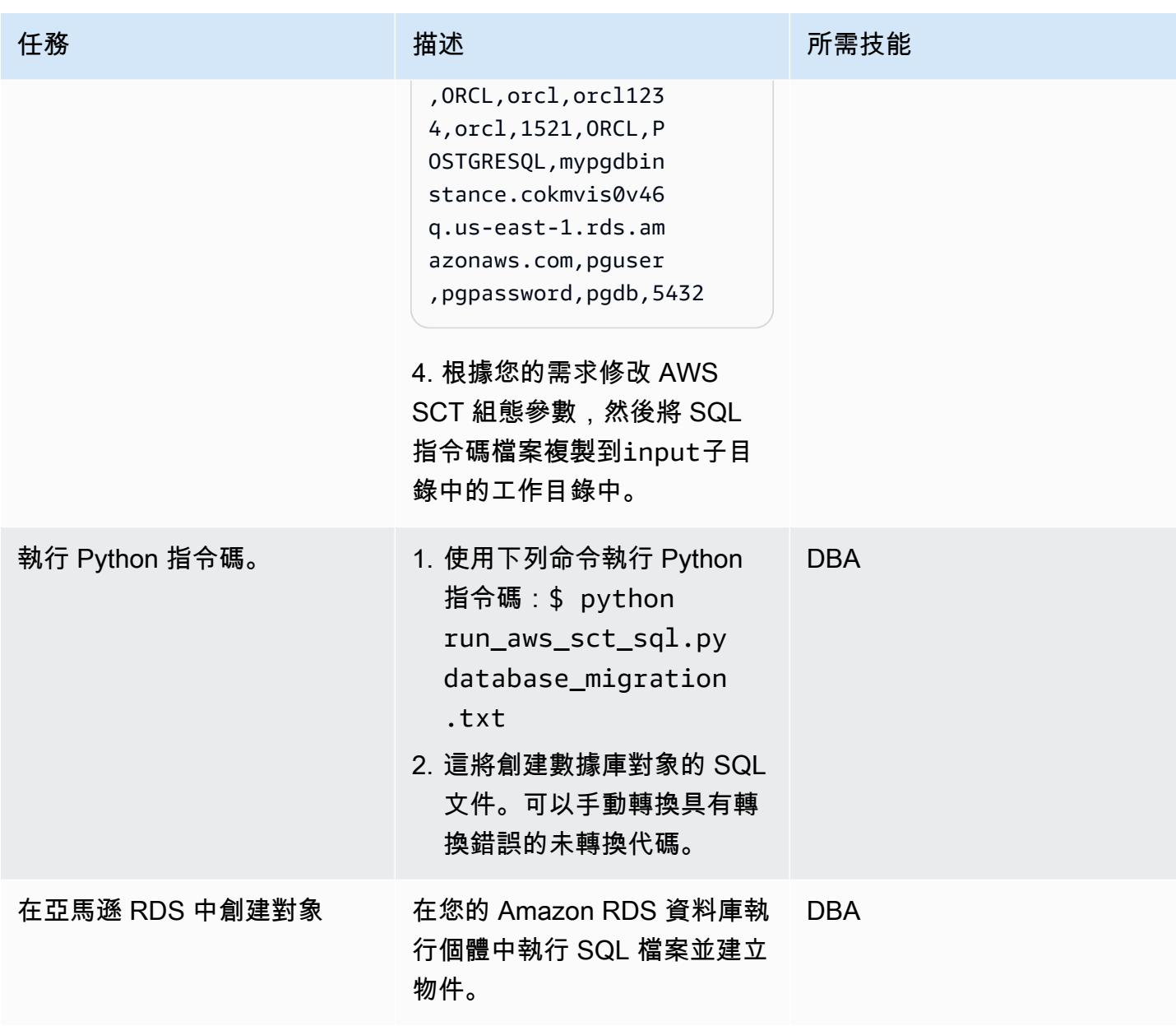

相關資源

- [Amazon RDS 上的甲骨文](https://docs.aws.amazon.com/AmazonRDS/latest/UserGuide/CHAP_Oracle.html)
- [Amazon RDS 上的 PostgreSQL](https://docs.aws.amazon.com/AmazonRDS/latest/UserGuide/CHAP_PostgreSQL.html)
- [使用 AWS SCT 使用者界面](https://docs.aws.amazon.com/SchemaConversionTool/latest/userguide/CHAP_UserInterface.html)
- [使用甲骨文作為 AWS SCT 的來源](https://docs.aws.amazon.com/SchemaConversionTool/latest/userguide/CHAP_Source.Oracle.html)

# 附件

[若要存取與此文件相關聯的其他內容,請解壓縮下列檔案:attachment.zip](samples/p-attach/c7eed517-e496-4e8e-a520-c1e43397419e/attachments/attachment.zip)
## 在 Aurora 相容中使用檔案編碼將 BLOB 檔案載入至文字

由古迪瓦達 (AWS) 和吉萬·雪蒂 (AWS) 創建

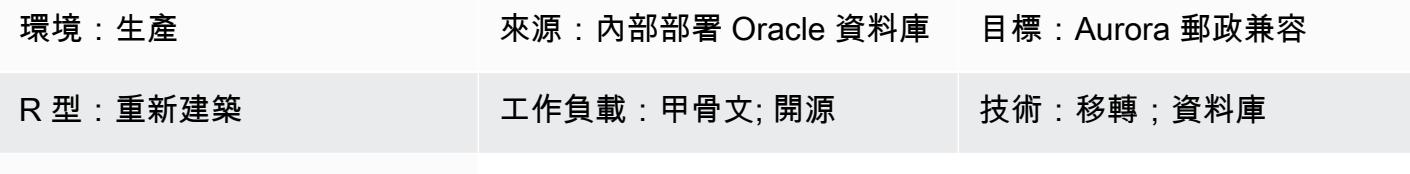

AWS 服務:Amazon Aurora

#### Summary

通常在移轉期間,在某些情況下,您必須處理從本機檔案系統上的檔案載入的非結構化和結構化資料。 資料也可能位於不同於資料庫字元集的字元集中。

這些文件包含以下類型的數據:

- 中繼資料 此資料描述檔案結構。
- 半結構化資料 這些是特定格式的文字字串,例如 JSON 或 XML。您可能能夠對此類數據進行斷 言,例如「將始終以 '<' 開頭」或「不包含任何換行符」。
- 全文 此資料通常包含所有類型的字元,包括換行符和引號字元。它也可能由 UTF-8 中的多字節字 符組成。
- 二進制數據-此數據可能包含字節或字節組合,包括空值和 end-of-file 標記。

加載這些類型的數據混合物可能是一個挑戰。

該模式可與現場部署 Oracle 資料庫、亞馬遜 Amazon Web Services (AWS) 雲端上的亞馬遜彈性運算 雲端 (Amazon EC2) 執行個體上的 Oracle 資料庫,以及適用於 Oracle 資料庫的 Amazon Relational Database Service 服務 (Amazon RDS) 一起使用。作為一個例子,這種模式使用 Amazon Aurora PostgreSQL 兼容版本。

在 Oracle 數據庫中,借助BFILE(二進制文件)指針,DBMS\_L0B包和 Oracle 系統函數,您可以從文 件中加載並使用字符編碼轉換為 CLOB。由於 PostgreSQL 在遷移至 Amazon Aurora PostgreSQL 相 容版本資料庫時不支援 BLOB 資料類型,因此這些函數必須轉換為與 PostgreSQL 相容的指令碼。

此模式提供兩種方法,可將檔案載入 Amazon Aurora PostgreSQL 相容資料庫中的單一資料庫資料 行:

- 方法 1 您可以使用具有編碼選項的aws\_s3擴充table\_import\_from\_s3功能,從 Amazon 簡 單儲存服務 (Amazon S3) 儲存貯體匯入資料。
- 方法 2 您在數據庫外部編碼為十六進制,然後解碼以查看數據庫TEXT內部。

我們建議您使用方法 1,因為與 Aurora PostgreSQL 相容已與擴充功能直接整合。aws\_s3

此模式使用範例,將包含具有多位元組字元和不同格式的電子郵件範本的平面檔案載入 Amazon Aurora PostgreSQL 相容資料庫。

#### 先決條件和限制

#### 先決條件

- 有效的 AWS 帳戶
- Amazon RDS 執行個體或 Aurora 與 PostgreSQL 相容的執行個體
- SQL 和關係數據庫管理系統(RDBMS)的基本了解
- Amazon Simple Storage Service (Amazon S3) 存儲桶。
- 甲骨文和 PostgreSQL 中的系統功能知識
- 轉速 Pack HexDump age-XXD-0.1.1(包含在 Amazon 2 中)

#### 限制

• 對於TEXT數據類型,可以存儲的最長字符串約為 1 GB。

#### 產品版本

• Aurora 支援 [Amazon Aurora PostgreSQL 更新中列出的 Postgre](https://docs.aws.amazon.com/AmazonRDS/latest/AuroraPostgreSQLReleaseNotes/AuroraPostgreSQL.Updates.html) SQL 版本。

#### 架構

#### 目標技術堆疊

• Aurora 郵政兼容

#### 目標架構

方法 1 — 使用從 S3 匯入

從現場部署伺服器,會將包含多位元組字元和自訂格式的電子郵件範本的檔案傳輸到 Amazon S3。此 模式提供的自訂資料庫函數使用的aws\_s3.table\_import\_from\_s3函數將檔案載入資料庫,並將 查詢結果作為TEXT資料類型傳回。file\_encoding

#### 1. 檔案會傳輸到暫存 S3 儲存貯體。

- 2. 檔案會上傳到 Amazon Aurora PostgreSQL 相容資料庫。
- 3. 使用 PpgAdmin 用戶端,自訂功能load\_file\_into\_clob會部署至 Aurora 資料庫。
- 4. 自定義函數內部使table import from s3用文件編碼。從函數的輸出是通過使 用array\_to\_string和array\_agg作為TEXT輸出獲得的。

方法 2 — 將數據庫外部的十六進制編碼並解碼以查看數據庫內的 TEXT

來自內部部署伺服器或本機檔案系統的檔案會轉換為十六進位傾印。然後將文件作為字段TEXT導入到 PostgreSQL 中。

- 1. 使用xxd -p選項,在命令列中將檔案轉換為十六進位傾印。
- 2. 使用\copy選項將十六進位傾印檔案上傳至 Aurora PostgreSQL 相容,然後將十六進位傾印檔案解 碼為二進位檔案。

3. 編碼要返回的二進制數據TEXT。

#### 工具

AWS 服務

- [Amazon Aurora PostgreSQL 相容版本](https://docs.aws.amazon.com/AmazonRDS/latest/AuroraUserGuide/Aurora.AuroraPostgreSQL.html)是全受管、符合 ACID 標準的關聯式資料庫引擎,可協助您設 定、操作和擴展 PostgreSQL 部署。
- [AWS Command Line Interface \(AWS CLI\) \(AWS CLI\)](https://docs.aws.amazon.com/cli/latest/userguide/cli-chap-welcome.html) 是一種開放原始碼工具,可協助您透過命令列 殼層中的命令與 AWS 服務互動。

#### 其他工具

• [PGadmin4](https://www.pgadmin.org/) 是 PostgreSQL 的開放原始碼管理與開發平台。pGadmin4 可以在 Linux、Unix、Mac 作 業系統和視窗上使用來管理 PostgreSQL。

史诗

## 方法 1:將資料從 Amazon S3 匯入至 Aurora 與 PostgreSQL 相容

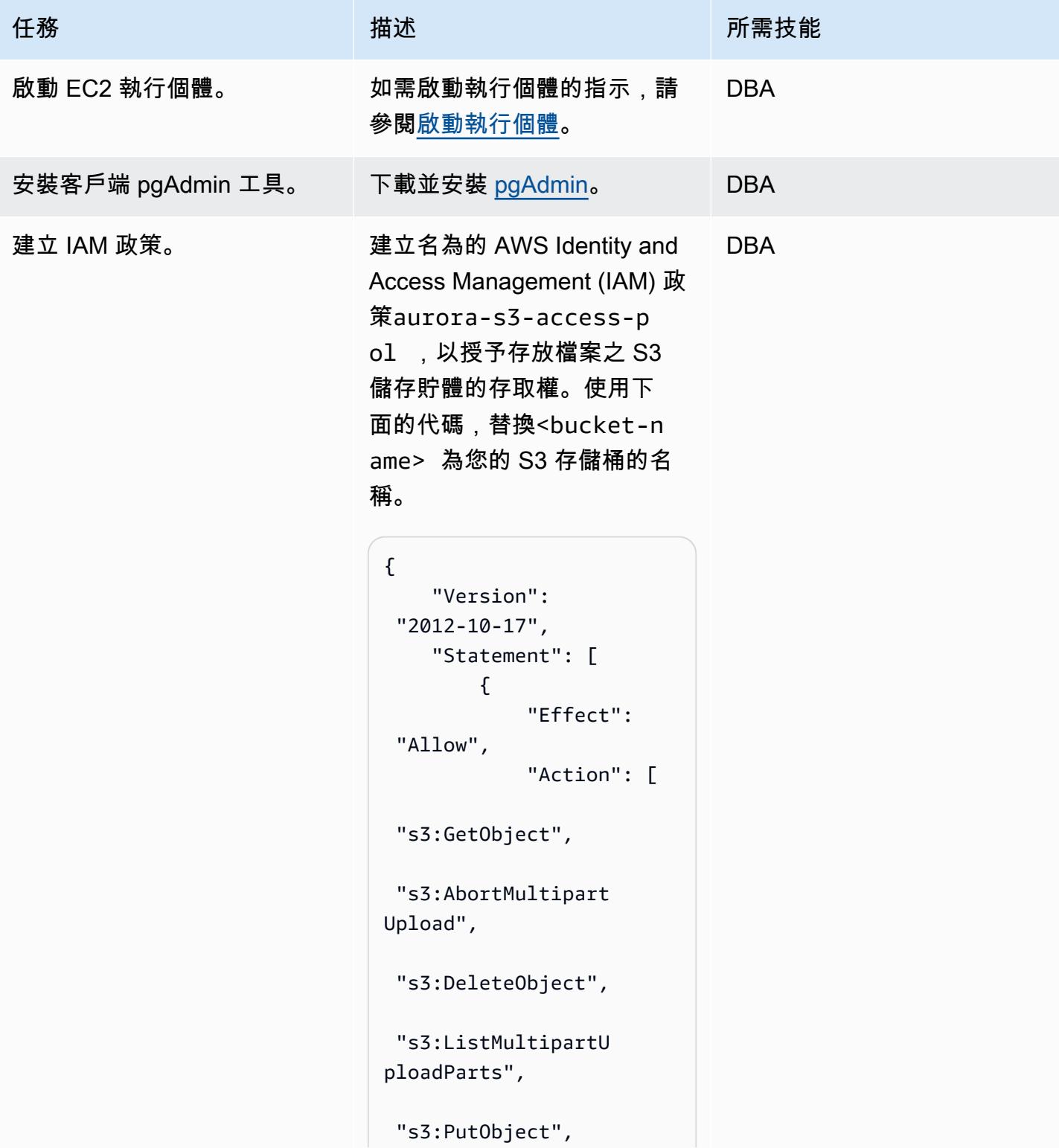

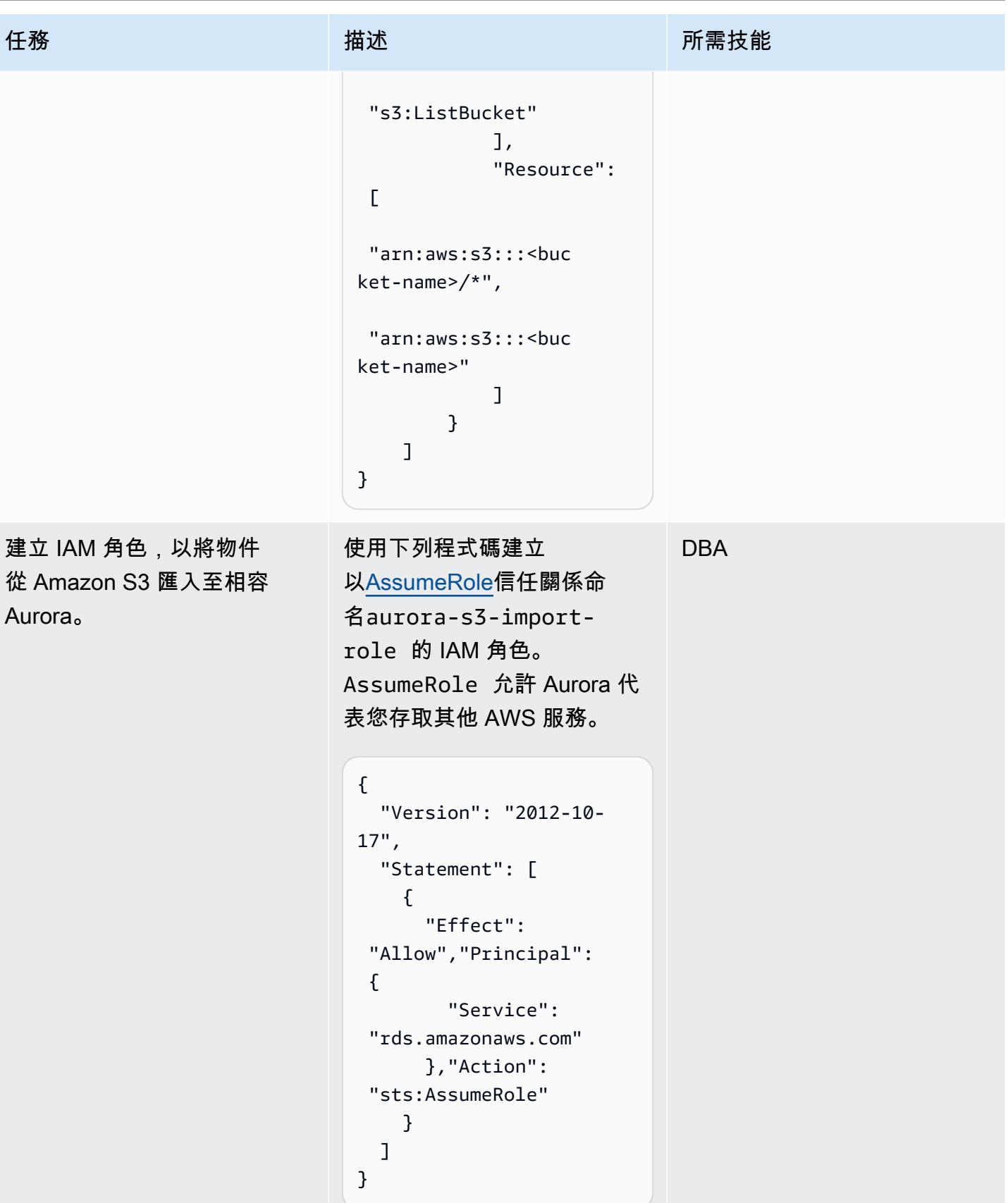

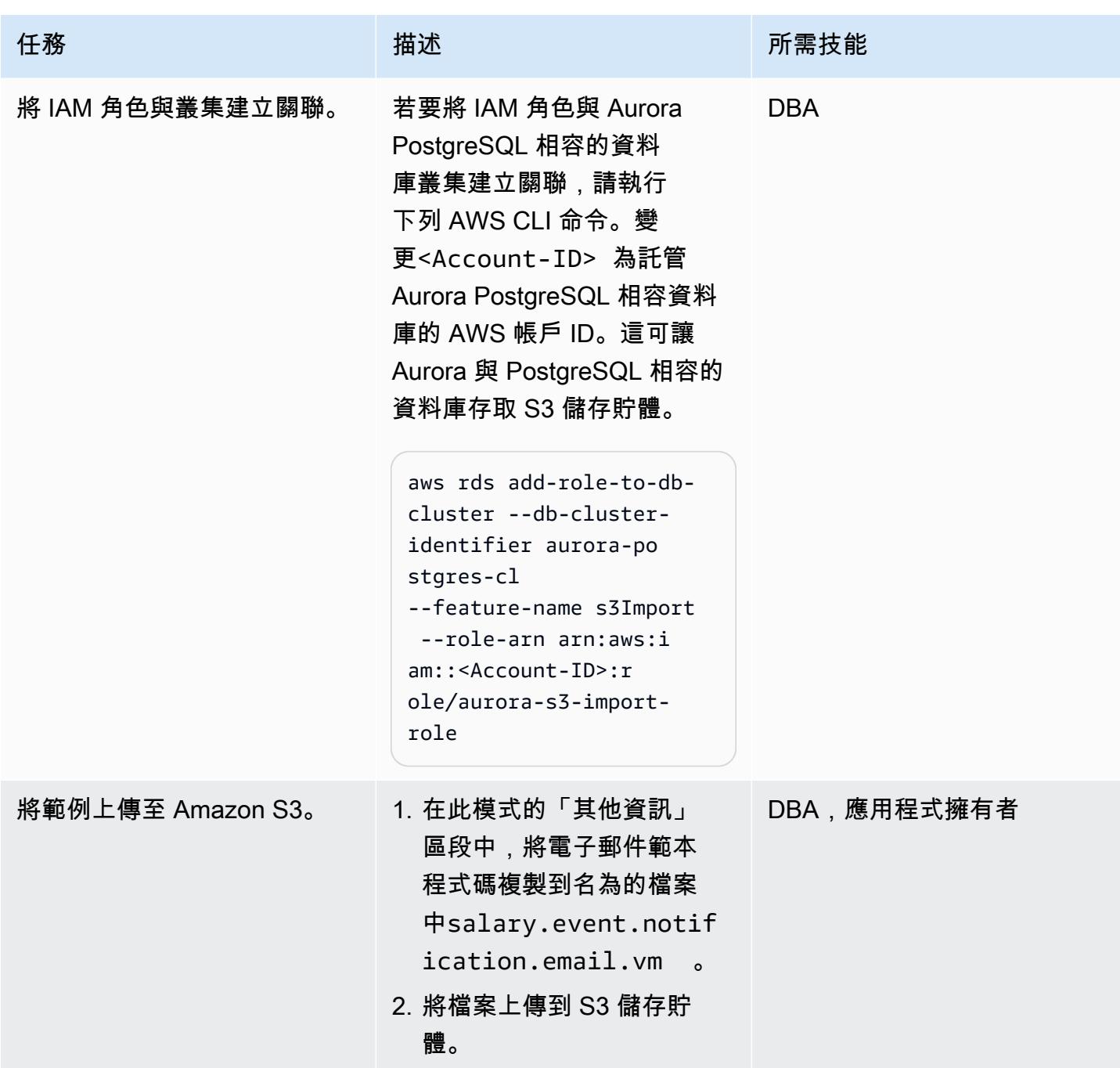

AWS 方案指引 いっきょう しょうしょう しょうしょう しょうしょう しょうしょう しょうしゅう しょうしゅう しょうしゅう 模式 しょうしょく そうしょく

| 任務                   | 描述                                                                                                    | 所需技能        |
|----------------------|----------------------------------------------------------------------------------------------------|-------------|
| 部署自訂功能。              | 1. 從 [其他資訊] 區段中,<br>將自訂函數 load_file<br>_into_clob     SQL 檔案<br>內容複製到暫存資料表中。<br>2. 登入 Aurora PostgreSQ<br>L相容的資料庫,並使用<br>pgAdmin 用戶端將其部署到<br>資料庫結構描述。       | 應用程式擁有者,DBA |
| 執行將資料匯入資料庫的自訂<br>函數。 | 執行下列 SQL 命令,以適當的<br>值取代尖括號中的項目。                                                                                                    | 應用程式擁有者,DBA |
|                      | select load_file<br>_into_clob('aws-s3<br>-import-test'::tex<br>t, 'us-west-1'::tex<br>t, 'employee.salary<br>.event.notificatio<br>n. email.vm'::textext); |             |
|                      | 在執行指令之前,請使用適當<br>的值取代尖括號中的項目,如<br>下列範例所示。                                                                                                    |             |
|                      | Select load_file<br>_into_clob('aws-s3<br>-import-test'::tex<br>t, 'us-west-1'::tex<br>t, 'employee.salary<br>.event.notificatio<br>n. email.vm'::textext); |             |
|                      | 該命令會從 Amazon S3 載入<br>檔案,並將輸出傳回為TEXT。                                                                                                    |             |

## 方法 2:在本地 Linux 系統中將模板文件轉換為十六進制轉儲

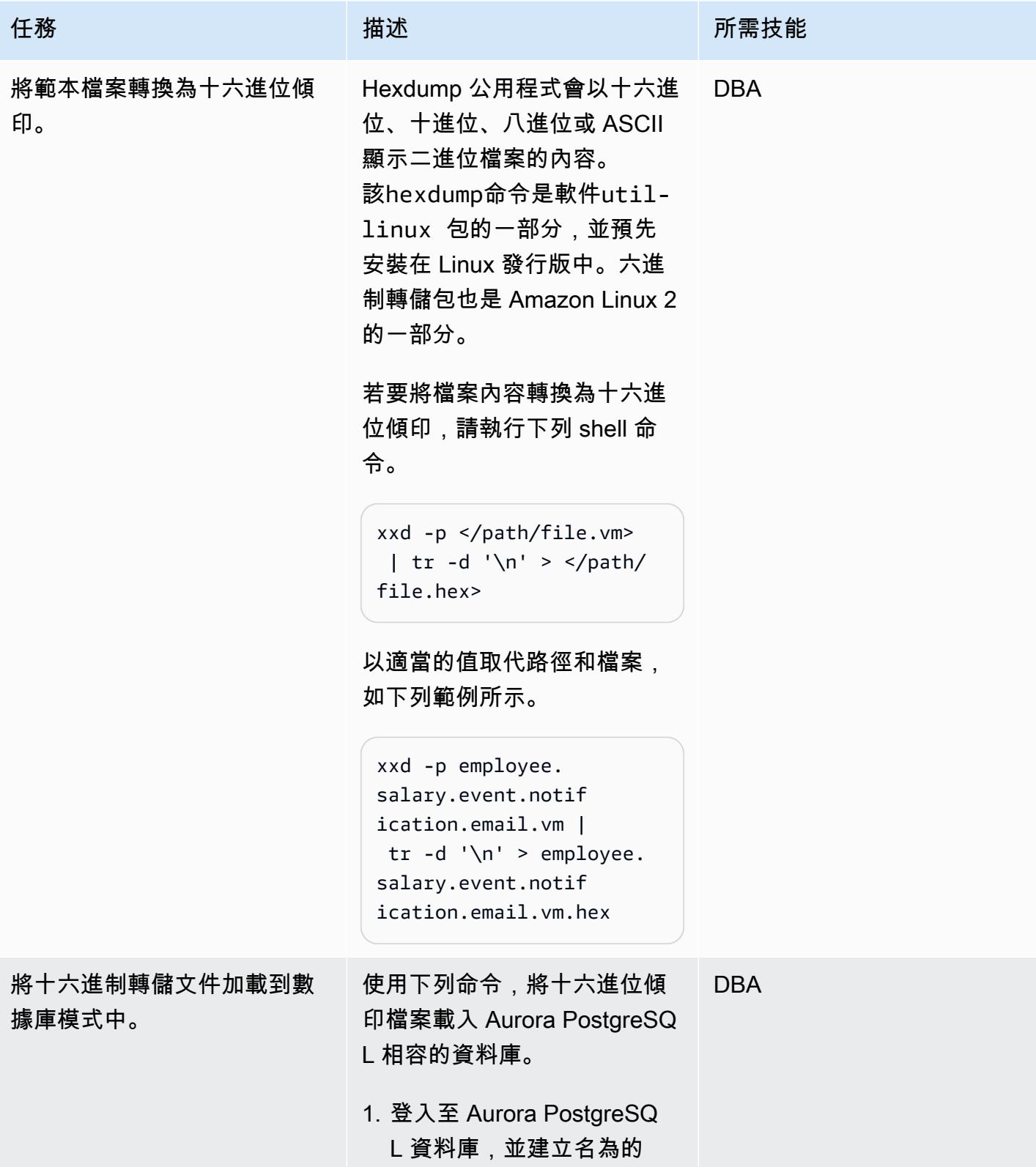

# 任務 描述 所需技能 新資料表。email\_tem plate\_hex CREATE TABLE email\_tem plate\_hex(hex\_data TEXT); 2. 通過使用以下命令將文件從 本地文件系統加載到數據庫 模式中。 \copy email\_tem plate\_hex FROM '/ path/file.hex'; 將路徑取代為本機檔案系統 上的位置。 \copy email\_tem plate\_hex FROM '/ tmp/employee.sal ary.event.notifica tion.email.vm.hex'; 3. 創建一個名為表email\_tem plate\_bytea 。 CREATE TABLE email\_tem plate\_bytea(hex\_da ta bytea); 4. 將資料從插email\_tem plate\_hex 入email\_tem plate\_bytea 。

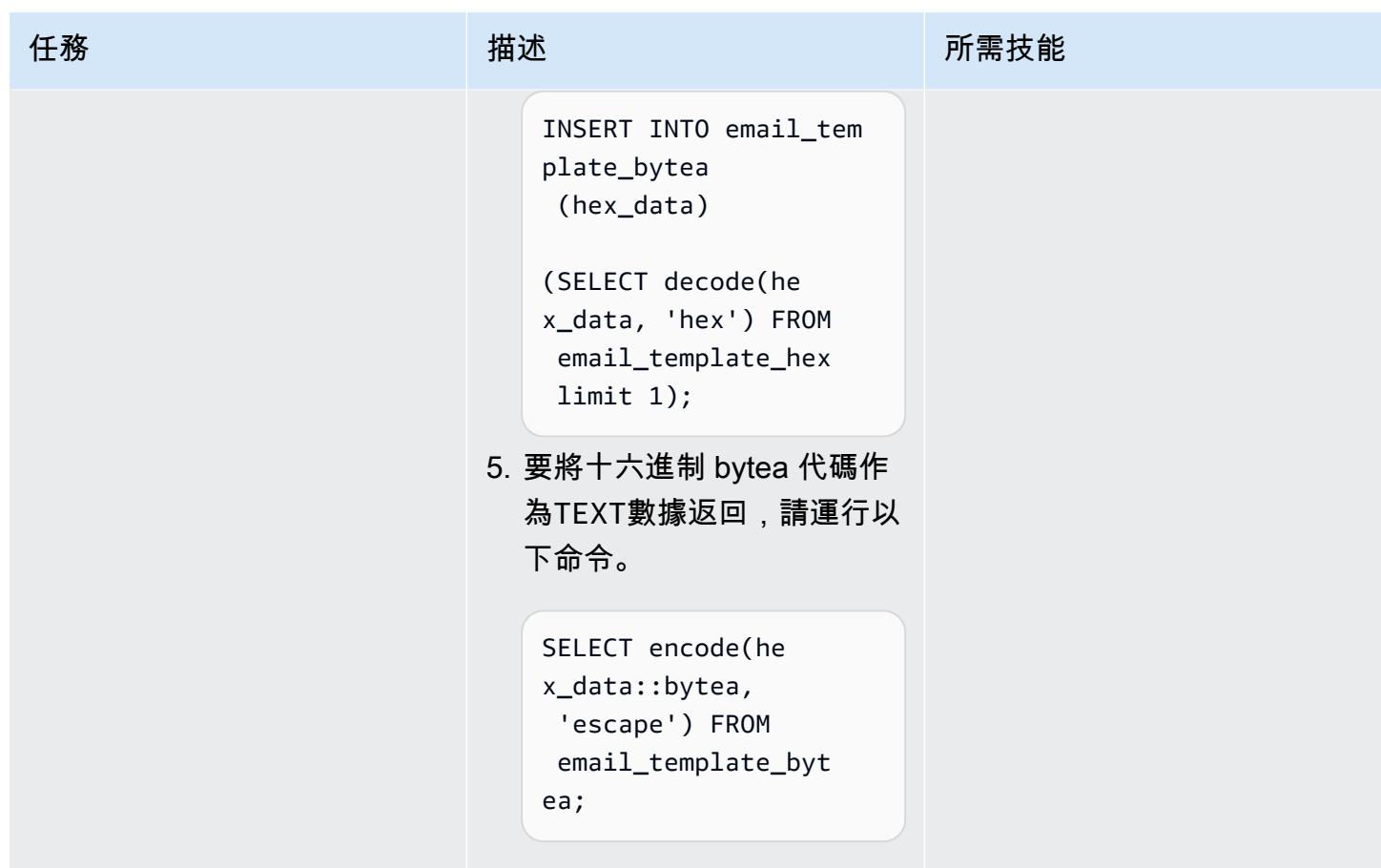

## 相關資源

#### 參考

- [使用 PostgreSQL 資料庫做為 AWS Database Migration Service 的目標](https://docs.aws.amazon.com/dms/latest/userguide/CHAP_Target.PostgreSQL.html)
- [甲骨文資料庫 19c 到 Amazon Aurora 與 PostgreSQL 相容性 \(12.4\) 移轉教戰手冊](https://d1.awsstatic.com/whitepapers/Migration/oracle-database-amazon-aurora-postgresql-migration-playbook-12.4.pdf)
- [建立 IAM 政策](https://docs.aws.amazon.com/IAM/latest/UserGuide/access_policies_create.html)
- [將 IAM 角色與 Amazon Aurora MySQL 資料庫叢集建立關聯](https://docs.aws.amazon.com/AmazonRDS/latest/AuroraUserGuide/AuroraMySQL.Integrating.Authorizing.IAM.AddRoleToDBCluster.html)
- [pgAdmin](https://www.pgadmin.org/)

## 教學課程

- [Amazon RDS 入門](https://aws.amazon.com/rds/getting-started/)
- [從甲骨文遷移到 Amazon Aurora](https://aws.amazon.com/getting-started/projects/migrate-oracle-to-amazon-aurora/)

### 其他資訊

#### 自定義函數

```
CREATE OR REPLACE FUNCTION load_file_into_clob( 
     s3_bucket_name text, 
     s3_bucket_region text, 
     file_name text, 
     file_delimiter character DEFAULT '&'::bpchar, 
     file_encoding text DEFAULT 'UTF8'::text) 
     RETURNS text 
     LANGUAGE 'plpgsql' 
     COST 100 
     VOLATILE PARALLEL UNSAFE
AS $BODY$
DECLARE 
     blob_data BYTEA; 
     clob_data TEXT; 
     l_table_name CHARACTER VARYING(50) := 'file_upload_hex'; 
     l_column_name CHARACTER VARYING(50) := 'template'; 
     l_return_text TEXT; 
     l_option_text CHARACTER VARYING(150); 
     l_sql_stmt CHARACTER VARYING(500); 
BEGIN 
    EXECUTE format ('CREATE TEMPORARY TABLE %I (%I text, id_serial serial)',
  l_table_name, l_column_name); 
     l_sql_stmt := 'select ''(format text, delimiter ''''' || file_delimiter || ''''', 
  encoding ''''' || file_encoding || ''''')'' '; 
     EXECUTE FORMAT(l_sql_stmt) 
     INTO l_option_text; 
     EXECUTE FORMAT('SELECT aws_s3.table_import_from_s3($1,$2,$6, 
  aws_commons.create_s3_uri($3,$4,$5))') 
     INTO l_return_text 
     USING l_table_name, l_column_name, s3_bucket_name, 
 file_name,s3_bucket_region,l_option_text; 
     EXECUTE format('select array_to_string(array_agg(%I order by id_serial),E''\n'') 
  from %I', l_column_name, l_table_name) 
     INTO clob_data;
```

```
 drop table file_upload_hex; 
     RETURN clob_data;
END;
$BODY$;
```
## 電郵範本

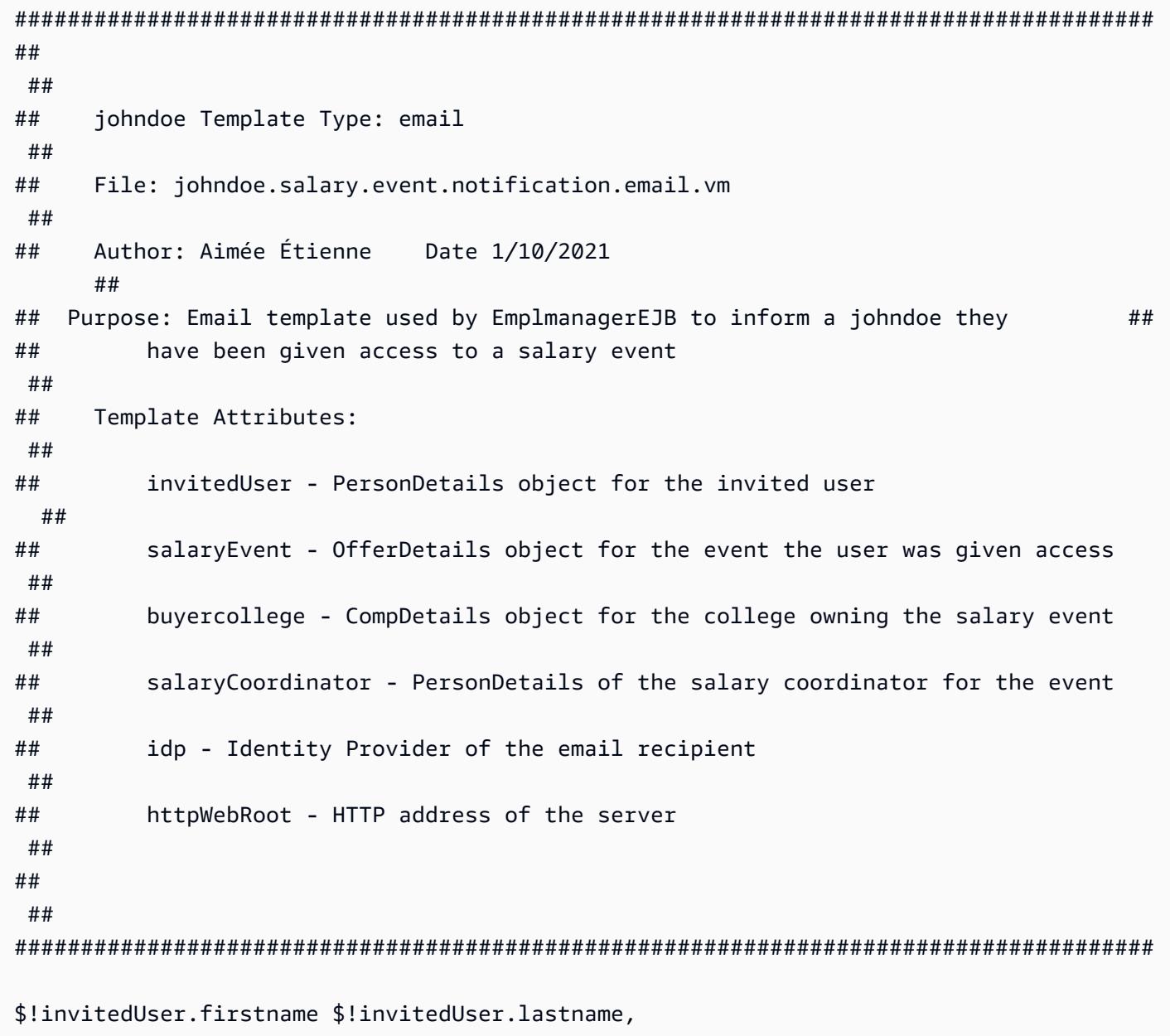

Ce courriel confirme que vous avez ete invite par \$!salaryCoordinator.firstname \$! salaryCoordinator.lastname de \$buyercollege.collegeName a participer a l'evenement "\$salaryEvent.offeringtitle" sur johndoeMaster Sourcing Intelligence.

Votre nom d'utilisateur est \$!invitedUser.username

Veuillez suivre le lien ci-dessous pour acceder a l'evenement.

\${httpWebRoot}/myDashboard.do?idp=\$!{idp}

Si vous avez oublie votre mot de passe, utilisez le lien "Mot de passe oublie" situe sur l'ecran de connexion et entrez votre nom d'utilisateur ci-dessus.

Si vous avez des questions ou des preoccupations, nous vous invitons a communiquer avec le coordonnateur de l'evenement \$!salaryCoordinator.firstname \$! salaryCoordinator.lastname au \${salaryCoordinator.workphone}.

\*\*\*\*\*\*\*

johndoeMaster Sourcing Intelligence est une plateforme de soumission en ligne pour les equipements, les materiaux et les services.

Si vous avez des difficultes ou des questions, envoyez un courriel a support@johndoeMaster.com pour obtenir de l'aide.

# 使用 AWS DAmazon RDS for Oracle 以 SSL 模式 Amazon RDS for PostgreSQL 遷移到亞馬遜 RDS

創建者:皮尼什辛格爾(AWS)

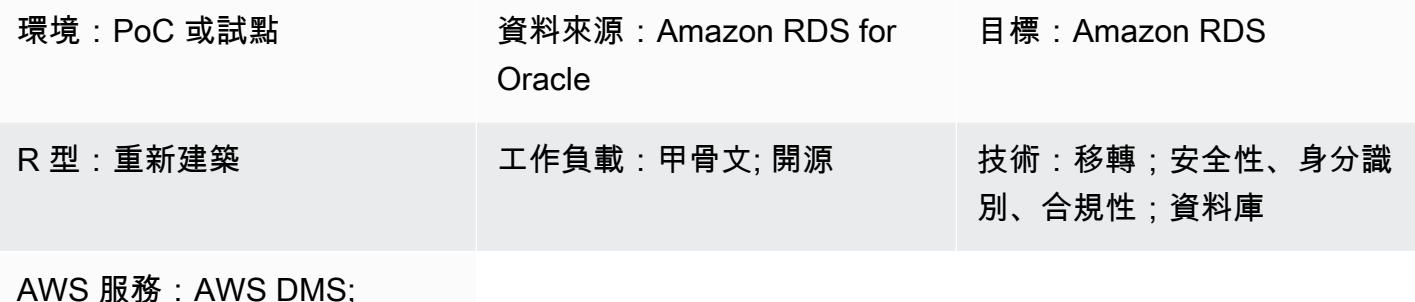

Amazon RDS

**Summary** 

此模式提供有關將甲骨文資料庫執行個體的 Amazon Relational Database Service 服務 (Amazon RDS) 遷移到亞馬遜網路服務 (AWS) 雲端上的亞馬遜 RDS for PostgreSQL 資料庫的指導。若要加密 資料庫之間的連線,該模式會在 Amazon RDS 和 AWS Database Migration Service (AWS DMS) 中使 用憑證授權單位 (CA) 和 SSL 模式。

該模式描述具有大量交易的多 TB Oracle 來源資料庫的停機時間很少或沒有停機時間的線上移轉策 略。為了資料安全起見,模式會在傳輸資料時使用 SSL。

此模式使用 AWS Schema Conversion Tool (AWS SCT) 將 Amazon RDS for Oracle 文資料庫結構描 述轉換 Amazon RDS for PostgreSQL 架構。然後,該模式會使用 AWS DMS 將資料從 Amazon RDS for Oracle 文資料庫遷移到 Amazon RDS for PostgreSQL 資料庫。

先決條件和限制

先決條件

- 有效的 AWS 帳戶
- Amazon RDS 資料庫憑證授權單位 (CA) 僅設定使用 rds-ca-2019 (證書已於 2020 年 3 月 5 日到期)
- AWS SCT
- AWS DMS
- pgAdmin

• SQL 工具 (例如,SQL 開發人員或 SQL\* 加號)

#### 限制

- Amazon RDS for Oracle 文資料庫 最低要求是適用於甲骨文 19c 版的企業版和標準二版。
- Amazon RDS for PostgreSQL 資料庫的最低要求為 PostgreSQL 版本 12 及更新版本 (適用於 9.x 及 更新版本)。

#### 產品版本

- Amazon RDS for Oracle 文數據庫 12.1.0.2 版實例
- 亞馬遜 RDS 資料庫 11.5 版執行個體

## 架構

#### 源, 技術, 堆棧

• 一個適用於甲骨文資料庫執行個體的亞馬遜 RDS,其版本為 12.1.0.2.v18。

#### 目標技術堆疊

- AWS DMS
- 使用 11.5 版 Amazon RDS for PostgreSQL 資料庫執行個體。

#### 目標架構

下圖顯示甲骨文(源)和 PostgreSQL(目標)數據庫之間的數據遷移架構的體系結構。該架構包括以 下內容:

- 虛擬私有雲 (VPC)
- 可用區域
- 私有子網路
- 甲骨文數據庫的亞馬遜 RDS
- AWS DMS 複寫執行個體
- 適用於 PostgreSQL 資料庫的 RDS

若要加密來源和目標資料庫的連線,必須在 Amazon RDS 和 AWS DMS 中啟用 CA 和 SSL 模式。

## 工具

#### AWS 服務

- [AWS Database Migration Service \(AWS DMS\)](https://docs.aws.amazon.com/dms/latest/userguide/Welcome.html) 可協助您將資料存放區遷移到 AWS 雲端,或在雲端 和現場部署設定的組合之間遷移資料存放區。
- [適用於甲骨文的 Amazon Relational Database Service 服務 \(Amazon RDS\)](https://docs.aws.amazon.com/AmazonRDS/latest/UserGuide/CHAP_Oracle.html) 可協助您在 AWS 雲端 中設定、操作和擴展 Oracle 關聯式資料庫。
- [適用於 PostgreSQL 的 Amazon Relational Database Service 服務 \(Amazon RDS\)](https://docs.aws.amazon.com/AmazonRDS/latest/UserGuide/CHAP_PostgreSQL.html) 可協助您在 AWS 雲端中設定、操作和擴展 PostgreSQL 關聯式資料庫。
- [AWS Schema Conversion Tool \(AWS SCT\)](https://docs.aws.amazon.com/SchemaConversionTool/latest/userguide/CHAP_Welcome.html) 會自動將來源資料庫結構描述和大部分自訂程式碼轉換 為與目標資料庫相容的格式,藉此支援異質資料庫遷移。

#### 其他服務

• [pgAdmin](https://www.pgadmin.org/) 是一個開放原始碼管理 PostgreSQL。它提供了一個圖形界面,可幫助您創建,維護和使用 數據庫對象。

### 史诗

為甲骨文執行個體設定亞馬遜 RDS

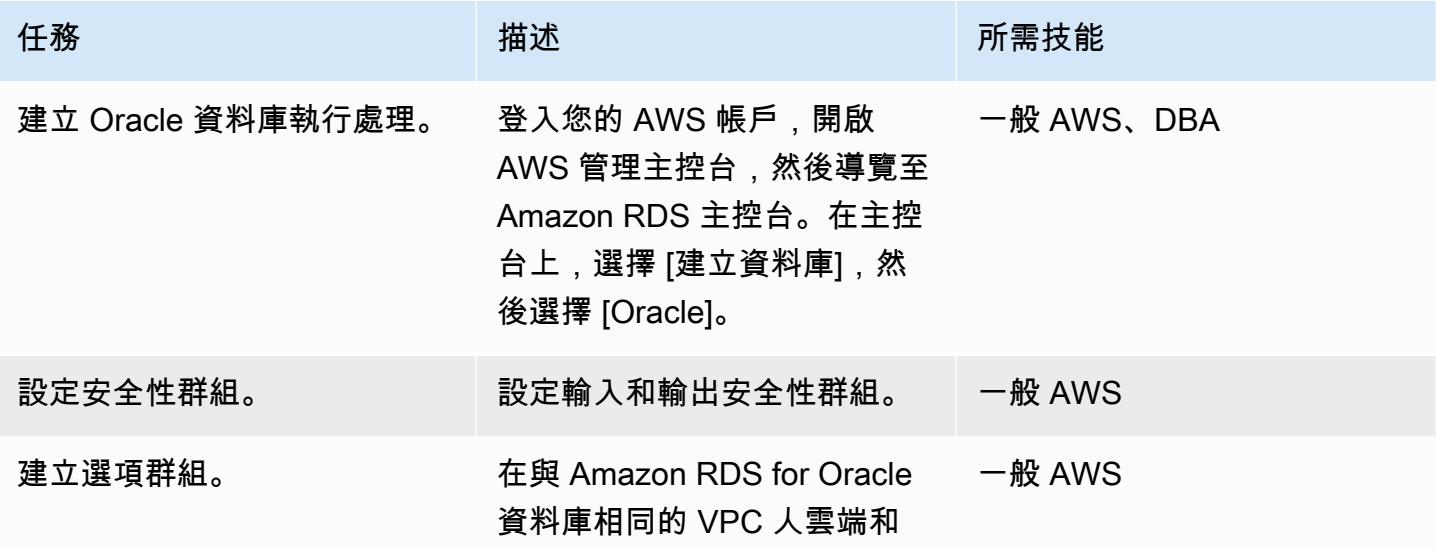

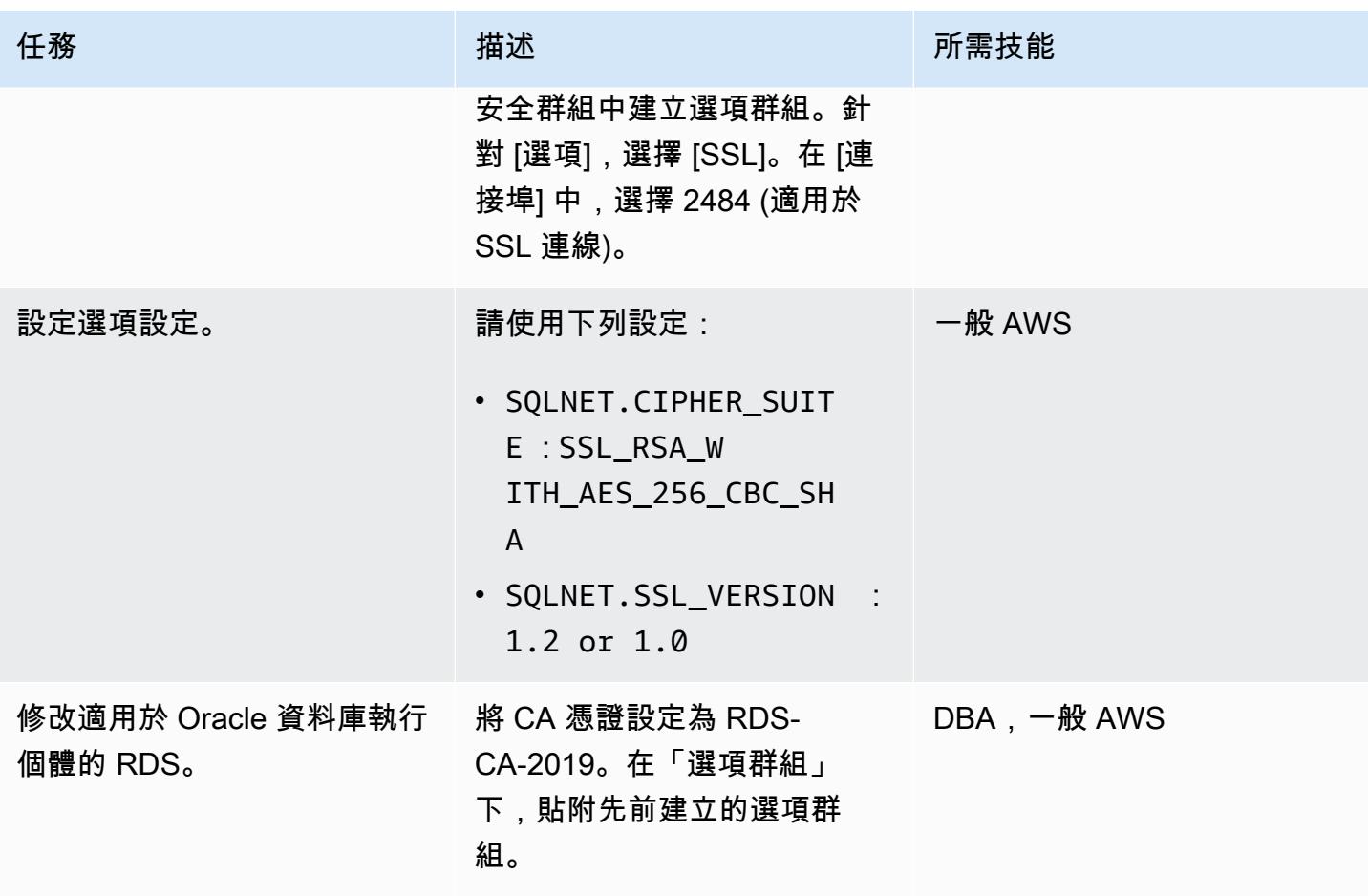

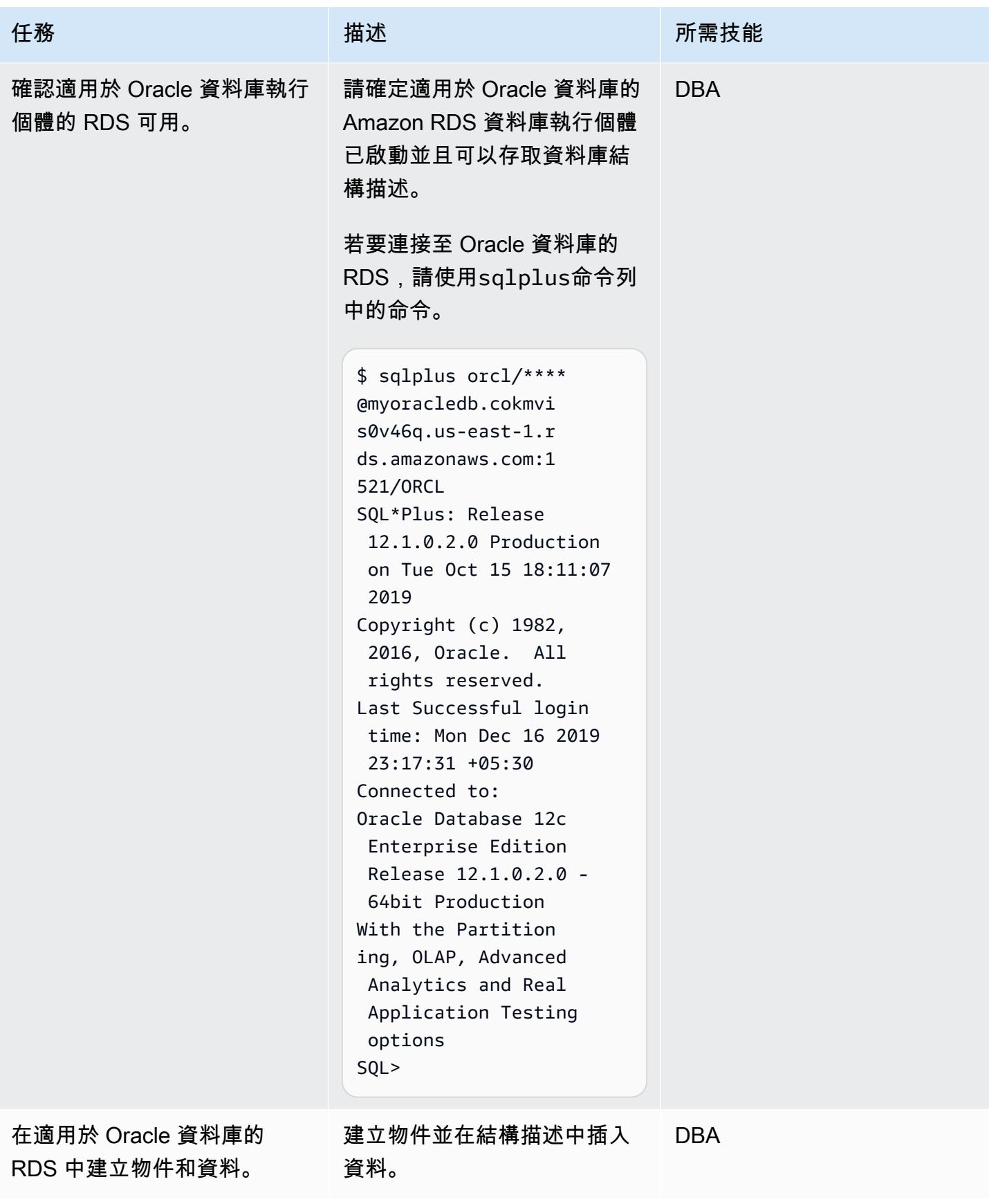

## 設定適用於 PostgreSQL 的亞馬遜 RDS 執行個體

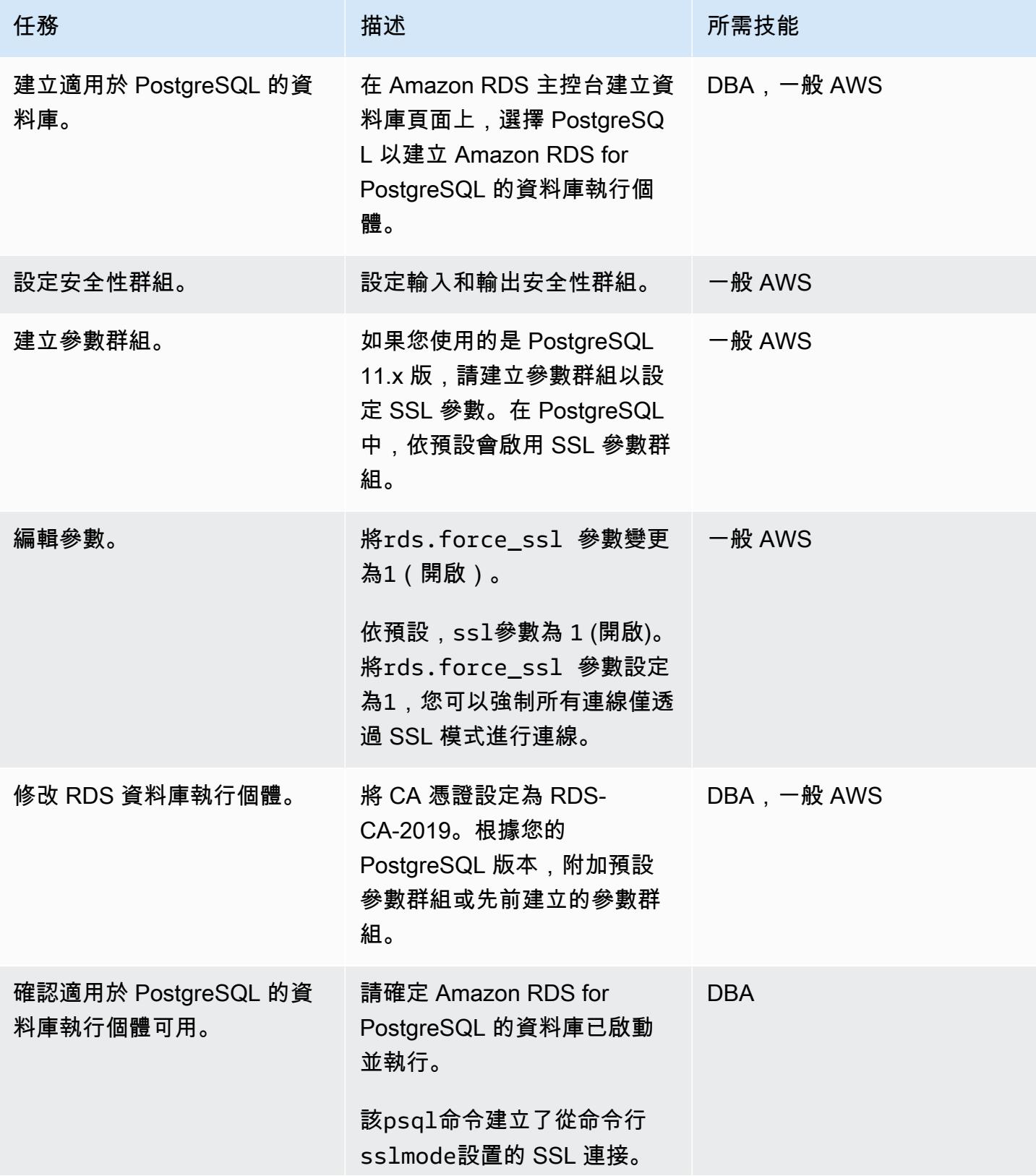

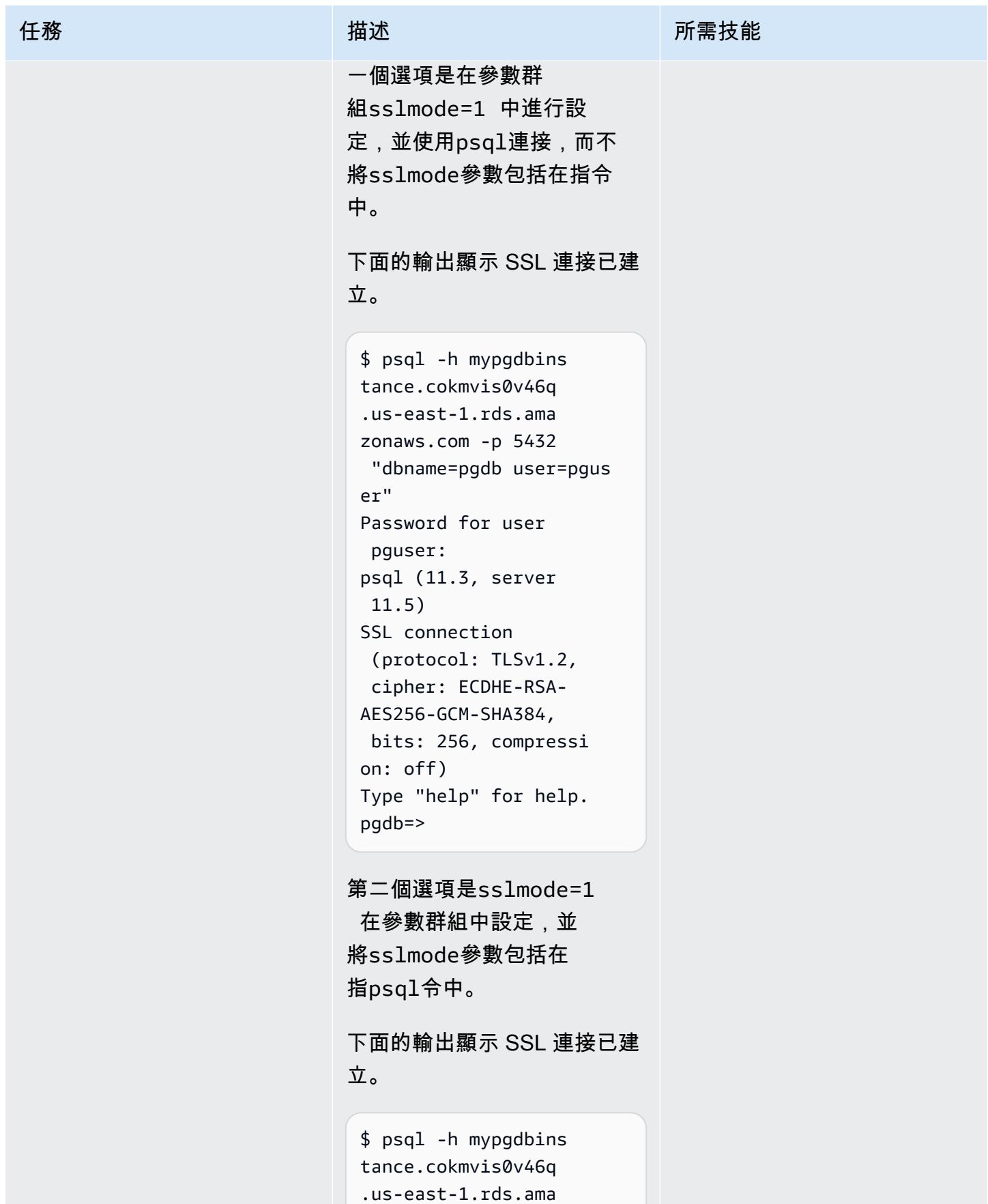

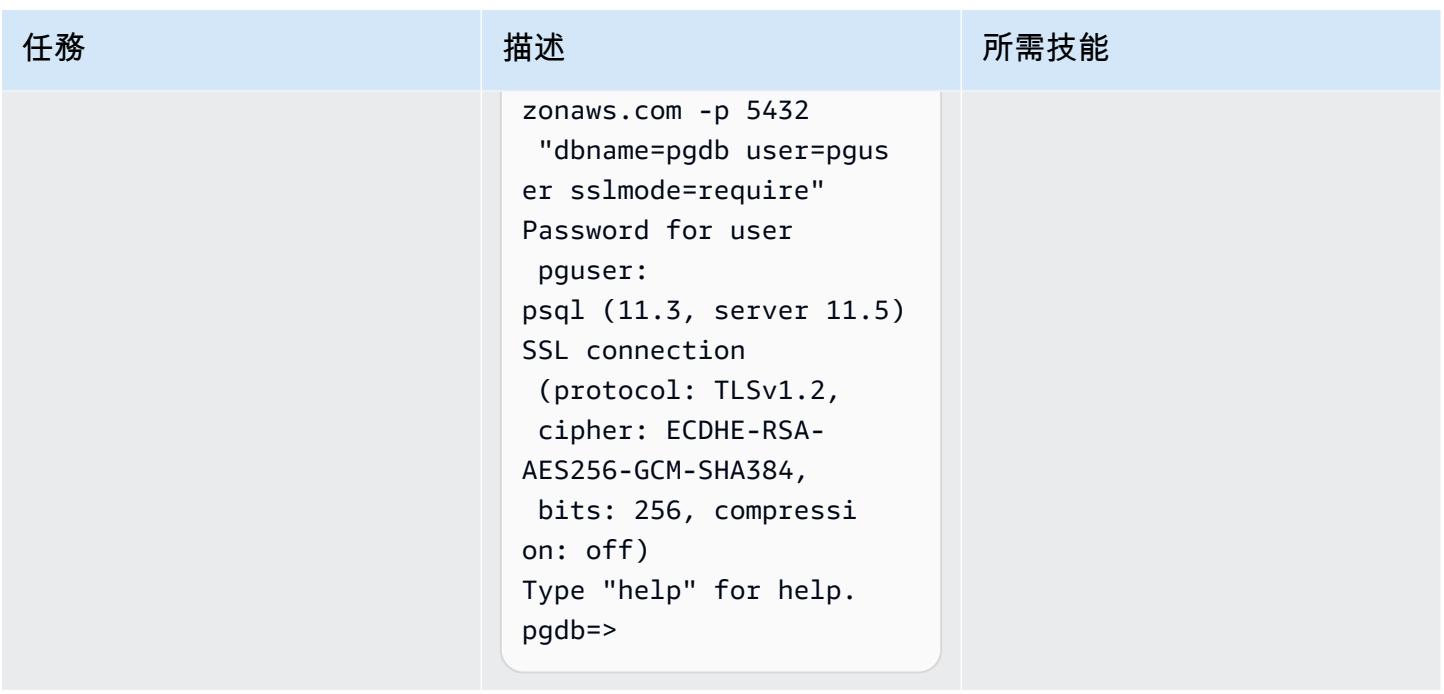

設定和執行 AWS SCT

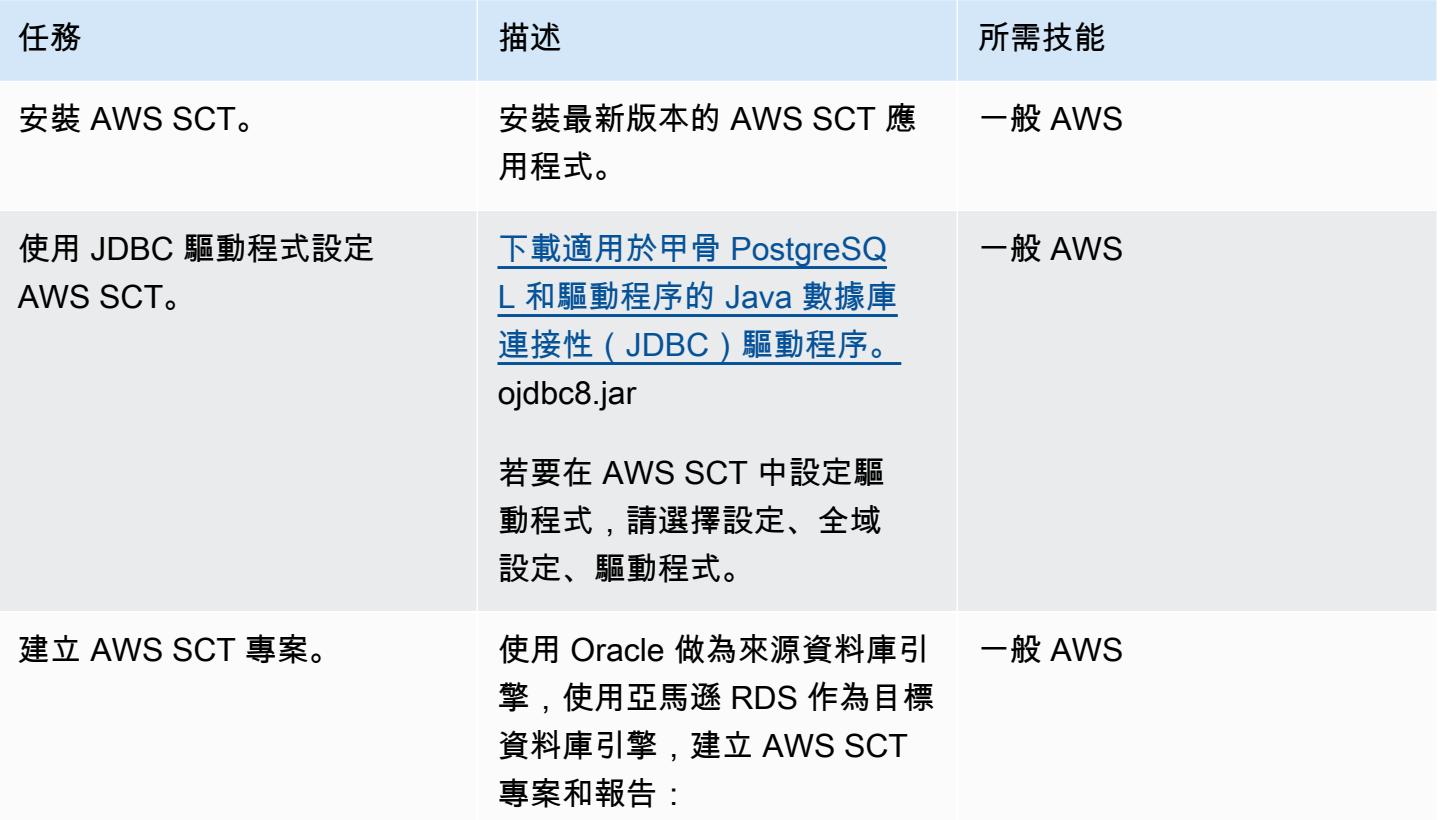

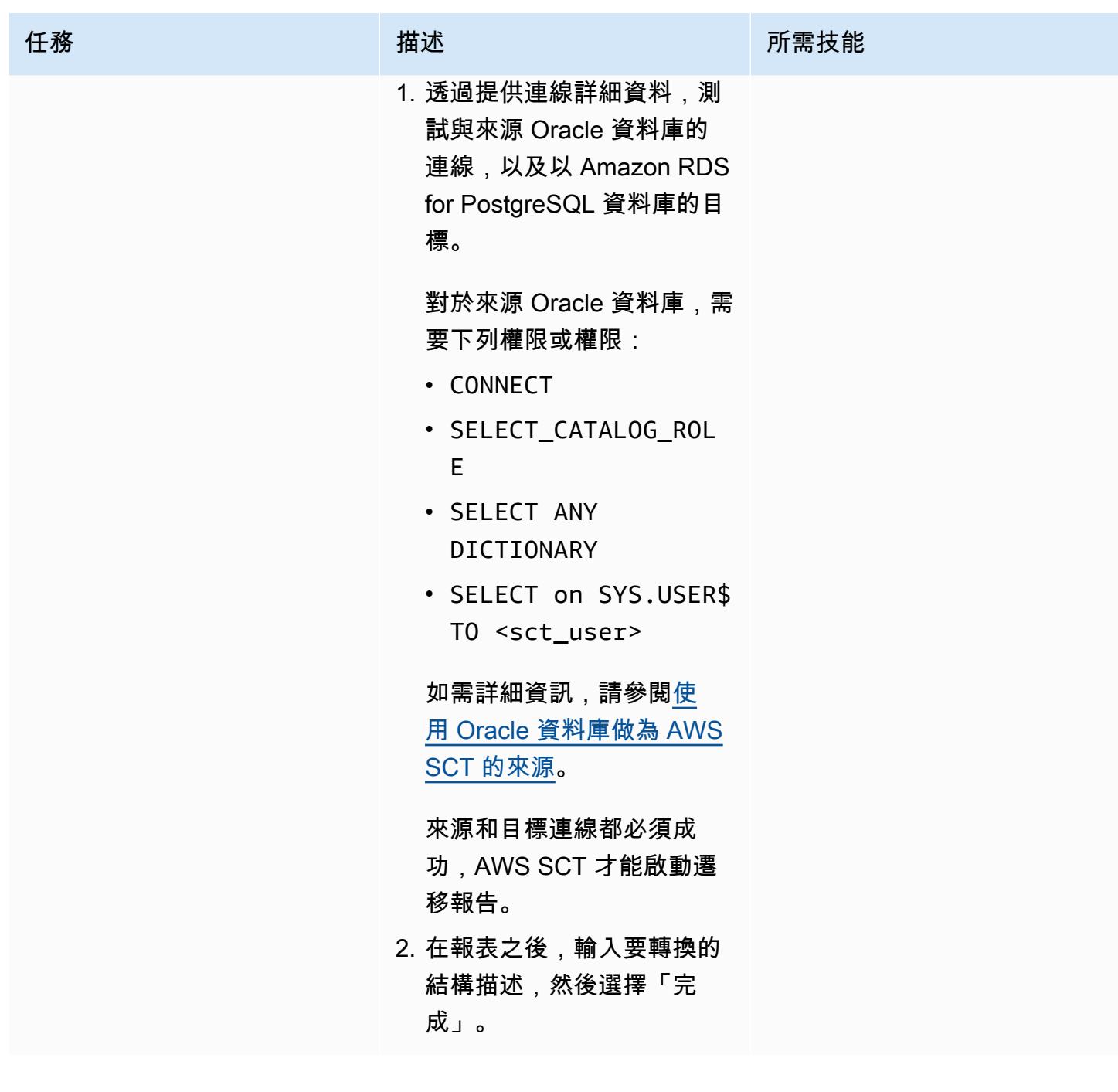

AWS 方案指引 いっきょう しょうしょう しょうしょう しょうしょう しょうしょう しょうしゅう しょうしゅう しょうしゅう 模式 しょうしょく そうしょく

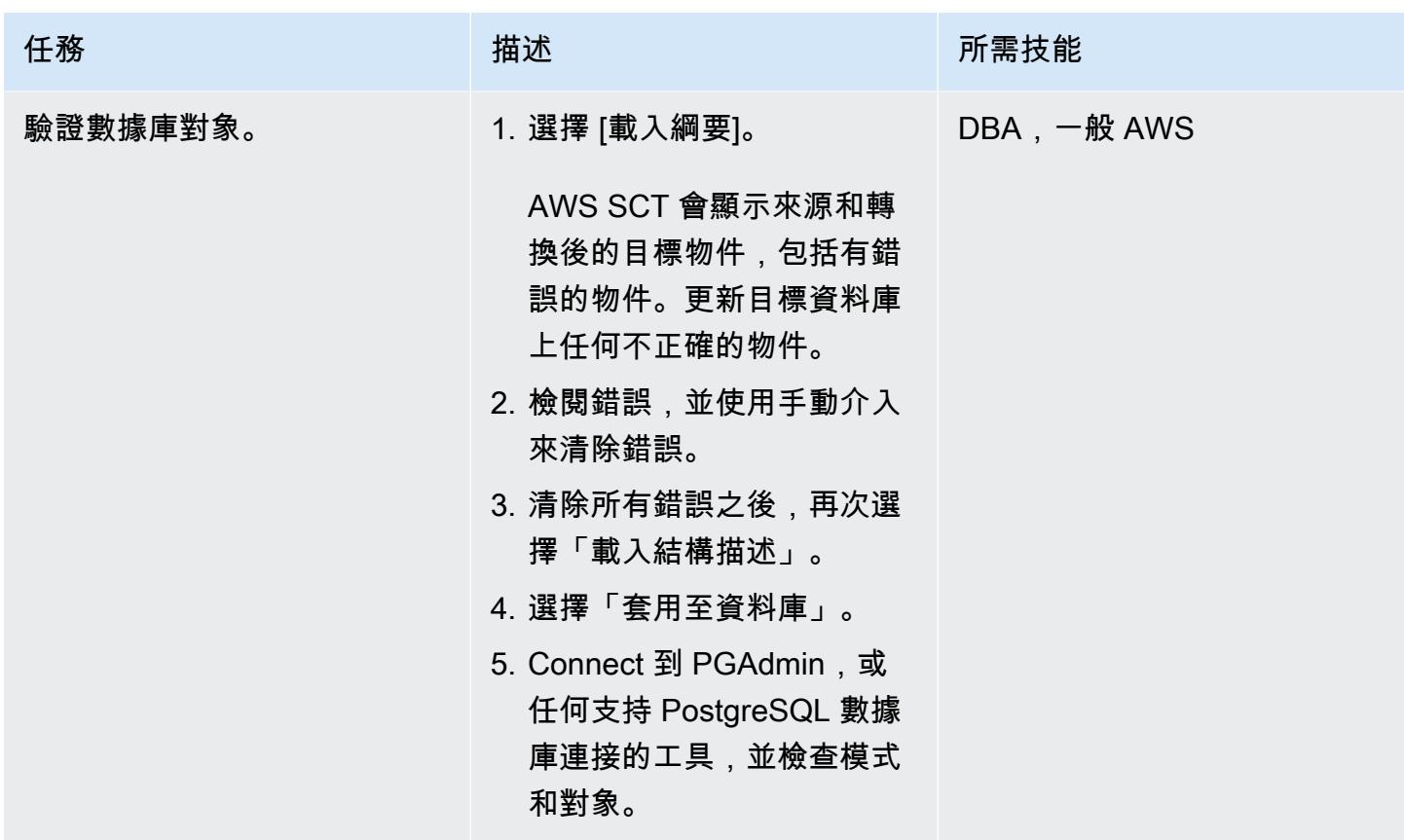

設定和執行 AWS DMS

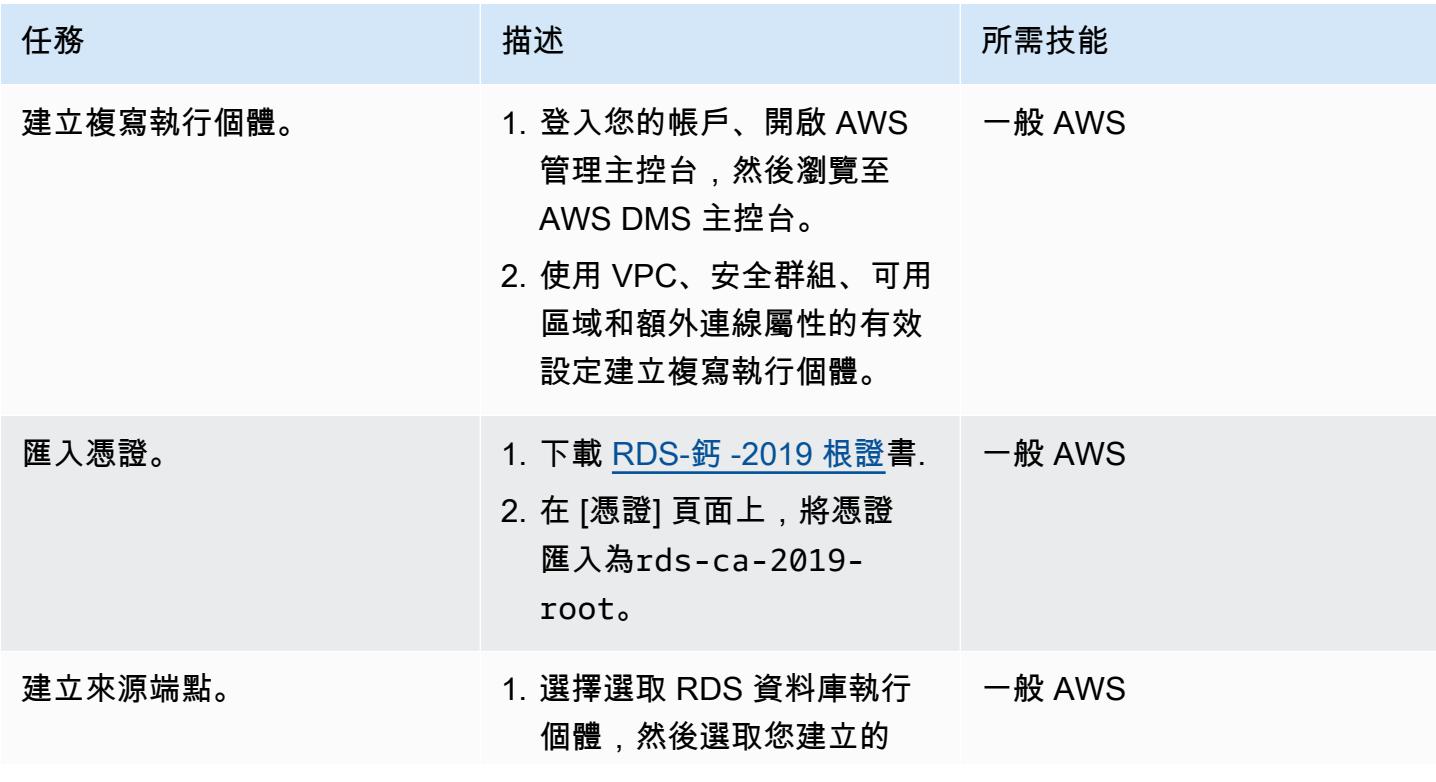

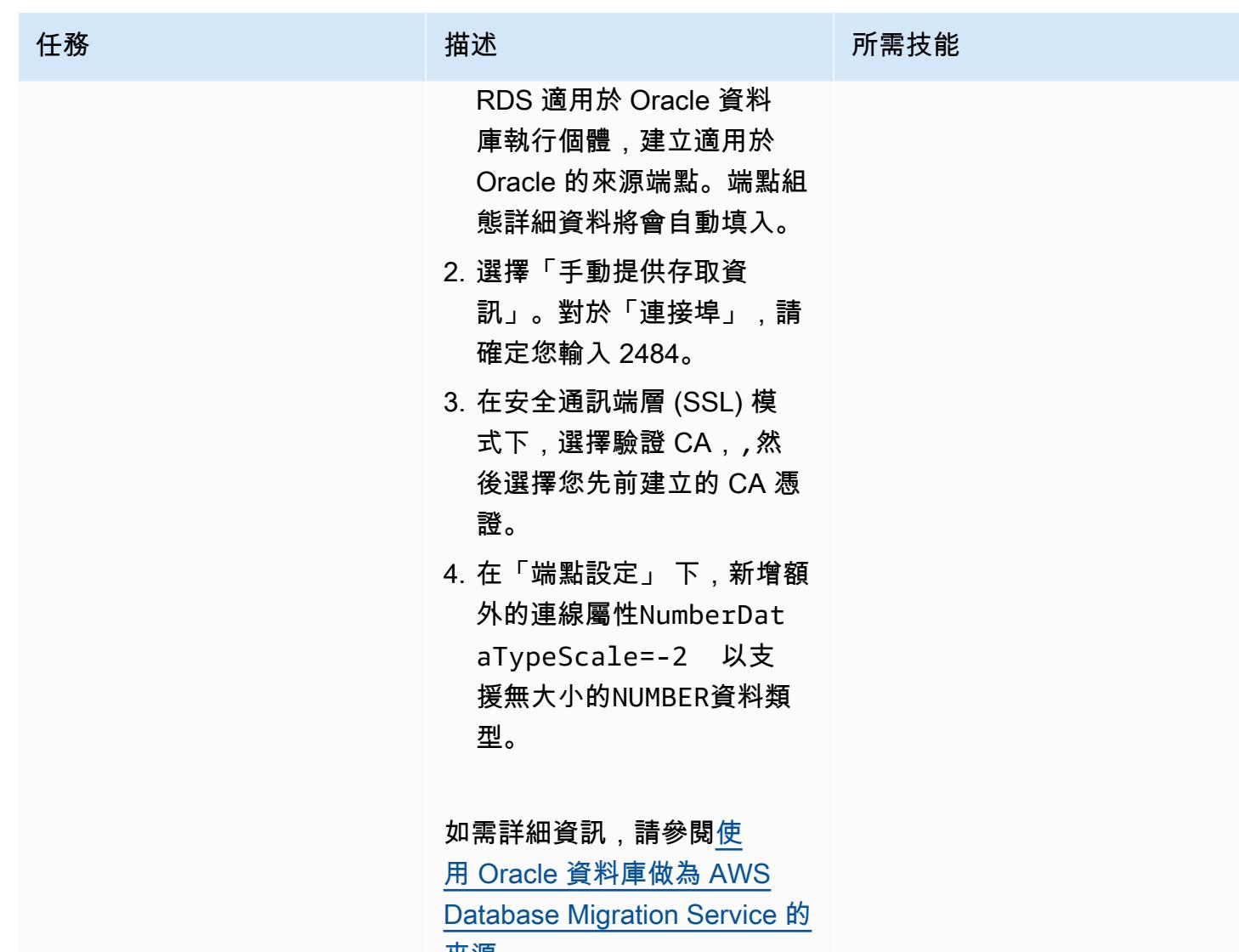

AWS 方案指引 いっきょう しょうしょう しょうしょう しょうしょう しょうしょう しょうしゅう しょうしゅう しょうしゅう 模式 しょうしょく そうしょく

| 任務      | 描述                                                                                                    | 所需技能   |
|---------|----------------------------------------------------------------------------------------------------|--------|
| 建立目標端點。 | 1. 選擇選取 RDS 資料庫執行<br>個體,然後選取您的 RDS<br>資料庫執行個體,建立適<br>用於 PostgreSQL 的目標端<br>點。端點組態詳細資料將會<br>自動填入。<br>2. 選擇「手動提供存取資<br>訊」。對於「連接埠」,請<br>確定您輸入 2484。<br>如需詳細資訊,請參閱使用<br>PostgreSQL 資料庫做為 AWS<br>Database Migration Service 的 | 一般 AWS |
|         | 目標。                                                                                                    |        |
| 測試端點。   | 1. 測試來源端點和目標端點,  一般 AWS<br>以確認兩者都成功且可用。<br>2. 如果測試失敗,請確定安全<br>群組輸入規則有效。                                                                                                    |        |
|         |                                                                                                    |        |

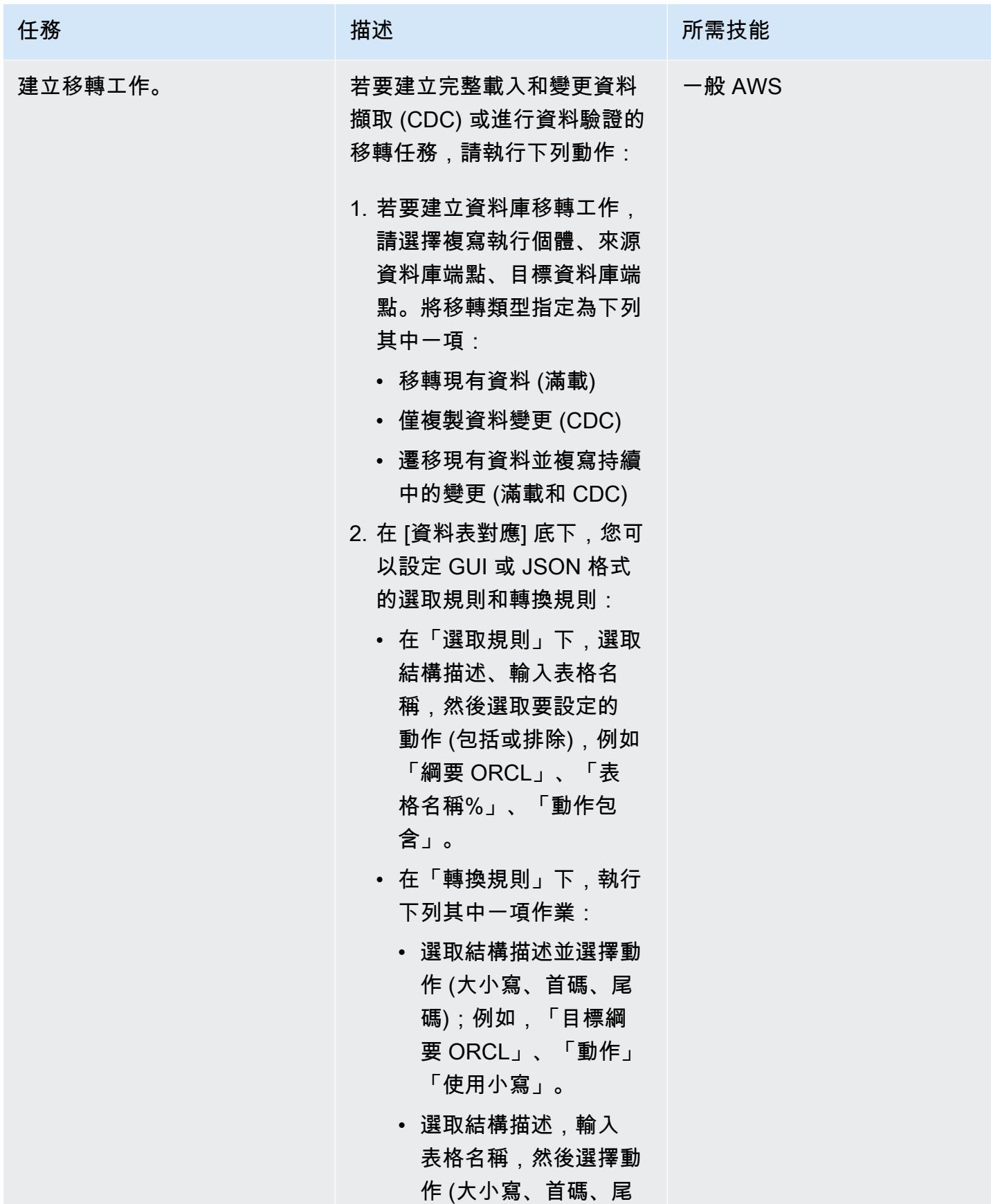

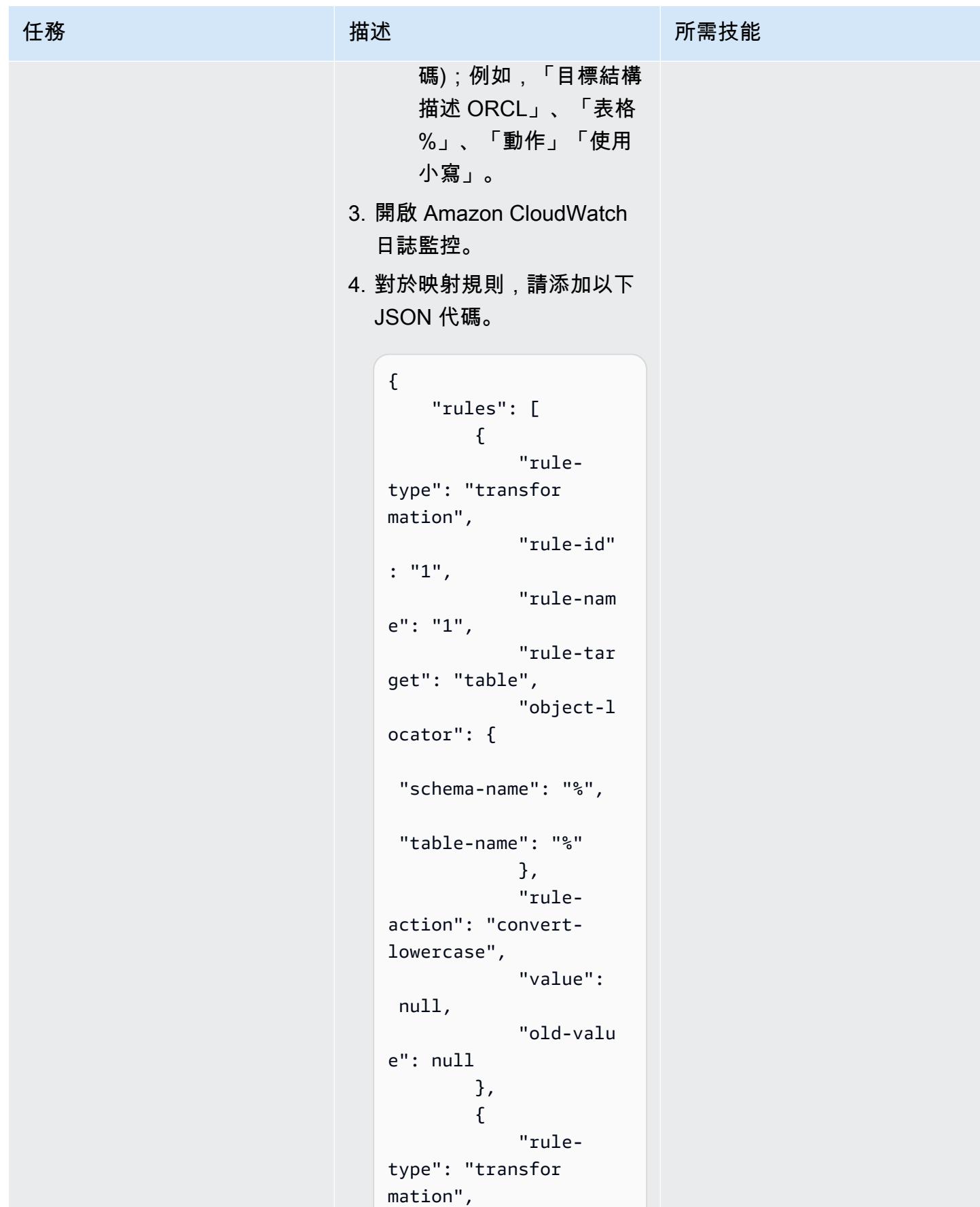

```
任務 描述 所需技能
                                                "rule-id" 
                                  : "2", 
                                                "rule-nam 
                                  e": "2", 
                                                "rule-tar 
                                  get": "schema", 
                                                "object-l 
                                  ocator": { 
                                    "schema-name": 
                                    "ORCL", 
                                    "table-name": "%" 
                                                }, 
                                                "rule-
                                  action": "convert-
                                  lowercase", 
                                                "value": 
                                    null, 
                                                "old-valu 
                                  e": null 
                                           }, 
                                            { 
                                                "rule-typ 
                                  e": "selection", 
                                                "rule-id" 
                                  : "3", 
                                                "rule-nam 
                                  e": "3", 
                                                "object-l 
                                  ocator": { 
                                    "schema-name": 
                                    "ORCL", 
                                    "table-name": "DEPT" 
                                                }, 
                                                "rule-act 
                                  ion": "include", 
                                                "filters" 
                                  : []
```
}

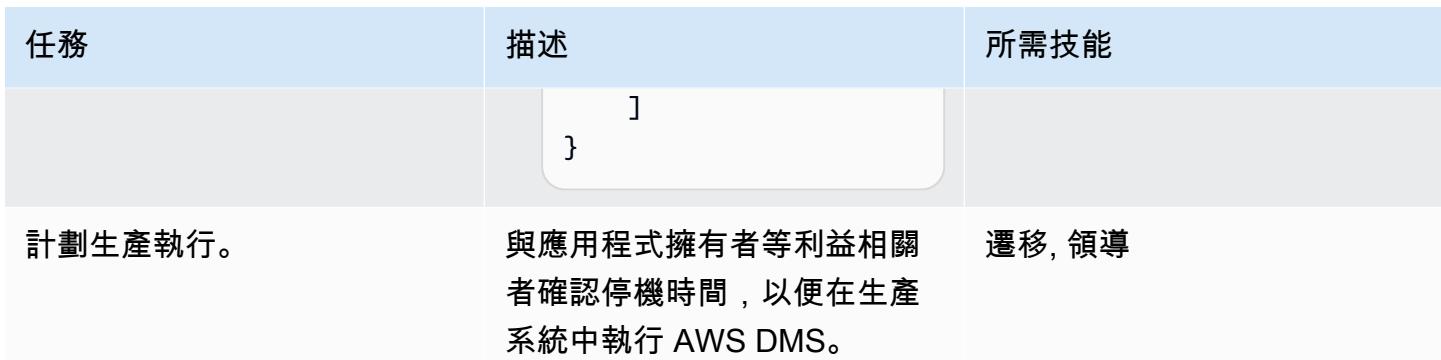

AWS 方案指引 いっきょう しょうしょう しょうしょう しょうしょう しょうしょう しょうしゅう しょうしゅう しょうしゅう 模式 しょうしょく そうしょく

| 任務       | 描述                                                                                                    | 所需技能   |
|----------|----------------------------------------------------------------------------------------------------|--------|
| 執行 遷移任務。 | 1. 啟動狀態 CloudWatch 為<br>「就緒」的 AWS DMS 任<br>務,並在 Amazon 中監控<br>遷移任務日誌是否有任何錯<br>誤。<br>如果您選擇移轉現有資料並<br>複寫進行中的變更做為移轉<br>類型,且狀態為 [載入完成<br>持續複寫],則 CDC 資料移<br>轉的完整負載會完成,並持<br>續進行驗證。<br>2. 開始移轉之後,您可以在中<br>取得其他 SSL 連線資訊。<br>CloudWatch對於 Oracle,<br>CloudWatch 顯示以下連接<br>字符串。<br>2019-12-17T09:15:1 | 一般 AWS |
|          | 1 [SOURCE_U<br>NLOAD ]I: Connectin<br>g to Oracle:<br>Beginning session<br>(oracle_endpoint_c<br>onn.c: $834)$                                                                                                    |        |
|          | PostgreSQL 的連接字符串<br>將類似於下面的例子。                                                                                                    |        |
|          | 2019-12-17T09:15:1<br>1 [TARGET_LOAD ]I:<br>Going to connect<br>to ODBC connectio<br>n string: PROTOCOL=<br>7.4-0; DRIVER={Post                                                                                                    |        |

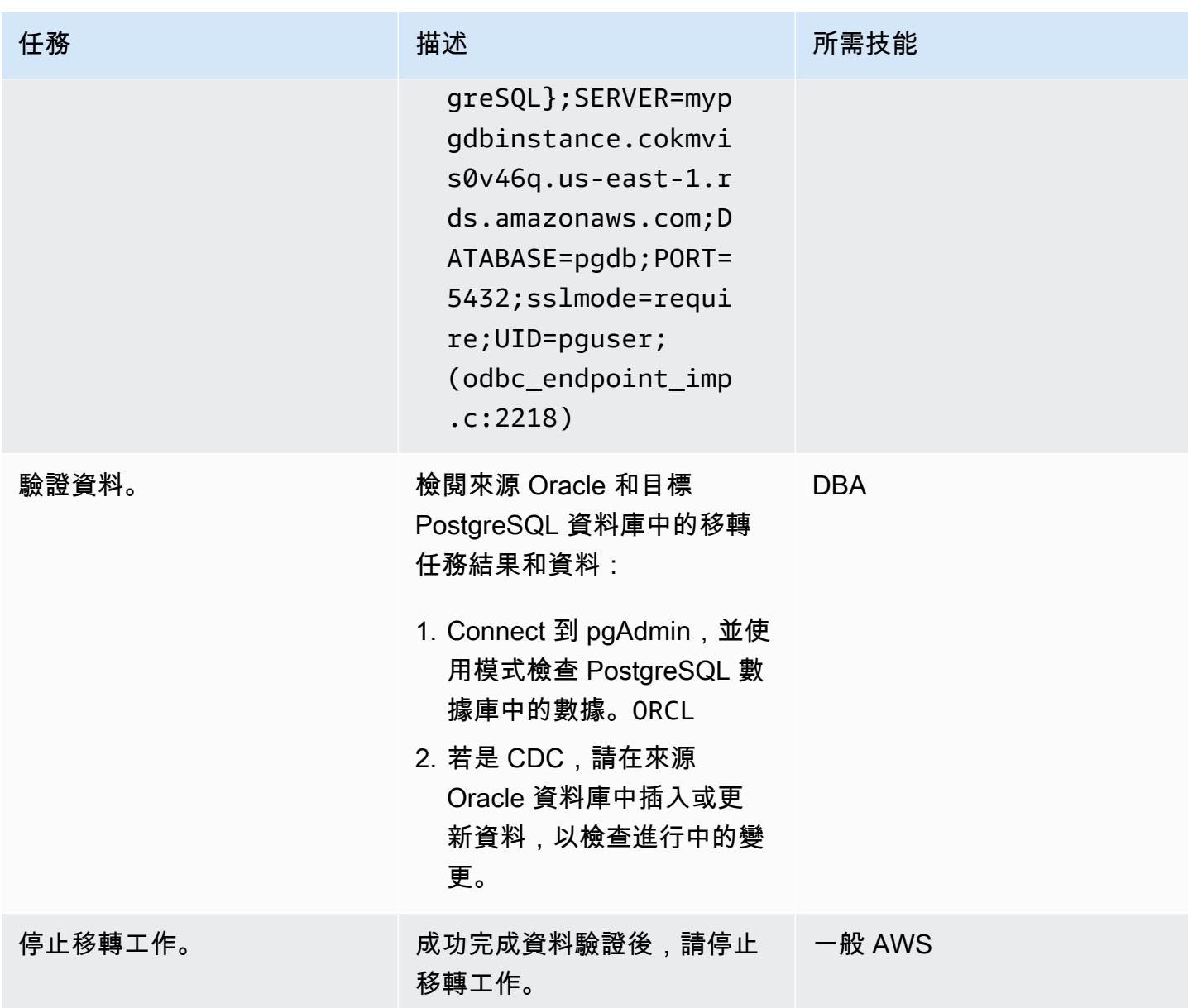

### 清理資源

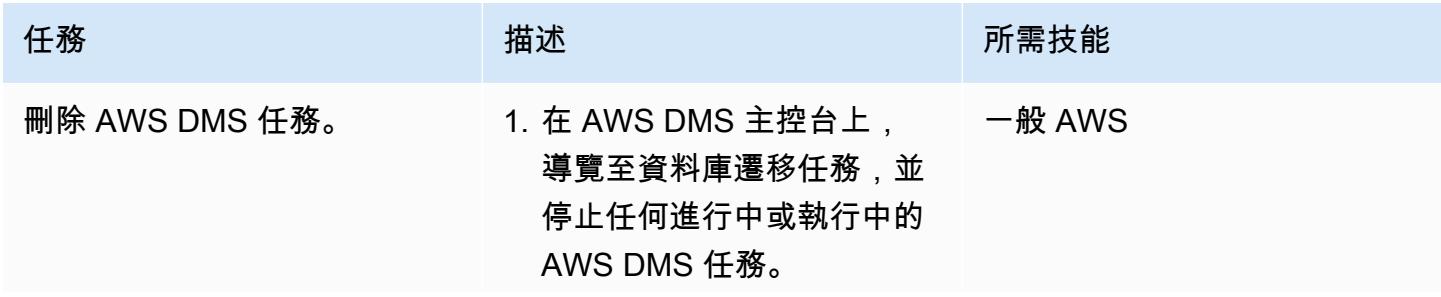

AWS 方案指引 いっきょう しょうしょう しょうしょう しょうしょう しょうしょう しょうしゅう しょうしゅう しょうしゅう 模式 しょうしょく そうしょく

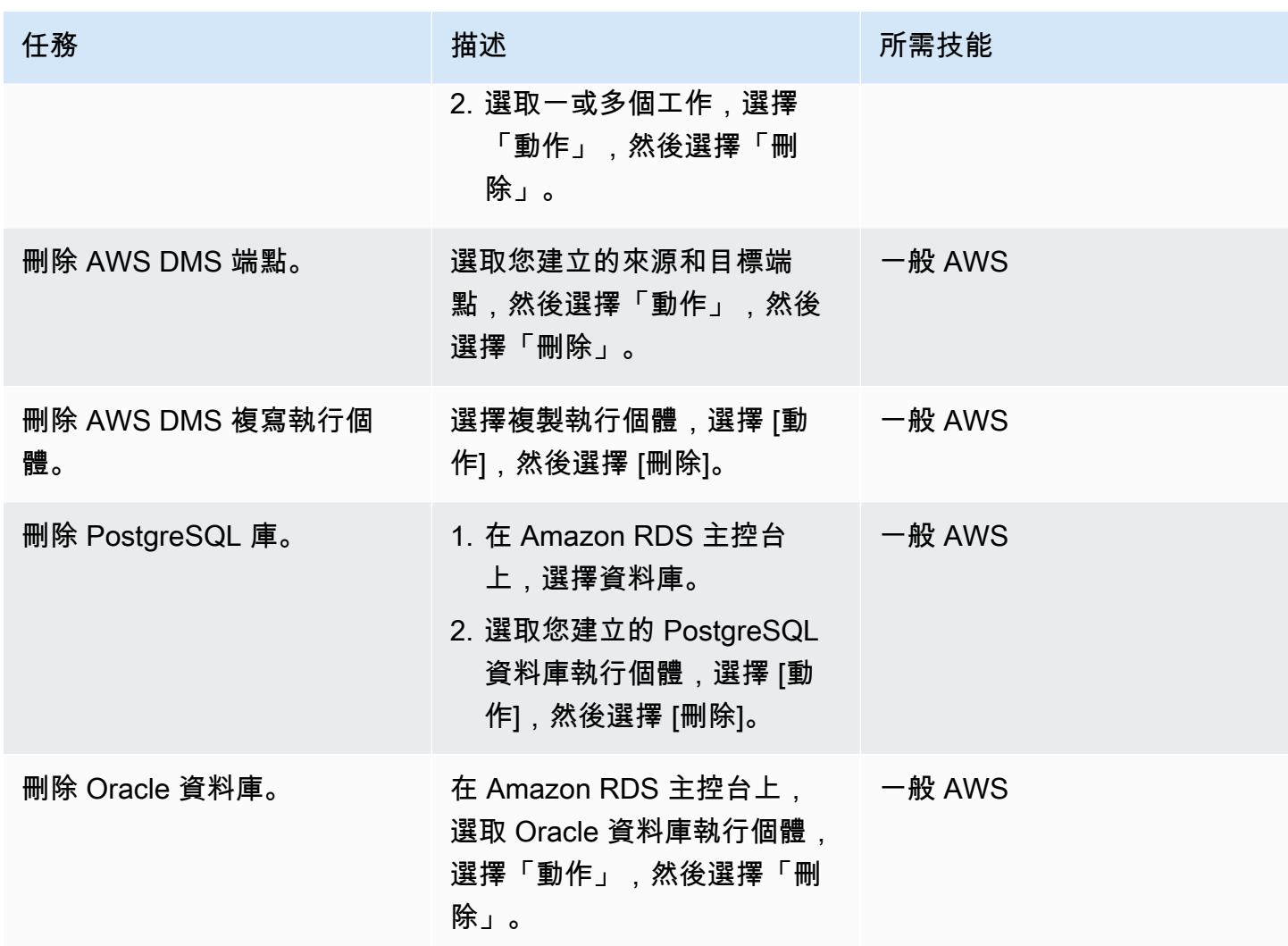

## 故障診斷

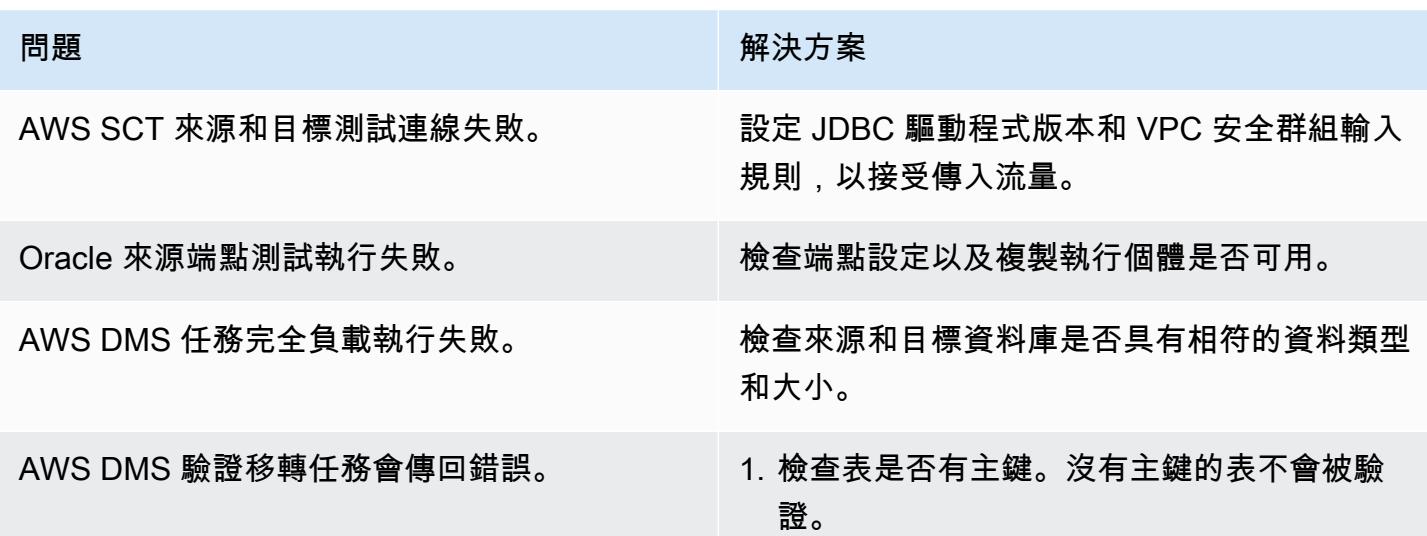

### 問題 解決方案

2. 如果表具有主鍵但返回錯誤,請檢查源端 點中的額外連接屬性。額外的連接屬性必 numberDataTypeScale=-2 須支持沒 有大小動態基於表中可用的數據的數據類 型。NUMBER

## 相關資源

### 資料庫

- [Amazon RDS for Oracle](https://docs.aws.amazon.com/AmazonRDS/latest/UserGuide/CHAP_Oracle.html)
- [Amazon RDS for PostgreSQL](https://docs.aws.amazon.com/AmazonRDS/latest/UserGuide/CHAP_PostgreSQL.html)

#### SSL 數據庫連接

- [使用 SSL/TLS 加密與資料庫執行個體的連線](https://docs.aws.amazon.com/AmazonRDS/latest/UserGuide/UsingWithRDS.SSL.html)
	- [將 SSL 與 Oracle 資料庫執行個體的 RDS 搭配使用](https://docs.aws.amazon.com/AmazonRDS/latest/UserGuide/Oracle.Concepts.SSL.html)
	- [使用 SSL/TLS 保護連線安全](https://docs.aws.amazon.com/AmazonRDS/latest/UserGuide/PostgreSQL.Concepts.General.Security.html)
	- [下載 CA-2019 根憑證](https://s3.amazonaws.com/rds-downloads/rds-ca-2019-root.pem)
- [使用選項群組](https://docs.aws.amazon.com/AmazonRDS/latest/UserGuide/USER_WorkingWithOptionGroups.html)
	- [新增選項至 Oracle 資料庫執行個體](https://docs.aws.amazon.com/AmazonRDS/latest/UserGuide/Appendix.Oracle.Options.html)
	- [Oracle 安全通訊端層](https://docs.aws.amazon.com/AmazonRDS/latest/UserGuide/Appendix.Oracle.Options.SSL.html)
- [使用參數群組](https://docs.aws.amazon.com/AmazonRDS/latest/UserGuide/USER_WorkingWithParamGroups.html)
- [PostgreSQL 式連接參數](https://www.postgresql.org/docs/11/libpq-connect.html#LIBPQ-CONNECT-SSLMODE)
- [使用來自 JDBC 的 SSL](https://jdbc.postgresql.org/documentation/ssl/)

#### AWS

- [AWS Schema Conversion Tool](https://aws.amazon.com/dms/schema-conversion-tool/)
- [AWS Schema Conversion Tool 使用者指南](https://docs.aws.amazon.com/SchemaConversionTool/latest/userguide/CHAP_Welcome.html)
- [使用 AWS SCT 使用者界面](https://docs.aws.amazon.com/SchemaConversionTool/latest/userguide/CHAP_UserInterface.html)
- [使用 Oracle 資料庫做為 AWS SCT 的來源](https://docs.aws.amazon.com/SchemaConversionTool/latest/userguide/CHAP_Source.Oracle.html)

#### AWS DMS

- [AWS Database Migration Service](https://aws.amazon.com/dms/)
- [AWS Database Migration Service 使用者指南](https://docs.aws.amazon.com/dms/latest/userguide/Welcome.html)
	- [使用 Oracle 資料庫做為 AWS DMS 的來源](https://docs.aws.amazon.com/dms/latest/userguide/CHAP_Source.Oracle.html)
	- [使用 PostgreSQL 資料庫做為 AWS 資料庫管理系統的目標](https://docs.aws.amazon.com/dms/latest/userguide/CHAP_Target.PostgreSQL.html)
- [搭配 AWS Database Migration Service 使用 SSL](https://docs.aws.amazon.com/dms/latest/userguide/CHAP_Security.SSL.html)
- [移轉執行關聯式資料庫的應用程 AWS](https://d1.awsstatic.com/whitepapers/Migration/migrating-applications-to-aws.pdf)

## 附件

[若要存取與此文件相關聯的其他內容,請解壓縮下列檔案:attachment.zip](samples/p-attach/7098e2a3-b456-4e14-8881-c97145aef483/attachments/attachment.zip)

# 使用 AWS SCT 和 AWS DMS 將適用於甲骨文的亞馬遜 RDS 遷移到適用於 PostgreSQL 的 CLI 馬遜 RDS CloudFormation

創建者:皮尼什辛格爾(AWS)

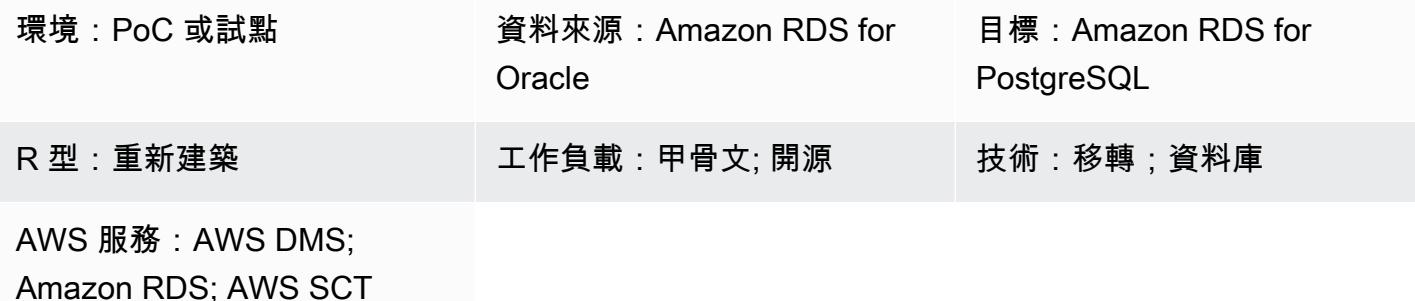

### **Summary**

此模式顯示如何使用 AWS Command Line Interface (AWS CLI) [\(AWS CLI\) 將適用於甲骨文資料庫執](https://docs.aws.amazon.com/AmazonRDS/latest/UserGuide/CHAP_Oracle.html) [行個體的多 TB Amazon Relational Database Service 服務](https://docs.aws.amazon.com/AmazonRDS/latest/UserGuide/CHAP_Oracle.html) [\(Amazon RDS\) 遷移到適用於 PostgreSQL](https://docs.aws.amazon.com/AmazonRDS/latest/UserGuide/CHAP_PostgreSQL.html) 的資料庫執行個體。此方法提供最短的停機時間,而且不需要登入 AWS 管理主控台。

使用 AWS Schema Conversion Tool (AWS SCT) 和 AWS Database Migration Service (AWS DMS) 主控台,此模式有助於避免手動設定和個別遷移。此解決方案會為多個資料庫設定一次性組態,並在 AWS CLI 上使用 AWS SCT 和 AWS DMS 來執行遷移。

該模式使用 AWS SCT 將資料庫架構物件從亞馬遜 RDS 轉換為適用 Amazon RDS for PostgreSQL, 然後使用 AWS DMS 遷移資料。使用 AWS CLI 中的 Python 指令碼,您可以使用 AWS 範本建立 AWS SCT 物件和 AWS DMS 任務。 CloudFormation

## 先決條件和限制

先決條件

- 作用中的 AWS 帳戶
- 適用於甲骨文資料庫執行個體的現有 Amazon RDS。
- 現有的亞馬遜 RDS 資料庫執行個體。
- 具有 Windows 或 Linux 作業系統的 Amazon EC2 執行個體或本機電腦,用於執行指令碼。
- 瞭解下列 AWS DMS 移轉任務類型:full-load、cdc、full-load-and-cdc。 如需詳細資 訊,請參閱 AWS DMS 文件中的[建立任務。](https://docs.aws.amazon.com/dms/latest/userguide/CHAP_Tasks.Creating.html)
- 使用適用於甲骨文和 PostgreSQL 資料庫引擎的 Java 資料庫連接 (JDBC) 驅動程式進行安裝和設定 的 AWS SCT。如需詳細資訊,請參閱 [AWS SCT 文件中的安裝 AWS SCT](https://docs.aws.amazon.com/SchemaConversionTool/latest/userguide/CHAP_Installing.html#CHAP_Installing.Procedure) [和安裝所需的資料庫驅](https://docs.aws.amazon.com/SchemaConversionTool/latest/userguide/CHAP_Installing.html#CHAP_Installing.JDBCDrivers) [動程式](https://docs.aws.amazon.com/SchemaConversionTool/latest/userguide/CHAP_Installing.html#CHAP_Installing.JDBCDrivers)。
- 已安裝 AWS SCT 資料夾中的AWSSchemaConversionToolBatch.jar檔案,已複製到您的工作 目錄。
- cli-sct-dms-cft.zip文件(附加),下載並提取到您的工作目錄中。
- 最新的 AWS DMS 複寫執行個體引擎版本。如需詳細資訊,請參閱 AWS Support 文件中[的如何建立](https://aws.amazon.com/premiumsupport/knowledge-center/create-aws-dms-replication-instance/) [AWS DMS 複寫執行個體](https://aws.amazon.com/premiumsupport/knowledge-center/create-aws-dms-replication-instance/),以及 [AWS DMS 文件中的 AWS DMS 3.4.4 版本說明](https://docs.aws.amazon.com/dms/latest/userguide/CHAP_ReleaseNotes.html)。
- AWS CLI 第 2 版,使用您的存取金鑰 ID、秘密存取金鑰和執行指令碼的 Amazon 彈性運算雲端 (Amazon EC2) 執行個體或作業系統 (OS) 的預設 AWS 區域名稱進行安裝和設定。如需詳細資訊, 請參閱 [AWS CLI 文件中的安裝、更新和解除安裝 AWS CLI 第 2 版](https://docs.aws.amazon.com/cli/latest/userguide/install-cliv2.html)[和設定](https://docs.aws.amazon.com/cli/latest/userguide/cli-chap-configure.html) AWS CLI。
- 熟悉 AWS CloudFormation 範本。如需詳細資訊,請參閱 [AWS CloudFormation 文件中的 AWS](https://docs.aws.amazon.com/AWSCloudFormation/latest/UserGuide/cfn-whatis-concepts.html)  [CloudFormation 概念。](https://docs.aws.amazon.com/AWSCloudFormation/latest/UserGuide/cfn-whatis-concepts.html)
- Python 版本 3,在執行指令碼的亞馬遜 EC2 執行個體或作業系統上安裝和設定。如需詳細資訊,請 參閱 [Python 文件。](https://docs.python.org/3/)

#### 限制

- 適用於 Oracle 資料庫的來源 Amazon RDS 執行個體的最低需求為:
	- 甲骨文版本 12c(v12.1.0.2,版 12.2.0.1),18c(v18.0.0.0)和 19c(版 19.0.0.0),適用於企 業版,標準版,標準版和標準二版。
	- 雖然 Amazon RDS 支援甲骨文 18c (v18.0.0.0),但此版本處於淘汰的路徑上,因為甲骨文在該日 期之後不再提供 18c 的修補程式。 end-of-support 如需詳細資訊,請參[閱 Amazon RDS 文件中的](https://docs.aws.amazon.com/AmazonRDS/latest/UserGuide/CHAP_Oracle.html#Oracle.Concepts.Deprecate.11204) [甲骨](https://docs.aws.amazon.com/AmazonRDS/latest/UserGuide/CHAP_Oracle.html#Oracle.Concepts.Deprecate.11204)文。
	- Amazon RDS for Oracle 11g 不再受支持。
- 適用於 PostgreSQL 資料庫執行個體的目標 Amazon RDS 資料庫執行個體的最低需求為:
	- 第 9 版 PostgreSQL 版本 9.5 和 9.6 版)、第 10.x 版、11.x 版、第 12 版和第 13.x 版

#### 產品版本

- Amazon RDS for Oracle 文資料庫執行個體 12.1.0.2 及更新版本
- Amazon RDS for PostgreSQL 庫執行個體 11.5 版及更新版本
- AWS CLI 第 2 版
- 最新版本的 AWS SCT
- Python 3 的最新版本

### 架構

源, 技術, 堆棧

• Amazon RDS for Oracle

#### 目標技術堆疊

• Amazon RDS for PostgreSQL

### 來源與目標架構

下圖顯示使用 AWS DMS 和 Python 指令碼將 Amazon RDS for Oracle 文資料庫執行個體遷移到 Amazon RDS 適用於 PostgreSQL 的資料庫執行個體。

此圖表顯示下列移轉工作流程:

- 1. Python 指令碼使用 AWS SCT 連線到來源和目標資料庫執行個體。
- 2. 使用者使用 Python 指令碼啟動 AWS SCT,將甲骨文程式碼轉換為 PostgreSQL 程式碼,然後在目 標資料庫執行個體上執行該程式碼。
- 3. Python 指令碼會為來源和目標資料庫執行個體建立 AWS DMS 複寫任務。
- 4. 使用者部署 Python 指令碼以啟動 AWS DMS 任務,然後在資料遷移完成後停止任務。

### 自動化和規模

您可以通過在單個程序中向 Python 腳本中添加多個功能的其他參數和安全相關更改來自動執行此遷 移。

### 工具

• [AWS Command Line Interface \(AWS CLI\) \(AWS CLI\)](https://docs.aws.amazon.com/cli/latest/userguide/cli-chap-welcome.html) 是一種開放原始碼工具,可協助您透過命令列 殼層中的命令與 AWS 服務互動。

- [AWS](https://docs.aws.amazon.com/AWSCloudFormation/latest/UserGuide/Welcome.html) 可 CloudFormation協助您設定 AWS 資源、快速且一致地佈建 AWS 資源,並在 AWS 帳戶和 區域的整個生命週期中進行管理。這種模式使用 Python 腳本將 .csv 輸入文件轉換為 .json 輸入文 件。在 AWS CLI 命令中使用 .json 檔案來建立 AWS 堆疊,該 CloudFormation 堆疊會使用 Amazon 資源名稱 (ARN)、遷移類型、任務設定和表格對映建立多個 AWS DMS 複寫任務。
- [AWS Database Migration Service \(AWS DMS\)](https://docs.aws.amazon.com/dms/latest/userguide/Welcome.html) 可協助您將資料存放區遷移到 AWS 雲端,或在雲端 和現場部署設定的組合之間遷移資料存放區。此模式使用 AWS DMS 透過命令列執行的 Python 指令 碼建立、啟動和停止任務,並建立 AWS CloudFormation 範本。
- [AWS Schema Conversion Tool \(AWS SCT\)](https://docs.aws.amazon.com/SchemaConversionTool/latest/userguide/CHAP_Welcome.html) 會自動將來源資料庫結構描述和大部分自訂程式碼轉 換為與目標資料庫相容的格式,藉此支援異質資料庫遷移。此模式需要已安裝 AWS SCT 目錄中 的AWSSchemaConversionToolBatch.jar檔案。

Code

該cli-sct-dms-cft.zip文件(附件)包含此模式的完整源代碼。

史诗

在 AWS CLI 中設定 AWS SCT 並建立資料庫物件

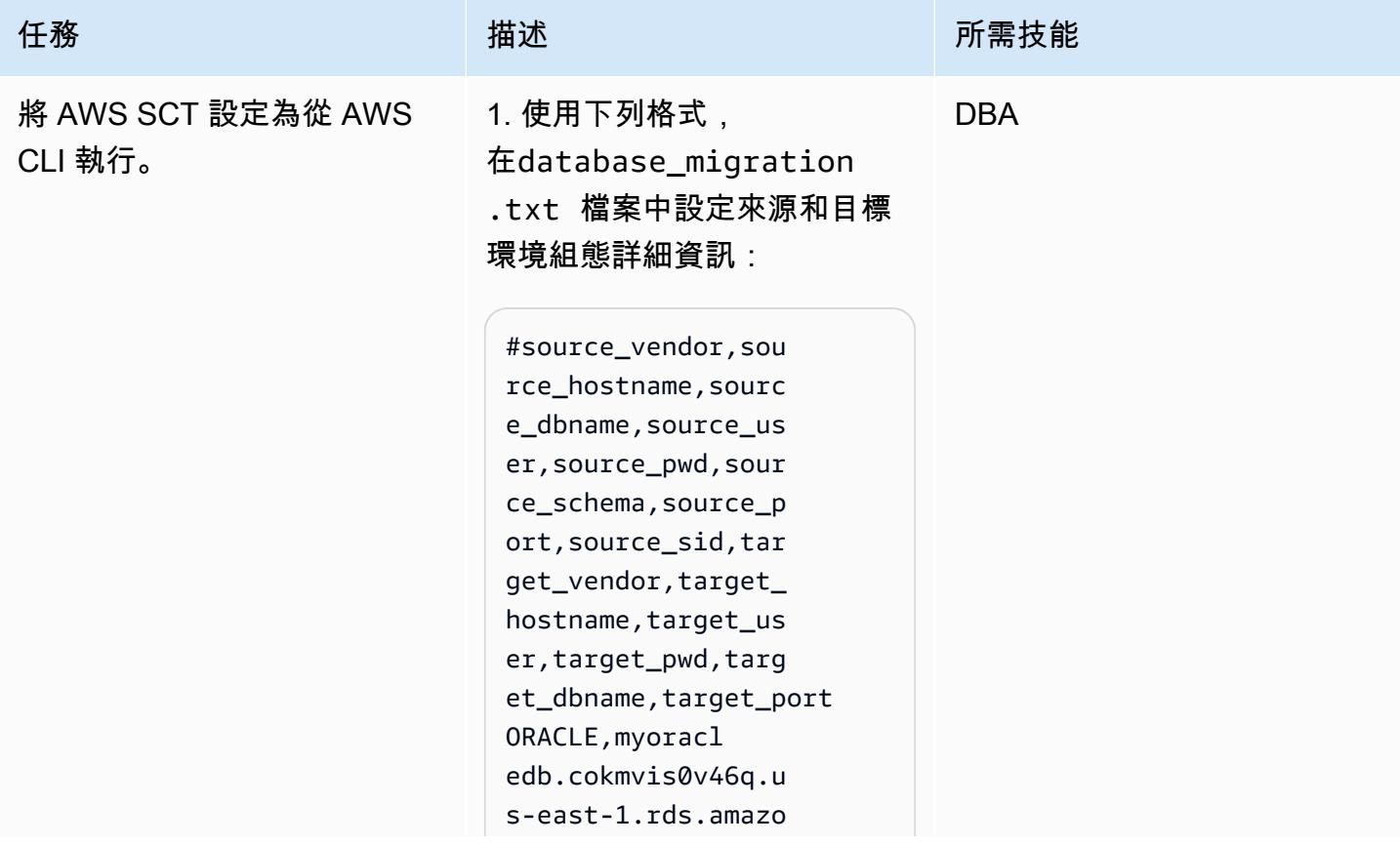

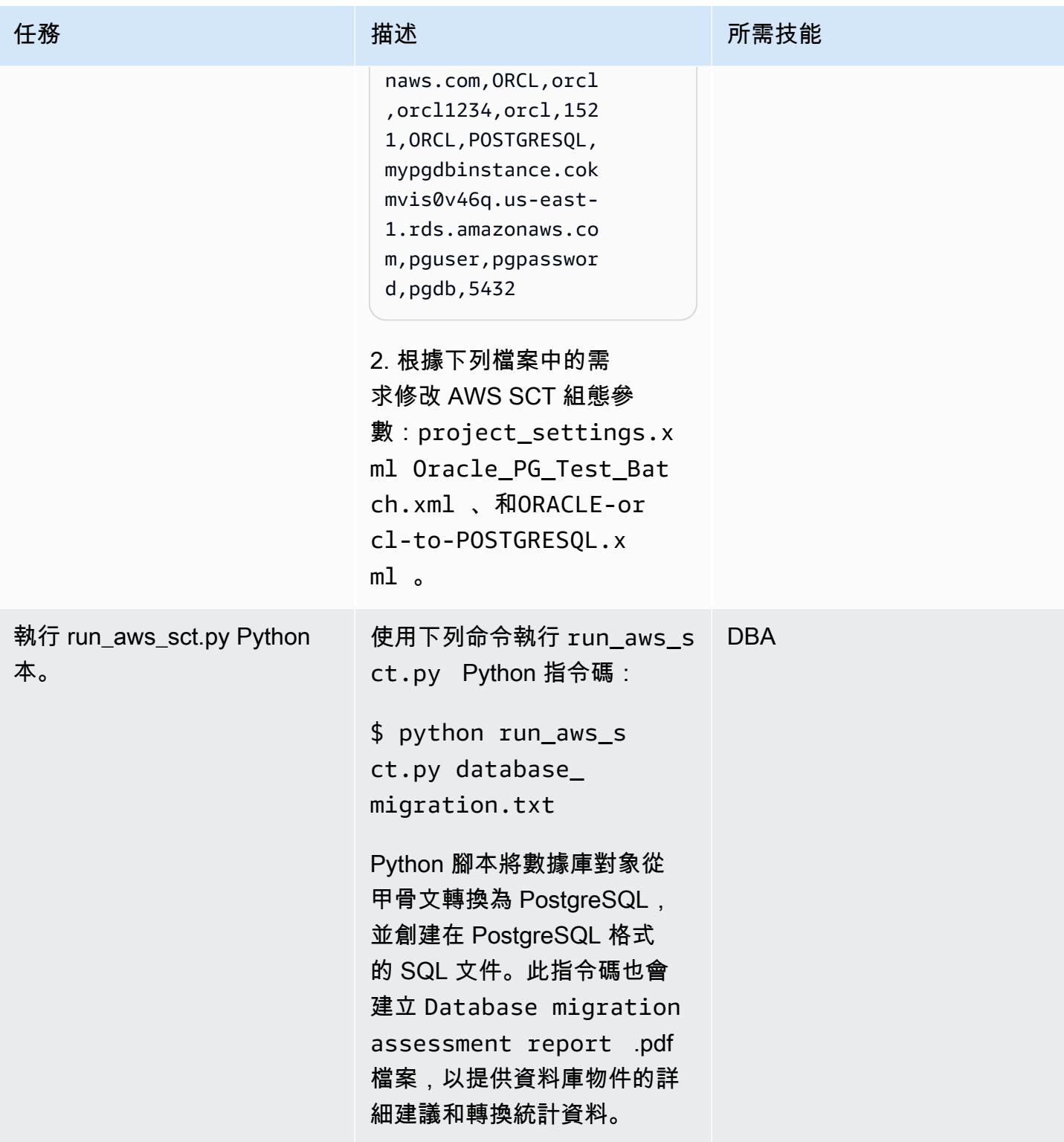

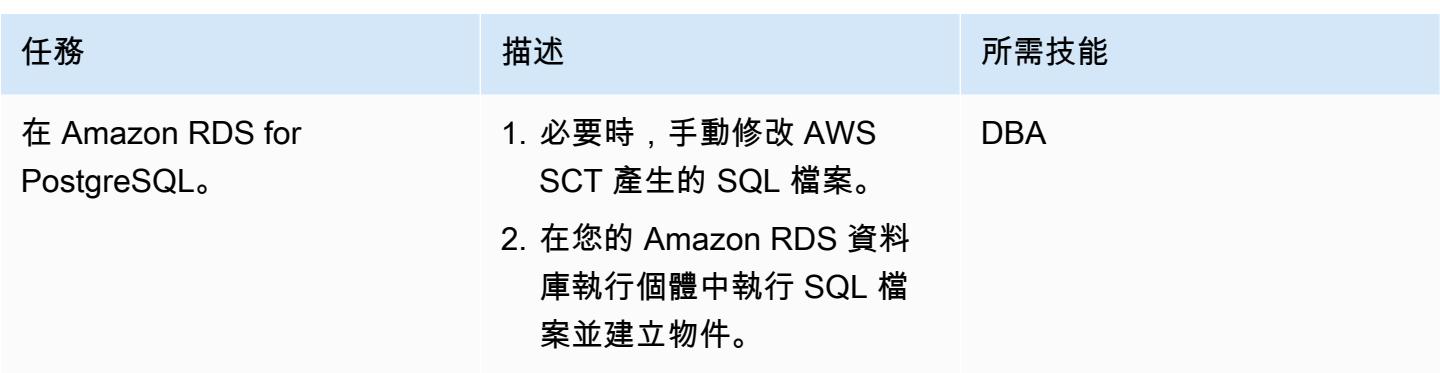

使用 AWS CLI 和 AWS 設定和建立 AWS DMS 任務 CloudFormation

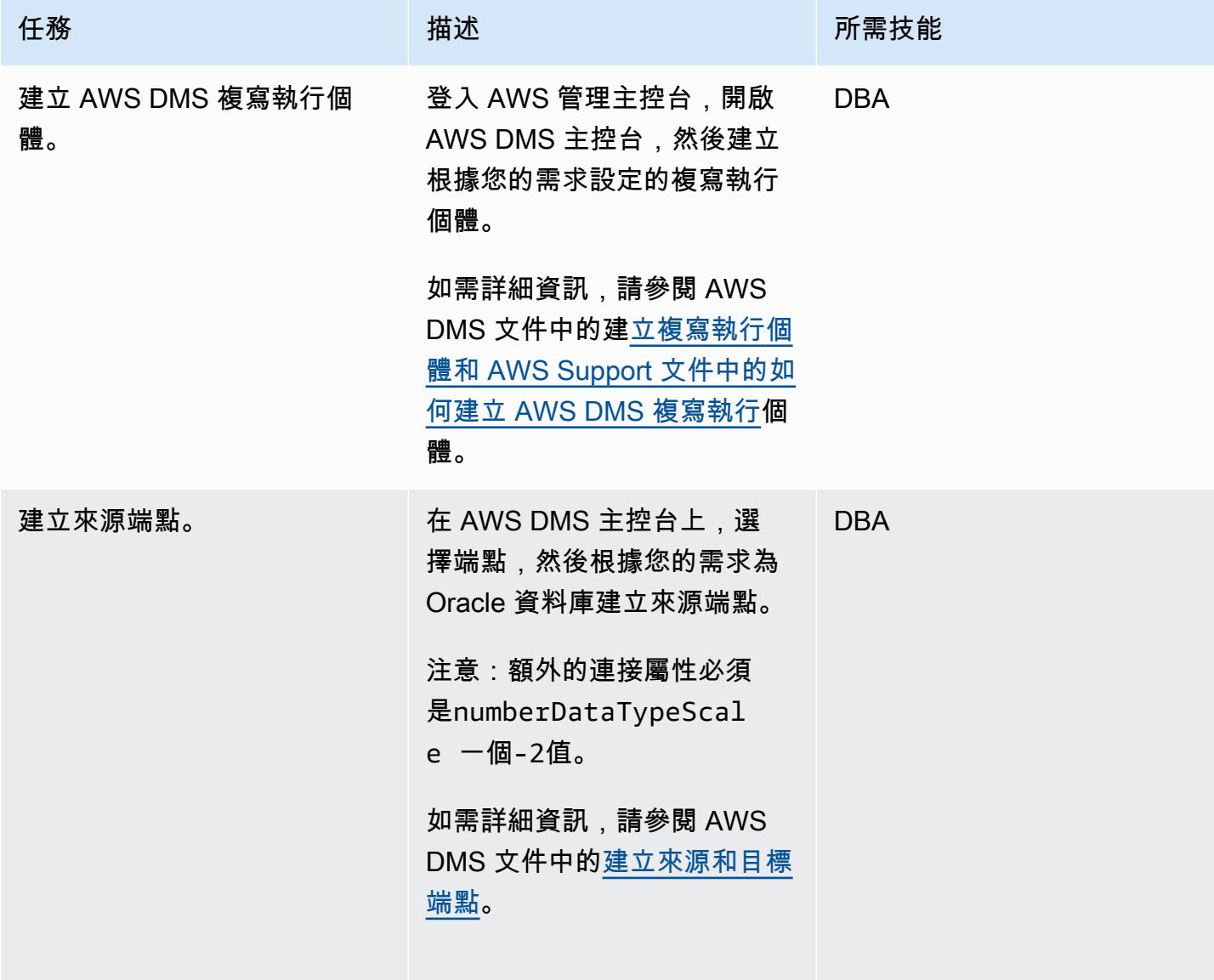

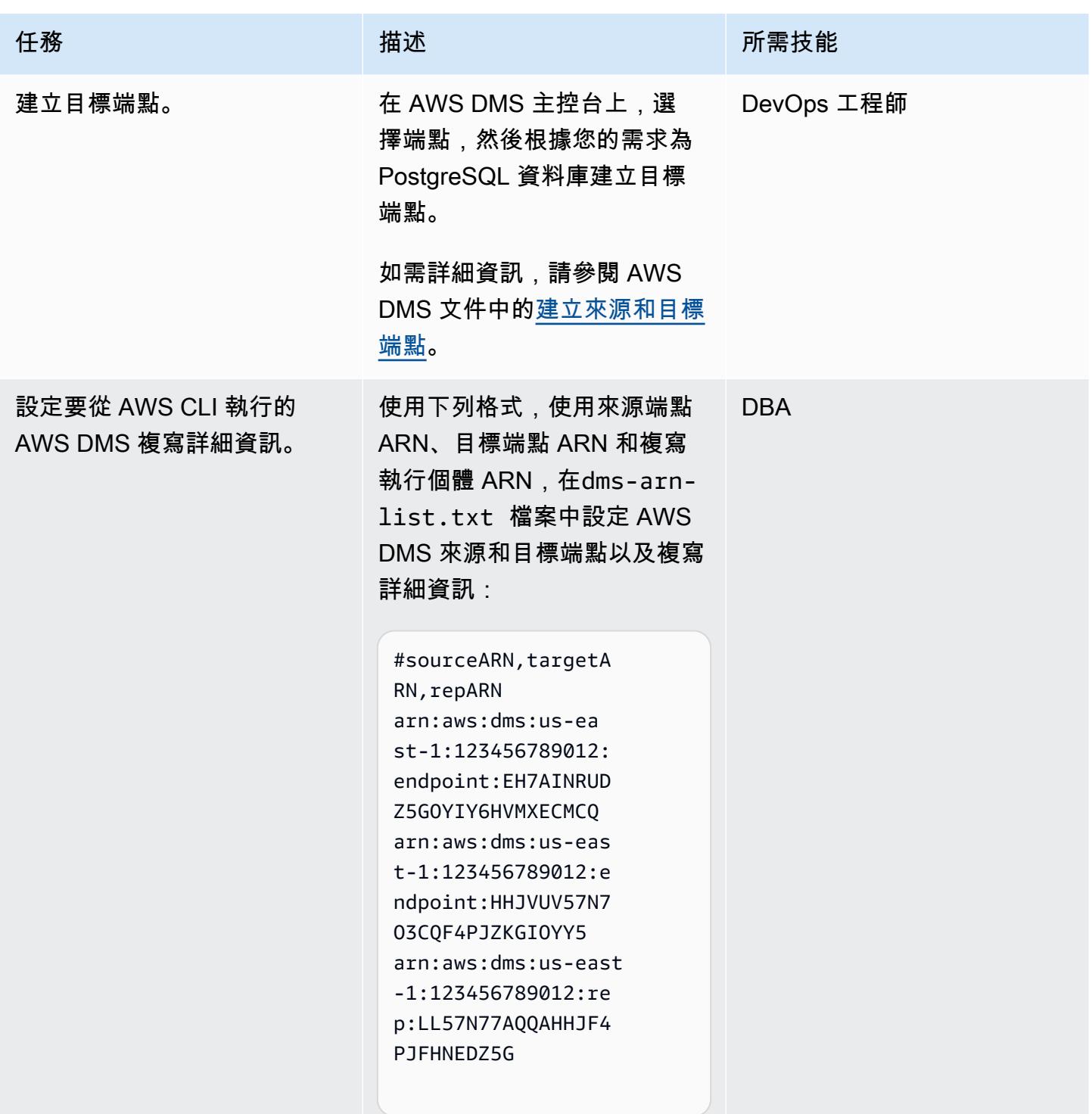

AWS 方案指引 いっきょう しょうしょう しょうしょう しょうしょう しょうしょう しょうしゅう しょうしゅう しょうしゅう 模式 しょうしょく そうしょく

| 任務                                                     | 描述                                                                                                    | 所需技能       |
|--------------------------------------------------------|----------------------------------------------------------------------------------------------------|------------|
| 執行 dms-create-task .py 指<br>Python 碼以建立 AWS DMS<br>任務。 | 1. 使用下列命令執行 dms-<br>create-task.py Python<br>指令碼:                                                                                                    | <b>DBA</b> |
|                                                        | \$ python dms-creat<br>e-task.py database_<br>migration.txt dms-<br>arn-list.txt <cft-<br>stack-name&gt; <migratio<br>n-type&gt;</migratio<br></cft-<br> |            |
|                                                        | • database_migration<br>.txt 是資料庫移轉文字檔                                                                                                    |            |
|                                                        | • dms-arn-list.txt 是<br>AWS DMS 的 ARN 清單                                                                                                    |            |
|                                                        | ・ <cft-stack-name> 是<br/>使用者定義的 AWS<br/>CloudFormation 堆疊名稱</cft-stack-name>                                                                             |            |
|                                                        | ・ <migration-type> 是移<br/>轉類型 (全負載、cdc 或) full-<br/>load-and-cdc</migration-type>                                                                        |            |
|                                                        | 2. 視您的遷移類型而定,您可<br>以使用下列命令建立三種類型<br>的 AWS DMS 任務:                                                                                                    |            |
|                                                        | • \$ python dms-creat<br>e-task.py database_<br>migration.txt dms-<br>arn-list.txt dms-<br>cli-cft-stack full-<br>load                                   |            |
|                                                        | • \$ python dms-creat<br>e-task.py database_                                                                                                    |            |

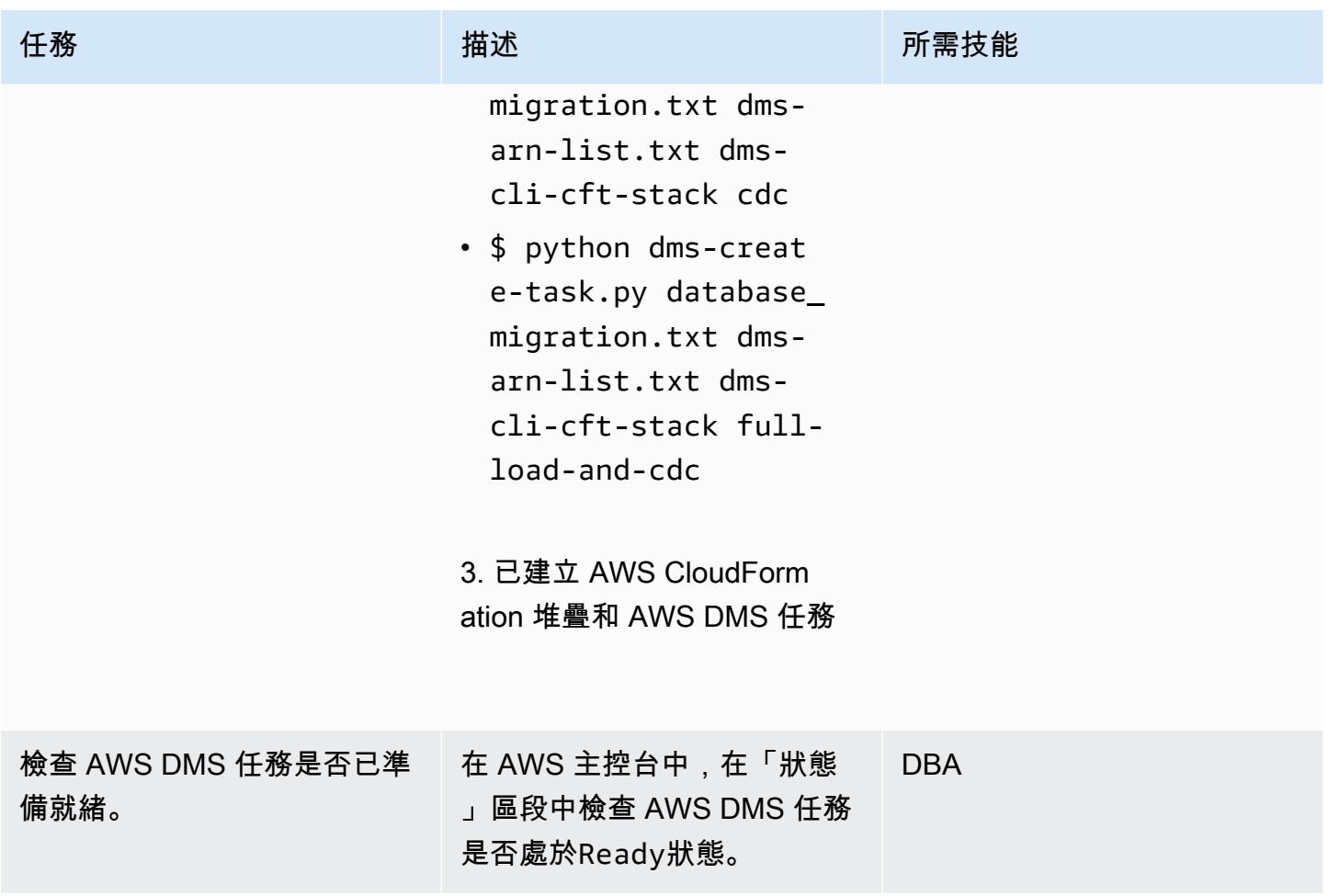

### 使用 AWS CLI 啟動和停止 AWS DMS 任務

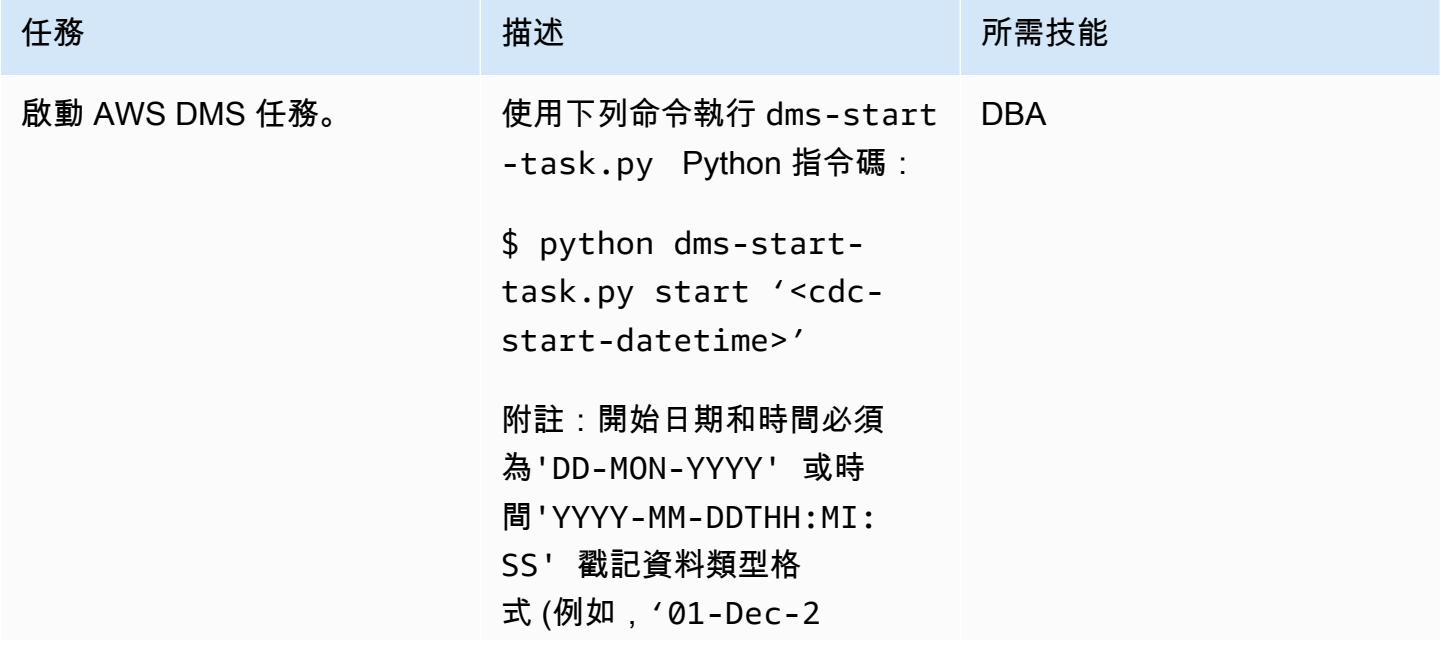

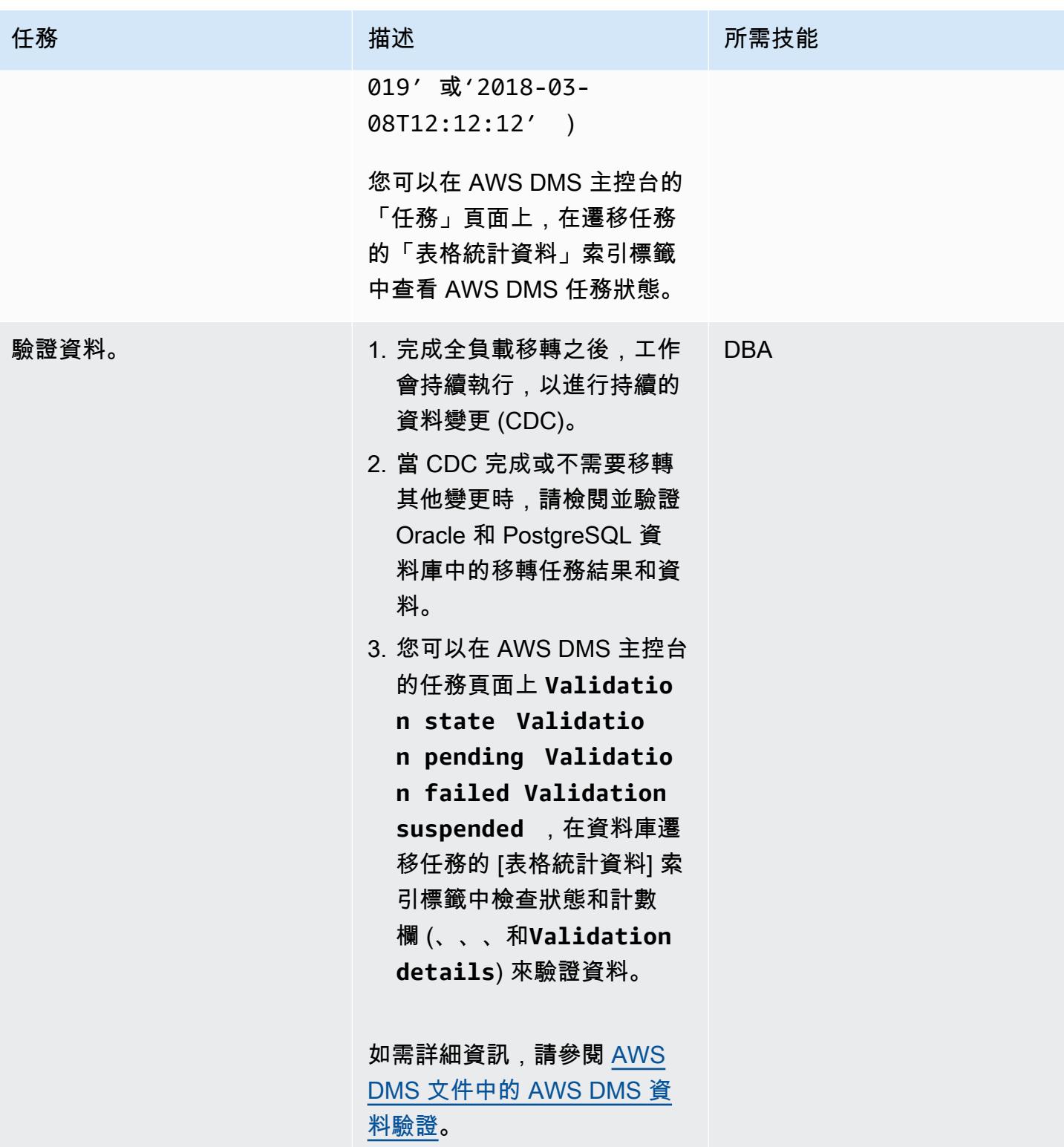

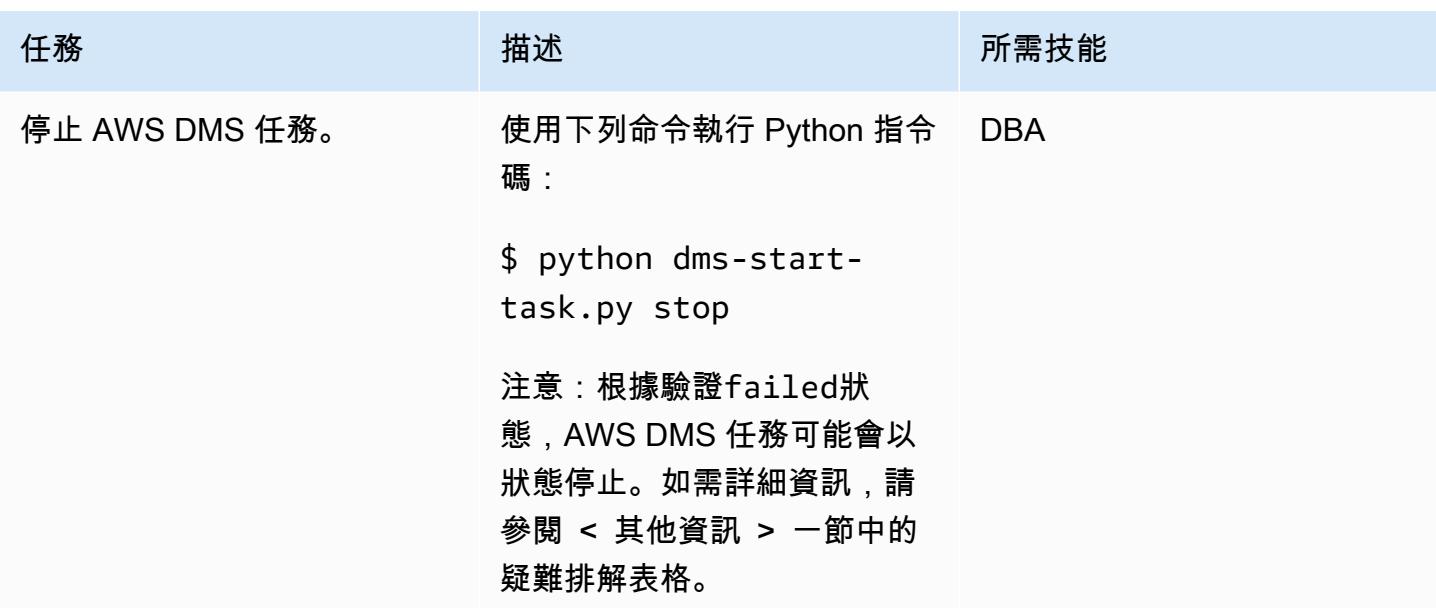

# 故障診斷

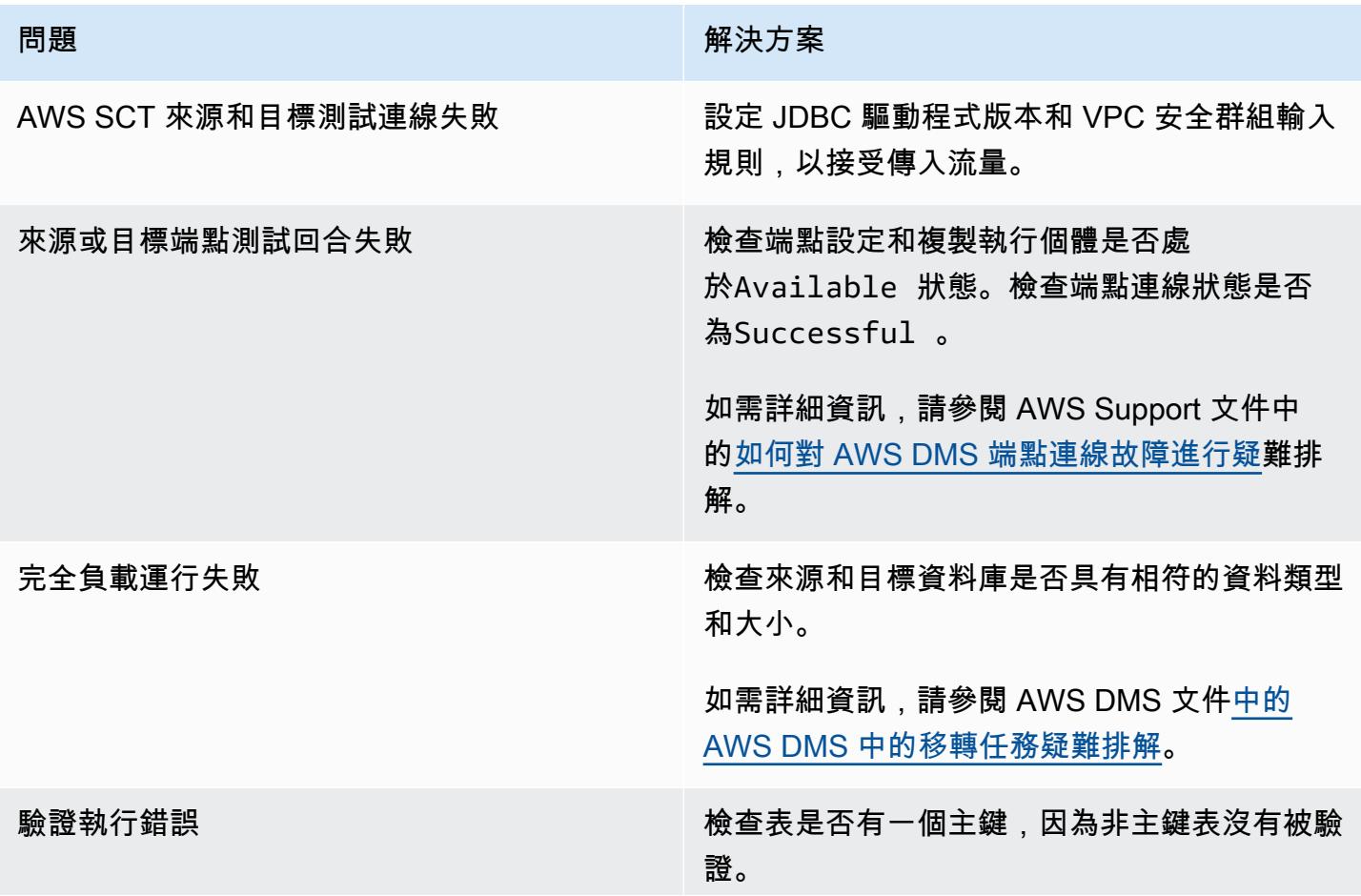

### 問題 解決方案

如果資料表有主索引鍵和錯誤,請檢查來源 端點中的額外連線屬性是否具有numberDat aTypeScale=-2 。

如需詳細資訊,請參閱[使用 Oracle 做為 AWS](https://docs.aws.amazon.com/dms/latest/userguide/CHAP_Source.Oracle.html#CHAP_Source.Oracle.ConnectionAttrib) [DMS 來源時的額外連線屬性](https://docs.aws.amazon.com/dms/latest/userguide/CHAP_Source.Oracle.html#CHAP_Source.Oracle.ConnectionAttrib) [OracleSettings](https://docs.aws.amazon.com/dms/latest/APIReference/API_OracleSettings.html)[,](https://docs.aws.amazon.com/dms/latest/userguide/CHAP_Source.Oracle.html#CHAP_Source.Oracle.ConnectionAttrib) [以及 AWS DMS](https://docs.aws.amazon.com/dms/latest/userguide/CHAP_Source.Oracle.html#CHAP_Source.Oracle.ConnectionAttrib) 文件中的[疑難排解。](https://docs.aws.amazon.com/dms/latest/userguide/CHAP_Validating.html#CHAP_Validating.Troubleshooting)

# 相關資源

- [安裝 AWS SCT](https://docs.aws.amazon.com/SchemaConversionTool/latest/userguide/CHAP_Installing.html#CHAP_Installing.Procedure)
- [AWS DMS 簡介](https://www.youtube.com/watch?v=ouia1Sc5QGo) (影片)
- [在 AWS 中使用 AWS CLI CloudFormation](https://docs.aws.amazon.com/AWSCloudFormation/latest/UserGuide/cfn-using-cli.html)
- [使用 AWS SCT 使用者界面](https://docs.aws.amazon.com/SchemaConversionTool/latest/userguide/CHAP_UserInterface.html)
- [使用 Oracle 資料庫做為 AWS DMS 的來源](https://docs.aws.amazon.com/dms/latest/userguide/CHAP_Source.Oracle.html)
- [使用甲骨文作為 AWS SCT 的來源](https://docs.aws.amazon.com/SchemaConversionTool/latest/userguide/CHAP_Source.Oracle.html)
- [使用 PostgreSQL 資料庫做為 AWS 資料庫管理系統的目標](https://docs.aws.amazon.com/dms/latest/userguide/CHAP_Target.PostgreSQL.html)
- [AWS DMS 中資料遷移的來源](https://docs.aws.amazon.com/dms/latest/userguide/CHAP_Source.html)
- [AWS DMS 中資料遷移的目標](https://docs.aws.amazon.com/dms/latest/userguide/CHAP_Target.html)
- [雲形](https://awscli.amazonaws.com/v2/documentation/api/latest/reference/cloudformation/index.html) (AWS CLI 文件)
- [雲形建立堆疊 \(AWS](https://awscli.amazonaws.com/v2/documentation/api/latest/reference/cloudformation/create-stack.html) CLI 文件)
- [dms](https://awscli.amazonaws.com/v2/documentation/api/latest/reference/dms/index.html) (AWS CLI 文件)

### 附件

[若要存取與此文件相關聯的其他內容,請解壓縮下列檔案:attachment.zip](samples/p-attach/5e041494-2e64-4f09-b6ec-0e0cba3a4972/attachments/attachment.zip)

# 將甲骨文序列遷移 \_ 可重複使用的編譯包到 PostgreSQL

#### 創建者:維奈帕拉迪 (AWS)

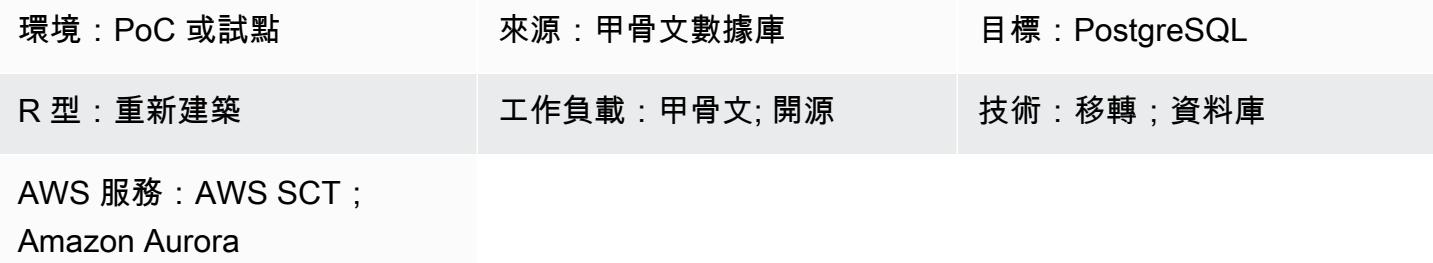

### Summary

這種模式提供了一 step-by-step 種方法,用於將定義為可重複使用編譯的甲骨文軟件包遷移到 Amazon Web Services(AWS)上的 PostgreSQL。這種方法維護了 SERIALLY\_ 可重複使用編譯的功能。

PostgreSQL 不支持軟件包的概念和可重複使用的編譯。若要在 PostgreSQL 中取得類似的功能, 您可以建立套件的結構描述,並在結構描述內部署所有相關物件 (例如函數、程序和類型)。為了實 現 SERIALLY\_RELEY 編譯指令碼的功能,此模式中提供的範例包裝函數指令碼使用 [AWS Schema](https://docs.aws.amazon.com/SchemaConversionTool/latest/userguide/CHAP_ExtensionPack.html) [Conversion Tool \(AWS](https://docs.aws.amazon.com/SchemaConversionTool/latest/userguide/CHAP_ExtensionPack.html) SCT) 擴充套件。

### [有關更多信息,請參閱 Oracle 文檔中的「可重複使用編譯」](https://docs.oracle.com/cd/B13789_01/appdev.101/b10807/13_elems046.htm)。

先決條件和限制

先決條件

- 有效的 AWS 帳戶
- 最新版本的 AWS SCT 和所需的驅動程式
- 適用於 PostgreSQL 資料庫的 Amazon Aurora 版本資料庫或 Amazon Relational Database Service 服務 (Amazon RDS)

### 產品版本

• Oracle 資料庫版本 10g 及更新版本

### 架構

源, 技術, 堆棧

• 內部部署的 Oracle 資料庫

### 目標技術堆疊

- [Aurora 兼容或 Amazon RDS for PostgreSQL](https://aws.amazon.com/rds/aurora/details/postgresql-details/)
- AWS SCT

### 移轉架構

### 工具

### AWS 服務

- [AWS Schema Conversion Tool \(AWS SCT\)](https://docs.aws.amazon.com/SchemaConversionTool/latest/userguide/CHAP_Welcome.html) 會自動將來源資料庫結構描述和大部分自訂程式碼轉換 為與目標資料庫相容的格式,藉此支援異質資料庫遷移。
- [Amazon Aurora PostgreSQL 相容版本](https://docs.aws.amazon.com/AmazonRDS/latest/AuroraUserGuide/Aurora.AuroraPostgreSQL.html)是全受管、符合 ACID 標準的關聯式資料庫引擎,可協助您設 定、操作和擴展 PostgreSQL 部署。
- [適用於 PostgreSQL 的 Amazon Relational Database Service 服務 \(Amazon RDS\)](https://docs.aws.amazon.com/AmazonRDS/latest/UserGuide/CHAP_PostgreSQL.html) 可協助您在 AWS 雲端中設定、操作和擴展 PostgreSQL 關聯式資料庫。

### 其他工具

• [pgAdmin](https://www.pgadmin.org/) 是一個開放原始碼的管理工具。它提供了一個圖形界面,可幫助您創建,維護和使用數據 庫對象。

使用 AWS SCT 遷移甲骨文套件

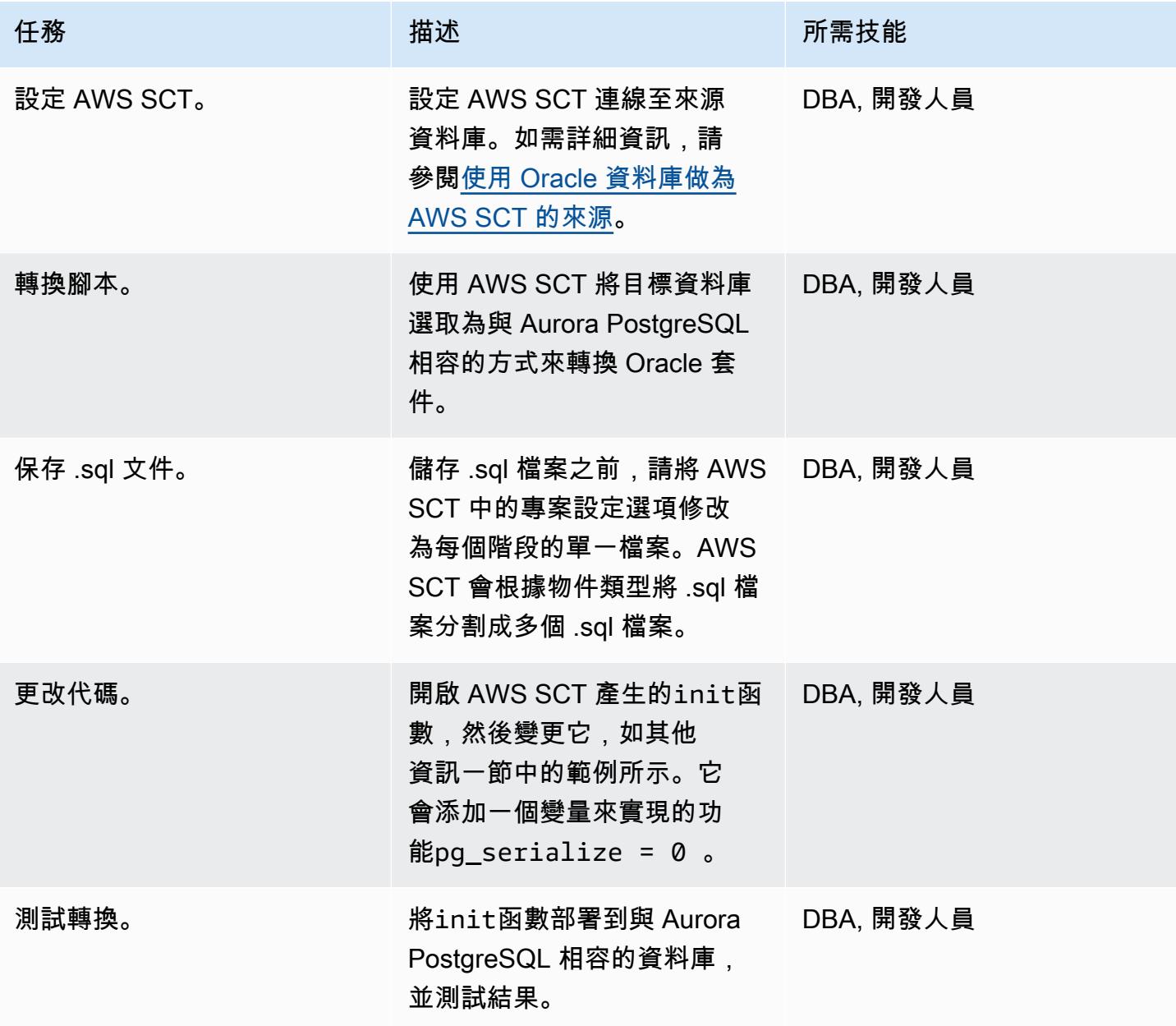

# 相關資源

- [AWS Schema Conversion Tool](https://aws.amazon.com/dms/schema-conversion-tool/)
- [Amazon RDS](https://aws.amazon.com/rds/)
- [Amazon Aurora 功能](https://aws.amazon.com/rds/aurora/postgresql-features/)

# • [序列 \\_ 可重複使用的編譯指令](https://docs.oracle.com/cd/B28359_01/appdev.111/b28370/seriallyreusable_pragma.htm#LNPLS01346)

# 其他資訊

```
Source Oracle Code:
CREATE OR REPLACE PACKAGE test_pkg_var
IS
PRAGMA SERIALLY_REUSABLE;
PROCEDURE function_1 
  (test_id number);
PROCEDURE function_2 
  (test_id number 
  );
END;
CREATE OR REPLACE PACKAGE BODY test_pkg_var
IS
PRAGMA SERIALLY_REUSABLE;
v_char VARCHAR2(20) := 'shared.airline';
v_num number := 123;
PROCEDURE function_1(test_id number)
IS
begin
dbms_output.put_line( 'v_char-'|| v_char);
dbms_output.put_line( 'v_num-'||v_num);
v_char:='test1';
function_2(0);
END;
PROCEDURE function_2(test_id number)
is
begin
dbms_output.put_line( 'v_char-'|| v_char);
dbms_output.put_line( 'v_num-'||v_num);
END;
END test_pkg_var;
Calling the above functions
set serveroutput on
```

```
EXEC test_pkg_var.function_1(1);
EXEC test_pkg_var.function_2(1);
Target Postgresql Code:
CREATE SCHEMA test_pkg_var;
CREATE OR REPLACE FUNCTION test_pkg_var.init(pg_serialize IN INTEGER DEFAULT 0)
RETURNS void
AS
$BODY$
DECLARE
BEGIN
if aws_oracle_ext.is_package_initialized( 'test_pkg_var' ) AND pg_serialize = 0
then
return;
end if;
PERFORM aws_oracle_ext.set_package_initialized( 'test_pkg_var' );
PERFORM aws_oracle_ext.set_package_variable( 'test_pkg_var', 'v_char', 
  'shared.airline.basecurrency'::CHARACTER
VARYING(100));
PERFORM aws_oracle_ext.set_package_variable('test_pkg_var', 'v_num', 123::integer);
END;
$BODY$
LANGUAGE plpgsql;
```

```
CREATE OR REPLACE FUNCTION test_pkg_var.function_1(pg_serialize int default 1)
RETURNS void
AS
$BODY$
DECLARE
BEGIN
PERFORM test_pkg_var.init(pg_serialize);
raise notice 'v_char%',aws_oracle_ext.get_package_variable( 'test_pkg_var', 'v_char');
raise notice 'v_num%',aws_oracle_ext.get_package_variable( 'test_pkg_var', 'v_num');
PERFORM aws_oracle_ext.set_package_variable( 'test_pkg_var', 'v_char', 
  'test1'::varchar);
PERFORM test_pkg_var.function_2(0);
END;
$BODY$
LANGUAGE plpgsql;
CREATE OR REPLACE FUNCTION test_pkg_var.function_2(IN pg_serialize integer default 1)
RETURNS void
AS
$BODY$
DECLARE
BEGIN
PERFORM test_pkg_var.init(pg_serialize);
raise notice 'v_char%',aws_oracle_ext.get_package_variable( 'test_pkg_var', 'v_char');
```

```
raise notice 'v_num%',aws_oracle_ext.get_package_variable( 'test_pkg_var', 'v_num');
END;
$BODY$
LANGUAGE plpgsql;
Calling the above functions
select test_pkg_var.function_1() 
  select test_pkg_var.function_2()
```
# 將甲骨文外部表遷移到 Amazon Aurora PostgreSQL 兼容

由阿努拉達奇塔(AWS)和拉格什拉格夫(AWS)創建

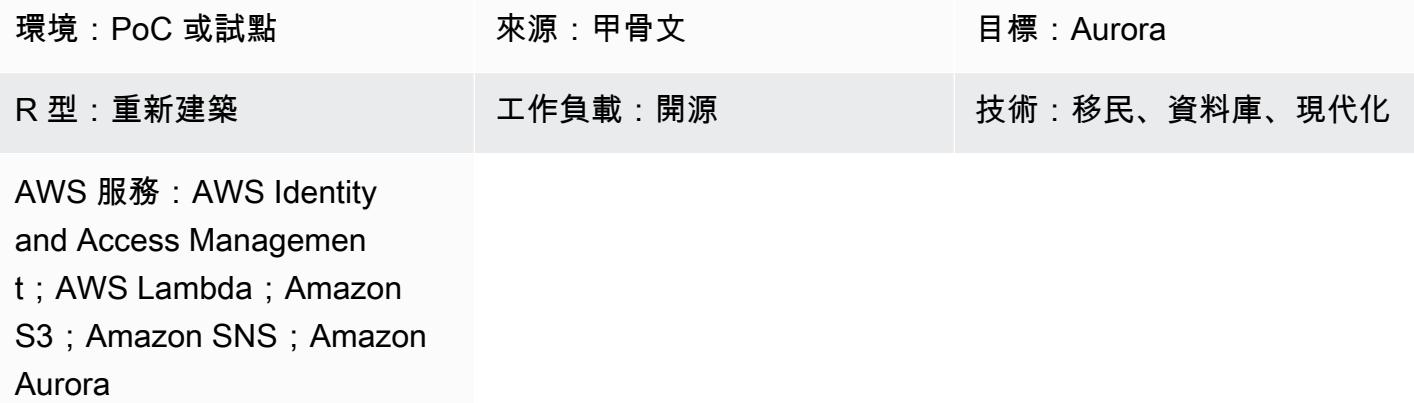

## **Summary**

外部資料表可讓 Oracle 查詢儲存在純資料庫外部的資料。您可以使用 ORACLE\_LOADER 驅動程式存 取 SQL\*Loader 公用程式可載入的任何格式儲存的任何資料。您無法在外部資料表上使用資料操縱語 言 (DML),但可以使用外部資料表進行查詢、聯結和排序作業。

Amazon Aurora PostgreSQL 兼容版本不提供與甲骨文中的外部表類似的功能。相反地,您必須使用現 代化來開發符合功能需求且節儉的可擴充解決方案。

此模式提供了使用擴展程序將不同類型的甲骨文外部表遷移到 Amazon Web Services(AWS)雲上的 Aurora PostgreSQL 兼容版本的步驟。aws\_s3

我們建議您在生產環境中實作此解決方案之前,先徹底測試此解決

先決條件和限制

先決條件

- 有效的 AWS 帳戶
- AWS 命令列界面 (AWS CLI)
- 可用的 Aurora 與 PostgreSQL 相容的資料庫執行個體。
- 具有外部表格的內部部署 Oracle 資料庫
- 客戶端 API

#### • 資料檔案

限制

- 此模式不提供作為 Oracle 外部表格取代的功能。但是,可以進一步增強步驟和示例代碼,以實現數 據庫現代化目標。
- 文件不應包含在導aws\_s3出和導入功能中作為分隔符傳遞的字符。

### 產品版本

• 若要從 Amazon S3 匯入 RDS 版 PostgreSQL 資料庫必須執行 PostgreSQL 或更新版本。

# 架構

### 源, 技術, 堆棧

• Oracle

#### 來源架構

### 目標技術堆疊

- Amazon Aurora 郵政兼容
- Amazon CloudWatch
- AWS Lambda
- AWS Secrets Manager
- Amazon Simple Notification Service (Amazon SNS)
- Amazon Simple Storage Service (Amazon S3)

### 目標架構

下圖顯示解決方案的高階表示法。

- 1. 檔案會上傳至 S3 儲存貯體。
- 2. 啟動 Lambda 函數。
- 3. Lambda 函數啟動數據庫函數調用。
- 4. Secrets Manager 提供資料庫存取的認證。
- 5. 根據 DB 功能,會建立 SNS 警示。

#### 自動化和規模

對外部表格的任何新增或變更都可以使用中繼資料維護來處理。

### 工具

- 與[亞馬遜 Aurora PostgreSQL 相容 與](https://docs.aws.amazon.com/AmazonRDS/latest/AuroraUserGuide/CHAP_AuroraOverview.html) Amazon Aurora PostgreSQL 相容的版本是完全受管、與 PostgreSQL 相容且符合 ACID 標準的關聯式資料庫引擎,結合了高階商業資料庫的速度和可靠性, 以及開放原始碼資料庫的成本效益。
- [AWS CLI](https://docs.aws.amazon.com/cli/latest/userguide/cli-chap-welcome.html) AWS Command Line Interface (AWS CLI) (AWS CLI) 是管理 AWS 服務的統一工具。 只要下載和設定一個工具,您就可以從命令列控制多個 AWS 服務,並透過指令碼自動化這些服務。
- [Amazon CloudWatch](https://docs.aws.amazon.com/AmazonCloudWatch/latest/monitoring/WhatIsCloudWatch.html)  Amazon CloudWatch 監控 Amazon S3 資源和利用率。
- [AWS Lambda](https://docs.aws.amazon.com/lambda/latest/dg/welcome.html)  AWS Lambda 是一種無伺服器運算服務,可支援執行程式碼而無需佈建或管理伺 服器、建立工作負載感知叢集擴展邏輯、維護事件整合或管理執行階段。在此模式中,Lambda 會在 檔案上傳到 Amazon S3 時執行資料庫函數。
- [AWS Secrets Manager](https://docs.aws.amazon.com/secretsmanager/latest/userguide/intro.html)  AWS Secrets Manager 是一種用於登入資料儲存和擷取的服務。使用 Secrets Manager,您可以透過 API 呼叫 Secret Secrets Manager 來取代程式碼中的硬式編碼認證 (包括密碼),以程式設計方式擷取密碼。
- [Amazon S3](https://docs.aws.amazon.com/AmazonS3/latest/userguide/Welcome.html)  亞馬遜簡單儲存服務 (Amazon S3) 提供了一個儲存層,用於接收和存放檔案,以便 在與 Aurora PostgreSQL 相容的叢集之間進行取用和傳輸。
- [aws\\_s3](https://docs.aws.amazon.com/AmazonRDS/latest/UserGuide/PostgreSQL.Procedural.Importing.html#aws_s3.table_import_from_s3) 此aws\_s3擴充功能整合了與 Amazon S3 和 Aurora 相容的功能。
- [Amazon SNS](https://docs.aws.amazon.com/sns/latest/dg/welcome.html)  Amazon Simple Notification Service (Amazon SNS) 協調和管理發佈者和用戶端之 間訊息的交付或傳送。在這種模式中,Amazon SNS 用於發送通知。

Code

無論何時將檔案放置在 S3 儲存貯體中,都必須從處理應用程式或 Lambda 函數建立和呼叫資料庫函 數。有關詳細信息,請參閱代碼(附件)。

# 史诗

# 建立外部檔案

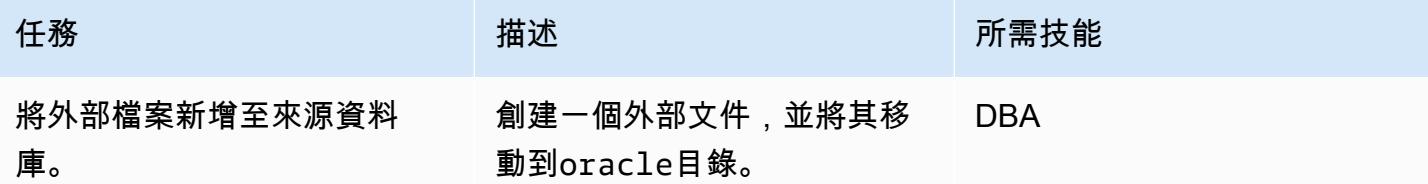

# 設定目標 (Aurora 與 PostgreSQL 相容)

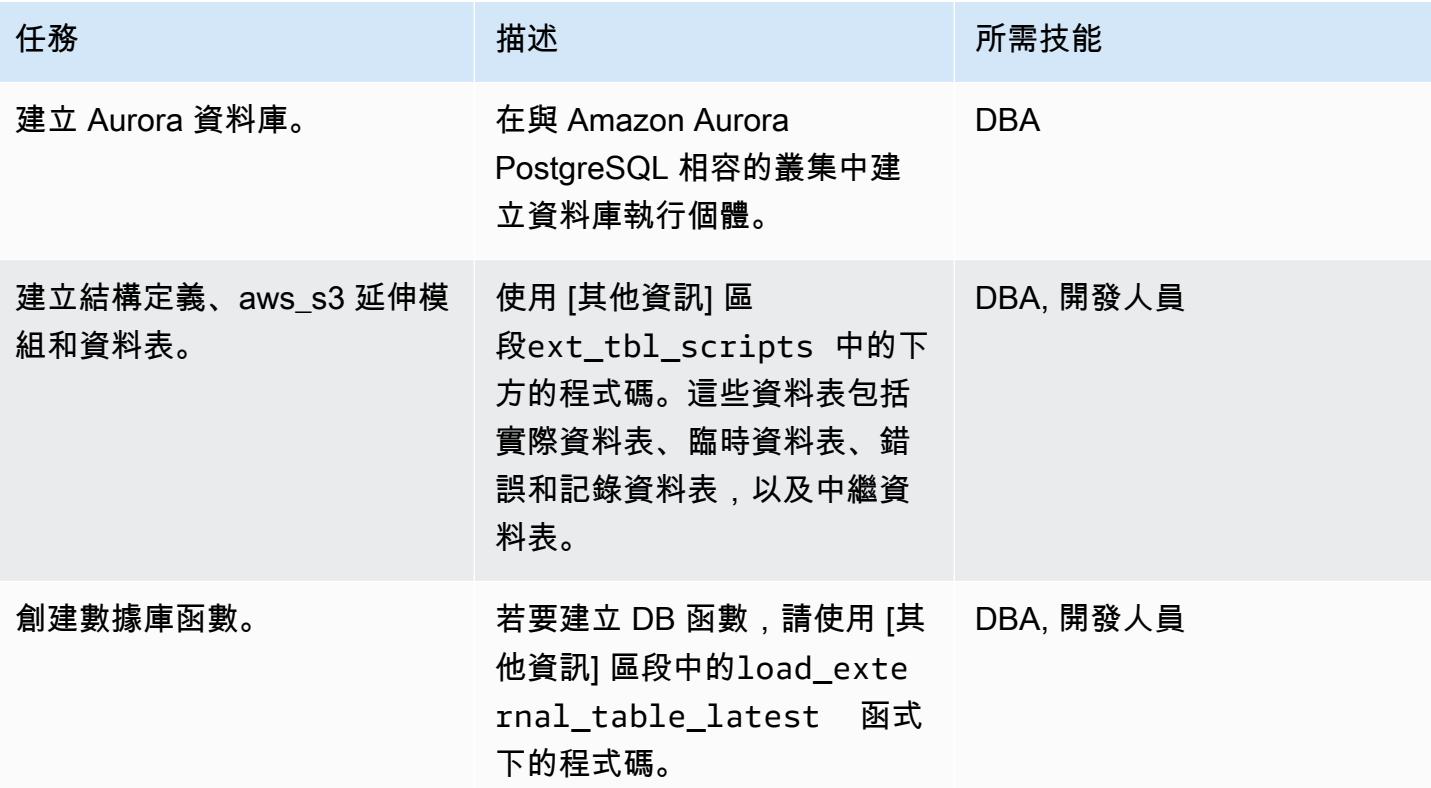

# 建立和設定 Lambda 函數

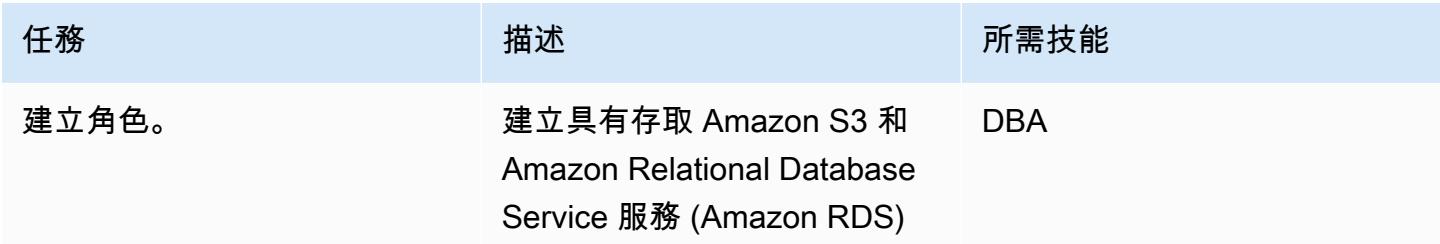

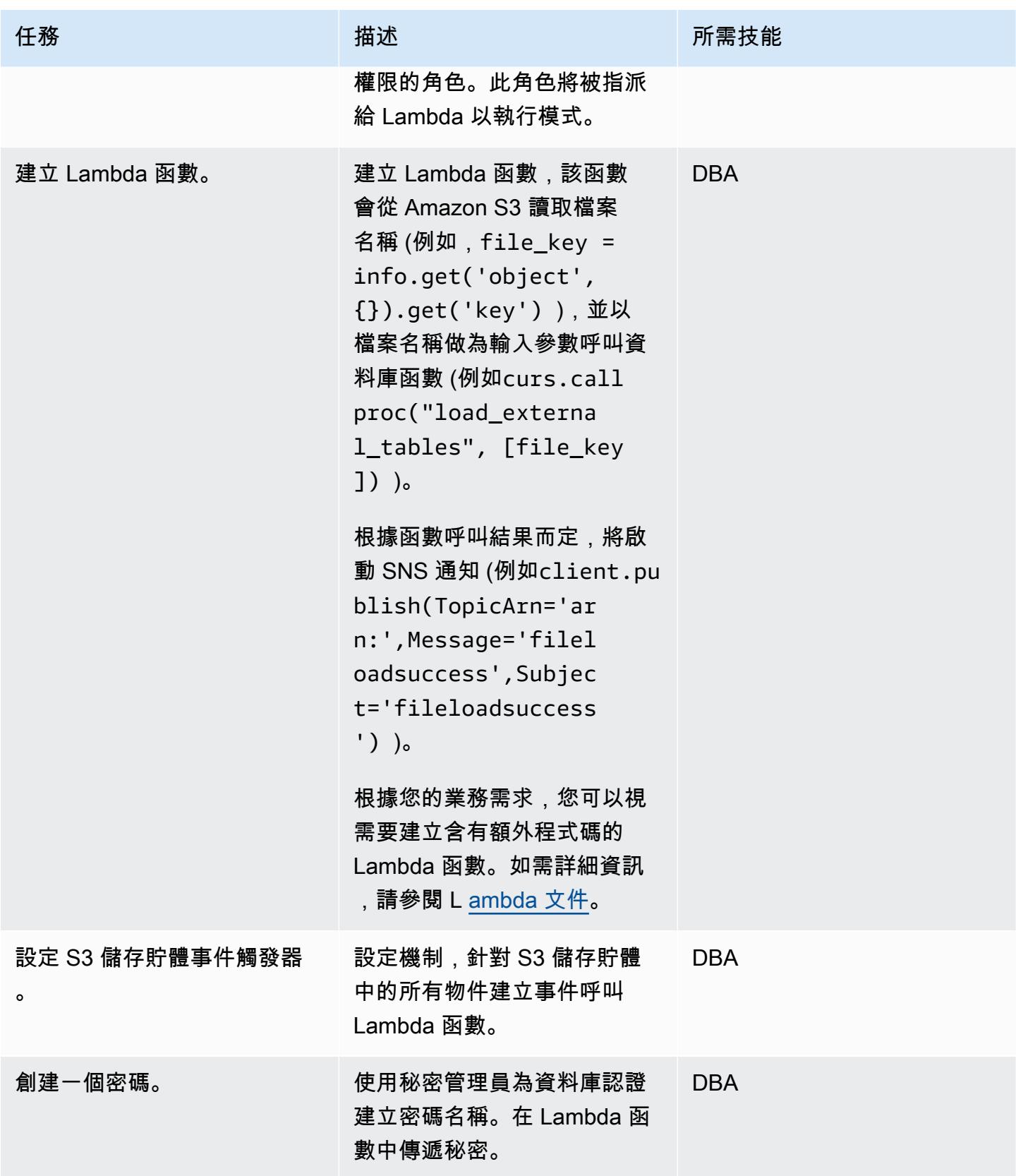

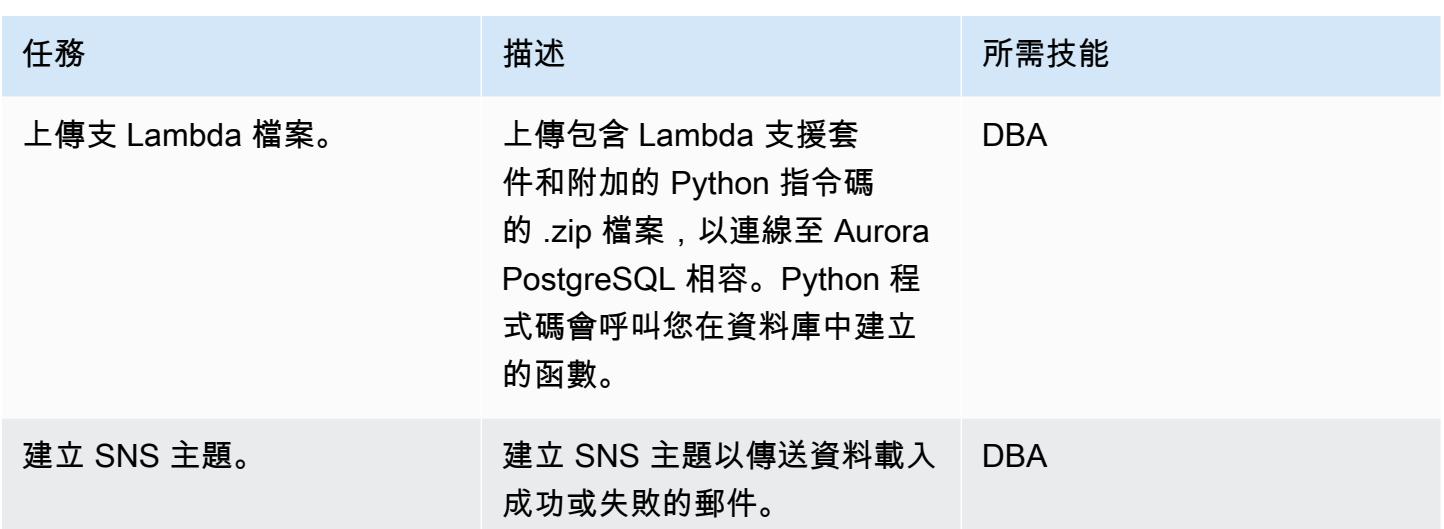

# 添加與 Amazon S3 的集成

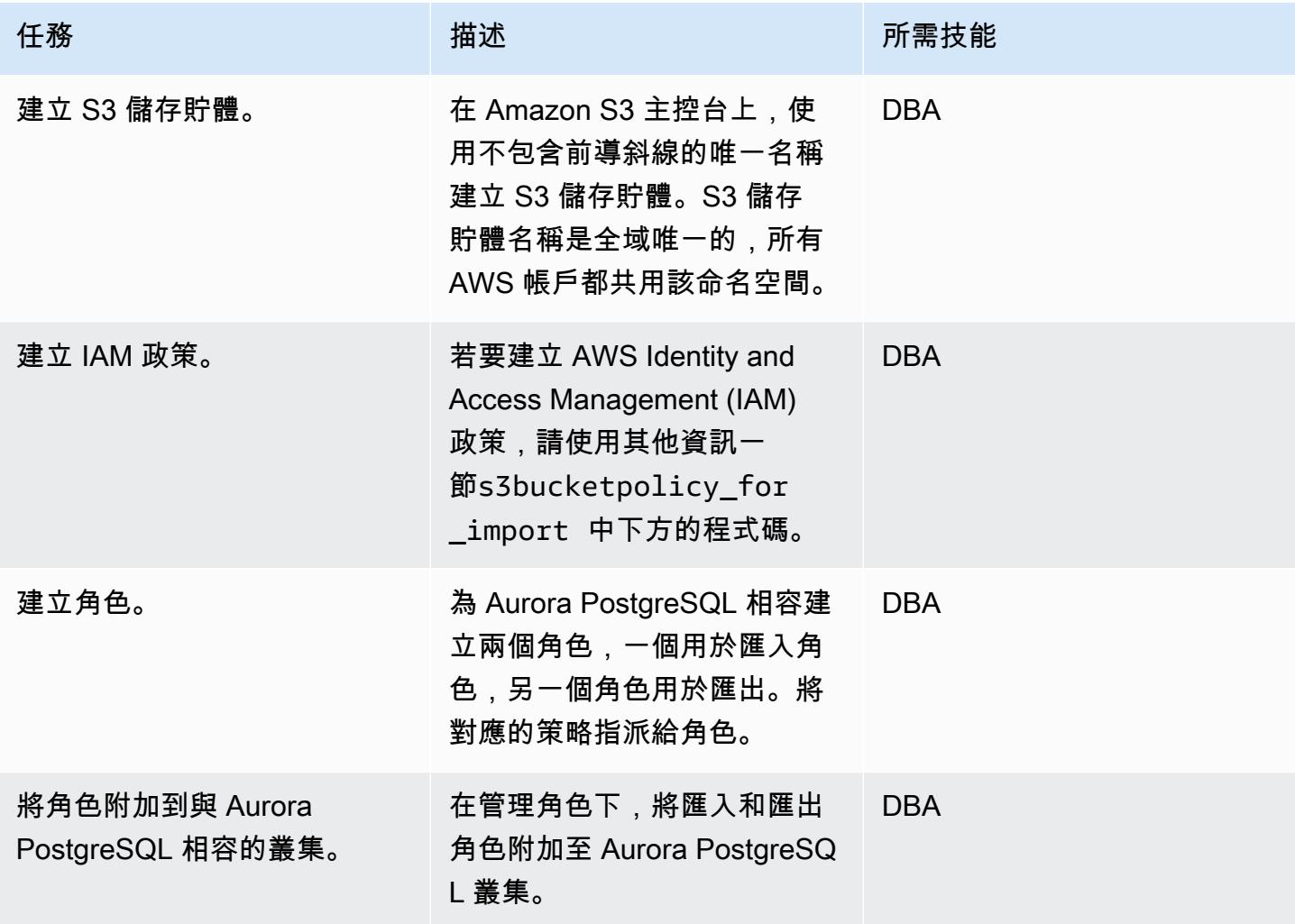

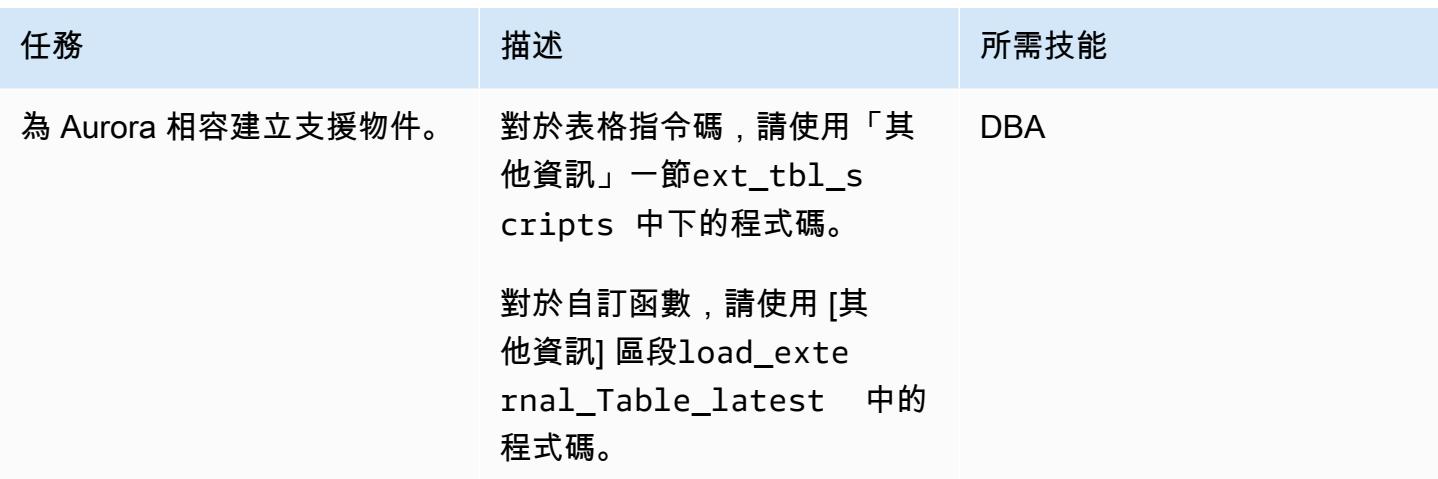

# 處理測試檔

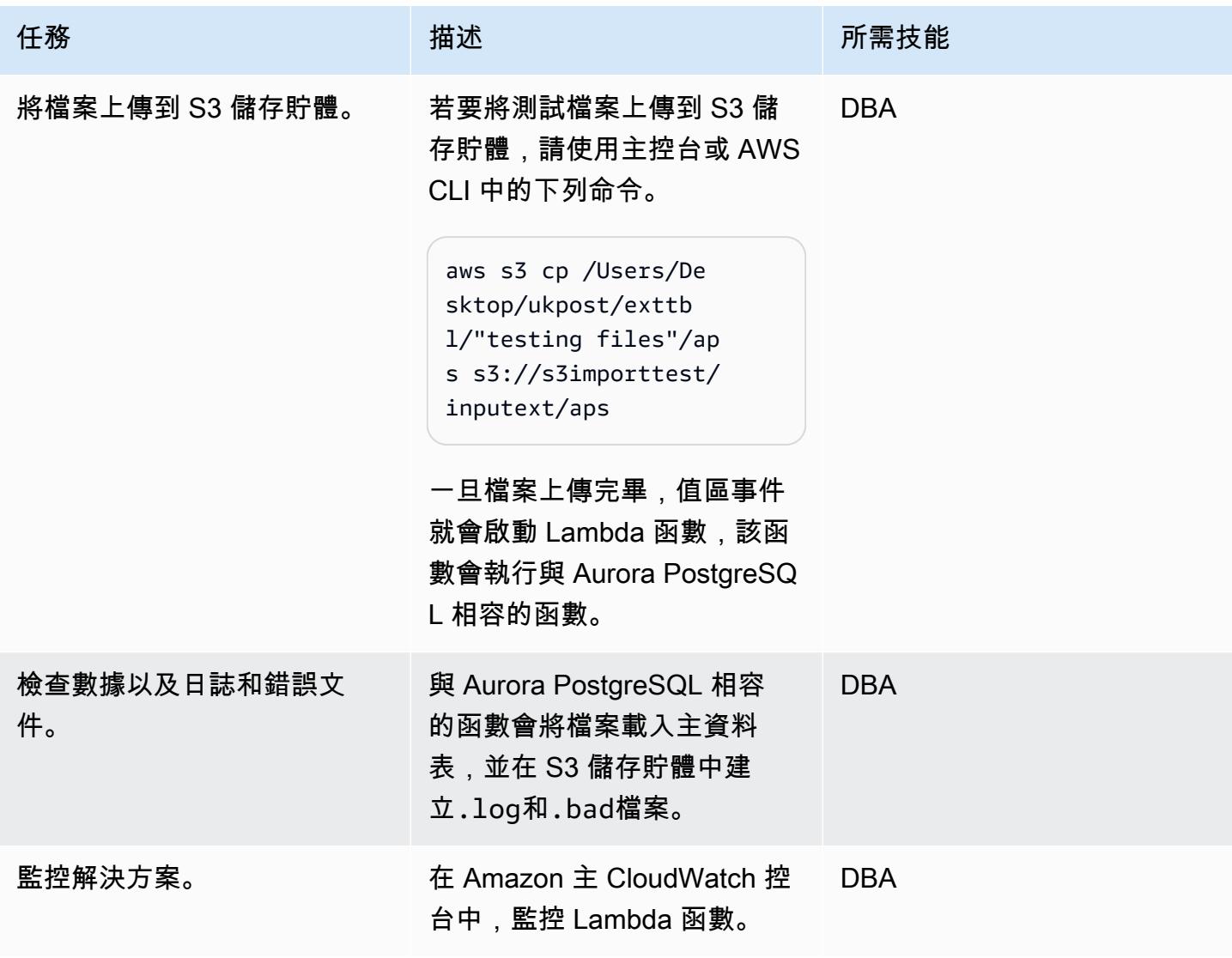

# 相關資源

- [Amazon S3 整合](https://docs.aws.amazon.com/AmazonRDS/latest/UserGuide/oracle-s3-integration.html)
- [Amazon Simple Storage Service \(Amazon S3\)](https://aws.amazon.com/s3/)
- [使用 Amazon Aurora PostgreSQL 兼容版](https://docs.aws.amazon.com/AmazonRDS/latest/AuroraUserGuide/Aurora.AuroraPostgreSQL.html)
- [AWS Lambda](https://aws.amazon.com/lambda/)
- [Amazon CloudWatch](https://aws.amazon.com/cloudwatch/)
- [AWS Secrets Manager](https://aws.amazon.com/secrets-manager/)
- [設定 Amazon SNS 通知](https://docs.aws.amazon.com/AmazonCloudWatch/latest/monitoring/US_SetupSNS.html)

### 其他資訊

### 表格腳本

```
CREATE EXTENSION aws_s3 CASCADE;
CREATE TABLE IF NOT EXISTS meta_EXTERNAL_TABLE
( 
        table_name_stg character varying(100) , 
        table_name character varying(100)  , 
        col_list character varying(1000)  , 
    data_type character varying(100),
        col_order numeric, 
        start_pos numeric, 
        end_pos numeric, 
        no_position character varying(100)  , 
    date_mask character varying(100) ,
        delimeter character(1)  , 
    directory character varying(100),
        file_name character varying(100)  , 
        header_exist character varying(5)
);
CREATE TABLE IF NOT EXISTS ext_tbl_stg
( 
        col1 text
);
CREATE TABLE IF NOT EXISTS error_table
( 
        error_details text, 
        file_name character varying(100), 
        processed_time timestamp without time zone
```

```
);
CREATE TABLE IF NOT EXISTS log_table
( 
        file_name character varying(50) COLLATE pg_catalog."default", 
        processed_date timestamp without time zone, 
        tot_rec_count numeric, 
        proc_rec_count numeric, 
        error_rec_count numeric
);
sample insert scripts of meta data:
INSERT INTO meta_EXTERNAL_TABLE (table_name_stg, table_name, col_list, data_type, 
  col_order, start_pos, end_pos, no_position, date_mask, delimeter, directory, 
  file_name, header_exist) VALUES ('F_EX_APS_TRANSACTIONS_STG', 'F_EX_APS_TRANSACTIONS', 
  'source_filename', 'character varying', 2, 8, 27, NULL, NULL, NULL, 'databasedev', 
  'externalinterface/loaddir/APS', 'NO');
INSERT INTO meta_EXTERNAL_TABLE (table_name_stg, table_name, col_list, data_type, 
  col_order, start_pos, end_pos, no_position, date_mask, delimeter, directory, 
  file_name, header_exist) VALUES ('F_EX_APS_TRANSACTIONS_STG', 'F_EX_APS_TRANSACTIONS', 
  'record_type_identifier', 'character varying', 3, 28, 30, NULL, NULL, NULL, 
  'databasedev', 'externalinterface/loaddir/APS', 'NO');
INSERT INTO meta_EXTERNAL_TABLE (table_name_stg, table_name, col_list, data_type, 
  col_order, start_pos, end_pos, no_position, date_mask, delimeter, directory, 
 file_name, header_exist) VALUES ('F_EX_APS_TRANSACTIONS_STG', 'F_EX_APS_TRANSACTIONS', 
  'fad_code', 'numeric', 4, 31, 36, NULL, NULL, NULL, 'databasedev', 'externalinterface/
loaddir/APS', 'NO');
INSERT INTO meta_EXTERNAL_TABLE (table_name_stg, table_name, col_list, data_type, 
  col_order, start_pos, end_pos, no_position, date_mask, delimeter, directory, 
  file_name, header_exist) VALUES ('F_EX_APS_TRANSACTIONS_STG', 'F_EX_APS_TRANSACTIONS', 
  'session_sequence_number', 'numeric', 5, 37, 42, NULL, NULL, NULL, 'databasedev', 
  'externalinterface/loaddir/APS', 'NO');
INSERT INTO meta_EXTERNAL_TABLE (table_name_stg, table_name, col_list, data_type, 
  col_order, start_pos, end_pos, no_position, date_mask, delimeter, directory, 
 file_name, header_exist) VALUES ('F_EX_APS_TRANSACTIONS_STG', 'F_EX_APS_TRANSACTIONS', 
  'transaction_sequence_number', 'numeric', 6, 43, 48, NULL, NULL, NULL, 'databasedev', 
  'externalinterface/loaddir/APS', 'NO');
```
### s3 儲存格政策 \_ 用於匯入

```
---Import role policy
--Create an IAM policy to allow, Get,  and list actions on S3 bucket 
\{    "Version": "2012-10-17", 
        "Statement": [
```

```
        { 
                                  "Sid": "s3import", 
                                  "Action": [ 
                                             "s3:GetObject", 
                                             "s3:ListBucket" 
                                  ], 
                                  "Effect": "Allow", 
                                  "Resource": [ 
                                             "arn:aws:s3:::s3importtest", 
                                             "arn:aws:s3:::s3importtest/*" 
                                  ] 
                      } 
           ]
}
--Export Role policy
--Create an IAM policy to allow, put,  and list actions on S3 bucket
{ 
           "Version": "2012-10-17", 
           "Statement": [ 
                       { 
                                  "Sid": "s3export", 
                                  "Action": [ 
                                             "S3:PutObject", 
                                             "s3:ListBucket" 
                                  ], 
                                  "Effect": "Allow", 
                                  "Resource": [ 
                                             "arn:aws:s3:::s3importtest/*" 
                                  ] 
                      } 
           ]
}
```
### 示例數據庫函數加載外部表最新

```
CREATE OR REPLACE FUNCTION public.load_external_tables(pi_filename text) 
  RETURNS character varying 
  LANGUAGE plpgsql
AS $function$
/* Loading data from S3 bucket into a APG table */
DECLARE 
  v_final_sql TEXT; 
  pi_ext_table TEXT;
```

```
 r refCURSOR; 
 v_sqlerrm text; 
v chunk numeric;
 i integer; 
 v_col_list TEXT; 
v postion list CHARACTER VARYING(1000);
 v_len  integer; 
 v_delim varchar; 
v file name CHARACTER VARYING(1000);
 v_directory CHARACTER VARYING(1000); 
 v_table_name_stg CHARACTER VARYING(1000); 
 v_sql_col TEXT; 
 v_sql TEXT; 
 v_sql1 TEXT; 
 v_sql2 TEXT; 
 v_sql3 TEXT; 
 v_cnt integer; 
 v_sql_dynamic TEXT; 
 v_sql_ins TEXT; 
 proc_rec_COUNT integer; 
 error_rec_COUNT integer; 
 tot_rec_COUNT integer; 
 v_rec_val integer; 
 rec record; 
v col cnt integer;
 kv record; 
 v_val text; 
v header text;
 j integer; 
 ERCODE VARCHAR(5); 
v region text;
 cr CURSOR FOR 
 SELECT distinct DELIMETER, 
  FILE_NAME,
     DIRECTORY 
 FROM  meta_EXTERNAL_TABLE 
 WHERE table_name = pi_ext_table 
     AND DELIMETER IS NOT NULL; 
 cr1 CURSOR FOR 
  SELECT   col_list,
     data_type,
```

```
AWS 方案指引 いっきょう しょうしょう しょうしょう しょうしょう しょうしょう しょうしゅう しょうしゅう しょうしゅう 模式 しょうしょく そうしょく
```

```
   END_pos, 
      concat_ws('',' ',TABLE_NAME_STG) as TABLE_NAME_STG, 
      no_position,date_mask 
  FROM  meta_EXTERNAL_TABLE 
 WHERE table_name = pi_ext_table 
 order by col_order asc;
cr2 cursor FOR
SELECT  distinct table_name,table_name_stg 
   FROM meta EXTERNAL TABLE
   WHERE upper(file_name) = upper(pi_filename);
BEGIN 
  -- PERFORM utl_file_utility.init(); 
     v_region := 'us-east-1'; 
      /* find tab details from file name */ 
      --DELETE FROM  ERROR_TABLE WHERE file_name= pi_filename; 
  -- DELETE FROM log_table WHERE file_name= pi_filename;
  BEGIN 
      SELECT distinct table_name,table_name_stg INTO strict pi_ext_table,v_table_name_stg 
      FROM  meta_EXTERNAL_TABLE 
      WHERE upper(file_name) = upper(pi_filename); 
  EXCEPTION 
      WHEN NO_DATA_FOUND THEN 
        raise notice 'error 1,%',sqlerrm; 
        pi_ext_table := null; 
        v_table_name_stg := null; 
            RAISE USING errcode = 'NTFIP' ; 
        when others then 
                raise notice 'error others,%',sqlerrm; 
  END; 
 j := 1;for rec in  cr2 
 LOOP
```

```
  pi_ext_table     := rec.table_name; 
 v table name stg := rec.table name stg;
   v_col_list := null; 
 IF pi_ext_table IS NOT NULL 
  THEN 
       --EXECUTE concat_ws('','truncate table  ' ,pi_ext_table) ; 
     EXECUTE concat_ws('','truncate table  ' ,v_table_name_stg) ; 
              SELECT distinct DELIMETER INTO STRICT v_delim 
       FROM meta EXTERNAL TABLE
              WHERE table_name = pi_ext_table; 
       IF v delim IS NOT NULL THEN
          SELECT distinct DELIMETER, 
              FILE_NAME, 
              DIRECTORY , 
              concat_ws('',' ',table_name_stg), 
       case  header exist when 'YES' then 'CSV HEADER' else 'CSV' end as header exist
          INTO STRICT v_delim,v_file_name,v_directory,v_table_name_stg,v_header 
         FROM  meta_EXTERNAL_TABLE 
    WHERE table name = pi ext table
              AND DELIMETER IS NOT NULL; 
    IF upper(v delim) = 'CSV'THEN
              v_sql := concat_ws('','SELECT aws_s3.table_import_FROM_s3 ( ''', 
              v_table_name_stg,''','''', 
              ''DELIMITER '''','''' CSV HEADER QUOTE ''''"'''''', aws_commons.create_s3_uri 
( ' ' ' ' ' ' ( ') ( ') ( ) ( ) ( ) ( ) ( ) ( ) ( ) ( ) ( ) ( ) ( ) ( ) ( ) ( ) ( ) ( ) ( ) ( ) ( ) ( ) ( ) ( )        v_directory,''',''',v_file_name,''', ''',v_region,'''))'); 
              ELSE 
              v_sql := concat_ws('','SELECT aws_s3.table_import_FROM_s3(''', 
                       v_table_name_stg, ''','''', ''DELIMITER AS ''''^''''',''',',' 
                     aws_commons.create_s3_uri 
                       ( ''',v_directory, ''',''', 
                       v_file_name, ''',',
```

```
            '''',v_region,''') 
                     )'); 
                     raise notice 'v_sql , %',v_sql; 
              begin 
                EXECUTE  v_sql; 
              EXCEPTION 
                  WHEN OTHERS THEN 
                       raise notice 'error 1'; 
                  RAISE USING errcode = 'S3IMP' ; 
              END; 
              select count(col_list) INTO v_col_cnt 
       from meta EXTERNAL TABLE where table name = pi ext table;
                -- raise notice 'v_sql 2, %',concat_ws('','update ',v_table_name_stg, ' set 
coll = col1 ||''', v_delim,'''');
              execute concat_ws('','update ',v_table_name_stg, ' set col1 = 
 col1||''',v_delim,''''); 
       i := 1;       FOR rec in cr1 
              loop 
       v_sql1 := concat_ws('', v_sql1, 'split_part(col1, ''', v_delim, ''', ', i, ')', ' as
 ',rec.col_list,','); 
      v_sql2 := concat_ws('',v_sql2,rec.col_list,',');
  -- v_sql3 := concat_ws('',v_sql3,'rec.',rec.col_list,'::',rec.data_type,',');
              case 
                  WHEN upper(rec.data_type) = 'NUMERIC' 
                  THEN v_sql3 := concat_ws('',v_sql3,' case WHEN 
length(trim(split part(col1,''',v delim,''',', i,'))) =0
                                  THEN null
```

```
                 ELSE 
                                    coalesce((trim(split_part(col1,''',v_delim,''',', 
 i,')))::NUMERIC,0)::',rec.data_type,' END as ',rec.col_list,',') ; 
         WHEN UPPER(rec.data_type) = 'TIMESTAMP WITHOUT TIME ZONE' AND rec.date_mask =
 'YYYYMMDD' 
         THEN v sql3 := concat ws('',v,sq13,' case WHEN
length(trim(split-part(coll,'''',v_delin,'''',', i,'))) =0                THEN null 
                                    ELSE 
                                    to_date(coalesce((trim(split_part(col1,''',v_delim,''',', 
 i,'))),''99990101''),''YYYYMMDD'')::',rec.data_type,' END as ',rec.col_list,','); 
         WHEN UPPER(rec.data type) = 'TIMESTAMP WITHOUT TIME ZONE' AND rec.date mask =
   'MM/DD/YYYY hh24:mi:ss' 
         THEN v_sql3 := concat_ws('',v_sql3,' case WHEN
 length(trim(split_part(col1,''',v_delim,''',', i,'))) =0 
                                  THEN null 
                                    ELSE 
                                    to_date(coalesce((trim(split_part(col1,''',v_delim,''',', 
 i,'))),''01/01/9999 0024:00:00''),''MM/DD/YYYY hh24:mi:ss'')::',rec.data_type,' END as 
',rec.col_list,',');
                    ELSE 
                v_sql3 := concat_ws('',v_sql3,' case WHEN 
 length(trim(split_part(col1,''',v_delim,''',', i,'))) =0 
                                  THEN null 
                                    ELSE 
                    coalesce((trim(split_part(col1,''',v_delim,''',',
 i,'))),'''')::',rec.data_type,' END as ',rec.col_list,',') ; 
              END case; 
       i := i+1;       end loop; 
                  -- raise notice 'v_sql 3, %',v_sql3; 
              SELECT trim(trailing ' ' FROM v_sql1) INTO v_sql1; 
              SELECT trim(trailing ',' FROM v_sql1) INTO v_sql1; 
              SELECT trim(trailing ' ' FROM v_sql2) INTO v_sql2; 
              SELECT trim(trailing ',' FROM v_sql2) INTO v_sql2;
```

```
       SELECT trim(trailing ' ' FROM v_sql3) INTO v_sql3; 
               SELECT trim(trailing ',' FROM v_sql3) INTO v_sql3; 
              END IF; 
            raise notice 'v_delim , %',v_delim; 
          EXECUTE concat_ws('','SELECT COUNT(*) FROM ',v_table_name_stg)  INTO v_cnt; 
        raise notice 'stg cnt , %',v_cnt; 
    /* if upper(v_delim) = 'CSV' then
       v_s sql_ins := concat_ws('', ' SELECT * from ' , v_t table_name_stq );
          else 
       -- v_sql_ins := concat_ws('',' SELECT ', v_sql1,' from (select col1 from
  ' ,v_table_name_stg , ')sub '); 
               v_sql_ins := concat_ws('',' SELECT ',v_sql3,'  from (select col1 from 
  ' ,v_table_name_stg , ')sub '); 
              END IF;*/
v_{\text{chunk}} := v_{\text{cont}}/100;for i in 1..101
loop 
          BEGIN 
    -- raise notice 'v_sql , %', v_sql;
              -- raise notice 'Chunk number , %',i; 
               v_sql_ins := concat_ws('',' SELECT ',v_sql3,'  from (select col1 from 
  ' ,v_table_name_stg , ' offset ',v_chunk*(i-1), ' limit ',v_chunk,') sub '); 
          v_sql := concat_ws('','insert into  ', pi_ext_table ,' ', v_sql_ins); 
     -- raise notice 'select statement, %', v_sql_ins;
           -- v_sq1 := null;-- EXECUTE concat_ws('','insert into ', pi_ext_table ,' ', v_sql_ins, 'offset
 ', v_{\text{chunk}}*(i-1), ' limit ', v_{\text{chunk}} );
```

```
     --v_sql := concat_ws('','insert into  ', pi_ext_table ,' ', v_sql_ins ); 
    -- raise notice 'insert statement, %', v_sql;
       raise NOTICE 'CHUNK START %',v_chunk*(i-1); 
     raise NOTICE 'CHUNK END %',v_chunk; 
         EXECUTE v_sql; 
   EXCEPTION 
             WHEN OTHERS THEN 
              -- v_sql_ins := concat_ws('',' SELECT ',v_sql1, '  from (select col1 from 
 ' ,v_table_name_stg , ' )sub '); 
                  -- raise notice 'Chunk number for cursor , %',i; 
       raise NOTICE 'Cursor - CHUNK START %',v_chunk*(i-1); 
    raise NOTICE 'Cursor -  CHUNK END %',v_chunk; 
                  v_sql_ins := concat_ws('',' SELECT ',v_sql3, '  from (select col1 from 
 ' ,v_table_name_stg , ' )sub '); 
         v_final_sql := REPLACE (v_sql_ins, ''''::text, ''''''::text);
                -- raise notice 'v_final_sql %',v_final_sql; 
                  v_sql :=concat_ws('','do $a$ declare  r refcursor;v_sql text; i 
numeric;v_conname text;  v_typ ',pi_ext_table,'[];  v_rec ','record',';
                      begin 
                      open r for execute ''select col1 from ',v_table_name_stg ,'  offset 
 ',v_chunk*(i-1), ' limit ',v_chunk,'''; 
                      loop 
                      begin 
                      fetch r into v_rec; 
                      EXIT WHEN NOT FOUND;
```

```
           v_sql := concat_ws('''',''insert into  ',pi_ext_table,' SELECT ',REPLACE 
  (v_sql3, ''''::text, ''''''::text) , '  from ( select '''''',v_rec.col1,'''''' as 
  col1) v''); 
                          execute v_sql; 
                        exception 
                          when others then 
                      v_sql := ''INSERT INTO  ERROR_TABLE VALUES (concat_ws('''''''',''''Error 
  Name: '''',$$''||SQLERRM||''$$,''''Error State: '''',''''''||
SQLSTATE||'''''',''''record : '''',$$''||v_rec.col1||''$$),'''''||
pi_filename||''''',now())''; 
                                 execute v_sql; 
                            continue; 
                        end ; 
                        end loop; 
                        close r; 
                        exception 
                        when others then 
                   raise; 
                        end ; $a$'); 
             -- raise notice ' inside excp v_sql %',v_sql; 
            execute v sql;
       -- raise notice 'v_sql %', v_sql;
               END; 
    END LOOP; 
           ELSE 
           SELECT distinct DELIMETER,FILE_NAME,DIRECTORY ,concat_ws('',' ',table_name_stg), 
        case  header exist when 'YES' then 'CSV HEADER' else 'CSV' end as header exist
               INTO STRICT v_delim,v_file_name,v_directory,v_table_name_stg,v_header 
           FROM  meta_EXTERNAL_TABLE 
      WHERE table_name = pi\_ext_table     v_sql := concat_ws('','SELECT aws_s3.table_import_FROM_s3(''', 
        v_table_name_stg, ''','''', ''DELIMITER AS ''''#'''' ',v_header,' '',','
             aws_commons.create_s3_uri 
               ( ''',v_directory, ''',''', 
               v_file_name, ''',',
```

```
        '''',v_region,''') 
            )'); 
                  EXECUTE  v_sql; 
         FOR rec in cr1 
         LOOP 
            IF rec.start_pos IS NULL AND rec.END_pos IS NULL AND rec.no_position = 'recnum' 
            THEN 
        v_{rec\_val} := 1;      ELSE 
              case 
                  WHEN upper(rec.data_type) = 'NUMERIC' 
                  THEN v_sql1 := concat_ws('',' case WHEN length(trim(substring(COL1, 
 ',rec.start_pos ,',', rec.END_pos,'-',rec.start_pos ,'+1))) =0 
                                  THEN null 
                                    ELSE 
                                    coalesce((trim(substring(COL1, ',rec.start_pos ,',', 
 rec.END_pos,'-',rec.start_pos ,'+1)))::NUMERIC,0)::',rec.data_type,' END as 
',rec.col_list,',') ;
         WHEN UPPER(rec.data type) = 'TIMESTAMP WITHOUT TIME ZONE' AND rec.date mask =
 'YYYYMMDD' 
                  THEN v_sql1 := concat_ws('','case WHEN length(trim(substring(COL1, 
 ',rec.start_pos ,',', rec.END_pos,'-',rec.start_pos ,'+1))) =0 
                                  THEN null 
                                    ELSE 
                                    to_date(coalesce((trim(substring(COL1, ',rec.start_pos ,',', 
 rec.END_pos,'-',rec.start_pos ,'+1))),''99990101''),''YYYYMMDD'')::',rec.data_type,' 
 END as ',rec.col_list,','); 
         WHEN UPPER(rec.data_type) = 'TIMESTAMP WITHOUT TIME ZONE' AND rec.data_mask =
 'YYYYMMDDHH24MISS' 
                  THEN v_sql1 := concat_ws('','case WHEN length(trim(substring(COL1, 
 ',rec.start_pos ,',', rec.END_pos,'-',rec.start_pos ,'+1))) =0 
                                  THEN null 
                                    ELSE 
                                    to_date(coalesce((trim(substring(COL1, ',rec.start_pos ,',', 
 rec.END_pos,'-',rec.start_pos ,'+1))),''9999010100240000''),''YYYYMMDDHH24MISS'')::',rec.data_type,' 
 END as ',rec.col_list,','); 
                     ELSE
```
```
        v_sql1 := concat_ws('',' case WHEN length(trim(substring(COL1, 
 ',rec.start_pos ,',', rec.END_pos,'-',rec.start_pos ,'+1))) =0 
                                  THEN null 
                                    ELSE 
                                       coalesce((trim(substring(COL1, ',rec.start_pos ,',', 
 rec.END_pos,'-',rec.start_pos ,'+1))),'''')::',rec.data_type,' END as 
 ',rec.col_list,',') ; 
              END case; 
            END IF; 
      v_{col}list := concat_ws('',v_{col}list ,v_{sol});
         END LOOP; 
                       SELECT trim(trailing ' ' FROM v_col_list) INTO v_col_list; 
                       SELECT trim(trailing ',' FROM v_col_list) INTO v_col_list; 
                       v_sql_col   :=  concat_ws('',trim(trailing ',' FROM v_col_list) , ' FROM 
   ',v_table_name_stg,' WHERE col1 IS NOT NULL AND length(col1)>0 '); 
                       v_sql_dynamic := v_sql_col; 
                       EXECUTE  concat_ws('','SELECT COUNT(*) FROM ',v_table_name_stg) INTO v_cnt; 
         IF v_{rec\_val} = 1 THEN
                           v_sql_ins := concat_ws('',' select row_number() over(order by ctid) as 
 line_number ,' ,v_sql_dynamic) ; 
                  ELSE 
                                v_sql_ins := concat_ws('',' SELECT' ,v_sql_dynamic) ; 
                       END IF;
```

```
     BEGIN 
               EXECUTE concat_ws('','insert into  ', pi_ext_table ,' ', v_sql_ins); 
              EXCEPTION
                                WHEN OTHERS THEN 
            IF v rec val = 1 THEN
                                         v_final_sql := ' select row_number() over(order by ctid) as 
 line_number ,col1 from '; 
                                     ELSE 
                                       v_final_sql := ' SELECT col1 from'; 
                                  END IF; 
               v_sql :=concat_ws('','do $a$ declare  r refcursor;v_rec_val numeric := 
 ',coalesce(v_rec_val,0),';line_number numeric; col1 text; v_typ  ',pi_ext_table,'[]; 
 v_rec  ',pi_ext_table,'; 
                             begin 
                             open r for execute ''',v_final_sql, ' ',v_table_name_stg,' WHERE col1 IS 
 NOT NULL AND length(col1)>0 '' ; 
                             loop 
                             begin 
                if v_{rec\_val} = 1 then
                fetch r into line number, col1;
                             else 
                             fetch r into col1; 
                             end if; 
                             EXIT WHEN NOT FOUND; 
                  if v rec val = 1 then
                                select line_number,',trim(trailing ',' FROM v_col_list) ,' into v_rec; 
                                else 
                                     select ',trim(trailing ',' FROM v_col_list) ,' into v_rec; 
                                end if; 
                             insert into  ',pi_ext_table,' select v_rec.*; 
                                exception 
                                when others then 
                                  INSERT INTO  ERROR_TABLE VALUES (concat_ws('''',''Error Name: 
 '',SQLERRM,''Error State: '',SQLSTATE,''record : '',v_rec),''',pi_filename,''',now()); 
                                  continue; 
                                end ; 
                                  end loop; 
                             close r; 
                                exception
```

```
              when others then 
                            raise; 
                            end ; $a$'); 
                  execute v_sql; 
         END; 
                  END IF; 
     EXECUTE concat_ws('','SELECT COUNT(*) FROM  ' ,pi_ext_table)   INTO proc_rec_COUNT; 
     EXECUTE concat_ws('','SELECT COUNT(*) FROM  error_table WHERE file_name 
 =''',pi_filename,''' and processed_time::date = clock_timestamp()::date')  INTO 
 error_rec_COUNT; 
     EXECUTE concat_ws('','SELECT COUNT(*) FROM ',v_table_name_stg)   INTO tot_rec_COUNT; 
     INSERT INTO  log_table values(pi_filename,now(),tot_rec_COUNT,proc_rec_COUNT, 
error rec COUNT);
     raise notice 'v_directory, %',v_directory; 
     raise notice 'pi_filename, %',pi_filename; 
     raise notice 'v_region, %',v_region; 
   perform aws_s3.query_export_to_s3('SELECT 
 replace(trim(substring(error_details,position(''('' in 
 error_details)+1),'')''),'','','';''),file_name,processed_time FROM  error_table WHERE 
 file_name = '''||pi_filename||'''', 
     aws_commons.create_s3_uri(v_directory, pi_filename||'.bad', v_region), 
     options :='FORmat csv, header, delimiter $$,$$' 
     );
```

```
raise notice 'v_directory, %',v_directory; 
      raise notice 'pi_filename, %',pi_filename; 
      raise notice 'v_region, %',v_region; 
    perform aws_s3.query_export_to_s3('SELECT * FROM  log_table WHERE file_name = '''||
pi_filename||'''', 
      aws_commons.create_s3_uri(v_directory, pi_filename||'.log', v_region), 
      options :='FORmat csv, header, delimiter $$,$$' 
      ); 
      END IF; 
 j := j+1; END LOOP; 
               RETURN 'OK';
EXCEPTION 
        WHEN  OTHERS THEN 
    raise notice 'error %',sqlerrm; 
      ERCODE=SQLSTATE; 
      IF ERCODE = 'NTFIP' THEN 
          v_sqlerrm := concat_Ws('',sqlerrm,'No data for the filename'); 
      ELSIF ERCODE = 'S3IMP' THEN 
        v_sqlerrm := concat_Ws('',sqlerrm,'Error While exporting the file from S3'); 
      ELSE 
            v_sqlerrm := sqlerrm; 
      END IF; 
  select distinct directory into v_directory from  meta_EXTERNAL_TABLE; 
  raise notice 'exc v_directory, %',v_directory;
```

```
   raise notice 'exc pi_filename, %',pi_filename; 
      raise notice 'exc v_region, %',v_region; 
    perform aws_s3.query_export_to_s3('SELECT * FROM  error_table WHERE file_name = '''||
pi_filename||'''', 
      aws_commons.create_s3_uri(v_directory, pi_filename||'.bad', v_region), 
      options :='FORmat csv, header, delimiter $$,$$' 
      ); 
        RETURN null;
END;
$function$
```
# 將基於函數的索引從甲骨文遷移到 PostgreSQL

由韋蘭賈納魯格蘭希(AWS)和納瓦卡坎塔魯(AWS)創建

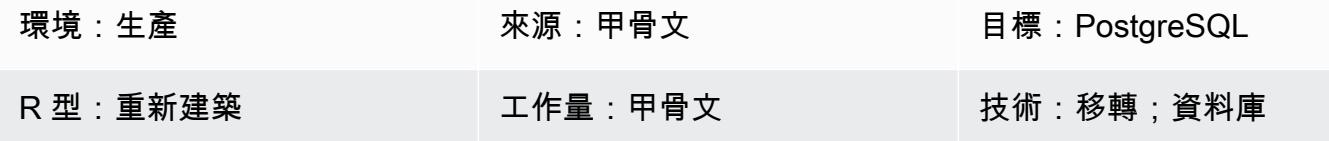

## Summary

索引是提高數據庫性能的常見方法。索引允許數據庫服務器比沒有索引更快地查找和檢索特定行。但是 索引也會增加整個數據庫系統的開銷,因此應該合理地使用它們。以函數為基礎的索引 (以函數或運算 式為基礎) 可能涉及多個資料行和數學運算式。以函數為基礎的索引可改善使用索引運算式之查詢的效 能。

從本身上講,PostgreSQL 不支持使用將波動性定義為穩定的函數創建基於函數的索引。但是,您可以 創建具有波動性的類似函數,IMMUTABLE並在索引創建中使用它們。

IMMUTABLE函數不能修改數據庫,並且保證在給定相同參數的情況下永遠返回相同的結果。此類別可 讓最佳化工具在查詢使用常數引數呼叫函式時預先評估函式。

這種模式有助於遷移基於甲骨文函數的索引時,功能to\_char,如to\_date,和 to\_number PostgreSQL 等效。

## 先決條件和限制

## 先決條件

- 有效的 Amazon Web Services (AWS) 帳戶
- 設定並執行監聽器服務的來源 Oracle 資料庫執行處理
- 熟悉 PostgreSQL 庫

## 限制

- 資料庫大小限制為 64 TB。
- 在索引創建中使用的函數必須是不可變的。

### 產品版本

- 版本 11g (11.2.0.3.v1 及更新版本) 以及最高至 12.2 和 18c 的所有甲骨文資料庫版本
- PostgreSQL 及更高版本

# 架構

# 源, 技術, 堆棧

• 內部部署或亞馬遜彈性運算雲端 (Amazon EC2) 執行個體上的 Oracle 資料庫,或適用於 Oracle 資 料庫執行個體的 Amazon RDS

### 目標技術堆疊

• 任 PostgreSQL 擎

# 工具

- pgAdmin 4 是一個開源管理工具,適用於 Postgres。pgAdmin 4 工具提供了用於創建、維護和使用 數據庫對象的圖形界面。
- Oracle SQL 開發人員是一個整合式開發環境 (IDE),用於在傳統和雲端部署中開發和管理 Oracle 資 料庫。

# 史诗

使用預設函數建立以函數為基礎的索引

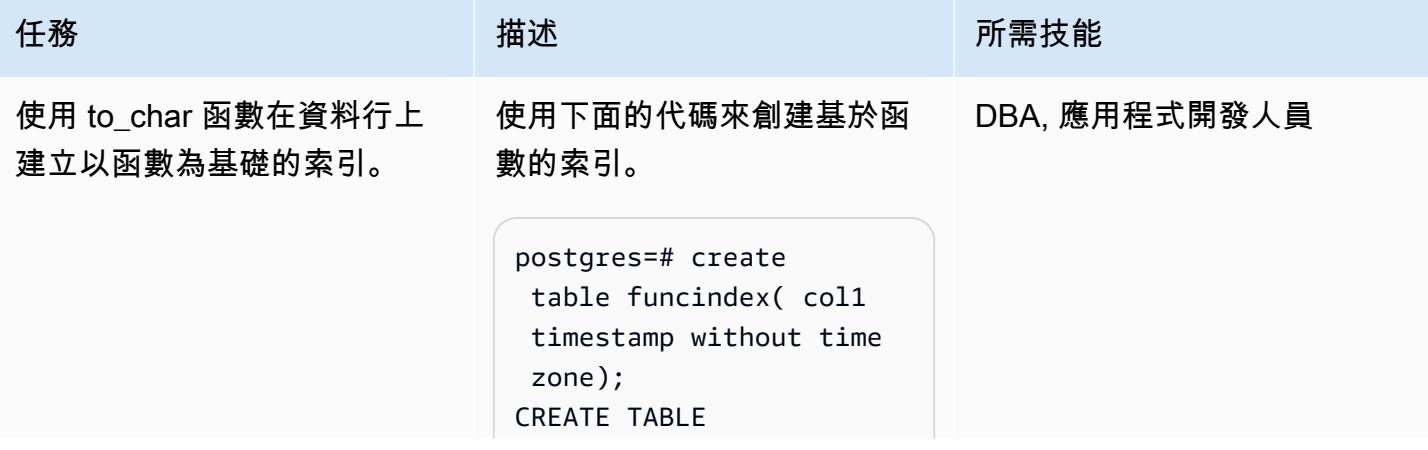

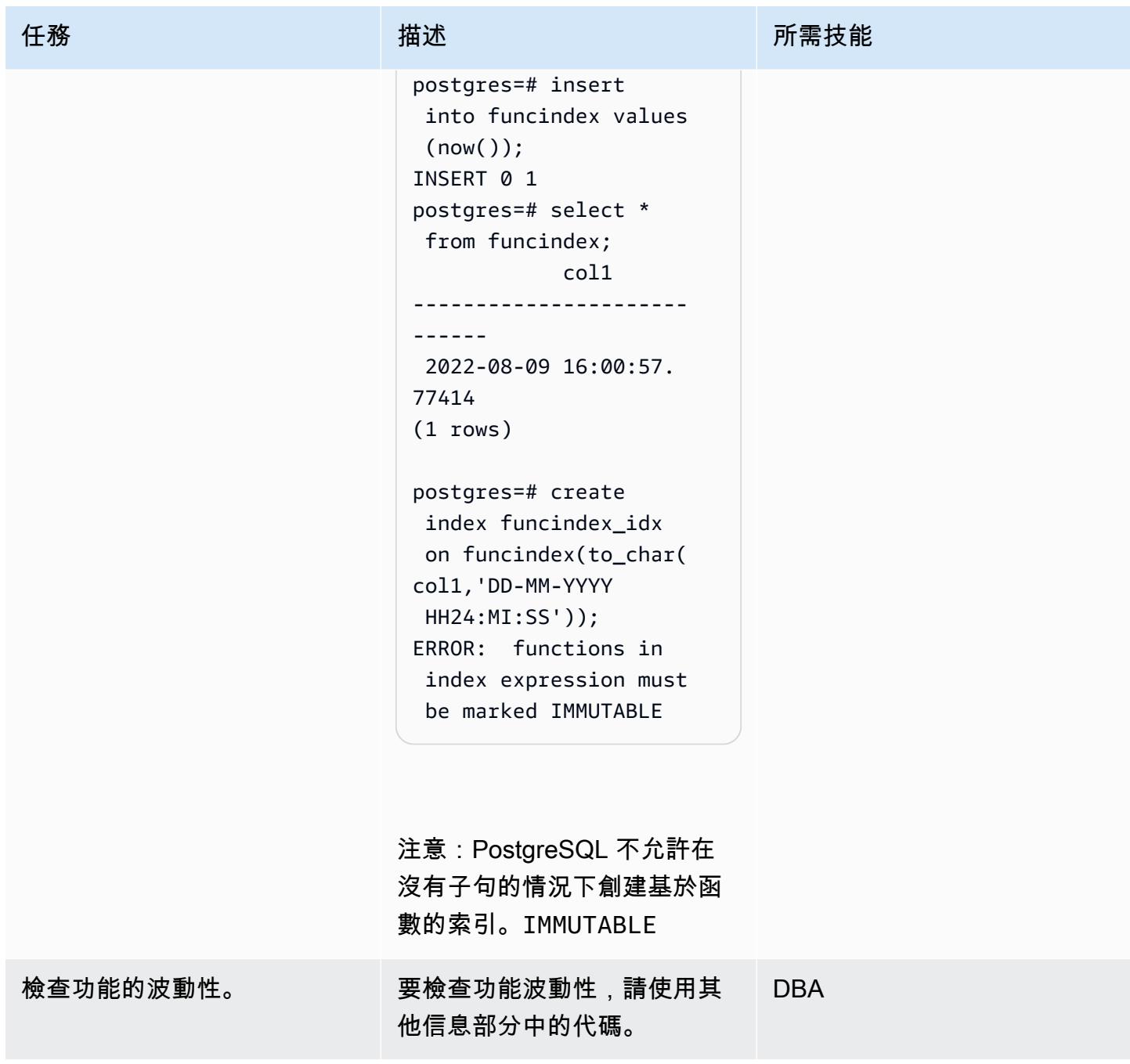

使用包裝函數創建基於函數的索引

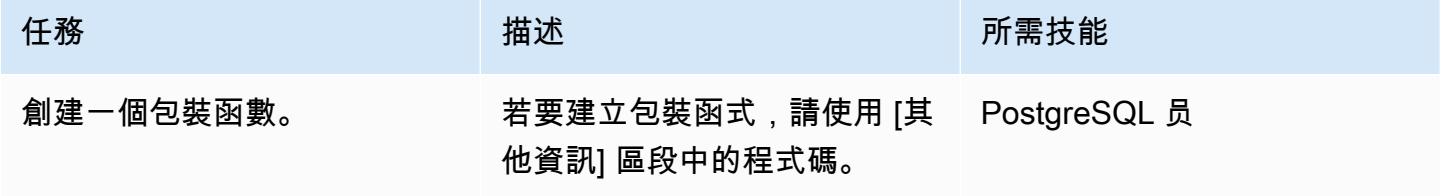

AWS 方案指引 いっきょう しょうしょう しょうしょう しょうしょう しょうしょう しょうしゅう しょうしゅう しょうしゅう 模式 しょうしょく そうしょく

| 任務          | 描述                                                                                                    | 所需技能           |
|-------------|----------------------------------------------------------------------------------------------------|----------------|
| 使用包裝函數建立索引。 | 使用 [其他資訊] 區段中的程<br>式碼,建立使用者定義函數,<br>其IMMUTABLE 中的關鍵字與<br>應用程式位於相同的結構描述<br>中,並在索引建立指令碼中參<br>照該函數。<br>如果使用者定義函數是在通用<br>結構描述中建立的 (從上一個範<br>例中),請search_path 如下<br>所示更新。 | 開 PostgreSQL 員 |
|             | ALTER ROLE <rolename><br/>set search_path=\$user,<br/>COMMON;</rolename>                                                                                             |                |

驗證索引建立

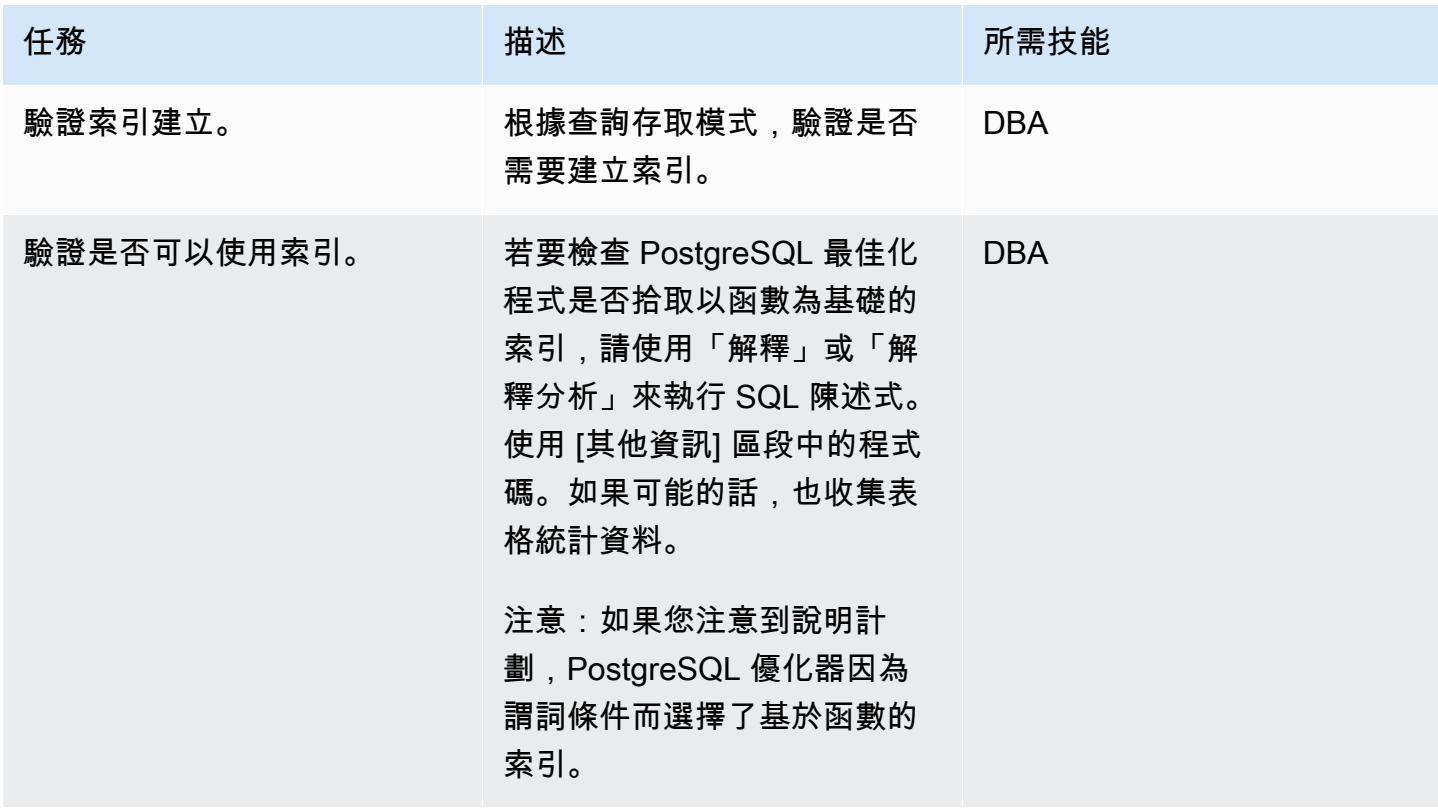

# 相關資源

- [以函數為基礎的索引](https://docs.oracle.com/cd/E11882_01/appdev.112/e41502/adfns_indexes.htm#ADFNS00505) (Oracle 文件集)
- [運算式上的索](https://www.postgresql.org/docs/9.4/indexes-expressional.html) PostgreSQL 件集)
- [PostgreSQL 性](https://www.postgresql.org/docs/current/xfunc-volatility.html) PostgreSQL)
- [PostgreSQL 路徑 \(Postgre](https://www.postgresql.org/docs/current/ddl-schemas.html#DDL-SCHEMAS-PATH) SQL)
- [甲骨 PostgreSQL 資料庫 19c 到 Amazon Aurora](https://docs.aws.amazon.com/dms/latest/oracle-to-aurora-postgresql-migration-playbook/chap-oracle-aurora-pg.html)

# 其他資訊

### 創建一個包裝函數

```
CREATE OR REPLACE FUNCTION myschema.to_char(var1 timestamp without time zone, var2 
  varchar) RETURNS varchar AS $BODY$ select to_char(var1, 'YYYYMMDD'); $BODY$ LANGUAGE 
  sql IMMUTABLE;
```
### 使用包裝函數創建索引

postgres=# create function common.to\_char(var1 timestamp without time zone, var2 varchar) RETURNS varchar AS \$BODY\$ select to\_char(var1, 'YYYYMMDD'); \$BODY\$ LANGUAGE sql IMMUTABLE; CREATE FUNCTION postgres=# create index funcindex\_idx on funcindex(common.to\_char(col1,'DD-MM-YYYY HH24:MI:SS')); CREATE INDEX

### 檢查功能的波動性

```
SELECT DISTINCT p.proname as "Name",p.provolatile as "volatility" FROM 
  pg_catalog.pg_proc p 
 LEFT JOIN pg_catalog.pg_namespace n ON n.oid = p.pronamespace
  LEFT JOIN pg_catalog.pg_language l ON l.oid = p.prolang 
WHERE n.nspname OPERATOR(pg_catalog.~) '^(pg_catalog)$' COLLATE pg_catalog.default AND
  p.proname='to_char'GROUP BY p.proname,p.provolatile
ORDER BY 1;
```
### 驗證索引是否可以使用

#### explain analyze <SQL>

postgres=# explain select col1 from funcindex where common.to\_char(col1,'DD-MM-YYYY HH24:MI:SS') = '09-08-2022 16:00:57'; QUERY PLAN ---------------------------------------------------------------------------------------------------- Index Scan using funcindex\_idx on funcindex (cost=0.42..8.44 rows=1 width=8) Index Cond: ((common.to\_char(col1, 'DD-MM-YYYY HH24:MI:SS'::character varying))::text = '09-08-2022 16:00:57'::text) (2 rows)

# 使用擴充功能將甲骨文原生函數遷移至 PostgreSQL

### 創建者:皮尼什辛格爾(AWS)

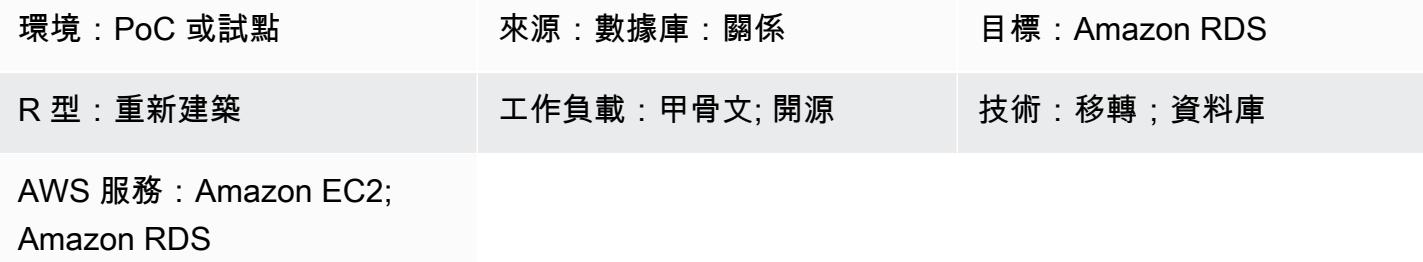

# **Summary**

此遷移模式提供 step-by-step 指導,指引將適用於甲骨文資料庫執行個體的 Amazon Relational Database Service 服務 (Amazon RDS) 移轉到 Amazon RDS 版或 Amazon Aurora PostgreSQL 相容版本資料庫,方法是將aws\_oracle\_ext和orafce擴充修改為 PostgreSQL () 原生內建程式 碼。psql這樣可以節省處理時間。

此模式說明具有大量交易的多 TB Oracle 來源資料庫不會停機的離線手動移轉策略。

遷移程序使用 AWS Schema Conversion Tool (AWS SCT) 搭配aws\_oracle\_ext和orafce擴充功 能,將 Amazon RDS for Oracle 文資料庫架構的資料庫結構描述轉換為 Amazon RDS 或與 Aurora PostgreSQL 相容的資料庫結構描述。然後將代碼手動更改為 PostgreSQL 支持的本機psql內置代 碼。這是因為擴充功能呼叫會影響 PostgreSQL 資料庫伺服器上的程式碼處理,而且並非所有的擴充程 式碼都完全投訴或與 PostgreSQL 程式碼相容。

此模式主要著重於使用 AWS SCT 和擴充功能aws\_oracle\_ext和orafce. 您可以將已使用的擴充功 能轉換為原生 PostgreSQL (psql) 內建插件。然後,您刪除對擴展名的所有引用並相應地轉換代碼。

先決條件和限制

先決條件

- 有效的 AWS 帳戶
- 作業系統 (視窗或 Mac) 或亞馬遜 EC2 執行個體 (啟動並執行)
- 奧拉夫

#### 限制

並非所有使用aws\_oracle\_ext或orafce擴展的甲骨文函數都可以轉換為本地 PostgreSQL 函數。它 可能需要手動返工,以便使用 PostgreSQL 庫進行編譯。

使用 AWS SCT 擴充功能的一個缺點是它在執行和擷取結果時效能降低。它的成本可以從簡單 的 [PostgreSQL 解釋計劃\(](https://www.postgresql.org/docs/current/sql-explain.html)語句的執行計劃)中了解甲骨文SYSDATE函數遷移到所有三個代碼 (aws\_oracle\_ext,和psql默認)之間的 PostgreSQL NOW() 函數,如附加文檔中的性能比較檢 查部分中所述。orafce

### 產品版本

- 資料來源:Amazon RDS for Oracle 文資料庫 10.2 及更新版本 (適用於 10.x)、11 公克 (11.2.0.3.v1 及更高版本) 及最高 12.2、18 c 和 19c (及更高版本),適用於企業版、標準版 1 和標準版 2
- 目標:Amazon RDS for PostgreSQL 或 Aurora 與 PostgreSQL 相容的資料庫 9.4 及更新版本 (適用 於 9.x)、10.x、11.x、12 倍、13.x 和 14.x (及更新版本)
- AWS SCT:最新版本 (此模式已使用 1.0.632 進行測試)
- 歐拉菲:最新版本(這種模式與 3.9.0 測試)

### 架構

#### 源, 技術, 堆棧

• 一個適用於甲骨文資料庫執行個體的亞馬遜 RDS 版本

### 目標技術堆疊

• 具有 11.5 版 Amazon RDS for PostgreSQL 或 Aurora 兼容資料庫執行個體

#### 資料庫遷移架構

下圖表示源甲骨文和目標 PostgreSQL 數據庫之間的數據庫遷移架構。此架構包括 AWS 雲端、虛擬私 有雲端 (VPC)、可用區域、私有子網路、Oracle 資料庫的 Amazon RDS、AWS SCT、Amazon RDS 與 PostgreSQL 相容或 Aurora PostgreSQL 相容的資料庫、甲骨文 (aws\_oracle\_ext和) 的擴充功 能,以及結構化查詢語言 (SQLorafce) 檔案。

1. 啟動適用於 Oracle 資料庫執行個體 (來源資料庫) 的 Amazon RDS。

- 3. 此轉換會產生支援 PostgreSQL 的移轉檔案。
- 4. 手動將未轉換的甲骨文擴展代碼轉換為 PostgreSQL () psql 代碼。
- 5. 手動轉換會產生支援 PostgreSQL 的轉換後的 .sql 檔案。
- 6. 在您的 Amazon RDS 資料庫執行個體 (目標資料庫) 上執行這些 .sql 檔案。

### 工具

### 工具

AWS 服務

• [AWS SCT-](https://docs.aws.amazon.com/SchemaConversionTool/latest/userguide/CHAP_Welcome.html)AWS Schema Conversion Tool (AWS SCT) 會將您現有的資料庫結構描述從一個資料庫 引擎轉換為另一個資料庫引擎。您可以轉換關聯式線上交易處理 (OLTP) 結構描述或資料倉儲結構描 述。轉換後的結構描述適用於 Amazon RDS for MySQL 資料庫執行個體、Amazon Aurora 資料庫叢 集、Amazon RDS for PostgreSQL SQL 資料庫執行個體或 Amazon Redshift 叢集。轉換後的結構描 述也可以與 Amazon EC2 執行個體上的資料庫搭配使用,或以資料形式存放在 Amazon S3 儲存貯 體中。

AWS SCT 提供以專案為基礎的使用者界面,可自動將來源資料庫的資料庫結構描述轉換為與目標 Amazon RDS 執行個體相容的格式。

您可以使用 AWS SCT 從 Oracle 來源資料庫遷移到前面列出的任何目標。您可以使用 AWS SCT 匯 出來源資料庫物件定義,例如結構描述、檢視、預存程序和函數。

您可以使用 AWS SCT 將資料從甲骨文轉換為 Amazon RDS for PostgreSQL) 或 Amazon Aurora PostgreSQL 相容版本。

在這種模式中,您可以使用 AWS SCT 使用擴充功能和將 Oracle 程式碼轉換並遷移到 PostgreSQLorafce, aws oracle ext然後手動將擴充功能代碼遷移到psgl預設或原生內建程式 碼。

• [AWS SCT](https://docs.aws.amazon.com/SchemaConversionTool/latest/userguide/CHAP_ExtensionPack.html) 擴充套件是一種附加模組,可模擬將物件轉換為目標資料庫時所需的來源資料庫中存在的 函數。您必須先轉換資料庫結構描述,才能安裝 AWS SCT 延伸套件。

轉換資料庫或資料倉儲結構描述時,AWS SCT 會將額外的結構描述新增至目標資料庫。此結構描述 會實作來源資料庫的 SQL 系統功能,當您將已轉換的結構描述寫入至目標資料庫時需要這些功能。 這個額外的結構描述稱為延伸套件結構描述。

# 其他工具

• [Orafce-](https://github.com/orafce/orafce)Orafce 是實現甲骨文兼容功能,數據類型和包的模塊。這是一個具有伯克利源分發(BSD) 許可證的開源工具,因此任何人都可以使用它。該orafce模塊對於從甲骨文遷移到 PostgreSQL 非 常有用,因為它在 PostgreSQL 中實現了許多甲骨文函數。

Code

有關從 Oracle 到 PostgreSQL 的所有常用和遷移代碼的清單,以避免使用 AWS SCT 擴展程式碼,請 參閱隨附的文件。

史诗

設定 Amazon RDS for Oracle 來源資料庫

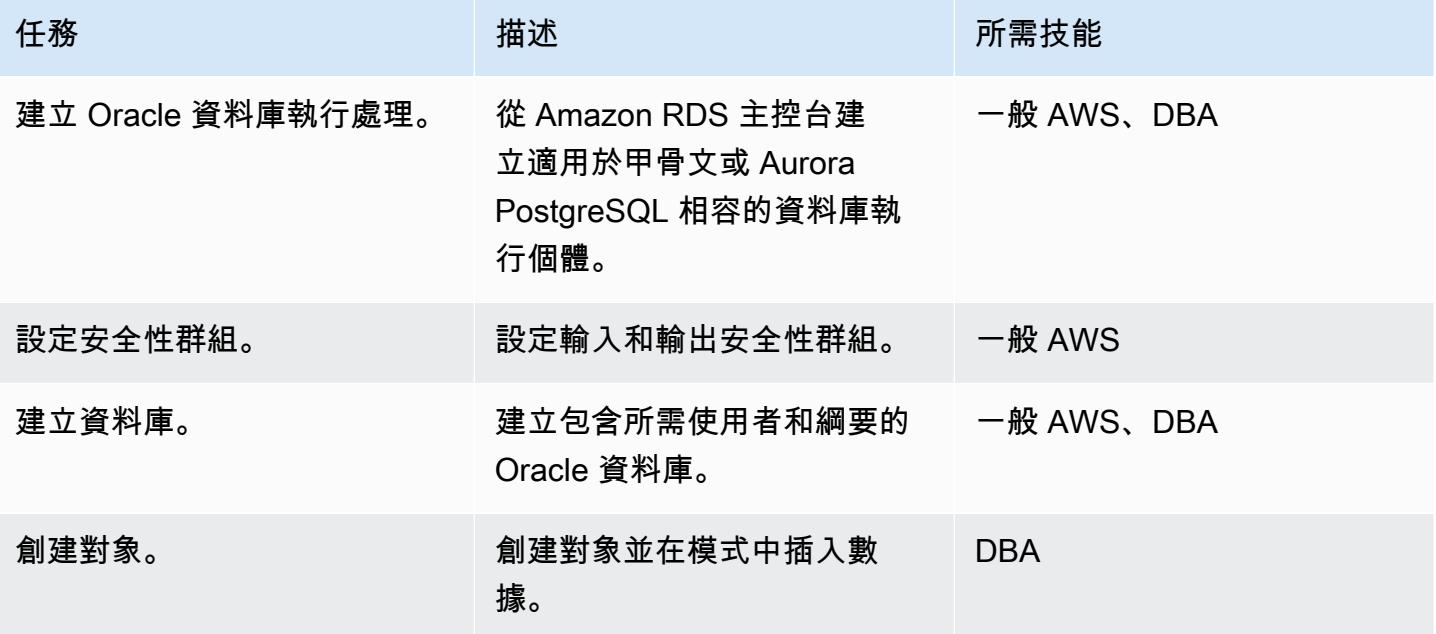

# 設定 Amazon RDS for PostgreSQL 的目標資料庫

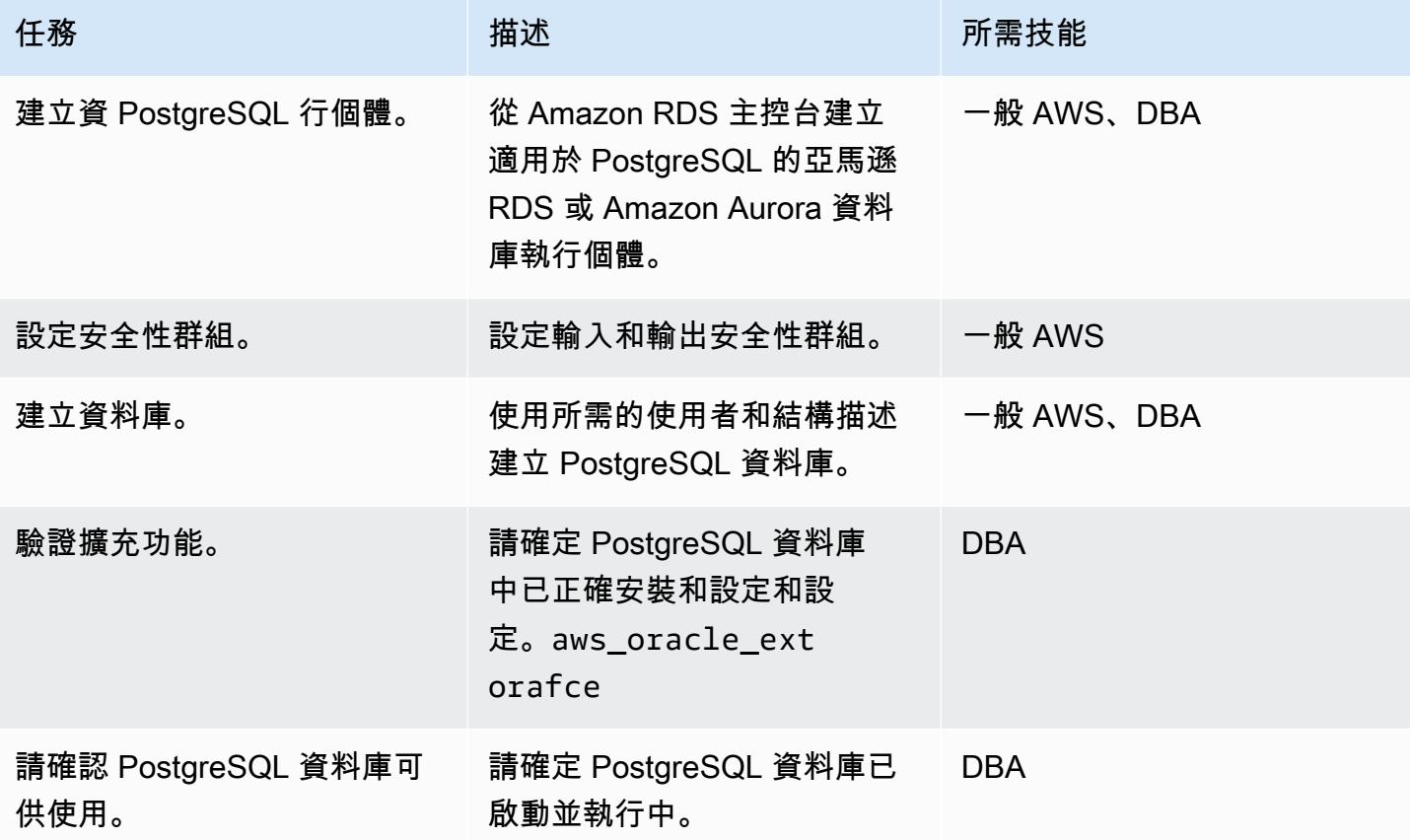

使用 AWS SCT 和擴充功能將甲骨文架構遷移到 PostgreSQL

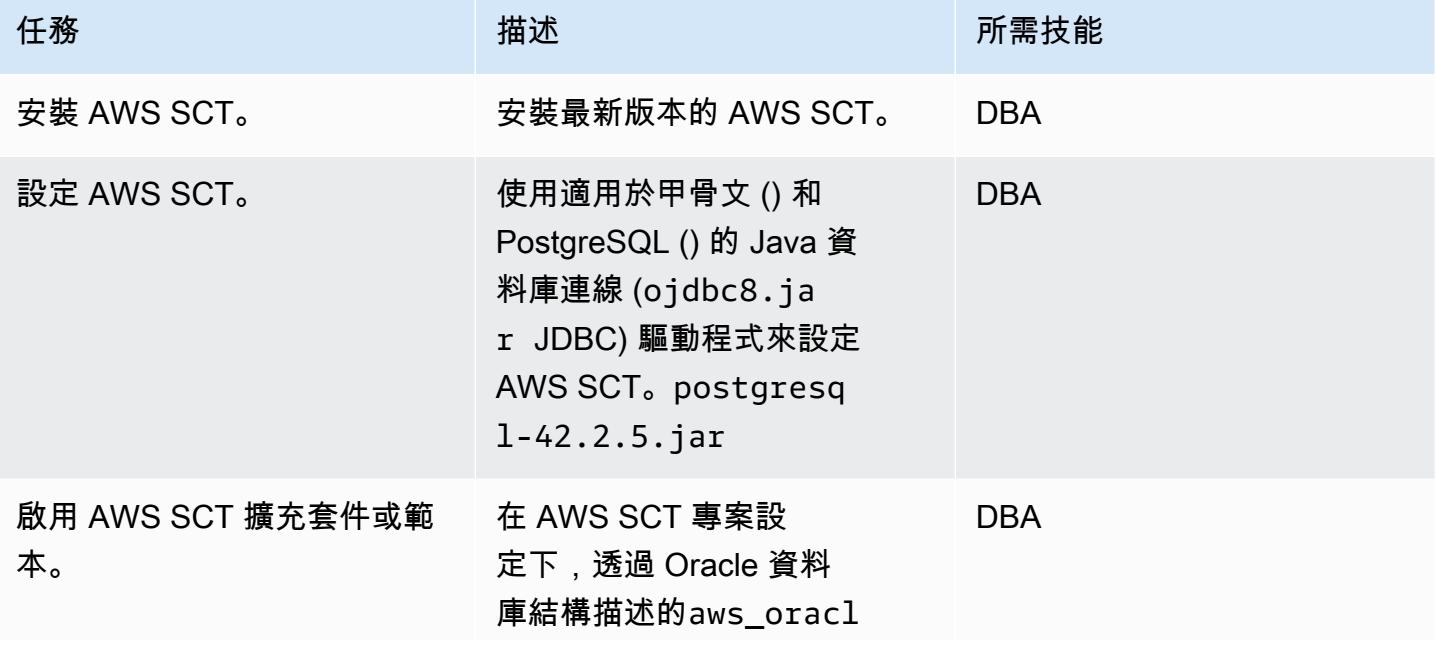

AWS 方案指引 いっきょう しょうしょう しょうしょう しょうしょう しょうしょう しょうしゅう しょうしゅう しょうしゅう 模式 しょうしょく そうしょく

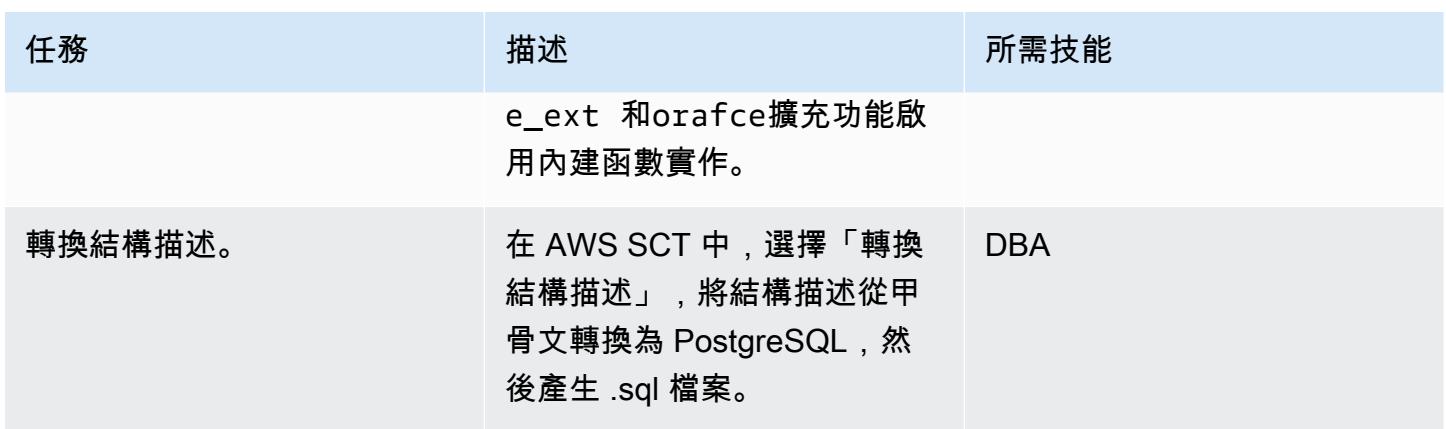

# 將 AWS SCT 擴充程式碼轉換為 psql 程式碼

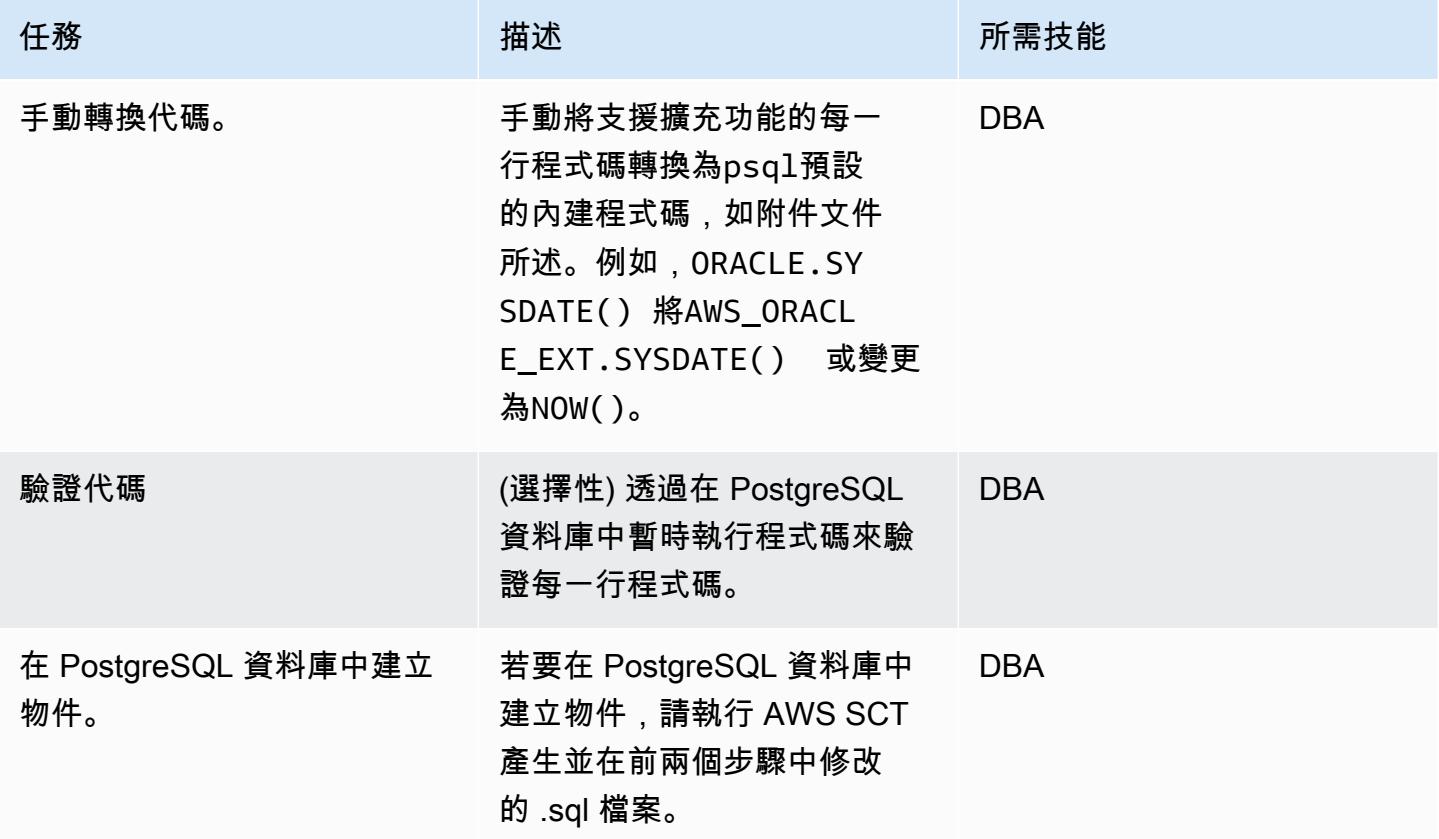

# 相關資源

- 資料庫
	- [Amazon RDS 上的甲骨文](https://docs.aws.amazon.com/AmazonRDS/latest/UserGuide/CHAP_Oracle.html)
	- [Amazon RDS 上的](https://docs.aws.amazon.com/AmazonRDS/latest/UserGuide/CHAP_PostgreSQL.html)
- [PostgreSQL 计划](https://www.postgresql.org/docs/current/sql-explain.html)
- AWS SCT
	- [AWS Schema Conversion Tool 概觀](https://aws.amazon.com/dms/schema-conversion-tool/)
	- [使用者指南](https://docs.aws.amazon.com/SchemaConversionTool/latest/userguide/CHAP_Welcome.html)
	- [使用 AWS SCT 使用者界面](https://docs.aws.amazon.com/SchemaConversionTool/latest/userguide/CHAP_UserInterface.html)
	- [使用 Oracle 資料庫做為 AWS SCT 的來源](https://docs.aws.amazon.com/SchemaConversionTool/latest/userguide/CHAP_Source.Oracle.html)
- 適用於 AWS SCT 的擴充功能
	- [使用 AWS SCT 擴充套件](https://docs.aws.amazon.com/SchemaConversionTool/latest/userguide/CHAP_ExtensionPack.html)
	- [甲骨文功能](https://postgres.cz/wiki/Oracle_functionality_(en))
	- [PGXN 神諭](https://pgxn.org/dist/orafce/)
	- [GitHub 機會](https://github.com/orafce/orafce)

其他資訊

如需詳細資訊,請遵循詳細指令 (含語法和範例),以手動轉換附加文件中的程式碼。

附件

[若要存取與此文件相關聯的其他內容,請解壓縮下列檔案:attachment.zip](samples/p-attach/158847bb-27ef-4915-a9ca-7d87073792c1/attachments/attachment.zip)

# 使用 AWS DMS 將 Db2 資料庫從 Amazon EC2 遷移到與 MySQL 相容的 Aurora

創建者:皮尼什辛格爾(AWS)

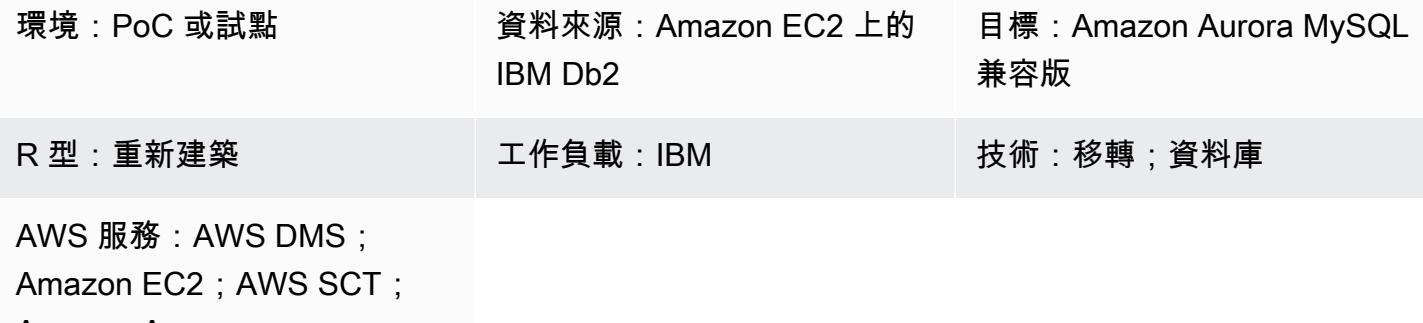

Amazon Aurora

# Summary

將[適用於 LUW 的 IBM Db2 資料庫遷](https://www.ibm.com/docs/en/db2/11.5?topic=federation)移到[亞馬遜彈性運算雲端 \(Amazon EC2\)](https://docs.aws.amazon.com/ec2/) 之後,請考慮移至亞 Amazon Web Services (AWS) 雲端原生資料庫來重新架構資料庫。此模式涵蓋將在 [Amazon](https://docs.aws.amazon.com/ec2/) EC2 執 行個體上執行的 IBM [Db2](https://www.ibm.com/docs/en/db2/11.5) for LUW 資料庫遷移到 AWS 上與 [Amazon Aurora MySQL 相容的](https://docs.aws.amazon.com/AmazonRDS/latest/AuroraUserGuide/Aurora.AuroraMySQL.html)版本資料 庫。

該模式描述了具有大量交易的多 TB Db2 來源資料庫的停機時間最短的線上移轉策略。

此模式使用 [AWS Schema Conversion Tool \(AWS SCT\)](https://docs.aws.amazon.com/SchemaConversionTool/latest/userguide/CHAP_Welcome.html) 將 Db2 資料庫結構描述轉換為 Aurora 與 MySQL 相容的結構描述。然後,該模式使用 [AWS Database Migration Service \(AWS DMS\)](https://docs.aws.amazon.com/dms/latest/userguide/Welcome.html) 將資料從 Db2 資料庫遷移到 Aurora 與 MySQL 相容的資料庫。AWS SCT 未轉換的程式碼將需要手動轉換。

先決條件和限制

先決條件

- 具有虛擬私有雲 (VPC) 的有效 AWS 帳戶
- AWS SCT
- AWS DMS

產品版本

#### • 最新版本

• 適用於 Linux 版本 11.1.4.4 及更新版本的 Db2

# 架構

### 源, 技術, 堆棧

• 安裝在 EC2 執行個體上的資料庫

### 目標技術堆疊

• Amazon Aurora 與 MySQL 相容的版本資料庫執行個體

### 來源與目標架構

下圖顯示來源 Db2 和目標 Aurora MySQL 相容資料庫之間的資料移轉架構。AWS 雲端上的架構包括 虛擬私有雲 (VPC) (虛擬私有雲)、可用區域、Db2 執行個體的公有子網路和 AWS DMS 複寫執行個 體,以及 Aurora MySQL 相容資料庫的私有子網路。

### 工具

### AWS 服務

- [Amazon Aurora](https://docs.aws.amazon.com/AmazonRDS/latest/AuroraUserGuide/CHAP_AuroraOverview.html) 是全受管的關聯式資料庫引擎,專為雲端建置,並與 MySQL 和 PostgreSQL 相 容。
- [AWS Database Migration Service \(AWS DMS\)](https://docs.aws.amazon.com/dms/latest/userguide/Welcome.html) 可協助您將資料存放區遷移到 AWS 雲端,或在雲端 和現場部署設定的組合之間遷移資料存放區。
- [亞馬遜彈性運算雲 \(Amazon EC2\)](https://docs.aws.amazon.com/ec2/) 在 AWS 雲端提供可擴展的運算容量。您可以視需要啟動任意數量 的虛擬伺服器,,並快速進行擴展或縮減。
- [AWS Schema Conversion Tool \(AWS SCT\)](https://docs.aws.amazon.com/SchemaConversionTool/latest/userguide/CHAP_Welcome.html) 會自動將來源資料庫結構描述和大部分自訂程式碼 轉換為與目標資料庫相容的格式,藉此支援異質資料庫遷移。AWS SCT 支援做為 LUW 版本 9.1、9.5、9.7、10.1、11.1 和 11.5 版的來源 IBM Db2。

# 最佳實務

如需最佳實務,請參閱 [AWS Database Migration Service 的最佳實務。](https://docs.aws.amazon.com/dms/latest/userguide/CHAP_BestPractices.html)

史诗

設定來源 IBM Db2 資料庫

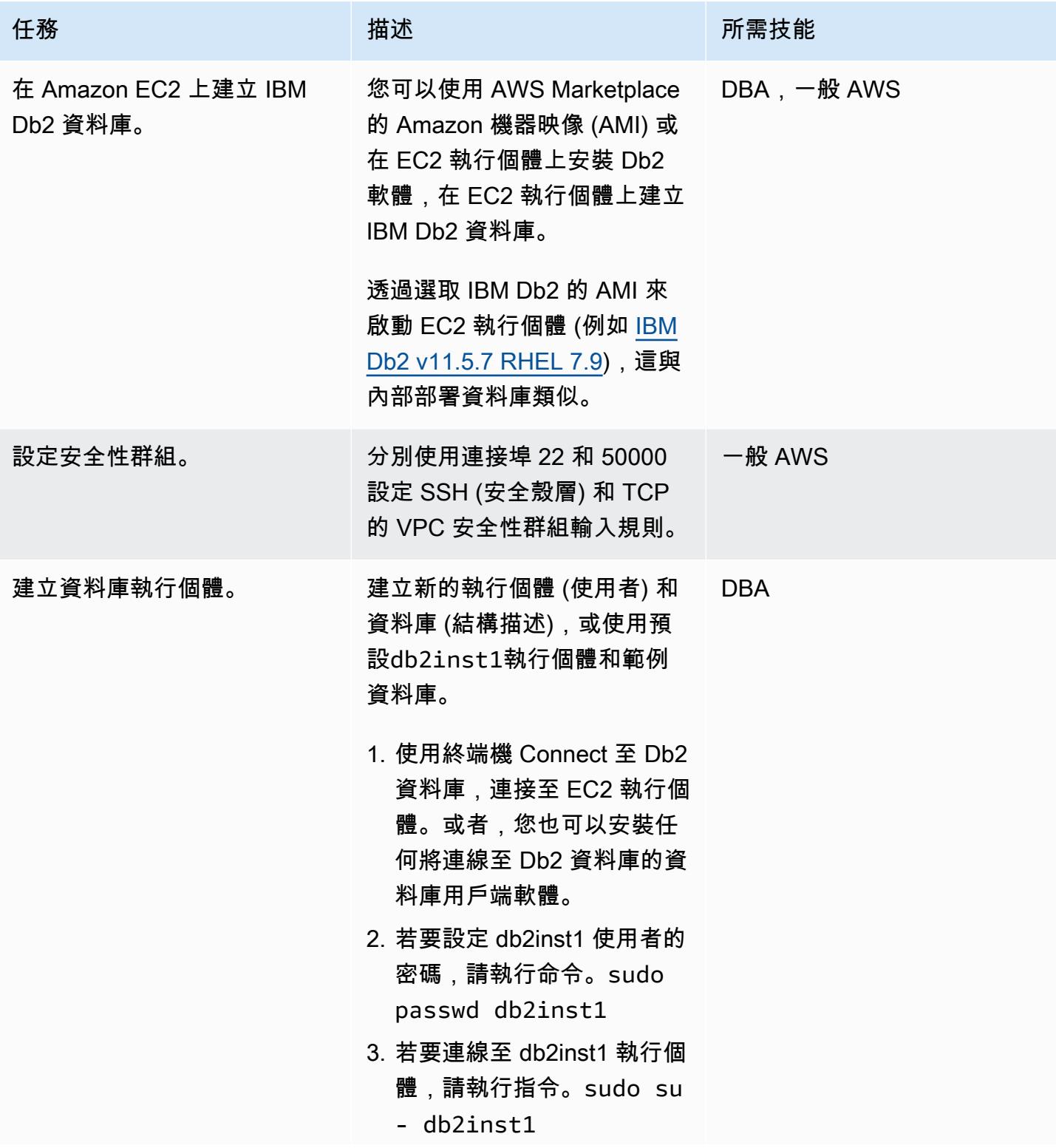

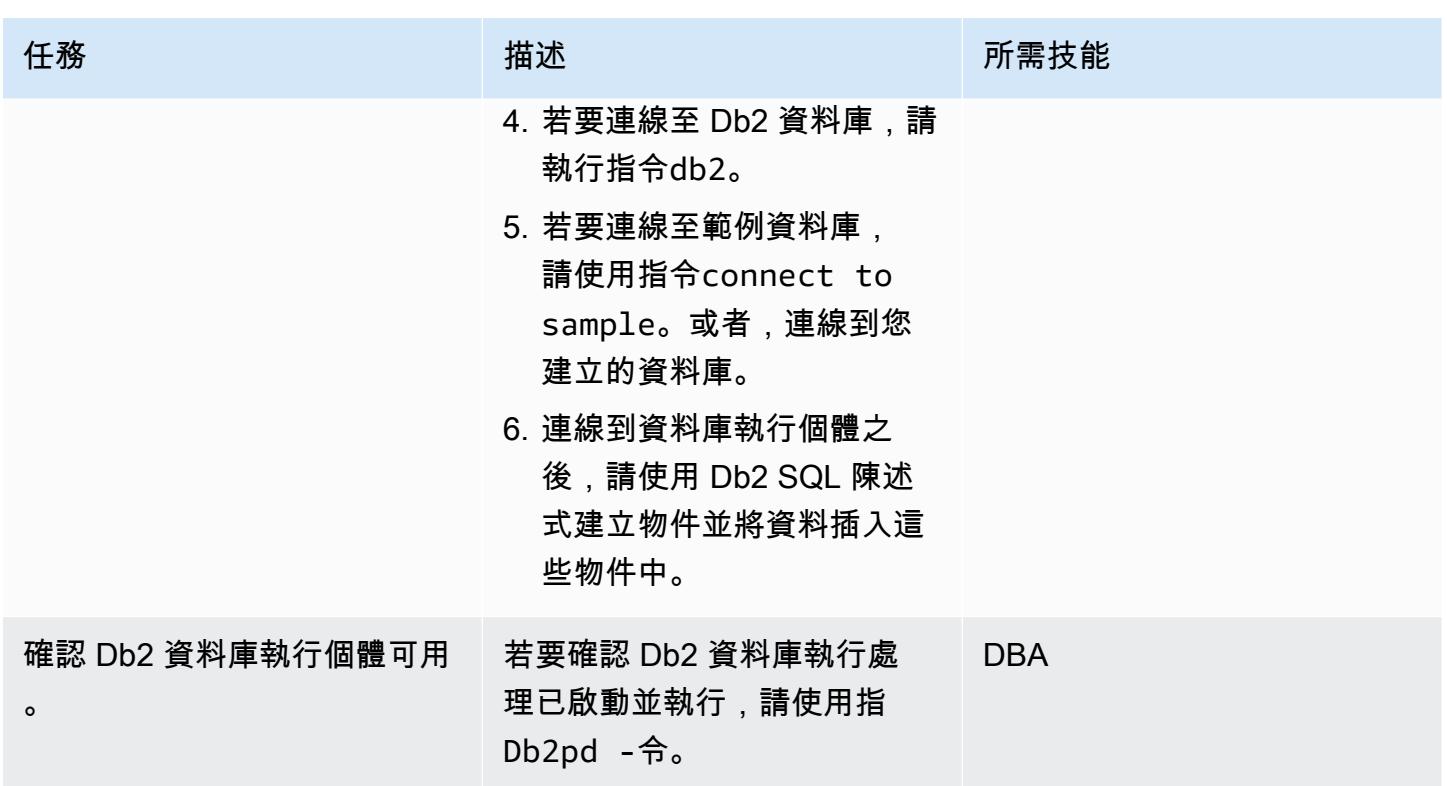

# 設定目標 Aurora 與 MySQL 相容的資料庫

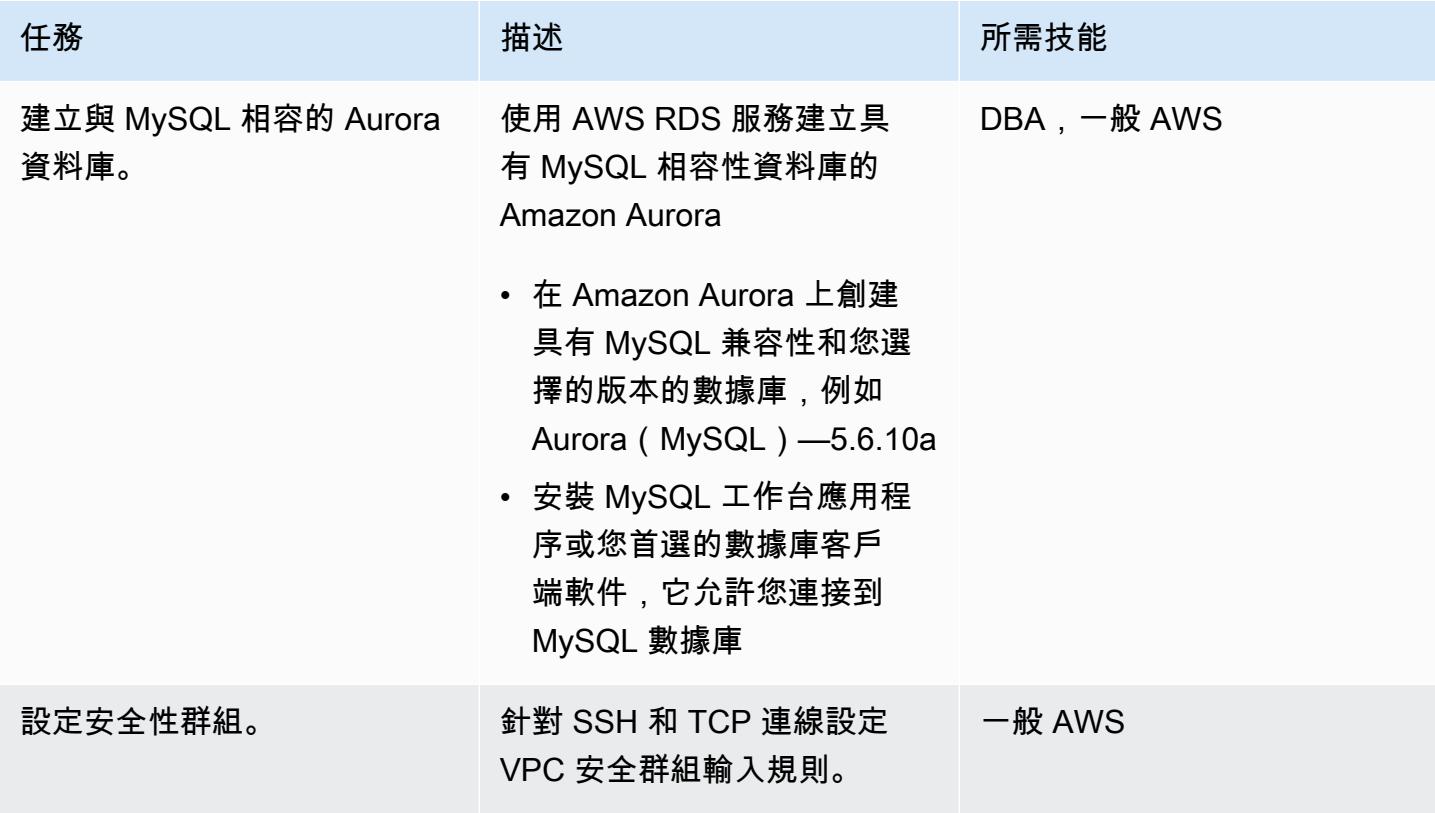

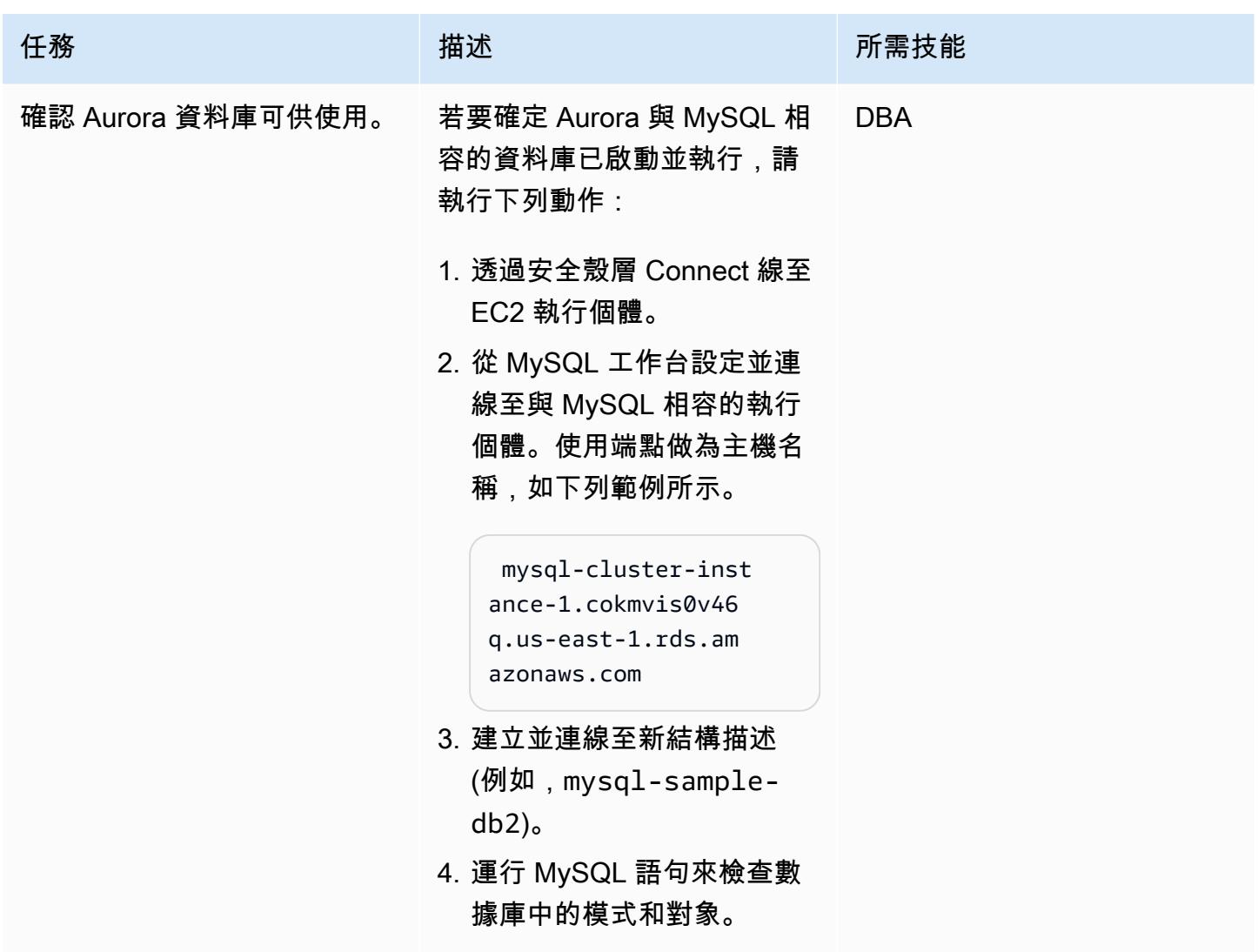

設定和執行 AWS SCT

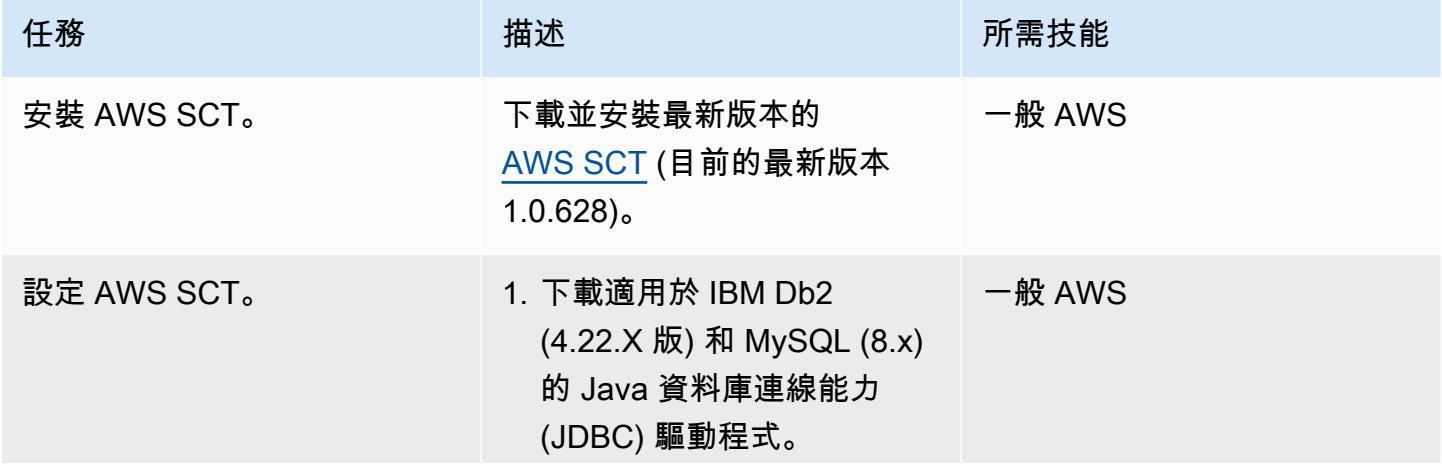

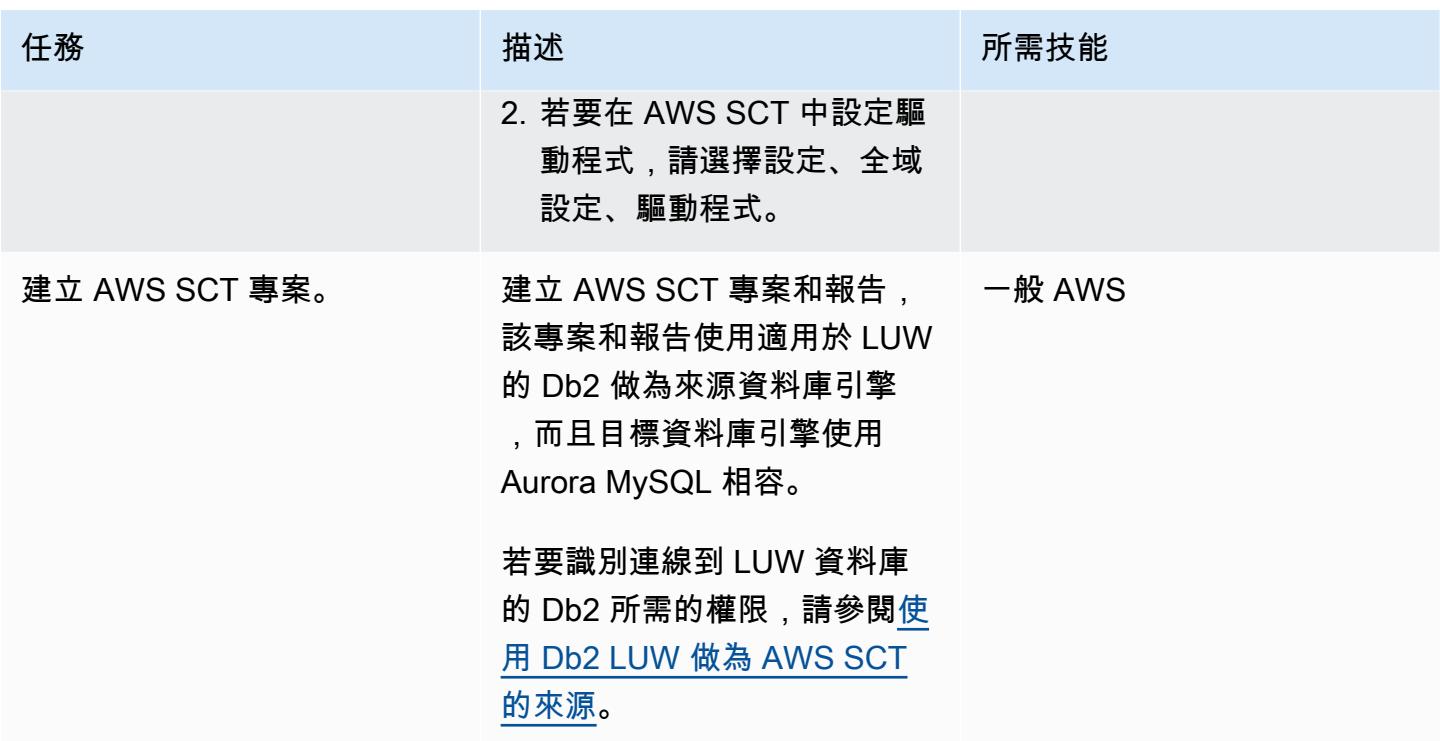

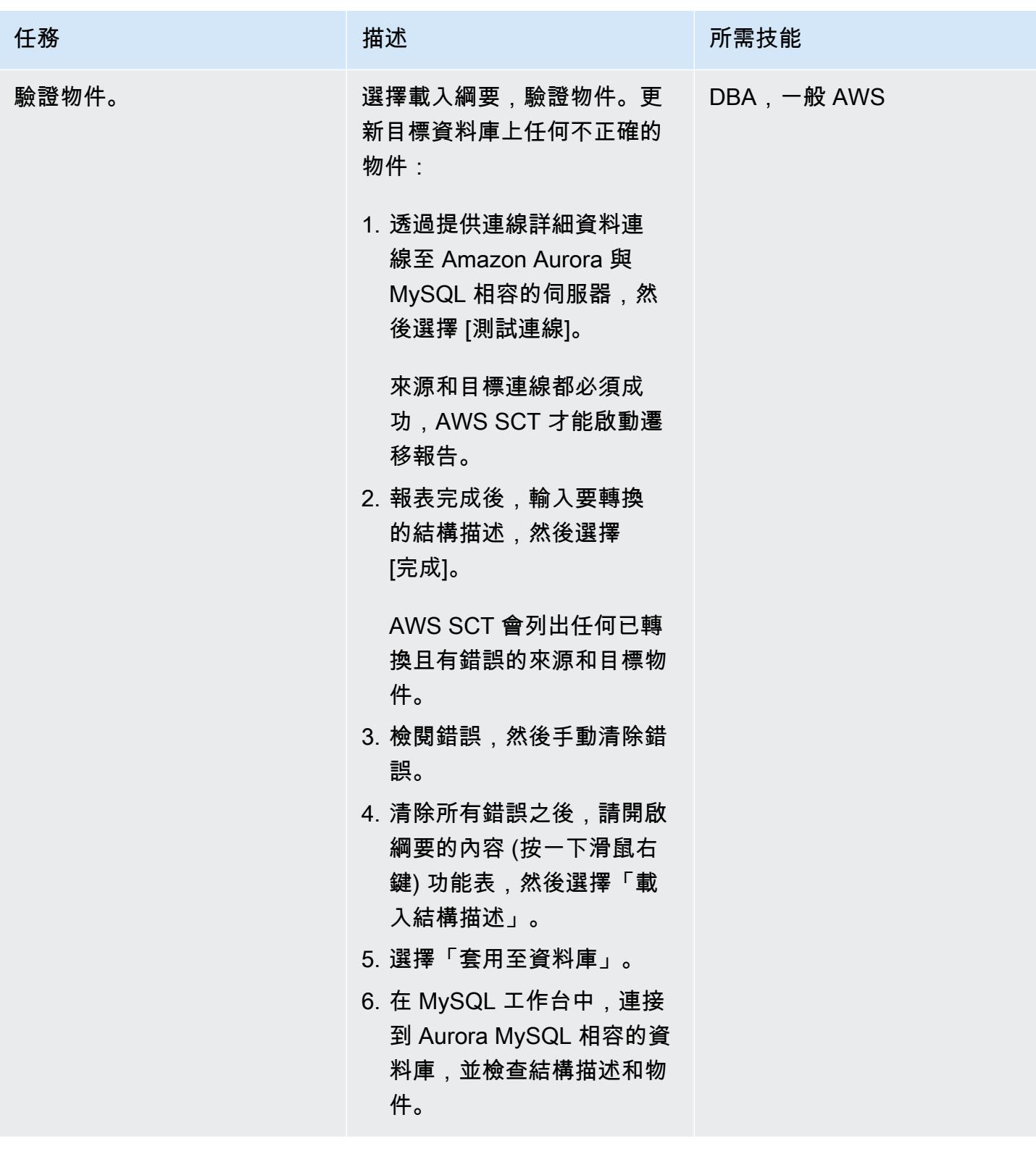

# 設定和執行 AWS DMS

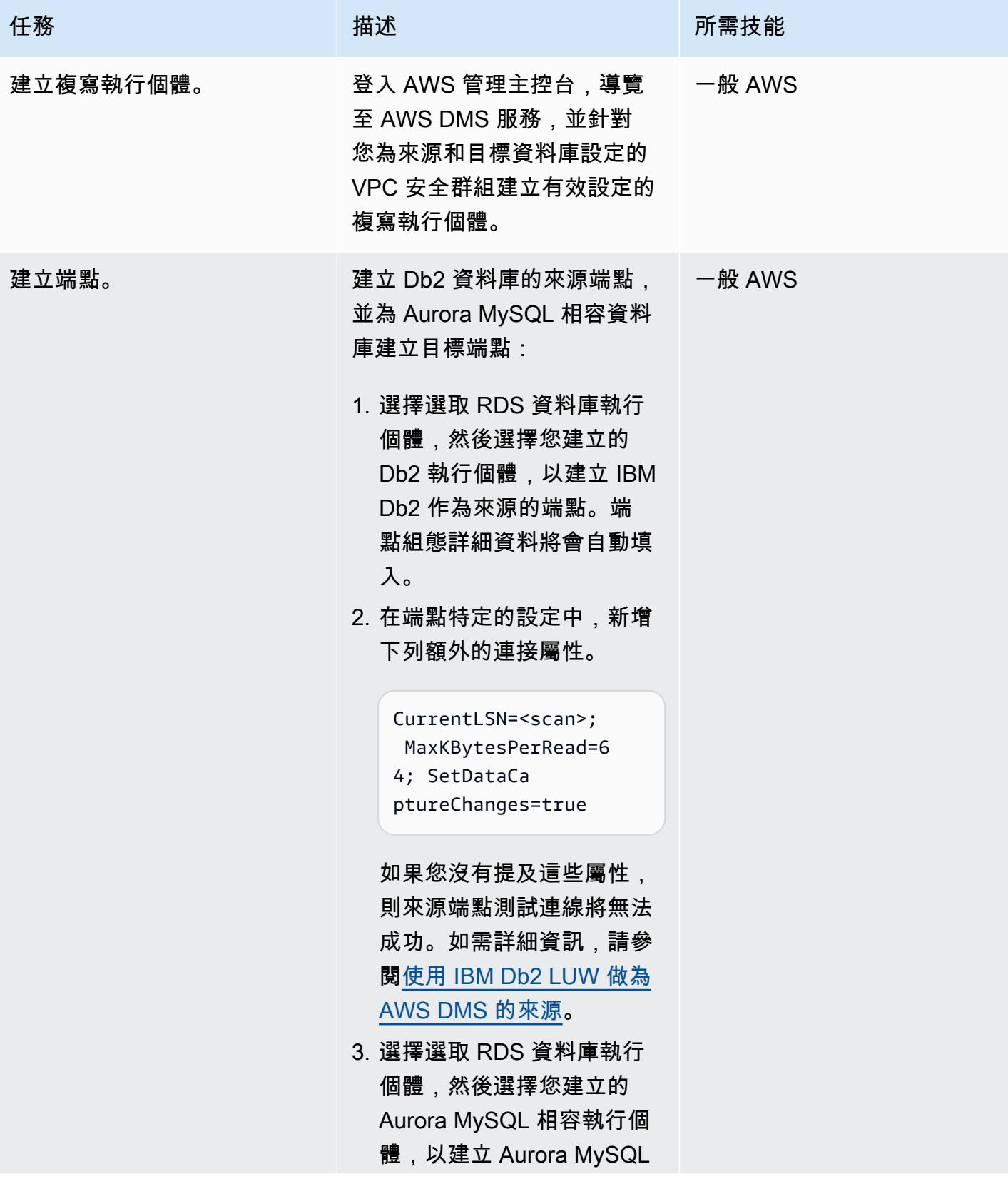

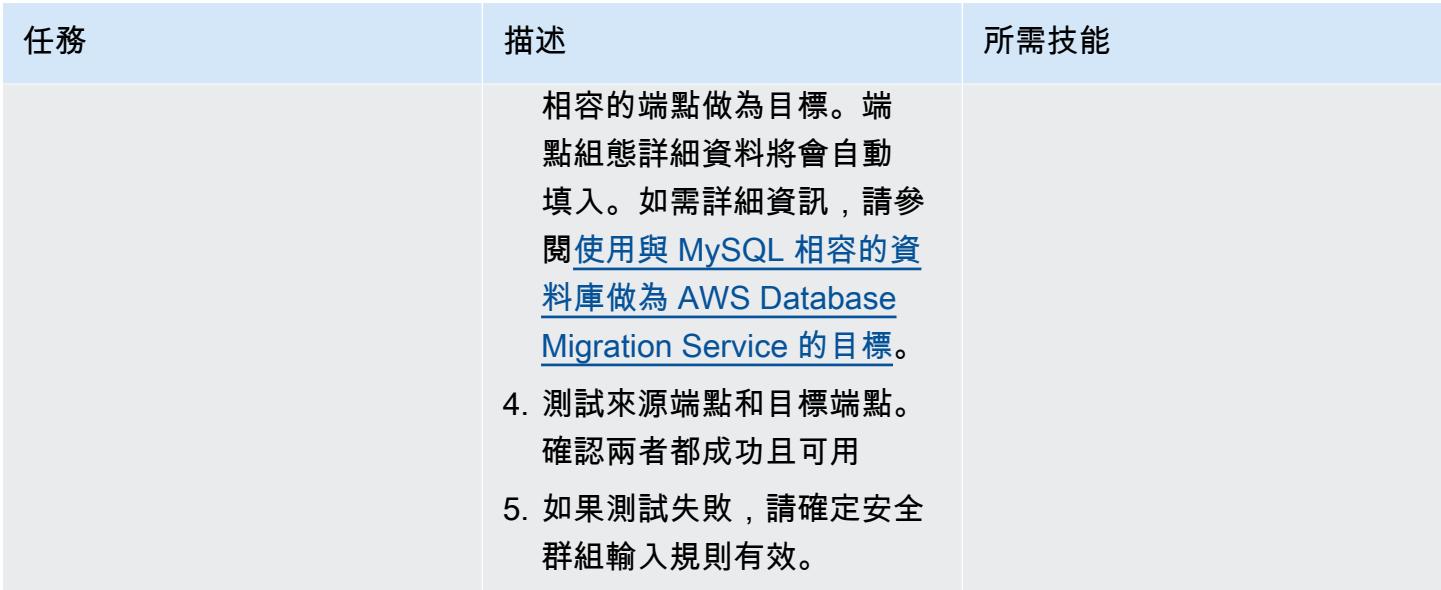

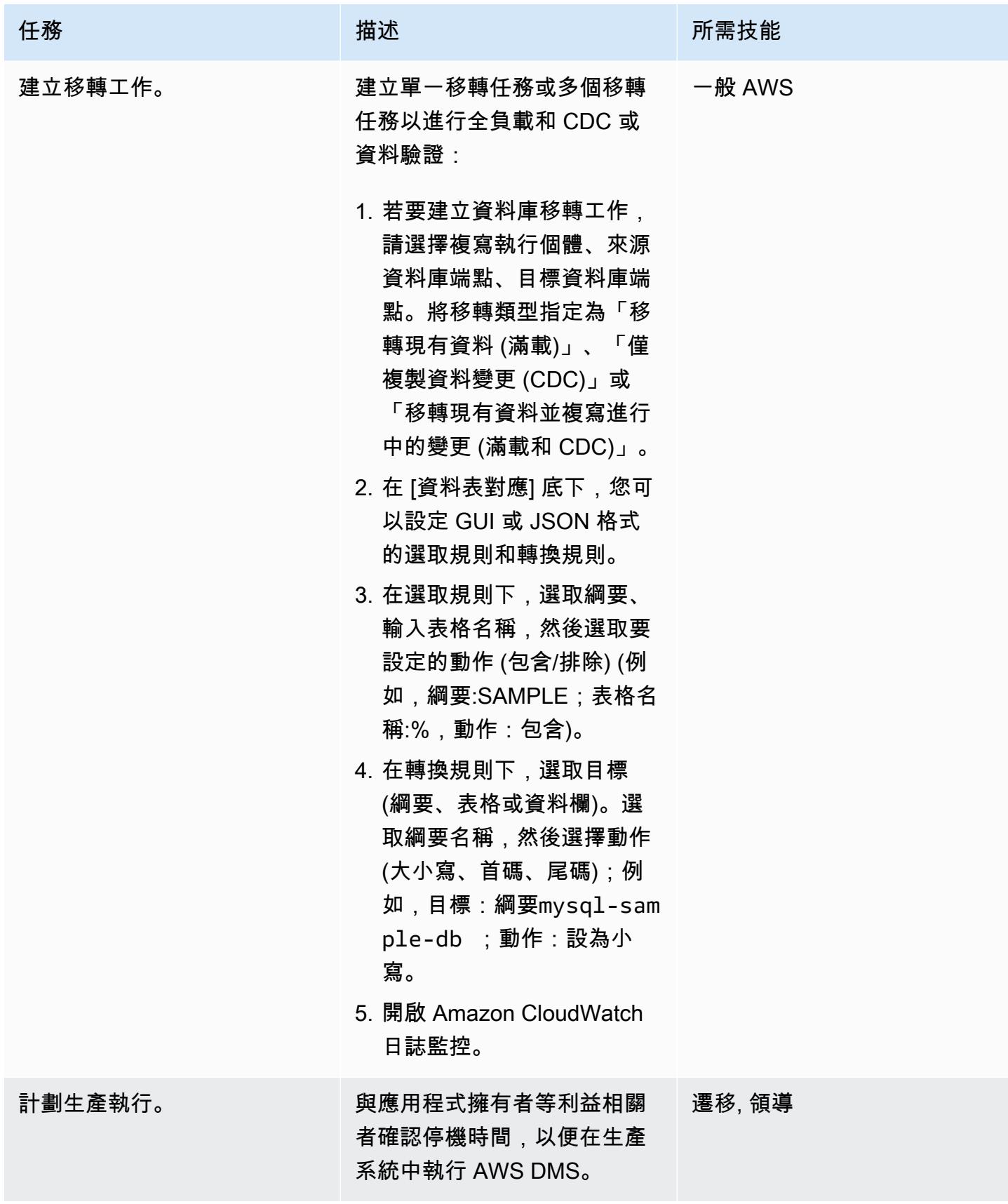

AWS 方案指引 いっきょう しょうしょう しょうしょう しょうしょう しょうしょう しょうしゅう しょうしゅう しょうしゅう 模式 しょうしょく そうしょう

| 任務      | 描述                                                                                | 所需技能       |
|---------|-----------------------------------------------------------------------------------|------------|
| 執行移轉工作。 | 1. 啟動狀態為就緒的 AWS<br>DMS 任務。<br>2. 監控 Amazon 日誌中的遷移<br>任務 CloudWatch 日誌是否<br>有任何錯誤。 | $-$ 般 AWS  |
| 驗證資料。   | 檢閱來源 Db2 和目標 MySQL<br>資料庫中的移轉工作結果和資<br>料:                                         | <b>DBA</b> |
|         | 1. 如果狀態為 [載入完成進行<br>中複寫],則會完成 CDC 資<br>料移轉的完整負載,且驗證<br>正在進行中。                     |            |
|         | 2. Connect 至 Aurora 與<br>MySQL 相容的資料庫,並<br>檢查資料。                                  |            |
|         | 3. 通過在 Db2 數據庫中插入或<br>更新數據來檢查正在進行的<br>更改。                                         |            |
| 停止移轉工作。 | 成功完成資料驗證後,請停止<br>驗證移轉工作。                                                          | 一般 AWS     |

# 故障診斷

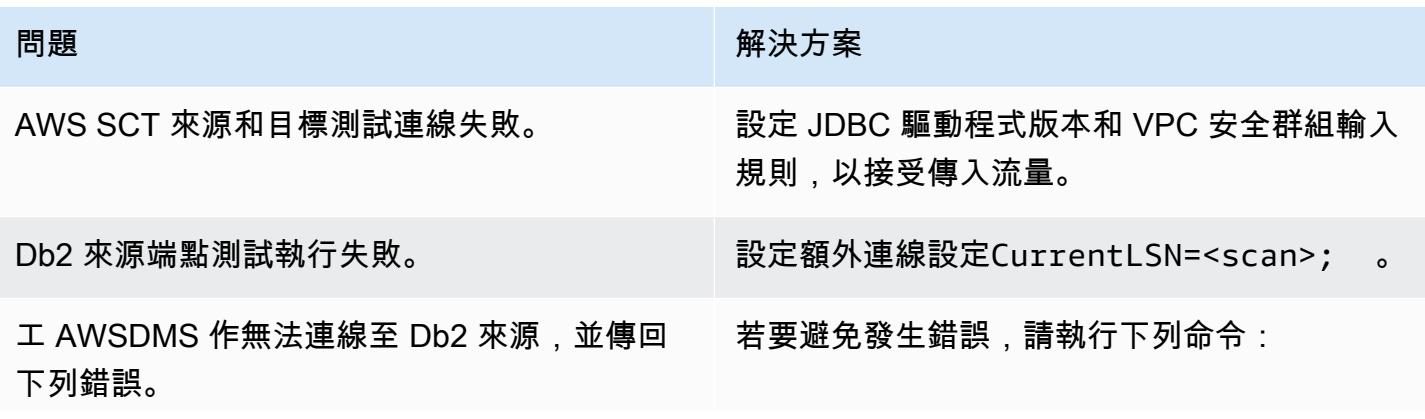

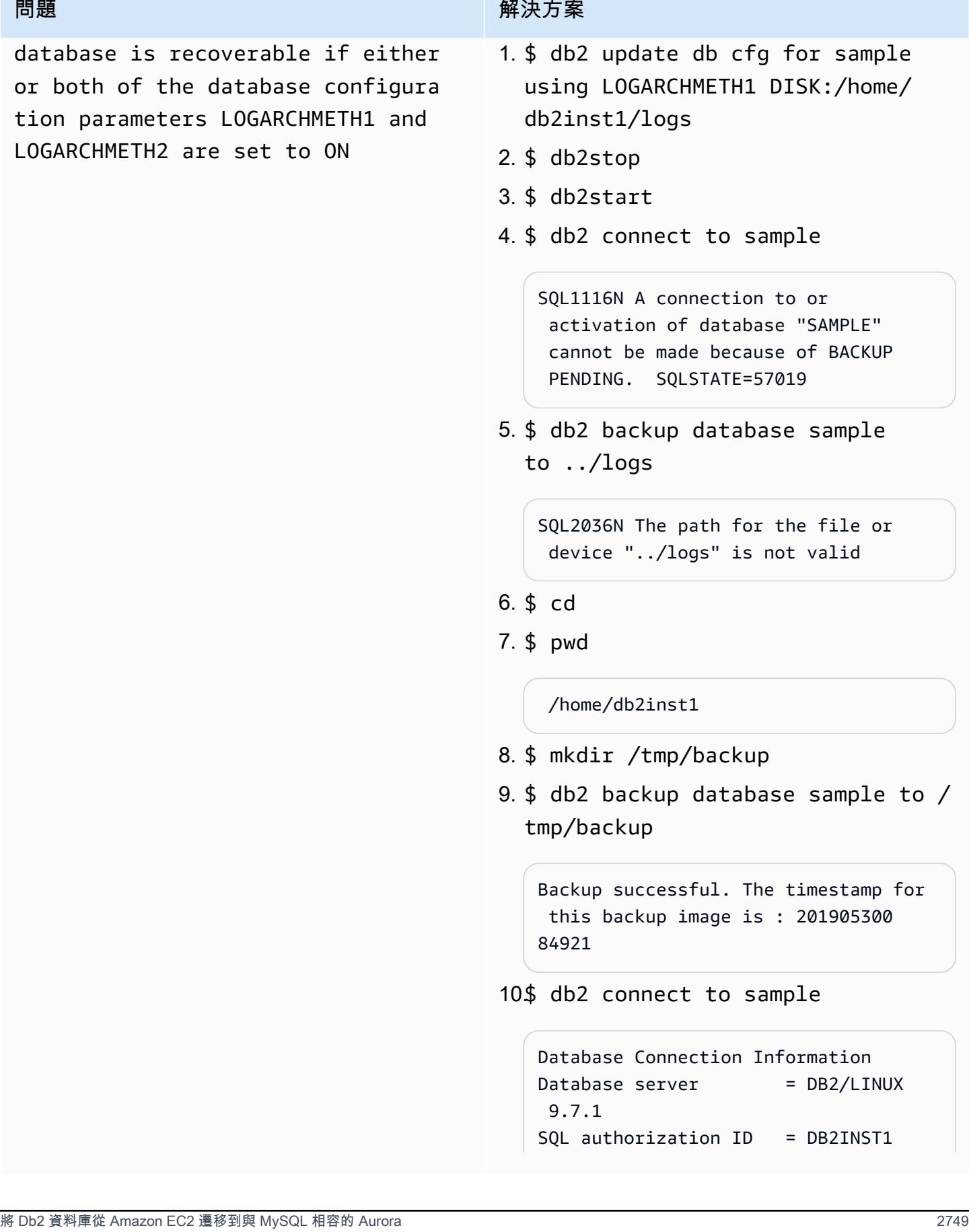

### 問題 解決方案

Local database alias = SAMPLE

相關資源

Amazon EC2

- [Amazon EC2](https://aws.amazon.com/ec2/)
- [Amazon EC2 用戶指南](https://docs.aws.amazon.com/ec2/)

# 資料庫

- [數據庫](https://www.ibm.com/products/db2-database)
- [Amazon Aurora](https://aws.amazon.com/rds/aurora/)
- [使用 Amazon Aurora MySQL](https://docs.aws.amazon.com/AmazonRDS/latest/AuroraUserGuide/Aurora.AuroraMySQL.html)

## AWS

- [AWS DMS 結構描述轉換](https://aws.amazon.com/dms/schema-conversion-tool/)
- [AWS Schema Conversion Tool 使用者指南](https://docs.aws.amazon.com/SchemaConversionTool/latest/userguide/CHAP_Welcome.html)
- [使用 AWS SCT 使用者界面](https://docs.aws.amazon.com/SchemaConversionTool/latest/userguide/CHAP_UserInterface.html)
- [使用 IBM Db2 LUW 做為 AWS SCT 的來源](https://docs.aws.amazon.com/SchemaConversionTool/latest/userguide/CHAP_Source.DB2LUW.html)

## AWS DMS

- [AWS Database Migration Service](https://aws.amazon.com/dms/)
- [AWS Database Migration Service 使用者指南](https://docs.aws.amazon.com/dms/latest/userguide/Welcome.html)
- [資料移轉的來源](https://docs.aws.amazon.com/dms/latest/userguide/CHAP_Source.html)
- [資料移轉的目標](https://docs.aws.amazon.com/dms/latest/userguide/CHAP_Target.html)
- [AWS Database Migration Service 和 AWS Schema Conversion Tool 現在支援 IBM Db2 LUW 做為](https://aws.amazon.com/blogs/database/aws-database-migration-service-and-aws-schema-conversion-tool-now-support-ibm-db2-as-a-source/) [來源](https://aws.amazon.com/blogs/database/aws-database-migration-service-and-aws-schema-conversion-tool-now-support-ibm-db2-as-a-source/) (部落格文章)
- [移轉執行關聯式資料庫的應用程 AWS](https://d1.awsstatic.com/whitepapers/Migration/migrating-applications-to-aws.pdf)

# 通過使用 AWS DMS 將 Microsoft SQL 服務器數據庫從亞馬 Amazon EC2 遷 移到 Amazon DocumentDB

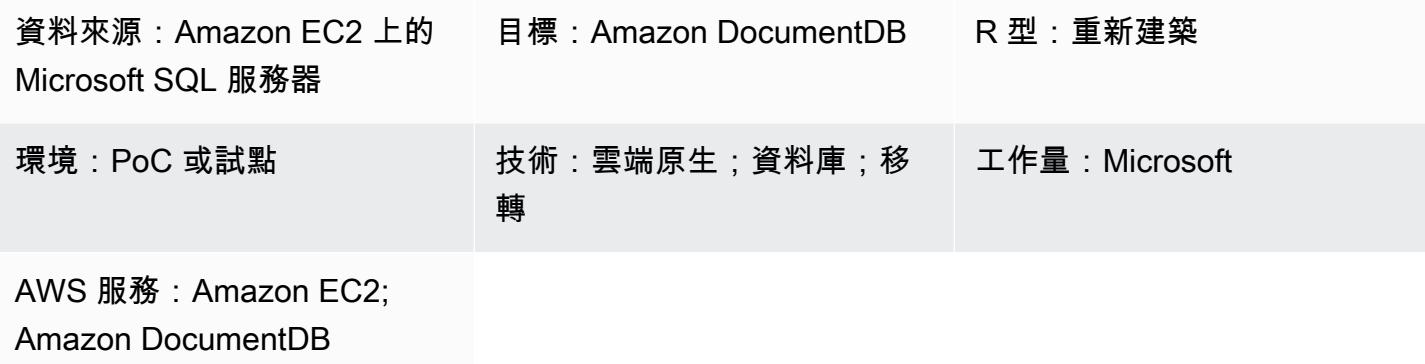

# **Summary**

此模式說明如何使用 AWS Database Migration Service (AWS DMS) 將託管在 Amazon 彈性運算雲端 (亞馬遜 EC2) 執行個體上的 Microsoft SQL 伺服器資料庫遷移到 Amazon DocumentDB 資料庫 (具有 MongoDB 相容性) 資料庫。

AWS DMS 複寫任務會讀取 SQL Server 資料庫的資料表結構、在 Amazon DocumentDB 中建立對應 的集合,以及執行全負載移轉。

您也可以使用此模式將現場部署 SQL 伺服器或適用於 SQL 伺服器資料庫執行個體的 Amazon Relational Database Service 服務 (Amazon RDS) 遷移到 Amazon DocumentDB。如需詳細資訊,請 參閱 AWS 規範指導網站上的[將 Microsoft SQL Server 資料庫移轉至 AWS 雲端](https://docs.aws.amazon.com/prescriptive-guidance/latest/migration-sql-server/welcome.html)的指南。

先決條件和限制

先決條件

- 作用中的 AWS 帳戶
- EC2 執行個體上現有的 SQL 伺服器資料庫。
- 在 SQL 伺服器資料庫中指派給 AWS DMS 的固定資料庫 (db\_owner) 角色。如需詳細資訊,請參閱 SQL Server 文件中的資[料庫層級角色。](https://docs.microsoft.com/en-us/sql/relational-databases/security/authentication-access/database-level-roles?view=sql-server-ver15)
- 熟悉使用mongodumpmongorestoremongoexport、和mongoimport公用程式[將資料移入和移出](https://docs.aws.amazon.com/documentdb/latest/developerguide/backup_restore-dump_restore_import_export_data.html)  [Amazon Document](https://docs.aws.amazon.com/documentdb/latest/developerguide/backup_restore-dump_restore_import_export_data.html) DB 叢集。
- [Microsoft SQL 服務器管理工作室](https://docs.microsoft.com/en-us/sql/ssms/download-sql-server-management-studio-ssms?view=sql-server-ver15),安裝和配置。

# 限制

- Amazon DocumentDB 中的群集大小限制為 64 TB。如需詳細資訊,請參閱 Amazon DocumentDB 中的[叢集限制](https://docs.aws.amazon.com/documentdb/latest/developerguide/limits.html#limits-cluster)。
- AWS DMS 不支援將多個來源資料表合併為單一 Amazon DocumentDB 集合。
- 如果 AWS DMS 在沒有主索引鍵的情況下處理來源資料表的任何變更,則會忽略來源資料表中的大 型物件 (LOB) 資料行。

# 架構

源, 技術, 堆棧

• Amazon EC2

# 目標架構

## 目標技術堆疊

• Amazon DocumentDB

# 工具

- [AWS DMS](https://docs.aws.amazon.com/dms/latest/userguide/CHAP_GettingStarted.html) AWS Database Migration Service (AWS DMS) 可協助您輕鬆安全地遷移資料庫。
- [Amazon DocumentDB](https://docs.aws.amazon.com/documentdb/latest/developerguide/get-started-guide.html)  Amazon DocumentDB(與 MongoDB 兼容性)是一種快速,可靠且全受 管的數據庫服務。
- [Amazon EC2](https://docs.aws.amazon.com/AWSEC2/latest/UserGuide/EC2_GetStarted.html)  亞馬遜彈性運算雲 (Amazon EC2) 在 AWS 雲端提供可擴展的運算容量。
- [Microsoft SQL 服務器](https://docs.microsoft.com/en-us/sql/sql-server/?view=sql-server-ver15)-SQL 服務器是一個關係數據庫管理系統。
- [SQL 伺服器管理工作室 \(SSMS\)](https://docs.microsoft.com/en-us/sql/ssms/sql-server-management-studio-ssms?view=sql-server-ver15)  SSMS 是用於管理 SQL 伺服器,包括存取、設定和管理 SQL 伺 服器元件的工具。

# 建立和設定虛擬私人雲端

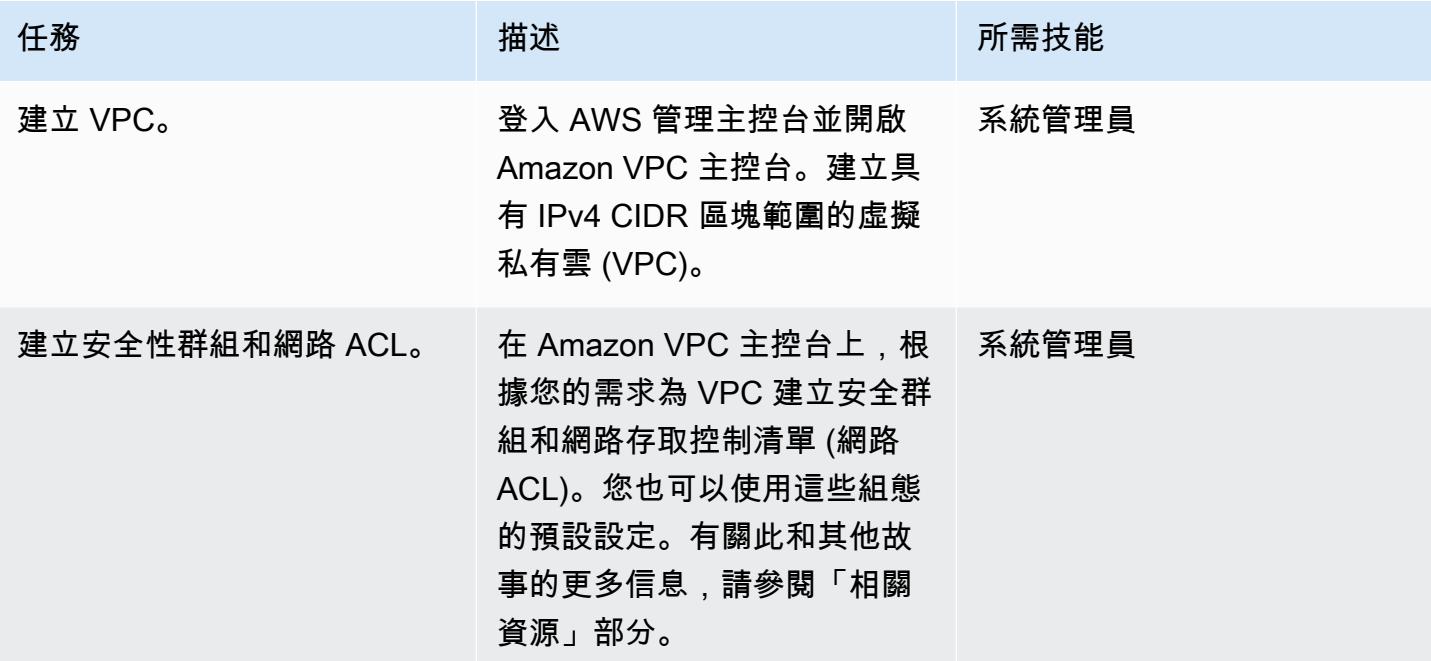

# 建立和設定 Amazon DocumentDB 叢集

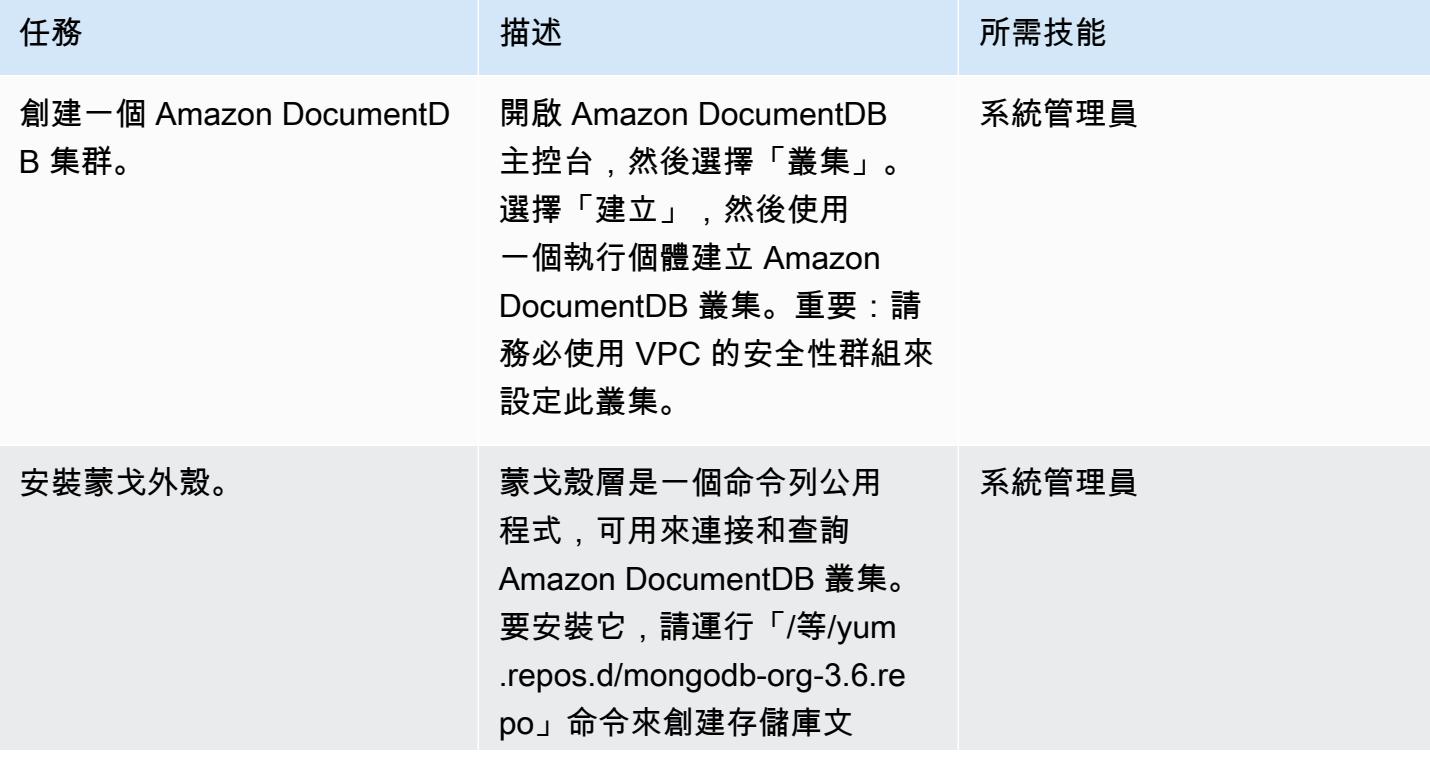

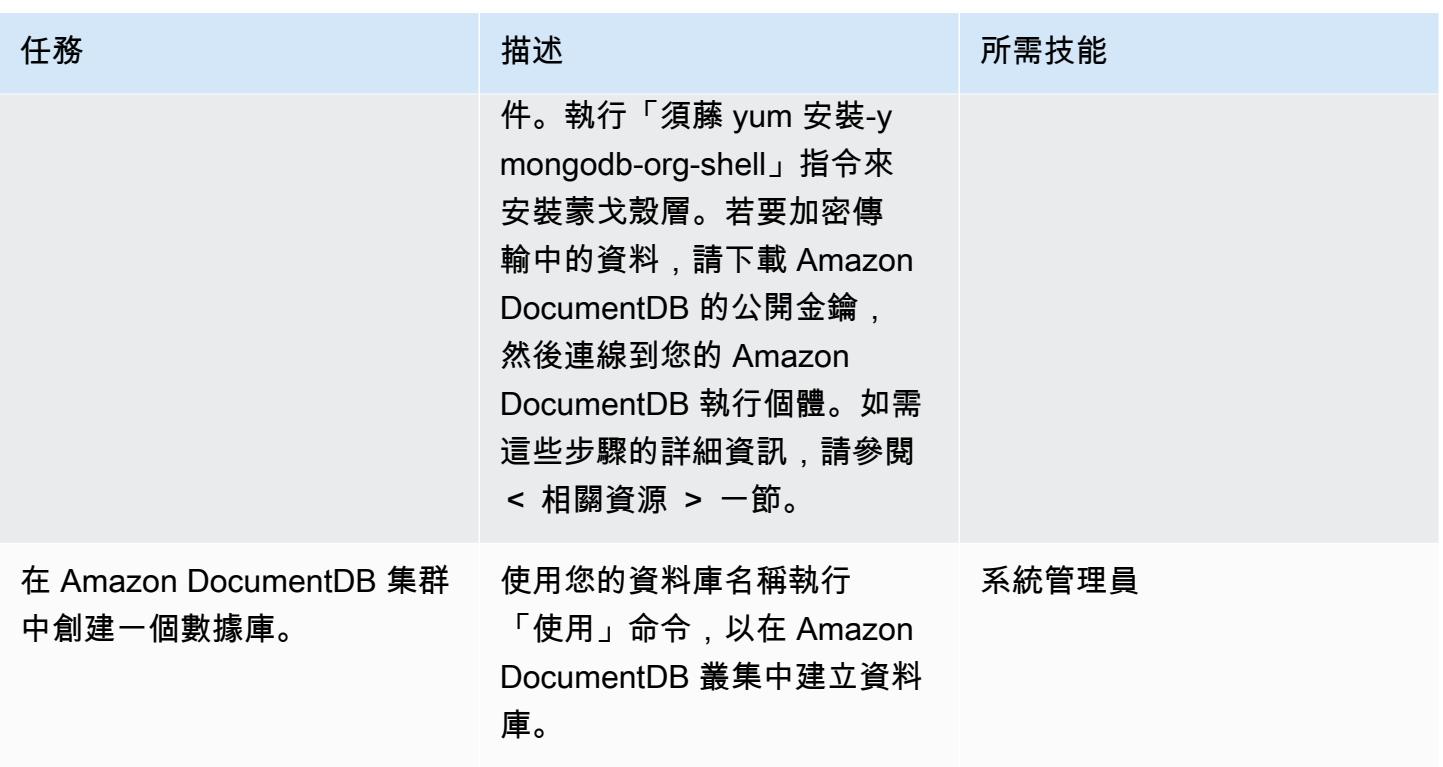

建立和設定 AWS DMS 複寫執行個體

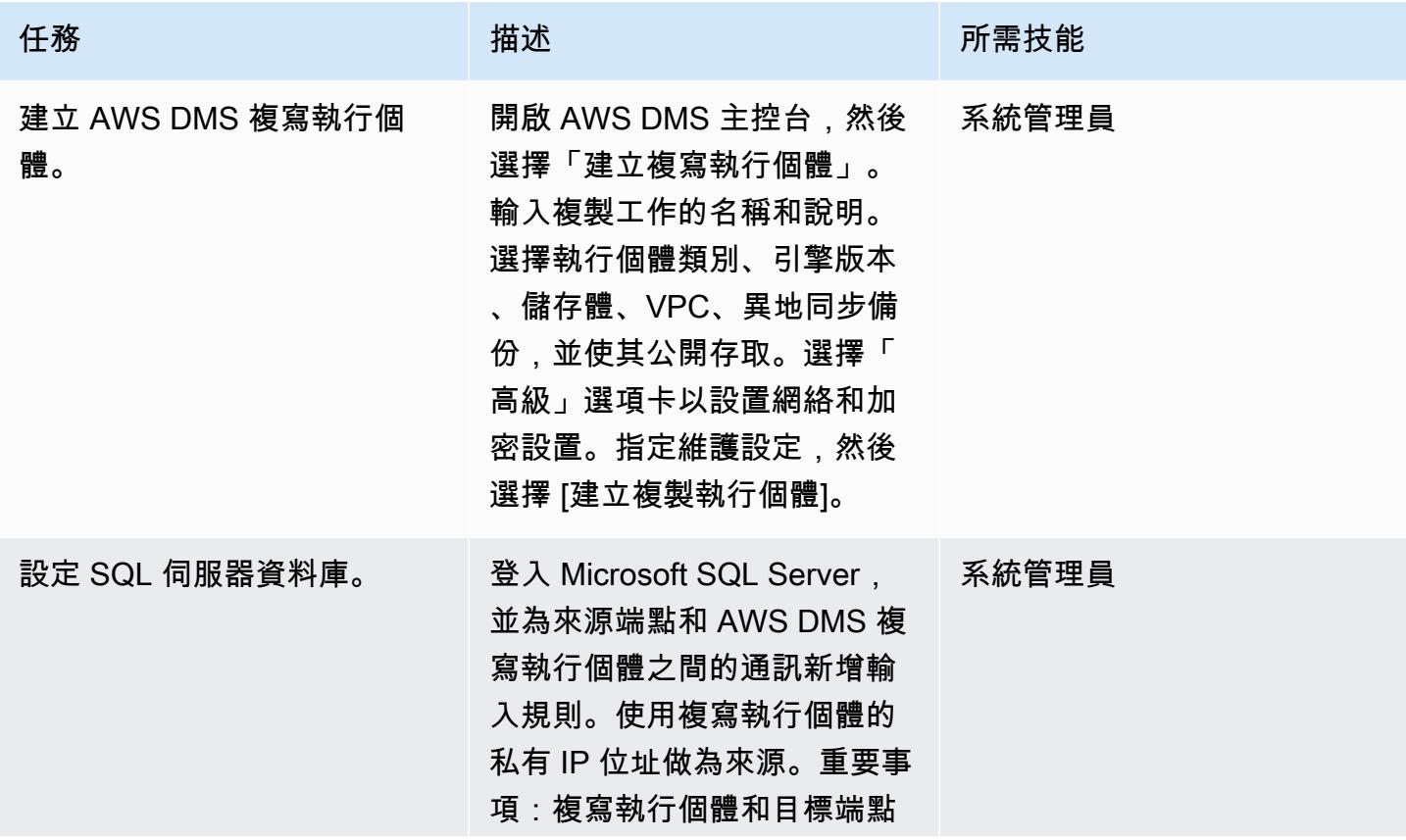

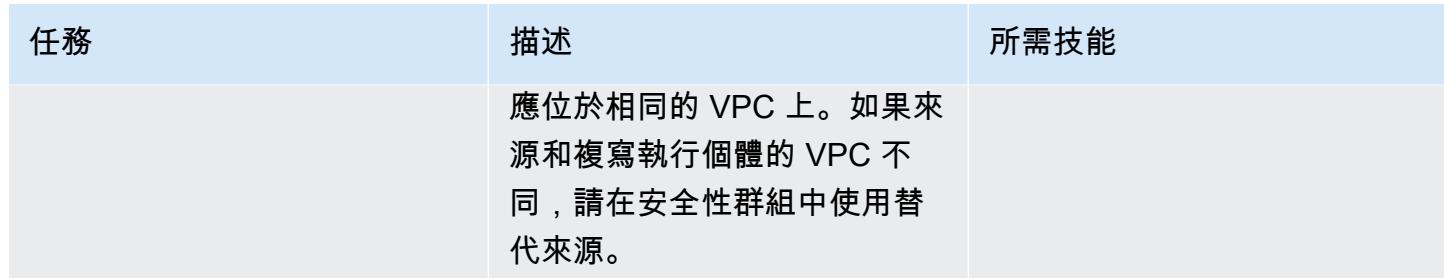

# 在 AWS DMS 中建立和測試來源和目標端點

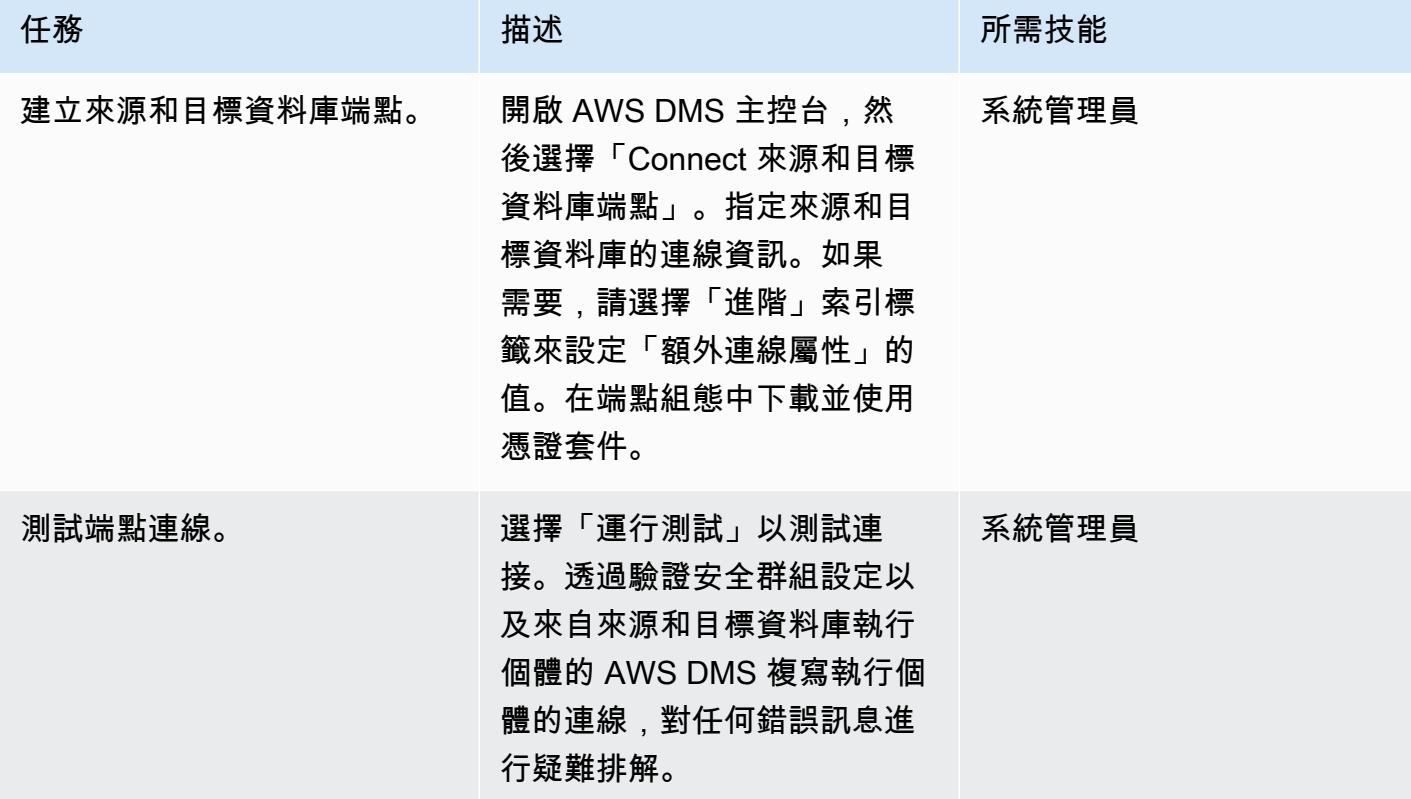

移轉資料

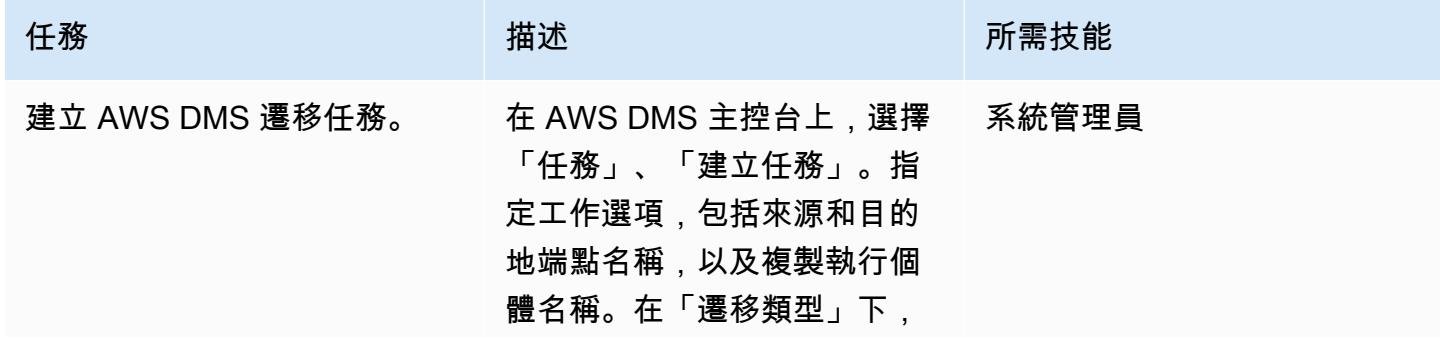
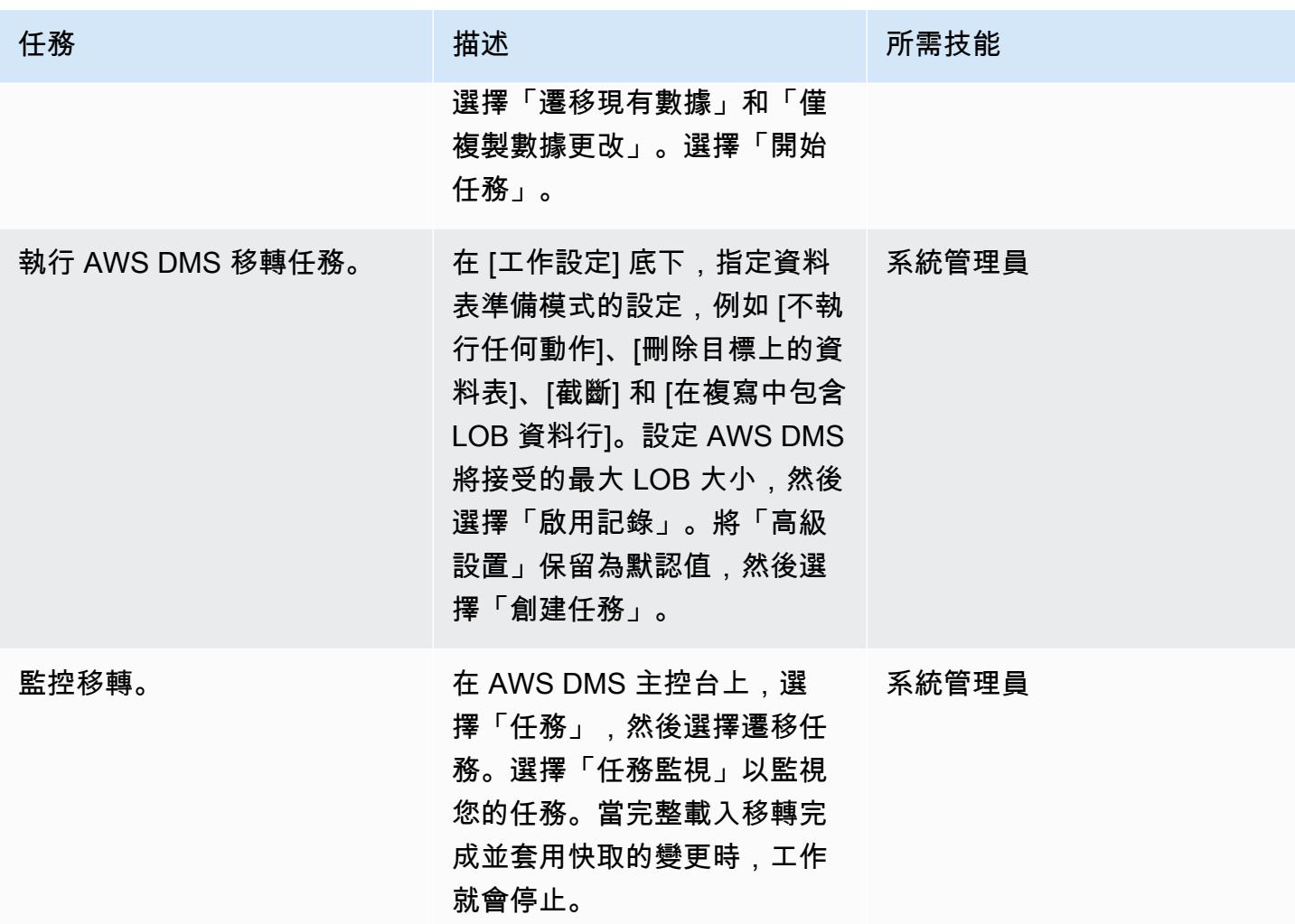

測試並驗證移轉

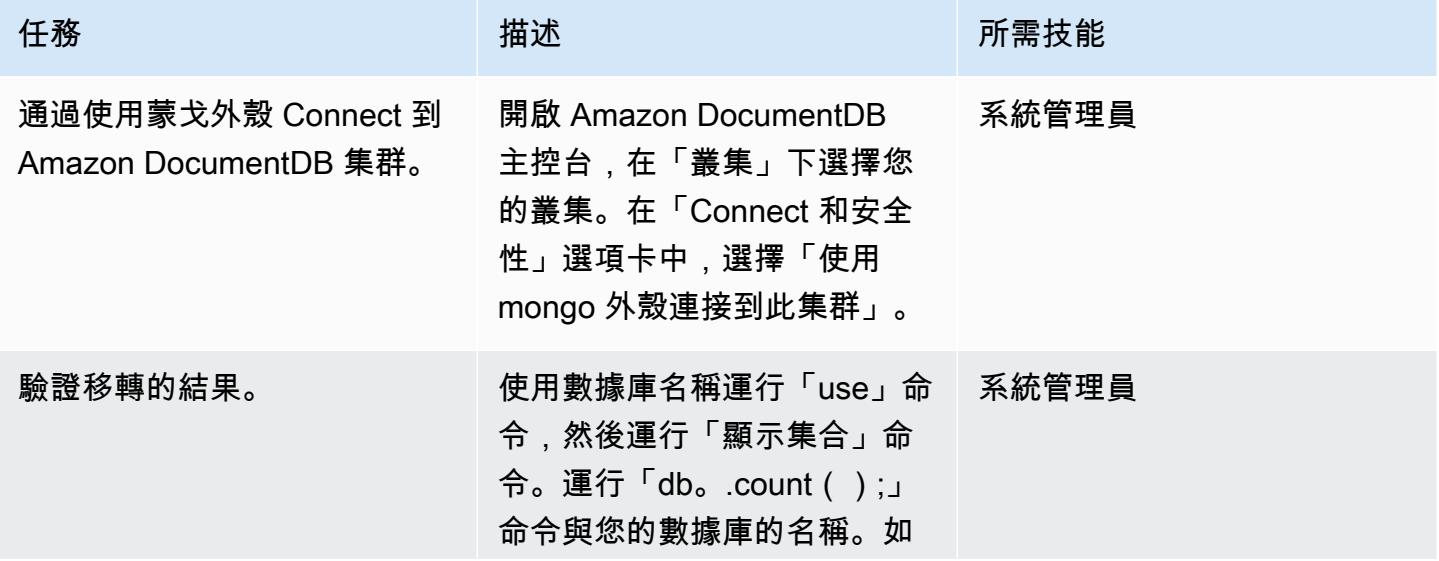

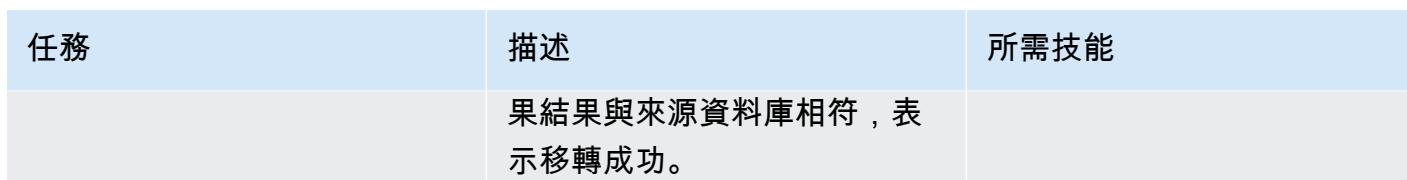

相關資源

建立和設定虛擬私人雲端

- [為您的 VPC 建立安全群組](https://docs.aws.amazon.com/vpc/latest/userguide/VPC_SecurityGroups.html#CreatingSecurityGroups)
- [建立網路 ACL](https://docs.aws.amazon.com/vpc/latest/userguide/vpc-network-acls.html)

建立和設定 Amazon DocumentDB 叢集

- [創建一個 Amazon DocumentDB 集群](https://docs.aws.amazon.com/documentdb/latest/developerguide/get-started-guide.html#cloud9-cluster)
- [安裝蒙戈外殼 Amazon DocumentDB](https://docs.aws.amazon.com/documentdb/latest/developerguide/get-started-guide.html#cloud9-mongoshell)
- [Connect 到您的 Amazon DocumentDB 集群](https://docs.aws.amazon.com/documentdb/latest/developerguide/get-started-guide.html#cloud9-connectcluster)

## 建立和設定 AWS DMS 複寫執行個體

• [使用公有和私有複寫執行個體](https://docs.aws.amazon.com/dms/latest/userguide/CHAP_ReplicationInstance.html#CHAP_ReplicationInstance.PublicPrivate)

在 AWS DMS 中建立和測試來源和目標端點

- [使用 Amazon DocumentDB 作為 AWS DMS 的目標](https://docs.aws.amazon.com/dms/latest/userguide/target.docdb.html)
- [使用 SQL 伺服器資料庫做為 AWS DMS 的來源](https://docs.aws.amazon.com/dms/latest/userguide/CHAP_Source.SQLServer.html)
- [使用 AWS DMS 端點](https://docs.aws.amazon.com/dms/latest/userguide/CHAP_Endpoints.html)

#### 移轉資料

## • [遷移到 Amazon DocumentDB](https://docs.aws.amazon.com/documentdb/latest/developerguide/docdb-migration.html)

## 其他資源

- [使用 SQL 伺服器做為 AWS DMS 來源的限制](https://docs.aws.amazon.com/dms/latest/userguide/CHAP_Source.SQLServer.html#CHAP_Source.SQLServer.Limitations)
- [如何使用 Amazon DocumentDB 大規模建立和管理應用程序](https://aws.amazon.com/blogs/database/how-to-use-amazon-documentdb-with-mongodb-compatibility-to-build-and-manage-applications-at-scale/)

# 將現場部署 ThoughtSpot 獵鷹資料庫遷移到 Amazon Redshift

創建者:巴圖爾加·普雷瓦拉查 (AWS) 和安東尼·普拉薩德·泰瓦拉治 (AWS)

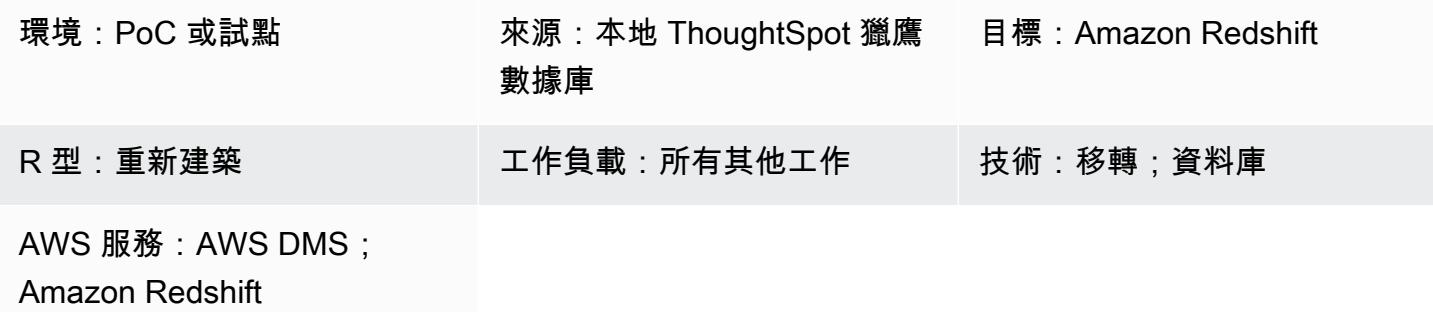

## Summary

內部部署資料倉儲需要大量的管理時間和資源,尤其是大型資料集。建造,維護和增長這些倉庫的財 務成本也非常高。為了協助管理成本、降低擷取、轉換和載入 (ETL) 複雜性,並在資料成長時提供效 能,您必須不斷選擇要載入的資料以及要封存的資料。

透過將現場部署 [ThoughtSpot Falcon 資料庫遷](https://docs.thoughtspot.com/software/latest/data-caching)移到 Amazon Web Services (AWS) 雲端,您可以存取 雲端資料湖和資料倉儲,從而提高業務靈活性、安全性和應用程式可靠性,同時降低整體基礎設施成 本。Amazon Redshift 有助於大幅降低資料倉儲的成本和營運開銷。您也可以使用 Amazon Redshift Spectrum 以原生格式分析大量資料,而無需載入資料。

此模式描述了將 ThoughtSpot Falcon 資料庫從現場部署資料中心遷移到 AWS 雲端上的 Amazon Redshift 資料庫的步驟和程序。

先決條件和限制

先決條件

- 有效的 AWS 帳戶
- 在內部部署資料中心託管的 ThoughtSpot Falcon 資料庫

## 產品版本

• ThoughtSpot 7.0.1 版本

將 ThoughtSpot 獵鷹數據庫遷移到 Amazon Redshift 2759

## 架構

該圖顯示以下工作流程:

- 1. 資料託管在內部部署關聯式資料庫中。
- 2. AWS Schema Conversion Tool (AWS SCT) 會轉換與 Amazon Redshift 相容的資料定義語言 (DDL)。
- 3. 建立表格之後,您可以使用 AWS Database Migration Service (AWS DMS) 遷移資料。
- 4. 該數據被加載到 Amazon Redshift。
- 5. 如果您使用 Redshift 頻譜或已經在 Amazon S3 中託管資料,則資料會存放在亞馬遜簡單儲存服務 (Amazon S3) 中。

## 工具

- [AWS DMS](https://docs.aws.amazon.com/dms/latest/userguide/Welcome.html) AWS 資料遷移服務 (AWS DMS) 可協助您快速安全地將資料庫遷移到 AWS。
- [Amazon Redshift Amazon Redshift](https://docs.aws.amazon.com/redshift/latest/gsg/getting-started.html) 是一種快速、全受管的 PB 級資料倉儲服務,可讓您使用現有 的商業智慧工具,以簡單且經濟實惠的方式,有效率地分析所有資料。
- [AWS SCT](https://docs.aws.amazon.com/SchemaConversionTool/latest/userguide/CHAP_Welcome.html)  AWS Schema Conversion Tool (AWS SCT) 可將現有的資料庫結構描述從一個資料庫 引擎轉換為另一個資料庫引擎。

### 史诗

#### 準備移轉

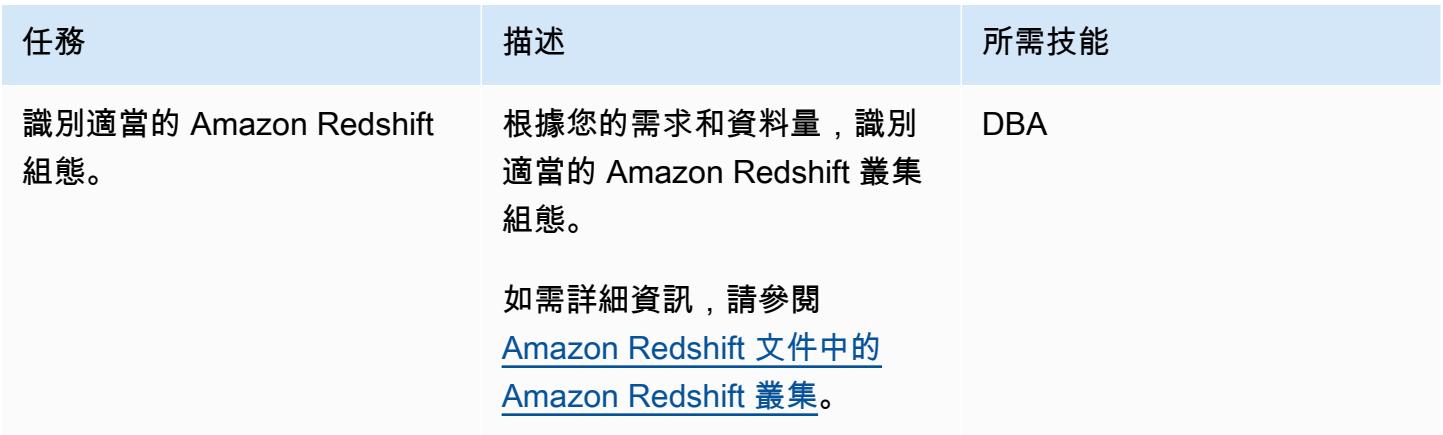

AWS 方案指引 いっきょう しょうしょう しょうしょう しょうしょう しょうしょう しょうしゅう しょうしゅう しょうしゅう 模式 しょうしょく そうしょく

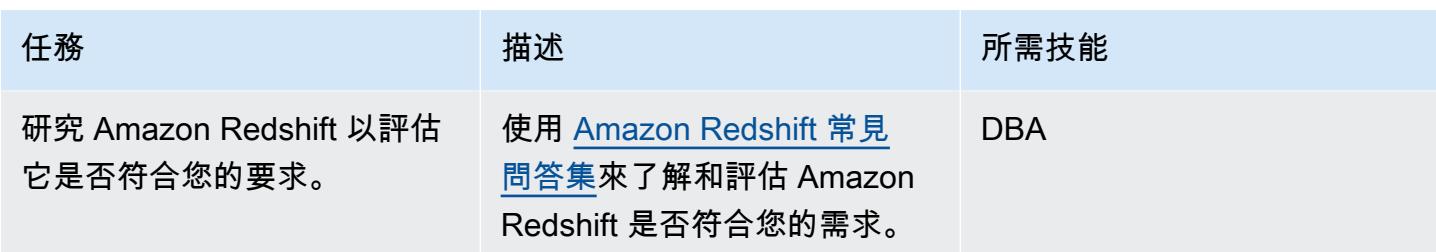

# 準備目標 Amazon Redshift 集群

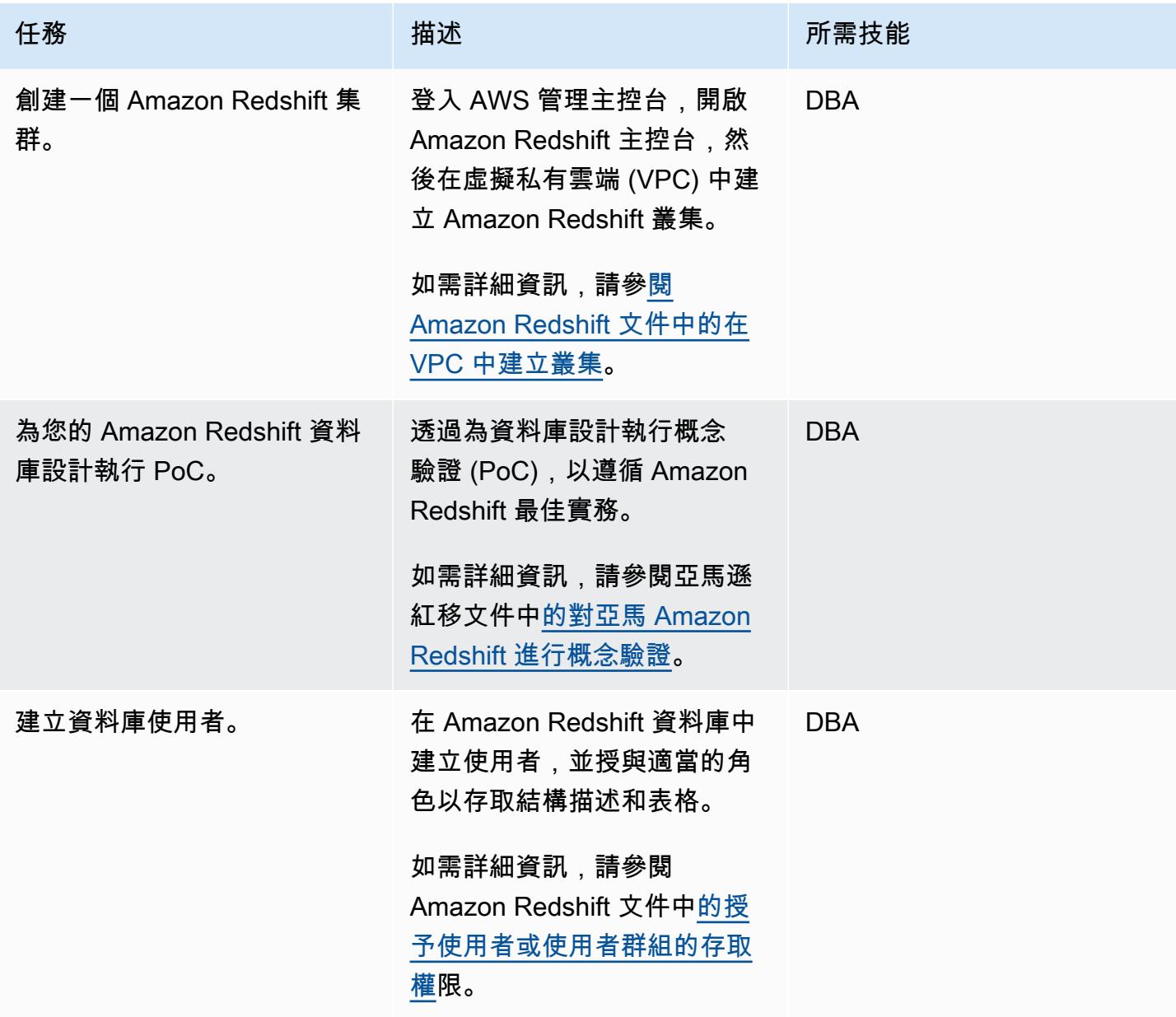

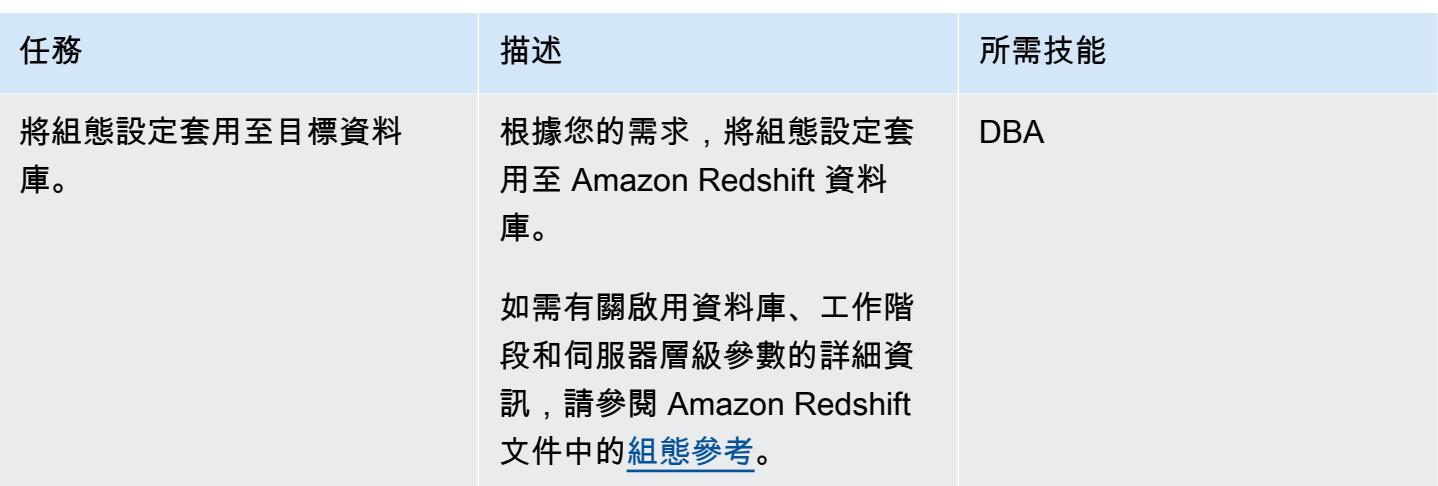

在 Amazon Redshift 群集中創建對象

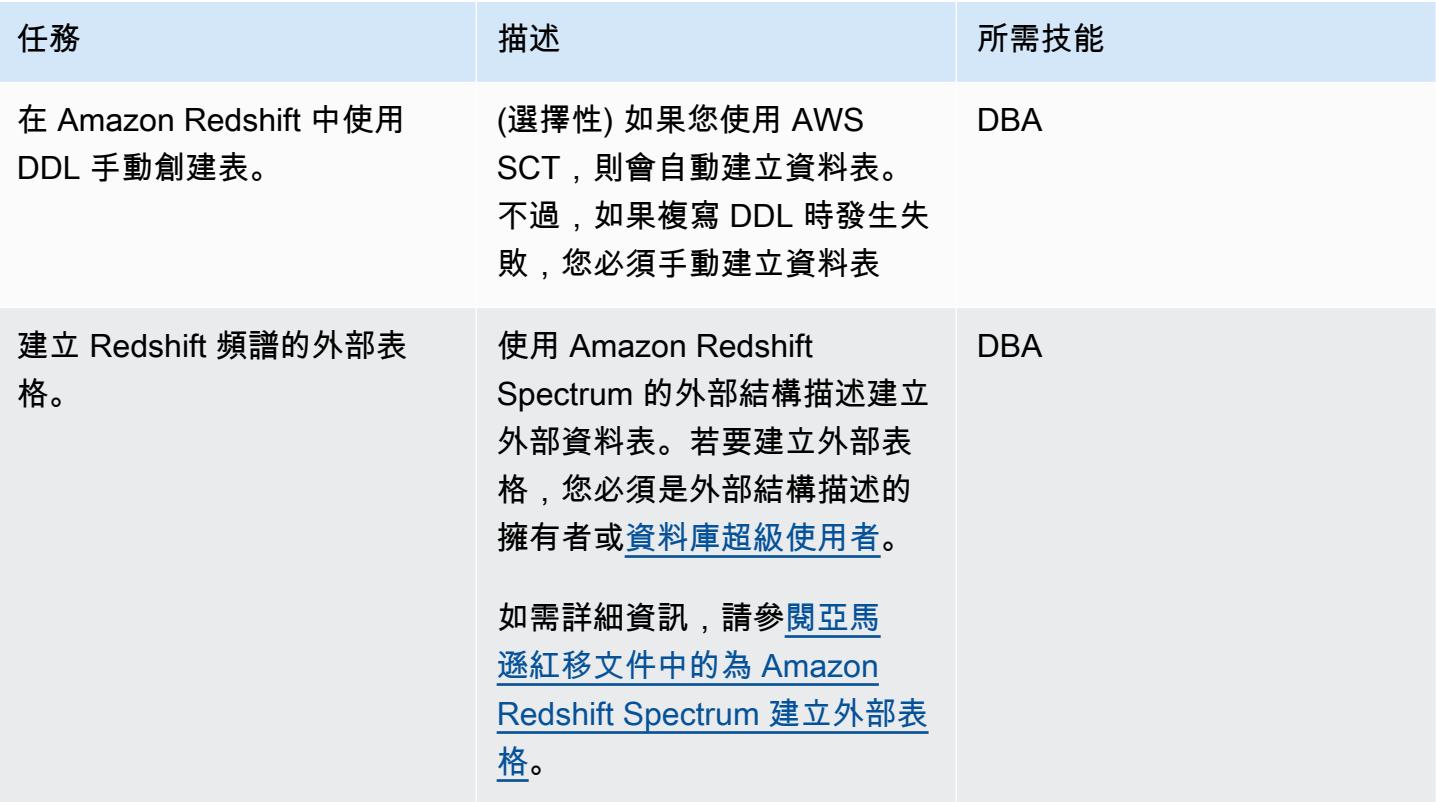

## 使用 AWS DMS 遷移資料

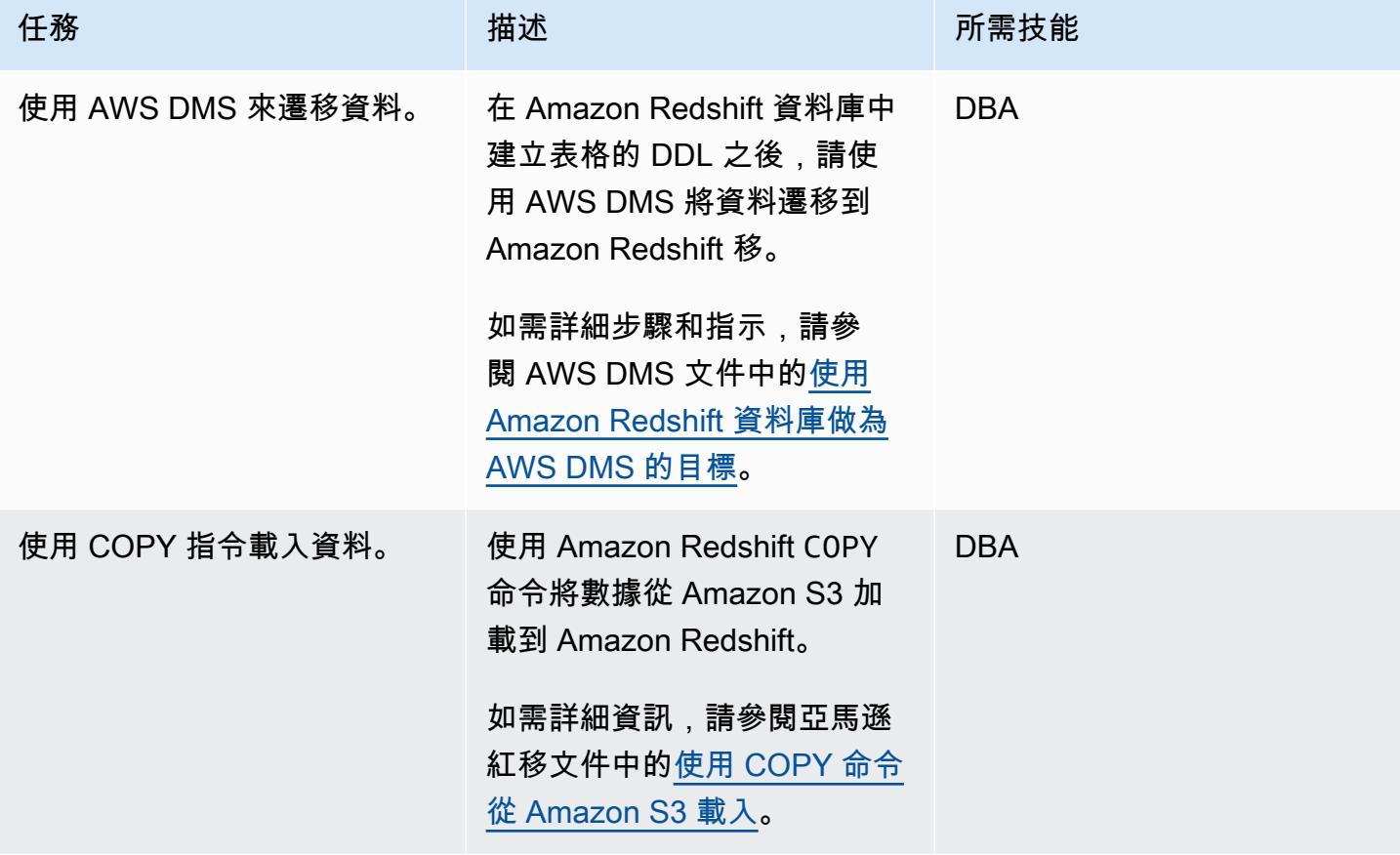

## 驗證 Amazon Redshift 集群

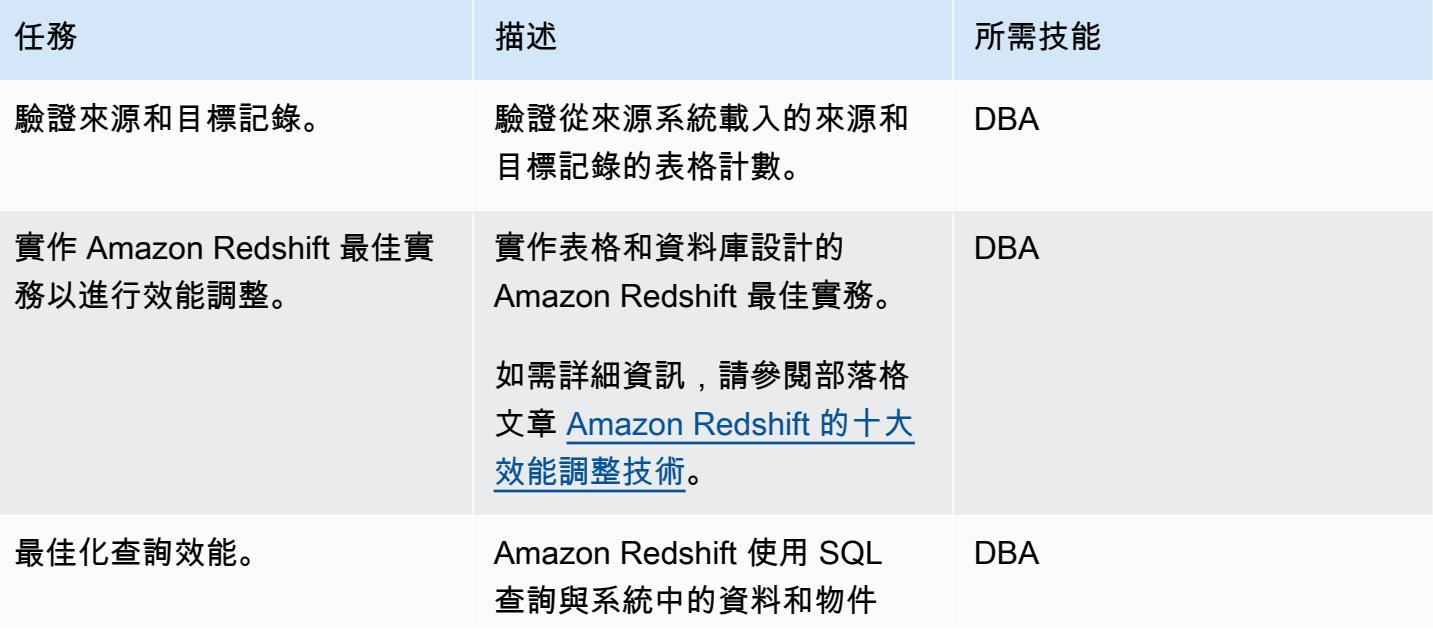

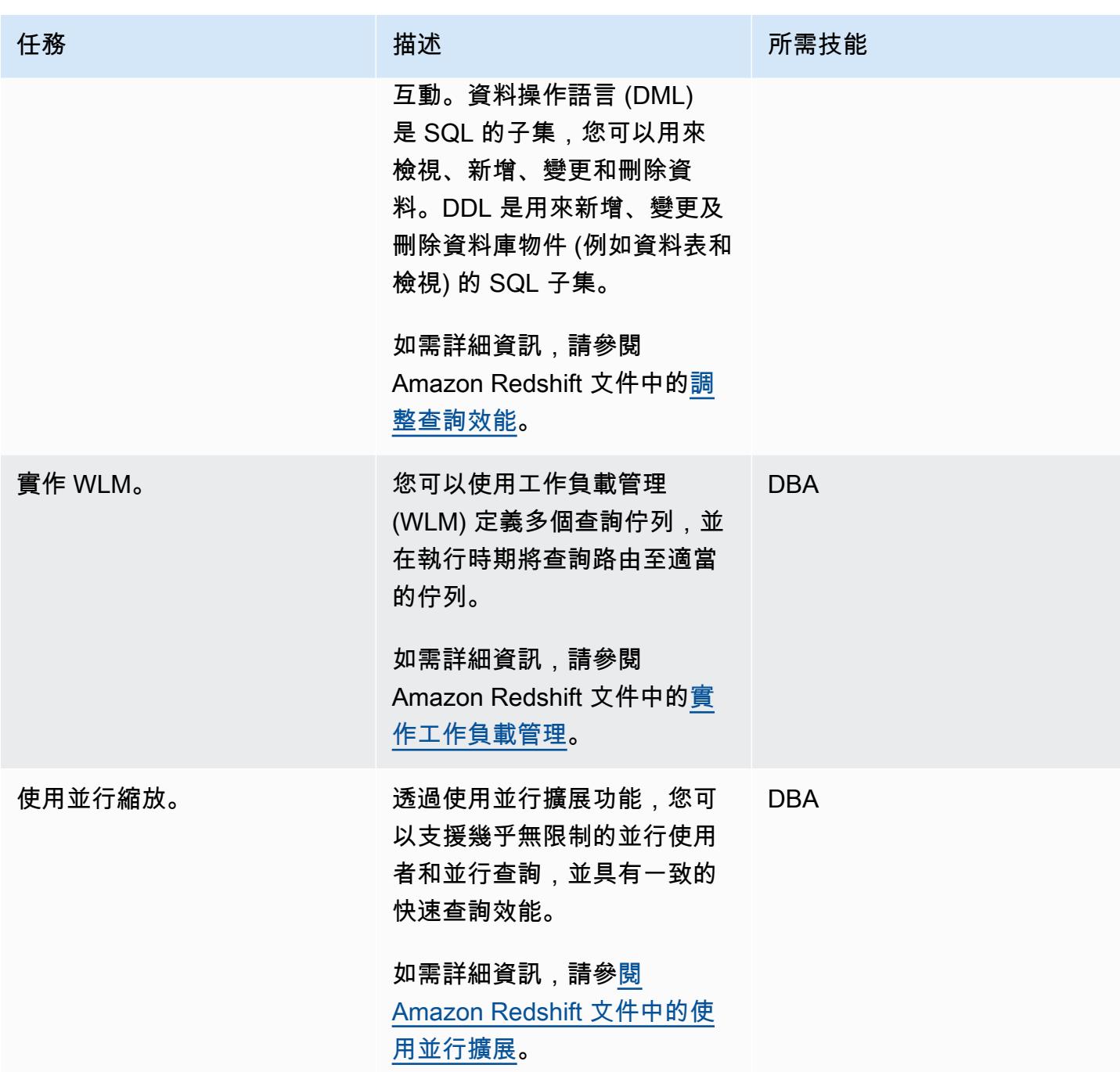

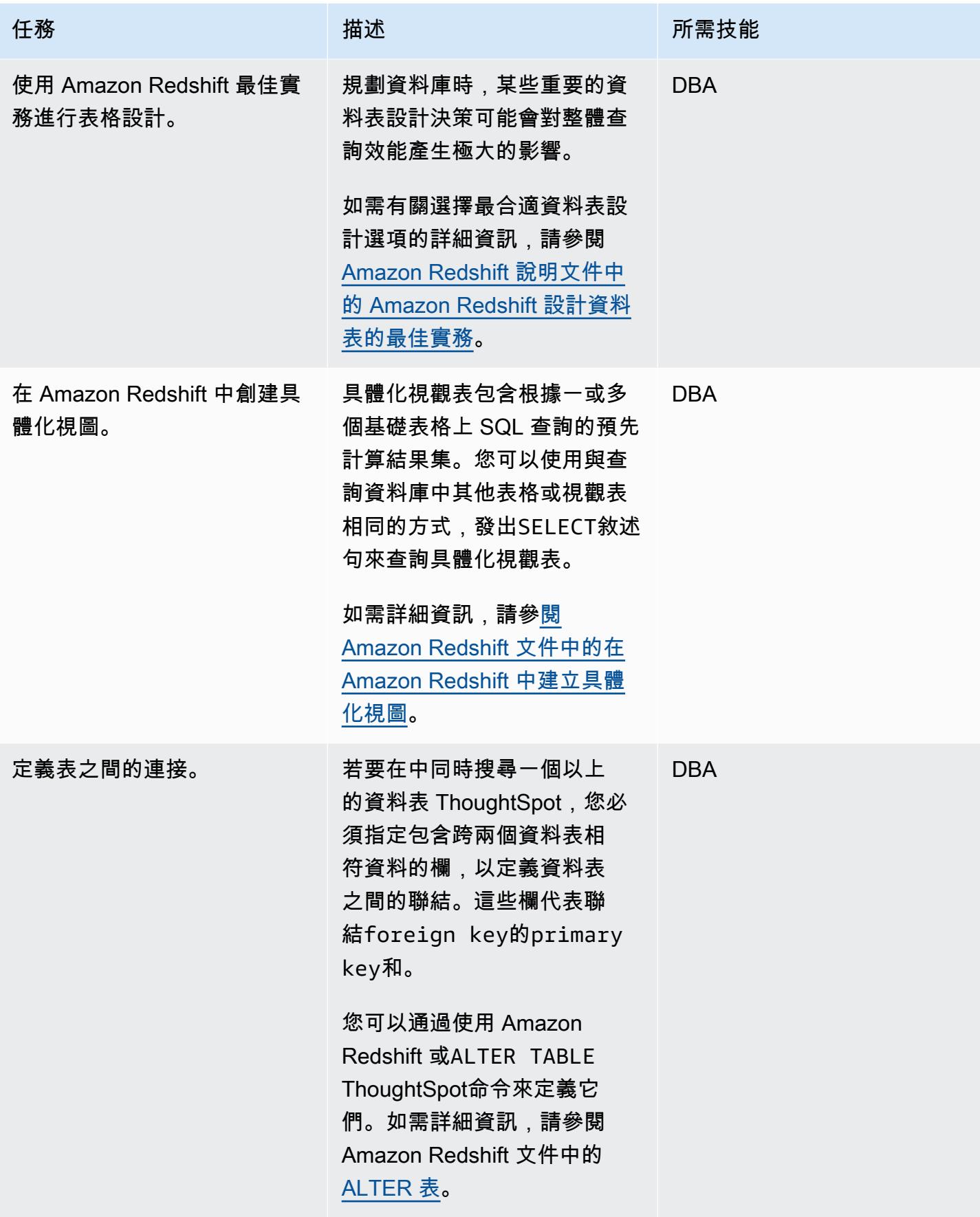

# 設置 ThoughtSpot 與 Amazon Redshift 的連接

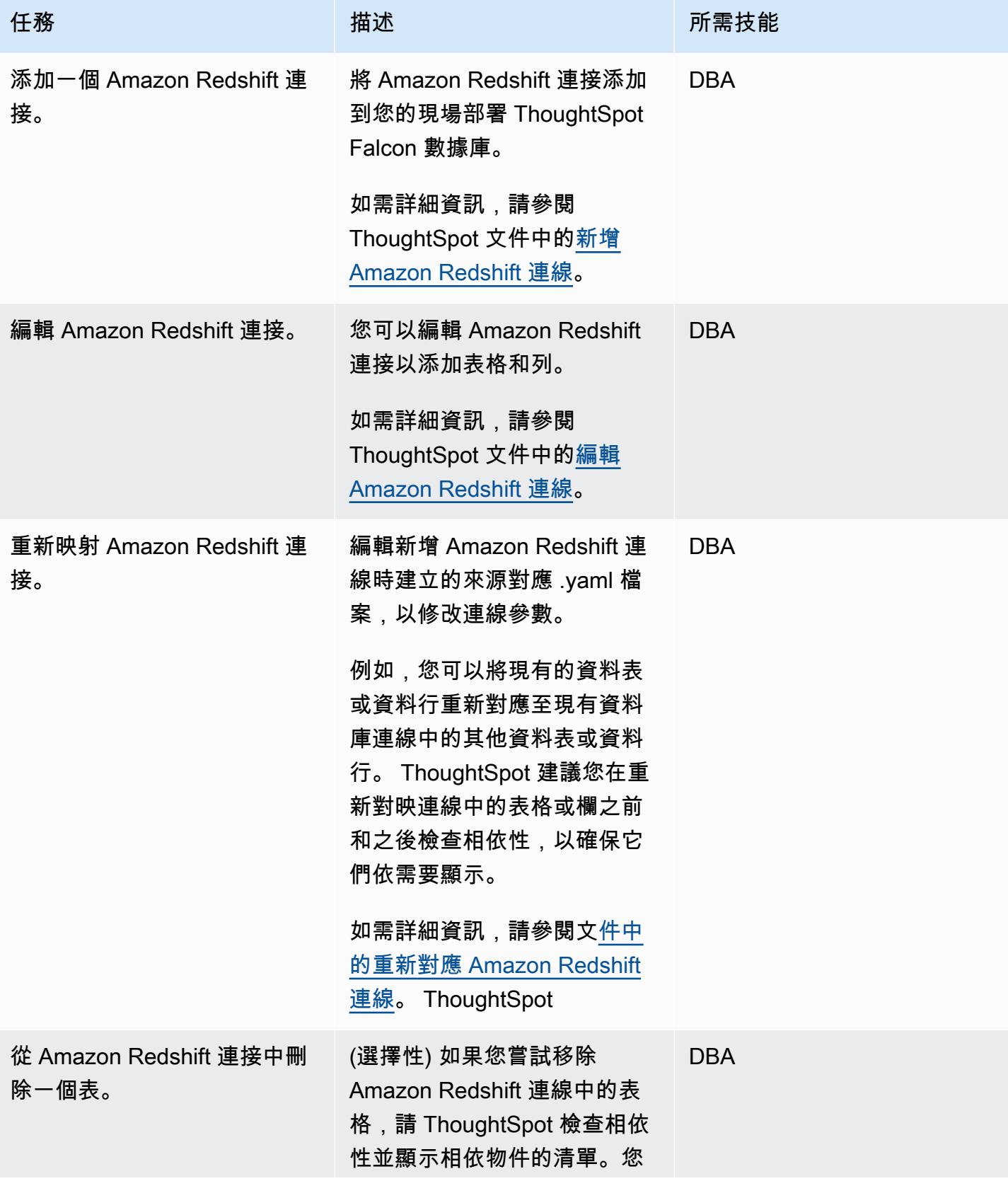

AWS 方案指引 いっきょう しょうしょう しょうしょう しょうしょう しょうしょう しょうしゅう しょうしゅう しょうしゅう 模式 しょうしょく そうしょく

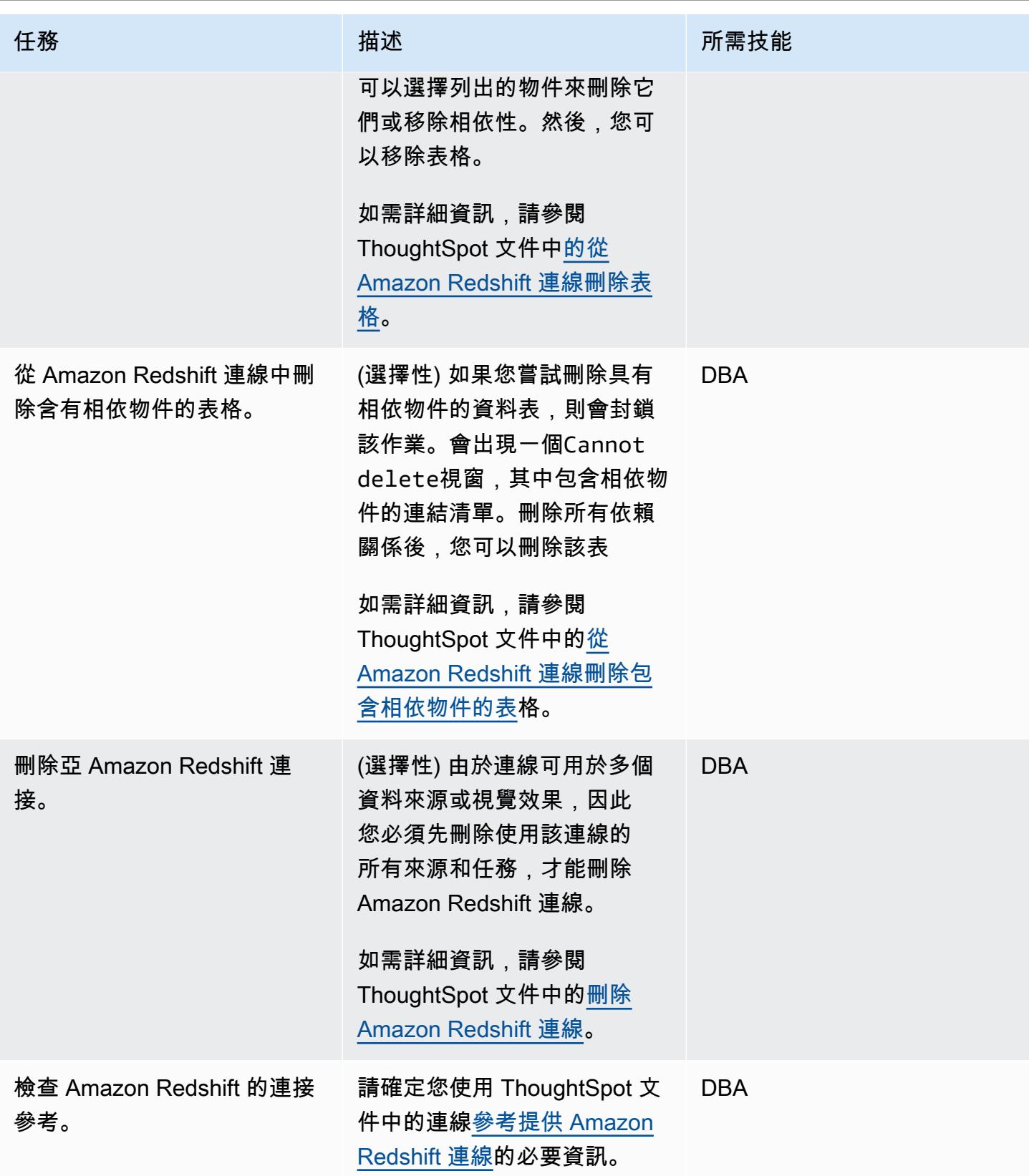

# 其他資訊

- 利用 ThoughtSpot 和 Amazon Redshift, 任何規模的 AI 驅動分析
- [Amazon Redshift 定價](https://aws.amazon.com/redshift/pricing/)
- [開始使用 AWS SCT](https://docs.aws.amazon.com/SchemaConversionTool/latest/userguide/CHAP_GettingStarted.html)
- [開始使用 Amazon Redshift](https://docs.aws.amazon.com/redshift/latest/gsg/getting-started.html)
- [使用資料擷取代理](https://docs.aws.amazon.com/SchemaConversionTool/latest/userguide/agents.html)
- [小雞 FIL-提高了與 AWS 洞察的速度 ThoughtSpot](https://www.thoughtspot.com/sites/default/files/pdf/ThoughtSpot-Chick-fil-A-AWS-Case-Study.pdf)

# 使用 AWS DMS 將甲骨文資料庫遷移到 Amazon DynamoDB 資料庫

#### 創建者:蘭巴布卡內納(AWS)

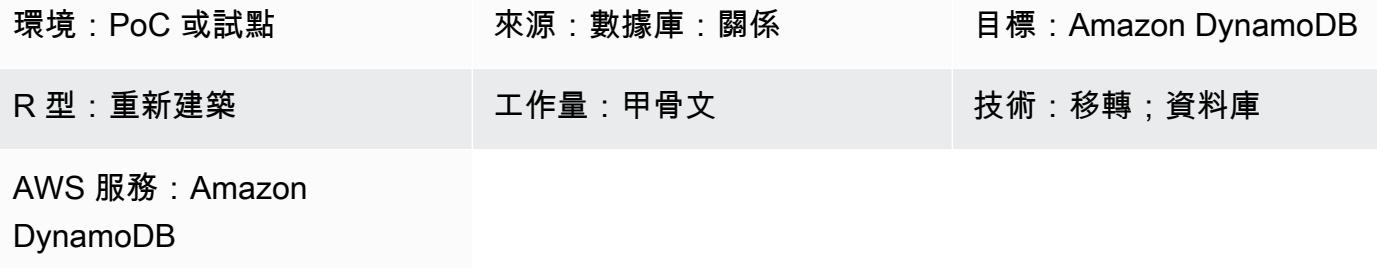

## Summary

此模式會引導您完成使用 AWS Database Migration Service ([AWS D](https://aws.amazon.com/dms/) MS) 將甲骨文資料庫遷移到 [Amazon DynamoDB](https://aws.amazon.com/dynamodb/) 的步驟。它涵蓋了三種類型的源數據庫:

- 內部部署甲骨文
- Amazon 彈性運算雲上的甲骨文數據庫[\(Amazon EC2\)](https://aws.amazon.com/ec2/)
- 適用於甲骨文資料庫執行個體的 [Amazon](https://aws.amazon.com/rds/) Relational Database Service 服務

在此概念證明中,此模式著重於從適用於 Oracle 資料庫執行個體的 Amazon RDS 進行遷移。

先決條件和限制

### 先決條件

- 有效的 AWS 帳戶
- 連線到適用於甲骨文資料庫的應用程式
- 在來源 Amazon RDS for Oracle 文資料庫中建立的資料表,其中包含主索引鍵和範例資料

#### 限制

• 由於 Amazon DynamoDB 不支援這些資料庫物件,因此不會將 Oracle 資料庫物件 (例如程序、函 數、套件和觸發器) 納入移轉考量。

#### 產品版本

• 此模式適用於 AWS DMS 支援的所有 Oracle 資料庫版本和版本。如需詳細資訊,請參閱使用 [Oracle 資料庫做為 AWS DMS 的來源和](https://docs.aws.amazon.com/dms/latest/userguide/CHAP_Source.Oracle.html)使用 [Amazon DynamoDB 資料庫做為 AWS DMS 的目標。](https://docs.aws.amazon.com/dms/latest/userguide/CHAP_Target.DynamoDB.html) 我們建議您使用最新版本的 AWS DMS 以獲得最全面的版本和功能支援。

## 架構

源, 技術, 堆棧

• Amazon RDS for Oracle 文數據庫執行個體、Amazon EC2 上的甲骨文或現場部署 Oracle

#### 目標技術堆疊

• Amazon DynamoDB

AWS 資料遷移架構

## 工具

- [AWS Database Migration Service \(AWS DMS\)](https://docs.aws.amazon.com/dms/latest/userguide/Welcome.html) 可協助您將資料存放區遷移到 AWS 雲端,或在雲端 和現場部署設定的組合之間遷移資料存放區。
- [Amazon DynamoDB](https://docs.aws.amazon.com/amazondynamodb/latest/developerguide/Introduction.html) 是一項全受管 NoSQL 資料庫服務,可提供快速、可預期且可擴展的效能。
- [Amazon Relational Database Service 服務 \(Amazon RDS\)](https://docs.aws.amazon.com/AmazonRDS/latest/UserGuide/Welcome.html) 可協助您在 AWS 雲端中設定、操作和擴 展關聯式資料庫。這種模式使用 Amazon RDS for Oracle。

史诗

#### 規劃移轉

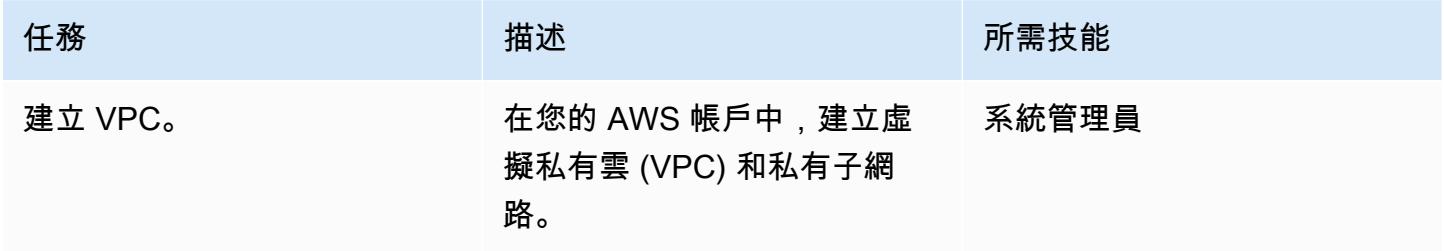

AWS 方案指引 いっきょう しょうしょう しょうしょう しょうしょう しょうしょう しょうしゅう しょうしゅう しょうしゅう 模式 しょうしょく そうしょく

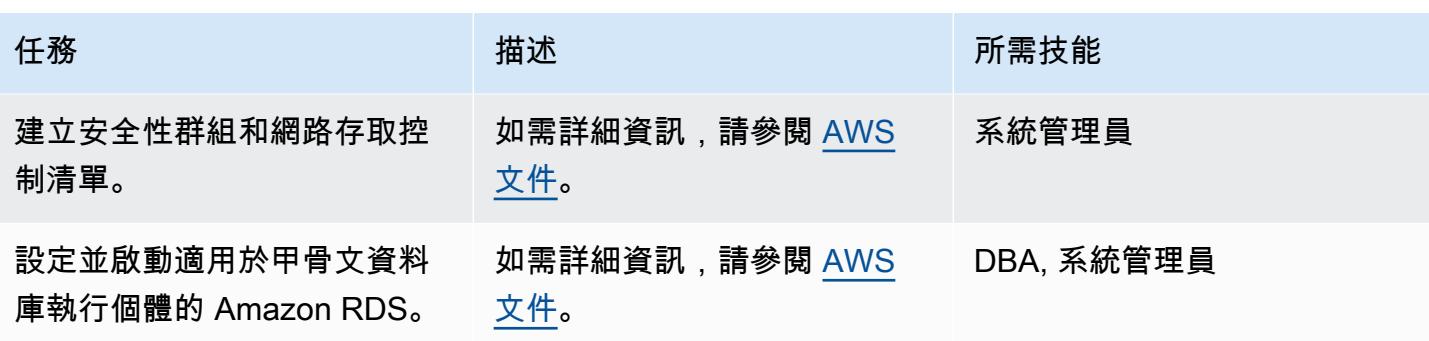

移轉資料

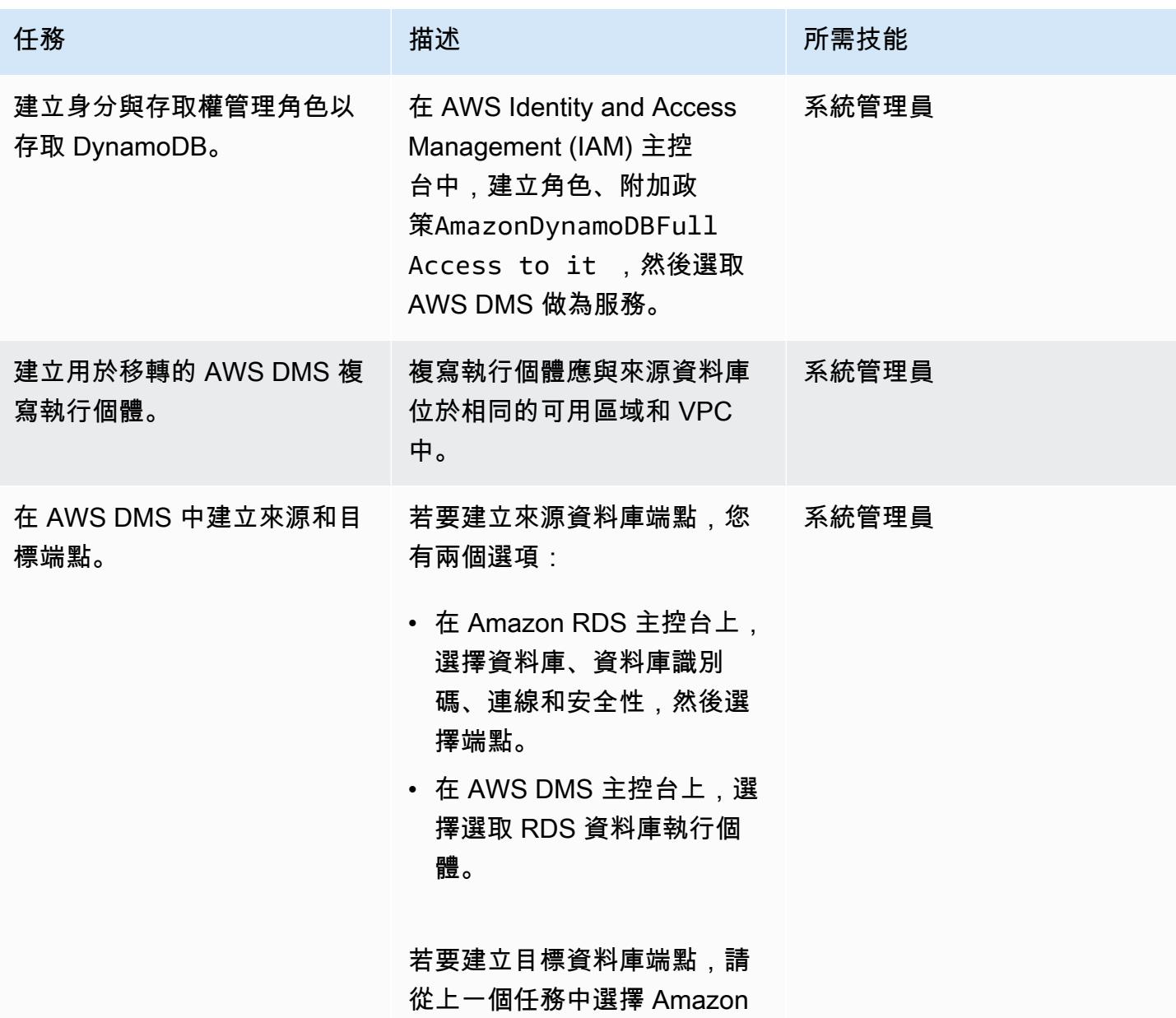

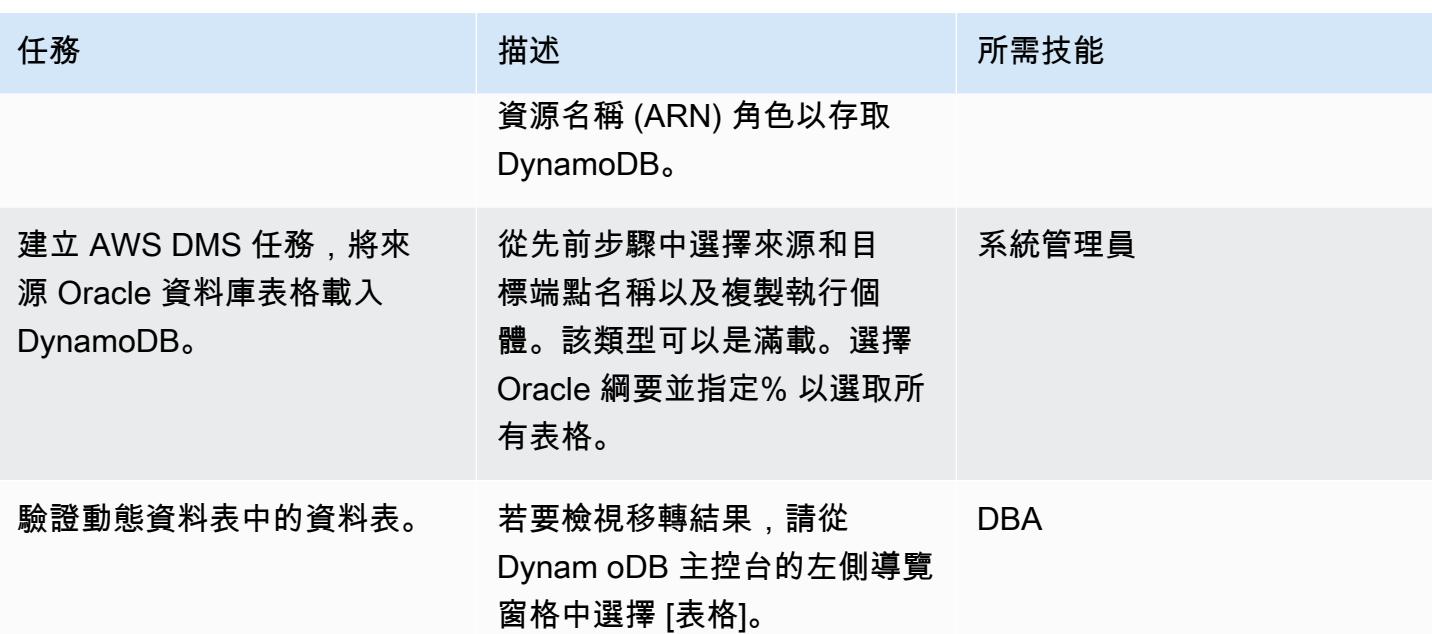

## 移轉應用程式

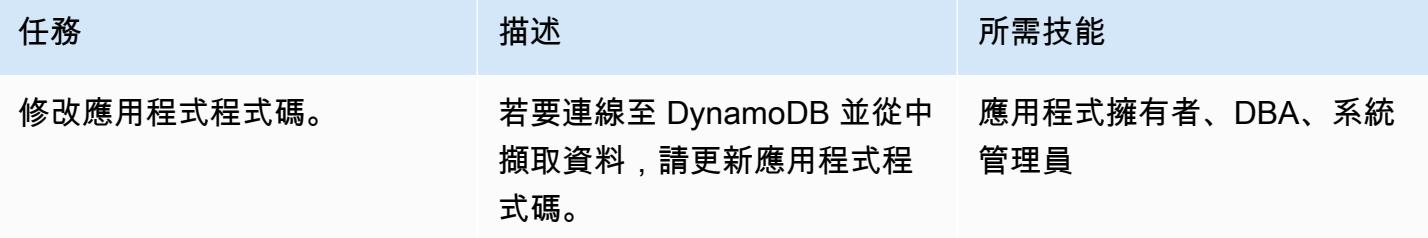

## 切過

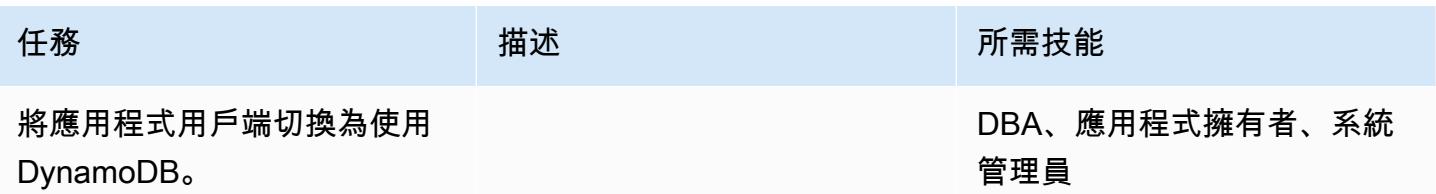

## 關閉專案

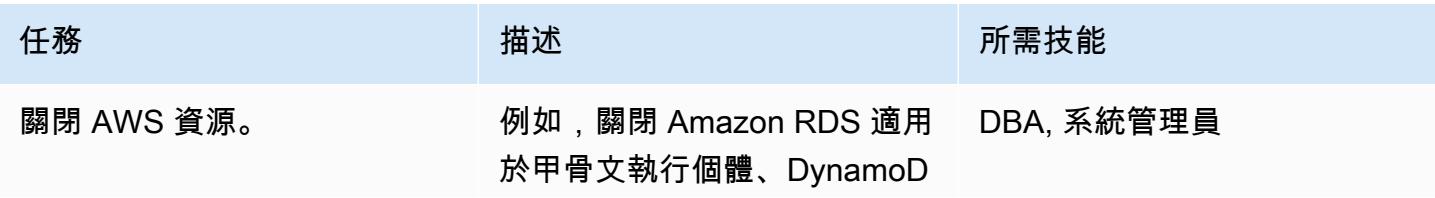

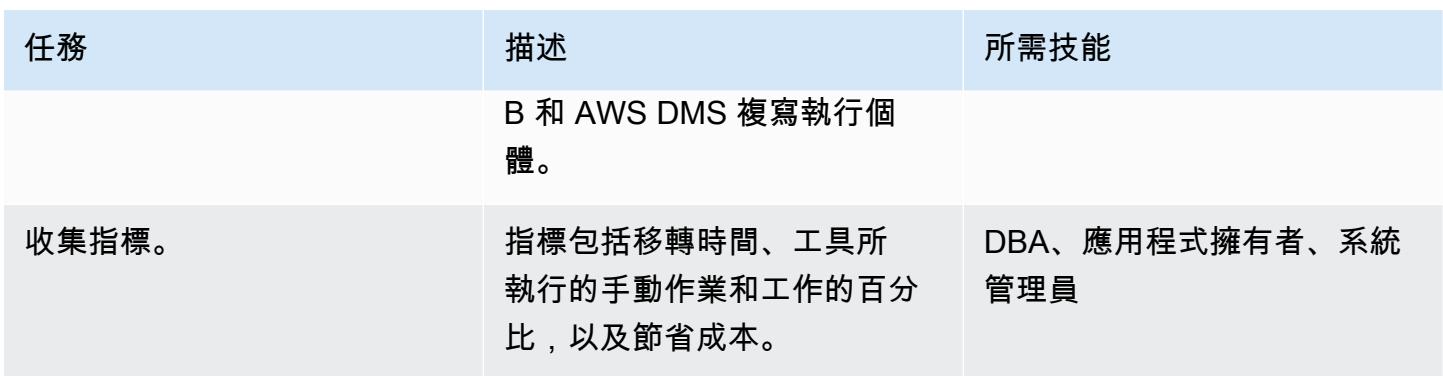

# 相關資源

- [AWS Database Migration Service 和 Amazon DynamoDB:您需要知道的事](https://aws.amazon.com/blogs/database/aws-database-migration-service-and-amazon-dynamodb-what-you-need-to-know/)項 (部落格文章)
- [使用 Oracle 資料庫做為 AWS DMS 的來源](https://docs.aws.amazon.com/dms/latest/userguide/CHAP_Source.Oracle.html)
- [使用 Amazon DynamoDB 庫做為 AWS Database Migration Service 的目標](https://docs.aws.amazon.com/dms/latest/userguide/CHAP_Target.DynamoDB.html)
- 從[資料庫管理系統移轉至 Amazon DynamoDB 最佳實務](https://docs.aws.amazon.com/whitepapers/latest/best-practices-for-migrating-from-rdbms-to-dynamodb/welcome.html) (白皮書)

# 使用 AWS DMS 將甲骨文分區資料表遷移到 PostgreSQL

創建者:索拉夫密什拉(AWS)和愛德華多·瓦倫蒂姆(AWS)

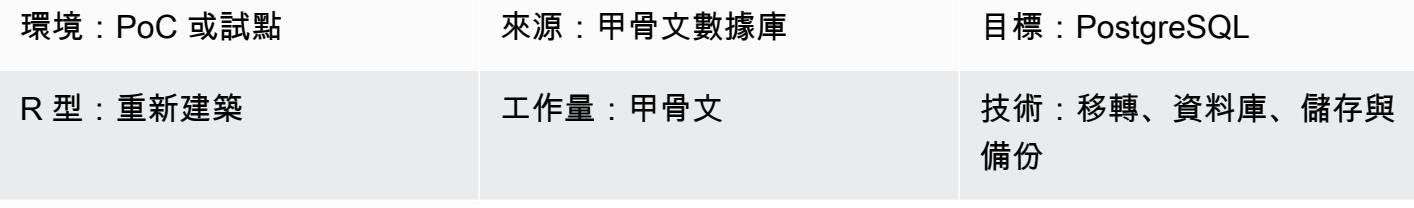

AWS 服務:AWS DMS

## Summary

此模式說明如何使用不支援原生分割的 AWS Database Migration Service (AWS DMS),加快將分區 資料表從 Oracle 載入 PostgreSQL 的速度。目標 PostgreSQL 資料庫可以安裝在亞馬遜彈性運算雲 端 (Amazon EC2) 上,也可以是適用於 PostgreSQL 的 Amazon Relational Database Service 服務 (Amazon RDS) 或與 Amazon Aurora PostgreSQL 相容的版本資料庫執行個體。

上傳分區資料表包括下列步驟:

1. 建立類似 Oracle 分割區表格的父項表格,但不要包含任何分割區。

2. 建立將繼承您在步驟 1 中建立的父資料表的子資料表。

3. 建立程序函數和觸發程序,以處理父資料表中的插入。

但是,由於每次插入都會觸發觸發,因此使用 AWS DMS 的初始負載可能會非常緩慢。

為了加快從 Oracle 到 PostgreSQL 9.0 的初始載入速度,此模式會為每個分割區建立單獨的 AWS DMS 任務,並載入對應的子資料表。然後,您可以在切換期間建立觸發器。

第 10 PostgreSQL 援原生磁碟分割。但是,在某些情況下,您可能會決定使用繼承的分區。如需詳細 資訊,請參閱[其他資訊](#page-2864-0)一節。

先決條件和限制

先決條件

• 有效的 AWS 帳戶

- 具有分區資料表的來源 Oracle 資料庫
- AWS PostgreSQL 資料庫

## 產品版本

• PostgreSQL

## 架構

源, 技術, 堆棧

• 甲骨文中的分區資料表

## 目標技術堆疊

• PostgreSQL 中的分區資料表 (在亞馬 Amazon EC2、亞馬遜 RDS 版或 Aurora)

#### 目標架構

## 工具

• [AWS Database Migration Service \(AWS DMS\)](https://docs.aws.amazon.com/dms/latest/userguide/Welcome.html) 可協助您將資料存放區遷移到 AWS 雲端, 或在雲端 和現場部署設定的組合之間遷移資料存放區。

# 史诗

#### 設定 AWS DMS

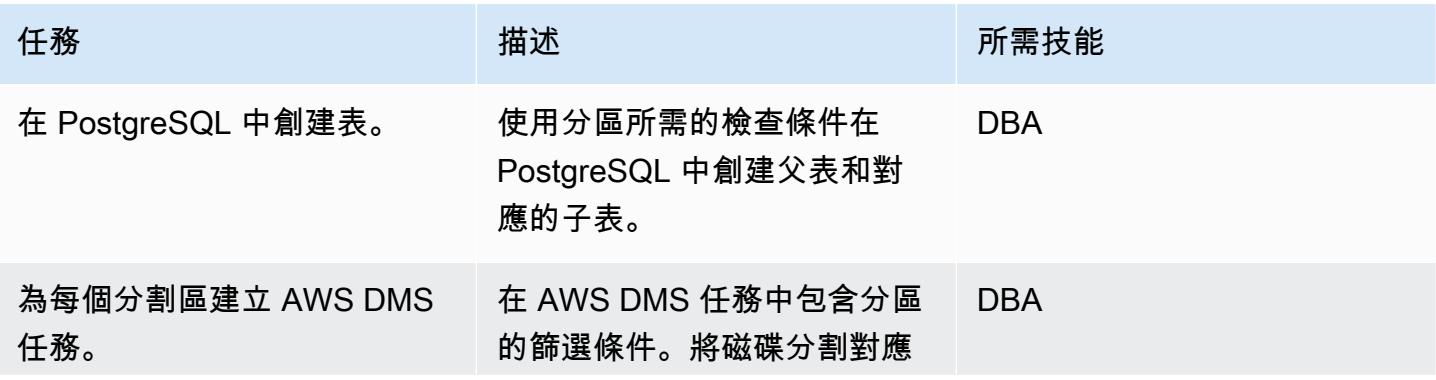

AWS 方案指引 いっきょう しょうしょう しょうしょう しょうしょう しょうしょう しょうしゅう しょうしゅう しょうしゅう 模式 しょうしょく そうしょく

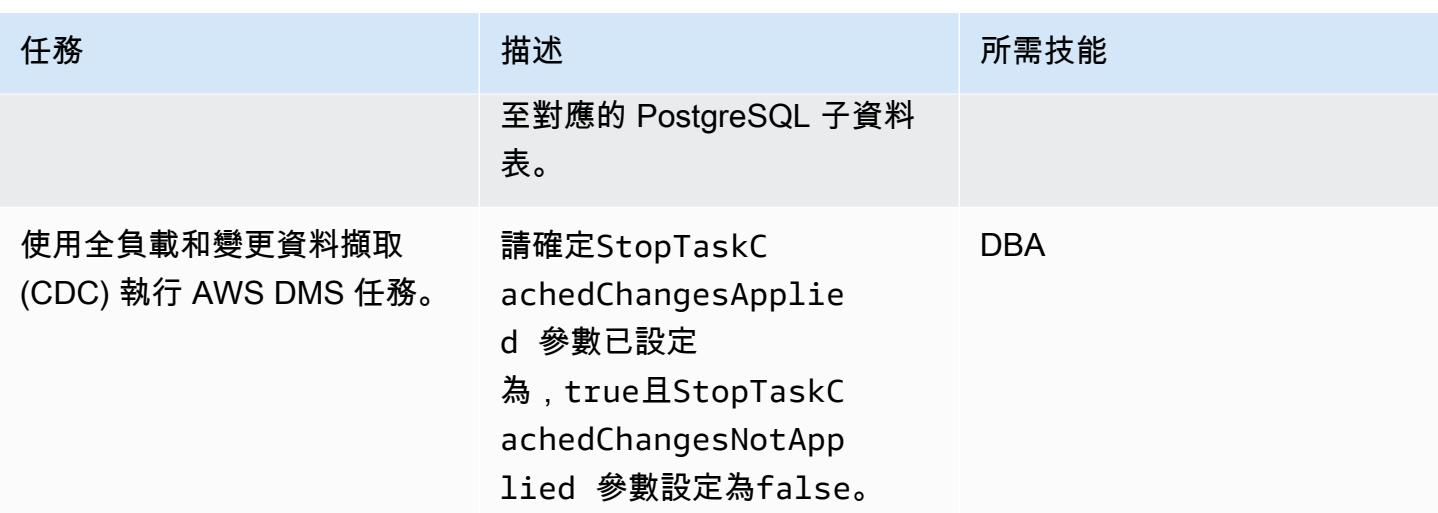

#### 切過

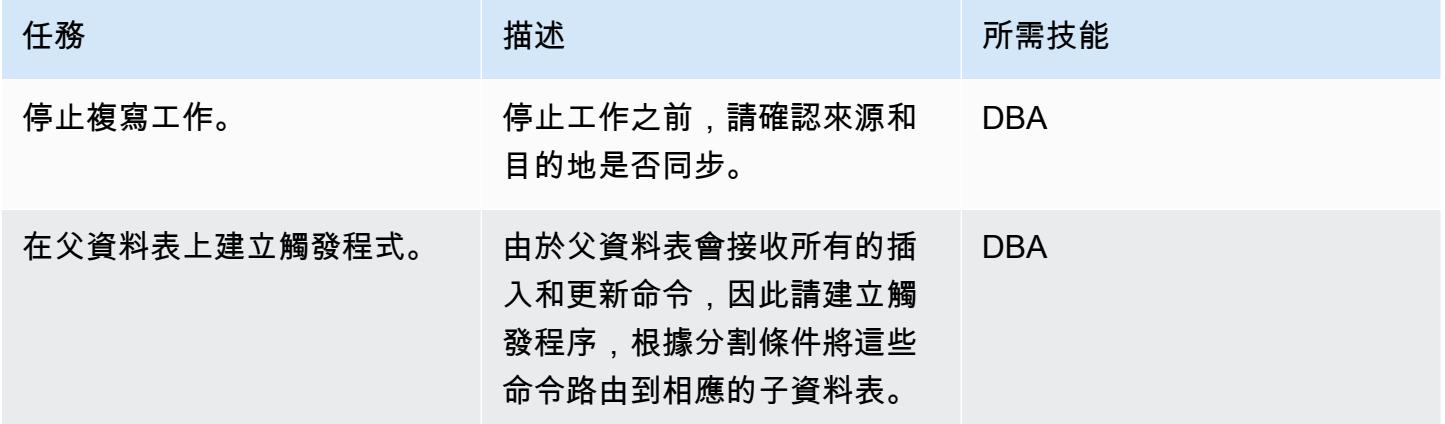

## 相關資源

- [AWS DMS](https://docs.aws.amazon.com/dms/latest/userguide/Welcome.html)
- [資料表分 PostgreSQL 件集\)](https://www.postgresql.org/docs/10/ddl-partitioning.html)

# <span id="page-2864-0"></span>其他資訊

雖然 PostgreSQL 版本 10 支援原生磁碟分割,但您可能會決定在下列使用案例中使用繼承的磁碟分 割:

• 分區強制執行一項規則,即所有分區必須具有與父級相同的一組列,但是表繼承支持具有額外列的子 級。

- 資料表繼承支援多重繼承。
- 宣告式磁碟分割僅支援清單和範圍分割。使用表繼承,您可以根據需要劃分數據。但是,如果條件約 束排除無法有效地修剪分割區,則查詢效能將受到影響。
- 使用宣告式磁碟分割時,某些作業需要比使用資料表繼承時更強的鎖定。例如,在分區資料表中新增 或移除分區資料表時,需要ACCESS EXCLUSIVE鎖定父資料表,而SHARE UPDATE EXCLUSIVE鎖 定則足以進行一般繼承。

當您使用不同的任務分割區時,如果發生任何 AWS DMS 驗證問題,也可以重新載入分區。為了獲得 更好的效能和複寫控制,請在不同的複寫執行個體上執行

# 從 Amazon RDS for Oracle 遷移到 Amazon RDS for MySQL

由吉泰爾庫馬爾(AWS),妮哈·沙爾馬(AWS)和斯里尼·拉馬斯瓦米(AWS)創建

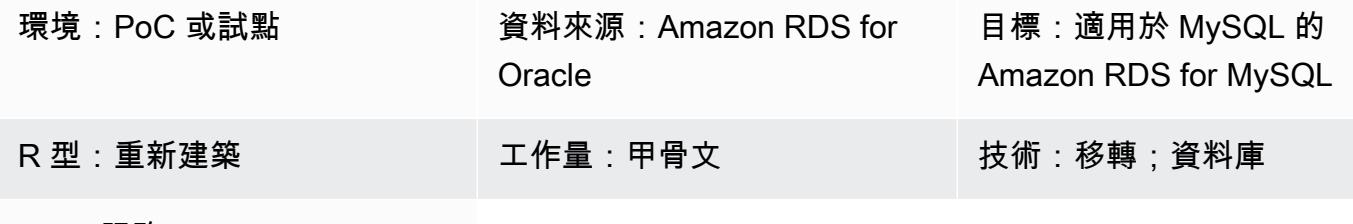

AWS 服務:Amazon RDS

#### Summary

此模式提供有關將適用於甲骨文資料庫執行個體的 Amazon Relational Database Service 服務 (Amazon RDS) 遷移到亞馬遜網路服務 (AWS) 上的 Amazon RDS for MySQL for MySQL 資料庫執行 個體的指導。該模式使用 AWS Database Migration Service (AWS DMS) 和 AWS Schema Conversion Tool (AWS SCT)。

該模式提供了處理存儲過程遷移的最佳實踐。它還涵蓋和代碼更改以支持應用層。

先決條件和限制

先決條件

- 作用中的 AWS 帳戶
- 一個 Amazon RDS for Oracle 源數據庫。
- 一個適用於 MySQL 的 Amazon RDS for MySQL 目標資料庫。來源和目標資料庫應位於相同的虛擬 私有雲 (VPC) 中。如果您使用多個 VPC,或者您必須擁有必要的存取權限。
- 允許來源和目標資料庫、AWS SCT、應用程式伺服器和 AWS DMS 之間連線的安全群組。
- 具有在來源資料庫上執行 AWS SCT 所需權限的使用者帳戶。
- 在來源資料庫上執行 AWS DMS 時啟用補充記錄。

限制

• 來源和目標 Amazon RDS 資料庫大小限制為 64 TB。如需 Amazon RDS 大小的資訊,請參閱 [AWS](https://docs.aws.amazon.com/AmazonRDS/latest/UserGuide/CHAP_Storage.html)  [文件](https://docs.aws.amazon.com/AmazonRDS/latest/UserGuide/CHAP_Storage.html)。

- 甲骨文對數據庫對象不區分大小寫,但 MySQL 不區分大小寫。AWS SCT 可以在建立物件時處理此 問題。但是,需要一些手動工作才能支持完全不區分大小寫。
- 此遷移不會使用 MySQL 擴充功能來啟用 Oracle 原生函式。AWS SCT 可處理大部分的轉換,但需 要一些工作才能手動變更程式碼。
- Java 資料庫連線 (JDBC) 驅動程式需要在應用程式中變更。

#### 產品版本

- Amazon RDS for Oracle 12.2.0.1 及更高版本。如需 Oracle 版本目前支援的 RDS 資訊,請參閱 [AWS 文件。](https://docs.aws.amazon.com/AmazonRDS/latest/UserGuide/Oracle.Concepts.database-versions.html)
- Amazon RDS for MySQL 適用於 MySQL 8.0.15 及更高版本。如需目前支援的適用於 MySQL 的 RDS 版本,請參閱 [AWS 文件。](https://docs.aws.amazon.com/AmazonRDS/latest/UserGuide/MySQL.Concepts.VersionMgmt.html)
- AWS DMS 版本 3.3.0 及更新版本。如需 AWS DMS 支援的[來源端點和目](https://docs.aws.amazon.com/dms/latest/userguide/CHAP_Introduction.Sources.html)[標端](https://docs.aws.amazon.com/dms/latest/userguide/CHAP_Introduction.Targets.html)[點的](https://docs.aws.amazon.com/dms/latest/userguide/CHAP_Introduction.Sources.html)詳細資訊,請參 閱 AWS 文件。
- AWS SCT 版本 1.0.628 及更新版本。 請參閱 [AWS 文件中的 AWS SCT 來源和目標端點支援](https://docs.aws.amazon.com/SchemaConversionTool/latest/userguide/CHAP_Welcome.html)對照 表。

### 架構

#### 源, 技術, 堆棧

• Amazon RDS for Oracle。如需詳細資訊,請參閱[使用 Oracle 資料庫做為 AWS DMS 的來源。](https://docs.aws.amazon.com/dms/latest/userguide/CHAP_Source.Oracle.html)

#### 目標技術堆疊

• 適用於 MySQL 的 Amazon RDS for MySQL。如需詳細資訊,請參[閱使用與 MySQL 相容的資料庫](https://docs.aws.amazon.com/dms/latest/userguide/CHAP_Target.MySQL.html) [做為 AWS DMS 的目標。](https://docs.aws.amazon.com/dms/latest/userguide/CHAP_Target.MySQL.html)

#### 移轉架構

在下圖中,AWS SCT 會從 Amazon RDS for Oracle 來源資料庫複製和轉換結構描述物件,然後將物 件傳送到 Amazon RDS for MySQL 版 MySQL 目標資料庫。AWS DMS 會從來源資料庫複寫資料,並 將其傳送到 Amazon RDS for MySQL 執行個體。

工具

- [AWS 資料遷移服務可](https://docs.aws.amazon.com/dms/latest/userguide/Welcome.html)協助您將資料存放區遷移到 AWS 雲端,或在雲端和現場部署設定的組合之間 遷移。
- [Amazon Relational Database Service 服務 \(Amazon RDS\)](https://docs.aws.amazon.com/AmazonRDS/latest/UserGuide/Welcome.html) 可協助您在 AWS 雲端中設定、操作和擴 展關聯式資料庫。這種模式使用 [Amazon RDS for Oracle](https://docs.aws.amazon.com/AmazonRDS/latest/UserGuide/CHAP_Oracle.html) 和 [Amazon RDS for MySQL 的 MySQL](https://docs.aws.amazon.com/AmazonRDS/latest/UserGuide/CHAP_MySQL.html)。
- [AWS Schema Conversion Tool \(AWS SCT\)](https://docs.aws.amazon.com/SchemaConversionTool/latest/userguide/Welcome.html) 會自動將來源資料庫結構描述和大部分自訂程式碼轉換 為與目標資料庫相容的格式,藉此支援異質資料庫遷移。

史诗

#### 準備移轉

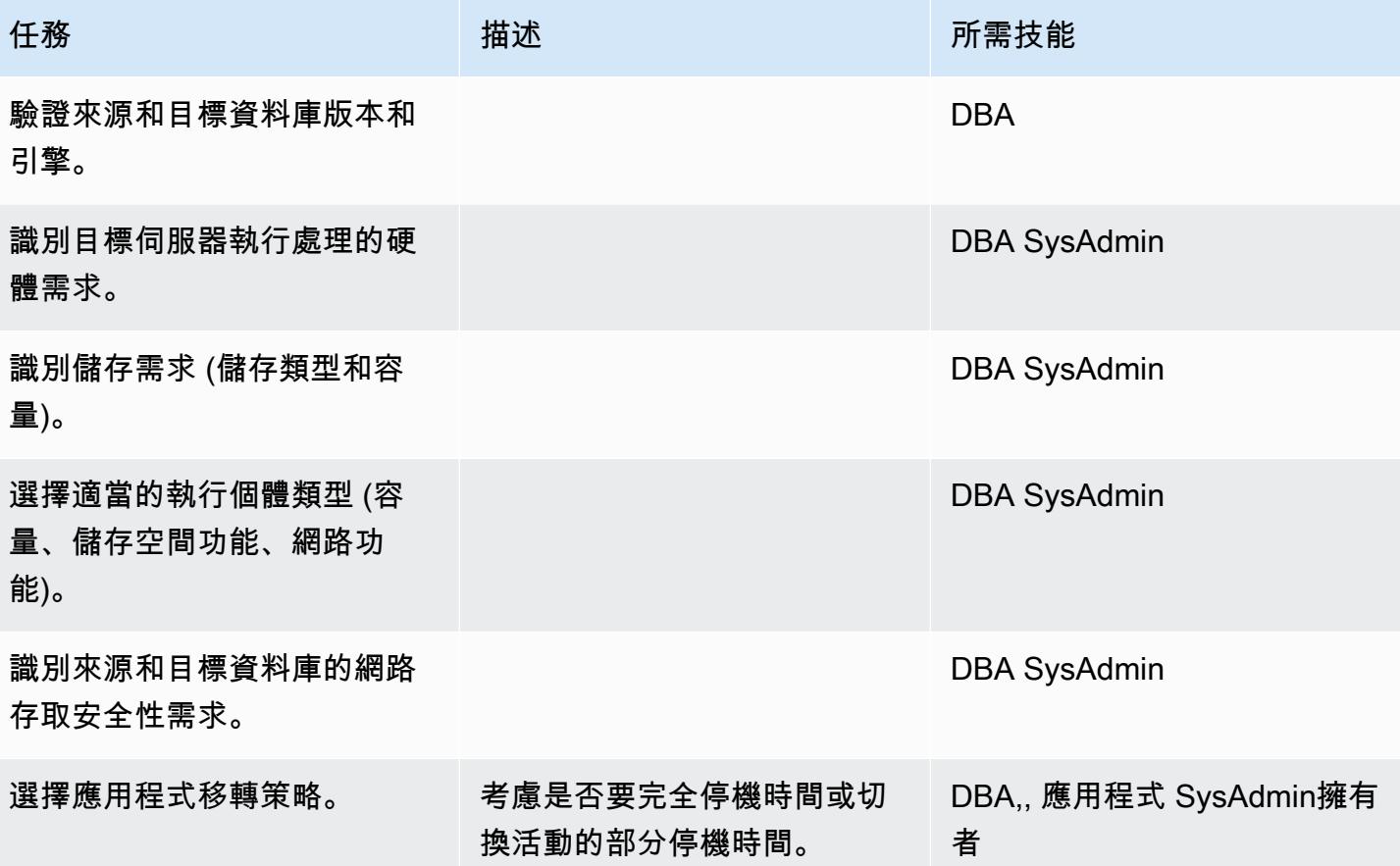

## 設定基礎結

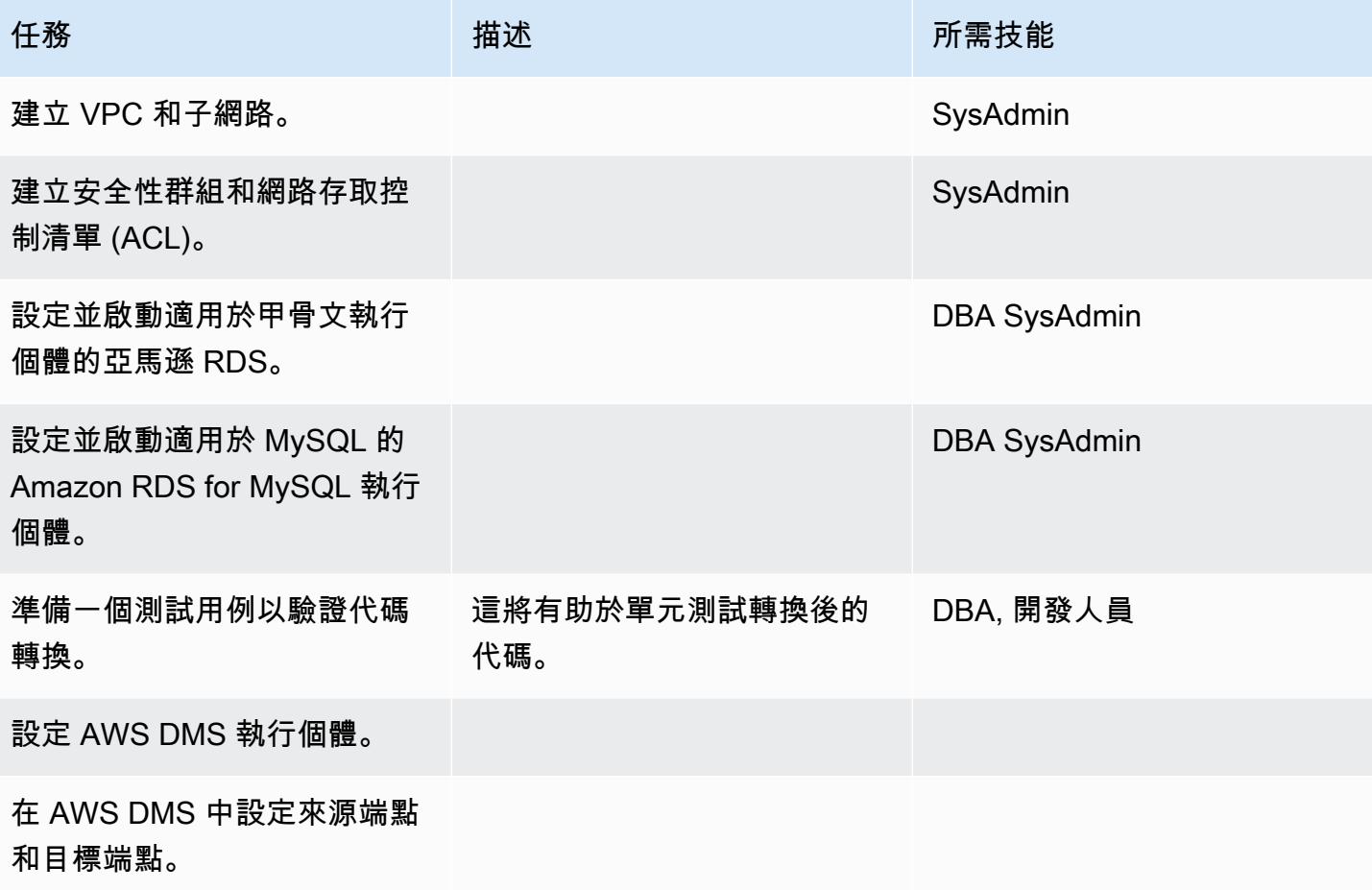

## 移轉資料

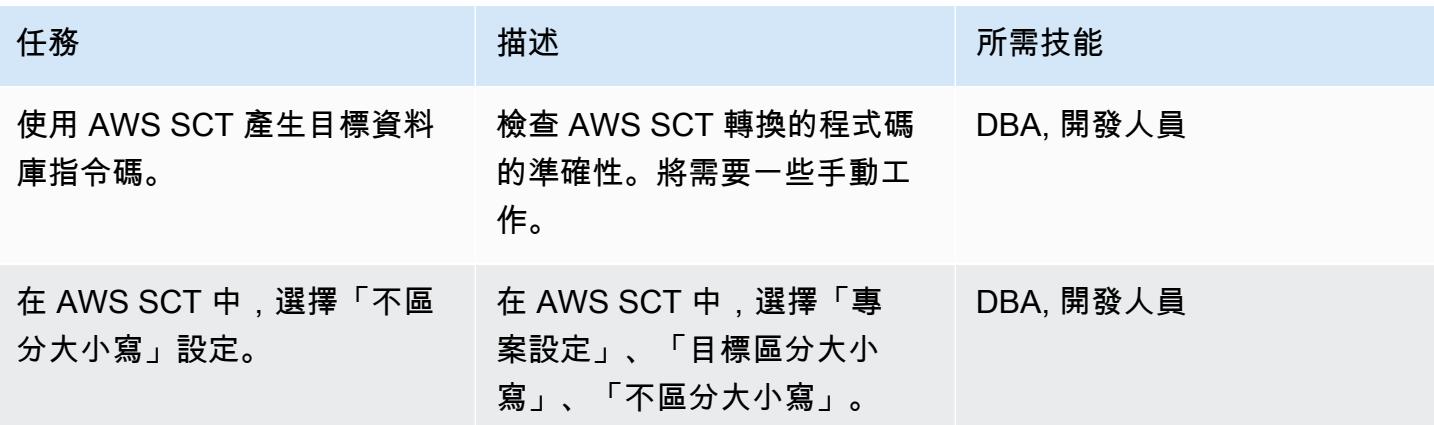

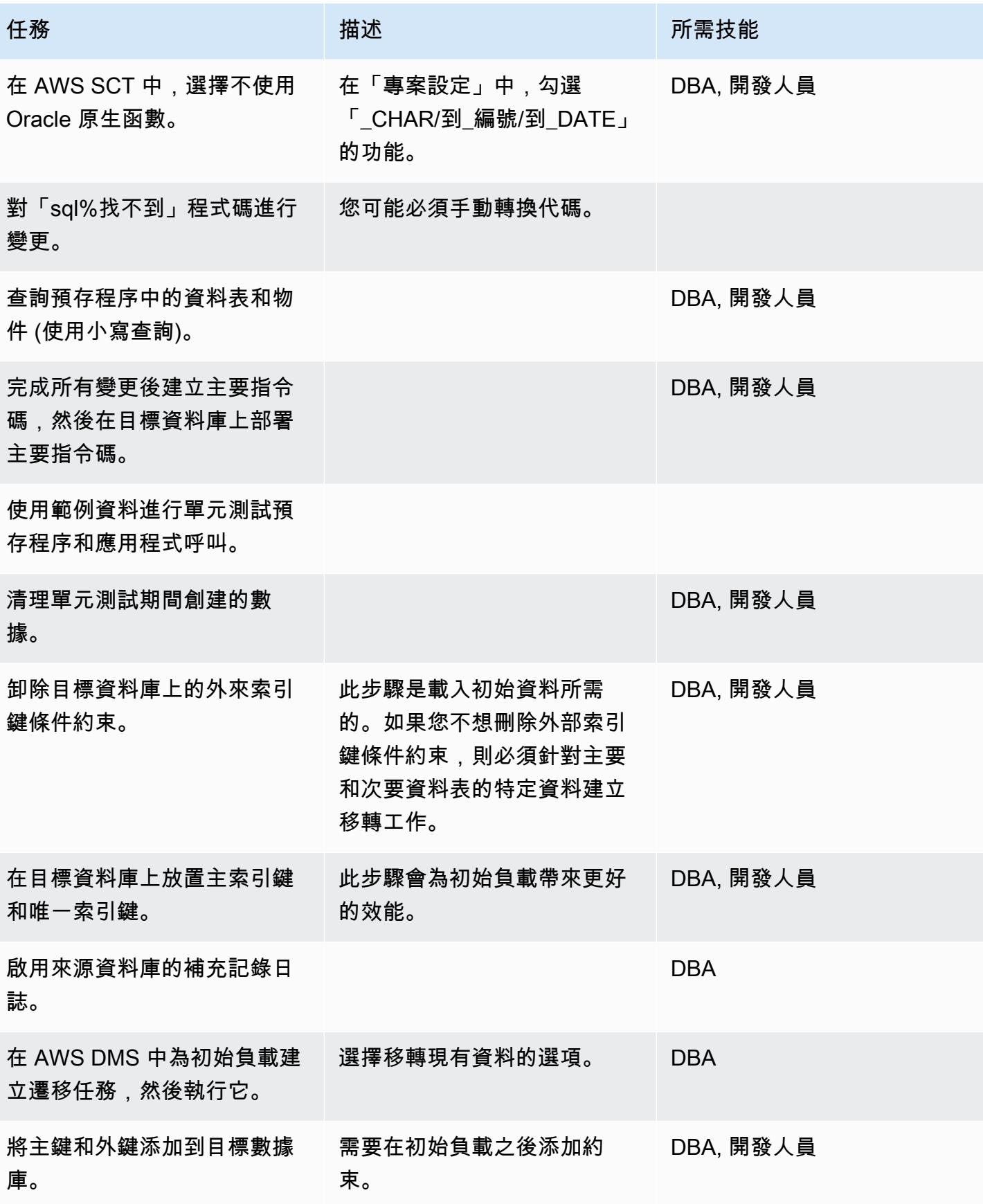

AWS 方案指引 いっきょう しょうしょう しょうしょう しょうしょう しょうしょう しょうしゅう しょうしゅう しょうしゅう 模式 しょうしょく そうしょう

AWS 方案指引 いっきょう しょうしょう しょうしょう しょうしょう しょうしょう しょうしゅう しょうしゅう しょうしゅう 模式 しょうしょく そうしょう

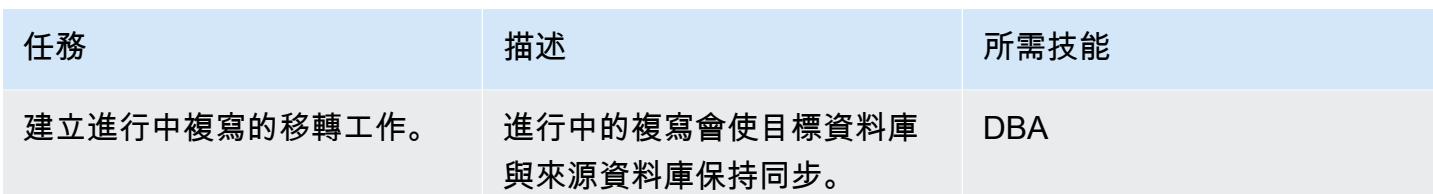

遷移應用

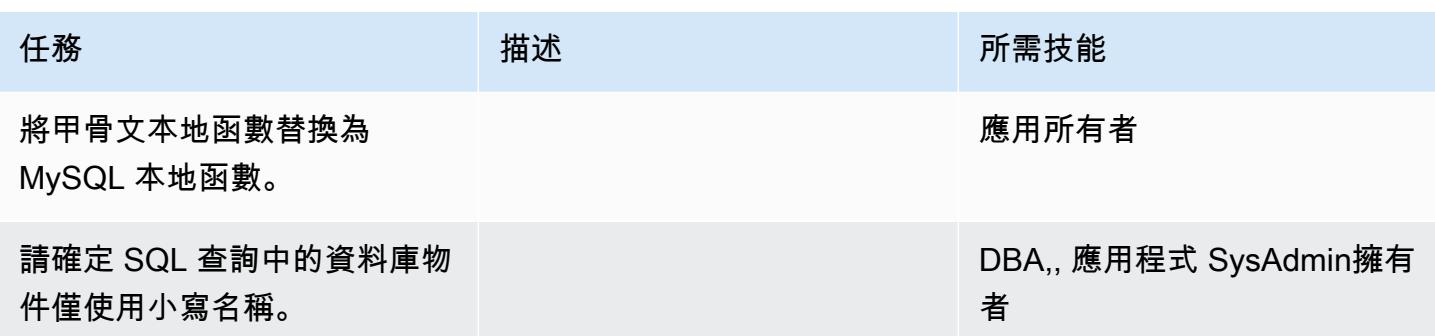

# 切換到目標數據庫

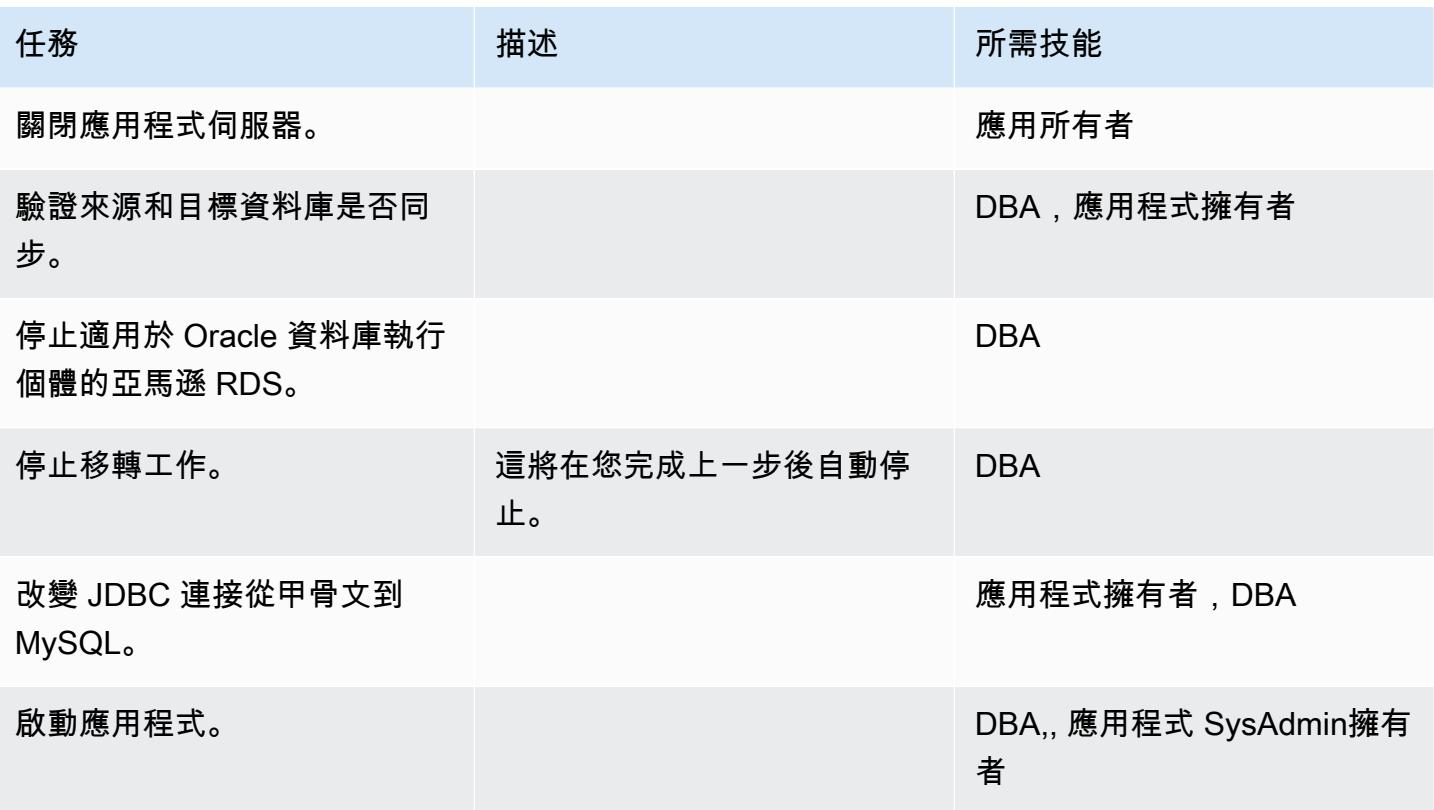

## 關閉專案

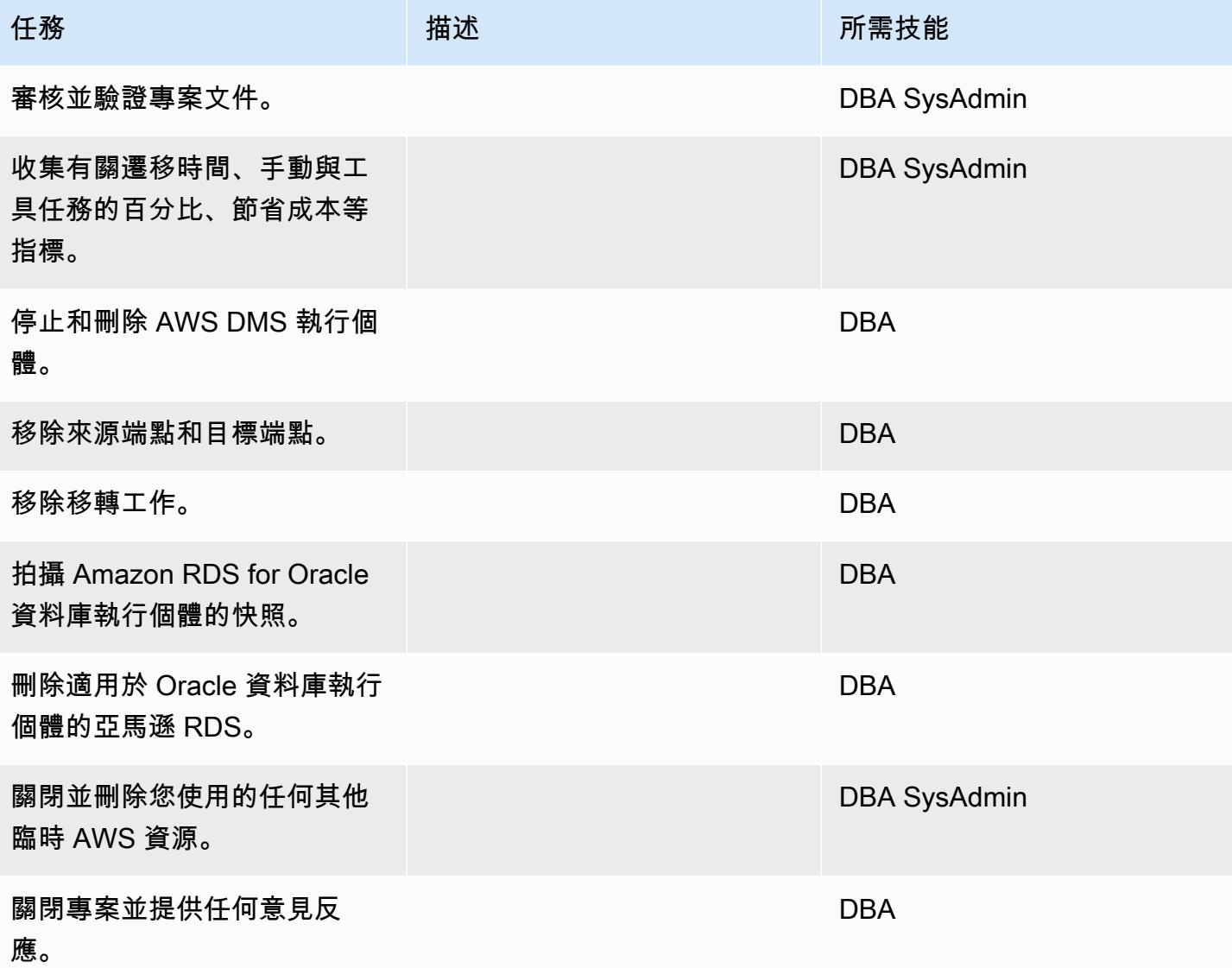

# 相關資源

## • [AWS DMS](https://docs.aws.amazon.com/dms/latest/userguide/Welcome.html)

- [AWS](https://docs.aws.amazon.com/SchemaConversionTool/latest/userguide/Welcome.html)
- [Amazon RDS 定價](https://aws.amazon.com/rds/pricing/)
- [開始使用 AWS DMS](https://aws.amazon.com/dms/getting-started/)
- <u>[Amazon RDS 入門](https://aws.amazon.com/rds/getting-started/)</u>

# 使用 AWS DMS 和 AWS SCT,從 Amazon EC2 上的 IBM Db2 遷移到 Aurora 與 PostgreSQL 相容

創建者:西爾森杜哈爾德(AWS)和薩欽科德沃爾(AWS)

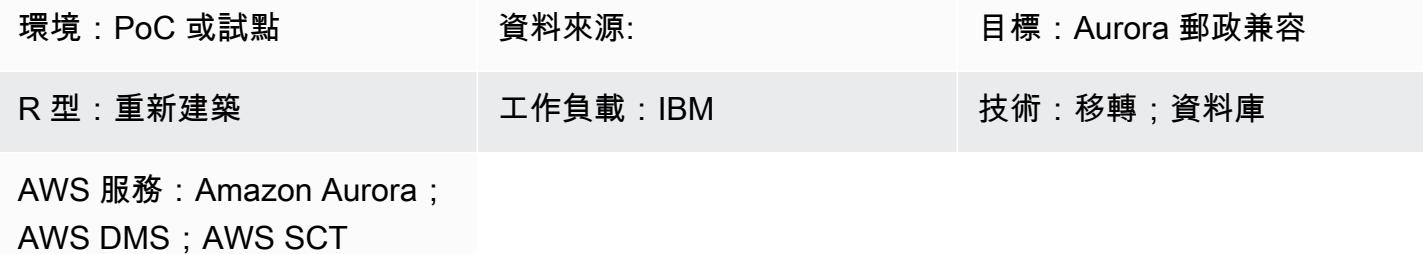

#### Summary

此模式提供將 Amazon 彈性運算雲端 (Amazon EC2) 執行個體上的 IBM Db2 資料庫移轉至 Amazon Aurora PostgreSQL 相容版本資料庫執行個體的指導。此模式使用 AWS Database Migration Service (AWS DMS) 和 AWS Schema Conversion Tool (AWS SCT) 進行資料遷移和結構描述轉換。

該模式針對具有大量交易的多 TB IBM Db2 資料庫的停機時間很少或沒有停機時間的線上移轉策 略。我們建議您將具有資料類型的主索引鍵 (PKs) 和外鍵 (FK) 中的資料行轉換為 PostgreSQL INT 或BIGINT在 PostgreSQL 中,NUMERIC以獲得更好的效能。

先決條件和限制

先決條件

- 有效的 AWS 帳戶
- EC2 執行個體上的來源 IBM Db2 資料庫

產品版本

• DB2/LINUXX64 版本 11.1.4.4 及更新版本

架構

源, 技術, 堆棧

#### • EC2 執行個體上的 Db2 資料庫

#### 目標技術堆疊

• 相容於 Aurora PostSQL 版本 10.18 或更新版本的資料庫執行個體

#### 資料庫遷移架構

## 工具

- [AWS Database Migration Service \(AWS DMS\)](https://docs.aws.amazon.com/dms/latest/userguide/Welcome.html) 可協助您將資料庫遷移到 AWS 雲端,或在雲端和 現場部署設定的組合之間遷移。來源資料庫會在移轉期間保持完全運作,將依賴資料庫之應用程式 的停機時間降至最低。您可以使用 AWS DMS 在使用最廣泛的商業和開放原始碼資料庫之間移轉資 料。AWS DMS 支援不同資料庫平台之間的異質移轉,例如 IBM Db2 到 Aurora PostgreSQL 相容 版本 10.18 或更高版本。如需詳細[資訊,請參閱 AWS DMS 文件中的資料遷移來](https://docs.aws.amazon.com/dms/latest/userguide/CHAP_Source.html)[源和資料遷移的目](https://docs.aws.amazon.com/dms/latest/userguide/CHAP_Target.html) [標](https://docs.aws.amazon.com/dms/latest/userguide/CHAP_Target.html)。
- [AWS Schema Conversion Tool \(AWS SCT\)](https://docs.aws.amazon.com/SchemaConversionTool/latest/userguide/CHAP_Welcome.html) 會自動將來源資料庫結構描述和大部分資料庫程式碼物 件 (包括檢視、預存程序和函數) 轉換為與目標資料庫相容的格式,藉此支援異質資料庫遷移。任何 未自動轉換的物件都會清楚標示,以便手動轉換它們以完成移轉。AWS SCT 也可以掃描應用程式原 始程式碼以尋找內嵌 SQL 陳述式並進行轉換。

史诗

#### 設定環境

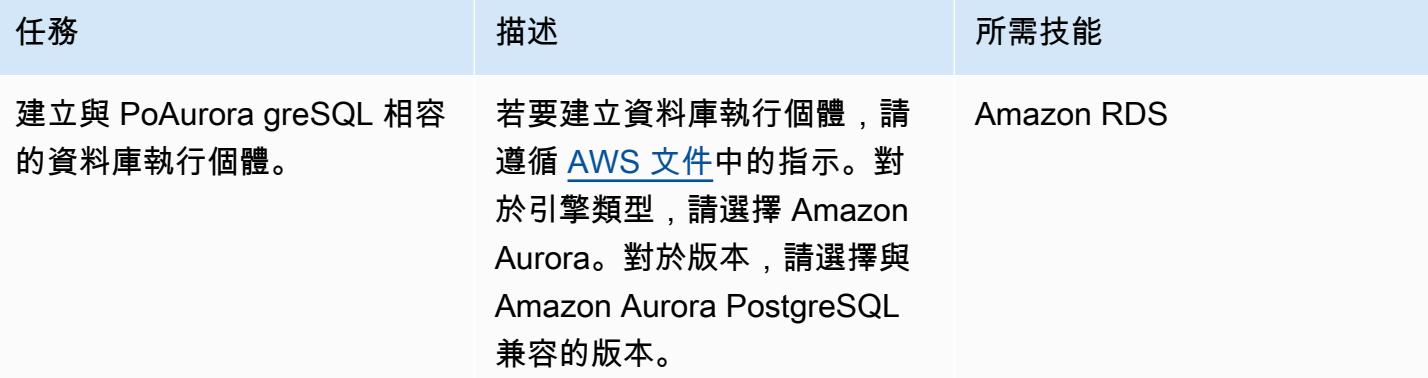

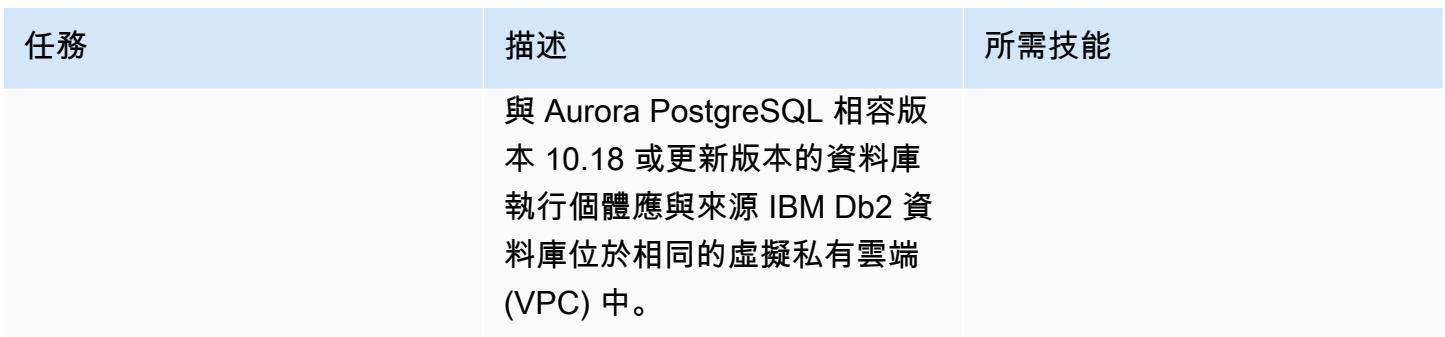

## 轉換您的數據庫模式

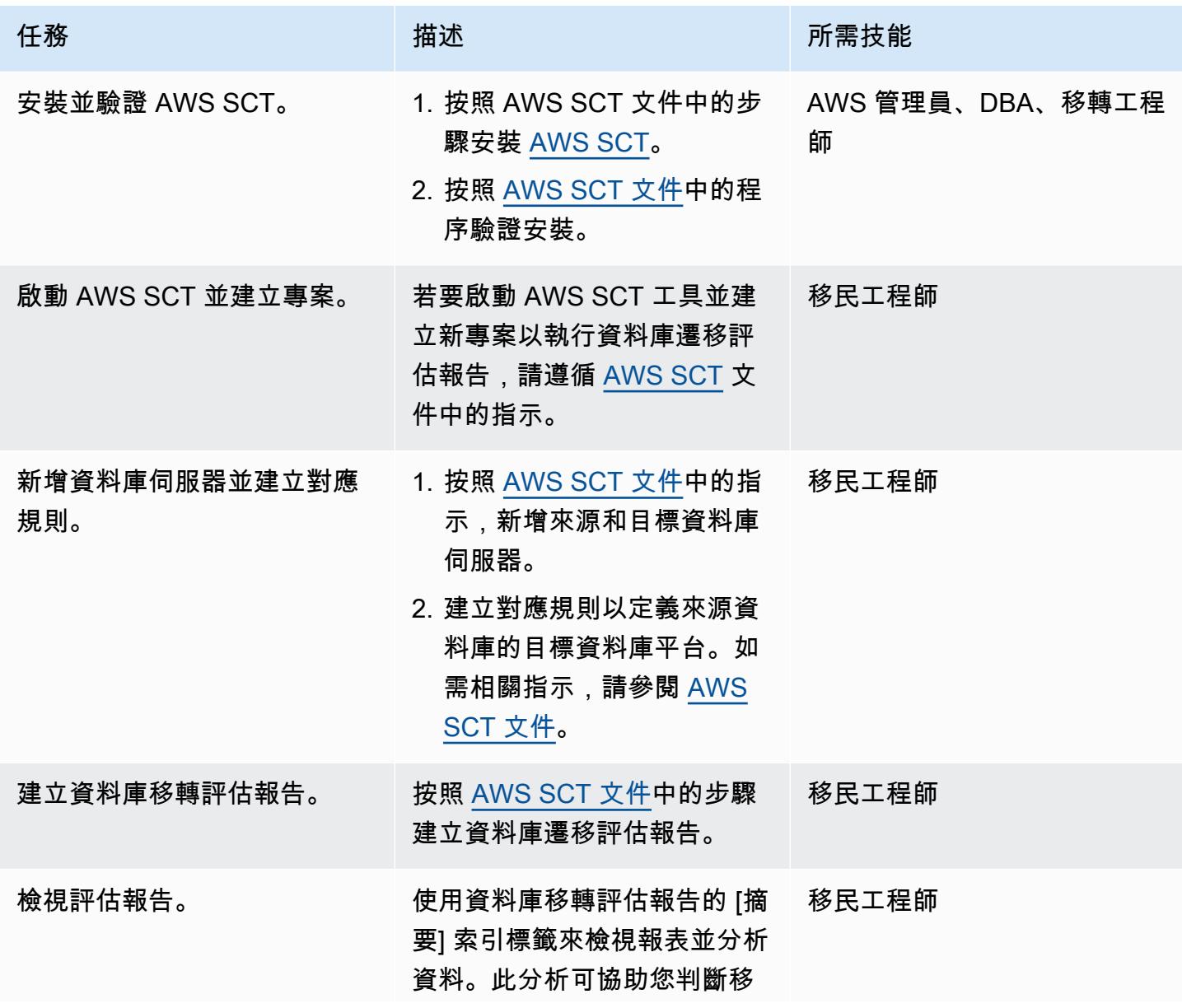

AWS 方案指引 いっきょう しょうしょう しょうしょう しょうしょう しょうしょう しょうしゅう しょうしゅう しょうしゅう 模式 しょうしょく そうしょう

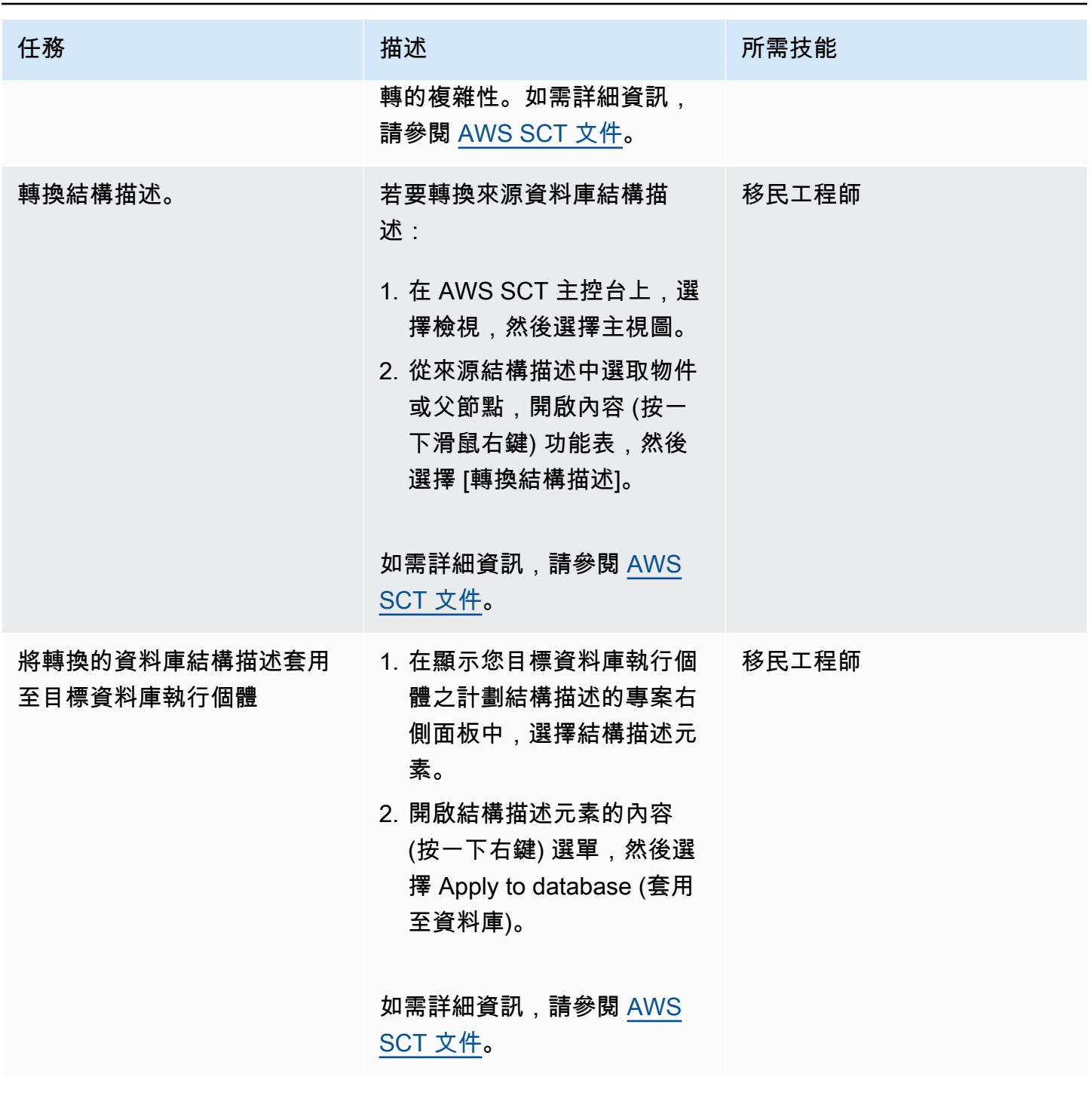

移轉您的資料

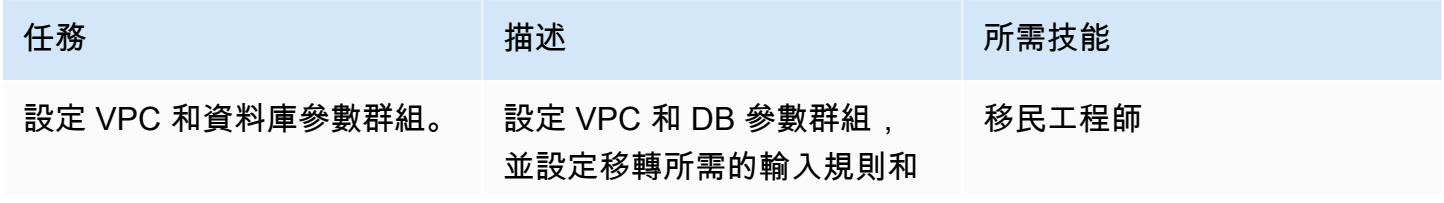

AWS 方案指引 いっきょう しょうしょう しょうしょう しょうしょう しょうしょう しょうしゅう しょうしゅう しょうしゅう 模式 しょうしょく そうしょう

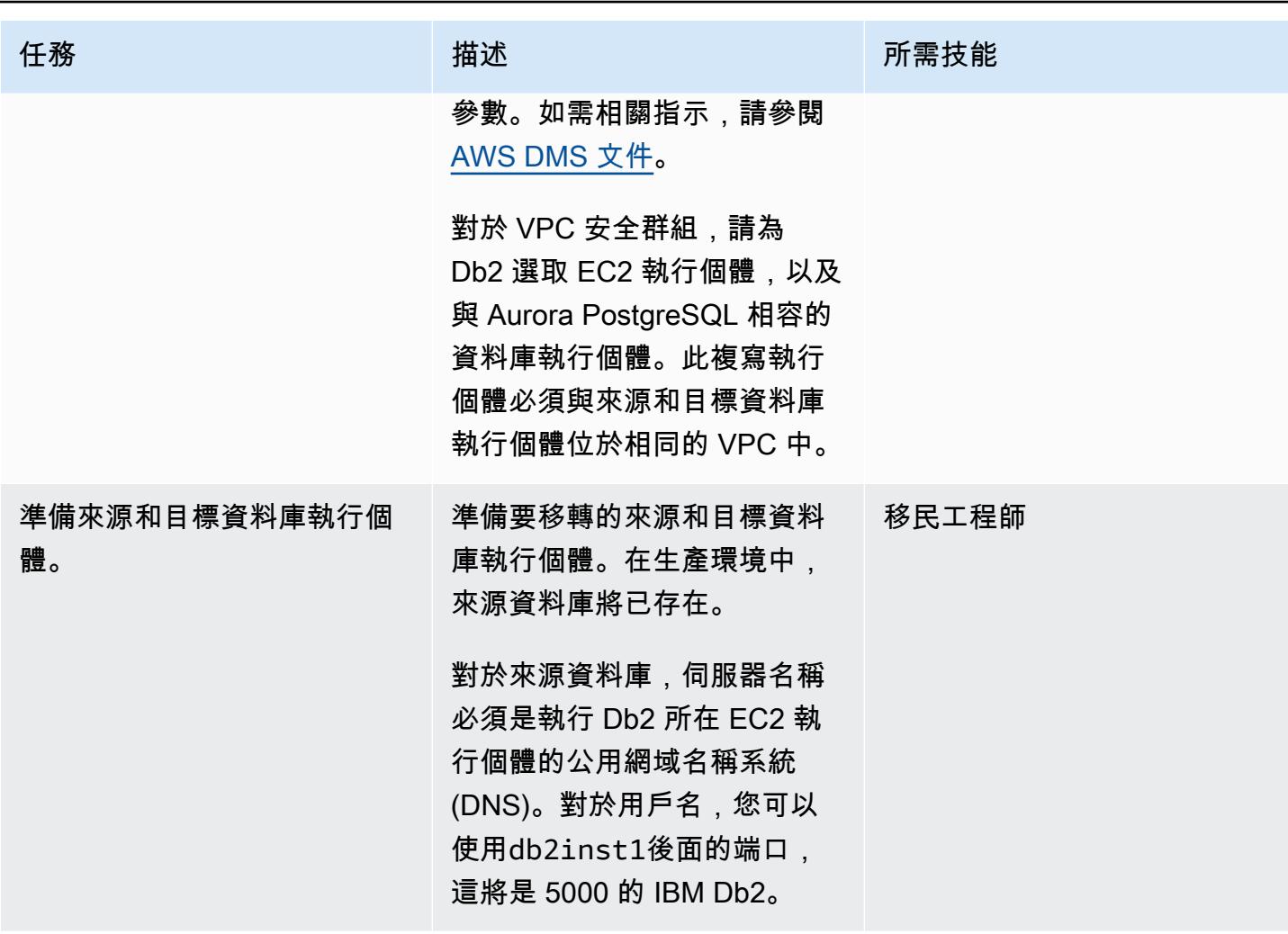

AWS 方案指引 いっきょう しょうしょう しょうしょう しょうしょう しょうしょう しょうしゅう しょうしゅう しょうしゅう 模式 しょうしょく そうしょう

| 任務                        | 描述                                                                                                    | 所需技能  |
|---------------------------|----------------------------------------------------------------------------------------------------|-------|
| 建立 Amazon EC2 用戶端和端<br>點。 | 1. 創建一個 Amazon EC2 客<br>戶端。您可以使用此用戶端<br>將要複寫的資料填入來源資<br>料庫。您也可以使用此用戶<br>端,透過在目標資料庫上執<br>行查詢來驗證複寫。<br>2. 為來源資料庫和目標資料庫<br>執行個體建立端點,以用於<br>後續步驟。如需相關指示,<br>請參閱 AWS DMS 文件。<br>您必須為來源和目標資料庫<br>建立個別的端點。對於與<br>Aurora PostgreSQL 相容的<br>10.18 版或更新版本,連接<br>埠將是 5432,而且您可以從<br>資料庫執行個體的端點取得<br>伺服器名稱。 | 移民工程師 |
| 建立複寫執行個體。                 | 使用 AWS DMS 主控台建立複 ― 移民工程師<br>寫執行個體,並指定來源和目<br>標端點。複製執行個體會在端<br>點之間執行資料移轉。如需詳<br>細資訊,請參閱 AWS DMS 文<br>件。                                                                                                    |       |

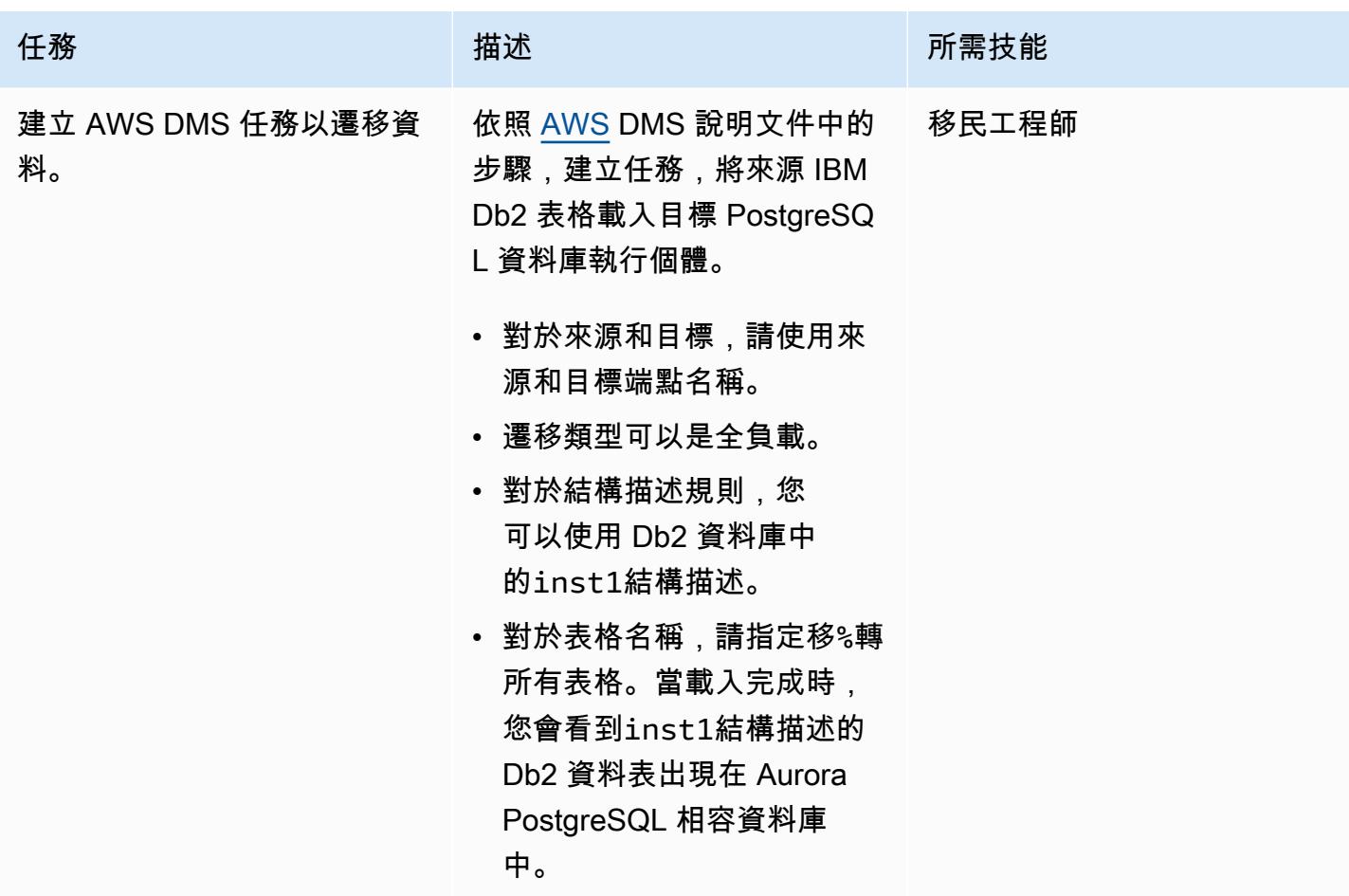

## 相關資源

#### 參考

- [Amazon Aurora 文檔](https://docs.aws.amazon.com/AmazonRDS/latest/AuroraUserGuide/CHAP_AuroraOverview.html)
- [PostgreSQL 料包裝 \(FDW\) 文件](https://www.postgresql.org/docs/10/postgres-fdw.html)
- [匯入外部結構描述文件](https://www.postgresql.org/docs/10/sql-importforeignschema.html)
- [AWS DMS 說明文件](https://docs.aws.amazon.com/dms/index.html)
- [AWS SCT 文件](https://docs.aws.amazon.com/SchemaConversionTool/latest/userguide/CHAP_Welcome.html)

## 教學課程和影片

- [開始使用 AWS DMS](https://aws.amazon.com/dms/getting-started/) (逐步解說)
- [Amazon EC2 簡介-彈性雲端伺服器和 AWS 託管](https://www.youtube.com/watch?v=TsRBftzZsQo) (影片)
## 使用和 AWS DMS 從甲骨文 8i 或 9i 遷移到亞馬遜 RDS SharePlex

#### 創建者:庫馬爾·巴布 P G(AWS)

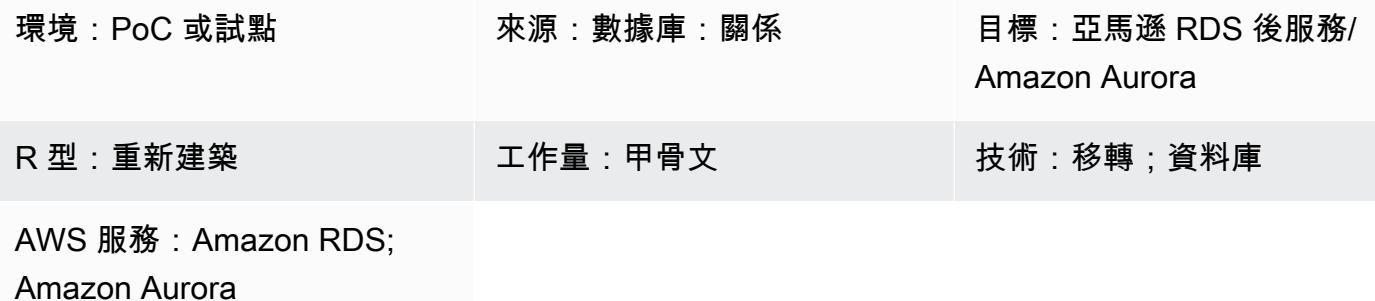

### Summary

此模式說明如何將現場部署 Oracle 8i 或 9i 資料庫遷移到適用於 PostgreSQL 或 Amazon 極光的 Amazon Relational Database Service 服務 (亞馬遜 RDS)。AWS Database Migration Service (AWS DMS) 不支援 Oracle 8i 或 9i 做為來源,因此 Quest 會將資料從現場部署 8i 或 9i 資料庫 SharePlex 複 製到與 AWS DMS 相容的中繼 Oracle 資料庫 (甲骨文 10g 或 11g)。

透過使用 AWS 結構描述轉換工具 (AWS SCT) 和 AWS DMS,將結構描述和資料從中繼 Oracle 執行個體遷移到 AWS 上的 PostgreSQL 資料庫。此方法有助於以最小的複寫延遲,將資料從來源 Oracle 資料庫連續串流至目標 PostgreSQL 資料庫執行個體。在此實作中,停機時間限制為在目標 PostgreSQL 資料庫上建立或驗證所有外部索引鍵、觸發程序和序列所需的時間長度。

遷移過程使用安裝 Oracle 10g 或 11g 的亞馬遜彈性運算雲端 (Amazon EC2) 執行個體來託管來自來 源 Oracle 資料庫的變更。AWS DMS 使用此中繼 Oracle 執行個體做為來源,將資料串流至 Amazon RDS for PostgreSQL) 或 Aurora PostgreSQL。您可以從內部部署 Oracle 資料庫暫停和繼續資料複寫 至中繼 Oracle 執行個體。它也可以從中繼 Oracle 執行個體暫停和恢復到目標 PostgreSQL 資料庫,以 便您可以使用 AWS DMS 資料驗證或自訂資料驗證工具來驗證資料。

先決條件和限制

先決條件

- 有效的 AWS 帳戶
- 內部部署資料中心中的來源 Oracle 8i 或 9i 資料庫
- 在現場部署資料中心和 AWS 之間設定 AWS Direct Connect
- 熟悉[使用 Oracle 資料庫做為 AWS DMS](https://docs.aws.amazon.com/dms/latest/userguide/CHAP_Source.Oracle.html) 來源
- 熟悉[使用 PostgreSQL 資料庫做為 AWS DMS 目標](https://docs.aws.amazon.com/dms/latest/userguide/CHAP_Target.PostgreSQL.html)
- 熟悉任務數 SharePlex 據複製

### 限制

- 資料庫大小限制為 64 TB
- 內部部署 Oracle 資料庫必須是企業版

### 產品版本

- 來源資料庫的甲骨文 8i 或 9i
- 中繼資料庫的甲骨文 10 克或 11 克
- PostgreSQL 9.6 或更高版本

## 架構

## 源, 技術, 堆棧

- 甲骨文 8i 或 9i 数据库
- 追求 SharePlex

### 目標技術堆疊

• Amazon RDS for PostgreSQL

### 來源與目標架構

#### 工具

- AWS DMS [AWS Database Migration Service](https://docs.aws.amazon.com/dms/latest/userguide/CHAP_GettingStarted.html) (AWS DMS) 可協助您快速安全地遷移資料庫。來 源資料庫會在移轉期間保持完全運作,將依賴資料庫之應用程式的停機時間降至最低。AWS DMS 可以在使用最廣泛的商業和開放原始碼資料庫之間移轉您的資料。
- AWS SCT — [AWS Schema Conversion Tool](https://docs.aws.amazon.com/SchemaConversionTool/latest/userguide/CHAP_Welcome.html) (AWS SCT) 透過自動將來源資料庫結構描述和大多 數資料庫程式碼物件 (包括視圖、存放程序和函數) 轉換為與目標資料庫相容的格式,進而使異質資 料庫遷移可預測。無法自動轉換的物件會清楚標示,以便可以手動轉換它們以完成移轉。AWS SCT 也可以掃描您的應用程式原始程式碼是否有內嵌的 SQL 陳述式,並將其轉換為資料庫結構描述轉換 專案的一部分。在此過程中,AWS SCT 會將舊版 Oracle 和 SQL Server 函數轉換為其 AWS 等效 函數,以執行雲端原生程式碼優化,協助您在遷移資料庫時將應用程式現代化。結構描述轉換完成 後,AWS SCT 可以使用內建的資料遷移代理程式,協助將資料從一系列資料倉儲遷移到 Amazon Redshift。
- 任務 SharePlex Qu [est SharePlex](https://www.quest.com/register/120420/?gclid=Cj0KCQiA6IHwBRCJARIsALNjViVSt9fHqAsf9XbWkoCwKKyQqollR_5kSxNhBagh9s3spQT4IQCaVy0aAmCnEALw_wcB) 是 Oracle 對 Oracle 的資料複製工具,可在停機時間降至最低 且不會遺失資料的情況下移動資料。

## 史诗

建立 EC2 執行個體並安裝甲骨文

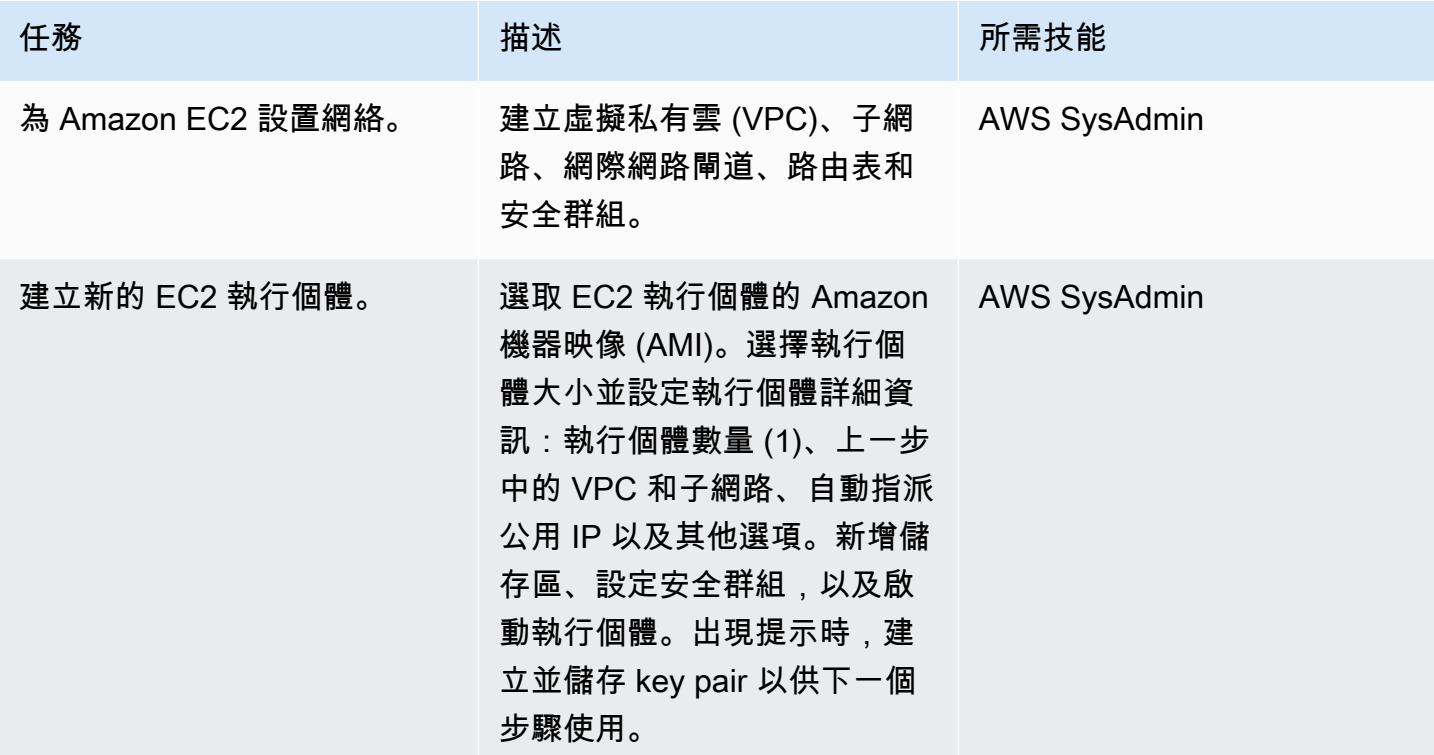

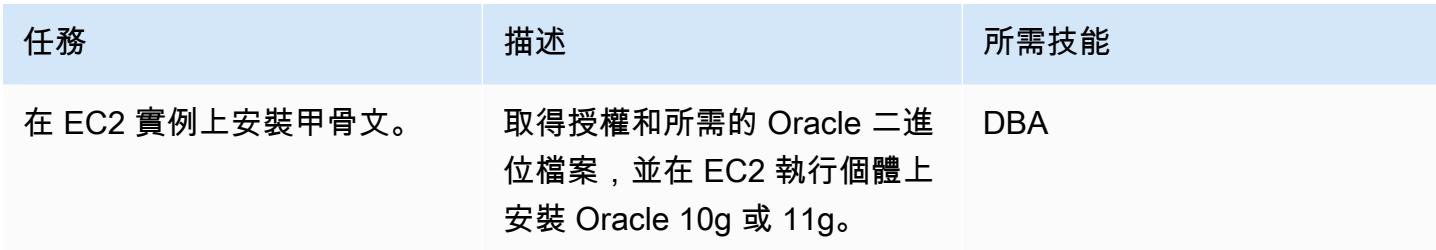

## 在 EC2 執行個體 SharePlex 上設定並設定資料複寫

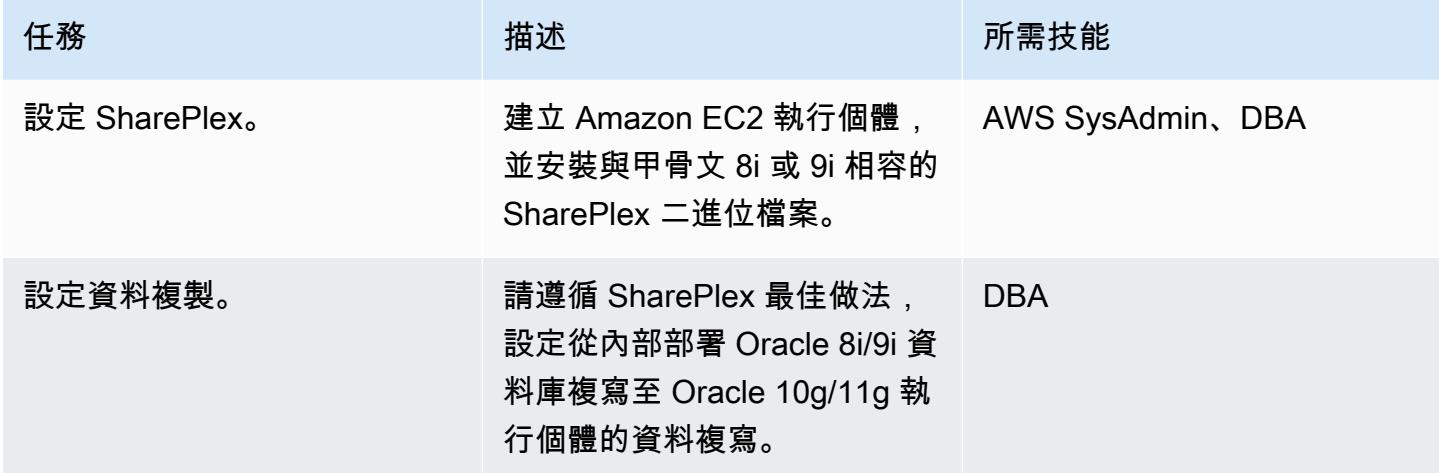

## 將甲骨文數據庫模式轉換為

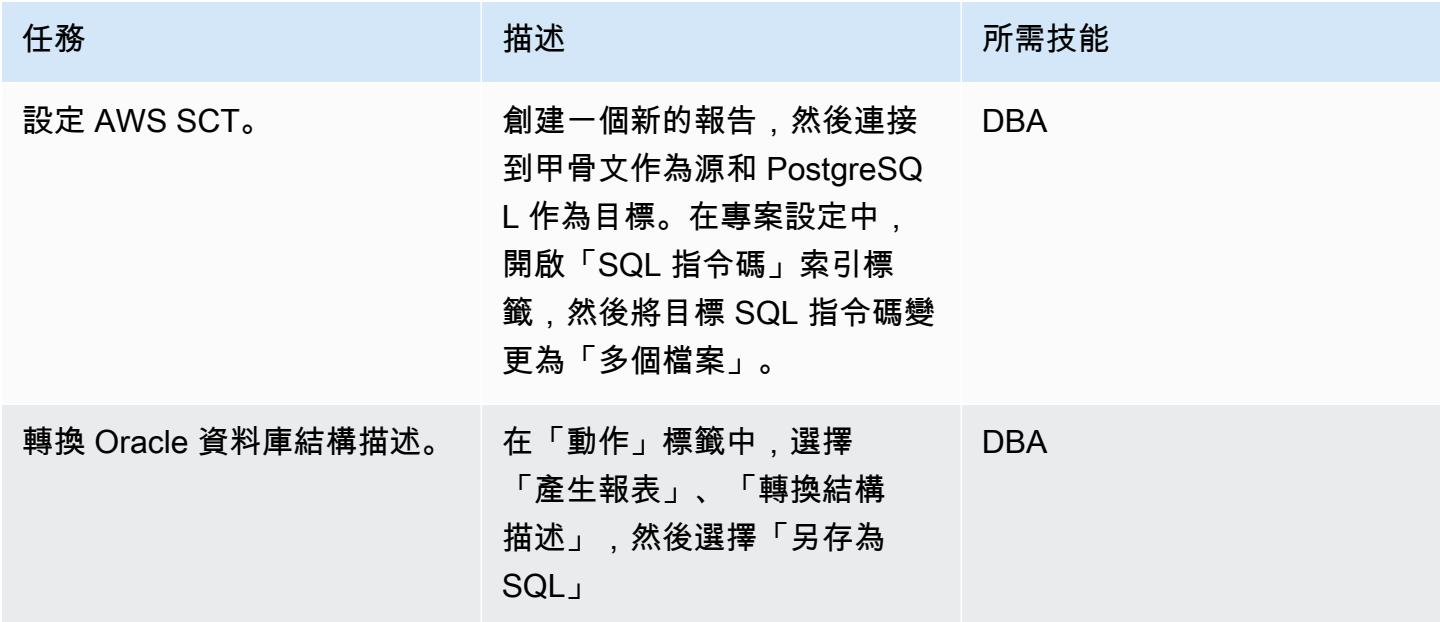

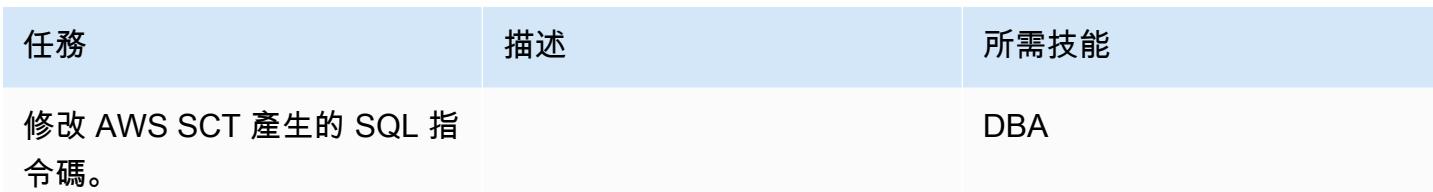

建立和設定 Amazon RDS 資料庫執行個體

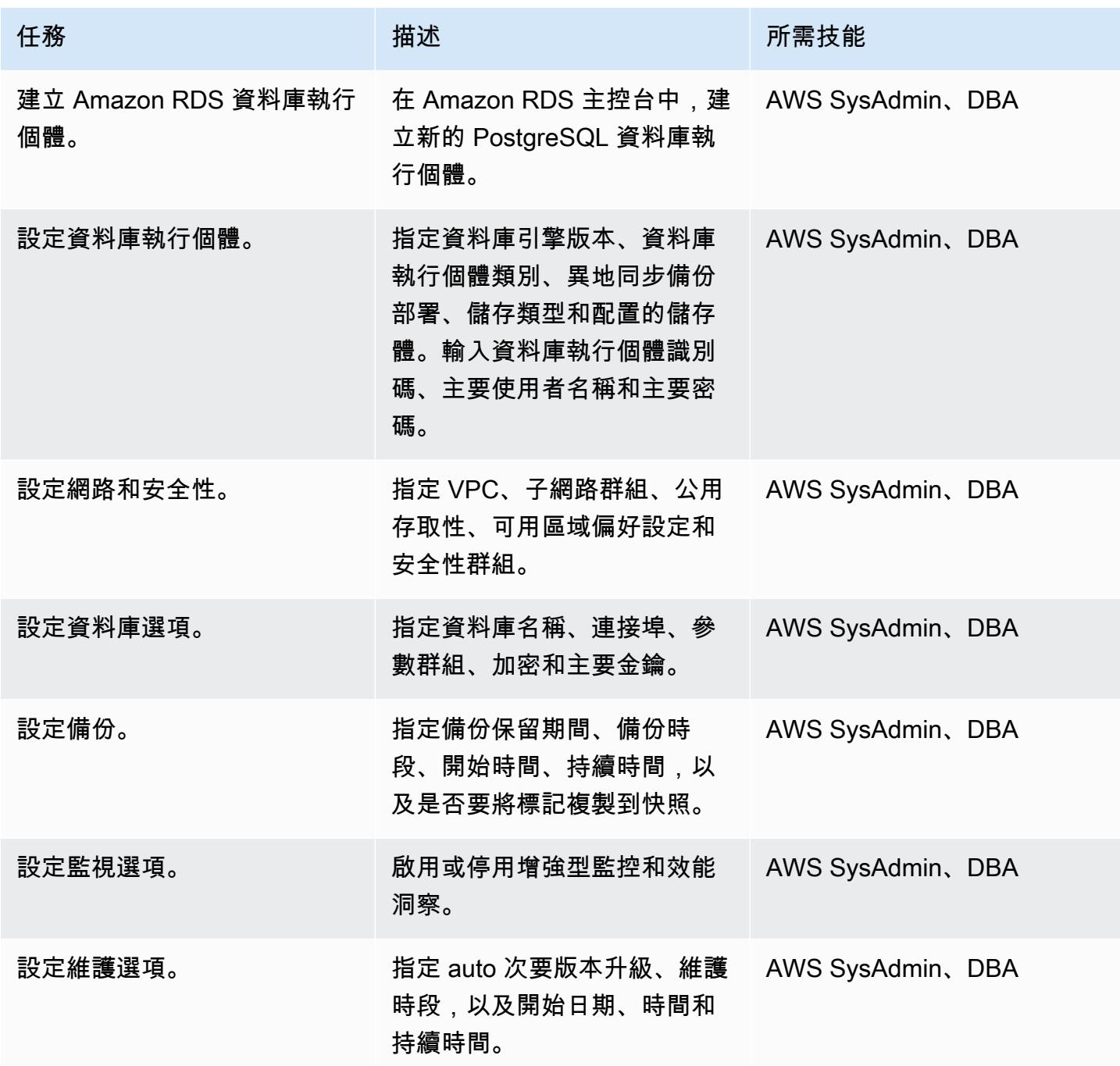

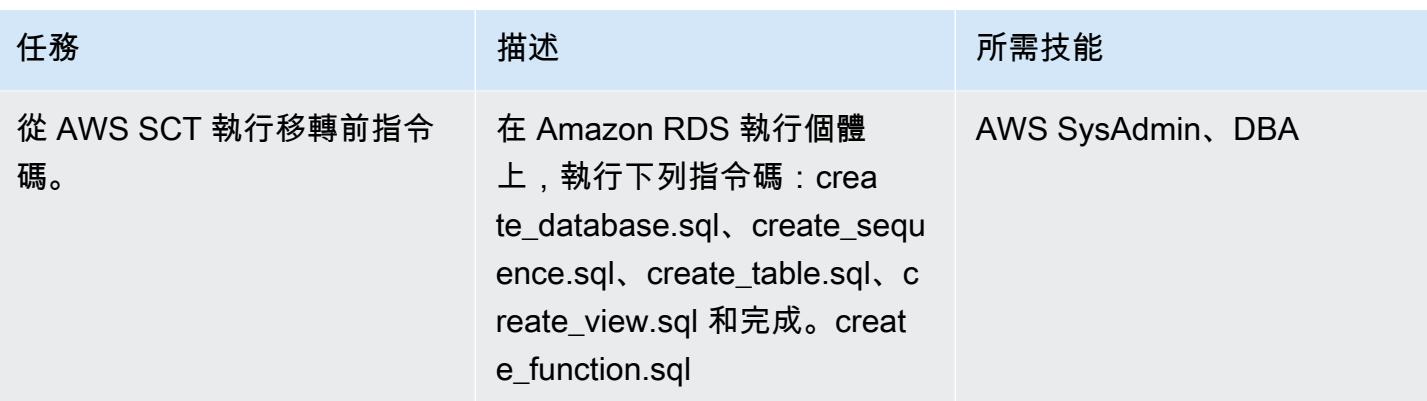

## 使用 AWS DMS 遷移資料

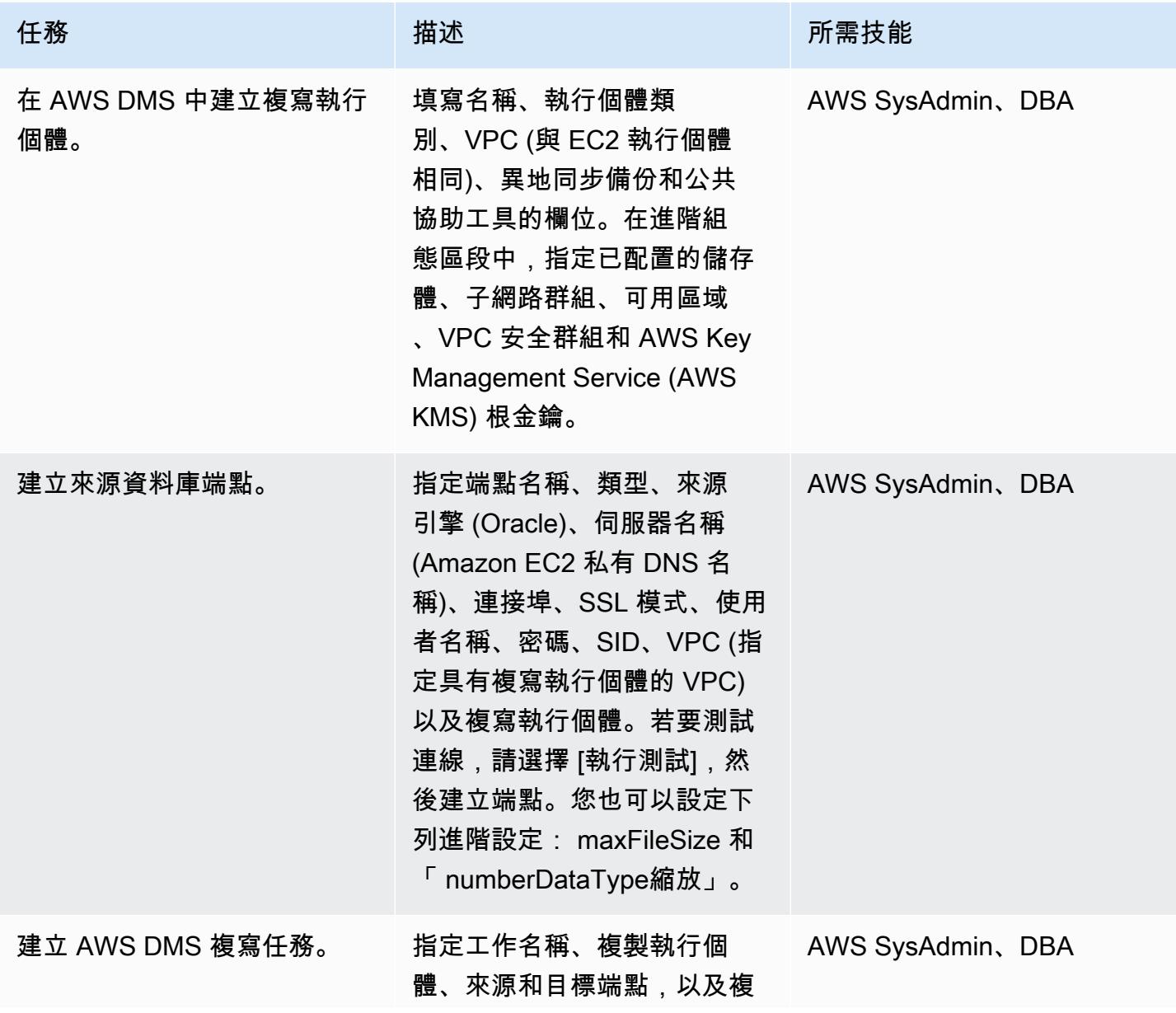

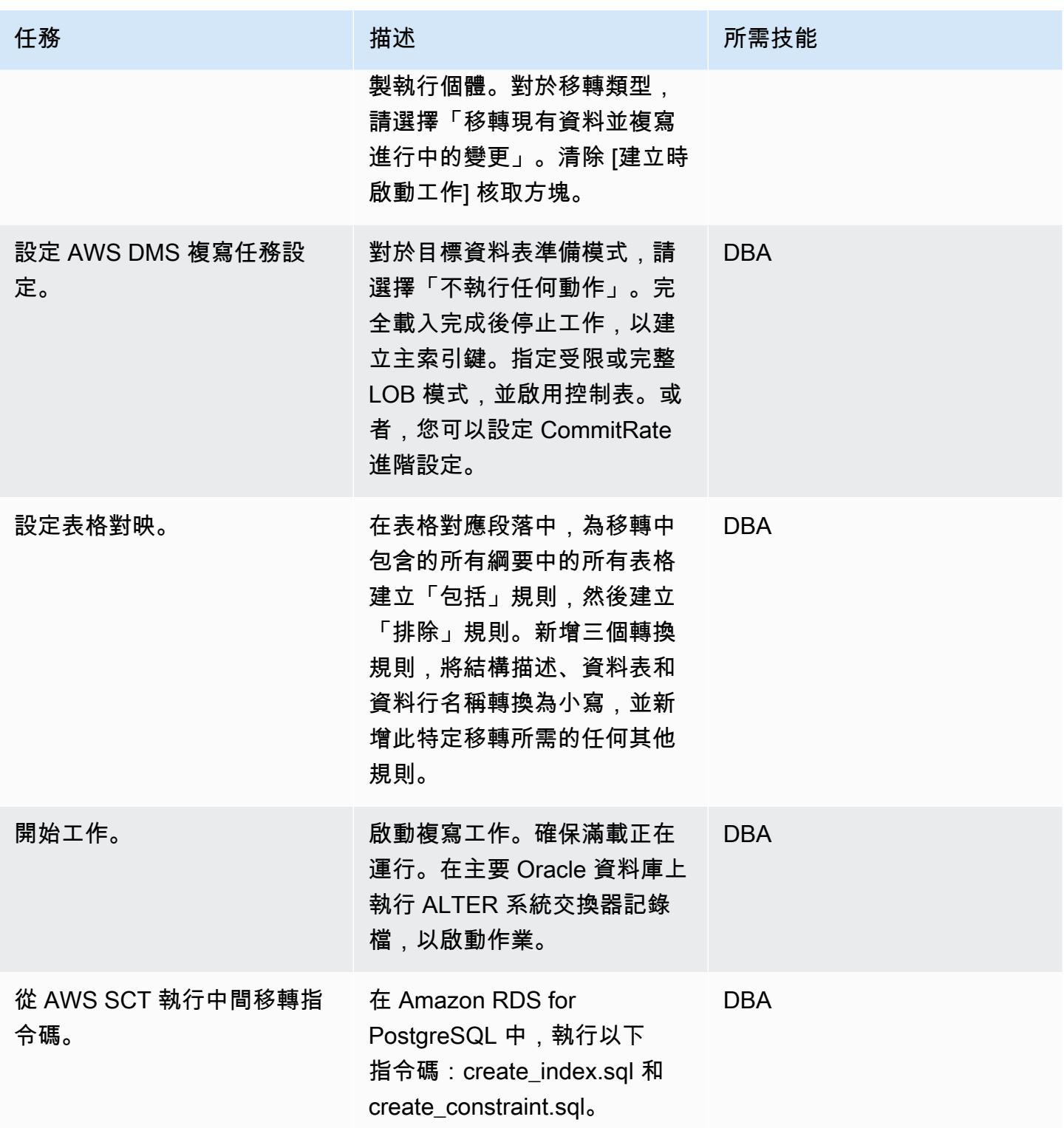

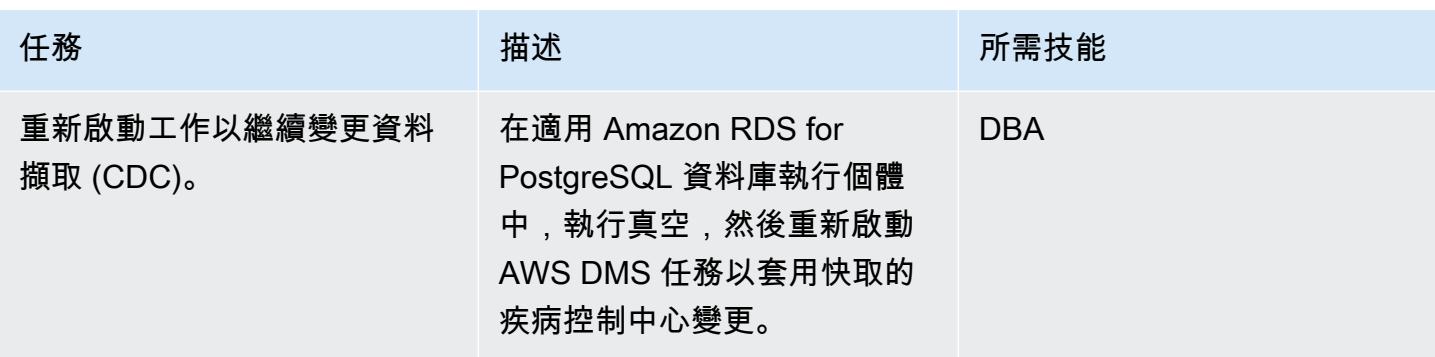

切換至 PostgreSQL 資料庫

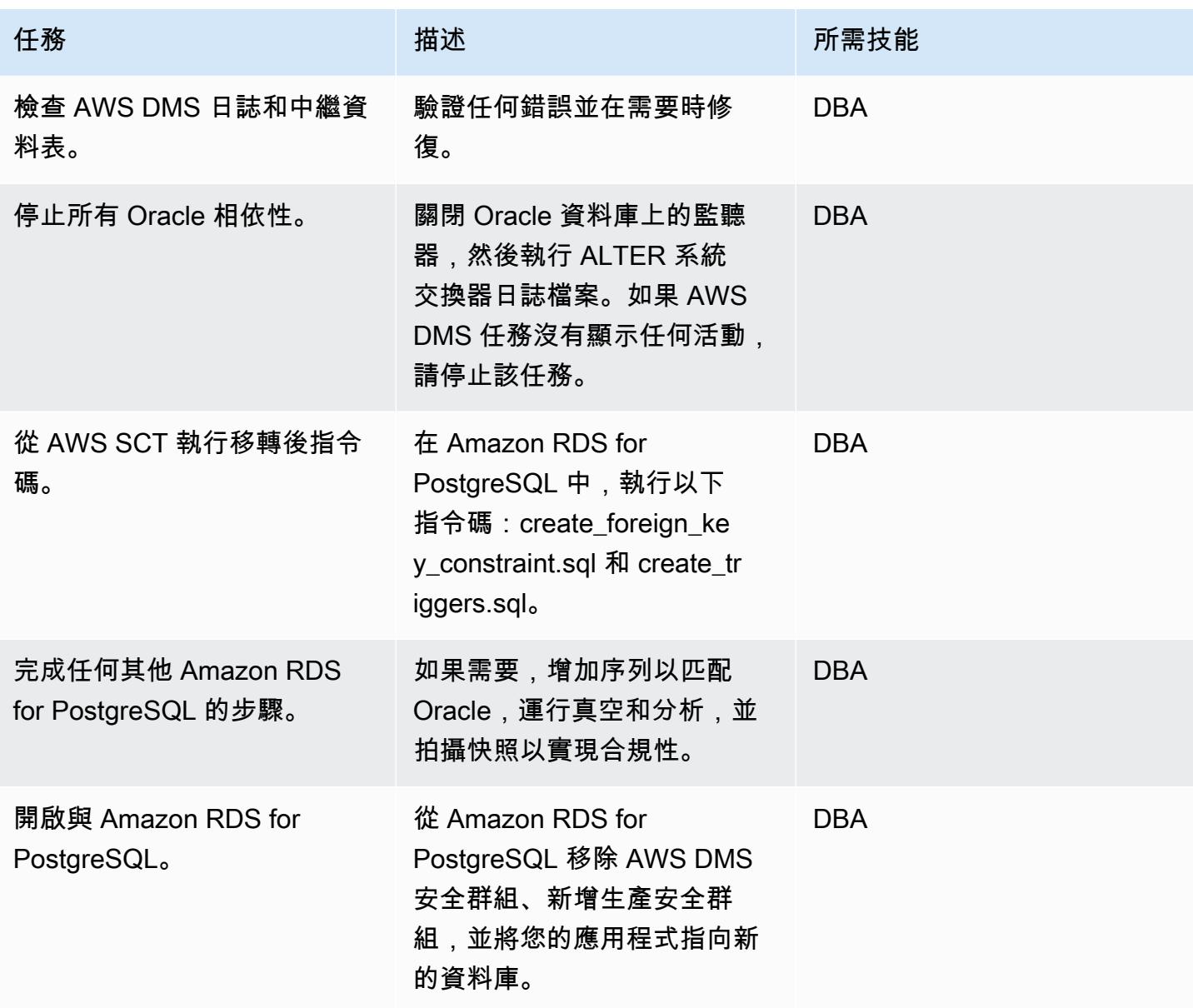

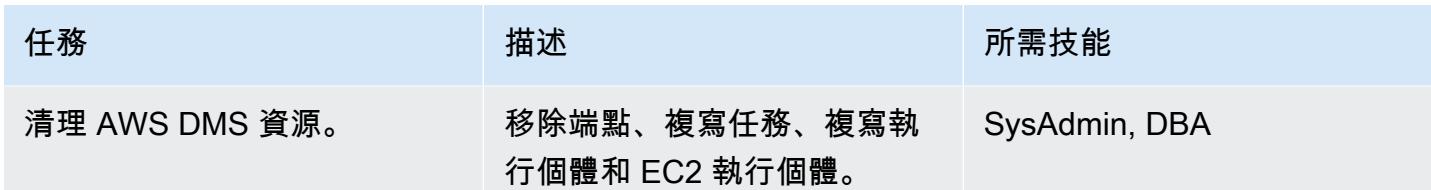

相關資源

- [AWS DMS 說明文件](https://docs.aws.amazon.com/dms/latest/userguide/CHAP_GettingStarted.html)
- [AWS SCT 文件](https://docs.aws.amazon.com/SchemaConversionTool/latest/userguide/CHAP_Welcome.html)
- [Amazon RDS for PostgreSQL 價](https://aws.amazon.com/rds/postgresql/pricing/)
- [使用 Oracle 資料庫做為 AWS DMS 的來源](https://docs.aws.amazon.com/dms/latest/userguide/CHAP_Source.Oracle.html)
- [使用 PostgreSQL 資料庫做為 AWS 資料庫管理系統的目標](https://docs.aws.amazon.com/dms/latest/userguide/CHAP_Target.PostgreSQL.html)
- [任務 SharePlex 文件](https://support.quest.com/shareplex/9.0.2/technical-documents)

## 使用具體化視圖和 AWS DMS,從甲骨文 8i 或 9i 遷移到亞馬遜 RDS

#### 由庫馬爾巴布 P G(AWS)和普利納斯·帕特爾(AWS)創建

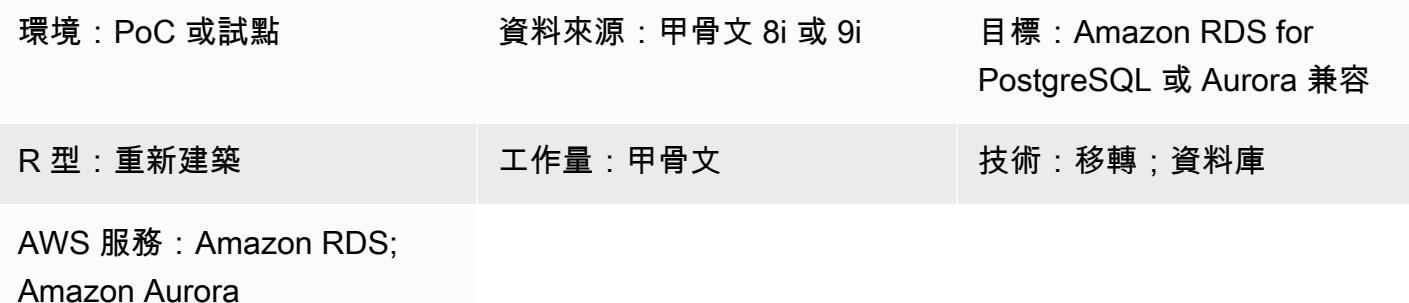

### Summary

此模式說明如何將現場部署舊版 Oracle 8i 或 9i 資料庫遷移到 Amazon Relational Database Service 服 務 (Amazon RDS),適用於 PostgreSQL 或 Amazon Aurora PostgreSQL 相容版本。

AWS Database Migration Service (AWS DMS) 不支援 Oracle 8i 或 9i 做為來源,因此此模式使用與 AWS DMS 相容的中繼 Oracle 資料庫執行個體,例如甲骨文 10g 或 11g。它也會使用具體化視觀表功 能,將資料從來源 Oracle 8i/9i 執行處理移轉至中繼 Oracle 10g/11g 執行處理。

AWS Schema Conversion Tool (AWS SCT) 會轉換資料庫結構描述,而 AWS DMS 會將資料遷移到目 標 PostgreSQL 資料庫。

此模式可協助想要在最短的資料庫停機時間內從舊版 Oracle 資料庫移轉的使用者。在此實作中,停機 時間會限制在建立或驗證目標資料庫上所有外部索引鍵、觸發程序和序列所需的時間長度。

該模式使用亞馬遜彈性運算雲端 (Amazon EC2) 執行個體,並安裝了 Oracle 10g/11g 資料庫,以協 助 AWS DMS 串流資料。您可以暫時暫停從現場部署 Oracle 資料庫到中繼 Oracle 執行個體的串流複 寫,讓 AWS DMS 能夠 catch 資料驗證或使用其他資料驗證工具。當 AWS DMS 完成移轉目前的變更 時,PostgreSQL 資料庫執行個體和中繼 Oracle 資料庫將擁有相同的資料。

### 先決條件和限制

先決條件

- 有效的 AWS 帳戶
- 內部部署資料中心中的來源 Oracle 8i 或 9i 資料庫
- 在現場部署資料中心和 AWS 之間設定 AWS Direct Connect
- 熟悉[使用 Oracle 資料庫做為 AWS DMS](https://docs.aws.amazon.com/dms/latest/userguide/CHAP_Source.Oracle.html) 來源
- 熟悉[使用 PostgreSQL 資料庫做為 AWS DMS 目標](https://docs.aws.amazon.com/dms/latest/userguide/CHAP_Target.PostgreSQL.html)

### 限制

• 資料庫大小限制為 64 TB

### 產品版本

- 來源資料庫的甲骨文 8i 或 9i
- 中繼資料庫的甲骨文 10 克或 11 克
- PostgreSQL 10.17 或更高版本

### 架構

源, 技術, 堆棧

• 甲骨文 8i 或 9i 数据库

### 目標技術堆疊

• Amazon RDS for PostgreSQL SQL 或 Aurora 兼容

### 目標架構

### 工具

- [AWS DMS](https://docs.aws.amazon.com/dms/latest/userguide/CHAP_GettingStarted.html) 可協助您快速安全地遷移資料庫。來源資料庫會在移轉期間保持完全運作,將依賴資料 庫之應用程式的停機時間降至最低。AWS DMS 可以在使用最廣泛的商業和開放原始碼資料庫之間 移轉您的資料。
- [AWS SCT](https://docs.aws.amazon.com/SchemaConversionTool/latest/userguide/CHAP_Welcome.html) 會自動將來源資料庫結構描述和大多數資料庫程式碼物件 (包括檢視、預存程序和函數) 轉換為與目標資料庫相容的格式。無法自動轉換的物件會清楚標示,以便可以手動轉換它們以完成移 轉。AWS SCT 也可以掃描您的應用程式原始程式碼是否有內嵌的 SQL 陳述式,並將其轉換為資料

庫結構描述轉換專案的一部分。在此過程中,AWS SCT 會將舊版 Oracle 和 SQL Server 函數轉換 為其 AWS 等效函數,以執行雲端原生程式碼優化,協助您在遷移資料庫時將應用程式現代化。結構 描述轉換完成後,AWS SCT 可以使用內建的資料遷移代理程式,協助將資料從一系列資料倉儲遷移 到 Amazon Redshift。

## 最佳實務

如需重新整理具體化視觀表的最佳作法,請參閱下列 Oracle 文件:

- [重新整理具體化](https://docs.oracle.com/database/121/DWHSG/refresh.htm#DWHSG-GUID-64068234-BDB0-4C12-AE70-75571046A586)
- [快速重新整理具體化視觀](https://docs.oracle.com/database/121/DWHSG/refresh.htm#DWHSG8361)

## 史诗

在 EC2 執行個體上安裝 Oracle 並建立具體化視圖

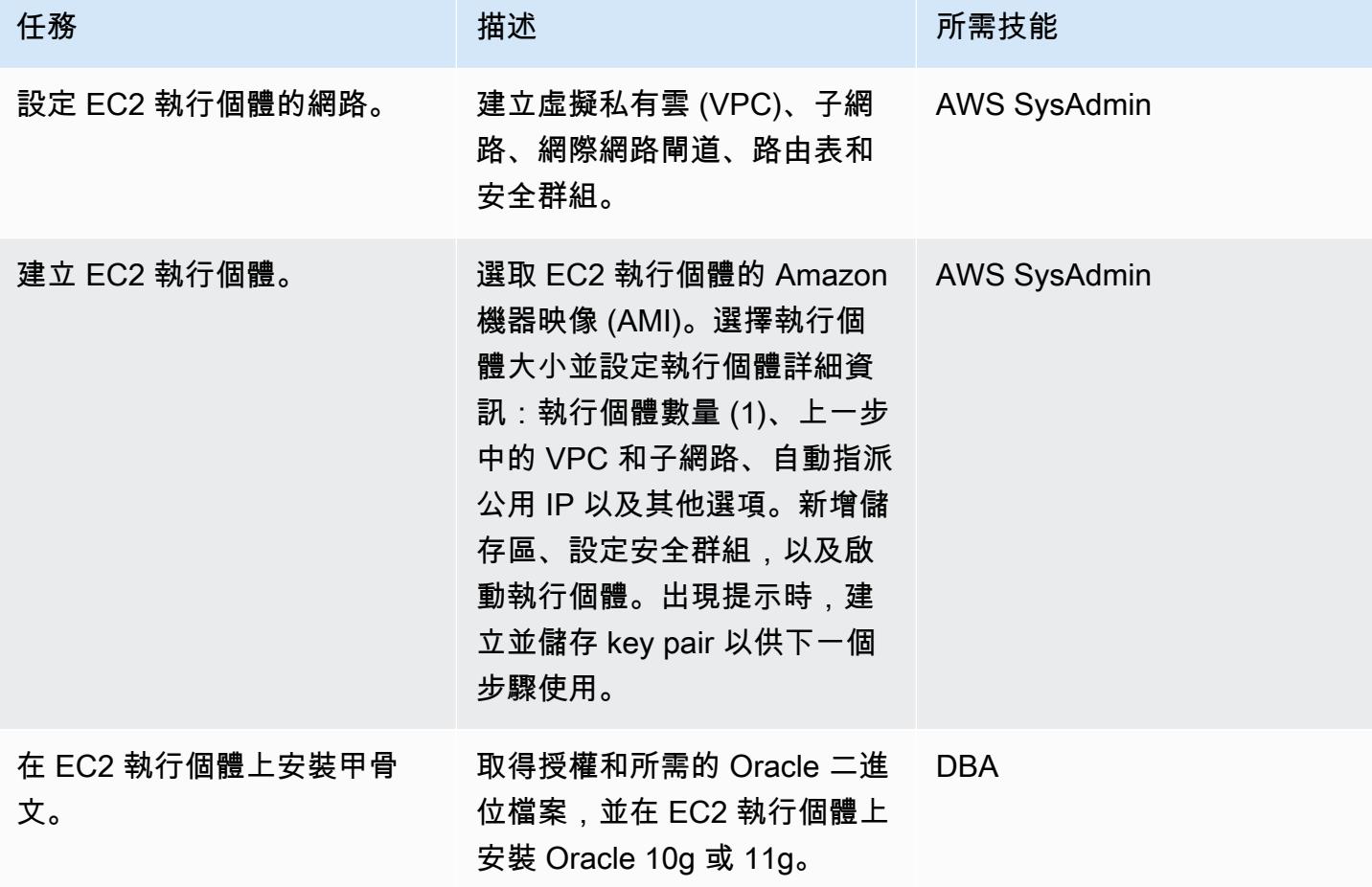

AWS 方案指引 いっきょう しょうしょう しょうしょう しょうしょう しょうしょう しょうしゅう しょうしゅう しょうしゅう 模式 しょうしょく そうしょく

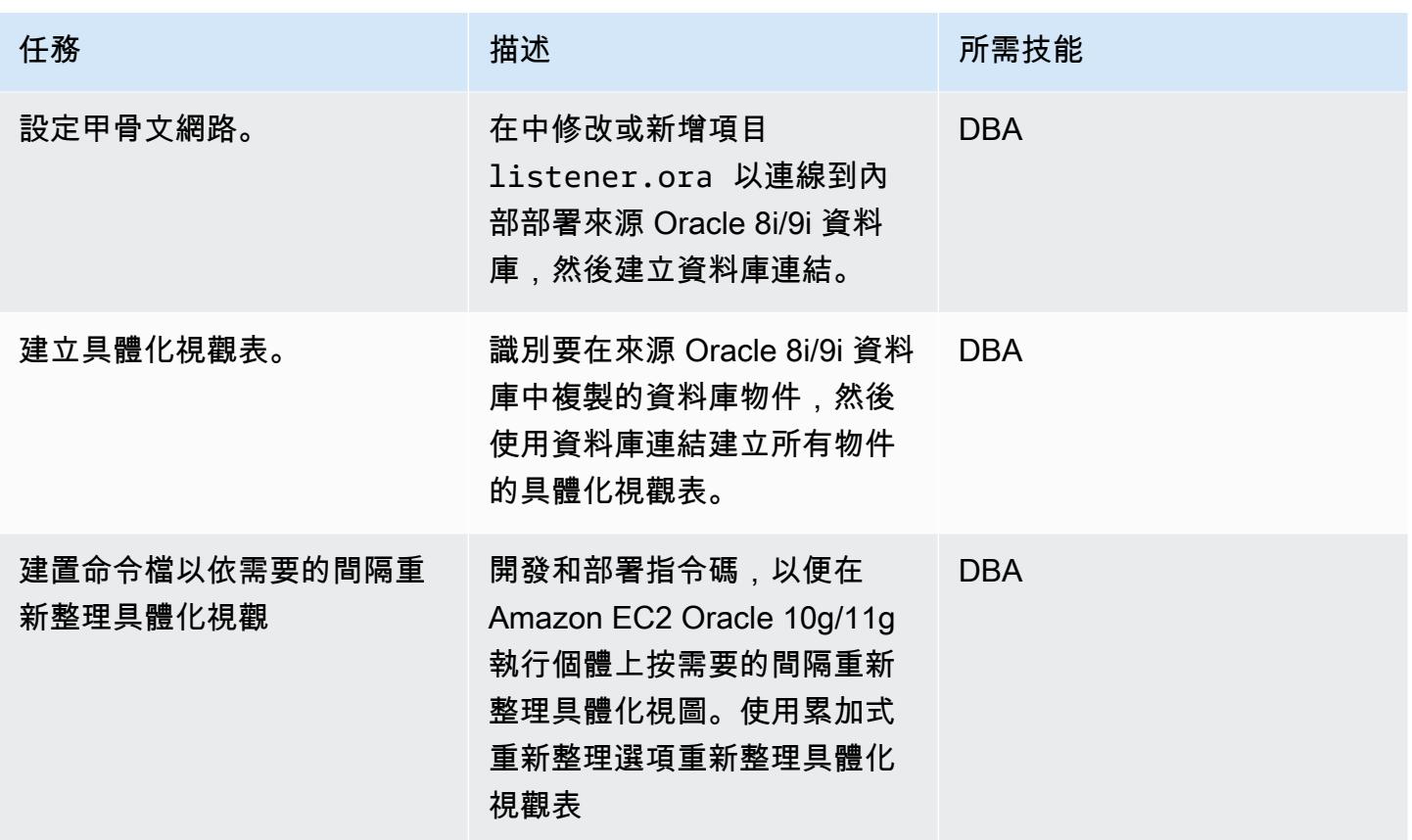

## 將甲骨文數據庫模式轉換為

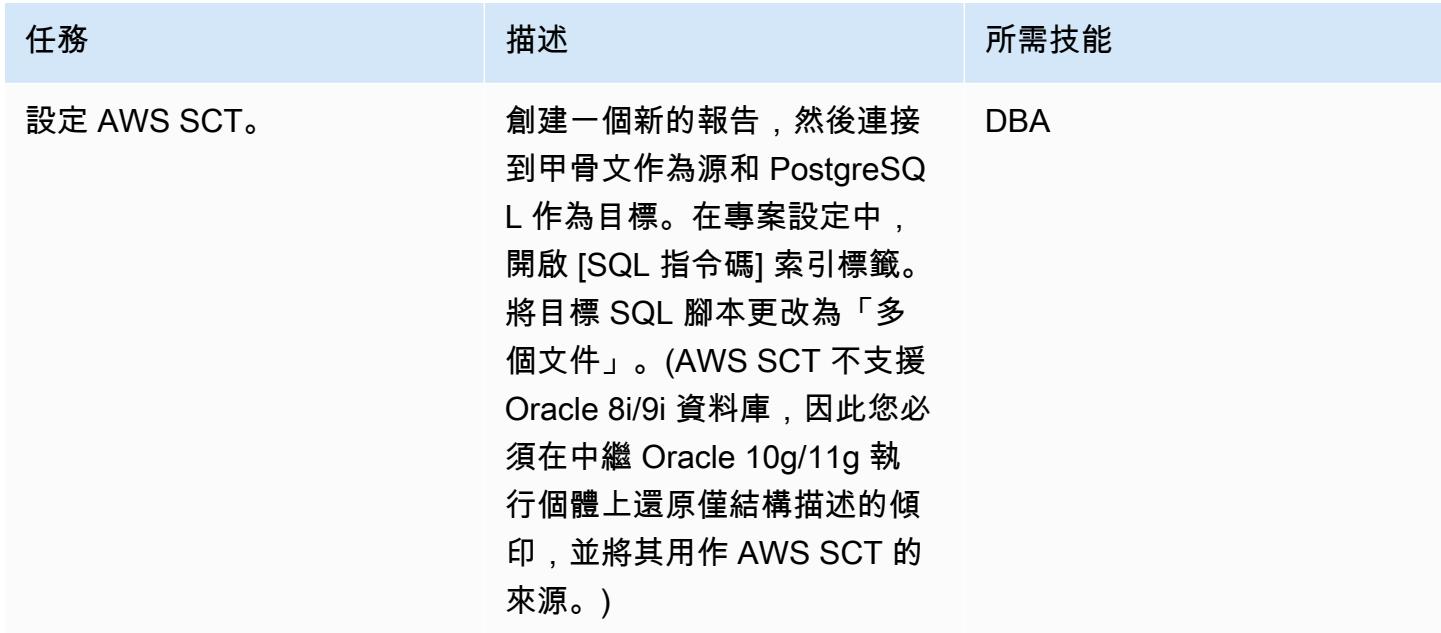

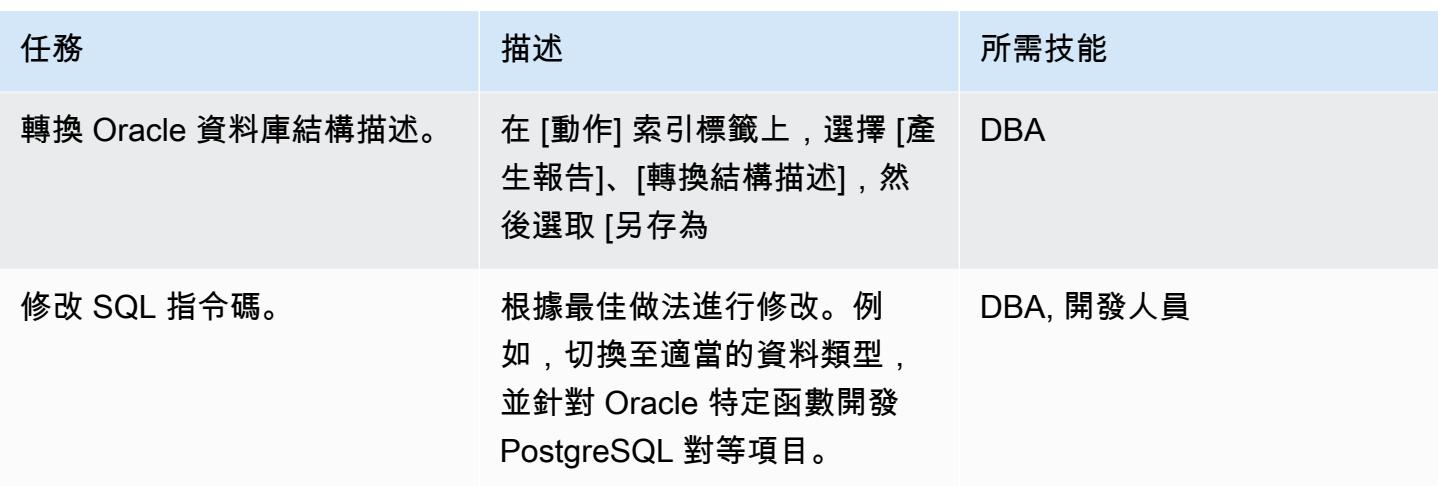

建立和設定 Amazon RDS 資料庫執行個體以託管轉換後的資料庫

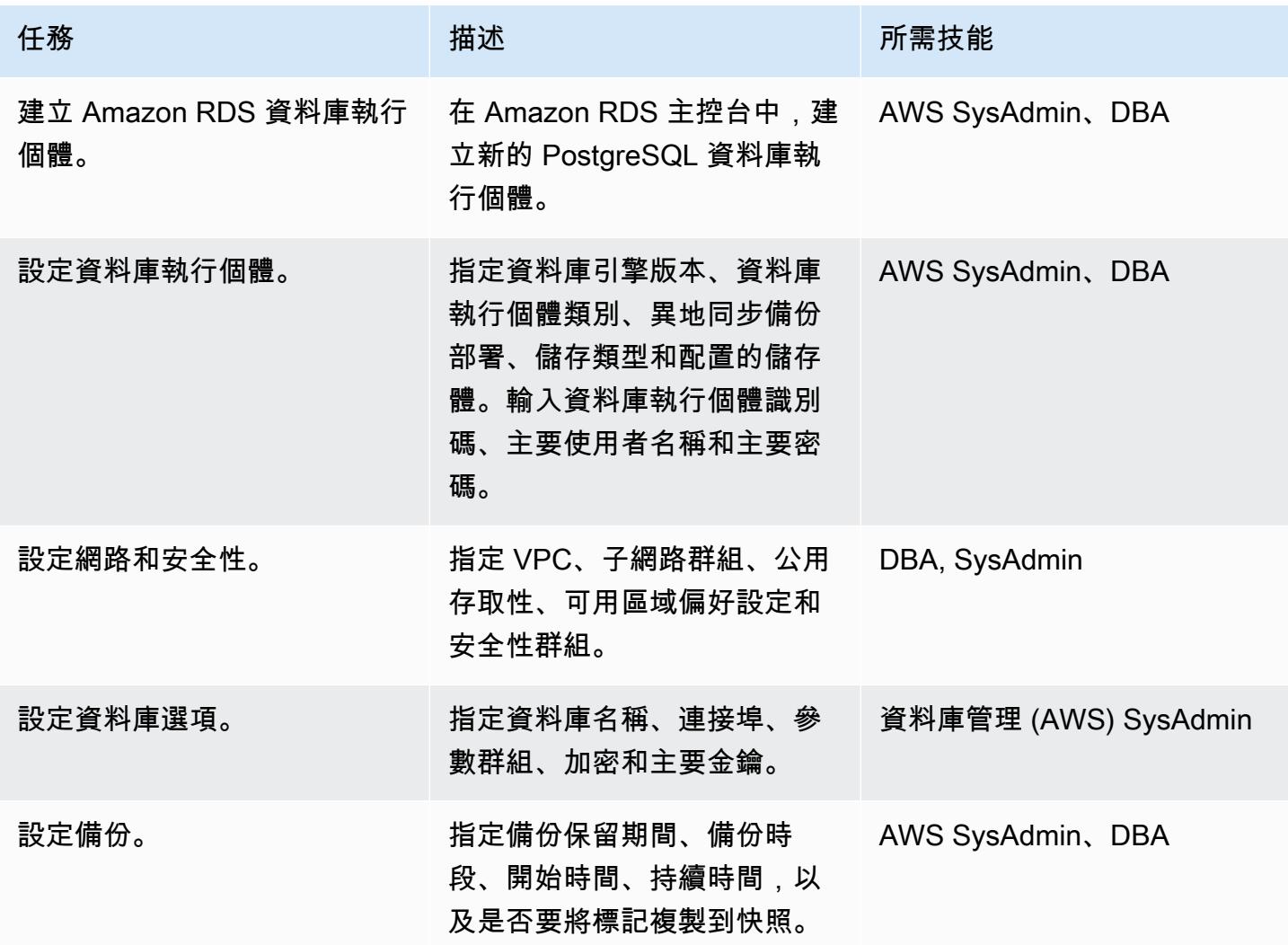

AWS 方案指引 いっきょう しょうしょう しょうしょう しょうしょう しょうしょう しょうしゅう しょうしゅう しょうしゅう 模式 しょうしょく そうしょく

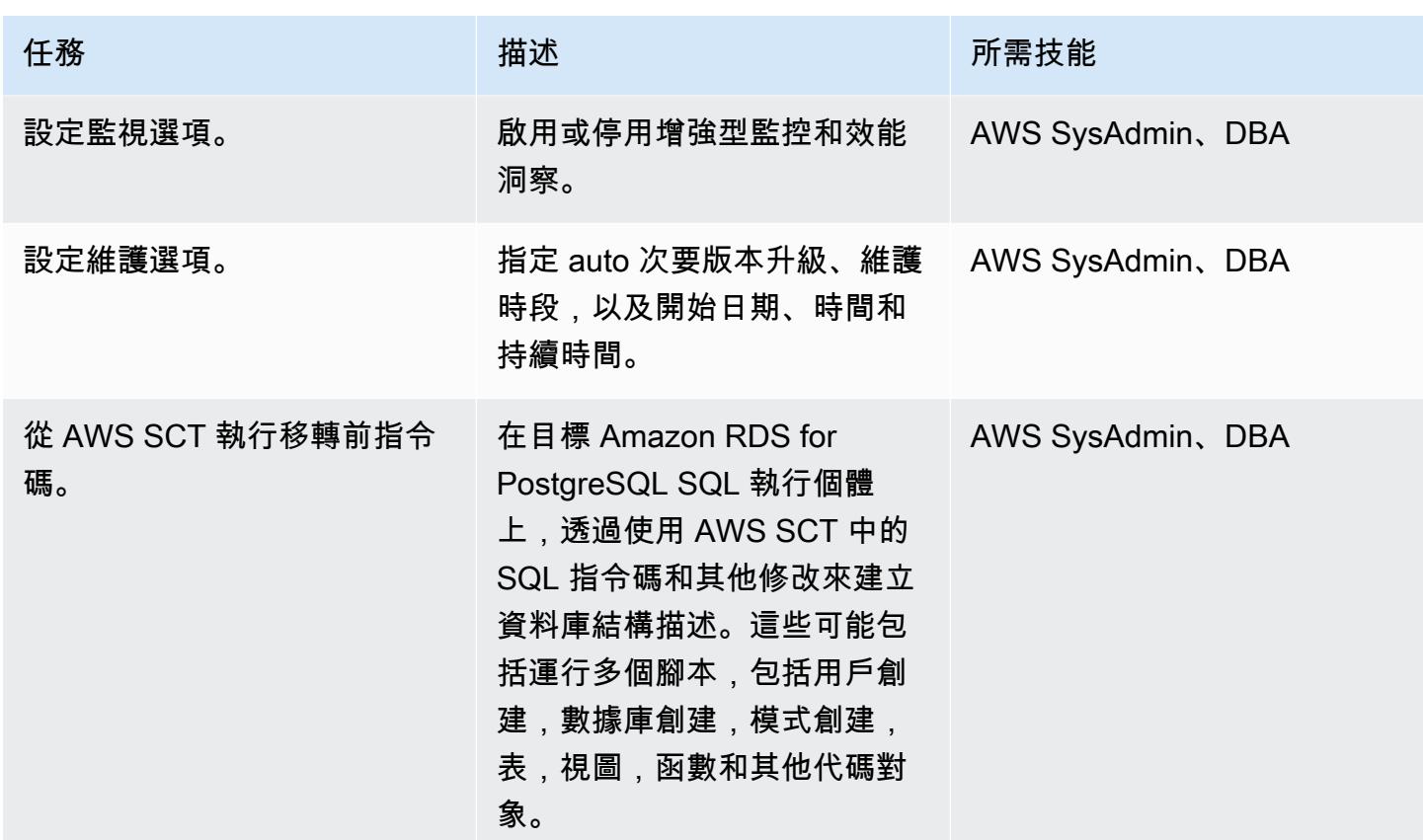

## 使用 AWS DMS 遷移資料

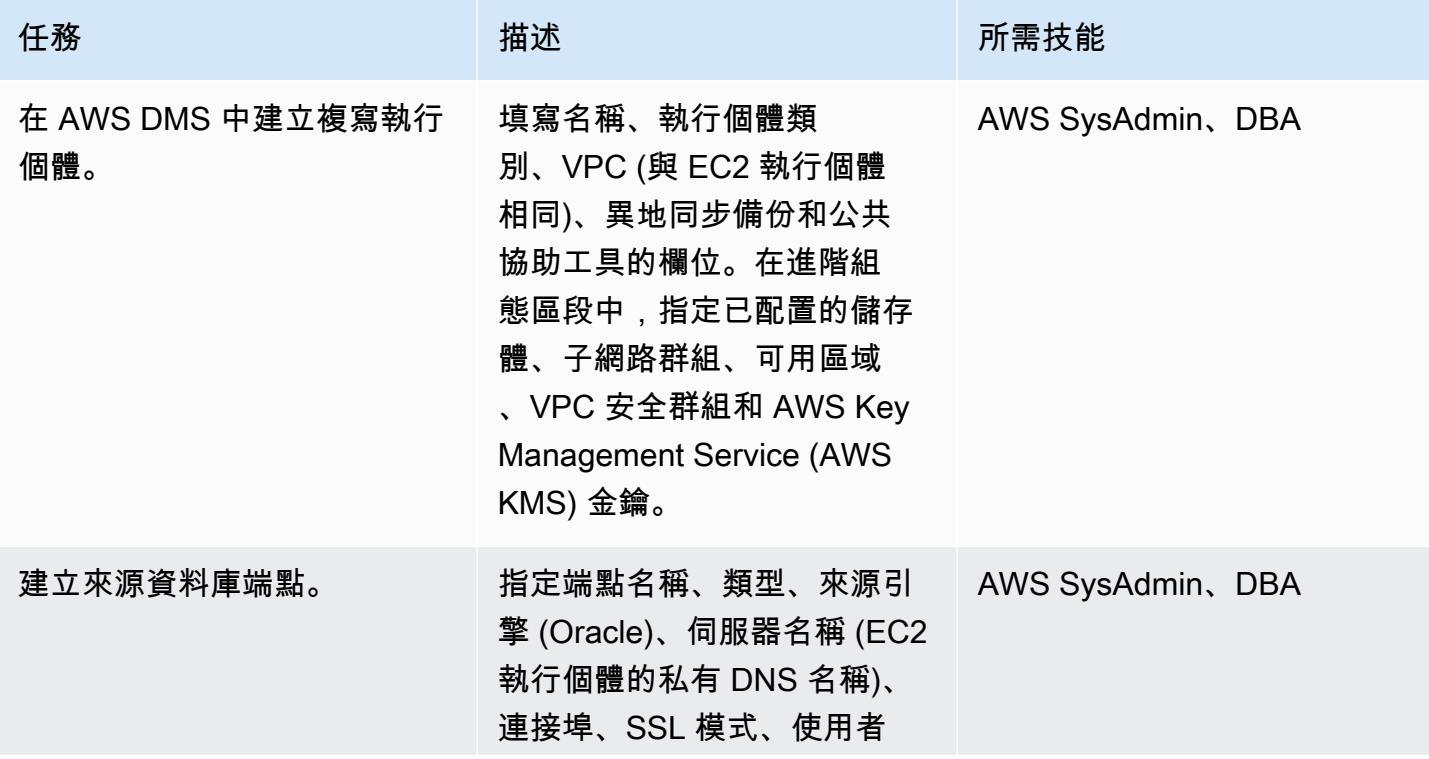

AWS 方案指引 いっきょう しょうしょう しょうしょう しょうしょう しょうしょう しょうしゅう しょうしゅう しょうしゅう 模式 しょうしょく そうしょく

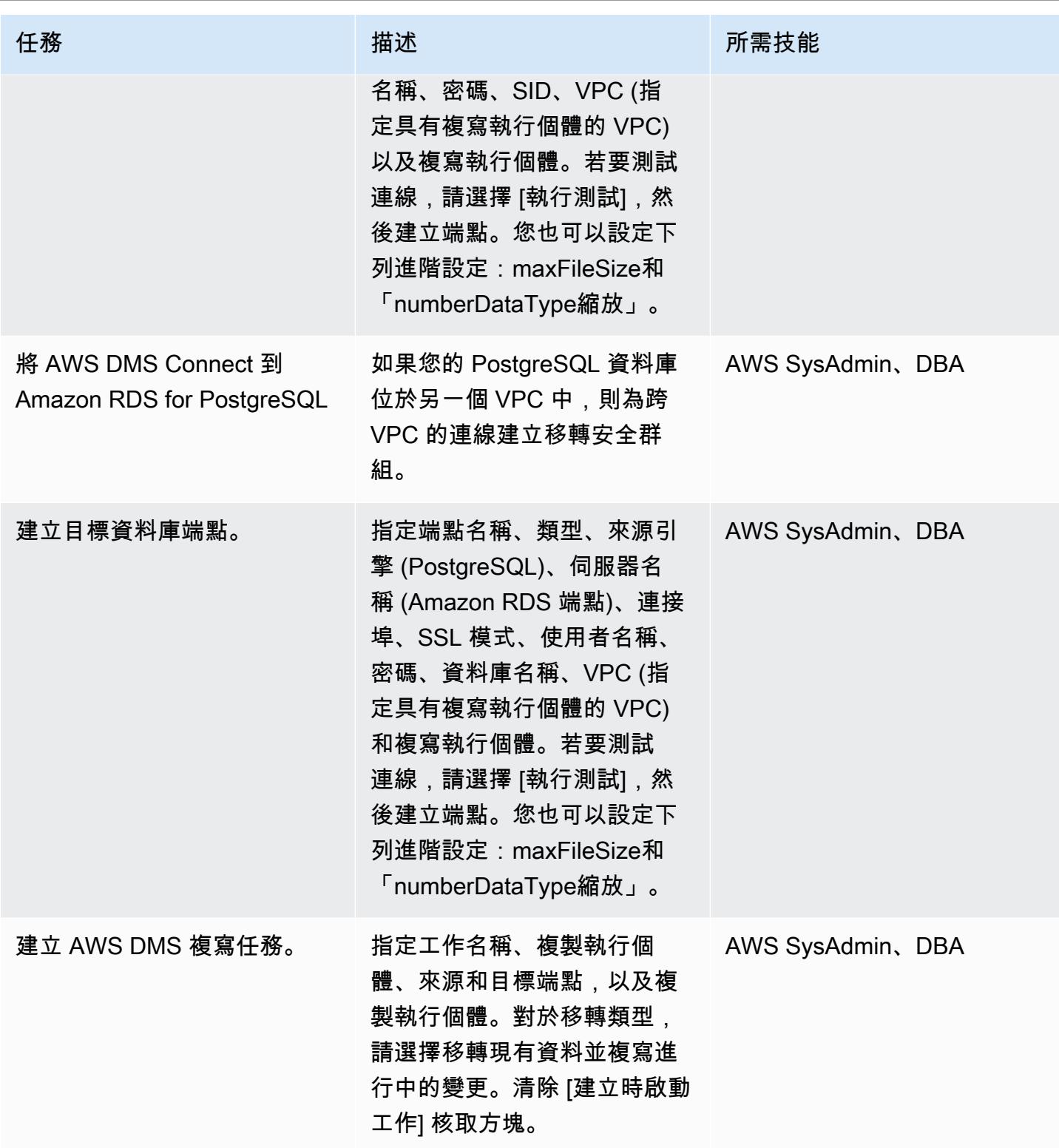

AWS 方案指引 いっきょう しょうしょう しょうしょう しょうしょう しょうしょう しょうしゅう しょうしゅう しょうしゅう 模式 しょうしょく そうしょく

| 任務                               | 描述                                                                                                    | 所需技能       |
|----------------------------------|----------------------------------------------------------------------------------------------------|------------|
| 設定 AWS DMS 複寫任務設<br>定。           | 針對目標資料表準備模式,選<br>擇「不執行任何動 完全負載完<br>成後停止工作 (以建立主索引<br>鍵)。指定受限或完整 LOB 模<br>式,並啟用控制表。或者,您<br>可以設定CommitRate進階設<br>定。            | <b>DBA</b> |
| 設定表格對映。                          | 在「表格對應」段落中,為移<br>轉中包含的所有綱要中的所有<br>表格建立「包括」規則,然後<br>建立「排除」規則。新增三個<br>轉換規則,將結構描述、資料<br>表和資料行名稱轉換為小寫,<br>並新增此特定移轉所需的任何<br>其他規則。 | <b>DBA</b> |
| 開始工作。                            | 啟動複寫工作。確保滿載正<br>在運行。ALTER SYSTEM<br>SWITCH LOGFILE在主要<br>Oracle 資料庫上執行以啟動作<br>業。                                             | <b>DBA</b> |
| 從 AWS SCT 執行中間移轉指<br>令碼。         | 在 Amazon RDS for<br>PostgreSQL 中, 執行下<br>列指令碼:create_in<br>dex.sql 和 create_co<br>nstraint.sql (如果最初<br>未建立完整的結構描述)。         | DBA        |
| 繼續工作以繼續變更資料擷取<br>$(CDC)_{\circ}$ | VACUUM在適用 Amazon RDS<br>for PostgreSQL 的資料庫執<br>行個體上執行,然後重新啟動<br>AWS DMS 任務以套用快取的<br>CDC 變更。                                 | <b>DBA</b> |

## 切換至 PostgreSQL 資料庫

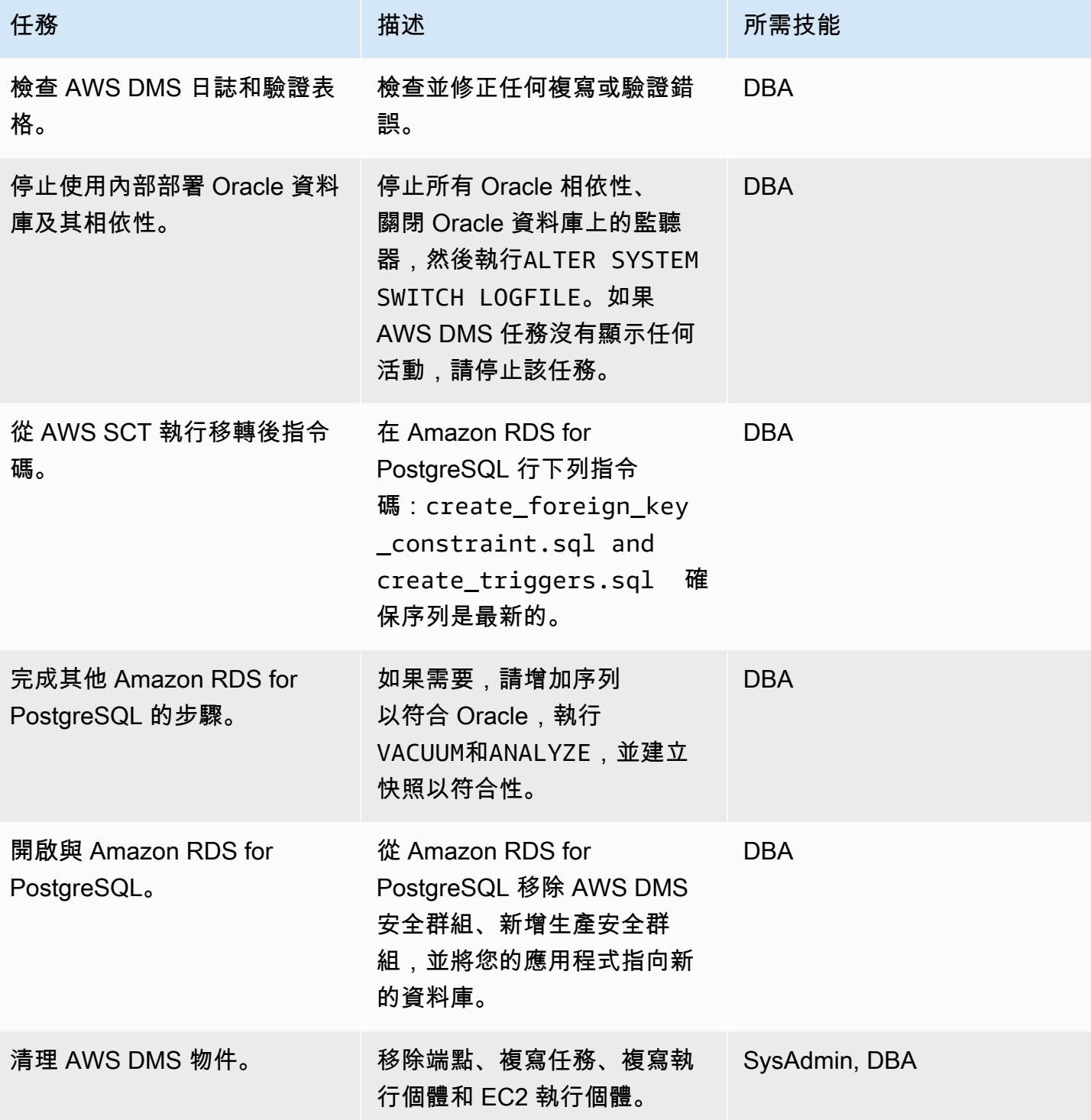

## 相關資源

## • [AWS DMS 說明文件](https://docs.aws.amazon.com/dms/latest/userguide/CHAP_GettingStarted.html)

- [AWS SCT 文件](https://docs.aws.amazon.com/SchemaConversionTool/latest/userguide/CHAP_Welcome.html)
- [Amazon RDS for PostgreSQL 價](https://aws.amazon.com/rds/postgresql/pricing/)
- [使用 Oracle 資料庫做為 AWS DMS 的來源](https://docs.aws.amazon.com/dms/latest/userguide/CHAP_Source.Oracle.html)
- [使用 PostgreSQL 資料庫做為 AWS 資料庫管理系統的目標](https://docs.aws.amazon.com/dms/latest/userguide/CHAP_Target.PostgreSQL.html)

# 使用 AWS DMS 和 AWS SCT 從亞馬遜上的甲骨文遷移到 Amazon RDS for **MySQL**

由阿尼爾·庫納帕雷迪(AWS)和哈沙德戈希爾創建

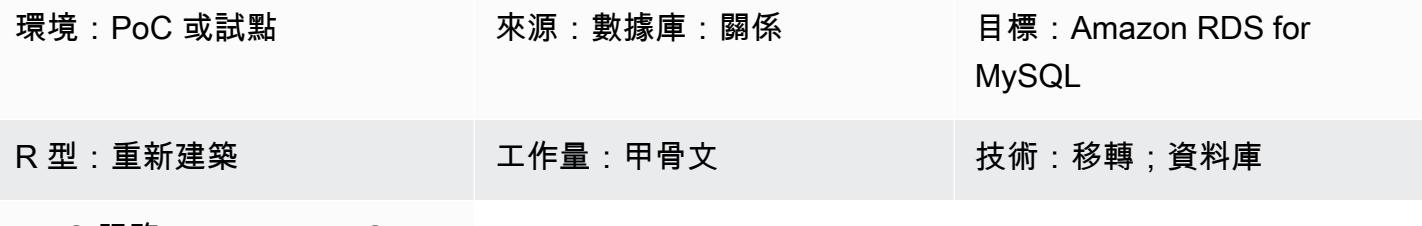

AWS 服務:Amazon RDS

### Summary

在亞馬遜彈性運算雲端 (Amazon EC2) 執行個體上管理 Oracle 資料庫需要資源,而且成本高昂。將這 些資料庫移至適用於 MySQL 資料庫執行個體的 Amazon 關聯式資料庫服務 (Amazon RDS),可將整 體 IT 預算最佳化,以簡化您的工作。Amazon RDS for MySQL 也提供異地同步備份、可擴展性和自動 備份等功能。

此模式會引導您完成將 Amazon EC2 上的來源 Oracle 資料庫遷移到目標 Amazon RDS for MySQL 資 料庫執行個體的過程。它使用 AWS Database Migration Service (AWS DMS) 來遷移資料,而 AWS 結 構描述轉換工具 (AWS SCT) 將來源資料庫結構描述和物件轉換為與 Amazon RDS for MySQL 相容的 格式。

先決條件和限制

先決條件

- 有效的 AWS 帳戶
- 執行處理和監聽器服務的來源資料庫,在「存檔日誌」模式下執行
- 目標 Amazon RDS for MySQL 適用於 MySQL 資料庫,具有足夠的儲存空間進行資料移轉

限制

• AWS DMS 不會在目標資料庫上建立結構描述;您必須這麼做。目標的綱要名稱必須已存在。來源 結構描述中的表格會匯入使用者/結構描述,AWS DMS 用來連接到目標執行個體。如果您必須遷移 多個結構描述,即必須建立多項複寫任務。

#### 產品版本

- 版本 10.2 及更新版本、11 克和最大至 12.2 和 18c 的所有甲骨文資料庫版本。如需支援版本的最新 清單,請參閱[使用 Oracle 資料庫做為 AWS DMS 的來源和](https://docs.aws.amazon.com/dms/latest/userguide/CHAP_Source.Oracle.html)[使用與 MySQL 相容的資料庫做為 AWS](https://docs.aws.amazon.com/dms/latest/userguide/CHAP_Target.MySQL.html) [DMS 的目標。](https://docs.aws.amazon.com/dms/latest/userguide/CHAP_Target.MySQL.html)我們建議您使用最新版本的 AWS DMS 以獲得最全面的版本和功能支援。如需 AWS SCT 支援的 Oracle 資料庫版本的相關資訊,請參閱 [AWS SCT](https://docs.aws.amazon.com/SchemaConversionTool/latest/userguide/CHAP_Welcome.html) 文件。
- AWS 資料管理系統支援的版本 5.5、5.6 和 5.7 版的 MySQL。

#### 架構

### 源, 技術, 堆棧

• EC2 執行個體上的甲骨文資料庫

#### 目標技術堆疊

• Amazon RDS for MySQL 資料庫執行個體

#### 資料移轉架構

#### 來源與目標架構

### 工具

- AWS DMS[-AWS Database Migration Service](https://docs.aws.amazon.com/dms/) (AWS DMS) 是一種網路服務,可用來將資料從現場 部署的資料庫、Amazon RDS 資料庫執行個體或 EC2 執行個體的資料庫遷移到 AWS 服務上的資料 庫,例如 Amazon RDS for MySQL 或 EC2 執行個體。您也可以將資料庫從 AWS 服務遷移到現場部 署資料庫。您可以在異質或同質資料庫引擎之間移轉資料。
- AWS SCT-[AWS Schema Conversion Tool](https://docs.aws.amazon.com/SchemaConversionTool/latest/userguide/CHAP_Welcome.html) (AWS SCT) 可將來源資料庫結構描述和大部分資料庫程 式碼物件 (包括檢視、預存程序和函數) 自動轉換為與目標資料庫相容的格式,進而使異質資料庫遷 移可預測。使用 AWS SCT 轉換資料庫結構描述和程式碼物件後,您可以使用 AWS DMS 將資料從 來源資料庫遷移到目標資料庫,以完成遷移專案。

## 史诗

## 規劃移轉

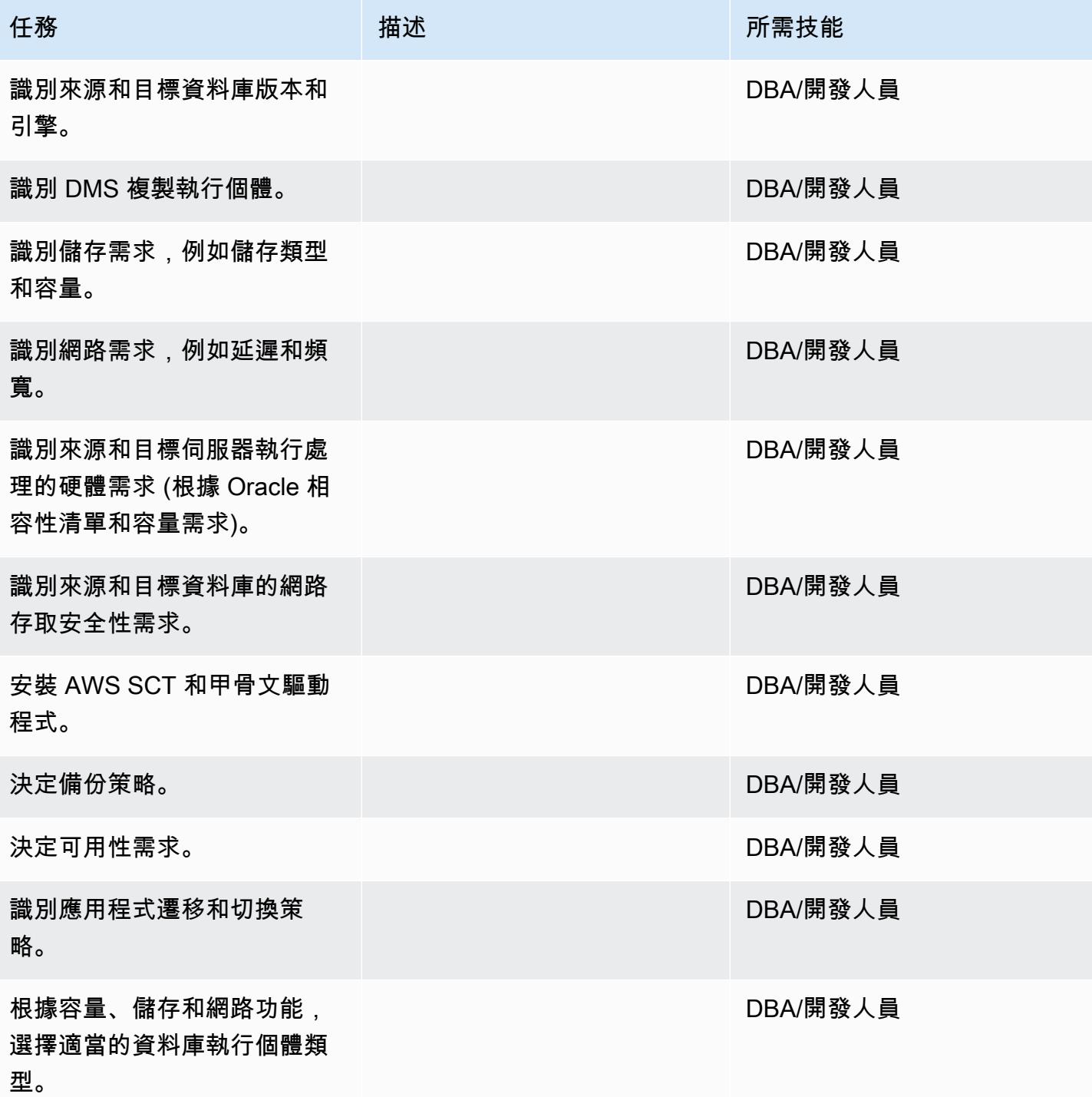

### 設定環境

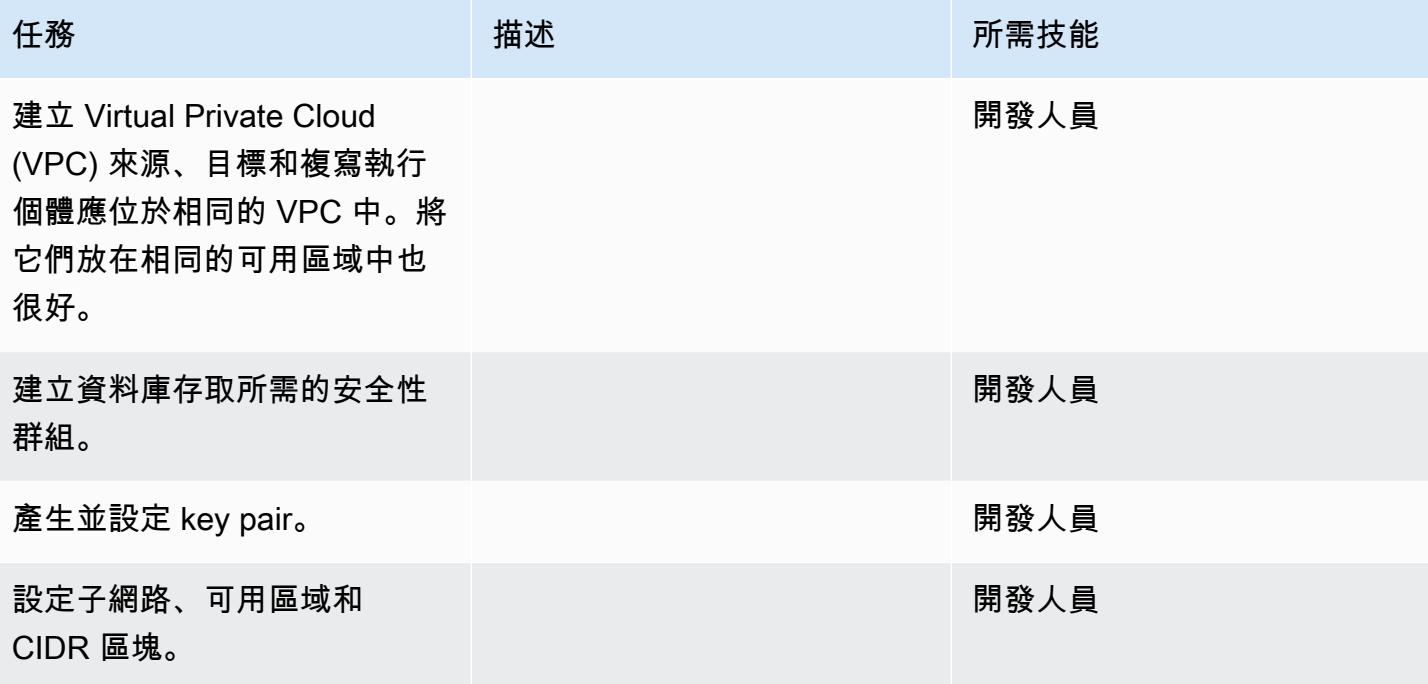

## 設定來源:EC2 執行個體上的 Oracle 資料庫

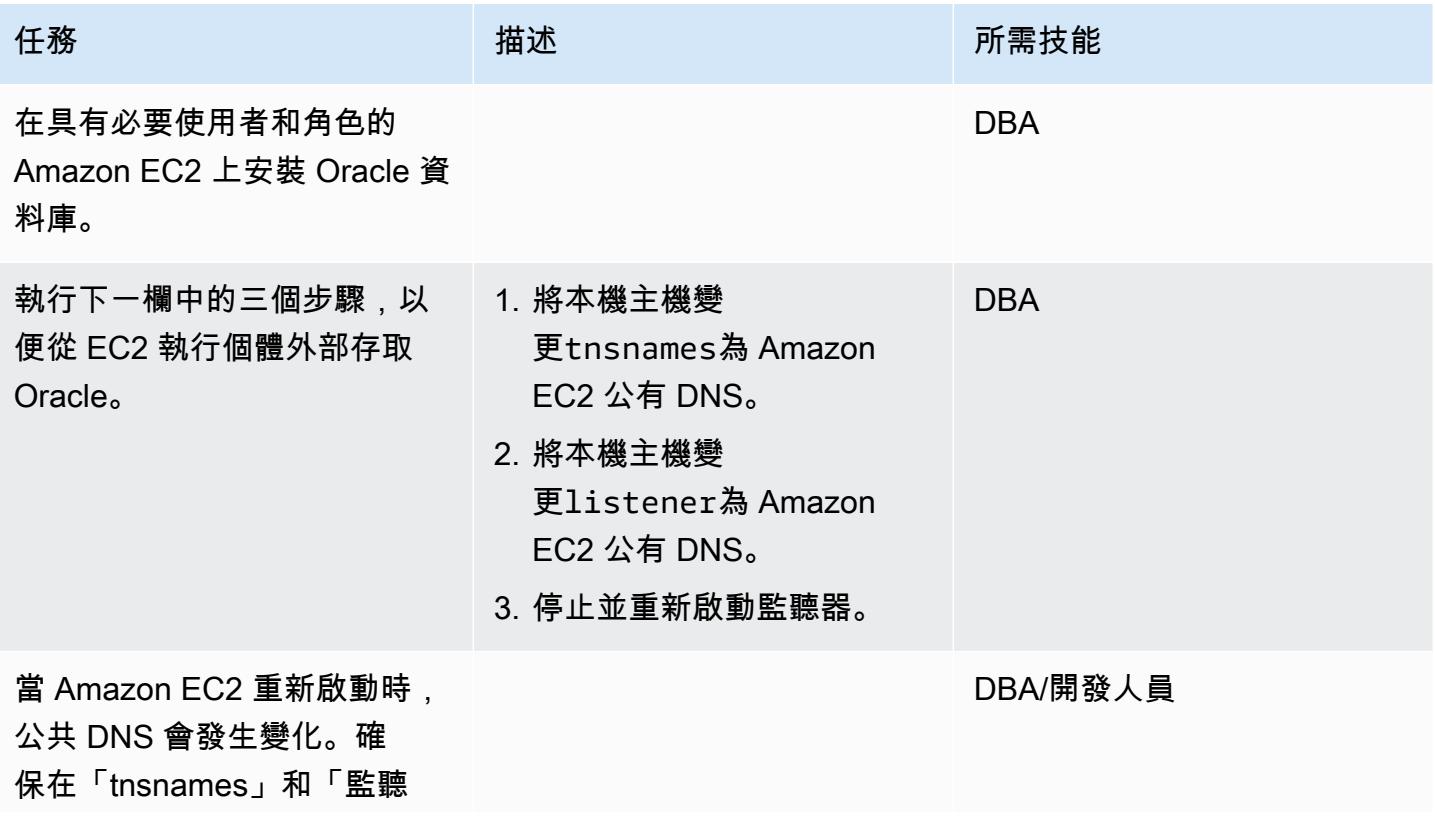

從 Amazon EC2 上的甲骨文遷移到 Amazon RDS for MySQL 2814

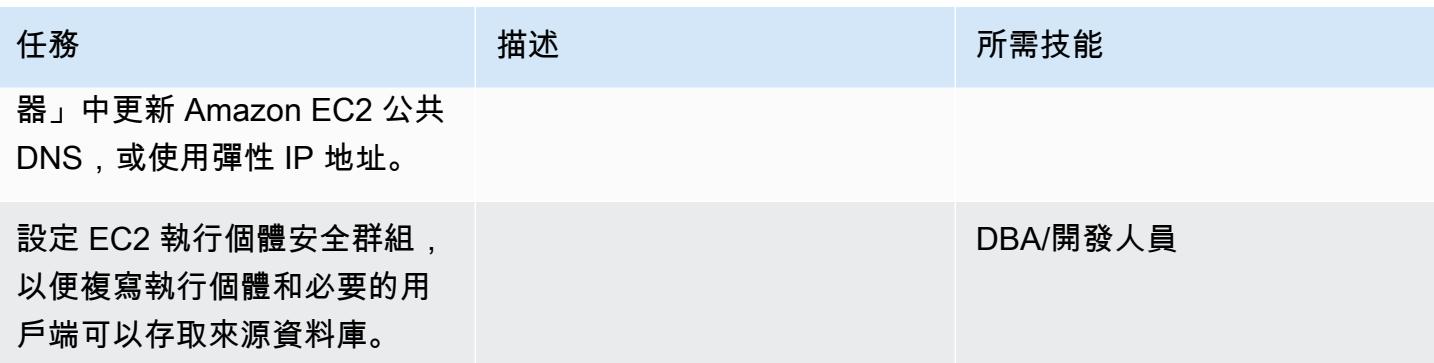

設定目標:適用於 MySQL 的 Amazon RDS for MySQL

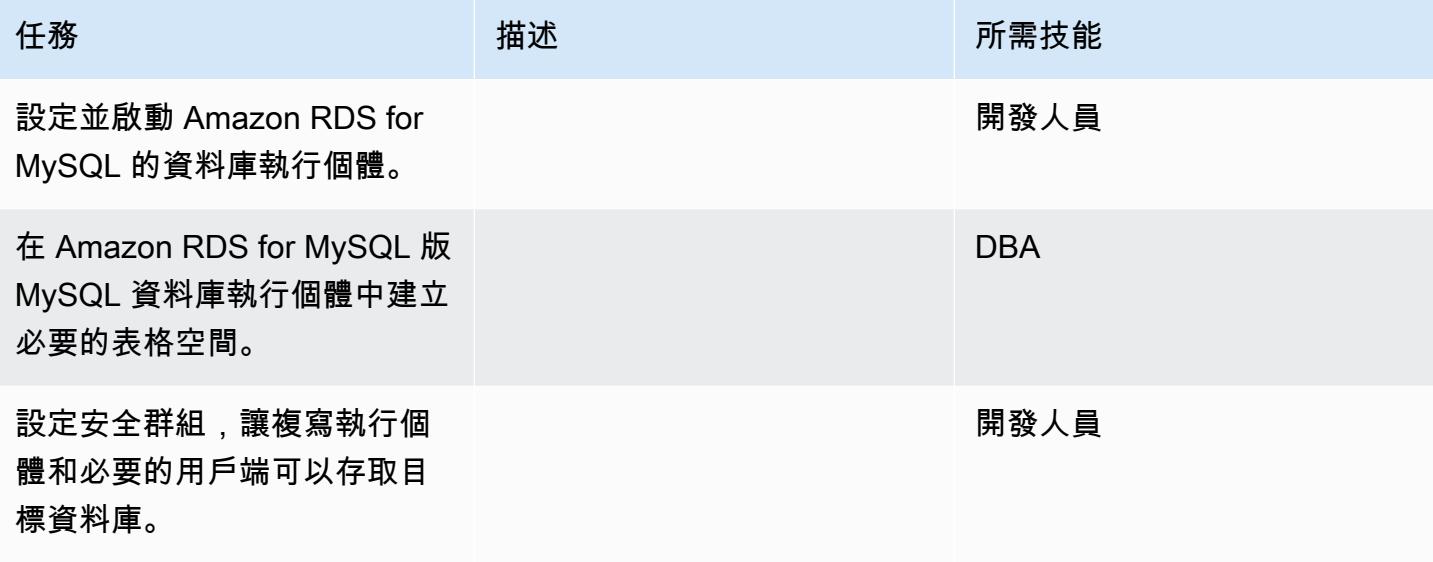

設定 AWS SCT 並在目標資料庫中建立結構描述

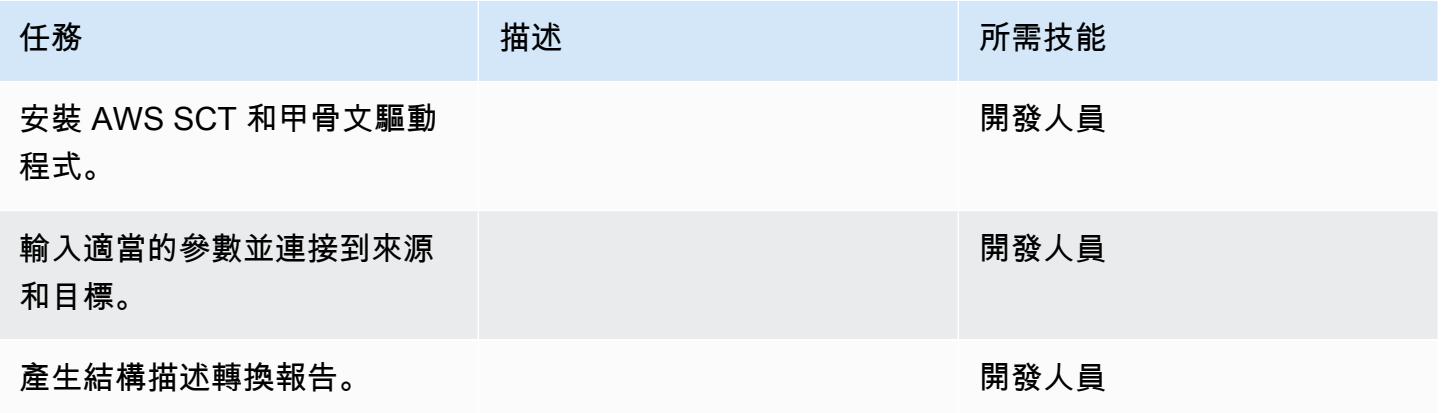

從 Amazon EC2 上的甲骨文遷移到 Amazon RDS for MySQL 2815

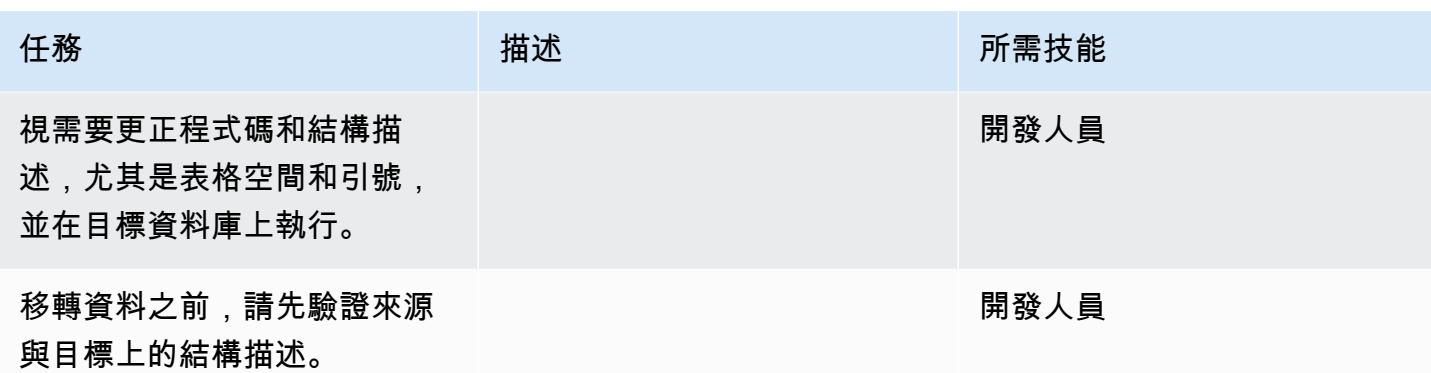

使用 AWS DMS 遷移資料

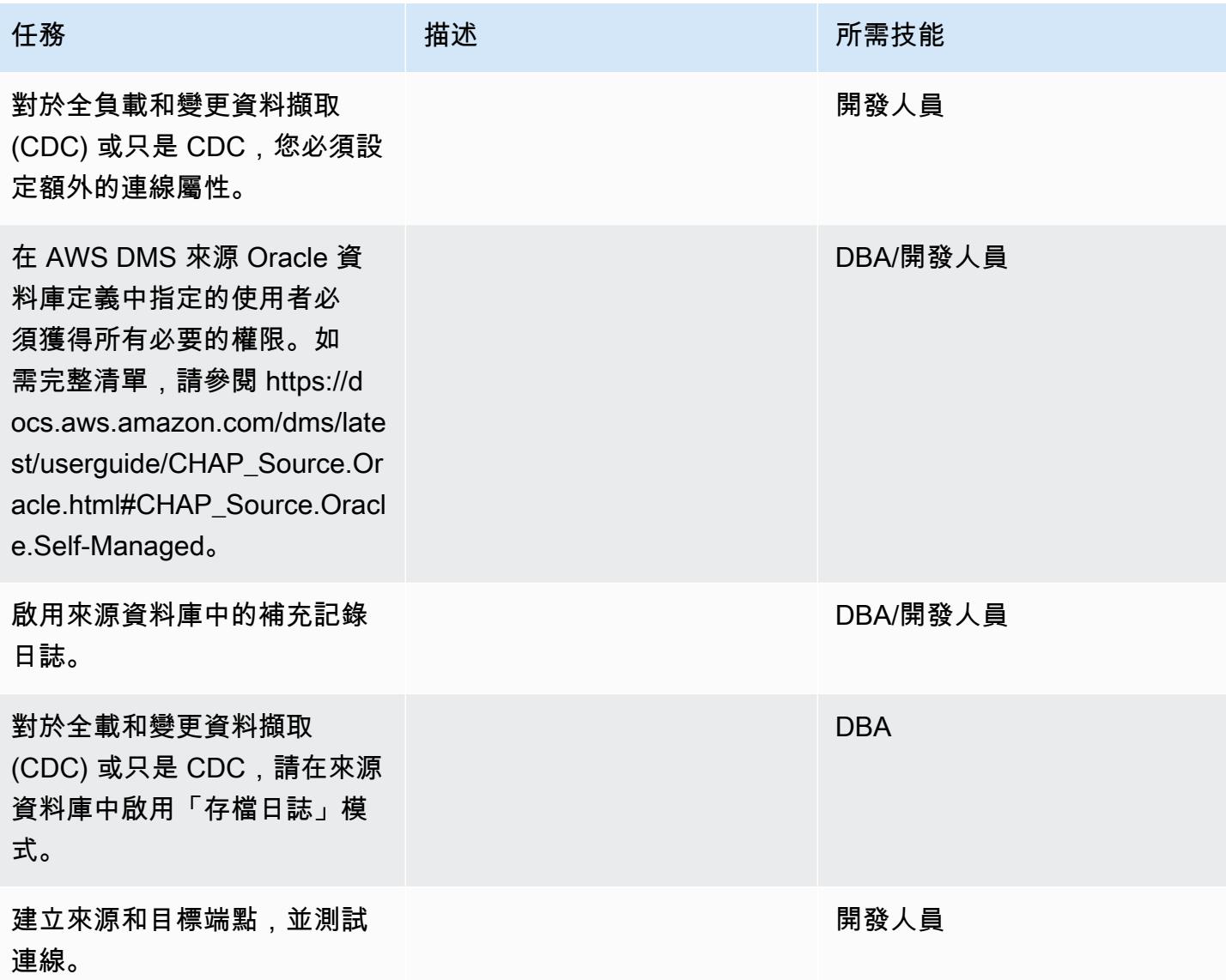

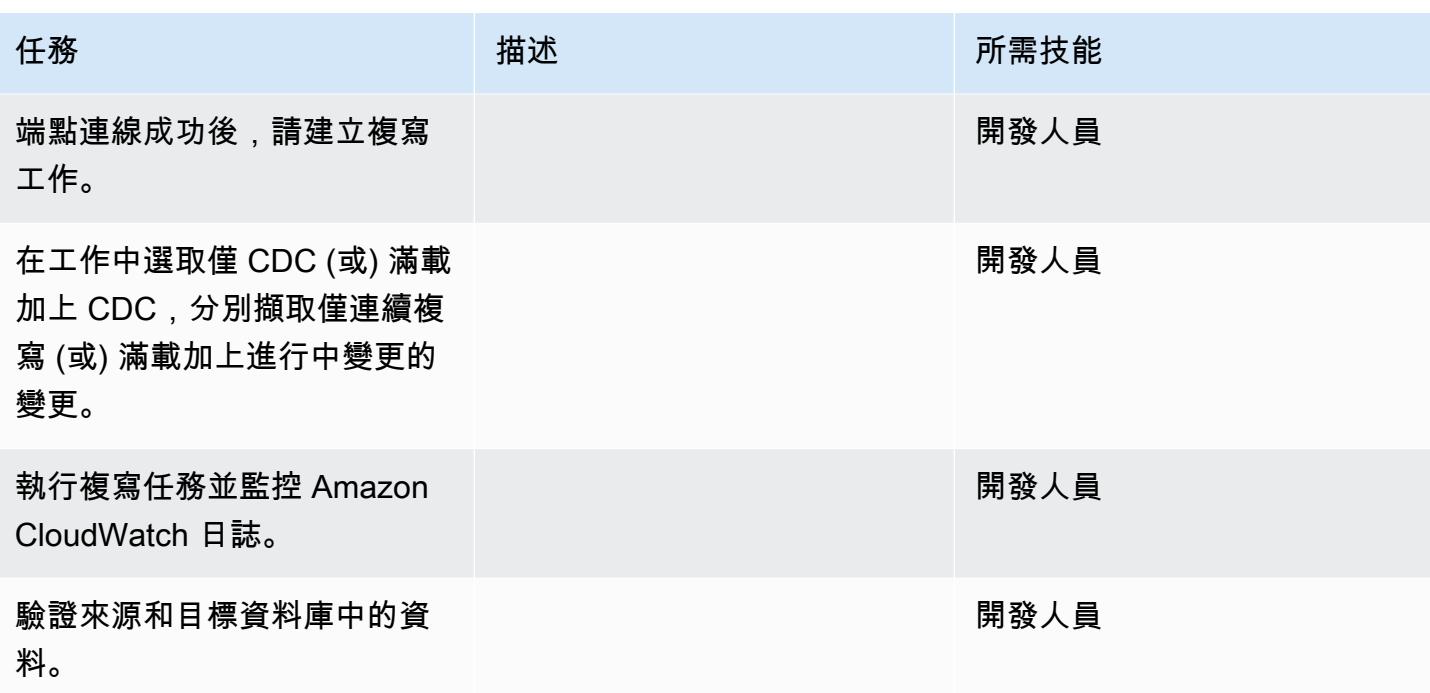

遷移您的應用程序並切除

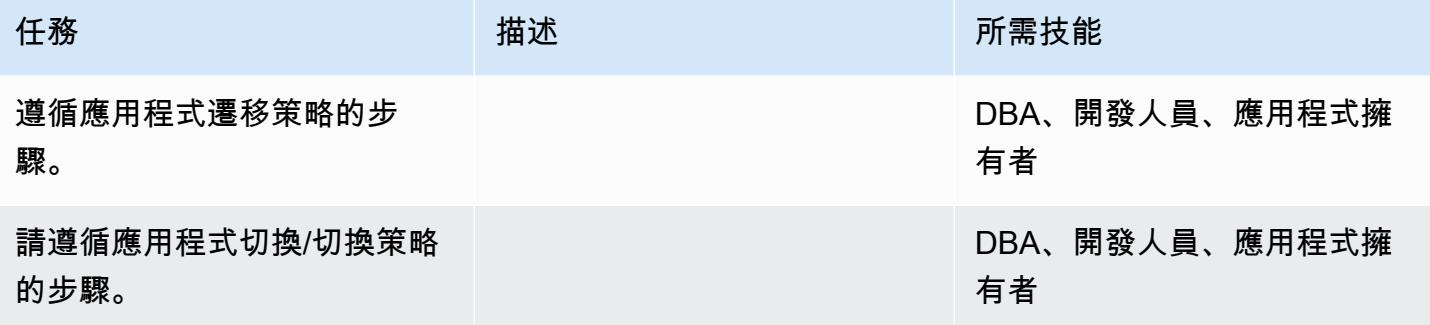

## 關閉專案

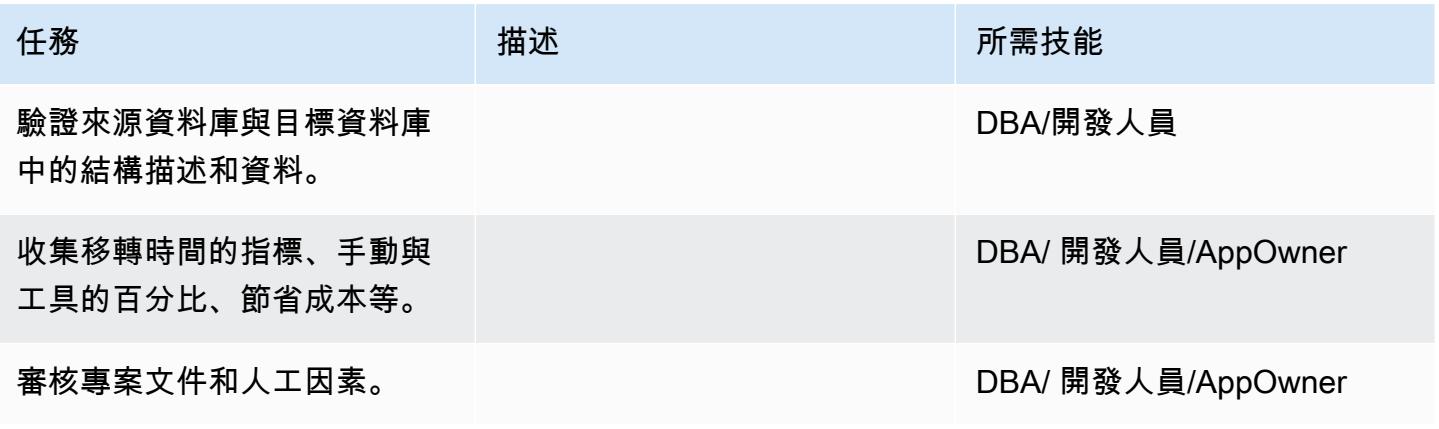

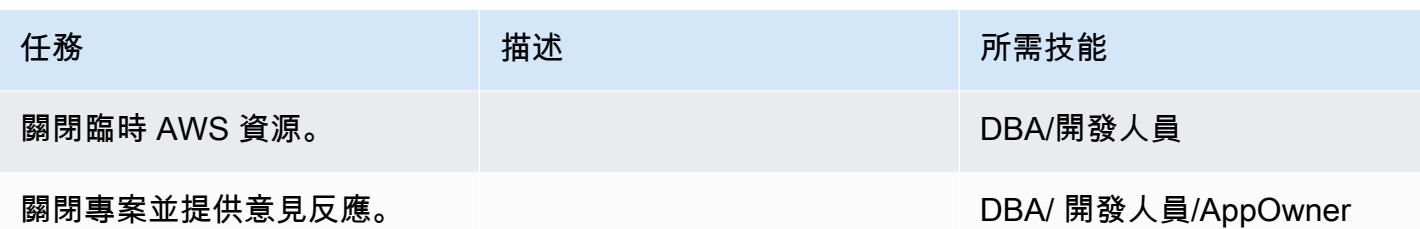

## 相關資源

- [AWS DMS 說明文件](https://docs.aws.amazon.com/dms/latest/userguide/Welcome.html)
- [AWS 管理系統網站](https://aws.amazon.com/dms/)
- [AWS DMS 部落格文章](https://aws.amazon.com/blogs/database/tag/dms/)
- [將 Oracle Database 遷移到 AWS 的策略](https://d1.awsstatic.com/whitepapers/strategies-for-migrating-oracle-database-to-aws.pdf)
- [Amazon RDS for Oracle 常見問題](https://aws.amazon.com/rds/oracle/faqs/)
- [Oracle 常見問題](https://aws.amazon.com/oracle/faq/)
- [Amazon EC2](https://aws.amazon.com/ec2/)
- [Amazon EC2 常見問](https://aws.amazon.com/ec2/faqs/)
- [在雲端運算環境中授權 Oracle 軟體](http://www.oracle.com/us/corporate/pricing/cloud-licensing-070579.pdf)

## 使用 AWS DMS 從甲骨文遷移到 Amazon DocumentDB

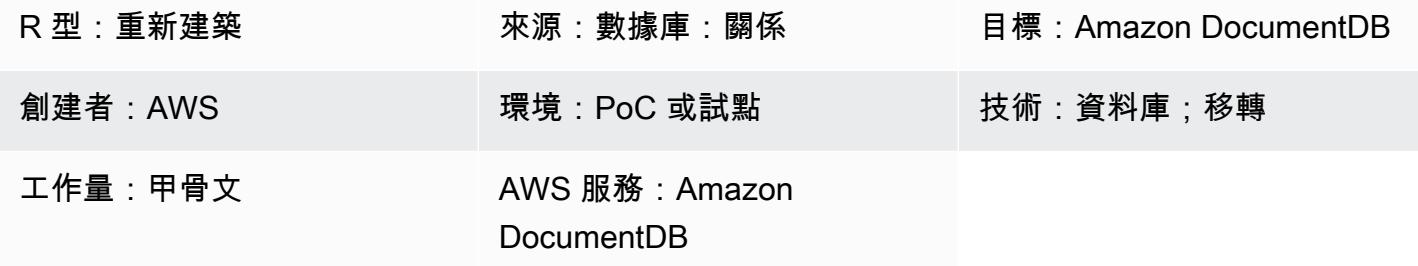

### Summary

此模式提供使用 AWS Database Migration Service (AWS DMS) 將甲骨文資料庫移轉至 Amazon 文件 資料庫 (具有 MongoDB 相容性) 資料庫的指導。此方法可套用至現場部署 Oracle 來源資料庫,以及 適用於 Oracle 資料庫執行個體的 Amazon 關聯式資料庫服務 (Amazon RDS)。此模式使用 Amazon RDS Oracle 資料庫來源執行個體做為範例。

Amazon DocumentDB 資料庫 (與 MongoDB 相容性) 是一種完全受管、與 MongoDB 相容的文件資料 庫服務,可讓您輕鬆地儲存、查詢和索引 JSON 資料。

此模式的使用案例是將 Oracle 資料庫表格 one-to-one 複寫到 Amazon DocumentDB 集合。該模式 使用 AWS DMS 複寫任務來讀取 Oracle 資料庫的表格結構、在 Amazon DocumentDB 中建立對應 的集合,以及執行全負載遷移。您可以查看和查詢您的數據在 Amazon DocumentDB,就像你會在 MongoDB 中。

先決條件和限制

先決條件

- 有效的 AWS 帳戶
- 熟悉 Oracle 資料庫的使用
- 熟悉使用 Amazon DocumentDB
- 對於 Oracle 用戶,請選擇任何表格權限
- 對於 Amazon DocumentDB 的使用,轉儲數據所需的特權

### 限制

使用 Amazon DocumentDB 做為 AWS DMS 的目標時,會有下列限制:

- 在 Amazon DocumentDB 中,集合名稱不能包含金錢符號 (\$)。此外,資料庫名稱不能包含任何 Unicode 字元。
- AWS DMS 不支援將多個來源資料表合併為單一 Amazon DocumentDB 集合。
- 當 AWS DMS 從沒有主索引鍵的來源資料表處理變更時,該資料表中的任何大型二進位物件 (LOB) 資料行都會遭到忽略。
- 如果啟用「變更資料表」選項,且 AWS DMS 遇到名為「 id」的來源資料行,則該欄會在變更表格 中顯示為「 id」(兩個底線)。
- 如果您選擇 Oracle 作為來源端點,則 Oracle 來源必須啟用完整的補充記錄日誌。否則,如果來源中 有未變更的資料行,資料會以空值的形式載入 Amazon DocumentDB。

#### 產品版本

- Amazon RDS for Oracle 文 11.2.0.3 或更高版本
- AWS DMS 版本 3.1.3 或更新版本 (如需最新版本資訊,請參閱 AWS DMS [文件中的使用亞馬遜文件](https://docs.aws.amazon.com/dms/latest/userguide/target.docdb.html) [資料庫做為 AWS DMS 的目標\)](https://docs.aws.amazon.com/dms/latest/userguide/target.docdb.html)

### 架構

#### 源, 技術, 堆棧

• Amazon RDS for Oracle 數據庫

#### 目標技術堆疊

• Amazon DocumentDB

#### 來源與目標架構

### 工具

• AWS DMS — [AWS Database Migration Service](https://docs.aws.amazon.com/dms/latest/userguide/Welcome.html) (AWS DMS) 是一種 Web 服務,可用來將資料從 來源資料存放區遷移到目標資料存放區。[AWS DMS 使用者指南指](https://docs.aws.amazon.com/dms/latest/userguide/CHAP_Source.Oracle.html)定支援與 AWS DMS 搭配使用的 Oracle 來源資料庫版本和版本。如需與此模式相關的其他資訊,請參閱[使用 Amazon DocumentDB](https://docs.aws.amazon.com/dms/latest/userguide/target.docdb.html)  [做為 AWS DMS 的目標。](https://docs.aws.amazon.com/dms/latest/userguide/target.docdb.html)

• Amazon EC2 — [亞馬遜彈性運算雲](https://docs.aws.amazon.com/AWSEC2/latest/UserGuide/concepts.html) (Amazon EC2) 在 AWS 雲端提供可擴展的運算容量。您的 Amazon DocumentDB 叢集應該在預設虛擬私有雲端 (VPC) 中執行。若要與 Amazon 文件資料庫叢 集互動,您必須在建立 Amazon DocumentDB 叢集的相同 AWS 區域中,將 EC2 執行個體啟動到預 設 VPC。如需詳細資訊,請參閱 [Amazon 文件中的啟動 Amazon EC2 執行個體](https://docs.aws.amazon.com/documentdb/latest/developerguide/getting-started.launch-ec2-instance.html)。

## 史诗

規劃移轉

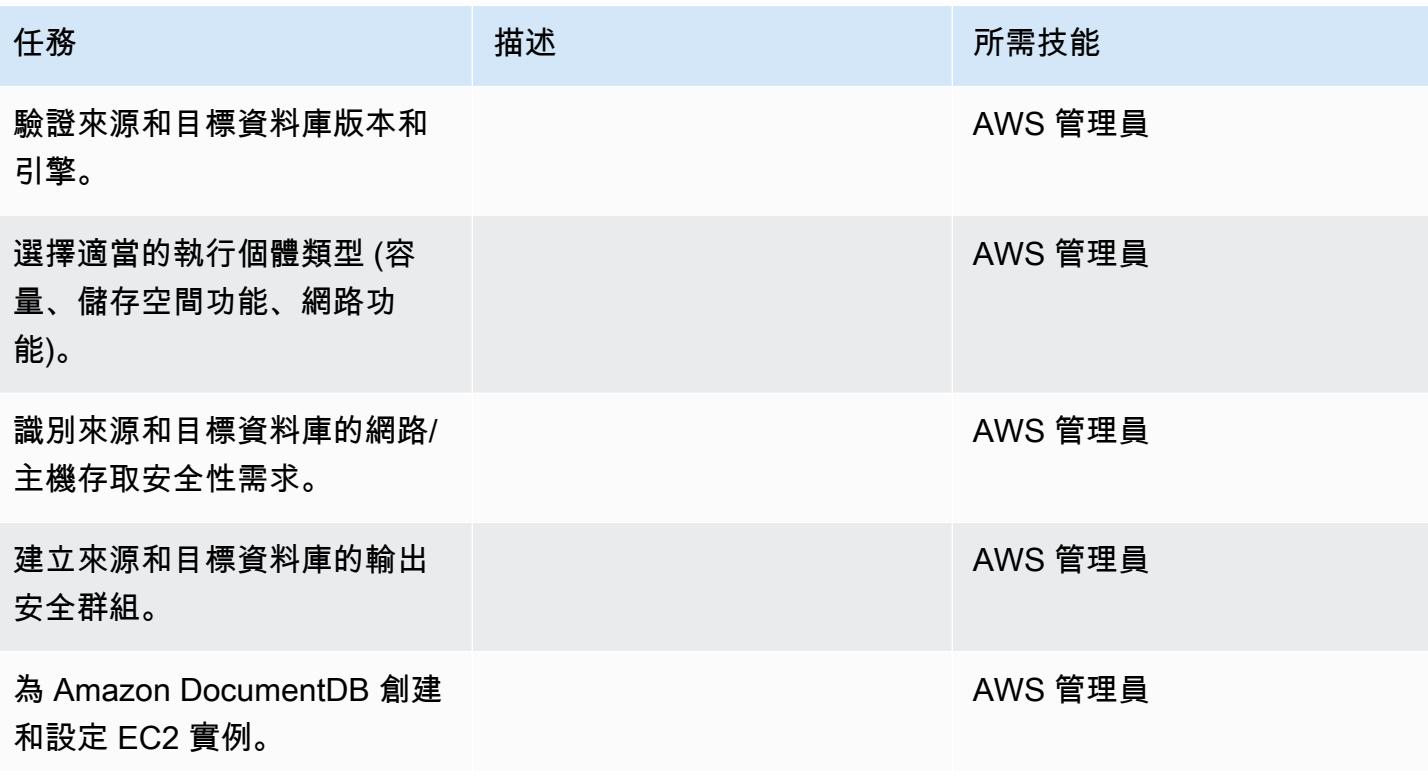

### 設定基礎結

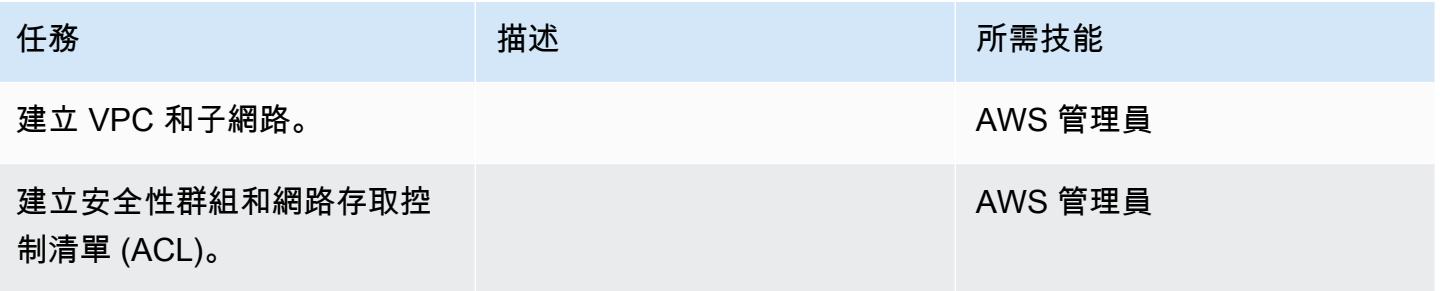

AWS 方案指引 いっきょう しょうしょう しょうしょう しょうしょう しょうしょう しょうしゅう しょうしゅう しょうしゅう 模式 しょうしょく そうしょう

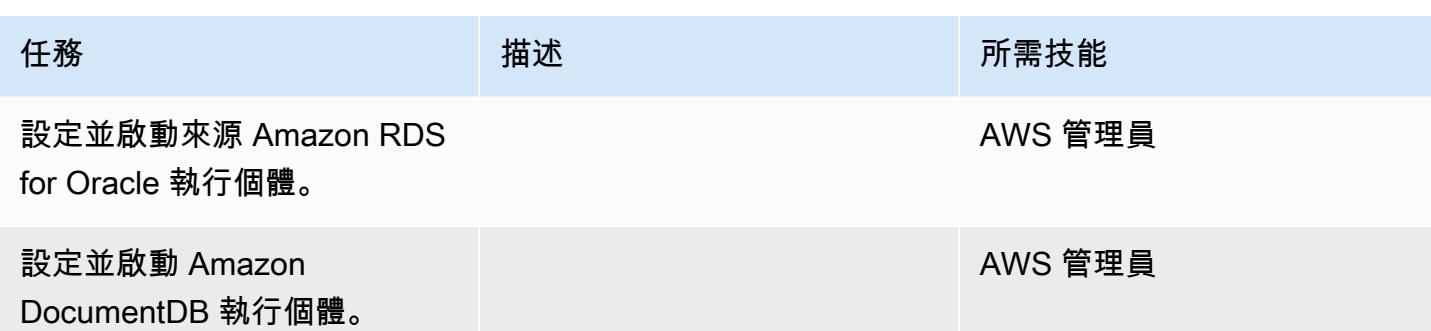

## 準備來源資料庫

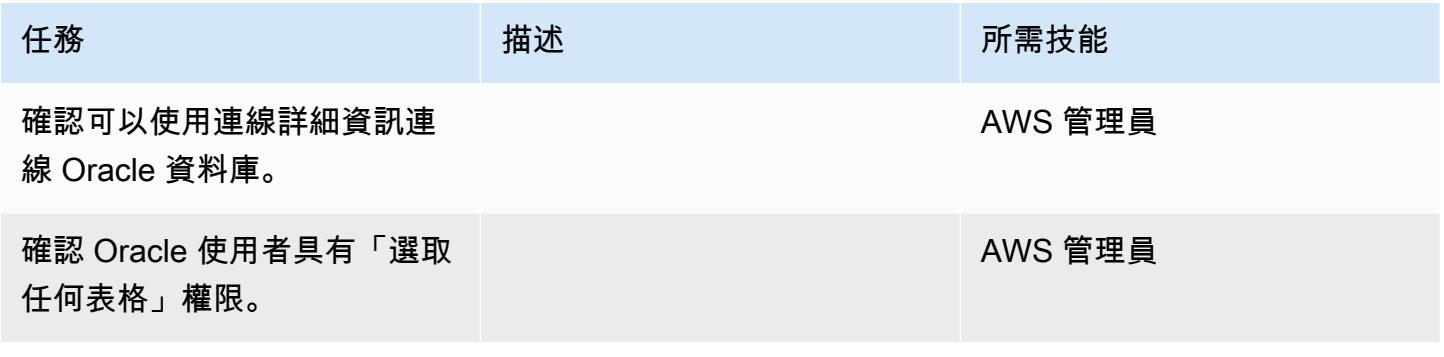

準備目標資料庫

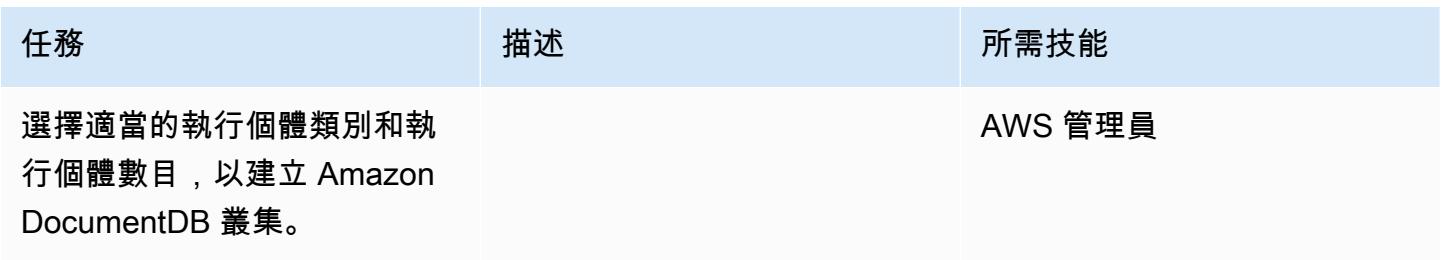

## 設定 Amazon EC2

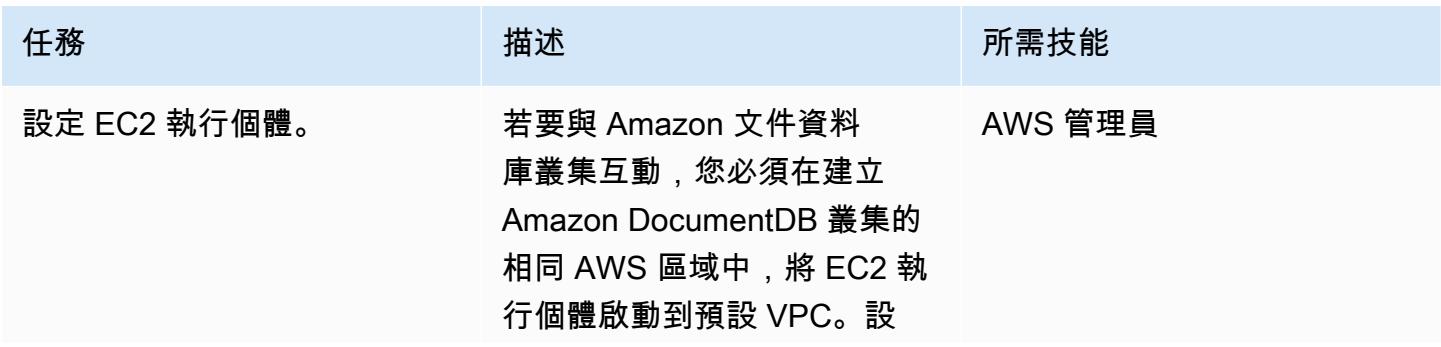

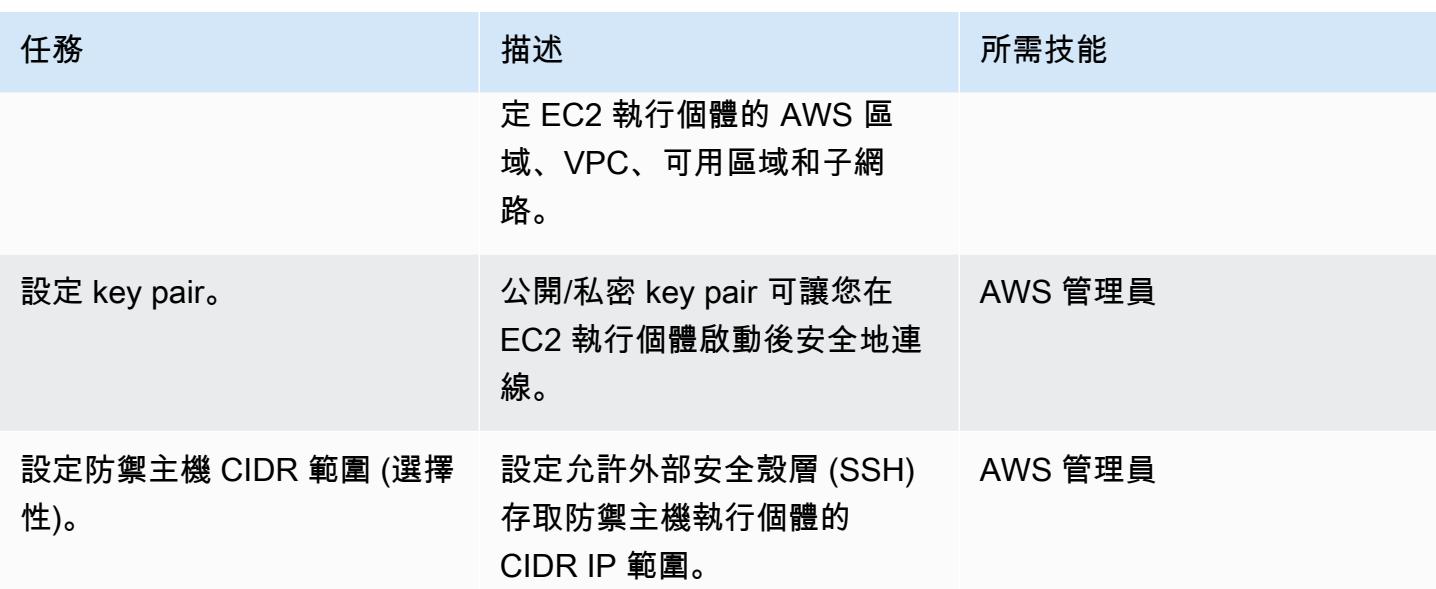

## 移轉資料 — 滿載

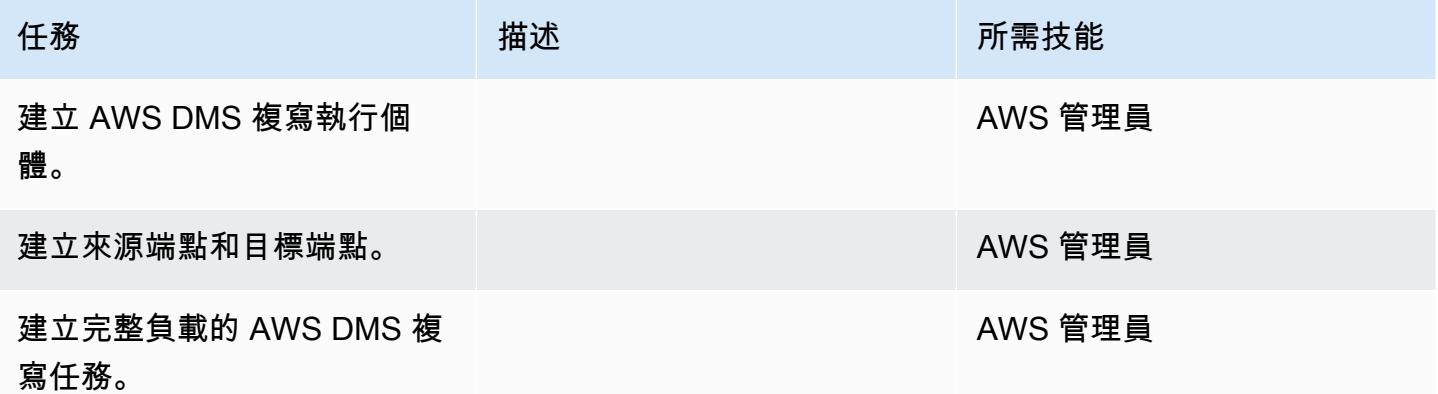

## 測試遷移

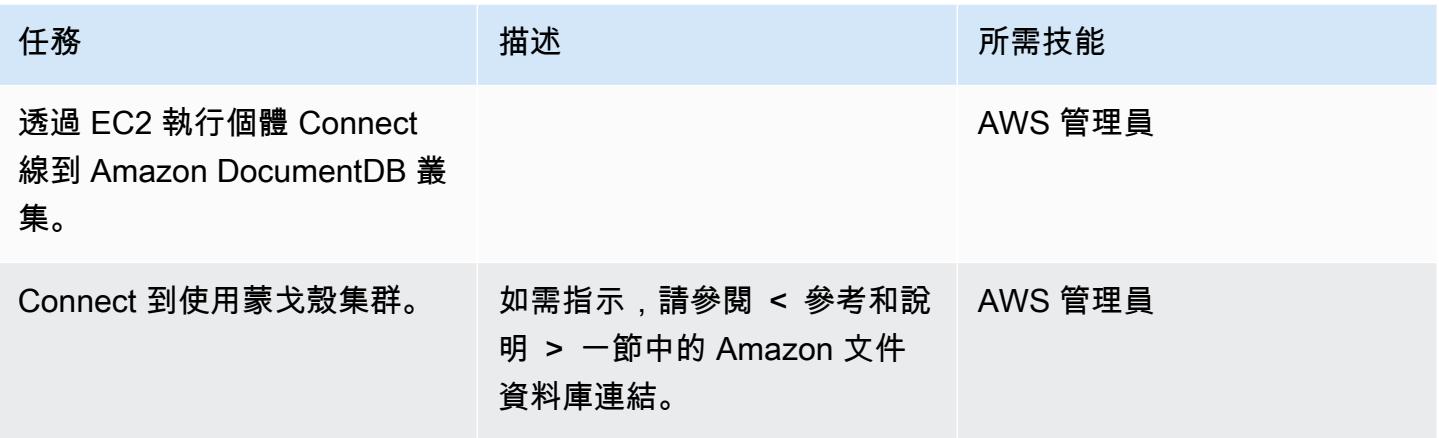

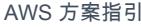

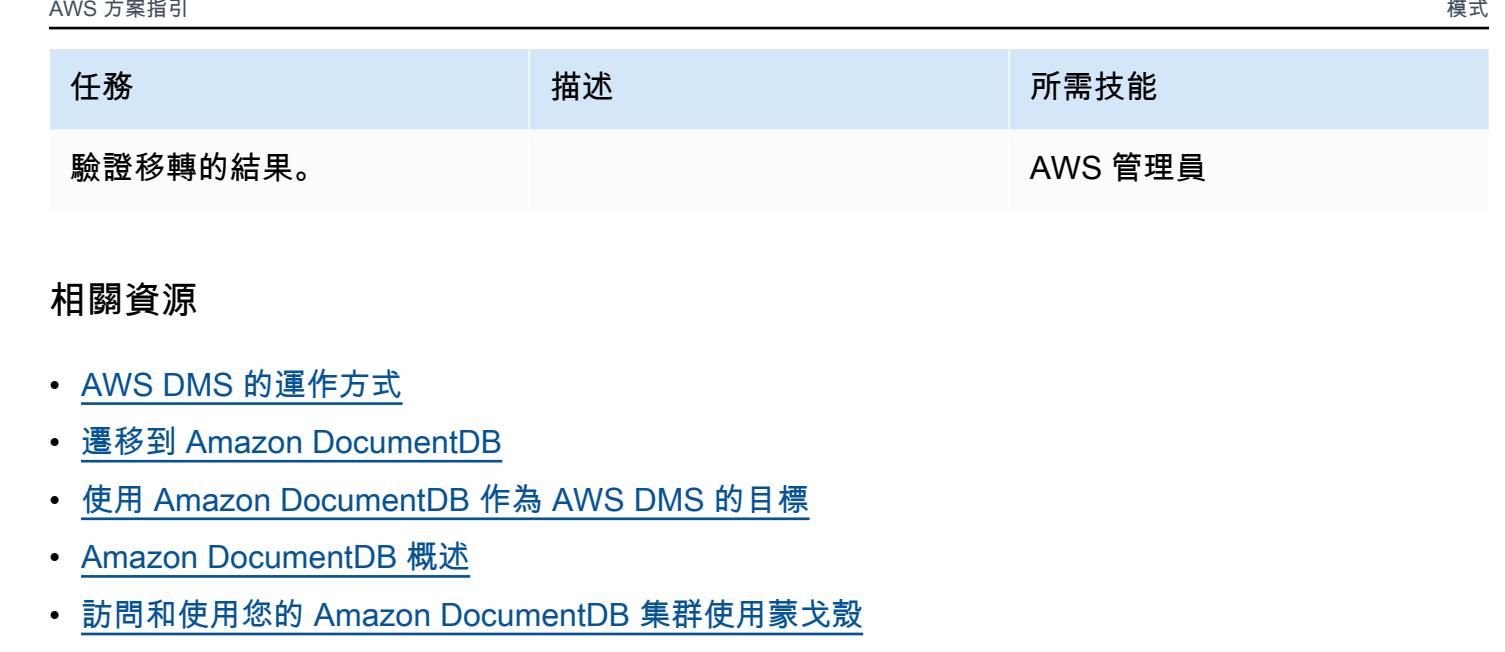

- [使用離線方法從 MongoDB 遷移到 Amazon DocumentDB\(博客文章\)](https://aws.amazon.com/blogs/database/migrate-from-mongodb-to-amazon-documentdb-using-the-offline-method/)
- [如何使用 Amazon DocumentDB \(與 MongoDB 相容性\) 大規模建置和管理應用程式 \(部落格文章\)](https://aws.amazon.com/blogs/database/how-to-use-amazon-documentdb-with-mongodb-compatibility-to-build-and-manage-applications-at-scale/)

# 使用 AWS DMS 和 AWS SCT 將甲骨文資料庫從亞馬 Amazon EC2 遷移到 亞馬遜 RDS

創建者:維拉賈納魯格蘭希(AWS)和維諾德庫馬爾(AWS)

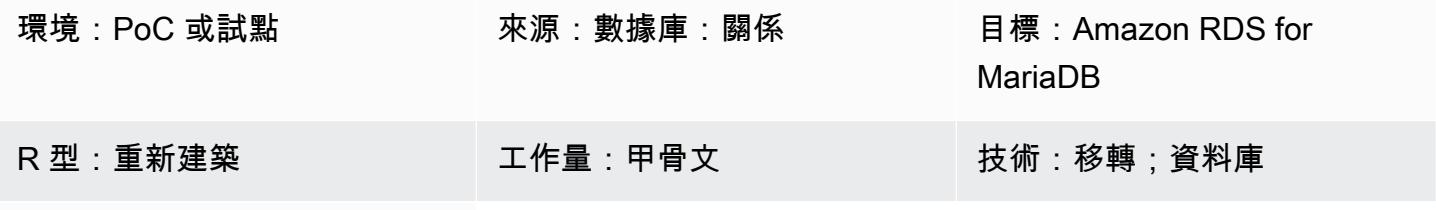

AWS 服務:Amazon RDS

### Summary

此模式會引導您完成將 Amazon Elastic Compute Cloud (Amazon EC2) 執行個體上的 Oracle 資料庫遷 移到適用於 MariaDB 資料庫執行個體的 Amazon Relational Database Service 服務 (Amazon RDS) 的 步驟。該模式使用 AWS 資料遷移服務 (AWS DMS) 進行資料遷移,並使用 AWS Schema Conversion Tool (AWS SCT) 進行結構描述轉換。

在 EC2 執行個體上管理 Oracle 資料庫需要更多資源,而且比在 Amazon RDS 上使用資料庫更昂貴。 Amazon RDS 可讓您輕鬆地在雲端中設定、操作和擴展關聯式資料庫。Amazon RDS 提供符合成本效 益且可調整大小的容量,同時自動執行硬體佈建、資料庫設定、修補和備份等耗時的管理任務。

## 先決條件和限制

先決條件

- 作用中的 AWS 帳戶
- 啟動並執行執行處理和監聽器服務的來源 Oracle 資料庫。該數据庫應處于「存檔日志」模式下。
- 熟悉[使用 Oracle 資料庫做為 AWS DMS 的來源。](https://docs.aws.amazon.com/dms/latest/userguide/CHAP_Source.Oracle.html)
- 熟悉[使用甲骨文作為 AWS SCT 的來源](https://docs.aws.amazon.com/SchemaConversionTool/latest/userguide/CHAP_Source.Oracle.html)。

### 限制

• 資料庫大小限制:64 TB

#### 產品版本

- 版本 10.2 及更新版本、11 克和最大至 12.2 和 18c 的所有甲骨文資料庫版本。如需支援版本的最新 清單,請參閱 AWS 文[件中的使用 Oracle 資料庫做為 AWS DMS 的來源和](https://docs.aws.amazon.com/dms/latest/userguide/CHAP_Source.Oracle.html) [AWS SCT 版本表格](https://docs.aws.amazon.com/SchemaConversionTool/latest/userguide/CHAP_Welcome.html)。
- Amazon RDS 支援 MariaDB 伺服器社群伺服器版本 10.3、10.4、10.5 和 10.6 版。如需支援版本的 最新清單,請參閱 [Amazon RDS 文件](https://docs.aws.amazon.com/AmazonRDS/latest/UserGuide/CHAP_MariaDB.html)。

#### 架構

源, 技術, 堆棧

• EC2 執行個體上的甲骨文資料庫

#### 目標技術堆疊

• Amazon RDS for MariaDB

#### 資料移轉架構

#### 目標架構

### 工具

- [AWS Schema Conversion Tool](https://docs.aws.amazon.com/SchemaConversionTool/latest/userguide/CHAP_Welcome.html) (AWS SCT) 可將來源資料庫結構描述和大多數資料庫程式碼物件 (包括檢視、預存程序和函數) 自動轉換為與目標資料庫相容的格式,讓異質資料庫遷移可預測。使 用 AWS SCT 轉換資料庫結構描述和程式碼物件後,您可以使用 AWS DMS 將資料從來源資料庫遷 移到目標資料庫,以完成遷移專案。如需詳細資訊,請參閱 AWS SCT 文件[中的使用 Oracle 做為](https://docs.aws.amazon.com/SchemaConversionTool/latest/userguide/CHAP_Source.Oracle.html) [AWS SCT 的來源。](https://docs.aws.amazon.com/SchemaConversionTool/latest/userguide/CHAP_Source.Oracle.html)
- [AWS Database Migration Service](https://docs.aws.amazon.com/dms/latest/userguide/Welcome.html) (AWS DMS) 可協助您快速安全地將資料庫遷移到 AWS。來源資 料庫會在移轉期間保持完全運作,將依賴資料庫之應用程式的停機時間降至最低。AWS DMS 可以 在使用最廣泛的商業和開放原始碼資料庫之間移轉您的資料。AWS DMS 支援甲骨文到甲骨文等同 質遷移,以及在不同的資料庫平台 (例如甲骨文或 Microsoft SQL 伺服器到 Amazon Aurora) 之間進 行異質遷移。若要進[一步了解如何遷移 Oracle 資料庫,請參閱 AWS DMS 文件中的使用 Oracle 資](https://docs.aws.amazon.com/dms/latest/userguide/CHAP_Source.Oracle.html) [料庫做為 AWS DMS 的來源。](https://docs.aws.amazon.com/dms/latest/userguide/CHAP_Source.Oracle.html)

## 史诗

## 規劃移轉

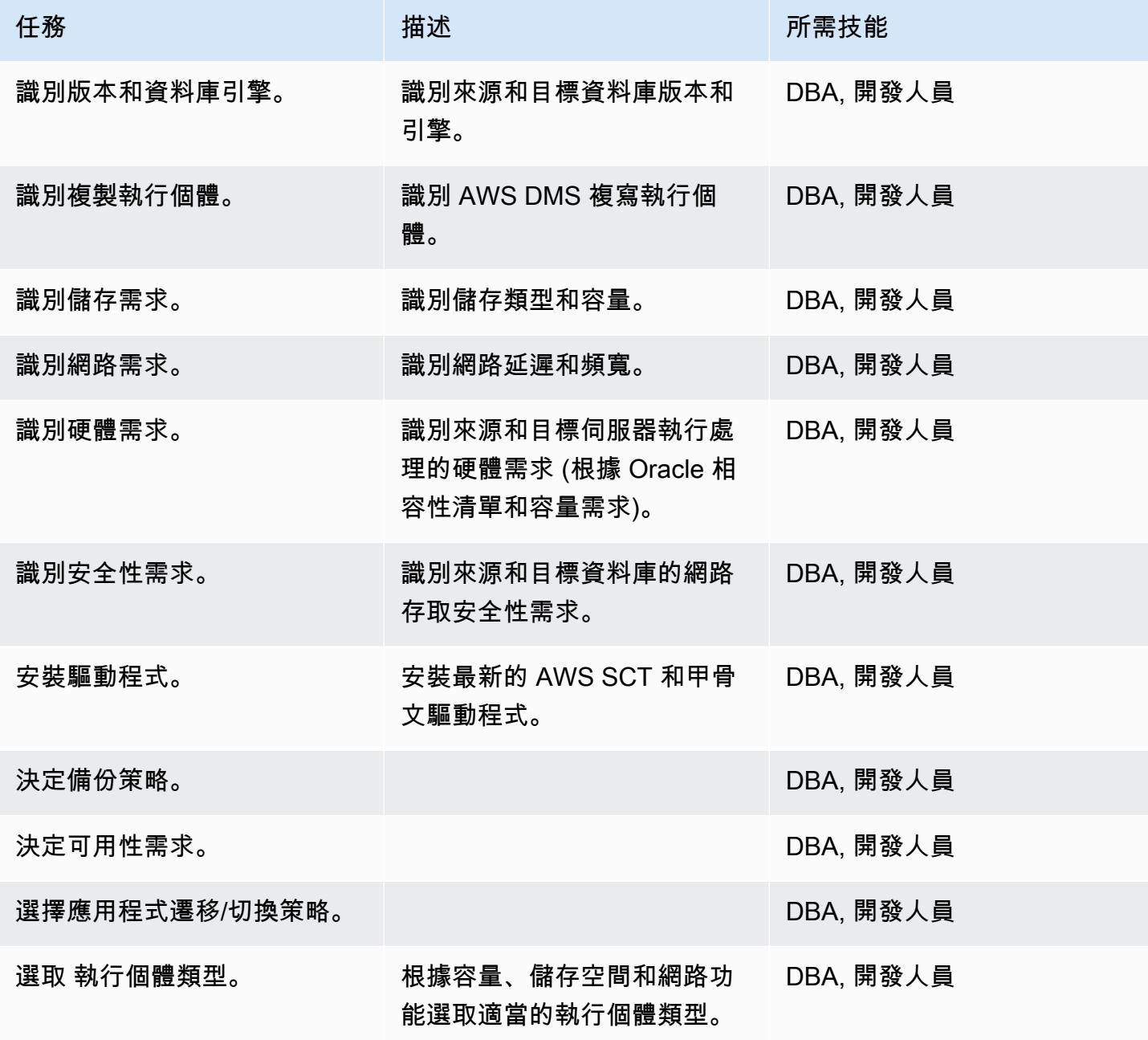
### 設定環境

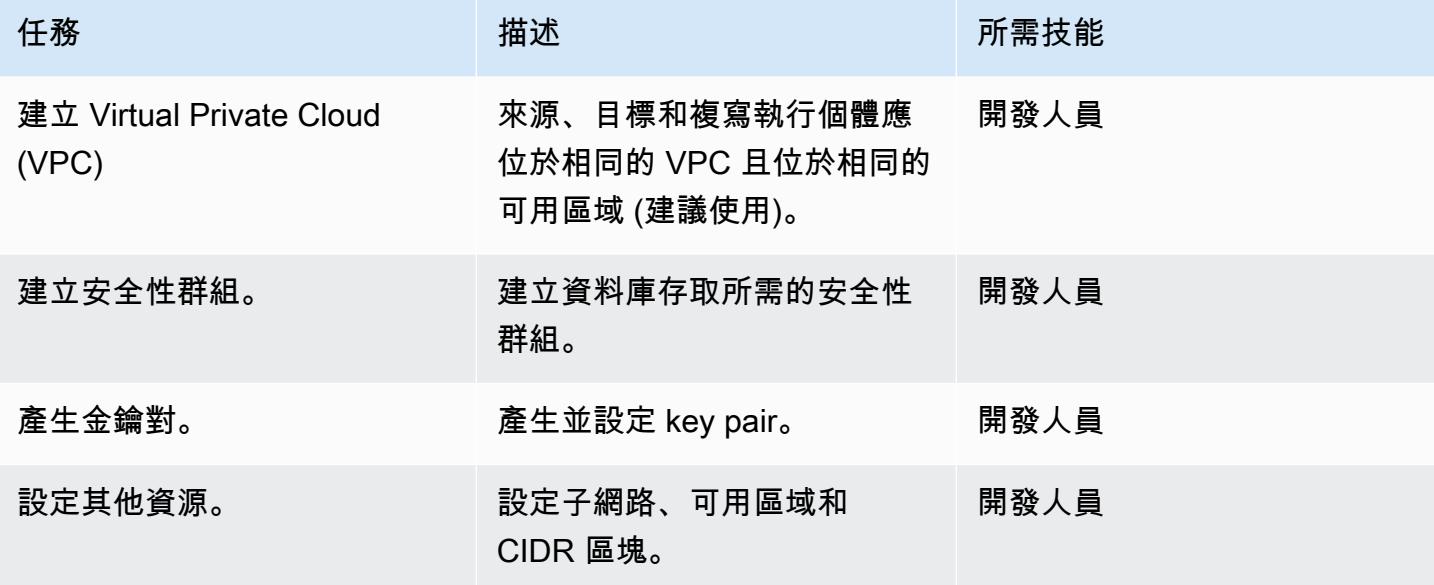

設定來源

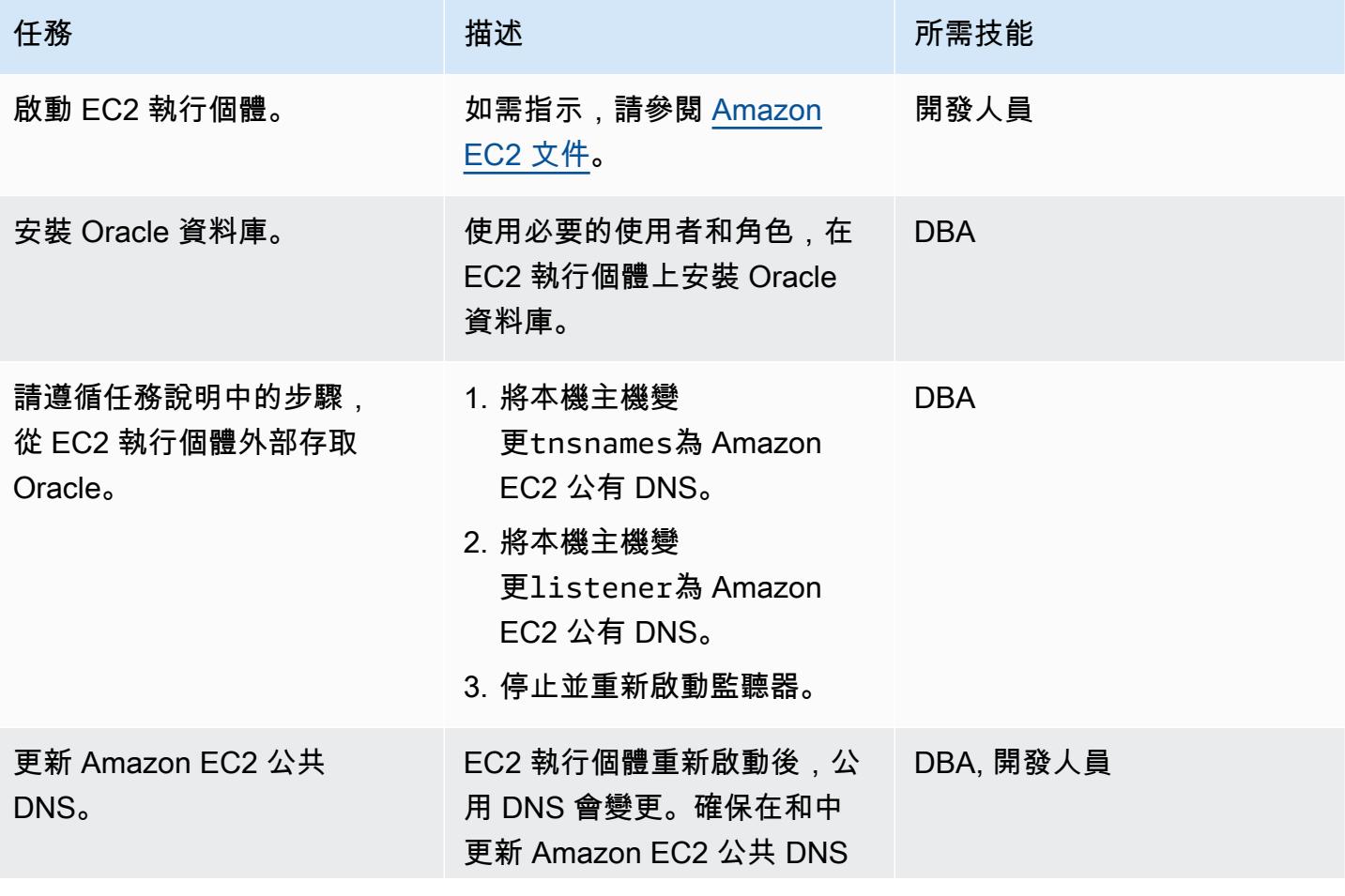

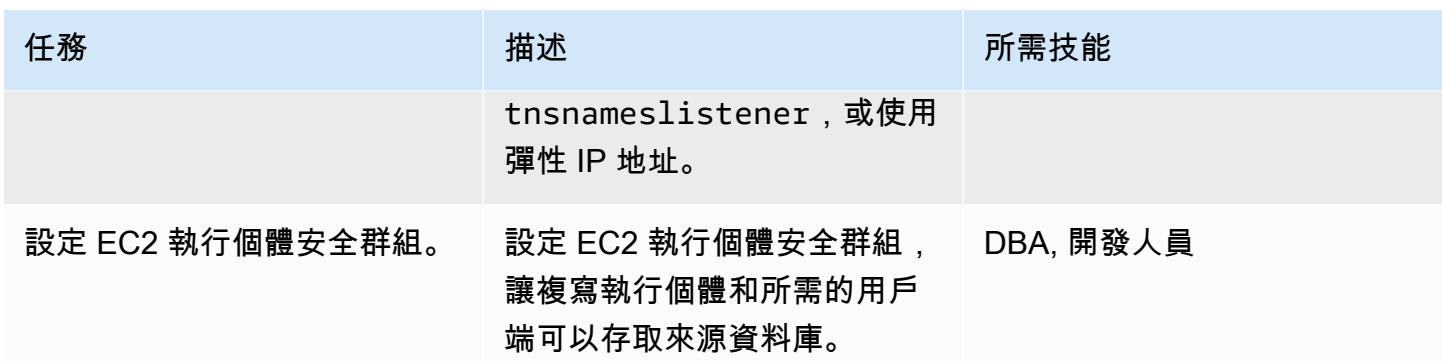

設定適用於馬里亞 DB 環境的目標亞馬遜 RDS

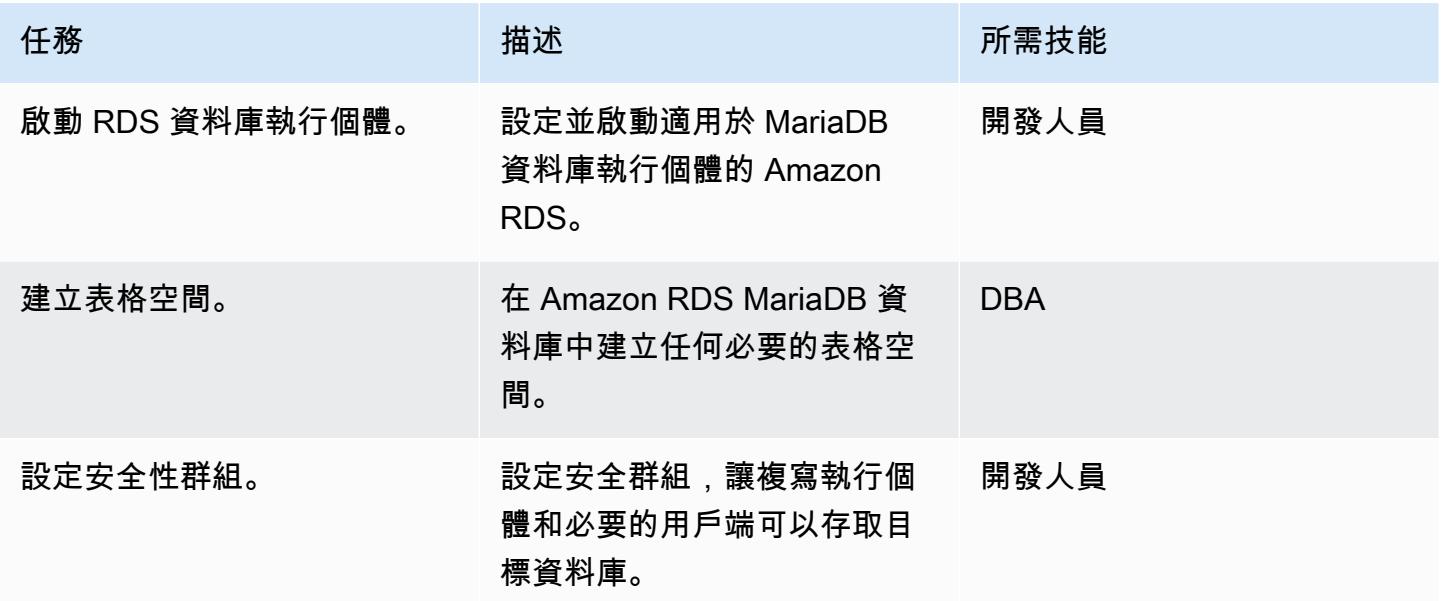

## 設定 AWS SCT

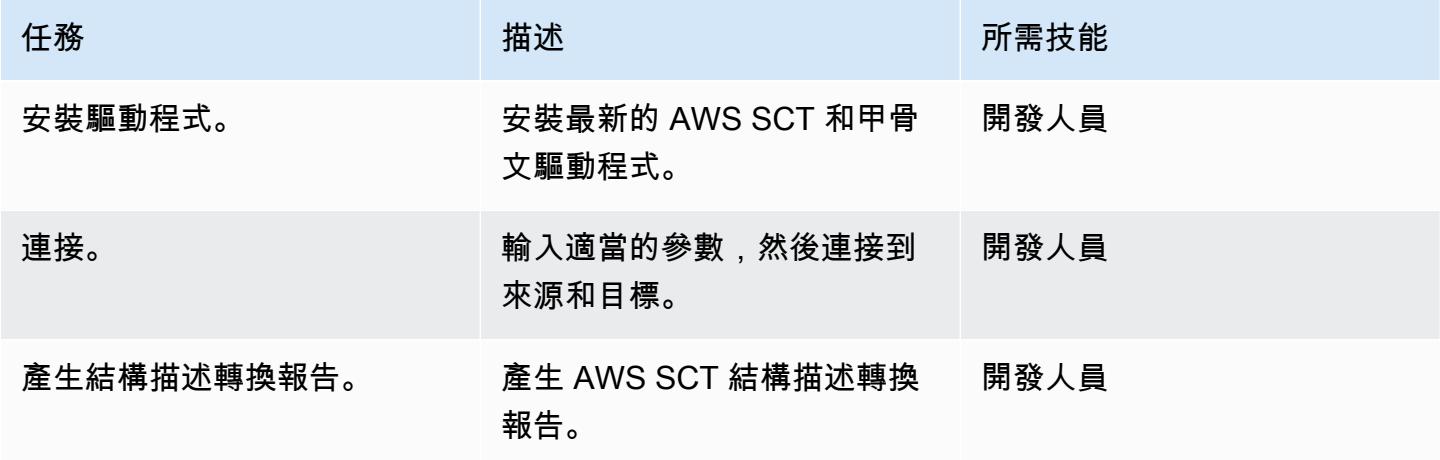

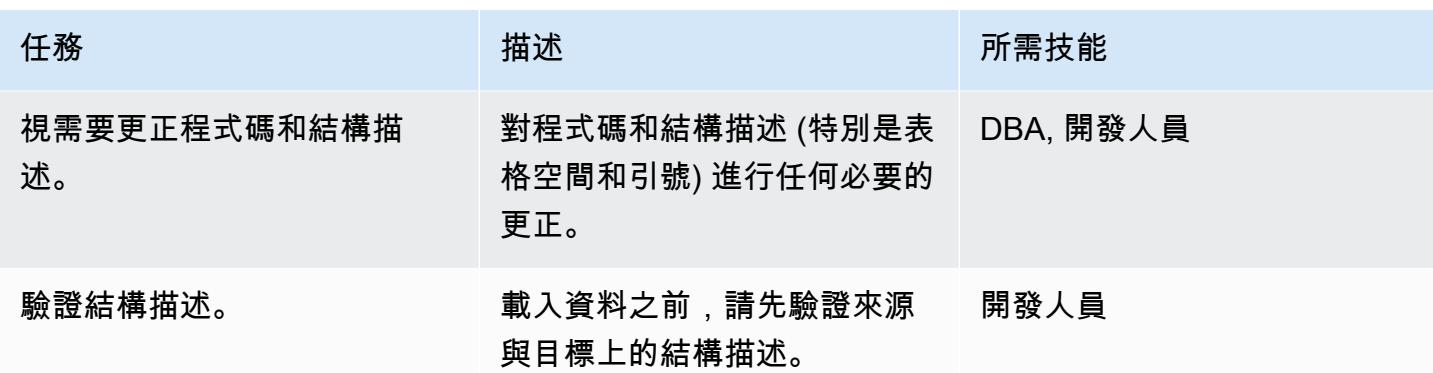

## 使用 AWS DMS 遷移資料

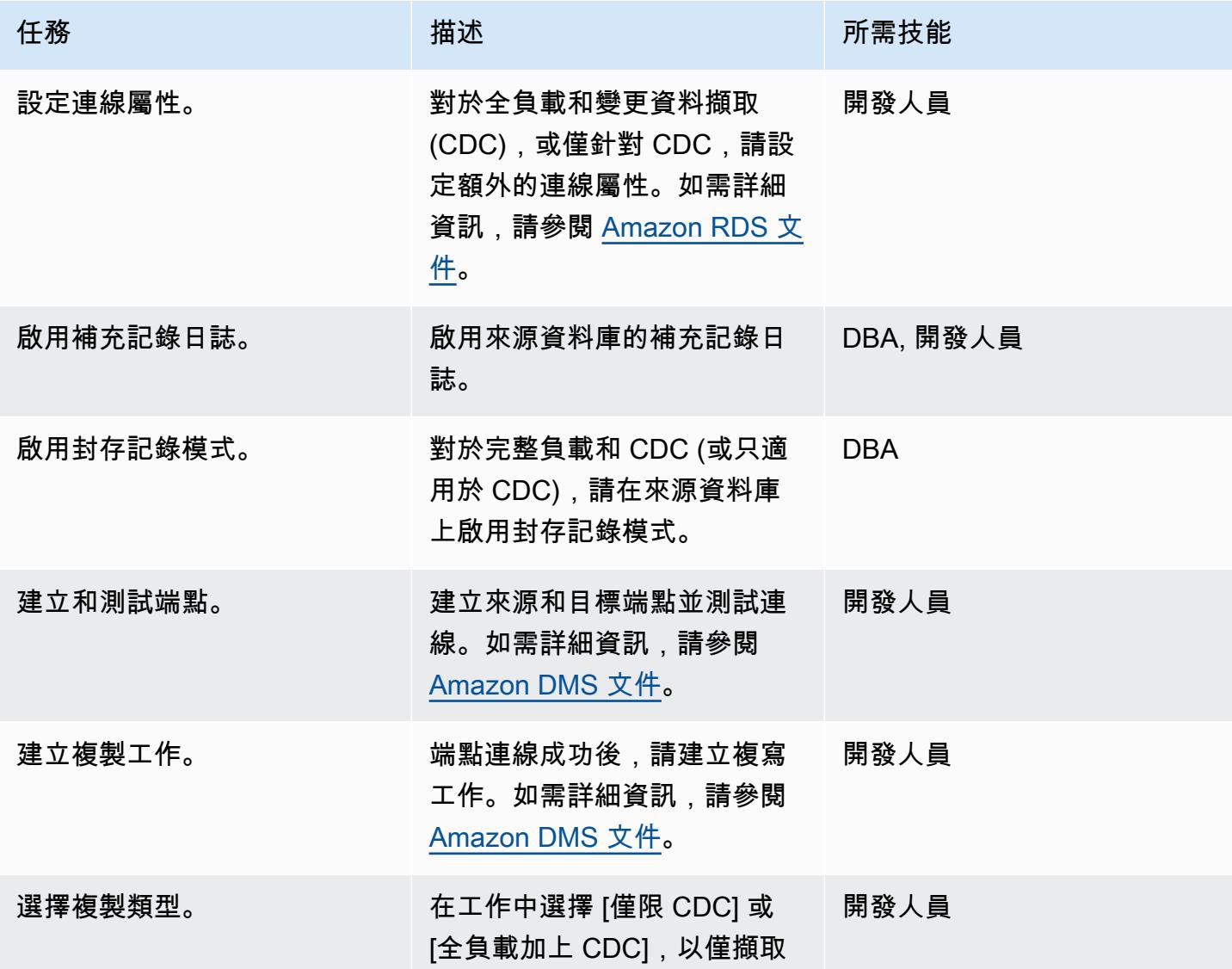

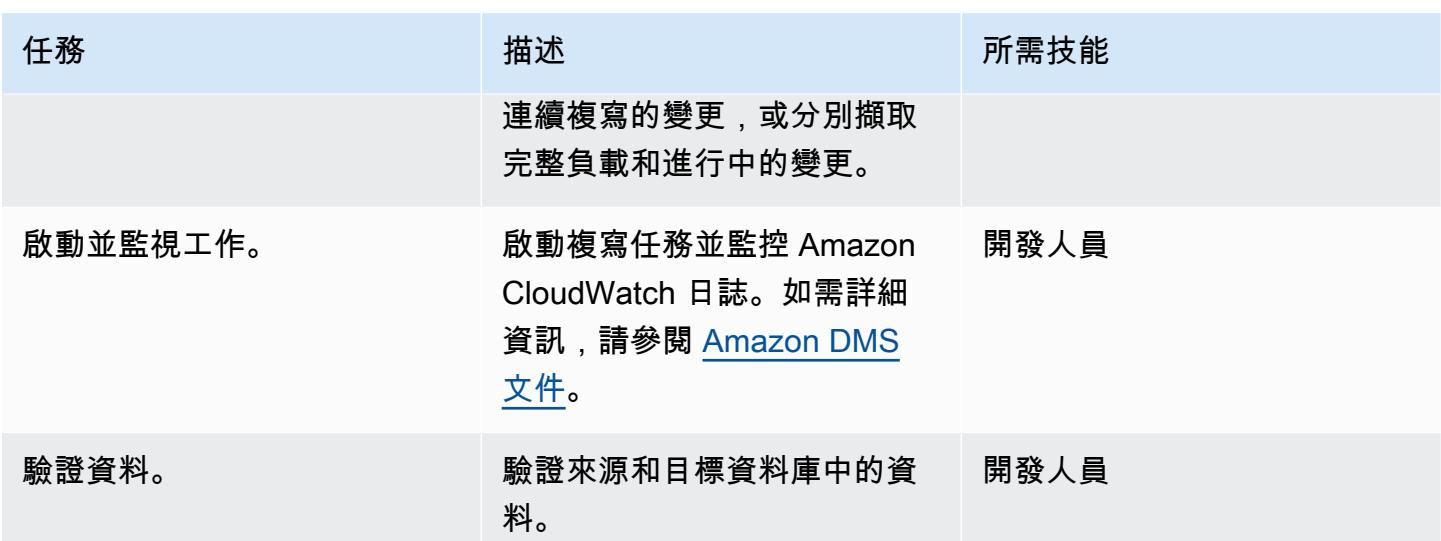

## 移轉應用程式並切換至目標資料庫

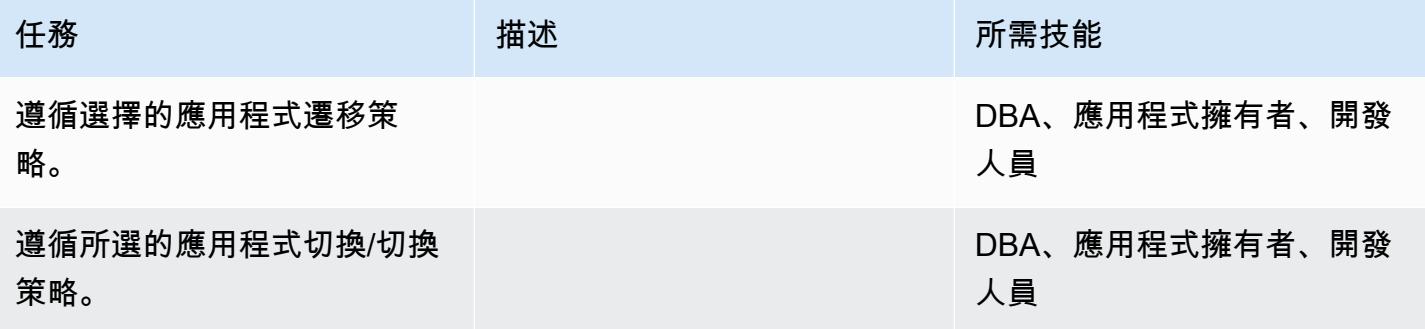

### 關閉專案

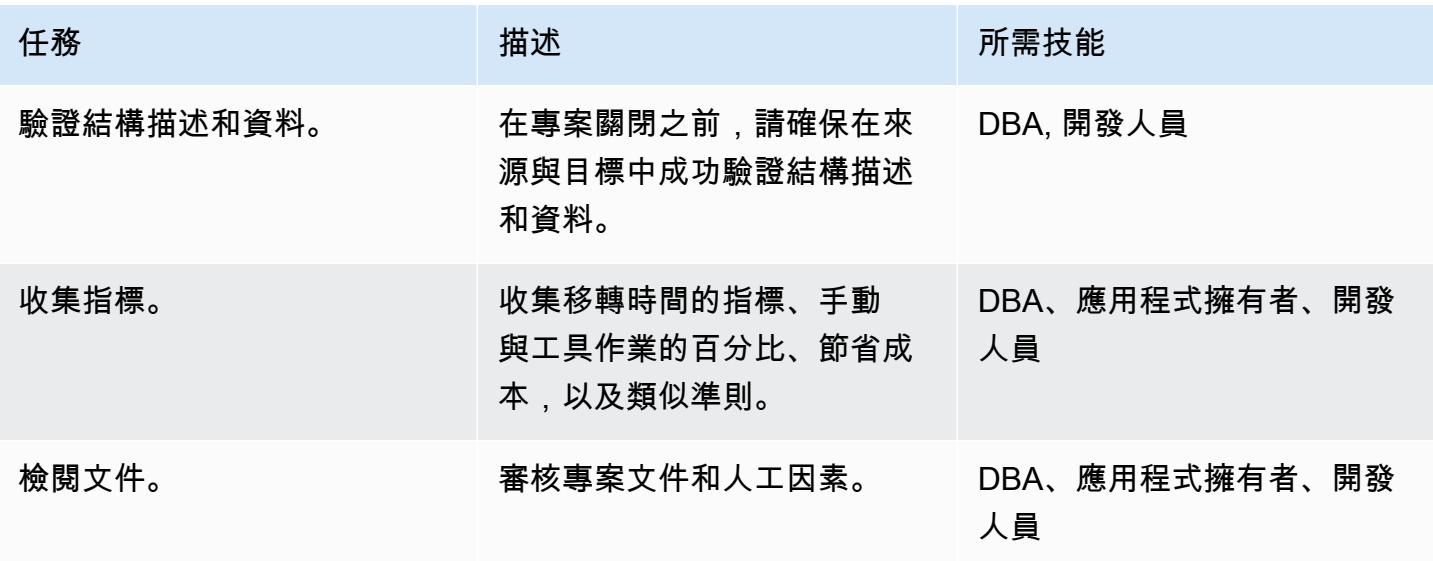

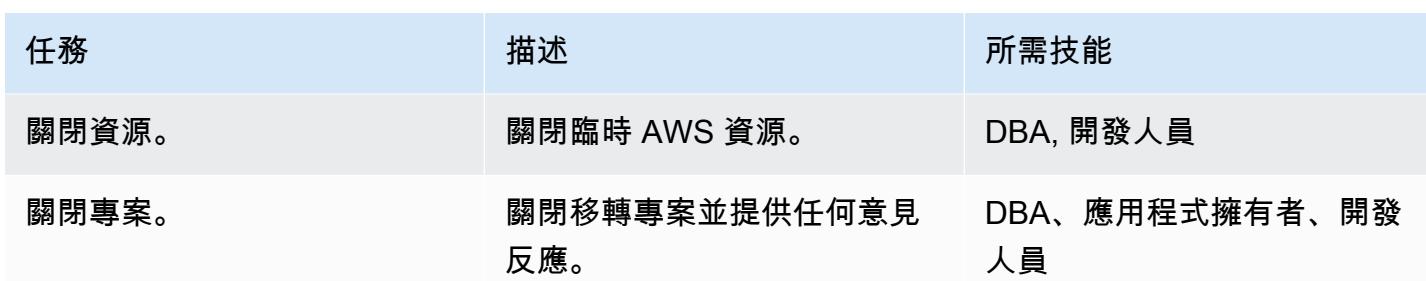

## 相關資源

- [MariaDB Amazon RDS 概述](https://docs.aws.amazon.com/AmazonRDS/latest/UserGuide/CHAP_MariaDB.html)
- [亞馬遜 RDS 系列產品詳細資訊](https://aws.amazon.com/rds/mariadb/features)
- [使用 Oracle 資料庫做為 AWS DMS 的來源](https://docs.aws.amazon.com/dms/latest/userguide/CHAP_Source.Oracle.html)
- [將甲骨文資料庫遷移到 AWS 的策略](https://docs.aws.amazon.com/whitepapers/latest/strategies-migrating-oracle-db-to-aws/strategies-migrating-oracle-db-to-aws.html)
- [在雲端運算環境中授權 Oracle 軟體](http://www.oracle.com/us/corporate/pricing/cloud-licensing-070579.pdf)
- [Amazon RDS for Oracle 常見問題](https://aws.amazon.com/rds/oracle/faqs/)
- [AWS DMS 概觀](https://aws.amazon.com/dms/)
- [AWS DMS 部落格文章](https://aws.amazon.com/blogs/database/tag/dms/)
- [Amazon EC2 概述](https://aws.amazon.com/ec2/)
- [Amazon EC2 常見問](https://aws.amazon.com/ec2/faqs/)
- [AWS SCT 文件](https://docs.aws.amazon.com/SchemaConversionTool/latest/userguide/CHAP_Welcome.html)

# 使用 AWS DMS 和 AWS SCT 將現場部署甲骨文資料庫遷移到適用於 MySQL 的 Amazon RDS for MySQL

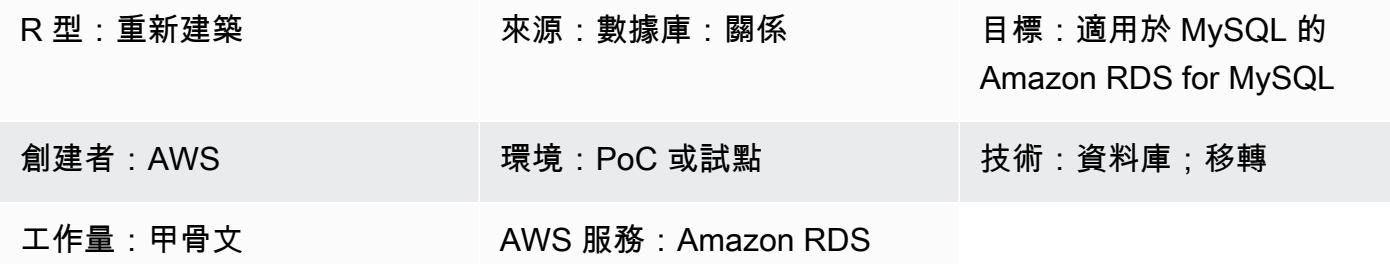

## **Summary**

此模式會逐步引導您將現場部署 Oracle 資料庫遷移到適用於 MySQL 資料庫執行個體的 Amazon 關 聯式資料庫服務 (Amazon RDS)。它使用 AWS Database Migration Service (AWS DMS) 來遷移資 料,而 AWS 結構描述轉換工具 (AWS SCT) 將來源資料庫結構描述和物件轉換為與 Amazon RDS for MySQL 相容的格式。

## 先決條件和限制

先決條件

- 有效的 AWS 帳戶
- 內部部署資料中心中的來源 Oracle 資料庫

#### 限制

• 資料庫大小限制:64 TB

產品版本

- 版本 11g (11.2.0.3.v1 及更新版本) 以及最高至 12.2 和 18c 的所有 Oracle 資料庫版本。如需支援 版本的最新清單,請參閱[使用 Oracle 資料庫做為 AWS DMS 的來源。](https://docs.aws.amazon.com/dms/latest/userguide/CHAP_Source.Oracle.html)我們建議您使用最新版本的 AWS DMS 以獲得最全面的版本和功能支援。如需 AWS SCT 支援的 Oracle 資料庫版本的相關資 訊,請參閱 [AWS SCT](https://docs.aws.amazon.com/SchemaConversionTool/latest/userguide/CHAP_Welcome.html) 文件。
- AWS 資料管理系統目前支援 MySQL 版本 5.5、5.6 和 5.7 版。如需支援版本的最新清單,請參閱 AWS 文件中的[使用與 MySQL 相容的資料庫做為 AWS DMS 的目標](https://docs.aws.amazon.com/dms/latest/userguide/CHAP_Target.MySQL.html)。

### 架構

源, 技術, 堆棧

• 內部部署甲骨文

#### 目標技術堆疊

• Amazon RDS for MySQL 資料庫執行個體

#### 資料移轉架構

## 工具

- AWS DMS[-AWS Database Migration 服務 \(AWS DMS\) 可協助您遷移](https://docs.aws.amazon.com/dms/latest/userguide/)關聯式資料庫、資料倉 儲、NoSQL 資料庫和其他類型的資料存放區。您可以使用 AWS DMS 將資料遷移至 AWS 雲端,可 在現場部署執行個體 (透過 AWS 雲端設定) 或在雲端和現場部署設定之間進行。
- AWS SCT-AWS S [chema Conversion Tool \(AWS](https://docs.aws.amazon.com/SchemaConversionTool/latest/userguide/CHAP_Welcome.html) SCT) 可用來將資料庫結構描述從一個資料庫引擎 轉換為另一個資料庫引擎。該工具轉換的自定義代碼包括視圖,存儲過程和函數。該工具無法自動轉 換的任何代碼都會清楚標記,以便您可以自行轉換。

史诗

#### 規劃移轉

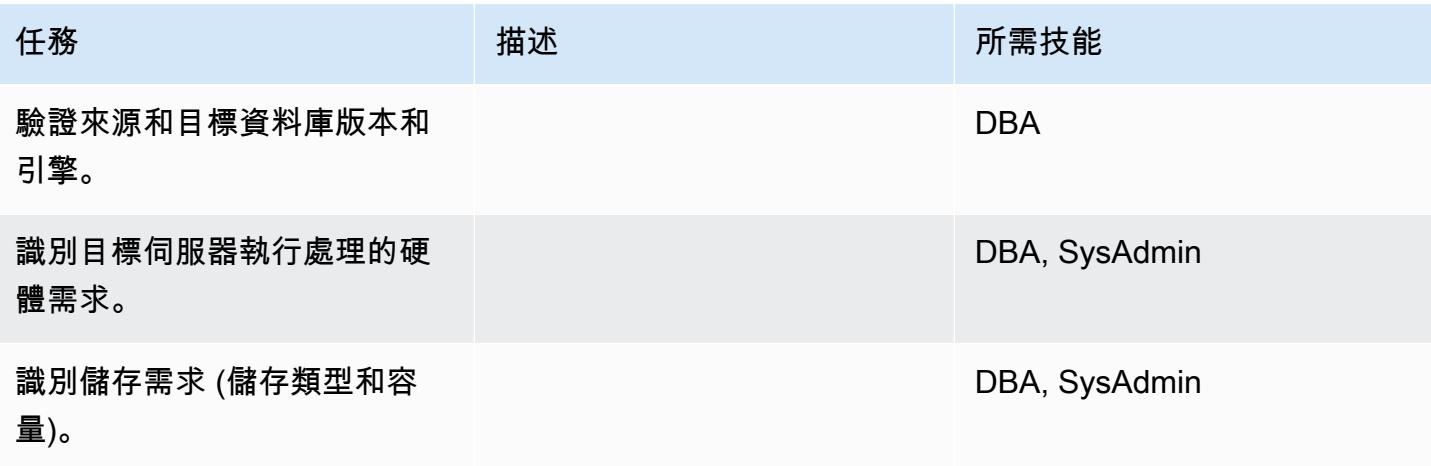

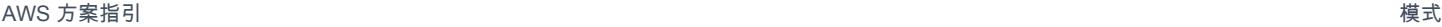

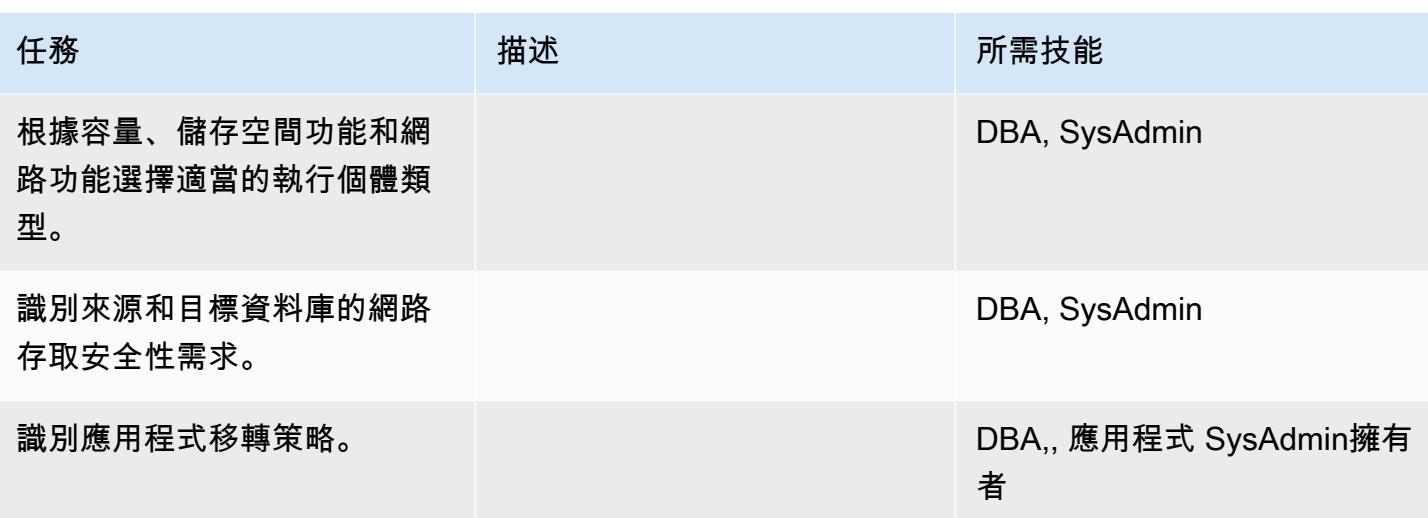

設定基礎結構

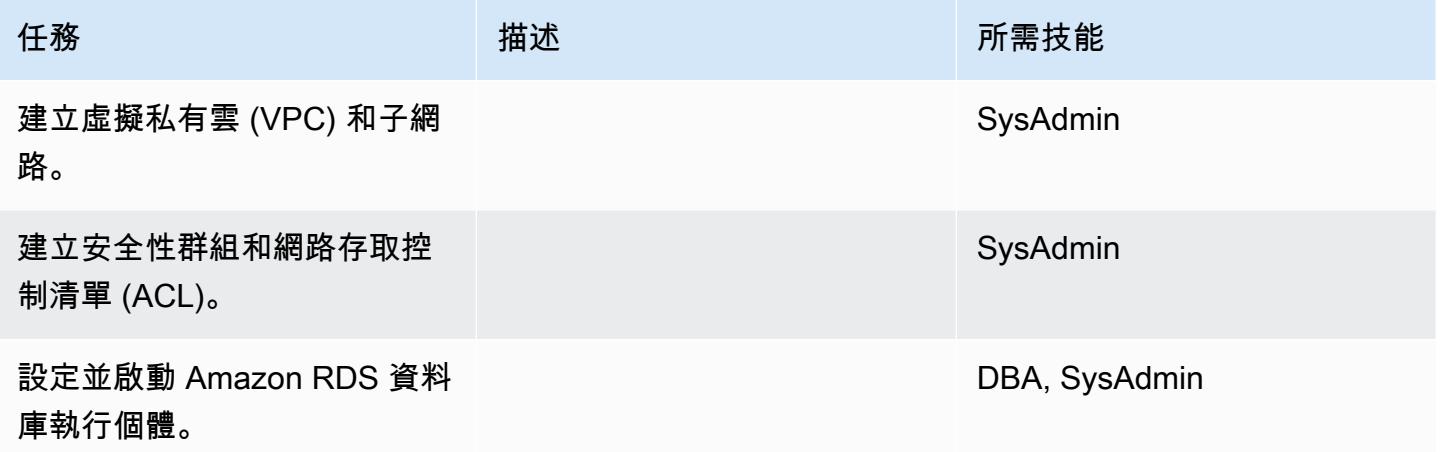

移轉資料

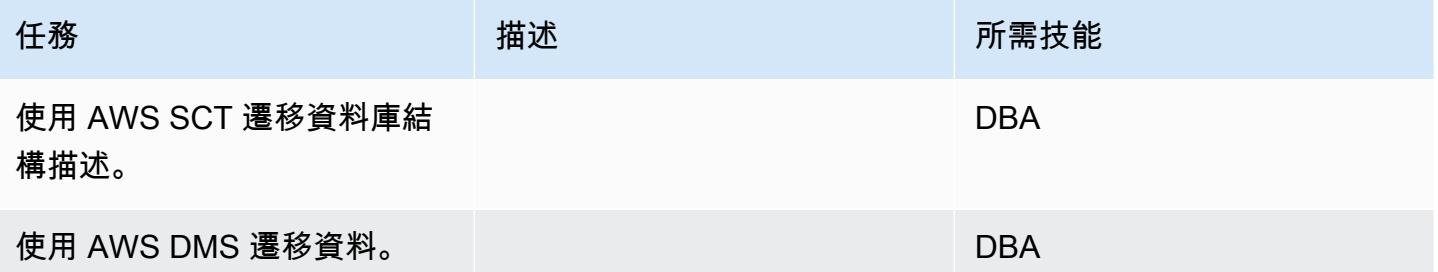

## 移轉應用程式

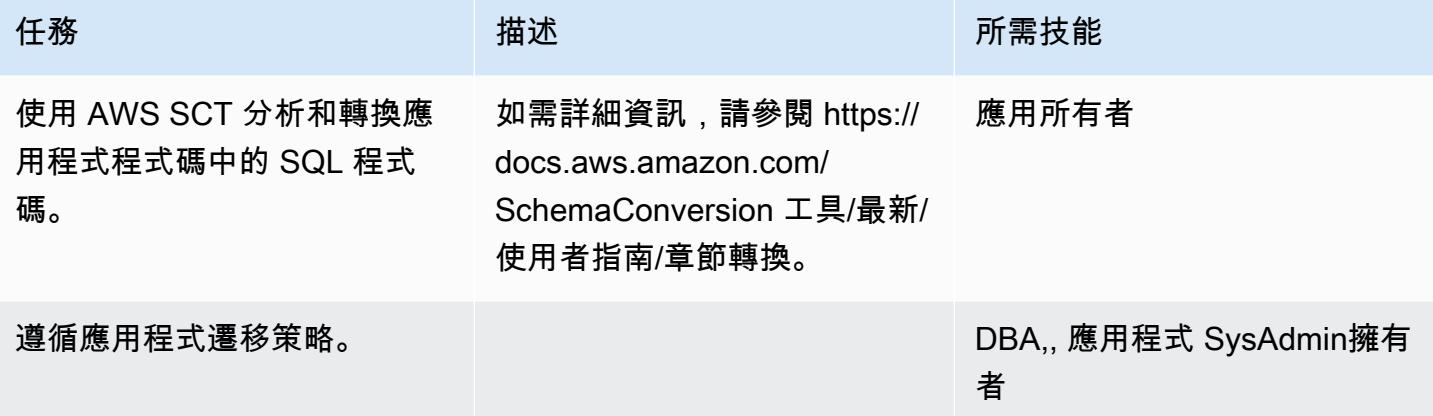

## 切過

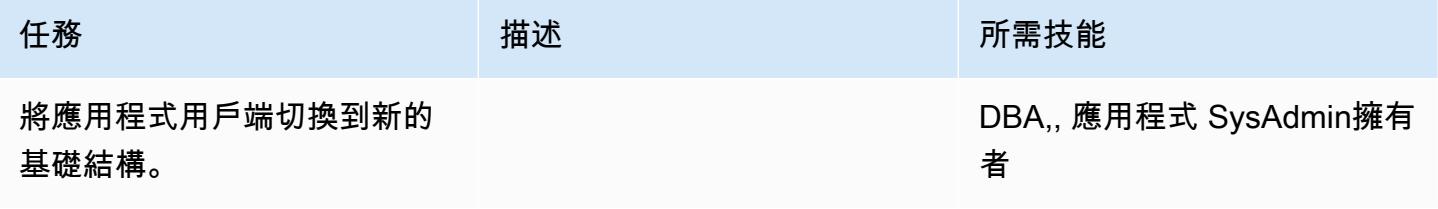

#### 關閉專案

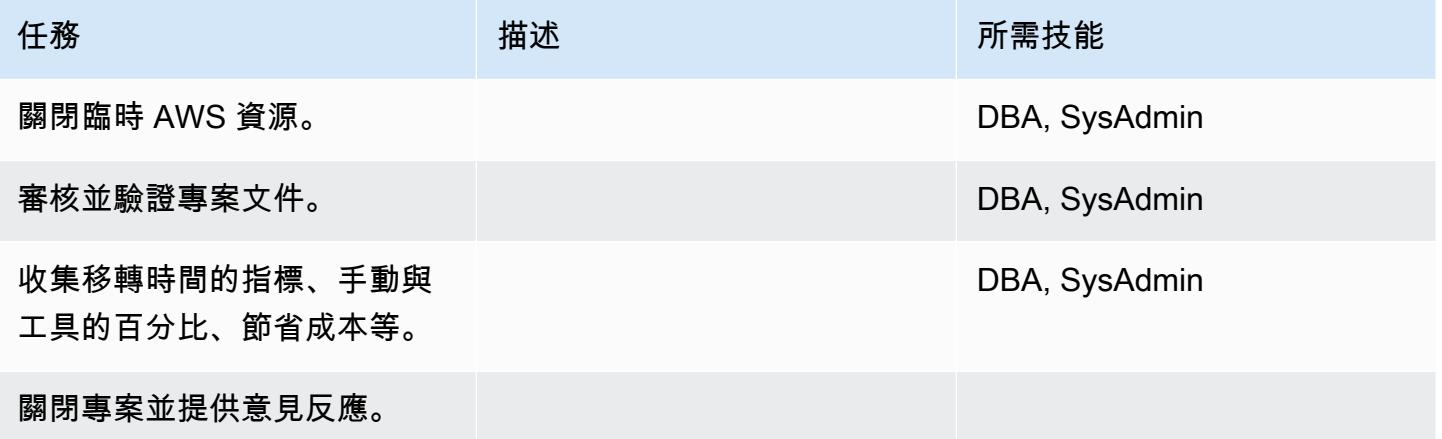

## 相關資源

### 參考

## • [AWS DMS 說明文件](https://docs.aws.amazon.com/dms/)

- [AWS SCT 文件](https://docs.aws.amazon.com/SchemaConversionTool/latest/userguide/CHAP_Welcome.html)
- [Amazon RDS 定價](https://aws.amazon.com/rds/pricing/)

## 教程和視頻

- [開始使用 AWS DMS](https://aws.amazon.com/dms/getting-started/)
- [Amazon RDS 入門](https://aws.amazon.com/rds/getting-started/)
- [AWS DMS \(影片\)](https://www.youtube.com/watch?v=zb4GcjEdl8U)
- [Amazon RDS\(視頻\)](https://www.youtube.com/watch?v=igRfulrrYCo)

## 使用甲骨文旁觀者和 AWS DMS 將現場部署甲骨文資料庫遷移到亞馬遜 RDS

#### 由凱迪·莫蒂卡(AWS)創建

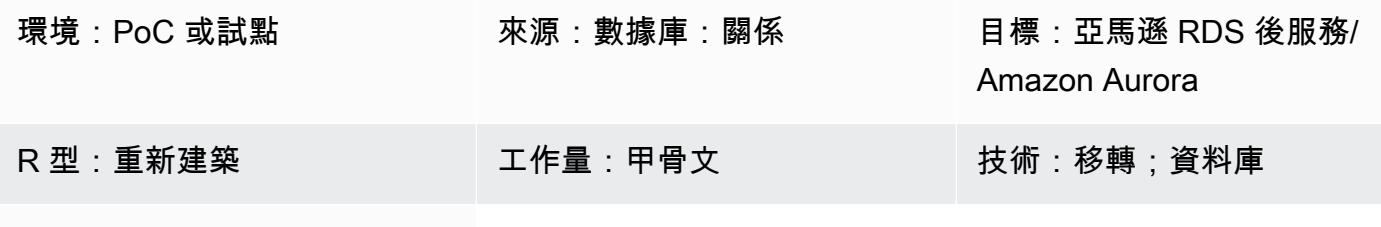

AWS 服務:Amazon RDS

### Summary

此模式說明如何在最短的停機時間內將現場部署 Oracle 資料庫遷移至下列任一 PostgreSQL 相容 AWS 資料庫服務:

- Amazon Relational Database Service 服務 (Amazon RDS)
- Amazon Aurora PostgreSQL-Compatible Edition

該解決方案使用 AWS Database Migration Service (AWS DMS) 來遷移資料、AWS Schema Conversion Tool (AWS SCT) 轉換資料庫結構描述,以及 Oracle 旁觀者資料庫來協助管理遷移。在此 實作中,停機時間會限制在建立或驗證資料庫上所有外部索引鍵所需的長時間。

此解決方案也使用 Amazon Elastic Compute Cloud (Amazon EC2) 執行個體搭配 Oracle 旁觀者資料 庫,協助透過 AWS DMS 控制資料串流。您可以暫時暫停從現場部署 Oracle 資料庫到 Oracle 旁觀者 的串流複寫,以啟用 AWS DMS 以 catch 資料驗證,或使用其他資料驗證工具。AWS DMS 完成移轉 目前變更 Amazon RDS for PostgreSQL 資料庫執行個體或 Aurora PostgreSQL 相容的資料庫執行個 體和旁觀者資料庫將擁有相同的資料。

### 先決條件和限制

先決條件

- 有效的 AWS 帳戶
- 內部部署資料中心中已設定作用中資料保全待命資料庫的來源 Oracle 資料庫
- AWS Direct Connect 在現場部署資料中心和 AWS Secrets Manager 之間設定,用於存放資料庫機 密
- 熟悉[使用 Oracle 資料庫做為 AWS DMS 的來源](https://docs.aws.amazon.com/dms/latest/userguide/CHAP_Source.Oracle.html)
- 熟悉[使用 PostgreSQL 資料庫做為 AWS 資料庫管理系統的目標](https://docs.aws.amazon.com/dms/latest/userguide/CHAP_Target.PostgreSQL.html)

#### 限制

• 資料庫大小限制:64 TB

#### 產品版本

- AWS DMS 支援 10.2 及更新版本 (適用於版本 10.x)、11 克以及最高 12.2、18c 和 19 c 的所有甲骨 文資料庫版本。如需支援版本的最新清單,請參閱[使用 Oracle 資料庫做為 AWS DMS 的來源。](https://docs.aws.amazon.com/dms/latest/userguide/CHAP_Source.Oracle.html)我們 建議您使用最新版本的 AWS DMS 以獲得最全面的版本和功能支援。如需 AWS SCT 支援的 Oracle 資料庫版本的相關資訊,請參閱 [AWS SCT](https://docs.aws.amazon.com/SchemaConversionTool/latest/userguide/CHAP_Welcome.html) 文件。
- AWS DMS 支援 PostgreSQL 9.4 及更新版本 (適用於版本 9.x)、10.x、11.x、12 倍和 13.x 版。如需 最新資訊,請參閱 AWS 文件中的[使用 PostgreSQL 資料庫做為 AWS DMS 的目標。](https://docs.aws.amazon.com/dms/latest/userguide/CHAP_Target.PostgreSQL.html)

### 架構

#### 源, 技術, 堆棧

- 內部部署 Oracle 資料庫
- 持有 Oracle 資料庫旁觀者的 EC2 執行個體

#### 目標技術堆疊

• Amazon RDS for PostgreSQL PostgreSQL 或 Aurora 執行個體

#### 目標架構

下圖顯示使用 AWS DMS 和甲骨文旁觀者將 Oracle 資料庫遷移到與 PostgreSQL 相容的 AWS 資料庫 的工作流程範例:

## 工具

- [AWS Database Migration Service \(AWS DMS\)](https://docs.aws.amazon.com/dms/latest/userguide/Welcome.html) 可協助您將資料存放區遷移到 AWS 雲端,或在雲端 和現場部署設定的組合之間遷移資料存放區。
- [AWS Schema Conversion Tool \(AWS SCT\)](https://docs.aws.amazon.com/SchemaConversionTool/latest/userguide/CHAP_Welcome.html) 會自動將來源資料庫結構描述和大部分自訂程式碼轉換 為與目標資料庫相容的格式,藉此支援異質資料庫遷移。
- [Amazon Relational Database Service 服務 \(Amazon RDS\)](https://docs.aws.amazon.com/AmazonRDS/latest/UserGuide/Welcome.html) 可協助您在 AWS 雲端中設定、操作和擴 展關聯式資料庫。

史诗

將甲骨文數據庫模式轉換為 PostgreSQL

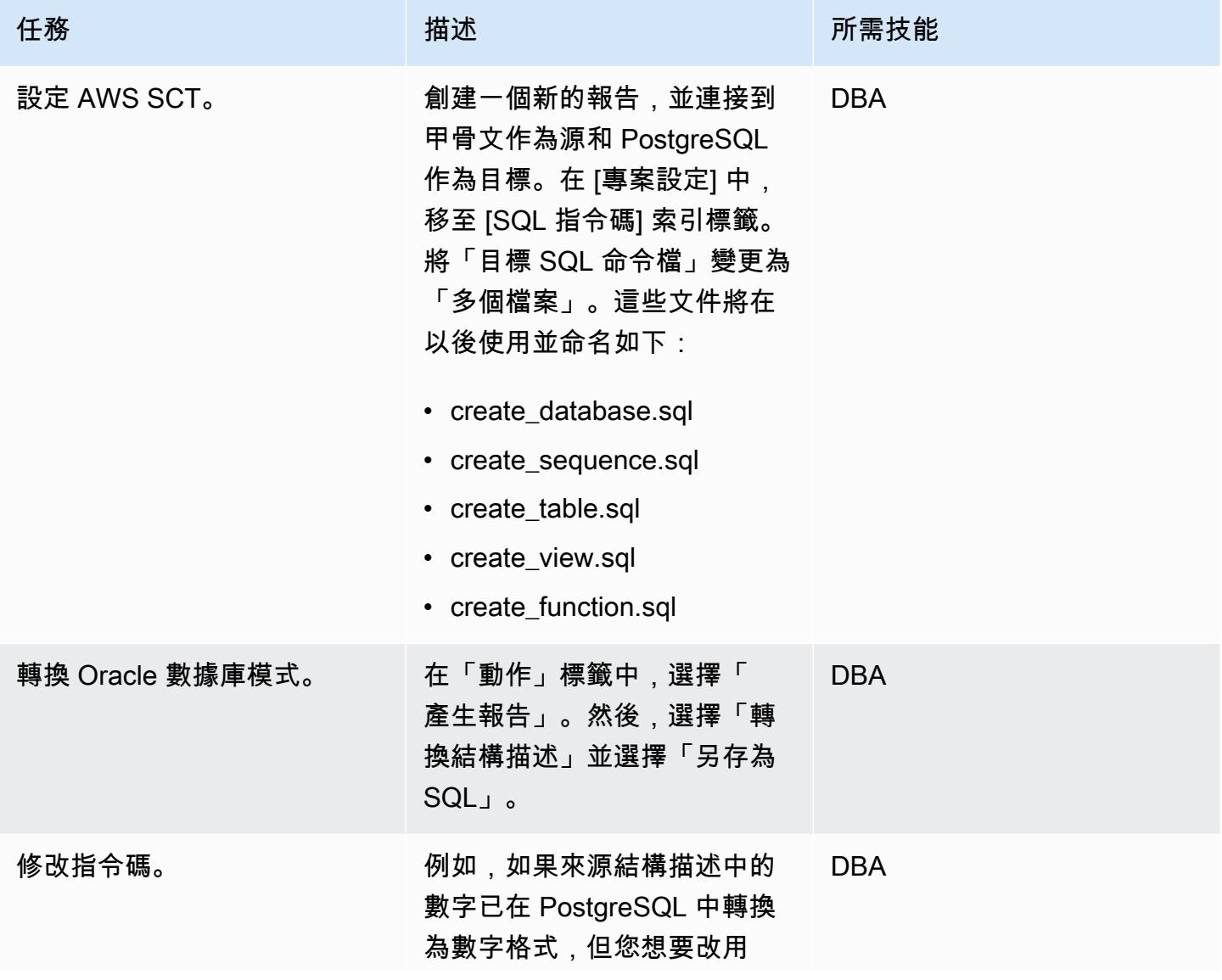

任務 描述 所需技能

BIGINT 來取得更好的效能,您 可能會想要修改指令碼。

## 建立和設定 Amazon RDS 資料庫執行個體

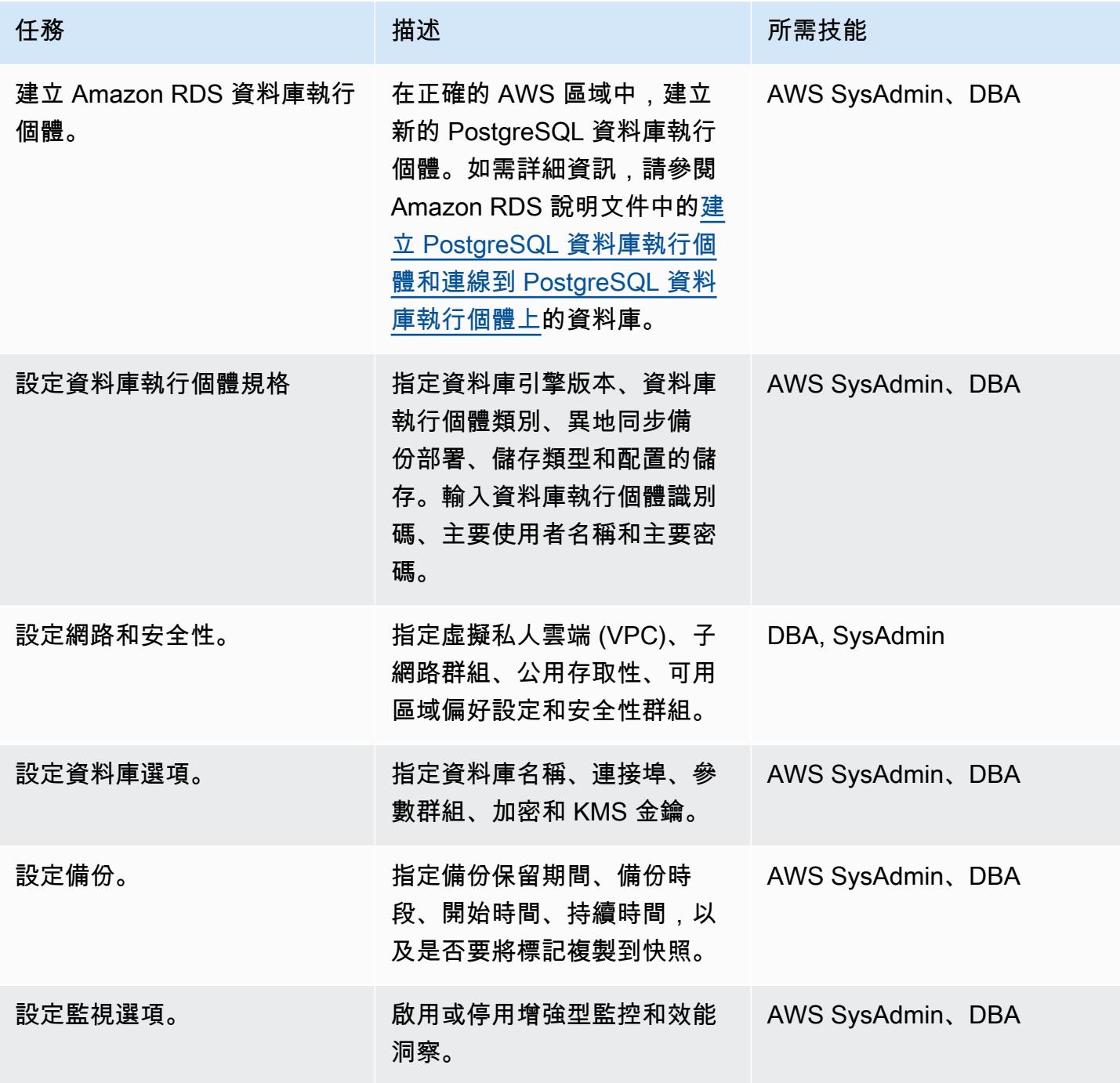

AWS 方案指引 いっきょう しょうしょう しょうしょう しょうしょう しょうしょう しょうしゅう しょうしゅう しょうしゅう 模式 しょうしょく そうしょく

| 任務                      | 描述                                                                                                    | 所需技能             |
|-------------------------|----------------------------------------------------------------------------------------------------|------------------|
| 設定維護選項。                 | 指定 auto 次要版本升級、維護<br>時段,以及開始日期、時間和<br>持續時間。                                                                                                    | AWS SysAdmin、DBA |
| 從 AWS SCT 執行移轉前指令<br>碼。 | 在 Amazon RDS 執行個體上, AWS SysAdmin、DBA<br>執行 AWS SCT 產生的下列指<br>令碼:<br>• create_database.sql<br>• create_sequence.sql<br>• create_table.sql<br>• create_view.sql<br>• create_function.sql |                  |
|                         |                                                                                                    |                  |

## 在 Amazon EC2 中配置甲骨文旁觀者

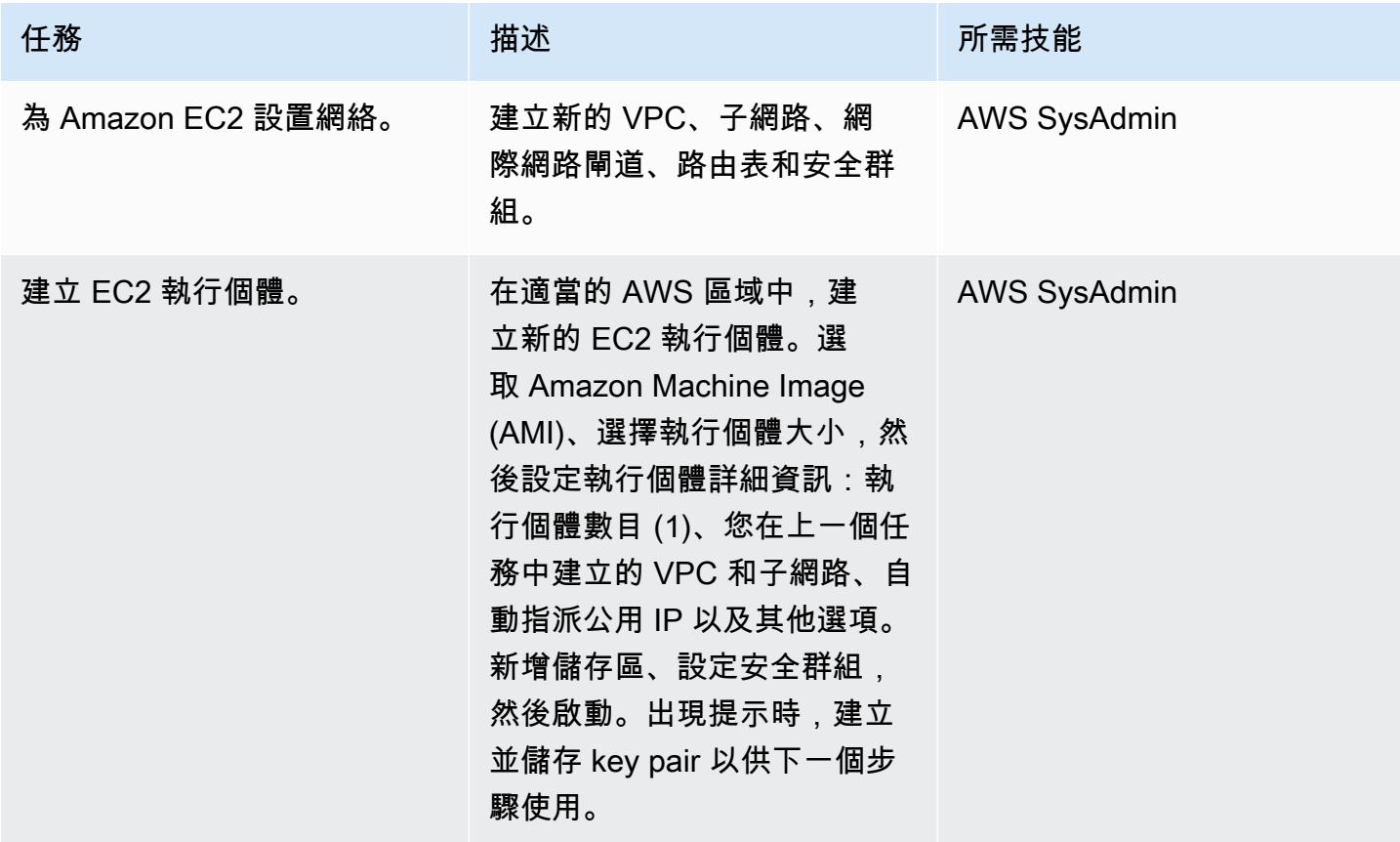

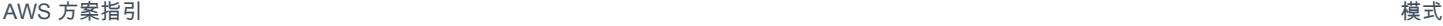

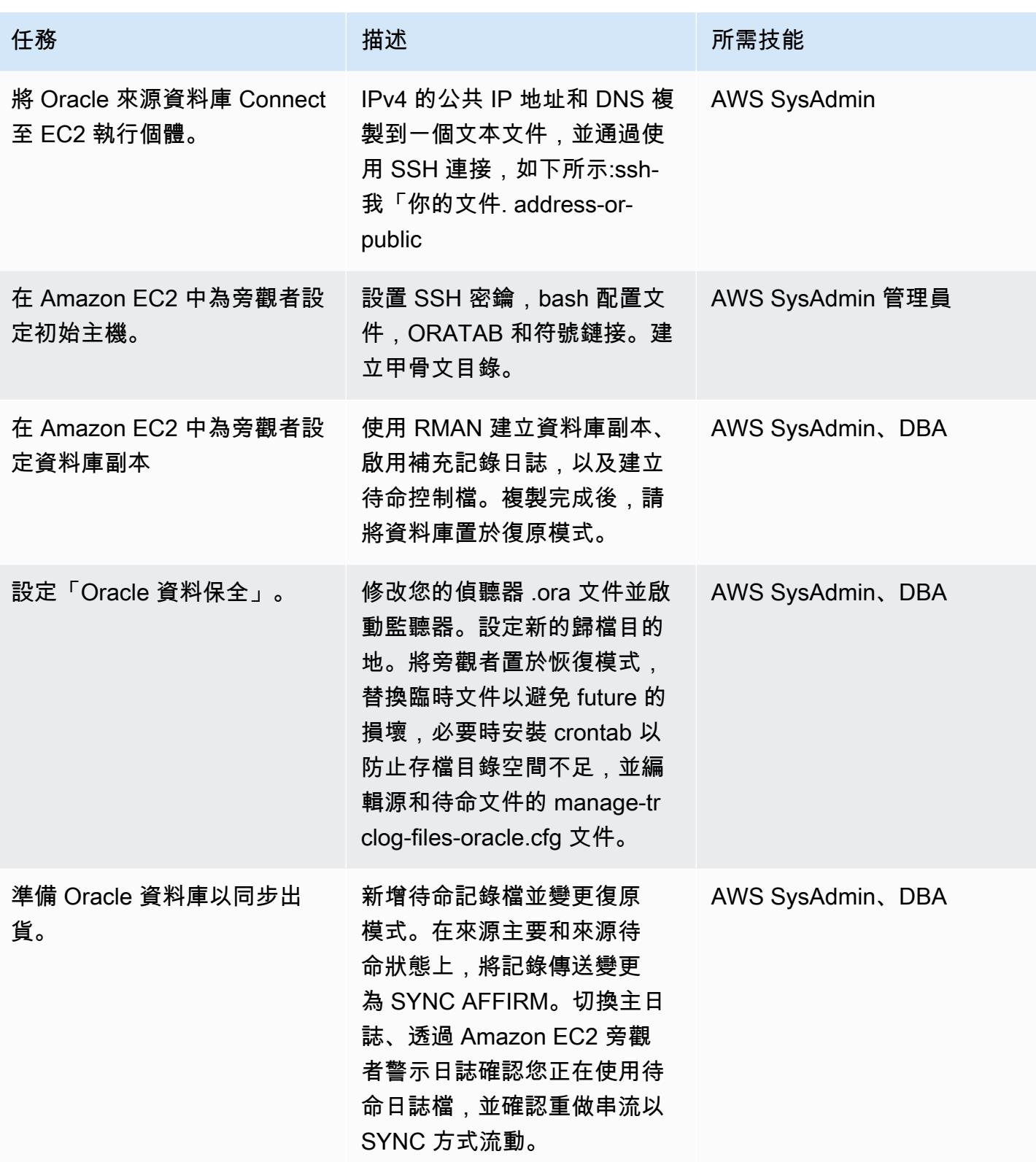

## 使用 AWS DMS 遷移資料

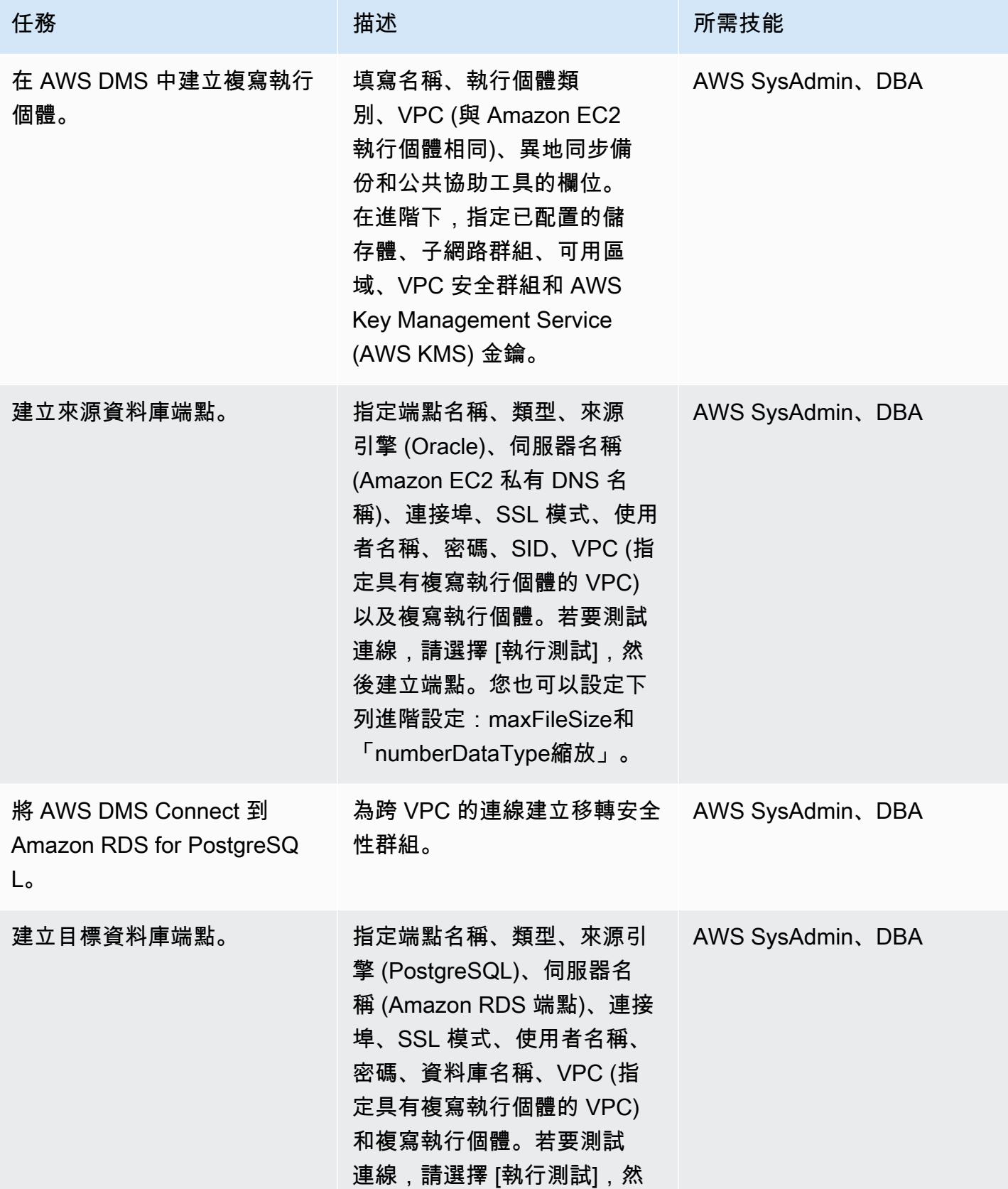

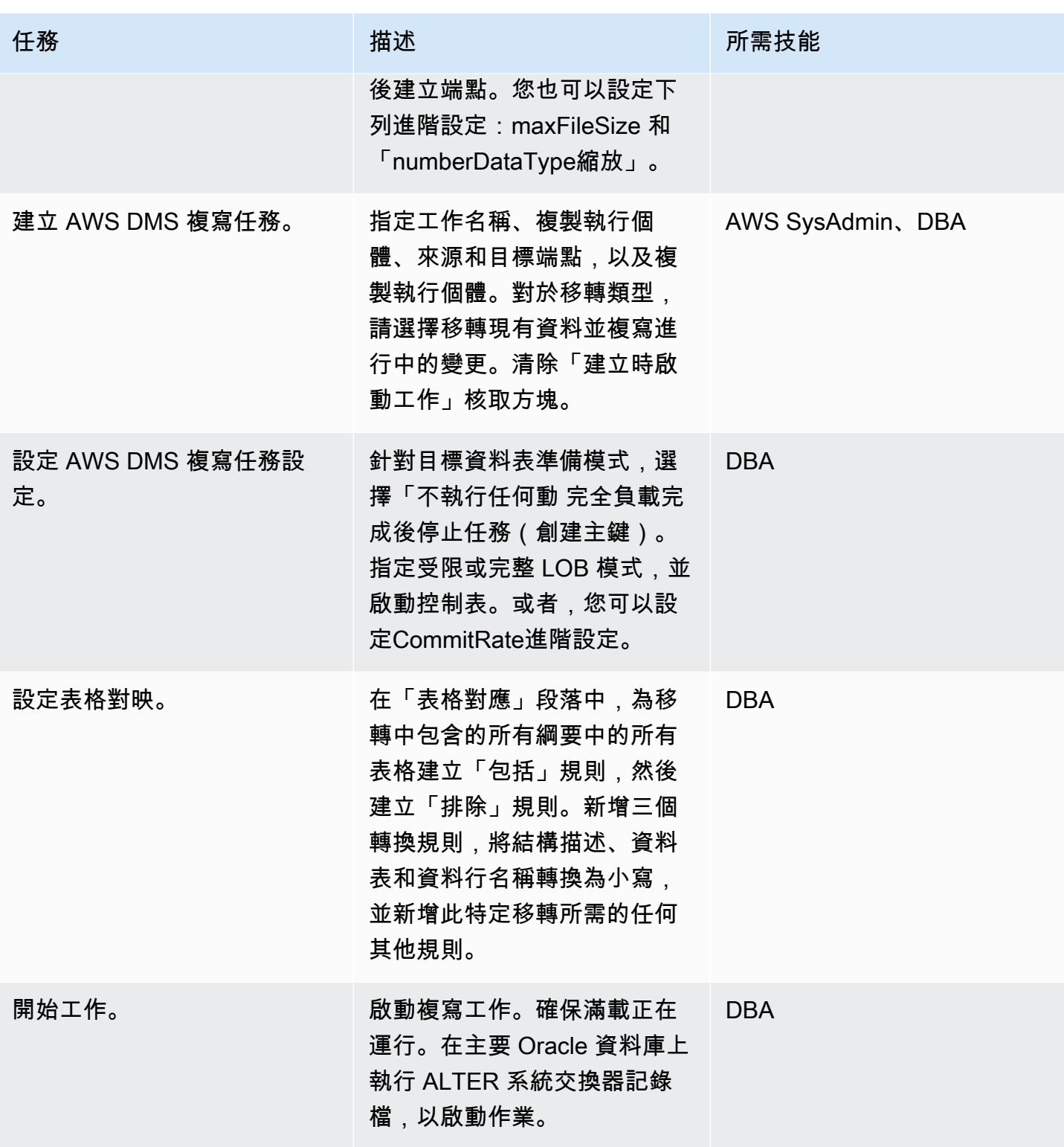

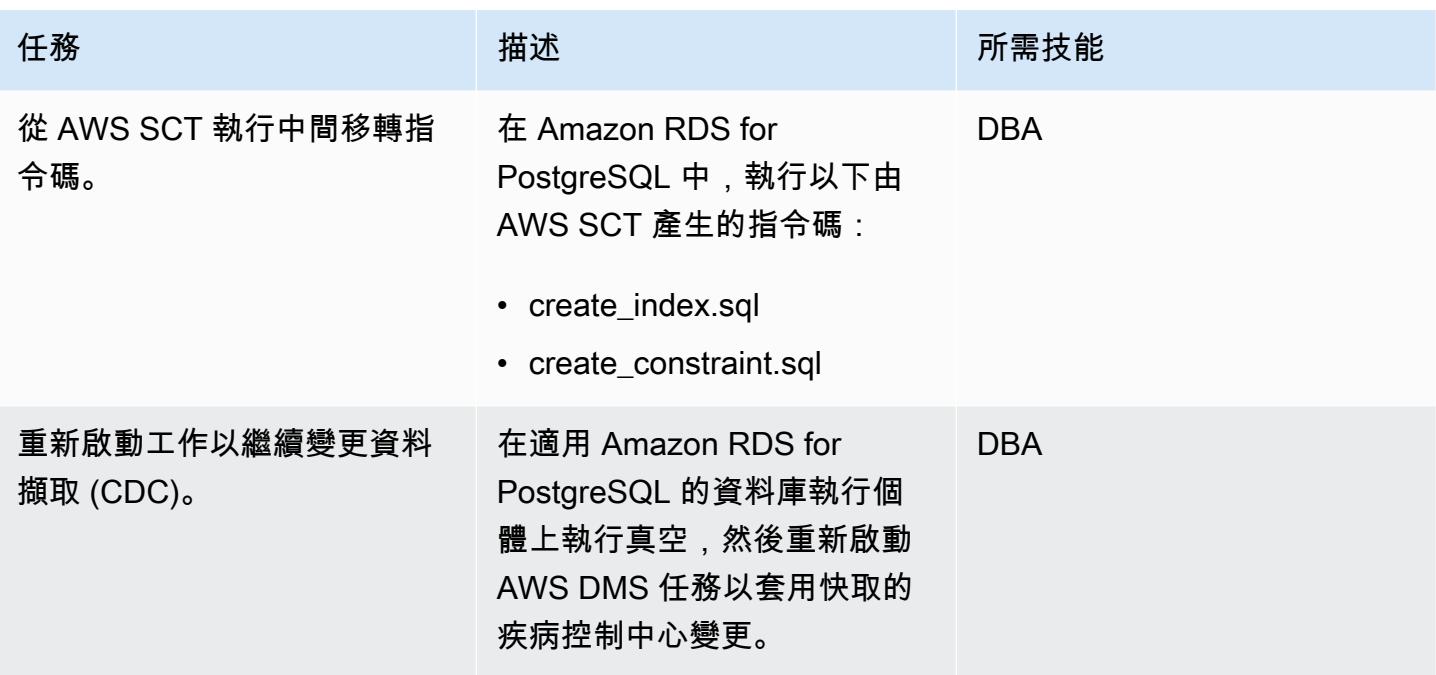

切換至 PostgreSQL 資料庫

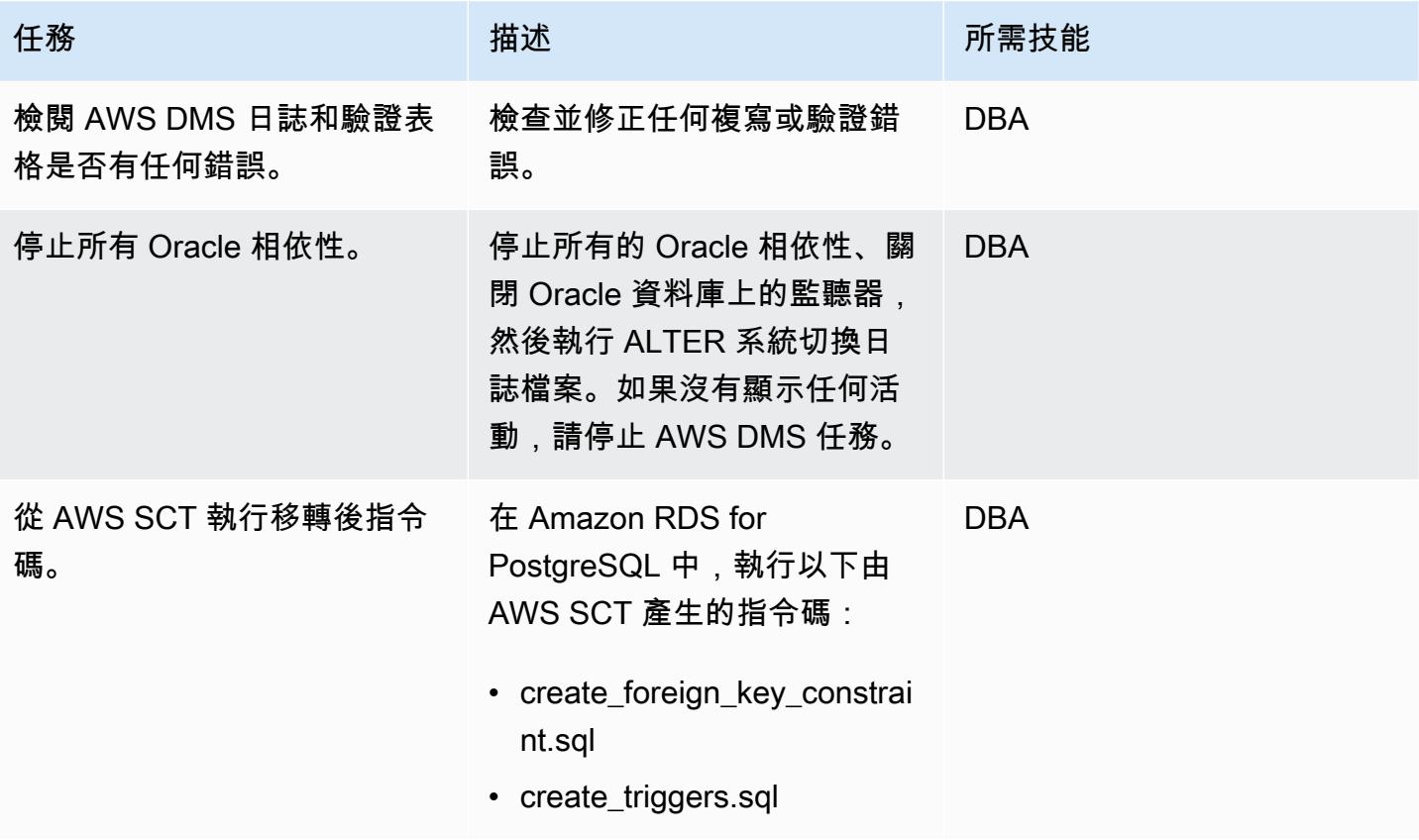

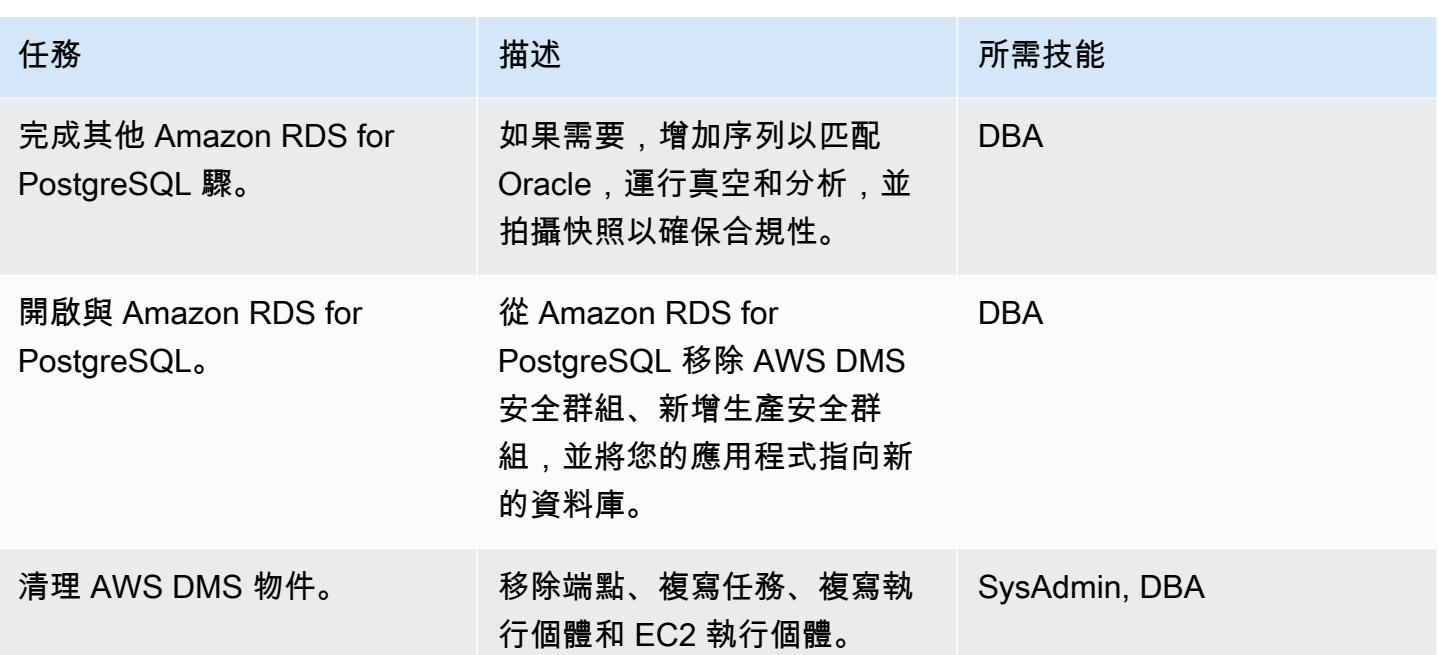

## 相關資源

- [AWS DMS 文件集](https://docs.aws.amazon.com/dms/)
- [AWS SCT 文件](https://docs.aws.amazon.com/SchemaConversionTool/latest/userguide/CHAP_Welcome.html)
- [Amazon RDS for PostgreSQL 價](https://aws.amazon.com/rds/postgresql/pricing/)

## 使用甲骨文從甲骨文數據庫遷移到亞馬遜 RDS GoldenGate

由神達尼 (AWS)、拉傑什庫瑪爾薩班卡 (AWS) 和新杜莎帕特魯 (AWS) 所建立

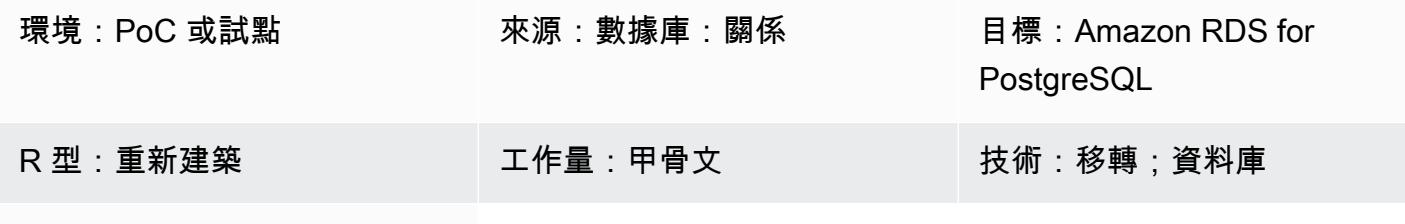

AWS 服務 · Amazon RDS

### Summary

此模式顯示如何使用 Oracle 雲端基礎設施 (OCI) 將甲骨文資料庫遷移到適用於 PostgreSQL 的 Amazon Relational Database Service 服務 (Amazon RDS)。 GoldenGate

透過使用 Oracle GoldenGate,您可以在來源資料庫與一或多個目的地資料庫之間複製資料,而且停機 時間最短。

備註:來源 Oracle 資料庫可以位於現場部署,也可以位於 Amazon Elastic Compute Cloud (Amazon EC2) 執行個體上。您可以在使用內部部署複寫工具時使用類似的程序。

### 先決條件和限制

先決條件

- 有效的 AWS 帳戶
- 甲骨文 GoldenGate 許可證
- 用於連線至 PostgreSQL 資料庫的 Java 資料庫連線能力 (JDBC) 驅動程式
- 使用 AWS 結構描述[轉換工具 \(AWS SCT\) 建立的結構描述](https://aws.amazon.com/dms/schema-conversion-tool/)和表格,在目標 Amazon RDS for PostgreSQL 資料庫

#### 限制

• Oracle 只 GoldenGate 能複製現有的資料表資料 (初始載入) 和持續變更 (變更資料擷取)

#### 產品版本

使用甲骨文從甲骨文遷移到亞馬遜 RDS GoldenGate 2848

- Oracle 資料庫企業版 10g 或更新版本
- 甲骨文 GoldenGate 12.2.0.1.1 適用於甲骨文或更新版本
- 甲骨文 GoldenGate 12.2.0.1.1 適用於 PostgreSQL 或更新版本

## 架構

下圖顯示使用甲骨文將甲骨文資料庫遷移到亞馬遜 RDS 的工作流程範例: GoldenGate

#### 該圖顯示以下工作流程:

- 1. 「Oracle GoldenGate [擷取」處理作業](https://docs.oracle.com/goldengate/c1230/gg-winux/GGCON/processes-and-terminology.htm#GUID-6419F3A9-71EC-4D14-9C41-3BAA1E3CA19C)會針對來源資料庫執行,以擷取資料。
- 2. Oracle GoldenGate [複本程序會](https://docs.oracle.com/goldengate/c1230/gg-winux/GGCON/processes-and-terminology.htm#GUID-5EF0326C-9058-4C40-8925-98A223388C95)將擷取的資料傳送到目標 Amazon RDS for PostgreSQL 料庫。

## 工具

- [Oracle](https://www.oracle.com/integration/goldengate/#:~:text=OCI%20GoldenGate%20is%20a%20real,in%20the%20Oracle%20Cloud%20Infrastructure.) 可協 GoldenGate助您在 Oracle 雲端基礎架構中設計、執行、協調和監控資料複製和串流資 料處理解決方案。
- [適用於 PostgreSQL 的 Amazon Relational Database Service 服務 \(Amazon RDS\)](https://docs.aws.amazon.com/AmazonRDS/latest/UserGuide/CHAP_PostgreSQL.html) 可協助您在 AWS 雲端中設定、操作和擴展 PostgreSQL 關聯式資料庫。

## 史诗

下載並安裝甲骨文 GoldenGate

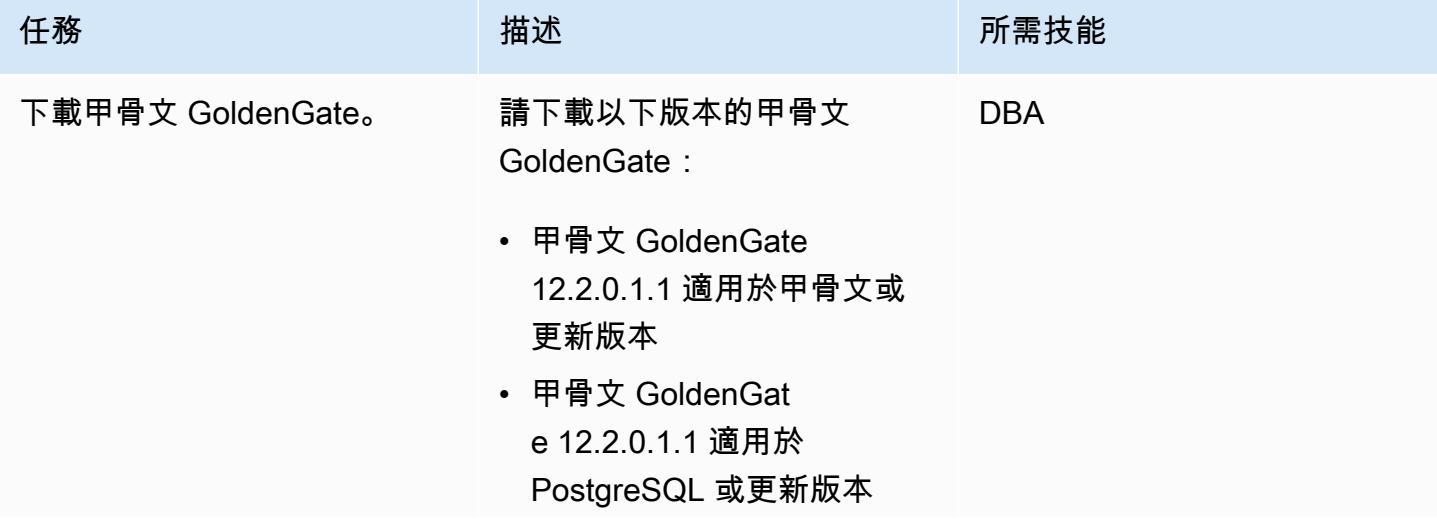

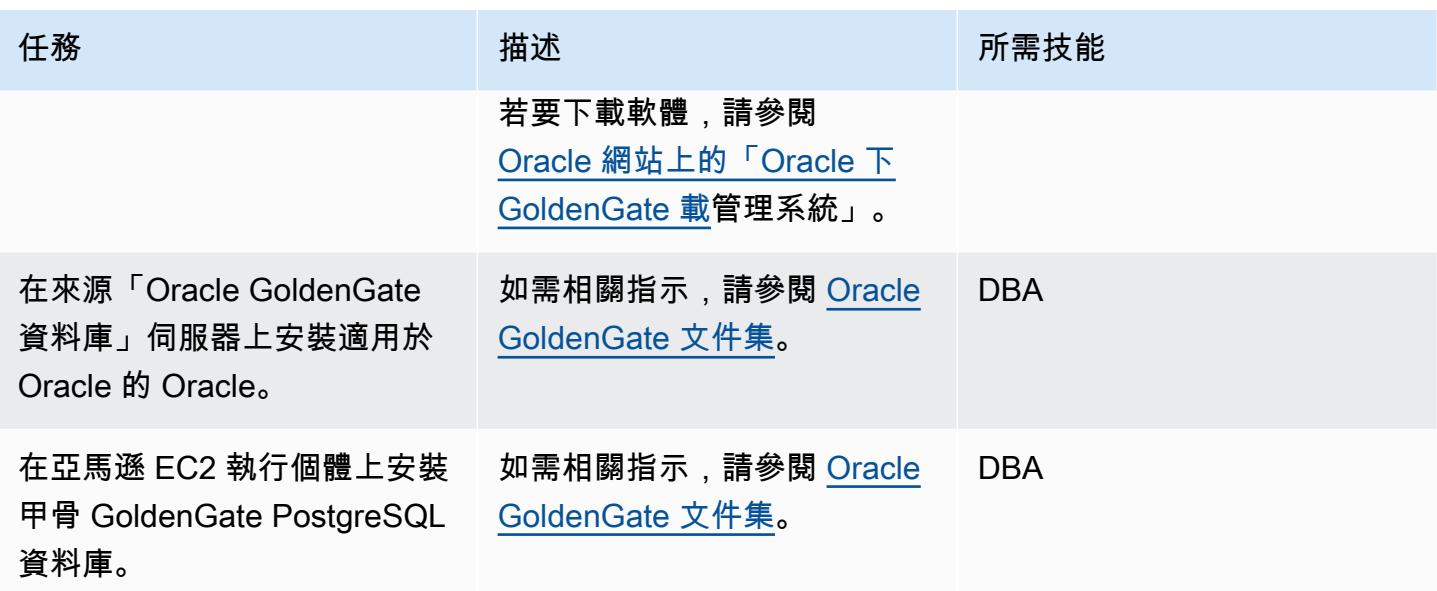

## GoldenGate 在來源和目標資料庫上設定 Oracle

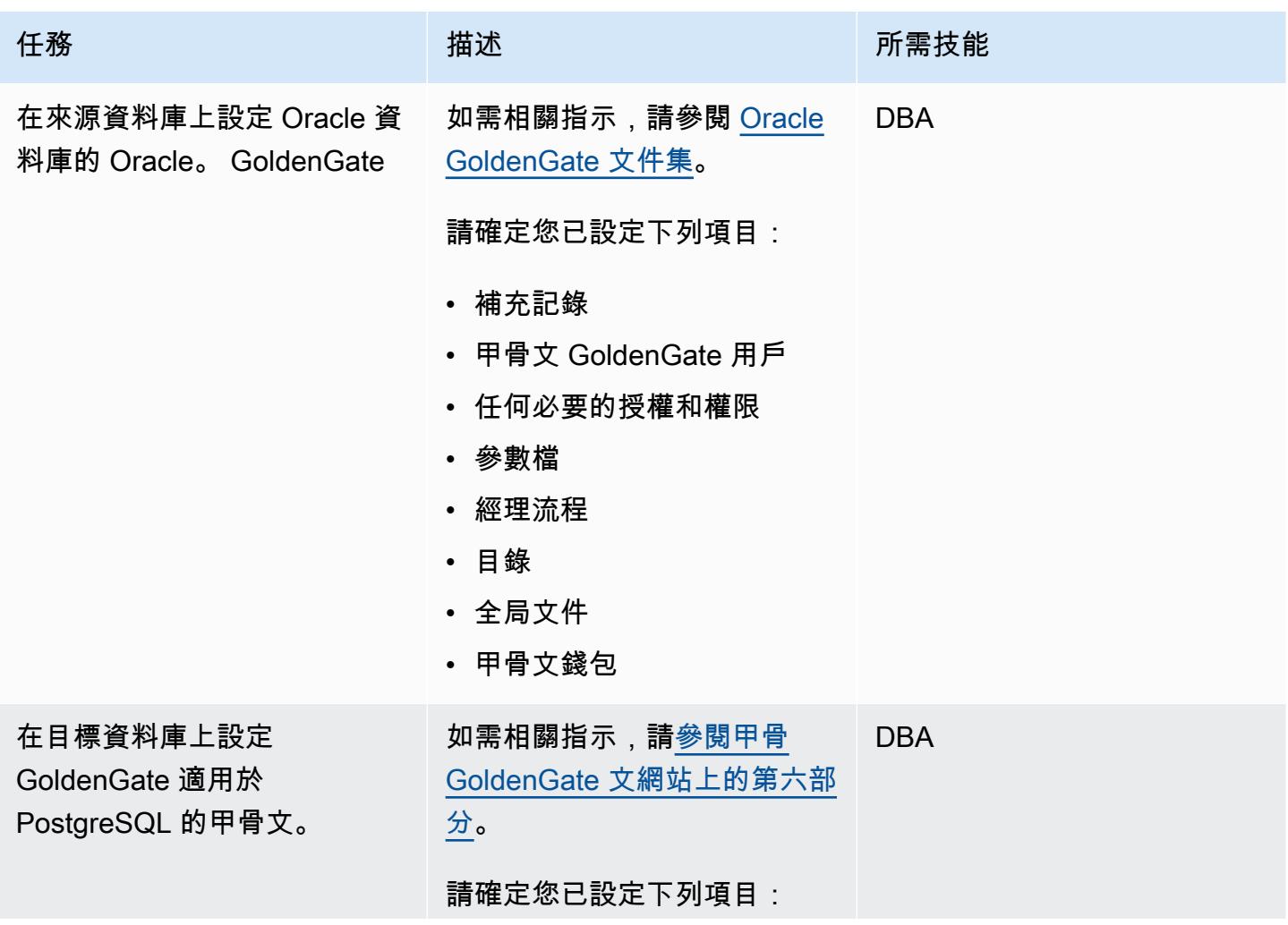

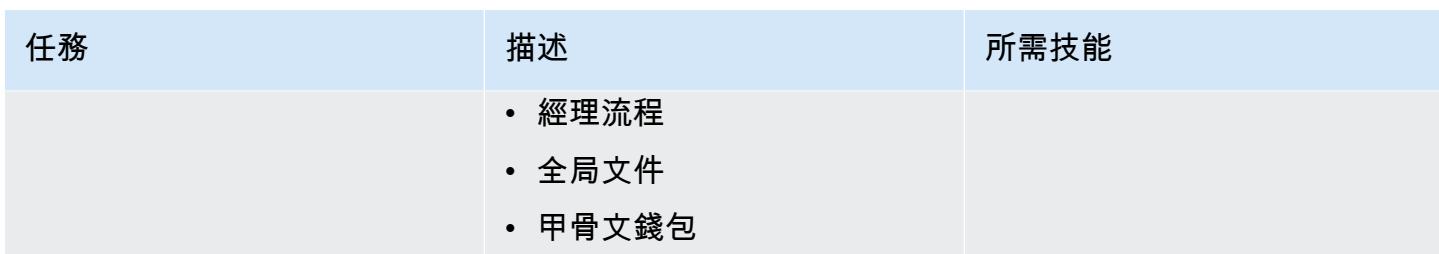

## 設定資料擷取

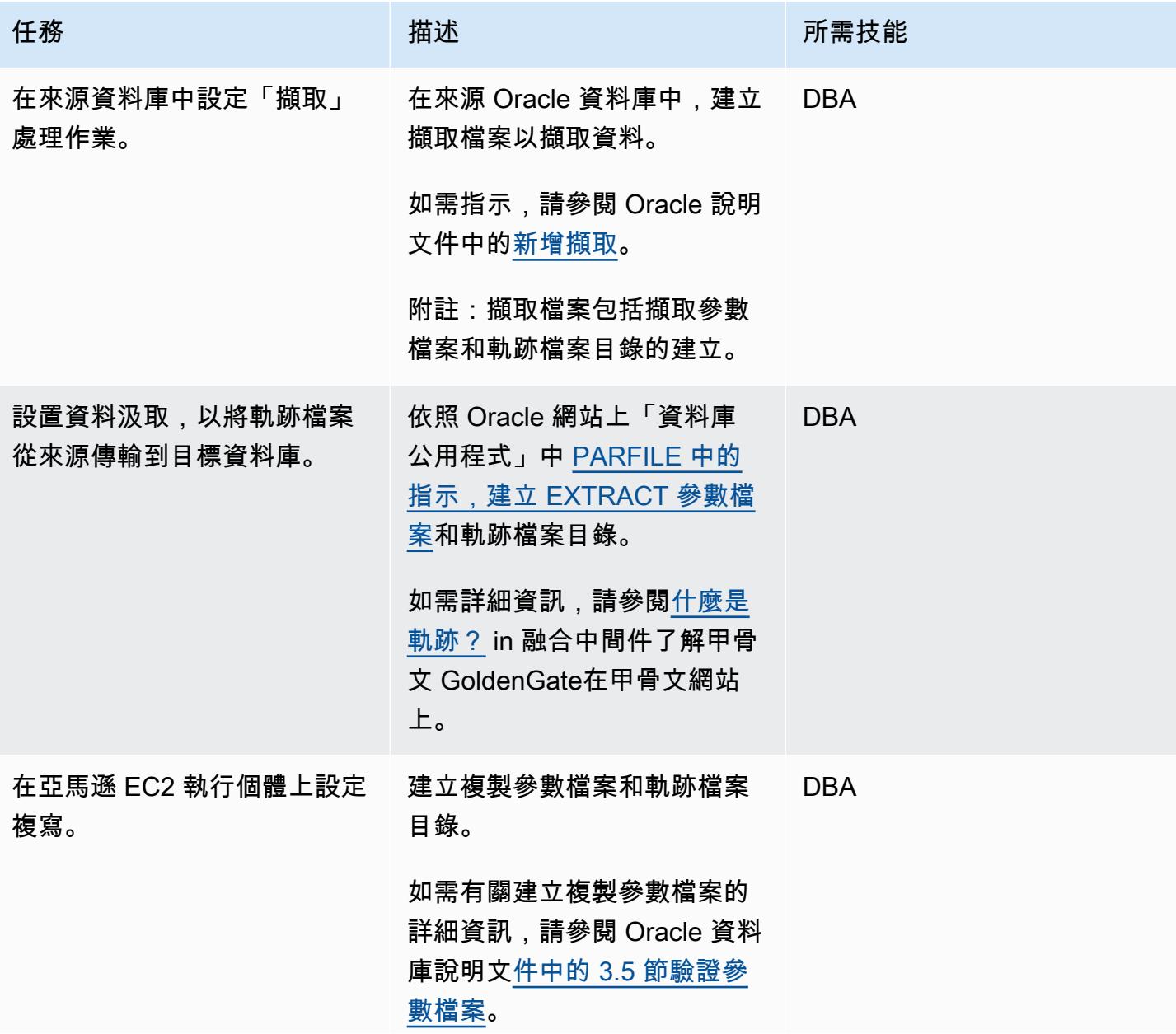

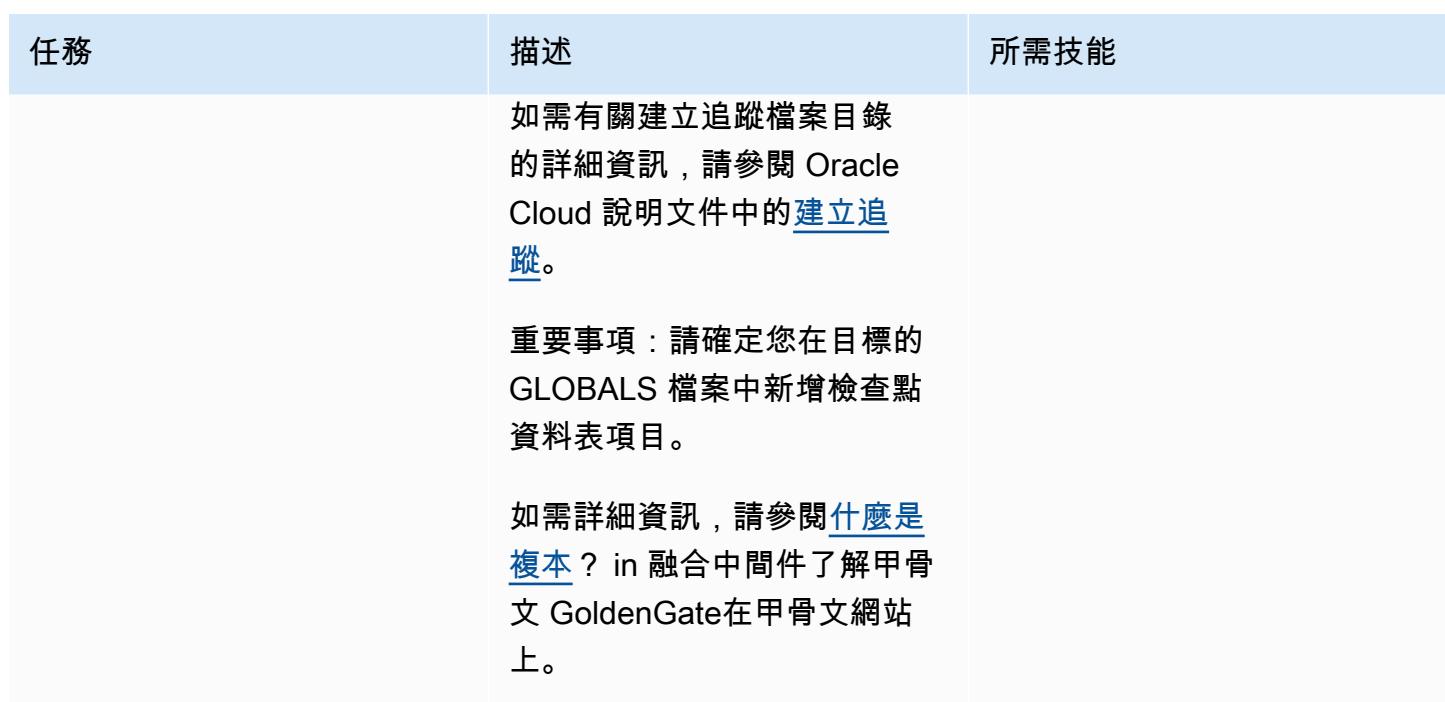

設定資料複製

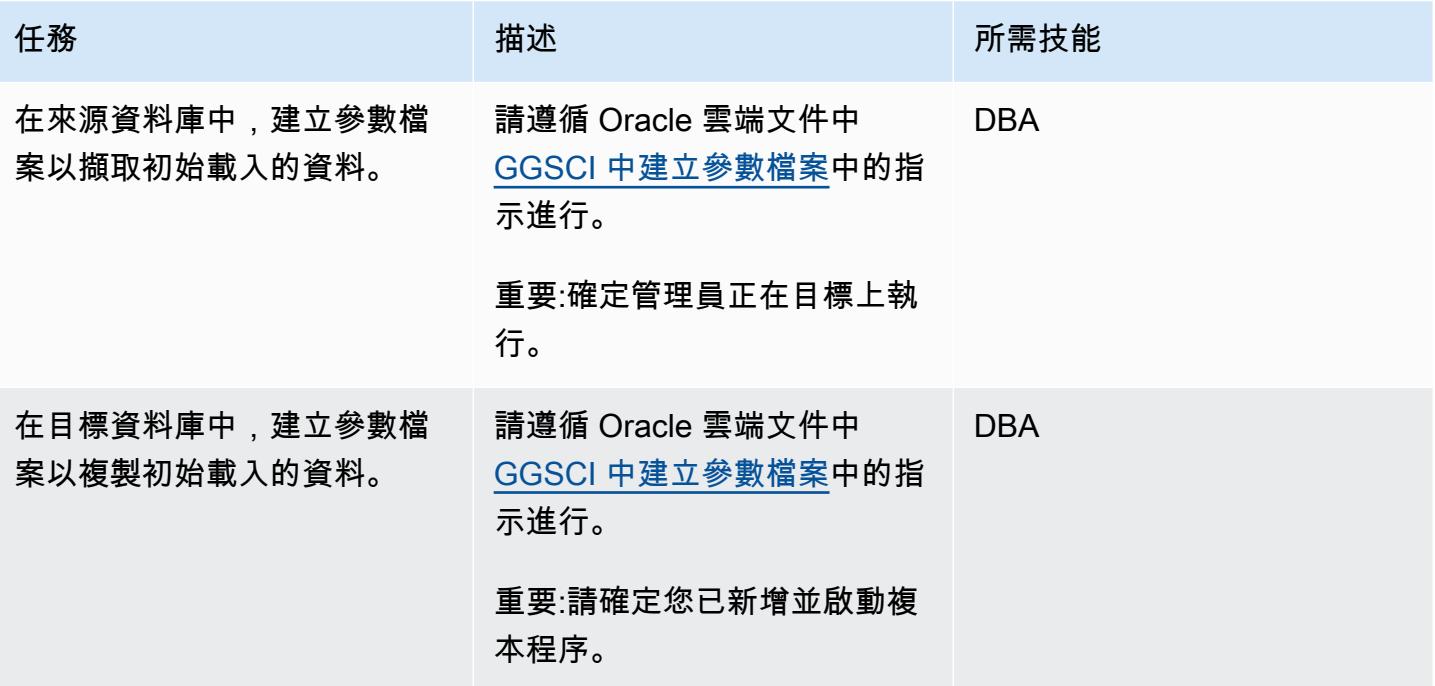

## 切換到 Amazon RDS for PostgreSQL 庫

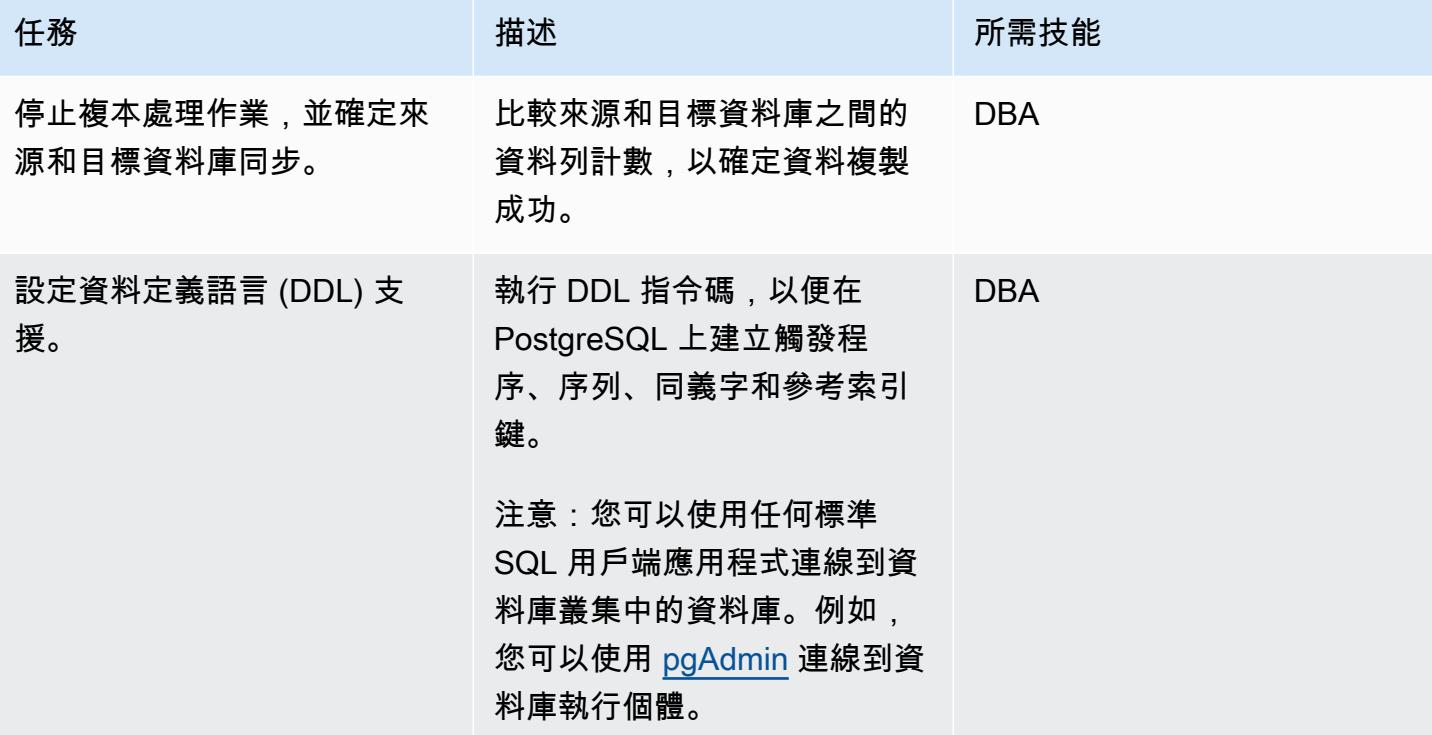

## 相關資源

- Amazon RDS for PostgreSQL (Amazon RDS 用戶指南)
- [Amazon EC2 文件](https://docs.aws.amazon.com/ec2/)
- [甲骨文 GoldenGate 支持的處理方法和數據庫](https://docs.oracle.com/goldengate/1212/gg-winux/GWUAD/wu_about_gg.htm#GWUAD112)(Oracle 文檔)

## 使用 AWS DMS 和 AWS SCT 將甲骨文資料庫遷移到 Amazon Redshift 移

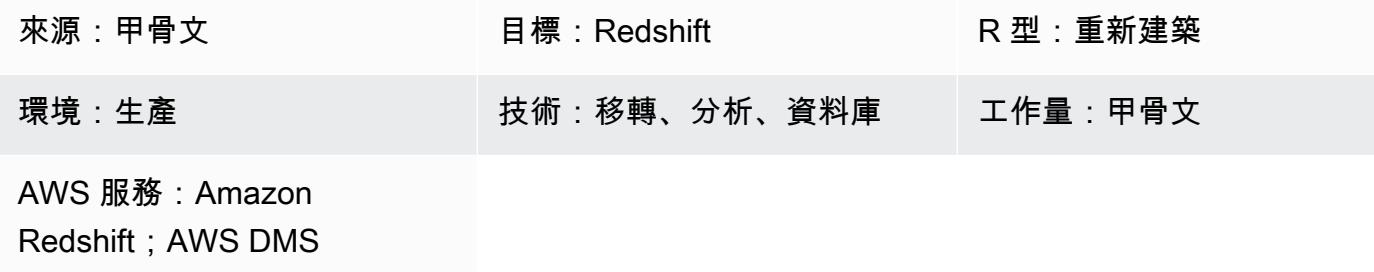

### Summary

此模式為使用 AWS 資料庫遷移服務 (AWS DMS) 和 AWS Schema Conversion Tool (AWS SCT) 將 Oracle 資料庫遷移到 Amazon Web Services 務 (AWS) 雲端中的 Amazon Redshift 雲端資料倉儲提供 指導。該模式涵蓋內部部署或安裝在 Amazon Elastic Compute Cloud (Amazon EC2) 執行個體上的來 源 Oracle 資料庫。它還涵蓋適用於甲骨文數據庫的 Amazon 關係數據庫服務(亞馬遜 RDS)。

### 先決條件和限制

#### 先決條件

- 在現場部署資料中心或 AWS 雲端中執行的 Oracle 資料庫
- 有效的 AWS 帳戶
- 熟悉[使用 Oracle 資料庫做為 AWS DMS 的來源](https://docs.aws.amazon.com/dms/latest/userguide/CHAP_Source.Oracle.html)
- 熟悉[使用 Amazon Redshift 資料庫做為 AWS DMS 的目標](https://docs.aws.amazon.com/dms/latest/userguide/CHAP_Target.Redshift.html)
- Amazon RDS,亞 Amazon Redshift,適用的數據庫技術和 SQL 的知識
- 適用於已安裝 AWS SCT 連接器的 Java 資料庫連線能力 (JDBC) 驅動程式

#### 產品版本

• 對於自我管理的 Oracle 資料庫,AWS DMS 支援 10.2 及更新版本的所有 Oracle 資料庫版本 (適用 於版本 10。 x),11 克和最多 12.2,18 分和 19 克。對於 AWS 管理的亞馬遜 RDS 適用於甲骨文 資料庫,AWS DMS 支援 11g 版本 (11.2.0.4 及更新版本) 和最高 12.2、18c 和 19c 的所有 Oracle 資料庫版本。我們建議您使用最新版本的 AWS DMS 以獲得最全面的版本和功能支援。

### 架構

源, 技術, 堆棧

下列其中一項:

- 內部部署 Oracle 資料庫
- EC2 執行個體上的甲骨文資料庫
- Amazon RDS for Oracle 數據庫實例

### 目標技術堆疊

• Amazon Redshift

### 目標架構

從在 AWS 雲端執行的 Oracle 資料庫到 Amazon Redshift:

從現場部署資料中心執行的 Oracle 資料庫到 Amazon Redshift:

## 工具

- [AWS DMS](https://docs.aws.amazon.com/dms/latest/userguide/Welcome.html)-AWS 資料遷移服務 (AWS DMS) 可協助您快速安全地將資料庫遷移到 AWS。來源資料 庫會在移轉期間保持完全運作,將依賴資料庫之應用程式的停機時間降至最低。AWS DMS 可以在 最廣泛使用的商業和開放原始碼資料庫之間移轉您的資料。
- [AWS SCT-](https://docs.aws.amazon.com/SchemaConversionTool/latest/userguide/CHAP_Welcome.html)AWS 結構描述轉換工具 (AWS SCT) 可用於將現有的資料庫結構描述從一個資料庫引擎 轉換為另一個資料庫引擎。它支持各種數據庫引擎,包括甲骨文,SQL 服務器和 PostgresSQL,作 為源。

## 史诗

## 準備移轉

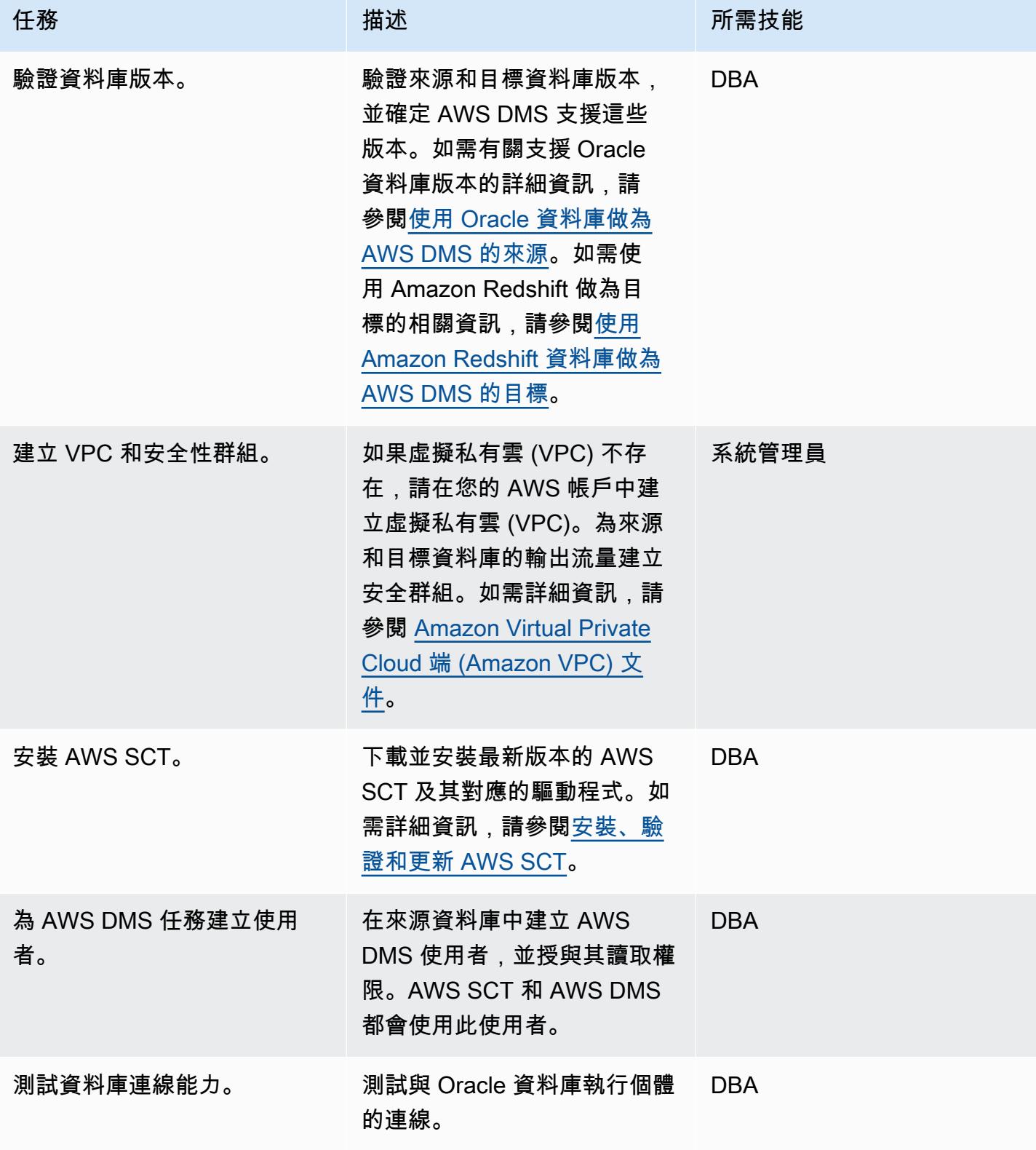

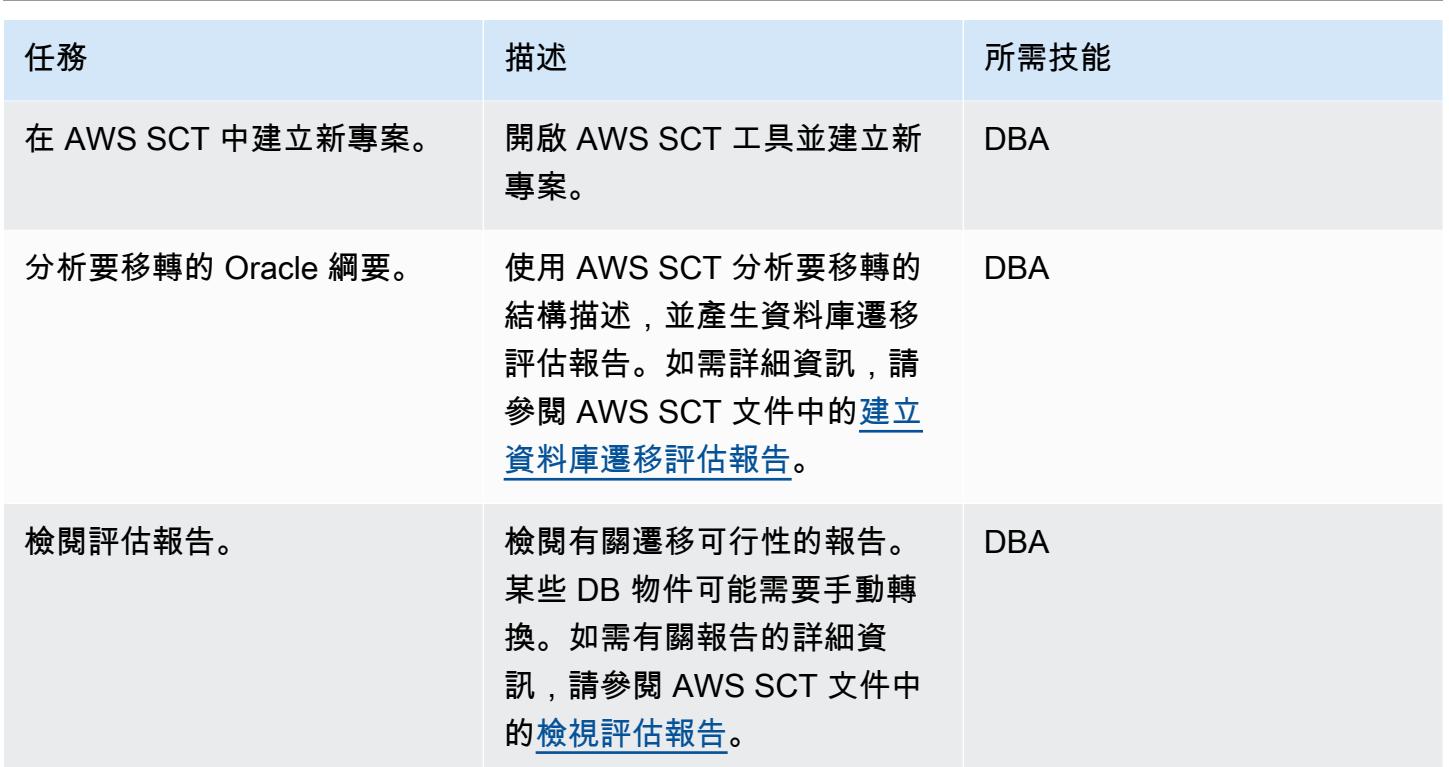

## 準備目標資料庫

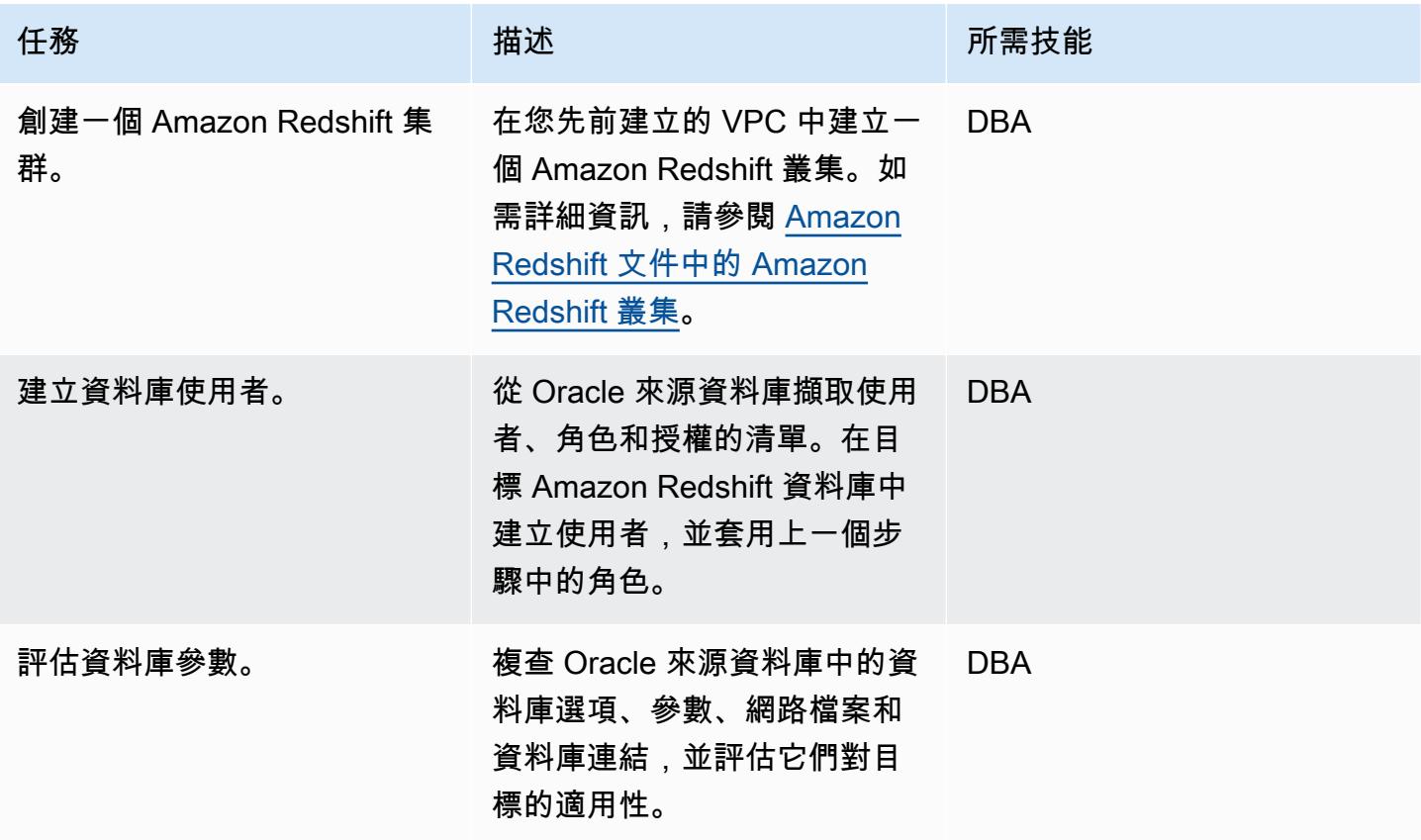

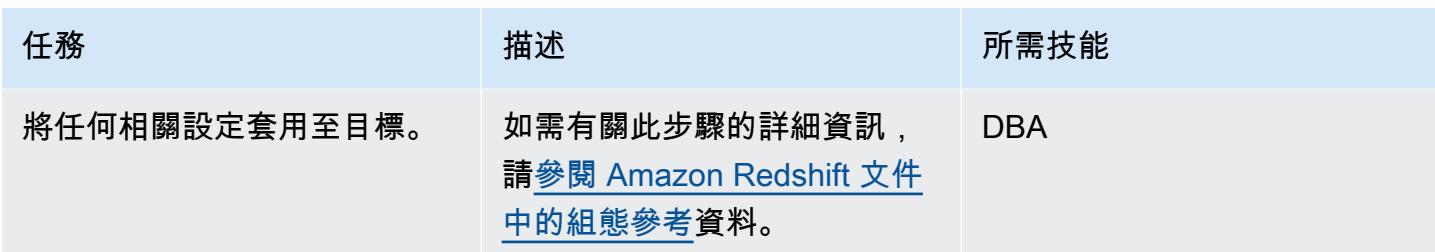

## 在目標資料庫中建立物件

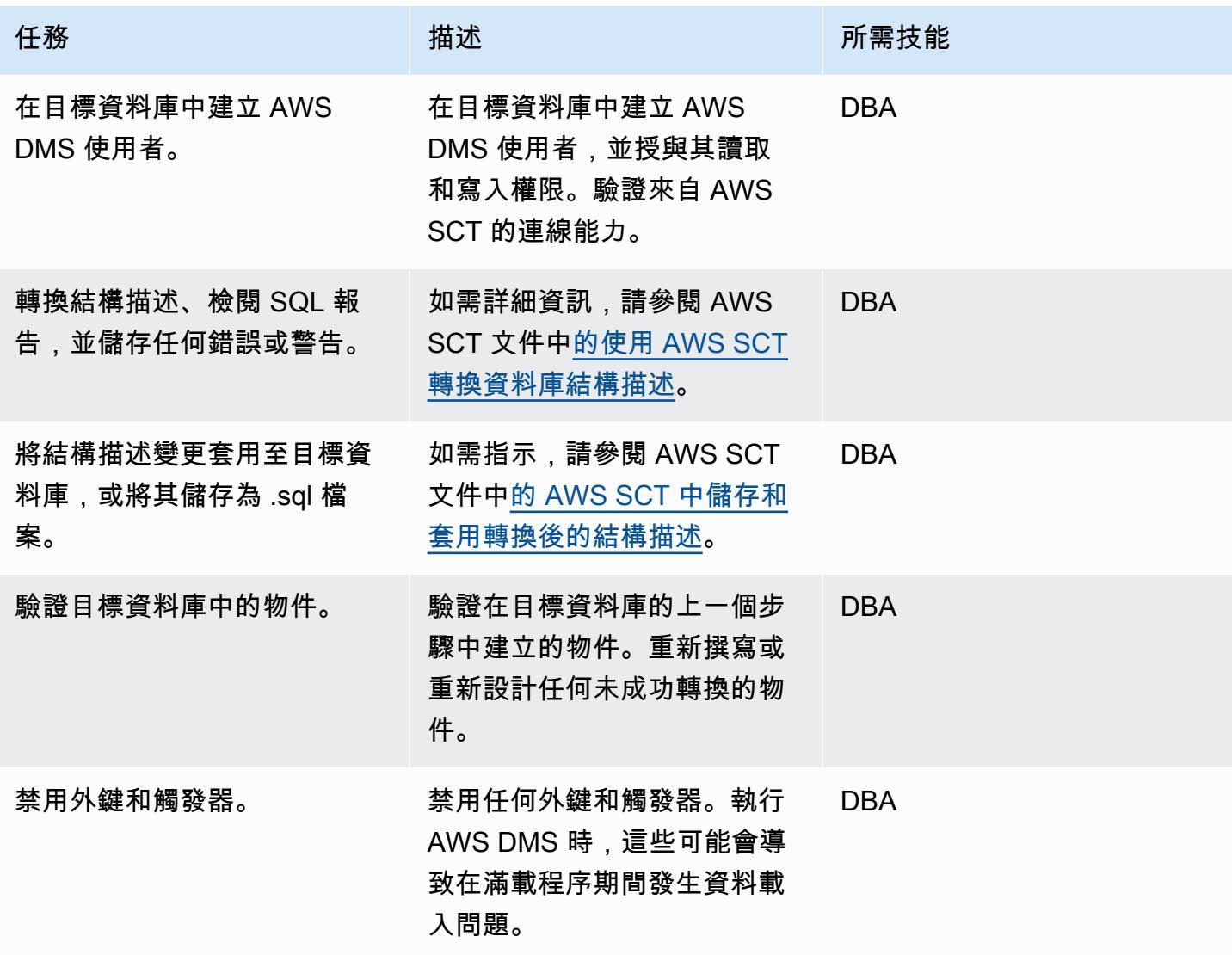

## 使用 AWS DMS 遷移資料

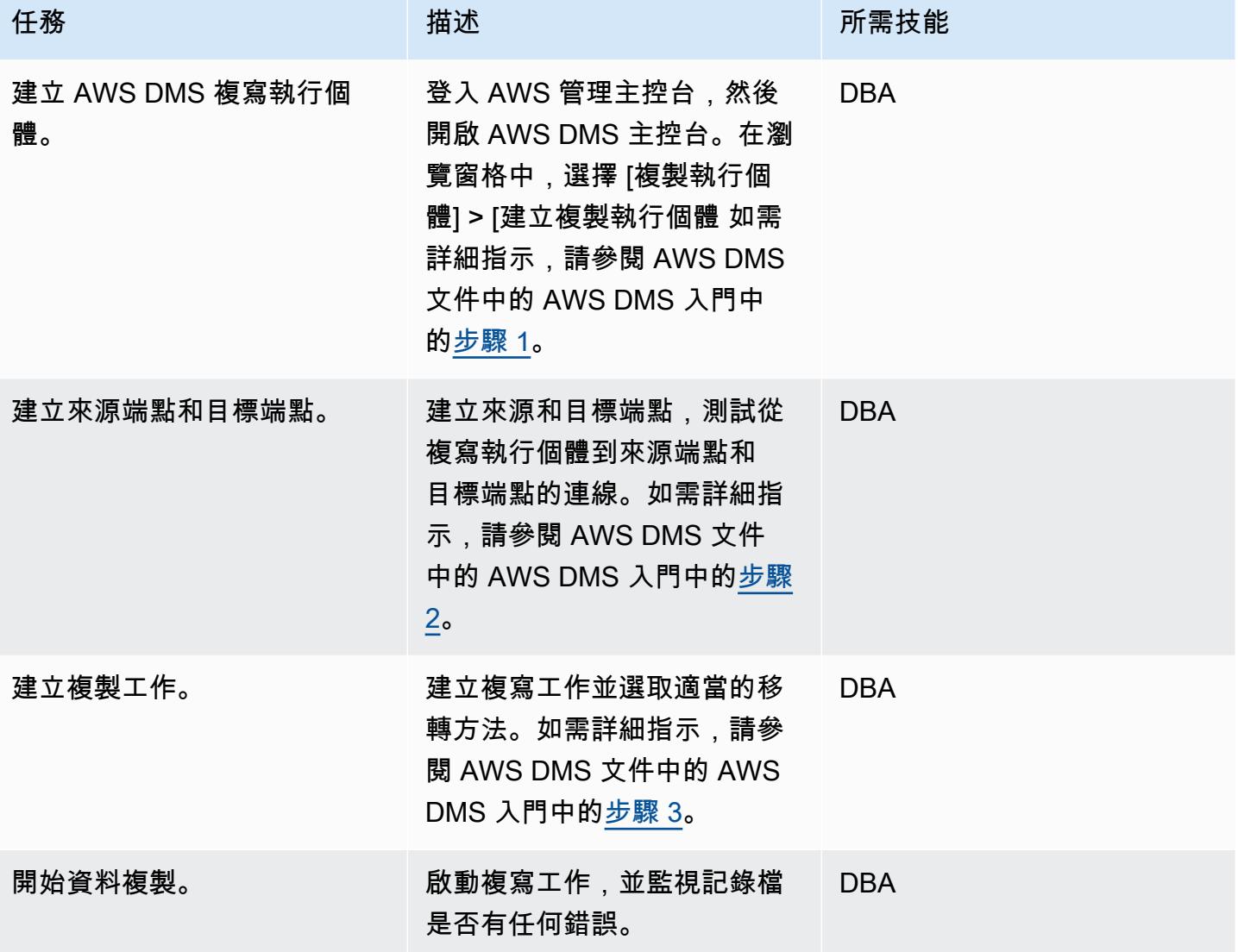

## 遷移應用程式

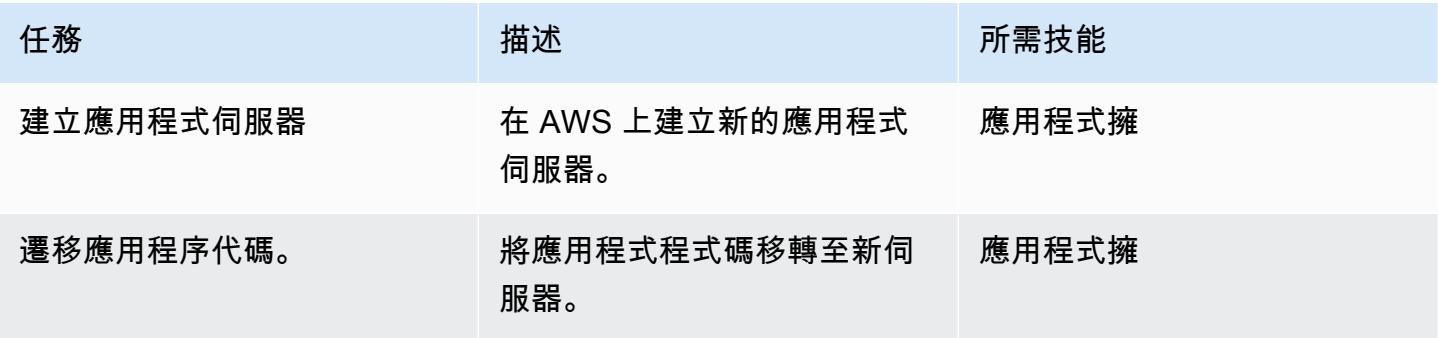

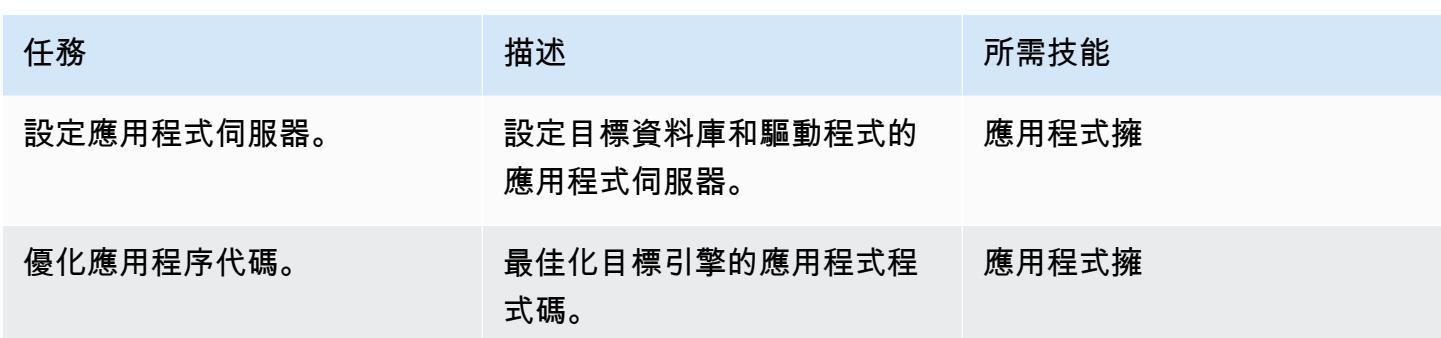

## 切換到目標數據庫

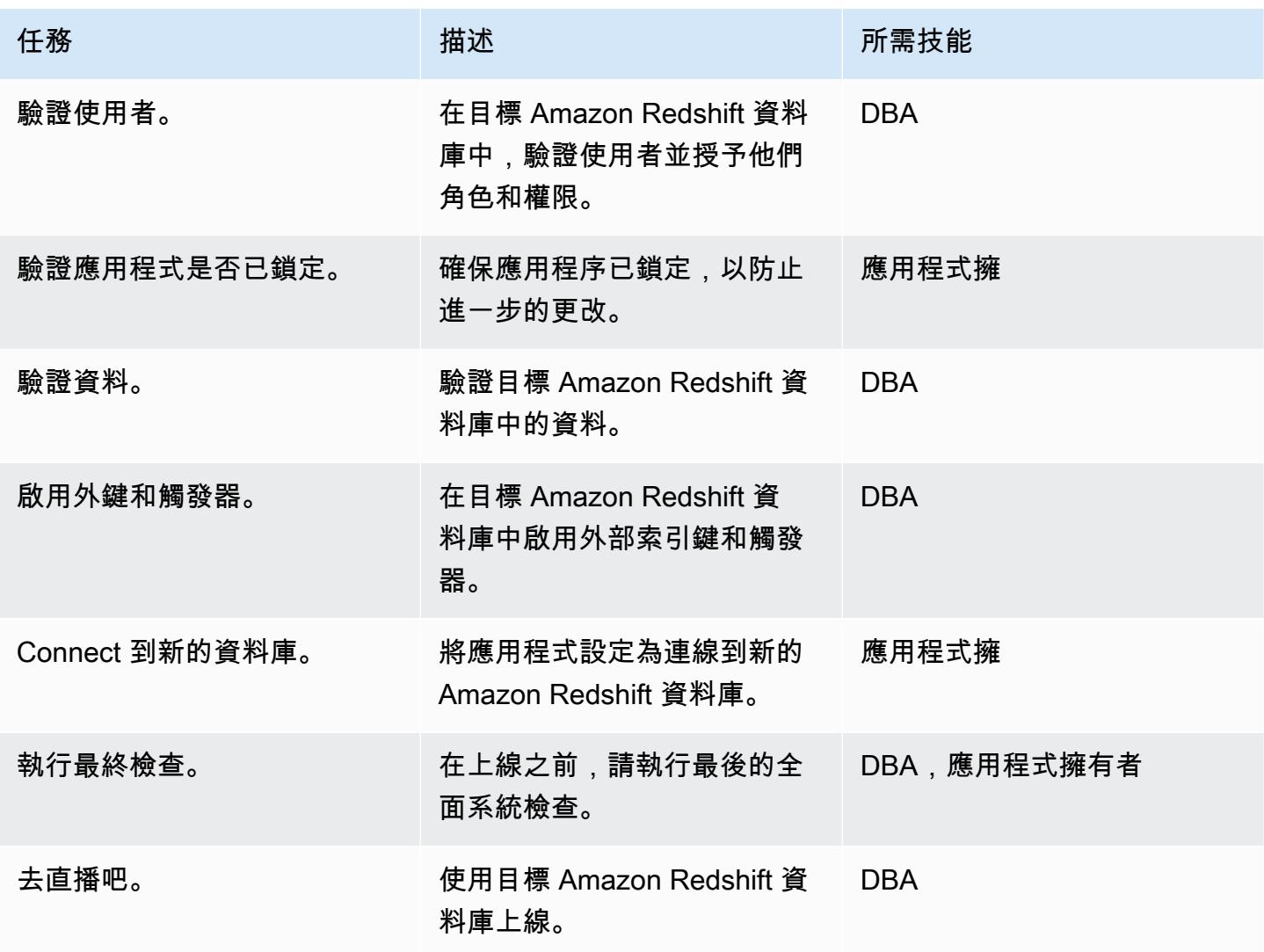

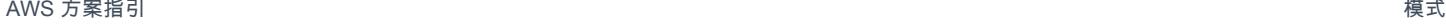

#### 關閉移轉專案

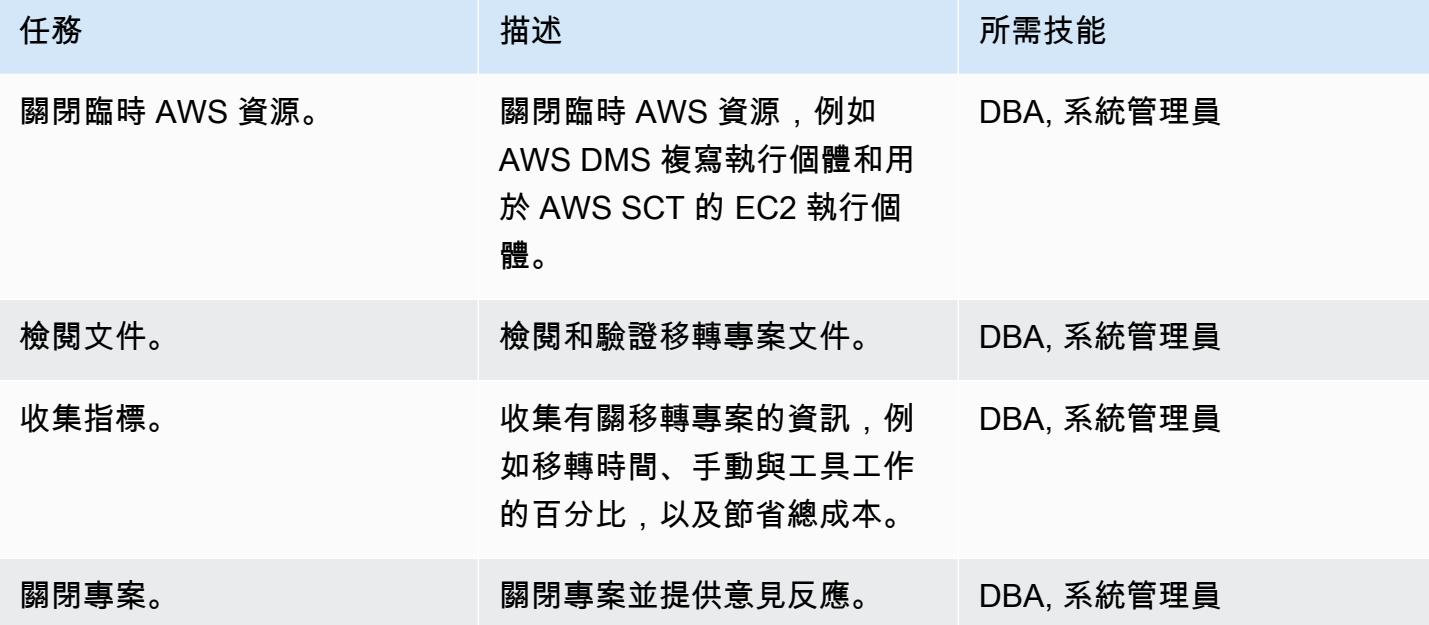

## 相關資源

#### 參考

- [AWS DMS 使用者指南](https://docs.aws.amazon.com/dms/latest/userguide/Welcome.html)
- [使用者指南](https://docs.aws.amazon.com/SchemaConversionTool/latest/userguide/CHAP_Welcome.html)
- [Amazon Redshift 入門指南](https://docs.aws.amazon.com/redshift/latest/gsg/getting-started.html)

### 教學課程和影片

- [深入瞭解 AWS SCT 和 AWS DMS \(來自 AWS](https://www.youtube.com/watch?v=kJs9U4ys5FE) RE: 發明 2019 的簡報)
- [開始使用 AWS Database Migration Service](https://aws.amazon.com/dms/getting-started/)

## 使用 AWS DMS 和 AWS SCT 將甲骨文資料庫遷移到 Aurora

#### 由桑西爾·拉馬薩米(AWS)創建

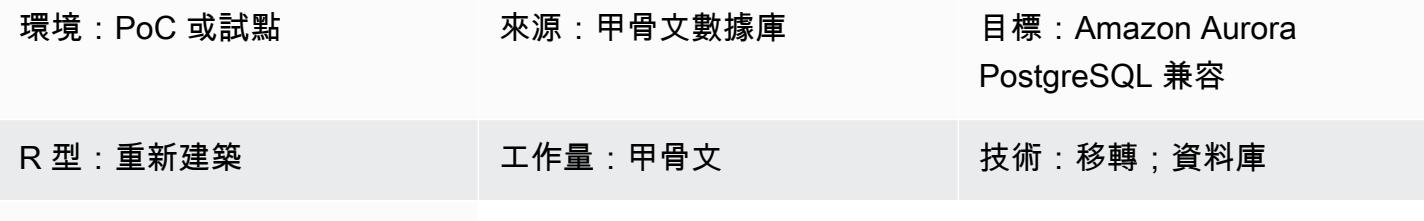

AWS 服務:Amazon Aurora

### Summary

此模式說明如何使用 AWS 資料遷移服務 (AWS DMS) 和 AWS Schema Conversion Tool (AWS SCT),將甲骨文資料庫遷移到 Amazon Aurora PostgreSQL 相容版本。

該模式涵蓋內部部署的來源 Oracle 資料庫、安裝在 Amazon Elastic Compute Cloud (Amazon EC2) 執 行個體上的 Oracle 資料庫,以及適用於 Oracle 資料庫的 Amazon Relational Database Service 服務 (Amazon RDS)。該模式將這些數據庫轉換為 Aurora PostgreSQL 兼容。

## 先決條件和限制

#### 先決條件

- 作用中的 AWS 帳戶
- 位於現場部署資料中心或 AWS 雲端中的 Oracle 資料庫。
- 安裝在本機電腦或 EC2 執行個體上的 SQL 用戶端。
- 適用於 AWS SCT 連接器的 Java 資料庫連線能力 (JDBC) 驅動程式,安裝在本機電腦或已安裝 AWS SCT 的 EC2 執行個體上。

#### 限制

- 資料庫大小限制:128 TB
- 如果來源資料庫支援商業 off-the-shelf (COTS) 應用程式,或是特定於廠商,您可能無法將其轉換為 其他資料庫引擎。在使用此模式之前,請確認應用程式支援 Aurora PostgreSQL 相容。

#### 產品版本

- 對於自我管理的 Oracle 資料庫,AWS DMS 支援 10.2 及更新版本 (適用於版本 10.x)、11g 以及最 高 12.2、18c 和 19c 的所有 Oracle 資料庫版本。如需受支援的 Oracle 資料庫版本 (包括自我管理和 Amazon RDS for Oracle 版本) 的最新清單,請參[閱使用 Oracle 資料庫做為 AWS DMS 的來源](https://docs.aws.amazon.com/dms/latest/userguide/CHAP_Source.Oracle.html)[和使](https://docs.aws.amazon.com/dms/latest/userguide/CHAP_Target.PostgreSQL.html) [用 PostgreSQL 資料庫做為 AWS DMS 的目標。](https://docs.aws.amazon.com/dms/latest/userguide/CHAP_Target.PostgreSQL.html)
- 我們建議您使用最新版本的 AWS DMS 以獲得最全面的版本和功能支援。如需 AWS SCT 支援的 Oracle 資料庫版本的相關資訊,請參閱 [AWS SCT](https://docs.aws.amazon.com/SchemaConversionTool/latest/userguide/CHAP_Welcome.html) 文件。
- Aurora 支援 [Amazon Aurora PostgreSQL 版本和引擎版本中列出的 PostgreSQL 版本](https://docs.aws.amazon.com/AmazonRDS/latest/AuroraUserGuide/AuroraPostgreSQL.Updates.20180305.html)。

## 架構

#### 源, 技術, 堆棧

### 下列其中一項:

- 內部部署 Oracle 資料庫
- EC2 執行個體上的甲骨文資料庫
- Amazon RDS for Oracle 數據庫實例

#### 目標技術堆疊

• Aurora 郵政兼容

#### 目標架構

#### 資料移轉架構

- 從在 AWS 雲端中執行的 Oracle 資料庫
- 從內部部署資料中心執行的 Oracle 資料庫
### 工具

- [AWS Database Migration Service \(AWS DMS\)](https://docs.aws.amazon.com/dms/latest/userguide/Welcome.html) 可協助您將資料存放區遷移到 AWS 雲端,或在雲端 和現場部署設定的組合之間遷移資料存放區。
- [AWS Schema Conversion Tool \(AWS SCT\)](https://docs.aws.amazon.com/SchemaConversionTool/latest/userguide/CHAP_Welcome.html) 會自動將來源資料庫結構描述和大部分自訂程式碼轉換 為與目標資料庫相容的格式,藉此支援異質資料庫遷移。

史诗

準備移轉

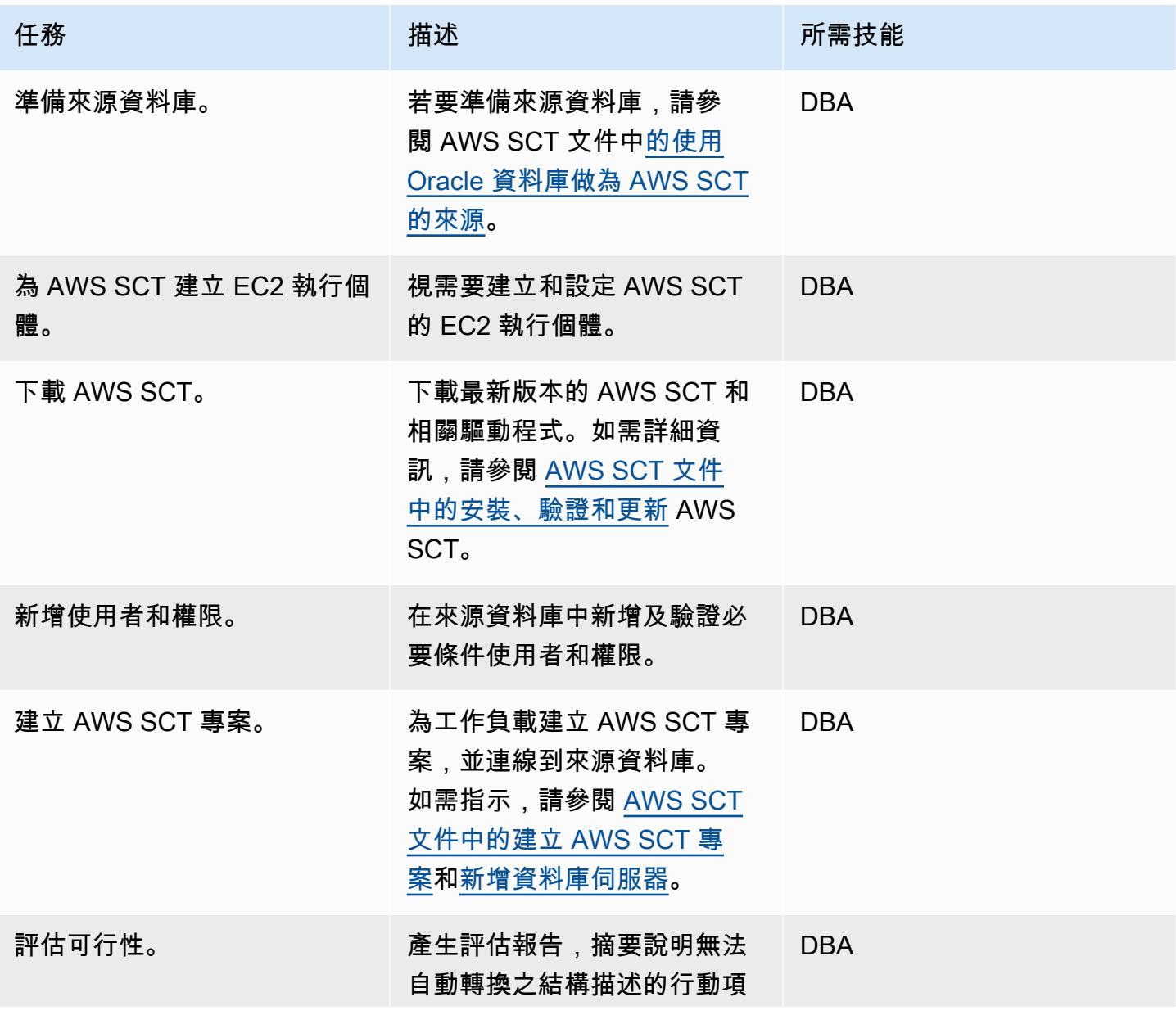

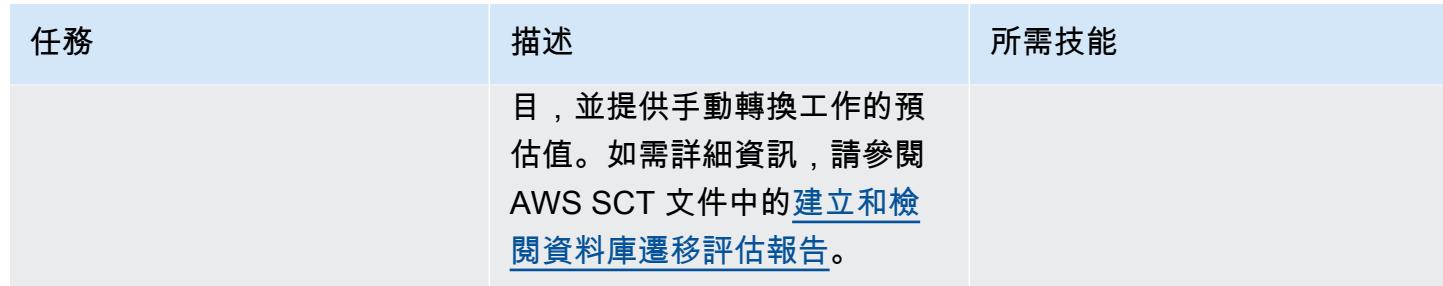

### 準備目標資料庫

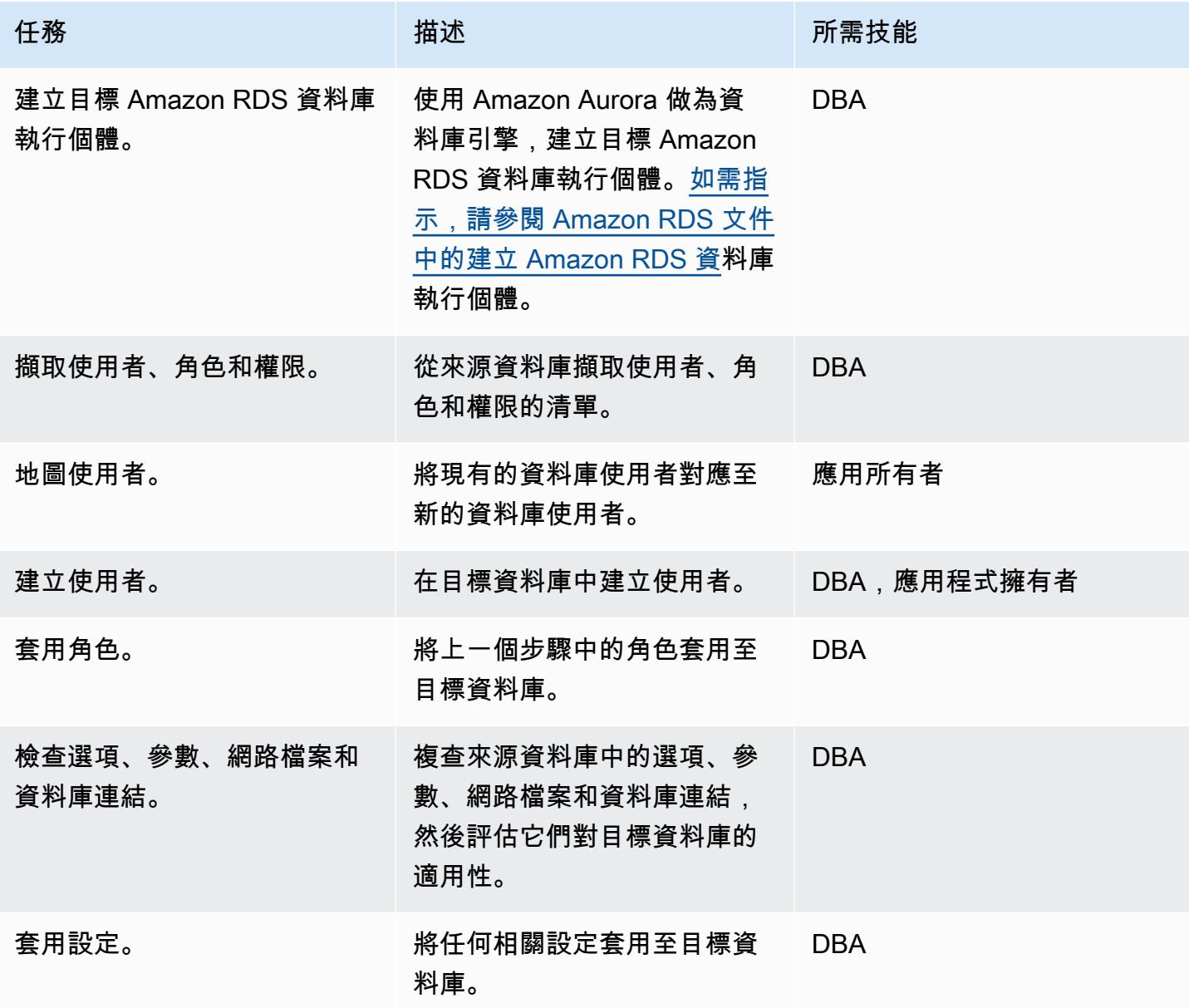

### 傳送物件

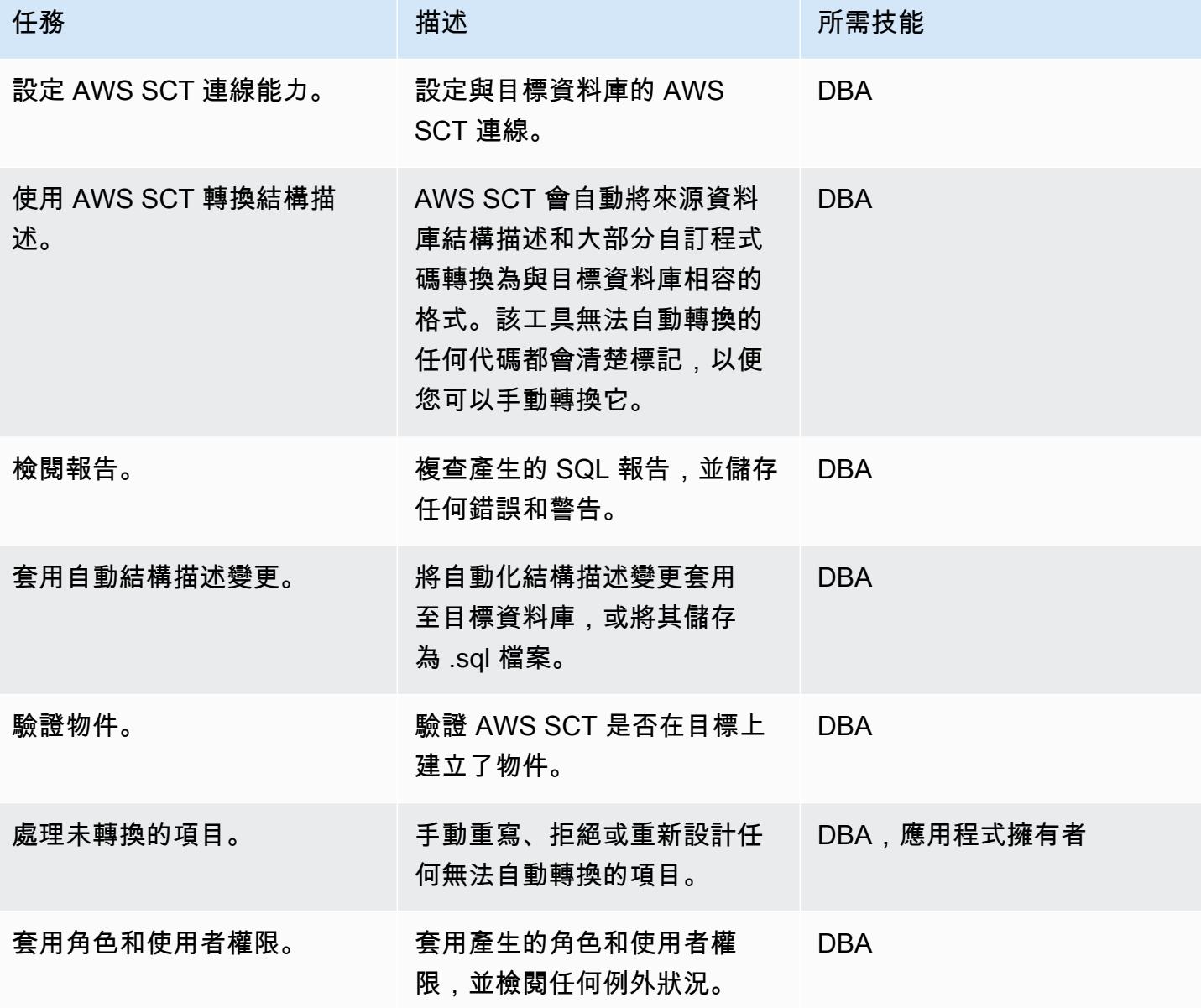

### 遷移數據

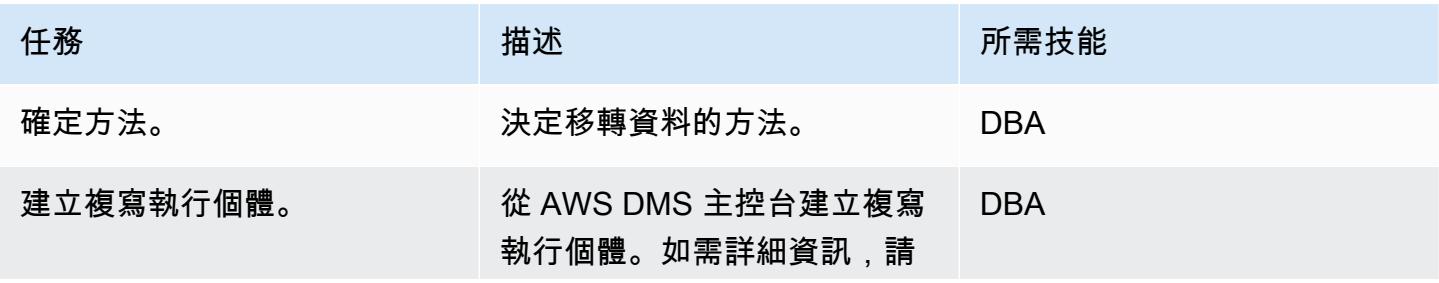

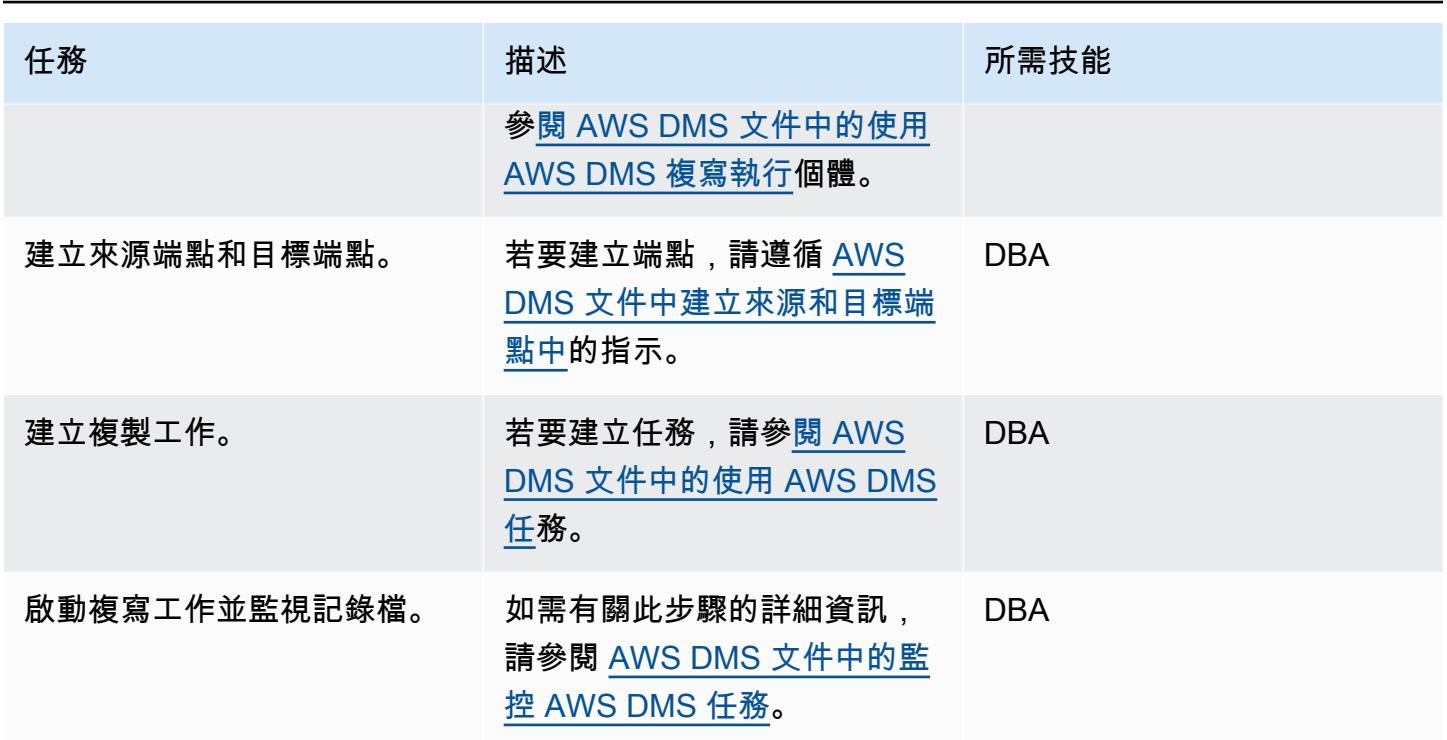

移轉應用程式

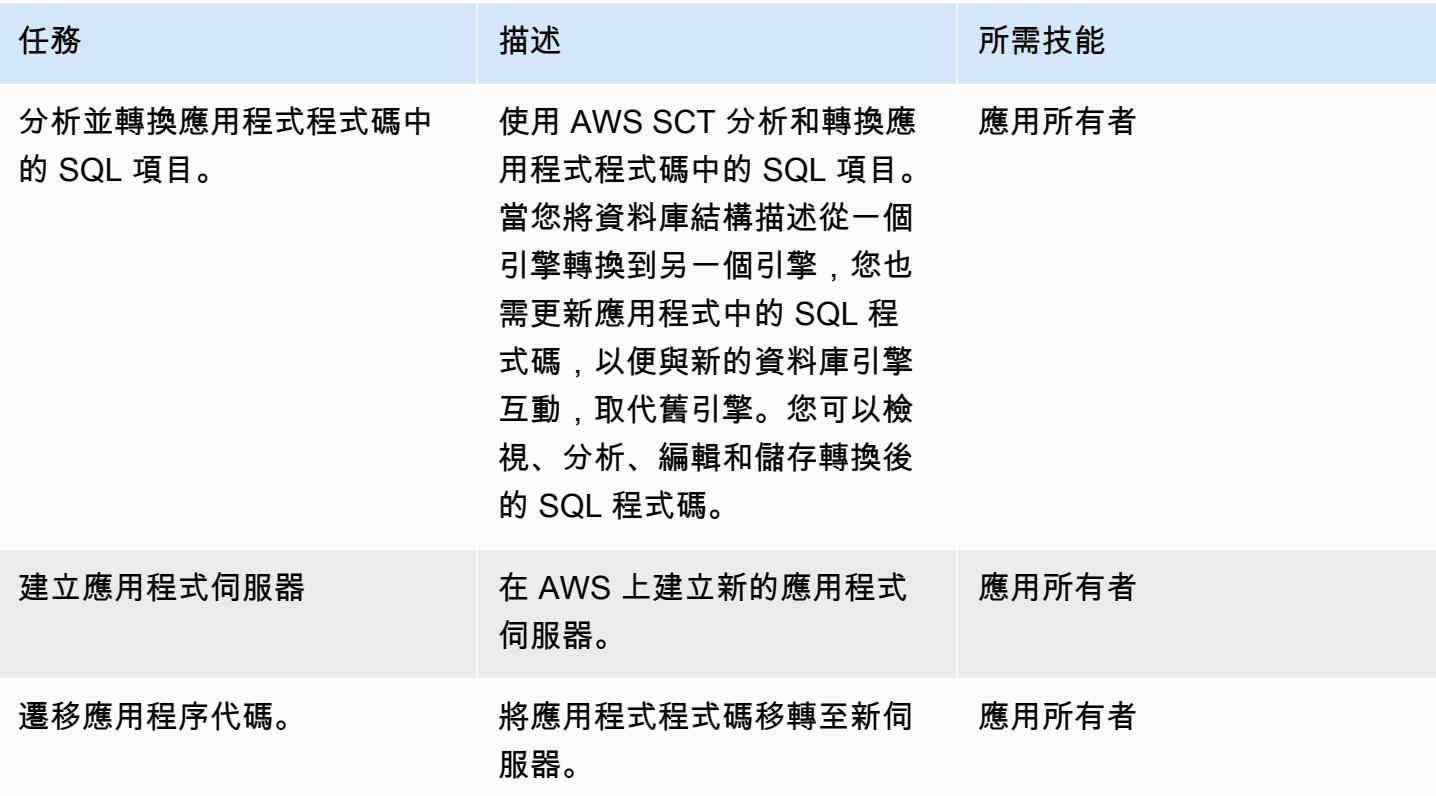

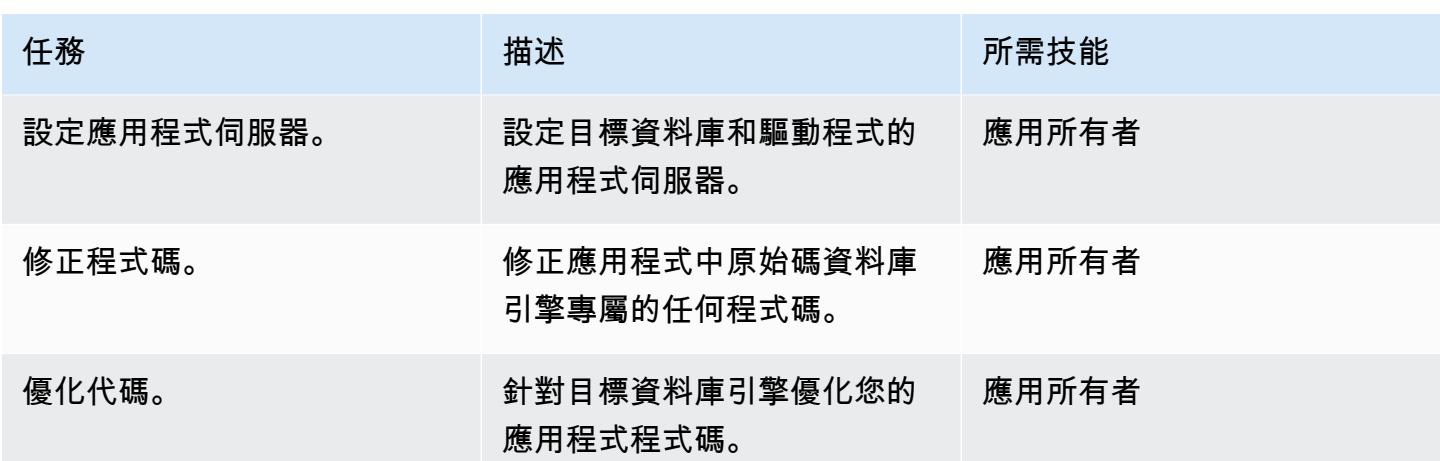

### 切過

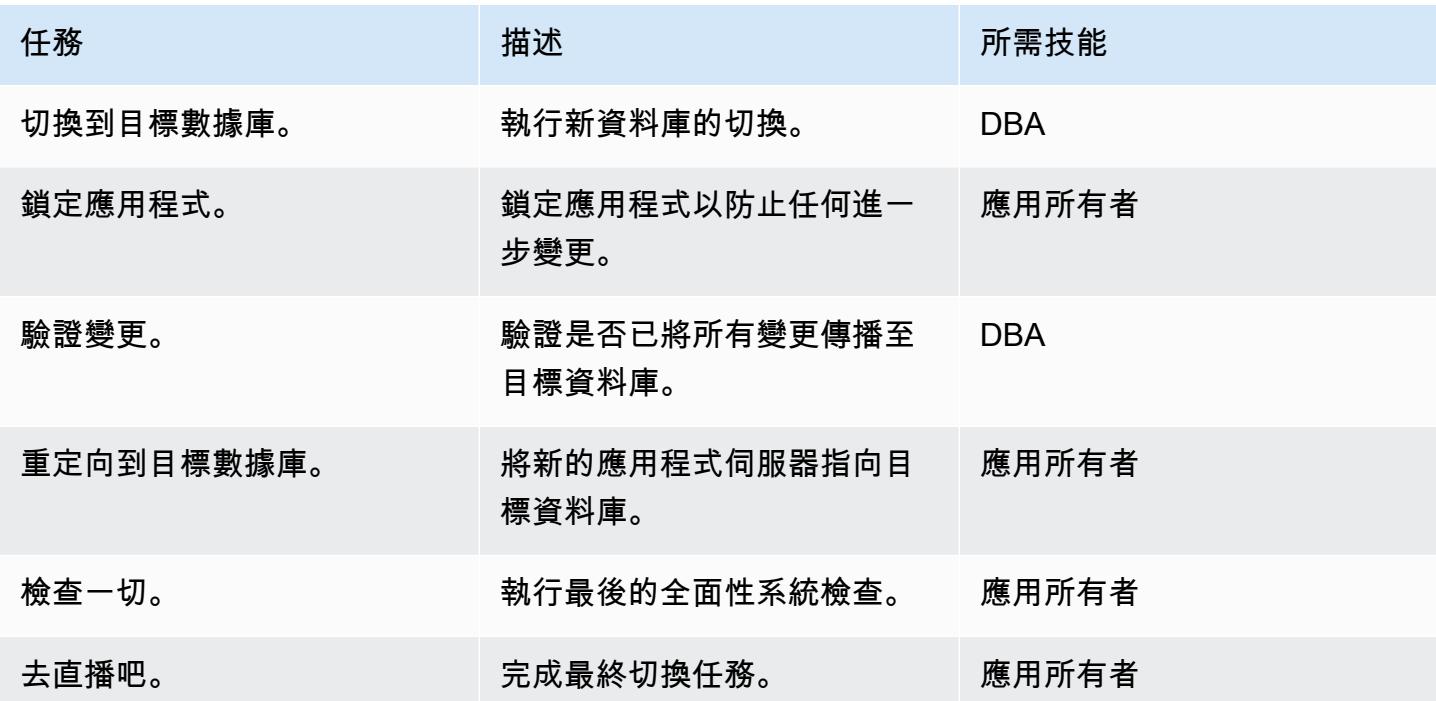

### 關閉專案

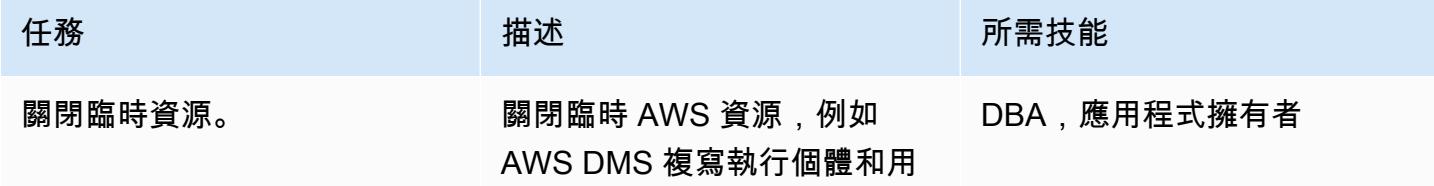

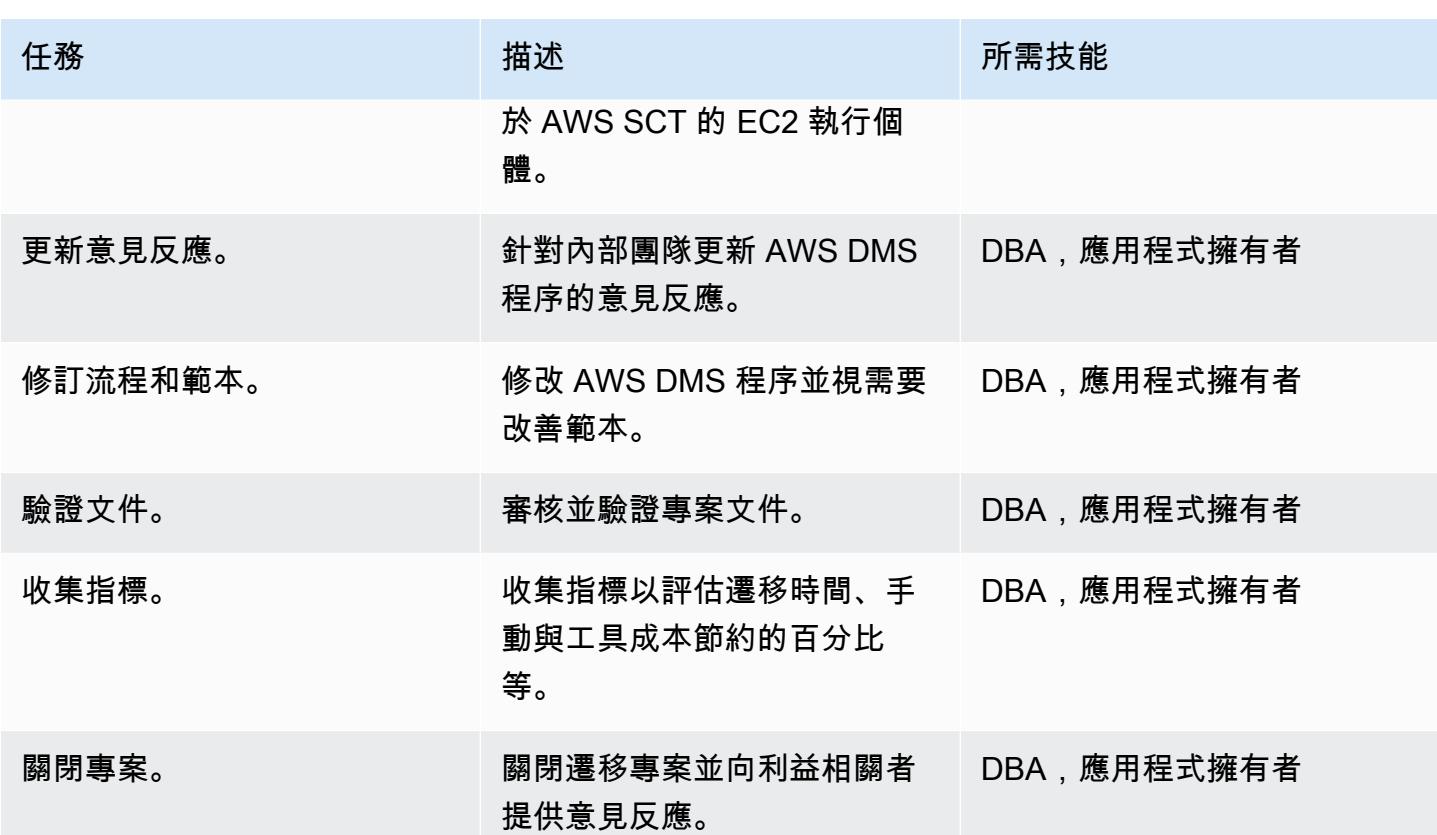

### 相關資源

#### 參考

- [使用 Oracle 資料庫做為 AWS DMS 的來源](https://docs.aws.amazon.com/dms/latest/userguide/CHAP_Source.Oracle.html)
- [使用 PostgreSQL 資料庫做為 AWS Database Migration Service 的目標](https://docs.aws.amazon.com/dms/latest/userguide/CHAP_Target.PostgreSQL.html)
- [甲骨文數據庫 11g/12c 到 Amazon Aurora 與 PostgreSQL 兼容性 \(9.6.x\) 遷移教戰手冊](https://d1.awsstatic.com/whitepapers/Migration/oracle-database-amazon-aurora-postgresql-migration-playbook.pdf)
- [甲骨文資料庫 19c 到 Amazon Aurora 與 PostgreSQL 相容性 \(12.4\) 移轉教戰手冊](https://d1.awsstatic.com/whitepapers/Migration/oracle-database-amazon-aurora-postgresql-migration-playbook-12.4.pdf)
- [將適用於甲骨文數據庫的亞馬遜 RDS 遷移到 Amazon Aurora PostgreSQL 兼容版](https://docs.aws.amazon.com/dms/latest/sbs/chap-oracle-postgresql.html)

### • [AWS 資料遷移服務](https://aws.amazon.com/dms/)

- [AWS Schema Conversion Tool](https://docs.aws.amazon.com/SchemaConversionTool/latest/userguide/CHAP_Welcome.html)
- [從甲骨文遷移到 Amazon Aurora](https://aws.amazon.com/getting-started/projects/migrate-oracle-to-amazon-aurora/)
- [Amazon RDS 定價](https://aws.amazon.com/rds/pricing/)

#### 教學課程和影片

• [資料庫移轉逐步解說](https://docs.aws.amazon.com/dms/latest/sbs/DMS-SBS-Welcome.html)

- [開始使用 AWS DMS](https://aws.amazon.com/dms/getting-started/)
- [Amazon RDS 入門](https://aws.amazon.com/rds/getting-started/)
- [AWS 資料遷移服務](https://www.youtube.com/watch?v=zb4GcjEdl8U) (影片)
- 將<u>甲骨文數據庫遷移到 PostgreSQL</u>(視頻)

其他資訊

.

# 將資料從內部部署 Oracle 資料庫遷 PostgreSQL 至 Aurora

#### 由鄧美雪(AWS)和蜀南祥(AWS)創建

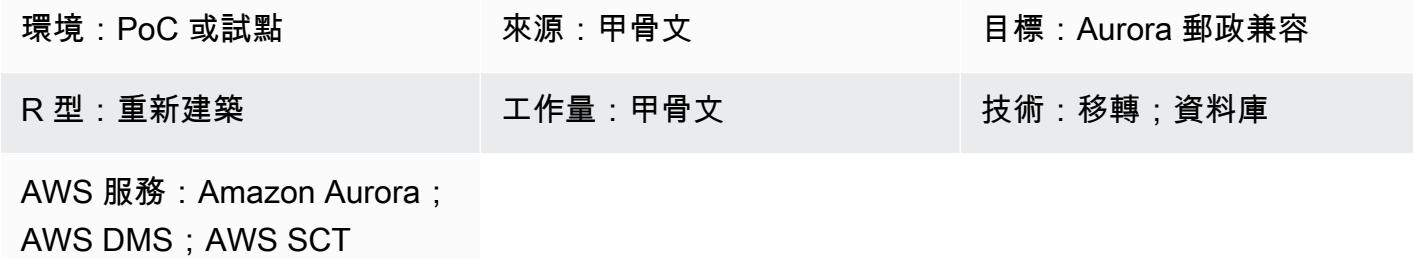

#### **Summary**

此模式提供從現場部署 Oracle 資料庫移轉至 Amazon Aurora PostgreSQL 相容版本的資料指引。它針 對包含具有高資料處理語言 (DML) 活動的大型表格的多 TB Oracle 資料庫停機時間最少的線上資料移 轉策略。「Oracle 作用中資料保全」待命資料庫是用來卸載主要資料庫之資料移轉的來源。在完全負 載期間,可以暫停從 Oracle 主要資料庫到待命資料庫的複寫,以避免發生 ORA-01555 錯誤。

主鍵(PK)或具有數據類型 NUMBER 的外鍵(FK)中的表列通常用於在 Oracle 中存儲整數。我們 建議您在 PostgreSQL 中將它們轉換為 INT 或大 INT,以獲得更好的性能。您可以使用 AWS Schema Conversion Tool (AWS SCT) 變更 PK 和 FK 欄的預設資料類型對應。如需詳細資訊,請參閱 AWS 部落格文章[將 NUMBER 資料類型從甲骨文轉換為 PostgreSQL](https://aws.amazon.com/blogs/database/convert-the-number-data-type-from-oracle-to-postgresql-part-2/)。) 此模式中的資料遷移使用 AWS Database Migration Service (AWS DMS) 進行全負載和變更資料擷取 (CDC)。

您也可以使用此模式將現場部署 Oracle 資料庫遷移到適用於 PostgreSQL 的 Amazon Relational Database Service 服務 (Amazon RDS) 或亞馬遜彈性運算雲端 (亞馬遜 EC2) 上託管的甲骨文資料庫遷 移到 Amazon RDS (適用於 PostgreSQL) 或 Aurora PostgreSQL 相容。

先決條件和限制

先決條件

- 有效的 AWS 帳戶
- 內部部署資料中心中已設定作用中資料保全待命的 Oracle 來源資料庫
- 在現場部署資料中心和 AWS 雲端之間設定 AWS Direct Connect
- 熟悉[使用 Oracle 資料庫做為 AWS DMS 的來源](https://docs.aws.amazon.com/dms/latest/userguide/CHAP_Source.Oracle.html)
- 熟悉[使用 PostgreSQL 資料庫做為 AWS 資料庫管理系統的目標](https://docs.aws.amazon.com/dms/latest/userguide/CHAP_Target.PostgreSQL.html)

限制

• Amazon Aurora 資料庫叢集可以建立最多 128 TiB 的儲存體。Amazon RDS for PostgreSQL 的資 料庫執行個體可以建立最多 64 TiB 的儲存體。如需最新儲存資訊,請參閱 AWS 文件中的 Amazon [Aurora 儲存和可靠性](https://docs.aws.amazon.com/AmazonRDS/latest/AuroraUserGuide/Aurora.Overview.StorageReliability.html)以及 [Amazon RDS 資料庫執行個體儲存。](https://docs.aws.amazon.com/AmazonRDS/latest/UserGuide/CHAP_Storage.html)

#### 產品版本

• AWS DMS 支援 10.2 及更新版本 (適用於版本 10.x)、11 克以及最高 12.2、18c 和 19 c 的所有甲 骨文資料庫版本。如需支援版本的最新清單,請參閱 AWS 文[件中的使用 Oracle 資料庫做為 AWS](https://docs.aws.amazon.com/dms/latest/userguide/CHAP_Source.Oracle.html)  [DMS 的來源。](https://docs.aws.amazon.com/dms/latest/userguide/CHAP_Source.Oracle.html)

#### 架構

#### 源, 技術, 堆棧

• 設定 Oracle 作用中資料保全待命的內部部署 Oracle 資料庫

#### 目標技術堆疊

• Aurora 郵政兼容

#### 資料移轉架構

#### 工具

- AWS DMS[-AWS Database Migration Service](https://docs.aws.amazon.com/dms/index.html) (AWS DMS) 支援多個來源和目標資料庫[。如需支援](https://docs.aws.amazon.com/dms/latest/userguide/CHAP_Source.Oracle.html) [的 Oracle 來源和目標資料庫版本和版本清單,請參閱 AWS DMS 文件中的使用](https://docs.aws.amazon.com/dms/latest/userguide/CHAP_Source.Oracle.html) Oracle 資料庫做為 AWS DMS 的來源。如果 AWS DMS 不支援來源資料庫,您必須選取另一種移轉階段 6 中的資料 的方法 (在「史詩」區段中)。 重要注意事項:由於這是異質移轉,因此您必須先檢查資料庫是否支 援商業 off-the-shelf (COTS) 應用程式。如果應用程式為 COTS,請在繼續之前諮詢廠商以確認是 否支援 Aurora PostgreSQL 相容。如需詳細資訊,請參閱 [AWS 文件中的 AWS DMS 逐步移轉逐步](https://docs.aws.amazon.com/dms/latest/sbs/DMS-SBS-Welcome.html) [解](https://docs.aws.amazon.com/dms/latest/sbs/DMS-SBS-Welcome.html)說。
- AWS SCT-AWS S [chema Conversion Tool](https://docs.aws.amazon.com/SchemaConversionTool/latest/userguide/Welcome.htm) (AWS SCT) 會自動將來源資料庫結構描述和大部分自訂 程式碼轉換為與目標資料庫相容的格式,以促進異質資料庫遷移。該工具轉換的自定義代碼包括視 圖,存儲過程和函數。該工具無法自動轉換的任何代碼都會清楚標記,以便您可以自行轉換。

# 史诗

## 規劃移轉

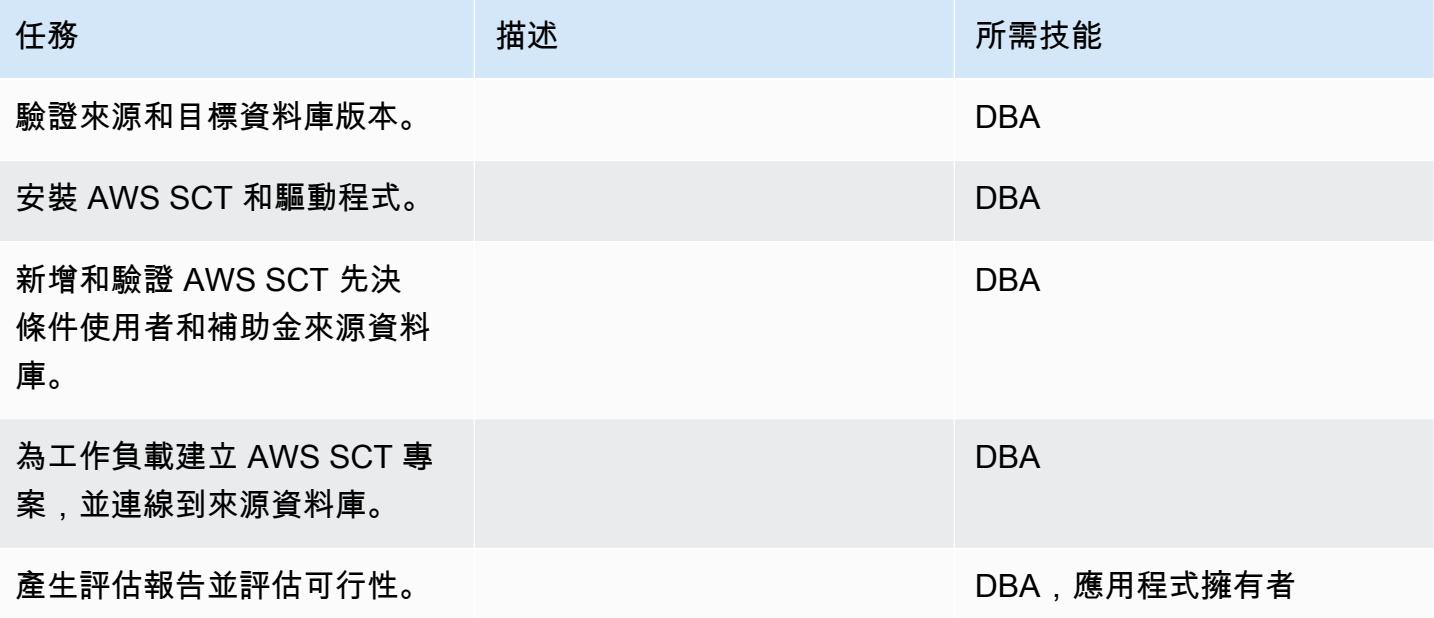

### 準備目標資料庫

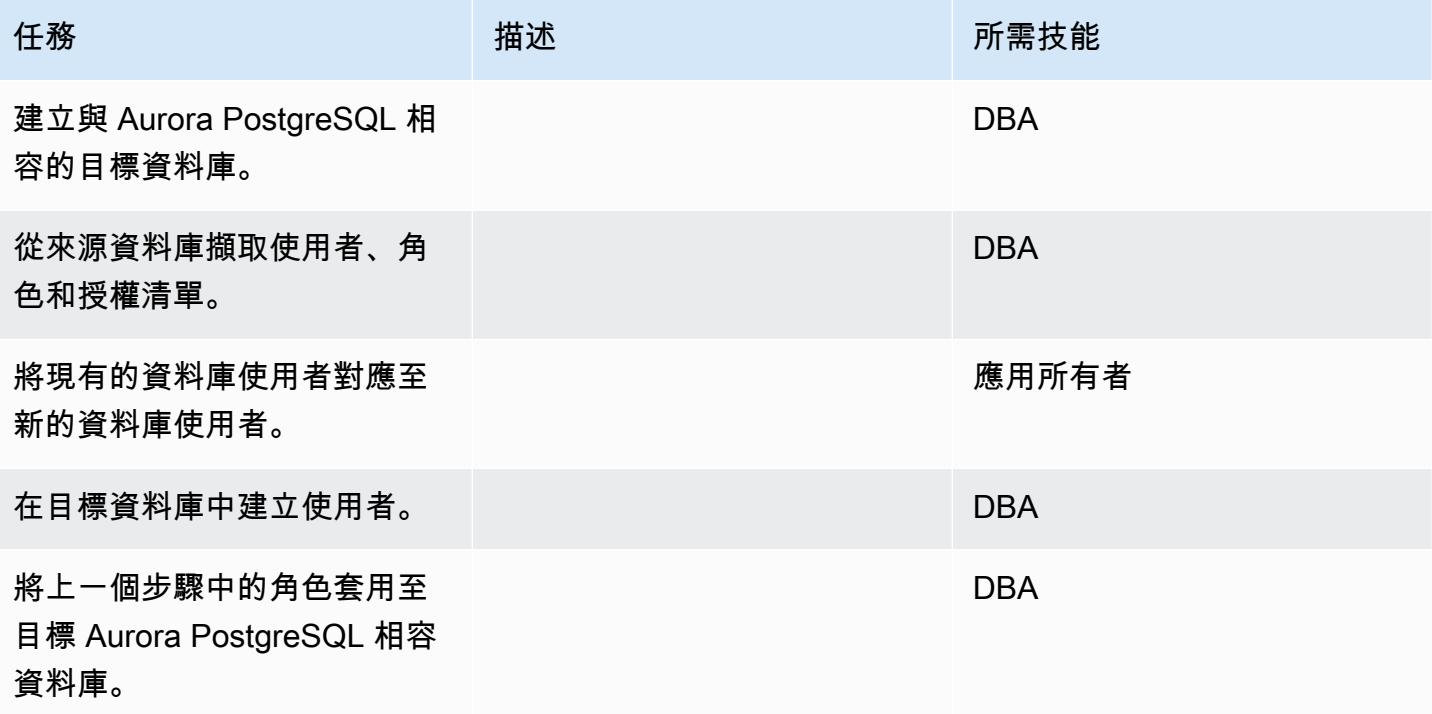

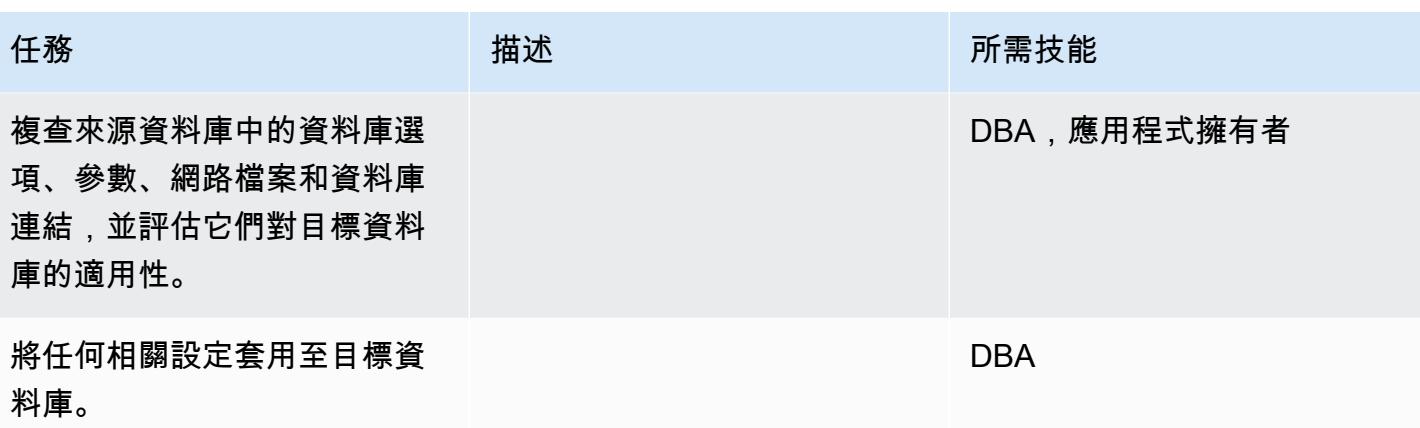

### 準備資料庫物件程式碼轉換

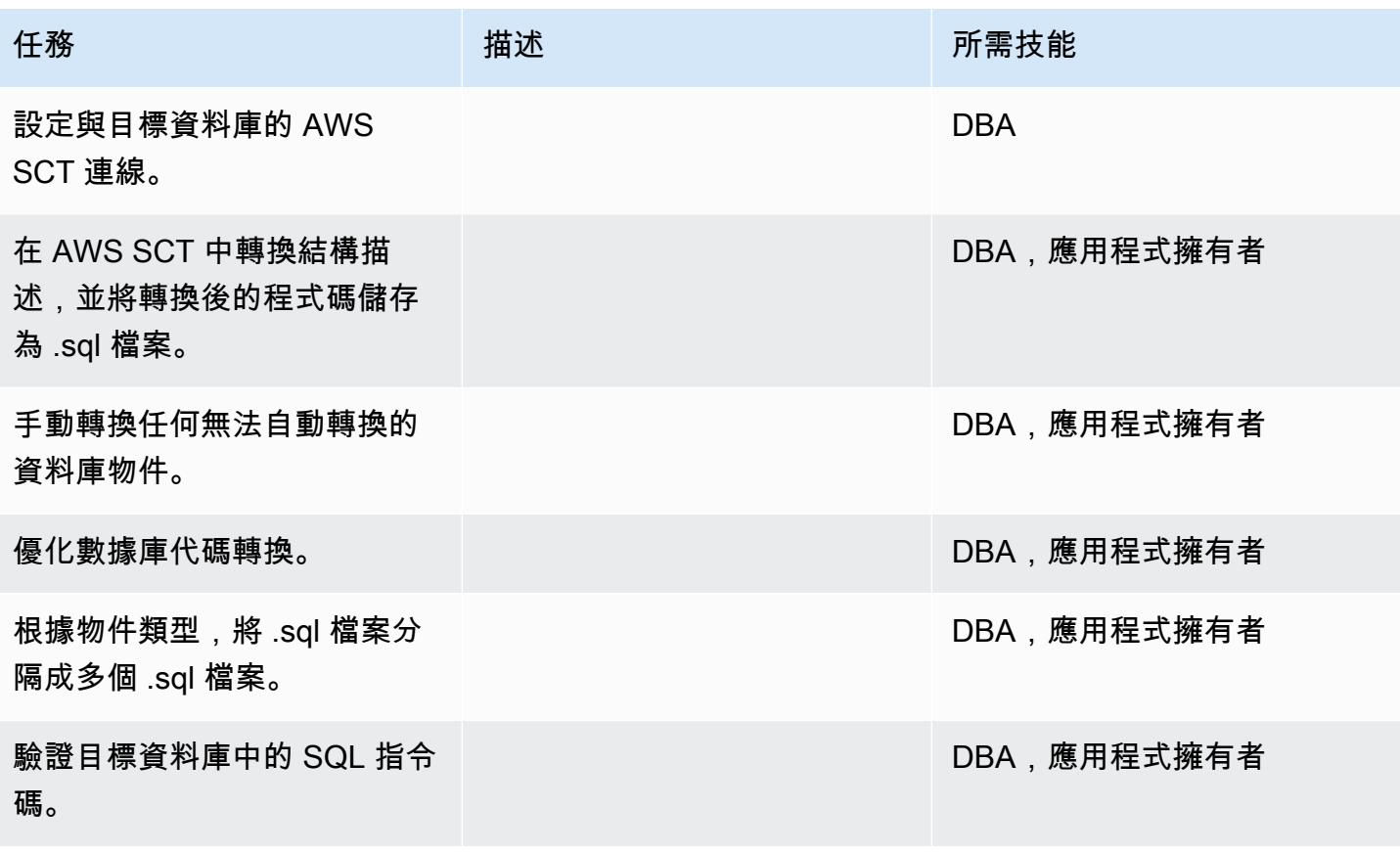

### 準備資料移轉

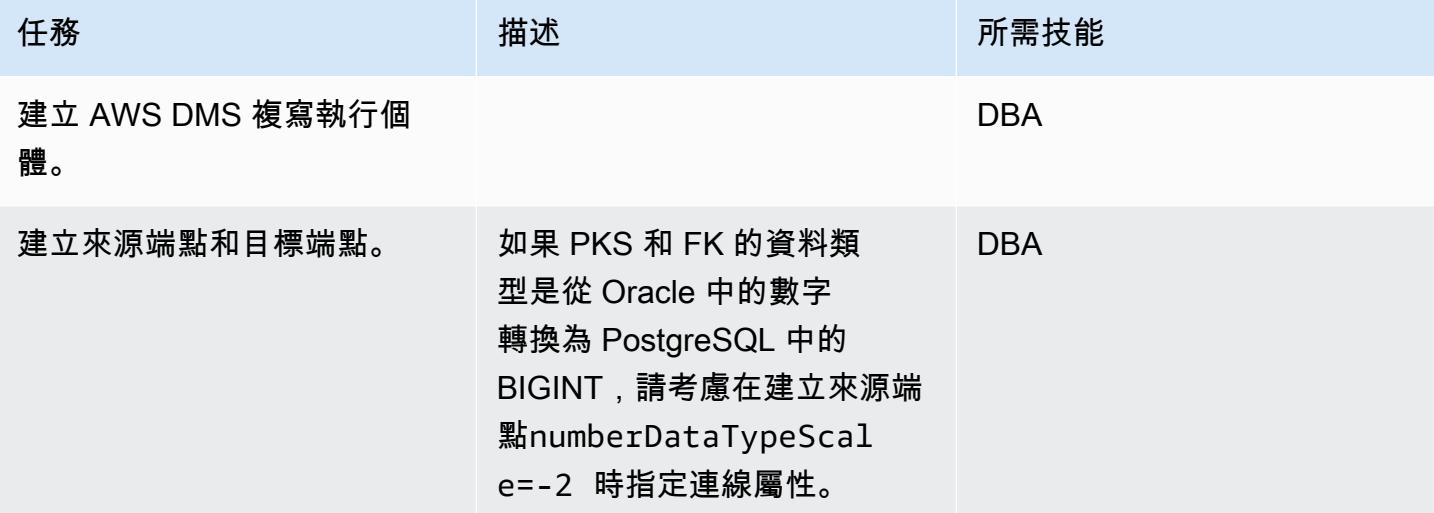

### 移轉資料 — 滿載

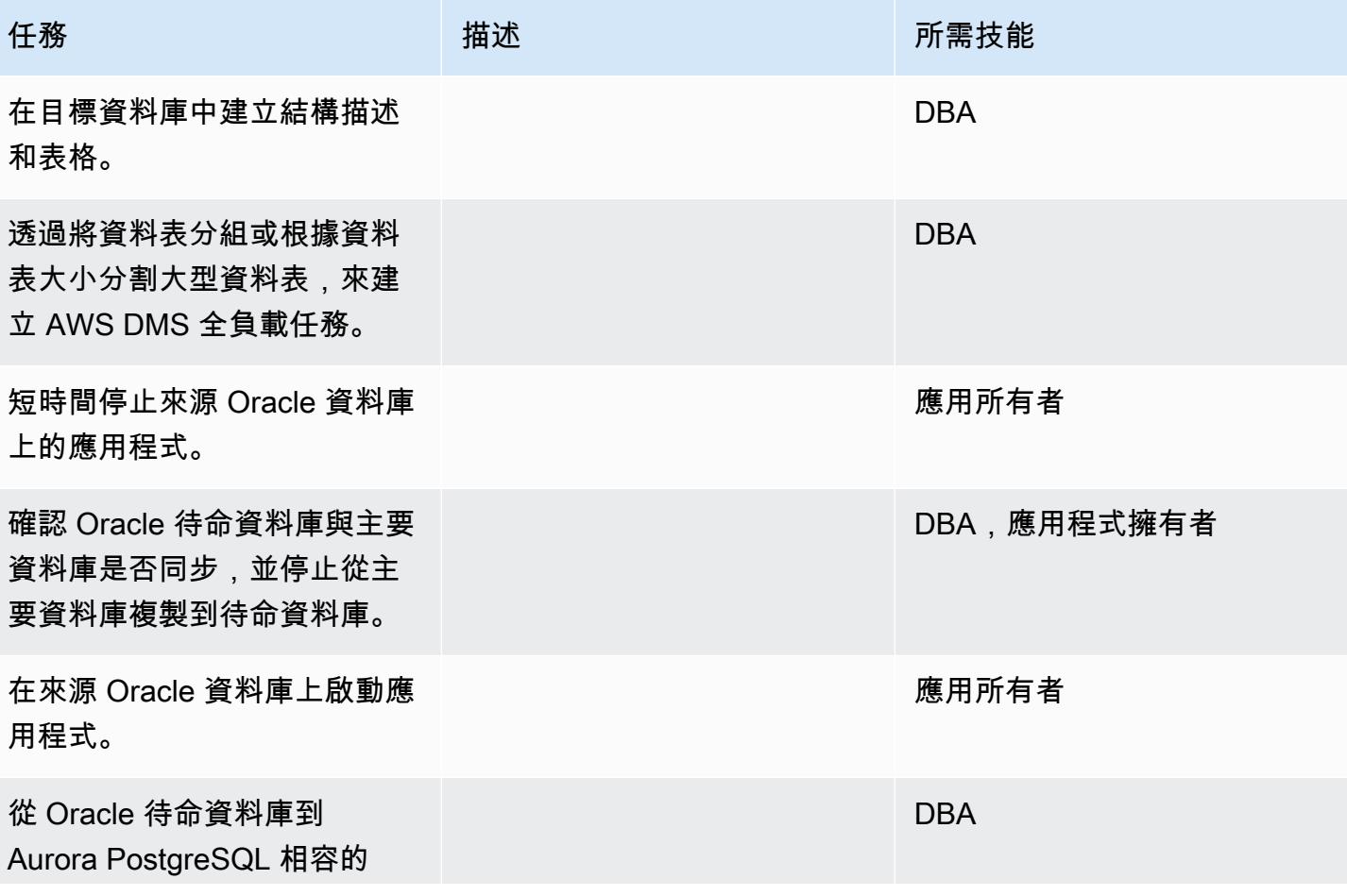

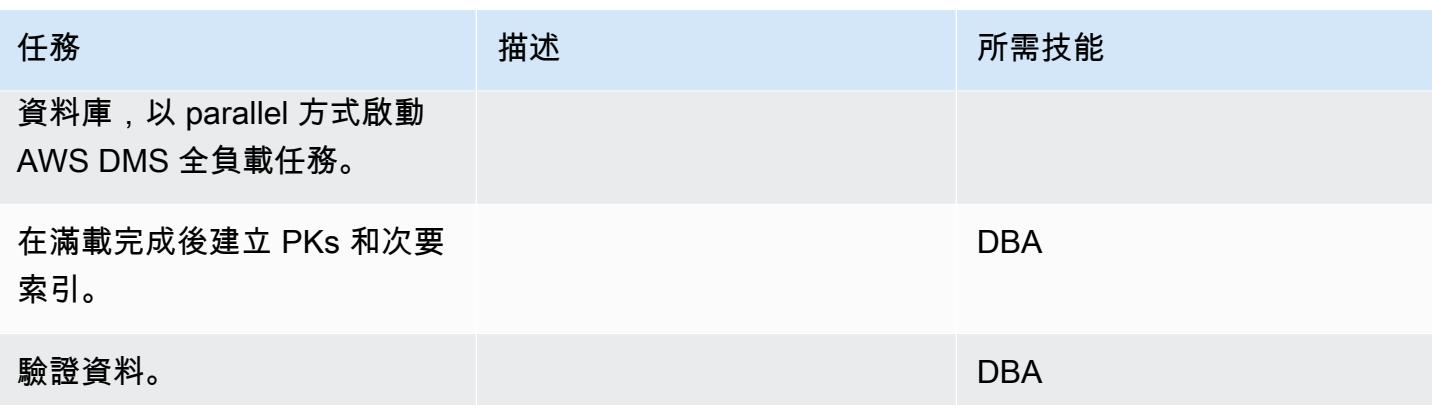

# 遷移資料 — CDC

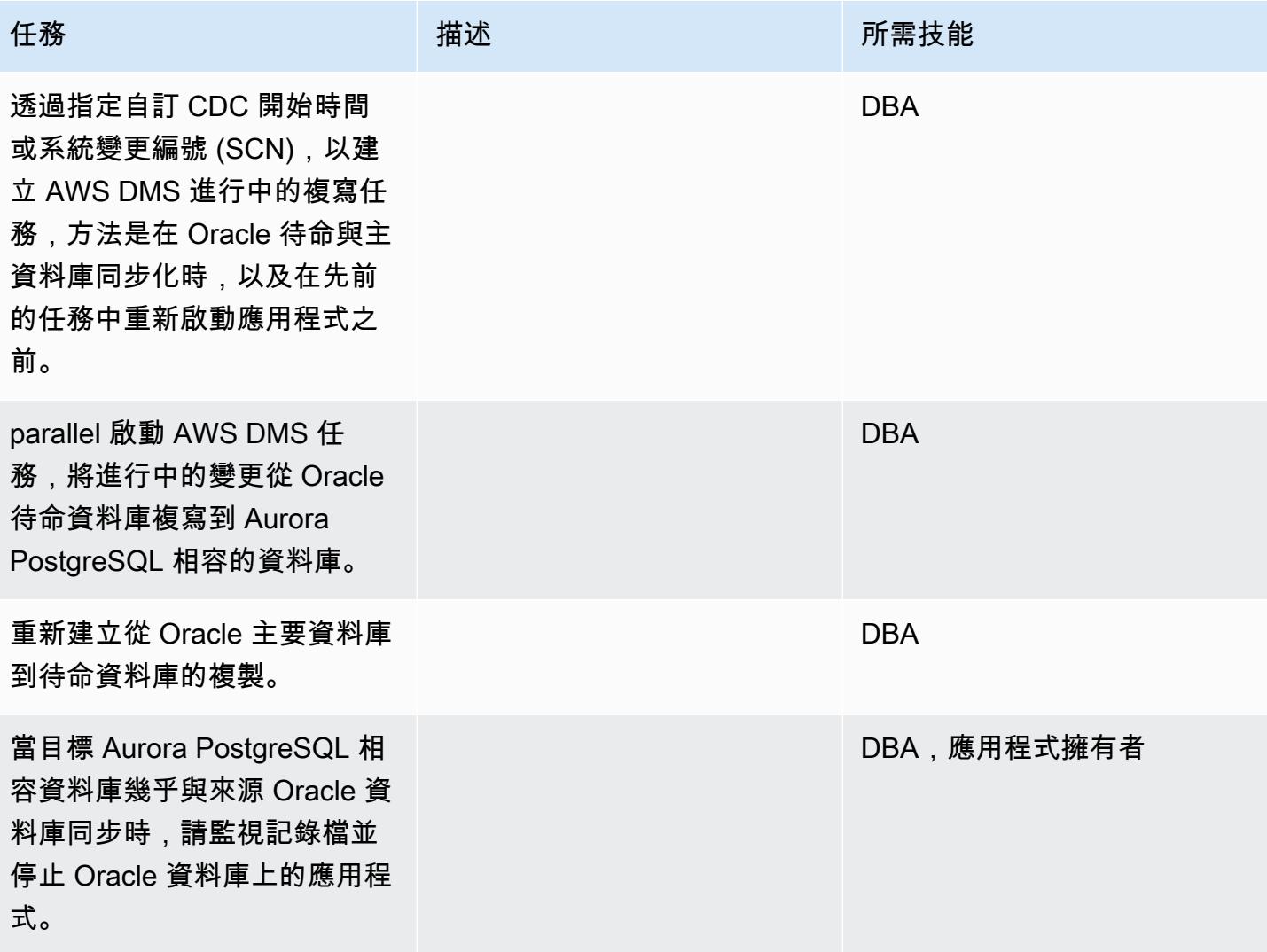

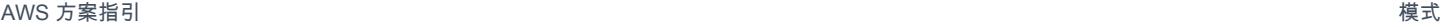

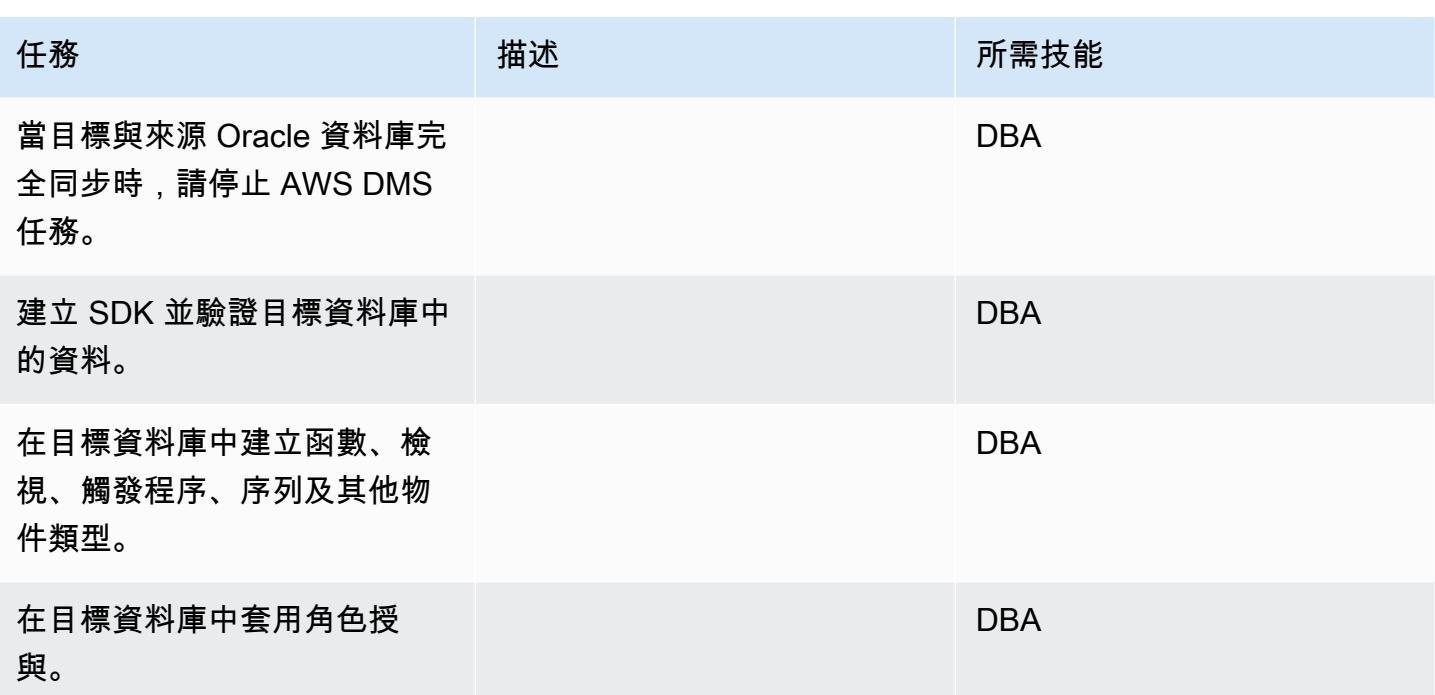

移轉應用程式

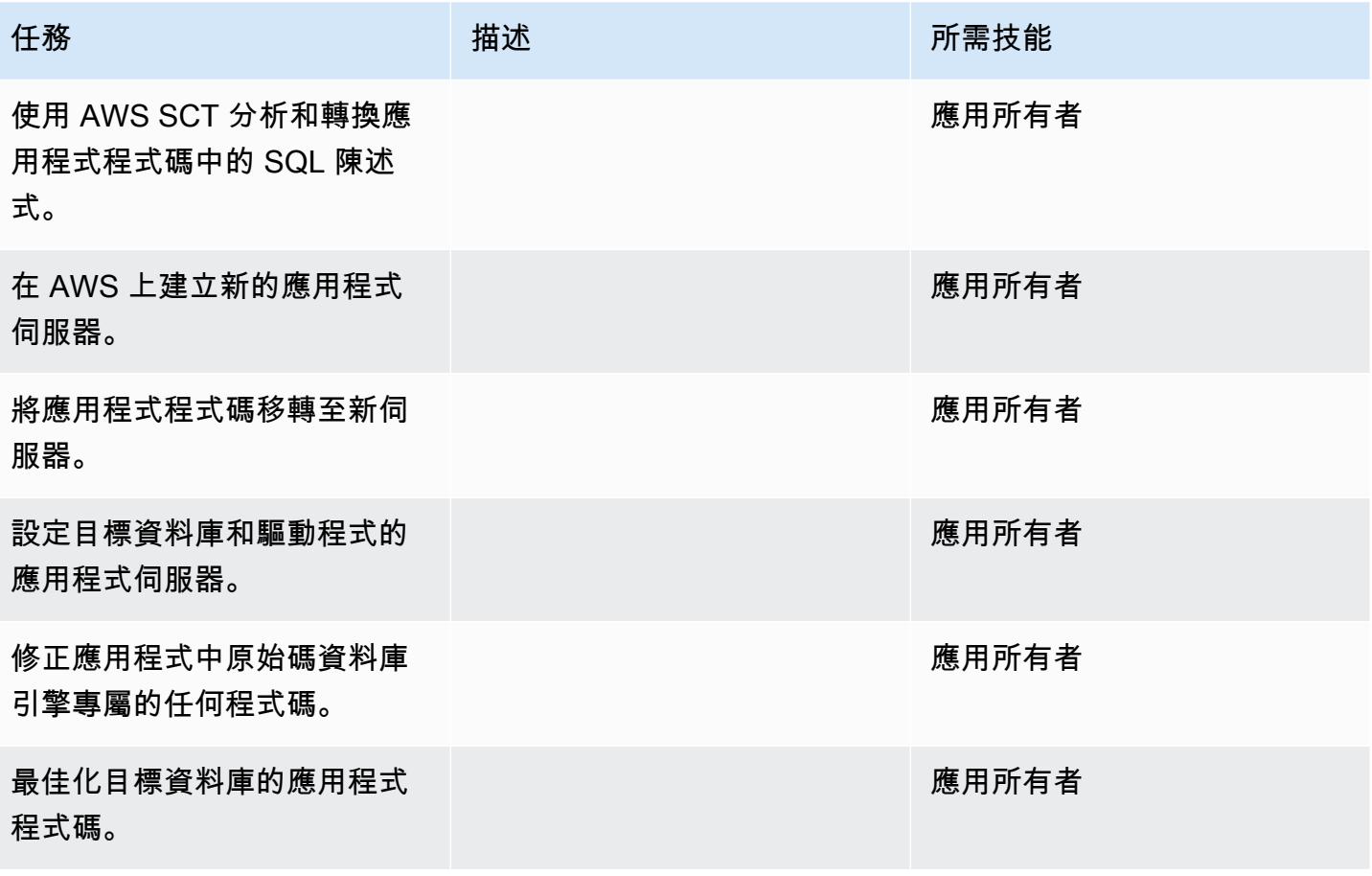

#### 切過

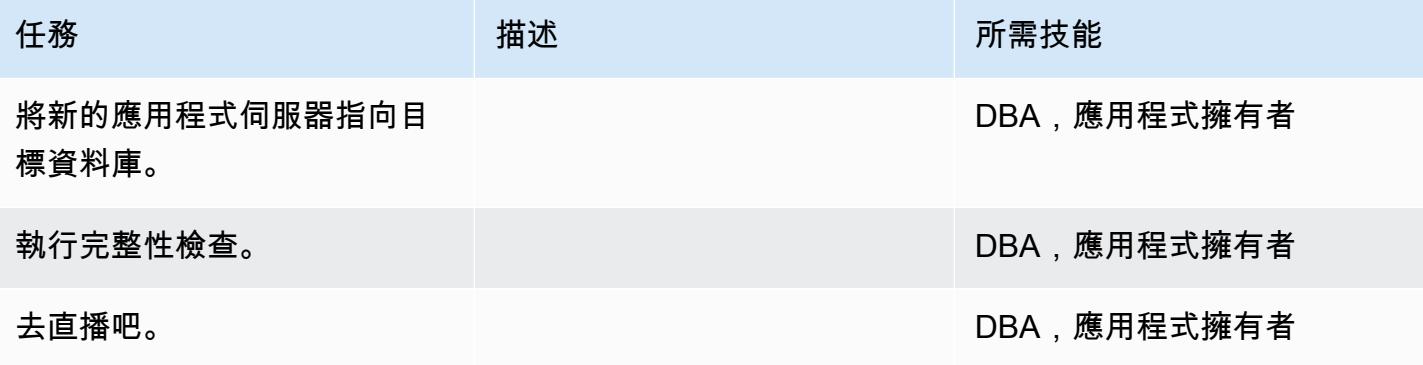

### 關閉專案

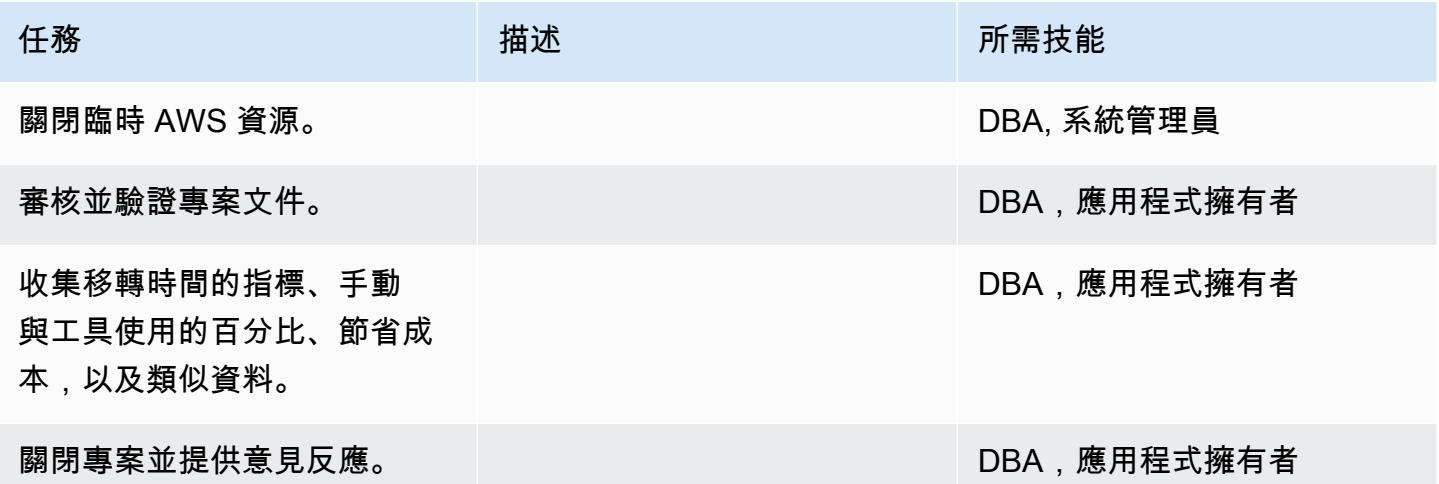

### 相關資源

#### 參考

- [甲骨文資料庫與 Aurora PostgreSQL 相容:移轉教戰手冊](https://d1.awsstatic.com/whitepapers/Migration/oracle-database-amazon-aurora-postgresql-migration-playbook.pdf)
- [將 Amazon RDS for Oracle Database 遷移到 Amazon Aurora MySQL](https://docs.aws.amazon.com/dms/latest/sbs/chap-rdsoracle2aurora.html)
- [AWS 管理系統網站](https://aws.amazon.com/dms/)
- [AWS DMS 說明文件](https://docs.aws.amazon.com/dms/latest/userguide/Welcome.html)
- [網站](https://aws.amazon.com/dms/schema-conversion-tool/)
- [AWS SCT 文件](https://docs.aws.amazon.com/SchemaConversionTool/latest/userguide/CHAP_Welcome.html)
- [從甲骨文遷移到 Amazon Aurora](https://aws.amazon.com/getting-started/projects/migrate-oracle-to-amazon-aurora/)

#### 教學課程

- [開始使用 AWS DMS](https://aws.amazon.com/dms/getting-started/)
- [Amazon RDS 入門](https://aws.amazon.com/rds/getting-started/)
- [AWS Database Migration Service 逐步解說](https://docs.aws.amazon.com/dms/latest/sbs/dms-sbs-welcome.html)

# 使用 AWS DMS 從 SAP ASE 遷移到亞馬遜 RDS 適用於 SQL 伺服器

#### 由阿米特·庫馬爾(AWS)創建

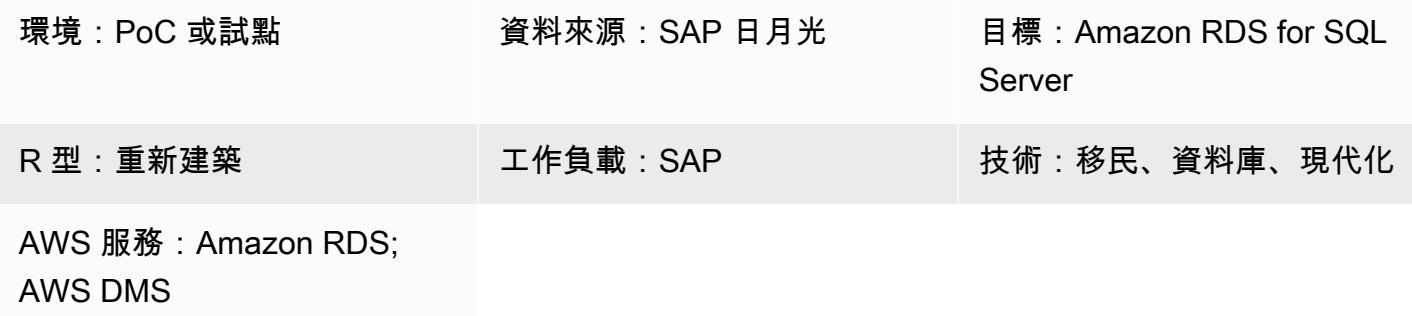

### Summary

此模式提供有關將 SAP 調適性伺服器企業 (ASE) 資料庫遷移到執行 Microsoft SQL Server 的亞馬遜 關聯式資料庫服務 (Amazon RDS) 資料庫執行個體的指導。來源資料庫可以位於現場部署資料中心或 Amazon Elastic Compute Cloud (Amazon EC2) 執行個體上。該模式使用 AWS Database Migration Service (AWS DMS) 遷移資料,以及 (選擇性) 電腦輔助軟體工程 (CASE) 工具來轉換資料庫結構描 述。

### 先決條件和限制

#### 先決條件

- 有效的 AWS 帳戶
- 內部部署資料中心或 EC2 執行個體中的 SAP ASE 資料庫
- 已啟動並執行的目標 Amazon RDS for SQL Server 的資料庫

#### 限制

• 資料庫大小限制:64 TB

#### 產品版本

• 僅適用於版本 15.7 或 16 倍。如需最新資訊,請參閱[使用 SAP 資料庫做為 AWS DMS 的來源。](https://docs.aws.amazon.com/dms/latest/userguide/CHAP_Source.SAP.html)

• 對於 Amazon RDS 目標資料庫,AWS DMS 支援適用於企業[版、標準、網頁和快速版的 Amazon](https://docs.aws.amazon.com/AmazonRDS/latest/UserGuide/CHAP_SQLServer.html#SQLServer.Concepts.General.VersionSupport) [RDS 上的 Microsoft SQL 伺服器版本](https://docs.aws.amazon.com/AmazonRDS/latest/UserGuide/CHAP_SQLServer.html#SQLServer.Concepts.General.VersionSupport)。如需支援版本的最新資訊,請參閱 [AWS DMS 文件](https://docs.aws.amazon.com/dms/latest/userguide/CHAP_Target.SQLServer.html)。我們建 議您使用最新版本的 AWS DMS 以獲得最全面的版本和功能支援。

### 架構

源, 技術, 堆棧

• 位於內部部署或 Amazon EC2 執行個體上的 SAP ASE 資料庫

#### 目標技術堆疊

• Amazon RDS for SQL Server 資料庫執行個體

#### 來源與目標架構

從 Amazon EC2 上的 SAP ASE 資料庫到 Amazon RDS for SQL Server 料庫執行個體:

從現場部署 SAP ASE 資料庫到 Amazon RDS for SQL Server 資料庫執行個體:

### 工具

- [AWS Database Migration Service](https://docs.aws.amazon.com/dms/) (AWS DMS) 是一種網路服務,可用來將資料從現場部署的資料 庫、Amazon RDS 資料庫執行個體或 EC2 執行個體的資料庫遷移到 AWS 服務上的資料庫,例如 Amazon RDS for SQL Server 或 EC2 執行個體。您也可以將資料庫從 AWS 服務遷移到現場部署資 料庫。您可以在異質或同質資料庫引擎之間移轉資料。
- [對於結構描述轉換,您可以選擇性地使用](https://www.sap.com/products/technology-platform/powerdesigner-data-modeling-tools.html) [erwin 資料建模](https://erwin.com/products/erwin-data-modeler/)[工具或 SAP。 PowerDesigner](https://www.sap.com/products/technology-platform/powerdesigner-data-modeling-tools.html)

史诗

#### 規劃移轉

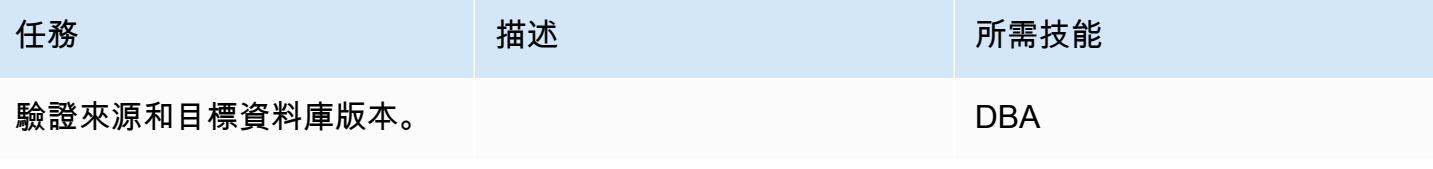

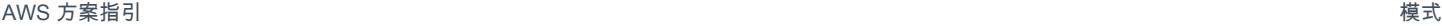

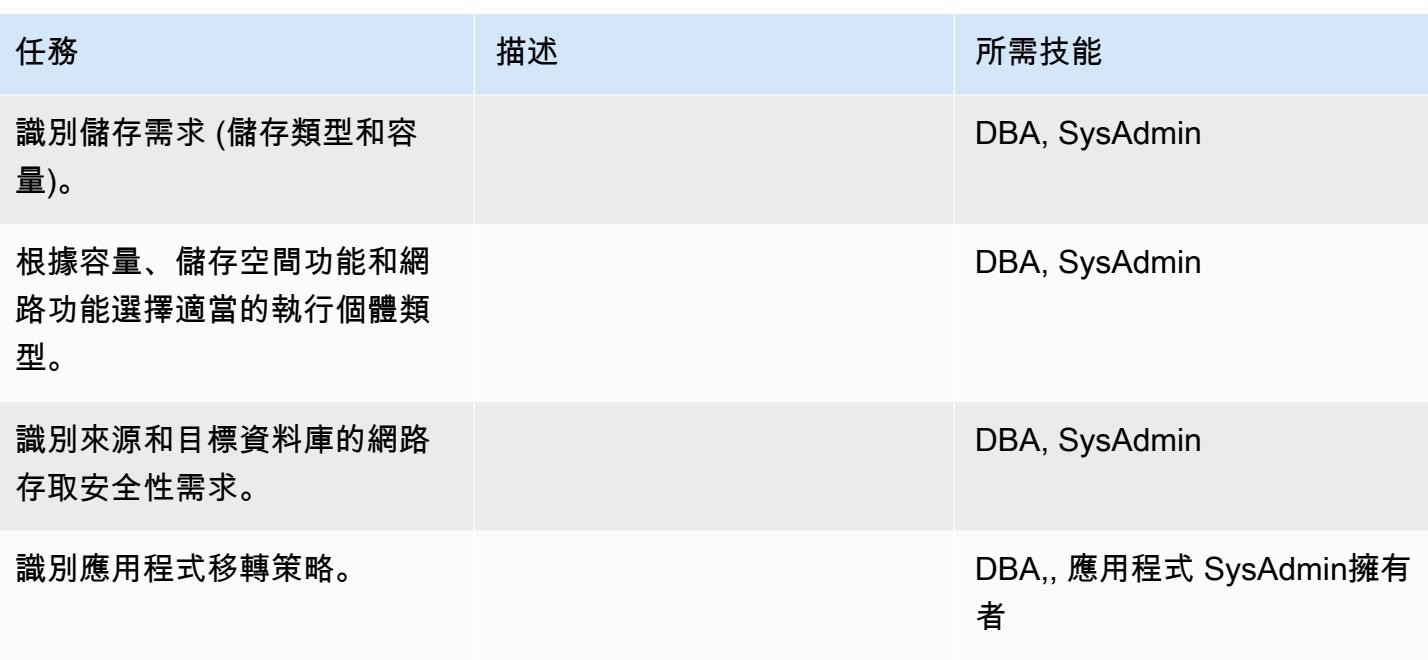

### 設定基礎結構

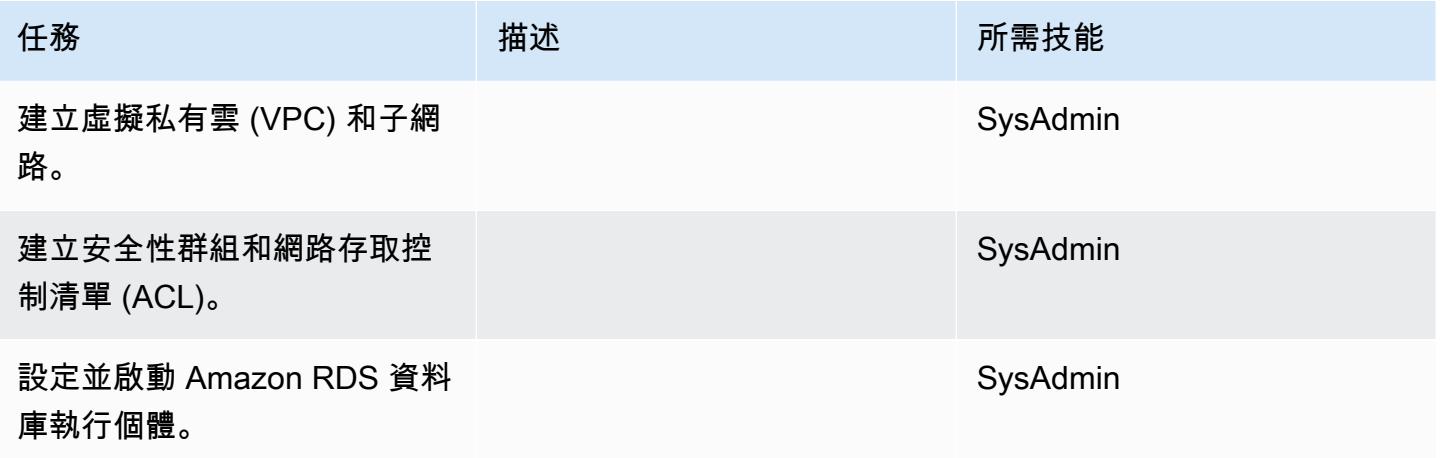

### 移轉資料-選項 1

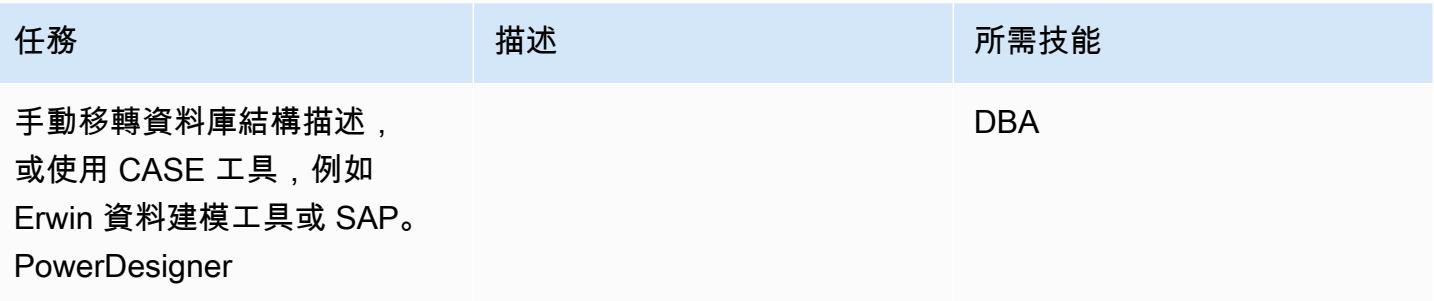

### 移轉資料-選項 2

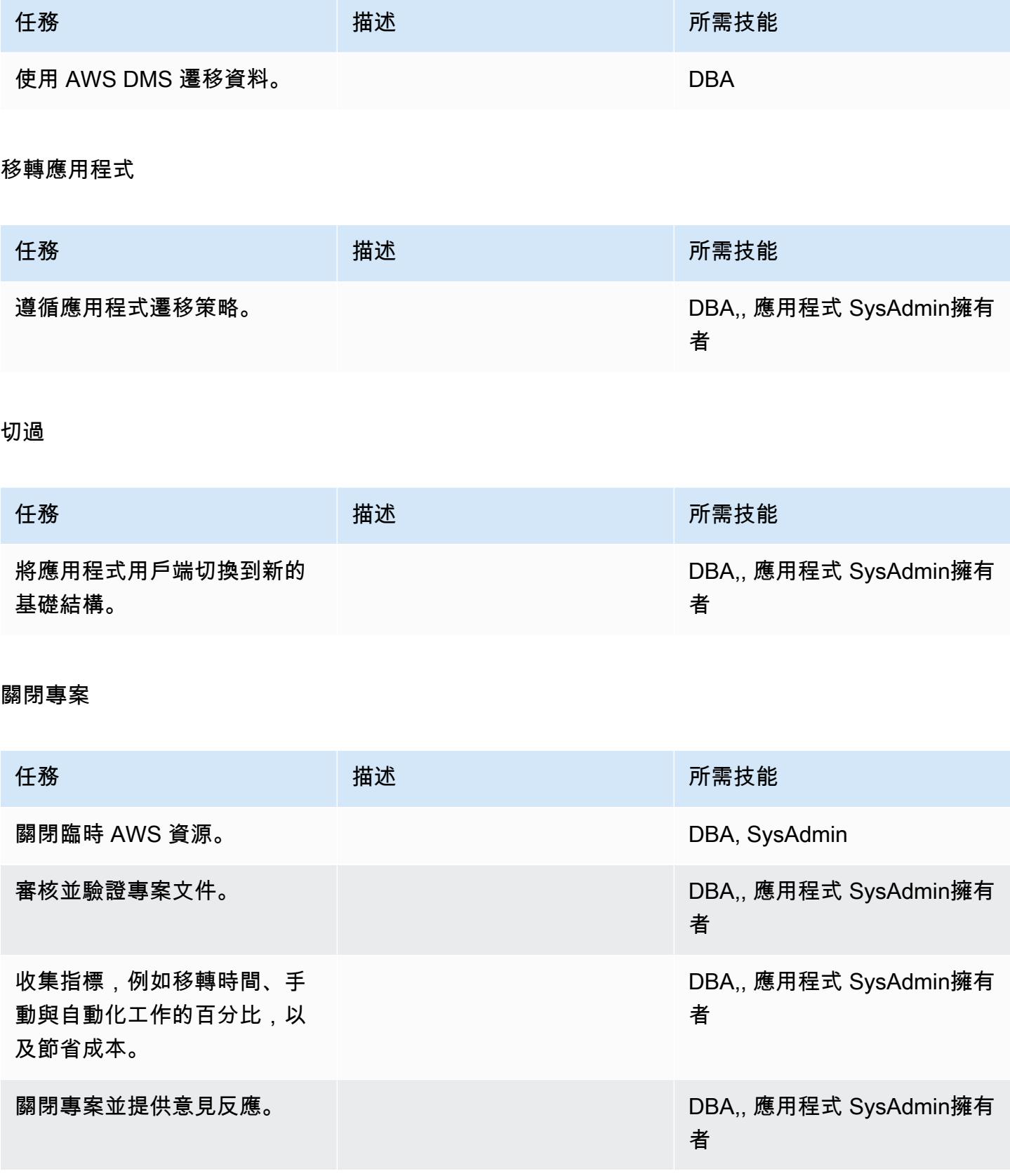

# 相關資源

### 參考

- [AWS 管理系統網站](https://aws.amazon.com/dms/)
- [Amazon RDS 定價](https://aws.amazon.com/rds/pricing/)
- [使用 SAP ASE 資料庫做為 AWS DMS 的來源](https://docs.aws.amazon.com/dms/latest/userguide/CHAP_Source.SAP.html)
- [適用於 SQL 伺服器的 RDS 自訂限制](https://docs.aws.amazon.com/AmazonRDS/latest/UserGuide/custom-reqs-limits-MS.html)

### 教學課程和影片

- [開始使用 AWS DMS](https://aws.amazon.com/dms/getting-started/)
- [Amazon RDS 入門](https://aws.amazon.com/rds/getting-started/)
- [AWS DMS \(影片\)](https://www.youtube.com/watch?v=zb4GcjEdl8U)
- [Amazon RDS\(視頻\)](https://www.youtube.com/watch?v=igRfulrrYCo)

# 使用 AWS DMS 將現場部署 Microsoft SQL 伺服器資料庫遷移到 Amazon Redshift 移

創建者馬塞洛·費爾南德斯(AWS)

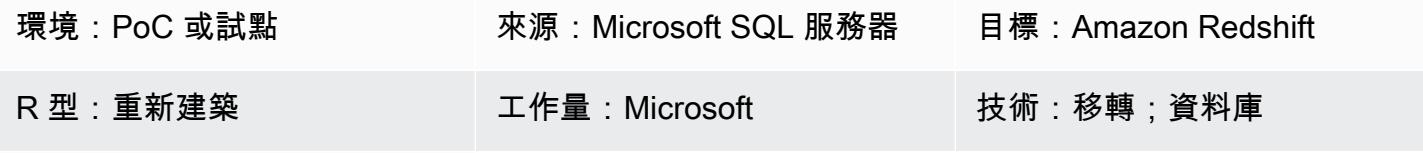

AWS 服務:Amazon Redshift

### Summary

此模式提供使用 AWS 資料遷移服務 (AWS DMS) 將現場部署 Microsoft SQL 伺服器資料庫遷移到 Amazon Redshift 移的指導。

### 先決條件和限制

先決條件

- 有效的 AWS 帳戶
- 內部部署資料中心中的來源 Microsoft SQL 伺服器資料庫
- [已完成使用 Amazon Redshift 資料庫做為 AWS DMS 目標的先決條件,如 AWS DMS 文件所討論](https://docs.aws.amazon.com/dms/latest/userguide/CHAP_Target.Redshift.html#CHAP_Target.Redshift.Prerequisites)

#### 產品版本

• SQL 伺服器 2005-2019 年,企業版,標準版,工作組,開發人員和網頁版。如需支援版本的最新清 單,請參閱 AWS 文件中的[使用 Microsoft SQL Server 資料庫做為 AWS DMS 的來源](https://docs.aws.amazon.com/dms/latest/userguide/CHAP_Source.SQLServer.html)。

#### 架構

源, 技術, 堆棧

• 內部部署 Microsoft SQL 伺服器資料庫

#### 目標技術堆疊

### • Amazon Redshift

### 資料移轉架構

### 工具

• [AWS DMS](https://docs.aws.amazon.com/dms/latest/userguide/Welcome.html) 是一種資料遷移服務,支援多種類型的來源和目標資料庫。如需有關支援與 AWS DMS 搭配使用的 Microsoft SQL Server 資料庫版本和版本的資訊,請參閱 AWS DMS 文件中[的使用](https://docs.aws.amazon.com/dms/latest/userguide/CHAP_Source.SQLServer.html) [Microsoft SQL 伺服器資料庫做為 AWS DMS 的來源](https://docs.aws.amazon.com/dms/latest/userguide/CHAP_Source.SQLServer.html)。如果 AWS DMS 不支援您的來源資料庫, 則 必須為資料遷移選取替代方法。

史诗

規劃移轉

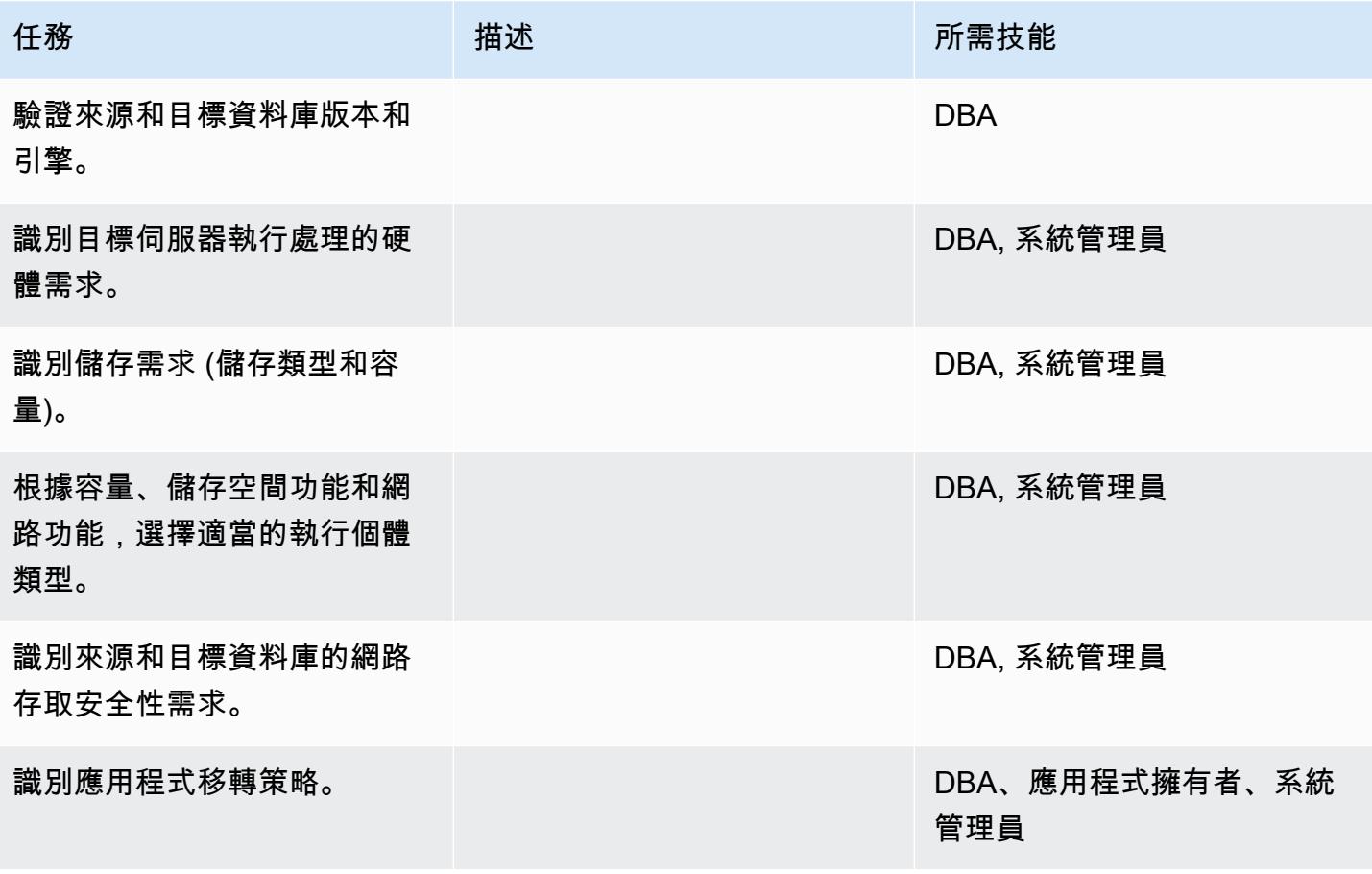

### 設定基礎結構

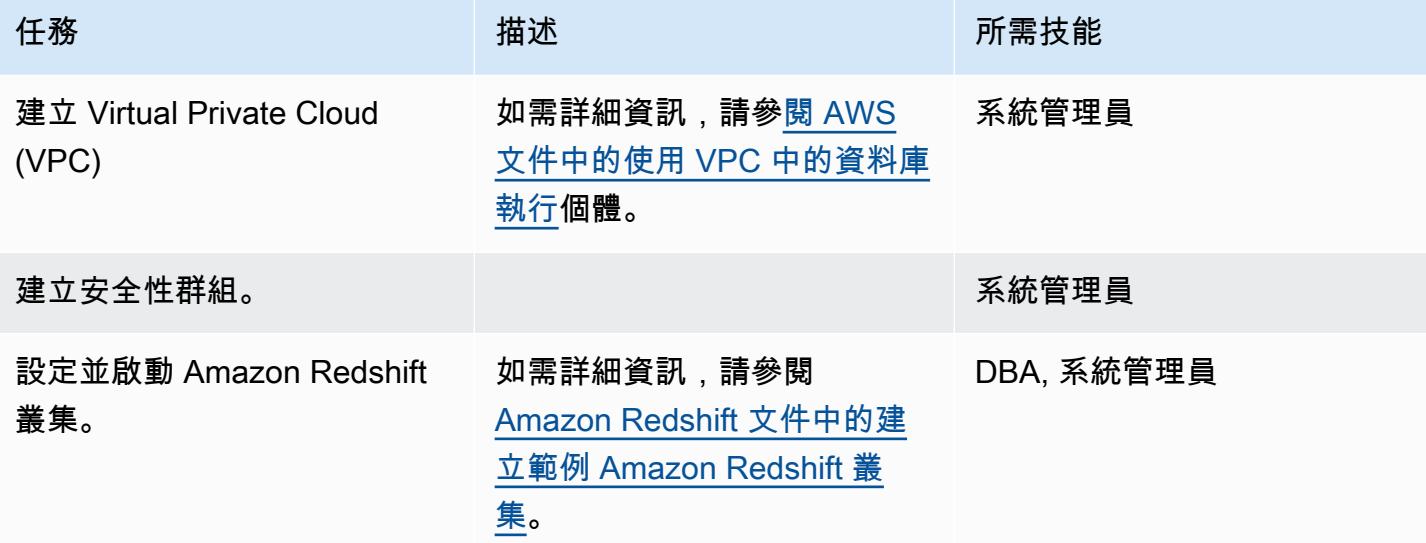

### 移轉資料

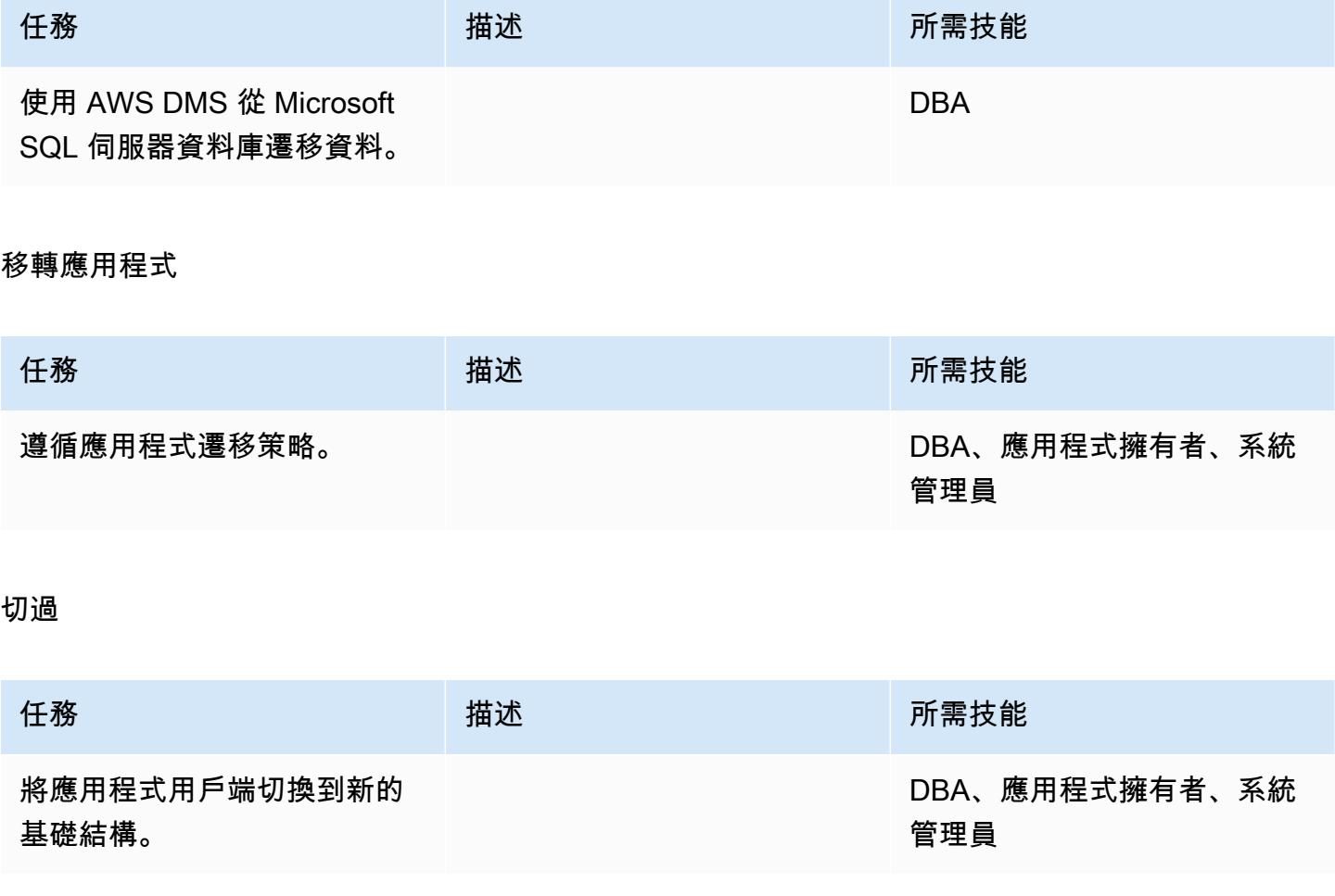

#### 關閉專案

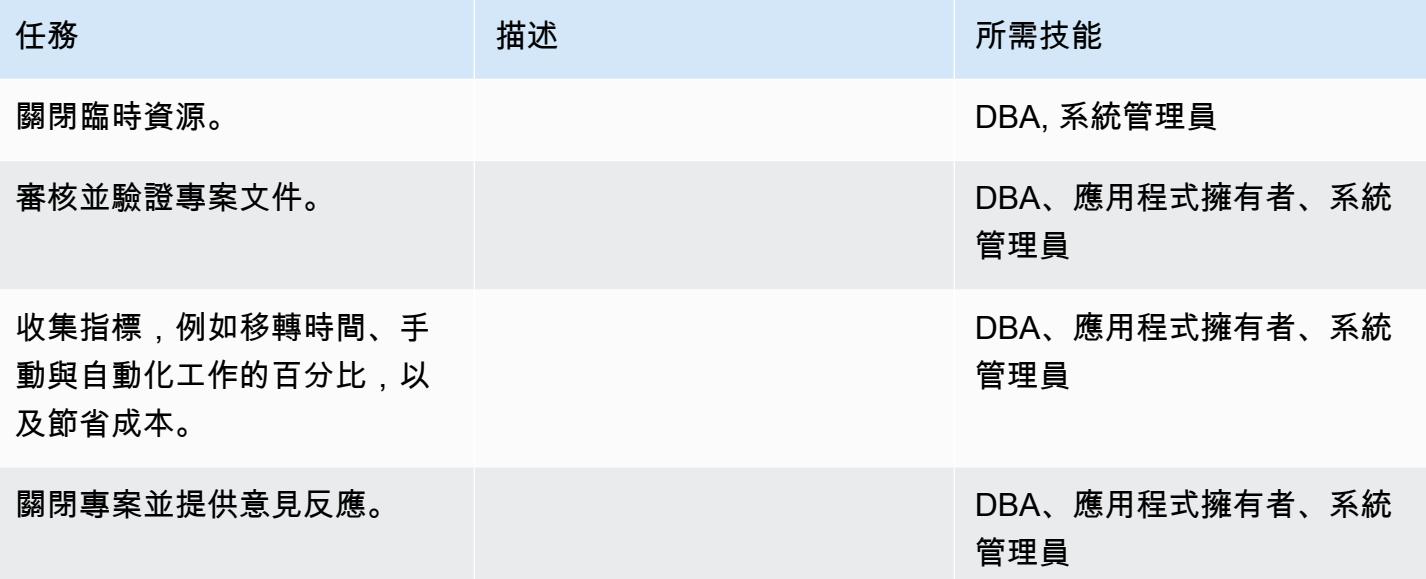

### 相關資源

#### 參考

- [AWS DMS 說明文件](https://docs.aws.amazon.com/dms/index.html)
- [Amazon Redshift 文檔](https://docs.aws.amazon.com/redshift/)
- [Amazon Redshift 定價](https://aws.amazon.com/redshift/pricing/)

### 教學課程和影片

- [開始使用 AWS DMS](https://aws.amazon.com/dms/getting-started/)
- [開始使用 Amazon RedShift](https://docs.aws.amazon.com/redshift/latest/gsg/getting-started.html)
- [使用 Amazon Redshift 資料庫做為 AWS Database Migration Service 的目標](https://docs.aws.amazon.com/dms/latest/userguide/CHAP_Target.Redshift.html)
- [AWS DMS \(影片\)](https://www.youtube.com/watch?v=zb4GcjEdl8U)

# 使用 AWS SCT 資料擷取代理程式將現場部署 Microsoft SQL 伺服器資料庫 遷移至 Amazon Redshift 移

由妮哈·塔庫爾(AWS)創建

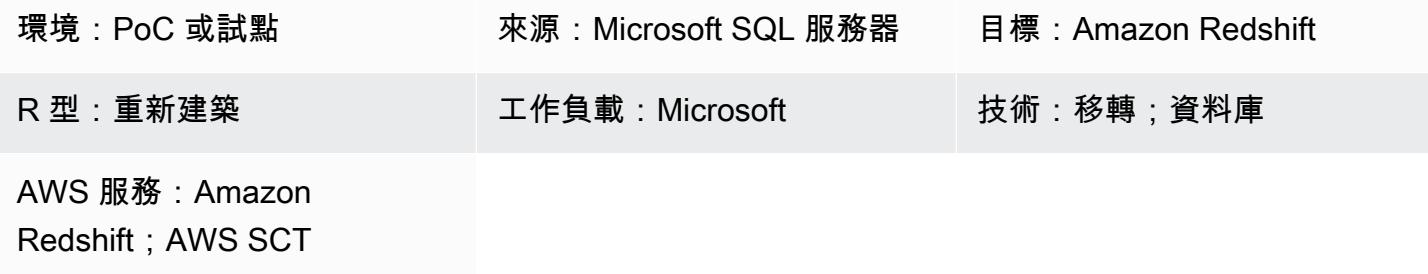

### **Summary**

此模式概述了使用 AWS Schema Conversion Tool (AWS SCT) 資料擷取代理程式,將現場部署 Microsoft SQL Server 來源資料庫遷移到 Amazon Redshift 目標資料庫的步驟。代理程式是與 AWS SCT 整合的外部程式,但在其他地方執行資料轉換,並代表您與其他 AWS 服務互動。

### 先決條件和限制

先決條件

- 用於內部部署資料中心中資料倉儲工作負載的 Microsoft SQL Server 來源資料庫
- 有效的 AWS 帳戶

### 產品版本

• Microsoft SQL 伺服器 2008 年或更高版本。如需支援版本的最新清單,請參閱 [AWS SCT 文件。](https://docs.aws.amazon.com/SchemaConversionTool/latest/userguide/CHAP_Welcome.html)

### 架構

### 技術堆疊來源

• 內部部署 Microsoft SQL 伺服器資料庫

### 技術, 堆, 目標

### • Amazon Redshift

#### 資料移轉架構

### 工具

• [AWS Schema Conversion Tool](https://docs.aws.amazon.com/SchemaConversionTool/latest/userguide/CHAP_Welcome.html) (AWS SCT) 會自動將來源資料庫結構描述和大部分自訂程式碼轉換 為與目標資料庫相容的格式,以處理異質資料庫遷移。當來源和目標資料庫截然不同時,您可以使用 AWS SCT 代理程式執行其他資料轉換。如需詳細資訊,請參閱 AWS 文件中[的將資料從現場部署資](https://docs.aws.amazon.com/SchemaConversionTool/latest/userguide/agents.dw.html) [料倉儲遷移到 Amazon Redshift。](https://docs.aws.amazon.com/SchemaConversionTool/latest/userguide/agents.dw.html)

# 最佳實務

- [適用於 AWS SCT 的最佳實務](https://docs.aws.amazon.com/SchemaConversionTool/latest/userguide/CHAP_BestPractices.html)
- [Amazon Redshift 的最佳實踐](https://docs.aws.amazon.com/redshift/latest/dg/best-practices.html)

# 史诗

準備移轉

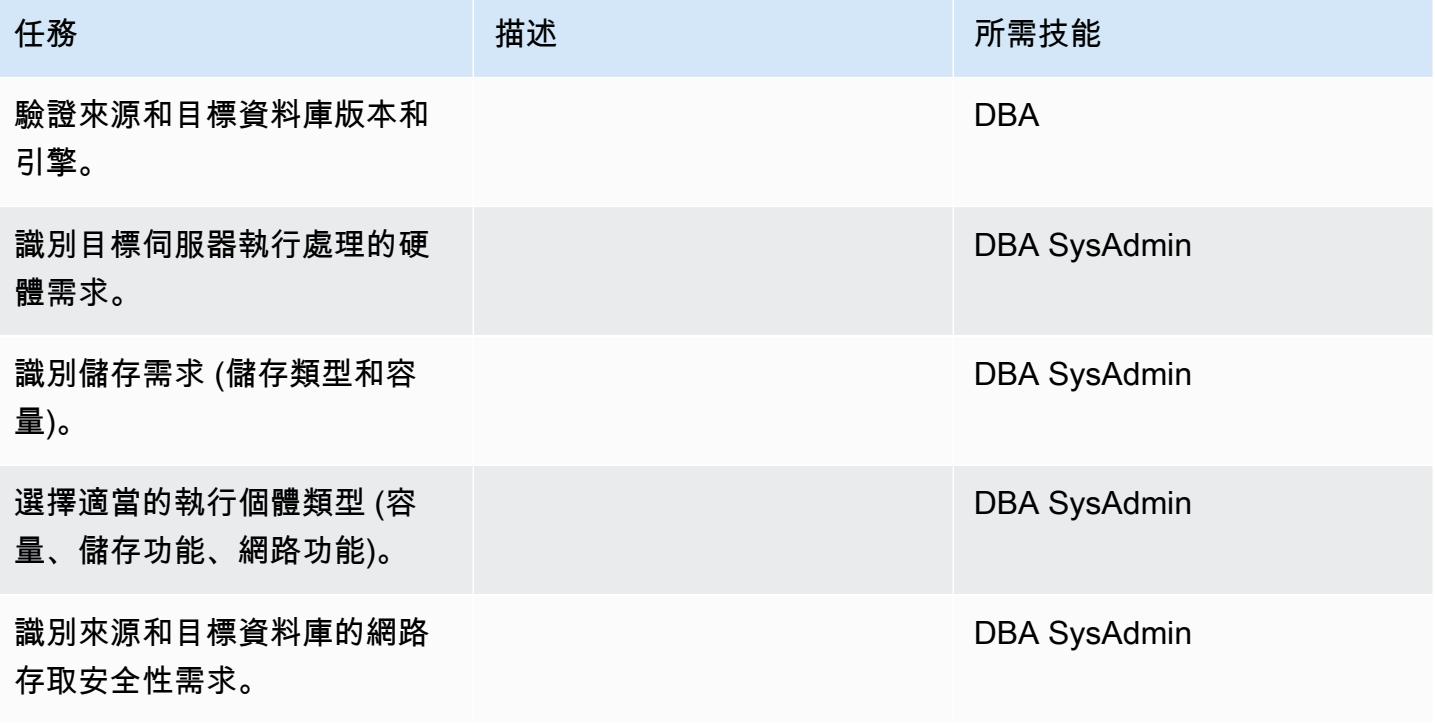

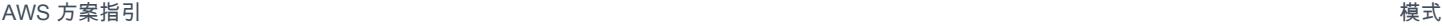

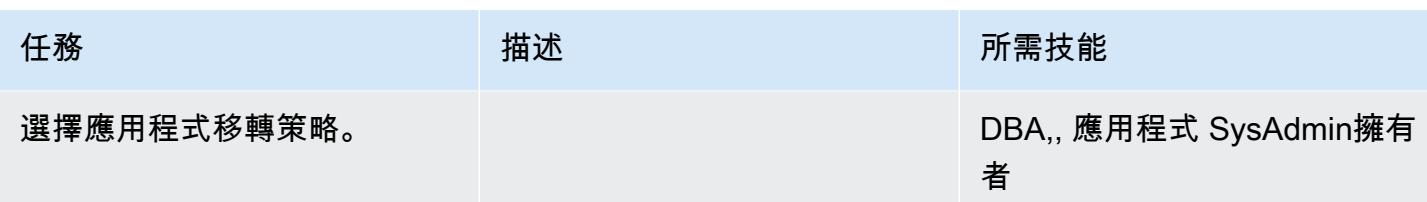

設定基礎結

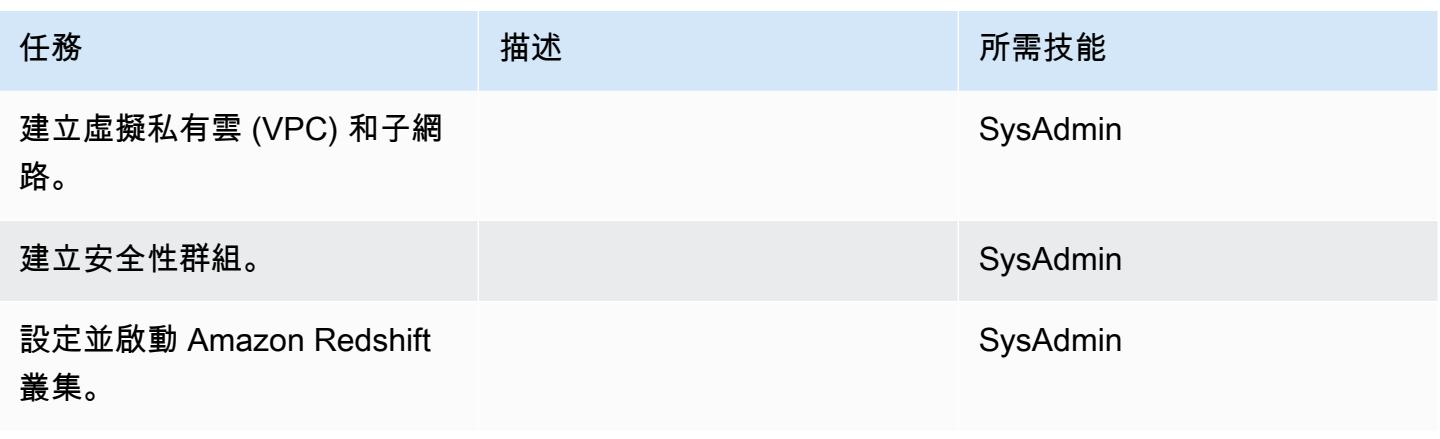

移轉資料

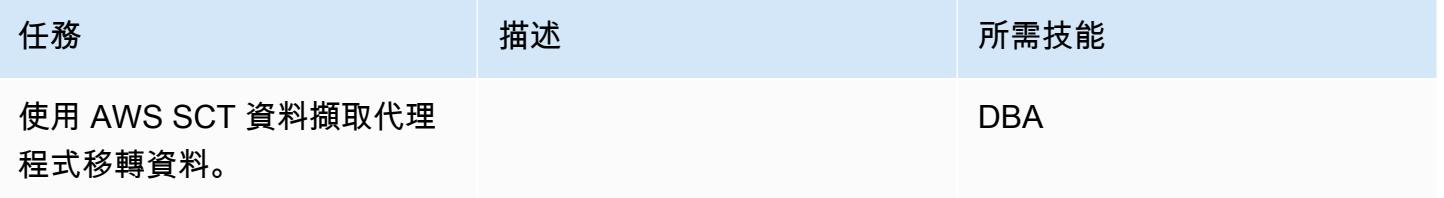

### 遷移應用

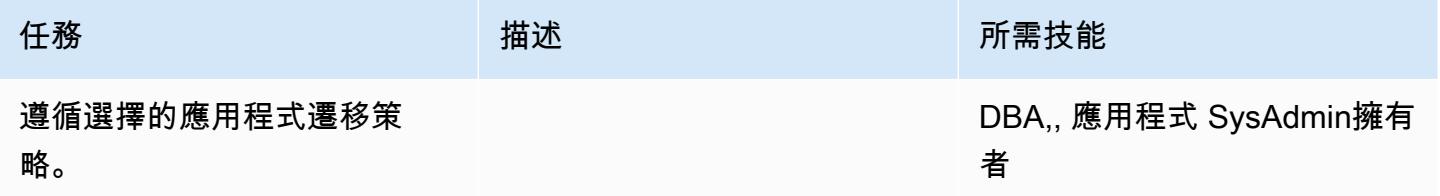

### 切換到目標數據庫

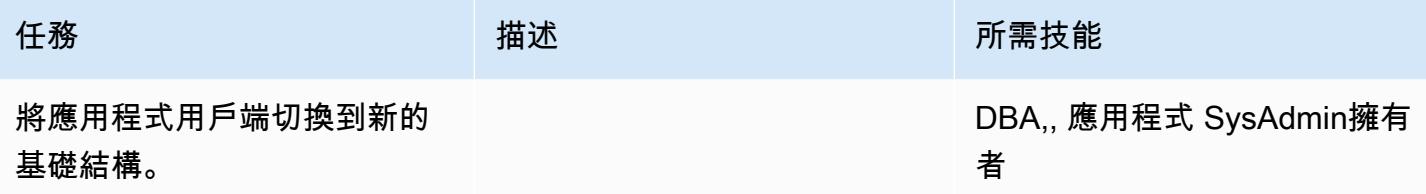

#### 關閉專案

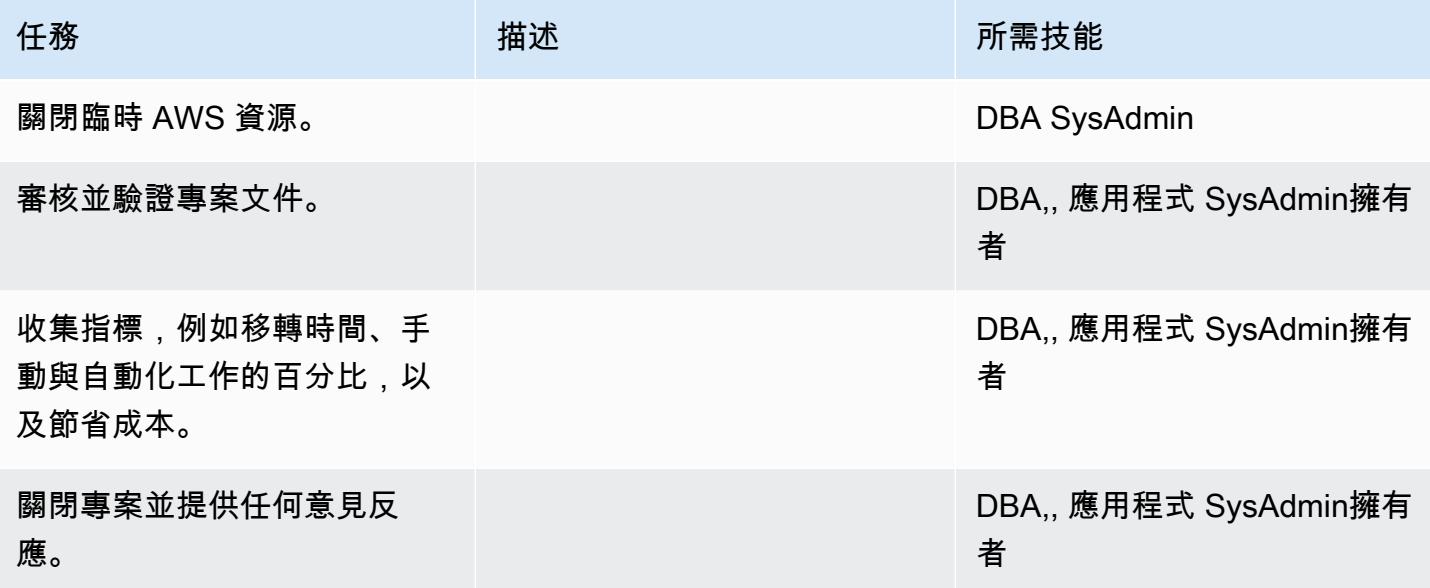

# 相關資源

#### 參考

- <u>[使用者指南](https://docs.aws.amazon.com/SchemaConversionTool/latest/userguide/CHAP_Welcome.html)</u>
- [使用資料擷取代理](https://docs.aws.amazon.com/SchemaConversionTool/latest/userguide/agents.html)
- [Amazon Redshift 定價](https://aws.amazon.com/redshift/pricing/)

### 教學課程和影片

- [開始使用 AWS 結 Schema Conversion Tool](https://docs.aws.amazon.com/SchemaConversionTool/latest/userguide/CHAP_GettingStarted.html)
- [開始使用 Amazon RedShift](https://docs.aws.amazon.com/redshift/latest/gsg/getting-started.html)

# 使用 AWS SCT 資料擷取代理程式將 Teradata 資料庫遷移到 Amazon Redshift 移

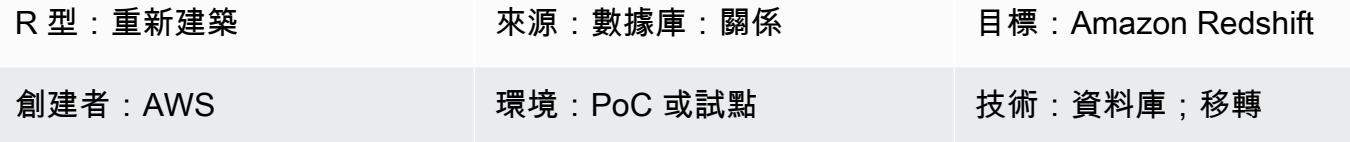

AWS 服務:Amazon Redshift

Summary

此模式會引導您完成將 Teradata 資料庫 (用作現場部署資料中心中的資料倉儲使用) 遷移至 Amazon Redshift 資料庫的步驟。該模式使用 AWS Schema Conversion Tool (AWS SCT) 資料擷取代理程式。 代理程式是與 AWS SCT 整合的外部程式,但在其他地方執行資料轉換,並代表您與其他 AWS 服務互 動。

先決條件和限制

先決條件

- 有效的 AWS 帳戶
- 位於內部部署資料中心的 Teradata 來源資料庫

產品版本

• 第 13 版及更高版本。如需支援版本的最新清單,請參閱 [AWS SCT 文件](https://docs.aws.amazon.com/SchemaConversionTool/latest/userguide/CHAP_Welcome.html)。

### 架構

源, 技術, 堆棧

• 內部部署資料庫

#### 目標技術堆疊

• Amazon Redshift 叢集

#### 資料移轉架構

## 工具

• AWS SCT — [AWS Schema Conversion Tool](https://docs.aws.amazon.com/SchemaConversionTool/latest/userguide/CHAP_Welcome.html) (AWS SCT) 會自動將來源資料庫結構描述和大部分自 訂程式碼轉換為與目標資料庫相容的格式,以處理異質資料庫遷移。當來源和目標資料庫彼此之間 截然不同時,您可以使用 AWS SCT 代理程式執行其他資料轉換。如需詳細資訊,請參閱 AWS 文件 中[的將資料從現場部署資料倉儲遷移到 Amazon Redshift。](https://docs.aws.amazon.com/SchemaConversionTool/latest/userguide/agents.dw.html)

史诗

#### 準備移轉

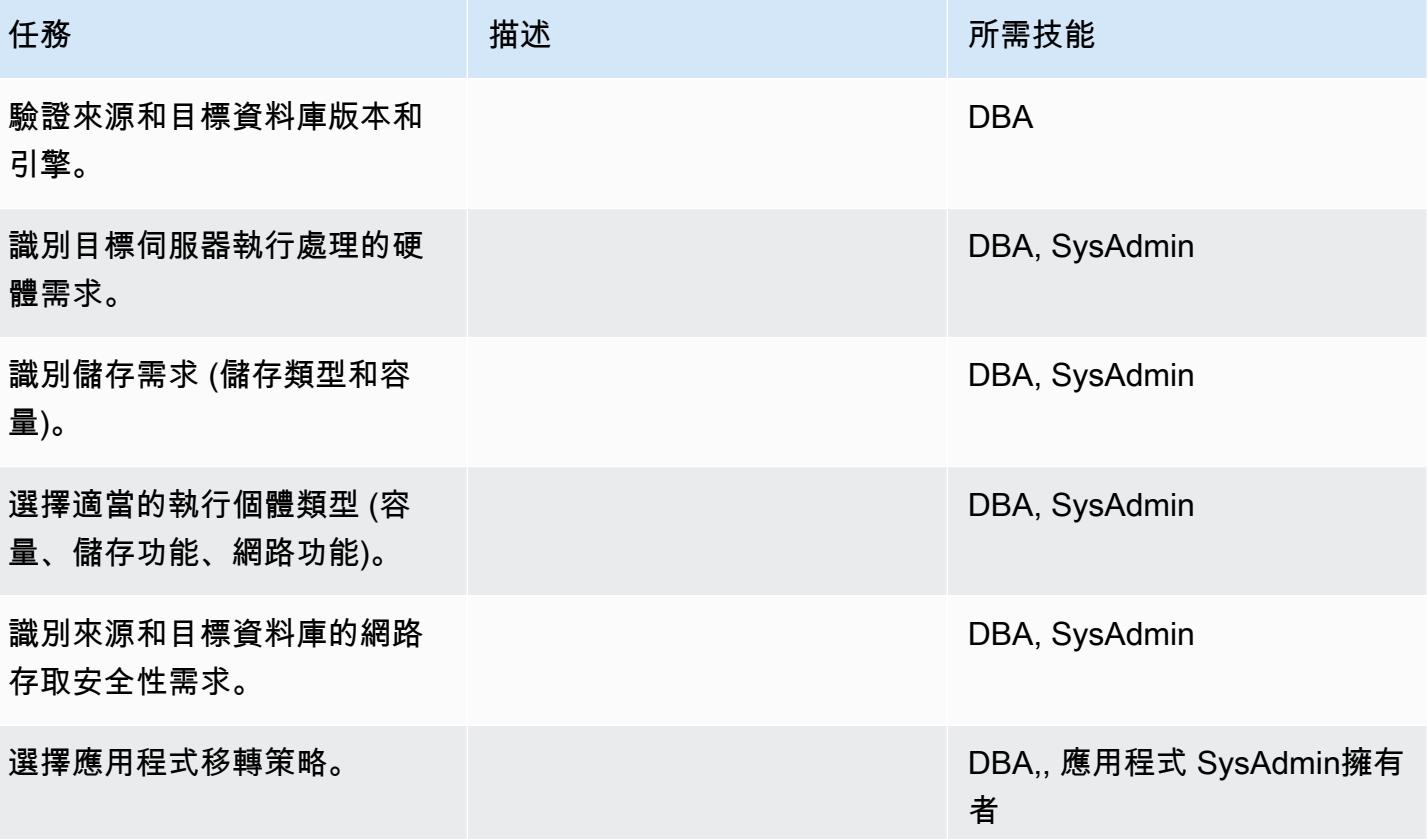

### 設定基礎結

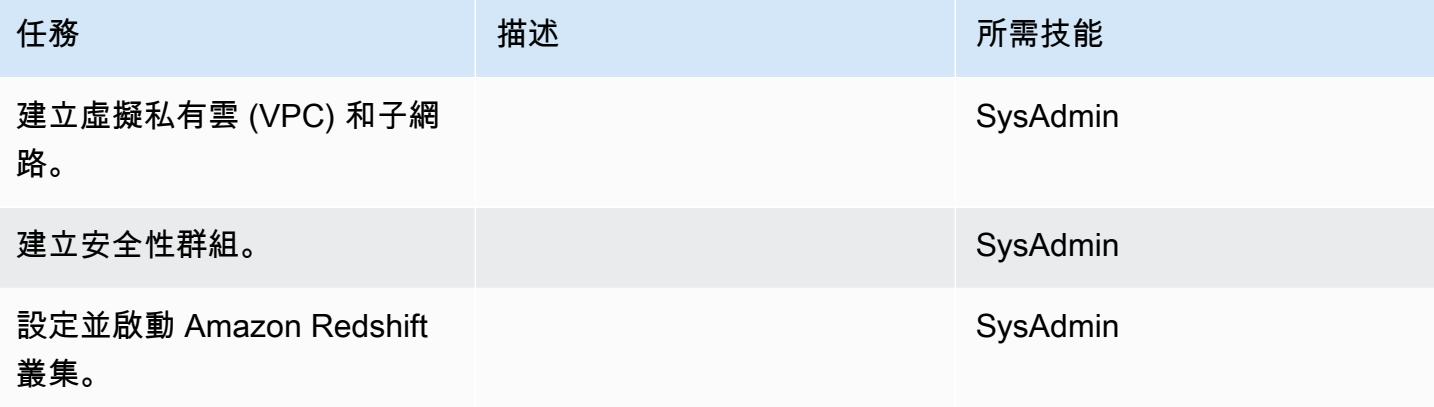

#### 移轉資料

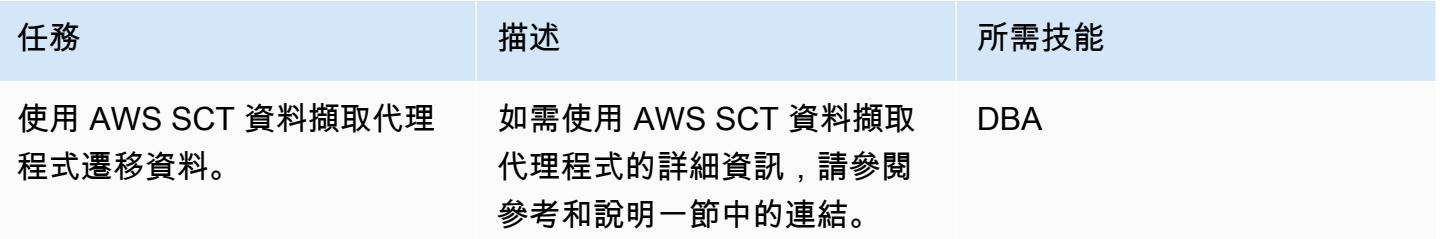

### 遷移應用

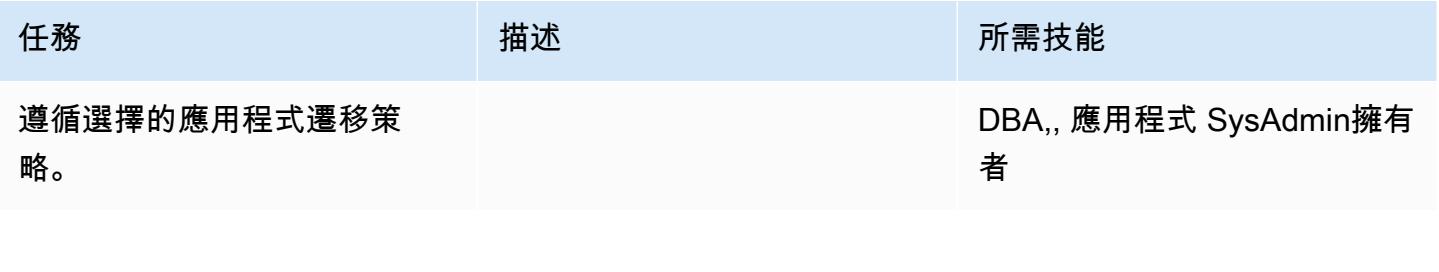

# 切換到目標 Amazon Redshift 數據庫

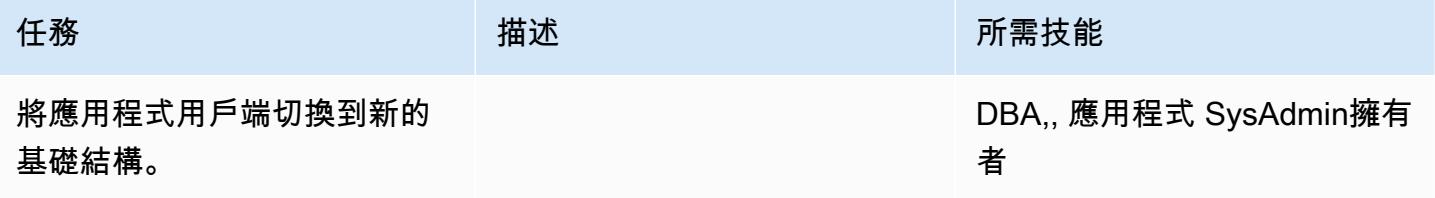

#### 關閉專案

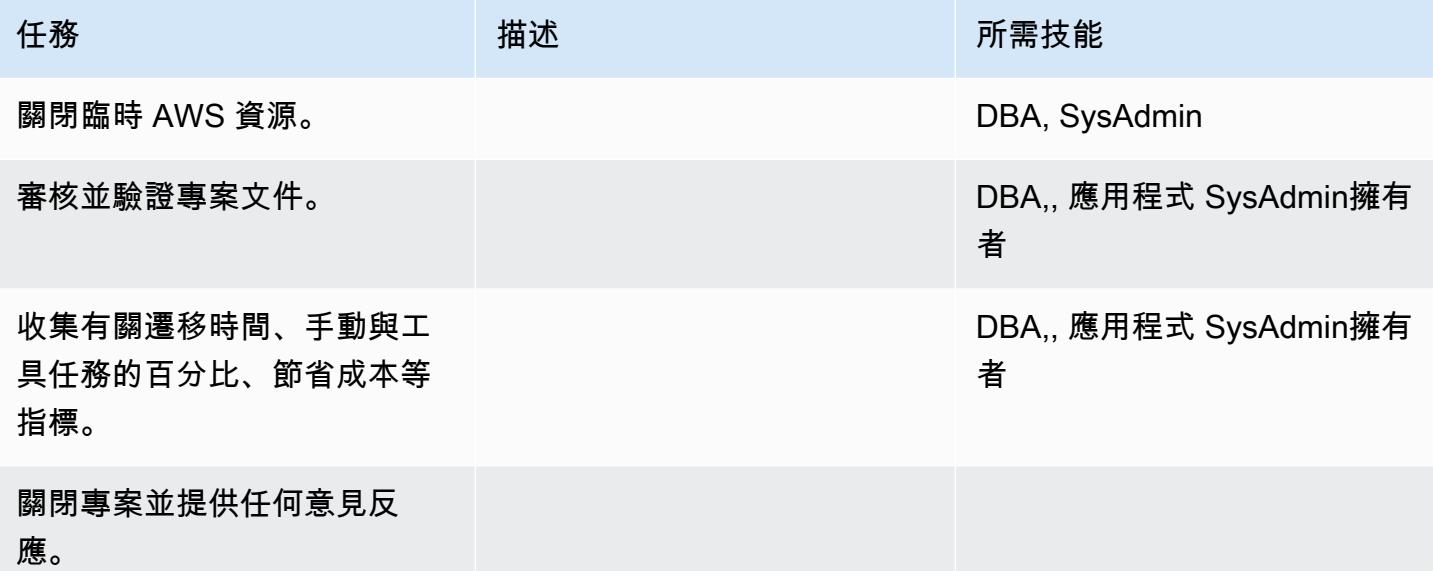

### 相關資源

參考

- [使用者指南](https://docs.aws.amazon.com/SchemaConversionTool/latest/userguide/CHAP_Welcome.html)
- [使用資料擷取代理](https://docs.aws.amazon.com/SchemaConversionTool/latest/userguide/agents.html)
- [Amazon Redshift 定價](https://aws.amazon.com/redshift/pricing/)
- [將功能重設時間轉換為 Amazon Redshift SQL](https://docs.aws.amazon.com/prescriptive-guidance/latest/patterns/convert-the-teradata-reset-when-feature-to-amazon-redshift-sql.html) (AWS Prescriptive Guidance)
- [將太數據標準化時間功能轉換為 Amazon Redshift SQL](https://docs.aws.amazon.com/prescriptive-guidance/latest/patterns/convert-the-teradata-normalize-temporal-feature-to-amazon-redshift-sql.html) (AWS Prescriptive Guidance)

### 教學課程

- [開始使用 AWS 結 Schema Conversion Tool](https://docs.aws.amazon.com/SchemaConversionTool/latest/userguide/CHAP_GettingStarted.html)
- [開始使用 Amazon RedShift](https://docs.aws.amazon.com/redshift/latest/gsg/getting-started.html)

# 使用 AWS SCT 資料擷取代理程式將現場部署 Vertica 資料庫遷移到 Amazon Redshift 移

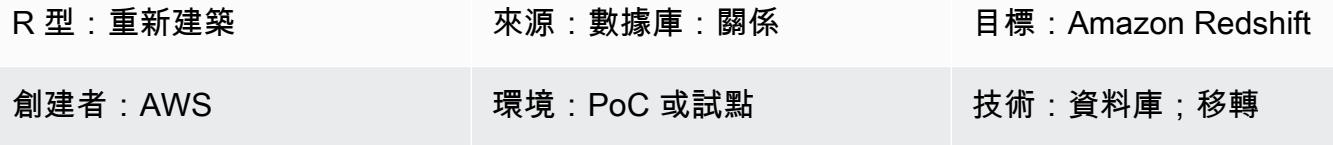

AWS 服務:Amazon Redshift

### **Summary**

此模式提供使用 AWS 結構描述轉換工具 (AWS SCT) 資料擷取代理程式將現場部署 Vertica 資料庫移 轉至 Amazon Redshift 叢集的指導。代理程式是與 AWS SCT 整合的外部程式,但在其他地方執行資 料轉換,並代表您與其他 AWS 服務互動。

### 先決條件和限制

#### 前提

- 有效的 AWS 帳戶
- 用於內部部署資料中心中資料倉儲工作負載的 Vertica 來源資料庫
- 亞 Amazon Redshift 目標叢集

### 產品版本

• Vertica 版本 7.2.2 及更高版本。如需支援版本的最新清單,請參閱 [AWS SCT 文件](https://docs.aws.amazon.com/SchemaConversionTool/latest/userguide/CHAP_Welcome.html)。

### 架構

#### 源, 技術, 堆棧

• 內部部署 Vertica 資料庫

#### 目標技術堆疊

• 亞 Amazon Redshift 集群

#### 資料移轉架構

### 工具

• AWS SCT-[AWS Schema Conversion Tool](https://docs.aws.amazon.com/SchemaConversionTool/latest/userguide/CHAP_Welcome.html) (AWS SCT) 會自動將來源資料庫結構描述和大部分自訂 程式碼轉換為與目標資料庫相容的格式,以處理異質資料庫遷移。當來源和目標資料庫彼此之間截然 不同時,您可以使用 AWS SCT 代理程式執行其他資料轉換。如需詳細資訊,請參閱 AWS 文件[中的](https://docs.aws.amazon.com/SchemaConversionTool/latest/userguide/agents.dw.html) [將資料從現場部署資料倉儲遷移到 Amazon Redshift。](https://docs.aws.amazon.com/SchemaConversionTool/latest/userguide/agents.dw.html)

# 史诗

#### 準備移轉

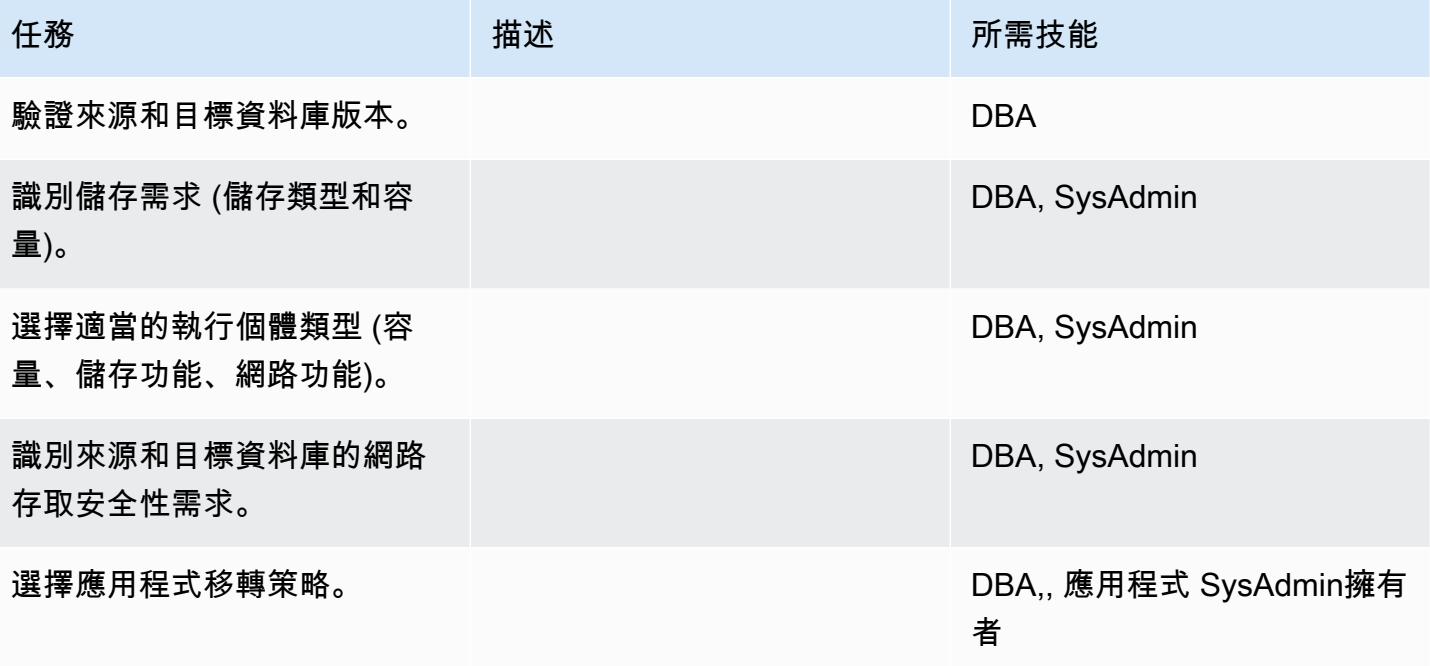

#### 設定基礎結

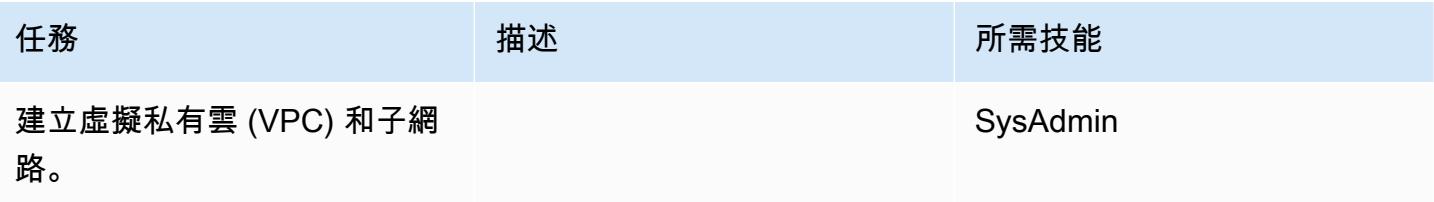

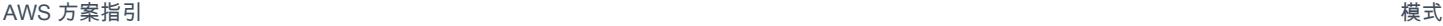

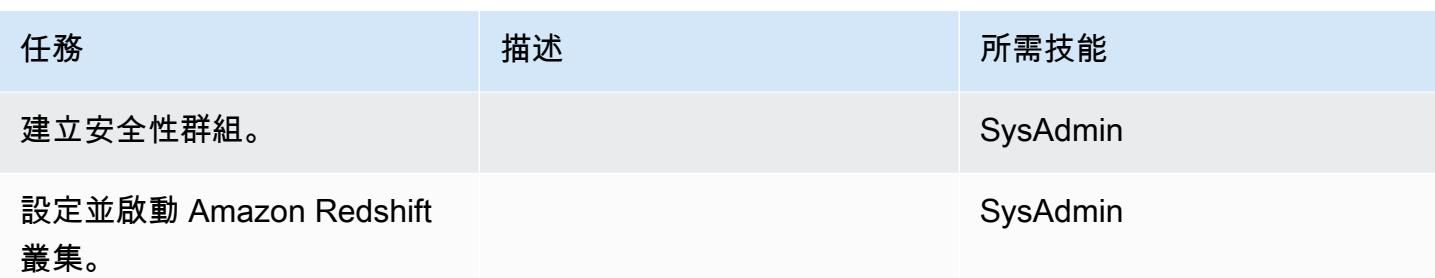

## 移轉資料

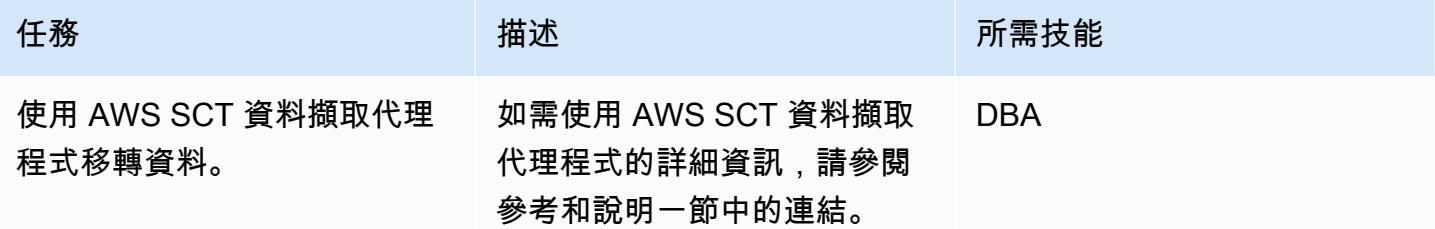

# 遷移應用

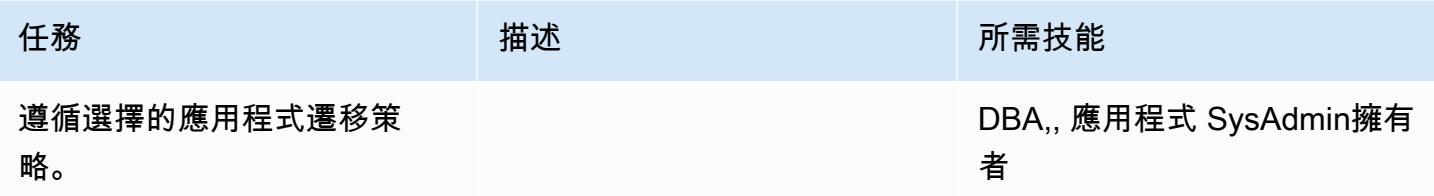

# 切換到目標數據庫

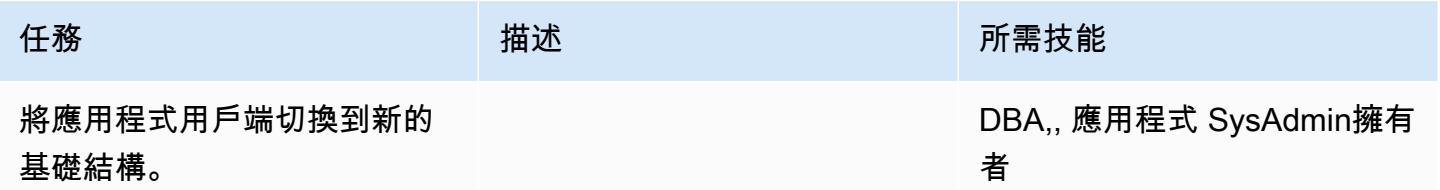

### 關閉專案

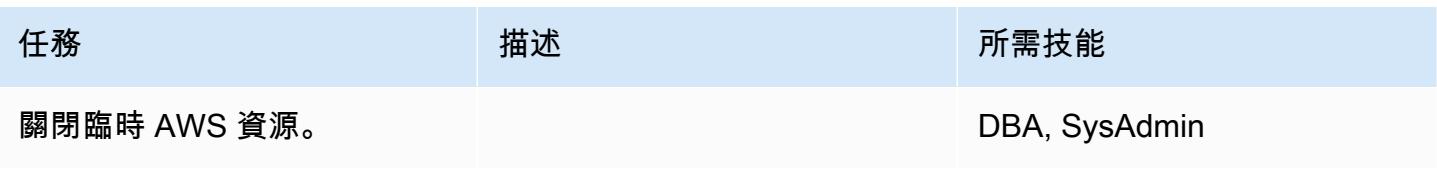
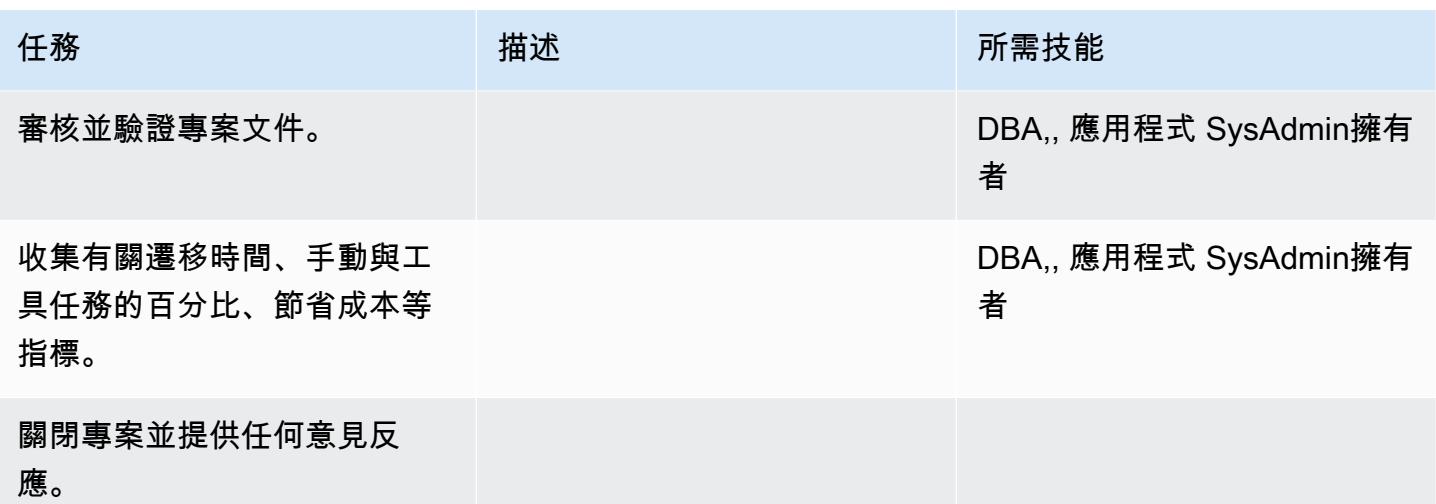

# 相關資源

## 參考

- <u>[使用者指南](https://docs.aws.amazon.com/SchemaConversionTool/latest/userguide/CHAP_Welcome.html)</u>
- [使用資料擷取代理](https://docs.aws.amazon.com/SchemaConversionTool/latest/userguide/agents.html)
- [Amazon Redshift 定價](https://aws.amazon.com/redshift/pricing/)

# 教學課程和影片

- [開始使用 AWS 結 Schema Conversion Tool](https://docs.aws.amazon.com/SchemaConversionTool/latest/userguide/CHAP_GettingStarted.html)
- [開始使用 Amazon RedShift](https://docs.aws.amazon.com/redshift/latest/gsg/getting-started.html)

# 將舊有應用程式從 Oracle Pro\*C 移轉至 ECPG

創建者:西帕薩拉迪(AWS)和馬赫斯巴魯穆里(AWS)

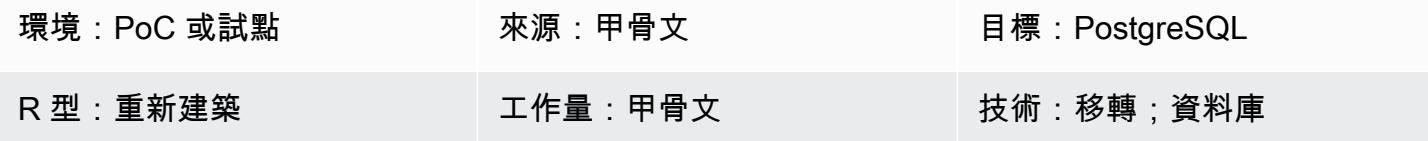

#### Summary

大多數已內嵌 SQL 程式碼的舊版應用程式都使用 Oracle Pro\*C 預先編譯器來存取資料庫。當您將這 些 Oracle 資料庫遷移到適用於 PostgreSQL 的 Amazon Relational Database Service 服務 (Amazon RDS) 或 Amazon Aurora PostgreSQL 相容版本時,您必須將應用程式程式碼轉換為與 PostgreSQL 中 的預編譯器相容的格式 (稱為 ECPG)。這個模式描述了如何在 PostgreSQL ECPG 中將甲骨文專業 \* C 代碼轉換為相應的代碼。

如需 Pro\*C 的詳細資訊,請參閱 [Oracle](https://docs.oracle.com/cd/E11882_01/appdev.112/e10825/pc_01int.htm#i2415) 文件集。如需 ECPG 的簡要介紹,請參[閱其他資訊](#page-3004-0)一節。

先決條件和限制

先決條件

- 有效的 AWS 帳戶
- Amazon RDS for PostgreSQL 或 Aurora 相容資料庫
- 在內部部署執行的 Oracle 資料庫

## 工具

- 下一節中列出的 PostgreSQL 套件。
- [AWS CLI](https://docs.aws.amazon.com/cli/latest/userguide/cli-chap-welcome.html) AWS Command Line Interface (AWS CLI) (AWS CLI) 是一種開放原始碼工具,可透過 命令列殼層中的命令與 AWS 服務互動。只要使用最少的組態,您就可以執行 AWS CLI 命令,從命 令提示字元實作與以瀏覽器為基礎的 AWS 管理主控台所提供的功能相同。

史诗

在 CentOS 或 RHEL 上設定構建環境

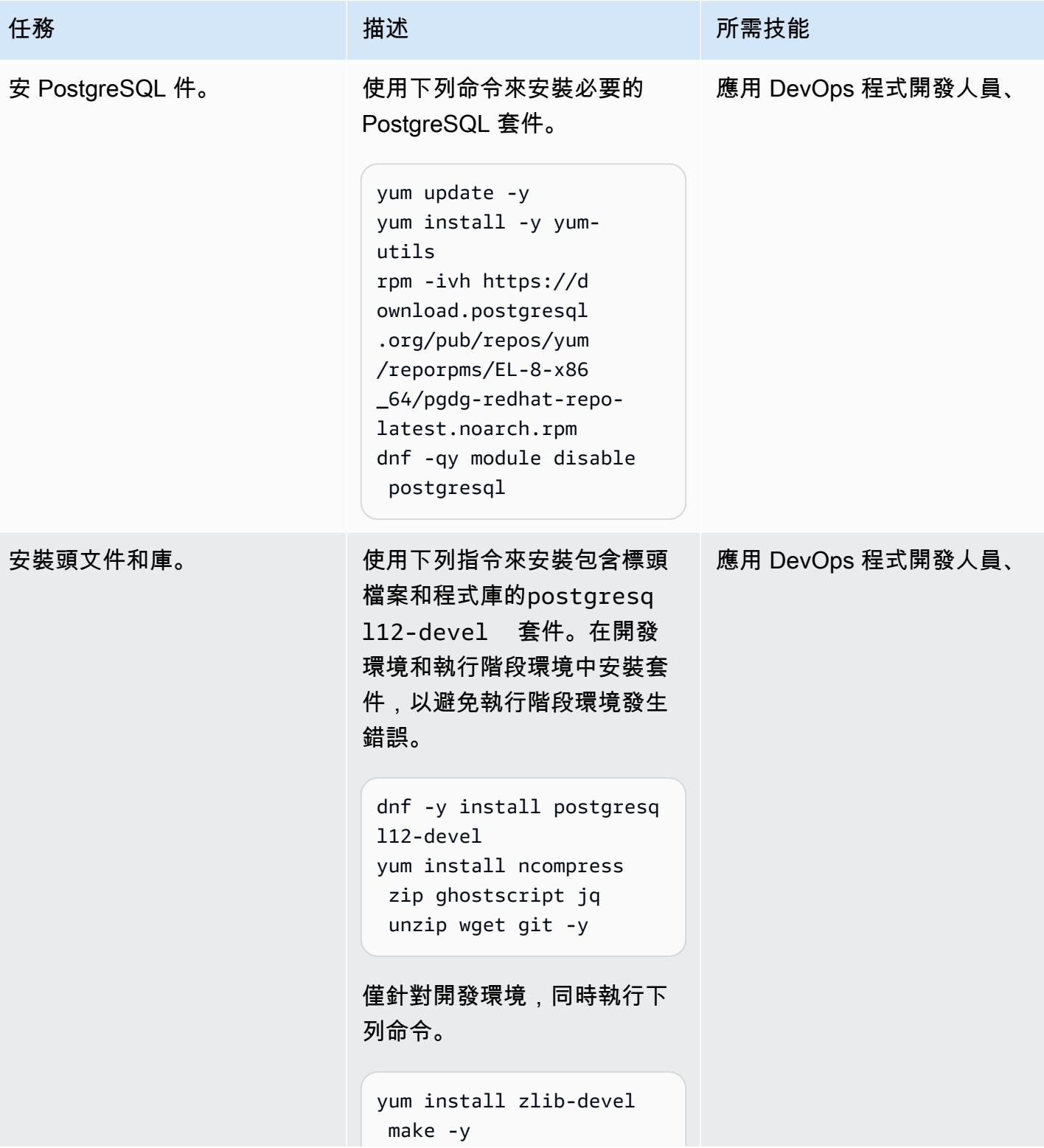

AWS 方案指引 いっきょう しょうしょう しょうしょう しょうしょう しょうしょう しょうしゅう しょうしゅう しょうしゅう 模式 しょうしょく そうしょく

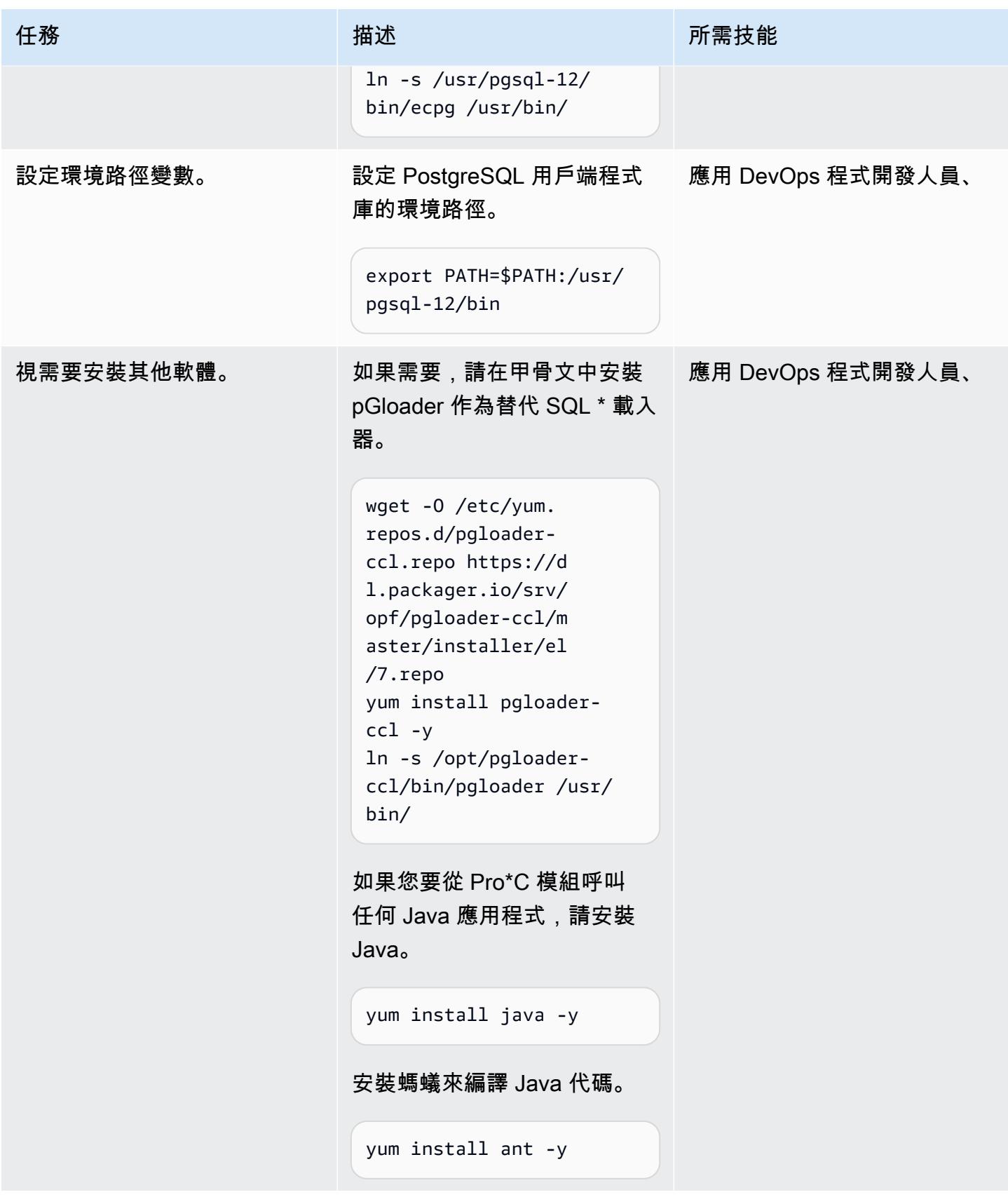

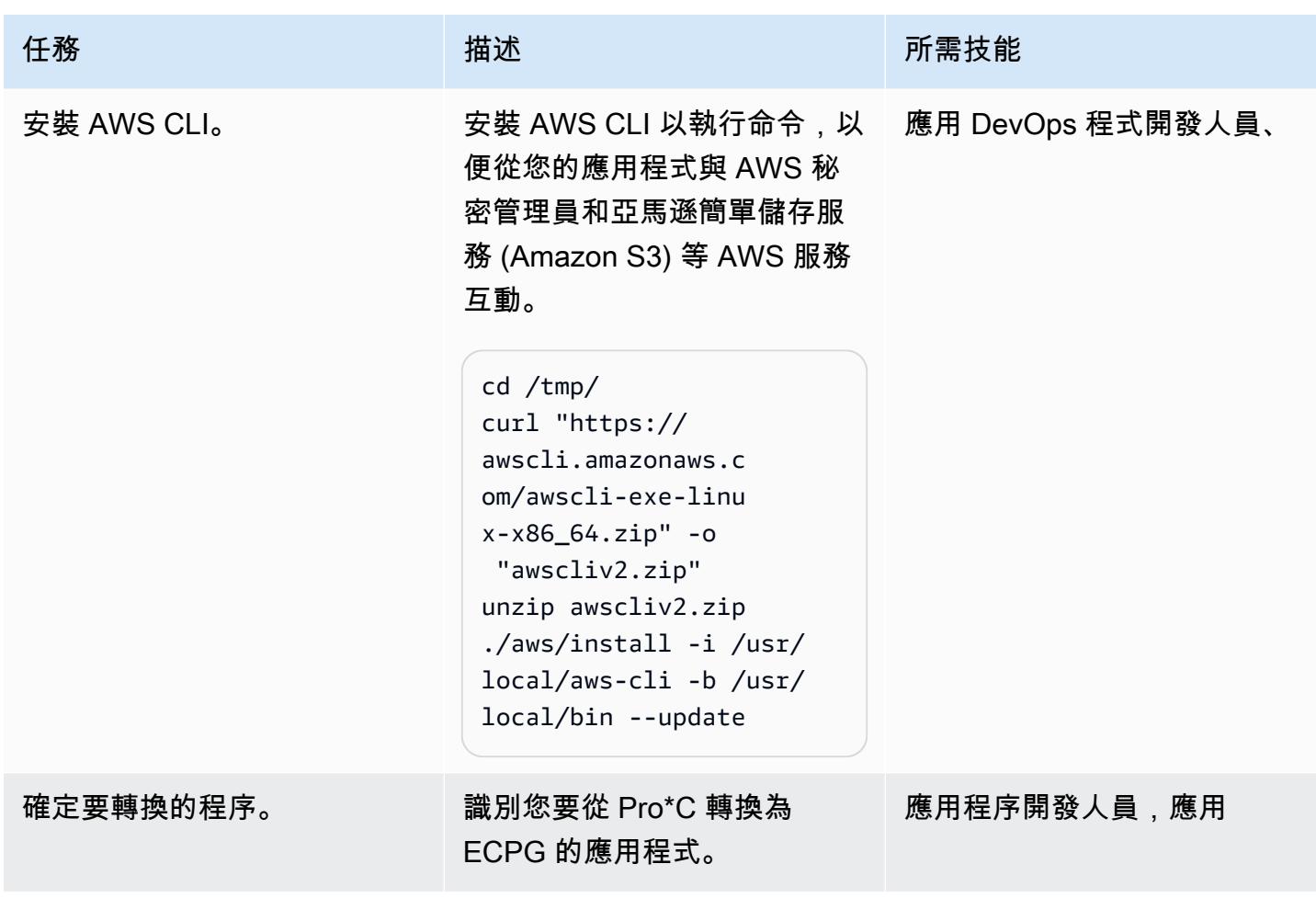

將 Pro\*C 程式碼轉換為 ECPG

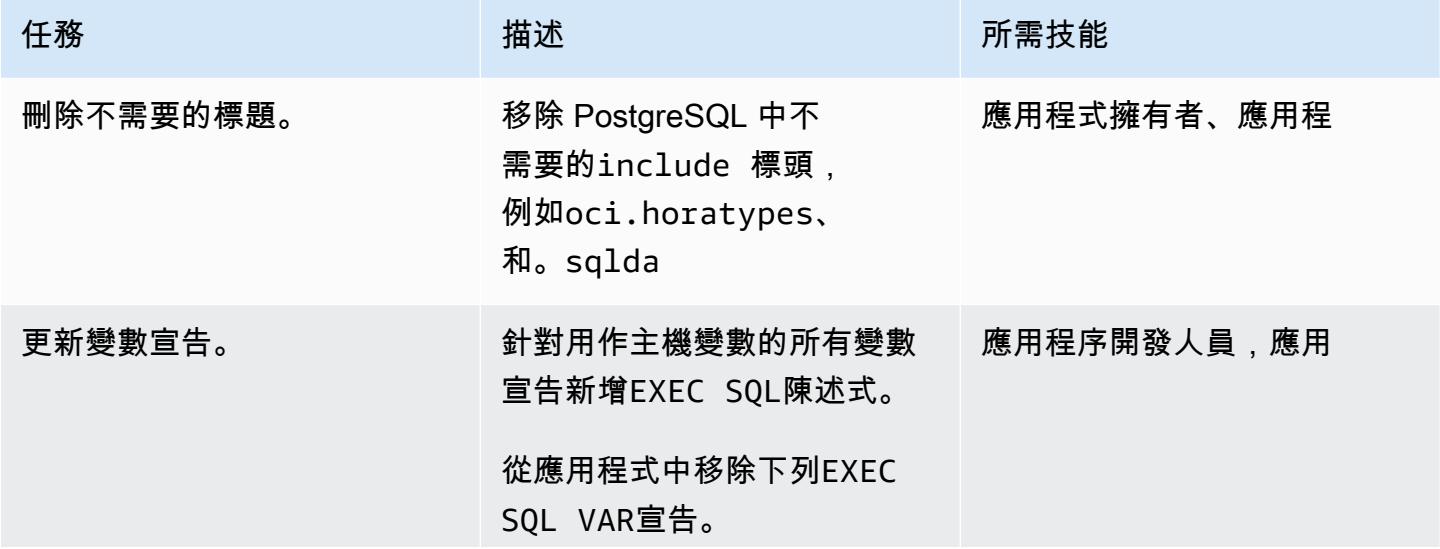

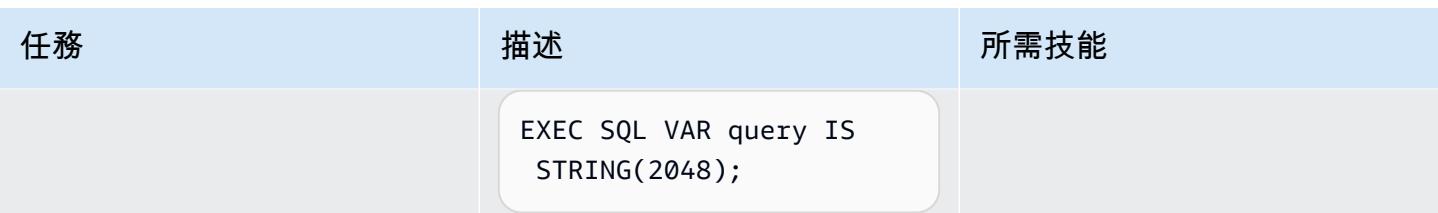

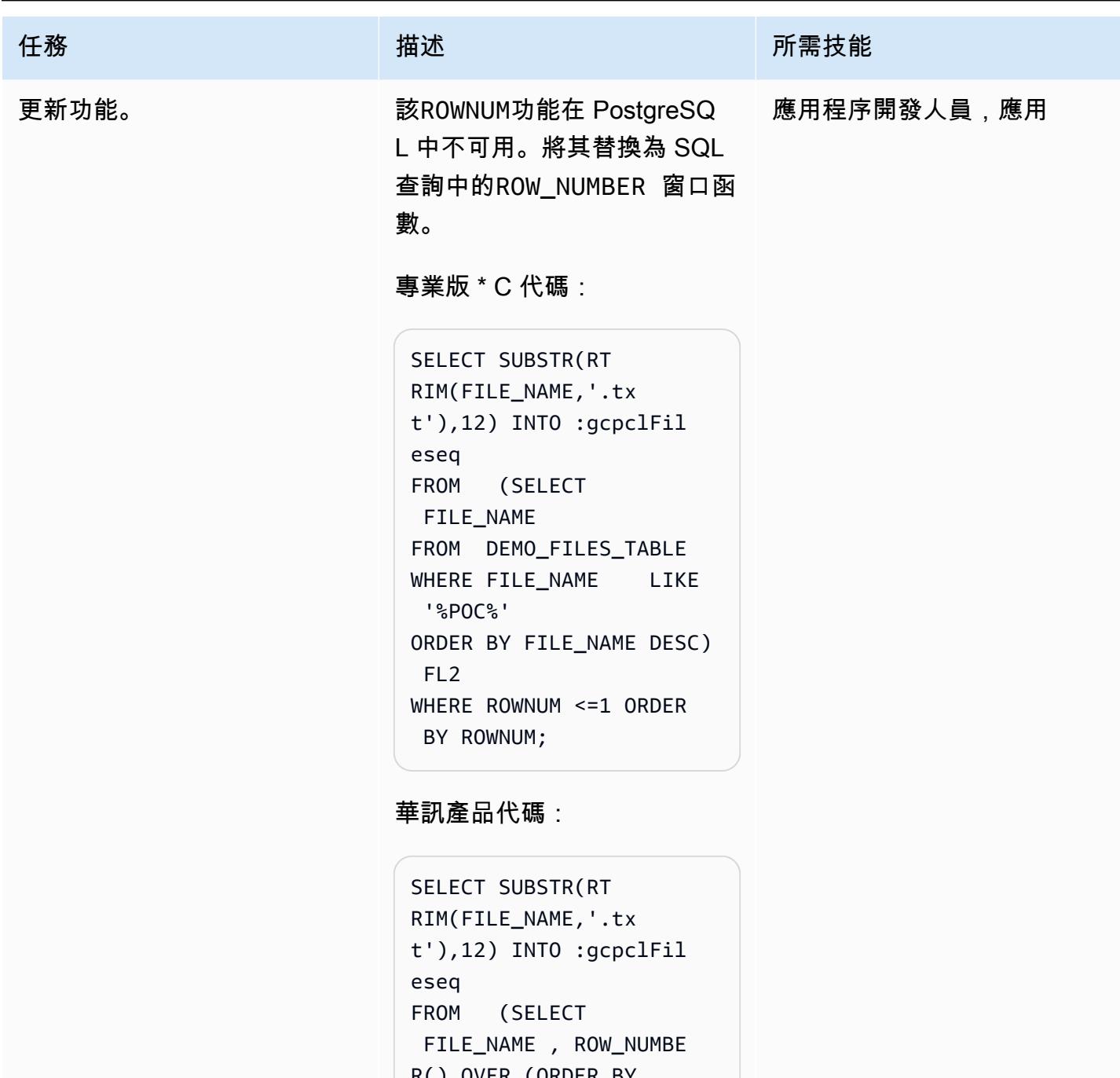

R() OVER (ORDER BY FILE\_NAME DESC) AS ROWNUM FROM demo\_sche ma.DEMO\_FILES\_TABLE WHERE FILE\_NAME LIKE '%POC%' ORDER BY FILE\_NAME DESC) FL2

```
AWS 方案指引 いっきょう しょうしょう しょうしょう しょうしょう しょうしょう しょうしゅう しょうしゅう しょうしゅう 模式 しょうしょく そうしょく
```
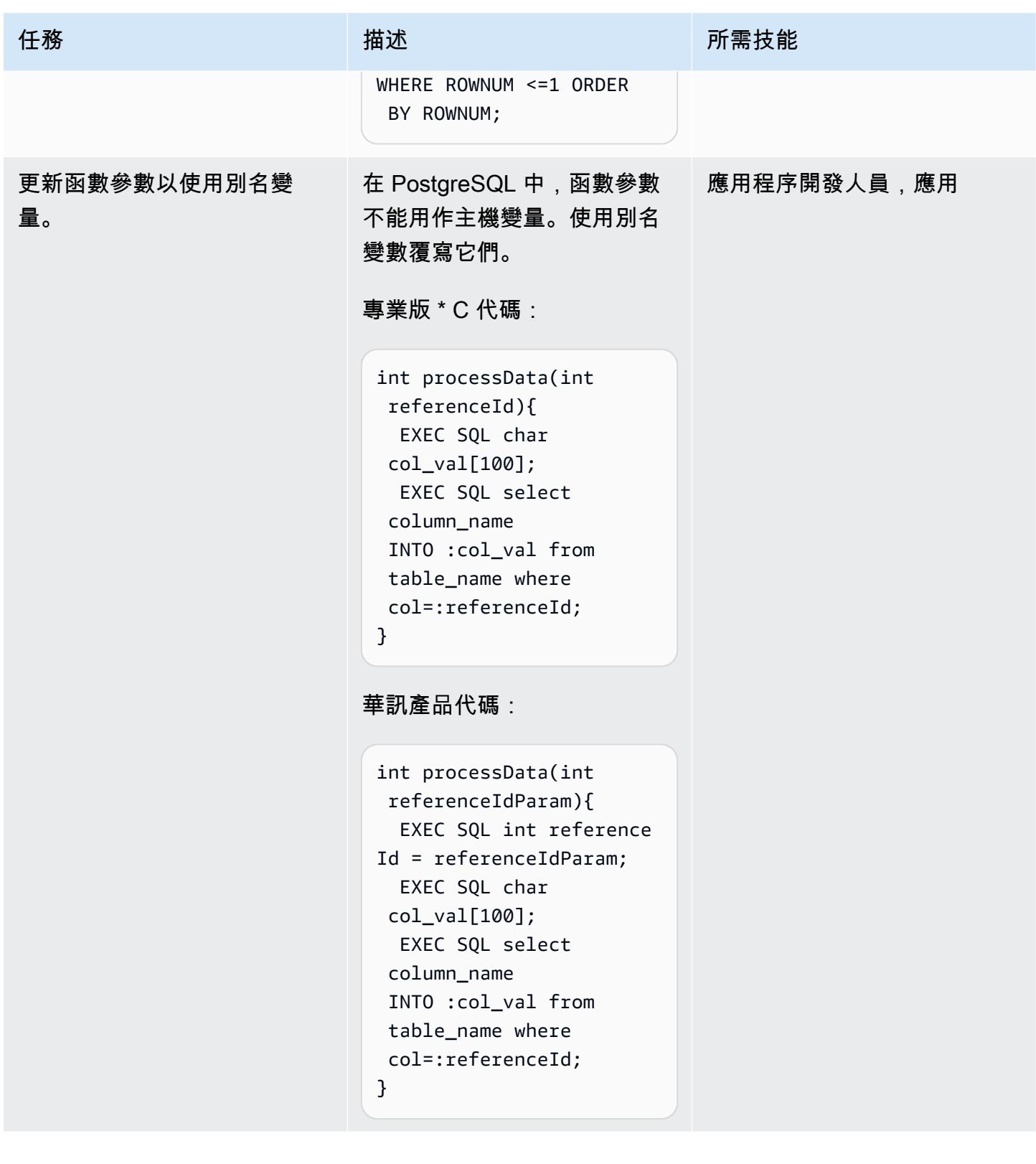

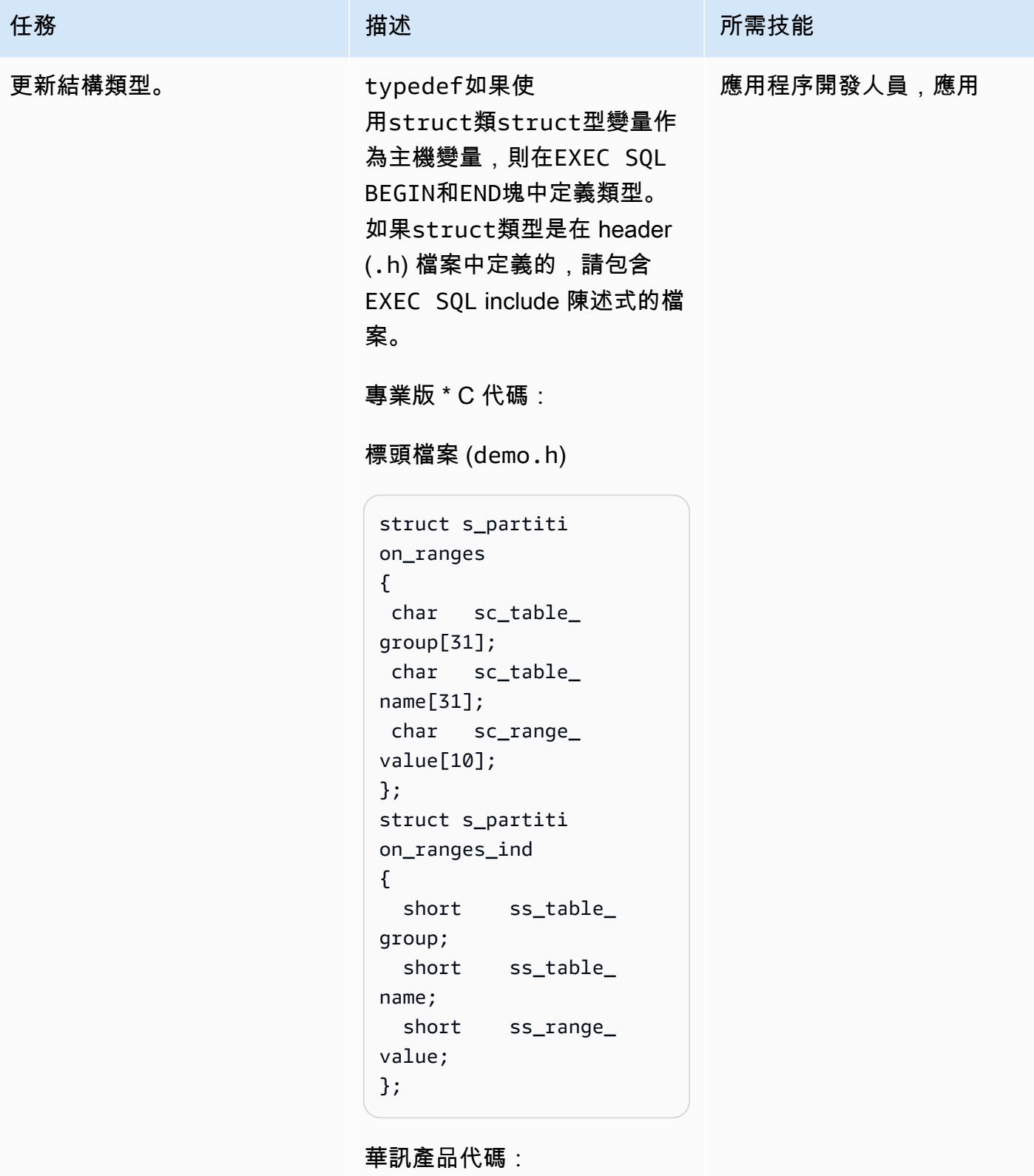

標頭檔案 (demo.h)

将舊有應用程式從 Oracle Pro\*C 移轉至 ECPG 2908

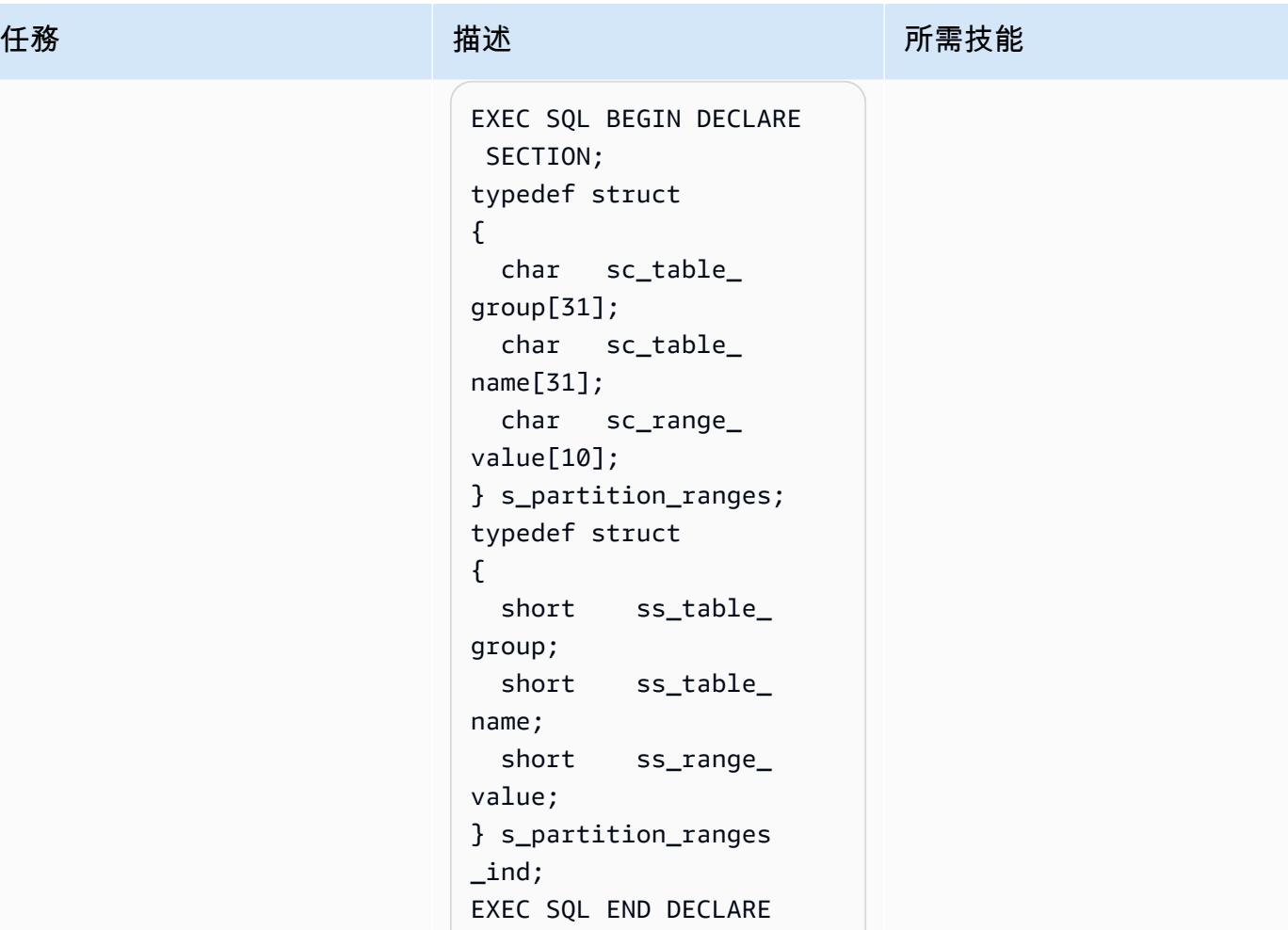

```
專業版 * C 檔案 () demo.pc
```
SECTION;

```
#include "demo.h" 
struct s_partiti 
on_ranges gc_partit 
ion_data[MAX_PART_ 
TABLE] ;
struct s_partiti 
on_ranges_ind 
 gc_partition_data_ 
ind[MAX_PART_TABLE] ;
```
華訊產品檔案 () demo.pc

```
exec sql include 
  "demo.h"
```
AWS 方案指引 いっきょう しょうしょう しょうしょう しょうしょう しょうしょう しょうしゅう しょうしゅう しょうしゅう 模式 しょうしょく そうしょく

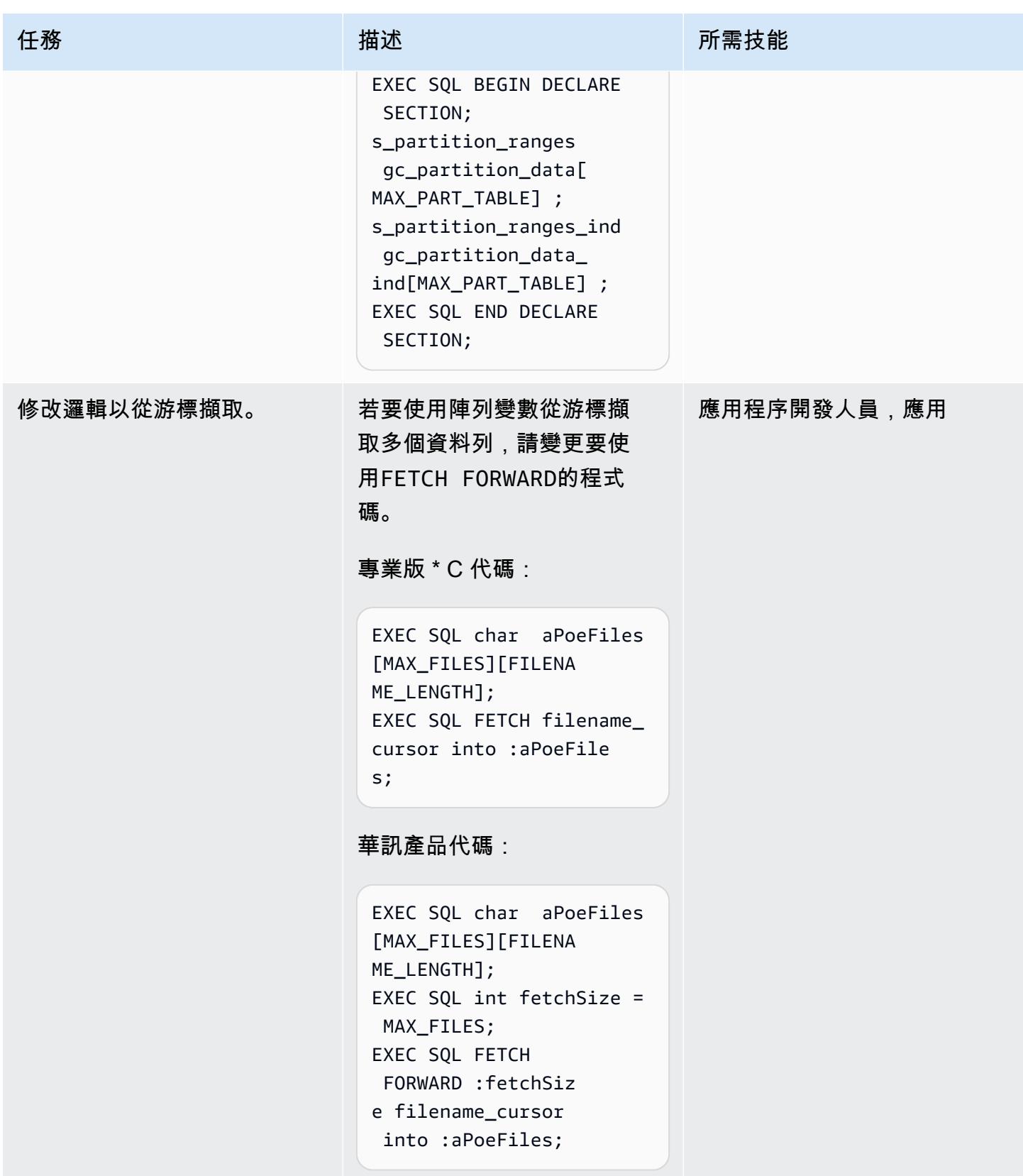

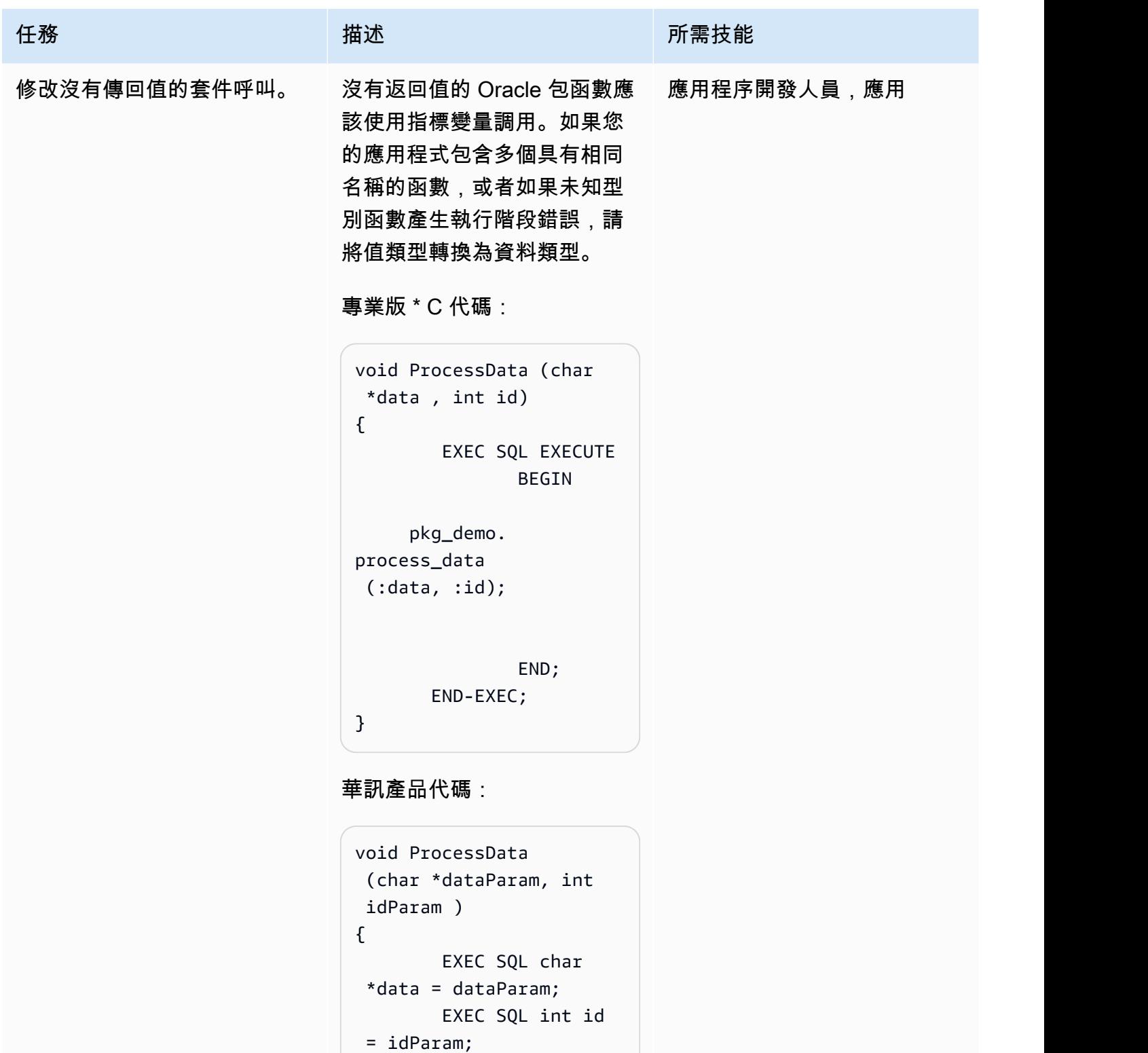

```
 rowInd; 
                 EXEC SQL short
```
EXEC SQL short

```
rowInd = 0;
```
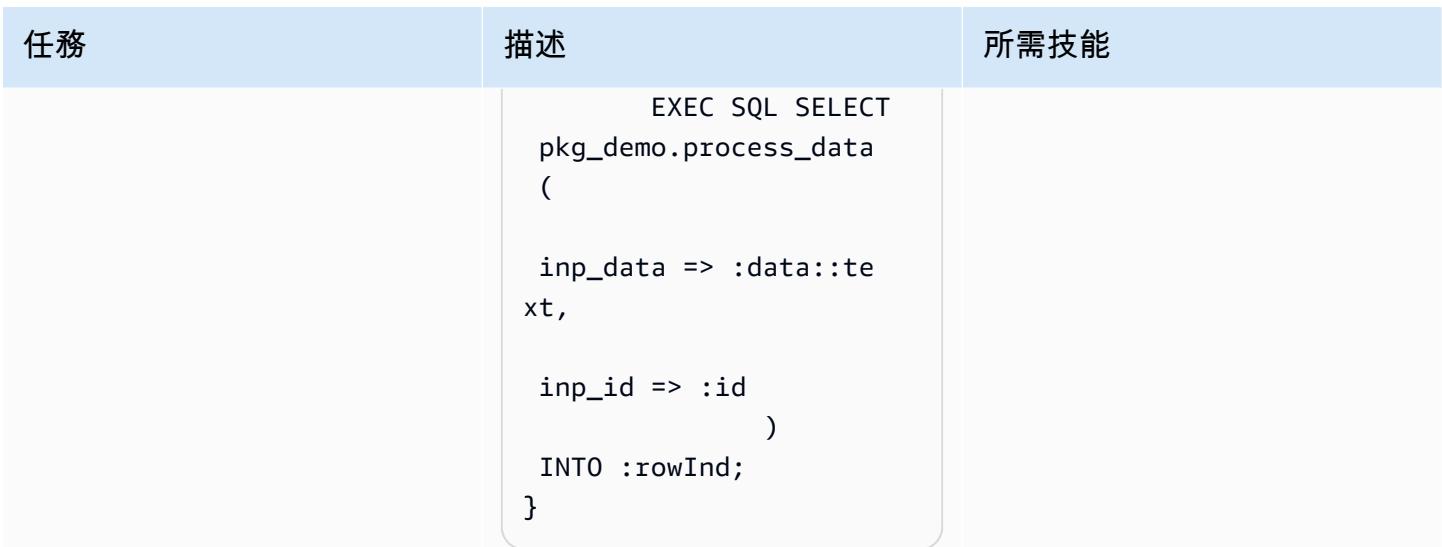

AWS 方案指引 いっきょう しょうしょう しょうしょう しょうしょう しょうしょう しょうしゅう しょうしゅう しょうしゅう 模式 しょうしょく そうしょく

| 任務      | 描述                                                                                                    | 所需技能 |
|---------|----------------------------------------------------------------------------------------------------|------|
| 重寫游標變數。 | 重寫SQL_CURSOR 變量及其實 應用程序開發人員,應用<br>現。<br>專業版 * C 代碼:                                                                                                    |      |
|         | /* SQL Cursor */<br>SQL_CU<br>RSOR demo_cursor;<br>EXEC SQL<br>ALLOCATE : demo_cursor;<br>EXEC SQL EXECUTE<br><b>BEGIN</b><br>pkg_demo.<br>get_cursor(<br>demo_cur=<br>>:demo_cursor<br>$)$ ;<br>END;<br>END-EXEC;<br>華訊產品代碼:<br>EXEC SQL DECLARE<br>demo_cursor CURSOR FOR<br><b>SELECT</b><br>* from<br>pkg_demo.open_file<br>$name\_rc($<br>demo_cur=<br>>refcursor<br>) ;<br>EXEC SQL char open_file<br>name_rcInd[100];<br># As the below function<br>returns cursor_name<br>as<br># return we need to<br>use char[] type as<br>indicator. |      |
|         |                                                                                                    |      |

```
AWS 方案指引 いっきょう しょうしょう しょうしょう しょうしょう しょうしょう しょうしゅう しょうしゅう しょうしゅう 模式 しょうしょく そうしょく
```
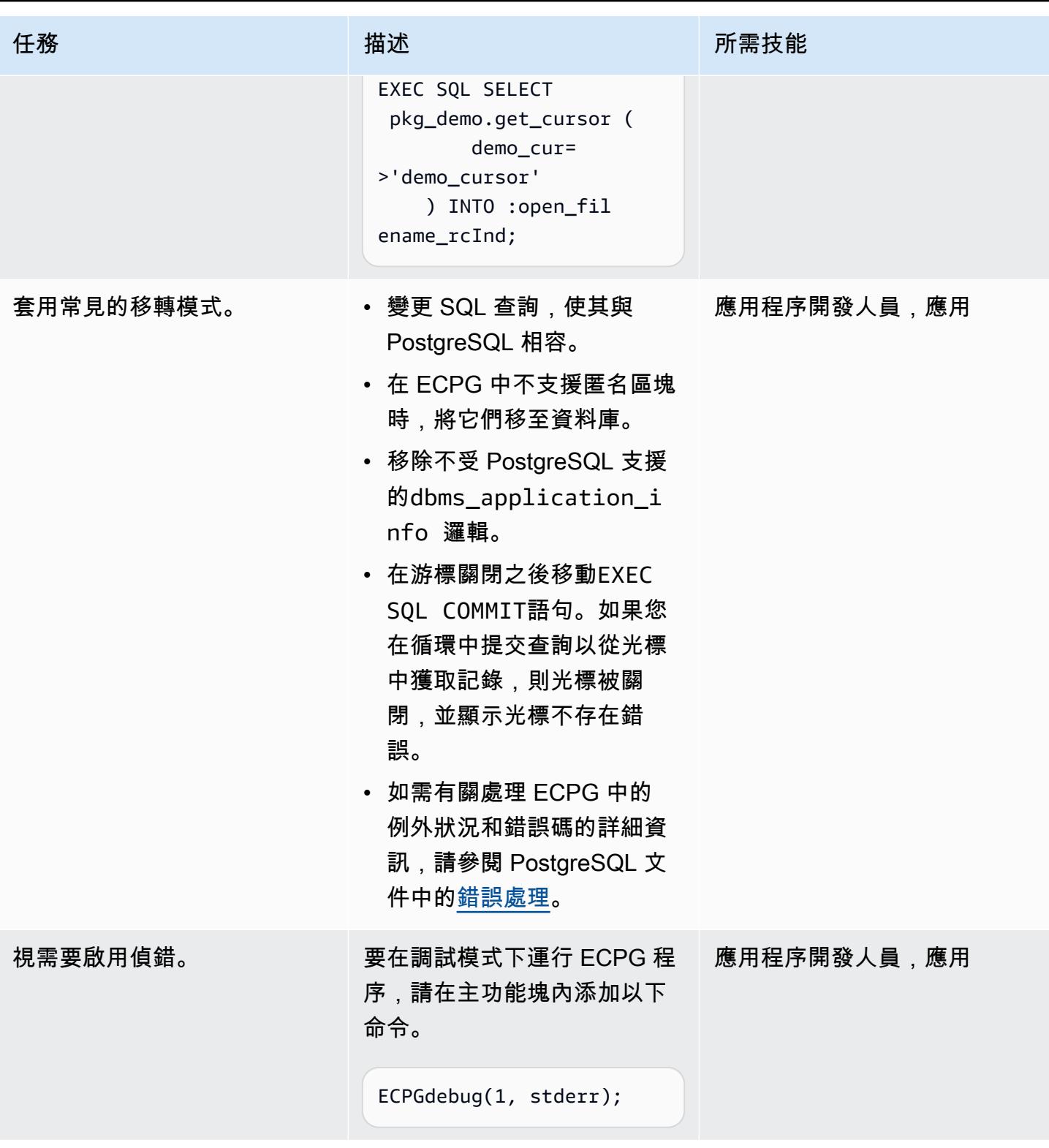

# 編譯 ECPG 程式

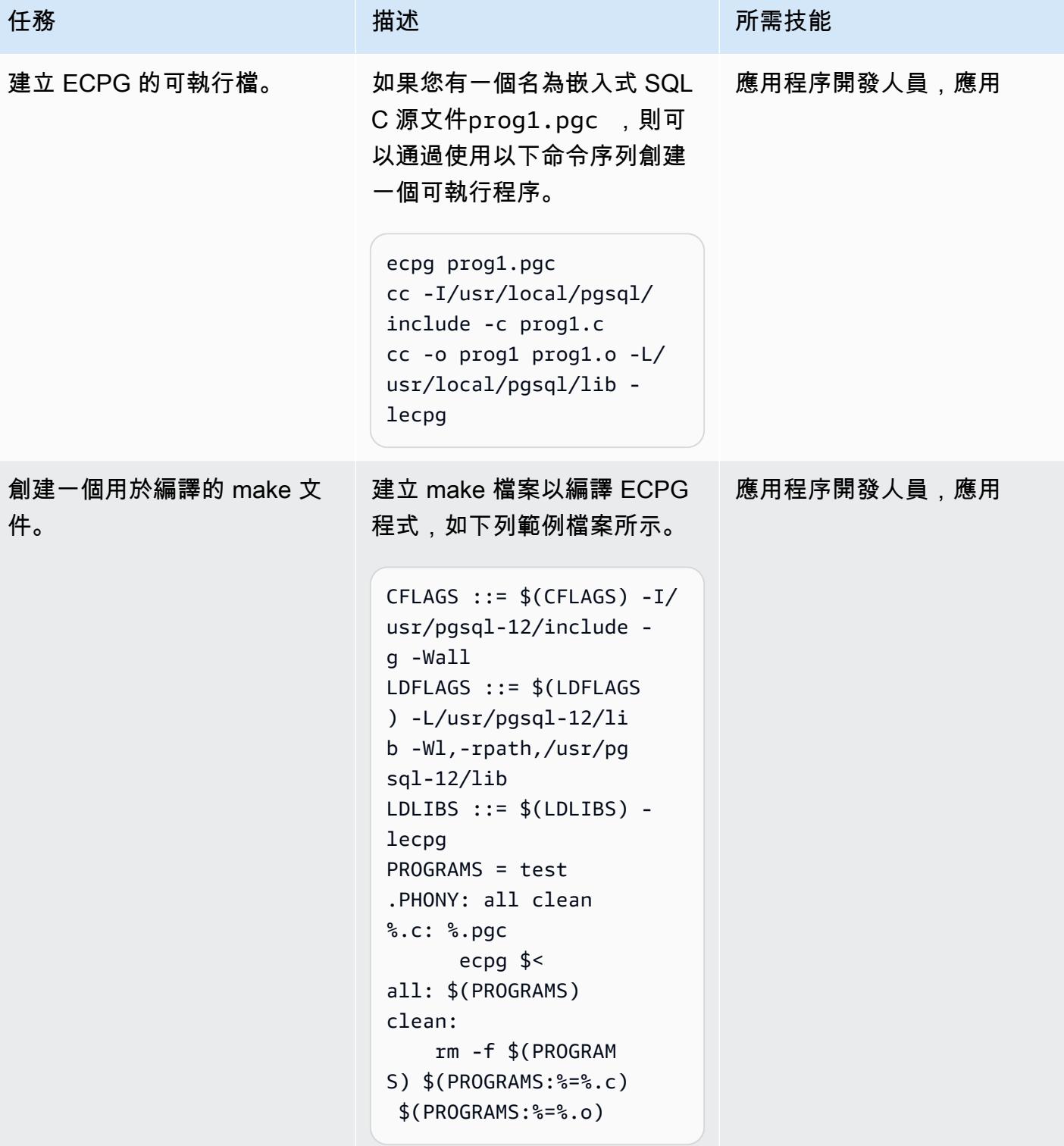

#### 測試應用程式。

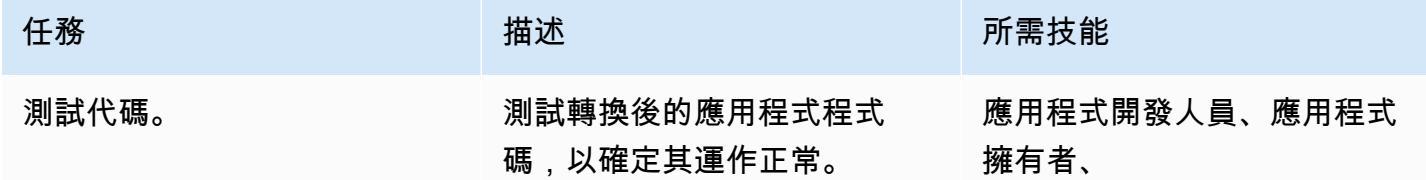

#### 相關資源

- [ECPG-C 語言中的嵌入式 PostgreSQL](https://www.postgresql.org/docs/current/static/ecpg.html) 文件集)
- [錯誤處理](https://www.postgresql.org/docs/12/ecpg-errors.html) (文件集)
- [為什麼要使用甲骨文專業版 \\*C/C ++ 預編譯器](https://docs.oracle.com/cd/E11882_01/appdev.112/e10825/pc_01int.htm#i2415)(Oracle 文檔)

#### <span id="page-3004-0"></span>其他資訊

PostgreSQL 有一個嵌入式 SQL 預編譯器,ECPG,它相當於甲骨文 Pro\*C 預編譯器。ECPG 會以特 殊函式呼叫取代 SQL 呼叫,將內嵌 SQL 陳述式的 C 程式轉換為標準 C 程式碼。然後可以使用任何 C 編譯器工具鏈處理輸出文件。

輸入和輸出文件

ECPG 會將您在命令列上指定的每個輸入檔案轉換為對應的 C 輸出檔案。如果輸入檔案名稱沒有副檔 名,則假設為 .pgc。檔案的副檔名會被取代,.c以建構輸出檔案名稱。但是,您可以使用-o選項來取 代預設輸出檔案名稱。

如果您使用破折號 (-) 作為輸入檔案名稱,ECPG 會從標準輸入讀取程式並寫入標準輸出,除非您使 用-o選項覆寫該檔案名稱。

#### 頭文件

當 PostgreSQL 編譯器編譯預先處理的 C 程式碼檔案時,它會在 PostgreSQL 目錄中尋找 ECPG 標 頭檔案。include因此,您可能必須使用-I選項將編譯器指向正確的目錄 (例如-I/usr/local/ pgsql/include)。

Libraries (程式庫)

使用 C 代碼和嵌入式 SQL 的程序必須與libecpg庫鏈接。例如,您可以使用連結器選項 -L/usr/ local/pgsql/lib -lecpg。

轉換後的 ECPG 應用程式會透過內嵌式 SQL 程式libpq庫 (ecpglib) 呼叫程式庫中的函數,並使用 標準的前端/後端通訊協定與 PostgreSQL 伺服器通訊。

# 將虛擬生成的列從甲骨文遷移到 PostgreSQL

創建者:韋蘭賈納魯格蘭希(AWS),拉傑什·馬蒂瓦勒(AWS)和拉梅什帕瑟里(AWS)

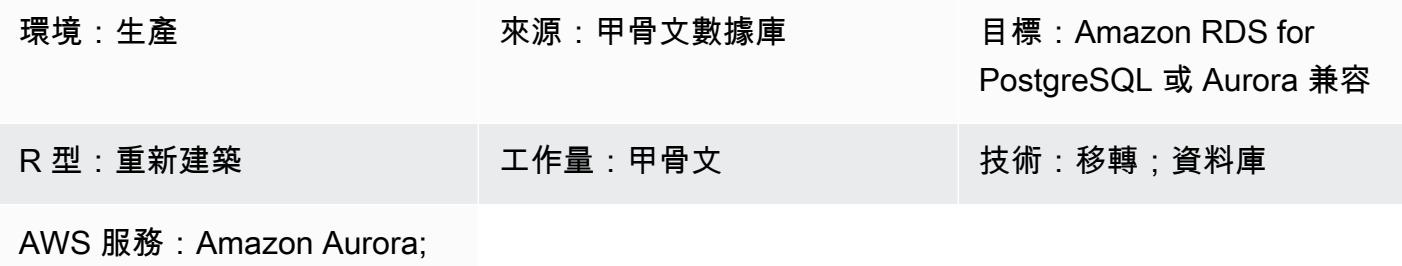

Amazon RDS; AWS DMS

### **Summary**

在版本 11 及更早版本中,PostgreSQL 不提供直接等同於甲骨文虛擬列的功能。從 Oracle 資料庫遷移 到 PostgreSQL 版本 11 或更早版本時,處理虛擬產生的資料行很困難,原因有兩個:

- 移轉期間不會顯示虛擬資料行。
- 版本 12 之前的運算式不支援此generate運算式。

但是,有一些解決方法可以模擬類似的功能。當您使用 AWS Database Migration Service (AWS DMS) 將資料從 Oracle 資料庫遷移到 PostgreSQL 版本 11 及更早版本時,您可以使用觸發函數將值填入 虛擬產生的資料欄中。這種模式提供了甲骨文數據庫和 PostgreSQL 代碼的例子,你可以使用這個 目的。在 AWS 上,您可以使用 Amazon Relational Database Service 服務 (Amazon RDS) 適用於 PostgreSQL 資料庫或 Amazon Aurora PostgreSQL 相容版本。

從第 12 版開始,支援產生的資料行。產生的欄可以從其他欄值即時計算,也可以計算和儲 存。[PostgreSQL 產生的資料行類](https://www.postgresql.org/docs/12/ddl-generated-columns.html)似於甲骨文虛擬資料行。

### 先決條件和限制

#### 先決條件

- 有效的 AWS 帳戶
- 來源甲骨文資料庫
- 目標資料庫 (在亞馬遜 RDS 上適用於 PostgreSQL 或 Aurora 相容)
- [編碼專業知識](https://www.postgresql.org/docs/current/plpgsql.html)

#### 限制

- 僅適用於 PostgreSQL 之前的版本。
- 適用於「Oracle 資料庫」版本 11g 或更新版本。
- 資料移轉工具不支援虛擬欄。
- 僅適用於在同一個表格中定義的欄。
- 如果虛擬產生的資料行參照具決定性的使用者定義函數,則無法將其用作分割索引鍵資料欄。
- 運算式的輸出必須是純量值。它不能返回一個 Oracle 提供的數據類型,一個用戶定義的類型LOB, 或。LONG RAW
- 針對虛擬資料行定義的索引等同於 PostgreSQL 中以函數為基礎的索引。
- 必須收集表統計信息。

### 工具

- [pgAdmin 4](https://www.pgadmin.org/) 是一個適用於 PostgreSQL 的開源管理工具。此工具提供圖形介面,可簡化資料庫物件 的建立、維護和使用。
- [Oracle SQL 開發人員是](https://www.oracle.com/database/sqldeveloper/)一個免費的整合式開發環境,可在傳統和雲端部署中使用 Oracle 資料庫中的 SQL。

# 史诗

建立來源與目標資料庫表格

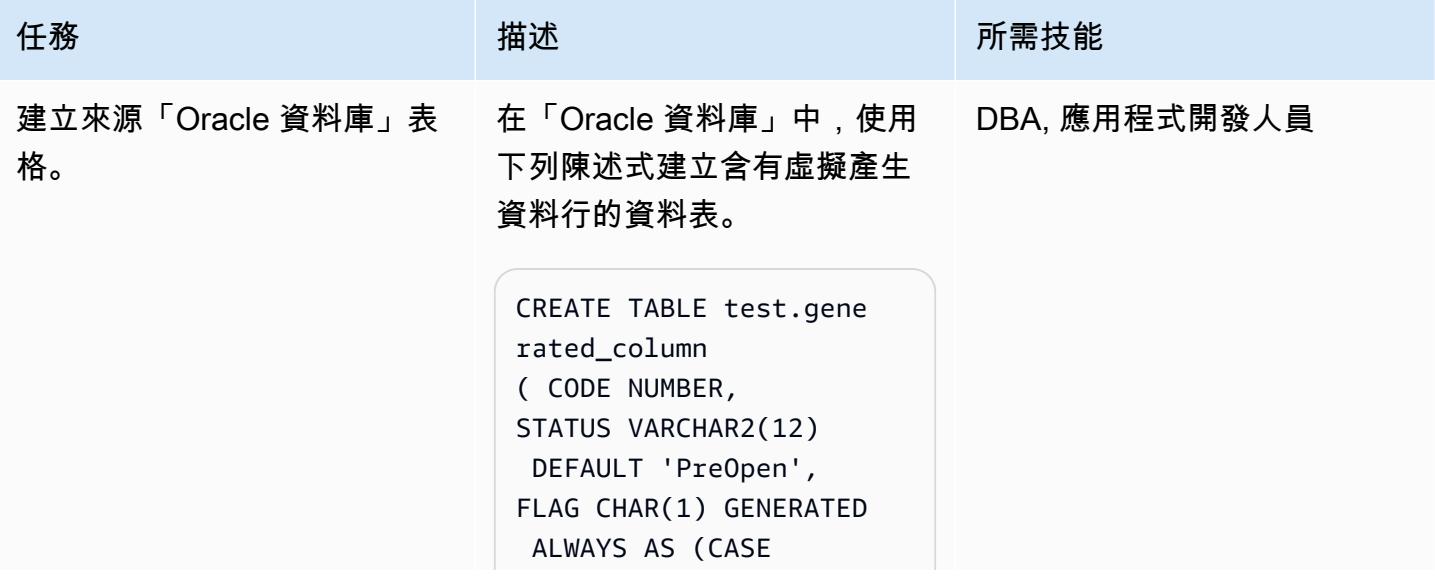

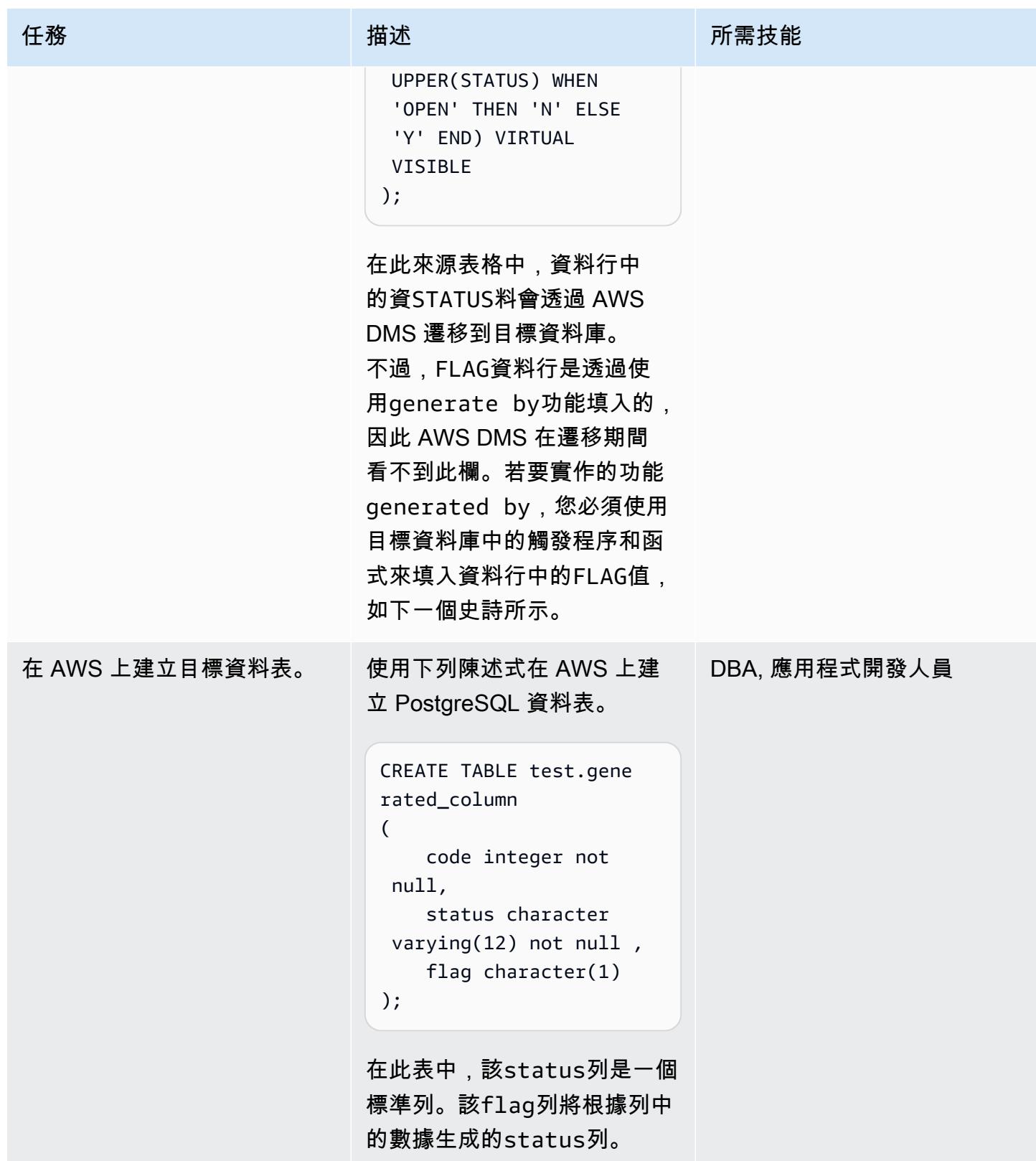

# 創建一個觸發函數來處理 PostgreSQL 中的虛擬列

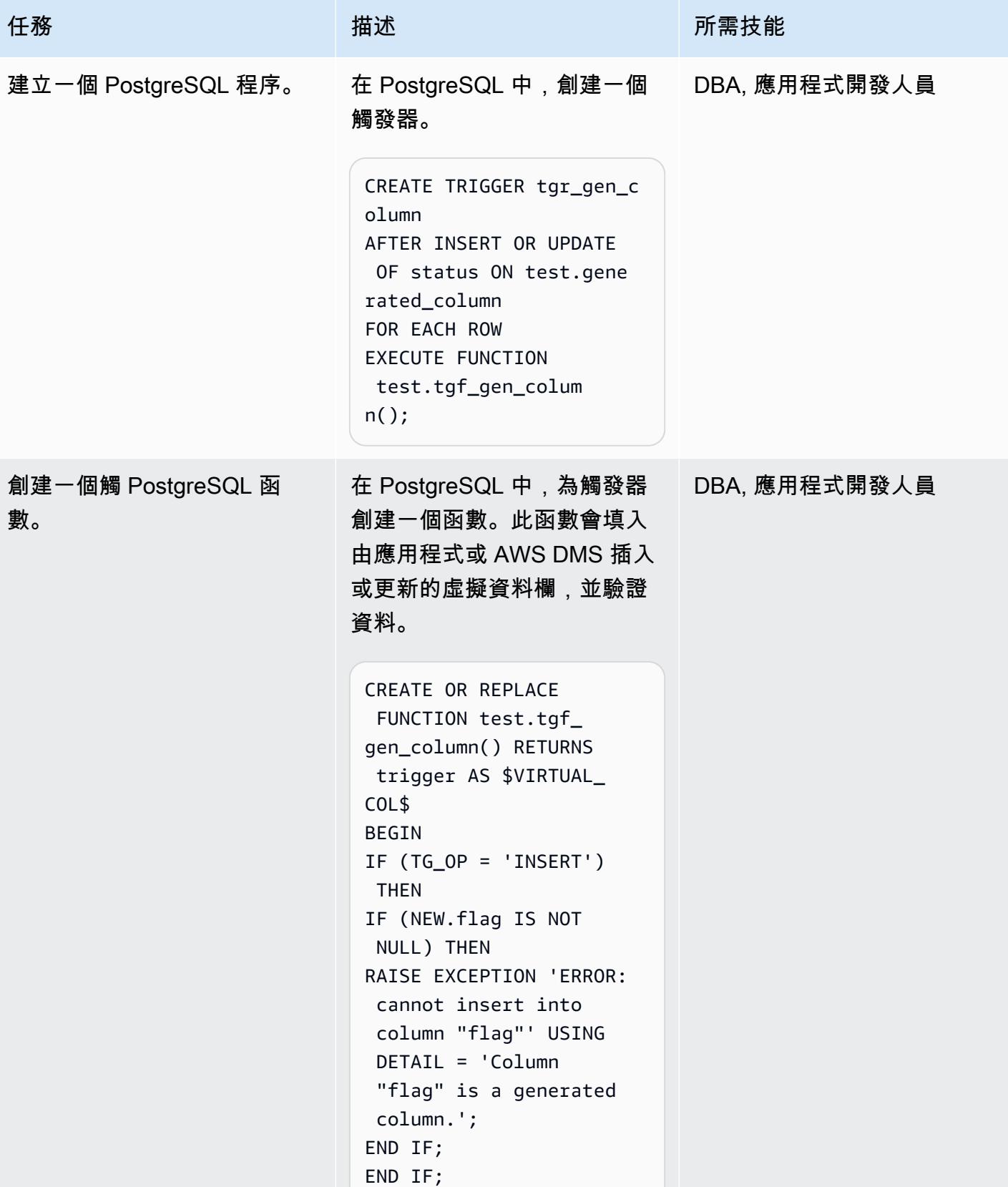

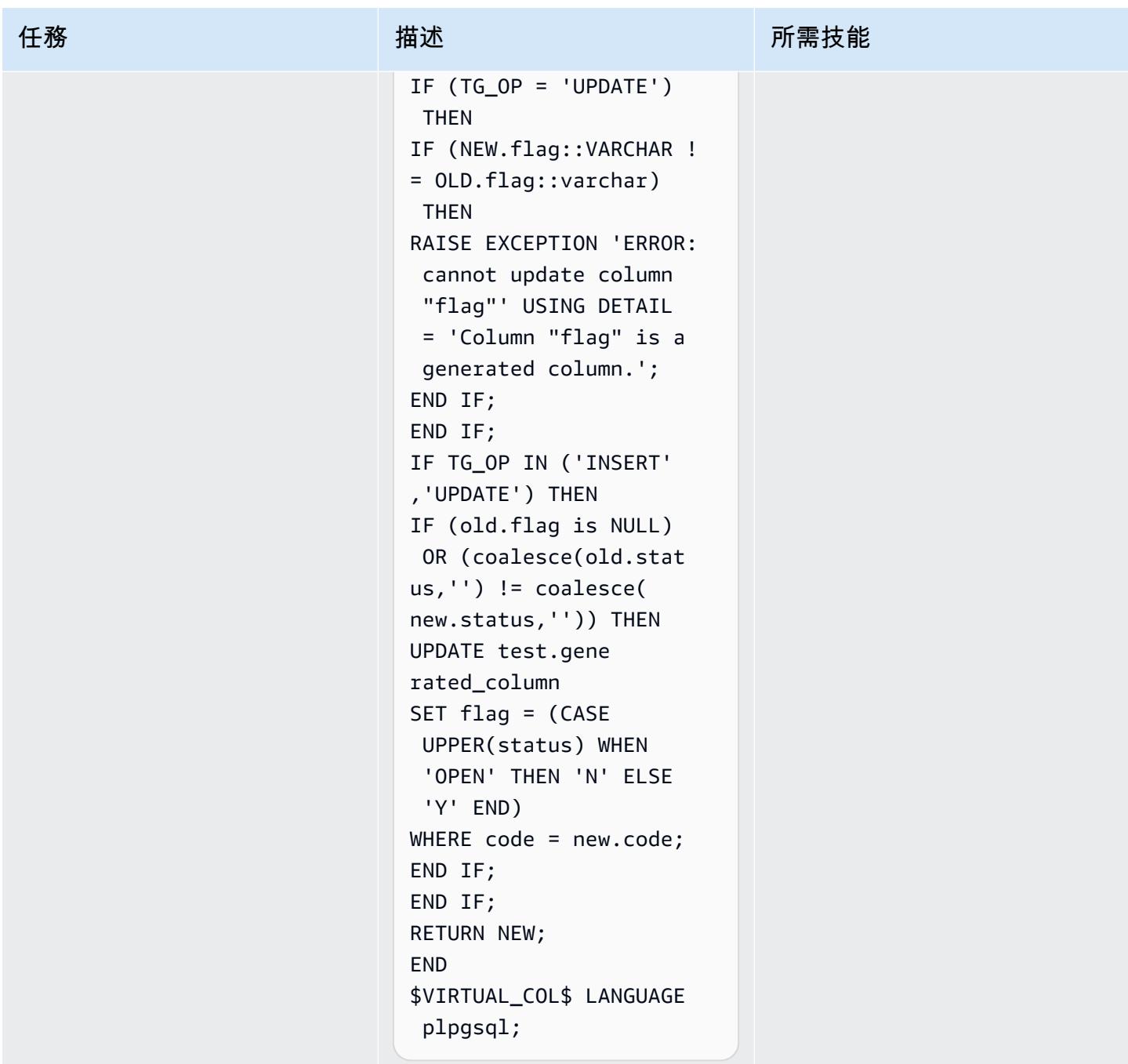

# 使用 AWS DMS 測試資料遷移

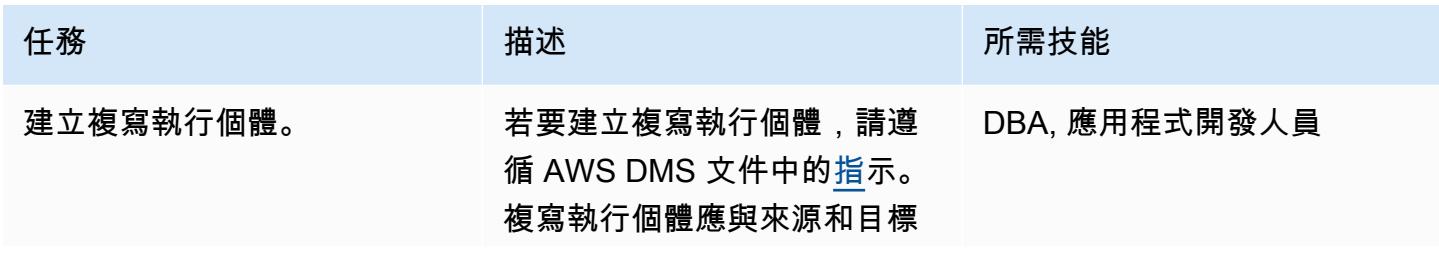

AWS 方案指引 いっきょう しょうしょう しょうしょう しょうしょう しょうしょう しょうしゅう しょうしゅう しょうしゅう 模式 しょうしょく そうしょう

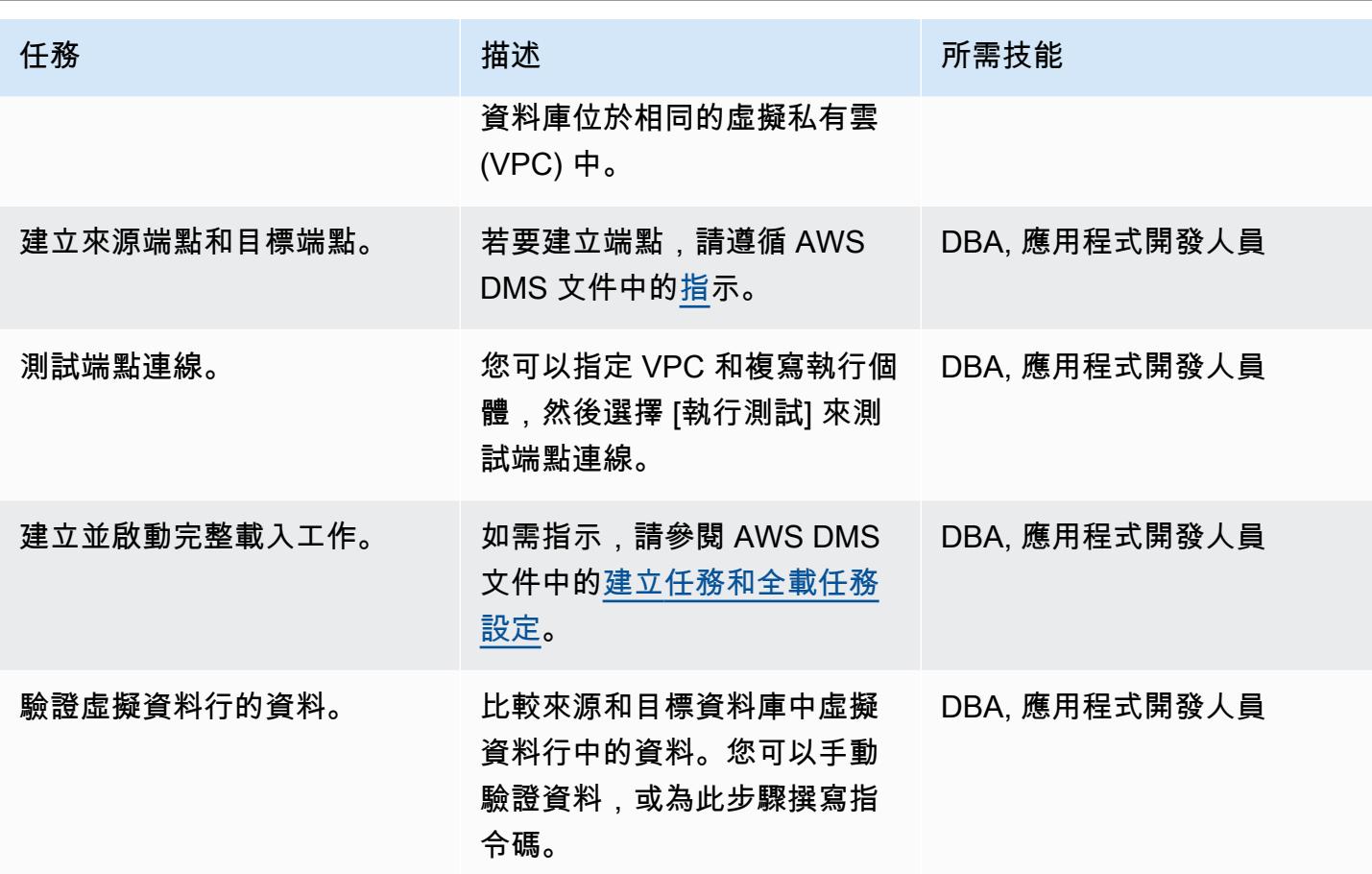

相關資源

- [開始使用 AWS Database Migration Service](https://docs.aws.amazon.com/dms/latest/userguide/CHAP_GettingStarted.html) (AWS DMS 文件)
- [使用 Oracle 資料庫做為 AWS DMS 的來源 \(AWS DMS](https://docs.aws.amazon.com/dms/latest/userguide/CHAP_Source.Oracle.html) 文件)
- [使用 PostgreSQL 資料庫做為 AWS DMS 的目標 \(AWS DMS](https://docs.aws.amazon.com/dms/latest/userguide/CHAP_Target.PostgreSQL.html) 文件)
- 在 [PostgreSQL 中產生的資料欄](https://www.postgresql.org/docs/12/ddl-generated-columns.html) (文件)
- [觸發函數](https://www.postgresql.org/docs/12/plpgsql-trigger.html) (PostgreSQL 集)
- Oracle 資料庫中的[虛擬資料欄](https://docs.oracle.com/database/121/SQLRF/statements_7002.htm#SQLRF01402) (Oracle 文件集)

# 在 Aurora 相容上設定甲骨文 UTL\_FILE 功能

由拉凱什拉格夫 (AWS) 和阿努拉達 (AWS) 創建

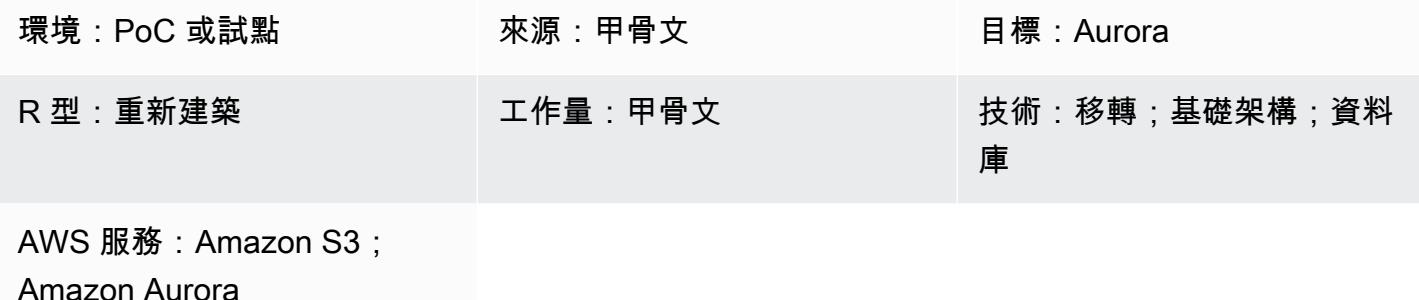

## **Summary**

在亞馬遜 Amazon Web Services (AWS) 雲端上從甲骨文到 Amazon Aurora PostgreSQL 相容版本的 遷移過程中,您可能會遇到多個挑戰。例如,移轉依賴 Oracle UTL\_FILE 公用程式的程式碼永遠是一 項挑戰。在 Oracle PL/SQL 中,UTL\_FILE套裝程式會與相關作業系統一起用於檔案作業 (例如讀取和 寫入)。該UTL\_FILE實用程序適用於服務器和客戶端計算機系統。

Amazon Aurora PostgreSQL 相容於受管資料庫產品。因此,無法訪問數據庫服務器上的文件。此模 式會引導您完成整合亞馬遜簡單儲存服務 (Amazon S3) 和 Amazon Aurora PostgreSQL 相容,以實現 一部分功能。UTL\_FILE使用此集成,我們可以創建和使用文件,而無需使用第三方提取,轉換和加載 (ETL)工具或服務。

您也可以選擇設定 Amazon CloudWatch 監控和 Amazon SNS 通知。

我們建議您在生產環境中實作此解決方案之前,先徹底測試此解決

先決條件和限制

先決條件

- 有效的 AWS 帳戶
- AWS Database Migration Service (AWS DMS) 專業知識
- PL/PGSQL 編碼方面的專業知識
- Amazon Aurora 與 PostgreSQL 相容的叢集

#### • S3 儲存貯體

#### 限制

此模式不提供用來替代 Oracle UTL\_FILE 公用程式的功能。但是,可以進一步增強步驟和示例代碼, 以實現數據庫現代化目標。

#### 產品版本

• Amazon Aurora 郵政兼容版 11.9

#### 架構

## 目標技術堆疊

- Amazon Aurora 郵政兼容
- Amazon CloudWatch
- Amazon Simple Notification Service (Amazon SNS)
- Amazon S3

#### 目標架構

下圖顯示解決方案的高階表示法。

- 1. 檔案會從應用程式上傳到 S3 儲存貯體。
- 2. 該aws\_s3擴展訪問數據,使用 PL/pgSQL,並將數據上傳到 Aurora PostgreSQL 兼容。

#### 工具

- 與 [Amazon Aurora PostgreSQL 相容 與 Amazon Aurora PostgreSQL 相容的](https://docs.aws.amazon.com/AmazonRDS/latest/AuroraUserGuide/Aurora.AuroraPostgreSQL.html)版本是完全受管、 與 PostgreSQL 相容且符合 ACID 標準的關聯式資料庫引擎。它結合了高階商業資料庫的速度和可靠 性,以及開放原始碼資料庫的成本效益。
- [AWS CLI](https://docs.aws.amazon.com/cli/latest/userguide/cli-chap-welcome.html) AWS Command Line Interface (AWS CLI) (AWS CLI) 是管理 AWS 服務的統一工具。 只要下載和設定一個工具,您就可以從命令列控制多個 AWS 服務,並透過指令碼自動化這些服務。
- [Amazon CloudWatch](https://docs.aws.amazon.com/AmazonCloudWatch/latest/monitoring/WhatIsCloudWatch.html)  Amazon CloudWatch 監控 Amazon S3 資源和使用。
- [Amazon S3](https://docs.aws.amazon.com/AmazonS3/latest/userguide/Welcome.html)  Amazon Simple Storage Service (Amazon S3) 是互聯網的存儲。在這種模式 中,Amazon S3 提供了一個儲存層,用於接收和存放檔案,以便在與 Aurora PostgreSQL 相容的叢 集之間進行使用和傳輸。
- [aws\\_s3](https://docs.aws.amazon.com/AmazonRDS/latest/UserGuide/PostgreSQL.Procedural.Importing.html#aws_s3.table_import_from_s3) 此aws\_s3擴充功能整合了與 Amazon S3 和 Aurora 相容的功能。
- [Amazon SNS](https://docs.aws.amazon.com/sns/latest/dg/welcome.html)  Amazon Simple Notification Service (Amazon SNS) 協調和管理發佈者和用戶端之 間訊息的交付或傳送。在這種模式中,Amazon SNS 用於發送通知。
- [PGAdmin](https://www.pgadmin.org/docs/) PGAdmin 是 Postgres 的開放原始碼管理工具。pgAdmin 4 提供了一個圖形介面,用於 建立、維護和使用資料庫物件。

#### Code

為了實現所需的功能,該模式創建與命名類似的多個函數UTL\_FILE。其他資訊區段包含這些函式的程 式碼庫。

在代碼中,testaurorabucket用測試 S3 存儲桶的名稱替換。us-east-1以測試 S3 儲存貯體所在 的 AWS 區域取代。

#### 史诗

#### 整合 Amazon S3 和 Aurora 兼容

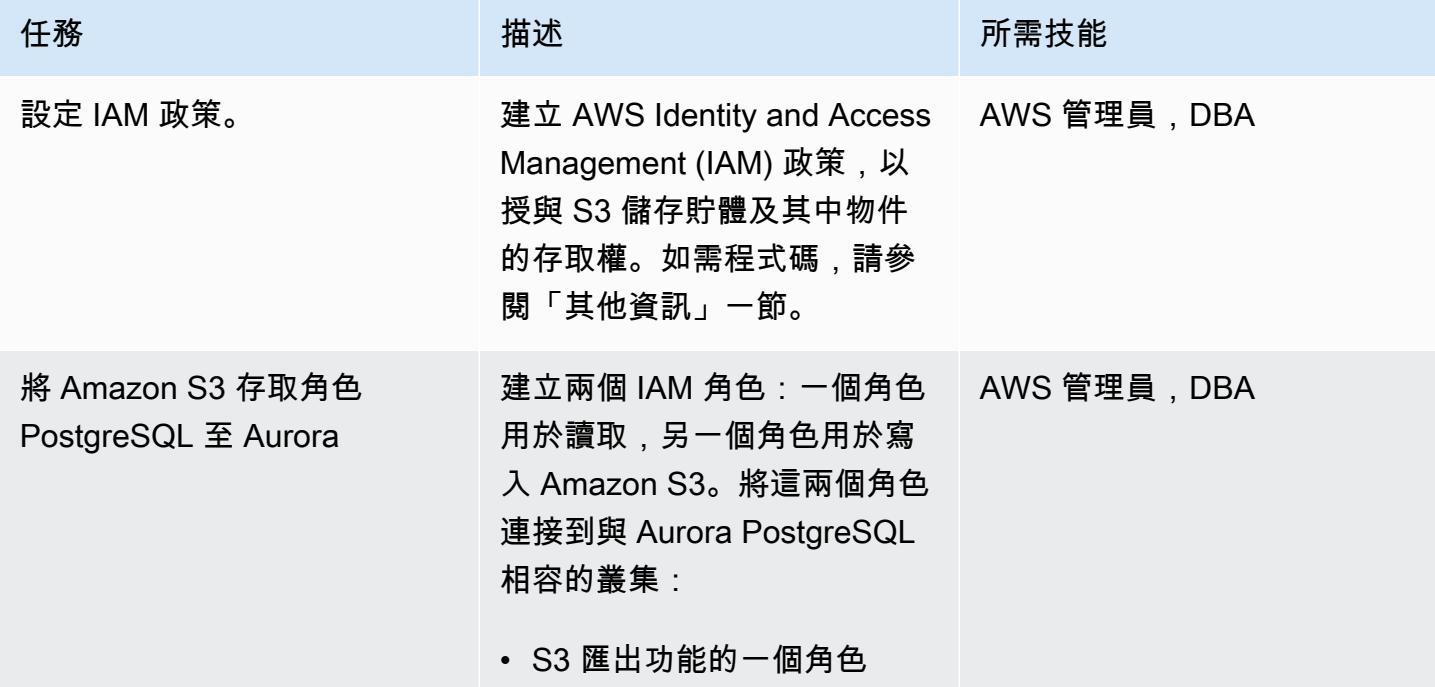

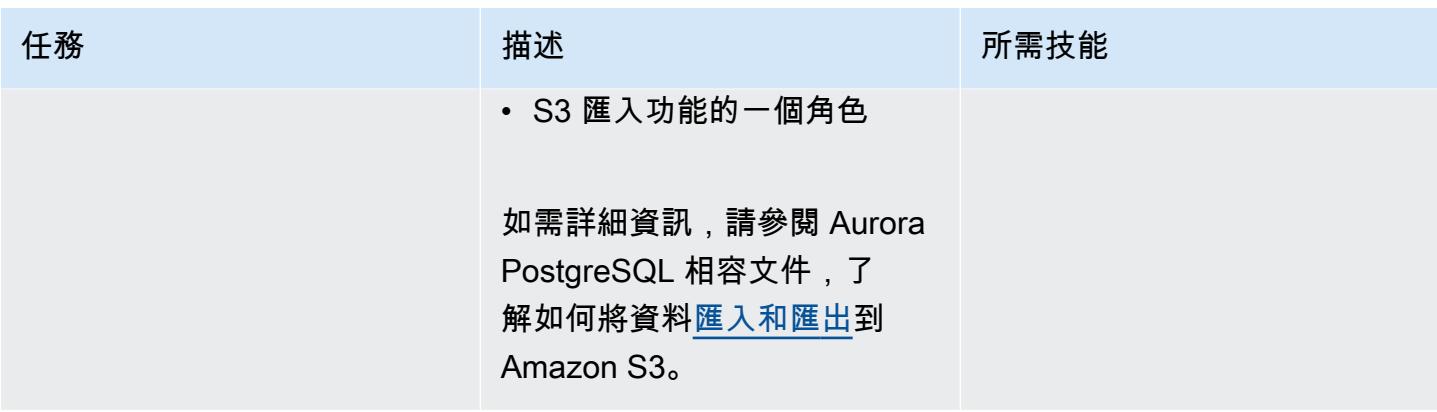

在相容 Aurora 中設定擴充功能

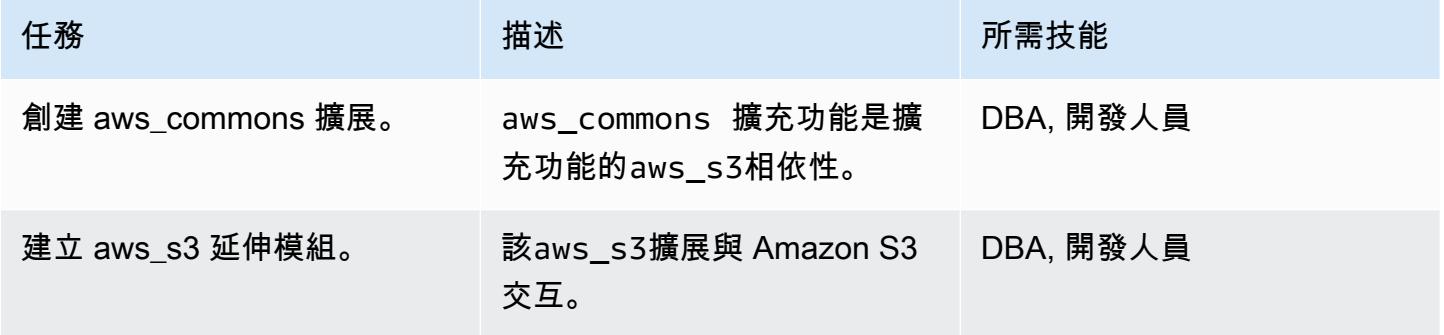

驗證 Amazon S3 和 Aurora 相容於 PostgreSQL 的整合

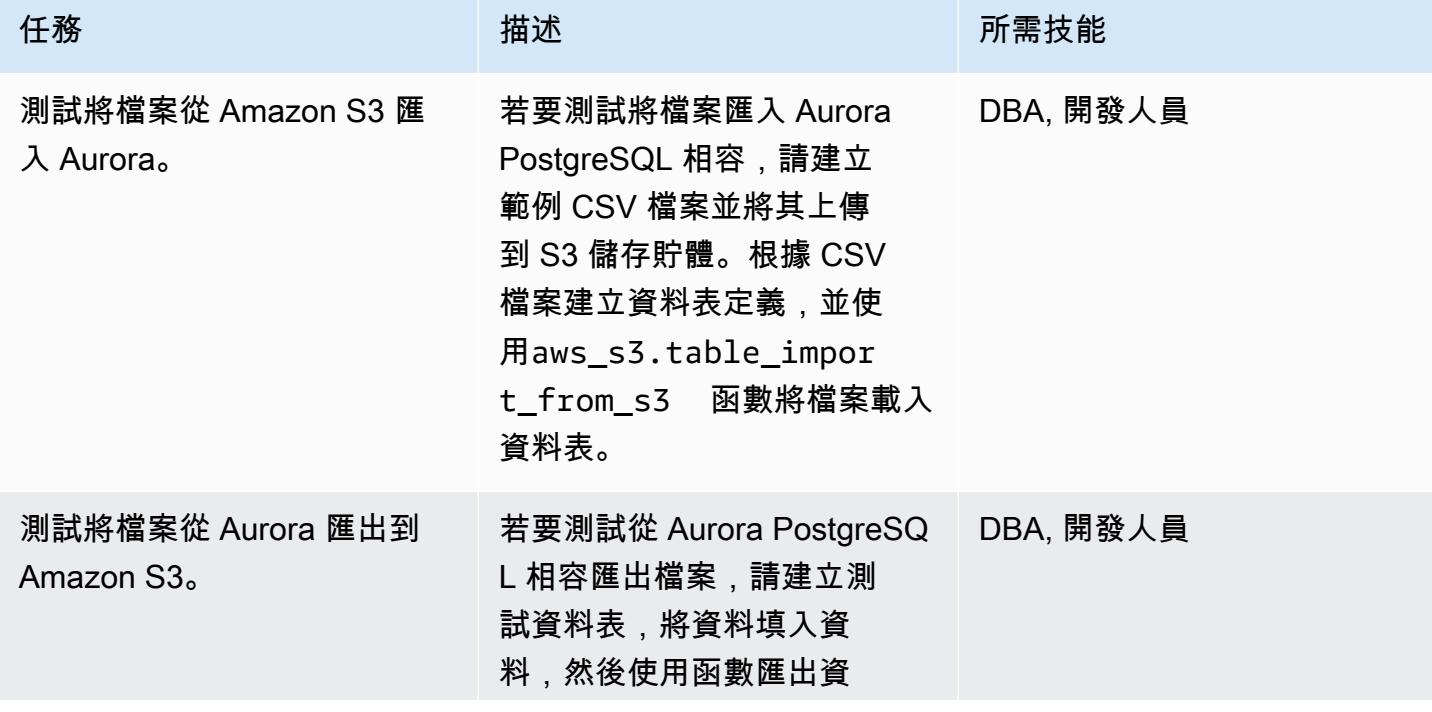

AWS 方案指引 いっきょう しょうしょう しょうしょう しょうしょう しょうしょう しょうしゅう しょうしゅう しょうしゅう 模式 しょうしょく そうしょう

任務 またい おおとこ おおとこ 描述 はっぽん おおおとこ あいこう 所需技能 料。aws\_s3.query\_expor t\_to\_s3

# 若要模擬 UTL\_FILE 公用程式,請建立包裝函式

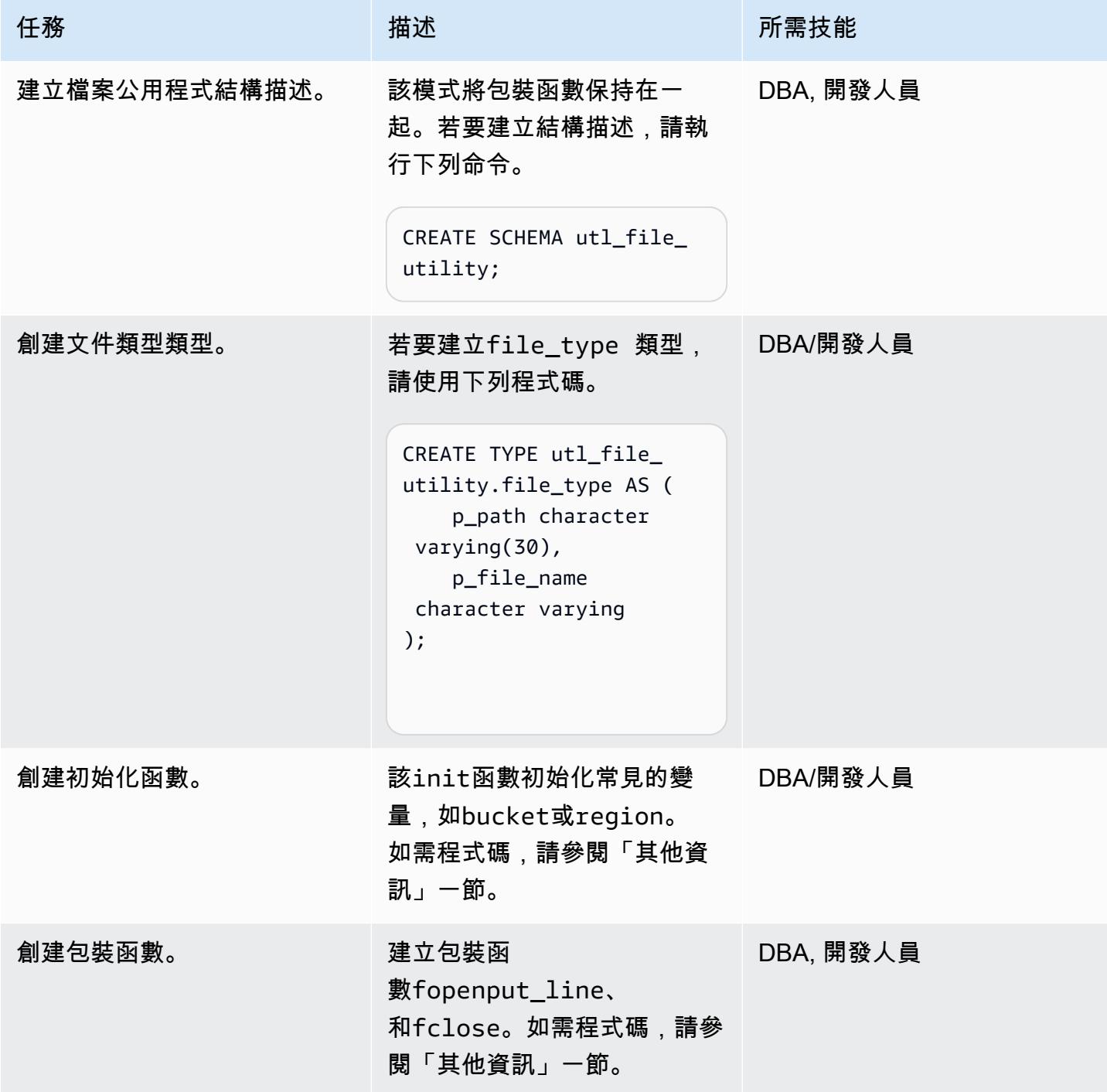

## 測試包裝函數

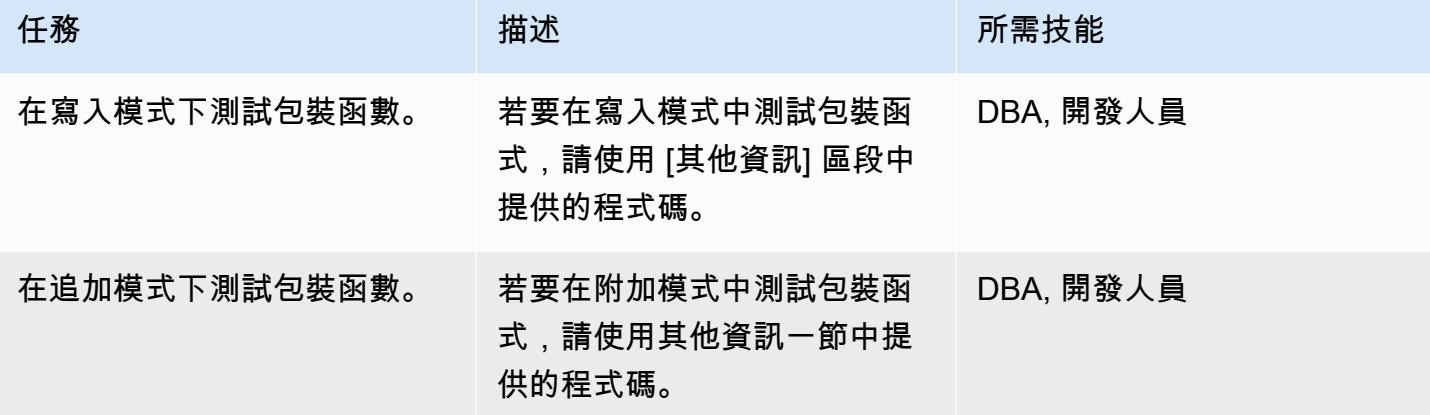

# 相關資源

- [Amazon S3 整合](https://docs.aws.amazon.com/AmazonRDS/latest/AuroraUserGuide/USER_PostgreSQL.S3Import.html)
- [Amazon Simple Storage Service \(Amazon S3\)](https://aws.amazon.com/s3/)
- [Aurora](https://aws.amazon.com/rds/aurora/?nc2=h_ql_prod_db_aa&aurora-whats-new.sort-by=item.additionalFields.postDateTime&aurora-whats-new.sort-order=desc)
- [Amazon CloudWatch](https://aws.amazon.com/cloudwatch/)
- [Amazon SNS](https://aws.amazon.com/sns/?nc2=h_ql_prod_ap_sns&whats-new-cards.sort-by=item.additionalFields.postDateTime&whats-new-cards.sort-order=desc)

# 其他資訊

## 設定 IAM 政策

# 建立下列原則。

# 策略名稱 いっきょう しょうしょう しょうしょう JSON

S3 IntRead

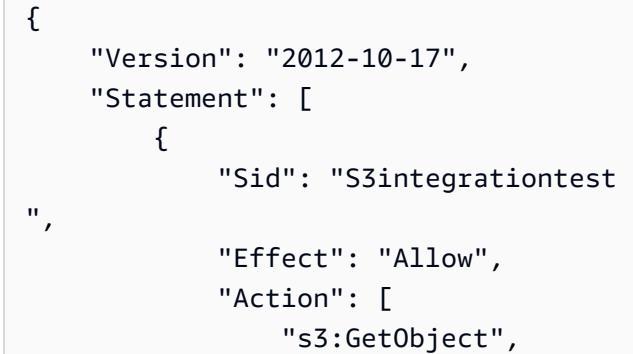

S3 IntWrite  $\int_{\mathcal{L}}$ 

```
                "s3:ListBucket" 
                                   ], 
                                   "Resource": [ 
                          "arn:aws:s3:::testaurorabuc 
ket/*", 
                          "arn:aws:s3:::testaurorabuc 
ket" 
                                   ] 
                       } 
           ]
}
```

```
    "Version": "2012-10-17", 
           "Statement": [ 
                     { 
                                "Sid": "S3integrationtest 
", 
                                "Effect": "Allow", 
                                "Action": [ 
                                           "s3:PutObject",       
                                           "s3:ListBucket" 
                                ], 
                                "Resource": [             
           "arn:aws:s3:::testaurorabucket/
*",                "arn:aws:s3:::test 
aurorabucket" 
            ] 
                     } 
          ]
}
```
創建初始化函數

若要初始化常用變數,例如bucket或region,請使用下列程式碼建立init函式。

```
CREATE OR REPLACE FUNCTION utl_file_utility.init( 
     \mathcal{L}    RETURNS void 
         LANGUAGE 'plpgsql'
```

```
    COST 100 
         VOLATILE 
AS $BODY$
BEGIN 
             perform set_config 
             ( format( '%s.%s','UTL_FILE_UTILITY', 'region' ) 
              , 'us-east-1'::text 
              , false ); 
             perform set_config 
             ( format( '%s.%s','UTL_FILE_UTILITY', 's3bucket' ) 
              , 'testaurorabucket'::text 
              , false );
END;
$BODY$;
```
#### 創建包裝函數

建立fopenput\_line、和fclose包裝函式。

#### 打開

```
CREATE OR REPLACE FUNCTION utl_file_utility.fopen( 
        p_file_name character varying, 
        p_path character varying, 
        p_mode character DEFAULT 'W'::bpchar, 
        OUT p_file_type utl_file_utility.file_type) 
        RETURNS utl_file_utility.file_type 
        LANGUAGE 'plpgsql' 
        COST 100 
        VOLATILE 
AS $BODY$
declare 
        v_sql character varying; 
        v_cnt_stat integer; 
        v_cnt integer; 
        v_tabname character varying; 
        v_filewithpath character varying; 
        v_region character varying; 
        v_bucket character varying;
```
#### BEGIN

```
    /*initialize common variable */ 
   PERFORM utl file utility.init();
       v_region := current_setting( format( '%s.%s', 'UTL_FILE_UTILITY', 'region' ) ); 
       v_bucket :=  current_setting( format( '%s.%s', 'UTL_FILE_UTILITY', 's3bucket' ) ); 
       /* set tabname*/ 
   v_tabname := substring(p_file_name,1,case when strpos(p_file_name,'.') = 0 then
 length(p_file_name) else strpos(p_file_name,'.') - 1 end ); 
       v_filewithpath := case when NULLif(p_path,'') is null then p_file_name else 
 concat_ws('/',p_path,p_file_name) end ; 
       raise notice 'v_bucket %, v_filewithpath % , v_region %', v_bucket,v_filewithpath, 
 v_region; 
       /* APPEND MODE HANDLING; RETURN EXISTING FILE DETAILS IF PRESENT ELSE CREATE AN 
 EMPTY FILE */ 
       IF p_mode = 'A' THEN 
                 v_sql := concat_ws('','create temp table if not exists ', v_tabname,' (col1 
 text)'); 
                execute v_sql; 
                 begin 
                 PERFORM aws_s3.table_import_from_s3 
                          ( v_tabname, 
                          '',   
                          'DELIMITER AS ''#''', 
                          aws_commons.create_s3_uri 
                          (     v_bucket, 
                                   v_filewithpath , 
                                  v_region) 
                          ); 
                 exception 
                         when others then 
               raise notice 'File load issue ,%', sqlerrm;
                            raise; 
                 end; 
                 execute concat_ws('','select count(*) from ',v_tabname) into v_cnt; 
        IF v_{\text{c}}nt > 0
                 then 
                          p_file_type.p_path := p_path; 
                          p_file_type.p_file_name := p_file_name; 
                 else         
              PERFORM aws s3.query export to s3('select ''''',
```

```
                            aws_commons.create_s3_uri(v_bucket, v_filewithpath, 
  v_region)             
\hspace{0.1cm});
                            p_file_type.p_path := p_path; 
                            p_file_type.p_file_name := p_file_name;         
                   end if; 
                   v_sql := concat_ws('','drop table ', v_tabname);         
                   execute v_sql;             
     ELSEIF p_{model} = 'W' THEN
                            PERFORM aws_s3.query_export_to_s3('select ''''', 
                                                                   aws_commons.create_s3_uri(v_bucket, v_filewithpath, 
  v_region)             
\hspace{0.1cm});
                            p_file_type.p_path := p_path; 
                             p_file_type.p_file_name := p_file_name; 
         END IF;     
EXCEPTION 
                   when others then
```

```
            p_file_type.p_path := p_path; 
            p_file_type.p_file_name := p_file_name; 
            raise notice 'fopenerror,%',sqlerrm; 
            raise;
```
## 推桿線

END; \$BODY\$;

```
CREATE OR REPLACE FUNCTION utl_file_utility.put_line( 
         p_file_name character varying, 
         p_path character varying, 
         p_line text, 
         p_flag character DEFAULT 'W'::bpchar) 
         RETURNS boolean 
         LANGUAGE 'plpgsql' 
         COST 100 
         VOLATILE 
AS $BODY$
/**************************************************************************
* Write line, p_line in windows format to file, p_fp - with carriage return
* added before new line.
```

```
**************************************************************************/
declare 
        v_sql varchar; 
        v_ins_sql varchar; 
        v_cnt INTEGER; 
    v filewithpath character varying;
        v_tabname  character varying; 
        v_bucket character varying; 
        v_region character varying;     
BEGIN 
  PERFORM utl_file_utility.init();
/* check if temp table already exist */ 
 v_tabname := substring(p_file_name,1,case when strpos(p_file_name,'.') = 0 then
  length(p_file_name) else strpos(p_file_name,'.') - 1 end ); 
  v_sql := concat_ws('','select count(1) FROM pg_catalog.pg_class c LEFT JOIN 
  pg_catalog.pg_namespace n ON n.oid = c.relnamespace where n.nspname like ''pg_temp_
%''' 
                                                       ,' AND pg_catalog.pg_table_is_visible(c.oid) AND 
  Upper(relname) = Upper( ''' 
                              , v_{\text{t}} v_tabname ,''' ) ');
  execute v_sql into v_cnt; 
  IF v cnt = 0 THEN
                   v_sql := concat_ws('','create temp table ',v_tabname,' (col text)'); 
                 execute v_sql; 
                 /* CHECK IF APPEND MODE */ 
         IF upper(p flag) = 'A' THEN
                          PERFORM utl_file_utility.init();                         
                          v_region := current_setting( format( '%s.%s', 'UTL_FILE_UTILITY', 
  'region' ) ); 
                          v_bucket :=  current_setting( format( '%s.%s', 'UTL_FILE_UTILITY', 
  's3bucket' ) ); 
                          /* set tabname*/             
                          v_filewithpath := case when NULLif(p_path,'') is null then p_file_name else 
  concat_ws('/',p_path,p_file_name) end ;             
                          begin 
                                 PERFORM aws_s3.table_import_from_s3
```

```
                     ( v_tabname, 
                          '',   
                                                              'DELIMITER AS ''#''', 
                                                                aws_commons.create_s3_uri 
                                                                         ( v_bucket, 
                                                                                   v_filewithpath, 
                                                    v_region )
\hspace{1.5cm});
                                exception 
                                          when others then 
                                                     raise notice  'Error Message : %',sqlerrm; 
                                                     raise; 
                                end;     
                     END IF;     
          END IF; 
          /* INSERT INTO TEMP TABLE */               
          v_ins_sql := concat_ws('','insert into ',v_tabname,' values(''',p_line,''')'); 
          execute v_ins_sql; 
          RETURN TRUE; 
          exception 
                                when others then 
                                          raise notice  'Error Message : %',sqlerrm; 
                                          raise;
END;
$BODY$;
```
### fclose

```
CREATE OR REPLACE FUNCTION utl_file_utility.fclose( 
        p_file_name character varying, 
        p_path character varying) 
        RETURNS boolean 
        LANGUAGE 'plpgsql' 
        COST 100 
        VOLATILE 
AS $BODY$
DECLARE 
        v_filewithpath character varying; 
        v_bucket character varying; 
        v_region character varying; 
        v_tabname character varying; 
     v_sql character varying;
```
```
BEGIN 
      PERFORM utl file utility.init();
        v_region := current_setting( format( '%s.%s', 'UTL_FILE_UTILITY', 'region' ) ); 
        v_bucket :=  current_setting( format( '%s.%s', 'UTL_FILE_UTILITY', 's3bucket' ) ); 
    v_tabname := substring(p_file_name,1,case when strpos(p_file_name,'.') = 0 then
  length(p_file_name) else strpos(p_file_name,'.') - 1 end ); 
        v_filewithpath := case when NULLif(p_path,'') is null then p_file_name else 
  concat_ws('/',p_path,p_file_name) end ; 
        raise notice 'v_bucket %, v_filewithpath % , v_region %', v_bucket,v_filewithpath, 
  v_region ; 
    /* exporting to s3 */    perform aws_s3.query_export_to_s3 
                 (concat_ws('','select * from ',v_tabname,'  order by ctid asc'), 
                         aws_commons.create_s3_uri(v_bucket, v_filewithpath, v_region) 
                 ); 
       v_sql := concat_ws('','drop table ', v_tabname); 
    execute v sql;
        RETURN TRUE;
EXCEPTION 
              when others then 
          raise notice 'error fclose %',sqlerrm; 
          RAISE;
END;
$BODY$;
```
測試您的設置和包裝函數

使用下列匿名程式碼區塊來測試您的設定。

測試寫入模式

下列程式碼會寫入 S3 儲存貯體s3inttest中名為的檔案。

```
do $$
declare
l_file_name varchar := 's3inttest' ;
l_path varchar := 'integration_test' ;
l_mode char(1) := 'W';l_fs utl_file_utility.file_type ;
l_status boolean;
```

```
begin
select * from
utl_file_utility.fopen( l_file_name, l_path , l_mode ) into l_fs ;
raise notice 'fopen : l_fs : %', l_fs;
select * from
utl_file_utility.put_line( l_file_name, l_path ,'this is test file:in s3bucket: for 
 test purpose', l_mode ) into l_status ;
raise notice 'put_line : l_status %', l_status;
select * from utl_file_utility.fclose( l_file_name , l_path ) into l_status ;
raise notice 'fclose : l_status %', l_status;
end;
$$
```
#### 測試追加模式

下列程式碼會將行附加到先前測試中建立的s3inttest檔案。

```
do $$
declare
l_file_name varchar := 's3inttest' ;
l_path varchar := 'integration_test' ;
l_mode char(1) := 'A';
l_fs utl_file_utility.file_type ;
l_status boolean;
begin
select * from
utl_file_utility.fopen( l_file_name, l_path , l_mode ) into l_fs ;
raise notice 'fopen : l_fs : %', l_fs;
select * from
utl_file_utility.put_line( l_file_name, l_path ,'this is test file:in s3bucket: for 
 test purpose : append 1', l_mode ) into l_status ;
raise notice 'put_line : l_status %', l_status;
select * from
utl_file_utility.put_line( l_file_name, l_path ,'this is test file:in s3bucket : for 
  test purpose : append 2', l_mode ) into l_status ;
raise notice 'put_line : l_status %', l_status;
```

```
select * from utl_file_utility.fclose( l_file_name , l_path ) into l_status ;
raise notice 'fclose : l_status %', l_status;
end;
$$
```
Amazon SNS 通知

或者,您可以在 S3 儲存貯體上設定亞馬遜 CloudWatch 監控和 Amazon SNS 通知。如需詳細資訊, 請參閱[監控 Amazon S3](https://docs.aws.amazon.com/AmazonS3/latest/userguide/monitoring-overview.html) 和[設定 Amazon SNS 通知](https://docs.aws.amazon.com/AmazonCloudWatch/latest/monitoring/US_SetupSNS.html)。

# 從甲骨文遷移到 Amazon Aurora PostgreSQL 後驗證數據庫對象

創建者:文卡特拉瑪納奇塔(AWS)和愛德華多·瓦倫蒂姆(AWS)

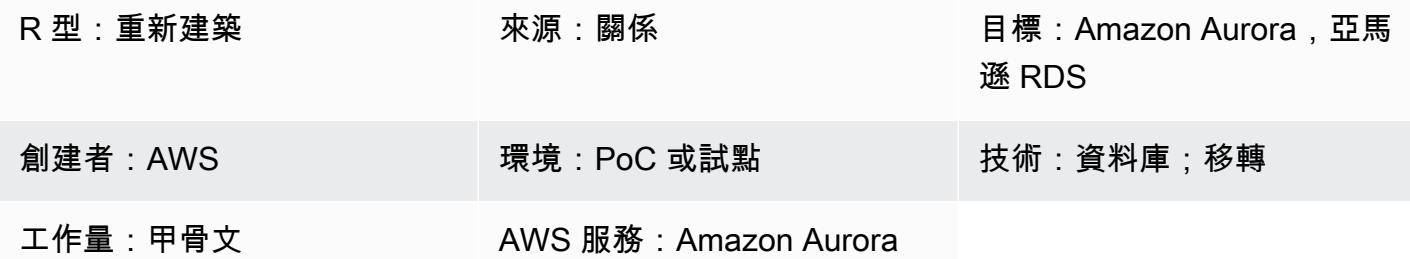

### Summary

此模式描述了將 Oracle 資料庫遷移到 Amazon Aurora PostgreSQL 相容版本後驗證物件的 step-bystep 方法。

[此模式概述了資料庫物件驗證的使用情境和步驟;如需詳細資訊,請參閱 AWS 資料](https://aws.amazon.com/blogs/)[庫部落格上的使用](https://aws.amazon.com/blogs/database/validating-database-objects-after-migration-using-aws-sct-and-aws-dms/)  [AWS SCT 和 AWS DMS 遷移後驗證資料庫物件](https://aws.amazon.com/blogs/database/validating-database-objects-after-migration-using-aws-sct-and-aws-dms/)[。](https://aws.amazon.com/blogs/)

先決條件和限制

先決條件

- 作用中的 AWS 帳戶
- 已移轉至 Aurora PostgreSQL 相容資料庫的內部部署 Oracle 資料庫。
- 已套用 [AmazonRDS DataFullAccess](https://docs.aws.amazon.com/AmazonRDS/latest/AuroraUserGuide/query-editor.html) 原則的登入認證,適用於與 Aurora PostgreSQL 相容的資料 庫。
- 此模式使用 [Aurora 無伺服器資料庫叢集的查詢編輯器,該叢集可在 Amazon Relational Database](https://docs.aws.amazon.com/AmazonRDS/latest/AuroraUserGuide/query-editor.html) [Service \(Amazon RDS\) 主控台取](https://docs.aws.amazon.com/AmazonRDS/latest/AuroraUserGuide/query-editor.html)得。但是,您可以將此模式與任何其他查詢編輯器搭配使用。

限制

- 甲骨文同義詞對象在 PostgreSQL 中不可用,但可以通過視圖或設置搜索路徑查詢進行部分驗證。
- Amazon RDS 查詢編輯器僅[適用於特定 AWS 區域以及某些 MySQL 和 Postgre](https://docs.aws.amazon.com/AmazonRDS/latest/AuroraUserGuide/query-editor.html) SQL 版本。

#### 架構

### 工具

工具

- 與 [Amazon Aurora PostgreSQL 相容的版本](https://docs.aws.amazon.com/AmazonRDS/latest/AuroraUserGuide/Aurora.AuroraPostgreSQL.html)  Aurora PostgreSQL 相容於完全受管、與 PostgreSQL 相容且符合 ACID 標準的關聯式資料庫引擎,結合了高階商業資料庫的速度和可靠性, 以及開放原始碼資料庫的簡易性和成本效益。
- [Amazon RDS](https://docs.aws.amazon.com/AmazonRDS/latest/UserGuide/Welcome.html)  Amazon Relational Database Service 服務 (Amazon RDS) 可讓您更輕鬆地在 AWS 雲端中設定、操作和擴展關聯式資料庫。其能為產業標準的關聯式資料庫提供具成本效益、可 調整大小的容量,並管理常見的資料庫管理任務。
- [Aurora 查詢編輯器分別](https://docs.aws.amazon.com/AmazonRDS/latest/AuroraUserGuide/query-editor.html)版 查詢編輯器可協助您在 Amazon RDS 主控台中執行 SQL 查詢。您可以 在 Aurora 無伺服器資料庫叢集上執行任何有效的 SQL 陳述式,包括資料操作和資料定義陳述式。

要驗證對象,請使用「附件」部分中「對象驗證腳本」文件中的完整腳本。請使用下表作為參考。

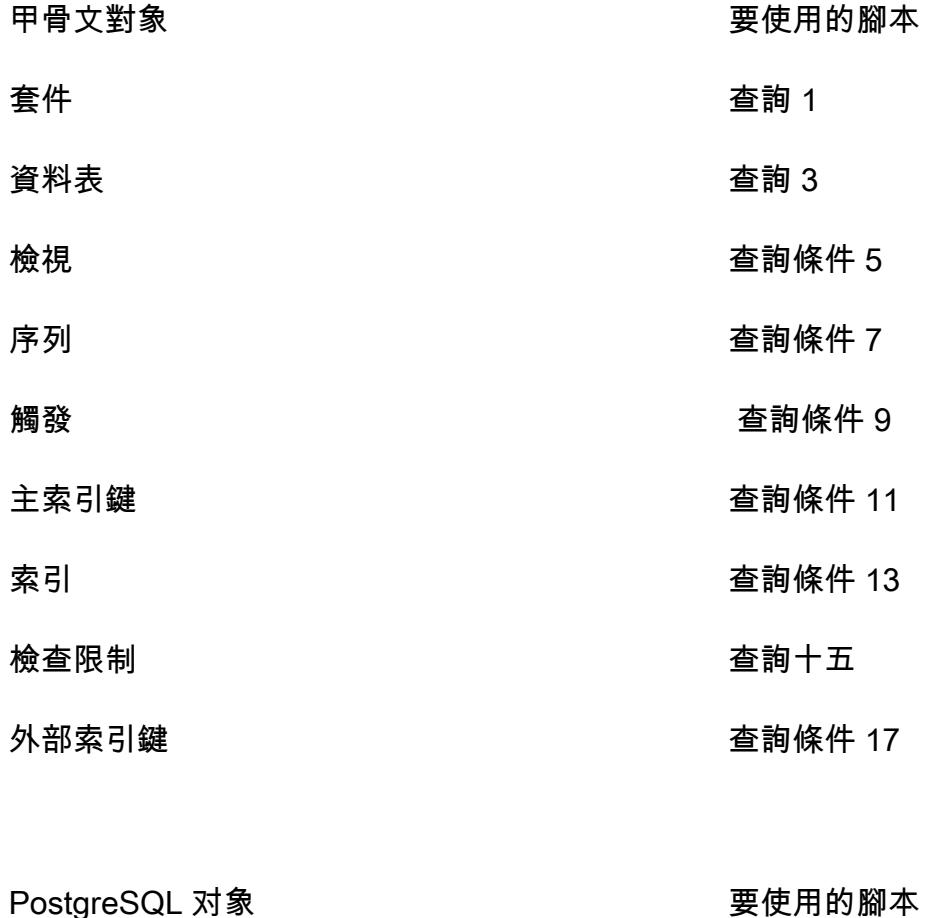

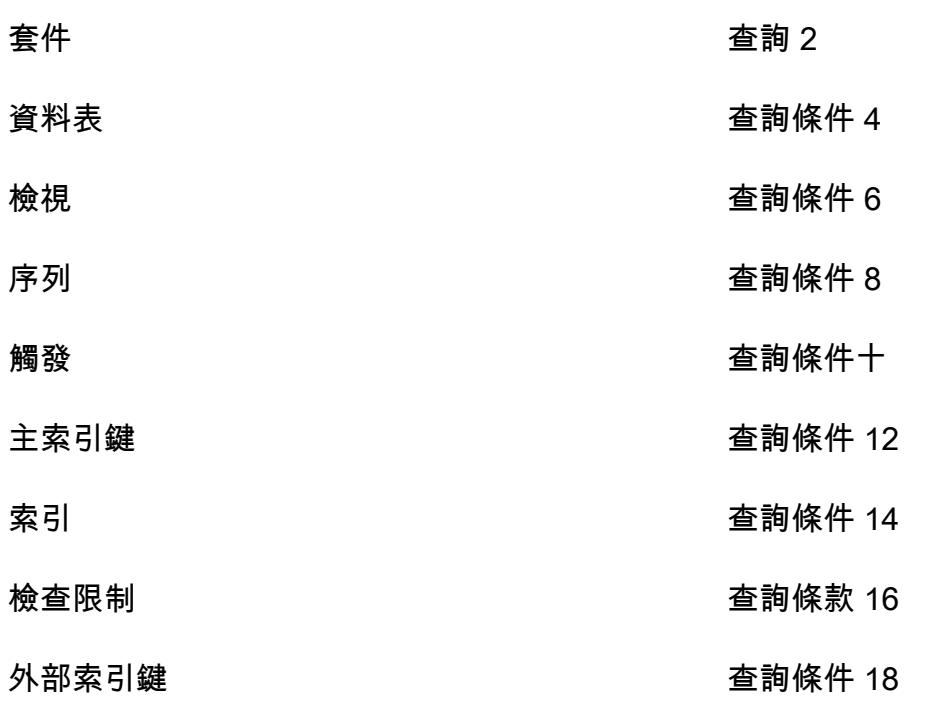

# 史诗

驗證來源 Oracle 資料庫中的物件

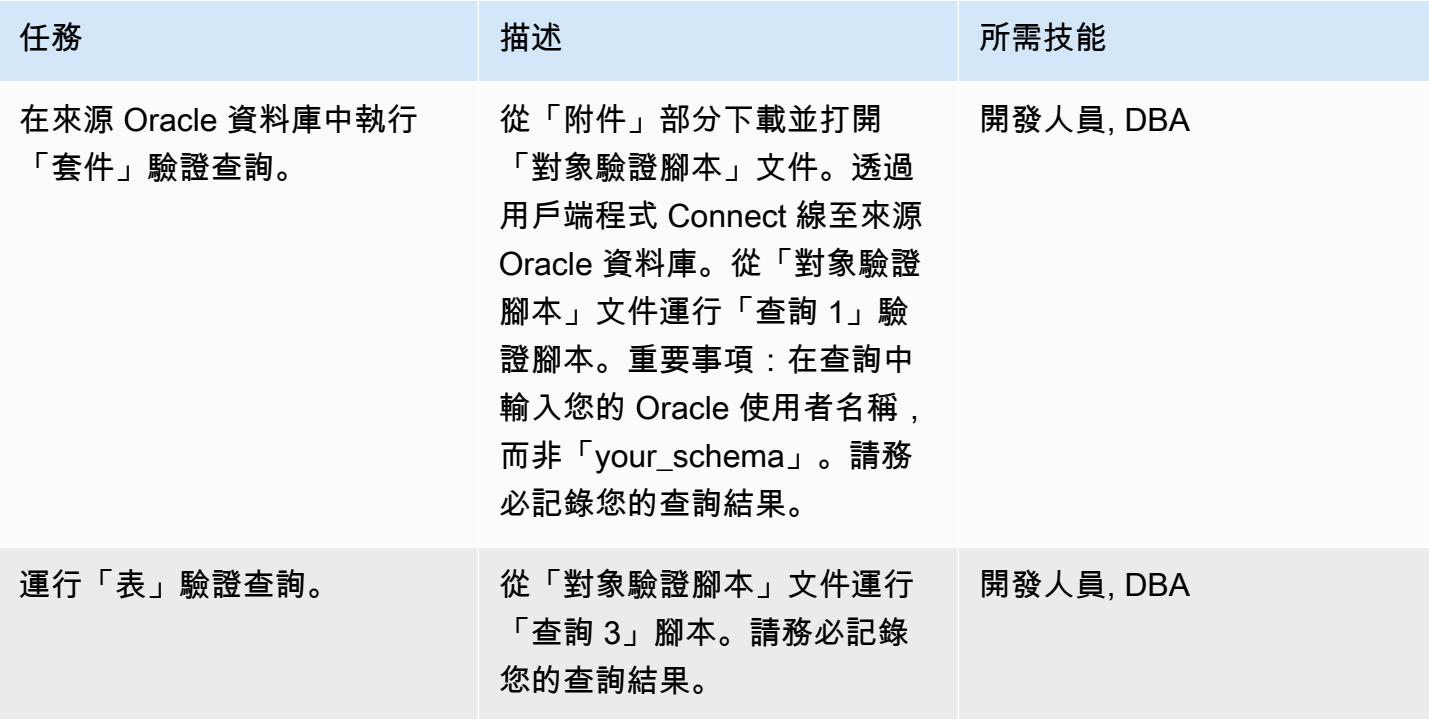

AWS 方案指引 いっきょう しょうしょう しょうしょう しょうしょう しょうしょう しょうしゅう しょうしゅう しょうしゅう 模式 しょうしょく そうしょく

| 任務            | 描述                                            | 所需技能      |
|---------------|-----------------------------------------------|-----------|
| 運行「視圖」驗證查詢。   | 從「對象驗證腳本」文件運行<br>「查詢 5」腳本。請務必記錄<br>您的查詢結果。    | 開發人員, DBA |
| 運行「序列」計數驗證。   | 從「對象驗證腳本」文件運行<br>「查詢7」腳本。請務必記錄<br>您的查詢結果。     | 開發人員, DBA |
| 運行「觸發器」驗證查詢。  | 從「對象驗證腳本」文件運行<br>「查詢 9」腳本。請務必記錄<br>您的查詢結果。    | 開發人員, DBA |
| 運行「主鍵」驗證查詢。   | 從「對象驗證腳本」文件運行<br>「查詢 11」腳本。請務必記錄<br>您的查詢結果。   | 開發人員, DBA |
| 運行「索引」驗證查詢。   | 從「對象驗證腳本」文件運行<br>「查詢 13」驗證腳本。請務必<br>記錄您的查詢結果。 | 開發人員, DBA |
| 運行「檢查約束」驗證查詢。 | 從「對象驗證腳本」文件運行<br>「查詢 15」腳本。請務必記錄<br>您的查詢結果。   | 開發人員, DBA |
| 運行「外鍵」驗證查詢。   | 從「對象驗證腳本」文件運行<br>「查詢 17」驗證腳本。請務必<br>記錄您的查詢結果。 | 開發人員, DBA |

驗證目標 Aurora 與 PostgreSQL 相容資料庫中的物件

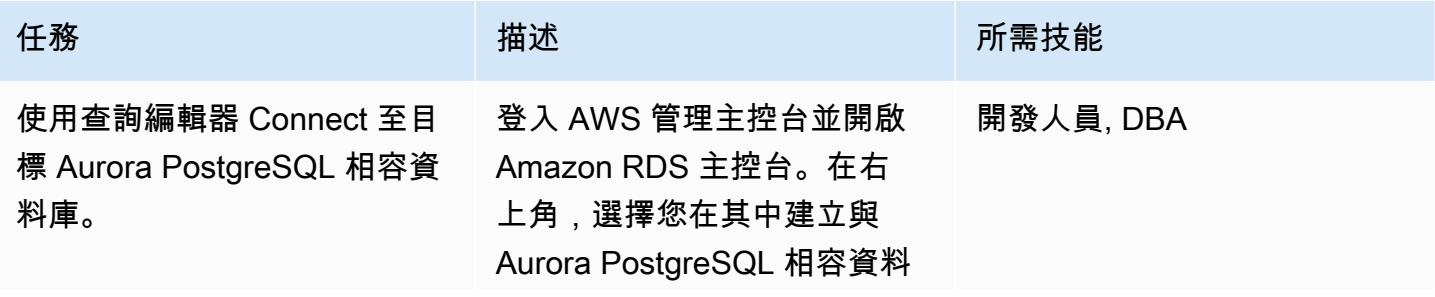

AWS 方案指引 いっきょう しょうしょう しょうしょう しょうしょう しょうしょう しょうしゅう しょうしゅう しょうしゅう 模式 しょうしょく そうしょく

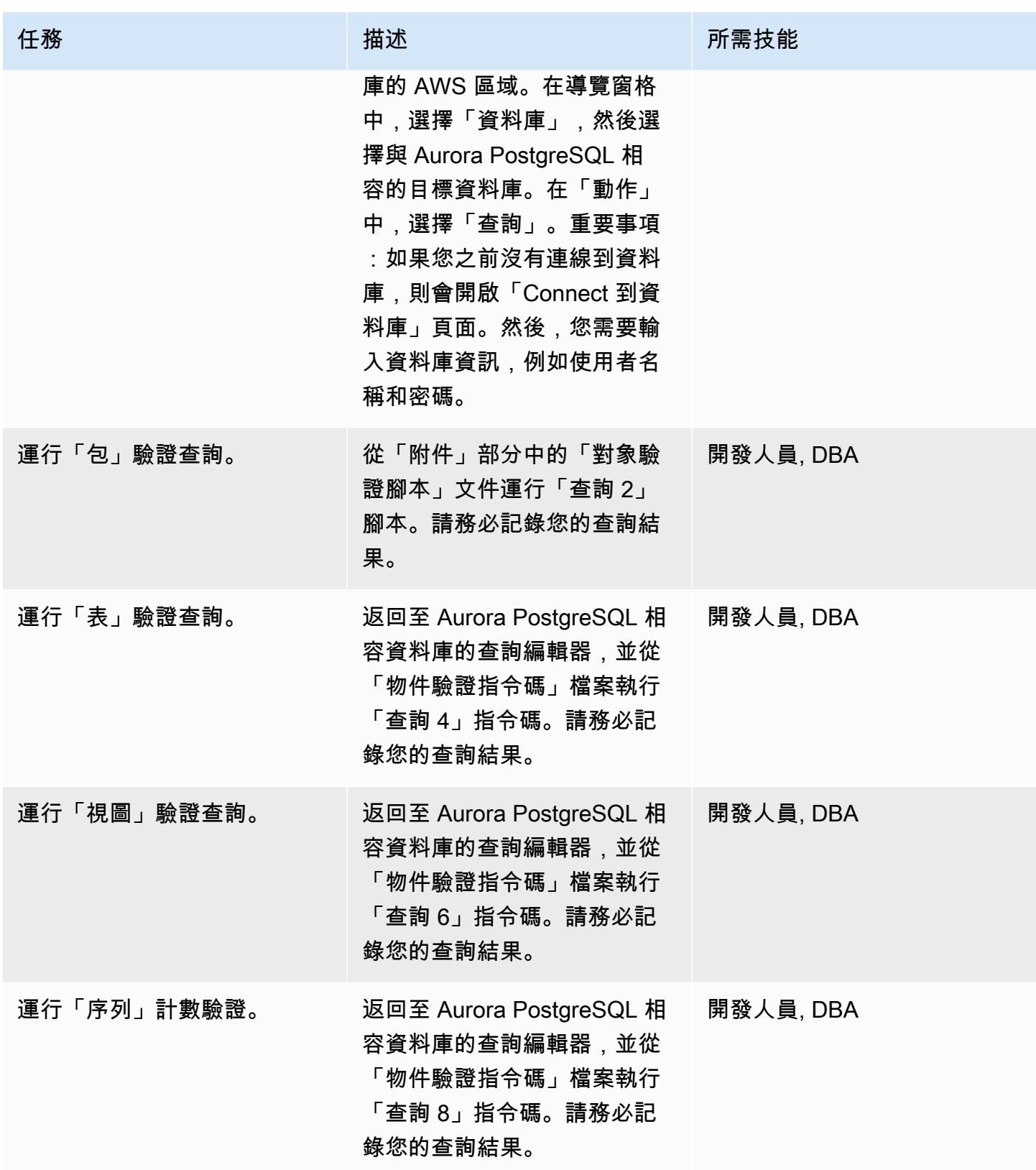

AWS 方案指引 いっきょう しょうしょう しょうしょう しょうしょう しょうしょう しょうしゅう しょうしゅう しょうしゅう 模式 しょうしょく そうしょく

| 任務            | 描述                                                                                       | 所需技能      |
|---------------|------------------------------------------------------------------------------------------|-----------|
| 運行「觸發器」驗證查詢。  | 返回至 Aurora PostgreSQL 相<br>容資料庫的查詢編輯器,並從<br>「物件驗證指令碼」檔案執行<br>「查詢 10」指令碼。請務必記<br>錄您的查詢結果。 | 開發人員, DBA |
| 運行「主鍵」驗證查詢。   | 返回至 Aurora PostgreSQL 相<br>容資料庫的查詢編輯器,並從<br>「物件驗證指令碼」檔案執行<br>「查詢 12」指令碼。請務必記<br>錄您的查詢結果。 | 開發人員, DBA |
| 運行「索引」驗證查詢。   | 返回至 Aurora PostgreSQL 相<br>容資料庫的查詢編輯器,並從<br>「物件驗證指令碼」檔案執行<br>「查詢 14」指令碼。請務必記<br>錄您的查詢結果。 | 開發人員, DBA |
| 運行「檢查約束」驗證查詢。 | 從「對象驗證腳本」文件運行<br>「查詢 16」腳本。請務必記錄<br>您的查詢結果。                                              | 開發人員, DBA |
| 運行「外鍵」驗證查詢。   | 從「對象驗證腳本」文件運行<br>「查詢 18」驗證腳本。請務必<br>記錄您的查詢結果。                                            | 開發人員, DBA |

比較來源和目標資料庫驗證記錄

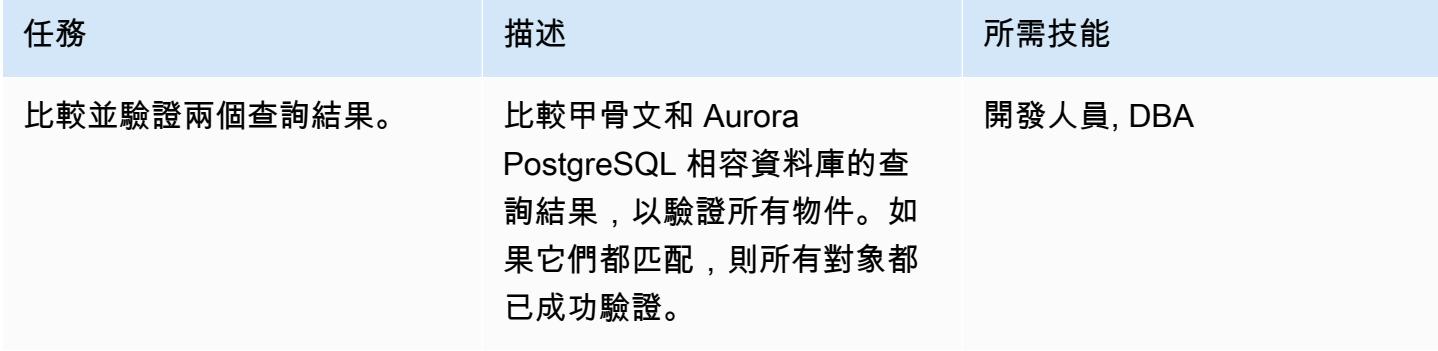

### 相關資源

- [使用 AWS SCT 和 AWS DMS 在遷移後驗證資料庫物件](https://aws.amazon.com/blogs/database/validating-database-objects-after-migration-using-aws-sct-and-aws-dms/)
- [Amazon Aurora 功能:兼容 PostgreSQL 的版本](https://aws.amazon.com/rds/aurora/postgresql-features/)

# 附件

[若要存取與此文件相關聯的其他內容,請解壓縮下列檔案:attachment.zip](samples/p-attach/7c028960-6dea-46ad-894d-e42cefd50c03/attachments/attachment.zip)

# 重新主持

主題

- [加速 Microsoft 工作負載探索和移轉到 AWS](#page-3035-0)
- [在 Windows 上自動執行 AWS Managed Services 的工作負載前擷取活動](#page-3044-0)
- [在將主機移轉至 AWS 期間建立防火牆請求的核准程序](#page-3051-0)
- [擷取 EC2 Windows 執行個體並將其遷移到 AWS Managed Services 帳戶](#page-3055-0)
- [使用日誌傳送將 LUW 的 Db2 移轉至 Amazon EC2,以減少中斷時間](#page-3062-0)
- [透過高可用性災難復原將適用於 LUW 的 Db2 移轉至 Amazon EC2](#page-3077-0)
- [使用 HCX 自動化功能移轉 VMware 虛擬機器](#page-3110-0)
- [將 F5 大 IP 工作負載遷移到 AWS 雲端上的 F5 大 IP VE](#page-3120-0)
- [使用二進位方法將現場部署 Go Web 應用程式遷移到 AWS Elastic Beanstalk](#page-3129-0)
- [使用適用於 SFTP 的 AWS 轉移,將現場部署 SFTP 伺服器遷移到 AWS](#page-3134-0)
- [使用 AWS 應用程式遷移服務將現場部署虛擬機器遷移到 Amazon EC2](#page-3141-0)
- [使用 AWS SFTP 將小型資料集從現場部署遷移到 Amazon S3](#page-3150-0)
- [從甲骨文遷移 GlassFish 到 AWS Elastic Beanstalk](#page-3154-0)
- [將現場部署 Oracle 資料庫遷移到 Amazon EC2 上的甲骨文](#page-3159-0)
- [使用 Oracle 資料泵將現場部署 Oracle 資料庫遷移到 Amazon EC2](#page-3166-0)
- [將現場部署 SAP ASE 資料庫遷移至 Amazon EC2](#page-3173-0)
- [將現場部署 Microsoft SQL 伺服器資料庫遷移到 Amazon EC2](#page-3179-0)
- [將現場部署 MySQL 資料庫遷移到 Amazon EC2](#page-3185-0)
- [使用應用程式遷移服務減少同質 SAP 移轉切換時間](#page-3191-0)
- [在 AWS 雲端重新託管現場部署工作負載:移轉檢查清單](#page-3198-0)
- [使用 Amazon FSx 為 SQL 伺服器永遠在 FCI 設定異地同步備份基礎設施](#page-3209-0)
- [使用 BMC 探索查詢擷取移轉資料以進行移轉規劃](#page-3228-0)

# <span id="page-3035-0"></span>加速 Microsoft 工作負載探索和移轉到 AWS

#### 創建者阿里·阿爾贊德

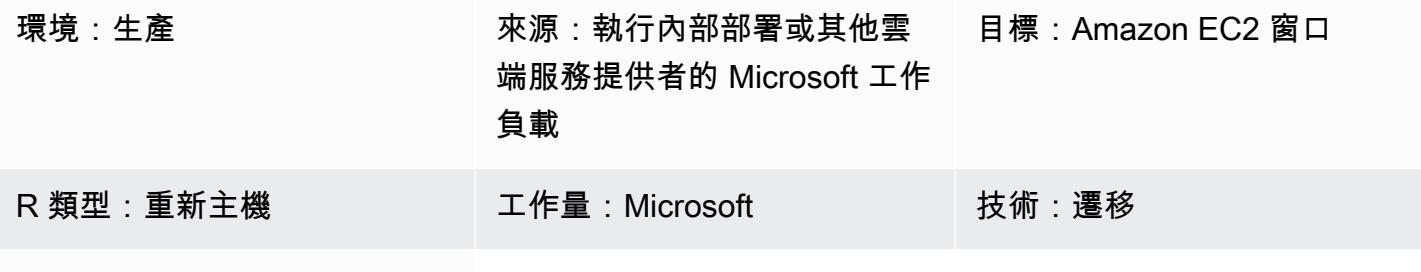

AWS 服務:Amazon EC2

### Summary

此模式說明如何使用[移轉驗證器工具 PowerShell 組模組](https://github.com/aws-samples/migration-validator-toolkit-for-microsoft-workloads)探索 Microsoft 工作負載並將其遷移到 AWS。 此模組的運作方式是針對與任何 Microsoft 工作負載相關聯的一般任務,執行多次檢查和驗證。例如, 模組會檢查可能有多個磁碟連接的執行個體,或是使用多個 IP 位址的執行個體。如需模組可執行之檢 查的完整清單,請參閱模組 GitHub 頁面上的[檢查一](https://github.com/aws-samples/migration-validator-toolkit-for-microsoft-workloads#checks)節。

移轉驗證器工具組 PowerShell 模組可協助您的組織減少探索 Microsoft 工作負載上正在執行哪些應用 程式和服務所需的時間和精力。此模組也可助您識別工作負載的組態,以便瞭解 AWS 是否支援您的組 態。此模組也會提供後續步驟和緩解動作的建議,以避免在遷移之前、期間或之後出現任何組態錯誤。

先決條件和限制

先決條件

- 本機管理員帳戶
- PowerShell 4.0

#### 限制

• 僅適用於 Microsoft 視窗伺服器 2012 R2 或更高版本

### 工具

### 工具

• PowerShell 4.0

### 代碼存儲庫

此模式的移轉驗證器工具 PowerShell 組模組可在 GitHub [migration-validator-toolkit-for-micro](https://github.com/aws-samples/migration-validator-toolkit-for-microsoft-workloads) soft 工作 負載儲存庫中取得。

## 史诗

在單一目標上執行移轉驗證程式工具 PowerShell 組模組

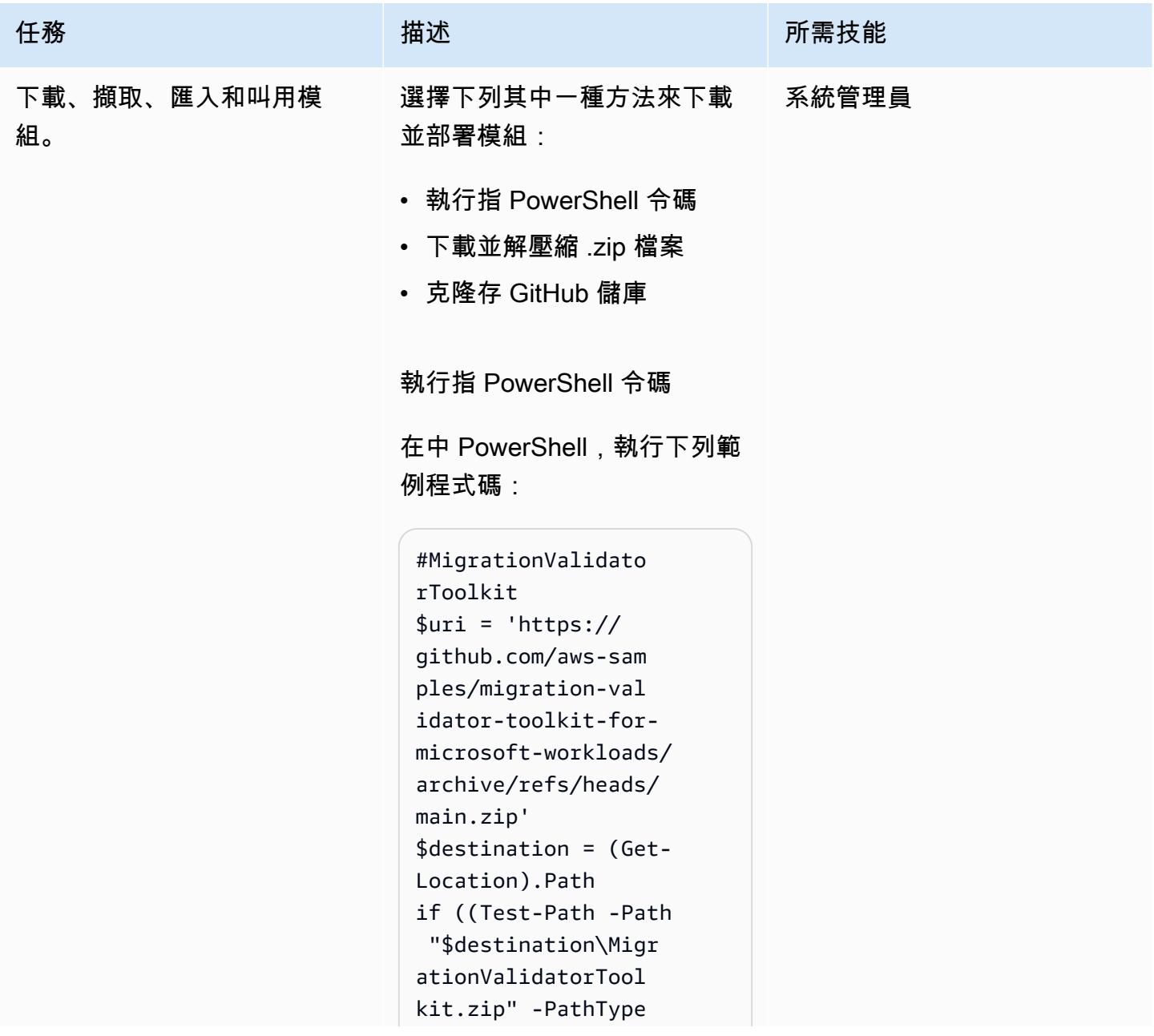

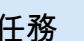

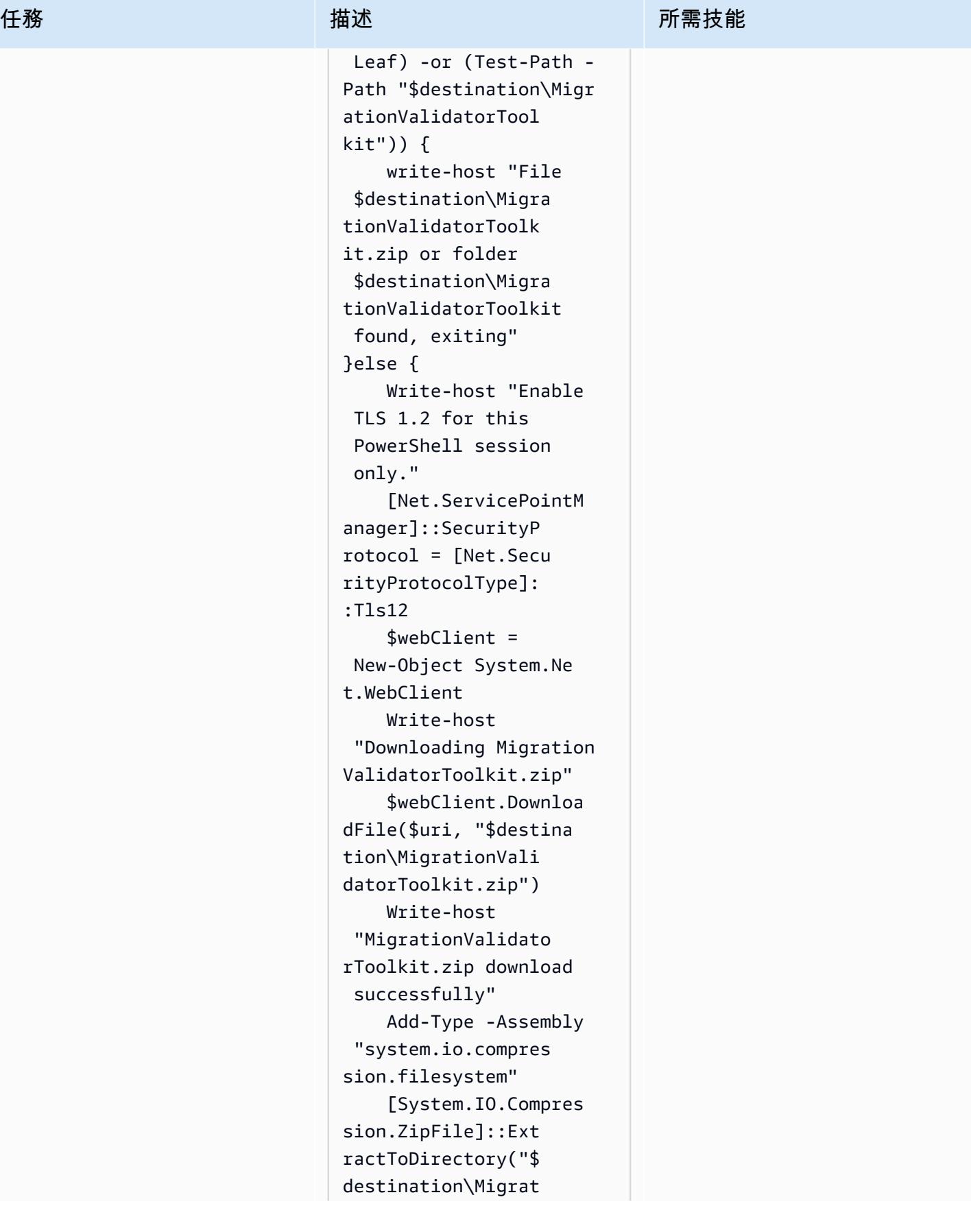

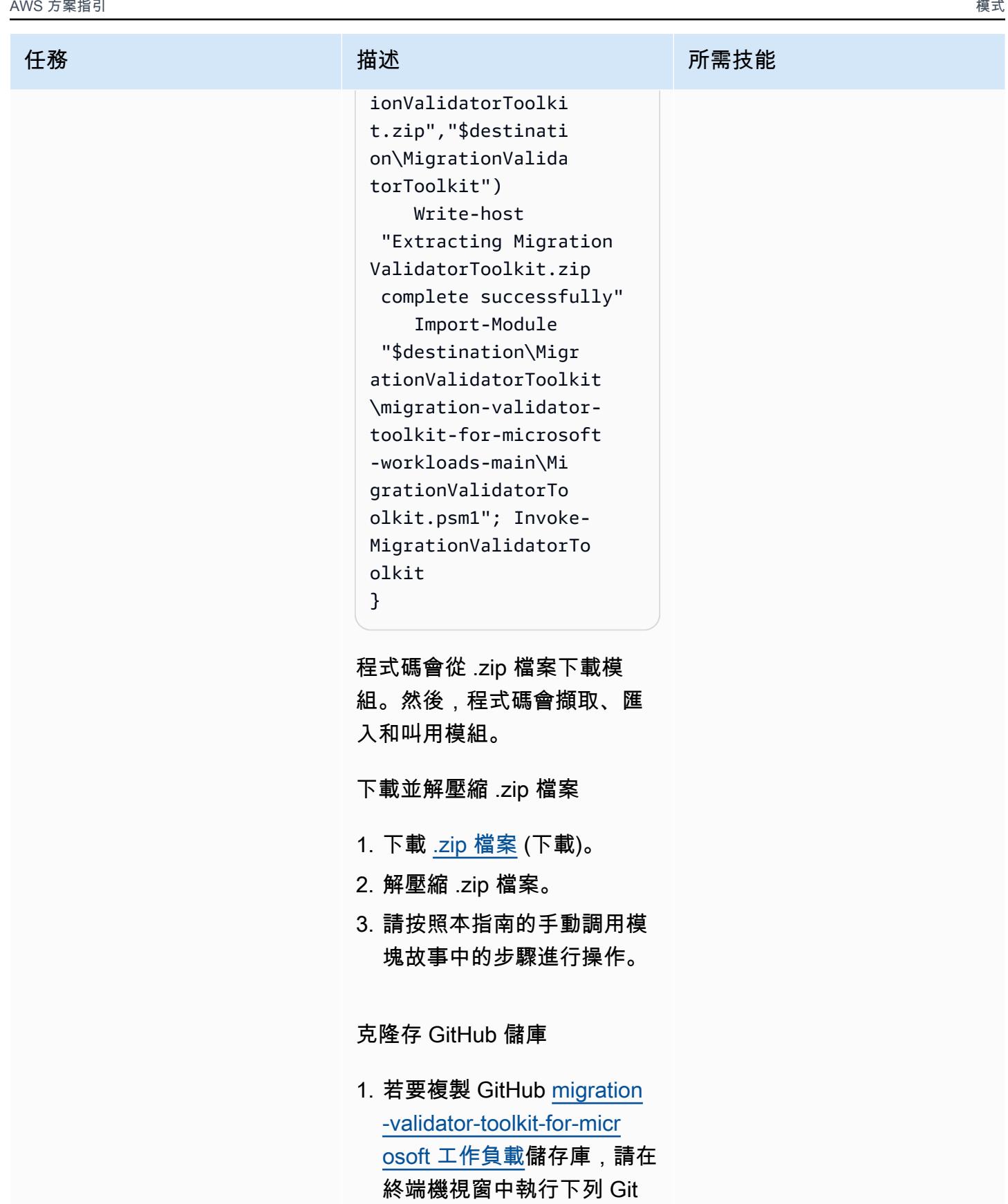

命令:

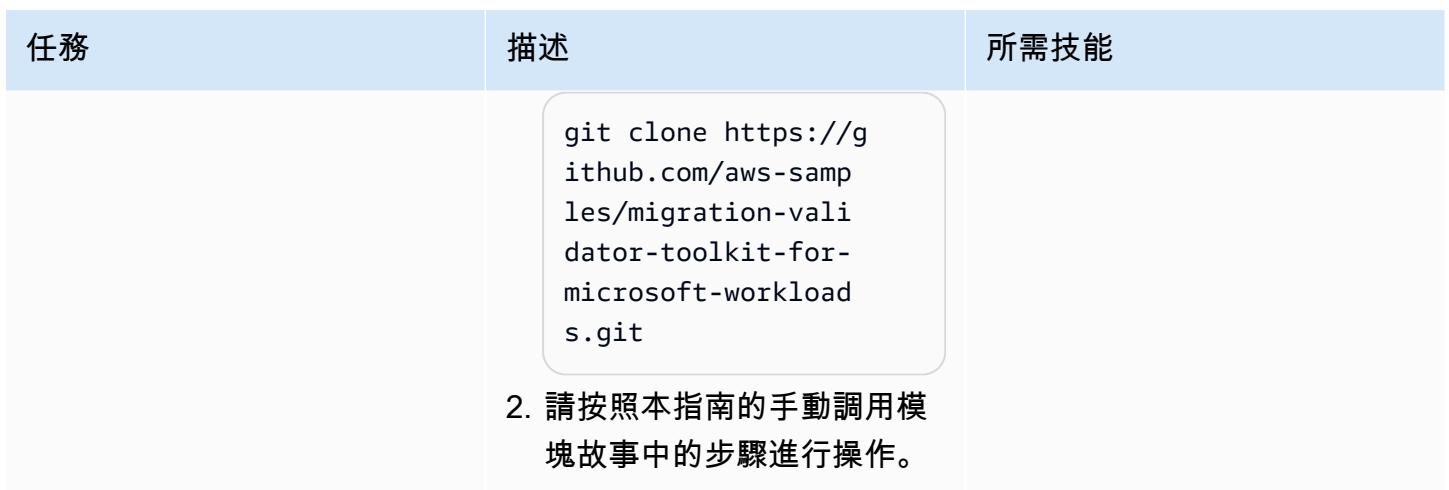

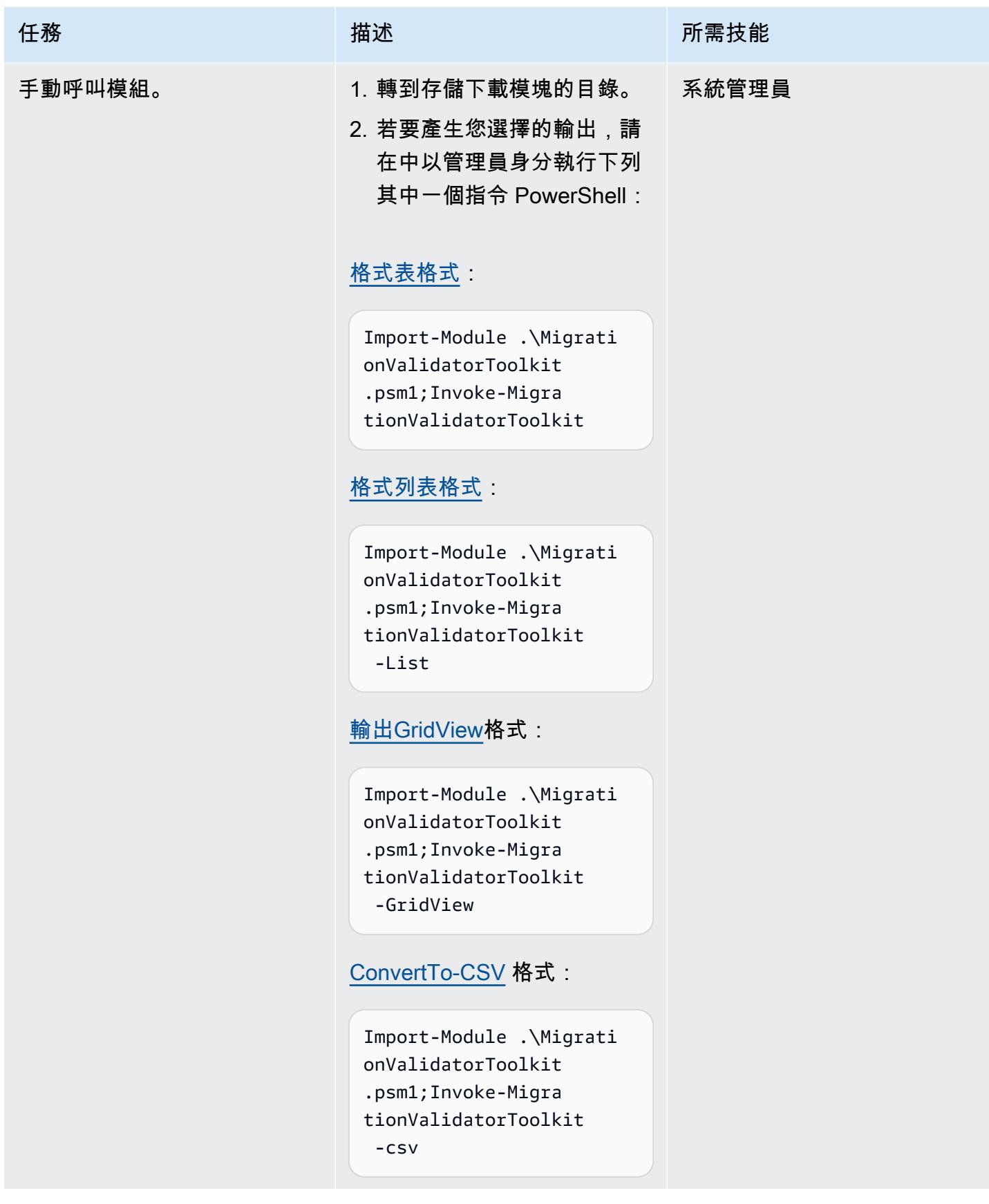

### 在多個目標上執行移轉驗證程式工具 PowerShell 組模組

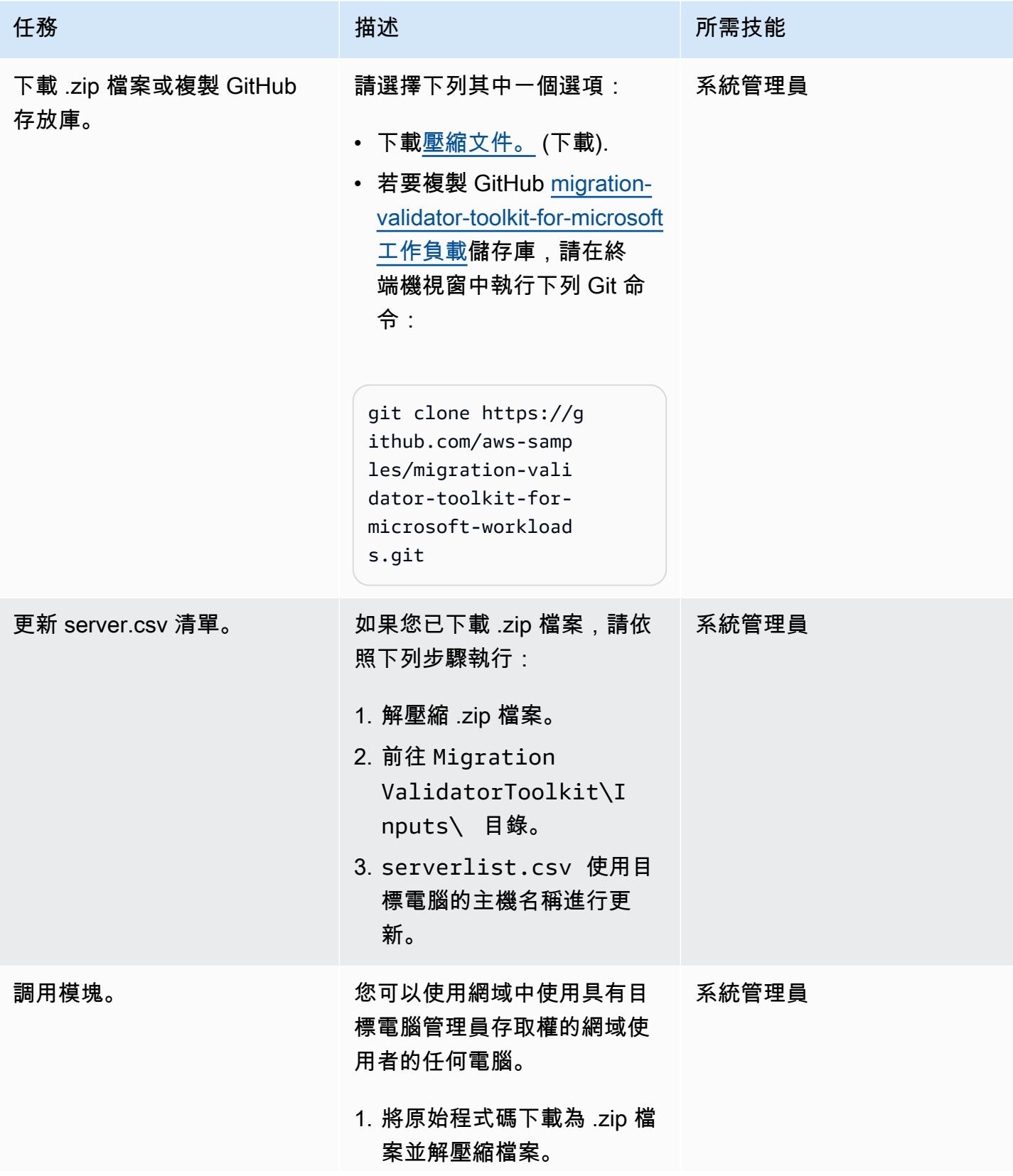

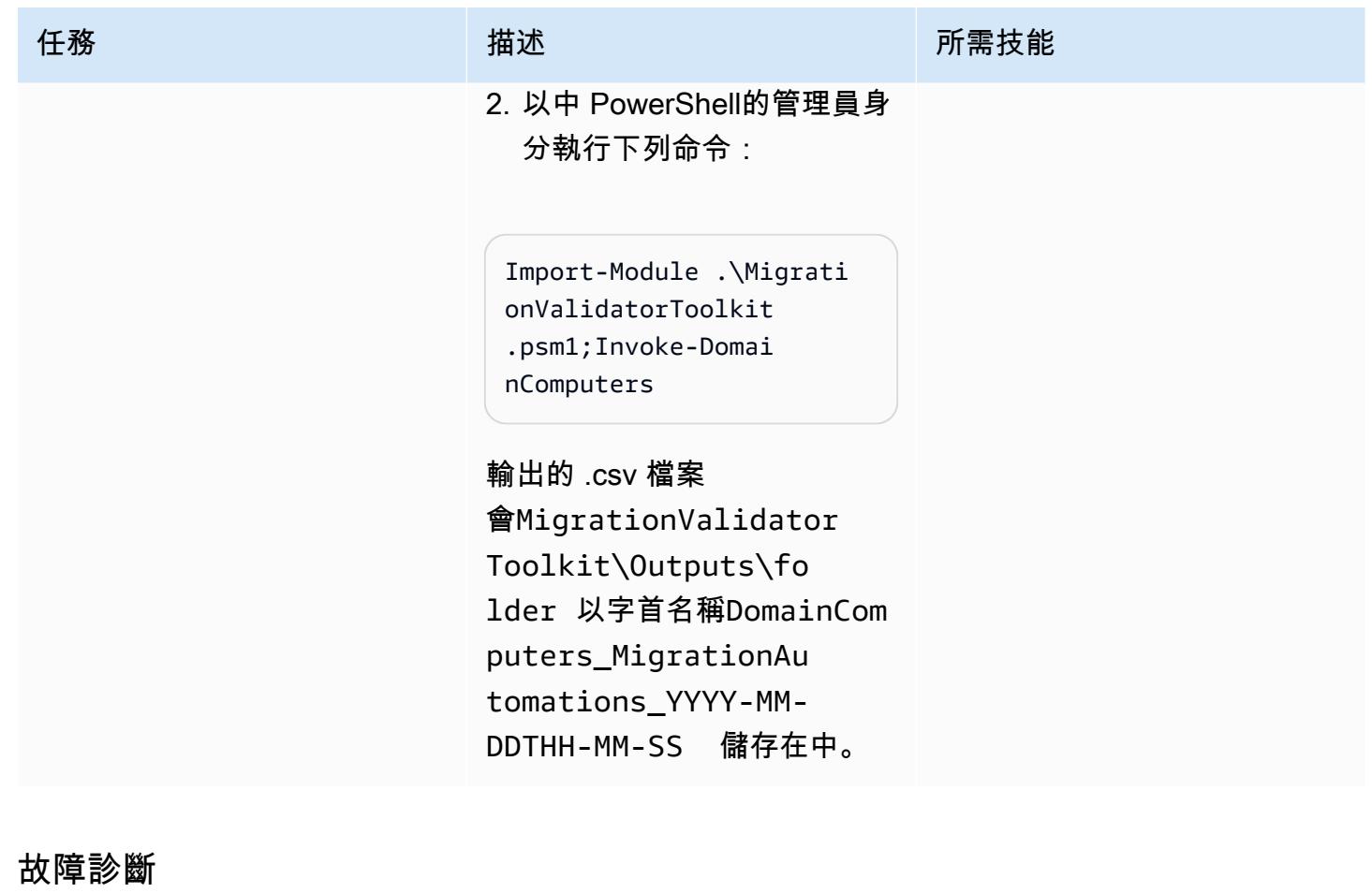

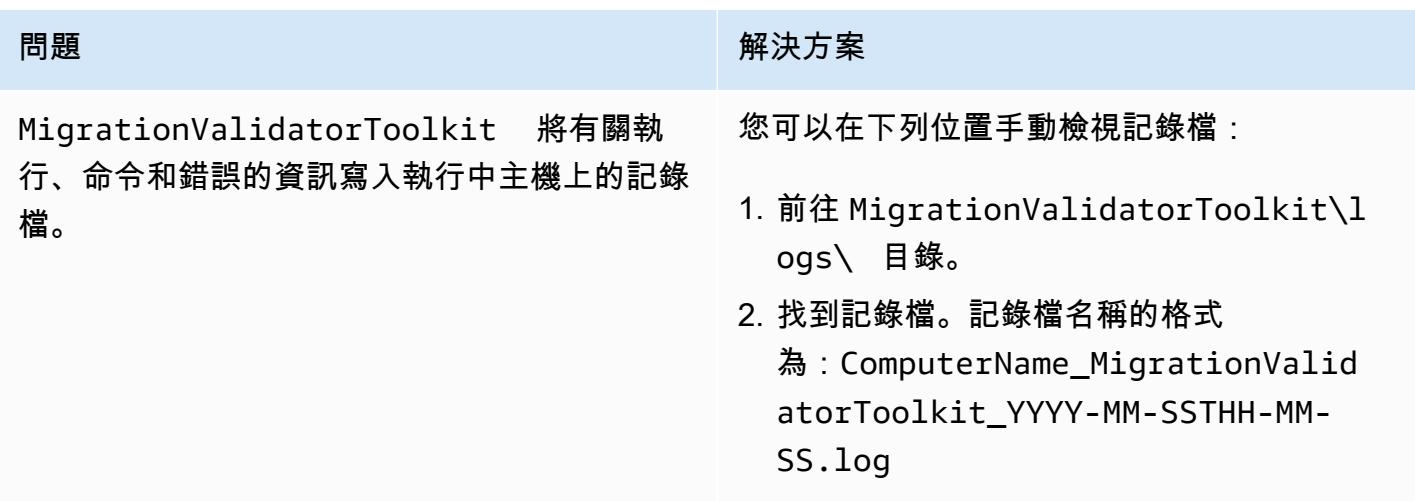

# 相關資源

- [將 Microsoft 工作負載遷移到 AWS 的選項、工具和最佳實務 \(AWS](https://docs.aws.amazon.com/prescriptive-guidance/latest/migration-microsoft-workloads-aws/introduction.html) Prescriptive Guidance)
- [Microsoft 遷移模式](https://docs.aws.amazon.com/prescriptive-guidance/latest/patterns/migration-migration-patterns-by-workload-microsoft-pattern-list.html) (AWS Prescriptive Guidance)
- AWS [上的免費雲端遷移服務 \(AWS](https://aws.amazon.com/free/migration/) 文件)
- [預先定義的啟動後動作](https://docs.aws.amazon.com/mgn/latest/ug/predefined-post-launch-actions.html) (應用程式行銷文件

### 其他資訊

常見問答集

我在哪裡可以運行遷移驗證器工具包 PowerShell 模塊?

您可以在 Microsoft 視窗伺服器 2012 R2 或更高版本上運行該模組。

我什麼時候運行這個模塊?

建議您在移轉過程的[評估階段](https://aws.amazon.com/cloud-migration/how-to-migrate/)執行模組。

模組是否會修改我現有的伺服器?

沒有 此模組中的所有動作都是唯讀的。

運行該模塊需要多長時間?

運行該模塊通常需要 1-5 分鐘,但這取決於服務器的資源分配。

模組需要執行哪些權限?

您必須從本機管理員帳戶執行模組。

我可以在實體伺服器上執行模組嗎?

是的,只要操作系統是 Microsoft 視窗服務器 2012 R2 或更高版本。

如何針對多部伺服器大規模執行模組?

若要在多部加入網域的電腦上大規模執行模組,請依照本指南在多個目標上執行移轉驗證程式工具 PowerShell 組模組中的步驟執行。對於未加入網域的電腦,請使用遠端叫用或在本指南的單一目標上 執行移轉驗證工具 PowerShell 組模組中的步驟,在本機執行模組。

# <span id="page-3044-0"></span>在 Windows 上自動執行 AWS Managed Services 的工作負載前擷取活動

由張雅各 (AWS)、葉嘉文 (AWS) 和德韋恩·波德隆 (AWS) 創建

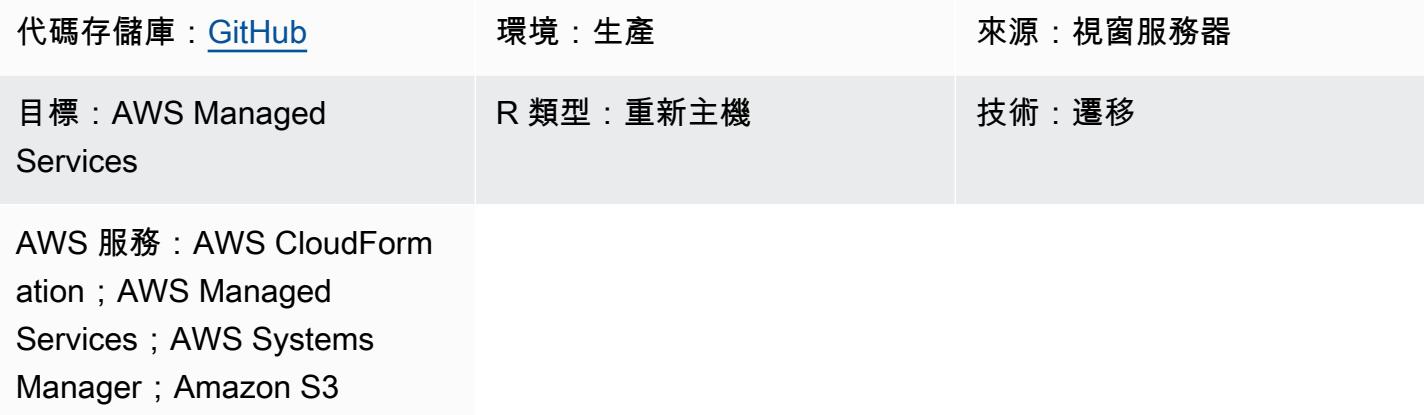

#### Summary

在 Amazon Web Services (AWS) 雲端上,AWS Managed Services (AMS) 使用 AMS 工作負載擷 取 (WIGS) 將現有工作負載移至 AMS 受管 VPC。此模式描述了一種解決方案,可將常見的工作負 載前擷取活動自動化,例如升級 .NET 和 Windows,以 PowerShell 及執行由 AMS 維護的 Windows WIGS 預先擷取驗證。該模式還為運行結果提供了統一的用戶界面。它會將執行預先擷取活動的 AWS Systems Manager 命令文件封裝到 AWS CloudFormation 範本中。範本可以重複部署,而不需要存取 Systems Manager 本身或與 AMS 的自動化產生衝突。

#### 事務, 背景

移轉至 AMS 需要使用包含 AMS 元件的 AMS 受管亞馬遜機器映像 (AMI) 佈建新的 Amazon 彈性運算 雲端 (Amazon EC2) 執行個體。在現有資料中心執行的任何工作負載或應用程式都必須重新部署到從 這些 AMS AMI 啟動的全新 EC2 執行個體。為了避免在此過程中潛在的大量手動工作,AMS 團隊建立 了 AMS 工作負載擷取 (WIGS) 工作流程,將您的自訂映像檔上載至 AMS。

Windows 執行個體必須滿足幾個先決條件,才能進行 WIGS 程序。Windows PowerShell 指令碼通常 用於執行必要的準備工作 (WIGS 準備),並檢查執行個體是否已準備好進行 WIG (WIGS 預先擷取驗 證)。準備和驗證程序需要工程師在每部伺服器上花費 15-30 分鐘的時間,逐一手動登入並執行指令 碼。

#### 業務司機

傳統上,使用 Systems Manager,您可以自動執行 Windows PowerShell 指令碼等作業工作。但 是,由於 AMS 與用戶的自動化之間的風險較高和頻繁的衝突,AMS 通常不會授予其用戶對 Systems Manager 的訪問權限。

對於使用 AWS 應用程式遷移服務 (AWS MGN) 的大規模移轉,C:\Program Files (x86)\AWS Replication Agent\post\_launch folder通常會在啟動測試或切換執行個體時自動執行。 PowerShell 不過,如果在執行個體啟動期間立即執行這些指令碼,通常會與 AMS 的自動化衝突。因 此,啟動可能會失敗,但未提供疑難排解失敗所需的執行結果。

這種模式解決了這些問題,並提供了工作的自動化解決方案。

#### 先決條件和限制

先決條件

- 已完成具有 AMS 上線的有效 AWS 帳戶。
- AWS 帳戶中的 Amazon 簡單存儲服務(亞馬遜 S3)存儲桶。如果您在帳戶中沒有可控制的 S3 儲 存貯體,請使用變更請求 (RFC) 來建立一個儲存貯體。
- 從儲存庫下載的先行檔案。[ams-auto-prewigs-windows](https://github.com/aws-samples/ams-auto-prewigs-windows)
- 套用此模式的伺服器必須符合下列需求:
	- 執行視窗伺服器 2012 或更新版本。
	- 在沙箱 VPC 遷移子網路中啟動或準備啟動。
	- 安裝 AWS Systems Manager 代理程式 (SSM 代理程式)。
	- 附加 AWS Identity and Access Management (IAM) 執行個體設定檔。執行個體設定檔必須具有從 同一 AWS 帳戶中的 S3 儲存貯體下載檔案的許可。在先前的移轉設定期間,通常已建立符合上述 需求的執行個體設定檔。
	- 可從 AWS Systems Manager 車隊管理員檢視。

限制

• 假髮前的活動會根據您的環境和業務需求而有所不同。您可能需要對此模式進行輕微修改,以滿足您 的特定需求。

產品版本

• 此病毒碼已透過視窗伺服器 2012、2012 年 R2、2016 年和 2019 年進行測試。它理論上適用於更高 版本的 Windows。它不適用於早期的 Windows 版本。

#### 架構

架構圖顯示以下內容 :

- 1. 具有遷移子網路的沙箱 VPC,其中包含尚未準備好的伺服器。
- 2. 存放 CloudFormation 範本所使用指令碼的 S3 儲存貯體。
- 3. CloudFormation 範本會部署「Systems Manager 命令」文件。程序會重複執行,直到步驟完成為 止。
- 4. 例證已準備好,並製作 WIGS 的 RFC。
- 5. 在 AMS 受管理的 VPC 中,AMS 受管理子網路會在工作負載擷取後包含伺服器。

#### 運作方式

- 此模式封裝在 AWS CloudFormation 範本中,允許基礎設施即程式碼 (IaC) 可重複部署。您只需為每 個需要此自動化的 AWS 帳戶部署一次此範本。
- 自動化應用於部署此模式的 AWS 帳戶中具有標籤金鑰 AutoPreWIG 的所有 EC2 執行個體。第一次 啟動具有標籤金鑰 AutoPreWIG 的 Amazon EC2 Windows 執行個體時,自動化會執行下列任務。
	- 1. PowerShell 將視窗升級至 5.1 版和 .NET 至 4.5.2 版本。執行個體可能會重新啟動多次,視其現 有的 Windows PowerShell 和 .NET 版本而定。每次重新啟動後,升級都會繼續進行,直到完成 為止。此步驟會在從 [Windows 指令碼修改的 CloudFormation 範本中使用內嵌程式 PowerShell](https://github.com/jborean93/ansible-windows/blob/master/scripts/Upgrade-PowerShell.ps1)  [碼](https://github.com/jborean93/ansible-windows/blob/master/scripts/Upgrade-PowerShell.ps1),以及伺服器重新開機的特定 Systems Manager 指引。
	- 2. 從 Amazon S3 下載並執行您已自訂的視窗 PowerShell 指令碼,以準備適用於 WIG 的 Amazon EC2 Windows 執行個體。如需詳細資訊,請參閱《史詩》一節。
	- 3. 從 AWS 安裝視窗 WIGS 預先擷取驗證 PowerShell 模組。
	- 4. 執行 Windows WIGS 預先擷取驗證,並在系統管理員狀態管理員中檢視結果。

#### 工具

- [AWS CloudFormation AWS](https://docs.aws.amazon.com/AWSCloudFormation/latest/UserGuide/Welcome.html) CloudFormation 是一項可協助您建立 AWS 資源模型和設定 AWS 資 源的服務。您可以使用描述所需的所有 AWS 資源及其相依性,以便您可以啟動和設定這些資源為堆 疊。,此模式使用 CloudFormation 範本自動化此模式中的資源部署。
- [AWS Managed Services](https://docs.aws.amazon.com/managedservices/latest/appguide/intro-aog.html)  AWS Managed Services (AMS) 是一種企業服務,可為您的 AWS 基礎 設施提供持續管理。在 AMS 環境中對基礎結構所做的變更必須透過 RFC 進行。
- [AWS Systems Manager](https://docs.aws.amazon.com/systems-manager/latest/userguide/what-is-systems-manager.html) AWS Systems Manager (先前稱為 SSM) 是一項 AWS 服務,可讓您在 AWS 上檢視和控制基礎設施。您可以使用 Systems Manager 主控台檢視來自多個 AWS 服務的操作 資料,並自動化 AWS 資源的操作任務。此模式使用「Systems Manager」來執行和檢視假髮前活動 的執行結果。
- [Amazon S3](https://docs.aws.amazon.com/AmazonS3/latest/userguide/Welcome.html)  Amazon Simple Storage Service (Amazon S3) 是一種物件儲存服務,提供業界領先 的可擴展性、資料可用性、安全性和效能。此模式使用 Amazon S3 存儲 CloudFormation 模板和下 載的 Windows PowerShell 腳本。

史诗

建立自訂 Windows PowerShell 指令碼以自動執行其他工作

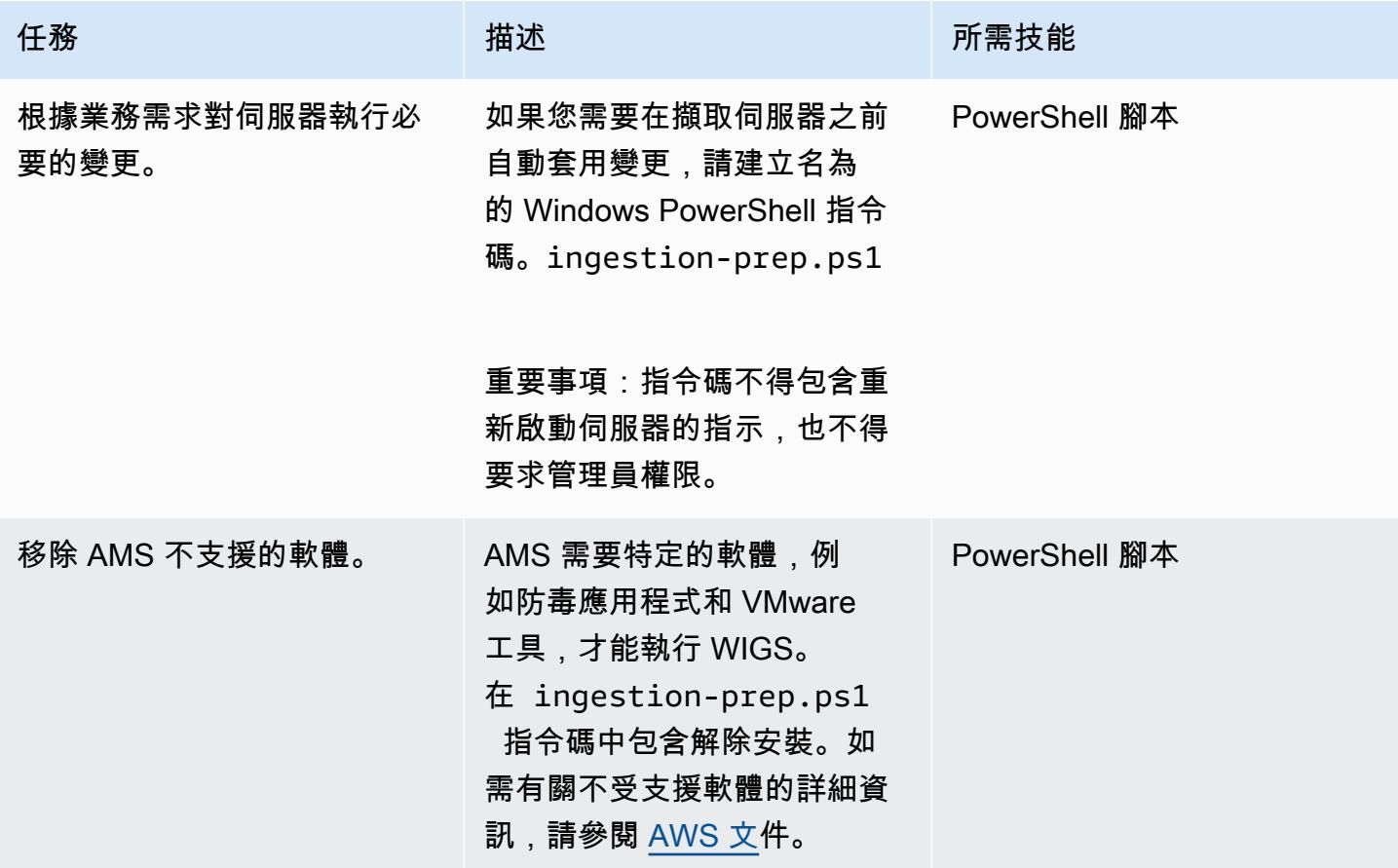

# 將 CloudFormation 範本和可選的視窗 PowerShell 指令碼上傳到 Amazon S3

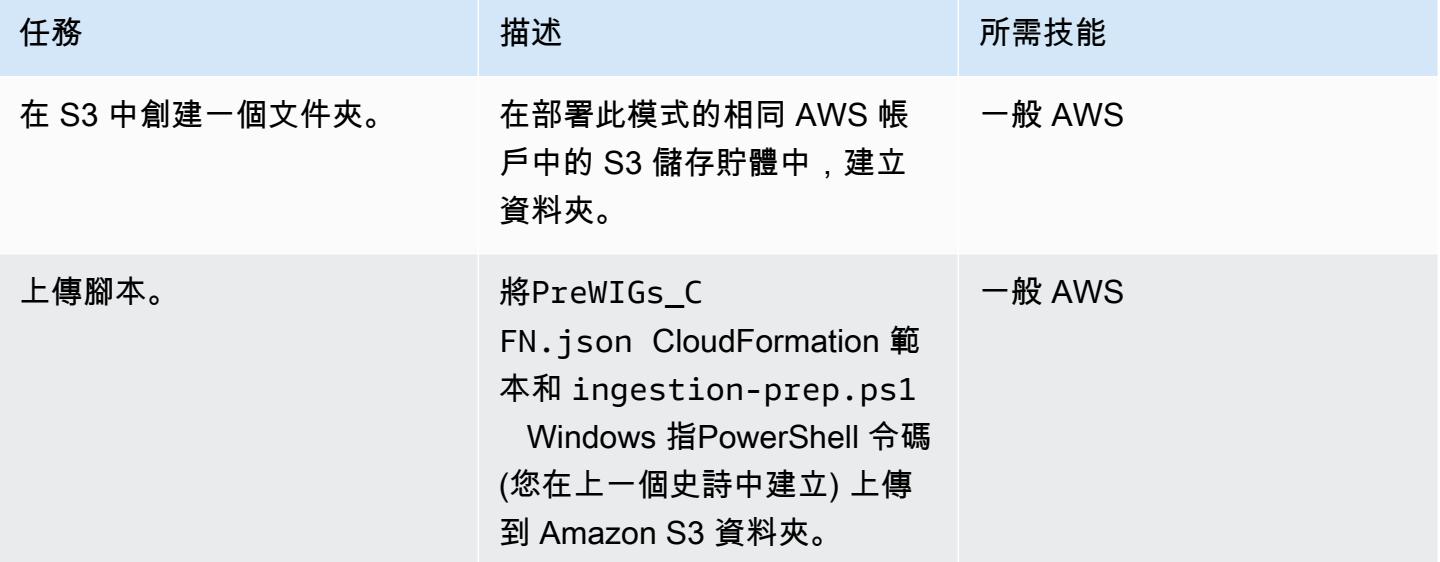

## 部署 CloudFormation 堆疊

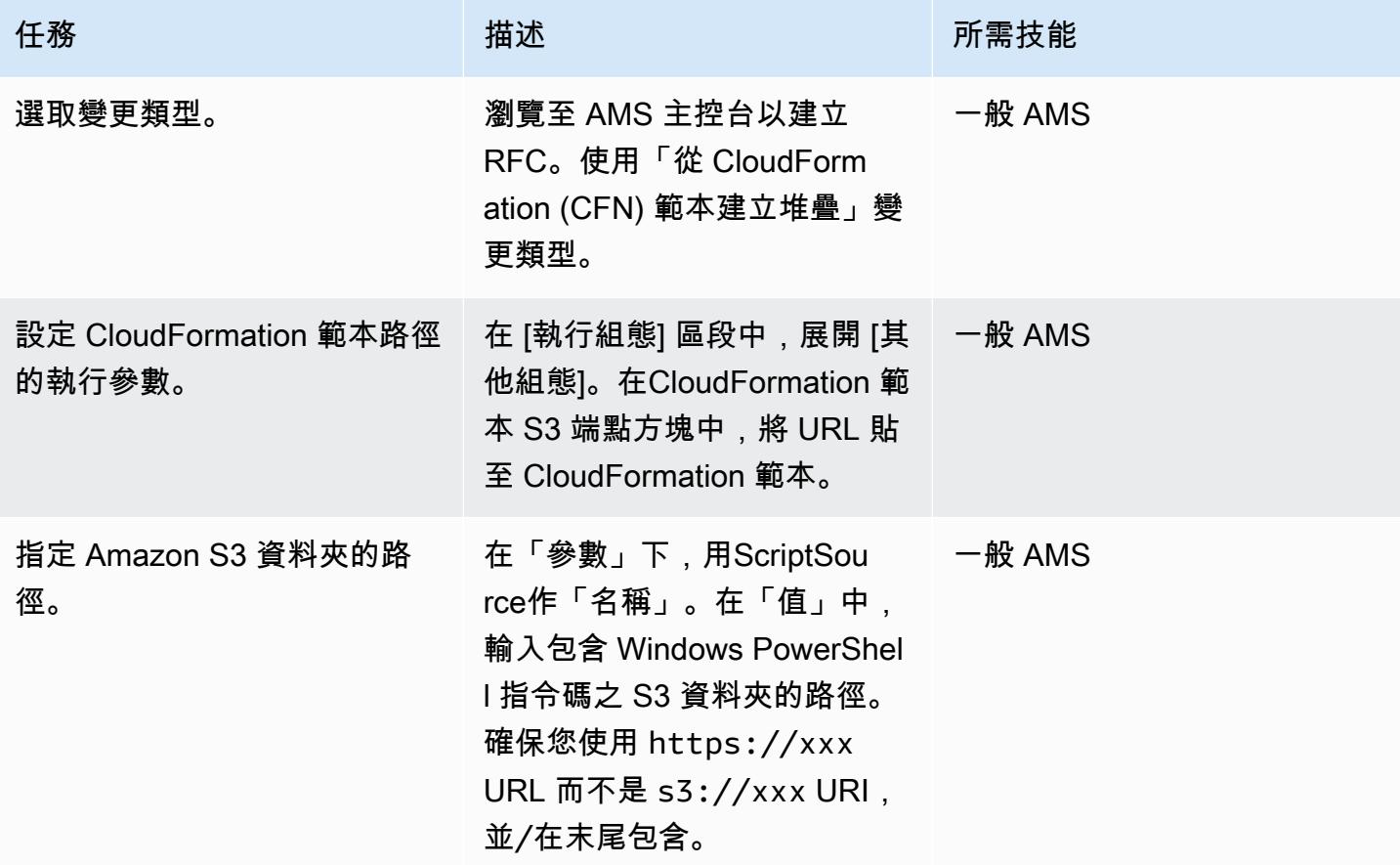

AWS 方案指引 いっきょう しょうしょう しょうしょう しょうしょう しょうしょう しょうしゅう しょうしゅう しょうしゅう 模式 しょうしょく そうしょく

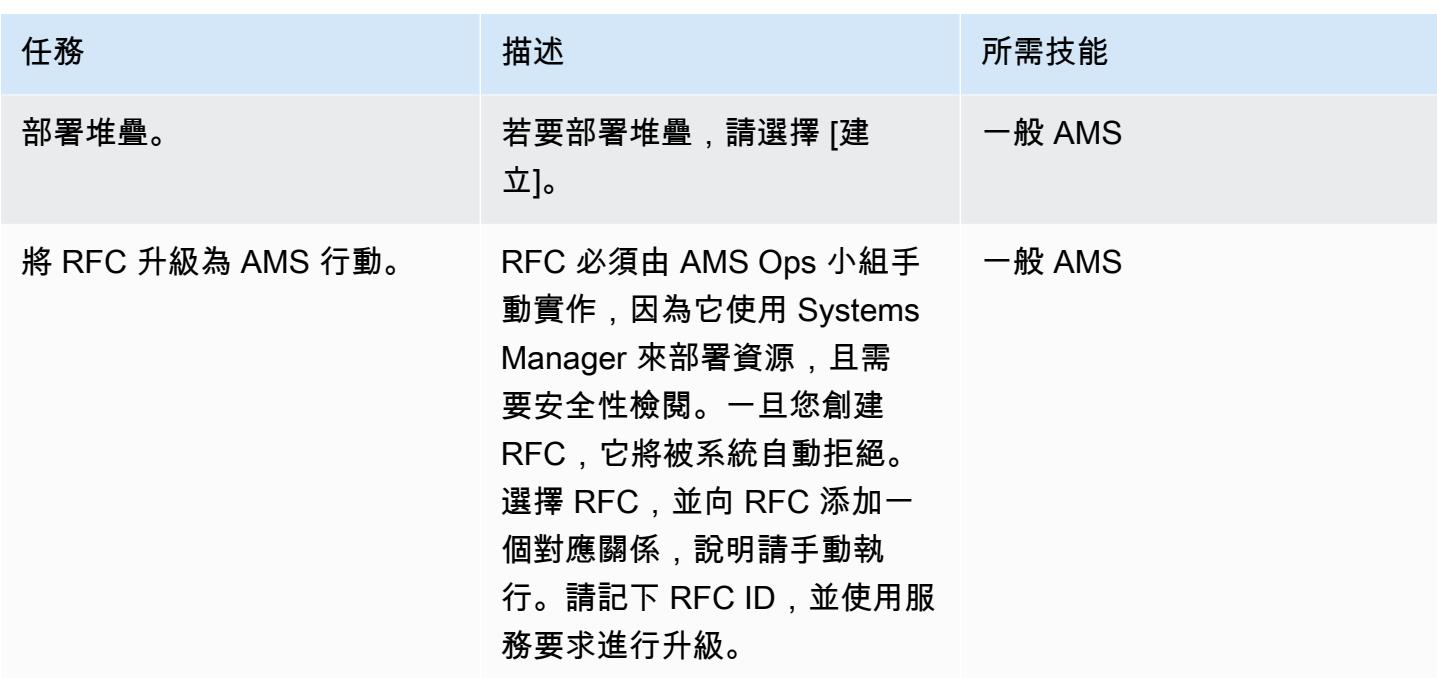

將自動化應用於實例

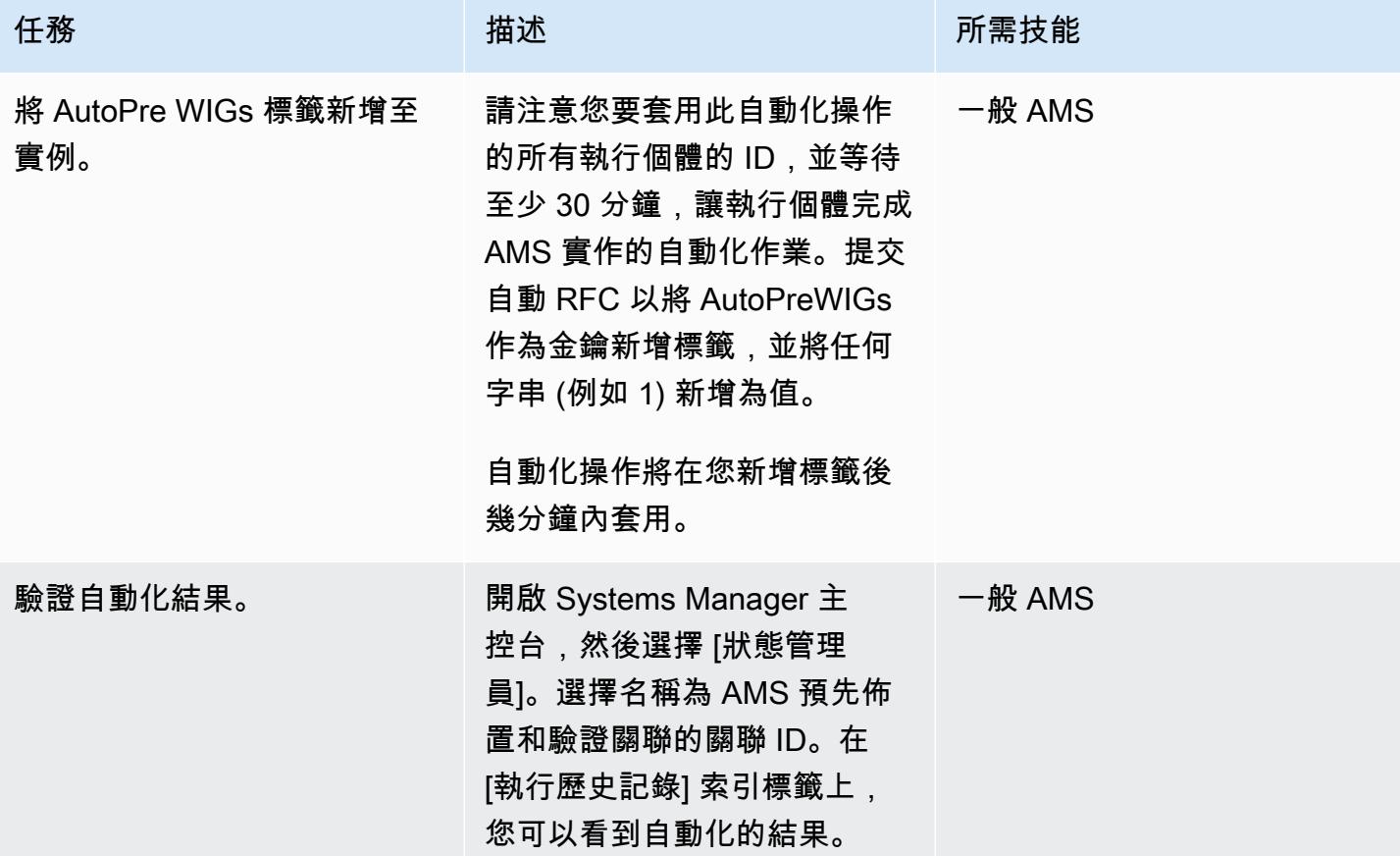

AWS 方案指引 いっきょう しょうしょう しょうしょう しょうしょう しょうしょう しょうしゅう しょうしゅう しょうしゅう 模式 しょうしょく そうしょう

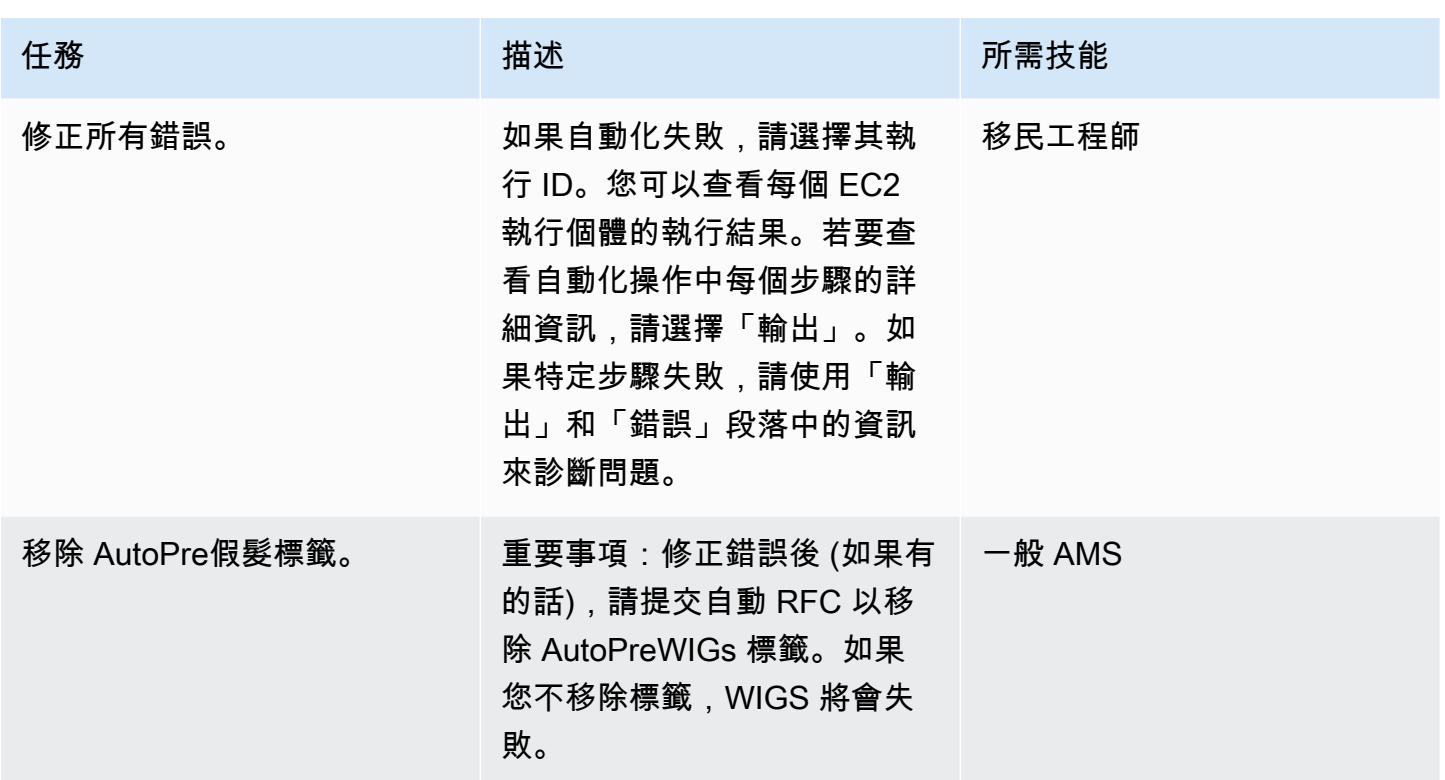

擷取準備好的執行個體

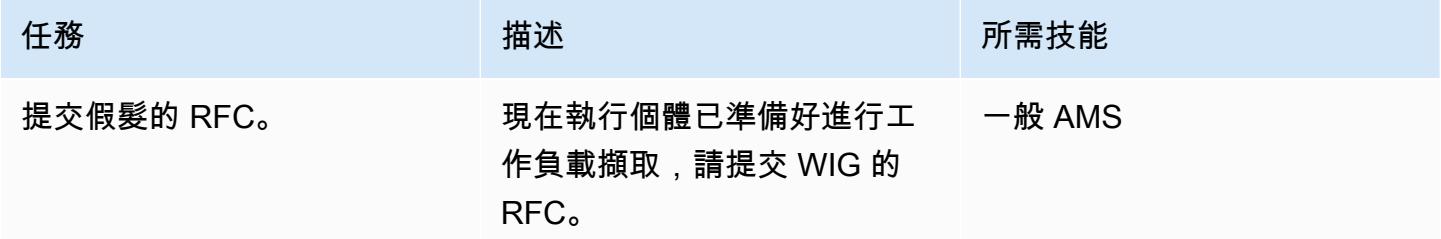

### 相關資源

- [AMS 工作負載擷取 \(假髮\)](https://docs.aws.amazon.com/managedservices/latest/appguide/ams-workload-ingest.html)
- [移轉工作負載:Windows 預先擷取驗證](https://docs.aws.amazon.com/managedservices/latest/appguide/ex-migrate-instance-win-validation.html)
- [AWS 應用程式遷移服務快速入門指南](https://docs.aws.amazon.com/mgn/latest/ug/quick-start-guide-gs.html)
- [開始使用 AWS CloudFormation](https://docs.aws.amazon.com/AWSCloudFormation/latest/UserGuide/GettingStarted.html)
- [設定 AWS Systems Manager](https://docs.aws.amazon.com/systems-manager/latest/userguide/systems-manager-setting-up.html)

# <span id="page-3051-0"></span>在將主機移轉至 AWS 期間建立防火牆請求的核准程序

### 創建者:斯里坎斯朗格瓦哈拉 (AWS)

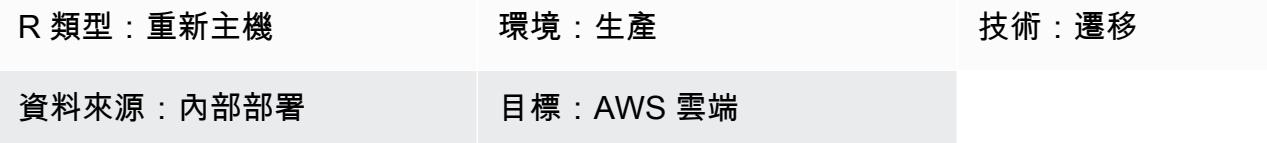

#### Summary

如果您想要使用 [AWS 應用程式遷移服務或](https://docs.aws.amazon.com/mgn/latest/ug/what-is-application-migration-service.html) [AWS 上的雲端遷移工廠重](https://aws.amazon.com/solutions/implementations/aws-cloudendure-migration-factory-solution/)新託管到 Amazon Web Services (AWS) 雲端,其中一個先決條件是您必須保持 TCP 連接埠 443 和 1500 的開啟狀態。一般而 言,開啟這些防火牆連接埠需要您的資訊安全 (InfoSec) 團隊核准。

此模式概述了在重新託管遷移到 AWS 雲端期間從 InfoSec 團隊取得防火牆請求核准的程序。您可以 使用此程序來避免 InfoSec 小組拒絕您的防火牆要求,這可能會變得昂貴且耗時。防火牆申請程序在 AWS 遷移顧問和領導人之間有兩個審核和核准步驟,他們與您 InfoSec 和應用程式團隊合作開啟防火 牆連接埠。

此模式假設您正在規劃與 AWS 顧問或組織的遷移專家進行重新託管遷移。如果您的組織沒有防火牆核 准程序或防火牆要求全面核准表單,則可以使用此模式。如需有關此功能的詳細資訊,請參閱此模式的 < 限制 > 一節。如需應用程式移轉服務之網路需求的詳細資訊,請參閱應用程式移轉服務說明文件中 的[網路需求](https://docs.aws.amazon.com/mgn/latest/ug/Network-Requirements.html)。

先決條件和限制

先決條件

- 與您組織的 AWS 顧問或遷移專家進行計劃的重新託管遷移
- 遷移堆疊所需的連接埠和 IP 資訊
- 現有和 future 的狀態體系結構圖
- 內部部署和目的地基礎結構、連接埠和 zone-to-zone 流量的防火牆資訊
- 防火牆要求檢閱檢查清單 (隨附)
- 根據您組織的需求設定的防火牆要求文件
- 防火牆審核者和核准者的連絡人清單,包括下列角色:
- 防火牆請求提交者 AWS 遷移專家或顧問。防火牆要求提交者也可以是組織的移轉專家。
- 防火牆請求審核者 一般而言,這是 AWS 的單一聯絡窗口 (SPOC)。
- 防火牆請求核准者 專 InfoSec 案團隊成員。

#### 限制

- 此病毒碼描述一般防火牆要求核准程序。個別組織的需求可能會有所不同。
- 請確定您已追蹤防火牆要求文件的變更。

下表顯示此模式的使用案例。

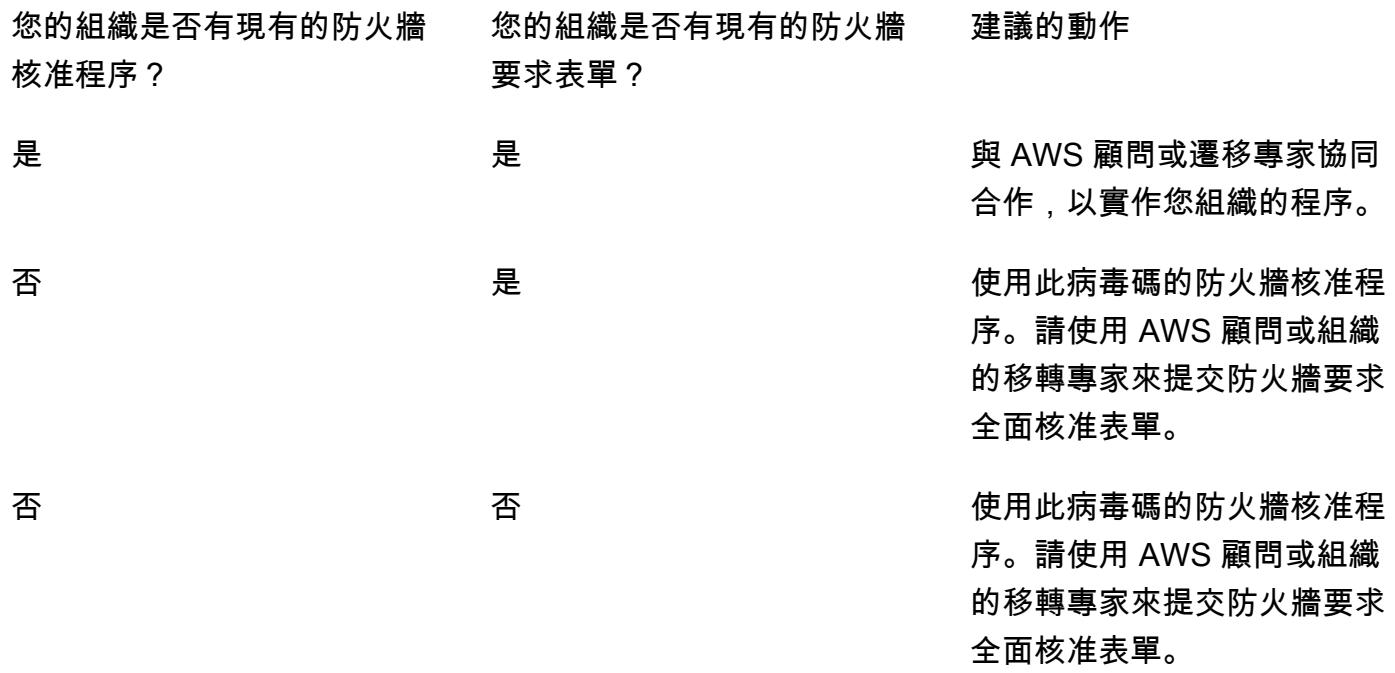

### 架構

下圖顯示防火牆要求核准程序的步驟。

### 工具

您可以使用掃描器工具,如[帕洛阿爾托網絡](https://www.paloaltonetworks.com/)或[SolarWinds](https://www.solarwinds.com/)分析和驗證防火牆和 IP 地址。

# 史诗

分析防火牆要求

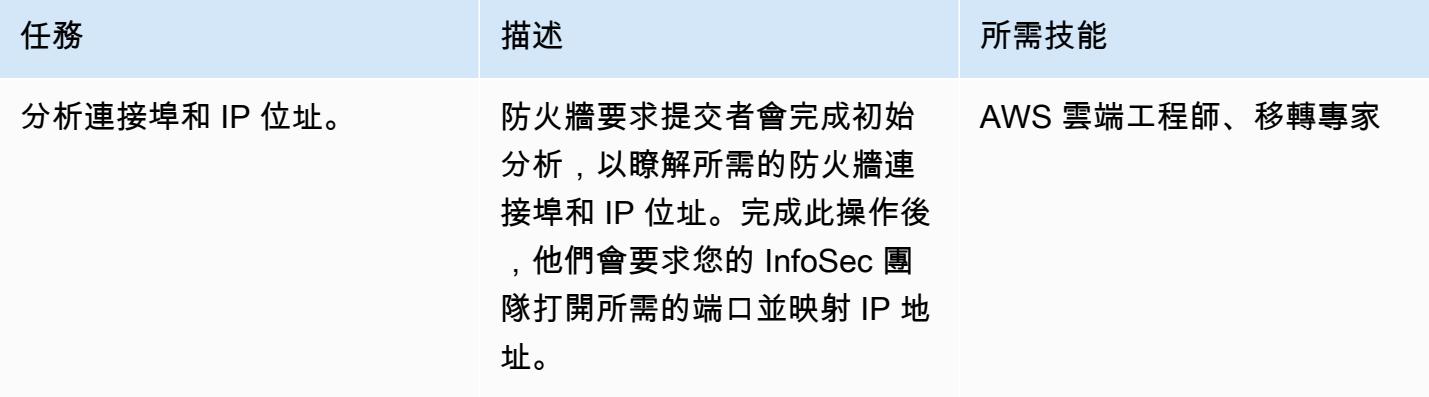

驗證防火牆要求

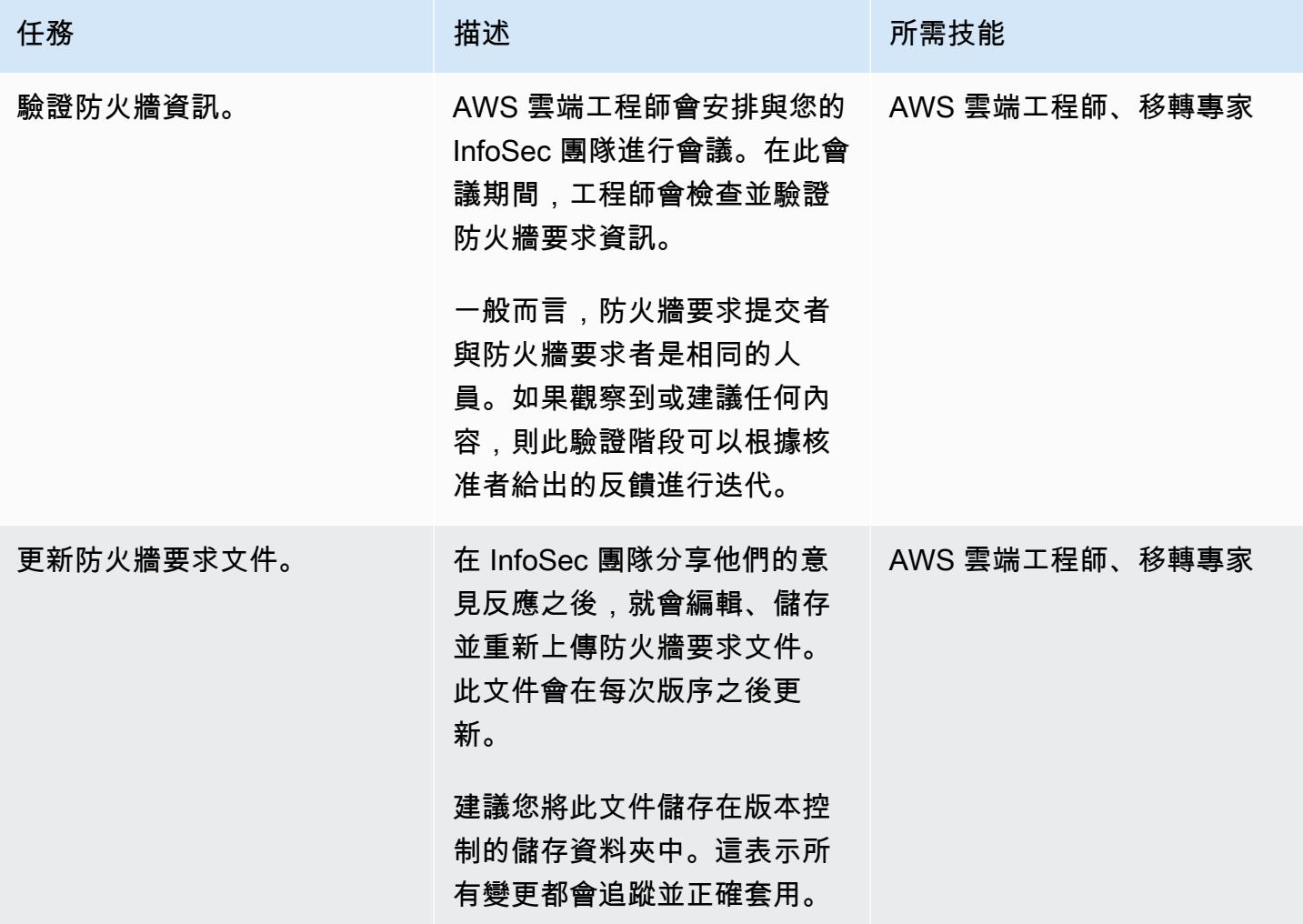

### 提交防火牆要求

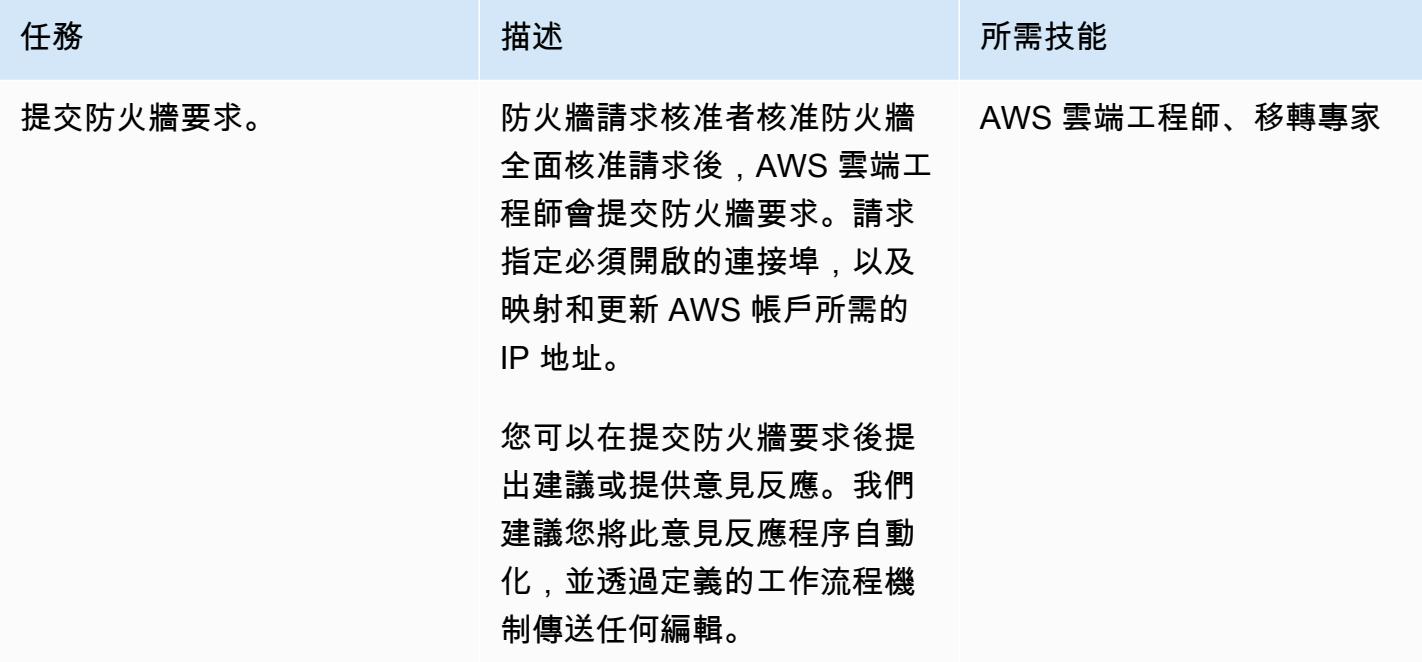

附件

[若要存取與此文件相關聯的其他內容,請解壓縮下列檔案:attachment.zip](samples/p-attach/cf9b58ad-ab6f-43d3-92da-968529c8d042/attachments/attachment.zip)

# <span id="page-3055-0"></span>擷取 EC2 Windows 執行個體並將其遷移到 AWS Managed Services 帳戶

由阿尼爾·庫納帕雷迪(AWS)和文卡特拉瑪納奇塔(AWS)創建

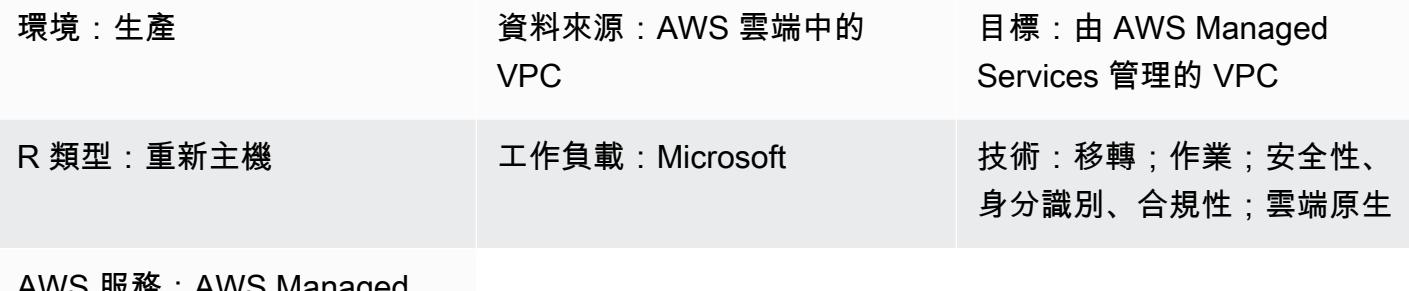

AWS 服燈:AWS Managed **Services** 

### **Summary**

此模式說明將 Amazon Elastic Compute Cloud (Amazon EC2) Windows 執行個體遷移和導入 Amazon Web Services (AWS) Managed Services (AMS) 帳戶的 step-by-step 程序。AMS 可協助您更有效率且 安全地管理執行個體。AMS 提供營運彈性、增強安全性與合規性,並協助您最佳化容量並降低成本。

此模式從 EC2 Windows 執行個體開始,該執行個體已移轉至 AMS 帳戶中的暫存子網路。您可以使用 各種遷移服務和工具來執行此任務,例如 AWS 應用程式遷移服務。

若要對 AMS 管理的環境進行變更,請針對特定作業或動作建立並提交變更請求 (RFC)。使用 AMS 工 作負載擷取 (WIGS) RFC,您可以將執行個體內嵌到 AMS 帳戶中,並建立自訂的 Amazon 機器映像 (AMI)。然後,您可以透過提交另一個 RFC 以建立 EC2 堆疊來建立 AMS 管理的 EC2 執行個體。如需 詳細資訊,請參閱 [AMS 文件中的 AMS 工作負載擷取](https://docs.aws.amazon.com/managedservices/latest/appguide/ams-workload-ingest.html)。

先決條件和限制

先決條件

- 由 AMS 管理的作用中 AWS 帳戶
- 現有的 landing zone
- 在 AMS 管理的 VPC 中進行變更的權限
- AMS 帳戶中暫存子網路中的 Amazon EC2 Windows 執行個體
- 完成使用 AMS WIGS 移轉工作負載的[一般先決條件](https://docs.aws.amazon.com/managedservices/latest/appguide/ex-migrate-instance-prereqs.html)

• 完成使用 AMS 假髮移轉工作負載的 [Windows 先決條件](https://docs.aws.amazon.com/managedservices/latest/appguide/ex-migrate-prereqs-win.html)

#### 限制

• 此模式適用於操作視窗伺服器的 EC2 執行個體。此模式不適用於執行其他作業系統 (例如 Linux) 的 執行個體。

### 架構

源, 技術, 堆棧

AMS 帳戶中暫存子網路中的 Amazon EC2 視窗執行個體

#### 目標技術堆疊

由 AWS Managed Services (AMS) 管理的 Amazon EC2 視窗執行個體

#### 目標架構

### 工具

#### AWS 服務

- [亞馬遜彈性運算雲 \(Amazon EC2\)](https://docs.aws.amazon.com/AWSEC2/latest/WindowsGuide/concepts.html) 在 AWS 雲端提供可擴展的運算容量。您可以使用 Amazon EC2 根據需要啟動任意數量或少量的虛擬伺服器,並且可以向外擴展或擴展。
- [AWS Identity and Access Management \(IAM\)](https://docs.aws.amazon.com/IAM/latest/UserGuide/introduction.html) 可透過控制誰經過身份驗證和授權使用 AWS 資源, 協助您安全地管理對 AWS 資源的存取。
- [AWS Managed Services \(AMS\)](https://docs.aws.amazon.com/managedservices/?id=docs_gateway) 提供 AWS 基礎設施的持續管理,包括 AWS 工作負載的監控、事件 管理、安全指導、修補程式支援和備份,協助您更有效率且安全地營運。

### 其他服務

• [PowerShell是](https://learn.microsoft.com/en-us/powershell/)一個 Microsoft 的自動化和配置管理程序,可以在 Windows,Linux 和 macOS 上運 行。

# 史诗

設定執行個體的設定

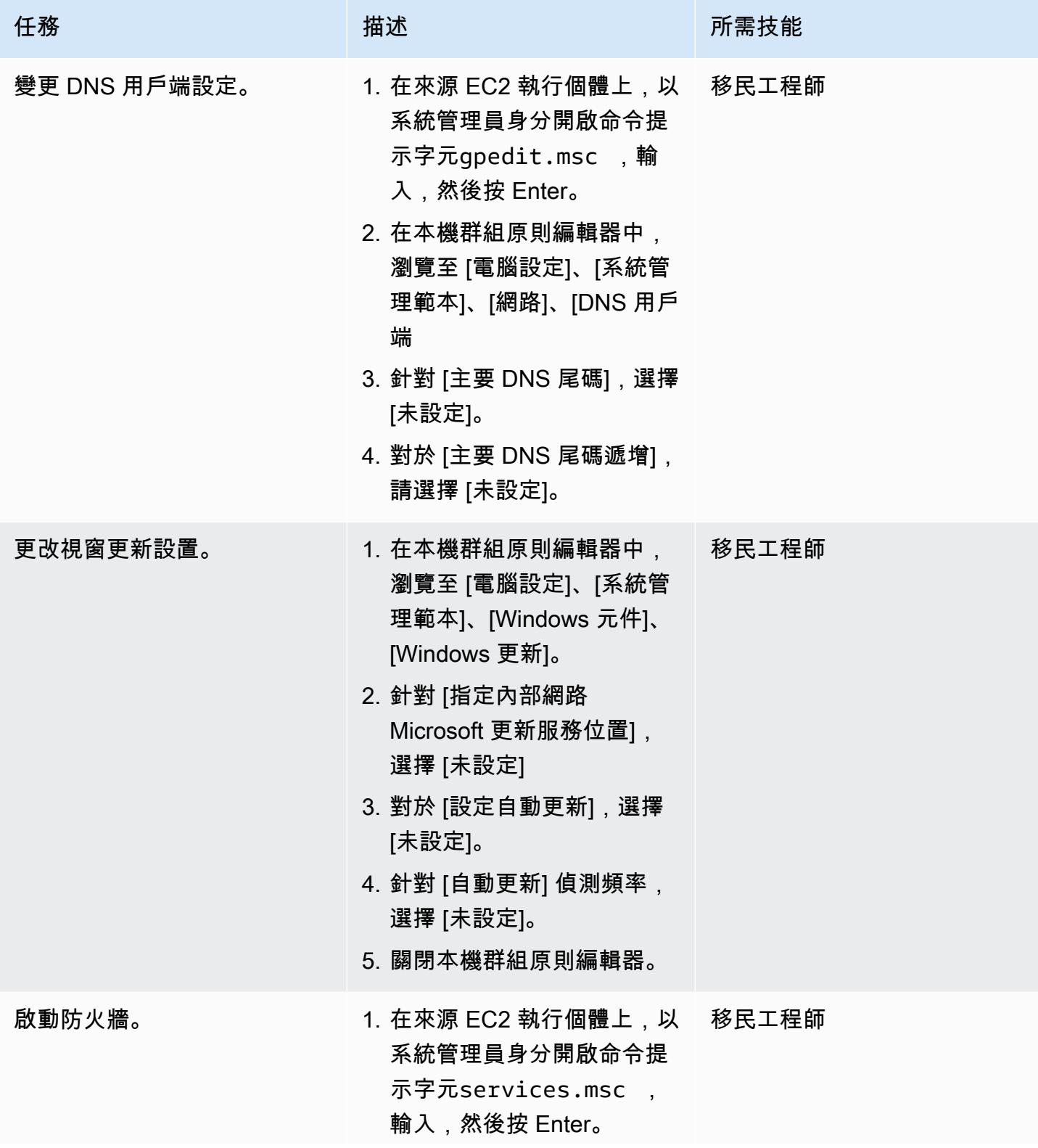

AWS 方案指引 いっきょう しょうしょう しょうしょう しょうしょう しょうしょう しょうしゅう しょうしゅう しょうしゅう 模式 しょうしょく そうしょう

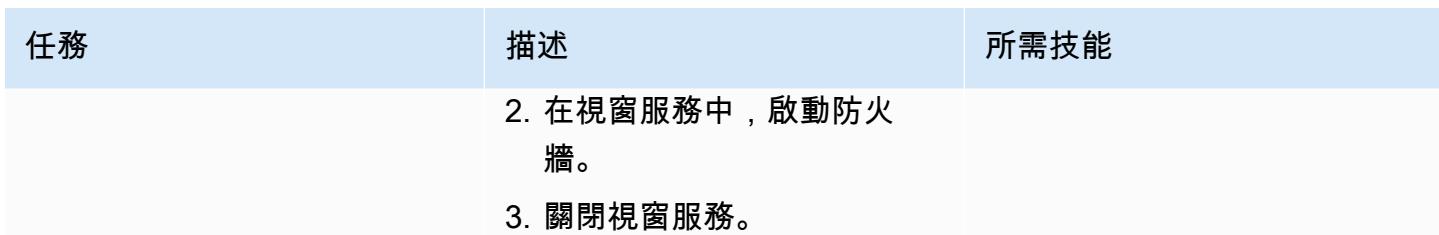

# 準備 AMS WIGS 的執行個體

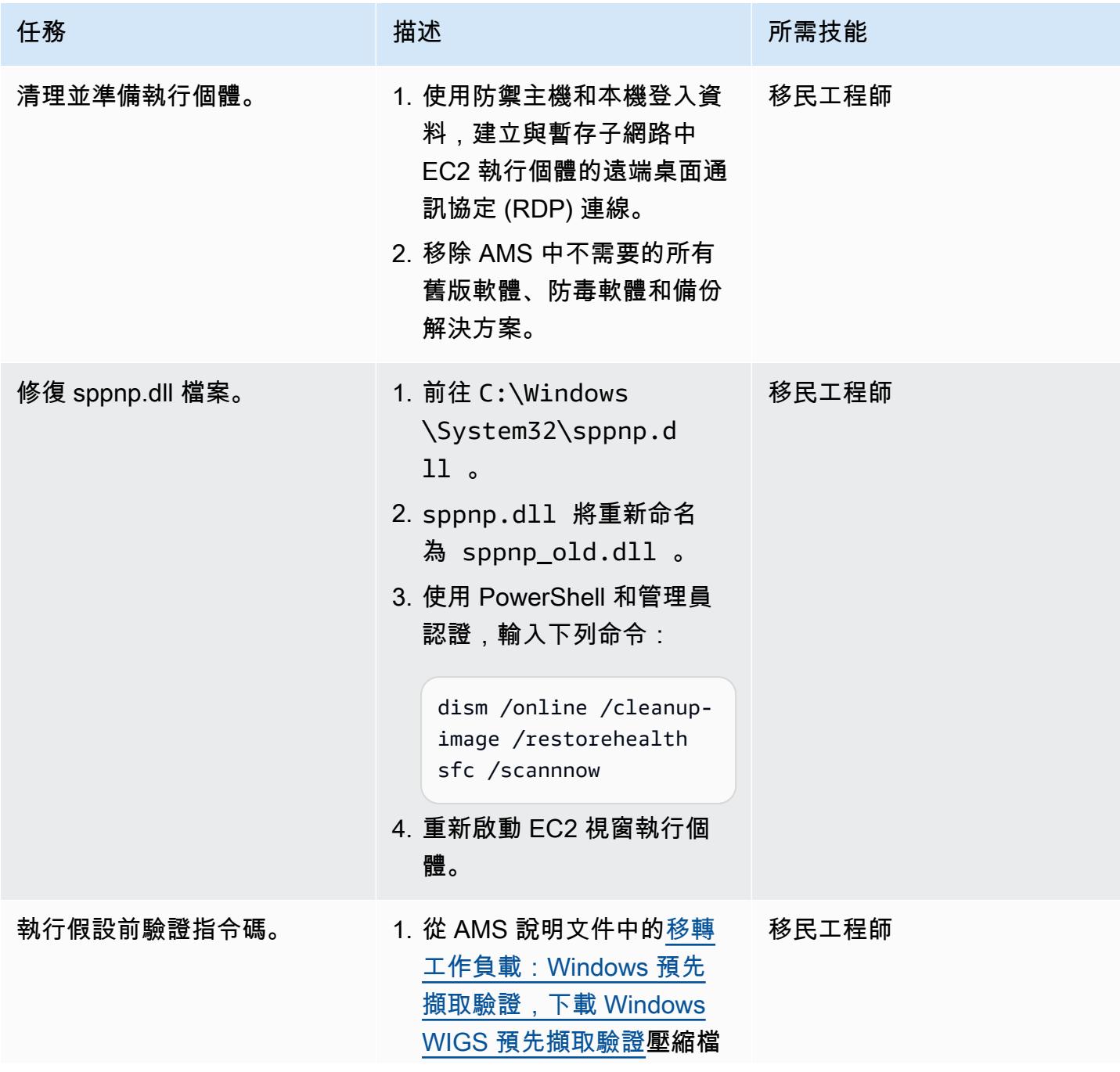

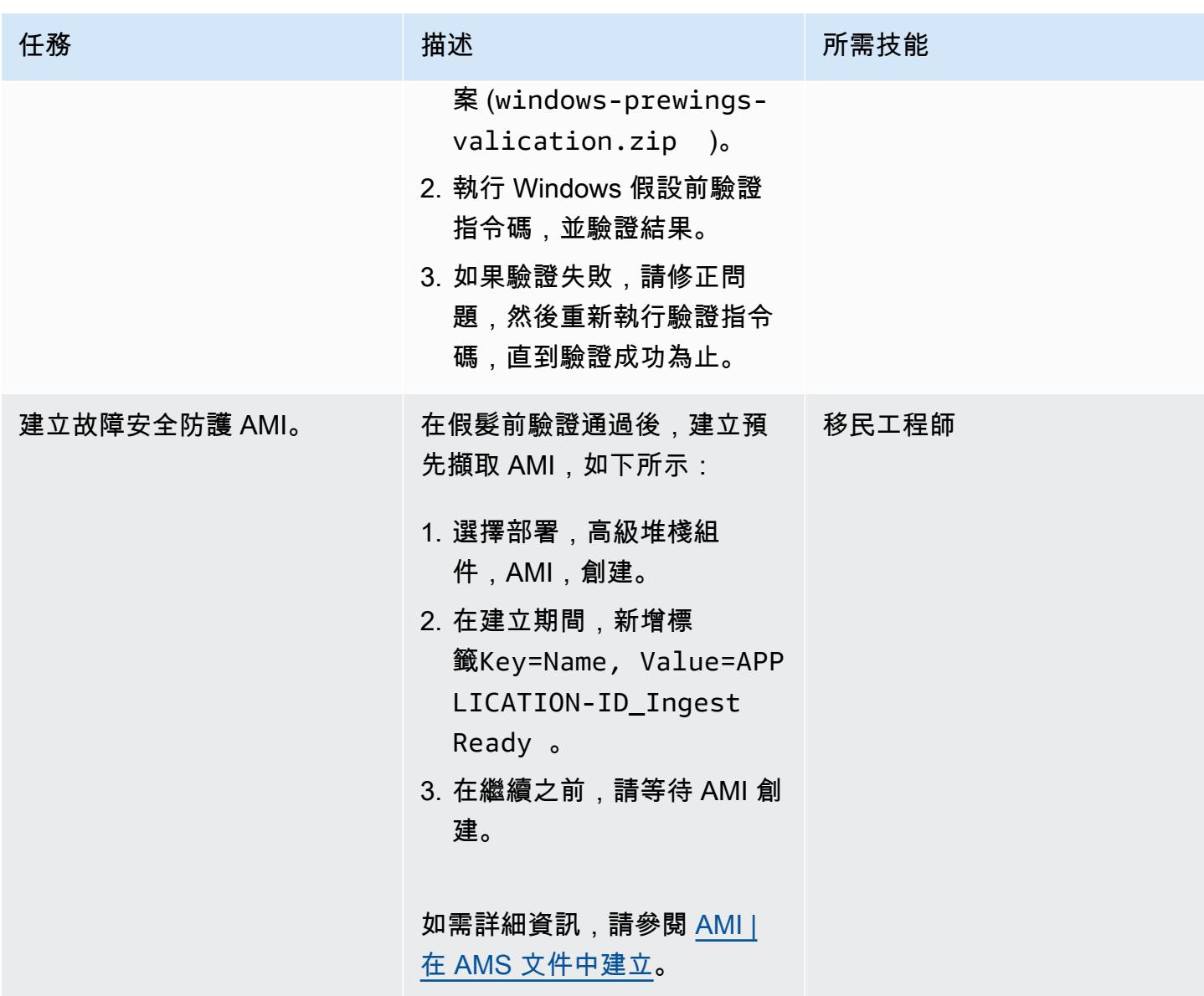

擷取和驗證執行個體

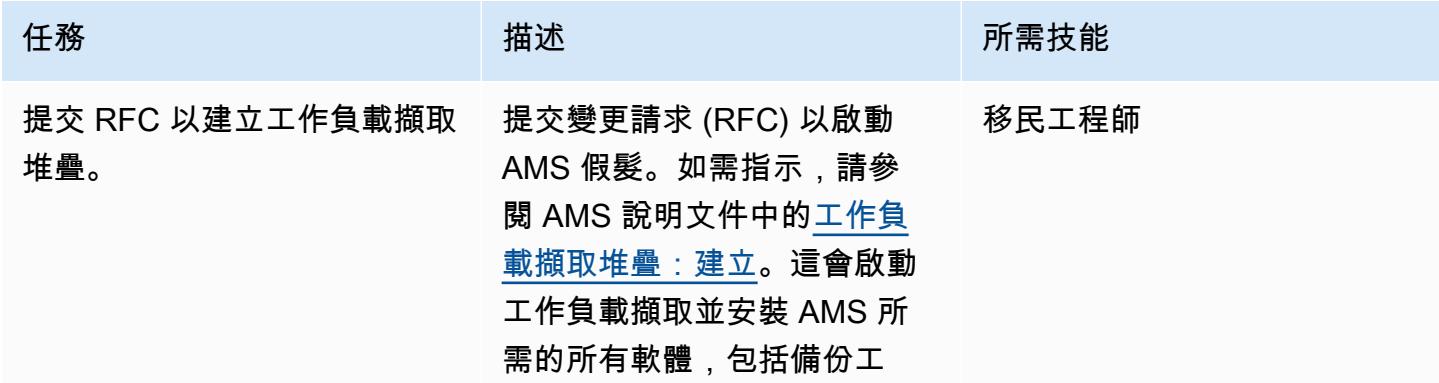
AWS 方案指引 いっきょう しょうしょう しょうしょう しょうしょう しょうしょう しょうしゅう しょうしゅう しょうしゅう 模式 しょうしょく そうしょく

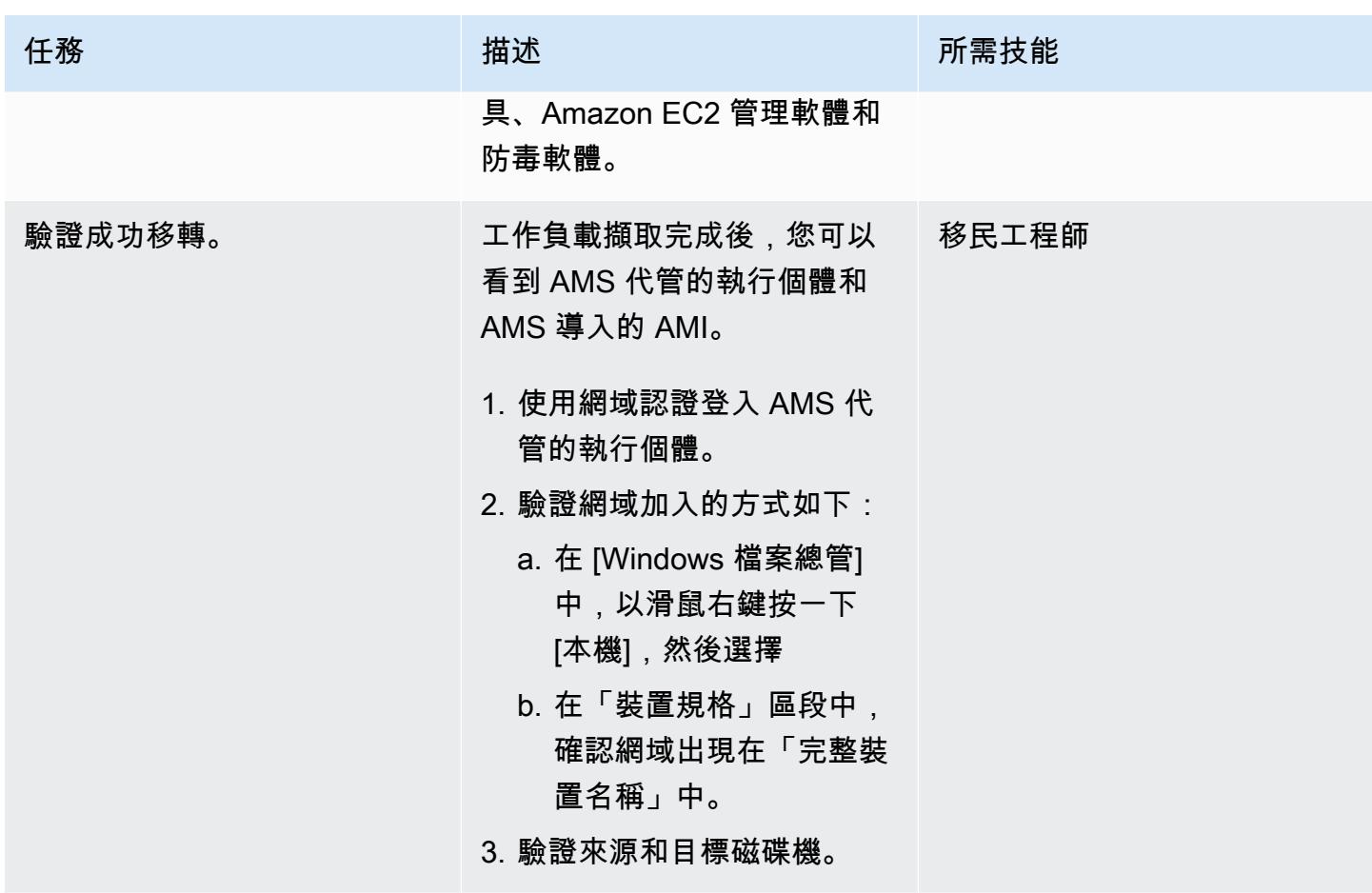

## 在目標 AMS 帳戶中啟動執行個體

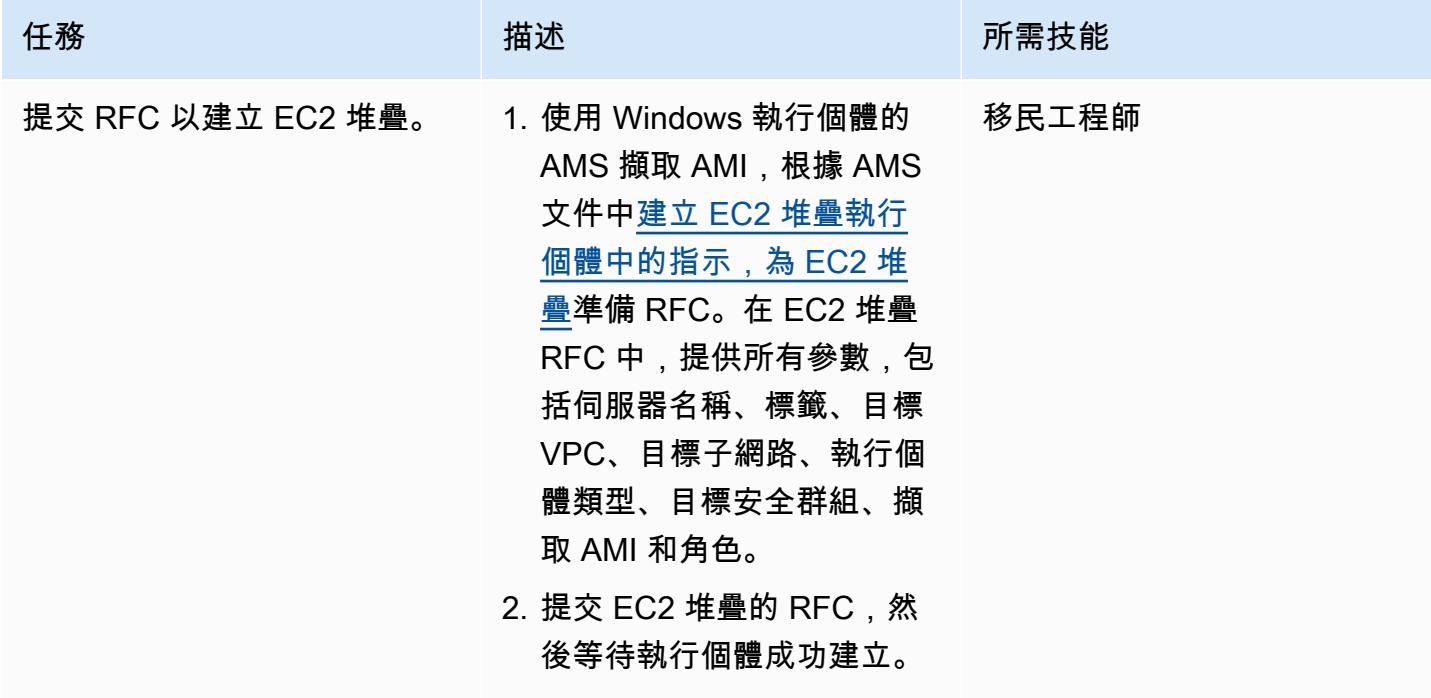

## 相關資源

AWS 方案指引

- [在 Windows 上自動執行 AWS Managed Services 的工作負載前擷取活動](https://docs.aws.amazon.com/prescriptive-guidance/latest/patterns/automate-pre-workload-ingestion-activities-for-aws-managed-services-on-windows.html)
- [使用 Python 在 AMS 中自動創建一個 RFC](https://docs.aws.amazon.com/prescriptive-guidance/latest/patterns/automatically-create-an-rfc-in-ams-using-python.html?did=pg_card&trk=pg_card)

## AMS 文件

- [AMS 工作負載擷取](https://docs.aws.amazon.com/managedservices/latest/appguide/ams-workload-ingest.html)
- [遷移如何改變您的資源](https://docs.aws.amazon.com/managedservices/latest/appguide/ex-migrate-changes.html)
- [移轉工作負載:標準程序](https://docs.aws.amazon.com/managedservices/latest/appguide/mp-migrate-stack-process.html)

### 行銷資源

- [AWS Managed Services](https://aws.amazon.com/managed-services/)
- [AWS Managed Services 常見問題](https://aws.amazon.com/managed-services/faqs/)
- [AWS Managed Services 資源](https://aws.amazon.com/managed-services/resources/)
- [AWS Managed Services 功能](https://aws.amazon.com/managed-services/features/)

# 使用日誌傳送將 LUW 的 Db2 移轉至 Amazon EC2,以減少中斷時間

由蔡豐 (AWS)、安巴里什薩塔卡 (AWS) 和索拉福·夏爾馬 (AWS) 創建

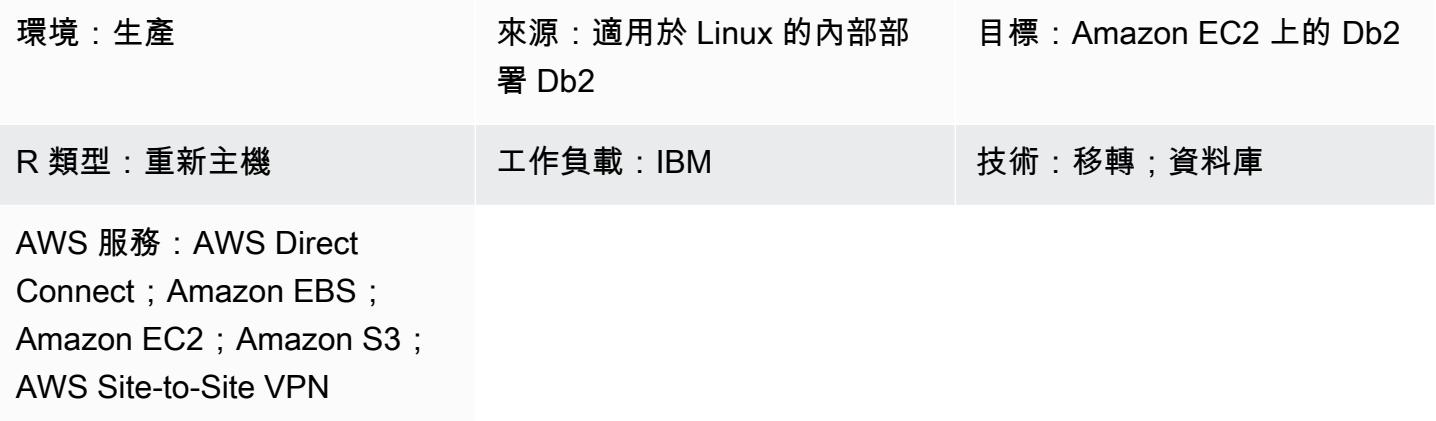

## Summary

當客戶將其 IBM Db2 用於 LUW (Linux、UNIX 和 Windows) 工作負載遷移到 Amazon Web Services (AWS) 時,使用亞馬遜彈性運算雲端 (Amazon EC2) 搭配自攜授權 (BYOL) 模型是最快速的方法。不 過,將大量資料從現場部署 Db2 遷移到 AWS 可能是一項挑戰,尤其是當中斷時間很短時。許多客戶 嘗試將中斷時間設定為少於 30 分鐘,因此資料庫本身的時間很少。

此模式涵蓋如何使用交易記錄傳送,以短暫中斷時間完成 Db2 移轉。這種方法適用於小端 Linux 平台 上的 Db2。

## 先決條件和限制

先決條件

- 有效的 AWS 帳戶
- 在 EC2 執行個體上執行的 Db2 執行個體,符合現場部署檔案系統配置
- EC2 執行個體可存取的亞馬遜簡單儲存服務 (Amazon S3) 儲存貯體
- AWS Identity and Access Management (IAM) 政策和角色,可以透過程式設計方式向 Amazon S3 進行呼叫
- Amazon EC2 和現場部署伺服器上的同步時區和系統時鐘
- [透過 AWS S](https://aws.amazon.com/directconnect/)[ite-to-Site VPN 或 AWS 直接連接至 AW](https://aws.amazon.com/vpn/)[S 的現場部署網路](https://aws.amazon.com/directconnect/)

#### 限制

- Db2 現場部署執行個體和 Amazon EC2 必須位於相同的[平台系列上](https://www.ibm.com/docs/en/db2/11.1?topic=dbrs-backup-restore-operations-between-different-operating-systems-hardware-platforms)。
- 必須記錄 Db2 內部部署工作負載。若要封鎖任何未記錄的交易,請blocknonlogged=yes在資料 庫組態中設定。

#### 產品版本

• 適用於 LUW 11.5.9 版及更新版本的 Db2

### 架構

#### 源, 技術, 堆棧

• DB2 在 Linux 上

### 目標技術堆疊

- Amazon EBS
- Amazon EC2
- AWS Identity and Access Management (IAM)
- Amazon S3
- AWS Site-to-Site VPN 或直接 Connect

### 目標架構

下圖顯示一個 Db2 執行個體以虛擬私人網路 (VPN) 連接到 Amazon EC2 上的 Db2 連線在現場部署執 行。虛線代表資料中心和 AWS 雲端之間的 VPN 通道。

#### 工具

#### AWS 服務

• [AWS Command Line Interface \(AWS CLI\) \(AWS CLI\)](https://docs.aws.amazon.com/cli/latest/userguide/cli-chap-welcome.html) 是一種開放原始碼工具,可協助您透過命令列 殼層中的命令與 AWS 服務互動。

- [AWS Direct Connect](https://docs.aws.amazon.com/directconnect/latest/UserGuide/Welcome.html) 會透過標準乙太網路光纖纜線將您的內部網路連結到直接 Connect 位置。透過 此連線,您可以直接建立公有 AWS 服務的虛擬界面,同時略過網路路徑中的網際網路服務供應商。
- [亞馬遜彈性區塊存放區 \(Amazon EBS\)](https://docs.aws.amazon.com/AWSEC2/latest/UserGuide/AmazonEBS.html) 提供區塊層級儲存磁碟區,可與 Amazon Elastic Compute Cloud (Amazon EC2) 執行個體搭配使用。
- [亞馬遜彈性運算雲 \(Amazon EC2\)](https://docs.aws.amazon.com/ec2/) 在 AWS 雲端提供可擴展的運算容量。您可以視需要啟動任意數量 的虛擬伺服器,,並快速進行擴展或縮減。
- [AWS Identity and Access Management \(IAM\)](https://docs.aws.amazon.com/IAM/latest/UserGuide/introduction.html) 可透過控制誰經過身份驗證和授權使用 AWS 資源, 協助您安全地管理對 AWS 資源的存取。
- [Amazon Simple Storage Service \(Amazon S3\)](https://docs.aws.amazon.com/AmazonS3/latest/userguide/Welcome.html) 是一種雲端型物件儲存服務,可協助您儲存、保護和 擷取任何數量的資料。
- [AWS Site-to-Site VPN](https://docs.aws.amazon.com/vpn/latest/s2svpn/VPC_VPN.html) 可協助您在 AWS 上啟動的執行個體和自己的遠端網路之間傳遞流量。

### 其他工具

• [db2cli](https://www.ibm.com/docs/en/db2/11.5?topic=commands-db2cli-db2-interactive-cli) 是 Db2 互動式 CLI 指令。

## 最佳實務

- 在目標資料庫上,使用 [Amazon S3 的閘道端點存](https://docs.aws.amazon.com/vpc/latest/privatelink/vpc-endpoints-s3.html)取 Amazon S3 中的資料庫備份映像和日誌檔。
- 在來源資料庫上,使用適用 [PrivateLink 於 Amazon S3 的 AWS](https://docs.aws.amazon.com/AmazonS3/latest/userguide/privatelink-interface-endpoints.html) 將資料庫備份映像和日誌檔案傳送 到 Amazon S3。

## 史诗

### 設定環境變數

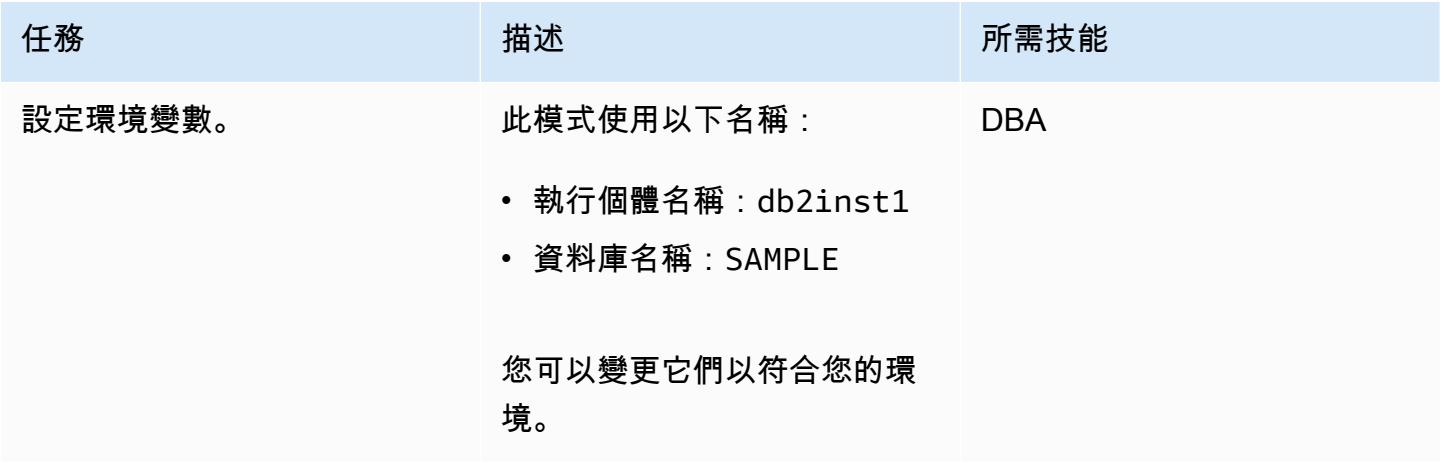

## 設定內部部署 Db2 伺服器

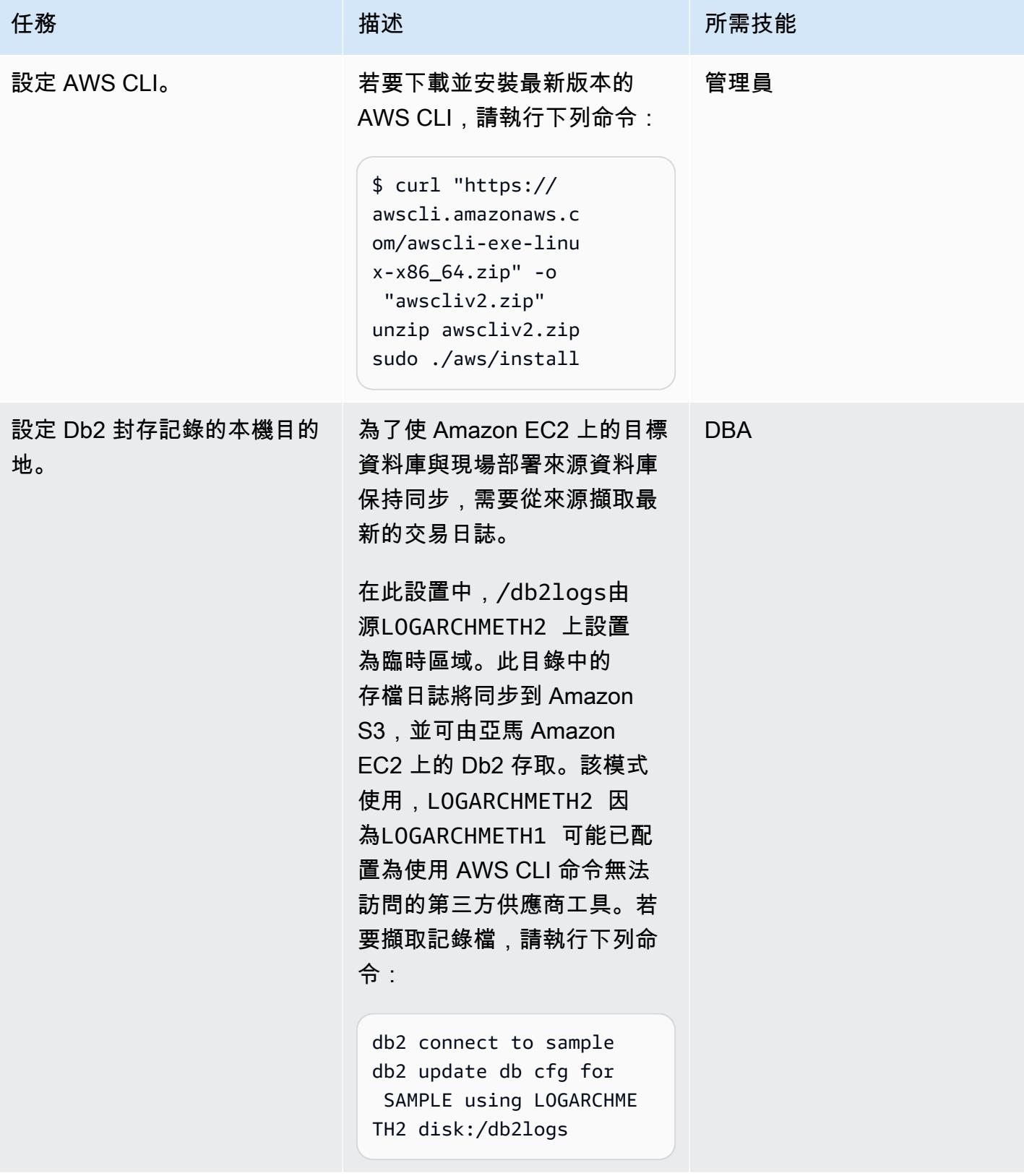

AWS 方案指引 いっきょう しょうしょう しょうしょう しょうしょう しょうしょう しょうしゅう しょうしゅう しょうしゅう 模式 しょうしょく そうしょく

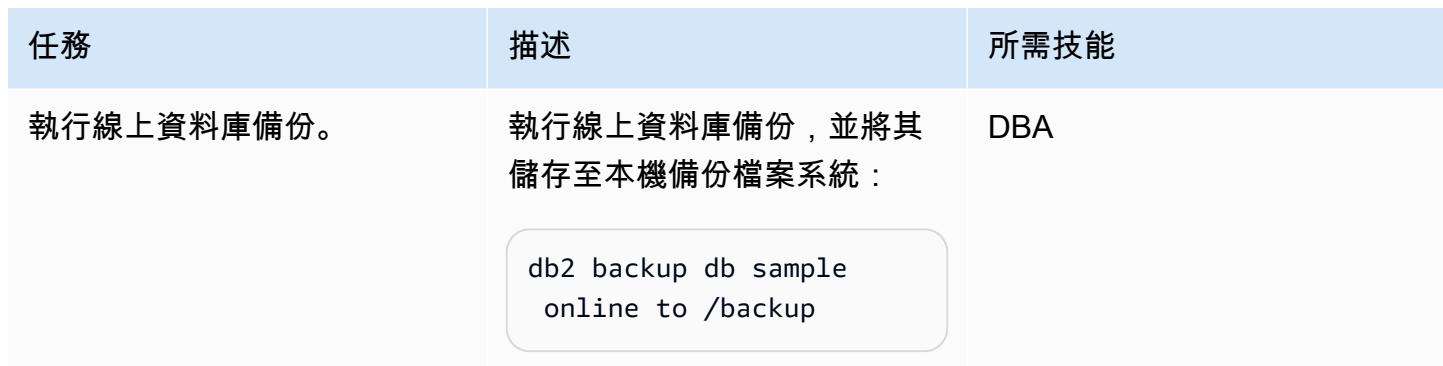

設定 S3 儲存貯體和 IAM 政策

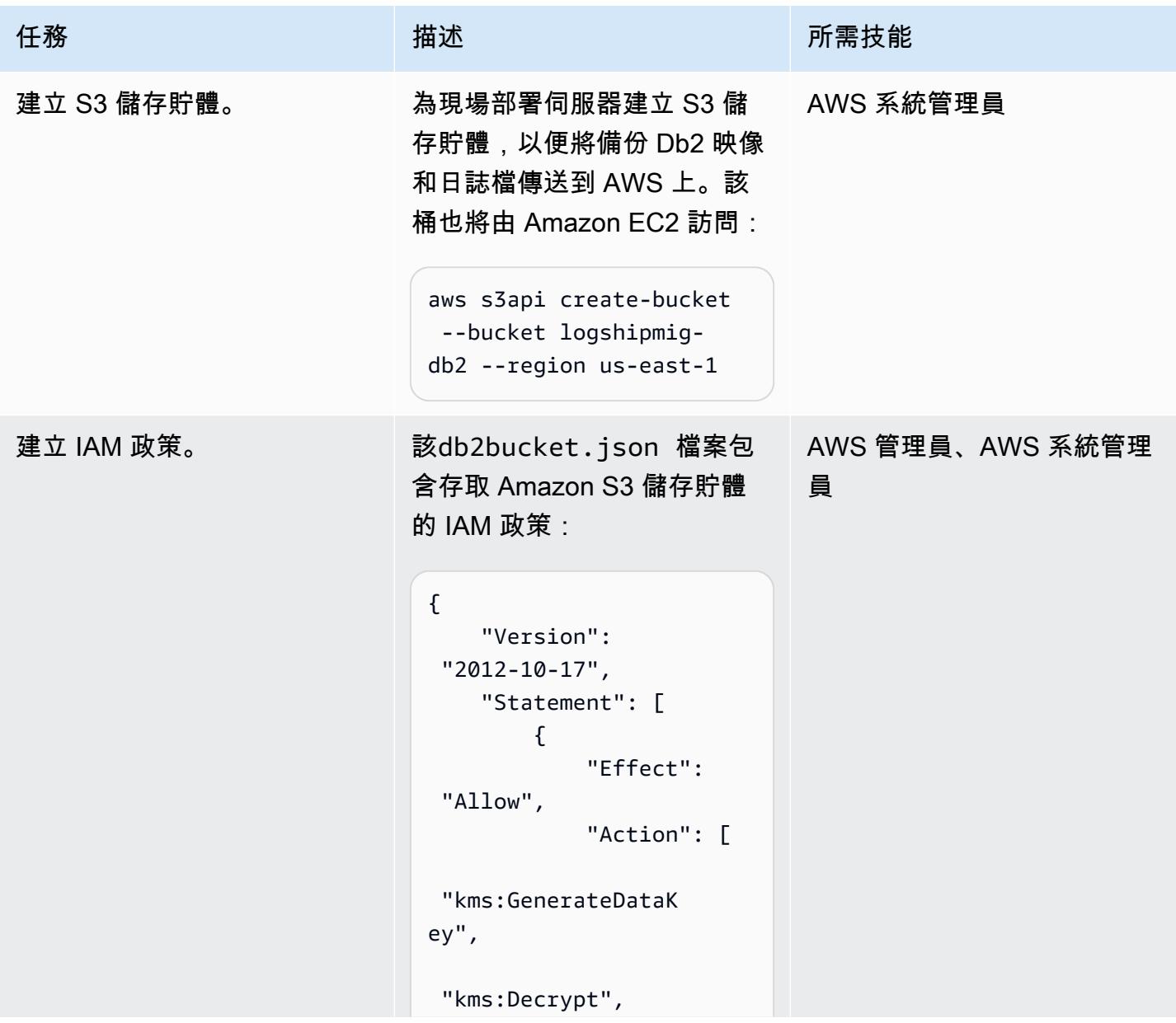

```
任務 描述 所需技能
                    "s3:PutObject", 
                    "s3:GetObject", 
                    "s3:AbortMultipart 
                  Upload", 
                    "s3:ListBucket", 
                    "s3:DeleteObject", 
                    "s3:GetObjectVersi 
                  on", 
                    "s3:ListMultipartU 
                  ploadParts" 
                              ], 
                               "Resource": 
                   \Gamma "arn:aws:s3:::logs 
                  hipmig-db2/*", 
                    "arn:aws:s3:::logs 
                  hipmig-db2" 
                              ] 
                           } 
                       ]
                  }
                 若要建立政策,請使用下列 
                AWS CLI 命令:
                  aws iam create-policy \ 
                         --policy-name 
                    db2s3policy \ 
                         --policy-document 
                    file://db2bucket.j 
                  son
```
AWS 方案指引 いっきょう しょうしょう しょうしょう しょうしょう しょうしょう しょうしゅう しょうしゅう しょうしゅう 模式 しょうしょく そうしょく

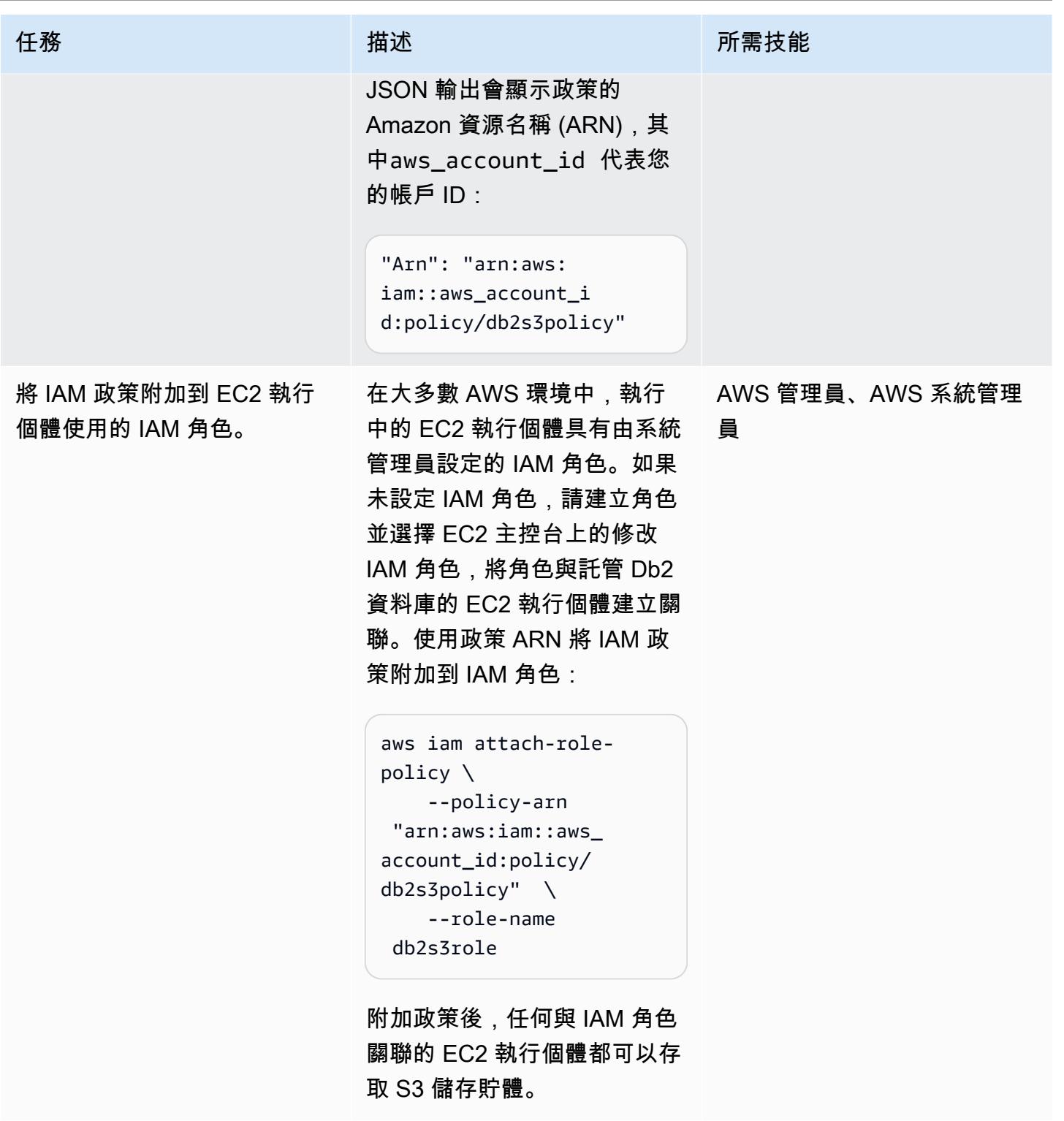

# 將來源資料庫備份映像和日誌檔案傳送到 Amazon S3

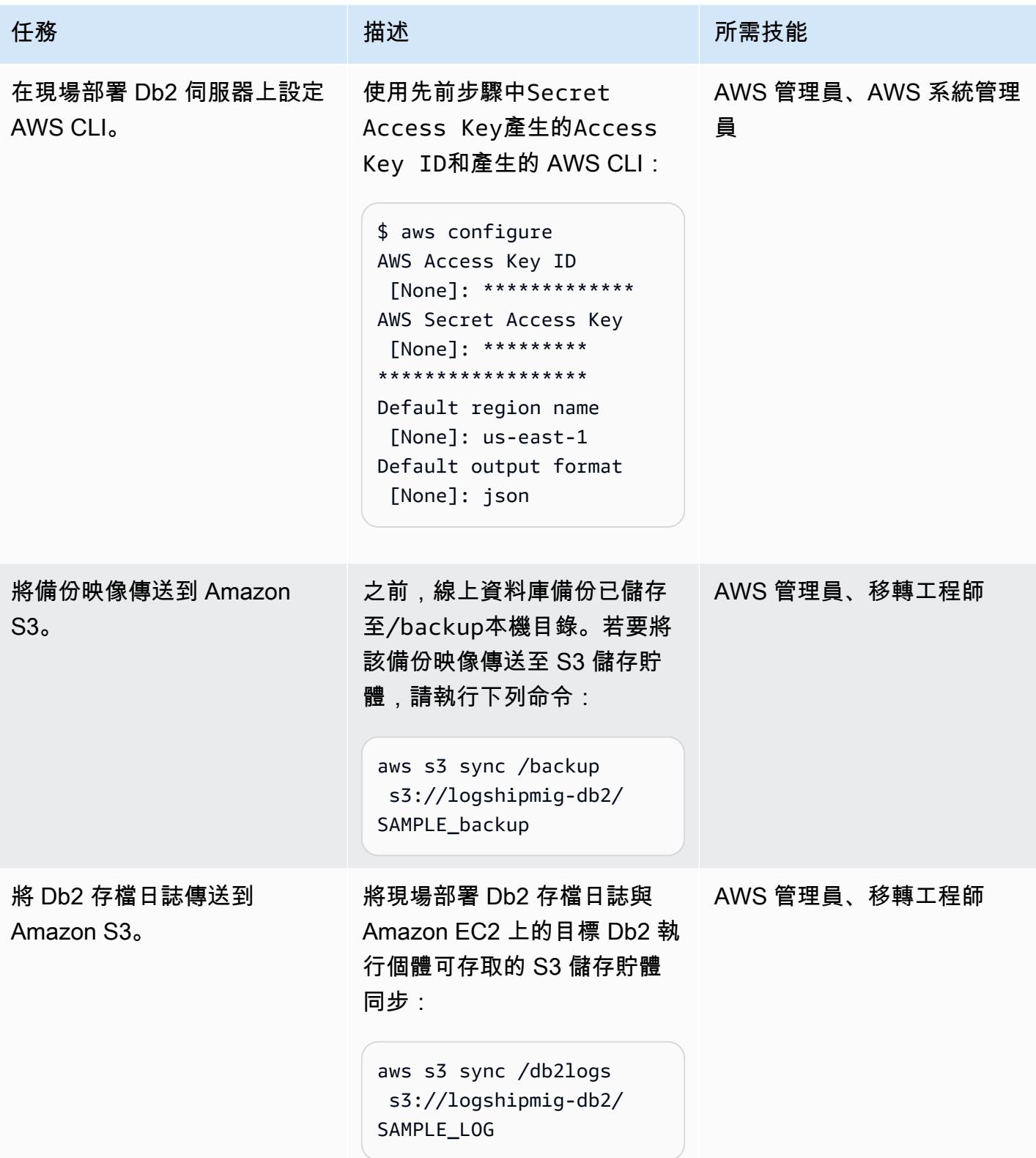

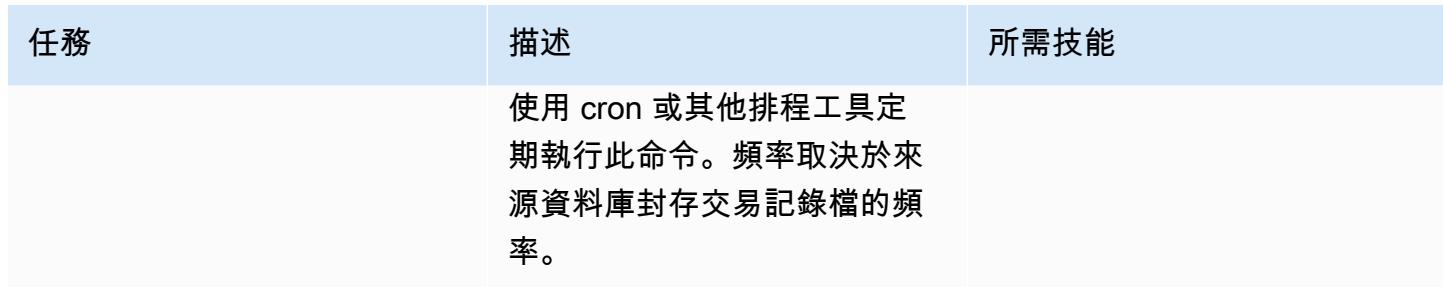

將 Amazon EC2 上的 Db2 Connect 到 Amazon S3 並開始數據庫同步

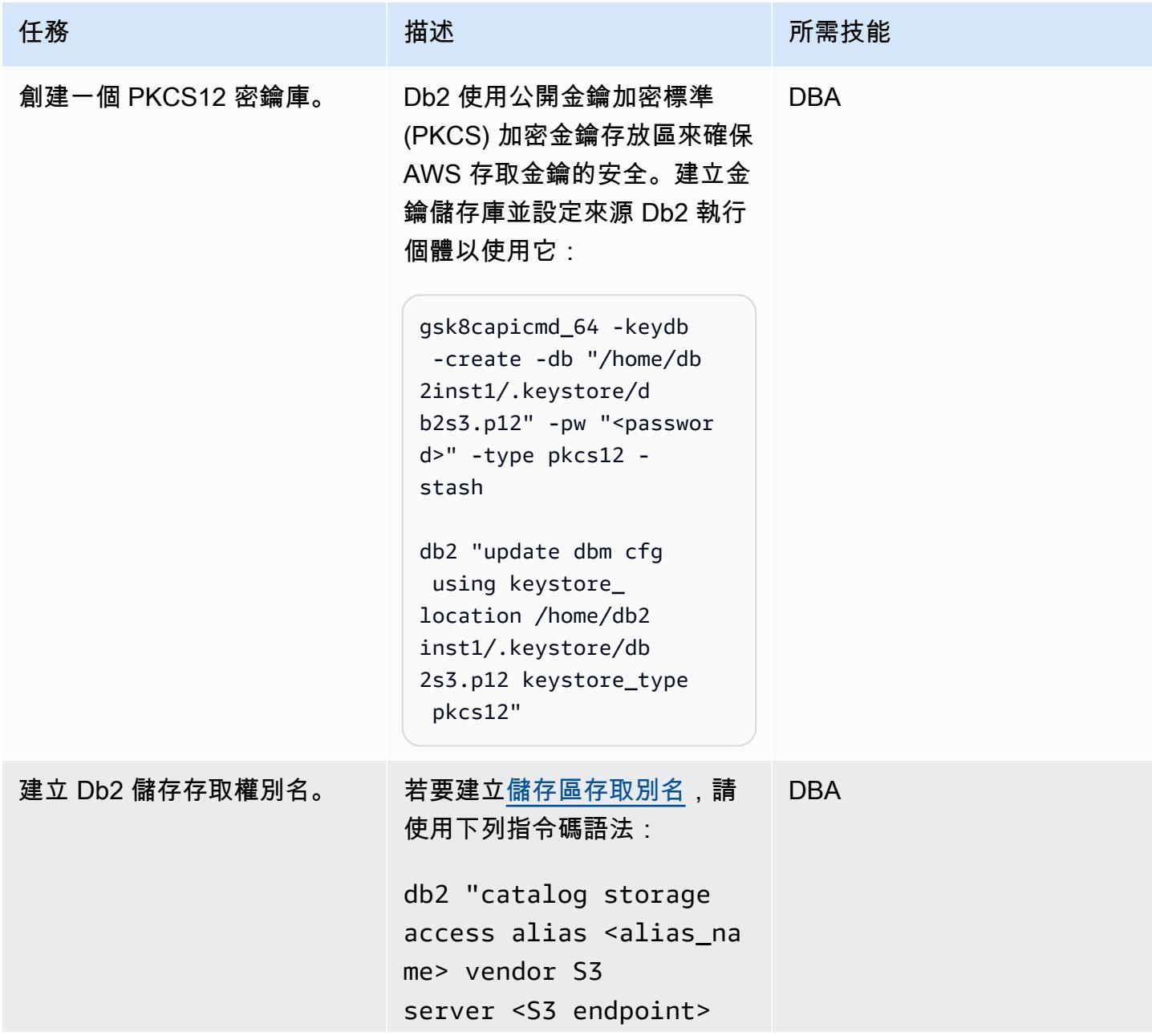

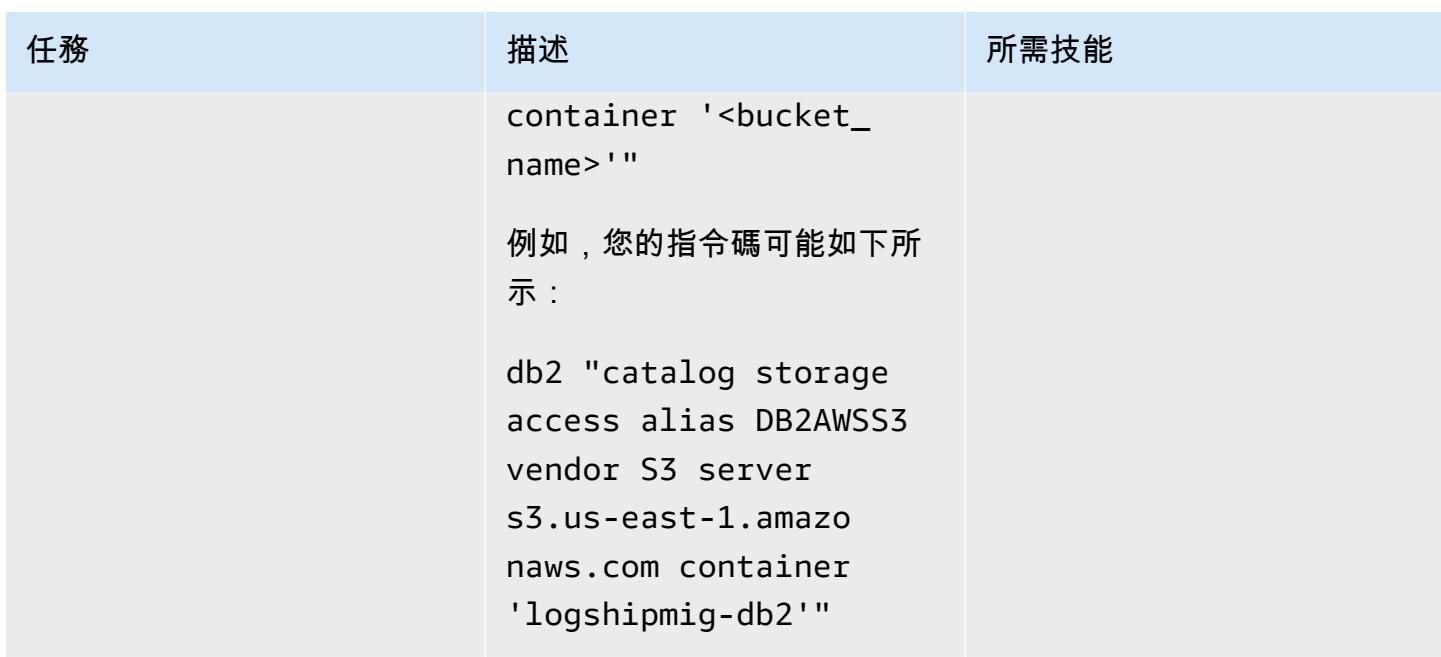

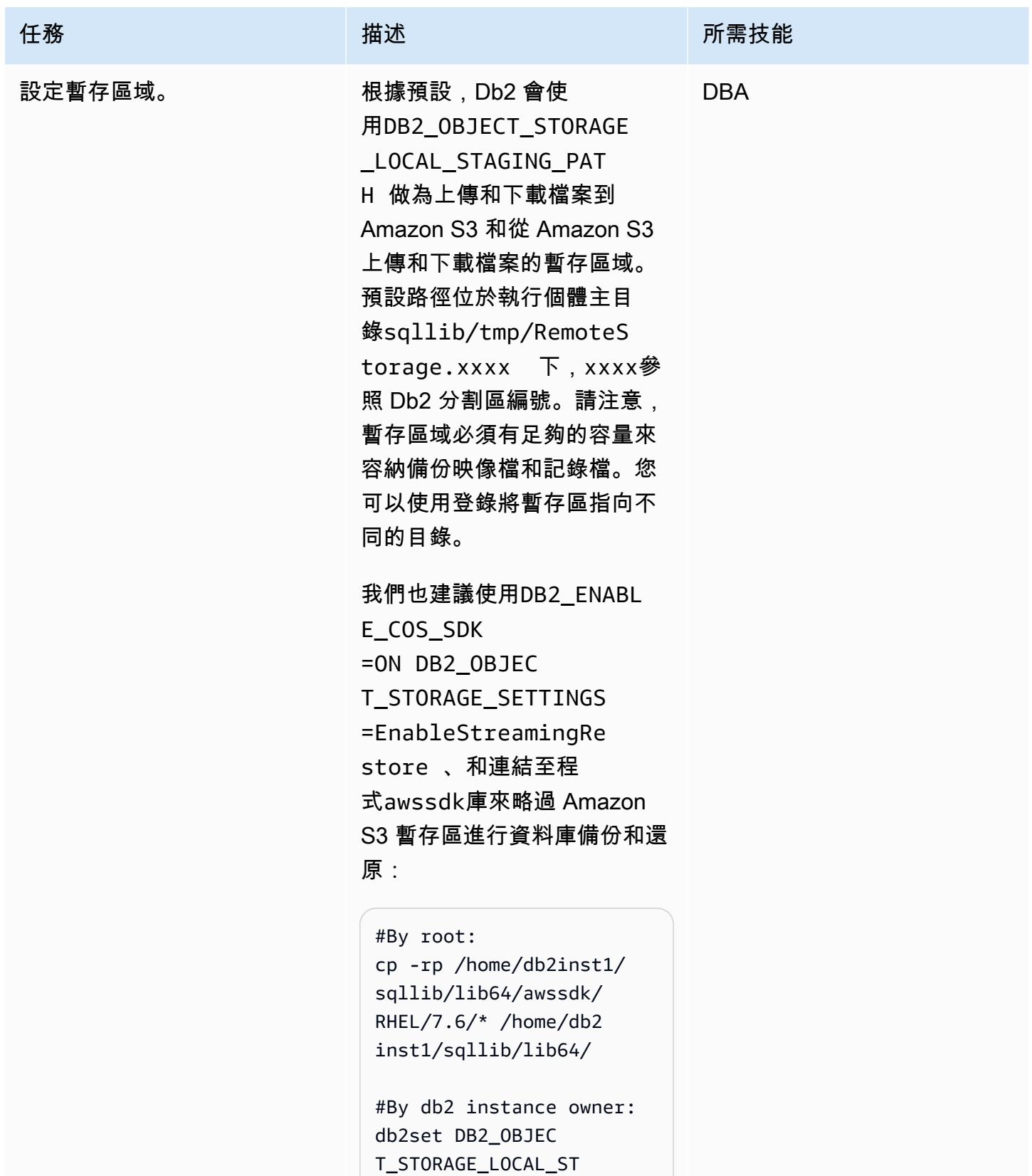

AGING\_PATH=/db2stage db2set DB2\_ENABL

E\_COS\_SDK=ON

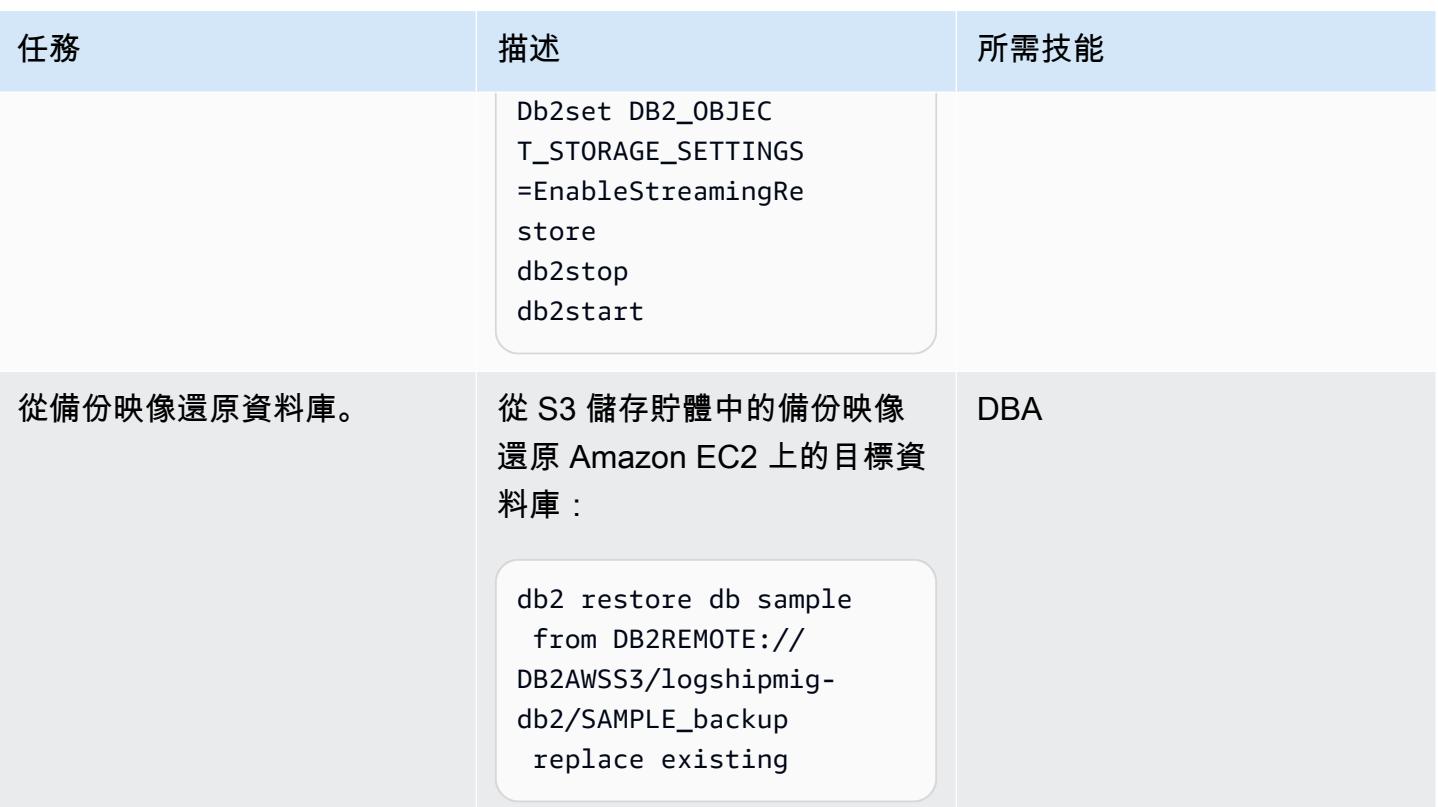

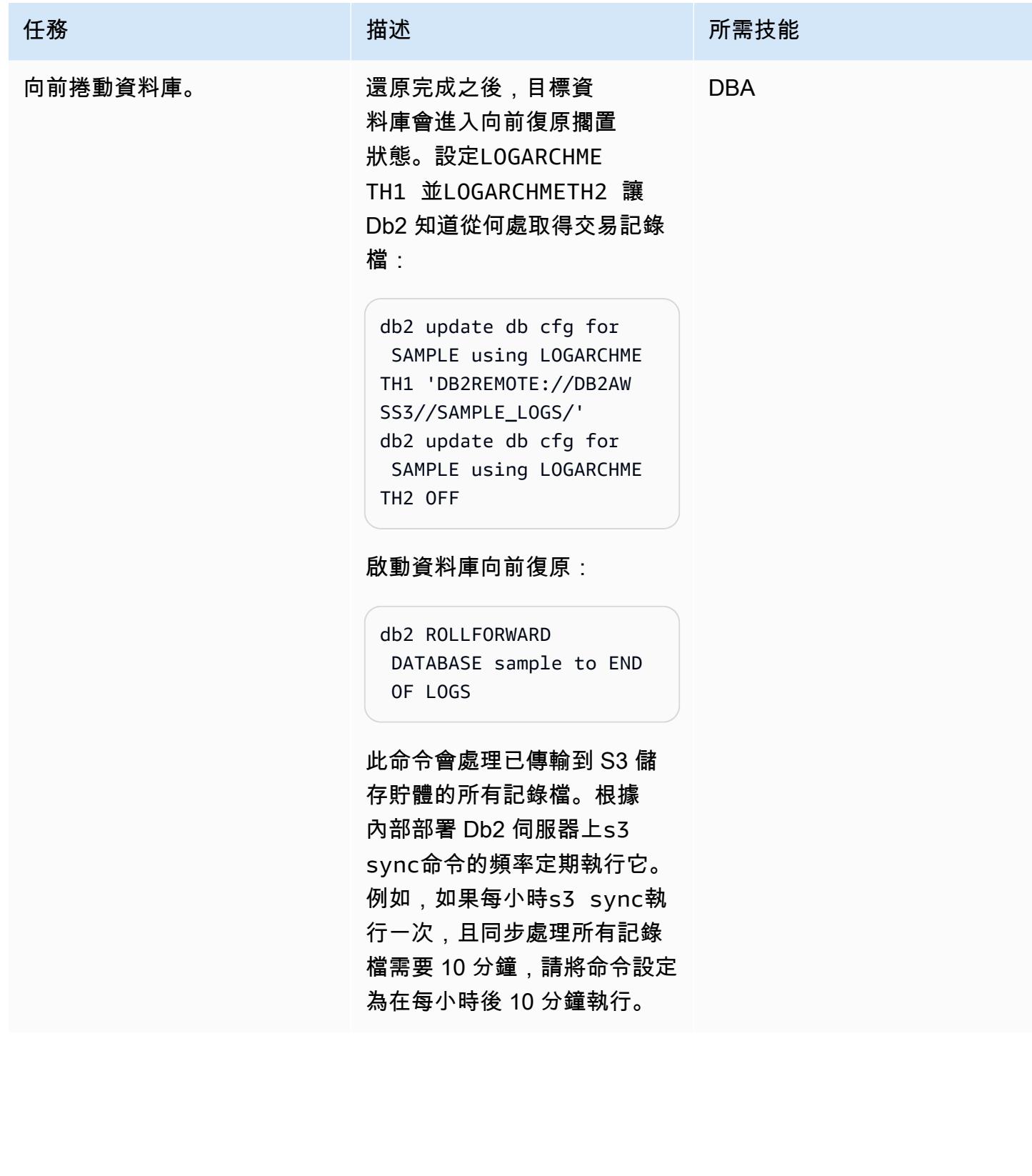

# 在切換視窗期間將 Db2 上的 Amazon EC2 上線上

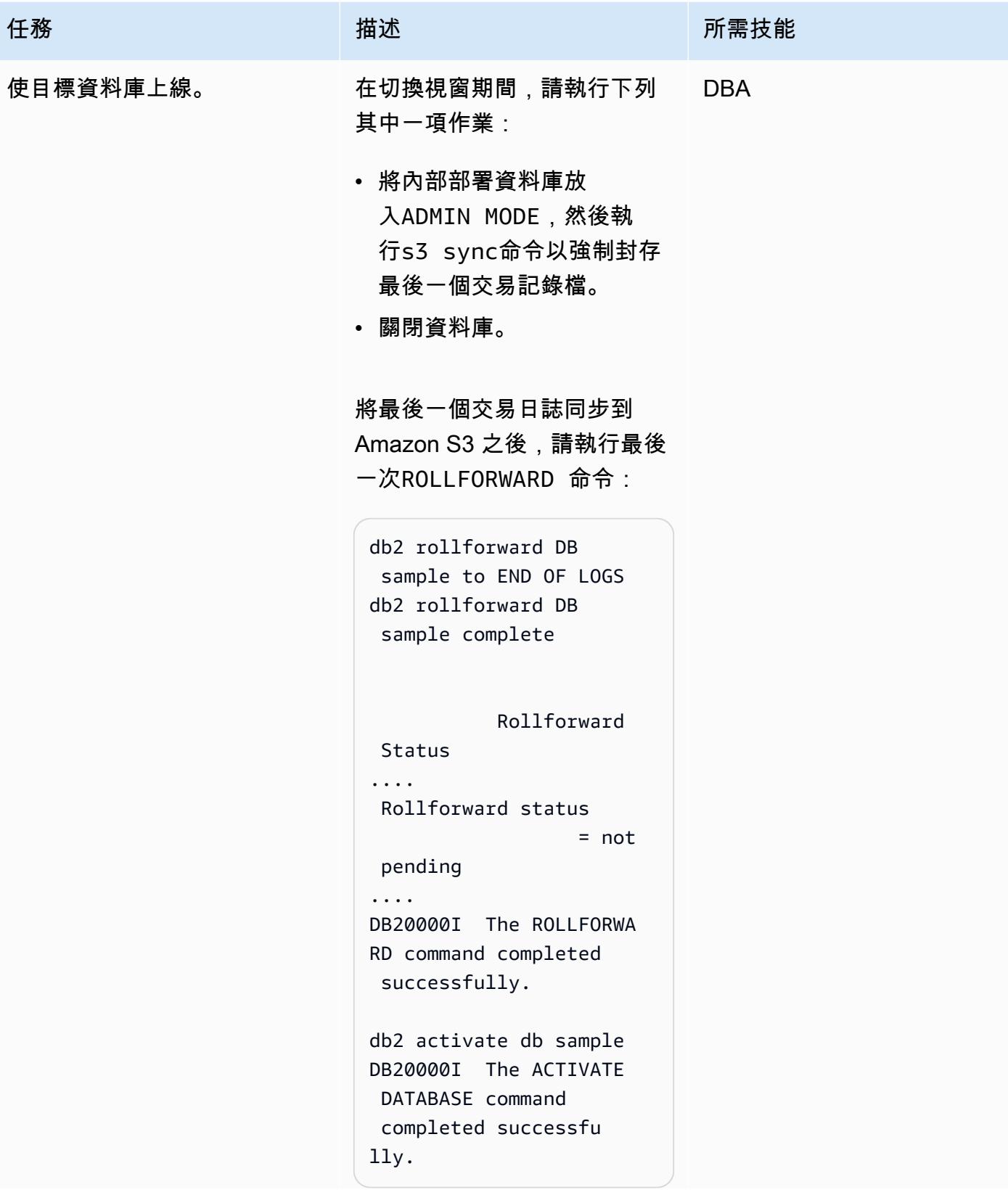

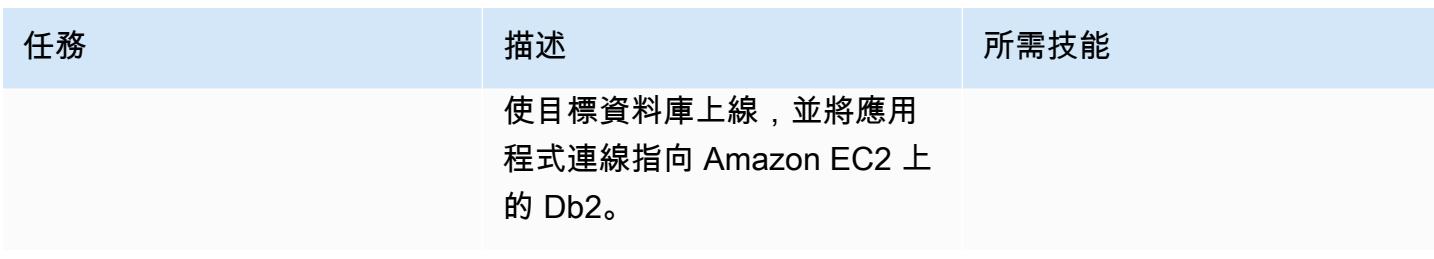

## 故障診斷

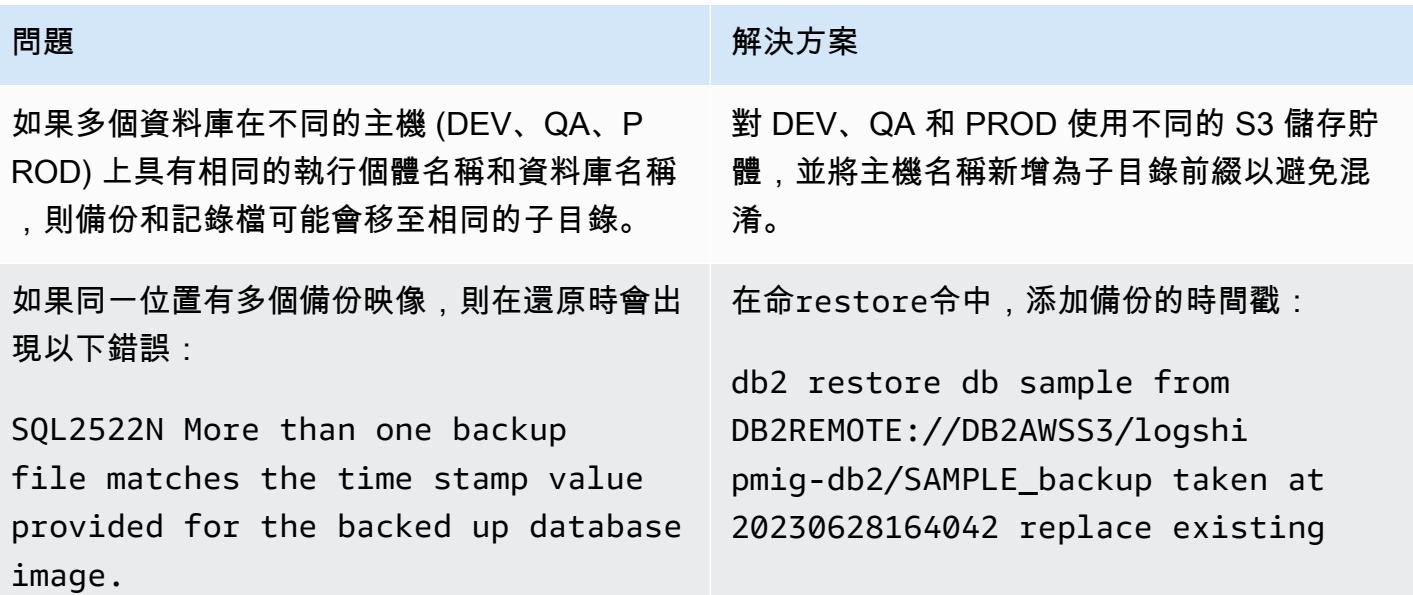

# 相關資源

- [Db2 備份和還原不同作業系統和硬體平台之間的作業](https://www.ibm.com/docs/en/db2/11.5?topic=dbrs-backup-restore-operations-between-different-operating-systems-hardware-platforms)
- [設定資料庫存取權限別名和 DB2REMOTE](https://www.ibm.com/docs/en/db2/11.5?topic=commands-catalog-storage-access)
- [Db2 向前滾動命令](https://www.ibm.com/docs/en/db2/11.5?topic=commands-rollforward-database)
- [Db2 次要記錄封存方法](https://www.ibm.com/docs/en/db2/11.5?topic=parameters-logarchmeth2-secondary-log-archive-method)

# 透過高可用性災難復原將適用於 LUW 的 Db2 移轉至 Amazon EC2

創建者:馮蔡 (AWS)、阿魯娜甘格雷迪 (AWS) 和文卡特山戈文丹 (AWS)

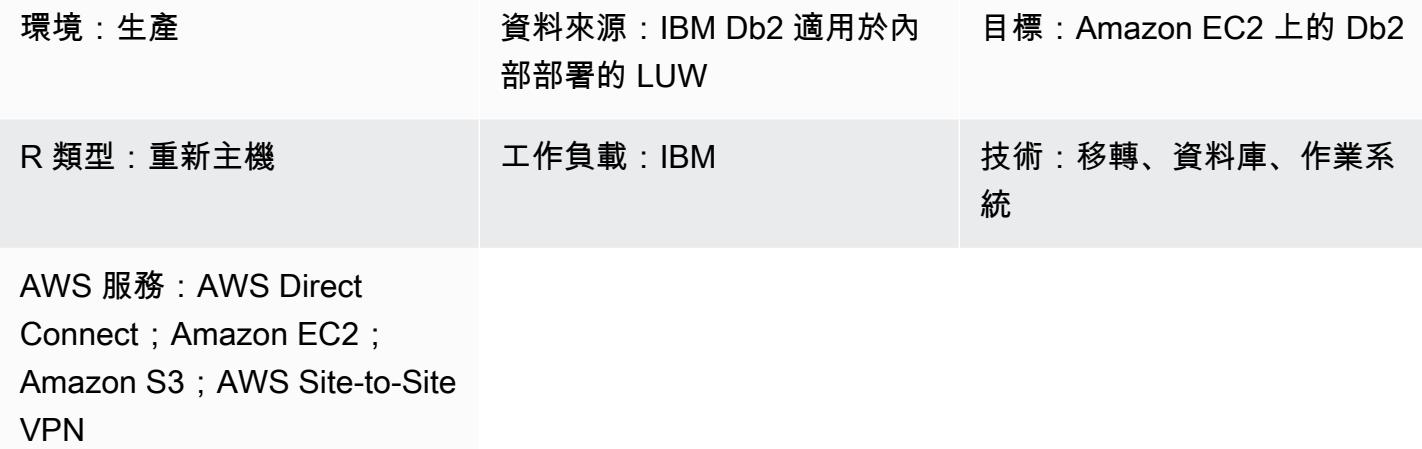

### Summary

當客戶將他們的 IBM Db2 LUW (Linux、UNIX 和 Windows) 工作負載遷移到 Amazon Web Services (AWS) 時,使用亞馬遜彈性運算雲端 (Amazon EC2) 搭配使用自有授權 (BYOL) 模型是最好的方法。 不過,將大量資料從現場部署 Db2 遷移到 AWS 可能是一項挑戰,尤其是當中斷時間很短時。許多客 戶嘗試將中斷時間設定為少於 30 分鐘,因此資料庫本身的時間很少。

此模式涵蓋如何使用 Db2 高可用性災難復原 (HADR),以短暫中斷時間完成 Db2 移轉。此方法適用於 小端 Linux 平台上且未使用資料分割功能 (DPF) 的 Db2 資料庫。

## 先決條件和限制

前提

- 有效的 AWS 帳戶
- 在 Amazon EC2 執行個體上執行的 Db2 執行個體,符合現場部署檔案系統配置
- EC2 執行個體可存取的亞馬遜簡單儲存服務 (Amazon S3) 儲存貯體
- AWS Identity and Access Management (IAM) 政策和角色,可以透過程式設計方式向 Amazon S3 進行呼叫
- Amazon EC2 和現場部署伺服器上的同步時區和系統時鐘
- [透過 AWS S](https://aws.amazon.com/directconnect/)[ite-to-Site VPN 或 AWS 直接連接至 AW](https://aws.amazon.com/vpn/)[S 的現場部署網路](https://aws.amazon.com/directconnect/)
- 現場部署伺服器與 HADR 連接埠上的 Amazon EC2 之間的通訊

#### 限制

- Db2 現場部署執行個體和 Amazon EC2 必須位於相同的[平台系列上](https://www.ibm.com/docs/en/db2/11.1?topic=dbrs-backup-restore-operations-between-different-operating-systems-hardware-platforms)。
- 在資料分割資料庫環境中不支援 HADR。
- HADR 不支援將原始 I/O (直接磁碟存取) 用於資料庫記錄檔。
- HADR 不支援無限日誌記錄。
- LOGINDEXBUILD必須設定為YES,這會增加重建索引的記錄使用量。
- 必須記錄 Db2 內部部署工作負載。blocknonlogged=yes在數據庫配置中設置以阻止任何未記錄 的事務。

#### 產品版本

• 適用於 LUW 11.5.9 版及更新版本的 Db2

### 架構

### 源, 技術, 堆棧

• DB2 在 Linux 上

### 目標技術堆疊

- Amazon EC2
- AWS Identity and Access Management (IAM)
- Amazon S3
- AWS Site-to-Site VPN

### 目標架構

在下圖中,Db2 內部部署正在db2-server1作為主運行。它有兩個 HADR 待命目標。一個待命目標 位於內部部署,並且是可選的。另一個待命目db2-ec2標是在 Amazon EC2 上。資料庫切斷到 AWS 之後,db2-ec2成為主要資料庫。

1. 記錄會從主要內部部署資料庫串流至待命內部部署資料庫。

3. Db2 備份和存檔日誌會從主要現場部署資料庫傳送到 AWS 上的 S3 儲存貯體。

## 工具

### AWS 服務

- [AWS Command Line Interface \(AWS CLI\) \(AWS CLI\)](https://docs.aws.amazon.com/cli/latest/userguide/cli-chap-welcome.html) 是一種開放原始碼工具,可協助您透過命令列 殼層中的命令與 AWS 服務互動。
- [AWS Direct Connect](https://docs.aws.amazon.com/directconnect/latest/UserGuide/Welcome.html) 會透過標準乙太網路光纖纜線將您的內部網路連結到直接 Connect 位置。透過 此連線,您可以直接建立公有 AWS 服務的虛擬界面,同時略過網路路徑中的網際網路服務供應商。
- [亞馬遜彈性運算雲 \(Amazon EC2\)](https://docs.aws.amazon.com/ec2/) 在 AWS 雲端提供可擴展的運算容量。您可以視需要啟動任意數量 的虛擬伺服器,,並快速進行擴展或縮減。
- [AWS Identity and Access Management \(IAM\)](https://docs.aws.amazon.com/IAM/latest/UserGuide/introduction.html) 可透過控制誰經過身份驗證和授權使用 AWS 資源, 協助您安全地管理對 AWS 資源的存取。
- [Amazon Simple Storage Service \(Amazon S3\)](https://docs.aws.amazon.com/AmazonS3/latest/userguide/Welcome.html) 是一種雲端型物件儲存服務,可協助您儲存、保護和 擷取任何數量的資料。
- [AWS Site-to-Site VPN](https://docs.aws.amazon.com/vpn/latest/s2svpn/VPC_VPN.html) 可協助您在 AWS 上啟動的執行個體和自己的遠端網路之間傳遞流量。

## 其他工具

• [db2cli](https://www.ibm.com/docs/en/db2/11.5?topic=commands-db2cli-db2-interactive-cli) 是 Db2 互動式 CLI 指令。

## 最佳實務

- 在目標資料庫上,使用 [Amazon S3 的閘道端點存](https://docs.aws.amazon.com/vpc/latest/privatelink/vpc-endpoints-s3.html)取 Amazon S3 中的資料庫備份映像和日誌檔。
- 在來源資料庫上,使用適用 [PrivateLink 於 Amazon S3 的 AWS](https://docs.aws.amazon.com/AmazonS3/latest/userguide/privatelink-interface-endpoints.html) 將資料庫備份映像和日誌檔案傳送 到 Amazon S3。

# 史诗

## 設定環境變數

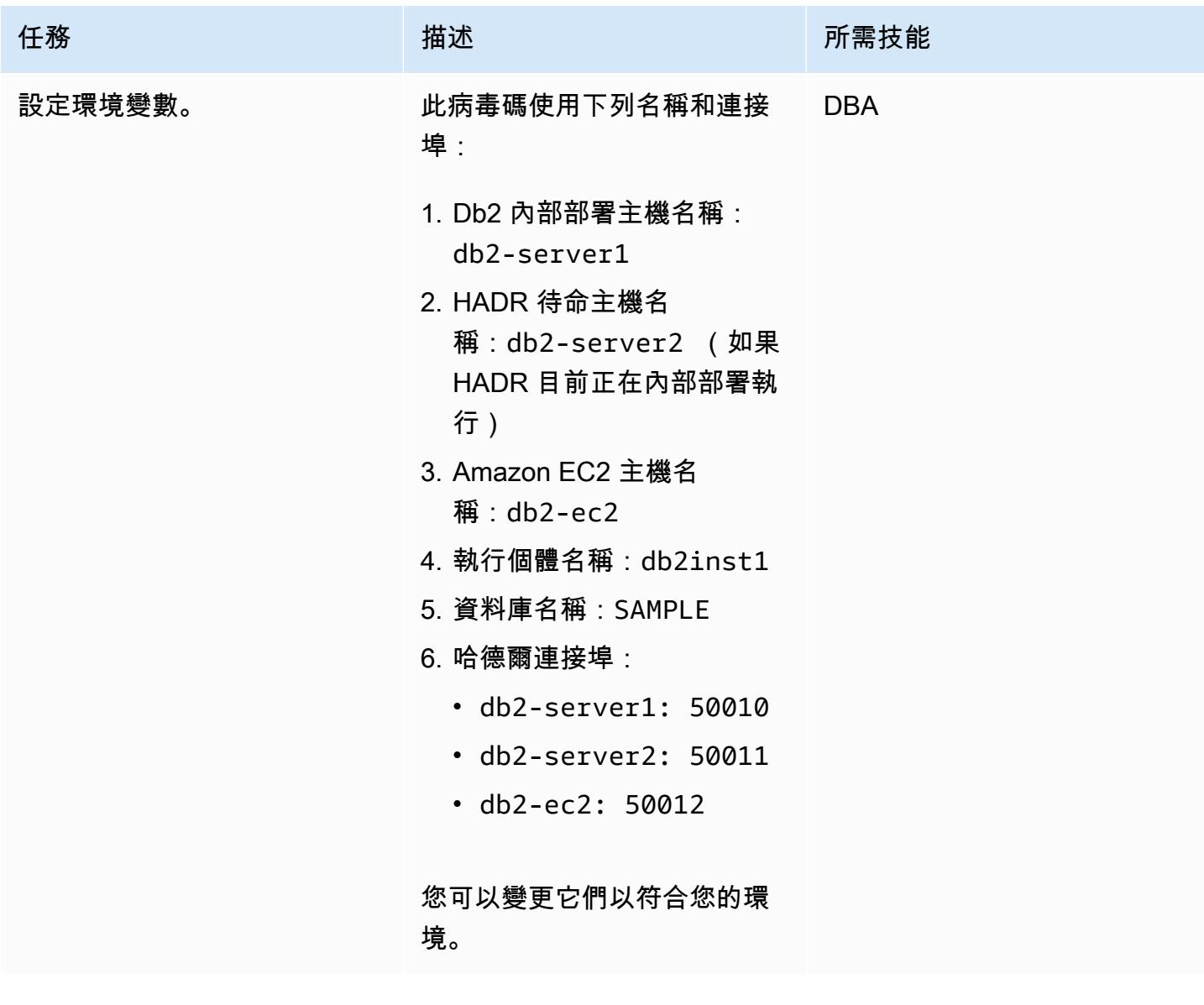

## 設定內部部署 Db2 伺服器

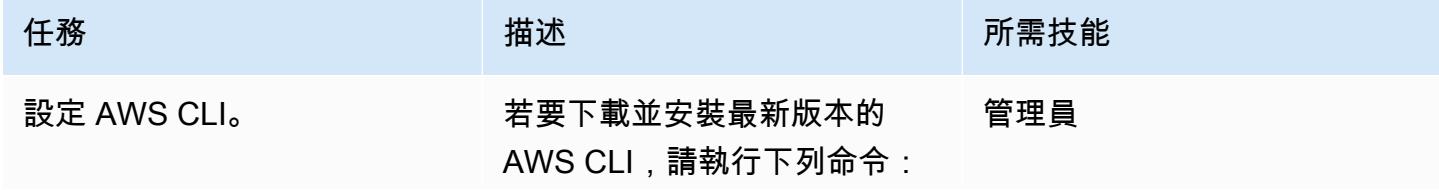

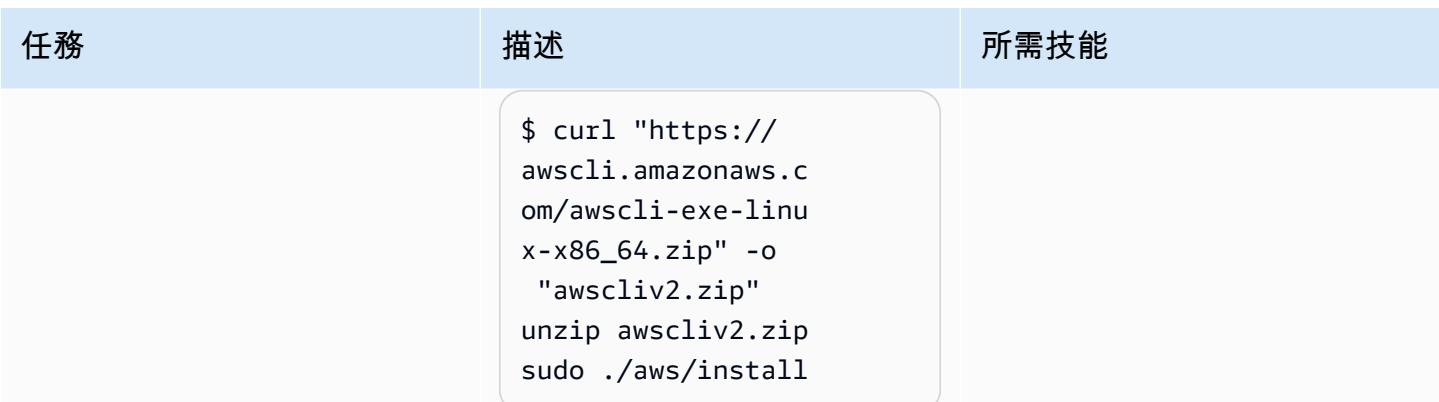

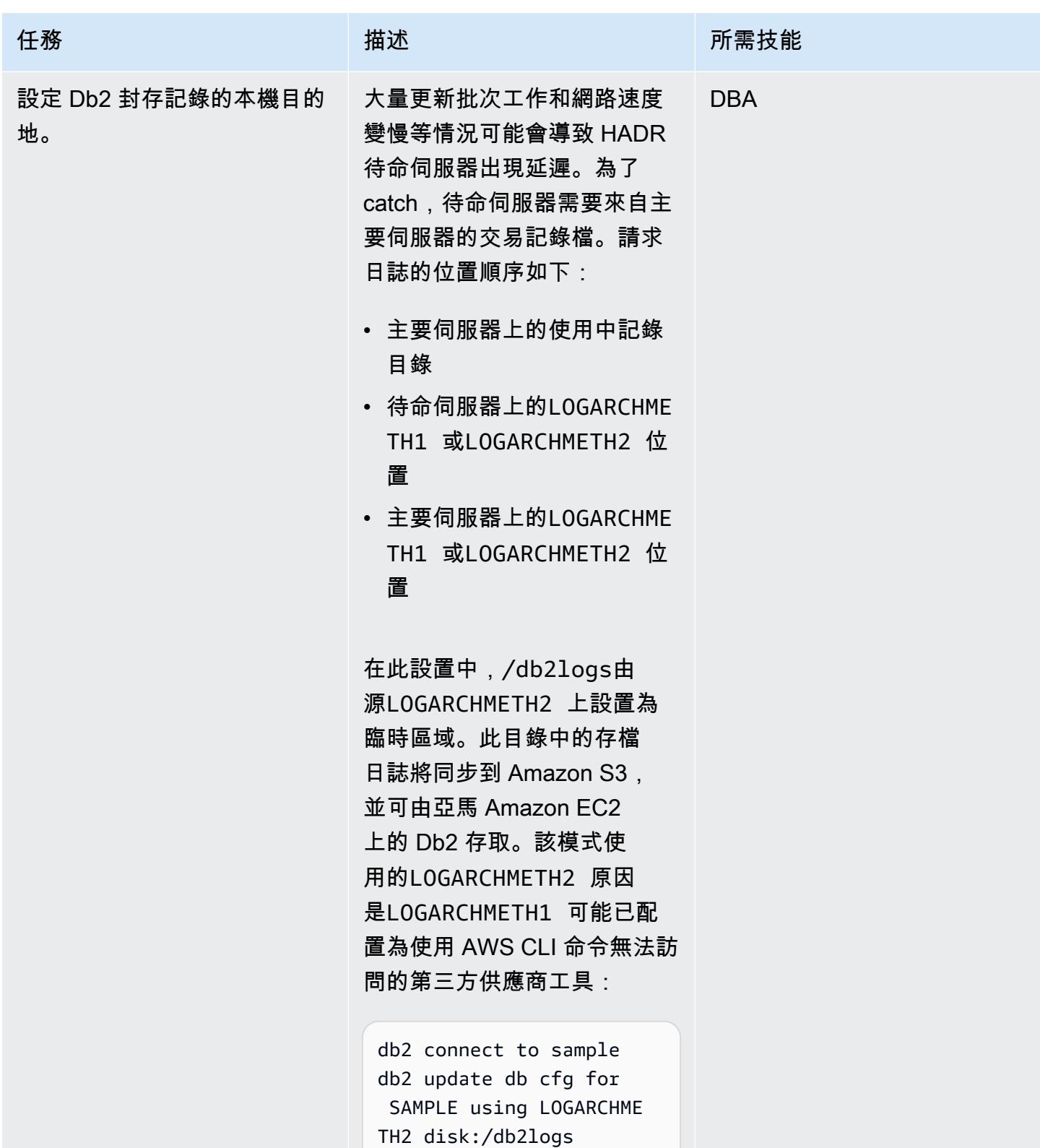

AWS 方案指引 いっきょう しょうしょう しょうしょう しょうしょう しょうしょう しょうしゅう しょうしゅう しょうしゅう 模式 しょうしょく そうしょく

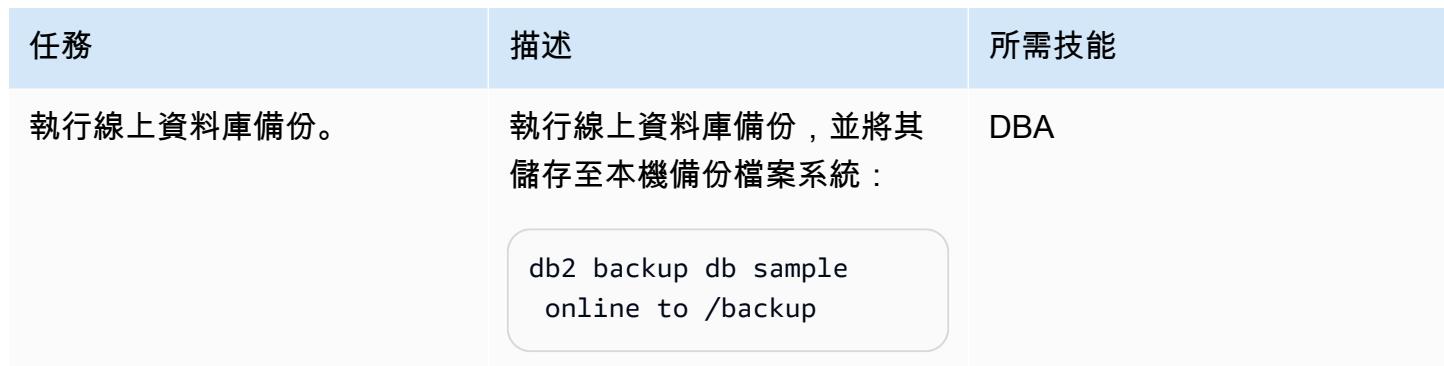

設定 S3 儲存貯體和 IAM 政策

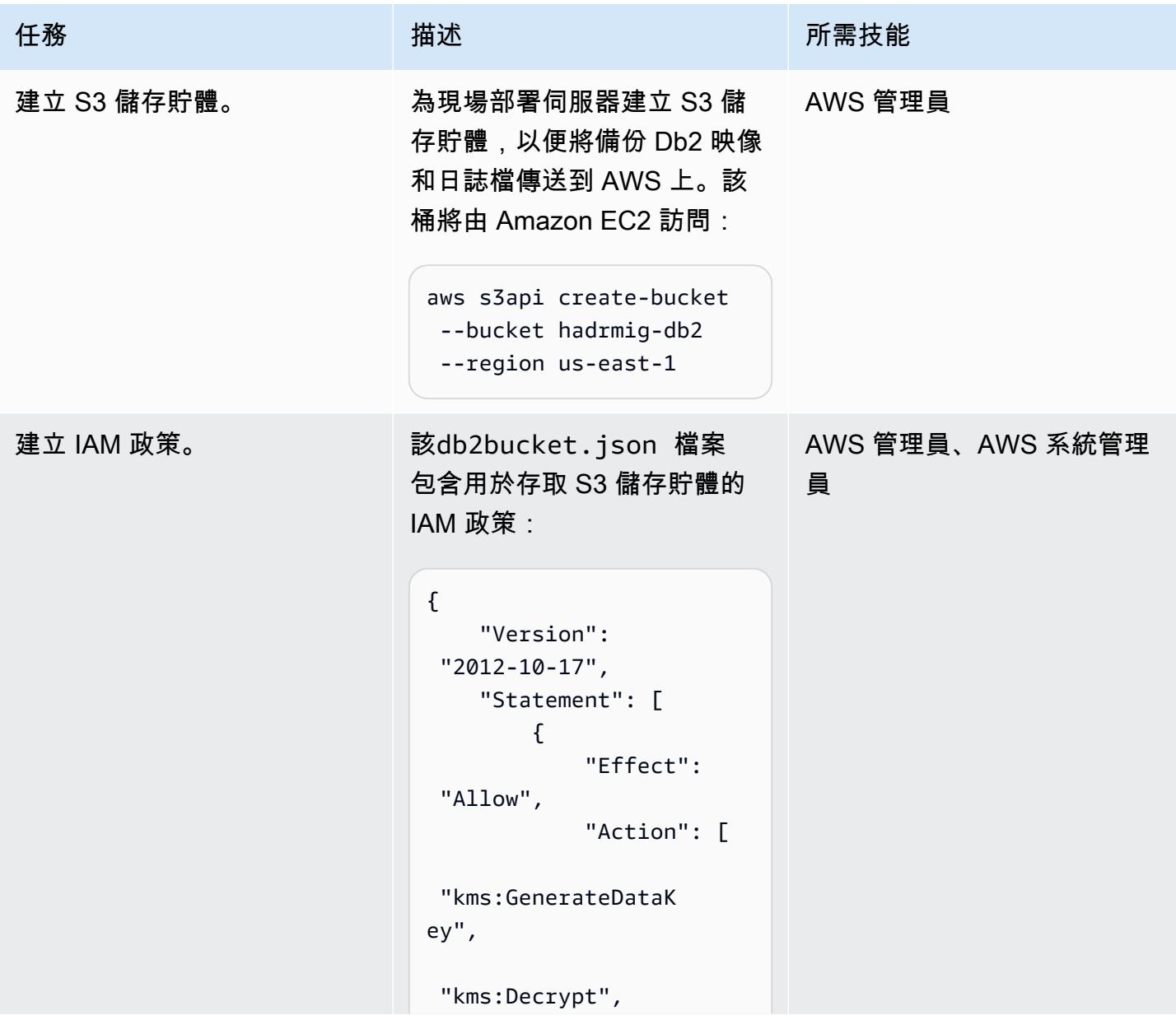

```
任務 描述 所需技能
                    "s3:PutObject", 
                    "s3:GetObject", 
                    "s3:AbortMultipart 
                  Upload", 
                    "s3:ListBucket", 
                    "s3:DeleteObject", 
                    "s3:GetObjectVersi 
                  on", 
                    "s3:ListMultipartU 
                  ploadParts" 
                              ], 
                              "Resource": 
                   \Gamma "arn:aws:s3:::hadr 
                  miq-db2/*",
                    "arn:aws:s3:::hadr 
                  mig-db2" 
                              ] 
                          } 
                      ]
                  }
                若要建立政策,請使用下列 
                AWS CLI 命令:
                  aws iam create-policy \ 
                        --policy-name 
                    db2s3hapolicy \ 
                         --policy-document 
                    file://db2bucket.j 
                  son
```
AWS 方案指引 いっきょう しょうしょう しょうしょう しょうしょう しょうしょう しょうしゅう しょうしゅう しょうしゅう 模式 しょうしょく そうしょう

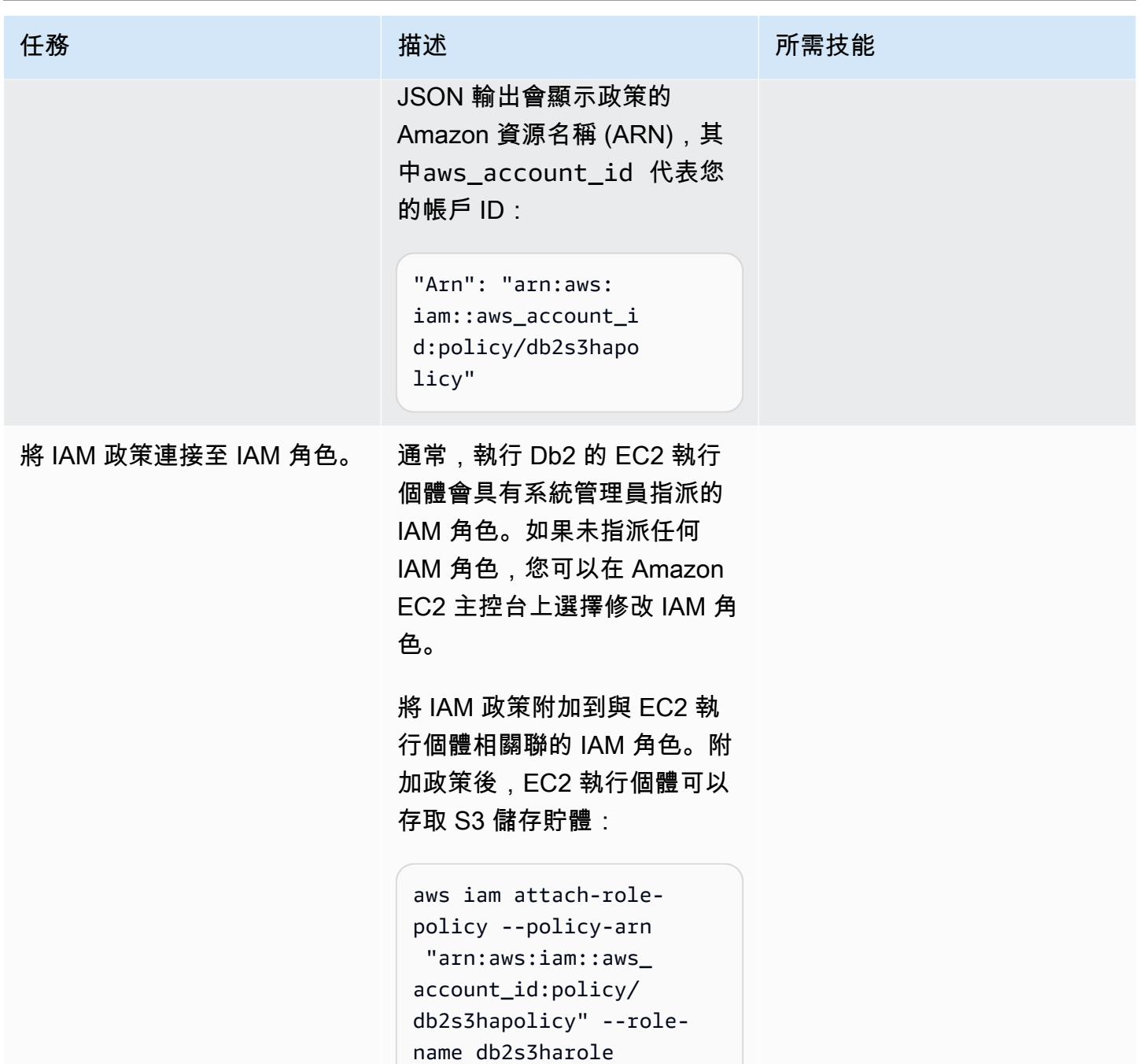

將來源資料庫備份映像和日誌檔案傳送到 Amazon S3

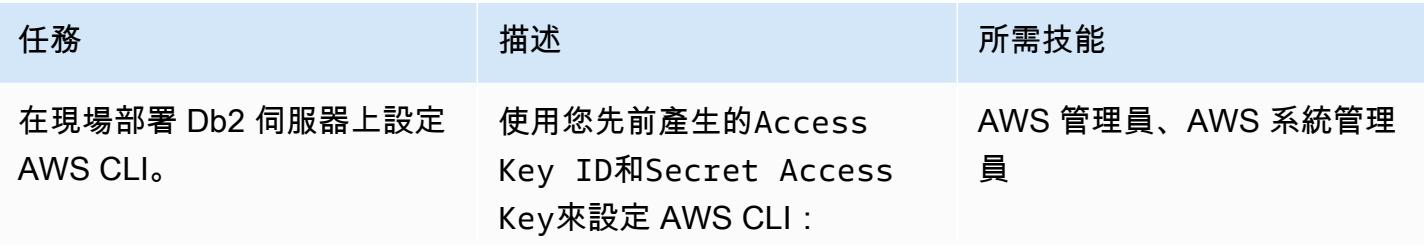

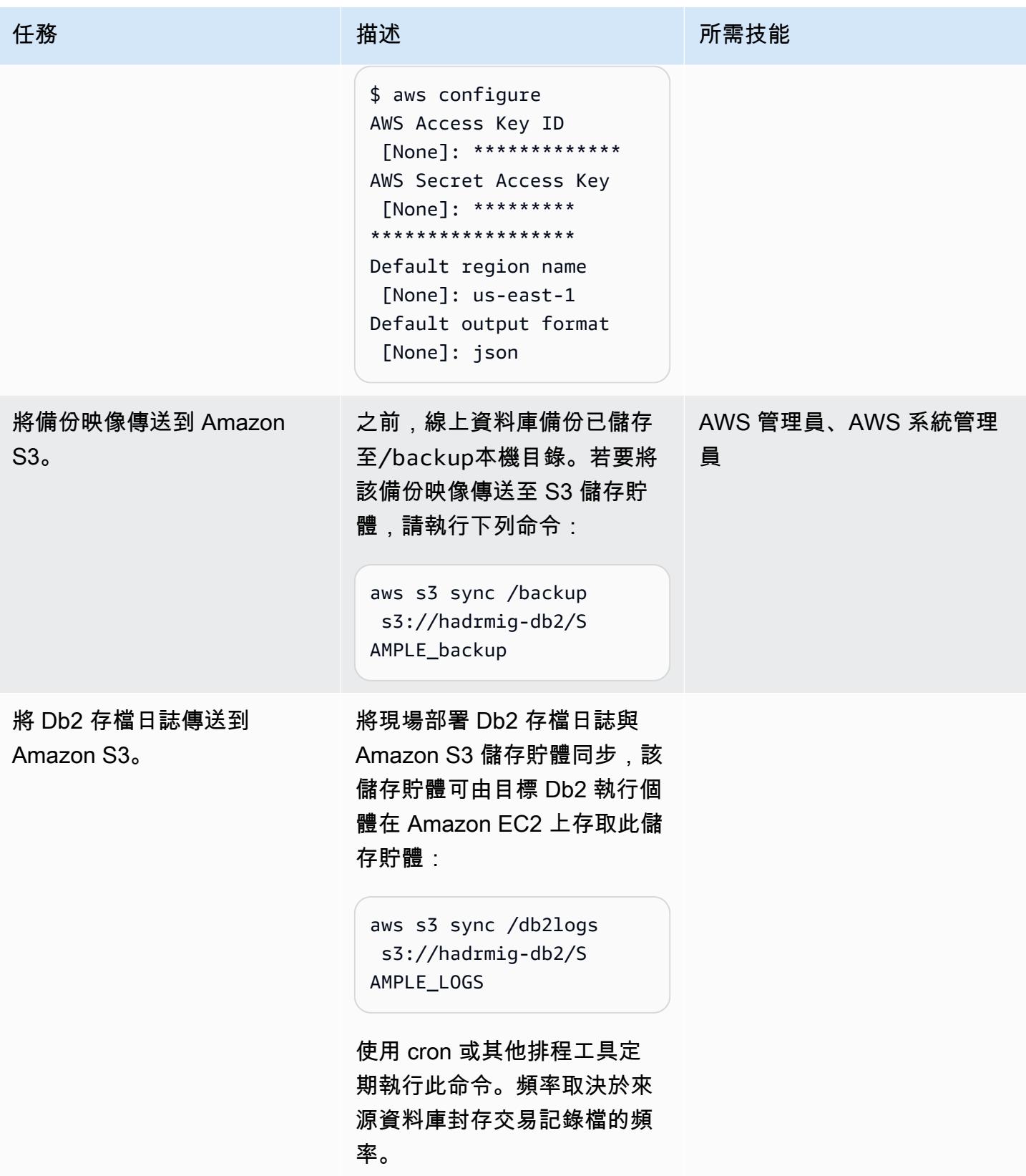

# 將 Amazon EC2 上的 Db2 Connect 到 Amazon S3 並開始初始數據庫同步

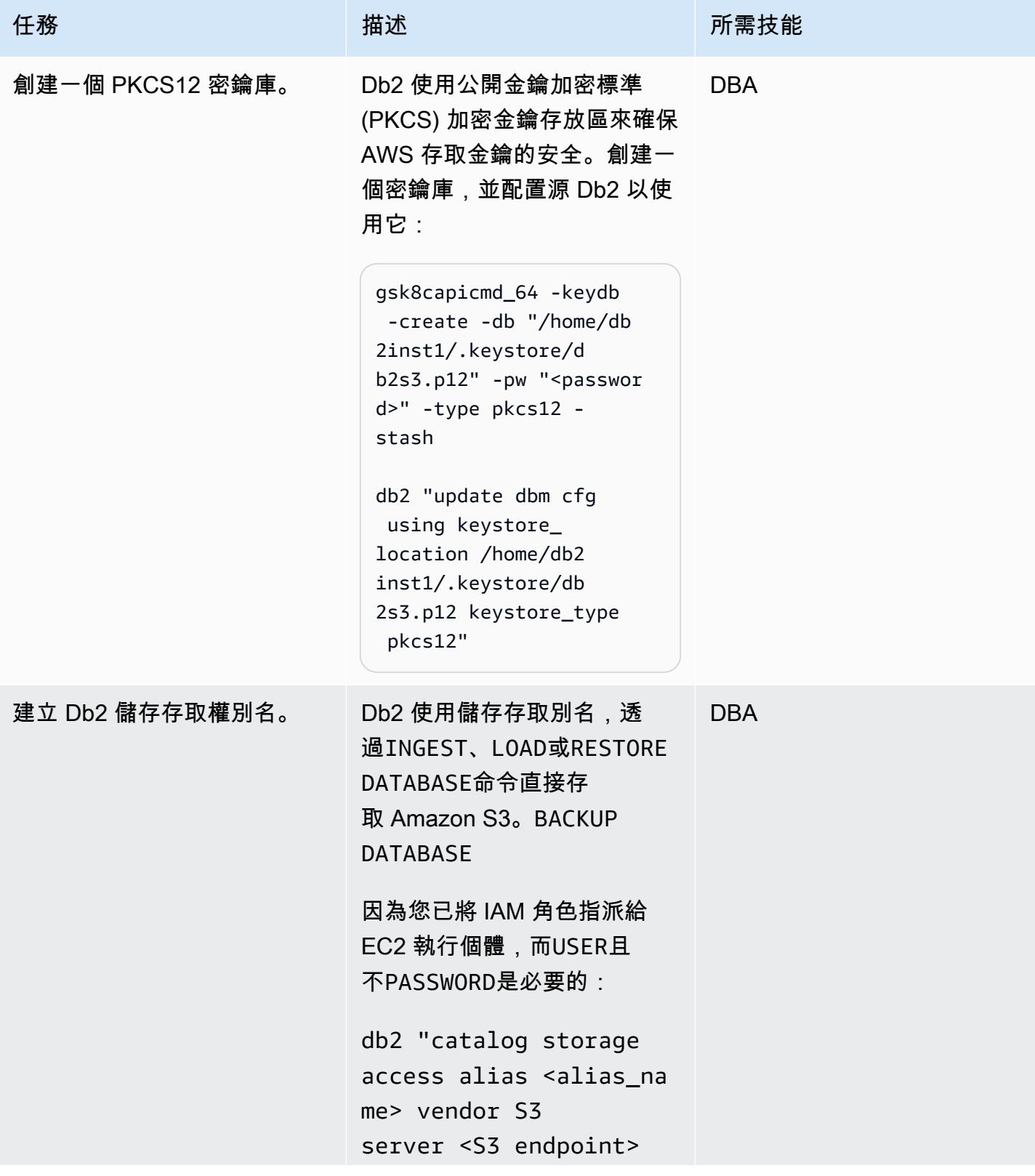

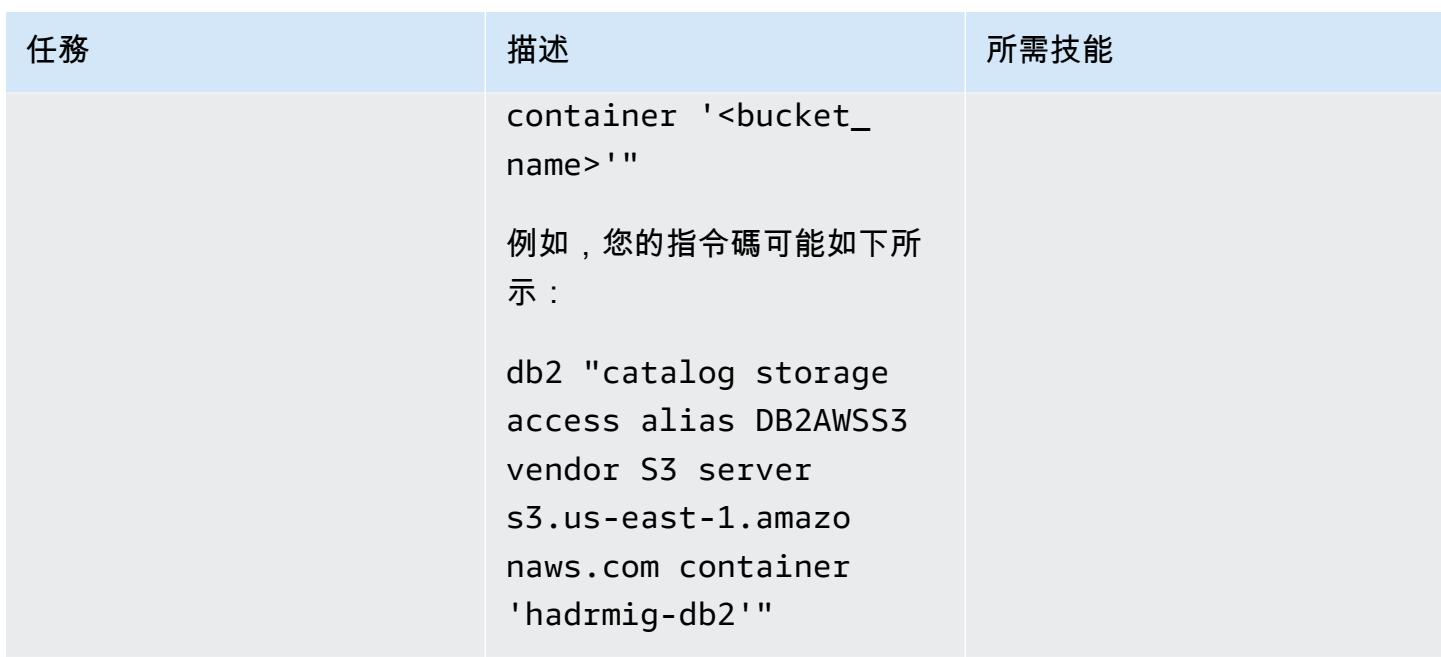

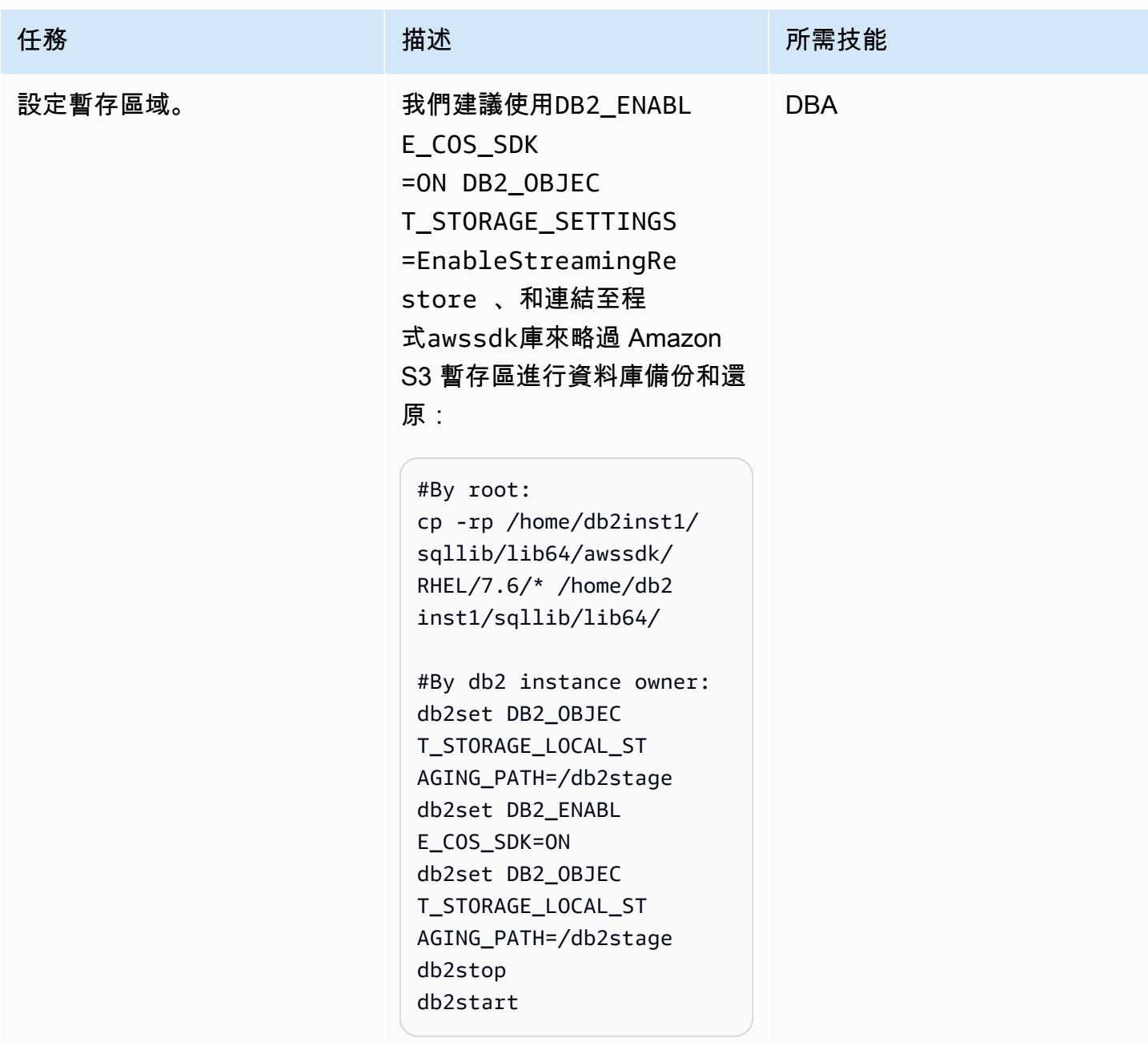

AWS 方案指引 いっきょう しょうしょう しょうしょう しょうしょう しょうしょう しょうしゅう しょうしゅう しょうしゅう 模式 しょうしょく そうしょう

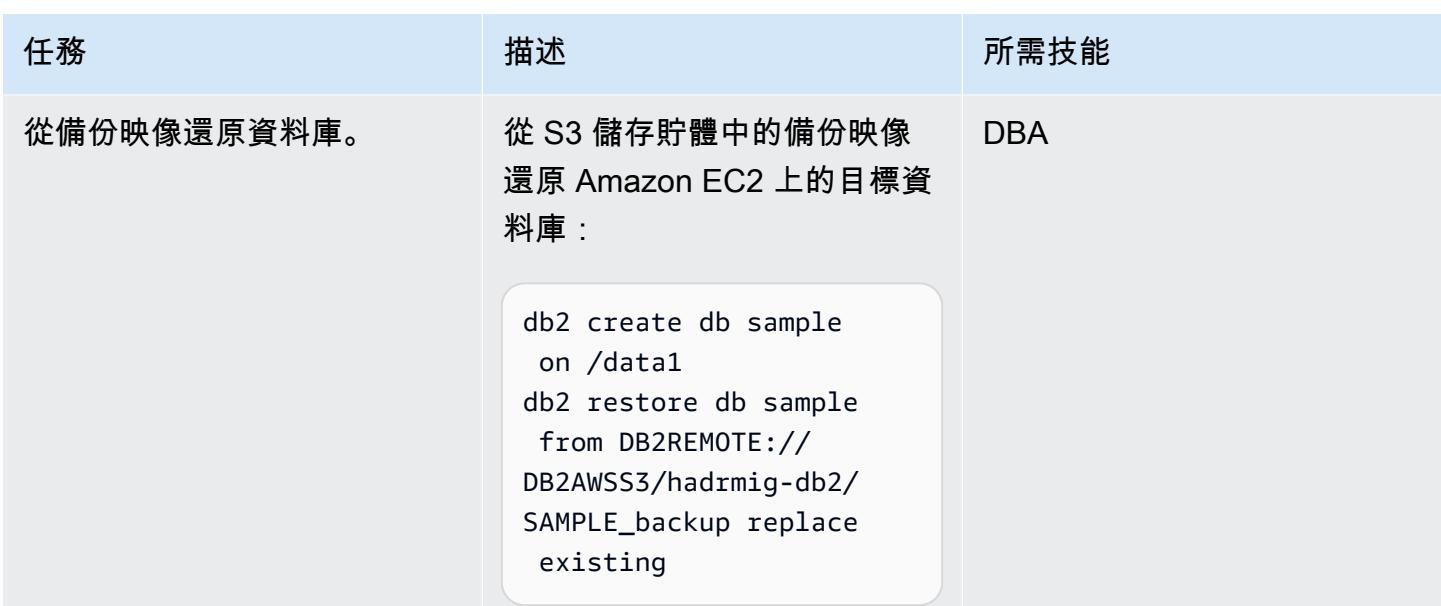

# 在內部部署沒有 HADR 的情況下設置 HADR

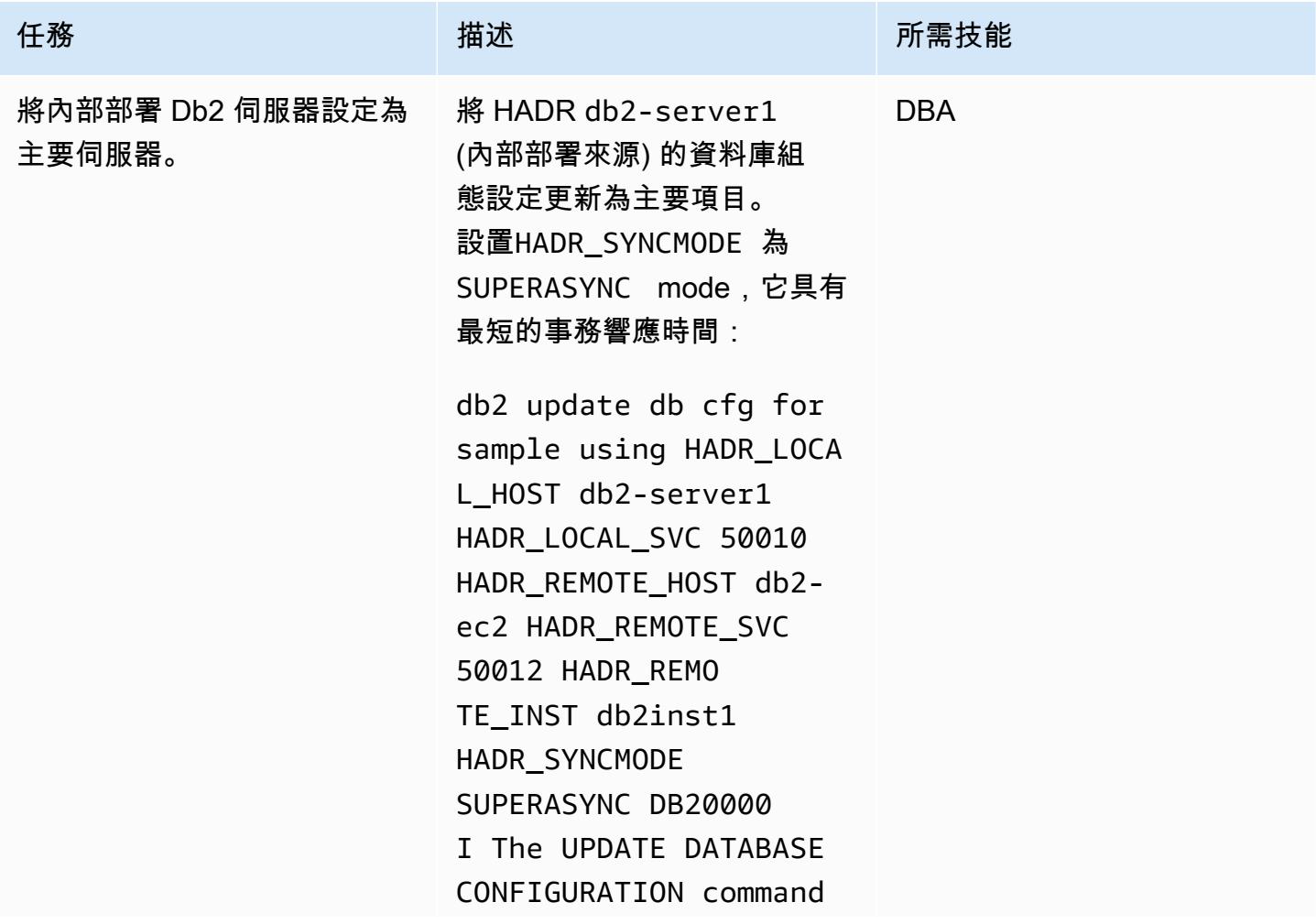

AWS 方案指引 いっきょう しょうしょう しょうしょう しょうしょう しょうしょう しょうしゅう しょうしゅう しょうしゅう 模式 しょうしょく そうしょう

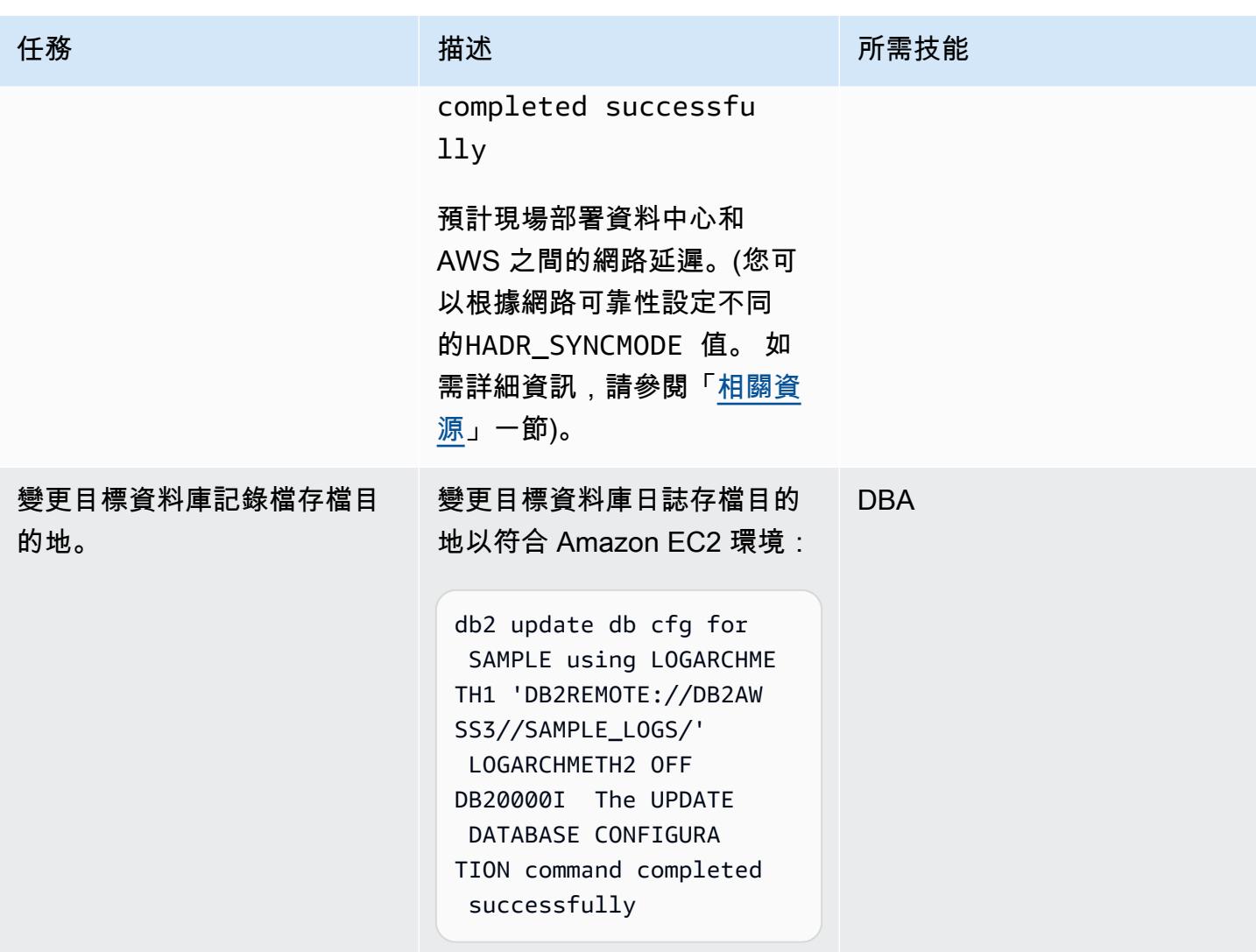

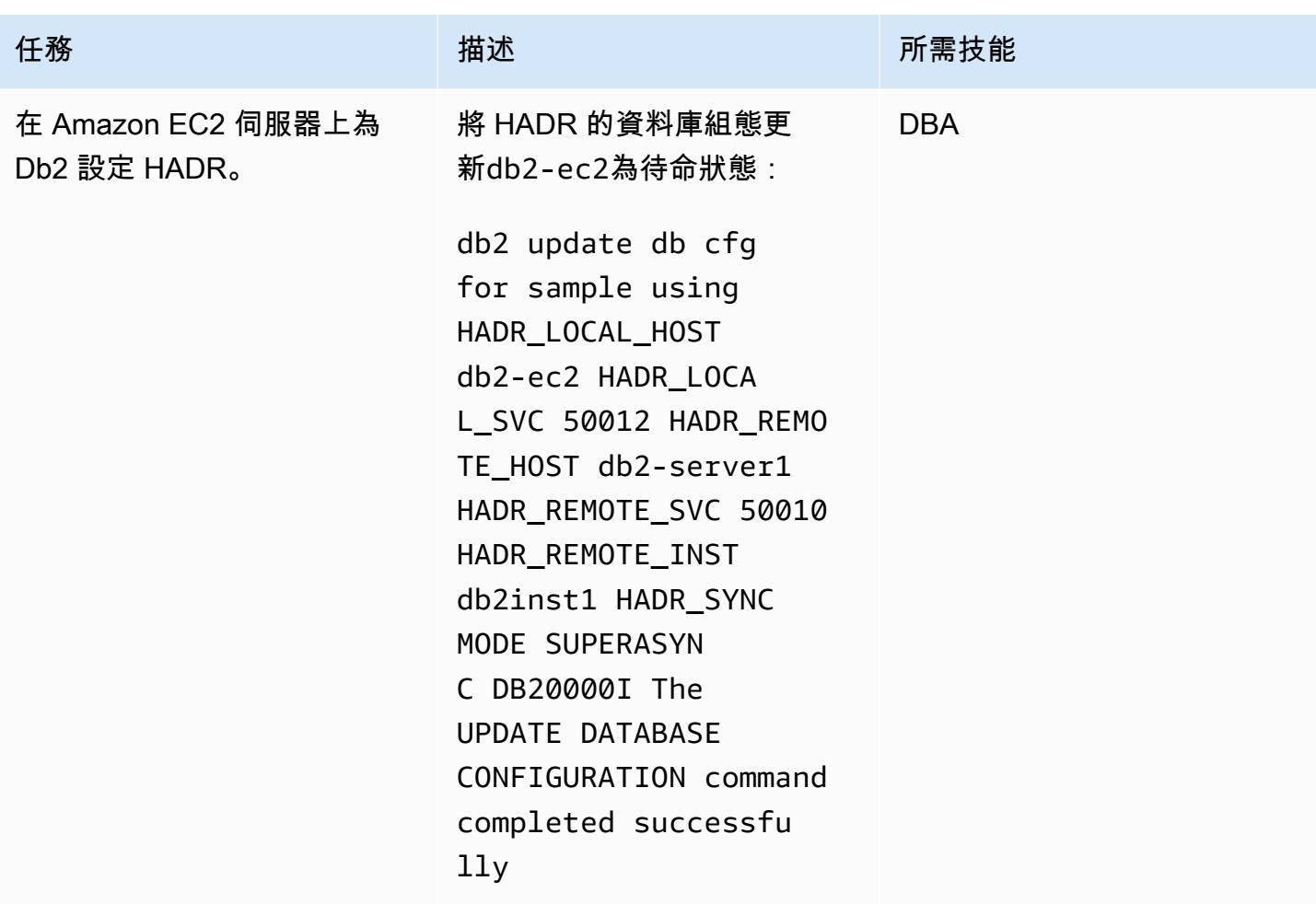

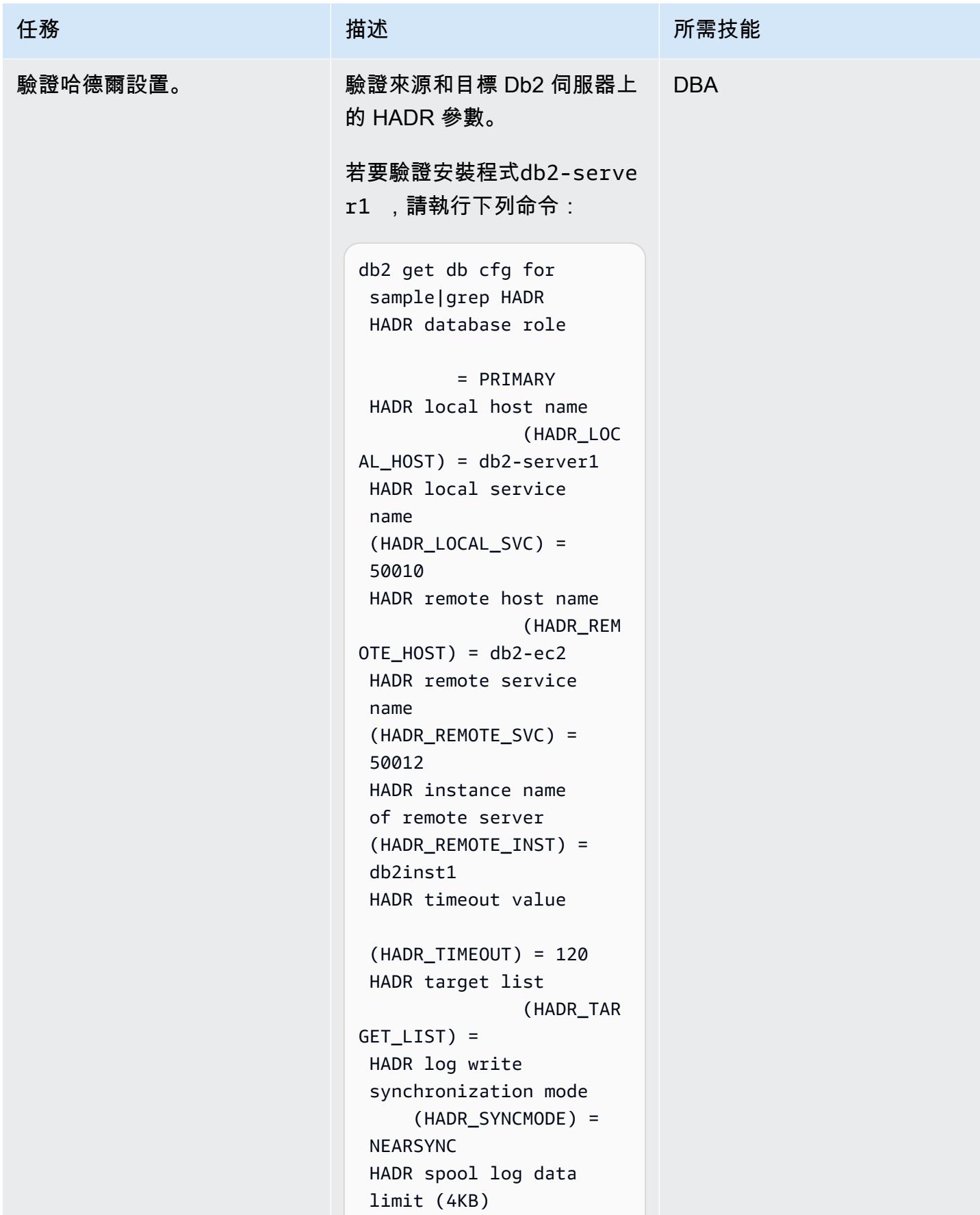

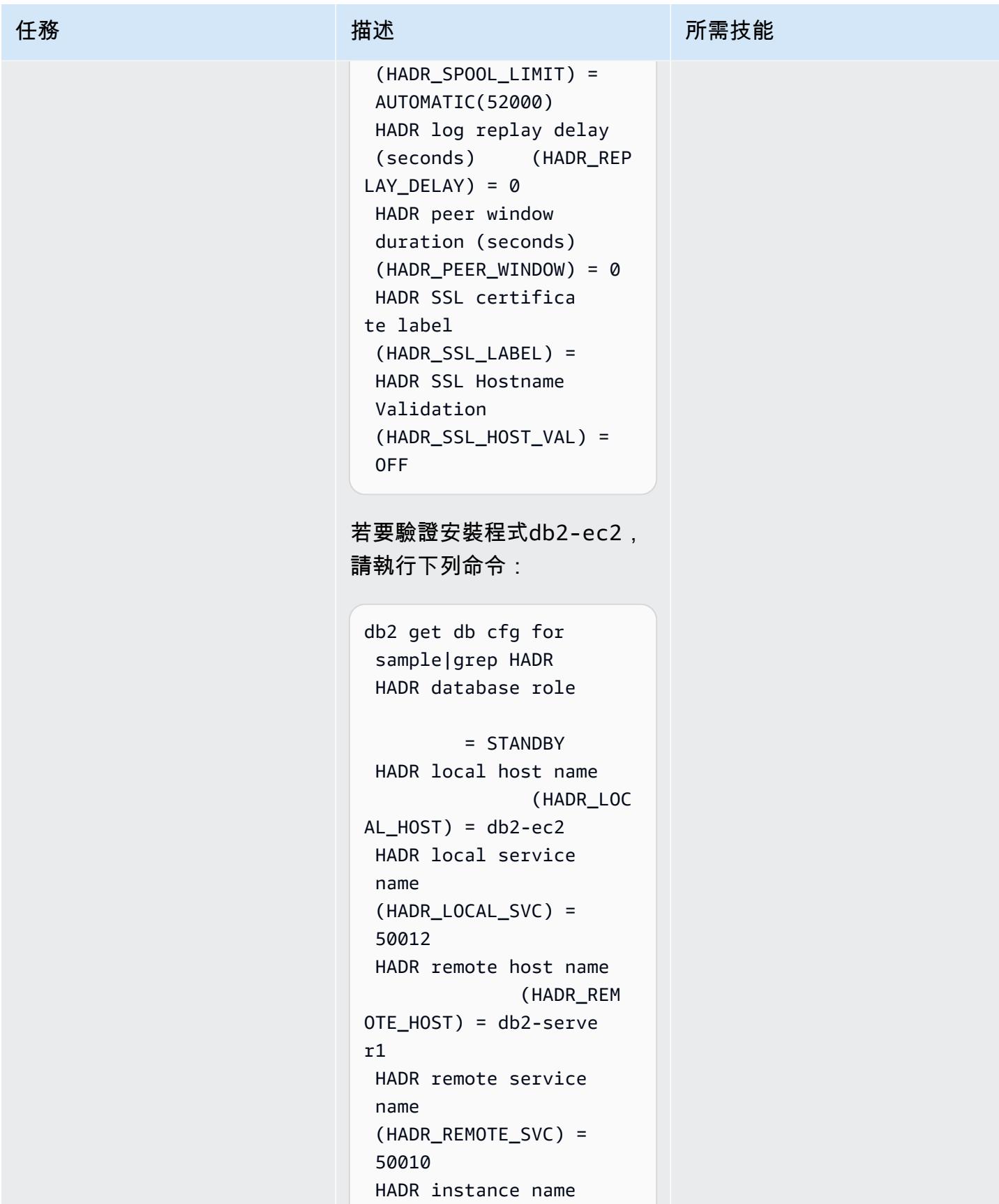

of remote server

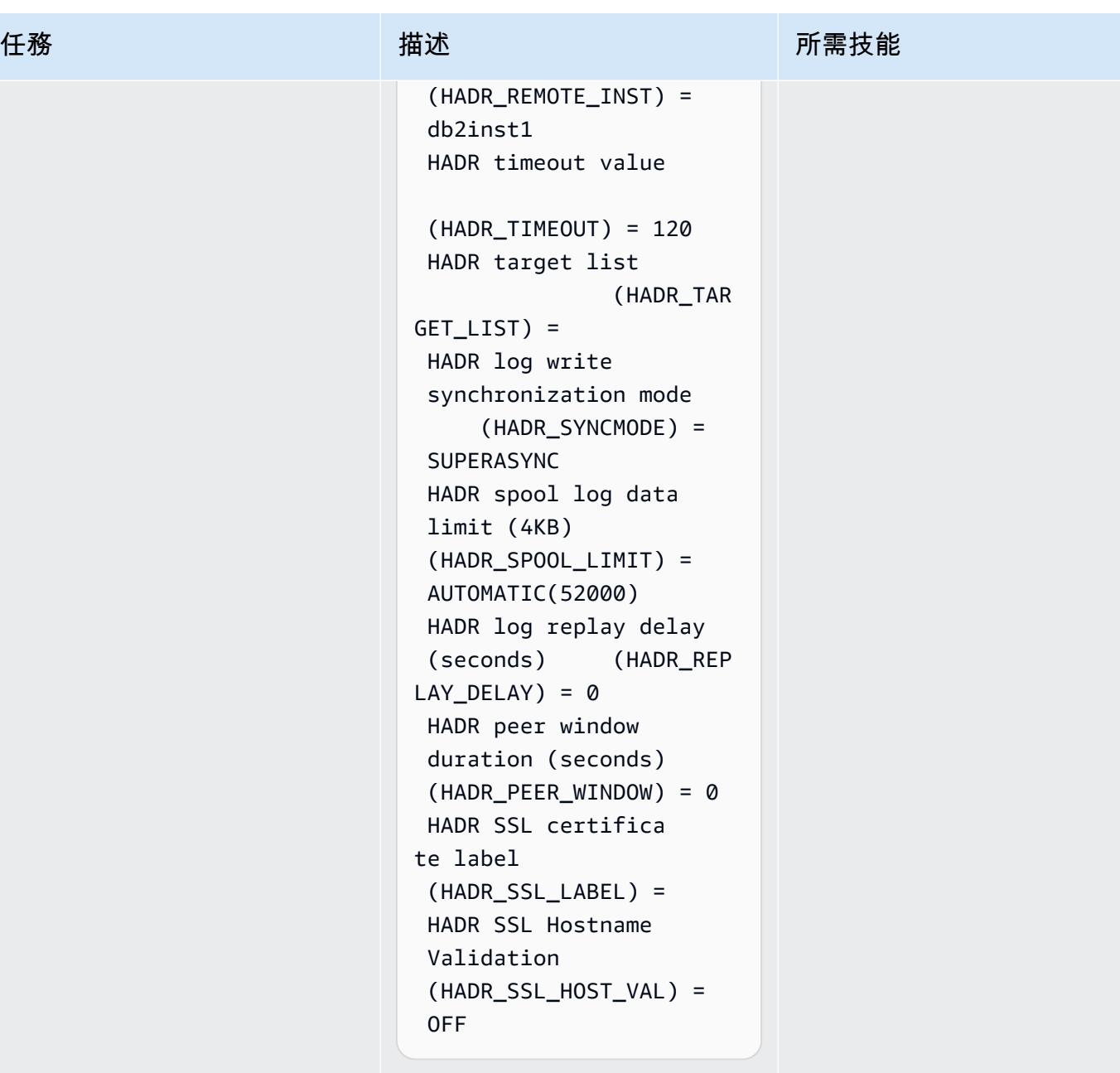

HADR\_LOCA L\_HOST 、HADR\_LOCA L\_SVC HADR\_REMO TE\_HOST 、和HADR\_REMO TE\_SVC 參數表示一個主要和 一個待命 HADR 設定。
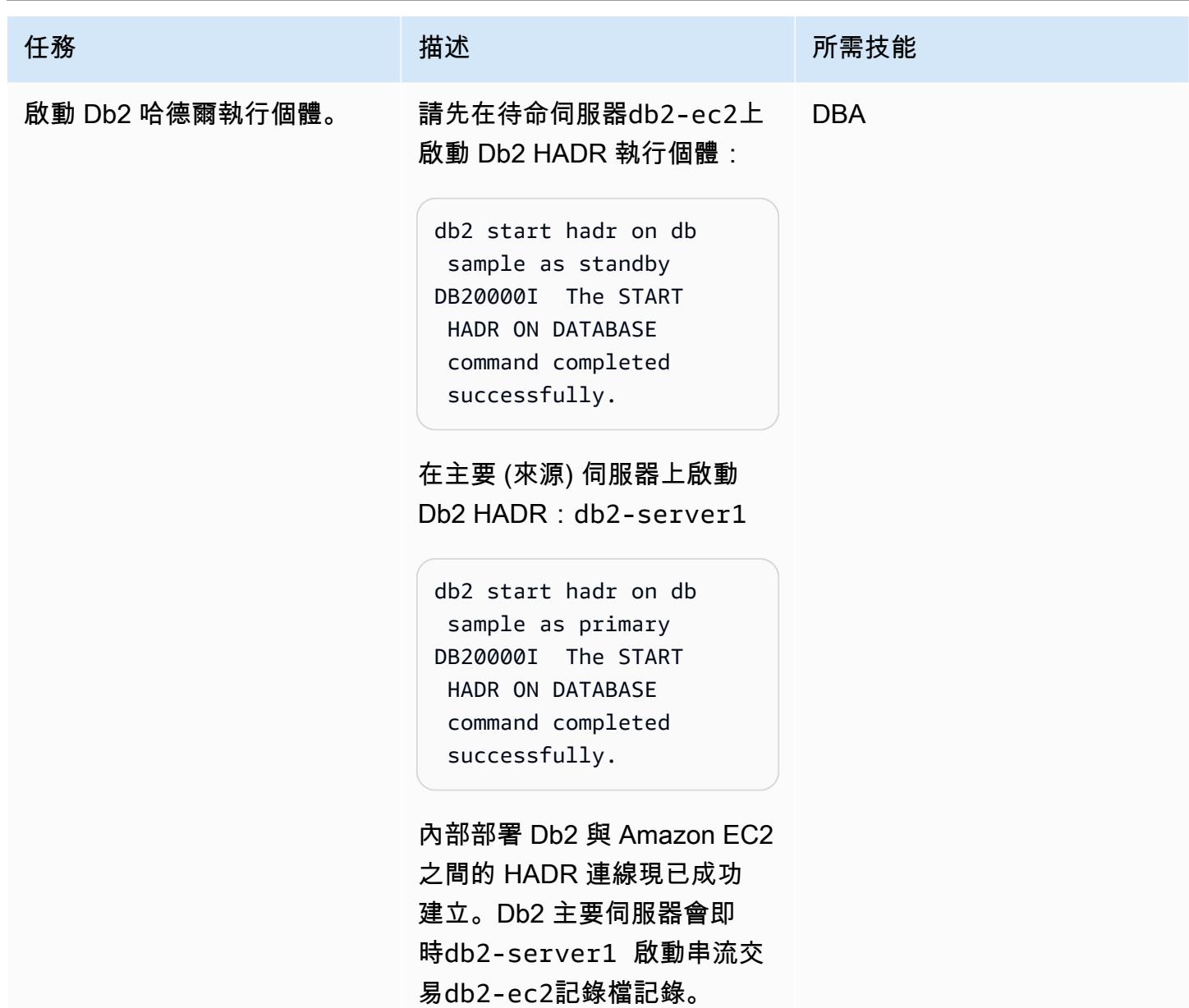

# 當 HADR 存在於內部部署時設置 HADR

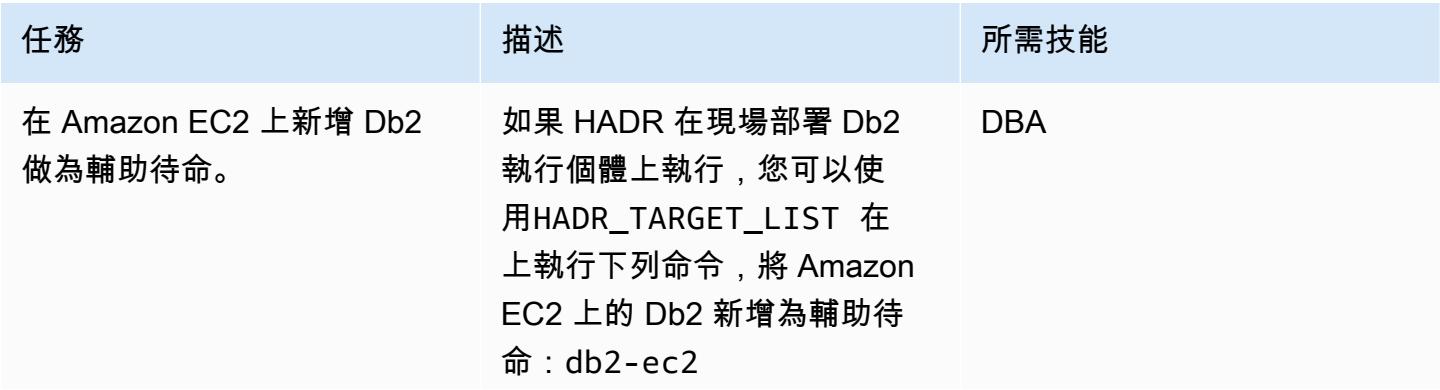

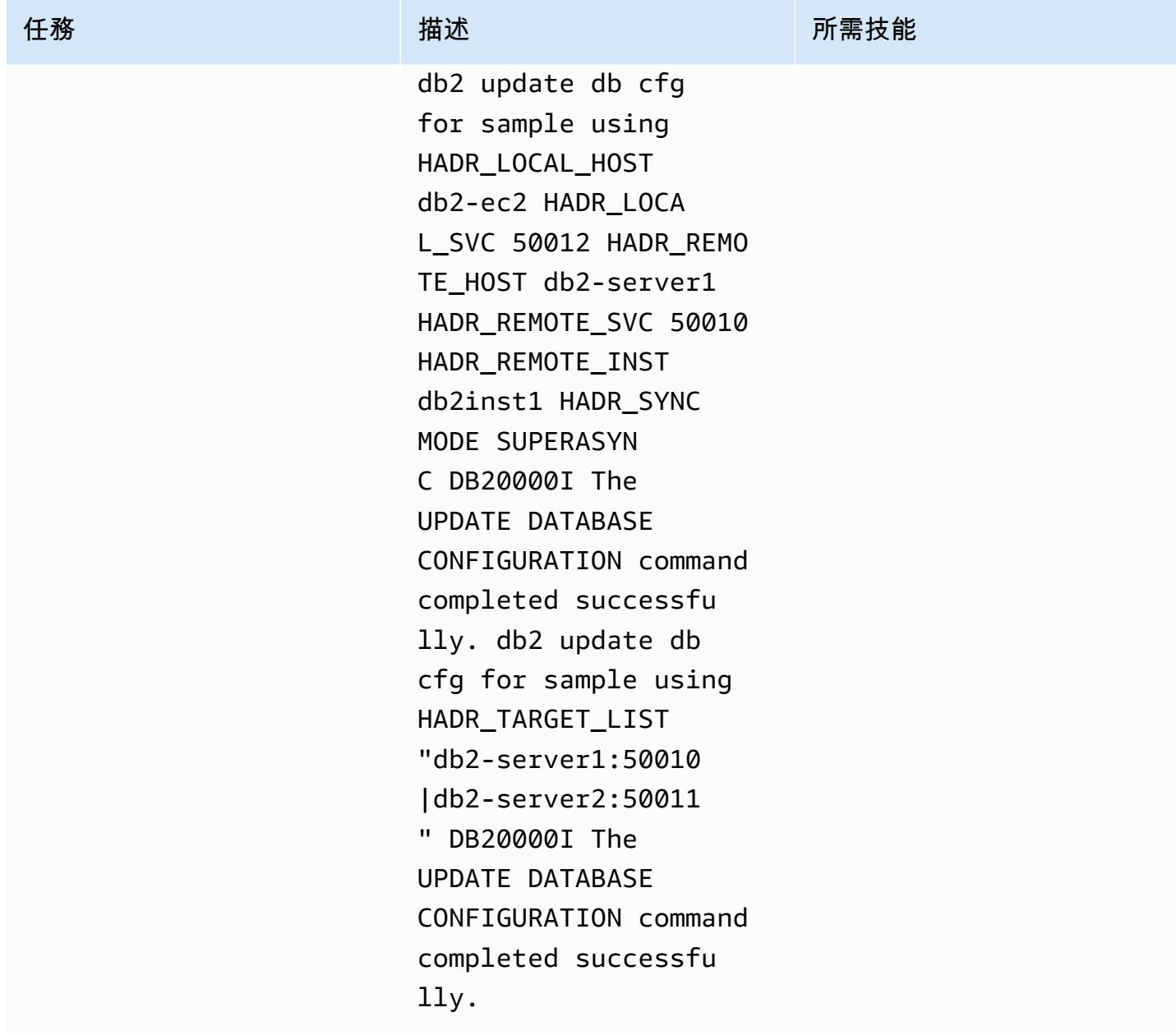

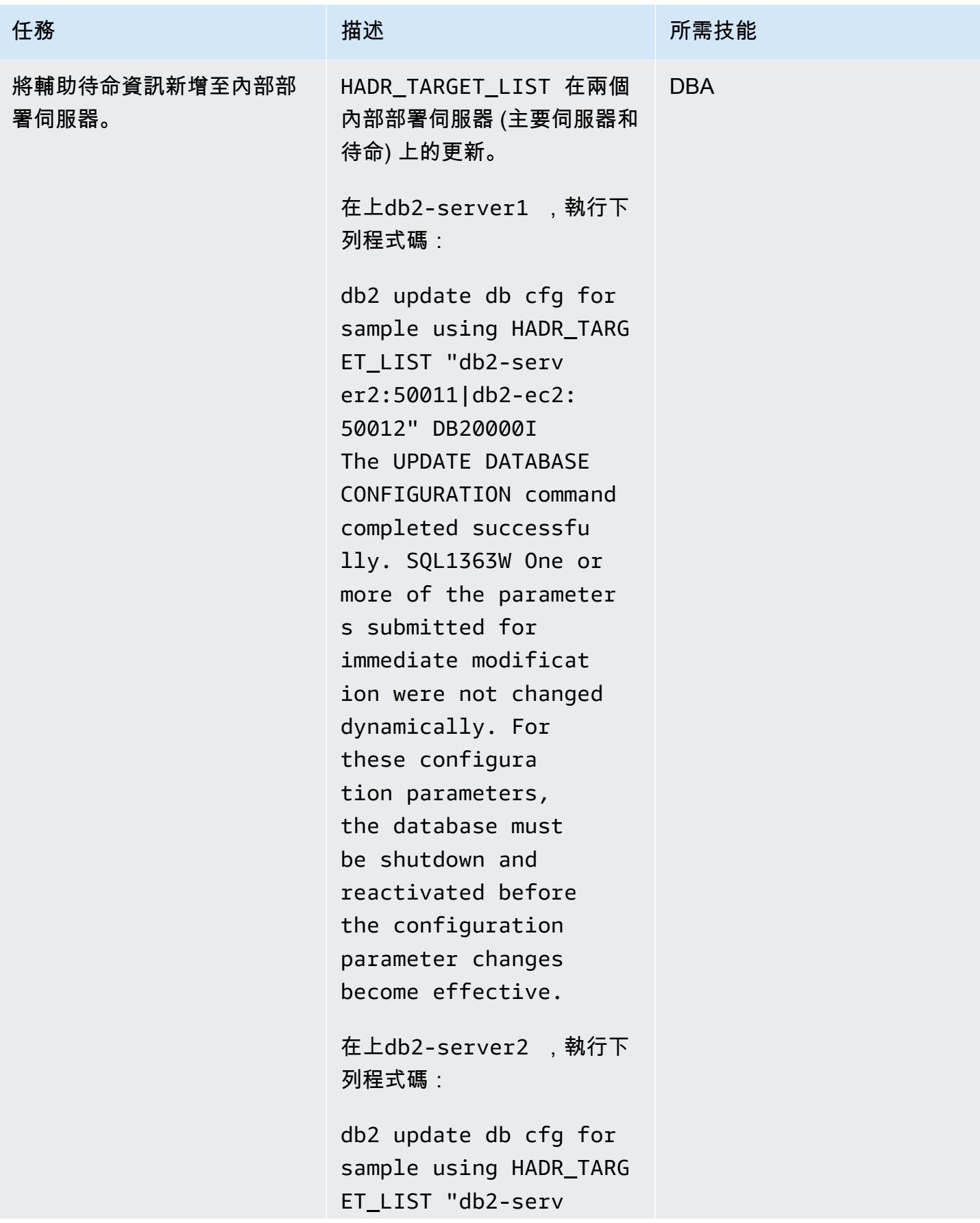

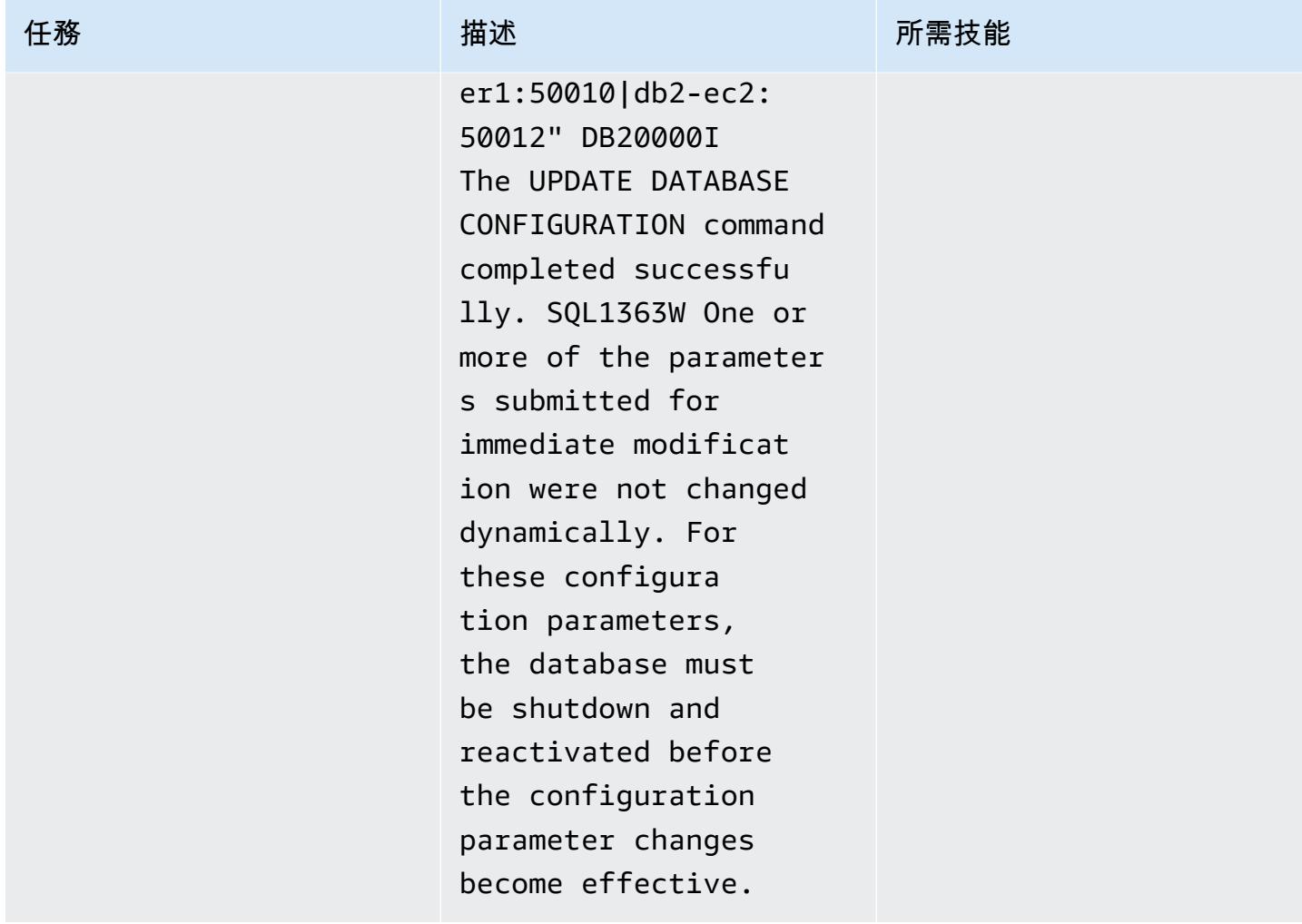

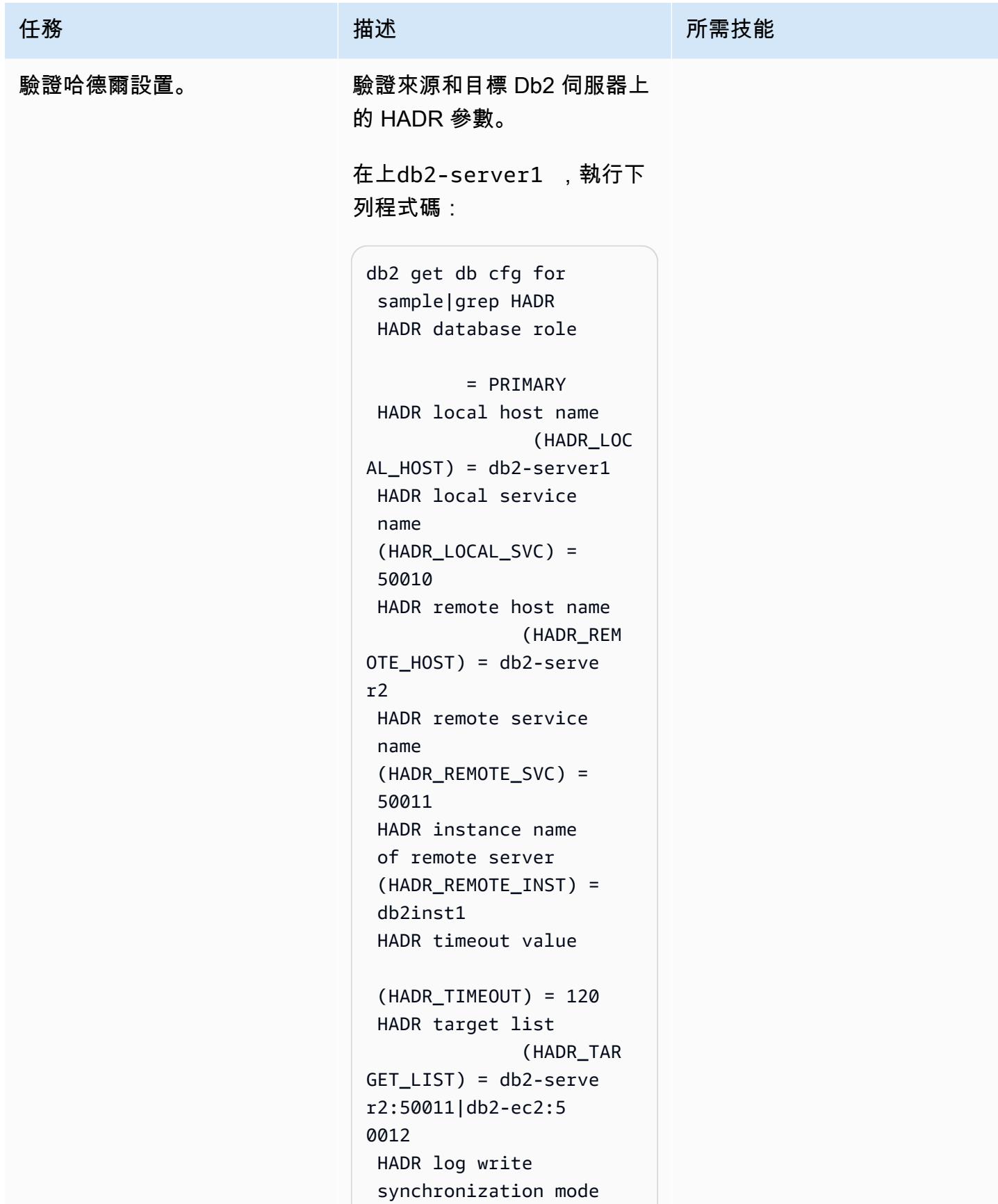

任務 描述 所需技能 (HADR\_SYNCMODE) = NEARSYNC HADR spool log data limit (4KB) (HADR\_SPOOL\_LIMIT) = AUTOMATIC(52000) HADR log replay delay (seconds) (HADR\_REP LAY DELAY) =  $\emptyset$  HADR peer window duration (seconds)  $(HADR$  PEER WINDOW) = 0 HADR SSL certifica te label (HADR\_SSL\_LABEL) = HADR SSL Hostname Validation (HADR\_SSL\_HOST\_VAL) = OFF 在上db2-server2 ,執行下 列程式碼: db2 get db cfg for sample|grep HADR HADR database role = STANDBY

```
 HADR local host name 
                  (HADR_LOC 
AL_HOST) = db2-server2 
  HADR local service 
  name 
  (HADR_LOCAL_SVC) = 
  50011 
  HADR remote host name 
                 (HADR_REM 
OTE_HOST) = db2-serve 
r1 
  HADR remote service 
  name
```
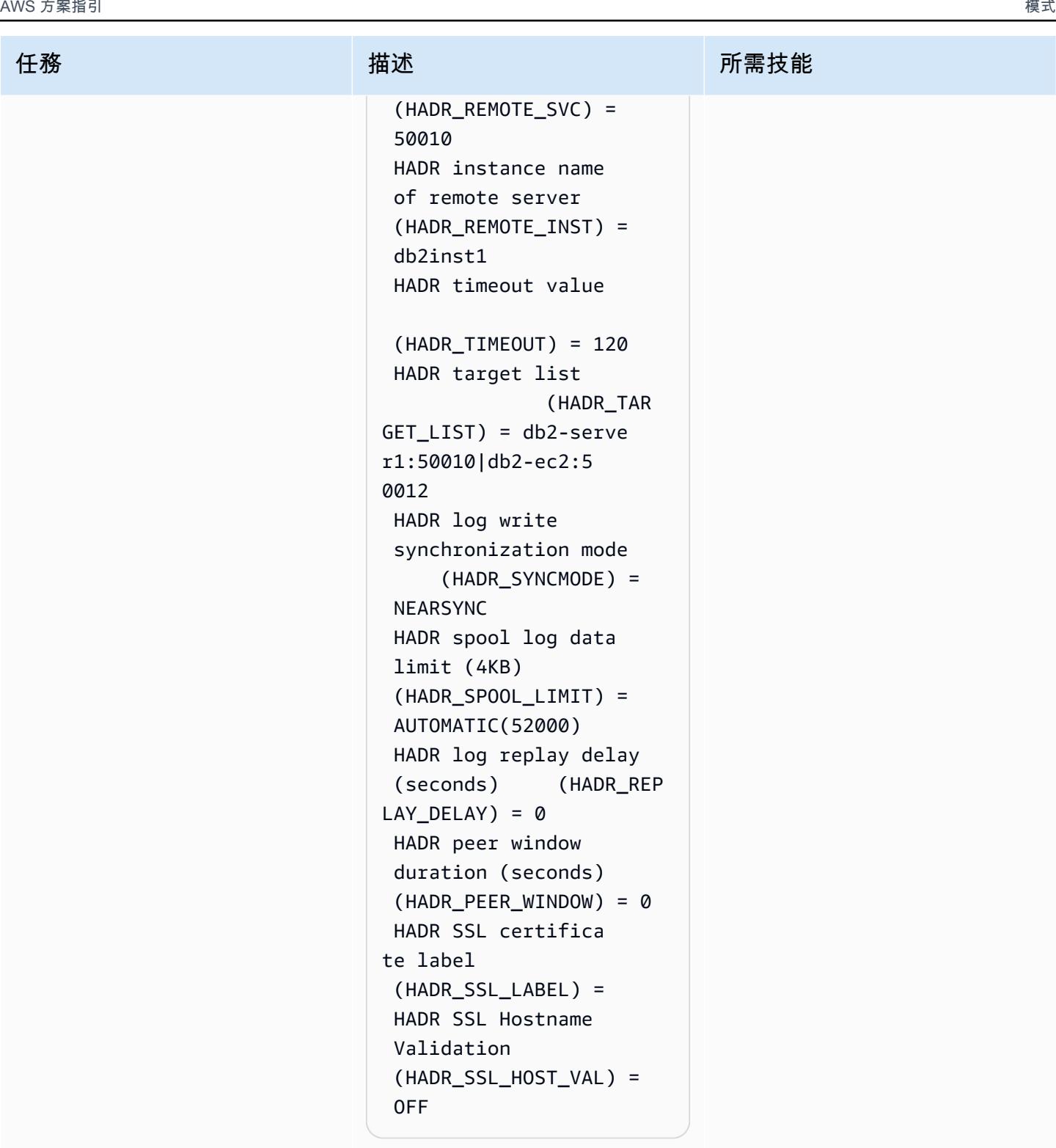

在上db2-ec2,執行下列程式 碼:

db2 get db cfg for sample|grep HADR

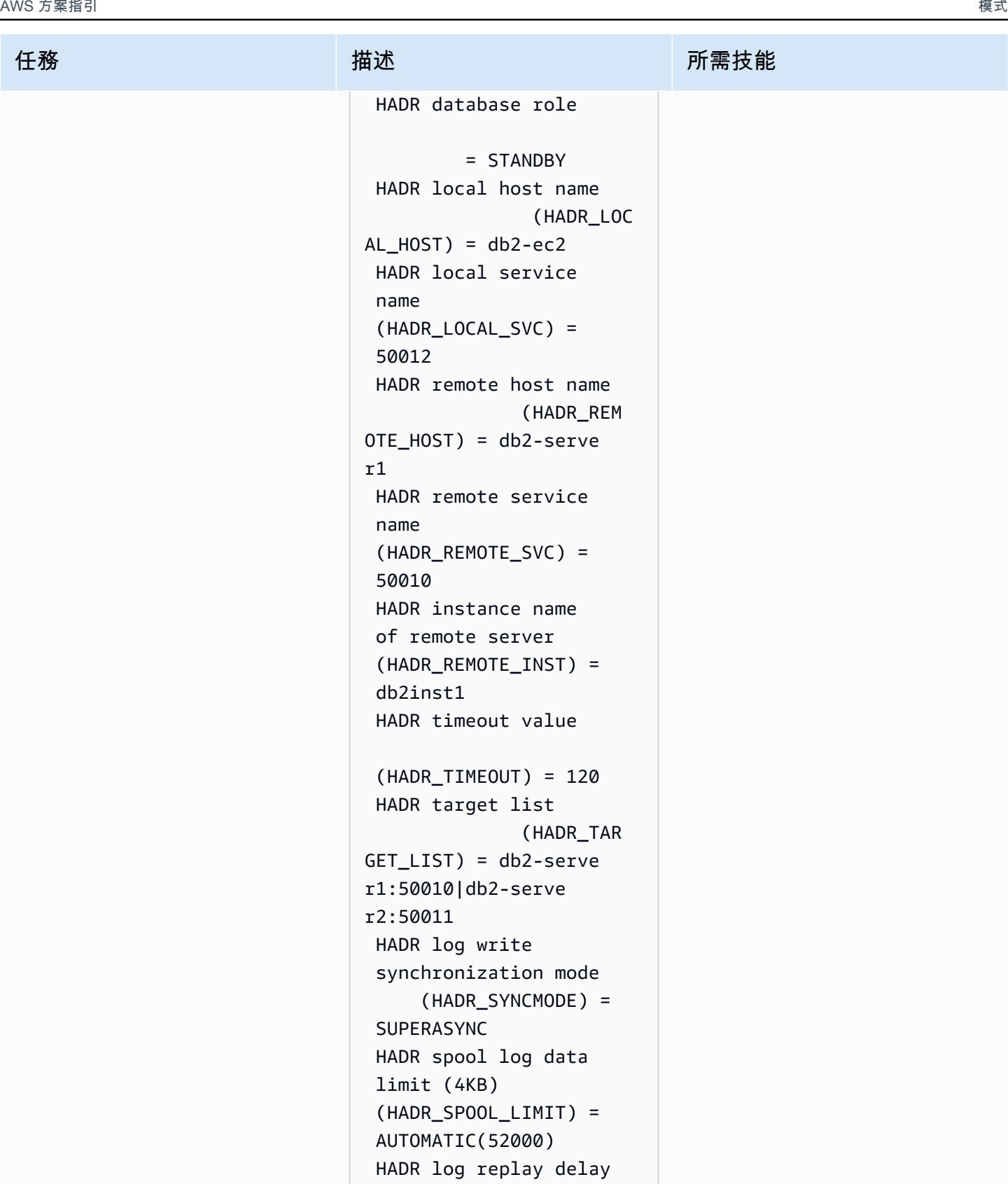

(seconds) (HADR\_REP

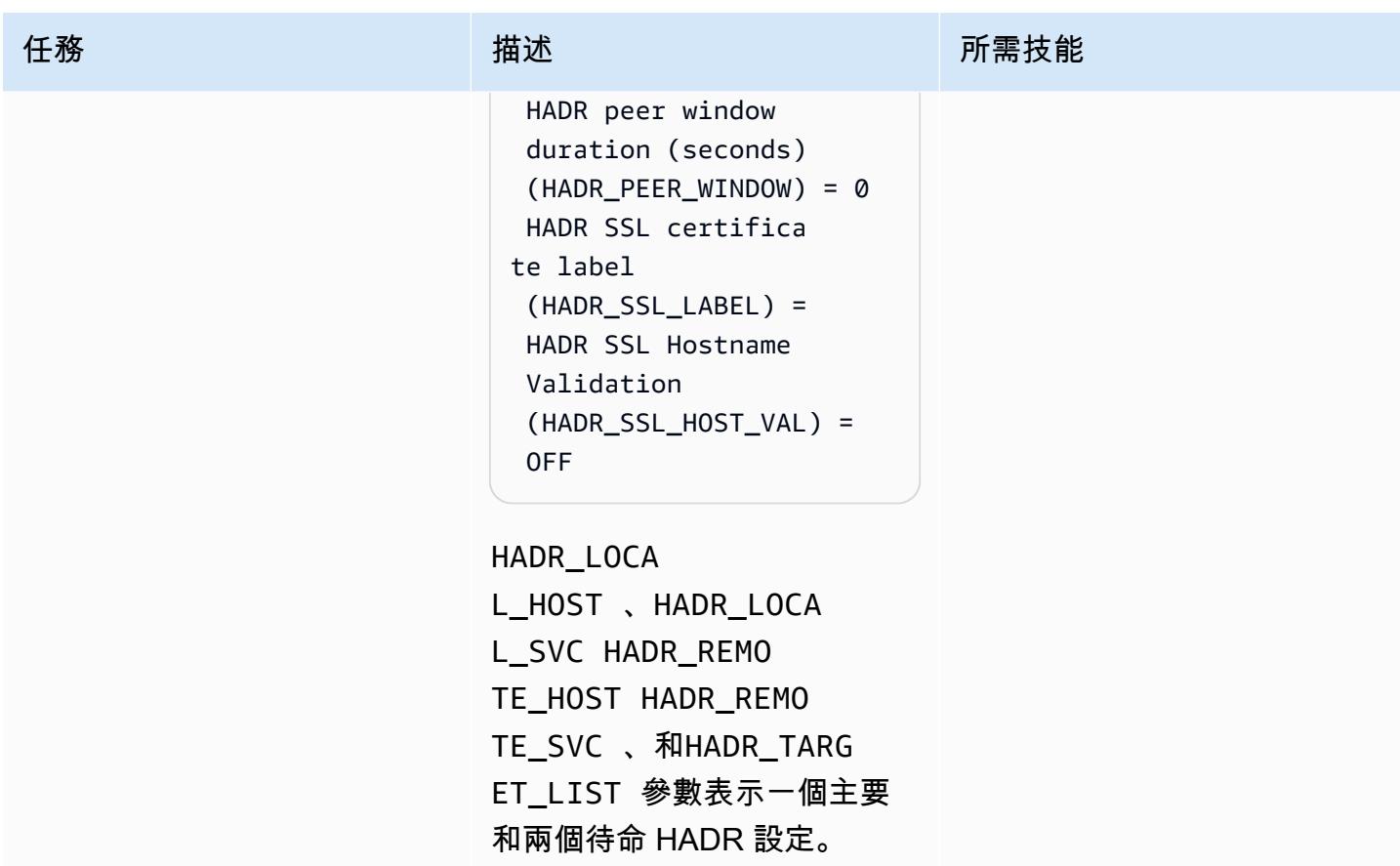

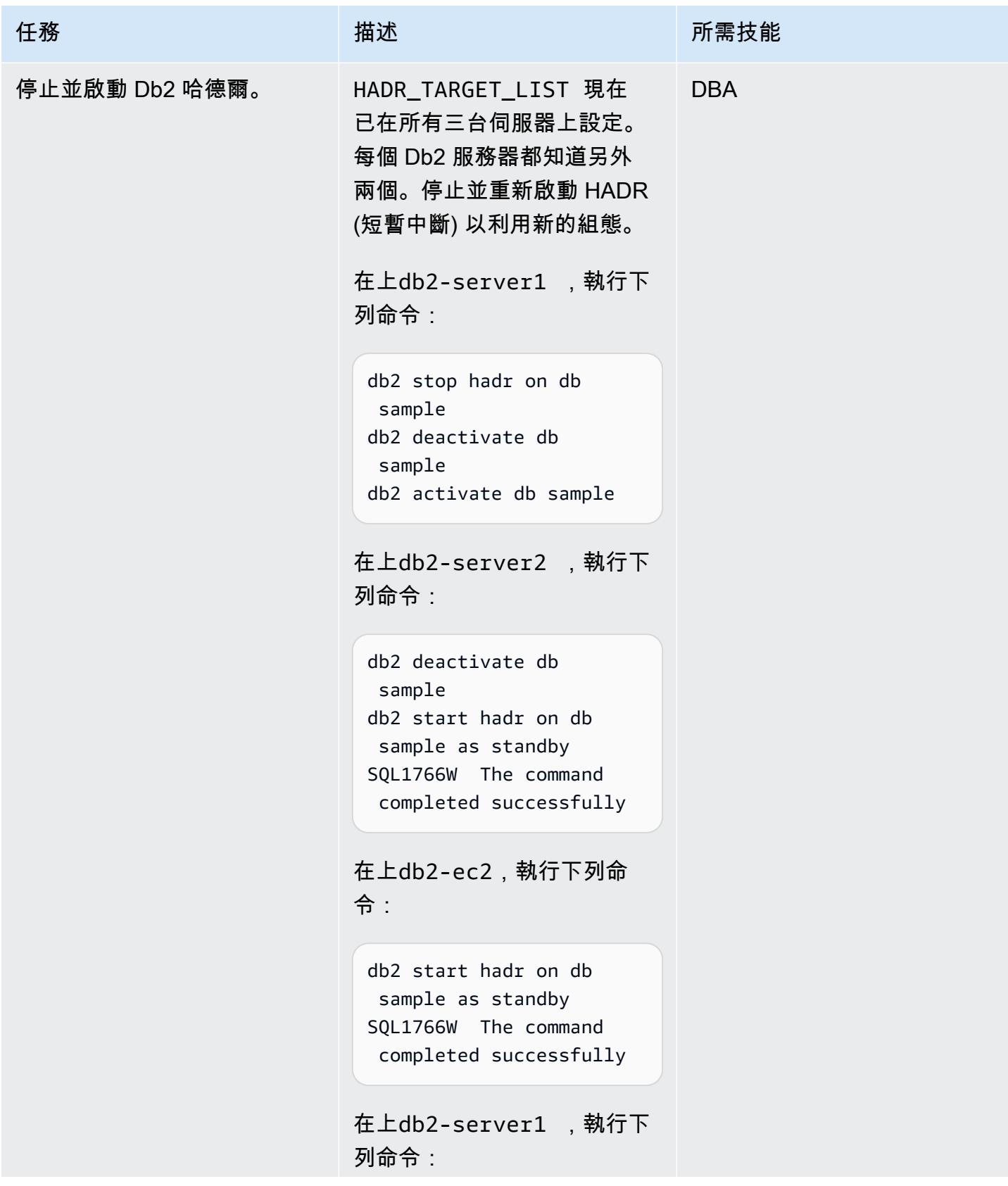

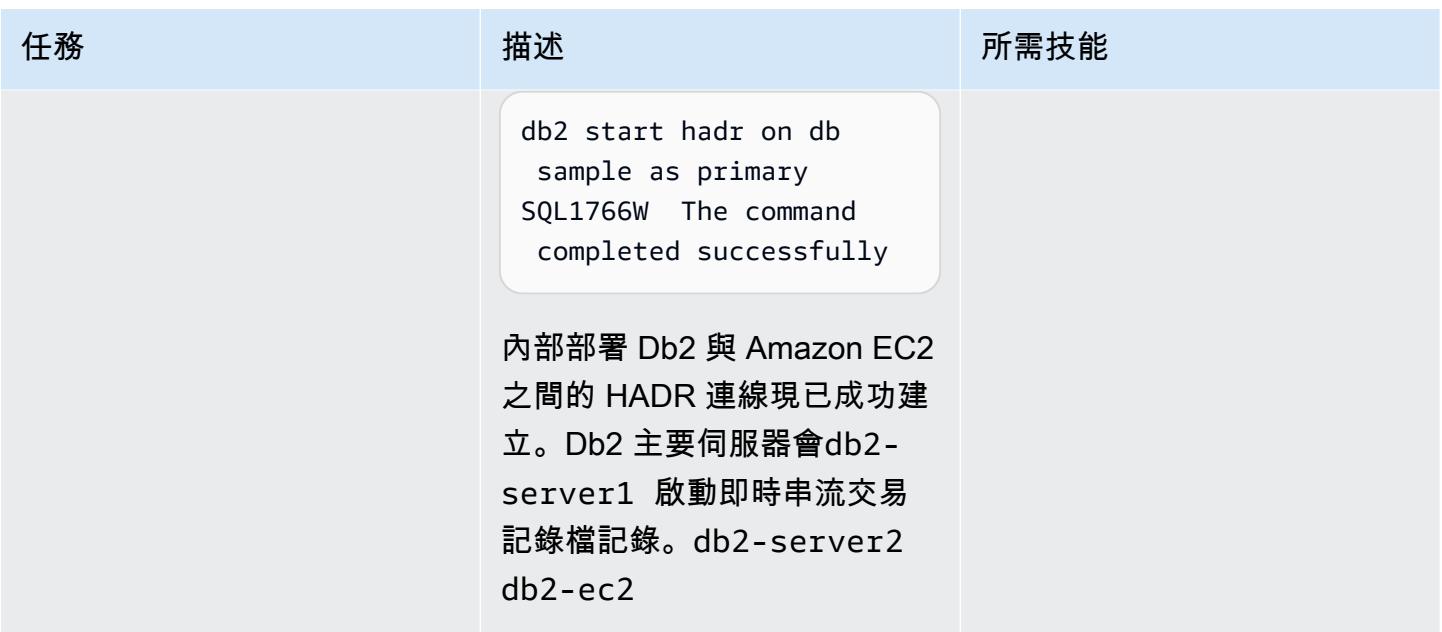

在切換窗口期間將 Amazon EC2 上的 Db2 作為主要

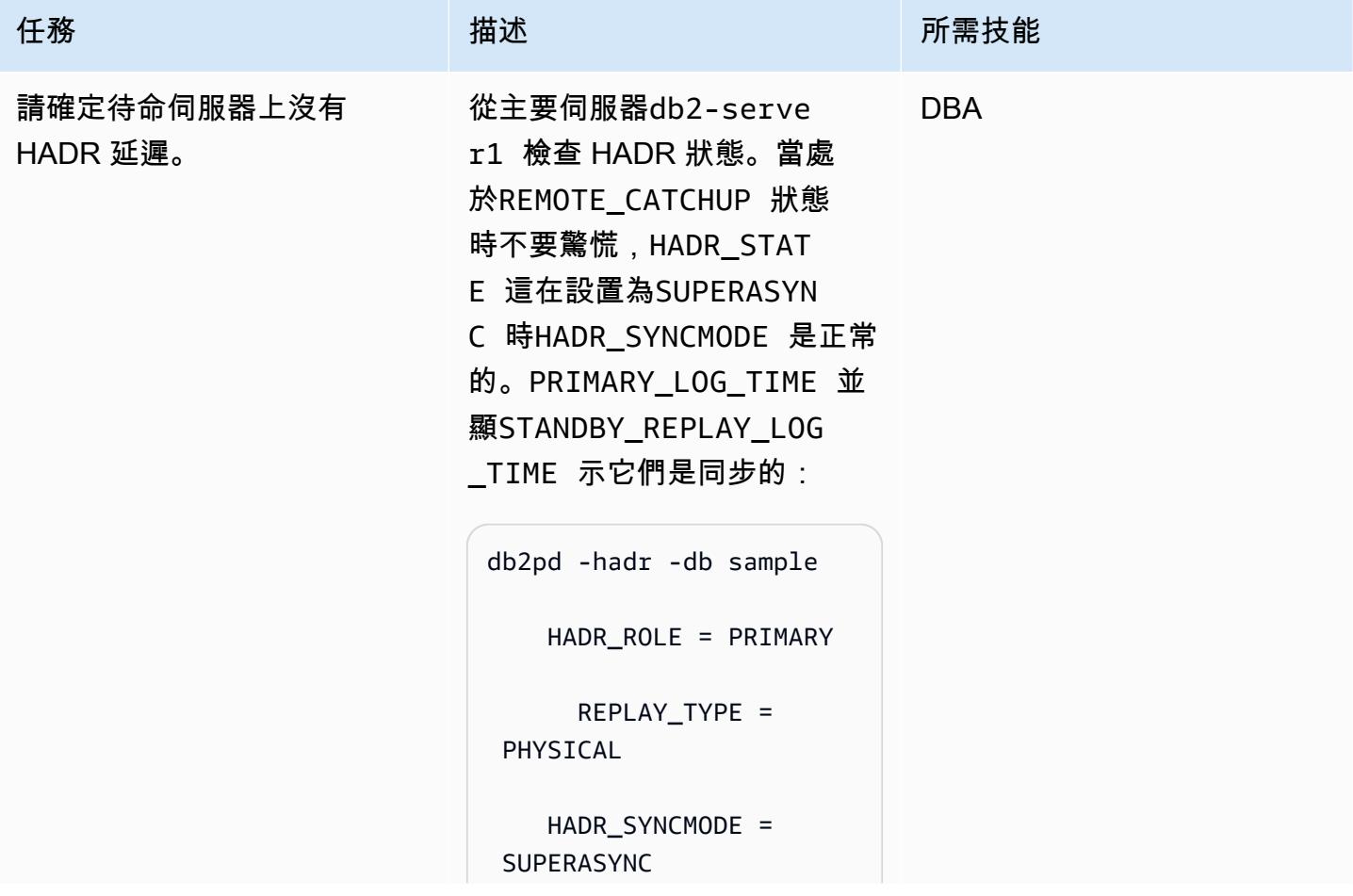

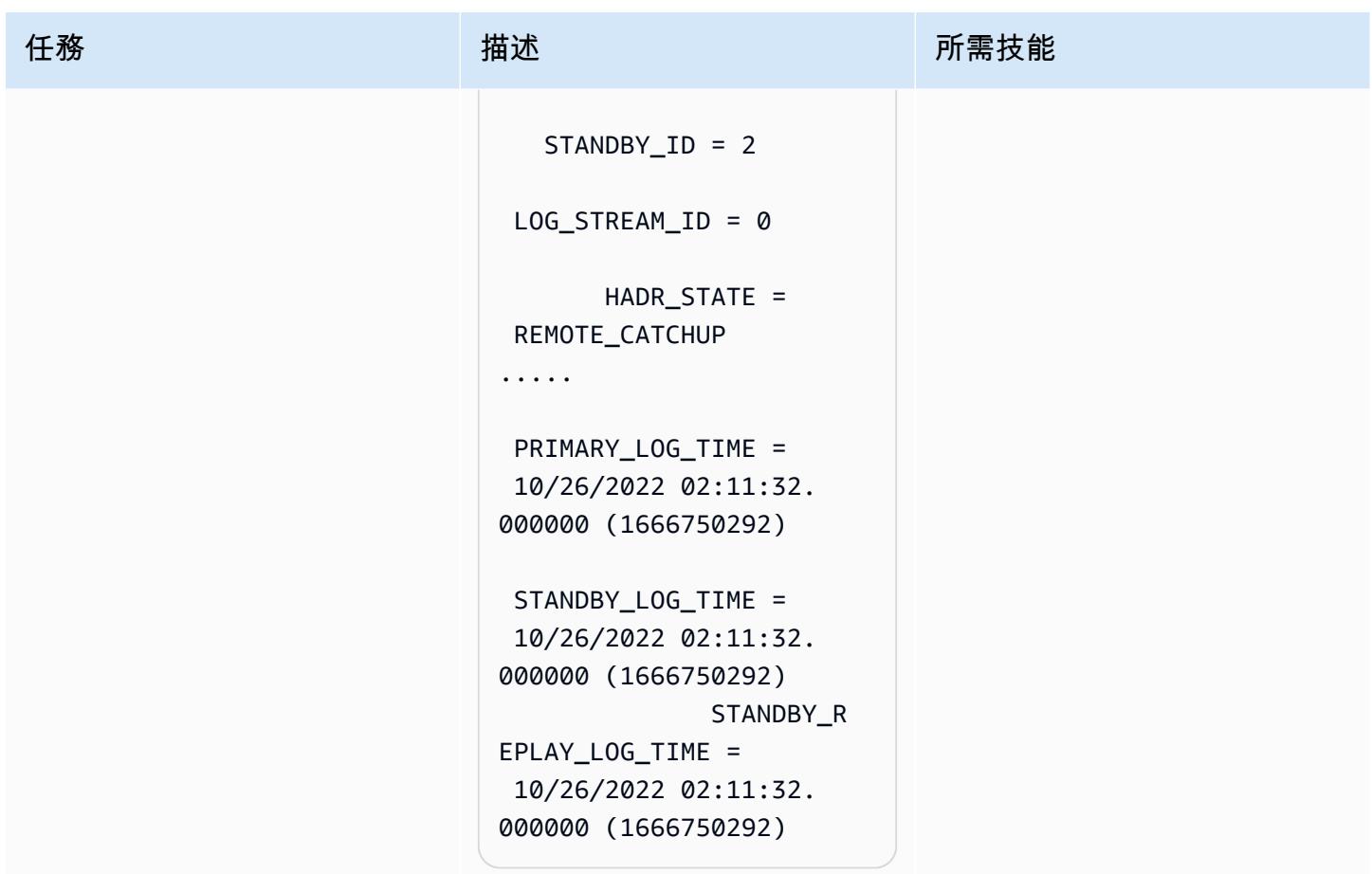

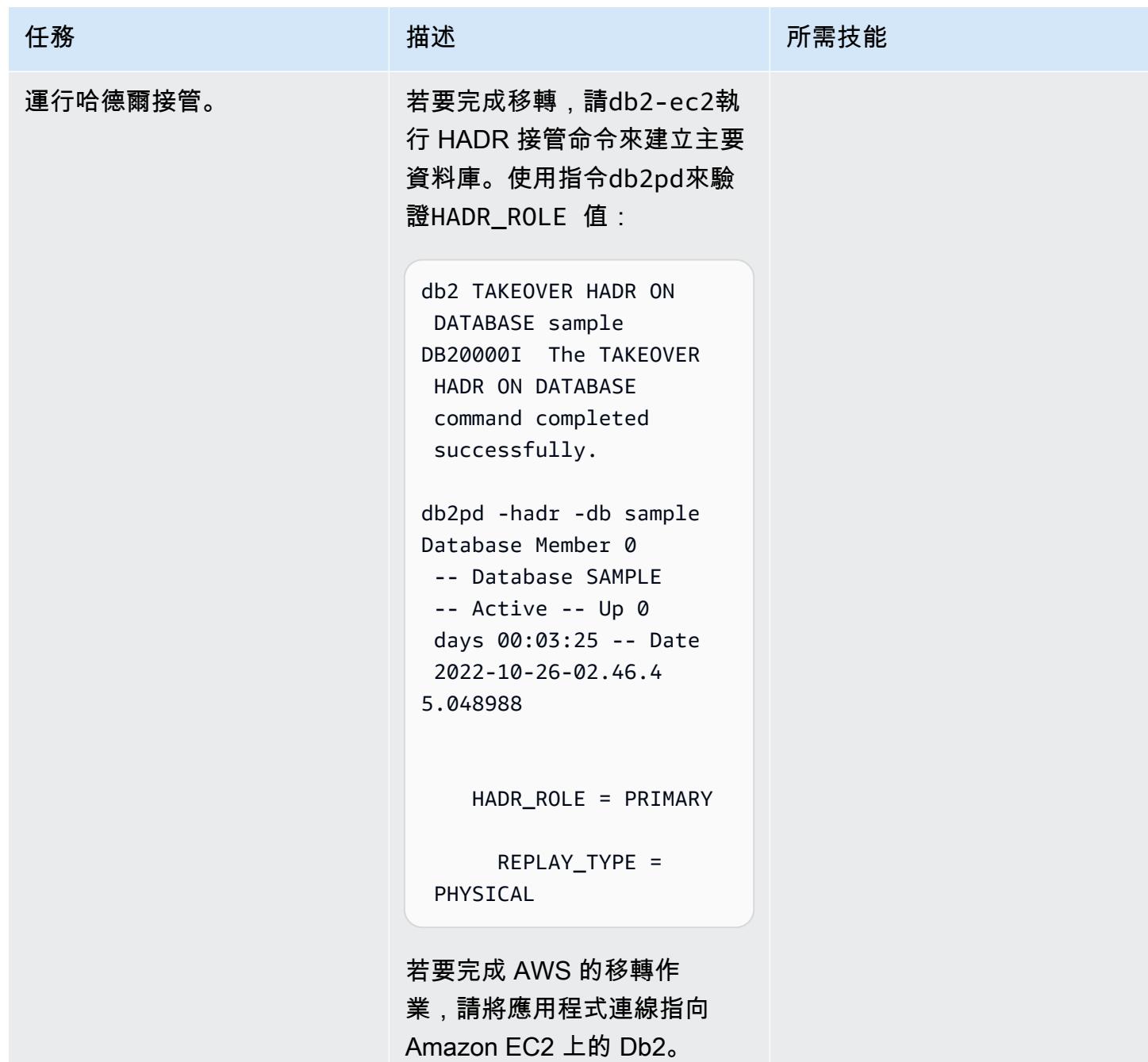

# 故障診斷

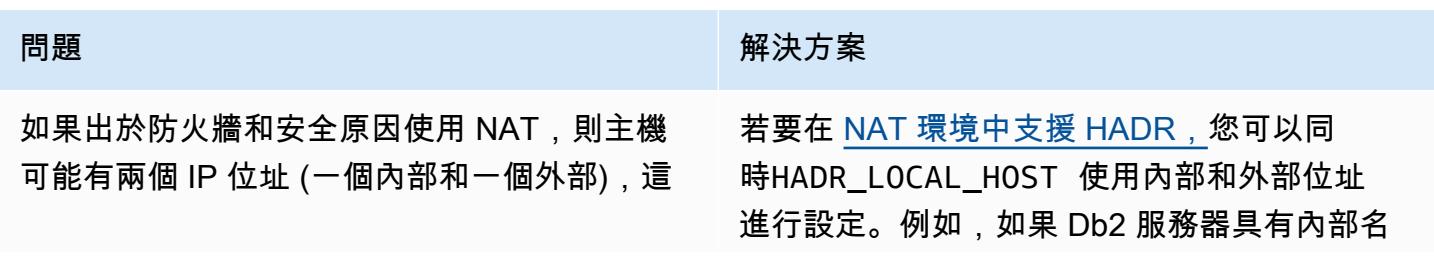

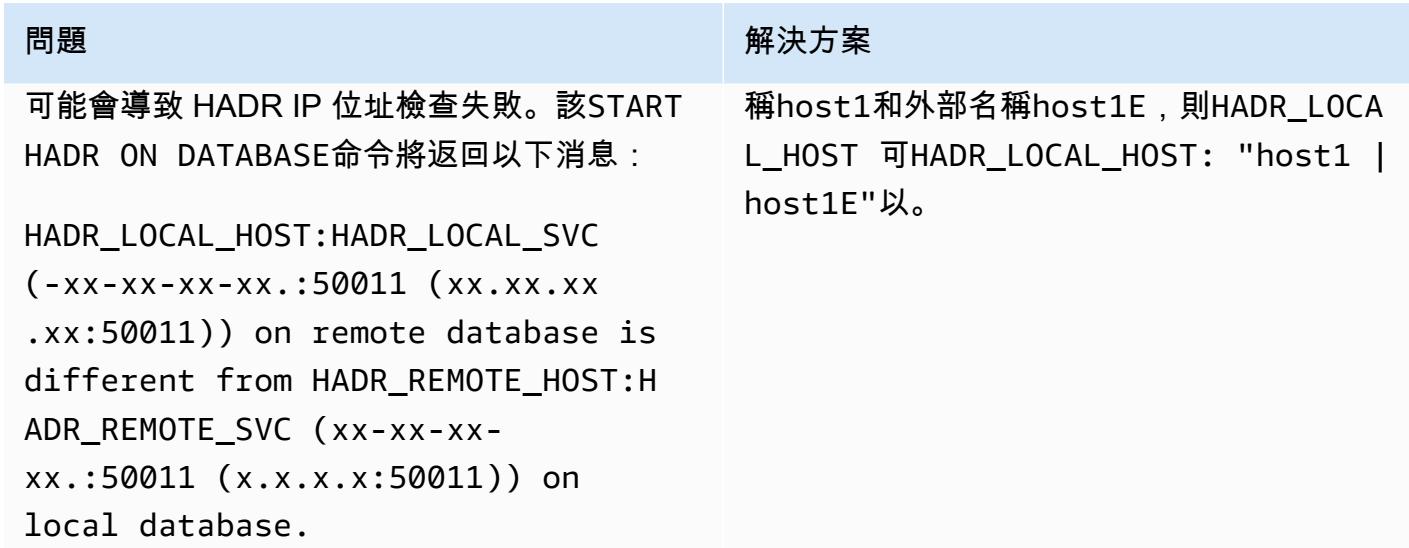

相關資源

- [Db2 備份和還原不同作業系統和硬體平台之間的作業](https://www.ibm.com/docs/en/db2/11.5?topic=dbrs-backup-restore-operations-between-different-operating-systems-hardware-platforms)
- [設定資料庫存取權限別名和 DB2REMOTE](https://www.ibm.com/docs/en/db2/11.5?topic=commands-catalog-storage-access)
- [Db2 高可用性災難復原](https://www.ibm.com/docs/en/db2/11.5?topic=server-high-availability-disaster-recovery-hadr)
- [hadr\\_syncmode-在對等狀態配置參數中日誌寫入的 HADR 同步模式](https://www.ibm.com/docs/en/db2/11.5?topic=dcp-hadr-syncmode-hadr-synchronization-mode-log-writes-in-peer-state)

使用 HCX 自動化功能移轉 VMware 虛擬機器

創建者:吉里納迪明提(AWS),哈桑·阿德科亞(AWS)和納文·德希瓦爾

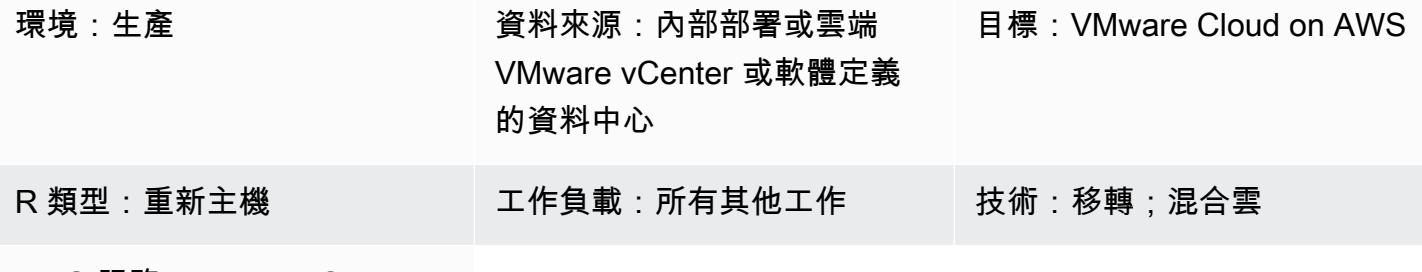

AWS 服務:VMware Cloud on AWS

**Summary** 

注意:自 2024 年 4 月 30 日起,VMware 雲端服務不再由 AWS 或其通路合作夥伴轉售。 AWS 該 服務將繼續通過博通提供。我們鼓勵您與您的 AWS 代表聯繫以獲取詳細信息。

此模式說明如何使用由 VMware PowerCLI 指令碼提供支援的 VMware 混合雲延伸功能 (HCX) 自動 化,將 VMware 內部部署虛擬機器 (VM) 移轉至 AWS 上的 VMware 雲端。[PowerCLI](https://developer.vmware.com/powercli) 是一個建立在視 窗 PowerShell上的命令列工具。它可協助您管理 VMware 軟體,並將基礎架構和移轉工作自動化。

您可以調整此模式,以便在 vCenter、軟體定義資料中心 (SDDC) 和雲端環境的任何組合之間進行移 轉。此模式隨附的 PowerCLI 指令碼會針對所有 VM 組態和排程工作使用自動化,而非滑鼠按一下,因 此可節省移轉活動的時間,並協助降低人為錯誤的風險。

先決條件和限制

先決條件

- 具有軟體定義資料中心的 VMware 雲端 AWS 雲端帳戶
- 現有的內部部署或雲端型 vCenter 或軟體定義的資料中心
- 具有來源和目標 vCenter 或 SDDC 必要權限的使用者帳戶
- [HCX 網站配對與](https://docs.vmware.com/en/VMware-HCX/4.4/hcx-user-guide/GUID-4BA6FBD4-ED66-4BE0-A216-6F6FFE1E8A20.html)來源與目的地 vCenter 或 SDDC 之間設定的 [HCX 網路延伸 \(HCX-NE\)](https://docs.vmware.com/en/VMware-HCX/4.4/hcx-user-guide/GUID-0FD13F6B-67AC-4495-91C9-3CCD66791464.html)
- [在您選擇](https://docs.vmware.com/en/VMware-vSphere/7.0/com.vmware.esxi.install.doc/GUID-F02D0C2D-B226-4908-9E5C-2E783D41FE2D.html)的伺服器上安裝

限制

- 如果來源 vCenter 使用跨 vCenter NSX,PowerCLI 模組將無法運作。使用指令碼方法 (例如 Python) 搭配 HCX API 而非 PowerCLI。
- 如果移轉的虛擬機器需要新的名稱或 IP 位址,請使用指令碼方法 (例如 Python) 搭配 HCX API。
- 此模式不會填入必要的 .csv 檔案。您可以使用 VMware vRealize 網路鑑識 (VRNi) 或其他方法來填 入檔案。

### 產品版本

- 第 5 vSphere 或更新版本
- VMware 國際貨運中心 4.4 版或更新版本
- VMware PowerCLI 版本 12.7 或更新版本

# 架構

源, 技術, 堆棧

• 內部部署或雲端型 VMware

### 目標技術堆疊

• VMware Cloud on AWS

#### 目標架構

## 工具

### AWS 服務

• [VMware Cloud on AWS](https://docs.vmware.com/en/VMware-Cloud-on-AWS/index.html) 服務是由 AWS 和 VMware 共同設計的服務,可協助您將現場部署 VMware 虛擬主機環境遷移並擴展到 AWS 雲端。

#### 其他工具

- [VMware 混合雲擴充功能 \(HCX\)](https://www.vmware.com/products/hcx.html) 是一種公用程式,可將工作負載從現場部署 VMware 環境移轉 至 VMware Cloud on AWS,而無需變更基礎平台。注意:本產品先前稱為「混合雲延伸功能」和 「NSX 混合式 Connect」。此模式會使用 HCX 進行虛擬機器移轉。
- [VMware 威力 CLI](https://docs.vmware.com/en/VMware-vSphere/7.0/com.vmware.esxi.install.doc/GUID-F02D0C2D-B226-4908-9E5C-2E783D41FE2D.html) 是一種用於自動化 VMware vSphere 和虛擬雲端管理的命令列工具。您可以 使用指令 PowerShell 程式在 Windows PowerShell 中執行 PowerCLI 命令。這個病毒碼會使用 PowerCLI 來執行移轉命令。

代碼

簡單、獨立的指令碼

我們建議您使用這個單機指令碼進行初始測試,以確認組態選項是否已接受並如預期般運作。如需指 示,請參閱《[史詩》](#page-3114-0)一節。

```
<# Manual Variables #>
$HcxServer = "[enterValue]"
$SrcNetworkName = "[enterValue]"
$DstNetworkName = "[enterValue]"
$DstComputeName = "[enterValue]"
$DstDSName = "[enterValue]"
$DstFolderName = "[enterValue]"
$vmName = "[enterValue]"
<# Environment Setup #>
Connect-HCXServer -Server $HcxServer
$HcxDstSite = Get-HCXSite -Destination
$HcxSrcSite = Get-HCXSite -Source
$SrcNetwork = Get-HCXNetwork -Name $SrcNetworkName -Type VirtualWire -Site $HcxSrcSite
$DstNetwork = Get-HCXNetwork -Name $DstNetworkName -Type NsxtSegment -Site $HcxDstSite
$DstCompute = Get-HCXContainer -Name $DstComputeName -Site $HcxDstSite
$DstDS = Get-HCXDatastore -Name $DstDSName -Site $HcxDstSite
$DstFolder = Get-HCXContainer -name $DstFolderName -Site $HcxDstSite
$vm = Get-HCXVM -Name $vmName
<# Migration #>
$NetworkMapping = New-HCXNetworkMapping -SourceNetwork $SrcNetwork -DestinationNetwork 
  $DstNetwork
$NewMigration = New-HCXMigration -VM $vm -MigrationType vMotion -SourceSite $HcxSrcSite 
  -DestinationSite $HcxDstSite -Folder $DstFolder -TargetComputeContainer $DstCompute 
  -TargetDatastore $DstDS -NetworkMapping $NetworkMapping -DiskProvisionType Thin
```

```
 -UpgradeVMTools $True -RemoveISOs $True -ForcePowerOffVm $True -RetainMac $True -
UpgradeHardware $True -RemoveSnapshots $True
```
## 全功能、以 .csv 為基礎的指令碼

測試完成後,您可以在生產環境中使用以下腳本。如需指示,請參閱《[史詩》](#page-3114-0)一節。

```
<# Schedule #>
write-host("Getting Time for Scheduling")
$startTime = [DateTime]::Now.AddDays(12)
$endTime = [DateTime]::Now.AddDays(15)
<# Migration #>
Connect-HCXServer -Server [enterValue]
write-host("Getting Source Site")
$HcxSrcSite = Get-HCXSite
write-host("Getting Target Site")
$HcxDstSite = Get-HCXSite -Destination
$HCXVMS = Import-CSV .\Import_VM_list.csv
ForEach ($HCXVM in $HCXVMS) { 
     $DstFolder = Get-HCXContainer $HCXVM.DESTINATION_VM_FOLDER -Site $HcxDstSite 
     $DstCompute = Get-HCXContainer $HCXVM.DESTINATION_COMPUTE -Site $HcxDstSite 
     $DstDatastore = Get-HCXDatastore $HCXVM.DESTINATION_DATASTORE -Site $HcxDstSite 
     $SrcNetwork = Get-HCXNetwork $HCXVM.SOURCE_NETWORK -Type VirtualWire -Site 
  $HcxSrcSite 
     $DstNetwork = Get-HCXNetwork $HCXVM.DESTINATION_NETWORK -Type NsxtSegment -Site 
  $HcxDstSite 
     $NetworkMapping = New-HCXNetworkMapping -SourceNetwork $SrcNetwork -
DestinationNetwork $DstNetwork 
     $NewMigration = New-HCXMigration -VM (Get-HCXVM $HCXVM.VM_NAME) -MigrationType 
  Bulk -SourceSite $HcxSrcSite -DestinationSite $HcxDstSite -Folder $DstFolder -
TargetComputeContainer $DstCompute -TargetDatastore $DstDatastore -NetworkMapping 
  $NetworkMapping -DiskProvisionType Thin -UpgradeVMTools $True -RemoveISOs $True -
ForcePowerOffVm $True -RetainMac $True -UpgradeHardware $True -RemoveSnapshots $True -
ScheduleStartTime $startTime -ScheduleEndTime $endTime 
     Start-HCXMigration -Migration $NewMigration -Confirm:$false
}
```
# <span id="page-3114-0"></span>史诗

收集手動變數的資訊

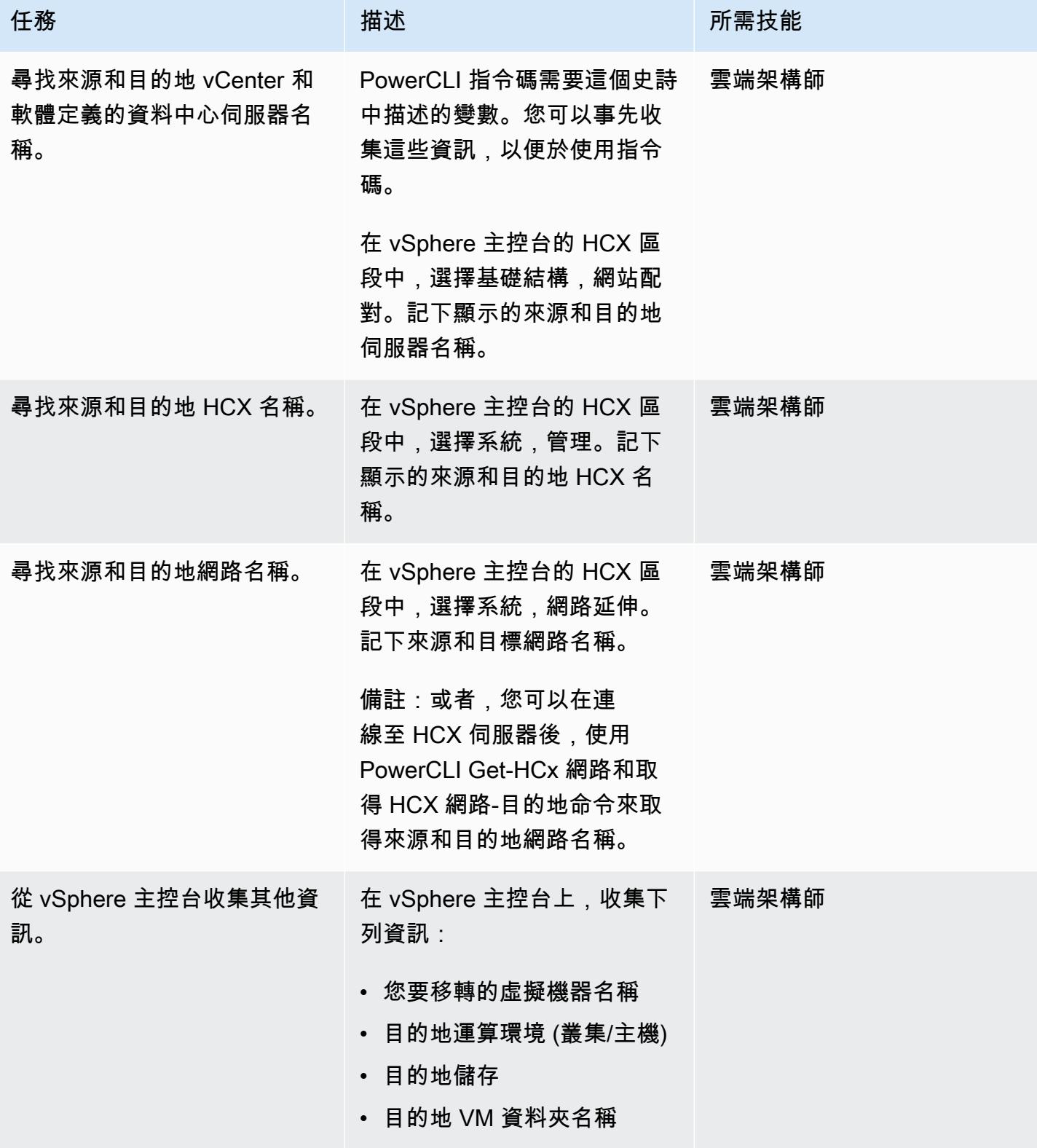

# 做出移轉決策

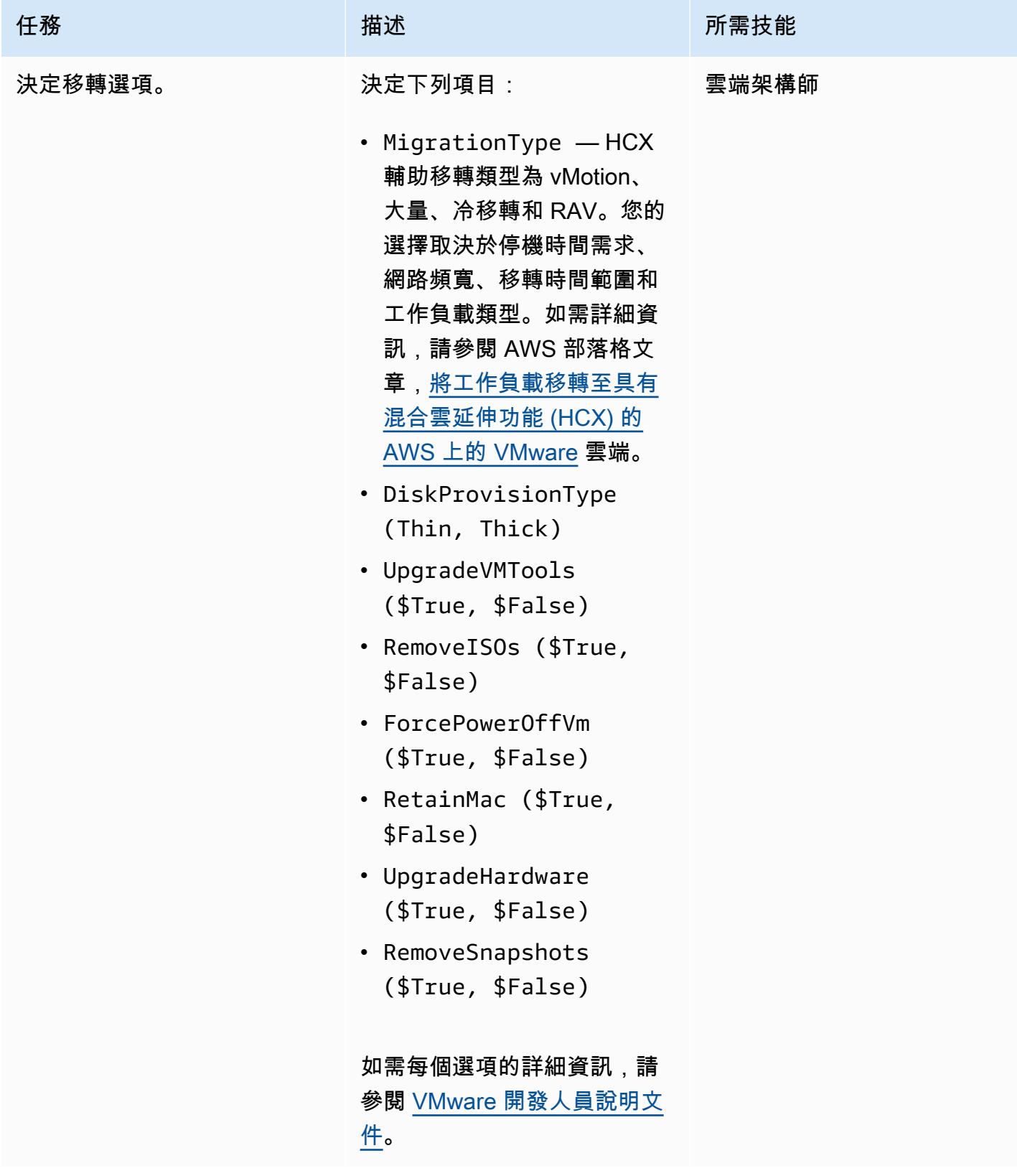

# 運行簡單腳本進行初始測試

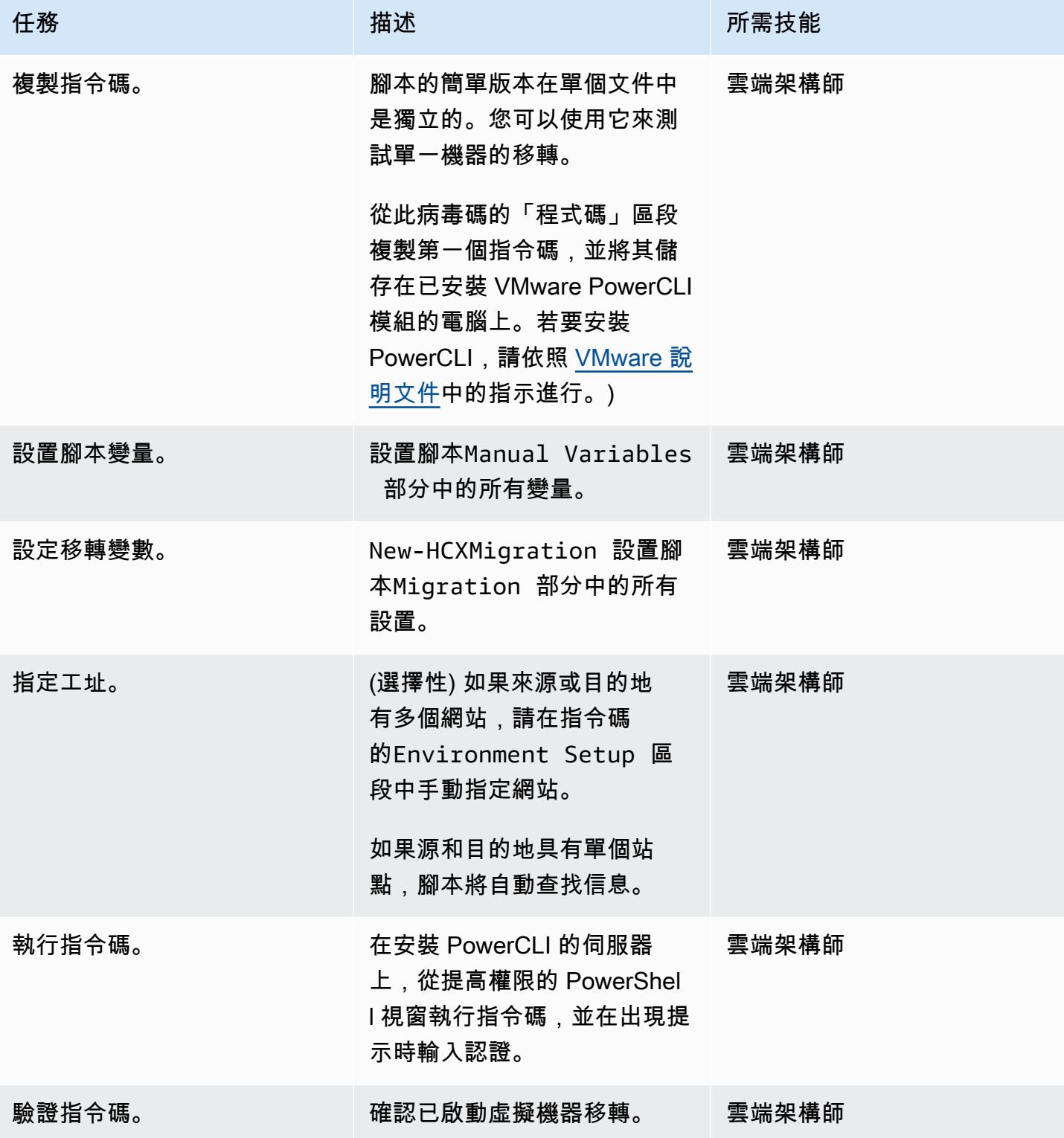

# 執行功能完整的指令碼以移轉多個 VM

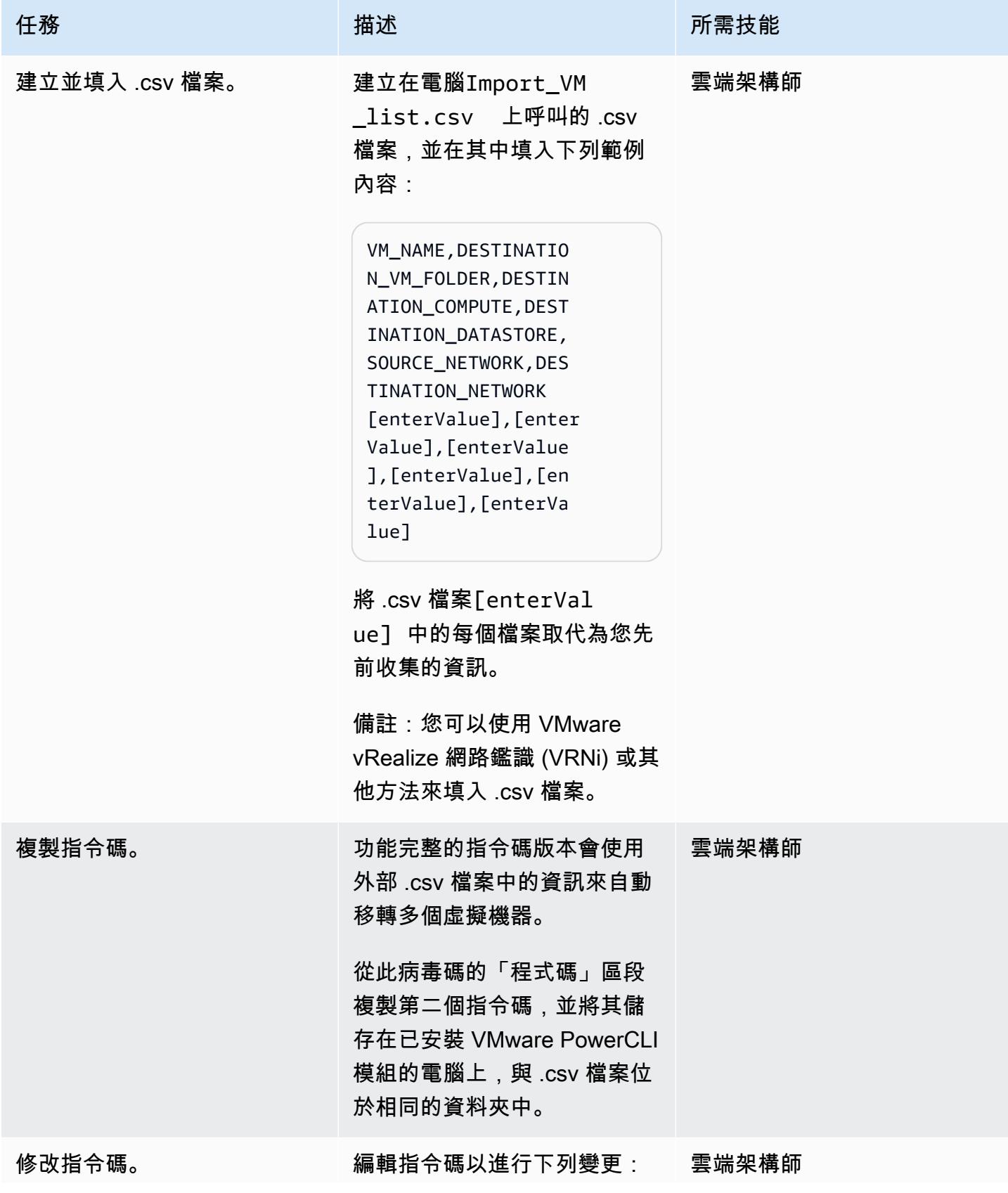

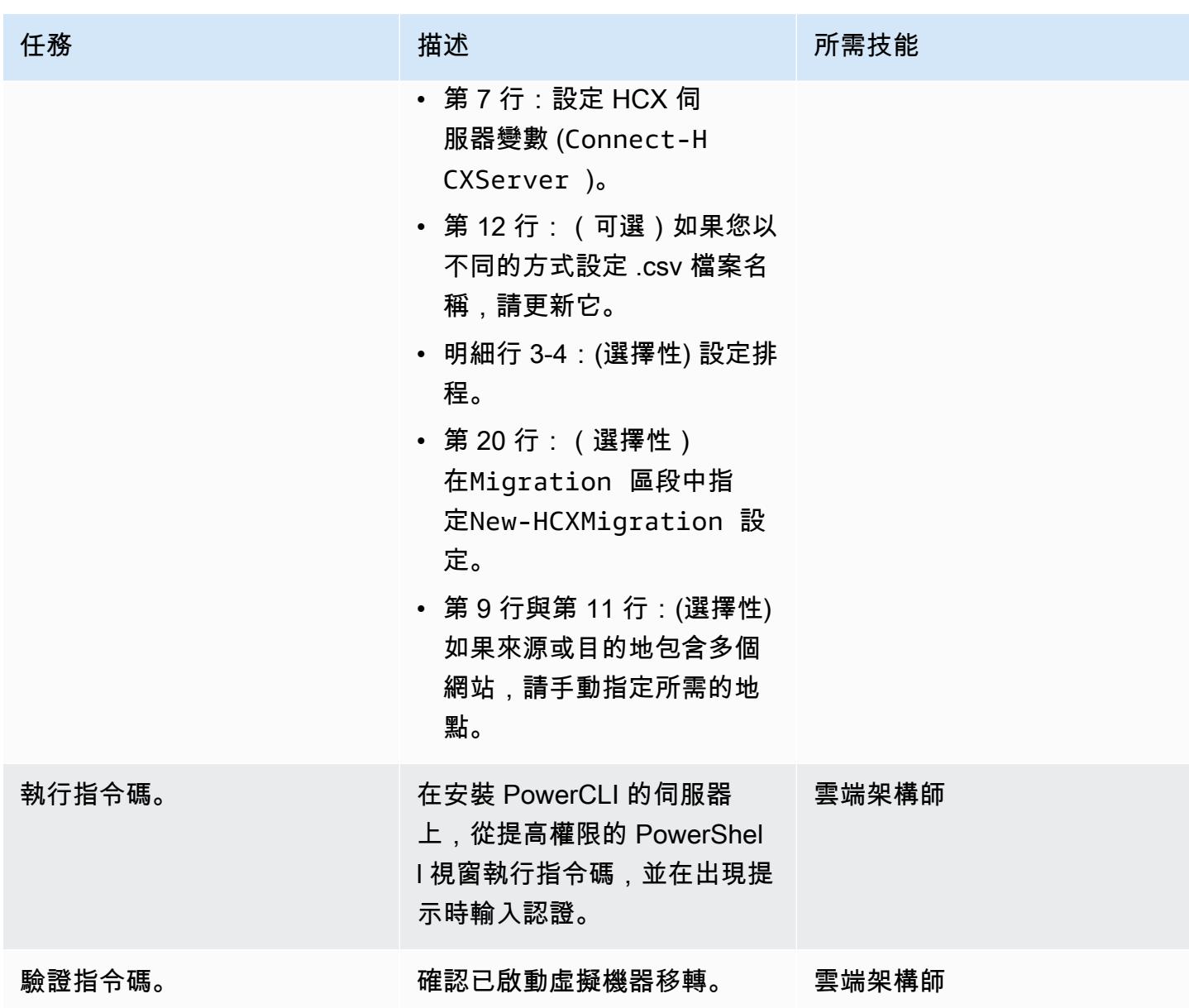

# 故障診斷

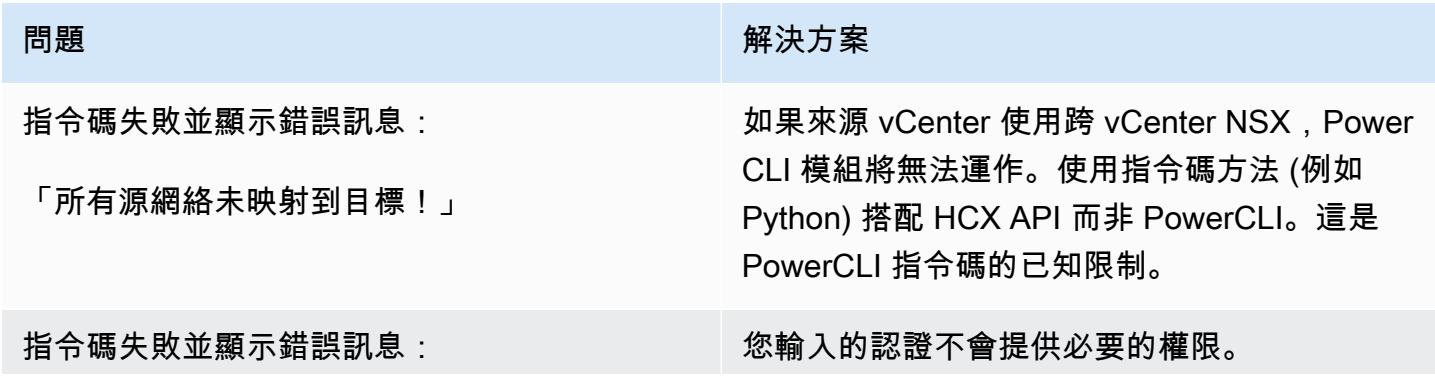

問題 **No. 2014年11月11日 11:00:00 PM 2014年11月11日 11:00:00 PM 2014年11月11日 11:00:00 PM 2014年11月11日 11:00:00 PM 2014年1** 

「連接-HCX 服務器錯誤:未經授權」

# 相關資源

- [使用混合雲擴充功能 \(HCX\) 將工作負載移轉至 AWS 上的 VMware 雲端 \(AWS 部落格文章\)](https://aws.amazon.com/blogs/apn/migrating-workloads-to-vmware-cloud-on-aws-with-hybrid-cloud-extension-hcx/)
- [選擇移轉方法,將 VMware 應用程式和工作負載重新定位到 AWS 雲端 \(AWS](https://docs.aws.amazon.com/prescriptive-guidance/latest/migration-vmware-aws/migration-approach.html) Prescriptive Guidance)
- [使用 VMware HCX \(AWS 規範指引\),將 VMware 軟體定義的資料定義中心遷移至 AWS 上的](https://docs.aws.amazon.com/prescriptive-guidance/latest/patterns/migrate-vmware-sddc-to-vmware-cloud-on-aws-using-vmware-hcx.html?did=pg_card&trk=pg_card) [VMware 雲端](https://docs.aws.amazon.com/prescriptive-guidance/latest/patterns/migrate-vmware-sddc-to-vmware-cloud-on-aws-using-vmware-hcx.html?did=pg_card&trk=pg_card)
- [開始使用 HCX 模組](https://blogs.vmware.com/PowerCLI/2019/02/getting-started-hcx-module.html) (VMware 部落格文章)

# 將 F5 大 IP 工作負載遷移到 AWS 雲端上的 F5 大 IP VE

#### 創建者威爾·鮑爾(AWS)

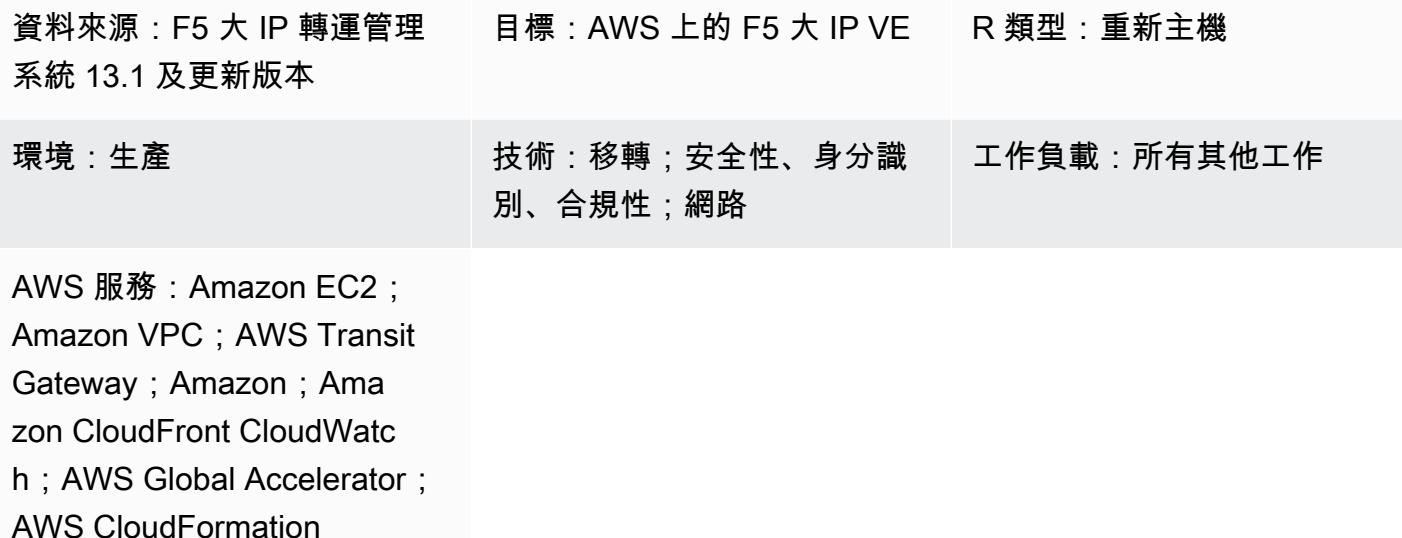

## Summary

Organizations 希望遷移到 Amazon Web Services (AWS) 雲端,以提高靈活性和彈性。將 [F5 BIG-IP](https://www.f5.com/products/big-ip-services) 安全和流量管理解決方案遷移到 AWS 雲端後,您可以專注於在整個企業架構中高價值操作模型的靈活 性和採用。

此模式說明如何將 F5 BIG-IP 工作負載移轉至 AWS 雲端上的 [F5 BIG-IP 虛擬版本 \(VE\)](https://www.f5.com/products/big-ip-services/virtual-editions) 工作負載。透 過重新裝載現有環境並部署重新平台化的層面,例如服務探索和 API 整合,來移轉工作負載。[AWS](https://github.com/F5Networks/f5-aws-cloudformation) [CloudFormation 範本可](https://github.com/F5Networks/f5-aws-cloudformation)加速您的工作負載移轉至 AWS 雲端。

此模式適用於遷移 F5 安全和流量管理解決方案的技術工程和架構團隊,並隨附 AWS 規範指導[網站上](https://docs.aws.amazon.com/prescriptive-guidance/latest/migration-f5-big-ip/welcome.html)  [AWS 雲端上的 F5 BIG-IP 移轉至 F5 BIG-IP VE](https://docs.aws.amazon.com/prescriptive-guidance/latest/migration-f5-big-ip/welcome.html) 的指南。

先決條件和限制

先決條件

- 現有的內部部署 F5 大 IP 工作負載。
- 適用於大 IP VE 版本的現有 F5 授權。
- 作用中的 AWS 帳戶
- 現有的虛擬私有雲端 (VPC) 透過 NAT 閘道或彈性 IP 地址設定出口,並可存取下列端點進行設定: Amazon 簡單儲存服務 (Amazon S3)、亞馬遜彈性運算雲端 (Amazon EC2)、AWS Security Token Service (AWS STS) 和亞馬遜。 CloudWatch您也可以[將模組化且可擴充的 VPC 架構快](https://aws.amazon.com/quickstart/architecture/vpc/)速入門修改 為部署的建置區塊。
- 一或兩個現有的可用區域,視您的需求而定。
- 每個可用區域中有三個現有的私有子網路。
- AWS CloudFormation 範本[,可在 F5 GitHub 儲存庫中](https://github.com/F5Networks/f5-aws-cloudformation/blob/master/template-index.md)使用。

在移轉期間,視需求而定,您也可以使用下列項目:

- [F5 雲端容錯移轉延伸](https://clouddocs.f5.com/products/extensions/f5-cloud-failover/latest/)模組,用於管理彈性 IP 位址對應、次要 IP 對應和路由表變更。
- 如果您使用多個可用區域,則需要使用 F5 雲端容錯移轉延伸模組來處理虛擬伺服器的彈性 IP 對 應。
- 您應該考慮使用 [F5 應用程式服務 3 \(AS3\)、](https://clouddocs.f5.com/products/extensions/f5-appsvcs-extension/latest/)[F5 應用程式服務範本 \(FAST\)](https://clouddocs.f5.com/products/extensions/f5-appsvcs-templates/latest/) 或其他基礎結構作為程式 碼 (IaC) 模型來管理組態。準備 IaC 模型中的配置並使用代碼存儲庫將有助於遷移和持續的管理工 作。

专业

- 此模式需要熟悉如何將一個或多個 VPC 連接到現有的資料中心。如需有關此功能的詳細資訊,請參 閱 [Amazon VPC 文件中的網路到 Amazon 虛擬私人雲端連線選項](https://docs.aws.amazon.com/whitepapers/latest/aws-vpc-connectivity-options/network-to-amazon-vpc-connectivity-options.html)。
- [F5 產品和模組也需要熟悉,包括](https://www.f5.com/products/automation-and-orchestration/big-iq)[流量管理作業系統 \(TMOS\)、本機流量管理員 \(LTM\)](https://www.f5.com/services/resources/white-papers/tmos-redefining-the-solution)[、](https://www.f5.com/products/automation-and-orchestration/big-iq)[全球流量管](https://www.f5.com/products/big-ip-services/local-traffic-manager) [理員 \(GTM\)](https://www.f5.com/products/big-ip-services/local-traffic-manager)[、](https://www.f5.com/products/automation-and-orchestration/big-iq)[存取原則管理員 \(APM](https://www.f5.com/pdf/products/big-ip-global-traffic-manager-ds.pdf)[\)](https://www.f5.com/products/automation-and-orchestration/big-iq)[、應用程式安全管理員 \(ASM\)](https://www.f5.com/products/security/access-policy-manager)[、](https://www.f5.com/products/automation-and-orchestration/big-iq)[進](https://www.f5.com/pdf/products/big-ip-application-security-manager-overview.pdf)[階 Firewall Manager 員 \(AF](https://www.f5.com/products/security/advanced-firewall-manager) [M\)](https://www.f5.com/pdf/products/big-ip-application-security-manager-overview.pdf) [和 BIG-IQ。](https://www.f5.com/products/automation-and-orchestration/big-iq)

產品版本

• 雖然此模式支援 F5 大 IP 12.1 版或更[新版本,但我們建議您使用 F5 大 IP 13.1](https://techdocs.f5.com/kb/en-us/products/big-ip_ltm/releasenotes/product/relnote-bigip-ve-13-1-0.html) 版或更新[版本。](https://techdocs.f5.com/kb/en-us/products/big-ip_ltm/releasenotes/product/relnote-bigip-12-1-4.html)

#### 架構

#### 源, 技術, 堆棧

• F5 大 IP 工作負載

#### 目標技術堆疊

- Amazon CloudFront
- Amazon CloudWatch
- Amazon EC2
- Amazon S3
- Amazon VPC
- AWS Global Accelerator
- AWS STS
- AWS Transit Gateway
- F5 大 IP

#### 目標架構

## 工具

- [AWS](https://docs.aws.amazon.com/AWSCloudFormation/latest/UserGuide/Welcome.html) 可 CloudFormation協助您設定 AWS 資源、快速且一致地佈建 AWS 資源,並在 AWS 帳戶和 區域的整個生命週期中進行管理。
- [Amazon CloudFront](https://docs.aws.amazon.com/AmazonCloudFront/latest/DeveloperGuide/Introduction.html) 透過全球資料中心網路提供您的 Web 內容,加快 Web 內容的分發速度,進而 降低延遲並提升效能。
- [Amazon](https://docs.aws.amazon.com/AmazonCloudWatch/latest/monitoring/WhatIsCloudWatch.html) 可 CloudWatch協助您即時監控 AWS 資源的指標,以及在 AWS 上執行的應用程式。
- [亞馬遜彈性運算雲 \(Amazon EC2\)](https://docs.aws.amazon.com/ec2/) 在 AWS 雲端提供可擴展的運算容量。您可以視需要啟動任意數量 的虛擬伺服器,,並快速進行擴展或縮減。
- [AWS Identity and Access Management \(IAM\)](https://docs.aws.amazon.com/IAM/latest/UserGuide/introduction.html) 可透過控制誰經過身份驗證和授權使用 AWS 資源, 協助您安全地管理對 AWS 資源的存取。
- [Amazon Simple Storage Service \(Amazon S3\)](https://docs.aws.amazon.com/AmazonS3/latest/userguide/Welcome.html) 是一種雲端型物件儲存服務,可協助您儲存、保護和 擷取任何數量的資料。
- [AWS Security Token Service \(AWS STS\)](https://docs.aws.amazon.com/STS/latest/APIReference/welcome.html) 可協助您為使用者申請臨時、有限權限的登入資料。
- [AWS Transit Gateway](https://docs.aws.amazon.com/vpc/latest/tgw/what-is-transit-gateway.html) 是連接虛擬私有雲 (VPC) 和現場部署網路的中央中樞。
- [Amazon Virtual Private Cloud \(Amazon VPC\)](https://docs.aws.amazon.com/vpc/latest/userguide/what-is-amazon-vpc.html) 可協助您將 AWS 資源啟動到您已定義的虛擬網路 中。這個虛擬網路類似於您在自己的資料中心中操作的傳統網路,並具有使用 AWS 可擴展基礎設施 的好處。

# 史诗

# 探索與評估

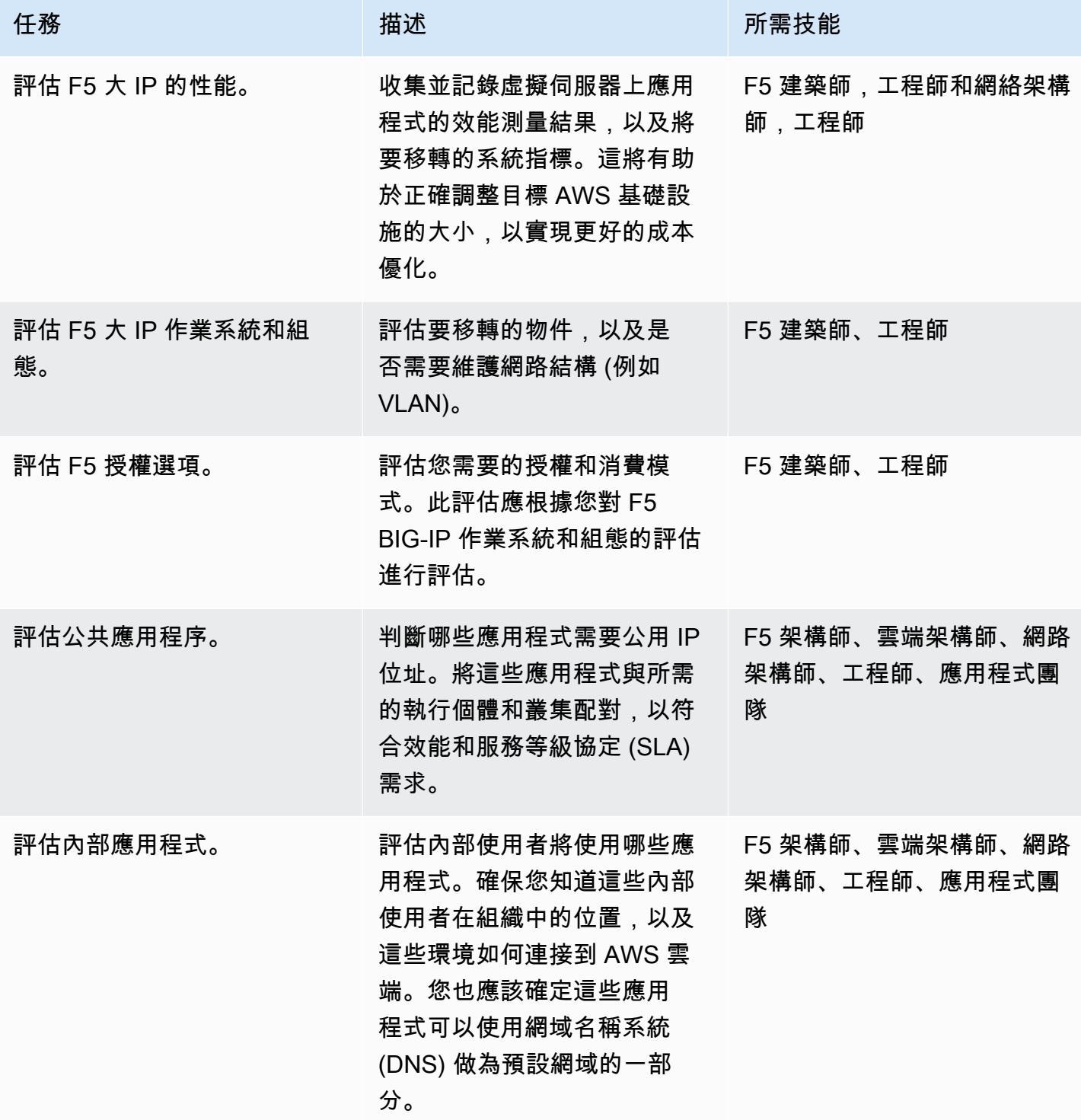

AWS 方案指引 いっきょう しょうしょう しょうしょう しょうしょう しょうしょう しょうしゅう しょうしゅう しょうしゅう 模式 しょうしょく そうしょう

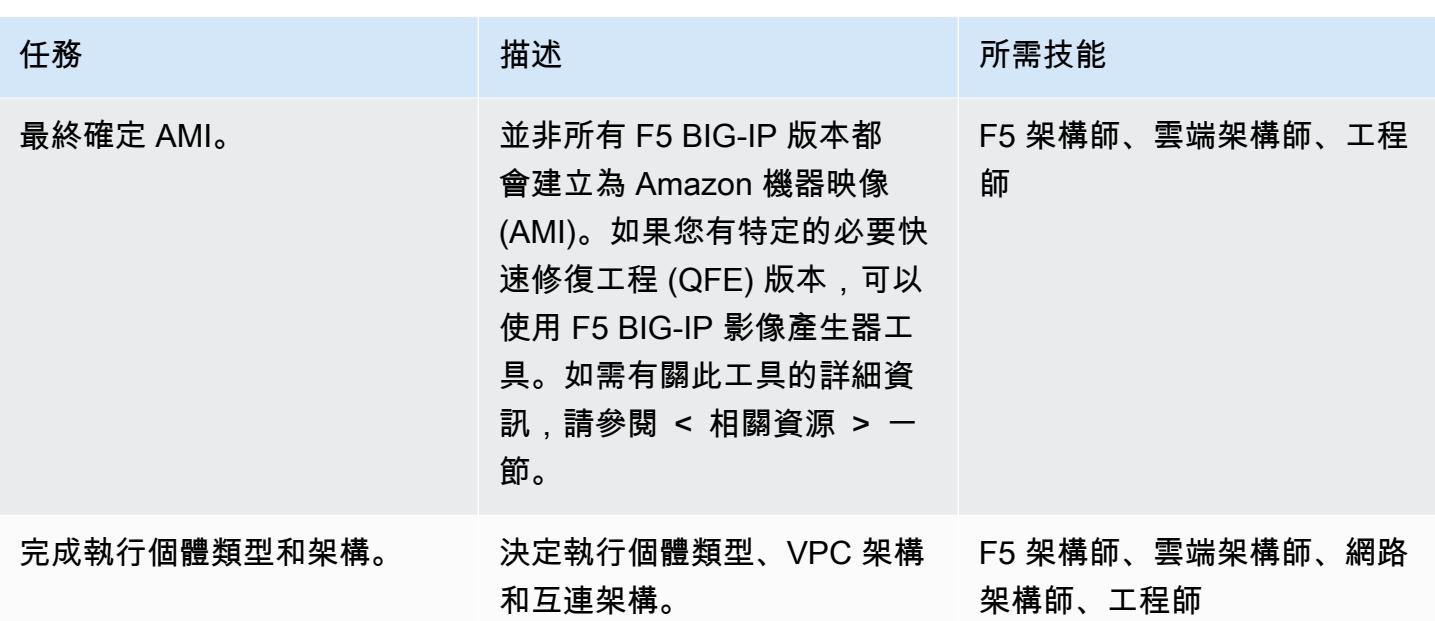

完成安全性與法規遵循相關活動

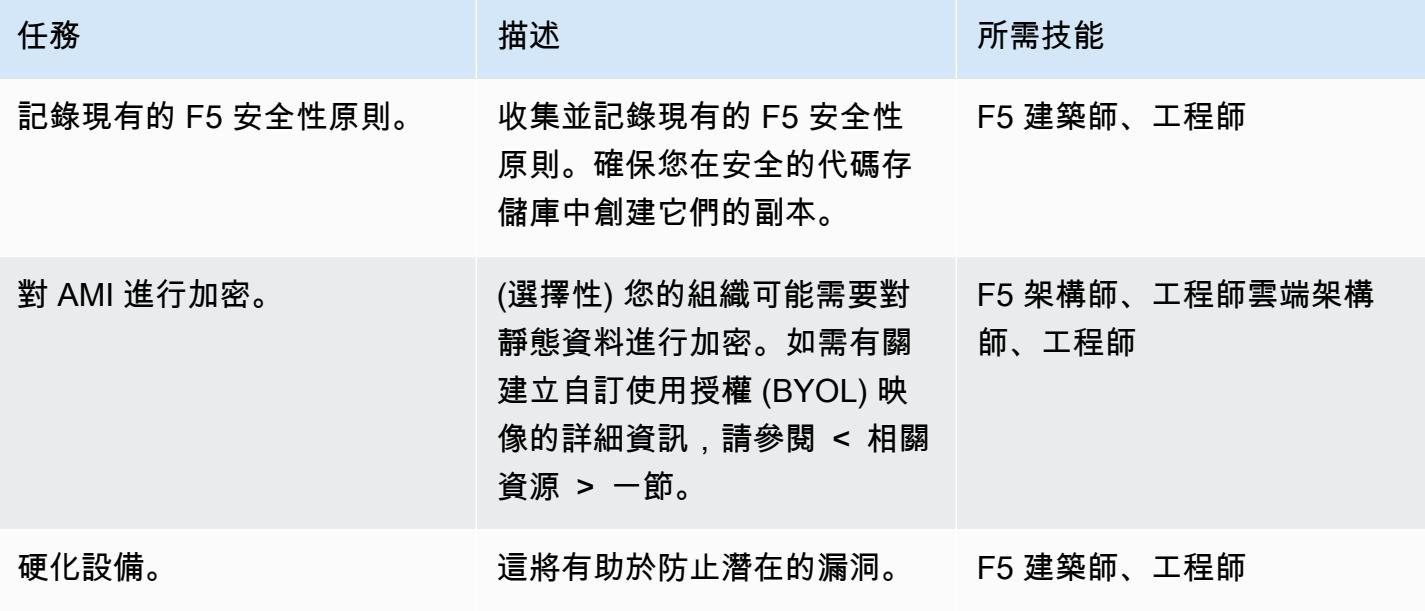

設定您的新 AWS 環境

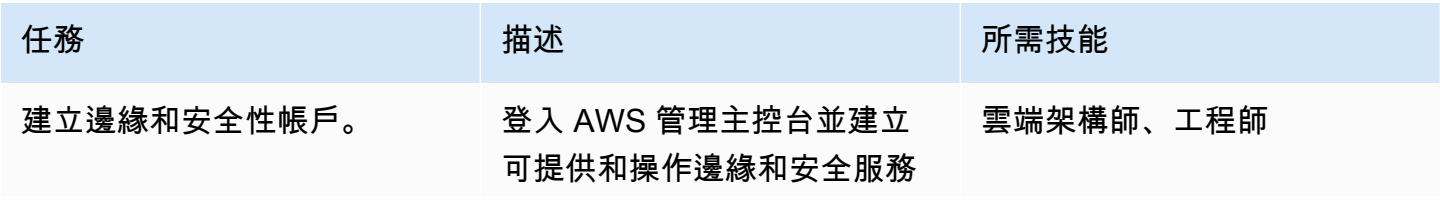

AWS 方案指引 いっきょう しょうしょう しょうしょう しょうしょう しょうしょう しょうしゅう しょうしゅう しょうしゅう 模式 しょうしょく そうしょう

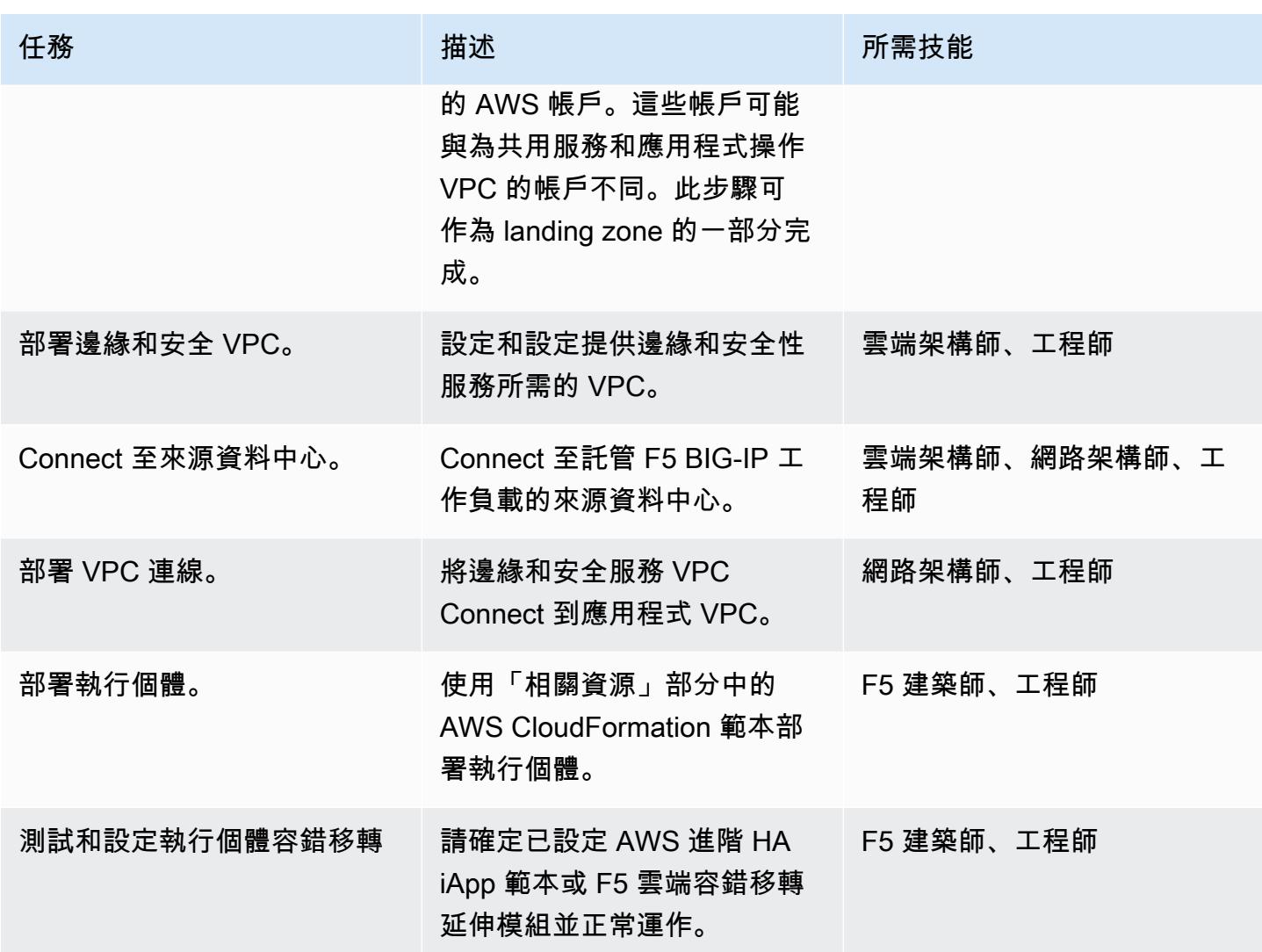

# 設定聯網

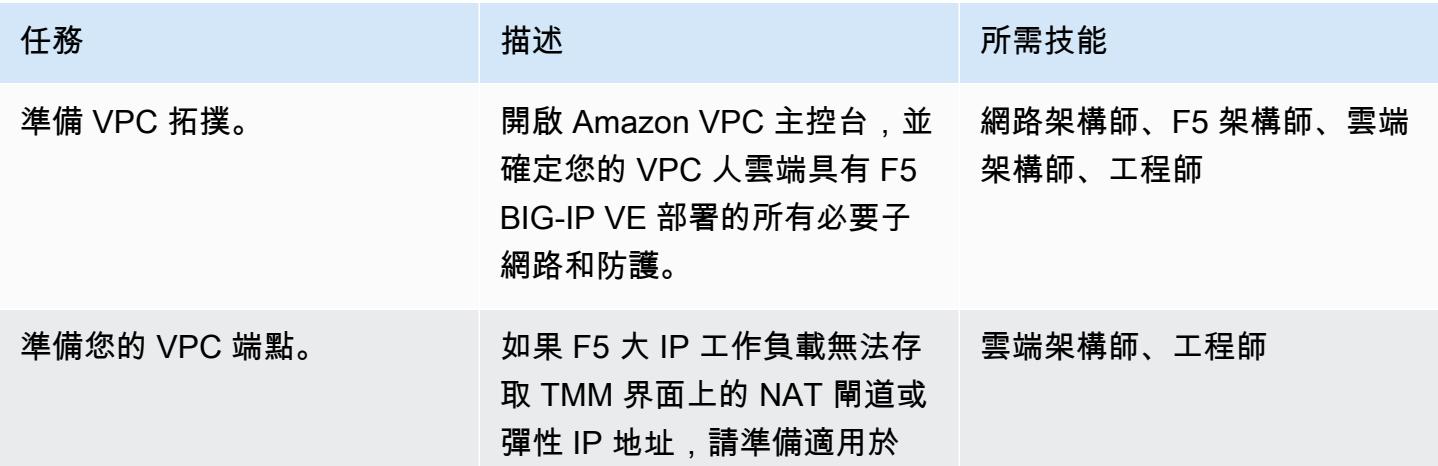

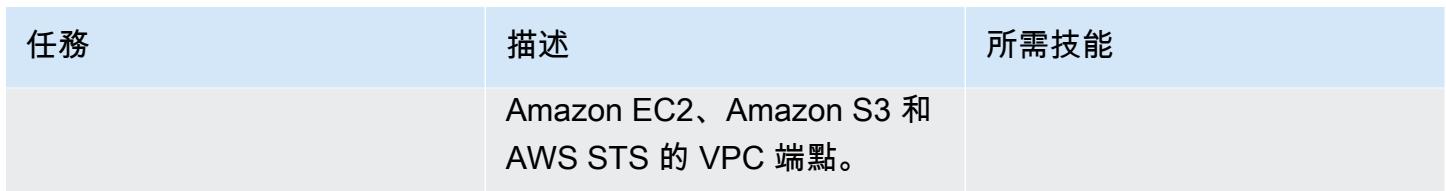

移轉資料

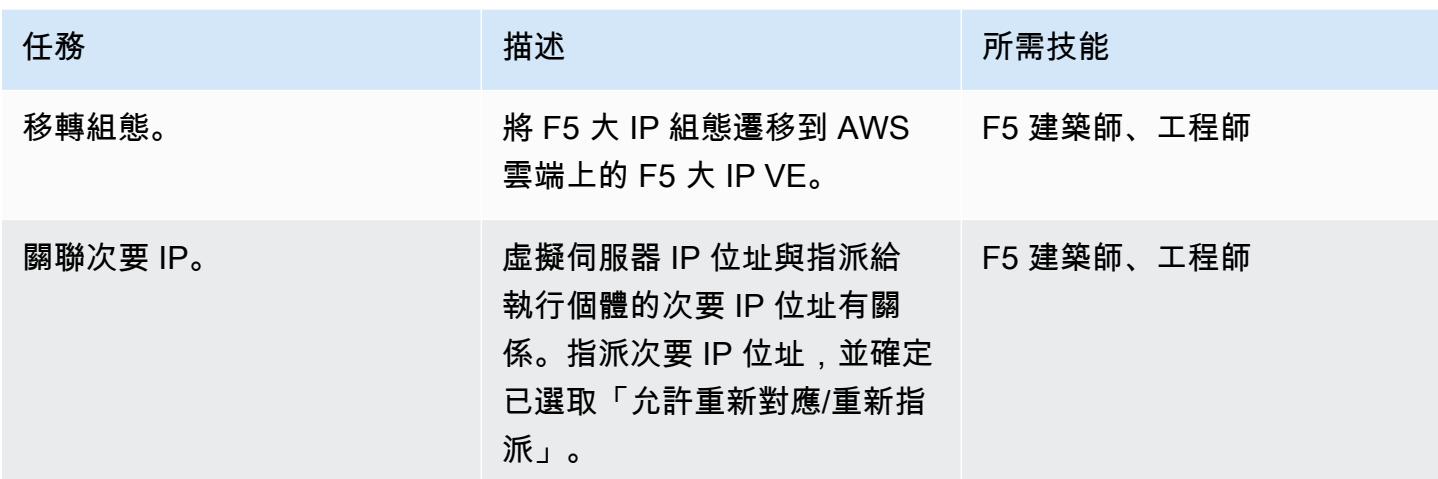

## 測試配置

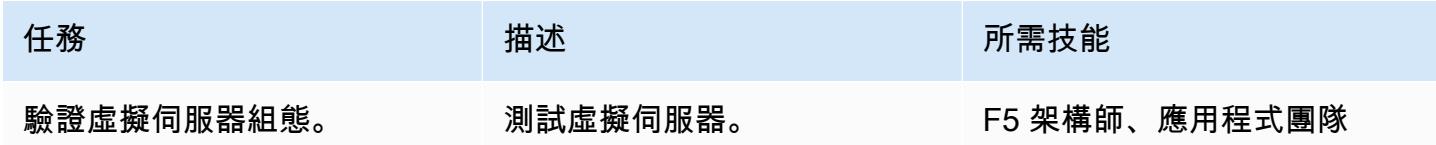

完成作業

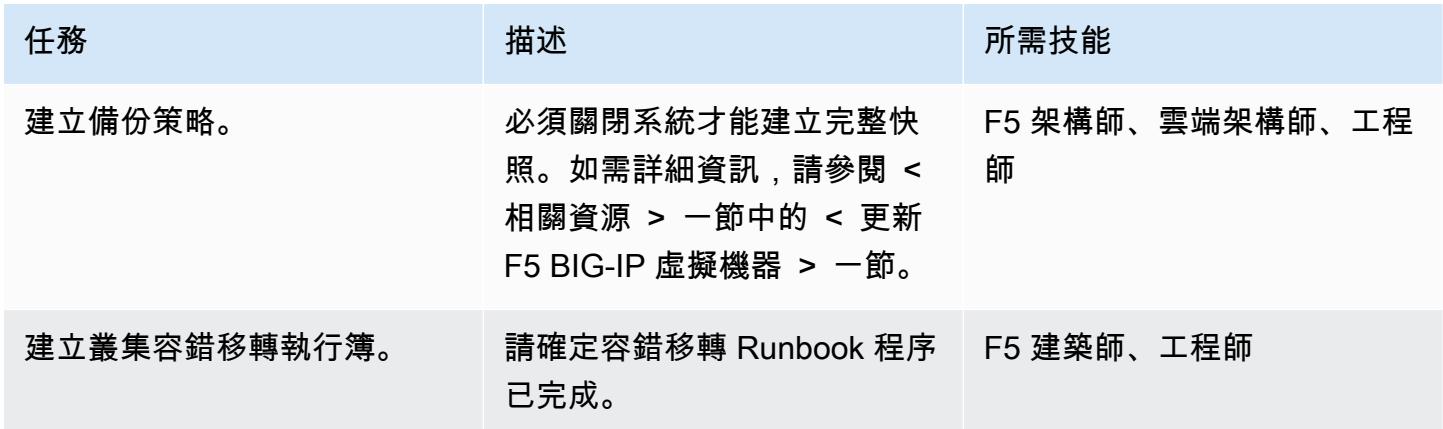

AWS 方案指引 いっきょう しょうしょう しょうしょう しょうしょう しょうしょう しょうしゅう しょうしゅう しょうしゅう 模式 しょうしょく そうしょう

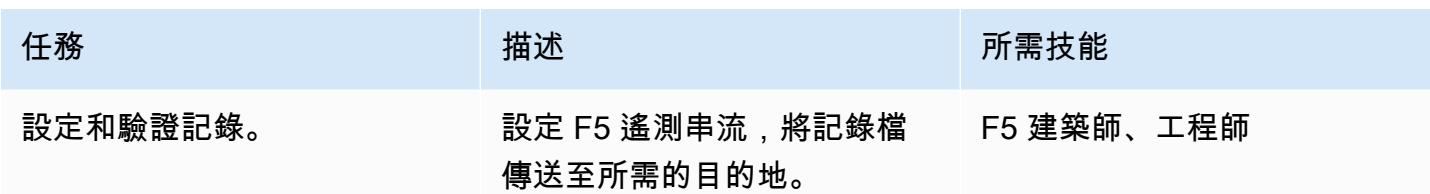

完成切換

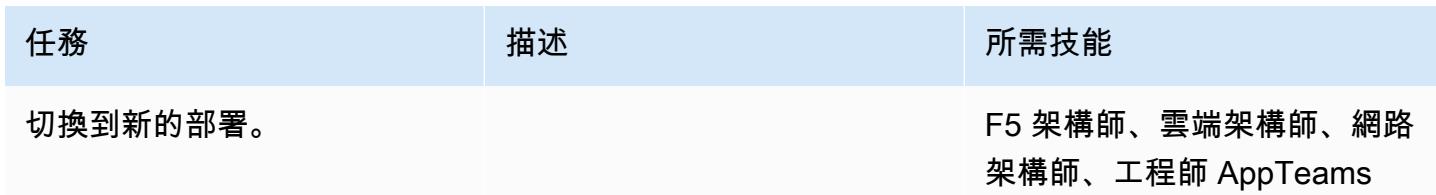

# 相關資源

## 移轉指南

• [在 AWS 雲端上從 F5 大 IP 遷移到 F5 大 IP VE](https://docs.aws.amazon.com/prescriptive-guidance/latest/migration-f5-big-ip/welcome.html)

## 中五資源

- [F5 GitHub 儲存庫中的 AWS CloudFormation 範本](https://github.com/F5Networks/f5-aws-cloudformation)
- [AWS Marketplace 中的 F5](https://aws.amazon.com/marketplace/pp/F5-Networks-F5-BIG-IP-Virtual-Edition-BEST-PAYG-20/B079C3N5PX)
- [F5 大 IP VE 概觀](https://www.f5.com/products/big-ip-services/virtual-editions)
- [快速入門示例-使用 WAF\(LTM + ASM\)的 BIG-IP 虛擬版](https://github.com/F5Networks/f5-aws-cloudformation-v2/tree/main/examples/quickstart)
- AWS 上的 F5 應用程式服務: 概觀 (影片)
- [F5 應用服務 3 擴充功能使用者指南](https://clouddocs.f5.com/products/extensions/f5-appsvcs-extension/latest/)
- [F5 雲端文件](https://clouddocs.f5.com/training/community/public-cloud/html/intro.html)
- [F5 圖標控制休息維基](https://clouddocs.f5.com/api/icontrol-rest/)
- [F5 單一組態檔案的概觀 \(11.x-15.x\)](https://support.f5.com/csp/article/K13408)
- [F5 拓撲實驗室](https://clouddocs.f5.com/training/community/public-cloud/html/intro.html)
- [F5 白皮書](https://www.f5.com/services/resources/white-papers)
- [F5 大 IP 圖像生成器工具](https://clouddocs.f5.com/cloud/public/v1/ve-image-gen_index.html)
- [更新 F5 大 IP VE 虛擬機器](https://techdocs.f5.com/kb/en-us/products/big-ip_ltm/manuals/product/bigip-ve-setup-vmware-esxi-11-5-0/3.html)

• [UCS 歸檔「平台移轉」選項概述](https://support.f5.com/csp/article/K82540512)

# 使用二進位方法將現場部署 Go Web 應用程式遷移到 AWS Elastic Beanstalk

由蘇哈斯巴薩瓦拉(AWS)和舒馬茲穆赫塔爾卡濟(AWS)創建

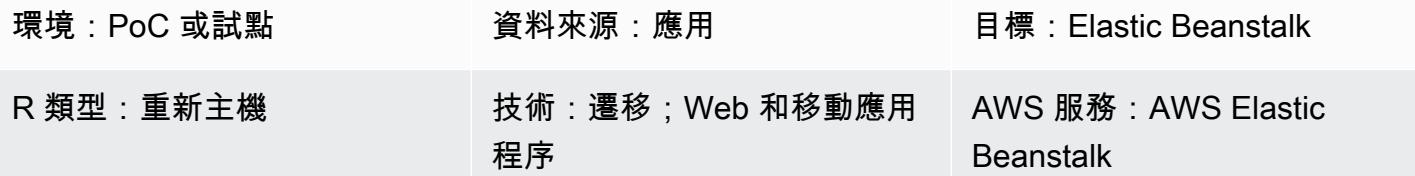

### Summary

此模式說明如何將現場部署 Go Web 應用程式遷移到 AWS Elastic Beanstalk。應用程式遷移 後,Elastic Beanstalk 會為來源服務包建立二進位檔,並將其部署到 Amazon Elastic Compute Cloud (Amazon EC2) 執行個體。

作為轉載遷移策略,此模式的方法很快,不需要更改代碼,這意味著更少的測試和遷移時間。

#### 先決條件和限制

#### 先決條件

- 作用中的 AWS 帳戶
- 內部部署 Go Web 應用程式。
- 包含 Go 應用程序源代碼的 GitHub 存儲庫。如果您不使用 GitHub,還有其他方法可[以為 Elastic](https://docs.aws.amazon.com/elasticbeanstalk/latest/dg/applications-sourcebundle.html)  [Beanstalk 建立應用程式來源套裝軟體。](https://docs.aws.amazon.com/elasticbeanstalk/latest/dg/applications-sourcebundle.html)

產品版本

• Elastic Beanstalk 支持的最新 Go 版本。如需詳細資訊,請參閱 [Elastic Beanstalk](https://docs.aws.amazon.com/elasticbeanstalk/latest/platforms/platforms-supported.html#platforms-supported.go) 文件。

### 架構

#### 源, 技術, 堆棧

• 內部部署 Go Web 應用程式

#### 目標技術堆疊

- AWS Elastic Beanstalk
- Amazon CloudWatch

## 目標架構

# 工具

- [AWS Elastic Beanstalk](https://docs.aws.amazon.com/elasticbeanstalk/latest/dg/GettingStarted.html) 可在 AWS 雲端快速部署和管理應用程式,使用者無須了解執行這些應用程 式的基礎設施。Elastic Beanstalk 可降低管理複雜性而不會限制選擇或控制。
- [GitHub](https://github.com/)是一個開源的分佈式版本控制系統。

# 史诗

## 建立 Go Web 應用程式來源套件 .zip 檔案

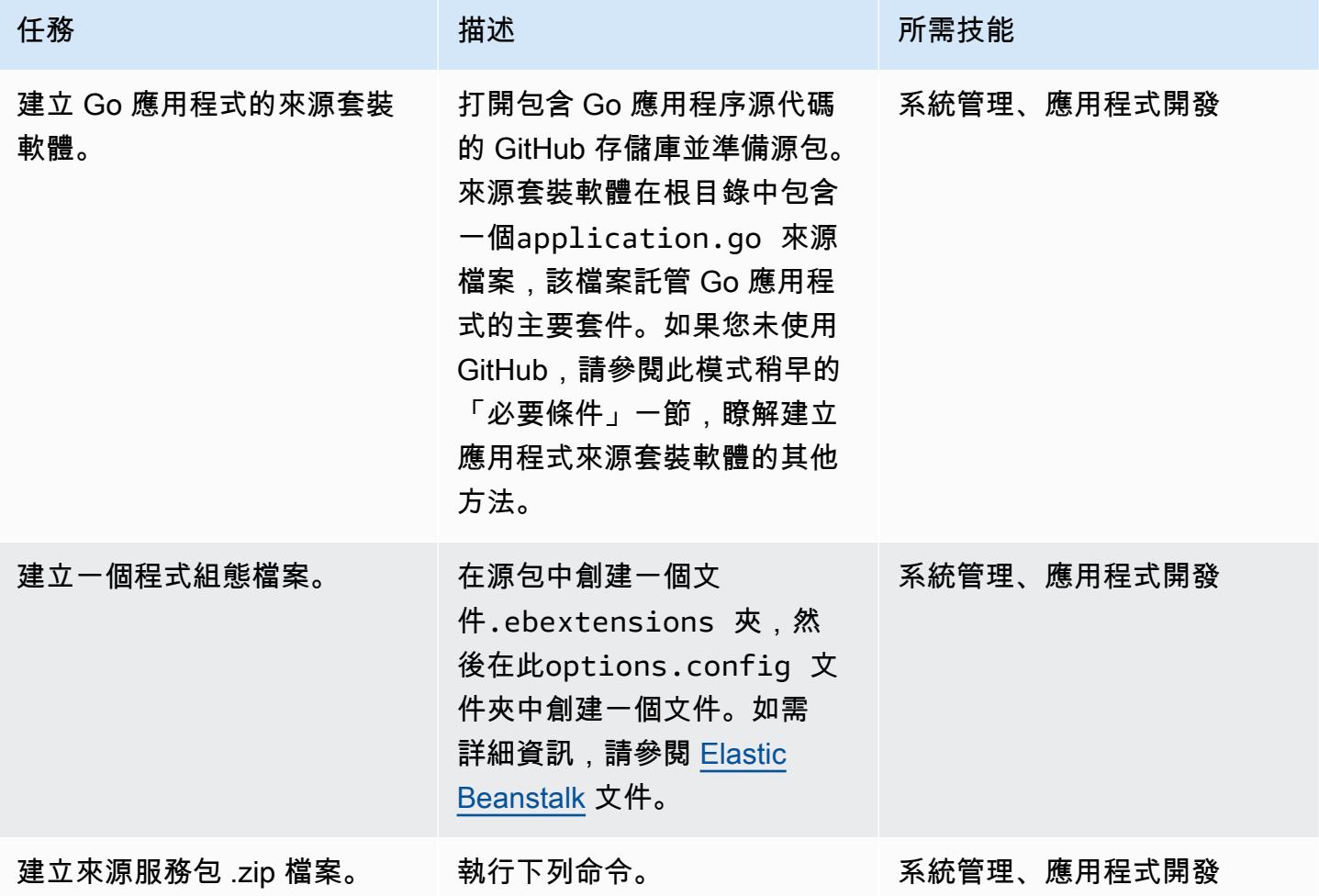

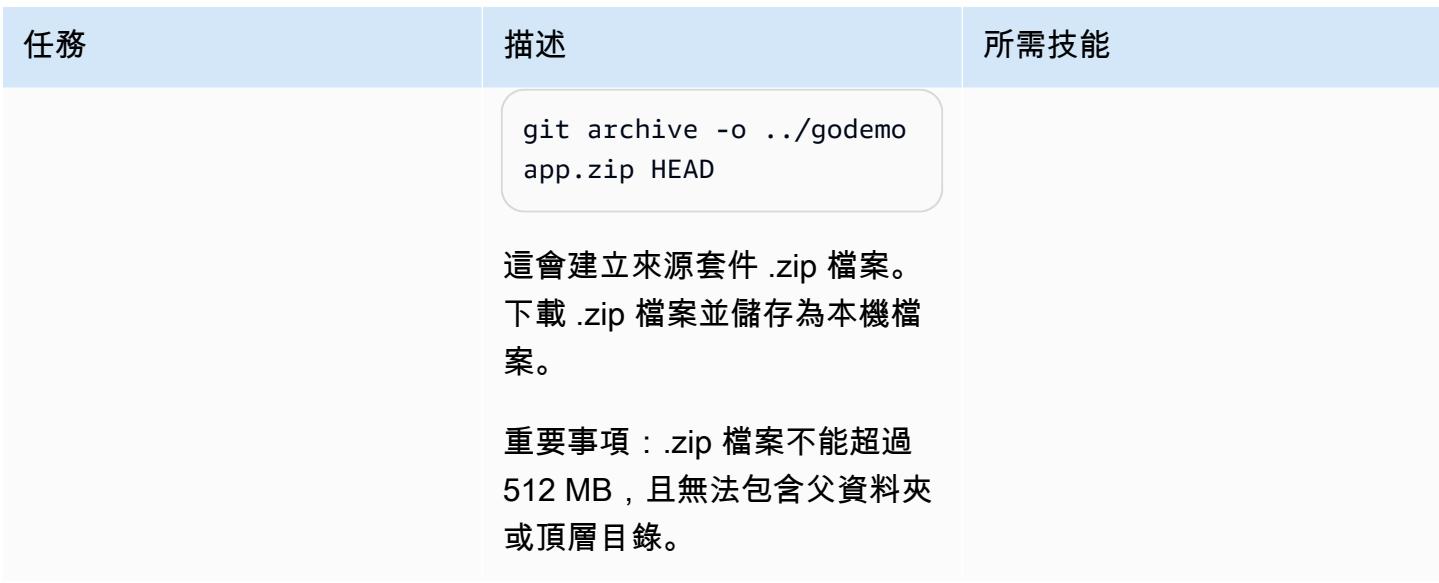

將 Go Web 應用程序遷移到 Elastic Beanstalk

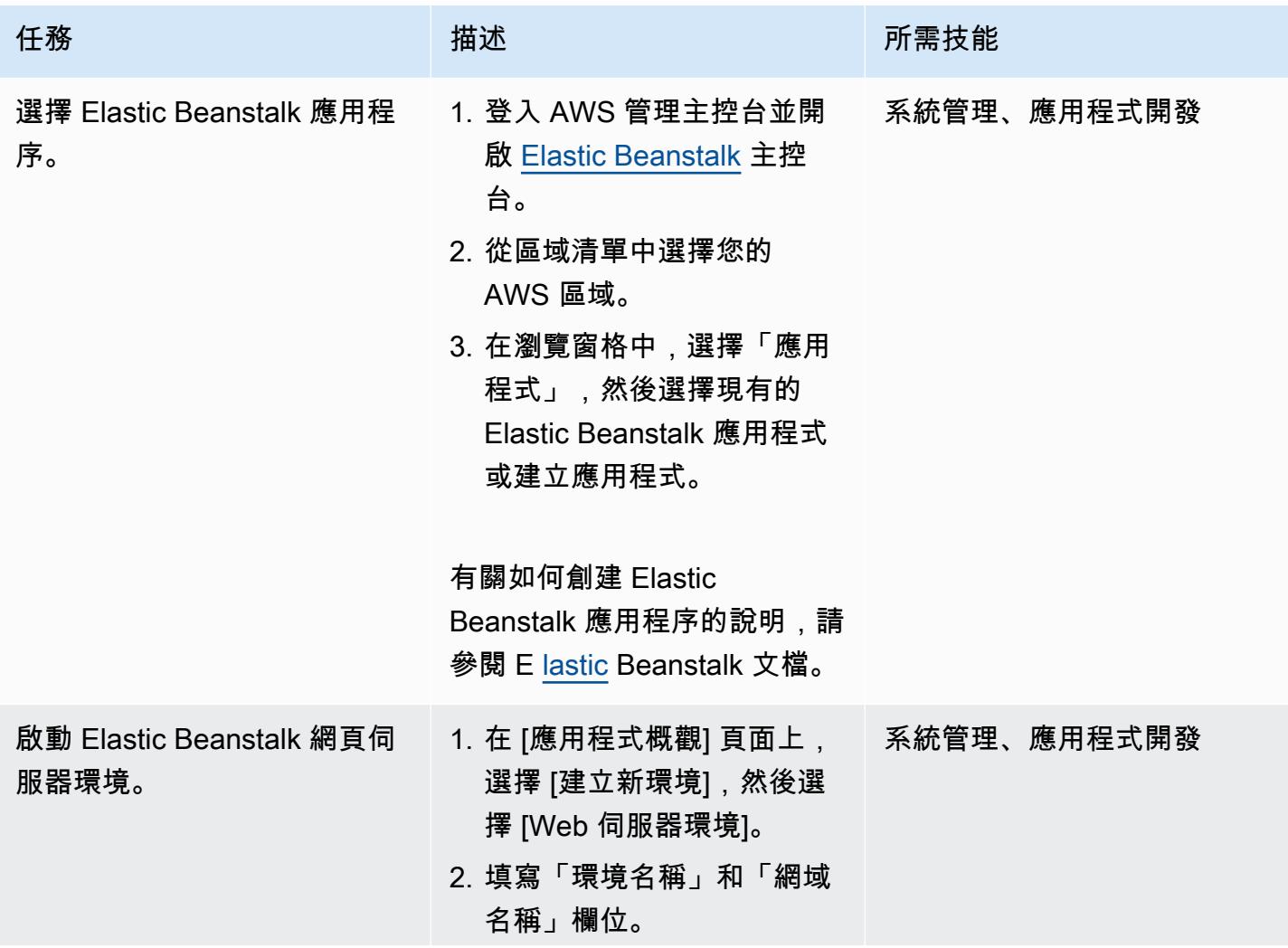
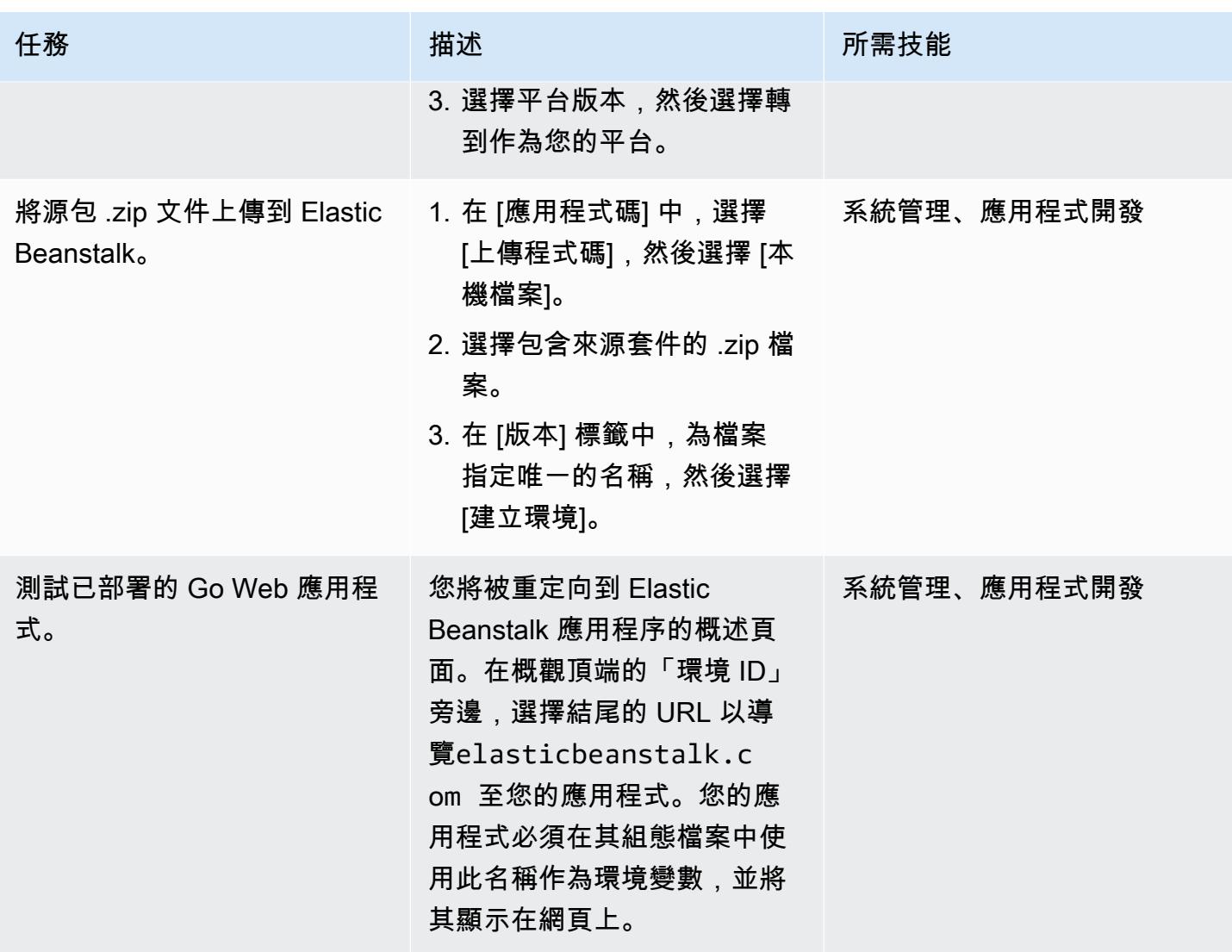

# 故障診斷

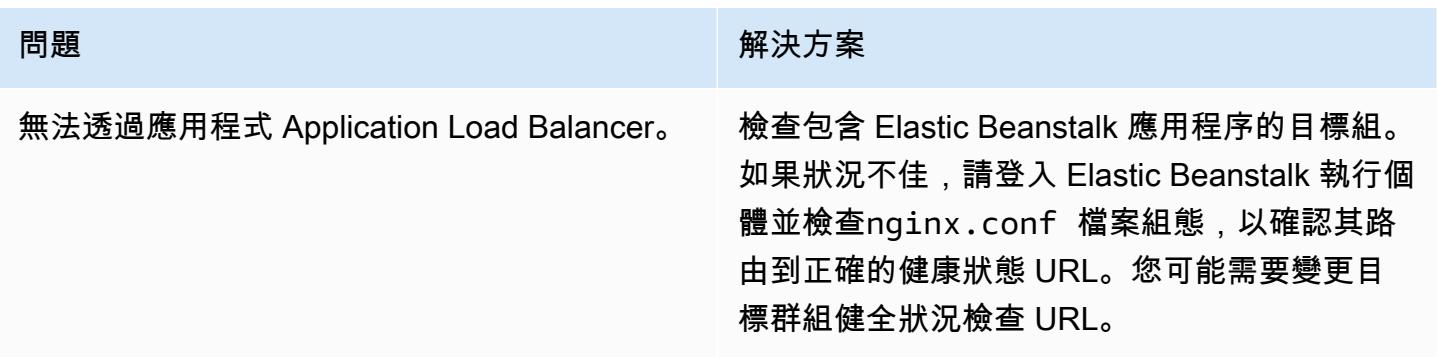

- [Elastic Beanstalk 支持的 Go 平台版本](https://docs.aws.amazon.com/elasticbeanstalk/latest/platforms/platforms-supported.html#platforms-supported.go)
- [使用配置文件與 Elastic Beanstalk](https://docs.aws.amazon.com/elasticbeanstalk/latest/dg/ebextensions.html)
- [在 Elastic Beanstalk 中創建示例應用程序](https://docs.aws.amazon.com/elasticbeanstalk/latest/dg/GettingStarted.CreateApp.html)

# 使用適用於 SFTP 的 AWS 轉移,將現場部署 SFTP 伺服器遷移到 AWS

由阿卡什·庫馬爾(AWS)創建

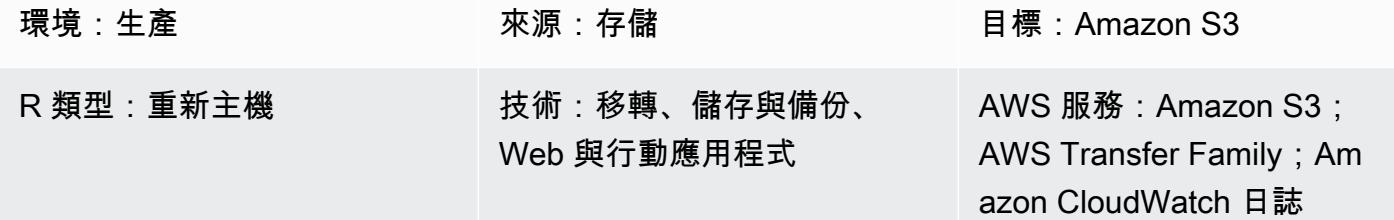

### Summary

此模式說明如何使用 AWS 傳輸 SFTP 服務,將使用安全殼層 (SSH) 檔案傳輸協定 (SFTP) 的現場部署 檔案傳輸解決方案遷移到 Amazon Web Services 務 (AWS) 雲端。使用者通常透過其網域名稱或固定 IP 連線至 SFTP 伺服器。這種圖案涵蓋了兩種情況。

AWS Transfer for SFTP 是 AWS Transfer Family 的成員。這是一種安全的傳輸服務,可用來透過 SFTP 將檔案傳入和傳出 AWS 儲存服務。您可以將 AWS 轉移用於 SFTP 與亞馬遜簡單儲存服務 (Amazon S3) 或亞馬 Amazon Elastic File System (Amazon EFS) 搭配使用。此模式使用 Amazon S3 進行存儲。

先決條件和限制

先決條件

- 作用中的 AWS 帳戶
- 現有的 SFTP 網域名稱或固定的 SFTP 網域名稱。

### 限制

• 您可以在一個請求中傳輸的最大對象是目前 5 GiB。對於大於 100 MiB 的檔案,請考慮使用 [Amazon](https://docs.aws.amazon.com/AmazonS3/latest/userguide/mpuoverview.html) [S3 分段上](https://docs.aws.amazon.com/AmazonS3/latest/userguide/mpuoverview.html)傳。

### 架構

源, 技術, 堆棧

• 內部部署平面檔案或資料庫傾印檔案。

#### 目標技術堆疊

- AWS Transfer for SFTP
- Amazon S3
- Amazon Virtual Private Cloud (Amazon VPC)
- AWS Identity and Access Management (IAM) 角色和政策
- 彈性 IP 地址
- 安全群組
- Amazon CloudWatch 日誌(可選)

#### 目標架構

#### 自動化和規模

若要自動化此模式的目標架構,請使用附加的 AWS CloudFormation 範本:

- amazon-vpc-subnets.yml佈建具有兩個公有子網路和兩個私有子網路的虛擬私有雲 (VPC)。
- amazon-sftp-server.yml提供 SFTP 伺服器。
- amazon-sftp-customer.yml添加用戶。

### 工具

### AWS 服務

- [Amazon CloudWatch Logs](https://docs.aws.amazon.com/AmazonCloudWatch/latest/logs/WhatIsCloudWatchLogs.html) 可協助您集中管理所有系統、應用程式和 AWS 服務的日誌,以便您可以 監控和安全地存檔日誌。
- [AWS Identity and Access Management \(IAM\)](https://docs.aws.amazon.com/IAM/latest/UserGuide/introduction.html) 可透過控制誰經過身份驗證和授權使用 AWS 資源, 協助您安全地管理對 AWS 資源的存取。
- [Amazon Simple Storage Service \(Amazon S3\)](https://docs.aws.amazon.com/AmazonS3/latest/userguide/Welcome.html) 是一種雲端型物件儲存服務,可協助您儲存、保護和 擷取任何數量的資料。此模式使用 Amazon S3 做為檔案傳輸的儲存系統。
- [適用於 SFTP 的 AWS 傳](https://docs.aws.amazon.com/transfer/latest/userguide/what-is-aws-transfer-family.html)輸可協助您透過 SFTP 協定將檔案傳入和傳出 AWS 儲存服務。
- [Amazon Virtual Private Cloud \(Amazon VPC\)](https://docs.aws.amazon.com/vpc/latest/userguide/what-is-amazon-vpc.html) 可協助您在已定義的虛擬網路中啟動 AWS 資源。這 個虛擬網路類似於您在自己的資料中心中操作的傳統網路,並具有使用 AWS 可擴展基礎設施的好 處。

# 史诗

建立 VPC

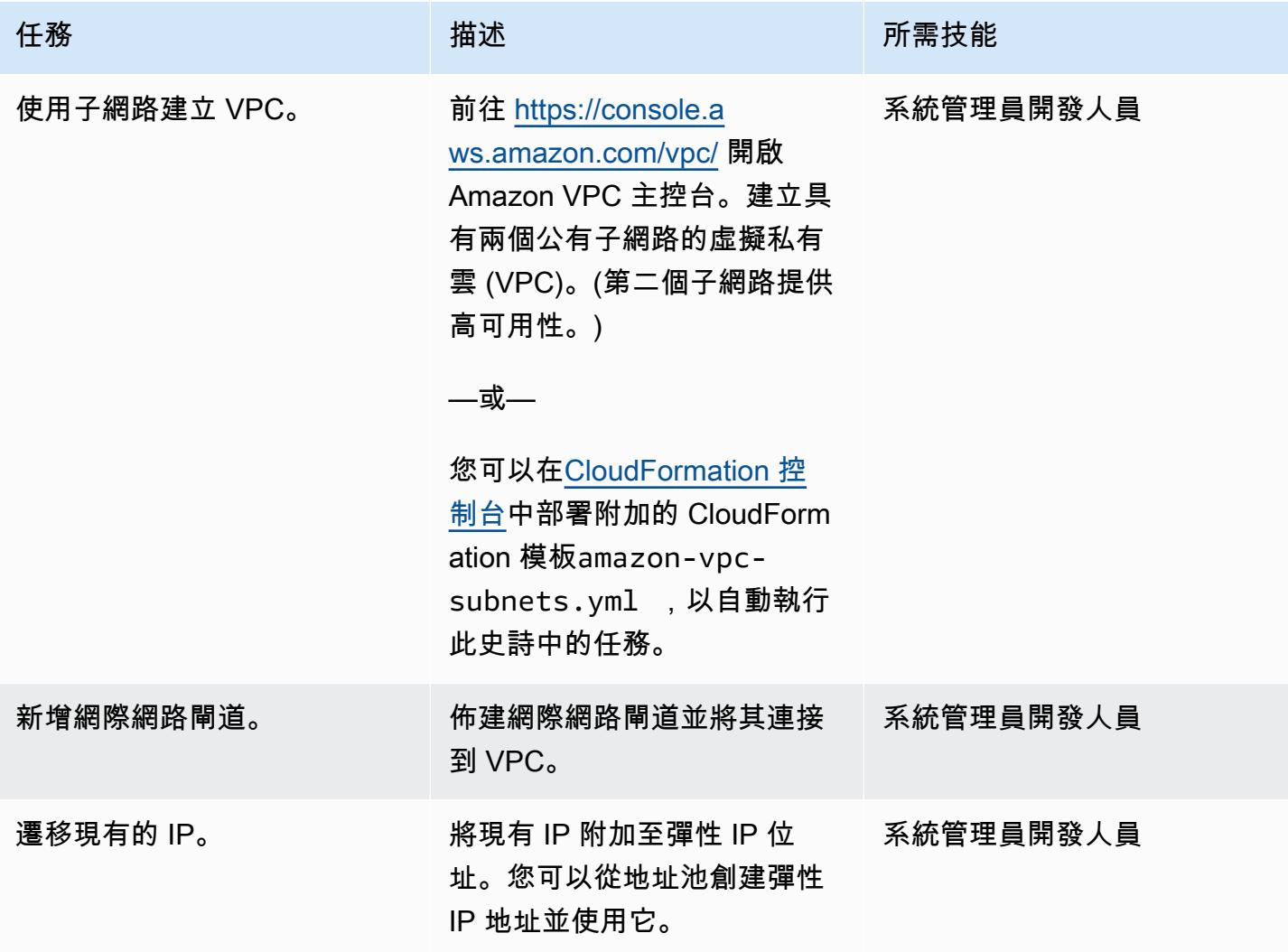

# 佈建 SFTP 伺服器

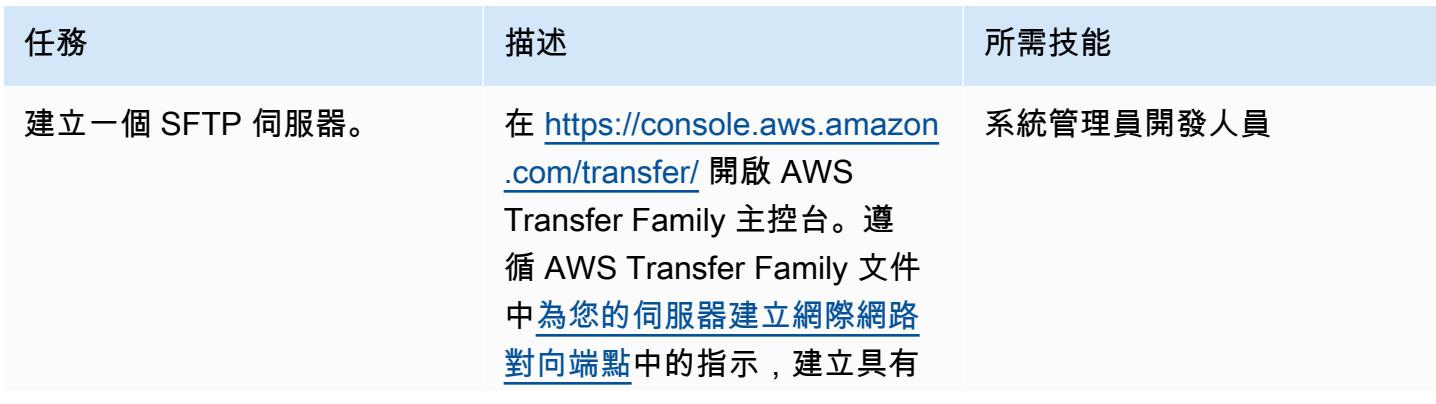

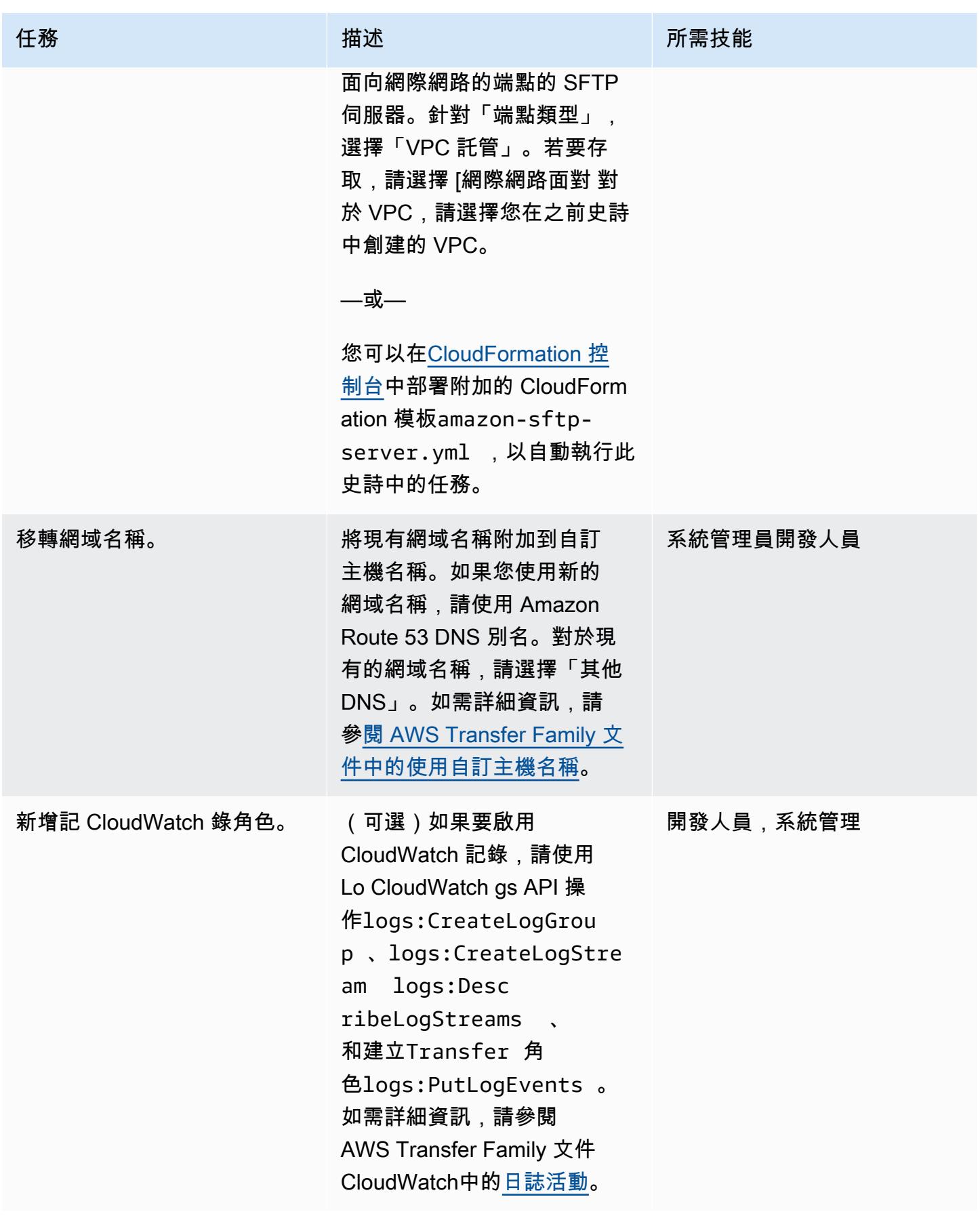

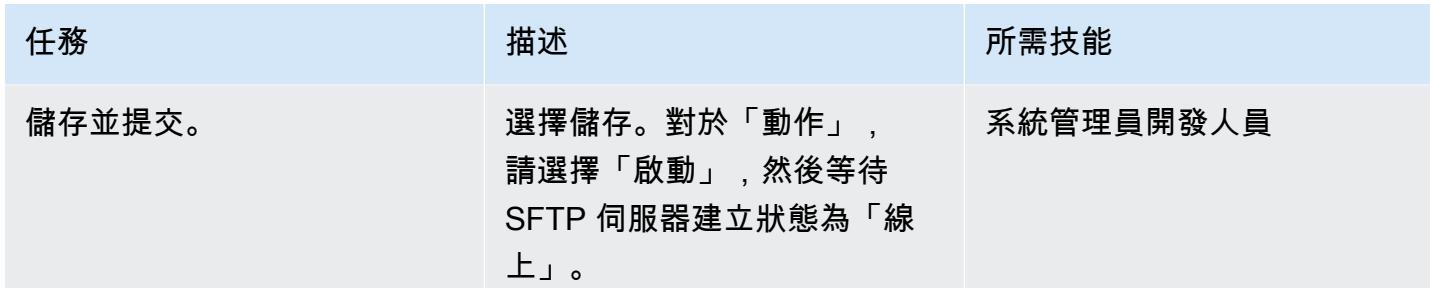

# 將彈性 IP 位址對應至 SFTP 伺服器

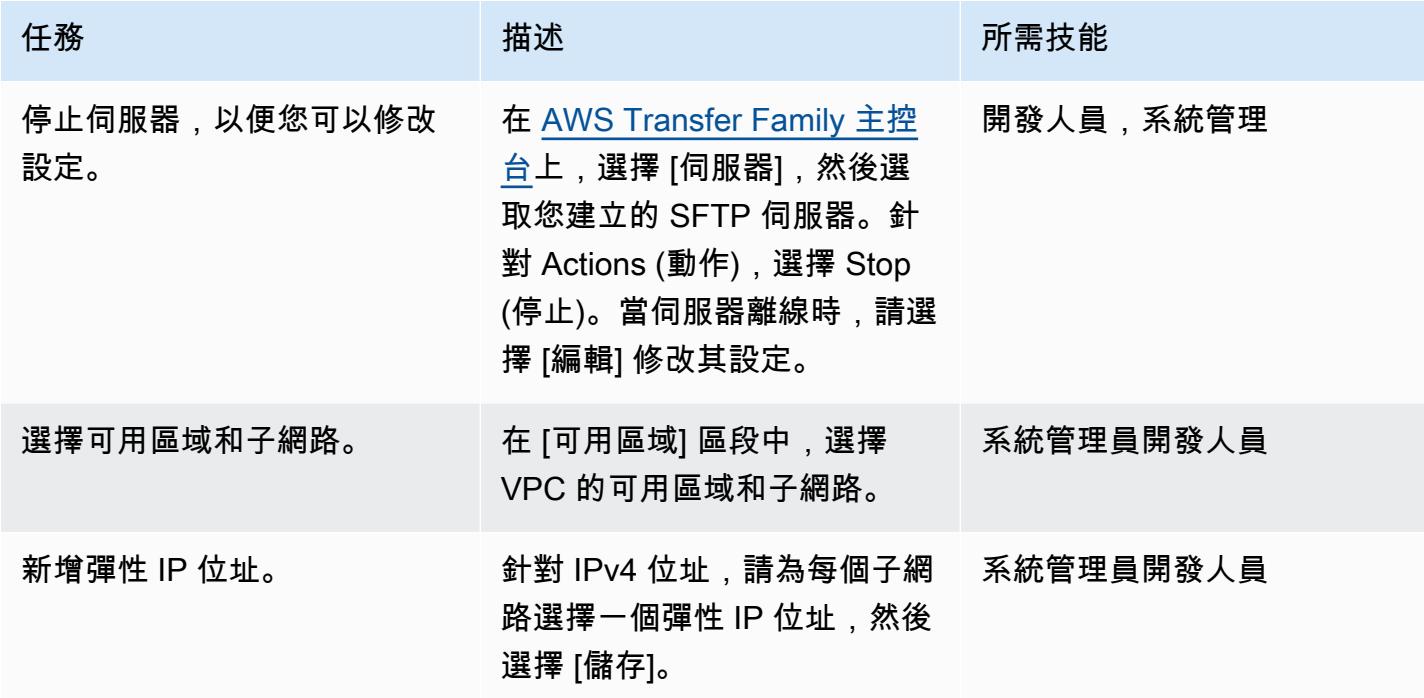

# 新增使用者

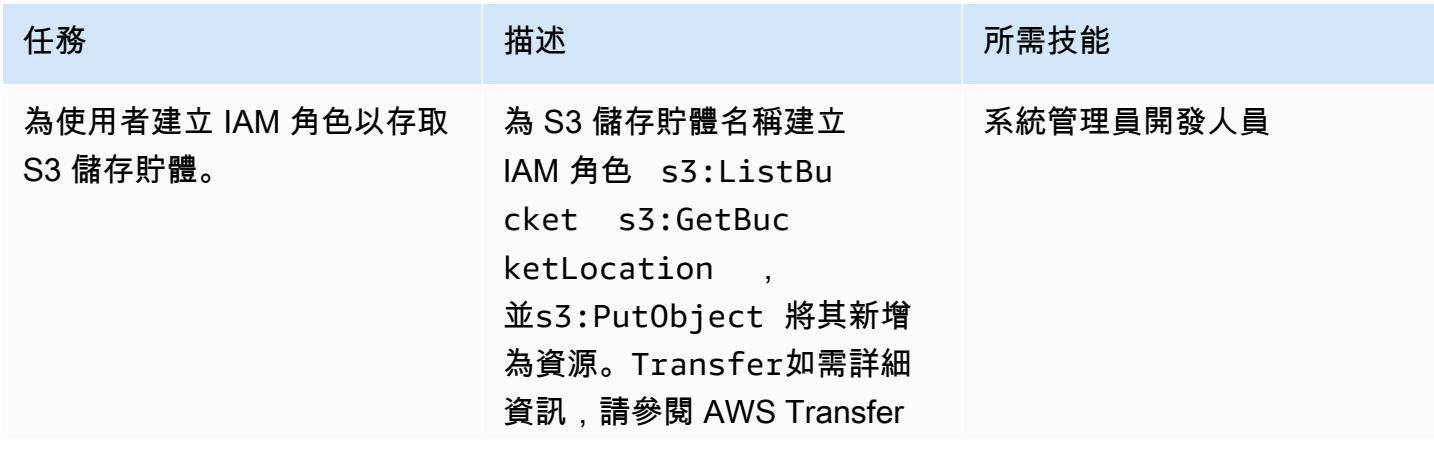

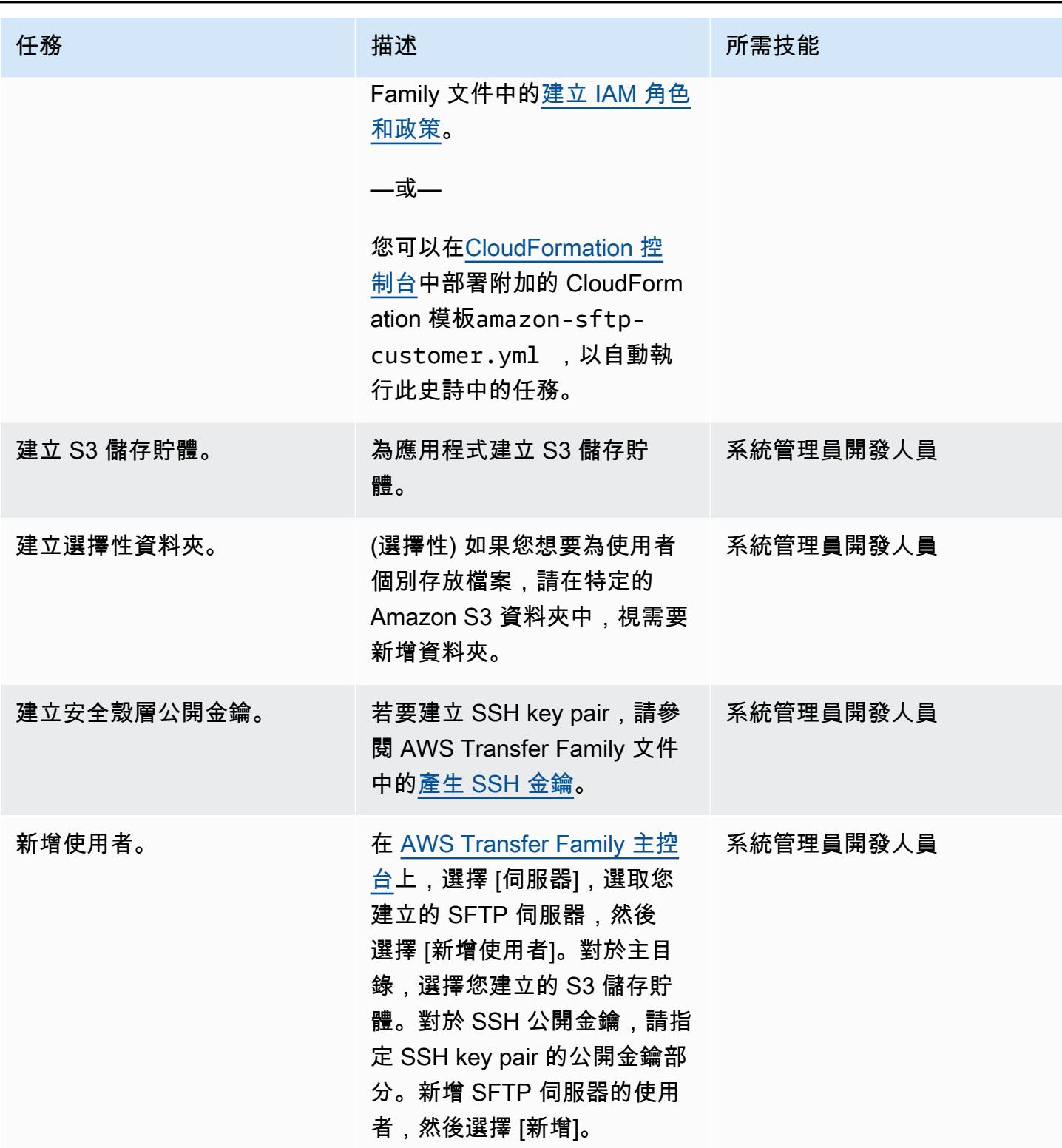

## 測試 SFTP 伺服器

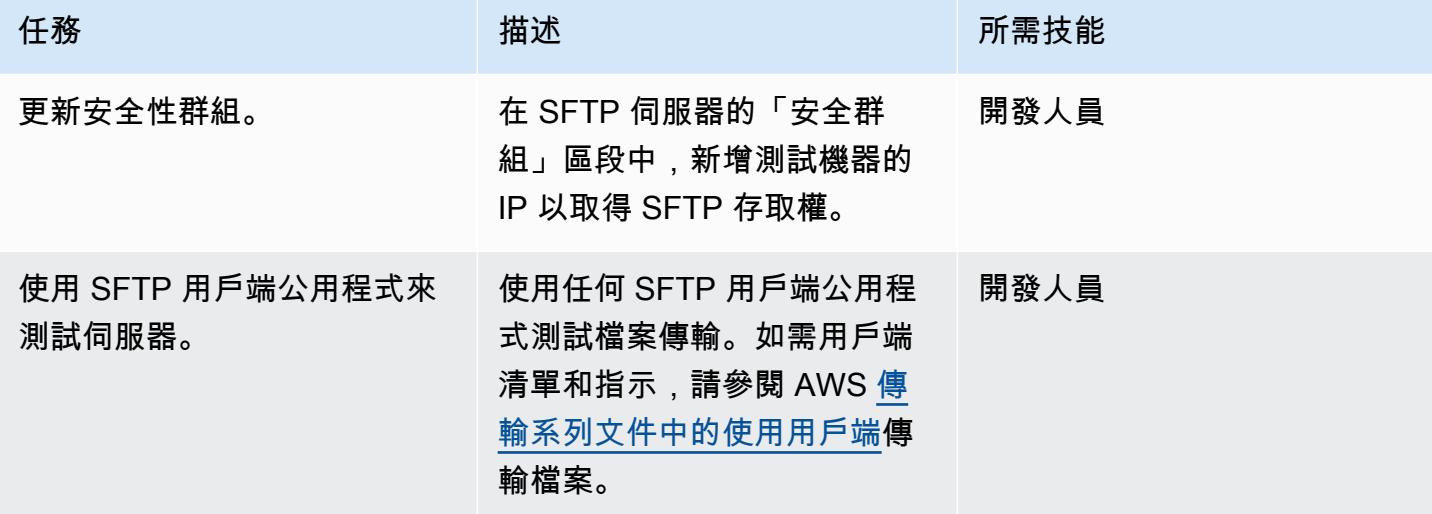

# 相關資源

- [AWS Transfer Family 使用者指南](https://docs.aws.amazon.com/transfer/latest/userguide/what-is-aws-transfer-for-sftp.html)
- [Amazon S3 用戶指南](https://docs.aws.amazon.com/AmazonS3/latest/userguide/Welcome.html)
- Amazon EC2 文[件中的彈性 IP 地址](https://docs.aws.amazon.com/AWSEC2/latest/UserGuide/elastic-ip-addresses-eip.html)

# 附件

[若要存取與此文件相關聯的其他內容,請解壓縮下列檔案:attachment.zip](samples/p-attach/ec0a905c-edef-48ba-9b5e-ea4a4040d320/attachments/attachment.zip)

# 使用 AWS 應用程式遷移服務將現場部署虛擬機器遷移到 Amazon EC2

創建者:阮清(AWS)

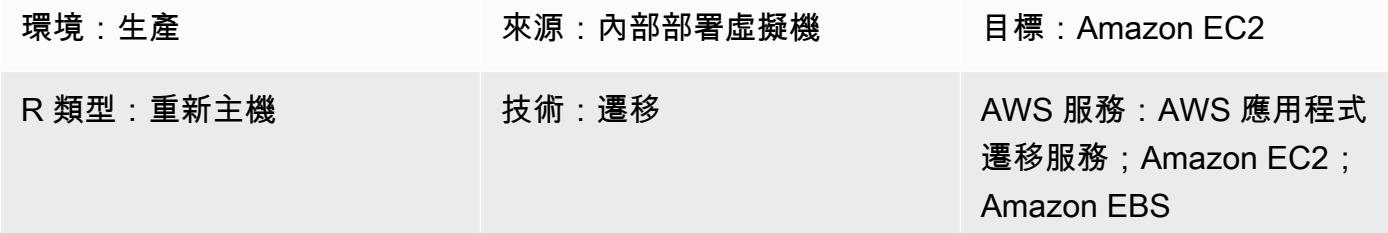

#### Summary

在應用程式遷移方面,組織可以採取不同的方法將應用程式的伺服器從現場部署環境重新託管 (升降和 轉移) 到 Amazon Web Services (AWS) 雲端。一種方法是佈建新的 Amazon Elastic Compute Cloud (Amazon EC2) 執行個體,然後從頭開始安裝和設定應用程式。另一種方法是使用第三方或 AWS 原生 遷移服務同時遷移多個伺服器。

此模式概述了使用 AWS 應用程式遷移服務將支援的虛擬機器 (VM) 遷移到 AWS 雲端上的 Amazon EC2 執行個體的步驟。您可以使用此模式中的方法,逐一移轉一或多部虛擬機器,或根據概述的步驟 建立適當的自動化指令碼來自動移轉一或多部虛擬機器。

先決條件和限制

先決條件

- 其中一個支援應用程式遷移服務的 AWS 區域中的有效 AWS 帳戶
- 透過私有網路,使用 AWS Direct Connect 或虛擬私有網路 (VPN),或透過網際網路,來源伺服器與 目標 EC2 伺服器之間的網路連線

限制

- 如需支援區域的最新清單,請參閱[支援的 AWS 區域。](https://docs.aws.amazon.com/mgn/latest/ug/supported-regions.html)
- 如需支援的作業系統清單,請參閱[支援的作業系統](https://docs.aws.amazon.com/mgn/latest/ug/Supported-Operating-Systems.html)和 [Amazon EC2 常見問答集](https://aws.amazon.com/ec2/faqs/)的一般部分。

#### 架構

#### 源, 技術, 堆棧

• 執行 Amazon EC2 支援之作業系統的實體、虛擬或雲端託管伺服器

#### 目標技術堆疊

- 執行與來源虛擬機器相同作業系統的 Amazon EC2 執行個體
- Amazon Elastic Block Store (Amazon EBS)

#### 來源與目標架構

下圖顯示了解決方案的高級架構和主要組件。在內部部署資料中心中,有具有本機磁碟的虛擬機器。在 AWS 上,有一個包含複寫伺服器的暫存區,以及具有 EC2 執行個體的遷移資源區域,用於測試和切 換。這兩個子網路都包含 EBS 磁碟區。

1. 初始化 AWS 應用程式遷移服務。

- 2. 設定暫存區伺服器組態和報表,包括暫存區資源。
- 3. 在來源伺服器上安裝代理程式,並使用連續區塊層級資料複寫(壓縮和加密)。
- 4. 自動化協調流程和系統轉換,以縮短切換時間。

#### 網路架構

下圖顯示從網路角度來看解決方案的高階架構和主要元件,包括現場部署資料中心和 AWS 上主要元件 之間通訊所需的通訊協定和連接埠。

#### 工具

• [AWS 應用程式遷移服務可](https://docs.aws.amazon.com/mgn/latest/ug/what-is-application-migration-service.html)協助您將應用程式重新託管 (提升和轉移) 到 AWS 雲端,而且停機時間最 短。

### 最佳實務

- 切換至目標 EC2 執行個體之前,請勿將來源伺服器離線或重新開機。
- 為用戶提供充足的機會,在目標服務器上執行用戶接受度測試(UAT),以識別和解決任何問題。理 想情況下,此測試應在切換前至少兩週開始。

• 使用臨時的 AWS Identity and Access Management (IAM) 登入資料進行代理程式安裝,而非永久 IAM 使用者登入資料。

# 史诗

產生 AWS 登入資料

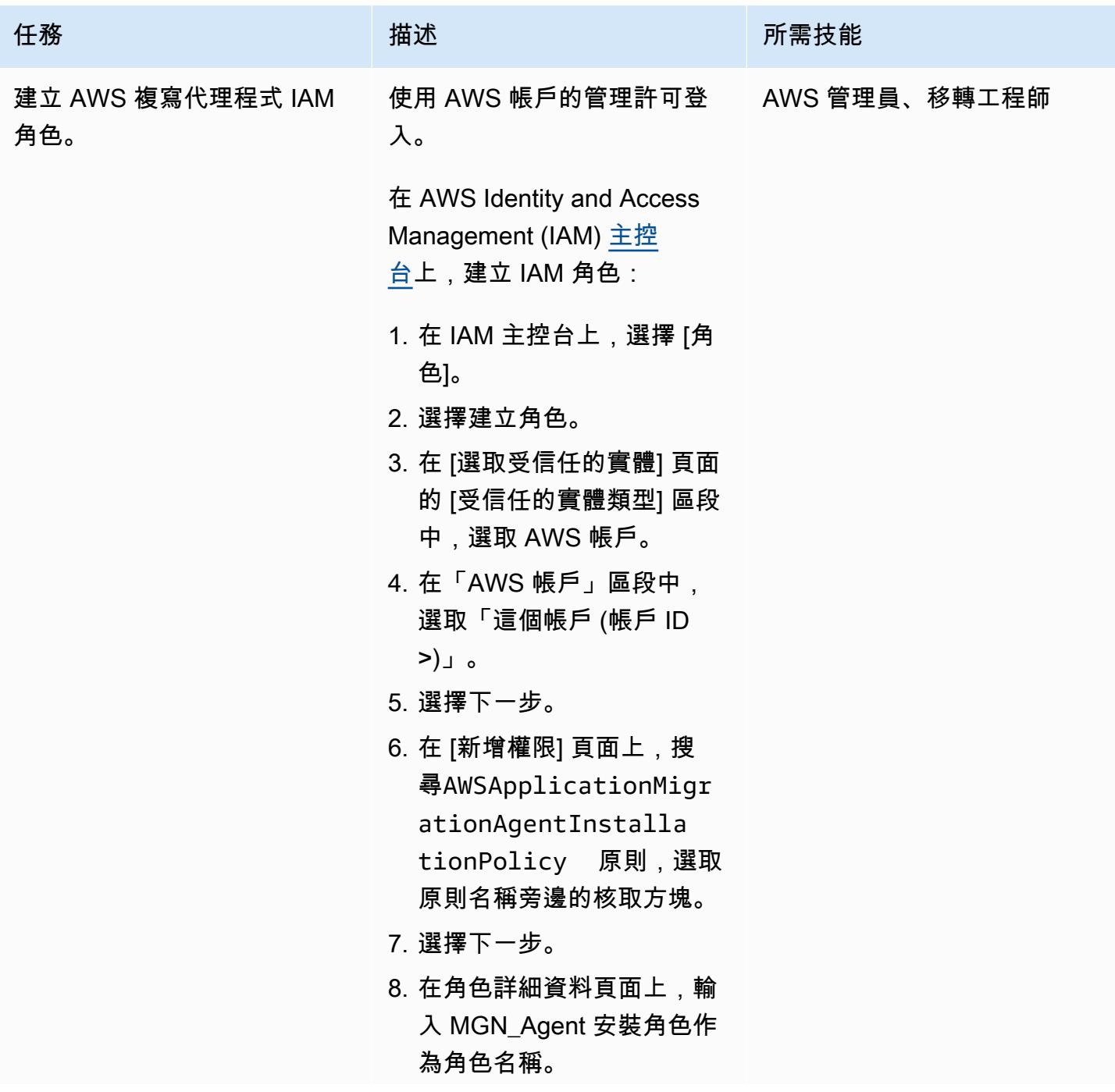

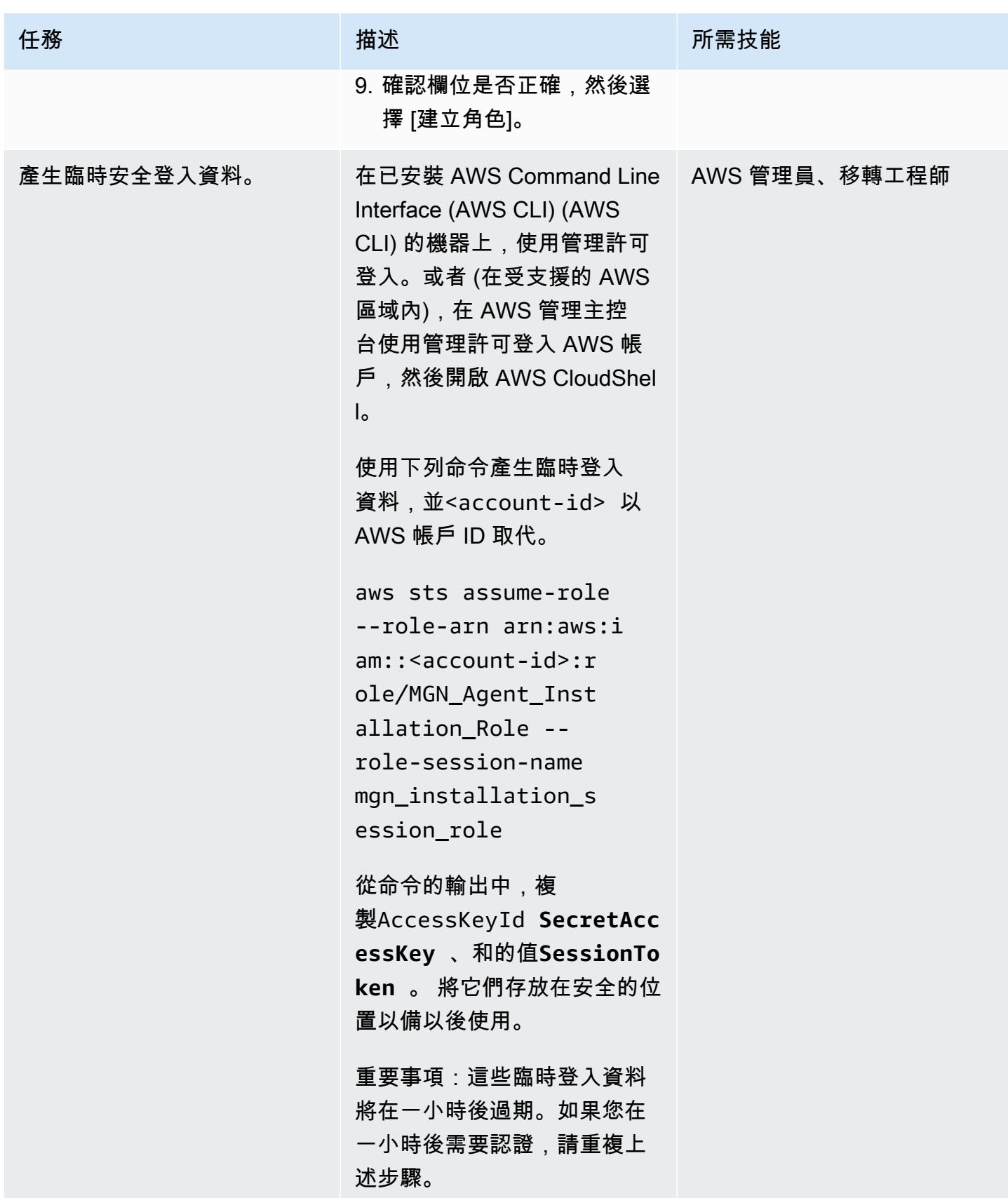

# 初始化應用程式移轉服務並建立複製設定範本

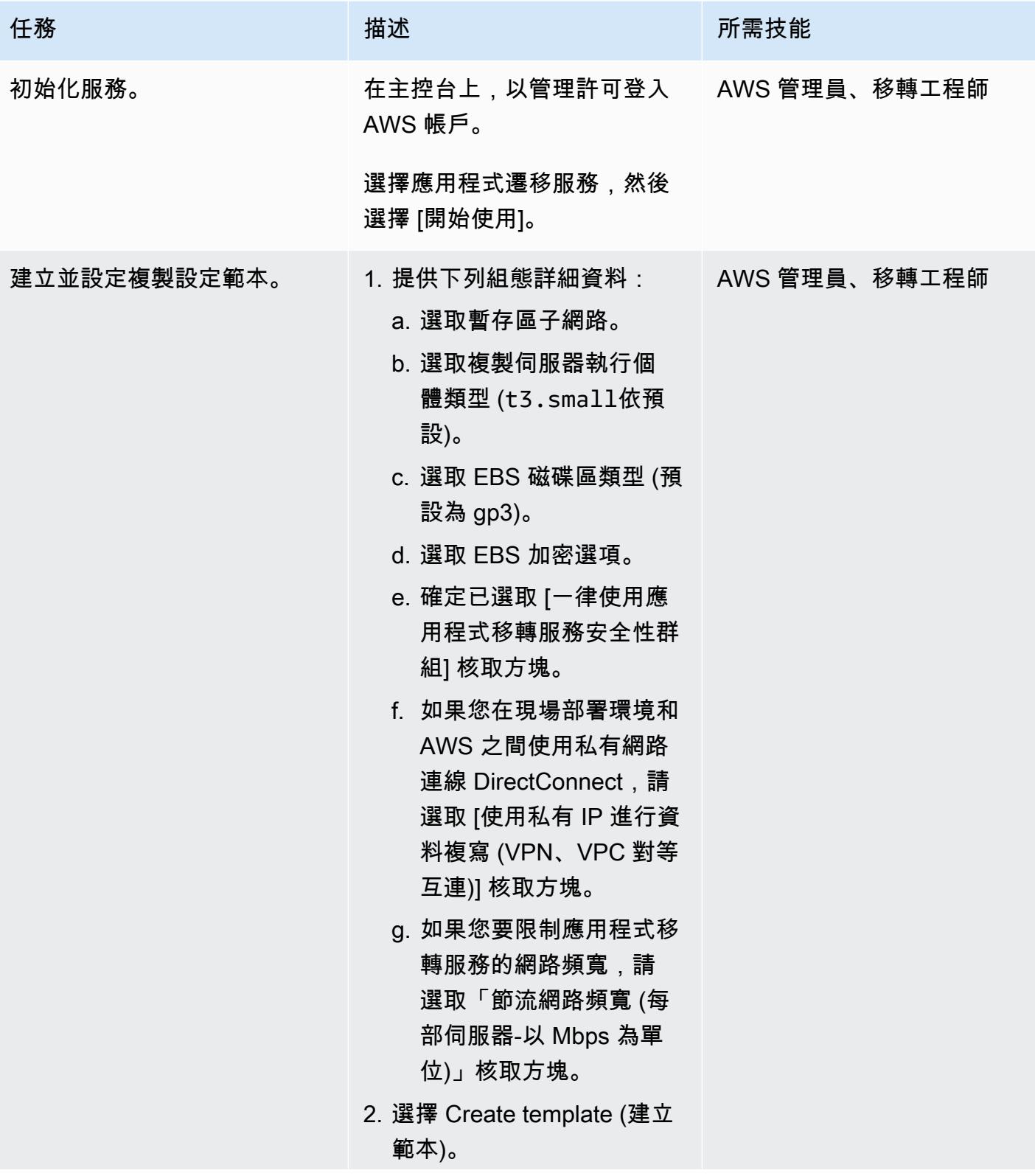

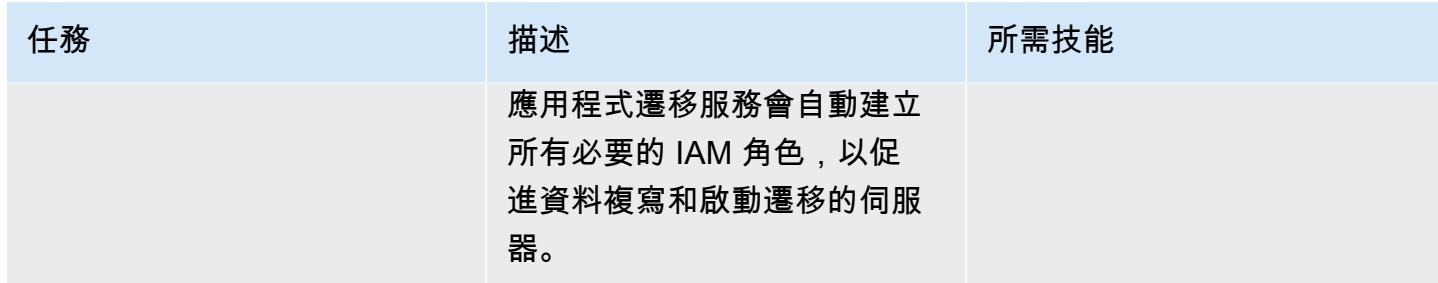

# 在來源機器上安裝 AWS 複寫代理程式

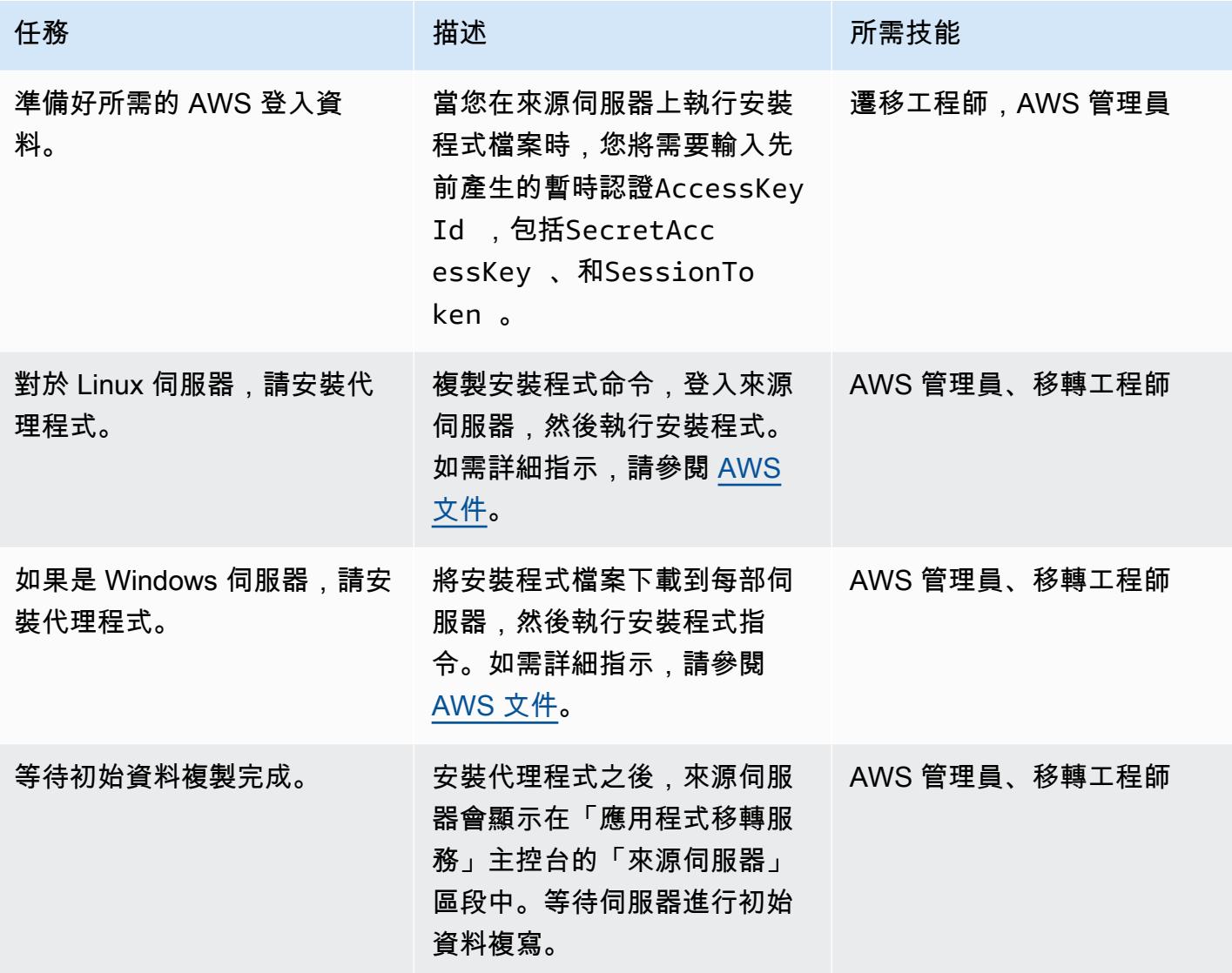

# 設定啟動設定

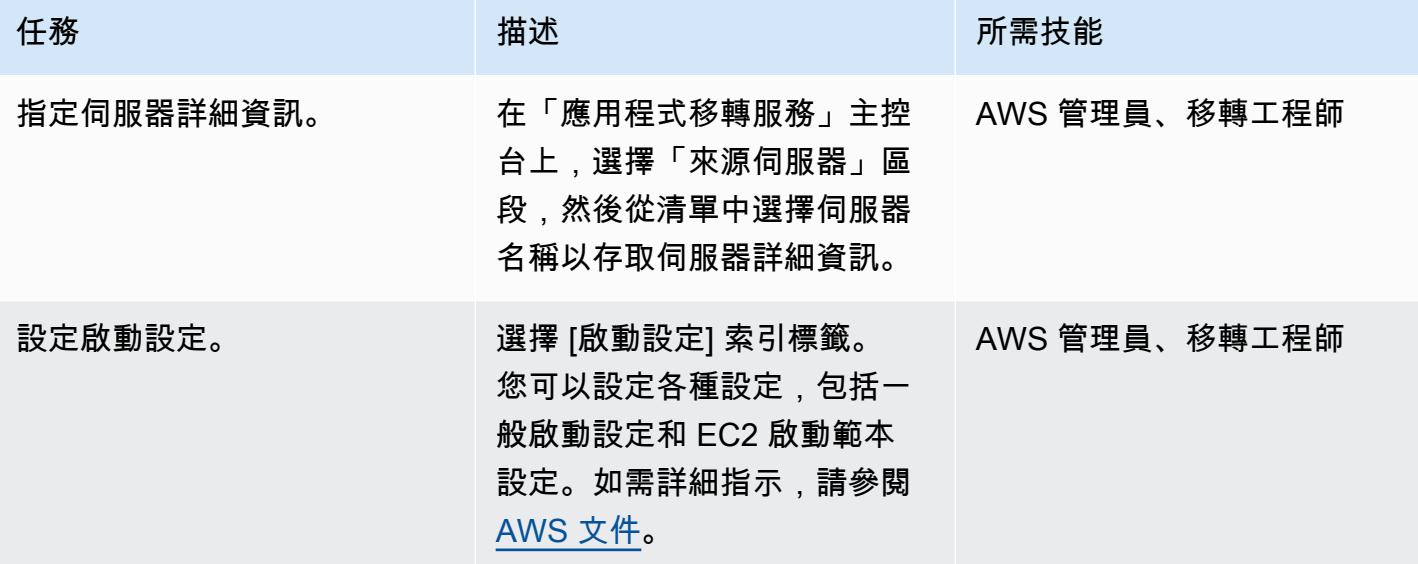

執行測試

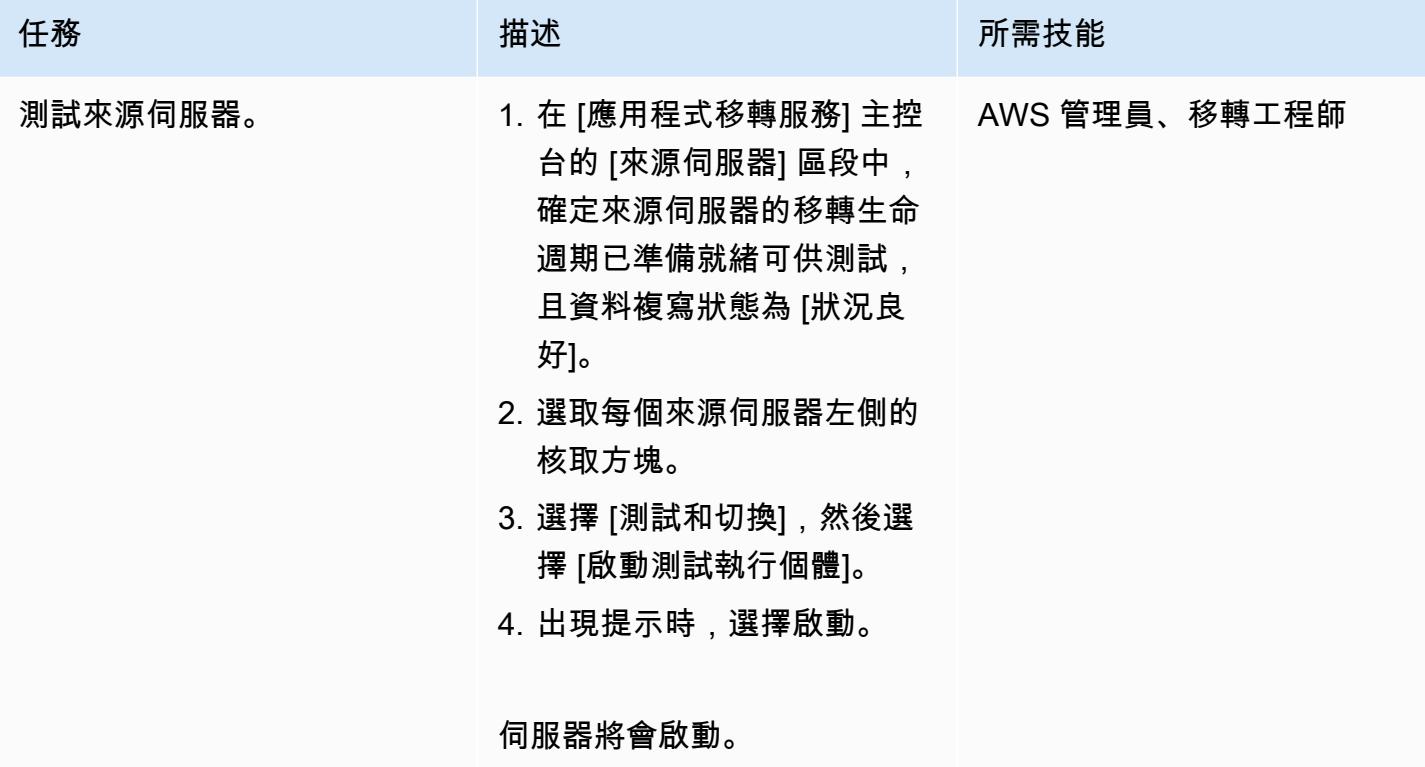

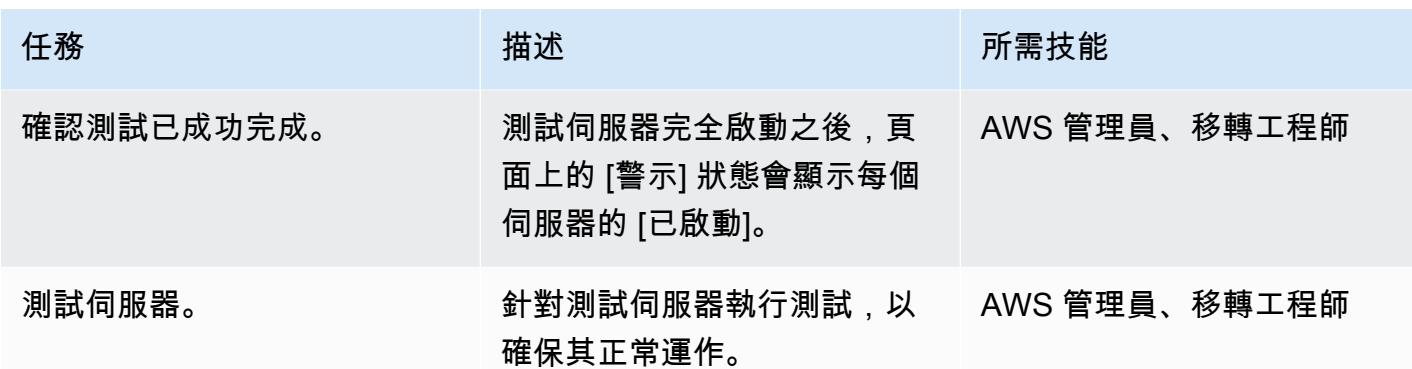

# 排程並執行切換

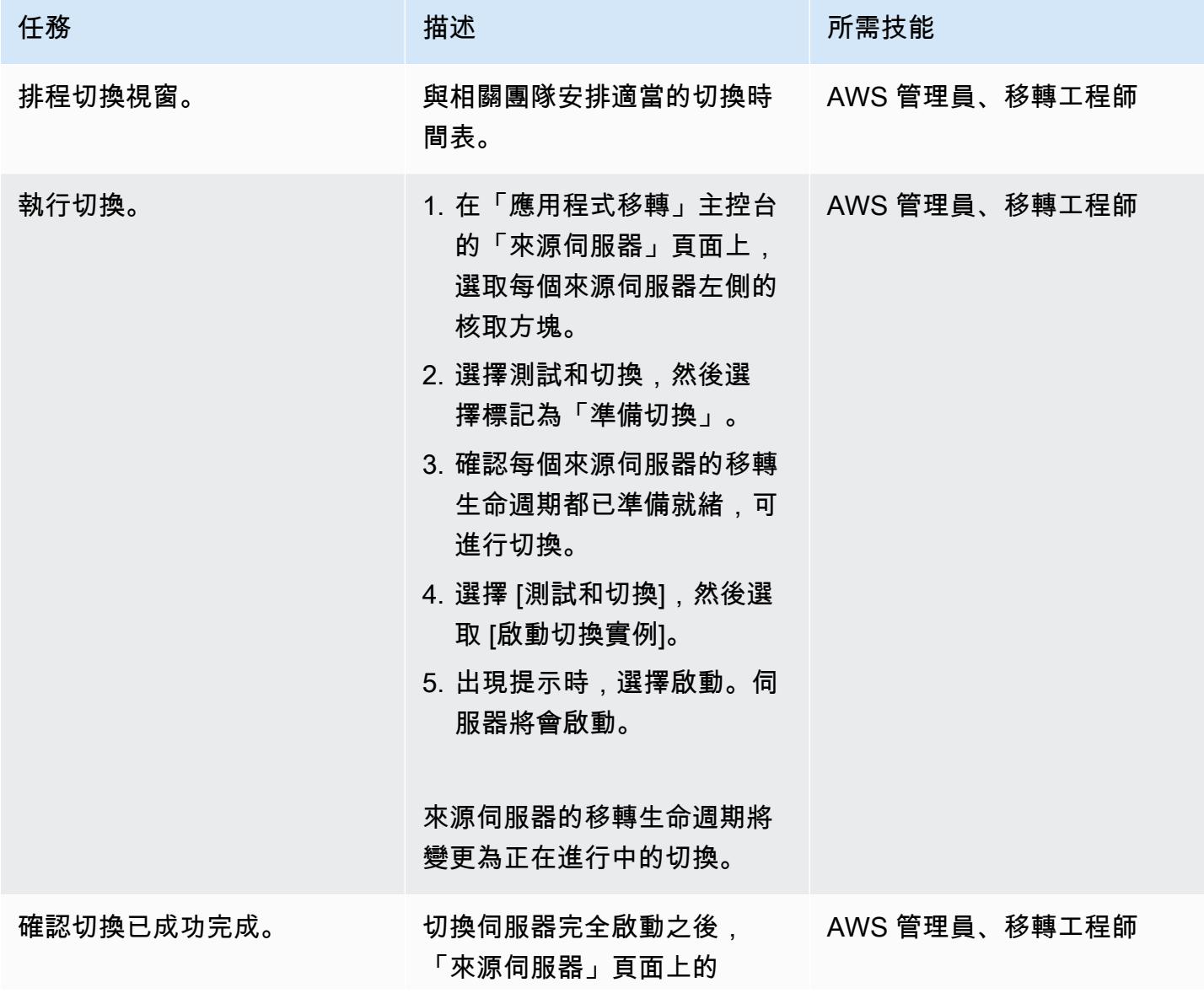

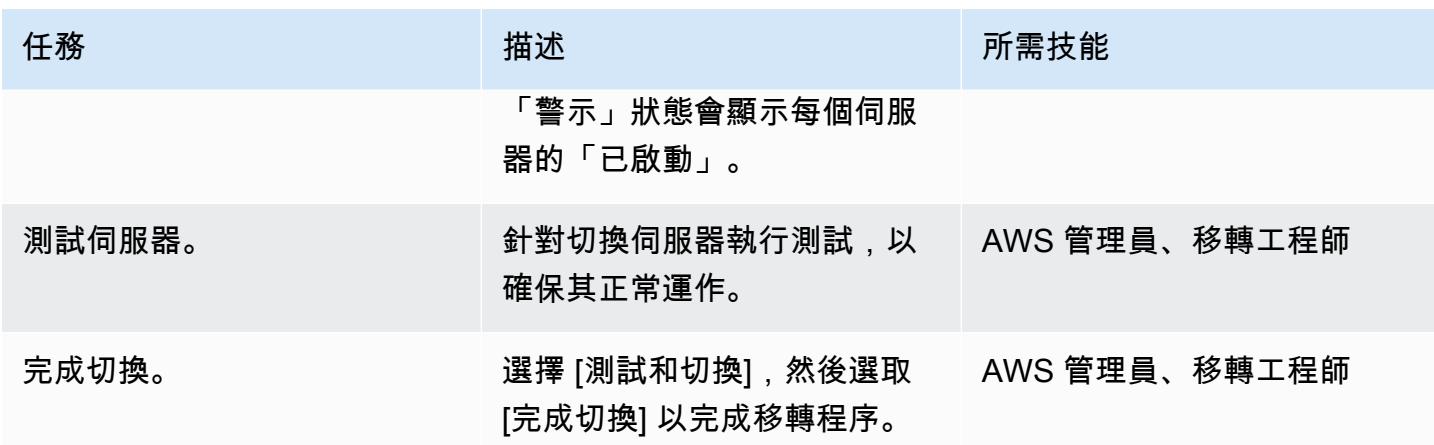

相關資源

- [AWS Application Migration Service](https://aws.amazon.com/application-migration-service/)
- [AWS 應用程式遷移服務使用指南](https://docs.aws.amazon.com/mgn/latest/ug/what-is-application-migration-service.html)

# 使用 AWS SFTP 將小型資料集從現場部署遷移到 Amazon S3

R 類型:重新主機 來源:存儲 目標:Amazon S3

創建者:AWS 環境:生產 技術:儲存與備份;移轉

AWS 服務:Amazon S3

## Summary

此模式說明如何使用適用於 SFTP 的 AWS 傳輸 (AWS SFTP),將小型資料集 (5 TB 或更少) 從現場部 署資料中心遷移到 Amazon 簡單儲存服務 (Amazon S3)。 資料可以是資料庫傾印或平面檔案。

## 先決條件和限制

### 先決條件

- 有效的 AWS 帳戶
- 在您的資料中心和 AWS 之間建立的 AWS Direct Connect 連結

### 限制

• 資料檔案必須小於 5 TB。對於超過 5 TB 的檔案,您可以執行多部分上傳到 Amazon S3,或選擇其 他資料傳輸方法。

#### 架構

#### 源, 技術, 堆棧

• 內部部署平面檔案或資料庫傾印

### 目標技術堆疊

• Amazon S3

#### 來源與目標架構

# 工具

- [AWS SFTP](https://docs.aws.amazon.com/transfer/latest/userguide/what-is-aws-transfer-for-sftp.html) 允許使用安全檔案傳輸通訊協定 (SFTP) 將檔案直接傳入和傳出 Amazon S3。
- [AWS Direct Connect](https://docs.aws.amazon.com/directconnect/latest/UserGuide/Welcome.html)  建立從現場部署資料中心到 AWS 的專用網路連線。
- [VPC 端點](https://docs.aws.amazon.com/vpc/latest/userguide/vpc-endpoints.html)  可讓您將 VPC 以私有方式連接到由 AWS 提供支援的 AWS 服務和 VPC 端點服務, PrivateLink 而無需網際網路閘道、網路位址轉譯 (NAT) 裝置、VPN 連線或 AWS Direct Connect 連 線。VPC 中的執行個體不需要公用 IP 位址即可與服務中的資源通訊。

# 史诗

#### 準備移轉

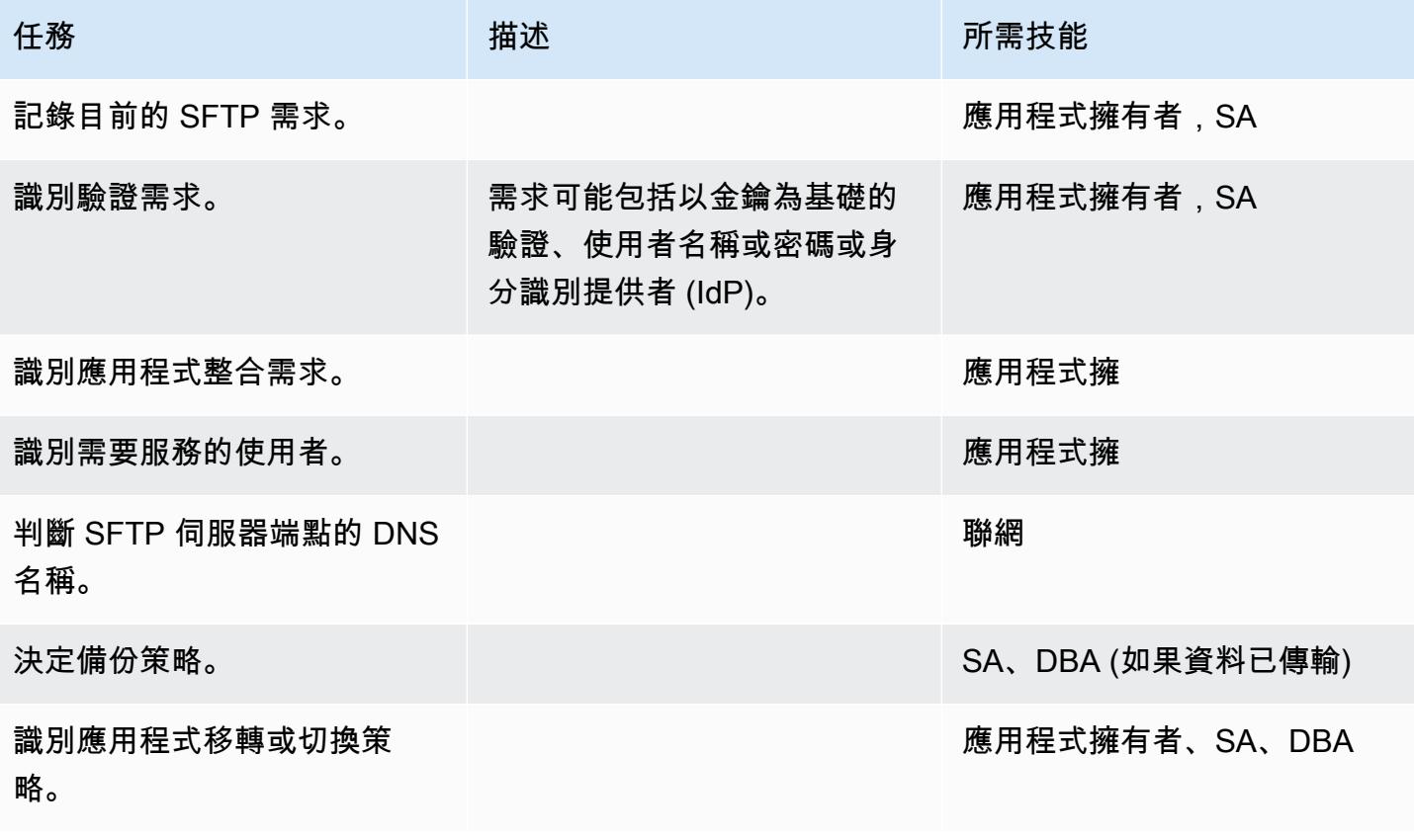

## 設定基礎結構

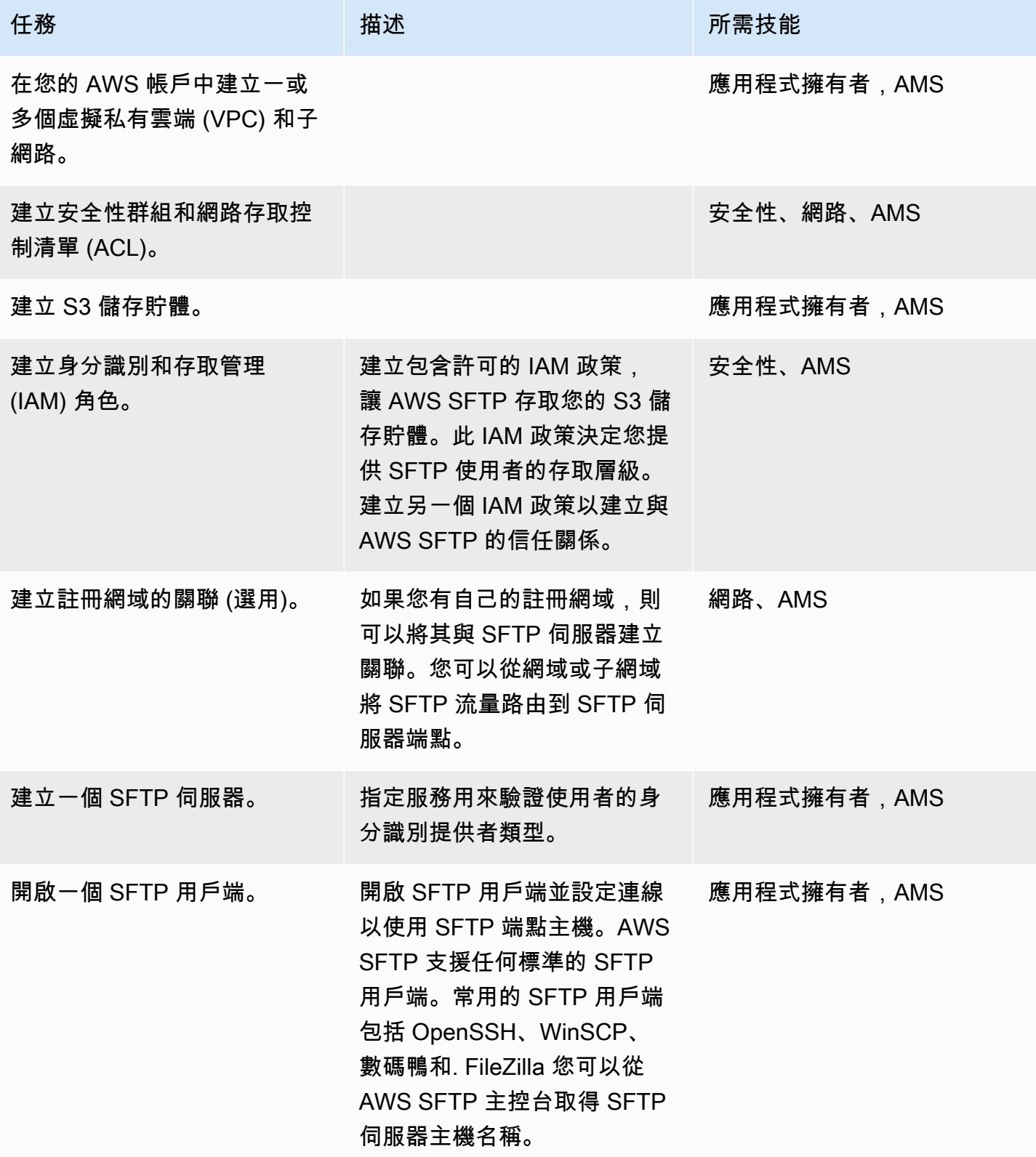

## 計劃和測試

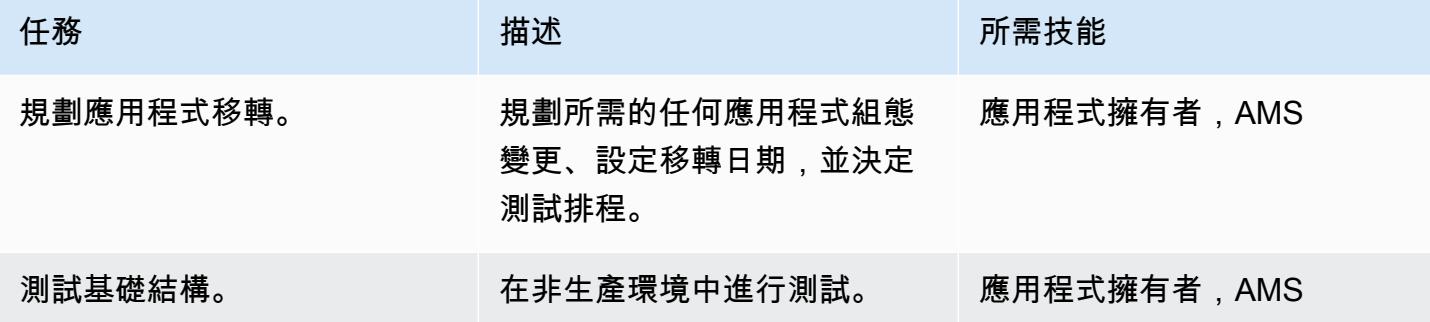

# 相關資源

### 參考

- [適用 AWS Transfer for SFTP 使用者指南](https://docs.aws.amazon.com/transfer/latest/userguide/what-is-aws-transfer-for-sftp.html)
- [AWS Direct Connect 資源](https://aws.amazon.com/directconnect/resources/)
- [VPC 端點](https://docs.aws.amazon.com/vpc/latest/userguide/vpc-endpoints.html)

### 教學課程和影片

- [AWS Transfer for SFTP \(影片\)](https://www.youtube.com/watch?v=wcnGez5PP1E)
- [適用 AWS Transfer for SFTP 使用者指南](https://docs.aws.amazon.com/transfer/latest/userguide/what-is-aws-transfer-for-sftp.html)
- [AWS SA 白板-直 Connect \(影片\)](https://www.youtube.com/watch?v=uP68iqyuqTg)

# 從甲骨文遷移 GlassFish 到 AWS Elastic Beanstalk

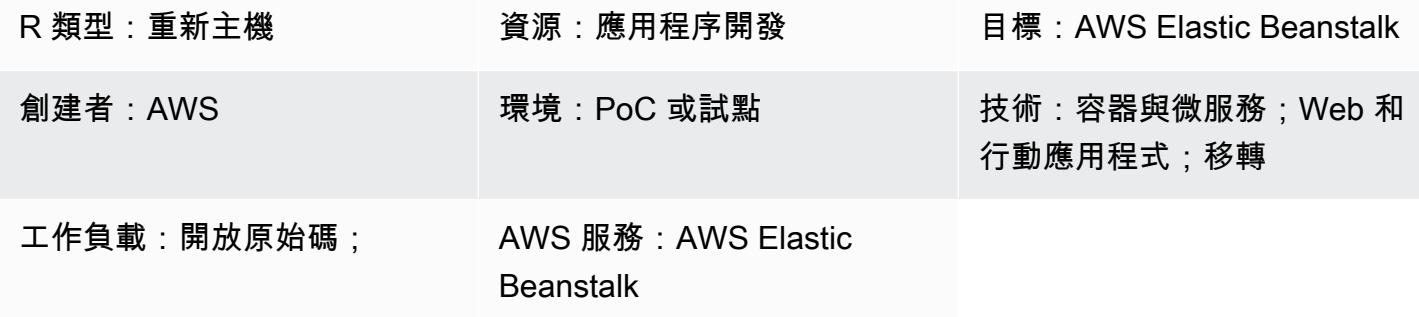

## **Summary**

此模式說明如何將在現場部署 Oracle GlassFish 伺服器上執行的 Java 應用程式遷移到 AWS 雲端中的 AWS Elastic Beanstalk。

在 AWS 上,Java 應用程式部署在具有 AWS Elastic Beanstalk 的 Docker GlassFish 伺服器上,該伺 服器會在亞馬遜彈性運算雲端 (Amazon EC2) Auto Scaling 群組中執行。

附加功能:

- Amazon Elastic Beanstalk 充當幾個基礎資源的包裝。它會設定 Elastic Load Balancing (處理來自 Amazon Route 53 的傳入流量)、將流量分散到一個或多個 EC2 執行個體,也可做為部署工具使 用。
- 若要將現場部署資料庫遷移到 Amazon Relational Database Service (Amazon RDS),請更新資料庫 連線詳細資訊。在後端資料庫中,您可以設定 Amazon RDS 異地同步備份部署並選擇資料庫引擎類 型。
- 您可以使用異地同步備份部署來實現高可用性,以及 Auto Scaling 群組和擴展政策,以提高恢復能 力。
- 您可以根據 Amazon CloudWatch 指標設定擴展政策。
- 在 AWS Elastic Beanstalk 中,您可以設定基礎 Elastic Load Balancing 設定和 Amazon EC2 Auto Scaling。

### 先決條件和限制

### 先決條件

從甲骨文遷移 GlassFish 到 AWS Elastic Beanstalk 3066

- 有效的 AWS 帳戶
- 執行於的內部部署 Java 應用程式 GlassFish
- 一個 Java 網絡應用程序資源(WAR)文件

產品版本

- 甲骨文玻璃魚 4.1.2 和 5.0
- 爪哇 GlassFish
- 爪哇 8 GlassFish 4.1 或更新版本

### 架構

源, 技術, 堆棧

• 應用程式開發於 GlassFish

#### 目標技術堆疊

• Elastic Beanstalk

#### 目標架構

### 部署工作流

## 工具

- [Amazon Elastic Beanstalk](https://aws.amazon.com/elasticbeanstalk/)  用於在包括阿帕奇,NGINX,乘客和 IIS 在服務器上部署和擴展使用 Java,淨,PHP,Node.js,Python,紅寶石,圍棋和碼頭開發的 Web 應用程序和服務的服務的服 務。
- [Amazon CloudWatch](https://aws.amazon.com/cloudwatch/)  提供資料和可操作的見解,以監控應用程式、回應整個系統的效能變化、最 佳化資源使用率,並提供營運狀態的統一檢視。
- [Docker](https://aws.amazon.com/docker/) 將軟體封裝成標準化單位的平台,以便快速建置、測試及部署應用程式。
- [Java](https://www.java.com/en/)-一種通用的編程語言。Java 是基於類的,面向對象的,旨在具有較少的實現依賴關係。

# 史诗

# 設定 VPC

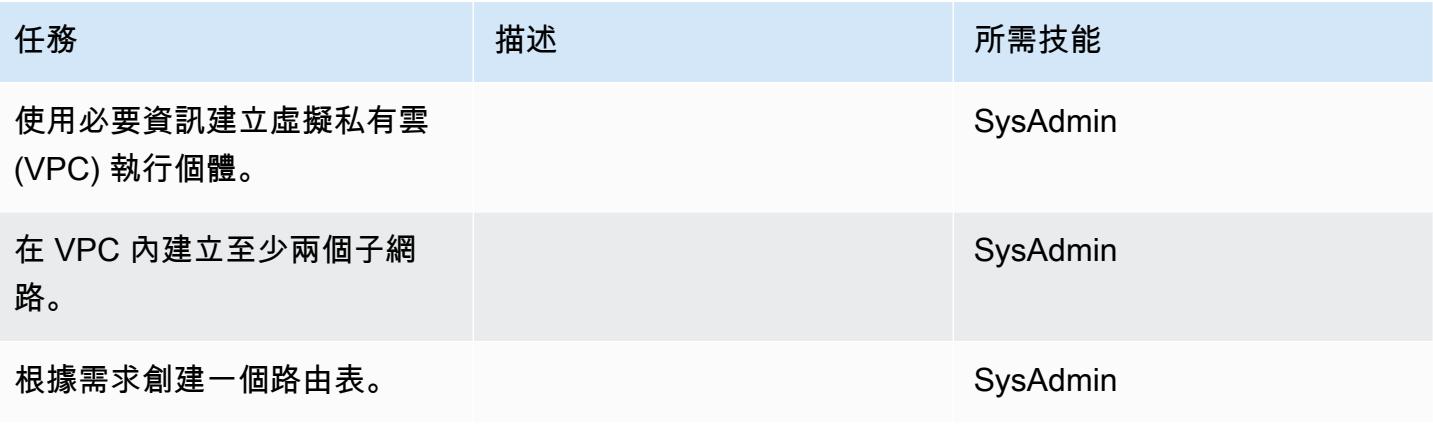

# 設置 Amazon S3

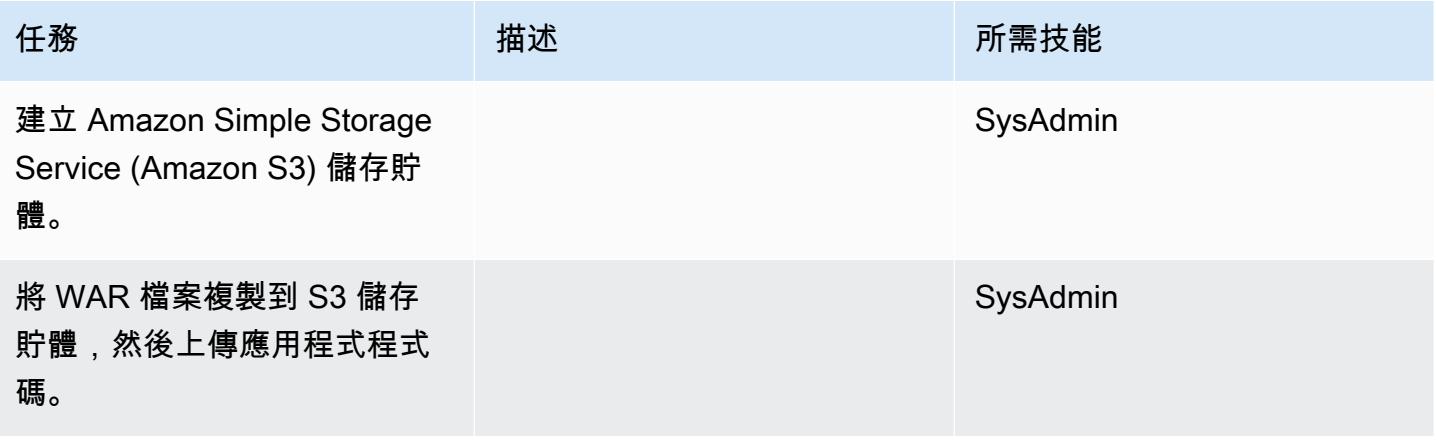

建立 IAM 角色

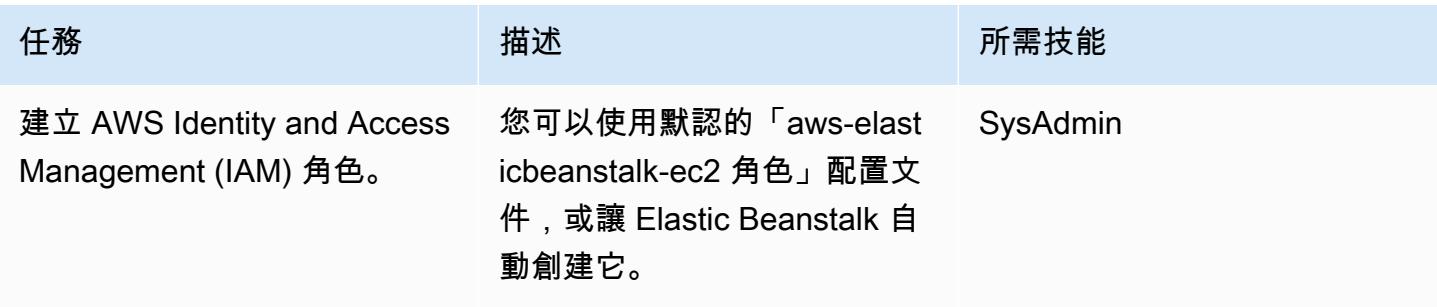

# 設置 Elastic Beanstalk

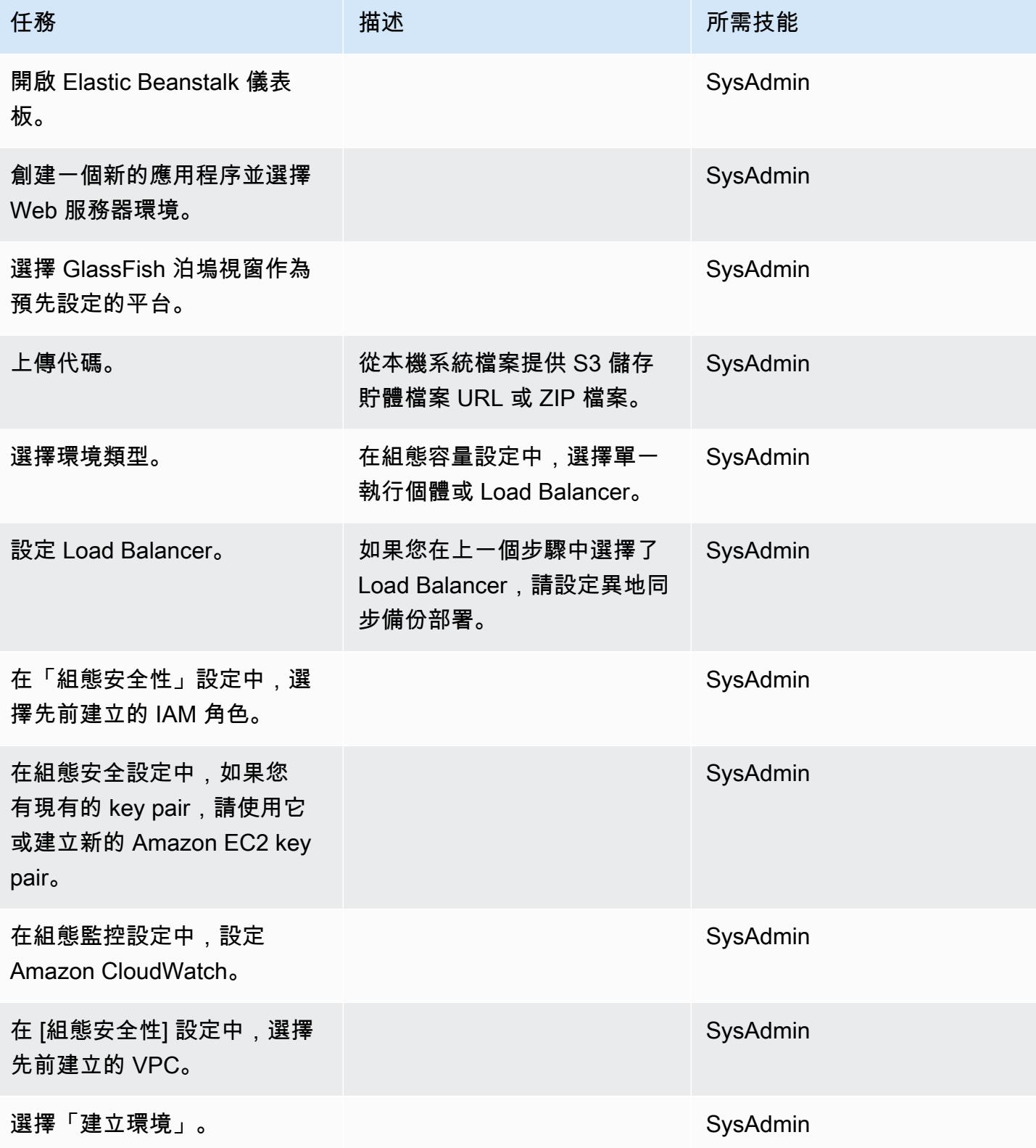

### 測試應用程式。

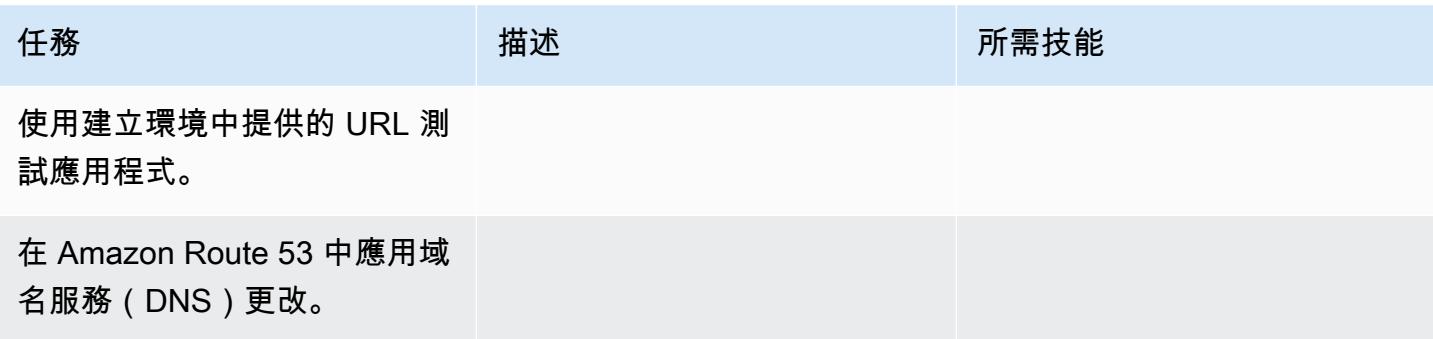

# 相關資源

- [甲骨 GlassFish 文文件](https://www.oracle.com/technetwork/middleware/glassfish/overview/index.html)
- [GlassFish 開放原始碼 Java EE 參考實作](https://javaee.github.io/glassfish/documentation)
- [AWS Elastic Beanstalk 文件](https://docs.aws.amazon.com/elasticbeanstalk/latest/dg/Welcome.html)
- [使用 Elastic Beanstalk 與 Amazon CloudWatch](https://docs.aws.amazon.com/elasticbeanstalk/latest/dg/AWSHowTo.cloudwatch.html)
- [AWS Elastic Beanstalk 定價](https://aws.amazon.com/elasticbeanstalk/pricing/)
- [EC2 Auto Scaling 組](https://docs.aws.amazon.com/autoscaling/ec2/userguide/AutoScalingGroup.html)
- [縮放 Auto Scaling 組的大小](https://docs.aws.amazon.com/autoscaling/ec2/userguide/scaling_plan.html)
- [Amazon RDS 異地備份部署](https://aws.amazon.com/rds/details/multi-az/)

# 將現場部署 Oracle 資料庫遷移到 Amazon EC2 上的甲骨文

### 由白芝夏克 (AWS) 和潘卡·舒達里 (AWS) 創建

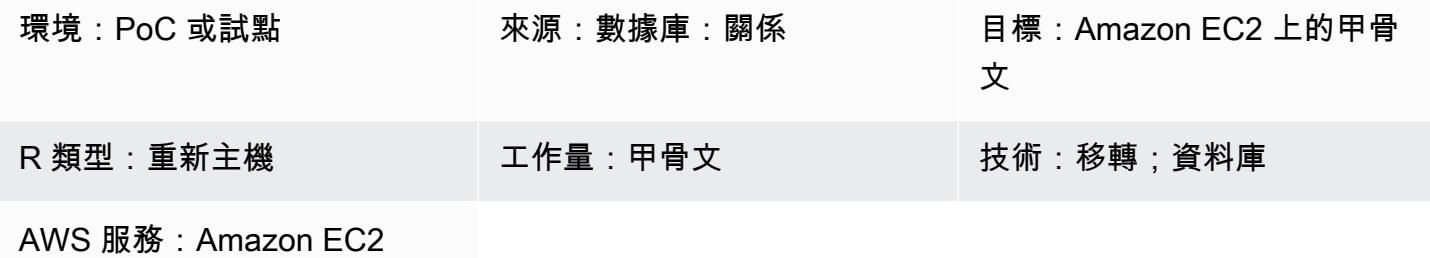

## Summary

此模式會引導您完成在 Amazon Elastic Compute Cloud (Amazon EC2) 執行個體上將現場部署 Oracle 資料庫遷移到 Oracle 的步驟。它描述了兩個遷移選項:使用 AWS 資料遷移服務 (AWS DMS) 或使用 原生 Oracle 工具,例如 RMAN、資料泵匯入/匯出、可傳輸的表格空間和 Oracle。 GoldenGate

## 先決條件和限制

先決條件

- 有效的 AWS 帳戶
- 內部部署資料中心中的來源 Oracle 資料庫

限制

• 目標作業系統 (OS) 必須受到 Amazon EC2 的支援。如需支援系統的完整清單,請參閱 [Amazon](https://aws.amazon.com/ec2/faqs/)  [EC2 常見問答集。](https://aws.amazon.com/ec2/faqs/)

#### 產品版本

• 適用於 Enterprise、Standard、Standard One 和 Standard Two 等版本的 Oracle 10.2 版和更新版 本 (適用於 10.x 版)、11g 版且最高可達 12.2 版,以及 18c 版。如需 AWS DMS 支援的最新版本 清單,請參閱 AWS DMS 文件中的「[資料遷移來源」中的「現場部署和 Amazon EC2 執行個體資](https://docs.aws.amazon.com/dms/latest/userguide/CHAP_Source.html) [料](https://docs.aws.amazon.com/dms/latest/userguide/CHAP_Source.html)庫」。

### 架構

源, 技術, 堆棧

• 內部部署 Oracle 資料庫

### 目標技術堆疊

• Amazon EC2 上的甲骨文數據庫實例

目標架構

### 資料移轉架構

使用 AWS DMS:

使用原生的甲骨文工具:

## 工具

- AWS DMS- [AWS Database Migration 服務](https://docs.aws.amazon.com/dms/index.html) (AWS DMS) 支援多種類型的來源和目標資料庫。如需支 援的資料庫版本和版本的相關資訊,請參閱[使用 Oracle 資料庫做為 AWS DMS 的來源。](https://docs.aws.amazon.com/dms/latest/userguide/CHAP_Source.Oracle.html)我們建議您 使用最新版本的 AWS DMS 以獲得最全面的版本和功能支援。
- 原生 Oracle 工具- RMAN、資料汲取匯入/匯出、可傳輸表格空間、Oracle GoldenGate

# 史诗

## 規劃移轉

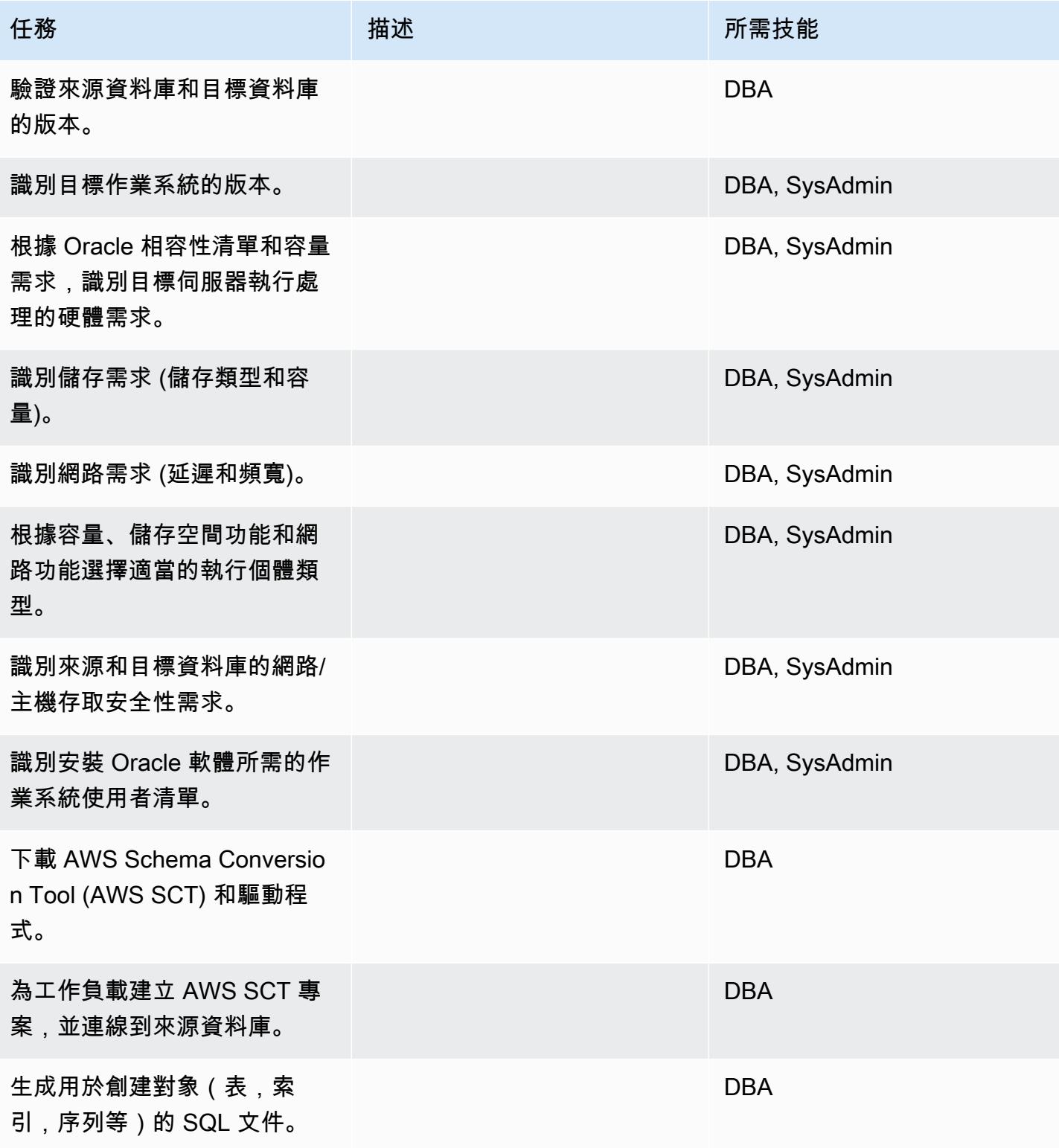

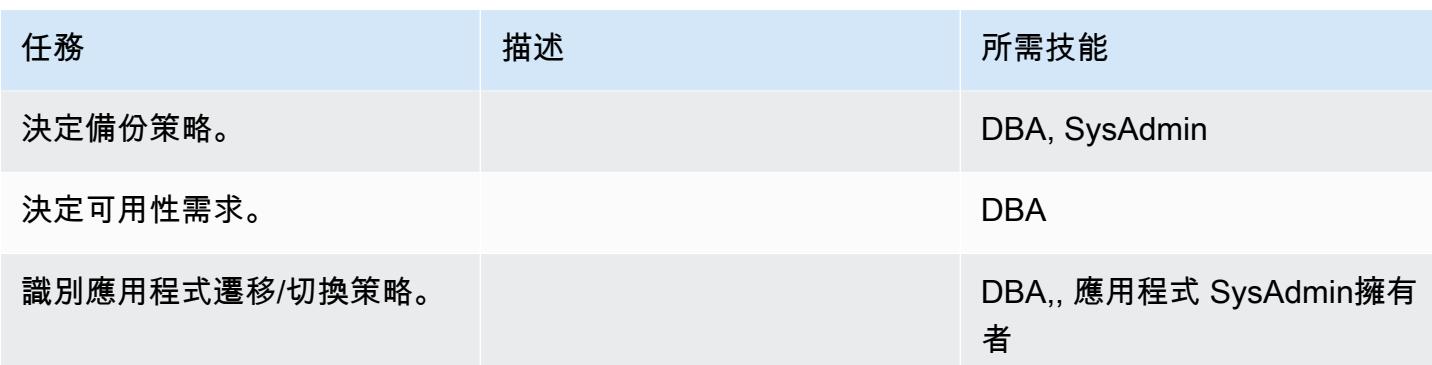

# 設定基礎結構

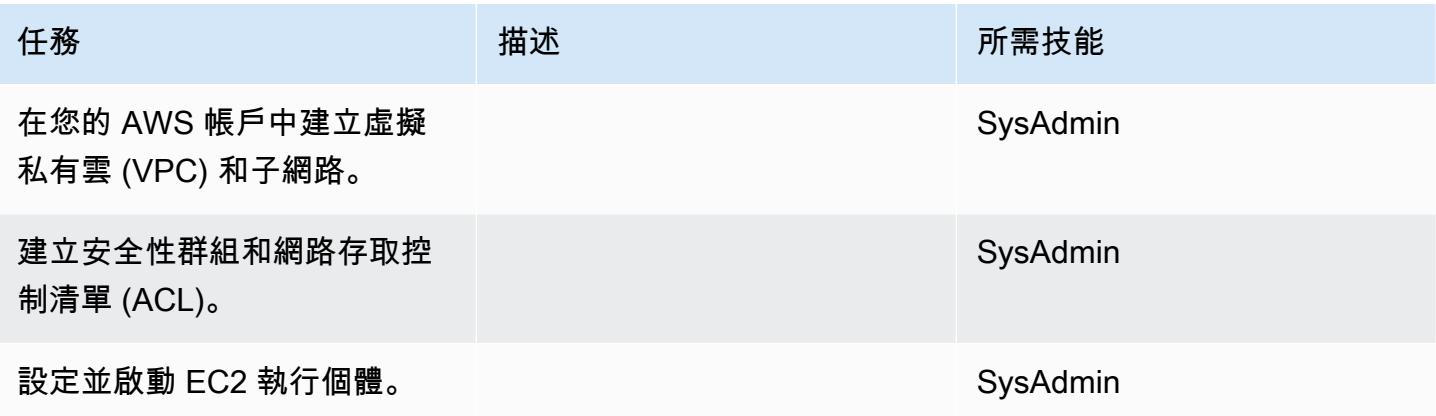

## 安裝甲骨文軟件

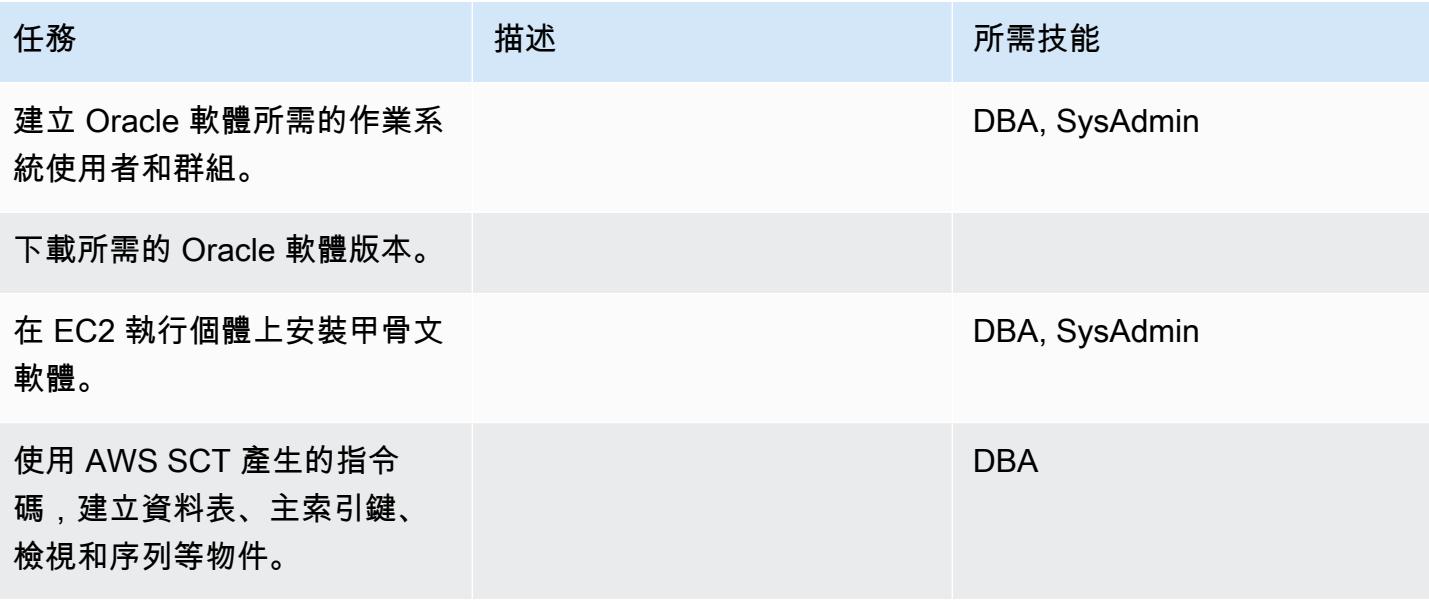

# 移轉資料-選項 1

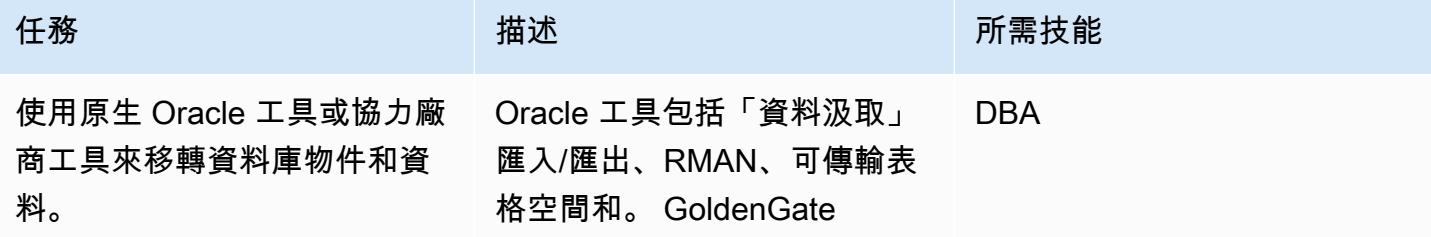

## 移轉資料-選項 2

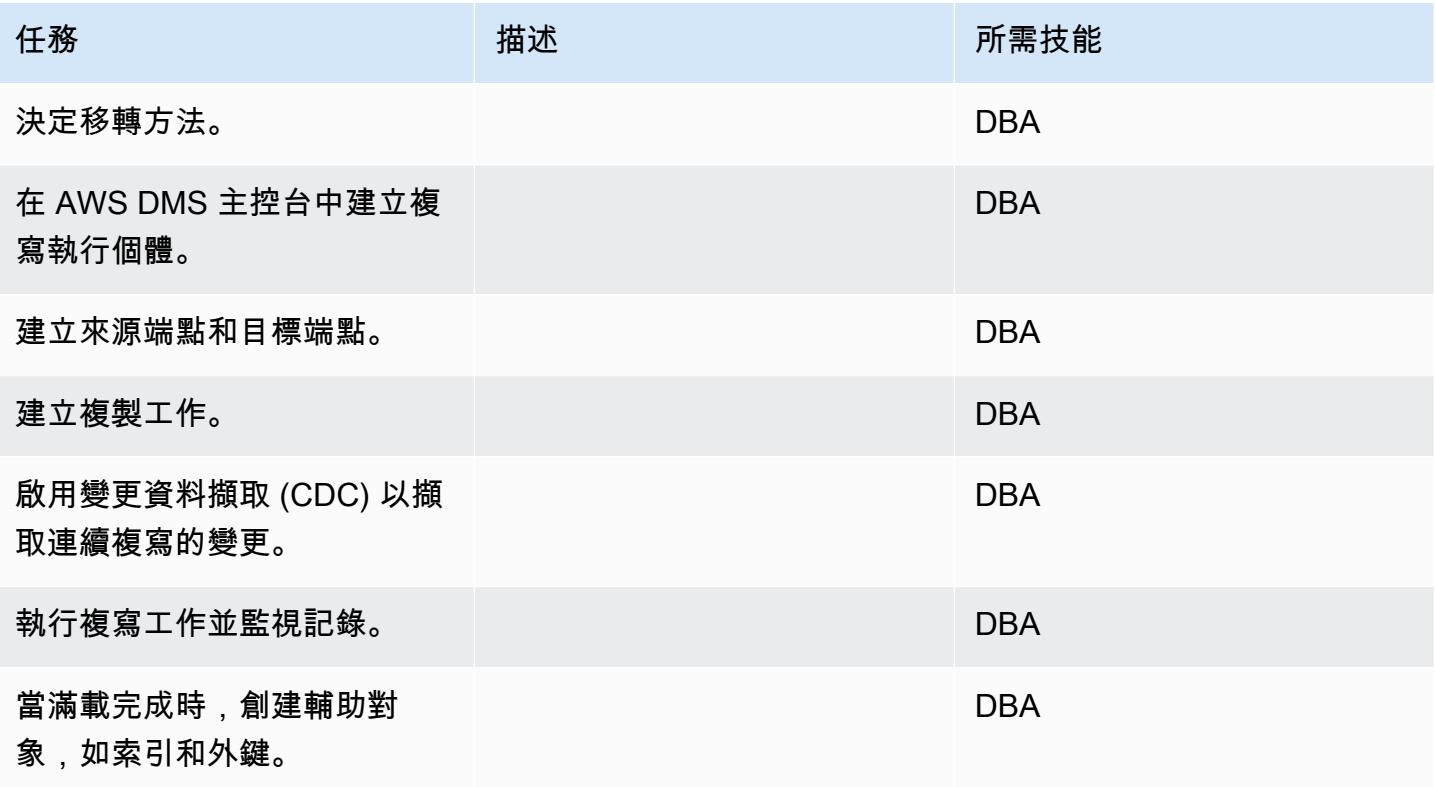

# 移轉應用程式

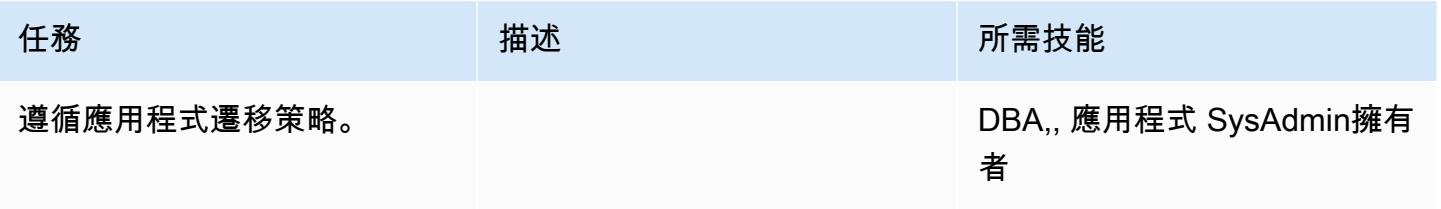

### 切過

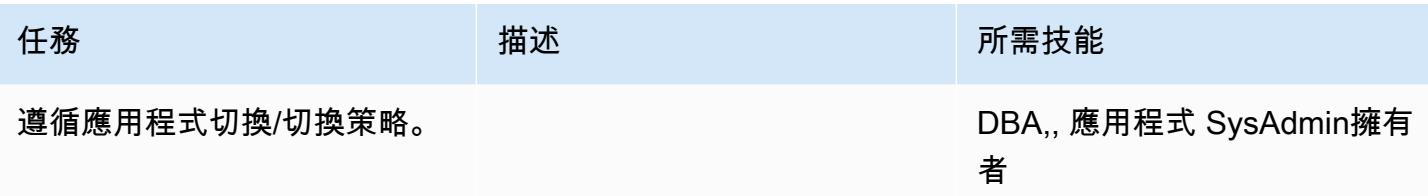

### 關閉專案

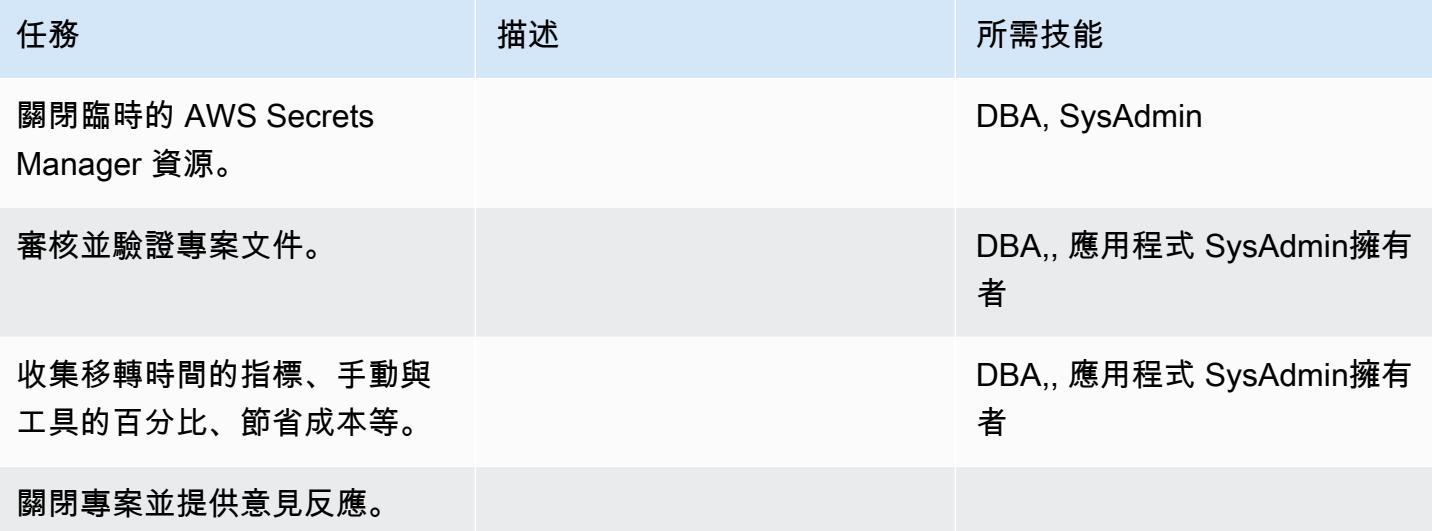

# 相關資源

### 參考

- [將甲骨文資料庫遷移到 AWS 的策略](https://docs.aws.amazon.com/whitepapers/latest/strategies-migrating-oracle-db-to-aws/strategies-migrating-oracle-db-to-aws.html)
- [將甲骨文資料庫遷移到 AWS 雲端](https://docs.aws.amazon.com/prescriptive-guidance/latest/migration-oracle-database/)
- [Amazon EC2 網站](https://aws.amazon.com/ec2/)
- [AWS 管理系統網站](https://aws.amazon.com/dms/)
- [AWS DMS 部落格文章](https://aws.amazon.com/blogs/database/category/dms/)
- [Amazon EC2 定價](https://aws.amazon.com/ec2/pricing/)
- [在雲端運算環境中授權 Oracle 軟體](http://www.oracle.com/us/corporate/pricing/cloud-licensing-070579.pdf)

## 教學課程和影片

- [Amazon EC2 入門](https://aws.amazon.com/ec2/getting-started/)
- [開始使用 AWS DMS](https://aws.amazon.com/dms/getting-started/)
- [Amazon EC2 簡介-彈性雲端伺服器和 AWS 託管 \(影片\)](https://www.youtube.com/watch?v=TsRBftzZsQo)

# 使用 Oracle 資料泵將現場部署 Oracle 資料庫遷移到 Amazon EC2

#### 由納瓦坎塔盧裡(AWS)創建

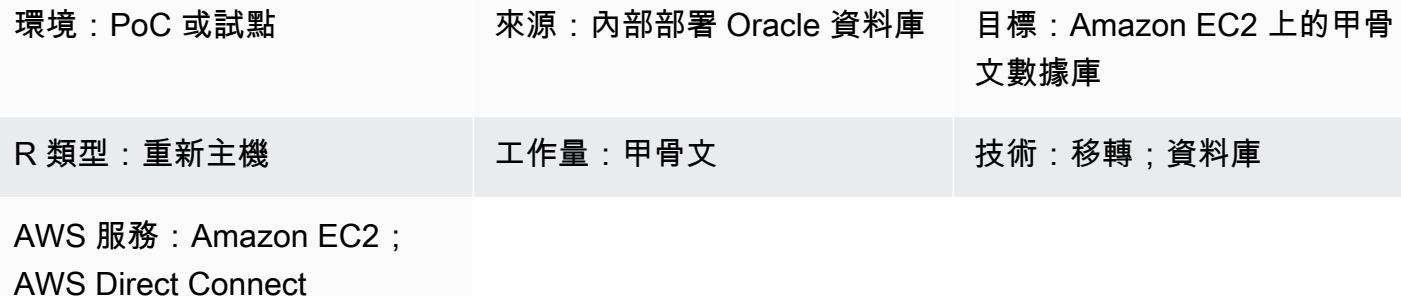

### **Summary**

移轉資料庫時,您必須考慮諸如來源和目標資料庫引擎和版本、移轉工具和服務,以及可接受的停機期 間等因素。如果您要將現場部署 Oracle 資料庫遷移到亞馬遜彈性運算雲端 (Amazon EC2),您可以使 用 Oracle 工具,例如 Oracle 資料泵和 Oracle 復原管理器 (RMAN)。如需策略的詳細資訊,請參閱[將](https://docs.aws.amazon.com/prescriptive-guidance/latest/migration-oracle-database/welcome.html)  [Oracle 資料庫遷移到 AWS 雲端。](https://docs.aws.amazon.com/prescriptive-guidance/latest/migration-oracle-database/welcome.html)

Oracle 資料泵浦可協助您擷取資料庫的邏輯一致備份,並將其還原到目標 EC2 執行個體。此模式說明 如何使用 Oracle 資料泵浦和NETWORK\_LINK參數,將現場部署 Oracle 資料庫遷移至 EC2 執行個體, 將停機時間降至最低。NETWORK\_LINK參數透過資料庫連結啟動匯入。目標 EC2 執行個體上的 Oracle 資料汲取匯入 (impdp) 用戶端會連線到來源資料庫、從中擷取資料,然後將資料直接寫入目標執行個體 上的資料庫。此解決方案中沒有使用任何備份或傾印檔案。

先決條件和限制

先決條件

- 作用中的 AWS 帳戶
- 一個內部部署 Oracle 資料庫,可:
	- 不是甲骨文實際應用程式叢集 (RAC) 資料庫
	- 不是 Oracle 自動儲存體管理 (Oracle ASM) 資料庫
	- 處於讀寫模式。
- 您已在現場部署資料中心和 AWS 之間建立 AWS Direct Connect 連結。如需詳細資訊,請參閱[建立](https://docs.aws.amazon.com/directconnect/latest/UserGuide/create-connection.html) [連線](https://docs.aws.amazon.com/directconnect/latest/UserGuide/create-connection.html) (直 Connect 線說明文件)。

#### 產品版本

• Oracle 資料庫 10g 發行版本 1 (10.1) 及更新版本

#### 架構

源, 技術, 堆棧

• 內部部署資料中心中的獨立式 (非 RAC 和非 ASM) Oracle 資料庫伺服器

#### 目標技術堆疊

• 在 Amazon EC2 上運行的甲骨文數據庫

#### 目標架構

AWS 架構良好的架構的[可靠性支柱建](https://docs.aws.amazon.com/wellarchitected/latest/reliability-pillar/welcome.html)議建立資料備份,以協助提供高可用性和彈性。如需詳細資訊, 請參閱在 AWS 上執行 Oracle 資料庫的最佳實務中[建構高可用性。](https://docs.aws.amazon.com/whitepapers/latest/oracle-database-aws-best-practices/architecting-for-high-availability.html#amazon-ec2)此模式使用 Oracle 主動資料保全在 EC2 執行個體上設定主資料庫和待命資料庫。為了獲得高可用性,EC2 執行個體應位於不同的可用區 域。不過,可用區域可以位於相同的 AWS 區域或不同的 AWS 區域。

作用中資料保全提供實體待命資料庫的唯讀存取權,並從主要資料庫持續套用重做變更。根據復原點目 標 (RPO) 和復原時間目標 (RTO),您可以選擇同步和非同步重做傳輸選項。

下圖顯示主要和待命 EC2 執行個體位於不同 AWS 區域時的目標架構。

#### 資料移轉架構

完成設定目標架構之後,您可以使用 Oracle 資料泵將現場部署資料和結構描述遷移到主要 EC2 執行個 體。在切換期間,應用程式無法存取內部部署資料庫或目標資料庫。您必須關閉這些應用程式,直到它 們可以連線到主要 EC2 執行個體上的新目標資料庫為止。

下圖顯示了資料移轉期間的架構。在此範例架構中,主要和待命 EC2 執行個體位於不同的 AWS 區 域。
## 工具

AWS 服務

- [AWS Direct Connect](https://aws.amazon.com/directconnect/) 會透過標準乙太網路光纖纜線將您的內部網路連結到直接 Connect 位置。透過 此連線,您可以直接建立公有 AWS 服務的虛擬界面,同時略過網路路徑中的網際網路服務供應商。
- [亞馬遜彈性運算雲 \(Amazon EC2\)](https://docs.aws.amazon.com/ec2/) 在 AWS 雲端提供可擴展的運算容量。您可以視需要啟動任意數量 的虛擬伺服器,,並快速進行擴展或縮減。

## 其他工具和服務

- [Oracle 作用中資料保全可](https://docs.oracle.com/en/database/oracle/oracle-database/21/sbydb/introduction-to-oracle-data-guard-concepts.html#GUID-5E73667D-4A56-445E-911F-1E99092DD8D7)協助您建立、維護、管理及監督待命資料庫。
- [Oracle 資料汲取](https://www.oracle.com/technetwork/documentation/data-pump-overview-084963.html)可協助您以高速將資料和中繼資料從一個資料庫移至另一個資料庫。

## 最佳實務

- [在 AWS 上執行 Oracle Database 的最佳實務](https://docs.aws.amazon.com/whitepapers/latest/oracle-database-aws-best-practices/architecting-for-security-and-performance.html)
- [使用網路連結匯入資料](https://docs.oracle.com/database/121/SUTIL/GUID-23E58D59-A477-4A87-BD0E-C82447581D0A.htm#SUTIL856)

## 史诗

在 AWS 上設定 EC2 執行個體

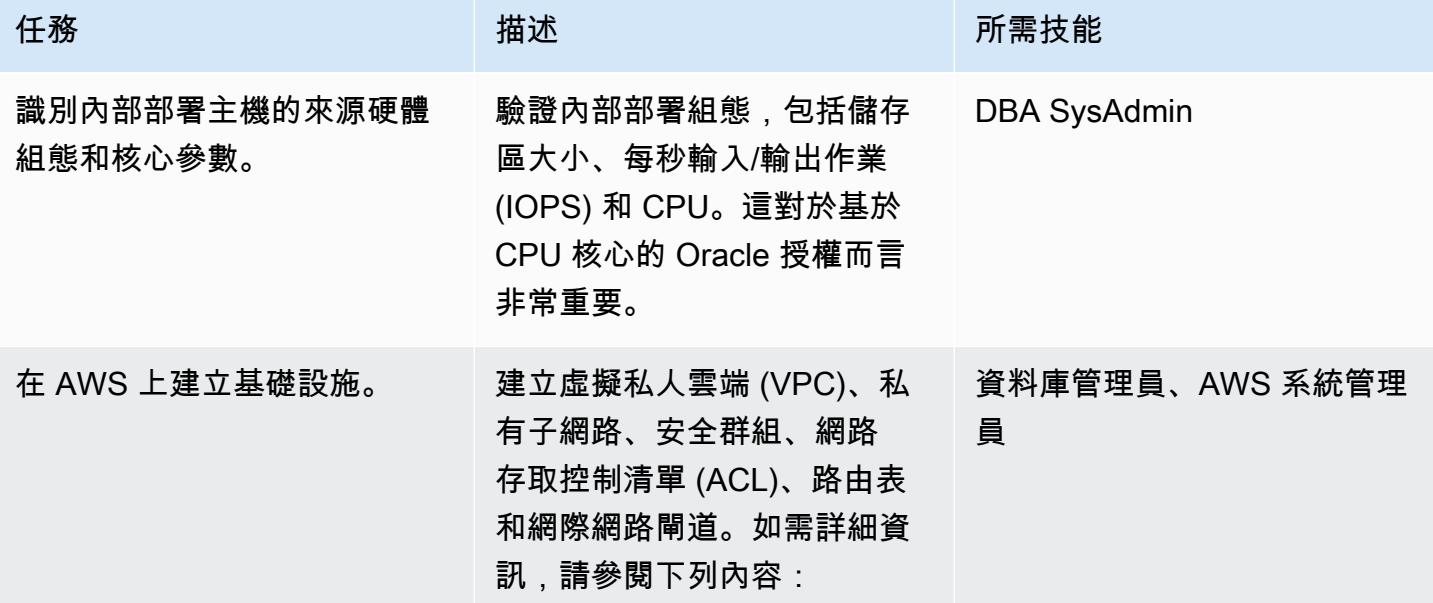

```
AWS 方案指引 いっきょう しょうしょう しょうしょう しょうしょう しょうしょう しょうしゅう しょうしゅう しょうしゅう 模式 しょうしょく そうしょく
```
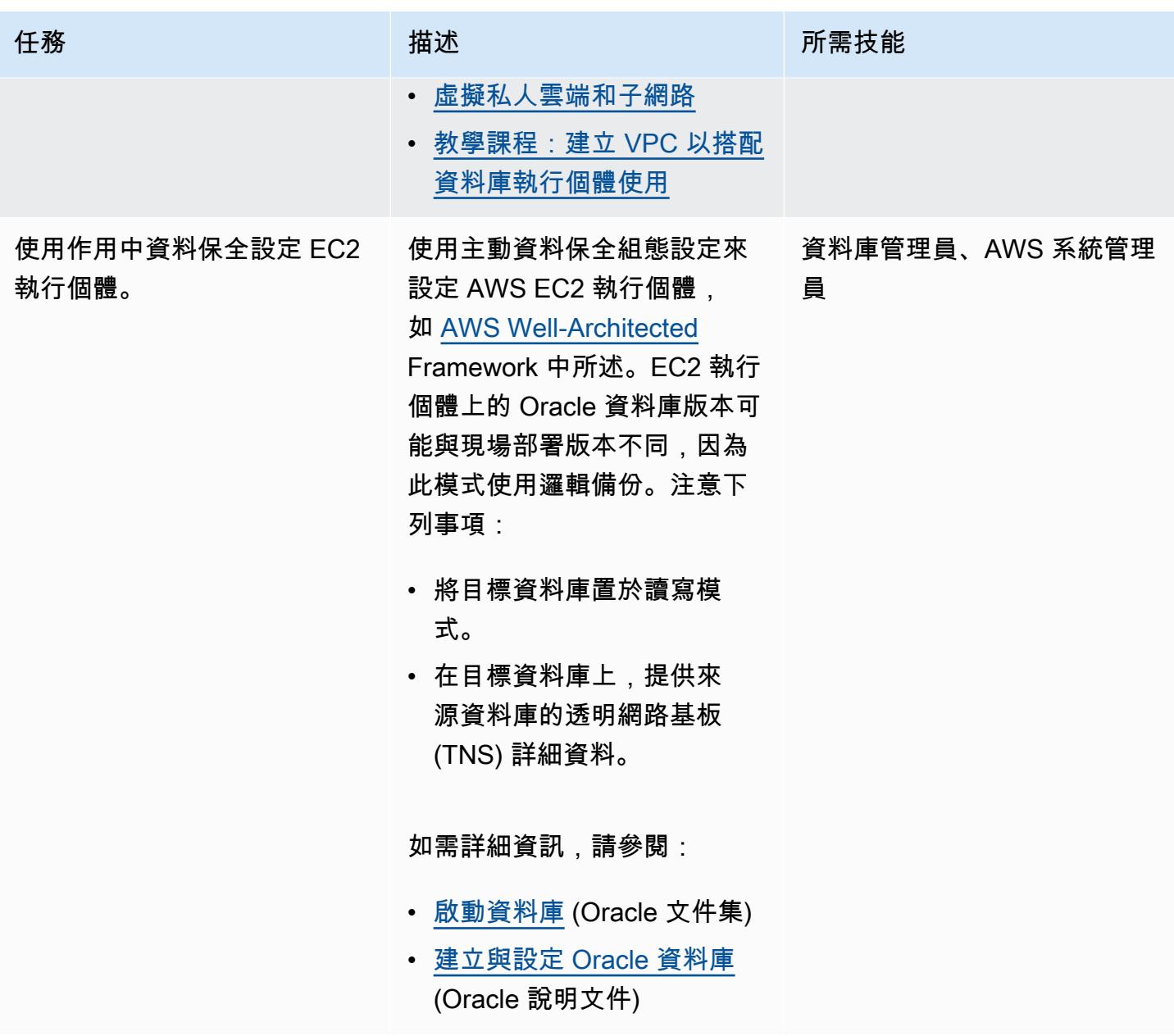

將資料庫遷移到 Amazon EC2

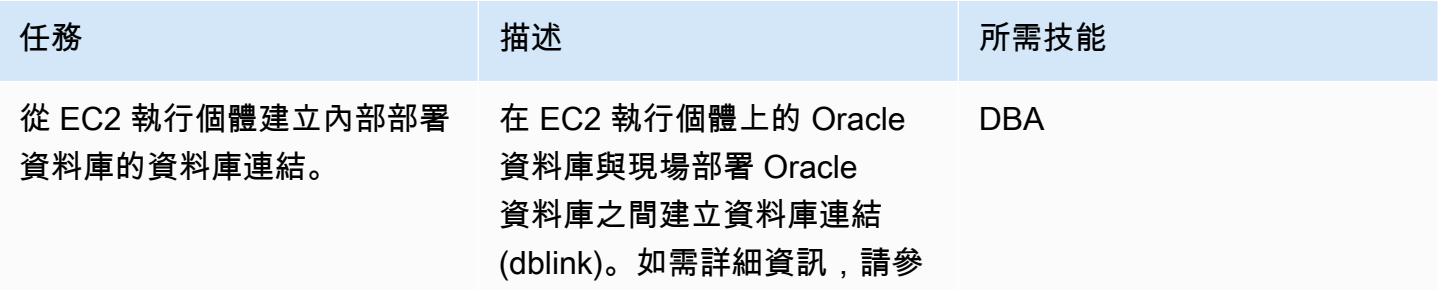

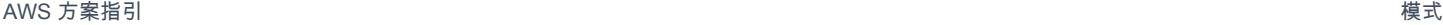

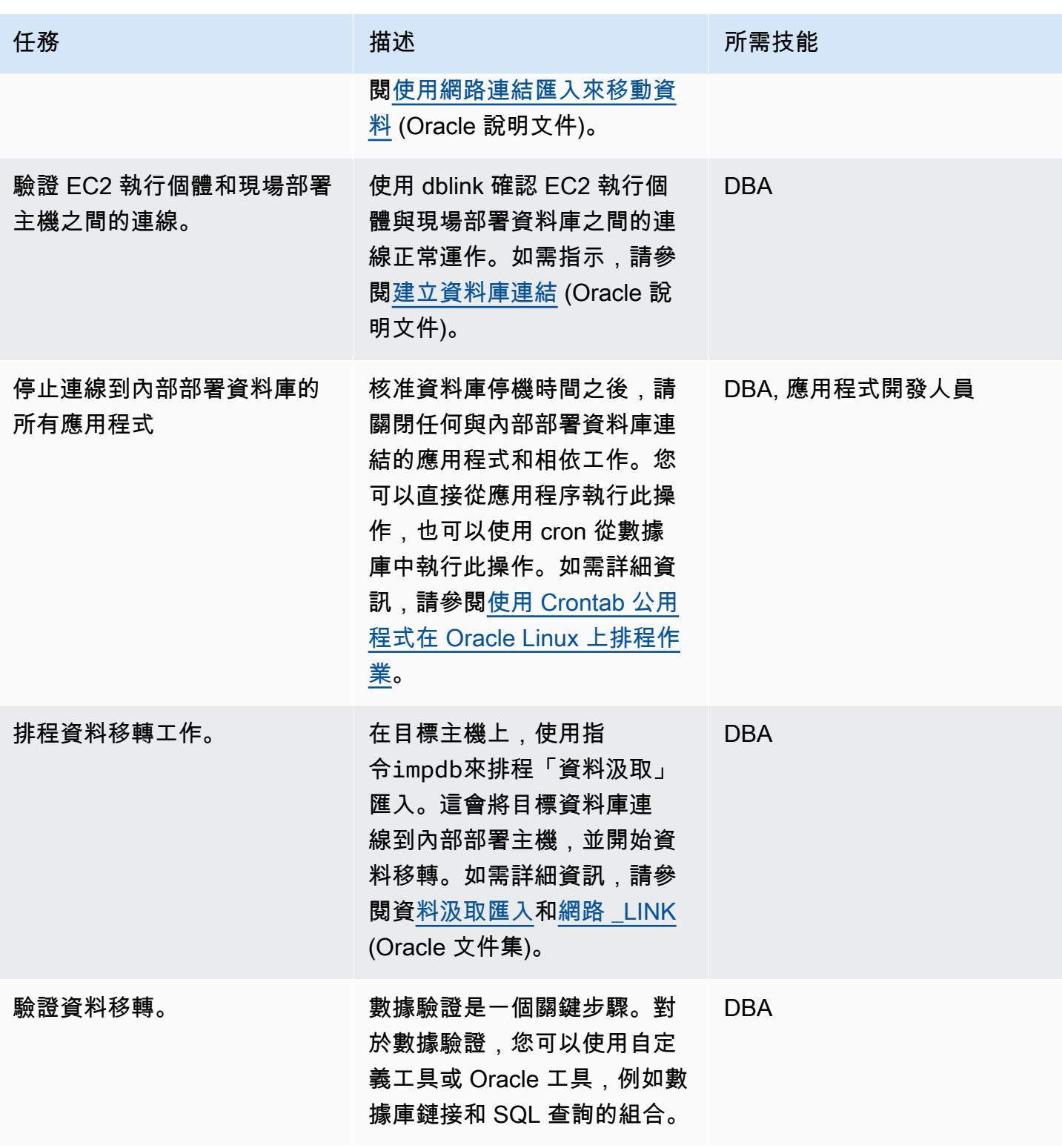

### 切過

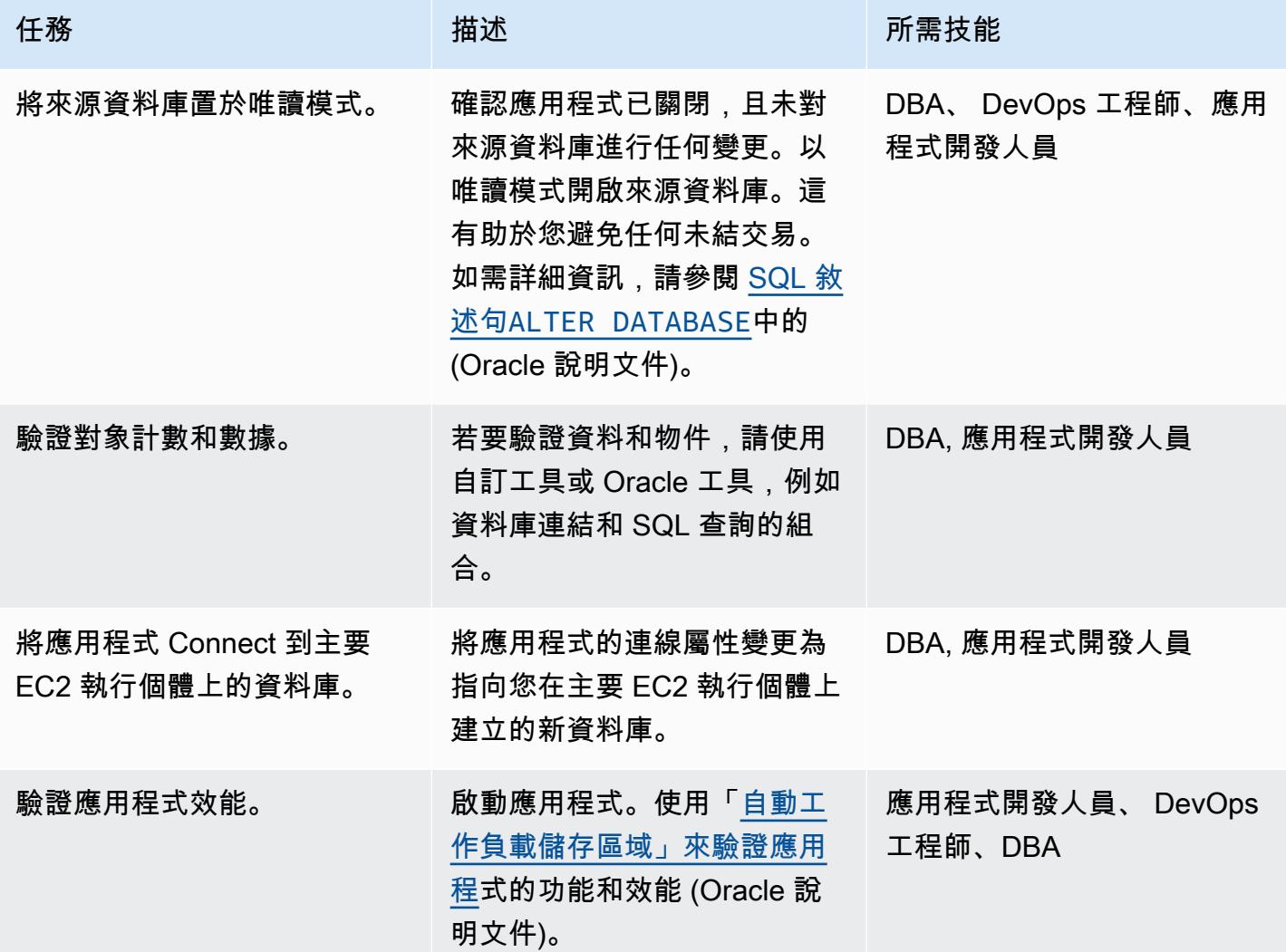

## 相關資源

AWS 參考資料

- [將甲骨文資料庫遷移到 AWS 雲端](https://docs.aws.amazon.com/prescriptive-guidance/latest/migration-oracle-database/welcome.html)
- [Amazon EC2 甲骨文](https://docs.aws.amazon.com/prescriptive-guidance/latest/migration-oracle-database/ec2-oracle.html)
- [將龐大的 Oracle 資料庫遷移到 AWS 以適用於跨平台](https://docs.aws.amazon.com/prescriptive-guidance/latest/migrate-bulky-oracle-databases/welcome.html)
- [虛擬私人雲端和子網路](https://docs.aws.amazon.com/vpc/latest/userguide/VPC_Subnets.html)
- [教學課程:建立 VPC 以搭配資料庫執行個體使用](https://docs.aws.amazon.com/AmazonRDS/latest/UserGuide/CHAP_Tutorials.WebServerDB.CreateVPC.html)

## 甲骨文參考

- [Oracle 資料保全組態](https://docs.oracle.com/en/database/oracle/oracle-database/21/sbydb/introduction-to-oracle-data-guard-concepts.html#GUID-AB9DF863-2C7E-4767-81F2-56AD0FA30B49)
- [資料汲取匯入](https://docs.oracle.com/database/121/SUTIL/GUID-D11E340E-14C6-43B8-AB09-6335F0C1F71B.htm#SUTIL300)

# 將現場部署 SAP ASE 資料庫遷移至 Amazon EC2

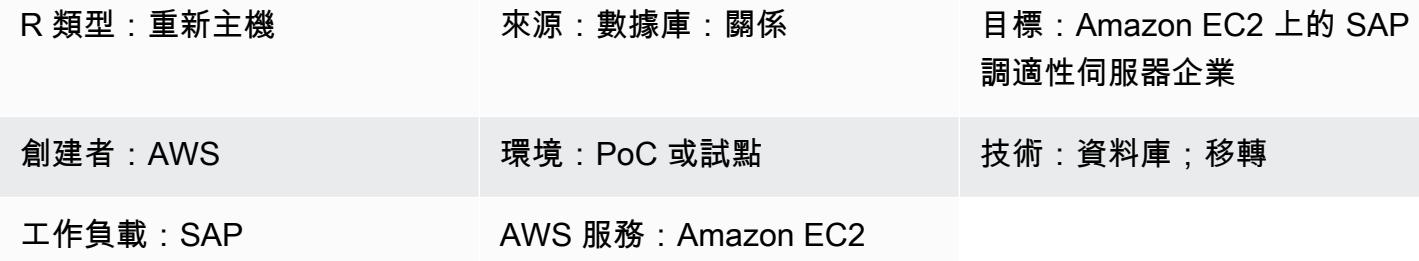

## Summary

此模式說明如何將 SAP 自適應伺服器企業 (ASE) 資料庫從現場部署主機遷移到 Amazon Elastic Compute Cloud (Amazon EC2) 執行個體。該模式涵蓋了 AWS Database Migration Service (AWS DMS) 或 SAP ASE 原生工具的使用,例如日月光駕駛艙、適用於日月光的 Sybase 中央,以及用於移 轉的 DBA 駕駛艙。

先決條件和限制

### 先決條件

- 有效的 AWS 帳戶
- 內部部署資料中心中的 SAP ASE 來源資料庫

### 限制

• 來源資料庫必須小於 64 TB

### 產品版本

• SAP 日月光第 15.x 版及 16.x 版或更新版本

### 架構

### 源, 技術, 堆棧

• 內部部署 SAP ASE 資料庫

### 目標技術堆疊

• EC2 執行個體上的 SAP ASE 資料庫

資料庫遷移架構

使用 AWS DMS:

使用原生 SAP ASE 工具:

## 工具

- AWS DMS[-AWS 資料遷移服務](https://docs.aws.amazon.com/dms/) (AWS DMS) 支援多種不同的來源和目標資料庫。如需詳細資訊,請 參閱[資料移轉來源](https://docs.aws.amazon.com/dms/latest/userguide/CHAP_Source.html)和資[料移轉的目標](https://docs.aws.amazon.com/dms/latest/userguide/CHAP_Target.html)。我們建議您使用最新版本的 AWS DMS 以獲得最全面的版本 和功能支援。
- SAP ASE-原生工具包括日月光駕駛艙、適用於日月光的 Sybase 中央和 DBA 駕駛艙。

## 史诗

### 分析移轉

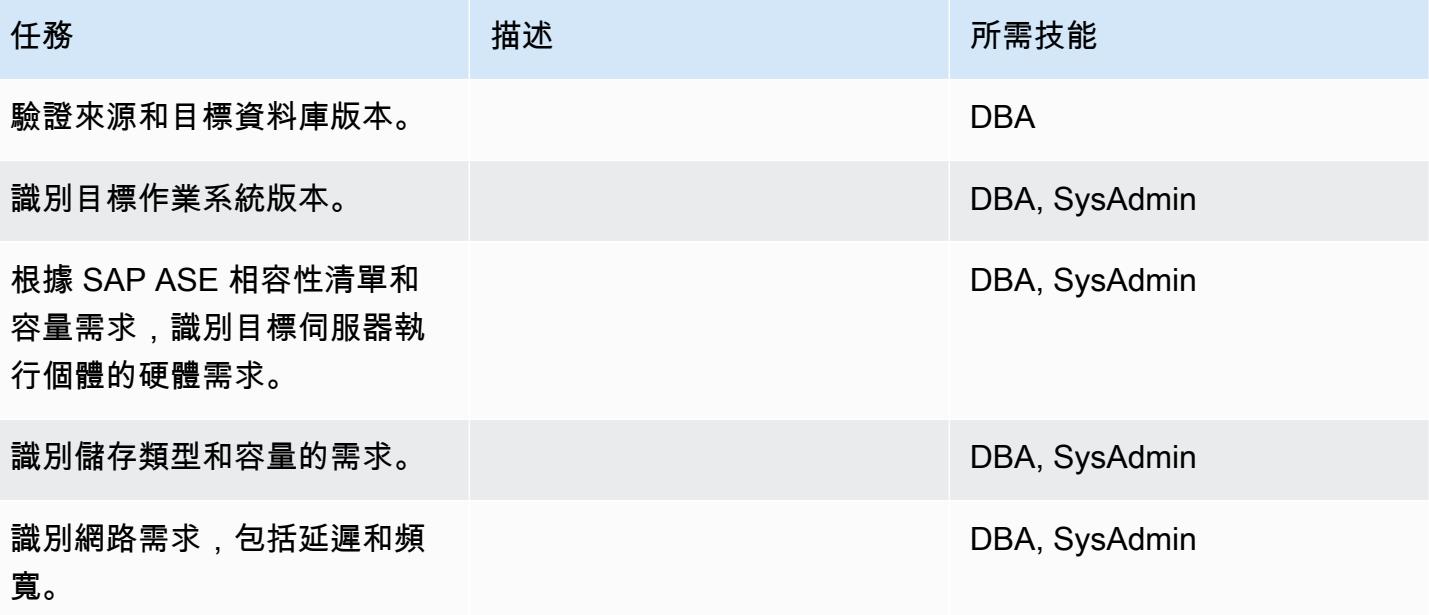

AWS 方案指引 いっきょう しょうしょう しょうしょう しょうしょう しょうしょう しょうしゅう しょうしゅう しょうしゅう 模式 しょうしょく そうしょく

| 任務                               | 描述 | 所需技能                      |
|----------------------------------|----|---------------------------|
| 選擇適當的執行個體類型、容<br>量、儲存功能和網路功能。    |    | DBA, SysAdmin             |
| 識別來源和目標資料庫的網路<br>和主機存取安全性需求。     |    | DBA, SysAdmin             |
| 識別 SAP ASE 軟體安裝所需<br>的作業系統使用者清單。 |    | DBA, SysAdmin             |
| 決定備份策略。                          |    | <b>DBA</b>                |
| 決定可用性需求。                         |    | <b>DBA</b>                |
| 識別應用程式遷移和轉換策<br>略。               |    | DBA, 應用程式 SysAdmin擁有<br>者 |

## 設定基礎結構

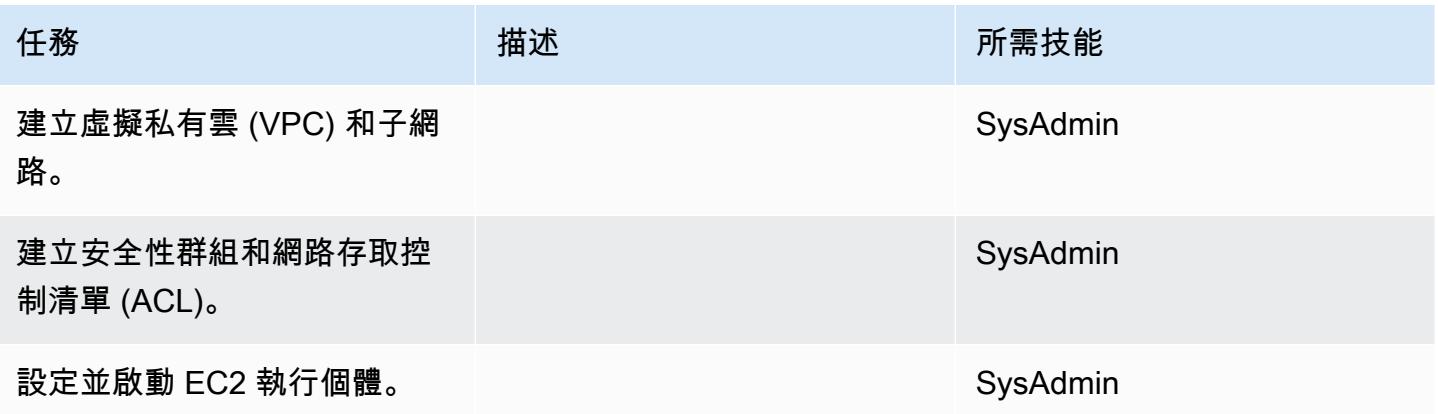

## 安裝軟體

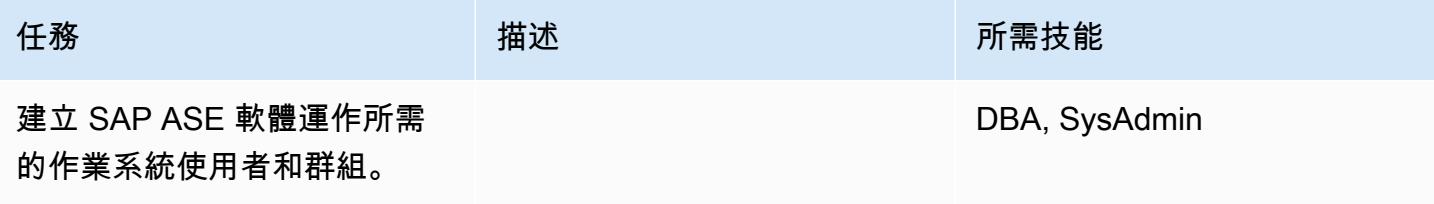

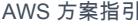

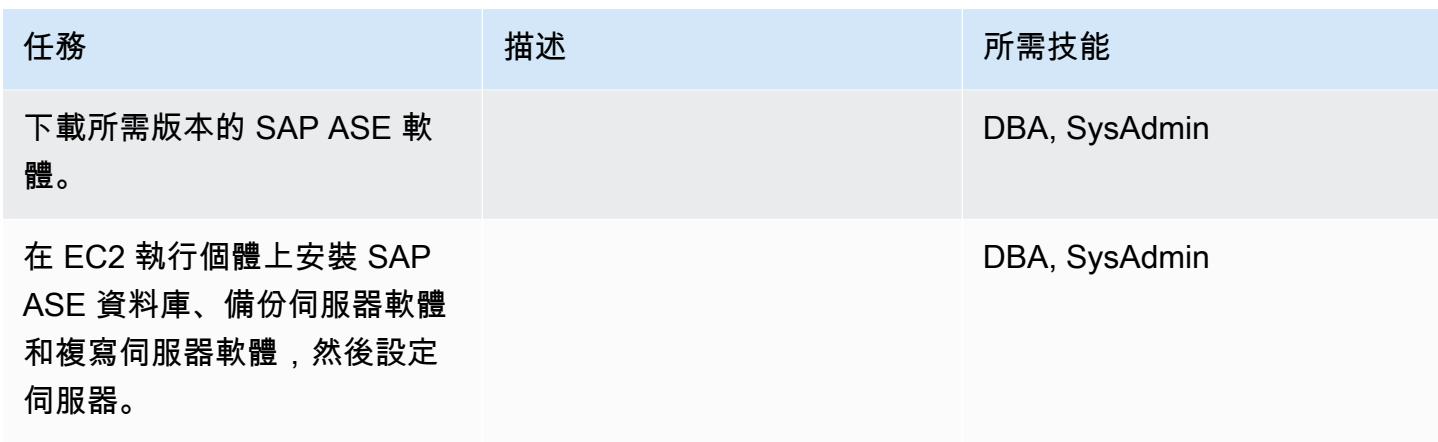

移轉資料-選項 1

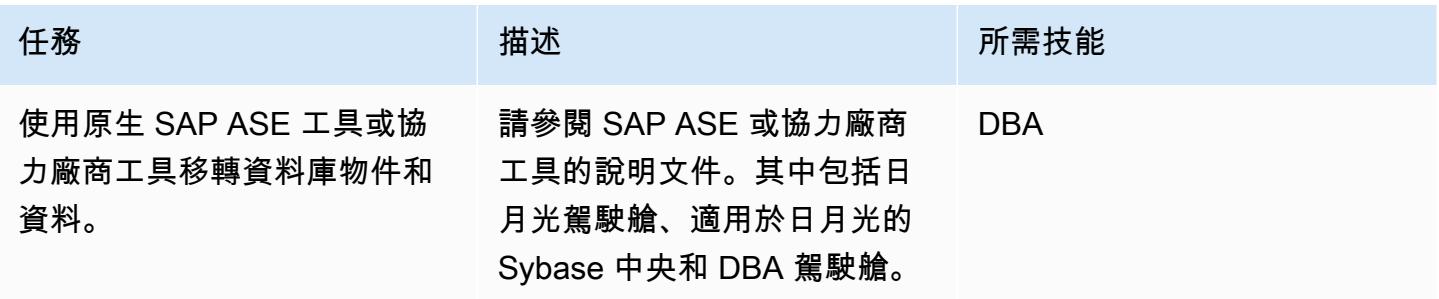

遷移數據-選項 2

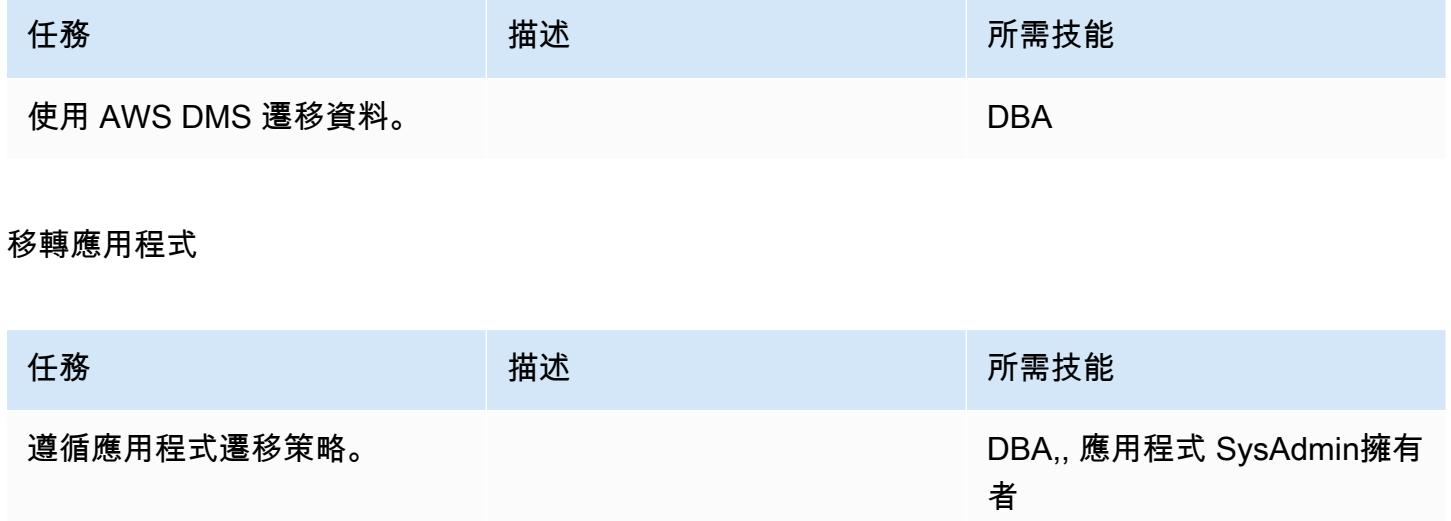

### 切過

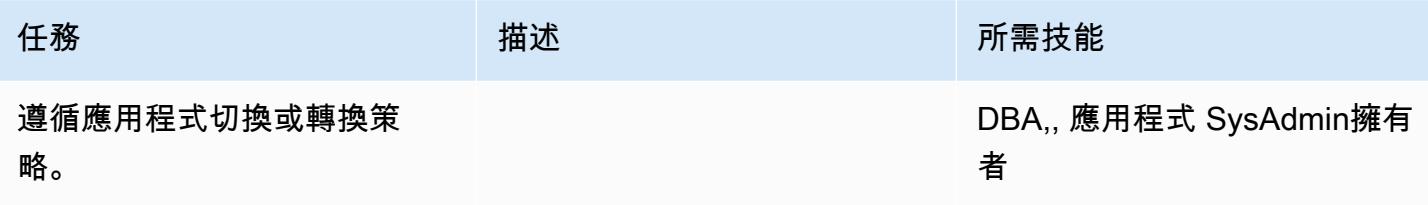

## 關閉專案

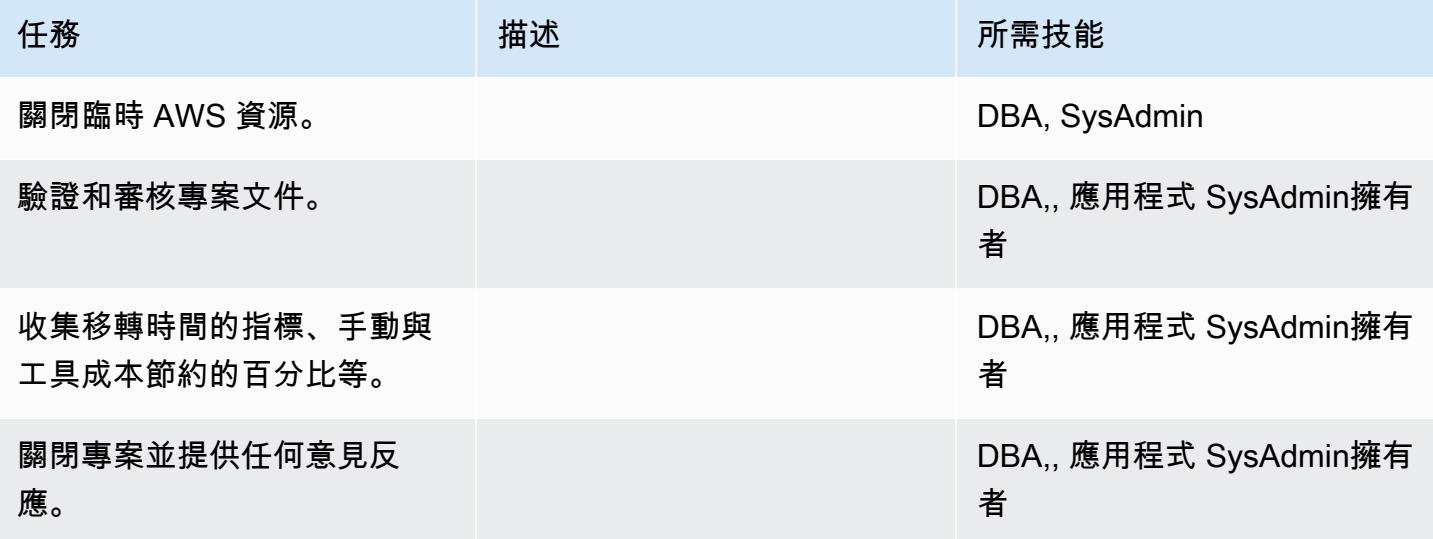

# 相關資源

### 參考

- [Amazon EC2](https://aws.amazon.com/ec2/)
- [AWS DMS](https://aws.amazon.com/dms/)
- [Amazon EC2 定價](https://aws.amazon.com/ec2/pricing/)

## 教學課程和影片

- [Amazon EC2 入門](https://aws.amazon.com/ec2/getting-started/)
- [開始使用 AWS Database Migration Service](https://aws.amazon.com/dms/getting-started/)
- [AWS 資料遷移服務 \(影片\)](https://www.youtube.com/watch?v=zb4GcjEdl8U)

• [Amazon EC2 簡介-彈性雲端伺服器和 AWS 託管 \(影片\)](https://www.youtube.com/watch?v=TsRBftzZsQo)

# 將現場部署 Microsoft SQL 伺服器資料庫遷移到 Amazon EC2

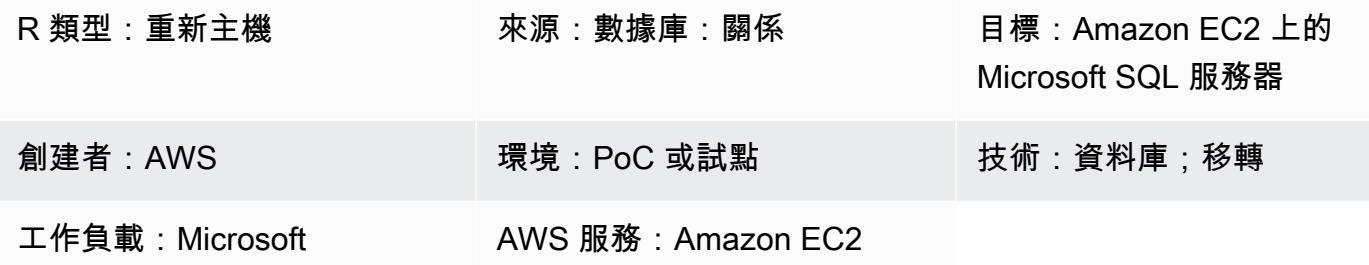

## **Summary**

此模式說明如何將現場部署 Microsoft SQL Server 資料庫遷移到 Amazon 彈性運算雲端 (亞馬遜 EC2) 執行個體上的 Microsoft SQL Server。它涵蓋兩個遷移選項:使用 AWS 資料遷移服務 (AWS DMS) 或 使用原生 Microsoft SQL Server 工具,例如備份和還原、複製資料庫精靈,或複製和附加資料庫。

## 先決條件和限制

### 先決條件

- 有效的 AWS 帳戶
- Amazon EC2 支援的作業系統 (如需受支援作業系統版本的完整清單,請參閱 [Amazon EC2 常見問](https://aws.amazon.com/ec2/faqs/) [答集](https://aws.amazon.com/ec2/faqs/))
- 內部部署資料中心中的 Microsoft SQL 伺服器來源資料庫

### 產品版本

• Microsoft SQL 伺服器版本適用於企業版、標準、工作群組和開發人員版本 (如果您使用的是 AWS DMS)。2008R2 若要遷移 Microsoft SQL 伺服器網頁版或快速版,請使用原生或協力廠商工具。如 需支援版本的最新清單,請參閱[使用 Microsoft SQL 伺服器資料庫做為 AWS DMS 的目標。](https://docs.aws.amazon.com/dms/latest/userguide/CHAP_Target.SQLServer.html)

### 架構

### 源, 技術, 堆棧

• 內部部署 Microsoft SQL Server 資料庫

### 目標技術堆疊

• EC2 實例上的 Microsoft SQL 服務器數據庫

### 目標架構

### 資料移轉架構

- 使用 AWS DMS
- 使用原生 SQL 伺服器工具

### 工具

- AWS DMS-AWS [資料遷移服務 \(AWS](https://docs.aws.amazon.com/dms/) DMS) 可協助您在廣泛使用的商業和開放原始碼資料庫 (包括 甲骨文、SQL 伺服器、MySQL 和 PostgreSQL) 之間移轉資料,或從廣泛使用的商業和開放原始碼 資料庫遷移 您可以使用 AWS DMS 將資料遷移至 AWS 雲端,可在現場部署執行個體 (透過 AWS 雲 端設定) 或在雲端和現場部署設定之間進行。
- 原生 Microsoft SQL Server 工具-這些工具包括備份和恢復,複製數據庫嚮導,以及複製和附加數據 庫。

## 史诗

### 規劃移轉

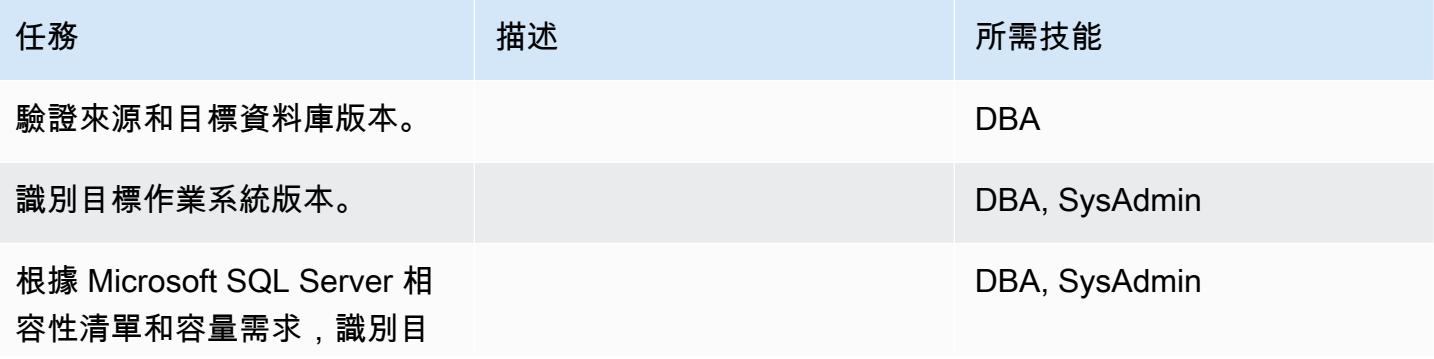

AWS 方案指引 いっきょう しょうしょう しょうしょう しょうしょう しょうしょう しょうしゅう しょうしゅう しょうしゅう 模式 しょうしょく そうしょく

| 任務                                           | 描述 | 所需技能          |
|----------------------------------------------|----|---------------|
| 標伺服器執行個體的硬體需求<br>$\mathsf{o}$                |    |               |
| 識別類型和容量的儲存需求。                                |    | DBA, SysAdmin |
| 識別網路需求,包括延遲和頻<br>寬。                          |    | DBA, SysAdmin |
| 根據容量、儲存功能和網路功<br>能選擇 EC2 執行個體類型。             |    | DBA, SysAdmin |
| 識別來源和目標資料庫的網路<br>和主機存取安全性需求。                 |    | DBA, SysAdmin |
| 識別安裝 Microsoft SQL<br>Server 軟體所需的使用者清<br>單。 |    | DBA, SysAdmin |
| 決定備份策略。                                      |    | <b>DBA</b>    |
| 決定可用性需求。                                     |    | <b>DBA</b>    |
| 識別應用程式移轉和切換策<br>略。                           |    | DBA, SysAdmin |

## 設定基礎結構

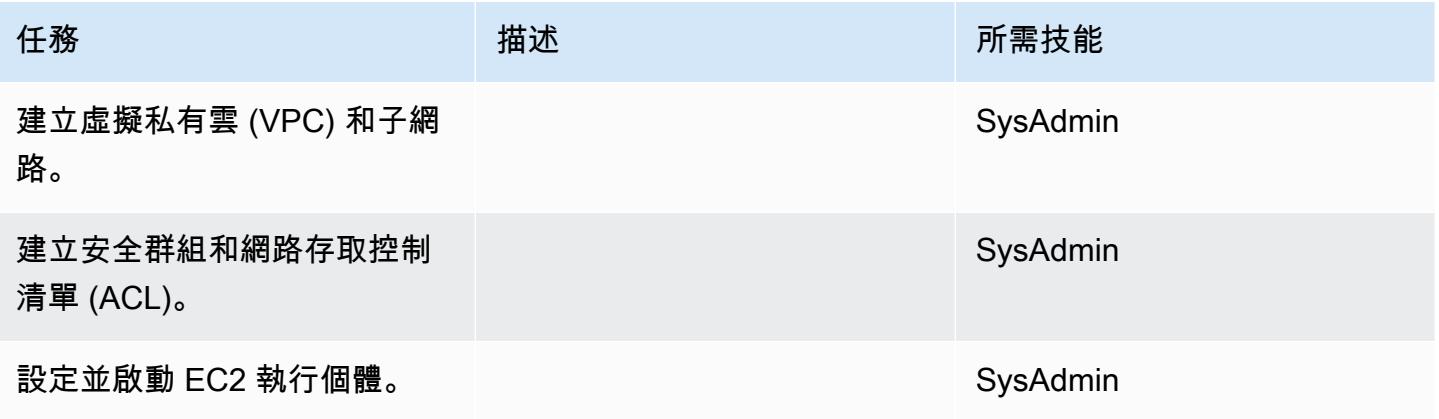

## 安裝軟體

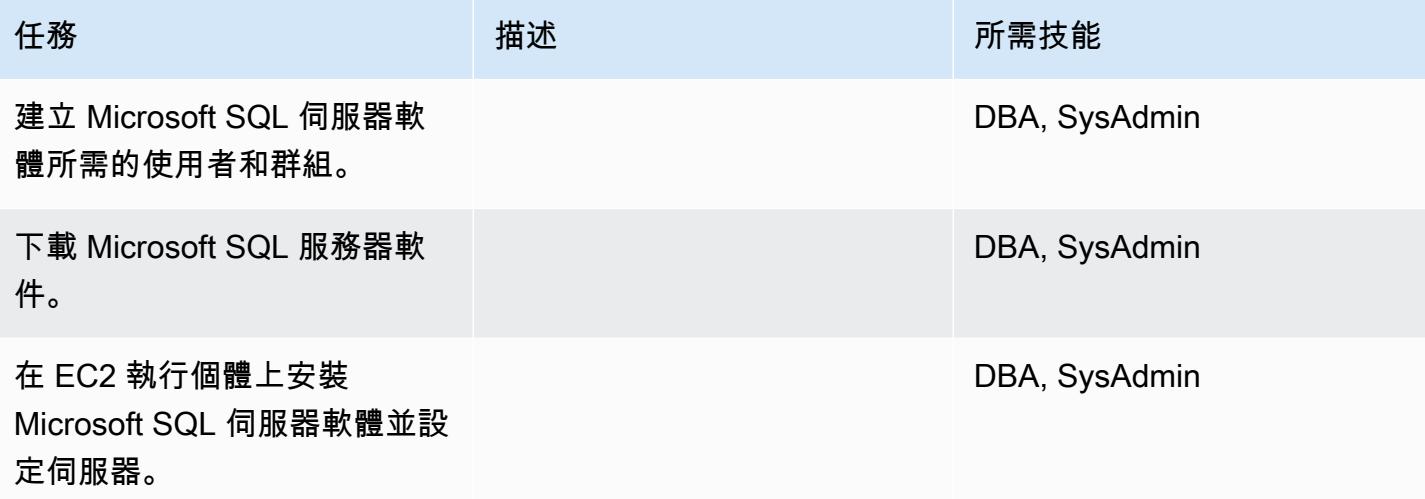

## 移轉資料-選項 1

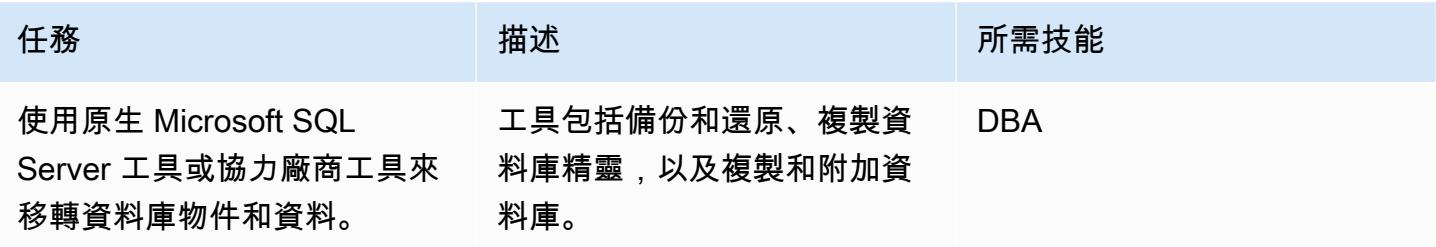

## 遷移數據-選項 2

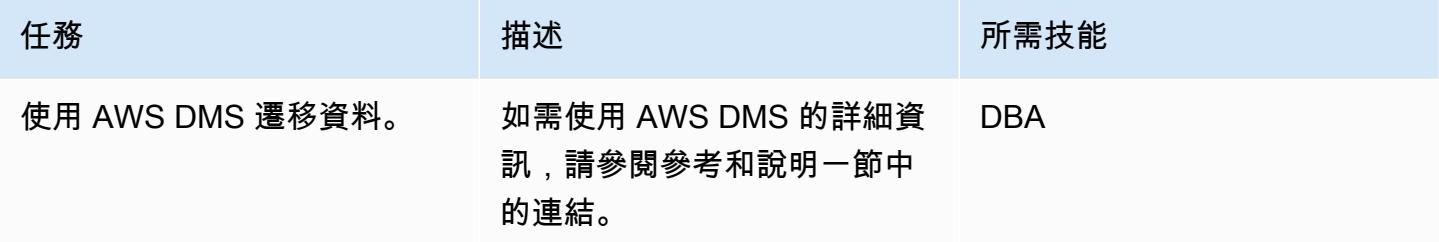

## 移轉應用程式

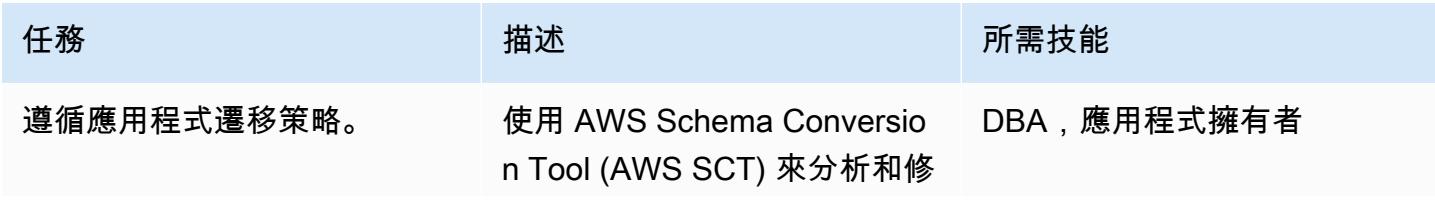

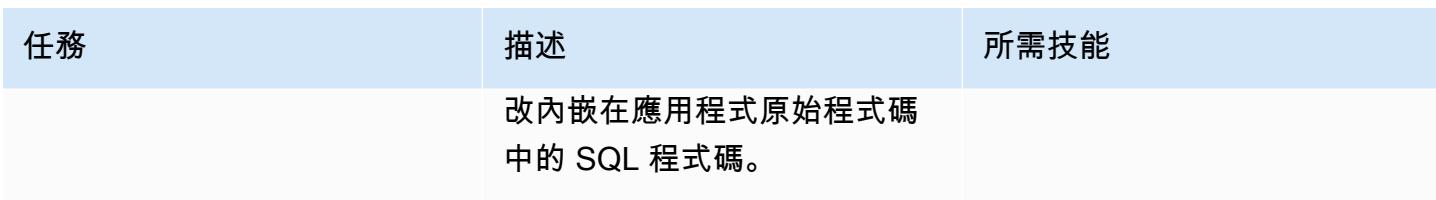

切過

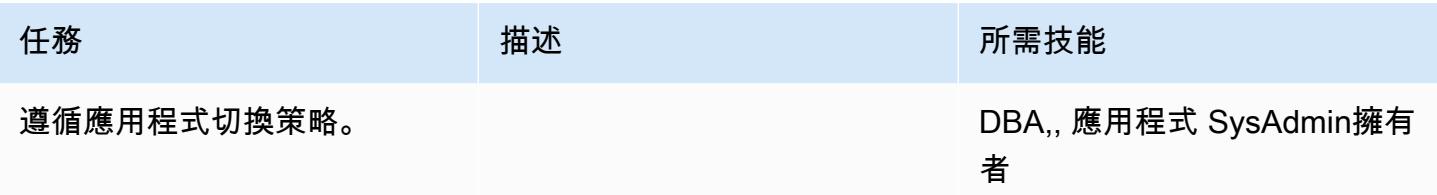

### 關閉專案

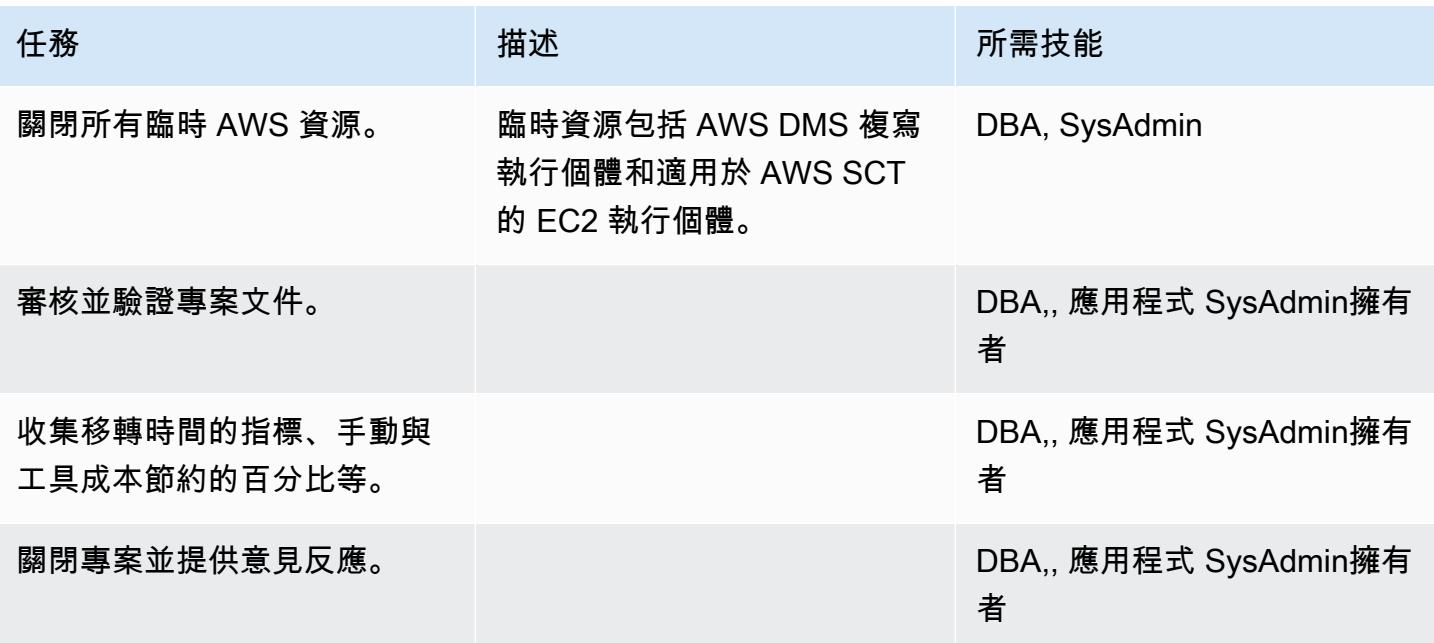

# 相關資源

## 參考

- [在 Amazon Web Services 上部署 Microsoft SQL 服務器](https://d1.awsstatic.com/whitepapers/RDS/Deploying_SQLServer_on_AWS.pdf)
- [Amazon EC2](https://aws.amazon.com/ec2/)
- [Amazon EC2 常見問](https://aws.amazon.com/ec2/faqs/)
- [AWS Database Migration Service](https://aws.amazon.com/dms/)
- [Amazon EC2 定價](https://aws.amazon.com/ec2/pricing/)
- [AWS 上的 Microsoft 產品](https://aws.amazon.com/windows/products/)
- [AWS 上的 Microsoft 授權](https://aws.amazon.com/windows/resources/licensing/)
- [AWS 上的 Microsoft SQL 服務器](https://aws.amazon.com/windows/products/sql/)

### 教學課程和影片

- [Amazon EC2 入門](https://aws.amazon.com/ec2/getting-started/)
- [開始使用 AWS Database Migration Service](https://aws.amazon.com/dms/getting-started/)
- [將 Amazon EC2 實例添加到您的目錄\(Simple AD 和 Microsoft AD\)](https://docs.aws.amazon.com/directoryservice/latest/admin-guide/join_a_directory.html)
- [AWS Database Migration Service \(影片\)](https://www.youtube.com/watch?v=zb4GcjEdl8U)
- [Amazon EC2 簡介-彈性雲端伺服器和 AWS 託管 \(影片\)](https://www.youtube.com/watch?v=TsRBftzZsQo)

# 將現場部署 MySQL 資料庫遷移到 Amazon EC2

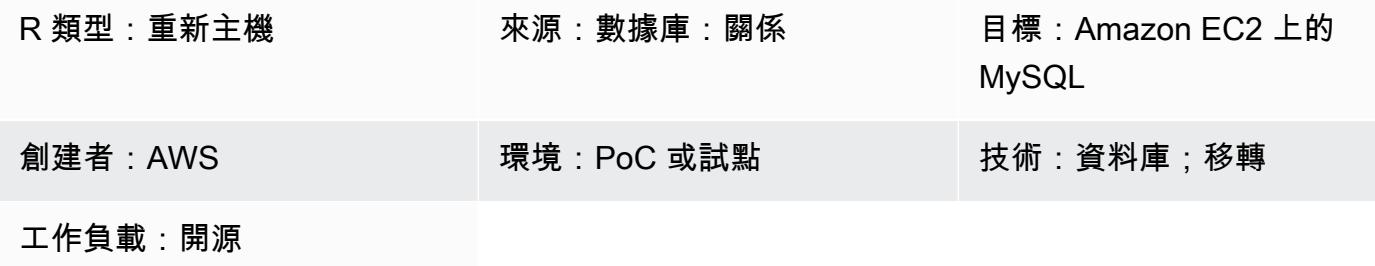

**Summary** 

此模式提供將現場部署 MySQL 資料庫遷移至 Amazon Elastic Compute Cloud (Amazon EC2) 執行個 體上的 MySQL 資料庫的指導。該模式討論如何使用 AWS Database Migration Service (AWS DMS) 或 原生 MySQL 工具,例如用於遷移的 mysqldbcopy 和 mysqldump。

## 先決條件和限制

### 先決條件

- 有效的 AWS 帳戶
- 內部部署資料中心中的 MySQL 來源資料庫

### 產品版本

- MySQL 5.5、5.6 和 5.7 版
- 如需 Amazon EC2 支援的目標作業系統清單,請參閱 [Amazon EC2 常見問答集](https://aws.amazon.com/ec2/faqs/)

### 架構

### 源, 技術, 堆棧

• 內部部署 MySQL 資料庫

### 目標技術堆疊

• Amazon EC2 上的 MySQL 數據庫實例

AWS 資料遷移方法

- AWS DMS
- 本地 MySQL 工具(神秘數據庫複製,神秘轉儲)

### 目標架構

AWS 資料遷移架構

使用 AWS DMS:

使用本地 MySQL 工具:

## 工具

• AWS DMS[-AWS Database Migration Service](https://docs.aws.amazon.com/dms/latest/userguide/Welcome.html) (AWS DMS) 支援多個來源和目標資料庫。如需 AWS DMS 支援的 MySQL 來源和目標資料庫的詳細資訊,請參閱[將與 MySQL 相容的資料庫遷移](https://docs.aws.amazon.com/dms/latest/sbs/CHAP_MySQL.html)到 AWS。如果 AWS DMS 不支援您的來源資料庫,則必須選擇其他方法來遷移資料。

• 本地 MySQL 工具 -神秘的數據庫複製和神秘的轉儲

史诗

#### 規劃移轉

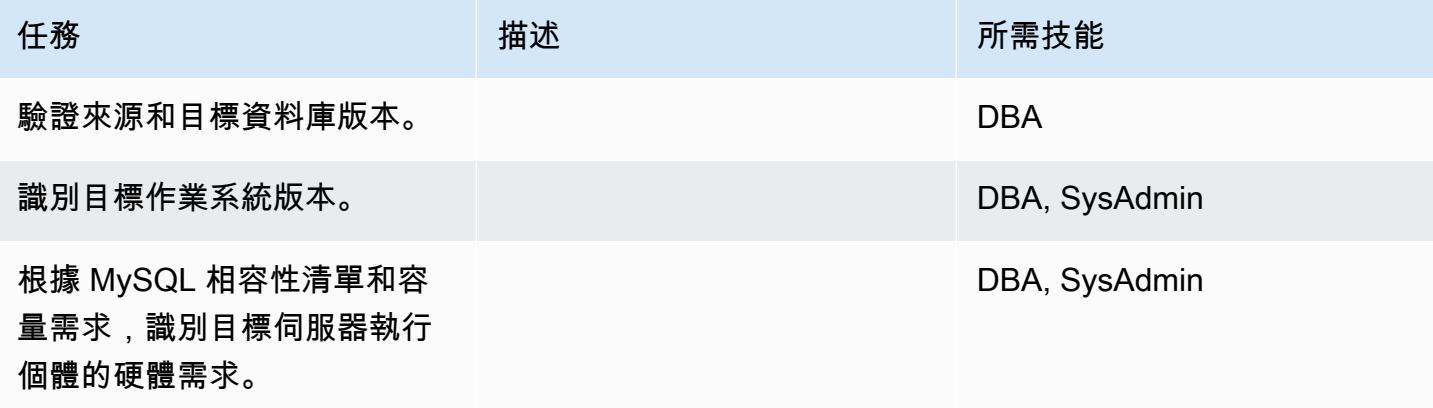

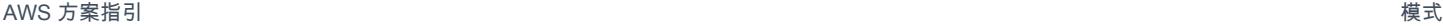

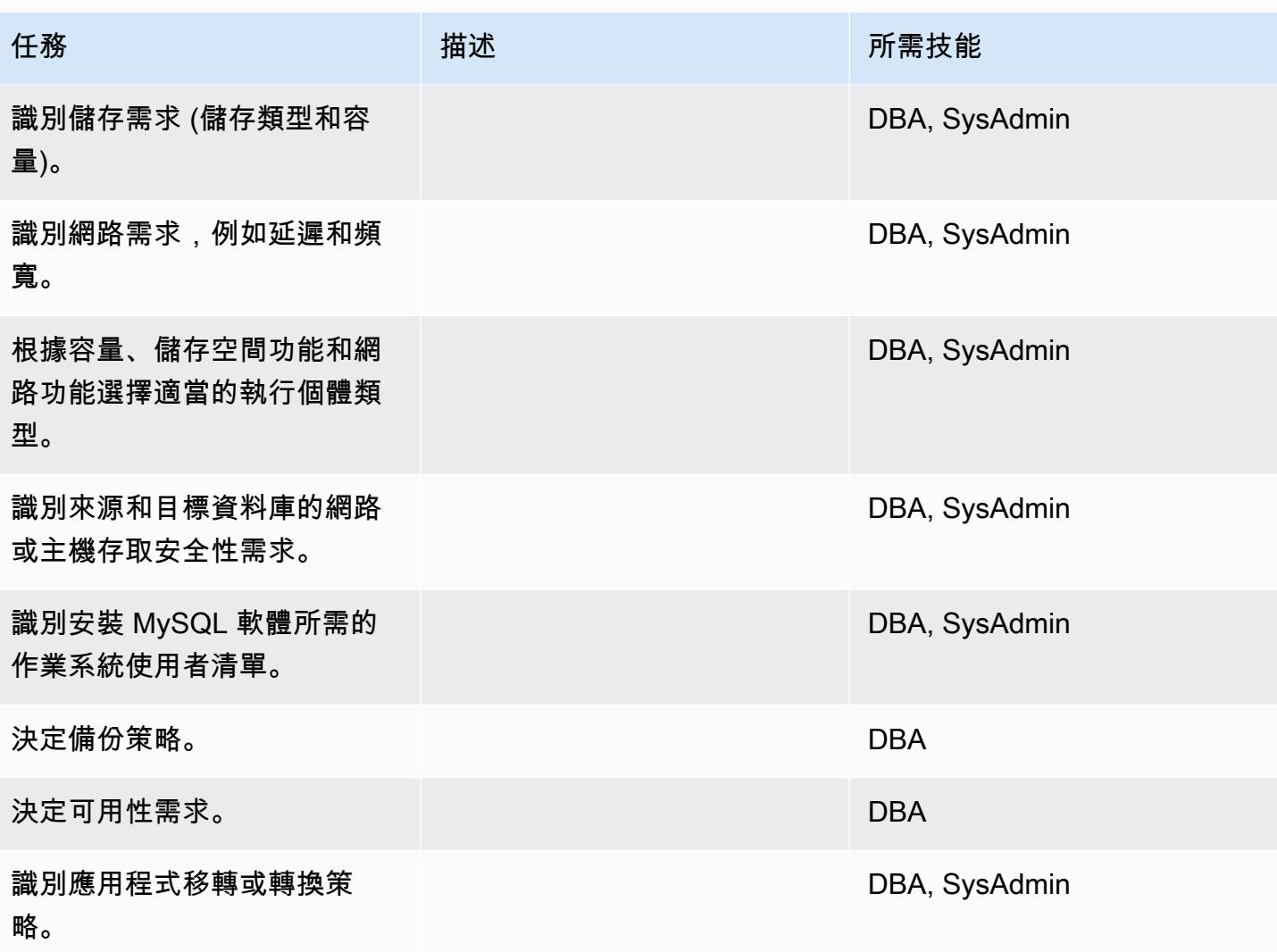

## 設定基礎結構

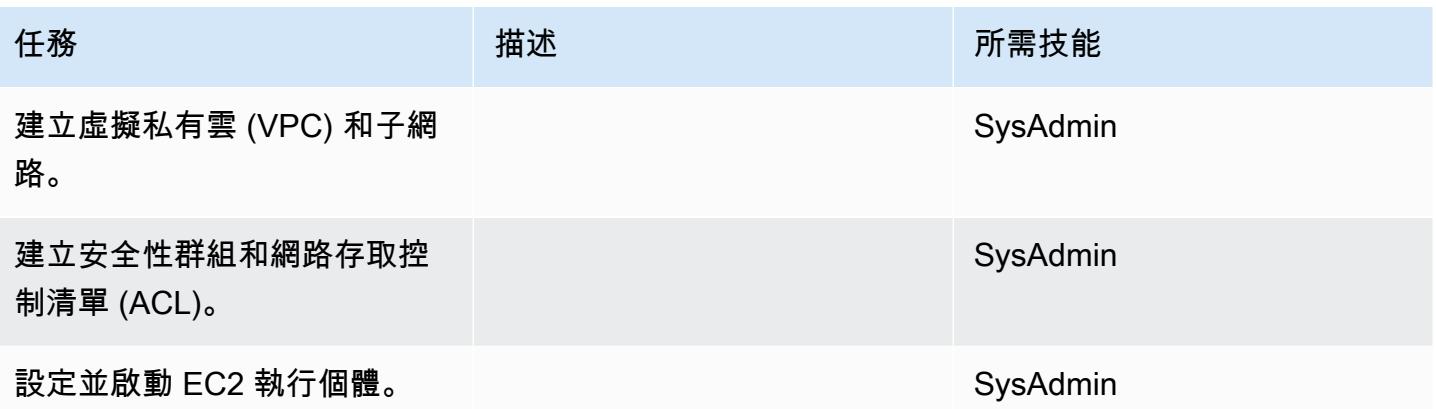

# 安裝 MySQL 件

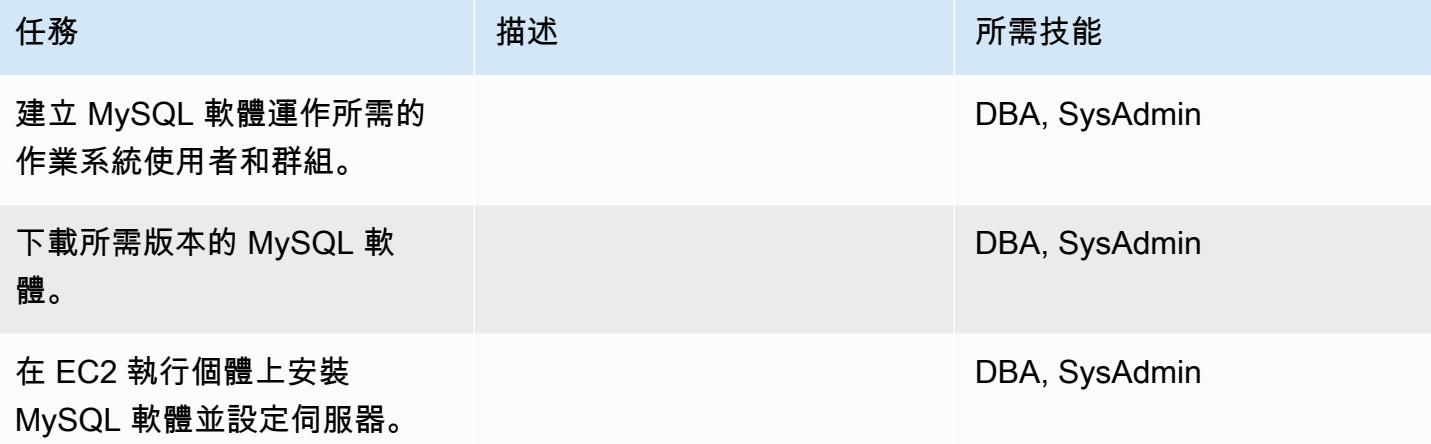

## 移轉資料-選項 1

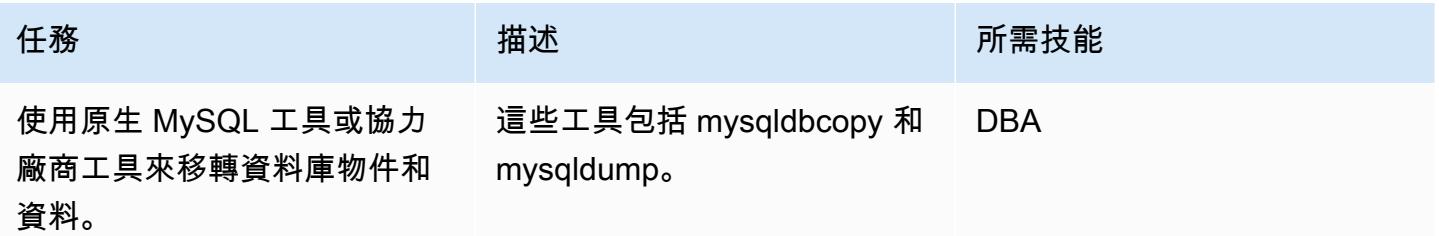

# 移轉資料-選項 2

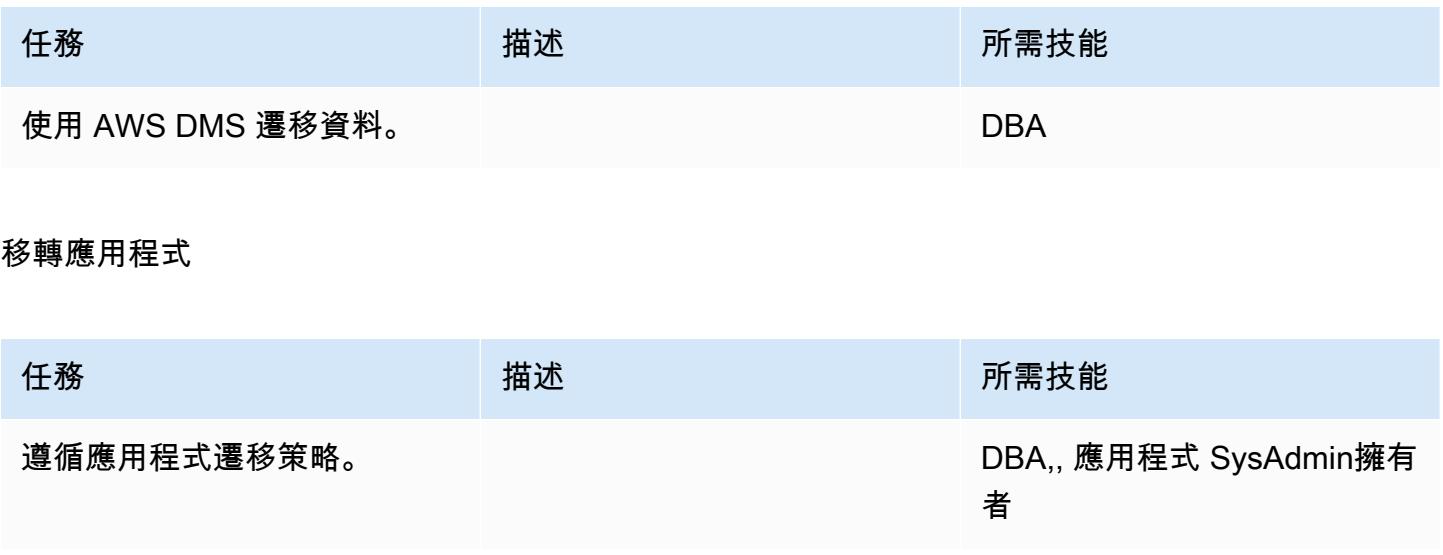

### 切過

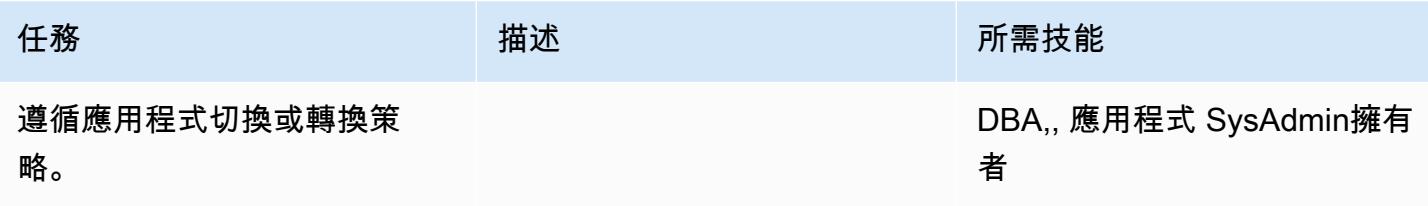

## 關閉專案

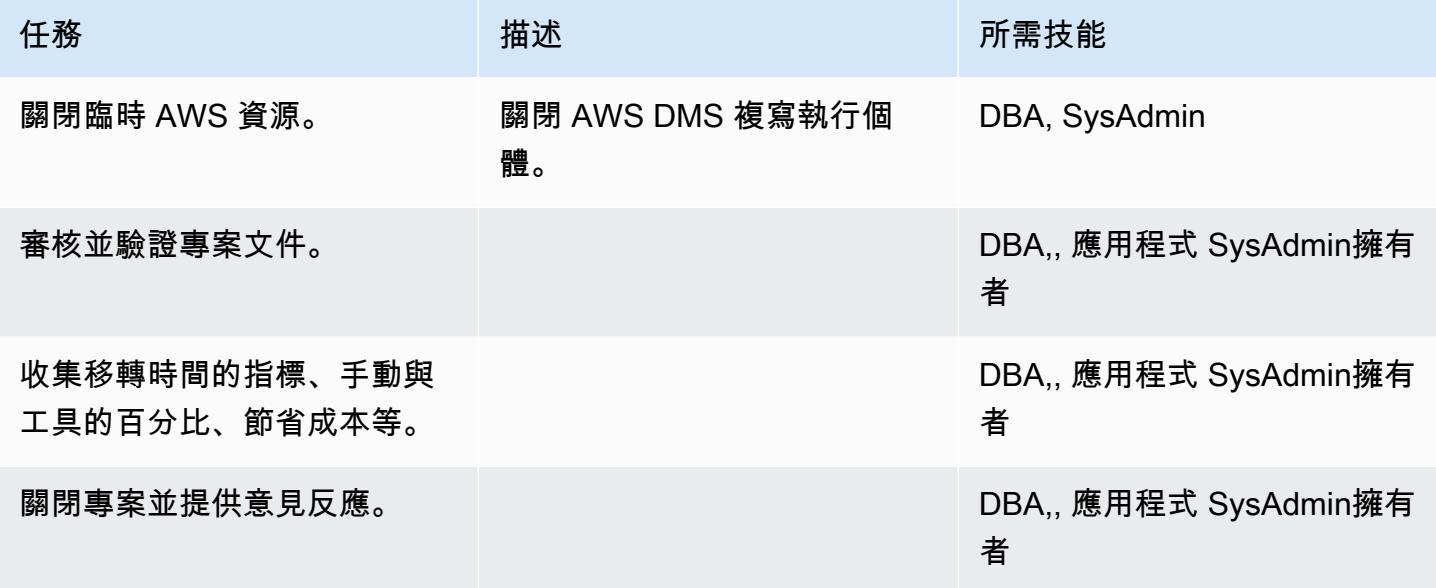

# 相關資源

### 參考

- [Amazon EC2 網站](https://aws.amazon.com/ec2/)
- [數據管理系統網站](https://aws.amazon.com/dms/)
- [Amazon EC2 定價](https://aws.amazon.com/ec2/pricing/)
- [AWS DMS 逐步解說逐步解說](https://docs.aws.amazon.com/dms/latest/sbs/DMS-SBS-Welcome.html)

教學課程和影片

- [開始使用 AWS DMS](https://aws.amazon.com/dms/getting-started/)
- [Amazon EC2 簡介-彈性雲端伺服器和 AWS 託管 \(影片\)](https://www.youtube.com/watch?v=TsRBftzZsQo)

使用應用程式遷移服務減少同質 SAP 移轉切換時間

由帕維爾·魯賓(AWS),迭戈瓦爾韋德(AWS)和蘇尼爾·亞達夫(AWS)創建

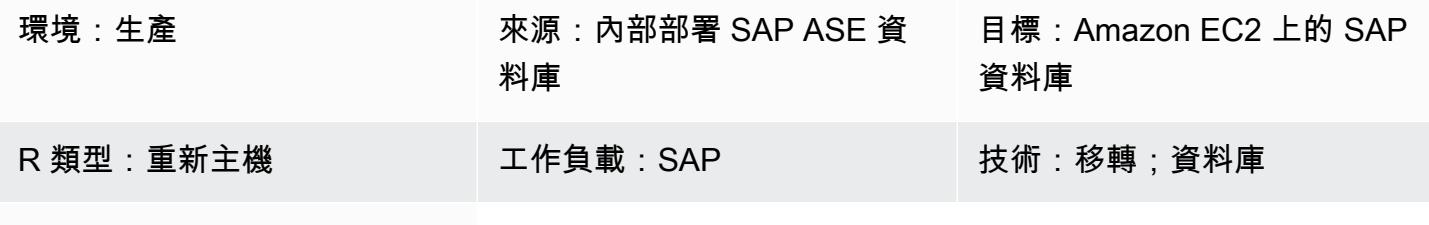

AWS 服務:AWS 應用程式遷 移服務;Amazon EBS

## **Summary**

此模式概述了使用 AWS 應用程式遷移服務遷移 SAP 工作負載的步驟。應用程式移轉服務透過使用區 塊層級複製來維護從其來源持續同步的複製磁碟區,以便進行切換。

SAP 工作負載包括應用程式 SAP 客戶關係管理 (SAP CRM)、SAP 企業資源規劃 (ERP) 和 SAP 企業 倉儲 (SAP BW)。

## 先決條件和限制

先決條件

- 作用中的 AWS 帳戶,在來源 SAP 伺服器與 AWS 上的目的地虛擬私有雲端 (VPC) 之間具有穩定的 網路連線
- 適用於內部部署資料中心的 Linux 或 Windows 的 SAP 調適性伺服器企業 (ASE) 來源資料庫

#### 限制

• 目標作業系統必須受到亞馬遜彈性運算雲 (Amazon EC2) 的支援。如需詳細資訊,請參閱 [Amazon](https://aws.amazon.com/ec2/faqs/)  [EC2 常見問答集。](https://aws.amazon.com/ec2/faqs/)

### 架構

### 源, 技術, 堆棧

### • 一個 SAP 日月光資料庫

### 目標技術堆疊

- Amazon EC2
- Amazon Elastic Block Store (Amazon EBS)

#### 來源與目標架構

下圖顯示透過複寫代理程式從內部部署伺服器移轉至應用程式移轉服務端點。Amazon Simple Storage Service (Amazon S3) 端點可用來存取安裝和組態檔案。暫存區域和遷移資源的子網路包含 EC2 執行 個體,在 EBS 磁碟區上具有資料儲存。連接埠 TCP 443 用於將來源機器網路連接到應用程式遷移服 務,以及將暫存區子網路連接到應用程式遷移服務、Amazon EC2 和 Amazon S3 區域端點。連接埠 TCP 1500 用於區域網路和暫存區域之間的資料複寫。

### 工具

- [AWS 應用程式遷移服務可](https://docs.aws.amazon.com/mgn/latest/ug/what-is-application-migration-service.html)協助您將 (lift-and-shift) 應用程式重新託管到 AWS 雲端,而且不需要變 更,停機時間也最小。
- [亞馬遜彈性區塊存放區 \(Amazon EBS\)](https://docs.aws.amazon.com/AWSEC2/latest/UserGuide/AmazonEBS.html) 提供區塊層級儲存磁碟區,可與 Amazon Elastic Compute Cloud (Amazon EC2) 執行個體搭配使用。
- [亞馬遜彈性運算雲 \(Amazon EC2\)](https://docs.aws.amazon.com/ec2/) 在 AWS 雲端提供可擴展的運算容量。您可以視需要啟動任意數量 的虛擬伺服器,,並快速進行擴展或縮減。
- [Amazon Simple Storage Service \(Amazon S3\)](https://docs.aws.amazon.com/AmazonS3/latest/userguide/Welcome.html) 是一種雲端型物件儲存服務,可協助您儲存、保護和 擷取任何數量的資料。
- [AWS Security Token Service \(AWS STS\)](https://docs.aws.amazon.com/STS/latest/APIReference/welcome.html) 可協助您為使用者申請臨時、有限權限的登入資料。

### 史诗

初始化應用程式遷移

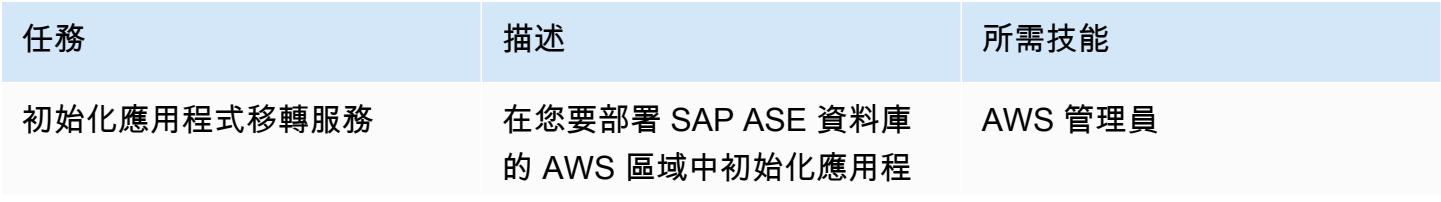

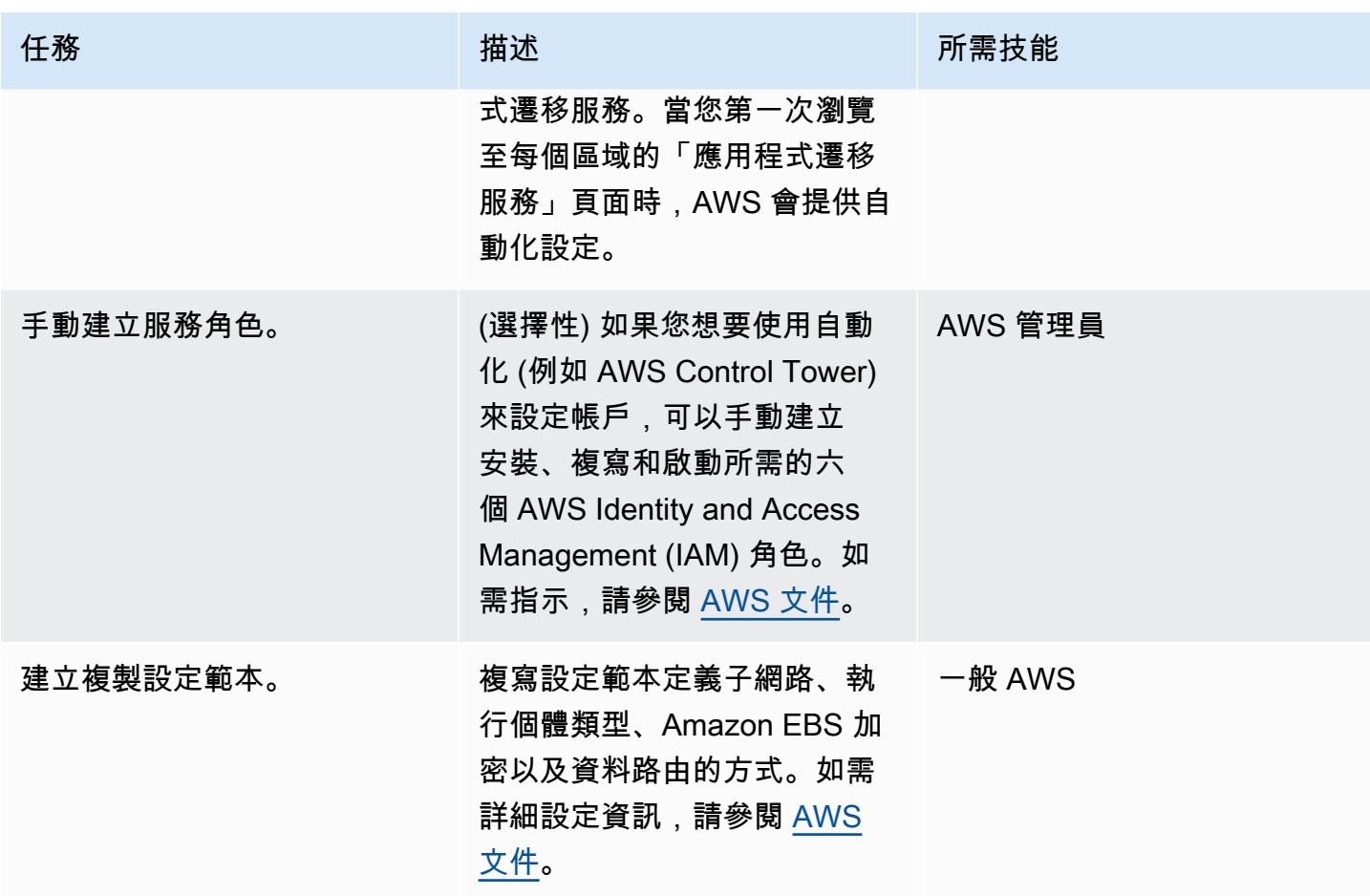

產生代理程式安裝的認證

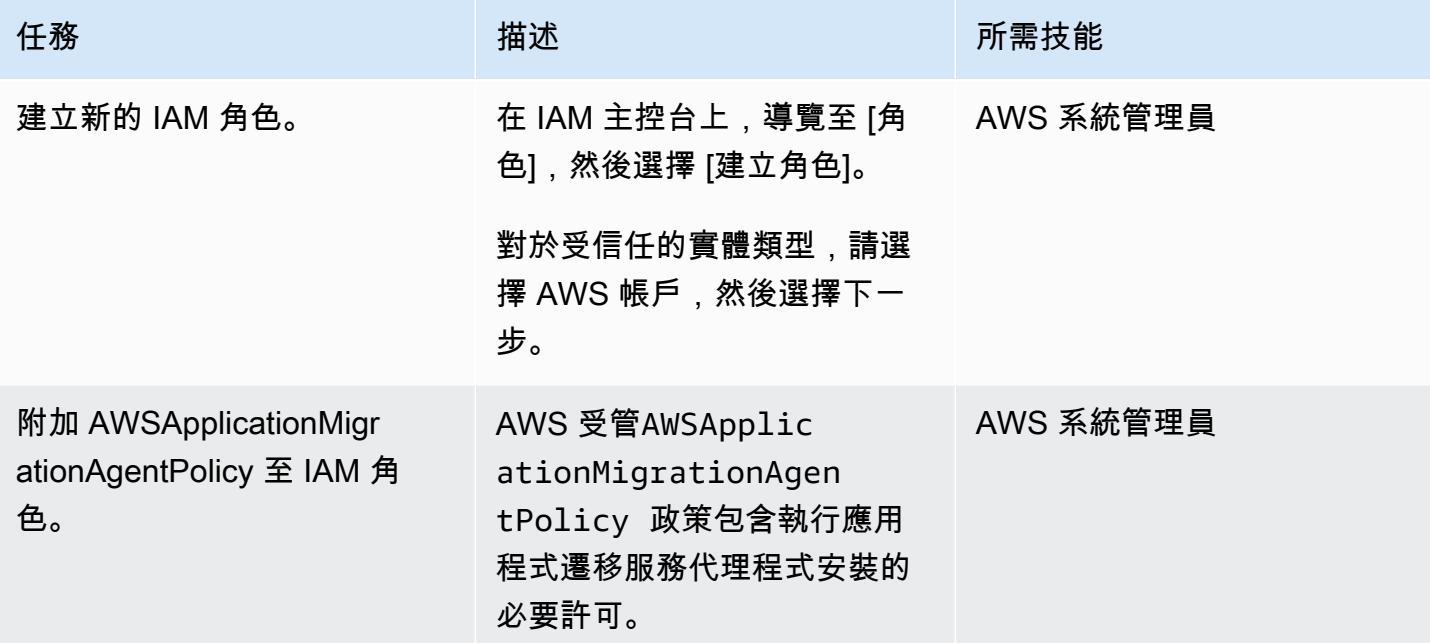

AWS 方案指引 いっきょう しょうしょう しょうしょう しょうしょう しょうしょう しょうしゅう しょうしゅう しょうしゅう 模式 しょうしょく そうしょう

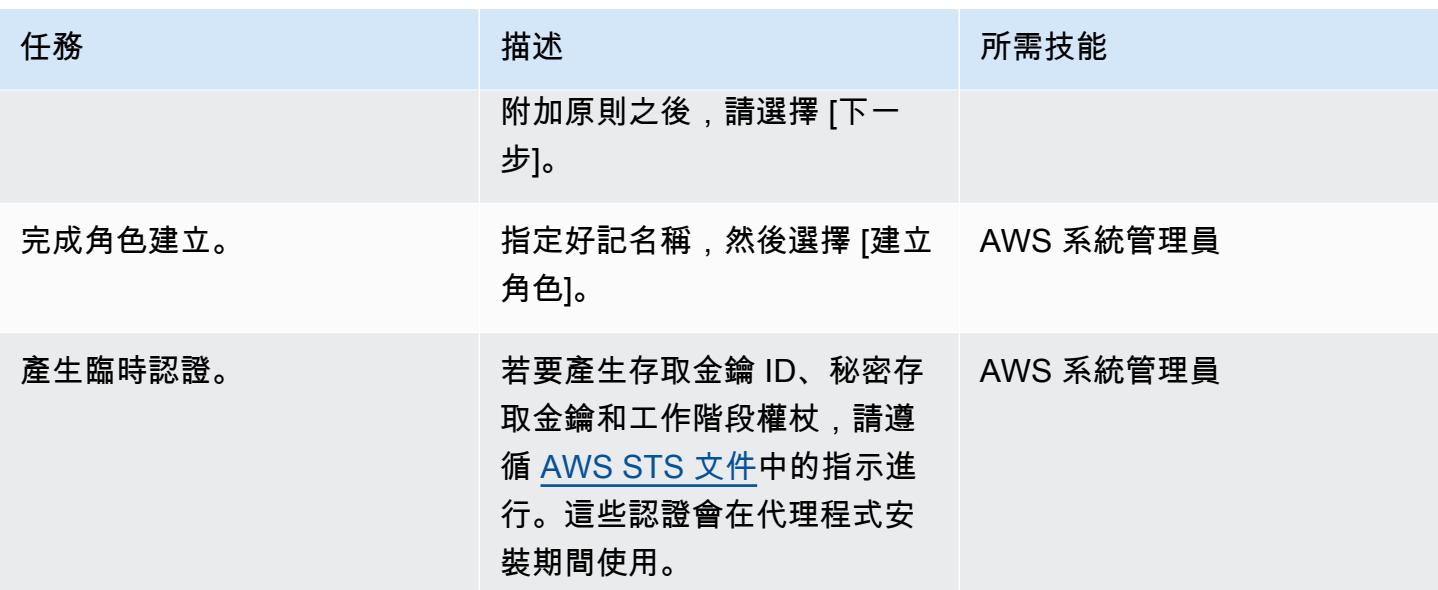

在 SAP 來源機器上安裝應用程式移轉服務代理程式

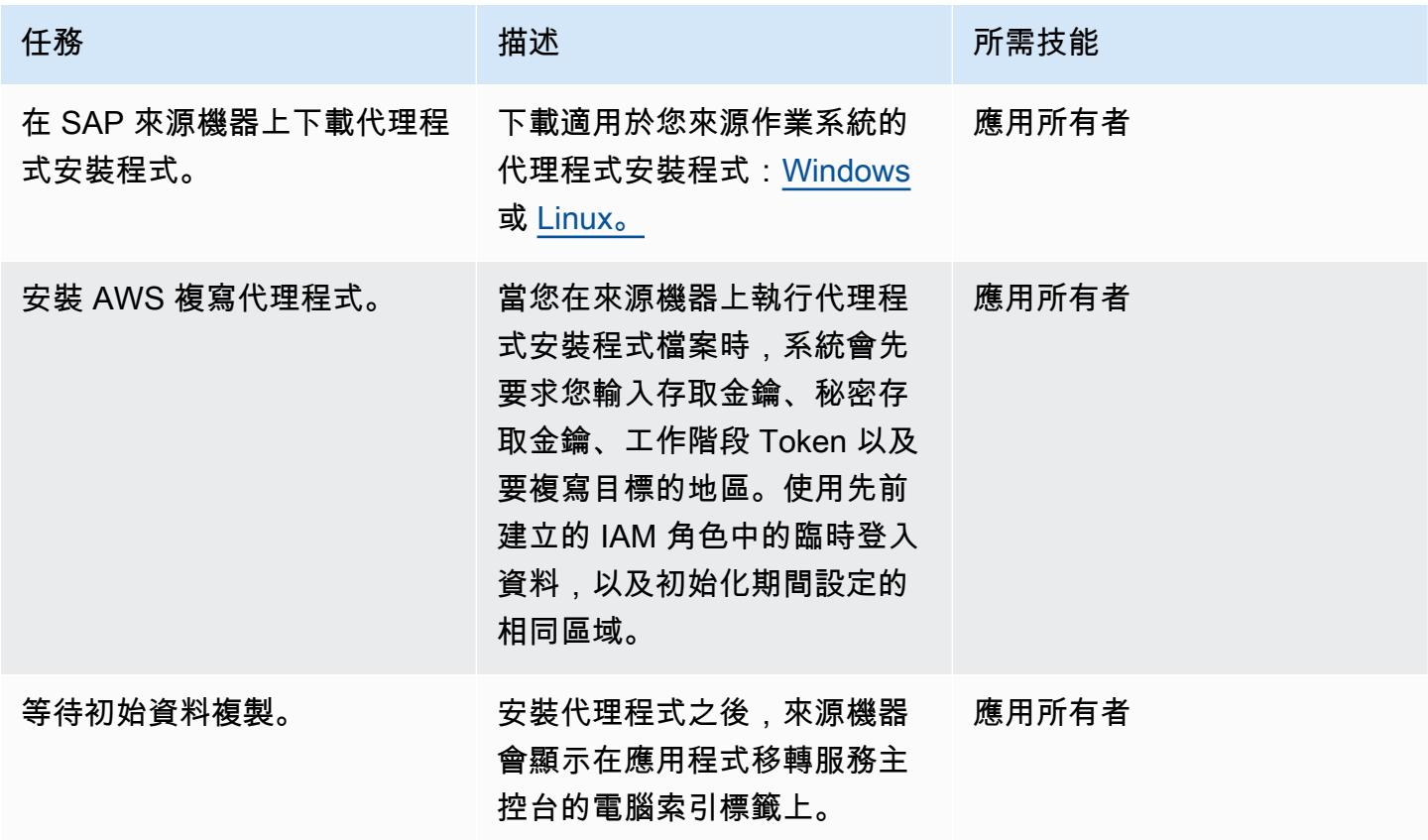

## 設定目標電腦的啟動範本

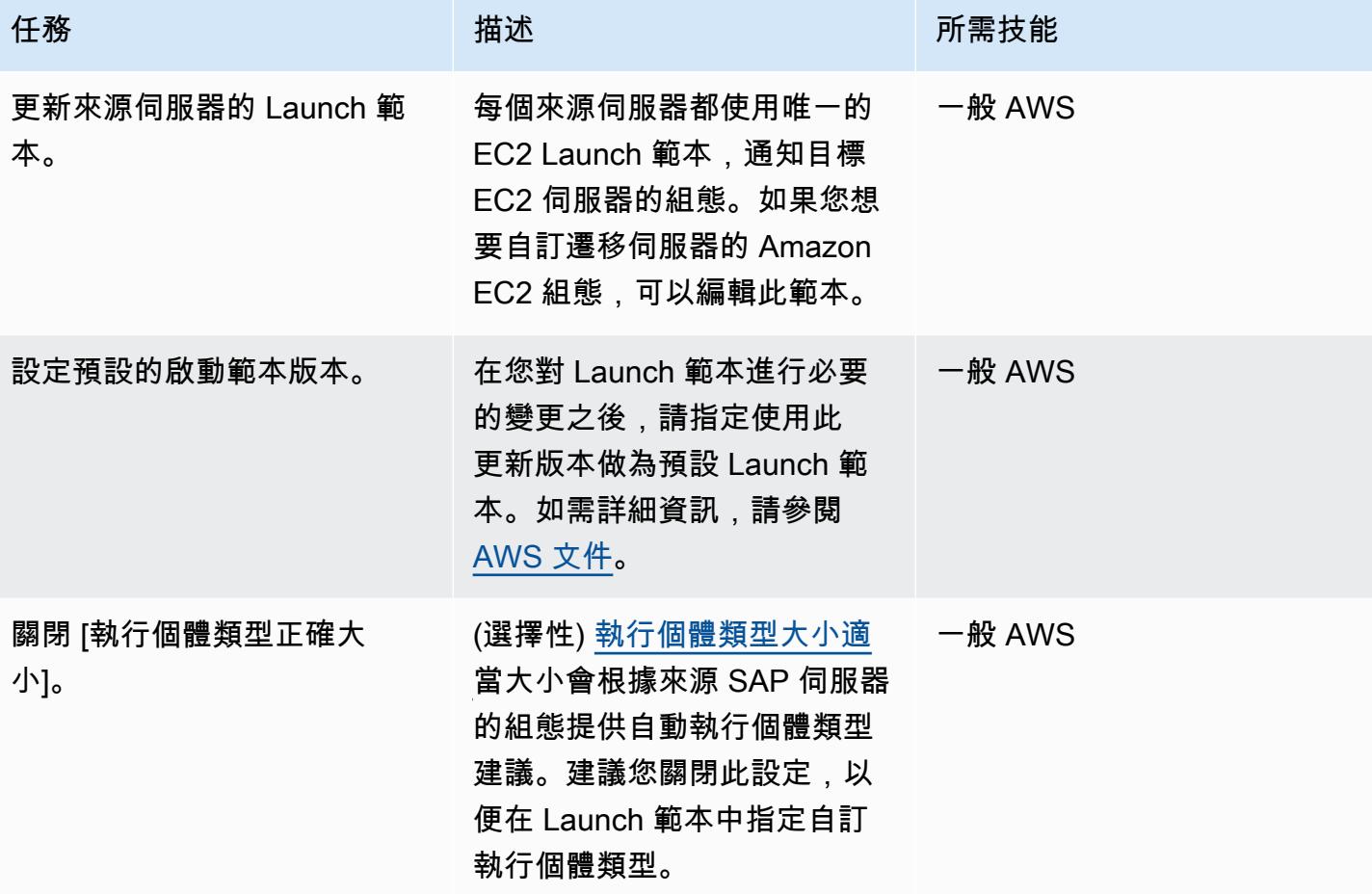

執行測試

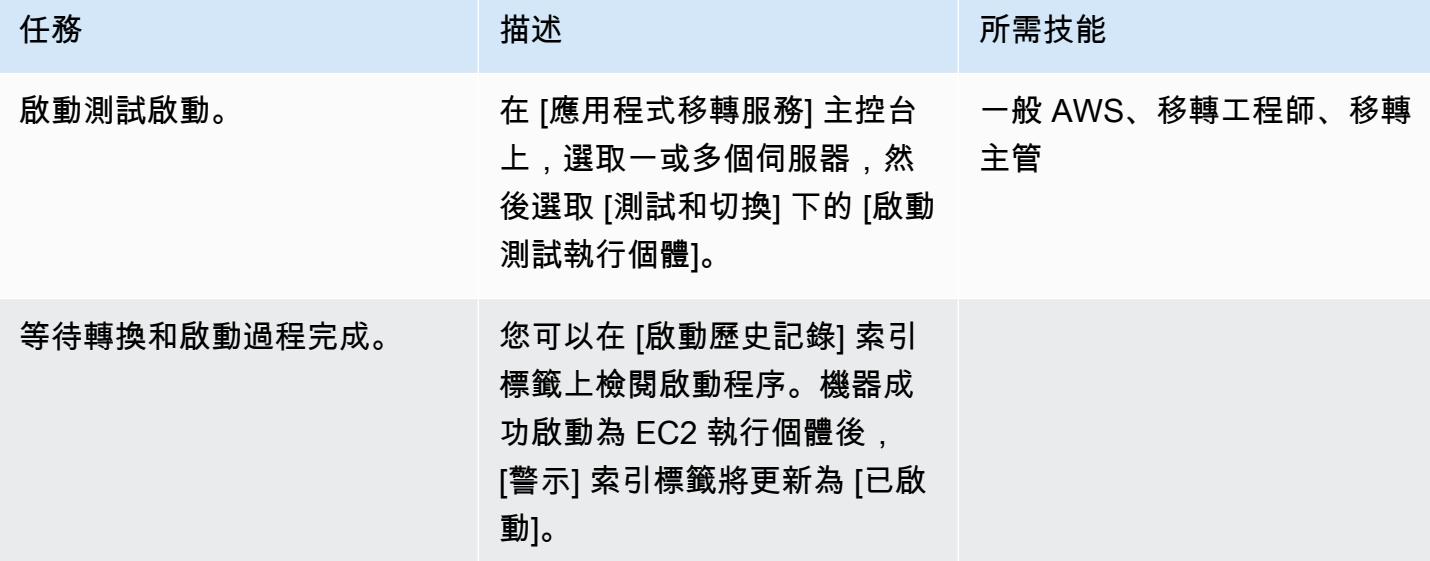

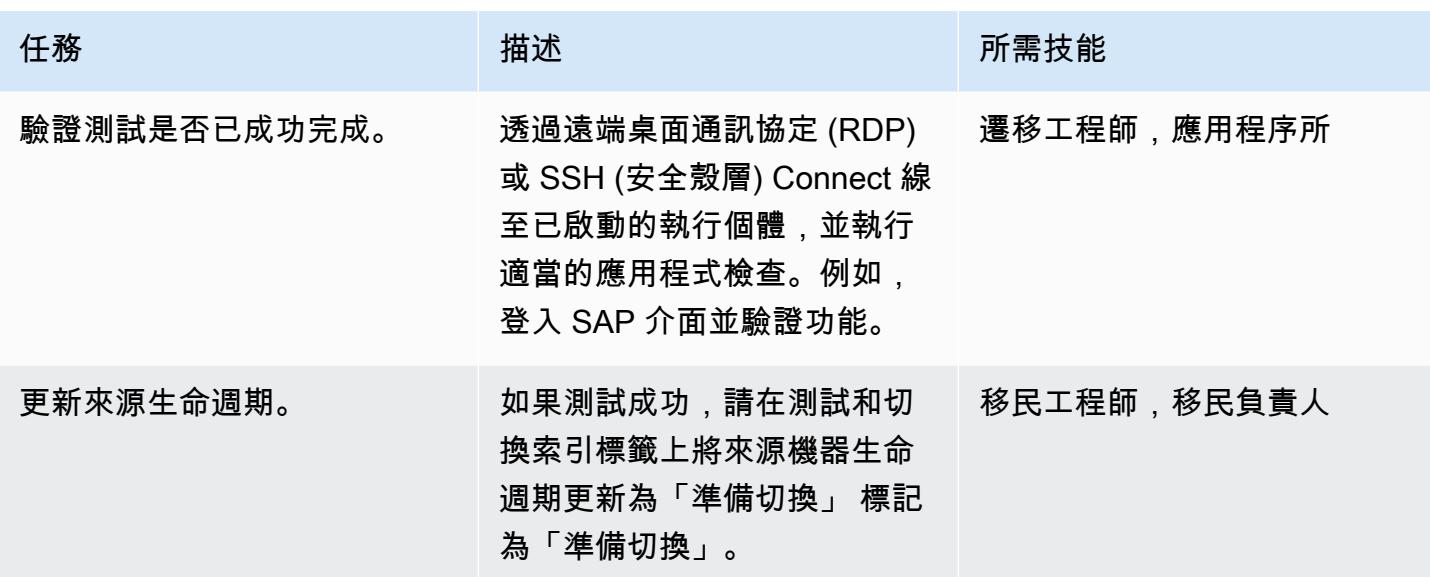

排程並執行對 Amazon EC2 目標的切換

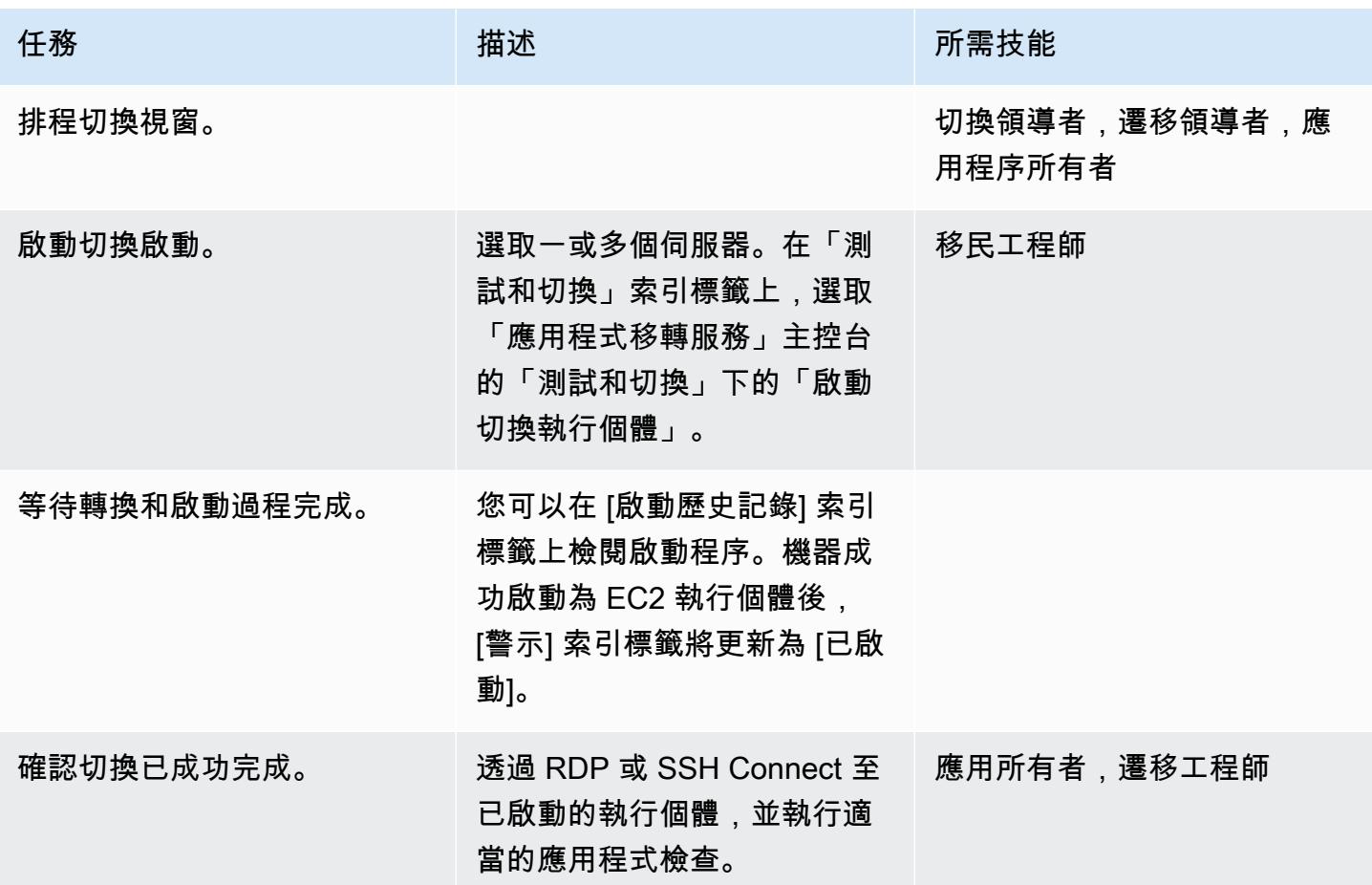

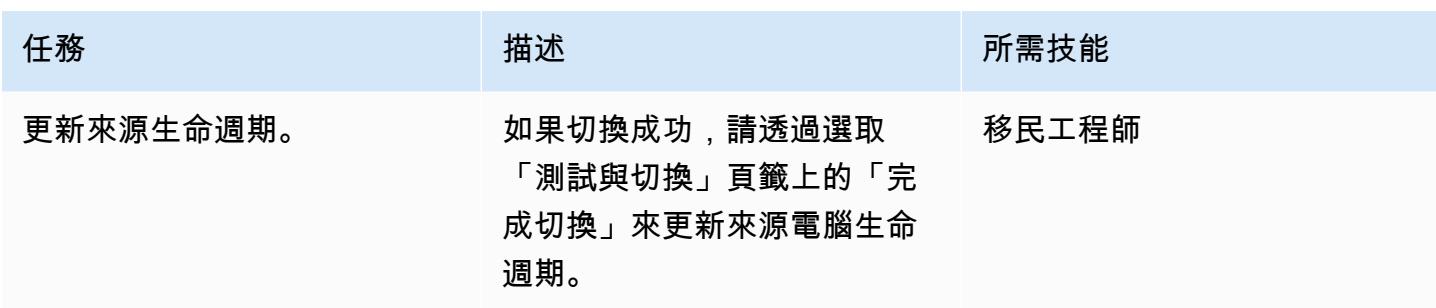

# 相關資源

## 參考

- [AWS Application Migration Service](https://aws.amazon.com/application-migration-service/)
- [AWS 應用程式遷移常見](https://docs.aws.amazon.com/mgn/latest/ug/FAQ.html)

## 影片

• [AWS 應用程式遷移服務架構](https://youtu.be/ao8geVzmmRo)

## 在 AWS 雲端重新託管現場部署工作負載:移轉檢查清單

### 創建者:斯里坎斯朗格瓦哈拉 (AWS)

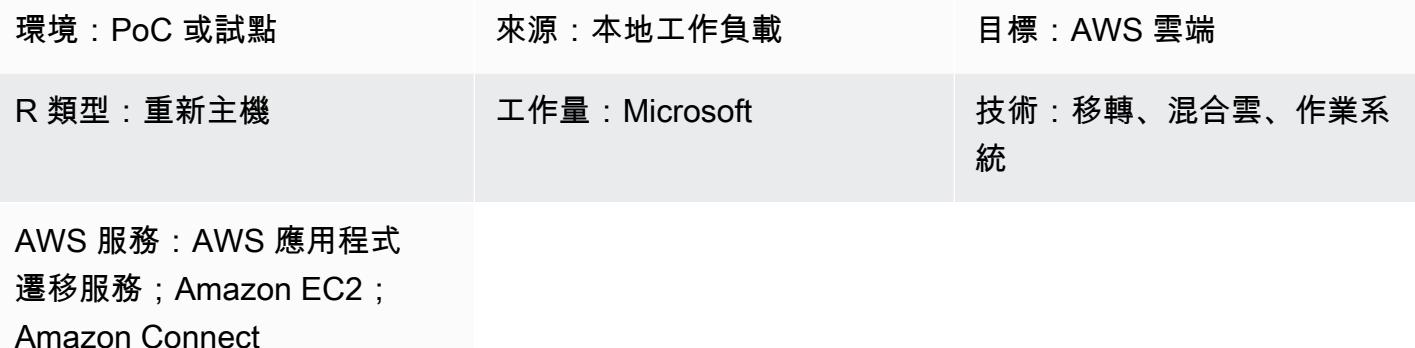

**Summary** 

在 Amazon Web Services (AWS) 雲端中重新託管現場部署工作負載涉及下列遷移階段:規劃、預先探 索、探索、建置、測試和切換。此模式概述了階段及其相關任務。這些工作會以較高層級的方式進行描 述,並支援約 75% 的所有應用程式工作負載。您可以在敏捷的衝刺週期中,在兩到三週內實施這些任 務。

您應該與遷移團隊和顧問一起檢閱和審核這些任務。審核之後,您可以收集輸入資料、根據需求消除或 重新評估工作,以及修改其他工作以支援產品組合中至少 75% 的應用程式工作負載。然後,您可以使 用敏捷的項目管理工具,如 Atlassian Jira 或 Rally 軟件來導入任務,將任務分配給資源,並跟踪您的 遷移活動。

該模式假設您正在使用 [AWS 雲端遷移工廠重](https://docs.aws.amazon.com/solutions/latest/cloud-migration-factory-on-aws/)新託管工作負載,但您可以使用選擇的遷移工具。

Macie [可協助識別以資料來源形式儲存的知識庫中的敏感](https://docs.aws.amazon.com/macie/latest/user/data-classification.html)資料、模型叫用日誌,以及 S3 儲存貯體中的 提示存放。 如需 Macie 安全性最佳做法,請參閱本指南中先前的 Macie 章節。

### 先決條件和限制

先決條件

- 用於跟踪遷移任務的項目管理工具(例如,阿特拉西亞 Jira 或 Rally 軟件)
- 用於在 AWS 上重新託管工作負載的遷移工具 (例[如雲端移轉工廠](https://docs.aws.amazon.com/solutions/latest/cloud-migration-factory-on-aws/))

## 架構

來源平台

• 內部部署來源堆疊 (包括技術、應用程式、資料庫和基礎結構)

目標平台

• AWS 雲端目標堆疊 (包括技術、應用程式、資料庫和基礎設施)

### 架構

下圖說明使用雲端遷移工廠和 AWS 應用程式遷移服務來重新託管 (探索伺服器從現場部署來源環境並 將其移轉至 AWS)。

## 工具

• 您可以使用自己選擇的移轉和專案管理工具。

## 史诗

規劃階段

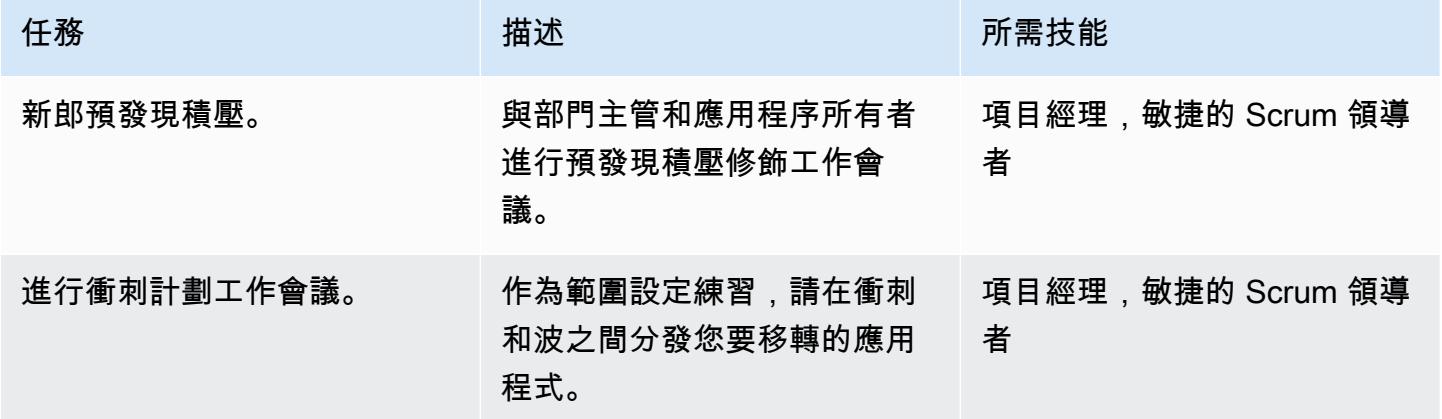

## 發現前階段

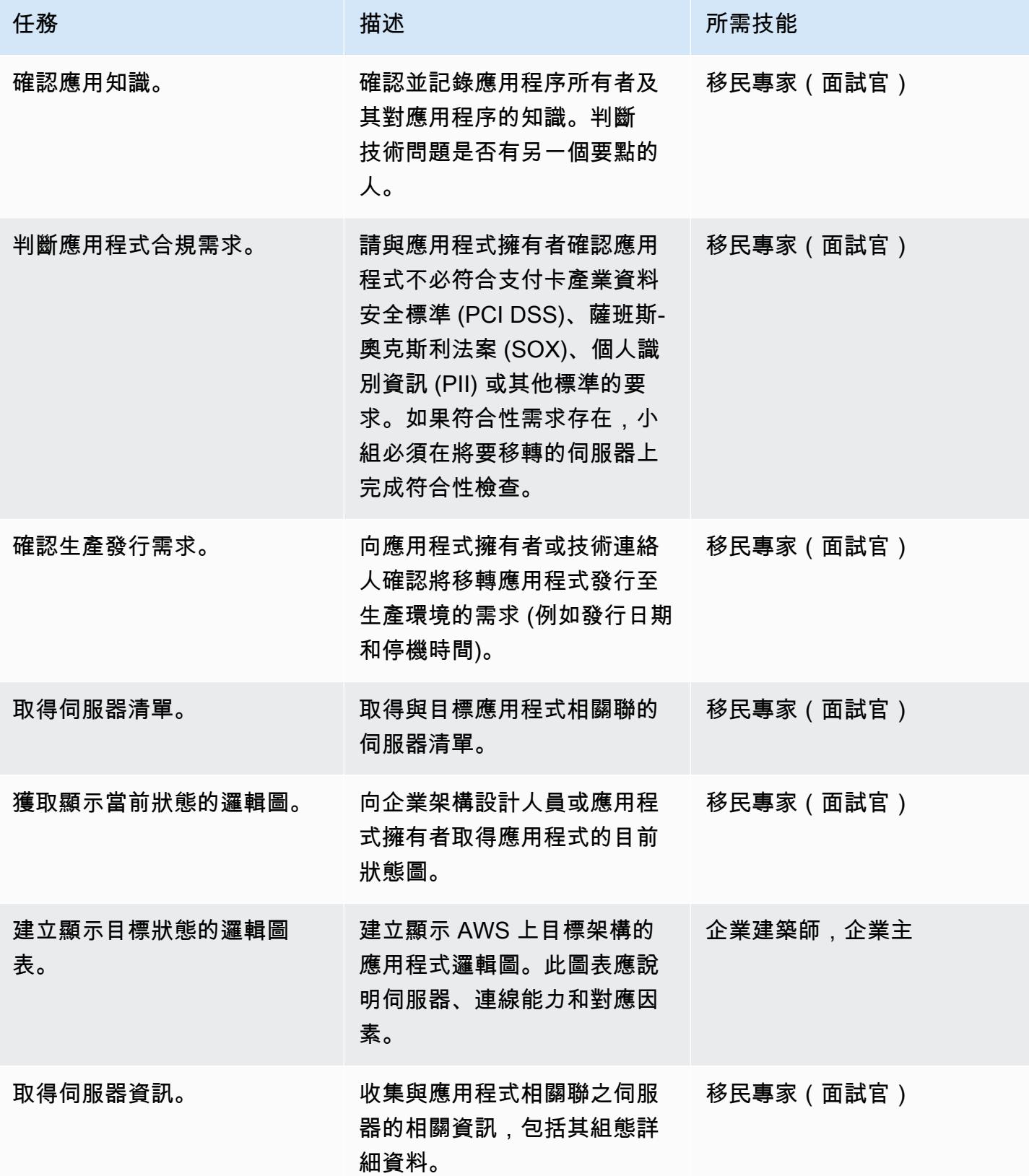

AWS 方案指引 いっきょう しょうしょう しょうしょう しょうしょう しょうしょう しょうしゅう しょうしゅう しょうしゅう 模式 しょうしょく そうしょう

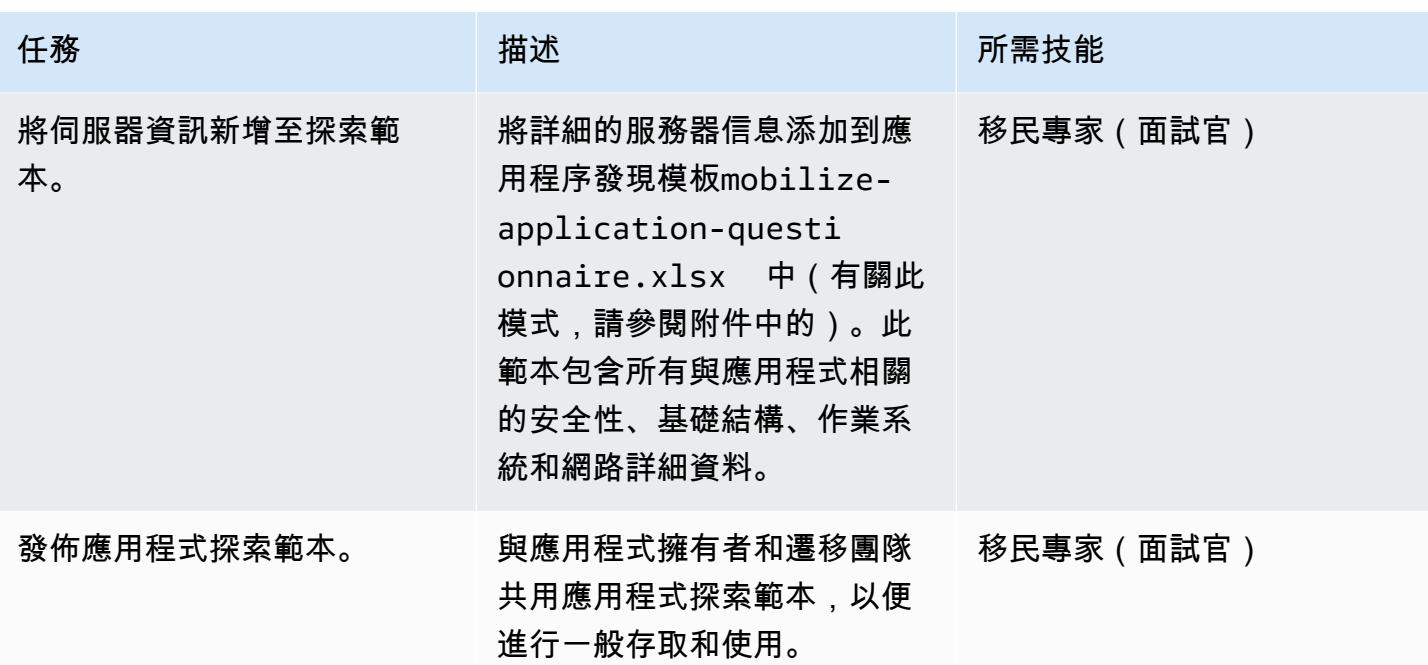

探索階段

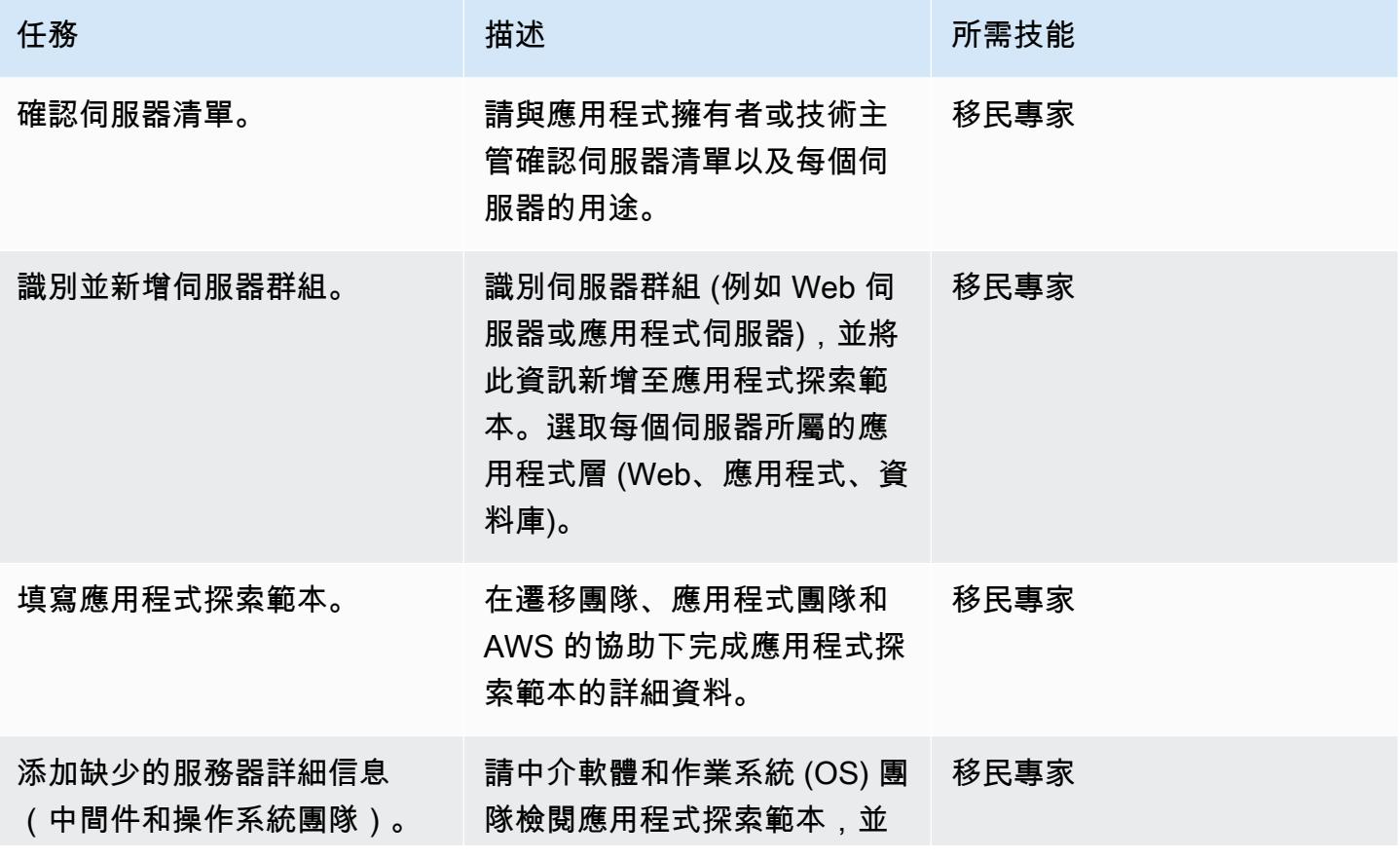

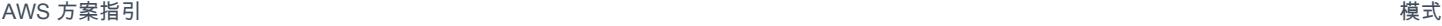

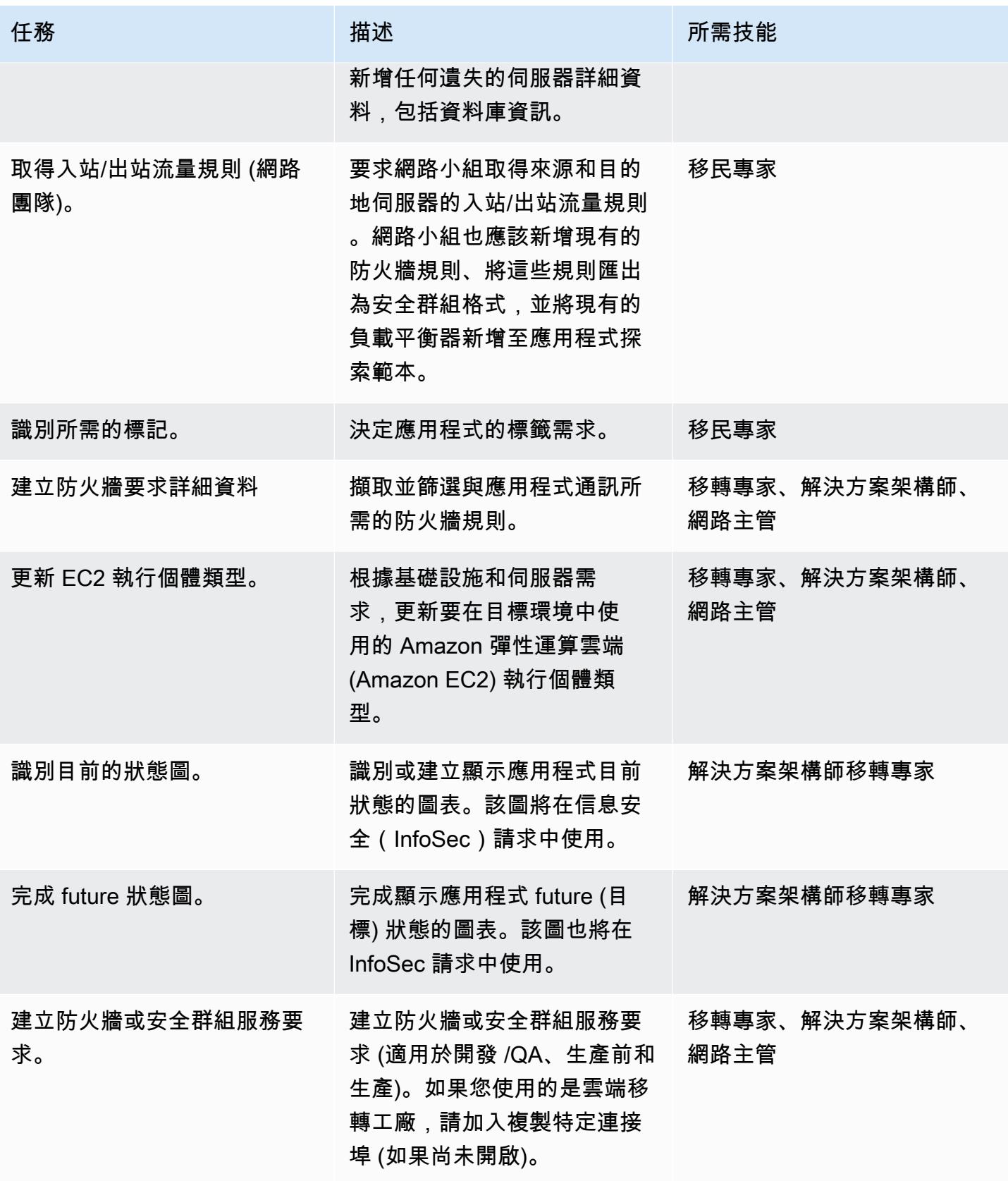

AWS 方案指引 いっきょう しょうしょう しょうしょう しょうしょう しょうしょう しょうしゅう しょうしゅう しょうしゅう 模式 しょうしょく そうしょう

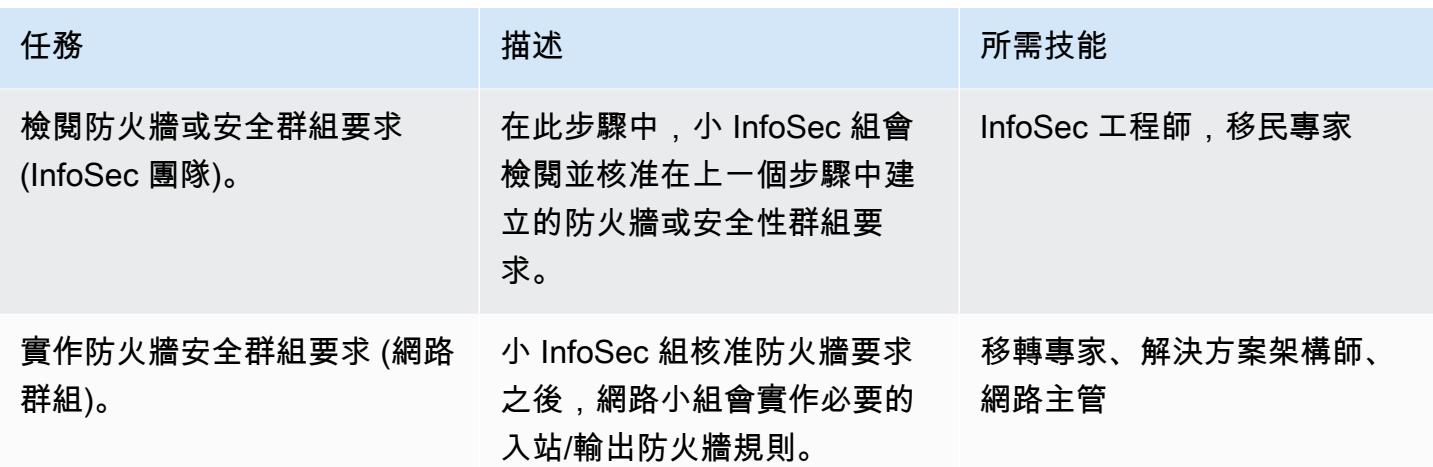

建置階段 (針對開發/品質保證、生產前和生產環境重複)

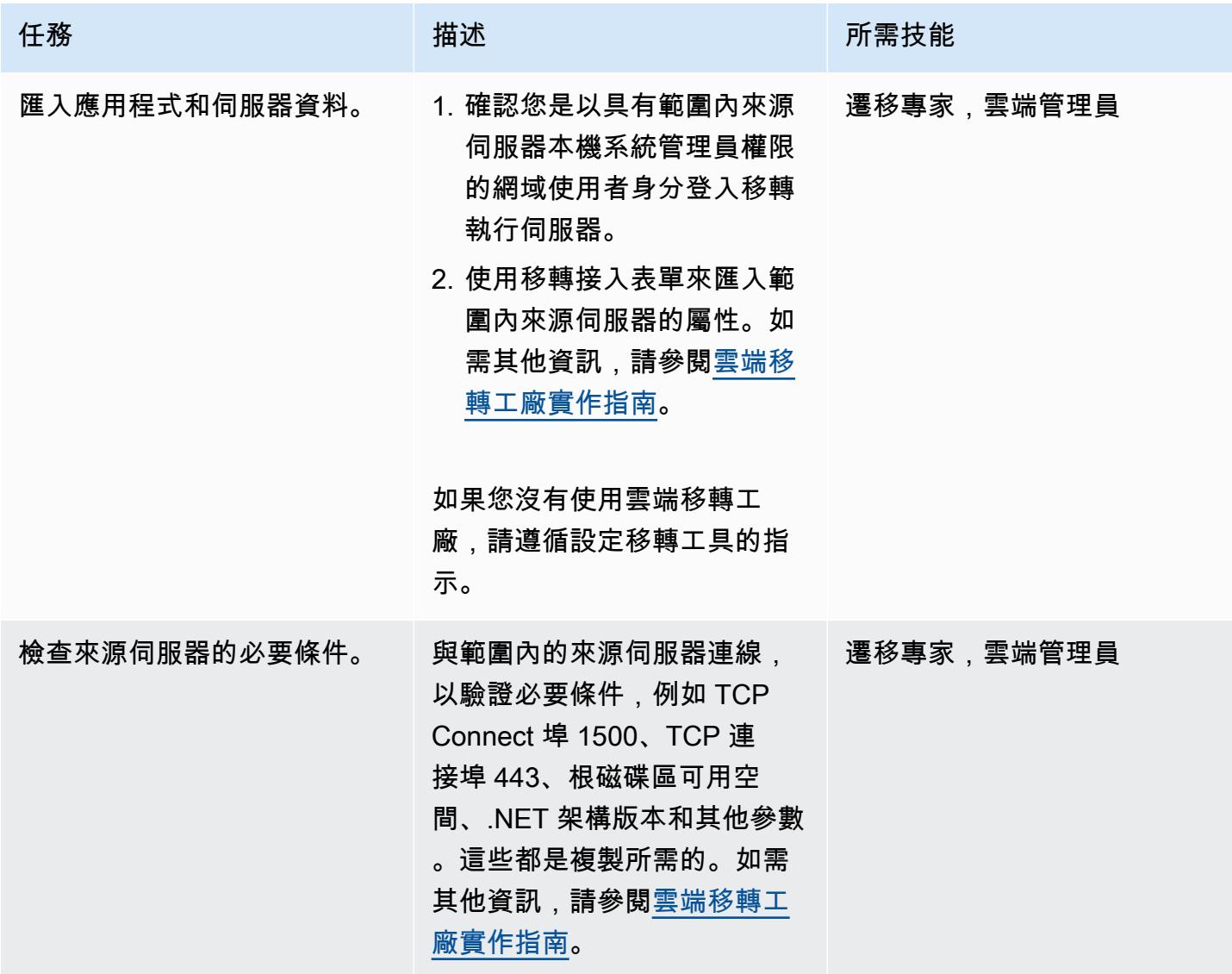
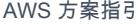

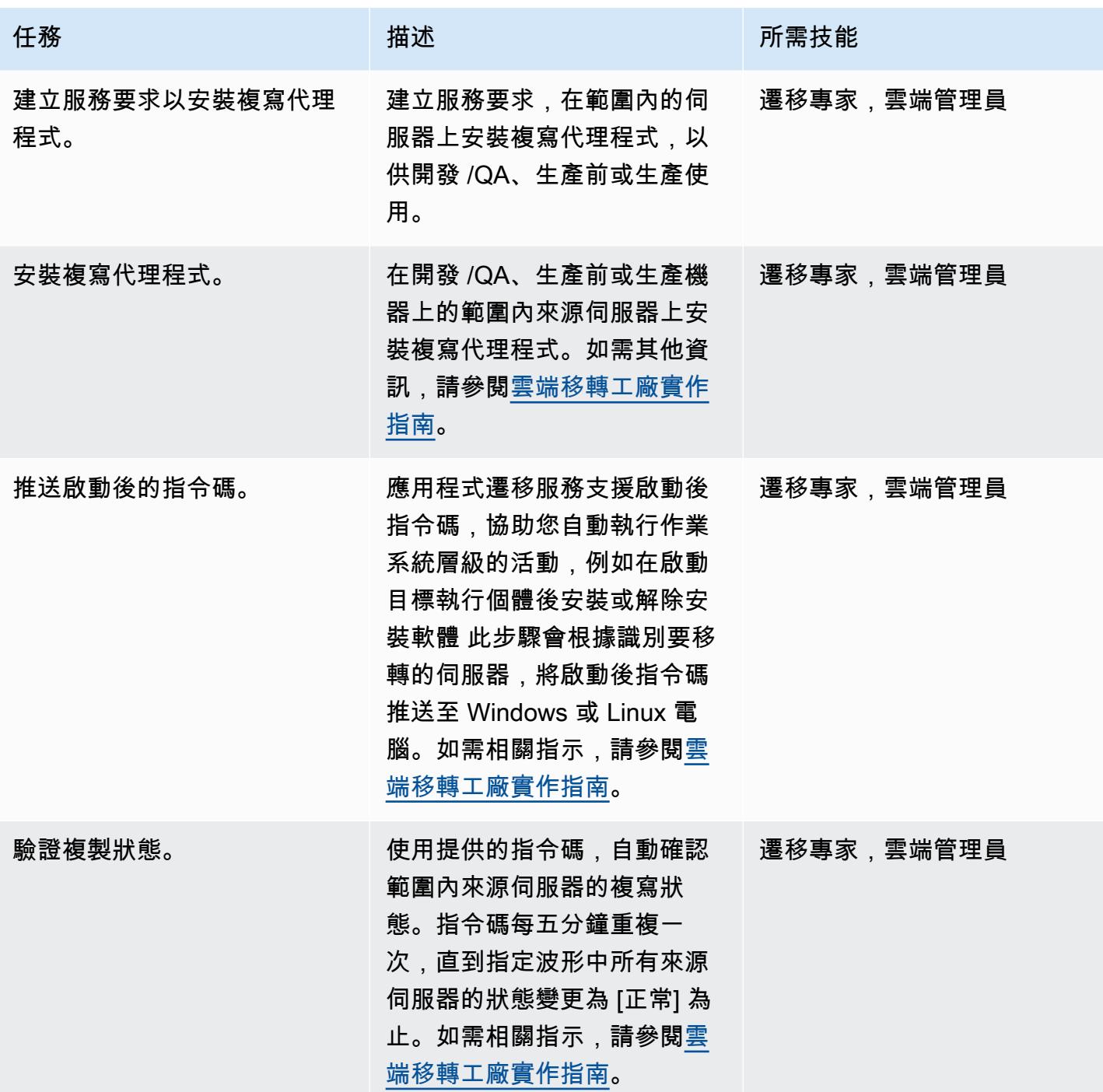

AWS 方案指引 いっきょう しょうしょう しょうしょう しょうしょう しょうしょう しょうしゅう しょうしゅう しょうしゅう 模式 しょうしょく そうしょく

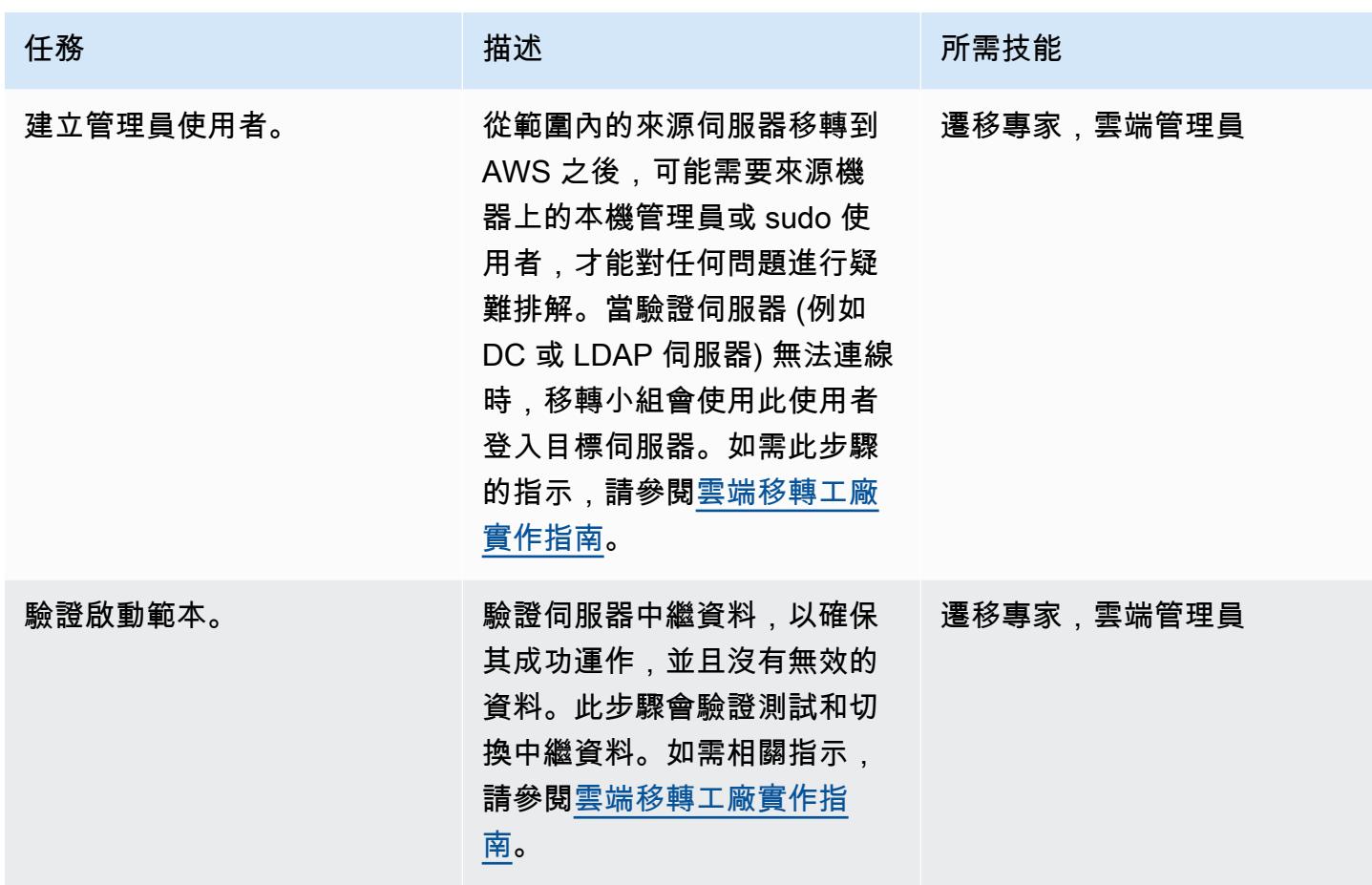

測試階段 (針對開發 /QA、生產前和生產環境重複)

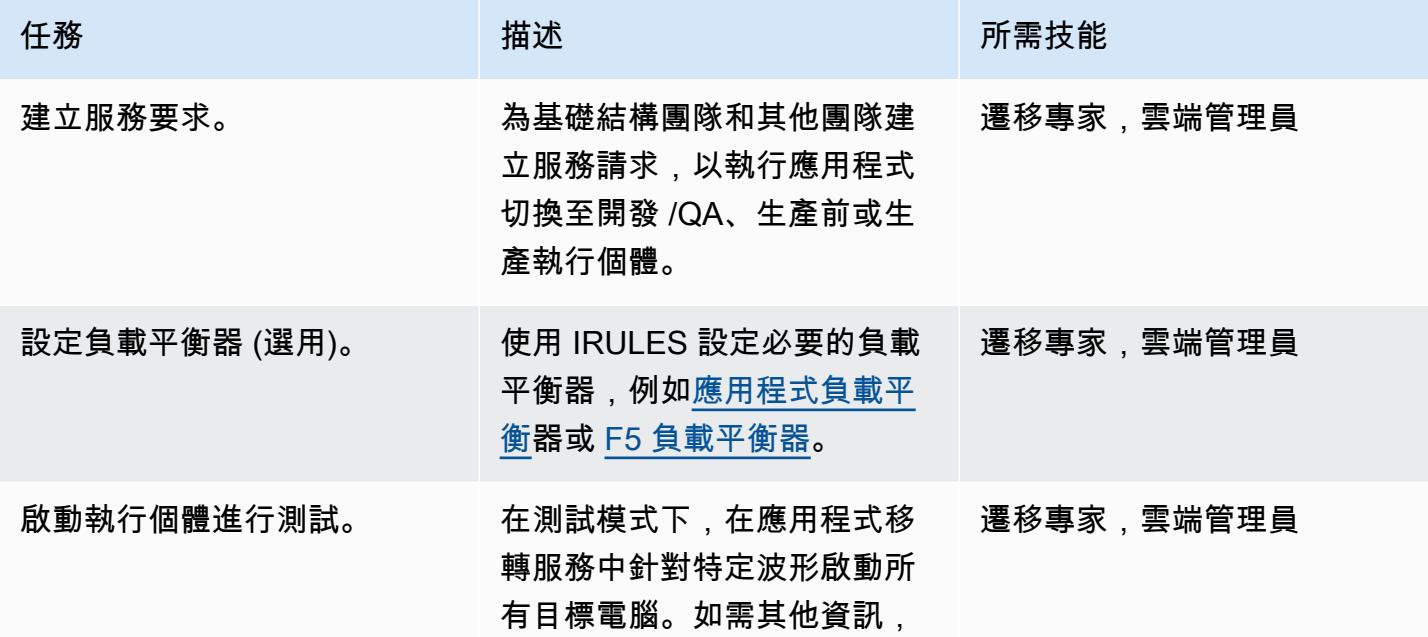

AWS 方案指引 いっきょう しょうしょう しょうしょう しょうしょう しょうしょう しょうしゅう しょうしゅう しょうしゅう 模式 しょうしょく そうしょく

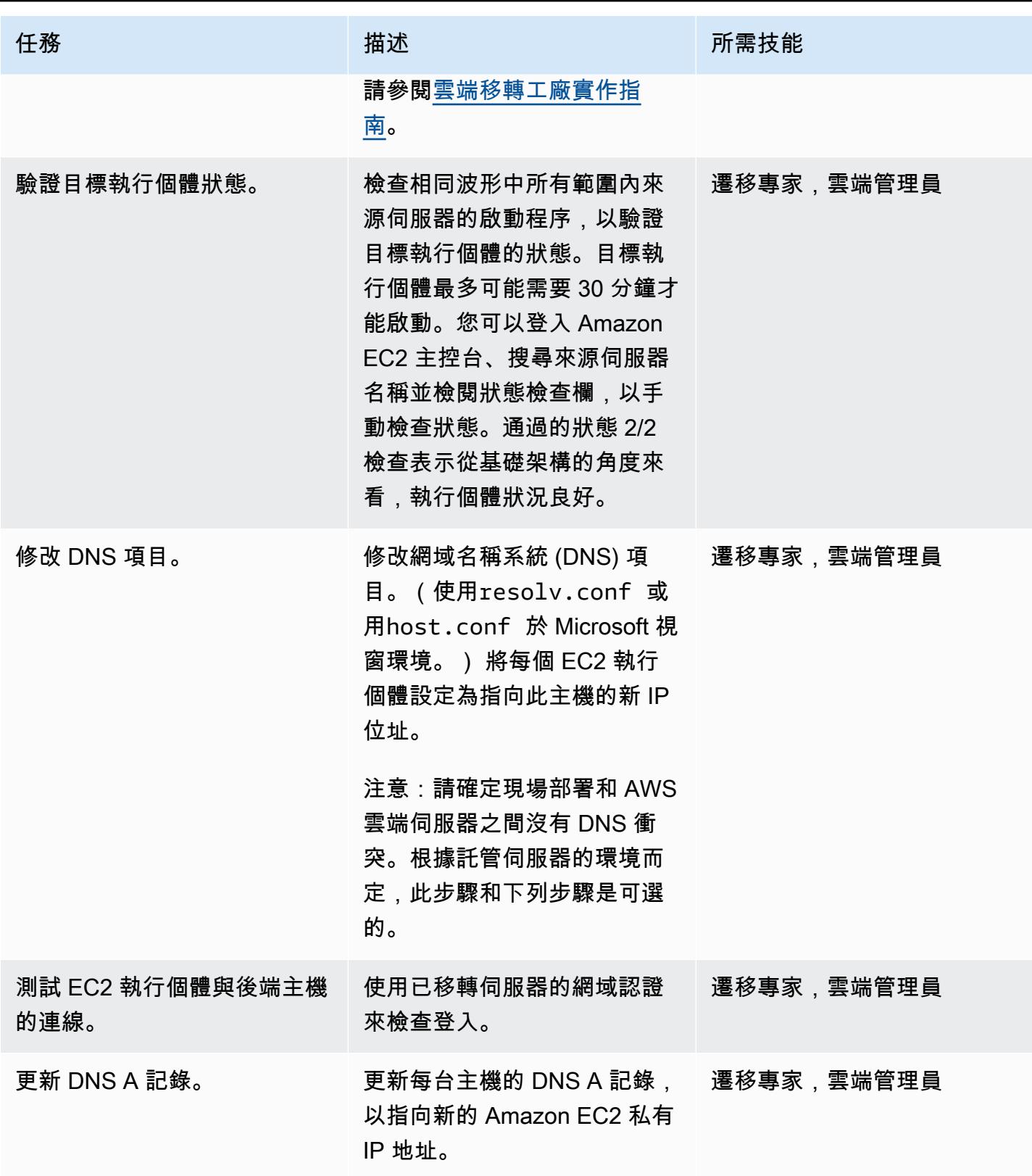

AWS 方案指引 いっきょう しょうしょう しょうしょう しょうしょう しょうしょう しょうしゅう しょうしゅう しょうしゅう 模式 しょうしょく そうしょく

| 任務                 | 描述                                                                                       | 所需技能       |
|--------------------|------------------------------------------------------------------------------------------|------------|
| 更新 DNS CNAME 記錄。   | 更新虛擬 IP (負載平衡器名稱)<br>的 DNS CNAME 記錄,以指<br>向 Web 和應用程式伺服器的叢<br>集。                         | 遷移專家,雲端管理員 |
| 在適用的環境中測試應用程<br>式。 | 登入新的 EC2 執行個體,並在  遷移專家,雲端管理員<br>開發 /QA、生產前和生產環境<br>中測試應用程式。                              |            |
| 標記為準備切換。           | 測試完成時,請變更來源伺服<br>器的狀態,以指出其已準備好<br>進行切換,以便使用者可以啟<br>動切換執行個體。如需相關指<br>示,請參閱雲端移轉工廠實作<br>指南。 | 遷移專家,雲端管理員 |

切換階段

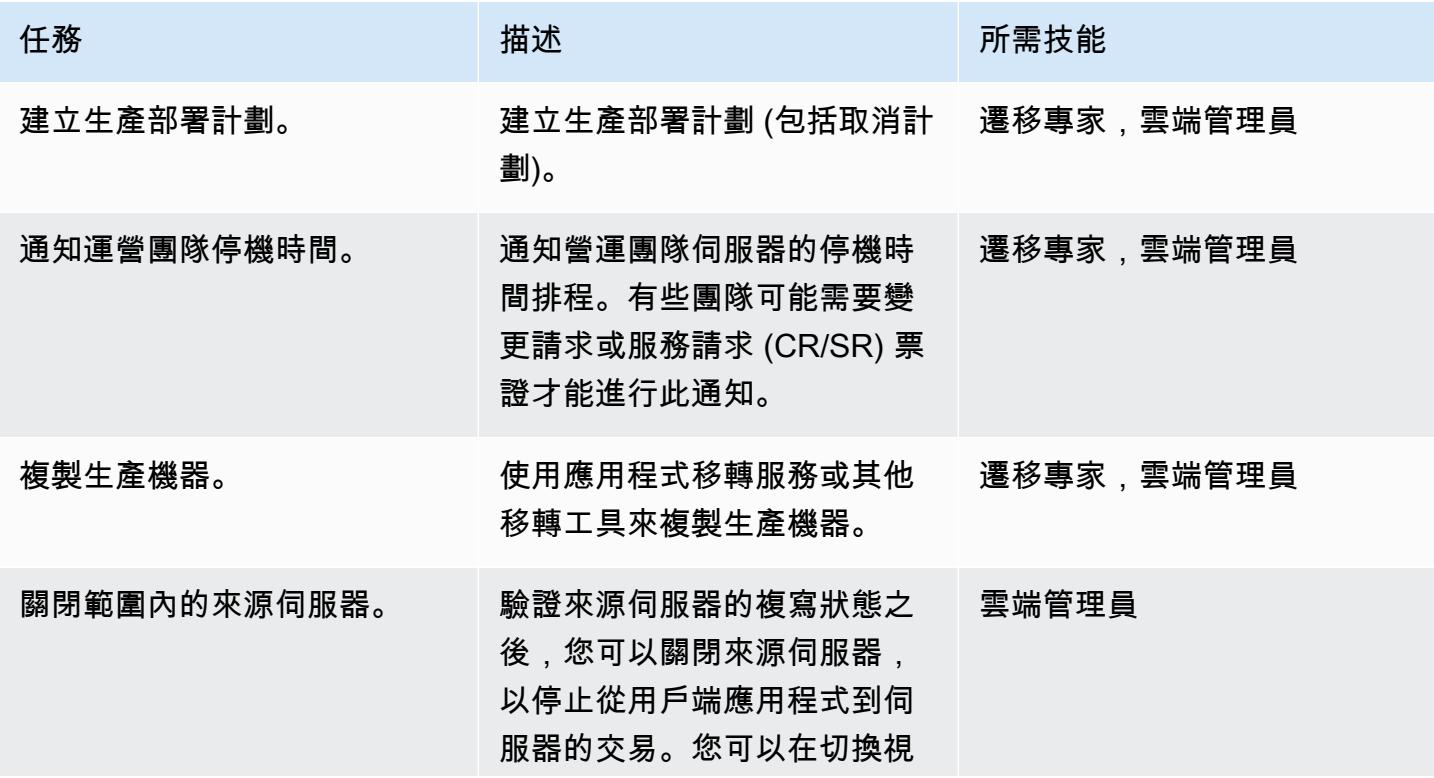

AWS 方案指引 いっきょう しょうしょう しょうしょう しょうしょう しょうしょう しょうしゅう しょうしゅう しょうしゅう 模式 しょうしょく そうしょく

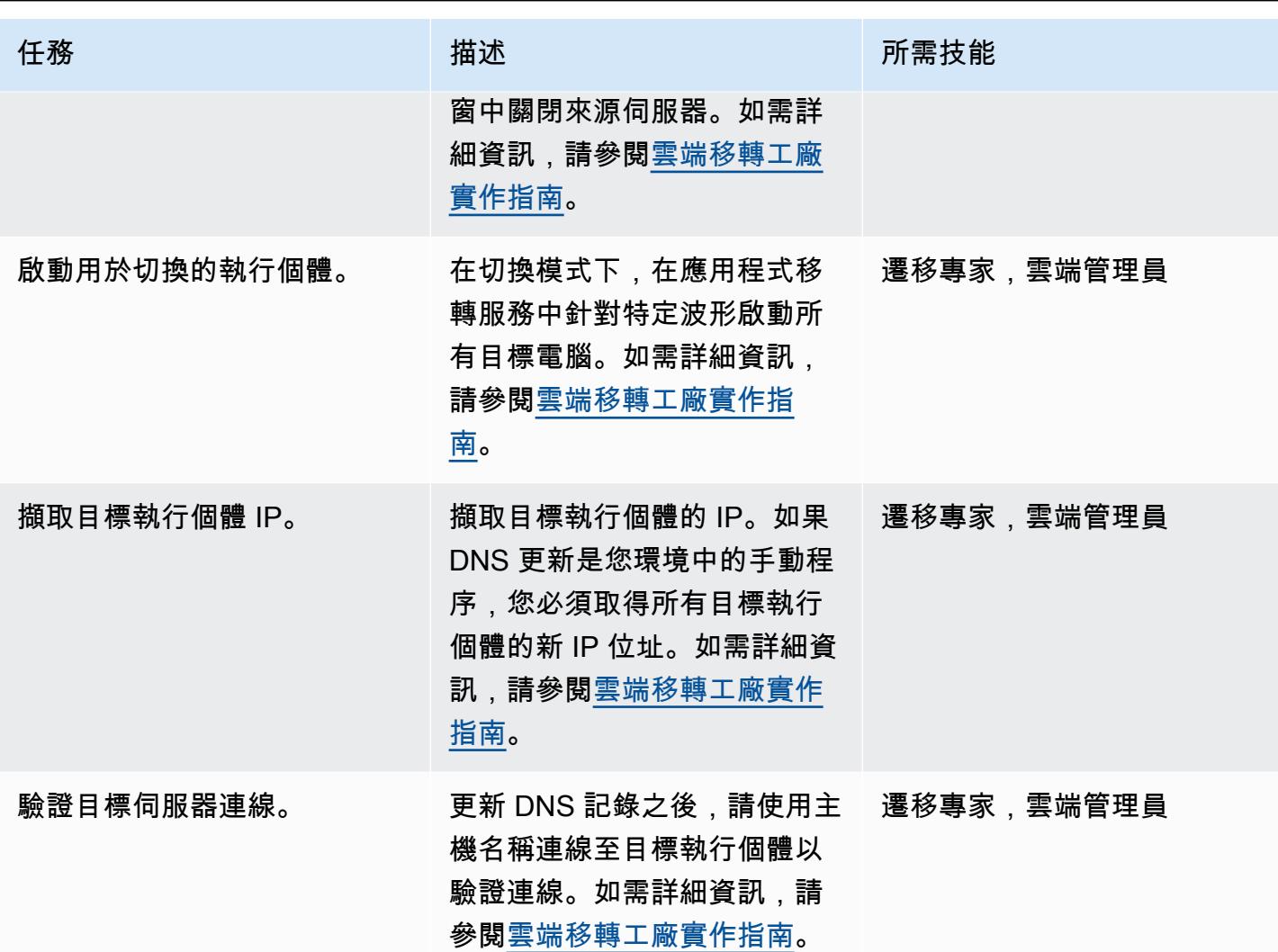

## 相關資源

- [如何移轉](https://aws.amazon.com/cloud-migration/how-to-migrate/)
- [AWS 雲端移轉工廠實作指南](https://docs.aws.amazon.com/solutions/latest/cloud-migration-factory-on-aws/welcome.html)
- [透過雲端移轉工廠自動化大規模伺服器移轉](https://docs.aws.amazon.com/prescriptive-guidance/latest/migration-factory-cloudendure/)
- [AWS 應用程式遷移服務使用指南](https://docs.aws.amazon.com/mgn/latest/ug/what-is-application-migration-service.html)
- [Migration Acceleration Program \(MAP\)](https://aws.amazon.com/migration-acceleration-program/)

# 附件

[若要存取與此文件相關聯的其他內容,請解壓縮下列檔案:attachment.zip](samples/p-attach/8e2d2d72-30cc-4e98-8abd-ac2ef95e599b/attachments/attachment.zip)

# 使用 Amazon FSx 為 SQL 伺服器永遠在 FCI 設定異地同步備份基礎設施

由馬尼什·加格 (AWS)、法尼庫馬爾·達迪 (AWS)、尼沙德曼卡 (AWS) 和拉傑尼什泰亞吉 (AWS) 創建

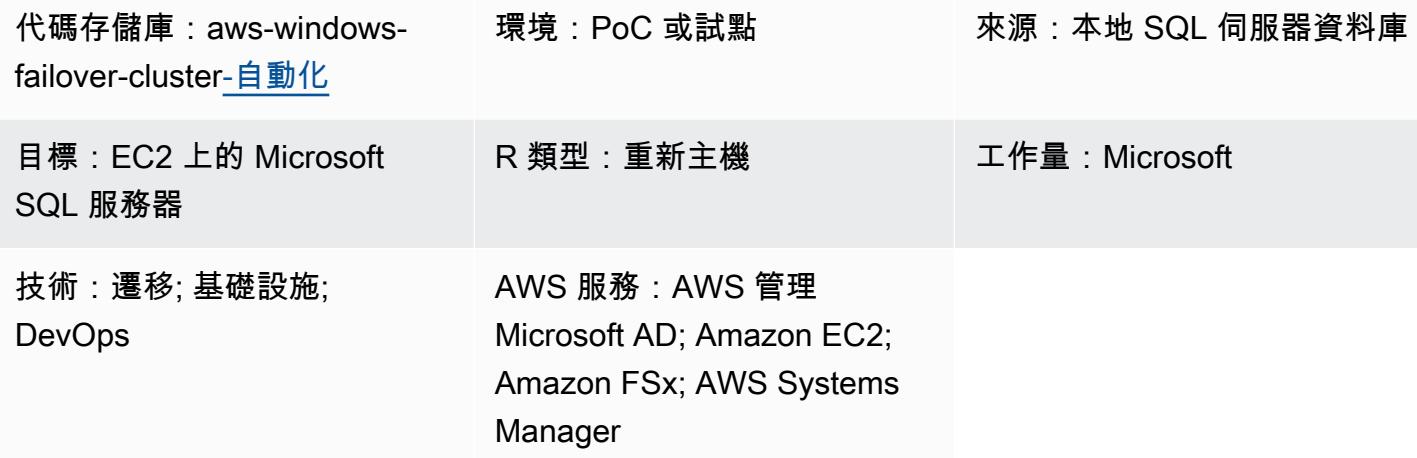

### **Summary**

如果您需要快速移轉大量 Microsoft SQL Server 永遠在容錯移轉叢集執行個體 (FCI),這個模式可以 協助您將佈建時間降到最低。藉由使用 Windows 檔案伺服器的自動化和 Amazon FSx,可減少人工作 業、人為錯誤,以及部署大量叢集所需的時間。

此模式在 Amazon Web Services(AWS)上的多可用區域(異地同步備份)部署中為 SQL Server FCI 設置基礎設施。此基礎設施所需的 AWS 服務佈建可使用 [AWS CloudFormation](https://docs.aws.amazon.com/AWSCloudFormation/latest/UserGuide/Welcome.html) 範本自動化。 在[亞馬遜彈性運算雲端 \(Amazon EC2\)](https://docs.aws.amazon.com/AWSEC2/latest/UserGuide/concepts.html) 執行個體上的 SQL Server 安裝和叢集節點建立是透過使用 PowerShell 命令執行的。

此解決方案使用高可用性異地同步備份 [Amazon FSx \(適用於 Windows](https://docs.aws.amazon.com/fsx/latest/WindowsGuide/what-is.html)) 檔案系統,做為儲存 SQL Server 資料庫檔案的共用見證。託管 SQL 伺服器的 Amazon FSx 檔案系統和 EC2 視窗執行個體會加 入 Microsoft 活動目錄 (AWS 受管 Microsoft AD) 網域的相同 AWS Directory Service。

### 先決條件和限制

先決條件

- 有效的 AWS 帳戶
- 具有足夠許可以使用 AWS CloudFormation 範本佈建資源的 AWS 使用者
- 適用於 Microsoft Active Directory 的 AWS Directory Service
- AWS Secrets Manager 中的登入資料,可在金鑰值組中向 AWS 受管 Microsoft AD 進行驗證:
- ADDomainName: <Domain Name>
- ADDomainJoinUserName: <Domain Username>
- ADDomainJoinPassword: <Domain User Password>
- TargetOU: <Target OU Value>

注意:您將在 AWS Systems Manager 自動化中使用相同的金鑰名稱來進行 AWS 受管 Microsoft AD 加入活動。

- SQL Server 媒體檔案適用於 SQL Server 安裝和 Windows 服務或建立的網域帳戶,這些檔案將在叢 集建立期間使用
- 虛擬私有雲端 (VPC),在不同的可用區域中具有兩個公用子網路、可用區域中有兩個私有子網路、一 個網際網路閘道、NAT 閘道、路由表關聯,以及一個跳躍伺服器

### 產品版本

• 視窗服務器 2012 R2 和 Microsoft SQL 服務器 2016

### 架構

#### 源, 技術, 堆棧

• 使用共用磁碟機搭配 FCI 的內部部署 SQL 伺服器

#### 目標技術堆疊

- 執行個體
- Amazon FSx for Windows File Server
- AWS Systems Manager Automation 手冊
- 網路組態 (VPC、子網路、網際網路閘道、NAT 閘道、跳躍伺服器、安全群組)
- AWS Secrets Manager
- AWS 受管 Microsoft AD
- Amazon EventBridge
- AWS Identity and Access Management (IAM)

### 目標架構

下圖顯示單一 AWS 區域中的 AWS 帳戶,其 VPC 包含兩個可用區域、兩個具有 NAT 閘道的公有子 網路、第一個公有子網路中的跳躍伺服器、兩個私有子網路,每個子網路都有節點安全群組中 SQL Server 節點的 EC2 執行個體,以及連接到每個 SQL Server 節點的 Amazon FSx 檔案系統。AWS Directory Service、Amazon EventBridge、AWS Secrets Manager 和 AWS Systems Manager 也包含 在內。

#### 自動化和規模

• 您可以使用 AWS Systems Manager 加入 AWS 受管 Microsoft AD 並執行 SQL 伺服器安裝。

#### 工具

### AWS 服務

- [AWS](https://docs.aws.amazon.com/AWSCloudFormation/latest/UserGuide/Welcome.html) 可 CloudFormation協助您設定 AWS 資源、快速且一致地佈建 AWS 資源,並在 AWS 帳戶和 區域的整個生命週期中進行管理。
- [AWS Directory Service](https://docs.aws.amazon.com/directoryservice/latest/admin-guide/what_is.html) 提供多種方式,可將 Microsoft 活動目錄 (AD) 與其他 AWS 服務搭配使用, 例如 Amazon Elastic Compute Cloud (Amazon EC2)、Amazon Relational Database Service 服務 (Amazon RDS) 適用於 SQL 伺服器,以及適用於 Windows 檔案伺服器的 Amazon FSx。
- [亞馬遜彈性運算雲 \(Amazon EC2\)](https://docs.aws.amazon.com/ec2/) 在 AWS 雲端提供可擴展的運算容量。您可以視需要啟動任意數量 的虛擬伺服器,,並快速進行擴展或縮減。
- [Amazon EventBridge](https://docs.aws.amazon.com/eventbridge/latest/userguide/eb-what-is.html) 是無伺服器事件匯流排服務,可協助您將應用程式與來自各種來源的即時資料 連接起來。例如,AWS Lambda 函數、使用 API 目的地的 HTTP 叫用端點,或其他 AWS 帳戶中的 事件匯流排。
- [AWS Identity and Access Management \(IAM\)](https://docs.aws.amazon.com/IAM/latest/UserGuide/introduction.html) 可透過控制誰經過身份驗證和授權使用 AWS 資源, 協助您安全地管理對 AWS 資源的存取。
- [AWS Secrets Manager](https://docs.aws.amazon.com/secretsmanager/latest/userguide/intro.html) 可協助您透過 API 呼叫秘密管 Secrets Manager 員來取代程式碼中的硬式編 碼登入資料 (包括密碼),以程式設計方式擷取密碼。
- [AWS Systems Manager](https://docs.aws.amazon.com/systems-manager/latest/userguide/what-is-systems-manager.html) 可協助您管理在 AWS 雲端中執行的應用程式和基礎設施。它可簡化應用程 式和資源管理、縮短偵測和解決操作問題的時間,並協助您安全地大規模管理 AWS 資源。

其他工具

• [PowerShell是](https://learn.microsoft.com/en-us/powershell/)一個 Microsoft 的自動化和配置管理程序,可以在 Windows,Linux 和 macOS 上運 行。此模式使用 PowerShell 腳本。

### 代碼存儲庫

此模式的代碼可在 GitHub [aws-windows-failover-cluster-自動化](https://github.com/aws-samples/aws-windows-failover-cluster-automation)存儲庫中使用。

# 最佳實務

• 用來部署此解決方案的 IAM 角色應遵循最低權限原則。如需詳細資訊,請參閱 <u>IAM 文件</u>。

• 遵循 [AWS 最 CloudFormation 佳實務。](https://docs.aws.amazon.com/AWSCloudFormation/latest/UserGuide/best-practices.html)

史诗

### 部署基礎架構

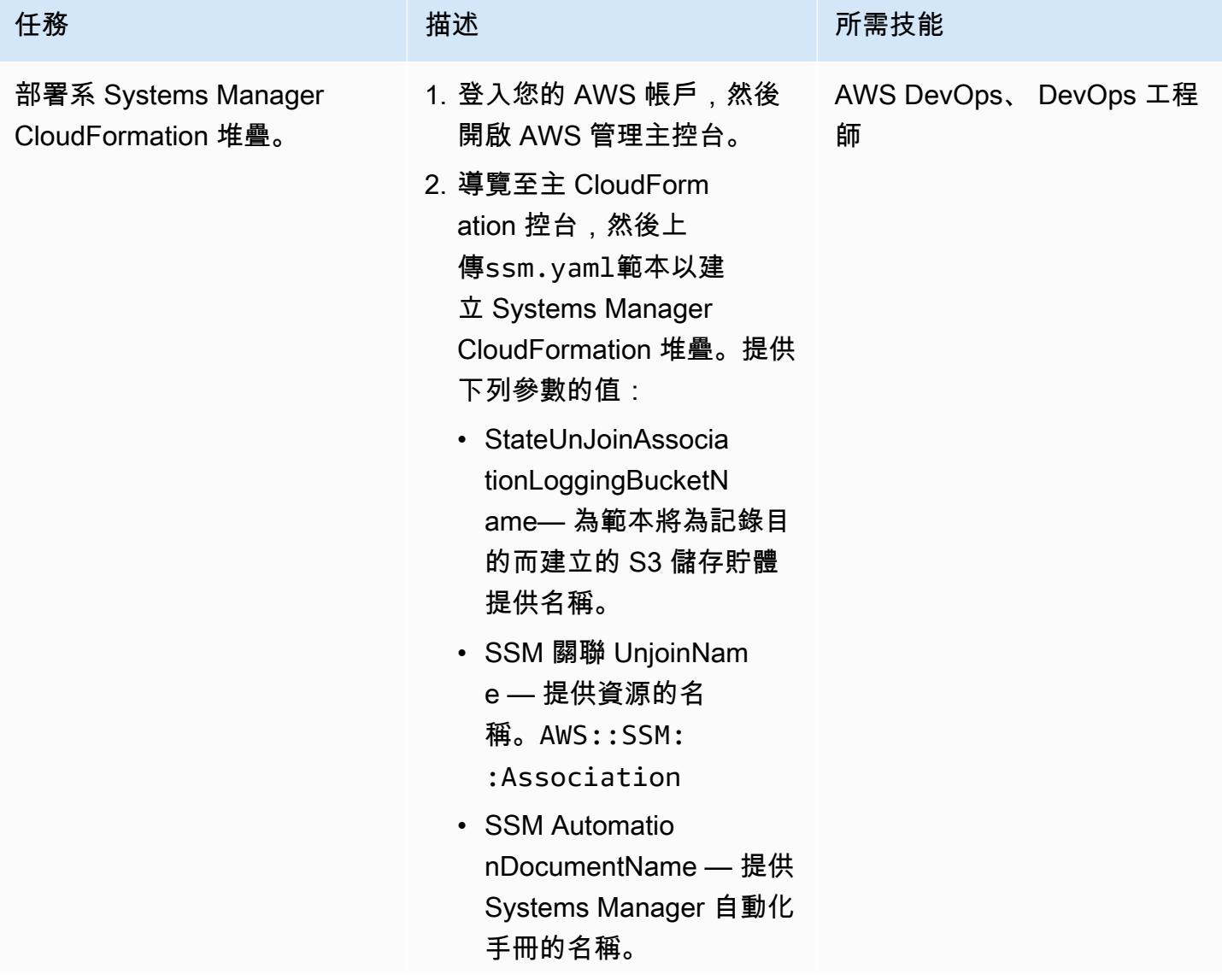

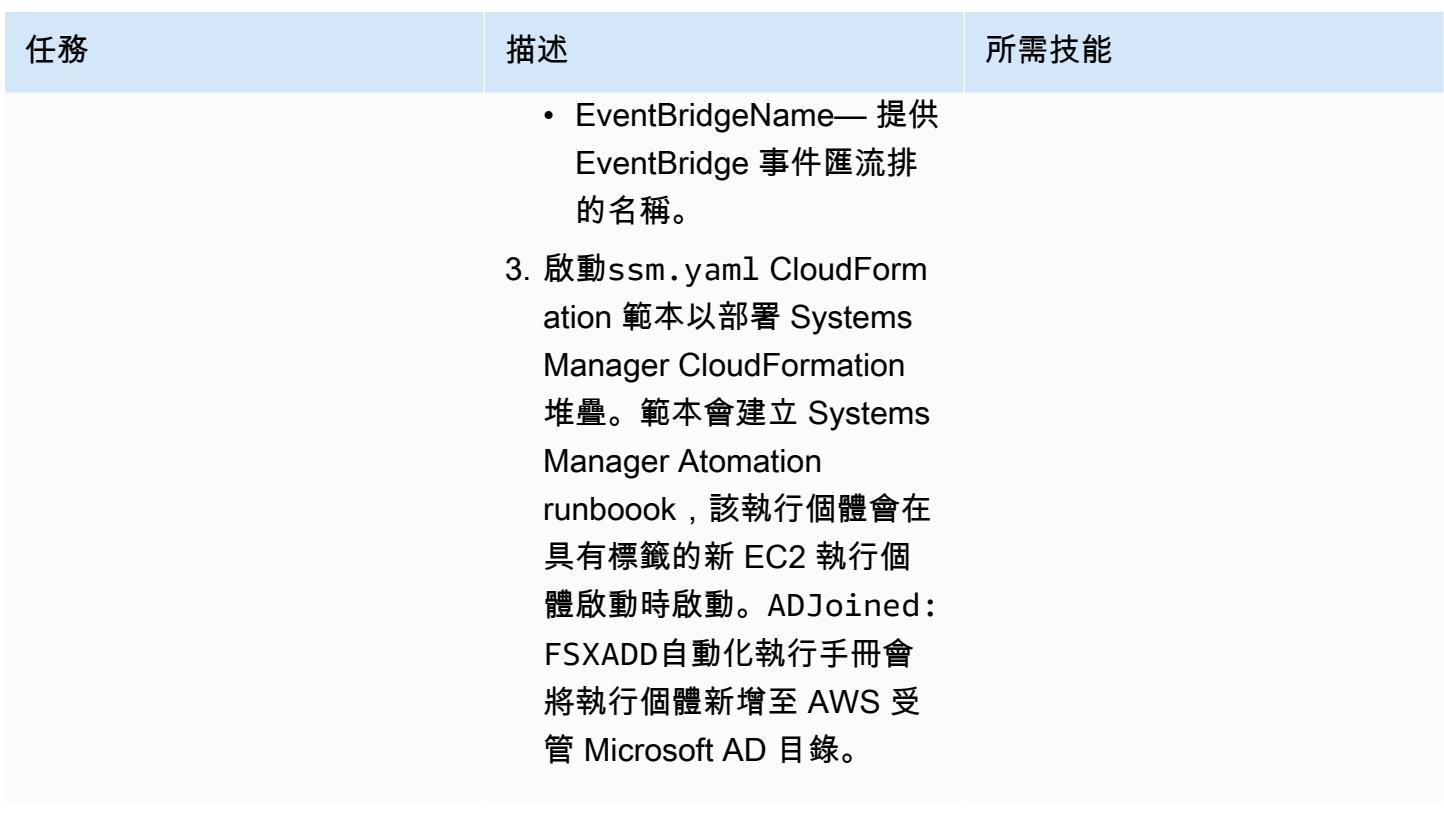

AWS 方案指引 いっきょう しょうしょう しょうしょう しょうしょう しょうしょう しょうしゅう しょうしゅう しょうしゅう 模式 しょうしょく そうしょく

| 任務        | 描述                                                                                                    | 所需技能                       |  |
|-----------|----------------------------------------------------------------------------------------------------|----------------------------|--|
| 部署基礎架構堆疊。 | 成功部署 Systems Manager 堆<br>疊後,建立包含 EC2 執行個體<br>節點、安全群組、Windows 檔<br>案伺服器檔案系統的 Amazon<br>FSx 和 IAM 角色的infra堆<br>疊。<br>1. 導覽至主 CloudFormation<br>控台並啟動infra-cf.<br>yaml 範本。若要部署此堆<br>疊,需要下列參數:<br>• ActiveDir<br>ectoryId - AWS 管理<br>Microsoft AD 的 ID<br>• ADDnsIpAd<br>dresses1 - AWS 管理<br>Microsoft AD 的主要 DNS<br>IP 地址 | AWS DevOps、 DevOps 工程<br>師 |  |
|           | • ADDnsIpAd<br>$dresses2 - AWS$<br>Microsoft AD 管理的次要<br>DNS IP 地址                                                                                                    |                            |  |
|           | • FSxSecurityGroupNa<br>me $-$ Amazon FSx $\overline{\mathcal{F}}$ $\hat{\pm}$<br>組的名稱                                                                                                    |                            |  |
|           | • FSxWindowsFileSyst<br>emName - Amazon FSx<br>驅動器的名稱                                                                                                    |                            |  |
|           | ・ ImageID— 用於建立<br>SQL 伺服器執行個體節點<br>的基礎視窗 2012 R2 映<br>像或 Amazon 機器映像<br>(AMI) 的識別碼                                                                                                    |                            |  |
|           |                                                                                                    |                            |  |

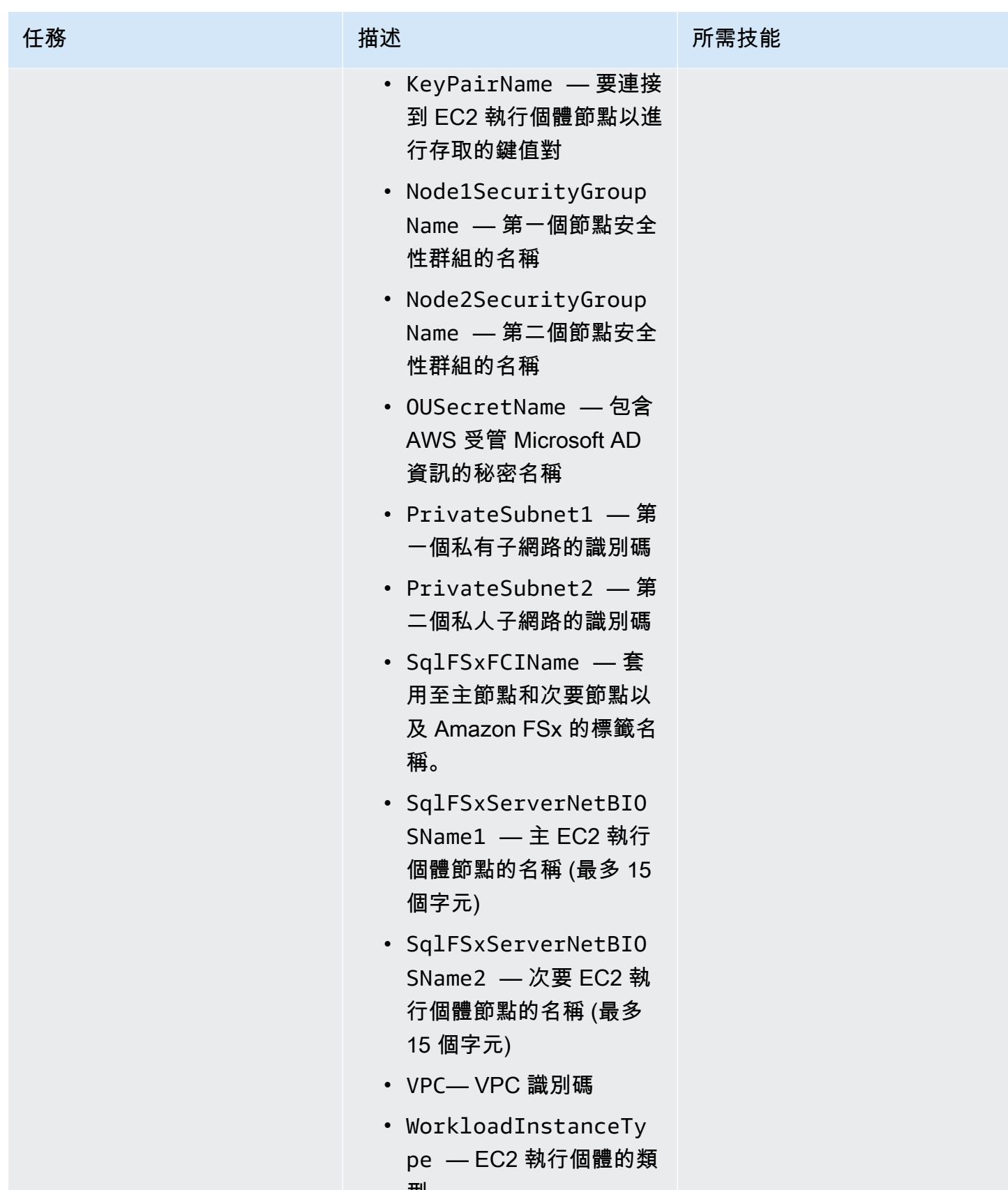

型

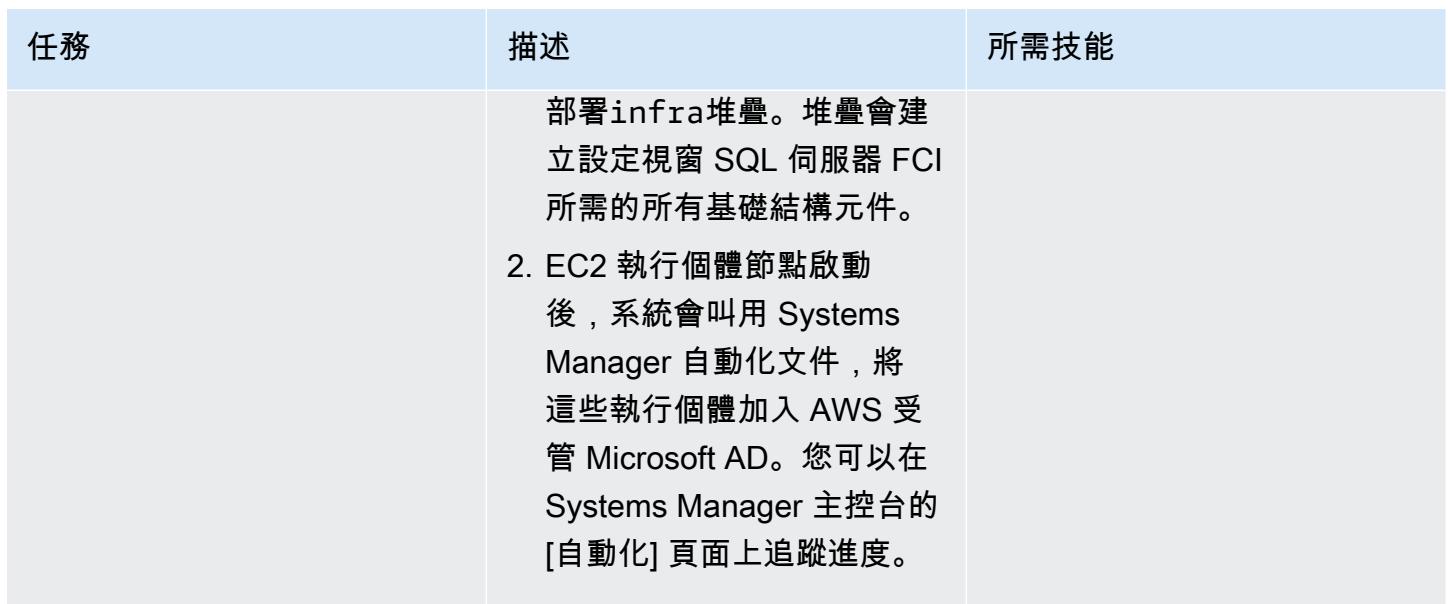

# 設置視窗 SQL 服務器始終在 FCI

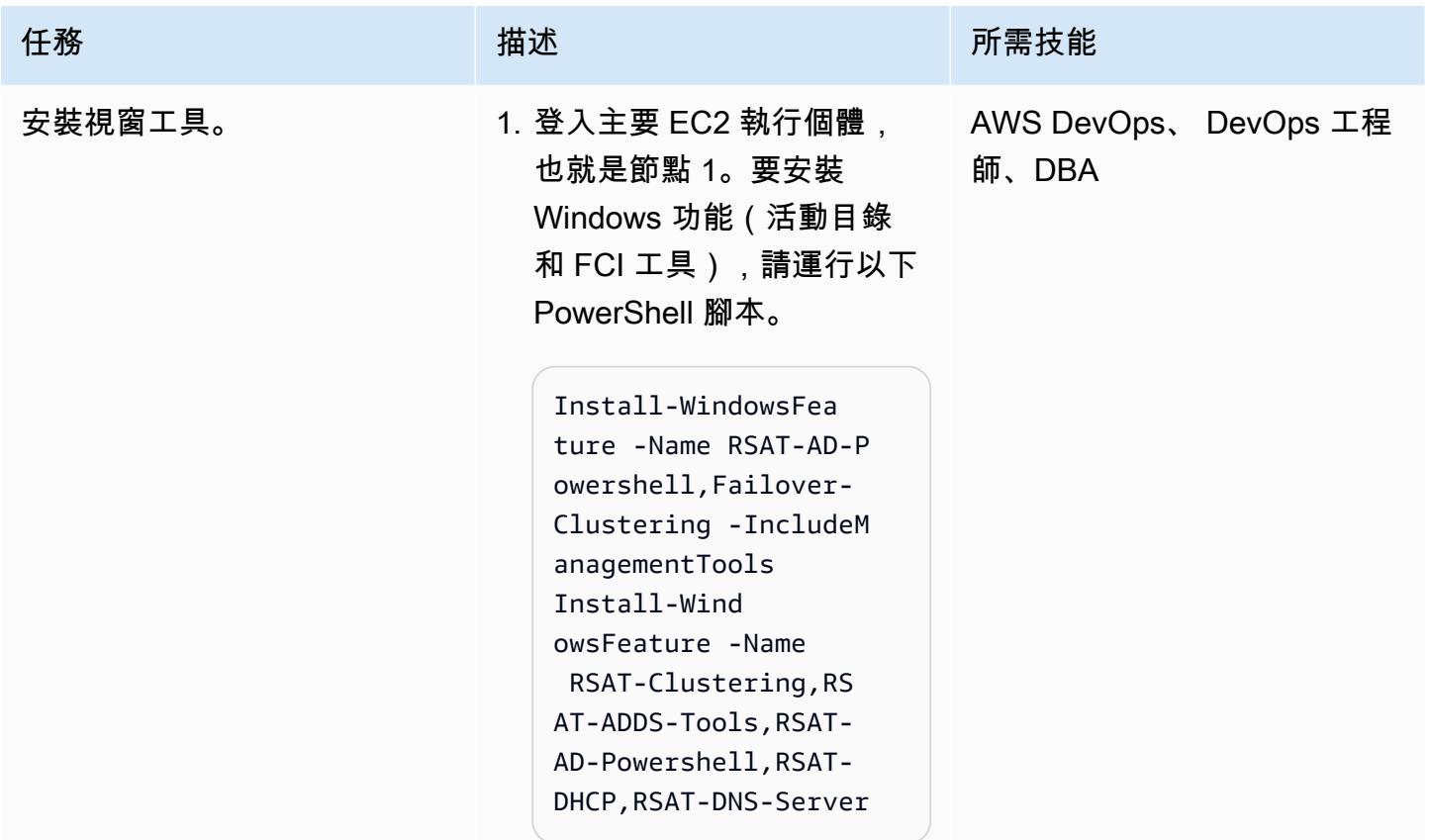

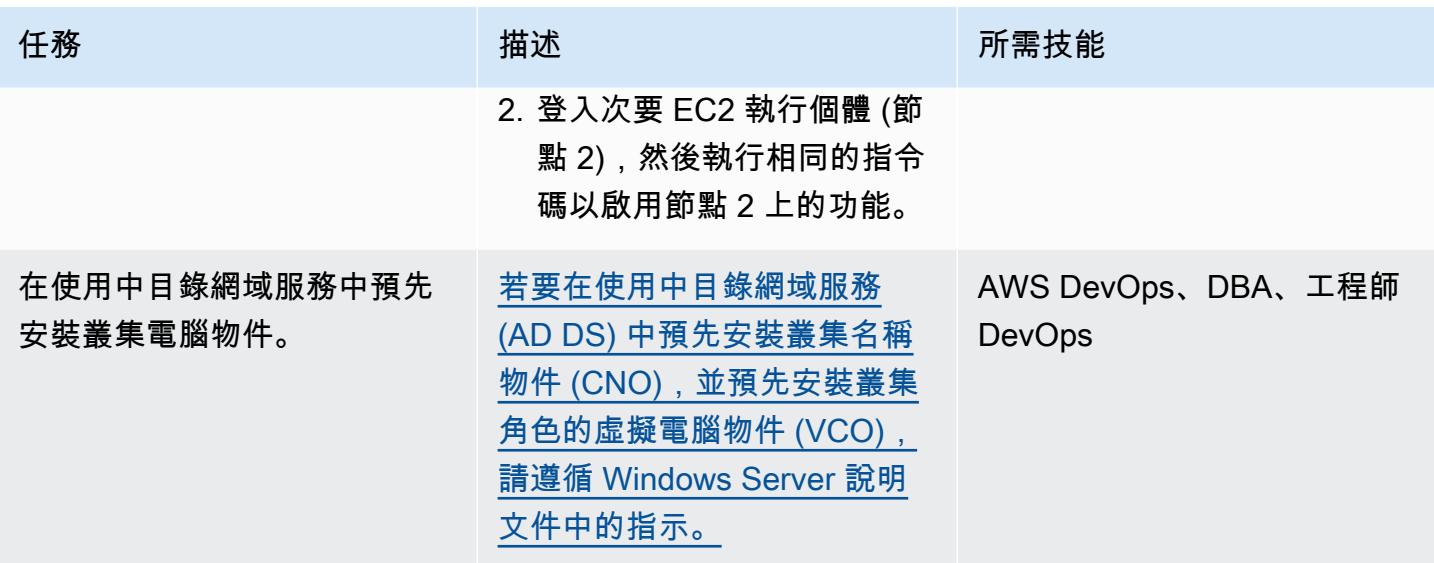

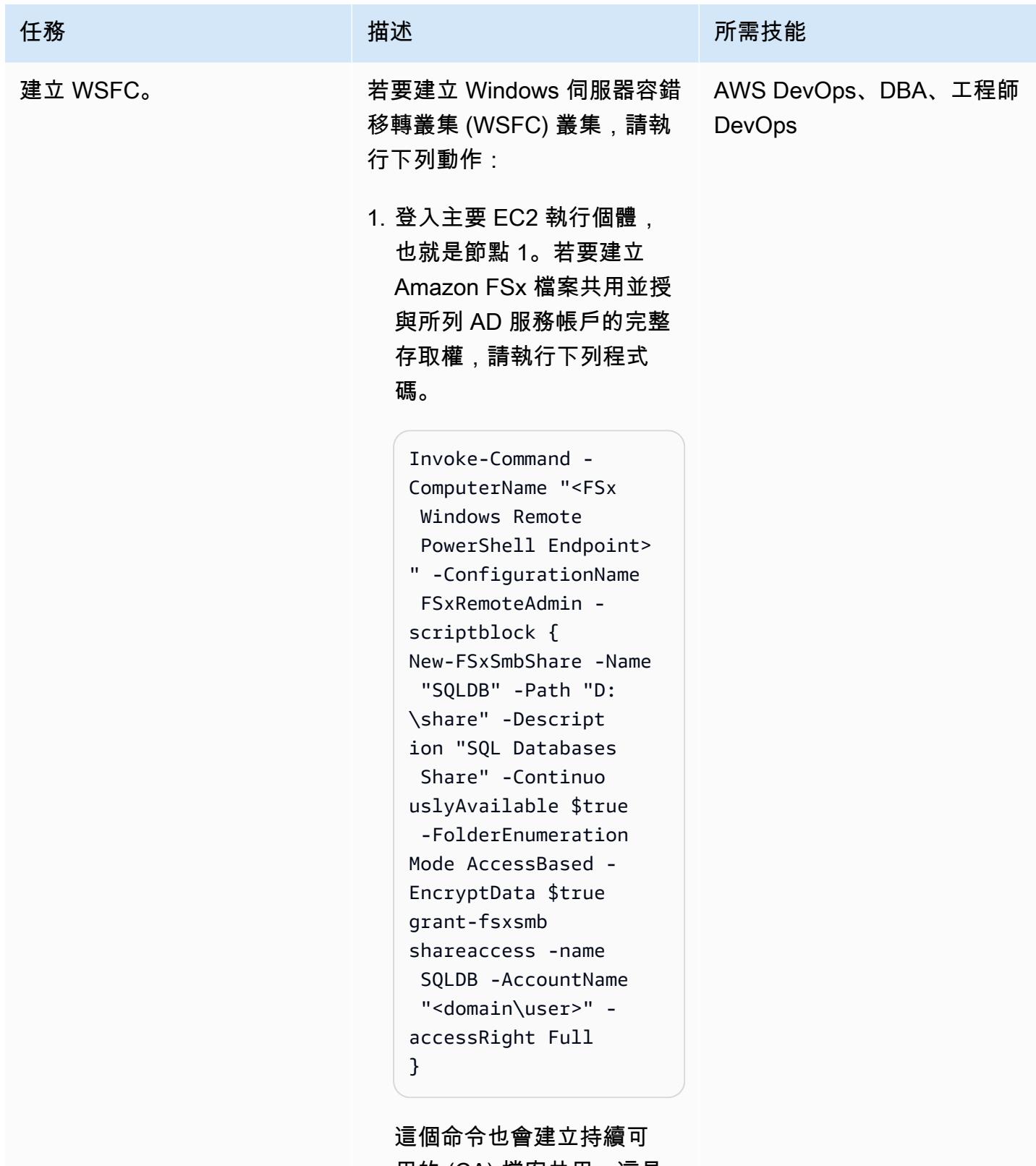

用的 (CA) 檔案共用,這是 最佳化以供 Microsoft SQL Server 使用。

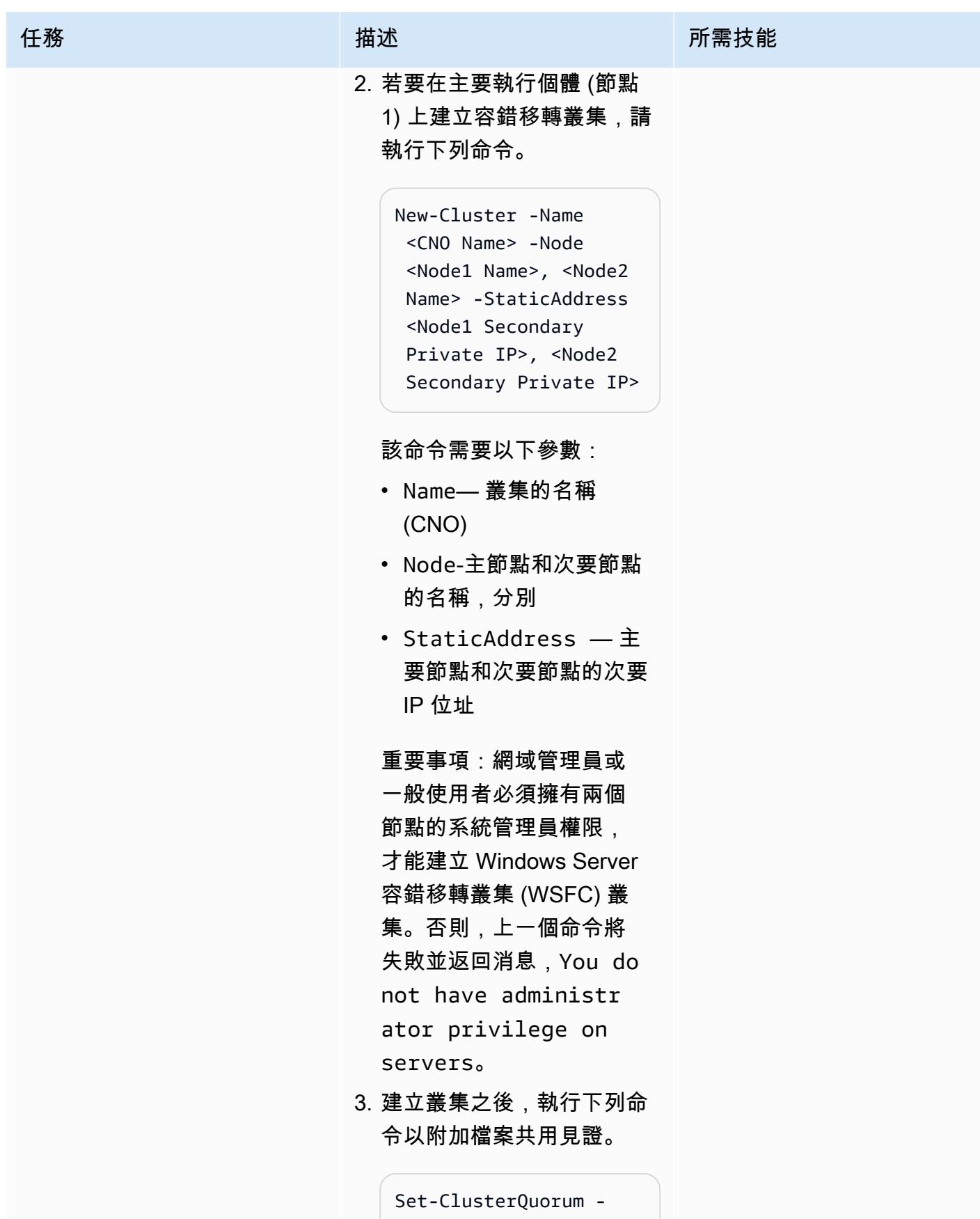

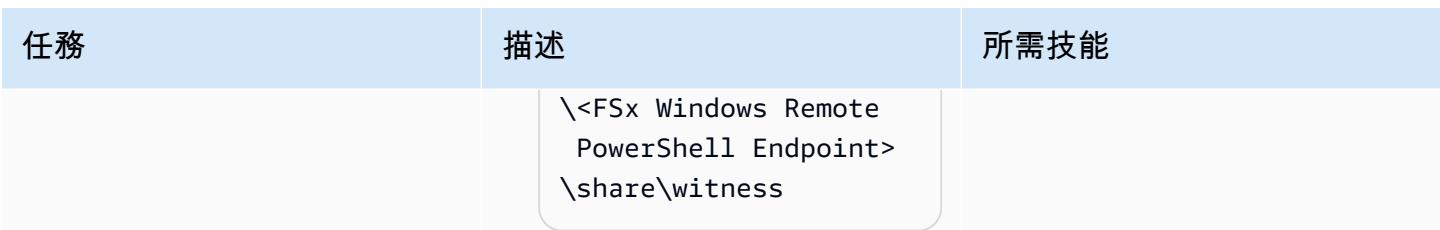

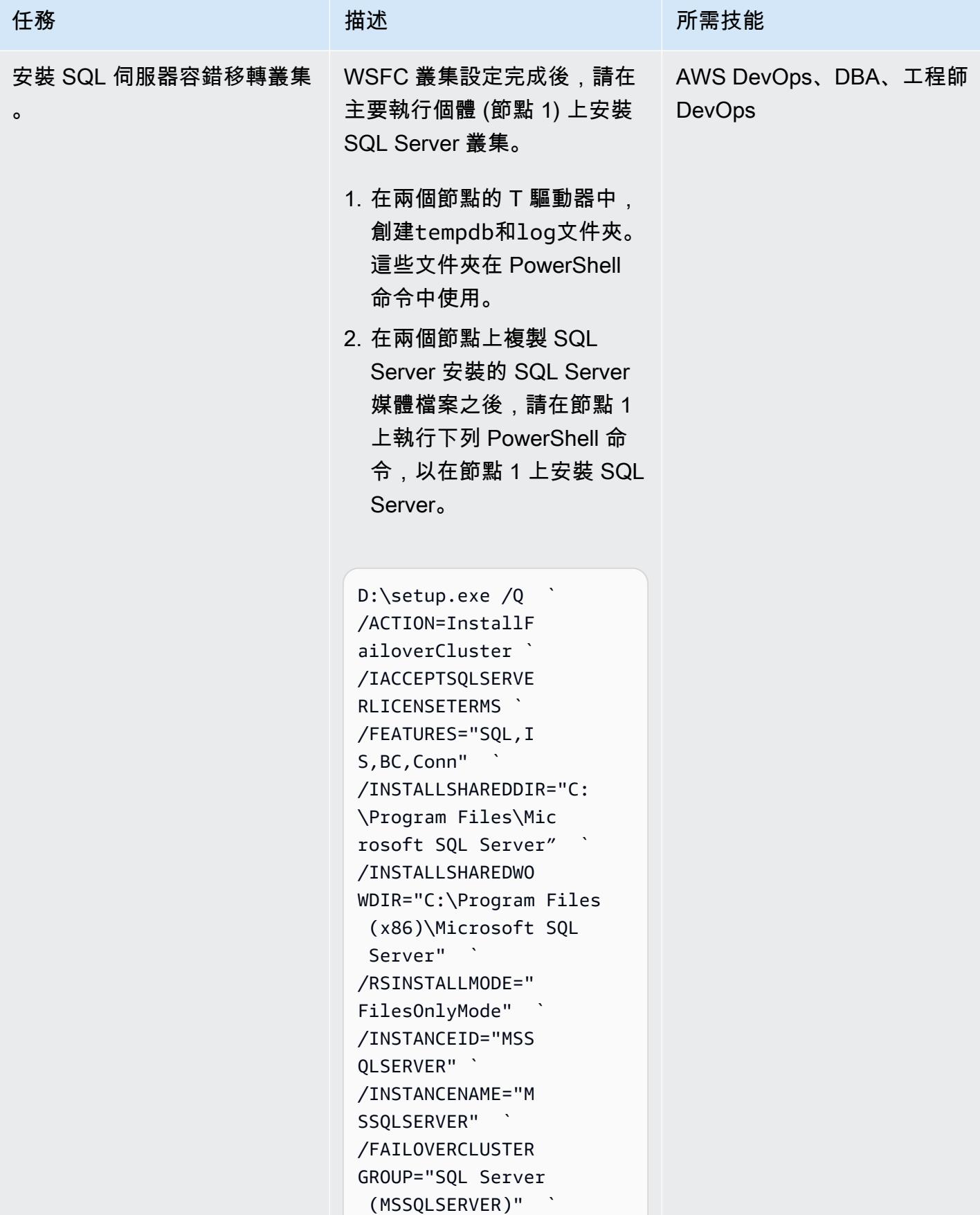

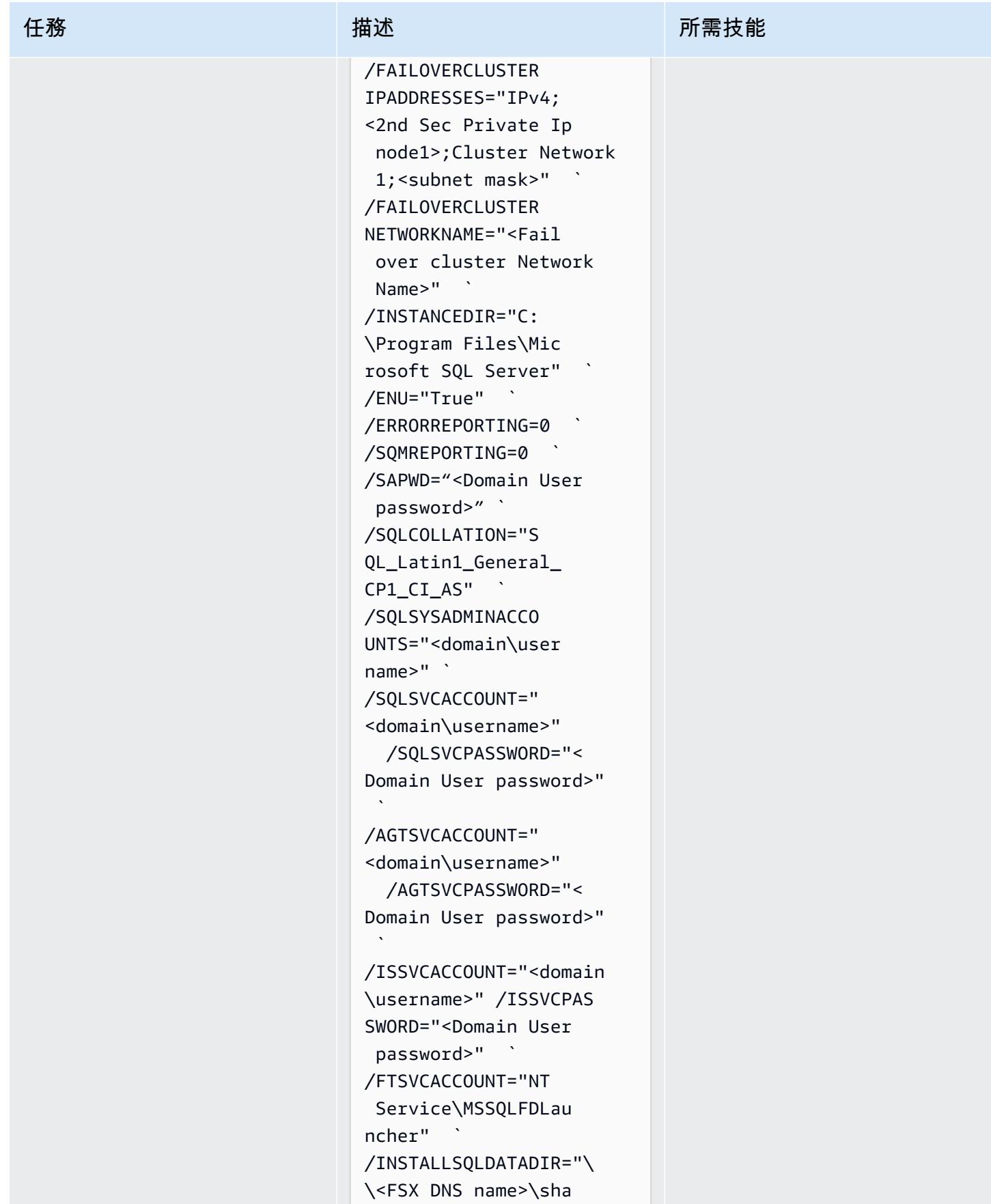

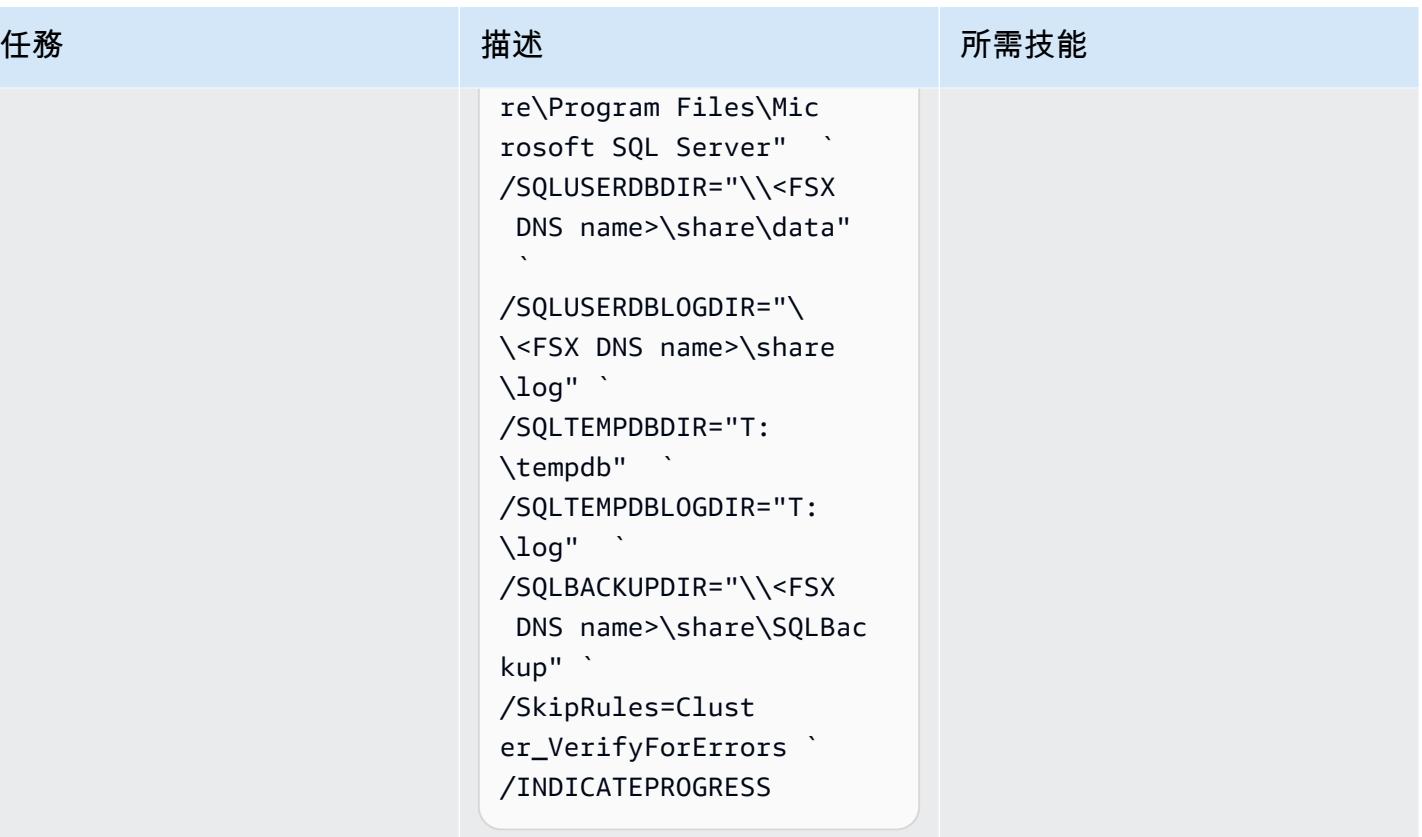

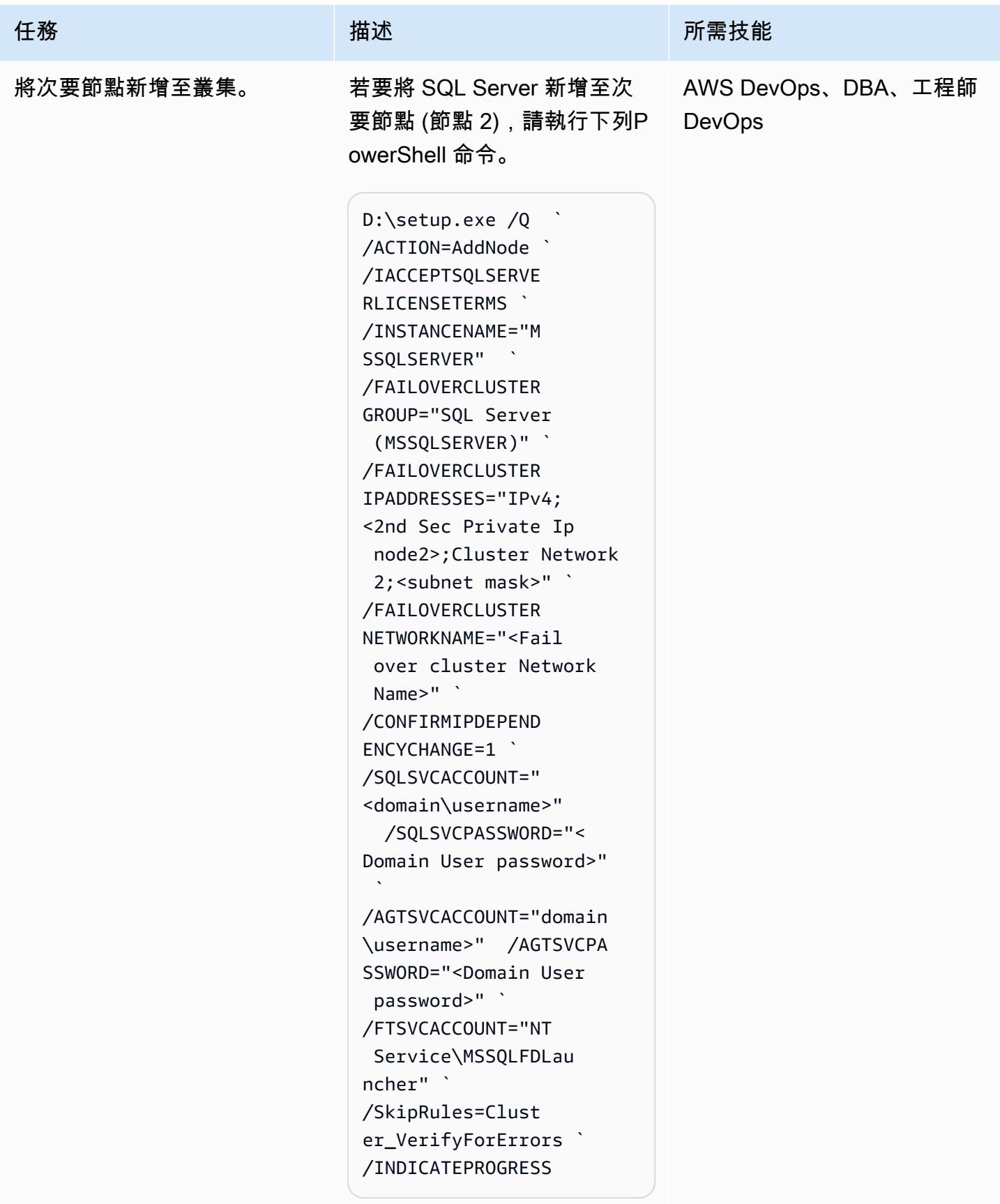

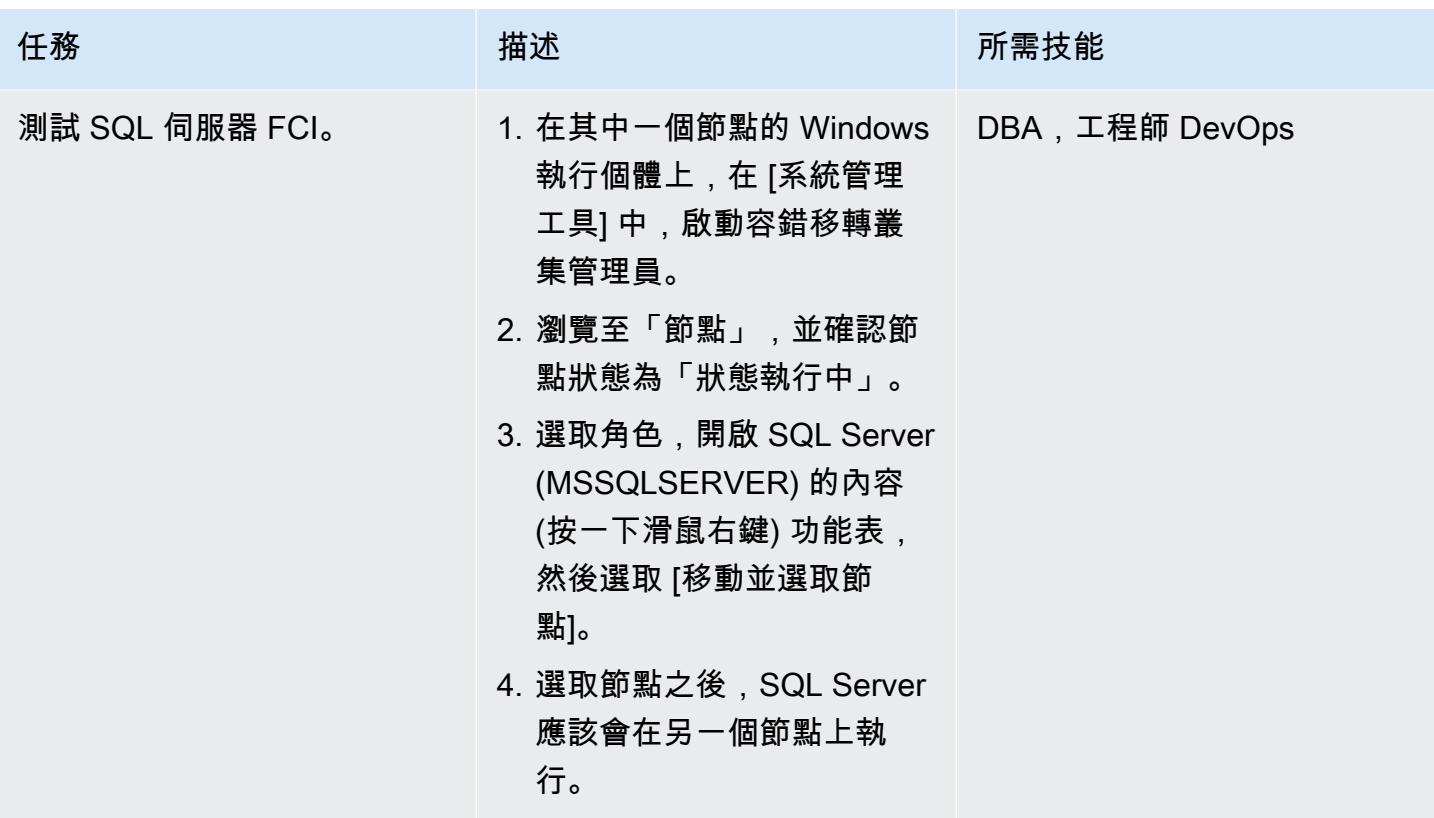

清除資源

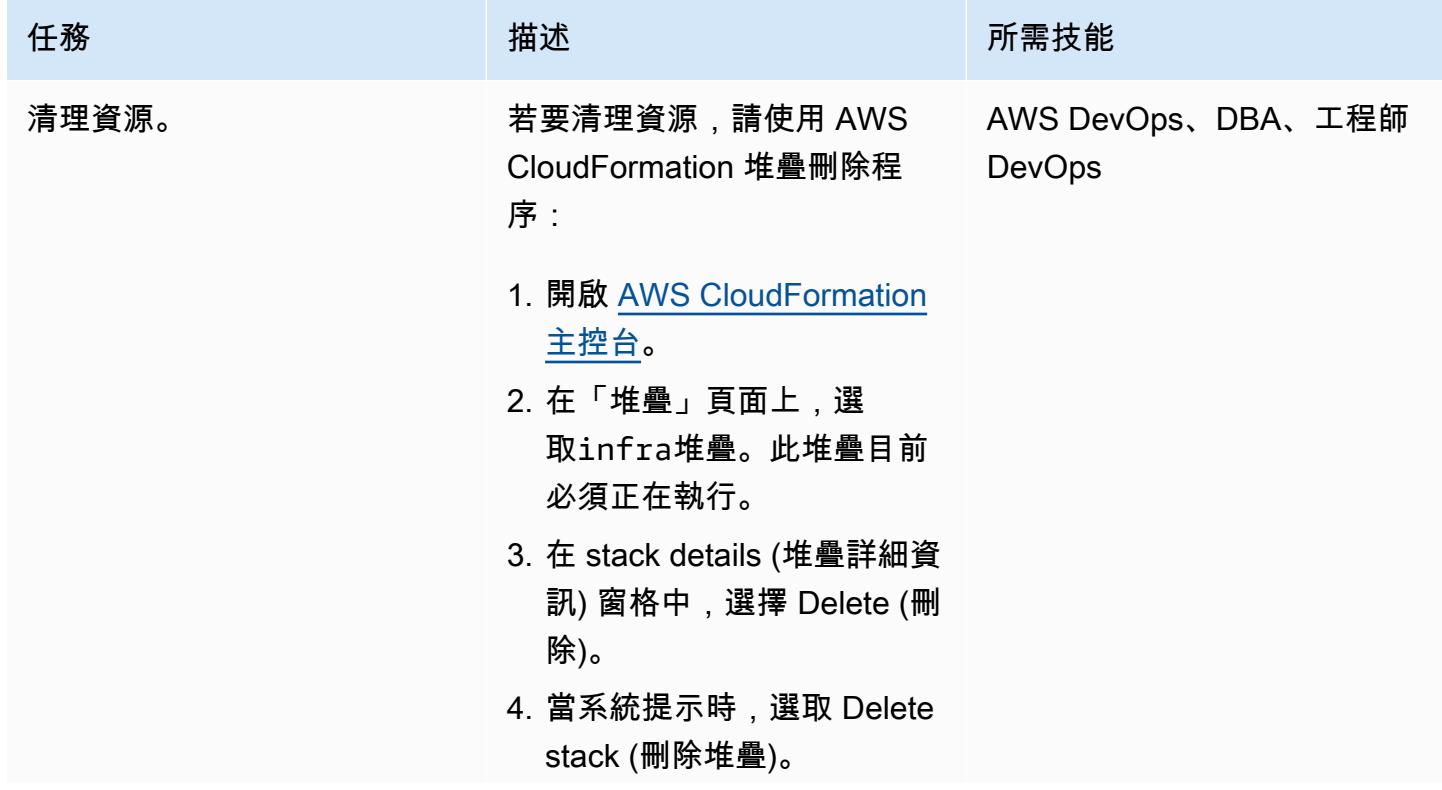

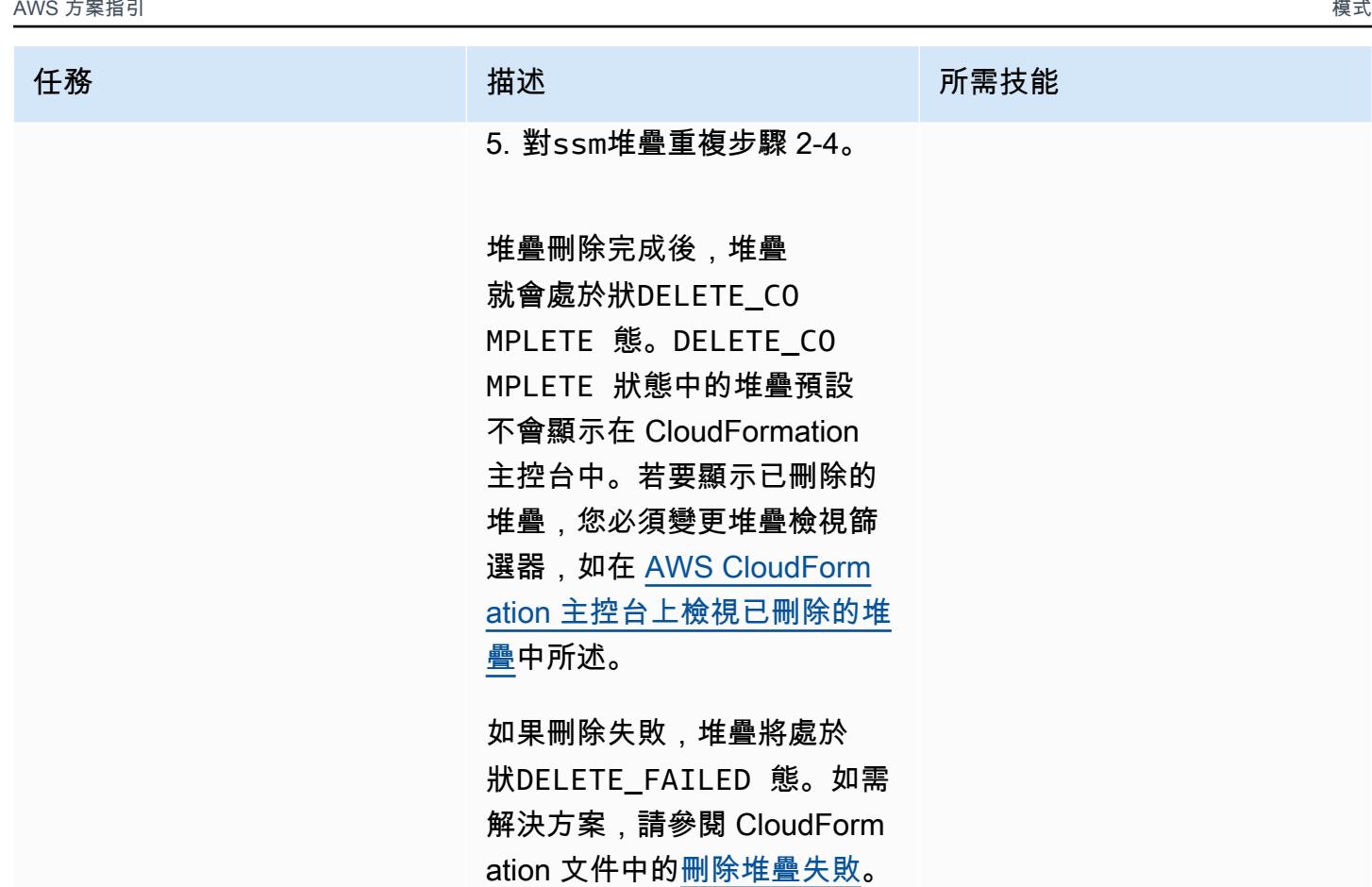

# 故障診斷

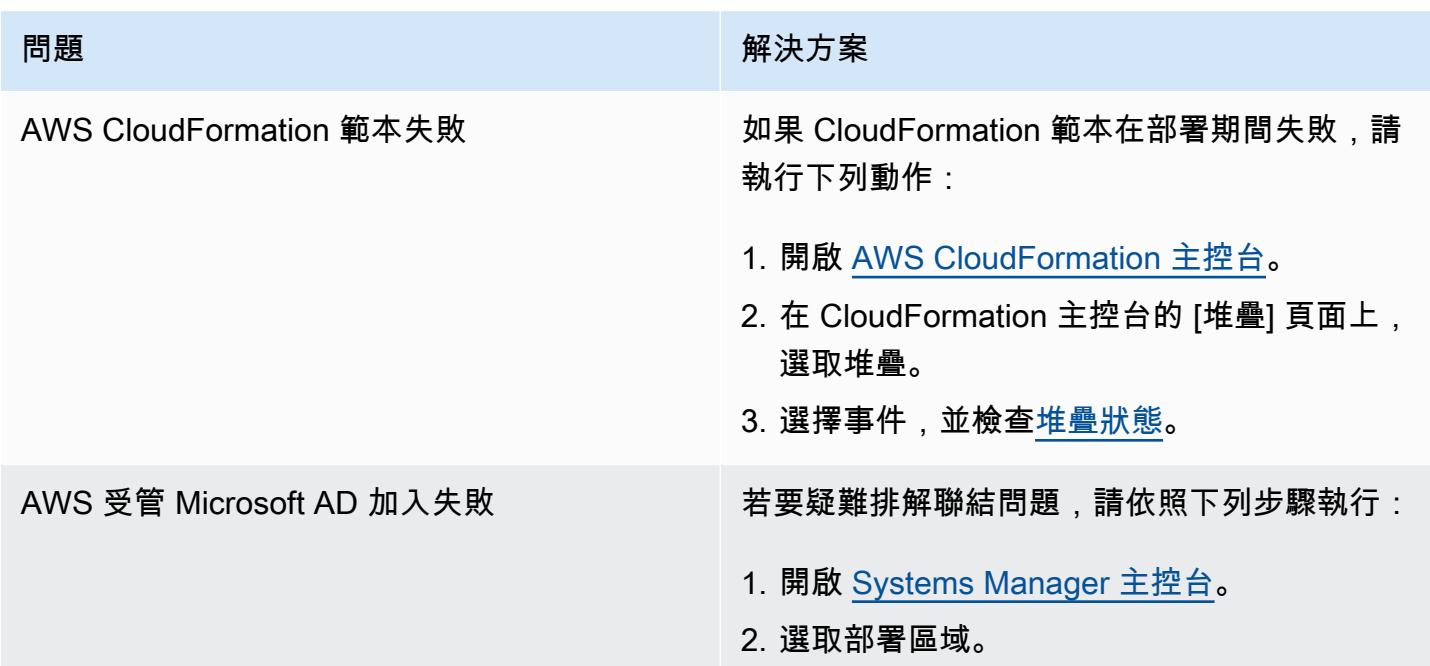

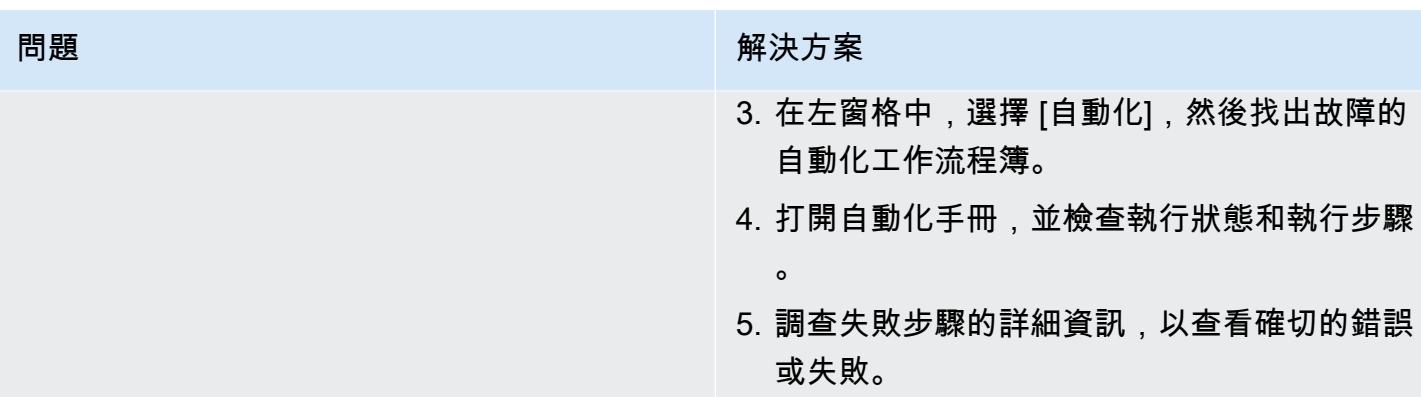

### 相關資源

- [使用適用於 Windows 檔案伺服器的 Amazon FSx 簡化您的 Microsoft SQL 伺服器高可用性部署](https://aws.amazon.com/blogs/storage/simplify-your-microsoft-sql-server-high-availability-deployments-using-amazon-fsx-for-windows-file-server/)
- [使用 FSx 的 FSx for Windows File Server 與 Microsoft SQL 伺服器](https://docs.aws.amazon.com/fsx/latest/WindowsGuide/sql-server.html)

## 使用 BMC 探索查詢擷取移轉資料以進行移轉規劃

由本·泰勒-漢布林(AWS),西蒙·坎寧安(AWS),艾瑪·鮑德里(AWS)和夏普南·汗(AWS)創建

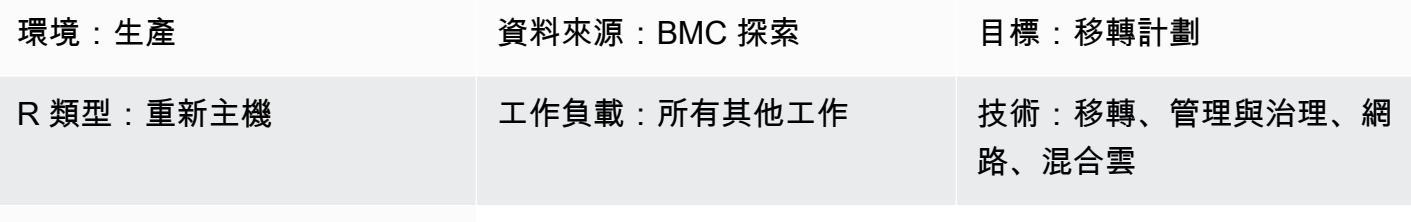

AWS 服務:AWS Migration Hub

### **Summary**

本指南提供查詢範例和步驟,協助您使用 BMC Discovery 從內部部署基礎結構和應用程式擷取資料。 此病毒碼顯示如何使用 BMC 探索查詢掃描基礎結構,並擷取軟體、服務和相依性資訊。對於大規模遷 移到 Amazon Web Services (AWS) 雲端的評估和動員階段,需要擷取的資料。您可以使用此資料做出 重要決策,決定要在移轉計劃中一起移轉哪些應用程式。

先決條件和限制

先決條件

- BMC 探索 (以前稱 BMC ADDM) 或軟體即服務 (SaaS) 的 BMC 螺旋探索版本的授權
- [已](https://docs.bmc.com/docs/discovery/221/installing-1050933835.html)安裝內部部署或 SaaS 版本的 BMC Discovery (注意:對於內部部署版本的 BMC Discovery,您必 須在具有存取範圍內的所有網路和伺服器裝置的用戶端網路上安裝應用程式,以便跨多個資料中心進 行移轉。 必須根據應用程式安裝說明提供對用戶端網路的存取。 如果需要掃描 Windows 伺服器資 訊,則您必須在網路中設定 Windows 代理管理員裝置。)
- 如果您使用的是 BMC Helix 探索[,網路存取](https://docs.bmc.com/docs/discovery/221/network-ports-used-for-discovery-communications-1050933821.html)可讓應用程式掃描跨資料中心的裝置

#### 產品版本

- BMC 探索車 22.2 (12.5)
- BMC 的探索結果 22.1 (12.4)
- 小輪車的發現 21.3 (12.3)
- BMC 探索小輪車
- 小輪車探索計劃 20.08 (12.1)
- BMC 探索車 (12.0)
- 小輪車發現 11.3
- BMC 發現 11.2
- BMC 發現 11.1
- BMC 發現 11.0
- BMC 探索中庭酒店 10.2
- BMC 探索中庭酒店 10.1
- BMC 探索中庭酒店 10.0

### 架構

下圖顯示資產管理者如何使用 BMC 探索查詢來掃描 SaaS 和內部部署環境中的 BMC 模型應用程式。

該圖顯示了以下工作流程:資產管理員使用 BMC 探索或 BMC Helix 探索來掃描在託管在多個實體伺 服器上的虛擬伺服器上執行的資料庫和軟體執行個體。該工具可以使用跨越多個虛擬和實體伺服器的元 件建模應用程式。

### 技術, 堆

- BMC 探索
- BMC 螺旋探索

### 工具

- [BMC 探索](https://docs.bmc.com/docs/discovery/documentation-home-1076265149.html)是一種資料中心探索工具,可協助您自動探索資料中心。
- [BMC Helix 探索是](https://www.bmc.com/it-solutions/bmc-helix-discovery.html)以 SaaS 為基礎的探索與相依性建模系統,可協助您動態建立資料資產及其相依性 的模型。

### 最佳實務

移轉至雲端時,最佳做法是對應應用程式、相依性和基礎結構資料。對應可協助您瞭解目前環境的複雜 性,以及各種元件之間的相依性。

這些查詢提供的資產資訊非常重要,原因如下:

- 1. 規劃 瞭解元件之間的相依性可協助您更有效地規劃移轉程序。例如,您可能需要先移轉某些元 件,以確保其他元件可以成功移轉。
- 2. 風險評估 對應元件之間的相依性可協助您識別移轉程序期間可能發生的任何潛在風險或問題。例 如,您可能會發現某些元件依賴過時或不受支援的技術,這些技術可能會導致雲端發生問題。
- 3. 雲端架構 對應您的應用程式和基礎架構資料也可以協助您設計符合您組織需求的合適雲端架構。 例如,您可能需要設計多層架構來支援高可用性或延展性需求。

整體而言,對應應用程式、相依性和基礎架構資料是雲端移轉程序中的關鍵步驟。對應練習可協助您更 瞭解目前的環境、識別任何潛在問題或風險,以及設計合適的雲端架構。

### 史诗

#### 識別和評估探索工具

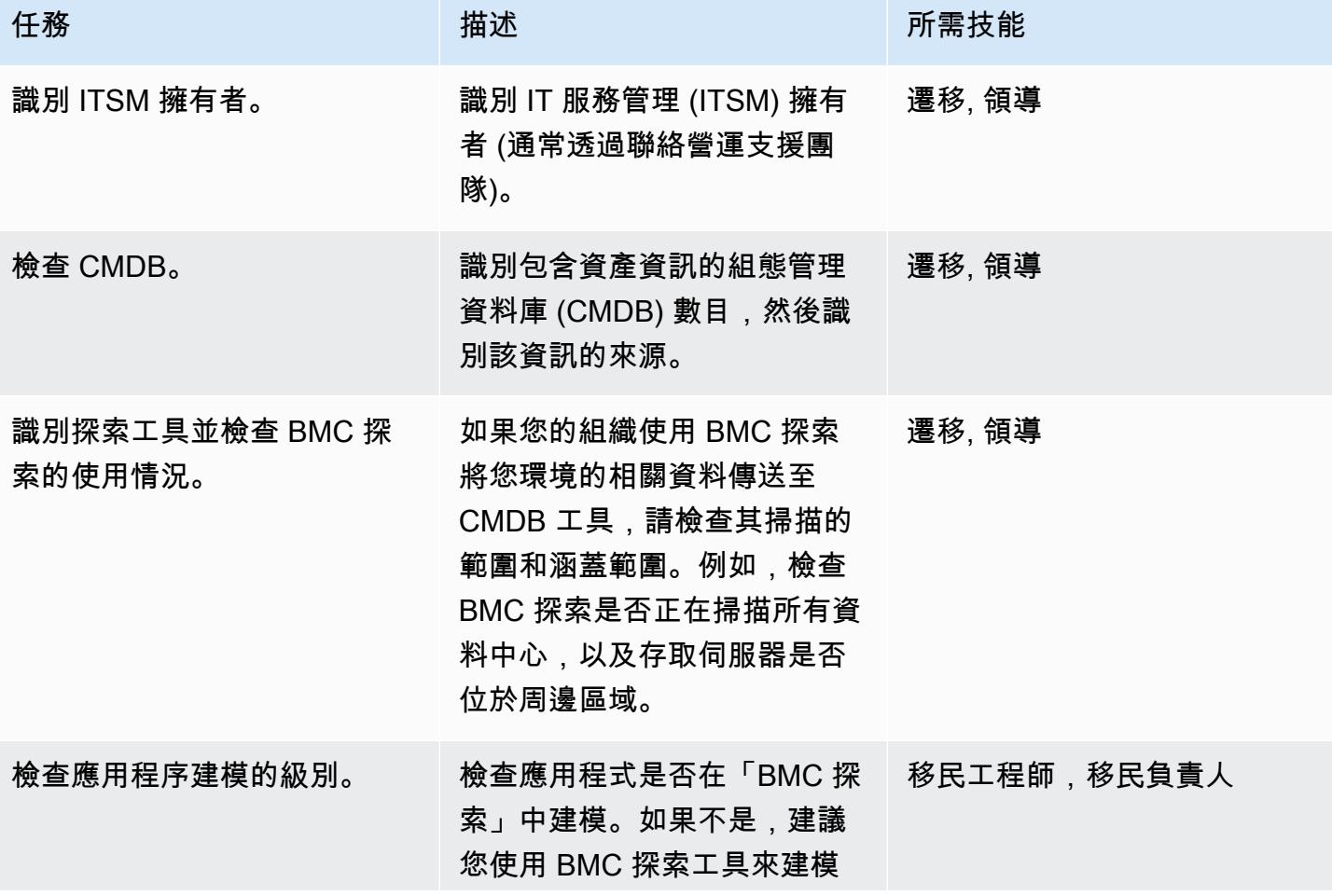

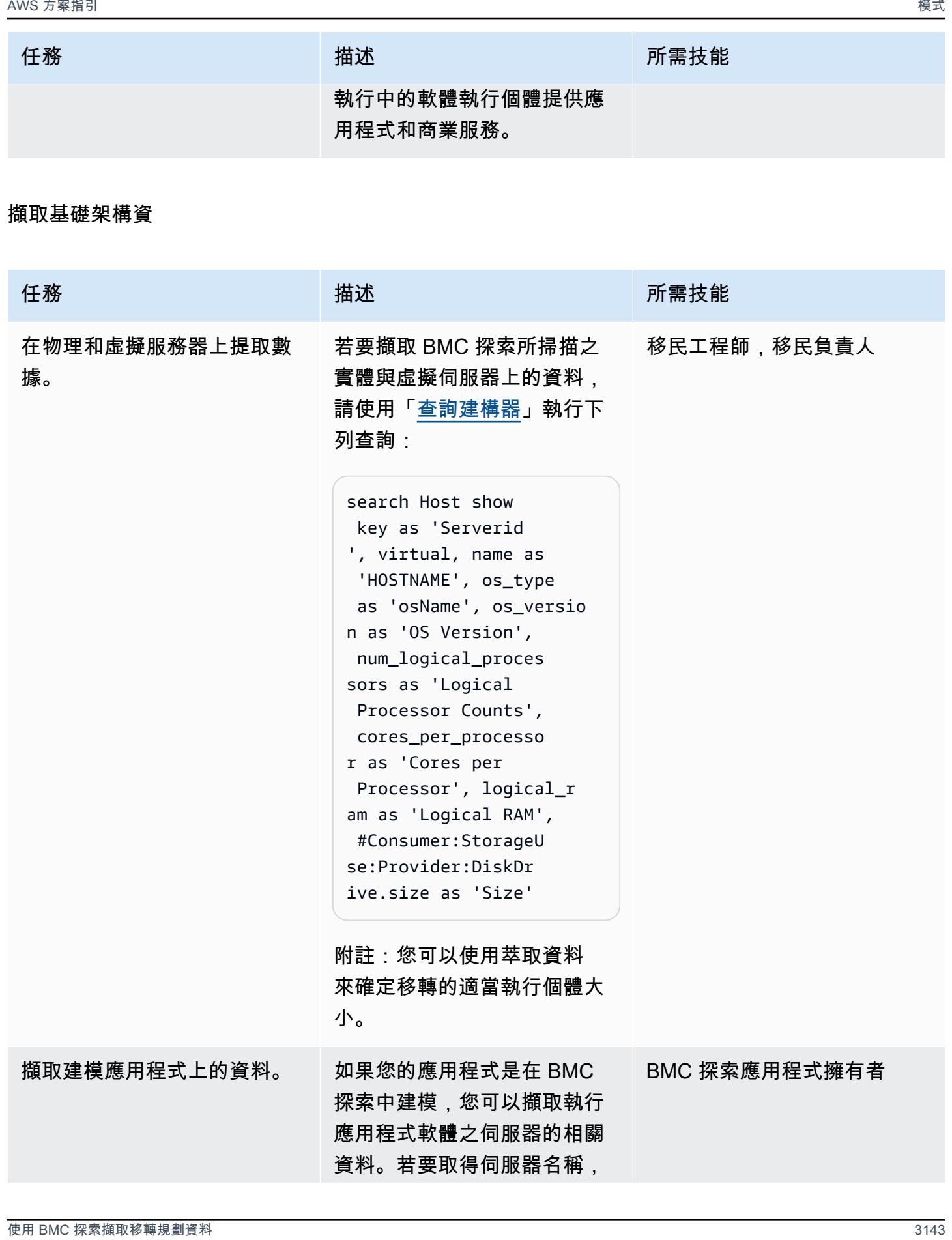

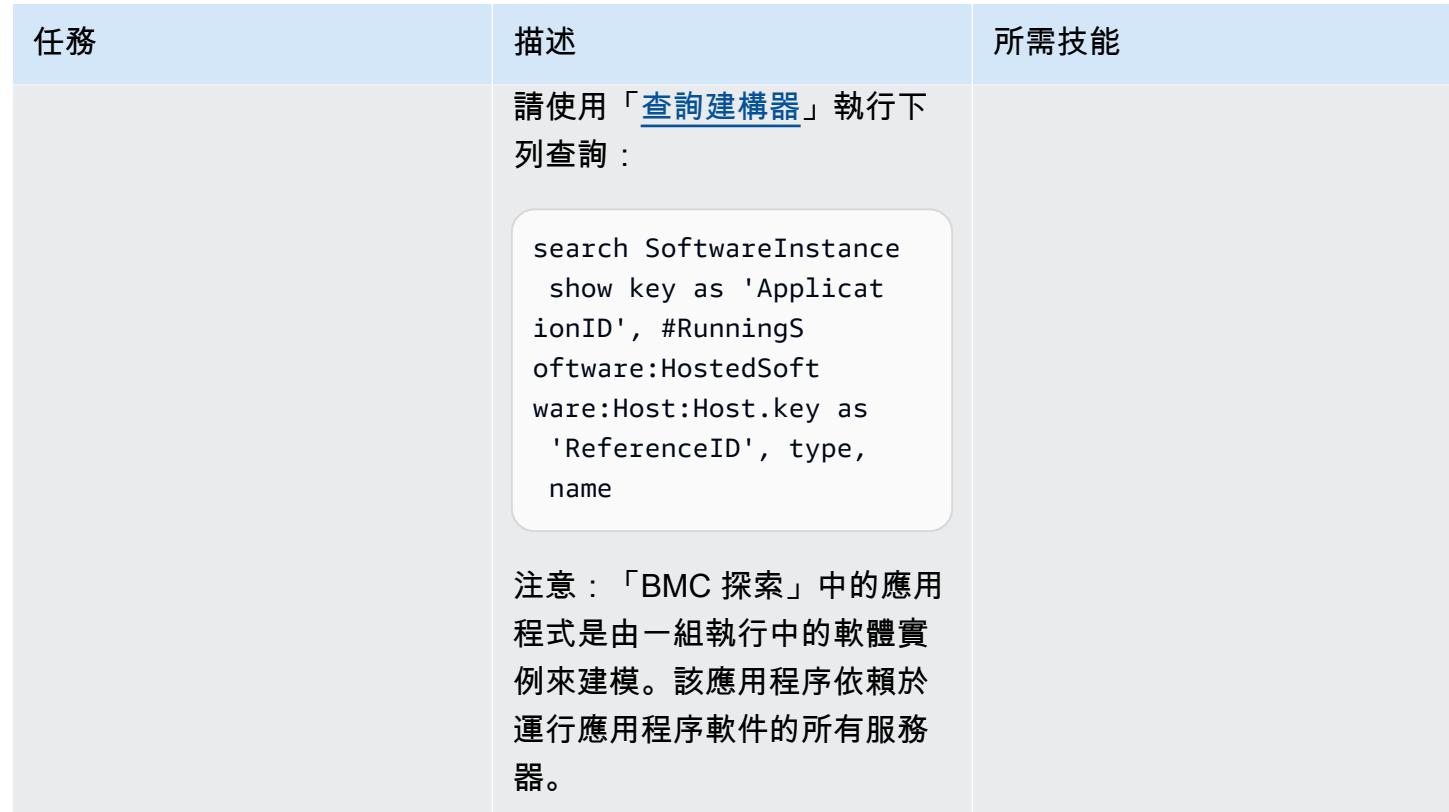

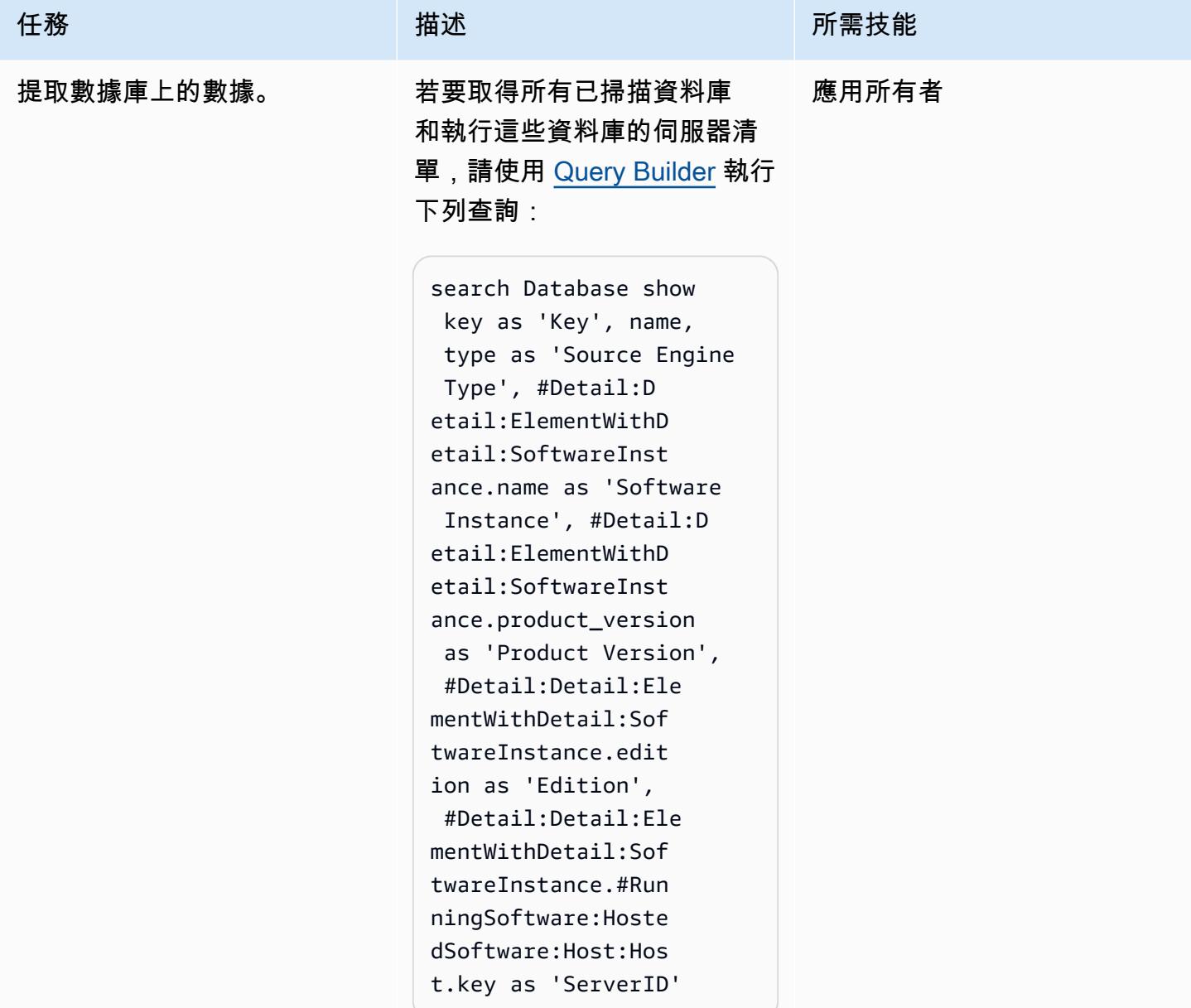

AWS 方案指引 いっきょう しょうしょう しょうしょう しょうしょう しょうしょう しょうしゅう しょうしゅう しょうしゅう 模式 しょうしょく そうしょう

| 描述                                                                                                    | 所需技能          |
|----------------------------------------------------------------------------------------------------|---------------|
| 若要取得 BMC Discovery 從歷<br>史網路通訊記錄所收集之伺服<br>器之間所有網路通訊的相關資<br>訊,請使用「查詢建構器」來<br>執行下列查詢:                                                                                                    | BMC 探索應用程式擁有者 |
| search Host<br>TRAVERSE InferredE<br>lement: Inference: A<br>ssociate: Discovery<br>Access<br>TRAVERSE Discovery<br>Access: DiscoveryAc<br>cessResult:Discove<br>ryResult:NetworkCo<br>nnectionList<br>TRAVERSE List:List<br>:Member:Discovered<br>NetworkConnection<br>PROCESS WITH networkCo<br>nnectionInfo |               |
| 若要取得應用程式相依性的資<br>訊,請使用「查詢建構器」執<br>行下列查詢:<br>search SoftwareInstance<br>show key as 'SRC<br>App ID', #Dependan<br>t:Dependency:Depen<br>dedUpon:SoftwareIn<br>stance.key as 'DEST                                                                                                    | BMC 探索應用程式擁有者 |
|                                                                                                    | App ID'       |

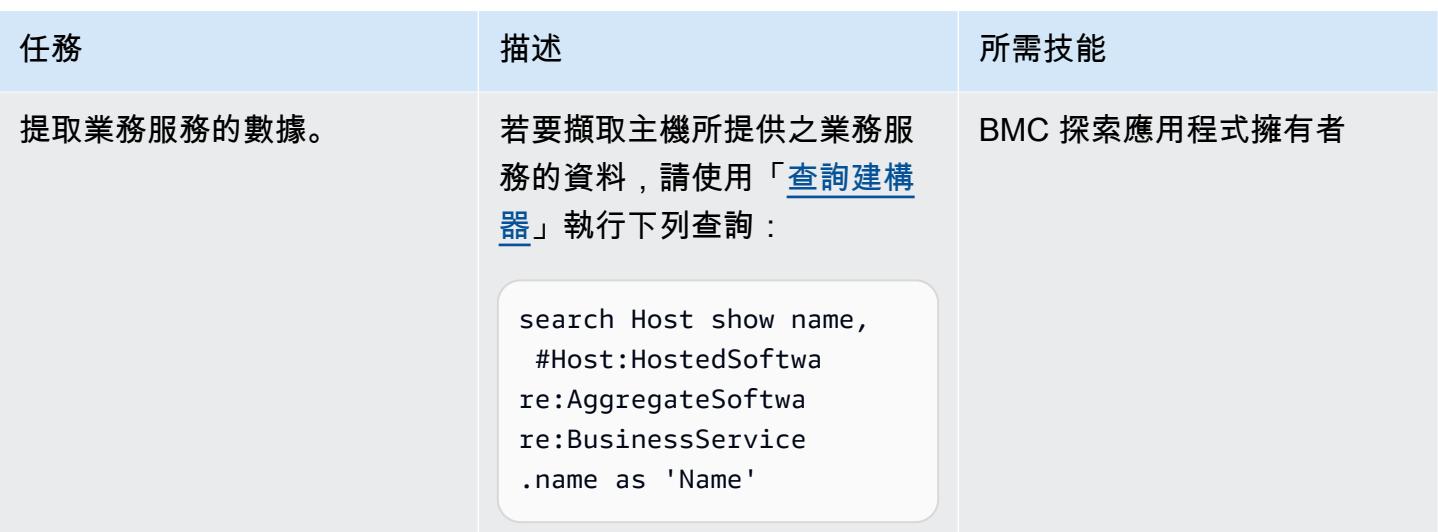

故障診斷

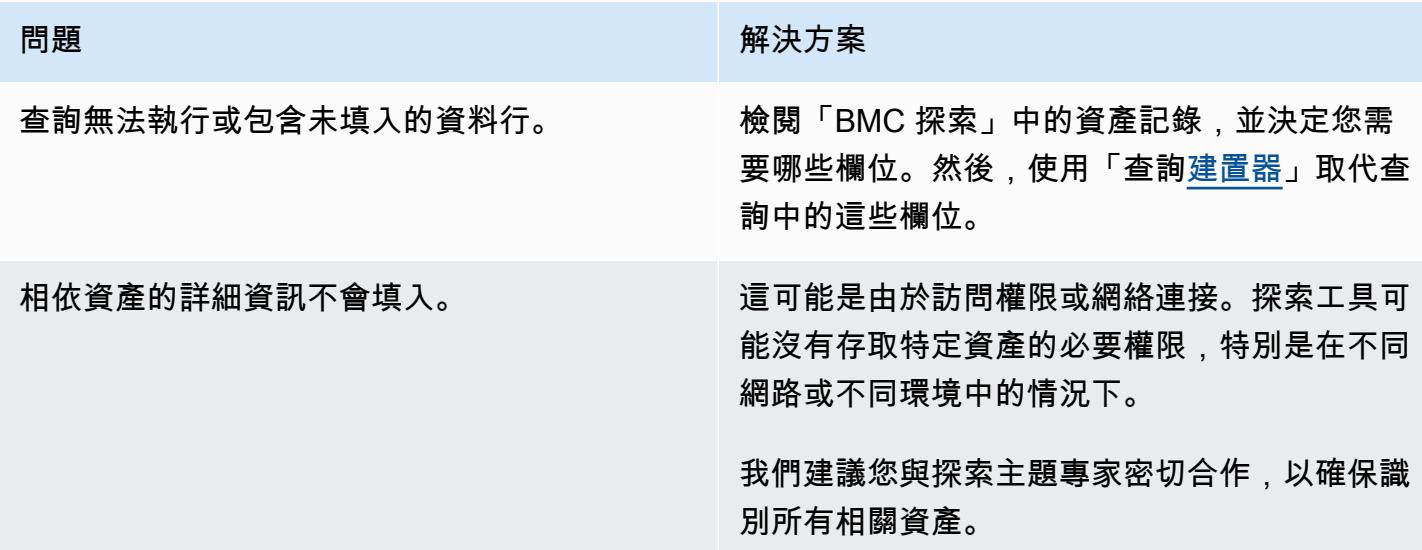

## 相關資源

### 參考

- [BMC 探查授權權利](https://docs.bmc.com/docs/discovery/bmc-discovery-licensing-entitlement-531336348.html) (BMC 文件)
- [BMC 探索功能與元件](https://docs.bmc.com/docs/discovery/221/bmc-discovery-features-and-components-1052418000.html) (BMC 文件)
- [BMC 探索使用者指南](https://docs.bmc.com/docs/discovery/documentation-home-1076265149.html) (BMC 文件)
- [搜尋資料 \(關於 BMC 探索\)](https://docs.bmc.com/docs/discovery/120/searching-for-data-911457232.html) (BMC 文件)
- [移轉的產品組合探索和分析](https://docs.aws.amazon.com/prescriptive-guidance/latest/migration-portfolio-discovery/welcome.html) (AWS Prescriptive Guidance)

教學課程和影片

• BMC 探索: 網路研討會-報告查詢最佳做法 (第 1 部分) (YouTube)

# 搬遷

主題

- [使用 AWS DMS 將適用於甲骨文資料庫的 Amazon RDS 遷移到另一個 AWS 帳戶和 AWS 區域以進](#page-3238-0) [行持續複寫](#page-3238-0)
- [使用 VMware 硬體校驗,將 VMware 軟體定義的軟體定義資料中心遷移至 VMware 雲端](#page-3245-0)
- [將 Amazon RDS 資料庫執行個體遷移到另一個 VPC 端或帳戶](#page-3248-0)
- [將 Amazon RDS for Oracle 執行個體遷移到另一個 VPC](#page-3254-0)
- [將 Amazon Redshift 叢集遷移到中國的 AWS 區域](#page-3259-0)
- [使用 VMware HCX 將工作負載遷移到 AWS 上的 VMware 雲端](#page-3272-0)
- [使用傳輸在兩個 Amazon RDS 資料庫執行個體之間傳輸 PostgreSQL 資料庫](#page-3298-0)

# <span id="page-3238-0"></span>使用 AWS DMS 將適用於甲骨文資料庫的 Amazon RDS 遷移到另一個 AWS 帳戶和 AWS 區域以進行持續複寫

由杜爾加普拉薩德奇普里(AWS)和愛德華多·瓦倫蒂姆(AWS)創建

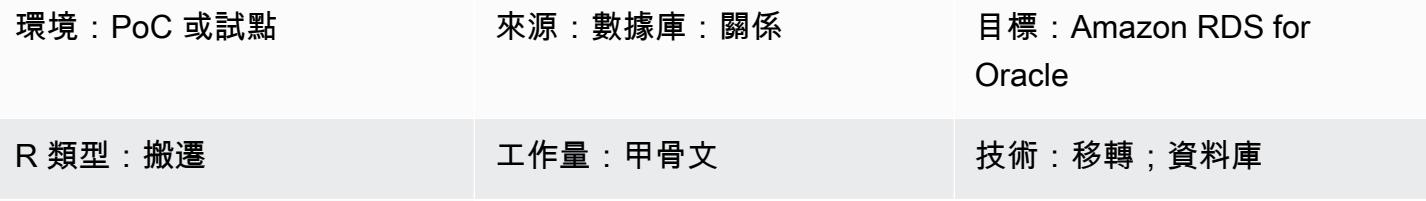

AWS 服務:Amazon RDS

### Summary

警告:IAM 使用者擁有長期登入資料,這會帶來安全風險。為了減輕此風險,我們建議您僅向這些 使用者提供執行工作所需的權限,並在不再需要這些使用者時移除這些使用者。

此模式會引導您完成將 Oracle 來源 Amazon Relational Database Service (Amazon RDS) 遷移到不 同的 AWS 帳戶 和的步驟 AWS 區域。該模式使用資料庫快照集進行一次性的完整資料載入,並啟用 AWS Database Migration Service (AWS DMS) 進行中的複寫。

### 先決條件和限制

先決條件

- 包 AWS 帳戶 含來源 Amazon RDS for Oracle 資料庫的作用中,該資料庫已使用非預設 AWS Key Management Service (AWS KMS) 金鑰加密
- 一個活動 AWS 帳戶 在不同於 AWS 區域 來源資料庫,用於目標 Amazon RDS for Oracle 文資料庫
- 來源和目標 VPC 之間的虛擬私有雲 (VPC) 對等互連
- 熟悉[使用 Oracle 資料庫作為下列項目的來源:](https://docs.aws.amazon.com/dms/latest/userguide/CHAP_Source.Oracle.html) AWS DMS
- 熟悉[使用 Oracle 資料庫作為下列項目的目標:](https://docs.aws.amazon.com/dms/latest/userguide/CHAP_Target.Oracle.html) AWS DMS

### 產品版本

將 Amazon RDS for Oracle 遷移到另一個 AWS 區域和帳戶 3150

### 架構

來源與目標技術堆疊

• Amazon RDS for Oracle 數據庫

持續複寫架構

工具

用於一次性完整資料載入的工具

- [Amazon Relational Database Service \(Amazon RDS\)](https://docs.aws.amazon.com/AmazonRDS/latest/UserGuide/Welcome.html) 會建立資料庫執行個體的儲存磁碟區快照, 備 份整個資料庫執行個體,而不僅備份個別資料庫。建立資料庫快照時,您必須找出要進行備份的資料 庫執行個體,並為該資料庫快照命名,使得您稍後可透過它進行還原。建立快照所需的時間量因資料 庫的大小而異。由於快照包括整個儲存體磁碟區,檔案大小,例如暫存檔案,也會影響建立快照所需 的時間量。如需使用資料庫快照的詳細資訊,請參閱 Amazon RDS 文件中[的建立資料庫快照](https://docs.aws.amazon.com/AmazonRDS/latest/UserGuide/USER_CreateSnapshot.html)。
- [AWS Key Management Service \(AWS KMS\)為](https://docs.aws.amazon.com/kms/latest/developerguide/overview.html) Amazon RDS 加密創建密鑰。 建立加密的資料 庫執行個體時,您也可以提供加密[AWS KMS金](https://docs.aws.amazon.com/kms/latest/developerguide/overview.html)鑰的金鑰識別碼。如果您未指定[AWS KMS](https://docs.aws.amazon.com/kms/latest/developerguide/overview.html)金鑰識別 碼,Amazon RDS 會使用新資料庫執行個體的預設加密金鑰。 [AWS KMS會](https://docs.aws.amazon.com/kms/latest/developerguide/overview.html)建立您的預設加密金鑰 AWS 帳戶。您的每個密鑰都 AWS 帳戶 有不同的默認加密密鑰 AWS 區域。對於此模式,應使用 非預設[AWS KMS金](https://docs.aws.amazon.com/kms/latest/developerguide/overview.html)鑰加密 Amazon RDS 資料庫執行個體。如需使用[AWS KMS金](https://docs.aws.amazon.com/kms/latest/developerguide/overview.html)鑰[進行 Amazon](https://docs.aws.amazon.com/AmazonRDS/latest/UserGuide/Overview.Encryption.html)  [RDS 加密的詳細資訊,請參閱 Amazon RDS 文件中的加密 Amazon RDS 資源](https://docs.aws.amazon.com/AmazonRDS/latest/UserGuide/Overview.Encryption.html)。

用於進行中複寫的工具

• [AWS Database Migration Service \(AWS DMS\)](https://docs.aws.amazon.com/dms/latest/userguide/Welcome.html) 用於複寫進行中的變更,以及保持來源和目標資料 庫同步。如需[有關使用進行中複寫的 AWS DMS 詳細資訊,請參閱 AWS DMS 文件中的使用 AWS](https://docs.aws.amazon.com/dms/latest/userguide/CHAP_ReplicationInstance.html) [DMS 複寫執行個體](https://docs.aws.amazon.com/dms/latest/userguide/CHAP_ReplicationInstance.html)。
設定您的來源 AWS 帳戶

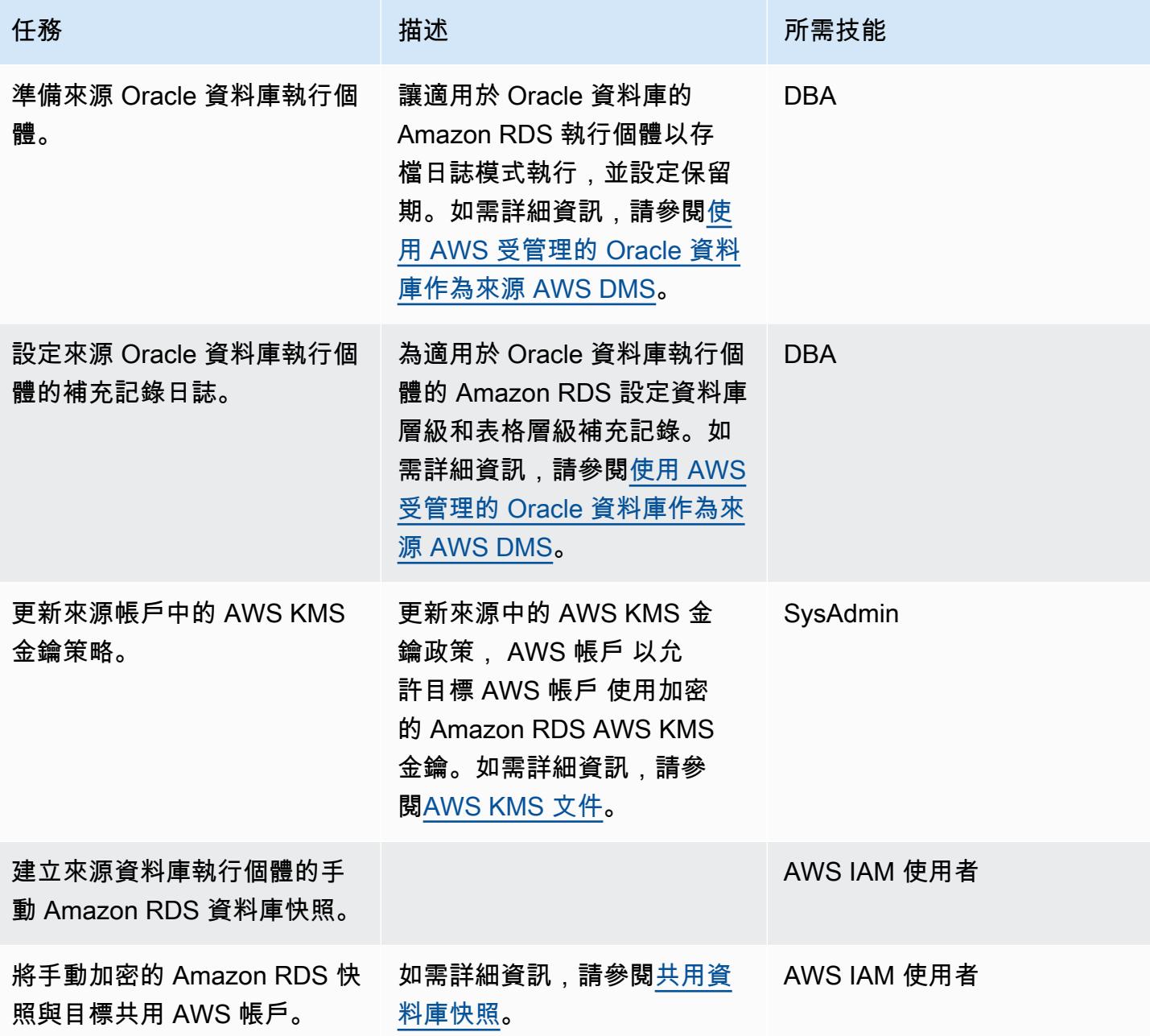

### 設定您的目標 AWS 帳戶

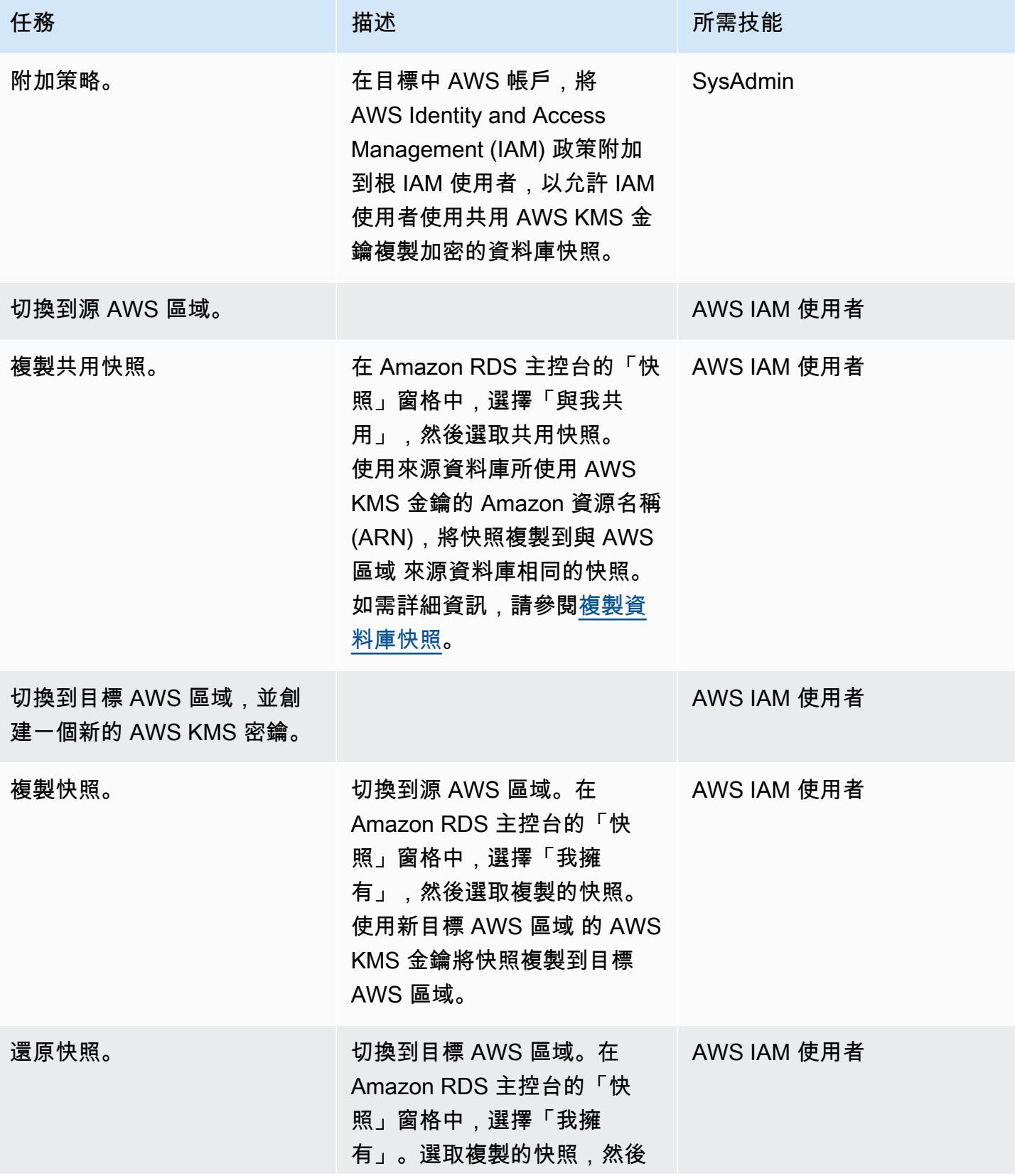

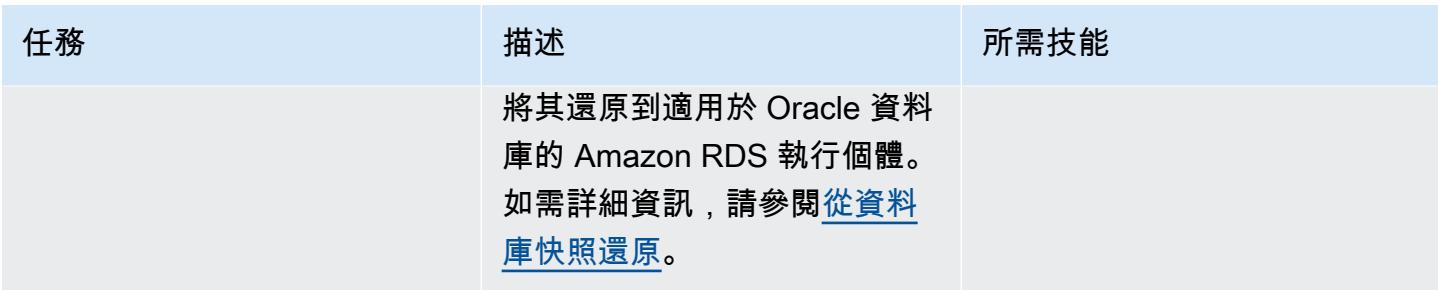

### 準備來源資料庫以進行中的複寫

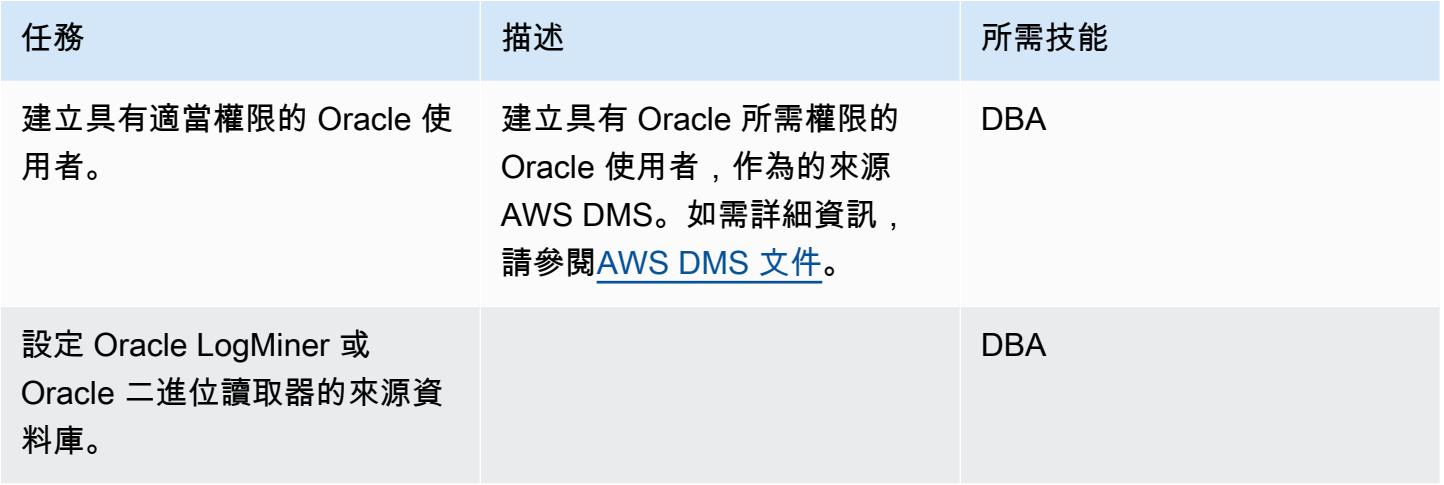

## 準備目標資料庫以進行持續複寫

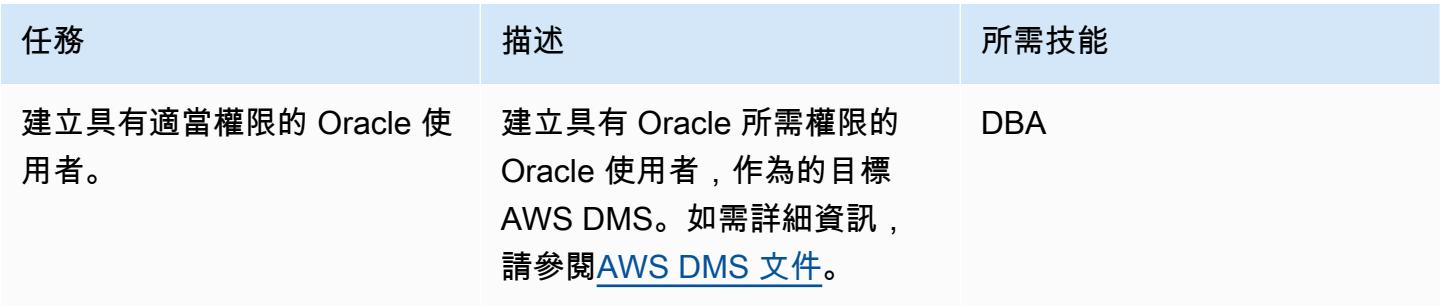

## 建立 AWS DMS 元件

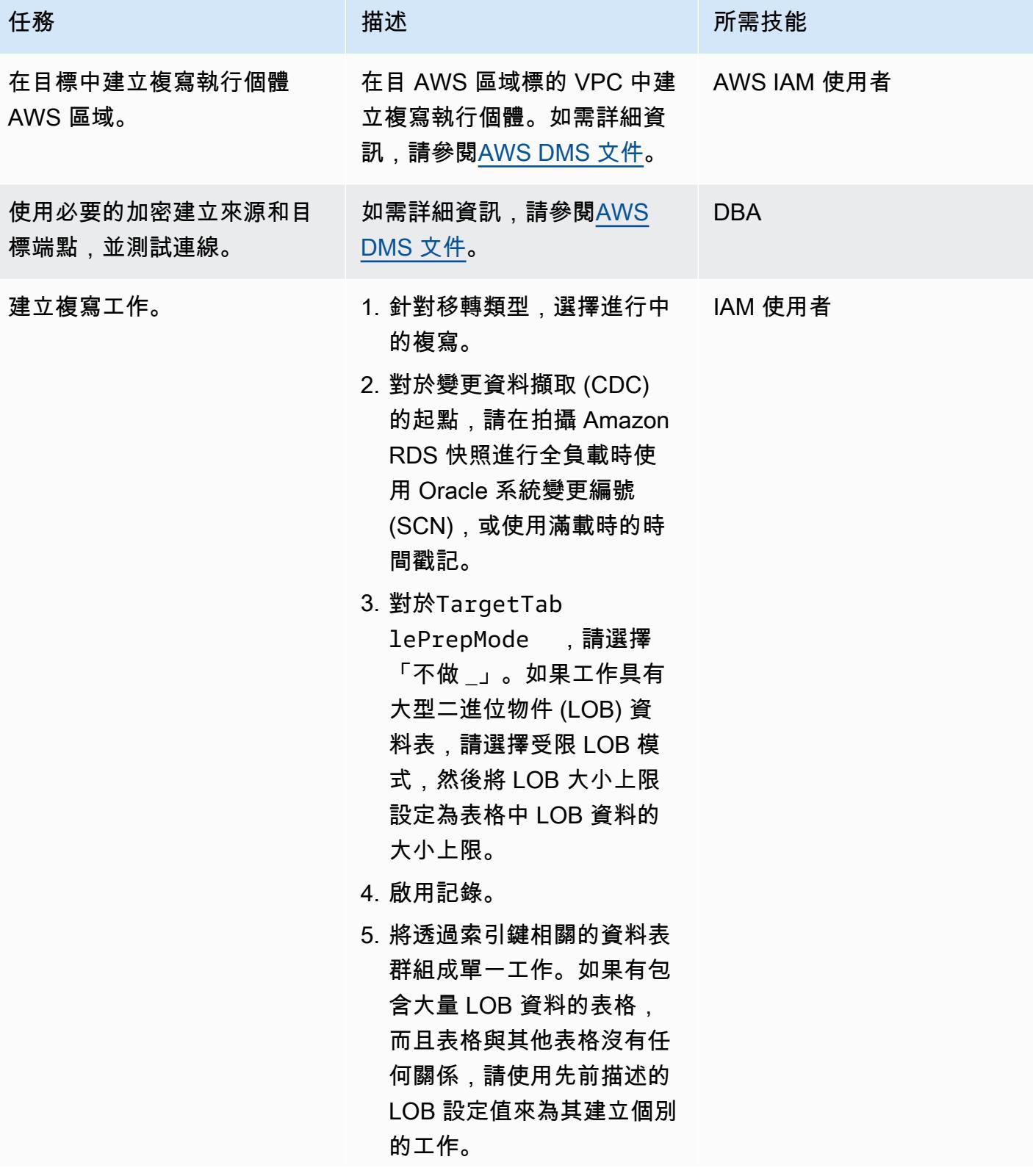

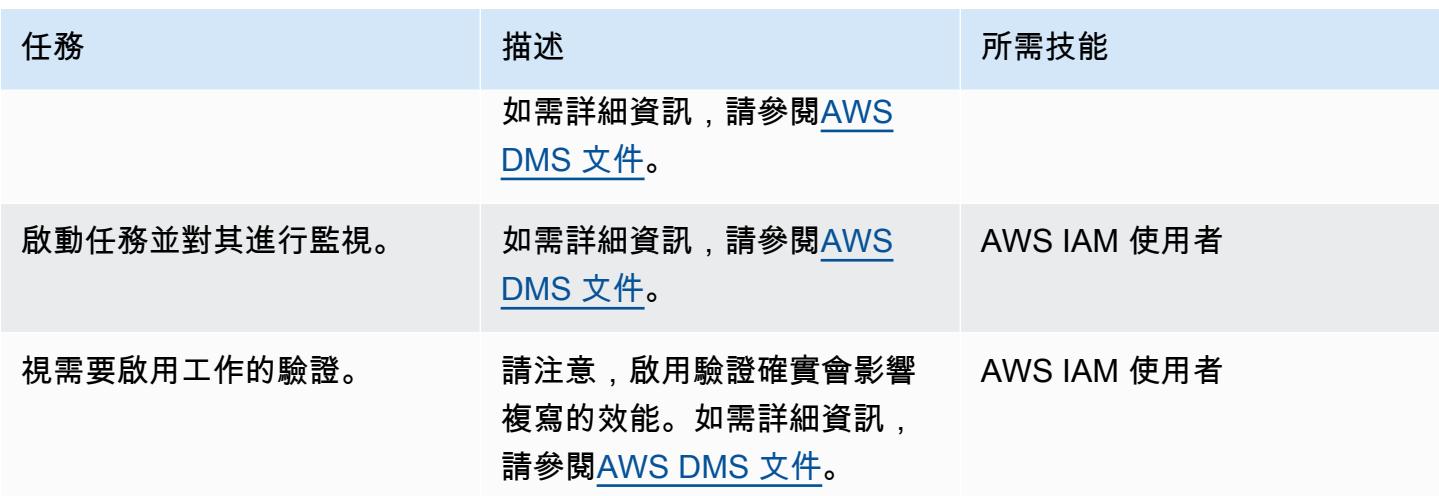

相關資源

- [變更金鑰政策](https://docs.aws.amazon.com/kms/latest/developerguide/key-policy-modifying.html#key-policy-modifying-external-accounts)
- [建立手動 Amazon RDS 資料庫快照](https://docs.aws.amazon.com/AmazonRDS/latest/UserGuide/USER_CreateSnapshot.html)
- [共用手動 Amazon RDS 資料庫快照](https://docs.aws.amazon.com/AmazonRDS/latest/UserGuide/USER_ShareSnapshot.html)
- [複製快照](https://docs.aws.amazon.com/AmazonRDS/latest/UserGuide/USER_CopySnapshot.html)
- [從 Amazon RDS 數據庫快照恢復](https://docs.aws.amazon.com/AmazonRDS/latest/UserGuide/USER_RestoreFromSnapshot.html)
- [開始使用 AWS DMS](https://docs.aws.amazon.com/dms/latest/userguide/CHAP_GettingStarted.html)
- [使用 Oracle 資料庫作為下列項目的來源 AWS DMS](https://docs.aws.amazon.com/dms/latest/userguide/CHAP_Source.Oracle.html)
- [使用 Oracle 資料庫作為下列項目的目標 AWS DMS](https://docs.aws.amazon.com/dms/latest/userguide/CHAP_Target.Oracle.html)
- [AWS DMS 使用 VPC 對等互連進行設定](https://docs.aws.amazon.com/dms/latest/userguide/CHAP_ReplicationInstance.VPC.html#CHAP_ReplicationInstance.VPC.Configurations.ScenarioVPCPeer)
- [如何與另一個人共用手動 Amazon RDS 資料庫快照或資料庫叢集快照 AWS 帳戶?](https://aws.amazon.com/premiumsupport/knowledge-center/rds-snapshots-share-account/) (AWS 知識中心 文章)

# 使用 VMware 硬體校驗,將 VMware 軟體定義的軟體定義資料中心遷移至 VMware 雲端

由迪帕克庫馬爾(AWS)創建

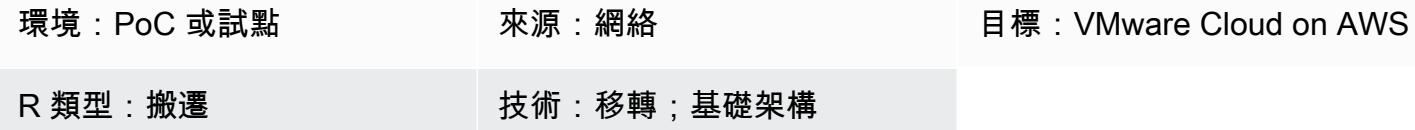

### Summary

注意:自 2024 年 4 月 30 日起,VMware 雲端服務不再由 AWS 或其通路合作夥伴轉售。 AWS 該 服務將繼續通過博通提供。我們鼓勵您與您的 AWS 代表聯繫以獲取詳細信息。

此模式說明如何使用 VMware 混合雲擴充功能 (HCX) 將您的現場部署虛擬機器 (VM) 和應用程式遷移 到 VMware 雲端 Amazon Web Services (AWS)。遷移作業使用 AWS 雲端上的 VMware 企業級軟體定 義資料中心 (SDDC) 軟體,為 AWS 服務提供最佳化存取權。

VMware Cloud on AWS 將運算、儲存和網路虛擬化產品 (vSphere、vSAN 和 VMware NSX) 與 VMware vCenter 伺服器管理整合,這項管理經過最佳化,可在專用、彈性的裸機 AWS 基礎設施上執 行。所產生的基礎架構是低維護、簡化且超融合的。

透過這項服務,IT 團隊可以使用熟悉的 VMware 工具來管理雲端資源。如需詳細資訊,請參閱 [VMware 網站上的 VMware 雲端服務](https://cloud.vmware.com/vmc-aws)。

VMware HCX 支援三種類型的雲端移轉:

- 混合性 (資料中心延伸模組):將現有的現場部署 VMware 軟體定義的資料中心延伸至 AWS,以提供 足跡擴充、隨需容量、測試/開發環境以及虛擬桌面。
- 雲端疏散 (整個資料中心的基礎設施重新整理):整合資料中心並完全移轉至 AWS 雲端 (包括處理資 料中心主機代管或租用結束)。
- 應用程式特定遷移:將個別應用程式移至 AWS 雲端以滿足特定業務需求。

先決條件和限制

先決條件

將 VMware 軟體定義的資料中心遷移至 VMware 雲端 3157

- 註冊 AWS 帳戶 (建立 VMware 雲端軟體定義的資料中心時需要使用)。
- 註冊我的 VMware 帳戶。在 <https://my.vmware.com/web/vmware/> 註冊並填寫所有字段。
- 檢查 vCenter 和主機的版本,並收集虛擬機器的數目。如果可能,請要求 [RVTools](https://www.robware.net/rvtools/) 匯出以顯示有關 虛擬環境的資訊。我們建議使用 vCenter 6.0 或更高版本。
- 如果您想要擴充資料中心網路 (L2)、使用 HCX 測試 vMotion,或使用 vRealize 網路洞察來分析應用 程式相依性,則必須部署分散式虛擬交換器。
- 挑選不衝突的現場部署目前管理子網路,以在 VMware Cloud on AWS 建立軟體定義的資料中心。
- 檢閱[《VMware HCX 使用者指南》中提供的先決條件,以驗證 HCX](https://docs.vmware.com/en/VMware-HCX/index.html) 需求。
- 識別虛擬機器並分組以進行移轉浪潮。檢查可用於測試的虛擬機器。
- 收集有關相對頻寬消耗、WAN 壓縮和資料傳輸速度的任何資料。

### 備註

- 不需要在內部部署使用 VMware NSX-V 或 NSX-T。
- HCX 無需額外費用 (包含在 AWS 上的 VMware 雲端中)。

#### 架構

下圖顯示建立在多元件服務上的 HCX 解決方案。每個元件都支援 HCX 解決方案中的特定功能。如需 有關每個 HCX 元件的詳細資訊,請參閱[將工作負載移轉至具有混合雲延伸功能 \(HCX\) 的 AWS 上的](https://aws.amazon.com/blogs/apn/migrating-workloads-to-vmware-cloud-on-aws-with-hybrid-cloud-extension-hcx/)  [VMware 雲端](https://aws.amazon.com/blogs/apn/migrating-workloads-to-vmware-cloud-on-aws-with-hybrid-cloud-extension-hcx/)部落格文章。

#### 源, 技術, 堆棧

• 由 VMware vSphere 管理的內部部署虛擬機器和應用

#### 目標技術堆疊

• VMware Cloud on AWS

### 工具

• [VMware HCX](https://docs.vmware.com/en/VMware-HCX/index.html) — VMware HCX 是一種工具,可讓您在資料中心和雲端環境之間移轉應用程式和工作 負載。它包含在 AWS 上的 VMware 雲端中。

### 史诗

### 規劃移轉

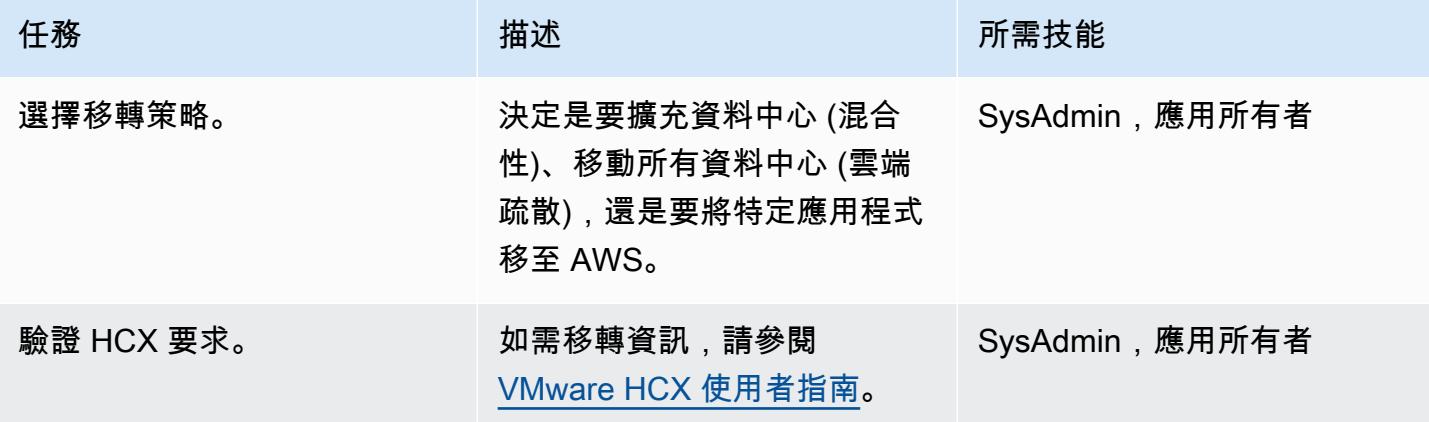

### 在 AWS 上遷移至 VMware 雲端

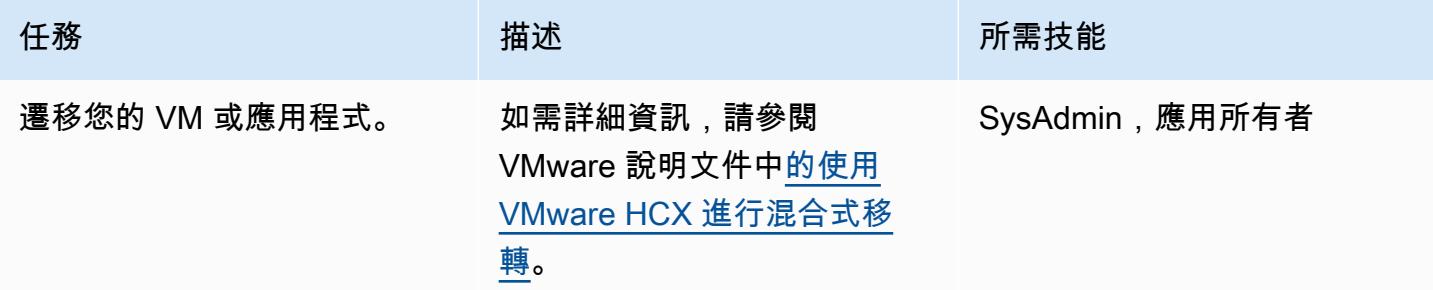

## 相關資源

- [VMware Cloud on AWS:開始使用](https://docs.vmware.com/en/VMware-Cloud-on-AWS/services/vmc-on-aws-getting-started.pdf)
- [使用 VMware HCX 進行混合式移轉](https://docs.vmware.com/en/VMware-Cloud-on-AWS/services/com.vmware.vmc-aws-operations/GUID-E8671FC6-F64B-4D41-8F01-B6120B0E3675.html)
- [VMware HCX 使用者指南](https://docs.vmware.com/en/VMware-HCX/index.html)
- [VMware Cloud on AWS 定價](https://cloud.vmware.com/vmc-aws/pricing)
- [VMware Cloud on AWS 發展藍圖](https://cloud.vmware.com/vmc-aws/roadmap)

## 將 Amazon RDS 資料庫執行個體遷移到另一個 VPC 端或帳戶

#### 創建者:德魯巴約提穆克吉 (AWS)

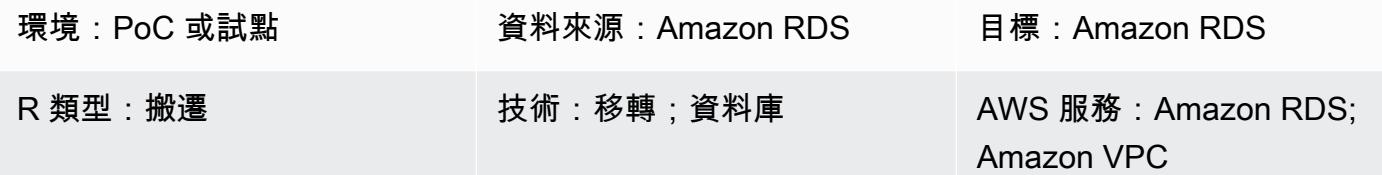

### Summary

此模式提供將 Amazon 關聯式資料庫服務 (Amazon RDS) 資料庫執行個體從一個虛擬私有雲端 (VPC) 遷移到同一 AWS 帳戶中的另一個虛擬私有雲端 (VPC),或從一個 AWS 帳戶遷移到另一個 AWS 帳戶 的指導。

如果出於分離或安全原因 (例如,當您想要將應用程式堆疊和資料庫放置在不同的 VPC 中) 而想要將 Amazon RDS 資料庫執行個體遷移到另一個 VPC 或帳戶時,此模式非常有用。

將資料庫執行個體遷移到另一個 AWS 帳戶涉及的步驟,例如拍攝手動快照、共用快照,以及還原目標 帳戶中的快照。此過程可能很耗時,具體取決於數據庫更改和交易率。這也會導致資料庫停機,因此 請事先規劃移轉。考慮採用藍/綠部署策略,將停機時間降至最低 或者,您可以評估 AWS 資料遷移服 務 (AWS DMS),將變更的停機時間降到最低。但是,此模式不涵蓋此選項。若要進一步了解,請參閱 [AWS DMS 文件。](https://docs.aws.amazon.com/dms/latest/userguide/Welcome.html)

先決條件和限制

### 先決條件

- 有效的 AWS 帳戶
- VPC、子網路和 Amazon RDS 主控台所需的 AWS Identity and Access Management (IAM) 許可

#### 限制

- 變更 VPC 會導致資料庫重新開機,導致應用程式中斷。我們建議您在低尖峰時段移轉。
- 將 Amazon RDS 遷移到其他 VPC 時的限制:
	- 您要遷移的資料庫執行個體必須是沒有待命狀態的單一執行個體。它不能是叢集的成員。
	- Amazon RDS 不得位於多個可用區域中。
- Amazon RDS 不得有任何僅供讀取複本。
- 在目標 VPC 中建立的子網路群組必須具有來自執行來源資料庫之可用區域的子網路。
- 將 Amazon RDS 遷移到另一個 AWS 帳戶時的限制:
	- 目前不支援使用 Amazon RDS 的預設服務金鑰加密的共用快照。

#### 架構

遷移至相同 AWS 帳戶中的 VPC 人雲端

下圖顯示將 Amazon RDS 資料庫執行個體遷移到同一 AWS 帳戶中不同 VPC 的工作流程。

這些步驟包括以下內容。有關詳細說[明,請參閱史詩](#page-3250-0)部分。

- 1. 在目標 VPC 中建立資料庫子網路群組。資料庫子網路群組是一組子網路,您可以在建立資料庫執行 個體時用來指定特定 VPC。
- 2. 在來源 VPC 中設定 Amazon RDS 資料庫執行個體,以使用新的資料庫子網路群組。
- 3. 套用變更以將 Amazon RDS 資料庫遷移到目標 VPC。

遷移到不同的 AWS 帳戶

下圖顯示將 Amazon RDS 資料庫執行個體遷移到其他 AWS 帳戶的工作流程。

這些步驟包括以下內容。有關詳細說[明,請參閱史詩](#page-3250-0)部分。

- 1. 在來源 AWS 帳戶中存取 Amazon RDS 資料庫執行個體。
- 2. 在來源 AWS 帳戶中建立 Amazon RDS 快照。
- 3. 與目標 AWS 帳戶共享 Amazon RDS 快照。
- 4. 在目標 AWS 帳戶中存取 Amazon RDS 快照。
- 5. 在目標 AWS 帳戶中建立 Amazon RDS 資料庫執行個體。

### 工具

#### AWS 服務

• [Amazon Virtual Private Cloud \(Amazon VPC\)](https://docs.aws.amazon.com/vpc/latest/userguide/what-is-amazon-vpc.html) 可協助您將 AWS 資源啟動到您已定義的虛擬網路 中。這個虛擬網路類似於您在自己的資料中心中操作的傳統網路,並具有使用 AWS 可擴展基礎設施 的好處。

## 最佳實務

• 如果將 Amazon RDS 資料庫執行個體遷移到另一個帳戶時需要考慮資料庫停機時間,建議您使用 [AWS DMS](https://docs.aws.amazon.com/dms/latest/userguide/Welcome.html)。此服務提供資料複寫,導致中斷時間少於五分鐘。

## <span id="page-3250-0"></span>史诗

遷移到相同 AWS 帳戶中的不同 VPC

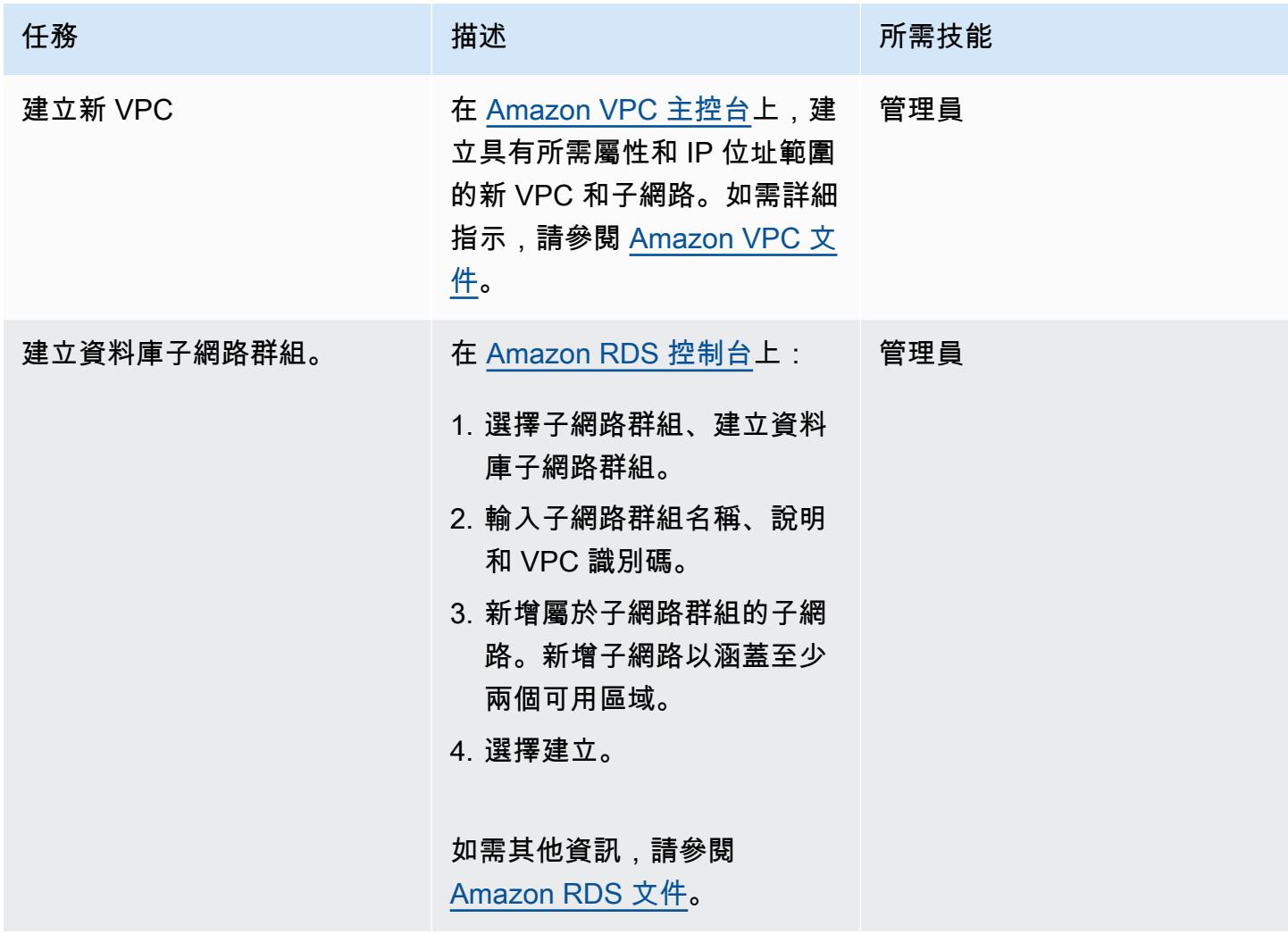

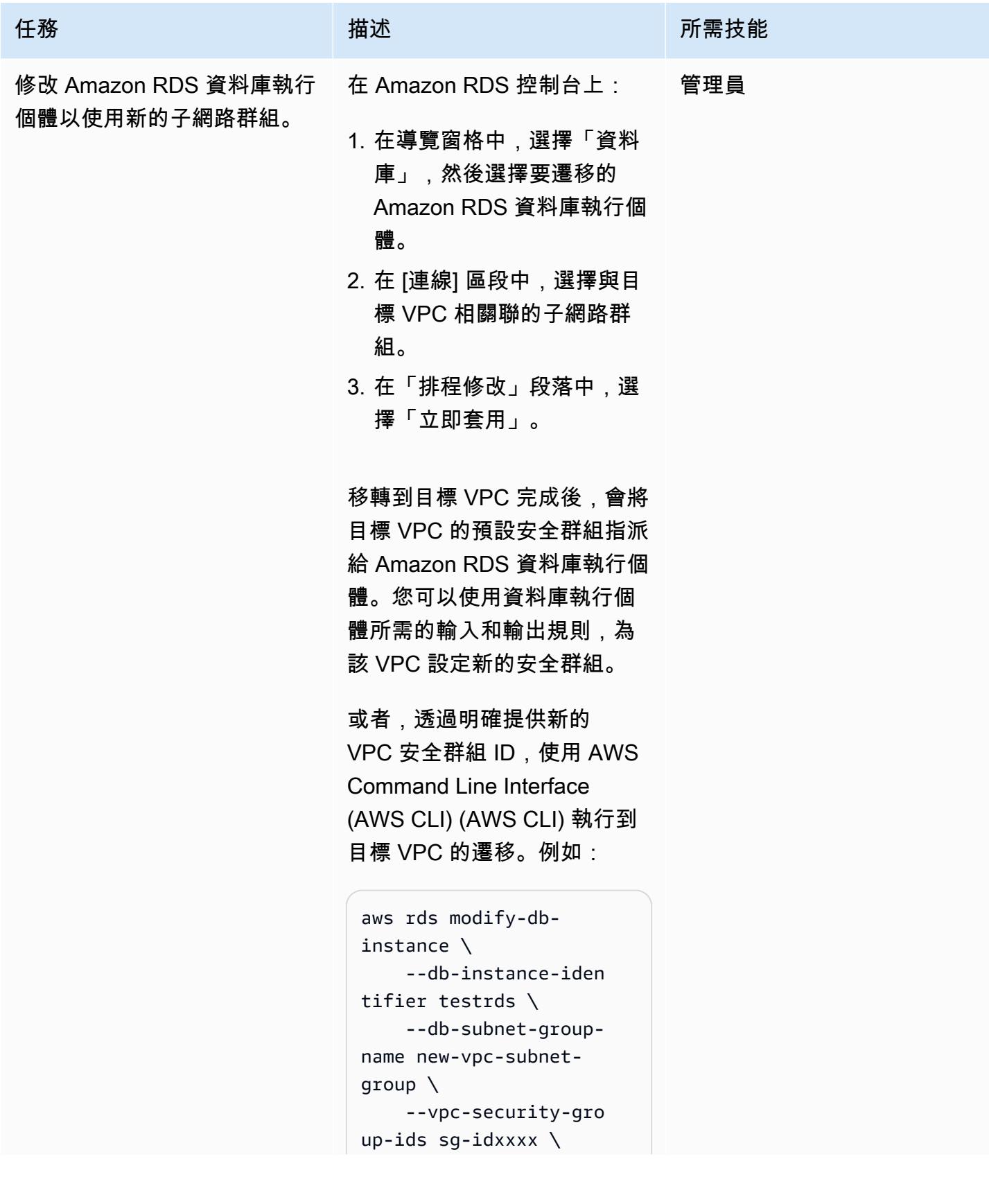

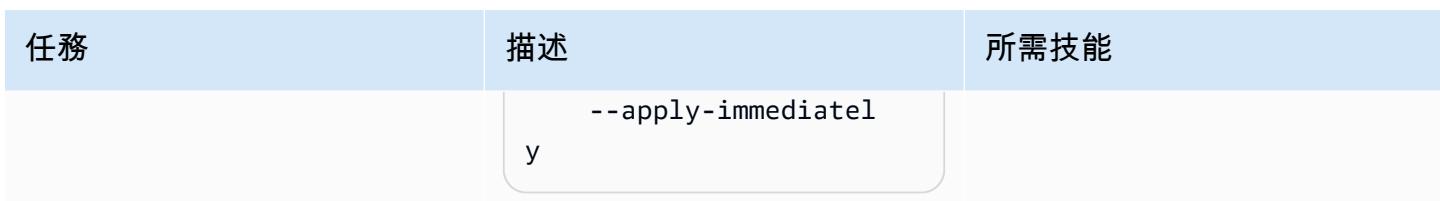

## 遷移到不同的 AWS 帳戶

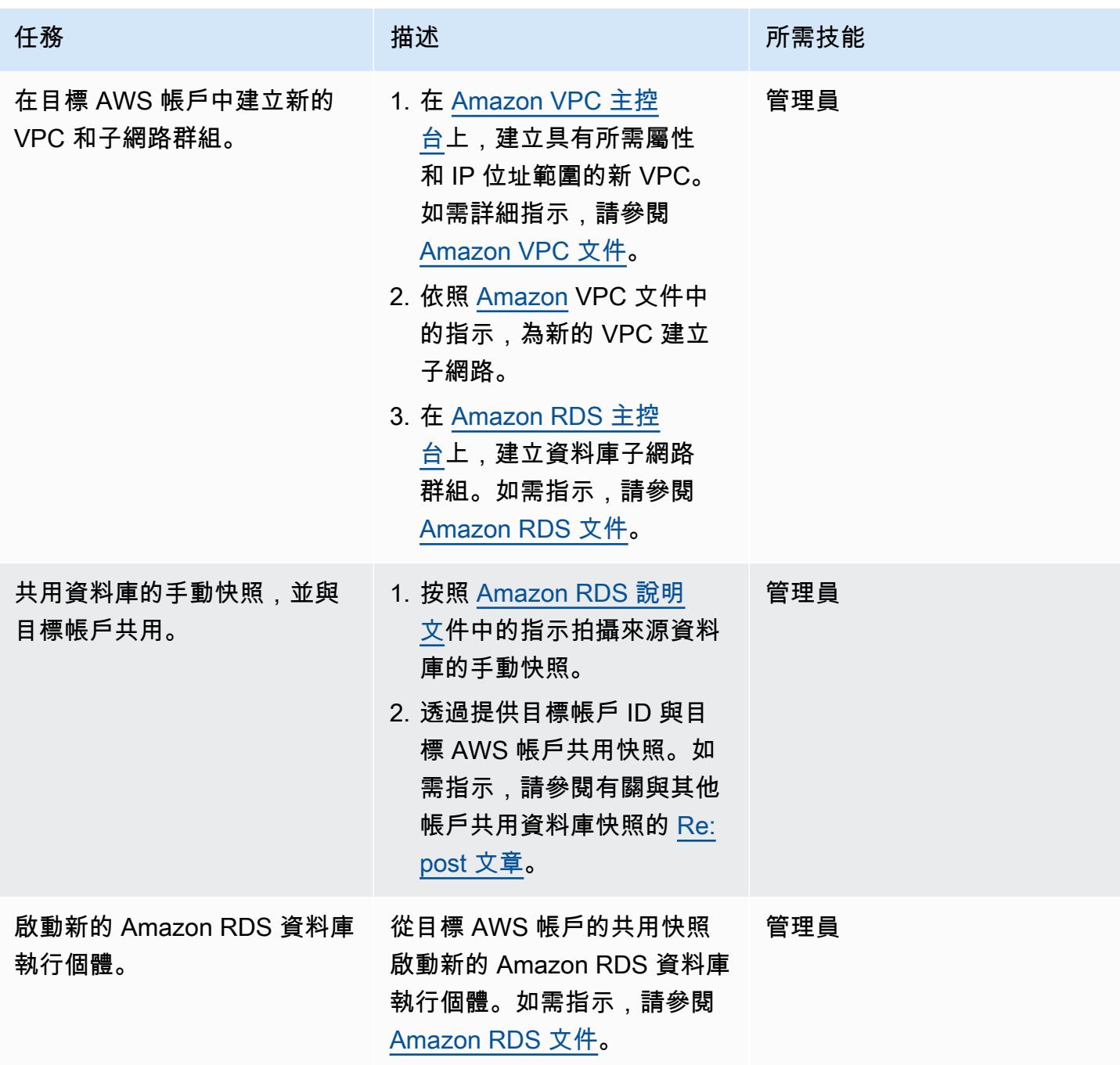

### 相關資源

- [Amazon VPC 文件](https://docs.aws.amazon.com/vpc/latest/userguide/what-is-amazon-vpc.html)
- [Amazon RDS 文件](https://docs.aws.amazon.com/AmazonRDS/latest/UserGuide/Welcome.html)
- [如何變更 RDS 資料庫執行個體的 VPC?](https://aws.amazon.com/premiumsupport/knowledge-center/change-vpc-rds-db-instance/) (AWS RE:發布文章)
- [如何將 Amazon RDS 資源的擁有權轉移到不同的 AWS 帳戶?](https://aws.amazon.com/premiumsupport/knowledge-center/account-transfer-rds/) (AWS RE:發布文章)
- [如何與另一個 AWS 帳戶共用手動 Amazon RDS 資料庫快照或 Aurora 資料庫叢集快照?](https://aws.amazon.com/premiumsupport/knowledge-center/rds-snapshots-share-account/) (AWS RE:發布文章)
- [AWS DMS 說明文件](https://docs.aws.amazon.com/dms/latest/userguide/Welcome.html)

## 將 Amazon RDS for Oracle 執行個體遷移到另一個 VPC

創建者:皮尼什辛格爾(AWS)

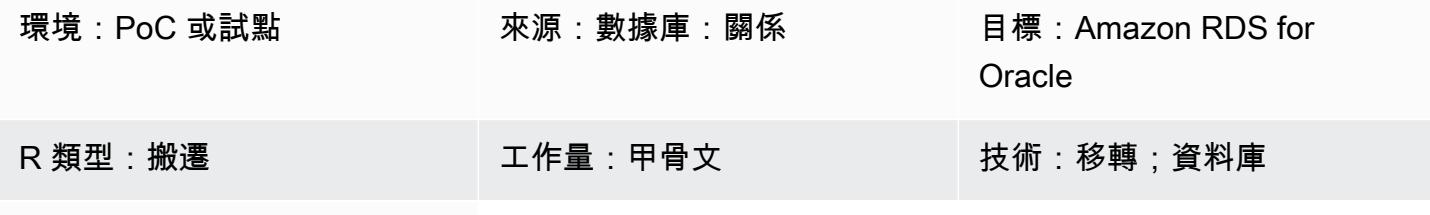

AWS 服務:Amazon RDS

### Summary

此遷移模式提供 step-by-step 指導,說明將 Oracle 資料庫 (資料庫) 執行個體的 Amazon 關聯式資料庫 服務 (Amazon RDS) 從一個虛擬私有雲端 (VPC) 遷移到同一 Amazon Web Services (AWS) 帳戶中的 另一個 VPC。例如,如果您的企業要求資料庫和 Amazon Elastic Compute Cloud (Amazon EC2) 應用 程式伺服器位於相同的 VPC 中,則可以使用此模式。

該模式描述具有大量交易的多 TB Oracle 來源資料庫幾乎沒有停機時間的線上移轉策略。

若要將適用於 Oracle 資料庫的 Amazon RDS 執行個體移至另一個 VPC 人雲端,您必須變更 Amazon RDS 子網路群組。此子網路群組必須使用新的 VPC 和必要的子網路進行預先設定。在 VPC 從一個網 路變更到另一個網路期間,Amazon RDS 執行個體會重新啟動,因此在移動過程中無法存取資料庫。

先決條件和限制

先決條件

- 有效的 AWS 帳戶
- 兩個具有私有子網路的 VPC
- 適用於 Oracle 的 Amazon RDS 資料庫執行個體 (已啟動並執行),已設定輸入和輸出安全群組

限制

• 不支援跨多個可用區域 (異地同步備份) 的資料庫執行個體。但是,此模式提供了一種解決此限制的 方法。

- 僅供讀取複本開啟時,無法移轉資料庫執行個體。
- 新 VPC 中的子網路群組應與資料庫位於相同的可用區域中。
- 移轉應該在排程的維護期間或低流量時間進行,因為將資料庫移至另一個 VPC 會導致資料庫重新開 機,導致應用程式中斷數分鐘。

#### 產品版本

• Amazon RDS for Oracle 資料庫執行個體,12.1.0.2 及更新版

#### 架構

#### 源, 技術, 堆棧

- VPC 中適用於甲骨文 12.1.0.v22 資料庫執行個體的亞馬遜 RDS
- 在單獨的路由表中配置的 VPC
- 在 VPC 中設定的 Amazon RDS 子網路群組
- Amazon RDS 選項組(如果需要)

#### 目標技術堆疊

- 適用於甲骨文資料庫執行個體的亞馬遜 RDS,在另一個 VPC 中使用版本 12.1.0.2.v22
- Amazon VPC 在單獨的路由中配置
- 在新的 VPC 中設定的 Amazon RDS 子網路群組
- Amazon RDS 選項組(如果需要)

#### 來源與目標架構

下圖顯示如何使用主控台將 Amazon RDS for Oracle 資料庫從一個 VPC 中的私有子網路移至不同 VPC 中的私有子網路。

- 1. 使用主控台修改適用於 Oracle 資料庫執行個體的來源 Amazon RDS。
- 2. 在目標 VPC 中,修改子網路群組,並修改選項群組 (如果使用)。

### 工具

• [Amazon RDS](https://docs.aws.amazon.com/AmazonRDS/latest/UserGuide/Welcome.html) — Amazon Relational Database Service 服務 (Amazon RDS) 是一種網路服務,可讓 您更輕鬆地在 AWS 雲端中設定、操作和擴展關聯式資料庫。它為關聯式資料庫提供符合成本效益且 可調整大小的容量,並管理常見的資料庫管理工作。這種模式使用 Amazon RDS for Oracle。

## 史诗

變更現有 VPC 中 Amazon RDS for Oracle 文資料庫的組態

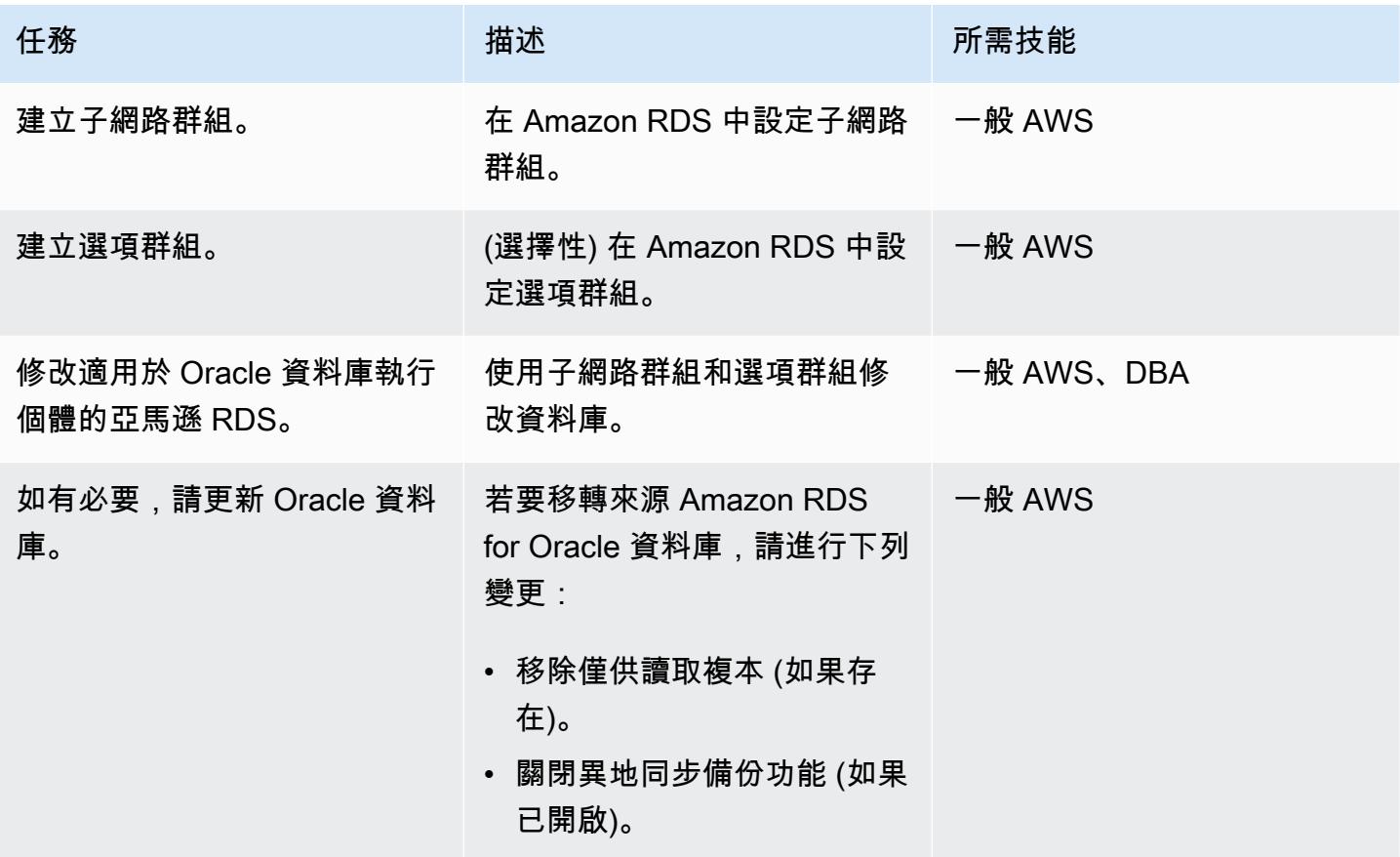

### 在目標虛擬私人雲端中設定亞馬遜 RDS

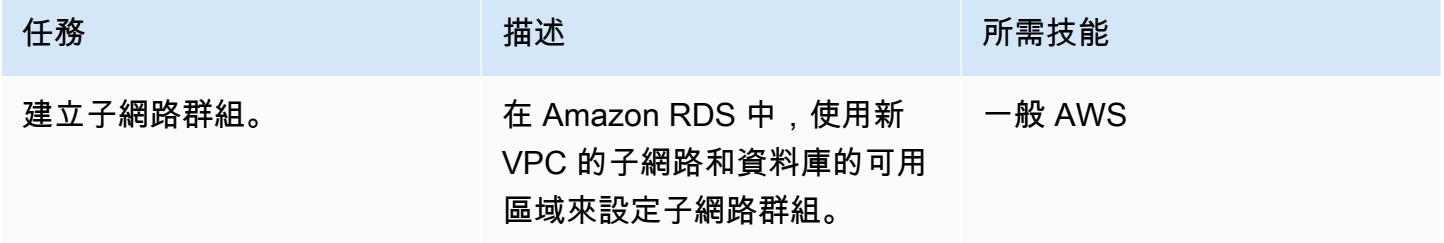

AWS 方案指引 いっきょう しょうしょう しょうしょう しょうしょう しょうしょう しょうしゅう しょうしゅう しょうしゅう 模式 しょうしょく そうしょく

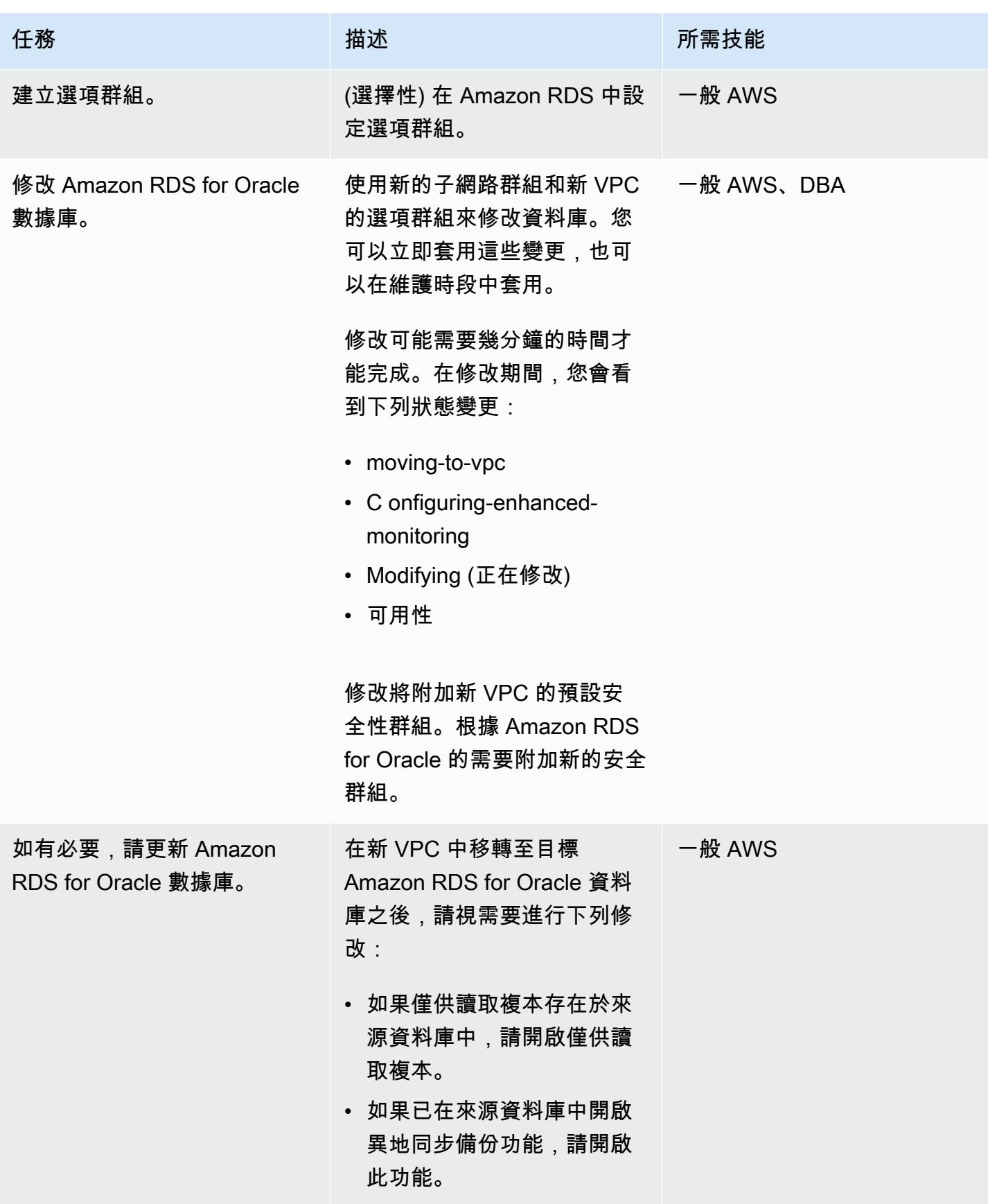

AWS 方案指引 いっきょう しょうしょう しょうしょう しょうしょう しょうしょう しょうしゅう しょうしゅう しょうしゅう 模式 しょうしょく そうしょく

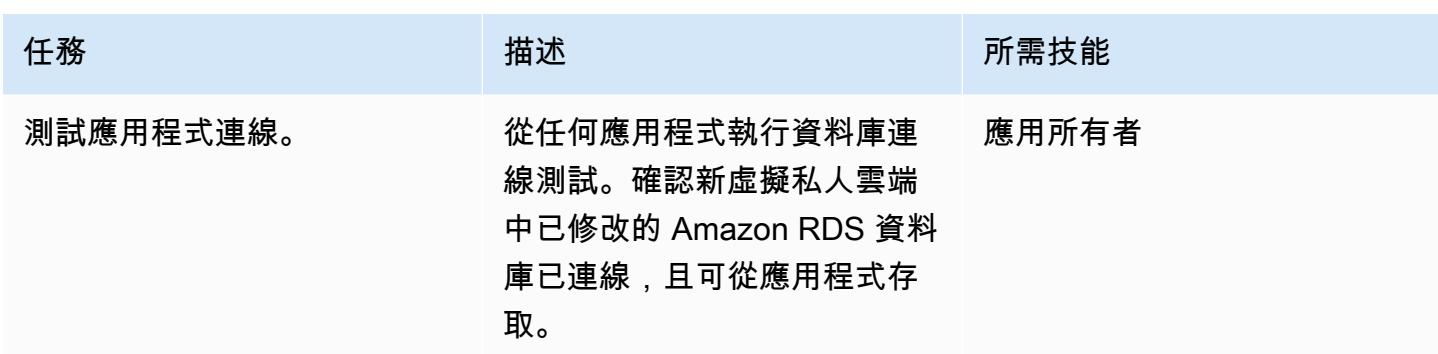

## 相關資源

- [Amazon VPC 文件](https://docs.aws.amazon.com/vpc/latest/userguide/what-is-amazon-vpc.html)
- [虛擬私人雲端和子網路](https://docs.aws.amazon.com/vpc/latest/userguide/how-it-works.html#how-it-works-subnet)
- [在 VPC 中使用資料庫執行個體](https://docs.aws.amazon.com/AmazonRDS/latest/UserGuide/USER_VPC.WorkingWithRDSInstanceinaVPC.html)
- <u>[Amazon RDS 文件](https://docs.aws.amazon.com/AmazonRDS/latest/UserGuide/Welcome.html)</u>
- [Amazon RDS 上的甲骨文](https://docs.aws.amazon.com/AmazonRDS/latest/UserGuide/CHAP_Oracle.html)
- [Amazon RDS 控制台](https://console.aws.amazon.com/rds)
- [如何變更 Amazon RDS 資料庫執行個體的 VPC?](https://aws.amazon.com/premiumsupport/knowledge-center/change-vpc-rds-db-instance/)

## 將 Amazon Redshift 叢集遷移到中國的 AWS 區域

由晶燕 (AWS) 創建

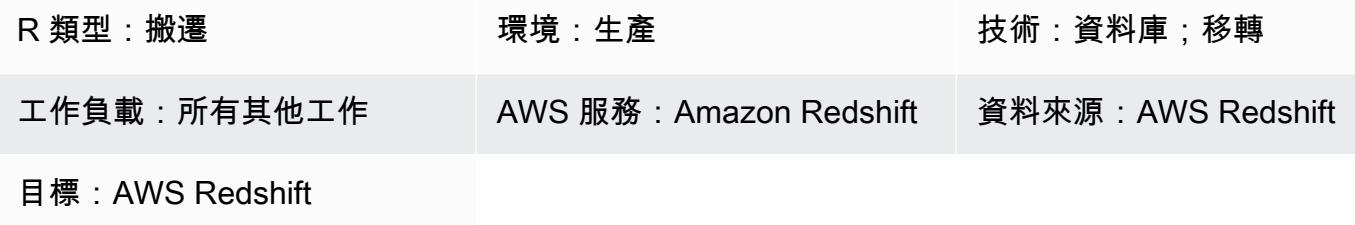

Summary

此模式提供了一 step-by-step 種將 Amazon Redshift 叢集從另一個 AWS 區域遷移到中國的 AWS 區域 的方法。

此模式使用 SQL 命令重新建立所有資料庫物件,並使用 UNLOAD 命令將此資料從 Amazon Redshift 移至來源區域中的亞馬遜簡單儲存服務 (Amazon S3) 儲存貯體。然後,資料會遷移到位於中國 AWS 區域的 S3 儲存貯體。COPY 命令用於從 S3 儲存貯體載入資料,並將其傳輸到目標 Amazon Redshift 叢集。

Amazon Redshift 目前不支援跨區域功能,例如快照複製到中國的 AWS 區域。此模式提供了一種解決 該限制的方法。您也可以反轉此模式中的步驟,將資料從中國的 AWS 區域遷移到另一個 AWS 區域。

### 先決條件和限制

先決條件

- 中國區域和中國以外 AWS 區域的有效 AWS 帳戶
- 中國區域和中國以外的 AWS 區域中的現有 Amazon Redshift 叢集

#### 限制

• 這是離線遷移,這表示來源 Amazon Redshift 叢集無法在遷移期間執行寫入操作。

### 架構

源, 技術, 堆棧

### • 亞馬遜紅移叢集位於中國以外的 AWS 區域

### 目標技術堆疊

• Amazon Redshift 叢集位於中國的 AWS 區域

### 目標架構

### 工具

工具

- [Amazon S3](https://docs.aws.amazon.com/AmazonS3/latest/gsg/GetStartedWithS3.html)  Amazon Simple Storage Service (Amazon S3) 是一種物件儲存服務,可提供可擴展 性、資料可用性、安全性和效能。您可以使用 Amazon S3 存放來自 Amazon Redshift 的資料,也可 以將資料從 S3 儲存貯體複製到 Amazon Redshift。
- [Amazon Redshift](https://docs.aws.amazon.com/redshift/latest/mgmt/welcome.html) Amazon Redshift 是雲端中的全受管 PB 級資料倉儲服務。
- [psql psql](https://www.postgresql.org/docs/8.4/app-psql.html) 是一個基於終端的前端到 PostgreSQL。

## 史诗

準備來源區域中的移轉

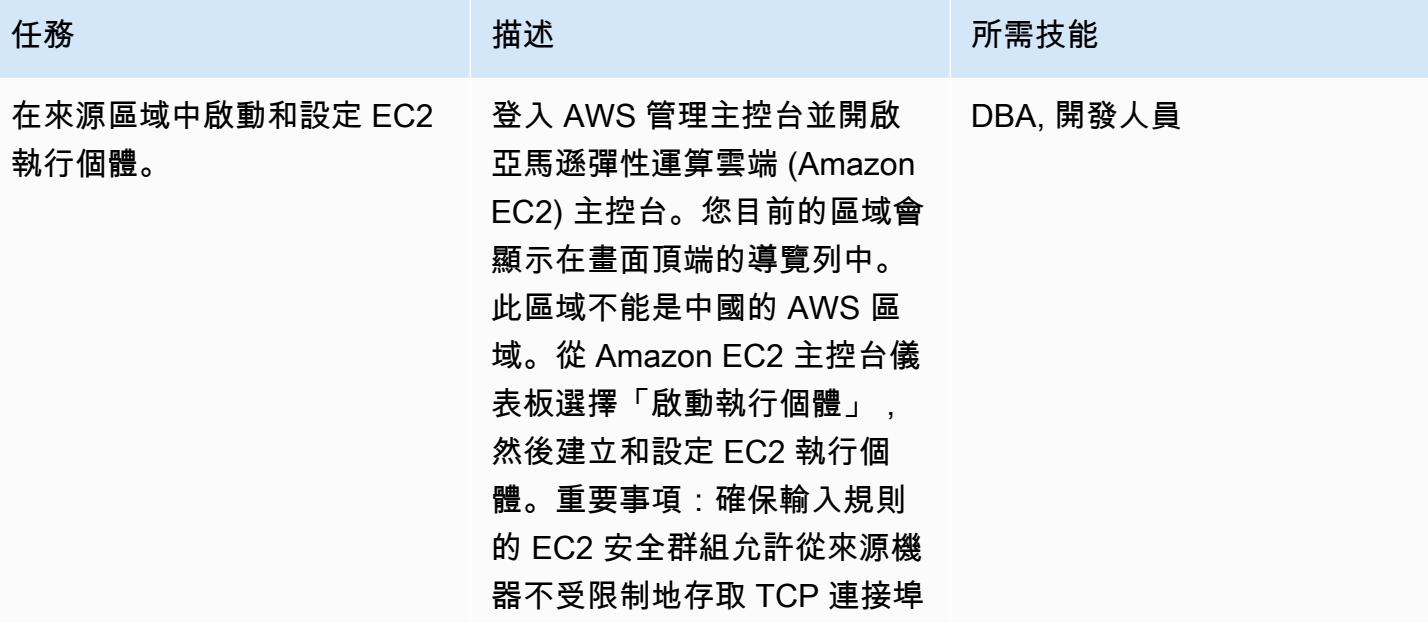

AWS 方案指引 いっきょう しょうしょう しょうしょう しょうしょう しょうしょう しょうしゅう しょうしゅう しょうしゅう 模式 しょうしょく そうしょく

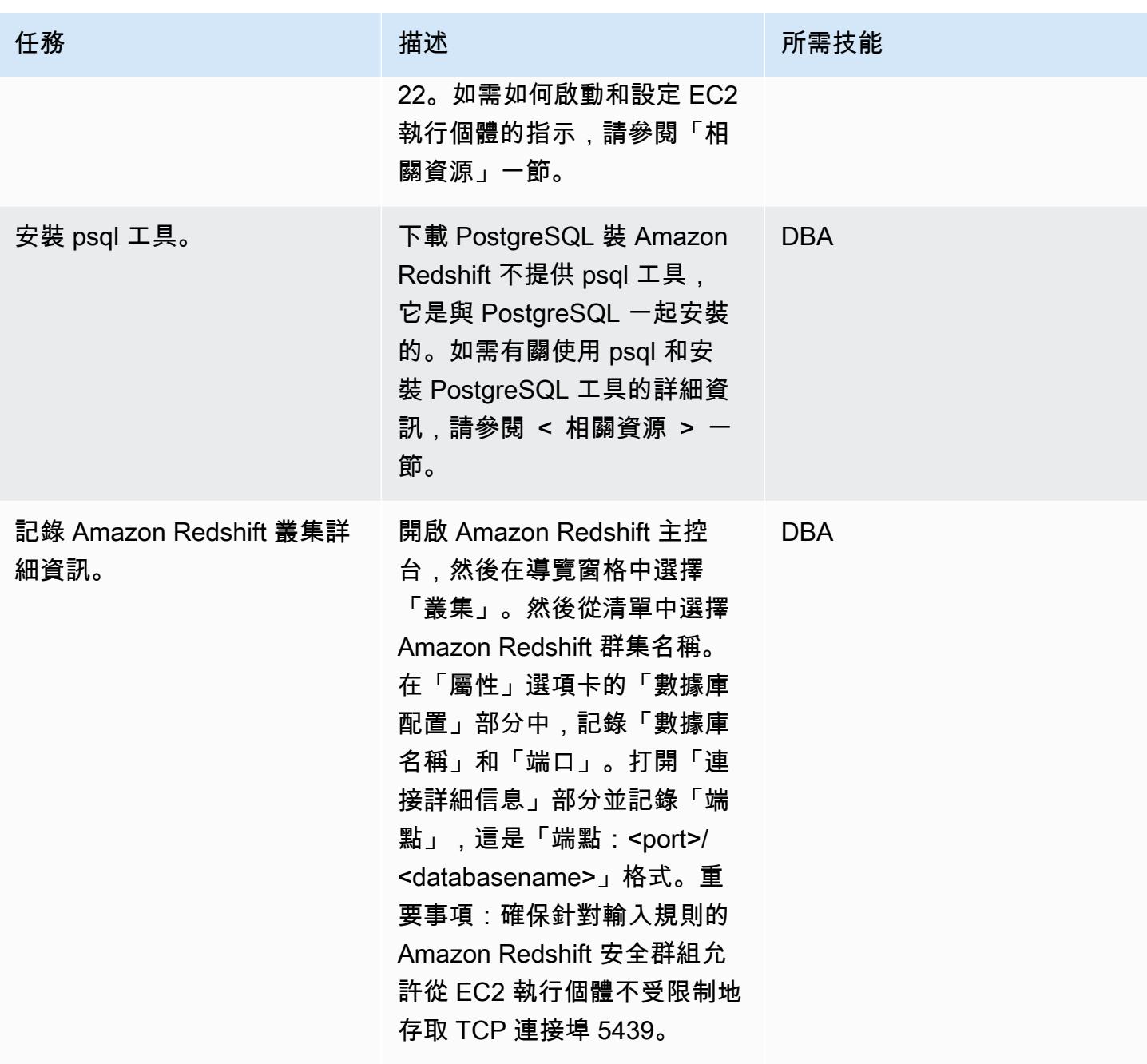

AWS 方案指引 いっきょう しょうしょう しょうしょう しょうしょう しょうしょう しょうしゅう しょうしゅう しょうしゅう 模式 しょうしょく そうしょく

| 任務                                      | 描述                                                                                                    | 所需技能         |
|-----------------------------------------|----------------------------------------------------------------------------------------------------|--------------|
| 將 psql Connect 到 Amazon<br>Redshift 集群。 | <databasename><port>在命<br/>令提示字元中,執行「psql-h-<br/><endpoint>U-<userid>d-p」命<br/>令來指定連線資訊。在 psql 密<br/>碼提示下,輸入「<userid>」<br/>使用者的密碼。然後,您就會<br/>連線到 Amazon Redshift 叢<br/>集,並可以互動方式輸入命<br/>令。</userid></userid></endpoint></port></databasename>          | <b>DBA</b>   |
| 建立 S3 儲存貯體。                             | 開啟 Amazon S3 主控台,然<br>後建立 S3 儲存貯體來存放從<br>Amazon Redshift 匯出的檔<br>案。如需如何建立 S3 儲存貯<br>體的指示,請參閱「相關資<br>源」一節。                                                                                                    | DBA,AWS 一般資訊 |
| 建立支援卸載資料的 IAM 政<br>策。                   | 開啟 AWS Identity and Access<br>Management (IAM) 主控台,<br>然後選擇「政策」。選擇「創<br>建策略」,然後選擇「JSON」<br>選項卡。從「其他資訊」部<br>分複製並貼上用於卸載資料<br>的 IAM 政策。重要事項:將<br>「s3 bucket name」取代為您<br>的 S3 儲存貯體的名稱。選擇<br>[檢閱原則],然後輸入原則的<br>名稱和說明。選擇「創建策略<br>$\overline{\phantom{0}}$ 0 | <b>DBA</b>   |

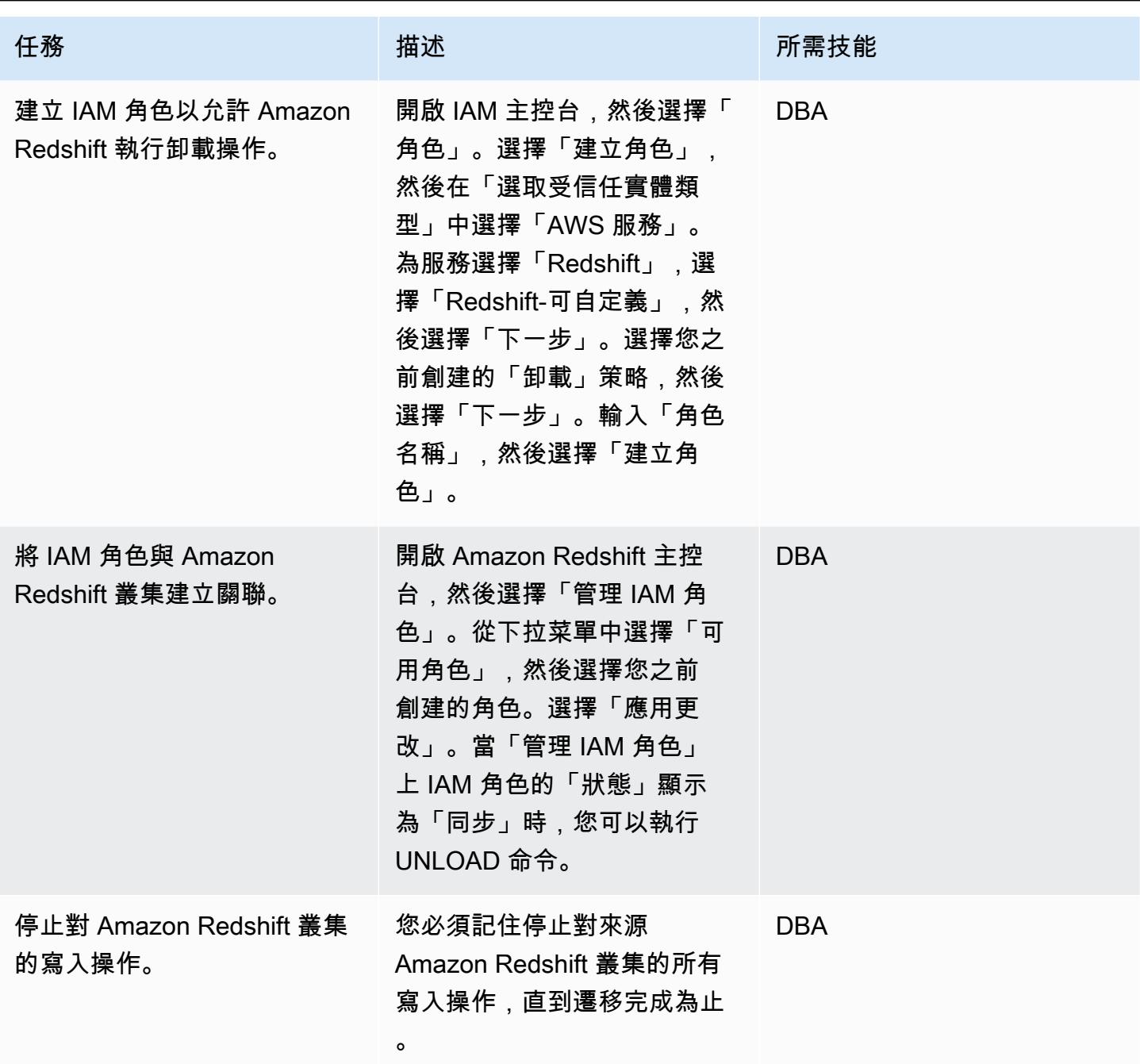

### 準備目標區域中的移轉

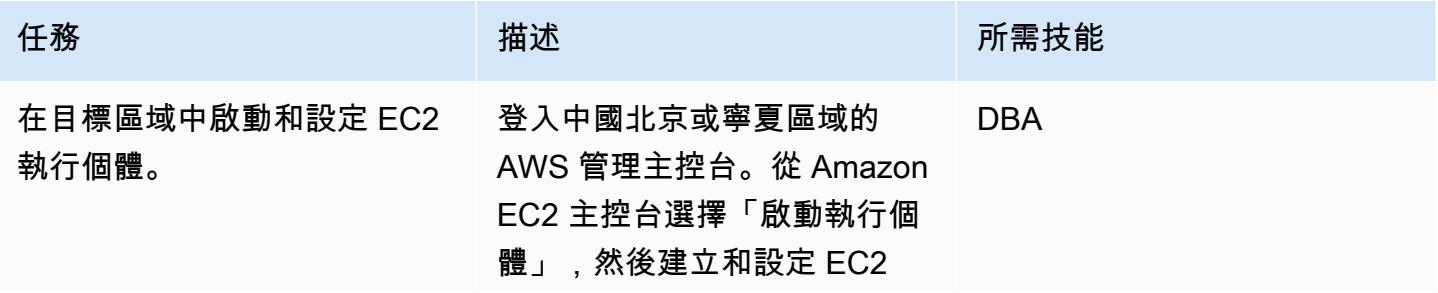

AWS 方案指引 いっきょう しょうしょう しょうしょう しょうしょう しょうしょう しょうしゅう しょうしゅう しょうしゅう 模式 しょうしょく そうしょく

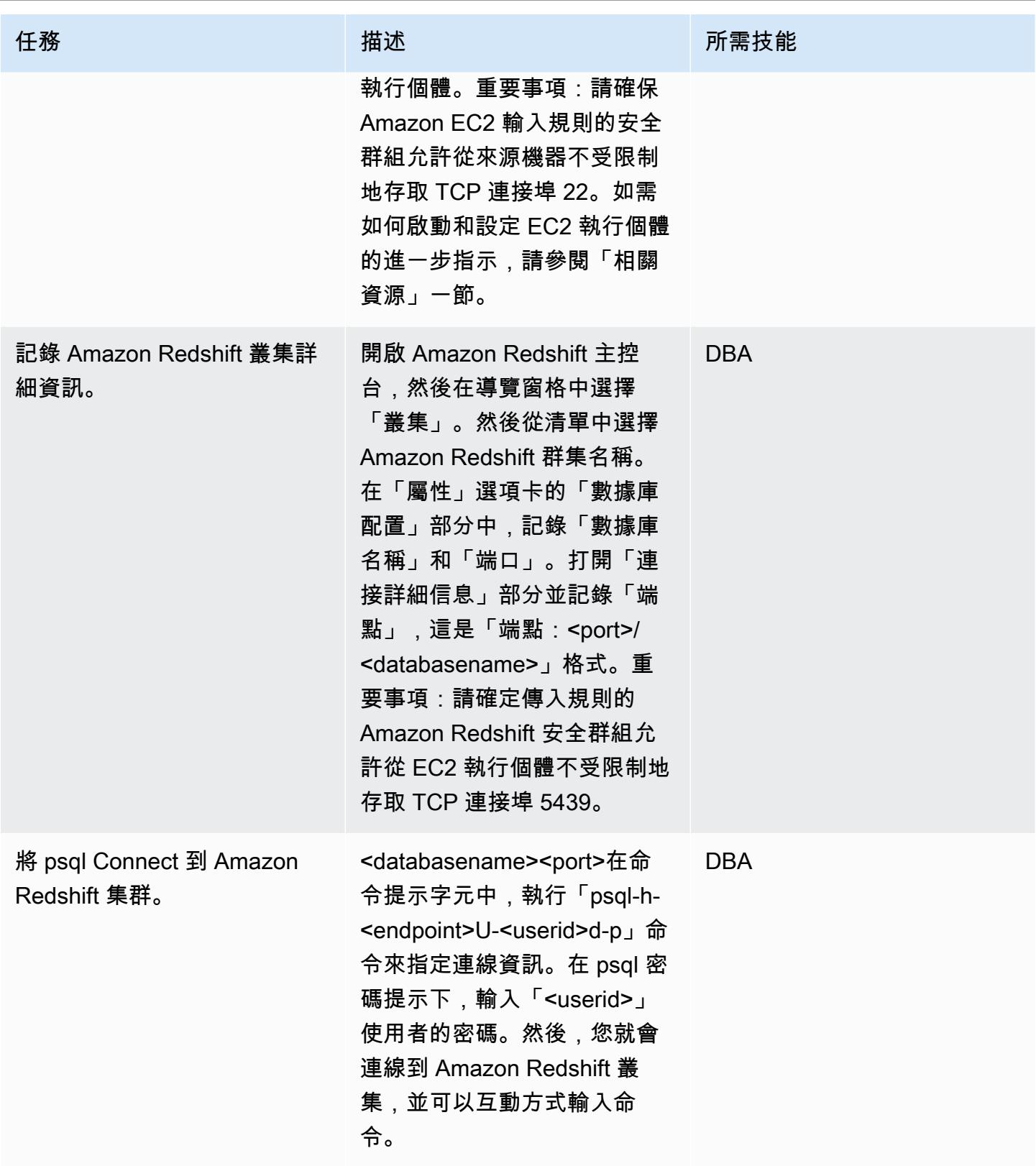

AWS 方案指引 いっきょう しょうしょう しょうしょう しょうしょう しょうしょう しょうしゅう しょうしゅう しょうしゅう 模式 しょうしょく そうしょく

| 任務                                      | 描述                                                                                                    | 所需技能       |
|-----------------------------------------|----------------------------------------------------------------------------------------------------|------------|
| 建立 S3 儲存貯體。                             | 開啟 Amazon S3 主控台,然<br>後建立 S3 儲存貯體以保存從<br>Amazon Redshift 匯出的檔<br>案。如需此和其他故事的說<br>明,請參閱「相關資源」一<br>節。                                                                                      | <b>DBA</b> |
| 建立支援複製資料的 IAM 政<br>策。                   | 開啟 IAM 主控台,然後選擇「<br>政策」。選擇「創建策略」,<br>然後選擇「JSON」選項卡。<br>從「其他資訊」區段複製並<br>貼上用於複製資料的 IAM 政<br>策。重要事項:將「s3_bucke<br>t_name」取代為您的 S3 儲<br>存貯體的名稱。選擇 [檢閱策<br>略],輸入策略的名稱和說明。<br>選擇「創建策略」。        | <b>DBA</b> |
| 建立 IAM 角色以允許 Amazon<br>Redshift 執行複製操作。 | 開啟 IAM 主控台,然後選擇「<br>角色」。選擇「建立角色」,<br>然後在「選取受信任實體類<br>型」中選擇「AWS 服務」。<br>為服務選擇「Redshift」,選<br>擇「Redshift-可自定義」,然<br>後選擇「下一步」。選擇您之<br>前創建的「複製」策略.然後<br>選擇「下一步」。輸入「角色<br>名稱」,然後選擇「建立角<br>色」。 | <b>DBA</b> |

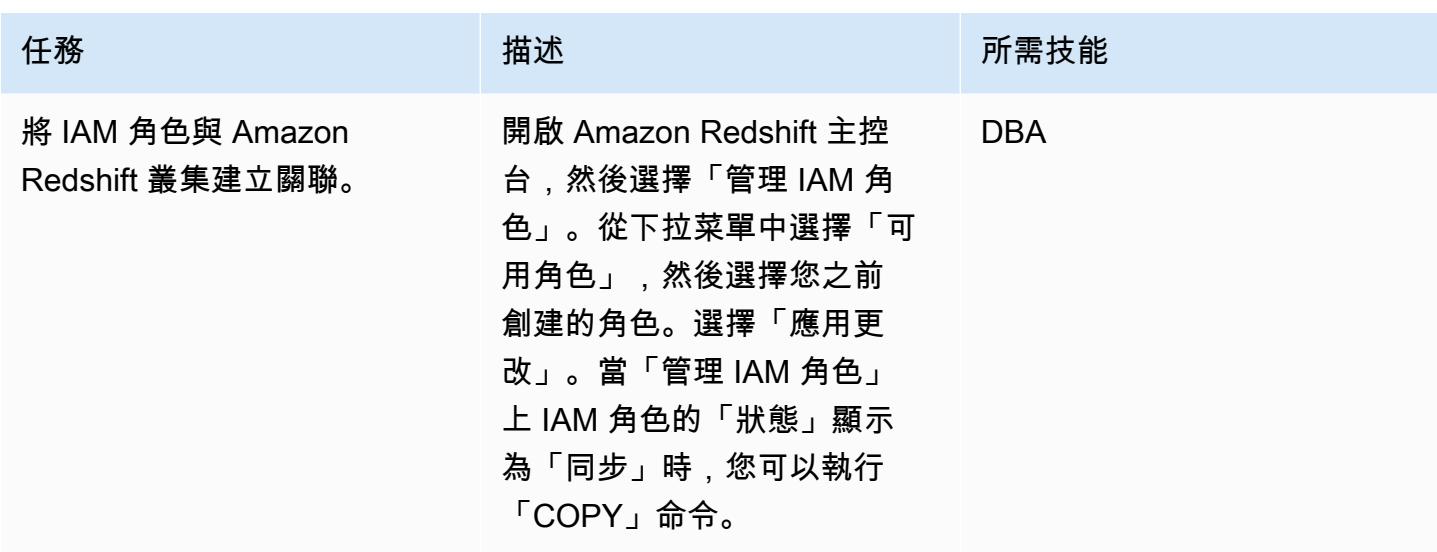

## 在開始移轉之前驗證來源資料和物件資訊

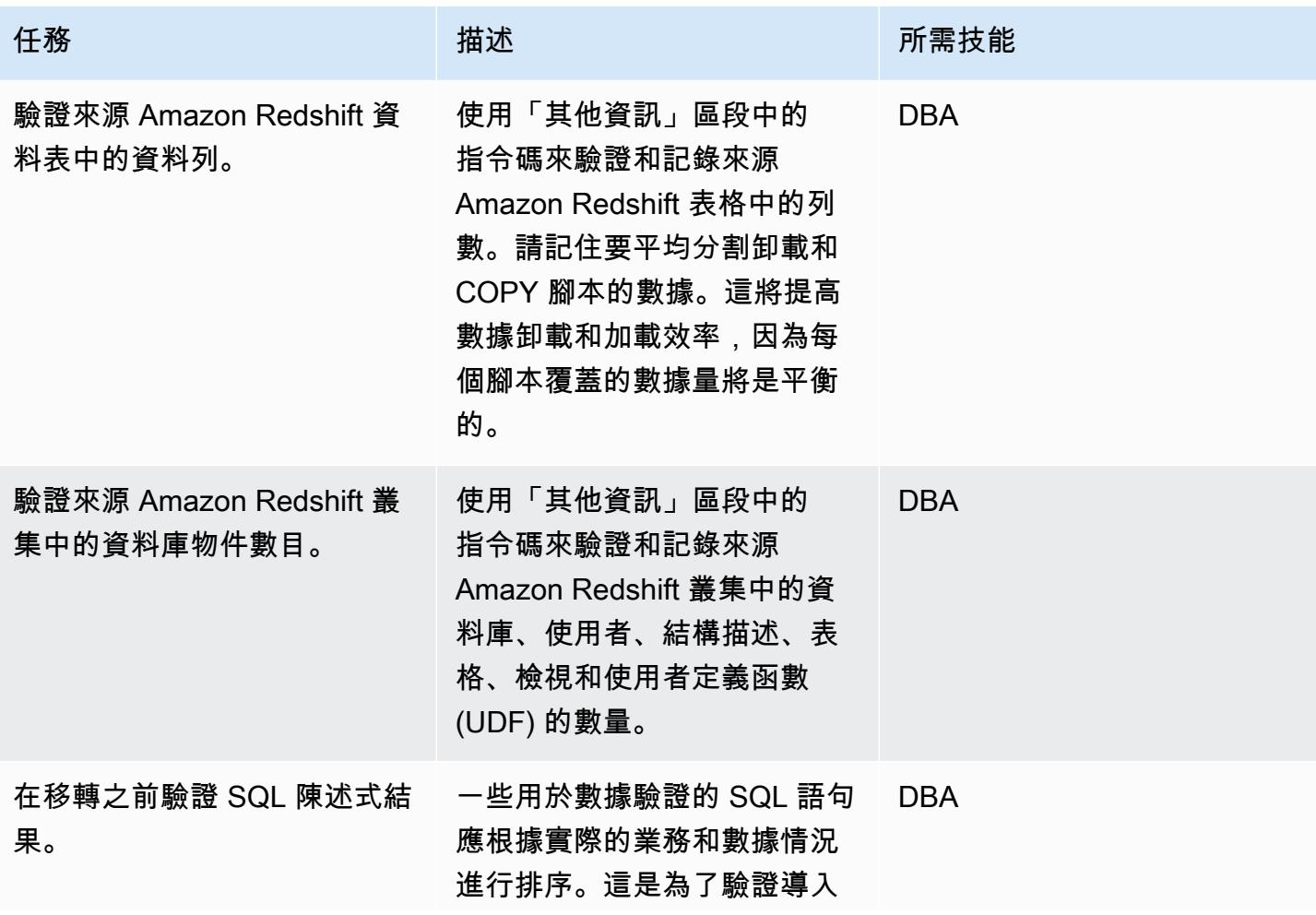

AWS 方案指引 いっきょう しょうしょう しょうしょう しょうしょう しょうしょう しょうしゅう しょうしゅう しょうしゅう 模式 しょうしょく そうしょく

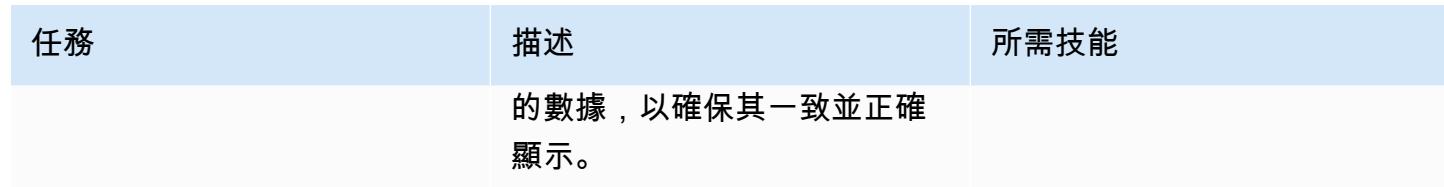

將資料和物件移轉至目標區域

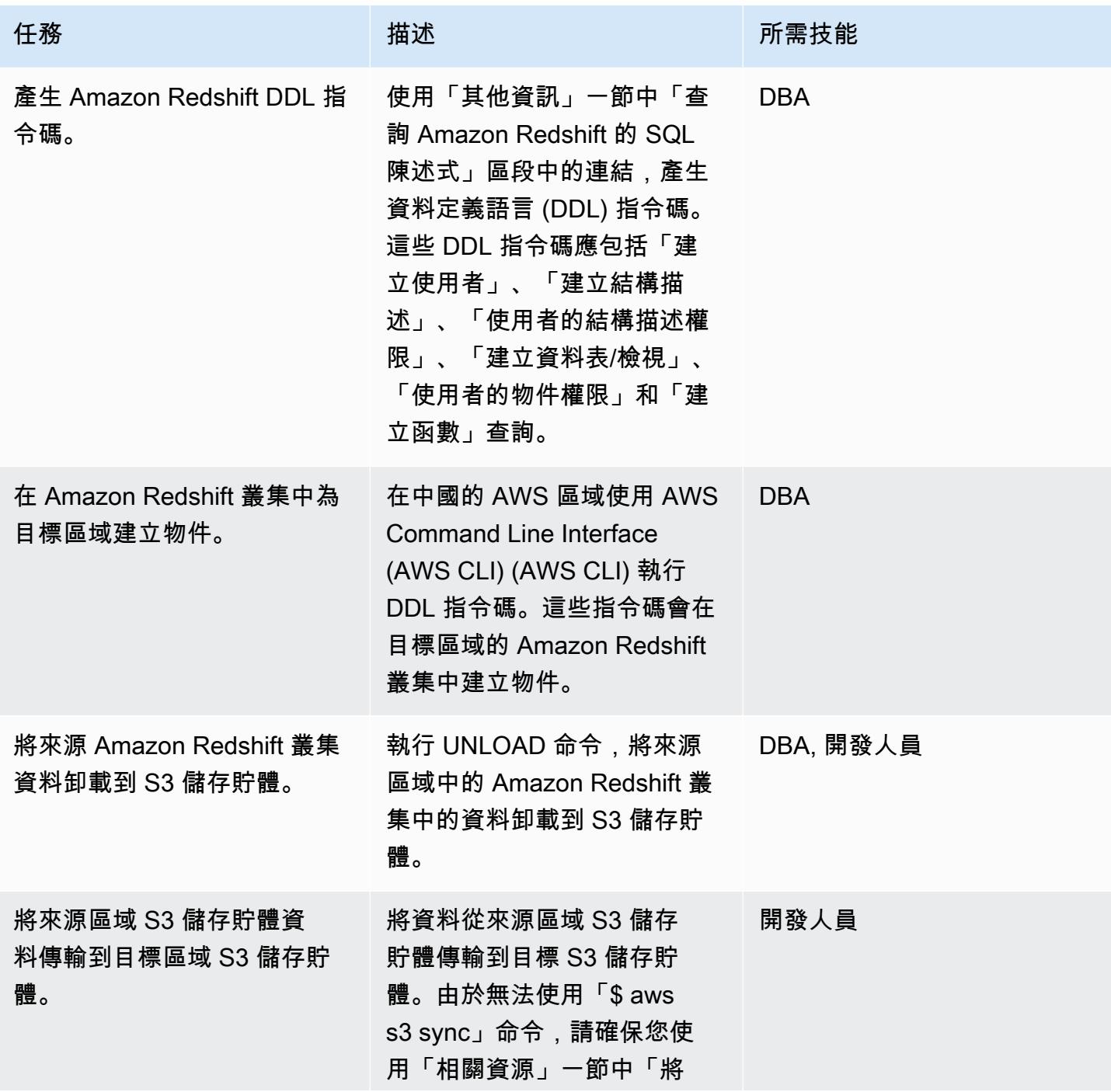

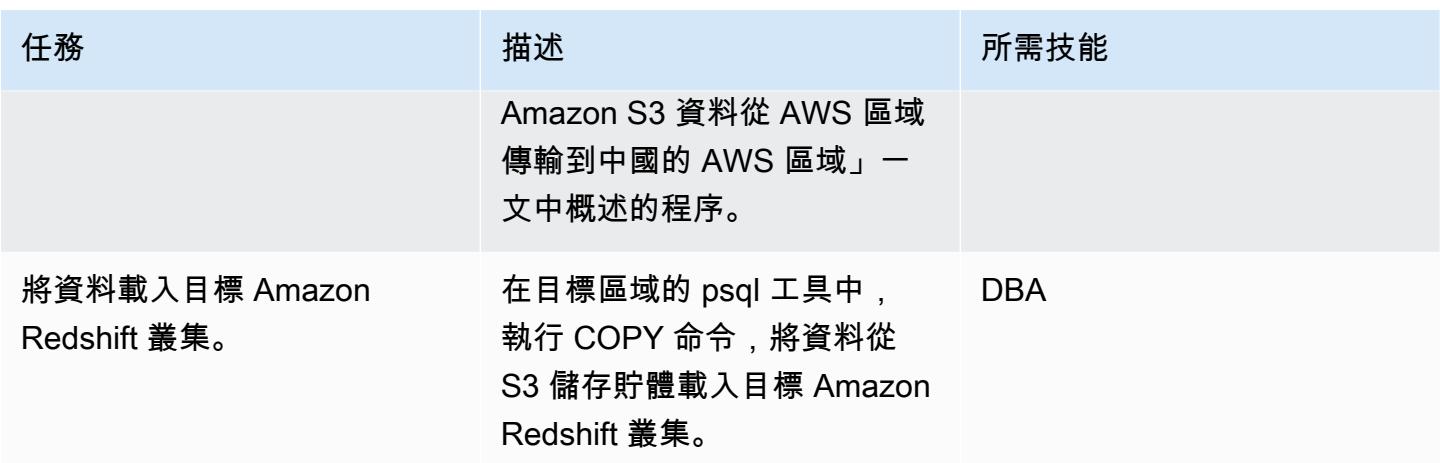

### 在移轉後驗證來源和目標區域中的資料

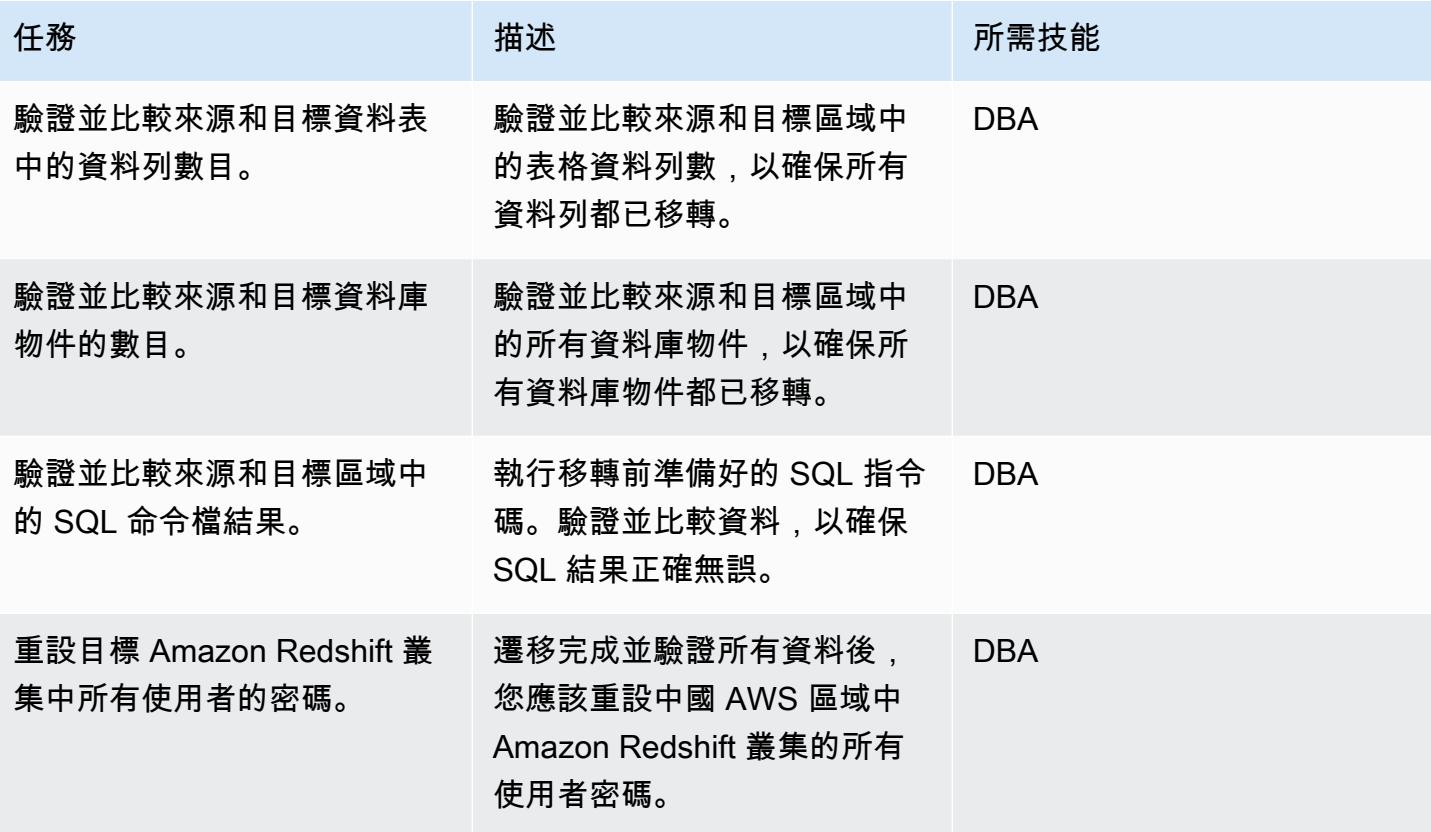

## 相關資源

- [將 Amazon S3 資料從 AWS 區域傳輸到中國的 AWS 區域](https://aws.amazon.com/cn/blogs/storage/transferring-amazon-s3-data-from-aws-regions-to-aws-regions-in-china/)
- [建立 S3 儲存貯體](https://docs.aws.amazon.com/AmazonS3/latest/user-guide/create-bucket.html)
- [重置亞 Amazon Redshift 用戶密碼](https://docs.aws.amazon.com/redshift/latest/dg/r_ALTER_USER.html)

### • [psql 文件](https://www.postgresql.org/docs/8.4/static/app-psql.html)

## 其他資訊

卸載資料的 IAM 政策

```
{ 
   "Version": "2012-10-17", 
   "Statement": [ 
     { 
       "Effect": "Allow", 
       "Action": ["s3:ListBucket"], 
       "Resource": ["arn:aws:s3:::s3_bucket_name"] 
     }, 
     { 
       "Effect": "Allow", 
       "Action": ["s3:GetObject", "s3:DeleteObject"], 
       "Resource": ["arn:aws:s3:::s3_bucket_name/*"] 
     } 
   ]
}
```
複製資料的 IAM 政策

```
{ 
   "Version": "2012-10-17", 
   "Statement": [ 
     { 
        "Effect": "Allow", 
        "Action": ["s3:ListBucket"], 
        "Resource": ["arn:aws:s3:::s3_bucket_name"] 
     }, 
     { 
        "Effect": "Allow", 
        "Action": ["s3:GetObject"], 
        "Resource": ["arn:aws:s3:::s3_bucket_name/*"] 
     } 
   ]
}
```
用於查詢 Amazon Redshift 的 SQL 語句

```
##Database
select * from pq_database where datdba>1;
##User
select * from pg_user where usesysid>1;
##Schema
SELECT n.nspname AS "Name", 
   pg_catalog.pg_get_userbyid(n.nspowner) AS "Owner"
FROM pg_catalog.pg_namespace n
WHERE n.nspname !~ '^pg_' AND n.nspname <> 'information_schema'
ORDER BY 1;
##Table
select count(*) from pg_tables where schemaname not in 
  ('pg_catalog','information_schema');
select schemaname,count(*) from pg_tables where schemaname not in 
  ('pg_catalog','information_schema') group by schemaname order by 1;
##View
SELECT 
     n.nspname AS schemaname,c.relname AS 
  viewname,pg_catalog.pg_get_userbyid(c.relowner) as "Owner"
FROM 
     pg_catalog.pg_class AS c
INNER JOIN 
     pg_catalog.pg_namespace AS n
```

```
 ON c.relnamespace = n.oid
WHERE relkind = 'v' and n.nspname not in ('information_schema','pg_catalog');
##UDF
SELECT 
    n.nspname AS schemaname, 
    p.proname AS proname, 
    pg_catalog.pg_get_userbyid(p.proowner) as "Owner"
FROM pg_proc p
LEFT JOIN pg_namespace n on n.oid = p.pronamespace
WHERE p.proowner != 1;
```
### 用來產生 DDL 陳述式的 SQL 指令碼

- [由用戶獲取模式私有腳本](https://github.com/awslabs/amazon-redshift-utils/blob/master/src/AdminViews/v_get_schema_priv_by_user.sql)
- [產生 DDL 指令碼](https://github.com/awslabs/amazon-redshift-utils/blob/master/src/AdminViews/v_generate_tbl_ddl.sql)
- [生成 \\_ 視圖 \\_ DDL](https://github.com/awslabs/amazon-redshift-utils/blob/master/src/AdminViews/v_generate_view_ddl.sql)
- [產生使用者授權撤銷 \\_DDL](https://github.com/awslabs/amazon-redshift-utils/blob/master/src/AdminViews/v_generate_user_grant_revoke_ddl.sql)
- [產生 \\_UDF \\_ DDL](https://github.com/awslabs/amazon-redshift-utils/blob/master/src/AdminViews/v_generate_udf_ddl.sql)

## 使用 VMware HCX 將工作負載遷移到 AWS 上的 VMware 雲端

由迪帕克庫馬爾(AWS),德里克·考克斯(AWS)和希曼舒古普塔(AWS)創建

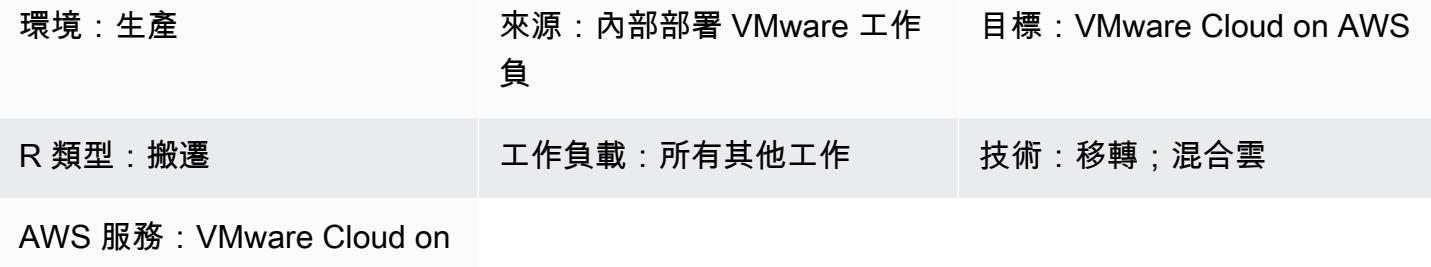

AWS ; Amazon VPC

Summary

注意事項:自 2024 年 4 月 30 日起,VMware 雲端服務 AWS 已不再由 AWS 或其通路合作夥伴轉 售。該服務將繼續通過博通提供。我們鼓勵您與您的 AWS 代表聯繫以獲取詳細信息。

此模式說明如何使用 VMware 混合雲擴充功能 (HCX) 將工作負載從現場部署 VMware 環境移轉至 AWS 上的 VMware 雲端,而不需變更基礎平台。VMware HCX 可簡化移轉作業、協助重新平衡工作 負載、協助保護資料,以及最佳化內部部署資料中心與雲端伺服器的災難回復程序。該模式討論了安 裝,配置,升級和卸載 HCX 的步驟。

恒生國際假期支援以下項目:

- 舊版 VMware vSphere HCX 可協助您將虛擬機器 (VM) 從舊版的 vSphere 移轉至 VMware Cloud on AWS。主機會自動更新和修復,以消除耗時的更新,以準備移轉。
- 大量移轉 您可以將 HCX 與 WAN 最佳化服務搭配使用,只要一個步驟即可移轉大量 VM,而不會 停機,將內部部署網路擴展到雲端。
- 異質網路環境 您目前的網路 (例如 vSphere、NSX、VXLAN 或 NSX-T) 會決定移轉的複雜 性。HCX 會擷取您網路應用程式的基礎知識,並將您目前的網路延伸至雲端,而不需要任何複雜的 程序。
- 網路速度較慢 移轉通常需要連線速度超過 250 Mbps。HCX 可以以更低的速度遷移您的工作負 載,大約 100 Mbps。

HCX 支援三種類型的雲端移轉:

- 雲端疏散 (整個資料中心的基礎設施重新整理) 整合資料中心並完全移轉至 AWS 雲端 (包括處理資 料中心主機代管或租用結束)。
- 應用程式特定遷移 將個別應用程式移至 AWS 雲端以滿足特定業務需求。

您可以使用 HCX 在現場部署環境和 AWS 上的 VMware 雲端之間雙向遷移工作負載。HCX 提供多種 方式在來源和目標位置之間移轉工作負載:

- HCX 冷移轉可移轉離線的虛擬機器。此方法適用於已關閉電源的虛擬機器,因為它需要大量停機時 間。
- HCX vMotion 使用 VMware vMotion 通訊協定來移動虛擬機器。HCX vMotion 提供零停機時間遷 移,但一次只能遷移一台虛擬機器。
- HCX 大量移轉使用 VMware vSphere 複寫通訊協定將虛擬機器移至目的地。您可以 parallel 移轉多 個虛擬機器,並排程轉換。停機時間等同於伺服器重新開機,而且所有 VM 的切換都是 parallel 進行 的。
- HCX 複寫輔助 vMotion (RAV) 是 HCX 批量遷移和 HCX vMotion 的組合。它提供 parallel 遷移,調 度和零停機時間。
- 當您在內部部署使用多個虛擬機器管理程式和非 vSphere 虛擬機器時,HCX 作業系統協助移轉可協 助您大量移轉多個虛擬機器。當您使用 HCX 作業系統協助遷移從現場部署遷移至 VMware Cloud on AWS 時,即可免費使用 HCX 作業系統協助遷移,但如果您想要在兩個現場部署環境之間遷移,或 從內部部署遷移至其他雲端供應商,則需要額外授權

先決條件和限制

先決條件

- [用於存取 VMware 主控台的 VMware 帳戶。](https://vmc.vmware.com)
	- HCX 需要下列防火牆連接埠。

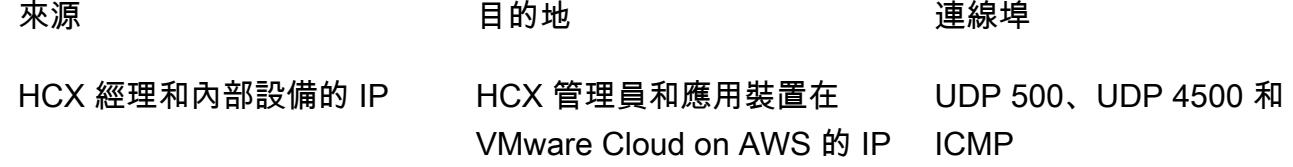

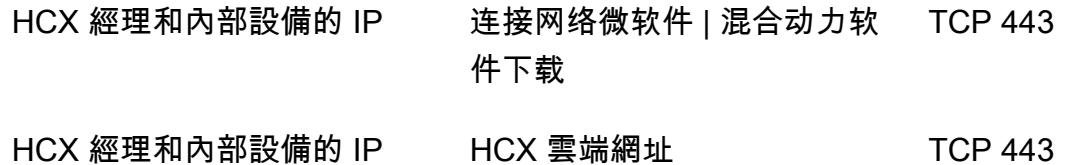

如果內部部署網路具有內部防火牆,則必須在資料中心內允許本機更多連接埠。如需 HCX 的連接 埠需求完整清單,請參閱 [VMware HCX](https://ports.esp.vmware.com/home/VMware-HCX) 說明文件。

• 若要設定 HCX,您需要網域名稱系統 (DNS) IP、vCenter 完整網域名稱 (FQDN)、NTP 伺服器 FQDN、單一登入 (SSO) 使用者以及類似資訊。事先收集這些詳細資料,以避免部署發生任何延 遲。

#### 限制

您可以使用網路延伸設備,在現場部署環境和 AWS 上的 VMware Cloud 之間擴充最多八個網路。如需 HCX 服務限制的完整清單,請參閱 [VMware HCX](https://configmax.esp.vmware.com/guest?vmwareproduct=VMware%20HCX&release=VMware%20HCX%204.6&categories=41-0,42-0,112-0,44-0,132-0) 說明文件。

#### 架構

源, 技術, 堆棧

• 內部部署 VMWARE

#### 目標技術堆疊

• VMware Cloud on AWS

### 工具

#### 工具

- [VMware Cloud on AWS](https://docs.vmware.com/en/VMware-Cloud-on-AWS/index.html) 服務是由 AWS 和 VMware 共同設計的服務,可協助您將現場部署 VMware 虛擬主機環境遷移並擴展到 AWS 雲端。
- [VMware 混合雲擴充功能 \(HCX\)](https://docs.vmware.com/en/VMware-HCX/4.6/hcx-user-guide/GUID-BFD7E194-CFE5-4259-B74B-991B26A51758.html) 是 VMware 公用程式,可將工作負載從現場部署 VMware 環境移轉 至 VMware Cloud on AWS,而無需變更基礎平台。

## 史诗

### 部署恒生校驗

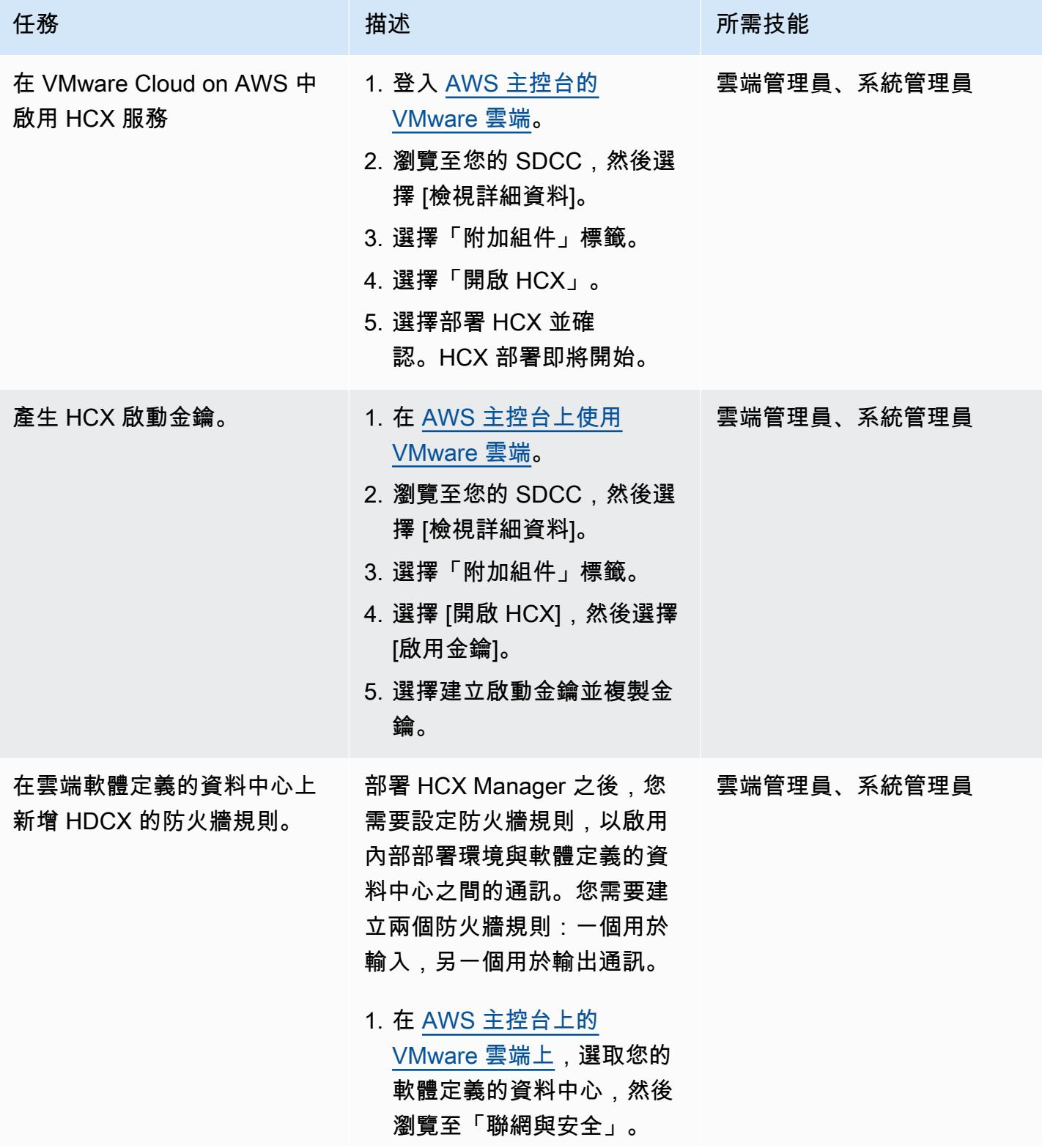
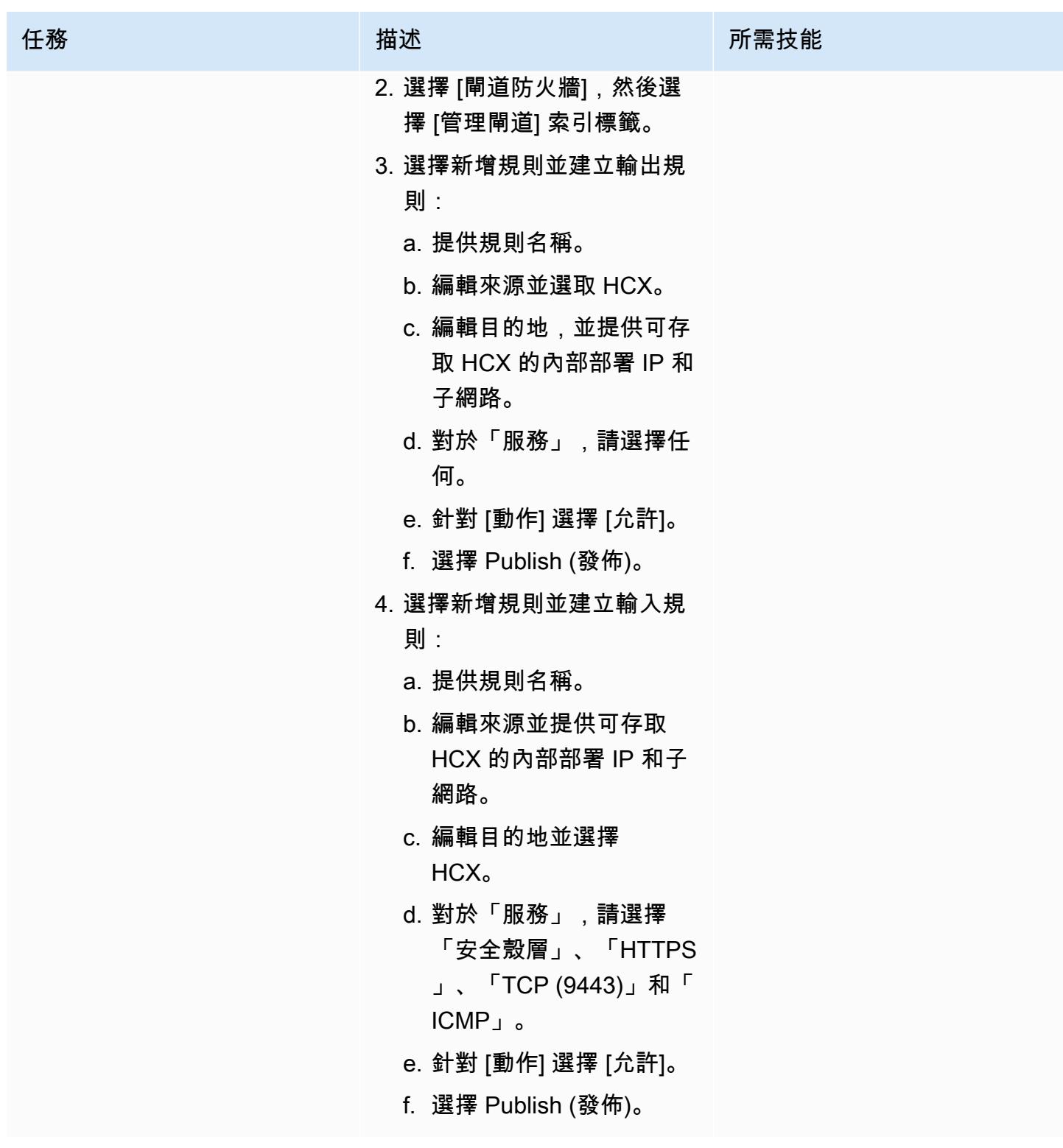

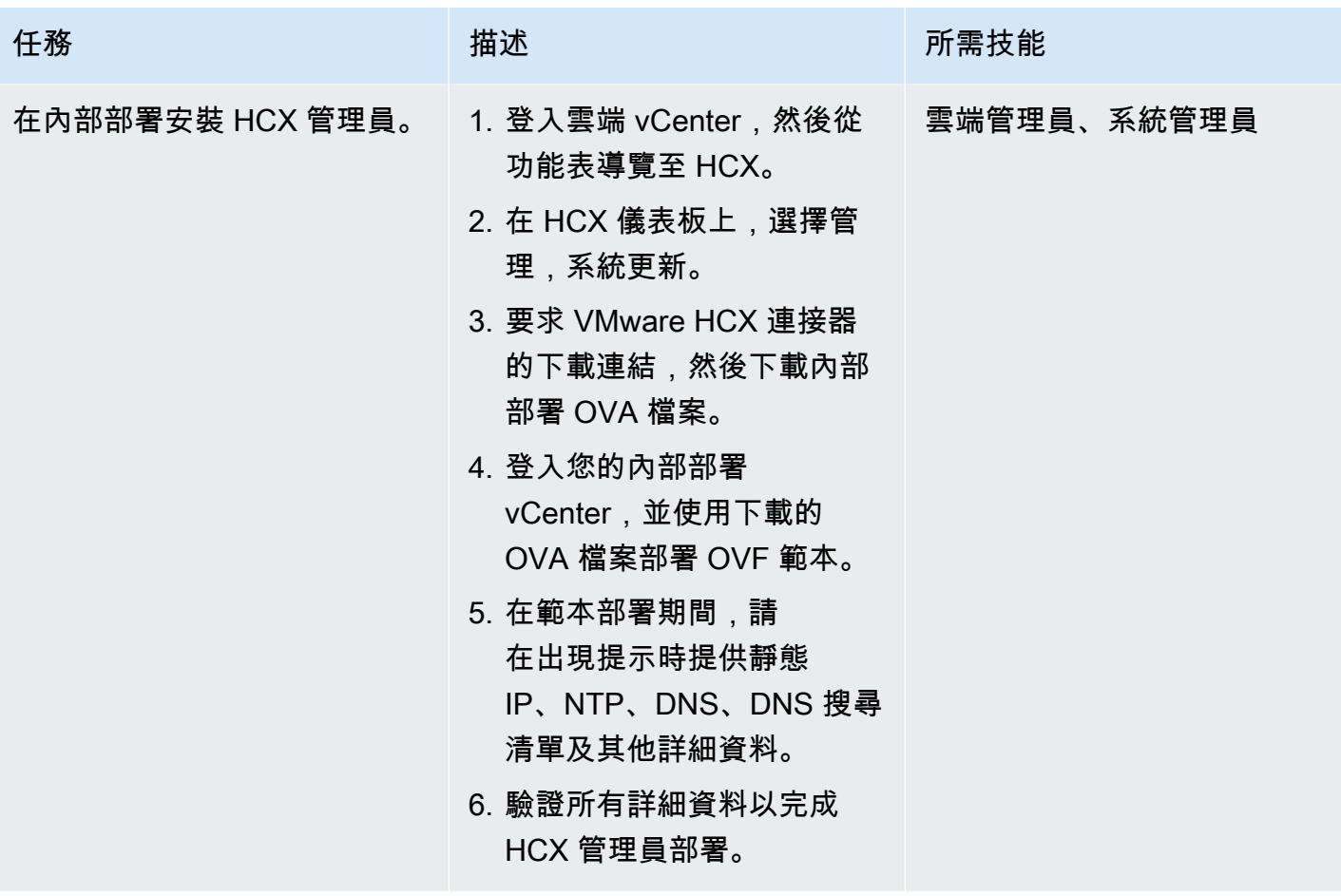

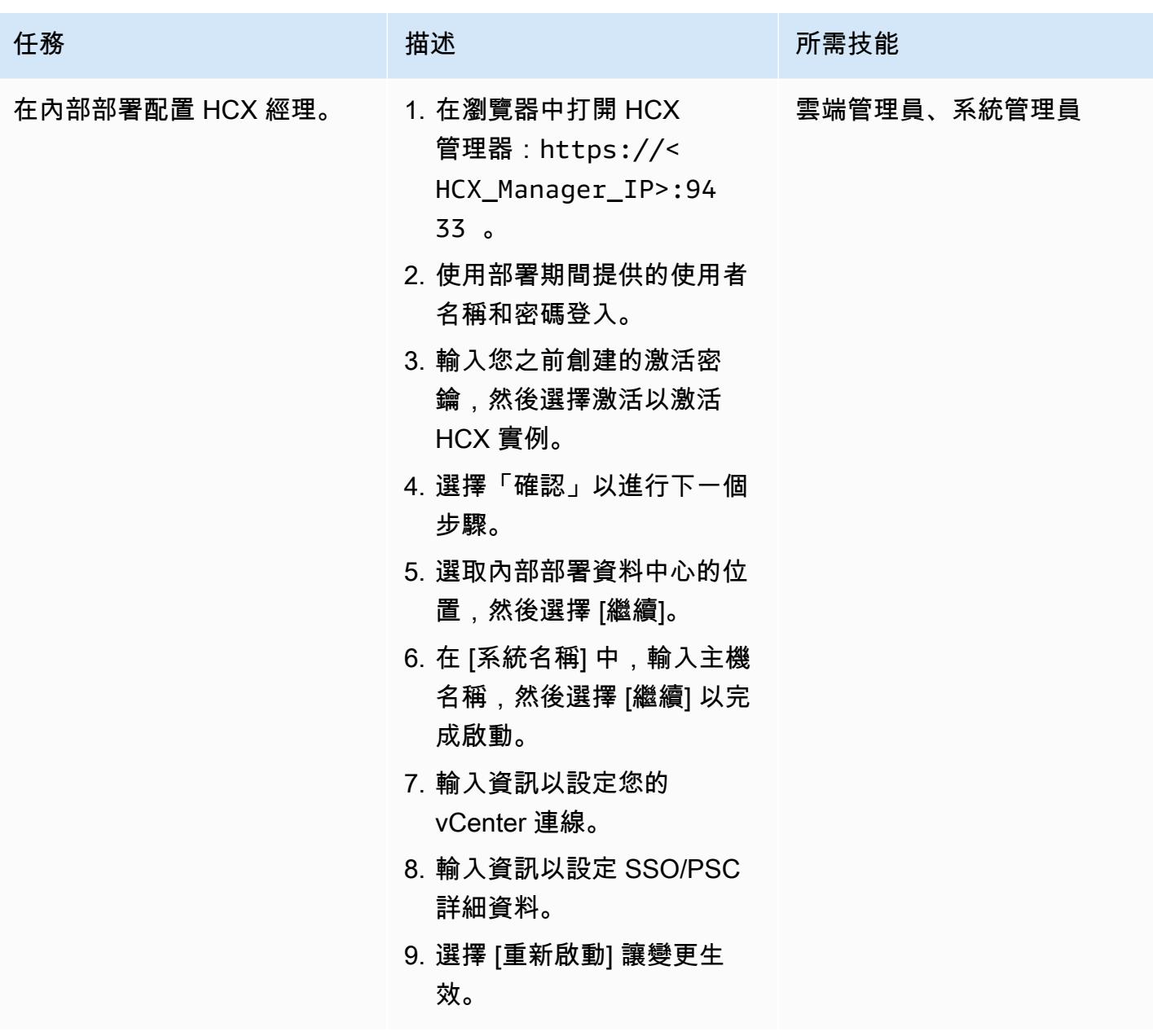

AWS 方案指引 いっきょう しょうしょう しょうしょう しょうしょう しょうしょう しょうしゅう しょうしゅう しょうしゅう 模式 しょうしょく そうしょく

| 任務      | 描述                                                                                                    | 所需技能 |
|---------|----------------------------------------------------------------------------------------------------|------|
| 設定網站配對。 | 在雲端和內部部署設定 HCX 之 = 雲端管理員、系統管理員<br>後,請依照下列步驟設定它們<br>之間的站台配對。<br>1. 登入您的內部部署<br>vCenter,然後瀏覽至 HCX<br>儀表板。<br>2. 在左側導覽窗格中,選<br>擇 [站台配對],然後選擇<br>[Connect 至遠端站台]。<br>3. 在 [Connect 至遠端網站]<br>對話方塊中,新增 HCX 雲<br>端 URL 和認證,然後選擇<br>[Connect]。<br>站台配對完成後,站台配對儀<br>表板會顯示已連接的內部部署<br>和雲端 SDDC。 |      |

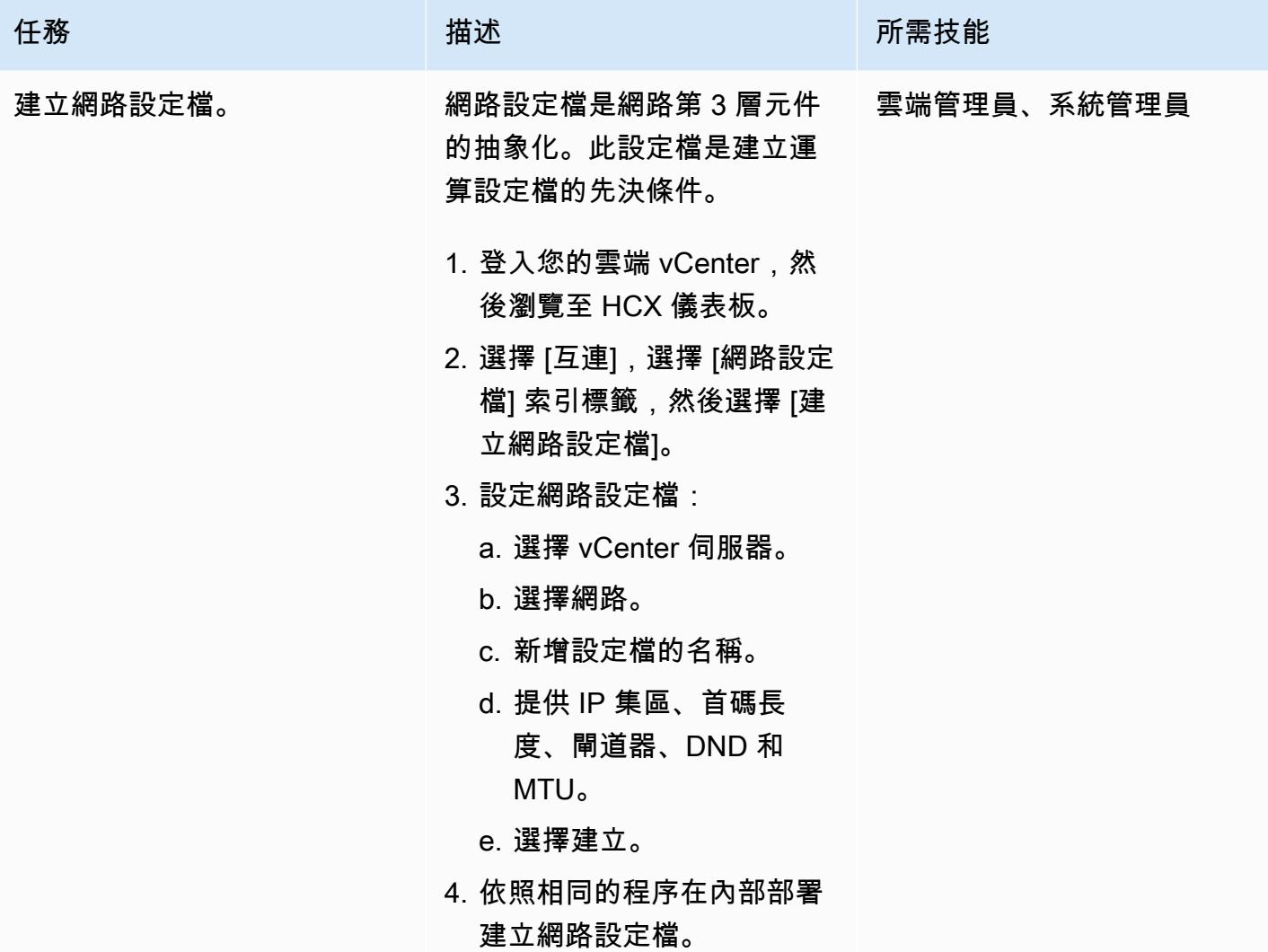

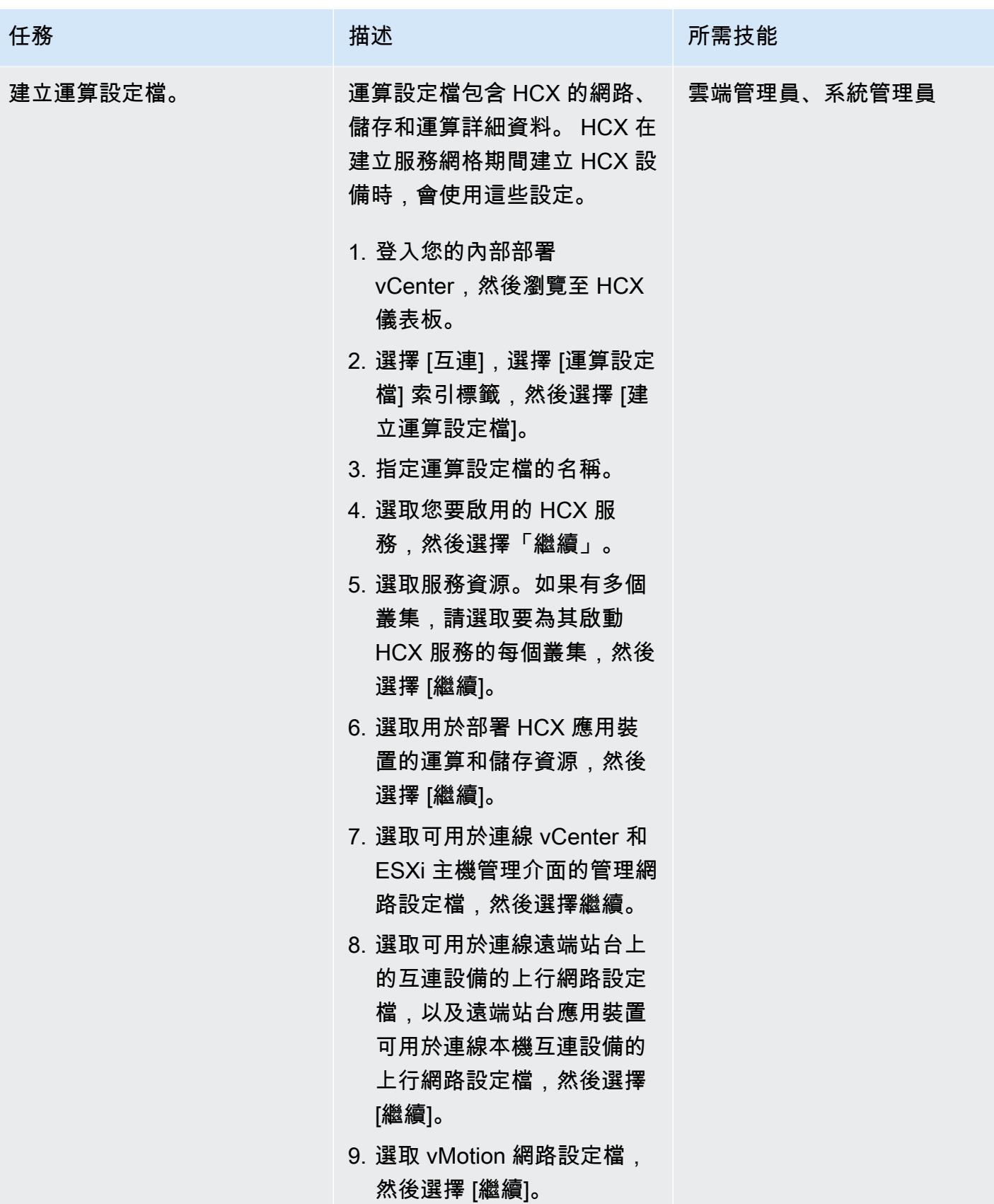

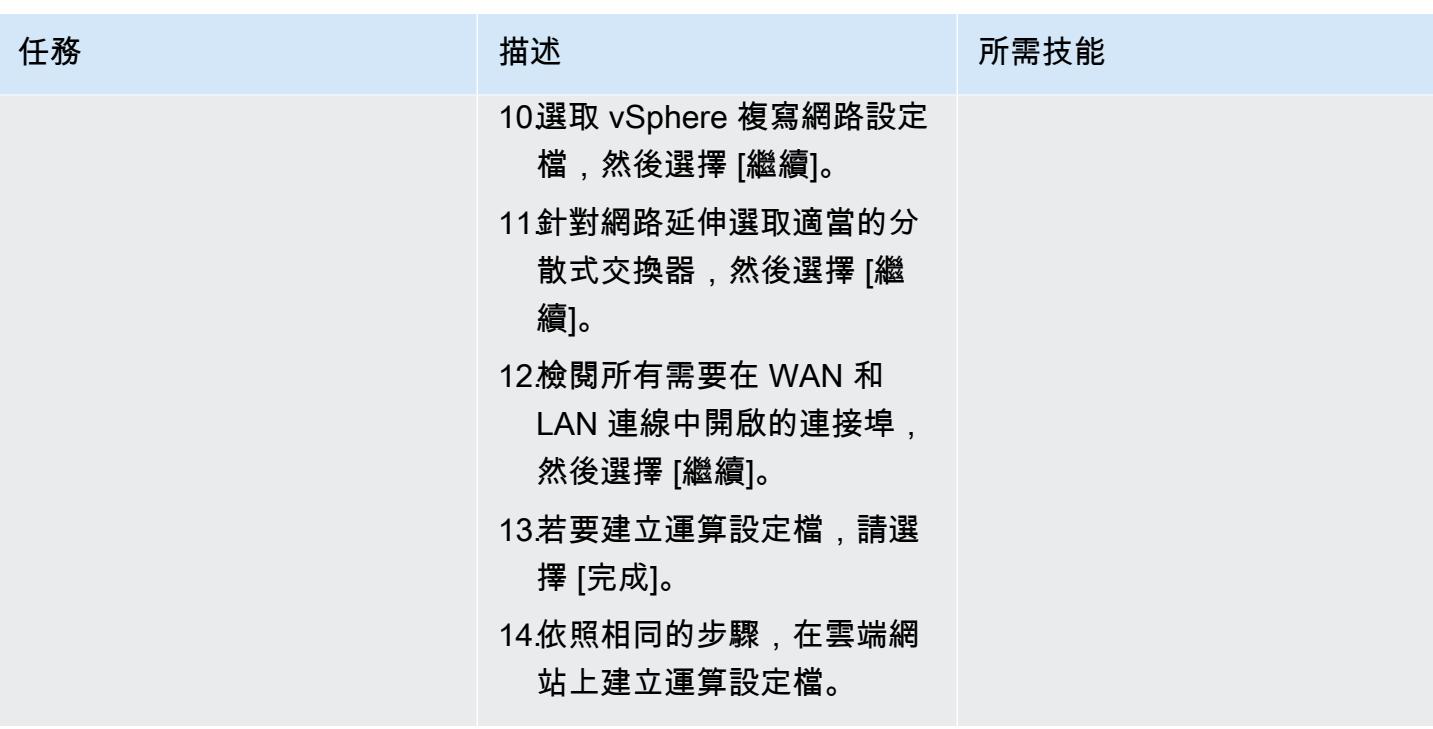

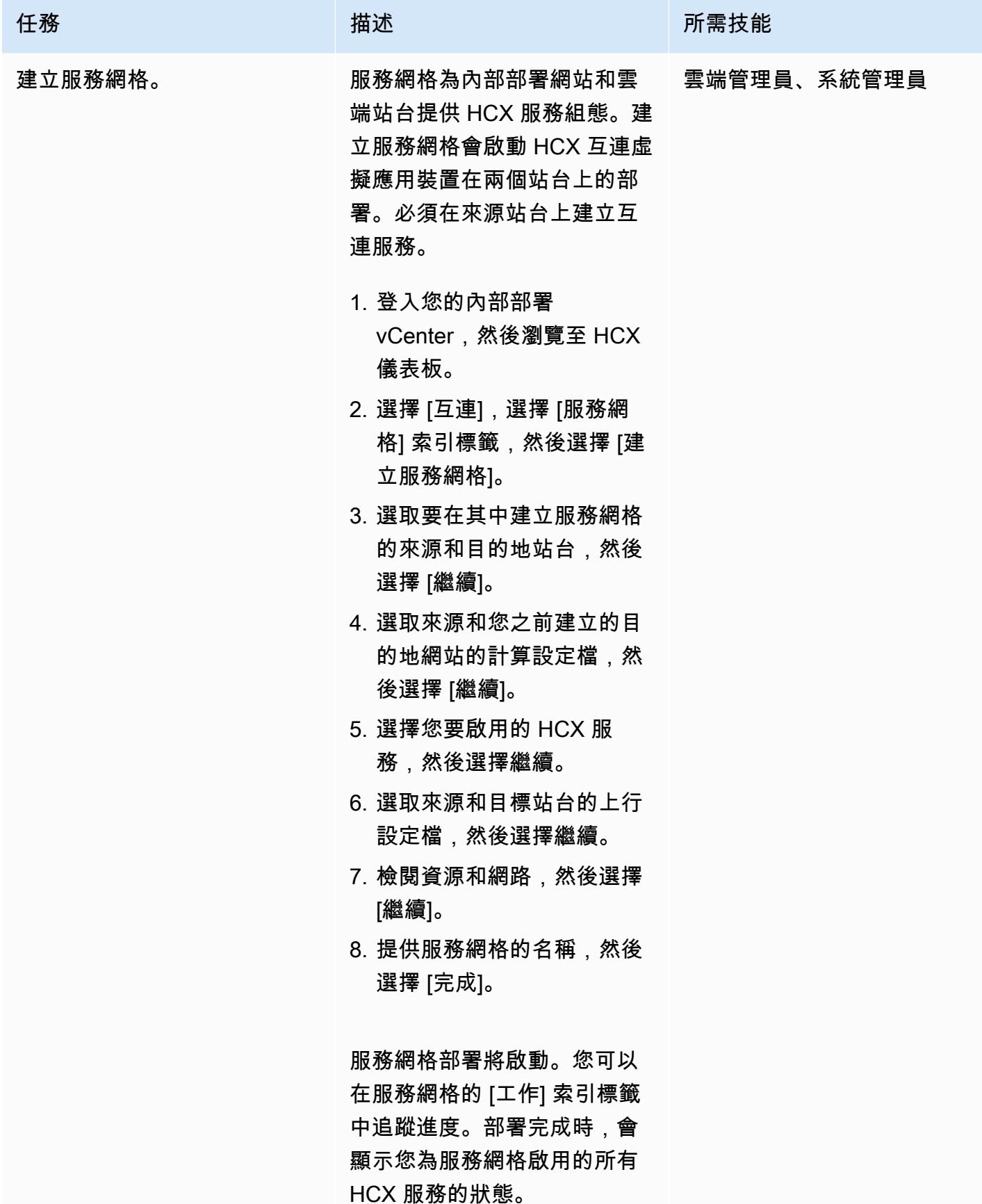

# 使用 HCX 擴充網路

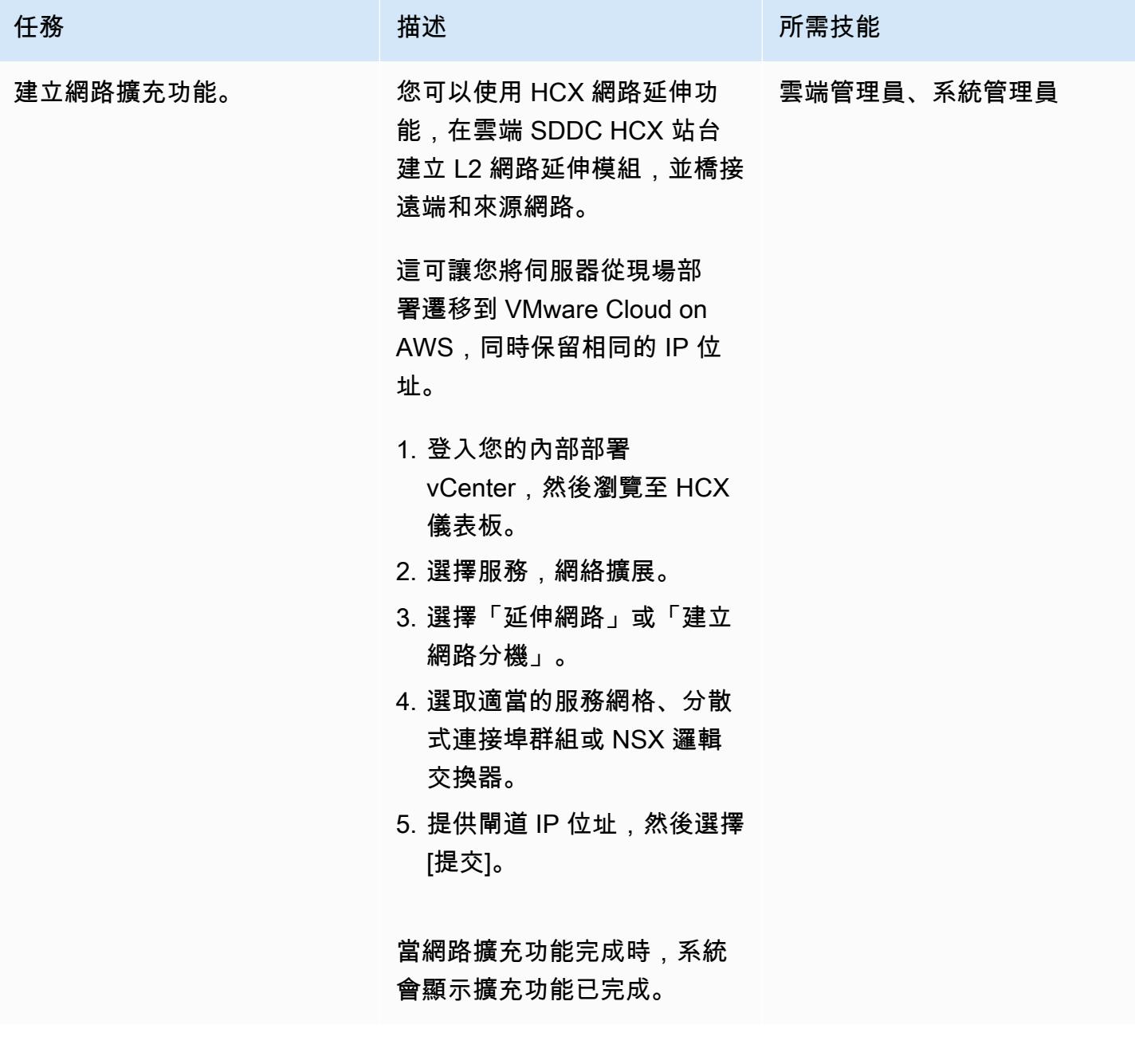

使用 HCX 設定備份工作

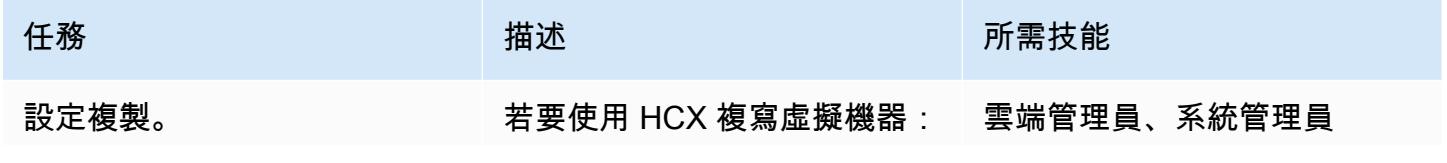

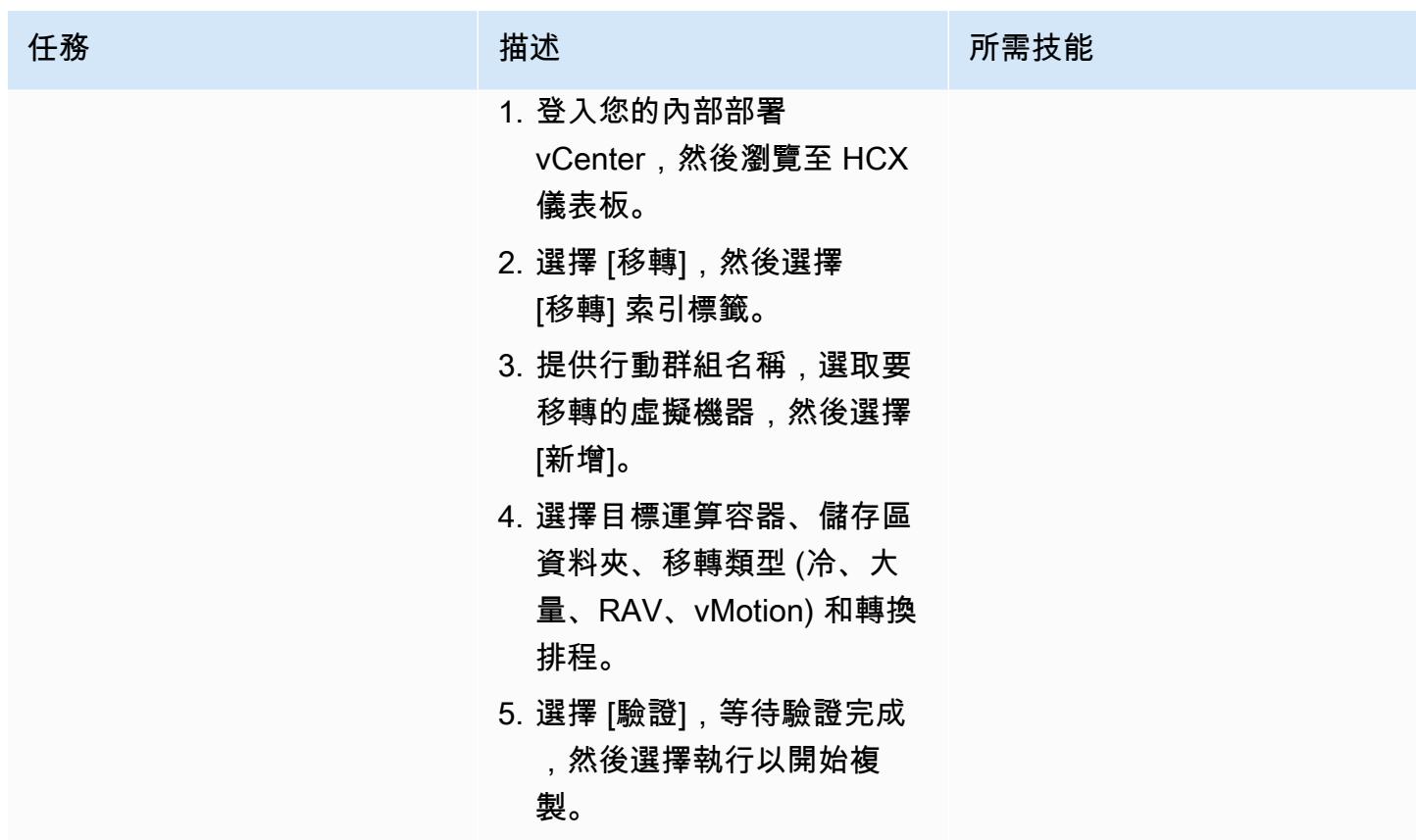

升級 HCX

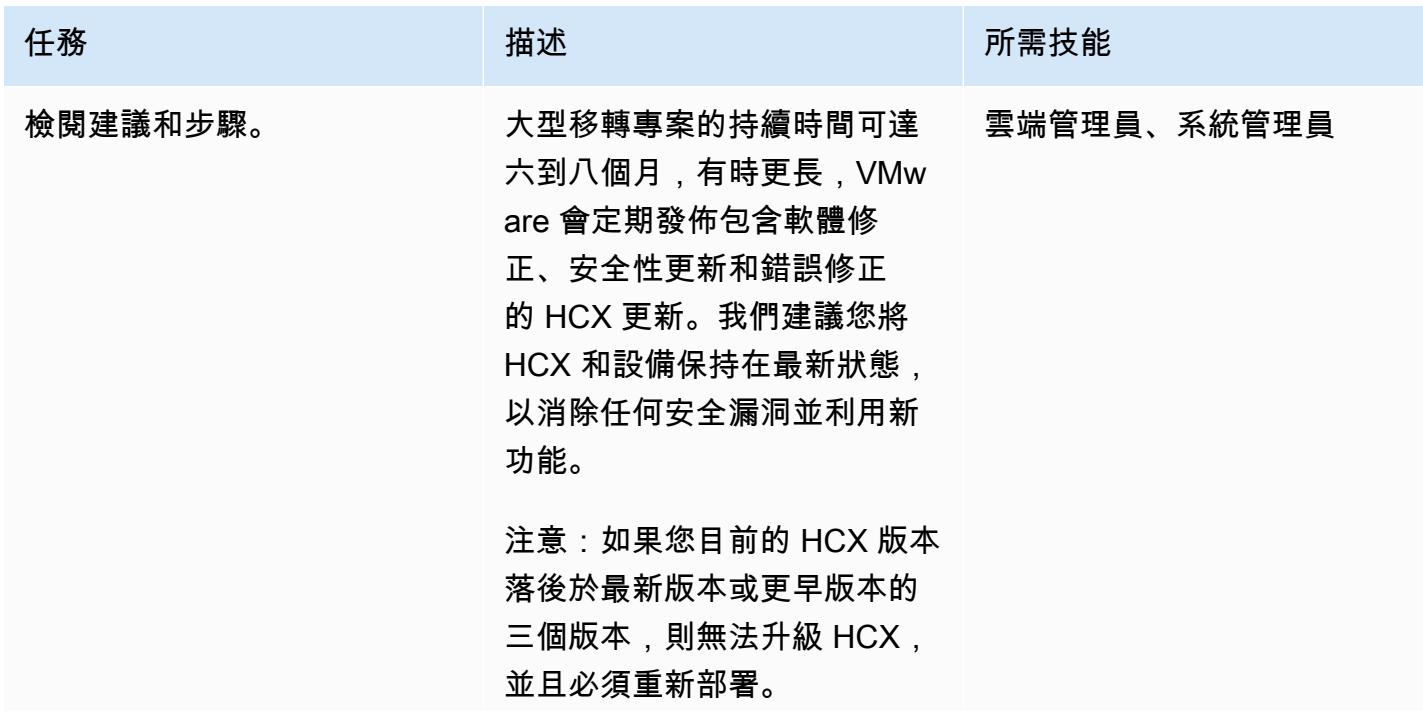

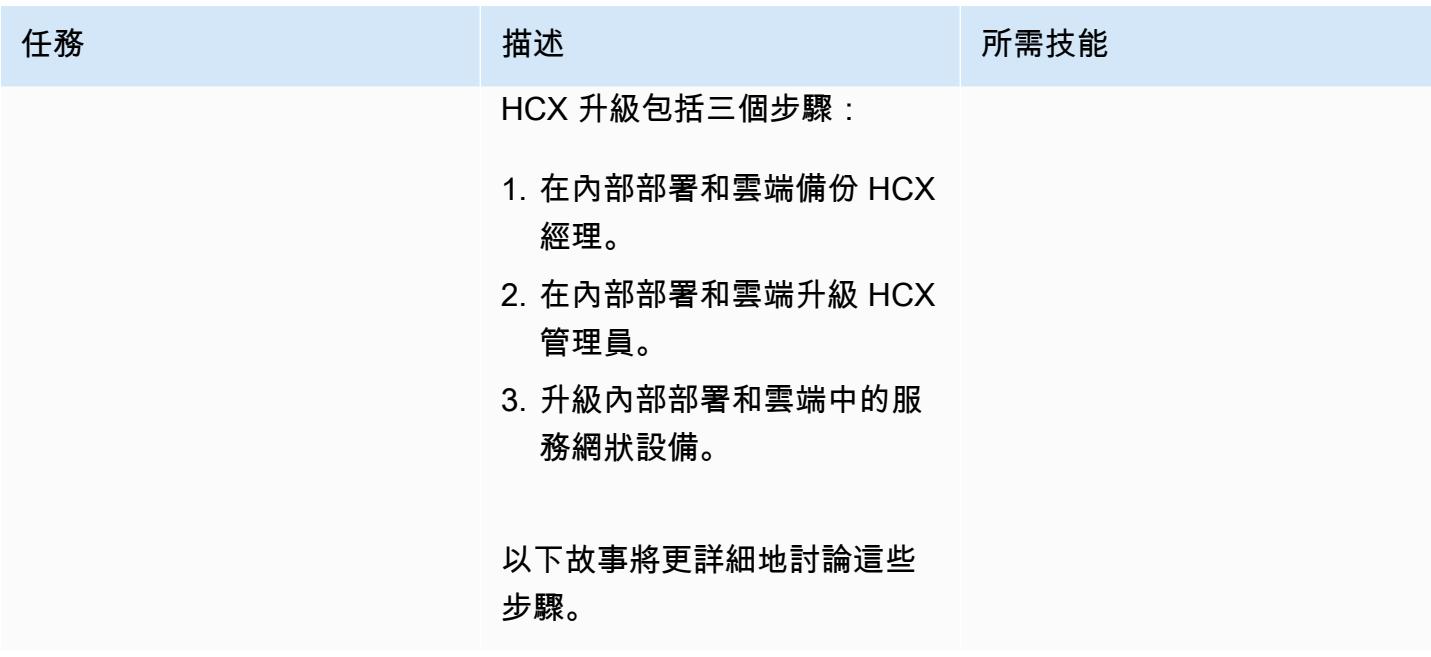

AWS 方案指引 いっきょう しょうしょう しょうしょう しょうしょう しょうしょう しょうしゅう しょうしゅう しょうしゅう 模式 しょうしょく そうしょく

| 任務            | 描述                                                                                                    | 所需技能        |
|---------------|----------------------------------------------------------------------------------------------------|-------------|
| 備份 HCX 雲端管理員。 | 適用於 VMware 雲端的 HCX<br>雲端管理器由 VMware 管理,<br>因此您無法拍攝快照。要備份<br>HCX Cloud Manager, 您必須<br>從 HCX 控制台下載備份,並使<br>用此備份來恢復 HCX 配置,以<br>防升級失敗或必須復原到上一<br>個階段。<br>1. 登入 HCX 雲端管理<br>員,請於。https://<<br>HCX_cloudmanager_i<br>$p_{or_{fig}}$ radn>: 9433<br>2. 導航到管理,故障排<br>除,Backup 和還原。<br>3. 在「Backup」區段中,選擇<br>「產生」以建立備份檔案。<br>4. 選擇下載資源保存備份文<br>件。 | 雲端管理員、系統管理員 |
|               | HCX-IX、HCX-NE 和 HCX-<br>WO 等 HCX 服務設備不需要個<br>別備份。                                                                                                    |             |

AWS 方案指引 いっきょう しょうしょう しょうしょう しょうしょう しょうしょう しょうしゅう しょうしゅう しょうしゅう 模式 しょうしょく そうしょく

| 任務            | 描述                                                                                        | 所需技能        |
|---------------|-------------------------------------------------------------------------------------------|-------------|
| 在現場備份 HCX 經理。 | 您可以透過兩種方式在內部部<br>署備份 HCX Manager:擷取虛<br>擬機器快照或備份組態檔。                                      | 雲端管理員、系統管理員 |
|               | 若要建立虛擬機器快照 <b>:</b>                                                                       |             |
|               | 1. 登入您的內部部署<br>vCenter <sub>o</sub>                                                       |             |
|               | 2. 前往虛擬機器和範本,然後<br>導覽至 HCX 管理員虛擬機<br>器。                                                   |             |
|               | 3. 選擇「動作」、「快照」、<br>「建立快照                                                                  |             |
|               | 若要備份組態檔案 :                                                                                |             |
|               | 1. 登入 HCX 雲端管理<br>員,請於。https://<<br>HCX_cloudmanager_i<br>p_or_fqdn>:9433<br>2. 導航到管理,故障排 |             |
|               | 除,Backup 和還原。<br>3. 在「Backup」區段中,選擇                                                       |             |
|               | 「產生」以建立備份檔案。                                                                              |             |
|               | 4. 選擇下載資源保存備份文<br>件。                                                                      |             |
|               | HCX-IX、HCX-NE 和 HCX-<br>WO 等 HCX 服務設備不需要個<br>別備份。                                         |             |
|               |                                                                                           |             |

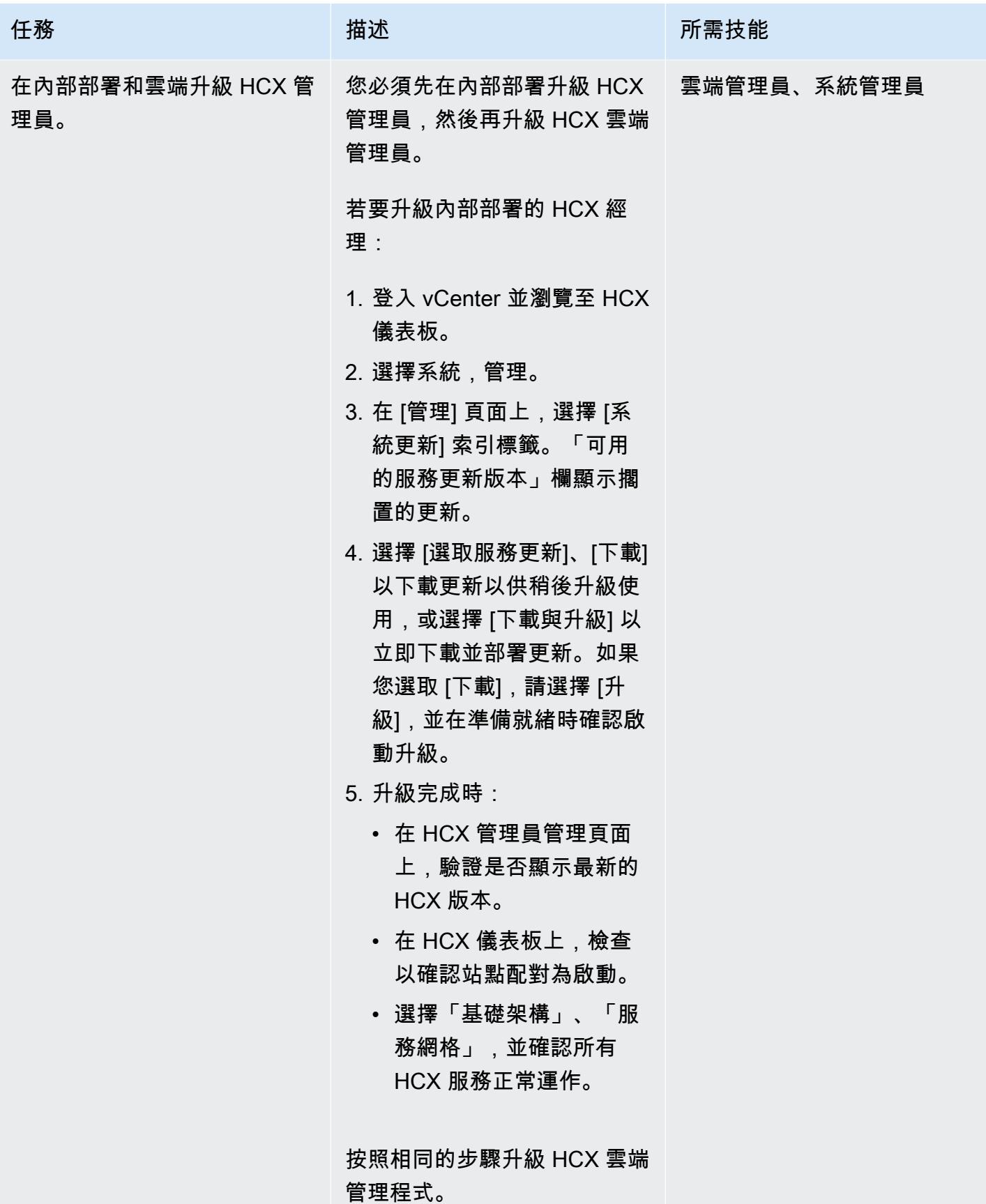

AWS 方案指引 いっきょう しょうしょう しょうしょう しょうしょう しょうしょう しょうしゅう しょうしゅう しょうしゅう 模式 しょうしょく そうしょく

| 任務        | 描述                                                                        | 所需技能        |
|-----------|---------------------------------------------------------------------------|-------------|
| 升級服務網格設備。 | 服務網格獨立於來源站點的<br>HCX 經理進行更新。目標網<br>站上的服務網格設備會自動更<br>新。                     | 雲端管理員、系統管理員 |
|           | 若要在來源站台升級服務網格<br>設備:                                                      |             |
|           | 1. 登入 vCenter,然後瀏覽至<br>HCX 儀表板。                                           |             |
|           | 2. 選擇基礎結構,然後選擇服<br>務網格索引標籤。                                               |             |
|           | 3. 如果您看到橫幅「服務網格<br>設備的新版本可用。按一<br>下「更新設備」以升級到<br>最新版本,」選擇「更新設<br>備」。      |             |
|           | 4. 在顯示設備的對話方塊中,<br>選擇一個或多個設備,然後<br>選擇確定以開始升級程序。(<br>我們建議您更新所有服務網<br>格設備。) |             |
|           | 5. 選擇檢視每個服務網格的<br>工作以監視升級。                                                |             |
|           | 6. 升級完成後,每個應用裝置<br>和服務都會顯示一個橫幅,<br>以確認成功完成。                               |             |
|           | 7. 在升級後驗證通道狀態:<br>• 選擇基礎結構、服務網<br>格、檢視應用裝置。                               |             |
|           | • 通道狀態欄應顯示為<br>啟動,且畫面不應指示設<br>備的任何其他可用版本。                                 |             |

## 刪除 HCX 網絡擴展

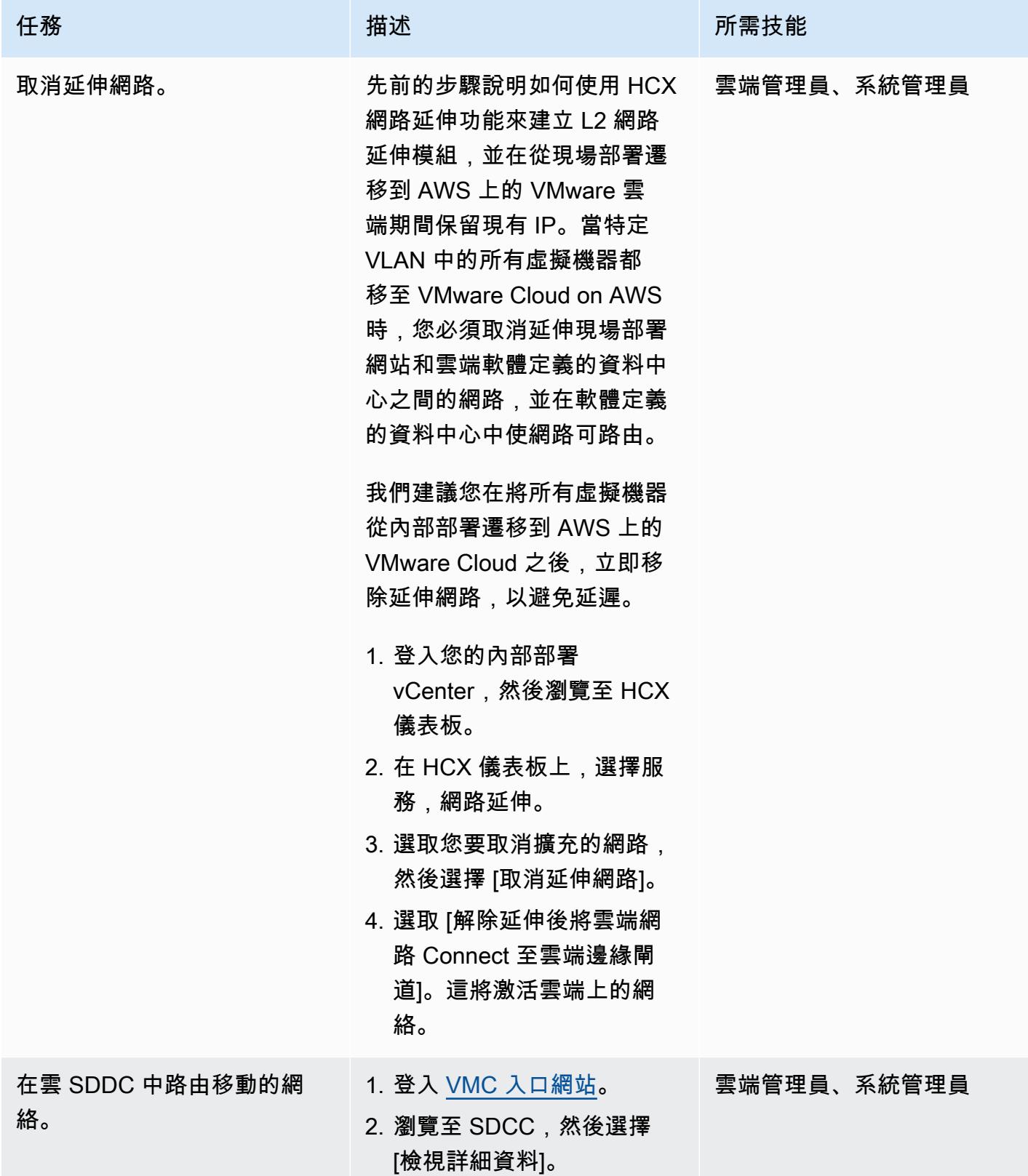

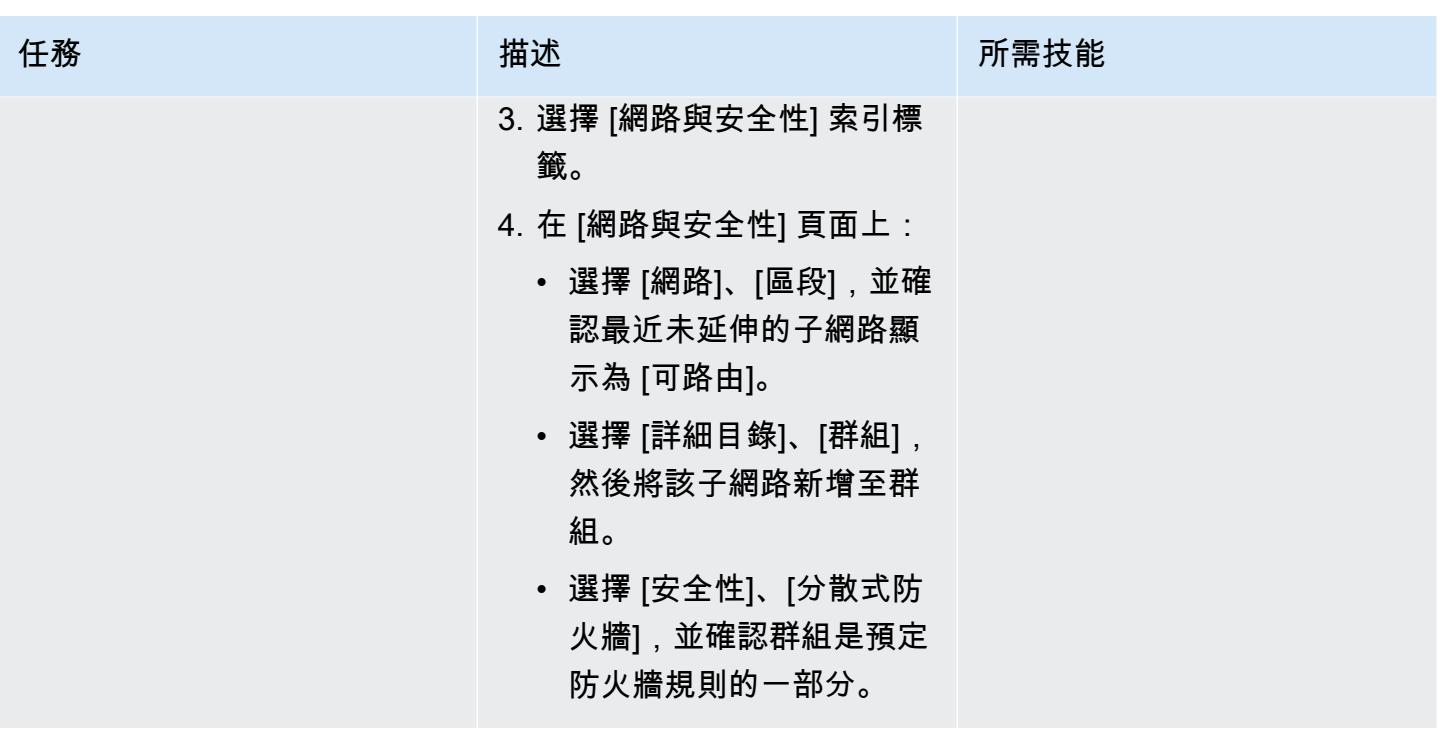

解除安裝 HCX

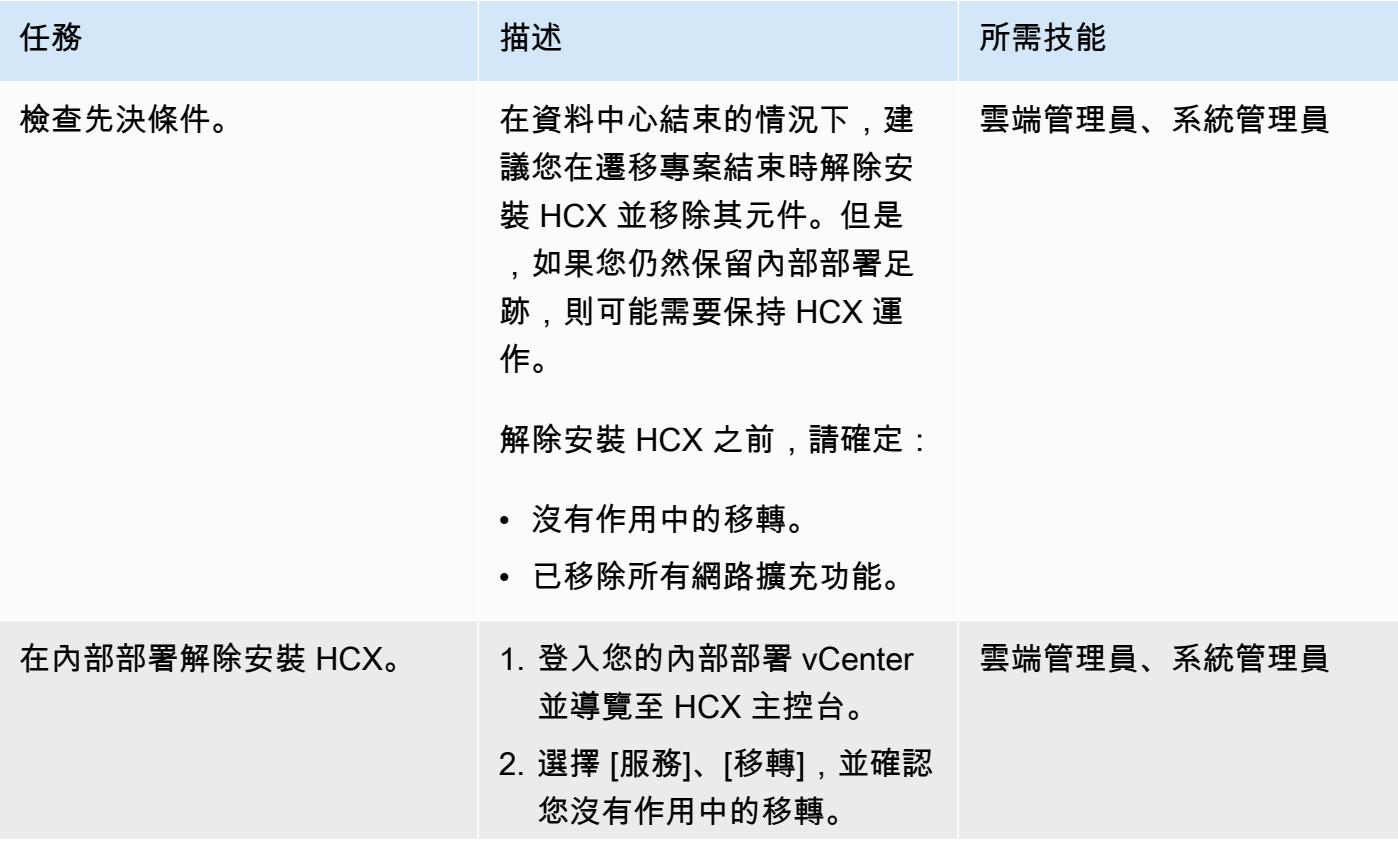

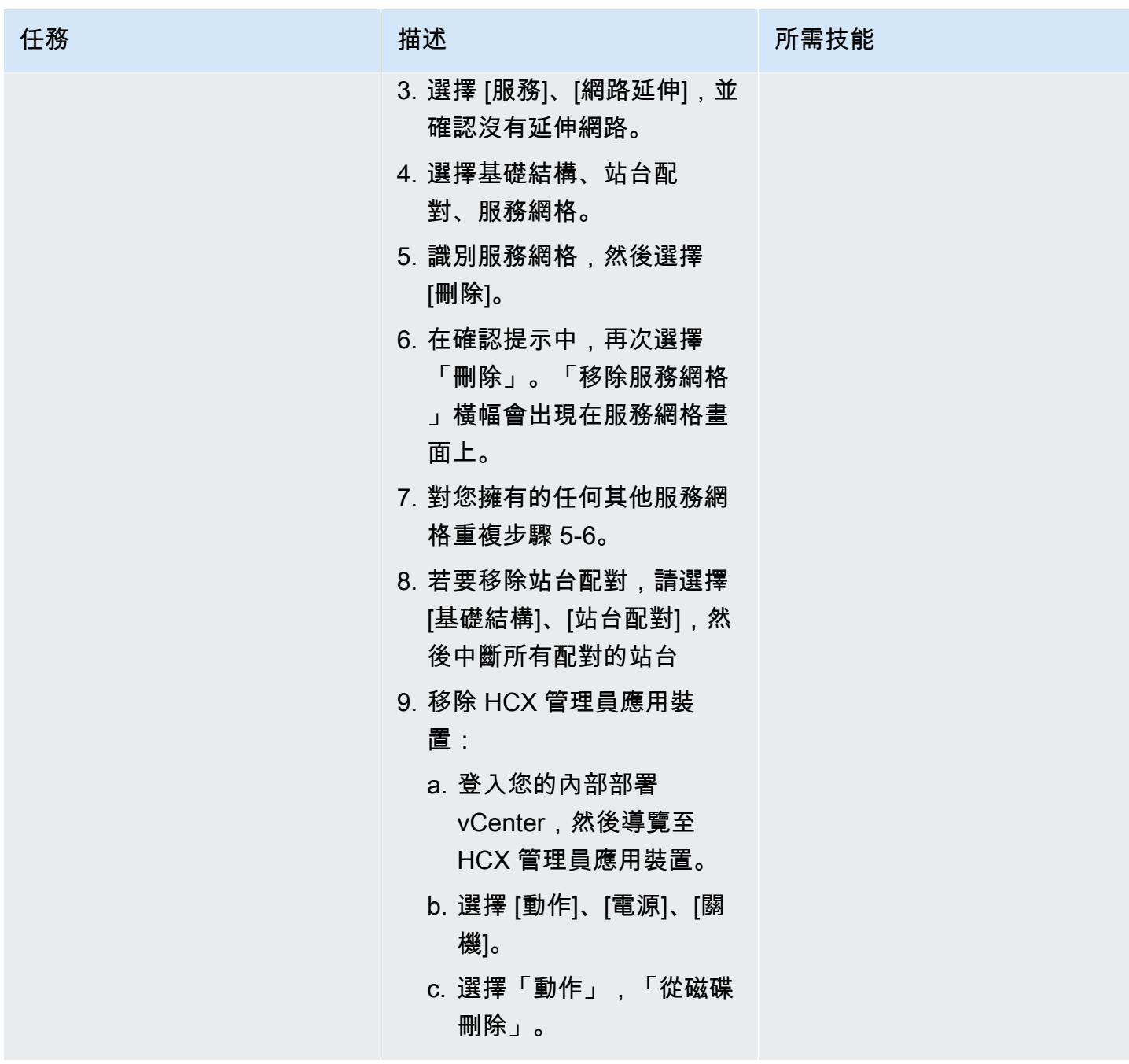

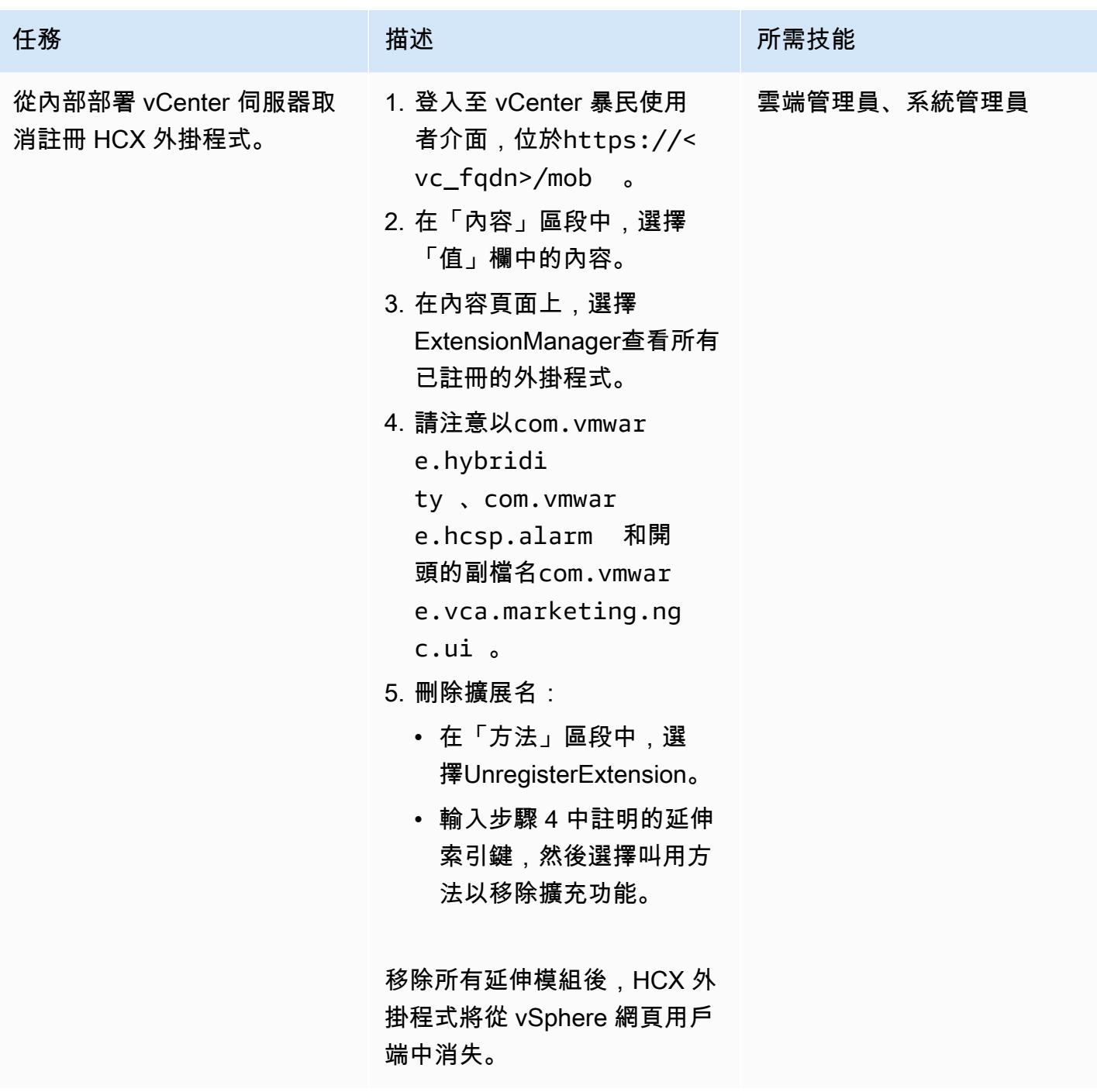

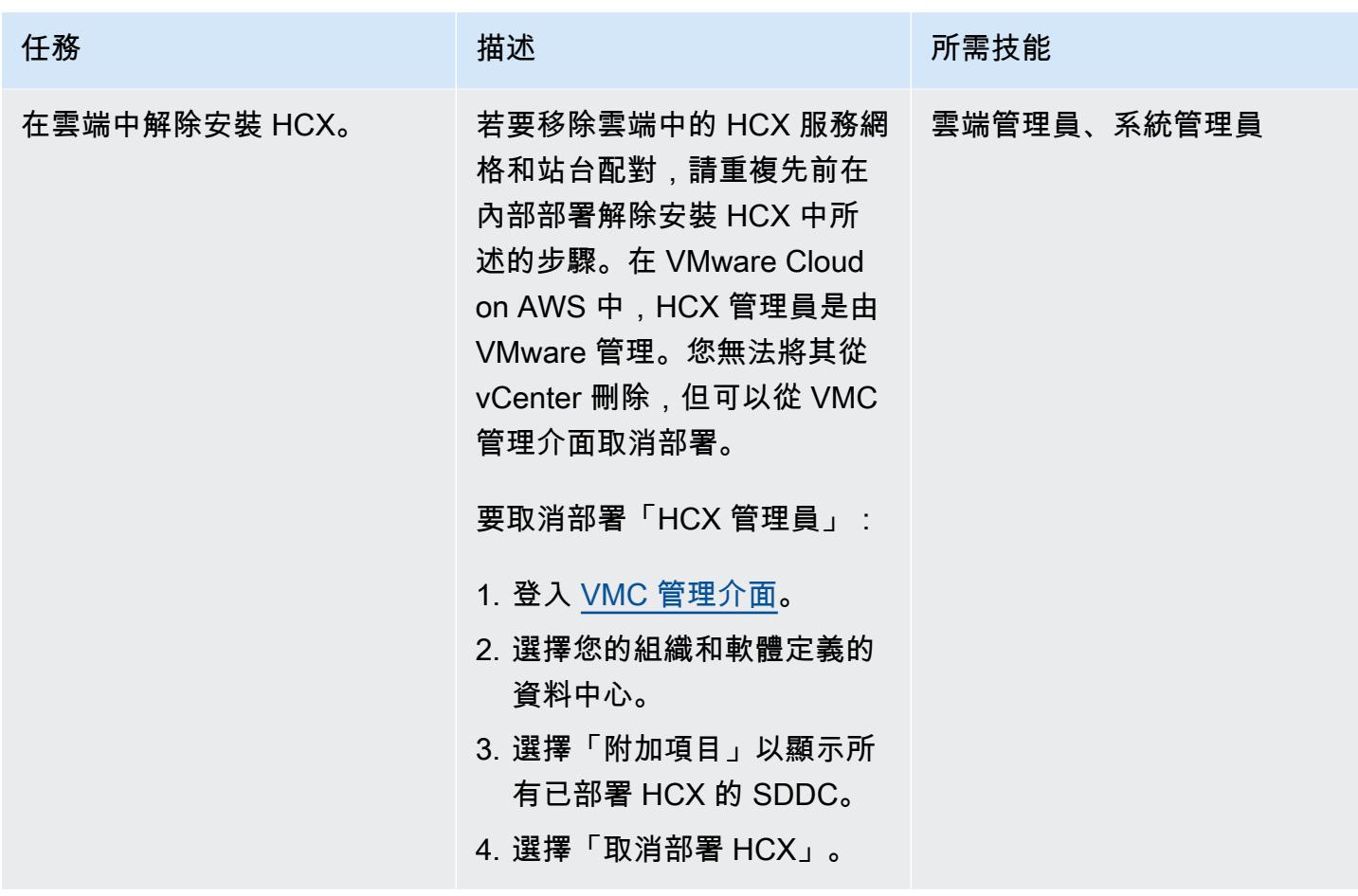

故障診斷

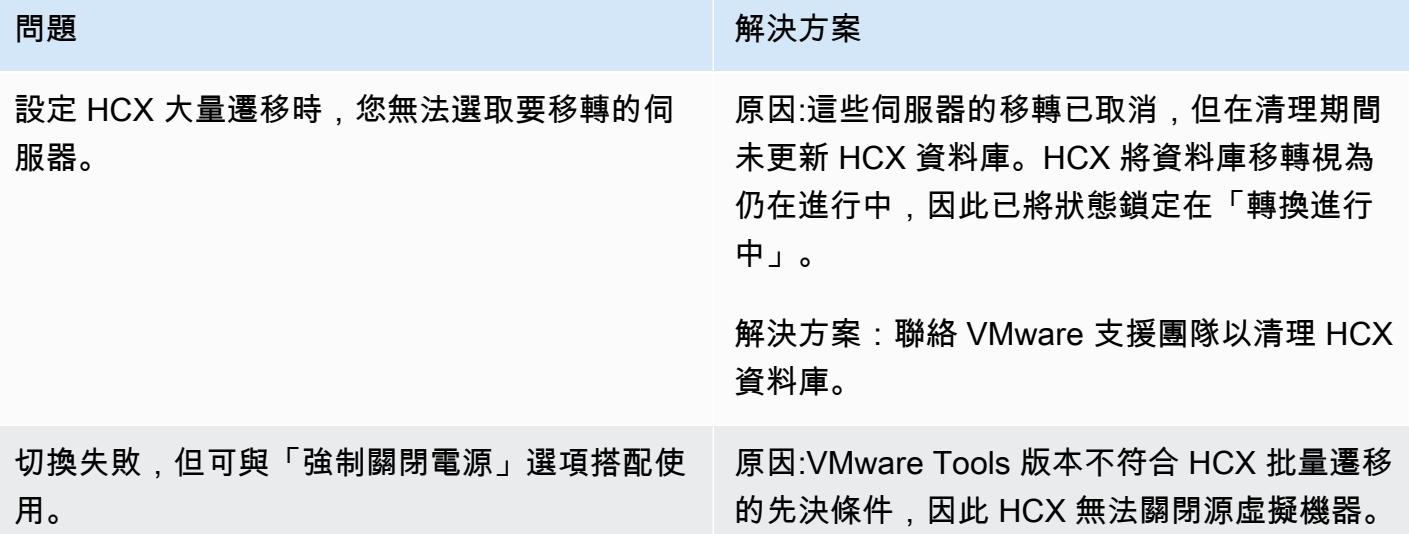

#### AWS 方案指引 いっきょう しょうしょう しょうしょう しょうしょう しょうしょう しょうしゅう しょうしゅう しょうしゅう 模式 しょうしょく そうしょく

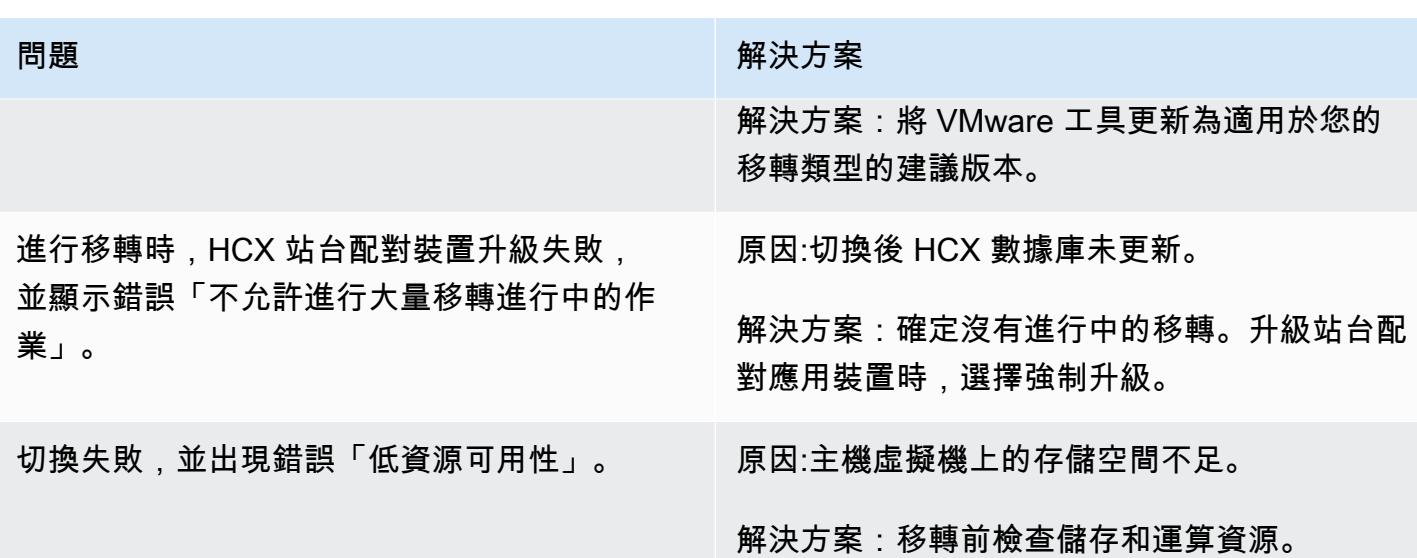

## 相關資源

### 參考

- [VMware Cloud on AWS 功能](https://aws.amazon.com/vmware/features/)
- [VMware Cloud on AWS 概觀和作業模式](https://docs.aws.amazon.com/prescriptive-guidance/latest/strategy-vmware-cloud-on-aws/welcome.html) (AWS Prescriptive Guidance 方針)
- [使用 VMware HCX \(AWS 規範指引\),將 VMware 軟體定義的資料定義中心遷移至 AWS 上的](https://docs.aws.amazon.com/prescriptive-guidance/latest/patterns/migrate-vmware-sddc-to-vmware-cloud-on-aws-using-vmware-hcx.html) [VMware 雲端](https://docs.aws.amazon.com/prescriptive-guidance/latest/patterns/migrate-vmware-sddc-to-vmware-cloud-on-aws-using-vmware-hcx.html)
- [VMware 雲端上的 VMware 總體驗](https://docs.vmware.com/en/VMware-HCX/4.2/hcx-user-guide/GUID-90467C70-6D3B-411C-B056-16023ED2B839.html) (VMware 說明文件)
- [恒生國際校驗集團版本資訊 \(VMware 說明文件](https://docs.vmware.com/en/VMware-HCX/4.3/rn/VMware-430-Release-Notes.html))
- AWS [上的軟體定義資料中心部署和最佳實務指南 \(AWS](https://docs.aws.amazon.com/whitepapers/latest/sddc-deployment-and-best-practices/sddc-deployment-and-best-practices.html) 白皮書)

## 工具

• [使用 VMware 雲端技術區域 \(VMware 雲端技術區\) 在 AWS 上進行自動](https://vmc.techzone.vmware.com/vmc-aws-automation)化

### 合作夥伴

• [VMware Cloud on AWS 合作夥伴計劃](https://aws.amazon.com/partners/vmware/)

# 影片

• [VMware Cloud on AWS](https://www.youtube.com/watch?v=bqwK0_CHfHw) (YouTube 影片)

# 使用傳輸在兩個 Amazon RDS 資料庫執行個體之間傳輸 PostgreSQL 資料庫

由勞納克里沙巴(AWS)和吉泰爾庫馬爾(AWS)創建

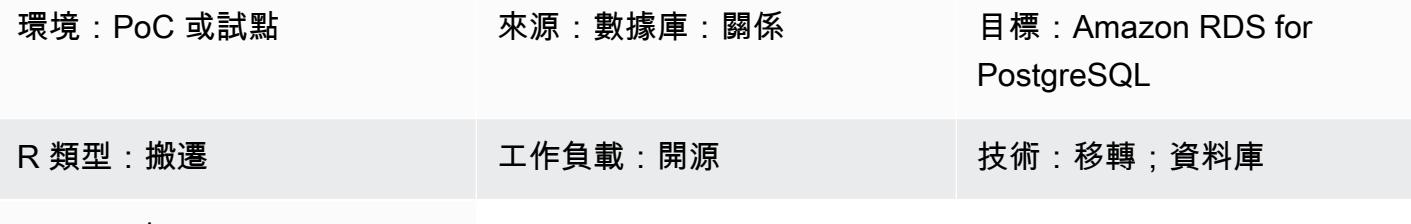

AWS 服務:Amazon RDS

### Summary

此模式說明在兩個適用於 PostgreSQL 資料庫執行個體的 Amazon Relational Database Service (Amazon RDS) 之間移轉極大型資料庫的步驟,方法是使用 pg \_port 延伸模組。此擴充套件提供實體 的傳輸機制來移動每個資料庫。透過以最少的處理流式傳輸資料庫檔案,它提供了一種極快速的方法, 在資料庫執行個體之間移轉大型資料庫,而且停機 此擴充功能使用提取模型,其中目標資料庫執行個 體從來源資料庫執行個體匯入資料庫。

先決條件和限制

先決條件

- 兩個資料庫執行個體都必須執行相同的 PostgreSQL 主要版本。
- 資料庫不得存在於目標上。否則,傳輸會失敗。
- 除了 pg\_ port 之外,不得在來源資料庫中啟用任何擴充功能。
- 所有來源資料庫物件都必須位於預設 pg\_default 表格空間中。
- 來源資料庫執行個體的安全群組應允許來自目標資料庫執行個體的流量。
- 安裝 PostgreSQL 用戶端 (例如 [psql\)](https://www.postgresql.org/docs/11/app-psql.html),或[PgAdmin](https://www.pgadmin.org/)與 Amazon RDS PostgreSQL 資料庫執行個體搭 配使用。您可以在本機系統中安裝用戶端,也可以使用 Amazon Elastic Compute Cloud (Amazon EC2) 執行個體。在這種模式中,我們在 EC2 實例上使用 psql。

### 限制

• 您無法在不同主要版本的 Amazon RDS 之間傳輸資料庫。

- 來源資料庫的存取權限和擁有權不會轉移至目標資料庫。
- 您無法在僅供讀取複本上或僅供讀取複本的父項執行個體上傳輸資料庫。
- 您不能在計劃使用此方法傳輸的任何資料庫資料表中使用 reg 資料類型。
- 您可以在資料庫執行個體上同時執行多達 32 個總傳輸 (包括匯入和匯出)。
- 您無法重新命名或包含/排除表格。一切都按原樣遷移。

小心

- 在移除擴充功能之前先進行備份,因為移除擴充功能也會移除相依物件以及對資料庫作業至關重要的 一些資料。
- 當您決定 pg\_ port 的工作程式數目和work\_mem值時,請考慮在來源執行個體上其他資料庫上執行的 執行個體類別和處理序。
- 傳輸開始時,來源資料庫上的所有連線都會結束,並將資料庫置於唯讀模式。

附註:傳輸在一個資料庫上執行時,不會影響相同伺服器上的其他資料庫。

產品版本

• Amazon RDS for PostgreSQL 10.10 及更新版本,以及適用於 PostgreSQL 11.5 及更新版本的亞 馬遜 RDS。如需最新版本資訊,請參閱 Amazon RDS 說明文件中的在資[料庫執行個體之間傳輸](https://docs.aws.amazon.com/AmazonRDS/latest/UserGuide/PostgreSQL.TransportableDB.html)  [PostgreSQL 資料庫。](https://docs.aws.amazon.com/AmazonRDS/latest/UserGuide/PostgreSQL.TransportableDB.html)

### 架構

工具

- pg\_port 提供了一個物理傳輸機制來移動每個數據庫。藉由以最少的處理方式串流資料庫檔案,實體 傳輸會比傳統傾印和載入程序更快地移動資料,而且停機時間最少。PostgreSQL 可傳輸的資料庫使 用提取模式,也就是目的地的資料庫執行個體從來源資料庫執行個體輸入資料庫。您可以在準備來源 和目標環境時在資料庫執行個體上安裝此延伸模組,如此模式中所述。
- [psql](https://www.postgresql.org/docs/11/app-psql.html) 可讓您連接至您的 PostgreSQL 資料庫執行個體,並使用這些執行個體。若要在您的系統上安 裝 psql,請參閱[下載頁面。](https://www.postgresql.org/download/)

# 史诗

## 建立目標參數群組

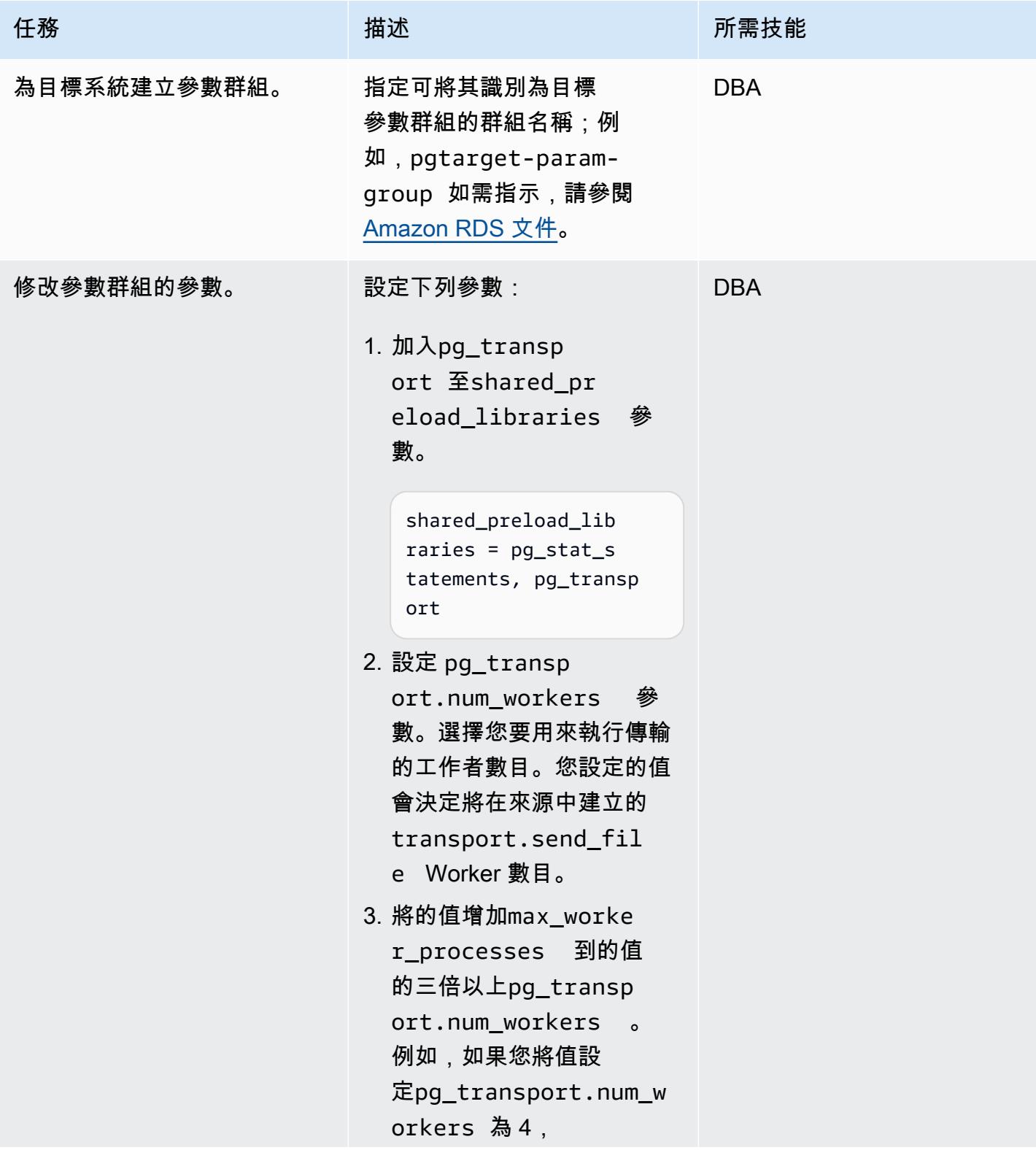

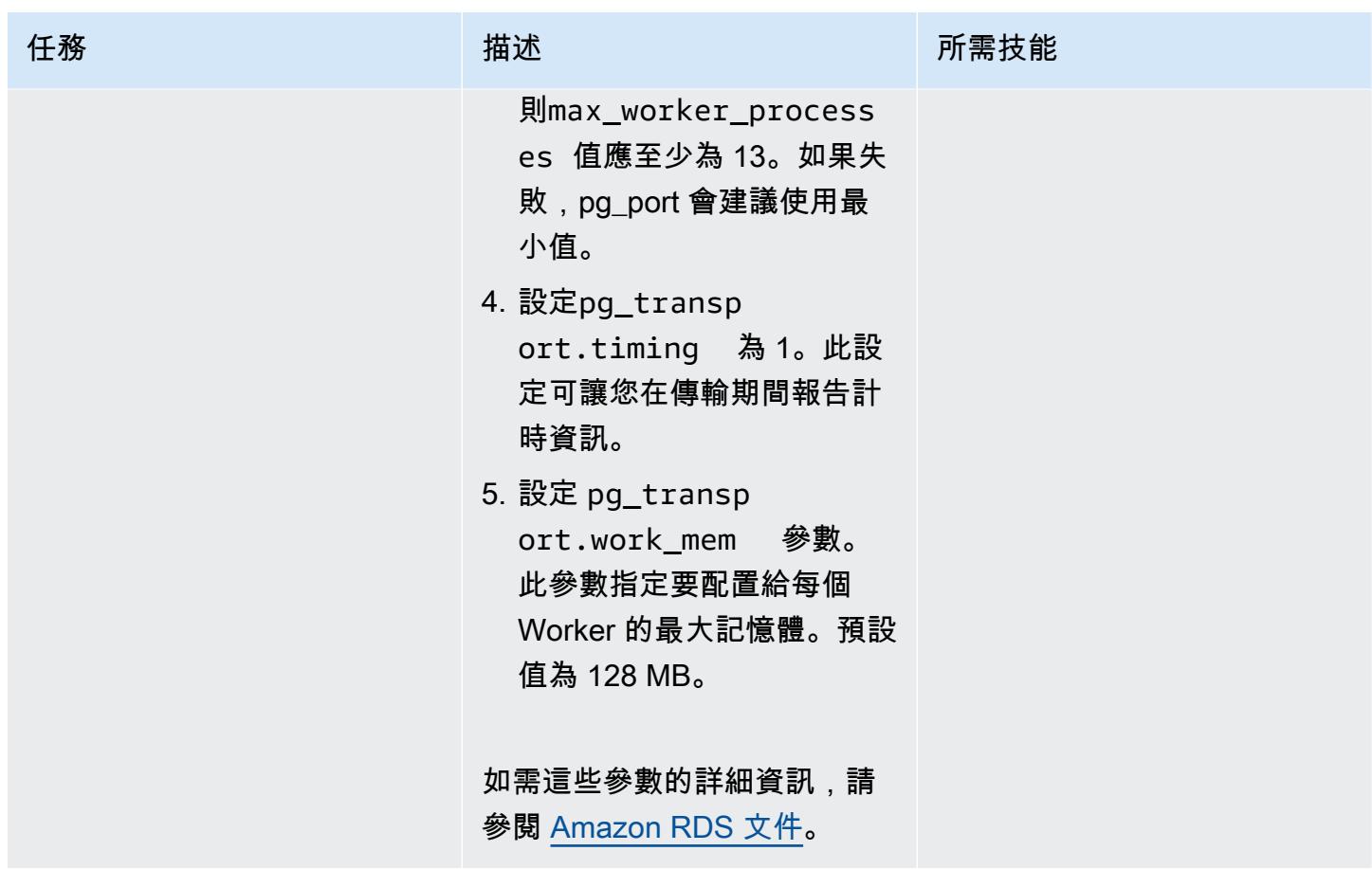

# 建立來源參數群組

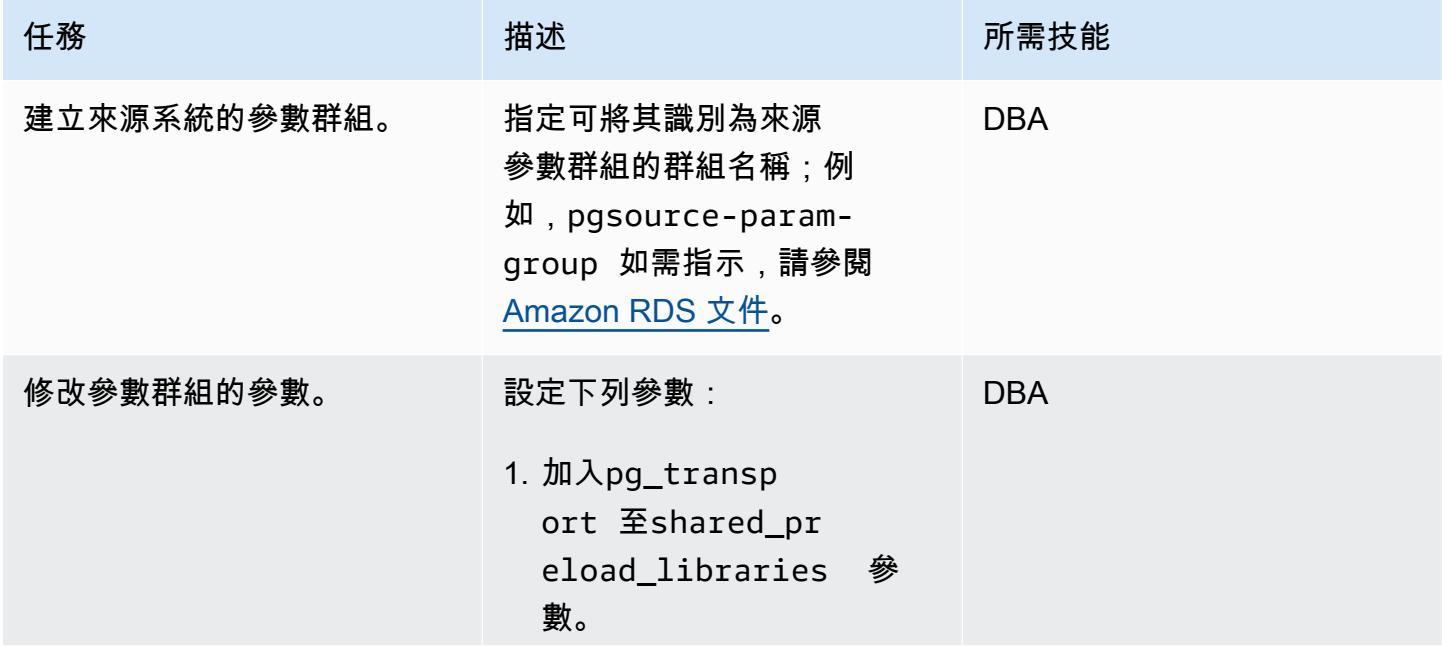

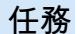

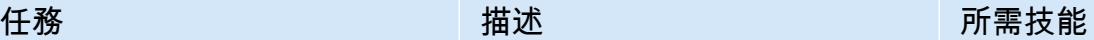

shared\_preload\_lib raries = pg\_stat\_s tatements, pg\_transp ort

2. 設定 pg\_transp ort.num\_workers 參數。此參數在目標中定 義的值會決定要使用的 transport.send\_fil e Worker 數目。如果您有 在此執行個體上執行的匯 入,請增加此值,但請考慮 已在執行的 Worker 數目。

3. max\_worker\_process es 將的值增加到目標上 的值的三倍以pg\_transp ort.num\_workers 上。 例如,如果您將目標 上pg\_transport.num\_w orkers 的值設定為 4, 則來源上的max\_worke r\_processes 值應至少 為 13。如果失敗,pg\_port 會建議使用最小值。

4. 設定 pg\_transp ort.work\_mem 參數。 此參數指定要配置給每個 Worker 的最大記憶體。預設 值為 128 MB。

如需這些參數的詳細資訊,請 參閱 [Amazon RDS 文件](https://docs.aws.amazon.com/AmazonRDS/latest/UserGuide/PostgreSQL.TransportableDB.html)。

## 準備目標環境

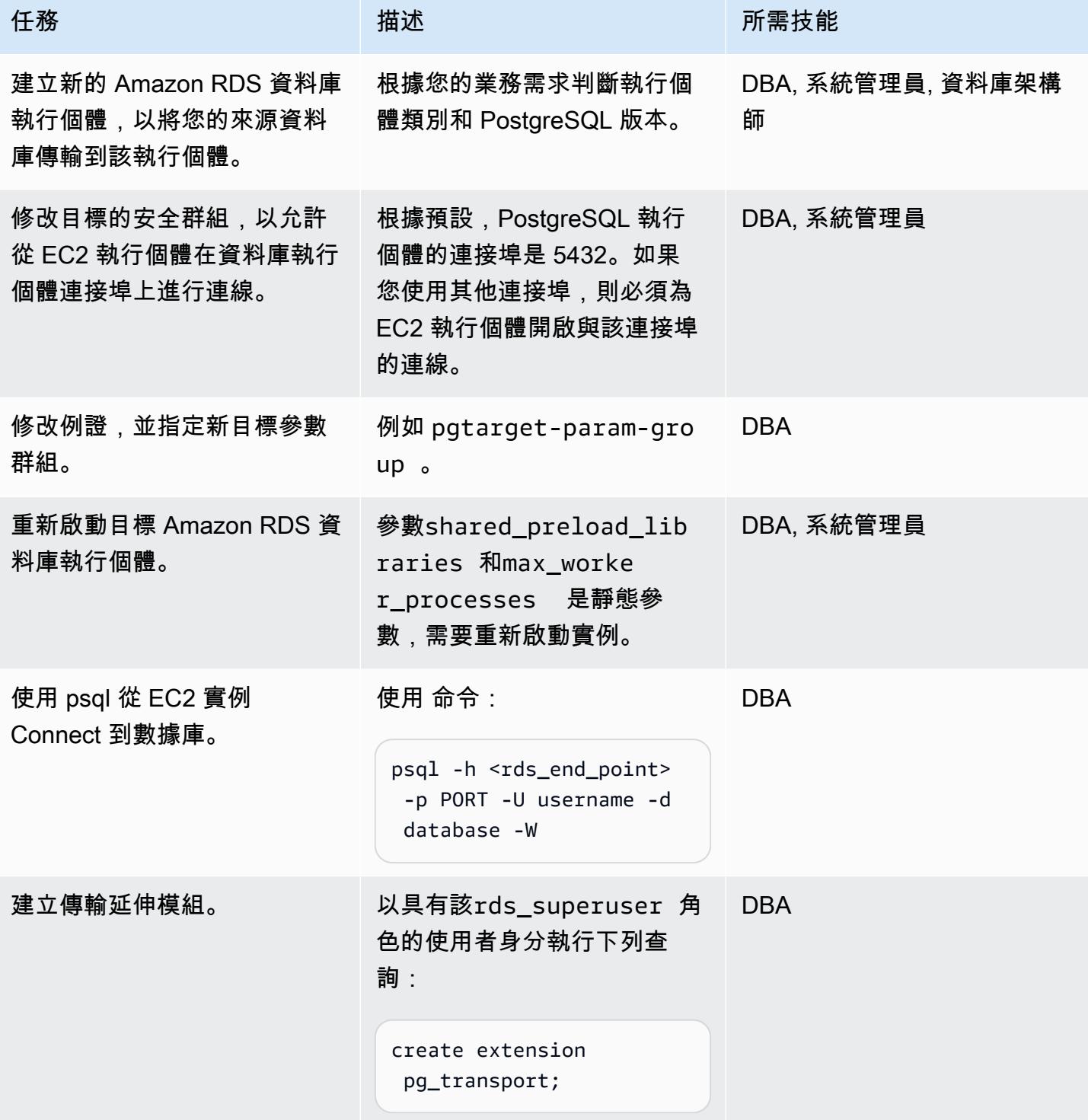

## 準備來源環境

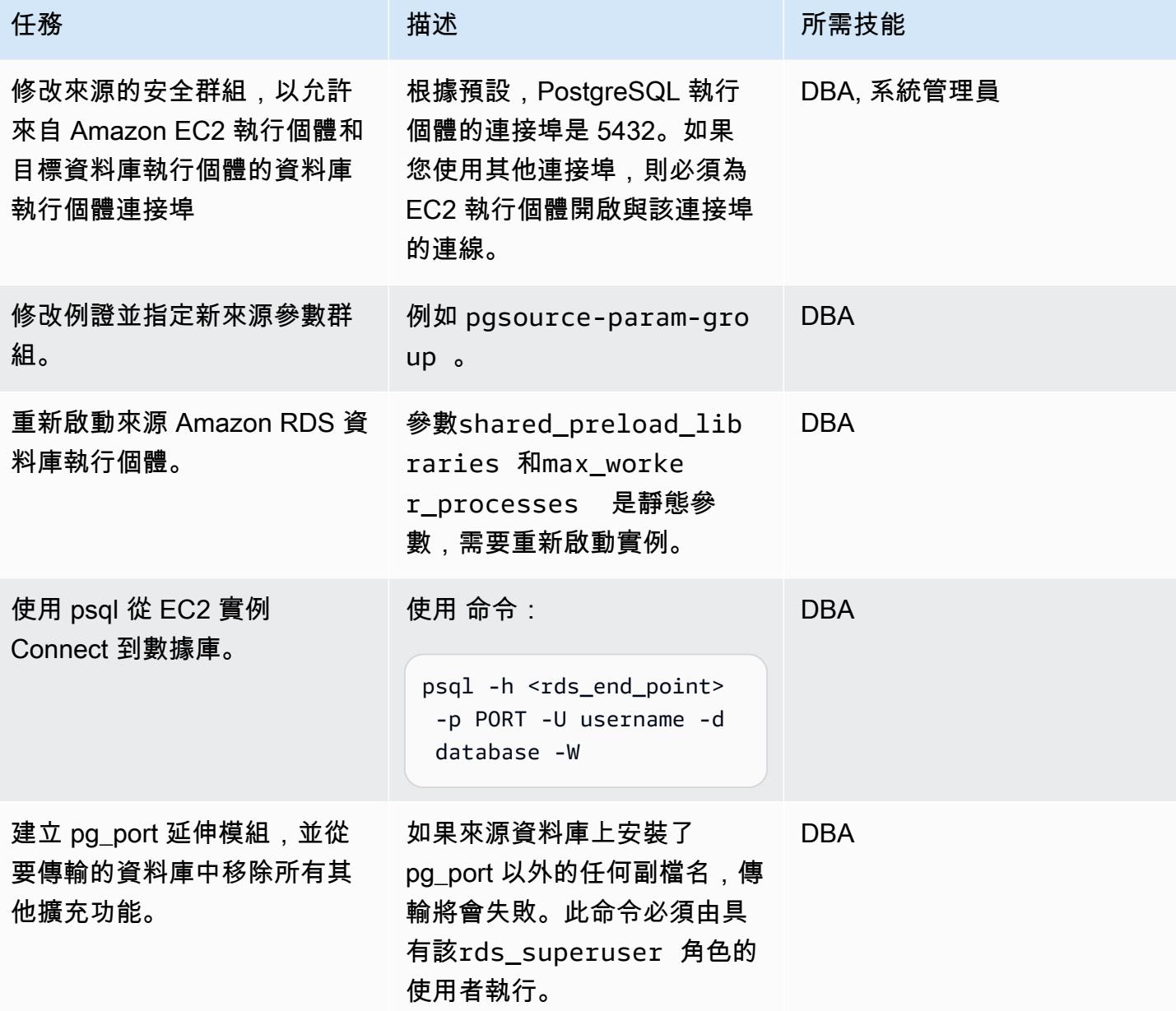

## 執行運輸

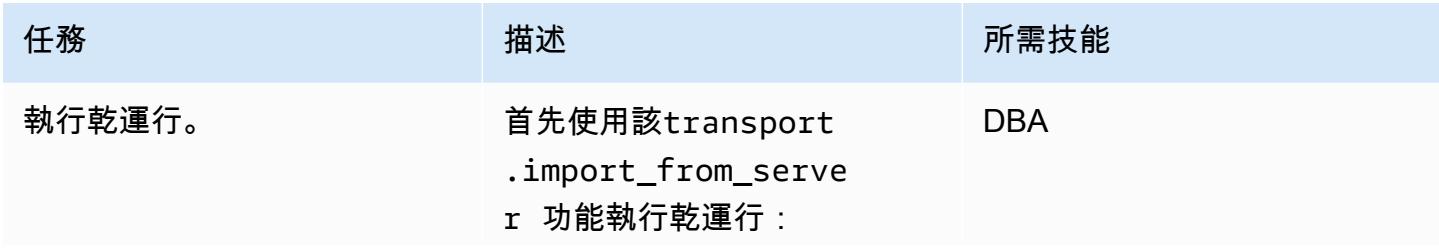

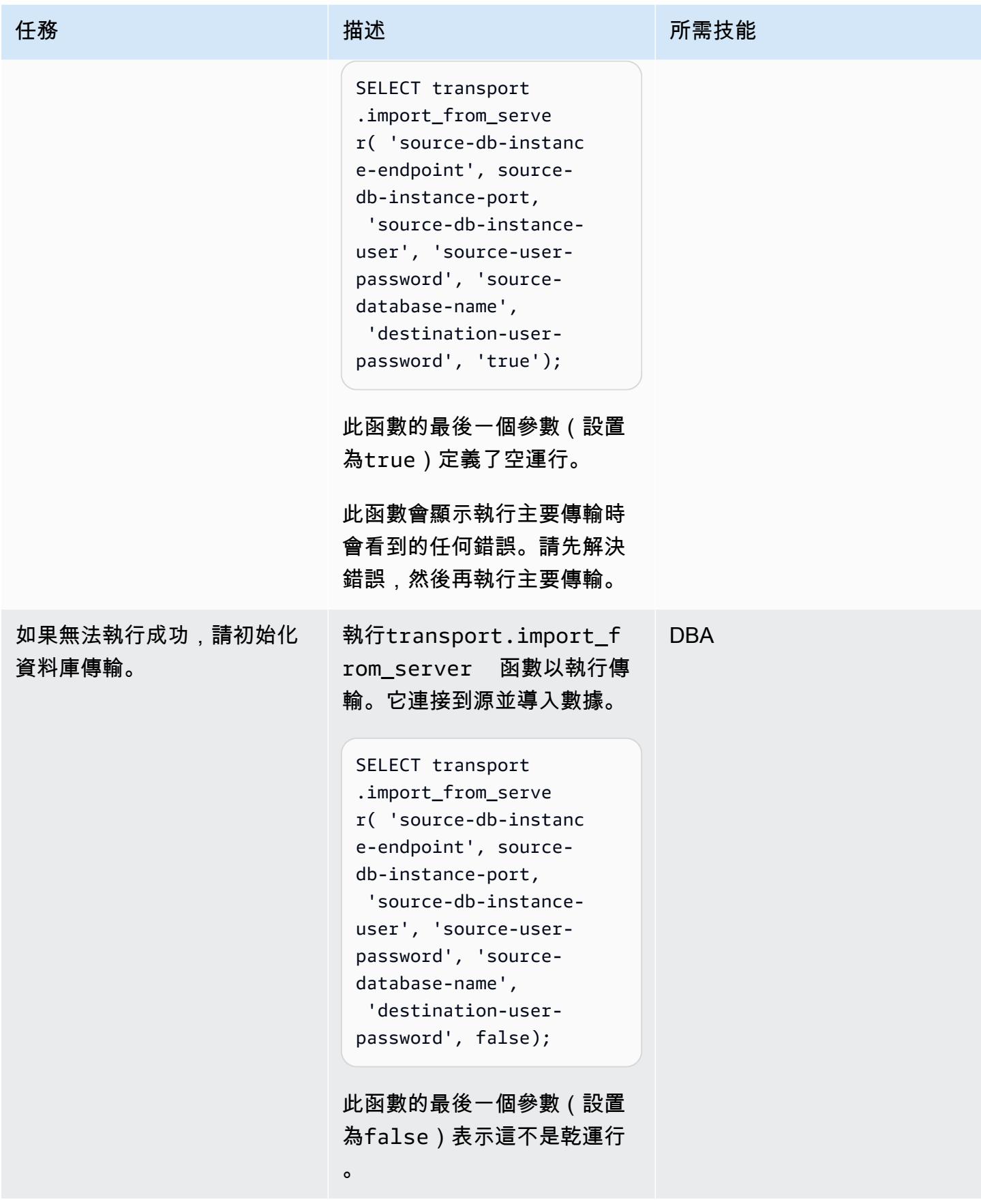

AWS 方案指引 いっきょう しょうしょう しょうしょう しょうしょう しょうしょう しょうしゅう しょうしゅう しょうしゅう 模式 しょうしょく そうしょう

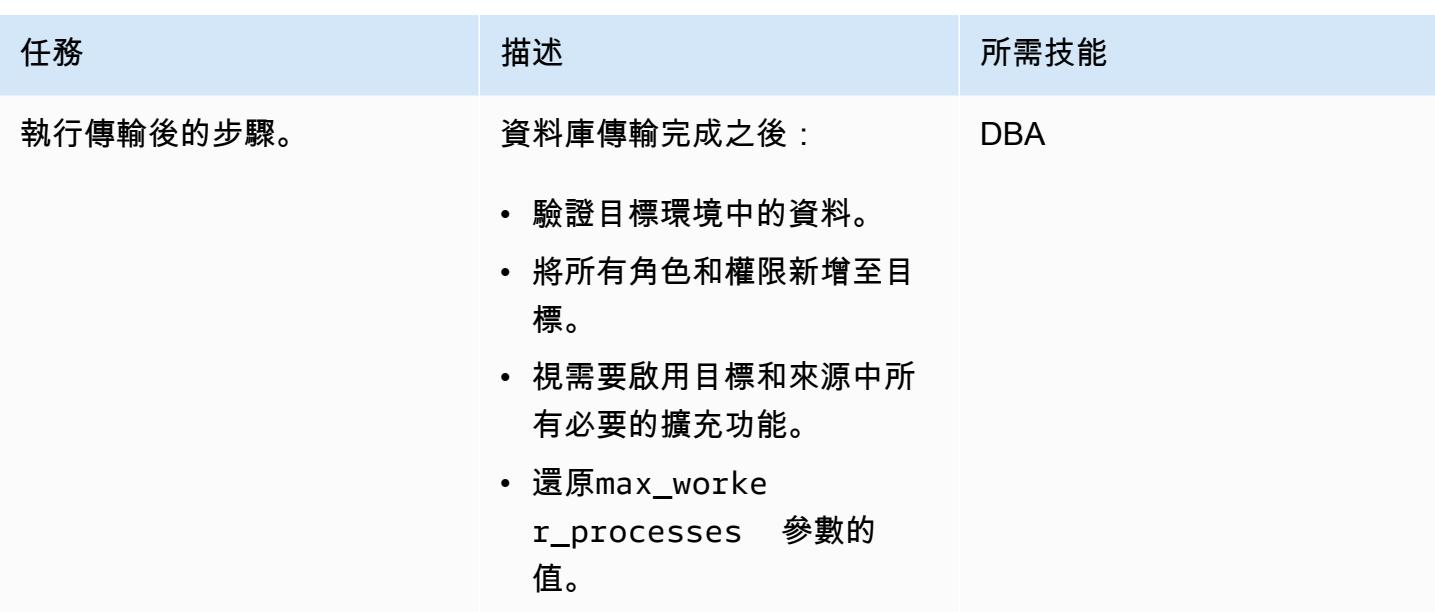

# 相關資源

- [Amazon RDS 文件](https://docs.aws.amazon.com/rds/)
- [運輸文件](https://docs.aws.amazon.com/AmazonRDS/latest/UserGuide/PostgreSQL.Procedural.Importing.html#PostgreSQL.TransportableDB.Setup)
- [使用 RDS PostgreSQL 可傳輸資料庫移轉資料庫 \(部落格文](https://aws.amazon.com/blogs/database/migrating-databases-using-rds-postgresql-transportable-databases/)章)
- [PostgreSQL 載](https://www.postgresql.org/download/linux/redhat/)
- [psql 實用程序](https://www.postgresql.org/docs/11/app-psql.html)
- [建立資料庫參數群組](https://docs.aws.amazon.com/AmazonRDS/latest/UserGuide/USER_WorkingWithParamGroups.html#USER_WorkingWithParamGroups.Creating)
- [修改資料庫參數群組中的參數](https://docs.aws.amazon.com/AmazonRDS/latest/UserGuide/USER_WorkingWithParamGroups.html#USER_WorkingWithParamGroups.Modifying)
- [PostgreSQL 載](https://www.postgresql.org/download/)

# 平台重建

### 主題

- [設定 Oracle 資料庫與 Aurora 相容之間的連結](#page-3309-0)
- [使用 AWS DMS 將 Microsoft SQL 伺服器資料庫匯出至 Amazon S3](#page-3342-0)
- [SageMaker 使用 AWS 開發人員工具將 ML 建置、訓練和部署工作負載遷移到 Amazon](#page-3348-0)
- [將 OpenText TeamSite 工作負載遷移到 AWS 雲端](#page-3353-0)
- [將甲骨 PostgreSQL 值遷移到 AWS 上的個別資料列](#page-3370-0)
- [透過資料庫連結使用直接的 Oracle 資料汲取匯入,將現場部署 Oracle 資料庫遷移到適用於甲骨文的](#page-3377-0)  [Amazon RDS](#page-3377-0)
- [將 Oracle 電子商務套件遷移到 Amazon RDS 定制](#page-3391-0)
- [將甲骨文遷移 PeopleSoft 到 Amazon RDS 定制](#page-3479-0)
- [將甲骨文功能遷移到 AWS 上的 PostgreSQL](#page-3503-0)
- [將甲骨文數據庫錯誤代碼遷移到與 Amazon Aurora PostgreSQL 兼容的數據庫](#page-3514-0)
- [將 Redis 工作負載遷移到 AWS 上的 Redis 企業雲端](#page-3519-0)
- [使用 AWS SCT 和 AWS DMS 將亞馬 Amazon EC2 上的 SAP ASE 遷移到與 Amazon Aurora](#page-3540-0) [PostgreSQL 相容](#page-3540-0)
- [使用 ACM 將視窗 SSL 憑證移轉至應用程式負載平衡器](#page-3548-0)
- [將簡訊佇列從 Microsoft Azure 服務匯流排遷移到 Amazon SQS](#page-3556-0)
- [使用 Oracle 資料泵和 AWS DMS 將甲骨文 JD 愛德華資料 EnterpriseOne 庫遷移到 AWS](#page-3562-0)
- [使用 AWS DMS 將甲骨文 PeopleSoft 資料庫遷移到 AWS](#page-3587-0)
- [將現場部署 MySQL 資料庫遷移到 Amazon RDS for MySQL](#page-3609-0)
- [將現場部署 Microsoft SQL 伺服器資料庫遷移到 Amazon RDS for SQL Server](#page-3616-0)
- [使用複製將資料從 Microsoft Azure Blob 遷移到 Amazon S3](#page-3621-0)
- [在 AWS 上從 Couchbase 伺服器遷移到卡佩拉](#page-3630-0)
- [從 IBM WebSphere 應用程序服務器遷移到 Amazon EC2 上的阿帕奇 Tomcat](#page-3655-0)
- [使用 Auto Scaling 能從 IBM WebSphere 應用程序服務器遷移到 Amazon EC2 上的 Apache Tomcat](#page-3662-0)
- [將 .NET 應用程式從 Microsoft Azure 應用程式服務遷移到 AWS Elastic Beanstalk](#page-3668-0)
- [將自我託管的 MongoDB 環境遷移到 AWS 雲端上的 MongoDB 地圖集](#page-3674-0)
- [在 Amazon ECS 上從甲骨文遷移 WebLogic 到阿帕奇湯姆貓\(TomEE\)](#page-3682-0)
- [使用 AWS DMS 將甲骨文資料庫從亞馬 Amazon EC2 遷移到亞馬遜 RDS](#page-3690-0)
- [使用 Logstash 將現場部署 Oracle 資料庫遷移至 Amazon OpenSearch 服務](#page-3695-0)
- [將現場部署甲骨文資料庫遷移到 Amazon RDS for Oracle](#page-3702-0)
- [使用 Oracle 資料泵將現場部署 Oracle 資料庫遷移到亞馬遜 RDS](#page-3712-0)
- [使用合格邏輯從 Amazon EC2 上的 PostgreSQL 遷移到亞馬遜 RDS](#page-3722-0)
- [將內部 PostgreSQL 料庫遷移至 Aurora](#page-3728-0)
- [將現場部署 Microsoft SQL 伺服器資料庫遷移到執行 Linux 的 Amazon EC2 上的 Microsoft SQL 伺](#page-3737-0) [服器](#page-3737-0)
- [使用連結伺服器將現場部署 Microsoft SQL 伺服器資料庫遷移到 Amazon RDS for SQL Server 服器](#page-3741-0)
- [使用原生備份和還原方法將現場部署 Microsoft SQL 伺服器資料庫遷移到亞馬遜 RDS](#page-3745-0)
- [使用 AWS DMS 和 AWS SCT 將 Microsoft SQL 伺服器資料庫遷移到 Aurora MySQL](#page-3750-0)
- [使用原生工具將現場部署 MariaDB 資料庫遷移到適用於 MariaDB 的 Amazon RDS](#page-3757-0)
- [將內部部署 MySQL 資料庫遷移至 Aurora MySQL](#page-3762-0)
- [使用佩科納 XtraBackup、Amazon EFS 和 Amazon S3 將現場部署 MySQL 資料庫遷移到 Aurora](#page-3767-0)  [MySQL](#page-3767-0)
- [使用 AWS 應用程式容器將現場部署 Java 應用程式遷移到 AWS](#page-3779-0)
- [在 AWS 大型遷移中遷移共用檔案系統](#page-3788-0)
- [使用甲骨文 GoldenGate 平面檔案配接器將甲骨文資料庫遷移到亞馬遜 RDS](#page-3809-0)
- [更改 Python 和 Perl 應用程序以支持從 Microsoft SQL 服務器遷移到 Amazon Aurora PostgreSQL](#page-3815-0)  [兼容版本的數據庫](#page-3815-0)

# <span id="page-3309-0"></span>設定 Oracle 資料庫與 Aurora 相容之間的連結

由吉萬·謝蒂 (AWS)、巴努古迪瓦達 (AWS)、舒尚德希穆克 (AWS)、烏提亞古普塔 (AWS) 和維卡斯古 普塔 (AWS) 所建立

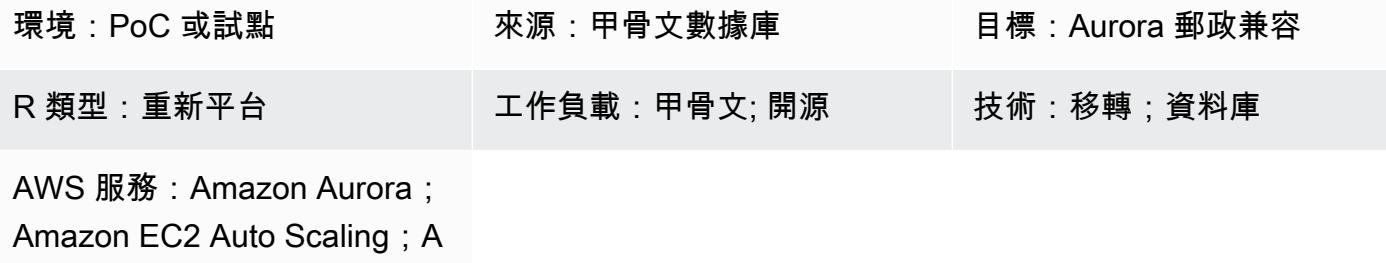

mazon Route 53

### **Summary**

在遷移到 Amazon Web Services (AWS) 雲端的過程中,您可以將應用程式現代化以使用雲端原生資料 庫。從甲骨文數據庫遷移到 Amazon Aurora PostgreSQL 相容版本是邁向現代化的一個步驟。作為移 轉的一部分,原生 Oracle 資料庫連結也需要轉換。

使用資料庫連結,一個資料庫可以存取另一個資料庫中的物件。從 Oracle 資料庫移轉至 Aurora PostgreSQL 相容之後,必須將 Oracle 資料庫伺服器與其他 Oracle 資料庫伺服器的資料庫連結轉換為 PostgreSQL 與 Oracle 資料庫連結。

此模式顯示如何設定從 Oracle 資料庫伺服器到 Aurora PostgreSQL 相容資料庫的資料庫連結。由於資 料庫連結是單向的,所以模式也涵蓋了將資料庫連結從 PostgreSQL 資料庫轉換為 Oracle 資料庫。

從 Oracle 資料庫移轉並轉換至 Aurora PostgreSQL 相容資料庫之後,需要執行下列步驟才能設定資料 庫之間的資料庫連結:

- 若要將「Oracle 資料庫」連結設定為來源,並將與 Aurora PostgreSQL 相容設定為目標的資料庫連 結,必須設定 [「Oracle 資料庫閘道」,](https://docs.oracle.com/en/database/oracle/oracle-database/12.2/odbcu/database-gateway-for-odbc-introduction.html#GUID-01E50954-A8BD-400C-ACA9-7F6A7AD1BFD6)以便在異質資料庫之間進行通訊。
- 如果您將 Aurora PostgreSQL 相容版本 12.6 及更早版本之間的資料庫連結設定為來源資料庫, 並將「Oracle 資料庫」設定為目標,則**orac1e\_fdw**擴充功能在本機上無法使用。相反地,您可 以使用 Aurora PostgreSQL 相容資料庫中的postgres\_fdw擴充功能,並oracle\_fdw在亞馬 遜彈性運算雲端 (Amazon EC2) 上建立的 PostgreSQL 資料庫中進行設定。此資料庫充當 Aurora PostgreSQL 相容資料庫和 Oracle 資料庫之間的中介。此模式包含兩個選項,可用來設定使用 Aurora PostgreSQL 12.6 及更早版本的資料庫連結:

• 使用 Network Load Balancer 以取得高可用性 (HA),在 Amazon EC2 Auto Scaling 群組中設定 EC2 執行個體。

如果您要在與 Aurora PostgreSQL 相容版本 12.7 及更新版本之間設定資料庫連結,則可以使用擴充功 能。oracle\_fdw

### 先決條件和限制

## 前提

- 虛擬私有雲 (VPC) 中的 Amazon Aurora PostgreSQL 相容資料庫
- 甲骨文和 Aurora 兼容數據庫之間的網絡連接

### 限制

• 目前,無法將資料庫連結設定為 Oracle 的 Amazon Relational Database Service 服務 (Amazon RDS) 做為來源資料庫,而 Aurora PostgreSQL 則與目標資料庫相容。

### 產品版本

- 甲骨文資料庫 11g 及更新版本
- Aurora 郵政兼容 11 及更高版本

### 架構

### 源, 技術, 堆棧

移轉之前,來源 Oracle 資料庫可以使用資料庫連結存取其他 Oracle 資料庫中的物件。這可以在內部部 署或 AWS 雲端的 Oracle 資料庫之間原生運作。

### 目標技術堆疊

### 選項 1

- Amazon Aurora PostgreSQL-Compatible Edition
- Amazon EC2 執行個體上的 PostgreSQL 資料庫
- Amazon EC2 Auto Scaling 群組
- Amazon Route 53
- Amazon Simple Notification Service (Amazon SNS)
- AWS Identity and Access Management (IAM)
- AWS Direct Connect

### 選項 2

- Amazon Aurora PostgreSQL-Compatible Edition
- Amazon EC2 執行個體上的 PostgreSQL 資料庫
- Amazon EC2 Auto Scaling 群組
- Network Load Balancer
- Amazon SNS
- Direct Connect

### 選項三

- Amazon Aurora PostgreSQL-Compatible Edition
- Direct Connect

### 目標架構

### 選項 1

下圖顯示使用oracle\_fdw和postgres\_fdw擴充功能的資料庫連結設定,以及由 Amazon EC2 Auto Scaling 展群組和 Route 53 所提供的 HA。

- 1. 具有擴充功能的 Aurora PostgreSQL 相容執行個體會連postgres\_fdw線至 Amazon EC2 上的 PostgreSQL 資料庫。
- 2. 具有oracle\_fdw副檔名的 PostgreSQL 資料庫位於「Auto Scaling」群組中。
- 3. Amazon EC2 上的 PostgreSQL 資料庫使用直接 Connect 來連接到現場部署的 Oracle 資料庫。
- 4. Oracle 資料庫設定了 Oracle 資料庫閘道,以便從 Oracle 資料庫連線到 AWS 上的 PostgreSQL 資 料庫。
5. IAM 授予 Amazon EC2 的許可,以更新 Route 53 記錄。

6. Amazon SNS 會針對自動擴展動作傳送警示。

7. Route 53 中設定的網域名稱會指向 PostgreSQL 亞馬遜 EC2 執行個體 IP 地址。

#### 選項 2

下圖顯示使用oracle\_fdw和postgres\_fdw擴充功能 (由 Auto Scaling 群組和 Network Load Balancer 提供的 HA) 的資料庫連結設定。

- 1. 具有擴充功能的 Aurora PostgreSQL 相容執行個體會連postgres\_fdw線到 Network Load Balancer。
- 2. Network Load Balancer 會將連線從 Aurora PostgreSQL 相容資料庫分配到 Amazon EC2 上的 PostgreSQL 資料庫。
- 3. 具有oracle\_fdw副檔名的 PostgreSQL 資料庫位於「Auto Scaling」群組中。
- 4. Amazon EC2 上的 PostgreSQL 資料庫使用直接 Connect 來連接到現場部署的 Oracle 資料庫。
- 5. Oracle 資料庫設定了 Oracle 資料庫閘道,以便從 Oracle 資料庫連線到 AWS 上的 PostgreSQL 資 料庫。
- 6. Amazon SNS 會針對自動擴展動作傳送警示。

#### 選項三

下圖顯示使用 Aurora PostgreSQL 相容資料庫中的oracle\_fdw擴充功能設定資料庫連結。

- 1. 具有oracle\_fdw擴充功能的 Aurora PostgreSQL 相容執行個體會使用「直 Connect」來連線至 Oracle 資料庫。
- 2. 在 Oracle 伺服器上設定的「Oracle 資料庫閘道」可透過「直 Connect 線」與 Aurora PostgreSQL 相容的資料庫進行連線。

#### 工具

### AWS 服務

- [AWS Direct Connect](https://docs.aws.amazon.com/directconnect/latest/UserGuide/Welcome.html) 會透過標準乙太網路光纖纜線將您的內部網路連結到直接 Connect 位置。透過 此連線,您可以直接建立公有 AWS 服務的虛擬界面,同時略過網路路徑中的網際網路服務供應商。
- [亞馬遜彈性運算雲 \(Amazon EC2\)](https://docs.aws.amazon.com/ec2/) 在 AWS 雲端提供可擴展的運算容量。您可以視需要啟動任意數 量的虛擬伺服器,,並快速進行擴展或縮減。在此模式中,選項 1 和 2 使用 EC2 執行個體來託管 PostgreSQL 資料庫。
- [Amazon EC2 Auto Scaling](https://aws.amazon.com/ec2/autoscaling/) 可協助您維持應用程式的可用性,並允許您根據定義的條件自動新增或 移除 Amazon EC2 執行個體。
- [AWS Identity and Access Management \(IAM\)](https://docs.aws.amazon.com/IAM/latest/UserGuide/introduction.html) 可透過控制誰經過身份驗證和授權使用 AWS 資源, 協助您安全地管理對 AWS 資源的存取。
- [Amazon Route 53](https://docs.aws.amazon.com/Route53/latest/DeveloperGuide/Welcome.html) 是一種可用性高、可擴展性強的 DNS Web 服務。
- [Amazon Simple Notification Service \(Amazon SNS\)](https://docs.aws.amazon.com/sns/latest/dg/welcome.html) 可協助您協調和管理發佈者和客戶之間的訊息 交換,包括 Web 伺服器和電子郵件地址。
- E@@ [lastic Load Balancing \(ELB\)](https://docs.aws.amazon.com/elasticloadbalancing/latest/userguide/what-is-load-balancing.html) 可將傳入的應用程式或網路流量分散到多個目標。例如,您可以 將流量分配到一或多個可用區域中的 Amazon 彈性運算雲端 (Amazon EC2) 執行個體、容器和 IP 地 址。此模式使用 Network Load Balancer。

## 其他服務

• [「Oracle 資料庫閘道」](https://docs.oracle.com/en/database/oracle/oracle-database/12.2/odbcu/database-gateway-for-odbc-introduction.html#GUID-01E50954-A8BD-400C-ACA9-7F6A7AD1BFD6)可讓 Oracle 資料庫存取非 Oracle 系統中的資料。

史诗

選項 1 與選項 2 的一般設定工作

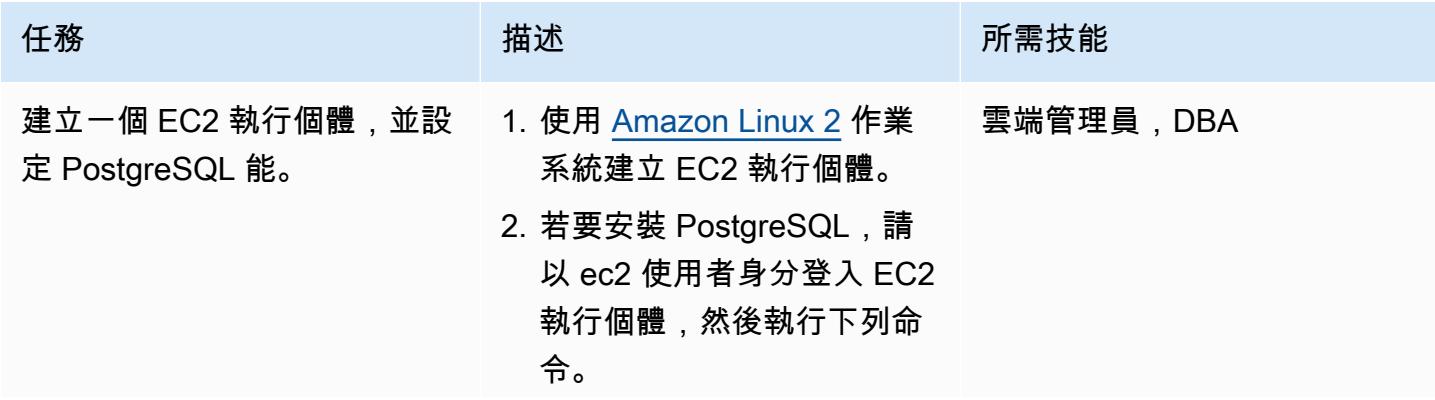

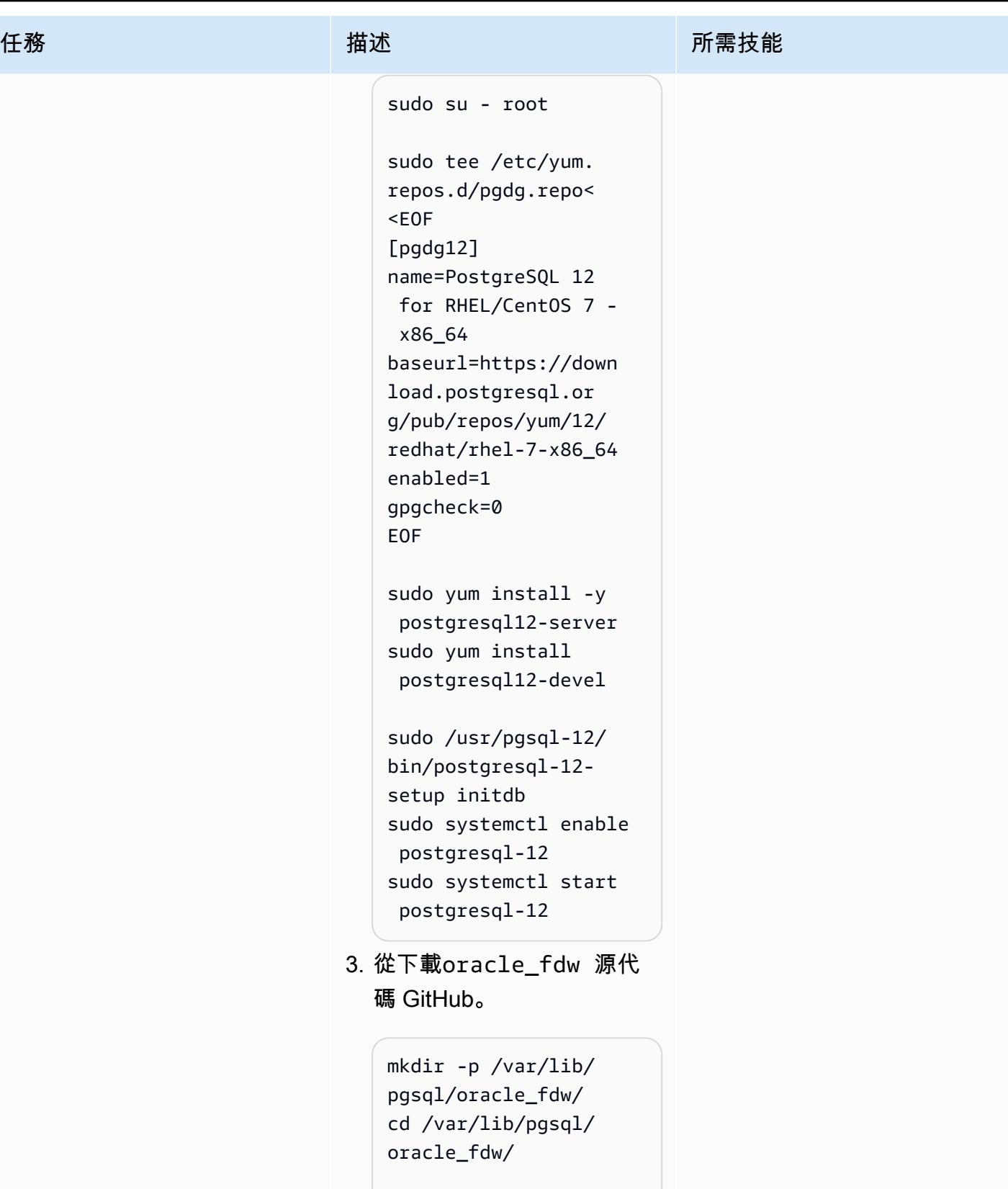

wget https://g ithub.com/laurenz/

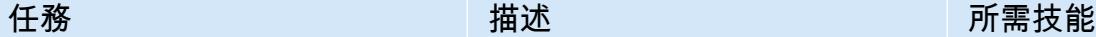

```
oracle_fdw/archive 
/refs/heads/master 
.zip
unzip master.zip
```
4. 安裝 Oracle 即時用戶端並設 定 Oracle 環境變數。

```
yum install https://d 
ownload.oracle.com 
/otn_software/linu 
x/instantclient/19 
12000/oracle-insta 
ntclient19.12-basi 
c-19.12.0.0.0-1.x8 
6_64.rpm
```
yum install https://d ownload.oracle.com /otn\_software/linu x/instantclient/19 12000/oracle-insta ntclient19.12-deve l-19.12.0.0.0-1.x8 6\_64.rpm

export ORACLE\_HO ME=/usr/lib/oracle /19.12/client64exp ort LD\_LIBRAR Y\_PATH=/usr/lib/or acle/19.12/client6 4/lib:\$LD\_LIBRARY\_ PATH

5. 確保指的pg\_config 是正 確的版本。

which pg\_config

```
AWS 方案指引 いっきょう しょうしょう しょうしょう しょうしょう しょうしょう しょうしゅう しょうしゅう しょうしゅう 模式 しょうしょく そうしょく
 任務 描述 所需技能
                        6. 編譯oracle_fdw 。
                           cd /var/lib/pgsql/ora 
                           cle_fdw/oracle_fdw-
                           master
                           make
                           make install
                          注意:如果您收到錯誤消失
                          oci.h,請在中添加以下內 
                          容Makefile:
                          • 至PG_CPPFLAGS ,新
                            增 -I/usr/include/
                            oracle/19.12/
                            client64
                          • 至SHLIB_LINK ,新增 -
                            L/usr/lib/oracle/ 
                            19.12/client64/
                            lib
                          如需詳細資訊,請參閱
                          Oracle _fdw 儲存庫。
                        7. 登入 PostgreSQL 資料庫並
                          建立擴充功能。oracle_fd 
                          w
                           sudo su - postgres 
                               psql postgres 
                               create extension 
                             oracle_fdw;
                        8. 建立將擁有外部資料表的 
                          PostgreSQL 使用者。
                           CREATE USER pguser
```
WITH PASSWORD

'<password>';

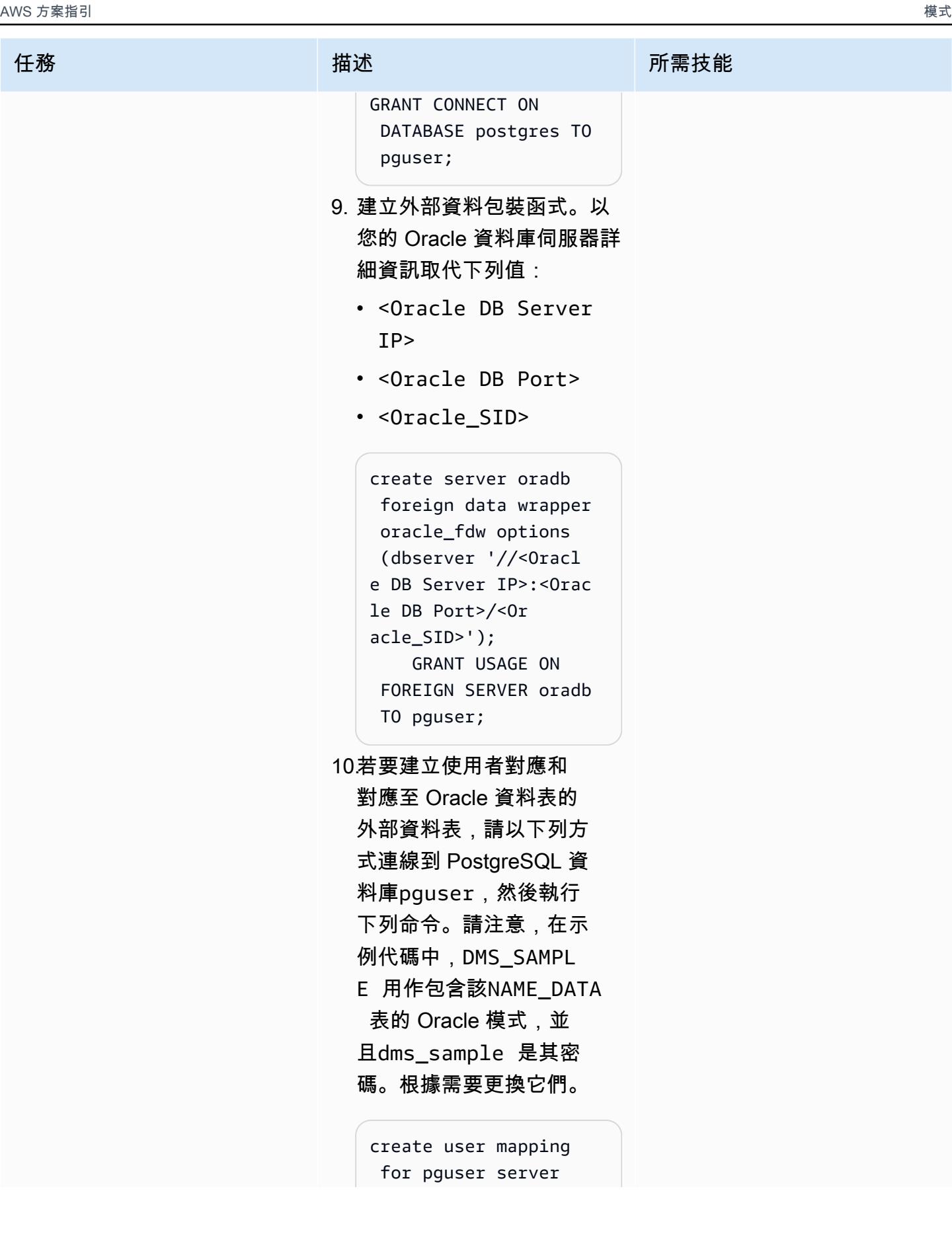

 oradb options (user 'DMS\_SAMPLE', password 'dms\_samp le');

注意:下列範例會在 PostgreSQL 中為 Oracle 資 料庫中的資料表建立外部資 料表。必須為每個需要從 PostgreSQL 執行個體存取 的 Oracle 資料表建立類似的 外部資料表。

CREATE FOREIGN TABLE name\_data( name\_type CHARACTER VARYING(1 5) NOT NULL, name CHARACTER VARYING(45) NOT NULL ) SERVER oradb OPTIONS (schema 'DMS\_SAMPLE', table 'NAME\_DATA');

select count(\*) from name\_data;

11.在 EC2 執行個體上設定 PostgreSQL 資料庫,以便 在 PostgreSQL 資料庫啟動 期間找到 Oracle 程式庫。這 是oracle\_fdw 擴展所需 的。

> sudo systemctl stop postgresql-12

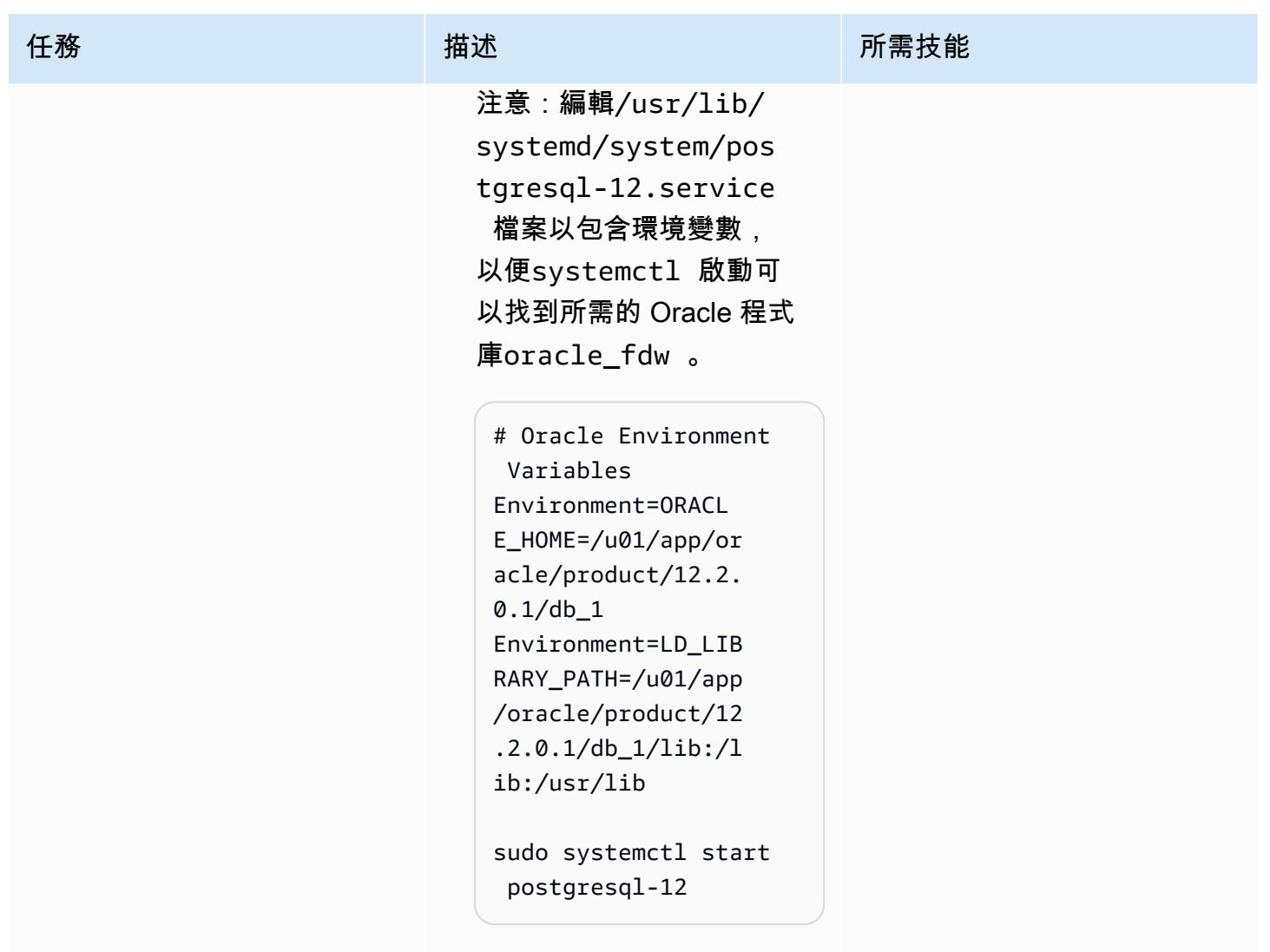

選項 1:設定具有 Oracle\_fdw 和 postgres\_fdw 副檔名、Auto Scaling 群組和 Route 53 的資料庫連結

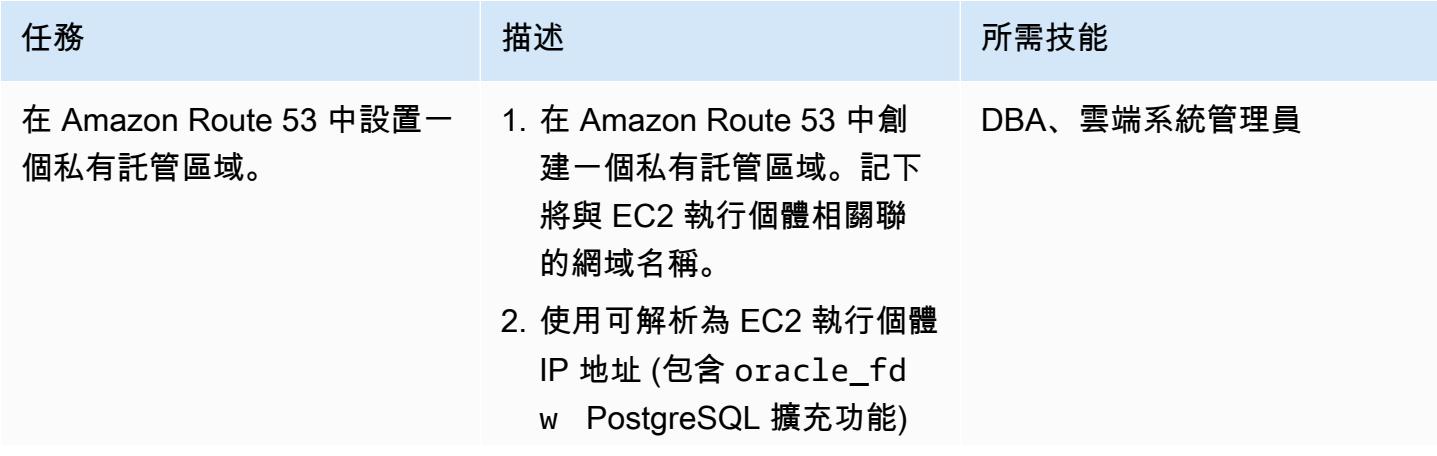

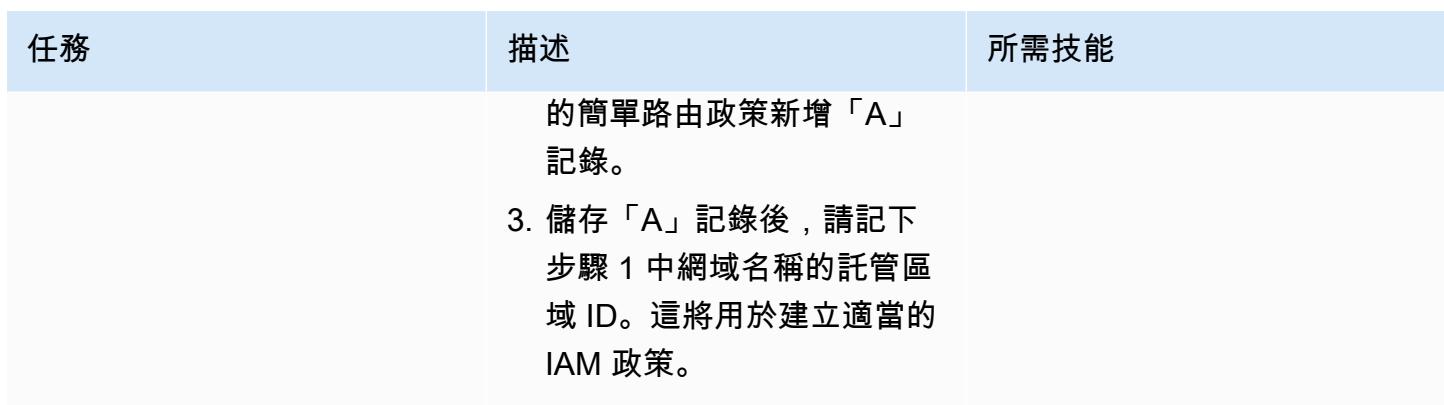

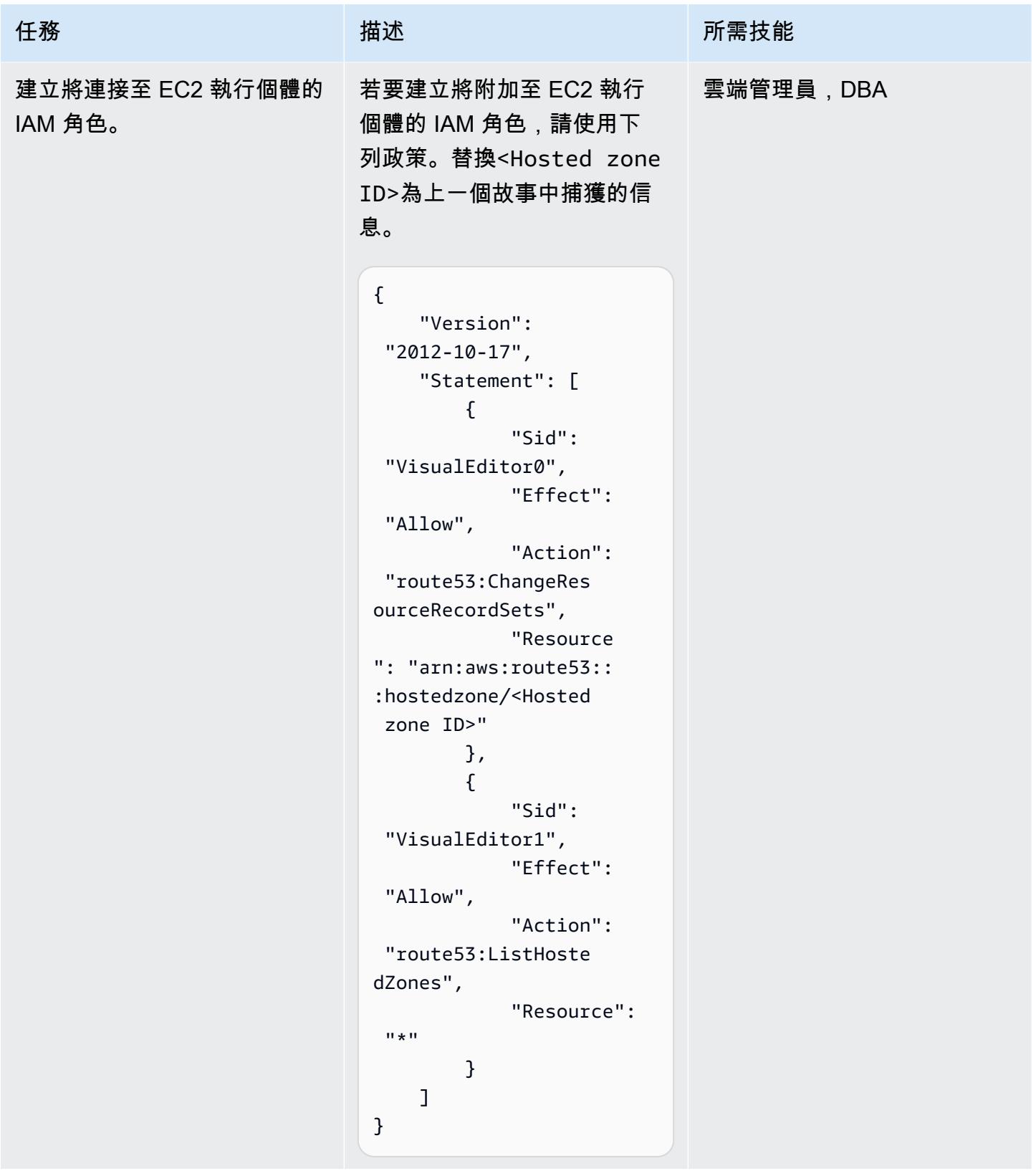

AWS 方案指引 いっきょう しょうしょう しょうしょう しょうしょう しょうしょう しょうしゅう しょうしゅう しょうしゅう 模式 しょうしょく そうしょく

| 任務           | 描述                                                                                                    | 所需技能      |
|--------------|----------------------------------------------------------------------------------------------------|-----------|
| 建立 EC2 啟動範本。 | 1. 建立包含 oracle_fdw<br>PostgreSQL 擴充功能的<br>EC2 執行個體的 AMI。<br>2. 使用 AMI 建立 EC2 啟動範<br>本。<br>3. 若要允許從 Aurora<br>PostgreSQL 相容執行個體<br>連線到 EC2 執行個體上的<br>PostgreSQL 資料庫,請將<br>您先前建立的 IAM 角色建立<br>關聯,然後連接安全群組。<br>4. 在「使用者資料」區段中,<br>加入下列指令、變Domain<br>Name更Hosted zone<br>ID和適當的值。然後選擇<br>[建立啟動範本]。<br>#!/bin/bash<br>v_zone_id='Hosted<br>zone ID'<br>v_domain_name=<br>'Domain Name'<br>v_local_ipv4=<br>$$(curl -s http://16$<br>9.254.169.254/late<br>st/meta-data/local-<br>ipv4)<br>aws route53 change-re<br>source-record-sets<br>--hosted-zone-id<br>\$v_zone_id --change-<br>batch '{"Change<br>s": [{"Action": "UPS<br>ERT", "ResourceReco<br>rdSet":{"Name":"'\$ | 雲端管理員,DBA |

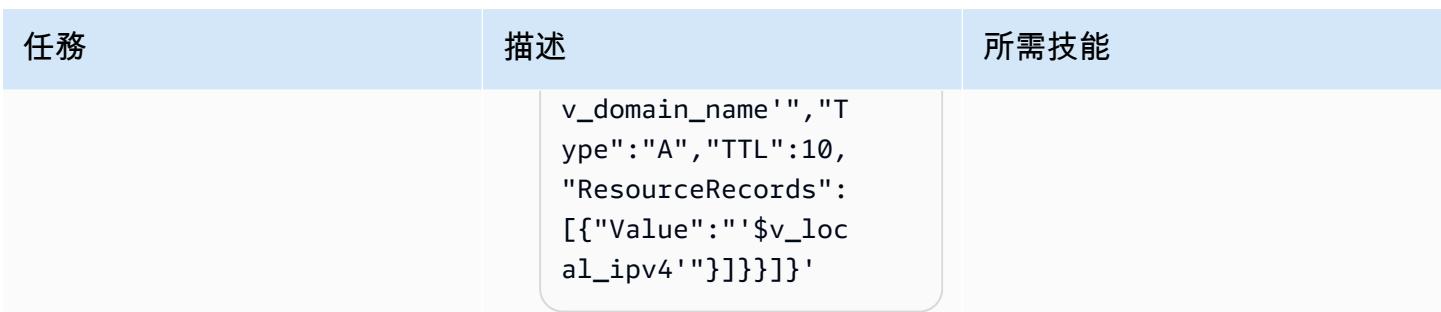

AWS 方案指引 いっきょう しょうしょう しょうしょう しょうしょう しょうしょう しょうしゅう しょうしゅう しょうしゅう 模式 しょうしょく そうしょく

| 任務                  | 描述                                                                                                    | 所需技能      |
|---------------------|----------------------------------------------------------------------------------------------------|-----------|
| 設定「Auto Scaling」群組。 | 1. 若要設定「Auto Scaling」<br>群組,請使用您在上一個步<br>驟中建立的啟動範本。<br>2. 設定用於啟動 EC2 執行個體<br>的適當 VPC 和子網路。選<br>項 1 安裝程式不使用 Load<br>Balancer.<br>3. 在 Scaling 政策下,將 [所<br>需]、[最小] 和 [最大容量] 設<br>定為 1。<br>4. 若要傳送警示給作業團隊,<br>請新增事件的通知,例如<br>「啟動」或「終止」。<br>5. 檢閱組態,然後選擇「建立<br>Auto Scaling」群組。<br>完成後,Auto Scaling 展組<br>會啟動包含 oracle_fdw<br>PostgreSQL 擴展的 EC2 實<br>例,該擴展程序連接到 Oracle<br>數據庫。<br>注意:當您需要存取新的<br>Oracle 資料表或變更 Oracle<br>資料表的結構時,這些變更<br>必須反映在 PostgreSQL 外部<br>資料表中。實作變更之後,您<br>必須建立 EC2 執行個體的新<br>AMI,並使用它來設定啟動範<br>本。 | 雲端管理員,DBA |

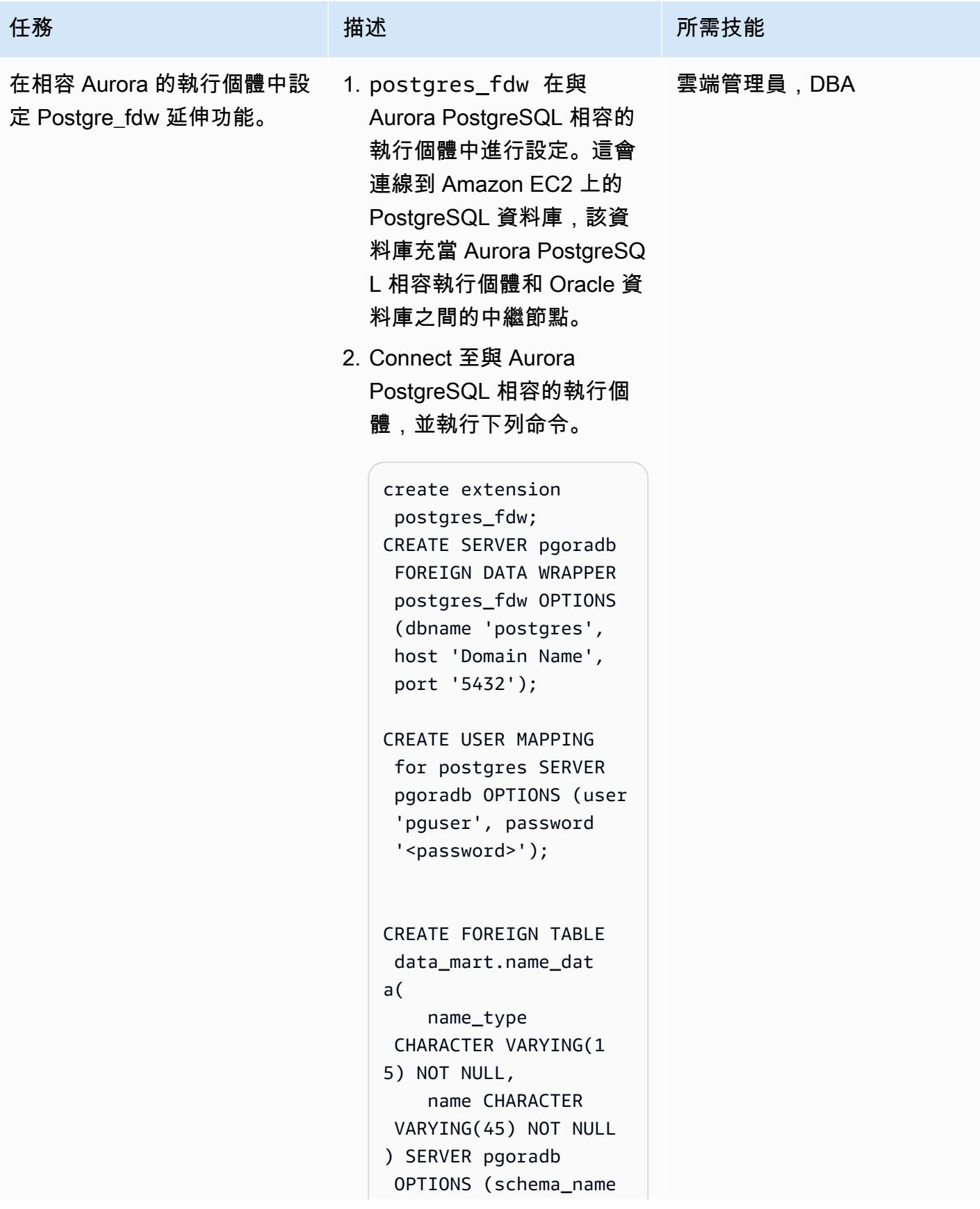

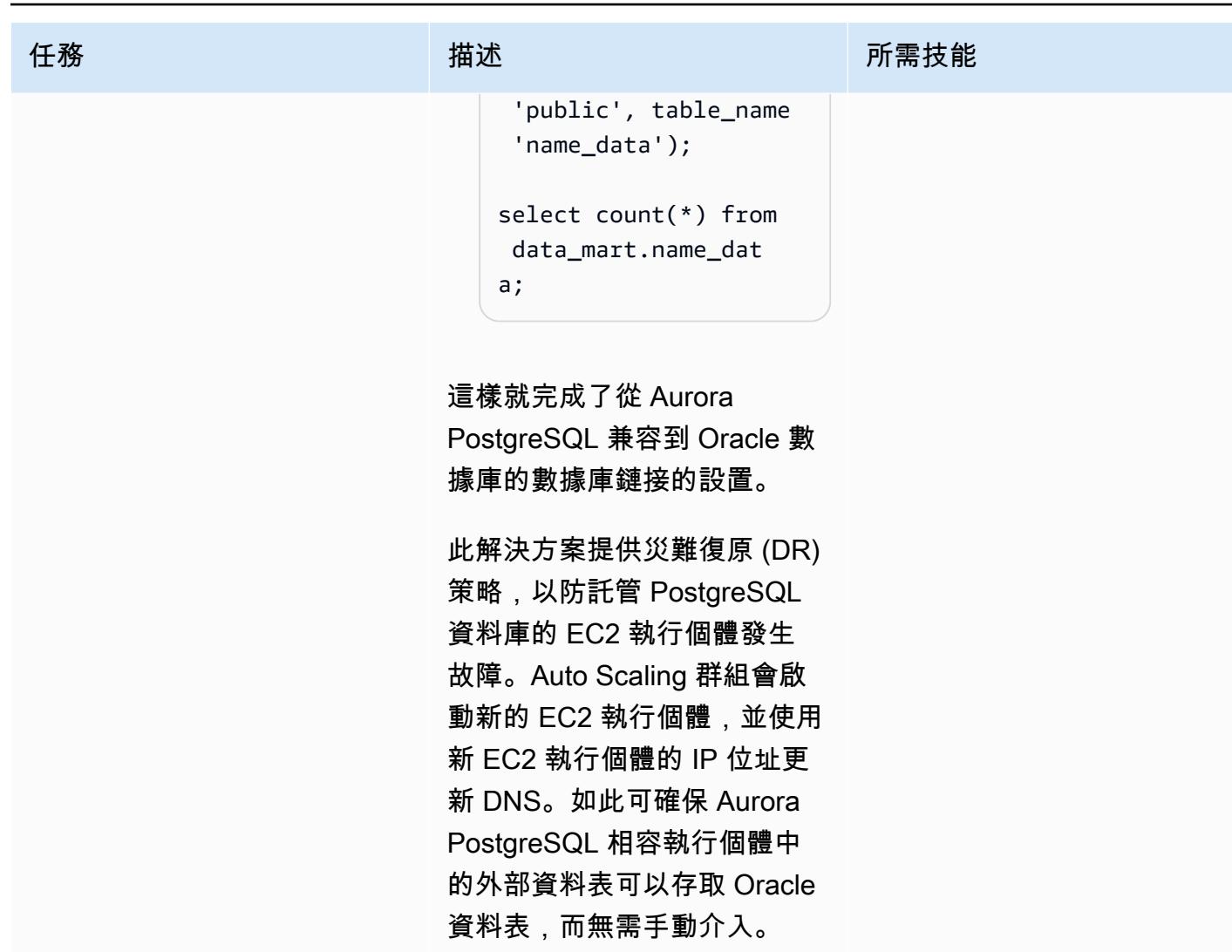

選項 2: 設定具有 oracle\_fdw 和 postgres\_fdw 延伸模組、Auto Scaling 群組和 Network Load Balancer 的資料庫連結

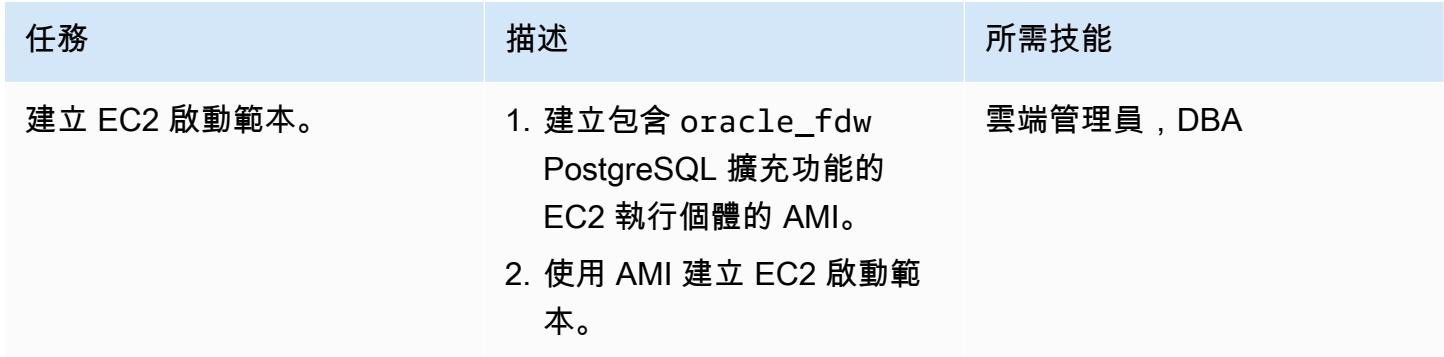

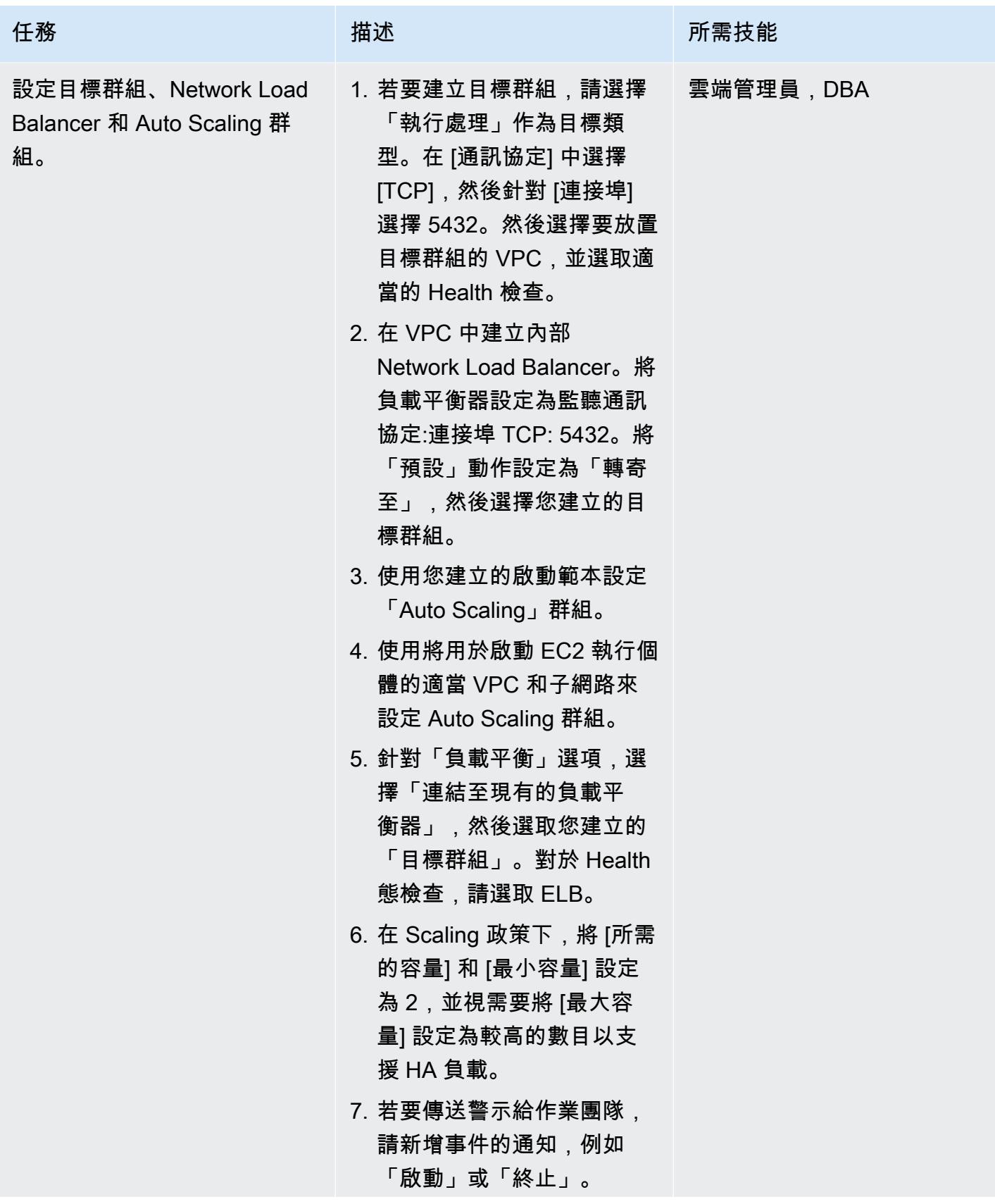

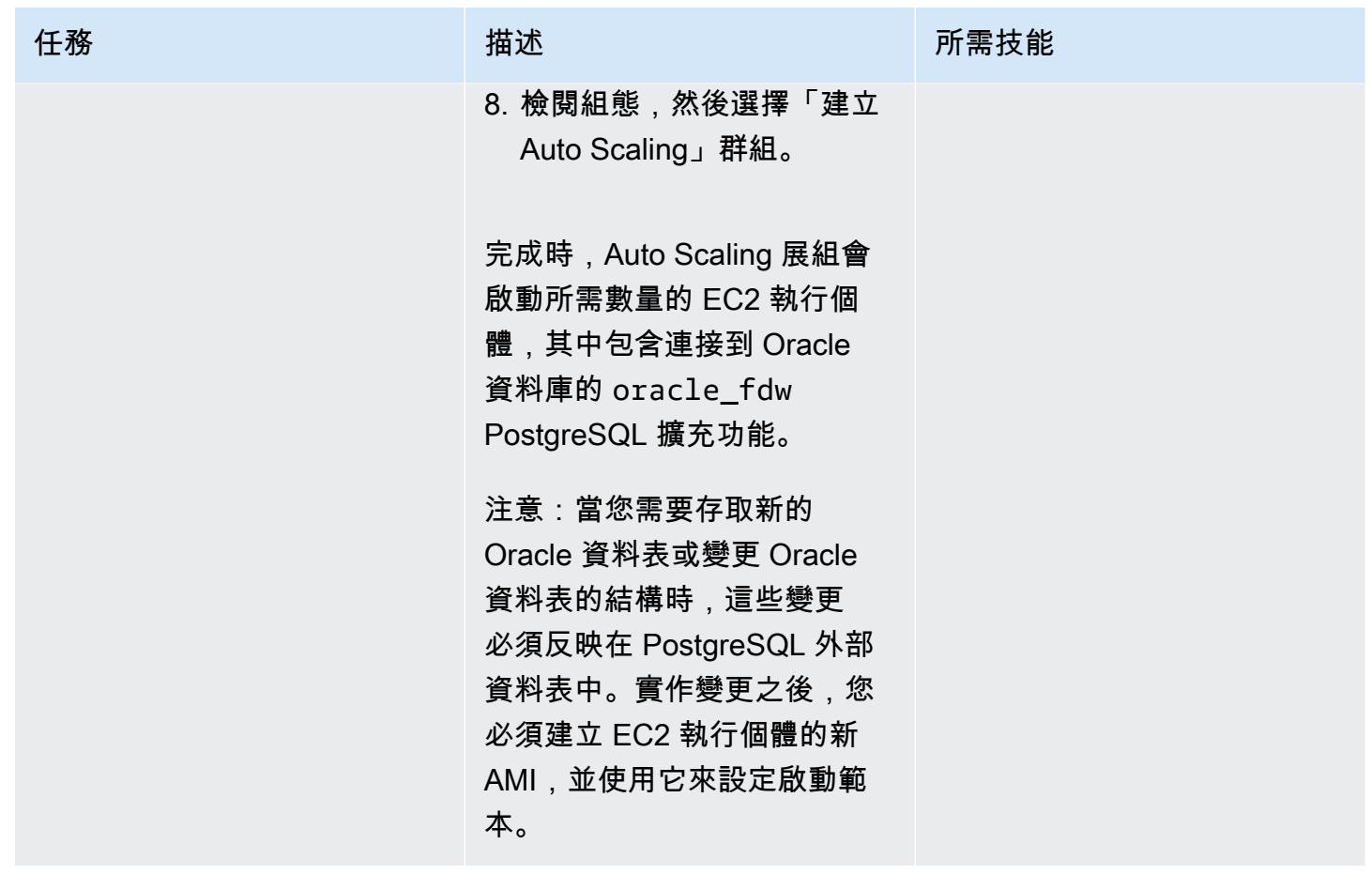

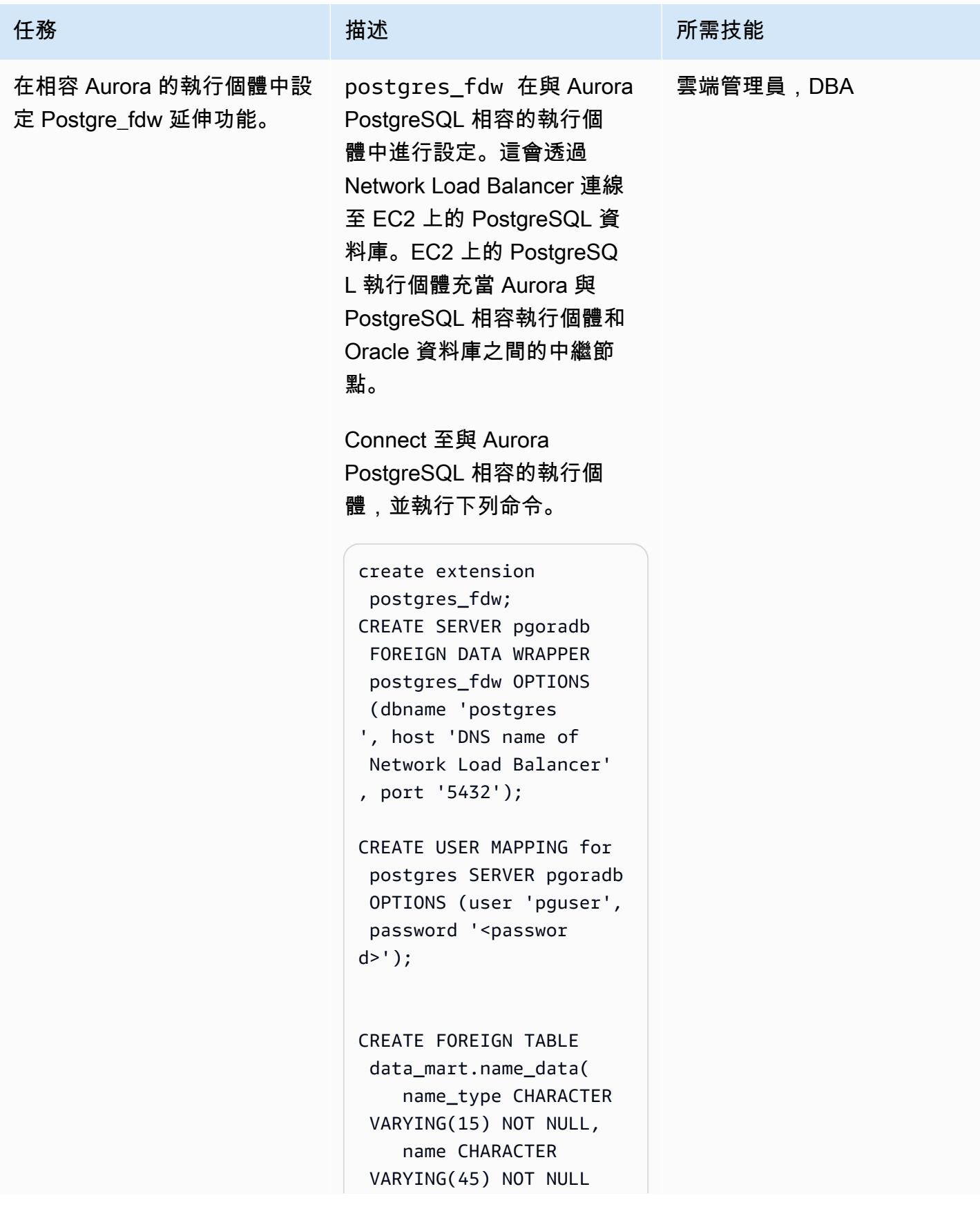

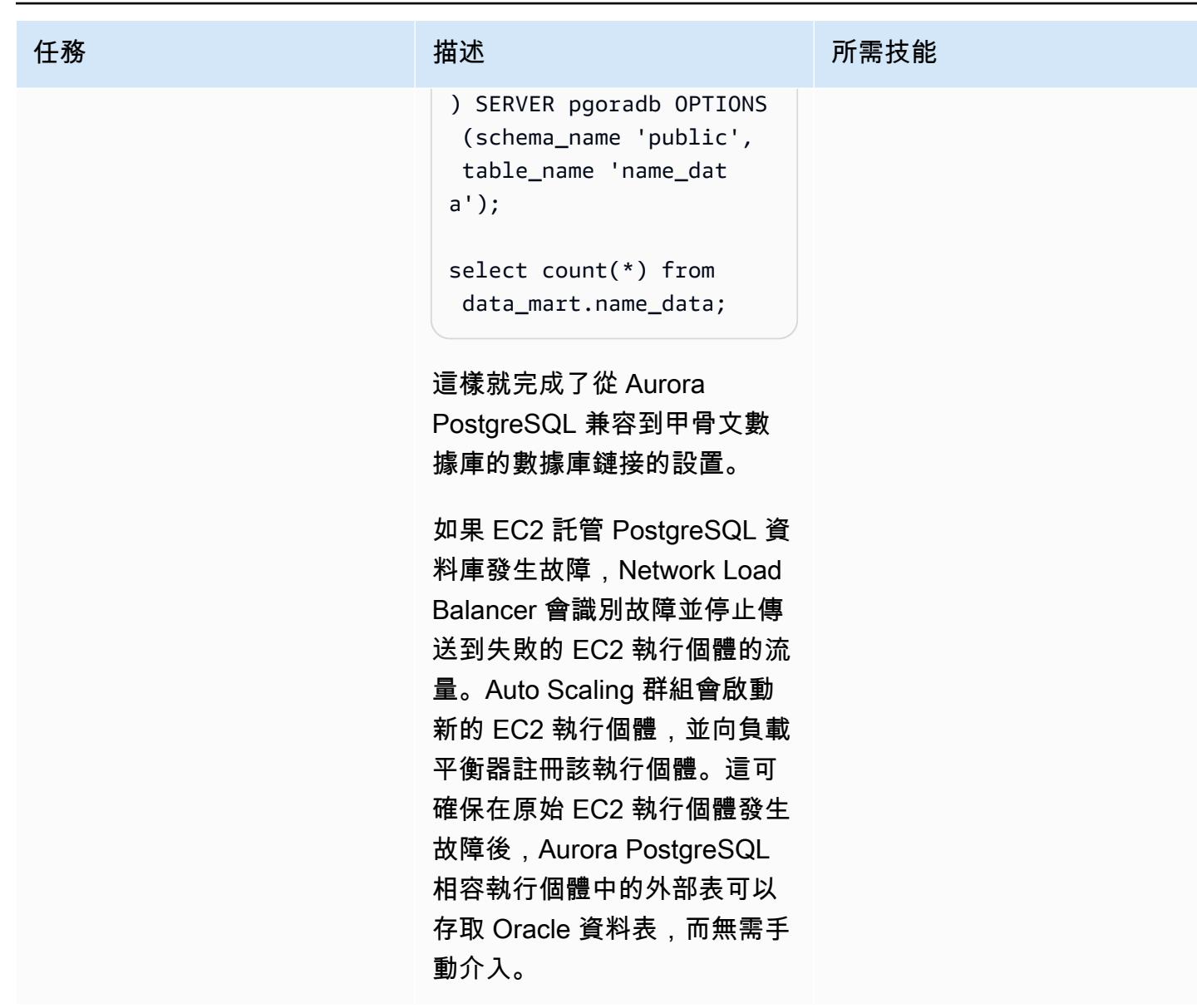

選項 3:在與 Aurora PostgreSQL 相容的資料庫中設定具有 Oracle\_fdw 副檔名的資料庫連結

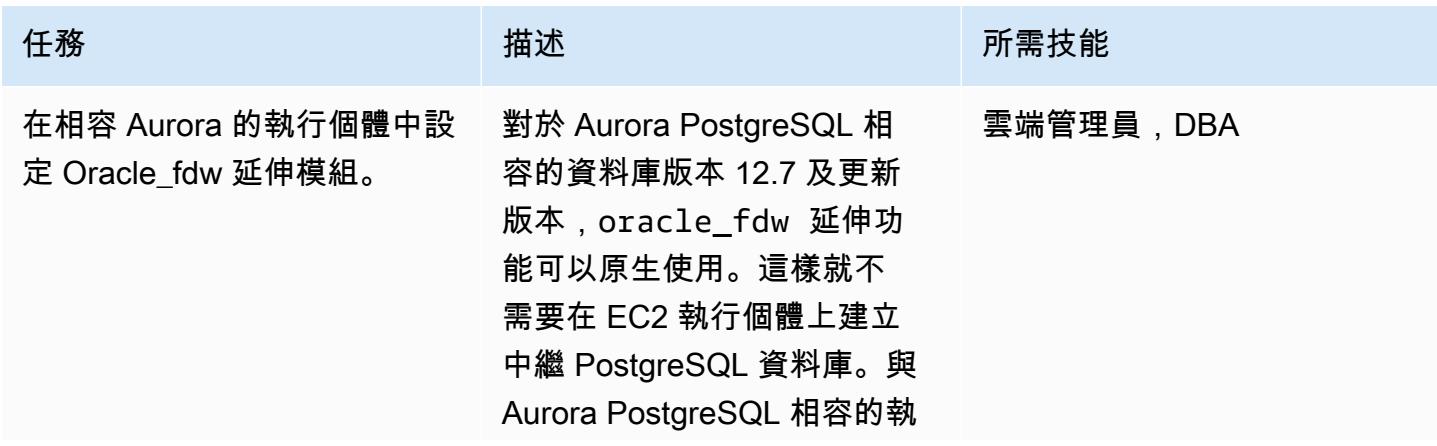

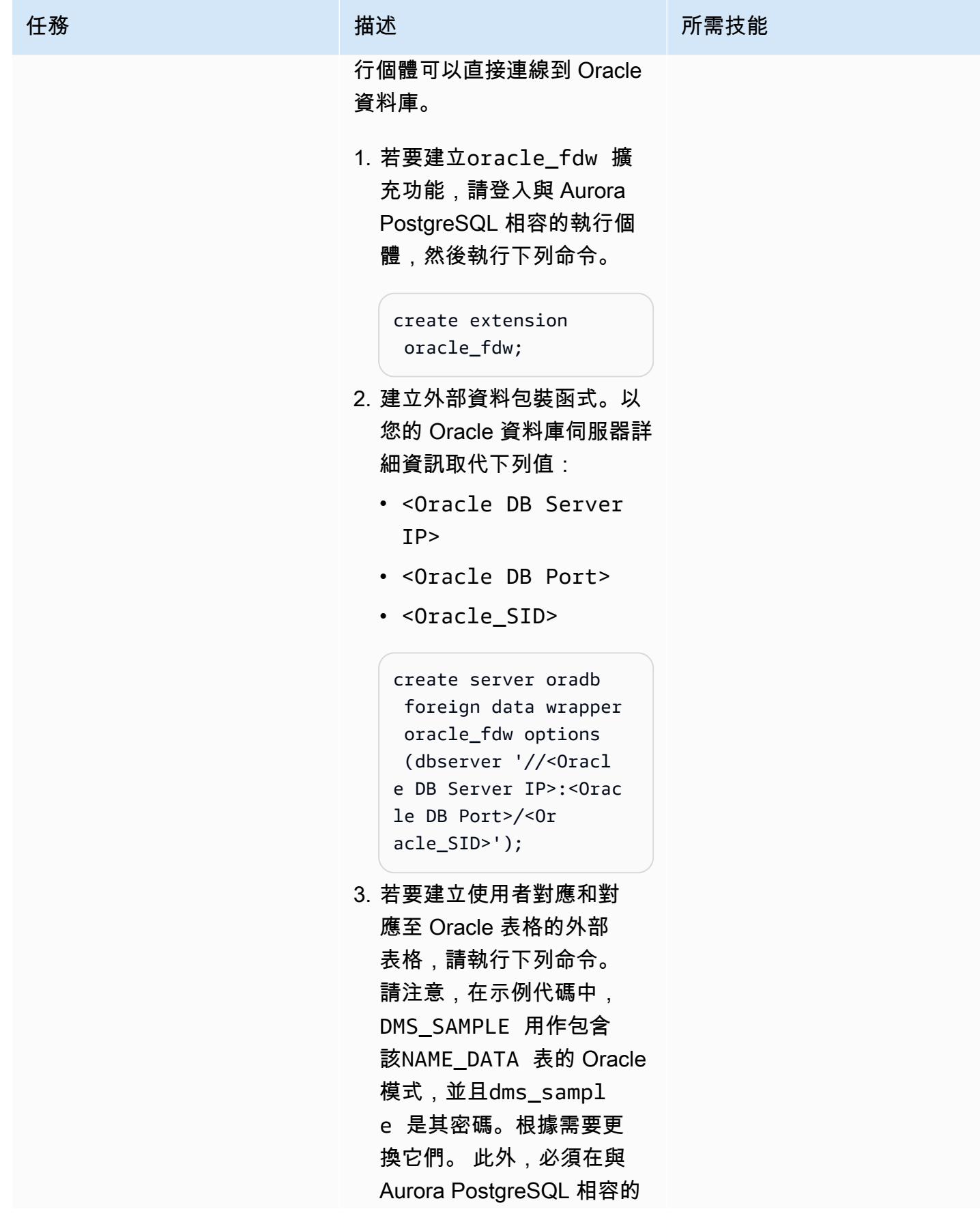

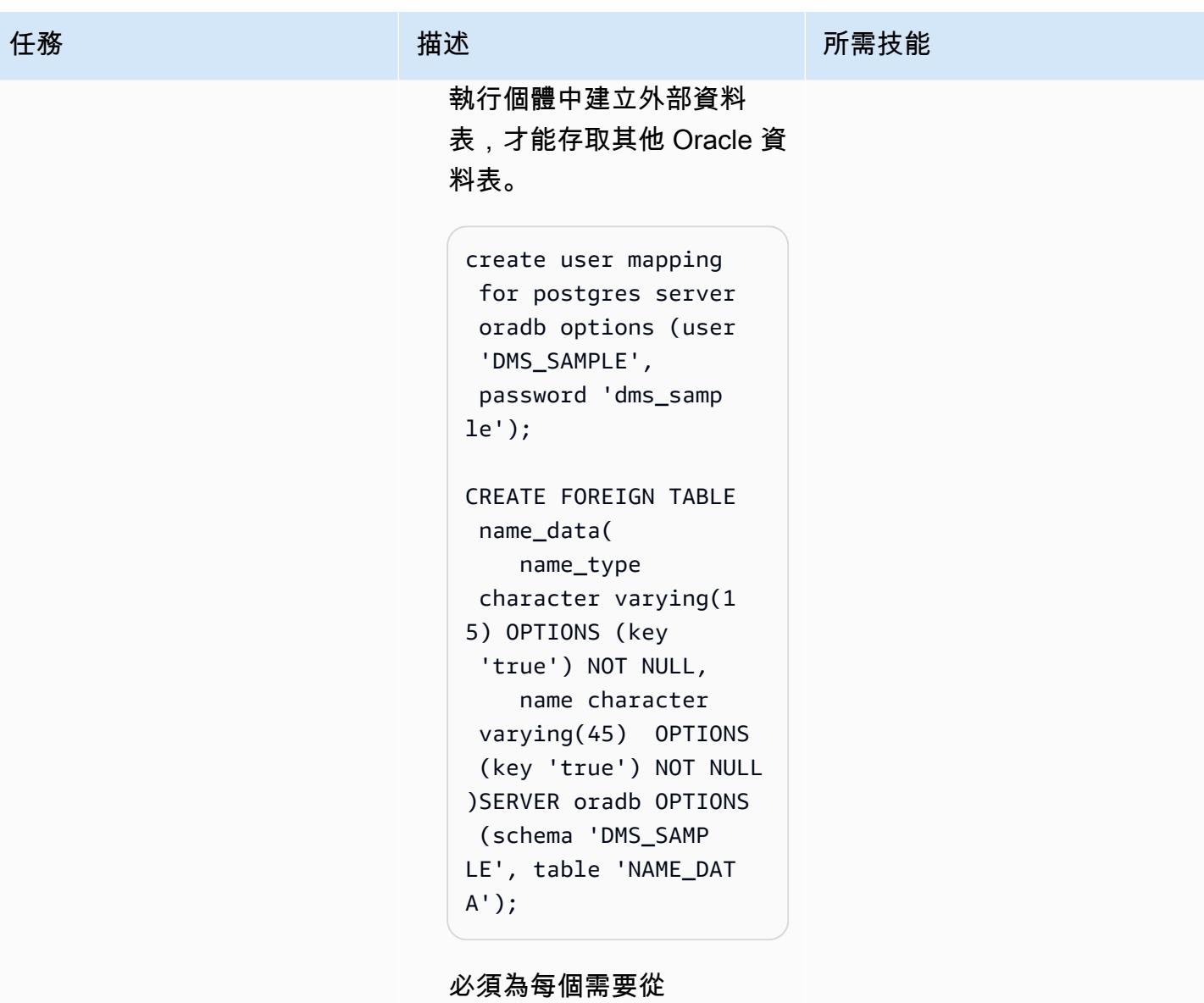

PostgreSQL 執行個體存取 的 Oracle 資料表建立類似的 外部資料表。

設定 Oracle 資料庫閘道,以便從內部部署 Oracle 資料庫連線到 Aurora PostgreSQL 相容

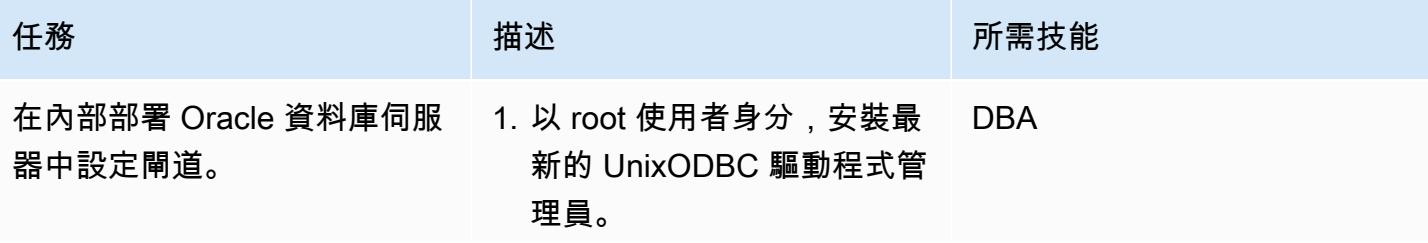

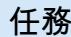

# 任務 描述 所需技能

sudo yum install unixODBC\*

2. 安 PostgreSQL 程式 ()。psqlODBC

> sudo wget https://d ownload.postgresql .org/pub/repos/yum /reporpms/EL-7-x86 \_64/pgdg-redhat-re po-latest.noarch.r pm sudo yum install pgdg-redhat-repo-l atest.noarch.rpm sudo yum install postgresql12-odbc

3. 為驅動程式建立 ODBC 資料 來源名稱 (DSN)。

UnixODBC 驅動程式管 理員提供odbcinst、 和isql命令列公用程 式odbc\_config ,用於 設定和測試驅動程式。使 用odbcinst或odbc\_conf ig 實用程序,您可以找到 UnixODBC 驅動程序管理器 文件以傳遞驅動程序信息以 創建 DSN。

odbcinst -j

下面的代碼顯示示例輸出。

```
任務 描述 所需技能
```
unixODBC 2.3.1 DRIVERS..... .......: /etc/odbc inst.ini SYSTEM DATA SOURCES: /etc/odbc .ini FILE DATA SOURCES.. : /etc/ODBCDataSourc es USER DATA SOURCES.. : /root/.odbc.ini SQLULEN Size.......: 8 SQLLEN Size........: 8 SQLSETPOSIROW Size.: 8 odbc\_config --odbcini --odbcinstini /etc/odbc.ini /etc/odbcinst.ini

從示例輸出中,您可 以看到odbcinst. ini 和odbc.ini文件。基 本上,odbcinst.ini 是 ODBC 驅動程序在環境中 的註冊表和配置文件,同 時odbc.ini是 ODBC DSN 的註冊表和配置文件。要啟 用驅動程序,你需要修改這 兩個文件。

4. 在 ODBC psqlODBC 驅動程式檔案中設定驅 動程式庫/etc/odbc

任務 描述 所需技能

inst.ini ,並將以下幾行 新增至檔案結尾。這些行為 驅動程序創建一個條目。

```
[PostgreSQL]
Description =
 ODBC for PostgreSQL
Driver = /
usr/lib/psqlodbcw.so
Setup = /
usr/lib/libodbcps 
qlS.so
Driver64 = /usr/lib64/psqlodb 
cw.so
Setup64 = /
usr/lib64/libodbc 
psqlS.so 
FileUsage = 1
```
- 5. 在/etc/odbc.ini 檔案中 建立 DSN。驅動程式管理員 讀取此檔案,以判斷如何使 用中指定的驅動程式詳細資 訊連線至資料庫odbcinst. ini 。以實際值取代下列參 數:
	- <PostgreSQL Port>
	- <PostgreSQL Database Name>
	- <Aurora PostgreSQL Endpoint>
	- <PostgreSQL username>
	- <PostgreSQL password>

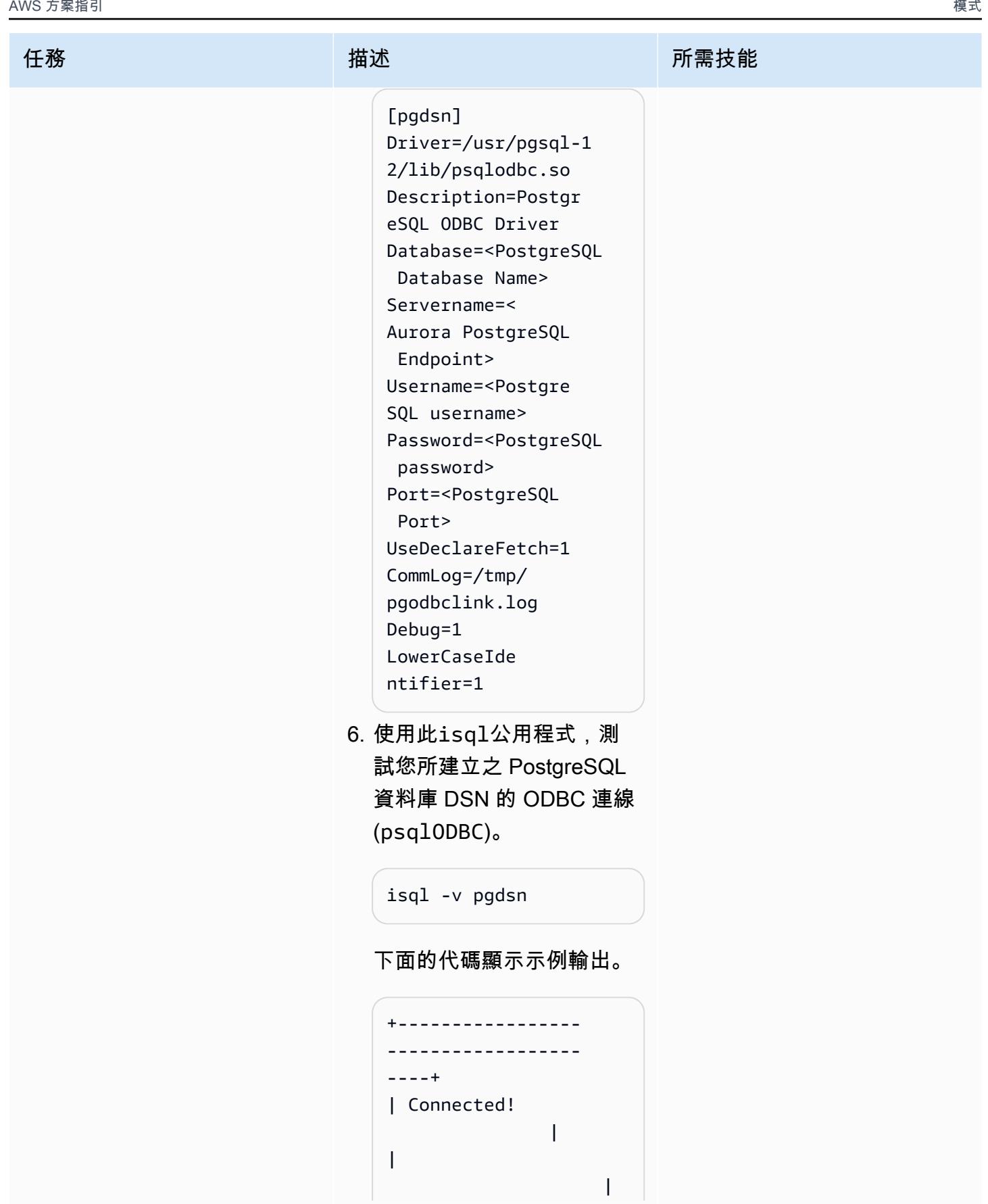

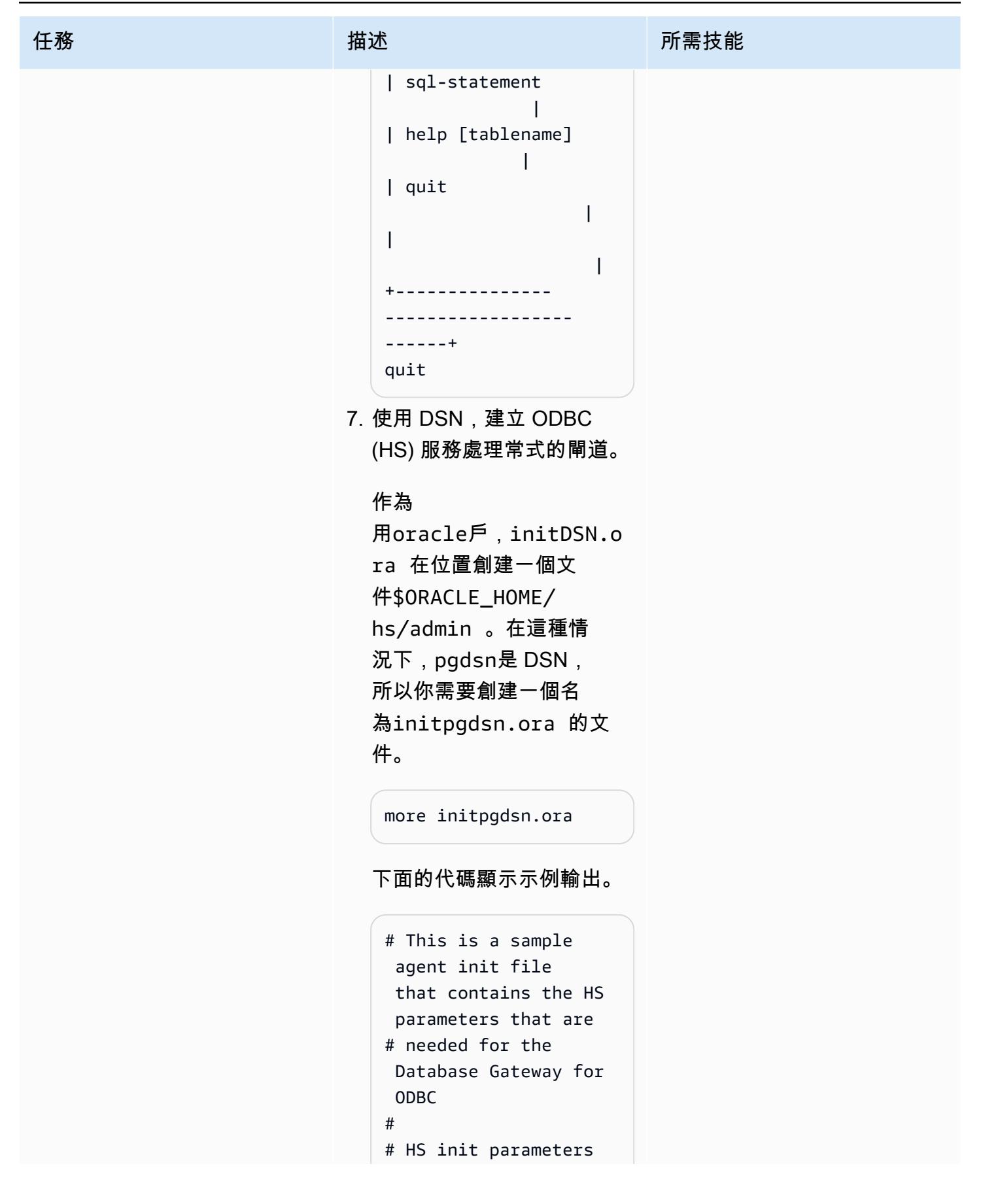

```
任務 描述 所需技能
                             #
                             HS_FDS_CONNEC 
                             T_INFO=pgdsn
                             HS_FDS_TRACE_L 
                             EVEL=OFF 
                             HS_FDS_TRACE_FILE_ 
                             NAME=/tmp/ora_hs_t 
                             race.log 
                             HS_FDS_SHAREABLE_N 
                             AME=/usr/lib64/lib 
                             odbc.so
                             HS_NLS_NCHAR=UCS2
                             HS_LANGUAGE=AMERICA 
                             N_AMERICA.AL32UTF8 
                             #
                             # ODBC specific 
                               environment 
                               variables 
                             #
                             set ODBCINI=/etc/
                             odbc.ini 
                          8. 透過在SID_LIST_ 
                            LISTENER 中加入 DSN 
                            項目來調整偵聽程式 
                            ($ORACLE_HOME/netwo 
                            rk/admin/listener. 
                            ora )。
                             more $ORACLE_HOME/
                             network/admin/ 
                             listener.ora
                            下面的代碼顯示示例輸出。
```
SID\_LIST\_LISTENER =

任務 描述 所需技能  $(SID_LIST =$  (SID\_DESC= (SID\_NAME = pgdsn) (ORACLE\_HOME = / u01/app/oracle/pr oduct/12.2.0.1/db\_ 1) (ENVS="LD \_LIBRARY\_PATH=/lib 64:/usr/lib:/usr/l ib64:/u01/app/orac le/product/12.2.0.  $1/db_1"$ ) (PROGRAM=dg4odbc) ) ) 9. 透過新增 DSN 項目來調 整 tnsname (\$ORACLE\_H OME/network/admin/ tnsnames.ora )。 more \$ORACLE\_HOME/ network/admin/ tnsnames.ora 下面的代碼顯示示例輸出。 pgdsn=(DESCRIPTION =(ADDRESS=(PROTOCO L=tcp)(HOST=localh ost)(PORT=1521))(C ONNECT\_DATA=(SID=p gdsn))(HS=OK)) 10.重新啟動 Oracle 監聽器, 以便對網路檔案建立的 DSN 相關項目生效,並以

任務 描述 所需技能

適當<Listener Name>的 Oracle 監聽器名稱變更。

```
lsnrctl stop <Listener 
  Name>
lsnrctl 
  start <Listener Name>
```
重新啟動甲骨文監聽器

後,它將創建一個 DSN 名稱甲骨文 HS 處理程序 (pgdsn)。

11.使用 DSN 建立 Oracle 資料 庫連結,藉由登入「Oracle 資料庫」來存取 PostgreSQ L 資料庫。

```
create public database 
 link pgdb connect to 
  "postgres" identifie 
d by "postgres" 
  using 'pgdsn';
```
12.使用建立的 Oracle 資料庫連 結存取 PostgreSQL 資料。

> select count(\*) from "pg\_tables"@pgdb;

## 相關資源

- [Amazon Aurora PostgreSQL](https://docs.aws.amazon.com/AmazonRDS/latest/AuroraUserGuide/Aurora.AuroraPostgreSQL.html)
- [Amazon Elastic Compute Cloud \(Amazon EC2\)](https://docs.aws.amazon.com/AWSEC2/latest/UserGuide/concepts.html)
- [AWS Identity and Access Management \(IAM\)](https://docs.aws.amazon.com/IAM/latest/UserGuide/introduction.html)
- [從啟動範本啟動執行個體](https://docs.aws.amazon.com/AWSEC2/latest/UserGuide/ec2-launch-templates.html)
- [Auto Scaling 群組](https://docs.aws.amazon.com/autoscaling/ec2/userguide/AutoScalingGroup.html)
- [Amazon Route 53](https://docs.aws.amazon.com/Route53/latest/DeveloperGuide/Welcome.html)
- [Amazon Simple Notification Service \(SNS\)](https://docs.aws.amazon.com/sns/latest/dg/welcome.html)
- [AWS Network Load Balancer](https://docs.aws.amazon.com/elasticloadbalancing/latest/network/introduction.html)
- [Oracle 資料庫閘道](https://docs.oracle.com/en/database/oracle/oracle-database/12.2/odbcu/database-gateway-for-odbc-introduction.html#GUID-01E50954-A8BD-400C-ACA9-7F6A7AD1BFD6)

# 其他資訊

雖然此oracle\_fdw擴充功能適用於與 Aurora PostgreSQL 相容的 12.7 版及更新版本,但此模式包含 適用於舊版 Aurora PostgreSQL 相容資料庫的解決方案,因為許多客戶支援舊版 Aurora PostgreSQL 相容資料庫,而升級資料庫則涉及多個層級的應用程式和效能測試。此外,資料庫連結功能也廣泛使 用,本文的目標是為所有版本的 Aurora PostgreSQL 相容版本提供選項。

# 使用 AWS DMS 將 Microsoft SQL 伺服器資料庫匯出至 Amazon S3

### 由瑞典克里希納(AWS)創建

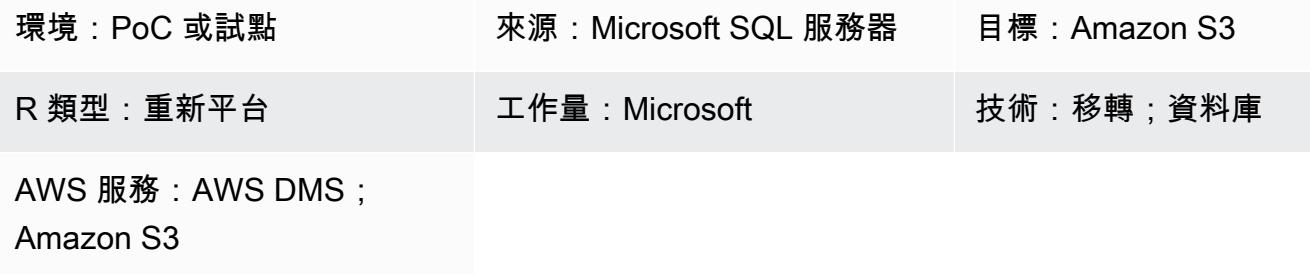

## Summary

Organizations 通常需要將資料庫複製到 Amazon Simple Storage Service (Amazon S3) 以進行資料 庫遷移、備份和還原、資料存檔和資料分析。此模式說明如何將 Microsoft SQL 伺服器資料庫匯出至 Amazon S3。來源資料庫可以託管在現場部署或 Amazon Elastic Compute Cloud (Amazon EC2) 或 Amazon Relational Database Service 服務 (Amazon RDS) 亞馬遜關聯式資 Microsoft 庫服務 (亞馬遜 RDS) Amazon Web Services (AWS) 雲端上。

使用 AWS Database Migration Service (AWS DMS) 匯出資料。根據預設,AWS DMS 會以逗號分隔 值 (.csv) 格式寫入完整負載和變更資料擷取 (CDC) 資料。為了獲得更緊湊的存儲和更快的查詢選項, 此模式使用 Apache 實木複合地板(.quet)格式選項。

先決條件和限制

先決條件

- 有效的 AWS 帳戶
- 該帳戶的 AWS Identity and Access Management (IAM) 角色,可對目標 S3 儲存貯體進行寫入、刪 除和標記存取權,以及作為受信任實體新增至此 IAM 角色的 AWS DMS (dms.amazonaws.com)
- 現場部署 Microsoft SQL 伺服器資料庫 (或 EC2 執行個體或亞馬遜 RDS SQL 伺服器資料庫上的 Microsoft SQL 伺服器)
- AWS 上的虛擬私有雲端 (VPC) 與 AWS Direct Connect 或虛擬私人網路 (VPN) 提供的現場部署網路 之間的網路連線

限制

- 不支援在完全載入階段變更來源資料表結構。
- 不支援 AWS DMS 完整大型二進位物件 (LOB) 模式。

### 產品版本

- 適用於企業、標準、工作群組和開發人員版本的 Microsoft SQL Server 2005 或更新版本。
- 在 AWS DMS 版本 3.3.2 及更新版本中提供對 Microsoft SQL 伺服器 2019 版本作為來源的 Support 援。

#### 架構

源, 技術, 堆棧

• 現場部署 Microsoft SQL 伺服器資料庫 (或 EC2 執行個體或亞馬遜 RDS SQL 伺服器資料庫上的 Microsoft SQL 伺服器)

#### 目標技術堆疊

- AWS Direct Connect
- AWS DMS
- Amazon S3

#### 目標架構

### 工具

- [AWS Database Migration Service \(AWS DMS\)](https://docs.aws.amazon.com/dms/latest/userguide/Welcome.html) 可協助您將資料存放區遷移到 AWS 雲端,或在雲端 和現場部署設定的組合之間遷移資料存放區。
- [AWS Direct Connect](https://docs.aws.amazon.com/directconnect/latest/UserGuide/Welcome.html) 會透過標準乙太網路光纖纜線將您的內部網路連結到直接 Connect 位置。透過 此連線,您可以直接建立公有 AWS 服務的虛擬界面,同時略過網路路徑中的網際網路服務供應商。
- [Amazon Simple Storage Service \(Amazon S3\)](https://docs.aws.amazon.com/AmazonS3/latest/userguide/Welcome.html) 是一種雲端型物件儲存服務,可協助您儲存、保護和 擷取任何數量的資料。

# 史诗

# 準備移轉

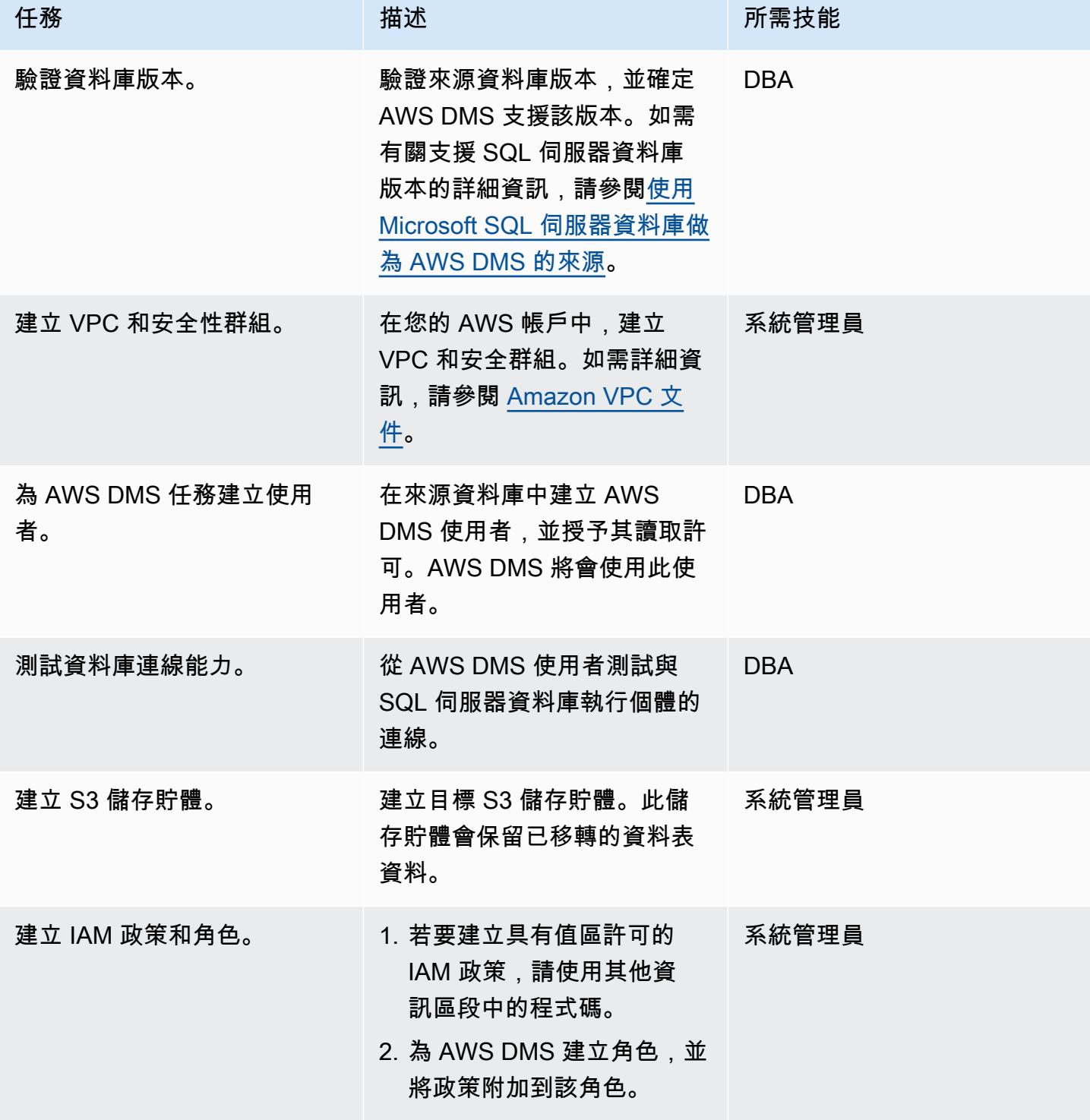

# 使用 AWS DMS 遷移資料

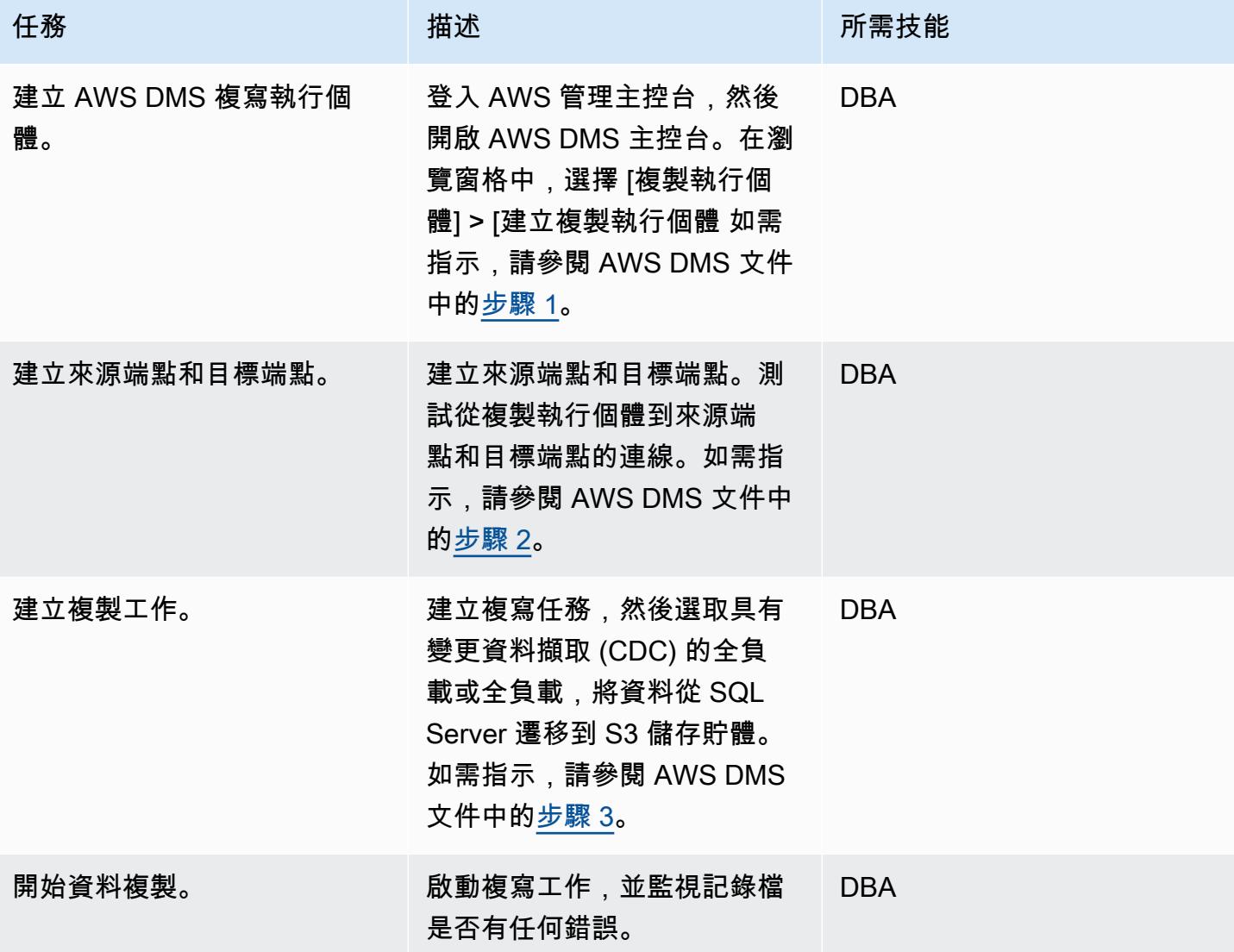

## 驗證數據

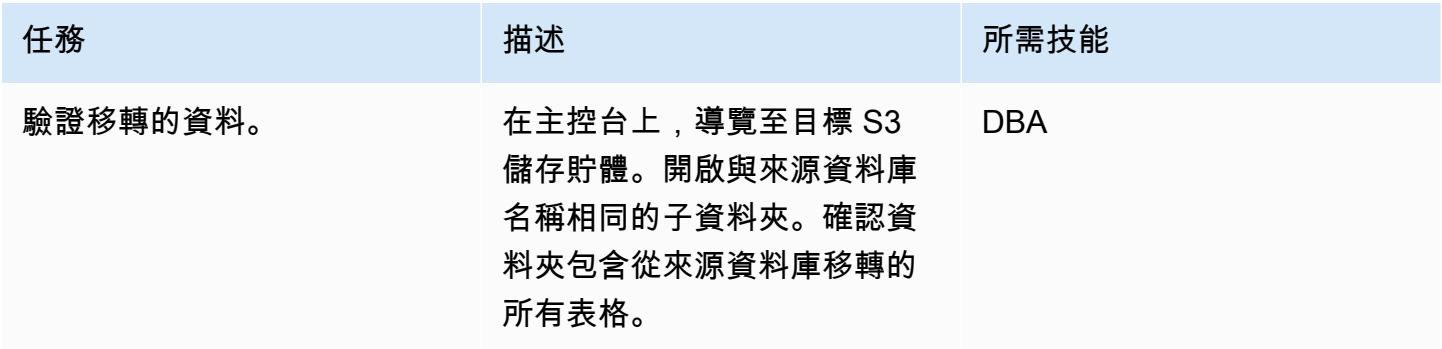

#### 清除資源

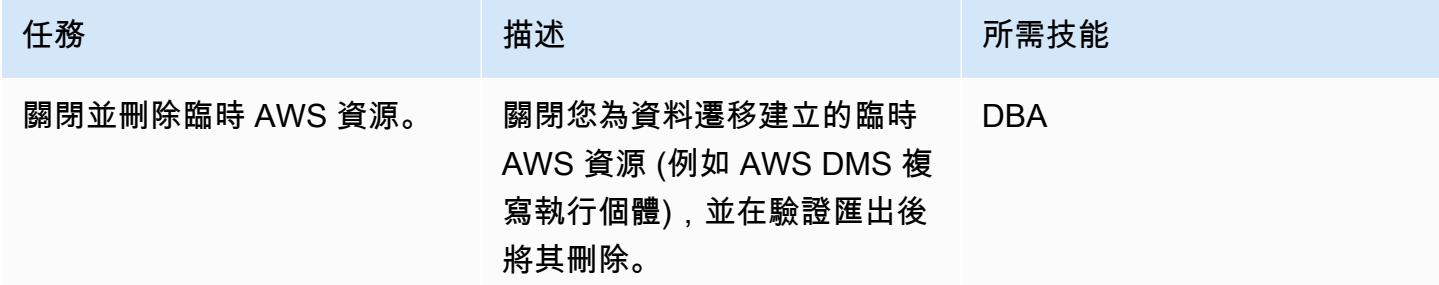

## 相關資源

- [AWS Database Migration Service 使用者指南](https://docs.aws.amazon.com/dms/latest/userguide/Welcome.html)
- [使用 Microsoft SQL 伺服器資料庫作為 AWS DMS 的來源](https://docs.aws.amazon.com/dms/latest/userguide/CHAP_Source.SQLServer.html)
- [使用 Amazon S3 作為 AWS Database Migration Service 的目標](https://docs.aws.amazon.com/dms/latest/userguide/CHAP_Target.S3.html)
- [使用 S3 儲存貯體做為 AWS DMS 目標](https://repost.aws/knowledge-center/s3-bucket-dms-target) (AWS RE: 貼文)

# 其他資訊

使用下列程式碼為 AWS DMS 角色新增具有 S3 儲存貯體許可的 IAM 政策。用您的儲存貯體名稱取代 bucketname。

```
{ 
       "Version": "2012-10-17", 
       "Statement": [ 
            { 
                 "Effect": "Allow", 
                 "Action": [ 
                      "s3:PutObject", 
                      "s3:DeleteObject" 
                 ], 
                 "Resource": [ 
                      "arn:aws:s3:::bucketname*" 
                \mathbf{I} }, 
            { 
                 "Effect": "Allow", 
                 "Action": [ 
                      "s3:ListBucket"
```

```
 ], 
               "Resource": [ 
                    "arn:aws:s3:::bucketname*" 
               ] 
          } 
     ] 
 }
```
# SageMaker 使用 AWS 開發人員工具將 ML 建置、訓練和部署工作負載遷移 到 Amazon

創建者:蘇格蘭·馬文 (AWS)

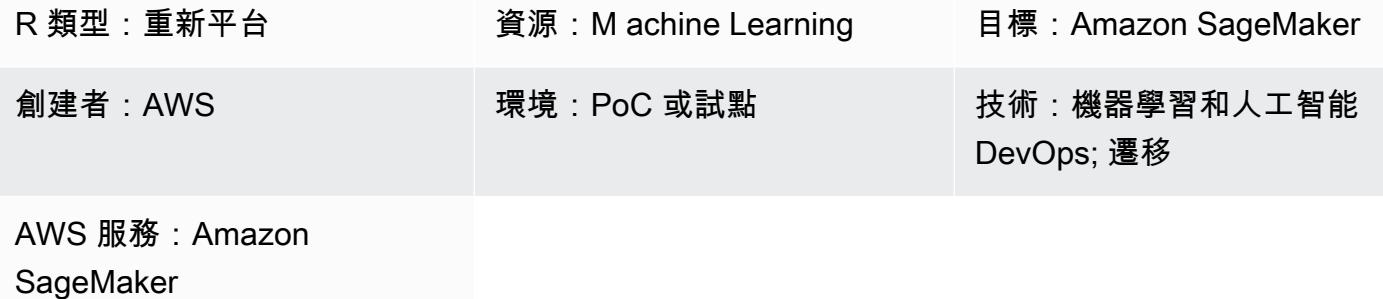

## Summary

此模式提供指導,讓您遷移在 Unix 或 Linux 伺服器上執行的現場部署機器學習 (ML) 應用程式,以便 使用 Amazon 在 AWS 上進行訓練和部署 SageMaker。此部署使用持續整合和持續部署 (CI/CD) 管 線。遷移模式是使用 AWS CloudFormation 堆疊部署的。

# 先決條件和限制

### 先決條件

- 使用 AWS [登陸區域的有效 AWS](https://aws.amazon.com/solutions/aws-landing-zone/) 帳戶
- 在您的 Unix 或 Linux 伺服器上安裝和設定 [AWS Command Line Interface \(AWS CLI\)](https://aws.amazon.com/cli/)
- AWS CodeCommit 或亞馬遜簡單儲存服務 (Amazon S3) 中的 ML 原始程式碼儲存庫 GitHub

#### 限制

- 一個 AWS 區域只能部署 300 個個別管道。
- 此模式適用於使用 Python 程式 train-and-deploy 碼的受監督機器學習工作負載。

#### 產品版本

• 碼頭工人版本 19.03.5, 建立 633a0ea, 使用 Python 3.6 倍

## 架構

源, 技術, 堆棧

• 內部部署 Linux 計算執行個體,其中包含本機檔案系統或關聯式資料庫中的資料

來源架構

目標技術堆疊

• 使用 Amazon S3 CodePipeline 部署的 AWS 用於資料儲存,而 Amazon DynamoDB 則做為中繼資 料存放區,用於追蹤或記錄管道執行

### 目標架構

### 應用移轉架構

• 原生 Python 套件和 AWS CodeCommit 儲存庫 (以及 SQL 用戶端,適用於資料庫執行個體上的現場 部署資料集)

# 工具

- Python
- Git
- AWS CLI AWS [CLI 會部署 AWS](https://aws.amazon.com/cli/) CloudFormation 堆疊,並將資料移至 S3 儲存貯體。S3 存儲 桶,反過來,導致目標。

# 史诗

## 規劃移轉

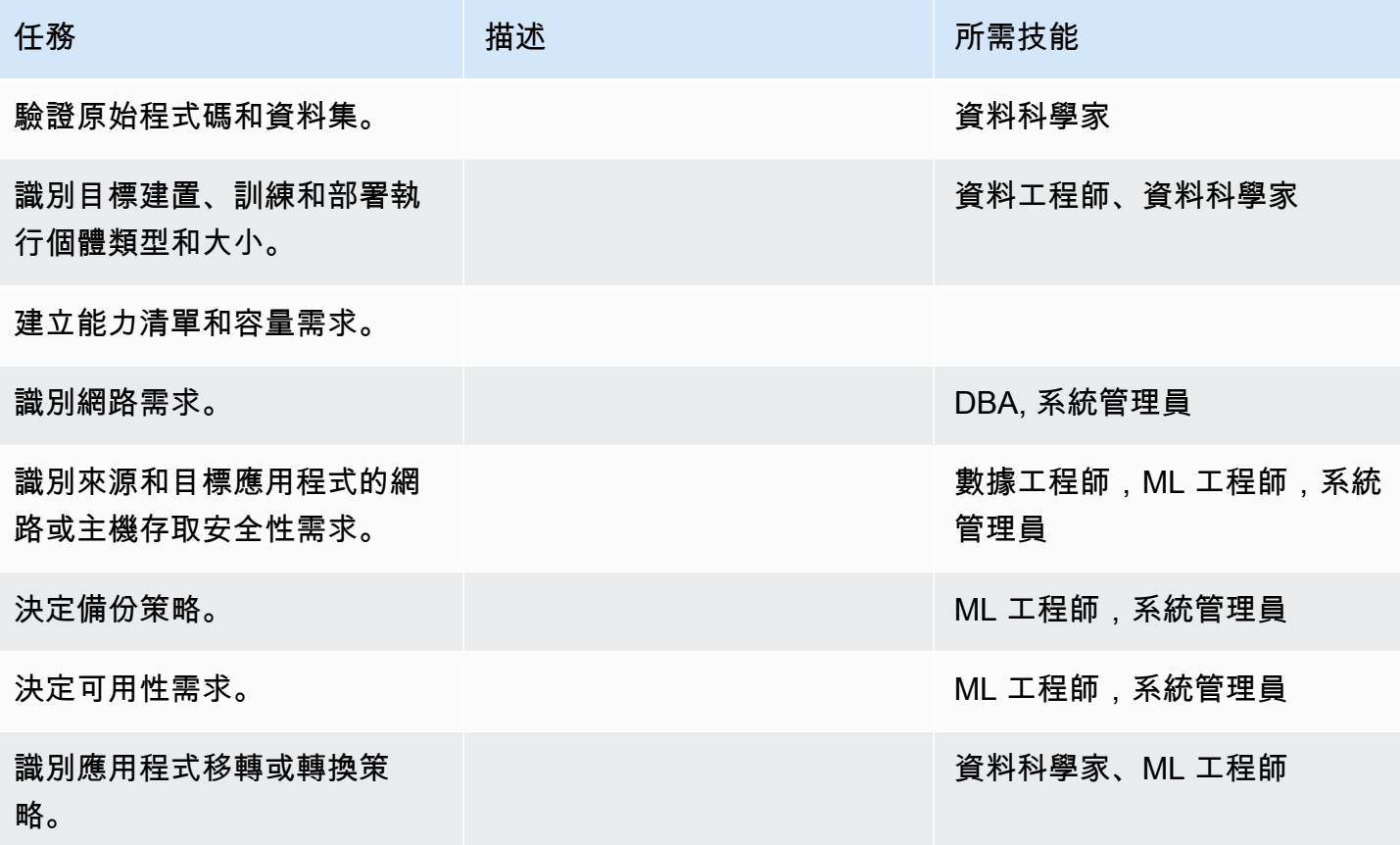

## 設定基礎結構

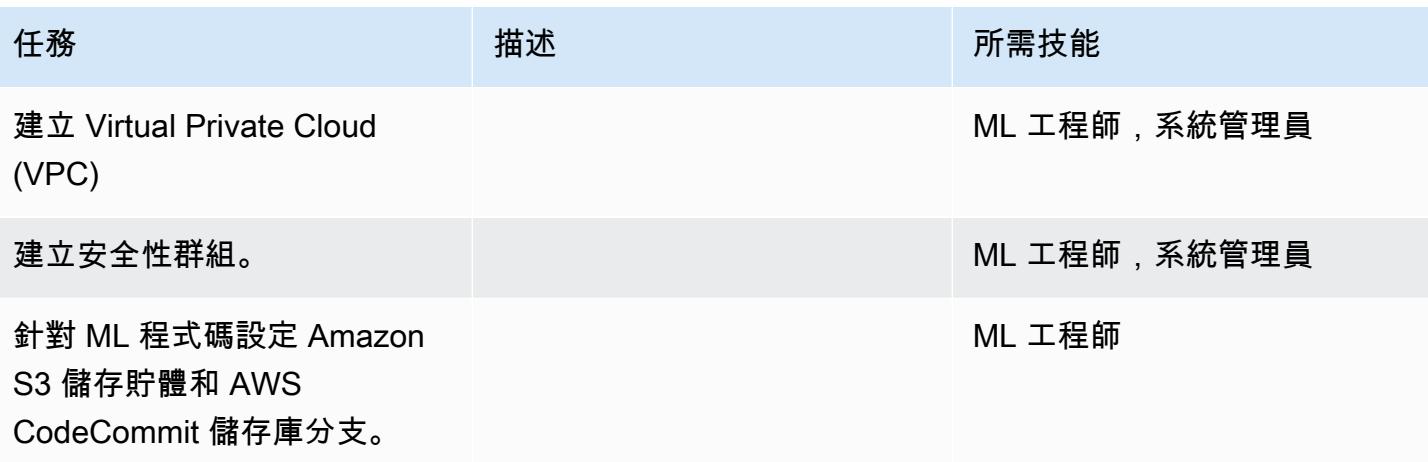

## 上傳數據和代碼

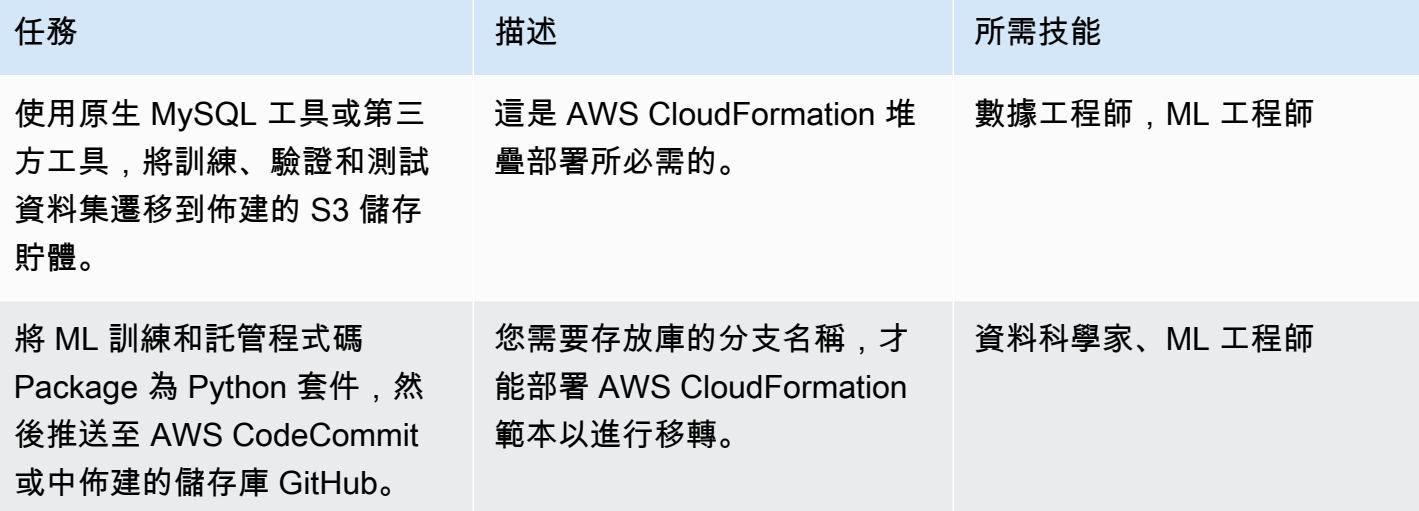

# 移轉應用程式

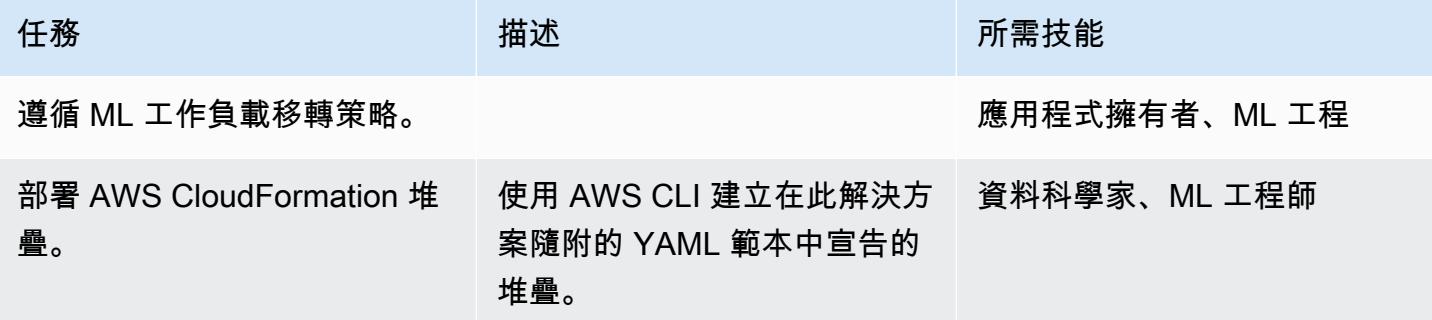

# 切過

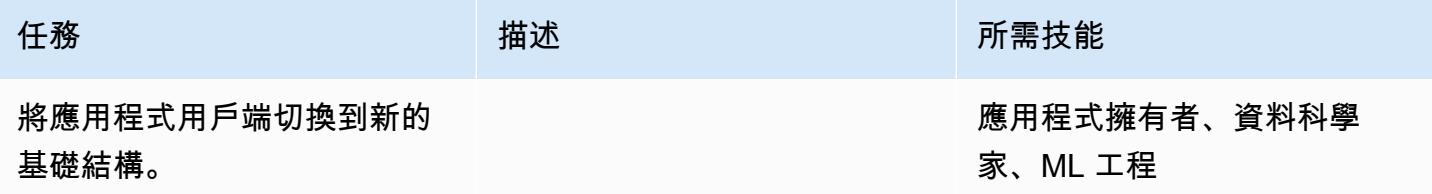

## 關閉專案

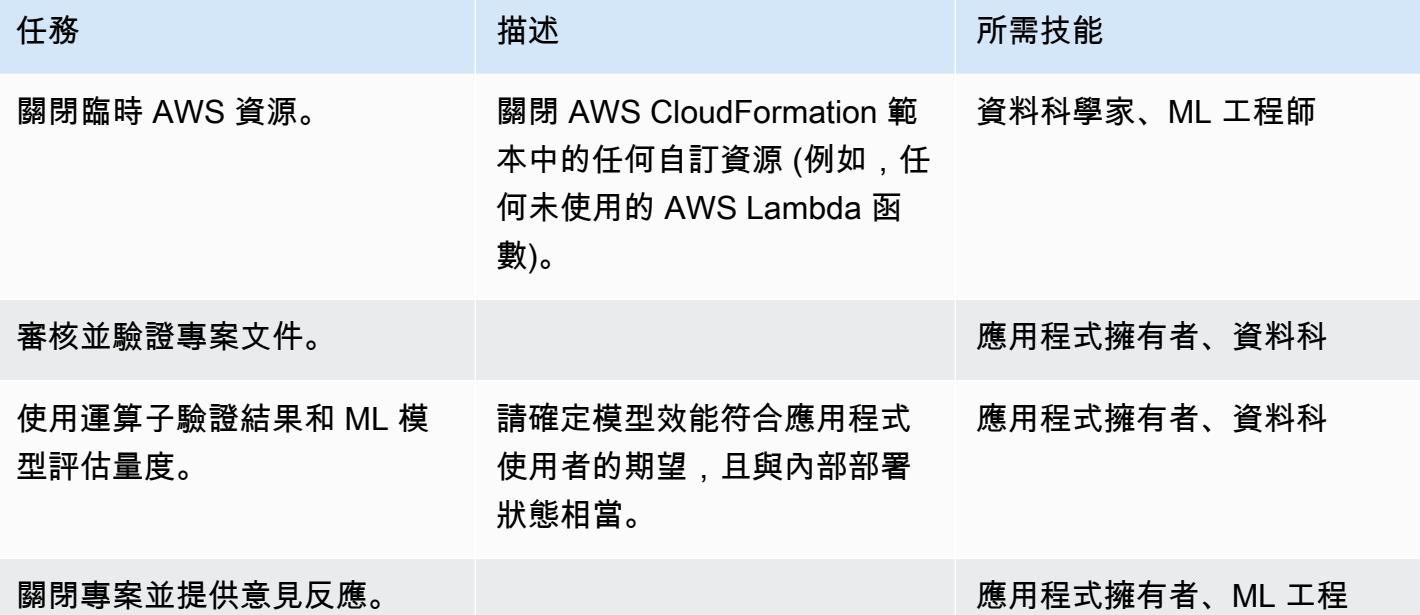

# 相關資源

- [AWS CodePipeline](https://docs.aws.amazon.com/codepipeline/)
- [AWS CodeBuild](https://docs.aws.amazon.com/codebuild/)
- [Amazon SageMaker](https://docs.aws.amazon.com/sagemaker/)
- [Amazon Simple Storage Service \(Amazon S3\)](https://docs.aws.amazon.com/s3/)
- [Amazon DynamoDB](https://docs.aws.amazon.com/dynamodb/)
- [AWS Lambda](https://docs.aws.amazon.com/lambda/)

# 附件

[若要存取與此文件相關聯的其他內容,請解壓縮下列檔案:attachment.zip](samples/p-attach/c64f5edb-aae2-4f70-b494-81870ffb3fbf/attachments/attachment.zip)

# 將 OpenText TeamSite 工作負載遷移到 AWS 雲端

創建者:巴圖爾加·普雷夫拉查(AWS),邁克爾·斯圖爾特和卡洛斯·馬魯安達·莫利納

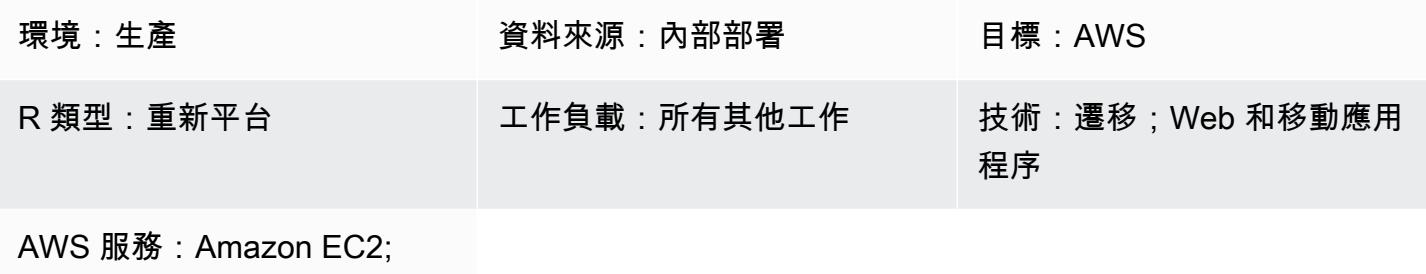

Amazon RDS

Summary

警告:此案例需要具有程式設計存取權限和長期登入資料的 IAM 使用者,這會帶來安全風險。為了 減輕此風險,我們建議您僅向這些使用者提供執行工作所需的權限,並在不再需要這些使用者時移 除這些使用者。如有必要,可更新存取金鑰。如需詳細資訊,請參閱 IAM 使用者指南中的[更新存取](https://docs.aws.amazon.com/IAM/latest/UserGuide/id_credentials_access-keys.html#Using_RotateAccessKey) [金鑰。](https://docs.aws.amazon.com/IAM/latest/UserGuide/id_credentials_access-keys.html#Using_RotateAccessKey)

許多 [OpenText Experience Platform](https://www.opentext.com/products-and-solutions/products/customer-experience-management/digital-experience-platform) 執行個體都託管在內部部署或傳統託管解決方案上,具有固定容 量和傳統成本模 將您的體 OpenText 驗平台工作負載遷移到 Amazon Web Services (AWS) 雲端,除 了可以降低整體擁有成本之外,還可提高業務靈活性和整合機會,從而提供額外的功能和價值。

此模式提供將[OpenText TeamSite](https://www.opentext.com/products-and-solutions/products/customer-experience-management/web-content-management/opentext-teamsite)工作負載遷移到 AWS 雲端的步驟和範本。此模式提供詳細的 Epics 區段,引導您完成移轉程序,協助您瞭解如何規劃 OpenText TeamSite 移轉專案的範圍和編列預算。

此模式由 AWS 和 AWS 合作夥伴 [TBSCG](https://tbscg.com/) 開發,並隨附 AWS 規範指導網站將工作負載[移轉](https://docs.aws.amazon.com/prescriptive-guidance/latest/migration-opentext-teamsite/welcome.html)  [OpenText TeamSite 和媒體管理工作負載至 AWS 雲端的](https://docs.aws.amazon.com/prescriptive-guidance/latest/migration-opentext-teamsite/welcome.html)指南。

先決條件和限制

先決條件

- 至少一個有效的 AWS 帳戶
- 託管於內部部署資料中心或其他雲端供應商的 OpenText 工作負載

• 作用中 OpenText 授權

移轉程序也需要下表所述的角色和職責。

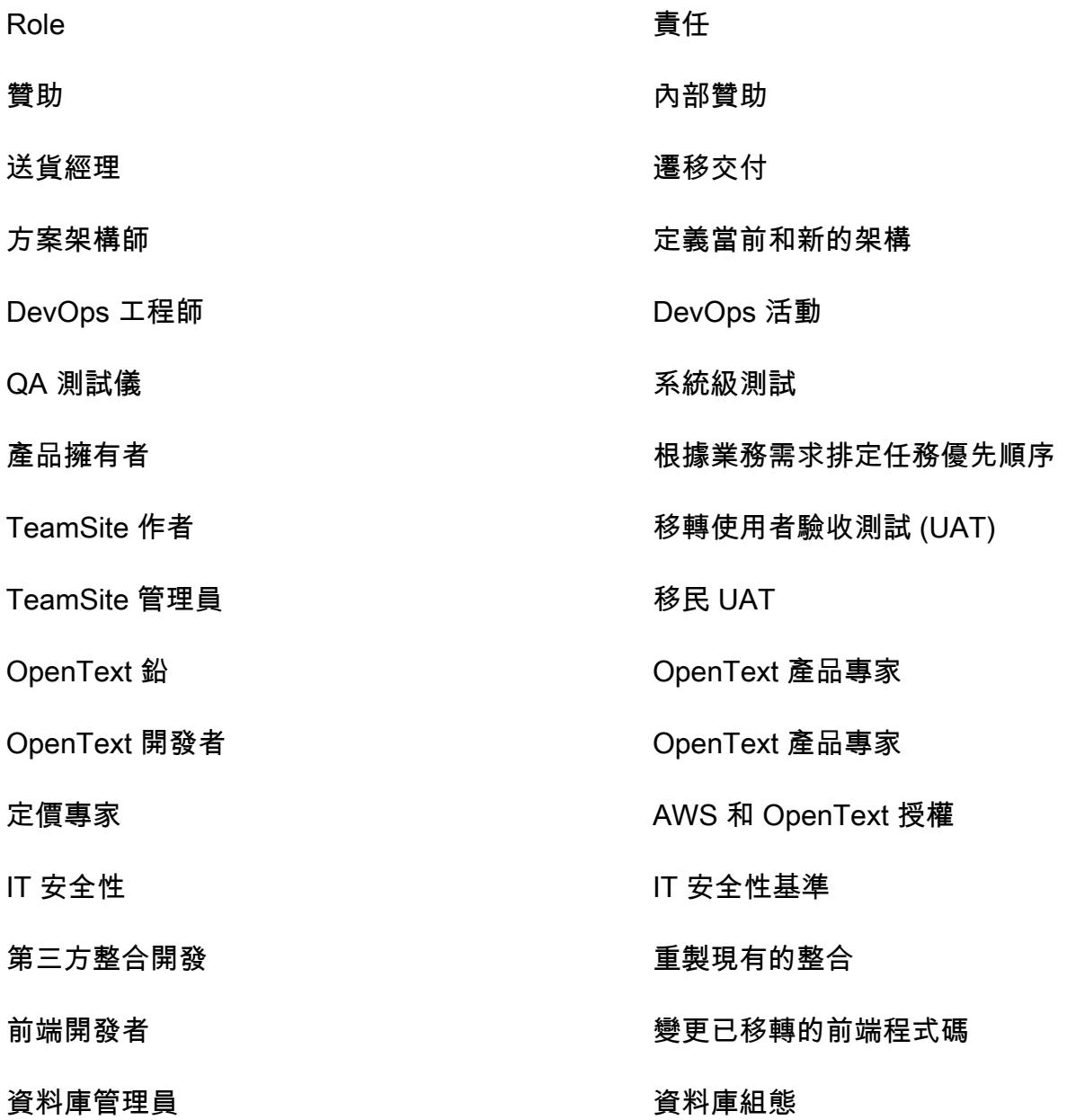

## 限制

• 確保與目標作業系統 (OS) 的相容性。您可以使用您要移轉之產品版本之產 OpenText 品版本說明中 的相容性對照表。

## 架構

源, 技術, 堆棧

- OpenText 在內部部署或其他雲端供應商代管的客戶體驗解決方案:
	- OpenText TeamSite
	- OpenText LiveSite
	- OpenText 媒體管理
	- OpenText MediaBin

## 目標技術堆疊

- 在 AWS 雲端託管且使用下列 AWS 服務的 OpenText 客戶體驗平台:
	- Amazon Elastic Compute Cloud (Amazon EC2)
	- Amazon Elastic Container Service (Amazon ECS)
	- Amazon OpenSearch 服務
	- Elastic Load Balancing
	- AWS Lambda
	- Amazon API Gateway
	- Amazon Relational Database Service (Amazon RDS)
	- Amazon Elastic Block Store (Amazon EBS)
	- Amazon Simple Storage Service (Amazon S3)

### 目標架構

## 工具

- [AWS Database Migration Service \(AWS DMS\)](https://docs.aws.amazon.com/dms/latest/userguide/Welcome.html) 是一種雲端服務,可讓您輕鬆移轉關聯式資料庫、資 料倉儲、NoSQL 資料庫和其他類型的資料存放區。
- [AWS 應用程式遷移服務會](https://docs.aws.amazon.com/mgn/latest/ug/what-is-application-migration-service.html)自動轉換來源伺服器,以便在 AWS 上以原生方式執行。它還會透過內建 和自訂的最佳化選項,簡化應用程式的現代化程序。

# 史诗

# 探索與評估

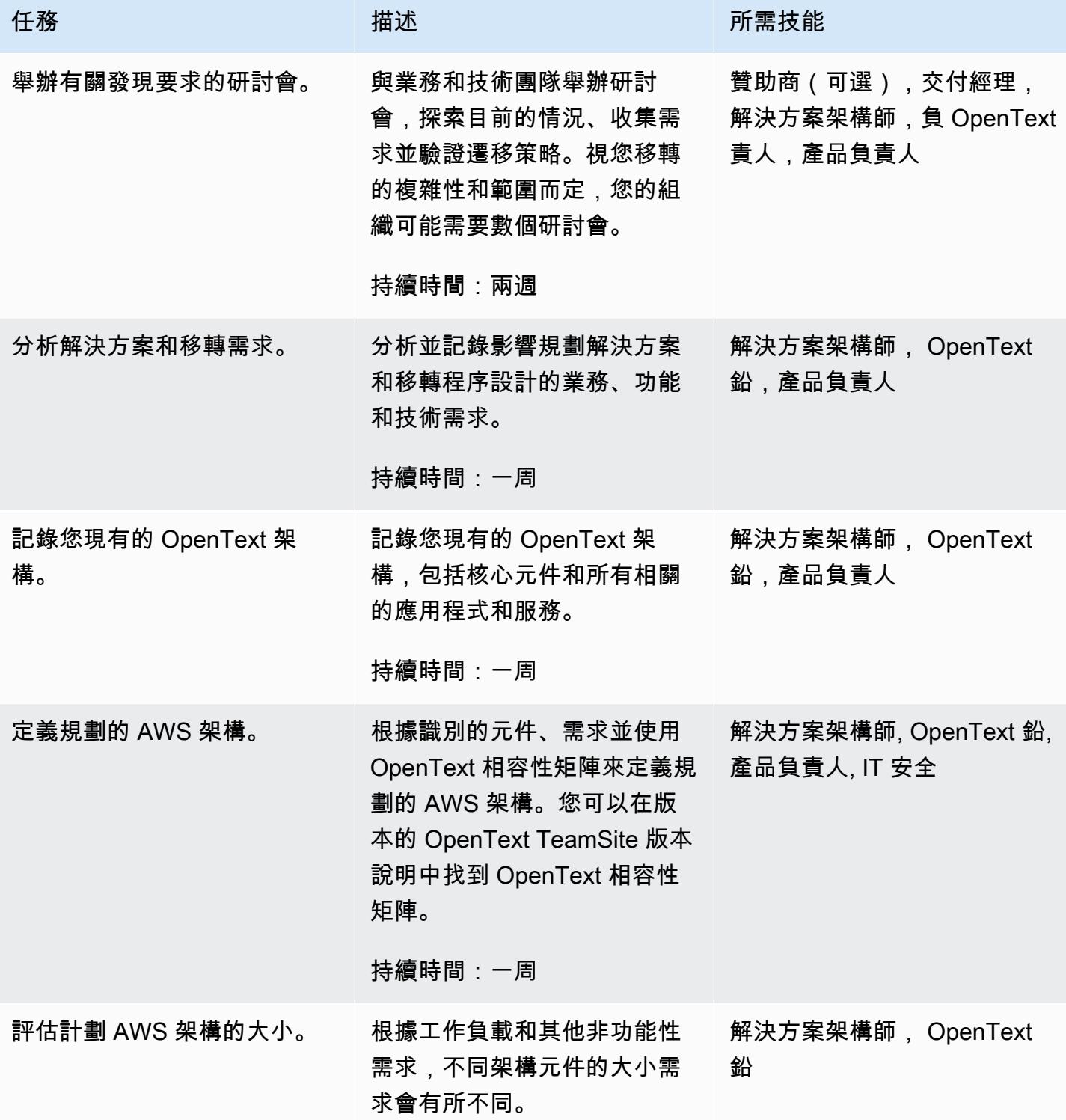

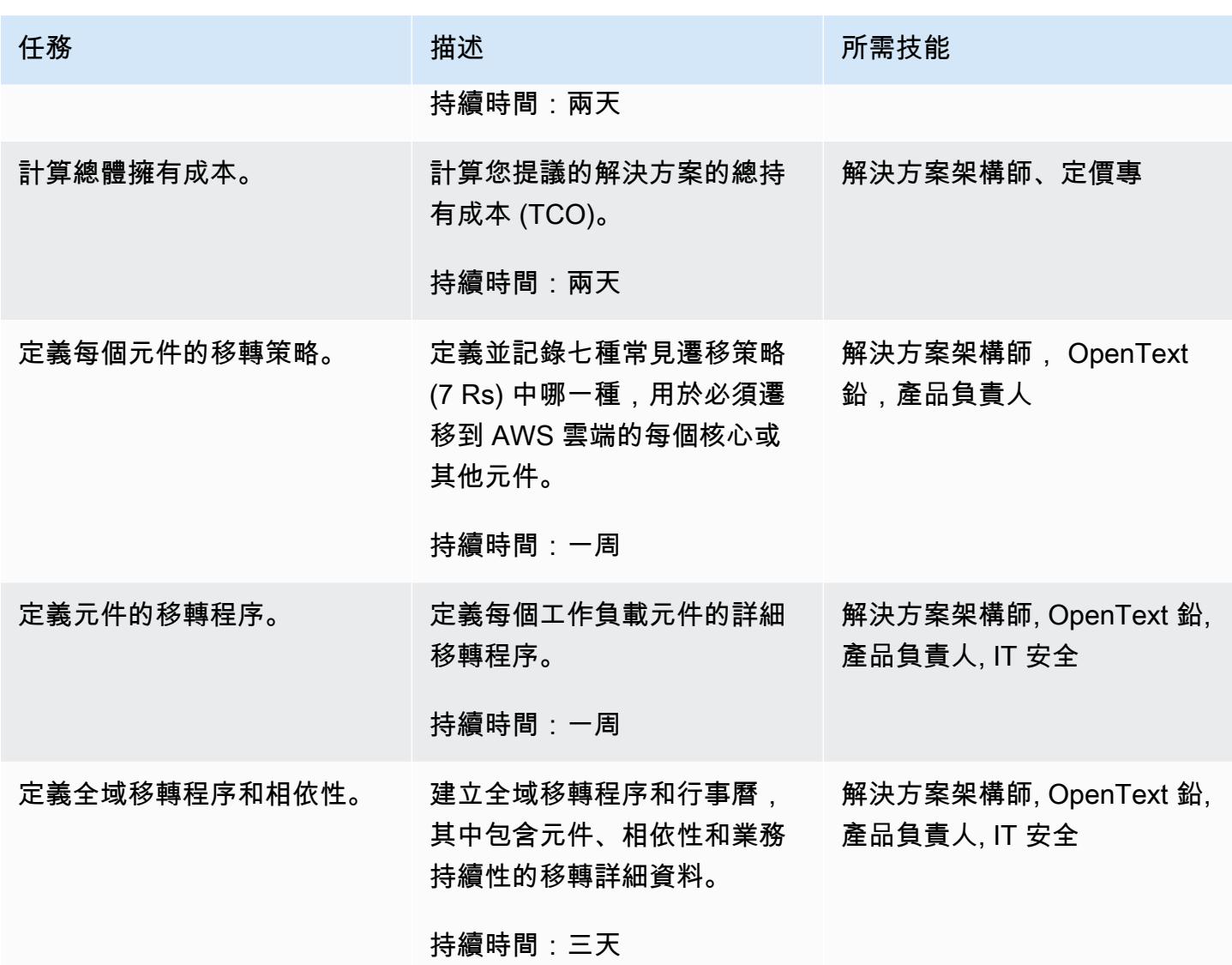

# 安全性與合規性活動

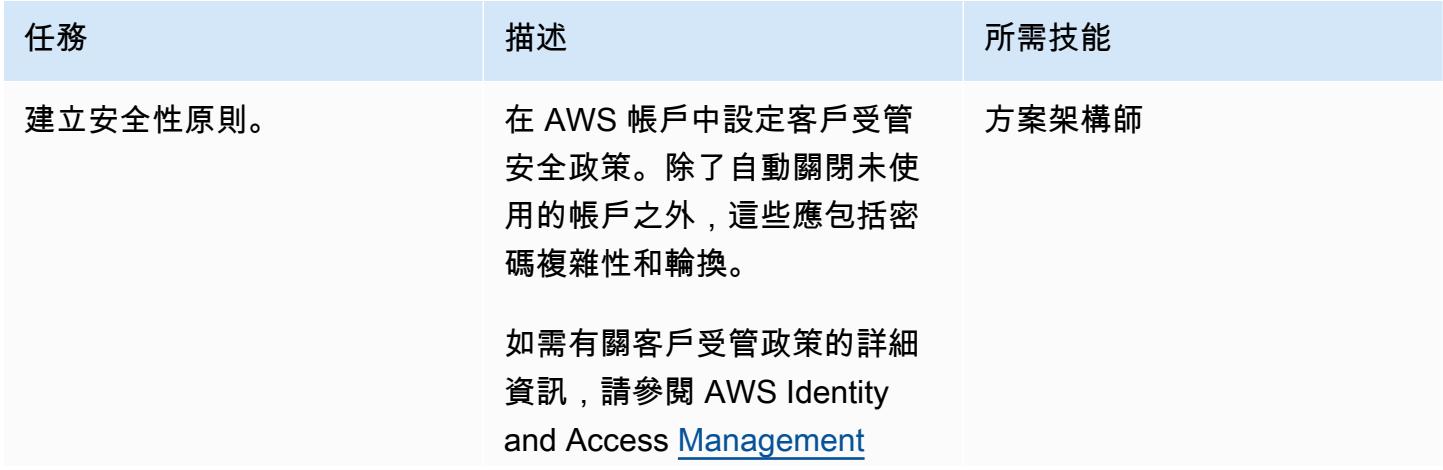

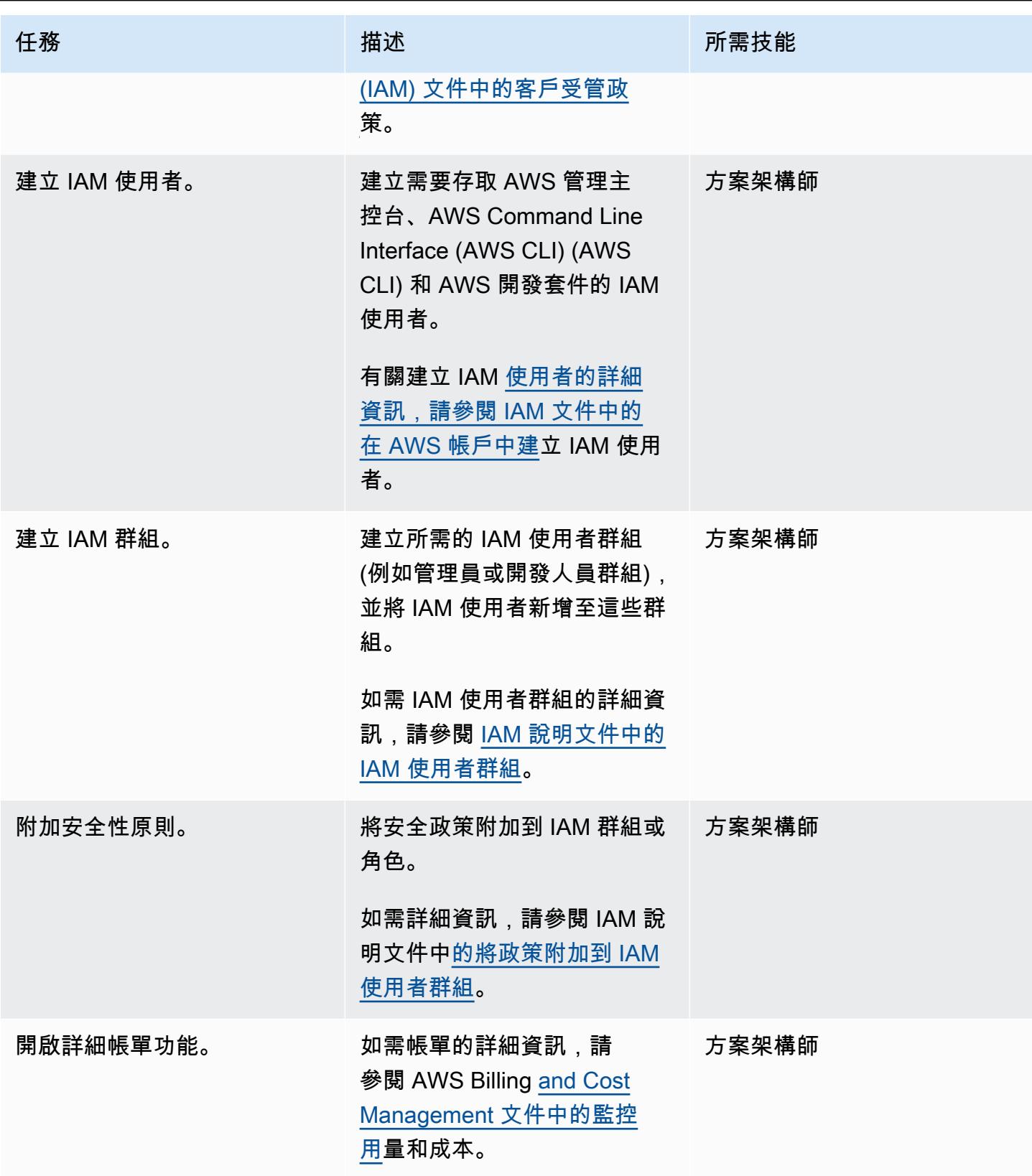

AWS 方案指引 いっきょう しょうしょう しょうしょう しょうしょう しょうしょう しょうしゅう しょうしゅう しょうしゅう 模式 しょうしょく そうしょく

| 任務                         | 描述                                                                                                    | 所需技能          |
|----------------------------|----------------------------------------------------------------------------------------------------|---------------|
| 檢查您帳戶的聯絡詳細資料。              | 請確定您帳戶的連絡人詳細資<br>料是最新的,並對應至組織中<br>的多個人。<br>如需詳細資訊,請參閱 AWS<br><b>Billing and Cost Management</b><br>文件中的管理 AWS 帳戶。    | 解決方案架構師、產品所   |
| 新增安全性連絡人資訊。                | 使用您的安全聯絡資訊設定您<br>的聯絡資訊。<br>如需詳細資訊,請參閱 AWS<br><b>Billing and Cost Management</b><br>文件中的管理 AWS 帳戶。                    | 解決方案架構師、IT 安全 |
| 為 EC2 執行個體設定 IAM 角<br>色。   | 設定 EC2 執行個體的 IAM 角<br>色。<br>如需這方面的詳細資訊,請參<br>閱 Amazon EC2 文件中的適<br>用於 Amazon EC2 的 IAM 角<br>色。                       | 方案架構師         |
| 設定對 AWS Support 的存取權<br>限。 | 將 IAM 政策附加到需要存<br>取 AWS Support 中心並建立<br>Support 案例的 IAM 使用者。<br>如需詳細資訊,請參閱 AWS<br>Support 文件中的 AWS<br>Support 存取許可。 | 方案架構師         |

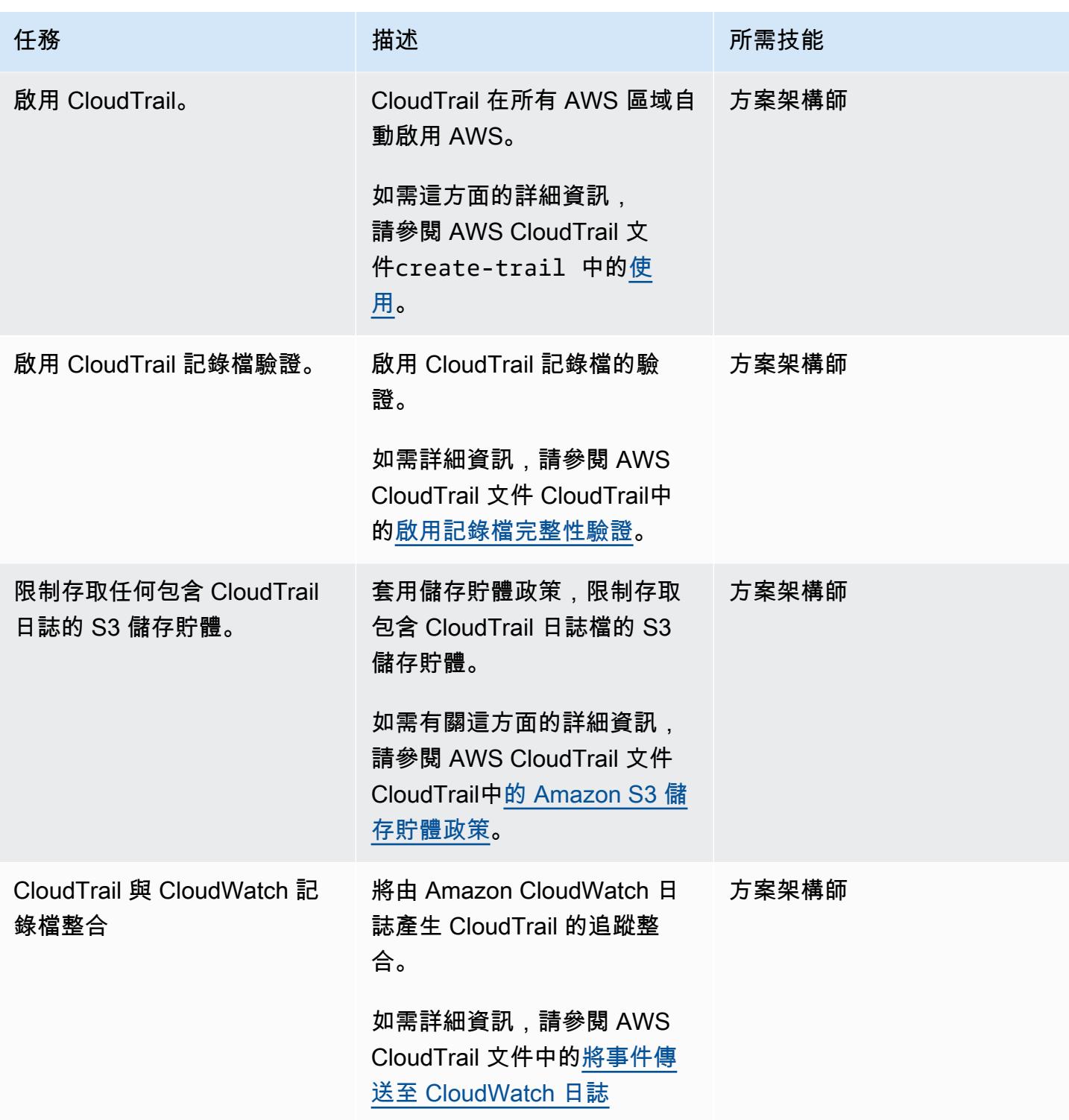

AWS 方案指引 いっきょう しょうしょう しょうしょう しょうしょう しょうしょう しょうしゅう しょうしゅう しょうしゅう 模式 しょうしょく そうしょく

| 任務                                | 描述                                                                                                    | 所需技能  |
|-----------------------------------|----------------------------------------------------------------------------------------------------|-------|
| 在所有必要區域中啟用 AWS<br>Config.         | 在所有必要區域中自動啟用<br>AWS Config.                                                                           | 方案架構師 |
|                                   | 您可以使用 AWS CLI 設定<br>AWS 組態。如需詳細資訊,<br>請參閱 AWS Config 文件中<br>的使用 AWS CLI 設定 AWS<br>Config <sub>o</sub> |       |
| 啟用 S3 儲存貯體存取的記錄<br>$\mathbf{o}$   | 使用自動化 S3 儲存貯體存取<br>記錄 CloudTrail。                                                                     | 方案架構師 |
|                                   | 如需此相關資訊,請參閱<br>Amazon S3 文件中的啟用 S3<br>儲存貯體和物件的 CloudTrail<br>事件記錄。                                    |       |
| 為 CloudTrail. 設定的 AWS<br>KMS 金鑰政策 | 自動化的 AWS Key<br><b>Management Service (AWS</b><br>KMS) 金鑰政策的組態<br>CloudTrail.                         | 方案架構師 |
|                                   | 如需有關這方面的詳細資訊,<br>請參閱 AWS CloudTrail 文件<br>CloudTrail中的設定 AWS KMS<br>金鑰政策。                             |       |
| 靜態加密 CloudTrail 日誌。               | 使用 AWS KMS 中保留的客<br>戶受管金鑰設定伺服器端加密<br>CloudTrail 日誌。                                                   | 方案架構師 |
|                                   | 如需詳細資訊,請參閱 AWS<br>文件中的使用 AWS KMS<br>受管金鑰 (SSE-KMS) 加<br>密 CloudTrail 日誌檔案。<br>CloudTrail              |       |

AWS 方案指引 いっきょう しょうしょう しょうしょう しょうしょう しょうしょう しょうしゅう しょうしゅう しょうしゅう 模式 しょうしょく そうしょく

| 任務                    | 描述                                                                                                    | 所需技能  |
|-----------------------|----------------------------------------------------------------------------------------------------|-------|
| 自動旋轉 KMS 金鑰。          | 設定 AWS KMS 金鑰的輪替。<br>如需詳細資訊,請參閱 AWS<br>KMS 文件中的如何啟用和停用<br>自動金鑰輪替。                                                              | 方案架構師 |
| 設定 CloudWatch 警報。     | 設定由特定事件啟動的<br>Amazon CloudWatch 警示。例<br>如,對 API 的未經授權請求或<br>根帳戶的使用。<br>如需詳細資訊,請參閱 AWS<br>安全部落格使用 AWS 帳戶的<br>根存取金鑰時,如何接收通<br>知。 | 方案架構師 |
| 設定安全群組。               | 設定安全群組,以確保連接埠<br>22 和 3389 上不允許不受限制<br>的輸入流量。                                                                                  | 方案架構師 |
| 開啟 VPC 流程記錄。          | 擷取虛擬私有雲 (VPC) 中網路<br>介面的拒絕 IP 流量,並進行設<br>定 CloudWatch 以擷取。<br>如需有關此項目的詳細資訊,<br>請參閱 Amazon VPC 文件中<br>的建立流程日誌。                  | 方案架構師 |
| 修改預設安全性群組以限制所<br>有流量。 | 修改每個 VPC 的預設安全群<br>組,以便預設拒絕流量,並透<br>過安全性群組明確授與存取權<br>限。<br>如需有關此功能的詳細資訊,<br>請參閱 Amazon VPC 說明文件<br>中的 VPC 安全群組。                | 方案架構師 |

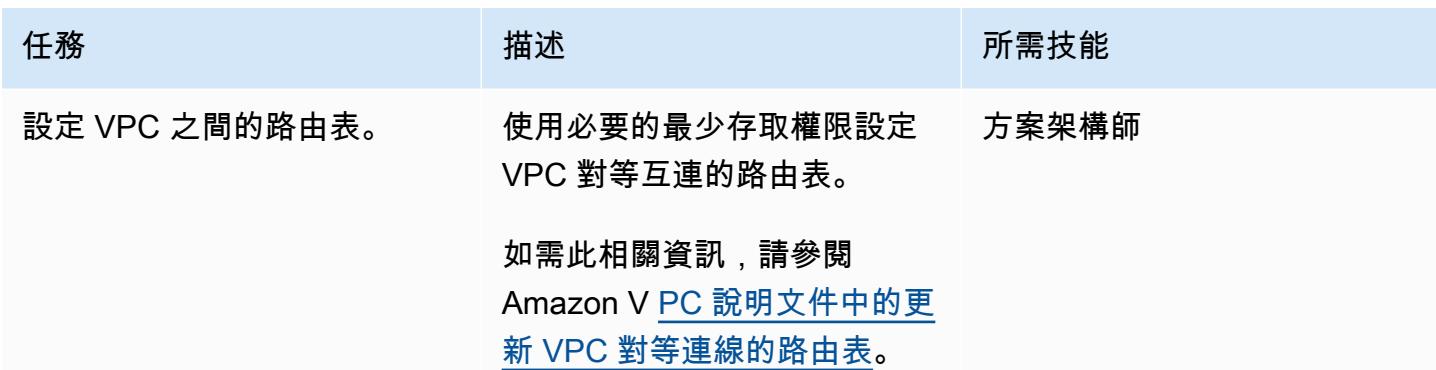

# 新 AWS 基礎設施的設定活動

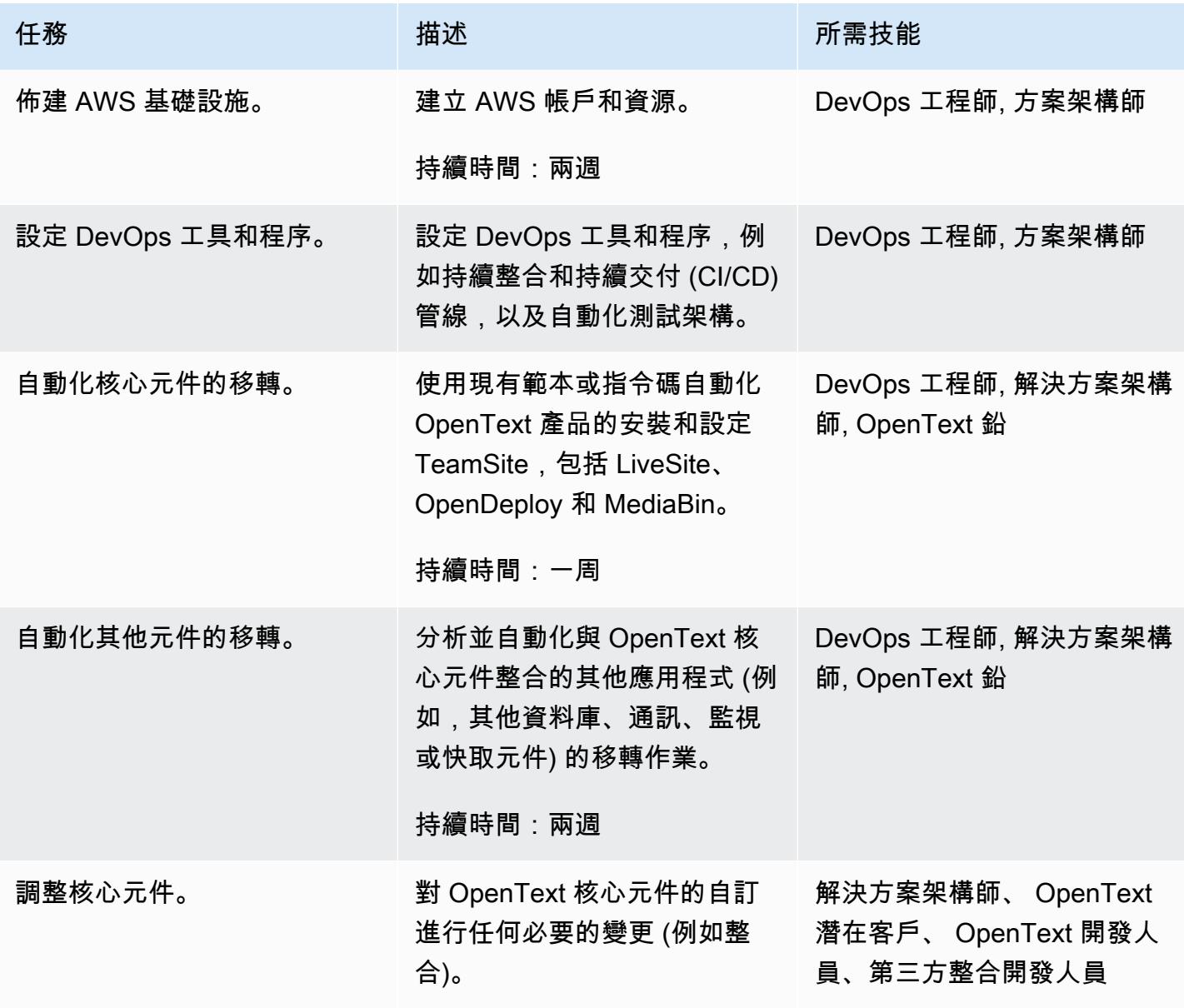

AWS 方案指引 いっきょう しょうしょう しょうしょう しょうしょう しょうしょう しょうしゅう しょうしゅう しょうしゅう 模式 しょうしょく そうしょく

| 任務          | 描述                                                                  | 所需技能                                 |
|-------------|---------------------------------------------------------------------|--------------------------------------|
| 實作及設定其他服務。  | 佈建、設定和實作任何新<br>的 AWS 服務,例如 AWS<br>Lambda 函數或 Amazon API<br>Gateway. | DevOps 工程師, 解決方案架構<br>師, 協力廠商整合開發人員, |
| 移轉或重構其他元件。  | 移轉其他元件,包括任何必要<br>的重構。這包括外部應用程<br>式,例如自訂報告入口網站或<br>現有的 API 整合層。      | DevOps 工程師, 解決方案架構<br>師, 協力廠商整合開發人員, |
| 在開發環境中執行遷移。 | 適用於開發環境的自動化移轉<br>活動,包括系統佈建、資料移<br>轉、應用程式移轉、安裝和組<br>態。               | DevOps 工程師                           |
| 在生產環境中執行移轉。 | 生產環境的自動化移轉活動,<br>包括系統佈建、資料移轉、應<br>用程式移轉、安裝和組態。                      | DevOps 工程師                           |

網路活動

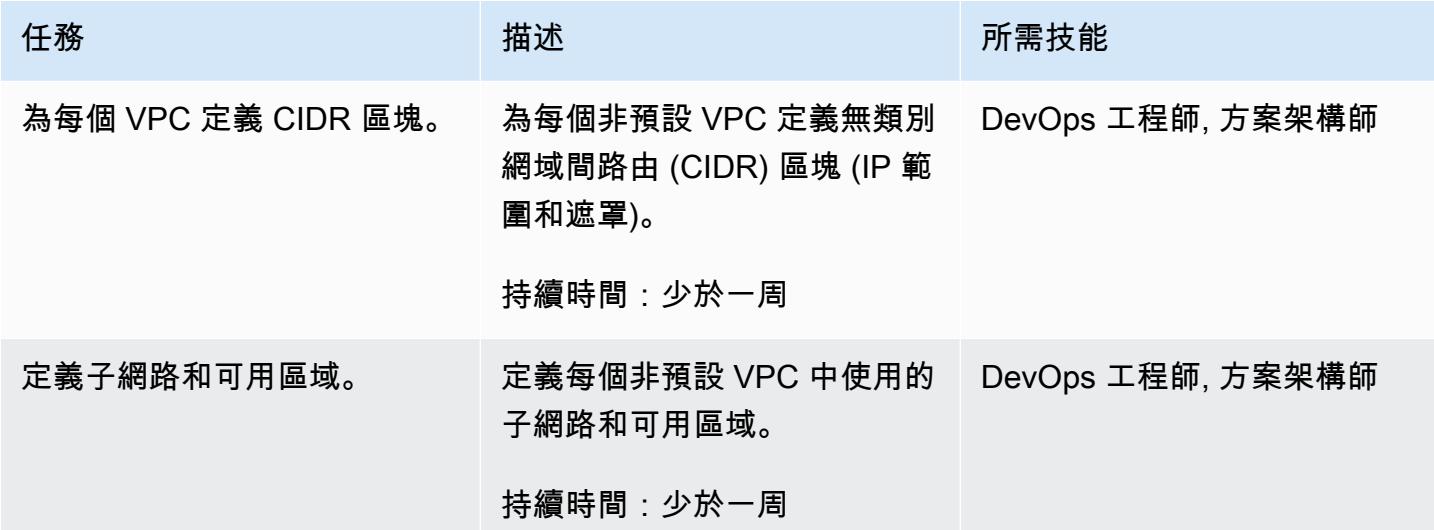

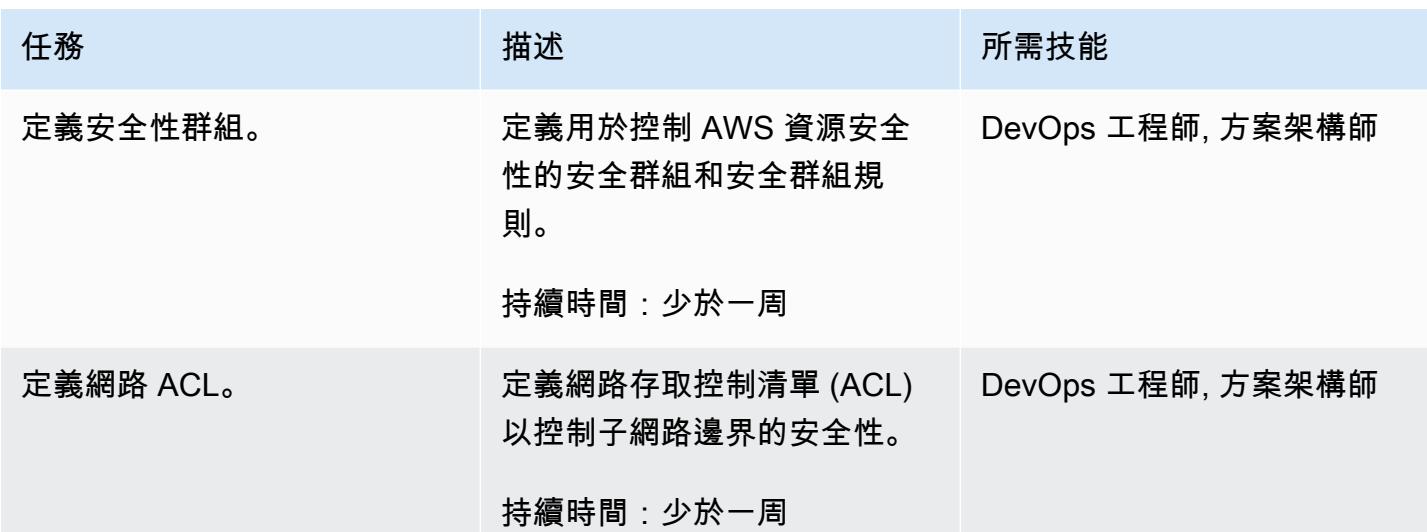

移轉資料庫

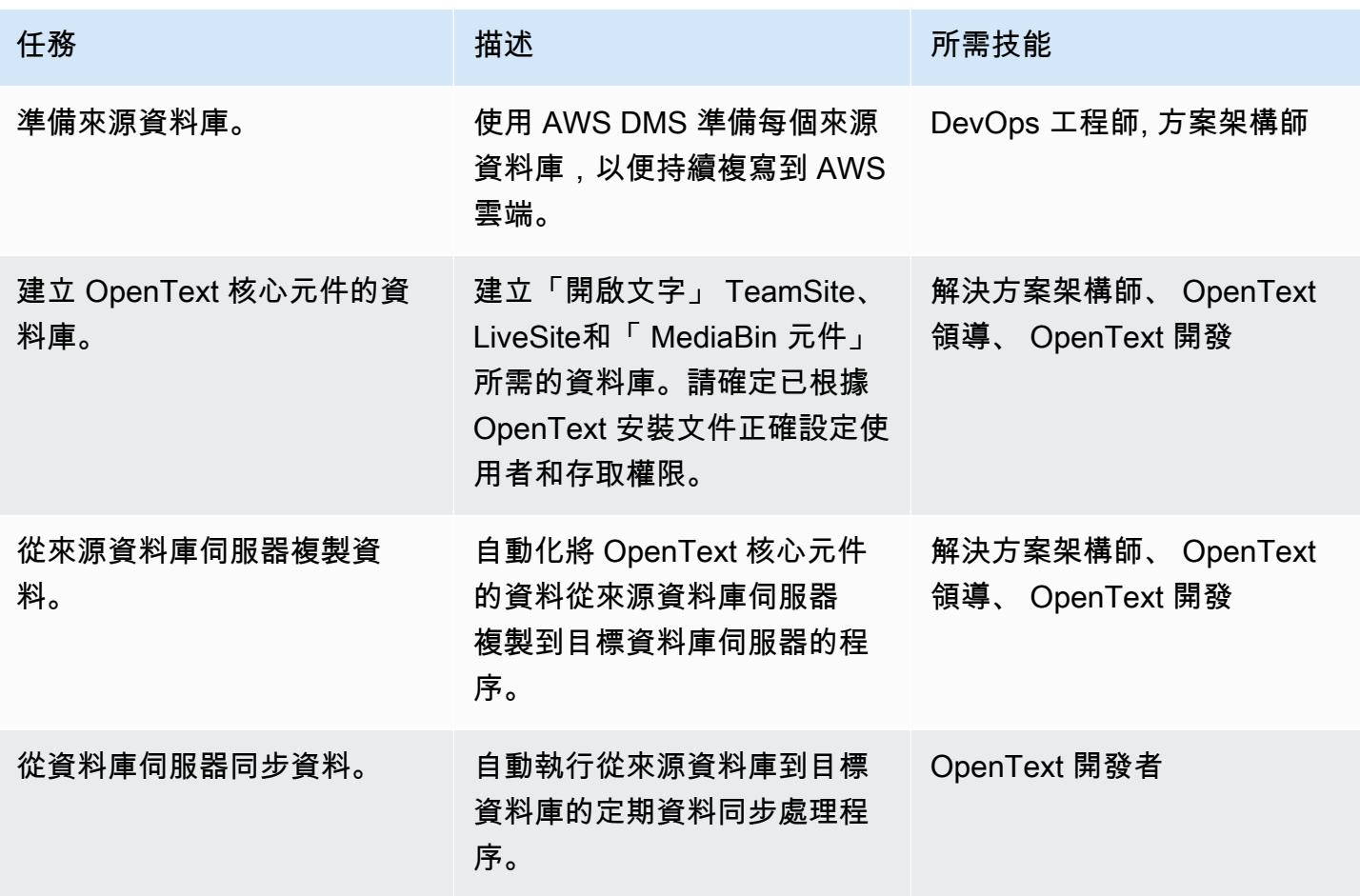

## 內容移轉活動

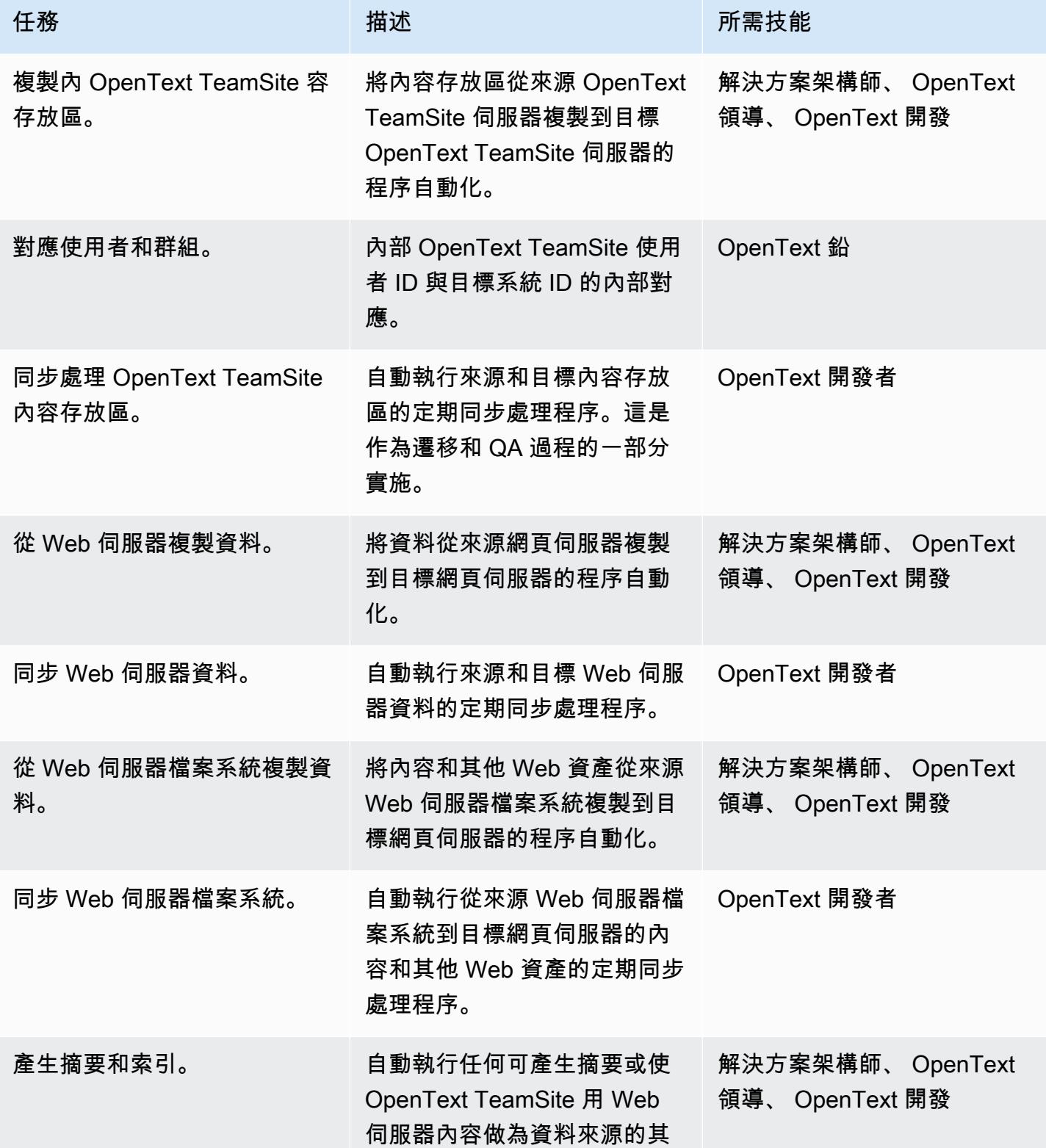

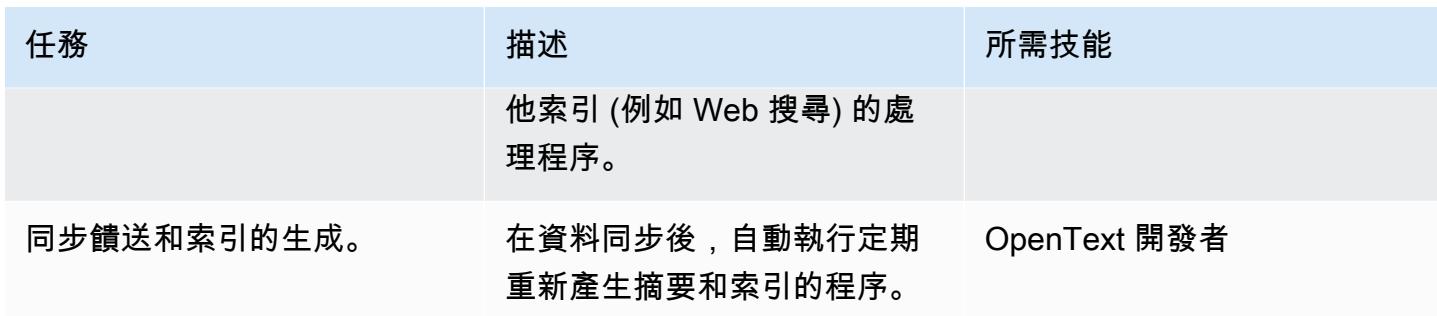

# 測試和品質保證活動

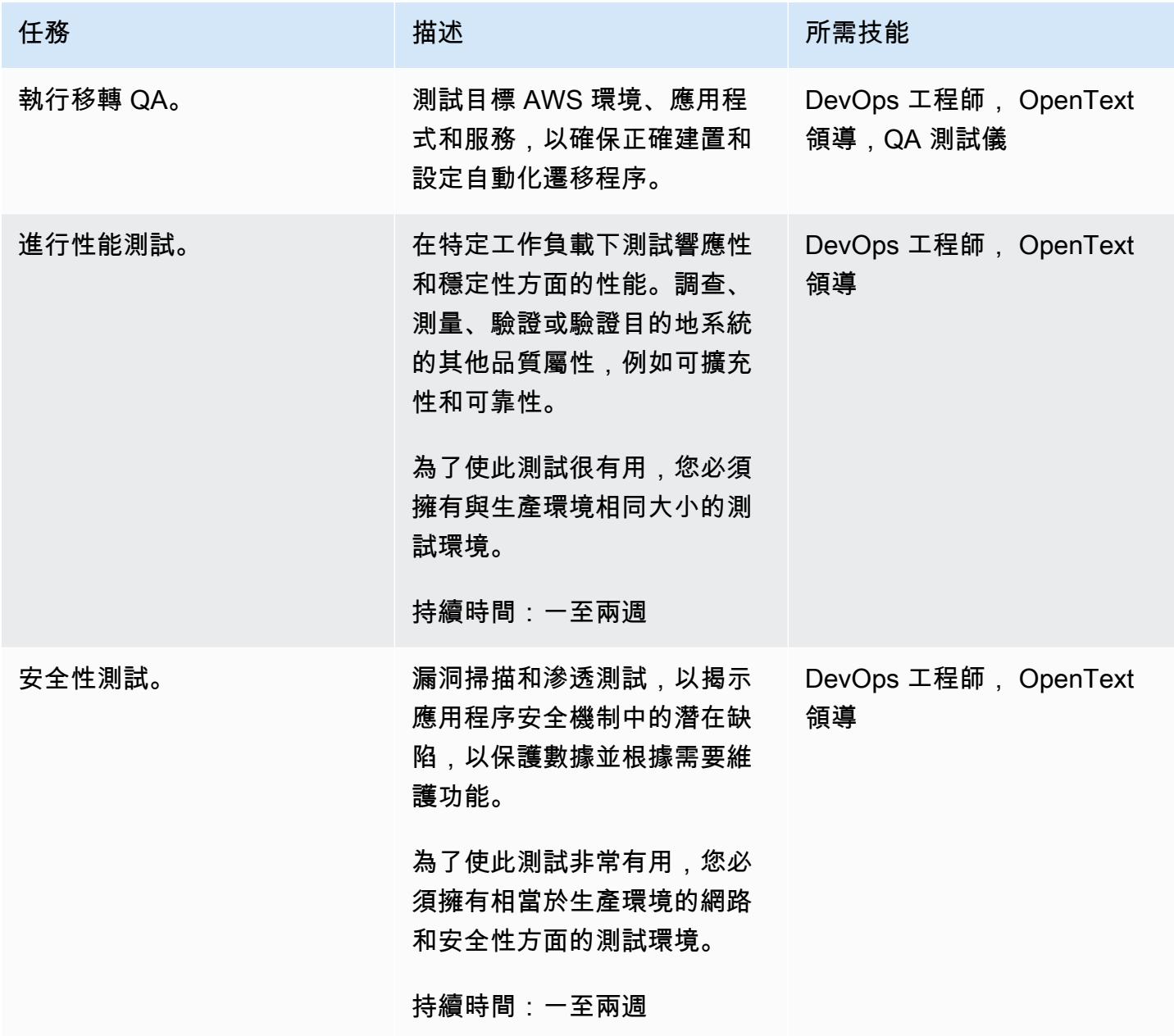

## 營運整合活動

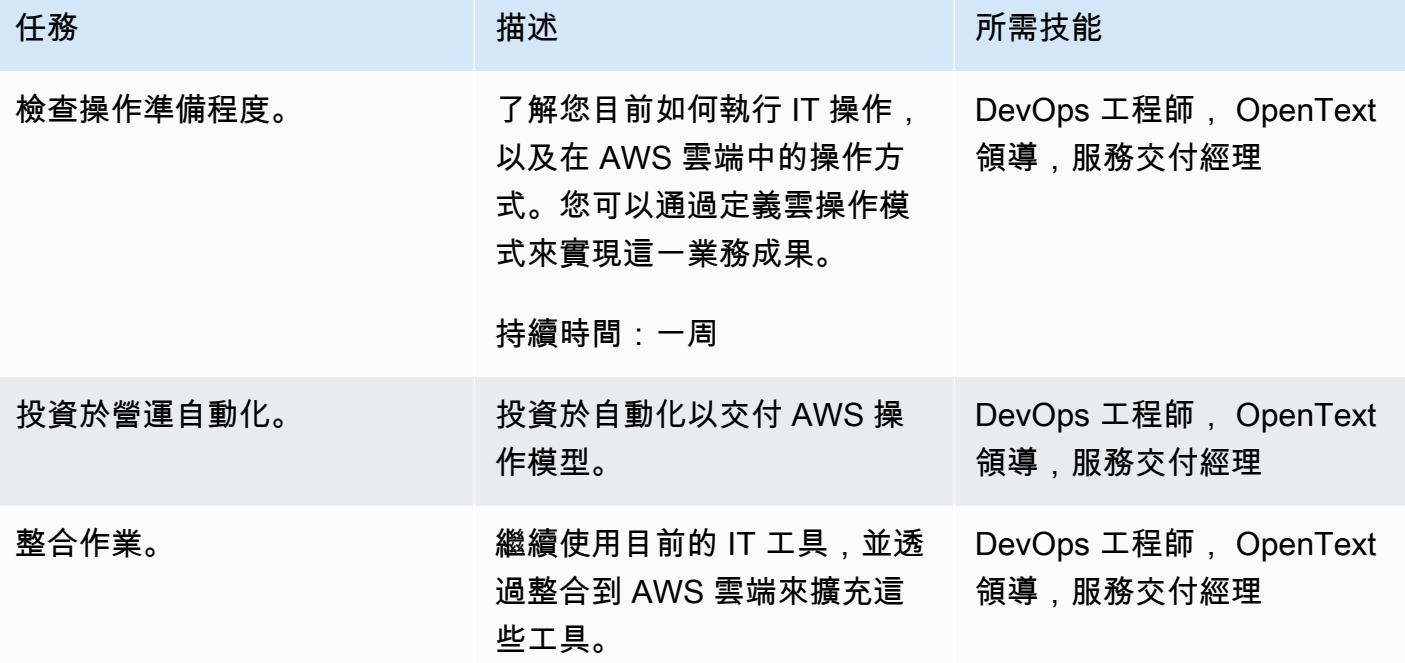

# 切換活動

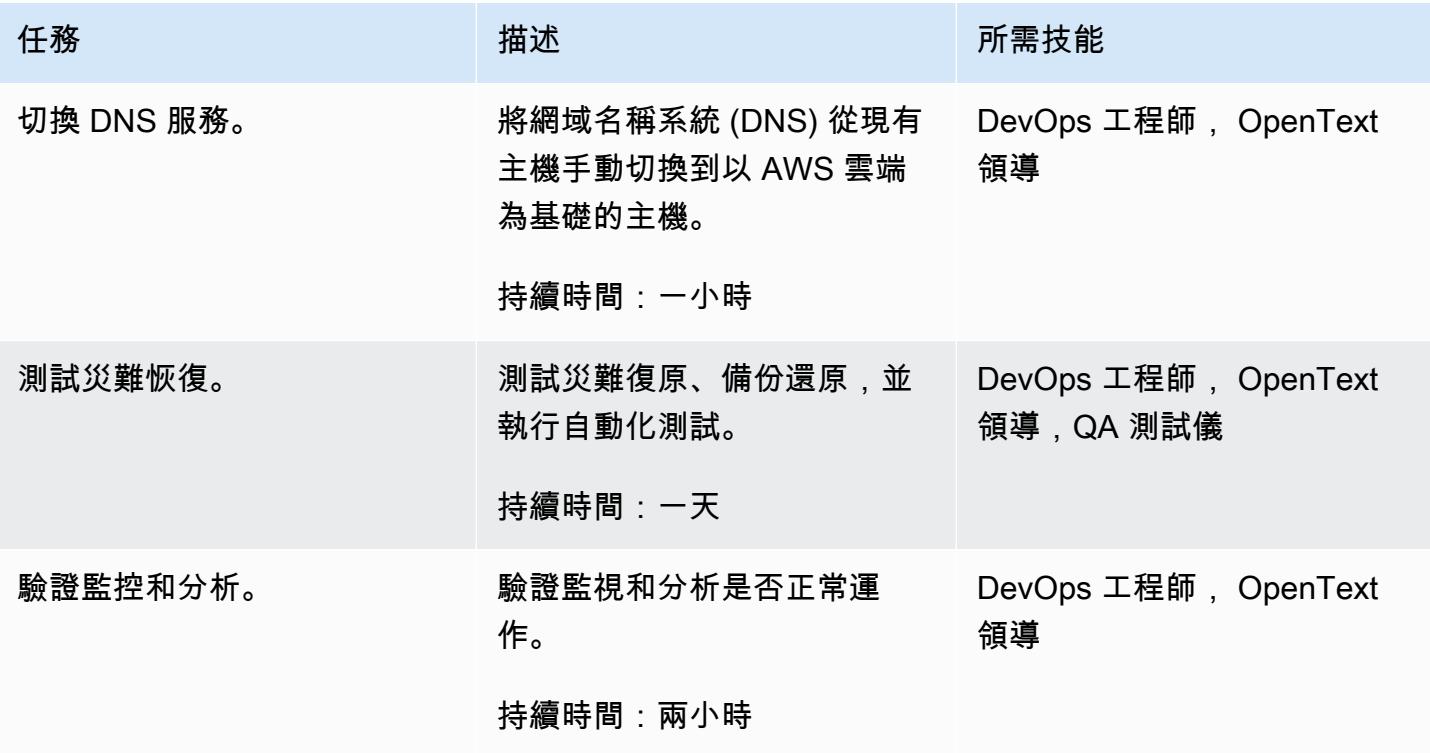

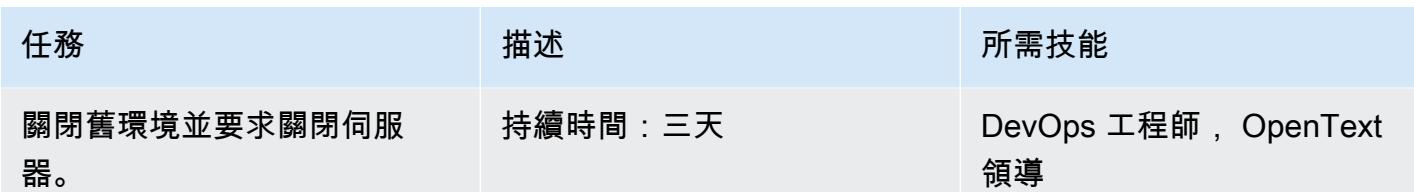

## 相關資源

- [客戶受管政策](https://docs.aws.amazon.com/IAM/latest/UserGuide/access_policies_managed-vs-inline.html#customer-managed-policies)
- [在您的 AWS 帳戶中建立 IAM 使用者](https://docs.aws.amazon.com/IAM/latest/UserGuide/id_users_create.html)
- [IAM 使用者群組](https://docs.aws.amazon.com/IAM/latest/UserGuide/id_groups.html)
- [將政策附加到 IAM 使用者群組](https://docs.aws.amazon.com/IAM/latest/UserGuide/id_groups_manage_attach-policy.html)
- [監控您的使用情況和成本](https://docs.aws.amazon.com/awsaccountbilling/latest/aboutv2/monitoring-costs.html)
- [管理 AWS 帳戶](https://docs.aws.amazon.com/awsaccountbilling/latest/aboutv2/manage-account-payment.html)
- [Amazon EC2 的 IAM 角色](https://docs.aws.amazon.com/AWSEC2/latest/UserGuide/iam-roles-for-amazon-ec2.html)
- [AWS Support 的存取許可](https://docs.aws.amazon.com/awssupport/latest/user/accessing-support.html)
- [使用創建軌跡](https://docs.aws.amazon.com/awscloudtrail/latest/userguide/cloudtrail-create-and-update-a-trail-by-using-the-aws-cli-create-trail.html)
- [啟用記錄檔完整性驗證 CloudTrail](https://docs.aws.amazon.com/awscloudtrail/latest/userguide/cloudtrail-log-file-validation-enabling.html)
- [Amazon S3 存儲桶政策 CloudTrail](https://docs.aws.amazon.com/awscloudtrail/latest/userguide/create-s3-bucket-policy-for-cloudtrail.html)
- [將事件傳送至 CloudWatch 記錄檔](https://docs.aws.amazon.com/awscloudtrail/latest/userguide/send-cloudtrail-events-to-cloudwatch-logs.html)
- [使用 AWS CLI 設定 AWS Config](https://docs.aws.amazon.com/config/latest/developerguide/gs-cli.html)
- [啟用 S3 儲存貯體和物件的 CloudTrail 事件記錄](https://docs.aws.amazon.com/AmazonS3/latest/userguide/enable-cloudtrail-logging-for-s3.html)
- [設定 AWS KMS 金鑰政策 CloudTrail](https://docs.aws.amazon.com/awscloudtrail/latest/userguide/create-kms-key-policy-for-cloudtrail.html)
- [使用 AWS KMS 受管金鑰 \(SSE-KMS\) 加密 CloudTrail 日誌檔](https://docs.aws.amazon.com/awscloudtrail/latest/userguide/encrypting-cloudtrail-log-files-with-aws-kms.html)
- [如何啟用和停用自動按鍵旋轉](https://docs.aws.amazon.com/kms/latest/developerguide/rotate-keys.html#rotating-keys-enable-disable)
- [如何在使用 AWS 帳戶的根存取金鑰時接收通知](https://aws.amazon.com/blogs/security/how-to-receive-notifications-when-your-aws-accounts-root-access-keys-are-used/)
- [建立流程記錄](https://docs.aws.amazon.com/vpc/latest/userguide/working-with-flow-logs.html#create-flow-log)
- [您的 VPC 的安全群組](https://docs.aws.amazon.com/vpc/latest/userguide/VPC_SecurityGroups.html)
- [更新 VPC 對等連線的路由表](https://docs.aws.amazon.com/vpc/latest/peering/vpc-peering-routing.html)

# 將甲骨 PostgreSQL 值遷移到 AWS 上的個別資料列

創建者:賽克里希納南布魯(AWS)和新德莎帕特魯(AWS)

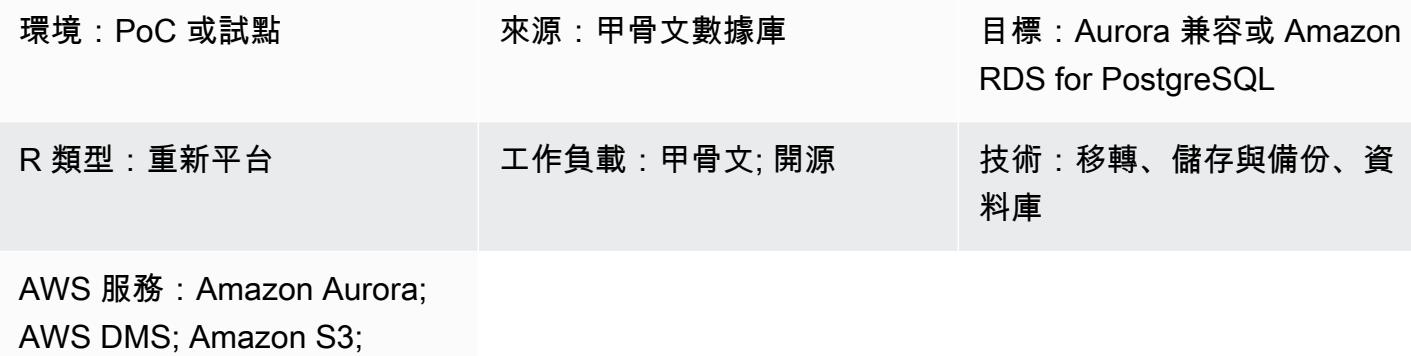

Amazon RDS

### Summary

此模式說明如何將甲骨文字元大型物件 (CLOB) 值分割為個別的資料列,以及適用於 PostgreSQL 的 Amazon Relational Database Service 服務 (Amazon RDS)。PostgreSQL 不支援 CLOB 資料類型。

具有間隔分割區的表格會在來源 Oracle 資料庫中識別,而且會擷取表格名稱、分割區類型、分割區 間隔以及其他描述資料,並將其載入到目標資料庫中。您可以使用 AWS Database Migration Service (AWS DMS) 將小於 1 GB 的 CLOB 資料以文字形式載入目標資料表,或者可以以 CSV 格式匯出 資料,將資料載入 Amazon Simple Storage Service (Amazon S3) 儲存貯體,然後將其遷移到目標 PostgreSQL 資料庫。

移轉之後,您可以使用此模式提供的自訂 PostgreSQL 程式碼,根據新行字元識別碼 (CHR(10)) 將 CLOB 資料分割成個別資料列,並填入目標資料表。

### 先決條件和限制

先決條件

- 具有間隔分割區和具有 CLOB 資料類型之記錄的 Oracle 資料庫表格。
- 與 Aurora PostgreSQL 相容或 Amazon RDS 版 PostgreSQL 資料庫,其資料表結構類似於來源資料 表 (相同的欄和資料類型)。

限制

- CLOB 值不得超過 1 GB。
- 目標資料表中的每一列都必須有新的行字元識別碼。

### 產品版本

- Oracle 12c
- Aurora 邮政 11.6

### 架構

下圖顯示了一個源甲骨文表與 CLOB 數據,以及 Aurora PostgreSQL 兼容版本 11.6 中的等效 PostgreSQL 表。

### 工具

#### AWS 服務

- [Amazon Aurora PostgreSQL 相容版本](https://docs.aws.amazon.com/AmazonRDS/latest/AuroraUserGuide/Aurora.AuroraPostgreSQL.html)是全受管、符合 ACID 標準的關聯式資料庫引擎,可協助您設 定、操作和擴展 PostgreSQL 部署。
- [適用於 PostgreSQL 的 Amazon Relational Database Service 服務 \(Amazon RDS\)](https://docs.aws.amazon.com/AmazonRDS/latest/UserGuide/CHAP_PostgreSQL.html) 可協助您在 AWS 雲端中設定、操作和擴展 PostgreSQL 關聯式資料庫。
- [AWS Database Migration Service \(AWS DMS\)](https://docs.aws.amazon.com/dms/latest/userguide/Welcome.html) 可協助您將資料存放區遷移到 AWS 雲端,或在雲端 和現場部署設定的組合之間遷移資料存放區。
- [Amazon Simple Storage Service \(Amazon S3\)](https://docs.aws.amazon.com/AmazonS3/latest/userguide/Welcome.html) 是一種雲端型物件儲存服務,可協助您儲存、保護和 擷取任何數量的資料。

#### 其他工具

您可以使用下列用戶端工具來連線、存取和管理與 Aurora PostgreSQL 相容和 Amazon RDS for PostgreSQL 資料庫。(這些工具不在此模式中使用。)

- [pgAdmin](https://www.pgadmin.org/) 是一個開放原始碼的管理工具。它提供了一個圖形界面,可幫助您創建,維護和使用數據 庫對象。
- [DBeaver](https://dbeaver.io/) 是面向開發人員和數據庫管理員的開源數據庫工具。您可以使用此工具來操作、監視、分 析、管理和移轉資料。

# 最佳實務

如需將資料庫從甲骨文遷移到 PostgreSQL 的最佳實務,請參閱 AWS 部落格文章將[甲骨文資料庫遷](https://aws.amazon.com/blogs/database/best-practices-for-migrating-an-oracle-database-to-amazon-rds-postgresql-or-amazon-aurora-postgresql-migration-process-and-infrastructure-considerations/) [移到 Amazon RDS PostgreSQL 或 Amazon Aurora PostgreSQL:遷移程序和基礎設施考量的最](https://aws.amazon.com/blogs/database/best-practices-for-migrating-an-oracle-database-to-amazon-rds-postgresql-or-amazon-aurora-postgresql-migration-process-and-infrastructure-considerations/)佳實 務。

如需設定用於遷移大型二進位物件的 AWS DMS 任務的最佳實務,請參閱 AWS DMS 文件中的[遷移大](https://docs.aws.amazon.com/dms/latest/userguide/CHAP_BestPractices.html#CHAP_BestPractices.LOBS) [型二進位物件 \(LOB\)](https://docs.aws.amazon.com/dms/latest/userguide/CHAP_BestPractices.html#CHAP_BestPractices.LOBS)。

史诗

識別 CLOB 資料

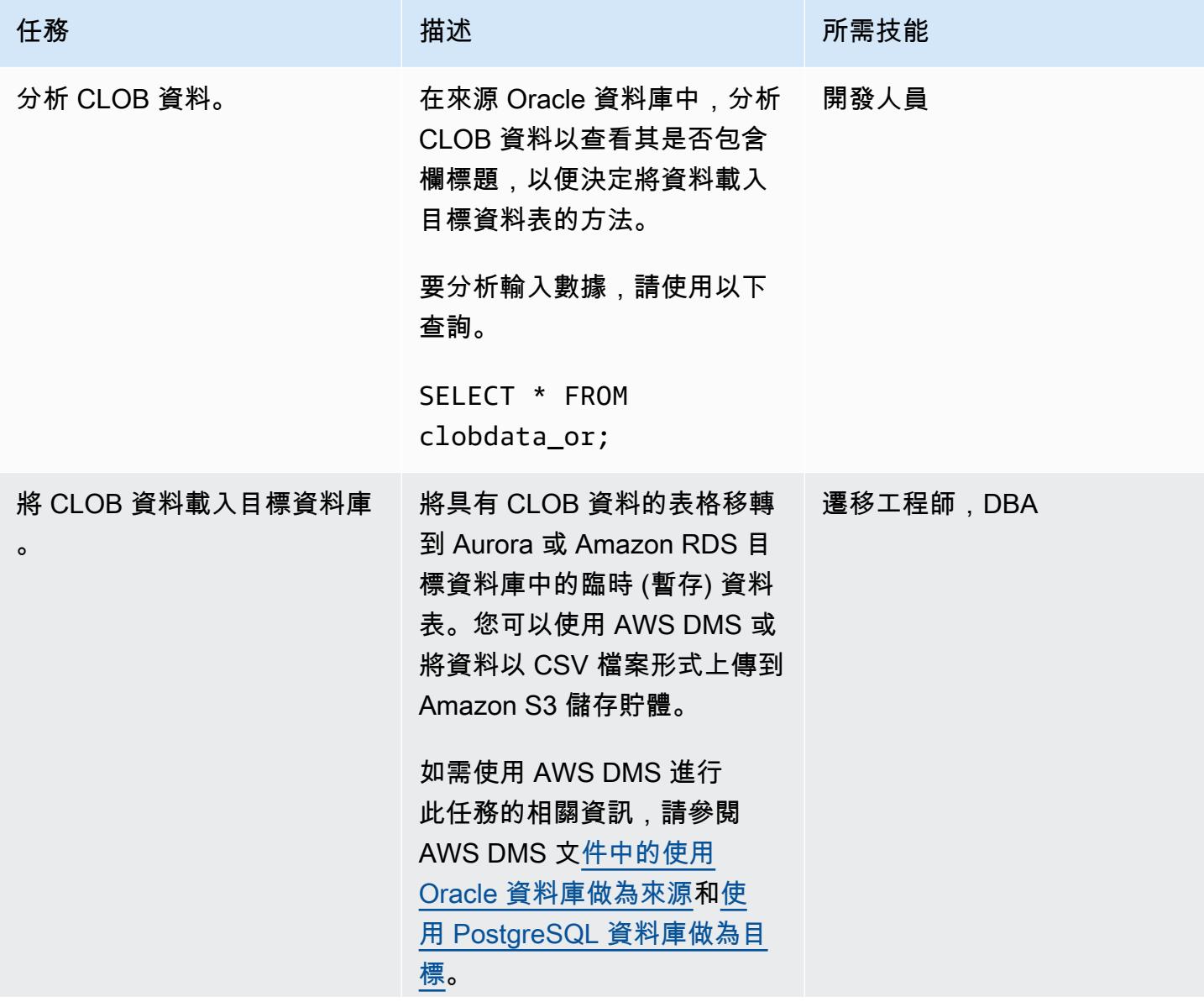

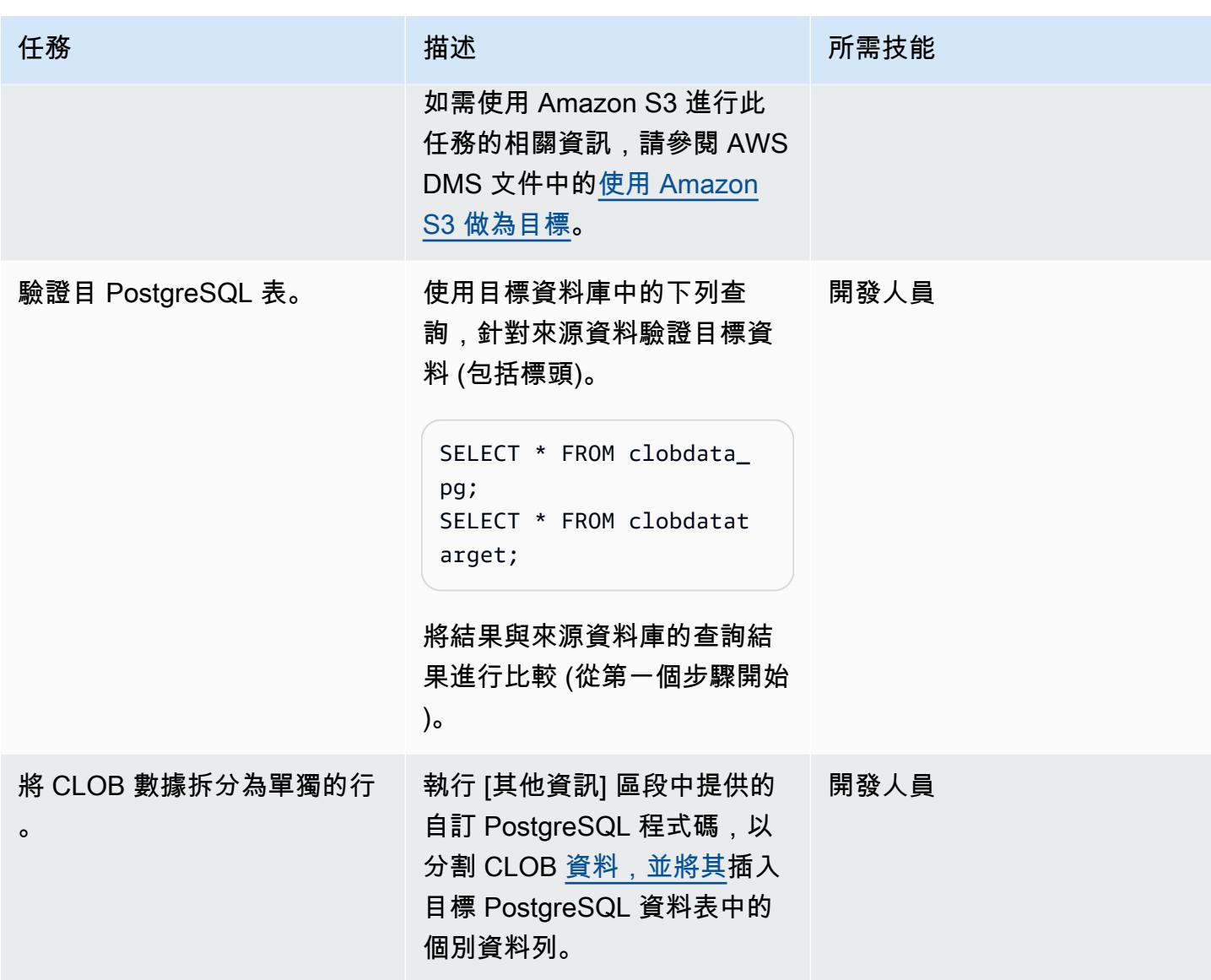

# 驗證資料。

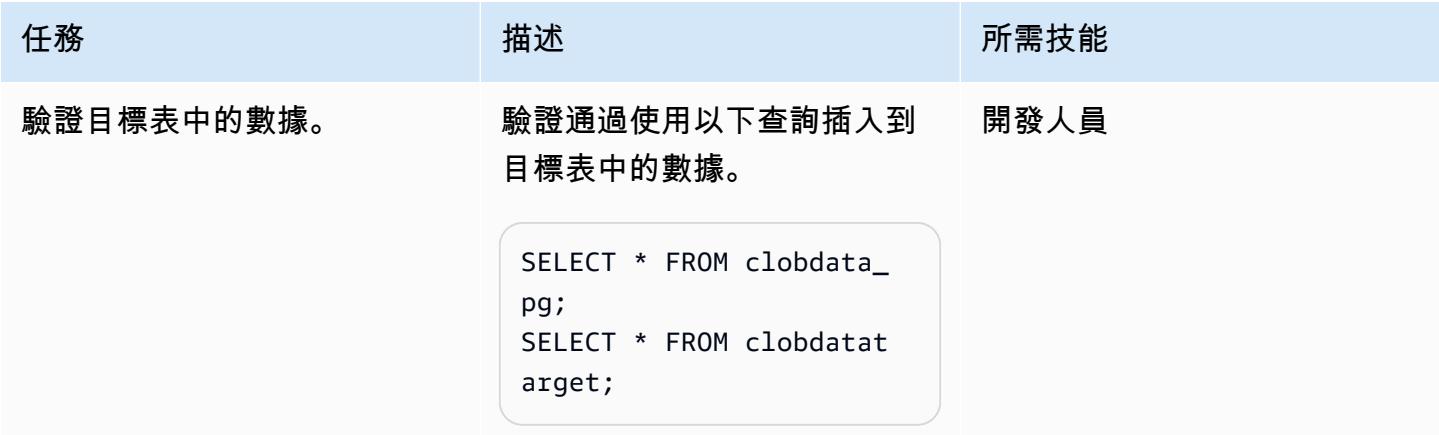

## 相關資源

- [CLOB 資料類型](https://docs.oracle.com/database/121/SQLRF/sql_elements001.htm#SQLRF0021) (Oracle 文件集)
- [資料類型](https://www.postgresql.org/docs/11/datatype.html) (文件集)

## <span id="page-3374-0"></span>其他資訊

用於拆分 CLOB 數據的 PostgreSQL 函數

```
do
$$
declare
totalstr varchar;
str1 varchar;
str2 varchar;
pos1 integer := 1;
pos2 integer ;
len integer;
begin 
         select rawdata||chr(10) into totalstr from clobdata_pg; 
         len := length(totalstr) ; 
         raise notice 'Total length : %',len; 
         raise notice 'totalstr : %',totalstr; 
         raise notice 'Before while loop'; 
         while pos1 < len loop 
                    select position (chr(10) in totalstr) into pos2; 
                   raise notice '1st position of new line : %',pos2; 
                  str1 := substring (totalstr,pos1,pos2-1); 
                  raise notice 'str1 : %',str1; 
                     insert into clobdatatarget(data) values (str1); 
                     totalstr := substring(totalstr,pos2+1,len);
```

```
 raise notice 'new totalstr :%',totalstr; 
                  len := length(totalstr) ; 
         end loop;
end
$$
LANGUAGE 'plpgsql' ;
```
輸入和輸出範例

在遷移資料之前,您可以使用下列範例來試用 PostgreSQL 程式碼。

建立含有三個輸入行的 Oracle 資料庫。

```
CREATE TABLE clobdata_or (
id INTEGER GENERATED ALWAYS AS IDENTITY,
rawdata clob );
insert into clobdata_or(rawdata) values (to_clob('test line 1') || chr(10) || 
  to_clob('test line 2') || chr(10) || to_clob('test line 3') || chr(10));
COMMIT;
SELECT * FROM clobdata_or;
```
#### 這將顯示以下輸出。

id はっぽん こうしょう こうしょう はんじょう しょうかい 原始 數據

1 カランス コンコントランス 1 測試線 1 測試線 2 測試線 3 すいしょう すいしょう しょうかい 割試線 2 測試線 3

將來源資料載入 PostgreSQL 暫存資料表 (clobdata\_pg) 中進行處理。

SELECT \* FROM clobdata\_pg;

CREATE TEMP TABLE clobdatatarget (id1 SERIAL,data VARCHAR );

<Run the code in the additional information section.>

### SELECT \* FROM clobdatatarget;

# 這將顯示以下輸出。

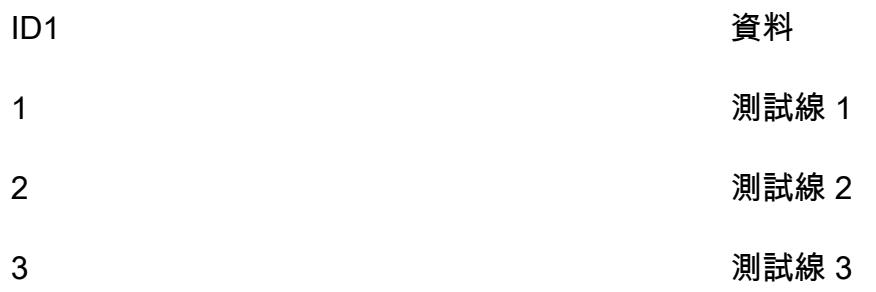

# 透過資料庫連結使用直接的 Oracle 資料汲取匯入,將現場部署 Oracle 資料 庫遷移到適用於甲骨文的 Amazon RDS

創建者:里茲旺德 (AWS)

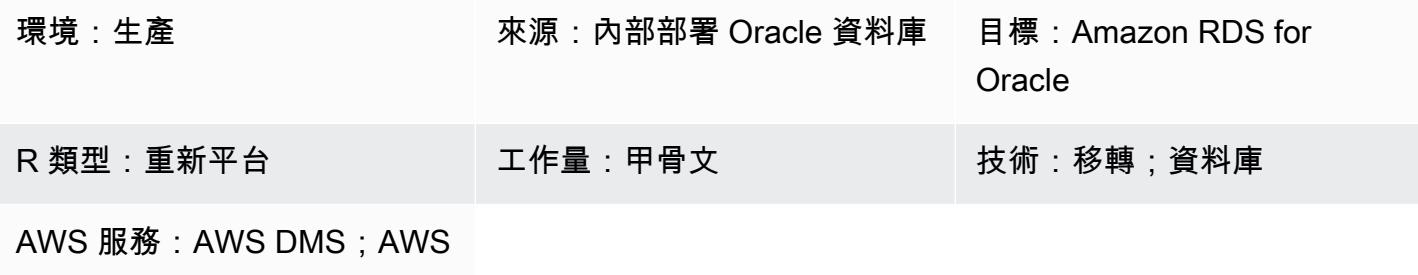

Direct Connect; Amazon RDS

## Summary

許多模式涵蓋了使用 Oracle 資料泵 (一種原生 Oracle 公用程式),將現場部署 Oracle 資料庫遷移到亞 馬遜 RDS for Oracle 工作負載,這是遷移大型 Oracle 工作負載的首選方式。這些模式通常涉及將應用 程式結構描述或表格匯出到傾印檔案,將傾印檔案傳輸到 Amazon RDS for Oracle 上的資料庫目錄, 然後從傾印檔案匯入應用程式結構描述和資料。

使用這種方法,移轉可能需要更長的時間,具體取決於資料大小以及將傾印檔案傳輸到 Amazon RDS 執行個體所需的時間。此外,傾印檔案位於 Amazon RDS 執行個體的 Amazon Elastic Block Store (Amazon EBS) 磁碟區上,該磁碟區必須足夠容納資料庫和傾印檔案。匯入後刪除傾印檔案時,無法擷 取空白空間,因此您會繼續支付未使用的空間費用。

此模式透過資料庫連結使用 Oracle 資料泵 API (DBMS\_DATAPUMP),在 Amazon RDS 執行個體上執行 直接匯入,以減輕這些問題。此模式會在來源與目標資料庫之間同時啟動匯出和匯入管線。此模式不需 要調整傾印檔案的 EBS 磁碟區大小,因為磁碟區上不會建立或儲存傾印檔案。此方法可節省未使用磁 碟空間的每月成本。

先決條件和限制

先決條件

- 有效的 Amazon Web Services (AWS) 帳戶。
- 透過至少兩個可用區域的私有子網路設定的虛擬私有雲端 (VPC),以提供 Amazon RDS 執行個體的 網路基礎設施。
- 內部部署資料中心中的 Oracle 資料庫。
- 單一可用區域中的現有 [Amazon RDS Oracle](https://aws.amazon.com/rds/oracle/) 執行個體。使用單一可用區域可改善移轉期間的寫入效 能。異地同步備份部署可在切換前 24—48 小時啟用。
- [AWS Direct Connect](https://aws.amazon.com/directconnect/) (建議用於大型資料庫)。
- 內部部署的網路連線和防火牆規則,設定為允許從 Amazon RDS 執行個體到現場部署 Oracle 資料 庫的輸入連線。

#### 限制

• Amazon RDS for Oracle 文的數據庫大小限制為 64 TiB(截至 2022 年 12 月)。

#### 產品版本

- 來源資料庫:Oracle 資料庫版本 10g 版本 1 及更新版本。
- 目標資料庫:如需 Amazon RDS 上支援的最新版本和版本清單,請參閱 AWS 文件中的 [Amazon](https://docs.aws.amazon.com/AmazonRDS/latest/UserGuide/CHAP_Oracle.html)  [RDS for Oracle](https://docs.aws.amazon.com/AmazonRDS/latest/UserGuide/CHAP_Oracle.html) 文件。

### 架構

#### 源, 技術, 堆棧

• 內部部署或雲端中的自我管理 Oracle 資料庫

### 目標技術堆疊

• Amazon RDS for Oracle

#### 目標架構

下圖顯示在單一可用區域環境中從現場部署 Oracle 資料庫遷移到 Amazon RDS for Oracle 的架構。箭 頭方向描繪了架構中的數據流。圖表不會顯示啟動連線的元件。

- 1. 適用於 Oracle 執行個體的 Amazon RDS 會連接到現場部署來源 Oracle 資料庫,以透過資料庫連結 執行全負載遷移。
- 2. AWS DMS 會連接到現場部署來源 Oracle 資料庫,以使用變更資料擷取 (CDC) 執行持續複寫。

3. CDC 變更會套用至 Amazon RDS for Oracle 資料庫。

### 工具

AWS 服務

- [AWS Database Migration Service \(AWS DMS\)](https://docs.aws.amazon.com/dms/latest/userguide/Welcome.html) 可協助您將資料存放區遷移到 AWS 雲端,或在雲端 和現場部署設定的組合之間遷移資料存放區。此病毒碼使用 CDC 和僅複製資料變更設定。
- [AWS Direct Connect](https://docs.aws.amazon.com/directconnect/latest/UserGuide/Welcome.html) 會透過標準乙太網路光纖纜線將您的內部網路連結到直接 Connect 位置。透過 此連線,您可以直接建立公有 AWS 服務的虛擬界面,同時略過網路路徑中的網際網路服務供應商。
- [適用於甲骨文的 Amazon Relational Database Service 服務 \(Amazon RDS\)](https://docs.aws.amazon.com/AmazonRDS/latest/UserGuide/Welcome.html) 可協助您在 AWS 雲端 中設定、操作和擴展 Oracle 關聯式資料庫。

### 其他工具

- [「Oracle 資料汲取](https://docs.oracle.com/cd/B19306_01/server.102/b14215/dp_overview.htm)」可協助您以高速將資料和中繼資料從一個資料庫移至另一個資料庫。
- [Oracle 即時客戶端或](https://www.oracle.com/database/technologies/instant-client.html) [SQL 開發人員](https://www.oracle.com/tools/downloads/sqldev-downloads.html)等客戶端工具用於在數據庫上連接和運行 SQL 查詢。

## 最佳實務

雖然 [AWS Direct Connect](https://aws.amazon.com/directconnect/faqs/) 在現場部署網路和 AWS 之間使用專用的私有網路連線,但是請考慮下列選 項,為傳輸中的資料提供額外的安全性和資料加密:

- [使用 Amazon 網站對站點 VPN 或從現場部署網路到 AWS 網路的 IPSec VPN 連線的虛擬私人網路](https://docs.aws.amazon.com/vpn/latest/s2svpn/VPC_VPN.html) [\(VPN\)](https://docs.aws.amazon.com/vpn/latest/s2svpn/VPC_VPN.html)
- 在內部部署 [Oracle 資料庫上設定的 Oracle 資料庫原生網路加密](https://docs.oracle.com/en/database/oracle/oracle-database/18/dbseg/configuring-network-data-encryption-and-integrity.html#GUID-50817699-B199-49CA-8779-137EBC4B0564)
- 使用 [TLS](https://docs.oracle.com/database/121/DBSEG/asossl.htm#DBSEG070) 加密

## 史诗

準備內部部署來源 Oracle 資料庫

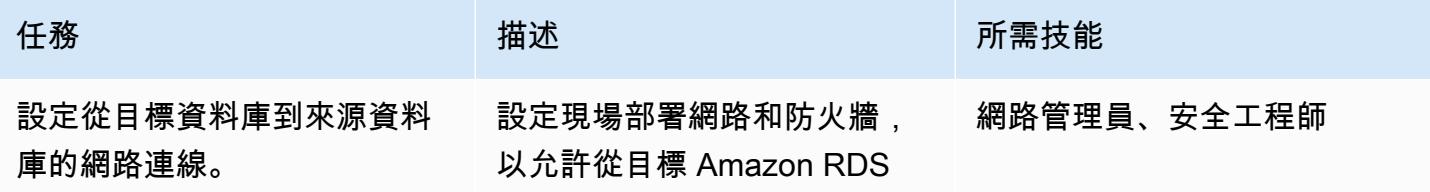

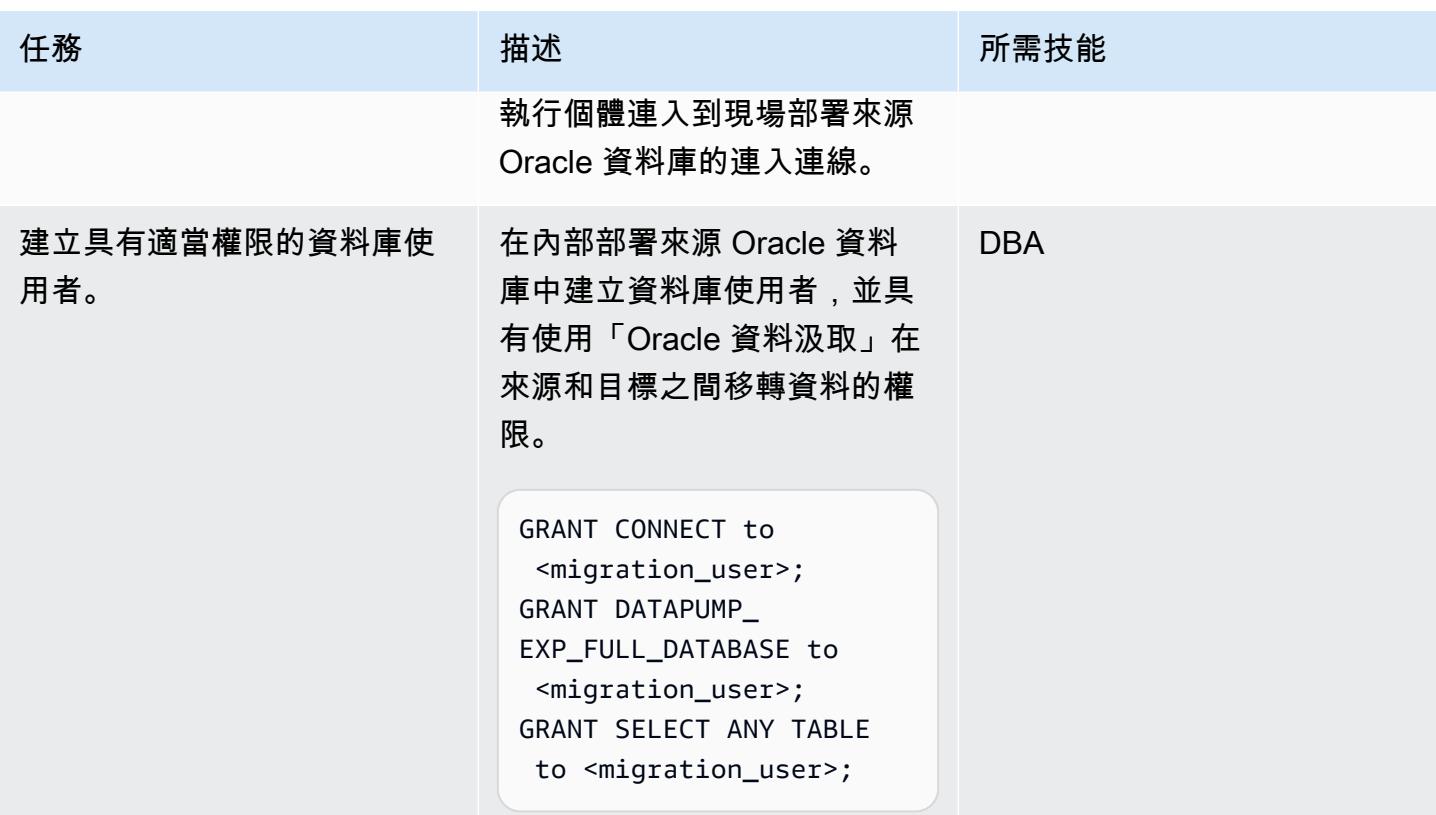

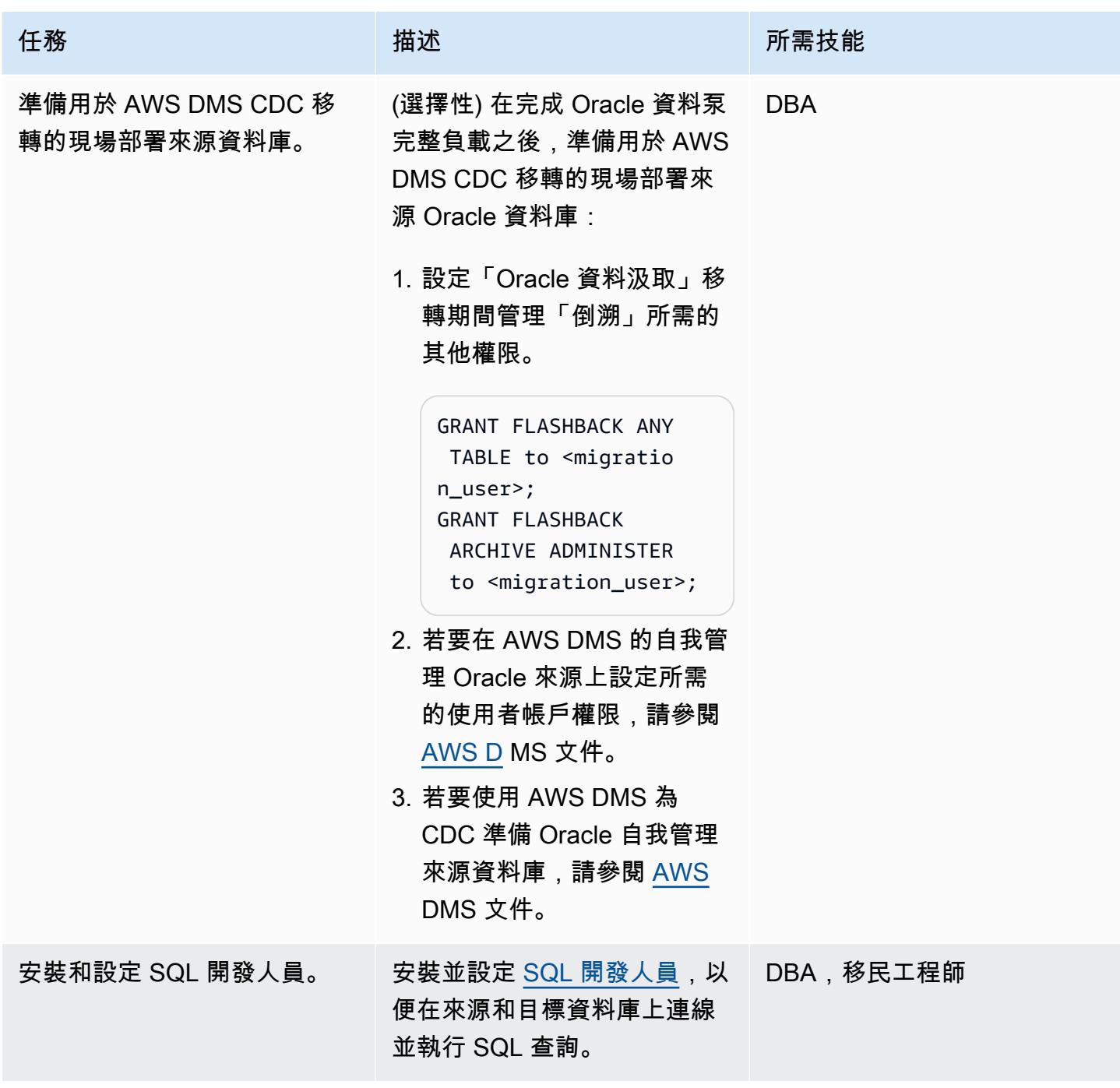

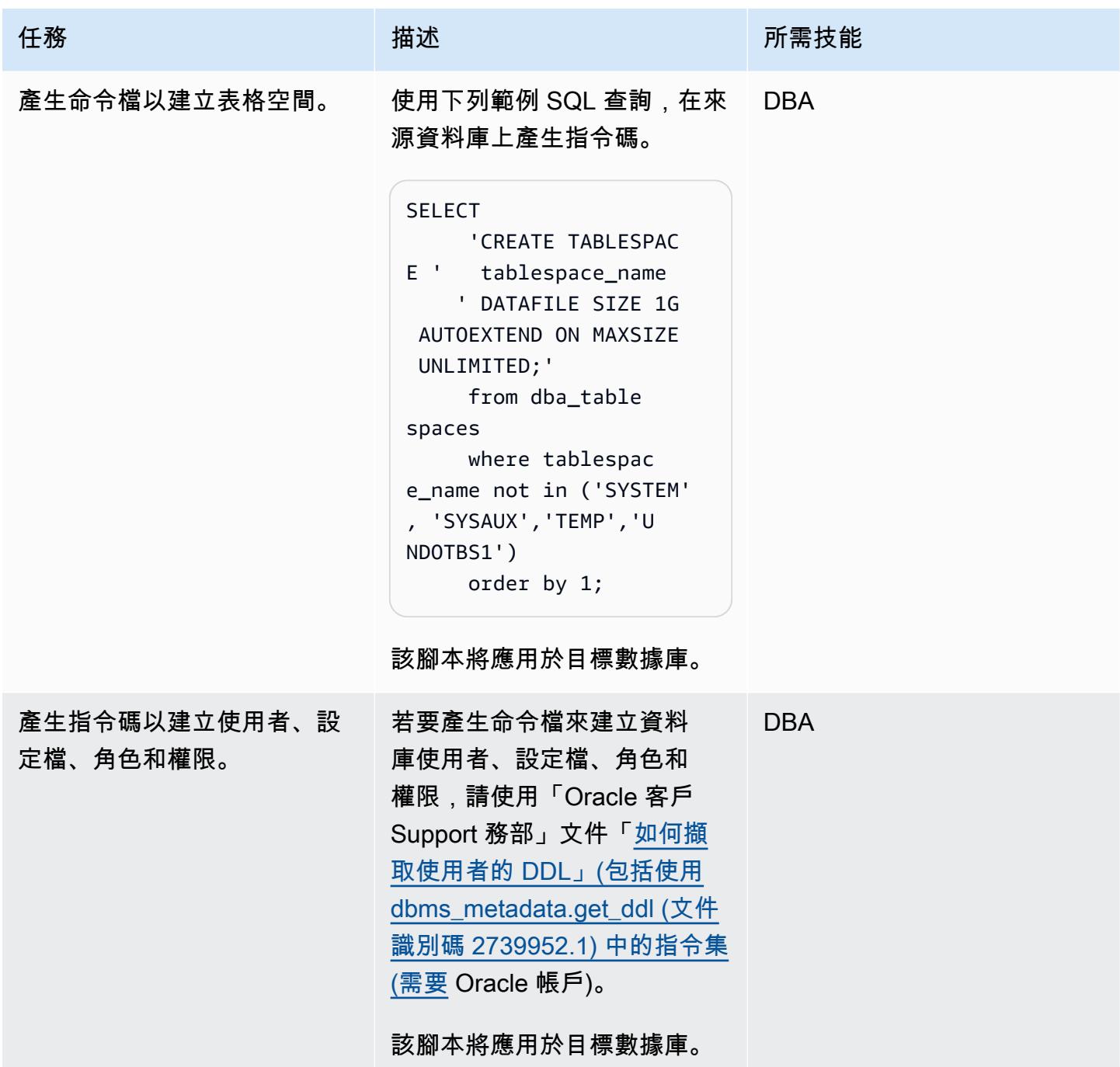

# 為甲骨文執行個體準備目標亞馬遜 RDS

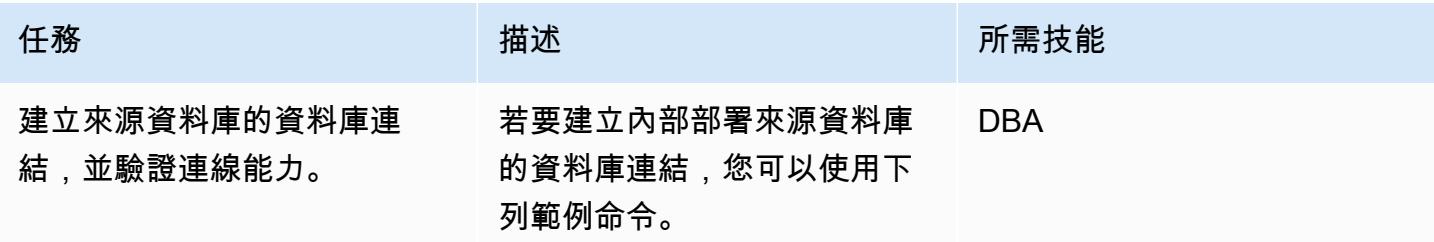

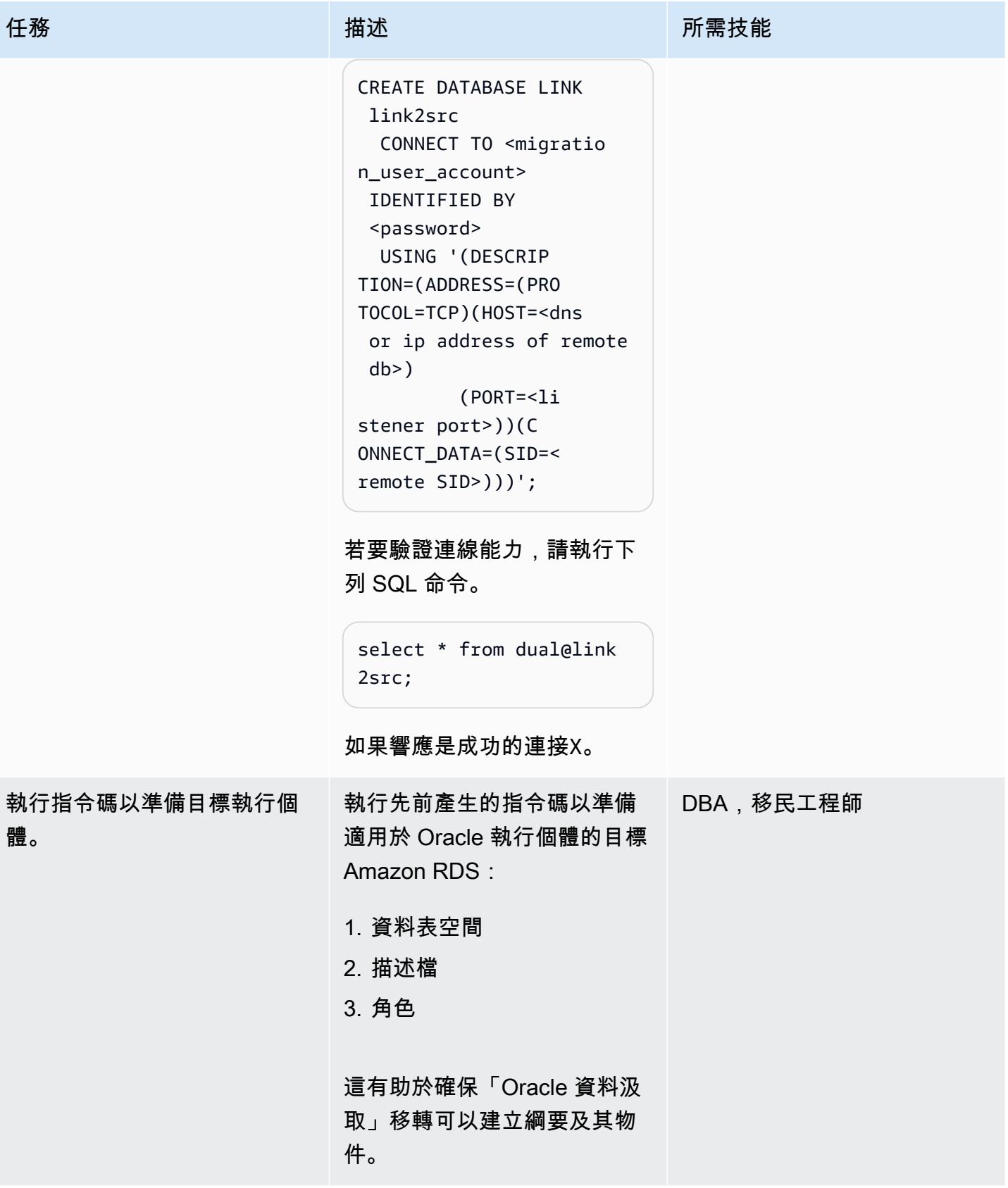
透過資料庫連結使用「Oracle 資料汲取匯入」來執行完整載入移轉

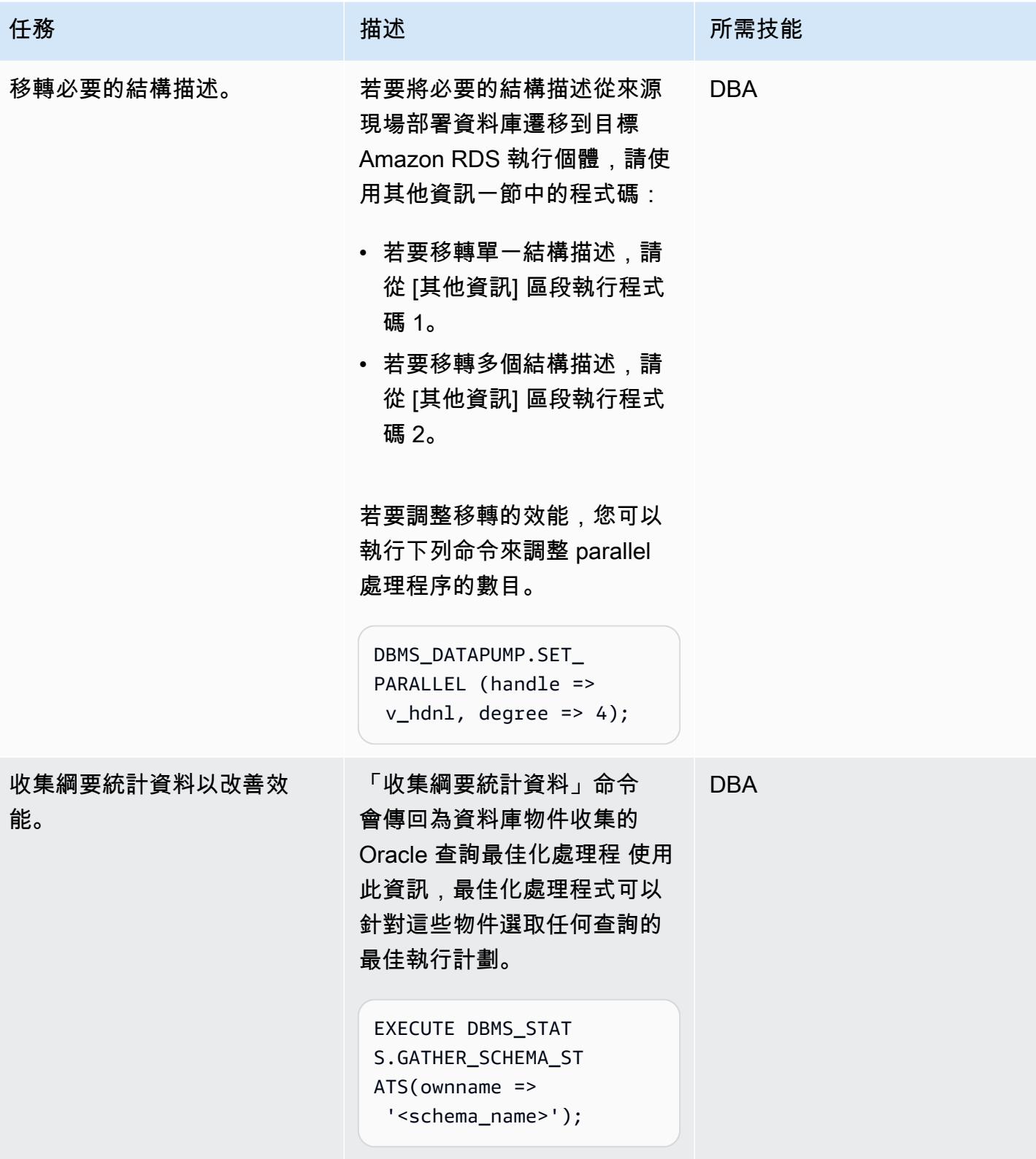

# 使用 Oracle 資料泵和 AWS DMS 執行全負載移轉和 CDC 複寫

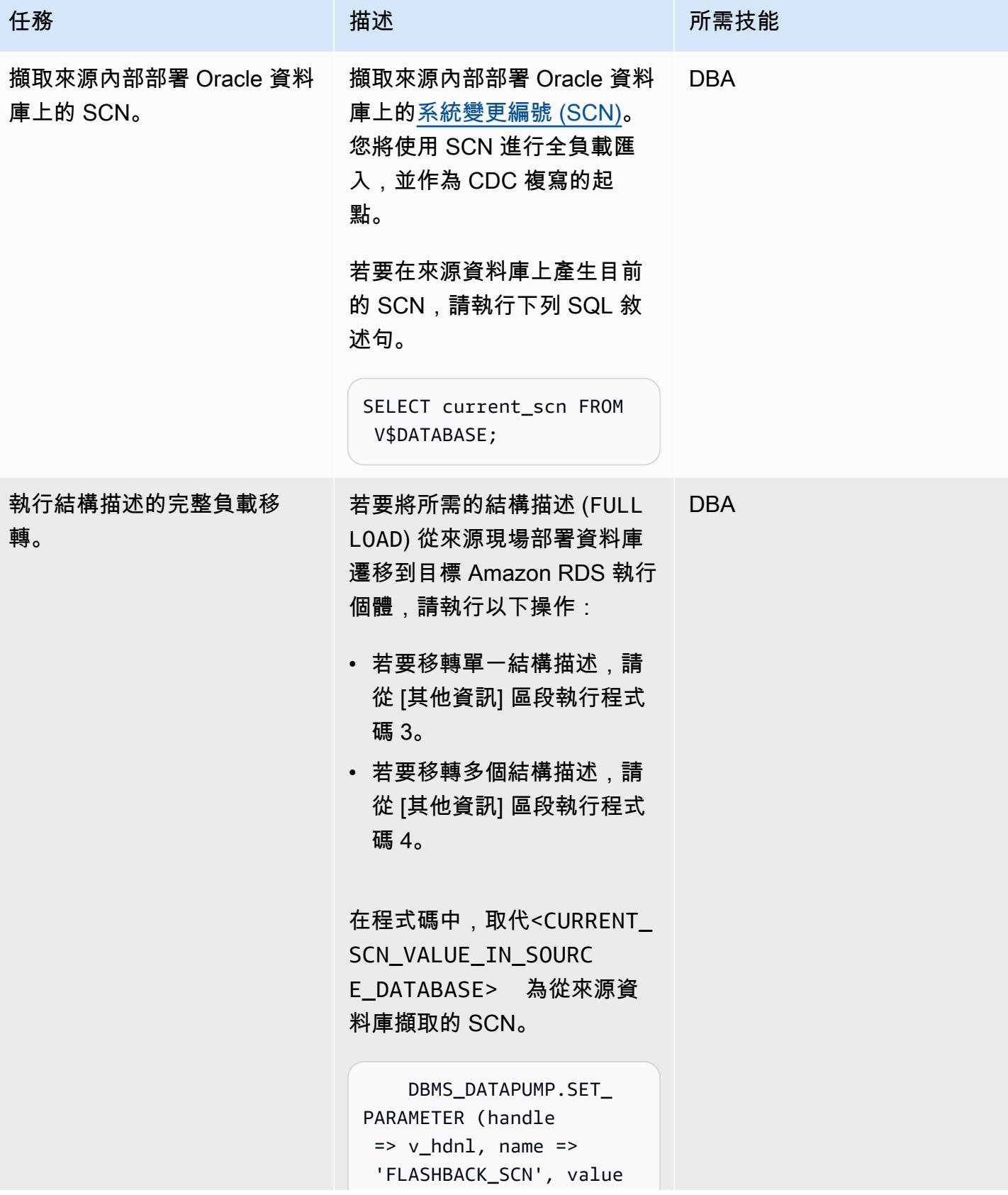

AWS 方案指引 いっきょう しょうしょう しょうしょう しょうしょう しょうしょう しょうしゅう しょうしゅう しょうしゅう 模式 しょうしょく そうしょく

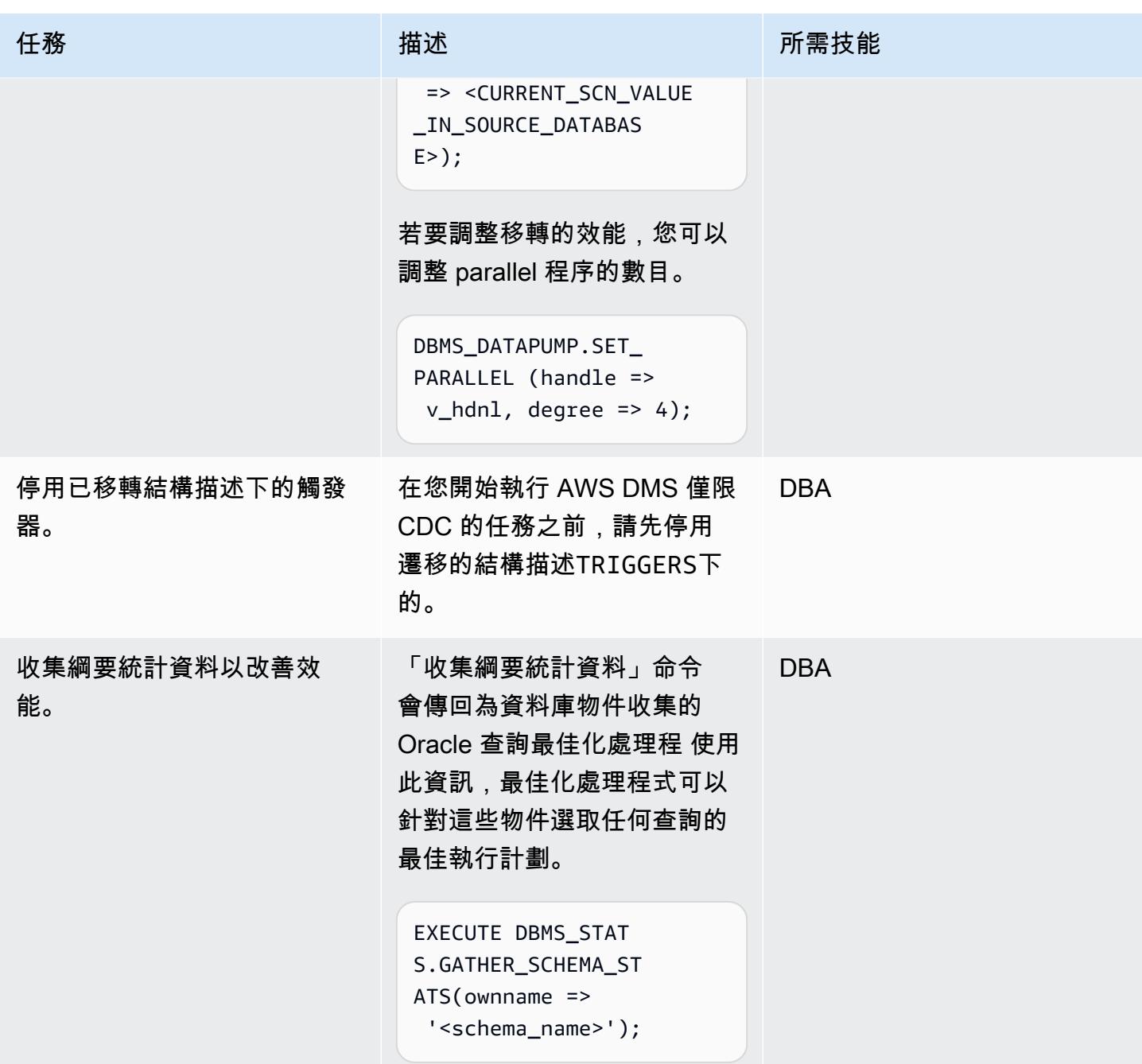

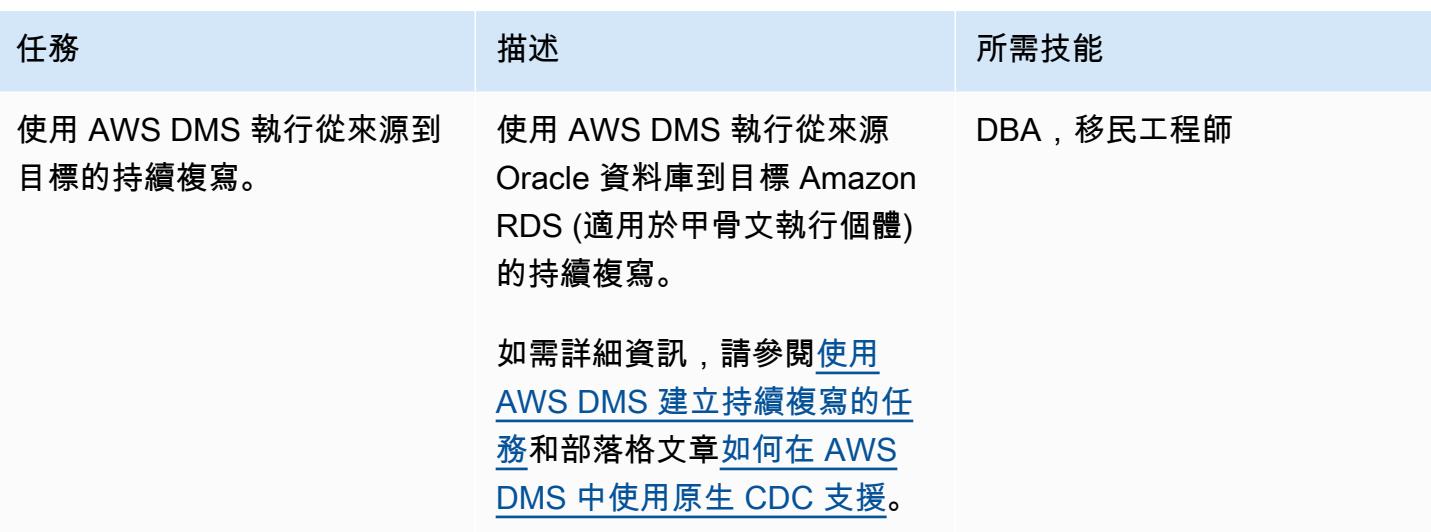

切換到 Amazon RDS for Oracle

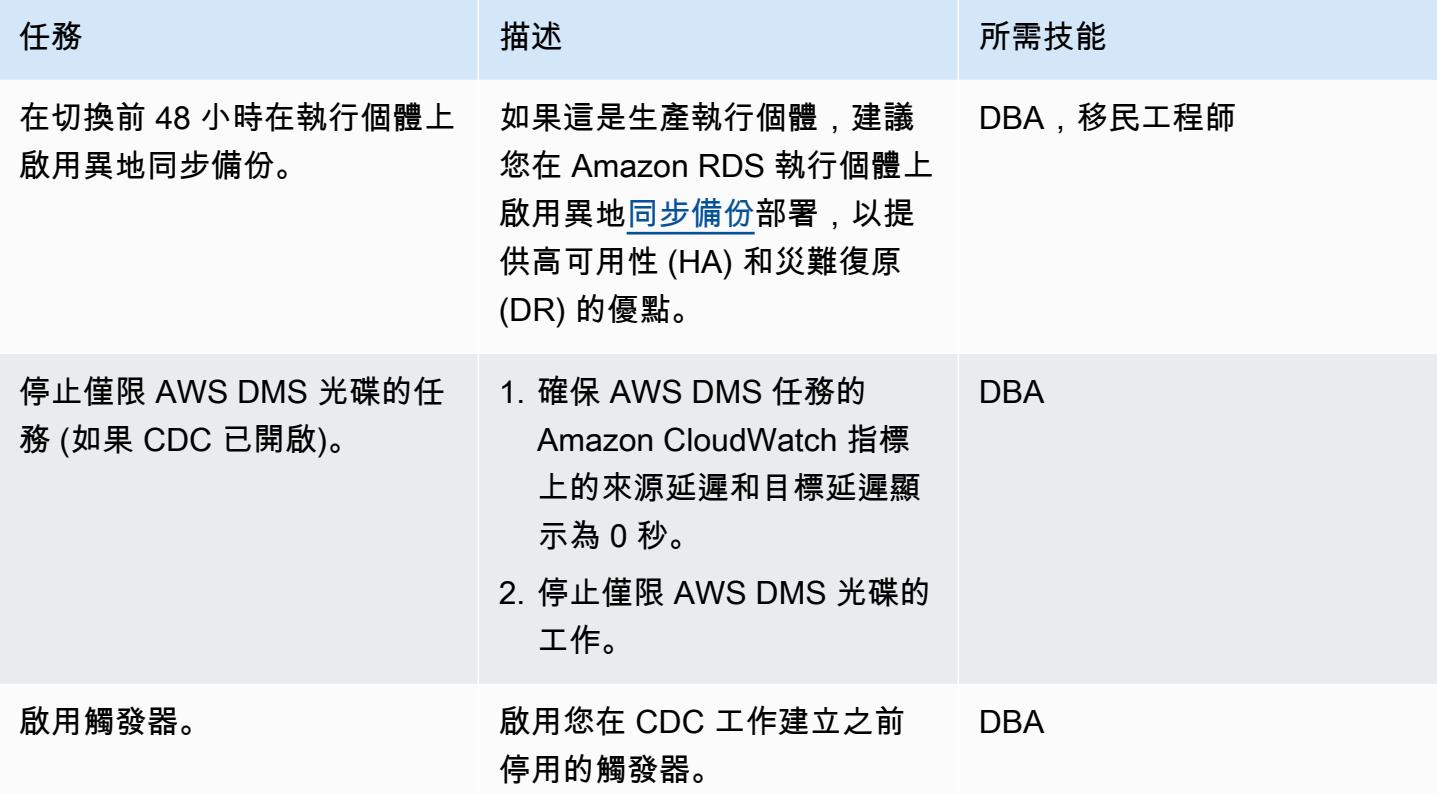

# 相關資源

AWS

• [使用 AWS DMS 為 CDC 準備 Oracle 自我管理的來源資料庫](https://docs.aws.amazon.com/dms/latest/userguide/CHAP_Source.Oracle.html#CHAP_Source.Oracle.Self-Managed.Configuration)

- [使用 AWS DMS 建立進行中複寫的任務](https://docs.aws.amazon.com/dms/latest/userguide/CHAP_Task.CDC.html)
- [異地同步備份部署提供高可用](https://docs.aws.amazon.com/AmazonRDS/latest/UserGuide/Concepts.MultiAZ.html)
- [如何在 AWS DMS 中使用原生 CDC 支援](https://aws.amazon.com/blogs/database/aws-dms-now-supports-native-cdc-support/) (部落格文章)

## 甲骨文文件

• [數據管理系統](https://docs.oracle.com/database/121/ARPLS/d_datpmp.htm)

# 其他資訊

## 程式碼 1:僅限全負載移轉,單一應用程式結構描述

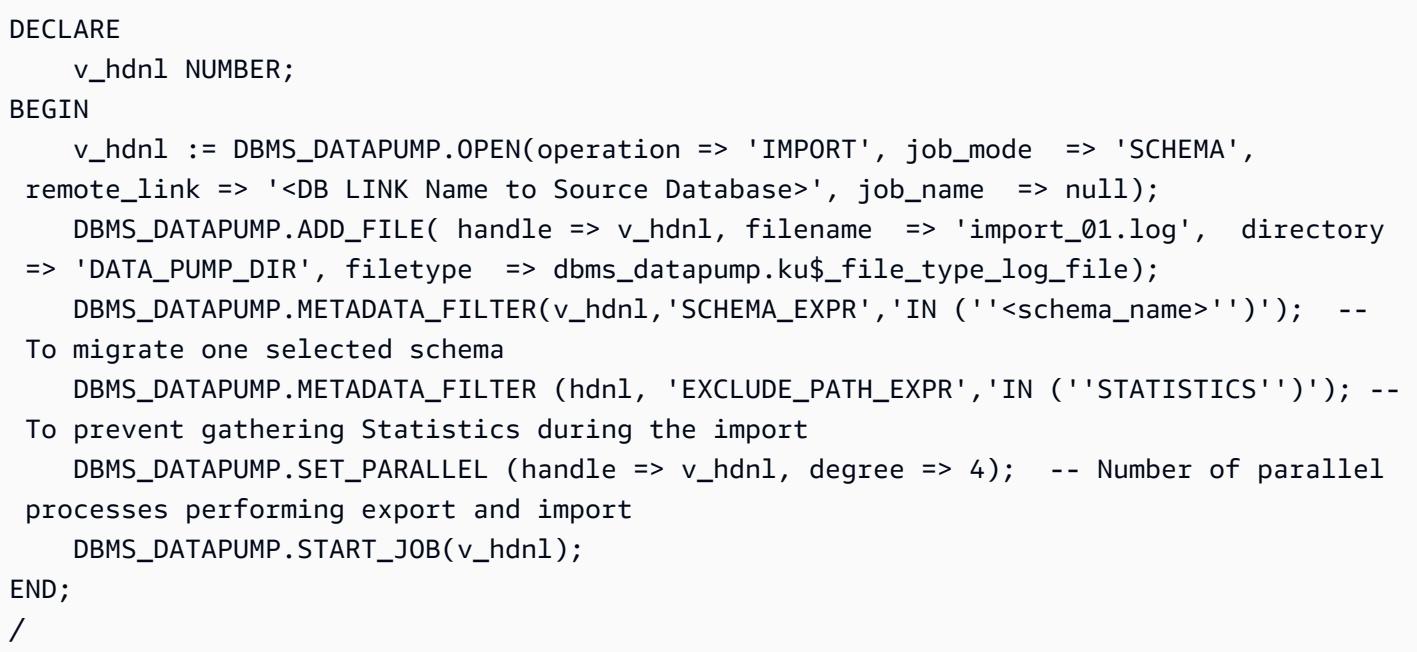

# 程式碼 2:僅限全負載移轉、多個應用程式結構描述

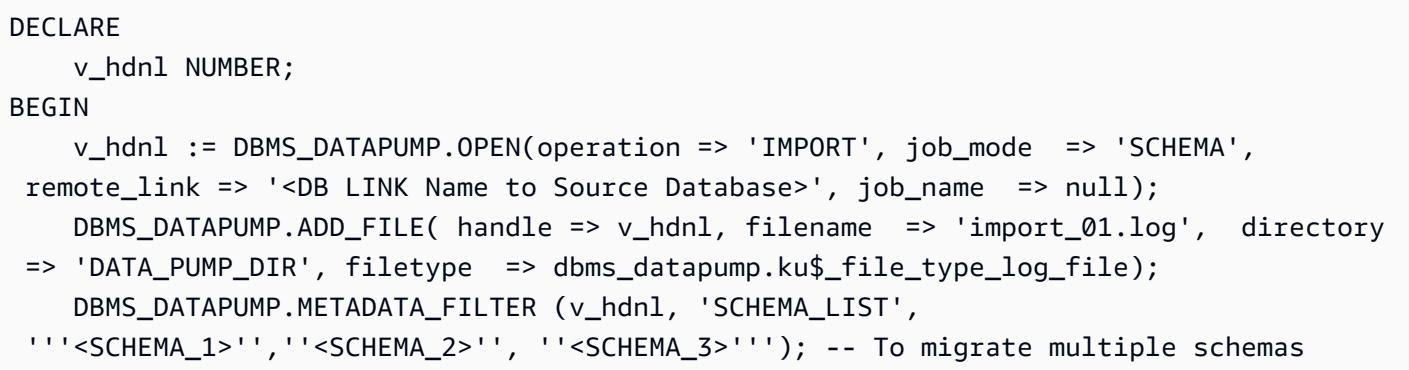

```
 DBMS_DATAPUMP.METADATA_FILTER (v_hdnl, 'EXCLUDE_PATH_EXPR','IN (''STATISTICS'')'); 
  -- To prevent gathering Statistics during the import 
    DBMS DATAPUMP.SET PARALLEL (handle => v hdnl, degree => 4); -- Number of parallel
  processes performing export and import 
     DBMS_DATAPUMP.START_JOB(v_hdnl);
END;
/
```
程式碼 3:僅限 CDC 工作之前的全負載移轉,單一應用程式結構描述

```
DECLARE 
     v_hdnl NUMBER;
BEGIN 
     v_hdnl := DBMS_DATAPUMP.OPEN(operation => 'IMPORT', job_mode => 'SCHEMA', 
  remote_link => '<DB LINK Name to Source Database>', job_name => null); 
     DBMS_DATAPUMP.ADD_FILE( handle => v_hdnl, filename => 'import_01.log', directory 
  => 'DATA_PUMP_DIR', filetype => dbms_datapump.ku$_file_type_log_file); 
     DBMS_DATAPUMP.METADATA_FILTER(v_hdnl,'SCHEMA_EXPR','IN (''<schema_name>'')'); -- 
  To migrate one selected schema 
     DBMS_DATAPUMP.METADATA_FILTER (v_hdnl, 'EXCLUDE_PATH_EXPR','IN (''STATISTICS'')'); 
  -- To prevent gathering Statistics during the import 
     DBMS_DATAPUMP.SET_PARAMETER (handle => v_hdnl, name => 'FLASHBACK_SCN', value => 
  <CURRENT_SCN_VALUE_IN_SOURCE_DATABASE>); -- SCN required for AWS DMS CDC only task. 
     DBMS_DATAPUMP.SET_PARALLEL (handle => v_hdnl, degree => 4); -- Number of parallel 
  processes performing export and import 
     DBMS_DATAPUMP.START_JOB(v_hdnl);
END;
/
```
代碼 4:僅限 CDC 任務之前的全負載遷移,多個應用程序模式

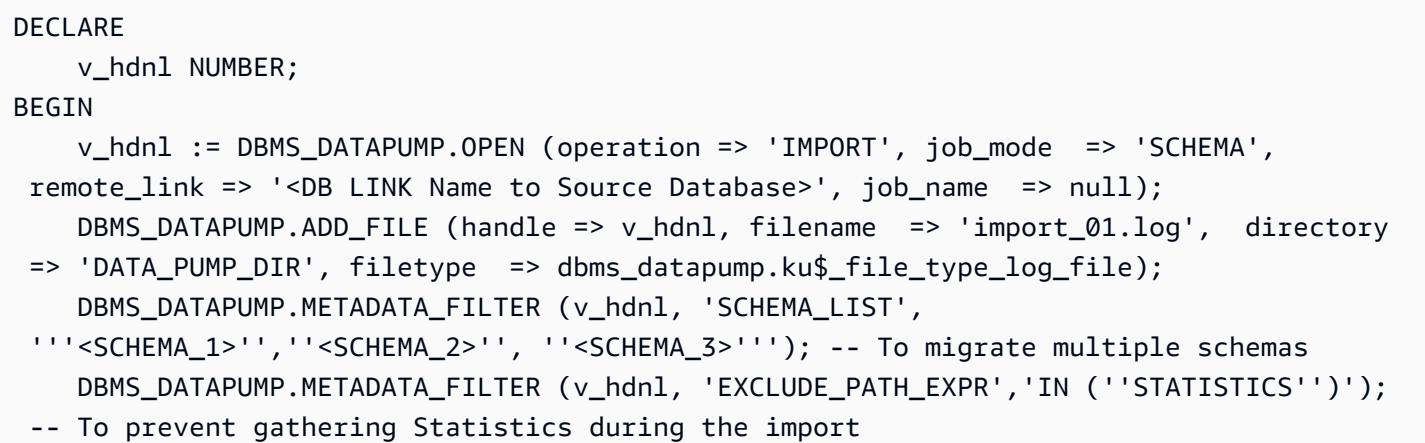

 DBMS\_DATAPUMP.SET\_PARAMETER (handle => v\_hdnl, name => 'FLASHBACK\_SCN', value => <CURRENT\_SCN\_VALUE\_IN\_SOURCE\_DATABASE>); -- SCN required for AWS DMS CDC only task. DBMS DATAPUMP.SET PARALLEL (handle => v hdnl, degree => 4); -- Number of parallel processes performing export and import DBMS\_DATAPUMP.START\_JOB(v\_hdnl); END; /

混合移轉方法可以更好地運作的案例

在極少數情況下,來源資料庫包含具有數百萬個資料列的資料表和非常大型的 LOBLOSEGION 資料 行,此模式會拖慢移轉速度。Oracle 會透過網路連結,一次移轉一個大區段。它會從來源表格擷取單 一資料列 (連同 LOB 資料欄資料),然後將資料列插入目標資料表中,重複此程序直到所有資料列都移 轉為止。透過資料庫連結的 Oracle 資料汲取不支援 LOB 區段的大量載入或直接路徑載入機制。

在這種情況下,我們建議您執行以下操作:

• 新增下列中繼資料篩選器,可在「Oracle 資料汲取」移轉期間略過已識別的表格。

dbms\_datapump.metadata\_filter(handle =>h1, name=>'NAME\_EXPR', value => 'NOT IN (''TABLE\_1'',''TABLE\_2'')');

• 使用 AWS DMS 任務 (全負載遷移,必要時搭配 CDC 複寫) 遷移已識別的資料表。AWS DMS 會從 來源 Oracle 資料庫擷取多個資料列,然後將它們以批次形式插入目標 Amazon RDS 執行個體,進 而提升效能。

# 將 Oracle 電子商務套件遷移到 Amazon RDS 定制

由西蒙·坎寧安(AWS),傑迪普南迪(AWS),尼廷薩克森納(AWS)和毗濕奴文納科塔(AWS) 創建

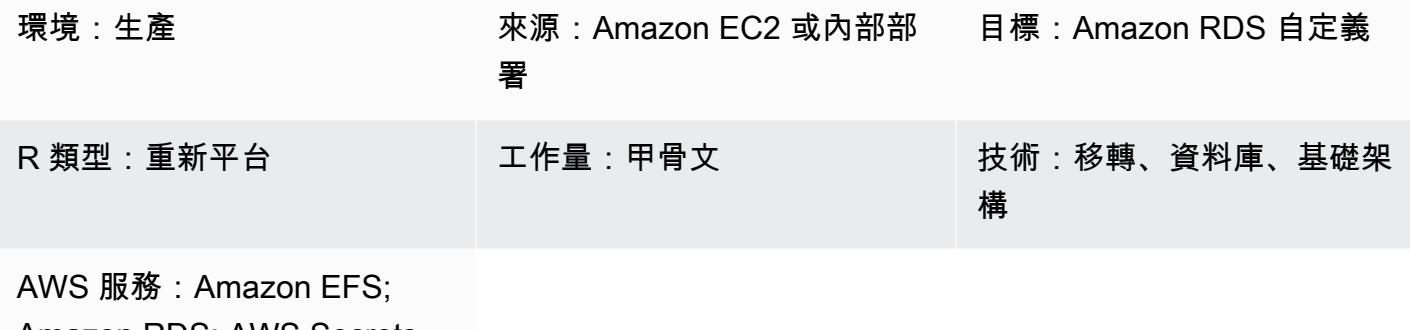

Amazon RDS; AWS Secrets Manager

## Summary

Oracle 電子商務套件是一種企業資源計劃 (ERP) 解決方案,用於自動化整個企業的處理,例如財務、 人力資源、供應鏈和製造。它具有三層架構:客戶端,應用程序和數據庫。以前,您必須在自我管理 的[亞馬遜彈性運算雲端 \(Amazon EC2\) 執行個體上執行 Oracle 電子商務套件資料庫,](https://aws.amazon.com/ec2/)但現在您可以從 [Amazon Relational Database Service 服務 \(Amazon RDS\) 自訂](https://aws.amazon.com/rds/custom/)中受益。

[Amazon RDS Custom for Oracle](https://docs.aws.amazon.com/AmazonRDS/latest/UserGuide/working-with-custom-oracle.html) 是一種受管資料庫服務,適用於需要存取基礎作業系統和資料庫 環境的舊式、自訂和封裝應用程式。它可以自動執行資料庫管理工作和作業,同時讓身為資料庫管 理員的您可以存取和自訂資料庫環境和作業系統。當您將 Oracle 資料庫遷移到 Amazon RDS 客製 化時,Amazon Web Services (AWS) 會處理繁重的工作,例如備份任務並確保高可用性,同時您可 以專注於維護 Oracle 電子商務套件應用程式和功能。如需移轉時要考慮的關鍵因素,請參閱 AWS Prescriptive Guidance 中的 [Oracle 資料庫遷移策略。](https://docs.aws.amazon.com/prescriptive-guidance/latest/migration-oracle-database/strategies.html)

此模式著重於使用 Oracle 復原管理器 (RMAN) 備份和 Amazon 執行個體之間的 Amazon [彈性檔案系](https://aws.amazon.com/efs/) [統 \(Amazon EFS\) 共用檔案系統,將 Amazon](https://aws.amazon.com/efs/) EC2 上的獨立 Oracle 資料庫遷移到 Amazon RDS 自訂 的步驟。病毒碼使用 RMAN 完整備份(有時也稱為層級 0 備份)。 為了簡單起見,它使用冷備份,其 中應用程序關閉,並且數據庫被掛載而不是打開。(您也可以使用「Oracle 資料保全」或「RMAN」複 製來進行備份。 但是,此模式不包括這些選項。)

如需在 AWS 上架構 Oracle 電子商務套件以提供高可用性和災難復原的相關資訊,請參閱[使用作用中](https://docs.aws.amazon.com/prescriptive-guidance/latest/patterns/set-up-an-ha-dr-architecture-for-oracle-e-business-suite-on-amazon-rds-custom-with-an-active-standby-database.html) [待命資料庫在 Amazon RDS 自訂上為 Oracle 電子商務套件設定 HA/DR 架構](https://docs.aws.amazon.com/prescriptive-guidance/latest/patterns/set-up-an-ha-dr-architecture-for-oracle-e-business-suite-on-amazon-rds-custom-with-an-active-standby-database.html)的模式。

備註:此樣式提供 Oracle 客戶服務備註的連結。您需要 [「Oracle 客戶 Support](https://support.oracle.com/portal/) 部」帳戶才能存取這 些文件。

先決條件和限制

先決條件

• 甲骨文 12.1.0.2 或 19c 版 (最低 19.3) 來源資料庫,在 Amazon EC2 上執行,並搭配甲骨文 7 或紅 帽企業 Linux (RHEL) 7.x 版。此模式假設來源資料庫名稱為,VIS且 Oracle 19c 的其他容器資料庫 名稱為VISCDB,但您可以使用其他名稱。

附註:只要您在現場部署網路和 [Amazon 虛擬私人雲端 \(Amazon VPC\)](https://aws.amazon.com/vpc/) 之間具有適當的網路連線, 您也可以將此模式用於現場部署 Oracle 來源資料庫。

- 甲骨文電子商務套件 12.2.x 版應用程序(視覺實例)。此程序已在 12.2.11 版上進行測試。
- 單一 Oracle 電子商務套件應用模組層。不過,您可以調整此模式來處理多個應用程式層級。
- 對於甲骨文 12.1.0.2,Amazon RDS 自定義設置了至少 16 GB 的交換空間。否則,12c 範例光碟會 顯示警告。(甲骨文 19c 不需要示例光盤,如本文件後面提到的那樣。)

開始移轉之前,請先完成下列步驟:

1. 在 Amazon RDS 主控台上,使用資料庫名稱 VIS (或您的來源資料庫名稱) 建立適用於 Oracle 資料庫的 Amazon RDS 自訂執行個體。如需指示,請參閱 AWS 文件中的[使用 Amazon RDS 自](https://docs.aws.amazon.com/AmazonRDS/latest/UserGuide/rds-custom.html) [訂](https://docs.aws.amazon.com/AmazonRDS/latest/UserGuide/rds-custom.html)和 [Oracle 專用的 Amazon RDS 自訂 — 資料庫環境中的新控制功能](https://aws.amazon.com/blogs/aws/amazon-rds-custom-for-oracle-new-control-capabilities-in-database-environment/)部落格文章。這可確保將 資料庫名稱設定為與來源資料庫相同的名稱。(如果保留空白,EC2 實例和數據庫名稱將設置 為ORCL。) 確保您至少使用已套用至來源的修補程式建立[自訂引擎版本 \(CEV\)。](https://docs.aws.amazon.com/AmazonRDS/latest/UserGuide/custom-cev.html)如需詳細資訊, 請參閱 Amazon RDS 文件中的[準備建立 CEV。](https://docs.aws.amazon.com/AmazonRDS/latest/UserGuide/custom-cev.preparing.html)

甲骨文 19c 注意事項:目前,對於甲骨文 19c,Amazon RDS 容器數據庫名稱可以自定義。預設值 為 RDSCDB。請務必使用與來源 EC2 執行個體相同的系統識別碼 (SID) 來建立 RDS 自訂 Oracle 執 行個體。例如,在此模式中,會假設 Oracle 19c SID 位於來源執行環境VISCDB上。因此,Amazon RDS 自定義目標甲骨文 19c SID 也應該是。VISCDB

- 2. 使用足夠的儲存空間、vCPU 和記憶體來配置 Amazon RDS 自訂資料庫執行個體,以符合 Amazon EC2 來源資料庫。 為此,您可以根據 vCPU 和記憶體比對 [Amazon EC2 執行個體類型。](https://aws.amazon.com/ec2/instance-types/)
- 3. 建立一個 Amazon EFS 檔案系統,並將其掛接到 Amazon EC2 和 Amazon RDS 自訂執行個體。 如 需指示,請參[閱整合 Amazon RDS 自訂適用於甲骨文與 Amazon EFS](https://aws.amazon.com/blogs/database/integrate-amazon-rds-custom-for-oracle-with-amazon-efs/) 的部落格文章。此模式 假設您已在來源 Amazon Amazon EC2 和目標 Amazon RDS 自訂資料庫執行個體/RMAN上掛接

假設

此模式假設您的應用程式和資料庫使用邏輯主機名稱,這會減少移轉步驟的數目。您可以調整這些步驟 以使用實體主機名稱,但邏輯主機名稱可降低移轉程序的複雜性。如需使用邏輯主機名稱優點的相關資 訊,請參閱下列支援注意事項:

- 對於 12 分,甲骨文客戶 Support 注意事項 2246690.1
- 對於 19c,甲骨文客戶 Support 注意事項 2617788.1

此模式不涵蓋甲骨文 12c 到 19c 的升級案例,並著重於將 Amazon EC2 上運行的相同版本甲骨文數據 庫遷移到 Amazon RDS 自定義為甲骨文。

Amazon RDS 自訂適用於 Oracle 本[位目錄支援自訂。](https://aws.amazon.com/about-aws/whats-new/2022/11/amazon-rds-custom-oracle-home-customization/)(「Oracle 本位目錄」會儲存 Oracle 二進位檔 案。) 您可以將指定路徑/rdsdbbin/oracle的預設路徑變更為,例如/d01/oracle/VIS/19c。為 了簡單起見,此模式中的指示採用預設路徑/rdsdbbin/oracle。

#### 限制

此模式不支持以下功能和配置:

- 將資料庫ARCHIVE\_LAG\_TARGET參數設定為 60—7200 範圍以外的值
- 停用資料庫執行個體記錄模式 (NOARCHIVELOG)
- 關閉 EC2 實例的EBS-optimized屬性
- 修改連接到 EC2 執行個體的原始亞馬遜彈性區塊存放區 (Amazon EBS) 磁碟區
- 新增 EBS 磁碟區或將磁碟區類型從gp2變更為 gp3
- 對於 TNS 文件的 Support
- 更改位control\_file置和名稱(必須是/rdsdbdata/db/VISCDB\_A/controlfile/ control-01.ctl,其中VISCDB是 CDB 名稱)

如需有關這些組態和其他不受支援組態的其他資訊,請參閱 Amazon RDS 文件中[的修正不支援的組](https://docs.aws.amazon.com/AmazonRDS/latest/UserGuide/custom-troubleshooting.html#custom-troubleshooting.fix-unsupported) [態](https://docs.aws.amazon.com/AmazonRDS/latest/UserGuide/custom-troubleshooting.html#custom-troubleshooting.fix-unsupported)。

#### 產品版本

將 Oracle 電子商務套件遷移到 Amazon RDS 定制 3305 Service Amazon RDS 定制 3305 Service Amazon RDS 定制 3305 Service Amazon RDS 定制

如需 Amazon RDS 自訂支援的 Oracle 資料庫版本和執行個體類別,請參閱 [Amazon RDS 自訂適用於](https://docs.aws.amazon.com/AmazonRDS/latest/UserGuide/custom-reqs-limits.html)  [Oracle 的可用性和要求。](https://docs.aws.amazon.com/AmazonRDS/latest/UserGuide/custom-reqs-limits.html)

### 架構

下列架構圖表示在 AWS 上的單一[可用區域中](https://docs.aws.amazon.com/AWSEC2/latest/UserGuide/using-regions-availability-zones.html)執行的 Oracle 電子商務套件系統。應用程式層可透過[應](https://aws.amazon.com/elasticloadbalancing/application-load-balancer/) [用程式負載平衡器](https://aws.amazon.com/elasticloadbalancing/application-load-balancer/)存取,應用程式和資料庫都位於私有子網路中,而 Amazon RDS 自訂和 Amazon EC2 資料庫層使用 Amazon EFS 共用檔案系統來存放和存取 RMAN 備份檔案。

#### 工具

#### AWS 服務

- [Amazon RDS Custom for Oracle](https://docs.aws.amazon.com/AmazonRDS/latest/UserGuide/working-with-custom-oracle.html) 是一種受管資料庫服務,適用於需要存取基礎作業系統和資料庫環 境的舊式、自訂和封裝應用程式。它可以自動執行資料庫管理工作和作業,同時讓身為資料庫管理員 的您可以存取和自訂資料庫環境和作業系統。
- [Amazon Elastic File System \(Amazon EFS\)](https://docs.aws.amazon.com/efs/latest/ug/whatisefs.html) 是一種簡單的無伺服器彈性檔案系統,無需管理或佈建 即可新增和移除檔案。此模式使用 Amazon EFS 共用檔案系統來存放和存取 RMAN 備份檔案。
- [AWS Secrets Manager](https://docs.aws.amazon.com/secretsmanager/latest/userguide/intro.html) 是 AWS 受管服務,可讓您輕鬆輪換、管理和擷取資料庫登入資料、API 金 鑰和其他機密資訊。Amazon RDS 自訂會在建立資料庫時,將 key pair 和資料庫使用者登入資料存 放在 Secrets Manager 在此模式中,您可以從 Secrets Manager 擷取資料庫使ADMIN用者密碼,以 建立RDSADMIN和使用者,以及變更 sys 和系統密碼。

#### 其他工具

• RMAN 是為 Oracle 資料庫提供備份和復原支援的工具。此模式會使用 RMAN 在 Amazon RDS 自訂 上還原的 Amazon EC2 上執行來源 Oracle 資料庫的冷備份。

## 最佳實務

- 使用邏輯主機名稱。這會大幅減少您必須執行的複製後指令碼數目。如需詳細資訊,請參閱 Oracle 客戶 Support 部注意事項 2246690.1。
- Amazon RDS 自定義默認使用 Oracle [自動內存管理\(](https://docs.oracle.com/database/121/ADMIN/memory.htm#ADMIN00207)AMM)。 如果您想要使用巨型核心,可以將 Amazon RDS 自訂設定為改用自動共用記憶體管理 (ASMM)。
- 依預設,保持memory\_max\_target參數為啟用狀態。架構會在背景中使用此參數來建立僅供讀取 複本。

• 對於資料庫初始化參數,請自訂 Amazon RDS 自訂資料庫執行個體提供的標準 PFILE,而不是使 用 Oracle 來源資料庫中的 SPFILE。這是因為在 Amazon RDS 自訂中建立僅供讀取複本時,空 格和註解會導致問題。如需資料庫初始化參數的詳細資訊,請參閱 Oracle 客戶 Support 注意事項 396009.1。

在下面的史詩部分中,我們為 Oracle 12.1.0.2 和 19c 提供了單獨的說明,其中細節不同。

史诗

關閉來源應用程式

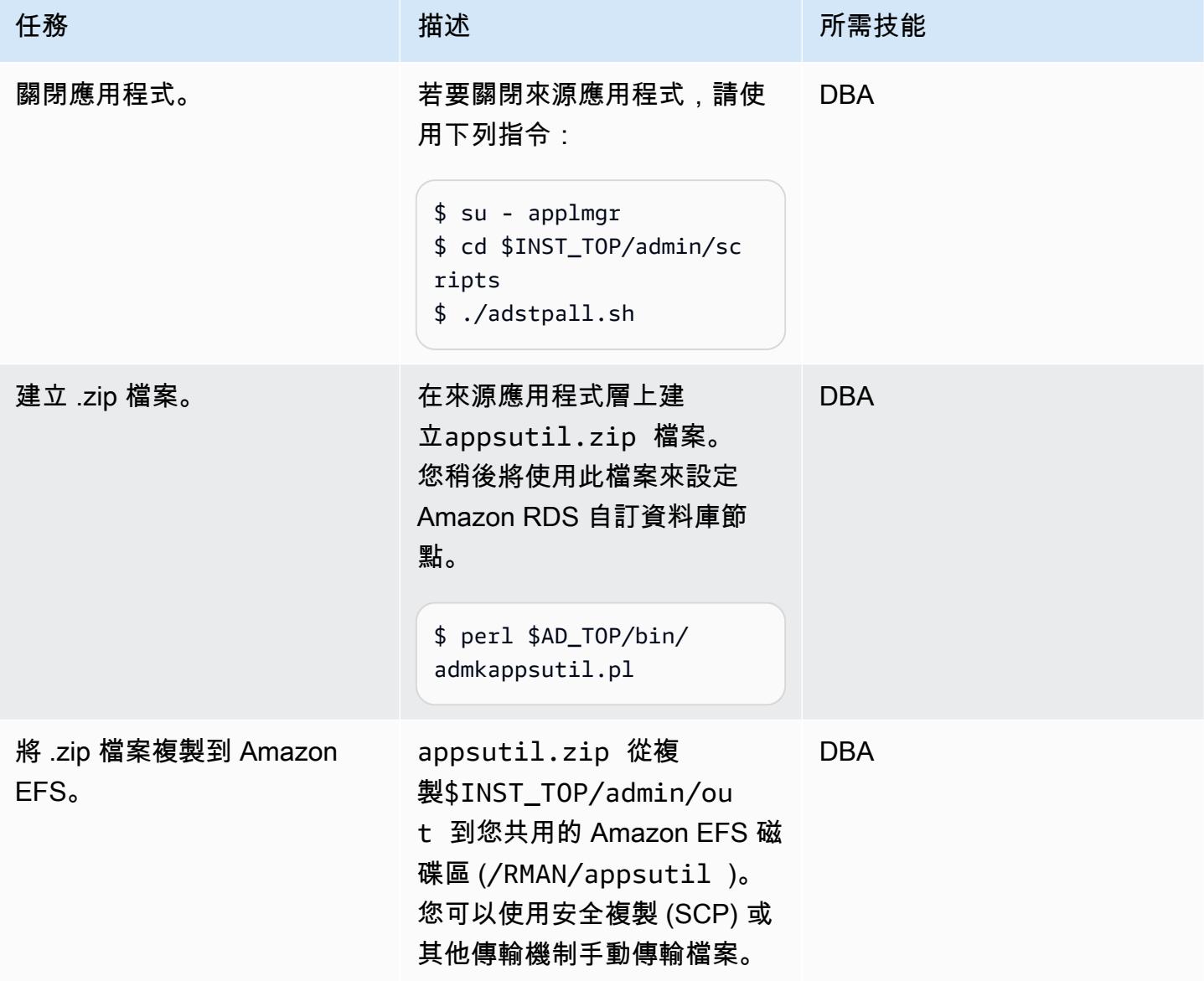

# 預先複製來源資料庫

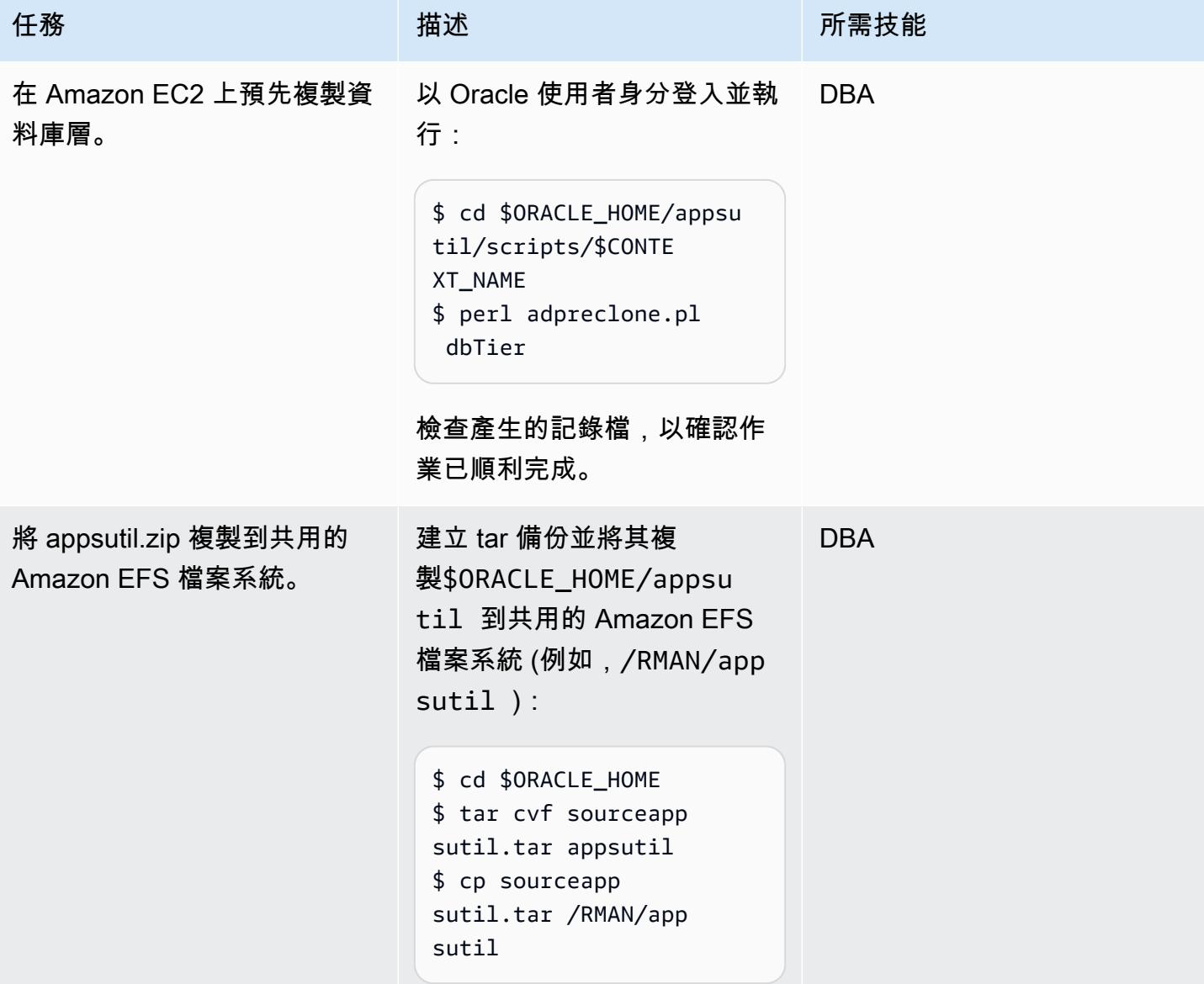

# 對來源 Amazon EC2 資料庫執行冷 RMAN 完整備份

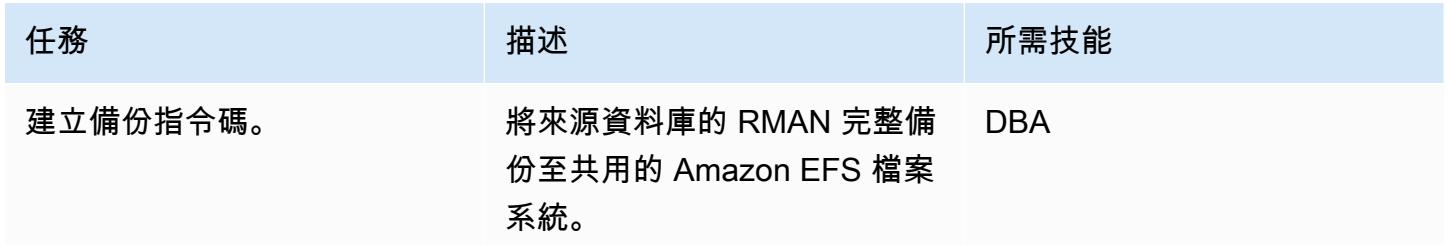

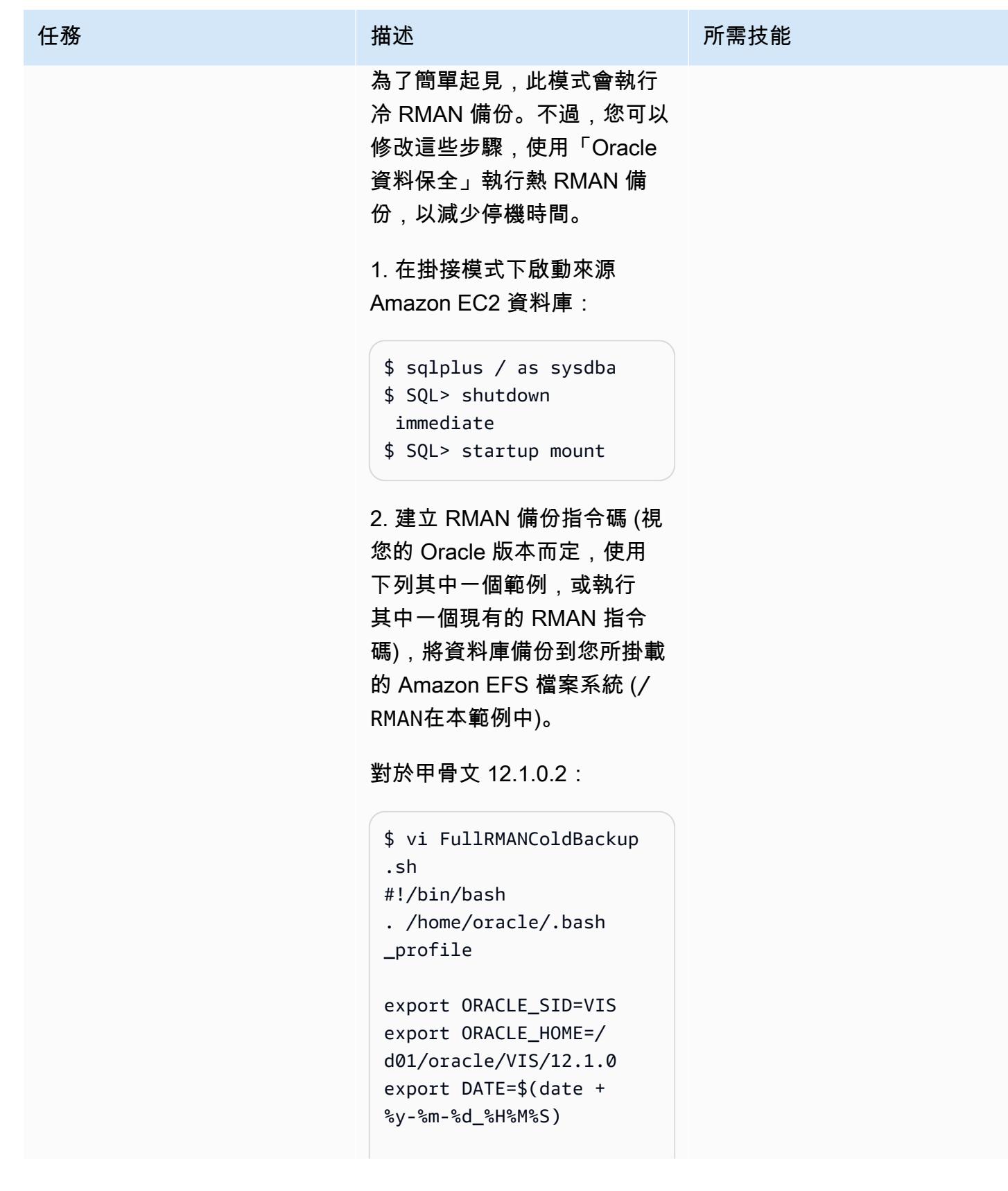

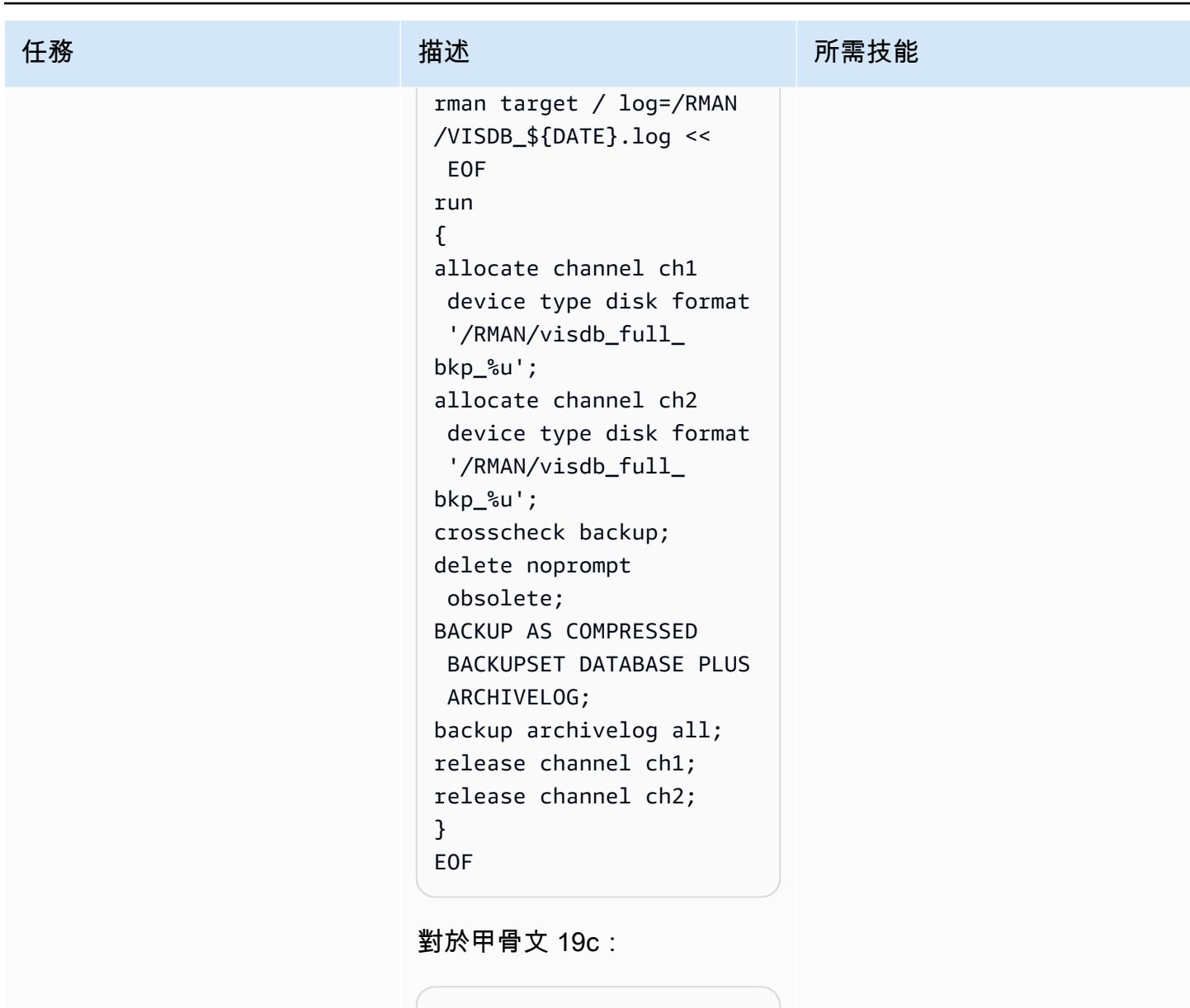

```
$ vi FullRMANColdBackup 
.sh
#!/bin/bash
. /home/oracle/.bash 
_profile 
export ORACLE_SI 
D=VISCDB 
export ORACLE_HOME=/
d01/oracle/VIS/19c
export DATE=$(date +
%y-%m-%d_%H%M%S)
```
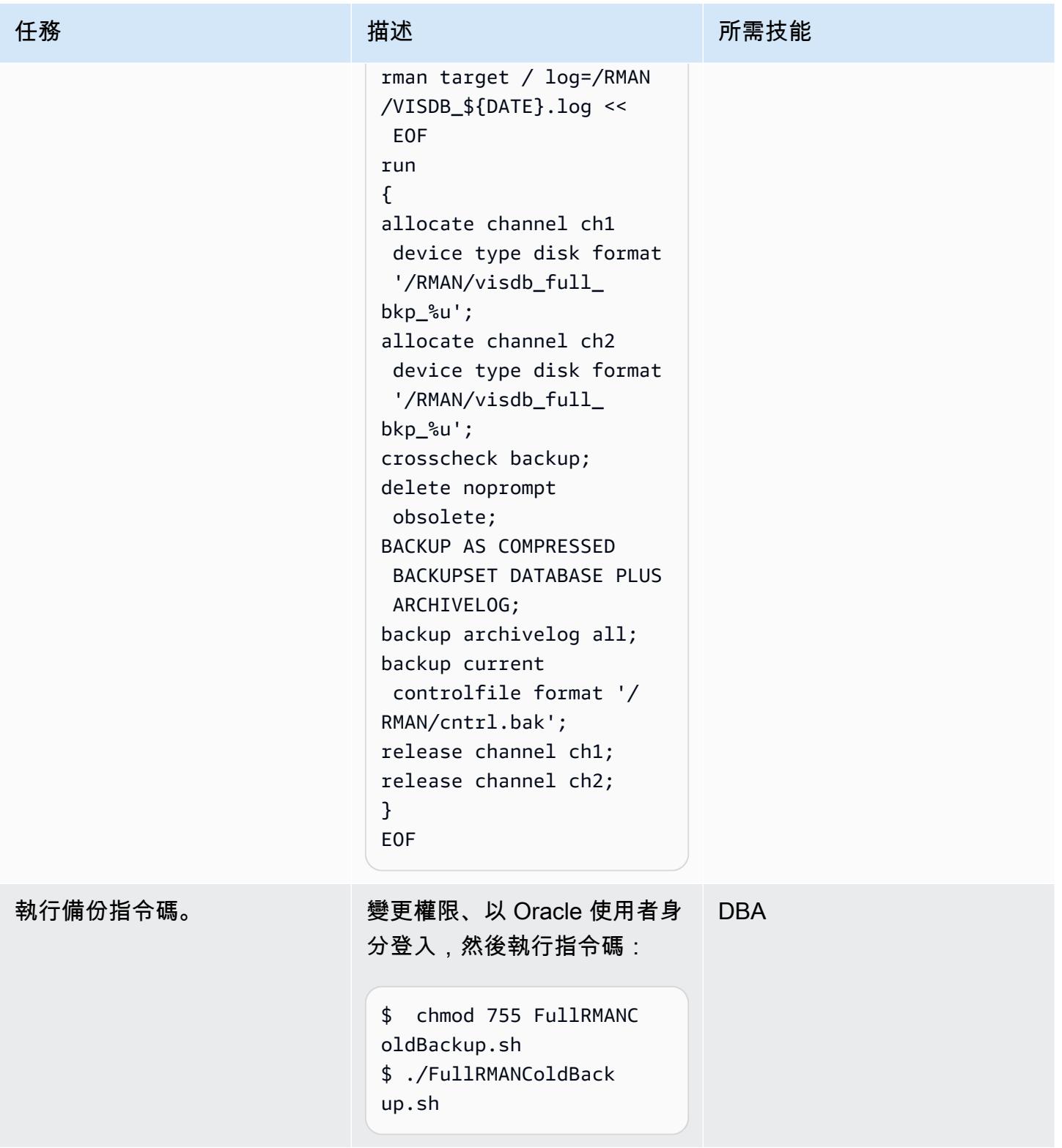

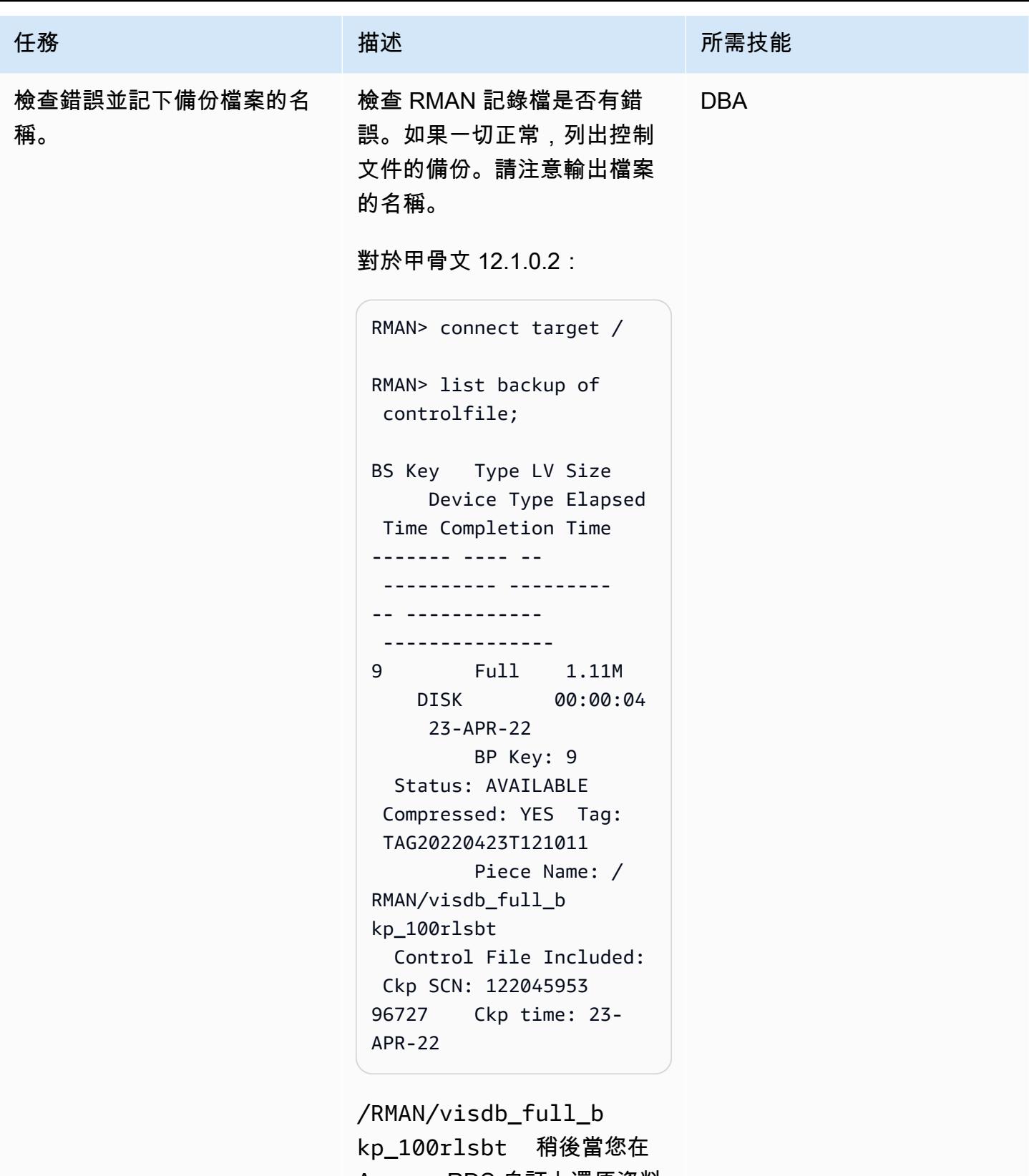

Amazon RDS 自訂上還原資料

# 任務 描述 所需技能 對於甲骨文 19c: RMAN> connect target / RMAN> list backup of controlfile; BS Key Type LV Size Device Type Elapsed Time Completion Time ------- ---- -- ---------- ---------

-- ------------

 --------------- 38 Full 17.92M DISK 00:00:01 25-NOV-22 BP Key: 38 Status: AVAILABLE Compressed: NO Tag: TAG20221125T095014 Piece Name: / RMAN/cntrl.bak Control File Included: Ckp SCN: 122046201 88873 Ckp time: 23- NOV-22

/RMAN/cntrl.bak 稍後當您 在 Amazon RDS 自訂上還原資 料庫時,您將使用備份檔案。

# 設定目標 Amazon RDS 自訂資料庫

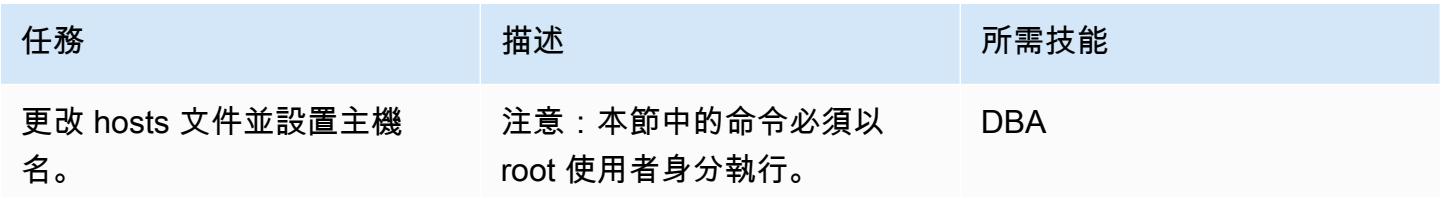

# 任務 描述 所需技能

1. 在 Amazon RDS 自訂資料 庫執行個體上編輯/etc/host s 檔案。執行此操作的簡單方 法是從來源 Amazon EC2 資料 庫主機檔案複製資料庫和應用 程式主機項目。

```
<IP-address> OEBS-
app01.localdomain 
 OEBS-app01 OEBS-app0 
1log.localdomain OEBS-
app01log
<IP-address> OEBS-db01 
.localdomain OEBS-
db01 OEBS-db01log.local 
domain OEBS-db01log
```
其中<IP-address> 是資 料庫節點 IP 位址,您應該將 其取代為 Amazon RDS 自訂 IP 位址。邏輯主機名稱會附 加\*log。

2. 執行以下hostnamectl 指 令來變更資料庫主機名稱:

```
$ sudo hostnamectl 
  set-hostname --static 
  persistent-hostname
```
#### 例如:

\$ sudo hostnamectl sethostname --static OEBSdb01log

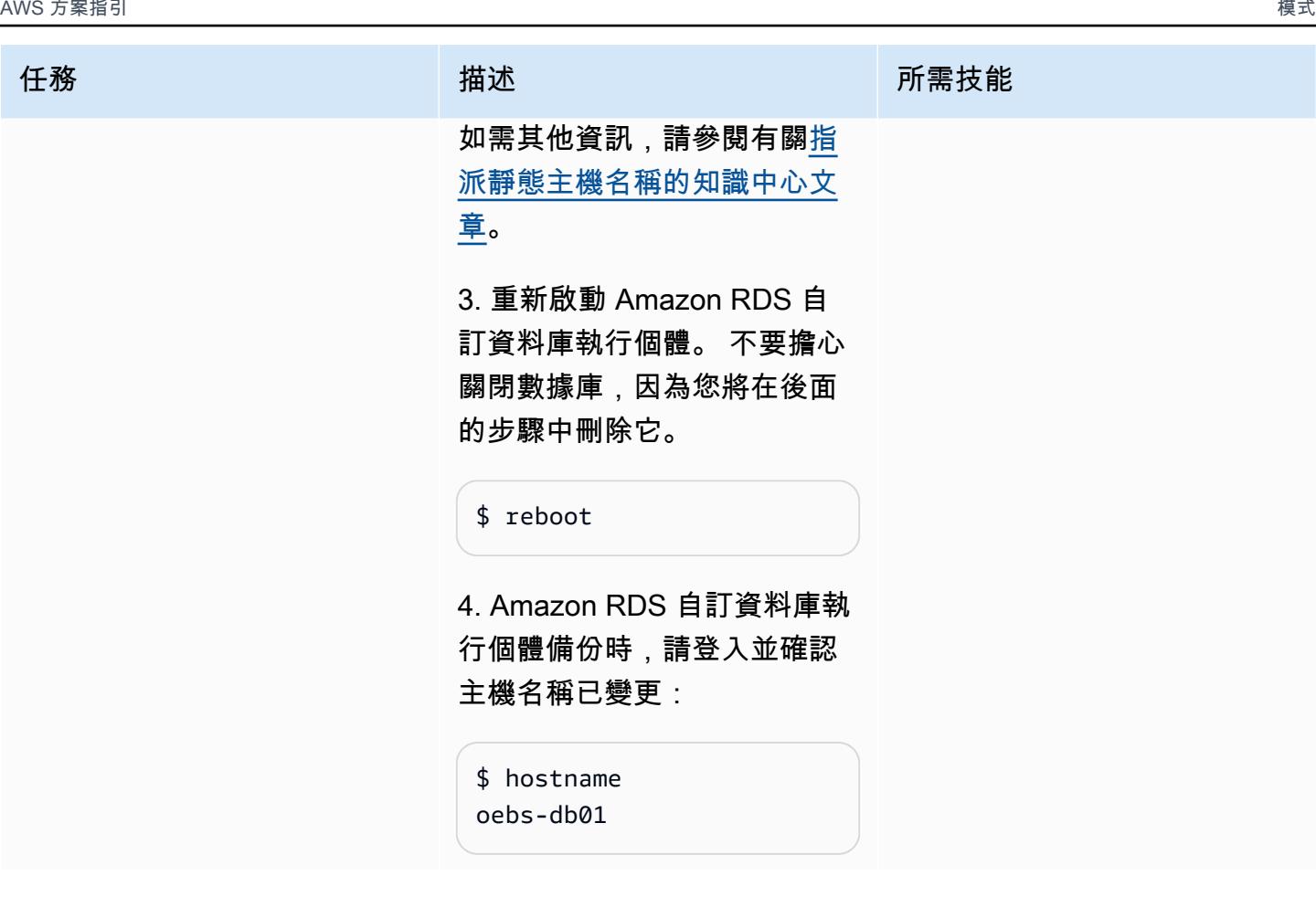

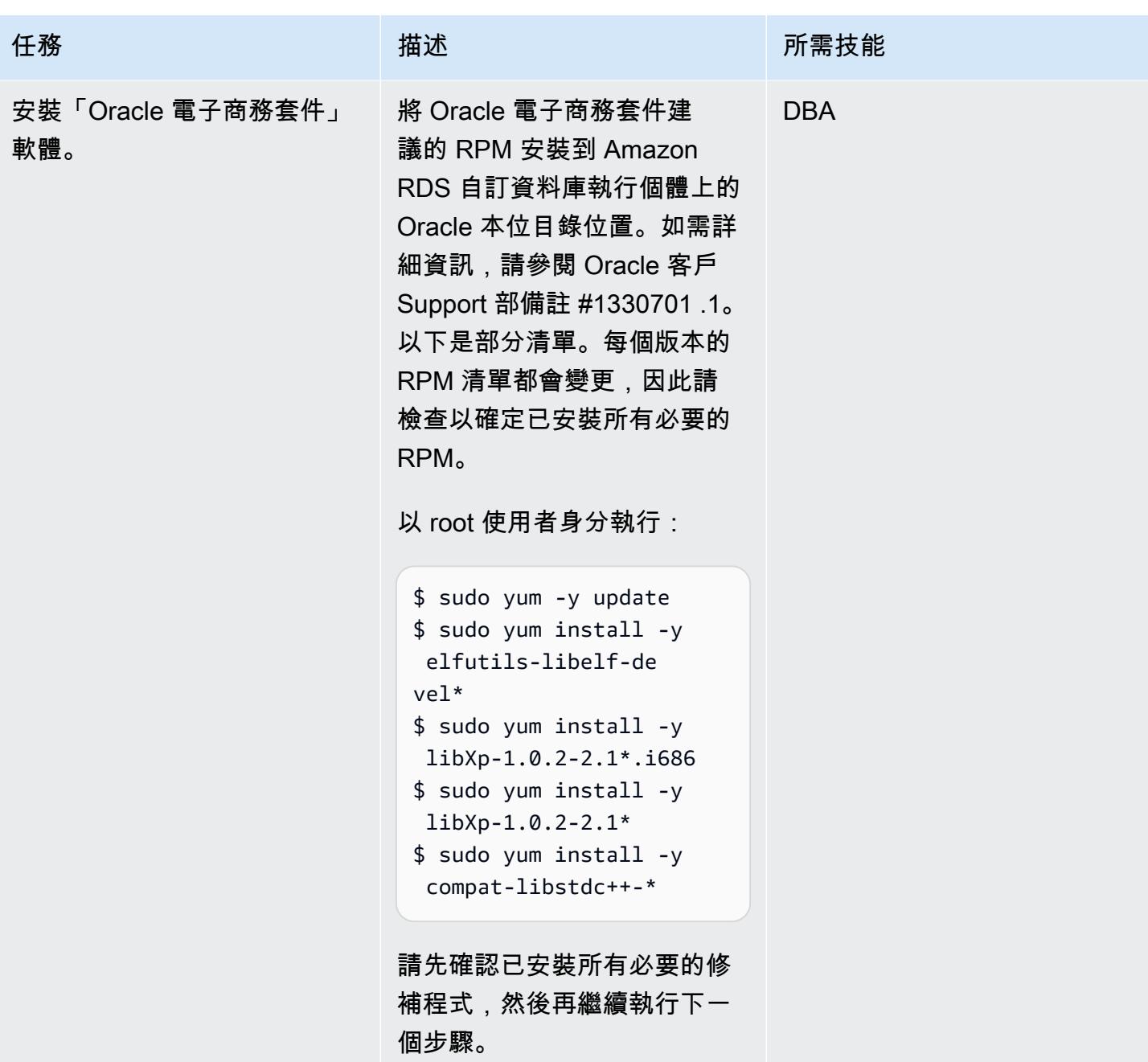

AWS 方案指引 いっきょう しょうしょう しょうしょう しょうしょう しょうしょう しょうしゅう しょうしゅう しょうしゅう 模式 しょうしょく そうしょく

| 任務          | 描述                                                                                                    | 所需技能       |
|-------------|----------------------------------------------------------------------------------------------------|------------|
| 安裝 VNC 伺服器。 | 注意:您可以針對 Oracle 19c<br>省略此步驟,因為不再需要<br>使用「範例光碟」;請參閱<br>Oracle 客戶 Support 中心注意<br>事項 2782085.1。<br>對於甲骨文 12.1.0.2:<br>安裝 VNC 伺服器及其相依桌<br>上型電腦套件。這是在下一個<br>步驟中安裝 12c 範例 CD 的要<br>求。<br>1. 以 root 使用者身分執行:<br>\$ sudo yum install -y<br>tigervnc-server<br>\$ sudo yum install -y<br>*kde*<br>\$ sudo yum install -y<br>*xorg* | <b>DBA</b> |
|             | 2. 啟動使rdsdb用者的 VNC<br>伺服器,並設定 VNC 的密碼:<br>$$ su - rdsdb$<br>\$ vncserver :1<br>\$ vncpassword                                                                                                    |            |

AWS 方案指引 いっきょう しょうしょう しょうしょう しょうしょう しょうしょう しょうしゅう しょうしゅう しょうしゅう 模式 しょうしょく そうしょく

| 任務           | 描述                                                                                                    | 所需技能       |
|--------------|----------------------------------------------------------------------------------------------------|------------|
| 安裝 12c 範例光碟。 | 注意:您可以針對 Oracle 19c<br>省略此步驟,因為不再需要<br>使用「範例光碟」;請參閱<br>Oracle 客戶 Support 中心注意<br>事項 2782085.1。<br>對於甲骨文 12.1.0.2:<br>1. 請從以下位置下載安裝檔<br>案: https://edelivery.oracle.c<br>om/。 如果是甲骨文電子商<br>務套件 12.2.11 — 甲骨文資<br>料庫 12c 版本 1 (12.1.0.2),<br>請尋找適用於 Linux x86-64<br>V100102-01.zip 的範例。<br>2. 創建一個目錄來存儲示例<br>CD:<br>\$ mkdir /RMAN/12c<br>examples<br>3. 使用您選擇的傳輸機制 (例<br>如 SCP), 將範例 CD .zip 檔案<br>複製到此目錄:<br>V100102-01.zip<br>4. 將所有權變更為rdsdb:<br>\$ chown -R rdsdb:rds<br>db /RMAN/12cexamples | <b>DBA</b> |
|              | 5. 作為用rdsdb戶,解壓縮文<br>件:                                                                                                    |            |
|              |                                                                                                    |            |

#### 任務 描述 所需技能

\$ unzip V10010201.zip

6. 從可以存取 VNC 用戶端和 Amazon RDS 自訂功能的用 戶端進行 Connect 線。請確 定您已開啟必要的網路連線和 防火牆連接埠,以允許 VNC 存取。例如,執行的 VNC 伺 服器需display :1要在與 Amazon RDS 自訂 EC2 主機 相關聯的安全群組上開啟連接 埠 5901。

7. 切換到您複製示例 CD 的目 錄:

\$ cd /RMAN/12cexamples/ examples

8. 執行安裝程式。 確保驗證 文oraInst.loc 件的位置。

```
./runInstaller -
invPtrLoc /rdsdbbin 
/oracle.12.1.custo 
m.r1.EE.1/oraInst.loc
```
9. 在安裝「範例光碟」期間, 請使用下列參數:

Skip Software Update Downloads Select Oracle Home 12.1.0.2 (Oracle Base = / rdsdbbin)

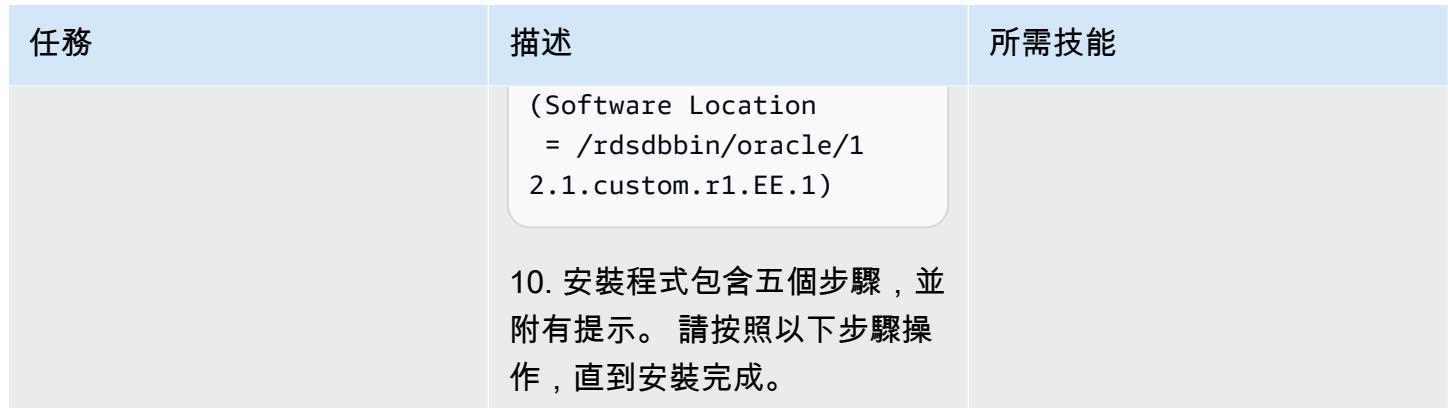

# 卸除入門資料庫並建立儲存資料庫檔案的目錄

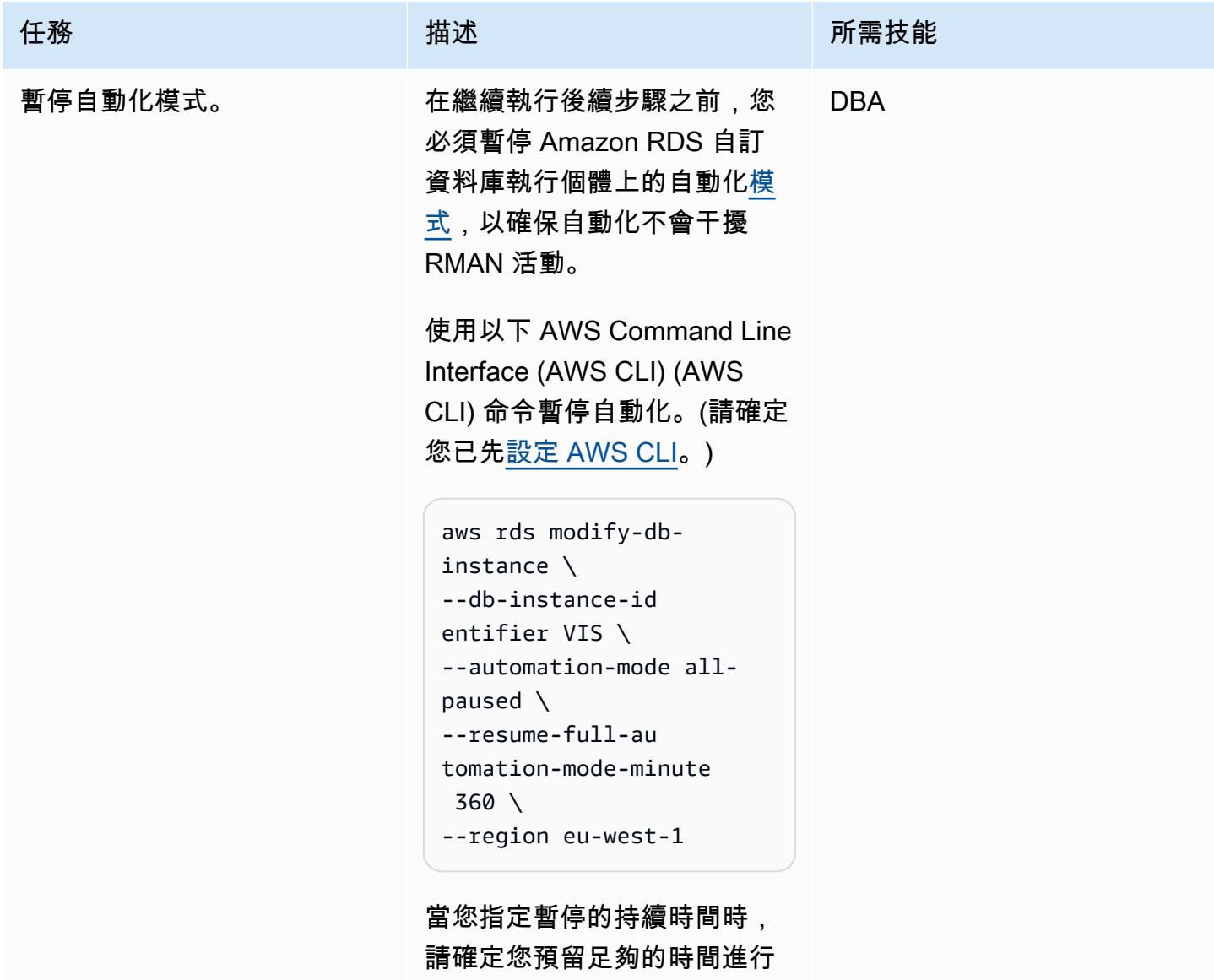

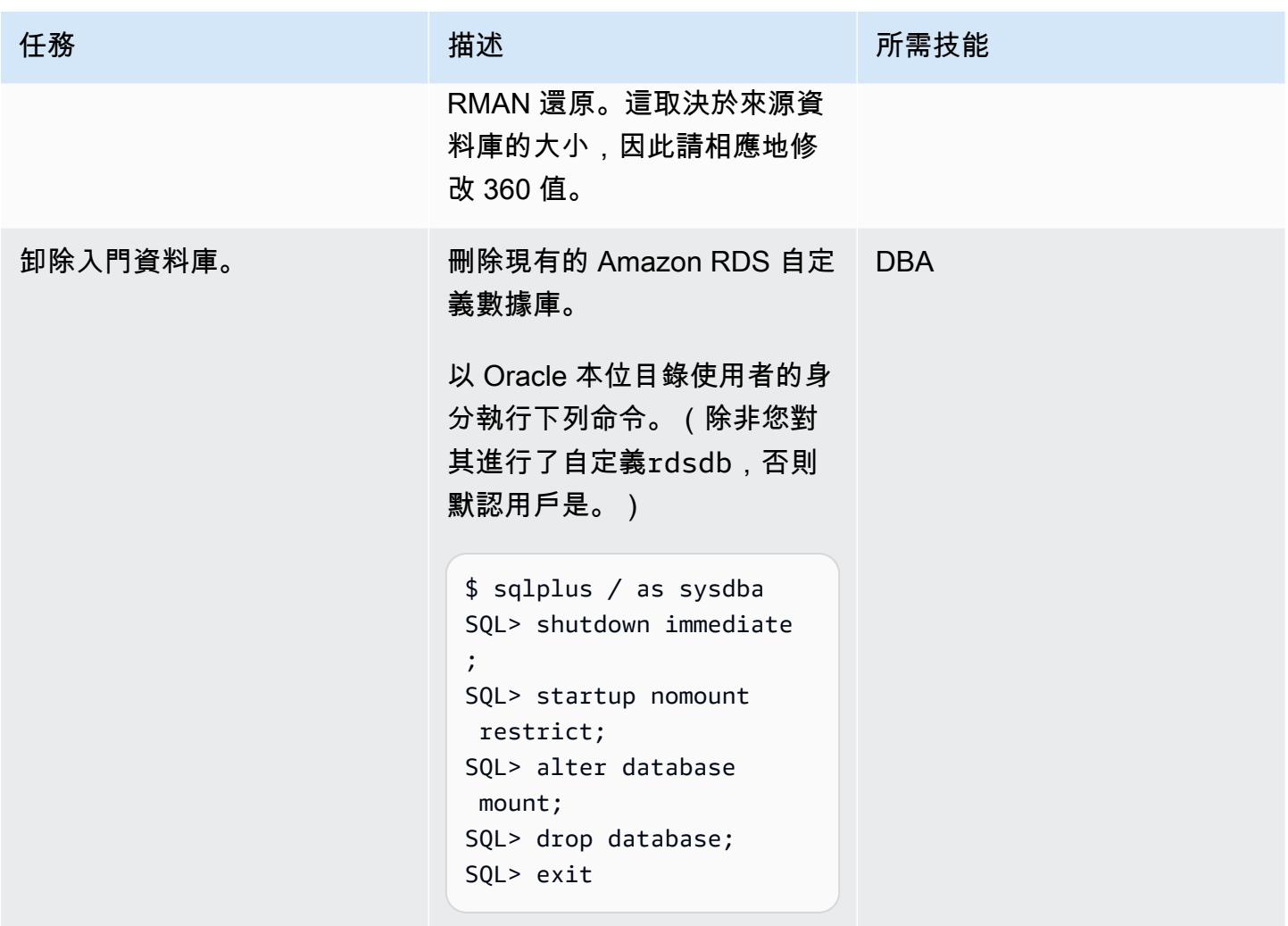

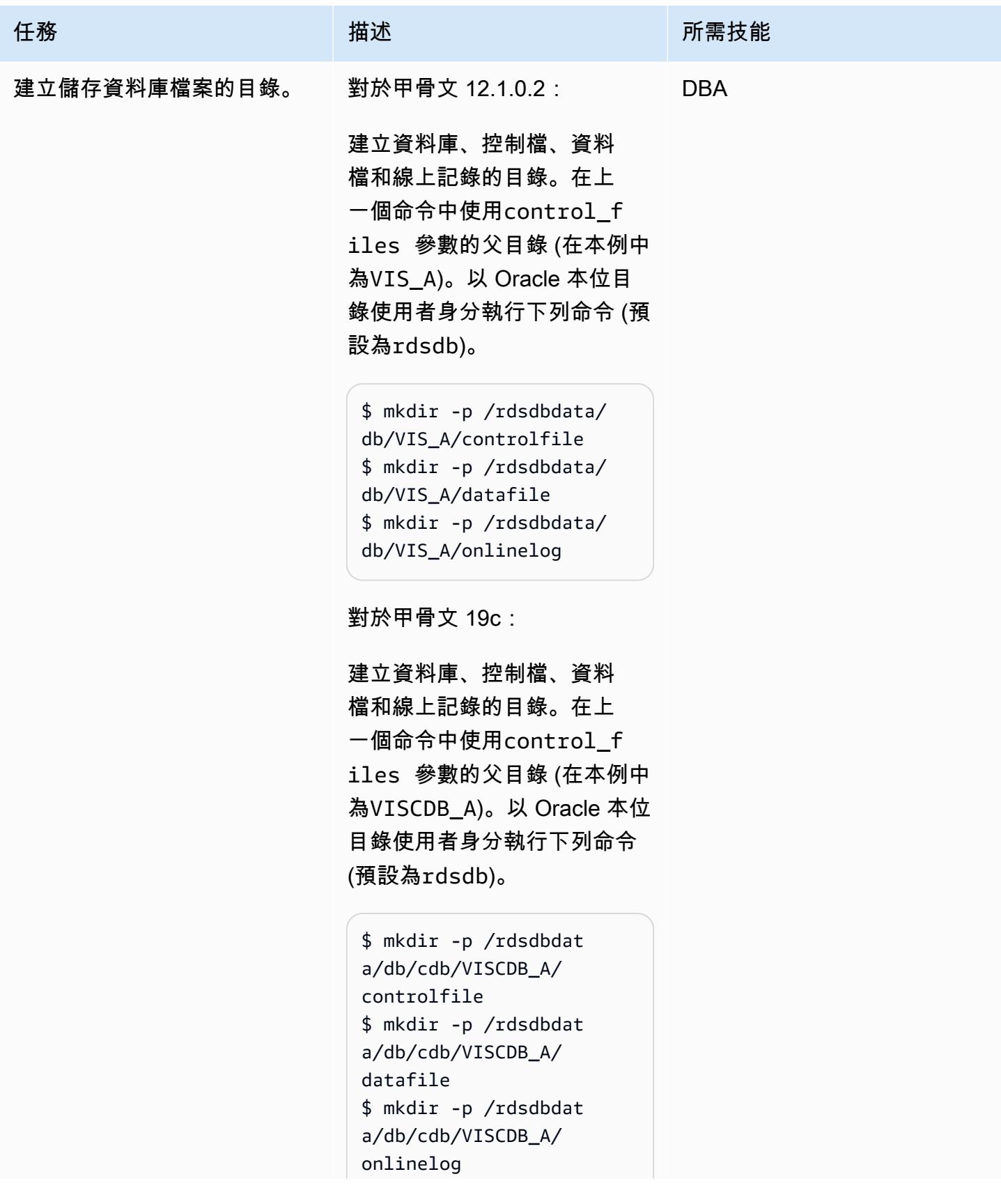

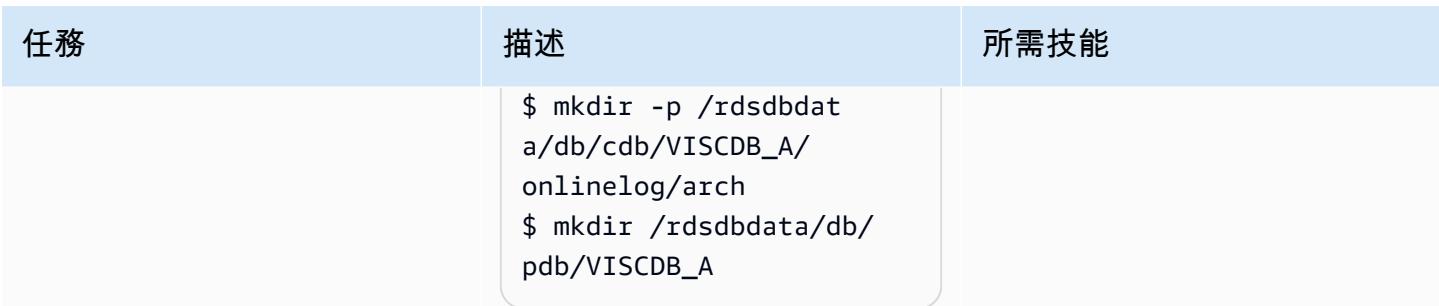

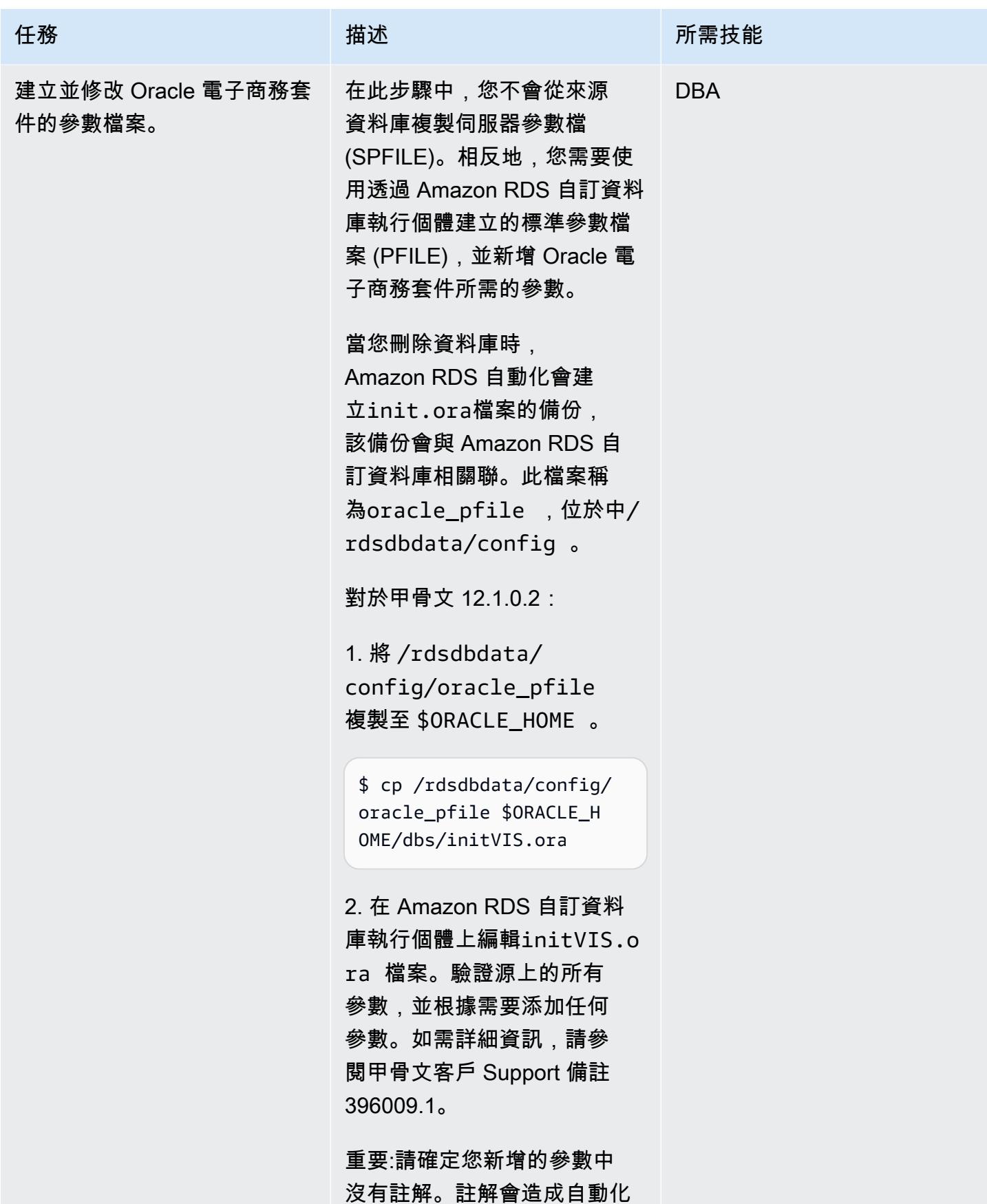

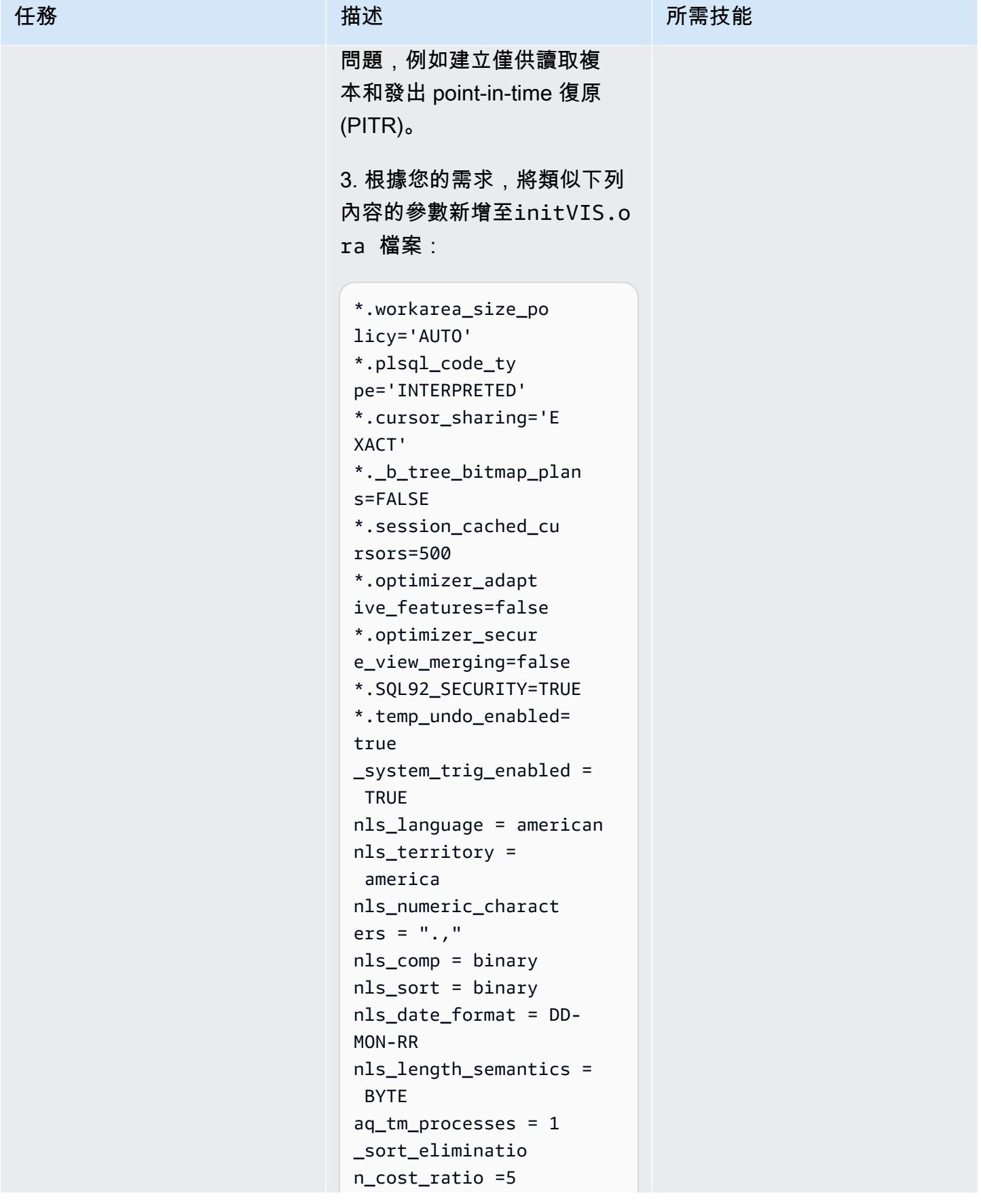

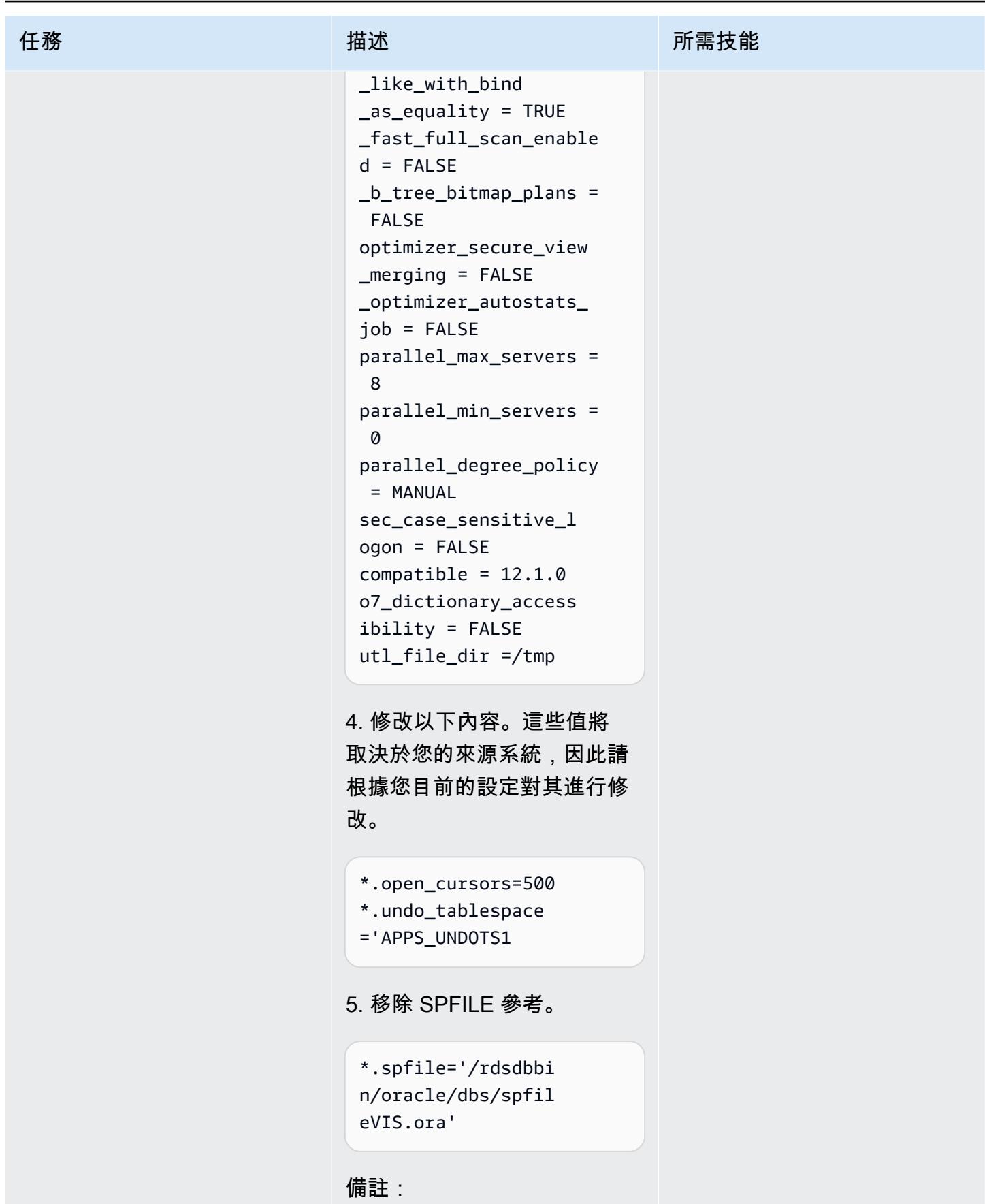

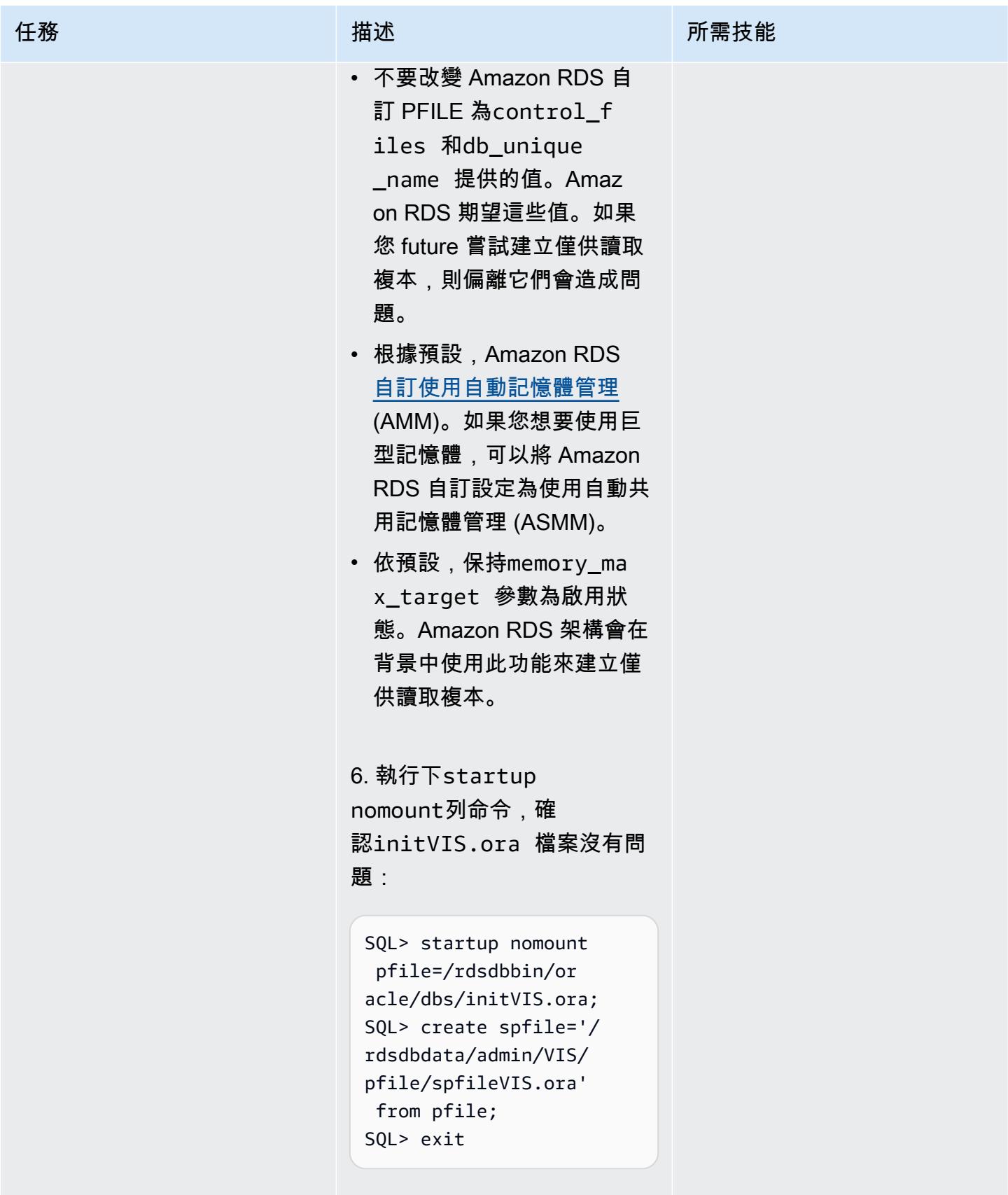

7. 為 SPFILE 建立符號連結。

任務 描述 所需技能

\$ ln -s /rdsdbdat a/admin/VIS/pfile/ spfileVIS.ora \$ORACLE\_HOME/dbs/

對於甲骨文 19c:

1. 將 /rdsdbdata/ config/oracle\_pfile 複製至 \$ORACLE\_HOME 。

\$ cp /rdsdbdata/config/ oracle\_pfile \$ORACLE\_H OME/dbs/initVISCDB .ora

2. 在 Amazon RDS 自訂資料 庫執行個體上編輯initVISCD B.ora 檔案。驗證源上的所 有參數,並根據需要添加任 何參數。如需詳細資訊,請參 閱甲骨文客戶 Support 備註 396009.1。

重要:請確定您新增的參數中沒 有註解。 如果有意見,則會造 成自動化問題,例如建立僅供 讀取複本和發出 point-in-time 復原 (PITR)。

3. 根據您的需求,將類似下列 內容的參數新增至initVISCD B.ora 檔案。

\*.instance\_name=VI **SCDB** 

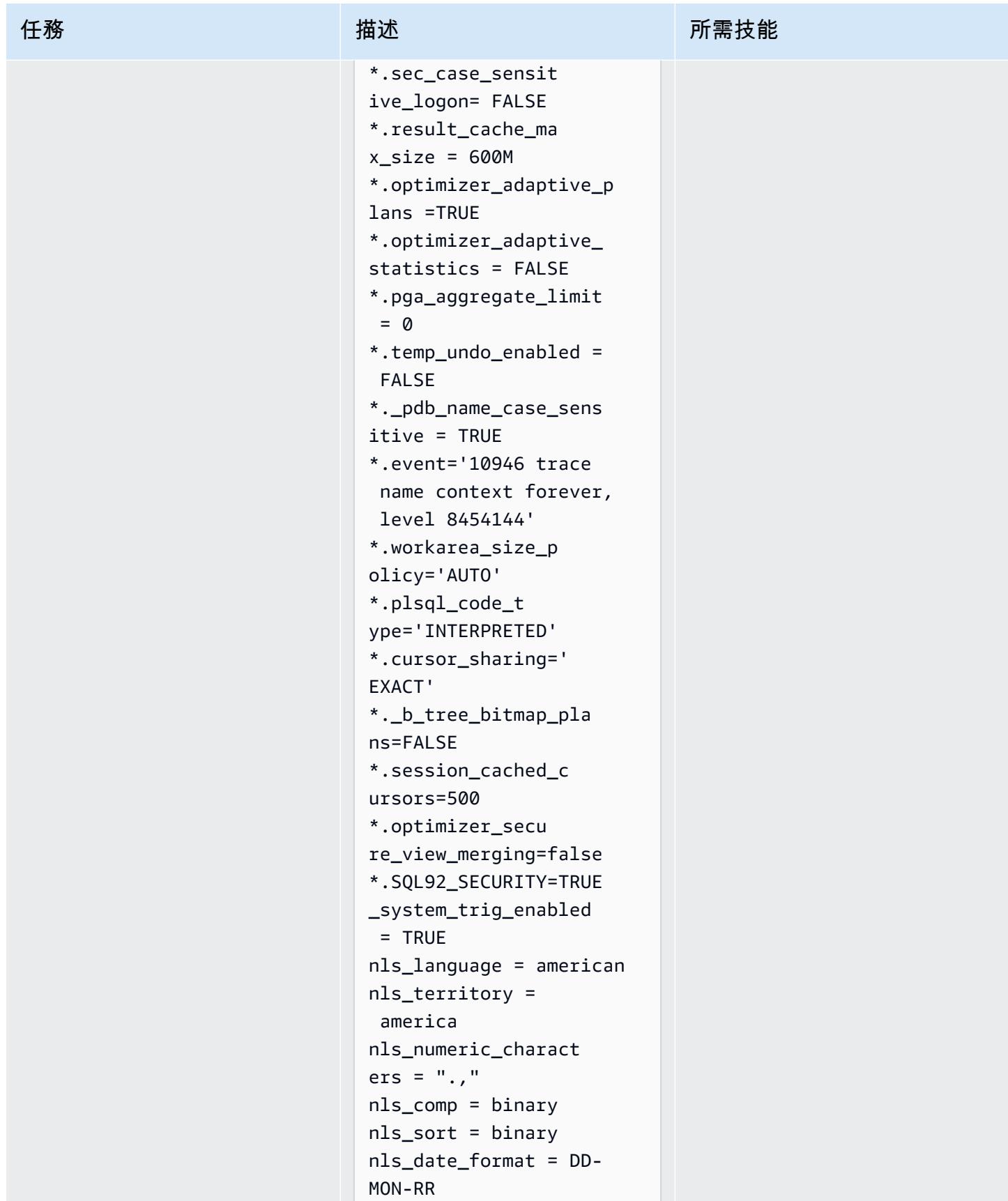

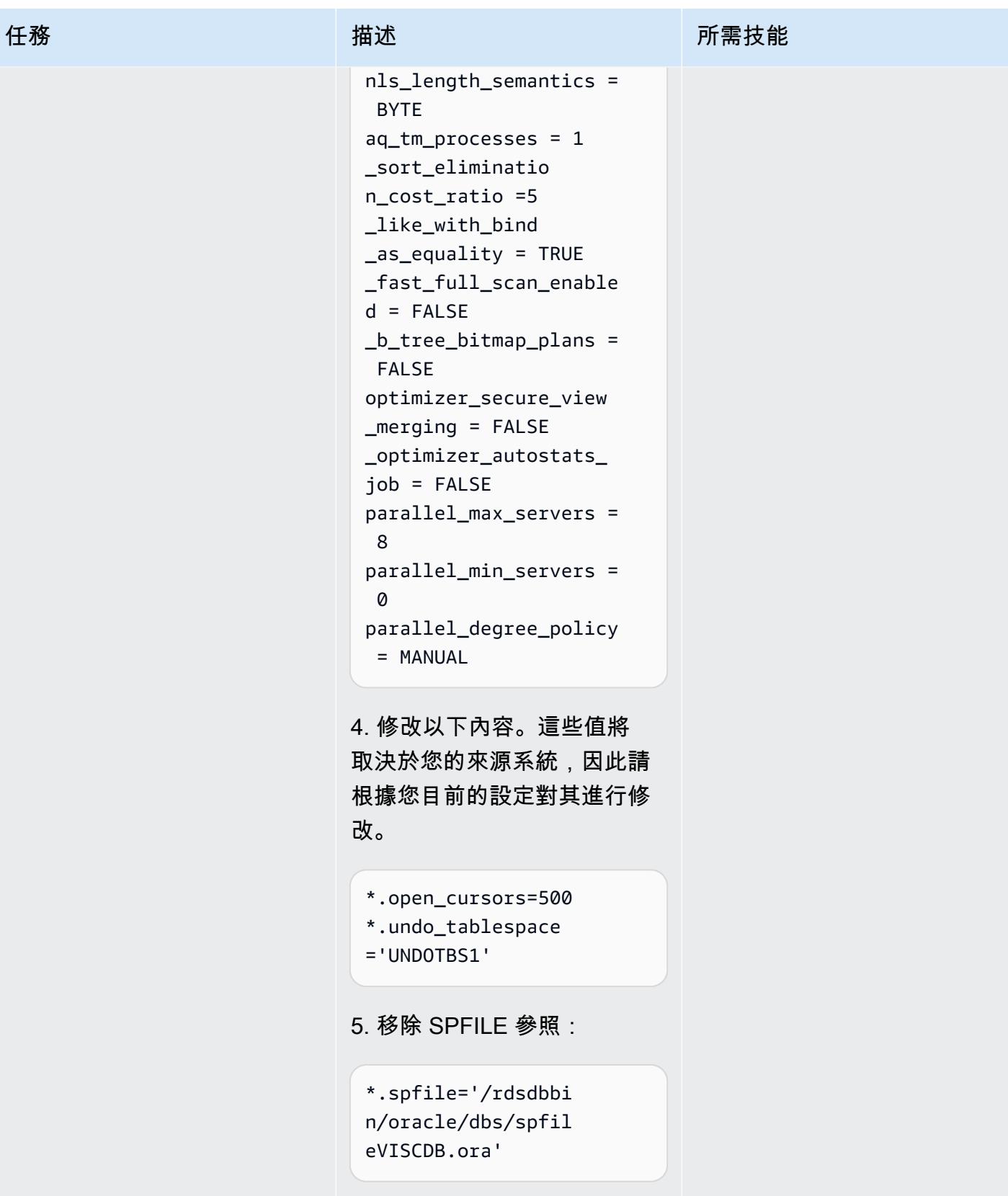

備註:

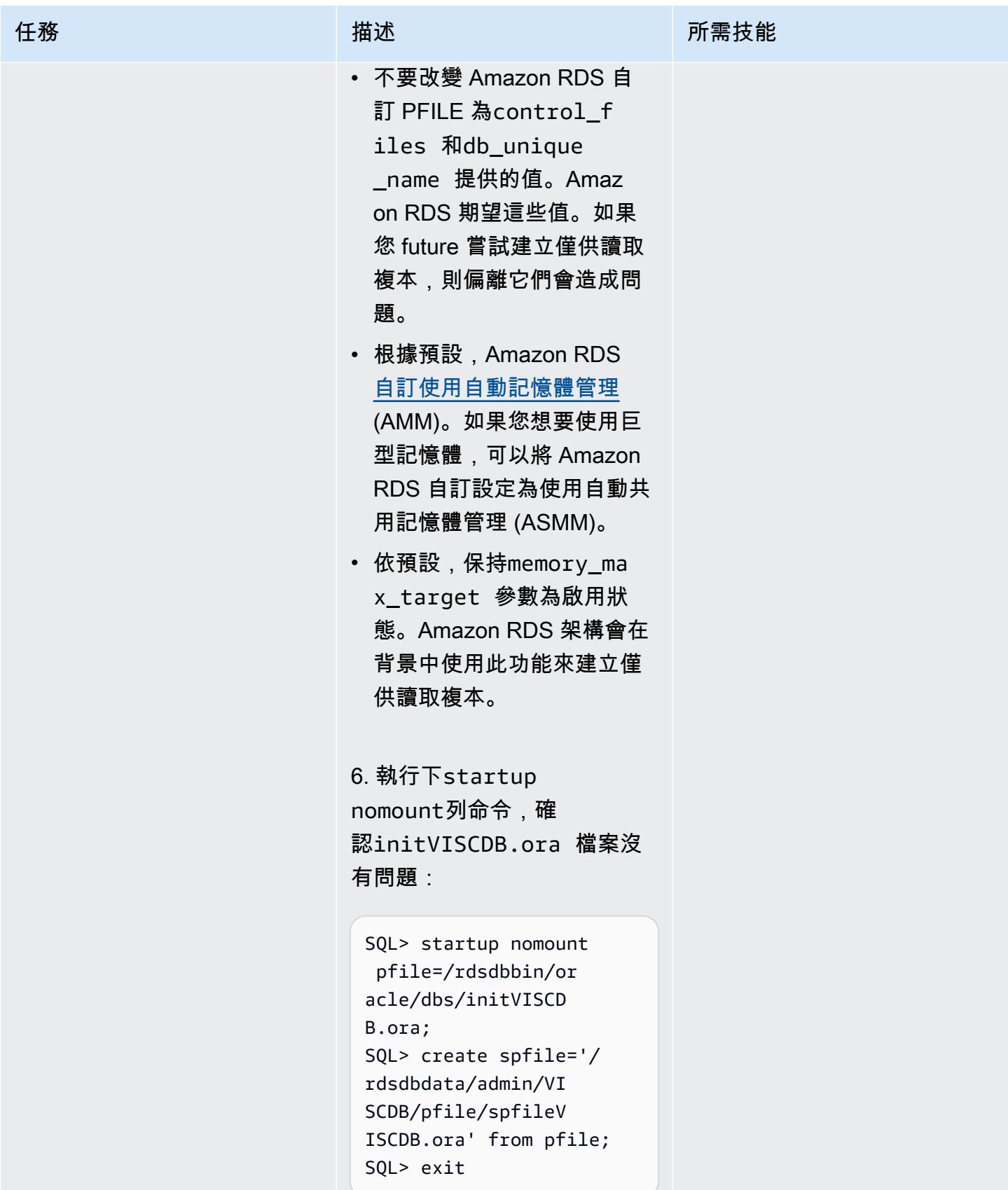
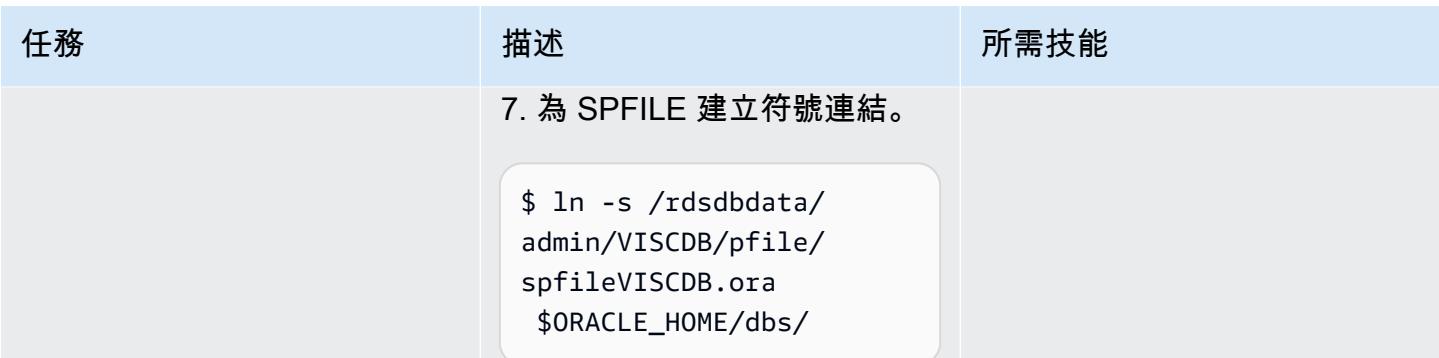

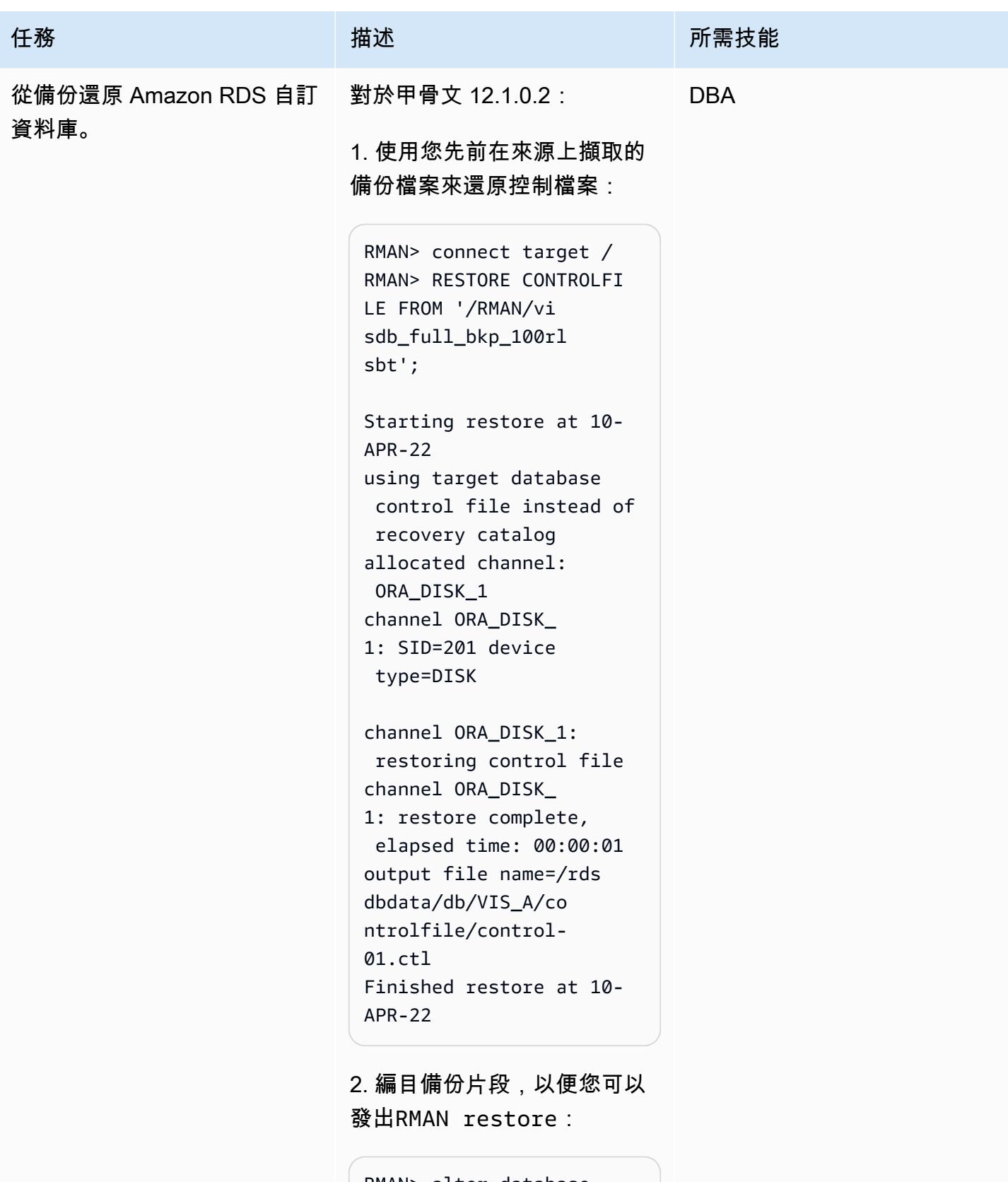

RMAN> alter database mount;

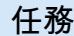

```
RMAN> catalog start 
  with '/RMAN/visdb';
```
3. 創建一個腳本來恢復數據 庫:

```
$ vi restore.sh
rman target / log=/home 
/rdsdb/rman.log << EOF
run
{ 
set newname for database 
  to '/rdsdbdata/db/VIS 
_A/datafile/%b';
restore database; 
switch datafile all; 
switch tempfile all;
}
EOF
```
4. 將來源還原到目標 Amazon RDS 自訂資料庫。您必須變更 指令碼的權限以允許執行它, 然後執行指restore.sh 令碼 來還原資料庫。

```
$ chmod 755 restore.sh
$ nohup ./restore.sh &
```
對於甲骨文 19c:

1. 使用您先前在來源上擷取的 備份檔案來還原控制檔案:

RMAN> connect target / RMAN> RESTORE CONTROLFI LE FROM '/RMAN/cn trl.bak';

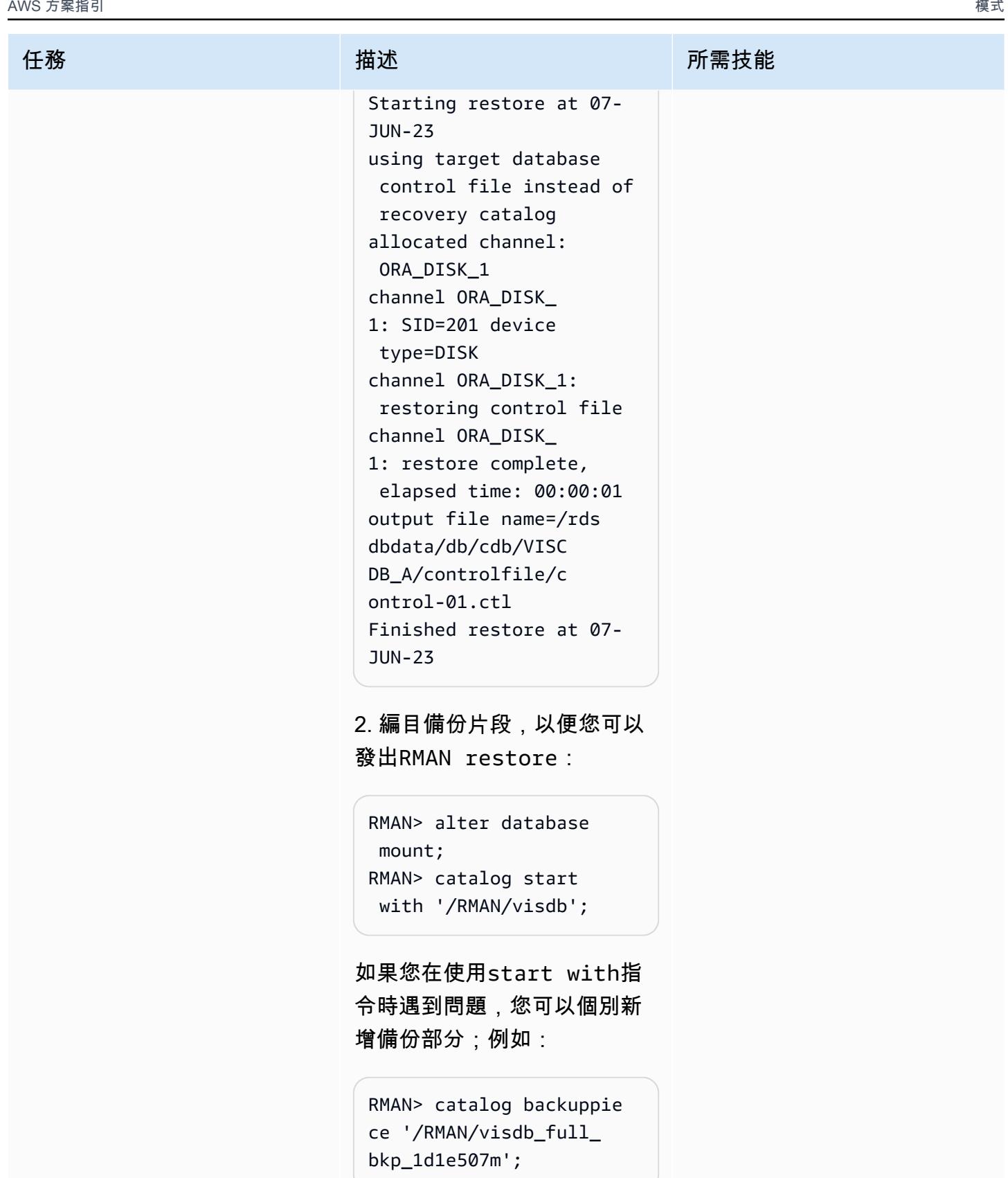

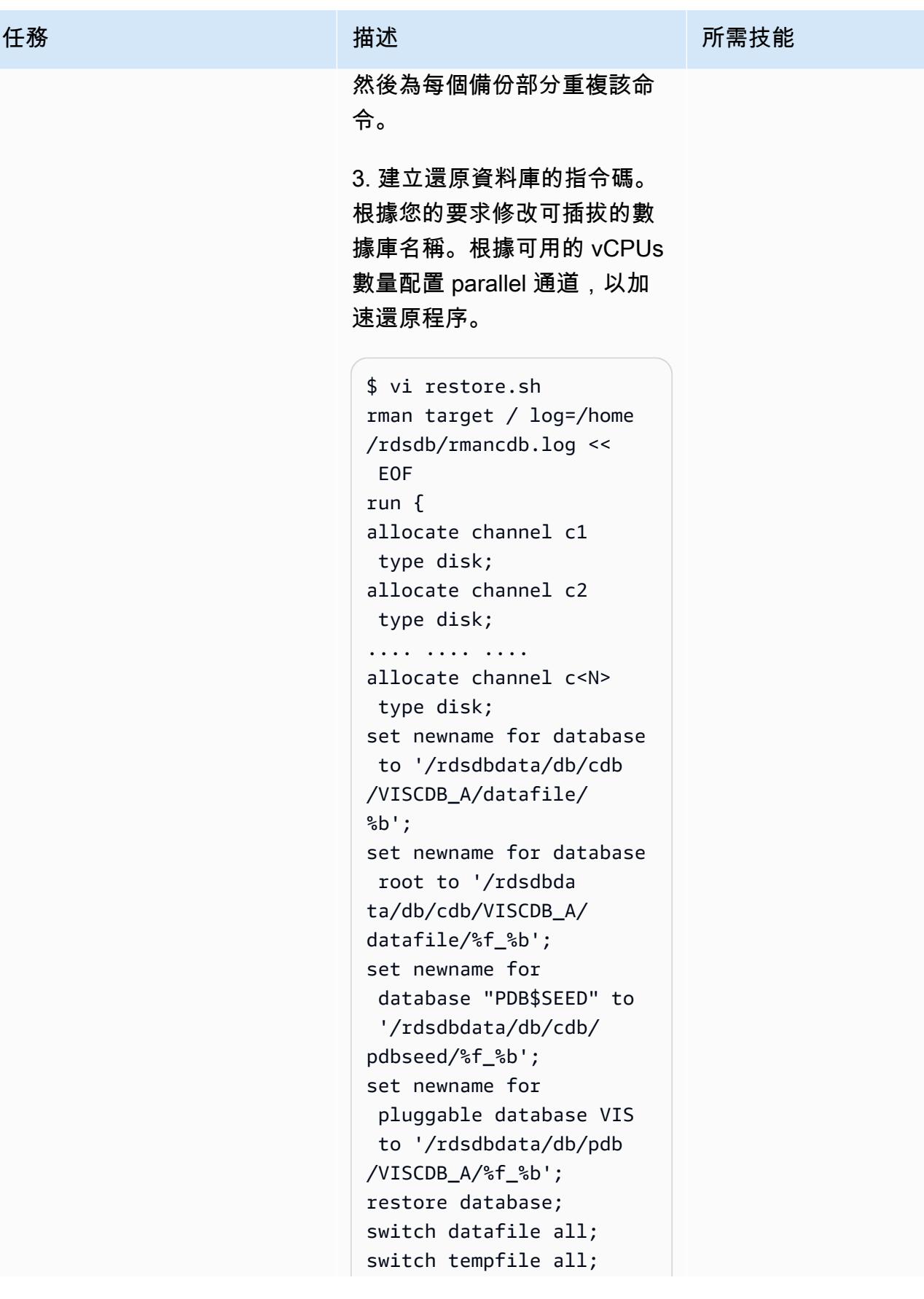

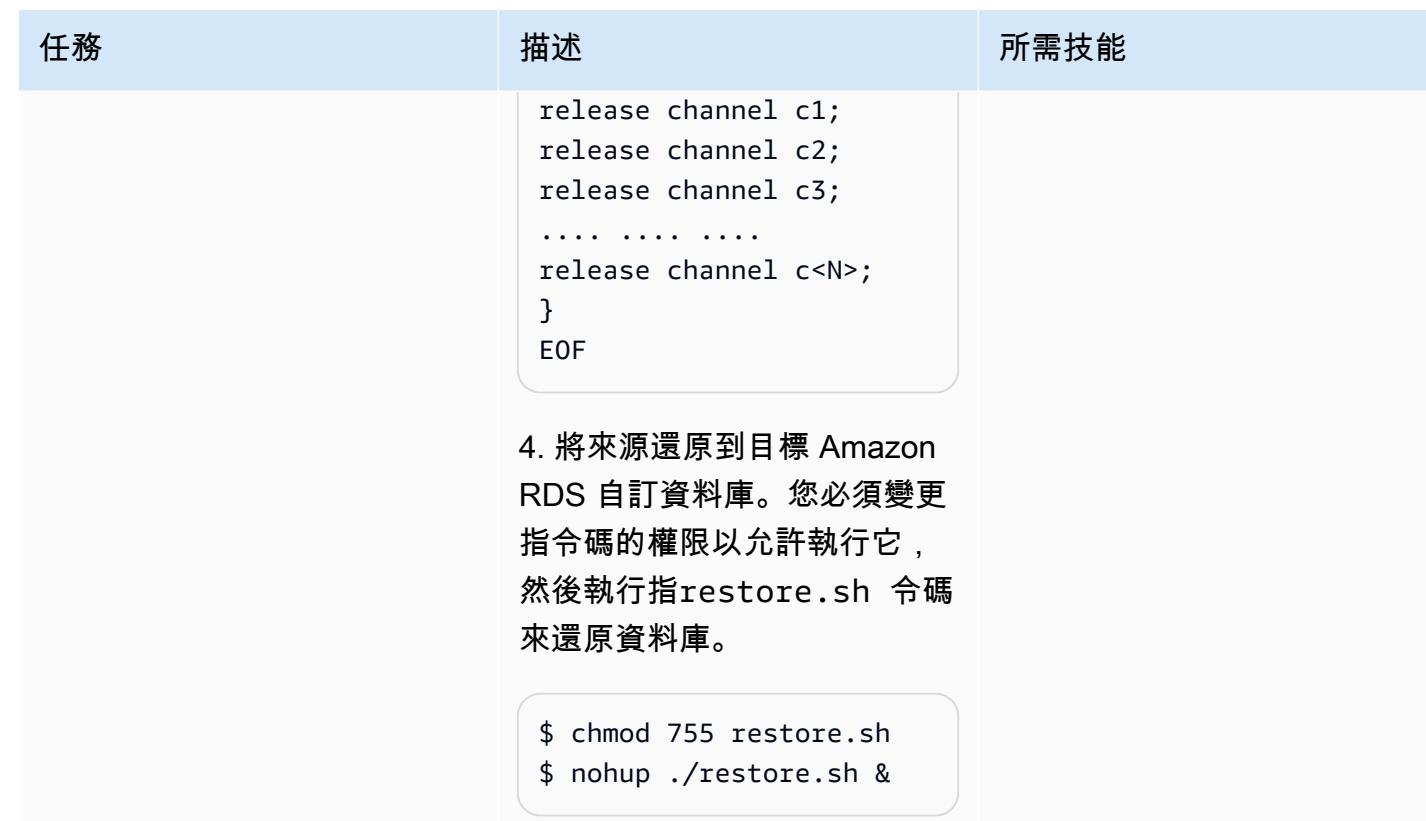

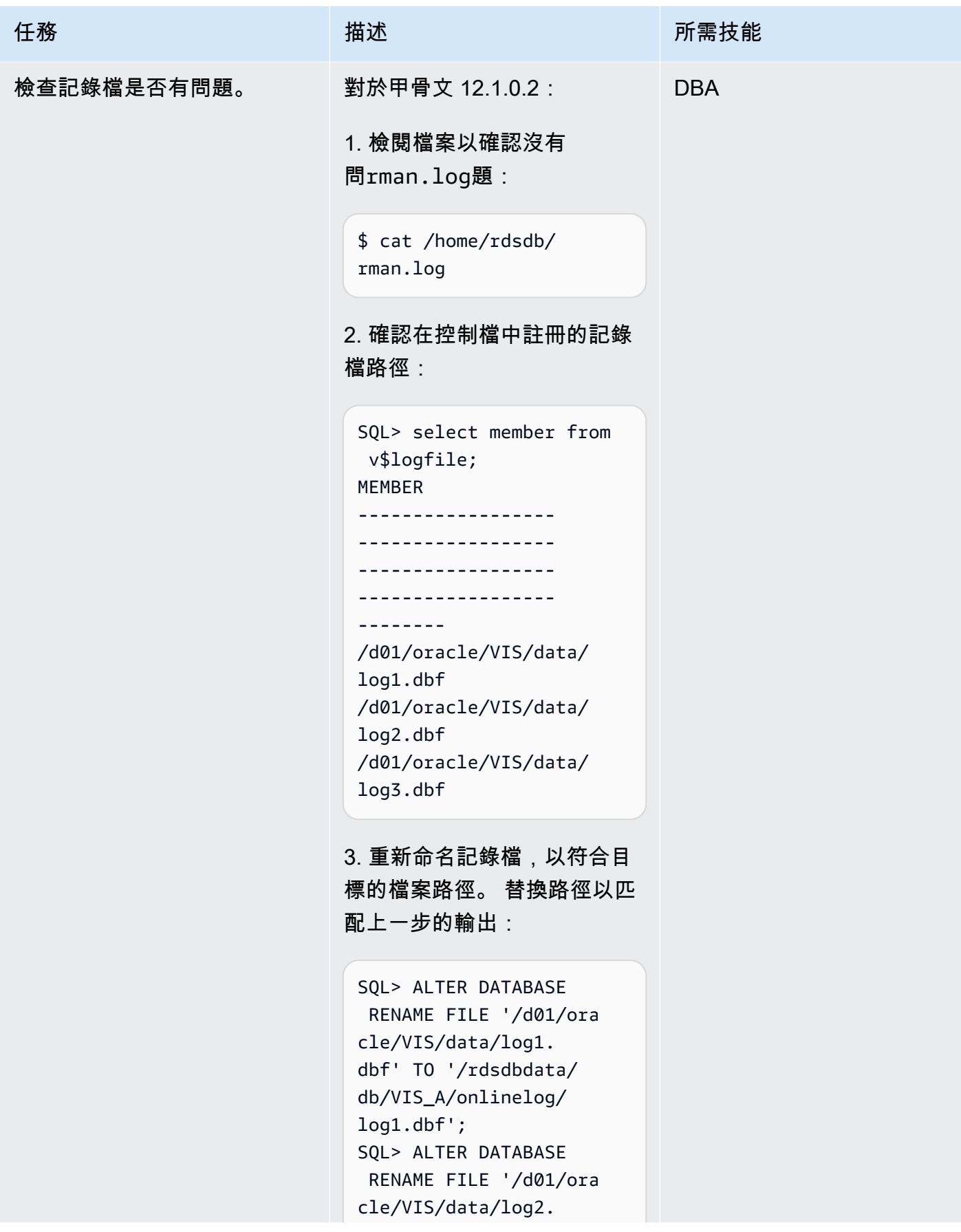

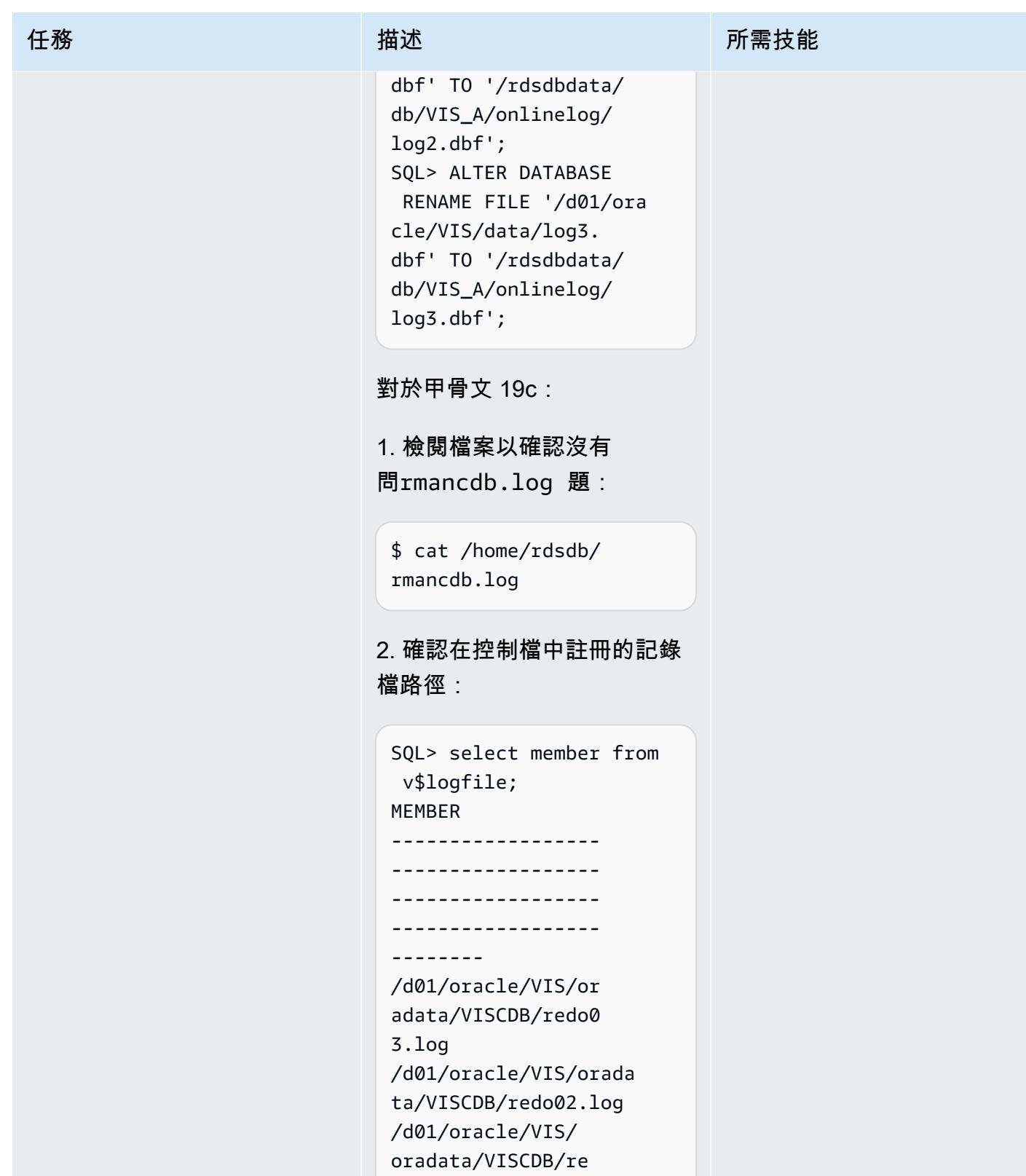

do01.log

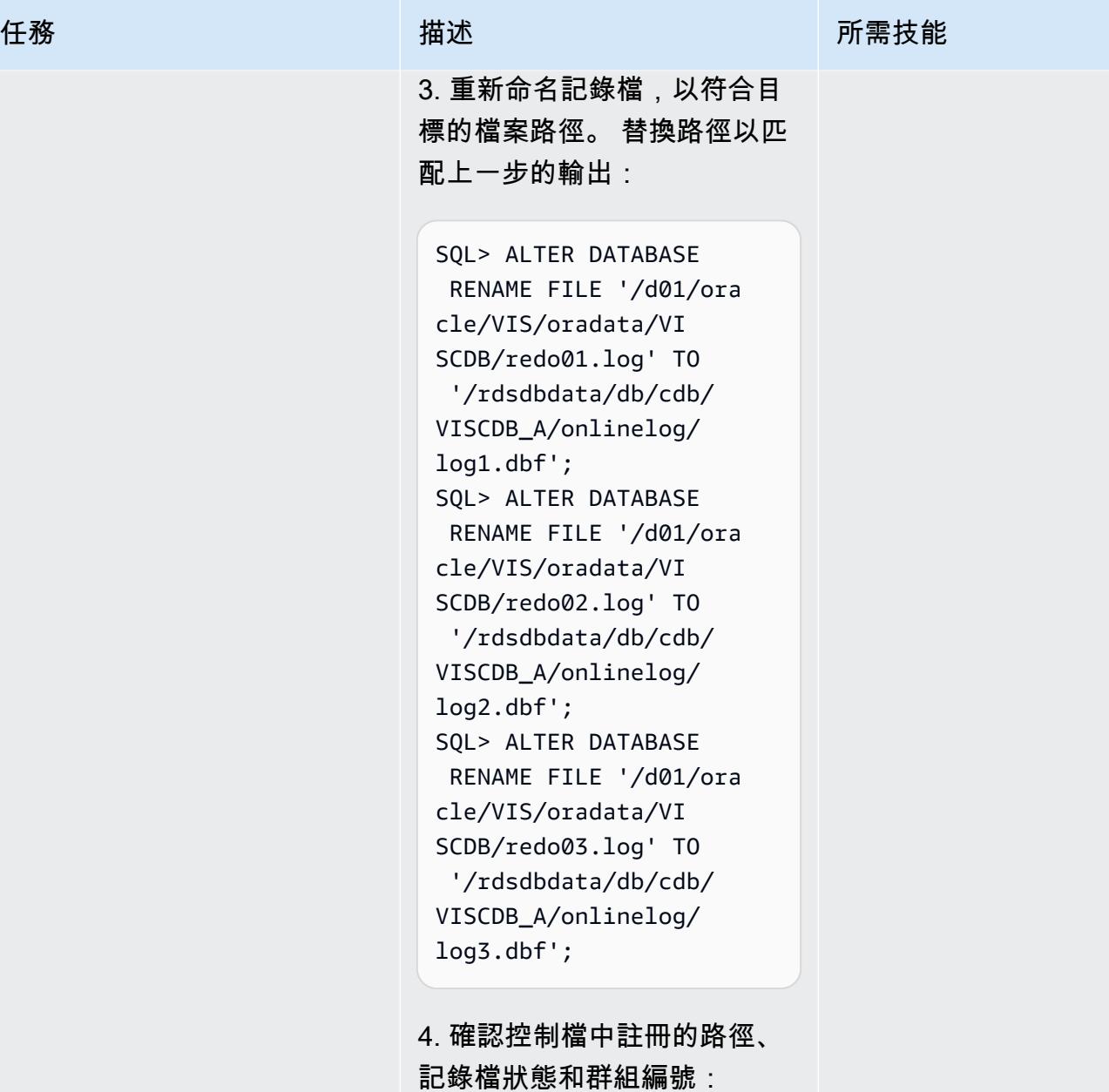

SQL> column REDOLOG\_F ILE\_NAME format a50 SQL> SELECT a.GROUP#, a.status, b.MEMBER AS REDOLOG\_FILE\_NAME, (a.BYTES/1024/1024) AS SIZE\_MB FROM v\$log a JOIN v\$logfile b ON a.Group#=b.Group# ORDER BY a.GROUP#;

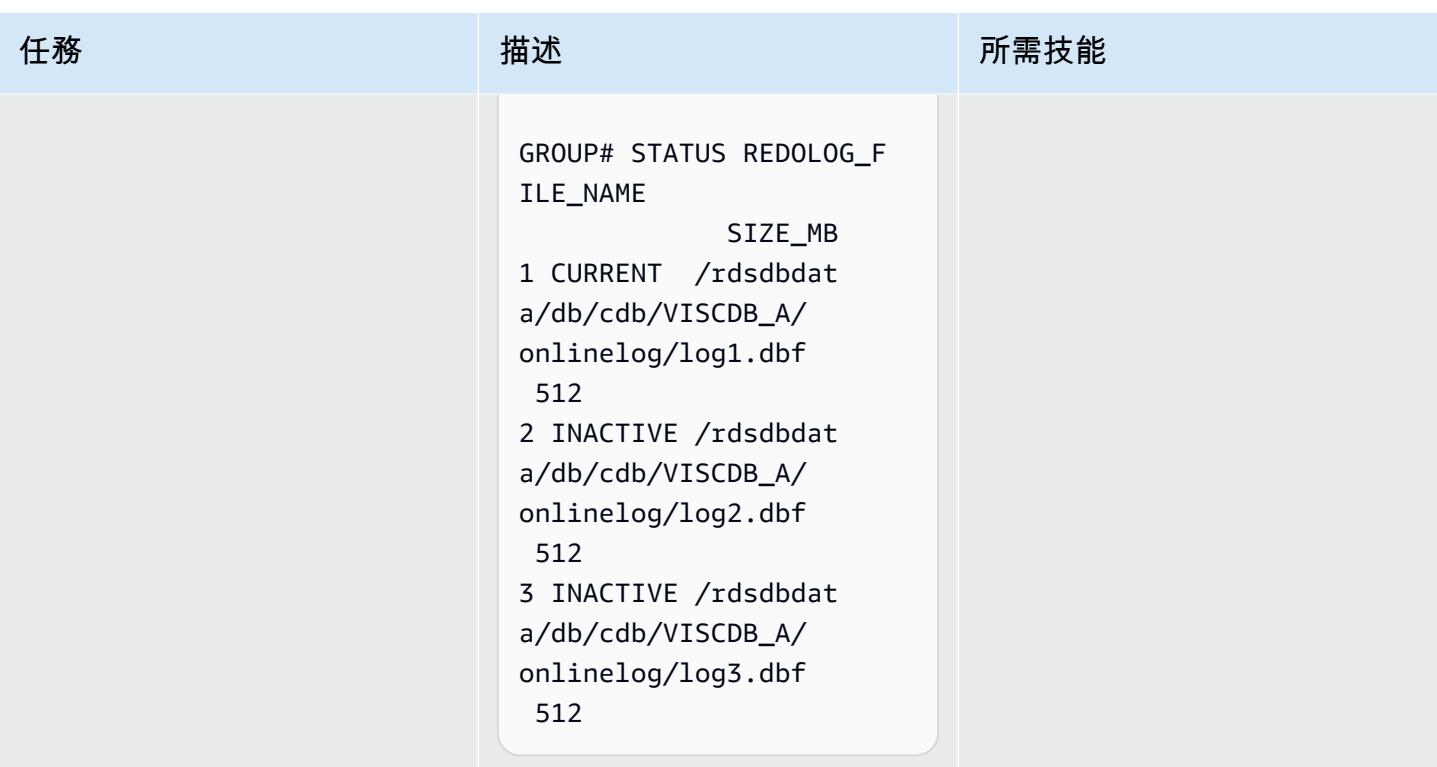

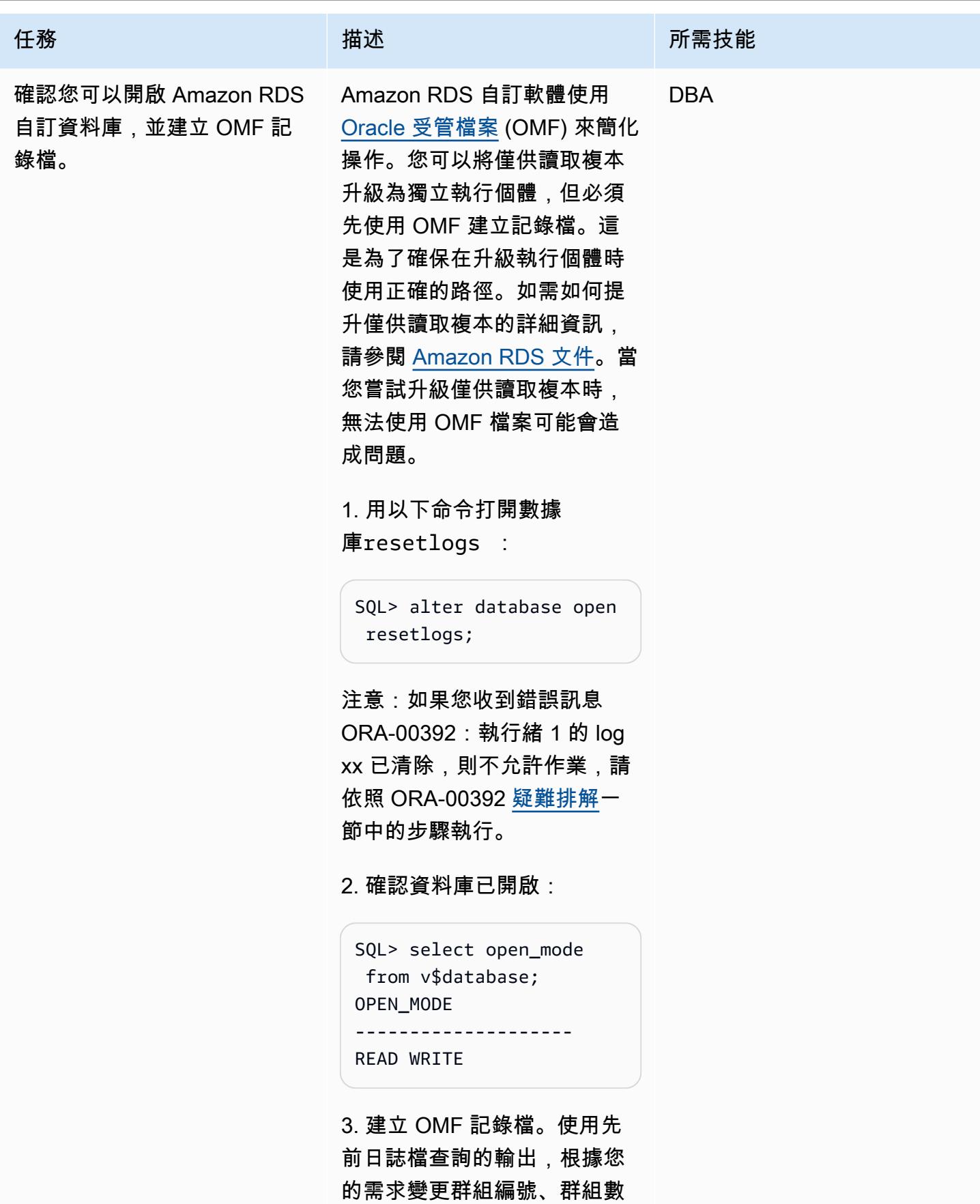

目和大小。下面的例子從組 4 開始,並為了簡單起見,添加 了三個組。

```
SQL> alter database add 
 logfile group 4 size 
 512M;
Database altered. 
SQL> alter database add 
 logfile group 5 size 
 512M;
Database altered. 
SQL> alter database add 
  logfile group 6 size 
 512M;
Database altered.
```
4. 刪除以前的非 OMF 檔案。 以下是您可以根據自己的需求 和先前步驟中查詢輸出進行自 訂的範例:

```
SQL> alter database drop 
 logfile group 1;
System altered. 
SQL> alter database 
 drop logfile group 2;
System altered. 
SQL> alter database 
  drop logfile group 3;
System altered.
```
注意:如果您在嘗試刪除記錄 檔時收到 ORA-01624 錯誤訊 息,請參閱[疑難排解一](#page-3473-0)節。

5. 確認您可以看到已建立的 OMF 檔案。(甲骨文 12.1.0.2

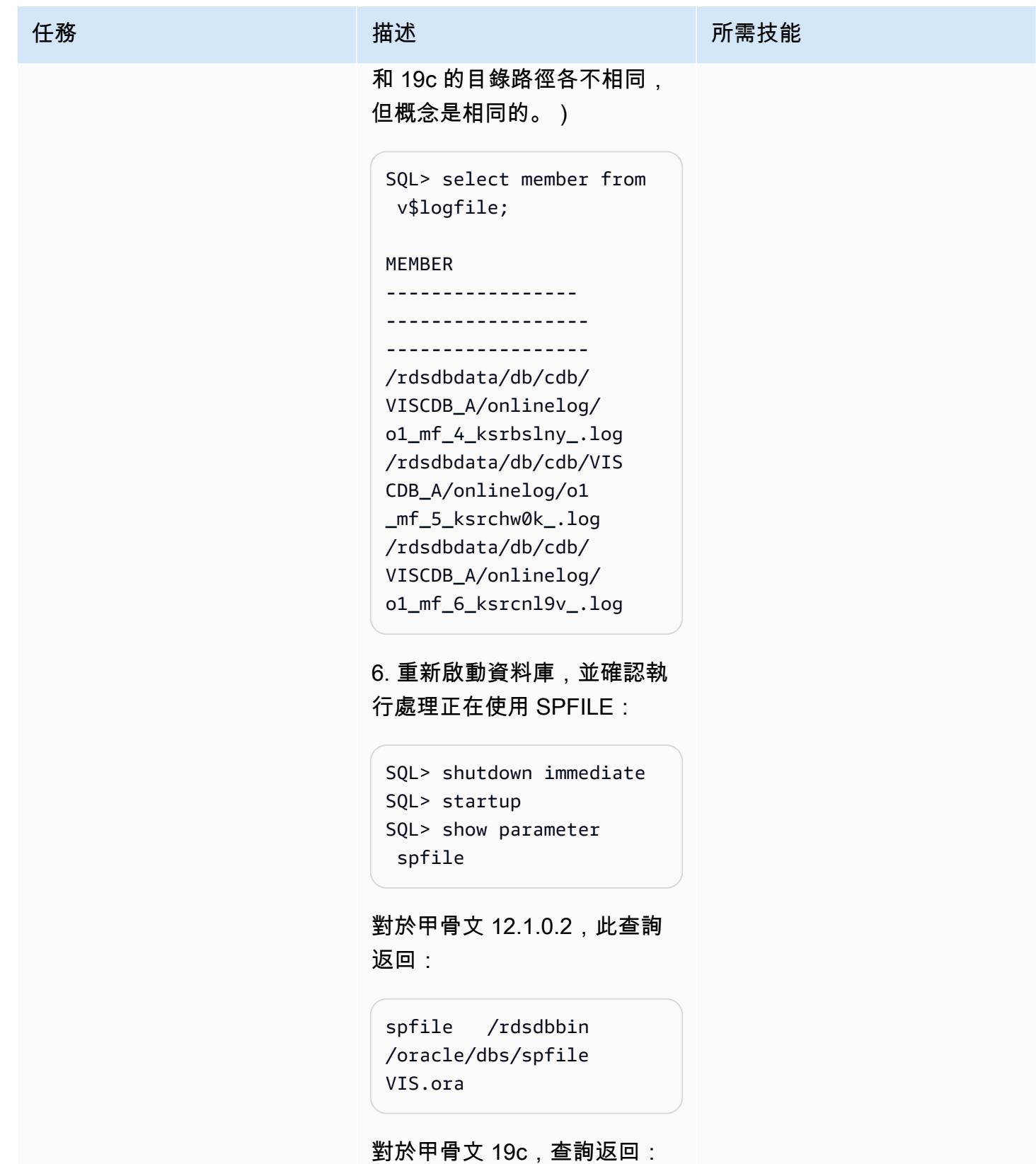

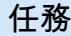

spfile /rdsdbbin /oracle/dbs/spfile VISCDB.ora

7. 僅適用於 Oracle 19c,請檢 查容器資料庫的狀態,並視需 要開啟它:

SQL> show pdbs CON\_ID CON\_NAME OPEN MODE RESTRICTED ---------- --------- ---------- --------- - 2 PDB\$SEED READ ONLY NO 3 VIS MOUNTED NO SQL> alter session set container=VIS; Session altered. SQL> alter database open; Database altered. SQL> alter database save state; Database altered. SQL> show pdbs CON\_ID CON\_NAME OPEN MODE RESTRICTED ---------- --------- --------------------- ---------- -----

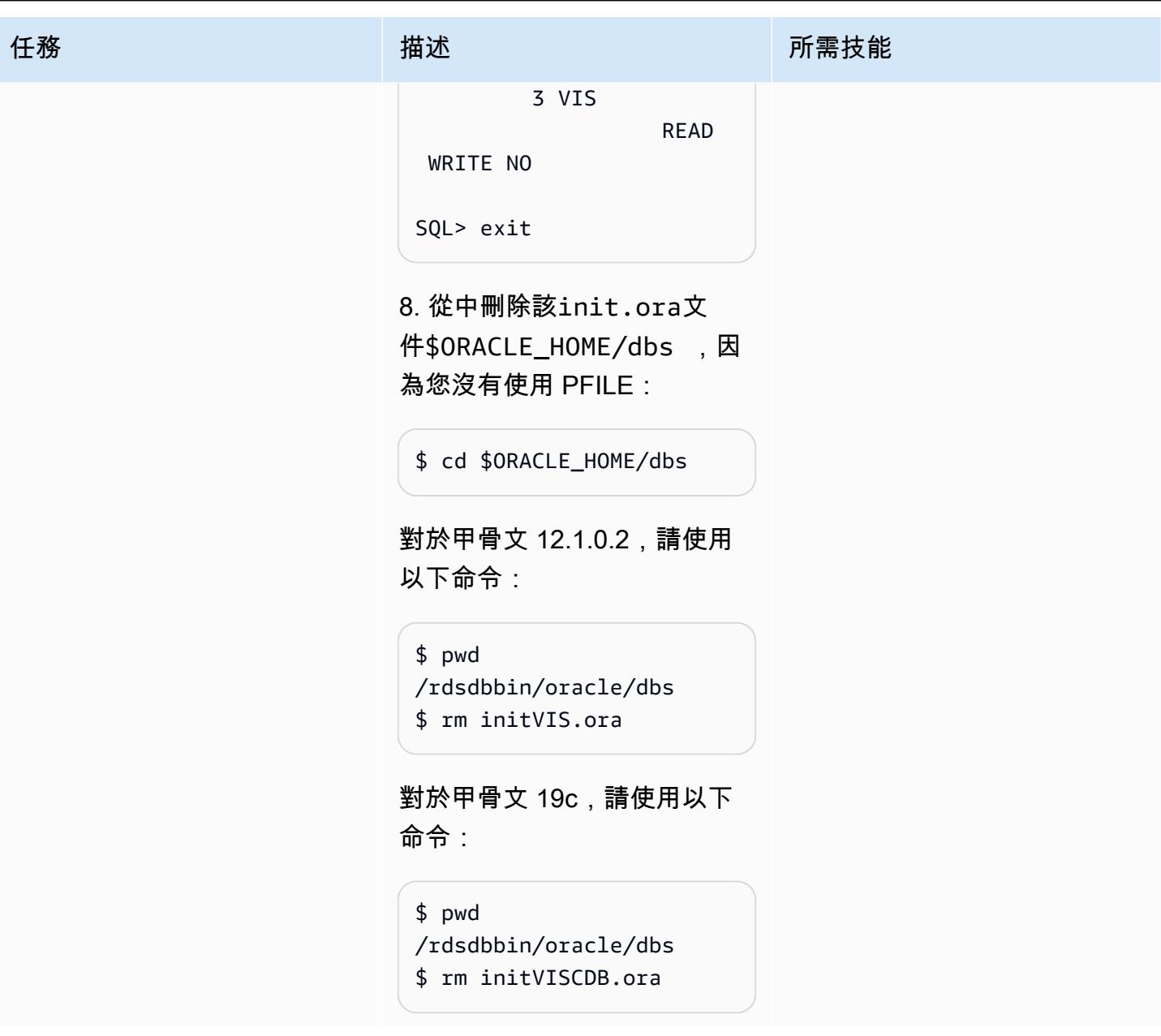

## 從密碼 Secrets Manager 擷取密碼、建立使用者和變更密碼

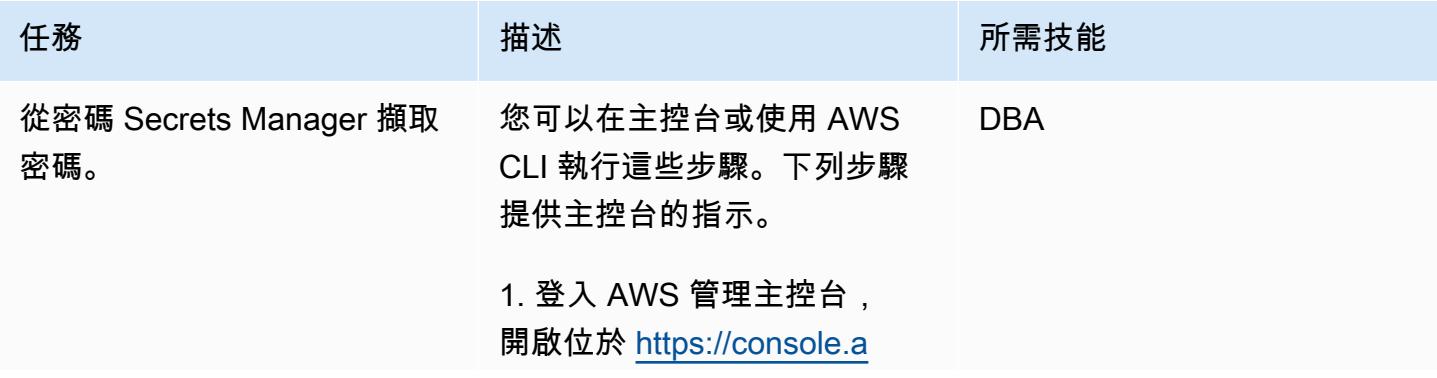

[ws.amazon.com/rds/](https://console.aws.amazon.com/rds/) 的 Amazon RDS 主控台。

2. 在導覽窗格中,選擇「資料 庫」,然後選取 Amazon RDS 資料庫。

3. 選擇「組態」,並記下 執行處理的資源 ID (格式 為:db-WZ4WLCK6AOQ6TJG ZKMGRCDCI3Y )。

4. 開啟 AWS Secrets Manager 主控台,[網址為 https://c](https://console.aws.amazon.com/secretsmanager/) [onsole.aws.amazon.com/](https://console.aws.amazon.com/secretsmanager/) [secretsmanager/](https://console.aws.amazon.com/secretsmanager/)。

5. 選擇與名稱相同的密碼donot-delete-custom- <resource\_id> ,其 中resource-id 指的是您 在步驟 3 中記下的執行個體 ID。

6. 選擇 Retrieve secret value (擷取秘密值)。

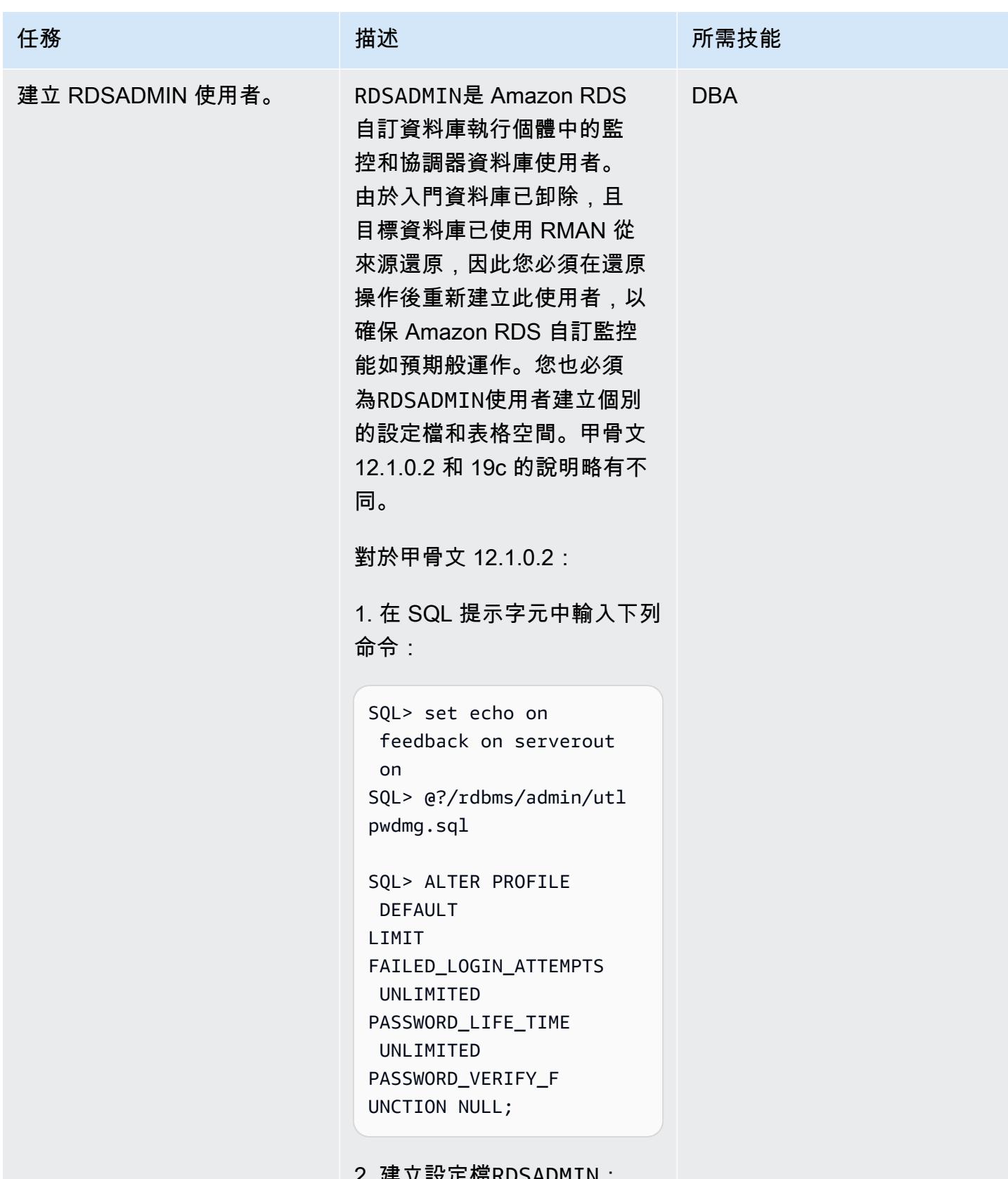

# 任務 またい おおとこ おおとこ 描述 はっぽん おおおとこ あいこう 所需技能

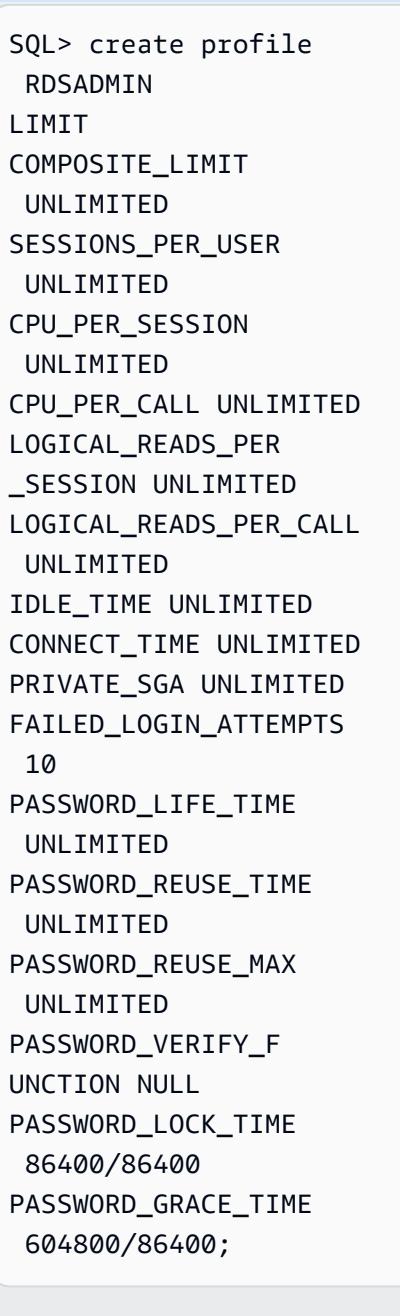

3. 將SYS、SYSTEM和DBSNMP使 用者設定檔設定為 RDSADMIN:

SQL> set echo on feedback on serverout on

SQL> alter user SYS profile RDSADMIN; SQL> alter user SYSTEM profile RDSADMIN; SQL> alter user DBSNMP profile RDSADMIN;

### 4. 建立表RDSADMIN格空間:

SQL> create bigfile tablespace rdsadmin datafile size 7M autoextend on next 1m Logging online permanent blocksize 8192 extent managemen t local autoallocate default nocompress segment space managemen t auto;

5. 建立使RDSADMIN用者。 將RDSADMIN密碼取代為您先 前從密碼管理員取得的密碼:

```
SQL> create user 
  rdsadmin identified by 
  xxxxxxxxxx
Default tablespace 
  rdsadmin 
Temporary tablespace 
  temp
profile rdsadmin ;
```
### 6. 授與權限給RDSADMIN:

SQL> grant select on sys.v\_\$instance to rdsadmin;

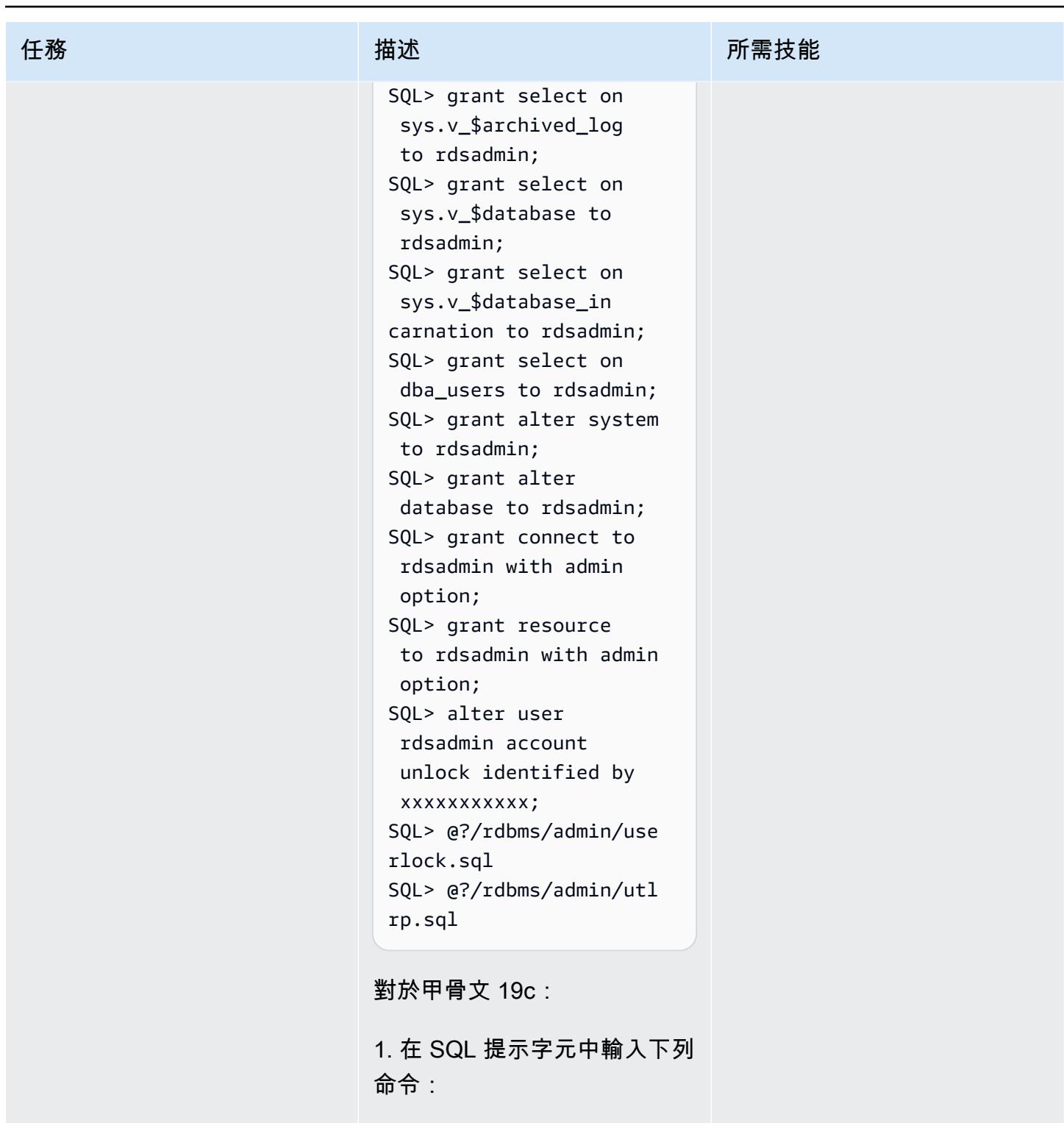

```
SQL> set echo on 
 feedback on serverout 
  on
SQL> @?/rdbms/admin/utl 
pwdmg.sql
```

```
任務 またい こうしょう 描述 はっぽん おおとこ 所需技能
```

```
SQL> alter profile 
  default
LIMIT
FAILED_LOGIN_ATTEMPTS 
  UNLIMITED 
PASSWORD_LIFE_TIME 
  UNLIMITED 
PASSWORD_VERIFY_F 
UNCTION NULL;
```
2. 建立設定檔RDSADMIN。

注意:RDSADMIN在甲骨文 19c C## 中有一個前綴。 這 是因為資料庫參common\_us er\_prefix 數設定為C##。 RDSADMIN在甲骨文 12.1.0.2 中沒有前綴。

SQL> create profile C##RDSADMIN LIMIT COMPOSITE\_LIMIT UNLIMITED SESSIONS\_PER\_USER UNLIMITED CPU\_PER\_SESSION UNLIMITED CPU\_PER\_CALL UNLIMITED LOGICAL\_READS\_PER \_SESSION UNLIMITED LOGICAL\_READS\_PER\_CALL UNLIMITED IDLE\_TIME UNLIMITED CONNECT\_TIME UNLIMITED PRIVATE\_SGA UNLIMITED FAILED\_LOGIN\_ATTEMPTS 10 PASSWORD\_LIFE\_TIME UNLIMITED

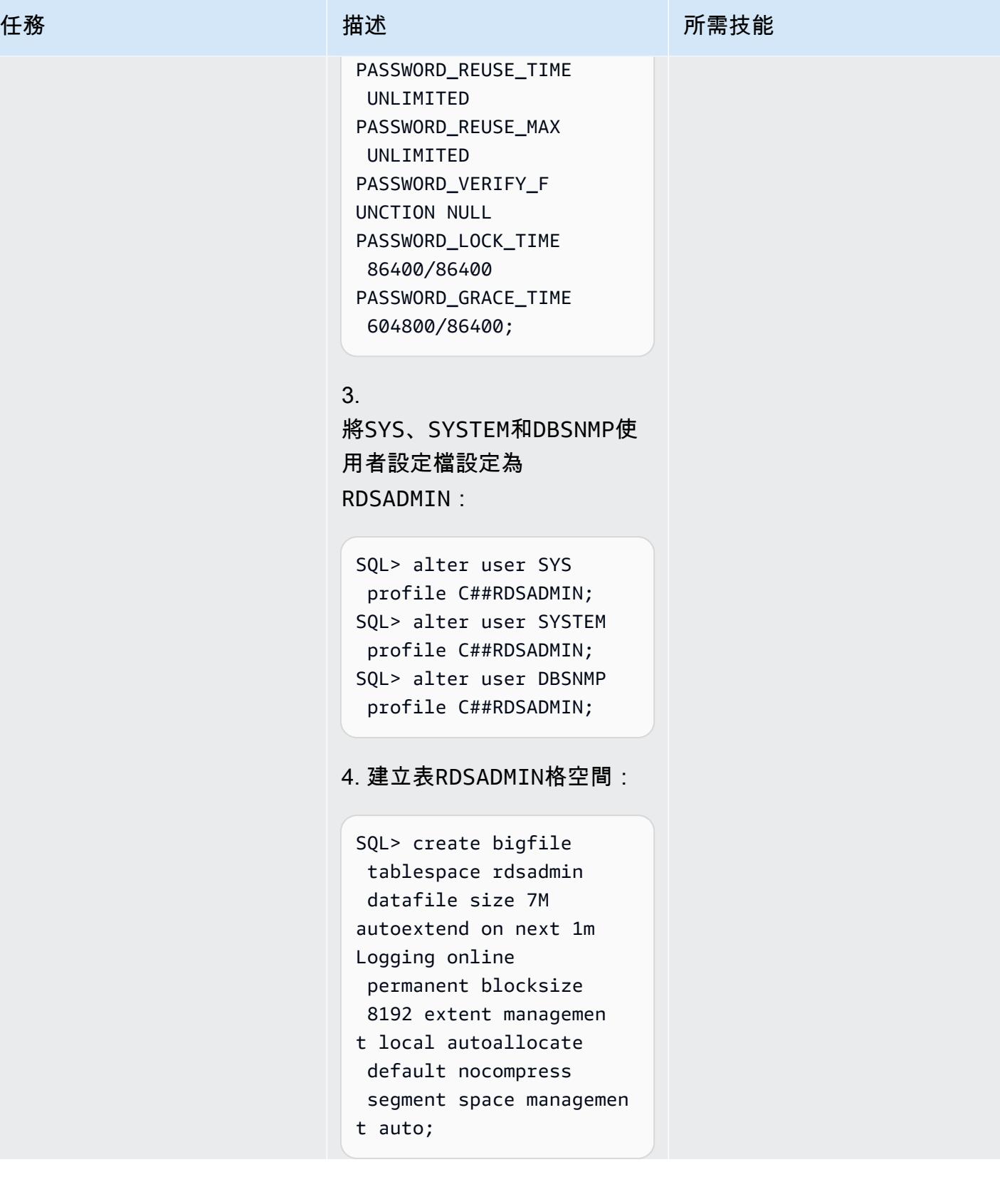

# 任務 描述 所需技能 5. 建立使RDSADMIN用者。 將RDSADMIN密碼取代為您先 前從密碼管理員取得的密碼。 SQL> create user C##rdsadmin identifie d by xxxxxxxxxx profile C##rdsadmin container=all; 6. 授與權限給RDSADMIN: SQL> grant select on sys.v\_\$instance to c##rdsadmin; SQL> grant select on sys.v\_\$archived\_log to c##rdsadmin; SQL> grant select on sys.v\_\$database to c##rdsadmin; SQL> grant select on sys.v\_\$database\_in carnation to c##rdsadm in; SQL> grant select on dba\_users to c##rdsadm in; SQL> grant alter system to C##rdsadmin; SQL> grant alter database to C##rdsadm in; SQL> grant connect to C##rdsadmin with admin option; SQL> grant resource to C##rdsadmin with admin option;

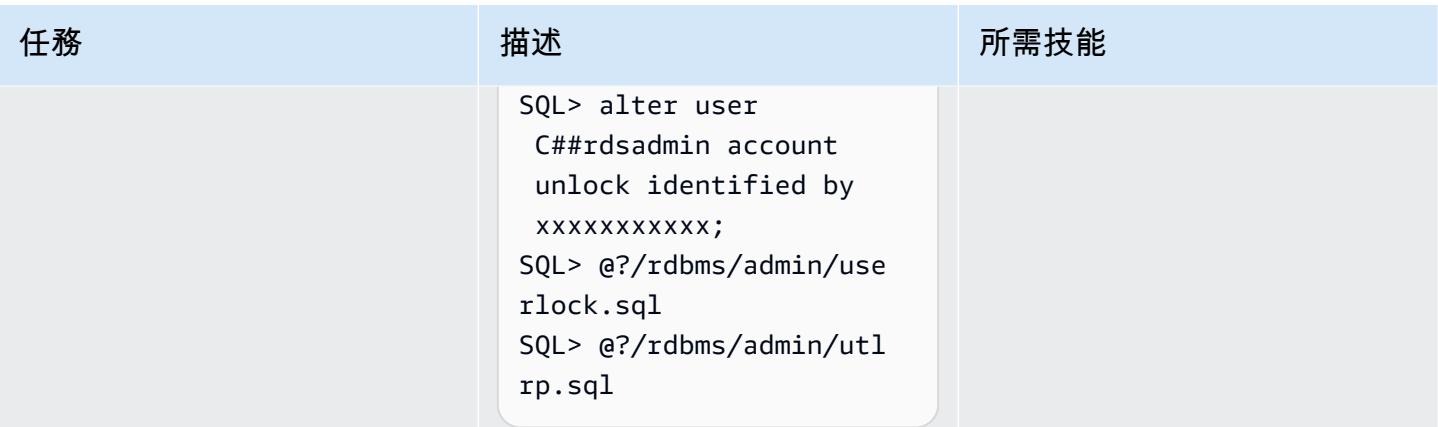

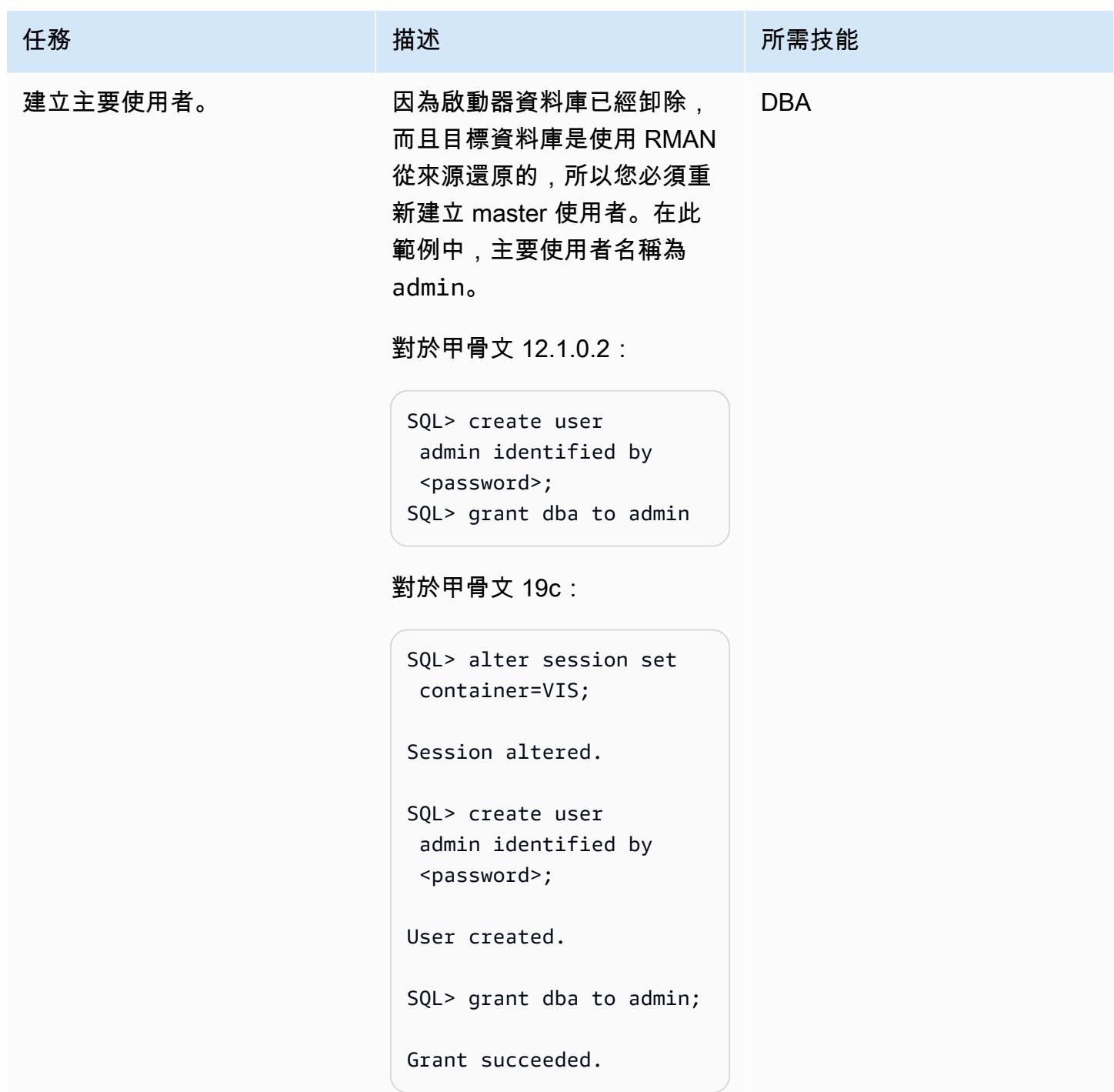

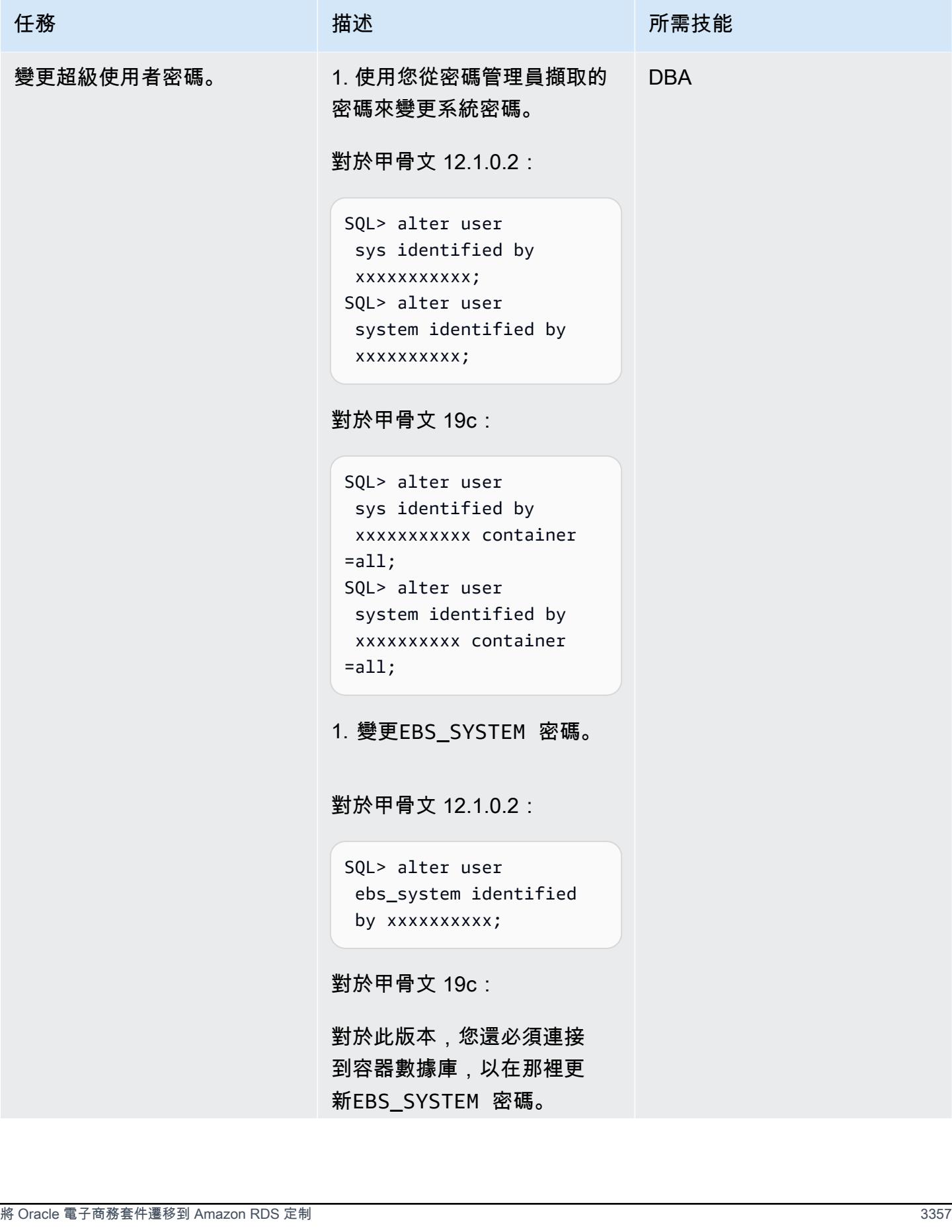

任務 描述 所需技能 SQL> alter session set container=vis; SQL> alter user ebs\_system identified by xxxxxxxxx; SQL> exit; 如果您未變更這些密 碼,Amazon RDS Custom 會 顯示錯誤訊息:資料庫監控使 用者或使用者登入資料已變 更。

建立 Oracle 電子商務套件的目錄,安裝 ETCC,並執行自動設定

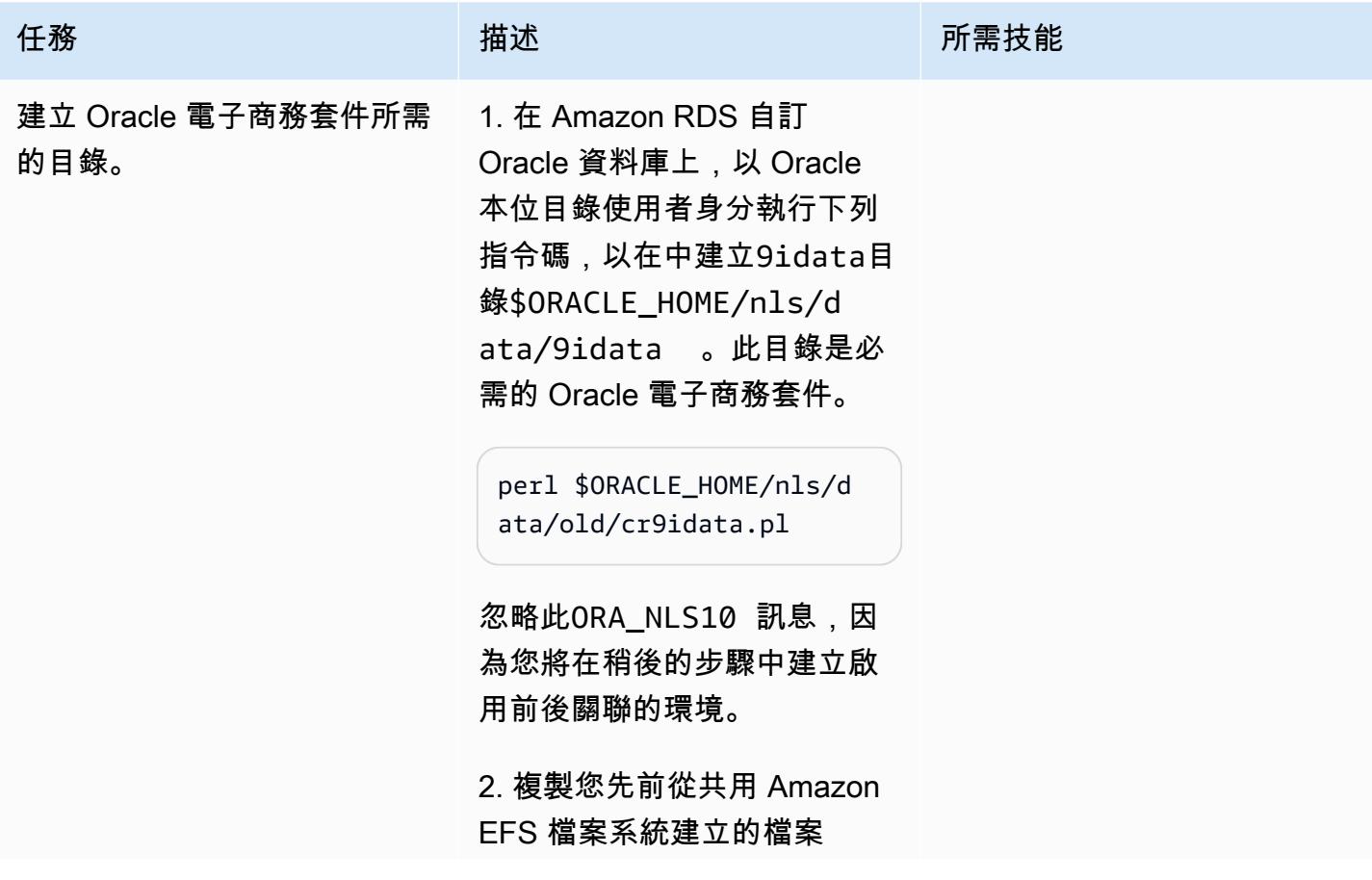

,然後在 Amazon RDS 自 訂 Oracle 本位目錄中將其 解壓。appsutil.tar 這 會在目appsutil錄中建立 目\$ORACLE\_HOME 錄。

\$ cd /RMAN/appsutil \$ cp sourceappsutil.tar \$ORACLE\_HOME \$ cd \$ORACLE HOME \$ tar xvf sourceapp sutil.tar appsutil

3. 複製您先前儲存在 Amazon EFS 共用檔案系統上的檔 案。appsutil.zip 這是您 在應用程式層上建立的檔案。

以 Amazon RDS 自訂資料庫 執行個體上的rdsdb使用者身 分:

\$ cp /RMAN/appsutil/app sutil.zip \$ORACLE\_HOME \$ cd \$ORACLE\_HOME

4. 解壓縮appsutil. zip 檔案,在 Oracle 本位 目appsutil錄中建立目錄和 子目錄:

\$ unzip -o appsutil.zip

該-o選項意味著某些文件將被 覆蓋。

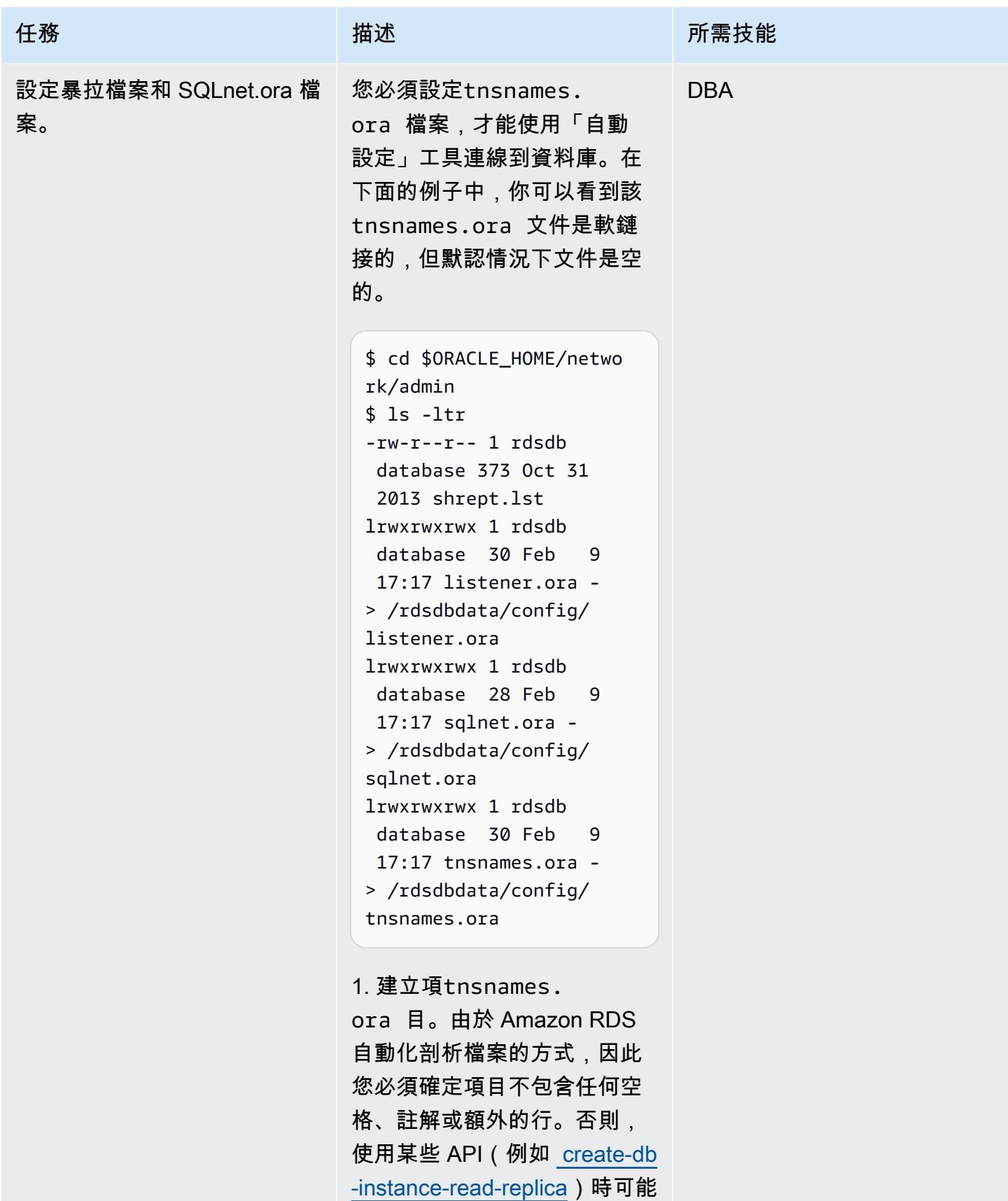

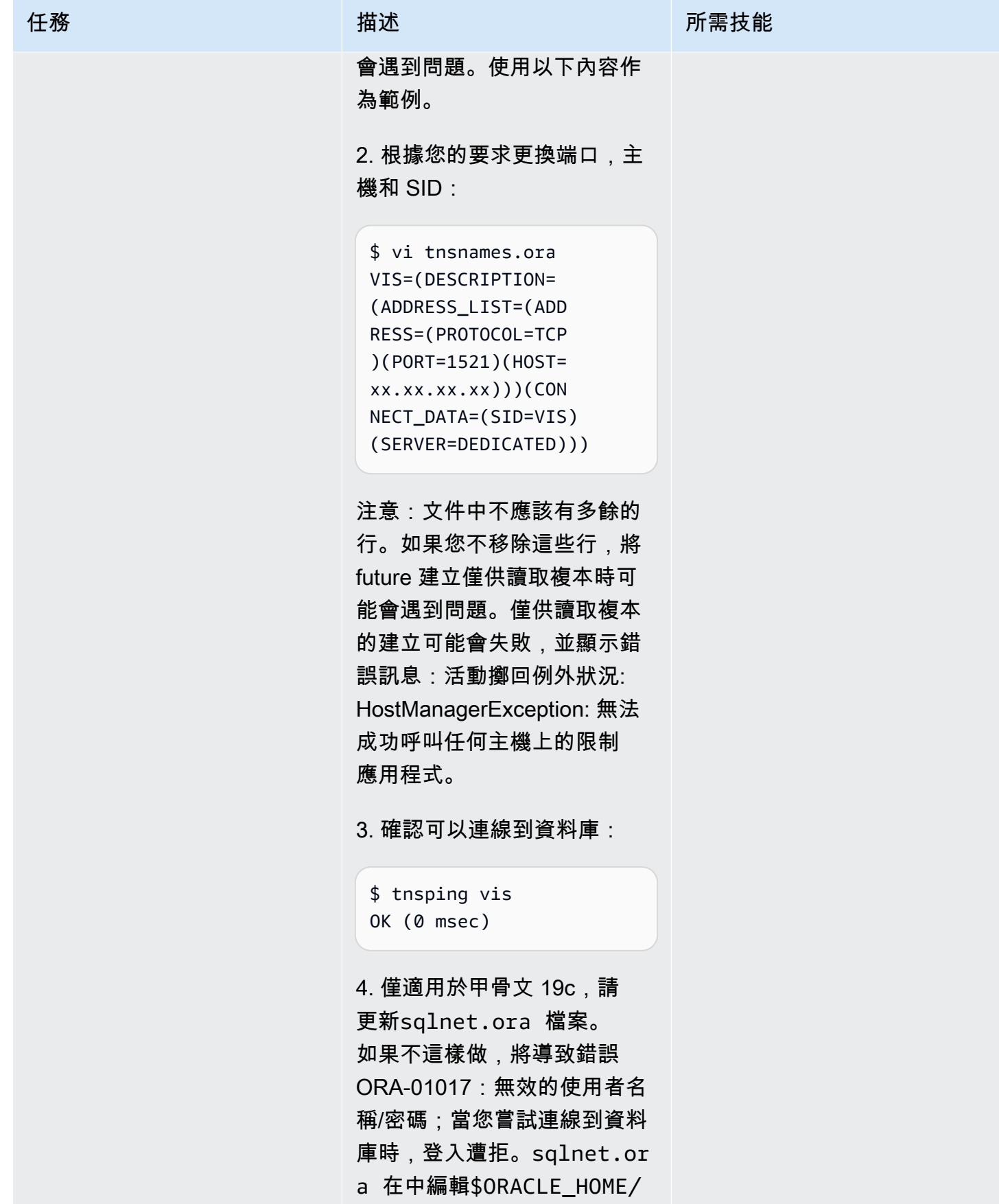

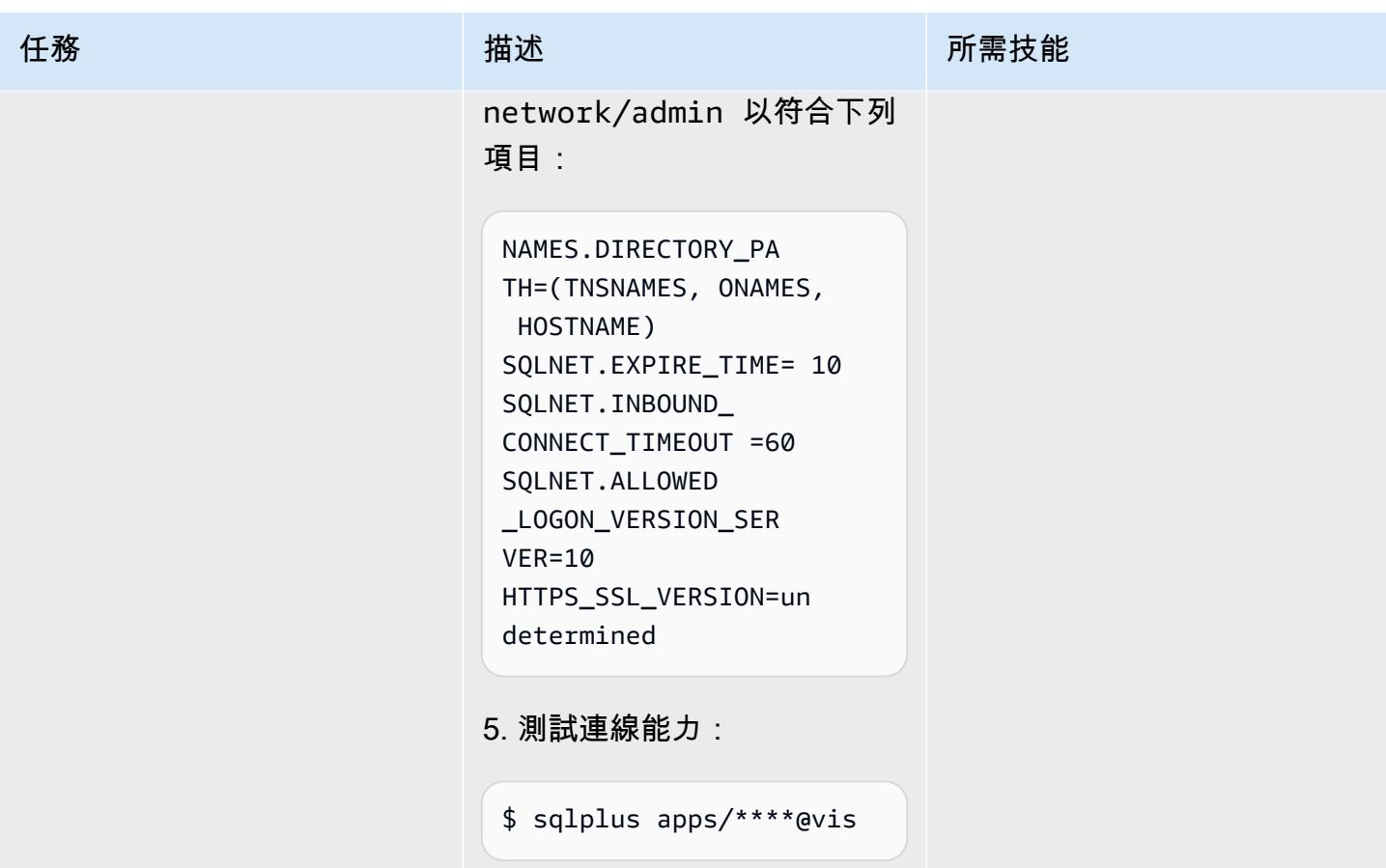

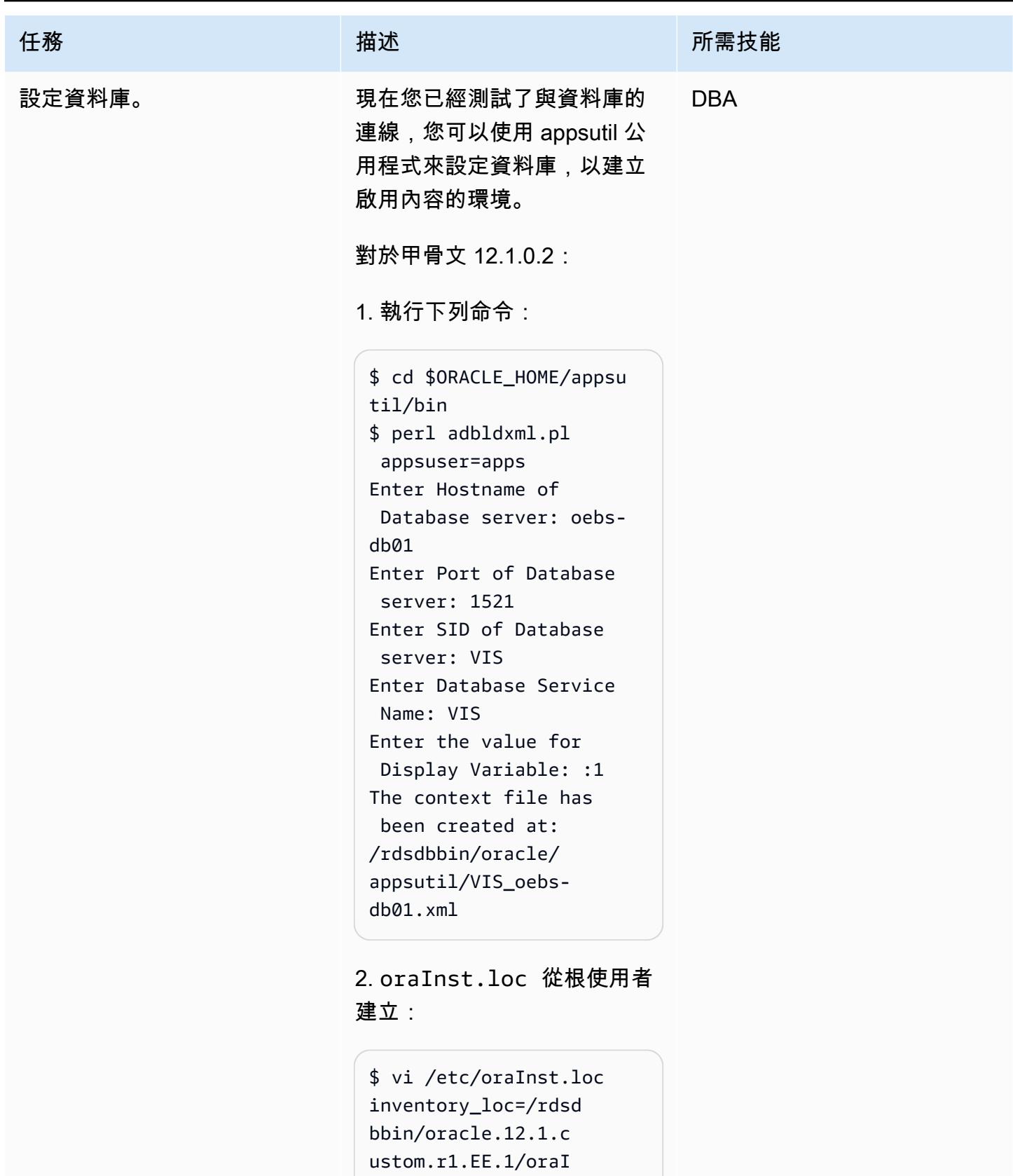

nventory inst\_group=database

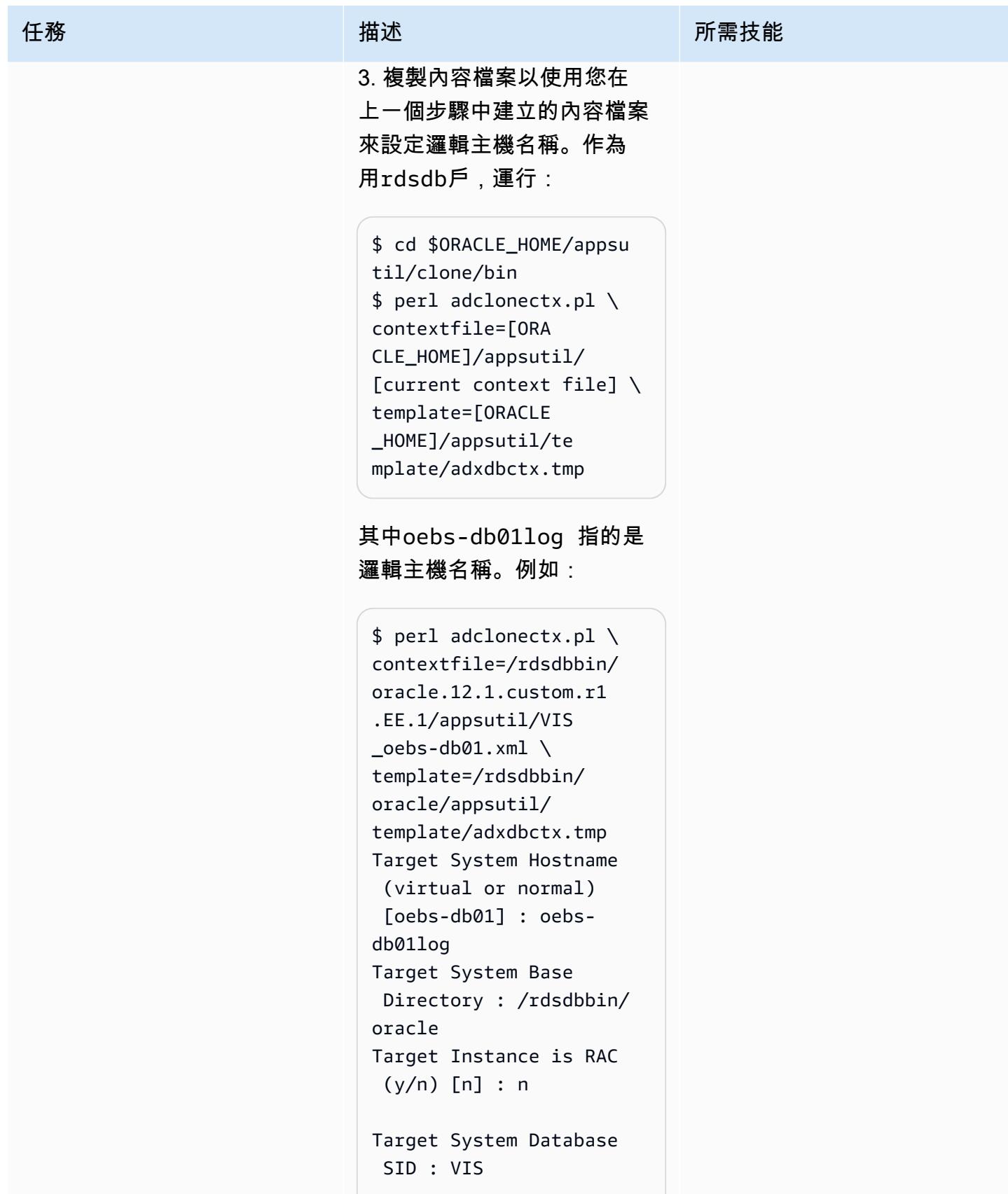

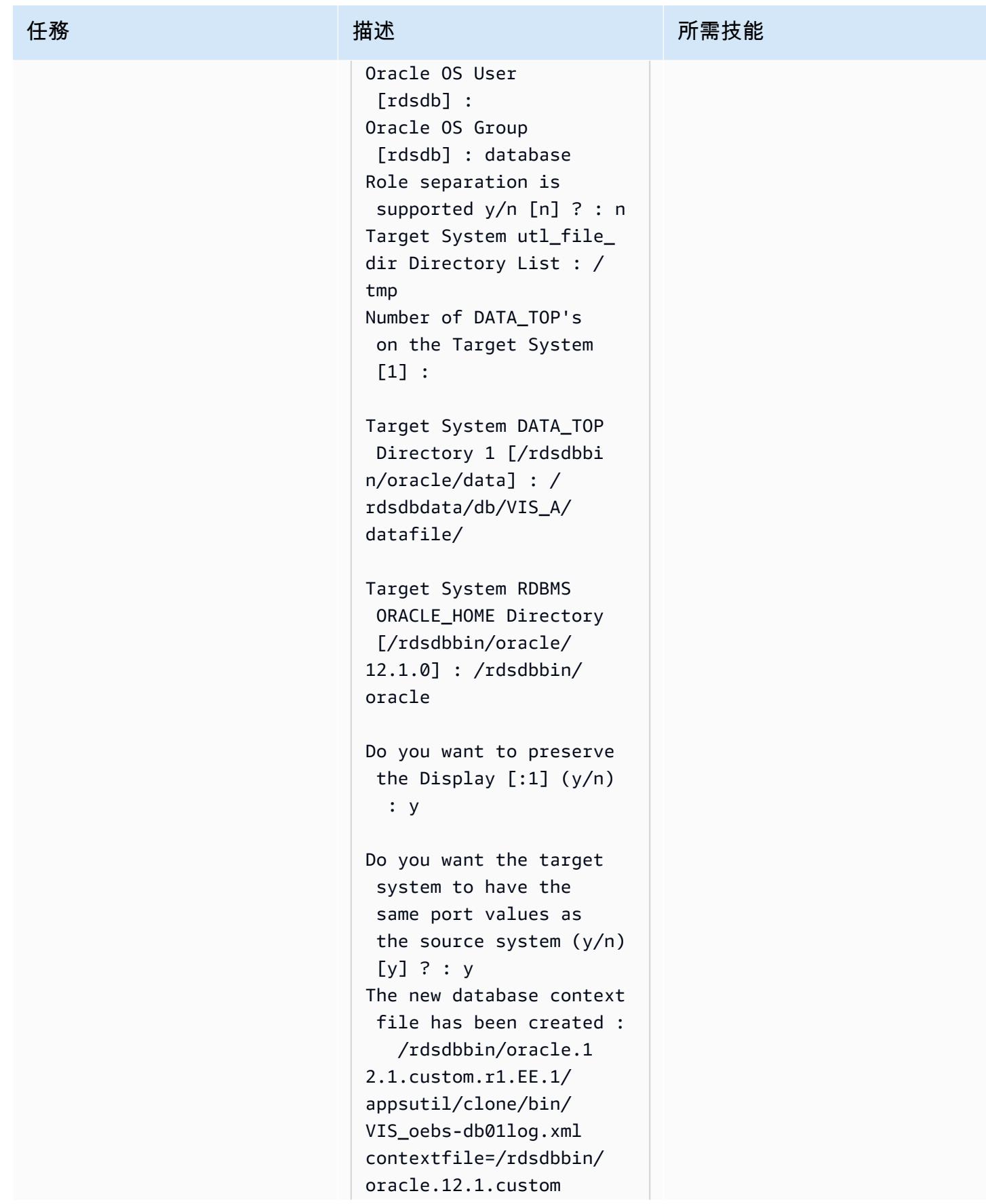

.r1.EE.1/appsutil/ clone/bin/VIS\_oebsdb01log.xml

對於甲骨文 19c:

1. 執行下列命令:

```
$ cd $ORACLE_HOME/appsu 
til/bin
$ perl adbldxml.pl 
 appsuser=apps
Enter Hostname of 
  Database server: oebs-
db01 
Enter Port of Database 
  server: 1521
Enter SID of Database 
  server: VIS
Enter the database 
  listener name:L_VI 
SCDB_001 
Enter the value for 
  Display Variable: :1
The context file has 
  been created at:
/rdsdbbin/oracle/
appsutil/VIS_oebs-
db01.xml
```
2. oraInst.loc 從根使用者 建立:

\$ vi /etc/oraInst.loc inventory\_loc=/rdsd bbin/oracle/oraInv entory inst\_group=database

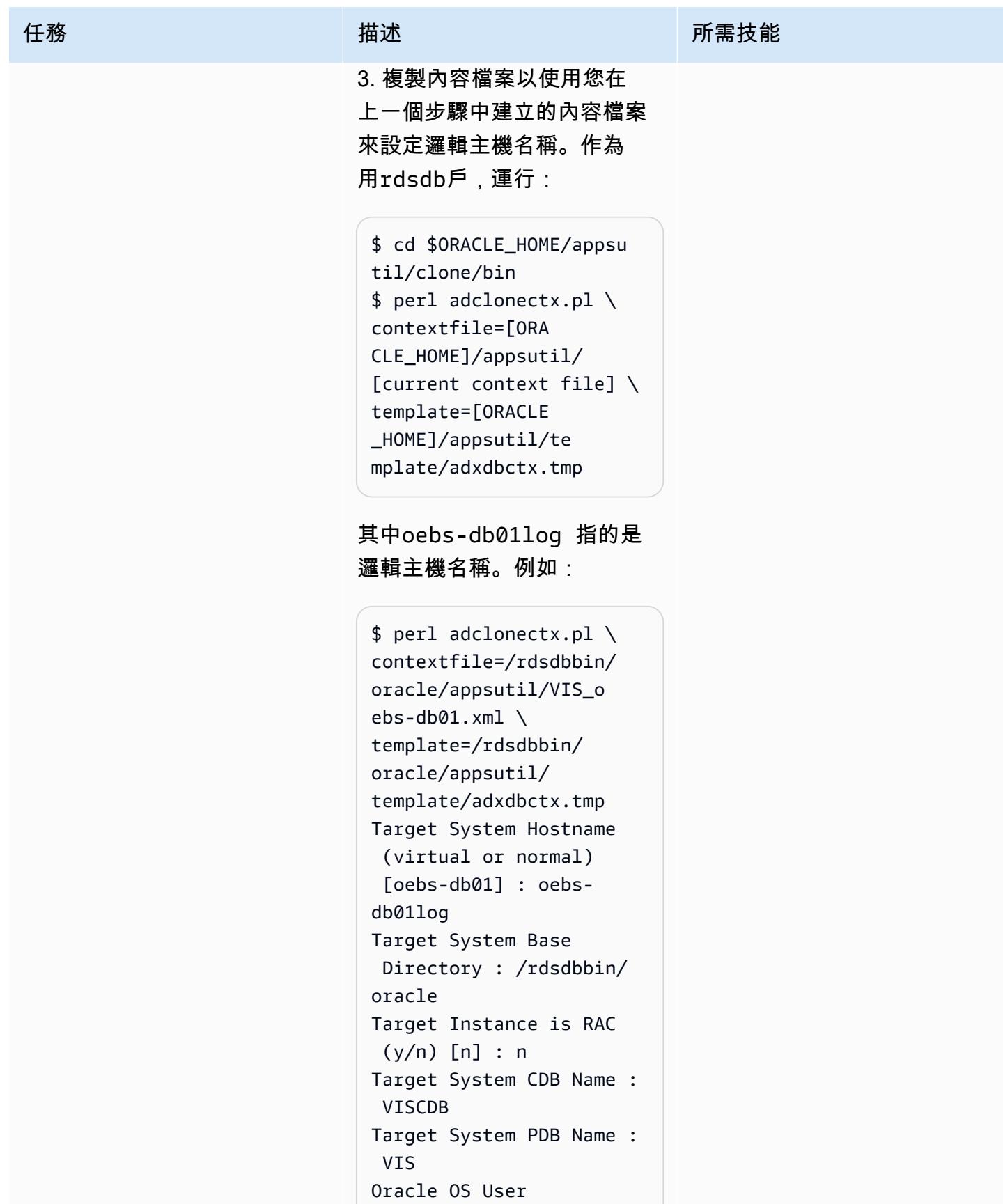
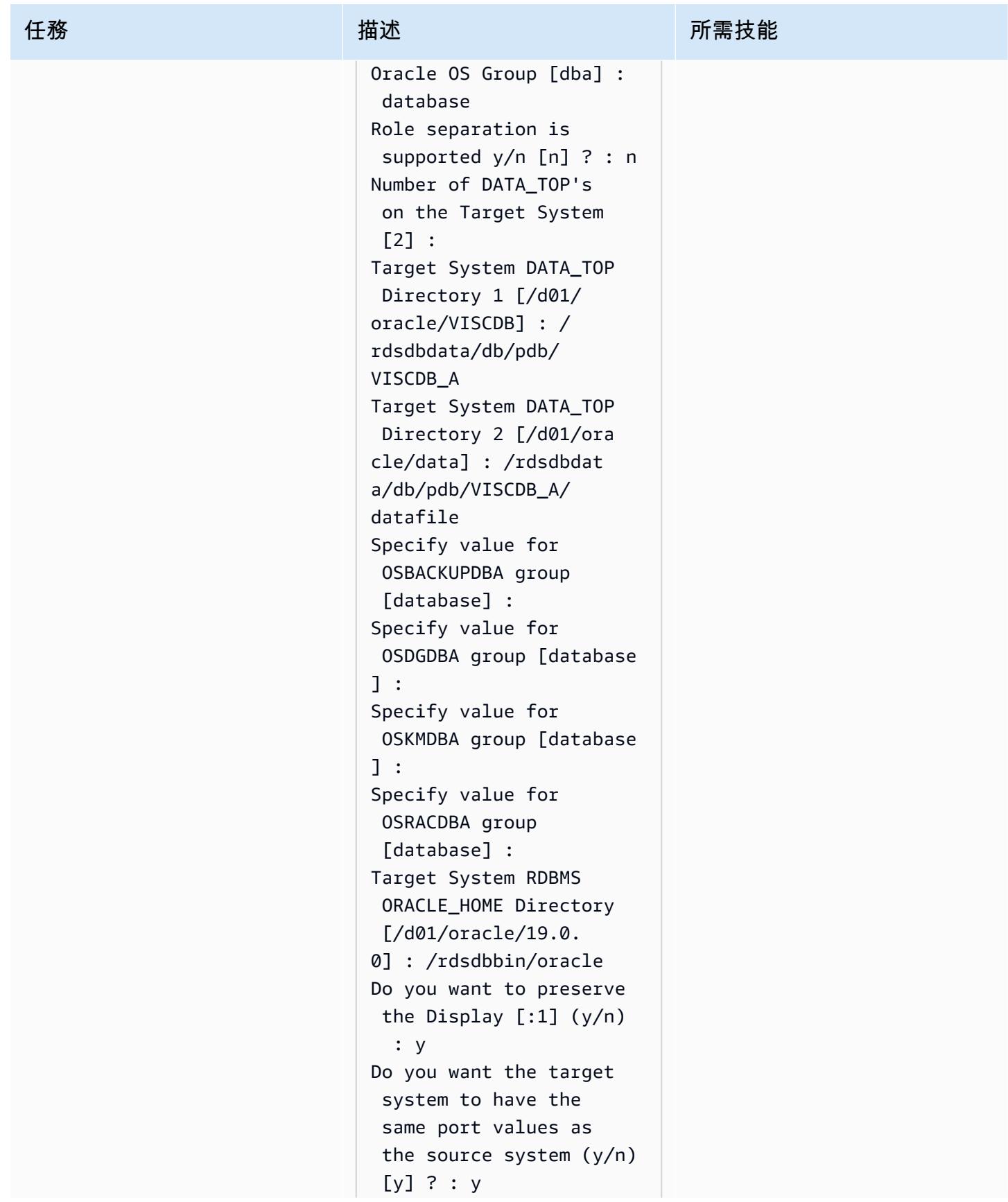

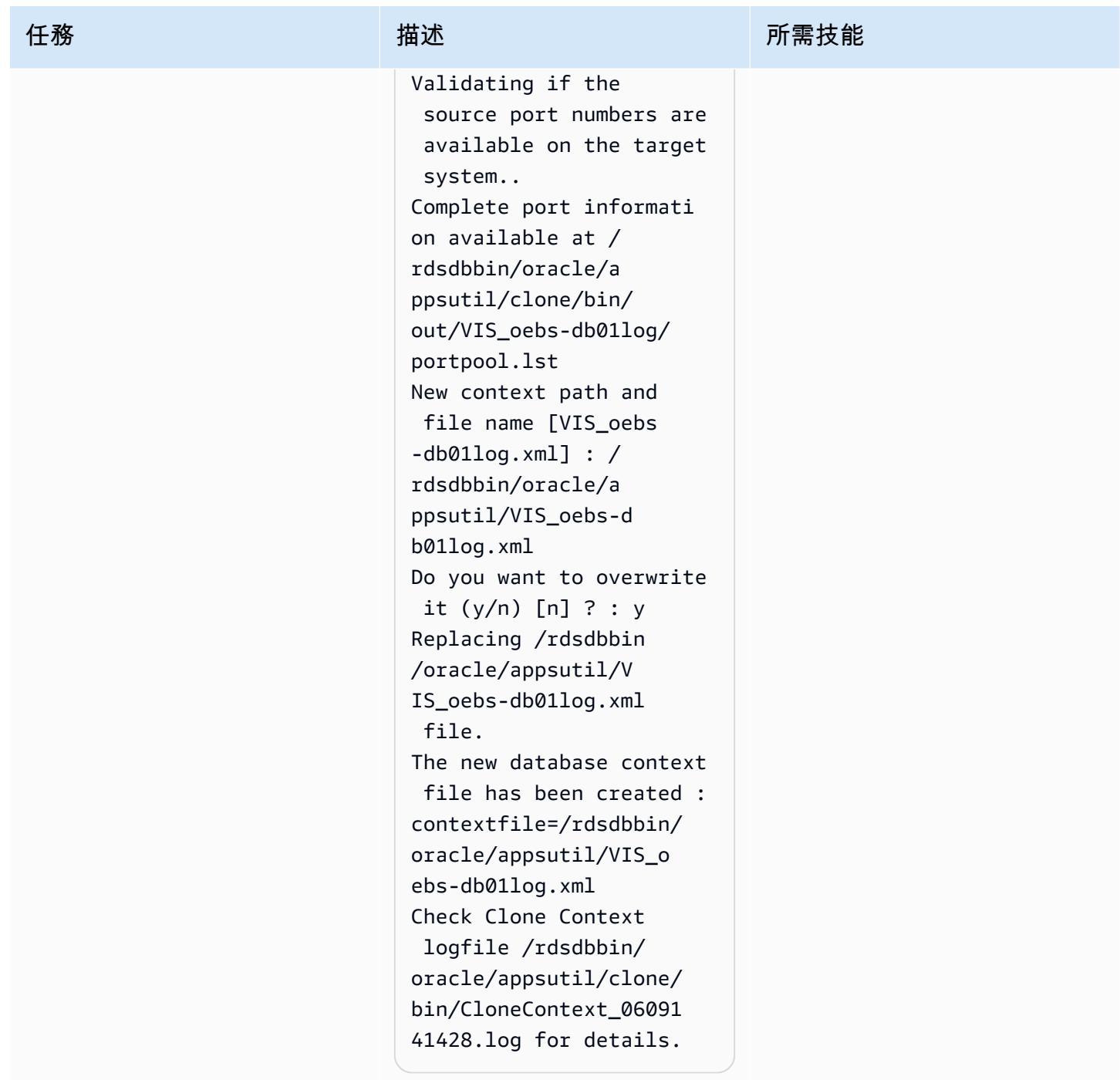

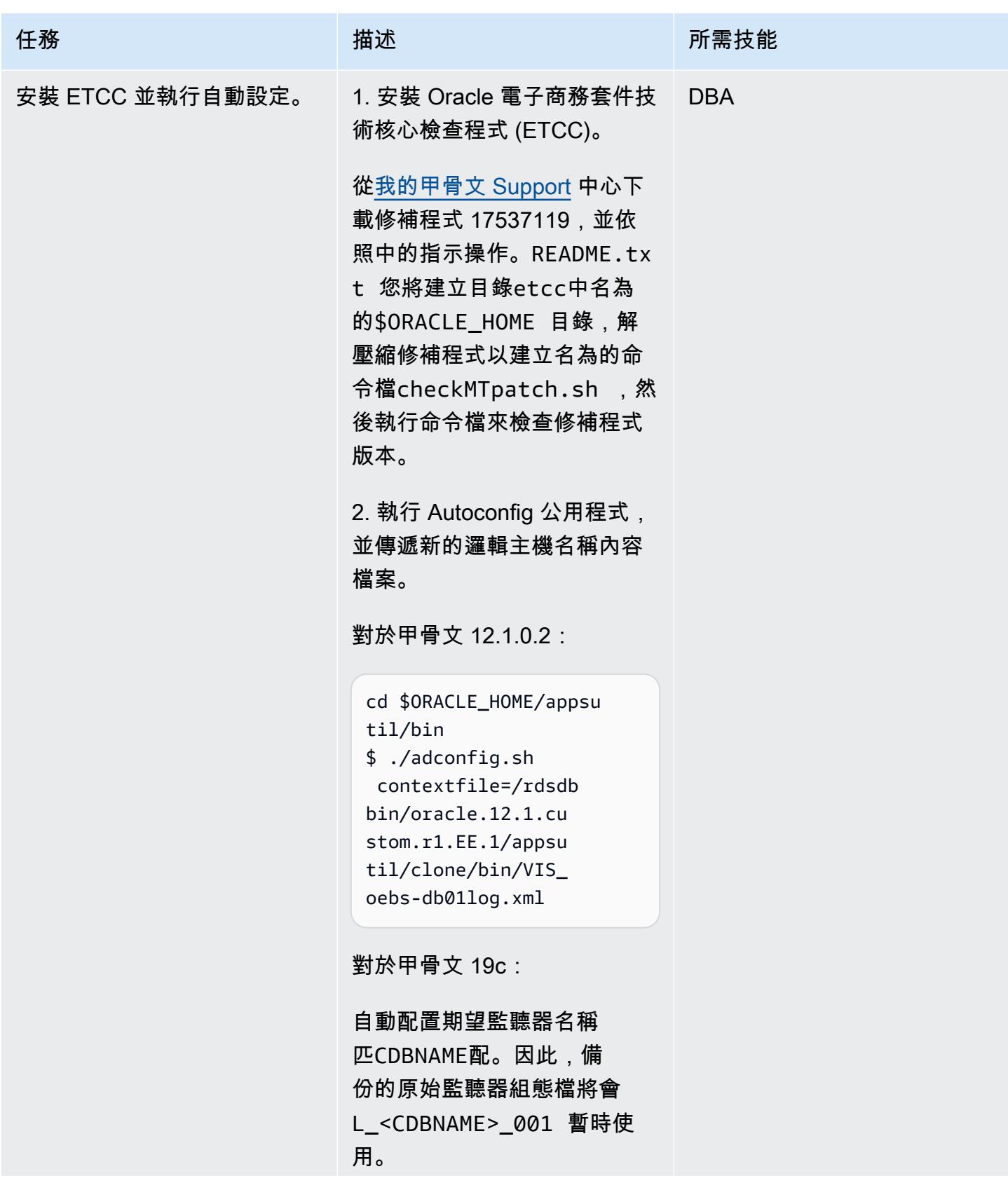

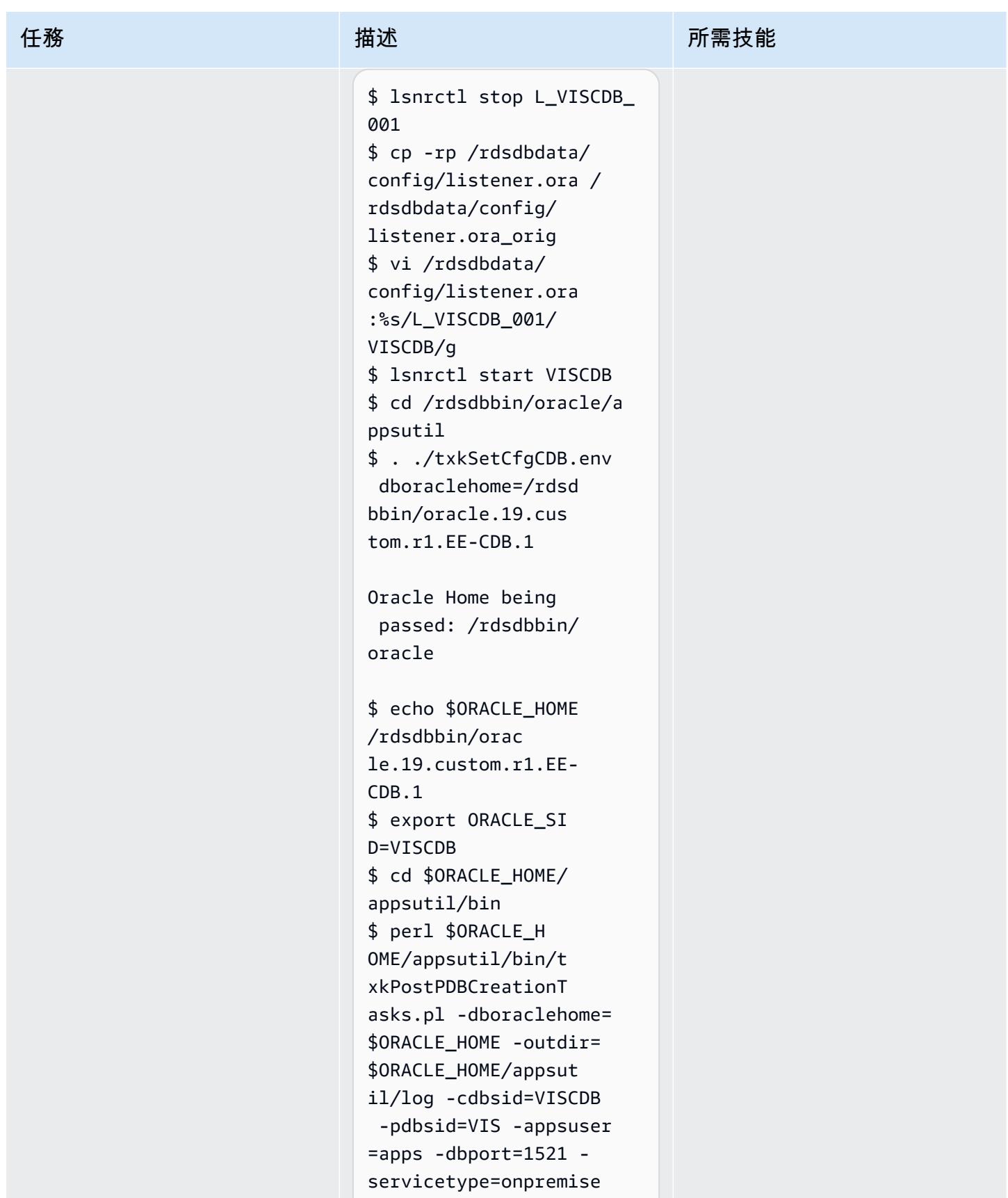

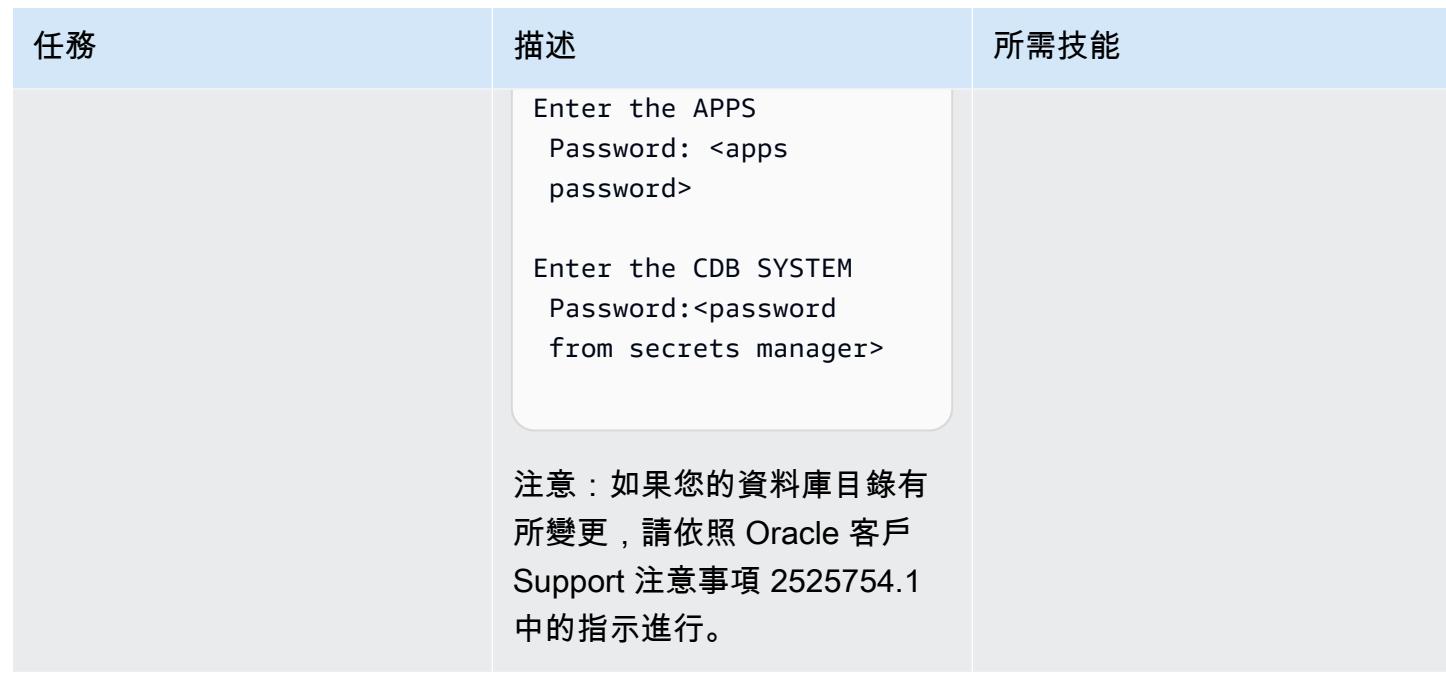

# 為 Amazon RDS 自定義和甲骨文電子商務套件配置 TNS 項目

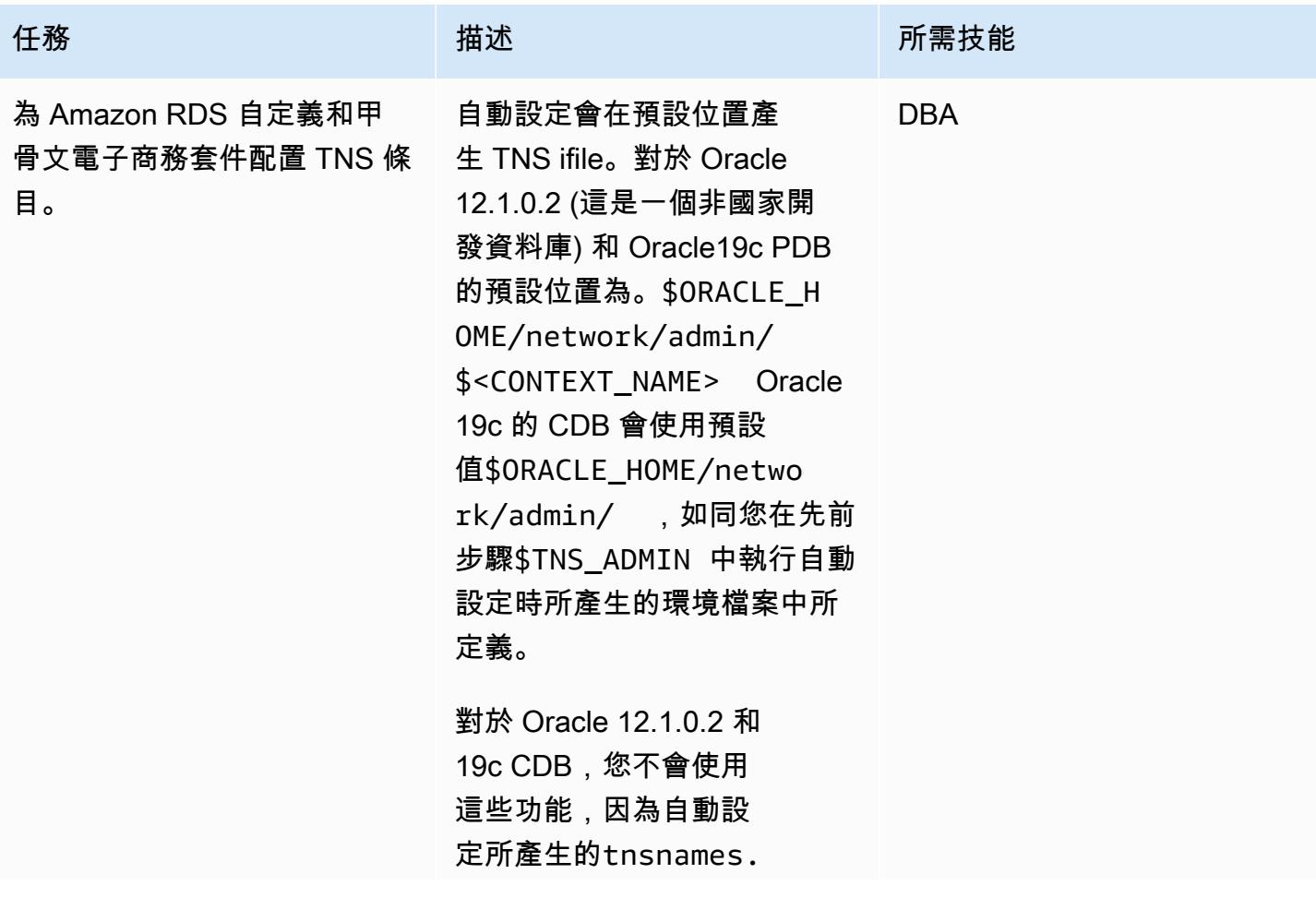

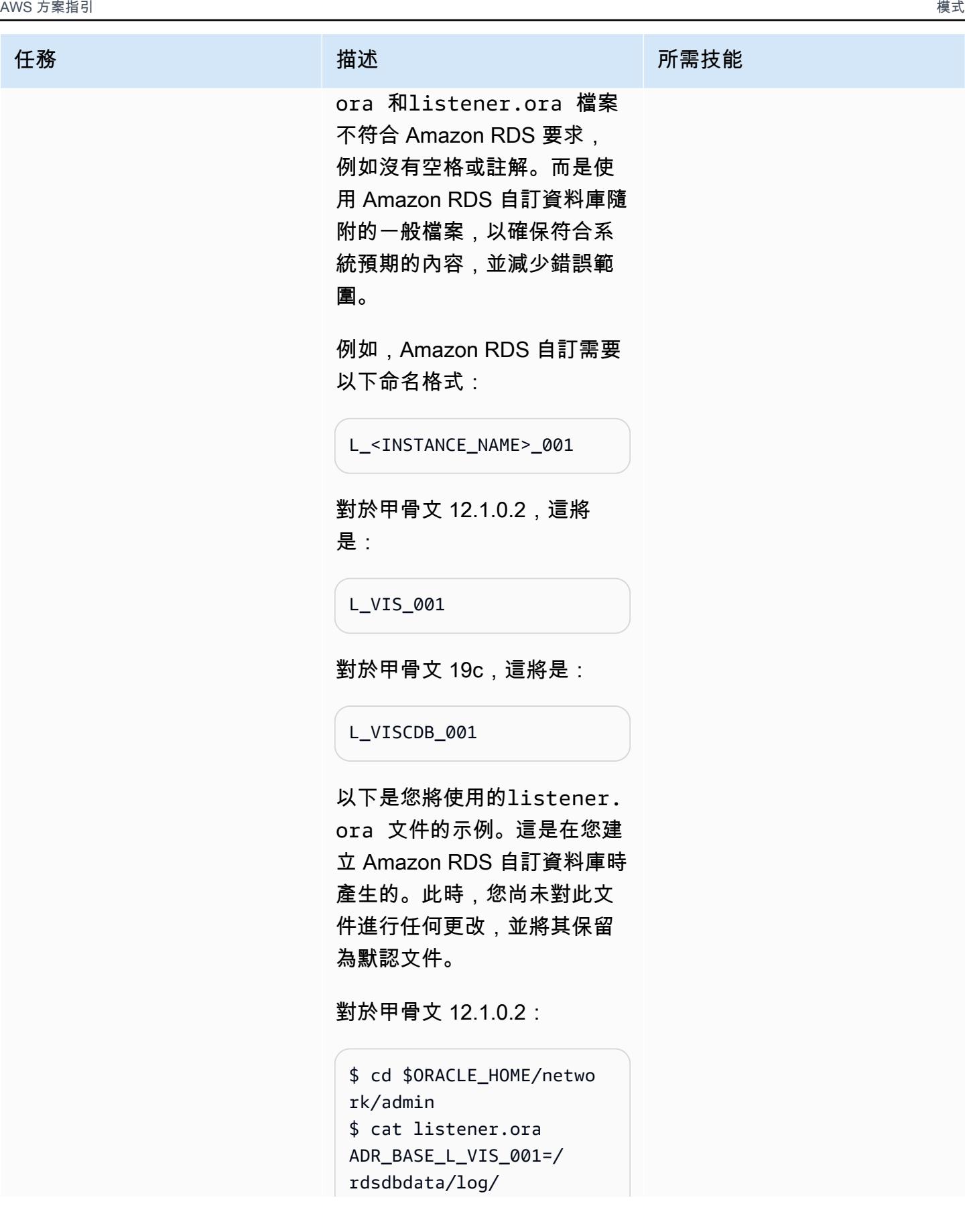

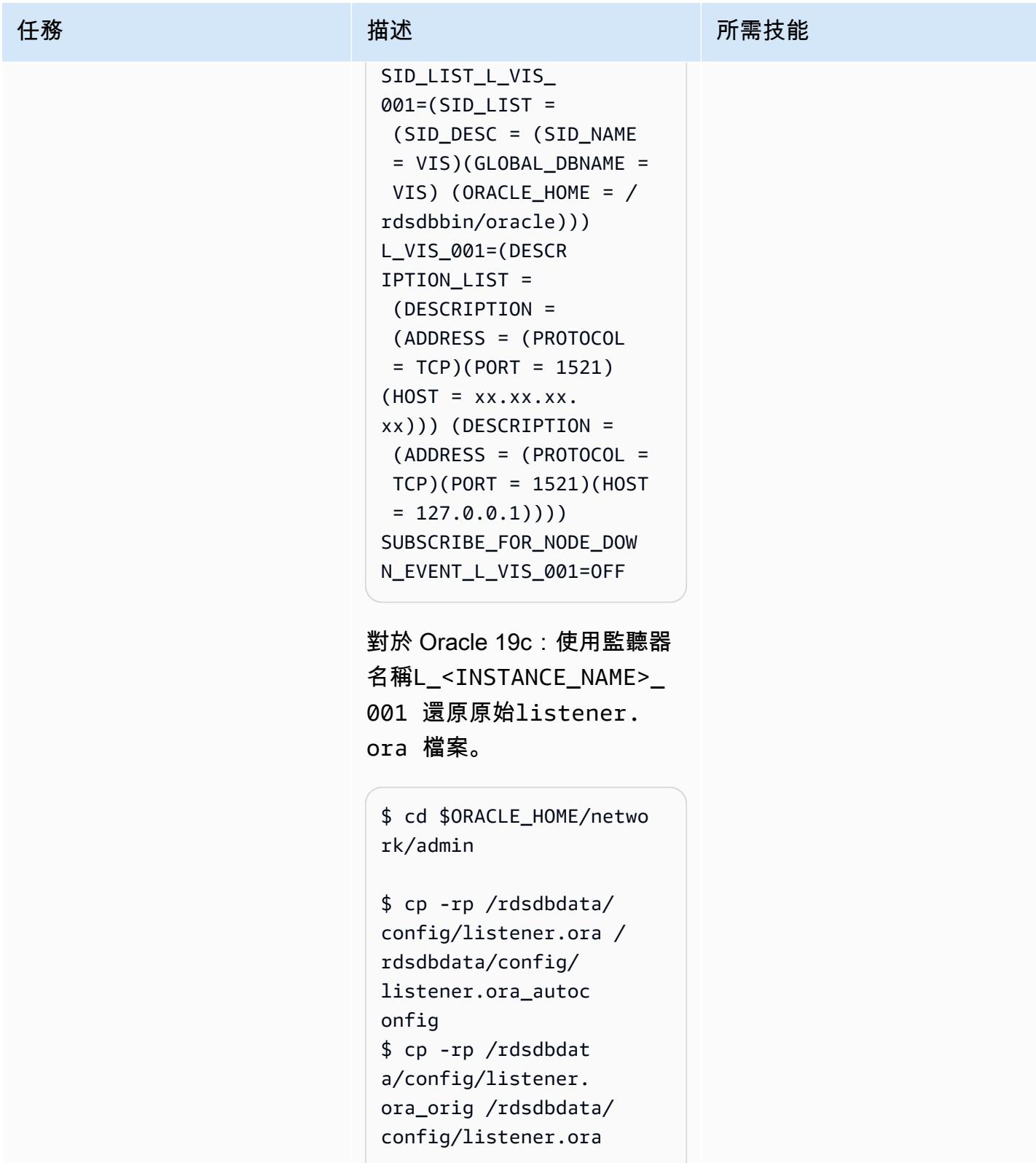

\$ cat listener.ora

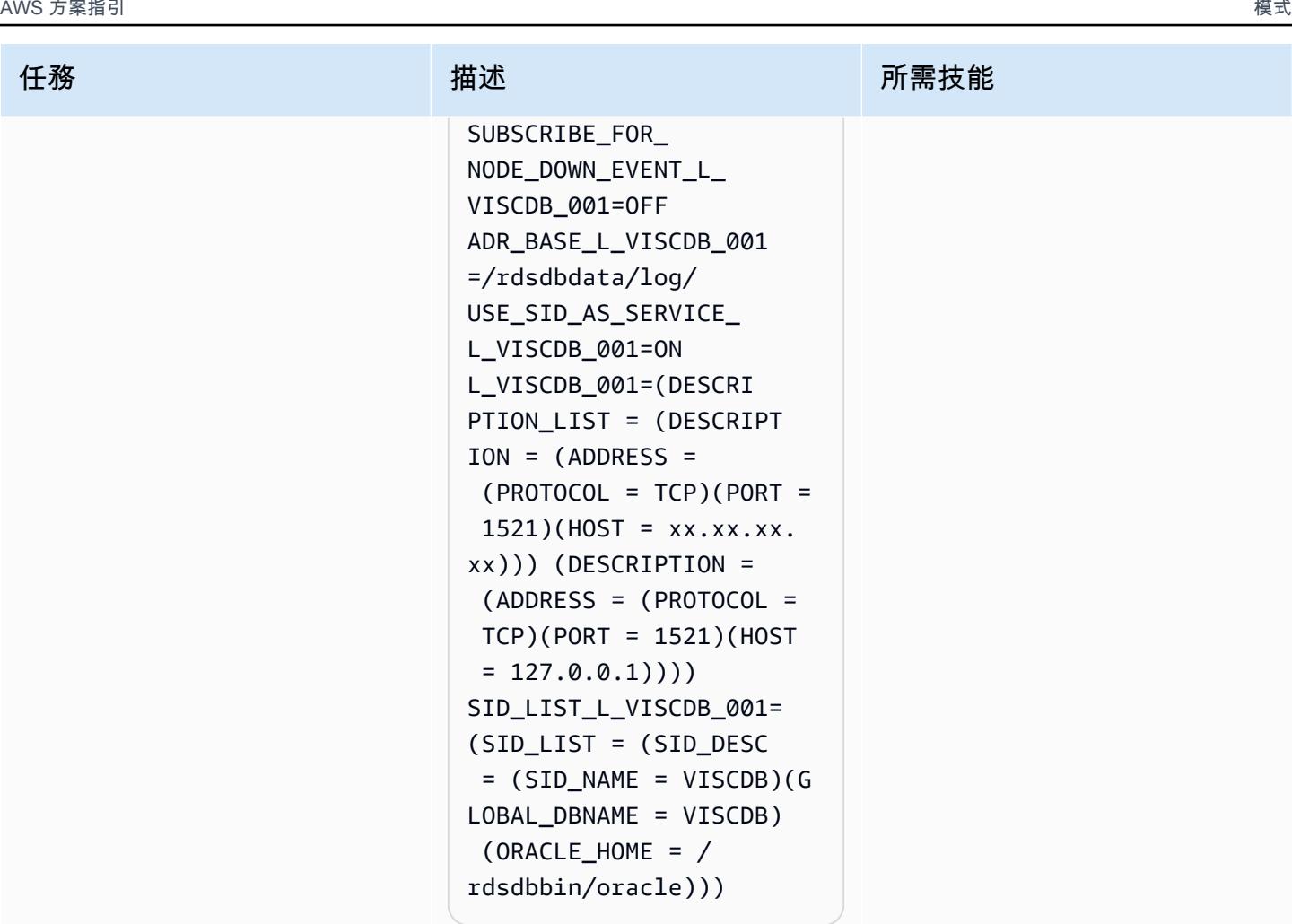

啟動標準 Amazon RDS 操 作的接聽程式L\_<INSTAN CE\_NAME>\_001 :

```
$ lsnrctl stop
$ lsnrctl start 
 L_VISCDB_001
```
對於甲骨文 12.1.0.2:

編輯甲骨文電子商務套件環 境文件以更改使用 Amazon RDS 自定義通用 TNS 文件 的\$TNS\_ADMIN 路徑。環 境檔案是在您之前執行自動 設定時建立的。透過移除

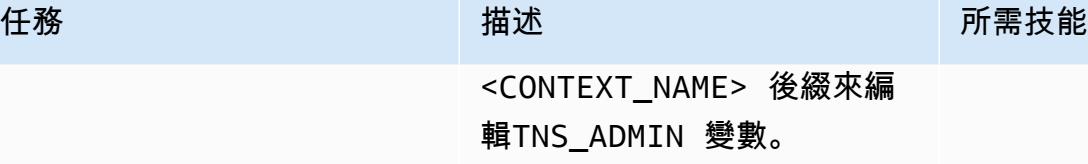

注意:您應該只在 Oracle 12.1.0.2 中編輯環境檔案, 因為 19c 的預設本位目錄與 Amazon RDS 自訂的預設值相 同。\$ORACLE\_HOME/netwo rk/admin

例如,在甲骨文 12.1.0.2 中, 編輯以下文件:

\$ vi \$ORACLE\_HOME/VIS\_o ebs-db01log.env

從以下位置更改路徑:

TNS\_ADMIN="/rdsdbbin/ oracle/network/admin/ VIS\_oebs-db01log" export TNS\_ADMIN

至:

TNS\_ADMIN="/rdsdbbin/ oracle/network/admin" export TNS\_ADMIN

注意:每次執行自動設定時, 您都必須重複此步驟,以確定 使用正確的 TNS ifile。(僅限 12.1.0.2)。

對於甲骨文 19c:

1.s cdb tnsadmin 將 資料庫層內容變數的值變更 為,<ORACLE\_HOME>/ network/admin 而 非<ORACLE\_HOME>/netw ork/admin/<CONTEXT  $N$ AME $>$ 。

注意:請勿更新s\_db\_tnsa dmin 上下文變數。保留為 <ORACLE\_HOME>/netw ork/admin/<CONTEXT NAME> 。

```
$ . $ORACLE_HOME/VIS_o 
ebs-db01log.env
$ vi $CONTEXT_FILE
```
2. 儲存您對的值所做的變 更s\_cdb\_tnsadmin 。

s db tnsadmin 和的值看起 來s cdb tnsadmin 應類似 下列內容,PDB 名稱為VIS, 資料庫節點邏輯名稱為oebsdb01log 。

```
$ grep -i tns_admin 
  $CONTEXT_FILE 
           <TNS_ADMIN 
  oa_var="s_db_tnsad 
min">/rdsdbbin/ora 
cle/network/admin/ 
VIS_oebs-db01log</ 
TNS_ADMIN> 
           <CDB_TNS_ADMIN 
  oa_var="s_cdb_tnsa
```
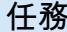

任務 描述 所需技能

dmin">/rdsdbbin/or acle/network/admin</ CDB\_TNS\_ADMIN>

3. 在資料庫層上執行自動設 定:

\$ . \$ORACLE\_HOME/VISCD B\_oebs-db01log.env \$ export ORACLE\_PD B\_SID=VIS \$ sqlplus "/ as sysdba" @\$ORACLE\_HOME/apps util/admin/adgrant s.sql APPS \$ sqlplus "/ as sysdba" @\$ORACLE\_HOME/rdbms/ admin/utlrp.sql \$ . \$ORACLE\_HOME/VIS\_o ebs-db01log.env \$ echo \$ORACLE\_SID VIS \$ cd \$ORACLE\_HOME/appsu til/scripts/\$CONTE

XT\_NAME

\$ ./adautocfg.sh

AWS 方案指引 いっきょう しょうしょう しょうしょう しょうしょう しょうしょう しょうしゅう しょうしゅう しょうしゅう 模式 しょうしょく そうしょく

| 任務               | 描述                                                                                                    | 所需技能       |
|------------------|----------------------------------------------------------------------------------------------------|------------|
| 設定 rdsdb 使用者的環境。 | 對甲骨文 19c 跳過此步驟。<br>對於甲骨文 12.1.0.2:                                                                                                    | <b>DBA</b> |
|                  | 現在您已完成自動設定和 TNS<br>項目,您需要在rdsdb使用者<br>設定檔中設定環境檔案來載入<br>環境檔案。                                                                                                    |            |
|                  | 更新.bash_profile 以呼叫<br>Oracle 電子商務套.env件資料<br>庫檔案。您需要更新設定檔以<br>確保已載入環境。此環境檔案<br>是在您之前執行自動設定時建<br>立的。                                                                                                    |            |
|                  | 當您執行 Autoconfig 時,會建<br>立下列範例環境檔案:                                                                                                    |            |
|                  | . /rdsdbbin/oracle/V<br>IS_oebs-db01log.env                                                                                                    |            |
|                  | 作為用rdsdb戶:                                                                                                    |            |
|                  | cd \$HOME<br>vi .bash_profile<br>export LD_LIBRARY_PATH=<br>\${ORACLE_HOME}/lib:\$<br>{ORACLE_HOME}/ctx/lib<br>export SHLIB_PATH=<br>\${ORACLE_HOME}/lib<br>export PATH=\$PATH:<br>\${ORACLE_HOME}/bin<br>alias sql='rlwrap -c<br>sqlplus / as sysdba'<br>. \${ORACLE_HOME}/VIS<br>_oebs-db01log.env |            |

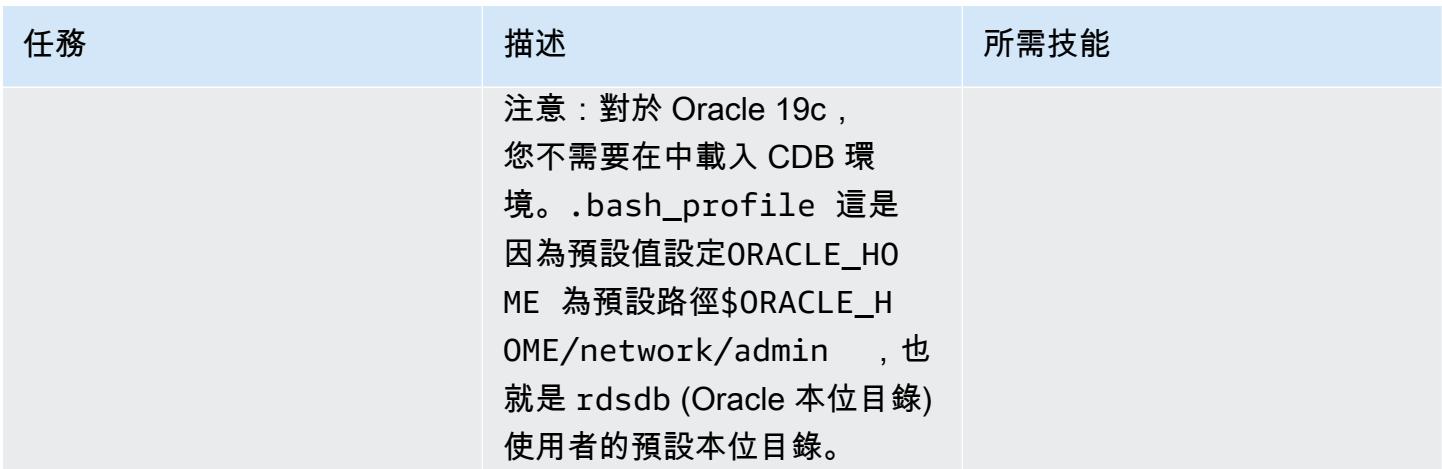

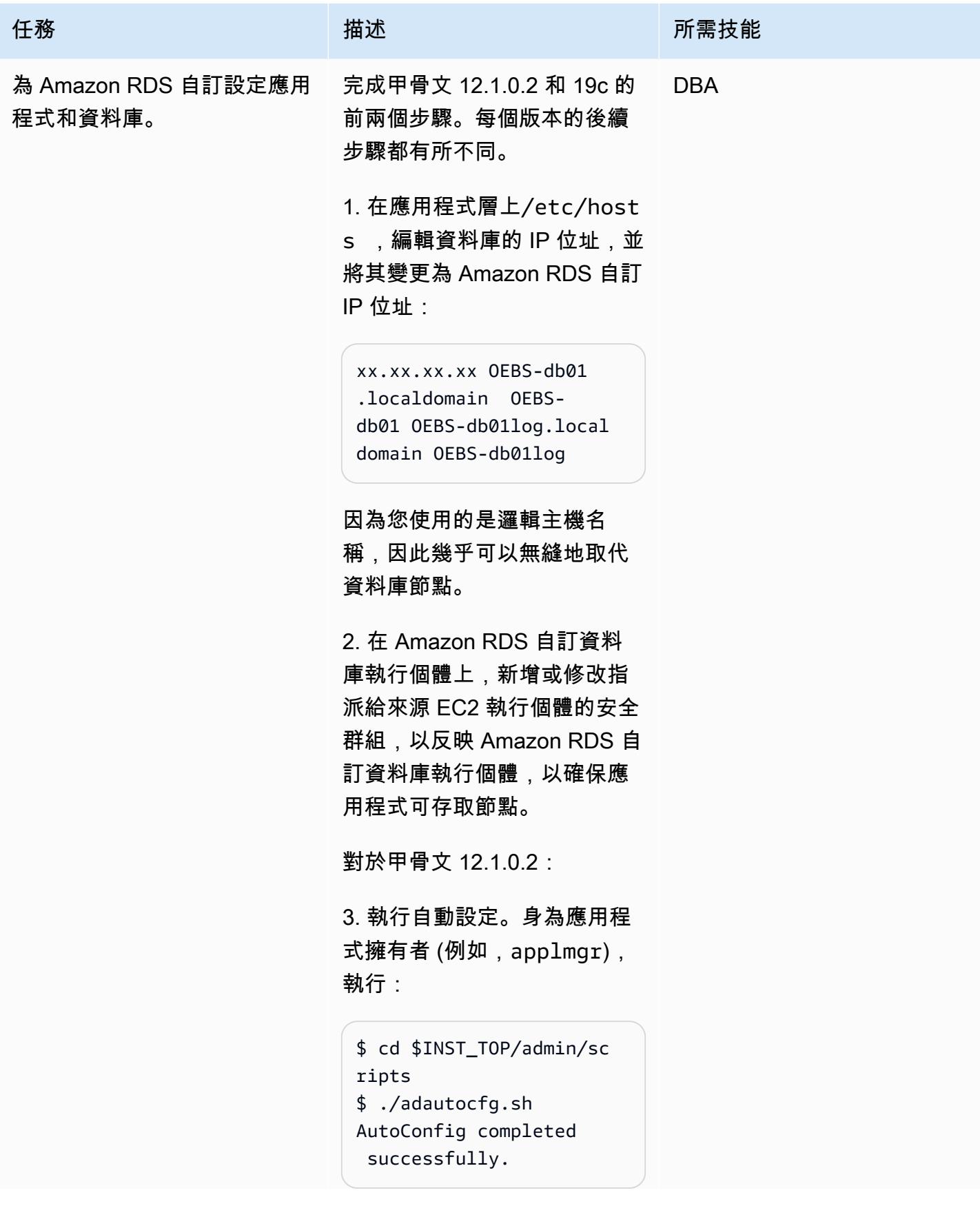

# 任務 またい インフィッシュ おおおおおおおおおおおおおおおおおおお はいちょう おおおお はいちょう はんしょう はんしゅう はんしゅう はんしゅう はんしゅう はんしょう はんしょう はんしょう はんしょう はんしょう 4. 驗證項fnd\_nodes 目: SQL> select node\_name from apps.fnd\_nodes NODE\_NAME -------------------- ------------------ ------------------ ------------------ ------ AUTHENTICATION OEBS-APP01LOG OEBS-DB01LOG 5. 確認您可以登入並啟動應用 程式: \$ ./adstrtal.sh

對於甲骨文 19c:

1. 檢查 PDB 是否打開,並在 需要時打開它:

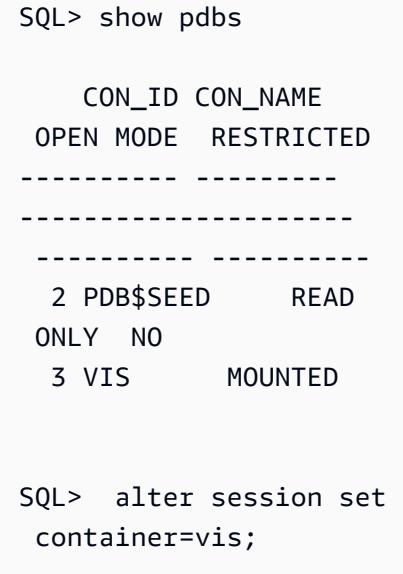

任務 描述 所需技能

```
SQL> alter database 
  open;
```

```
SQL> alter database 
  save state;
```
2. 將連線測試為apps:

```
SQL> sqlplus apps/**** 
@vis
```
3. 在資料庫層上執行自動設 定:

```
$ . $ORACLE_HOME/VIS_o 
ebs-db01log.env
$ echo $ORACLE_SID
VIS
$ cd $ORACLE_HOME/appsu 
til/scripts/$CONTE 
XT_NAME
$ ./adautocfg.sh
```
4. 以應用程式擁有者身分在應 用程式層上執行自動設定 (例 如,applmgr):

```
$ cd $INST_TOP/admin/sc 
ripts
$ ./adautocfg.sh 
AutoConfig completed 
  successfully.
```
5. 驗證項fnd\_nodes 目:

SQL> select node\_name from apps.fnd\_nodes

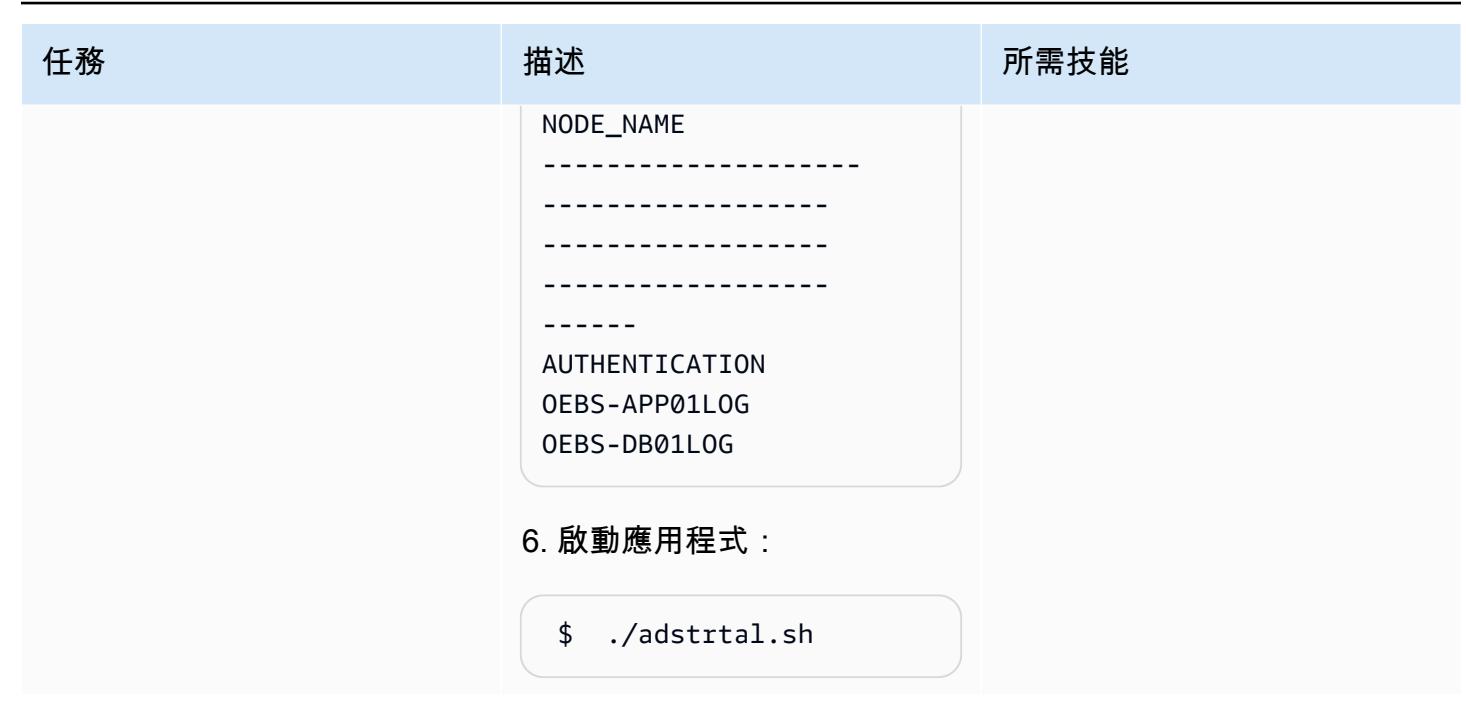

執行移轉後步驟

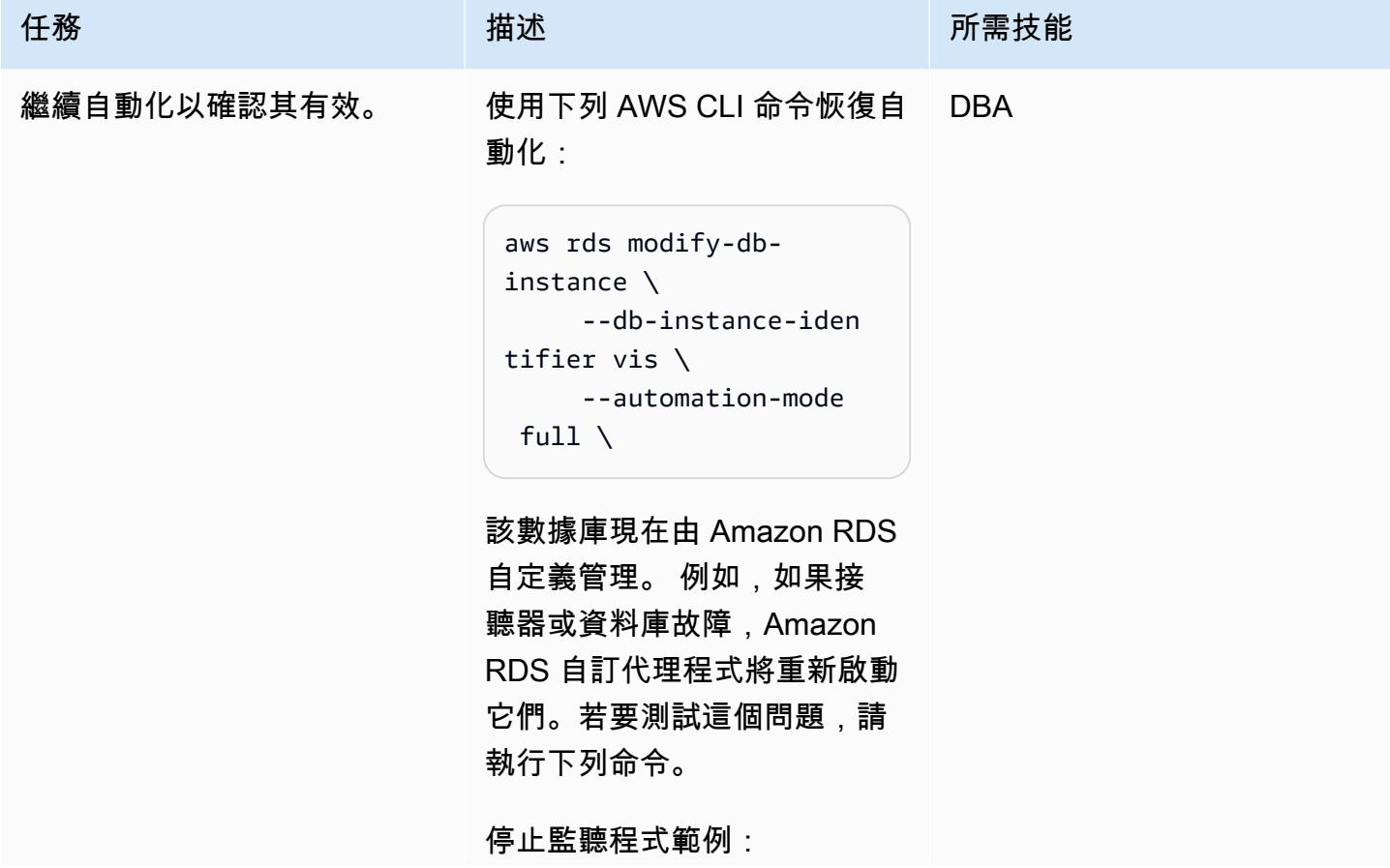

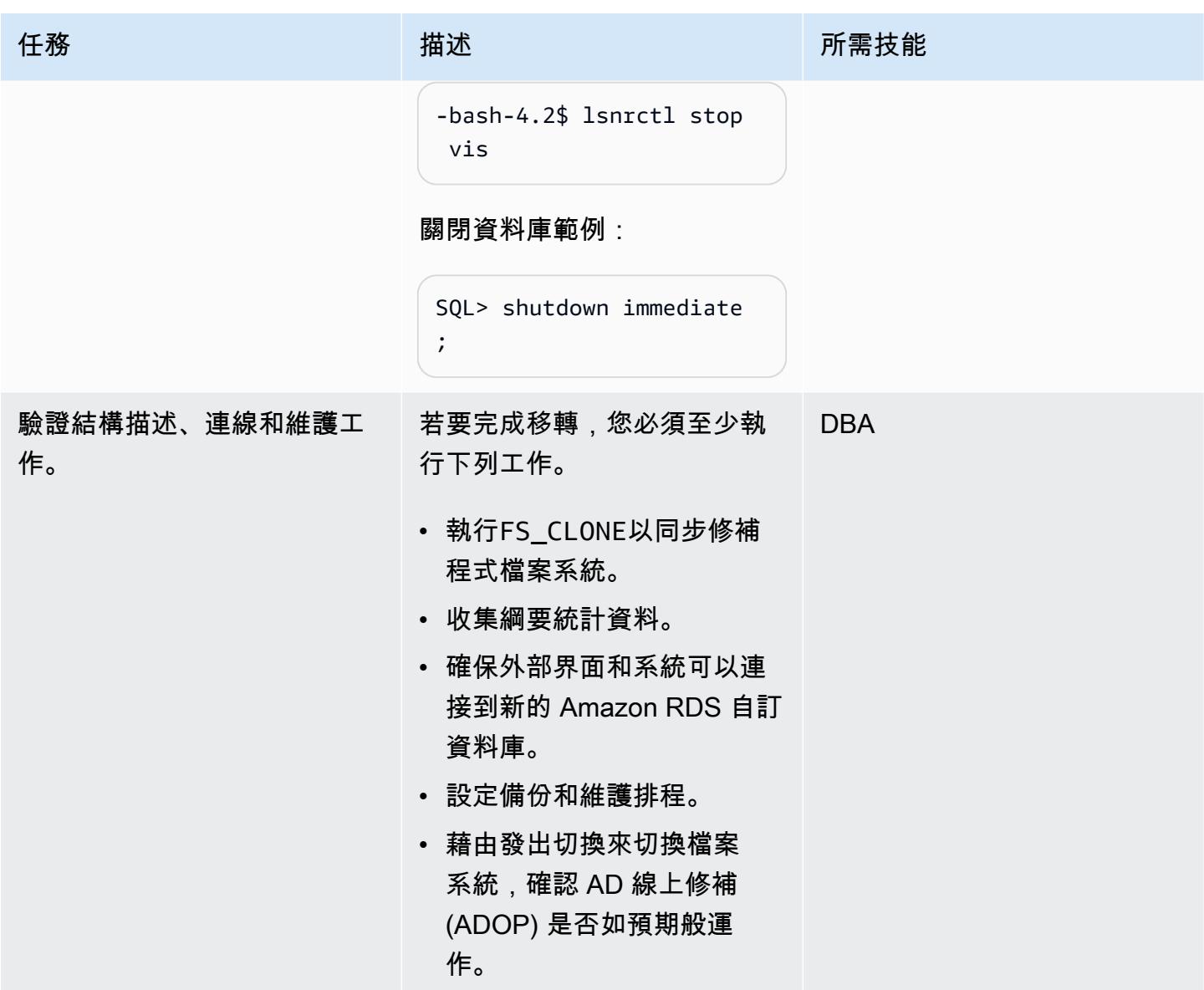

# 故障診斷

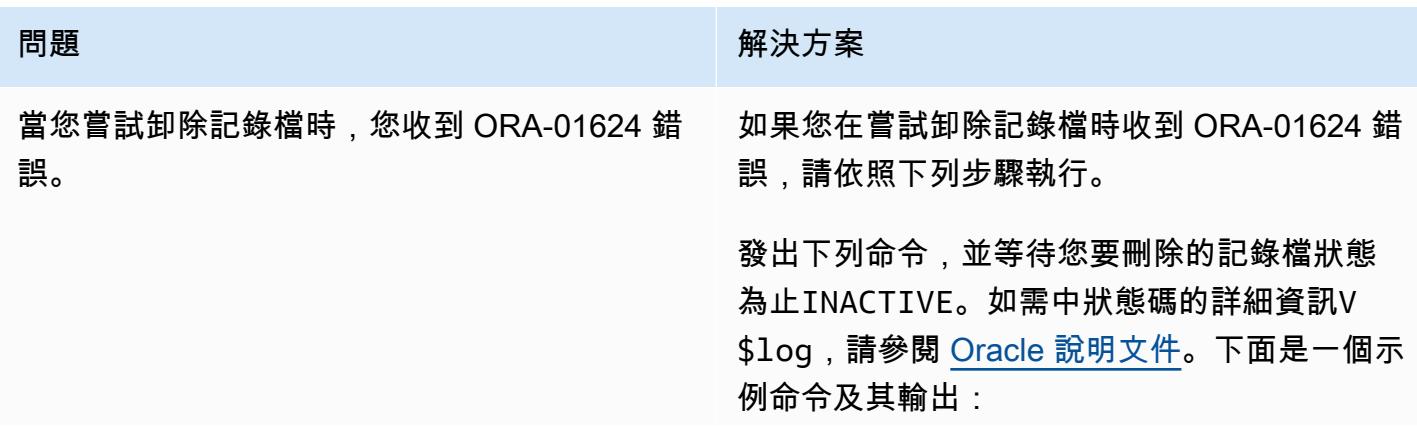

#### 問題 解決方案

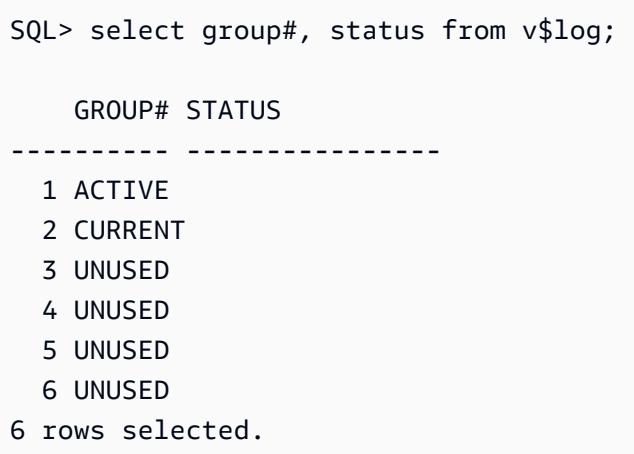

在此範例中,記錄檔 1 為ACTIVE,因此您必須 強制執行記錄檔切換三次,以確保您先前新增的 第一個新記錄檔的狀態為CURRENT:

```
SQL> alter system switch logfile; 
System altered. 
SQL> alter system switch logfile; 
System altered. 
SQL> alter system switch logfile; 
System altered.
```
請等待您要刪除的所有記錄檔 (如下列範例所示) ,然後執行DROP LOGFILE命令。INACTIVE

```
SQL> select group#, status from v$log; 
     GROUP# STATUS
---------- ---------------- 
   1 INACTIVE 
   2 INACTIVE 
   3 INACTIVE 
   4 CURRENT 
   5 UNUSED 
   6 UNUSED
6 rows selected.
```
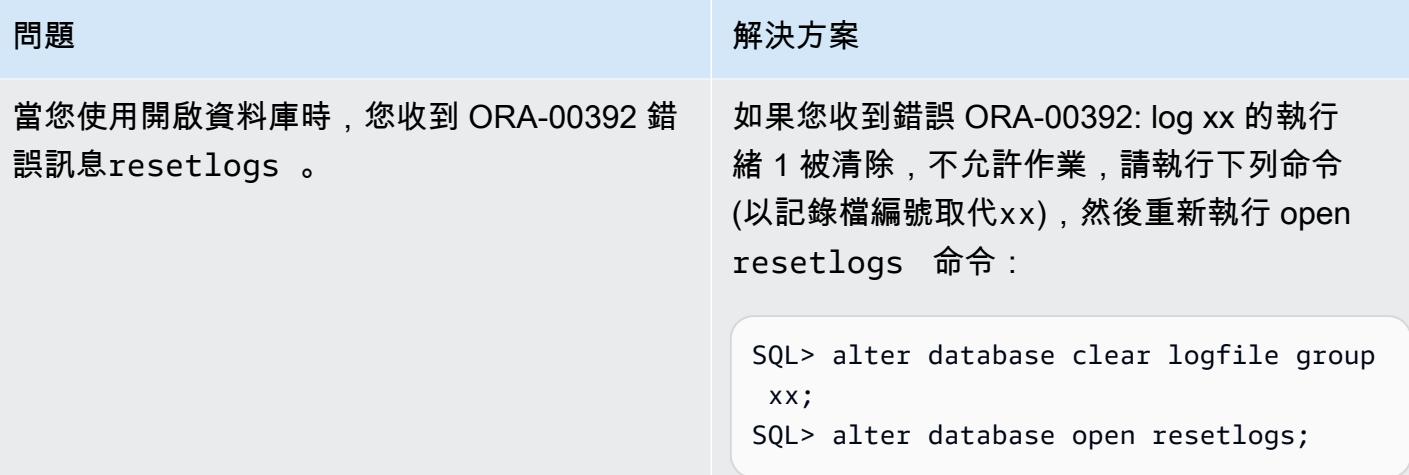

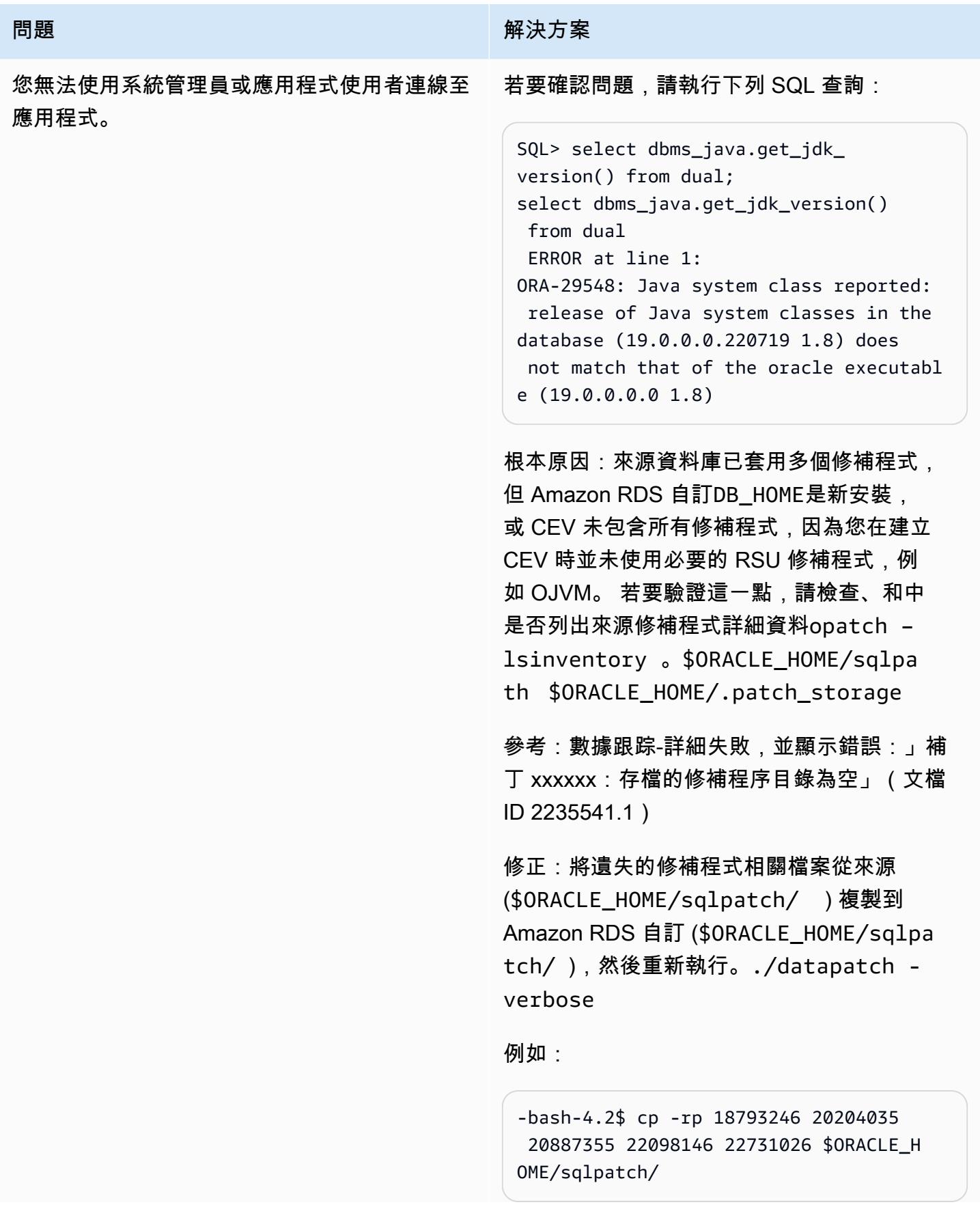

#### 問題 解決方案

或者,您可以在 CDB 和 PDB 上執行下列命令 來使用因應措施:

@?/javavm/install/update\_javavm\_db.s ql

然後在 PDB 上執行下列命令 ·

sql> alter session set container=vis; @?/javavm/install/update\_javav m\_db.sql

現在再次運行測試:

SQL> select dbms\_java.get\_jdk\_ version() from dual;

### 相關資源

- [使用 Amazon RDS 自定義](https://docs.aws.amazon.com/AmazonRDS/latest/UserGuide/rds-custom.html)(Amazon RDS 文檔)
- [適用於甲骨文的 Amazon RDS 自訂 資料庫環境中的新控制功能](https://aws.amazon.com/blogs/aws/amazon-rds-custom-for-oracle-new-control-capabilities-in-database-environment/) (AWS 新聞部落格)
- [整合 Amazon RDS 自訂與 Amazon EFS](https://aws.amazon.com/blogs/database/integrate-amazon-rds-custom-for-oracle-with-amazon-efs/) (AWS 資料庫部落格)
- [遷移 AWS 上的甲骨文電子商務套件 \(AWS](https://d1.awsstatic.com/whitepapers/migrate-oracle-e-business-suite.pdf) 白皮書)
- AWS [上的甲骨文電子商務套件架構 \(AWS](https://docs.aws.amazon.com/whitepapers/latest/overview-oracle-e-business-suite/oracle-e-business-suite-architecture-on-aws.html) 白皮書)
- [在 Amazon RDS 上為甲骨文電子商務套件設置 HA/DR 架構,並使用有效的待命數據庫](https://docs.aws.amazon.com/prescriptive-guidance/latest/patterns/set-up-an-ha-dr-architecture-for-oracle-e-business-suite-on-amazon-rds-custom-with-an-active-standby-database.html)(AWS Prescriptive Guidance)

其他資訊

#### 維護作業

使用新修正程式修正 Oracle 電子商務套件資料庫

由於 bin 磁碟區 (/rdsdbbin) 是 out-of-place 升級,因此在 [CEV 升](https://docs.aws.amazon.com/AmazonRDS/latest/UserGuide/custom-upgrading.html)級期間會捨棄 bin 磁碟區的內容。 因此,您必須先建立appsutil目錄副本,才能使用 CEV 執行任何升級。

在來源 Amazon RDS 自訂執行個體上,在升級 CEV 之前,請先備份。\$ORACLE\_HOME/appsutil

注意:此範例使用 NFS 磁碟區。但是,您可以使用 Amazon Simple Storage Service (Amazon S3) 的 副本。

1. 建立一個目錄以將應用程式存放在來源 Amazon RDS 自訂執行個體上:

\$ mkdir /RMAN/appsutil.preupgrade

2. 焦油並複製到 Amazon EFS 卷:

\$ tar cvf /RMAN/appsutil.preupgrade appsutil

3. 請確認 tar 檔案是否存在:

\$ bash-4.2\$ ls -l /RMAN/appsutil.preupgrade -rw-rw-r-- 1 rdsdb rdsdb 622981120 Feb 8 20:16 appsutil.tar

4. 請按照 Amazon RDS 說明文件中升級 [RDS 自訂資料庫執行個體中的指示,升級](https://docs.aws.amazon.com/AmazonRDS/latest/UserGuide/custom-upgrading.html#custom-upgrading-modify)至最新的 CEV (已 建立先決條件 CEV)。

您也可以使用 OPATCH 直接進行修補。請參閱 Amazon RDS 文件中[適用於 Oracle 升級的 RDS 自訂](https://docs.aws.amazon.com/AmazonRDS/latest/UserGuide/custom-upgrading.html#custom-upgrading-considerations) [需求和注意事項](https://docs.aws.amazon.com/AmazonRDS/latest/UserGuide/custom-upgrading.html#custom-upgrading-considerations)一節。

注意:在 CEV 修正處理作業期間,主機機器的 IP 位址不會變更。這個程序會執行 out-of-place 升級, 而且在啟動期間,新的 bin 磁碟區會附加到相同的執行個體上。

# 將甲骨文遷移 PeopleSoft 到 Amazon RDS 定制

#### 創建者:古普塔高拉夫 (AWS)

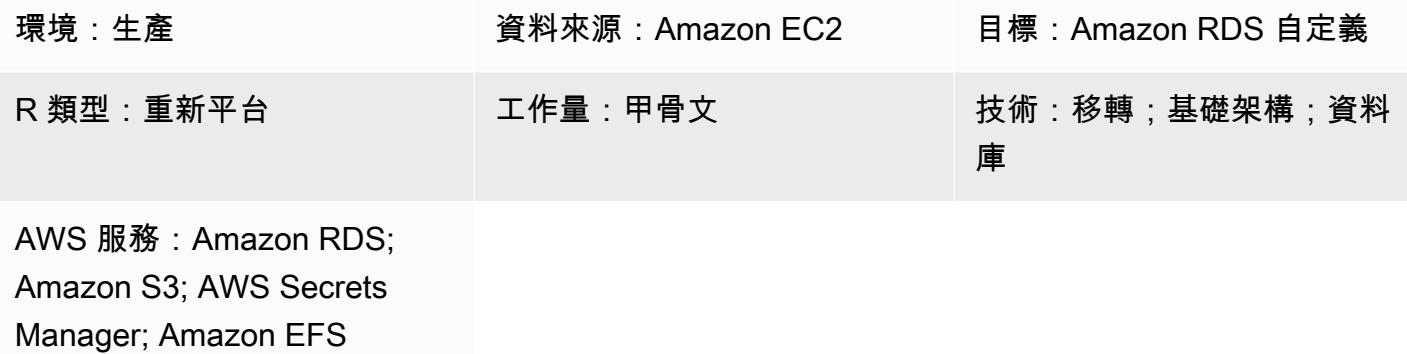

### Summary

[Oracle PeopleSoft](https://www.oracle.com/applications/peoplesoft/) 是針對整個企業流程的企業資源規劃 (ERP) 解決方案。 PeopleSoft 具有三層架 構:客戶端,應用程序和數據庫。 PeopleSoft 可以在 [Amazon 關係數據庫服務\(亞馬遜 RDS\)上](https://docs.aws.amazon.com/AmazonRDS/latest/UserGuide/Welcome.html)運 行。現在,您也可以在 [Amazon RDS 自訂 PeopleSoft 上](https://aws.amazon.com/rds/custom/)執行,這可讓您存取基礎作業系統。

[Amazon RDS Custom for Oracle](https://docs.aws.amazon.com/AmazonRDS/latest/UserGuide/working-with-custom-oracle.html) 是一種受管資料庫服務,適用於需要存取基礎作業系統和資料庫環境 的舊式、自訂和封裝應用程式。當您將 Oracle 資料庫遷移到 Amazon RDS 客製化時,Amazon Web Services (AWS) 可以管理備份任務和高可用性,同時您可以專注於維護 PeopleSoft 應用程式和功能。 如需移轉時要考慮的關鍵因素,請參閱 AWS Prescriptive Guidance 中的 [Oracle 資料庫遷移策略。](https://docs.aws.amazon.com/prescriptive-guidance/latest/migration-oracle-database/strategies.html)

此模式著重於使用 Oracle 復原管理器 (RMAN) 備份將亞馬遜彈性運算雲端 (Amazon EC2) 上的 PeopleSoft 資料庫遷移到 Amazon RDS 自訂的步驟。它在 EC2 執行個體和 [Amazon RDS 自訂之間使](https://aws.amazon.com/efs/) [用 Amazon 彈性檔案系統 \(Amazon EFS\)](https://aws.amazon.com/efs/) 共用檔案系統,不過您也可以使用 Amazon FSx 或任何共用 磁碟機。病毒碼使用 RMAN 完整備份(有時稱為層級 0 備份)。

### 先決條件和限制

先決條件

• 甲骨文 19C 版來源資料庫,使用甲骨文 7、甲骨文 8、紅帽企業 Linux 7 或 RHEL 8 在 Amazon EC2 上執行。在此模式的範例中,來源資料庫名稱為FSDMO92,但這不是必要條件。

備註:您也可以將此模式與內部部署 Oracle 來源資料庫搭配使用。您必須在內部部署網路和虛擬私 人雲端 (VPC) 之間具有適當的網路連線能力。

- PeopleSoft 9.2 示範執行個體。
- 單一 PeopleSoft 應用程式層。不過,您可以調整此模式來處理多個應用程式層級。
- Amazon RDS 自訂已設定至少 8 GB 的交換空間。

#### 限制

此模式不支持以下配置 ·

- 將資料庫ARCHIVE\_LAG\_TARGET參數設定為 60—7200 範圍以外的值
- 停用資料庫執行個體記錄模式 (NOARCHIVELOG)
- 關閉 EC2 執行個體的 Amazon 彈性區塊存放區 (亞馬遜 EBS) 優化屬性
- 修改連接到 EC2 執行個體的原始 EBS 磁碟區
- 新增 EBS 磁碟區或將磁碟區類型從 gp2 變更為 gp3
- 變更LOG ARCHIVE FORMAT參數的副檔名格式 (需要\*.arc)
- 多工或更改控制文件的位置和名稱(必須是)/rdsdbdata/db/\*DBNAME\*/controlfile/ control-01.ctl

如需有關這些組態和其他不受支援組態的其他資訊,請參閱 [Amazon RDS 文件](https://docs.aws.amazon.com/AmazonRDS/latest/UserGuide/custom-troubleshooting.html#custom-troubleshooting.fix-unsupported)。

#### 產品版本

如需 Amazon RDS 自訂支援的 Oracle 資料庫版本和執行個體類別,請參[閱適用於 Oracle 的 Amazon](https://docs.amazonaws.cn/en_us/AmazonRDS/latest/UserGuide/custom-reqs-limits.html)  [RDS 自訂需求和限制。](https://docs.amazonaws.cn/en_us/AmazonRDS/latest/UserGuide/custom-reqs-limits.html)

#### 架構

#### 目標技術堆疊

- Application Load Balancer
- Amazon EFS
- Amazon RDS Custom for Oracle
- AWS Secrets Manager
- Amazon Simple Storage Service (Amazon S3)

#### 目標架構

下列架構圖表示在 AWS 的單一[可用區域中](https://docs.aws.amazon.com/AWSEC2/latest/UserGuide/using-regions-availability-zones.html)執行的 PeopleSoft 系統。應用程式層可透過[應用程式負載](https://aws.amazon.com/elasticloadbalancing/application-load-balancer/) [平衡器](https://aws.amazon.com/elasticloadbalancing/application-load-balancer/)存取。應用程式和資料庫都位於私有子網路中,而 Amazon RDS 自訂和 Amazon EC2 資料庫 執行個體則使用 Amazon EFS 共用檔案系統來存放和存取 RMAN 備份檔案。Amazon S3 用於創建自 定義 RDS Oracle 引擎和存儲重做日誌元數據。

#### 工具

#### 工具

AWS 服務

- [Amazon RDS Custom for Oracle](https://docs.aws.amazon.com/AmazonRDS/latest/UserGuide/working-with-custom-oracle.html) 是一種受管資料庫服務,適用於需要存取基礎作業系統和資料庫環 境的舊式、自訂和封裝應用程式。它會自動執行資料庫管理工作,例如備份和高可用性。
- [Amazon Elastic File System \(Amazon EFS\)](https://docs.aws.amazon.com/efs/latest/ug/whatisefs.html) 可協助您在 AWS 雲端中建立和設定共用檔案系統。此 模式使用 Amazon EFS 共用檔案系統來存放和存取 RMAN 備份檔案。
- [AWS Secrets Manager](https://docs.aws.amazon.com/secretsmanager/latest/userguide/intro.html) 可協助您透過 API 呼叫秘密管 Secrets Manager 員來取代程式碼中的硬式編 碼登入資料 (包括密碼),以程式設計方式擷取密碼。在此模式中,您可以從 Secrets Manager 擷取 資料庫使ADMIN用者密碼,以建立RDSADMIN和使用者,以及變更sys和system密碼。
- [Amazon Simple Storage Service \(Amazon S3\)](https://docs.aws.amazon.com/AmazonS3/latest/userguide/Welcome.html) 是一種雲端型物件儲存服務,可協助您儲存、保護和 擷取任何數量的資料。
- E@@ [lastic Load Balancing \(ELB\)](https://docs.aws.amazon.com/elasticloadbalancing/latest/userguide/what-is-load-balancing.html) 可將傳入的應用程式或網路流量分散到多個目標。例如,您可以 將流量分配到一或多個可用區域中的 Amazon 彈性運算雲端 (Amazon EC2) 執行個體、容器和 IP 地 址。此模式使用應用程式負載平衡器。

### 其他工具

• 「Oracle 復原管理程式 (RMAN)」提供 Oracle 資料庫的備份與復原支援。此模式使用 RMAN 在 Amazon RDS 自訂上還原的 Amazon EC2 上執行來源 Oracle 資料庫的熱備份。

## 最佳實務

• 對於資料庫初始化參數,請自訂 Amazon RDS 自訂資料庫執行個體提供的標準 pfile, PeopleSoft 而不是使用 Oracle 來源資料庫中的 spfile。這是因為在 Amazon RDS 自訂中建立僅供讀取複本時, 空格和註解會導致問題。如需有關資料庫初始化參數的詳細資訊,請參閱 Oracle 客戶 Support 中心 注意事項 1100831.1 (需要 [Oracle 客戶 Support](https://support.oracle.com/portal/) 部帳戶)。

- 依預設,保持memory\_max\_target參數為啟用狀態。架構會在背景中使用此功能來建立僅供讀取 複本。
- 啟用「Oracle 倒溯資料庫」。在容錯移轉 (非切換) 測試案例中恢復待命時,此功能非常有用。

## 史诗

設定資料庫執行個體和檔案系統

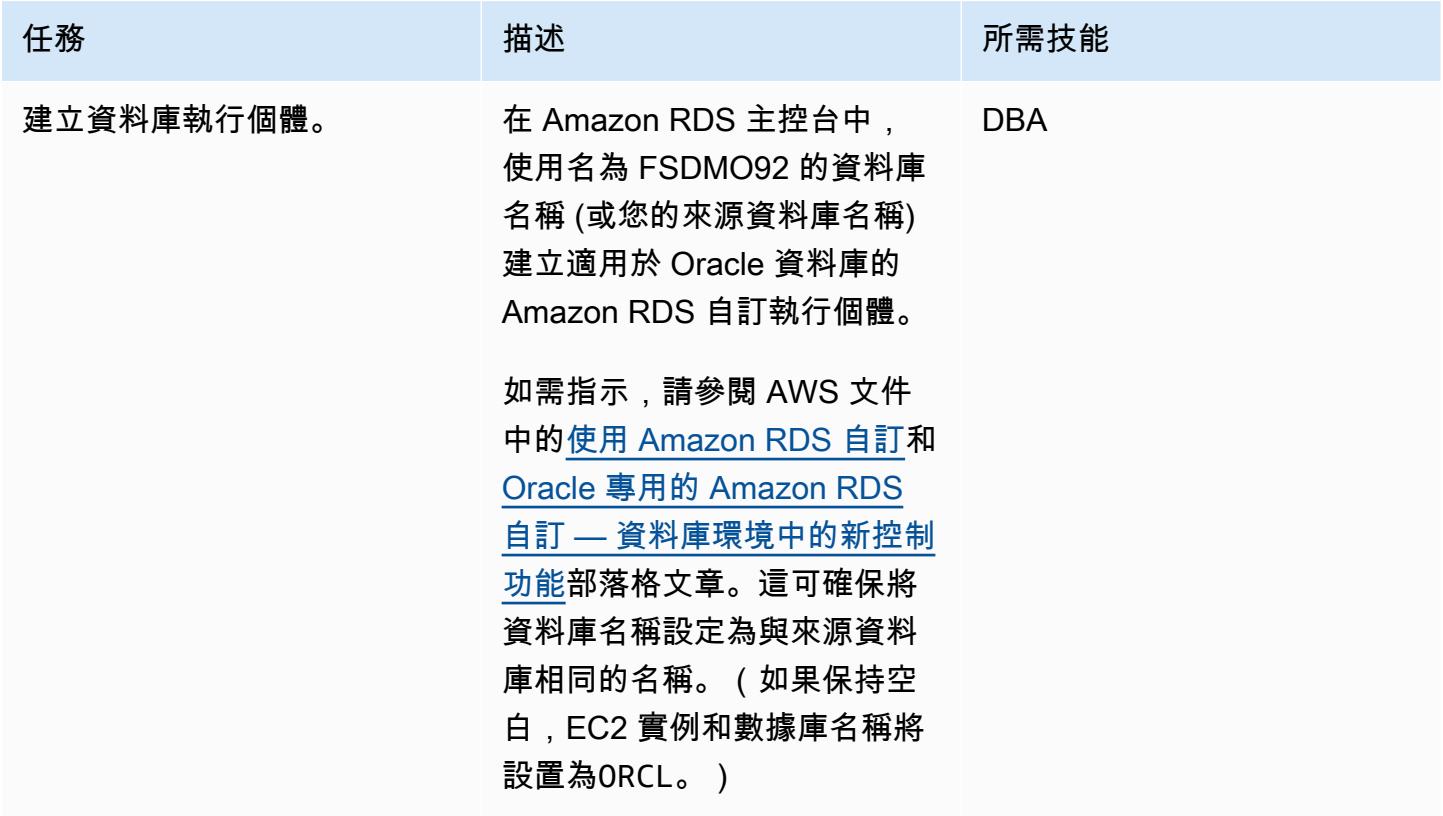

對來源 Amazon EC2 資料庫執行 RMAN 完整備份

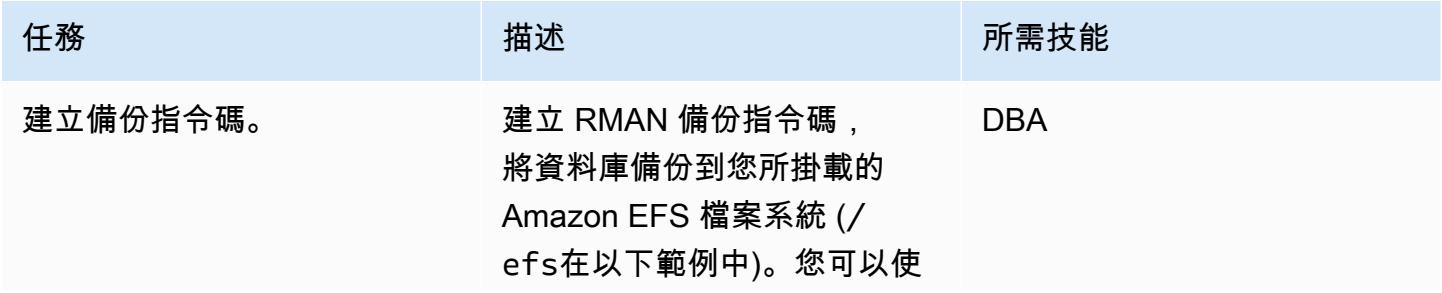

任務 描述 所需技能

用範例程式碼,或執行其中一 個現有的 RMAN 指令碼。

```
#!/bin/bash
Dt=`date +'%Y%m%d-%H
%M'`
BACKUP_LOG="rman-${O 
RACLE_SID}-$Dt"
export TAGDATE=`date +
%Y%m%d%H%M`;
LOGPATH=/u01/scripts/l 
ogs
rman target / >> 
  $LOGPATH/rman-${OR 
ACLE_SID}-$Dt << EOF
SQL "ALTER SYSTEM SWITCH 
 LOGFILE"; 
SQL "ALTER SESSION SET 
 NLS_DATE_FORMAT="D 
D.MM.YYYY HH24:MI:S 
S"";
RUN 
{ 
   ALLOCATE CHANNEL ch11 
  TYPE DISK MAXPIECESIZE 
  5G; 
  ALLOCATE CHANNEL ch12 
  TYPE DISK MAXPIECESIZE 
  5G; 
   BACKUP AS COMPRESSED 
  BACKUPSET FULL DATABASE 
  FORMAT '/efs/rma 
n_backup/FSCM/%d_%T_
%s_%p_FULL' ; 
   SQL "ALTER SYSTEM 
  ARCHIVE LOG CURRENT"; 
   BACKUP FORMAT '/efs/
rman_backup/FSCM/%d_
%T_%s_%p_ARCHIVE' 
  ARCHIVELOG ALL DELETE 
  ALL INPUT ;
```
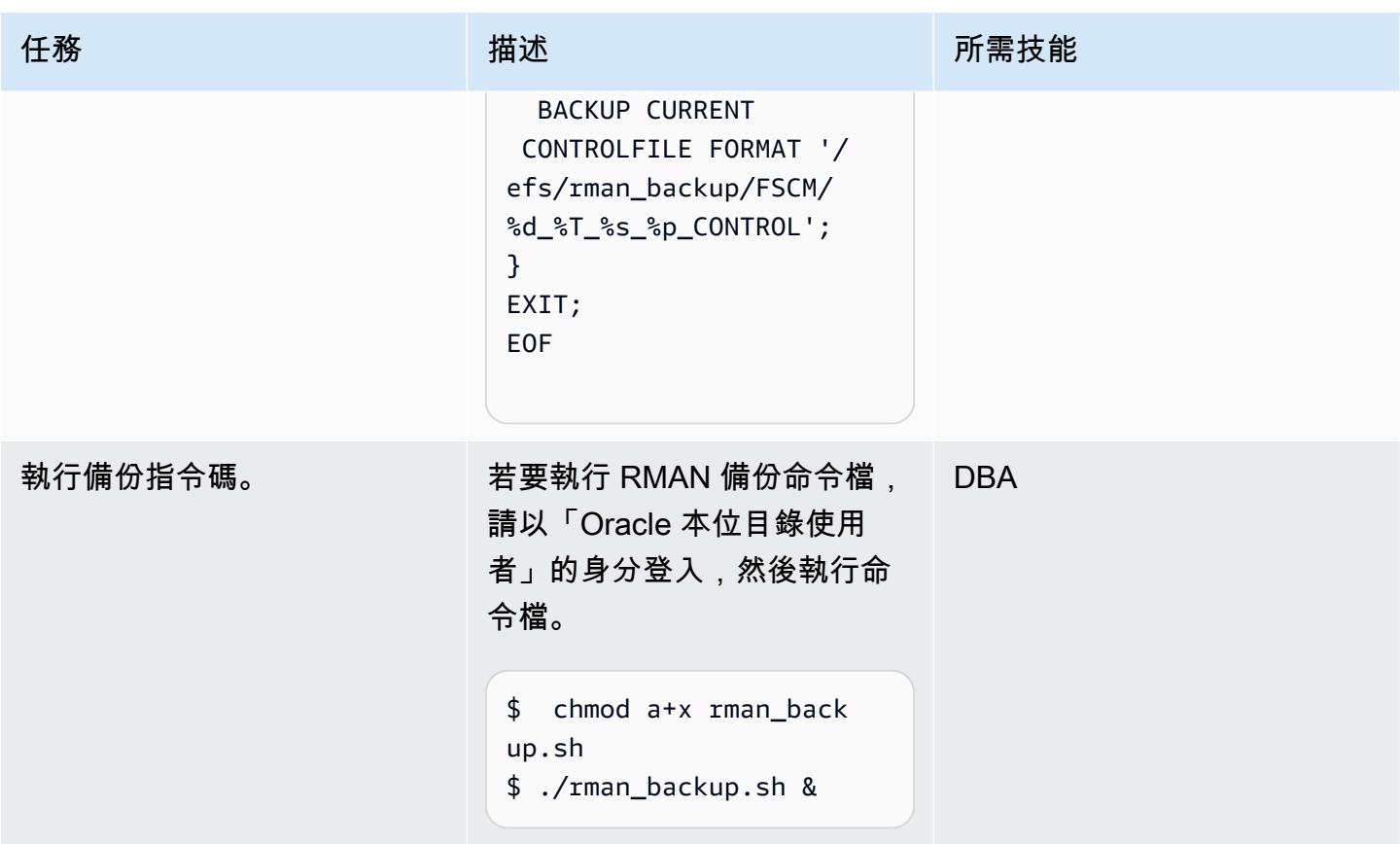

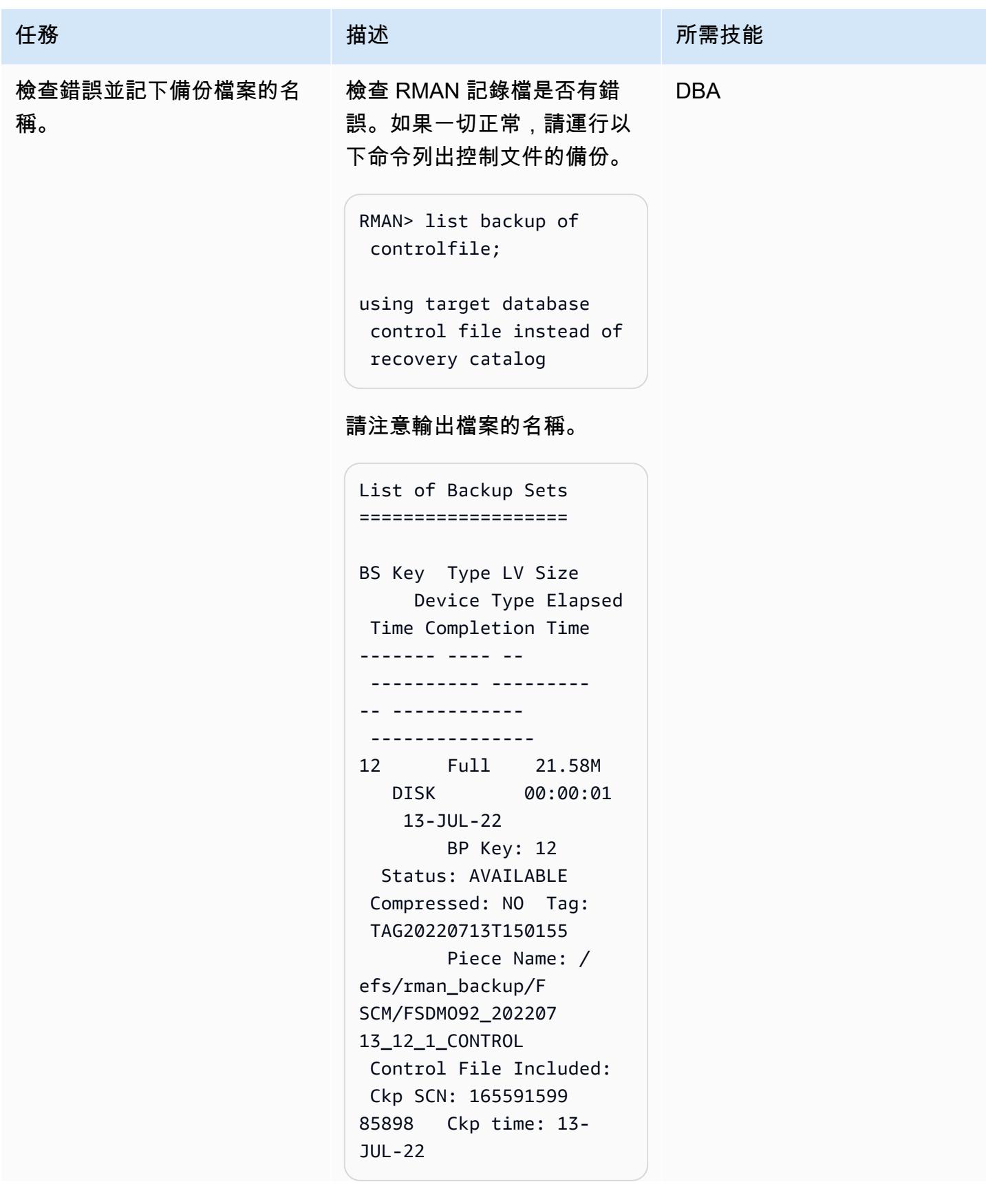

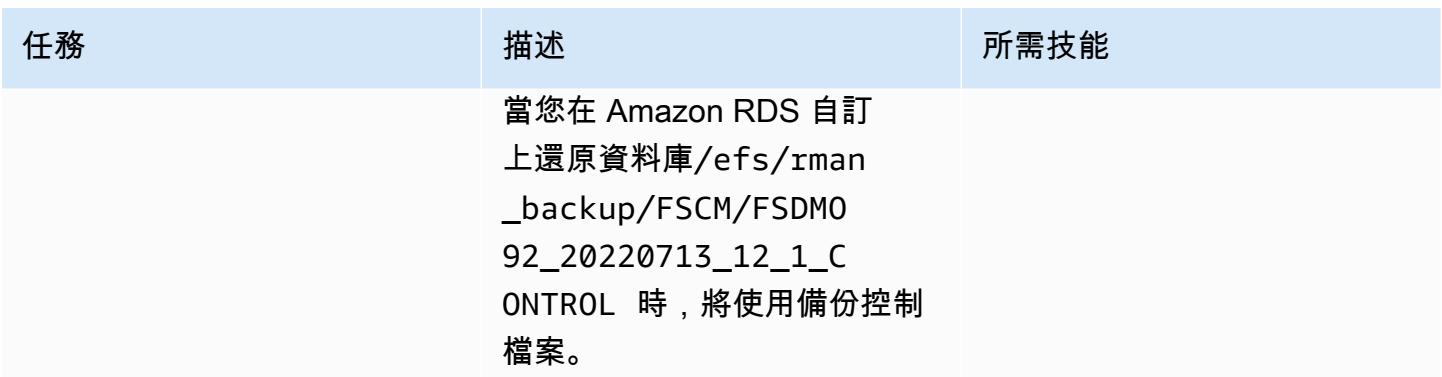

關閉來源應用程式層

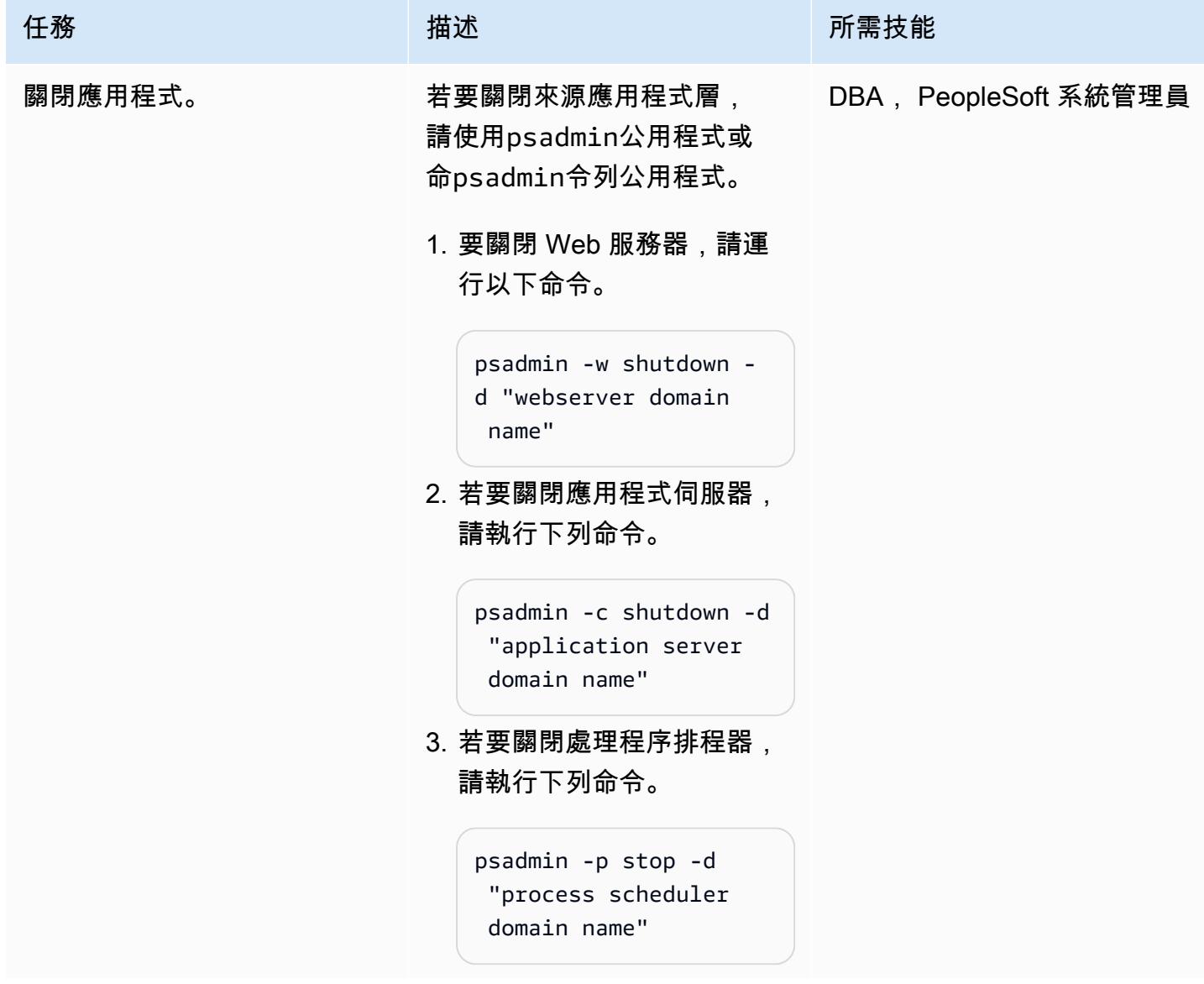

## 設定目標 Amazon RDS 自訂資料庫

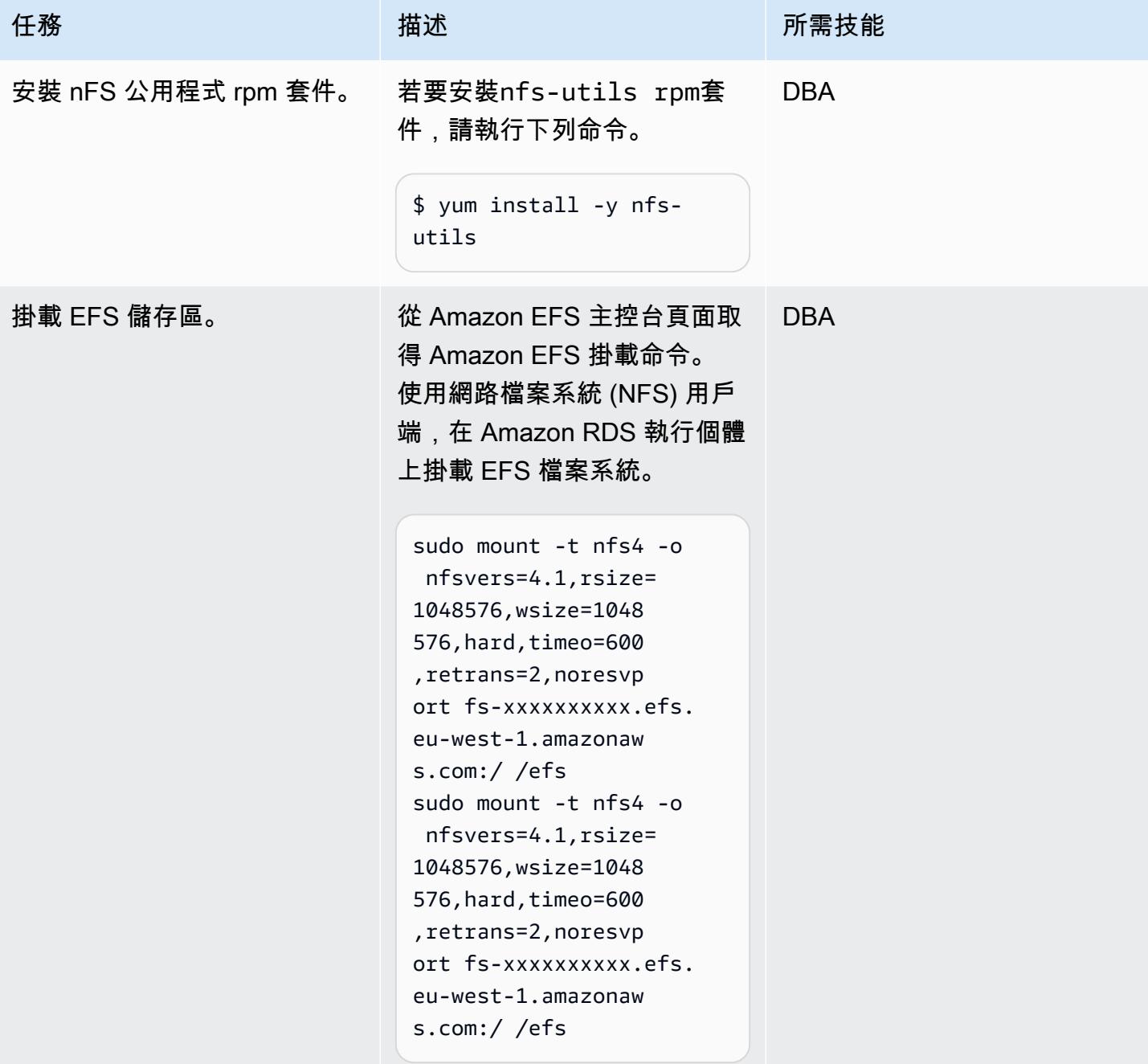

## 卸除入門資料庫並建立儲存資料庫檔案的目錄

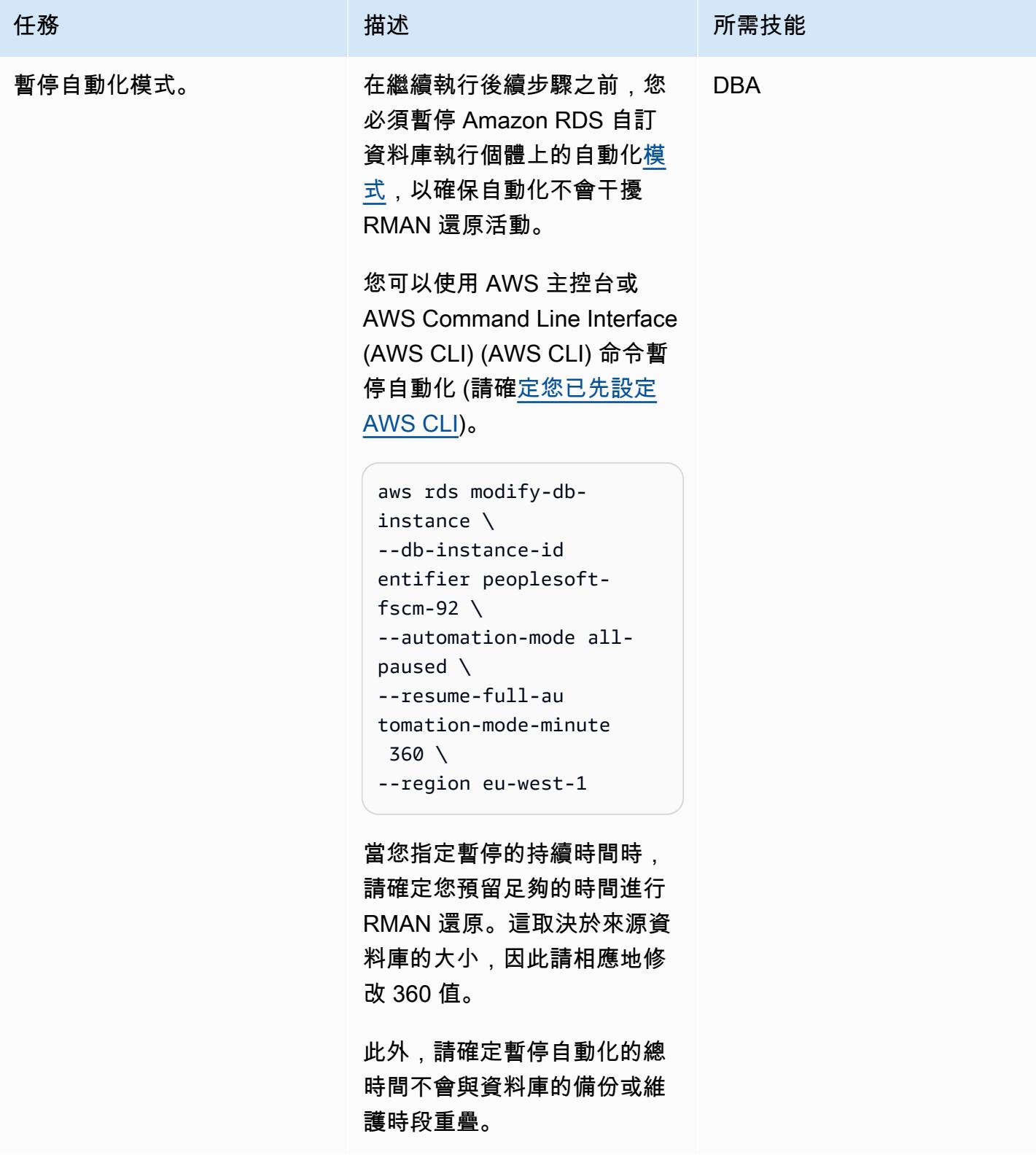

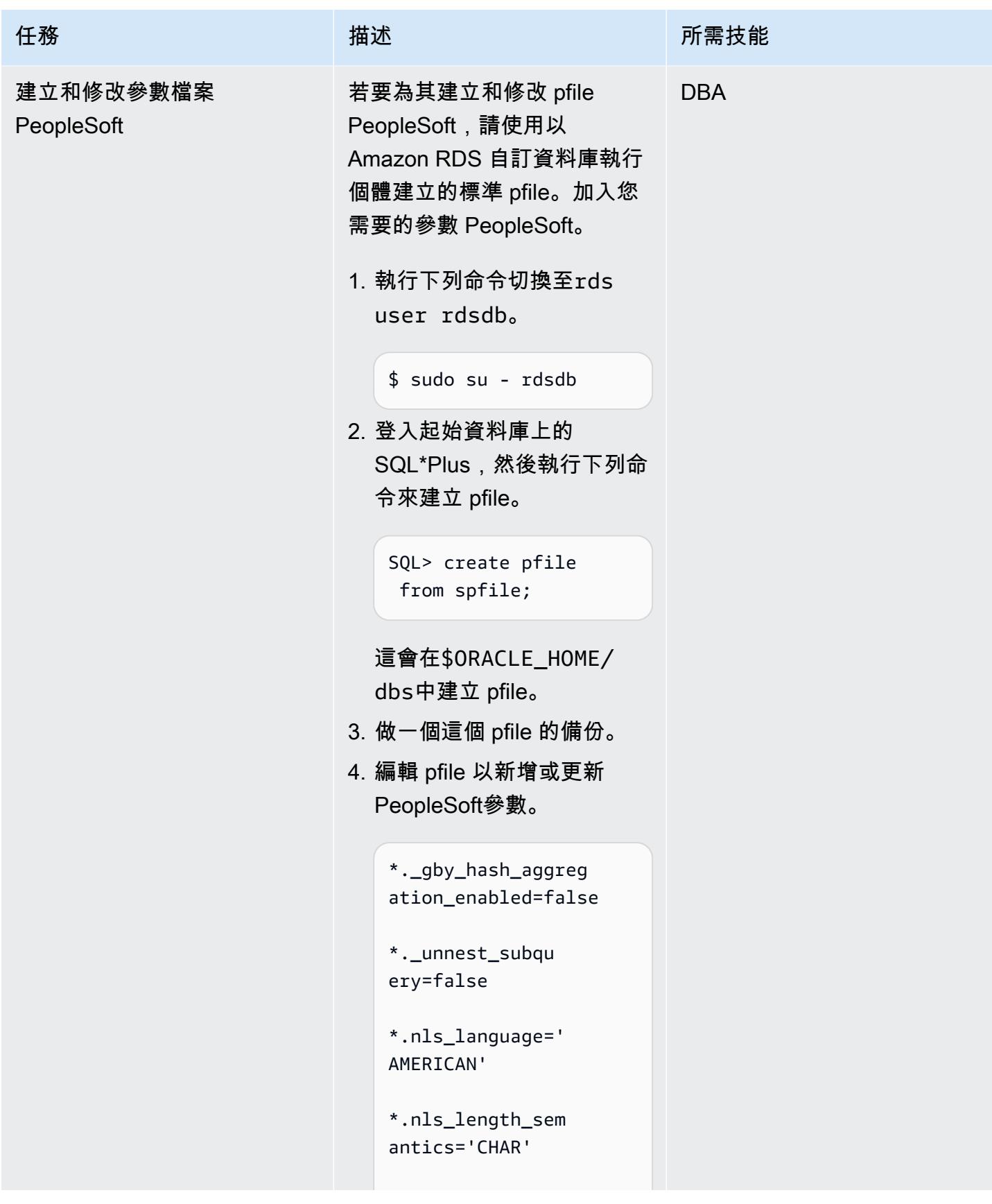

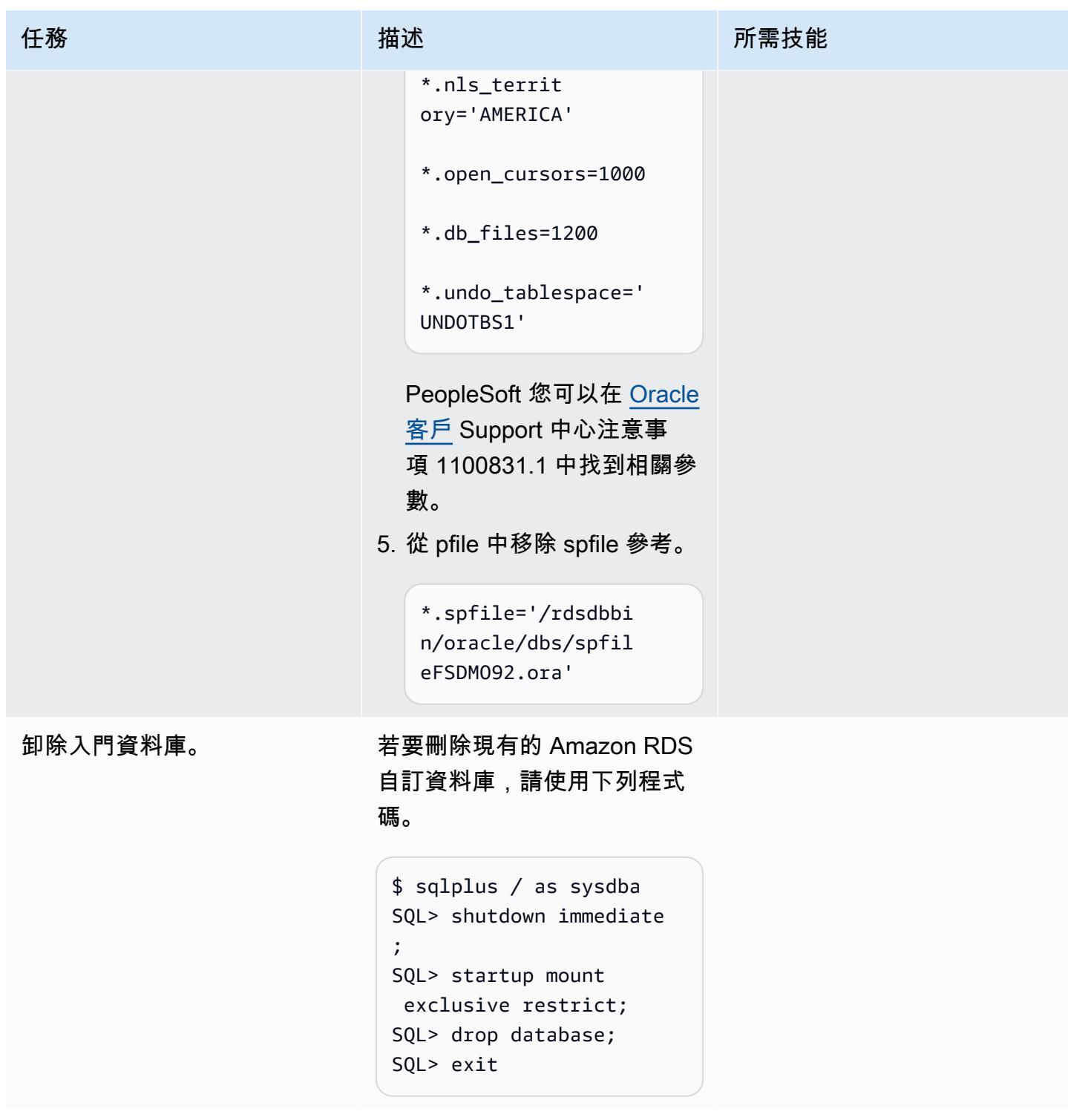

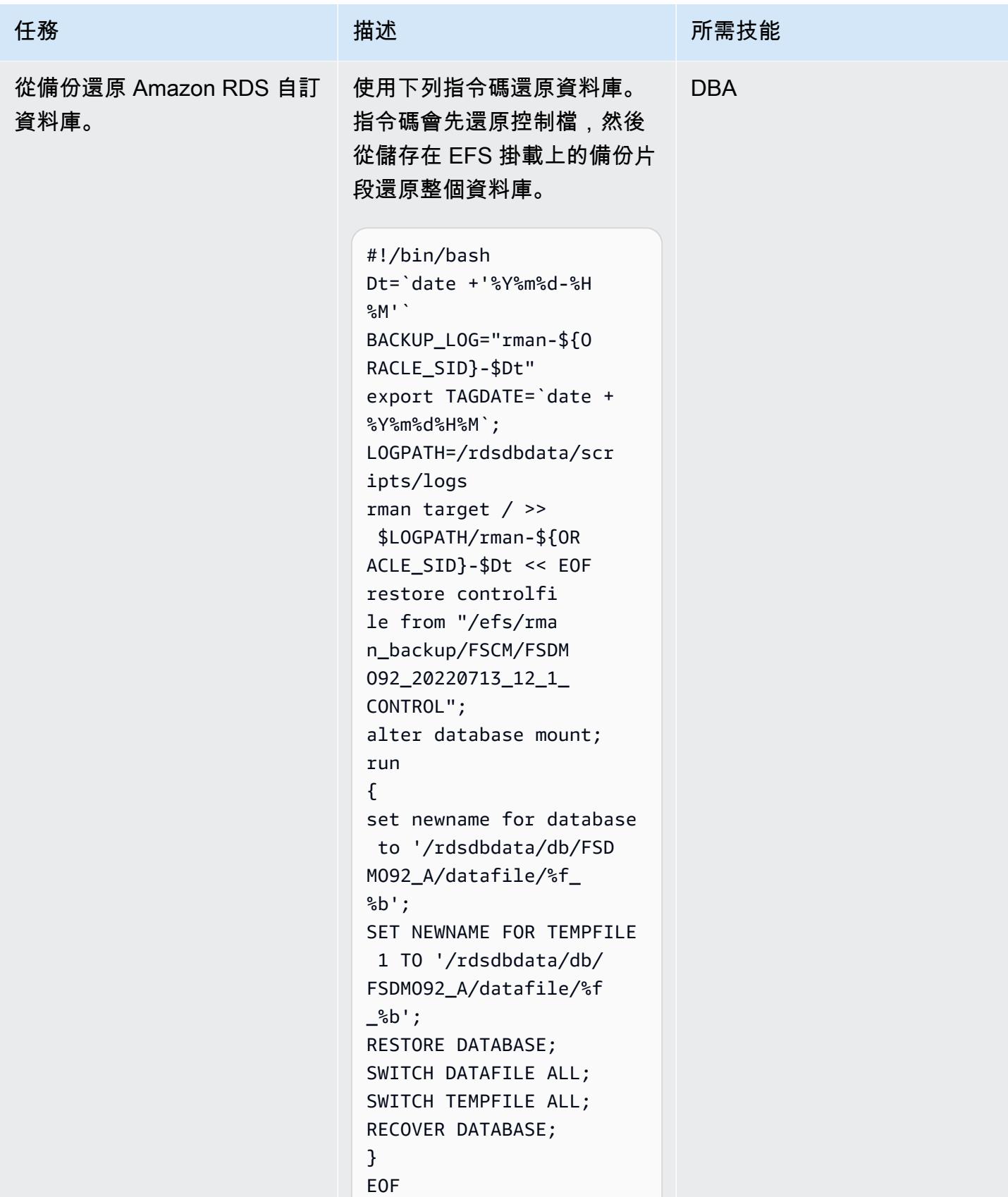
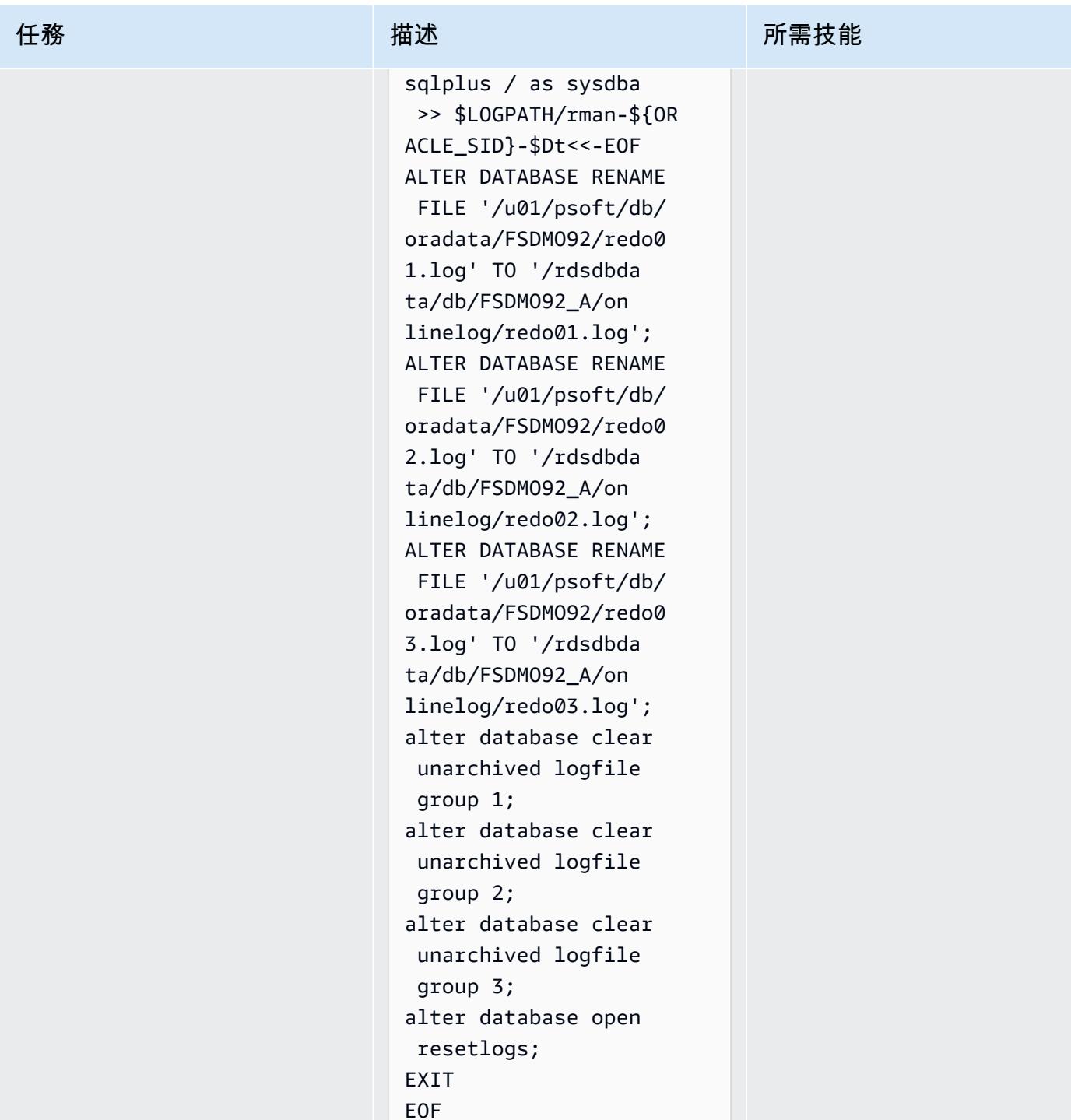

# 從密碼 Secrets Manager 擷取密碼、建立使用者和變更密碼

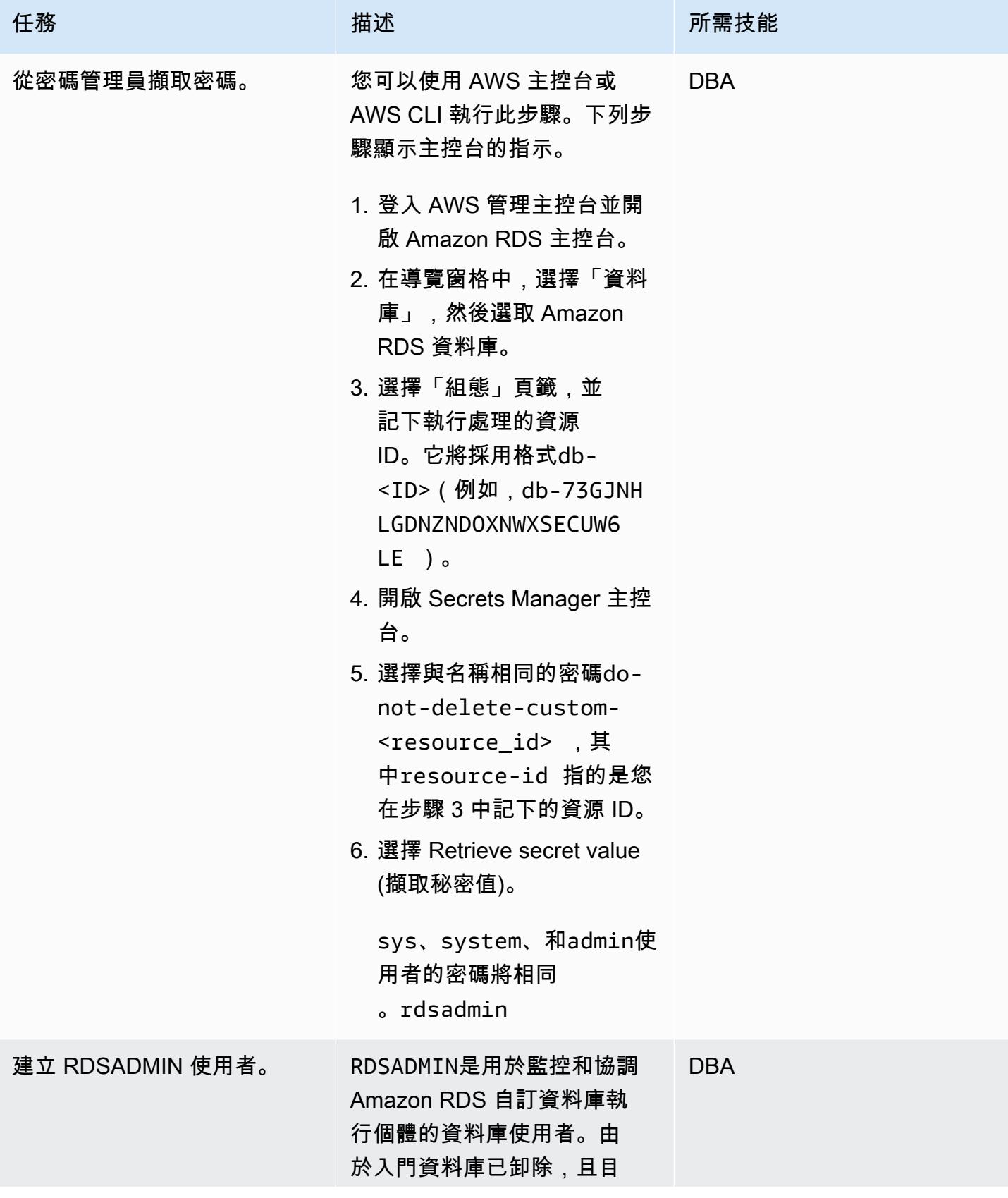

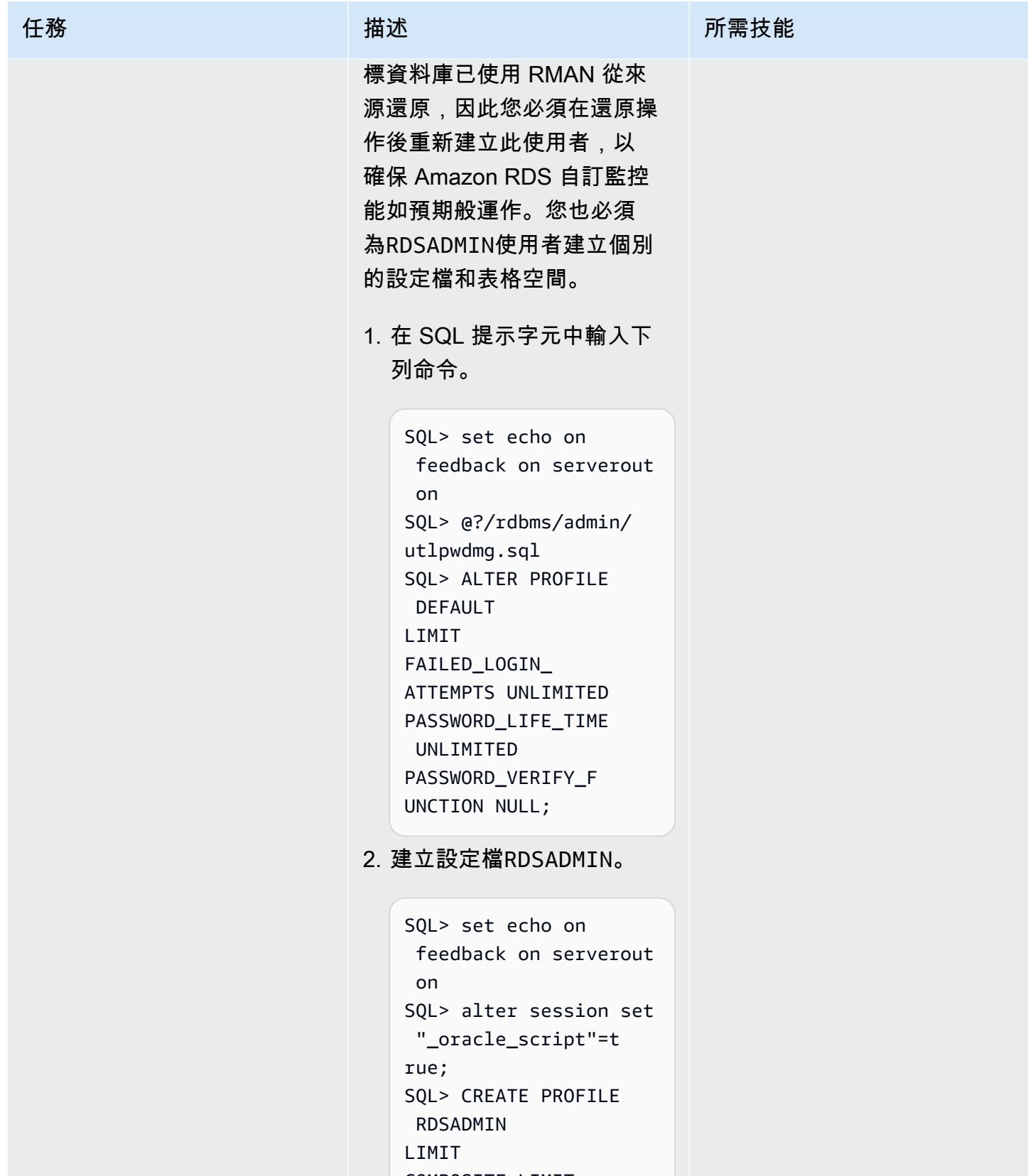

COMPOSITE\_LIMIT

UNLIMITED

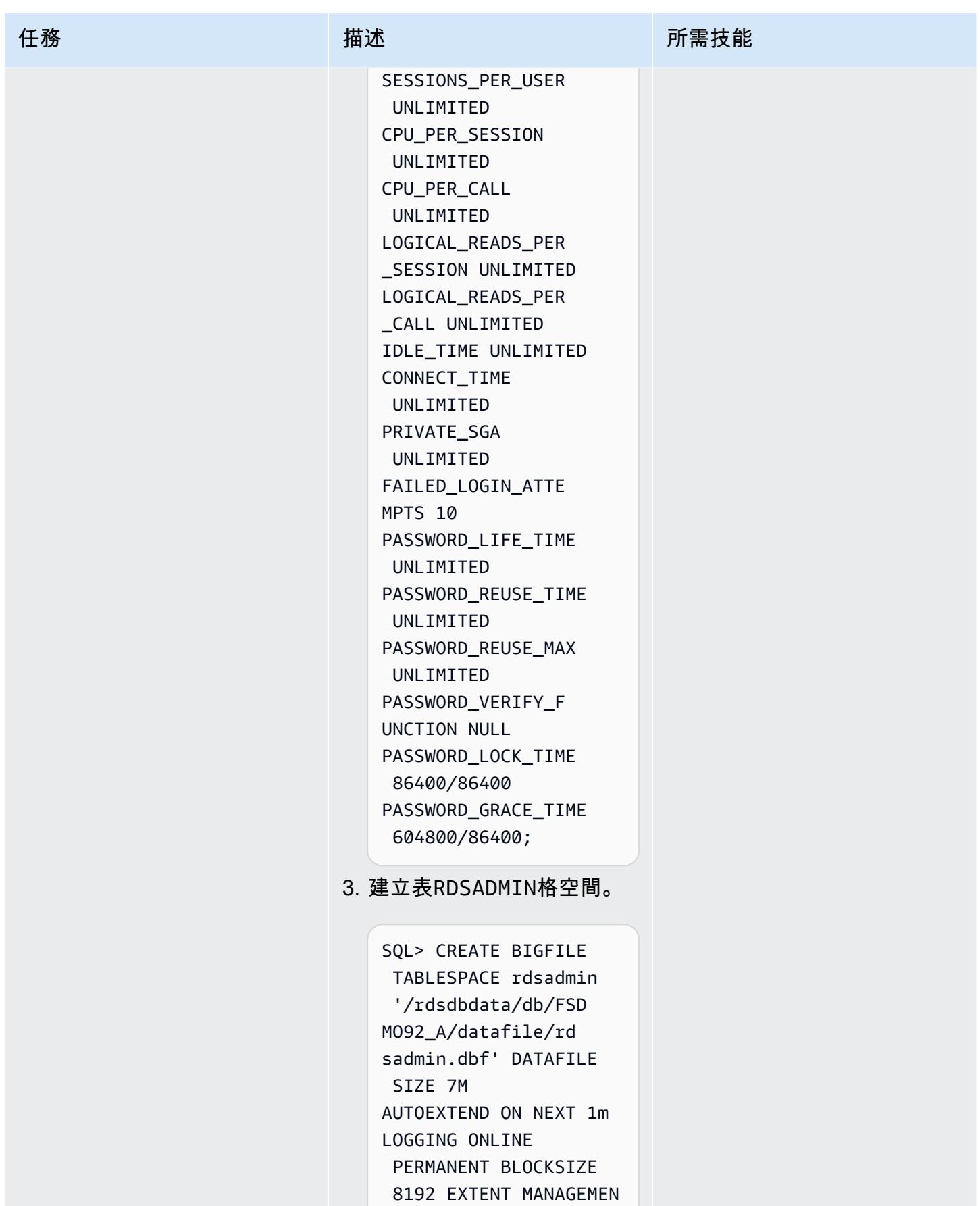

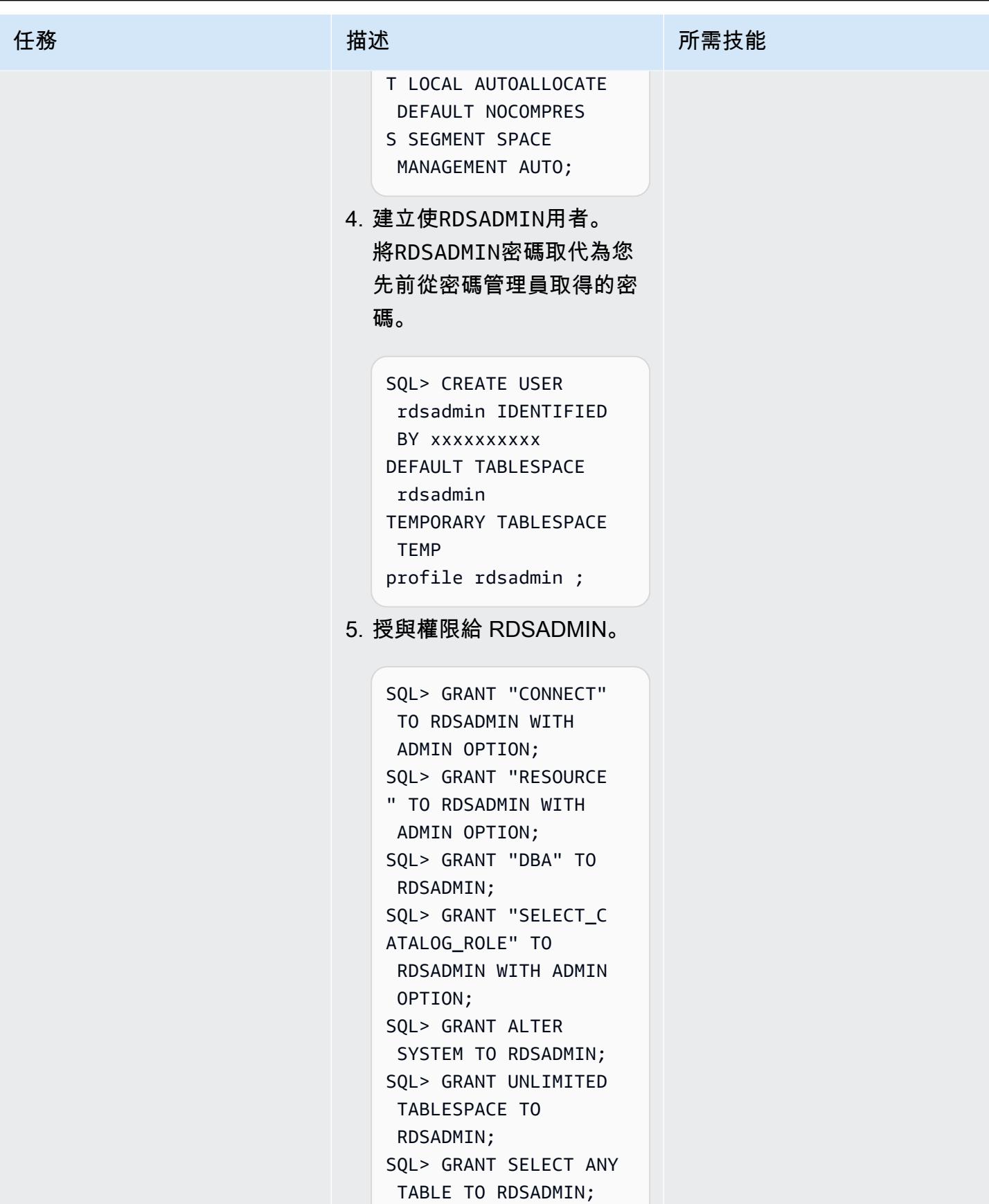

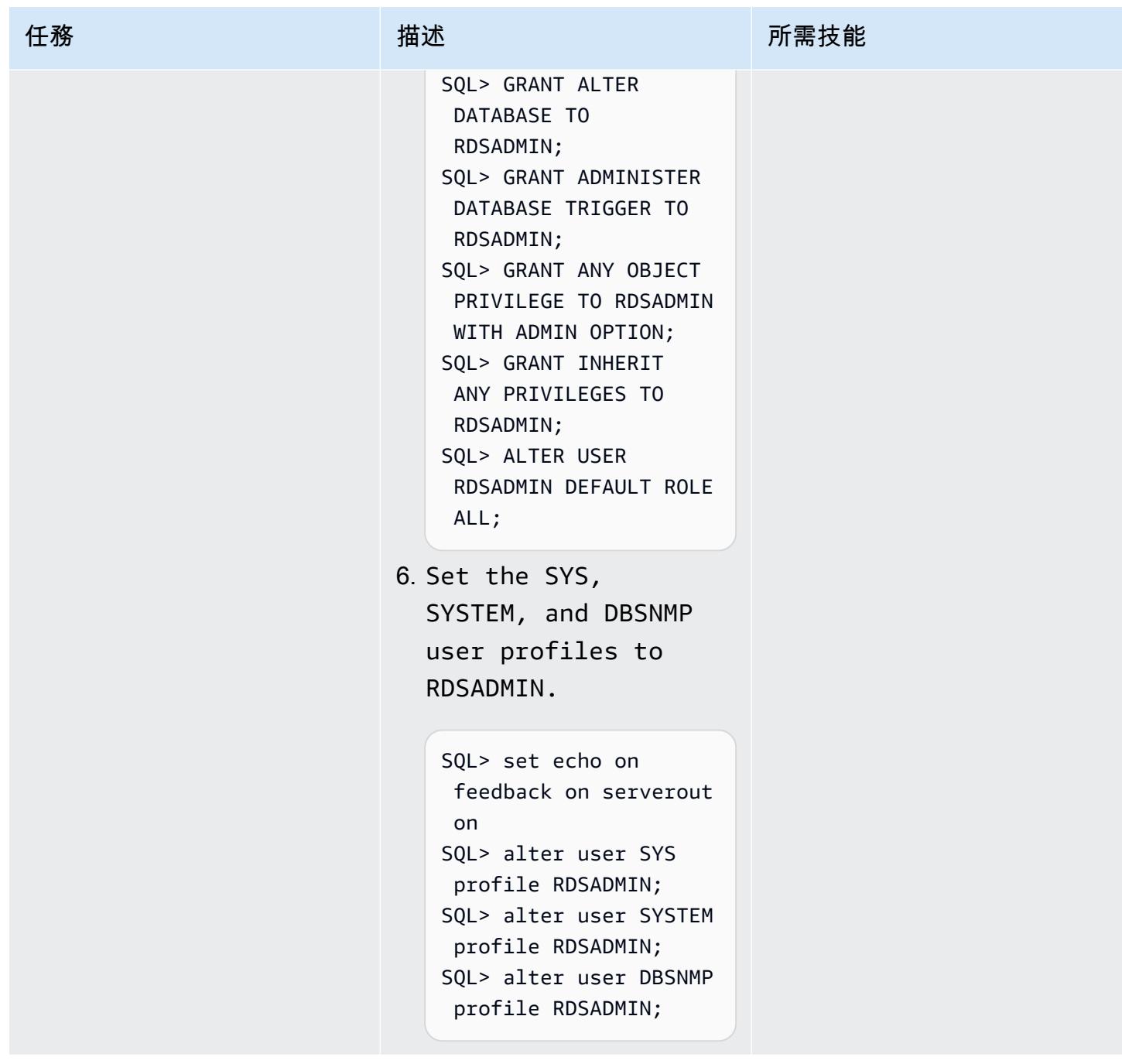

AWS 方案指引 いっきょう しょうしょう しょうしょう しょうしょう しょうしょう しょうしゅう しょうしゅう しょうしゅう 模式 しょうしょく そうしょく

| 任務       | 描述                                                                                                    | 所需技能       |
|----------|----------------------------------------------------------------------------------------------------|------------|
| 建立主要使用者。 | 因為啟動器資料庫已經卸除,<br>而且目標資料庫是使用 RMAN<br>從來源還原的,所以您必須重<br>新建立 master 使用者。在此<br>範例中,主要使用者名稱為<br>admin。<br>SQL> create user<br>admin identified by<br><password>;<br/>SQL&gt; grant dba to admin</password>                         | <b>DBA</b> |
| 變更系統密碼。  | 使用您從密碼管理員擷取的密<br>碼來變更系統密碼。<br>SQL> alter user<br>sys identified by<br>xxxxxxxxxxx;<br>SQL> alter user<br>system identified by<br>xxxxxxxxxx;<br>如果您未變更這些密<br>碼, Amazon RDS Custom 會<br>顯示錯誤訊息:「資料庫監控<br>使用者或使用者登入資料已變<br>更」。 | <b>DBA</b> |

# 為 Amazon RDS 自定義和配置 TNS 條目 PeopleSoft

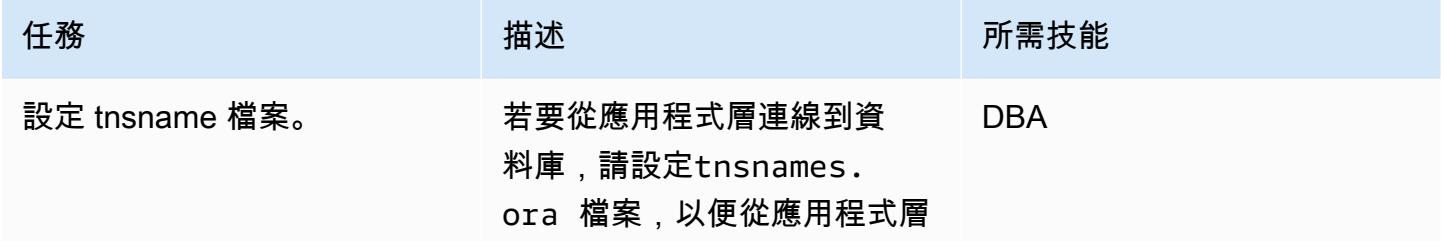

任務 描述 所需技能

連線到資料庫。在下面的例子 中,你可以看到有一個軟鏈接 到該tnsnames.ora 文件, 但默認情況下文件是空的。

```
$ cd /rdsdbbin/oracle/n 
etwork/admin
$ 1s -ltr-rw-r--r-- 1 rdsdb 
  database 1536 Feb 14 
  2018 shrept.lst
lrwxrwxrwx 1 rdsdb 
  database 30 Apr 5 
  13:19 listener.ora -
> /rdsdbdata/config/ 
listener.ora
lrwxrwxrwx 1 rdsdb 
  database 28 Apr 5 
 13:19 sqlnet.ora -
> /rdsdbdata/config/ 
sqlnet.ora
lrwxrwxrwx 1 rdsdb 
  database 30 Apr 5 
  13:19 tnsnames.ora -
> /rdsdbdata/config/ 
tnsnames.ora
```
- 1. 建立項tsnames.ora 目。 由於 Amazon RDS 自動化 剖析檔案的方式,您必須確 定項目不包含任何空格、註 解或額外的行。否則,使用 某些 API(例如 [create-db](https://docs.aws.amazon.com/cli/latest/reference/rds/create-db-instance-read-replica.html)[instance-read-replica](https://docs.aws.amazon.com/cli/latest/reference/rds/create-db-instance-read-replica.html))時可 能會遇到問題。
- 2. 根據您的 PeopleSoft 資料 庫需求取代連接埠、主機和

```
任務 描述 所需技能
                             SID。使用下列程式碼做為
                              範例。
                               $ vi tnsnames.ora 
                               FSDMO92=(DESCRIP 
                               TION = (ADDRESS_ 
                               LIST = (ADDRESS = (PROTOCOL = TCP)(HOST 
                               = x.x.x.x)(PORT = 1521))) (CONNECT_ 
                               DATA = (SERVER = 
                                 DEDICATED) (SID = 
                                 FSDMO92)))
                           3. 若要確認可以連線到 
                             PeopleSoft 資料庫,請執行
                              下列命令。
                               $ tnsping FSDMO92 
                               TNS Ping Utility 
                                for Linux: Version 
                                 19.0.0.0.0 - 
                                Production on 14-
                               JUL-2022 10:16:45 
                               Copyright (c) 1997, 
                                 2021, Oracle. All 
                                 rights reserved. 
                               Used parameter files:
                               /rdsdbbin/oracle/net 
                               work/admin/sqlnet. 
                               ora
                               Used TNSNAMES adapter 
                                to resolve the alias
                               Attempting to 
                                 contact (DESCRIPT 
                               ION = (ADDRESS_
```
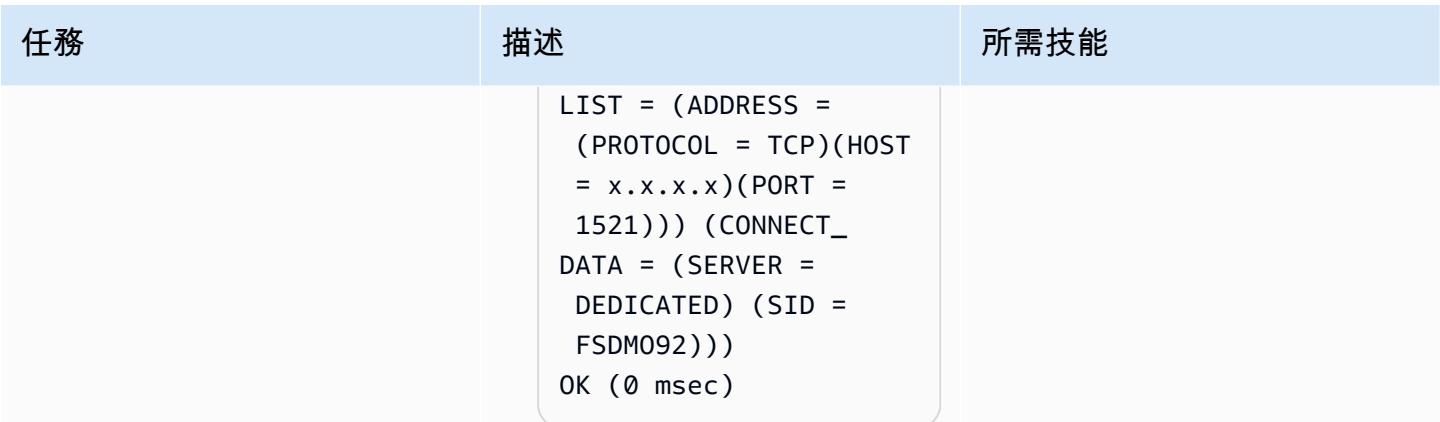

# 建立 spfile 軟連結

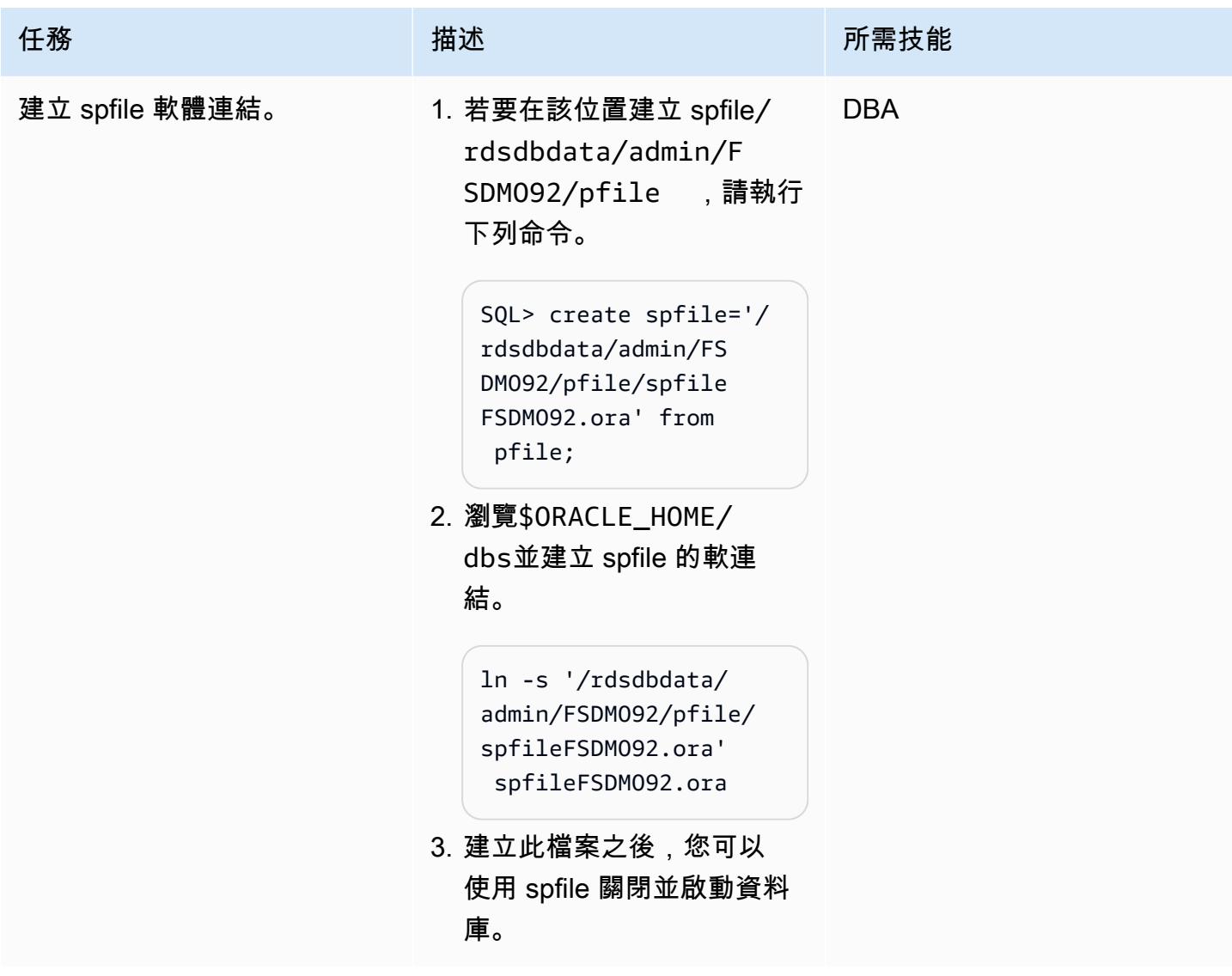

#### 執行移轉後步驟

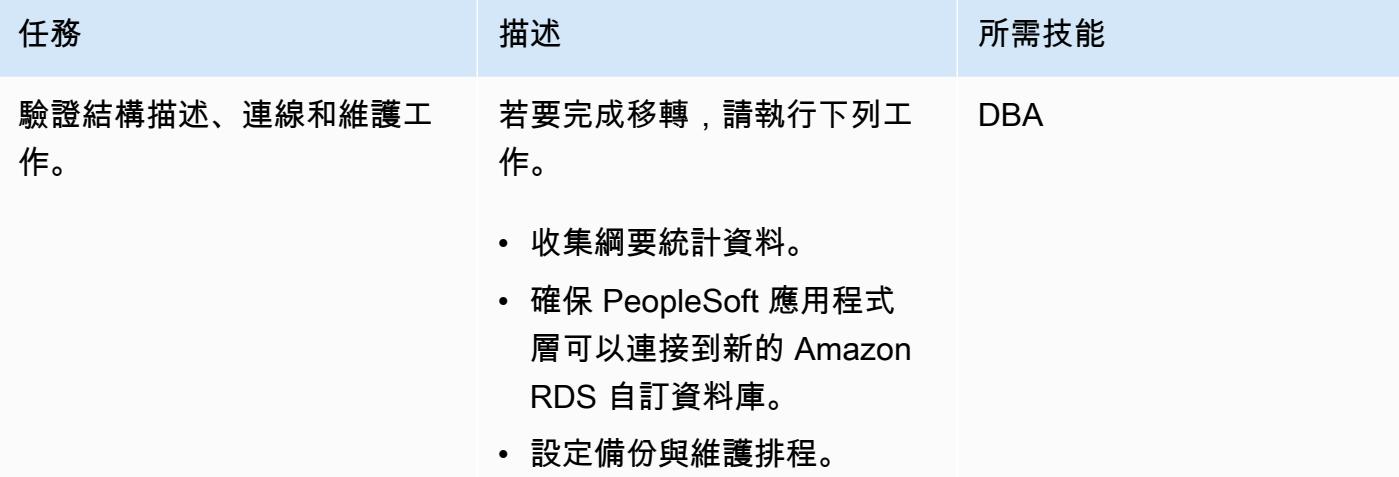

# 相關資源

- [與 Amazon RDS 自定義工作](https://docs.aws.amazon.com/AmazonRDS/latest/UserGuide/rds-custom.html)
- [適用於甲骨文的 Amazon RDS 自訂 資料庫環境中的新控制功能](https://aws.amazon.com/blogs/aws/amazon-rds-custom-for-oracle-new-control-capabilities-in-database-environment/) (部落格文章)
- [整合 Amazon RDS 自訂甲骨文與 Amazon EFS](https://aws.amazon.com/blogs/database/integrate-amazon-rds-custom-for-oracle-with-amazon-efs/) (部落格文章)
- 將 [Amazon RDS 設定為甲骨文 PeopleSoft 資料庫](https://d1.awsstatic.com/whitepapers/configuring-amazon-rds-as-peoplesoft-database.pdf) (AWS 白皮書)

# 將甲骨文功能遷移到 AWS 上的 PostgreSQL

由拉凱什拉格夫 (AWS) 和拉麥絲帕瑟里 (AWS) 創建

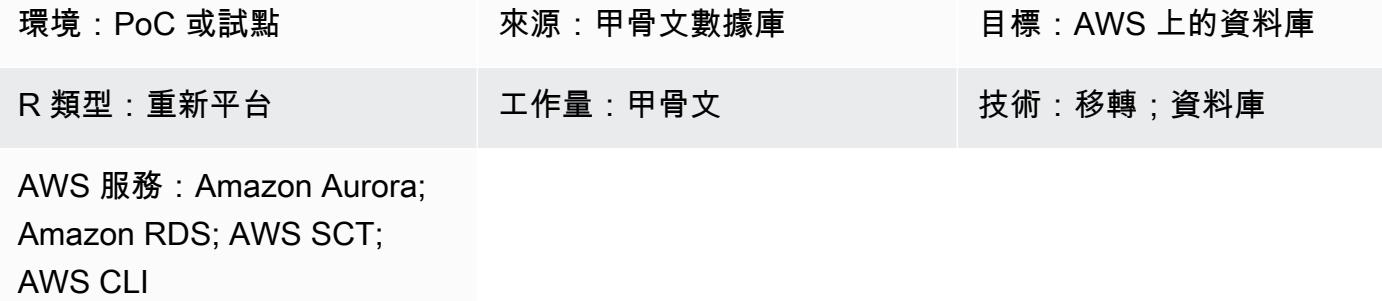

### **Summary**

此模式描述了將 Oracle 資料庫中的ROWID虛擬資料欄功能遷移到 Amazon 關聯式資料庫服務 (Amazon RDS) 中的 PostgreSQL 資料庫的選項,適用於 PostgreSQL、Amazon Aurora PostgreSQL 相容版本 或亞馬遜 Elastic Compute Cloud (Amazon EC2)。

在 Oracle 資料庫中,ROWID虛擬資料欄是資料表中資料列的實體位址。此偽列用於唯一標識行,即使 主鍵不存在於表中。PostgreSQL 有一個類似的偽列ct.id,但它不能用作. R0WID 如 [PostgreSQL 文](https://www.postgresql.org/docs/current/ddl-system-columns.html) [檔](https://www.postgresql.org/docs/current/ddl-system-columns.html)中所述,如果更新或每個VACUUM進程之後,ctid可能會更改。

有三種方法可以在 PostgreSQL 中創建ROWID虛擬列功能:

- 使用主索引鍵欄,而不是識別資料表中的資料列。ROWID
- 在表中使用邏輯主/唯一鍵(可能是複合鍵)。
- 添加一個包含自動生成值的列,並使其成為模擬的主/唯一鍵。ROWID

此模式會引導您完成所有三種實作,並說明每個選項的優缺點。

先決條件和限制

#### 先決條件

- 有效的 AWS 帳戶
- 程序語 PostgreSQL 編碼專業知識
- 來源 Oracle 資料庫

• Amazon RDS for PostgreSQL 或 Aurora 與 PostgreSQL 相容的叢集, 或用於託管 PostgreSQL 資 料庫的 EC2 執行個體

#### 限制

• 此模式提供了功能的解決方法。ROWIDPostgreSQL 不提供與甲骨文數據庫ROWID中的相同內容。

#### 產品版本

• PostgreSQL 11.9 或更高版本

## 架構

源, 技術, 堆棧

• Oracle Database

#### 目標技術堆疊

• Aurora PostgreSQL 相容的亞馬遜 RDS,或具有 PostgreSQL 資料庫的 EC2 執行個體

#### 實作選項

有三個選項可以解決 PostgreSQL 缺乏ROWID支援的問題,這取決於您的資料表是否具有主索引鍵或唯 一索引、邏輯主索引鍵或身分識別屬性。您的選擇取決於您的專案時間表、目前的移轉階段,以及應用 程式和資料庫程式碼的相依性。

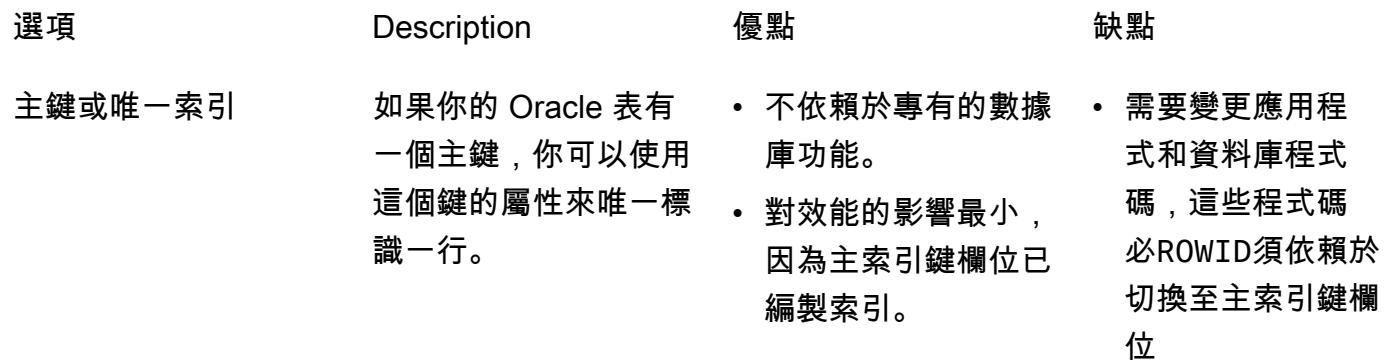

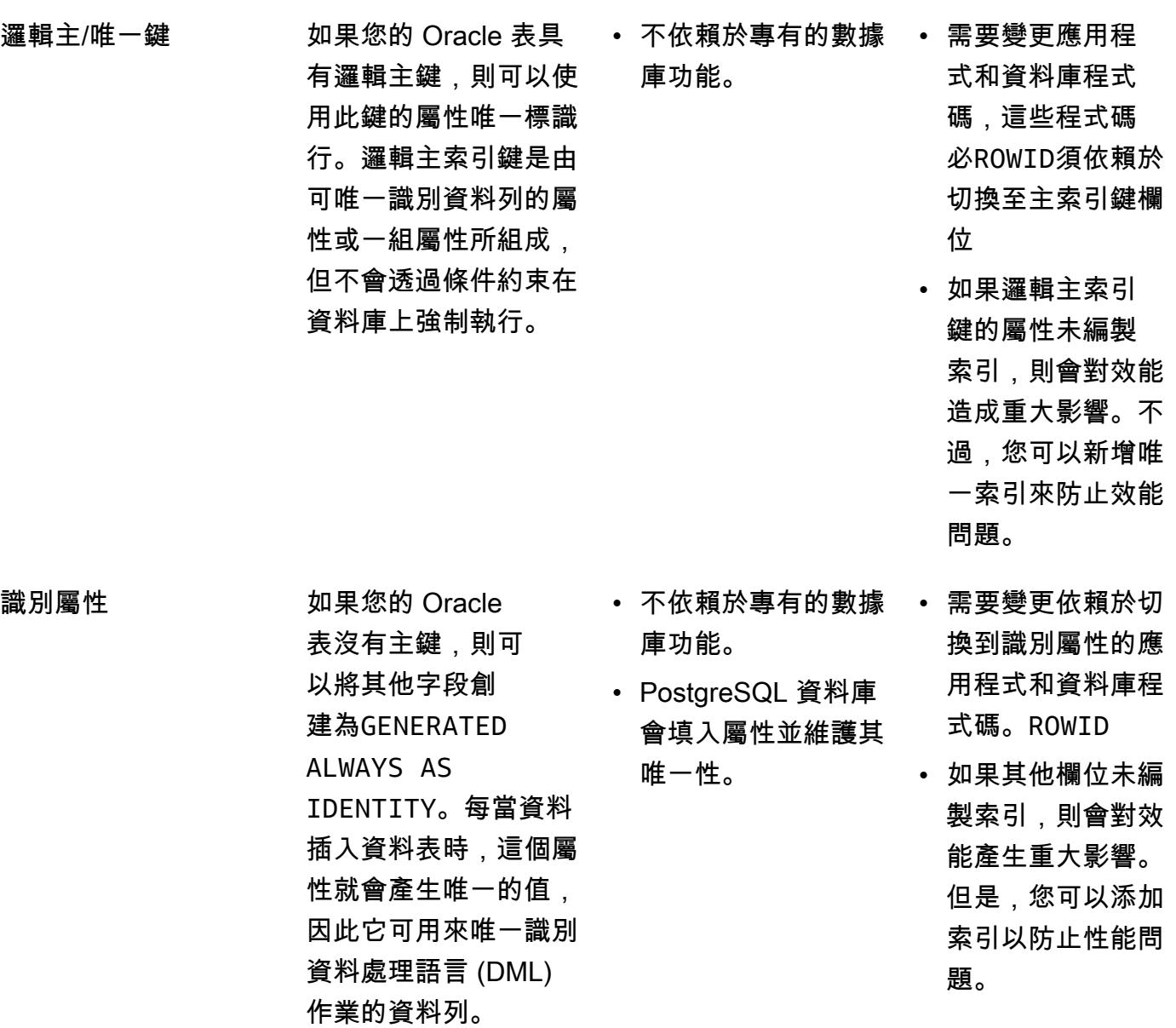

# 工具

- [適用於 PostgreSQL 的 Amazon Relational Database Service 服務 \(Amazon RDS\)](https://docs.aws.amazon.com/AmazonRDS/latest/UserGuide/CHAP_PostgreSQL.html) 可協助您在 AWS 雲端中設定、操作和擴展 PostgreSQL 關聯式資料庫。
- [Amazon Aurora PostgreSQL 相容版本](https://docs.aws.amazon.com/AmazonRDS/latest/AuroraUserGuide/Aurora.AuroraPostgreSQL.html)是全受管、符合 ACID 標準的關聯式資料庫引擎,可協助您設 定、操作和擴展 PostgreSQL 部署。
- [AWS Command Line Interface \(AWS CLI\) \(AWS CLI\)](https://docs.aws.amazon.com/cli/latest/userguide/cli-chap-welcome.html) 是一種開放原始碼工具,可協助您透過命令列 殼層中的命令與 AWS 服務互動。在這種模式中,您可以使用 AWS CLI 透過 PGAdmin 執行 SQL 命 令。
- [pgAdmin](https://www.pgadmin.org/) 是一個開放原始碼的管理工具。它提供了一個圖形界面,可幫助您創建,維護和使用數據 庫對象。
- [AWS Schema Conversion Tool \(AWS SCT\)](https://docs.aws.amazon.com/SchemaConversionTool/latest/userguide/CHAP_Welcome.html) 會自動將來源資料庫結構描述和大部分自訂程式碼轉換 為與目標資料庫相容的格式,藉此支援異質資料庫遷移。

史诗

#### 識別來源表格

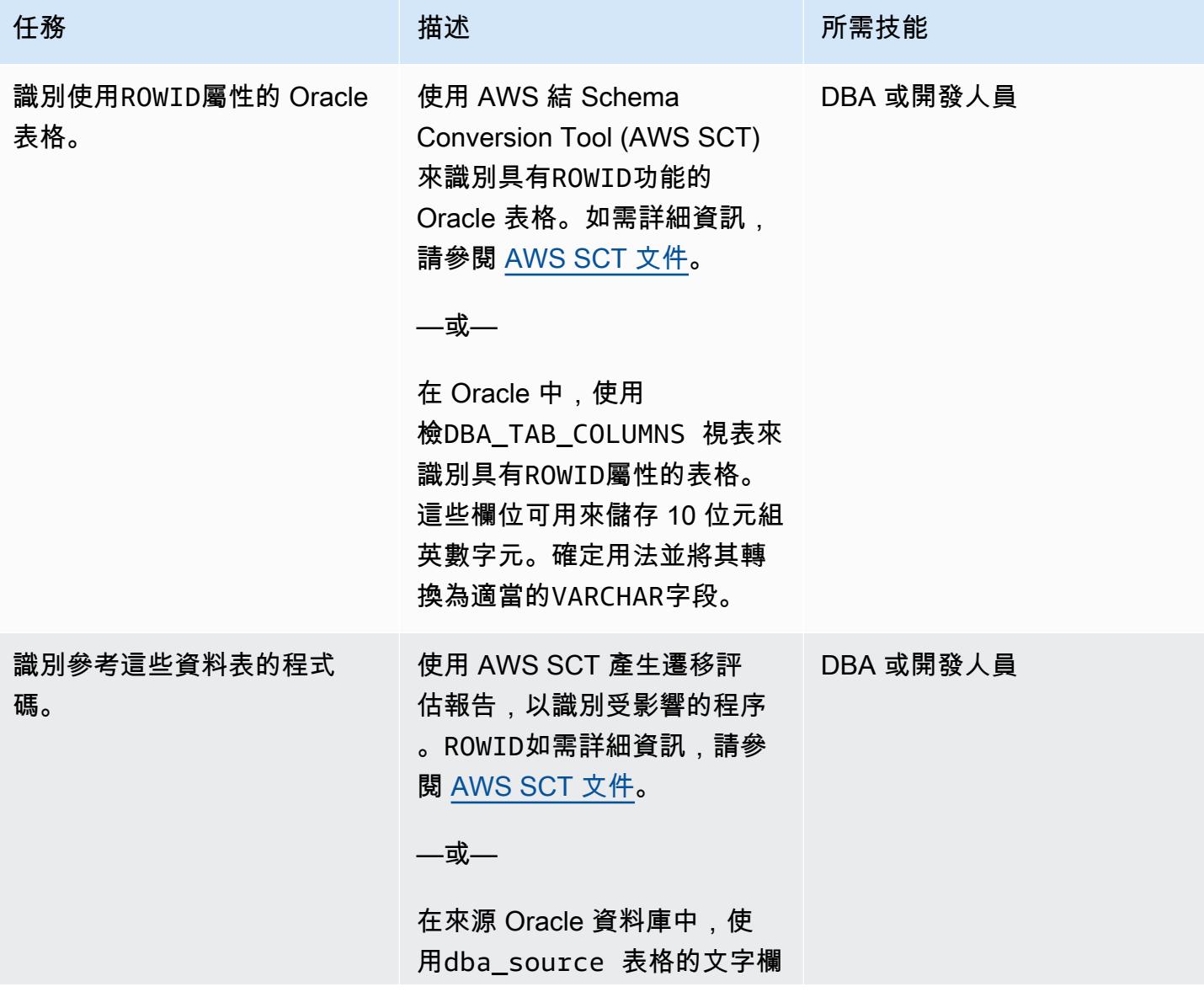

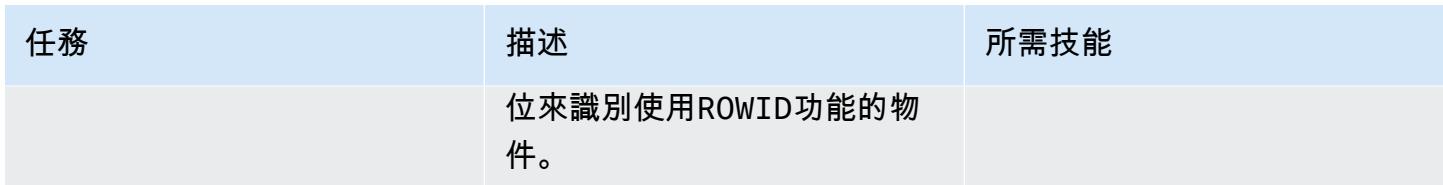

確定主鍵用法

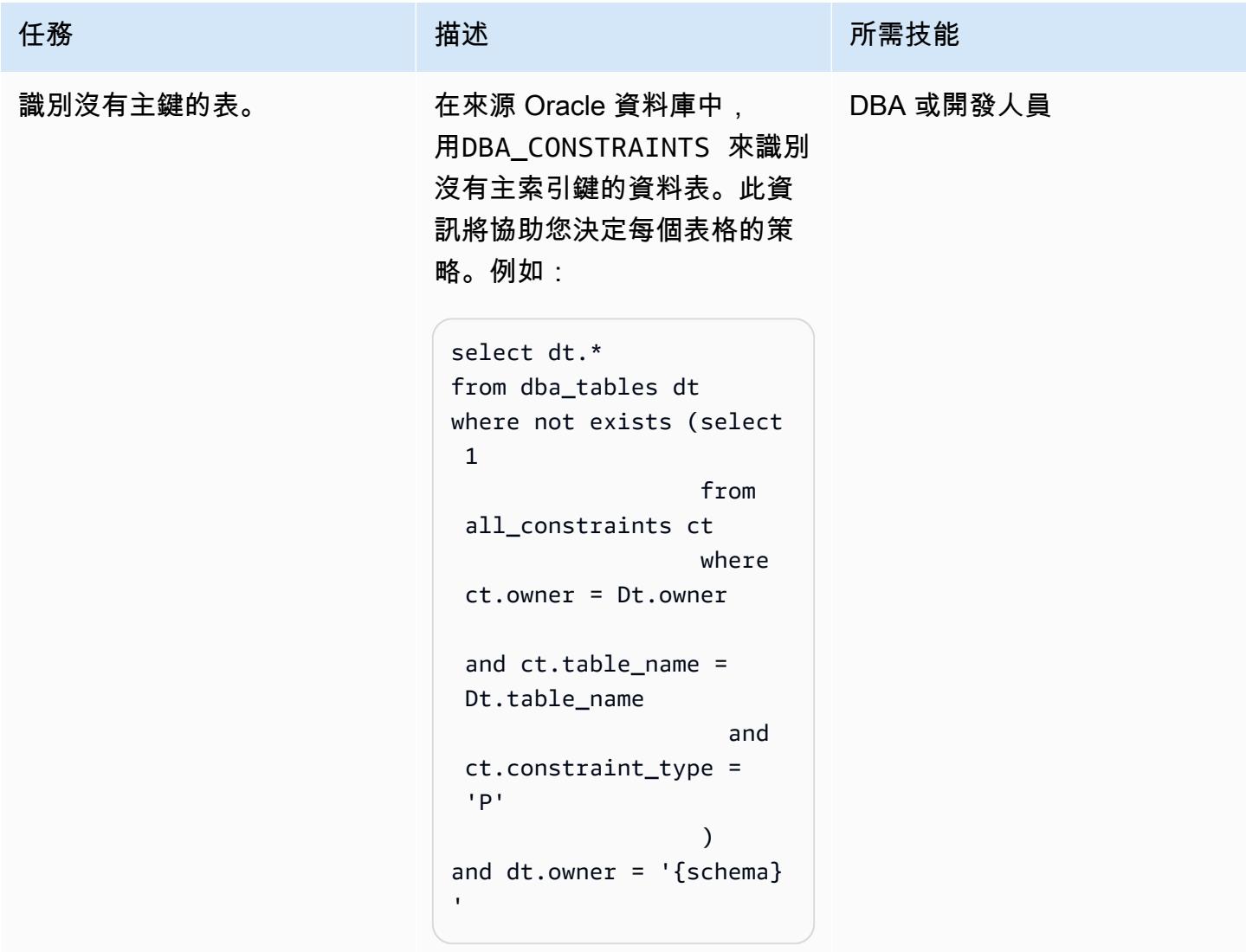

### 識別並套用解決方案

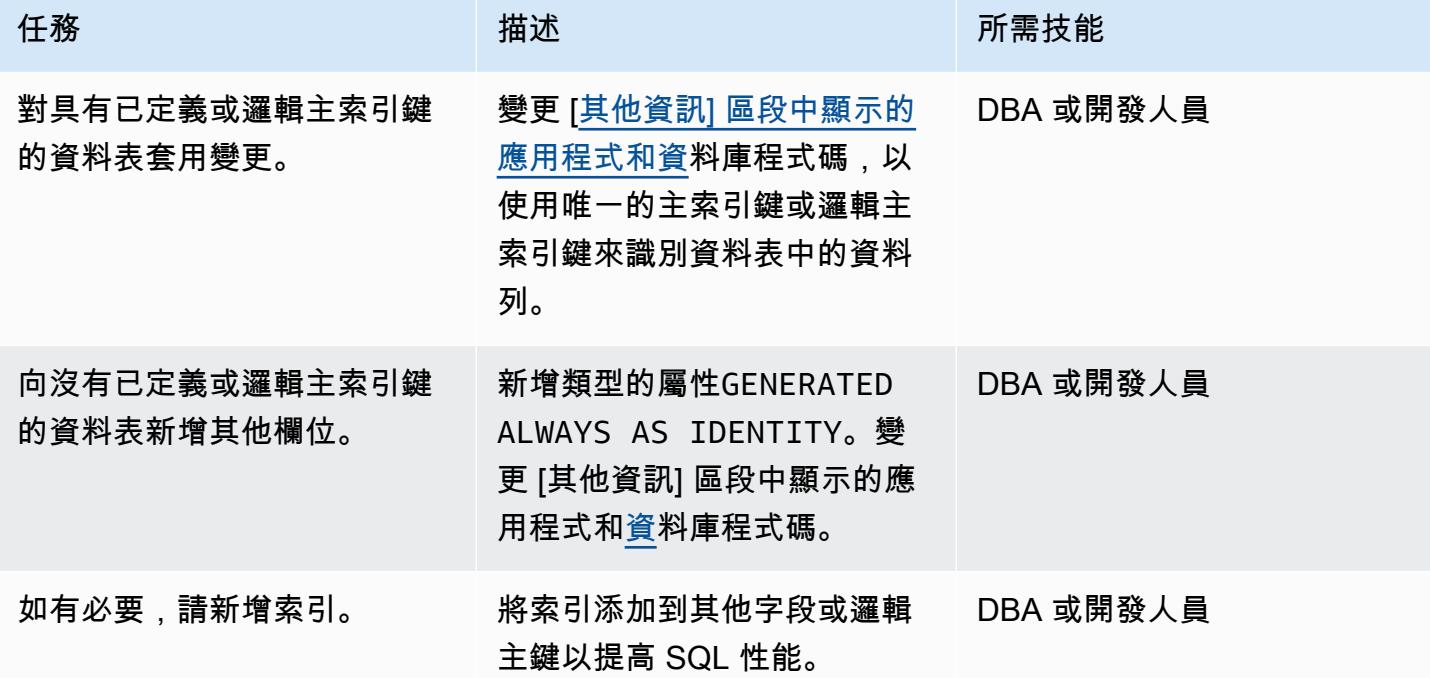

## 相關資源

- [PostgreSQL 民共和国 PostgreSQL](https://www.postgresql.org/docs/current/ddl-system-columns.html) 文件
- [產生的資料行](https://www.postgresql.org/docs/current/ddl-generated-columns.html) PostgreSQL 件集)
- [偽資料欄 \(Oracle 文件](https://docs.oracle.com/en/database/oracle/oracle-database/19/sqlrf/ROWID-Pseudocolumn.html#GUID-F6E0FBD2-983C-495D-9856-5E113A17FAF1)集)

## <span id="page-3508-0"></span>其他資訊

以下各節提供甲骨文和 PostgreSQL 的代碼示例來說明這三種方法。

案例 1:使用主唯一索引鍵

在下列範例中,您會建立以emp\_id做為主索引鍵的資料表testrowid\_s1。

#### 甲骨文代碼:

```
create table testrowid_s1 (emp_id integer, name varchar2(10), CONSTRAINT testrowid_pk 
 PRIMARY KEY (emp_id));
INSERT INTO testrowid_s1(emp_id,name) values (1,'empname1');
INSERT INTO testrowid_s1(emp_id,name) values (2,'empname2');
```

```
INSERT INTO testrowid_s1(emp_id,name) values (3,'empname3');
INSERT INTO testrowid_s1(emp_id,name) values (4,'empname4');
commit;
SELECT rowid,emp_id,name FROM testrowid_s1;
ROWID EMP ID NAME
------------------ ---------- ----------
AAAF3pAAAAAAAMOAAA 1 empname1
AAAF3pAAAAAAAMOAAB 2 empname2
AAAF3pAAAAAAAAMOAAC 3 empname3
AAAF3pAAAAAAAMOAAD 4 empname4
UPDATE testrowid_s1 SET name = 'Ramesh' WHERE rowid = 'AAAF3pAAAAAAAMOAAB' ;
commit;
SELECT rowid,emp_id,name FROM testrowid_s1;
ROWID EMP_ID NAME
------------------ ---------- ----------
AAAF3pAAAAAAAMOAAA 1 empname1
AAAF3pAAAAAAAMOAAB 2 Ramesh
AAAF3pAAAAAAAAMOAAC 3 empname3
AAAF3pAAAAAAAMOAAD 4 empname4
```
PostgreSQL:

```
CREATE TABLE public.testrowid_s1
( 
     emp_id integer, 
     name character varying, 
     primary key (emp_id)
);
insert into public.testrowid_s1 (emp_id,name) values 
(1,'empname1'),(2,'empname2'),(3,'empname3'),(4,'empname4');
select emp_id,name from testrowid_s1; 
 emp_id | name 
--------+---------- 
       1 | empname1 
       2 | empname2 
       3 | empname3 
       4 | empname4
```

```
update testrowid_s1 set name = 'Ramesh' where emp_id = 2 ;
select emp_id,name from testrowid_s1; 
  emp_id | name 
--------+---------- 
       1 | empname1 
       3 | empname3 
       4 | empname4 
       2 | Ramesh
```
案例 2:使用邏輯主鍵

在下列範例中,您建立的資料表testrowid\_s2emp\_id做為邏輯主索引鍵。

甲骨文代碼:

```
create table testrowid_s2 (emp_id integer, name varchar2(10) );
INSERT INTO testrowid_s2(emp_id,name) values (1,'empname1');
INSERT INTO testrowid_s2(emp_id,name) values (2,'empname2');
INSERT INTO testrowid_s2(emp_id,name) values (3,'empname3');
INSERT INTO testrowid_s2(emp_id,name) values (4,'empname4');
commit;
SELECT rowid,emp_id,name FROM testrowid_s2;
ROWID EMP_ID NAME
------------------ ---------- ----------
AAAF3rAAAAAAAMeAAA 1 empname1
AAAF3rAAAAAAAMeAAB 2 empname2
AAAF3rAAAAAAAMeAAC 3 empname3
AAAF3rAAAAAAAMeAAD 4 empname4
UPDATE testrowid_s2 SET name = 'Ramesh' WHERE rowid = 'AAAF3rAAAAAAAMeAAB' ;
commit;
SELECT rowid,emp_id,name FROM testrowid_s2;
ROWID EMP ID NAME
------------------ ---------- ----------
AAAF3rAAAAAAAMeAAA 1 empname1
AAAF3rAAAAAAAMeAAB 2 Ramesh
AAAF3rAAAAAAAAMeAAC 3 empname3
AAAF3rAAAAAAAMeAAD 4 empname4
```
PostgreSQL:

```
CREATE TABLE public.testrowid_s2
( 
     emp_id integer, 
     name character varying
);
insert into public.testrowid_s2 (emp_id,name) values 
(1,'empname1'),(2,'empname2'),(3,'empname3'),(4,'empname4');
select emp_id,name from testrowid_s2; 
  emp_id | name 
--------+---------- 
       1 | empname1 
       2 | empname2 
       3 | empname3 
       4 | empname4
update testrowid_s2 set name = 'Ramesh' where emp_id = 2 ;
select emp_id,name from testrowid_s2; 
  emp_id | name 
--------+---------- 
       1 | empname1 
       3 | empname3 
       4 | empname4 
       2 | Ramesh
```
案例 3:使用身份識別屬性

在下列範例中,您可以使用識別屬性來建立沒有主索引鍵的資料表testrowid\_s3。

甲骨文代碼:

```
create table testrowid_s3 (name varchar2(10));
INSERT INTO testrowid_s3(name) values ('empname1');
INSERT INTO testrowid_s3(name) values ('empname2');
INSERT INTO testrowid_s3(name) values ('empname3');
INSERT INTO testrowid_s3(name) values ('empname4');
commit;
SELECT rowid,name FROM testrowid_s3;
ROWID NAME
 ------------------ ----------
```
AAAF3sAAAAAAAMmAAA empname1 AAAF3sAAAAAAAMmAAB empname2 AAAF3sAAAAAAAMmAAC empname3 AAAF3sAAAAAAAMmAAD empname4 UPDATE testrowid\_s3 SET name = 'Ramesh' WHERE rowid = 'AAAF3sAAAAAAAMmAAB' ; commit; SELECT rowid,name FROM testrowid\_s3; ROWID NAME ------------------ ---------- AAAF3sAAAAAAAMmAAA empname1 AAAF3sAAAAAAAMmAAB Ramesh AAAF3sAAAAAAAMmAAC empname3 AAAF3sAAAAAAAMmAAD empname4

PostgreSQL:

```
CREATE TABLE public.testrowid_s3
( 
     rowid_seq bigint generated always as identity, 
     name character varying
);
insert into public.testrowid_s3 (name) values 
('empname1'),('empname2'),('empname3'),('empname4');
select rowid_seq,name from testrowid_s3; 
  rowid_seq | name 
-----------+---------- 
          1 | empname1 
          2 | empname2 
          3 | empname3 
          4 | empname4
update testrowid_s3 set name = 'Ramesh' where rowid_seq = 2 ;
select rowid_seq,name from testrowid_s3; 
  rowid_seq | name 
-----------+---------- 
          1 | empname1 
          3 | empname3 
          4 | empname4
```
2 | Ramesh

# 將甲骨文數據庫錯誤代碼遷移到與 Amazon Aurora PostgreSQL 兼容的數據 庫

創建者:西帕薩拉迪(AWS)和維拉賈納魯魯格蘭希(AWS)

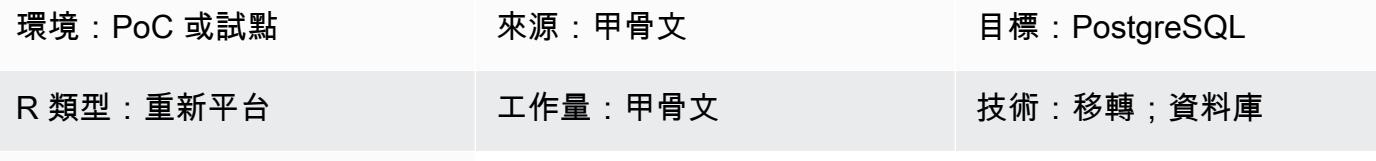

AWS 服務:Amazon Aurora

#### Summary

此模式顯示如何使用預先定[義的中繼資料表,將 Oracle 資料庫錯誤碼移轉至 Amazon Aurora](https://docs.aws.amazon.com/AmazonRDS/latest/AuroraUserGuide/Aurora.AuroraPostgreSQL.html)  [PostgreSQL 相容版本資](https://docs.aws.amazon.com/AmazonRDS/latest/AuroraUserGuide/Aurora.AuroraPostgreSQL.html)料庫。

甲骨文數據庫錯誤代碼並不總是有相應的 PostgreSQL 錯誤代碼。這種錯誤代碼的差異可能會使得在目 標 PostgreSQL 架構中配置程序或函數的處理邏輯變得困難。

您可以將對 PL/pgSQL 程式有意義的來源和目標資料庫錯誤碼儲存在中繼資料表中,以簡化程序。然 後,設定表格以標記有效的 Oracle 資料庫錯誤代碼,並將它們對應至其 PostgreSQL 對等項目,然後 再繼續其餘的處理序邏輯。如果 Oracle 資料庫錯誤碼不在中繼資料表中,處理序會以例外狀況結束。 然後,您可以手動檢閱錯誤詳細資訊,並在程式需要時將新的錯誤代碼新增至表格。

透過使用此組態,您的 Amazon Aurora PostgreSQL 相容資料庫可以像來源 Oracle 資料庫一樣處理錯 誤。

注意:設定 PostgreSQL 資料庫以正確處理 Oracle 資料庫錯誤碼,通常需要變更資料庫和應用程式程 式碼。

先決條件和限制

先決條件

- 有效的 AWS 帳戶
- 啟動並執行執行處理和監聽器服務的來源 Oracle 資料庫
- 已啟動並執行的 Amazon Aurora PostgreSQL 相容叢集
- 熟悉甲骨文數據庫

#### 架構

下圖顯示 Amazon Aurora PostgreSQL 相容資料庫工作流程的範例,用於驗證和處理資料錯誤碼:

該圖顯示以下工作流程:

- 1. 一個表格包含 Oracle 數據庫錯誤代碼和分類及其等效的 PostgreSQL 錯誤代碼和分類。該表包括 valid\_error 列,如果特定的,預定義的錯誤代碼是否有效,則對其進行分類。
- 2. 當 PL/PgSQL 函數(函數處理數據)拋出異常時,它會調用第二個 PL/PgSQL 函數(錯誤驗證)。
- 3. 錯誤驗證函數接受甲骨文數據庫錯誤代碼作為輸入參數。然後,函數會根據資料表檢查傳入的錯誤 代碼,以查看錯誤是否包含在資料表中。
- 4. 如果甲骨文數據庫錯誤代碼包含在表中,則錯誤驗證函數返回一個 TRUE 值,並繼續進程邏輯。如 果錯誤碼未包含在資料表中,則函數會傳回 FALSE 值,且處理序邏輯會以例外狀況結束。
- 5. 當函數傳回 FALSE 值時,應用程式的功能潛在客戶會手動檢閱錯誤詳細資訊,以判斷其有效性。
- 6. 然後,新的錯誤代碼是否手動添加到表中。如果錯誤代碼有效並添加到表中,則 error\_validation 函 數返回 TRUE 值下次發生異常時。如果錯誤碼無效,且處理序必須在例外狀況發生時失敗,則不會 將錯誤碼新增至資料表。

#### 技術堆疊

- Amazon Aurora PostgreSQL
- pgAdmin
- Oracle SQL Developer

#### 工具

- [Amazon Aurora PostgreSQL 相容版本](https://docs.aws.amazon.com/AmazonRDS/latest/AuroraUserGuide/Aurora.AuroraPostgreSQL.html)是全受管、符合 ACID 標準的關聯式資料庫引擎,可協助您設 定、操作和擴展 PostgreSQL 部署。
- [pgAdmin](https://www.pgadmin.org/) 是一個開放原始碼的管理和開發工 PostgreSQL。它提供了一個圖形界面,可簡化數據庫對 象的創建,維護和使用。
- [Oracle SQL 開發人員是](https://www.oracle.com/in/database/technologies/appdev/sqldeveloper-landing.html)一個免費的整合式開發環境,可簡化傳統與雲端部署中 Oracle 資料庫的開發 與管理。

史诗

# 將甲骨文數據庫錯誤代碼遷移到與 Amazon Aurora PostgreSQL 兼容的數據庫

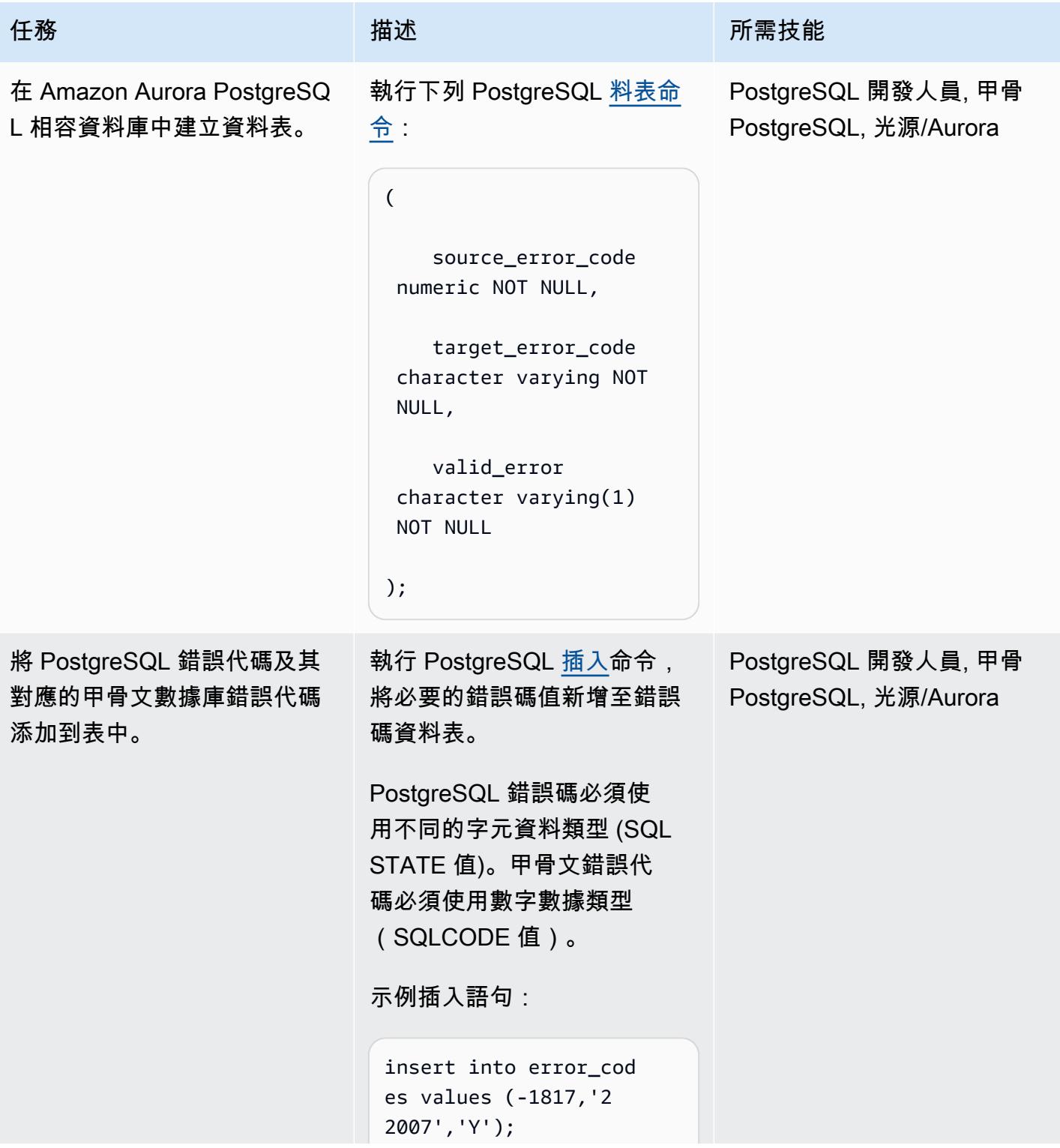

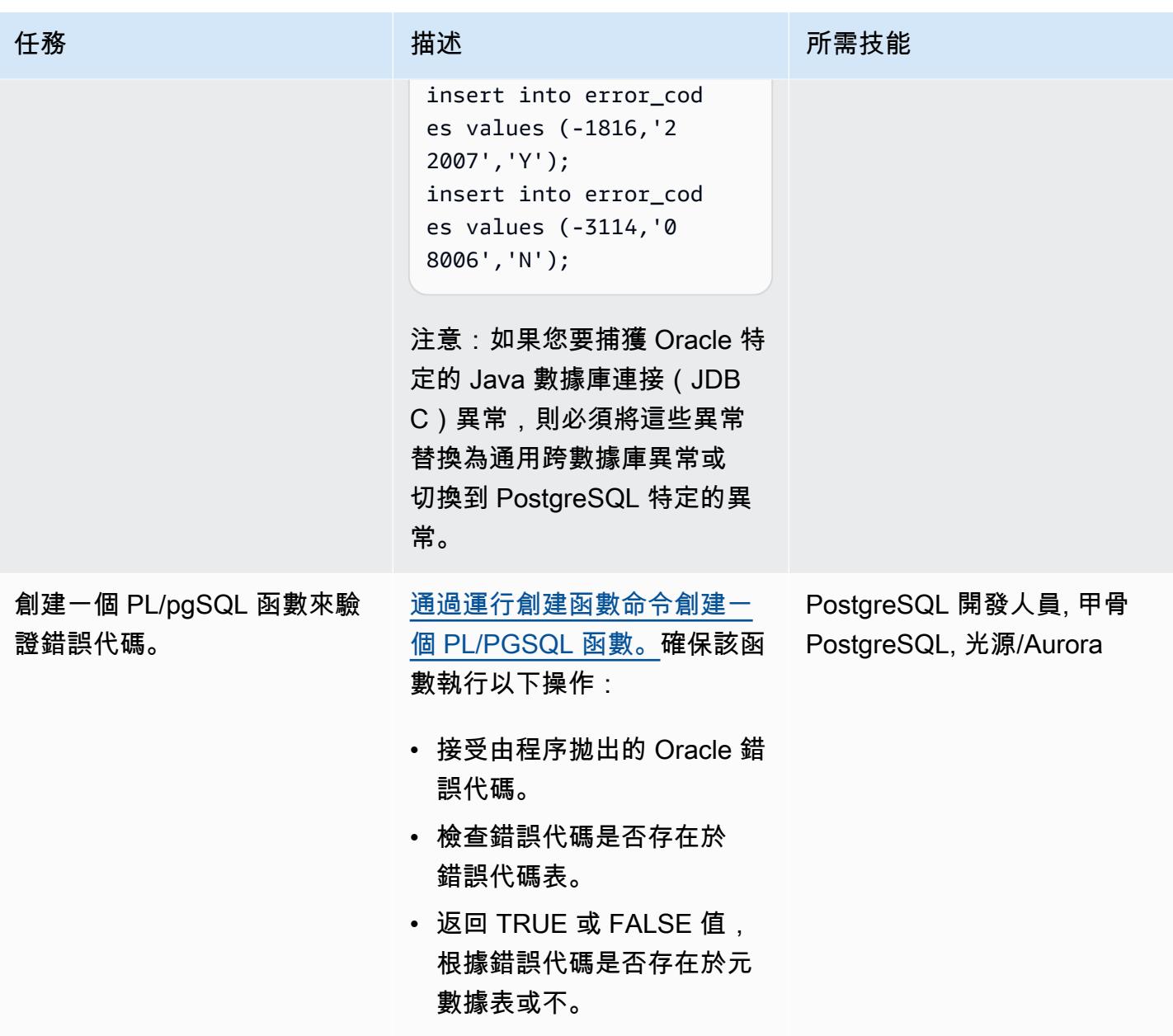

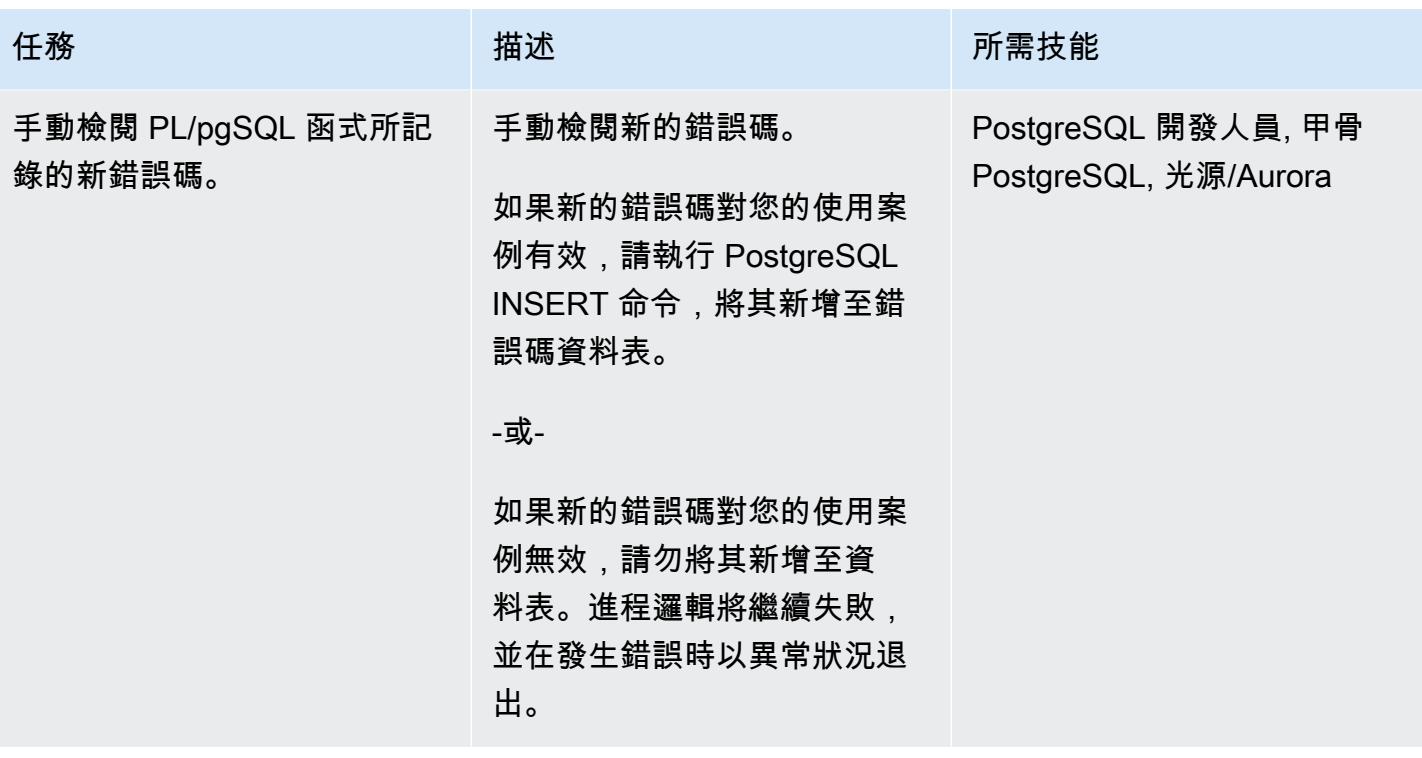

相關資源

[附錄 A 錯誤碼 \(PostgreSQL](https://www.postgresql.org/docs/11/errcodes-appendix.html) 說明文件)

[資料庫錯誤訊息](https://docs.oracle.com/cd/E11882_01/server.112/e17766/toc.htm) (Oracle 資料庫文件)

## 將 Redis 工作負載遷移到 AWS 上的 Redis 企業雲端

創建者:安東尼·普拉薩德·特瓦拉治(AWS)和斯里尼瓦斯彭迪亞拉(Redis)

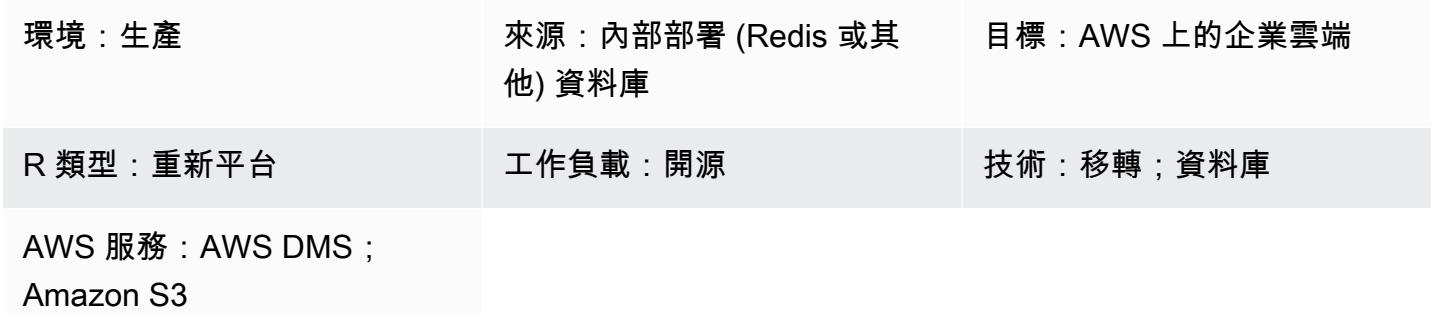

#### Summary

此模式討論將 Redis 工作負載遷移至 Amazon Web Services (AWS) 上 Redis 企業雲端的高階程序。 其中說明移轉步驟、提供可用工具選取的相關資訊,以及討論使用每個工具的優點、缺點和步驟。或 者,如果您在從 Redis 移轉工作負載時需要其他協助,您可以參與 Redis 專業服務。

如果您在內部部署執行 Redis OSS 或 Redis 企業軟體,您就熟悉在資料中心維護 Redis 資料庫所帶來 的巨大管理開銷和作業複雜性。藉由將工作負載移轉至雲端,您可以大幅減輕這項操作負擔,並利用 [Redis 企業雲端,](https://redis.com/redis-enterprise-cloud/overview/)這是 Redis 提供的完全託管資料庫即服務 (DBaaS) 產品。此遷移有助於提高業務靈 活性、改善應用程式可靠性並降低整體成本,同時您可以存取最新的 Redis Enterprise Cloud on AWS 功能,例如 99.999% 的可用性、架構簡易性和擴展性。

Redis Enterprise Cloud 在金融服務、零售、醫療保健和遊戲領域,以及需要詐欺偵測、即時庫存、理 賠處理和工作階段管理解決方案的使用案例中,都有潛在的應用程式。您可以使用 Redis 企業雲端連 線到 AWS 資源,例如,連線到在 Amazon 彈性運算雲端 (Amazon EC2) 執行個體上執行的應用程式 伺服器,或連線到部署為 AWS Lambda 服務的微服務。

先決條件和限制

假設

- 您目前正在操作要移轉至雲端的內部部署資料庫系統。
- 您已確定工作負載的移轉需求,包括:
	- 資料一致性需求
- 基礎架構和系統環境需求
- 資料對應與轉換需求
- 功能測試要求
- 性能測試要求
- 驗證要求
- 定義切換策略
- 您已評估遷移所需的時間表和成本估算。
- 您的需求會將工作範圍以及您識別為移轉一部分的系統和資料庫納入考量。
- 您已經確定了利益相關者以及他們的角色和責任在一個負責任的,負責的,諮詢,知情的(RACI) 矩陣。
- 您已收到所有利益相關者的必要協議和批准。

成本

根據現有來源資料庫的技術規格 (例如記憶體大小、輸送量和總資料大小),Redis 解決方案架構設計人 員可以在 Redis 企業雲上調整目標系統的大小。 如需一般定價資訊,請參閱 [Redis 網站上的 Redis 定](https://redis.com/redis-enterprise-cloud/pricing) [價](https://redis.com/redis-enterprise-cloud/pricing)。

#### 人才與技能

移轉程序包含下列角色和職責。

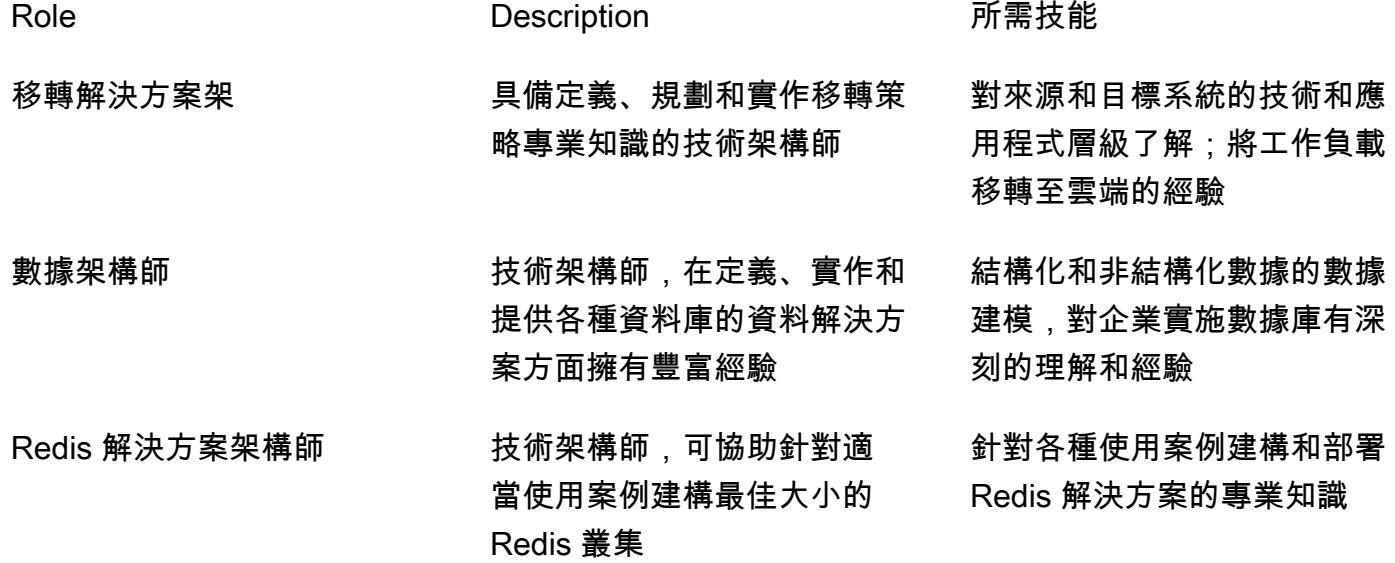

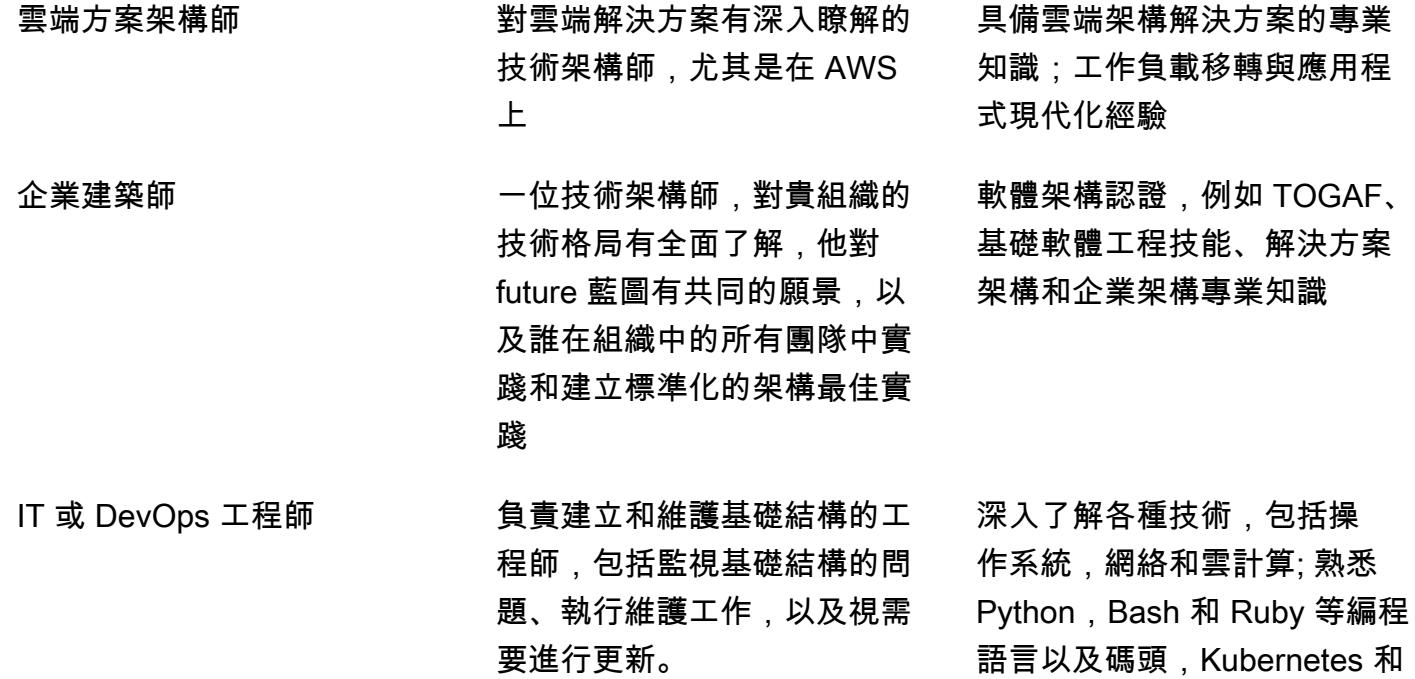

Ansible 等工具

架構

移轉選項

下圖顯示將現場部署 (以 Redis 為基礎或其他) 資料來源遷移到 AWS 的選項。它顯示了數種您可以 選擇的遷移工具,例如將 Redis 資料庫 (RDB) 檔案匯出到亞馬遜簡單儲存服務 (Amazon S3)、使用 Redis 複寫功能或使用 AWS DMS。

- 1. 內部部署資料來源:不是以 Redis 為基礎的資料庫,例如 MySQL、PostgreSQL、甲骨文、SQL 伺 服器或 MariaDB。
- 2. 內部部署資料來源:以 Redis 通訊協定為基礎的資料庫,例如 Redis OSS 和 Redis 企業軟體。
- 3. 從基於 Redis 的數據庫遷移數據最簡單的方法是導出 RDB 文件並將其導入到 AWS 上的目標 Redis 企業雲中。
- 4. 或者,您可以使用 Redis 中的複寫功能 (ReplicaOf) 將資料從來源移轉到目標。
- 5. 如果您的數據遷移要求包括數據轉換,則可以使用 Redis 輸入/輸出工具(RIOT)遷移數據。
- 6. 或者,您也可以使用 AWS 資料遷移服務 (AWS DMS) 從 SQL 資料庫遷移資料。

#### 目標架構

下圖顯示 AWS 上 Redis 企業雲端的典型部署架構,並說明如何將其與重要 AWS 服務搭配使用。

- 1. 您可以連線到 AWS 上由 Redis 企業雲端支援的商業應用程式。
- 2. 您可以在自己的 AWS 帳戶中,在該帳戶的 VPC 中執行商業應用程式。
- 3. 您可以使用 Redis 企業雲端資料庫端點連線到應用程式。範例包括在 EC2 執行個體上執行的應用程 式伺服器、部署為 AWS Lambda 服務的微服務、亞馬遜彈性容器服務 (Amazon ECS) 應用程式或 Amazon Elastic Kubernetes Service (Amazon EKS) 應用程式。
- 4. 在 VPC 中執行的商務應用程式需要與 Redis 企業雲端 VPC 擬私人雲端 VPC 人雲端的對等連線。 這使業務應用程序可以通過私有端點安全地連接。
- 5. AWS 上的 Redis 企業雲端是在 AWS 上部署為 DBaaS 的記憶體內部 NoSQL 資料庫平台,並由 Redis 完全管理。
- 6. Redis 企業雲端部署在由 Redis 建立的標準 AWS 帳戶中的 VPC 內。
- 7. 基於安全理由,Redis 企業雲部署在私有子網路中,可在私有端點和公用端點存取。建議您將用戶 端應用程式連線到私有端點上的 Redis。如果您打算使用公用端點,強烈建議[您啟用 TLS](https://docs.redis.com/latest/rc/security/database-security/tls-ssl/) 來加密用 戶端應用程式和 Redis 企業雲之間的資料。

Redis 遷移方法與 AWS 遷移方法一致,該方法在 AWS Prescriptive Guidance 網站上[動員您的組織以](https://docs.aws.amazon.com/prescriptive-guidance/latest/strategy-migration/overview.html) [加速大規模遷移](https://docs.aws.amazon.com/prescriptive-guidance/latest/strategy-migration/overview.html)。

#### 自動化和規模

移轉的環境設定任務可透過 AWS 登陸區域和基礎設施即程式碼 (IAC) 範本自動化,以進行自動化和擴 展。這些都在這種模式的[史詩](#page-3527-0)部分討論。

#### 工具

根據您的資料遷移需求,您可以從一系列技術選項中選擇將資料遷移到 AWS 上的 Redis 企業雲端。下 表說明並比較這些工具。

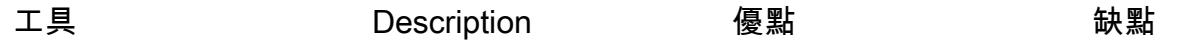

[RDB 導出和導](https://docs.redis.com/latest/rc/api/examples/back-up-and-import-data/)[入](https://docs.redis.com/latest/rc/databases/import-data/) 您可以從來源匯出資料 (例如 Redis 的 OSS 或 Redis 企業軟體) 資 料庫中的 RDB 檔案的 形式。如果您的資料庫 是透過 Redis OSS 叢 集提供,則會將每個主 要碎片匯出至 RDB。

> 然後,您可以在一個步 驟中匯入所有 RDB 檔 案。如果您的來源資料 庫是以 OSS 叢集為基 礎,但目標資料庫並未 使用 OSS 叢集 API, 您必須變更應用程式原 始程式碼以使用標準 Redis 用戶端程式庫。

資料轉換需求或邏輯資 料庫合併需要較複雜的 程序,此程序會在此表 格稍後的「邏輯資料庫 合併」中說明。

- 簡單。
- 適用於任何基於 Redis 的解決方案, 該解決方案可以將 RDB 格式的數據導 出為源(包括 Redis OSS 和 Redis 企業 軟件)。
- 通過簡單的過程實現 數據一致性。
- 不滿足資料轉換需 求或支援邏輯資料 庫合併。
- 耗時較大的資料 集。
- 沒有增量遷移支持 可以導致更長的停 機時間。

[Redis 複寫功能](https://docs.redis.com/latest/rs/databases/import-export/replica-of/) (主動-被動)

您可以持續將資料從 Redis OSS、企業軟體 或企業雲端資料庫複寫 到 Redis 企業雲端資 料庫。初始同步處理 之後,Redis 複寫功能 (ReplicaOf ) 會執行 增量移轉,這表示幾乎 沒有觀察到的應用程式 停機時間。

Redis 複寫功能旨在以 主動-被動方式使用。 假設目標是被動的,並 取得完全重新同步處理 (清除並從來源資料庫 同步處理)。因此,在 來源和目標之間切換稍 微複雜一些。

您可以將 OSS 叢集的 所有主要碎片指定為 來源,從 Redis OSS 叢集複寫到標準叢集 Redis 企業雲端資料 庫。不過,Redis 複寫 功能最多允許 32 個來 源資料庫。

- 支援連續複寫 (初 始資料載入後跟差 異)。
- 幾乎沒有停機時間 (取決於複寫延遲)。
- 實現資料一致性。
- 只有一個站點打算 處於活動狀態,因 此在站點之間切換 更加複雜。
- 從 OSS 叢集移轉 時,最多支援 32 個 主要碎片。

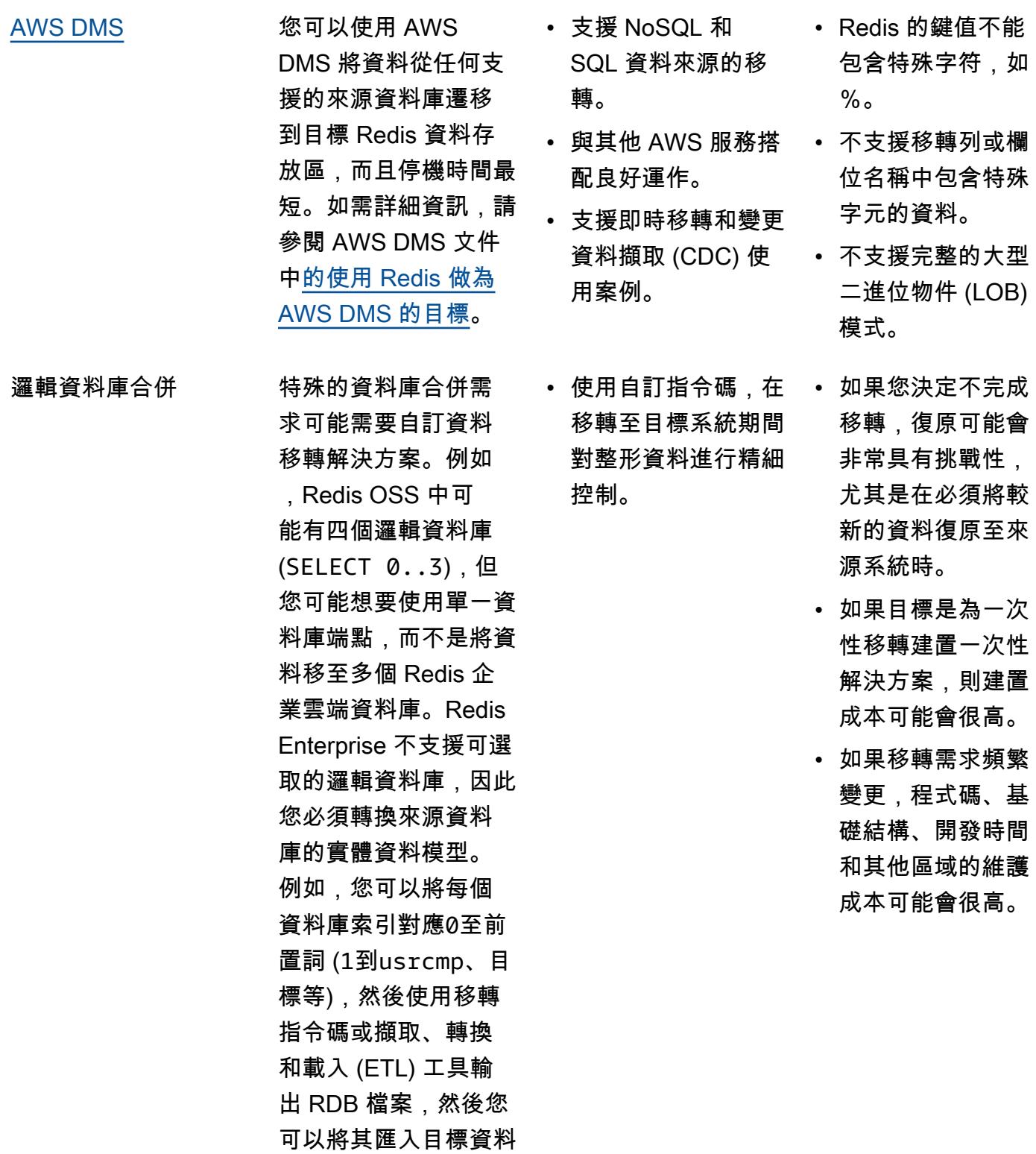

此外,您還可以使用 AWS 提供的下列工具和服務。

庫。

### 評估和探索工具:

- [AWS Application Discovery Service](https://aws.amazon.com/application-discovery/)
- [移轉評估員](https://aws.amazon.com/migration-evaluator/)

#### 應用程式和伺服器移轉工具:

• [AWS Application Migration Service](https://aws.amazon.com/application-migration-service/)

#### [資料庫遷移工具](https://aws.amazon.com/solutions/database-migrations/):

- [AWS Schema Conversion Tool](https://docs.aws.amazon.com/SchemaConversionTool/latest/userguide/CHAP_Welcome.html)
- [AWS Database Migration Service](https://aws.amazon.com/dms/)

#### [資料移轉工具](https://aws.amazon.com/cloud-data-migration/):

- [AWS Storage Gateway](https://aws.amazon.com/storagegateway/)
- [AWS DataSync](https://aws.amazon.com/datasync/)
- [AWS Direct Connect](https://aws.amazon.com/directconnect/)
- [AWS Snowball](https://aws.amazon.com/snowball/)
- [Amazon 數據 Firehose](https://aws.amazon.com/kinesis/data-firehose/)

#### 移轉管理:

• [AWS Migration Hub](https://aws.amazon.com/migration-hub/)

#### AWS 合作夥伴解決方案

• [AWS 遷移能力合作夥伴](https://aws.amazon.com/migration/partner-solutions/)

# <span id="page-3527-0"></span>史诗

完成探索和評估工作

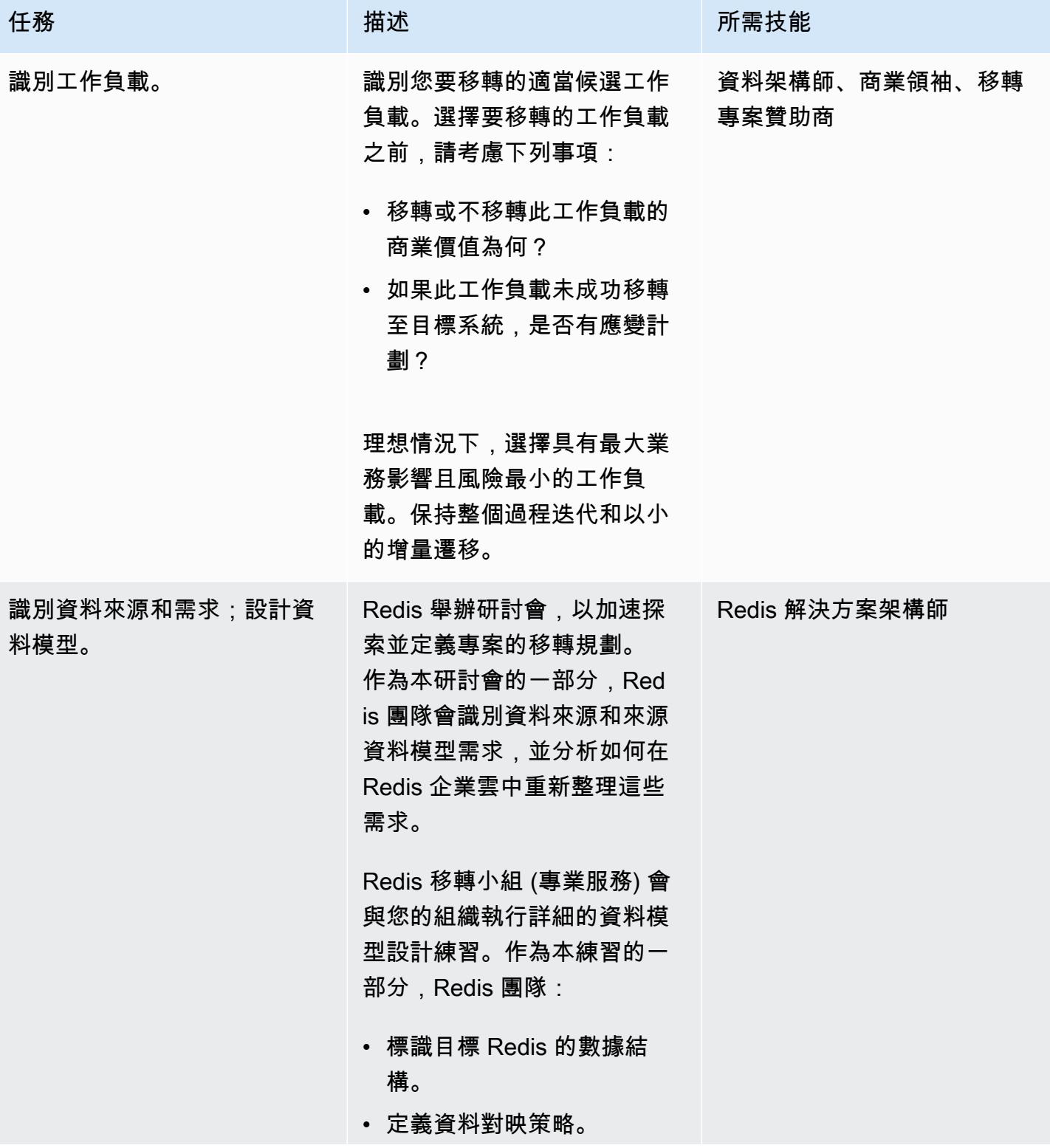
AWS 方案指引 いっきょう しょうしょう しょうしょう しょうしょう しょうしょう しょうしゅう しょうしゅう しょうしゅう 模式 しょうしょく そうしょく

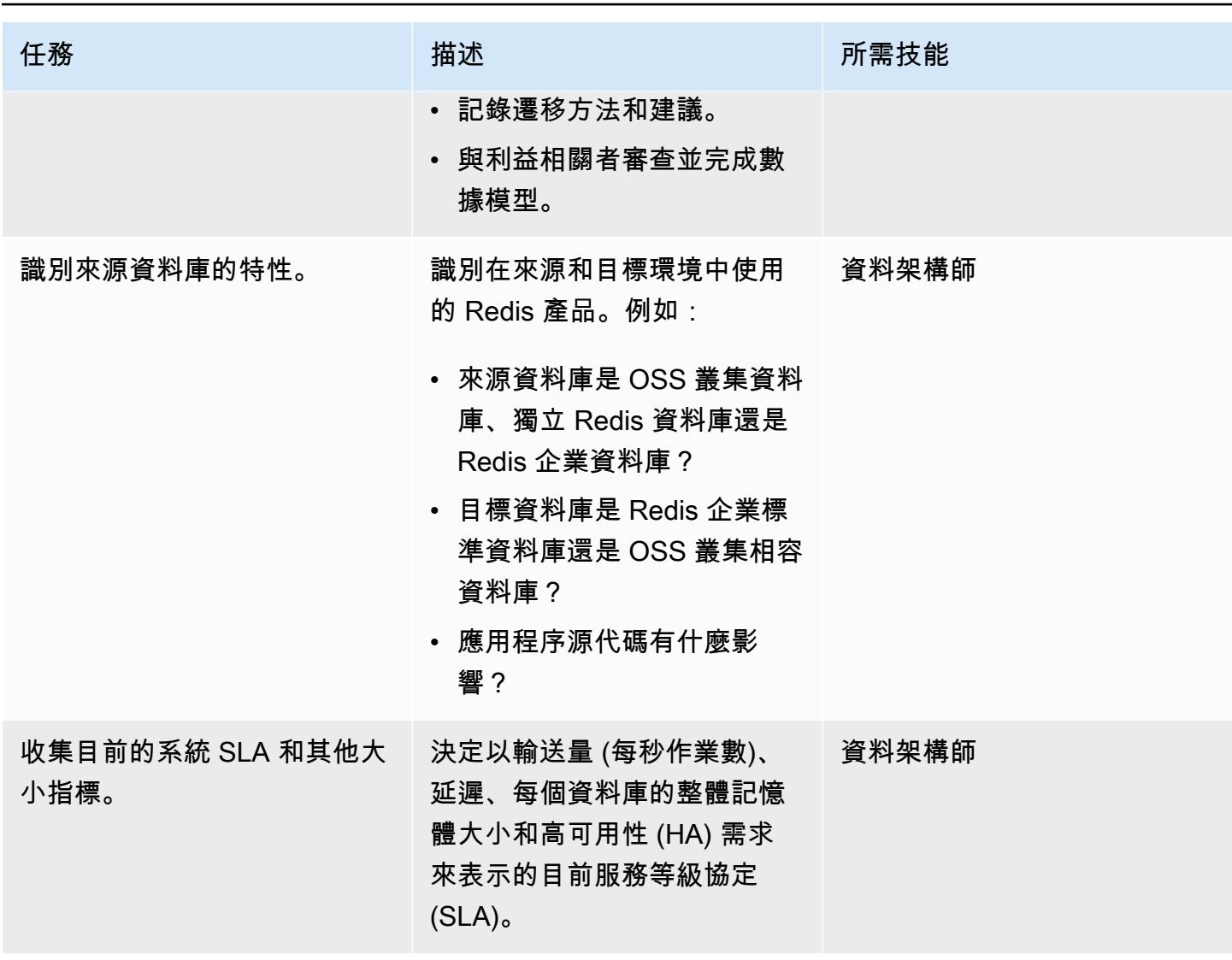

| AWS 方案指引   |                                                                                                    | 模式                           |
|------------|----------------------------------------------------------------------------------------------------|------------------------------|
| 任務         | 描述                                                                                                    | 所需技能                         |
| 識別目標系統的特性。 | 確定這些問題的答案:<br>• 需要遷移多少資料?<br>• 遷移給定數量的數據需要多<br>長時間?<br>• 遷移的停機時間需求為何?<br>您的服務或應用程序在特<br>定時間內不可用是否可以接<br>受? 如果是這樣,多長時<br>間?<br>• 移轉的資料應該如何一致?<br>目標數據庫是否可以處於稍<br>微不一致(過時)的狀態?<br>• 數據是否必須在加載到目標<br>數據庫之前進行轉換? (例<br>如,您可能希望在遷移之前<br>將可選擇的數據庫索引轉換<br>為前綴。)<br>• 來源資料庫是否可從目標資<br>料庫的主機存取 (例如,從對<br>等 VPC 或使用加密的公用端<br>點)?<br>• 使用 Redis 技術架構師完成<br>資料大小調整和 Redis 叢集<br>大小調整練習。<br>• 識別網路需求、基礎架構需<br>求、軟體版本和軟體授權,<br>並在移轉前採購任何元件。<br>• 這些數據的傳輸是否存在任<br>何安全問題? | 資料架構師、Redis 解決方案<br>架構師 (選用) |
|            |                                                                                                    |                              |

AWS 方案指引 いっきょう しょうしょう しょうしょう しょうしょう しょうしょう しょうしゅう しょうしゅう しょうしゅう 模式 しょうしょく そうしょく

| 任務      | 描述                                                                                                    | 所需技能                |
|---------|----------------------------------------------------------------------------------------------------|---------------------|
| 識別依賴關係。 | 識別要移轉之目前系統的上游<br>與下游相依性。確定移轉工<br>作與其他相依系統移轉保持一<br>致。例如,如果您打算將其他<br>商業應用程式從現場部署遷移<br>到 AWS 雲端,請識別這些應<br>用程式,並根據專案目標、時<br>間表和利益相關者進行調整。                                                                                                    | 資料架構師、企業架構師         |
| 識別移轉工具。 | 根據您的資料移轉需求 (例如來<br>源資料或停機時間需求),您可  解決方案架<br>以使用上述「工具」一節中所<br>述的任何工具。此外,您還可<br>以使用:<br>• 使用 CRDB 部署進行雙向<br>(主動-主動) 複寫。<br>• 自定義導出/導入腳本(例<br>如,通過使用DUMP <i>/</i> REST<br>ORE 命令)。<br>• 其他導出/導入工具和輔助工<br>具,例如 RIOT,ECSTATS<br>2 或 ETL 工具。<br>・ IaC 工具,例如地形或 AWS<br>模板。 CloudFormation | 移轉解決方案架構師、Redis     |
| 建立應變計劃。 | 建立應變計劃,以便在移轉期<br>間遇到問題時復原。                                                                                                    | 項目管理,技術團隊,包括建<br>築師 |

### 完成安全性與合規性工作

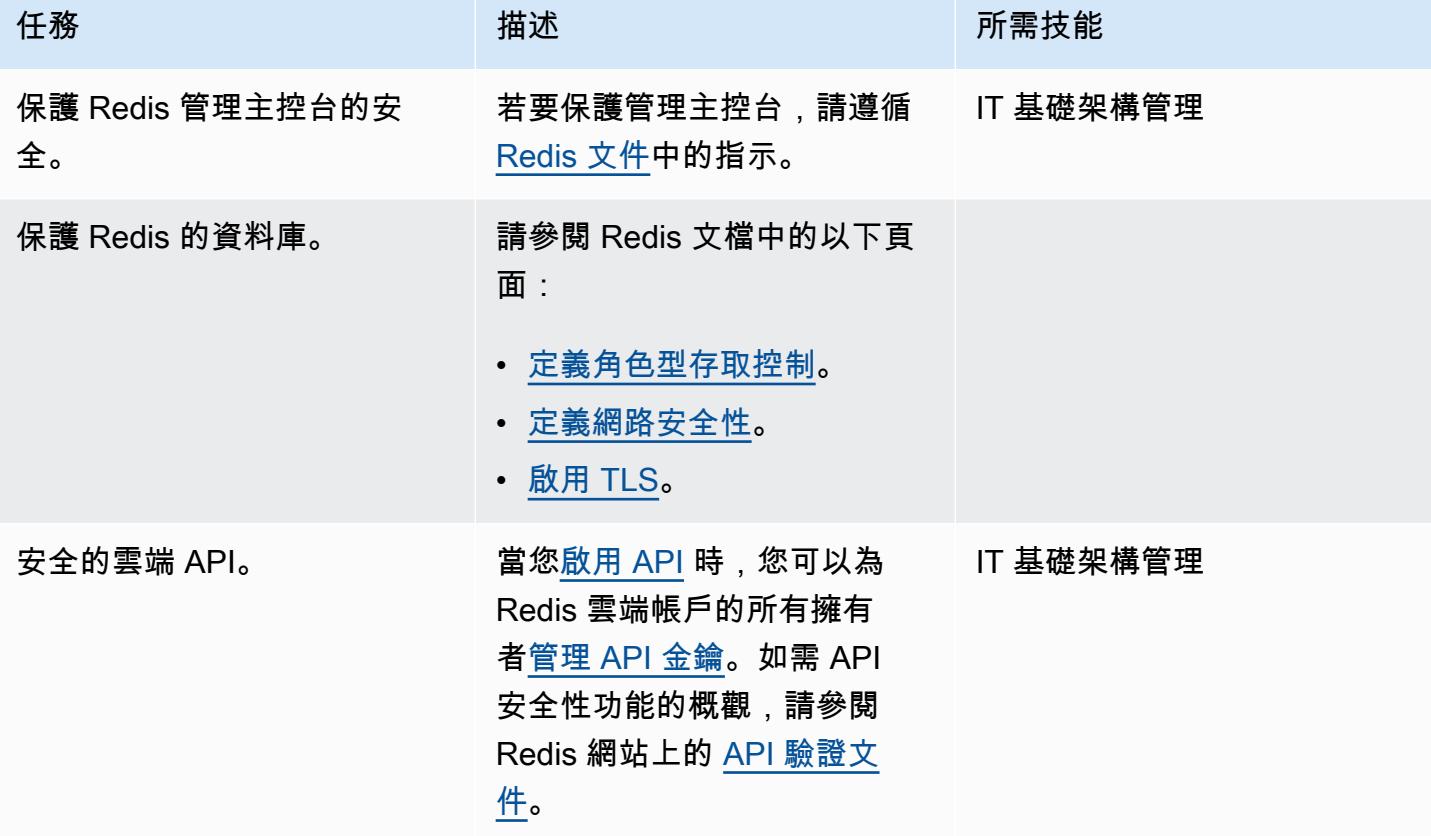

### 設定新環境

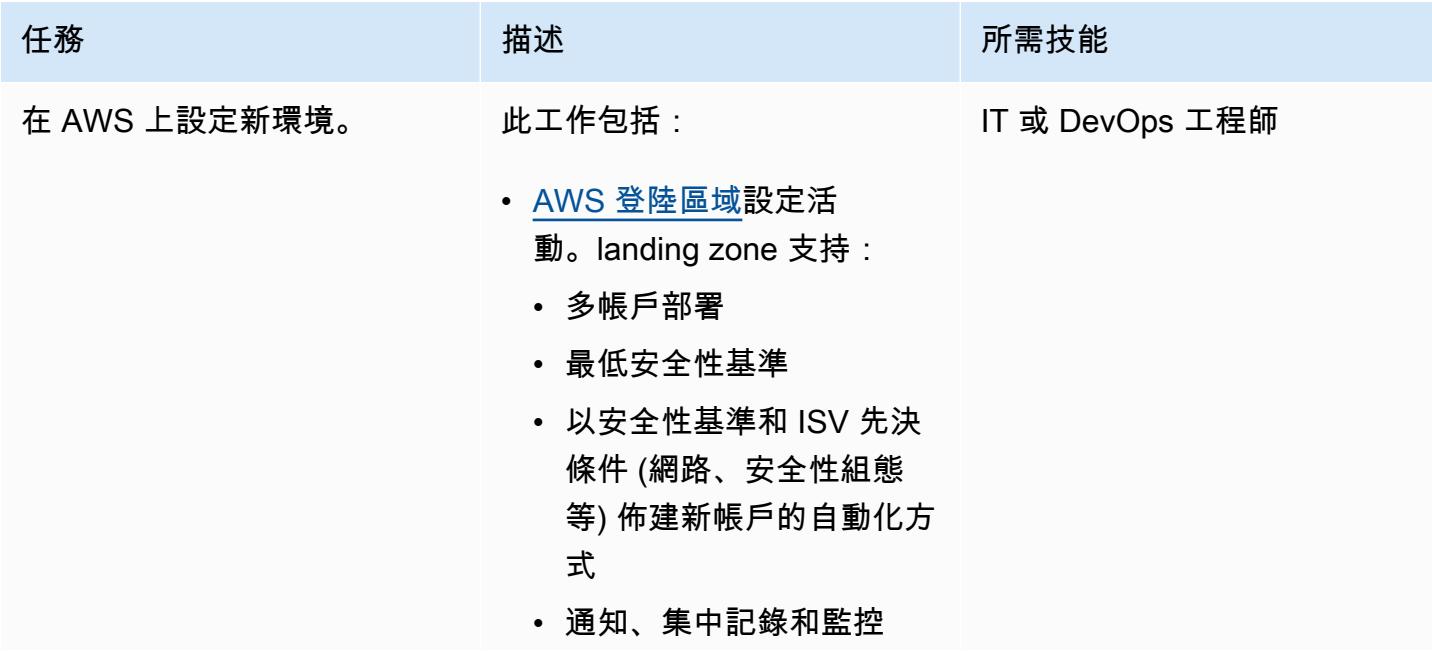

AWS 方案指引 いっきょう しょうしょう しょうしょう しょうしょう しょうしょう しょうしゅう しょうしゅう しょうしゅう 模式 しょうしょく そうしょく

| 任務      | 描述                                                                                                    | 所需技能 |
|---------|----------------------------------------------------------------------------------------------------|------|
|         | • ISV 軟體組態活動。這包括<br>需要包含在移轉中的組態,<br>例如產品和工作負載設定以<br>及變更。<br>• laC 活動,例如設定或自訂<br>AWS CloudFormation 或地<br>形範本。                                                                               |      |
| 部署移轉架構。 | 1. 在 AWS 上設定 Redis 企業 IT 或 DevOps 工程師<br>雲端。<br>2. 安裝 RIOT 或 AWS DMS 等<br>遷移工具。如需可用工具的<br>清單,請參閱「工具」一<br>節。<br>3. 在應用程式、移轉和資料庫<br>層之間建立連線。<br>4. 建立一個範例工作負載,該<br>工作負載可以流經每個層並<br>移轉一小組範例資料。 |      |
|         | 您現在已準備好執行實際的資<br>料遷移管道並對其進行測試。                                                                                                    |      |

### 設定網路

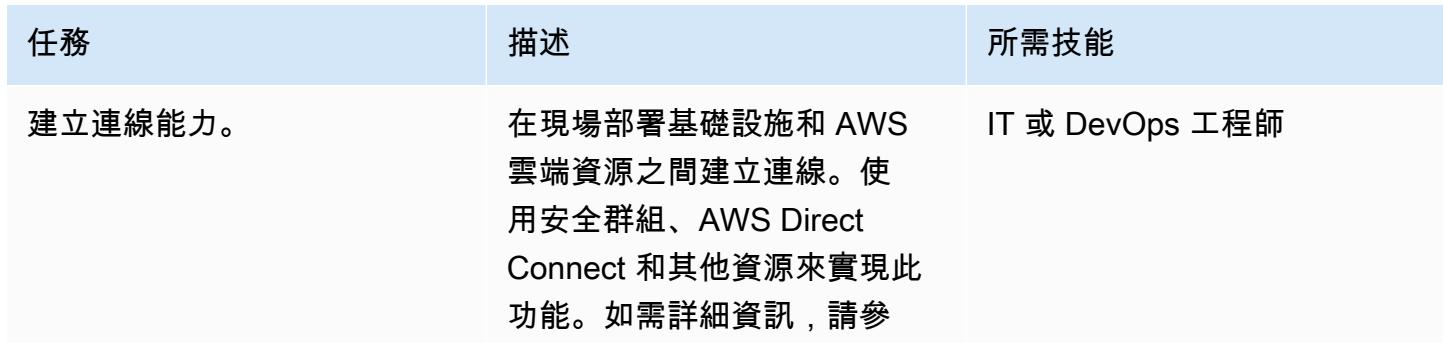

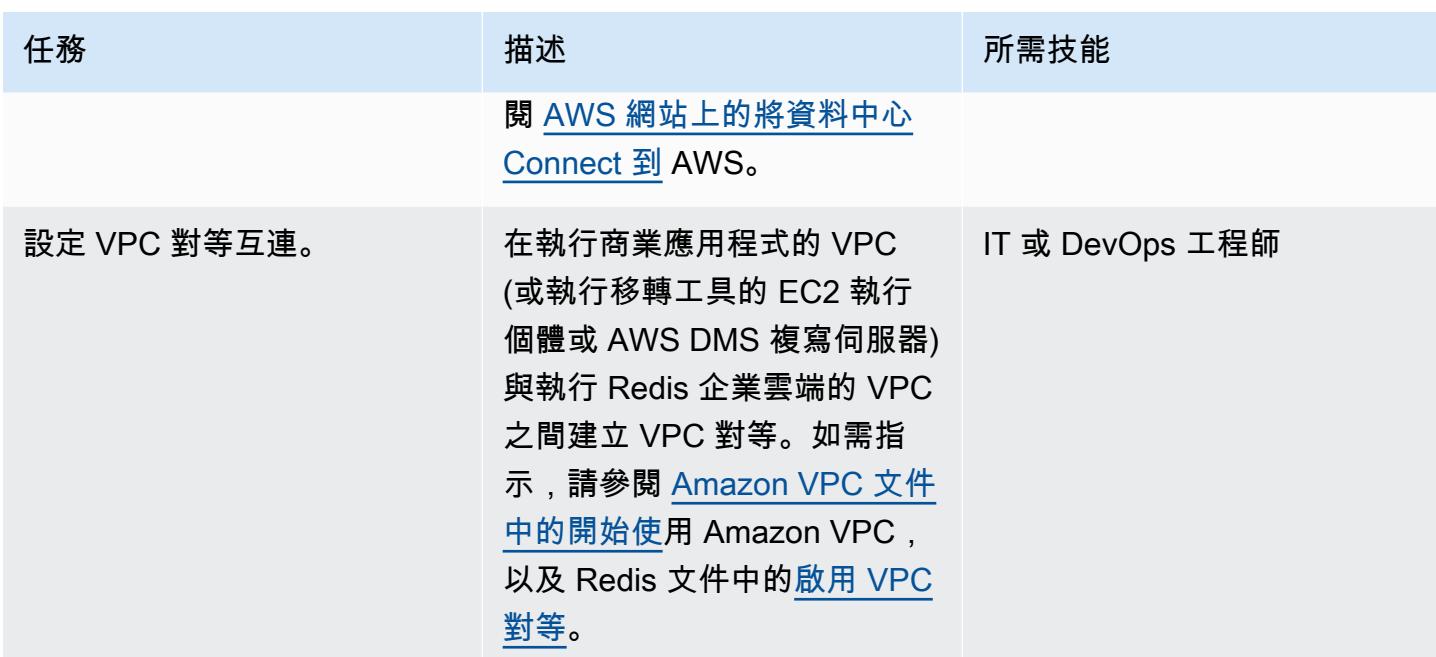

### 移轉資料

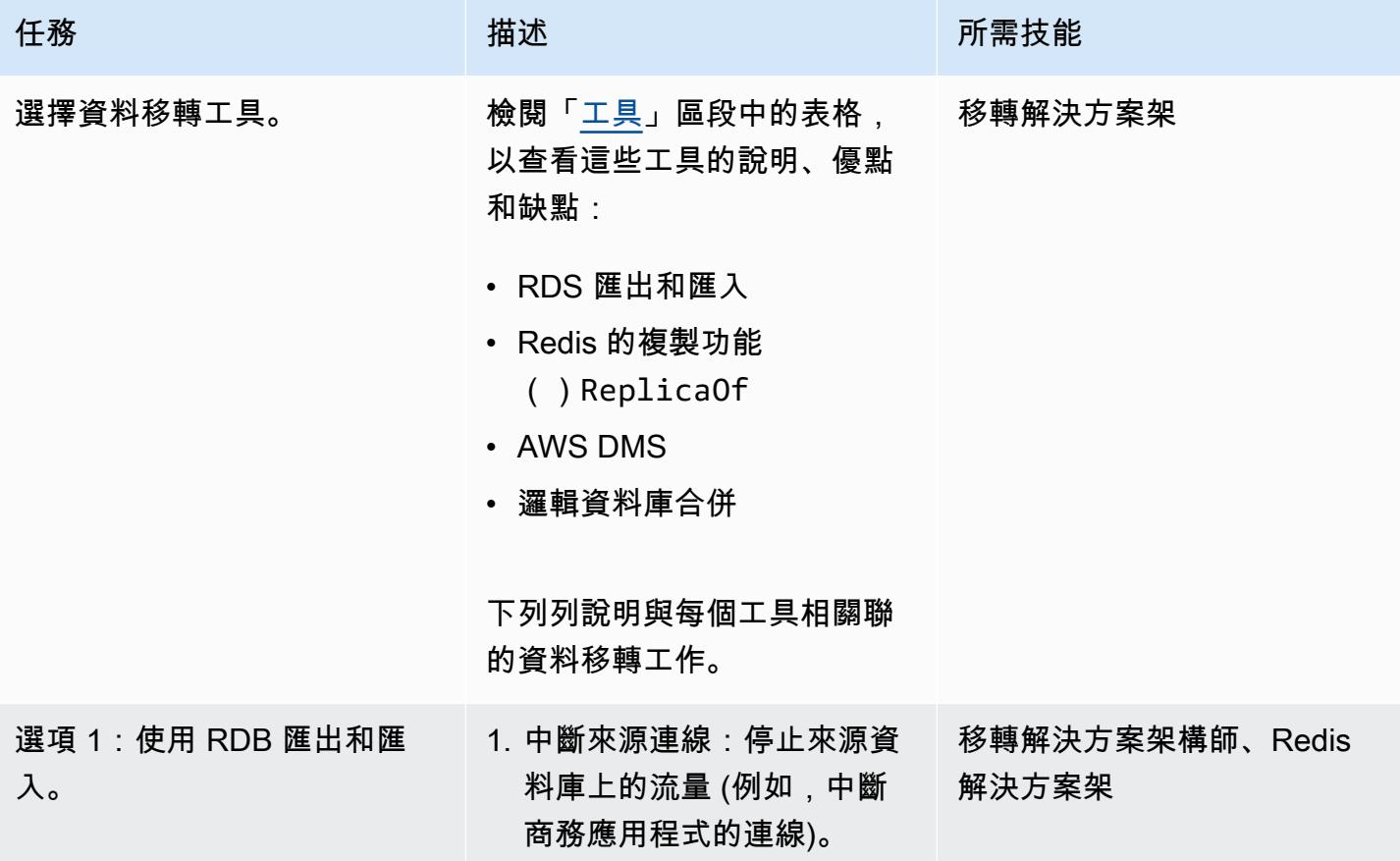

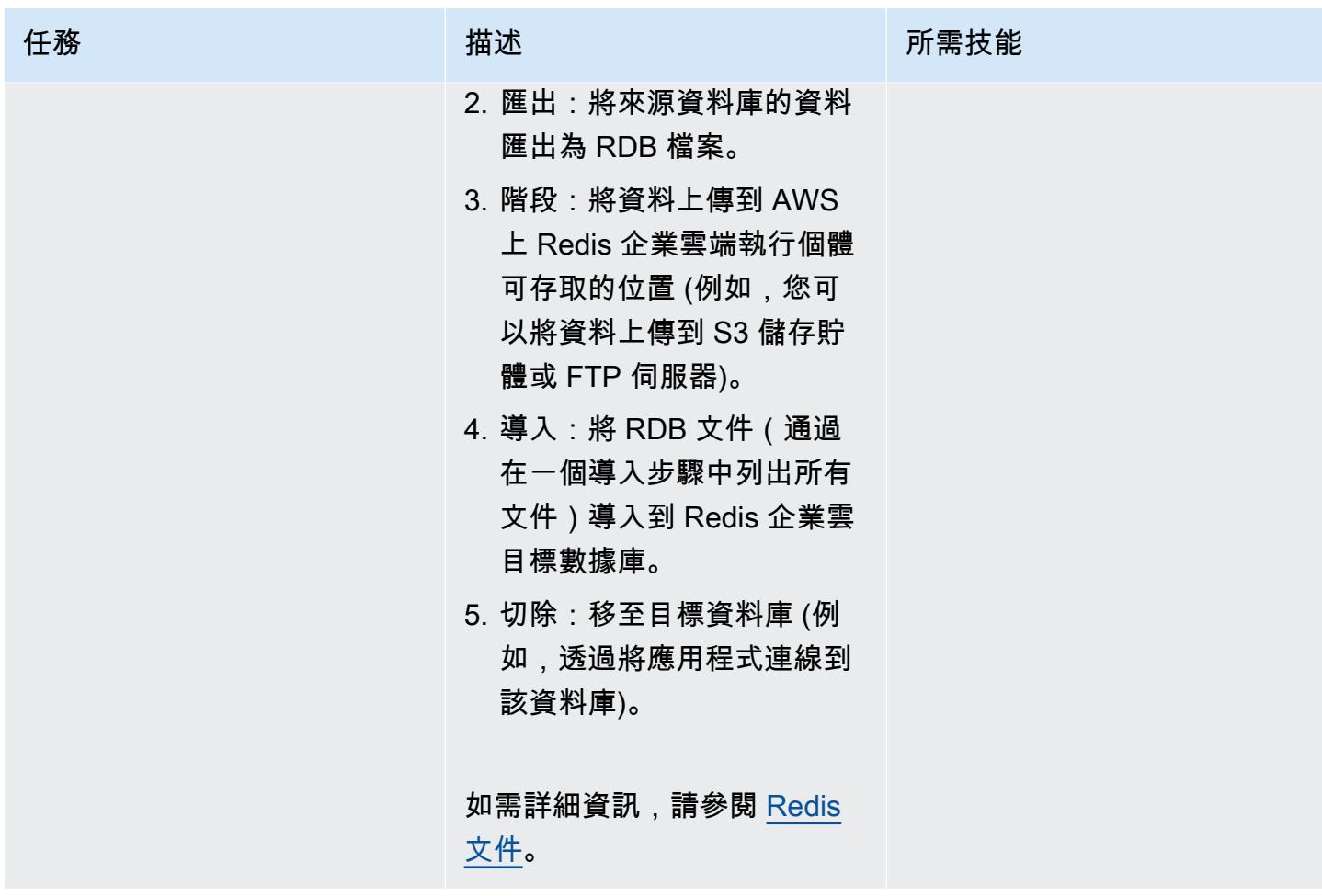

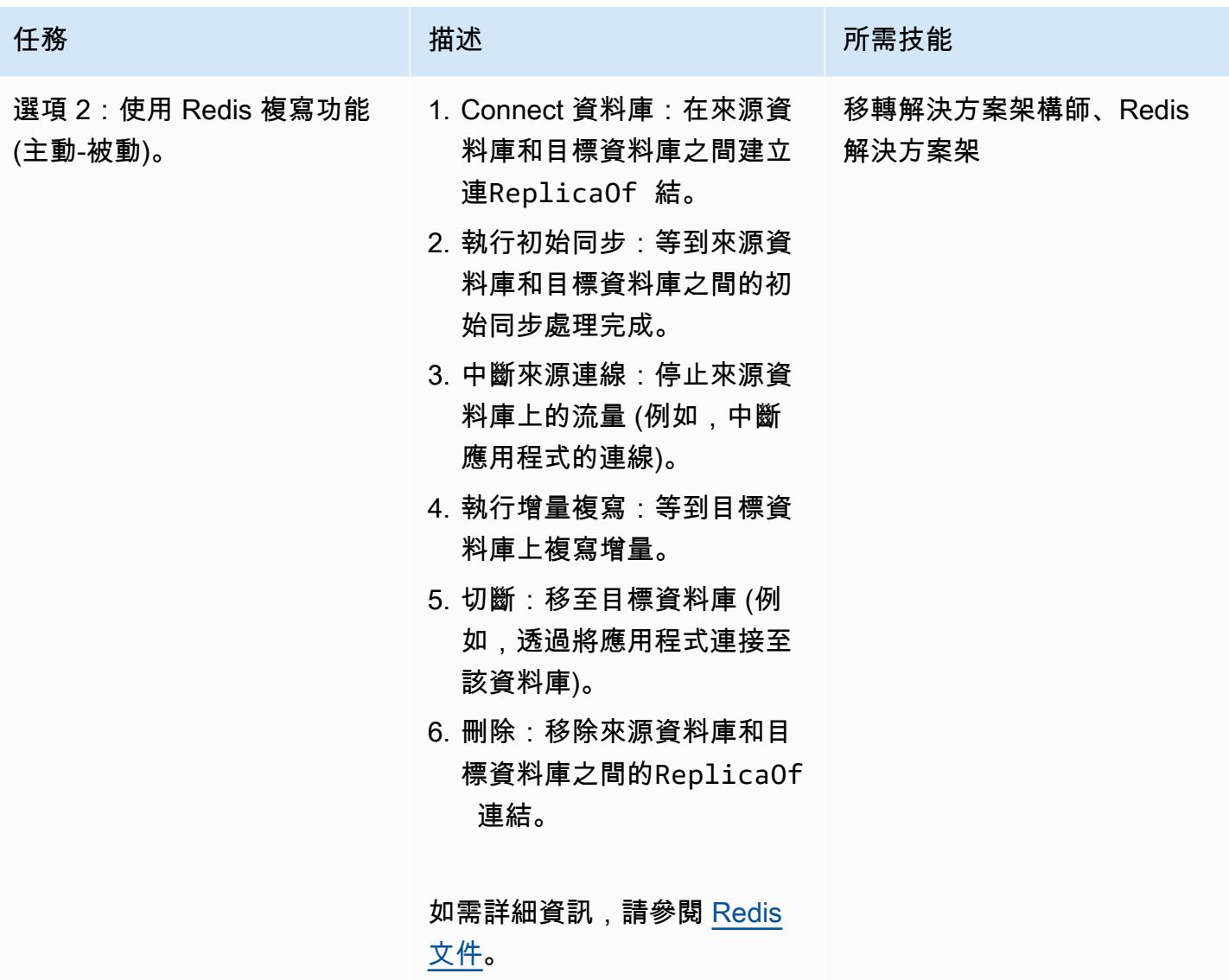

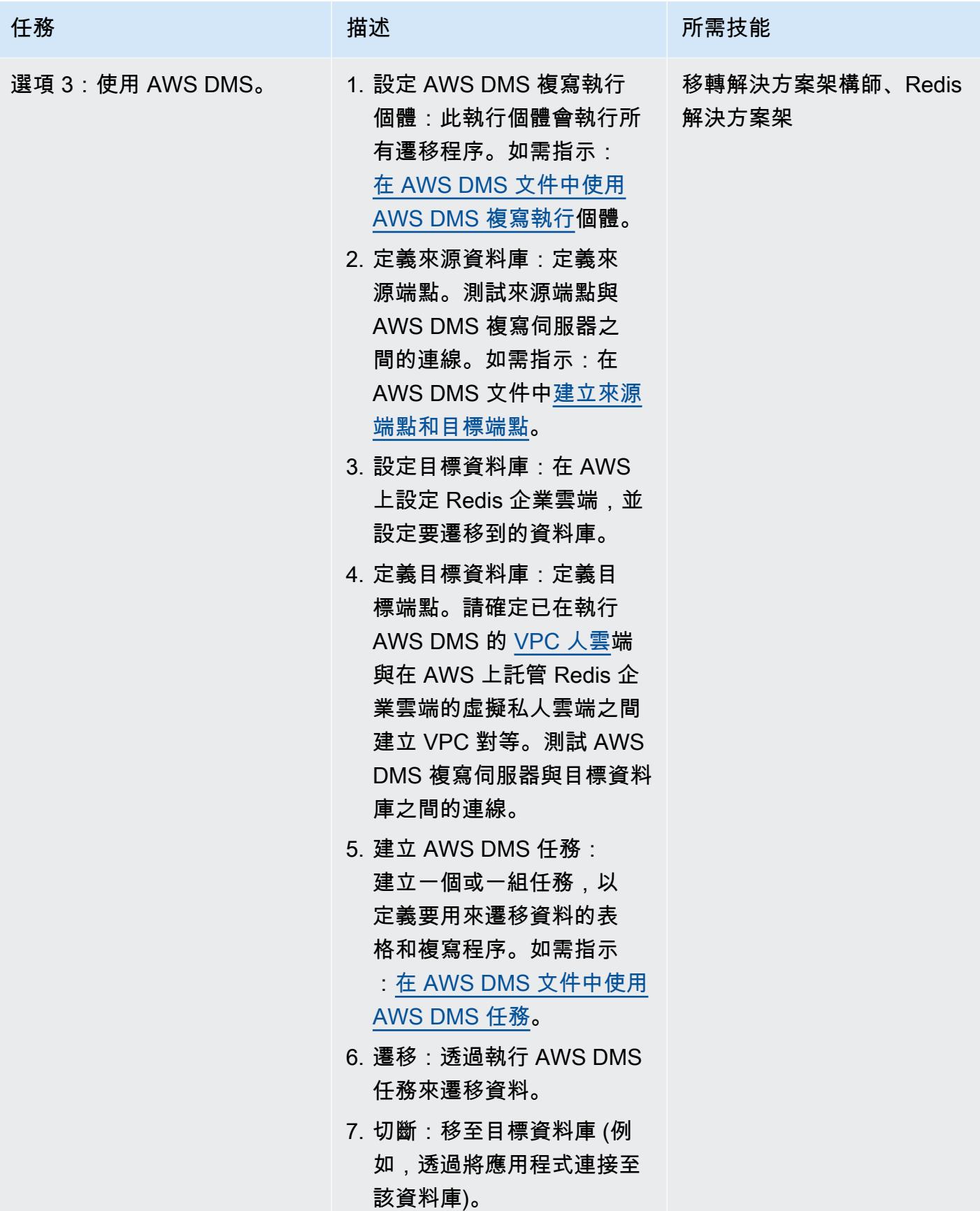

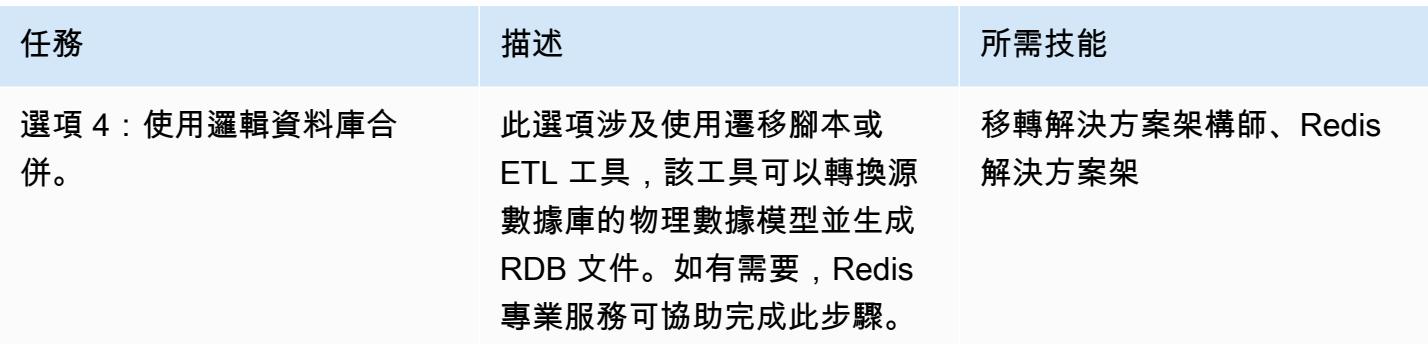

### 遷移您的應用

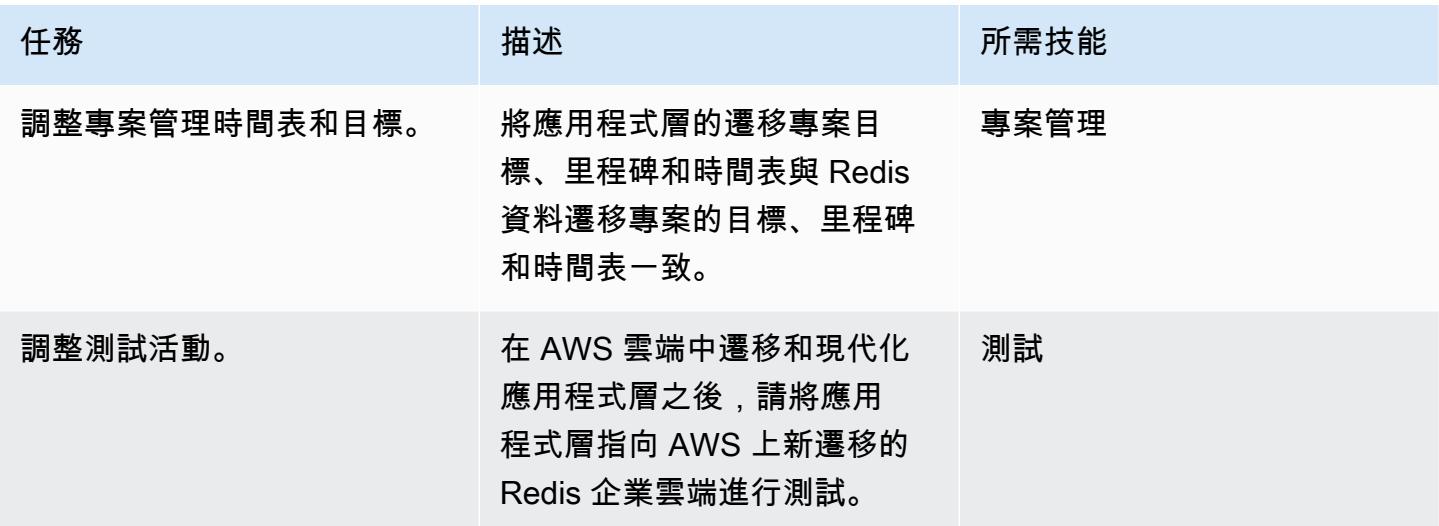

### 測試

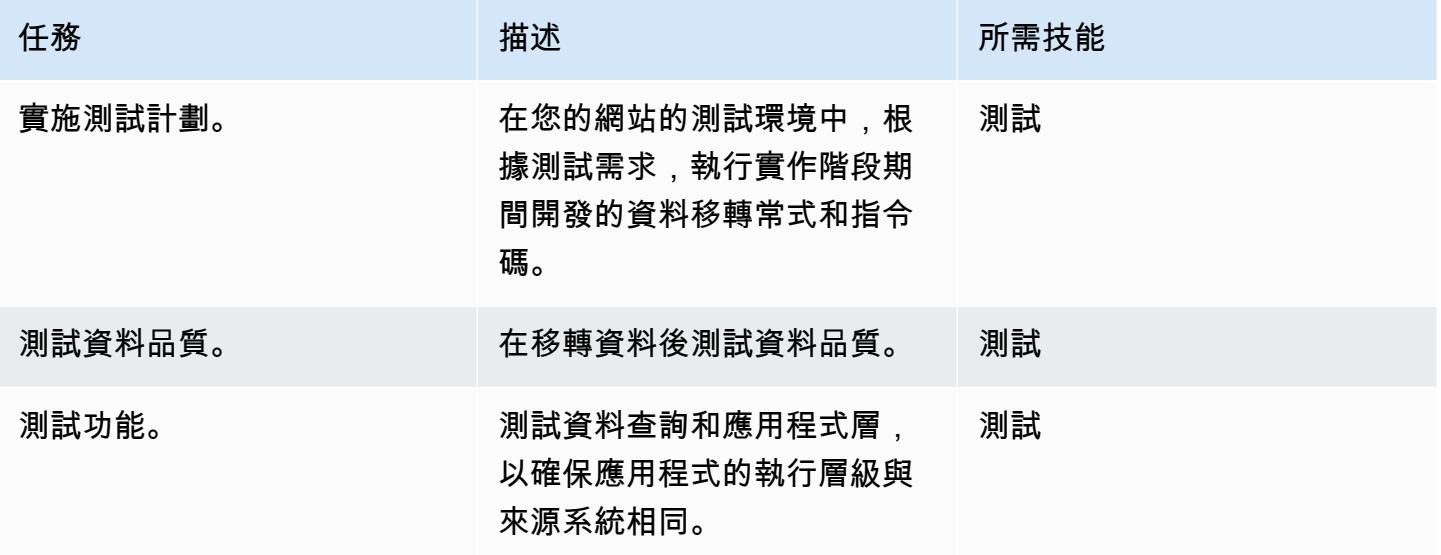

#### 切過

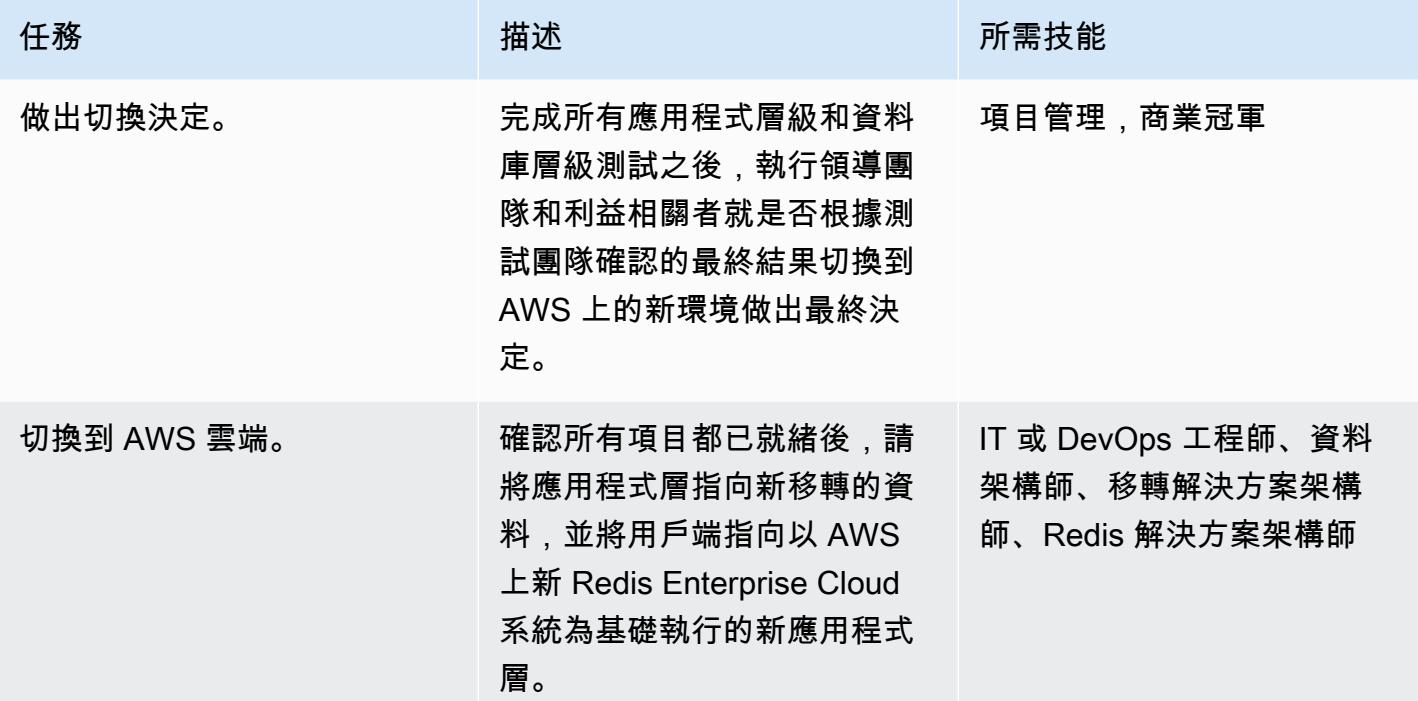

# 相關資源

### 雷迪斯資源

- [Redis 企業雲端文件](https://docs.redis.com/latest/rc/)
- [防暴](https://github.com/redis-developer/riot)工具(GitHub 存儲庫)
- [地形表單提供者 \(下](https://registry.terraform.io/providers/RedisLabs/rediscloud/latest)載)

### AWS 資源

- [示範移轉](https://aws.amazon.com/getting-started/tutorials/)
- [AWS 夥伴解決方案](https://aws.amazon.com/quickstart/)
- [文件](https://docs.aws.amazon.com/index.html)
- [部落格文章](https://aws.amazon.com/blogs/database/category/migration/)
- [白皮书](https://aws.amazon.com/whitepapers/)
- <mark>[教學課程和影片](https://aws.amazon.com/getting-started/tutorials/)</mark>
- [AWS 雲端移轉](https://aws.amazon.com/cloud-migration/)

### • [AWS 方案指引](https://aws.amazon.com/prescriptive-guidance/)

### 其他資訊

如需將 Redis 工作負載遷移到 AWS 雲端的標準安全要求,請參閱 AWS 網站[上的安全、身分和合規的](https://aws.amazon.com/architecture/security-identity-compliance/) [最佳實務](https://aws.amazon.com/architecture/security-identity-compliance/),以及 [Redis 網站上的 Redis 信任中心。](https://trust.redis.com/)

# 使用 AWS SCT 和 AWS DMS 將亞馬 Amazon EC2 上的 SAP ASE 遷移到與 Amazon Aurora PostgreSQL 相容

由阿米特·庫馬爾(AWS)和安吉·古普塔創建

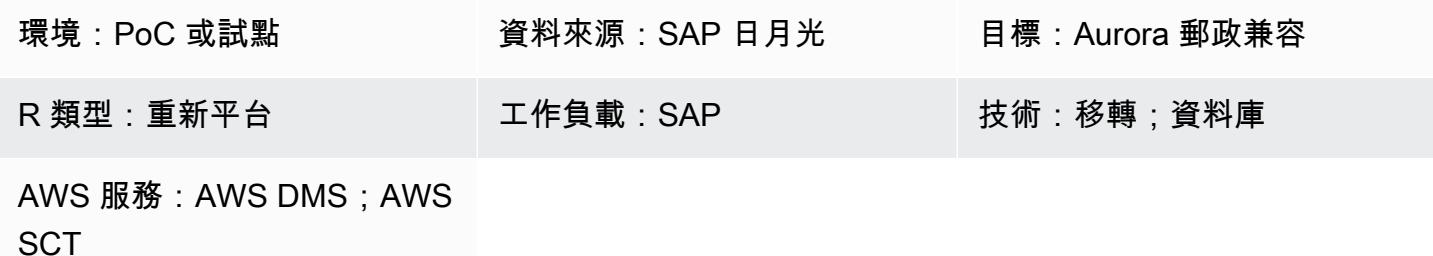

Summary

此模式說明如何使用 AWS Schema Conversion Tool (AWS SCT) 和 AWS Database Migration Service (AWS DMS),將託管在亞馬遜彈性運算雲端 (Amazon EC2) 執行個體上的 SAP 自適應伺服器企業 (SAP ASE) 資料庫遷移到亞馬遜 Aurora PostgreSQL 相容版本。該模式著重於存儲對象的數據定義語 言(DDL)轉換和數據遷移。

Aurora PostgreSQL 相容支援線上交易處理 (OLTP) 工作負載。此受管理服務提供可依需求自動調整規 模的組態。它可以根據應用程序的需求自動啟動,關閉,擴展或縮小數據庫。您可以在雲端執行資料 庫,而無需管理任何資料庫執行個體。Aurora PostgreSQL 相容為罕見、間歇性或無法預測的工作負載 提供了符合成本效益的選項。

遷移過程包括兩個主要階段:

- 使用 AWS SCT 轉換資料庫結構描述
- 使用 AWS DMS 遷移資料

有關這兩個階段的詳細說明,請參閱《史詩》一節。如需將 AWS DMS 與 SAP ASE 資料庫搭配使用 特定問題的疑難排解相關資訊,請參閱 AWS DMS 文件中[的 SAP ASE 疑難排解問題。](https://docs.aws.amazon.com/dms/latest/userguide/CHAP_Troubleshooting.html#CHAP_Troubleshooting.SAP)

先決條件和限制

先決條件

• 有效的 AWS 帳戶

• 目標 Aurora 與 PostgreSQL 相容的資料庫

#### 限制

- 連線的連接埠號碼必須是 5432。
- 預設情況下,[huge\\_pages](https://www.postgresql.org/docs/9.6/static/runtime-config-resource.html) 功能處於開啟狀態,但可以修改。
- P oint-in-time 復原 (PITR) 粒度為 5 分鐘。
- 目前無法使用跨區域複寫。
- Aurora 資料庫的最大儲存體大小為 128 TiB。
- 您最多可以建立 15 個僅供讀取複本。
- 資料表大小限制僅受限於 Aurora 叢集磁碟區的大小,因此 Aurora PostgreSQL 相容資料庫叢集的資 料表大小上限為 32 TiB。我們建議您遵循資料表設計的最佳作法,例如對大型資料表進行分割。

#### 產品版本

- 來源資料庫:AWS DMS 目前支援日月光 15、15.5、15.7 和 16.x。如需有關 SAP ASE 版本支援的 最新資訊,請參閱 [AWS DMS 使用者指南。](https://docs.aws.amazon.com/dms/latest/userguide/CHAP_Source.SAP.html)
- 目標資料庫:PostgreSQL 9.4 及更新版本 (適用於版本 9.x)、10.x、11.x、12 倍、13.x 和 14 倍。如 需最新支援的 PostgreSQL 版本,請參閱 [AWS DMS 使用者指南。](https://docs.aws.amazon.com/dms/latest/userguide/CHAP_Target.PostgreSQL.html)
- Amazon Aurora 1.x 或更高版本。如需最新資訊,請參閱 [Aurora 文件中與 Aurora PostgreSQL 相容](https://docs.aws.amazon.com/AmazonRDS/latest/AuroraUserGuide/AuroraPostgreSQL.Updates.20180305.html) [的發行版本和引擎版本](https://docs.aws.amazon.com/AmazonRDS/latest/AuroraUserGuide/AuroraPostgreSQL.Updates.20180305.html)。

#### 架構

#### 源, 技術, 堆棧

• 在 Amazon EC2 上執行的 SAP ASE 資料庫

#### 目標技術堆疊

• Aurora 兼容數據庫

#### 移轉架構

### 工具

- [Amazon Aurora PostgreSQL 相容版本](https://docs.aws.amazon.com/AmazonRDS/latest/AuroraUserGuide/Aurora.AuroraPostgreSQL.html)是全受管、符合 ACID 標準的關聯式資料庫引擎,可協助您設 定、操作和擴展 PostgreSQL 部署。
- [AWS Schema Conversion Tool \(AWS SCT\)](https://docs.aws.amazon.com/SchemaConversionTool/latest/userguide/CHAP_Welcome.html) 會自動將來源資料庫結構描述和大部分自訂程式碼轉換 為與目標資料庫相容的格式,藉此支援異質資料庫遷移。
- [AWS DMS](https://docs.aws.amazon.com/dms/latest/userguide/Welcome.html) 支援數個不同的來源和目標資料庫。如需詳細資訊,請參閱 AWS DMS 文件中的[資料](https://docs.aws.amazon.com/dms/latest/userguide/CHAP_Target.html) [遷移](https://docs.aws.amazon.com/dms/latest/userguide/CHAP_Target.html)[來源](https://docs.aws.amazon.com/dms/latest/userguide/CHAP_Source.html)[和資料遷移的目標](https://docs.aws.amazon.com/dms/latest/userguide/CHAP_Target.html)。如需最全面的版本和功能支援,我們建議您使用最新版本的 AWS DMS。

### 史诗

#### 設定環境

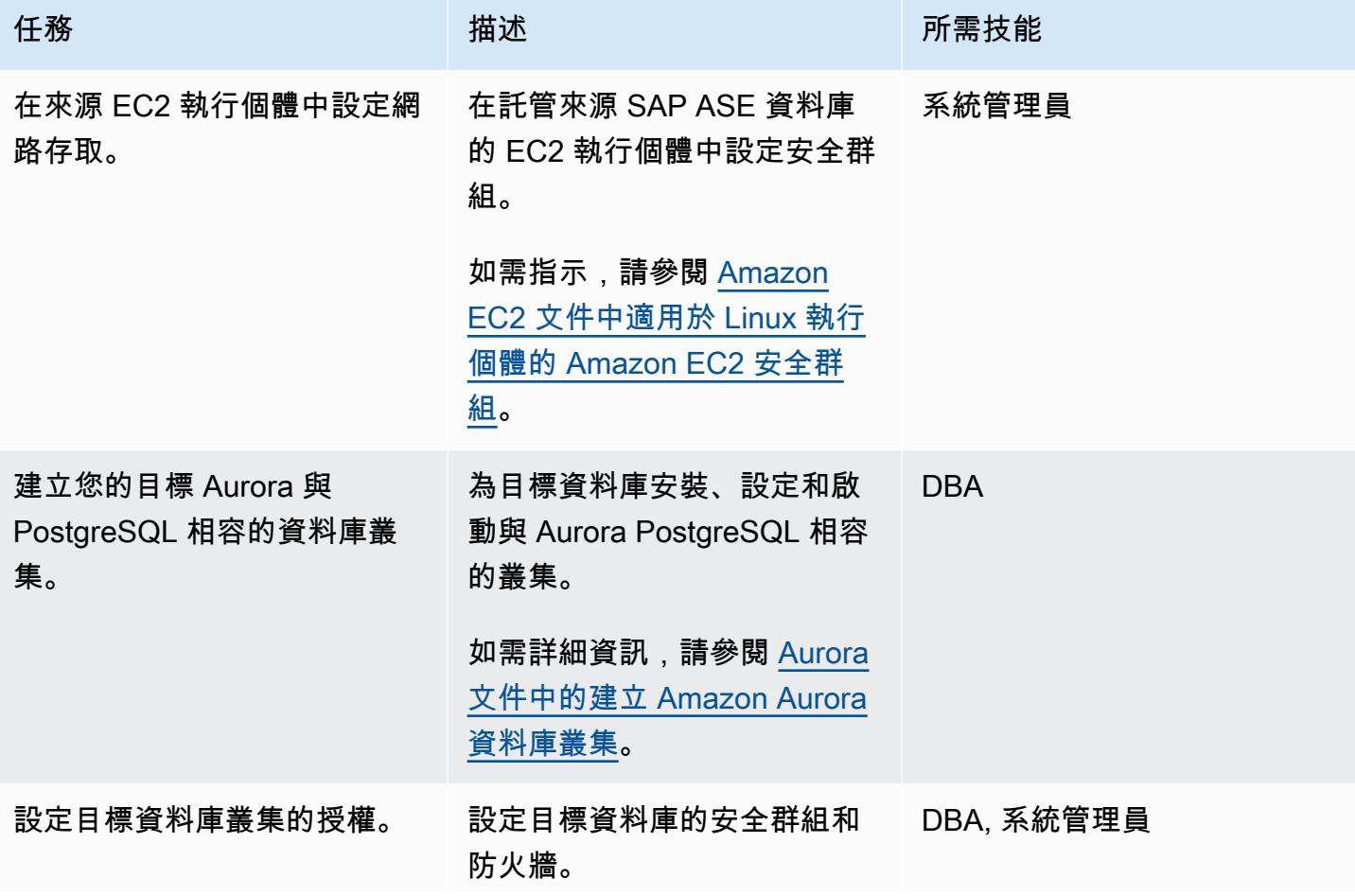

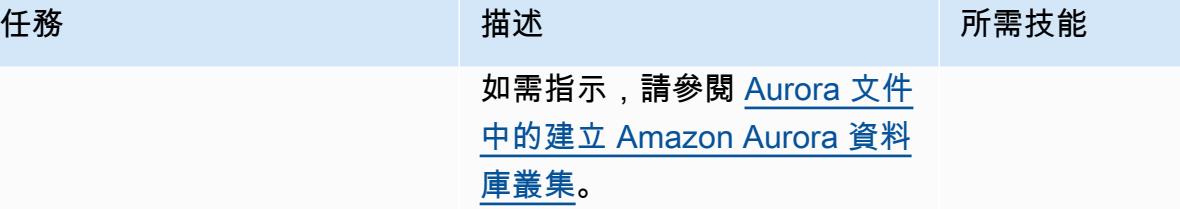

### 使用 AWS SCT 轉換您的資料庫結構描述

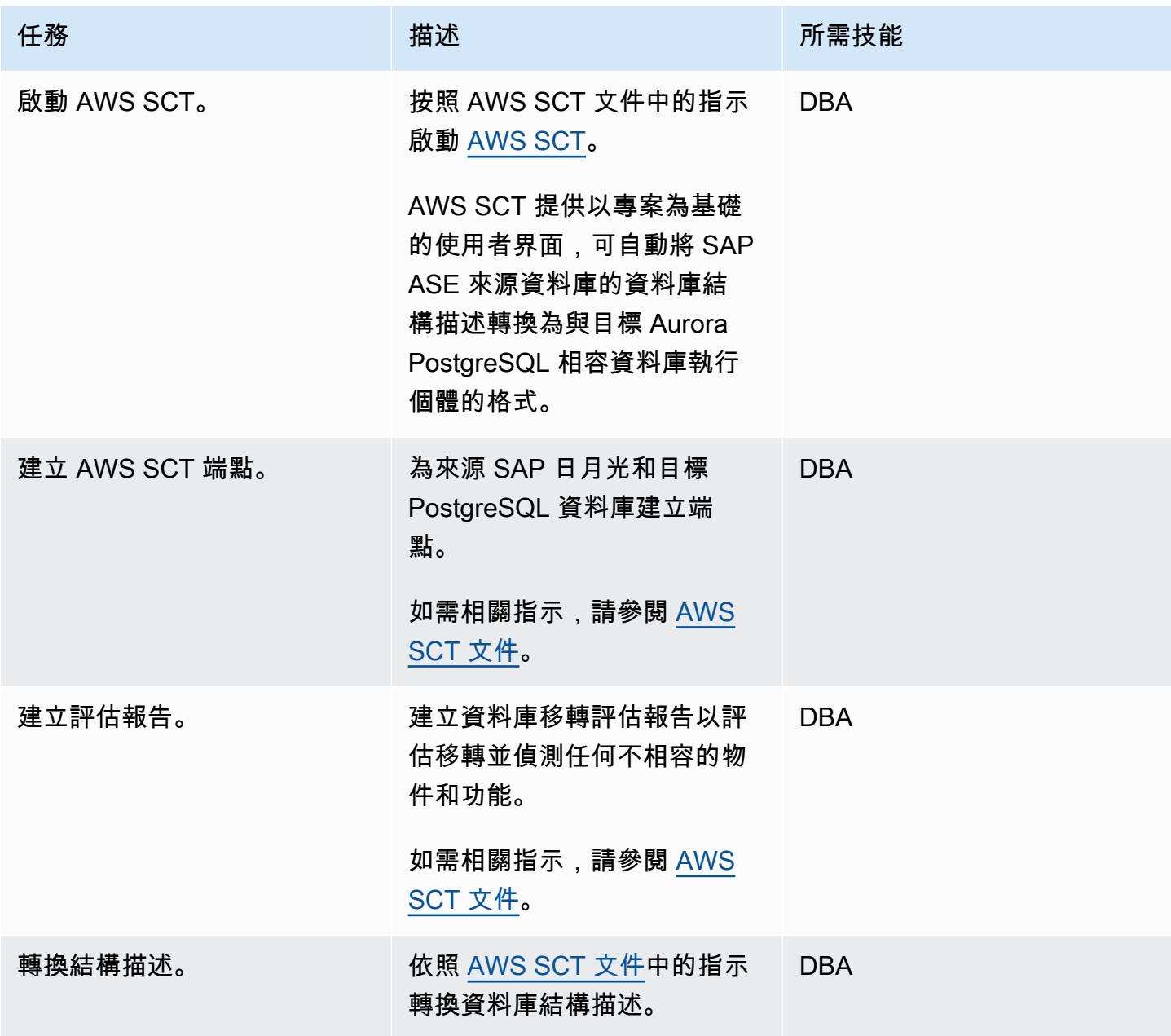

AWS 方案指引 いっきょう しょうしょう しょうしょう しょうしょう しょうしょう しょうしゅう しょうしゅう しょうしゅう 模式 しょうしょく そうしょく

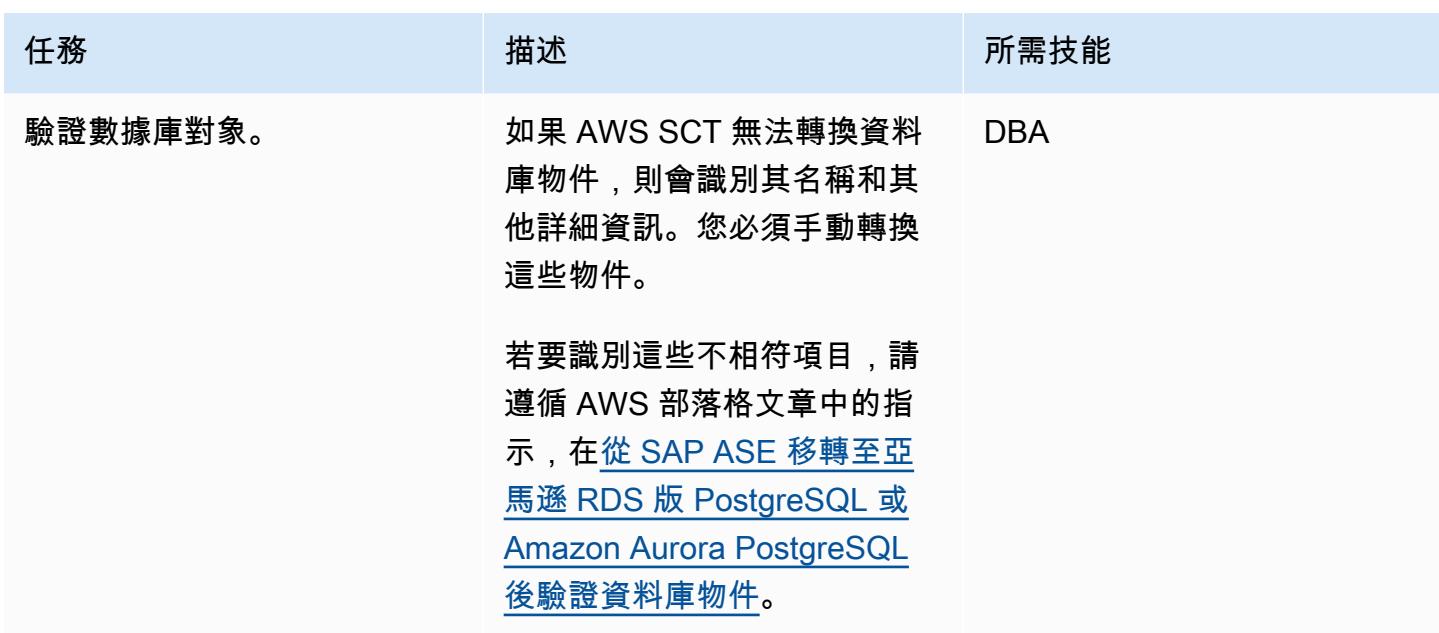

分析 AWS DMS 遷移

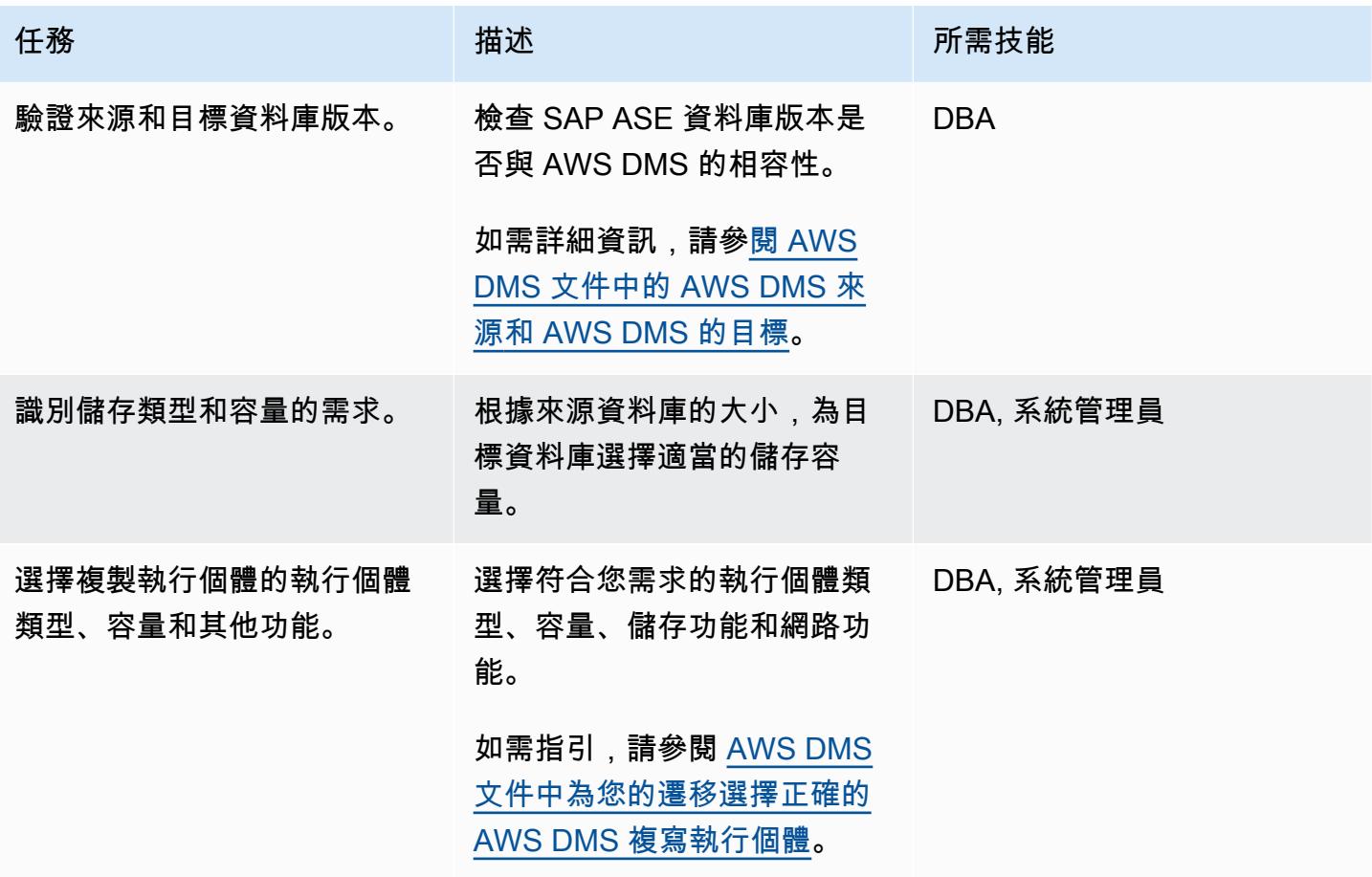

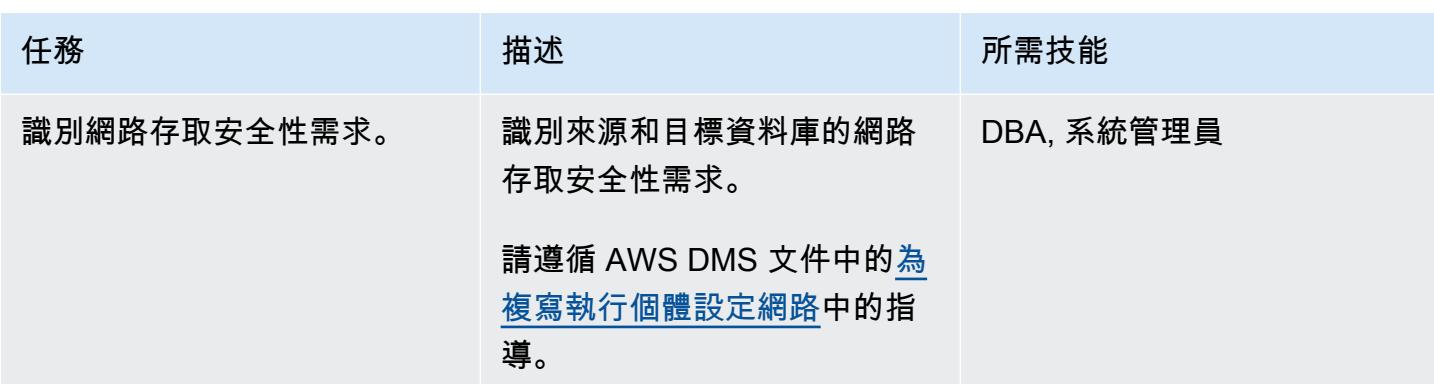

### 遷移數據

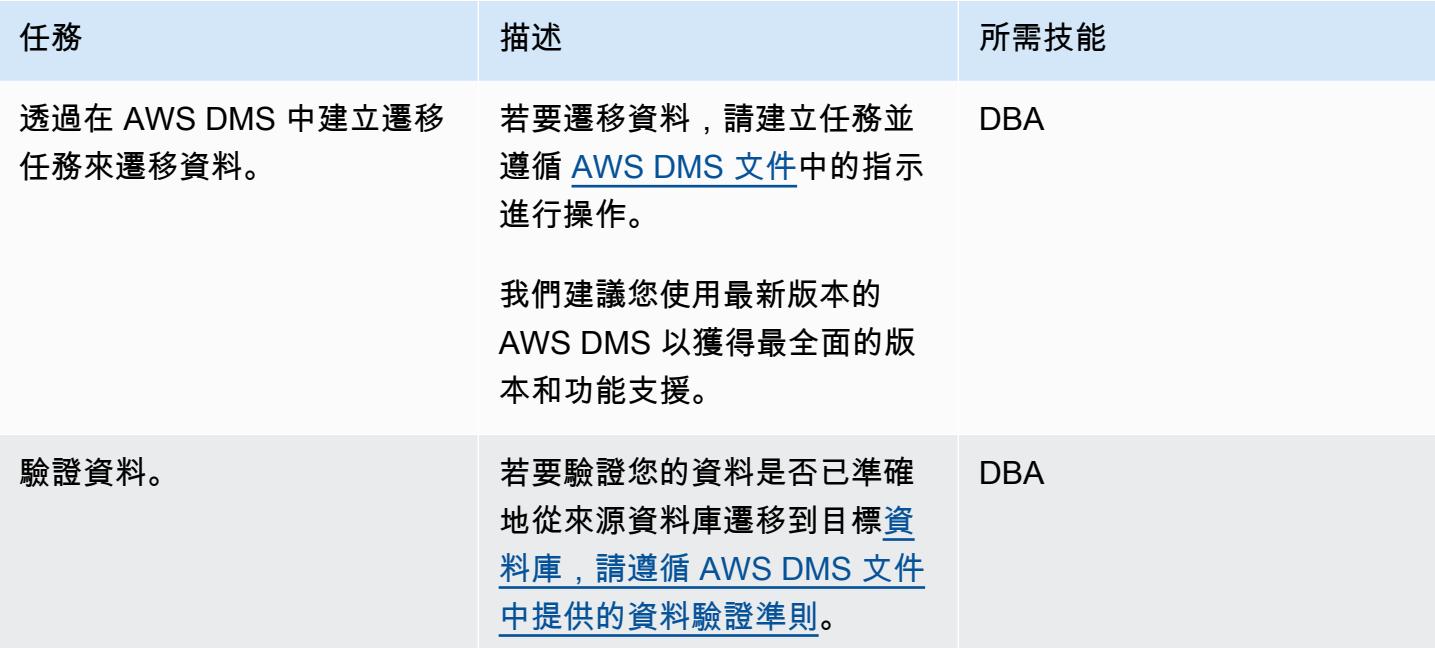

#### 移轉應用程式

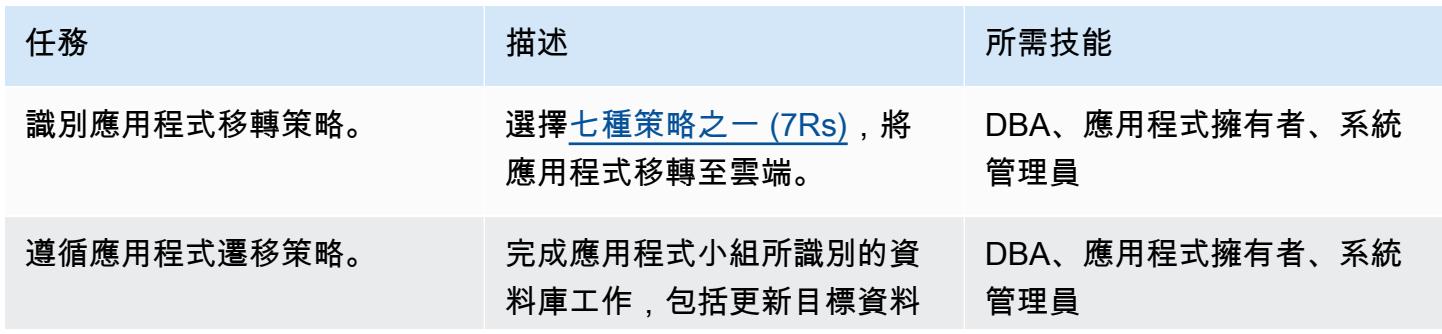

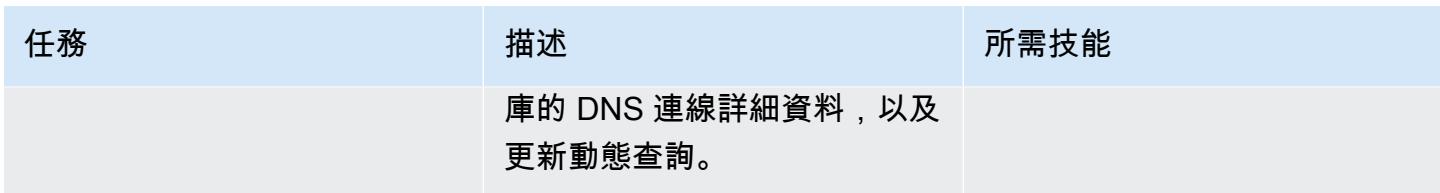

### 切換到目標數據庫

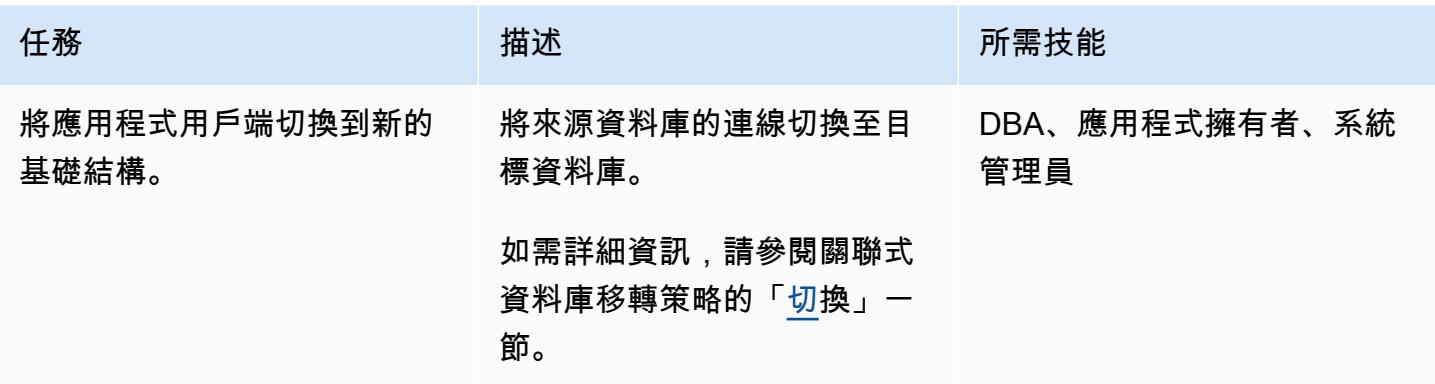

### 關閉專案

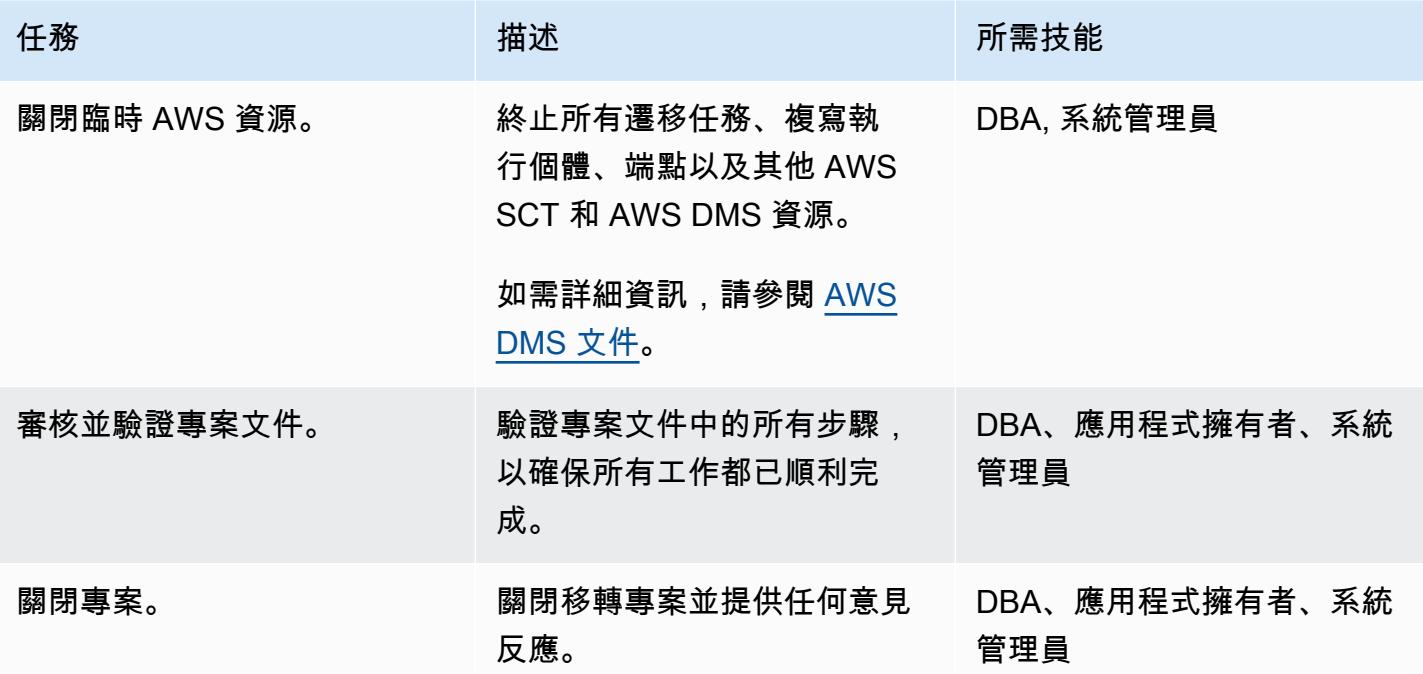

### 相關資源

參考

- [在 Amazon RDS 中為 PostgreSQL 資料庫執行個體啟用加密連線 \(AWS](https://docs.aws.amazon.com/prescriptive-guidance/latest/patterns/enable-encrypted-connections-for-postgresql-db-instances-in-amazon-rds.html) Prescriptive Guidance)
- [使用 pg\\_port 在兩個 Amazon RDS 資料庫執行個體之間傳輸 PostgreSQL 資料庫](https://docs.aws.amazon.com/prescriptive-guidance/latest/patterns/transport-postgresql-databases-between-two-amazon-rds-db-instances-using-pg_transport.html) (AWS Prescriptive Guidance)
- [Amazon Aurora 定價](https://aws.amazon.com/rds/aurora/pricing/)
- [與 Amazon Aurora PostgreSQL 相容版本的最佳實務](https://docs.aws.amazon.com/AmazonRDS/latest/UserGuide/AuroraPostgreSQL.BestPractices.html) (Amazon Aurora 文件)
- [AWS SCT 文件](https://docs.aws.amazon.com/SchemaConversionTool/latest/userguide/CHAP_Welcome.html)
- [AWS DMS 說明文件](https://docs.aws.amazon.com/dms/latest/userguide/Welcome.html)
- [使用 SAP ASE 資料庫做為 AWS DMS 的來源](https://docs.aws.amazon.com/dms/latest/userguide/CHAP_Source.SAP.html)

#### 教學課程和影片

- [開始使用 AWS Database Migration Service](https://aws.amazon.com/dms/getting-started/)
- [AWS Database Migration Service](https://www.youtube.com/watch?v=zb4GcjEdl8U) (影片)

### 使用 ACM 將視窗 SSL 憑證移轉至應用程式負載平衡器

創建者:茜卓·謝哈爾雅拉塔(AWS)和伊戈爾·科瓦爾丘克(AWS)

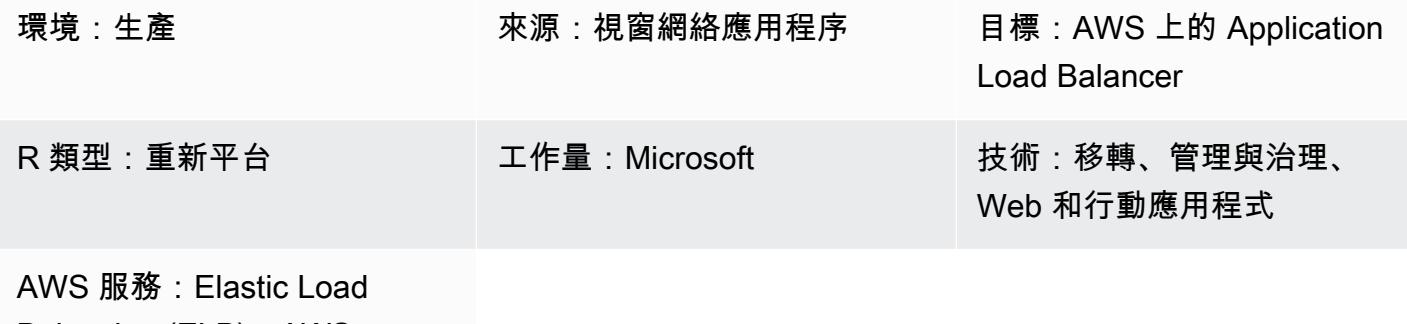

Balancing (ELB);AWS Certificate Manager (ACM)

### Summary

該模式提供了使用 AWS Certificate Manager (ACM) 從現場部署伺服器上託管的網站或 Microsoft 網際 網路資訊服務 (IIS) 上的 Amazon Elastic Compute Cloud (Amazon EC2) 執行個體遷移現有的安全通訊 端層 (SSL) 憑證的指導。然後,SSL 憑證便可與 AWS 上的 Elastic Load Balancing 搭配使用。

SSL 保護您的數據,確認您的身份,提供更好的搜索引擎排名,有助於滿足支付卡行業數據安全標準 (PCI DSS)要求,並提高客戶信任度。管理這些工作負載的開發人員和 IT 團隊希望他們的 Web 應 用程式和基礎結構 (包括 IIS 伺服器和 Windows Server) 保持符合其基準原則。

此模式涵蓋從 Microsoft IIS 手動匯出現有的 SSL 憑證,將它們從個人資訊交換 (PFX) 格式轉換為 ACM 支援的私人增強型郵件 (PEM) 格式,然後將它們匯入 AWS 帳戶中的 ACM。它也說明如何為您 的應用程式建立 Application Load Balancer,並將應用 Application Load Balancer 設定為使用匯入的 憑證。然後在 Application Load Balancer 器上終止 HTTPS 連線,您不需要 Web 伺服器上的進一步設 定額外負荷。如需詳細資訊,請參閱[為應用程式負載平衡器建立 HTTPS 接聽程式。](https://docs.aws.amazon.com/elasticloadbalancing/latest/application/create-https-listener.html)

Windows 伺服器會使用 .pfx 或 .p12 檔案來包含公開金鑰檔案 (SSL 憑證) 及其唯一的私密金鑰檔案。 憑證授權單位 (CA) 會提供您的公開金鑰檔案。您可以使用伺服器來產生建立憑證簽署要求 (CSR) 的相 關私密金鑰檔案。

先決條件和限制

先決條件

- 有效的 AWS 帳戶
- AWS 上的虛擬私有雲端 (VPC),在目標使用的每個可用區域中至少有一個私有子網路和一個公有子 網路
- 在視窗伺服器 2012 或更新版本上執行的 IIS 8.0 或更新版本
- 在 IIS 上執行的網路應用程式
- IIS 伺服器的管理員存取權

#### 架構

#### 源, 技術, 堆棧

• 使用 SSL 的 IIS 網頁伺服器實作,以確保資料在加密連線中安全傳輸 (HTTPS)

#### 來源架構

#### 目標技術堆疊

- 您的 AWS 帳戶中的 ACM 憑證
- 設定為使用匯入憑證的應用 Application Load Balancer
- 私有子網路中的 Windows 伺服器執行個體

#### 目標架構

#### 工具

- [AWS Certificate Manager \(ACM\)](https://docs.aws.amazon.com/acm/latest/userguide/acm-overview.html) 可協助您建立、存放和更新公有和私有 SSL/TLS X.509 憑證和金 鑰,以保護您的 AWS 網站和應用程式。
- E@@ [lastic Load Balancing \(ELB\)](https://docs.aws.amazon.com/elasticloadbalancing/latest/userguide/what-is-load-balancing.html) 可將傳入的應用程式或網路流量分散到多個目標。例如,您可以 將流量分配到一或多個可用區域中的 EC2 執行個體、容器和 IP 地址。

### 最佳實務

• 強制執行從 HTTP 到 HTTPS 的流量重新導向。

- 正確設定 Application Load Balancer 的安全群組,以僅允許傳入流量傳輸至特定連接埠。
- 在不同的可用區域啟動 EC2 執行個體,以確保高可用性。
- 將應用程式的網域設定為指向應用程式負載平衡器的 DNS 名稱,而非其 IP 位址。
- 確定應用 Application Load Balancer 已設定應用程式層[健全狀況檢查。](https://docs.aws.amazon.com/elasticloadbalancing/latest/application/target-group-health-checks.html)
- 設定健全狀況檢查的臨界值。
- 使用 [Amazon CloudWatch](https://aws.amazon.com/cloudwatch/) 監控應用 Application Load Balancer。

史诗

匯出 .pfx 檔案

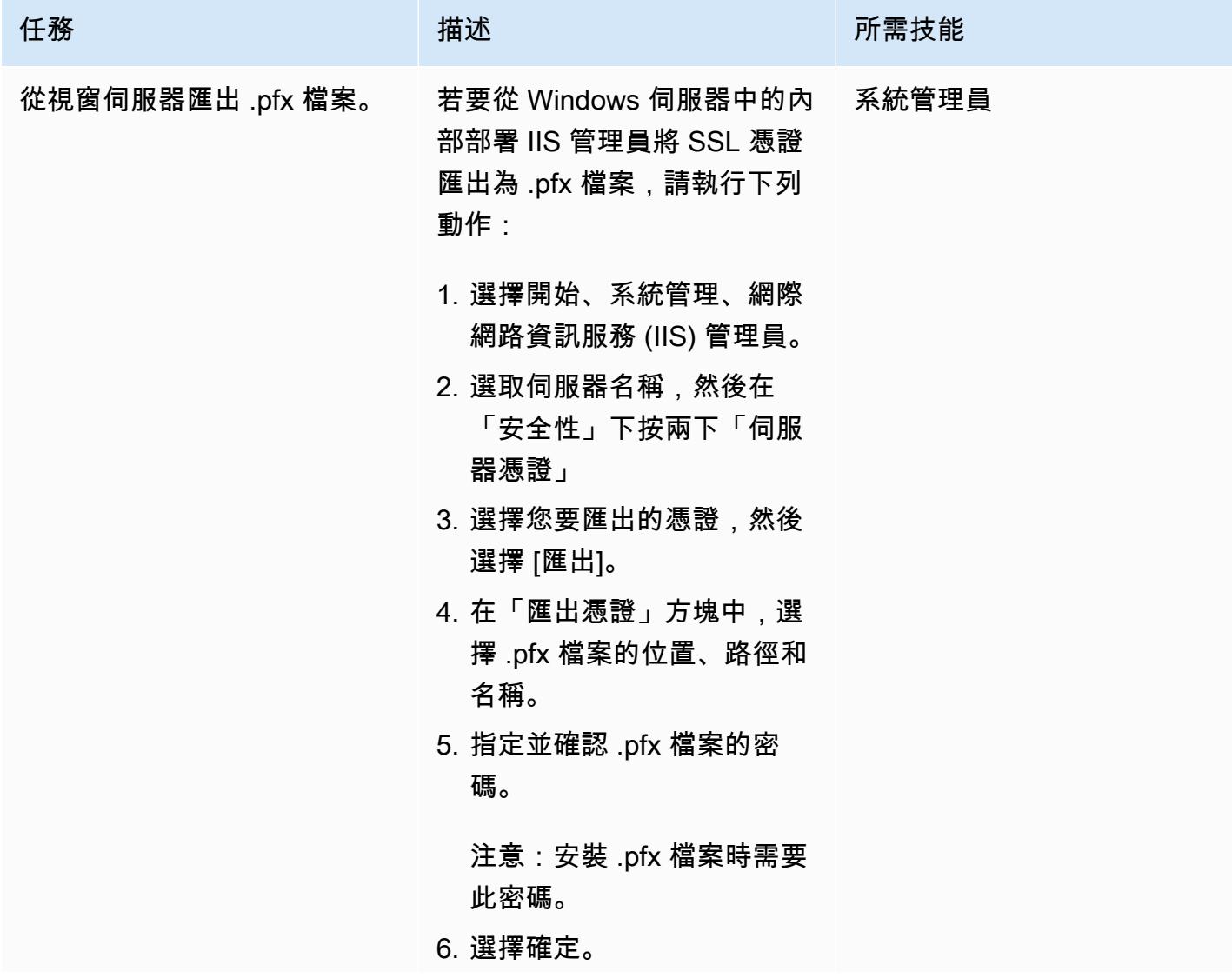

任務 またい おおとこ おおとこ 描述 はっぽん おおおとこ あいこう 所需技能

您的 .pfx 檔案現在應該儲存到 您指定的位置和路徑。

將 PFX 編碼的憑證轉換為 PEM 格式

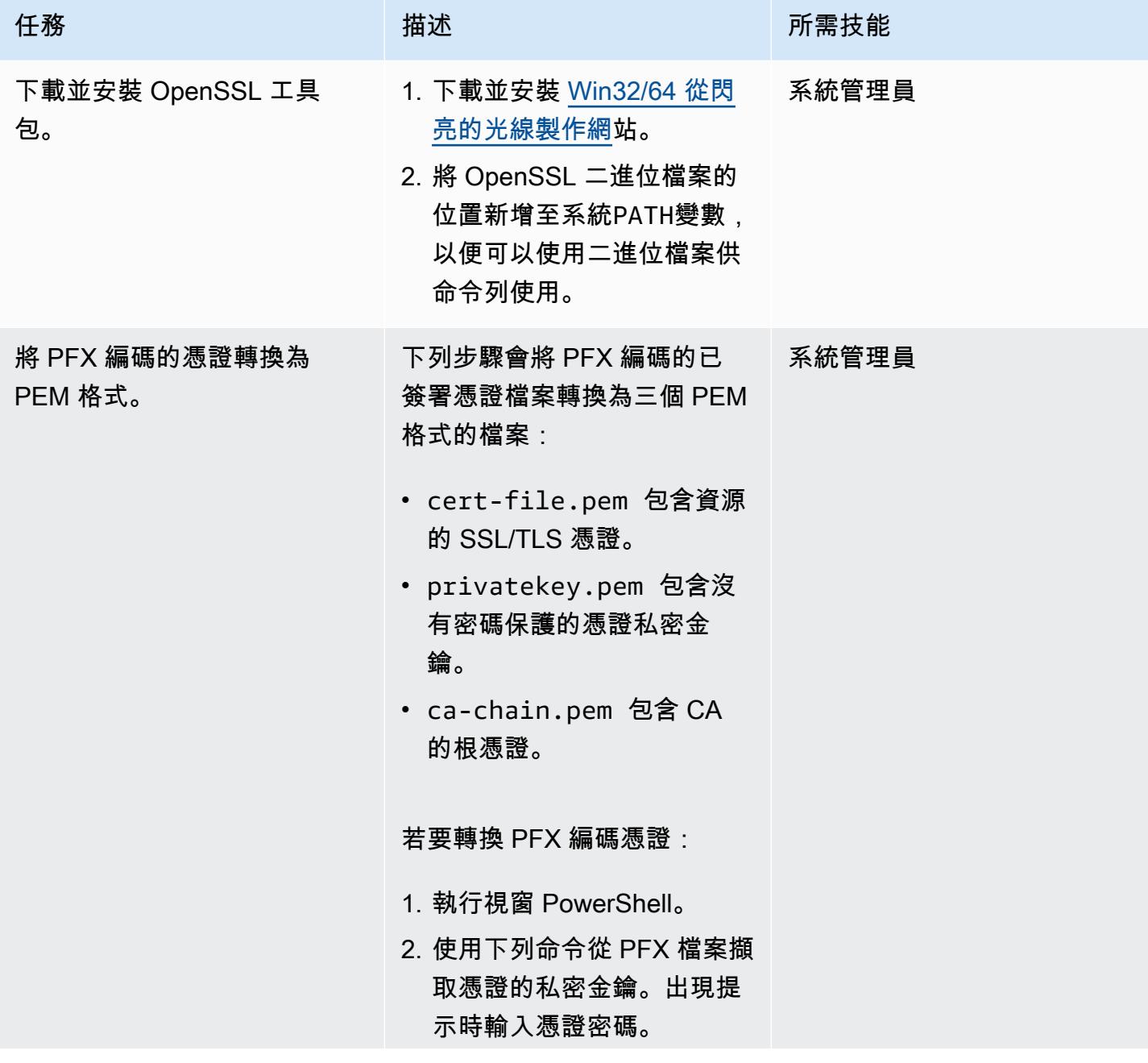

任務 描述 所需技能

openssl pkcs12 -in <filename>.pfx nocerts -out withpw-pr ivatekey.pem

此命令會產生名為的 PEM 編碼私密金鑰檔案。 privatekey.pem 出現提 示時,請輸入密碼片語以保 護私密金鑰檔案。

3. 執行下列命令以移除密碼。 出現提示時,請提供您在步 驟 2 中建立的複雜密碼。

```
openssl rsa -in 
 withpw-privatekey. 
pem -out privateke 
y.pem
```
如果命令成功,它會顯示訊 息「寫入 RSA 金鑰」。

4. 使用下列命令將憑證從 PFX 檔案傳輸至 PEM 檔案。

> openssl pkcs12 -in <file\_name>.pfx clcerts -nokeys -out cert-file.pem

這會建立名為的 PEM 編 碼憑證檔案。cert-file .pem 如果命令成功,它 會顯示消息「MAC 驗證確 定。」

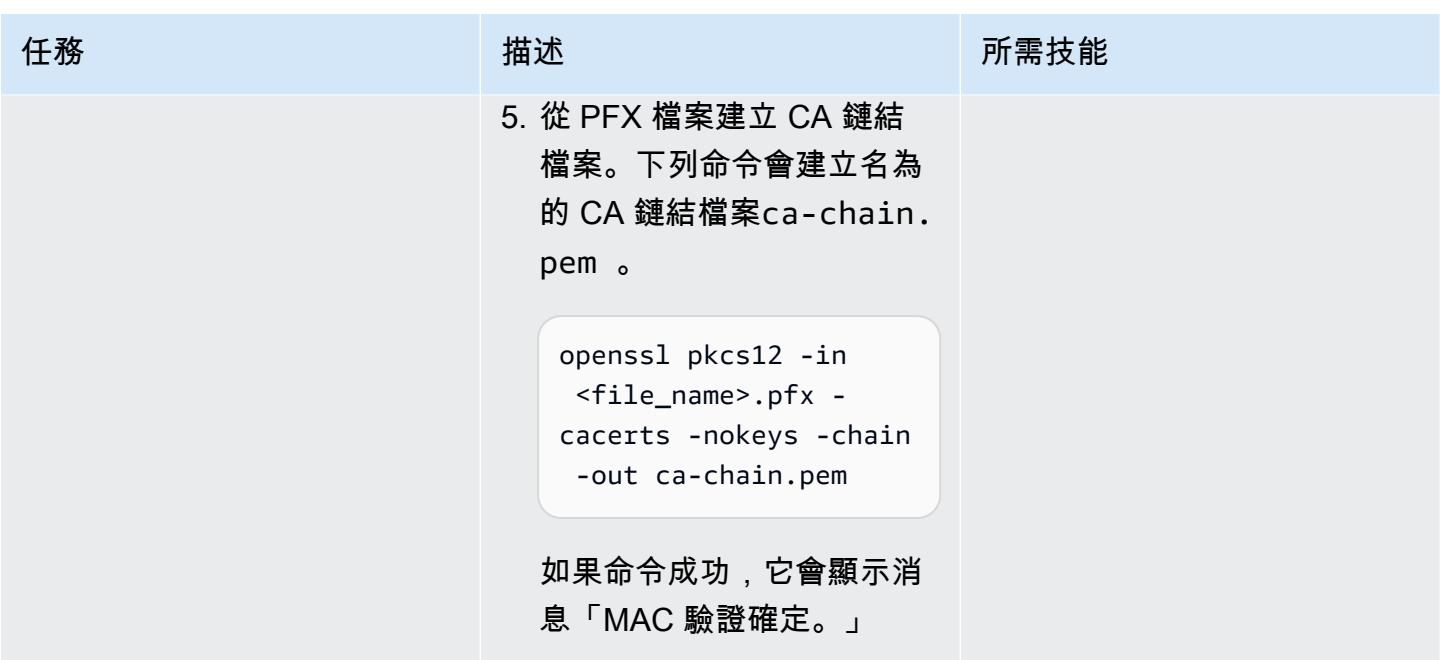

將憑證匯入 ACM

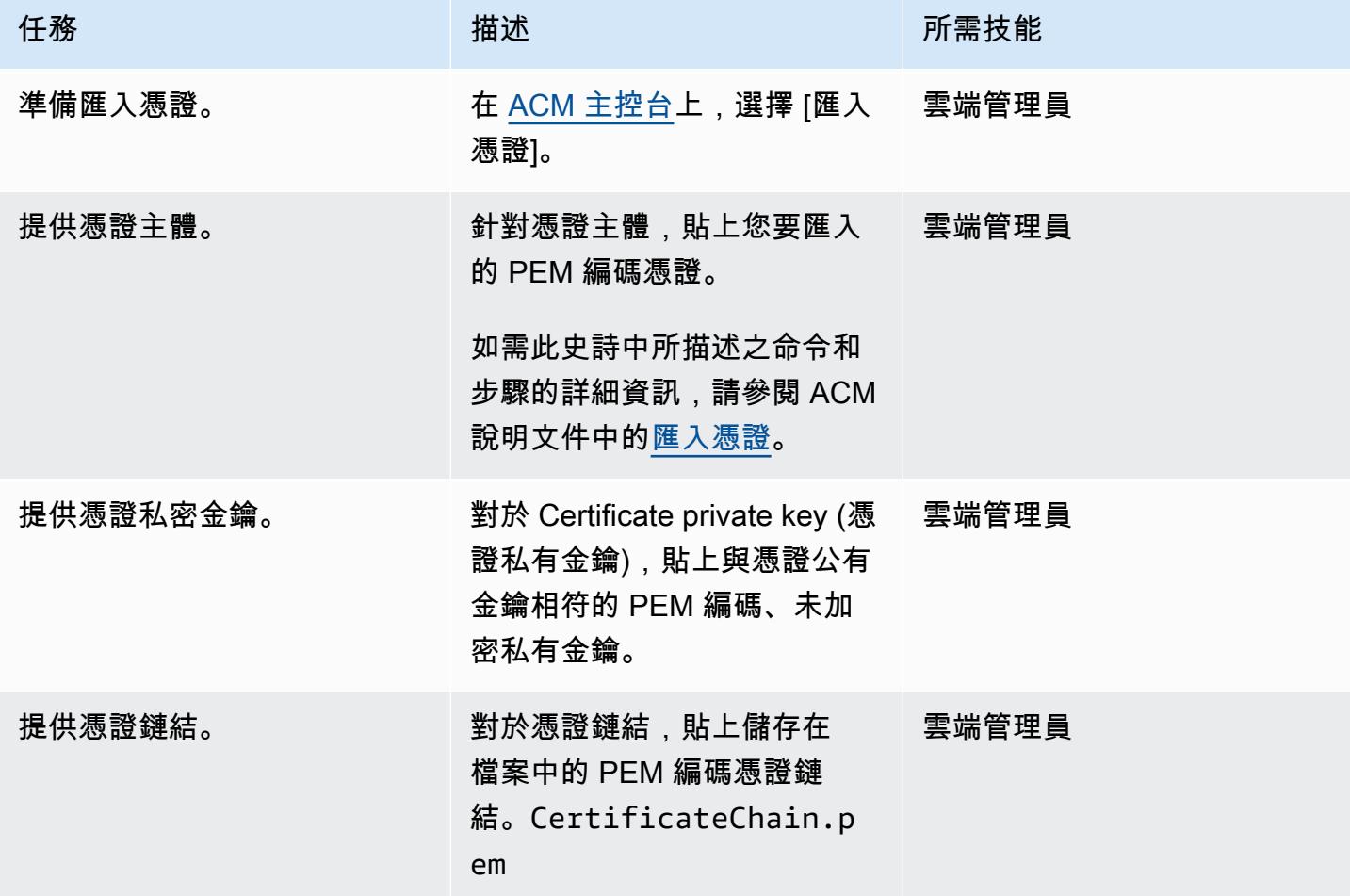

AWS 方案指引 いっきょう しょうしょう しょうしょう しょうしょう しょうしょう しょうしゅう しょうしゅう しょうしゅう 模式 しょうしょく そうしょう

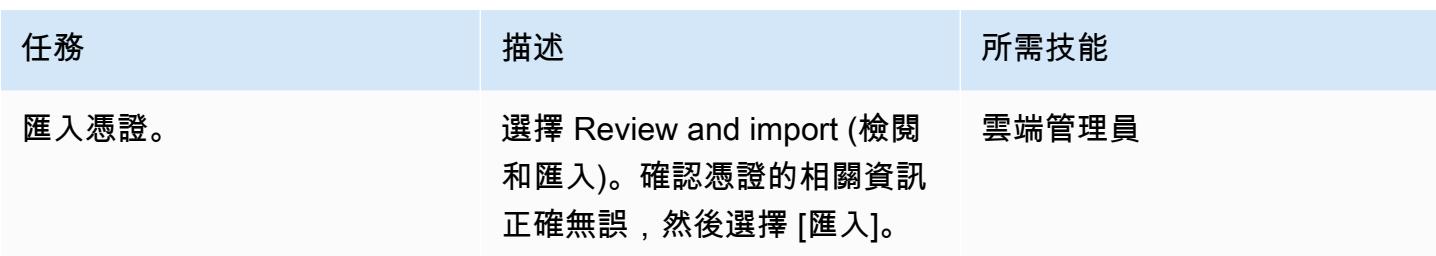

### 建立 Application Load Balancer

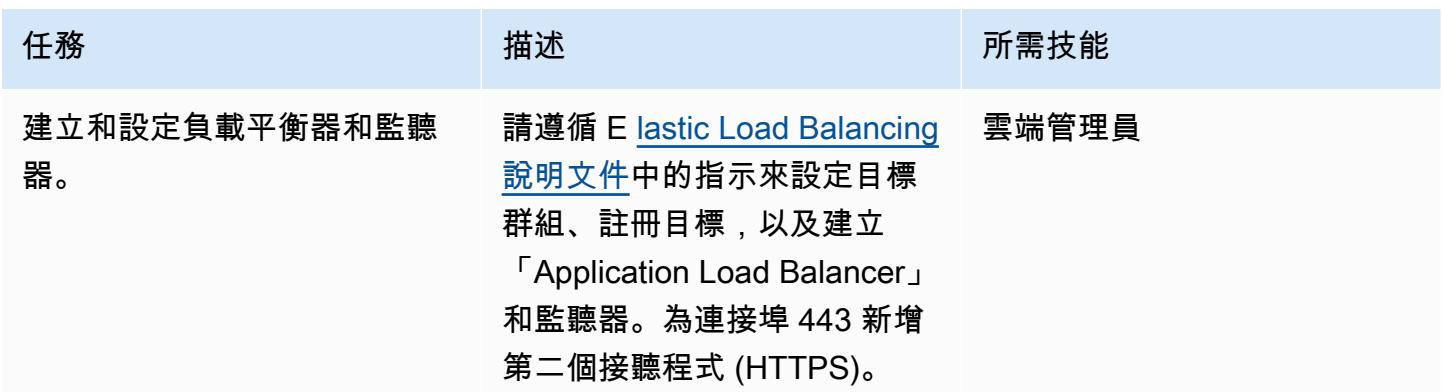

### 故障診斷

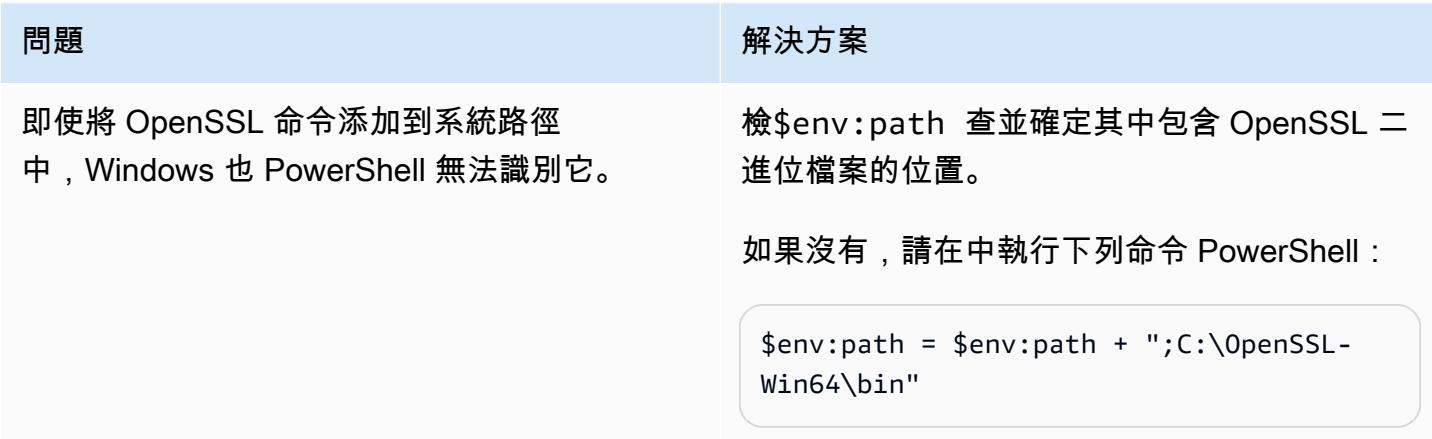

## 相關資源

將憑證匯入 ACM

- [ACM 控制台](https://console.aws.amazon.com/acm/home)
- [用於匯入的憑證和金鑰格式](https://docs.aws.amazon.com/acm/latest/userguide/import-certificate-format.html)

### • [匯入憑證](https://aws.amazon.com/blogs/security/how-to-import-pfx-formatted-certificates-into-aws-certificate-manager-using-openssl/)

• [AWS Certificate Manager 使用者指南](https://docs.aws.amazon.com/acm/latest/userguide/acm-overview.html)

### 建立應用程式負載平衡器

- [建立應用程式負載平衡器](https://docs.aws.amazon.com/elasticloadbalancing/latest/application/create-application-load-balancer.html)
- [Application Load Balancer 使用指南](https://docs.aws.amazon.com/elasticloadbalancing/latest/application/introduction.html)

# 將簡訊佇列從 Microsoft Azure 服務匯流排遷移到 Amazon SQS

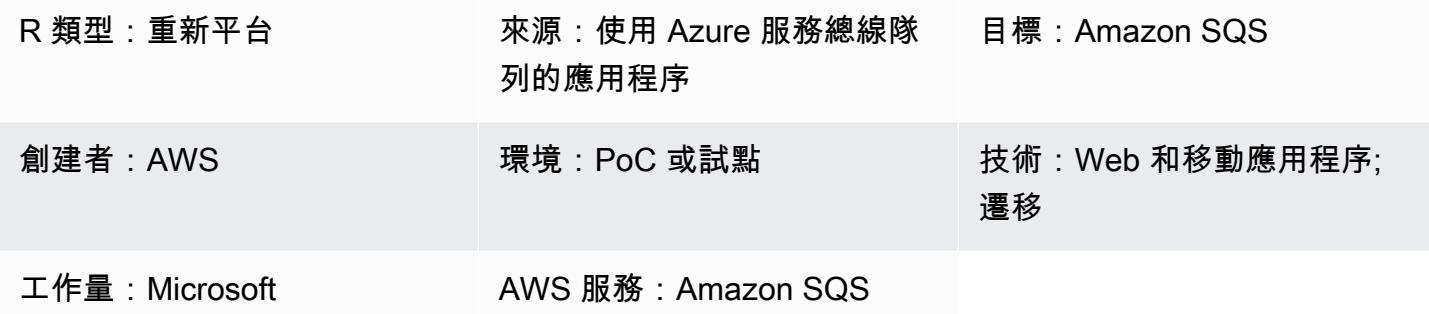

### **Summary**

此模式描述如何將 .NET 框架或 .NET 核心 Web 或主控台應用程式從使用 Microsoft Azure 服務匯流排 佇列簡訊平台遷移到 Amazon Simple Queue Service (Amazon SQS)。

應用程式會使用訊息傳送服務,將資料傳送至其他應用程式,以及從中接收資料 這些服務有助於在雲 端中建置分離、可高度擴充的微服務、分散式系統和無伺服器應用程式。

Azure 服務匯流排佇列是支援佇列和發佈/訂閱訊息的更廣泛 Azure 通訊基礎結構的一部分。

Amazon SQS 是全受管訊息佇列服務,可讓您分離和擴展微型服務、分散式系統和無伺服器應用程 式。Amazon SQS 消除了與管理和操作訊息導向中介軟體相關的複雜性和開銷,並讓開發人員能夠專 注於差異化工作。使用 Amazon SQS,您可以在任何磁碟區的軟體元件之間傳送、存放和接收訊息, 而不會遺失訊息或需要其他服務可用。

#### 先決條件和限制

先決條件

- 有效的 AWS 帳戶
- 使用 Azure 服務匯流排佇列的 .NET 架構或 .NET 核心 Web 或主控台應用程式 (附加的範例程式碼)

產品版本

• . NET 框架 3.5 或更高版本,或. NET 核心 1.0.1,2.0.0 或更高版本

#### 架構

源, 技術, 堆棧

• 使用 Azure 服務匯流排佇列傳送訊息的 .NET (核心或架構) Web 或主控台應用程式

#### 目標技術堆疊

• Amazon SQS

### 工具

#### 工具

• Microsoft Visual Studio

#### Code

若要為 Amazon SQS 建立 AWS Identity 和存取管理 (IAM) 政策:

1. 登入 AWS 管理主控台,然後前往 <https://console.aws.amazon.com/iam/>開啟 IAM 主控台。

2. 在左邊的導覽窗格中,選擇 Policies (政策),然後選擇 Create policy (建立政策)。

3. 選擇 JSON 索引標籤,然後貼上下列程式碼:

```
{ 
    "Version": "2012-10-17", 
    "Statement": [ 
       { 
           "Sid": "VisualEditor0", 
           "Effect": "Allow", 
           "Action": [ 
              "sqs:DeleteMessage", 
              "sqs:GetQueueUrl", 
              "sqs:ChangeMessageVisibility", 
              "sqs:SendMessageBatch", 
              "sqs:ReceiveMessage", 
              "sqs:SendMessage", 
              "sqs:GetQueueAttributes", 
              "sqs:ListQueueTags",
```

```
 "sqs:ListDeadLetterSourceQueues", 
               "sqs:DeleteMessageBatch", 
               "sqs:PurgeQueue", 
               "sqs:DeleteQueue", 
               "sqs:CreateQueue", 
              "sqs:ChangeMessageVisibilityBatch", 
               "sqs:SetQueueAttributes" 
           ], 
           "Resource": "arn:aws:sqs:*:<AccountId>:*" 
        }, 
        { 
           "Sid": "VisualEditor1", 
           "Effect": "Allow", 
           "Action": "sqs:ListQueues", 
           "Resource": "*" 
        } 
    ]
}
```
4. 選擇 [檢閱原則],輸入名稱,然後選擇 [建立原則]。

5. 將新建立的政策附加到現有的 IAM 角色,或建立新角色。

### 史诗

在 AWS 中設定 Amazon SQS

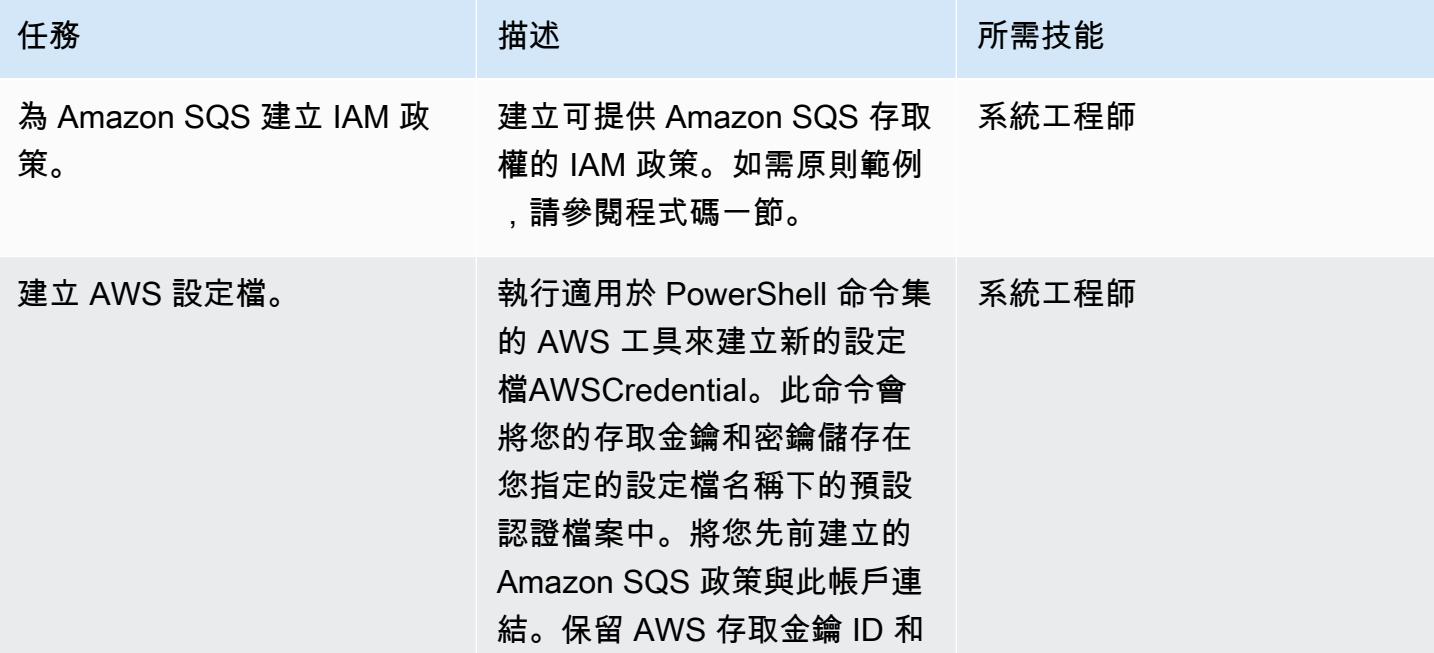

AWS 方案指引 いっきょう しょうしょう しょうしょう しょうしょう しょうしょう しょうしゅう しょうしゅう しょうしゅう 模式 しょうしょく そうしょう

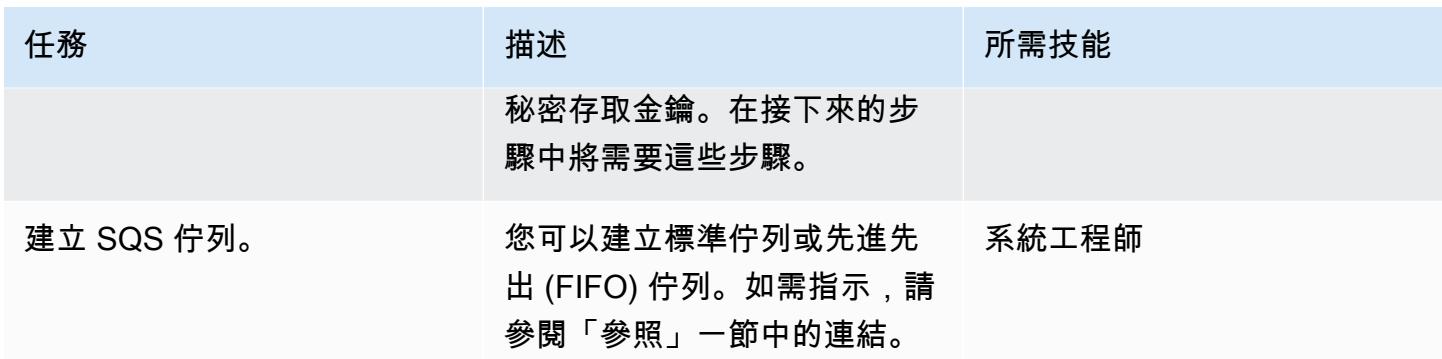

### 修改 .NET 應用程式程式碼

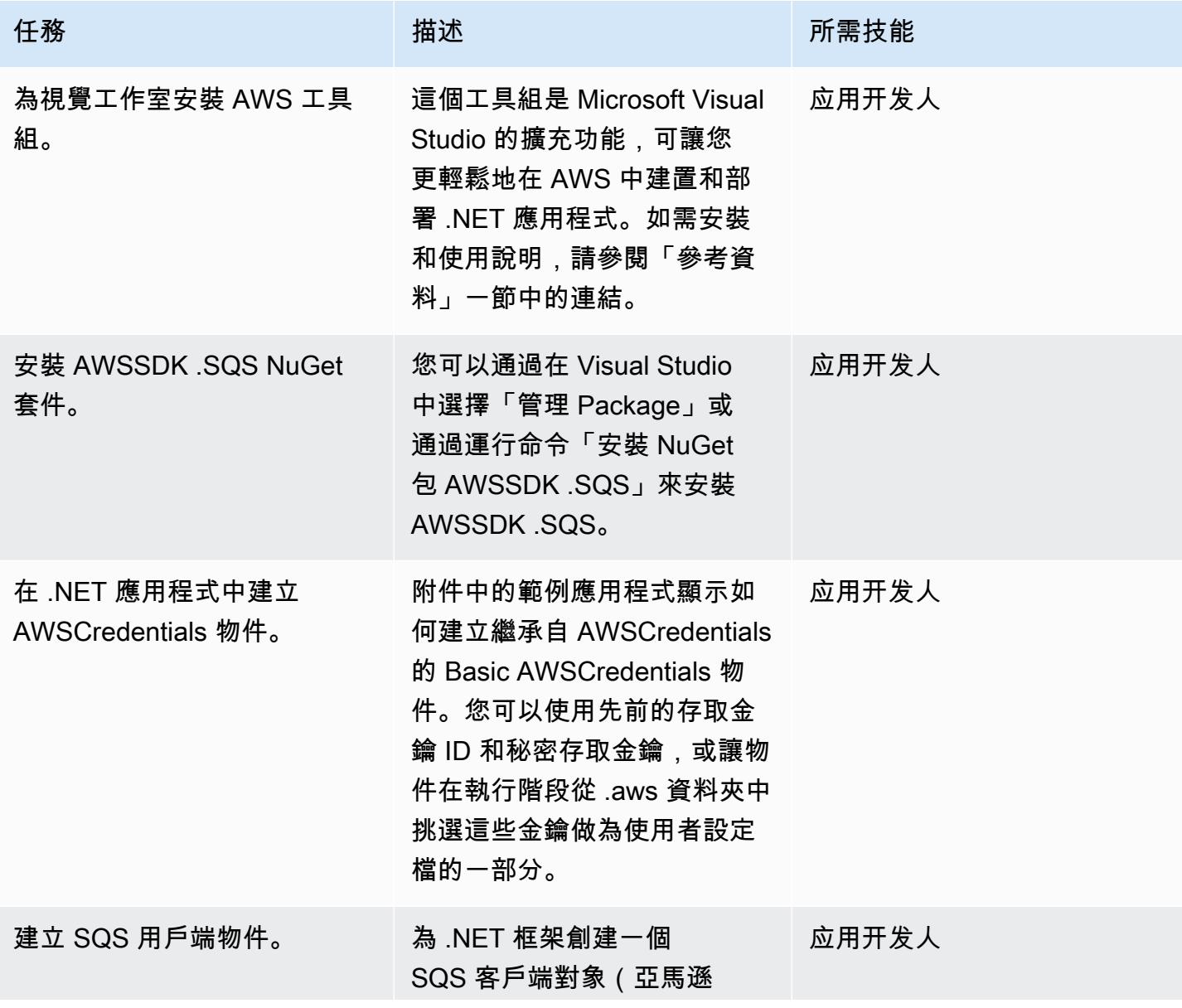

AWS 方案指引 いっきょう しょうしょう しょうしょう しょうしょう しょうしょう しょうしゅう しょうしゅう しょうしゅう 模式 しょうしょく そうしょう

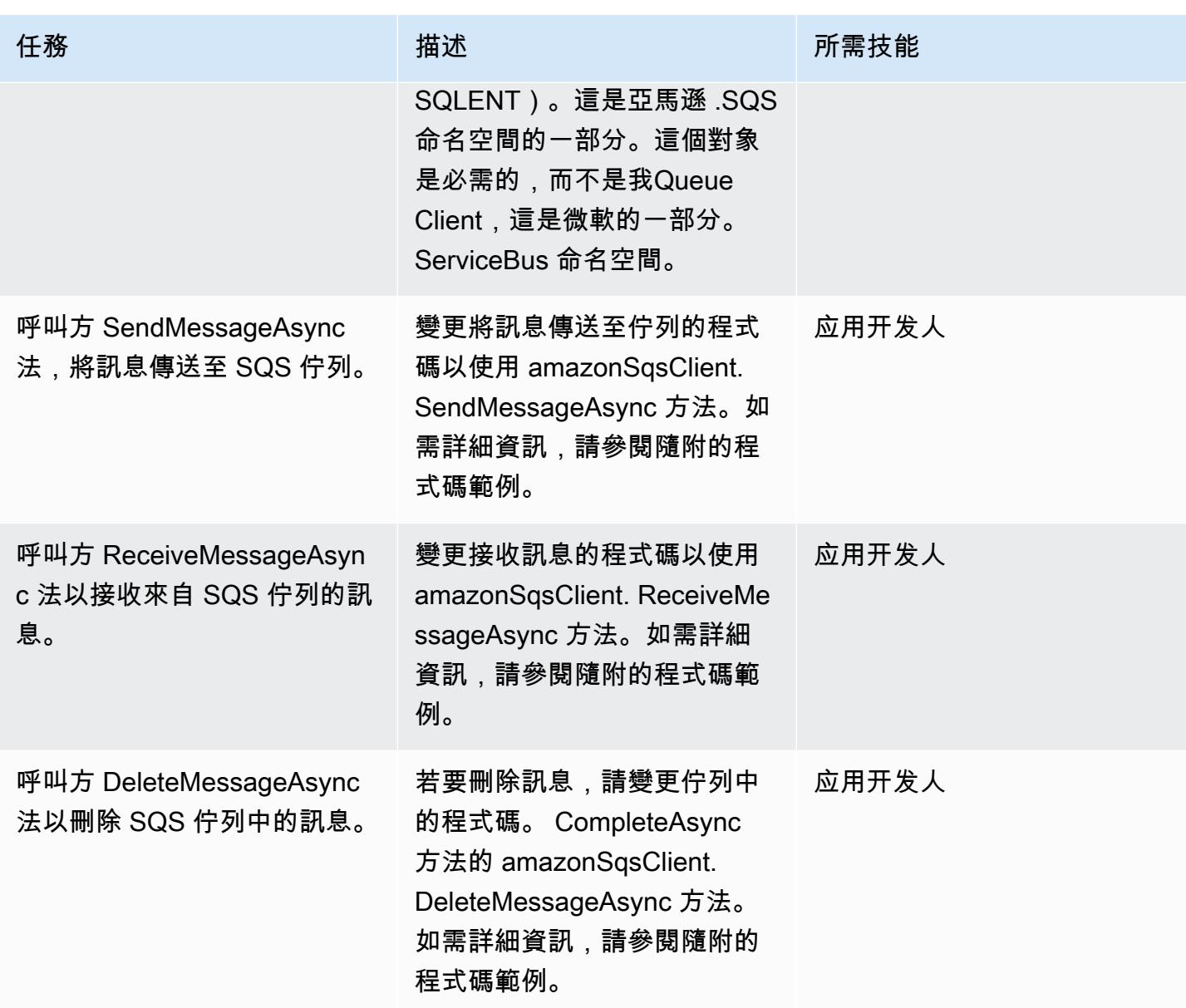

### 相關資源

- [適用於 .NET 開發人員的 AWS 開發套件](https://docs.aws.amazon.com/sdk-for-net/v3/developer-guide/welcome.html)
- [使用 Amazon SQS 進行簡訊](https://docs.aws.amazon.com/sdk-for-net/v3/developer-guide/sqs-apis-intro.html)
- [使用適用於 .NET 的 AWS 開發套件建立和使用 Amazon SQS 佇列](https://docs.aws.amazon.com/sdk-for-net/v2/developer-guide/how-to-sqs.html)
- [發送 Amazon SQS 消息](https://docs.aws.amazon.com/sdk-for-net/v2/developer-guide/SendMessage.html)
- [從 Amazon SQS 隊列接收消息](https://docs.aws.amazon.com/sdk-for-net/v2/developer-guide/ReceiveMessage.html)
- [從 Amazon SQS 佇列中刪除訊息](https://docs.aws.amazon.com/sdk-for-net/v2/developer-guide/DeleteMessage.html)
- [AWS Toolkit for Visual Studio](https://docs.aws.amazon.com/toolkit-for-visual-studio/latest/user-guide/welcome.html)

### 其他資訊

此模式包含兩個範例應用程式 (請參閱附件一節) :

- AzureSbTestApp包含使用 Azure 服務匯流排佇列的程式碼。
- AmazonSqsTestApp使用 Amazon SQS。這是一個使用 .NET Core 2.2 的控制台應用程序,包括用 於發送和接收消息的示例。

備註:

- 隊列是我的一個對象QueueClient,這是微軟的 Azure 的一部分。 ServiceBus 命名空間 (包含在微 軟. Azure 中。 ServiceBus NuGet 包)。
- amazonSqsClient 是 AmazonSQSClient 的一個對象,它是亞馬遜 .SQS 命名空間的一部分(包含 在 .SQS 包中)。 AWSSDK NuGet
- 根據代碼運行的位置,例如,如果它在 EC2 上運行,角色需要具有寫入 SQS 隊列的權限。

附件

[若要存取與此文件相關聯的其他內容,請解壓縮下列檔案:attachment.zip](samples/p-attach/25334709-7000-4f60-87ed-ea41acb41a99/attachments/attachment.zip)

# 使用 Oracle 資料泵和 AWS DMS 將甲骨文 JD 愛德華資料 EnterpriseOne 庫 遷移到 AWS

創建者:塔尼蓋威爾·特魯馬萊(AWS)

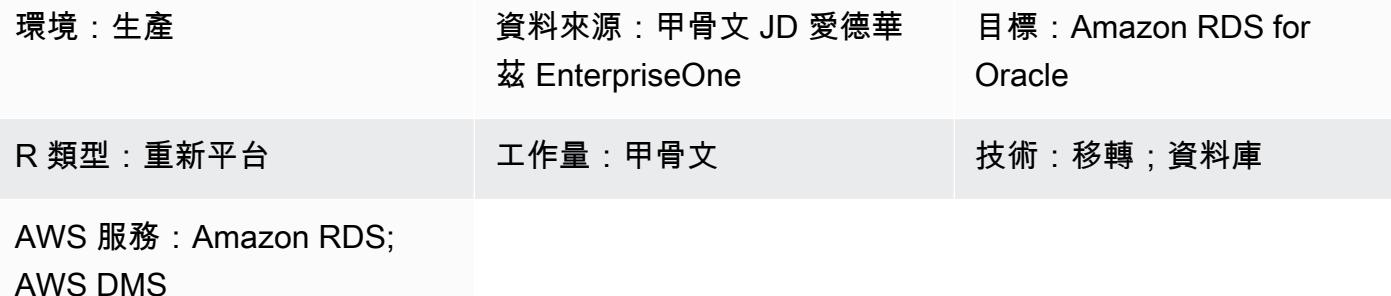

Summary

您可以在 Amazon Relational EnterpriseOne Database Ser [vice 服務 \(Amazon RDS\) 上遷移和執行 JD](https://docs.aws.amazon.com/AmazonRDS/latest/UserGuide/Welcome.html)  [愛德華資料庫](https://docs.aws.amazon.com/AmazonRDS/latest/UserGuide/Welcome.html)。將資料庫遷移到 Amazon RDS 時,AWS 可以處理備份任務和高可用性設定,因此您 可以專注於維護 EnterpriseOne 應用程式及其功能。有關遷移過程中要考慮的關鍵因素的完整清單,請 參閱 AWS Prescriptive Guidance 中的 [Oracle 資料庫遷移策略。](https://docs.aws.amazon.com/prescriptive-guidance/latest/migration-oracle-database/strategies.html)

遷移 EnterpriseOne 資料庫的方式有多種,包括:

- 使用 Oracle 通用 Batch 引擎 (UBE) R98403 建立結構描述和表格,並使用 AWS Database Migration Service (AWS DMS) 進行遷移
- 使用資料庫原生工具建立結構描述和表格,並使用 AWS DMS 進行遷移
- 使用資料庫原生工具移轉現有資料 (滿載),並使用 AWS DMS 進行變更資料擷取 (CDC) 任務

此模式涵蓋了第三個選項。本文說明如何透過搭配 [AWS DMS](https://aws.amazon.com/dms) 及其 CDC 功能使用 Oracle 資料泵,將 您的現場部署資料 EnterpriseOne 庫遷移到 Amazon RDS for Oracle。

[Oracle JD Edwards EnterpriseOne](https://www.oracle.com/applications/jd-edwards-enterpriseone/) 是一種企業資源規劃 (ERP) 解決方案,適用於製造、建構、配送、 服務或管理產品或實體資產的組織。JD Edwards EnterpriseOne 支援各種硬體、作業系統和資料庫平 台。

當您遷移 JD Edwards 等關鍵 ERP 應用程式時 EnterpriseOne,將停機時間降至最低是關鍵。AWS DMS 透過支援從來源資料庫到目標資料庫的全負載和連續複寫,將停機時間降至最低。AWS DMS 也 提供移轉的即時監控和記錄功能,協助您識別並解決任何可能導致停機的問題。

使用 AWS DMS 複寫變更時,必須指定時間或系統變更編號 (SCN) 做為從資料庫日誌讀取變更的起 點。確保 AWS DMS 能夠存取這些日誌在指定的時間長度 (我們建議使用 15 天),以確保 AWS DMS 能夠存取這些變更是至關重要的。

先決條件和限制

先決條件

- 在 AWS 雲端環境中佈建的適用於 Oracle 的亞馬遜 RDS 資料庫作為目標資料庫。如需指示,請參閱 [Amazon RDS 文件。](https://docs.aws.amazon.com/AmazonRDS/latest/UserGuide/CHAP_GettingStarted.CreatingConnecting.Oracle.html)
- 在現場部署或 AWS 上 Amazon 彈性運算雲端 (Amazon EC2) 執行個體上執行的 EnterpriseOne 資 料庫。

注意:此模式是專為從現場部署遷移到 AWS 而設計,但是已在 EC2 執行個體上使用 EnterpriseOne 資料庫進行測試。如果您打算從內部部署環境移轉,則必須設定適當的網路連線能 力。

- 綱要詳細資料。識別您打算移轉的 Oracle 資料庫結構描述 (例如 DV920) EnterpriseOne。在開始移 轉程序之前,請先收集有關結構描述的下列詳細資訊:
	- 綱要大小
	- 每個物件類型的物件數目
	- 無效物件的數目

限制

- 您必須在適用於 Oracle 資料庫的目標 Amazon RDS 上建立任何所需的結構描述,AWS DMS 不 會為您建立這些結構描述。([Epics](#page-3566-0) 一節說明如何使用「資料汲取」來匯出和匯入資料架構。) 目標 Oracle 資料庫的綱要名稱必須已存在。來源結構描述中的表格會匯入使用者或結構描述,而 AWS DMS 則使用管理員或系統帳戶連線到目標執行個體。若要遷移多個結構描述,您可以建立多個複寫 任務。您也可以將資料移轉至目標執行個體上的不同結構描述。若要這麼做,請在 AWS DMS 表格 對映上使用結構描述轉換規則。
- 這種模式已通過演示數據集進行了測試。建議您驗證資料集和自訂的相容性。
- 此模式會使用在 Microsoft 視窗上執行的 EnterpriseOne 資料庫。不過,您可以在 AWS DMS 支援的 其他作業系統上使用相同的程序。
#### 架構

下圖顯示在 Oracle 資料庫 EnterpriseOne 上執行的系統做為來源資料庫,以及將 Amazon RDS for Oracle 資料庫做為目標資料庫執行。資料會從來源 Oracle 資料庫匯出,然後使用 Oracle 資料泵將資 料匯入目標 Amazon RDS for Oracle 資料庫,然後使用 AWS DMS 複寫以進行 CDC 更新。

- 1. Oracle 資料泵浦會從來源資料庫擷取資料,然後將資料傳送至 Amazon RDS for Oracle 資料庫目 標。
- 2. CDC 資料會從來源資料庫傳送到 AWS DMS 中的來源端點。
- 3. 從來源端點,資料會傳送至執行複寫任務的 AWS DMS 複寫執行個體。
- 4. 複寫任務完成後,資料會傳送到 AWS DMS 中的目標端點。
- 5. 資料會從目標端點傳送至適用於 Oracle 資料庫執行個體的 Amazon RDS。

## 工具

AWS 服務

- [AWS Database Migration Service \(AWS DMS\)](https://docs.aws.amazon.com/dms/latest/userguide/Welcome.html) 可協助您將資料存放區遷移到 AWS 雲端,或在雲端 和現場部署設定的組合之間遷移資料存放區。
- [適用於甲骨文的 Amazon Relational Database Service 服務 \(Amazon RDS\)](https://docs.aws.amazon.com/AmazonRDS/latest/UserGuide/CHAP_Oracle.html) 可協助您在 AWS 雲端 中設定、操作和擴展 Oracle 關聯式資料庫。

#### 其他服務

• [「Oracle 資料汲取](https://docs.oracle.com/cd/B19306_01/server.102/b14215/dp_overview.htm)」可協助您將資料和中繼資料從一個資料庫高速移動到另一個資料庫。

## 最佳實務

移轉 LOB

如果來源資料庫包含需要移轉至目標資料庫的大型二進位物件 (LOB),AWS DMS 會提供下列選項:

• 完整 LOB 模式 — AWS DMS 會將所有 LOB 從來源移轉到目標資料庫,無論其大小為何。雖然遷移 速度比其他模式慢,但優點是數據不會被截斷。為了獲得更好的效能,您可以在新的複寫執行個體上 建立個別工作,以移轉具有 LOB 大於幾 MB 的資料表。

- 受限 LOB 模式 您可以指定 LOB 資料行資料的大小上限,這可讓 AWS DMS 預先配置資源並大量 套用 LOB。如果 LOB 資料行的大小超過任務中指定的大小,AWS DMS 會截斷資料並將警告傳送到 AWS DMS 日誌檔。如果 LOB 資料大小在有限的 LOB 大小內,您可以使用有限的 LOB 模式來改善 效能。
- 內嵌 LOB 模式 您可以透過複寫小型和大型 LOB 來移轉 LOB,而不會截斷資料或降低工作效能。 首先,指定InlineLobMaxSize參數值,此值只有在完整 LOB 模式設定為時才可用true。AWS DMS 任務會以內嵌方式傳輸小型 LOB,這樣更有效率。然後,AWS DMS 會透過從來源資料表執行 查閱來移轉大型 LOB。不過,內嵌 LOB 模式只能在滿載階段運作。

生成序列值

在 AWS DMS CDC 程序期間,不會從來源資料庫複寫增量序號。為避免序列值出現差異,您必須從所 有序列的來源產生最新的序列值,並將其套用至目標 Amazon RDS for Oracle 資料庫。

AWS Secrets Manager

為了協助管理您的登入資料,我們建議您遵循部落格文章中的指示,[使用 AWS Secrets Manager 管理](https://aws.amazon.com/blogs/database/manage-your-aws-dms-endpoint-credentials-with-aws-secrets-manager/) [您的 AWS DMS 端點登入資料。](https://aws.amazon.com/blogs/database/manage-your-aws-dms-endpoint-credentials-with-aws-secrets-manager/)

效能

- 複寫執行個體-如需選擇最佳執行個體大小的指引,請參閱 AWS DMS 文件中的[為複寫執行個體選取](https://docs.aws.amazon.com/dms/latest/userguide/CHAP_BestPractices.SizingReplicationInstance.html) [最佳大](https://docs.aws.amazon.com/dms/latest/userguide/CHAP_BestPractices.SizingReplicationInstance.html)小。
- 連接選項-為了避免延遲問題,我們建議您選擇正確的連接選項。AWS Direct Connect 提供 AWS 資 源的最短路徑,因為它是企業資料中心和 AWS 之間的專用連線。在傳輸過程中,您的網路流量會保 留在 AWS 全球網路上,而且永遠不會透過網際網路。與使用 VPN 或公共互聯網相比,這可以減少 遇到瓶頸或意外增加延遲的機會。
- 網路頻寬-若要最佳化效能,請確認您的網路輸送量是否快速。如果您在現場部署來源資料庫和 AWS DMS 之間使用 VPN 通道,請確保頻寬足以滿足您的工作負載。
- 任務 parallel 性-您可以通過在滿載期間並行加載多個表來加速數據複製。此病毒碼使 用 RDBMS 端點,因此此選項僅適用於滿載程序。工作 parallel 處理原則由參數控制, 該MaxFullLoadSubTasks參數決定平行執行的完整載入子工作數目。依預設,此參數設定為 8, 這表示八個表格 (如果在表格對映中選取) 會在完整模式下一起載入。您可以在工作的 JSON 指令碼 的完整載入工作設定區段中調整此參數。
- 資料表 parallel 處理原則 —AWS DMS 也可讓您使用多個平行執行緒來載入單一大型資料表。這對 於具有數十億筆記錄的 Oracle 來源表格,以及多個分割區和子分割區特別有用。如果來源資料表未 分割,您可以使用資料行界限進行 parallel 載入。

• 分割負載-當您將負載分割到多個任務或 AWS DMS 執行個體時,請在擷取變更時記住交易界限。

# 史诗

## 使用「Oracle 資料汲取管理系統」匯出 EnterpriseOne 綱要

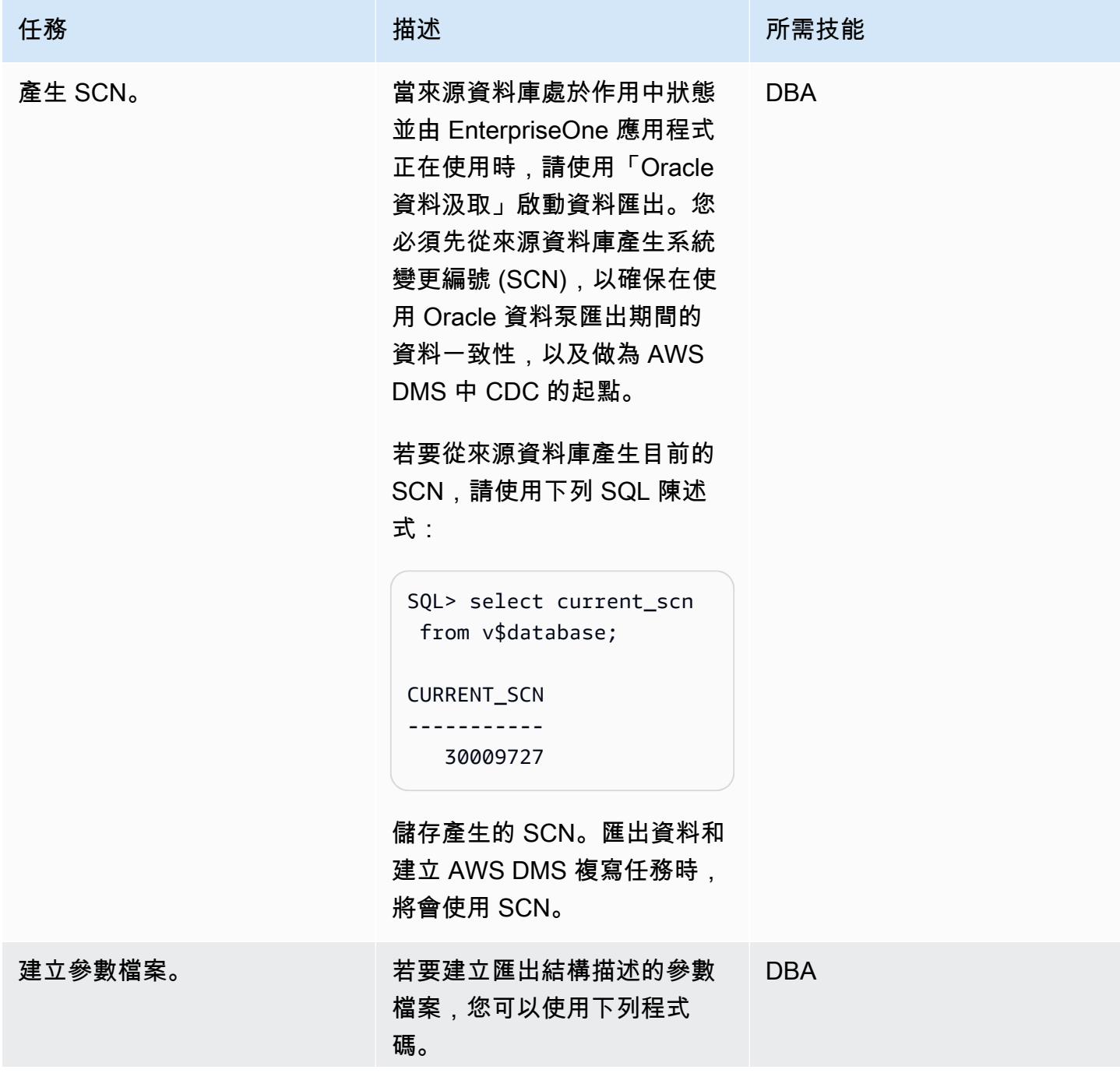

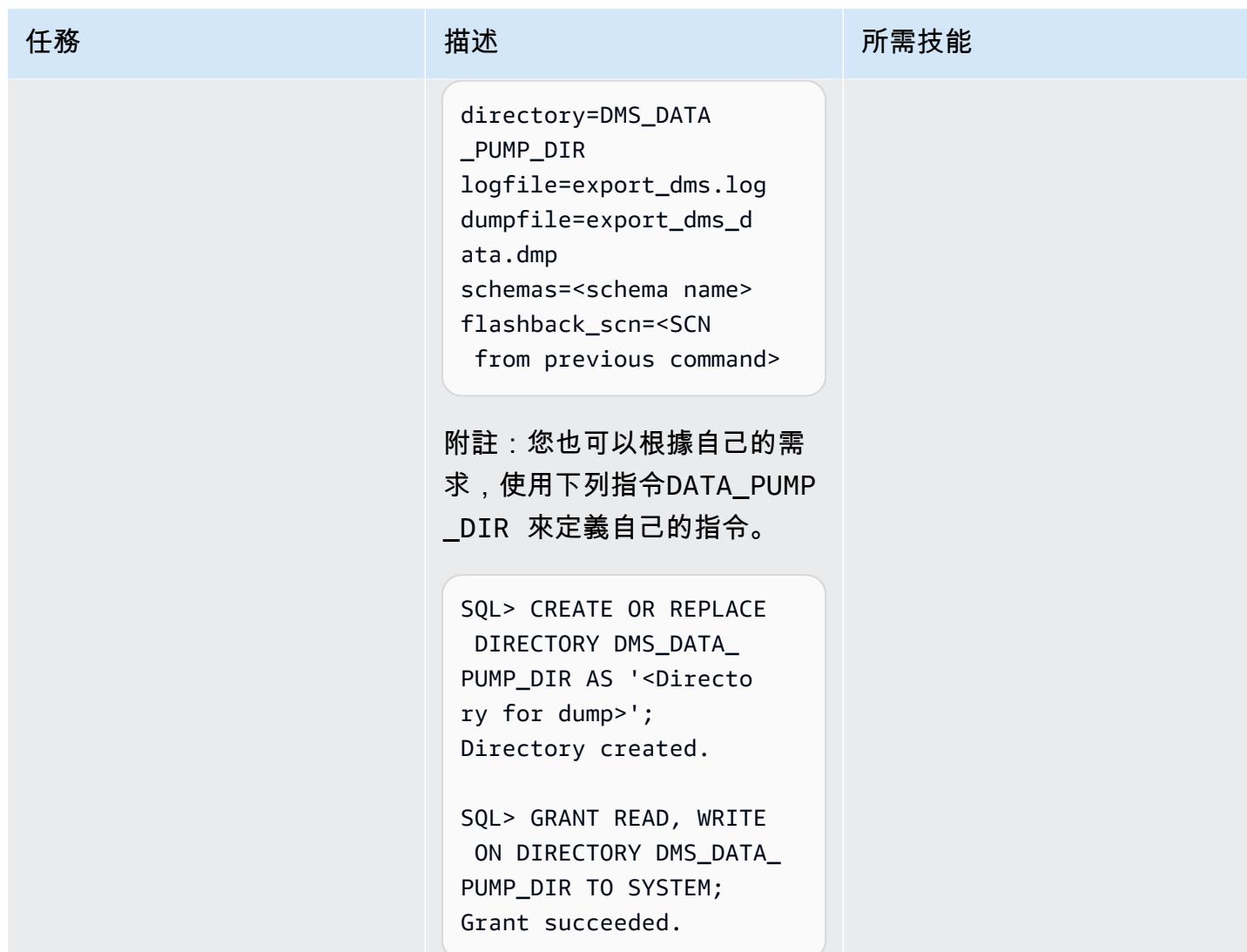

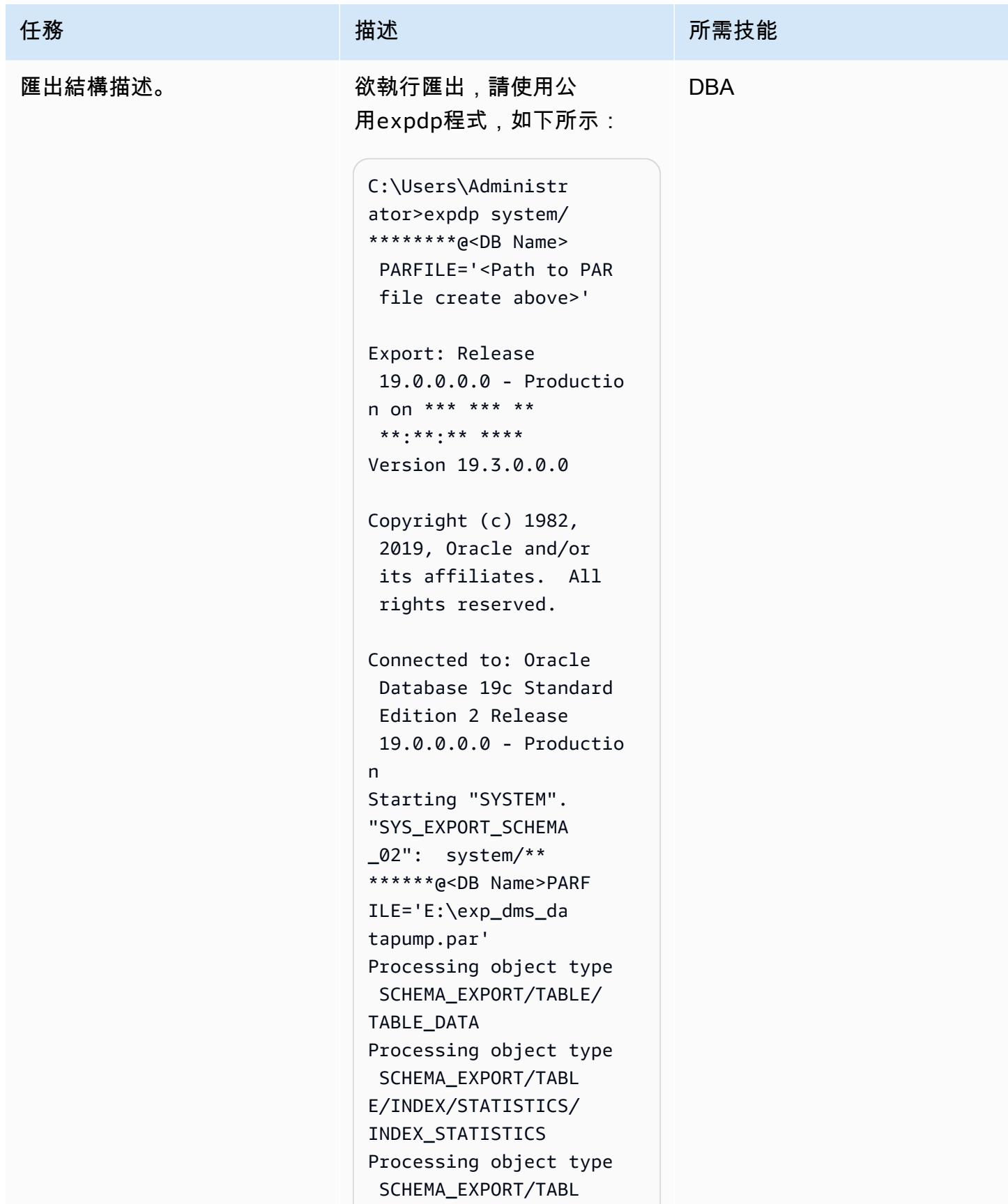

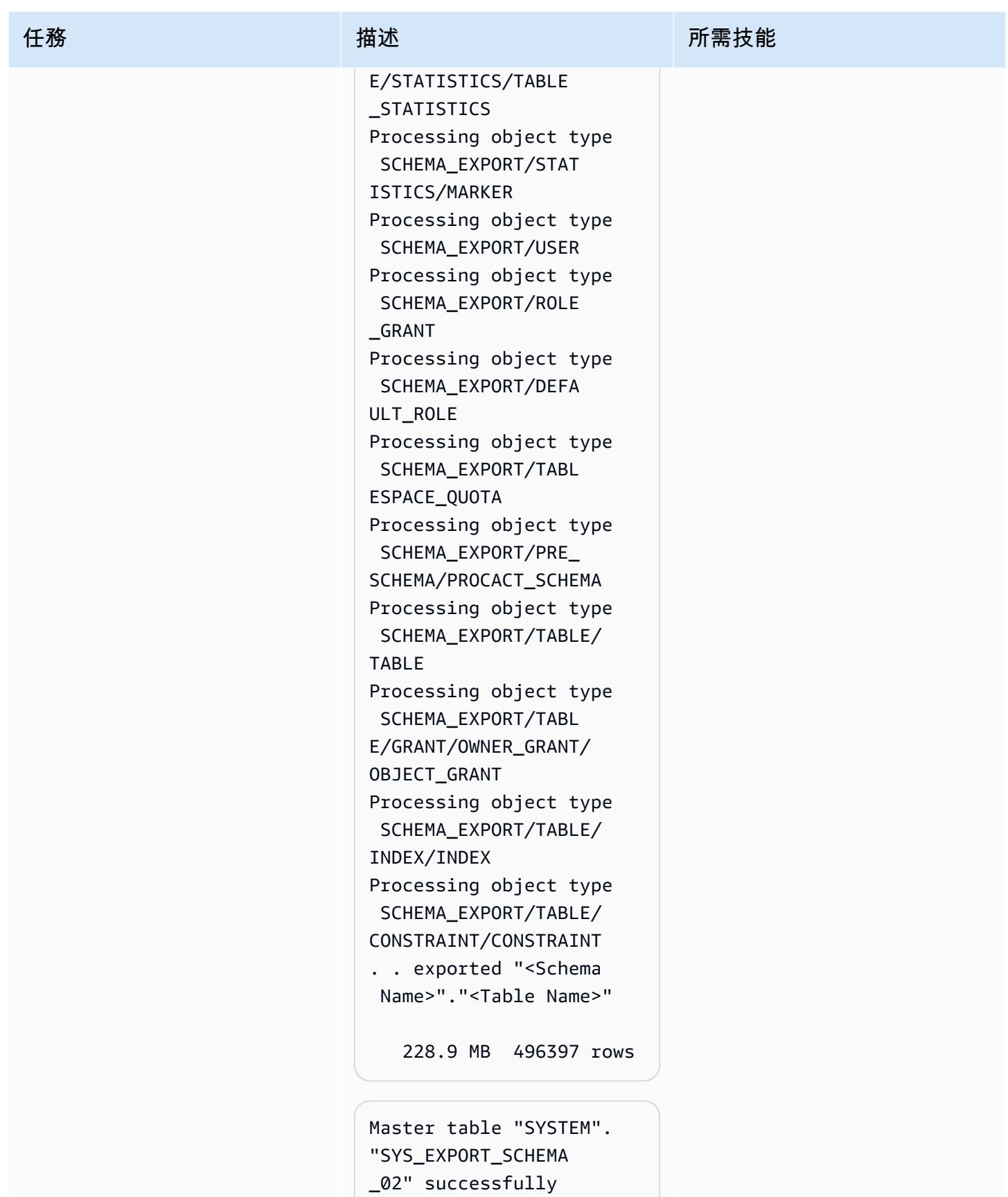

loaded/unloaded

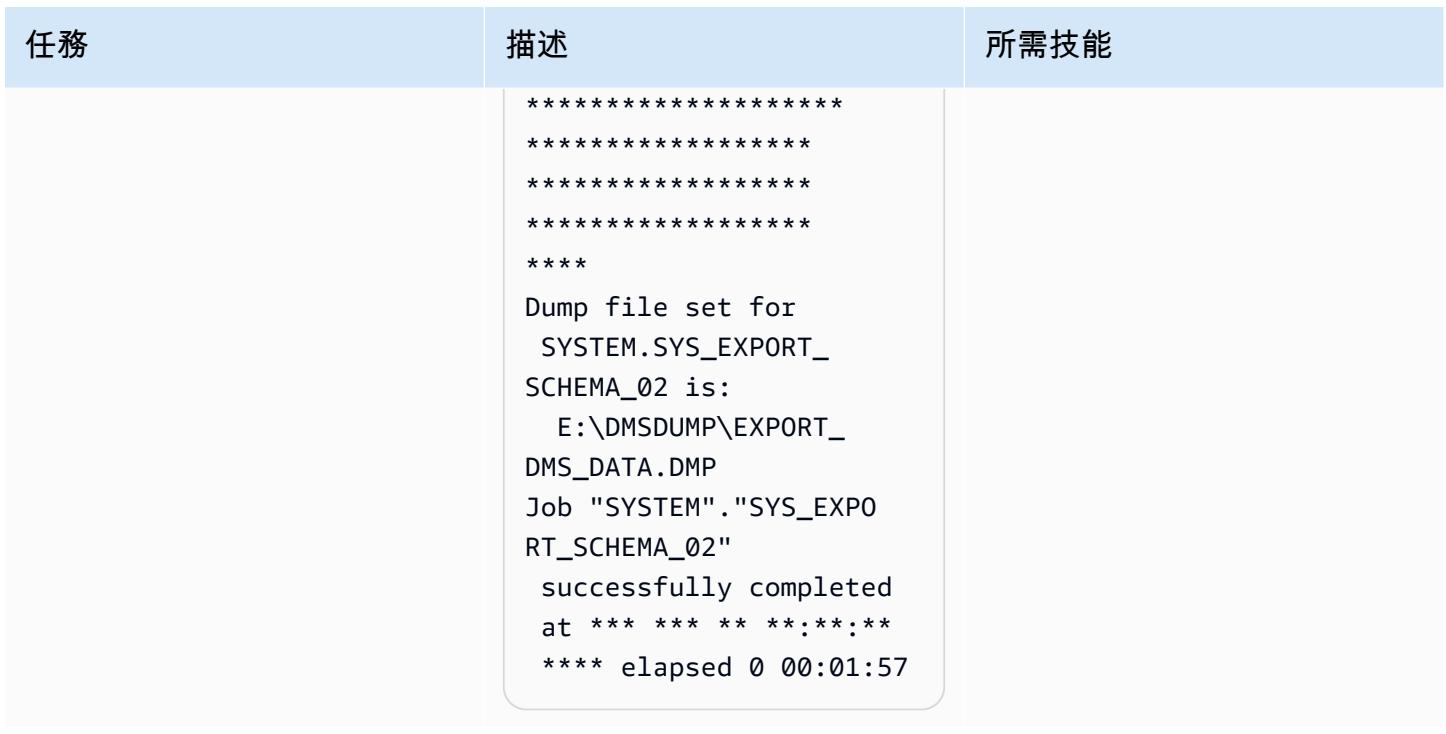

使用「Oracle 資料汲取」來匯入 EnterpriseOne 綱要

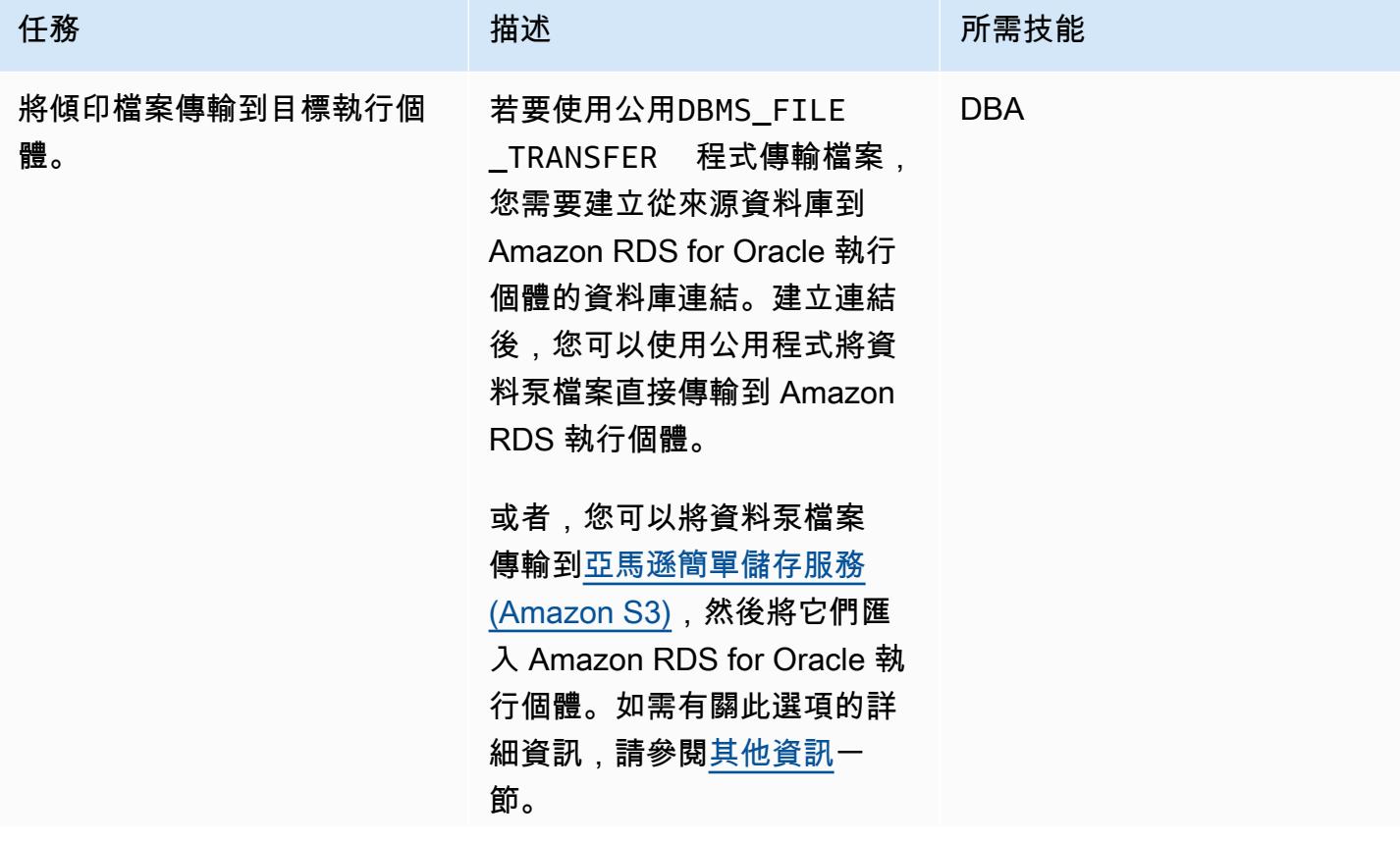

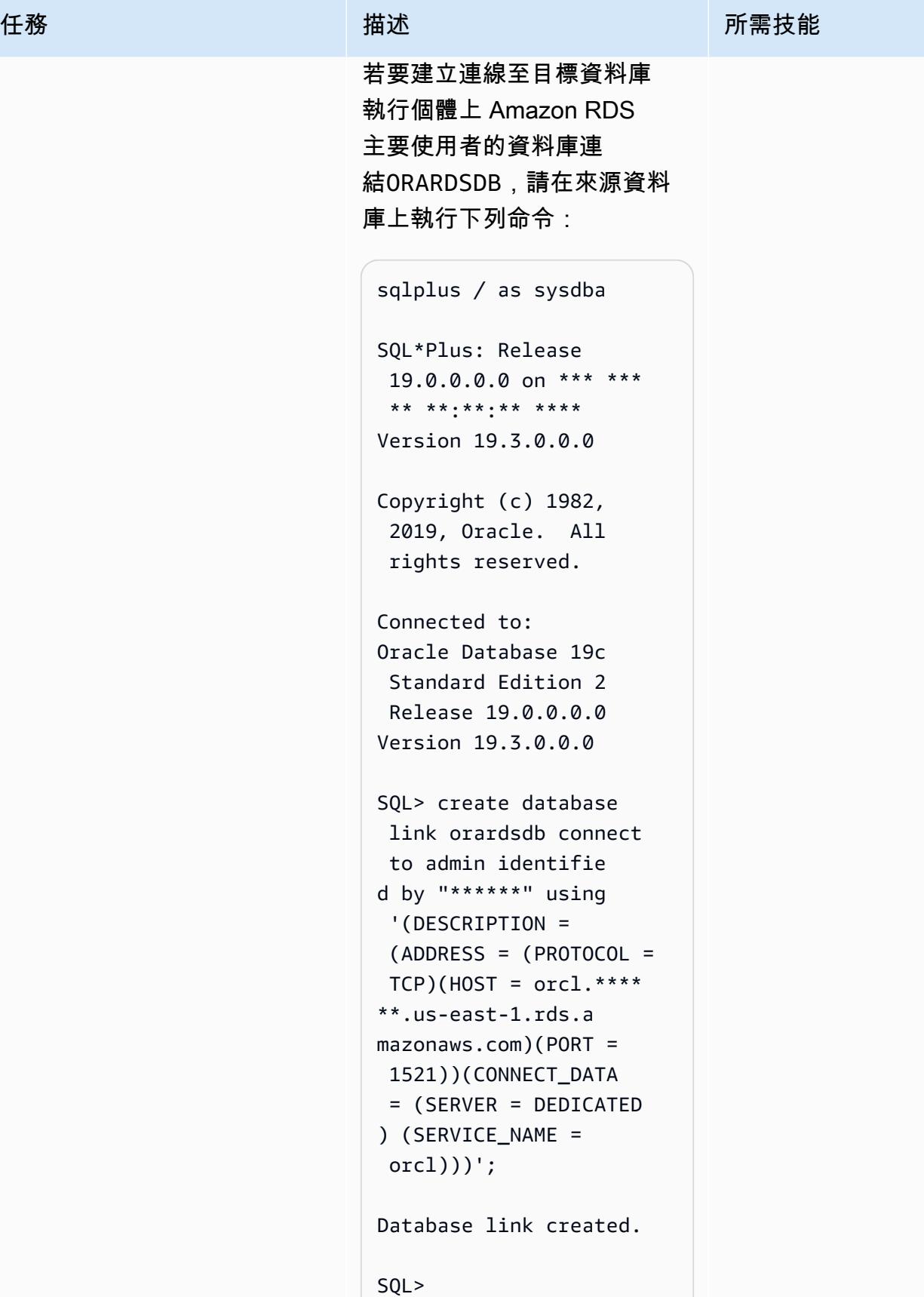

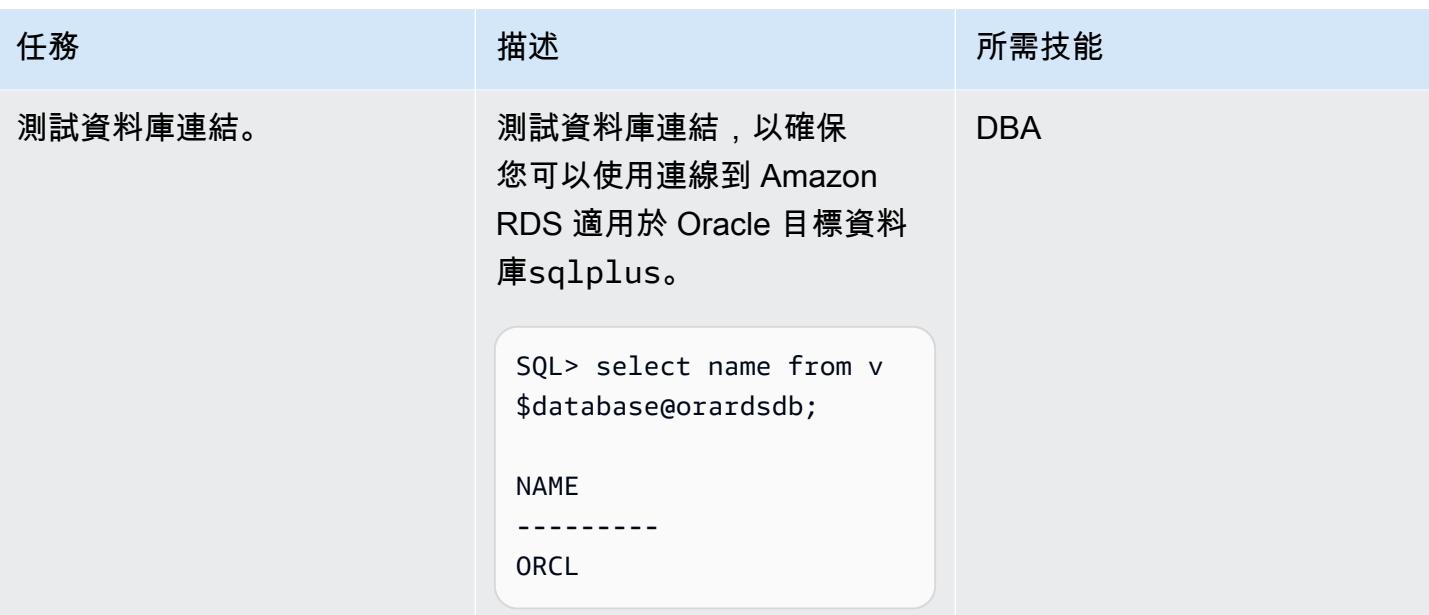

AWS 方案指引 いっきょう しょうしょう しょうしょう しょうしょう しょうしょう しょうしゅう しょうしゅう しょうしゅう 模式 しょうしょく そうしょく

| 任務                 | 描述                                                                                                    | 所需技能       |
|--------------------|----------------------------------------------------------------------------------------------------|------------|
| 將傾印檔案傳輸到目標資料<br>庫。 | 若要將傾印檔案複製到<br>Amazon RDS for Oracle<br>資料庫,您可以使用預<br>設DATA_PUMP_DIR 目錄,<br>也可以使用下列必須在目標<br>Amazon RDS 執行個體上執行<br>的程式碼來建立自己的目錄:<br>exec rdsadmin.rdsadmin_<br>util.create_direct<br>ory(p_directory_name<br>=> 'DMS_TARGET_PUMP_D<br>$IR')$ ;<br>PL/SQL procedure<br>successfully completed | <b>DBA</b> |
|                    | 下列指令碼會使用名<br>EXPORT_DMS_DATA.DMP<br>為<br>的資料庫連結,將來源執行個<br>體命名的傾印檔案複製到目<br>標 Amazon RDS for Oracle 資<br>料庫orardsdb。您必須在來<br>源資料庫執行處理上執行指令<br>集。<br><b>BEGIN</b><br>DBMS_FILE_TRANSFER.PU<br>T_FILE(                                                                                         |            |
|                    | source_directory_ob<br>ject => 'DMS_DATA<br>_PUMP_DIR',<br>source_file_name =><br>'EXPORT_DMS_DATA.D<br>MP',                                                                                                    |            |

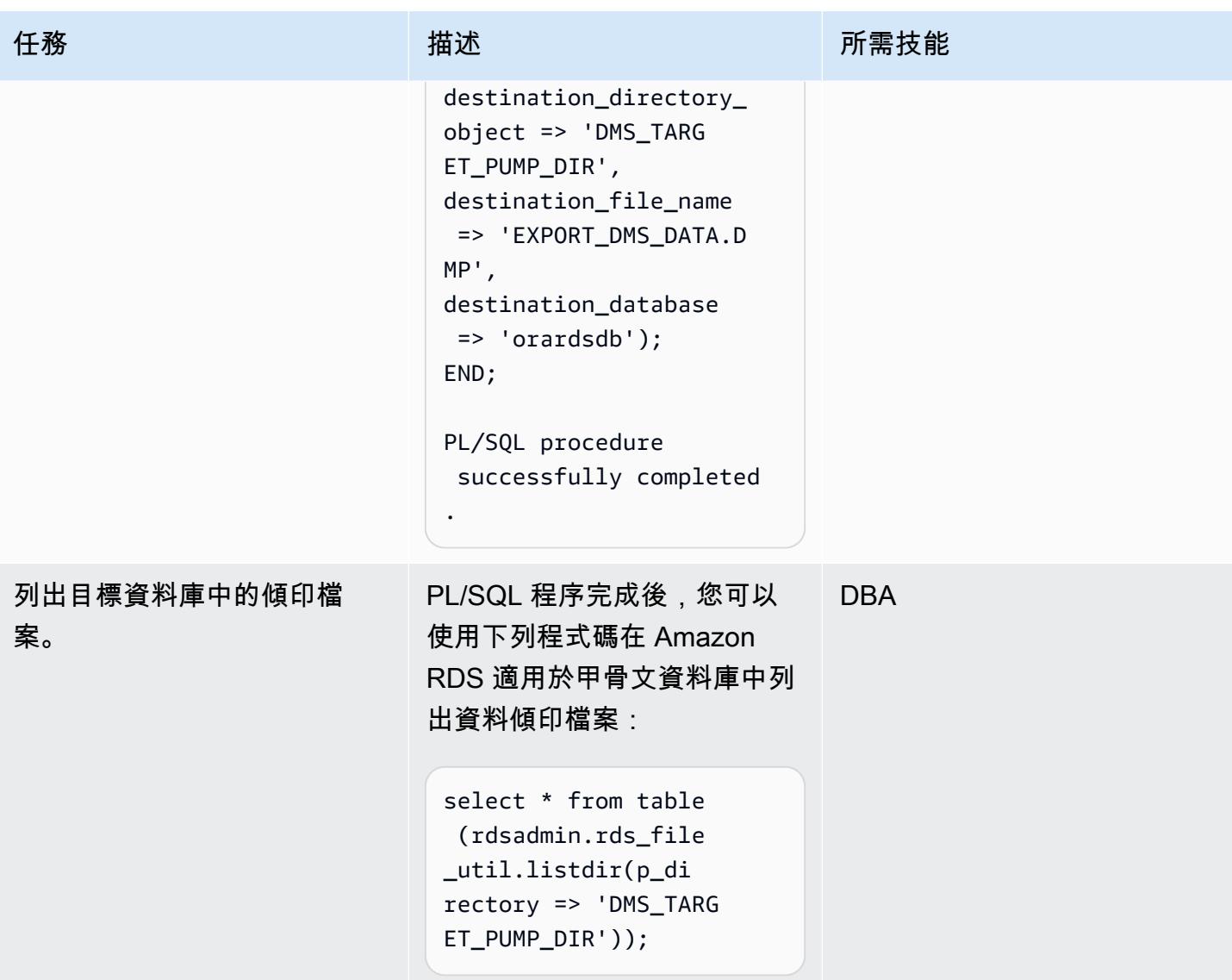

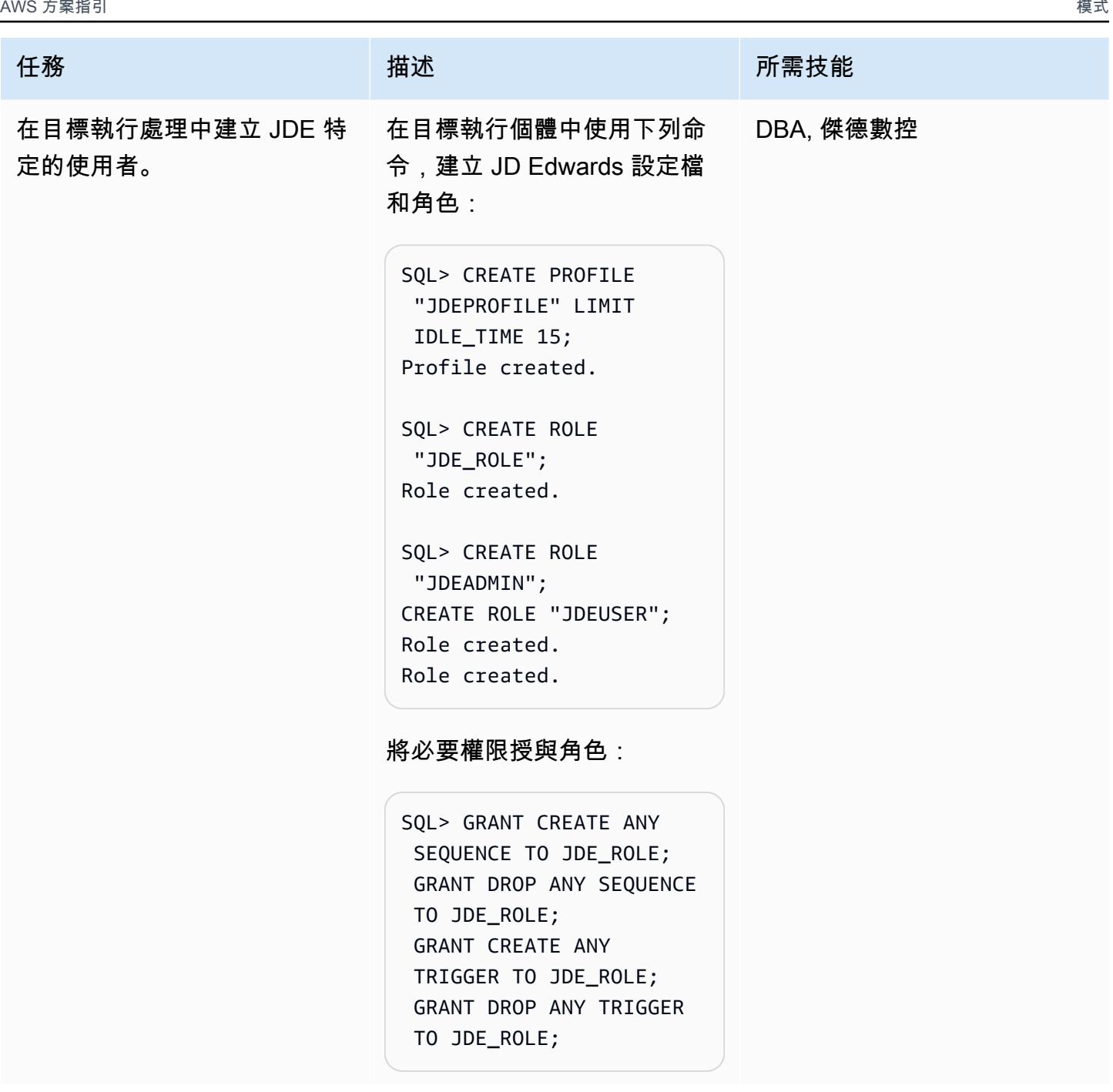

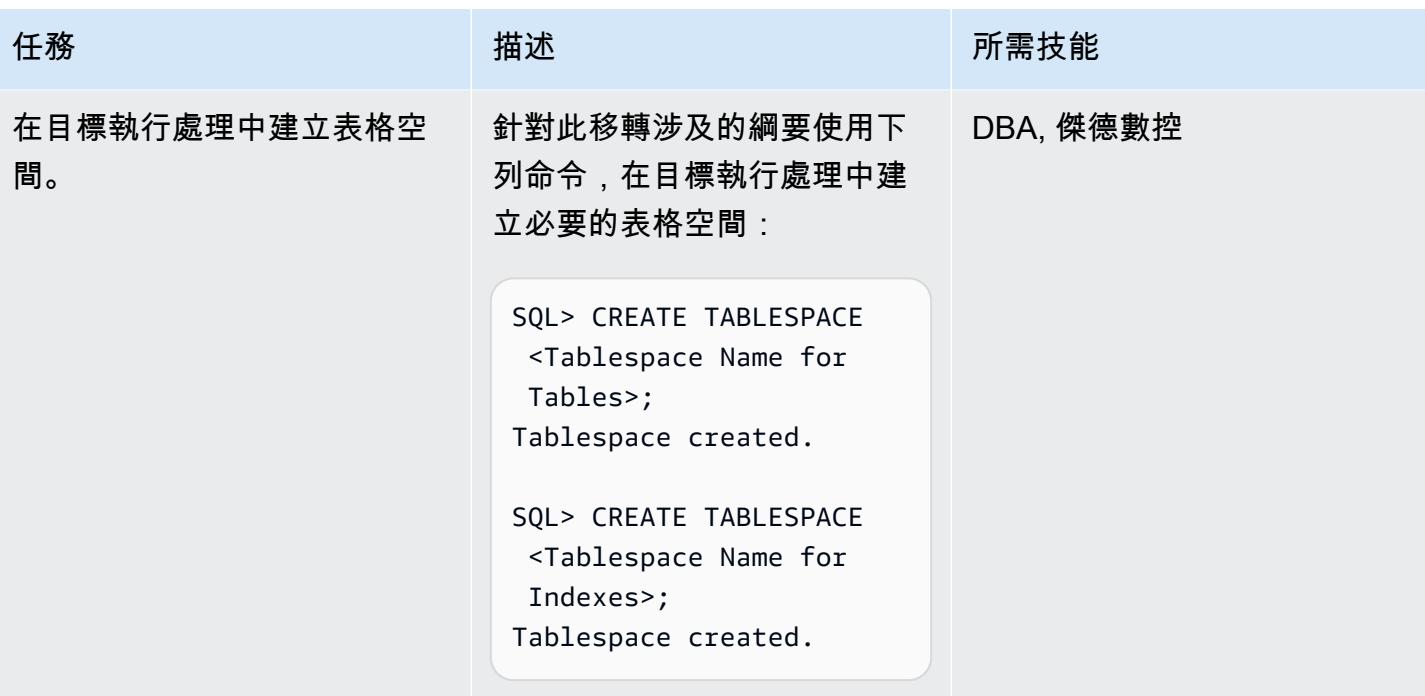

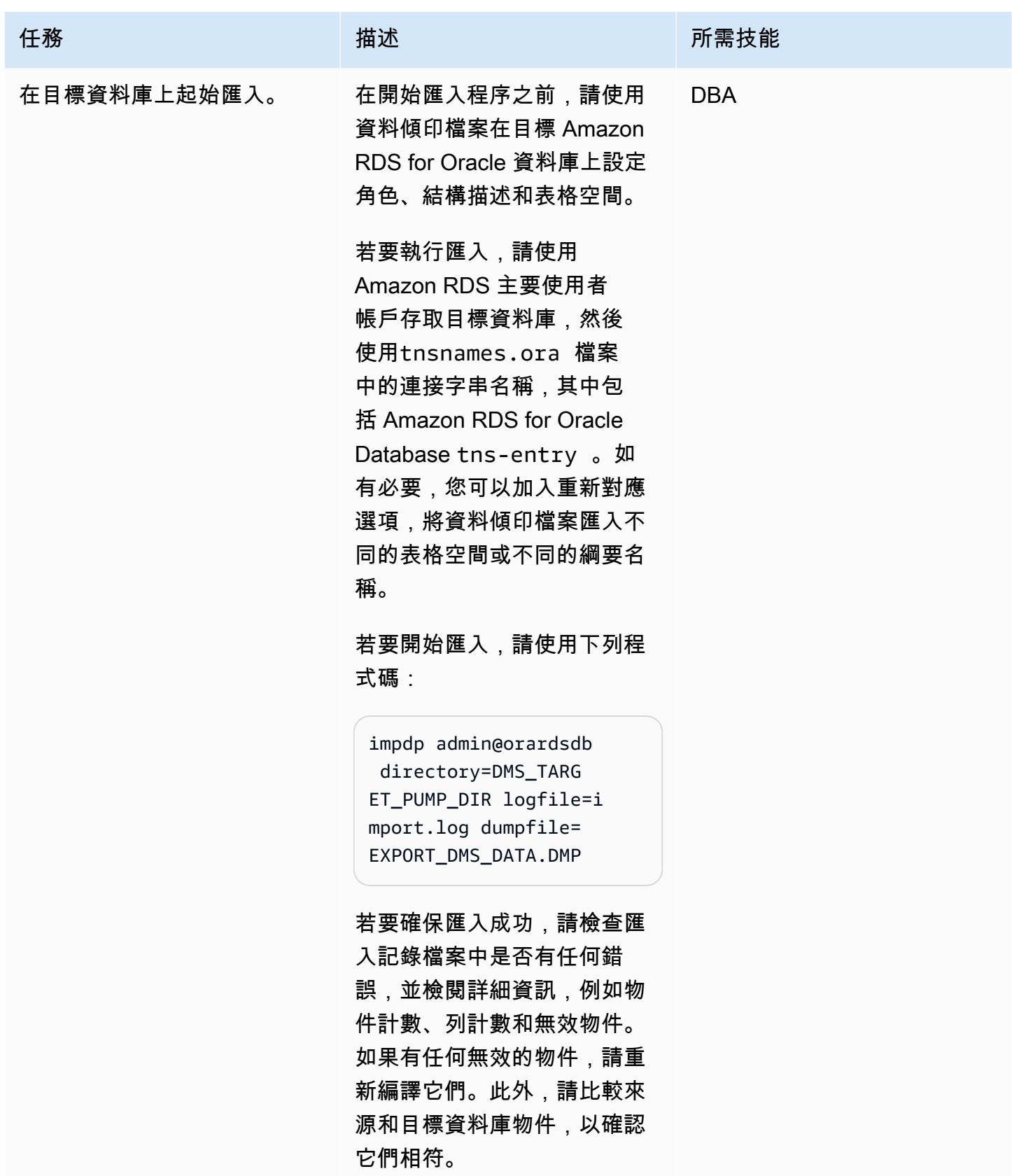

## 使用來源端點和目標端點佈建 AWS DMS 複寫執行個體

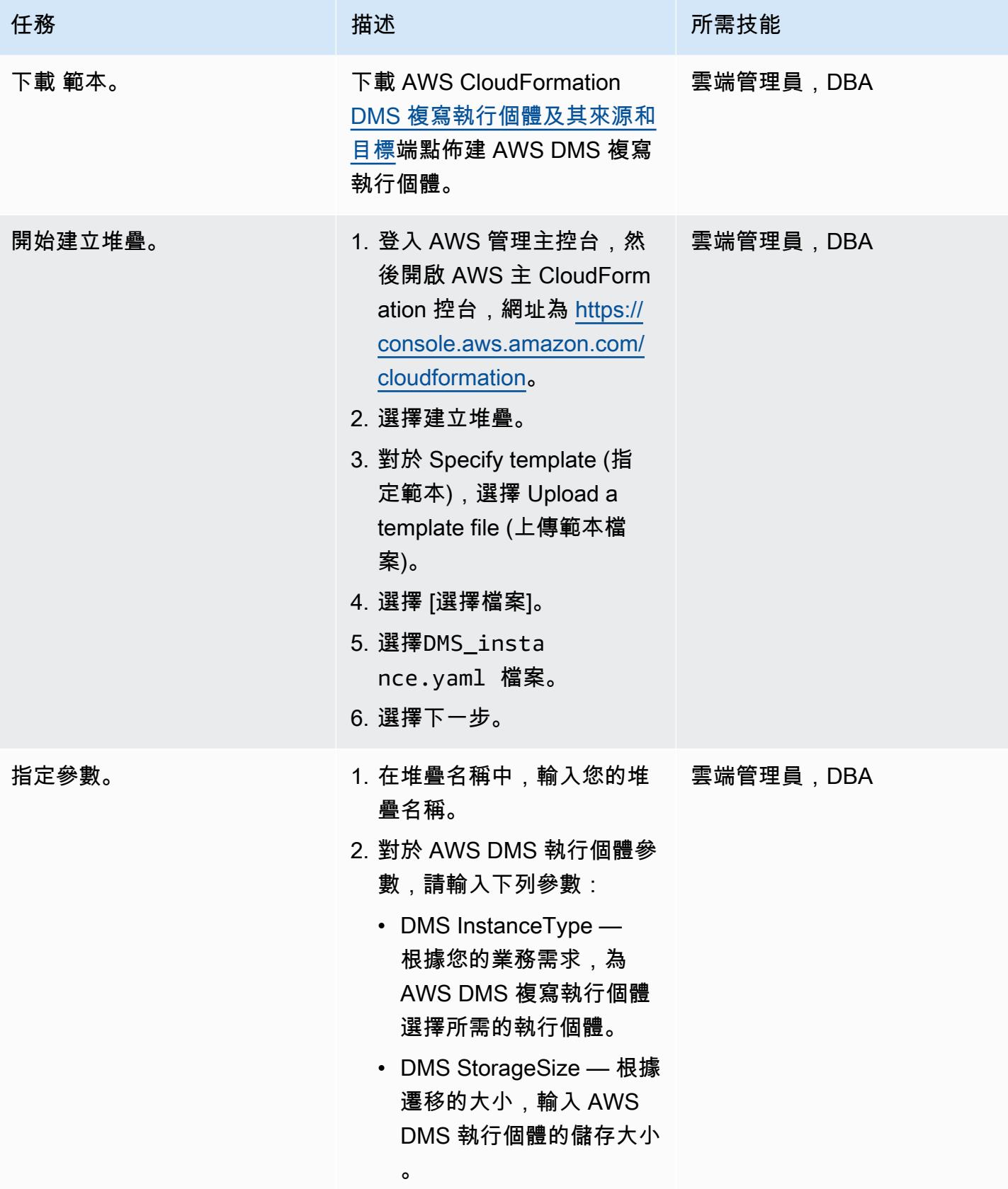

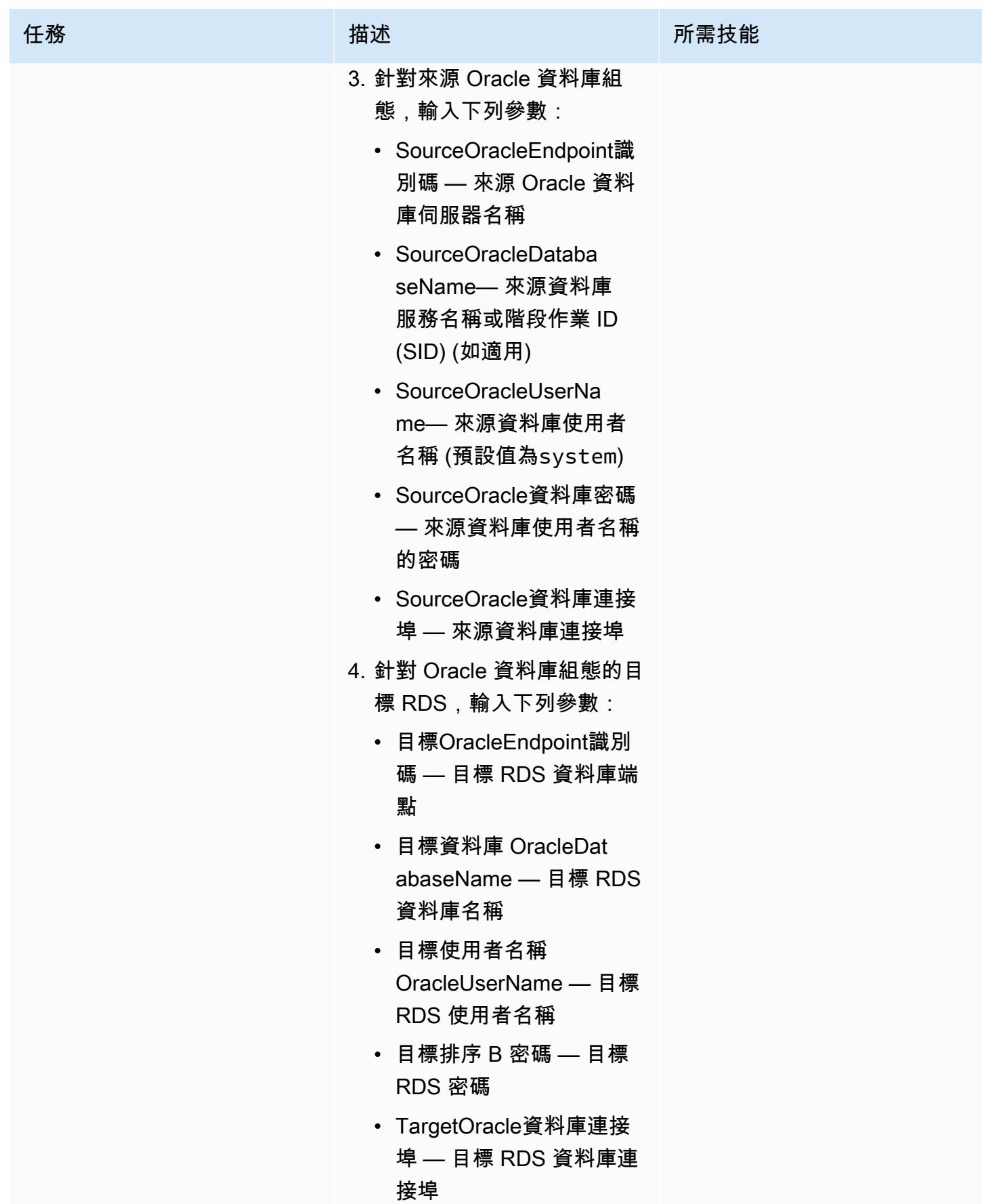

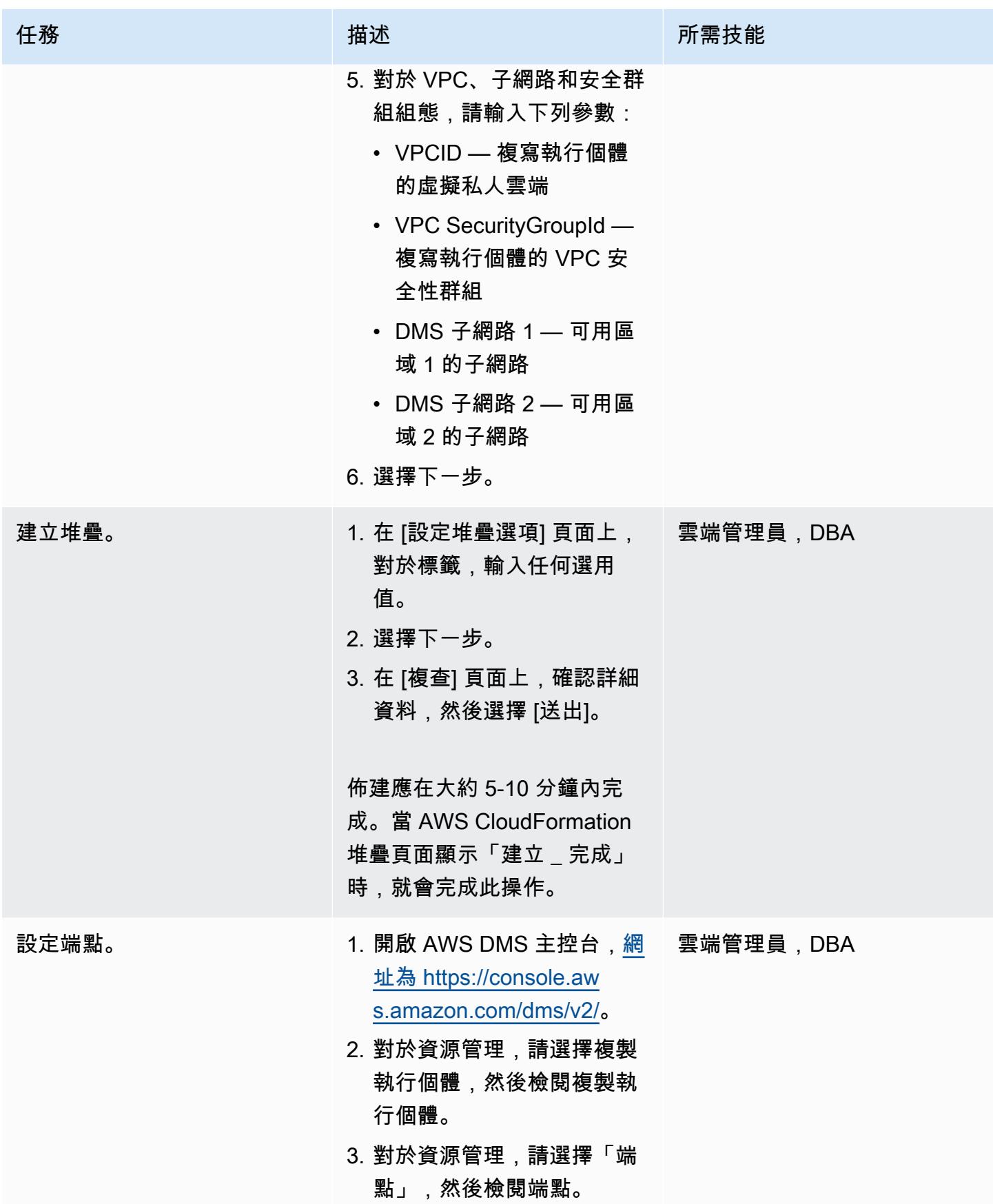

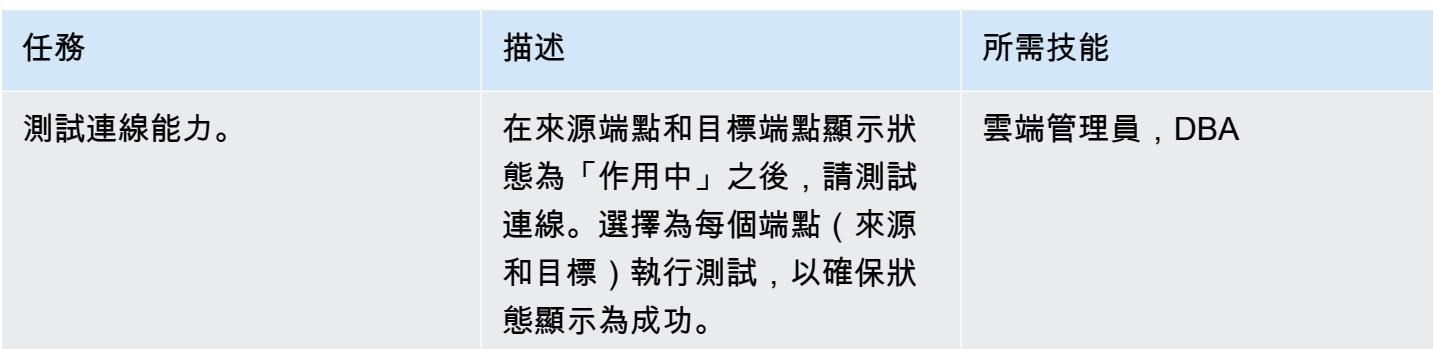

## 為即時複寫建立 AWS DMS 複寫任務

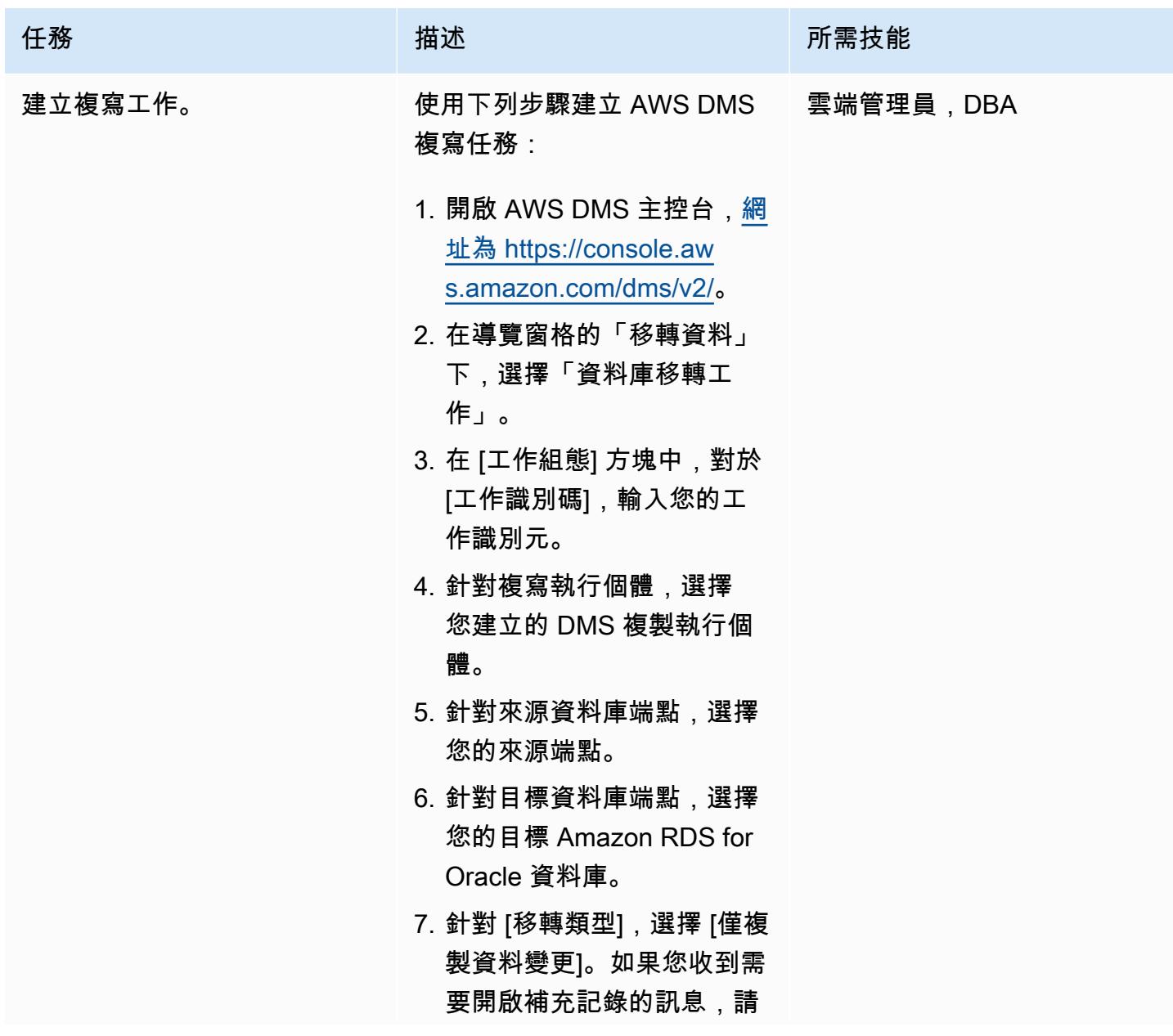

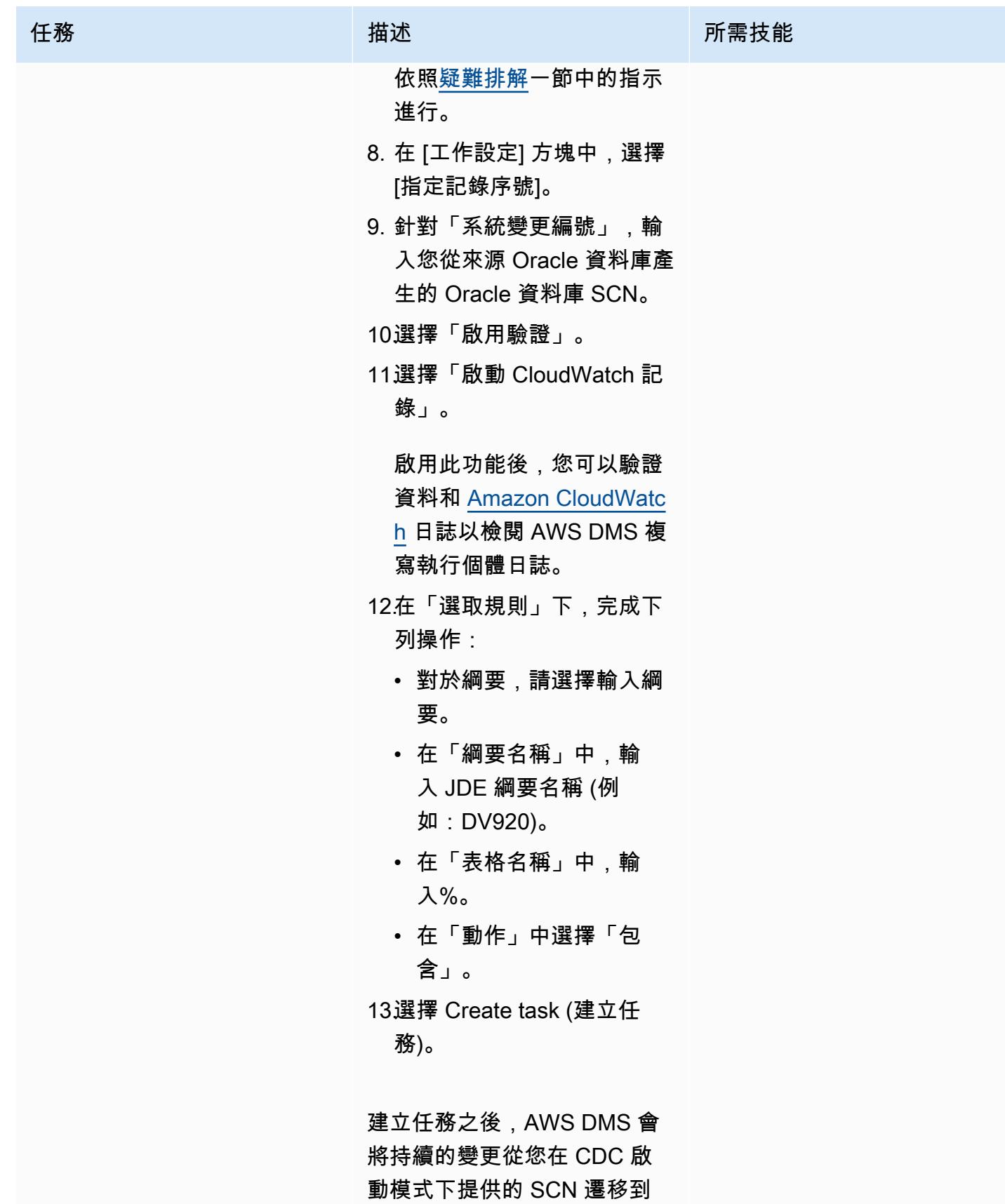

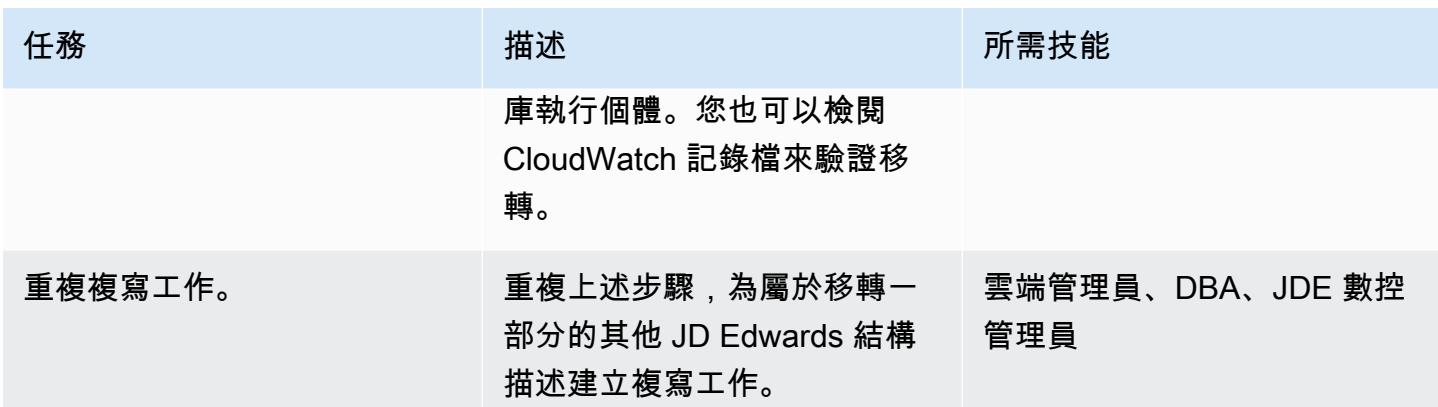

驗證目標 Amazon RDS for Oracle 資料庫的資料庫結構描述

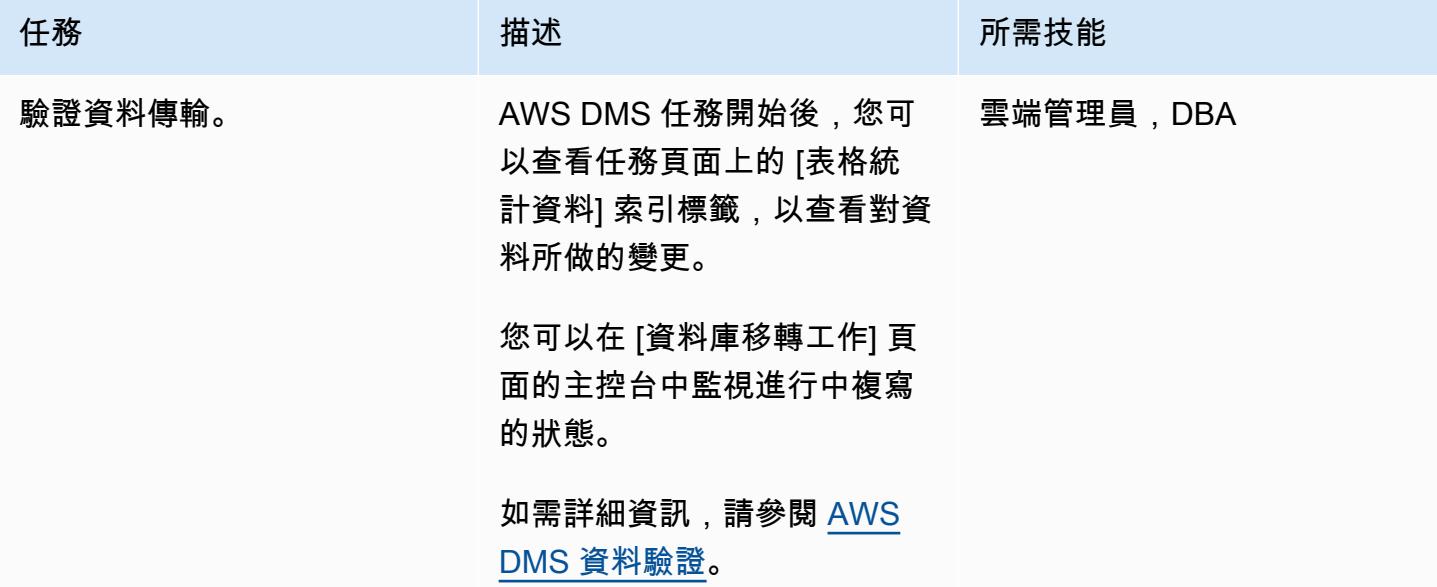

切過

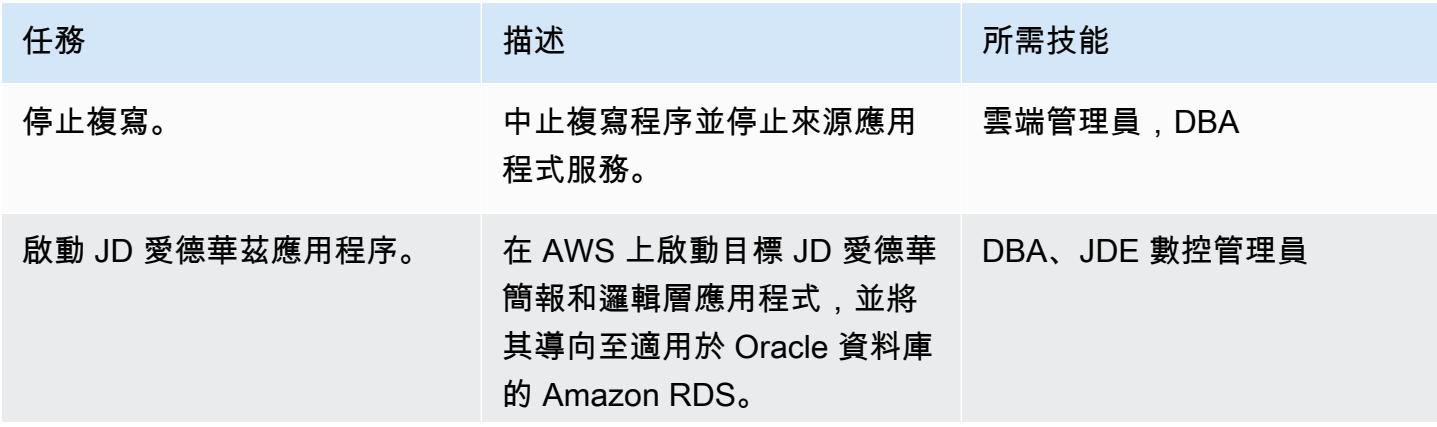

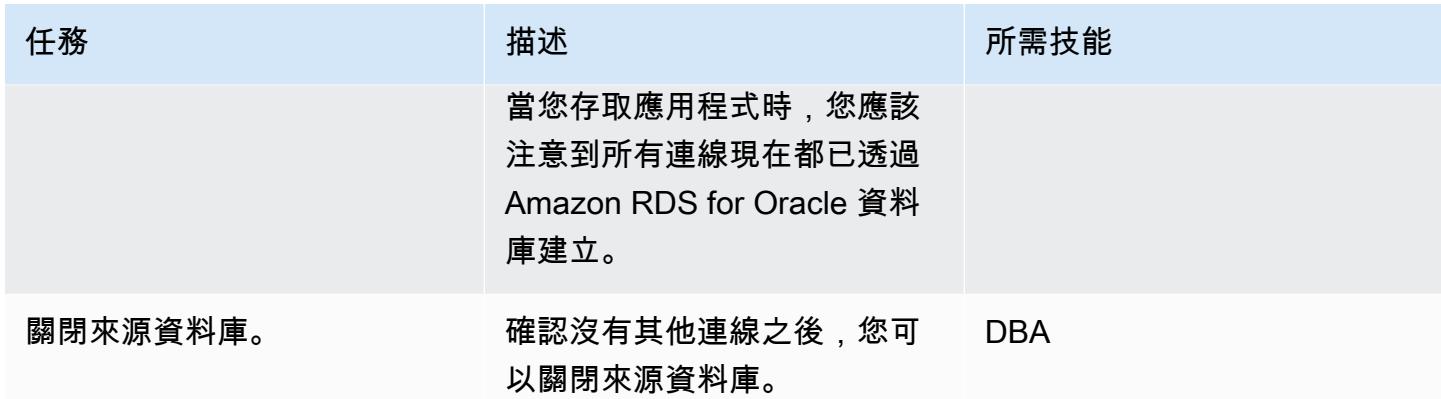

## <span id="page-3584-0"></span>故障診斷

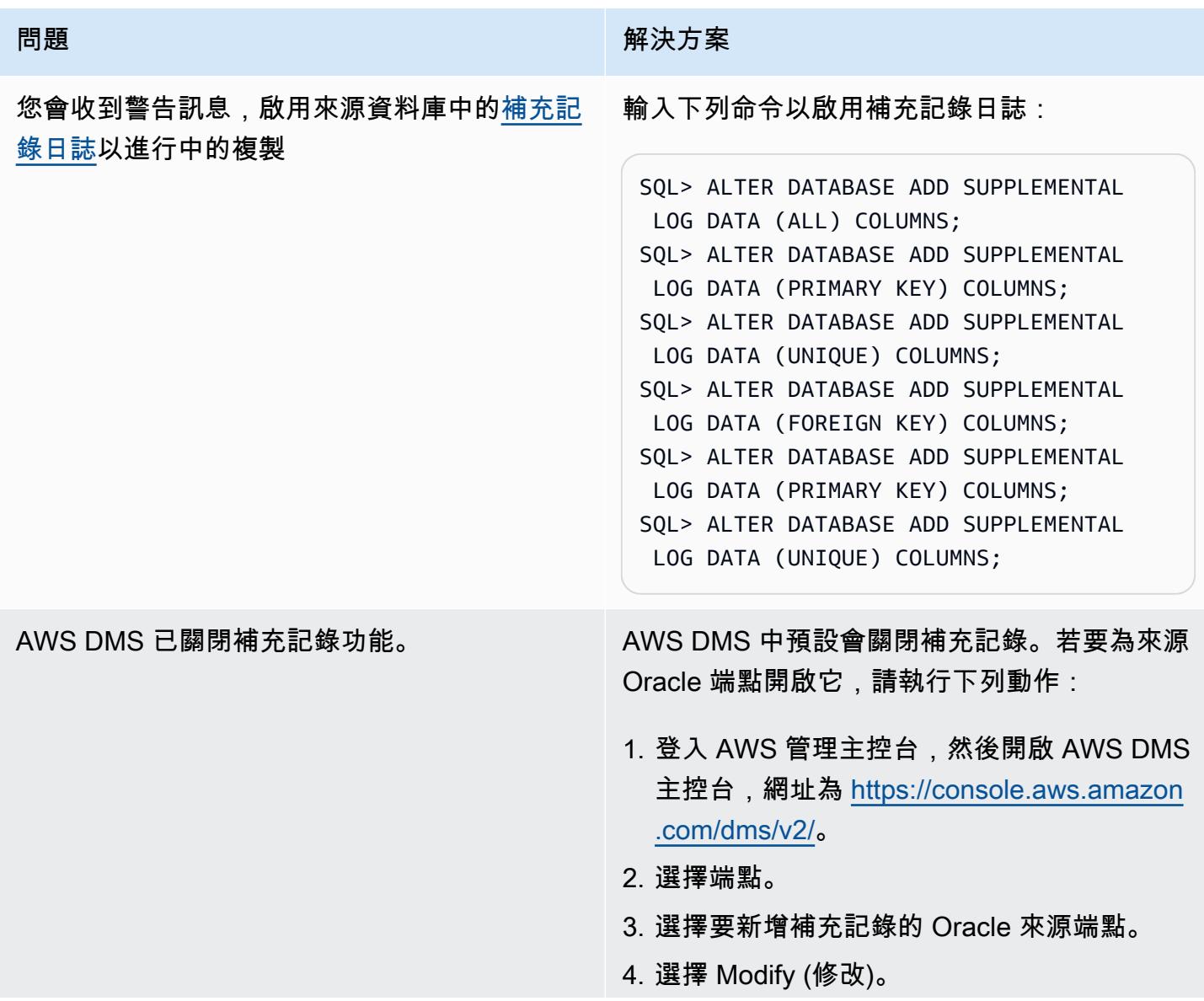

#### 問題 みんしょう おおおとこ しゅうしょう 解決方案

5. 選擇進階,然後將下列程式碼新增至額外連線 屬性文字方塊:

addSupplementalLogging=Y

6. 選擇 Modify (修改)。

在 CDB 層級未啟用補充記錄。 1. 輸入此命令:

SQL> alter session set container = CDB\$ROOT;

Session altered.

2. 重複這些步驟來啟用補充記錄日誌。

您收到錯誤訊息:「測試端點失敗:應用程式狀 態:1020912,應用程式訊息:Oracle PDB 環 境中 LogMiner 不支援端點初始化失敗」。 如果您遇到此錯誤訊息,您可以使用二進位讀取

器來取代 LogMiner。

在「端點設定」 下,將此行新增至來源資料庫 的額外連線屬性:

useLogMinerReader=N;useBfile=Y;

## 相關資源

- [開始使用 AWS Database Migration Service](https://docs.aws.amazon.com/dms/latest/userguide/CHAP_GettingStarted.html)
- [AWS Database Migration Service 的最佳實務](https://docs.aws.amazon.com/dms/latest/userguide/CHAP_BestPractices.html)
- [將甲骨文資料庫遷移到 AWS 雲端](https://docs.aws.amazon.com/prescriptive-guidance/latest/migration-oracle-database/welcome.html)
- [適用於 AWS 的 AWS Database Migration Service 資源類型參考 CloudFormation](https://docs.aws.amazon.com/AWSCloudFormation/latest/UserGuide/AWS_DMS.html)
- [使用 AWS 秘密管理員管理您的 AWS DMS 端點登入資料](https://aws.amazon.com/blogs/database/manage-your-aws-dms-endpoint-credentials-with-aws-secrets-manager/)
- [AWS Database Migration Service 中的移轉任務疑難排](https://docs.aws.amazon.com/dms/latest/userguide/CHAP_Troubleshooting.html#CHAP_Troubleshooting.Oracle.RecordsMissing)
- [AWS Database Migration Service 的最佳實務](https://docs.aws.amazon.com/dms/latest/userguide/CHAP_BestPractices.html)

## <span id="page-3586-0"></span>其他資訊

使用 Amazon S3 傳輸文件

若要將檔案傳輸到 Amazon S3,您可以使用 AWS CLI 或 Amazon S3 主控台。將檔案傳輸到 Amazon S3 之後,您可以使用 Amazon RDS for Oracle 文執行個體從 Amazon S3 匯入資料泵檔案。

如果您選擇使用 Amazon S3 整合作為替代方法傳輸傾印檔案,請執行下列步驟:

1. 建立 S3 儲存貯體。

2. 使用「Oracle 資料汲取」,從來源資料庫匯出資料。

3. 將資料汲取檔案上傳到 S3 儲存貯體。

4. 將資料汲取檔案從 S3 儲存貯體下載到目標 Amazon RDS for Oracle 文資料庫。

5. 使用「資料汲取」檔案執行匯入。

備註:若要在 S3 和 RDS 執行個體之間傳輸大型資料檔案,建議您使用 [Amazon S3 Transfer](https://docs.aws.amazon.com/AmazonS3/latest/userguide/transfer-acceleration.html)  [Acceleration](https://docs.aws.amazon.com/AmazonS3/latest/userguide/transfer-acceleration.html) 功能。

# 使用 AWS DMS 將甲骨文 PeopleSoft 資料庫遷移到 AWS

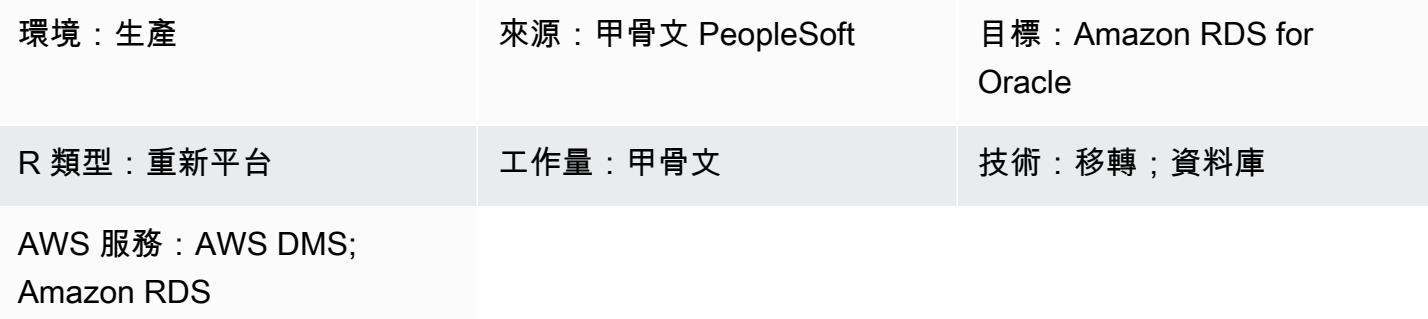

Summary

[Oracle PeopleSoft](https://www.oracle.com/applications/peoplesoft/) 是針對整個企業流程的企業資源規劃 (ERP) 解決方案。 PeopleSoft 具有三層架 構:客戶端,應用程序和數據庫。 PeopleSoft 可以在 [Amazon 關係數據庫服務\(亞馬遜 RDS\)上](https://docs.aws.amazon.com/AmazonRDS/latest/UserGuide/Welcome.html)運 行。

如果您將 Oracle 資料庫遷移到 Amazon RDS,Amazon Web Services (AWS) 可以處理備份任務和高 可用性,讓您可以自由地專注於維護 PeopleSoft 應用程式及其功能。有關遷移過程中要考慮的關鍵因 素的完整清單,請參閱 AWS Prescriptive Guidance 中的 [Oracle 資料庫遷移策略。](https://docs.aws.amazon.com/prescriptive-guidance/latest/migration-oracle-database/strategies.html)

此模式提供了一個解決方案,可讓您使用 Oracle 資料泵搭配 [AWS Database Migration Service \(AWS](https://aws.amazon.com/dms)  [DMS\) 及其變更資料擷取 \(CDC\) 功能,將現場部署 Oracle 資料庫遷移至](https://aws.amazon.com/dms) Amazon RDS for Oracle。

移轉重要的 ERP 應用程式 (例如 Oracle) 時 PeopleSoft,將停機時間降至最低是關鍵。AWS DMS 透 過支援全負載和連續複寫,將停機時間降至最低。從來源資料庫到目標資料庫。AWS DMS 還提供移 轉的即時監控和記錄功能,協助您識別並解決任何可能導致停機的問題。

使用 AWS DMS 複寫變更時,您必須指定時間或系統變更編號 (SCN) 做為 AWS DMS 讀取資料庫日誌 變更的起點。確保 AWS DMS 能夠存取這些日誌在伺服器上存取一段指定的時間至關重要。

先決條件和限制

先決條件

- 在您的 AWS 雲端環境中佈建適用於 Oracle 資料庫的亞馬遜 RDS 做為目標資料庫。
- 在現場部署或 AWS 雲端的亞馬遜彈性運算雲端 (Amazon EC2) 上執行的 Oracle PeopleSoft 資料 庫。

注意:此模式是專為從現場部署遷移到 AWS 而設計的,但已在 Amazon EC2 執行個體上使用 Oracle 資料庫進行測試。若要從內部部署移轉,您需要設定適當的網路連線。

- 綱要詳細資料。將 Oracle PeopleSoft 應用程式遷移到亞馬遜 RDS 適用於甲骨文時,必須確定要遷 移的 Oracle 資料庫結構描述 (例如SYSADM)。在開始移轉程序之前,請先收集有關結構描述的下列 詳細資訊:
	- 大小
	- 每個物件類型的物件數目
	- 無效物件的數目。

此資訊將有助於移轉程序。

#### 限制

• 這種情況已經過測試只與 PeopleSoft DEMO 數據庫。它尚未通過大型數據集進行測試。

## 架構

下圖顯示將 Oracle 資料庫做為來源資料庫執行的執行個體,以及將 Amazon RDS for Oracle 資料庫作 為目標資料庫執行。系統會使用 Oracle 資料泵將資料從來源 Oracle 資料庫匯出並匯入目標 Amazon RDS for Oracle 資料庫,然後使用 AWS DMS 複寫以進行 CDC 變更。

- 1. 初始步驟涉及使用 Oracle 資料泵從來源資料庫擷取資料,然後將資料傳送到 Amazon RDS for Oracle 資料庫目標。
- 2. 資料會從來源資料庫傳送到 AWS DMS 中的來源端點。
- 3. 從來源端點,資料會傳送至執行複寫任務的 AWS DMS 複寫執行個體。
- 4. 複寫任務完成後,資料會傳送到 AWS DMS 中的目標端點。
- 5. 資料會從目標端點傳送至適用於 Oracle 資料庫執行個體的 Amazon RDS。

## 工具

#### AWS 服務

• [AWS Database Migration Service \(AWS DMS\)](https://docs.aws.amazon.com/dms/latest/userguide/Welcome.html) 可協助您將資料存放區遷移到 AWS 雲端,或在雲端 和現場部署設定的組合之間遷移資料存放區。

• [適用於甲骨文的 Amazon Relational Database Service 服務 \(Amazon RDS\)](https://docs.aws.amazon.com/AmazonRDS/latest/UserGuide/CHAP_Oracle.html) 可協助您在 AWS 雲端 中設定、操作和擴展 Oracle 關聯式資料庫。

其他服務

• [Oracle 資料汲取](https://docs.oracle.com/cd/B19306_01/server.102/b14215/dp_overview.htm)可協助您以高速將資料和中繼資料從一個資料庫移至另一個資料庫。

## 最佳實務

移轉 LOB

如果來源資料庫包含需要移轉至目標資料庫的大型二進位物件 (LOB),AWS DMS 會提供下列選項:

- 完整 LOB 模式 AWS DMS 會將所有 LOB 從來源移轉到目標資料庫,無論其大小為何。雖然遷移 速度較慢,但優點是數據不會被截斷。為了獲得更好的效能,您可以在新的複寫執行個體上建立個別 工作,以移轉 LOB 大於幾 MB 的表格。
- 受限 LOB 模式 您可以指定 LOB 資料行資料的大小上限,這可讓 AWS DMS 預先配置資源並大 量套用 LOB。如果 LOB 資料行的大小超過任務中指定的大小,AWS DMS 會截斷資料並將警告傳送 到 AWS DMS 日誌檔。如果 LOB 資料大小在有限 LOB 大小內,您可以使用受限 LOB 模式來改善效 能。
- 內嵌 LOB 模式 您可以透過複寫小型和大型 LOB 來移轉 LOB,而不會截斷資料或降低工作效 能。首先,指定 InlineLobMaxSize 參數的值,此值只有在「完整 LOB」模式設定為 true 時才可 用。AWS DMS 任務會以內嵌方式傳輸小型 LOB,這樣更有效率。然後,AWS DMS 會透過從來源 資料表執行查閱來移轉大型 LOB。不過,內嵌 LOB 模式只能在滿載階段運作。

生成序列值

請記住,在使用 AWS DMS 進行變更資料擷取程序期間,不會從來源資料庫複寫增量序號。為避免 序列值出現差異,您必須從所有序列的來源產生最新的序列值,並將其套用至目標 Amazon RDS for Oracle 資料庫。

#### 憑證管理

為了協助保護您的 AWS 資源,我們建議遵循 AWS Identity and Access Management (IAM) [的最佳實](https://docs.aws.amazon.com/IAM/latest/UserGuide/best-practices.html) [務](https://docs.aws.amazon.com/IAM/latest/UserGuide/best-practices.html)。

## 使用來源端點和目標端點佈建 AWS DMS 複寫執行個體

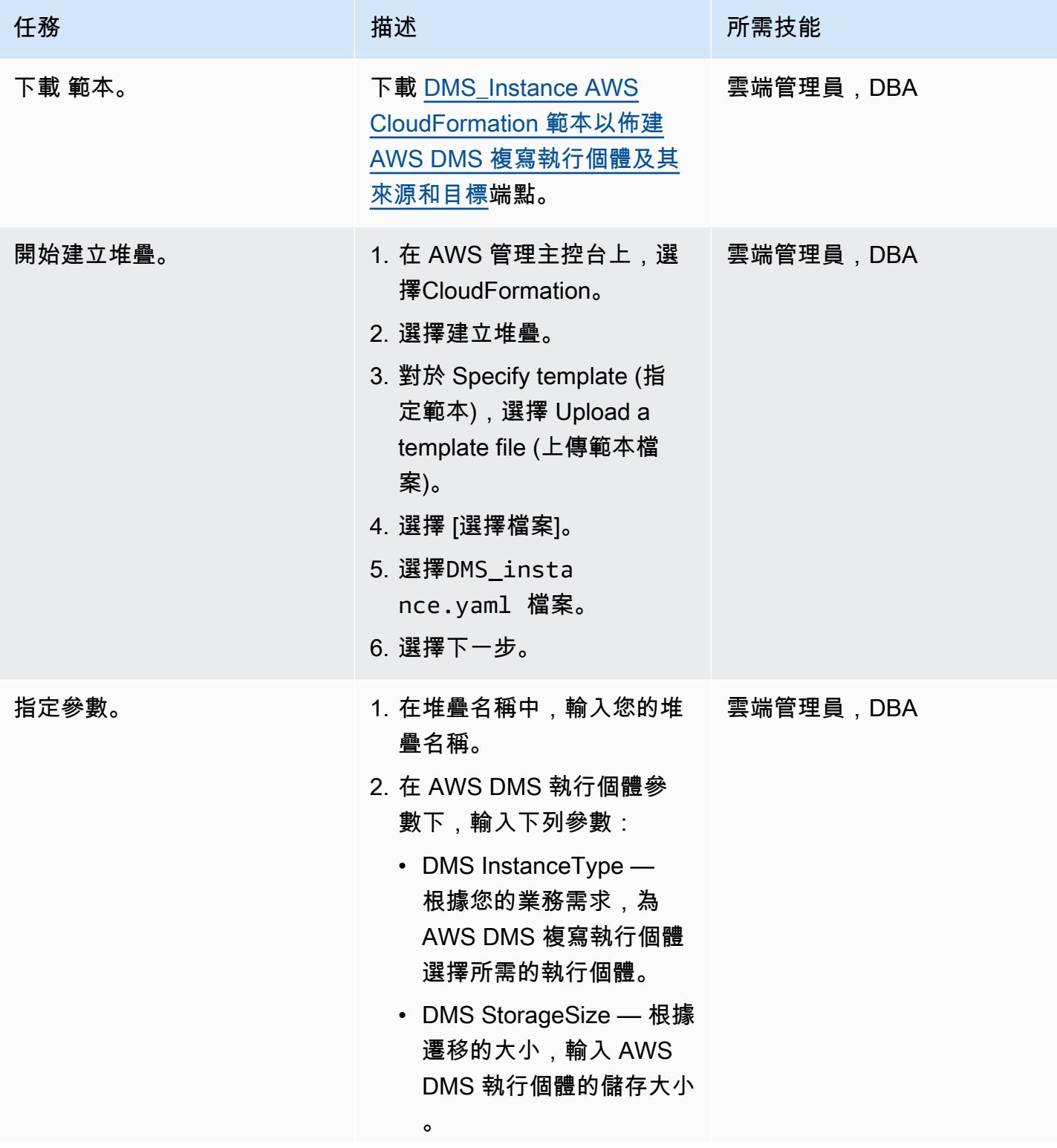

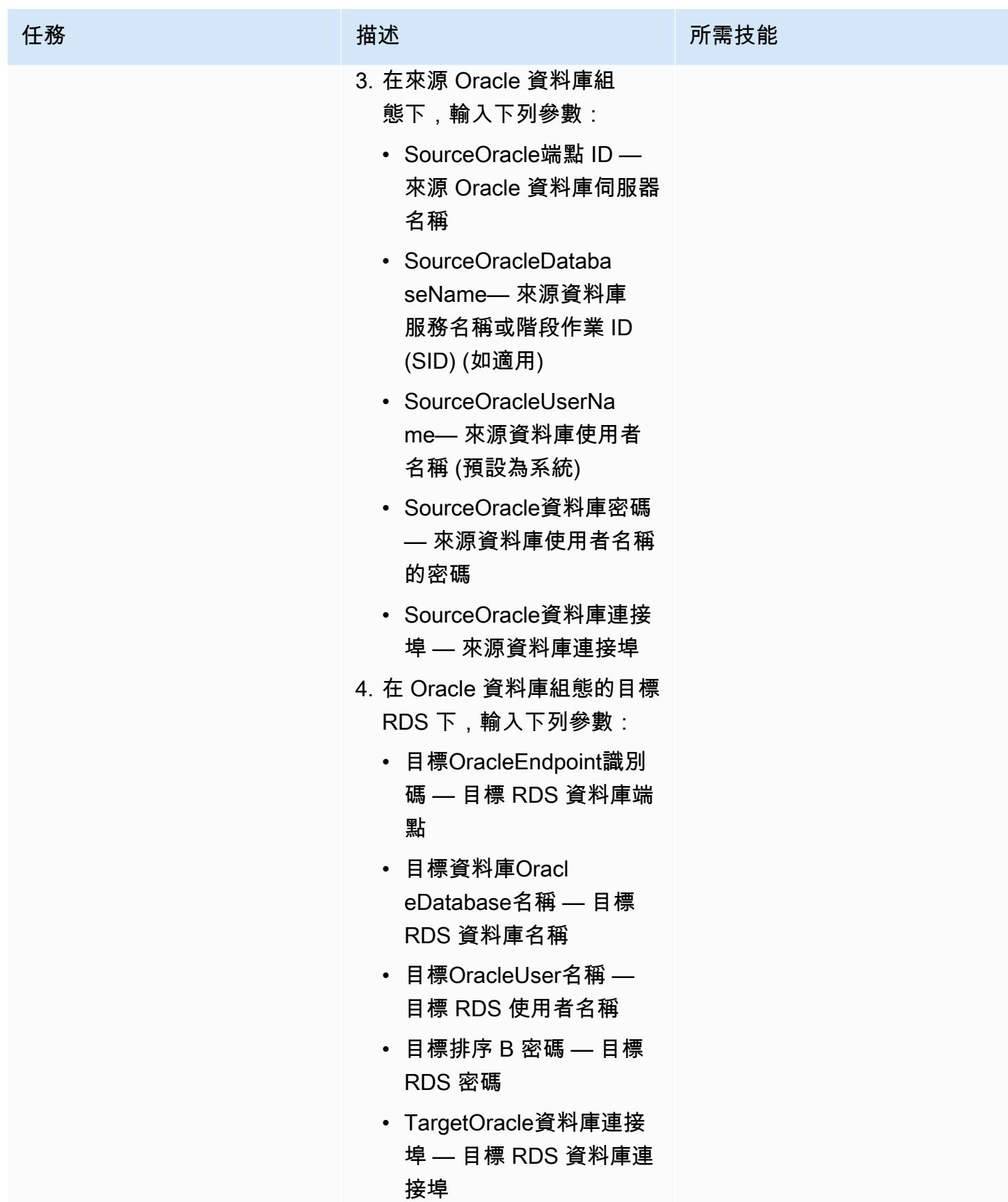

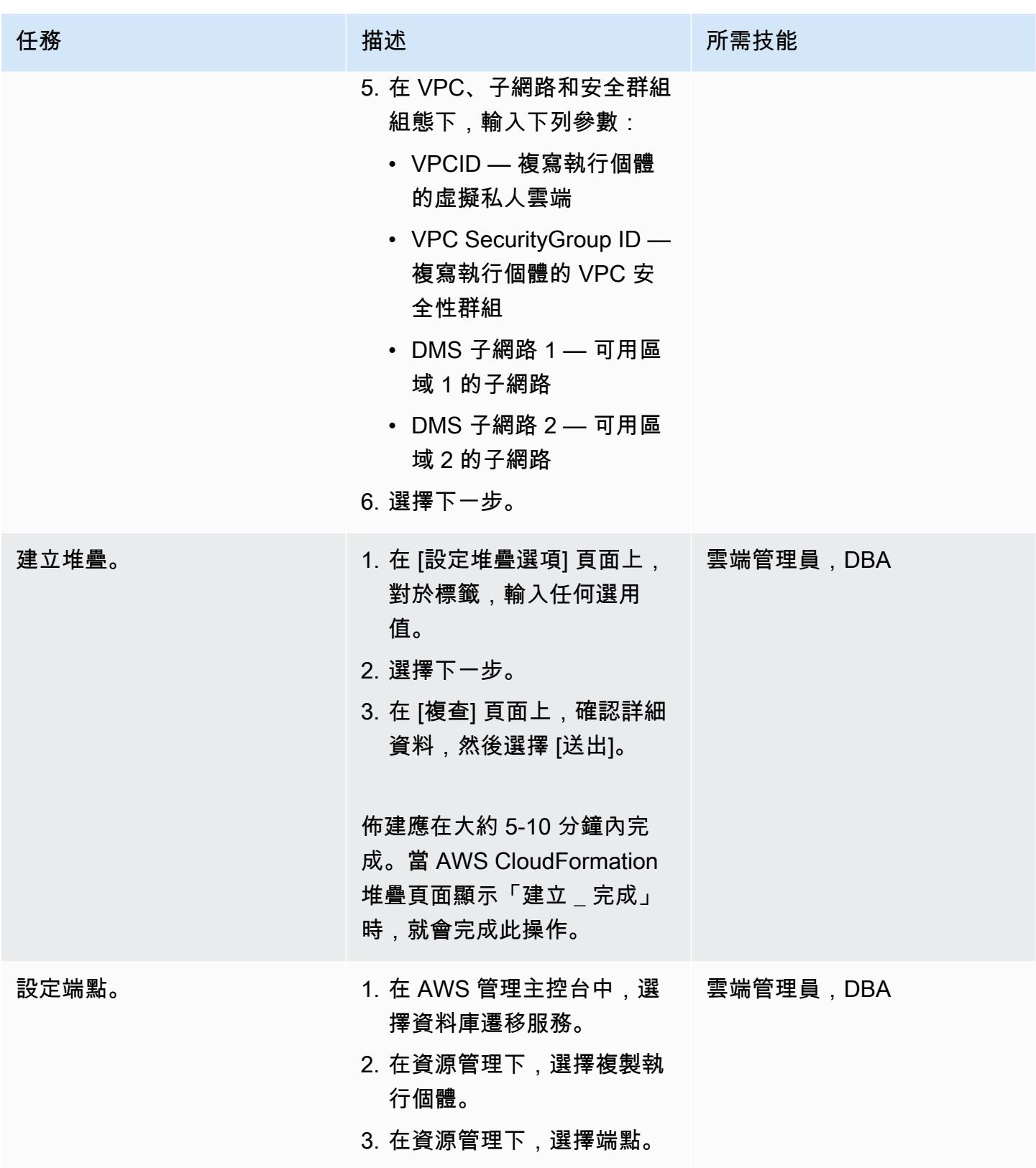

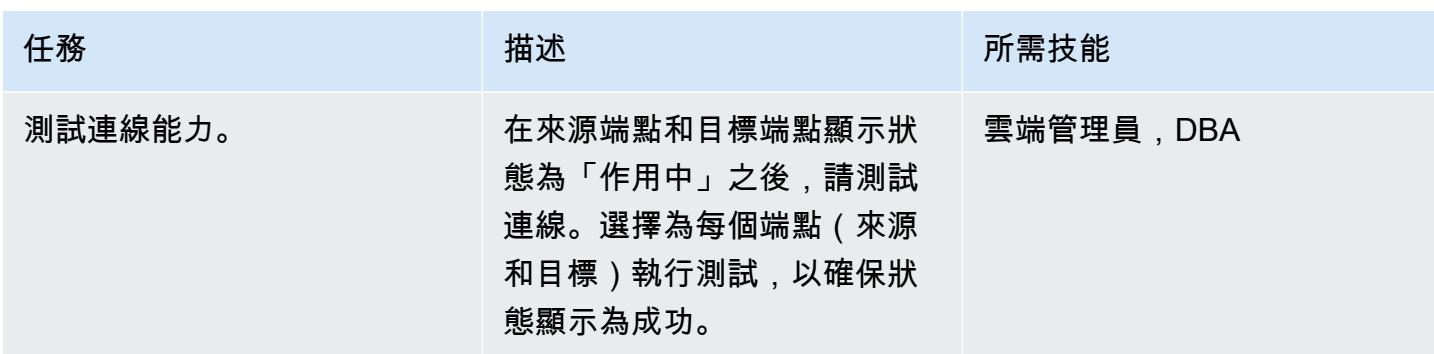

使用 Oracle 資料汲取,從內部部署 Oracle 資料庫匯出 PeopleSoft 結構描述

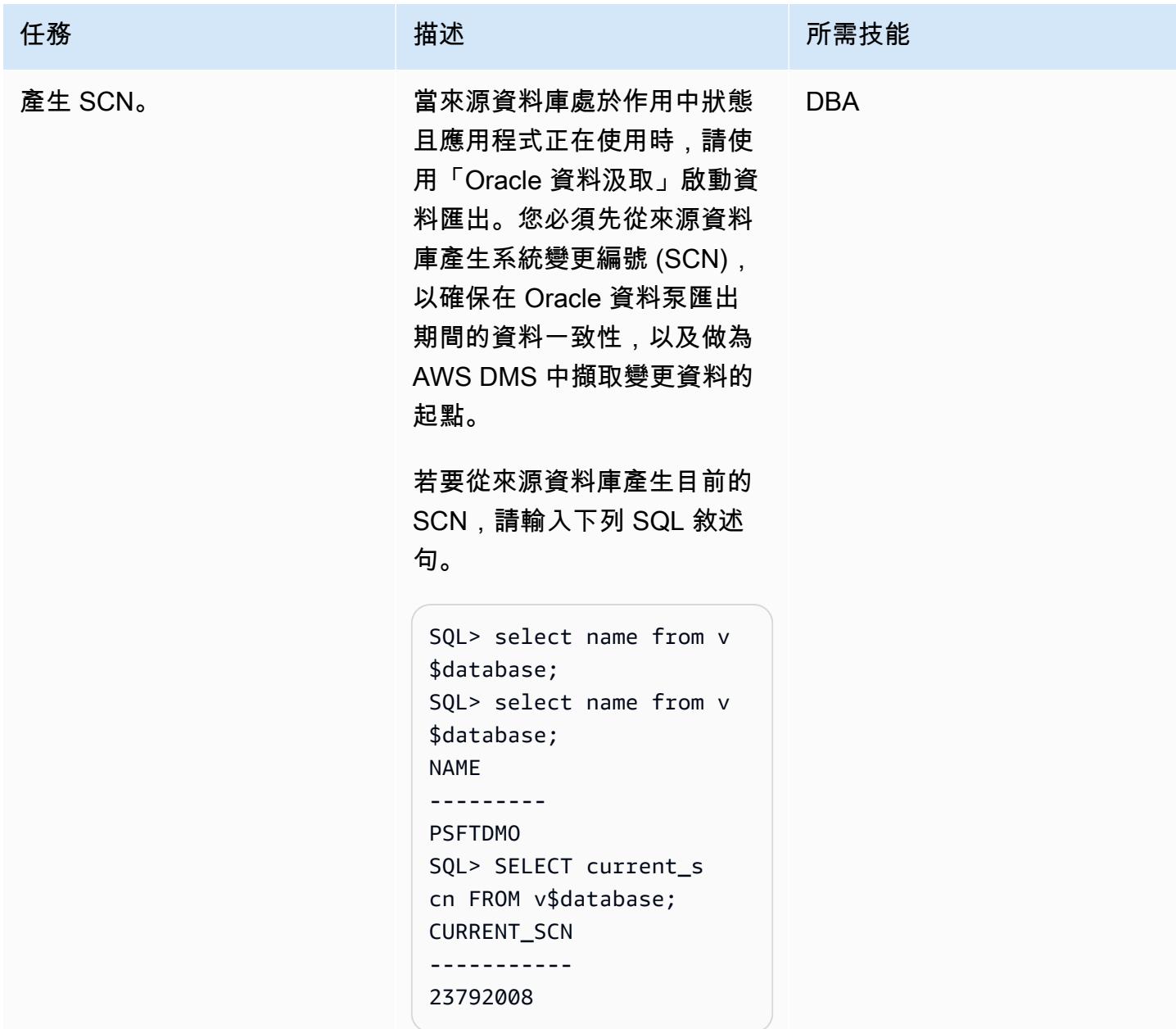

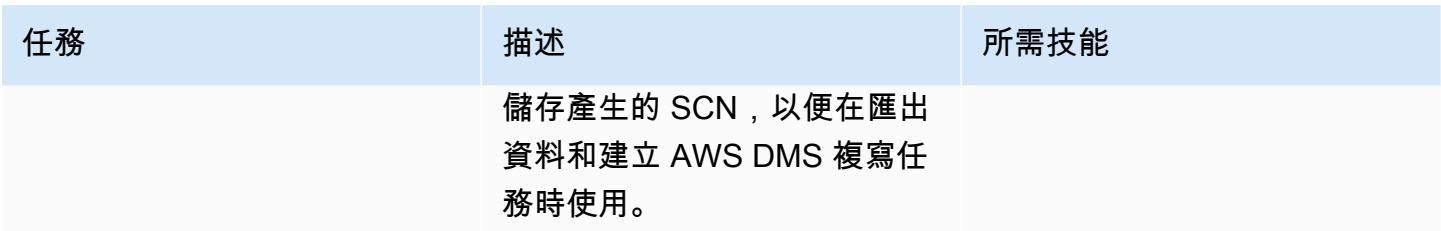

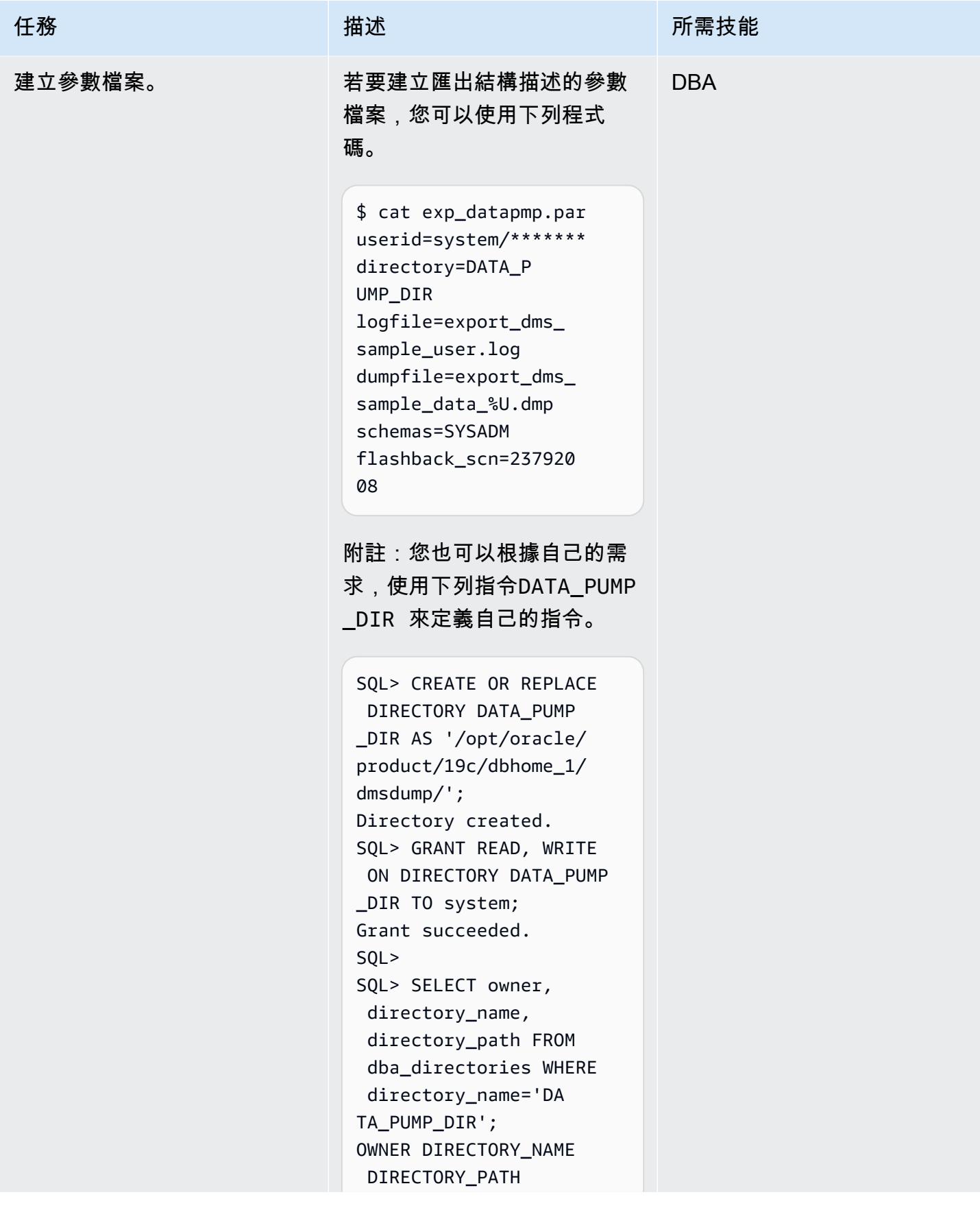

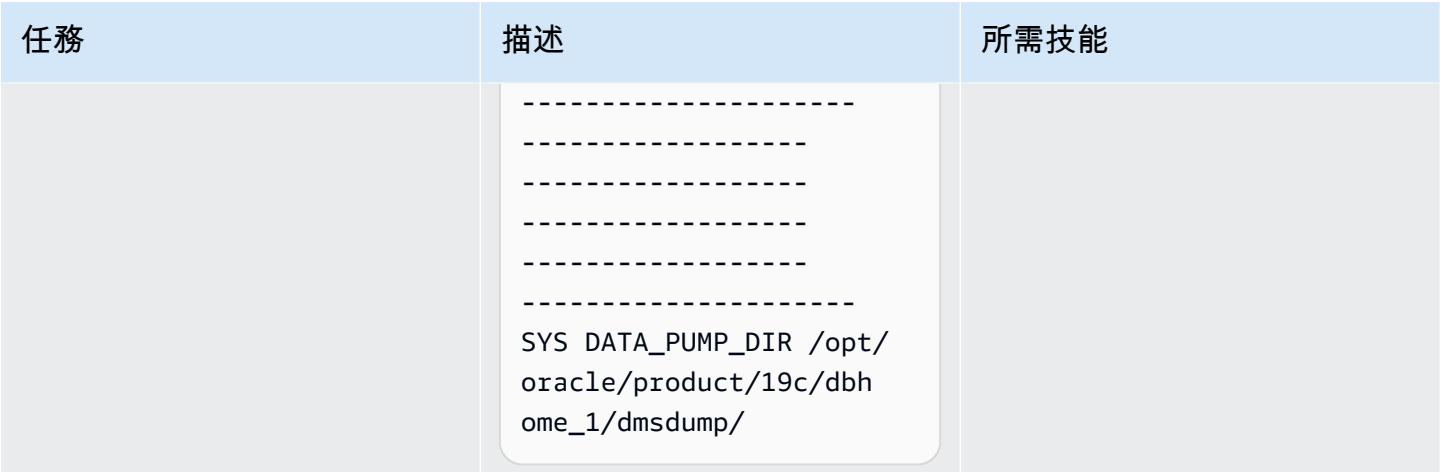

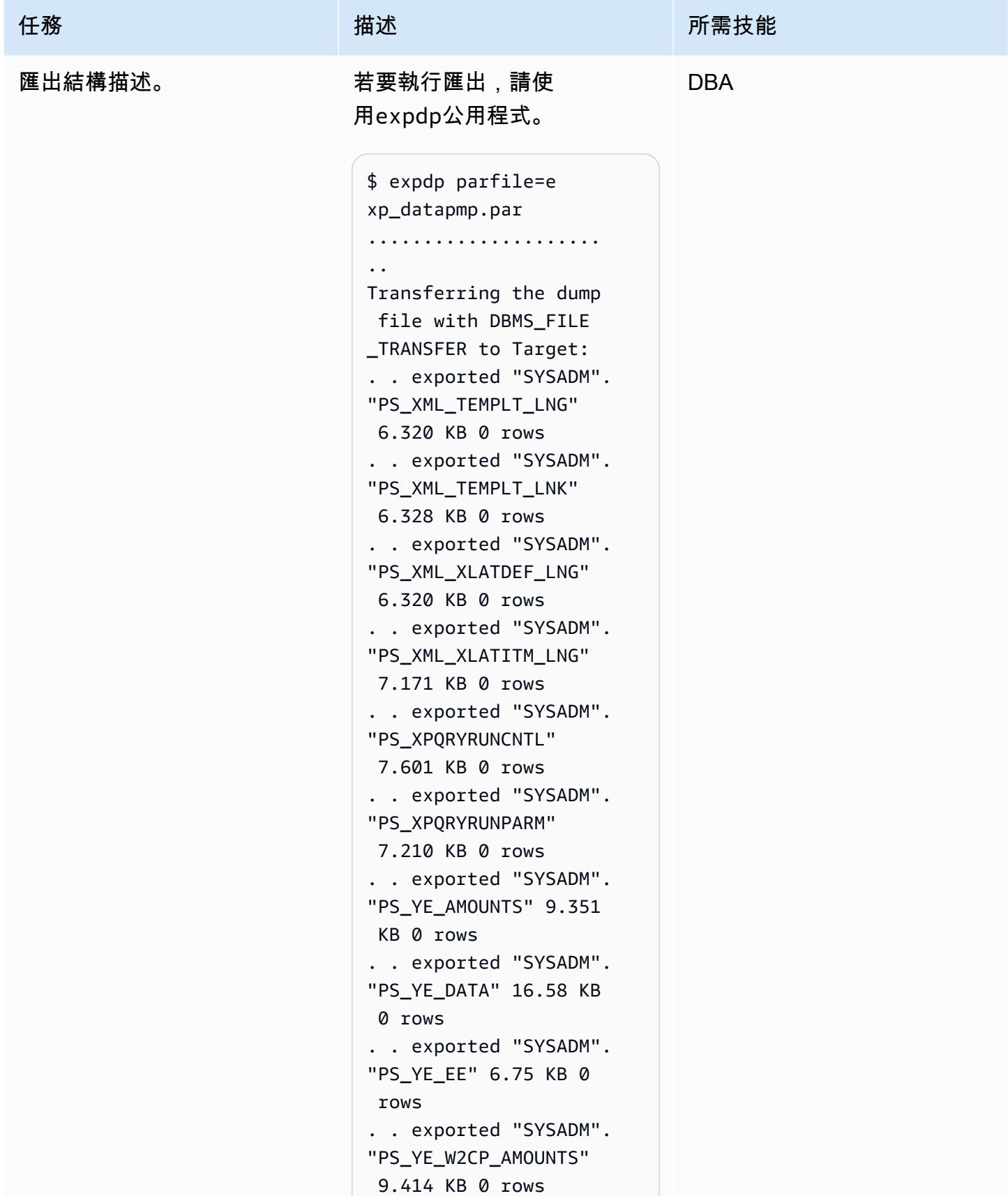

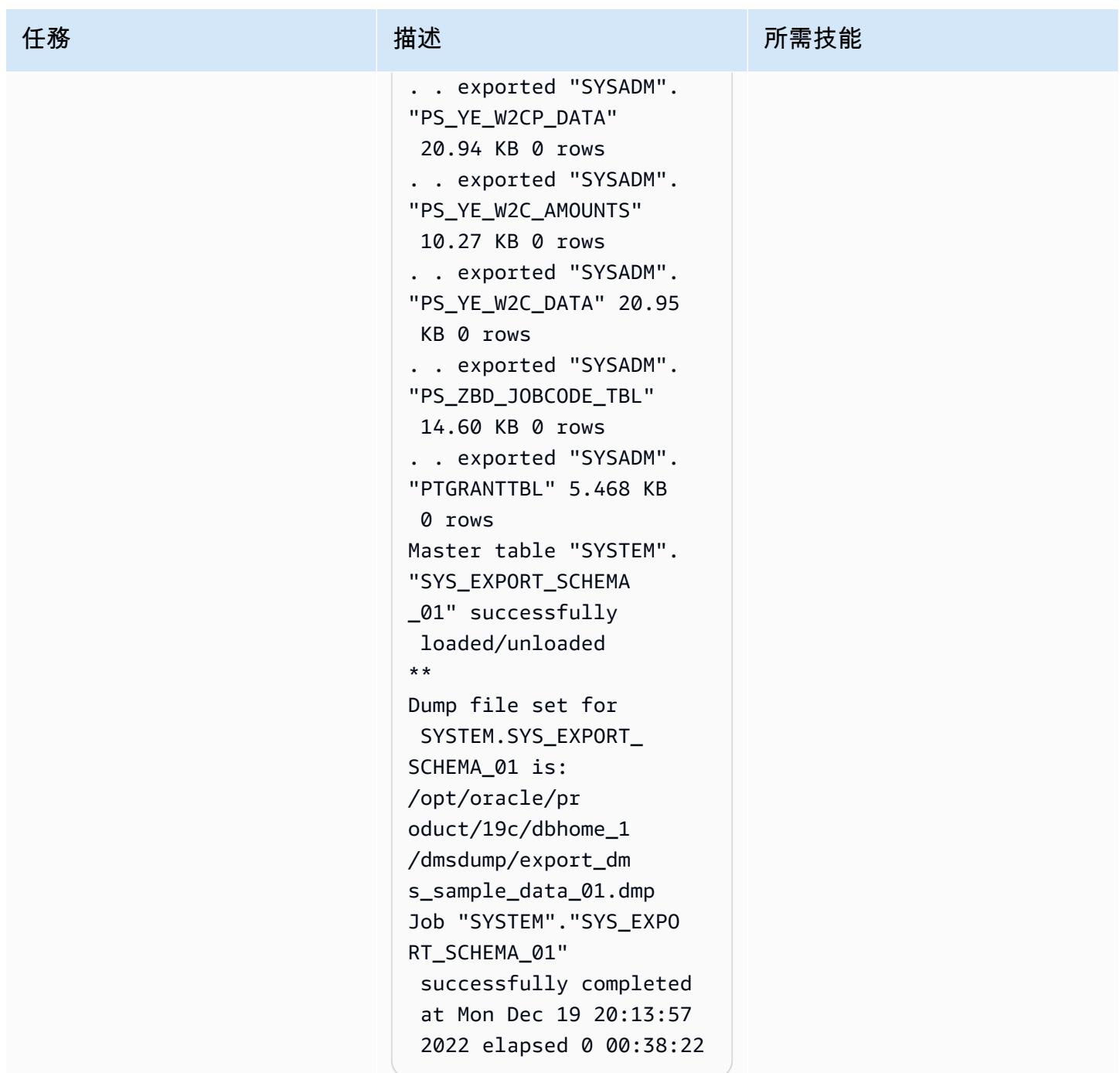

# 使用 Oracle 資料泵將 PeopleSoft 架構匯入亞馬遜 RDS 資料庫

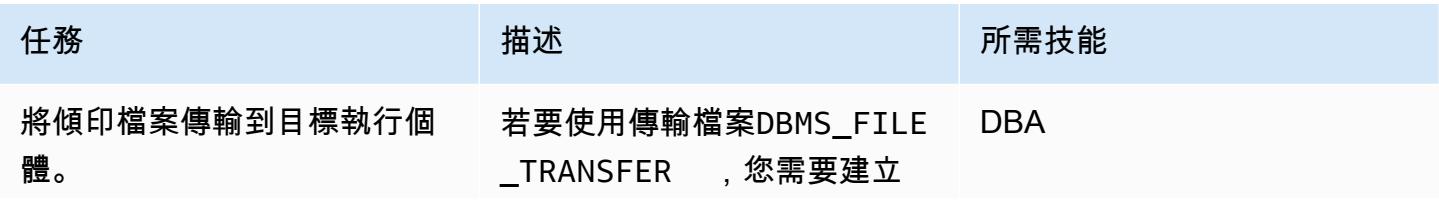

#### 任務 描述 所需技能

從來源資料庫到 Amazon RDS for Oracle 執行個體的資料庫連 結。建立連結後,您可以使用 公用程式將「資料汲取」檔案 直接傳輸到 RDS 執行個體。

或者,您可以將資料泵檔案 傳輸到[亞馬遜簡單儲存服務](https://aws.amazon.com/s3/)  [\(Amazon S3\),](https://aws.amazon.com/s3/)然後將它們匯 入 Amazon RDS for Oracle 執 行個體。如需有關此選項的詳 細資訊,請參閱其他資訊一節 。

若要建立連線至目標資料庫 執行個體上 Amazon RDS 主要使用者的資料庫連 結ORARDSDB,請在來源資料 庫上執行下列命令。

```
$sqlplus / as sysdba
$ SQL> create database 
  link orardsdb connect 
  to admin identified by 
  "*****" using '(DESCRIP 
TION = (ADDRESS = 
  (PROTOCOL = TCP)(HOST 
  = testpsft.*******.u 
s-west-2.rds.amazo 
naws.com)(PORT = 
 1521))(CONNECT_DATA 
 = (SERVER = DEDICATED 
) (SERVICE_NAME = 
  orcl)))'; 
Database link created.
```
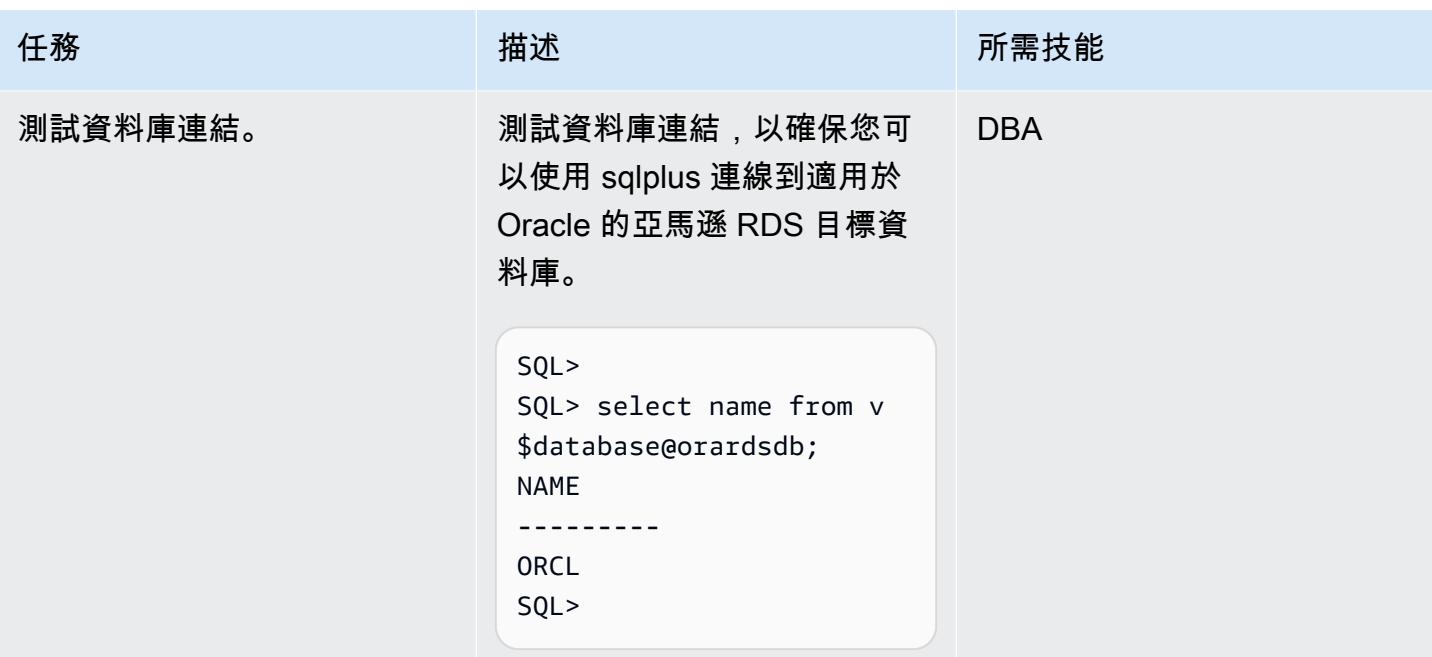

AWS 方案指引 いっきょう しょうしょう しょうしょう しょうしょう しょうしょう しょうしゅう しょうしゅう しょうしゅう 模式 しょうしょく そうしょく

| 任務                 | 描述                                                                                                    | 所需技能       |
|--------------------|----------------------------------------------------------------------------------------------------|------------|
| 將傾印檔案傳輸到目標資料<br>庫。 | 若要將傾印檔案複製到<br><b>Amazon RDS for Oracle</b><br>資料庫,您可以使用預<br>設DATA_PUMP_DIR 目錄,也<br>可以使用下列程式碼建立自己<br>的目錄。                                                                                                    | <b>DBA</b> |
|                    | exec rdsadmin.rdsadmin_<br>util.create_direct<br>ory(p_directory_name<br>=> 'TARGET_PUMP_DIR')<br>$\prime$                                                                                                    |            |
|                    | 下列指令碼會使用名<br>export_dms_sample_<br>data_01.dmp 為的資料<br>庫連結,將來源執行個體命<br>名的傾印檔案複製到目標<br>Amazon RDS for Oracle 資料<br>庫orardsdb。                                                                                                    |            |
|                    | \$ sqlplus / as sysdba<br>SQL ><br><b>BEGIN</b><br>DBMS_FILE_TRANSFER<br>.PUT_FILE(<br>source_directory<br>_object => 'DATA_PUM<br>$P$ <sub>DIR'</sub> ,<br>source_file_name =><br>'export_dms_sample<br>$_data_01.dmp',$<br>destination_directory<br>_object => 'TARGET_P<br>UMP_DIR'',<br>destination_file_name<br>=> 'export_dms_sample<br>$_data_01.dmp',$ |            |

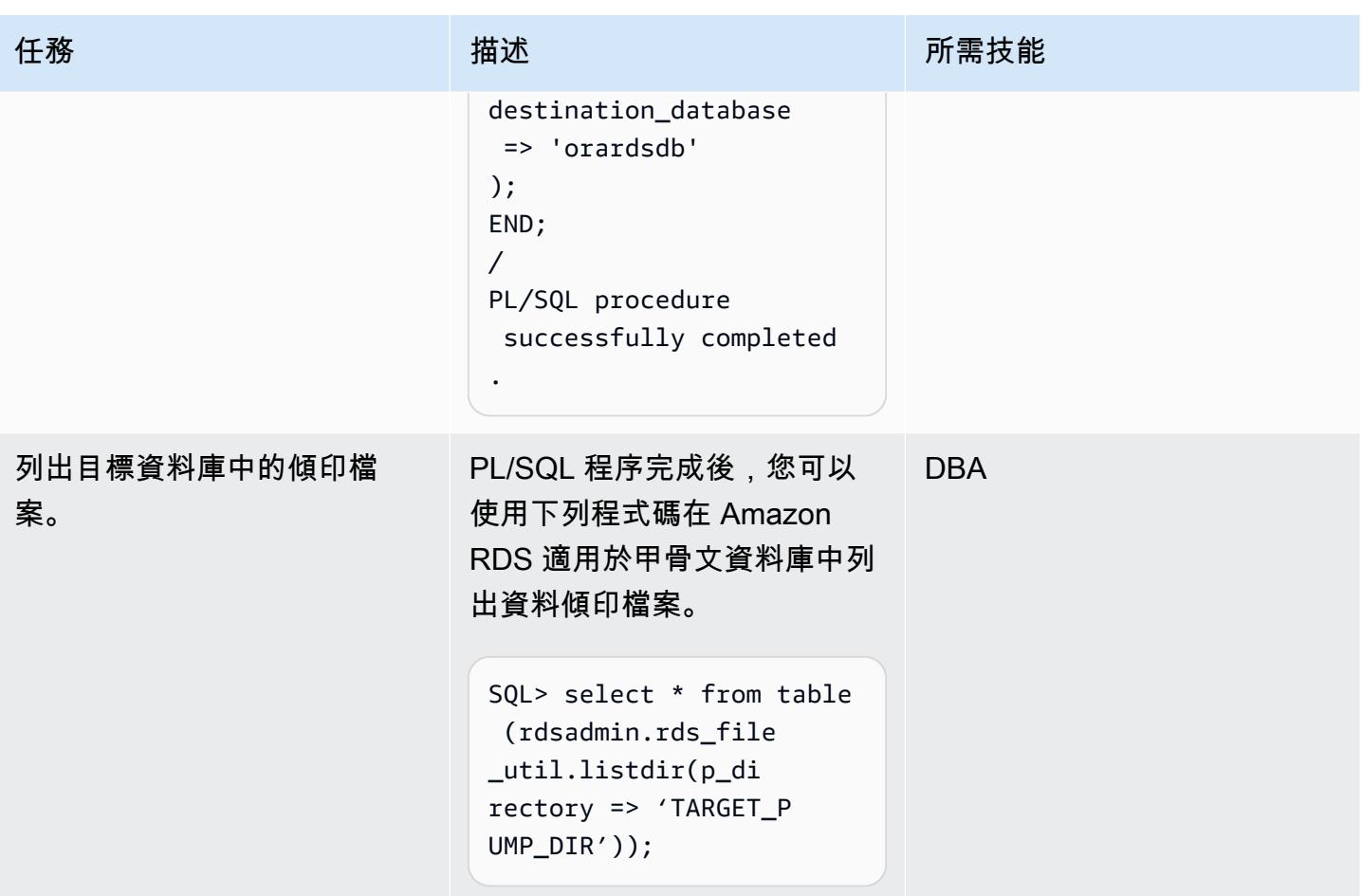

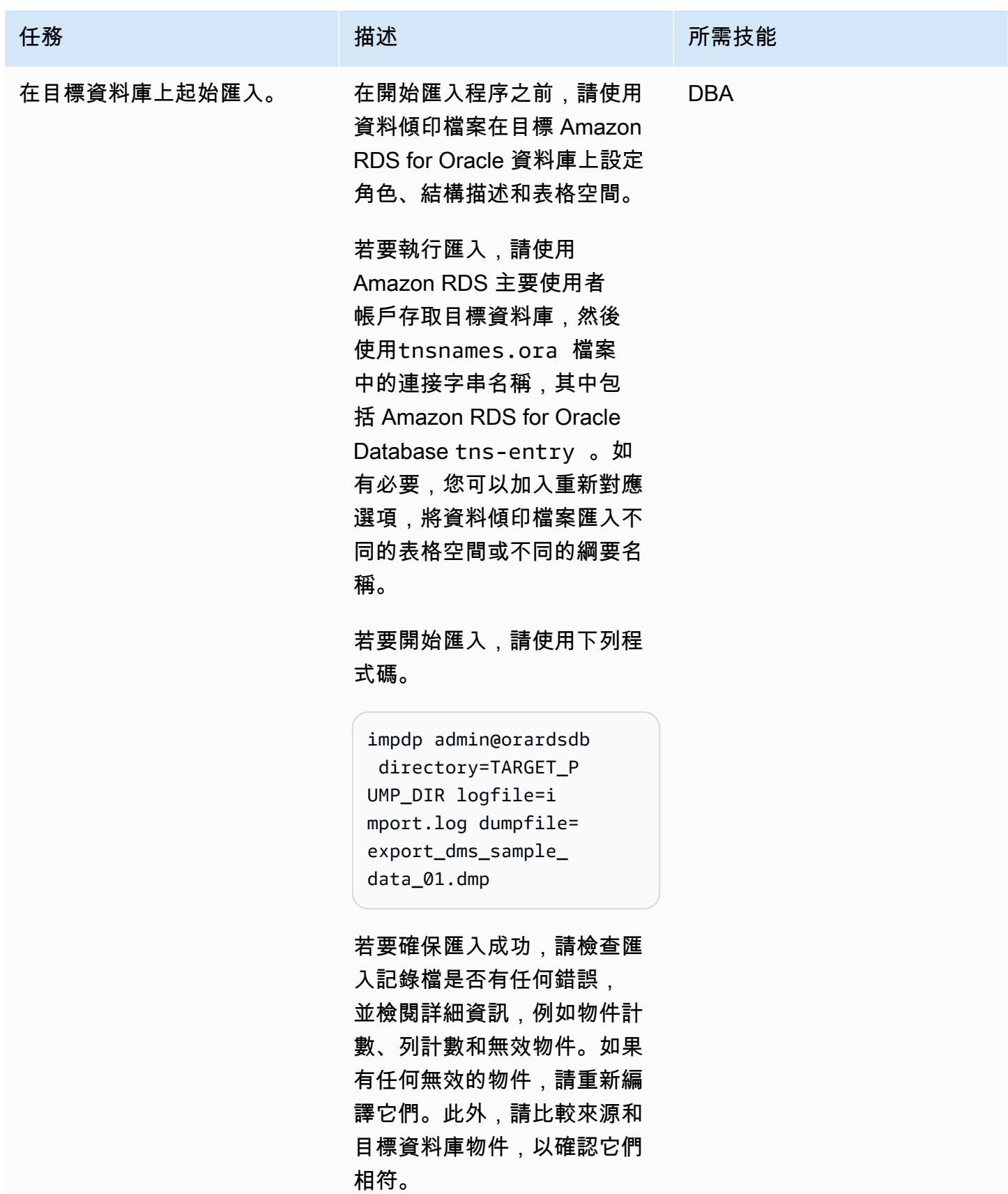

## 使用 CDC 建立 AWS DMS 複寫任務以執行即時複寫

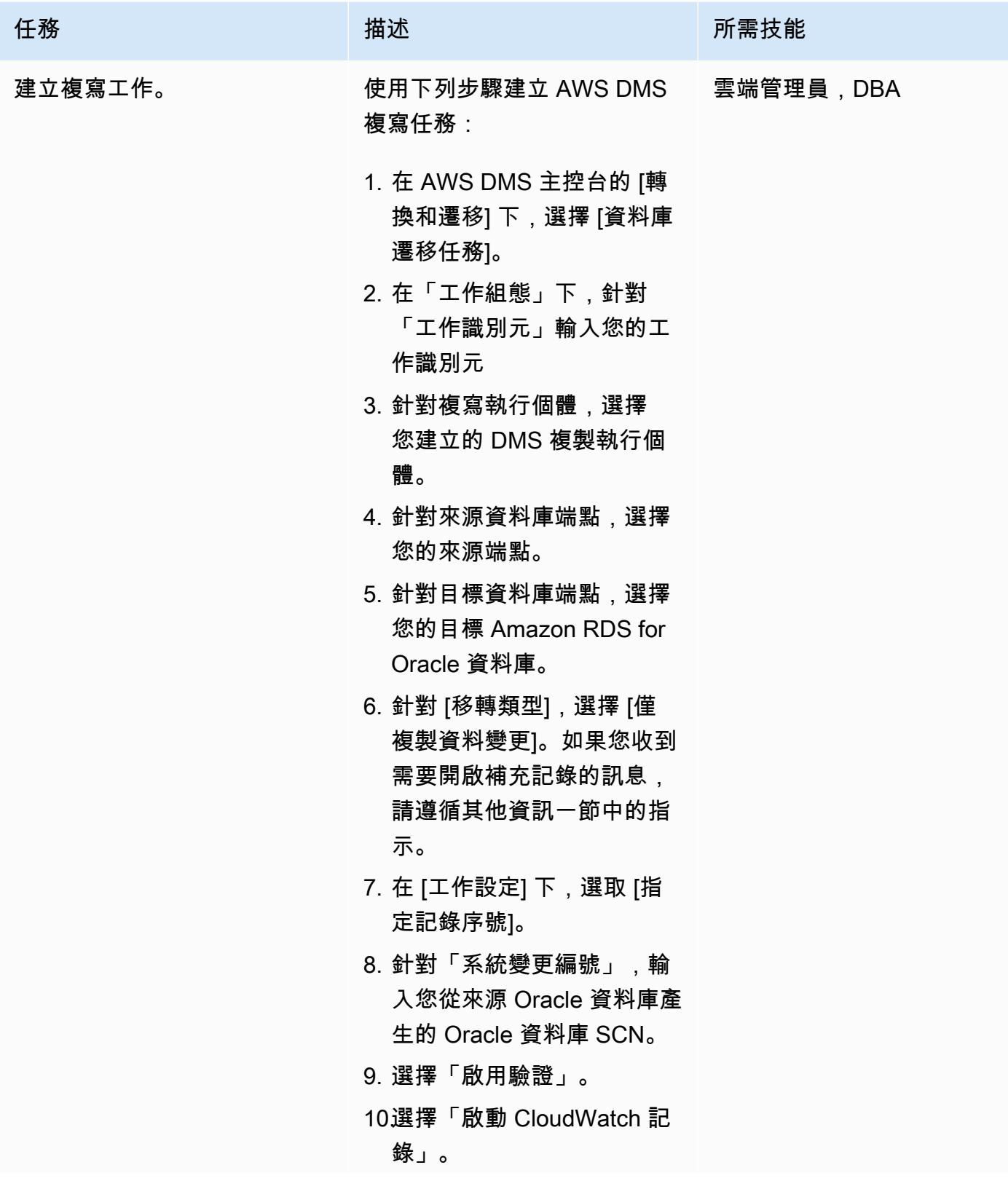

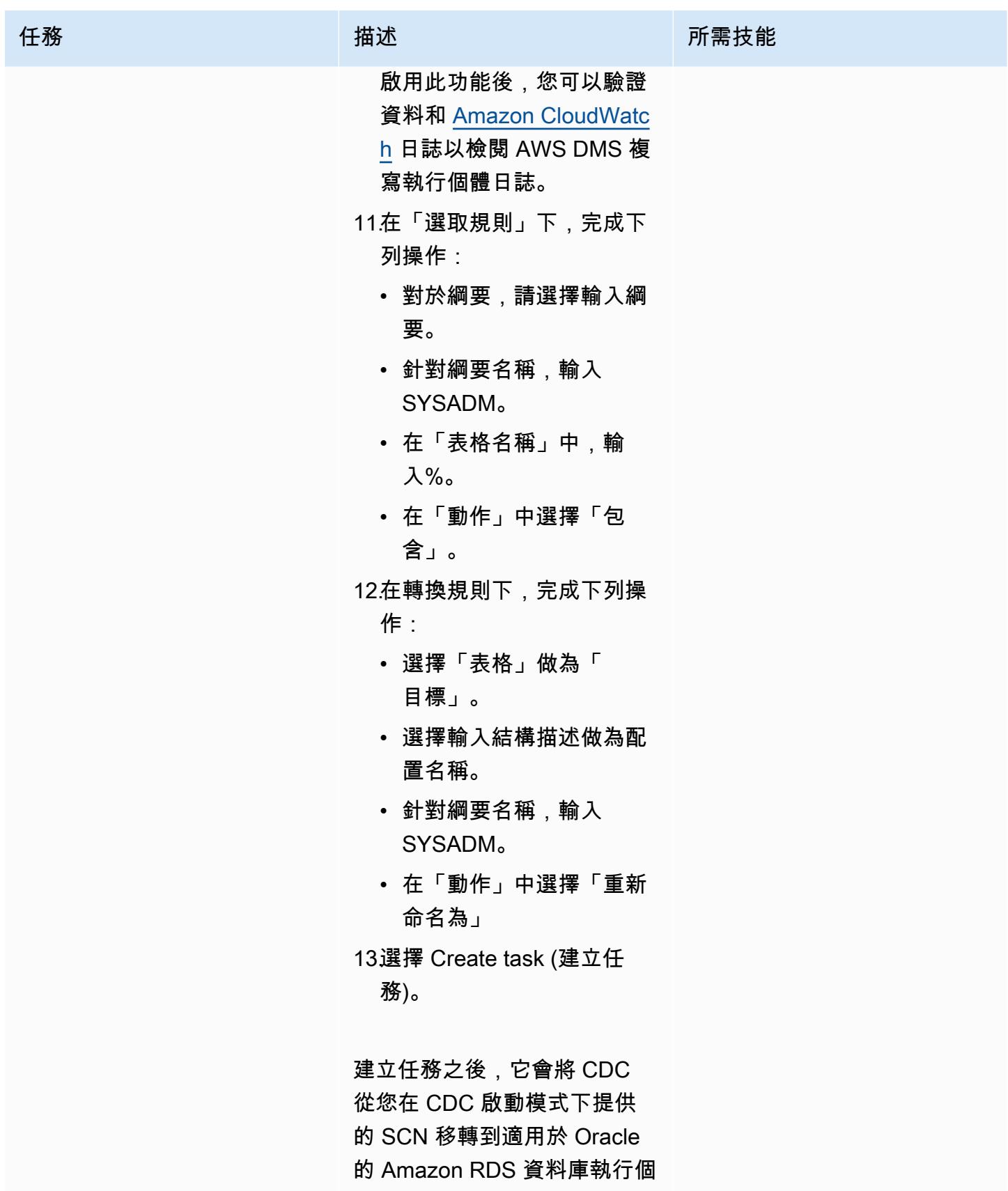

任務 またい おおとこ おおとこ 描述 はっぽん おおおとこ あいこう 所需技能 體。您也可以檢閱 CloudWatc h 記錄檔來進行驗證。

驗證目標 Amazon RDS for Oracle 資料庫的資料庫結構描述

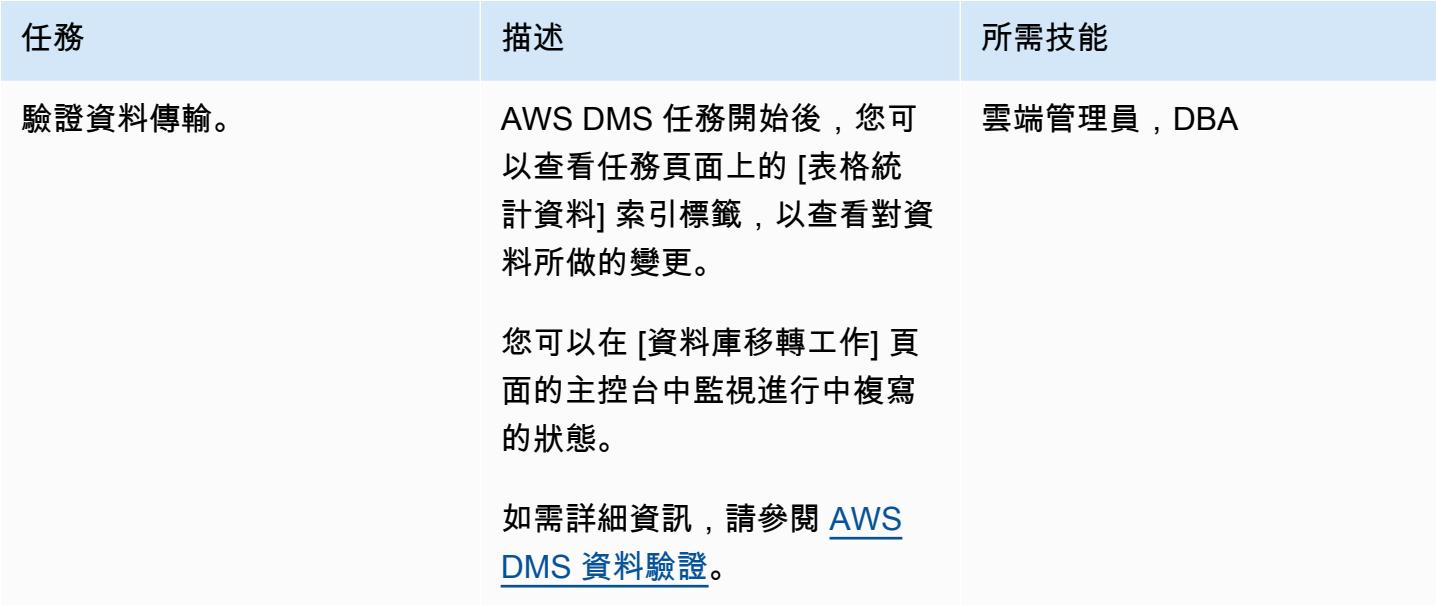

切過

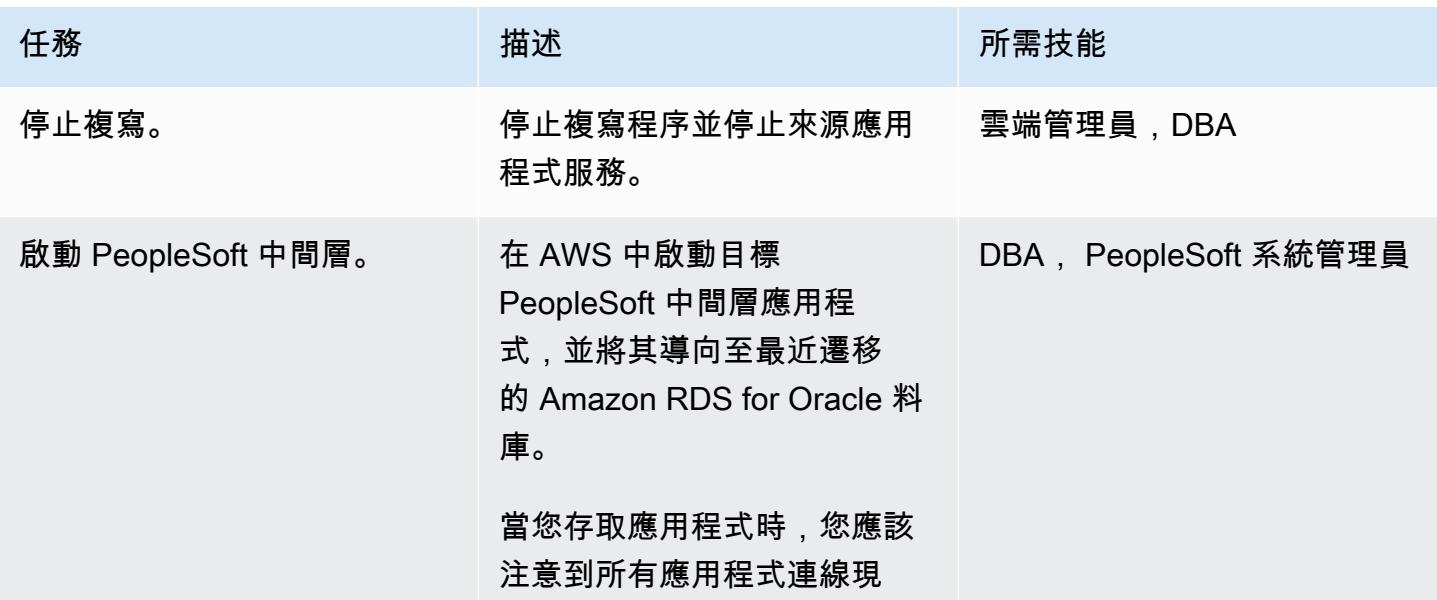

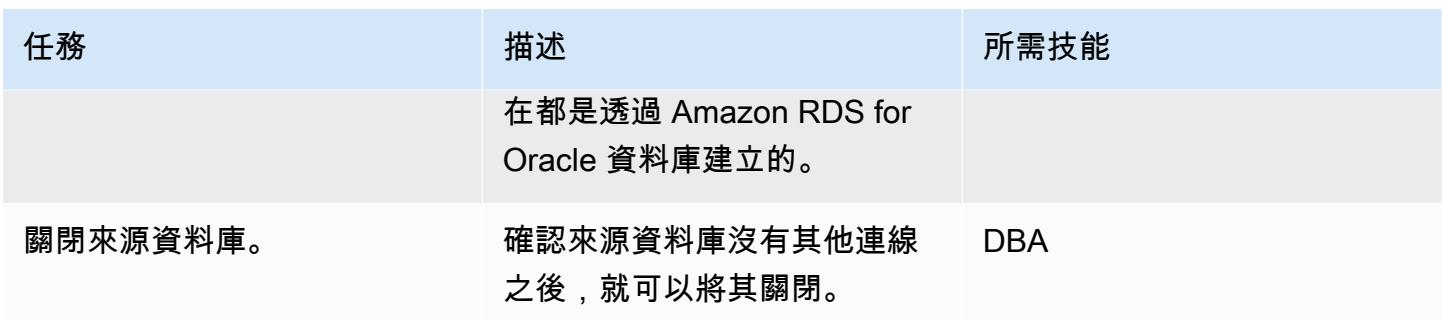

## 相關資源

- [開始使用 AWS Database Migration Service](https://docs.aws.amazon.com/dms/latest/userguide/CHAP_GettingStarted.html)
- [AWS Database Migration Service 的最佳實務](https://docs.aws.amazon.com/dms/latest/userguide/CHAP_BestPractices.html)
- [將甲骨文資料庫遷移到 AWS 雲端](https://docs.aws.amazon.com/prescriptive-guidance/latest/migration-oracle-database/welcome.html)

## 其他資訊

使用 Amazon S3 傳輸文件

若要將檔案傳輸到 Amazon S3,您可以使用 AWS CLI 或 Amazon S3 主控台。將檔案傳輸到 Amazon S3 之後,您可以使用 Amazon RDS for Oracle 執行個體從 Amazon S3 匯入資料泵檔案。

如果您選擇使用 Amazon S3 整合作為替代方法傳輸傾印檔案,請執行下列步驟:

1. 建立 S3 儲存貯體。

- 2. 使用「Oracle 資料汲取」,從來源資料庫匯出資料。
- 3. 將資料汲取檔案上傳到 S3 儲存貯體。
- 4. 將資料汲取檔案從 S3 儲存貯體下載到目標 Amazon RDS for Oracle 文資料庫。

5. 使用「資料汲取」檔案執行匯入。

注意:若要在 S3 和 RDS 執行個體之間傳輸大型資料檔案,建議使用 Amazon S3 Transfer Acceleration 功能。

#### 啟動補充記錄

如果您收到警告訊息,要求在來源資料庫中啟用[補充記錄日誌](https://docs.oracle.com/database/121/SUTIL/GUID-D2DDD67C-E1CC-45A6-A2A7-198E4C142FA3.htm#SUTIL1583)以進行中的複製,請使用下列步驟。

SQL> ALTER DATABASE ADD SUPPLEMENTAL LOG DATA (ALL) COLUMNS;

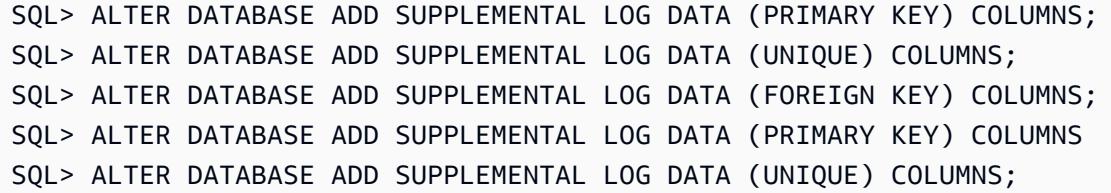

## 將現場部署 MySQL 資料庫遷移到 Amazon RDS for MySQL

#### 創建者:洛倫佐·莫塔(AWS)

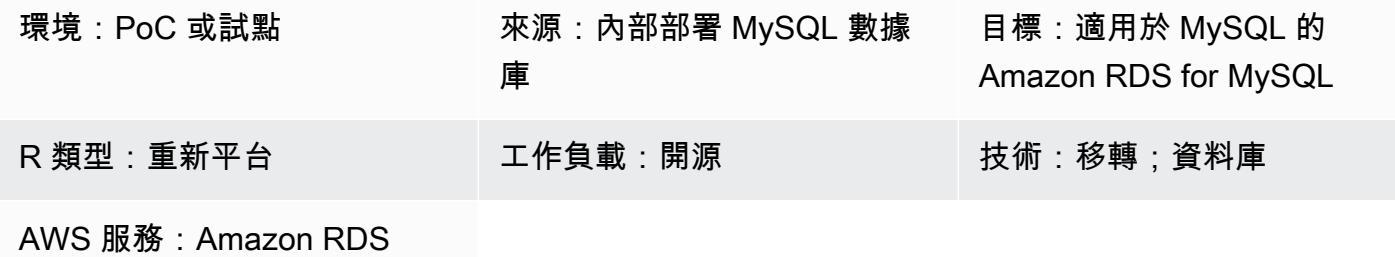

## Summary

此模式提供將現場部署 MySQL 資料庫遷移至 MySQL 專用 Amazon Relational Database Service 服務 (Amazon RDS) 的指引。該模式討論如何使用 AWS Database Migration Service (AWS DMS) 或原生 MySQL 工具 (例如 mysqldbcopy 和 mysq l dump) 進行完整的資料庫遷移。此模式主要適用於 DBA 和 解決方案架構師。它可以在小型或大型專案中用作測試程序 (我們建議至少一個測試週期) 或作為最終 移轉程序。

## 先決條件和限制

#### 先決條件

- 有效的 AWS 帳戶
- 內部部署資料中心中的 MySQL 來源資料庫

#### 限制

• 資料庫大小限制:64 TB

#### 產品版本

• MySQL 版本 5.5, 5.7, 8.0. 如需支援版本的最新清單,請參閱 AWS 文件中的 [Amazon RDS 上的](https://docs.aws.amazon.com/AmazonRDS/latest/UserGuide/CHAP_MySQL.html)  [MySQL。](https://docs.aws.amazon.com/AmazonRDS/latest/UserGuide/CHAP_MySQL.html)如果您使用的是 AWS DMS,另請參閱[使用與 MySQL 相容的資料庫做為 AWS DMS 目前](https://docs.aws.amazon.com/dms/latest/userguide/CHAP_Target.MySQL.html) [支援的 MySQL 版本的 AWS DMS](https://docs.aws.amazon.com/dms/latest/userguide/CHAP_Target.MySQL.html) 的目標。

#### 架構

源, 技術, 堆棧

• 內部部署 MySQL 資料庫

目標技術堆疊

• 執行 MySQL 的 Amazon RDS 資料庫執行個體

目標架構

下圖顯示遷移後實作的目標 Amazon RDS for MySQL 版。

#### AWS 資料遷移架構

使用 AWS DMS:

下圖顯示當您使用 AWS DMS 傳送完整變更和增量變更直到切換時的資料遷移架構。從內部部署到 AWS 的網路連線取決於您的需求,並且超出此模式的範圍。

使用本地 MySQL 工具:

下圖顯示了當您使用本地 MySQL 工具的數據遷移體系結構。匯出傾印檔案會複製到亞馬遜簡單儲存 服務 (Amazon S3),並在切換之前匯入 AWS 中的 Amazon RDS for MySQL 資料庫。從內部部署到 AWS 的網路連線取決於您的需求,並且超出此模式的範圍。

備註:

- 根據停機時間需求和資料庫的大小,使用 AWS DMS 或變更資料擷取 (CDC) 工具可將切換時間降至 最低。AWS DMS 可協助將新目標的切換時間縮短到最少 (通常是分鐘)。 如果數據庫的大小和網絡 延遲允許一個短窗口,那麼使用 mysqldump 或 mysqldbcopy 的離線策略就足夠了。(我們建議進 行測試以獲得大約的時間。)
- 與離線選項相比,AWS DMS 之類的 CDC 策略通常需要更多的監控和複雜性。

#### 工具

- AWS 服務:[AWS Database Migration Service \(AWS DMS\)](https://docs.aws.amazon.com/dms/latest/userguide/Welcome.html) 可協助您將資料存放區遷移到 AWS 雲 端,或在雲端和現場部署設定的組合之間遷移資料存放區。如需 AWS DMS 支援的 MySQL 來源和 目標資料庫的詳細資訊,請參閱[將與 MySQL 相容的資料庫遷移到](https://docs.aws.amazon.com/dms/latest/sbs/CHAP_MySQL.html) AWS。如果 AWS DMS 不支援您 的來源資料庫,則必須選擇其他方法來遷移資料。
- 本地 MySQL 工具:[神秘的數據庫複製和神秘的轉儲](https://manpages.ubuntu.com/manpages/bionic/man1/mysqldbcopy.1.html)
- 第三方工具:[佩爾科納 XtraBackup](https://www.percona.com/software/mysql-database/percona-xtrabackup)

## 史诗

#### 規劃移轉

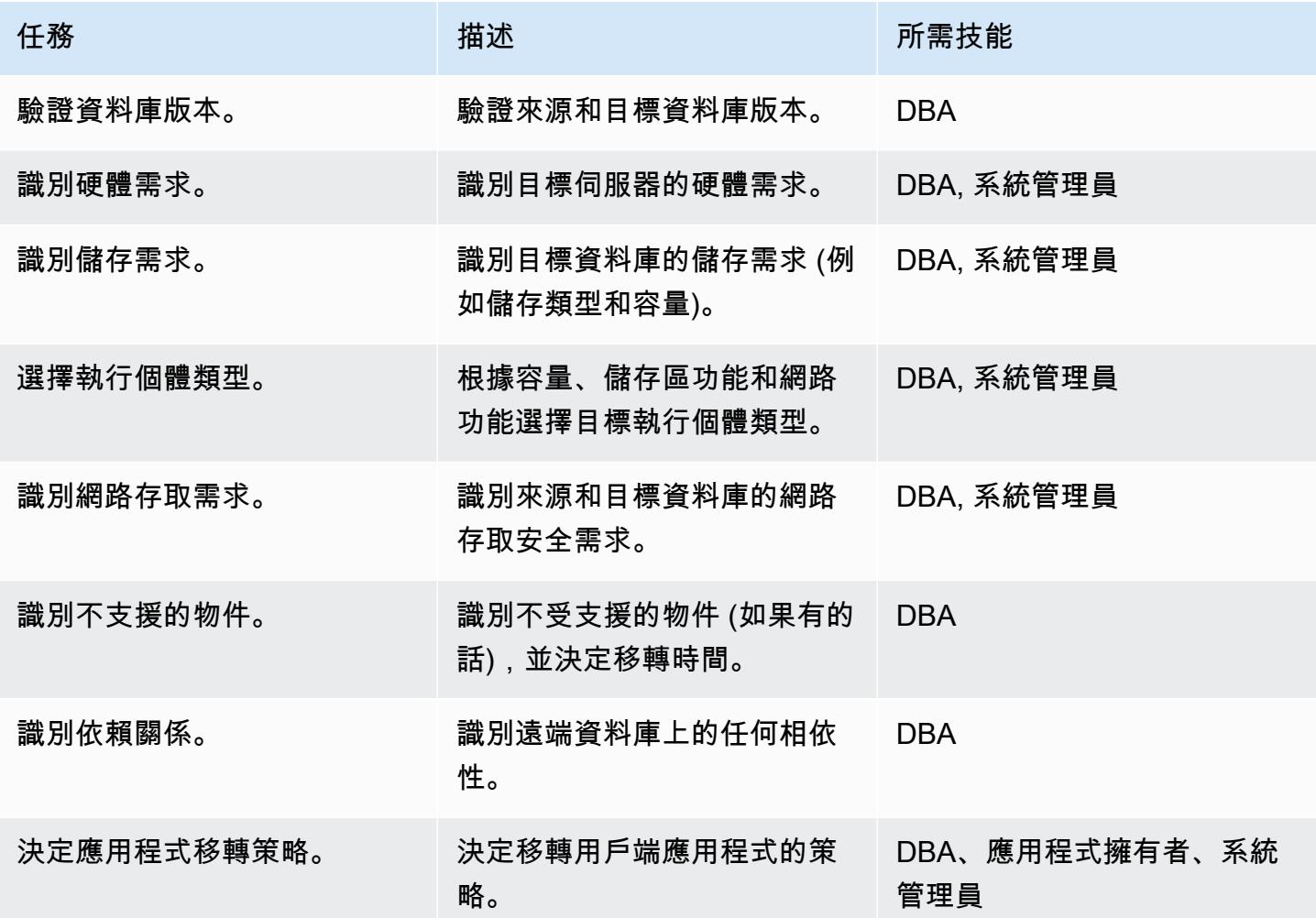

## 設定基礎結構

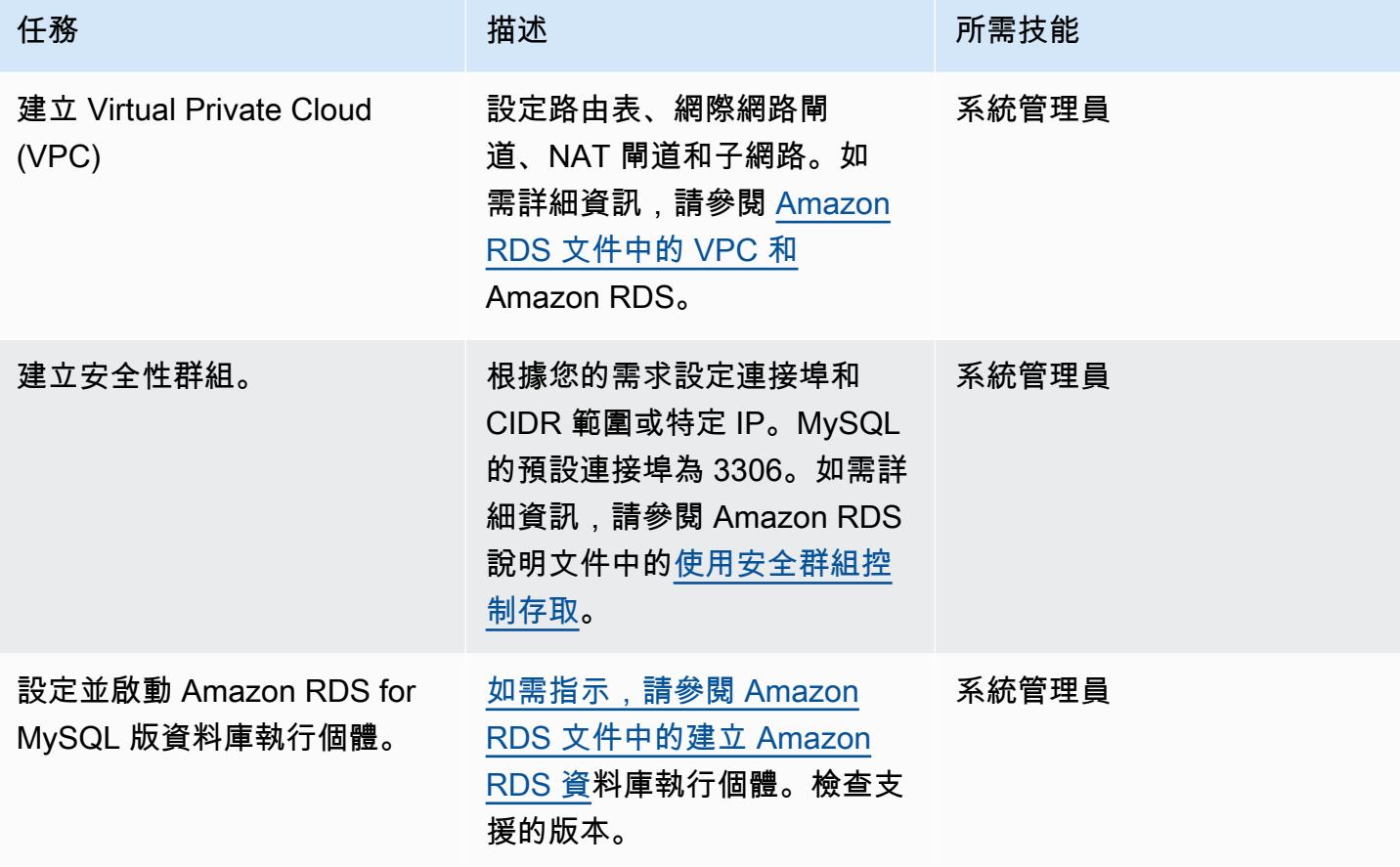

## 移轉資料-選項 1 (使用原生工具)

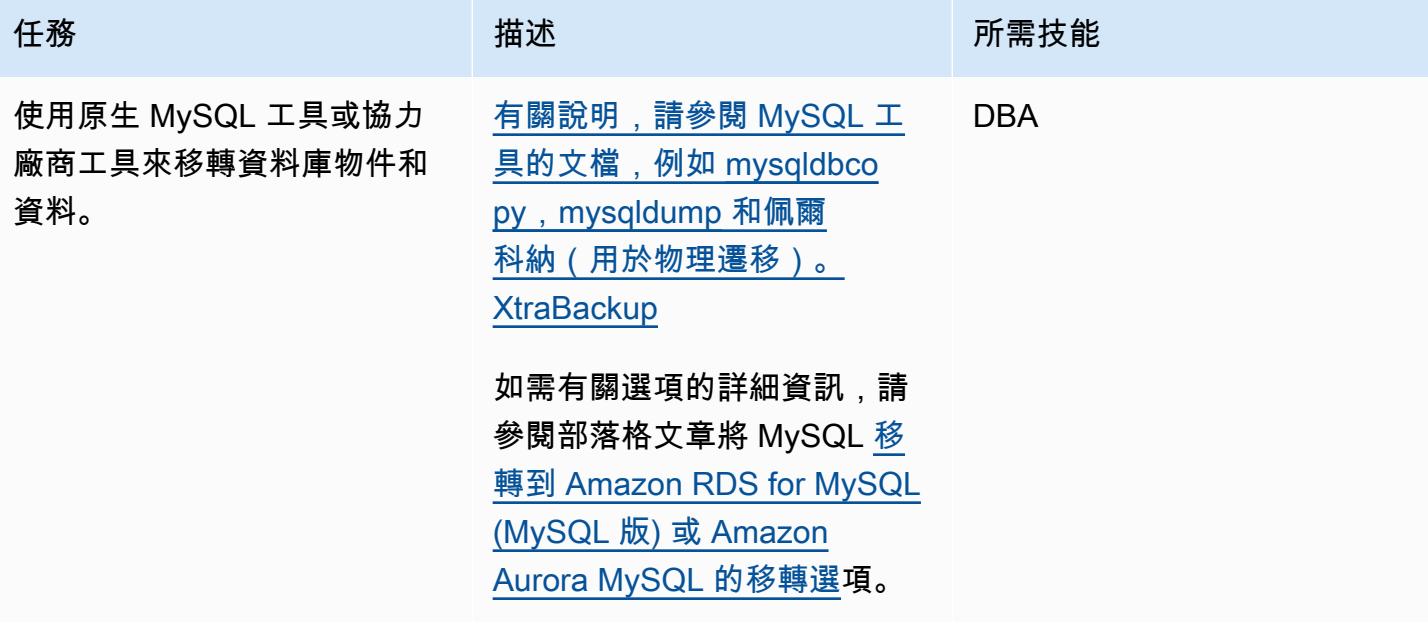

## 遷移資料-選項 2 (使用 AWS DMS)

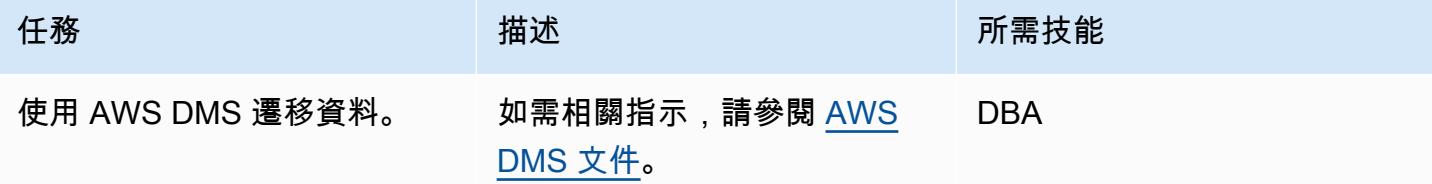

## 切換前執行初步工作

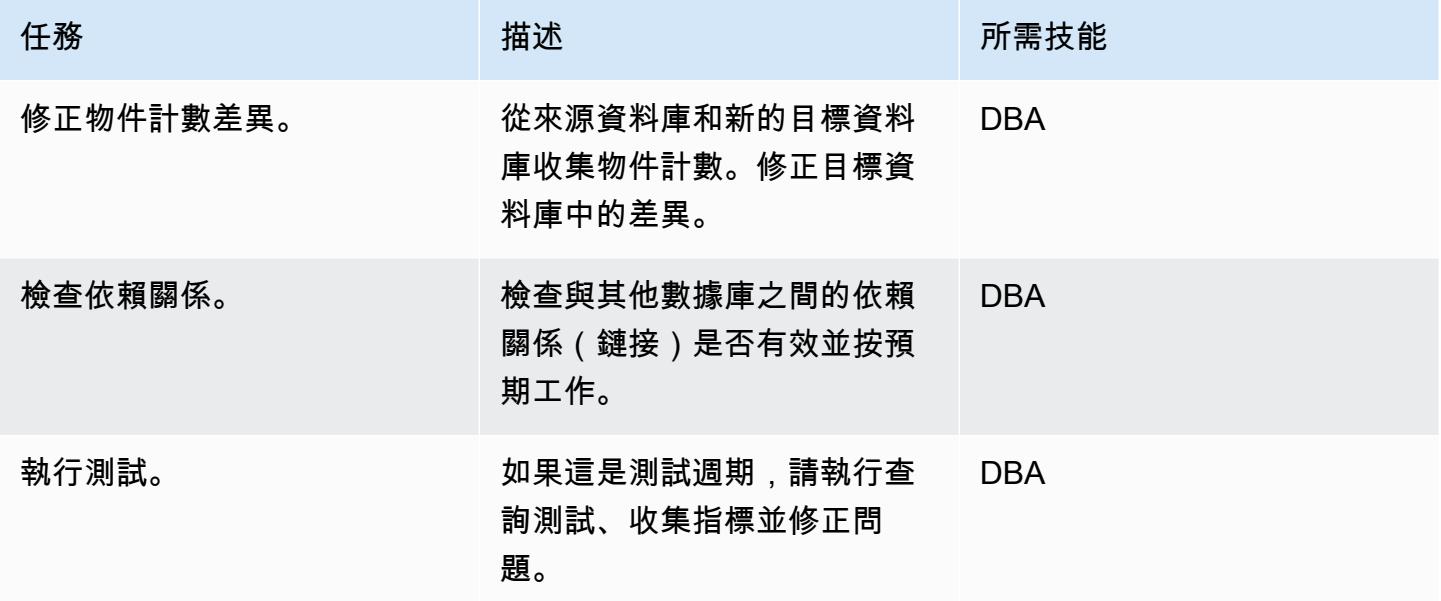

## 切過

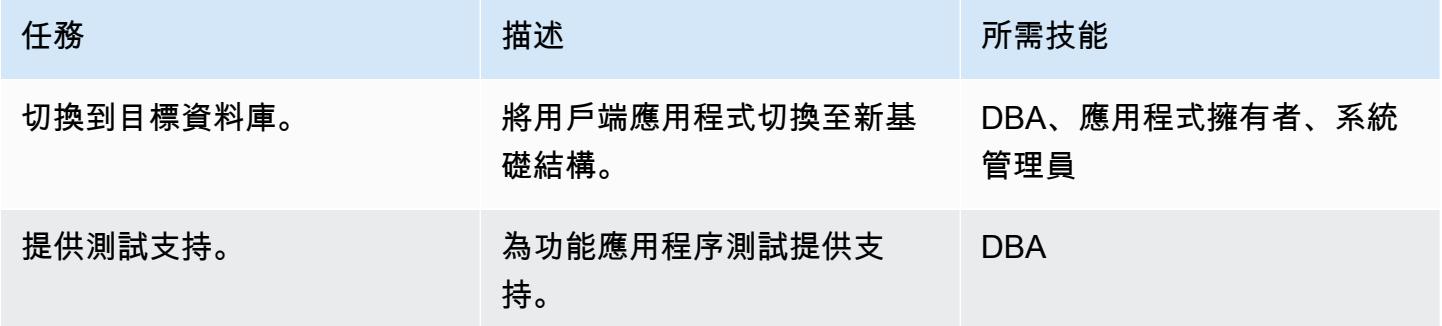

#### 關閉專案

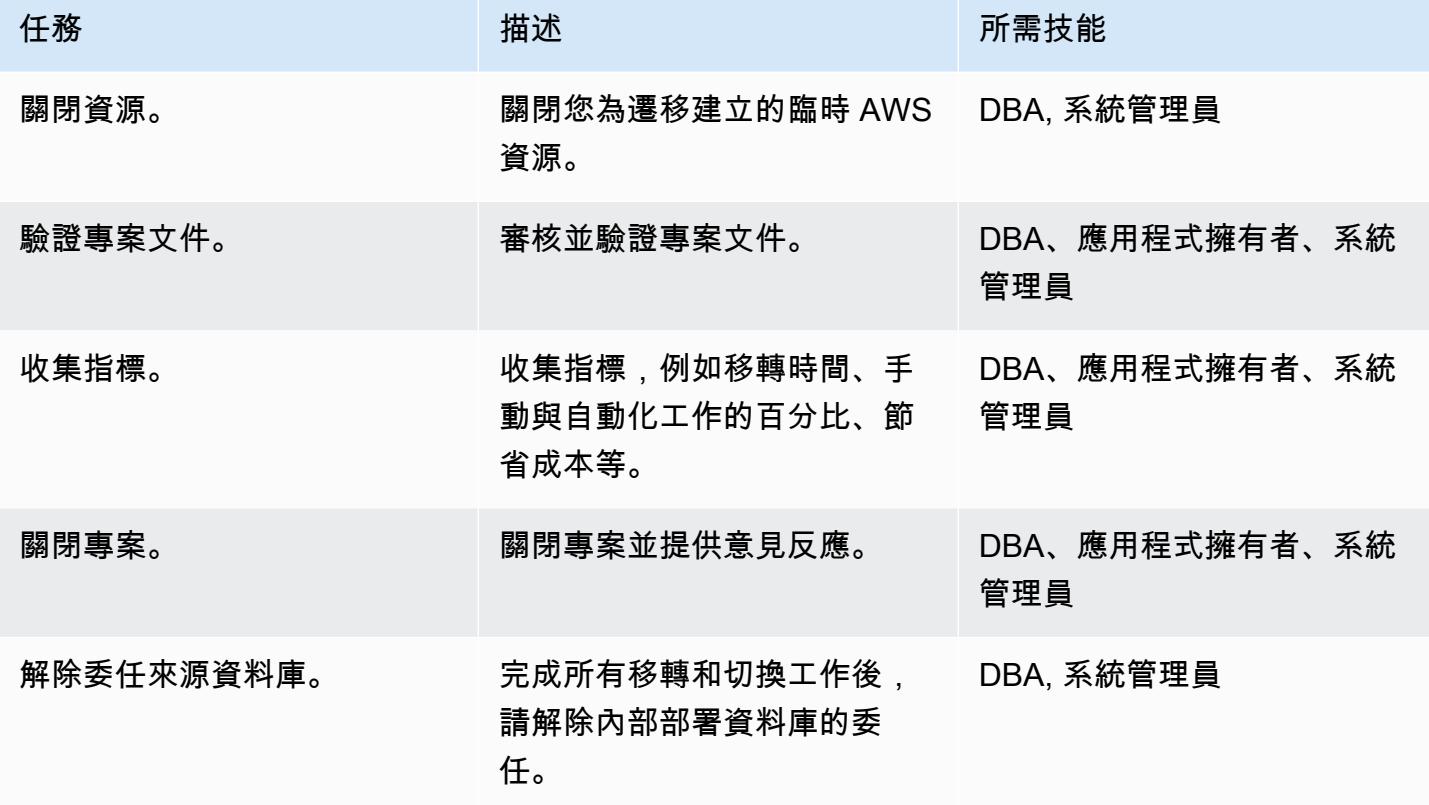

## 相關資源

#### 參考

- [關聯式資料庫的遷移策略](https://docs.aws.amazon.com/prescriptive-guidance/latest/strategy-database-migration/welcome.html)
- [數據管理系統網站](https://aws.amazon.com/dms/)
- [AWS DMS 文件集](https://docs.aws.amazon.com/dms/)
- [Amazon RDS 文件](https://docs.aws.amazon.com/rds/)
- [Amazon RDS 定價](https://aws.amazon.com/rds/pricing/)
- [VPC 和 Amazon RDS](https://docs.aws.amazon.com/AmazonRDS/latest/UserGuide/USER_VPC.html)
- [Amazon RDS 異地備份部署](https://aws.amazon.com/rds/details/multi-az/)
- [使用佩科納 XtraBackup、Amazon EFS 和 Amazon S3 將現場部署 MySQL 資料庫遷移到 Aurora](https://docs.aws.amazon.com/prescriptive-guidance/latest/patterns/migrate-on-premises-mysql-databases-to-aurora-mysql-using-percona-xtrabackup-amazon-efs-and-amazon-s3.html)  [MySQL](https://docs.aws.amazon.com/prescriptive-guidance/latest/patterns/migrate-on-premises-mysql-databases-to-aurora-mysql-using-percona-xtrabackup-amazon-efs-and-amazon-s3.html)

教程

- [開始使用 AWS DMS](https://aws.amazon.com/dms/getting-started/)
- [Amazon RDS 入門](https://aws.amazon.com/rds/getting-started/)

# 將現場部署 Microsoft SQL 伺服器資料庫遷移到 Amazon RDS for SQL Server

創建者:恩里克·洛保(AWS),喬納森·佩雷拉·克魯茲(AWS)和維沙爾辛格(AWS)

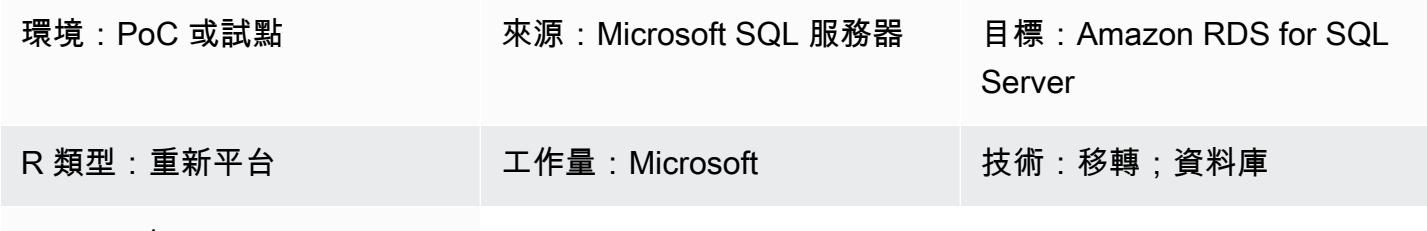

AWS 服務:Amazon RDS

## Summary

此模式提供從現場部署 Microsoft SQL 伺服器資料庫遷移到適用於 SQL 伺服器的 Amazon Relational Database Service 服務 (Amazon RDS) 的指引。它描述了兩個遷移選項:使用 AWS 資料遷移服務 (AWS DMS) 或使用原生 Microsoft SQL Server 工具,例如複製資料庫精靈。

## 先決條件和限制

先決條件

- 有效的 AWS 帳戶
- 內部部署資料中心中的來源 Microsoft SQL 伺服器資料庫

#### 限制

• 資料庫大小限制:16 TB

產品版本

• 企業版、標準版、工作群組和開發人員版本。如需支援的版本和功能的最新清單,請參閱 AWS 文 件中的 [Amazon RDS 上的 Microsoft SQL 伺服器。](https://docs.aws.amazon.com/AmazonRDS/latest/UserGuide/CHAP_SQLServer.html#SQLServer.Concepts.General.FeatureSupport)如果您使用的是 AWS DMS,另請參閱使用 [Microsoft SQL 伺服器資料庫作為 AWS DMS 目標 \(適用於 AWS DMS](https://docs.aws.amazon.com/dms/latest/userguide/CHAP_Target.SQLServer.html) 支援的 SQL 伺服器版本)。

#### 架構

源, 技術, 堆棧

• 內部部署 Microsoft SQL 伺服器資料庫

目標技術堆疊

• Amazon RDS for SQL Server 資料庫執行個體

來源與目標架構

使用 AWS DMS:

使用原生 SQL 伺服器工具:

#### 工具

- [AWS DMS](https://docs.aws.amazon.com/dms/latest/userguide/Welcome.html) 支援數種類型的來源和目標資料庫。如需詳細資訊,請參閱 [AWS DMS 逐步解說。](https://docs.aws.amazon.com/dms/latest/sbs/DMS-SBS-Welcome.html)如果 AWS DMS 不支援來源資料庫,請選取其他移轉資料的方法。
- 本機 Microsoft SQL Server 工具包括備份和恢復,複製數據庫嚮導,複製和附加數據庫。

史诗

規劃移轉

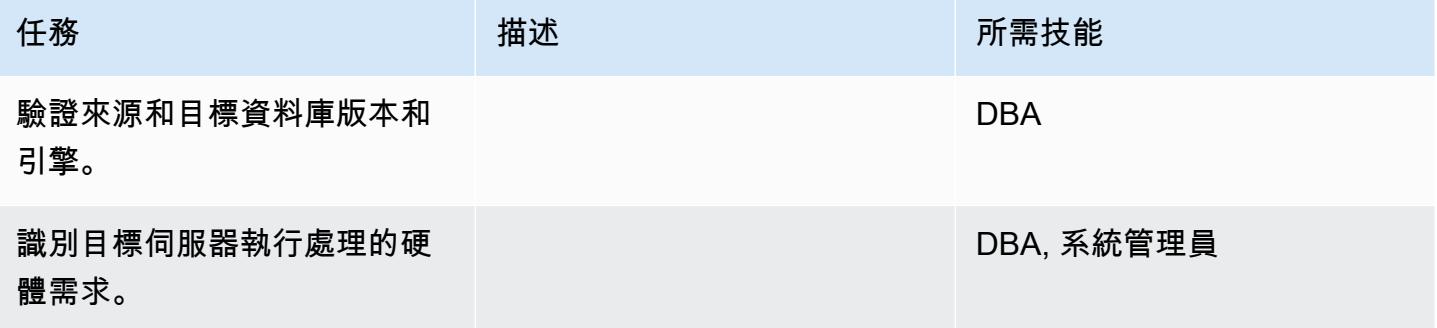

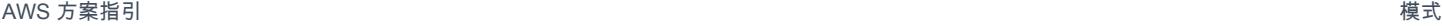

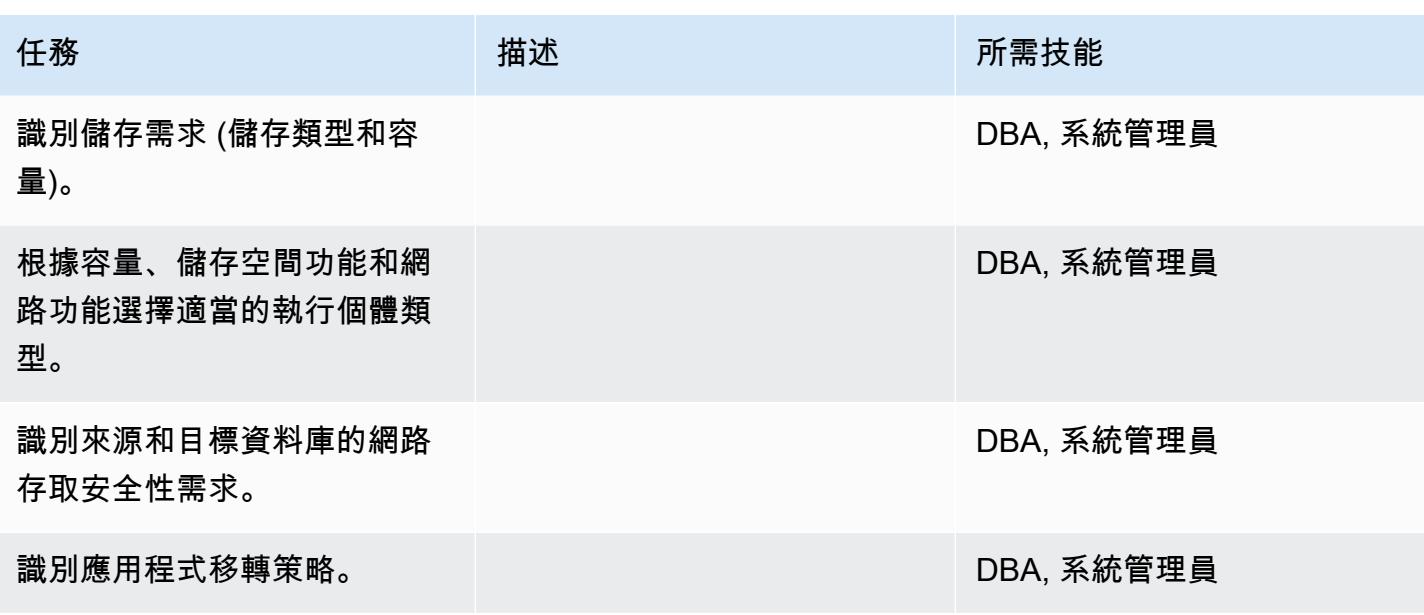

## 設定基礎結構

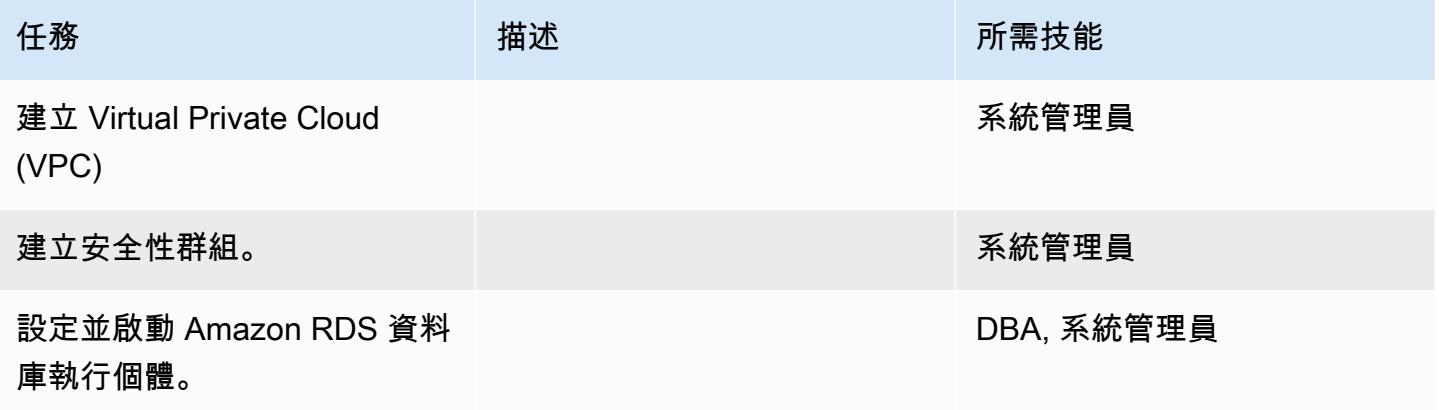

移轉資料-選項 1

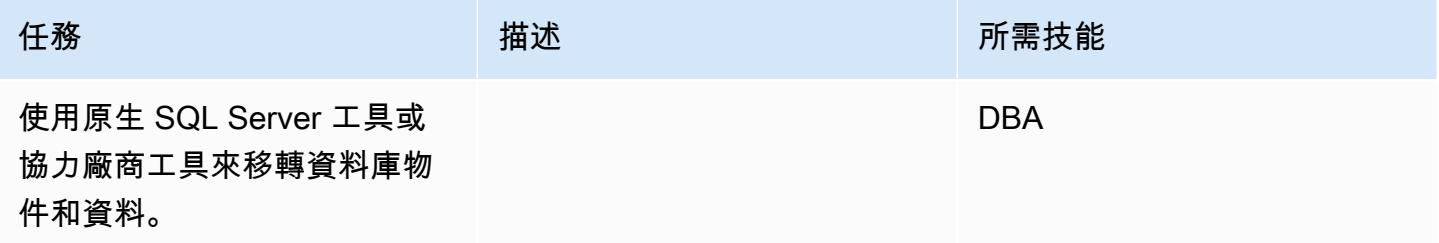

## 移轉資料-選項 2

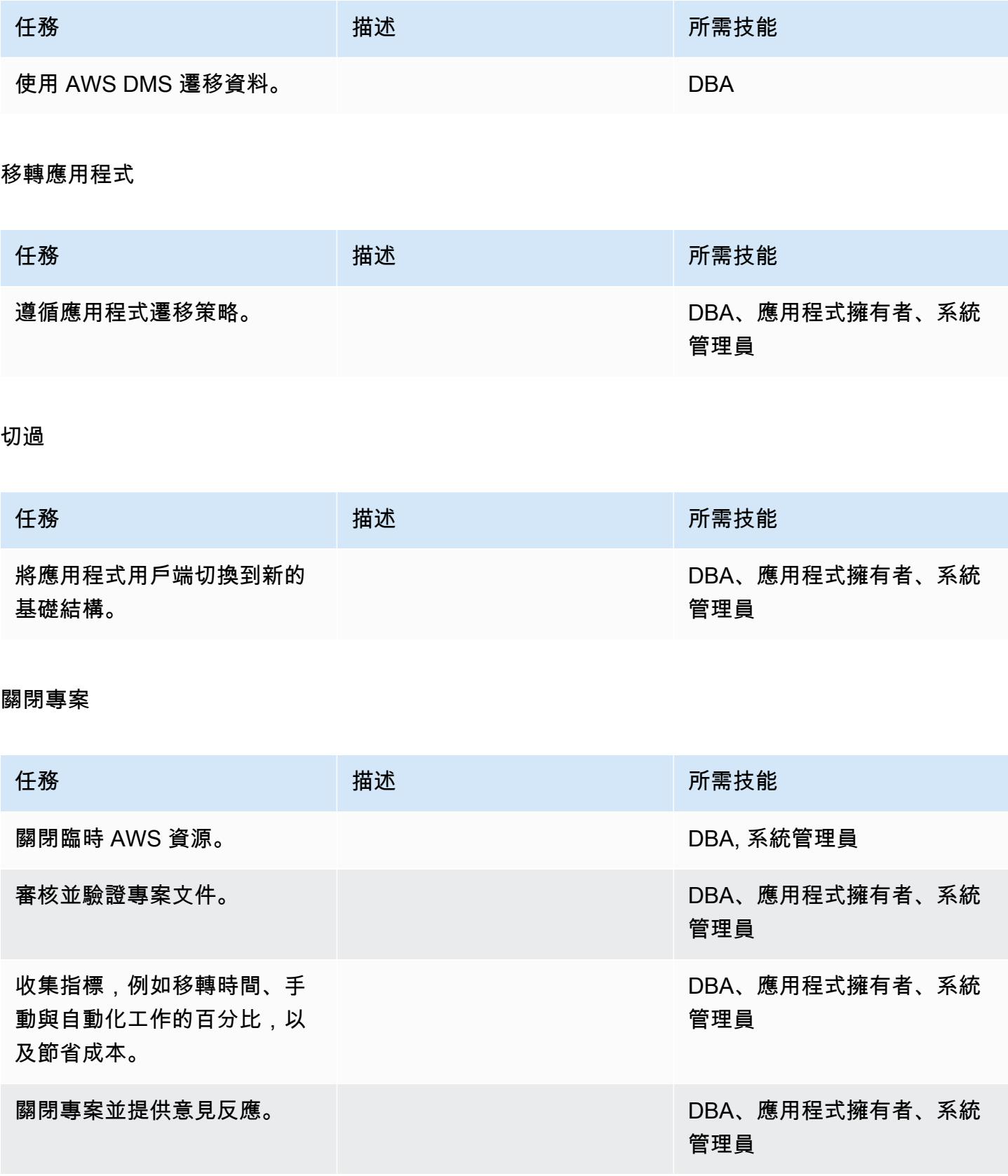

## 相關資源

#### 參考

- [在 Amazon Web Services 上部署 Microsoft SQL 服務器](https://d1.awsstatic.com/whitepapers/RDS/Deploying_SQLServer_on_AWS.pdf)
- [AWS 管理系統網站](https://aws.amazon.com/dms/)
- [Amazon RDS 定價](https://aws.amazon.com/rds/pricing/)
- [AWS 上的 Microsoft 產品](https://aws.amazon.com/windows/products/)
- [AWS 上的 Microsoft 授權](https://aws.amazon.com/windows/resources/licensing/)
- [AWS 上的 Microsoft SQL 服務器](https://aws.amazon.com/windows/products/sql/)
- [搭配 Microsoft SQL 伺服器資料庫執行個體使用視窗驗證](https://docs.aws.amazon.com/AmazonRDS/latest/UserGuide/USER_SQLServerWinAuth.html)
- [Amazon RDS 異地備份部署](https://aws.amazon.com/rds/details/multi-az/)

#### 教學課程和影片

- [開始使用 AWS DMS](https://aws.amazon.com/dms/getting-started/)
- [Amazon RDS 入門](https://aws.amazon.com/rds/getting-started/)
- [AWS DMS \(影片\)](https://www.youtube.com/watch?v=zb4GcjEdl8U)
- [Amazon RDS\(視頻\)](https://www.youtube.com/watch?v=igRfulrrYCo)

# 使用複製將資料從 Microsoft Azure Blob 遷移到 Amazon S3

由蘇哈斯巴薩瓦拉(AWS),艾丹·基恩(AWS)和寇里巷(AWS)創建

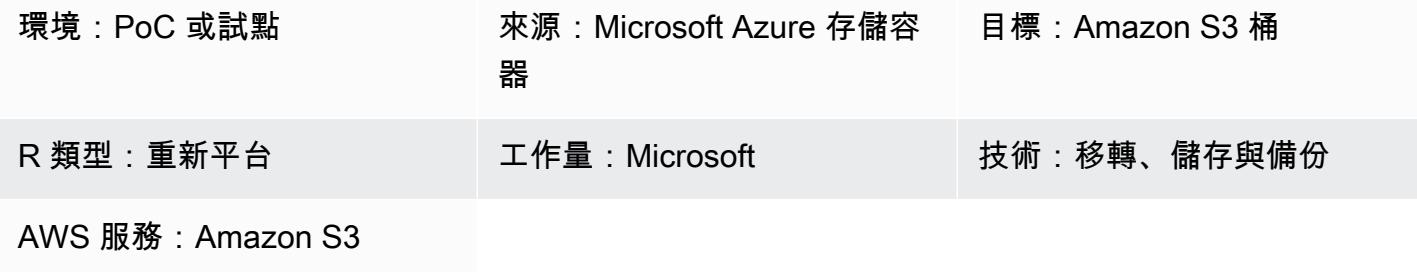

#### Summary

此模式說明如何使用 [Rclone](https://rclone.org/) 將資料從 Microsoft Azure Blob 物件儲存體遷移到亞馬遜簡單儲存服務 (Amazon S3) 儲存貯體。您可以使用此模式來執行一次性移轉或持續同步處理資料。Rclone 是用 Go 編寫的命令行程序,用於跨雲提供商的各種存儲技術移動數據。

## 先決條件和限制

#### 先決條件

- 有效的 AWS 帳戶
- 儲存在 Azure Blob 容器服務中的資料

## 架構

源, 技術, 堆棧

• 蔚藍的 Blob 存儲容器

#### 目標技術堆疊

- Amazon S3 儲存貯體
- Amazon Elastic Compute Cloud (Amazon EC2) Linux 實例

#### 架構

## 工具

- [Amazon Simple Storage Service \(Amazon S3\)](https://docs.aws.amazon.com/AmazonS3/latest/userguide/Welcome.html) 是一種雲端型物件儲存服務,可協助您儲存、保護和 擷取任何數量的資料。
- [Rclone](https://rclone.org/) 是一個開源的命令行程序,靈感來自 rsync。它用於跨許多雲存儲平台管理文件。

## 最佳實務

將資料從 Azure 移轉到 Amazon S3 時,請注意以下考量事項,以避免不必要的成本或降低傳輸速度:

- 在與 Azure 儲存體帳戶和 Blob 容器相同的地理區域中建立 AWS 基礎設施,例如 AWS 區域 useast-1 (維吉尼亞北部) 和 Azure 區域。East US
- 如果可能,請避免使用 NAT 閘道,因為它會產生輸入和輸出頻寬的資料傳輸費用。
- 使用適用[於 Amazon S3 的 VPC 人雲端閘道端點來](https://docs.aws.amazon.com/vpc/latest/privatelink/vpc-endpoints-s3.html)提高效能。
- 考慮使用以 AWS 重力 2 (ARM) 處理器為基礎的 EC2 執行個體,以獲得比 Intel x86 執行個體更低的 成本和更高的效能。Rclone 是大量交叉編譯的,並提供了一個預編譯的 ARM 二進製文件。

## 史诗

準備 AWS 和 Azure 雲端資源

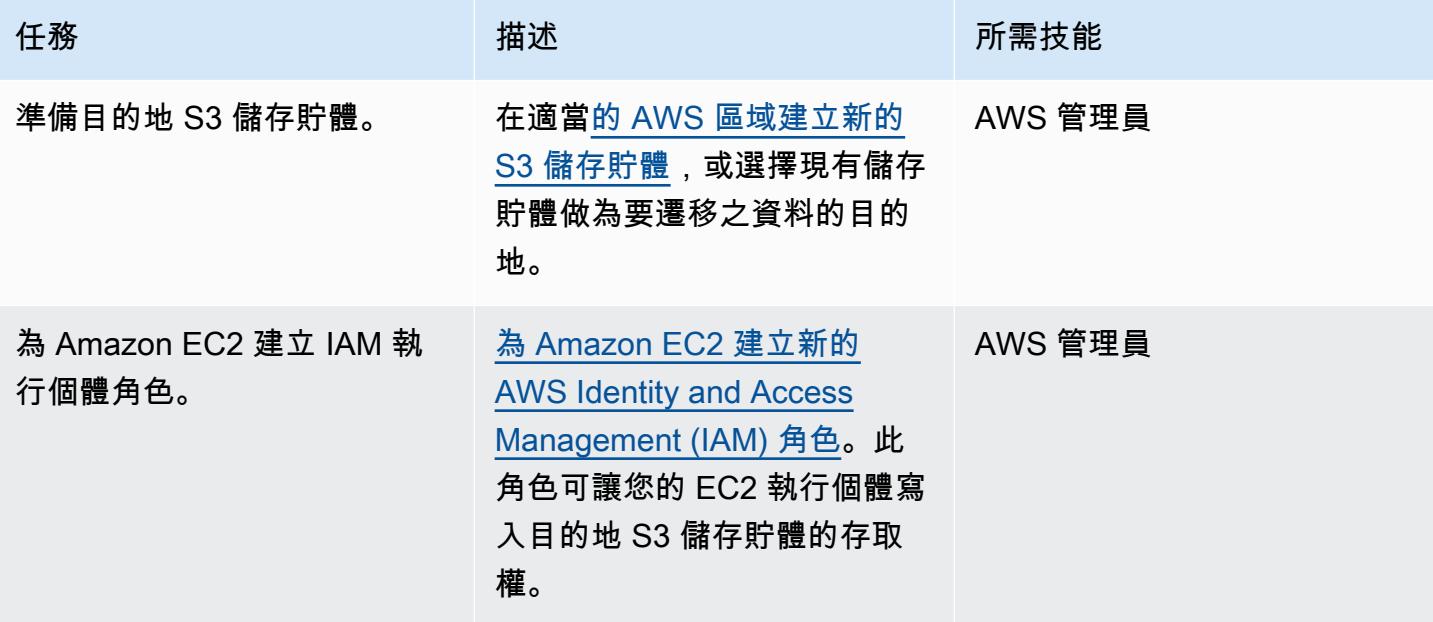

AWS 方案指引 いっきょう しょうしょう しょうしょう しょうしょう しょうしょう しょうしゅう しょうしゅう しょうしゅう 模式 しょうしょく そうしょく

| 任務                     | 描述                                                                                                    | 所需技能          |
|------------------------|----------------------------------------------------------------------------------------------------|---------------|
| 將政策附加到 IAM 執行個體角<br>色。 | 使用 IAM 主控台或 AWS<br><b>Command Line Interface</b><br>(AWS CLI) (AWS CLI) 為 EC2<br>執行個體角色建立內嵌政策,<br>以允許對目的地 S3 儲存貯體<br>寫入存取許可。如需範例原<br>則,請參閱其他資訊一節。                                       | AWS 管理員       |
| 啟動 EC2 執行個體。           | 啟動設定為使用新建立的 IAM<br>服務角色的 Amazon Linux 2<br>EC2 執行個體。此執行個體也<br>需要透過網際網路存取 Azure<br>公用 API 端點。<br>注意:請考慮使用以 AWS 引<br>力為基礎的 EC2 執行個體來降<br>低成本。Rclone 提供 ARM 編<br>譯的二進製文件。                  | │ AWS 管理員     |
| 建立 Azure 的 AD 服務主體。    | 使用 Azure CLI 建立具有來<br>源 Azure Blob 儲存體容器唯<br>讀存取權的 Azure 作用中目<br>錄 (Azure AD) 服務主體。如<br>需指示,請參閱其他資訊一<br>節。將這些登入資料存放在<br>EC2 執行個體上~/azure-p<br>rincipal.json<br>$\overline{\phantom{0}}$ | 雲端系統管理員,Azure |

## 安裝和配置複製

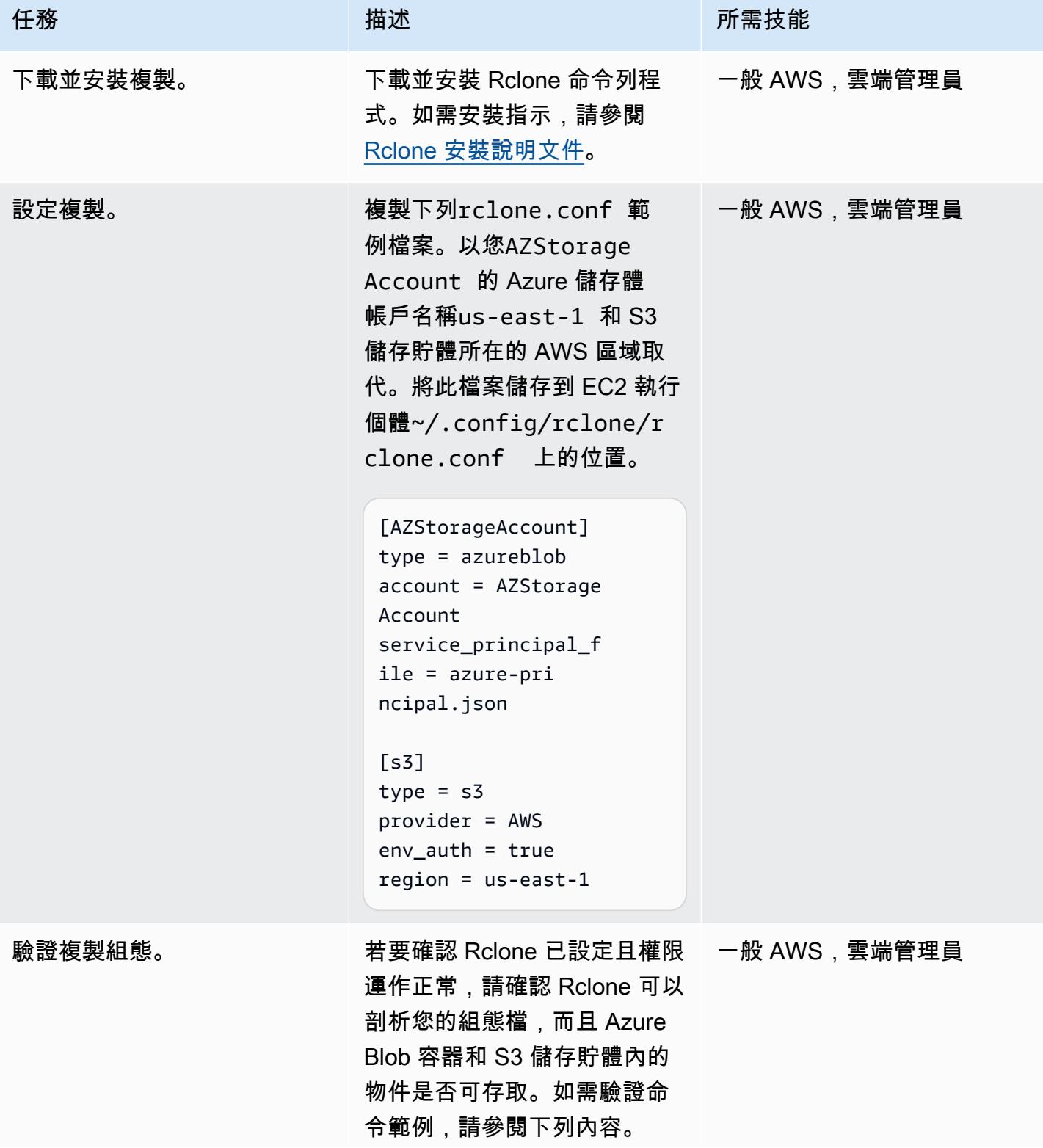

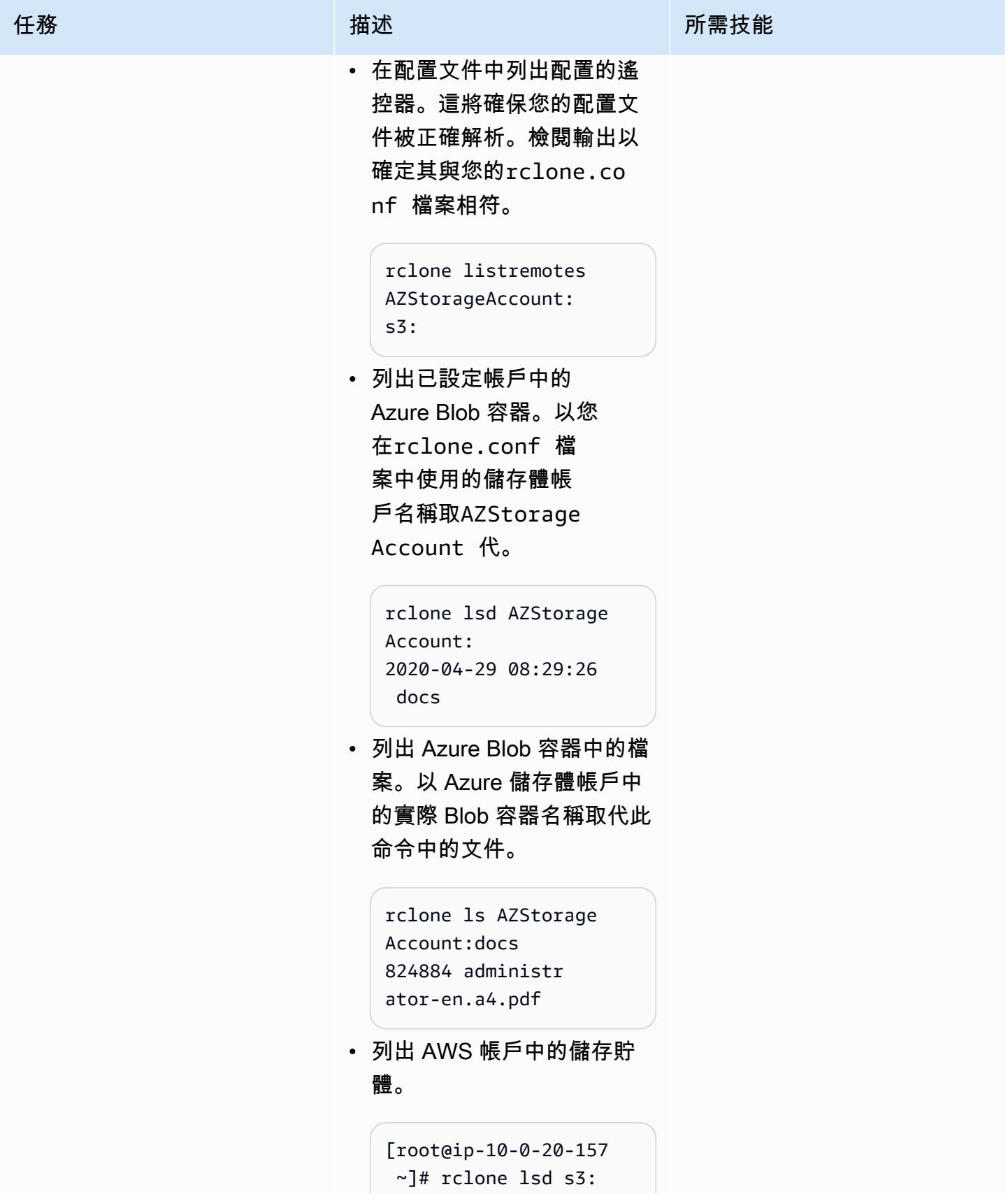

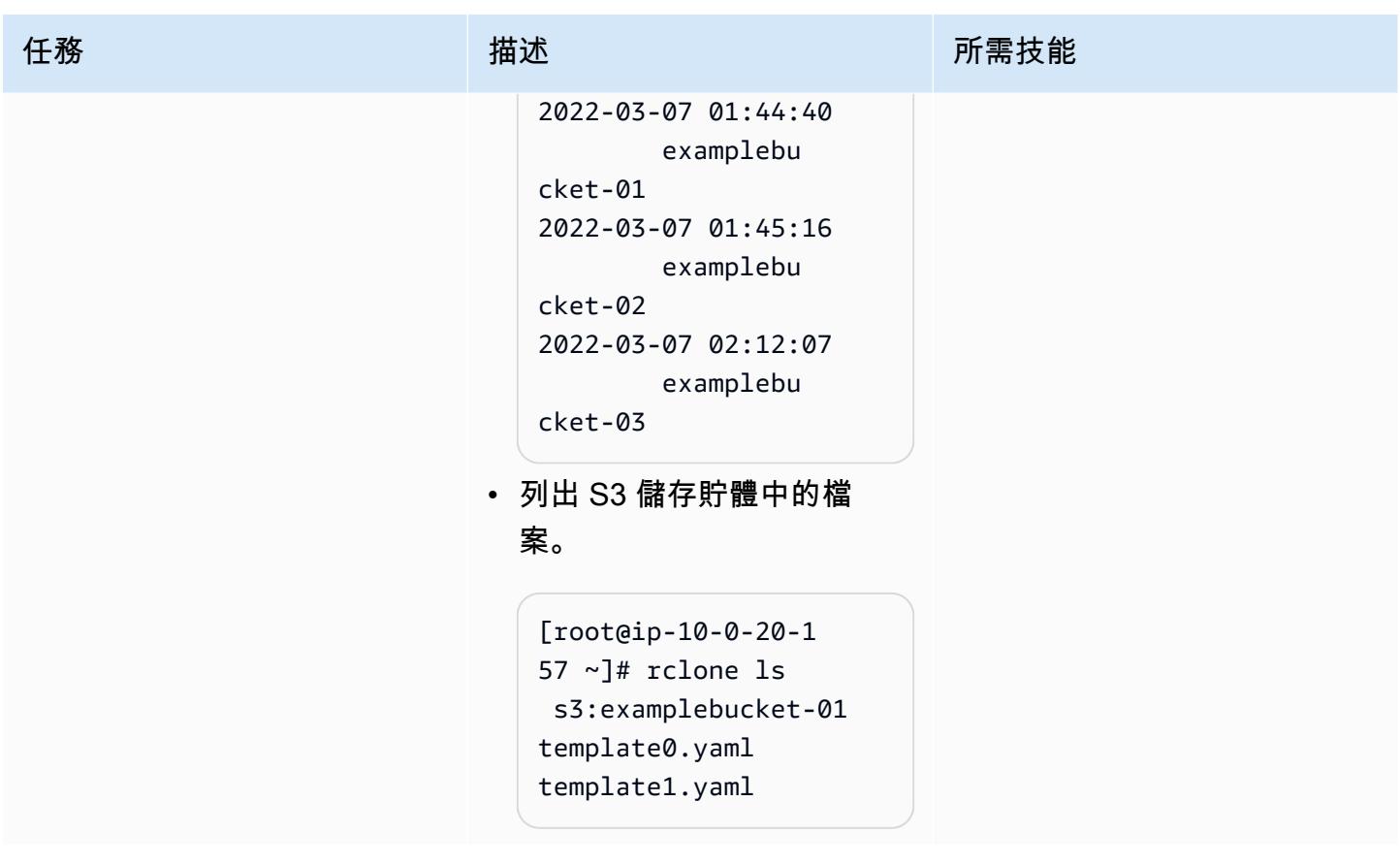

使用複製移轉資料

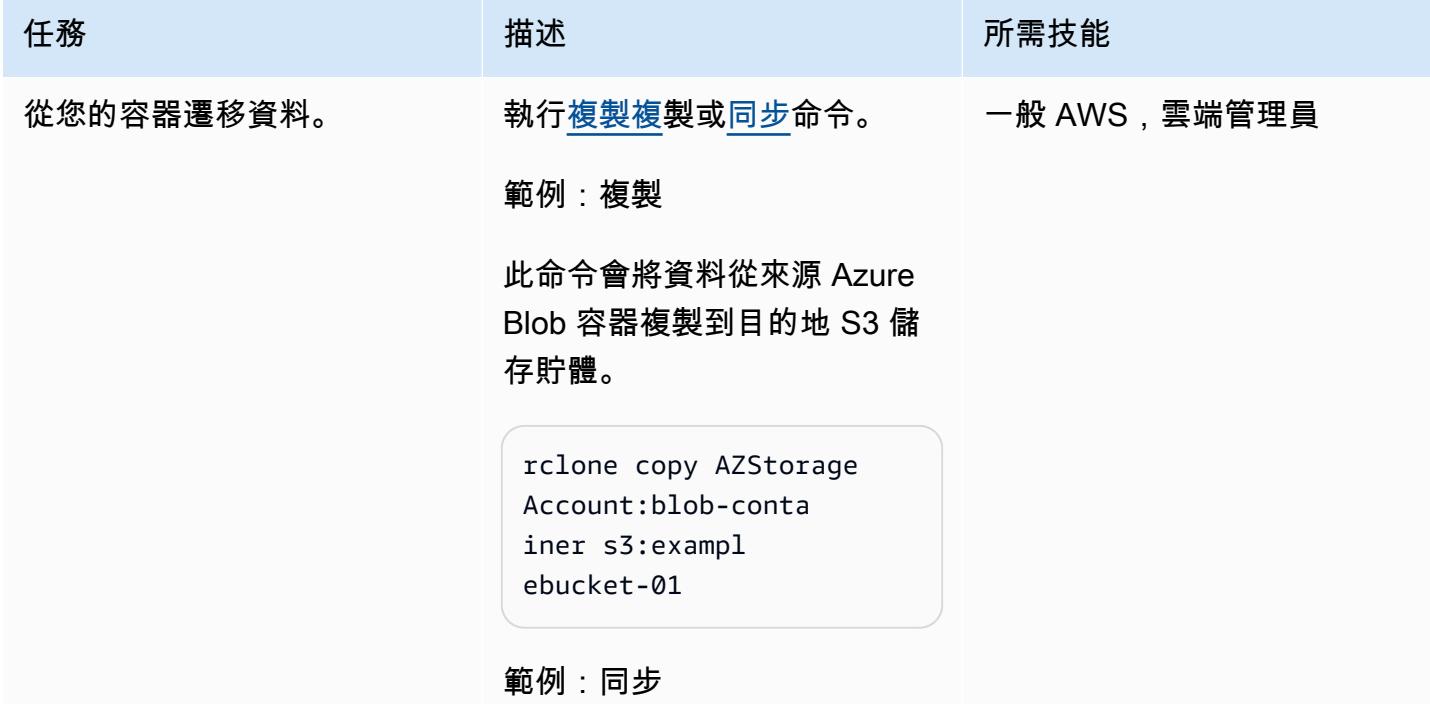

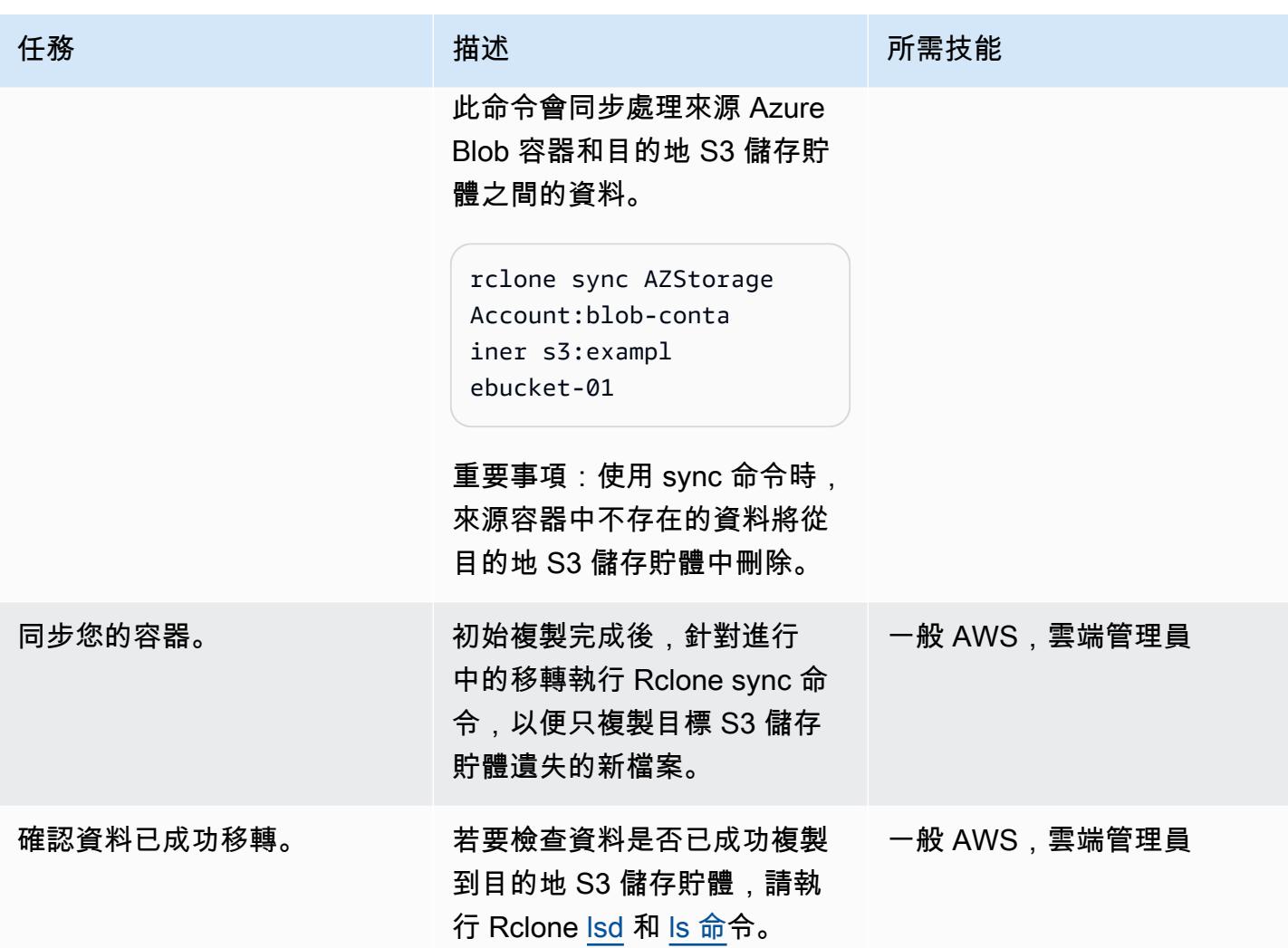

## 相關資源

- [Amazon S3 使用者指南](https://docs.aws.amazon.com/AmazonS3/latest/userguide/Welcome.html) (AWS 文件)
- [適用於 Amazon EC2 的 IAM 角色](https://docs.aws.amazon.com/AWSEC2/latest/UserGuide/iam-roles-for-amazon-ec2.html) (AWS 文件)
- [創建一個 Microsoft 的天藍色斑點容器](https://docs.microsoft.com/en-us/azure/storage/blobs/storage-quickstart-blobs-portal)(Microsoft Azure 文檔)
- [複製命令](https://rclone.org/commands/) (複製文件)

## <span id="page-3627-0"></span>其他資訊

EC2 執行個體的範例角色政策

此政策為您的 EC2 執行個體提供對帳戶中特定儲存貯體的讀寫存取權。如果您的儲存貯體使用客戶受 管金鑰進行伺服器端加密,則該政策可能需要額外存取 AWS Key Management Service (AWS KMS)。

```
{ 
     "Version": "2012-10-17", 
     "Statement": [ 
          { 
               "Effect": "Allow", 
               "Action": [ 
                   "s3:ListBucket", 
                   "s3:DeleteObject", 
                   "s3:GetObject", 
                   "s3:PutObject", 
                   "s3:PutObjectAcl" 
               ], 
               "Resource": [ 
                 "arn:aws:s3:::BUCKET_NAME/*", 
                 "arn:aws:s3:::BUCKET_NAME" 
               ] 
          }, 
         \mathcal{L} "Effect": "Allow", 
               "Action": "s3:ListAllMyBuckets", 
               "Resource": "arn:aws:s3:::*" 
 }     
     ]
}
```
建立唯讀 Azure AD 服務主體

Azure 服務主體是客戶應用程式、服務和自動化工具用來存取特定 Azure 資源的安全性識別。將其視 為具有特定角色和嚴格控制權限的用戶身份(登錄名和密碼或證書)來訪問您的資源。若要建立唯讀服 務主體以遵循最低權限權限,並保護 Azure 中的資料免於意外刪除,請依照下列步驟執行:

- 1. 登入您的 Microsoft Azure 雲端帳戶入口網站,然後在中啟動雲殼層, PowerShell 或使用工作站上 的 Azure 命令列介面 (CLI)。
- 2. 建立服務主體,並將其設定為 Azure Blob 儲存體帳戶的[唯讀存](https://docs.microsoft.com/en-us/azure/role-based-access-control/built-in-roles#storage-blob-data-reader)取權。將此命令的 JSON 輸出保存 到名為的本地文件中azure-principal.json。該文件將上傳到您的 EC2 實例。將顯示在大括號 ({和}) 中的預留位置變數取代為您的 Azure 訂用帳戶識別碼、資源群組名稱和儲存體帳戶名稱。

```
az ad sp create-for-rbac `
--name AWS-Rclone-Reader `
--role "Storage Blob Data Reader" `
```
--scopes /subscriptions/{Subscription ID}/resourceGroups/{Resource Group Name}/ providers/Microsoft.Storage/storageAccounts/{Storage Account Name}

在 AWS 上從 Couchbase 伺服器遷移到卡佩拉

創建者:巴圖爾加·普雷夫拉查 (AWS)、馬克賭博和索拉伯尚巴格 (AWS)

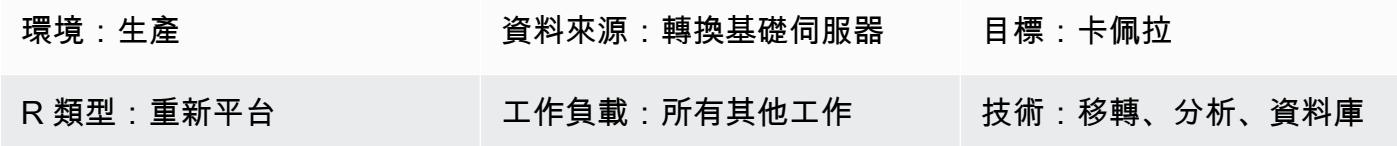

#### **Summary**

Couchbase 卡佩拉是全受管的 NoSQL 資料庫即服務 (DBaaS),適用於關鍵任務應用程式 (例如,使 用者設定檔或線上目錄和庫存管理)。Couchbase 卡佩拉在一個由 CouchBase 管理的 Amazon Web Services (AWS) 帳戶中管理您的 DBaaS 工作負載。Capella 可讓您在單一介面中輕鬆執行和管理多叢 集、多重 AWS 區域、多雲端和混合雲複寫。

Couchbase 卡佩拉幫助您立即擴展 Couchbase 服務器應用程序,幫助您在幾分鐘內創建多節點集 群。[Couchbase 卡佩樂支持所有 Couchbase 服務器功能,包括 S](https://www.couchbase.com/products/analytics)[QL++,全](https://www.couchbase.com/products/n1ql)[文搜索](https://www.couchbase.com/products/full-text-search)[,事](https://www.couchbase.com/products/n1ql)[件服務和分析](https://www.couchbase.com/products/analytics) [服務。](https://www.couchbase.com/products/analytics)它也不需要管理安裝、升級、備份和一般資料庫維護。

此模式說明將自我管理的 [Couchbase 伺服器](https://www.couchbase.com/products/server)環境遷移到 AWS 雲端的步驟和最佳實務。該模式提供了 一個可重複的過程,用於從 Couchbase 服務器集群遷移數據和索引,無論是在內部部署或在雲中運 行,到 Couchbase 卡佩拉。使用這些步驟可協助您避免移轉期間發生問題,並加速整體移轉程序。

此模式提供下列兩個移轉選項:

• 如果您要移轉的索引少於 50 個,則選項 1 適用。

• 如果您要移轉 50 個以上的索引,則選項 2 適用。

您還可以在自我管理的 Couchbase 服務器[上設置示例數據](https://docs.couchbase.com/server/current/manage/manage-settings/install-sample-buckets.html),以便跟隨遷移指南進行操作。

如果您選擇遷移選項 2.或者如果您使用的範圍或集合不是預設值,則必須使用範例設定檔 (位於「其 他資訊」區段中)。

先決條件和限制

#### 先決條件

- 現有的卡佩樂付費帳戶。您也可以[在 AWS 上建立 Couchbase 卡佩拉帳戶](https://aws.amazon.com/marketplace/pp/prodview-xrhx5zgue5c26)並使用 Couchbase 卡佩 拉免費試用版,然後升級到付費帳戶以設定叢集以進行遷移。要從試用版開始,請按照 [Couchbase](https://docs.couchbase.com/cloud/get-started/create-account.html) [卡佩拉入門中的](https://docs.couchbase.com/cloud/get-started/create-account.html)說明進行操作。
- 現有的自我管理 Couchbase 伺服器環境,可在內部部署或部署在雲端服務供應商上。
- 對於移轉選項 2,轉接器基底殼層和組態檔案。若要建立組態檔案,您可以使用 [其他資訊] 區段中的 範例檔案。
- 熟悉管理沙發基地服務器和 Couchbase 卡佩拉。
- 熟悉在命令行界面(CLI)中打開 TCP 端口和運行命令。

移轉程序也需要下表所述的角色和專業知識。

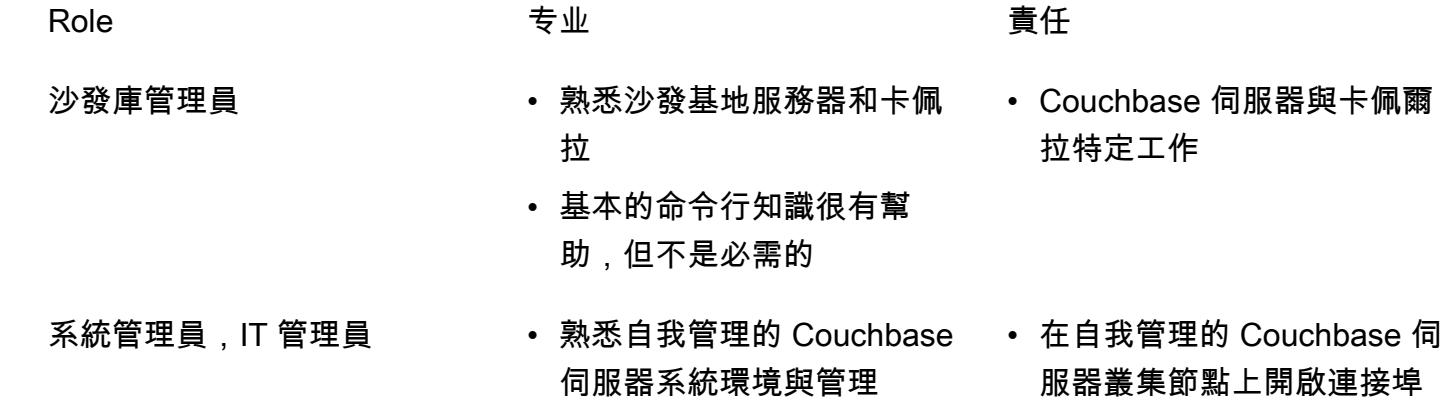

#### 限制

- 這種模式用於將數據,索引和 [Couchbase 全文搜索索引從 Couchbase](https://docs.couchbase.com/server/current/fts/full-text-intro.html) 服務器遷移到 AWS 上的 Couchbase 卡佩拉[。該模式不適用於遷移](https://docs.couchbase.com/server/current/analytics/introduction.html) [Couchbase 事件服務或 Couchbase 分](https://docs.couchbase.com/server/current/eventing/eventing-overview.html)[析。](https://docs.couchbase.com/server/current/analytics/introduction.html)
- Couchbase 卡佩樂可在多個 AWS 區域使用。有 up-to-date 關卡佩拉支持的區域的信息,請參閱 Couchbase 文檔中的 [Amazon Web Services。](https://docs.couchbase.com/cloud/reference/aws.html)

#### 產品版本

• [Couchbase 服務器\(社區或企業\)版本 5.x 或更高版本](https://docs.couchbase.com/server/current/release-notes/relnotes.html)

並確定 IP 位址

#### 架構

源, 技術, 堆棧

• 轉換基礎伺服器

#### 目標技術堆疊

• 卡佩拉

目標架構

1. 您可以使用卡佩拉控制平面訪問 Couchbase 卡佩拉。您可以使用卡佩拉控制平面來執行以下操作:

- 控制和監控您的帳戶。
- 管理叢集和資料、索引、使用者和群組、存取權限、監控和事件。
- 2. 已建立叢集。
- 3. 嘉佩樂資料平面位於 CouchBase 管理的 AWS 帳戶中。建立新叢集之後,Couchbase 卡佩拉會在 所選 AWS 區域的多個可用區域中部署該叢集。
- 4. 您可以在 AWS 帳戶的 VPC 中開發和部署 Couchbase 應用程式。一般而言,此 VPC 會透過 [V](https://docs.couchbase.com/cloud/clouds/private-network.html) PC 對等存取卡佩拉資料平面。

#### 工具

• [Couchbase 跨資料中心複製 \(XDCR\)](https://docs.couchbase.com/cloud/current/clusters/xdcr/xdcr.html) 有助於在不同雲端供應商和不同資料中心的叢集之間複製資 料。它是用來從自我管理的 Couchbase 服務器集群數據遷移到 Couchbase 卡佩拉。

注意:XDCR 不能與 Couchbase 服務器社區版一起使用以遷移到 Couchbase 卡佩拉。相反,您可 以使用 [cbexport](https://docs.couchbase.com/server/current/tools/cbexport.html)。如需詳細資訊,請參閱從社群版遷移資料史詩。

- C@@ [ouchbase 外殼是](https://couchbase.sh/docs/) Couchbase 服務器和 Couchbase 卡佩拉訪問本地和遠程 Couchbase 集群 的命令行外殼。在這種模式中,Couchbase 外殼用於遷移索引。
- [cbexport](https://docs.couchbase.com/server/current/tools/cbexport.html) 是一個用於從 Couchbase 集群導出數據的 Couchbase 實用程序。包含[在伺服器 CLI](https://docs.couchbase.com/server/current/cli/cli-intro.html) 工具 中。

# 史诗

#### 準備移轉

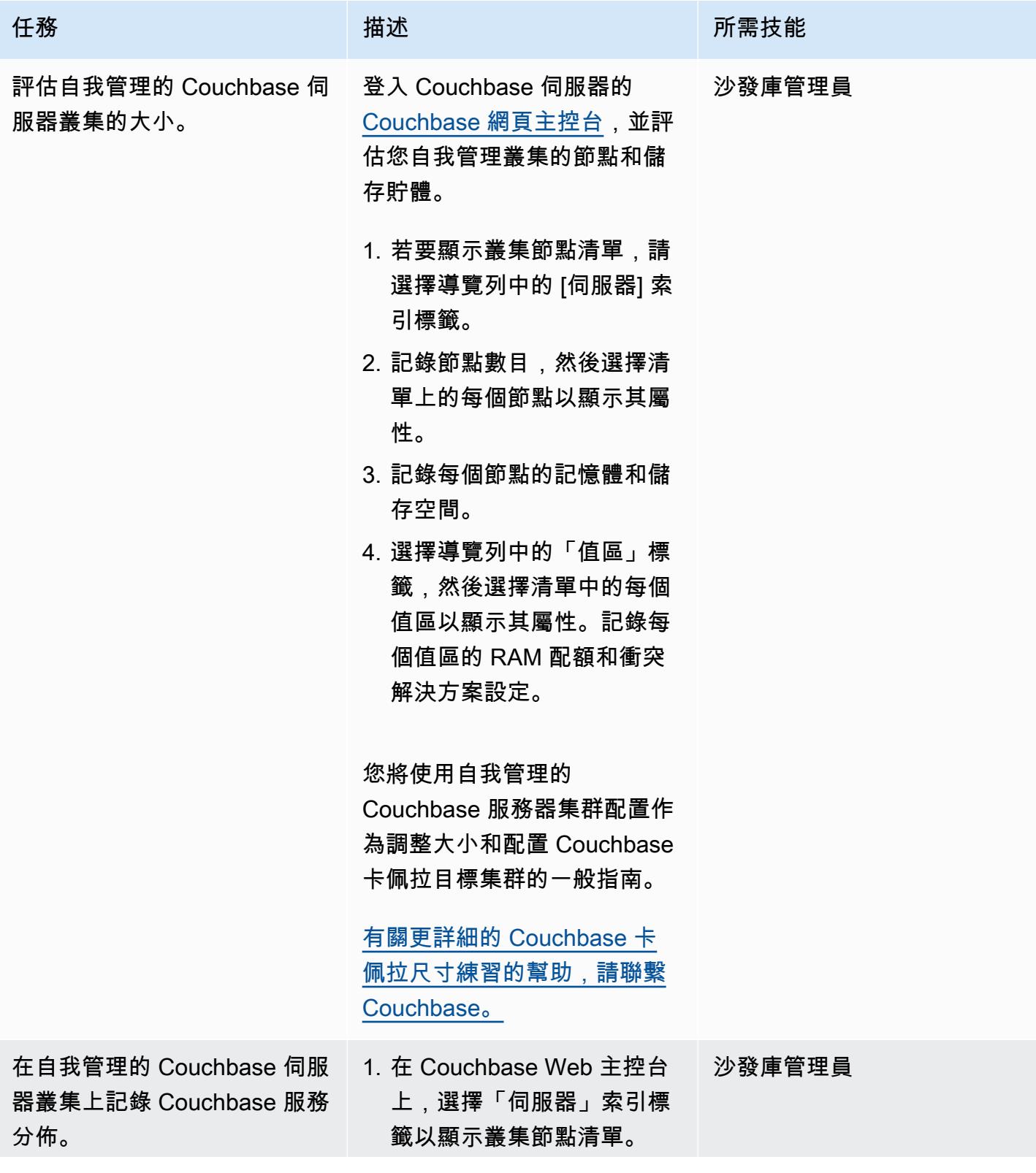

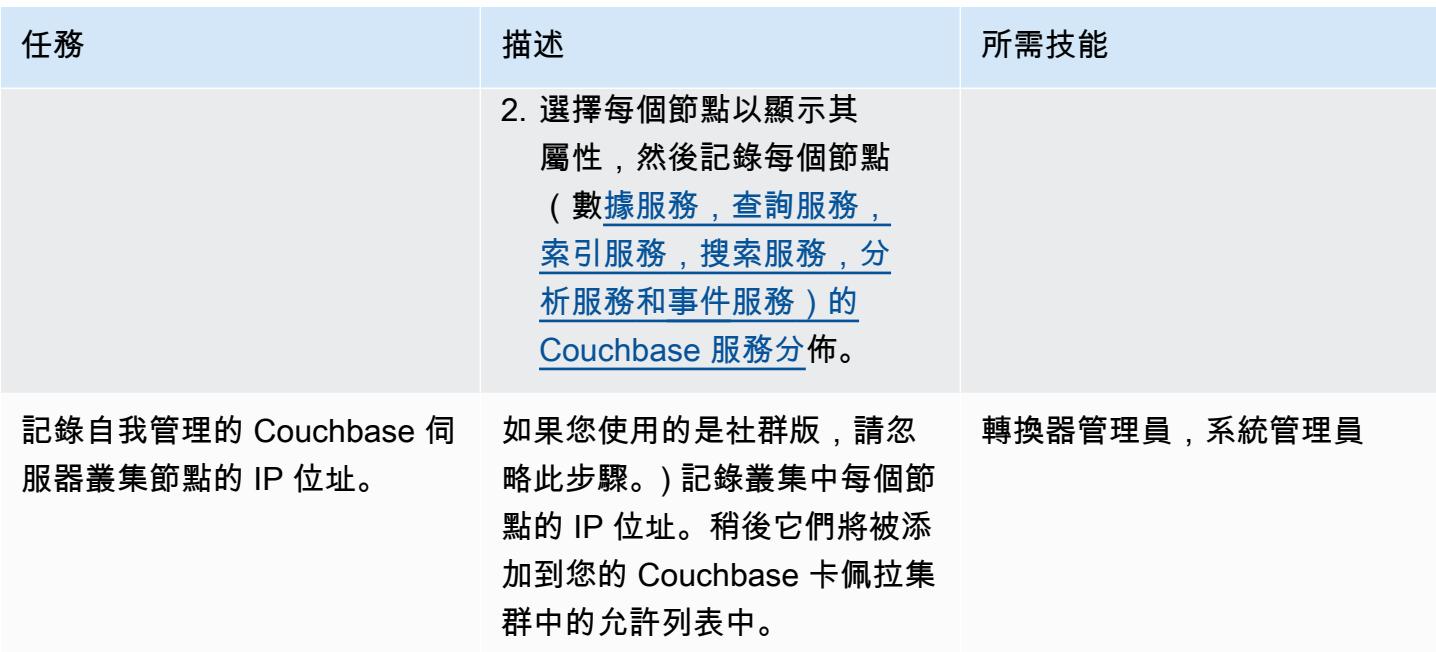

## 在卡佩拉上部署和配置資源

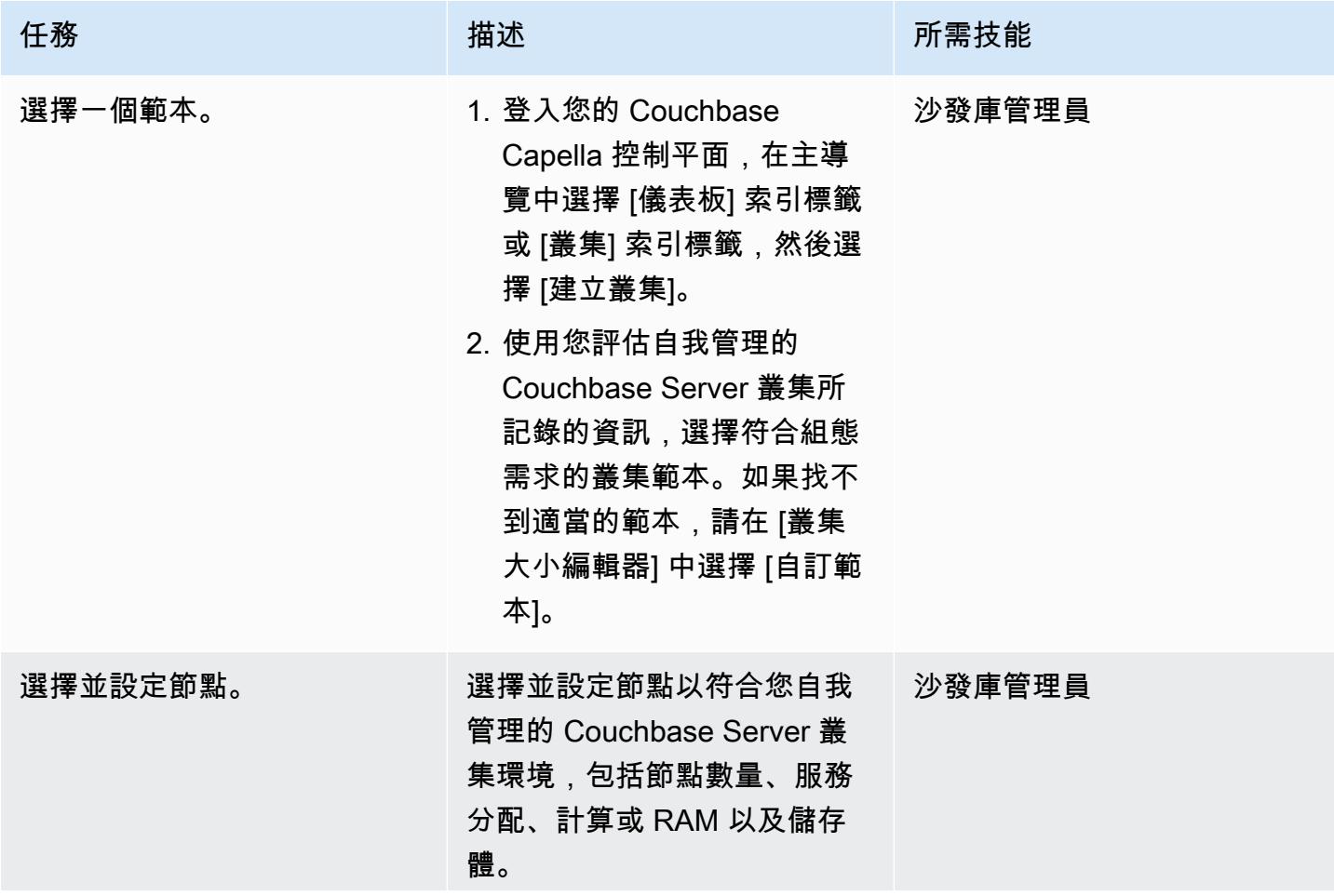

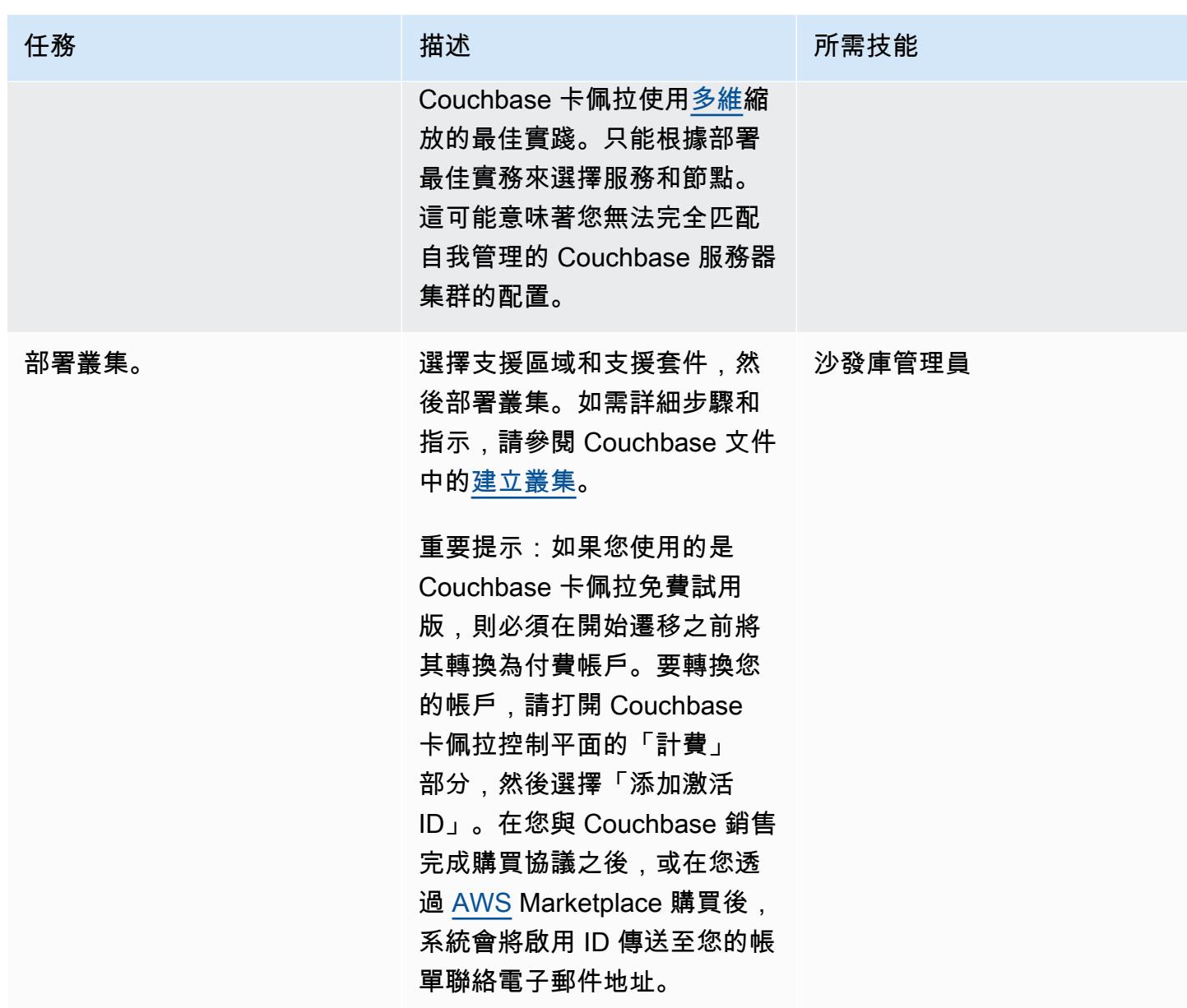
AWS 方案指引 いっきょう しょうしょう しょうしょう しょうしょう しょうしょう しょうしゅう しょうしゅう しょうしゅう 模式 しょうしょく そうしょく

| 任務                        | 描述                                                                                                    | 所需技能         |
|---------------------------|----------------------------------------------------------------------------------------------------|--------------|
| 建立資料庫認證使用者。               | 資料庫認證使用者是叢集特有<br>的,由使用者名稱、密碼和一<br>組值區權限組成。建立值區和<br>存取值區資料時,需要此使用<br>者。<br>在 Couchbase 卡佩拉控制平面<br>中,按照 Couchbase 卡佩拉文<br>檔中配置數據庫憑據中的說明<br>創建新集群的數據庫憑據。<br>注意:如果組織使用者想要遠<br>端或透過 Couchbase Capella<br>UI 存取特定叢集上的值區資<br>料,則組織使用者需要指派給<br>他們的組織角色認證。這與<br>數據庫憑據分開,這些憑據通 | 沙發庫管理員       |
|                           | 常由應用程序和集成使用。創<br>建組織用戶允許您創建和管理<br>Couchbase 卡佩拉集群上的目<br>標存儲桶。                                                                                                    |              |
| 如果使用移轉選項2 , 請安裝<br>轉換器殼層。 | 您可以在任何具有網絡訪問自<br>我管理的 Couchbase 服務器和<br>Couchbase 卡佩拉集群的系統<br>上安裝 Couchbase 外殼。如需<br>詳細資訊,請參閱 Couchbase<br>殼層文件中的安裝核心殼層版<br>本 1.0.0-beta 5。<br>透過在命令列終端機中測試與<br>自我管理叢集的連線,確認已<br>安裝 Couchbase Shell。                                                                 | 轉換器管理員,系統管理員 |

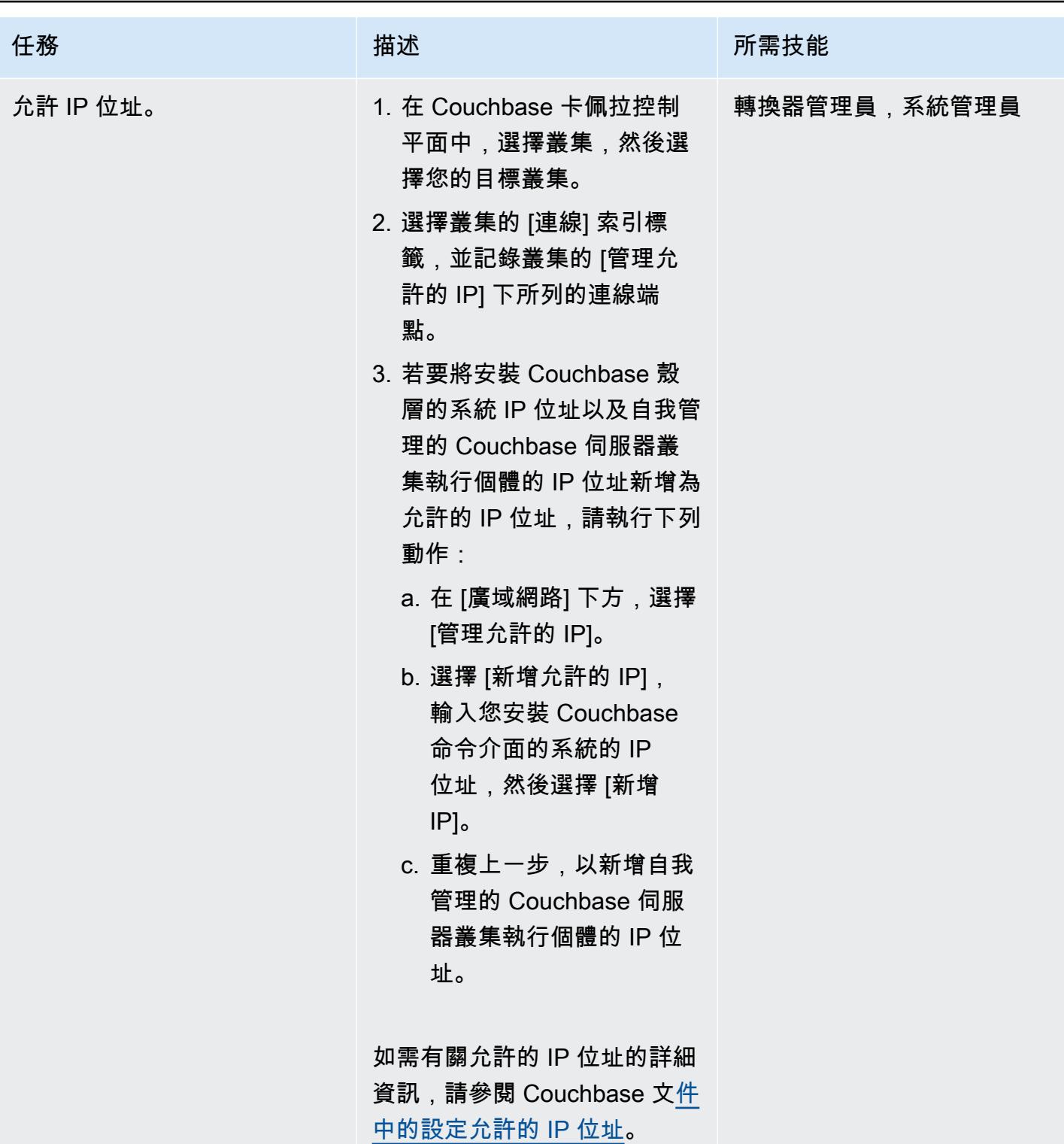

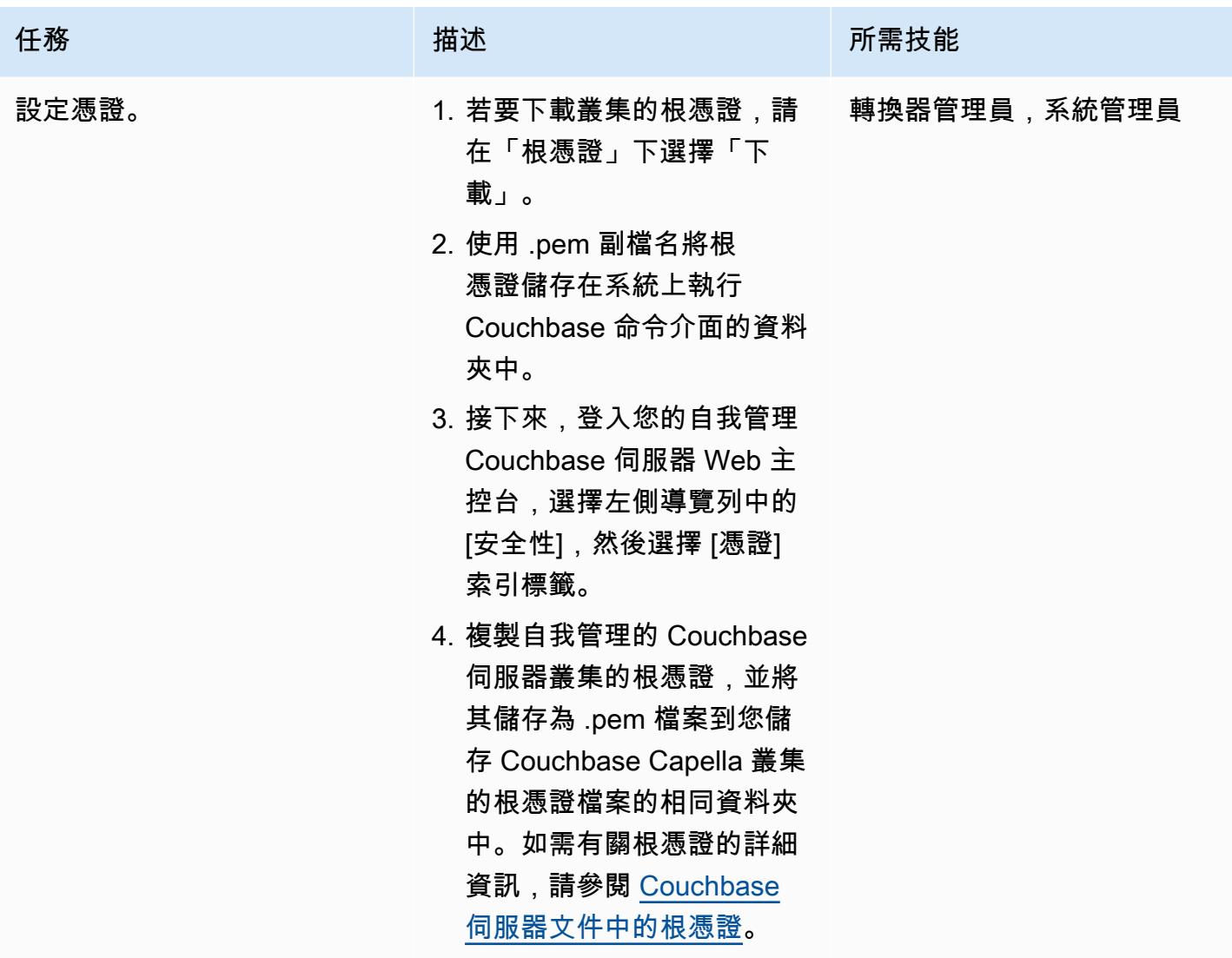

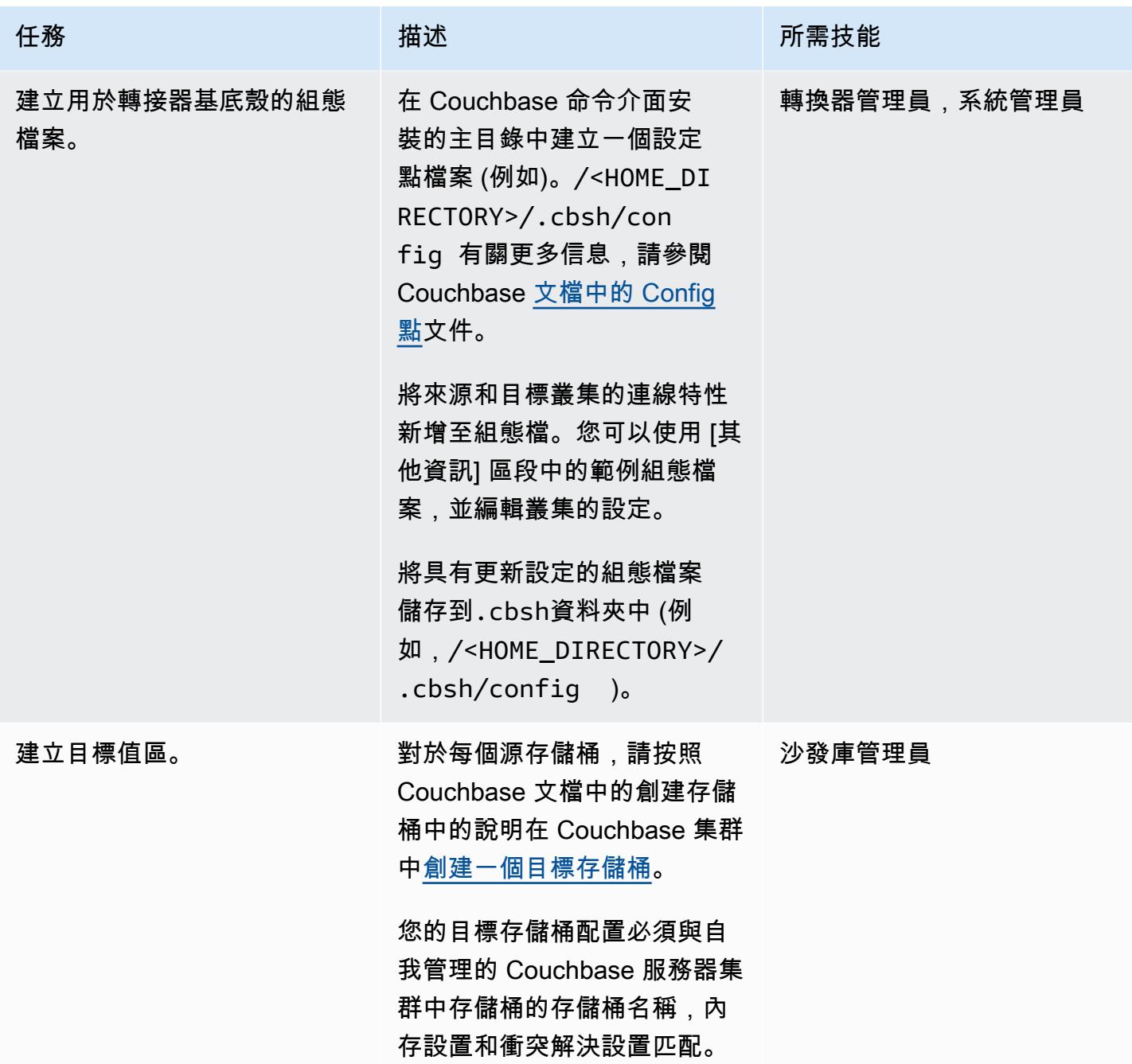

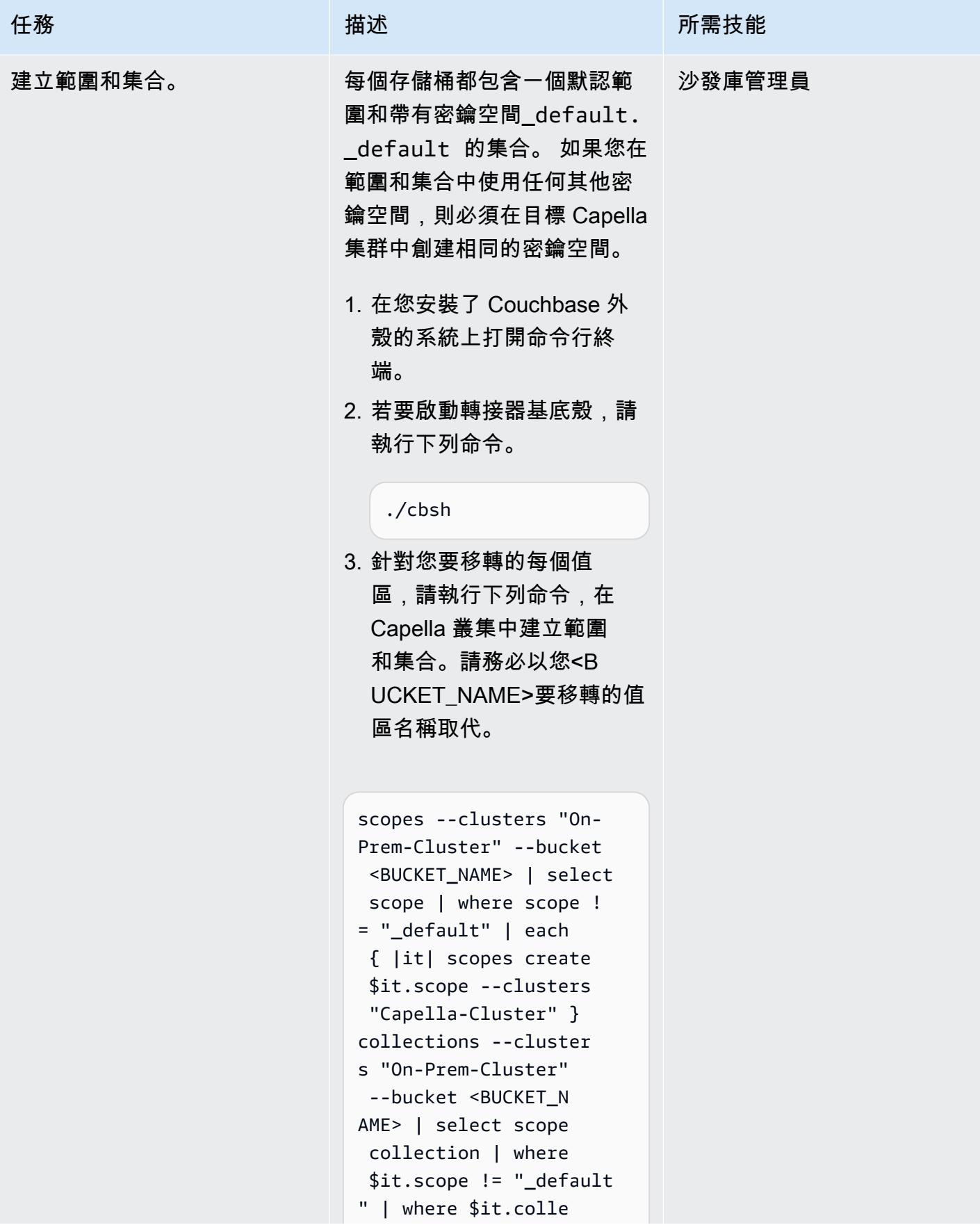

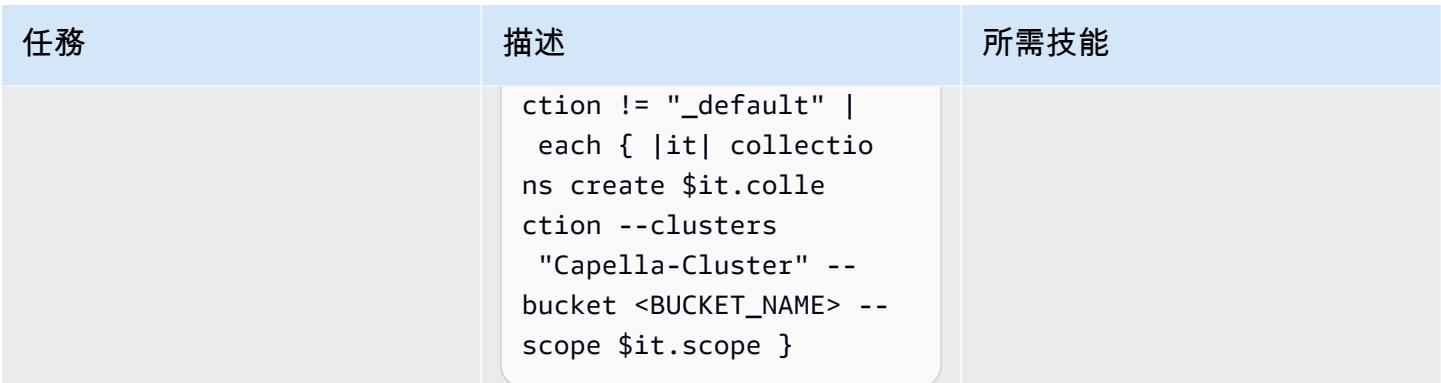

# 從企業版遷移數據

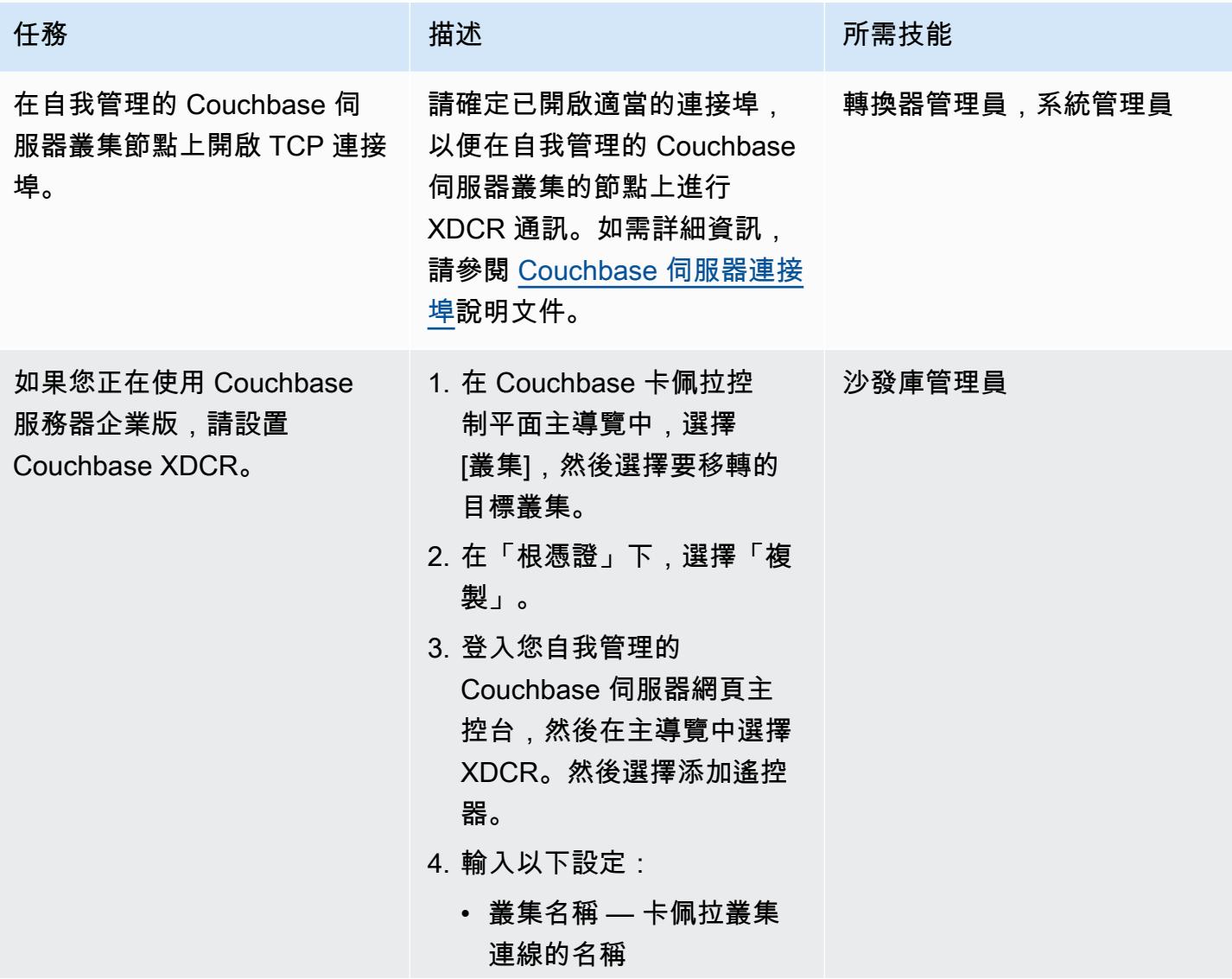

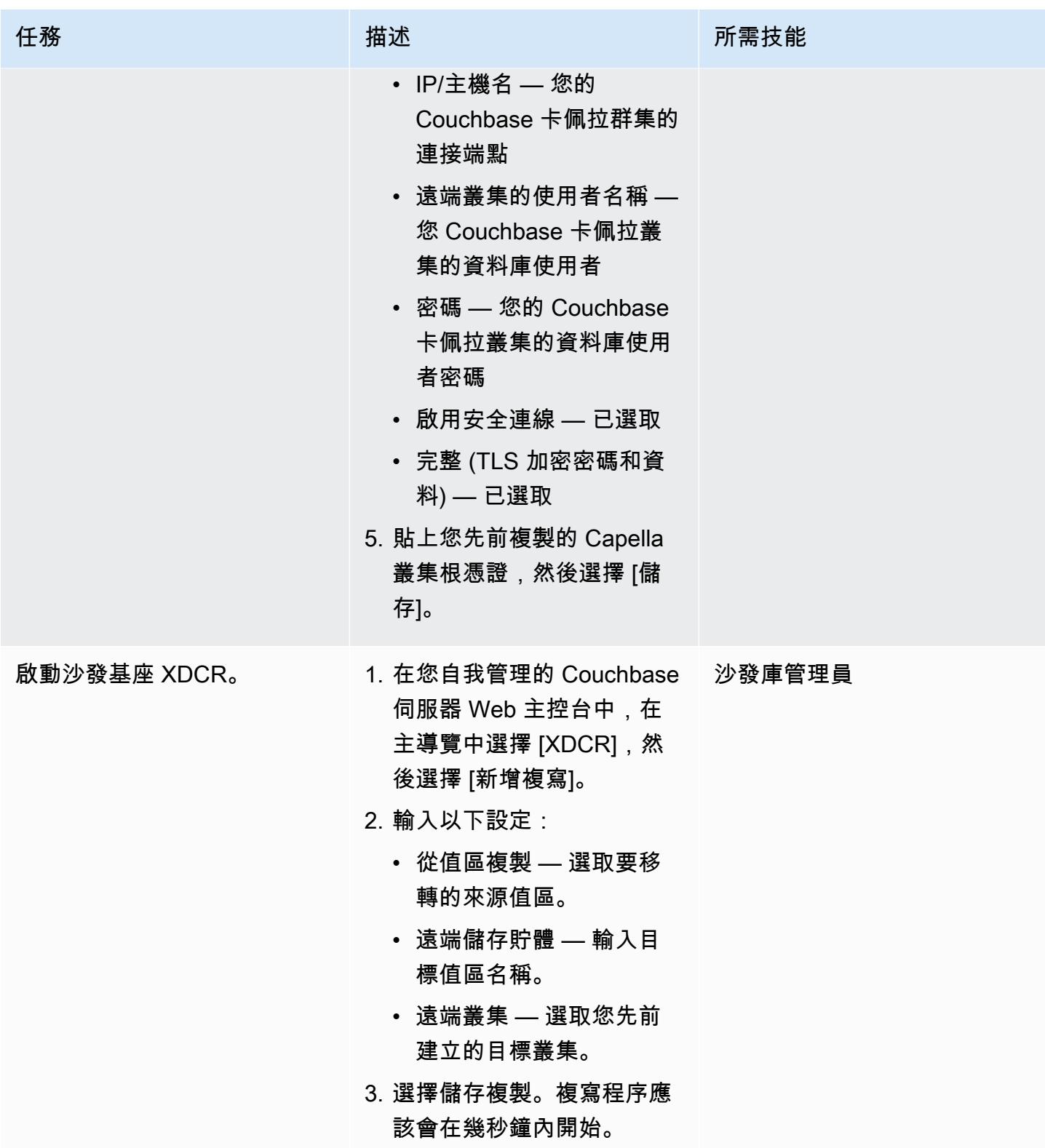

## 使用選項 1 遷移索引

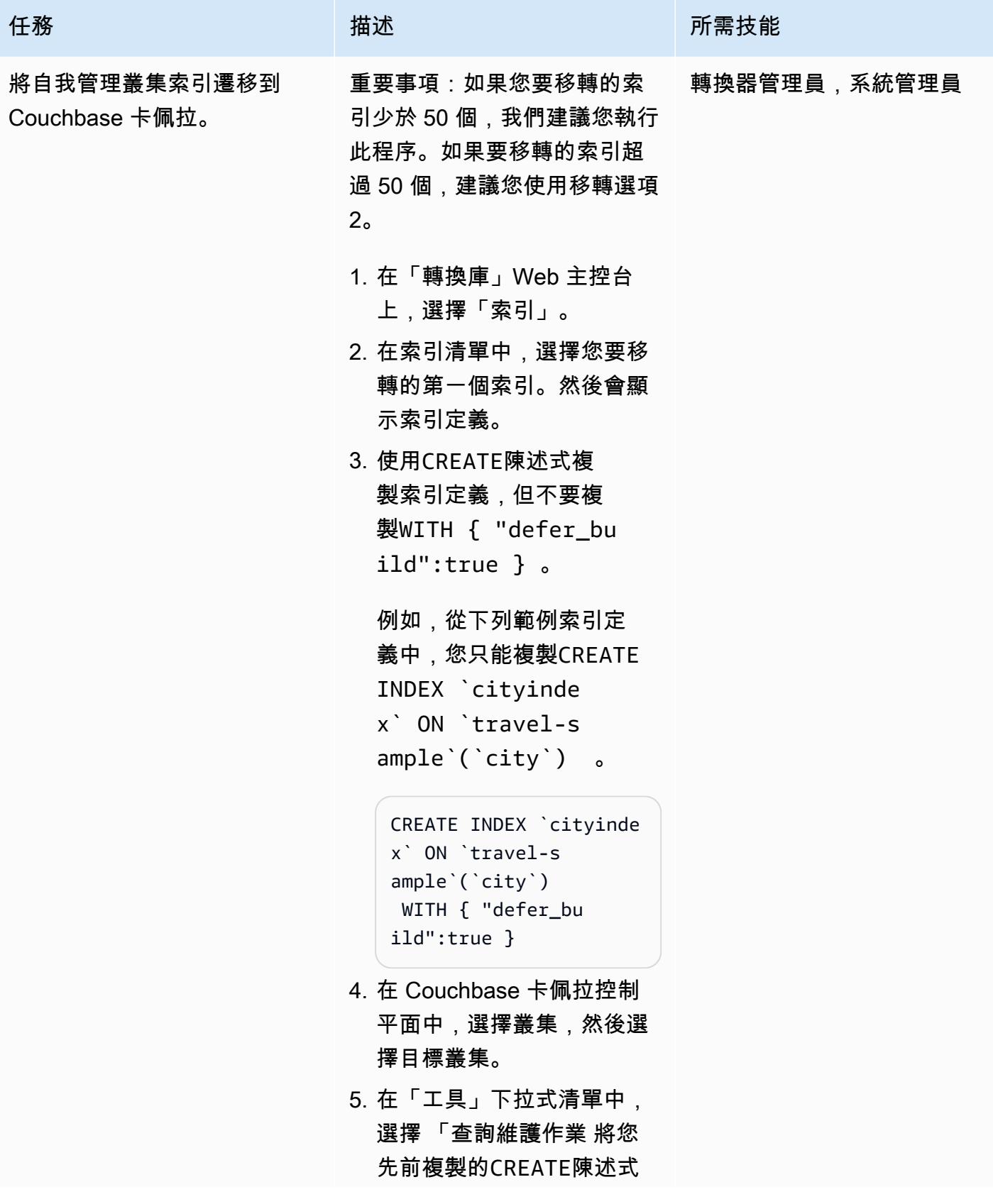

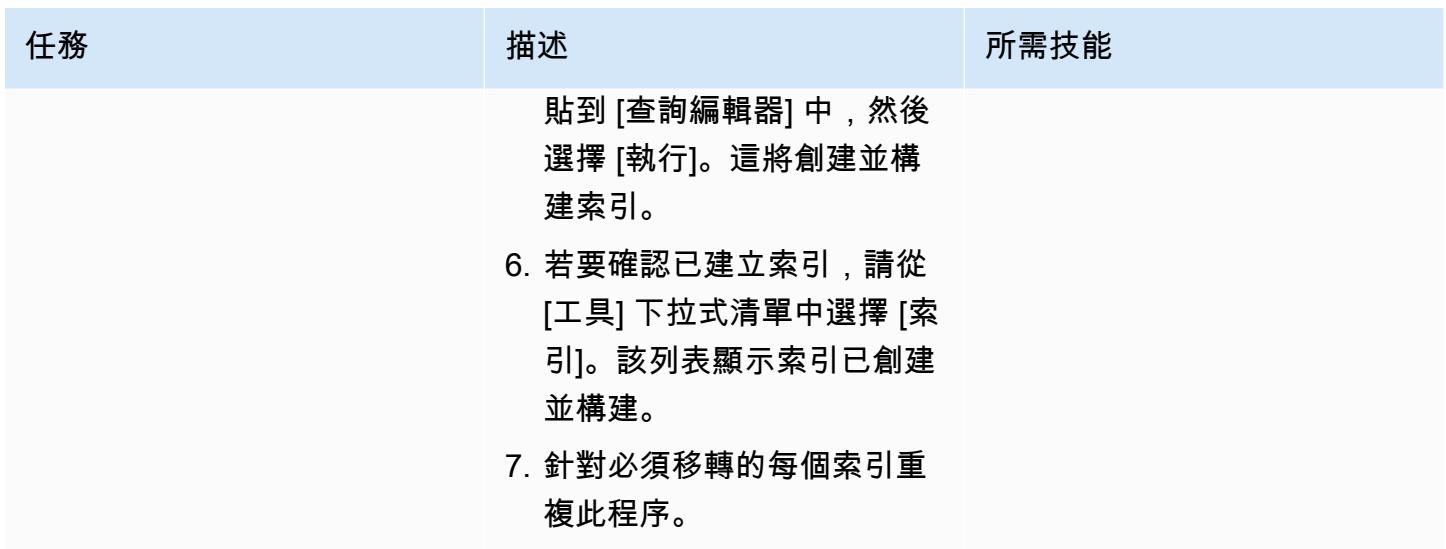

使用選項 2 遷移索引

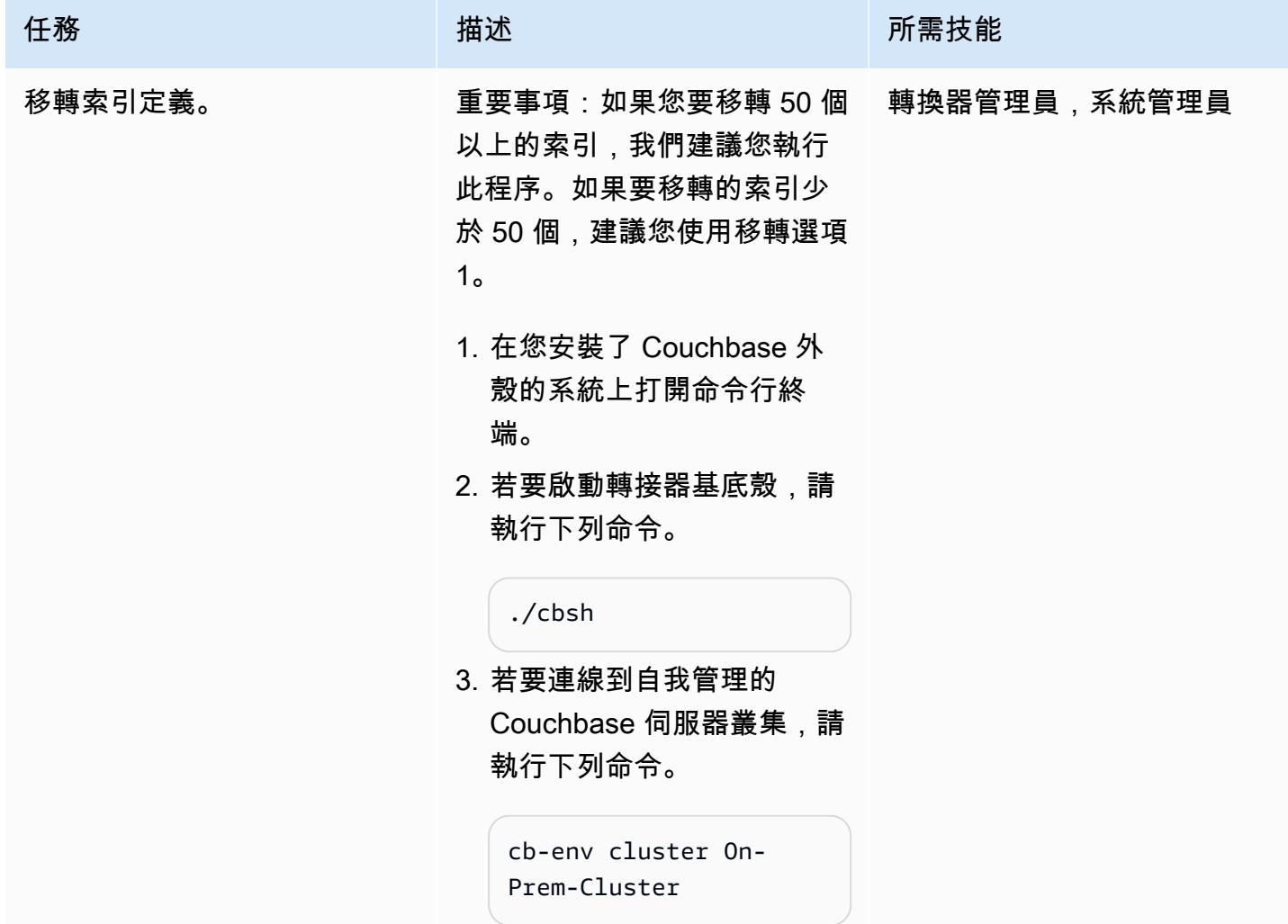

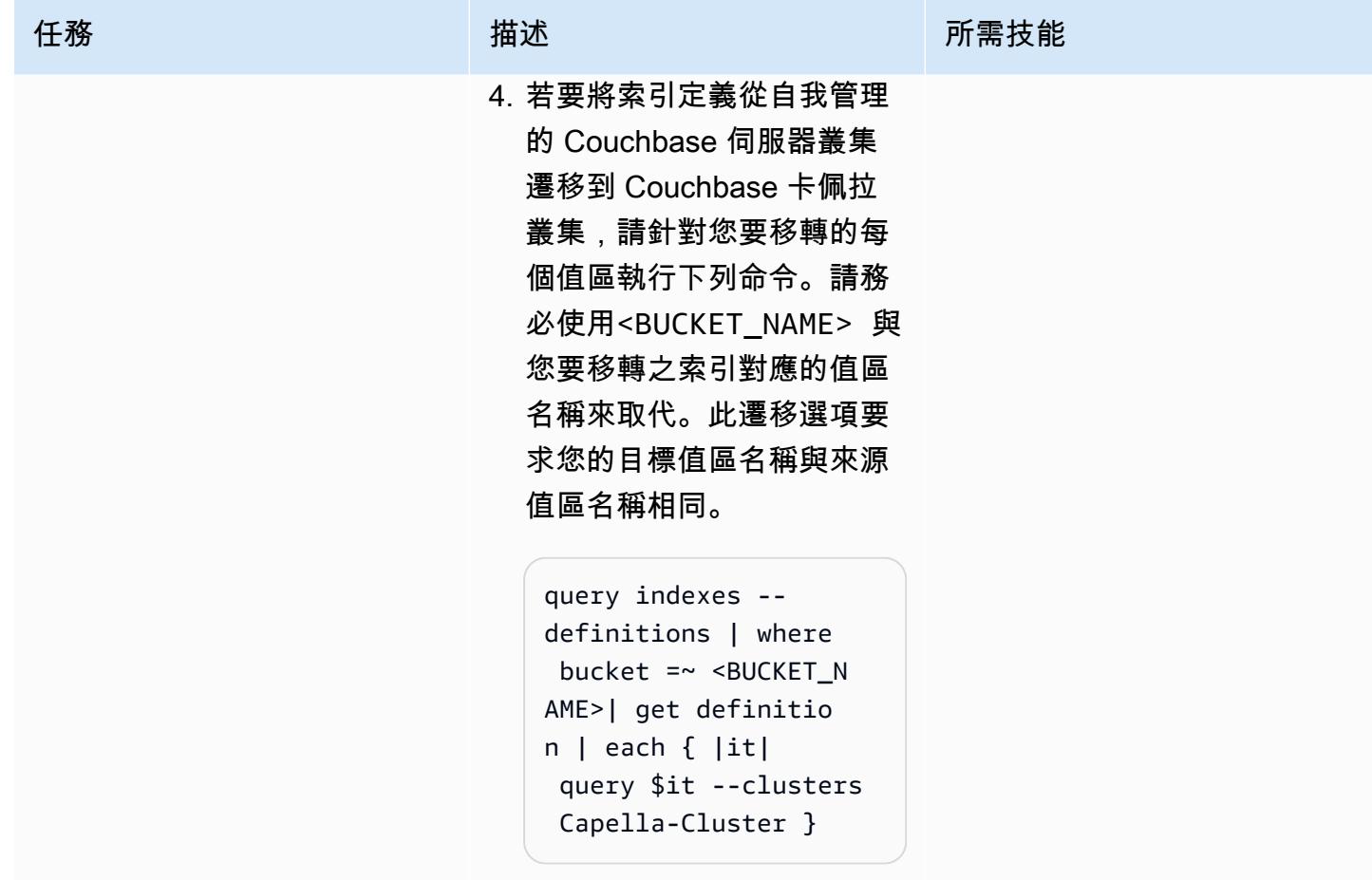

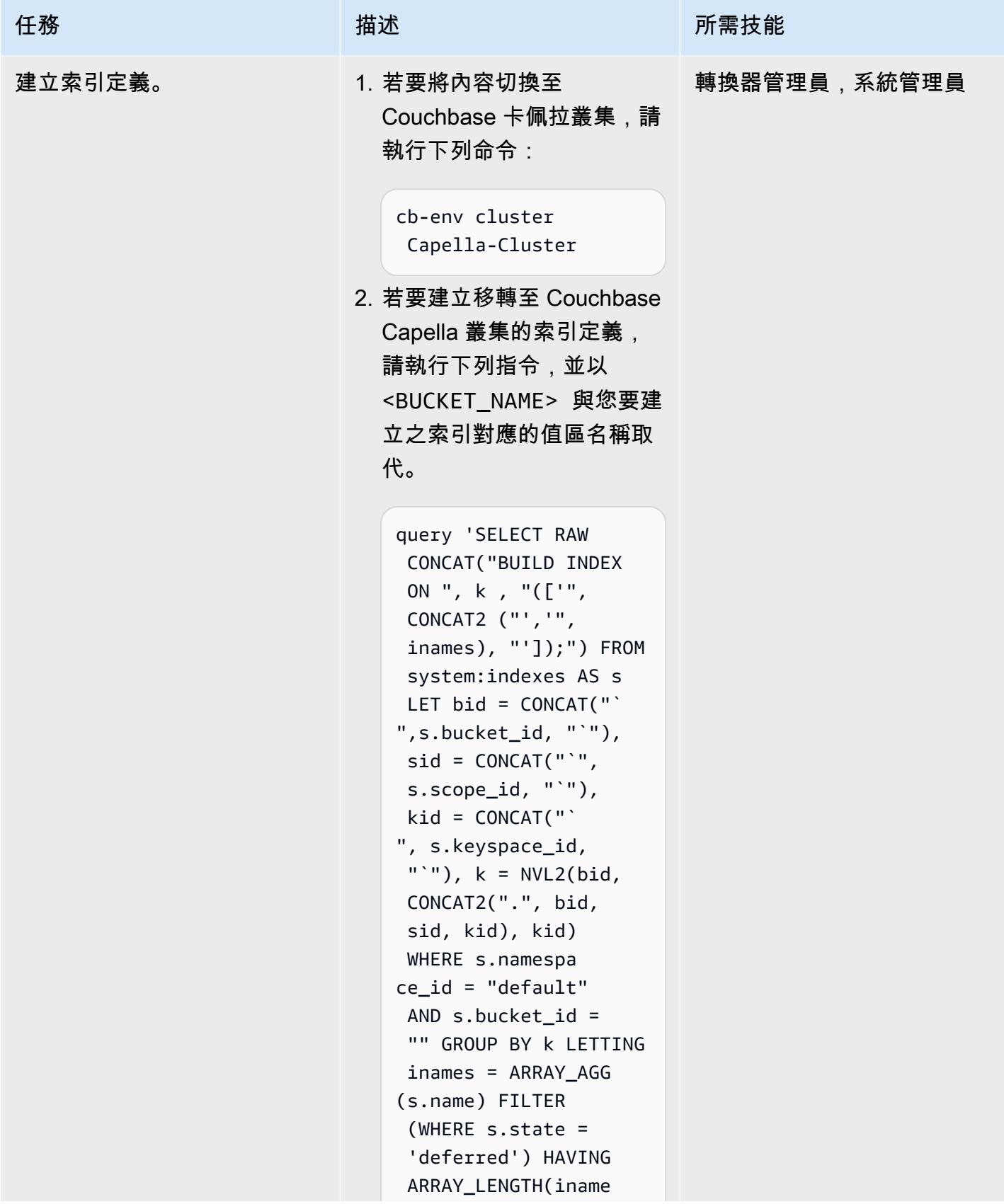

AWS 方案指引 いっきょう しょうしょう しょうしょう しょうしょう しょうしょう しょうしゅう しょうしゅう しょうしゅう 模式 しょうしょく そうしょく

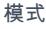

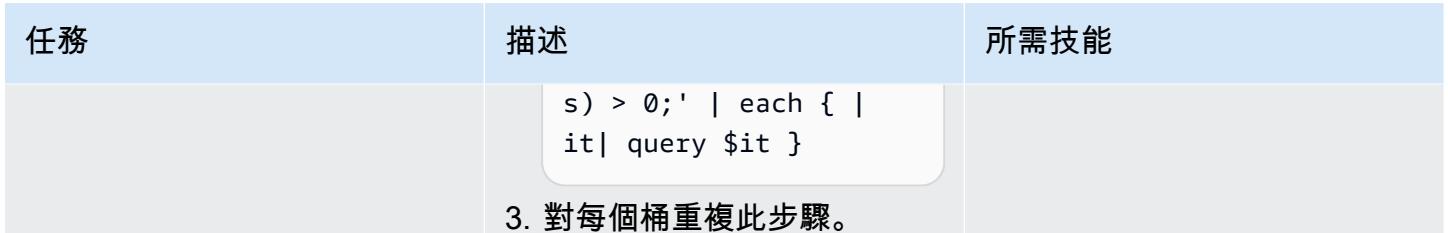

# 移轉全文檢索搜尋索引

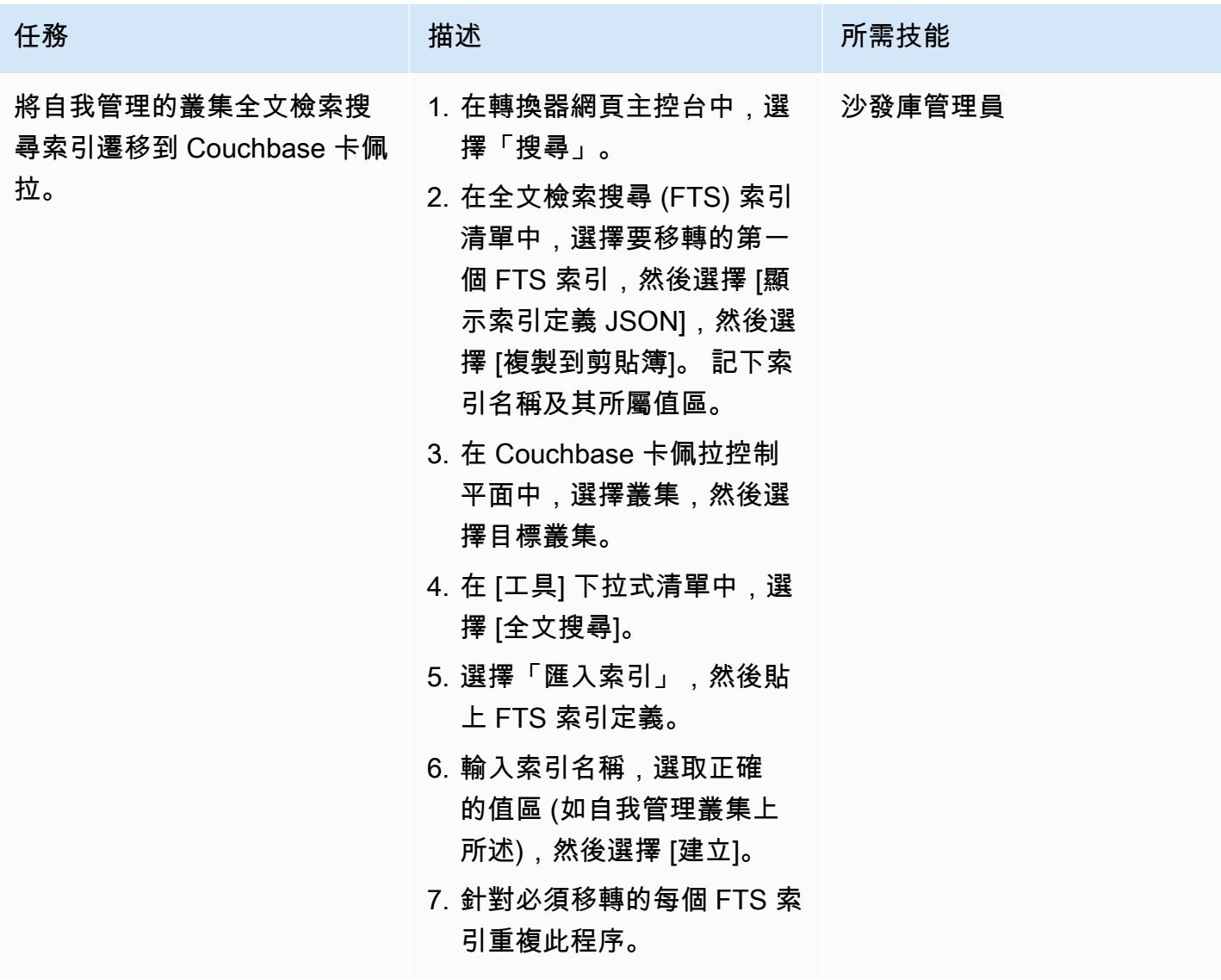

# 從社區版遷移數據

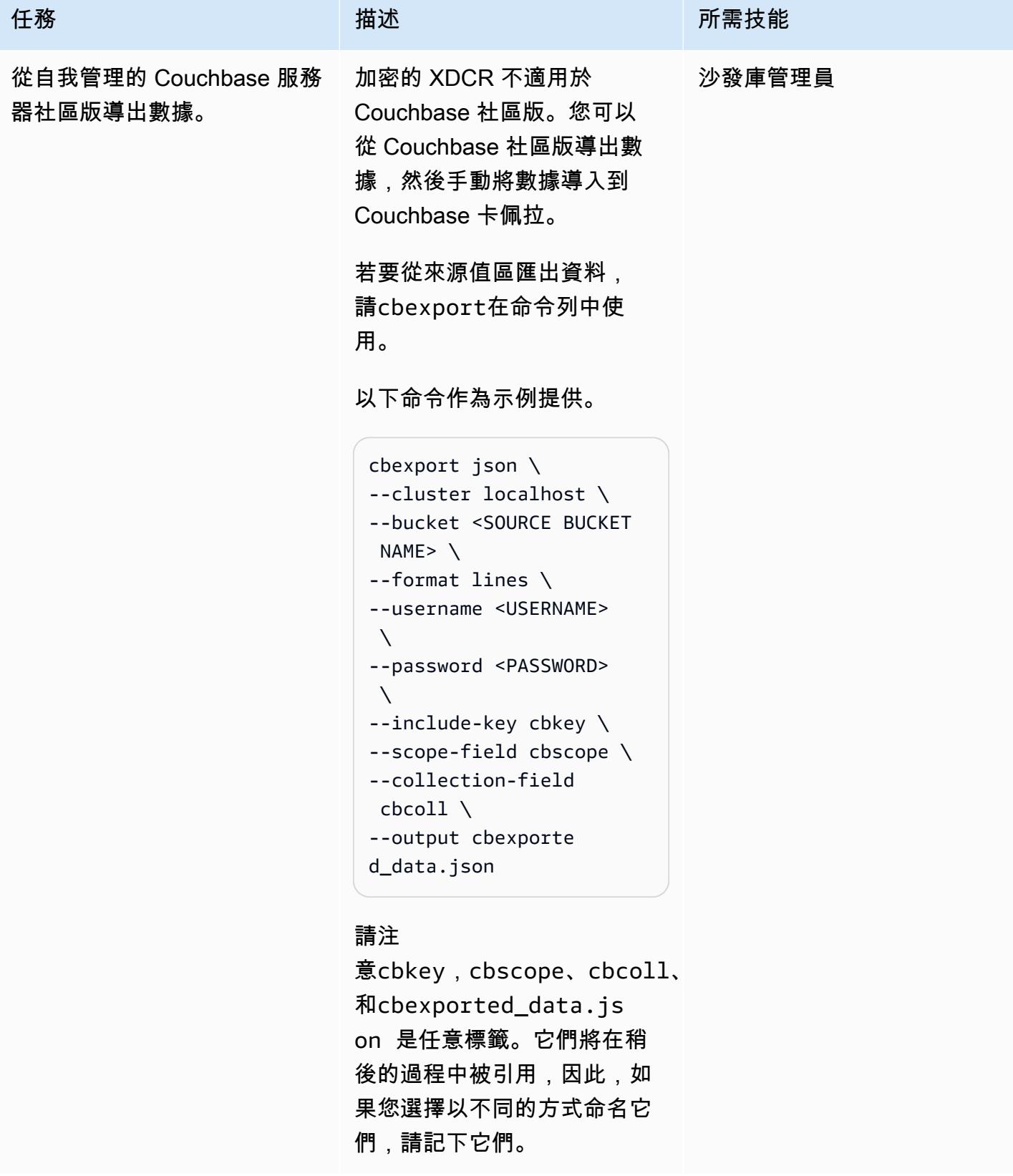

AWS 方案指引 いっきょう しょうしょう しょうしょう しょうしょう しょうしょう しょうしゅう しょうしゅう しょうしゅう 模式 しょうしょく そうしょく

| 任務        | 描述                                                                                                    | 所需技能   |
|-----------|----------------------------------------------------------------------------------------------------|--------|
| 將數據導入卡佩拉。 | 1. 在 Couchbase 卡佩拉控制<br>平面中,選擇叢集,然後選<br>擇目標叢集。<br>2. 在 [工具] 下拉式清單中,<br>選擇 [匯入]。這將打開一個<br>嚮導,其中包含以下六個步<br>驟:<br>a. 值區 — 選擇目標值區。<br>b. 檔案 — 選擇 [JSON],<br>選擇 [行],然後選擇 [使<br>用網頁瀏覽器]。如果您<br>有大量數據,則可以瀏覽<br>「手動」選項。選取建立<br>者的檔案cbexport。<br>c. 集合 — 選擇 [自訂集合對<br>應]。 | 沙發庫管理員 |
|           | 如果您的社群版資料庫不<br>使用範圍或集合,或僅使<br>用 _default,您可以改為<br>選擇「選取單一集合」選<br>項。                                                                                                    |        |
|           | 對於「集合對映表示<br>式」,輸入%cbscope%<br>.%cbcoll% 。若要驗<br>證此表示式是否正常運<br>作,您可以貼上範例資<br>料,如下所示。                                                                                                    |        |
|           | { "cbscope"<br>:"inventory",<br>"cbcoll": "landmark<br>", "cbkey":"<br>landmark_3991" }                                                                                                    |        |

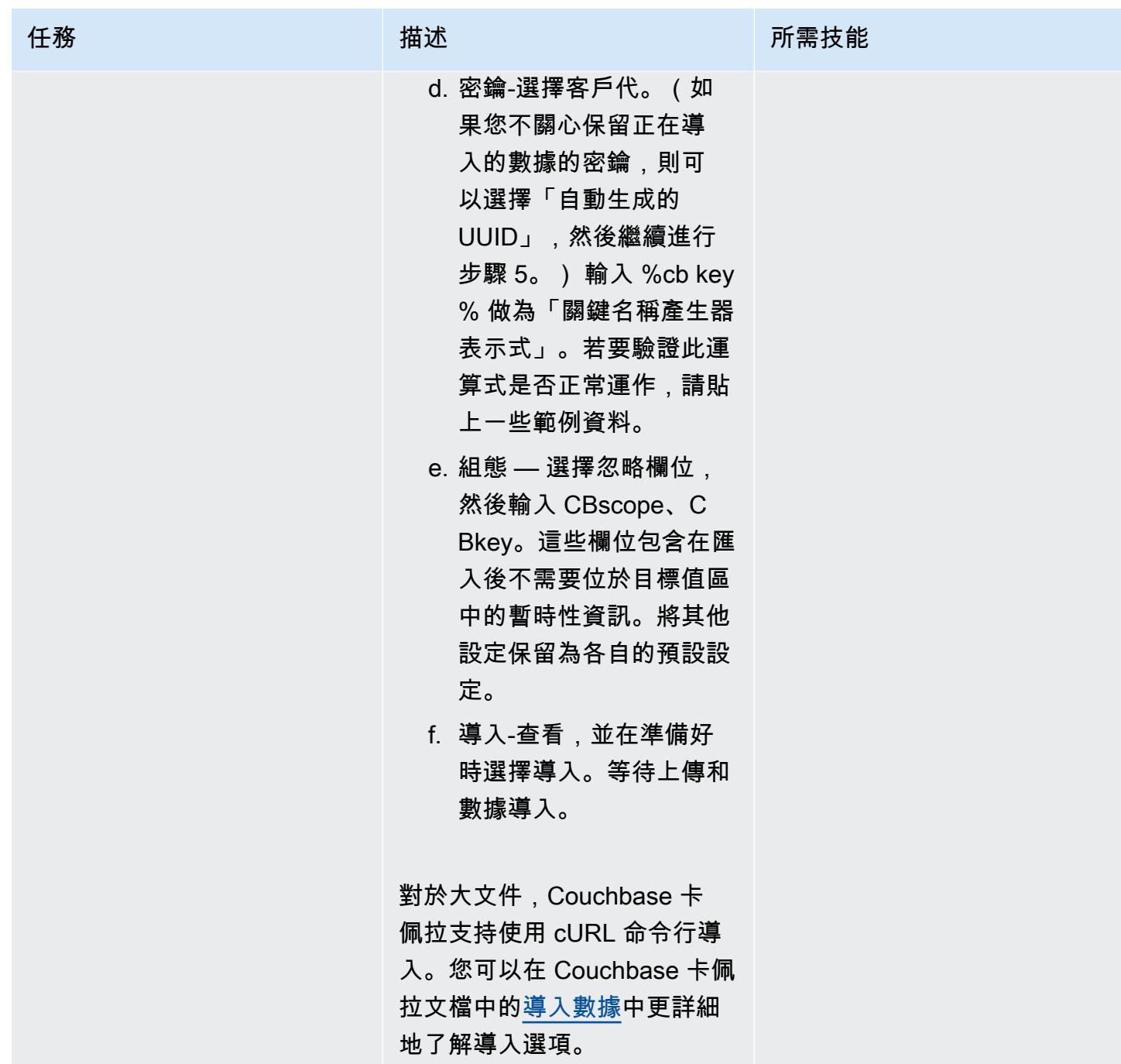

## 測試並驗證移轉

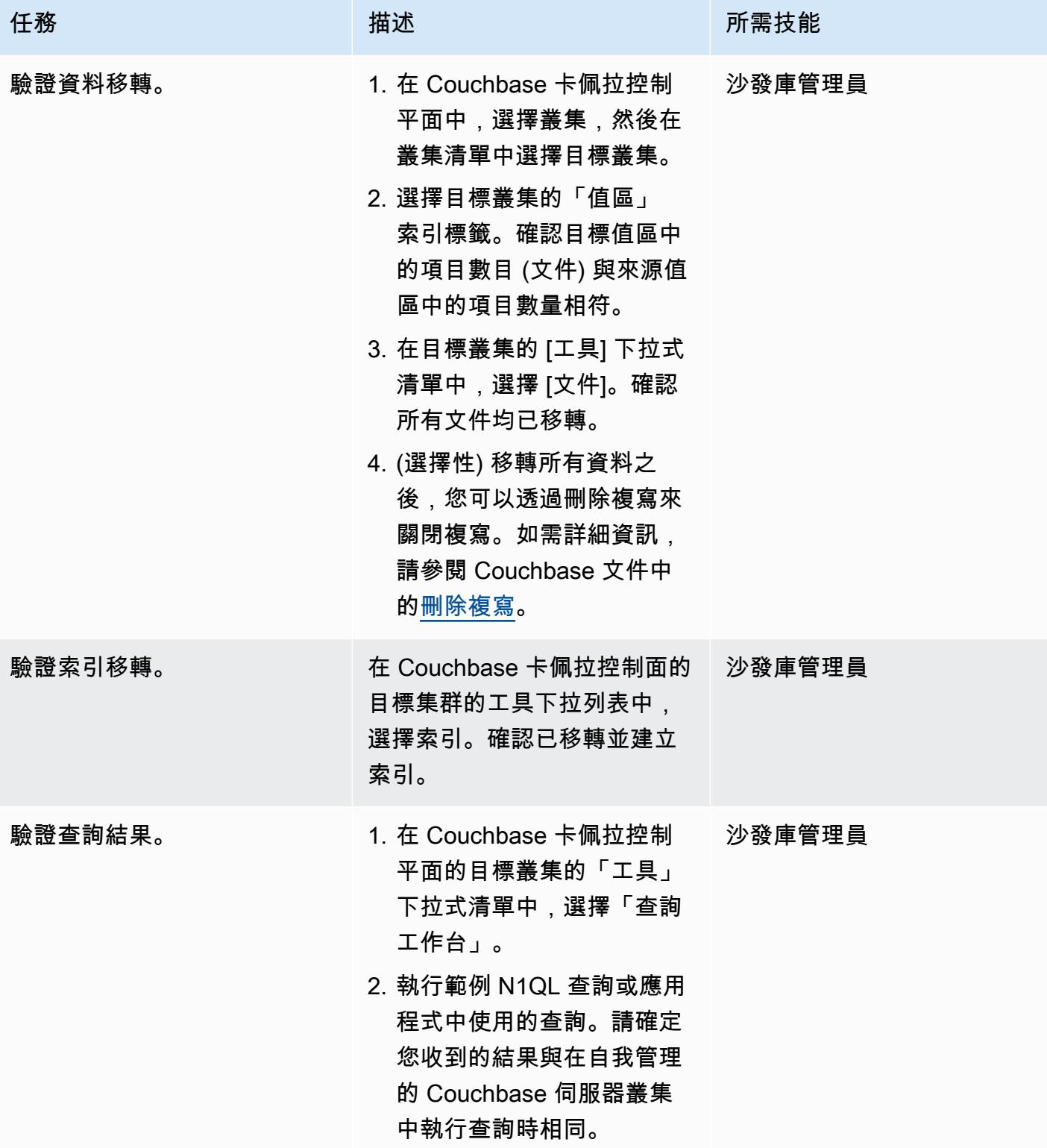

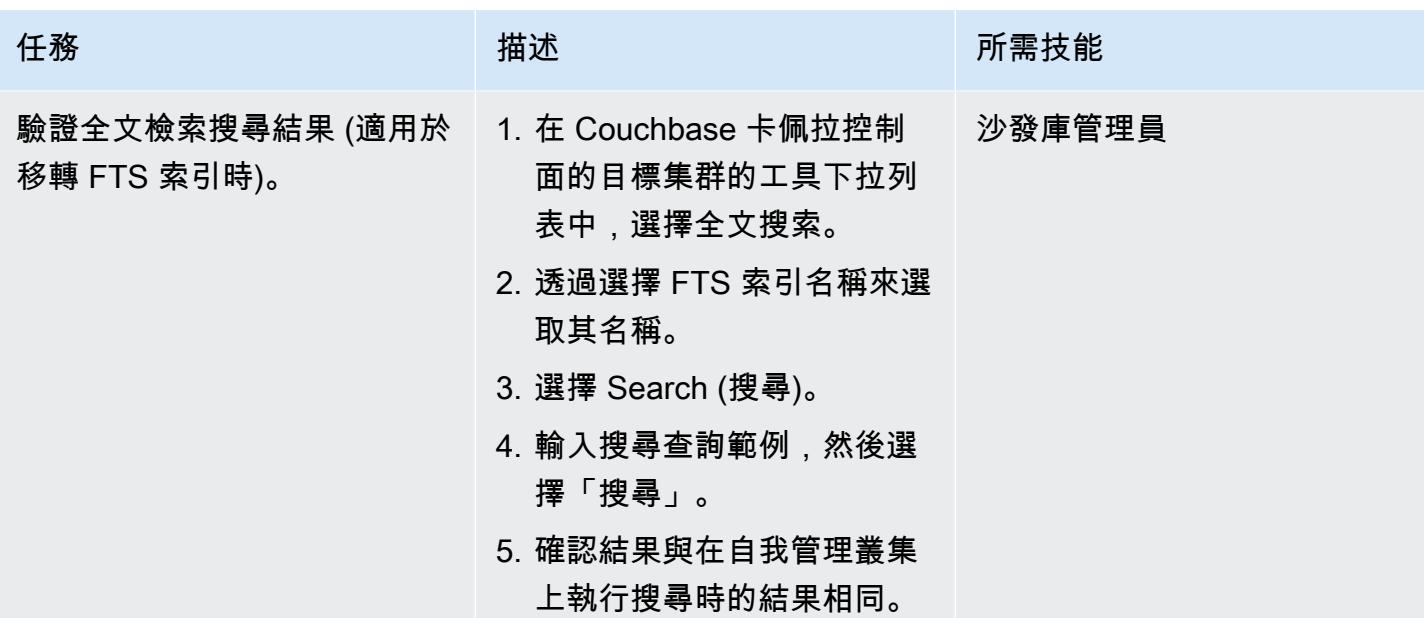

相關資源

準備移轉

- [開始使用卡佩拉免費試用](https://cloud.couchbase.com/sign-up)
- [庫奇基地卡佩樂的雲端供應商需求](https://docs.couchbase.com/cloud/reference/aws.html)
- [沙巴卡佩拉尺寸指南](https://docs.couchbase.com/cloud/clusters/sizing.html)

遷移數據和索引

- [XDCR 核磁碟機基座](https://docs.couchbase.com/cloud/clusters/xdcr/xdcr.html)
- [沙發基殼說明文件](https://couchbase.sh/docs/)

庫奇基地卡佩拉 SLA 和支持

- [卡佩拉服務水平協議 \(SLA\)](https://www.couchbase.com/capellasla)
- [卡佩樂服務支持政策](https://www.couchbase.com/support-policy/cloud)

下面的代碼是[用於 Couchbase 外殼的示例配置文件](https://couchbase.sh/docs/#_the_config_dotfiles)。

```
Version = 1 
[[clusters]]
identifier = "On-Prem-Cluster"
hostnames = ["<SELF_MANAGED_COUCHBASE_CLUSTER>"]
default-bucket = "travel-sample"
username = "<SELF_MANAGED_ADMIN>"
password = "<SELF_MANAGED_ADMIN_PWD>"
tls-cert-path = "/<ABSOLUTE_PATH_TO_SELF_MANAGED_ROOT_CERT>"
data-timeout = "2500ms"
connect-timeout = "7500ms"
query-timeout = "75s" 
[[clusters]]
identifier = "Capella-Cluster"
hostnames = ["<COUCHBASE CAPELLA ENDPOINT>"]
default-bucket = "travel-sample"
username = "<CAPELLA_DATABASE_USER>"
password = "<CAPELLA_DATABASE_USER_PWD>"
tls-cert-path = "/<ABSOLUTE_PATH_TO_COUCHBASE_CAPELLA_ROOT_CERT>"
data-timeout = "2500ms"
connect-timeout = "7500ms"
query-timeout = "75s"
```
儲存組態檔之前,請使用下表確定您已新增自己的來源和目標叢集資訊。

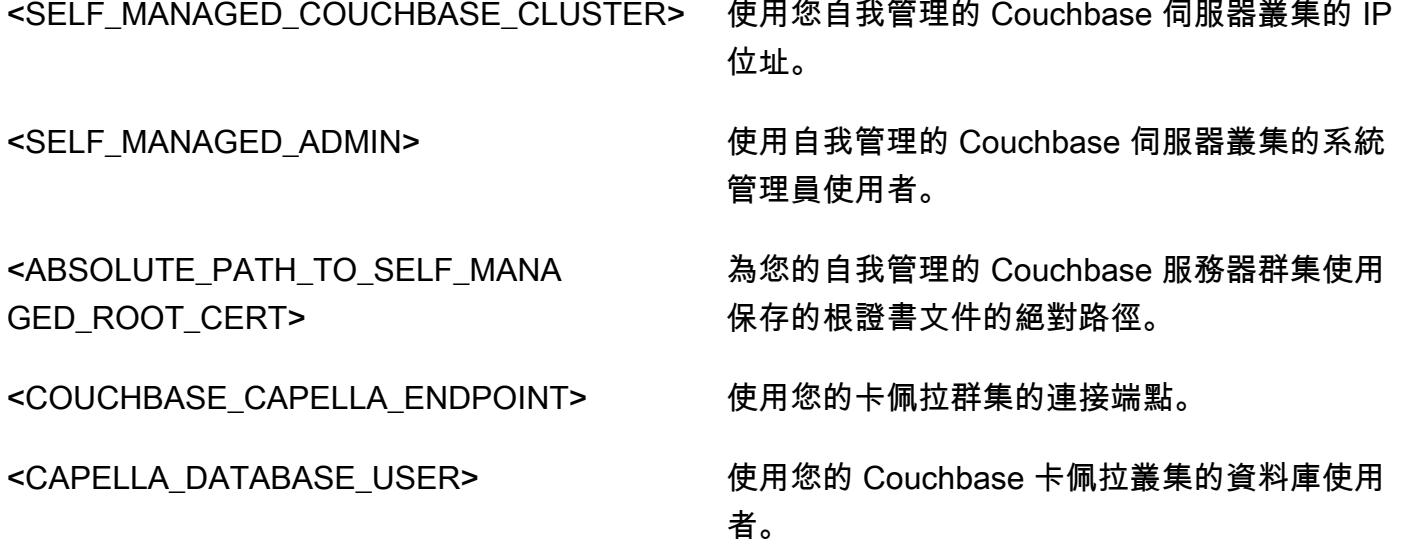

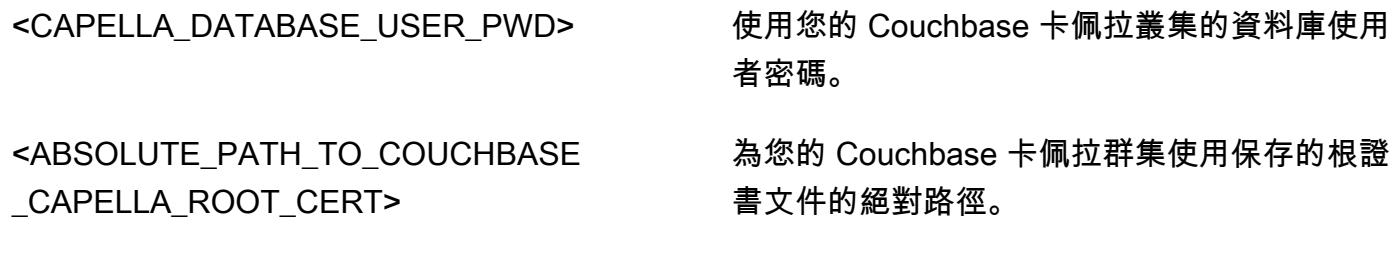

# 從 IBM WebSphere 應用程序服務器遷移到 Amazon EC2 上的阿帕奇 Tomcat

由尼爾·阿德良(AWS)和阿弗羅茲汗(AWS)創建

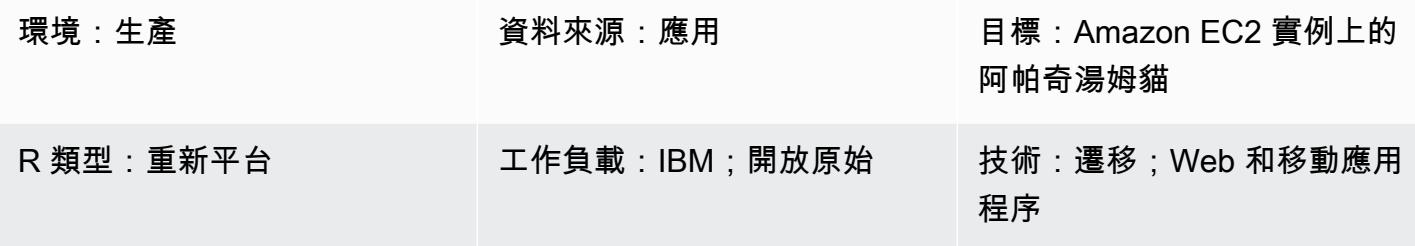

AWS 服務:Amazon EC2

**Summary** 

此模式會引導您完成從現場部署紅帽企業 Linux (RHEL) 6.9 或更新版本執行 IBM WebSphere 應用程 式伺服器 (WAS) 的系統遷移到在亞馬遜彈性運算雲端 (Amazon EC2) 執行個體上執行 Apache Tomcat 的 RHEL 8 的步驟。

此模式可套用至下列來源版本和目標版本:

- WebSphere 應用程序服務器 7.x 到阿帕奇湯姆貓 8(使用 Java 7 或更高版本)
- WebSphere 應用程序服務器 8.x 到阿帕奇湯姆貓 8(使用 Java 7 或更高版本)
- WebSphere 應用程序服務器 8.5.5.x 到阿帕奇湯姆貓 9(使用 Java 8 或更高版本)
- WebSphere 應用程序服務器 8.5.5.x 到阿帕奇湯姆貓 10(使用 Java 8 或更高版本)

## 先決條件和限制

#### 前提

- 有效的 AWS 帳戶
- 源代碼 Java 代碼,具有以下假設:
	- 使用 Java 7 或更新版本的 Java 開發套件 (JDK) 版本
	- 使用春天或阿帕奇支柱框架
	- 不使用企業 Java 豆類(EJB)框架或任何其他 Tomcat 無法使用的 WebSphere 服務器功能
- 主要使用小服務程序或 Java 服務器頁面(JSP)
- 使用 Java 資料庫連線 (JDBC) 連接器連線至資料庫
- 來源 IBM WebSphere 應用程式伺服器 7.x 版或更新版本
- 目標阿帕奇雄貓 8.5 或更高版本

#### 架構

#### 源, 技術, 堆棧

- 使用 Apache 的 Struts 模型-視圖-控制器(MVC)框架構建的 Web 應用程序
- 在 IBM 應用程式伺服器 7.x 版或 8.x 版上執行的網頁 WebSphere 應用程式
- 使用輕量型目錄存取通訊協定 (LDAP) 連接器連線至 LDAP 目錄 (iPlane /eTrust) 的 Web 應用程式
- 使用 IBM Tivoli 存取管理員 (TAM) 連線能力來更新 TAM 使用者密碼的應用程式 (在目前的實作中, 應用程式使用 PD.jar)

#### 本地資料庫

- Oracle Database 21c (21.0.0.0)
- Oracle 資料庫 19c (19.0.0.0)
- Oracle 資料庫 12c 版本 2 (12.2.0.1)
- Oracle 資料庫 12c 版本 1 (12.1.0.2)

#### 目標技術堆疊

- 在 EC2 執行個體上執行 RHEL 上執行的 Apache Tomcat 版本 8 (或更新版本)
- Amazon Relational Database Service(Amazon RDS)甲骨文

如需有關 Amazon RDS 支援的甲骨文版本的詳細資訊,請參閱 [Amazon RDS for Oracle](https://aws.amazon.com/rds/oracle/) 文網站。

#### 目標架構

#### 工具

• 應用程式層:將 Java 應用程式重建為 WAR 檔案。

- 資料庫層:Oracle 原生備份與還原。
- 阿帕奇 Tomcat 遷移工具雅加達 EE. 這個工具需要為 Java EE 8 編寫的 Web 應用程序,該應用程序 在 Apache Tomcat 9 上運行並自動將其轉換為在阿帕奇 Tomcat 10 上運行,該應用程序實現雅加達 EE 9。

# 史诗

#### 規劃移轉

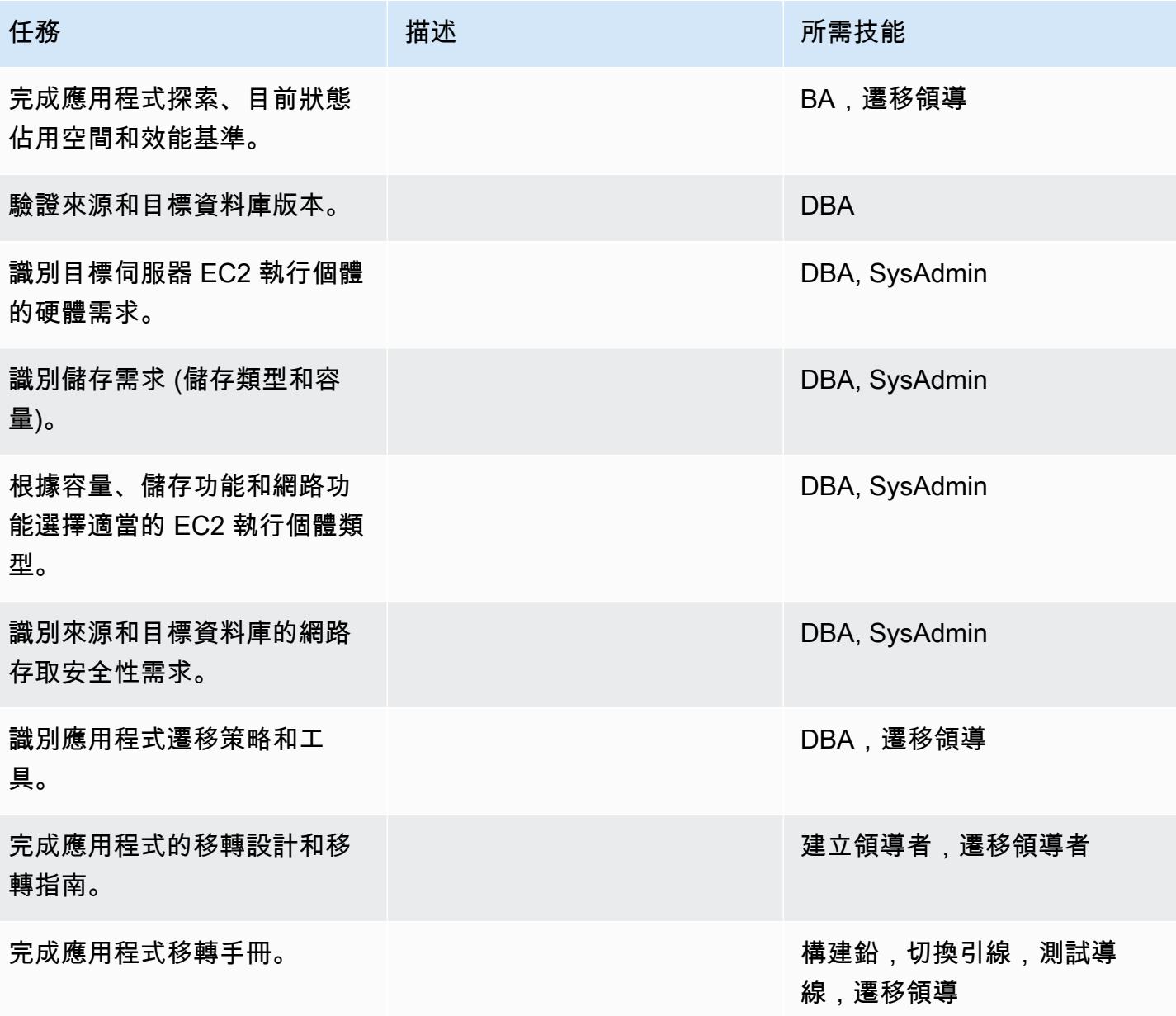

# 設定基礎結構

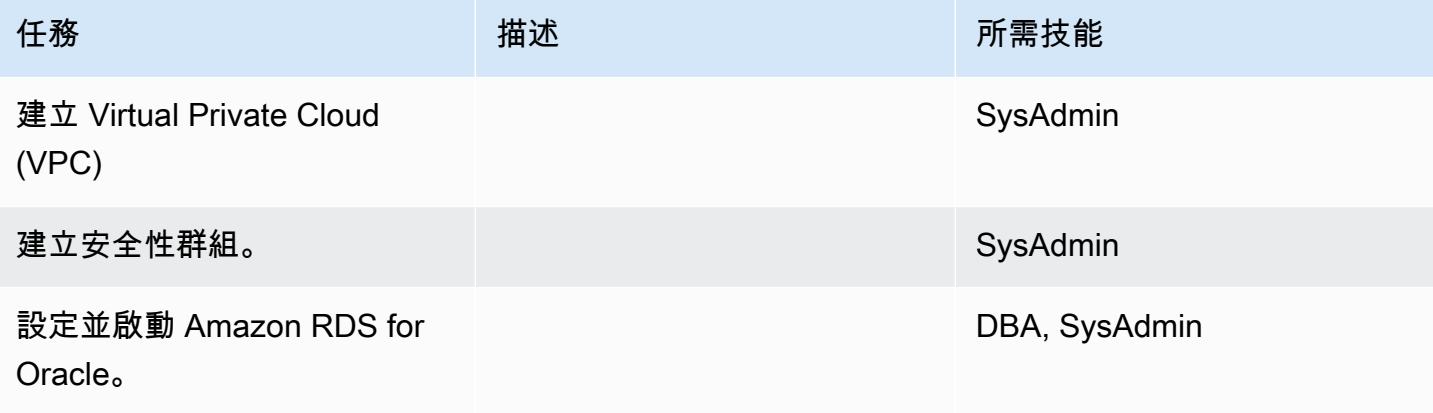

## 移轉資料

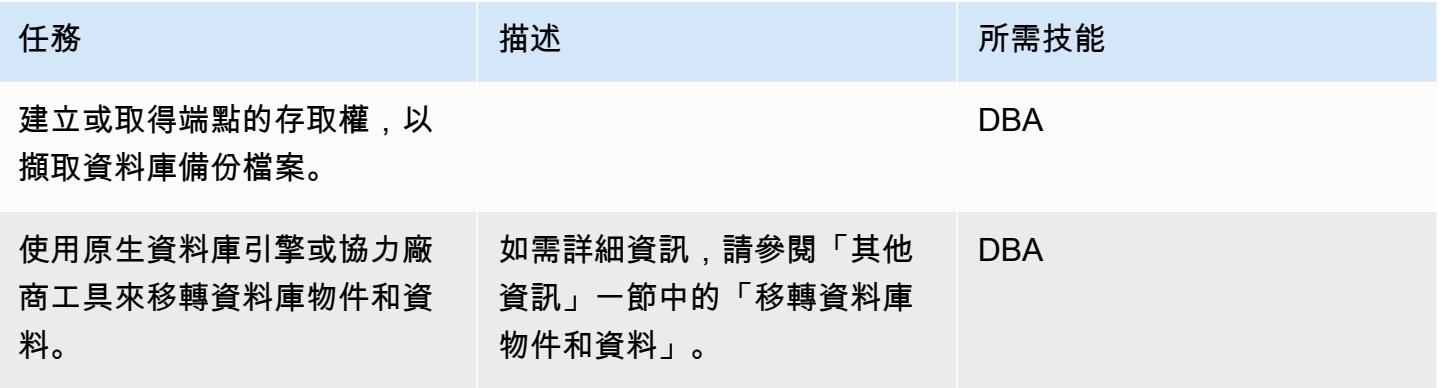

## 移轉應用程式

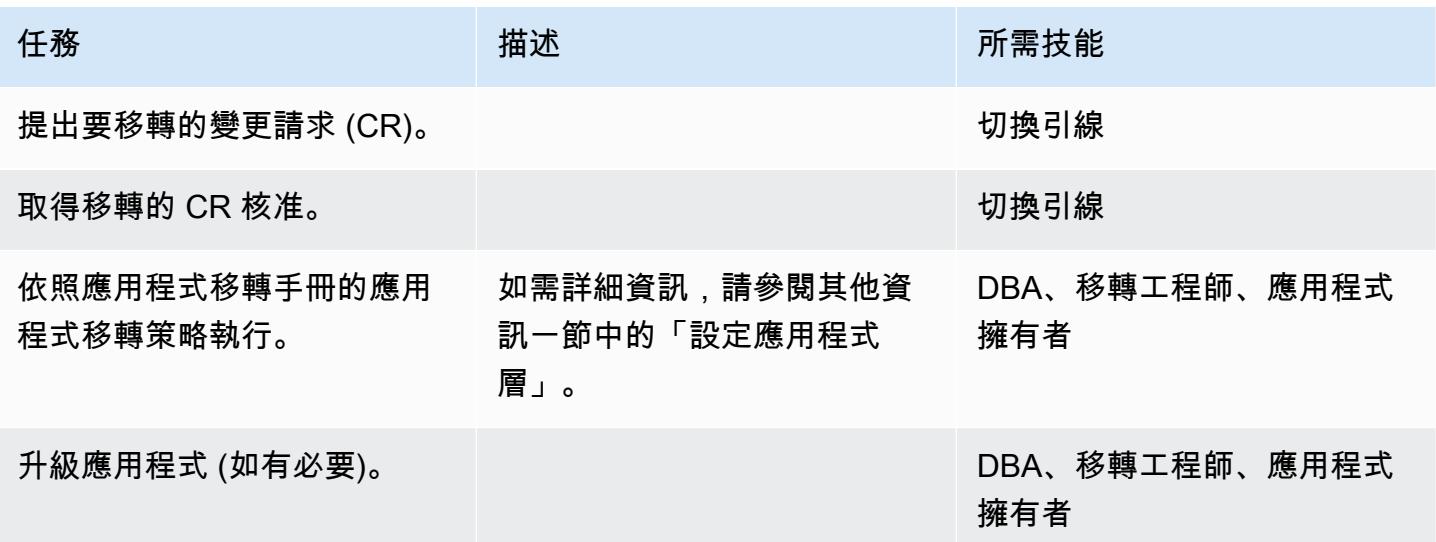

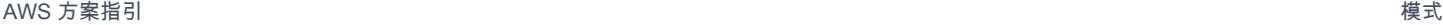

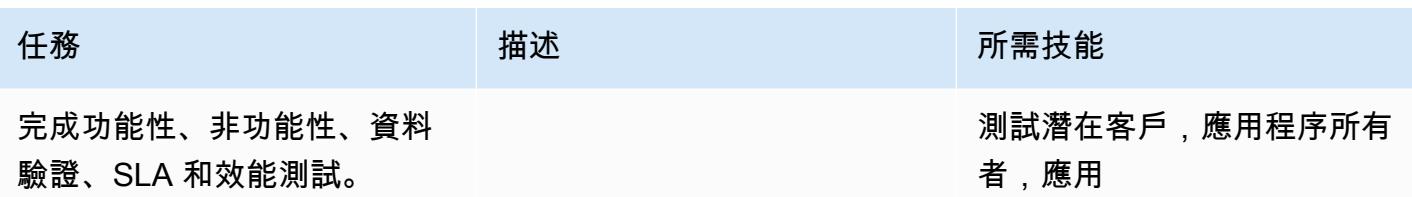

# 切過

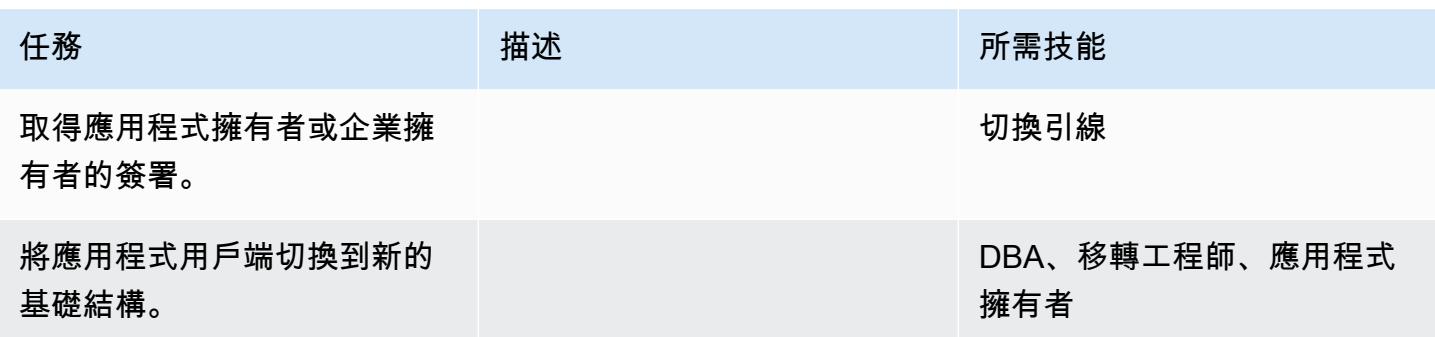

#### 關閉專案

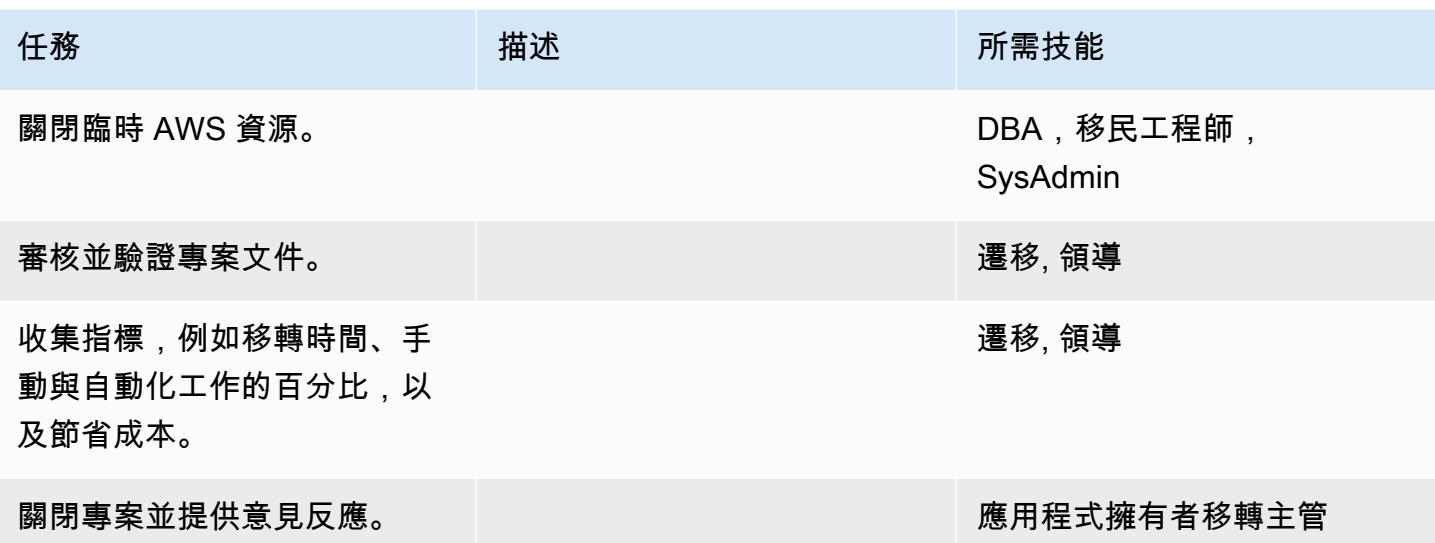

# 相關資源

# 參考

- [阿帕奇湯姆貓 10.0 文檔](https://tomcat.apache.org/tomcat-10.0-doc/index.html)
- [阿帕奇湯姆貓 9.0 文檔](https://tomcat.apache.org/tomcat-9.0-doc/index.html)
- [阿帕奇湯姆貓 8.0 安裝指南](https://tomcat.apache.org/tomcat-8.0-doc/setup.html)
- [阿帕奇雄貓 JNDI 文檔](https://tomcat.apache.org/tomcat-8.0-doc/jndi-datasource-examples-howto.html)
- [Amazon RDS for Oracle 網站](https://aws.amazon.com/rds/oracle/)
- [Amazon RDS 定價](https://aws.amazon.com/rds/pricing/)
- [甲骨文和 Amazon Web Services](https://aws.amazon.com/oracle/)
- [Amazon RDS 上的甲骨文](https://docs.aws.amazon.com/AmazonRDS/latest/UserGuide/CHAP_Oracle.html)
- [Amazon RDS 異地備份部署](https://aws.amazon.com/rds/details/multi-az/)

# 教學課程和影片

• [Amazon RDS 入門](https://aws.amazon.com/rds/getting-started/)

# 其他資訊

移轉資料庫物件和資料

例如,如果您使用的是原生 Oracle 備份/還原公用程式:

- 1. 為資料庫備份檔案建立 Amazon 簡易儲存服務 (Amazon S3) 備份 (選用)。
- 2. 將 Oracle 資料庫資料備份至網路共用資料夾。
- 3. 登入移轉暫存伺服器以對應網路共用資料夾。
- 4. 將資料從網路共用資料夾複製到 S3 儲存貯體。
- 5. 為甲骨文請求 Amazon RDS 異地同步備份部署。
- 6. 將現場部署資料庫備份還原至 Amazon RDS for Oracle

# 設定應用程式層

- 1. 從阿帕奇湯姆貓網站安裝湯姆貓 8(或 9 月 10 日)。
- 2. 將應用 Package 式和共用程式庫封裝成 WAR 檔案。
- 3. 在 Tomcat 中部署 WAR 檔案。
- 4. 監視Linux cat任何缺少共享庫的開始日誌 WebSphere。
- 5. 觀看Linux cat任何 WebSphere特定部署描述元延伸模組的開始記錄。
- 6. 從伺服器收集任何遺失的相依 Java 程式 WebSphere 庫。
- 7. 使用與 TomCAT 相容的對等項目修改 WebSphere特定的部署描述元素。
- 8. 使用相依 Java 程式庫和更新的部署描述元重建 WAR 檔案。
- 9. 更新 LDAP 組態、資料庫組態和測試連線 (請參閱 Apache Tomcat 說明文件中[的範圍組態操作方](https://tomcat.apache.org/tomcat-8.0-doc/realm-howto.html) [法](https://tomcat.apache.org/tomcat-8.0-doc/realm-howto.html)和 [JNDI 資料來源的操作方法\)](https://tomcat.apache.org/tomcat-8.0-doc/jndi-datasource-examples-howto.html)。

10.對照還原的亞馬遜 RDS 適用於 Oracle 資料庫測試已安裝的應用程式。

11.從 EC2 執行個體為 Linux 建立 Amazon 機器映像 (AMI)。

12.使用「應 Application Load Balancer」和「自動擴展」群組啟動完成的架構

13.更新 URL(使用 WebSeal 結合)以指向應用 Application Load Balancer。

14.更新組態管理資料庫 (CMDB)。

# 使用 Auto Scaling 能從 IBM WebSphere 應用程序服務器遷移到 Amazon EC2 上的 Apache Tomcat

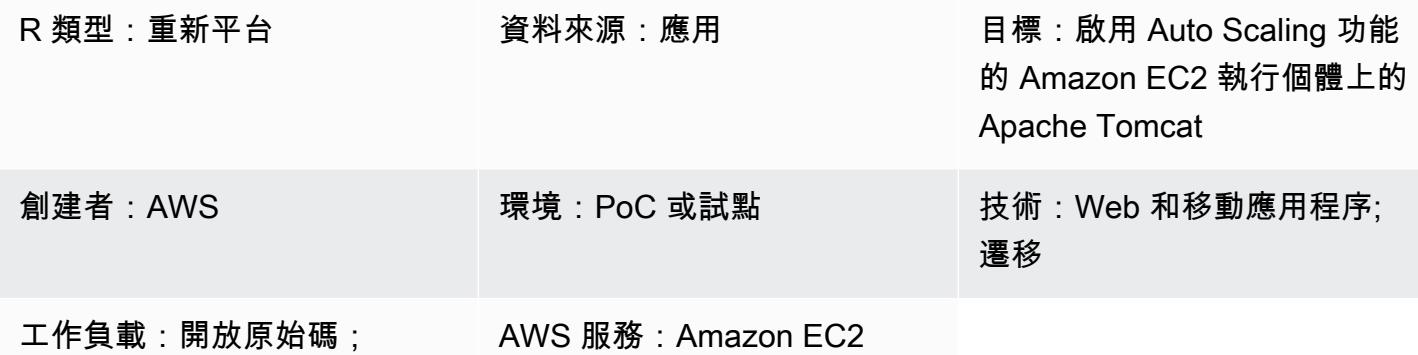

#### Summary

此模式提供指導,讓您在亞馬遜彈性運算雲端 (Amazon EC2) 執行個體上將 Java WebSphere 應用程 式從 IBM 應用程式伺服器遷移到 Apache Tomcat, 且啟用了 Amazon EC2 Auto Scaling 功能。

通過使用這種模式,您可以實現:

- 降低 IBM 授權成本
- 使用異地同步備份部署提供高
- 使用 Amazon EC2 Auto Scaling 改善應用程式彈性

先決條件和限制

先決條件

- Java 應用程式 (版本 7. x 或 8. x)應該在 LAMP 堆棧中開發。
- 目標狀態是在 Linux 主機上託管 Java 應用程序。這個模式已經在 RHEL 7 環境中成功實作。其他 Linux 發行版本可以遵循這種模式,但應該引用 Apache Tomcat 發行版的配置。
- 您應該了解 Java 應用程序的依賴關係。
- 您必須擁有 Java 應用程式原始程式碼的存取權,才能進行變更。

## 限制和重新平台變更

- 您應該瞭解企業封存 (EAR) 元件,並確認所有程式庫都封裝在 Web 元件 WAR 檔案中。您需要配 置[阿帕奇 Maven 的 WAR 插件](https://maven.apache.org/plugins/maven-war-plugin/),並產生 WAR 文件工件。
- 當使用 Apache 的 Tomcat 8,有 servlet-api.jar 和應用程序包內置的 jar 文件之間的一個已知的衝 突。若要解決此問題,請從應用程式套件中刪除 servlet-api.jar。
- [您必須配置位於 Apache Tomcat 配置的類路徑中的網絡信息/資源。依](https://tomcat.apache.org/tomcat-8.0-doc/class-loader-howto.html)預設,JAR 程式庫不會載入目 錄中。或者,您可以在 src/main/資源下部署所有資源。
- 檢查 Java 應用程序中是否有任何硬編碼的上下文根目錄,並更新 [Apache Tomcat 的新上下文根目](https://tomcat.apache.org/tomcat-8.0-doc/config/context.html#Defining_a_context) [錄](https://tomcat.apache.org/tomcat-8.0-doc/config/context.html#Defining_a_context)。
- 要設置 JVM 運行時選項,您可以在 Apache 的湯姆貓箱文件夾中創建配置文件 setenv.sh; 例 如,JAVA\_OPTS,JAVA\_HOME 等。
- 驗證是在容器層級配置的,並在 Apache Tomcat 配置中設置為領域。已針對下列三個領域中的任何 一個建立驗證:
	- [JDBC 資料庫範圍會](https://tomcat.apache.org/tomcat-8.0-doc/config/realm.html#JDBC_Database_Realm_-_org.apache.catalina.realm.JDBCRealm)在 JDBC 驅動程式存取的關聯式資料庫中查詢使用者。
	- DataSource 「[資料庫範圍」](https://tomcat.apache.org/tomcat-8.0-doc/config/realm.html#DataSource_Database_Realm_-_org.apache.catalina.realm.DataSourceRealm)會查詢 JNDI 存取之資料庫中的使用者。
	- [JNDI 目錄範圍會](https://tomcat.apache.org/tomcat-8.0-doc/config/realm.html#JNDI_Directory_Realm_-_org.apache.catalina.realm.JNDIRealm)查詢 JNDI 提供者存取之輕量型目錄存取協定 (LDAP) 目錄中的使用者。 查找需 要:
		- LDAP 連線詳細資料:使用者搜尋依據、搜尋篩選器、角色庫、角色篩選
		- 主要 JNDI 目錄範圍:連線至 LDAP、認證使用者,以及擷取使用者為成員的所有群組
- 授權:如果容器具有以角色為基礎的授權來檢查 web.xml 中的授權條件約束,則必須定義 Web 資 源,並與條件約束中定義的角色進行比較。如果 LDAP 沒有群組角色對應,您必須<security-roleref>在 web.xml 中設定屬性,才能達到群組角色對應。若要查看組態文件的範例,請參閱 [Oracle 說](https://docs.oracle.com/cd/E19226-01/820-7627/bncav/index.html) [明文](https://docs.oracle.com/cd/E19226-01/820-7627/bncav/index.html)件。
- 資料庫連線:使用 Amazon Relational Database Service 服務 (Amazon RDS) 端點網址和連線 詳細資料,在 Apache Tomcat 中建立資源定義。使用 JNDI 查詢來更新應用程式程式碼以參照 a DataSource 。中定義的現有資料庫連線 WebSphere 將無法運作,因為它使用 WebSphere的 JNDI 名稱。您可以<resource-ref>在 web.xml 中新增具有 JNDI 名稱和 DataSource 類型定義的項目。若 要查看範例組態文件,請參閱 [Apache Tomcat 說明文件](https://tomcat.apache.org/tomcat-8.0-doc/jndi-resources-howto.html#JDBC_Data_Sources)。
- 記錄:根據預設,Apache Tomcat 會記錄到主控台或記錄檔[。您可以透過更新記錄檔屬性來啟用範](https://tomcat.apache.org/tomcat-8.0-doc/logging.html) [圍層級追蹤 \(請參閱 Tomcat 中的記錄\)。如](https://tomcat.apache.org/tomcat-8.0-doc/logging.html)果您使用的是阿帕奇 Log4j 的日誌追加到一個文件中,你 必須下載 tomcat-juli 並將其添加到類路徑。
- 工作階段管理:如果您保留 IBM WebSeal 以進行應用程式負載平衡和工作階段管理,則不需要 變更。如果您在 AWS 上使用 Application Load Balancer 或 Network Load Balancer 來取代 IBM WebSeal 元件,則必須使用具有 Memcached 叢集的 Amazon ElastiCache 執行個體來設定工作階 段管理,並將 Apache Tomcat 設定為使用[開放原始碼工](https://github.com/magro/memcached-session-manager)作階段管理。
- 如果您使用的是 IBM WebSeal 正向代理,則必須在 AWS 上設定新的 Network Load Balancer。使 用 Network Load Balancer 提供的 IP 進行 WebSeal 結合配置。
- SSL 組態:建議您使用安全通訊端層 (SSL) 進行 end-to-end 通訊。[若要在 Apache Tomcat 中設定](https://tomcat.apache.org/tomcat-8.0-doc/ssl-howto.html)  [SSL 伺服器設定,請依照 Apache Tomcat 文件中的指示進行。](https://tomcat.apache.org/tomcat-8.0-doc/ssl-howto.html)

#### 架構

源, 技術, 堆棧

• WebSphere 應用程式伺服器

#### 目標技術堆疊

- 該架構使用 E [lastic Load Balancing\(版本 2\)](https://docs.aws.amazon.com/elasticloadbalancing/)。如果您使用 IBM WebSeal 進行識別管理和負載平 衡,您可以選取 AWS 上的 Network Load Balancer 來與 IBM WebSeal 反向代理整合。
- Java 應用程式會部署到 Apache Tomcat 應用程式伺服器,該伺服器會在 [Amazon EC2 Auto Scaling](https://docs.aws.amazon.com/autoscaling/ec2/userguide/AutoScalingGroup.html)  [群組的 EC2](https://docs.aws.amazon.com/autoscaling/ec2/userguide/AutoScalingGroup.html) 執行個體上執行。您可以根據 Amazon CloudWatch 指標 (例如 CPU 使用率) 設定[擴展](https://docs.aws.amazon.com/autoscaling/ec2/userguide/scaling_plan.html) [政策](https://docs.aws.amazon.com/autoscaling/ec2/userguide/scaling_plan.html)。
- 如果您要淘汰使用 IBM WebSeal 進行負載平衡,您可以使用 [Amazon 的 Memcached ElastiCache](https://docs.aws.amazon.com/AmazonElastiCache/latest/mem-ug/WhatIs.html)  [進](https://docs.aws.amazon.com/AmazonElastiCache/latest/mem-ug/WhatIs.html)行工作階段管理。
- 對於後端資料庫,您可以為 [Amazon RDS 部署高可用性 \(異地同步備份\)](https://docs.aws.amazon.com/AmazonRDS/latest/UserGuide/Concepts.MultiAZ.html) 並選取資料庫引擎類型。

#### 目標架構

## 工具

- [AWS CloudFormation](https://docs.aws.amazon.com/AWSCloudFormation/latest/UserGuide/Welcome.html)
- [AWS Command Line Interface \(AWS CLI\)](https://docs.aws.amazon.com/cli/latest/userguide/cli-chap-welcome.html)
- 阿帕奇雄貓(版本 7。 x 或 8. x)
- 瑞爾 7 號或 CENTOS 7
- [Amazon RDS 異地備份部署](https://aws.amazon.com/rds/details/multi-az/)
- [Amazon 內 ElastiCache 存緩存\(](https://docs.aws.amazon.com/AmazonElastiCache/latest/mem-ug/WhatIs.html)可選)

# 史诗

# 設定 VPC

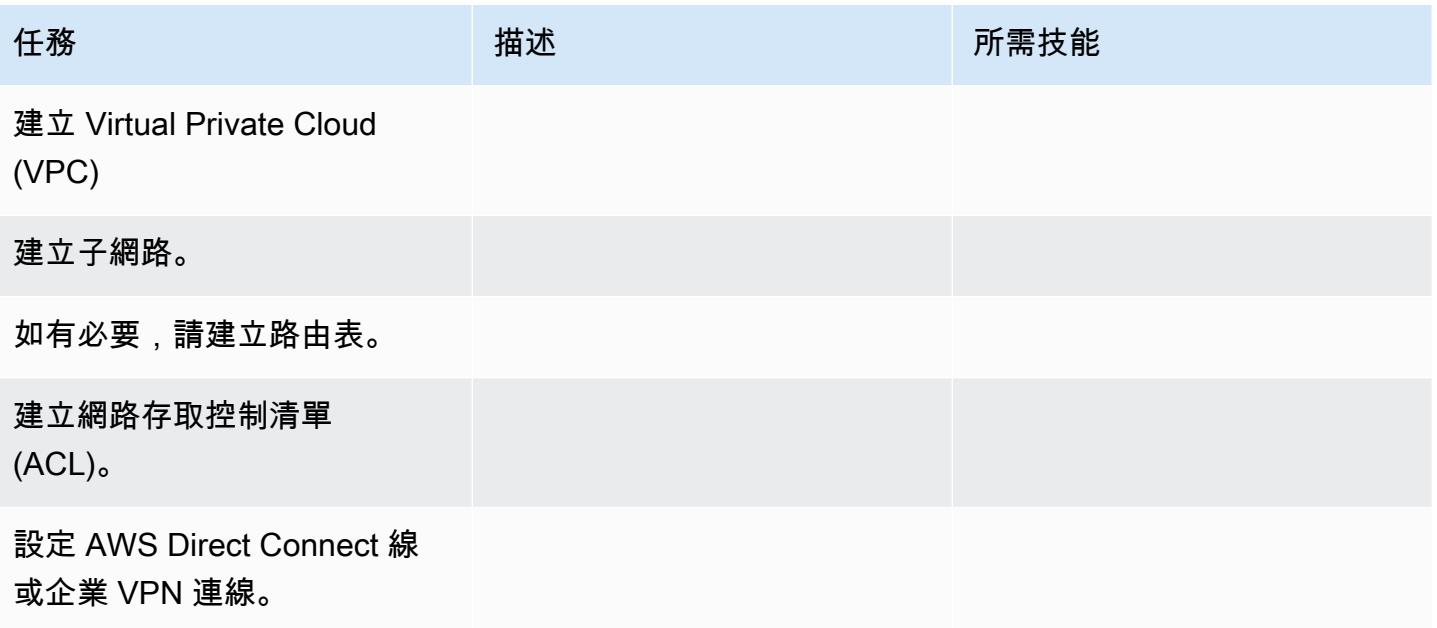

# 重新平台應用程式

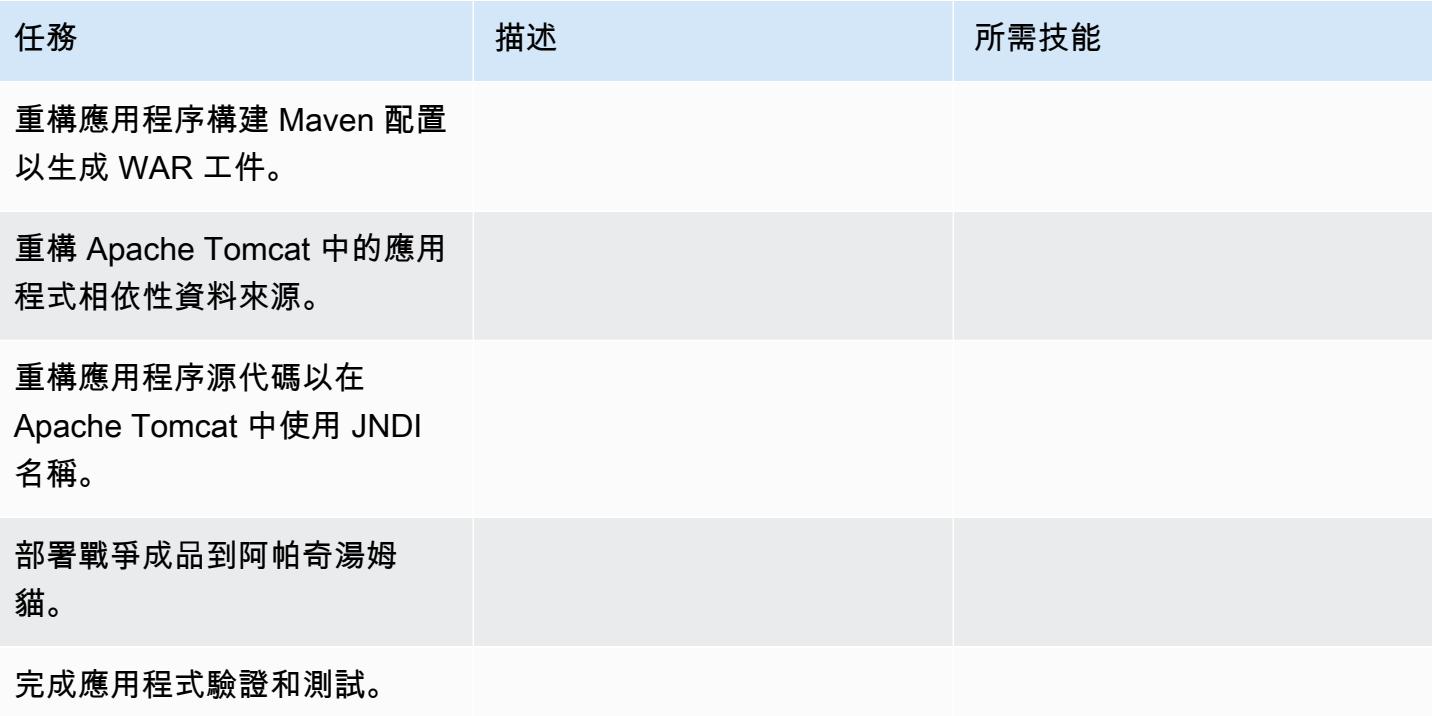

# 設定網路

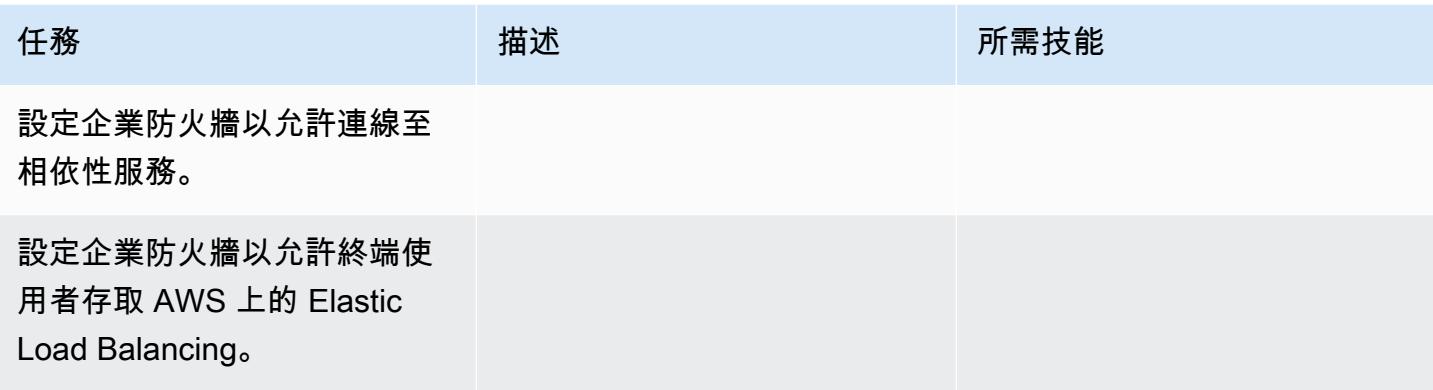

# 建立應用程式基礎結

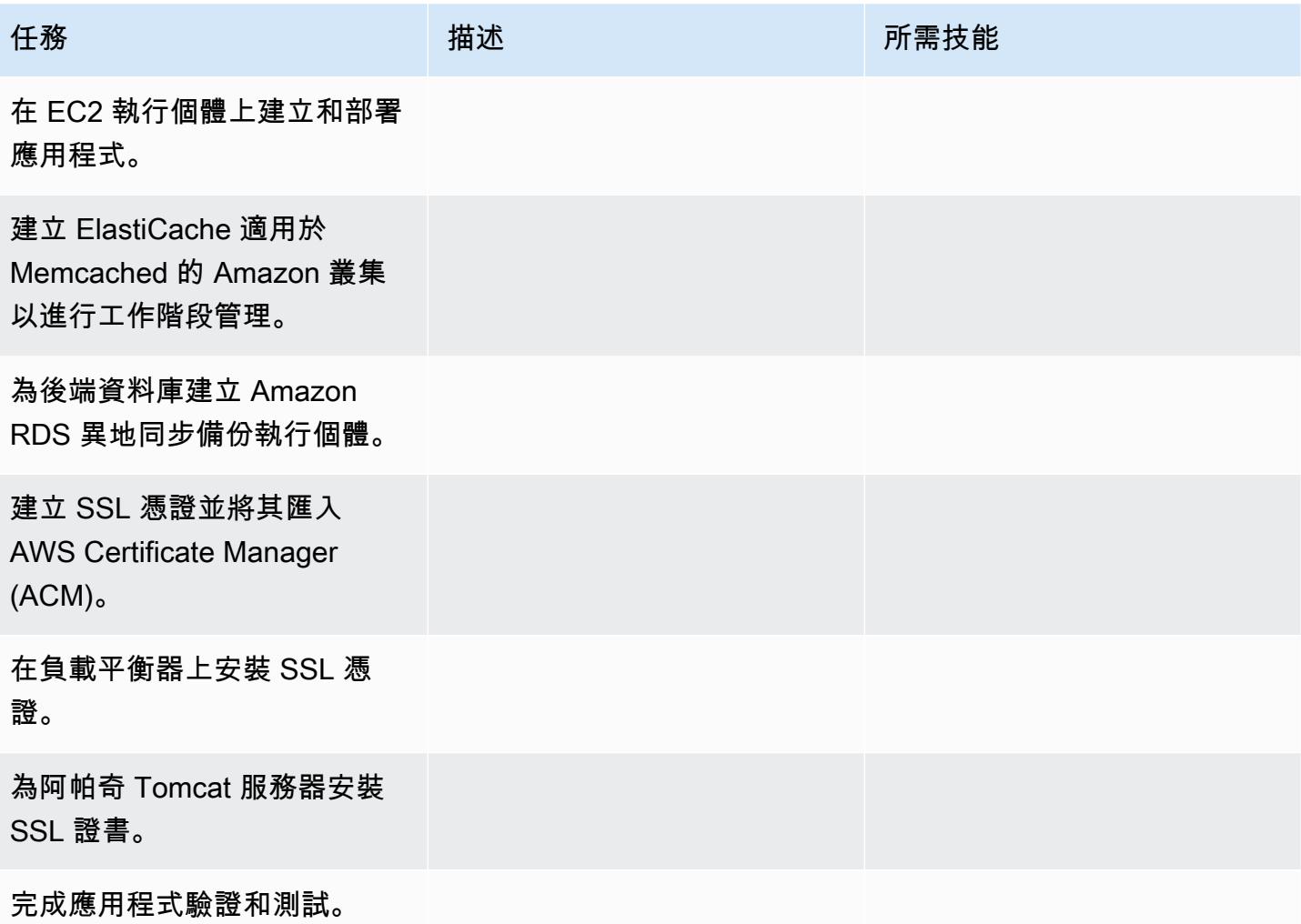

#### 切過

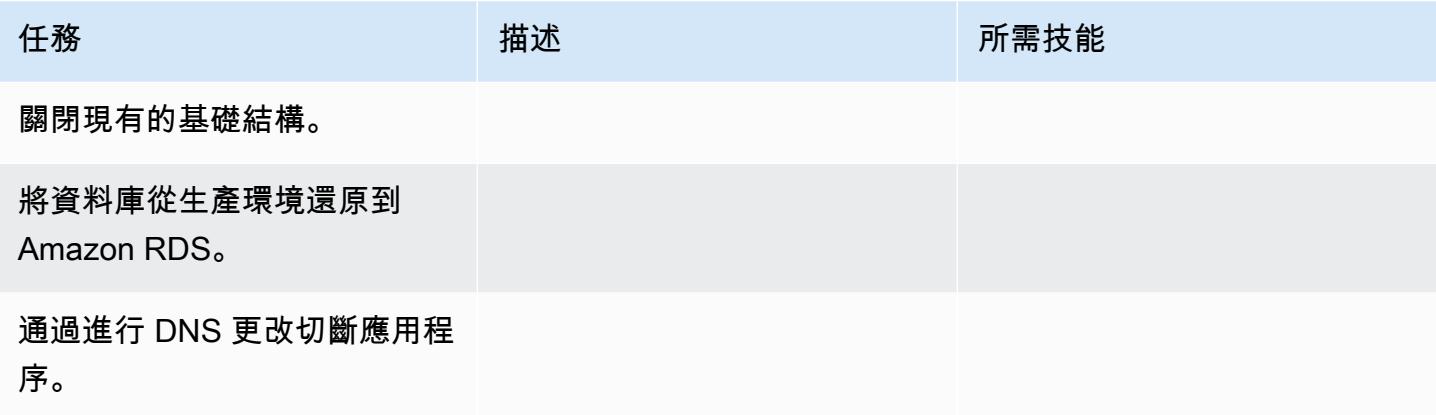

# 相關資源

#### 參考

- [阿帕奇湯姆貓 7.0 文檔](https://tomcat.apache.org/tomcat-7.0-doc/realm-howto.html)
- [阿帕奇湯姆貓 7.0 安裝指南](https://tomcat.apache.org/tomcat-7.0-doc/appdev/installation.html)
- [阿帕奇雄貓 JNDI 文檔](https://tomcat.apache.org/tomcat-7.0-doc/jndi-datasource-examples-howto.html)
- [Amazon RDS 異地備份部署](https://aws.amazon.com/rds/details/multi-az/)
- [Amazon ElastiCache](https://docs.aws.amazon.com/AmazonElastiCache/latest/mem-ug/WhatIs.html)

# 教學課程和影片

• [Amazon RDS 入門](https://aws.amazon.com/rds/getting-started/)

# 將 .NET 應用程式從 Microsoft Azure 應用程式服務遷移到 AWS Elastic **Beanstalk**

由拉格文德馬達姆希提 (AWS) 創建

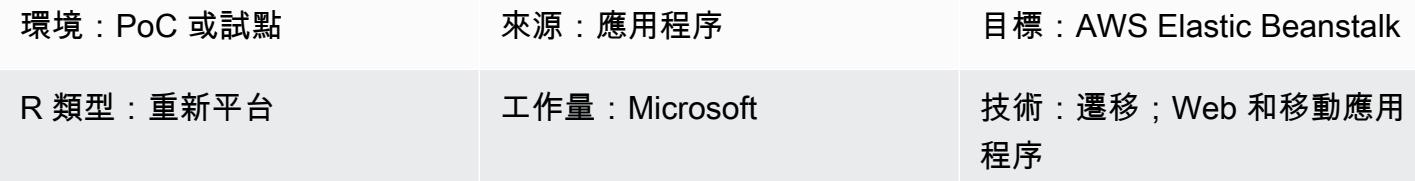

#### **Summary**

此模式描述如何將託管在 Microsoft Azure 應用程序服務上的 .NET Web 應用程序遷移到 AWS Elastic Beanstalk。有兩種方法可以將應用程序遷移到 Elastic Beanstalk:

- 使用適用 AWS Toolkit for Visual Studio-此外掛程式提供了將自訂 .NET 應用程式部署到 AWS 的最 簡單、最直接的方法。您可以使用此方法將 .NET 程式碼直接部署到 AWS,並直接從 Visual Studio 建立支援資源,例如 SQL 伺服器資料庫的 Amazon Relational Database Service 服務 (Amazon RDS)。
- 上傳並部署至 Elastic Beanstalk-每個 Azure 應用程式服務都包含名為 Kudu 的背景服務,可用於擷 取記憶體傾印和部署記錄、檢視組態參數,以及存取部署套件。您可以使用 Kudu 主控台存取 Azure 應用程式服務內容、擷取部署套件,然後使用 Elastic Beanstalk 主控台中的上傳和部署選項,將套 件上傳至 Elastic Beanstalk。

此模式描述了第二種方法(通過 Kudu 將應用程序上傳到 Elastic Beanstalk)。該模式還使用以下 AWS 服務: AWS Elastic Beanstalk, Amazon Virtual Private Cloud (Amazon VPC), Amazon CloudWatch, Amazon Elastic Compute Cloud (Amazon EC2) Auto Scaling, Amazon Simple Storage Service (Amazon S3) 和 Amazon Route 53。

.NET Web 應用程式部署到 AWS Elastic Beanstalk,該應用程式在 Amazon EC2 Auto Scaling 群組中 執行。您可以根據 Amazon CloudWatch 指標 (例如 CPU 使用率) 設定擴展政策。對於資料庫,您可以 在異地同步備份環境或 Amazon DynamoDB 中使用 Amazon RDS,視您的應用程式和業務需求而定。

先決條件和限制

先決條件

- 有效的 AWS 帳戶
- 在 Azure 應用程式服務中執行的 .NET Web 應用程式
- 使用 Azure 應用程式服務同時控制台的權限

## 產品版本

- . NET 核心 (x64) 1.0.1, 2.0.0, 或更高版本, 或. NET 框架 4.x, 3.5 (見. [NET 在視窗](https://docs.aws.amazon.com/elasticbeanstalk/latest/platforms/platform-history-dotnet.html)服務器平台歷史記 錄)
- 網際網路資訊服務 (IIS) 8.0 版或更新版本,在 Windows 伺服器 2012 年或更新版本上執行
- 2.0 或 4.0 執行階段。

#### 架構

#### 源, 技術, 堆棧

• 使用 .NET 框架 3.5 或更高版本,或 .NET 核心 1.0.1,2.0.0 或更高版本開發,並託管在 Azure 應 用程序服務(Web 應用程序或 API 應用程序)上的應用程序

#### 目標技術堆疊

• AWS Elastic Beanstalk 在 Amazon EC2 Auto Scaling 組中運行

#### 移轉架構

部署工作流

#### 工具

#### 工具

- . NET 核心或. NET 框架
- C#
- IIS
- 酷渡控制台

AWS 服務和功能

- [AWS Elastic Beanstalk](https://docs.aws.amazon.com/elasticbeanstalk/latest/dg/Welcome.html)  Elastic Beanstalk 是一種用於部署和擴展 .NET Web 應用程式的 easy-touse 服務。Elastic Beanstalk 可自動管理容量佈建、負載平衡和自 auto 調整規模。
- [亞馬遜 EC2 Auto Scaling 組](https://docs.aws.amazon.com/autoscaling/ec2/userguide/AutoScalingGroup.html)  Elastic Beanstalk 包括一個 Auto Scaling 組,用於管理環境中的 Amazon EC2 執行個體。在單一執行個體環境中,Auto Scaling 群組可確保隨時都有一個執行個體 正在執行。在負載平衡環境中,您可以使用一系列要執行的執行個體設定群組,而 Amazon EC2 Auto Scaling 會視需要根據負載新增或移除執行個體。
- E@@ [lastic Load Balancing](https://docs.aws.amazon.com/elasticloadbalancing/latest/userguide/what-is-load-balancing.html) 當您在 AWS Elastic Beanstalk 中啟用負載平衡時,它會建立負載平 衡器,將流量分配到環境中的 EC2 執行個體之間。
- [Amazon CloudWatch](https://docs.aws.amazon.com/AmazonCloudWatch/latest/monitoring/WhatIsCloudWatch.html)  Elastic Beanstalk 會自動使用 Amazon CloudWatch 提供有關您的應用程序 和環境資源的信息。Amazon CloudWatch 支援標準指標、自訂指標和警示。
- [Amazon Route 53](https://docs.aws.amazon.com/Route53/latest/DeveloperGuide/Welcome.html) Amazon Route 53 是一種高可用性和可擴展的雲域名系統(DNS)網絡服務。 您可以使用 Route 53 別名記錄將自訂網域名稱對應至 AWS Elastic Beanstalk 環境。

史诗

設定 VPC

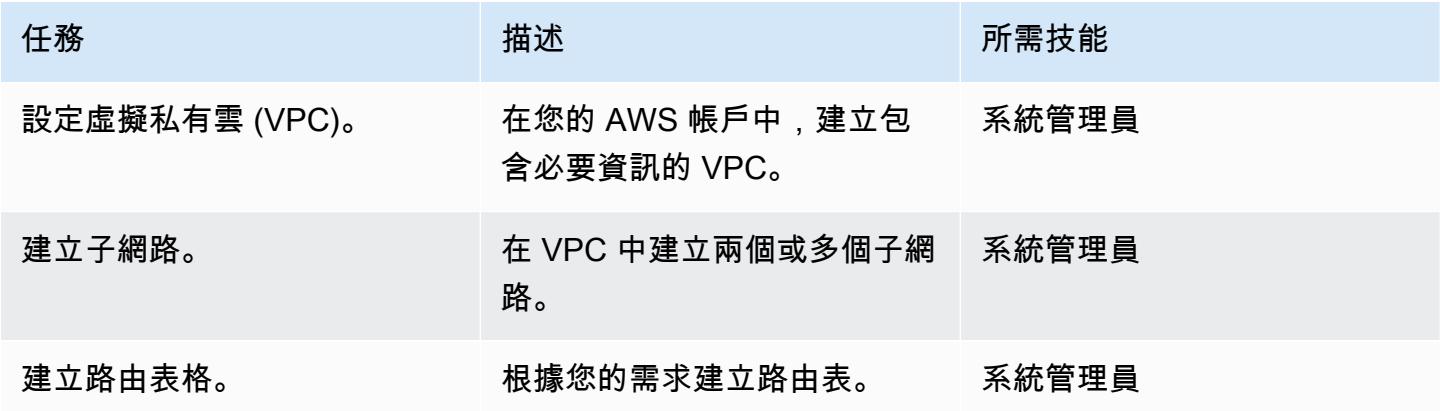

#### 設置 Elastic Beanstalk

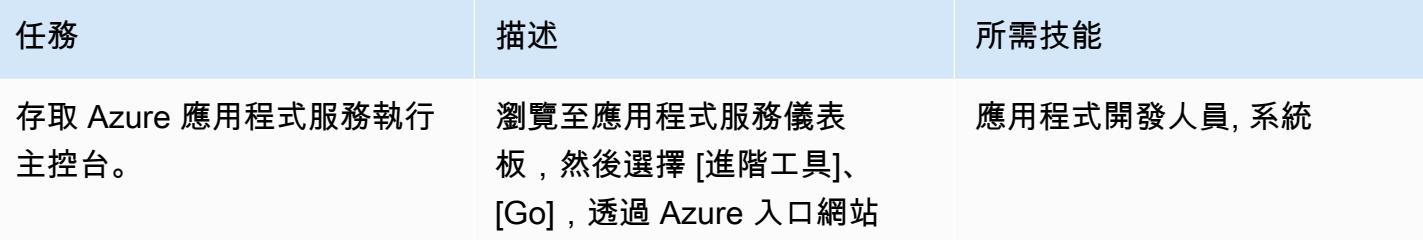

AWS 方案指引 いっきょう しょうしょう しょうしょう しょうしょう しょうしょう しょうしゅう しょうしゅう しょうしゅう 模式 しょうしょく そうしょく

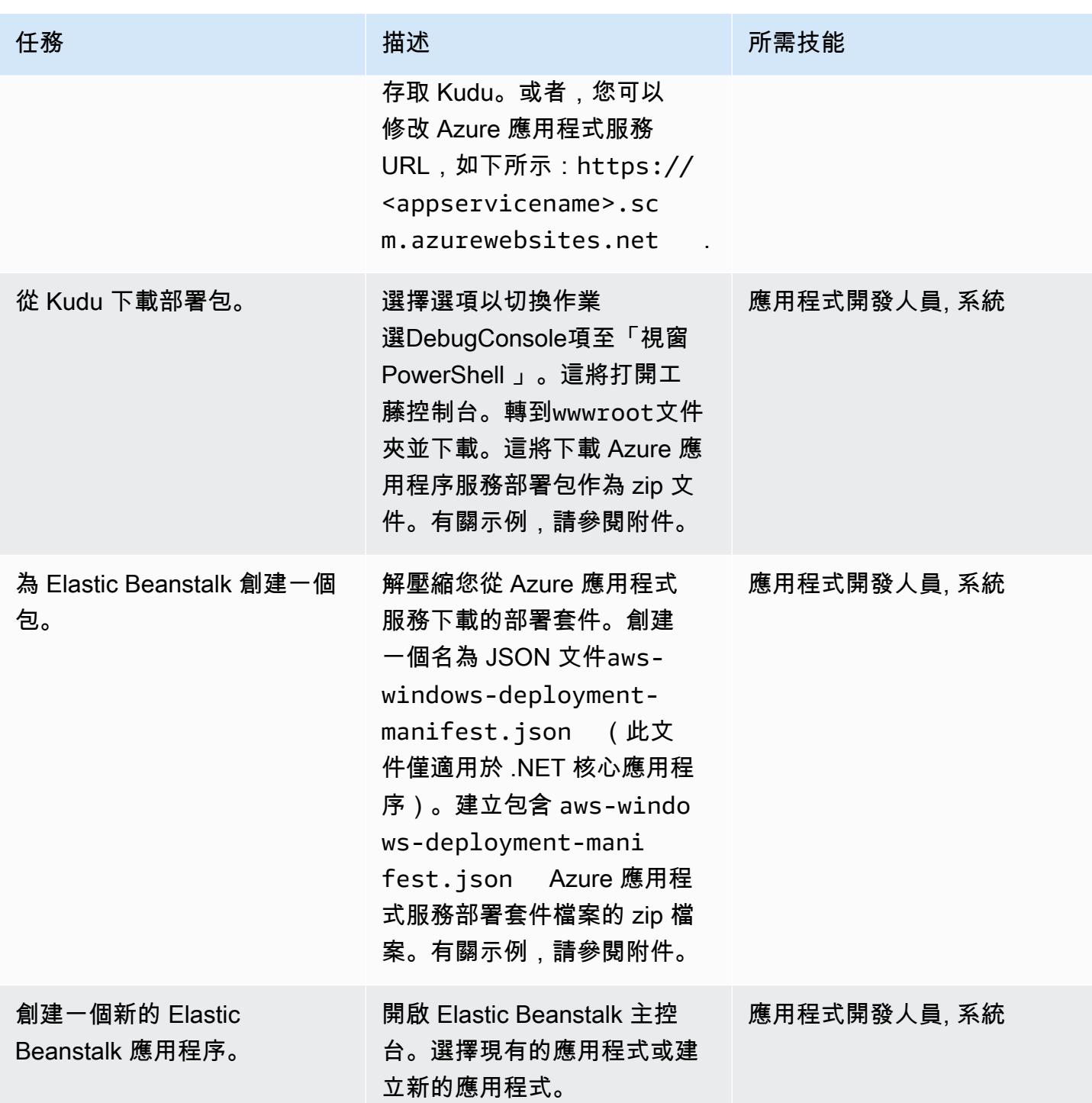
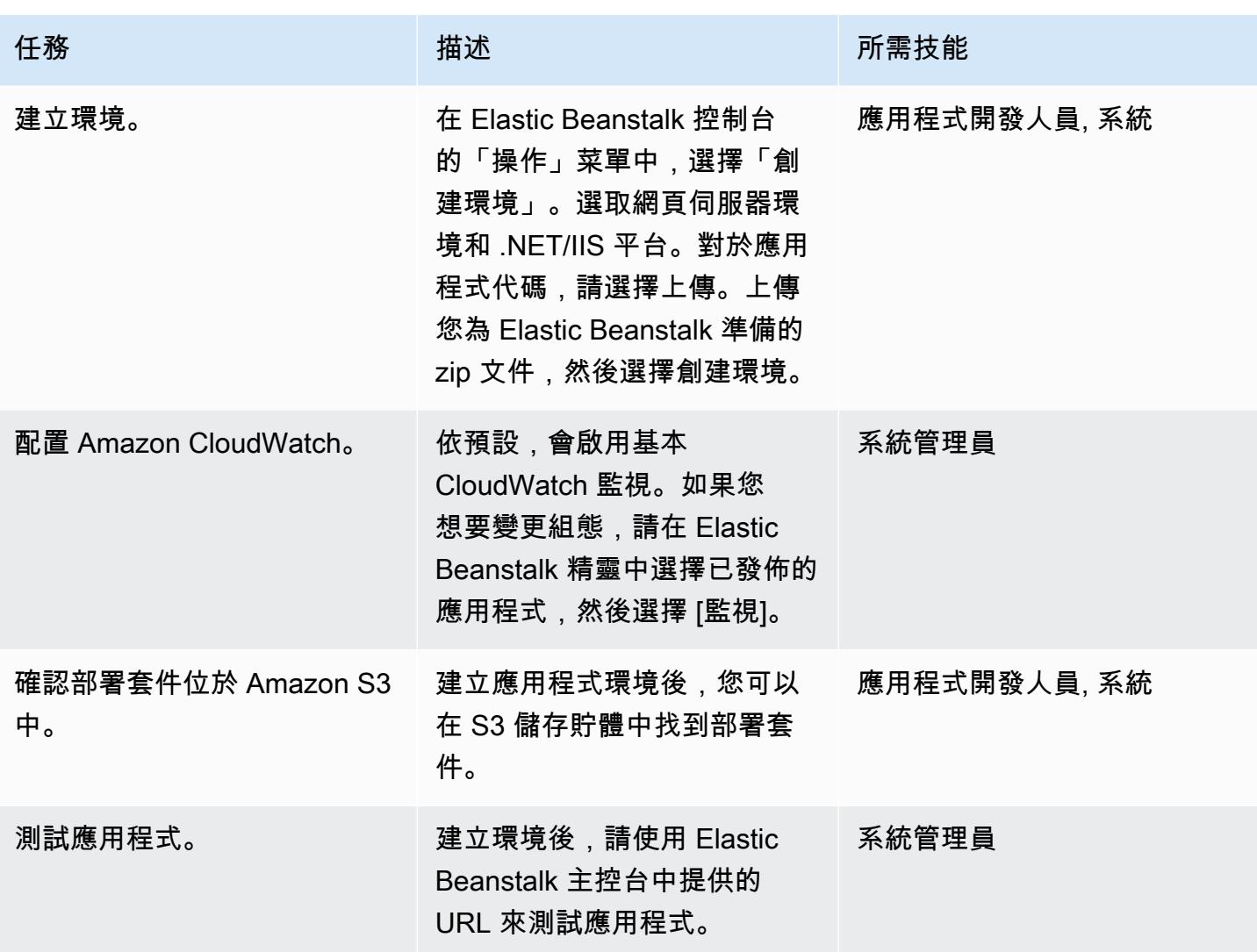

# 相關資源

- [AWS 彈性豆堆疊概念](https://docs.aws.amazon.com/elasticbeanstalk/latest/dg/concepts.html) (Elastic Beanstalk 文件)
- [在 Elastic Beanstalk 上開始使用 .NET\(Elastic Beanstalk](https://docs.aws.amazon.com/elasticbeanstalk/latest/dg/dotnet-getstarted.html) 文檔)
- [酷控制台](https://github.com/projectkudu/kudu/wiki/Kudu-console)()GitHub
- [使用「刪除」來管理 Azure Web 應用程式](https://www.gslab.com/blogs/kudu-azure-web-app/) (GS 實驗室文章)
- [自訂 ASP.NET 核心 Elastic Beanstalk 部署](https://docs.aws.amazon.com/toolkit-for-visual-studio/latest/user-guide/deployment-beanstalk-custom-netcore.html) (適用 AWS Toolkit for Visual Studio 使用者指南)
- [Elastic Load Balancing 文件](https://docs.aws.amazon.com/elasticloadbalancing/latest/userguide/what-is-load-balancing.html)
- [AWS Elastic Beanstalk 支援的平台](https://docs.amazonaws.cn/en_us/elasticbeanstalk/latest/platforms/platforms-supported.html) (Elastic Beanstalk 文件)
- 將 [Web 應用程式部署到 AWS](https://www.c-sharpcorner.com/article/deploying-a-web-application-to-aws/) (C# 角落文章)
- [擴展 Auto Scaling 群組的大小](https://docs.aws.amazon.com/autoscaling/ec2/userguide/scaling_plan.html) (Amazon EC2 文件)

## • [Amazon RDS 的高可用性 \(異地同步備份\)](https://docs.aws.amazon.com/AmazonRDS/latest/UserGuide/Concepts.MultiAZ.html) (Amazon RDS 文件)

# 其他資訊

備註

- 如果您要將內部部署或 Azure SQL 伺服器資料庫移轉至 Amazon RDS,您也必須更新資料庫連線詳 細資料。
- 為了測試目的,附上示例演示應用程序。

附件

[若要存取與此文件相關聯的其他內容,請解壓縮下列檔案:attachment.zip](samples/p-attach/df606a2d-b0a8-4035-b377-0a760e7300c9/attachments/attachment.zip)

# 將自我託管的 MongoDB 環境遷移到 AWS 雲端上的 MongoDB 地圖集

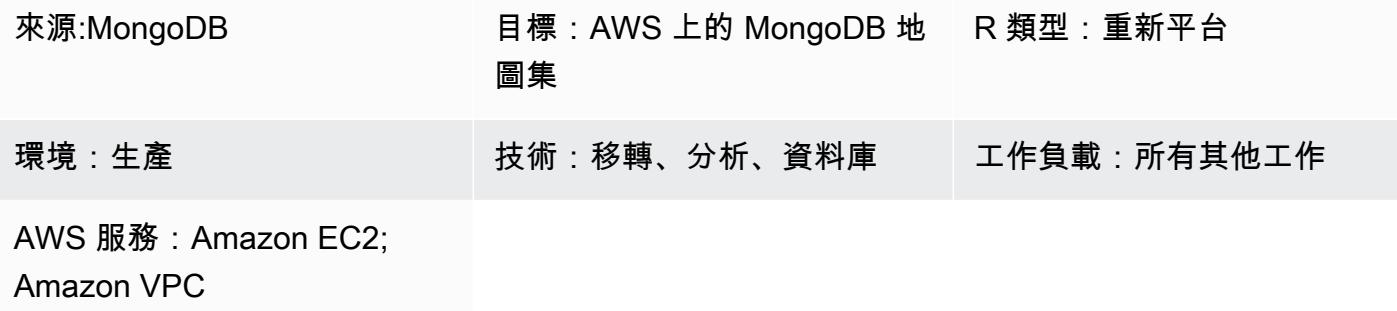

### **Summary**

此模式說明從自我管理的 MongoDB 環境 (包括 MongoDB 社群伺服器、企業伺服器、企業進 階、MLAB 或任何受管 MongoDB 叢集) 遷移到 Amazon Web Services (AWS) 雲端上的 MongoDB 地 圖集的步驟。它使用[阿特拉斯即時遷移服務](https://www.mongodb.com/cloud/atlas/migrate)來協助加速從 MongoDB 到 MongoDB 地圖集的資料遷移。

該模式隨附於 AWS 規範指導網站上 [AWS 雲端上從 MongoDB 遷移到 MongoDB 地圖集的](https://docs.aws.amazon.com/prescriptive-guidance/latest/migration-mongodb-atlas/)指南。它提 供了遷移的實施步驟。

此模式適用於 AWS 服務整合商合作夥伴 (SI 合作夥伴) 和 AWS 使用者。

先決條件和限制

先決條件

• 一個源的 MongoDB 環境遷移到 MongoDB 地圖集

专业

• 這種模式需要熟悉 MongoDB、MongoDB 地圖集和 AWS 服務。如需詳細資訊,請參閱 AWS 規範 指導網站上的 AWS 雲端上從 MongoDB 遷移到 MongoDB 地圖集指南中的[角色和職責。](https://docs.aws.amazon.com/prescriptive-guidance/latest/migration-mongodb-atlas/overview.html#roles)

產品版本

• 版本 MongoDB 或更新版本

### 架構

對於支援不同使用情境的 MongoDB 地圖集參考架構,請參閱 [AWS 上的 MongoDB 地圖集參考架構,](https://docs.aws.amazon.com/prescriptive-guidance/latest/migration-mongodb-atlas/architecture.html) [在 AWS AWS](https://docs.aws.amazon.com/prescriptive-guidance/latest/migration-mongodb-atlas/architecture.html) Prescriptive Guidance 指南網站上從 AWS 雲端遷移到 AWS 雲端上的 MongoDB 地圖 集。

## 工具

• [阿特拉斯即時遷移服務](https://www.mongodb.com/cloud/atlas/migrate) — 免費的 MongoDB 公用程式,可協助將資料庫遷移至 Atlas 此服務會使來 源資料庫與目的地資料庫保持同步,直到切換為止。當您準備好切斷時,您可以停止應用程式執行個 體,將它們指向目的地 Atlas 叢集,然後重新啟動它們。

# 史诗

### 探索與評估

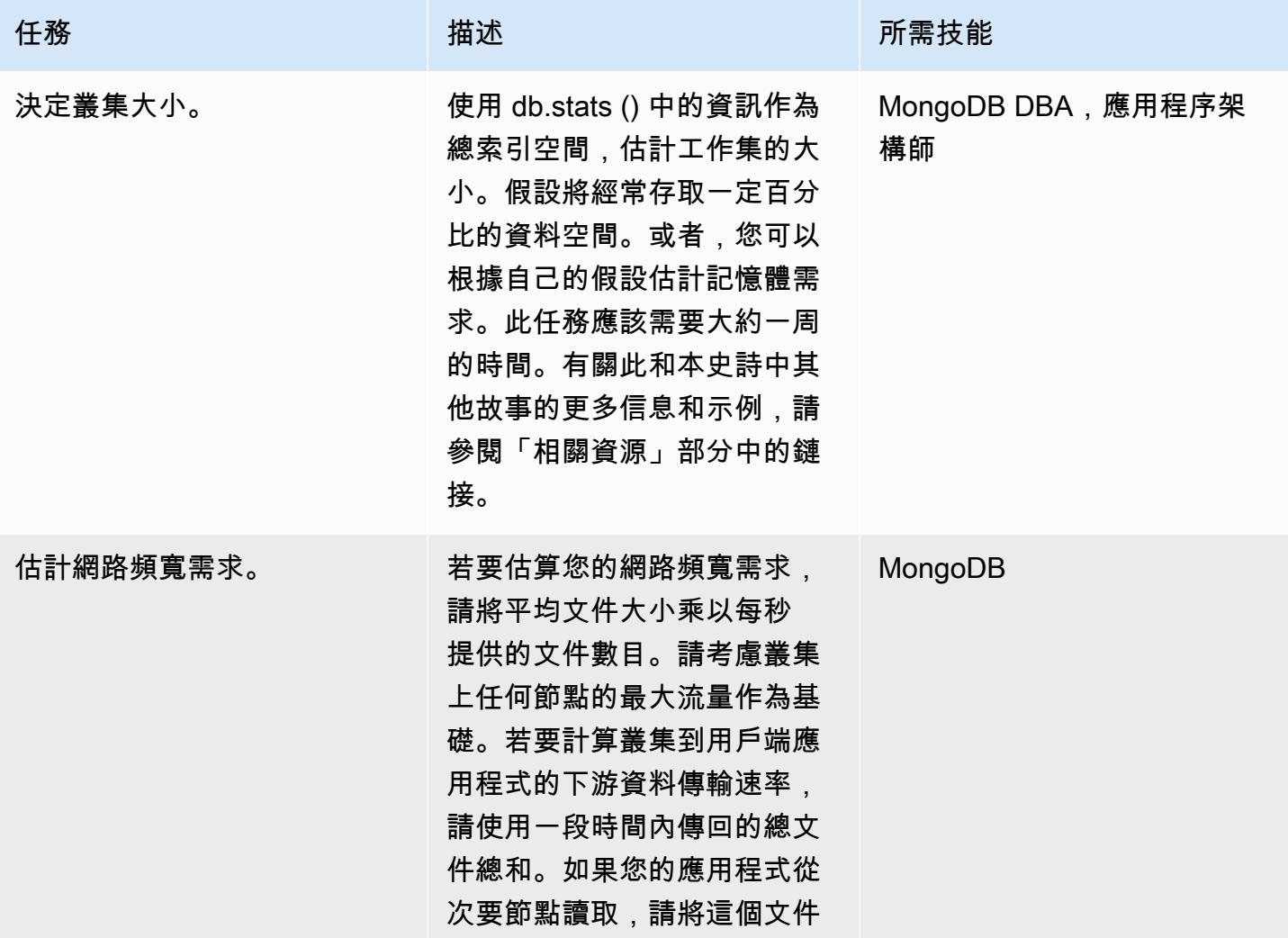

AWS 方案指引 いっきょう しょうしょう しょうしょう しょうしょう しょうしょう しょうしゅう しょうしゅう しょうしゅう 模式 しょうしょく そうしょく

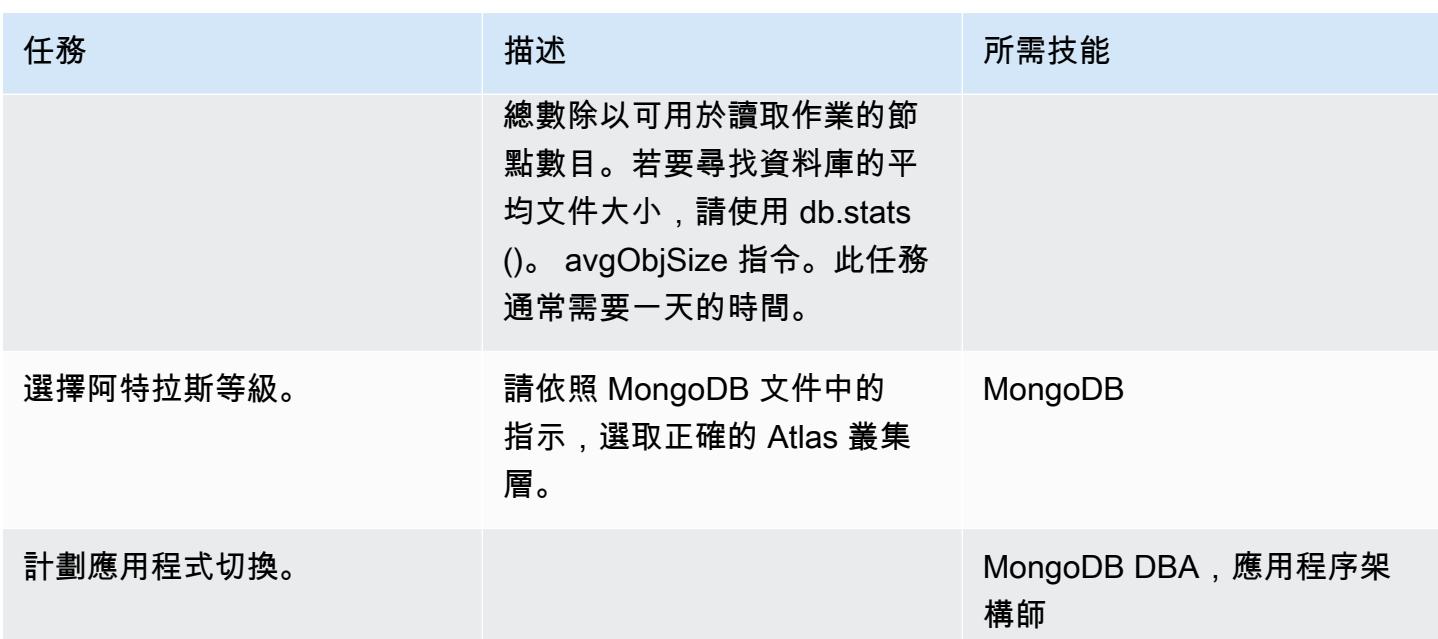

# 在 AWS 上設定新的 MongoDB 地圖集環境

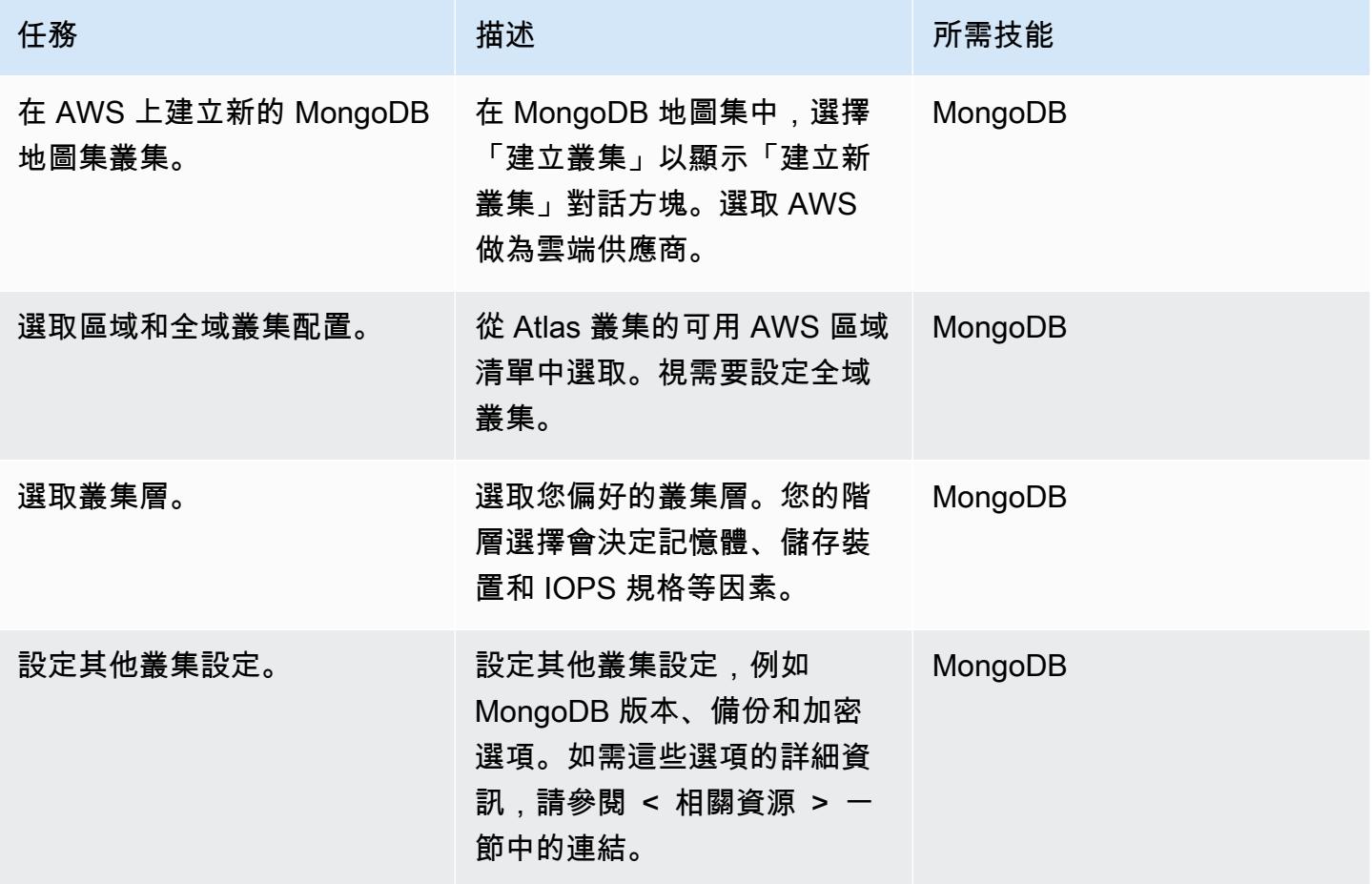

## 設定安全性與合規性

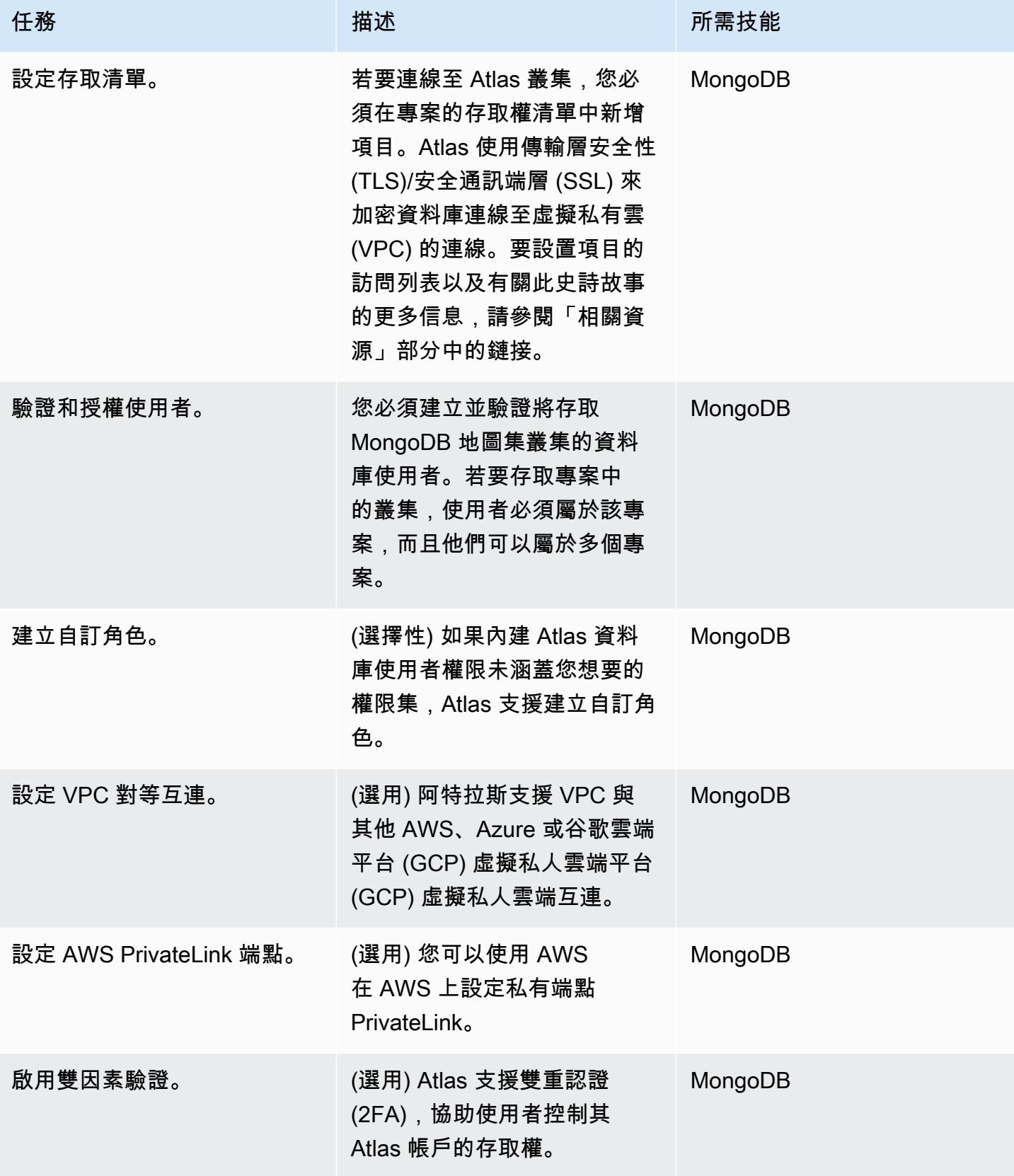

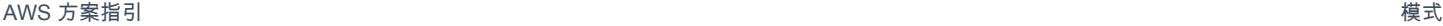

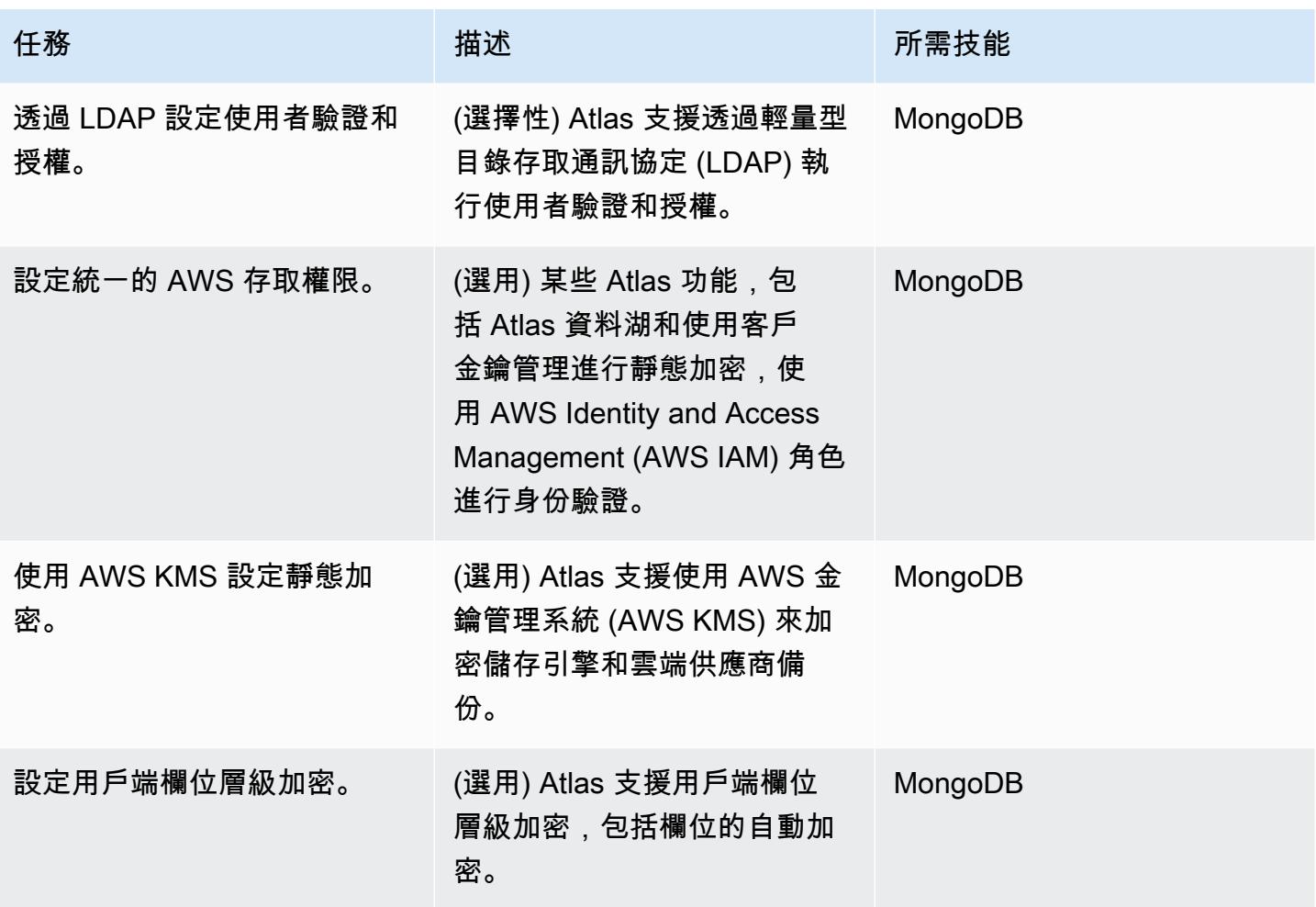

## 移轉資料

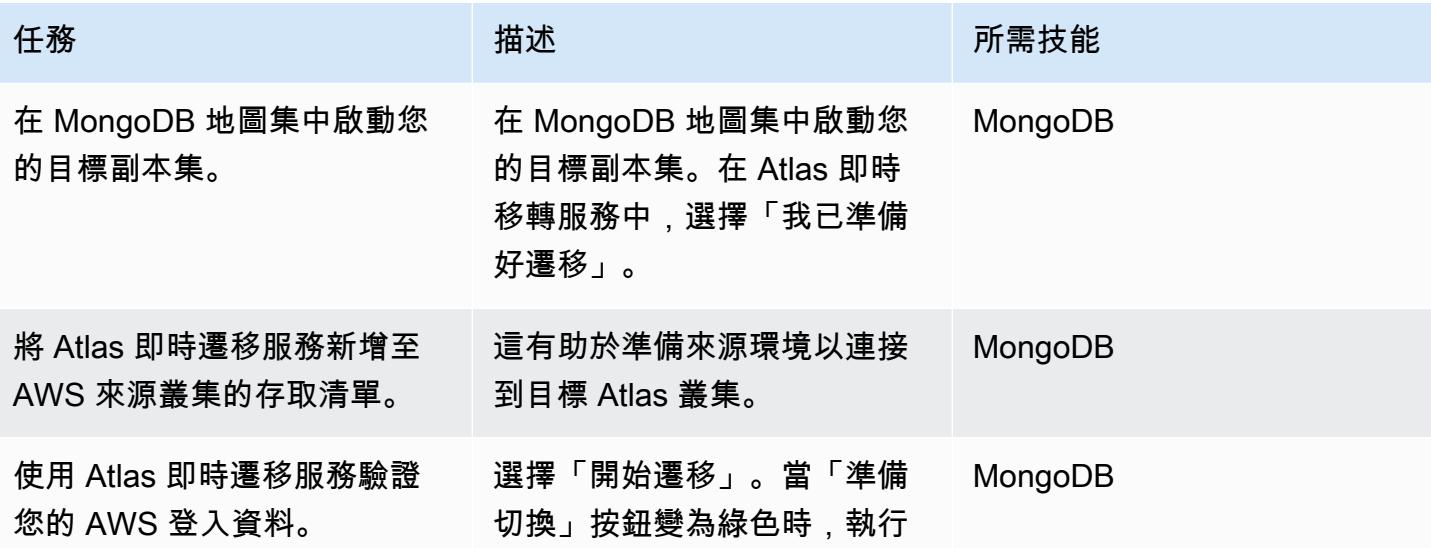

AWS 方案指引 いっきょう しょうしょう しょうしょう しょうしょう しょうしょう しょうしゅう しょうしゅう しょうしゅう 模式 しょうしょく そうしょく

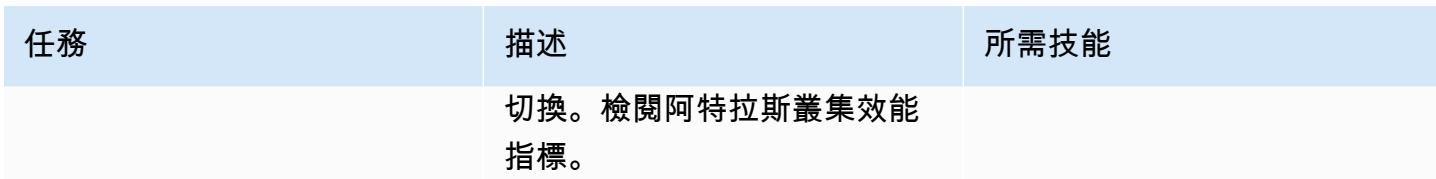

# 設定作業整合

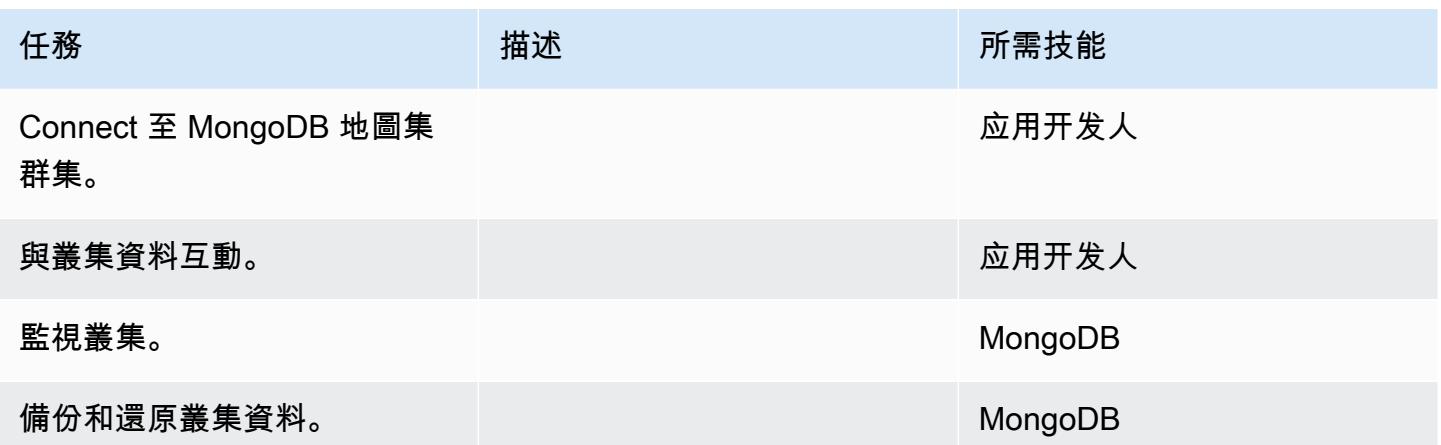

# 相關資源

## 移轉指南

## • [在 AWS 雲端上從 MongoDB 移轉至蒙古資料庫地圖集](https://docs.aws.amazon.com/prescriptive-guidance/latest/migration-mongodb-atlas/)

## 探索與評估

- [記憶體](https://docs.atlas.mongodb.com/sizing-tier-selection/#memory)
- [使用 Atlas 樣本數據集調整大小示](https://docs.atlas.mongodb.com/sizing-tier-selection/#example-the-service-sample-data-sets)
- [行動應用程式的大小範例](https://docs.atlas.mongodb.com/sizing-tier-selection/#example-mobile-app)
- [網路流量](https://docs.atlas.mongodb.com/sizing-tier-selection/#network-traffic)
- [叢集自動調整](https://docs.atlas.mongodb.com/sizing-tier-selection/#sizing-auto-scaling)
- [地圖集尺寸模板](https://view.highspot.com/viewer/5f438f47a4dfa042e97130c5)

### 設定安全性與合規性

• [設定 IP 存取清單項目](https://docs.atlas.mongodb.com/security/ip-access-list/)

- [配置數據庫用戶](https://docs.atlas.mongodb.com/security-add-mongodb-users/)
- [使用者存取](https://docs.atlas.mongodb.com/organizations-projects/)
- [設定自訂角色](https://docs.atlas.mongodb.com/security-add-mongodb-roles)
- [數據庫用戶權限](https://docs.atlas.mongodb.com/security-add-mongodb-users/#atlas-user-privileges)
- [設定網路對等連線](https://docs.atlas.mongodb.com/security-vpc-peering/)
- [設定私有端點](https://docs.atlas.mongodb.com/security-private-endpoint/)
- [雙因素身份驗證](https://docs.atlas.mongodb.com/security-two-factor-authentication/)
- [使用 LDAP 設定使用者驗證和授權](https://docs.atlas.mongodb.com/security-ldaps/)
- [阿特拉斯資料湖](https://docs.mongodb.com/datalake/)
- [使用客戶金鑰管理進行靜態加密](https://docs.atlas.mongodb.com/security-kms-encryption/)
- [使用 IAM 角色](https://docs.aws.amazon.com/IAM/latest/UserGuide/id_roles_use.html)
- [用戶端欄位層級加密](https://docs.mongodb.com/manual/core/security-client-side-encryption)
- [自動用戶端欄位層級加密](https://docs.mongodb.com/manual/core/security-automatic-client-side-encryption)
- [MongoDB 阿特拉斯安全](https://webassets.mongodb.com/_com_assets/cms/MongoDB_Atlas_Security_Controls-v7k3rbhi3p.pdf)
- [MongoDB 中心](https://www.mongodb.com/cloud/trust)
- [安全功能和設置](https://docs.atlas.mongodb.com/setup-cluster-security/)

在 AWS 上設定新的 MongoDB 地圖集環境

- [雲端供應商和區域](https://docs.atlas.mongodb.com/cloud-providers-regions/)
- [全域叢集](https://docs.atlas.mongodb.com/global-clusters/)
- [叢集層](https://docs.atlas.mongodb.com/cluster-tier/)
- [其他叢集設定](https://docs.atlas.mongodb.com/cluster-additional-settings/)
- [開始使用阿特拉斯](https://docs.atlas.mongodb.com/getting-started/)
- [使用者存取](https://docs.atlas.mongodb.com/organizations-projects/)
- [叢集](https://docs.atlas.mongodb.com/cluster-configuration/)

## 移轉資料

• [監控您的叢集](https://docs.atlas.mongodb.com/monitoring-alerts/)

# 整合作業

- [Connect 至叢集](https://docs.atlas.mongodb.com/connect-to-cluster/)
- [在阿特拉斯執行 CRUD 作業](https://docs.atlas.mongodb.com/data-explorer/)
- [監控您的叢集](https://docs.atlas.mongodb.com/monitoring-alerts/)
- [Backup 和還原叢集資料](https://docs.atlas.mongodb.com/backup-restore-cluster/)

# 在 Amazon ECS 上從甲骨文遷移 WebLogic 到阿帕奇湯姆貓(TomEE)

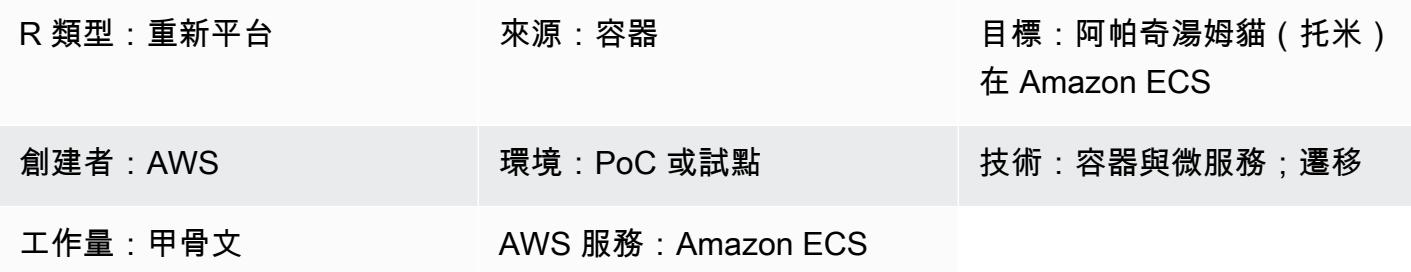

**Summary** 

此模式討論了將運行甲骨文的現場部署 Oracle Solaris SPARC 系統遷移 WebLogic 到使用 Amazon 彈 性容器服務(亞馬遜 ECS)運行 [Apache ToMee\(](http://tomee.apache.org/)帶有添加容器支持的 Apache Tomcat)的基於碼頭 的容器安裝的步驟。

如需移轉與您要從 Oracle 移轉 WebLogic 至 Tomcat 之應用程式相關聯之資料庫的相關資訊,請參閱 此目錄中的資料庫移轉模式。

#### 最佳實務

移轉 Java 和 Java 企業版 (Java EE) Web 應用程式的步驟會因應用程式使用的容器特定資源數目而有 所不同。基於 Spring 的應用程序通常更容易遷移,因為它們在部署容器上具有少量的依賴關係。相較 之下,使用企業 JavaBeans (EJB) 和受管理容器資源 (例如執行緒集區、Java 驗證和授權服務 (JAAS) 和容器管理持續性 (CMP) 的 Java EE 應用程式需要更多的努力。

為「Oracle 應用程式伺服器」開發的應用程式經常使用「Oracle 識別管理」 移轉至開放原始碼應用程 式伺服器的客戶經常選擇使用 SAML 型聯盟重新實作身分識別與存取管理。其他人使用 Oracle HTTP 伺服器網路閘門來處理從 Oracle 識別管理套件進行移轉時不是一個選項。

Java 和 Java EE Web 應用程式非常適合在以碼頭為基礎的 AWS 服務上進行部署,例如 AWS Fargate 和 Amazon ECS。客戶經常選擇已預先安裝最新版本的目標應用程式伺服器 (例如 TomEE) 和 Java 開發套件 (JDK) 的 Docker 映像檔。他們將應用程式安裝在基本 Docker 映像之上,將其發佈 到 Amazon Elastic Container Registry (Amazon ECR) 登錄中,並將其用於 AWS Fargate 或 Amazon ECS 上的應用程式可擴展部署。

理想情況下,應用程式部署是彈性的;也就是說,應用程式執行個體的數量會根據流量或工作負載擴展 或擴展。這表示應用程式執行個體必須上線或終止,才能根據需求調整容量。

將 Java 應用程式移至 AWS 時,請考慮將其設為無狀態。這是 AWS 架構良好架構架構的關鍵架構 原則,可使用容器化實現水平擴展。例如,大多數基於 Java 的 Web 應用程序在本地存儲用戶會話 信息。為了在 Amazon Elastic Compute Cloud (Amazon EC2) 中自動擴展或出於其他原因導致應用 程式執行個體終止,使用者工作階段資訊應儲存在全域,以便 Web 應用程式使用者可以繼續無縫且 透明地工作,而無需重新連線或重新登入 Web 應用程式。這種方法有多種架構選項,包括 Amazon ElastiCache for Redis,或在全域資料庫中存放工作階段狀態。應用程式伺服器 (例如 TomEE) 具有外 掛程式,可透過 Redis、資料庫和其他全域資料存放區啟用工作階段儲存和管理。

使用可輕鬆與 Amazon 和 AWS X-Ray 整合的通用集中式記錄 CloudWatch 和偵錯工具。移轉提供改 善應用程式生命週期功能的機會。例如,您可能想要將建置程序自動化,以便使用持續整合和持續傳遞 (CI/CD) 管線輕鬆進行變更。這可能需要對應用程序進行更改,以便可以在不停機的情況下部署應用程 序。

### 先決條件和限制

### 先決條件

- 有效的 AWS 帳戶
- 源代碼 Java 代碼和 JDK
- 以 Oracle 建置的來源應用程式 WebLogic
- 定義的身分識別與存取管理解決方案 (SAML 或 Oracle Webgate)
- 定義應用程式工作階段管理的解決方案 (移動 like-for-like 或使用 Amazon ElastiCache,或視需要使 應用程式無狀態)
- 了解團隊是否需要重構特定於 J2EE 的庫以便移植到 Apache TomeE(請參閱 Apache 網站上的 [Java EE 7](http://tomee.apache.org/javaee7-status.html) 實現狀態)
- 根據您的安全需求強化 ToMee 映像檔
- 含預先安裝目標 ToMee 的容器影像
- 如果需要,同意並實施應用程序修復(例如,記錄調試構建,身份驗證)

產品版本

- 甲骨文 WebLogic OC4J, 9i, 10 克
- 托姆貓 7(使用 Java 1.6 或更高版本)

### 架構

源, 技術, 堆棧

- 使用 Oracle 建置的 Web 應用程式 WebLogic
- 使用甲骨文網閘或 SAML 驗證的 Web 應用程式
- 連線至 Oracle 資料庫版本 10g 及更新版本的 Web 應用程式

#### 目標技術堆疊

- 在 Amazon ECS 上運行的 Tomme(具有添加容器支持的 Apache Tomcat)(另請參閱在 Amazon ECS 上[部署 Java Web 應用程序和](https://aws.amazon.com/answers/web-applications/aws-web-app-deployment-java/) [Java 微服](https://aws.amazon.com/blogs/compute/deploying-java-microservices-on-amazon-ec2-container-service/)務)
- 適用於甲骨文的亞馬 Amazon Relational Database Service(Amazon RDS);對於 Amazon RDS 支持的甲骨文版本,請參閱 [Amazon RDS for Oracle](https://aws.amazon.com/rds/oracle/)

目標架構

### 工具

若要在 ToMee 上作業,Java 應用程式必須重建成 .war 檔案。在某些情況下,可能需要變更應用程式 才能在 ToMee 上操作應用程式;您應該檢查以確定必要的組態選項和環境屬性已正確定義。

此外,應正確定義 Java 命名和目錄介面 (JNDI) 查詢和 JavaServer 頁面 (JSP) 命名空間。 考 慮檢查應用程序使用的文件名,以避免與內置 T 庫的命名衝突。例如,persistence.xml 是由 Apache 的 OpenJPA 框架(這是捆綁在東米的 OpenEJB)用於配置目的的的文件名。在 PUI 中的 persistence.xml 文件包含春季框架豆聲明。

TomEe 7.0.3 及更新版本 (Tomcat 8.5.7 及更新版本) 會針對具有特殊字元的原始 (未編碼) 網址傳 回 HTTP 400 回應 (錯誤要求)。伺服器回應會顯示為一般使用者的空白頁面。[早期版本的 TomEe 和](http://cve.mitre.org/cgi-bin/cvename.cgi?name=CVE-2016-6816)  [Tomcat 允許在 URL 中使用某些未編碼的特殊字符; 但是,它被認為是不安全的,如 CVE-2016-6816](http://cve.mitre.org/cgi-bin/cvename.cgi?name=CVE-2016-6816)  [網站上所述。](http://cve.mitre.org/cgi-bin/cvename.cgi?name=CVE-2016-6816)要解決 URL 編碼問題,直接通過傳遞給瀏覽器的 URL JavaScript 必須使用 encodeURI () 方法進行編碼,而不是用作原始字符串。

在 ToMee 中部署 .war 檔案之後,請監視 Linux cat 中是否有任何遺失的共用程式庫和 Oracle 特定延 伸模組的開始記錄,以便從 Tomcat 程式庫新增遺失的元件。

一般程序

- 在 TomEE 上設定應用程式。
- 識別並重新設定應用程式伺服器特定的組態檔案和資源,從來源到目標格式。
- 識別並重新設定 JNDI 資源。
- 將 EJB 命名空間和查詢調整為目標應用程式伺服器所需的格式 (如果適用)。
- 重新設定 JAAS 應用程式容器特定的資訊安全角色和原則對應 (如果適用)。
- 將應用程式和共用程式庫 Package 到 .war 檔案中。
- 使用提供的碼頭容器,在 TomEe 中部署 .war 檔案。
- 監視開始記錄檔,以識別任何遺失的共用程式庫和部署描述元延伸 如果找到任何東西,請返回到第 一個任務。
- 對照還原的 Amazon RDS 資料庫測試已安裝的應用程式。
- 遵循[部署 D](https://aws.amazon.com/getting-started/tutorials/deploy-docker-containers/) ocker 容器中的指示,透過負載平衡器和 Amazon ECS 叢集啟動完整架構。
- 更新 URL 以指向負載平衡器。
- 更新組態管理資料庫 (CMDB)。

## 史诗

#### 規劃移轉

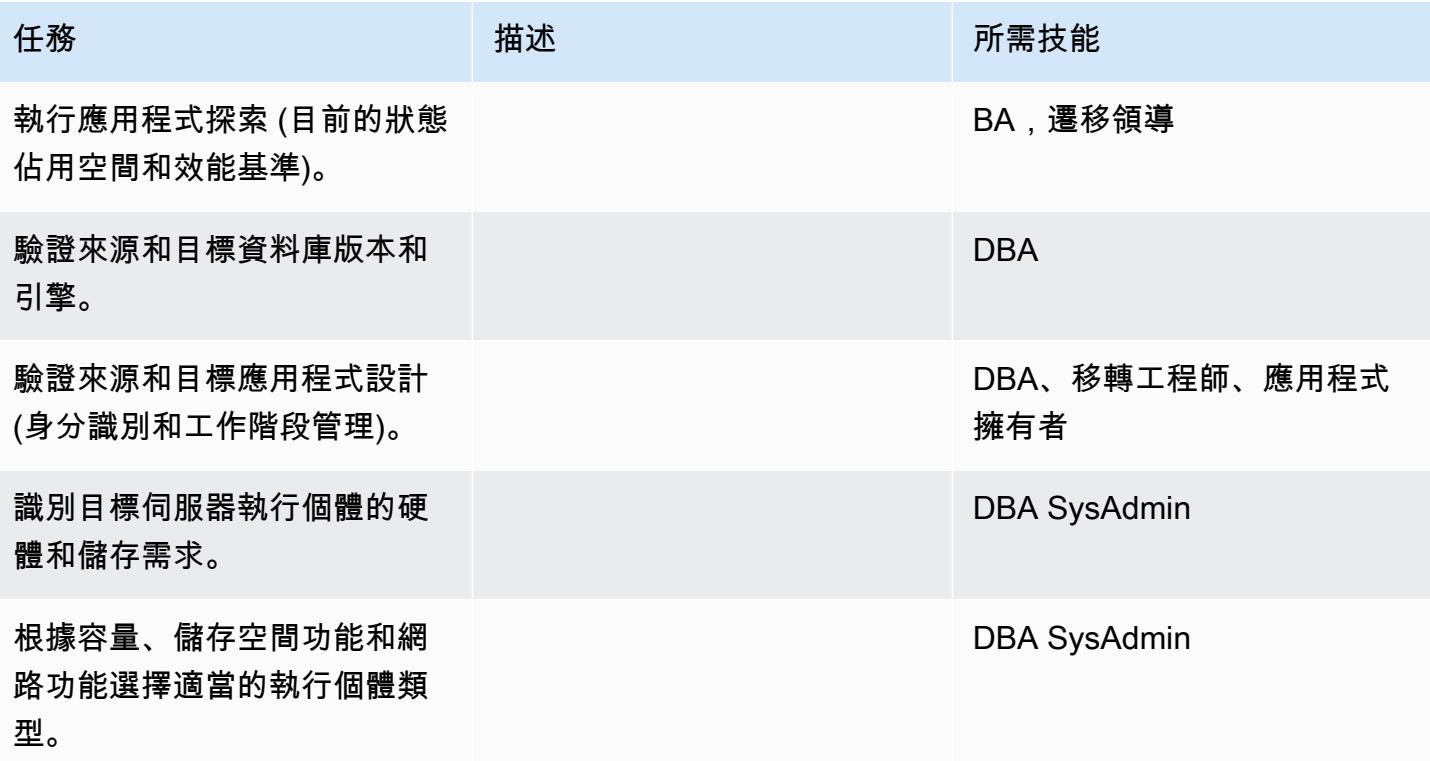

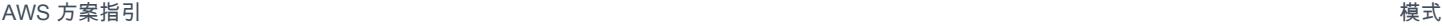

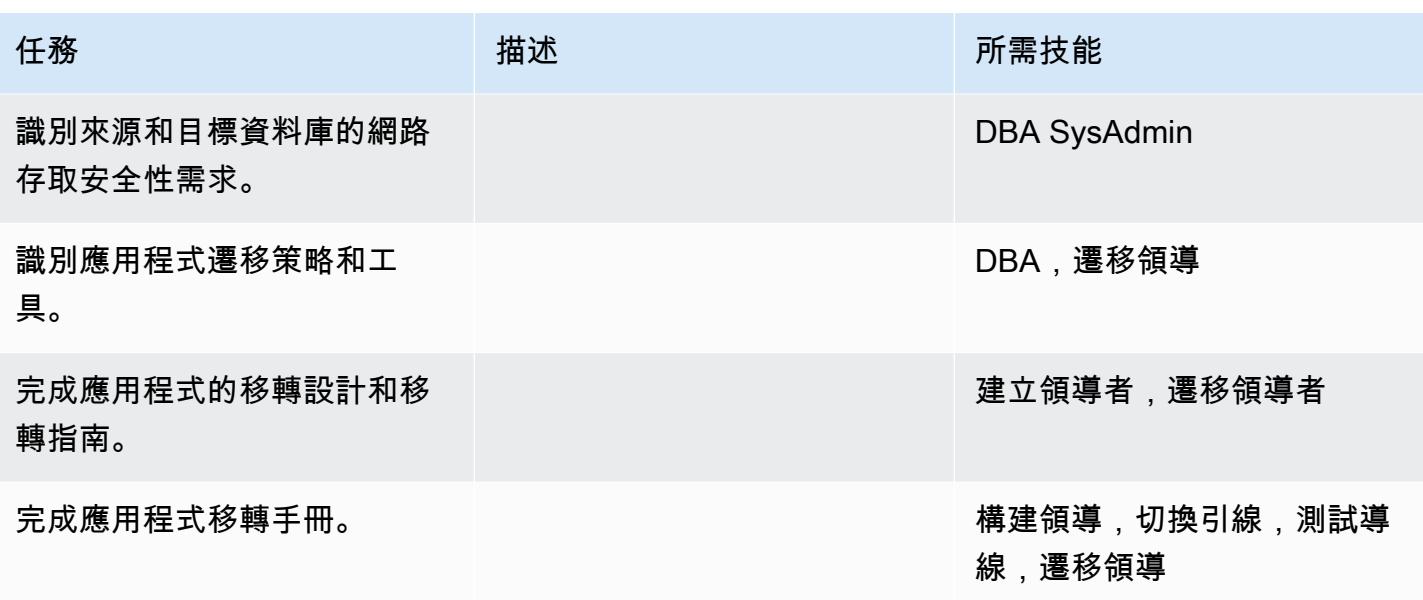

## 設定基礎結構

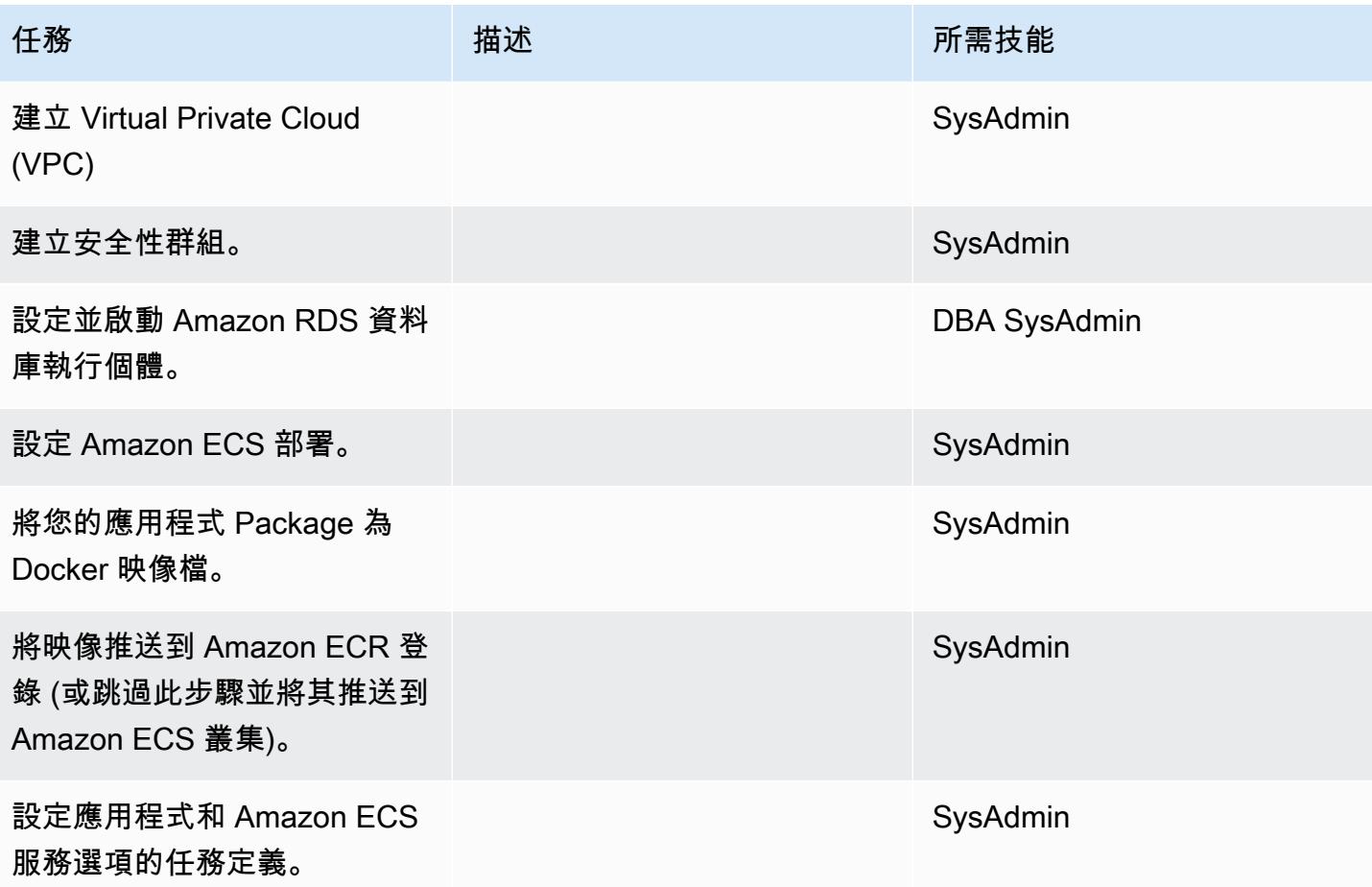

在 Amazon ECS 上從甲骨文遷移 WebLogic 到 Tomee 3598

AWS 方案指引 いっきょう しょうしょう しょうしょう しょうしょう しょうしょう しょうしゅう しょうしゅう しょうしゅう 模式 しょうしょく そうしょく

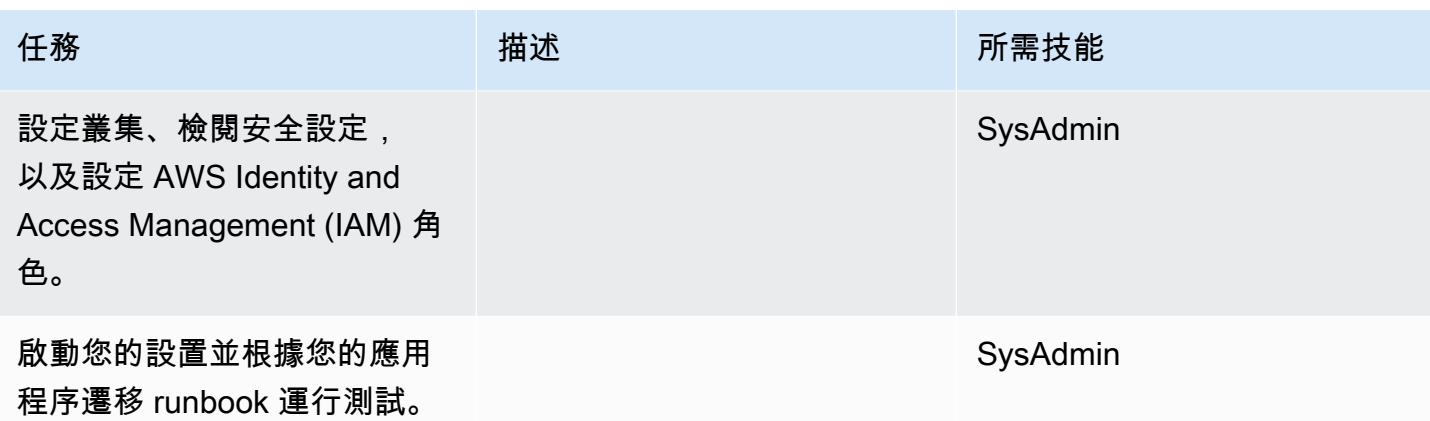

### 移轉資料

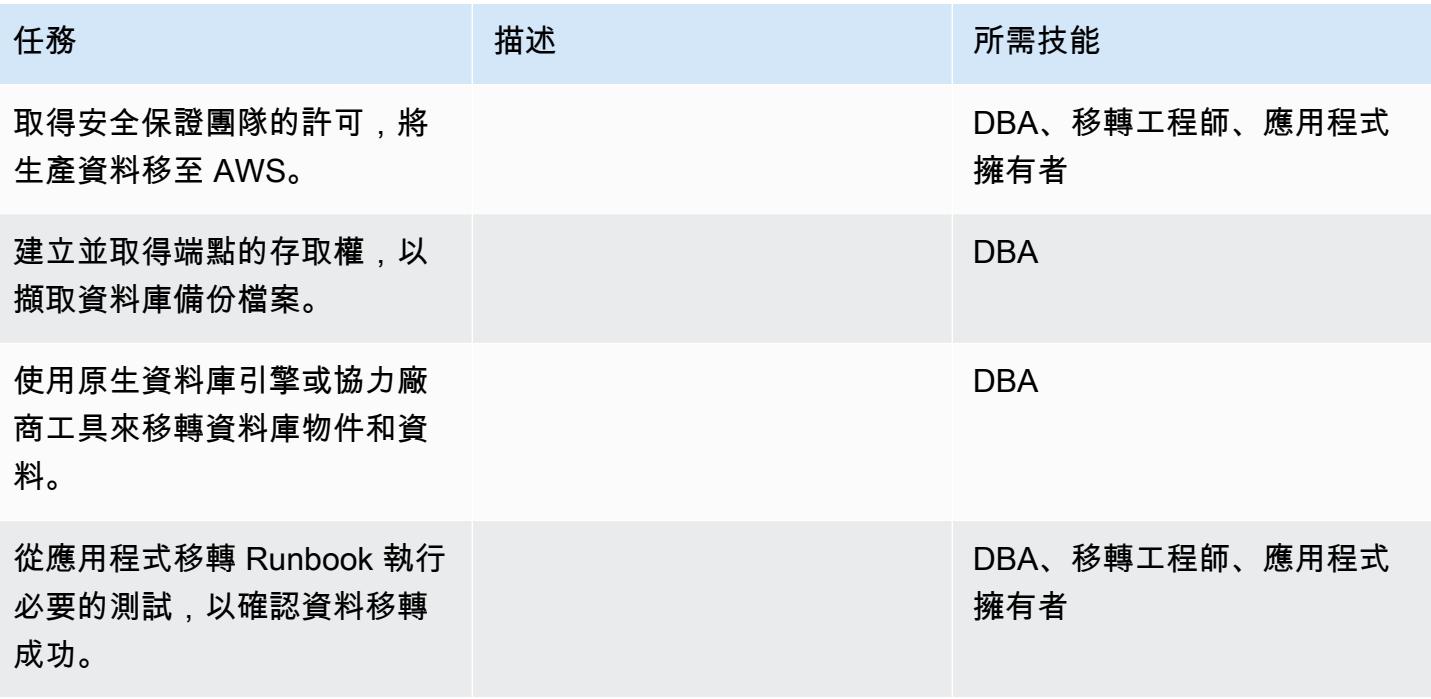

## 移轉應用程式

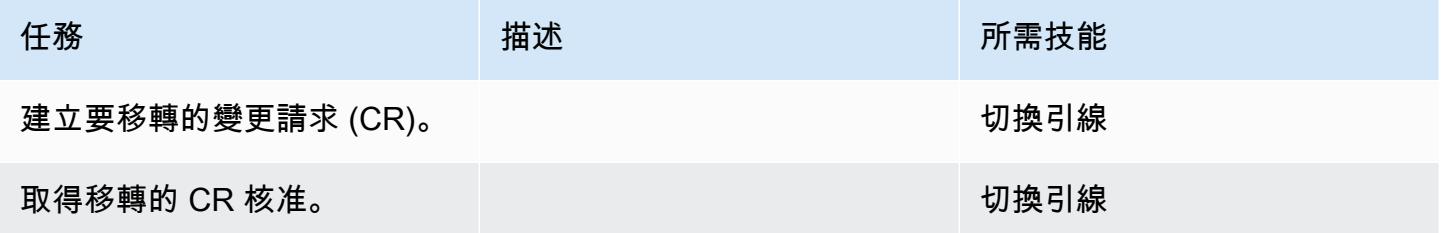

AWS 方案指引 いっきょう しょうしょう しょうしょう しょうしょう しょうしょう しょうしゅう しょうしゅう しょうしゅう 模式 しょうしょく そうしょく

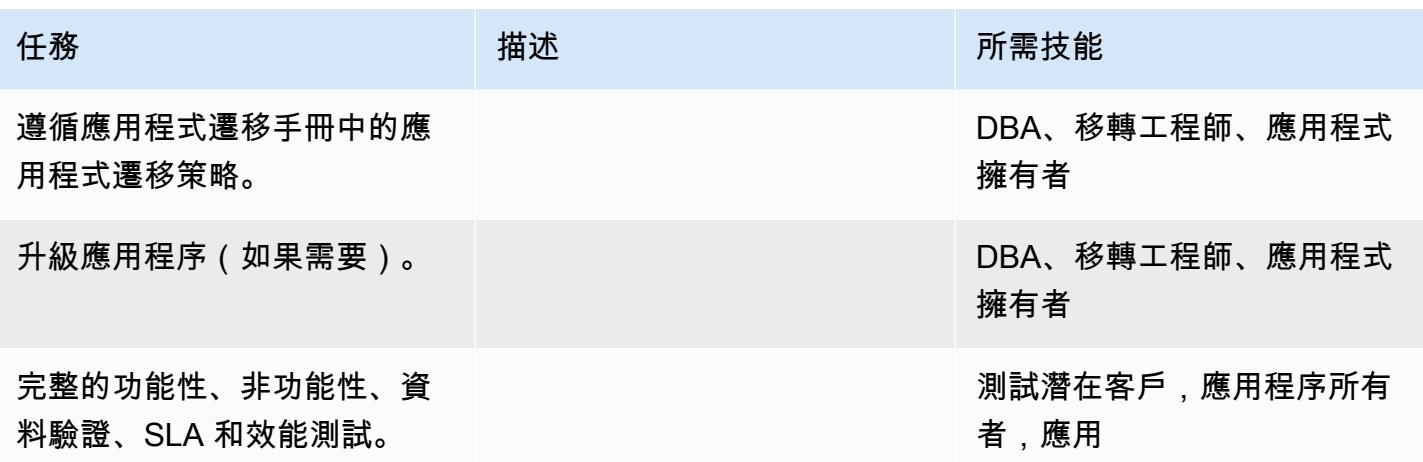

## 切過

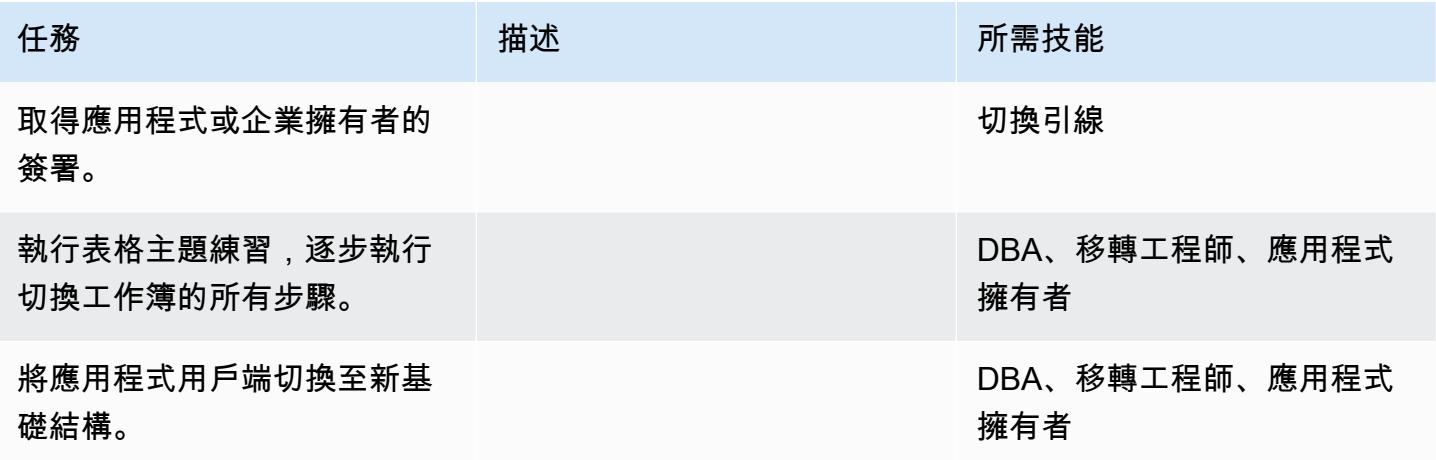

## 關閉專案

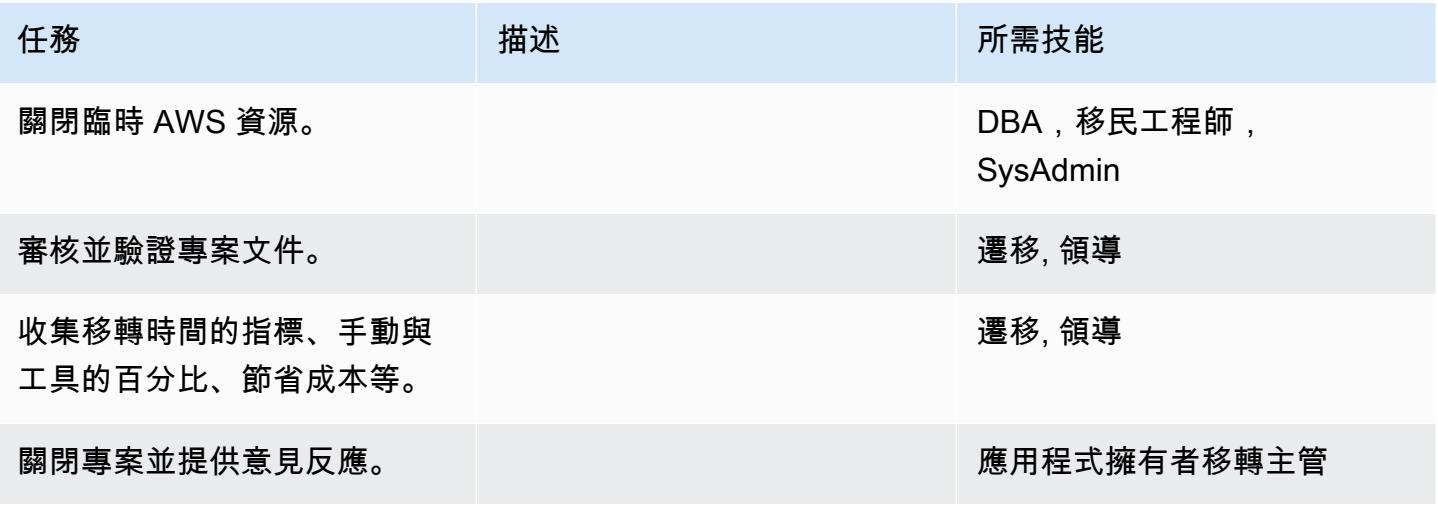

# 相關資源

### 參考

- [阿帕奇湯姆貓 7.0 文檔](https://tomcat.apache.org/tomcat-7.0-doc/realm-howto.html)
- [阿帕奇湯姆貓 7.0 安裝指南](https://tomcat.apache.org/tomcat-7.0-doc/appdev/installation.html)
- [阿帕奇雄貓 JNDI 文檔](https://tomcat.apache.org/tomcat-7.0-doc/jndi-datasource-examples-howto.html)
- [阿帕奇托米文檔](http://tomee.apache.org/)
- [Amazon RDS for Oracle](https://aws.amazon.com/rds/oracle/)
- [Amazon RDS 定價](https://aws.amazon.com/rds/pricing/)
- [甲骨文和 AWS](https://aws.amazon.com/oracle/)
- [Amazon 上的甲骨文 RDS 文檔](https://docs.aws.amazon.com/AmazonRDS/latest/UserGuide/CHAP_Oracle.html)
- [Amazon RDS 異地備份部署](https://aws.amazon.com/rds/details/multi-az/)
- [開始使用 Amazon ECS](https://aws.amazon.com/ecs/getting-started/)
- [Amazon RDS 入門](https://aws.amazon.com/rds/getting-started/)

### 教學課程和影片

• [在 Amazon RDS 上運行甲骨文數據庫的最佳實踐](https://www.youtube.com/watch?v=j2wqT0EPDbw)(RE:創新 2018 演示文稿)

# 使用 AWS DMS 將甲骨文資料庫從亞馬 Amazon EC2 遷移到亞馬遜 RDS

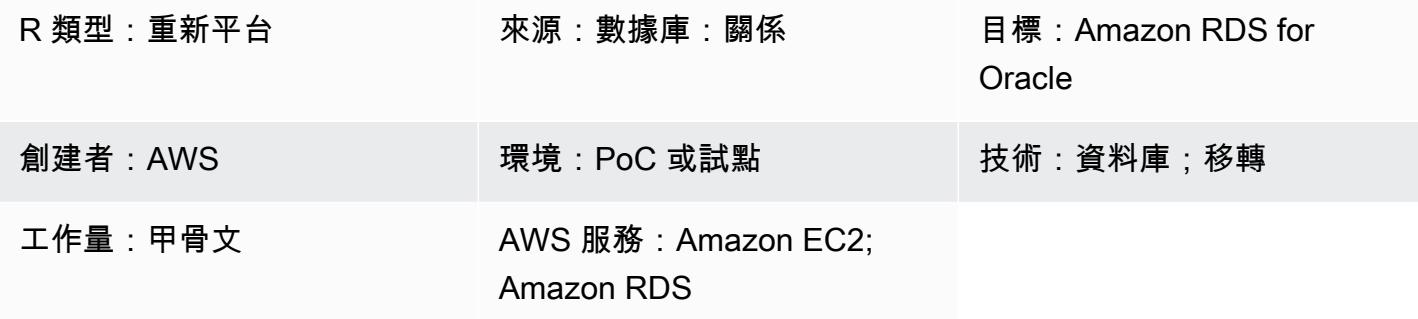

## **Summary**

此模式描述了使用 AWS Database Migration Service (AWS DMS) 將亞馬遜彈性運算雲端 (Amazon EC2) 上的 Oracle 資料庫遷移到適用於甲骨文的 Amazon Relational Database Service 服務 (Amazon RDS) 的步驟。該模式還使用 Oracle SQL 開發人員或 SQL \*Plus 連接到 Oracle 資料庫執行個體,並 包含可自動執行某些任務的 AWS CloudFormation 範本。

遷移到 Amazon RDS for Oracle 可讓您專注於業務和應用程式,同時 Amazon RDS 負責佈建資料庫、 備份和復原、安全修補程式、版本升級和儲存管理等資料庫管理任務。

先決條件和限制

### 先決條件

- 有效的 AWS 帳戶
- Amazon EC2 上甲骨文數據庫的亞馬遜機器映像(AMI)

產品版本

- AWS DMS 支援適用於企業版、標準版、標準版和標準二版本的 Amazon RDS 執行個體資料庫的 甲骨文 11g (版本 11.2.0.3.v1 及更新版本)、12c 和 18c 版本。如需支援版本的最新資訊,請參閱 AWS 文[件中的使用 Oracle 資料庫做為 AWS DMS 的目標。](https://docs.aws.amazon.com/dms/latest/userguide/CHAP_Target.Oracle.html)(附加的 AWS CloudFormation 範本使用 Oracle 12c 版作為來源資料庫。)
- 甲骨文 SQL 開發人員 4.0.3

### 架構

### 來源架構

• Amazon EC2 上的 Oracle 數據庫

### 目標架構

• Amazon RDS for Oracle

### 移轉架構

# 工具

- [AWS DMS](https://docs.aws.amazon.com/dms/index.html) AWS Database Migration Service (AWS DMS) 可協助您快速安全地將資料庫遷移到 AWS。它支援同質和異質移轉。如需有關受支援的 Oracle 資料庫版本和版本的資訊,請參閱 AWS 文件中[的使用 Oracle 資料庫做為 AWS DMS 的來源](https://docs.aws.amazon.com/dms/latest/userguide/CHAP_Source.Oracle.html)[和使用 Oracle 資料庫做為 AWS DMS 的目標。](https://docs.aws.amazon.com/dms/latest/userguide/CHAP_Target.Oracle.html)
- Oracle SQL 開發人員或 SQL \*Plus 這些工具可讓您連線到適用於 Oracle 資料庫的 Amazon RDS 執行個體。

# 史诗

#### 設定您的目標資料庫

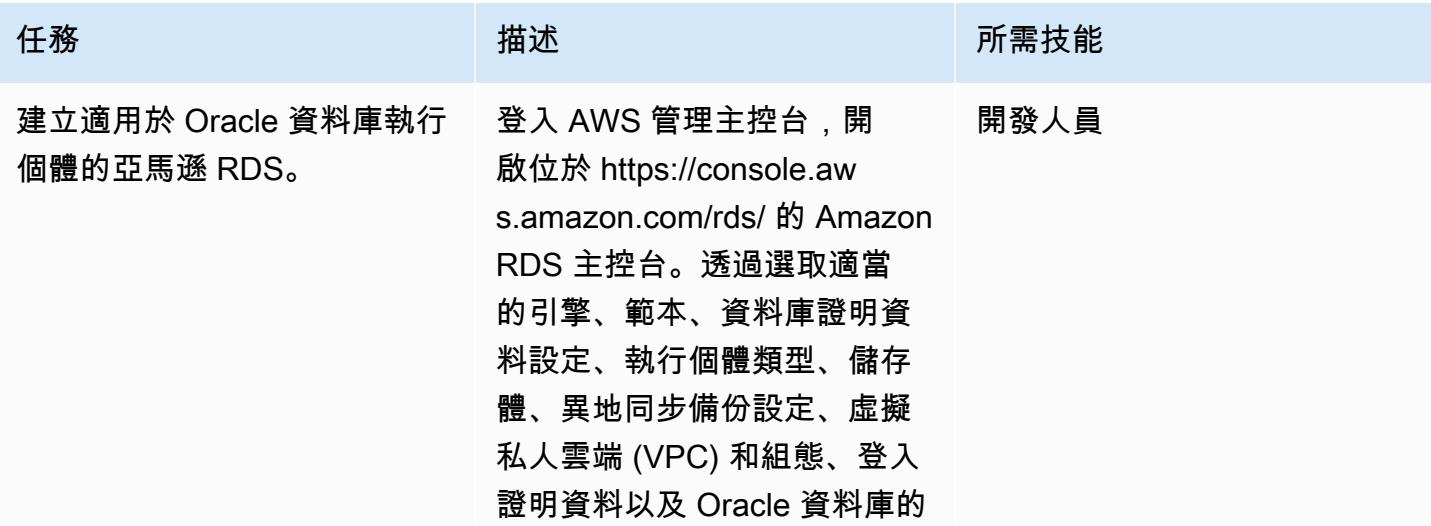

AWS 方案指引 いっきょう しょうしょう しょうしょう しょうしょう しょうしょう しょうしゅう しょうしゅう しょうしゅう 模式 しょうしょく そうしょく

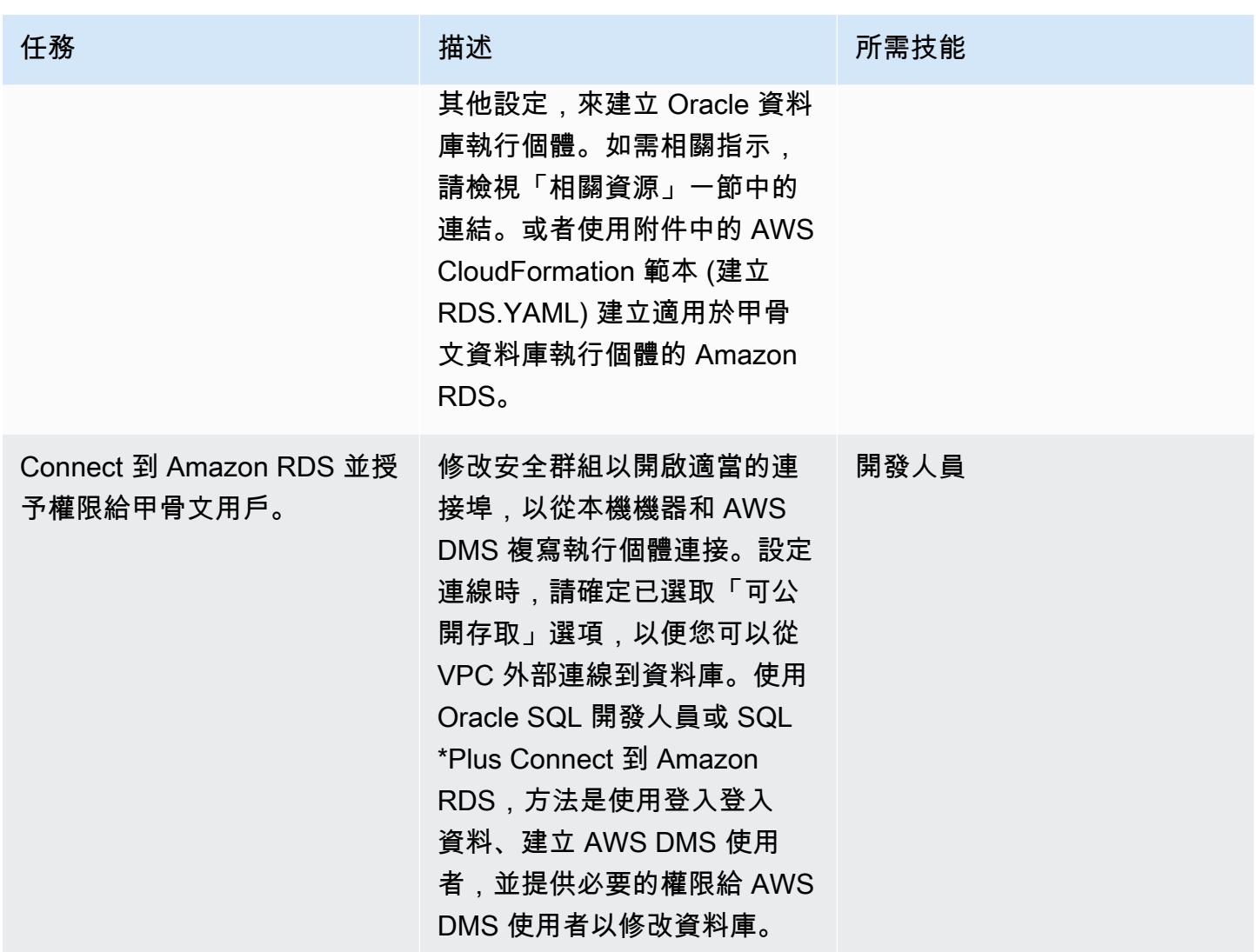

# 設定來源 EC2 執行個體的安全群組

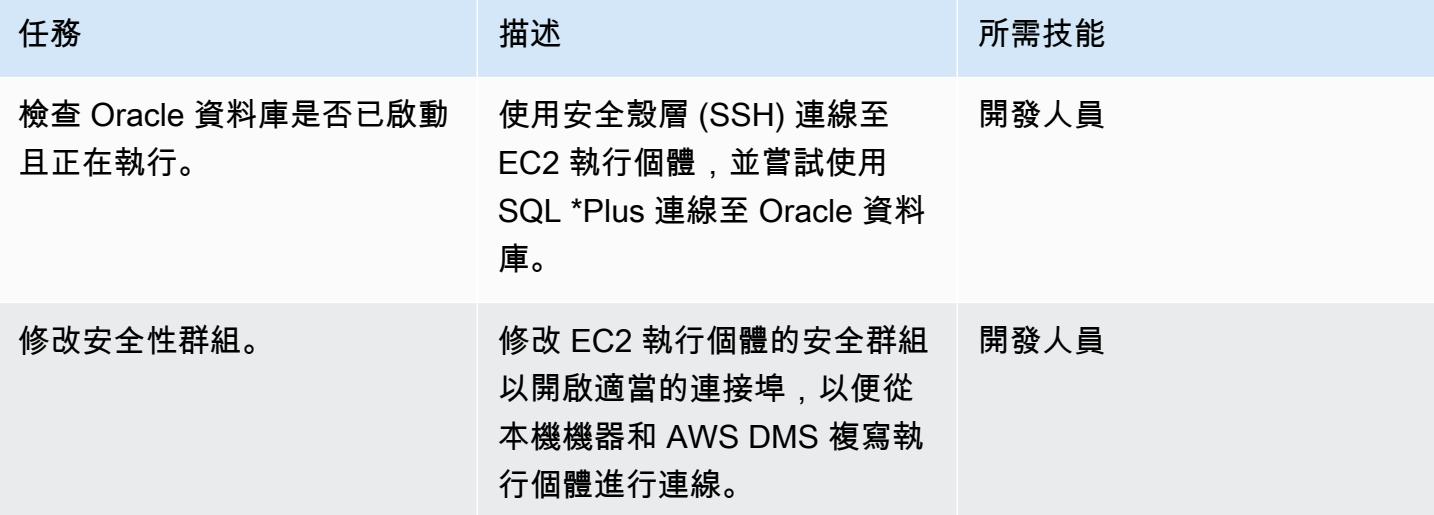

## 設定 AWS DMS

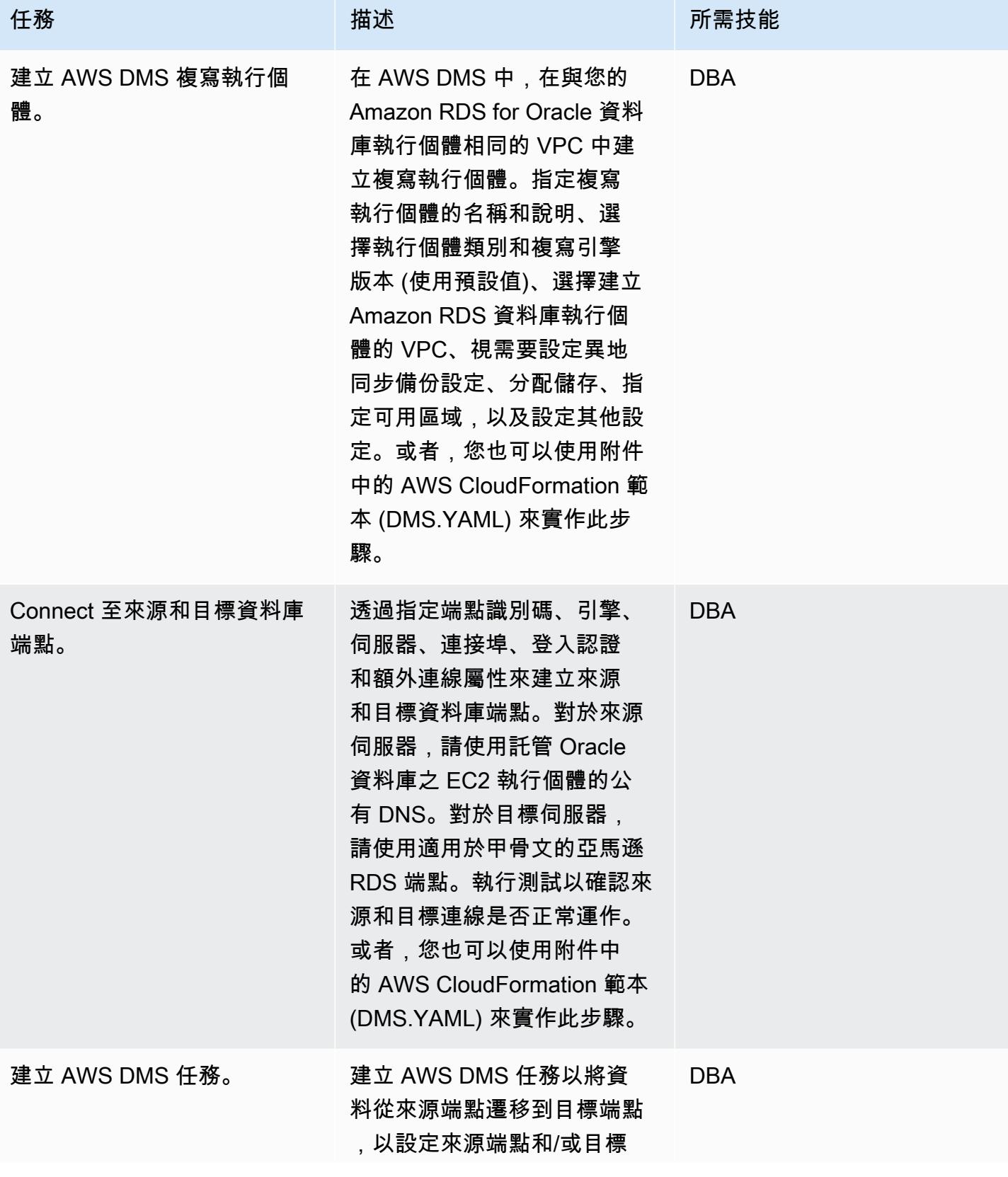

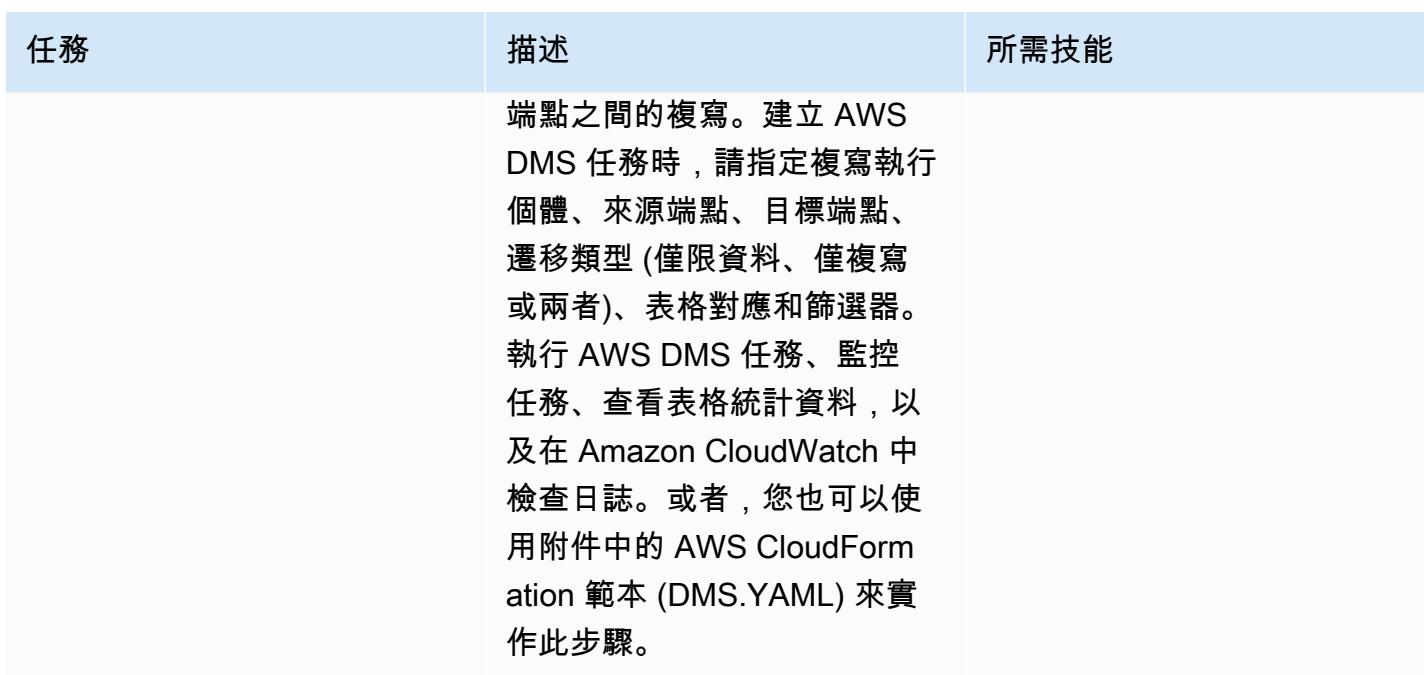

# 相關資源

- [建立 Amazon RDS 資料庫執行個體](https://docs.aws.amazon.com/AmazonRDS/latest/UserGuide/USER_CreateOracleInstance.html)
- [連接至執行 Oracle 資料庫引擎的資料庫執行個體](https://docs.aws.amazon.com/AmazonRDS/latest/UserGuide/USER_ConnectToOracleInstance.html)
- [AWS DMS 說明文件](https://docs.aws.amazon.com/dms/latest/userguide/Welcome.html)
- [AWS DMS 逐步解說逐步解說](https://docs.aws.amazon.com/dms/latest/sbs/DMS-SBS-Welcome.html)
- [將甲骨文資料庫遷移到 AWS 雲端](https://docs.aws.amazon.com/prescriptive-guidance/latest/migration-oracle-database/welcome.html)

附件

[若要存取與此文件相關聯的其他內容,請解壓縮下列檔案:attachment.zip](samples/p-attach/4db0c731-0897-4eb8-a06f-b648c3d94b2c/attachments/attachment.zip)

# 使用 Logstash 將現場部署 Oracle 資料庫遷移至 Amazon OpenSearch 服務

由阿迪亞·戈特蒂(AWS)創建

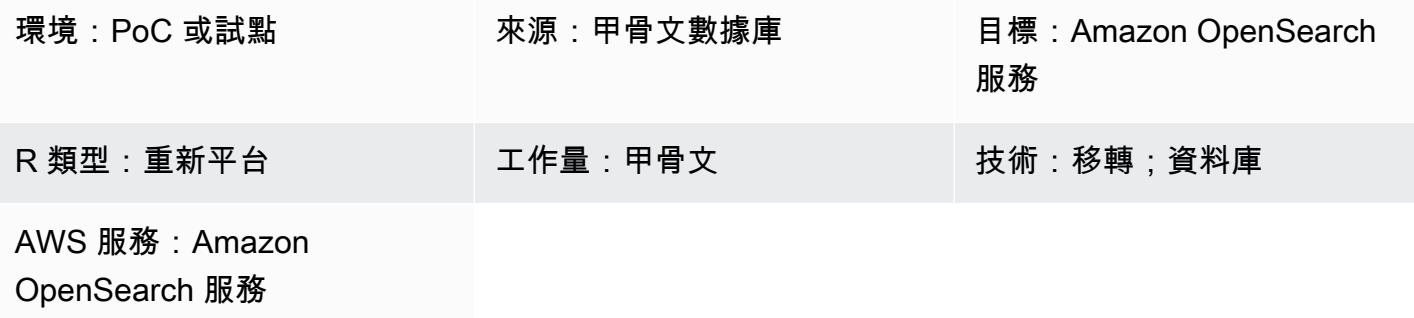

### Summary

此模式說明如何使用 Logstash 將資料從現場部署 Oracle 資料庫移至 Amazon OpenSearch 服務。它 包括架構考量,以及一些必要的技能和建議。資料可以來自單一資料表,也可以來自需要執行全文檢索 搜尋的多個資料表。

OpenSearch 服務可以在虛擬私有雲(VPC)中進行配置,也可以在基於 IP 的限制下公開放置。此模 式描述了 VPC 中配置 OpenSearch 服務的案例。Logstash 用於從 Oracle 數據庫中收集數據,將其解 析為 JSON 格式,然後將數據饋送到 OpenSearch 服務中。

先決條件和限制

先決條件

- 有效的 AWS 帳戶
- Java 8(由登錄信息 6.4.3 所需)
- 使用 AWS 虛擬私有網路 (AWS VPN) 建立的 VPC 中的現場部署資料庫伺服器與 Amazon 彈性運算 雲端 (Amazon EC2) 執行個體之間的連線
- 用於從資料庫擷取要推送至 OpenSearch 服務的必要資料的查詢
- 甲骨文 Java 數據庫連接(JDBC)驅動程序

### 限制

• Logstash 無法識別從資料庫中硬刪除的記錄

#### 產品版本

- Oracle 資料庫 12c
- OpenSearch 客戶服務
- 洛格斯塔什 6.4.3

### 架構

源, 技術, 堆棧

- 內部部署甲骨文
- 現場部署 AWS VPN

### 目標技術堆疊

- VPC
- EC2 執行個體
- OpenSearch 服務
- Logstash
- NAT 閘道 (適用於 EC2 執行個體上的作業系統更新,以及安裝 Java 8、記錄檔和外掛程式)

### 資料移轉架構

### 工具

- 洛格斯塔什 6.4.3
- JDBC 輸入插件([下載和更多信息\)](https://www.elastic.co/guide/en/logstash/current/plugins-inputs-jdbc.html)
- [落格輸出插件\(\\_es\)logstash-output-amazon](https://github.com/awslabs/logstash-output-amazon_es)
- 甲骨文 JDBC 驅動程序

# 史诗

### 規劃移轉

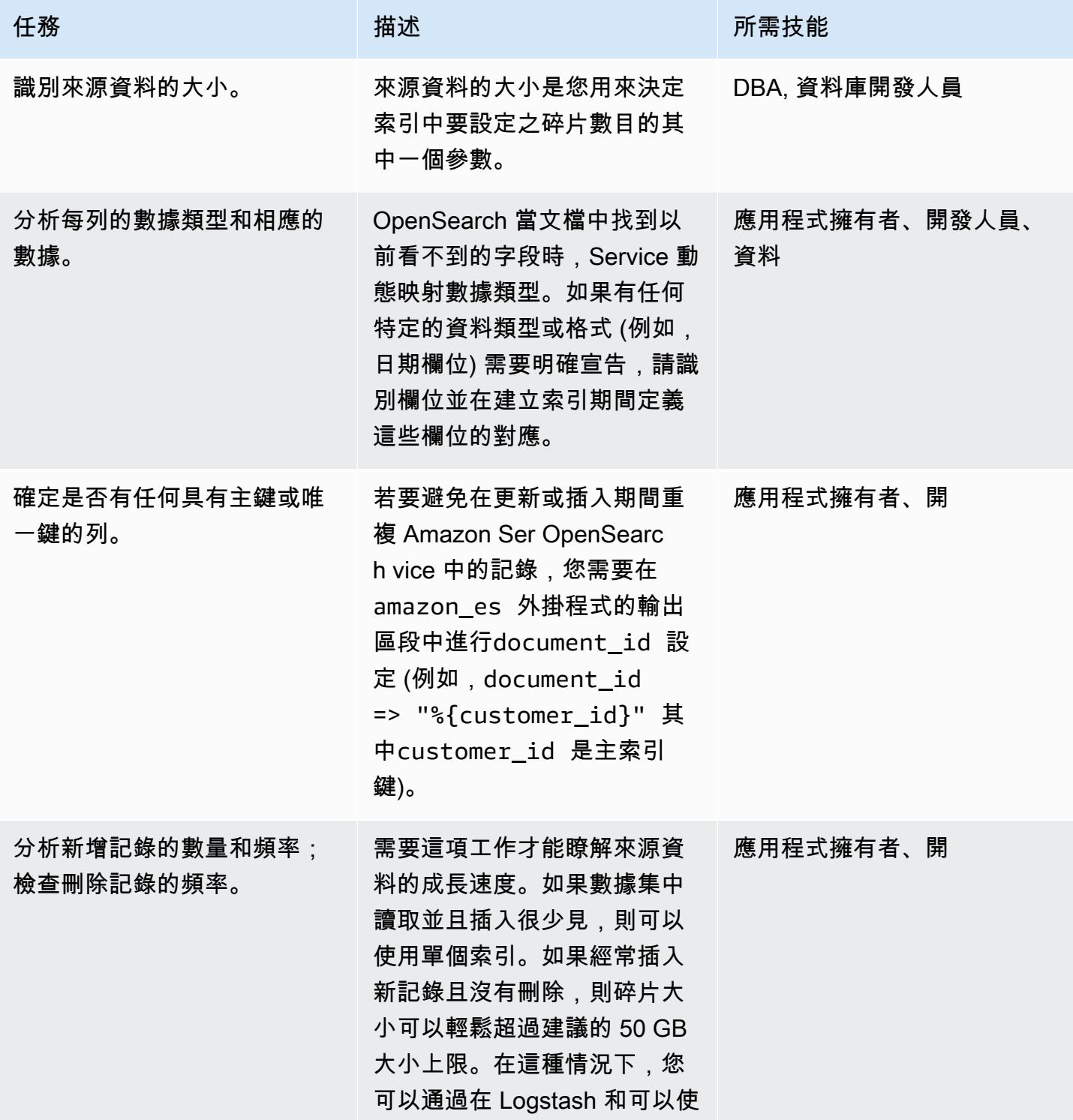

AWS 方案指引 いっきょう しょうしょう しょうしょう しょうしょう しょうしょう しょうしゅう しょうしゅう しょうしゅう 模式 しょうしょく そうしょう

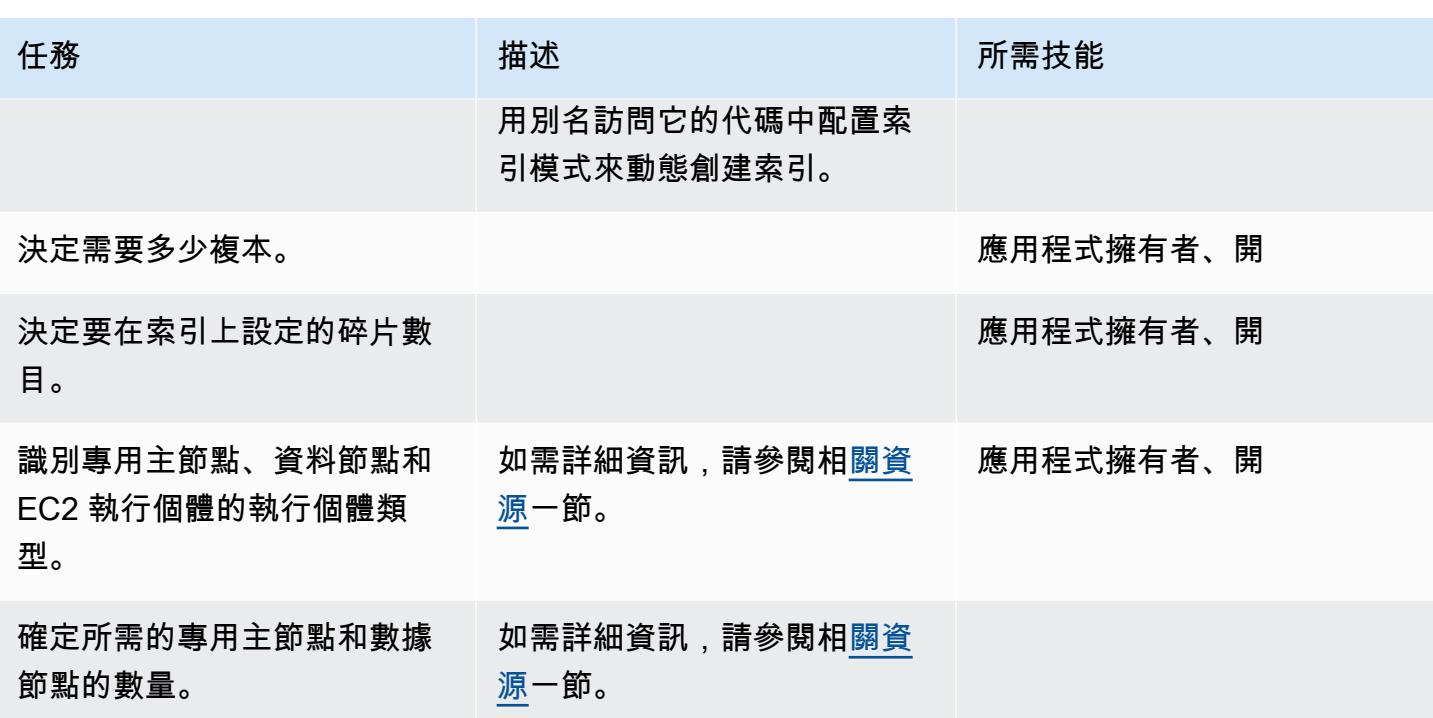

移轉資料

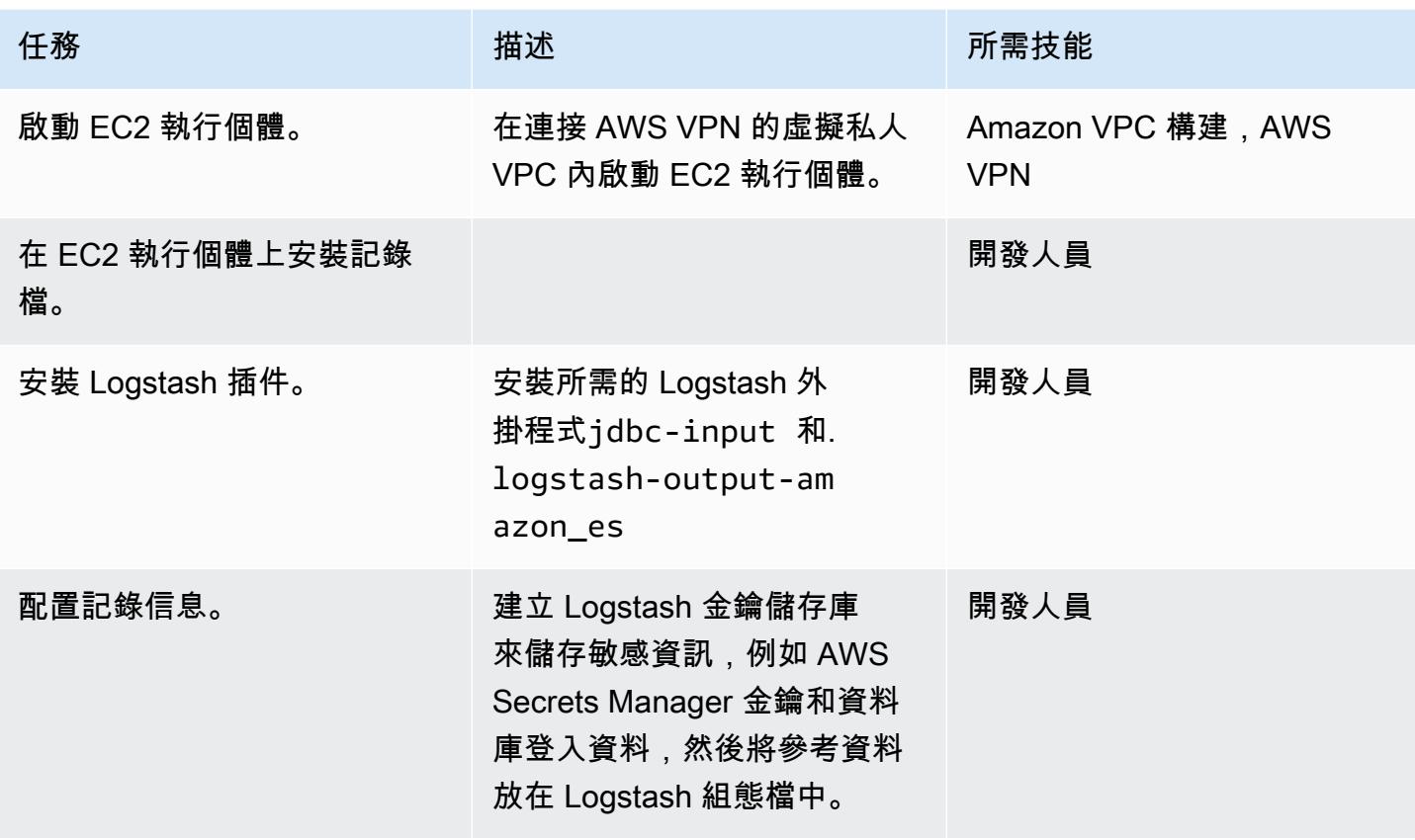

AWS 方案指引 いっきょう しょうしょう しょうしょう しょうしょう しょうしょう しょうしゅう しょうしゅう しょうしゅう 模式 しょうしょく そうしょう

| 任務                               | 描述                                                                                                    | 所需技能 |
|----------------------------------|----------------------------------------------------------------------------------------------------|------|
| 設定無效字母佇列和永久佇<br>列。               | 根據預設,當 Logstash 遇到<br>因為資料包含對應錯誤或其他<br>問題而無法處理的事件時,<br>Logstash 管線會掛起或捨棄<br>失敗的事件。若要在此情況下<br>防止資料遺失,您可以設定<br>Logstash 將不成功的事件寫<br>入無效字母佇列,而不是捨棄<br>它們。為了在異常終止期間防<br>止資料遺失,Logstash 具有永<br>久佇列功能,可將訊息佇列儲<br>存在磁碟上。持續性佇列提供<br>Logstash 中的資料耐久性。 | 開發人員 |
| 創建 Amazon OpenSearch 服<br>務域。    | 使用不需要使用 AWS Identity<br>and Access Managemen<br>t (IAM) 登入資料簽署請求<br>的存取政策建立 Amazon<br>OpenSearch 服務網域。Amaz<br>on OpenSearch 服務域必須在<br>同一個 VPC 中創建。您也應該<br>選取例證類型,並根據您的分<br>析設定專用節點和主節點的數<br>目。                                                | 開發人員 |
| 設定所需的 Amazon<br>OpenSearch 服務日誌。 | 如需詳細資訊,請參<br>閱OpenSearch 服務文件。                                                                                                    |      |
| 建立索引。                            |                                                                                                    | 開發人員 |

AWS 方案指引 いっきょう しょうしょう しょうしょう しょうしょう しょうしょう しょうしゅう しょうしゅう しょうしゅう 模式 しょうしょく そうしょう

| 任務      | 描述                                                                                                    | 所需技能 |
|---------|----------------------------------------------------------------------------------------------------|------|
| 啟動記錄儲存。 | 以背景服務的形式執行記錄<br>檔。Logstash 運行配置的 SQL<br>查詢,提取數據,將其轉換<br>為 JSON 格式, 並將其饋送到<br>OpenSearch 服務。對於初始<br>載入,請勿在 Logstash 組態檔<br>中設定排程器。                                                                                                    | 開發人員 |
| 檢查文件。   | 檢查索引上的文檔數量,以及<br>是否所有文檔都存在於源數據<br>庫中。在初始加載期間,它們<br>被添加到索引中,並用於停止<br>Logstash.<br>變更 Logstash 組態以新增根<br>據用戶端需求以固定間隔執<br>行的排程器,然後重新啟動<br>Logstash。Logstash 只會挑選<br>上次執行之後更新或新增的記<br>錄,而上次執行時間戳記會儲<br>存在使用 Logstash 組態檔案<br>中屬性設定的檔案 $l$ ast_run_<br>$metadata$ path =><br>"/usr/share/logsta<br>sh/.logstash_jdbc_<br>last_run" 中。 | 開發人員 |

# <span id="page-3700-0"></span>相關資源

- [建議的 CloudWatch 鬧鐘](https://docs.aws.amazon.com/elasticsearch-service/latest/developerguide/cloudwatch-alarms.html)
- [專用 Amazon OpenSearch 服務主節點](https://docs.aws.amazon.com/elasticsearch-service/latest/developerguide/es-managedomains-dedicatedmasternodes.html)
- [調整 Amazon OpenSearch 服務域](https://docs.aws.amazon.com/elasticsearch-service/latest/developerguide/sizing-domains.html)
- [日誌記錄文檔](https://www.elastic.co/guide/en/logstash/current/getting-started-with-logstash.html)
- [JDBC 輸入插件](https://www.elastic.co/guide/en/logstash/current/plugins-inputs-jdbc.html)
- [落格輸出插件](https://github.com/awslabs/logstash-output-amazon_es)
- [Amazon OpenSearch 服務網站](https://aws.amazon.com/elasticsearch-service/)

# 將現場部署甲骨文資料庫遷移到 Amazon RDS for Oracle

由白芝謝克(AWS)和帕萬普蘇魯裡(AWS)創建

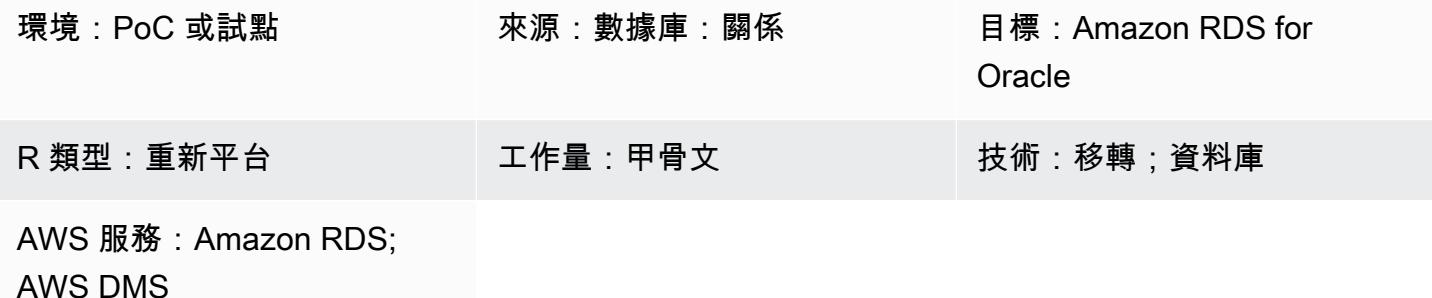

### Summary

此模式說明將現場部署 Oracle 資料庫遷移到適用於甲骨文的 Amazon Relational Database Service 服 務 (Amazon RDS) 的步驟。在移轉過程中,您可以建立移轉計劃,並根據來源資料庫考慮有關目標資 料庫基礎結構的重要因素。您可以根據業務需求和使用案例,選擇以下兩種移轉選項之一:

- 1. AWS Database Migration Service (AWS DMS) 您可以使用 AWS DMS 快速安全地將資料庫遷移 到 AWS 雲端。您的來源資料庫會在移轉期間保持完整運作,如此可將依賴資料庫的應用程式停機 時間降到最低。您可以使用 AWS DMS 建立任務,在透過名為[變更資料擷取 \(CDC\) 的程序完成初始](https://docs.aws.amazon.com/dms/latest/userguide/CHAP_Task.CDC.html) [完全負載遷移後擷取](https://docs.aws.amazon.com/dms/latest/userguide/CHAP_Task.CDC.html)持續變更,以縮短移轉時間。如需詳細資訊,請參閱 AWS 文件中[的使用 AWS](https://aws.amazon.com/getting-started/hands-on/move-to-managed/migrate-oracle-to-amazon-rds/)  [DMS 從甲骨文遷移到 Amazon RDS](https://aws.amazon.com/getting-started/hands-on/move-to-managed/migrate-oracle-to-amazon-rds/)。
- 2. 原生 Oracle 工具 您可以使用原生的 Oracle 工具來移轉資料庫,例如 Oracle 與[資料汲取匯出,](https://docs.oracle.com/cd/E11882_01/server.112/e22490/dp_export.htm#SUTIL200) 以及 Oracle 適用 GoldenGate於 CDC 的 [「](https://docs.oracle.com/goldengate/c1230/gg-winux/GGCON/introduction-oracle-goldengate.htm#GGCON-GUID-EF513E68-4237-4CB3-98B3-2E203A68CBD4)[資料汲取匯入](https://docs.oracle.com/cd/E11882_01/server.112/e22490/dp_import.htm#SUTIL300)」。您也可以使用原始的 Oracle 工具,例 如原始的「[匯出」公用程式](https://docs.oracle.com/cd/E11882_01/server.112/e22490/original_export.htm#SUTIL3634)和原始的[「匯入」公用程式](https://docs.oracle.com/cd/E11882_01/server.112/e22490/original_import.htm#SUTIL001),以減少滿載時間。

先決條件和限制

先決條件

- 有效的 AWS 帳戶
- 內部部署 Oracle 資料庫
- 一個 Amazon RDS 甲骨文數據庫(數據庫)實例

限制

• 資料庫大小限制:64 TB

產品版本

• 甲骨文版本 11 克(版本 11.2.0.3.v1 及更高版本)以及最高 12.2 和 18c。如需最新的受支援版本 和版本清單,請參閱 AWS 文[件中的亞馬遜 RDS](https://docs.aws.amazon.com/AmazonRDS/latest/UserGuide/CHAP_Oracle.html) 版。如需 AWS DMS 支援的 Oracle 版本,請參閱 AWS DMS 文[件中的使用 Oracle 資料庫做為 AWS DMS 的來源](https://docs.aws.amazon.com/dms/latest/userguide/CHAP_Source.Oracle.html)。

架構

源, 技術, 堆棧

• 內部部署甲骨文

#### 目標技術堆疊

• Amazon RDS for Oracle

來源與目標架構

下圖顯示如何使用 AWS DMS 將現場部署甲骨文資料庫遷移到亞馬遜 RDS

該圖顯示以下工作流程:

- 1. [建立或使用現有的資料庫使用者、將所需的 A](https://docs.aws.amazon.com/dms/latest/userguide/CHAP_Source.Oracle.html#CHAP_Source.Oracle.Self-Managed.Configuration.SupplementalLogging)[WS DMS](https://docs.aws.amazon.com/dms/latest/userguide/CHAP_Source.Oracle.html#CHAP_Source.Oracle.Self-Managed) [許可授與該使用者、開啟 A](https://docs.aws.amazon.com/dms/latest/userguide/CHAP_Source.Oracle.html#CHAP_Source.Oracle.Self-Managed.Configuration.SupplementalLogging)[RCHIVELOG 模](https://docs.aws.amazon.com/dms/latest/userguide/CHAP_Source.Oracle.html#CHAP_Source.Oracle.Self-Managed.Configuration.ArchiveLogMode) [式,然後設定補充記錄。](https://docs.aws.amazon.com/dms/latest/userguide/CHAP_Source.Oracle.html#CHAP_Source.Oracle.Self-Managed.Configuration.SupplementalLogging)
- 2. 設定現場部署和 AWS 網路之間的網際網路閘道。
- 3. 設定 AWS DMS [的來源和目標端點](https://docs.aws.amazon.com/dms/latest/userguide/CHAP_Endpoints.Creating.html)。
- 4. 設定 [AWS DMS 複寫任務](https://docs.aws.amazon.com/dms/latest/userguide/CHAP_Tasks.html),將資料從來源資料庫遷移到目標資料庫。
- 5. 完成目標資料庫上的移轉後活動。

下圖顯示如何使用原生 Oracle 工具將現場部署 Oracle 資料庫遷移至 Amazon RDS for Oracle 版甲骨 文。

該圖顯示以下工作流程:

- 1. 建立或使用現有的資料庫使用者,並使用 Oracle 匯出 () 和 Import (expimp) 公用程式授與備份 Oracle 資料庫的必要權限。
- 2. 設定現場部署和 AWS 網路之間的網際網路閘道。
- 3. [在防禦](https://www.oracle.com/security/cloud-security/bastion/)主機上設定 Oracle 用戶端以取得備份資料庫。
- 4. 將備份資料庫上傳到亞馬遜簡單儲存服務 (Amazon S3) 儲存貯體。
- 5. 將資料庫備份從 Amazon S3 還原到 Amazon RDS for Oracle 資料庫。
- 6. 設定 GoldenGate 適用於 CDC 的甲骨文。
- 7. 完成目標資料庫上的移轉後活動。

### 工具

- [AWS Database Migration Service \(AWS DMS\)](https://docs.aws.amazon.com/dms/latest/userguide/Welcome.html) 可協助您將資料存放區遷移到 AWS 雲端,或在雲端 和現場部署設定的組合之間遷移資料存放區。
- Oracle 原生工具可協助您執行同質移轉。您可以使用 [「Oracle 資料汲取](https://docs.oracle.com/cd/B19306_01/server.102/b14215/dp_overview.htm)」在來源資料庫和目標資料 庫之間移轉資料。此病毒碼會使用「Oracle 資料汲取」來執行從來源資料庫到目標資料庫的完整載 入。
- [Oracle](https://docs.oracle.com/goldengate/c1230/gg-winux/GGCON/introduction-oracle-goldengate.htm#GGCON-GUID-EF513E68-4237-4CB3-98B3-2E203A68CBD4) 可 GoldenGate協助您在兩個或多個資料庫之間執行邏輯複寫。此模式用 GoldenGate 於使用 「Oracle 資料汲取」,在初始載入之後複製差異變更。

史诗

#### 規劃移轉

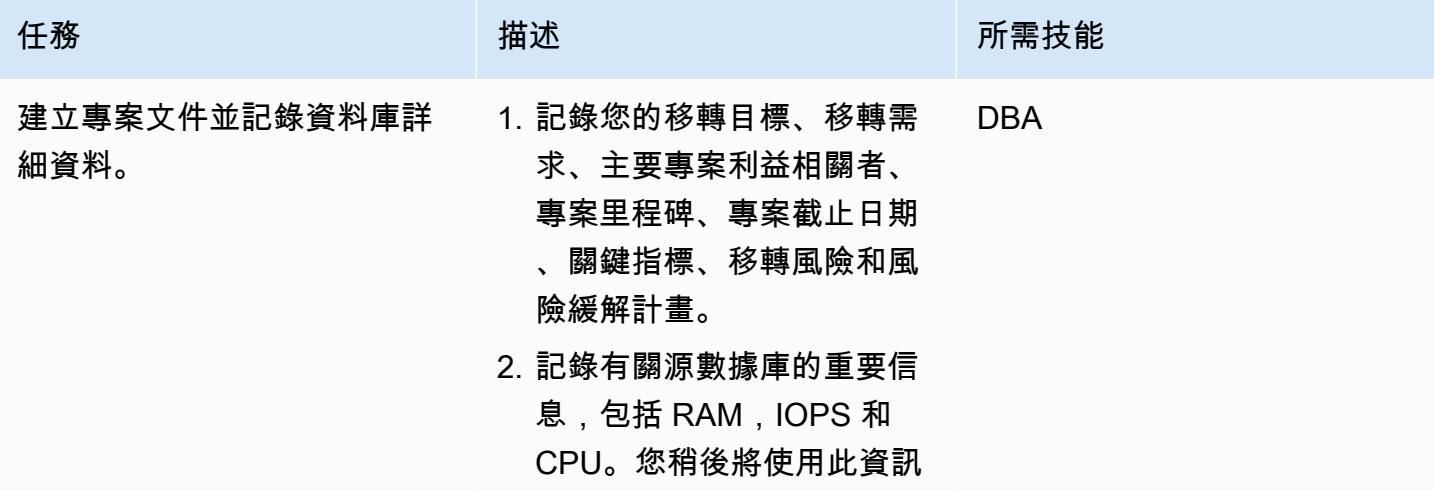

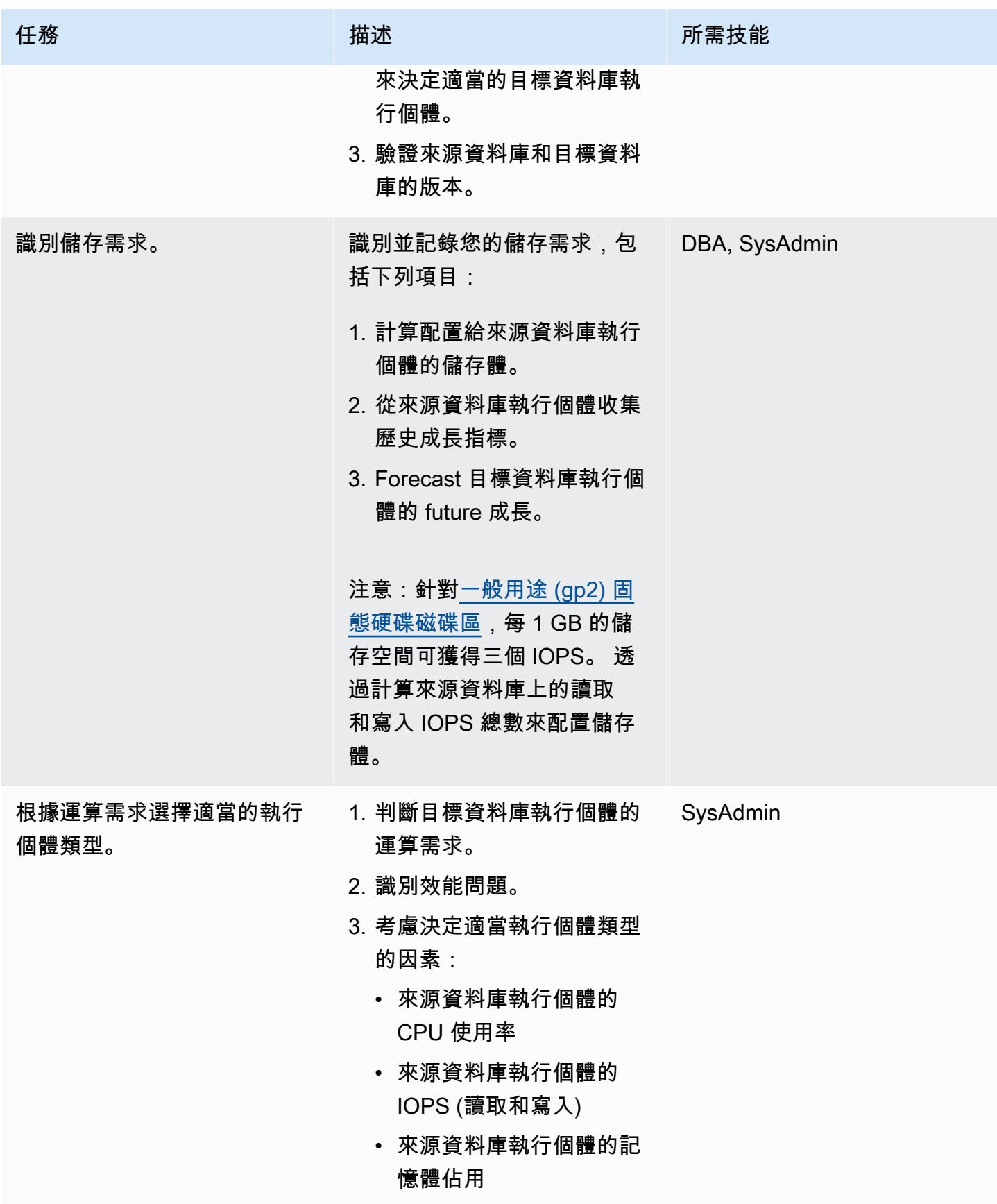

AWS 方案指引 いっきょう しょうしょう しょうしょう しょうしょう しょうしょう しょうしゅう しょうしゅう しょうしゅう 模式 しょうしょく そうしょう

| 任務           | 描述                                                                                                    | 所需技能                      |
|--------------|----------------------------------------------------------------------------------------------------|---------------------------|
| 識別網路存取安全性需求。 | 1. 識別並記錄來源和目標資料<br>庫的網路存取安全性需求。<br>2. 設定適當的安全群組,讓應<br>用程式能夠與資料庫通訊。                                                                                                    | DBA, SysAdmin             |
| 識別應用程式移轉策略。  | 1. 決定並記錄移轉切換策略。<br>2. 決定並記錄應用程式的復原<br>時間目標 (RTO) 與復原點目<br>標 (RPO), 然後據此規劃切<br>換。                                                                                                    | DBA, 應用程式 SysAdmin擁有<br>者 |
| 識別移轉風險。      | 評估資料庫和記錄移轉的特定<br>風險和緩解措施。例如:<br>• 識別無記錄表,並突出顯示<br>恢復時數據丟失的風險。<br>• 擷取來源資料庫使用者和權<br>限,並反白顯示與 Amazon<br>RDS 權限的衝突。<br>• 複查警示日誌中是否有任何<br>Oracle 特定的錯誤和警告。<br>• 識別目標資料庫執行個體受<br>支援和不受支援的功能。<br>• 檢閱目標資料庫版本引擎的<br>已停用功能。 | <b>DBA</b>                |

# 設定基礎結構

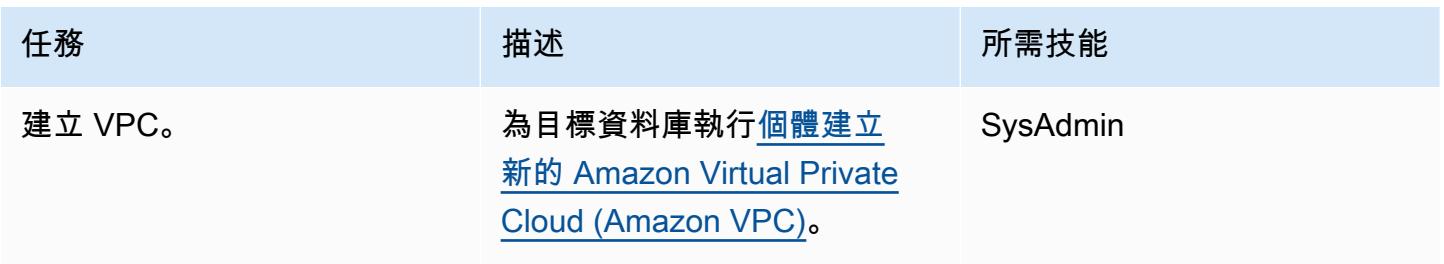

AWS 方案指引 いっきょう しょうしょう しょうしょう しょうしょう しょうしょう しょうしゅう しょうしゅう しょうしゅう 模式 しょうしょく そうしょう

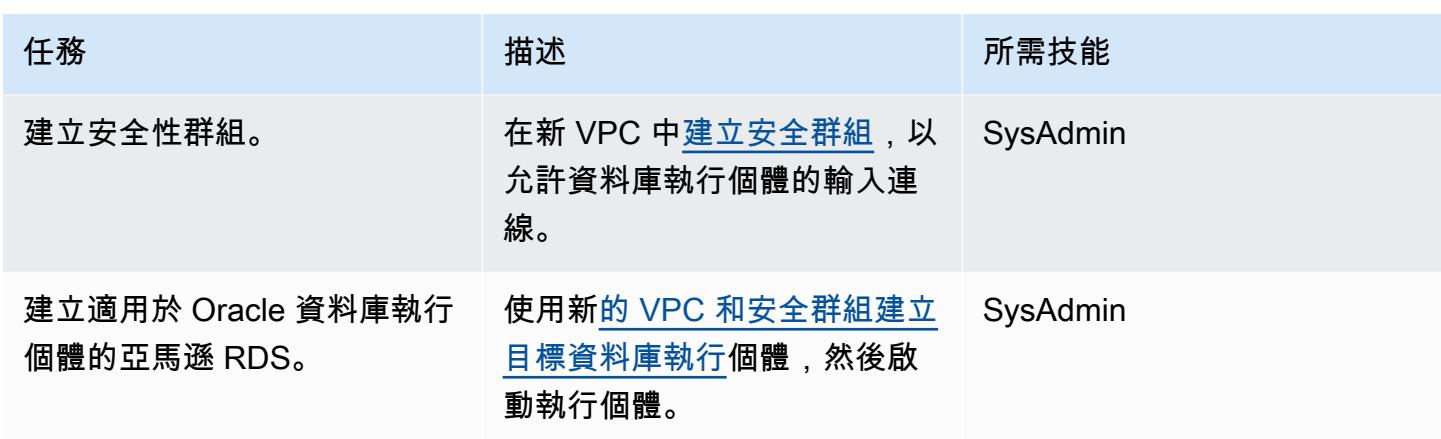

# (選項 1) 使用原生 Oracle 或協力廠商工具來移轉資料

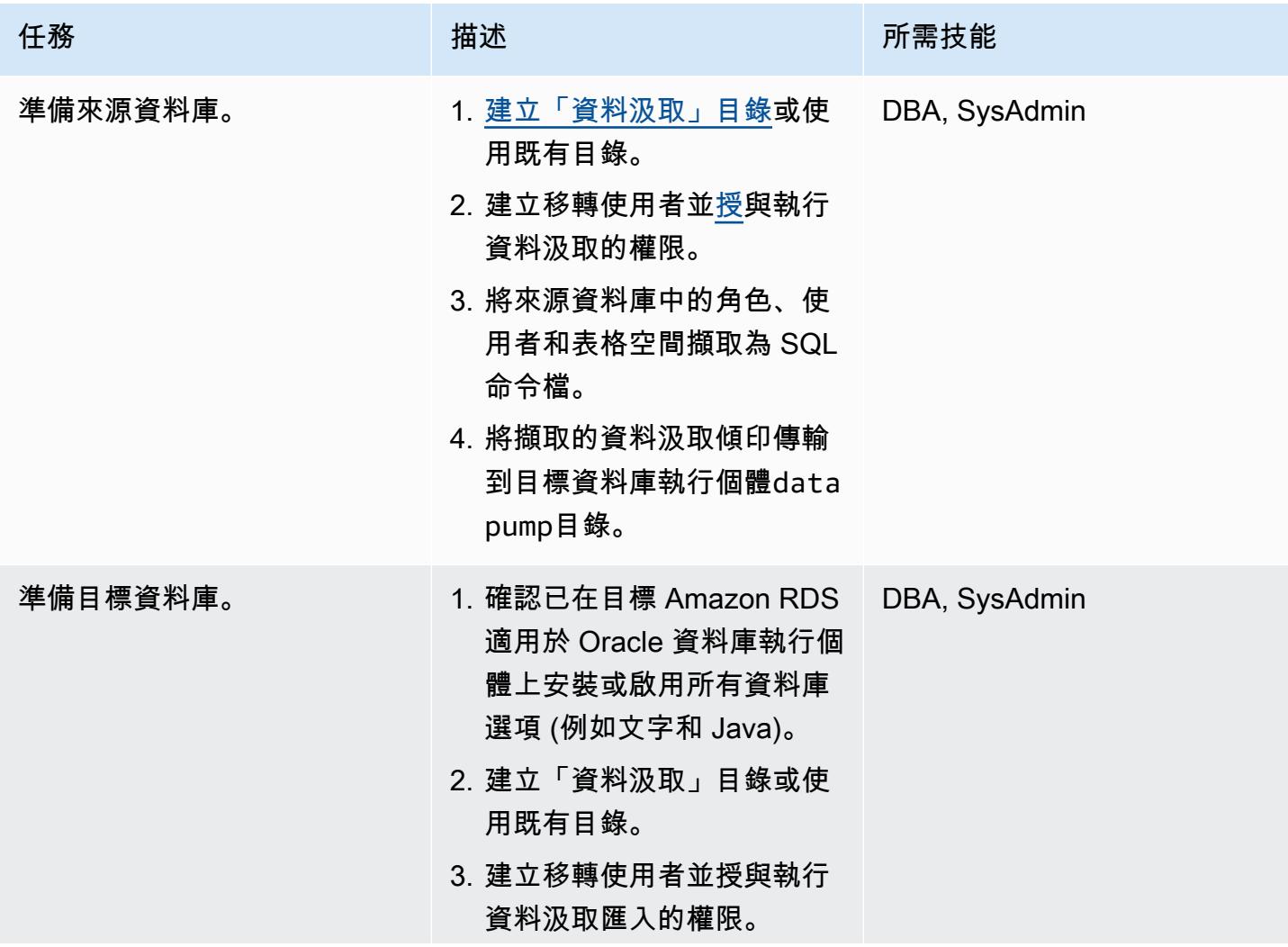
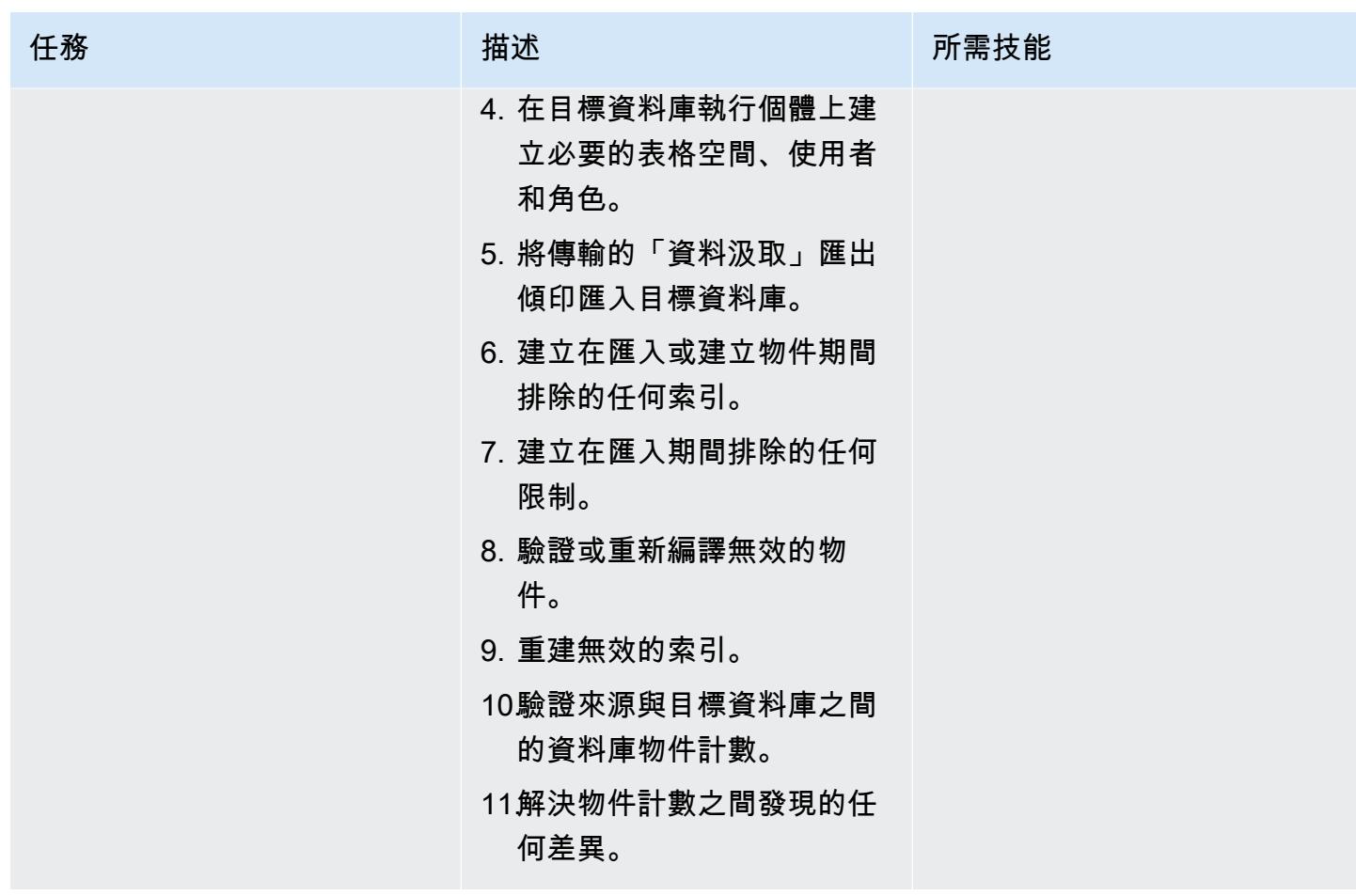

# (選項 2) 使用 AWS DMS 遷移資料

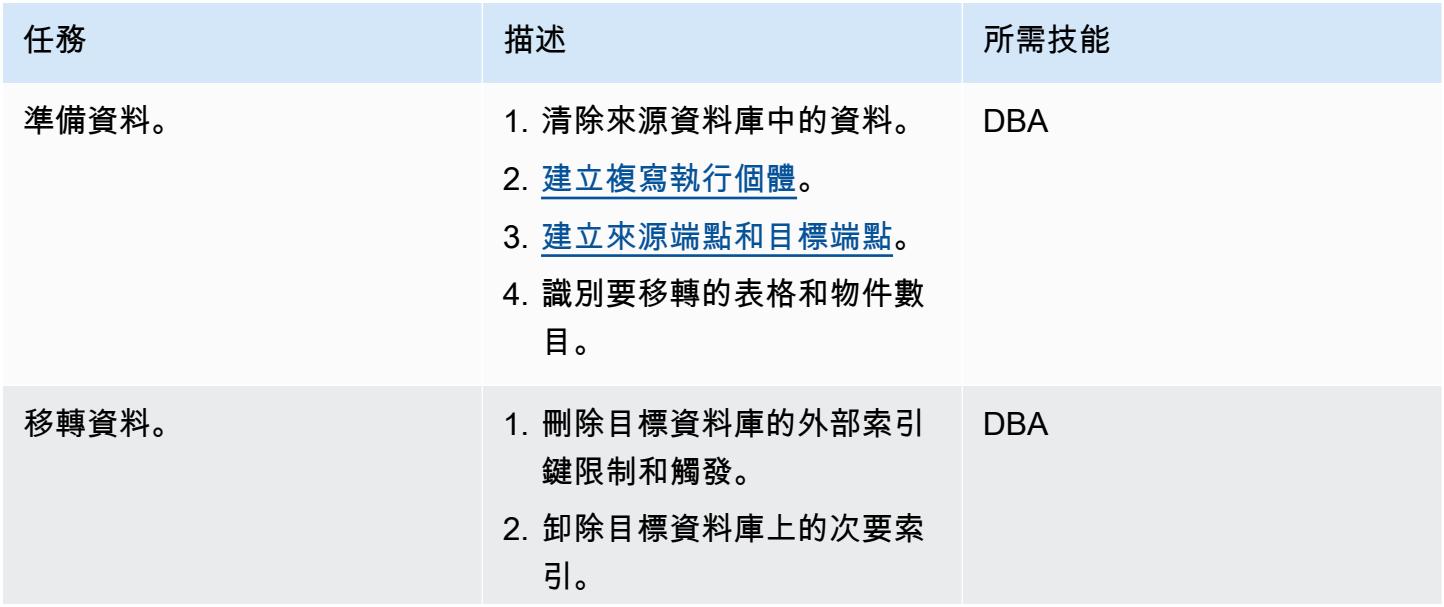

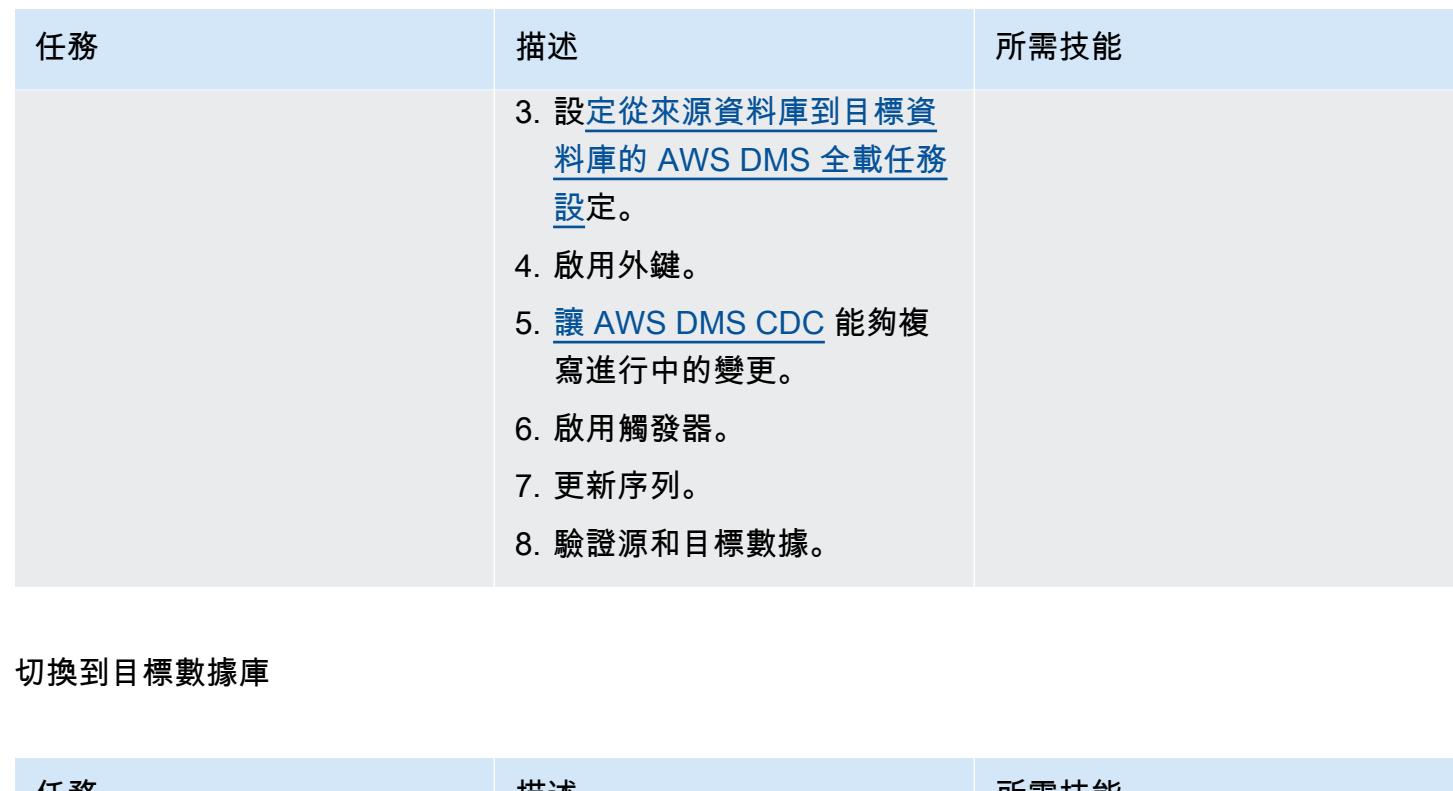

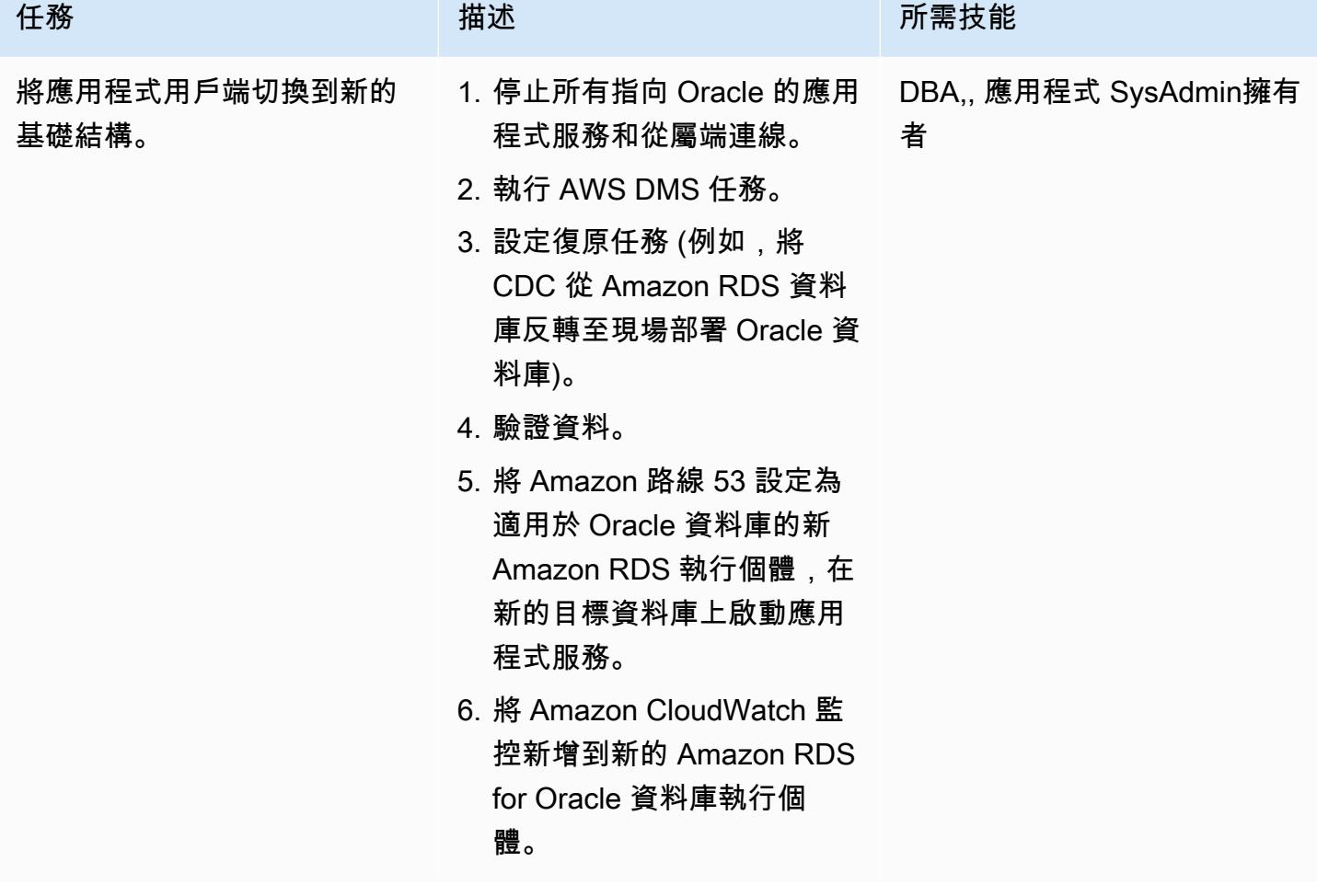

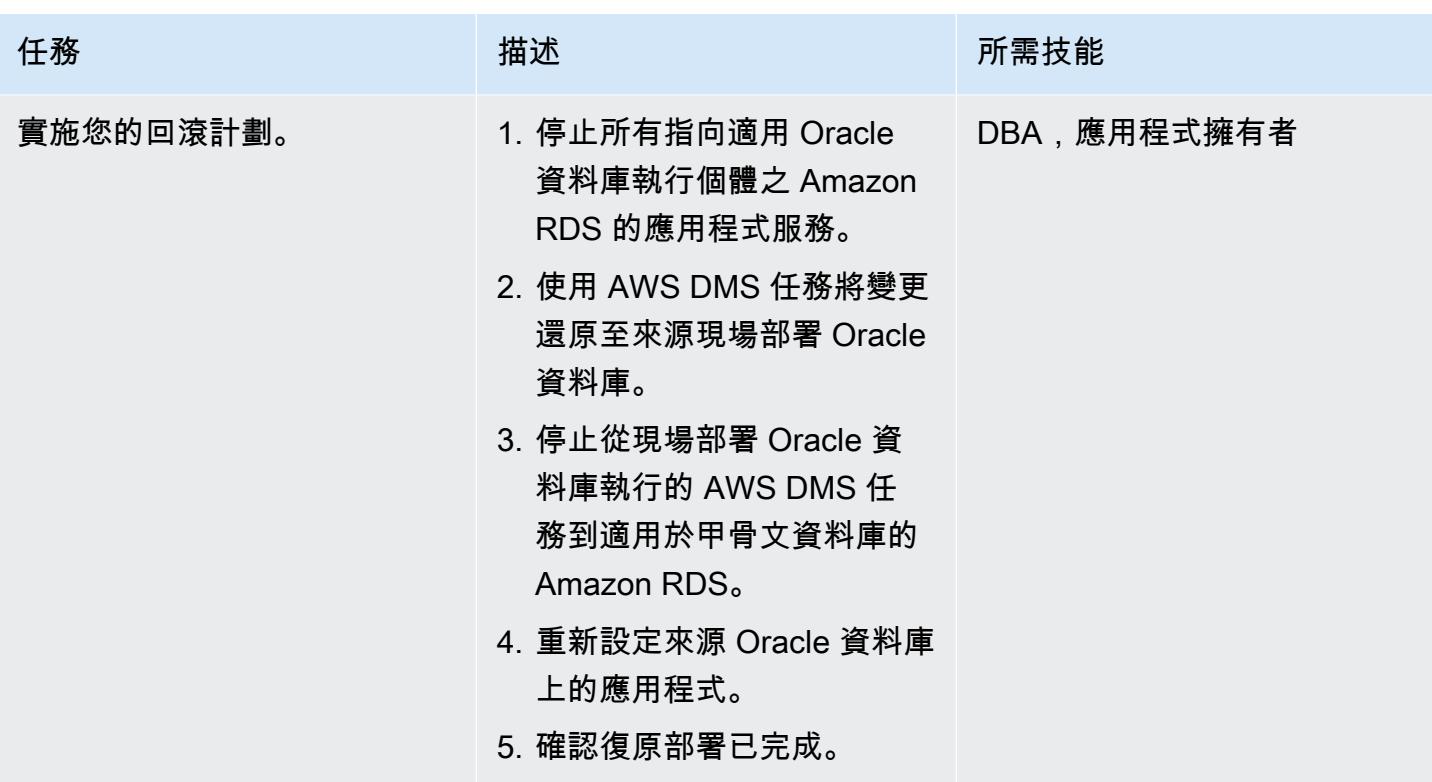

## 關閉移轉專案

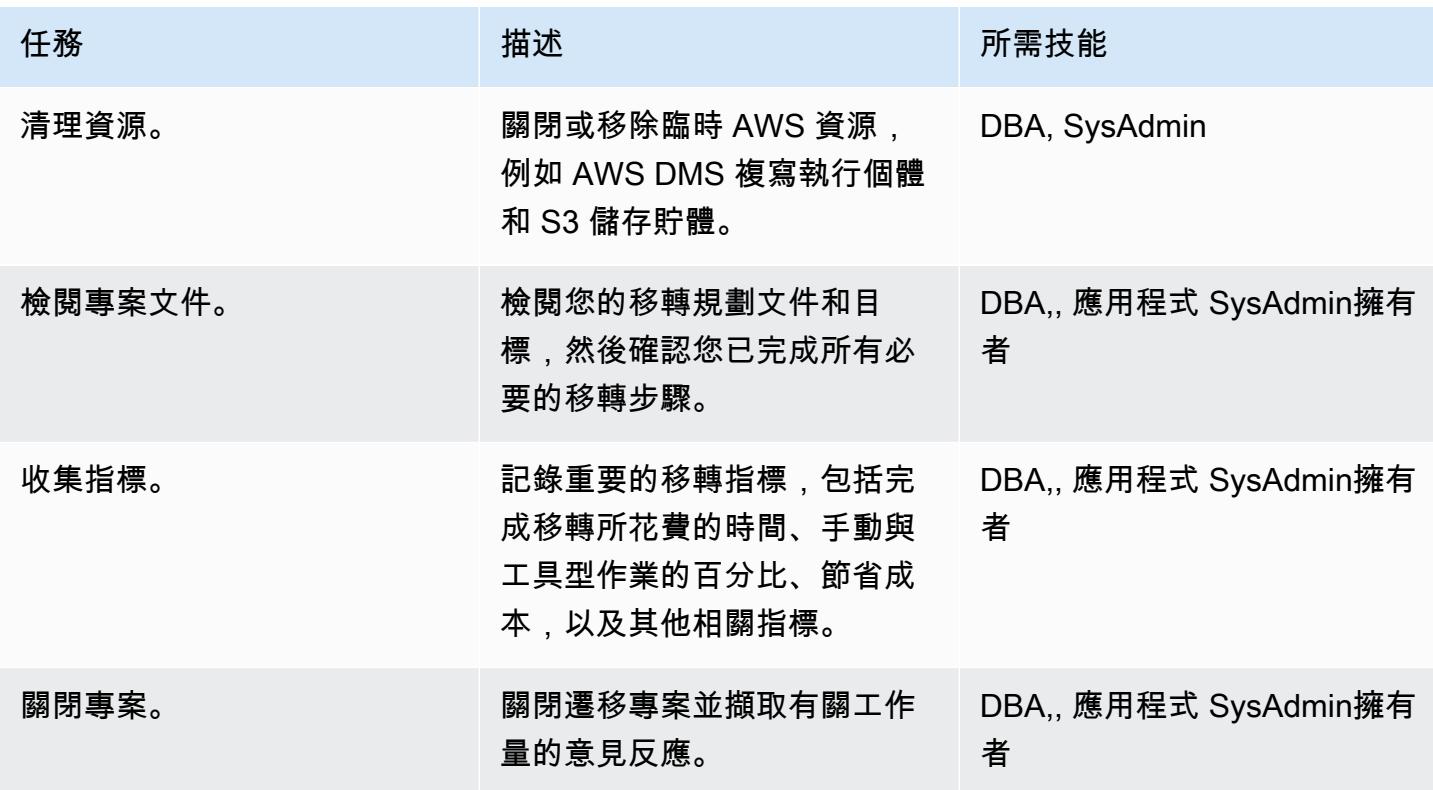

# 相關資源

## 參考

- [將 Oracle 資料庫遷移到 AWS 的策略](https://d1.awsstatic.com/whitepapers/strategies-for-migrating-oracle-database-to-aws.pdf) (AWS 白皮書)
- [AWS Database Migration Service](https://aws.amazon.com/dms/) (AWS DMS 文件)
- [Amazon RDS 定價\(](https://aws.amazon.com/rds/pricing/)Amazon RDS 文檔)

#### 教學課程和影片

- [開始使用 AWS Database Migration Service](https://aws.amazon.com/dms/getting-started/) (AWS DMS 文件)
- [Amazon RDS 資源\(](https://aws.amazon.com/rds/getting-started/)Amazon RDS 文檔)
- [AWS Database Migration Service \(DMS\) \(YouTube\)](https://www.youtube.com/watch?v=zb4GcjEdl8U)

# 使用 Oracle 資料泵將現場部署 Oracle 資料庫遷移到亞馬遜 RDS

由莫漢安南(AWS)和布萊恩莫特澤(AWS)創建

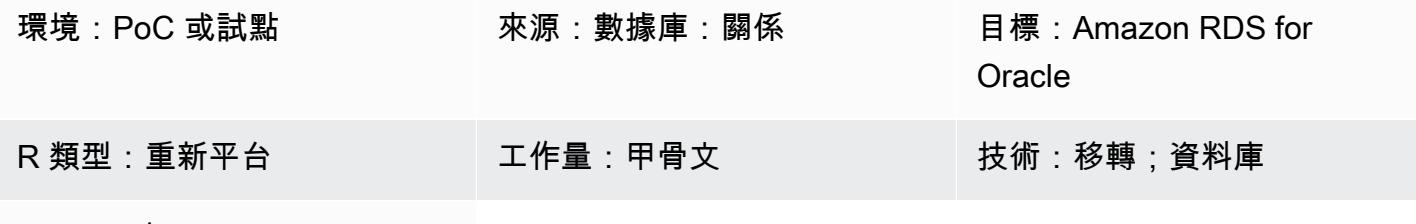

AWS 服務:Amazon RDS

#### Summary

此模式說明如何使用 Oracle 資料泵,將 Oracle 資料庫從現場部署資料中心遷移到適用於 Oracle 資料 庫執行個體的 Amazon 關聯式資料庫服務 (Amazon RDS)。

該模式涉及從來源資料庫建立資料傾印檔案,將檔案存放在 Amazon Simple Storage Service (Amazon S3) 儲存貯體中,然後將資料還原到適用於 Oracle 資料庫執行個體的 Amazon RDS。當您在使用 AWS Database Migration Service (AWS DMS) 進行遷移時遇到限制時,此模式非常有用。

先決條件和限制

先決條件

- 有效的 AWS 帳戶
- 在 AWS Identity and Access Management (IAM) 和 Amazon S3 多部分上傳中建立角色所需的許可
- 從來源資料庫匯出資料所需的權限
- [安裝](https://docs.aws.amazon.com/cli/latest/userguide/getting-started-install.html)和[設定](https://docs.aws.amazon.com/cli/latest/userguide/cli-chap-configure.html) AWS Command Line Interface (AWS CLI) (AWS CLI)

#### 產品版本

• 「Oracle 資料汲取管理系統」僅適用於 Oracle 資料庫 10g 發行版本 1 (10.1) 及更新版本。

#### 架構

源, 技術, 堆棧

使用甲骨文數據泵從甲骨文遷移到 Amazon RDS 3624

#### • 內部部署甲骨文

#### 目標技術堆疊

- Amazon RDS for Oracle
- SQL 從屬端 (Oracle SQL 開發人員)
- S3 儲存貯體

來源與目標架構

#### 工具

#### AWS 服務

- [AWS Identity and Access Management \(IAM\)](https://docs.aws.amazon.com/IAM/latest/UserGuide/introduction.html) 可透過控制誰經過身份驗證和授權使用 AWS 資源, 協助您安全地管理對 AWS 資源的存取。在這種模式中,IAM 用於建立將資料從 Amazon S3 遷移到 亞馬遜 RDS 版甲骨文所需的角色和政策。
- [適用於甲骨文的 Amazon Relational Database Service 服務 \(Amazon RDS\)](https://docs.aws.amazon.com/AmazonRDS/latest/UserGuide/CHAP_Oracle.html) 可協助您在 AWS 雲端 中設定、操作和擴展 Oracle 關聯式資料庫。
- [Amazon Simple Storage Service \(Amazon S3\)](https://docs.aws.amazon.com/AmazonS3/latest/userguide/Welcome.html) 是一種雲端型物件儲存服務,可協助您儲存、保護和 擷取任何數量的資料。

#### 其他工具

- [Oracle 資料汲取](https://docs.oracle.com/cd/B19306_01/server.102/b14215/dp_overview.htm)可協助您以高速將資料和中繼資料從一個資料庫移至另一個資料庫。在此模式 中,Oracle 資料泵用於將資料傾印 (.dmp) 檔案匯出到 Oracle 伺服器,並將其匯入 Amazon RDS for Oracle 文。如需詳細資訊,請參閱 [Amazon RDS 文件中的將資料匯入 Oracle。](https://docs.aws.amazon.com/AmazonRDS/latest/UserGuide/Oracle.Procedural.Importing.html#Oracle.Procedural.Importing.DataPump.S3)
- [Oracle SQL 開發人員是](https://www.oracle.com/database/technologies/appdev/sqldeveloper-landing.html)一個整合式開發環境,可簡化傳統與雲端式部署中 Oracle 資料庫的開發與管 理。它會與現場部署 Oracle 資料庫和 Amazon RDS for Oracle 互動,以執行匯出和匯入資料所需的 SQL 命令。

史诗

#### 建立 S3 儲存貯體

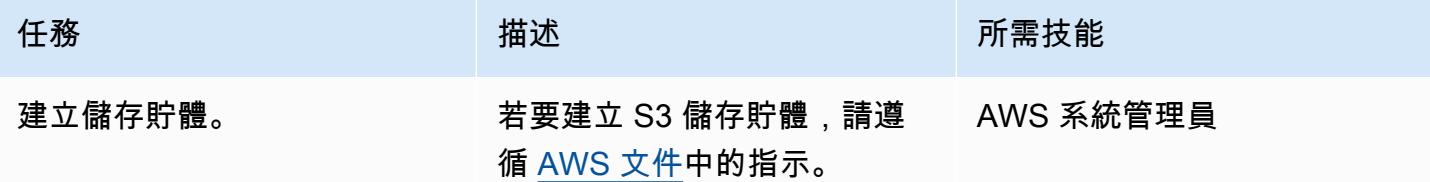

## 建立 IAM 角色並指派政策

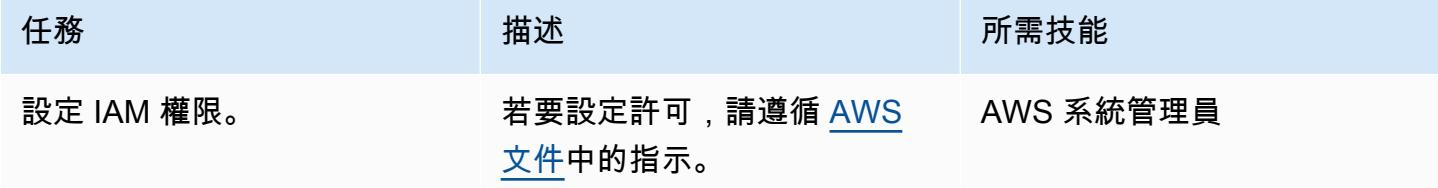

建立適用於 Oracle 資料庫執行個體的目標 Amazon RDS,並將 Amazon S3 整合角色建立關聯

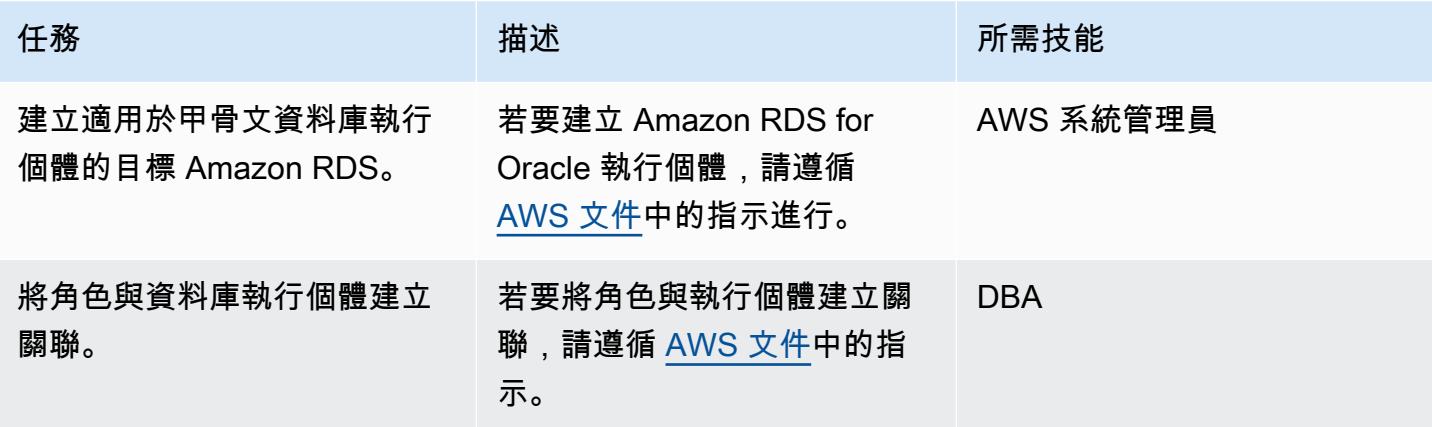

#### 在目標資料庫上建立資料庫使用者

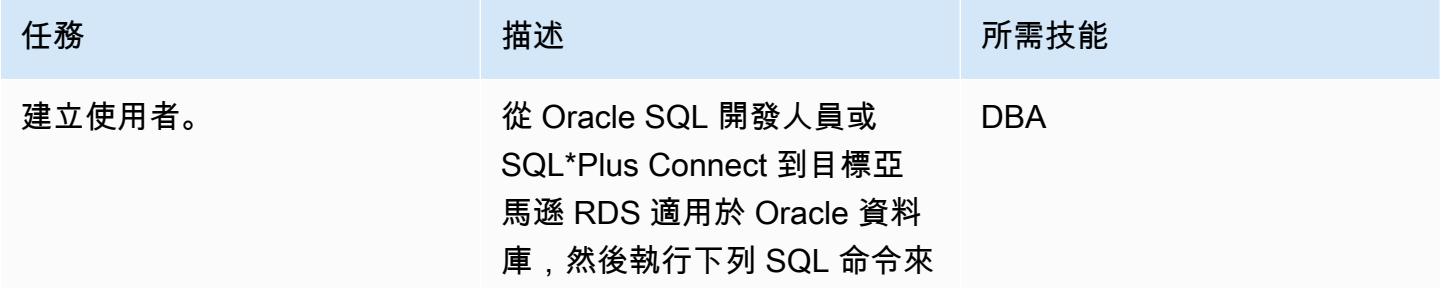

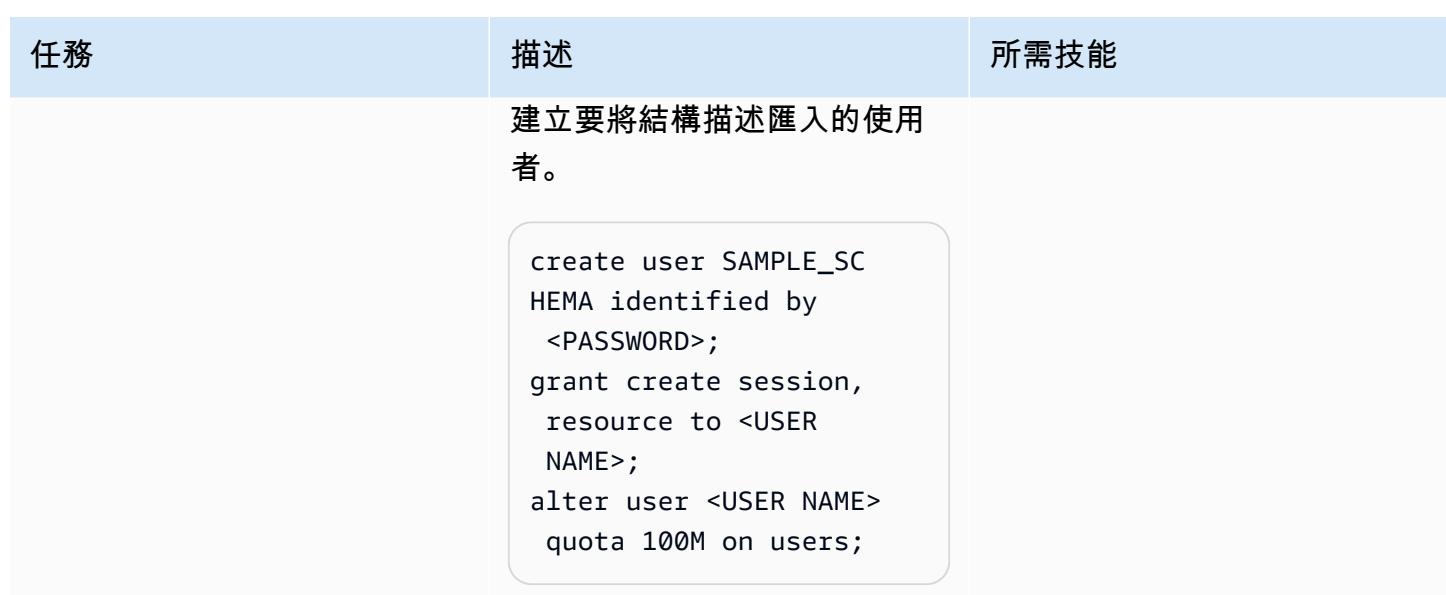

# 從來源 Oracle 資料庫建立匯出檔案

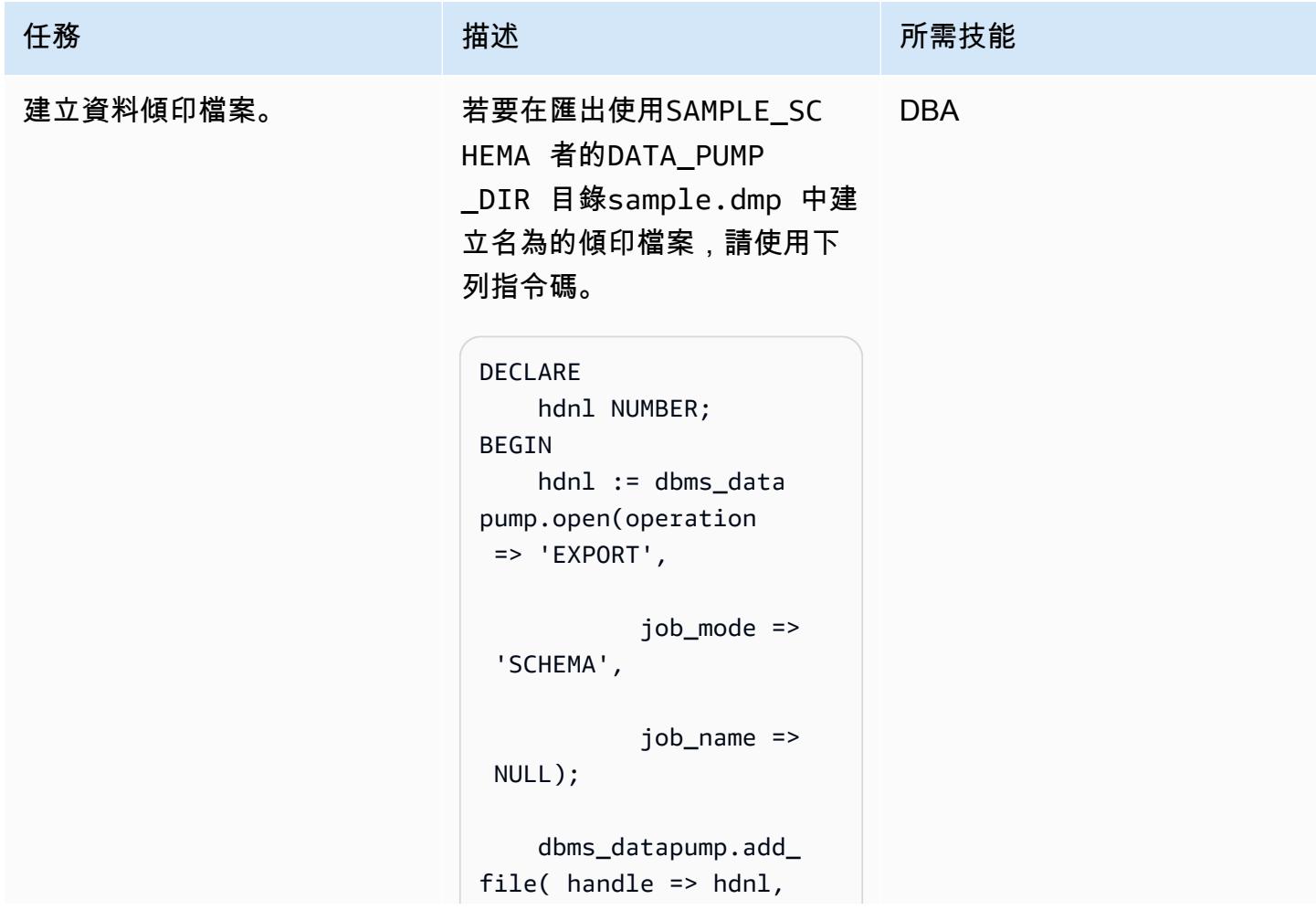

```
         filename => 
  'sample.dmp',  
                  directory => 
  'DATA_PUMP_DIR',  
                    filetype => 
  dbms_datapump.ku$_ 
file_type_dump_file); 
         dbms_datapump.add_ 
file(handle => hdnl,  
                    filename => 
  'export.log',  
                  directory => 
  'DATA_PUMP_DIR',  
                    filetype => 
  dbms_datapump.ku$_ 
file_type_log_file); 
         dbms_datapump.meta 
data_filter(hdnl, 
  'SCHEMA_EXPR', 'IN 
  (''SAMPLE_SCHEMA'' 
)');   
         dbms_datapump.star 
t_job(hdnl);
END; 
/
```
檢閱本機DATA\_PUMP\_DIR 目 錄中的export.log 檔案,以 檢閱匯出詳細資訊。

# 將轉儲文件上傳到 S3 存儲桶

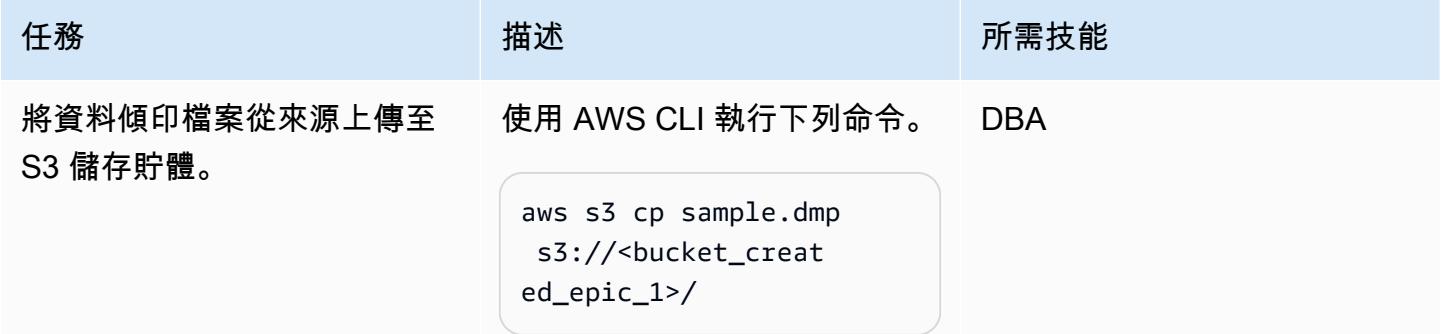

# 將匯出檔案從 S3 儲存貯體下載到 RDS 執行個體

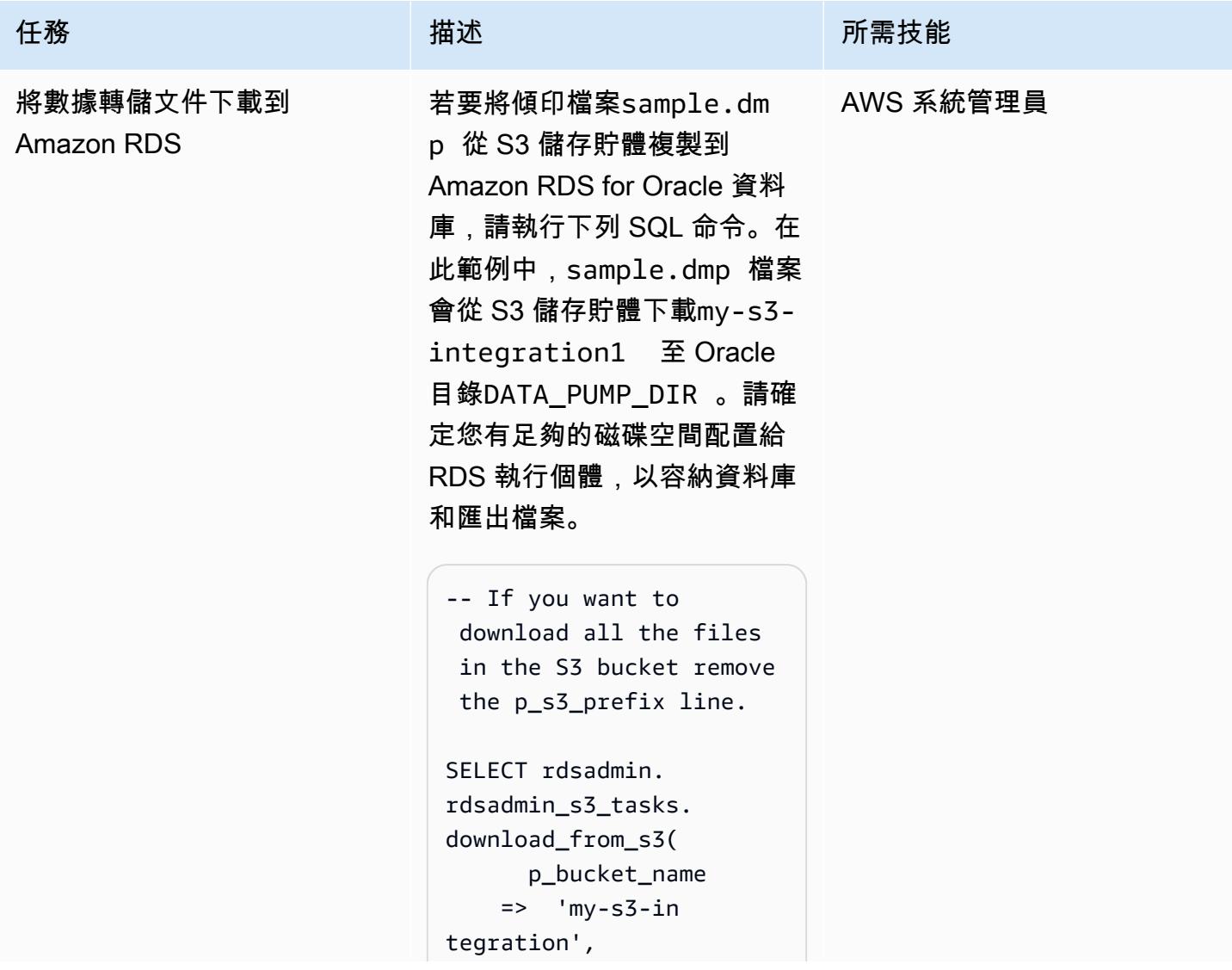

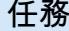

任務 描述 所需技能

```
      p_s3_prefix => 
 'sample.dmp', 
            p_directory_name 
 =>  'DATA_PUMP_DIR')  
     AS TASK_ID FROM DUAL;
```
上一個指令會輸出工作 ID。若 要透過檢閱工作 ID 中的資料來 檢閱下載狀態,請執行下列命 令。

SELECT text FROM table(rdsadmin.rds \_file\_util.read\_te xt\_file('BDUMP','d btask-<task\_id>.lo g'));

若要查看目DATA\_PUMP \_DIR 錄中的檔案,請執行下 列命令。

SELECT filename, type,filesize/1024 /1024 size\_megs ,to\_char(mtime,'DD -MON-YY HH24:MI:SS') timestamp FROM TABLE(rdsadmin.rds \_file\_util.listdir (p\_directory => upper('DATA\_PUMP\_D IR'))) order by 4;

## 將傾印檔案匯入目標資料庫

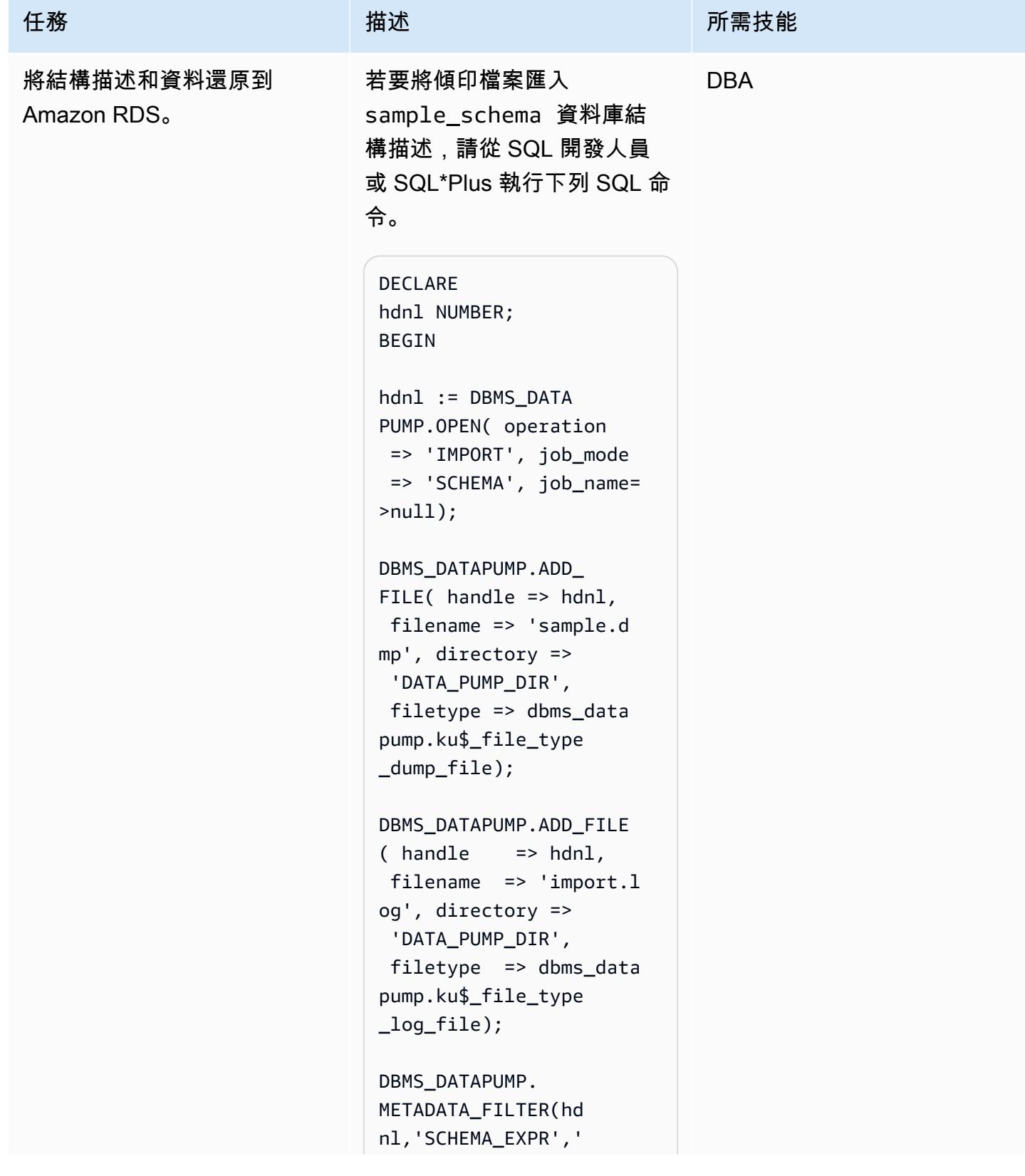

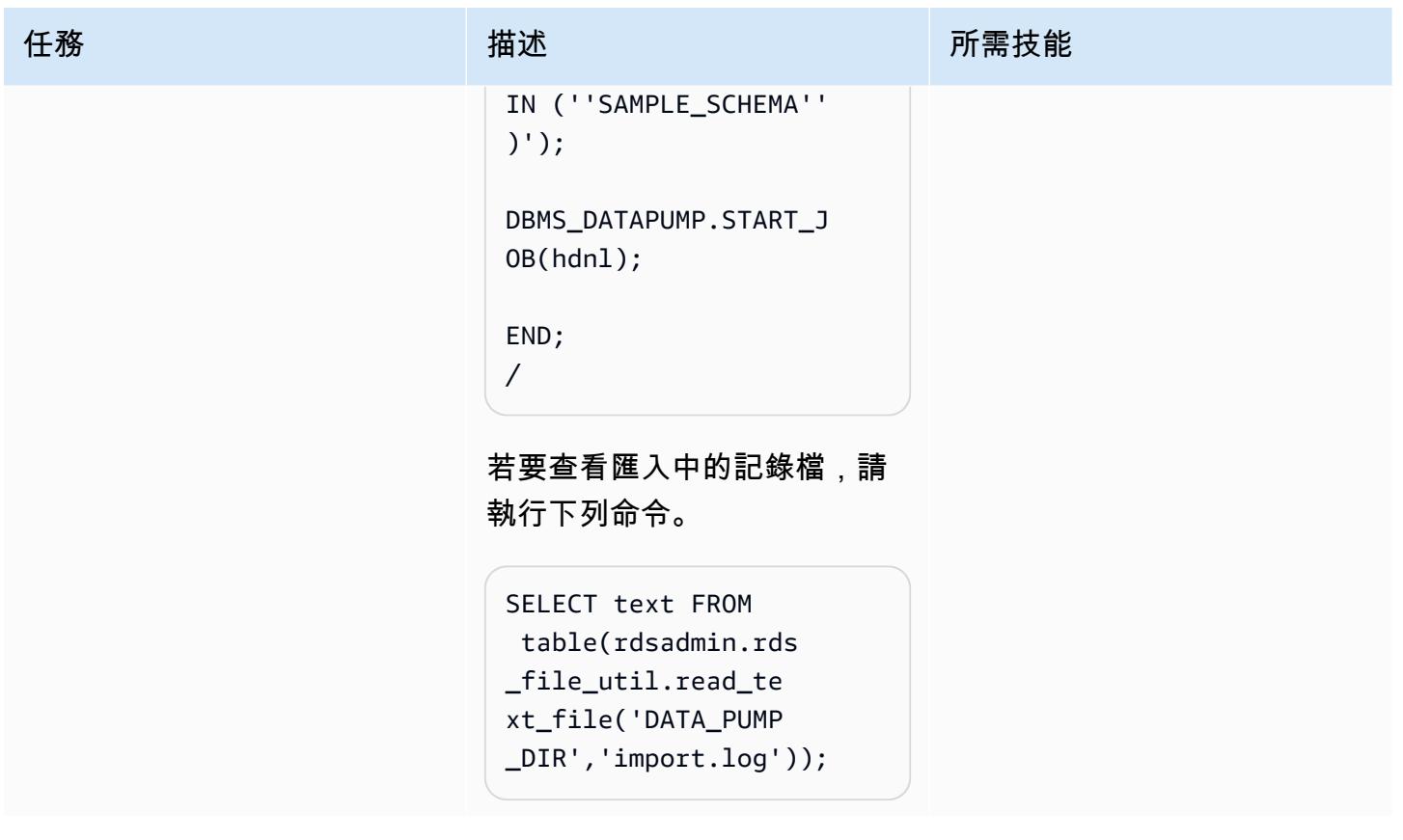

## 從資料目錄中移除傾印檔案

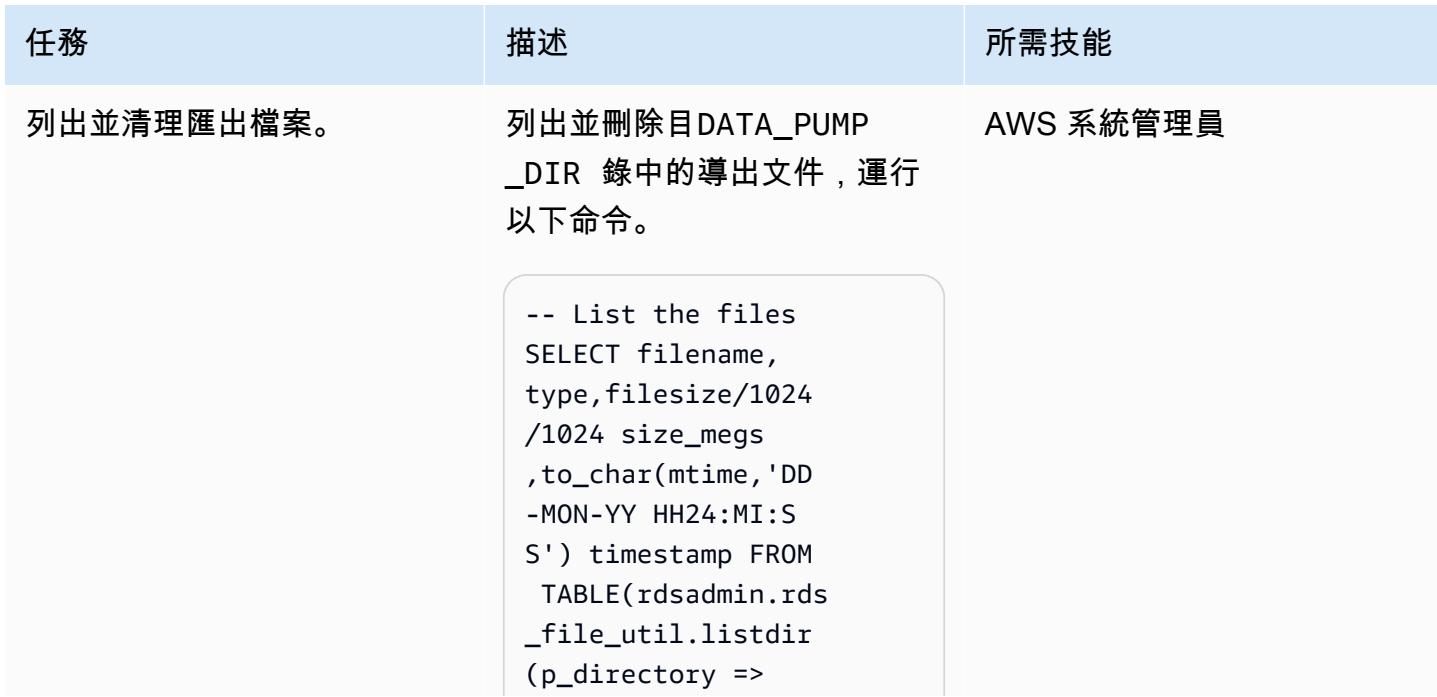

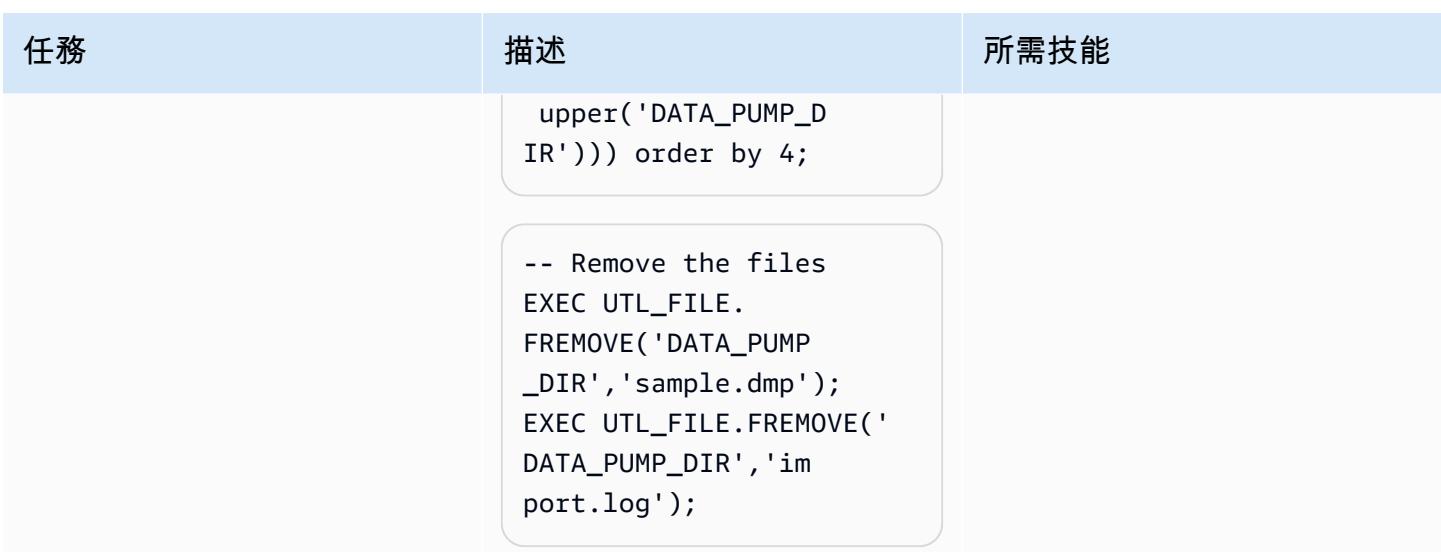

# 相關資源

- [Amazon S3 整合](https://docs.aws.amazon.com/AmazonRDS/latest/UserGuide/oracle-s3-integration.html#oracle-s3-integration.preparing)
- [建立資料庫執行個體](https://docs.aws.amazon.com/AmazonRDS/latest/UserGuide/CHAP_Tutorials.WebServerDB.CreateDBInstance.html)
- [在 Amazon RDS 上將數據導入甲骨文](https://docs.aws.amazon.com/AmazonRDS/latest/UserGuide/Oracle.Procedural.Importing.html#Oracle.Procedural.Importing.DataPump.S3)
- [Amazon S3 文件](https://docs.aws.amazon.com/s3/index.html)
- [IAM 文件](https://docs.aws.amazon.com/iam/index.html)
- [Amazon RDS 文件](https://docs.aws.amazon.com/rds/index.html)
- [Oracle 資料汲取說明文件](https://docs.oracle.com/en/database/oracle/oracle-database/19/sutil/oracle-data-pump-overview.html)
- [Oracle SQL Developer](https://www.oracle.com/database/sqldeveloper/)

# 使用合格邏輯從 Amazon EC2 上的 PostgreSQL 遷移到亞馬遜 RDS

#### 創建者:拉傑什·馬迪瓦利 (AWS)

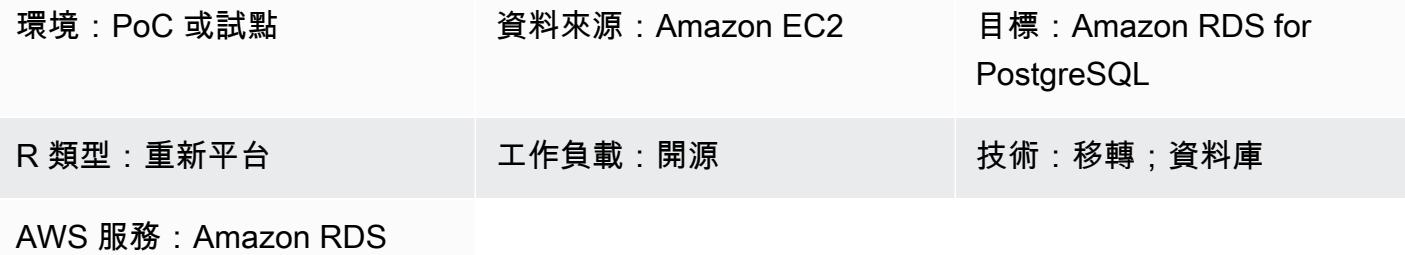

#### **Summary**

此模式概述了將 PostgreSQL 資料庫(9.5 版及更新版本)從 Amazon Elastic Compute Cloud (Amazon EC2) 遷移到使用 PostgreSQL 的 Amazon Relational Database Service 服務 (Amazon RDS) 的步驟。Amazon RDS 現在支持第 10 版的複 PostgreSQL 擴展。

#### 先決條件和限制

先決條件

- 選擇正確的 Amazon RDS 執行個體類型。如需詳細資訊,請參閱 [Amazon RDS 執行個體類型。](https://aws.amazon.com/rds/instance-types/)
- 請確定 PostgreSQL 的來源版本和目標版本是相同的。
- 在 Amazon EC2 上使用 [PostgreSQL 安裝和整](https://github.com/2ndQuadrant/pglogical)合副檔名。

產品版本

• 在 Amazon RDS 上使用 PostgreSQL 版本 10 及更新版本,並具有 Amazon RDS 上支援的功能 (請參閱 AWS 文件中的 [Amazon RDS 上的 PostgreSQL\)](https://docs.aws.amazon.com/AmazonRDS/latest/UserGuide/CHAP_PostgreSQL.html#PostgreSQL.Concepts)。這個模式是透過將 Amazon RDS 上的 PostgreSQL 9.5 遷移到第 10 版進行測試,但也適用於 Amazon RDS 上的較新版本。

#### 架構

#### 資料移轉架構

## 工具

- [PG逻辑扩](https://github.com/2ndQuadrant/pglogical)展
- [PostgreSQL 用程序:p](https://www.postgresql.org/docs/9.6/app-pgrestore.html)[g\\_dump 和 PG\\_ 恢復](https://www.postgresql.org/docs/9.5/app-pgdump.html)

# 史诗

# 通過使用 pglogical 擴展遷移數據

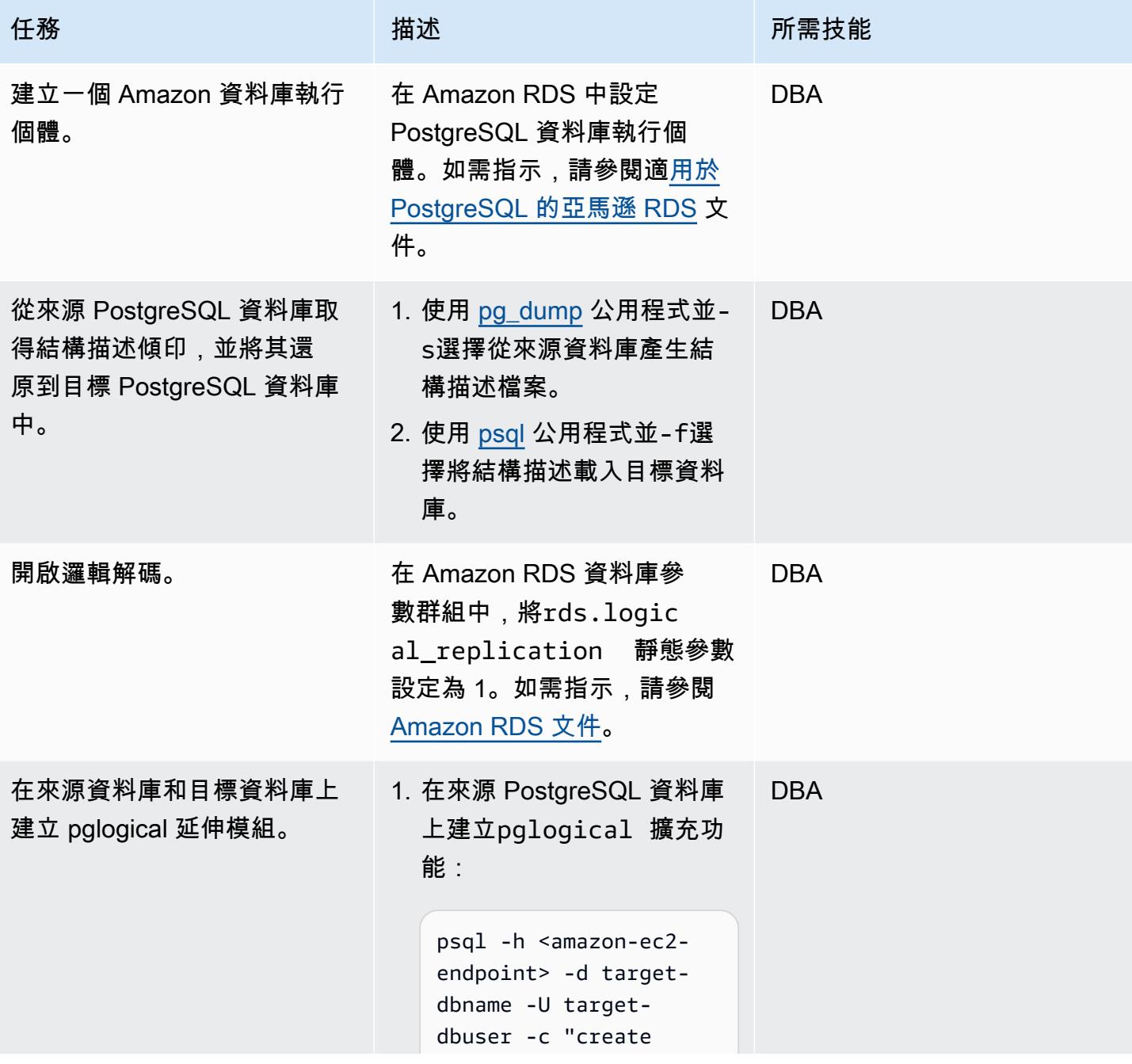

從 Amazon EC2 上的 PostgreSQL 遷移到 Amazon RDS for PostgreSQL 3635

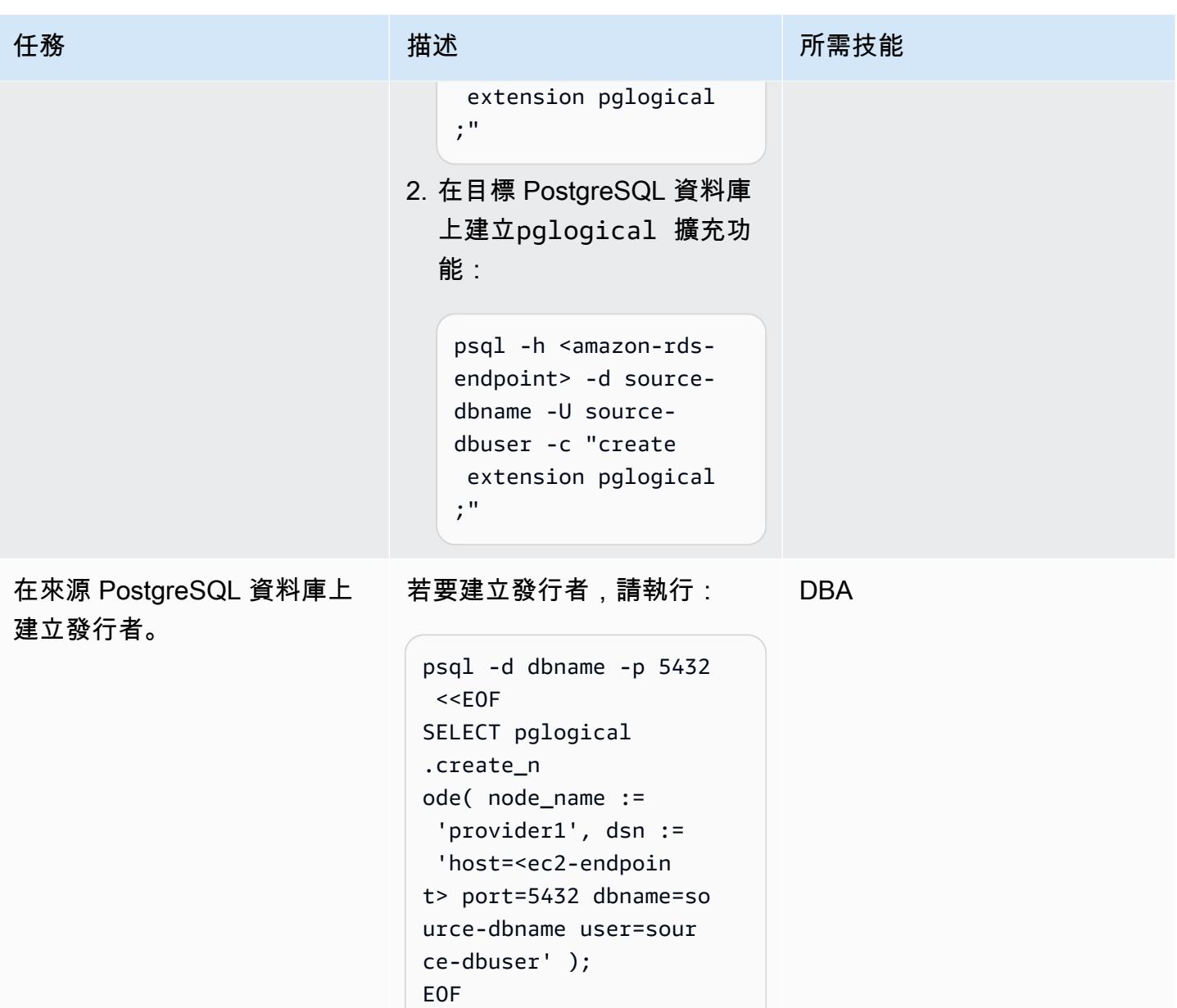

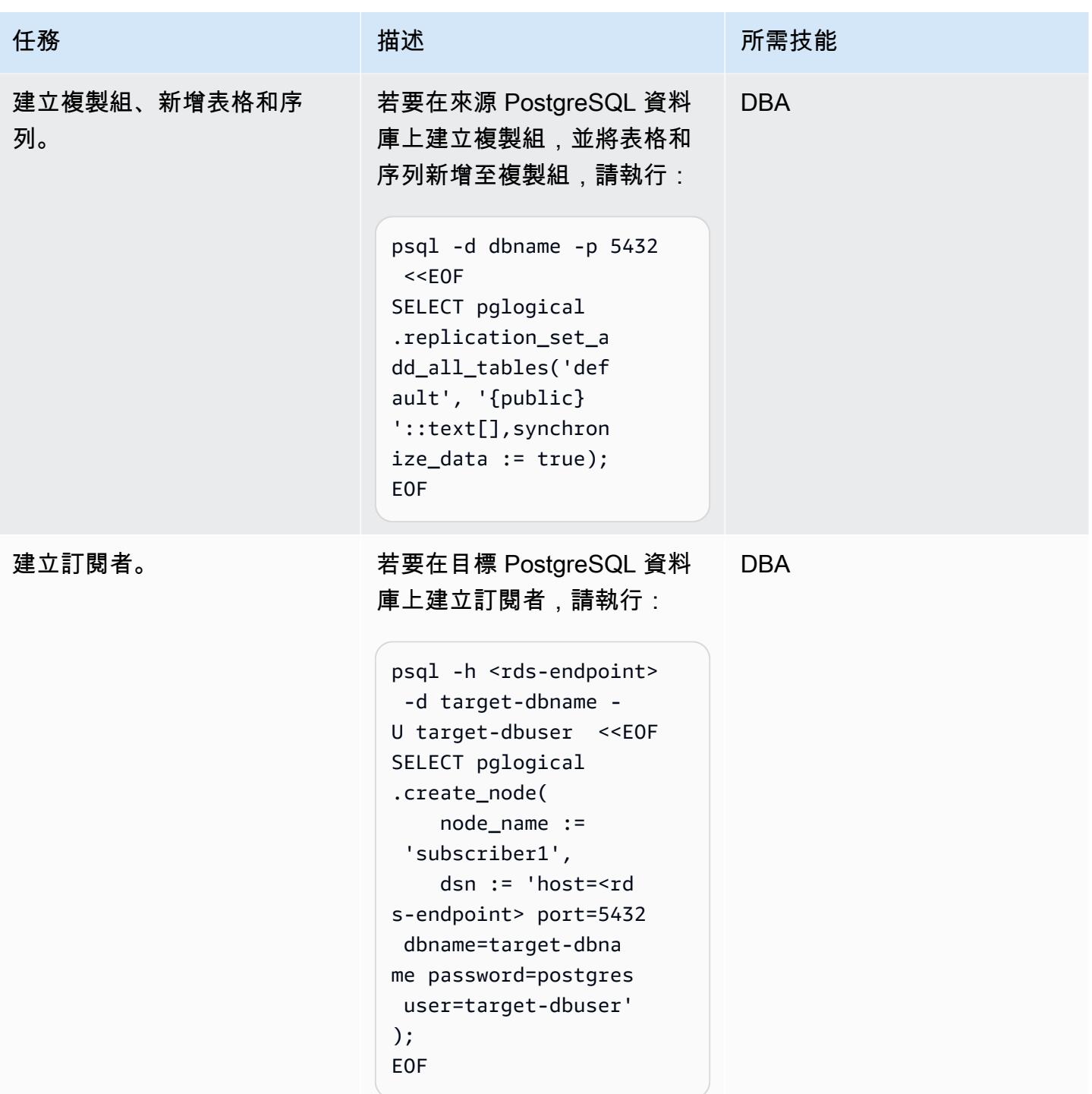

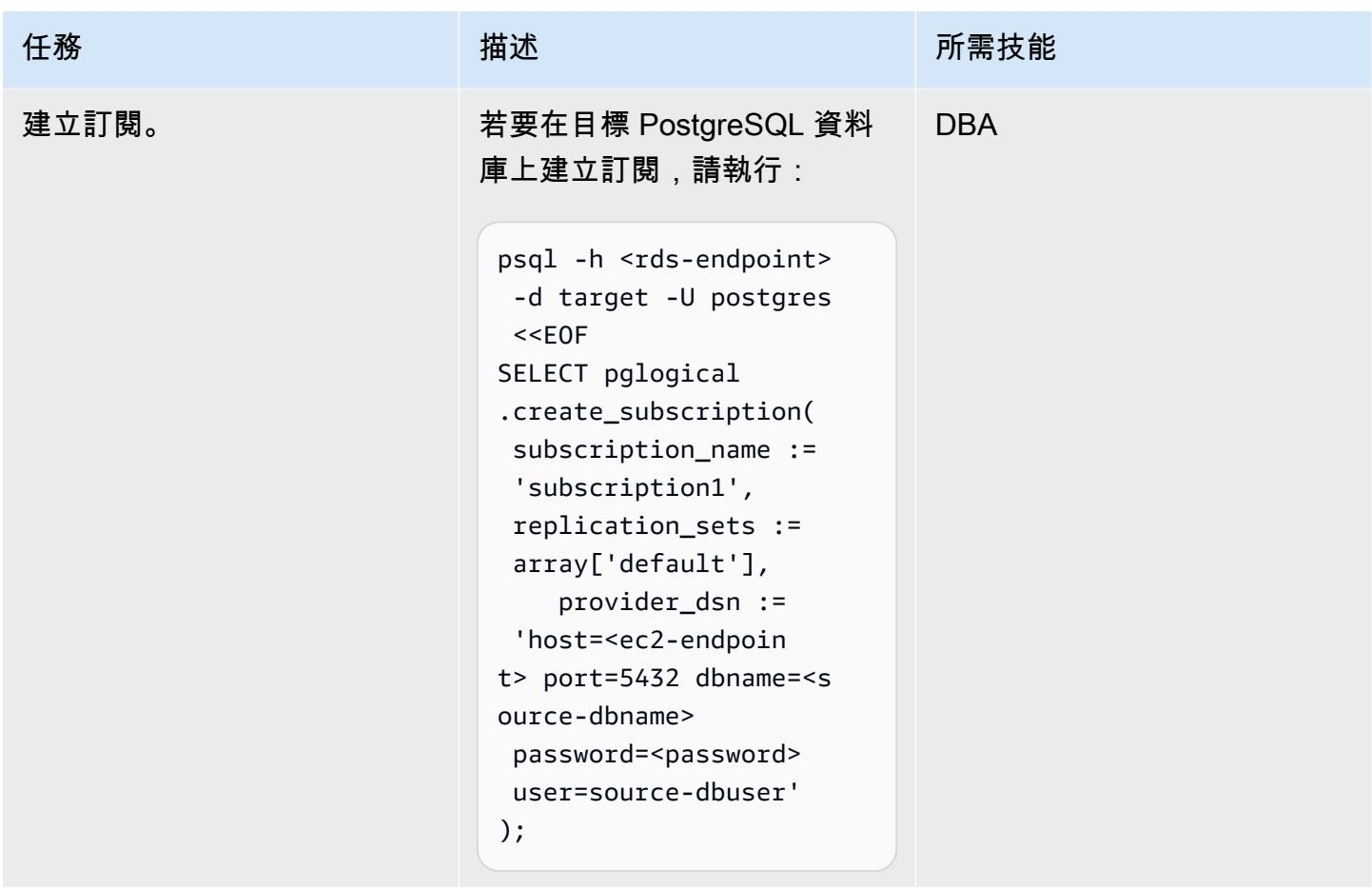

驗證您的資料

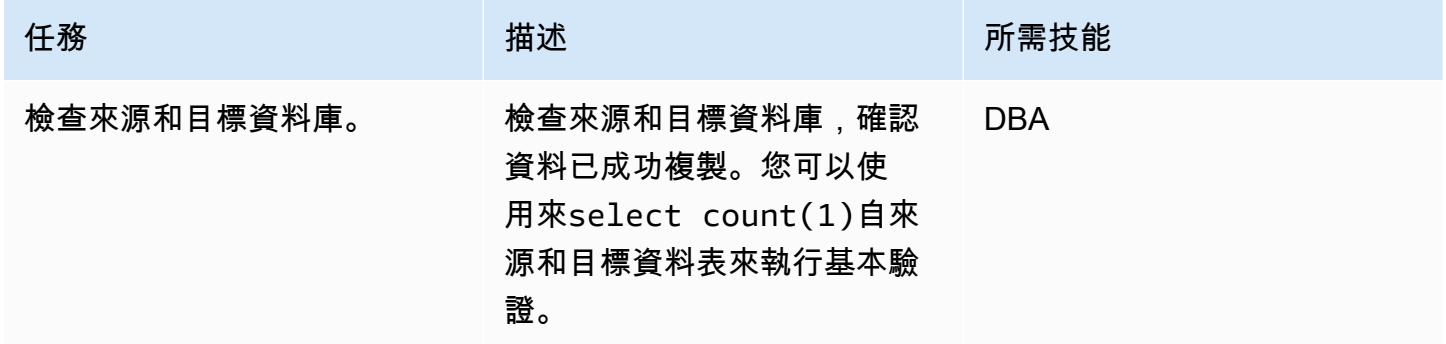

# 相關資源

- [Amazon RDS](https://aws.amazon.com/rds/)
- [在 Amazon RDS 上適用於 PostgreSQL 的邏輯複寫 \(Amazon RDS](https://docs.aws.amazon.com/AmazonRDS/latest/UserGuide/CHAP_PostgreSQL.html#PostgreSQL.Concepts.General.FeatureSupport.LogicalReplication) 文件)
- 生[物学](https://github.com/2ndQuadrant/pglogical) (GitHub 存储库)
- pglogical 的局限性 (GitHub 存儲庫自述文件 )
- [使用邏輯複寫將 PostgreSQL 從現場部署或亞馬 Amazon EC2 遷移到 Amazon RDS](https://aws.amazon.com/blogs/database/migrating-postgresql-from-on-premises-or-amazon-ec2-to-amazon-rds-using-logical-replication/) (AWS 資料庫部 落格)

# 將內部 PostgreSQL 料庫遷移至 Aurora

由白芝謝克(AWS)和吉泰爾庫馬爾(AWS)創建

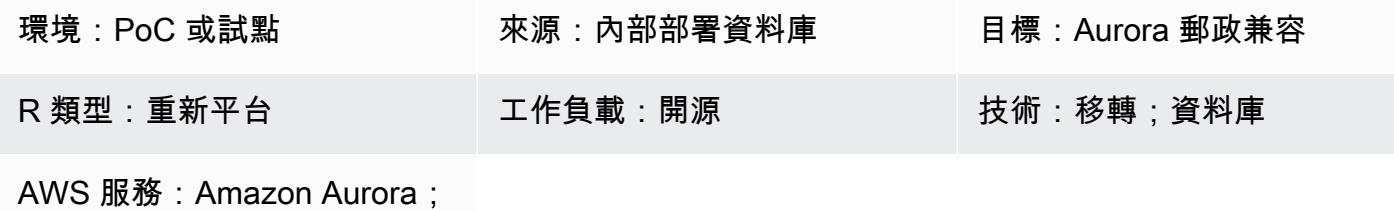

AWS DMS

#### Summary

Amazon Aurora PostgreSQL 相容版本結合了高階商業資料庫的效能和可用性,以及開放原始碼資料 庫的簡易性和成本效益。Aurora 透過將儲存擴展到同一 AWS 區域中的三個可用區域,並支援最多 15 個僅供讀取複本執行個體,以擴展讀取工作負載並在單一區域內提供高可用性,從而提供這些好處。 透過使用 Aurora 全球資料庫,您可以在最多五個區域複寫 PostgreSQL 資料庫,以便在發生區域故 障時進行遠端讀取存取和災難復原。此模式說明將內部部署 PostgreSQL 來源資料庫移轉至 Aurora PostgreSQL 相容資料庫的步驟。[該模式包括兩個遷移選項:使用 AWS 資料遷移服務 \(AWS DMS\) 或](https://www.postgresql.org/docs/current/app-psql.html) [使用原生 PostgreSQL 工具 \(例如 p](https://www.postgresql.org/docs/current/app-psql.html)[g\\_dump、p](https://www.postgresql.org/docs/current/app-pgdump.html)[g\\_restore](https://www.postgresql.org/docs/current/app-pgrestore.html) [和 psql\) 或第三方工具。](https://www.postgresql.org/docs/current/app-psql.html)

此模式中描述的步驟也適用於 Amazon 關聯式資料庫服務 (Amazon RDS) 和亞馬遜 Elastic Compute Cloud (Amazon EC2) 執行個體上的目標 PostgreSQL 資料庫。

#### 先決條件和限制

先決條件

- 有效的 AWS 帳戶
- 內部部署資料中心中的 PostgreSQL 來源資料庫
- [相容於 Aurora 的資料庫執行個體或亞](https://docs.aws.amazon.com/AmazonRDS/latest/AuroraUserGuide/CHAP_GettingStartedAurora.CreatingConnecting.AuroraPostgreSQL.html)[馬遜 RD](https://aws.amazon.com/getting-started/hands-on/create-connect-postgresql-db/)[S 版資料 PostgreSQL](https://docs.aws.amazon.com/AmazonRDS/latest/AuroraUserGuide/CHAP_GettingStartedAurora.CreatingConnecting.AuroraPostgreSQL.html) 行個體

限制

- 適用於 Amazon RDS 的資料庫大小限 PostgreSQL 64 TB,對於 Aurora 相容,則為 128 TB。
- 如果您使用 AWS DMS 遷移選項,請參閱 [AWS DMS 有關使用 PostgreSQL 資料庫做為來源的限](https://docs.aws.amazon.com/dms/latest/userguide/CHAP_Source.PostgreSQL.html#CHAP_Source.PostgreSQL.Limitations) [制](https://docs.aws.amazon.com/dms/latest/userguide/CHAP_Source.PostgreSQL.html#CHAP_Source.PostgreSQL.Limitations)。

#### 產品版本

- 如需 PostgreSQL 的主要和次要版本支援,請參閱 [Amazon RDS 文件中的 Amazon RDS 更新。](https://docs.aws.amazon.com/AmazonRDS/latest/PostgreSQLReleaseNotes/postgresql-versions.html)
- 如需 Aurora 中的 PostgreSQL 支援,請參閱 Aurora 文件中的 [Amazon Aurora PostgreSQL 更新。](https://docs.aws.amazon.com/AmazonRDS/latest/AuroraPostgreSQLReleaseNotes/AuroraPostgreSQL.Updates.html)
- 如果您使用 AWS DMS 遷移選項,請參閱 AWS DMS 文件中[支援的 PostgreSQL 版本。](https://docs.aws.amazon.com/dms/latest/userguide/CHAP_Source.PostgreSQL.html)

#### 架構

源, 技術, 堆棧

• 內部部署資料庫

#### 目標技術堆疊

• Aurora 與 PostSQL 相容的資料庫執行個體

#### 來源架構

#### 目標架構

#### 資料移轉架構

使用 AWS DMS

使用 PostgreSQL 具

# 工具

• [AWS Database Migration Service \(AWS DMS\)](https://docs.aws.amazon.com/dms/latest/userguide/Welcome.html) 可協助您將資料存放區遷移到 AWS 雲端, 或在雲端 和現場部署組態的組合之間遷移資料存放區。此服務支援不同的來源和目標資料庫。如需如何驗證 支援與 AWS DMS 搭配使用的 PostgreSQL 來源和目標資料庫版本和版本的詳細資訊,請參閱[使用](https://docs.aws.amazon.com/dms/latest/userguide/CHAP_Source.PostgreSQL.html) 

[PostgreSQL 資料庫做為](https://docs.aws.amazon.com/dms/latest/userguide/CHAP_Source.PostgreSQL.html) AWS DMS 來源。我們建議您使用最新版本的 AWS DMS 以獲得最全面的 版本和功能支援。

• [原生 PostgreSQL 工具包括轉](https://www.postgresql.org/docs/current/app-psql.html)[儲,pg \\_還](https://www.postgresql.org/docs/current/app-pgdump.html)[原和psql。](https://www.postgresql.org/docs/current/app-psql.html)

## 史诗

分析移轉

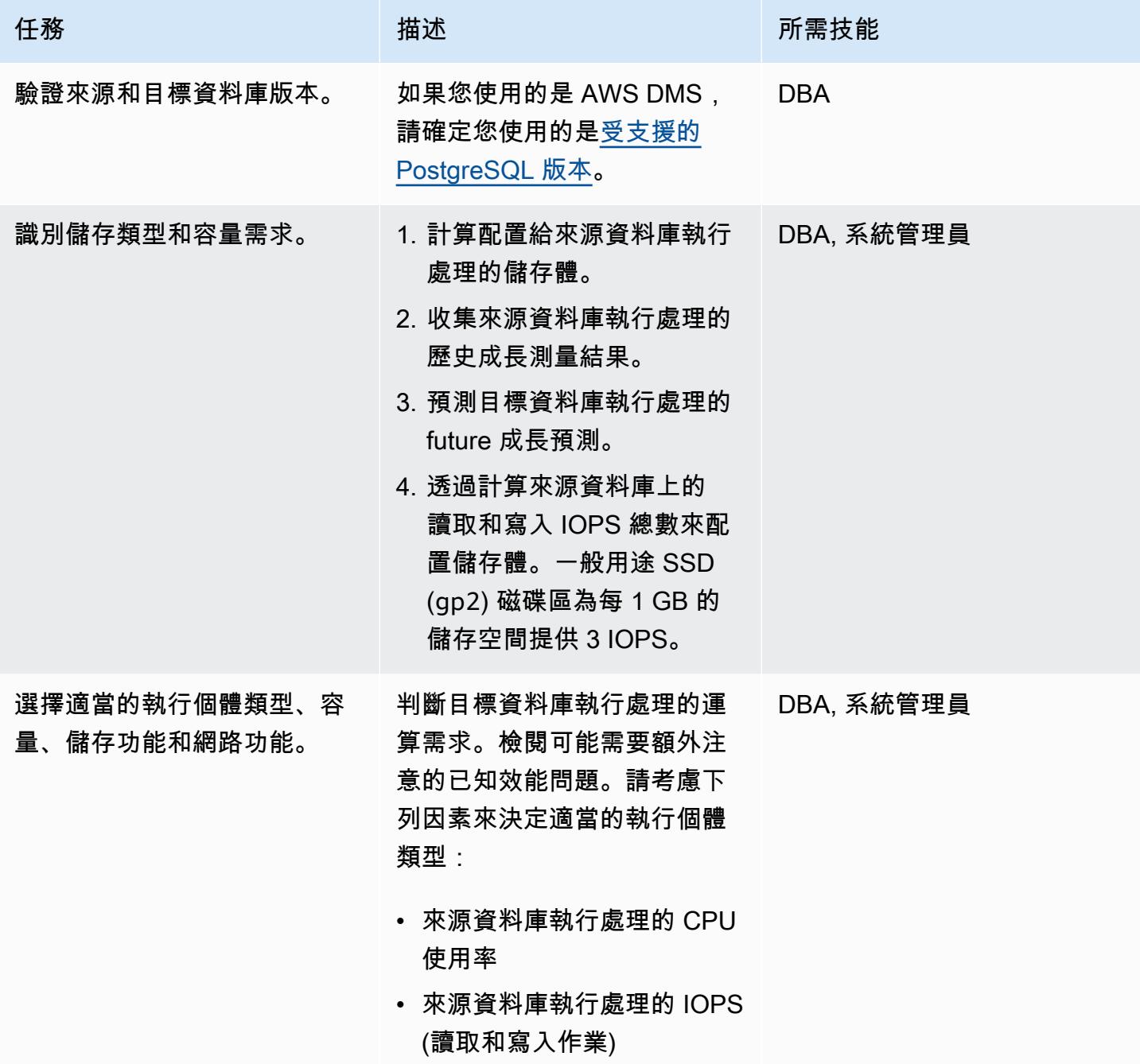

AWS 方案指引 いっきょう しょうしょう しょうしょう しょうしょう しょうしょう しょうしゅう しょうしゅう しょうしゅう 模式 しょうしょく そうしょく

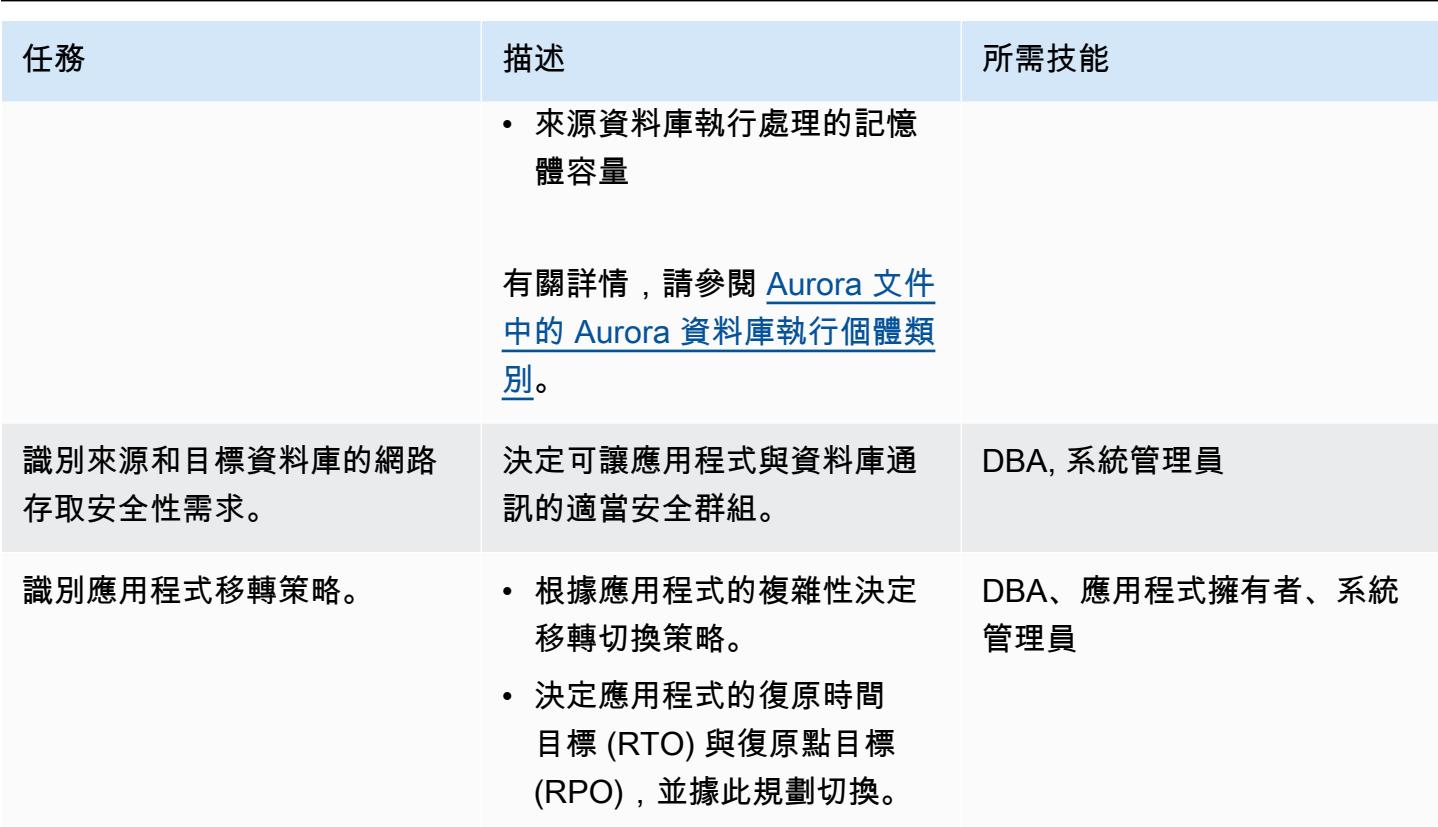

設定基礎結構

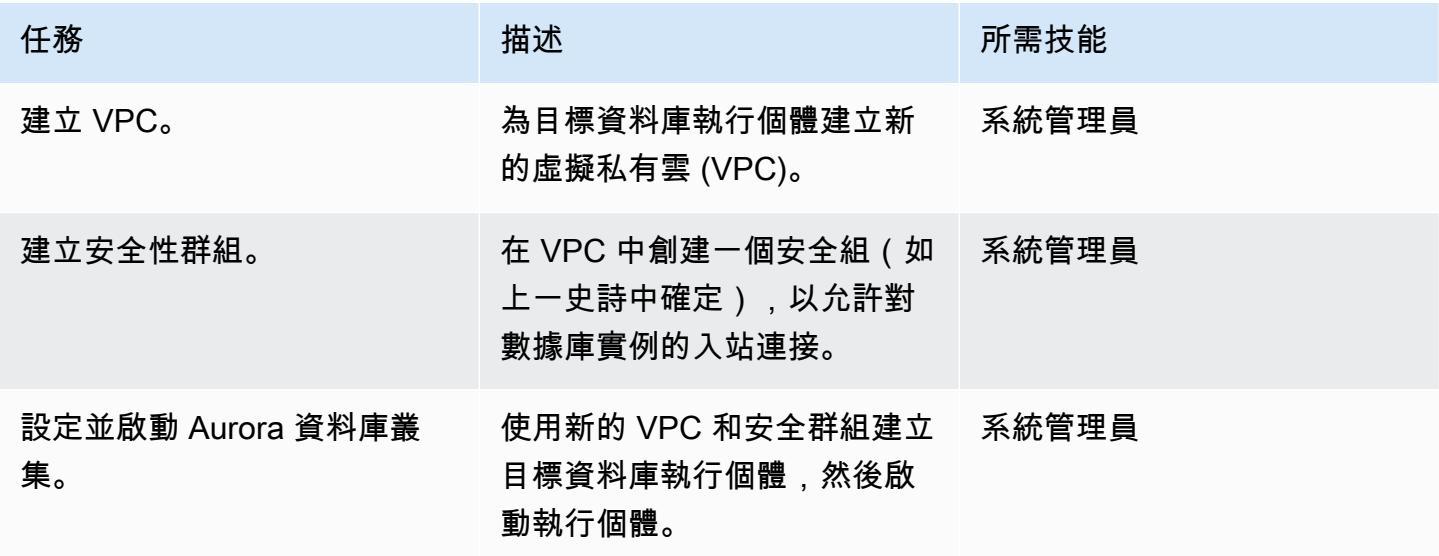

# 遷移資料 — 選項 1 (使用 AWS DMS)

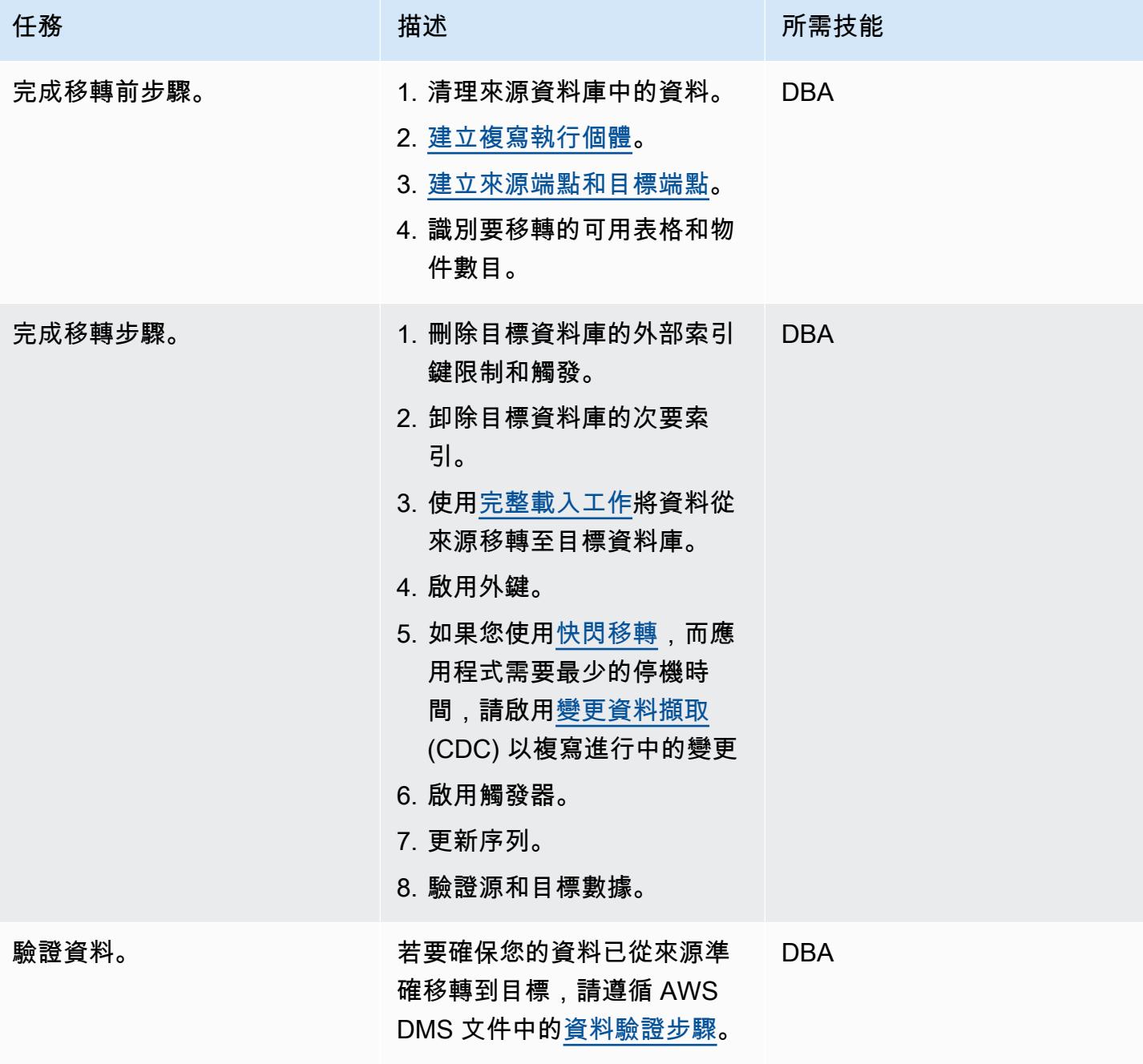

# 遷移數據-選項 2(使用 pg\_dump 和 PG\_ 恢復)

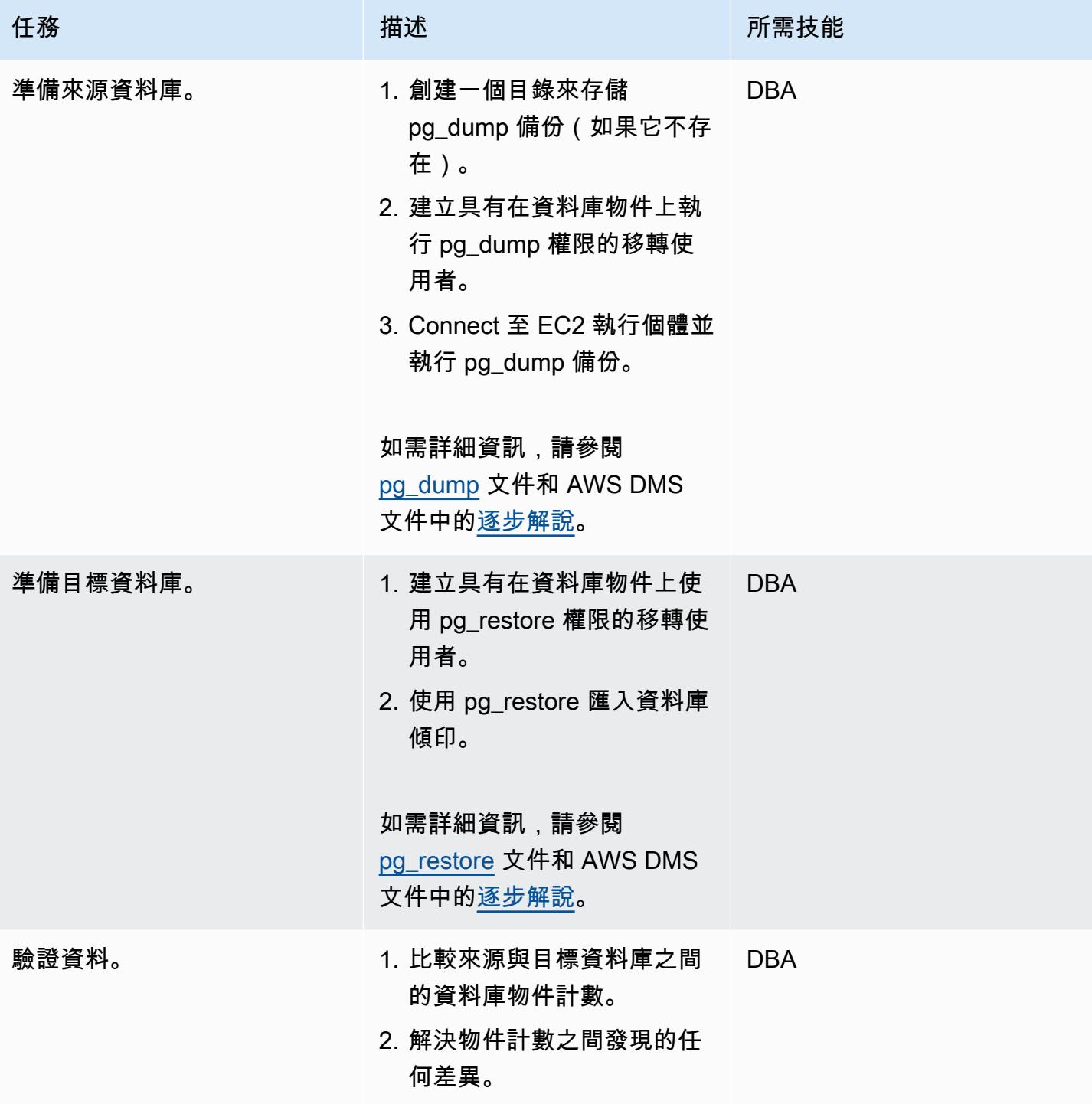

#### 移轉應用程式

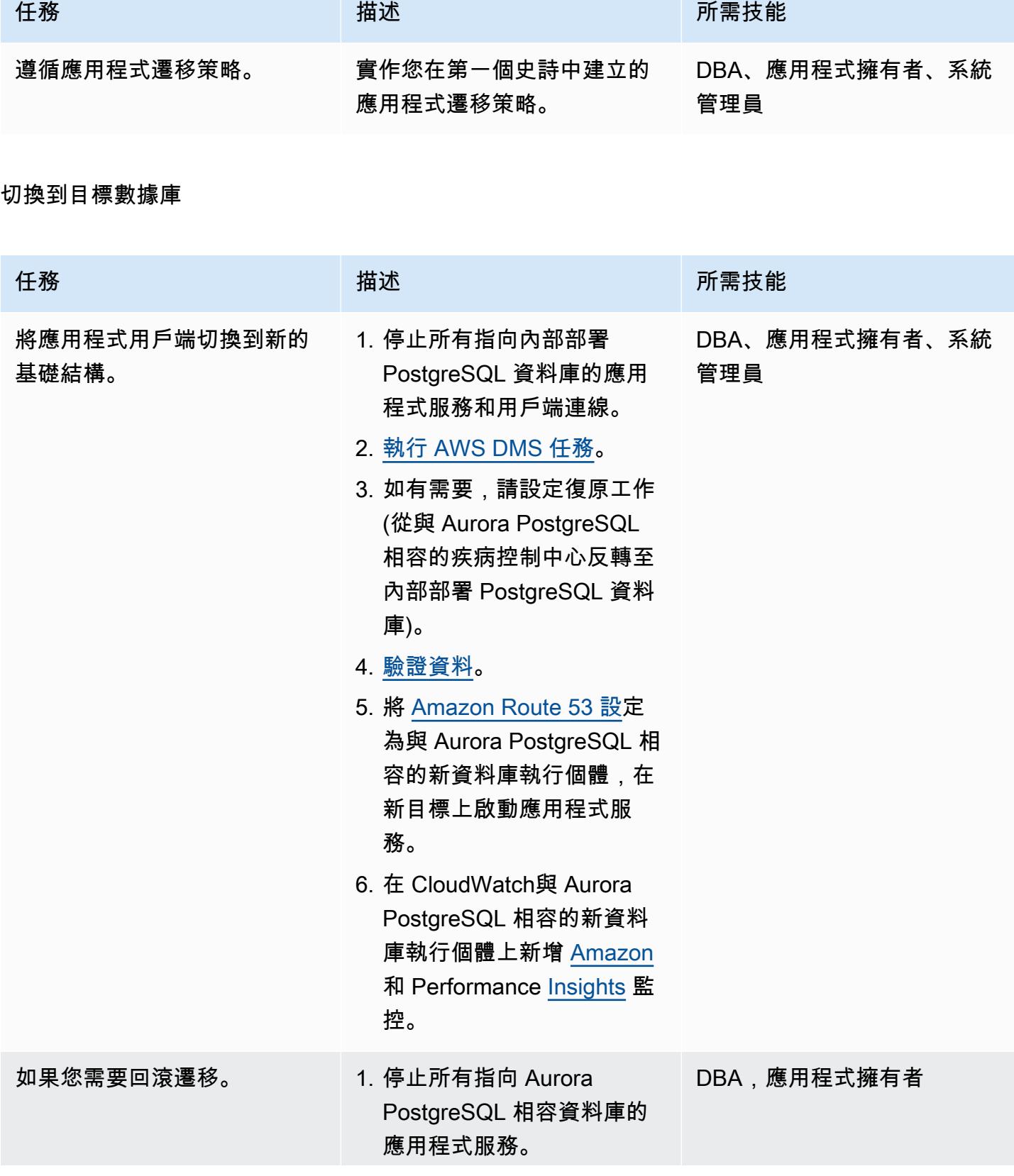

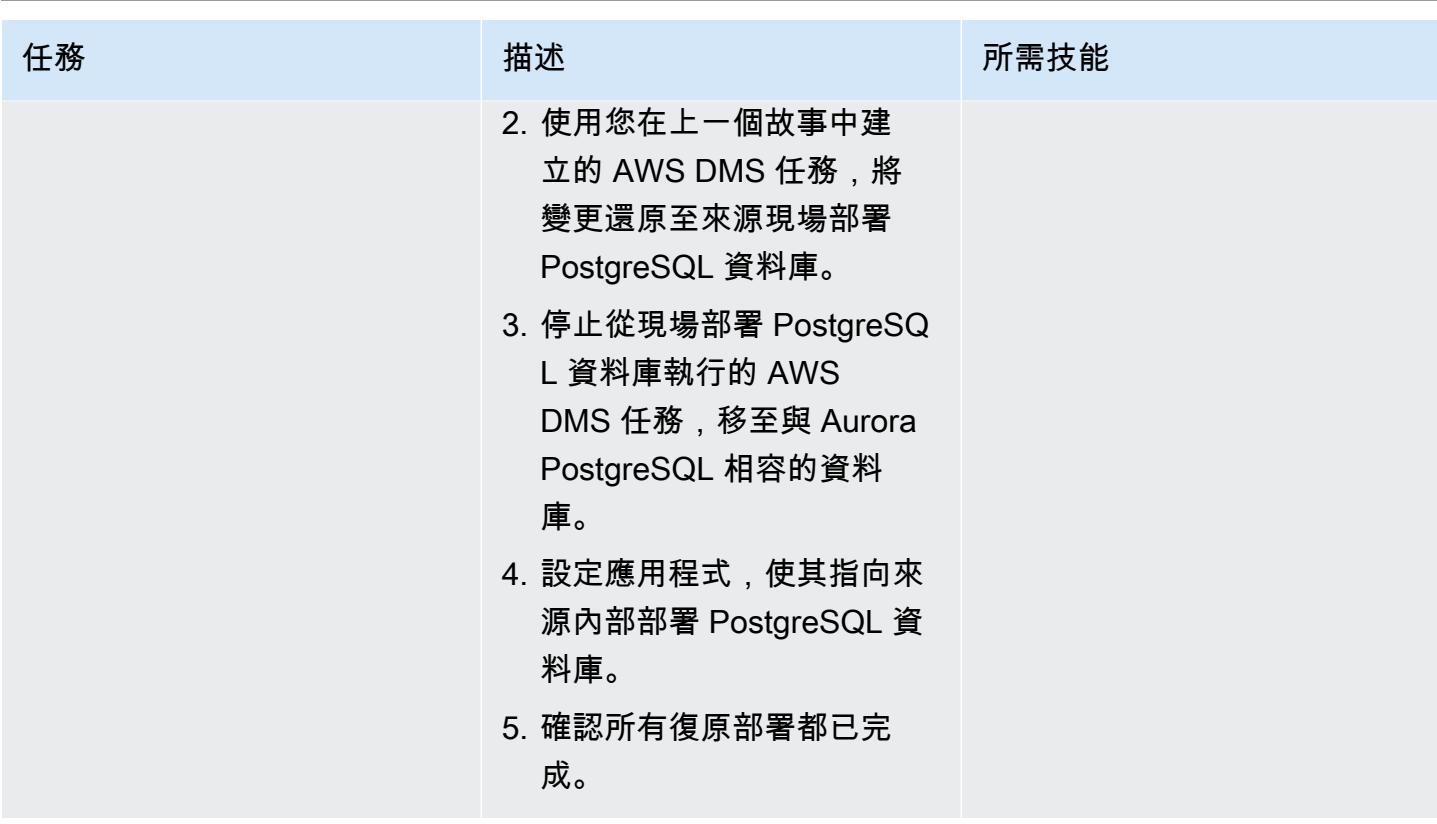

#### 關閉專案

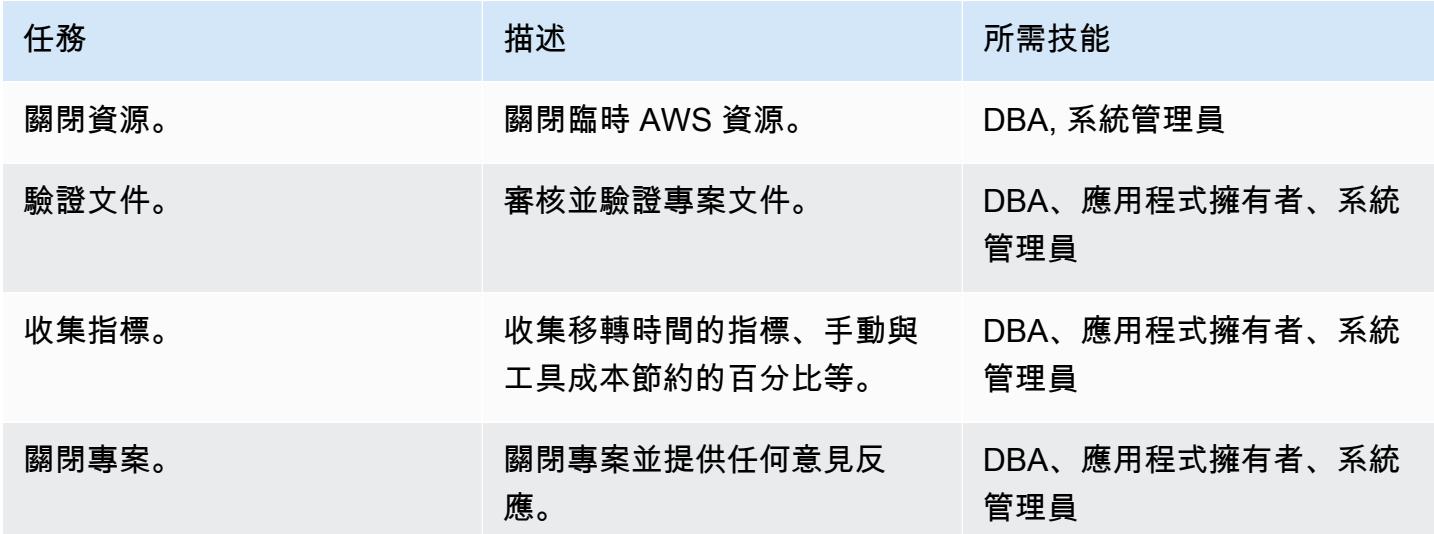

# 相關資源

## 參考

# • [AWS 資料遷移服務](https://aws.amazon.com/dms/)

- [VPC 和 Amazon Aurora](https://docs.aws.amazon.com/AmazonRDS/latest/AuroraUserGuide/USER_VPC.html)
- [Amazon Aurora 定價](https://aws.amazon.com/rds/aurora/pricing/)
- [使用 PostgreSQL 資料庫做為 AWS DMS 來源](https://docs.aws.amazon.com/dms/latest/userguide/CHAP_Source.PostgreSQL.html)
- [如何建立 AWS DMS 複寫執行個體](https://aws.amazon.com/premiumsupport/knowledge-center/create-aws-dms-replication-instance/)
- [如何使用 AWS DMS 建立來源和目標端點](https://aws.amazon.com/premiumsupport/knowledge-center/create-source-target-endpoints-aws-dms/)

## 其他資源

- [開始使用 AWS DMS](https://aws.amazon.com/dms/getting-started/)
- [資料移轉 step-by-step 逐步解說](https://docs.aws.amazon.com/dms/latest/sbs/DMS-SBS-Welcome.html)
- [Amazon Aurora 資源](https://aws.amazon.com/rds/aurora/getting-started/)

# 將現場部署 Microsoft SQL 伺服器資料庫遷移到執行 Linux 的 Amazon EC2 上的 Microsoft SQL 伺服器

創建者:蒂魯馬拉·達薩里 (AWS)

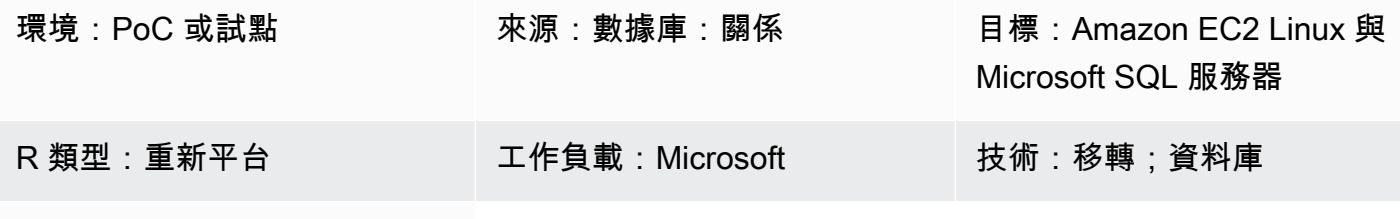

AWS 服務:Amazon EC2

## Summary

此模式說明如何使用備份和還原公用程式,從 Microsoft 視窗上執行的現場部署 Microsoft SQL Server 資料庫遷移到 Amazon Elastic Compute Cloud (Amazon EC2) Linux 執行個體上的 Microsoft SQL 伺 服器。

## 先決條件和限制

先決條件

- 有效的 AWS 帳戶
- Amazon EC2 Linux AMI(Amazon 機器映像)與 Microsoft SQL 服務器
- AWS 在現場部署視窗和 Linux EC2 執行個體上的 Microsoft SQL 伺服器之間直接連接

#### 架構

源, 技術, 堆棧

• 內部部署的 Microsoft SQL 伺服器

#### 目標技術堆疊

• 使用 Microsoft SQL 伺服器資料庫的 EC2 執行個體

#### 資料庫遷移架構

## 工具

- WinSCP-這個工具使 Windows 用戶可以輕鬆地與 Linux 用戶共享文件。
- Sqlcmd-這個命令列公用程式可讓您提交 T-SQL 陳述式或批次到 SQL 伺服器的本機和遠端執行個 體。該實用程序對於重複的數據庫任務(例如批處理或單元測試)非常有用。

# 史诗

#### 使用 SQL 伺服器準備執行個體

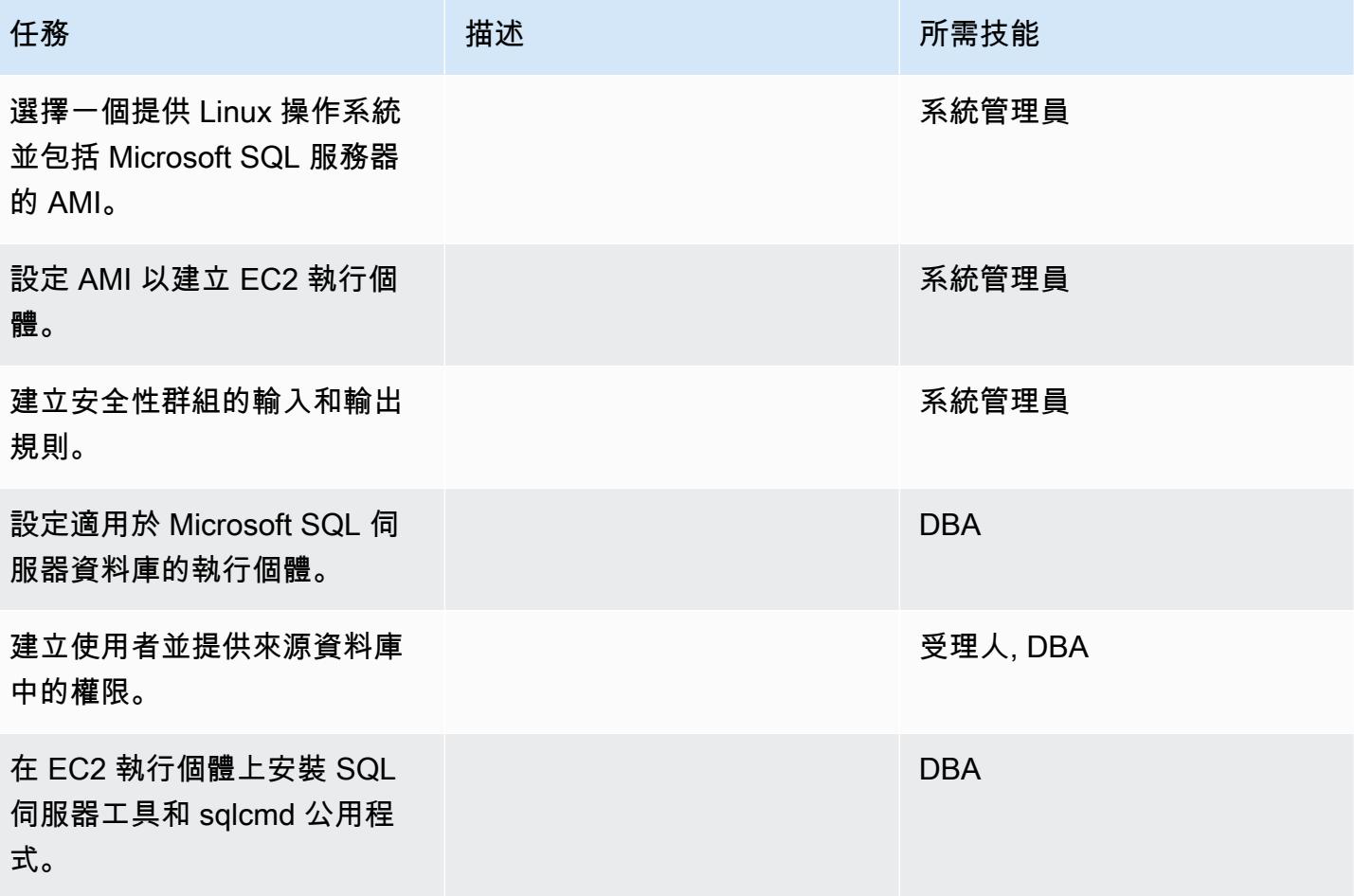

## 備份資料庫並將備份檔案移至 Linux EC2 執行個體

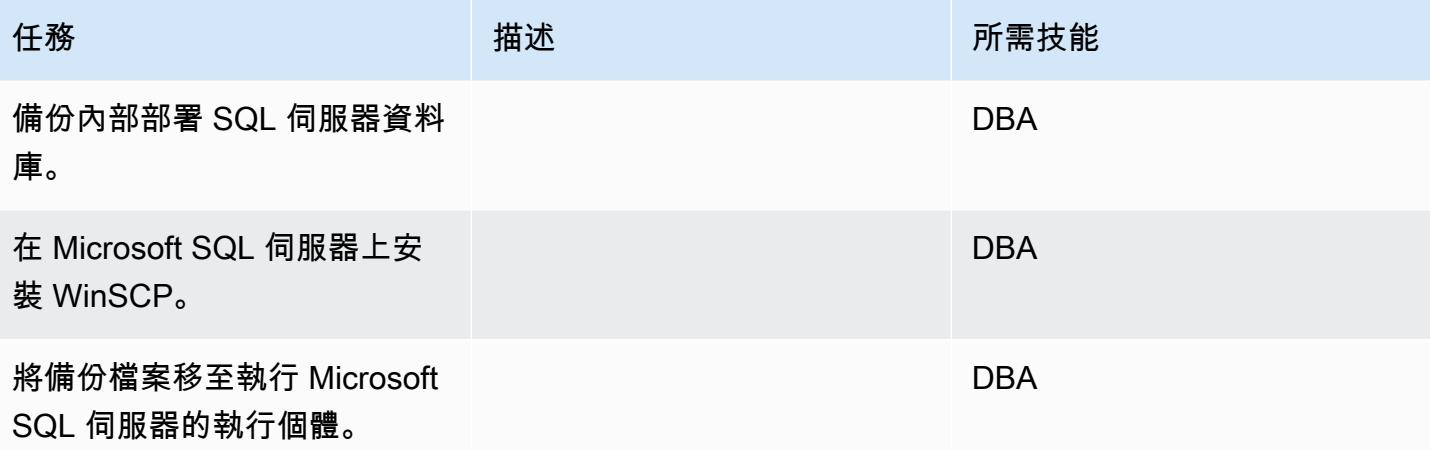

在執行 SQL 伺服器的 Linux EC2 執行個體上還原資料庫

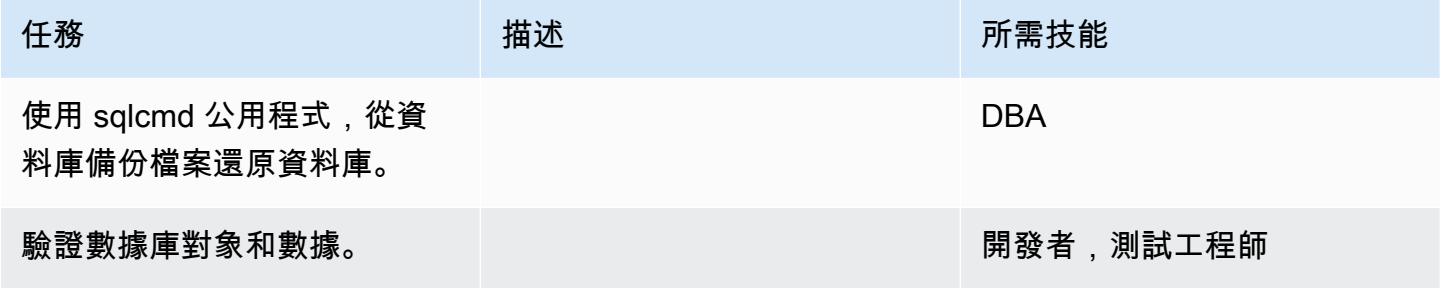

# 從視窗 SQL 伺服器切斷到視窗 SQL 伺服器

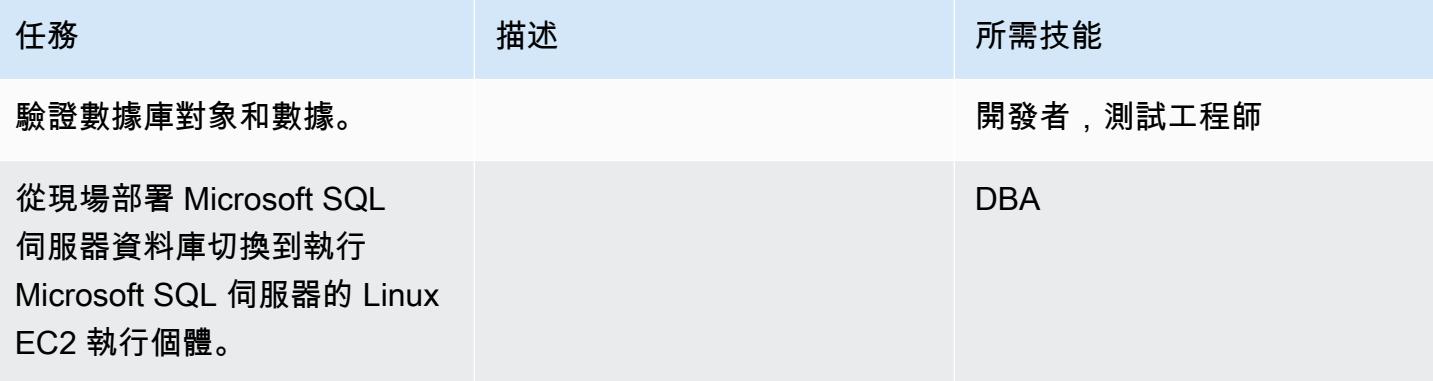

# 相關資源

• [如何在 Amazon Linux 2 和 Ubuntu 的 AMI 配置 SQL 服務器 2017](https://aws.amazon.com/blogs/database/configuring-sql-server-2017-on-amazon-linux-2-and-ubuntu-amis/)

- [在執行個體上安裝 SQL 工具](https://docs.microsoft.com/en-us/sql/linux/sql-server-linux-setup-tools?view=sql-server-2017#RHEL)
- [在 Linux EC2 執行個體上,從內部部署 Microsoft SQL 伺服器資料庫 Backup 和還原至 Microsoft](https://docs.microsoft.com/en-us/sql/linux/sql-server-linux-migrate-restore-database?view=sql-server-2017#create-a-backup-on-windows) [SQL 伺服器](https://docs.microsoft.com/en-us/sql/linux/sql-server-linux-migrate-restore-database?view=sql-server-2017#create-a-backup-on-windows)

# 使用連結伺服器將現場部署 Microsoft SQL 伺服器資料庫遷移到 Amazon RDS for SQL Server 服器

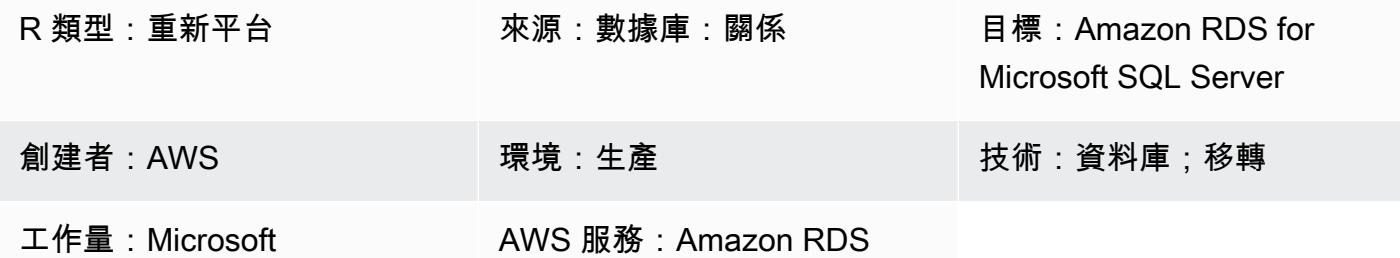

**Summary** 

連結伺服器可讓 Microsoft SQL Server 在資料庫伺服器的其他執行個體上執行 SQL 陳述式。此模式 說明如何將現場部署 Microsoft SQL Server 資料庫遷移到 Amazon Relational Database Service 服務 (Amazon RDS),以實現更低的成本和更高的可用性。目前,Amazon RDS for Microsoft SQL Server 不支持 Amazon Virtual Private Cloud(Amazon VPC)網絡之外的連接。

您可以使用此模式來達成下列目標:

- 要遷移 Microsoft SQL 服務器到 Amazon RDS for Microsoft SQL Server 沒有破壞鏈接的服務器功 能。
- 為了優先級和遷移鏈接 Microsoft SQL 服務器在不同的波浪。

先決條件和限制

先決條件

- 檢查 [Amazon RDS 上的 Microsoft SQL 服務器是](https://docs.aws.amazon.com/AmazonRDS/latest/UserGuide/CHAP_SQLServer.html)否支持您需要的功能。
- 請確定您可以使用[具有預設定序或在資料庫層級上設定定序的定序的 Amazon RDS for Microsoft](https://docs.aws.amazon.com/AmazonRDS/latest/UserGuide/Appendix.SQLServer.CommonDBATasks.Collation.html) [SQL Server\)](https://docs.aws.amazon.com/AmazonRDS/latest/UserGuide/Appendix.SQLServer.CommonDBATasks.Collation.html)。

#### 架構

源, 技術, 堆棧

• 內部部署資料庫 (Microsoft SQL 伺服器)

#### 目標技術堆疊

源狀態架構

目標狀態架構

在目標狀態下,您遷移 Microsoft SQL 服務器到 Amazon RDS for Microsoft SQL Server 通過使用鏈接 的服務器。此架構使用 Network Load Balancer 將流量從亞馬遜 RDS 適用於 Microsoft SQL 伺服器代 理到執行微軟 SQL 伺服器的現場部署伺服器。下圖顯示 Network Load Balancer 的反向 Proxy 功能。

#### 工具

- AWS CloudFormation
- Network Load Balancer
- Amazon RDS for SQL Server 的多個可用區域 (多可用區域)
- AWS Database Migration Service

# 史诗

建立 landing zone 域 VPC

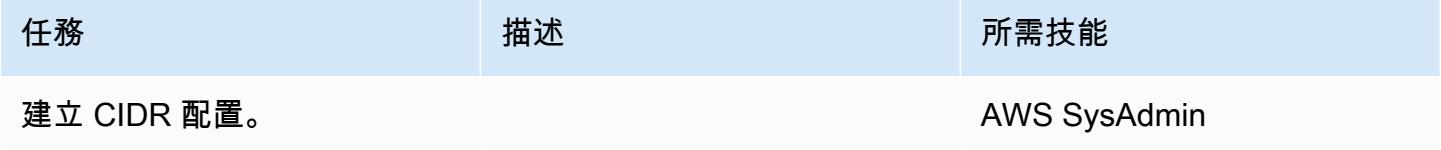

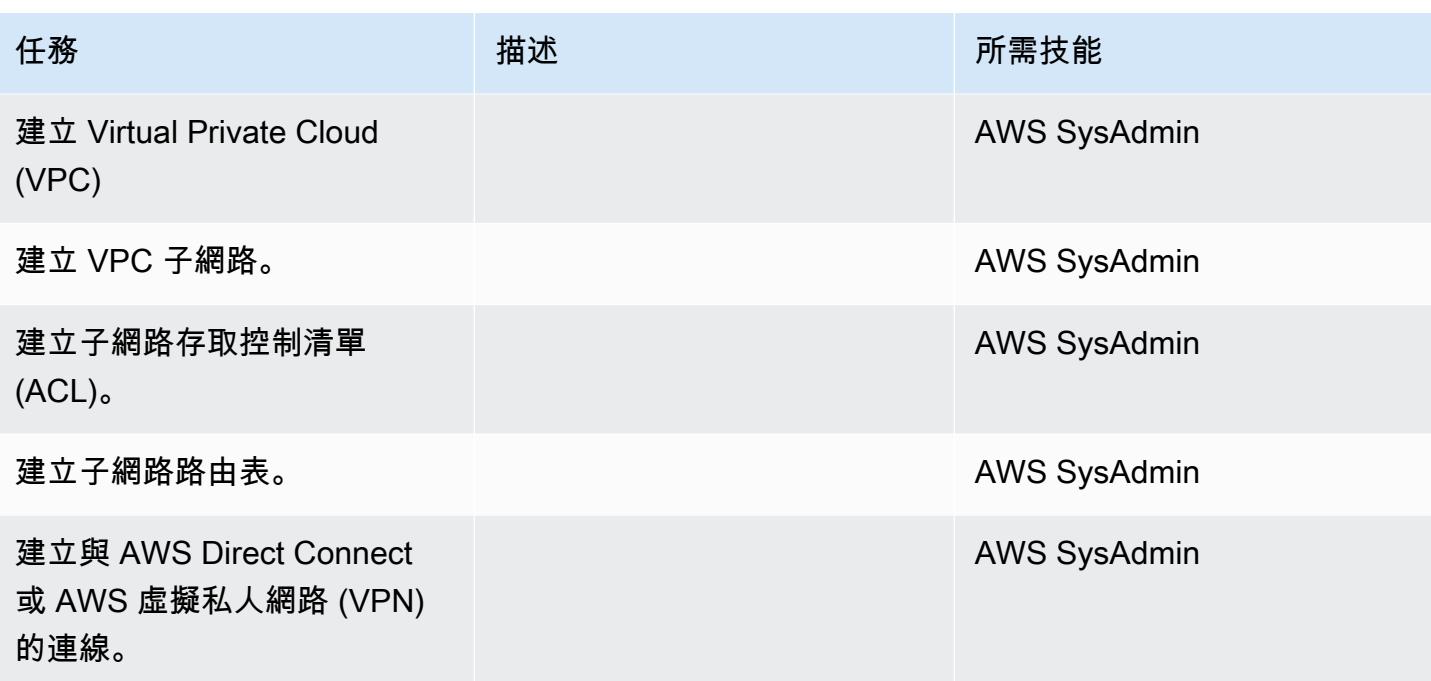

# 將數據庫遷移到 Amazon RDS

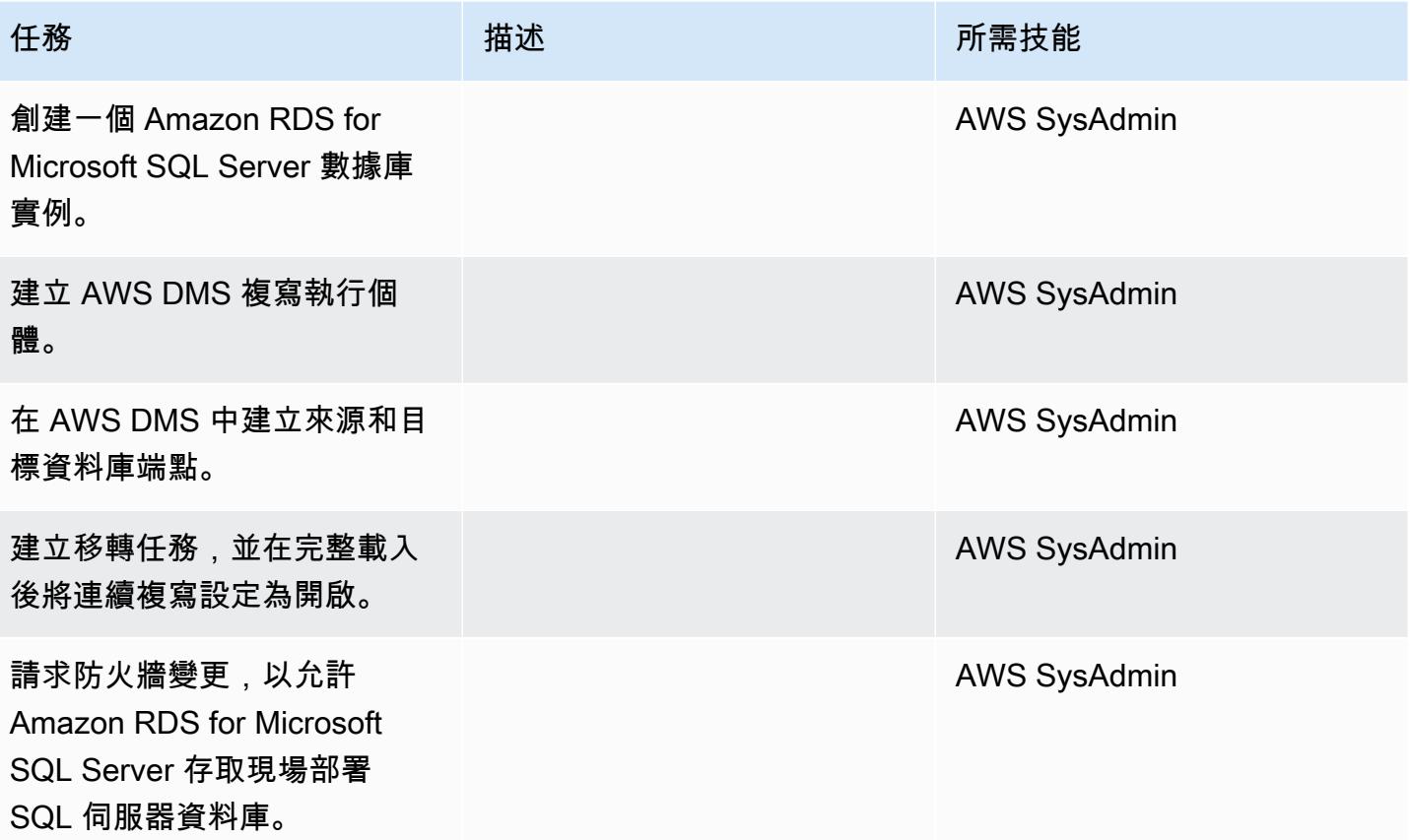
AWS 方案指引 いっきょう しょうしょう しょうしょう しょうしょう しょうしょう しょうしゅう しょうしゅう しょうしゅう 模式 しょうしょく そうしょく

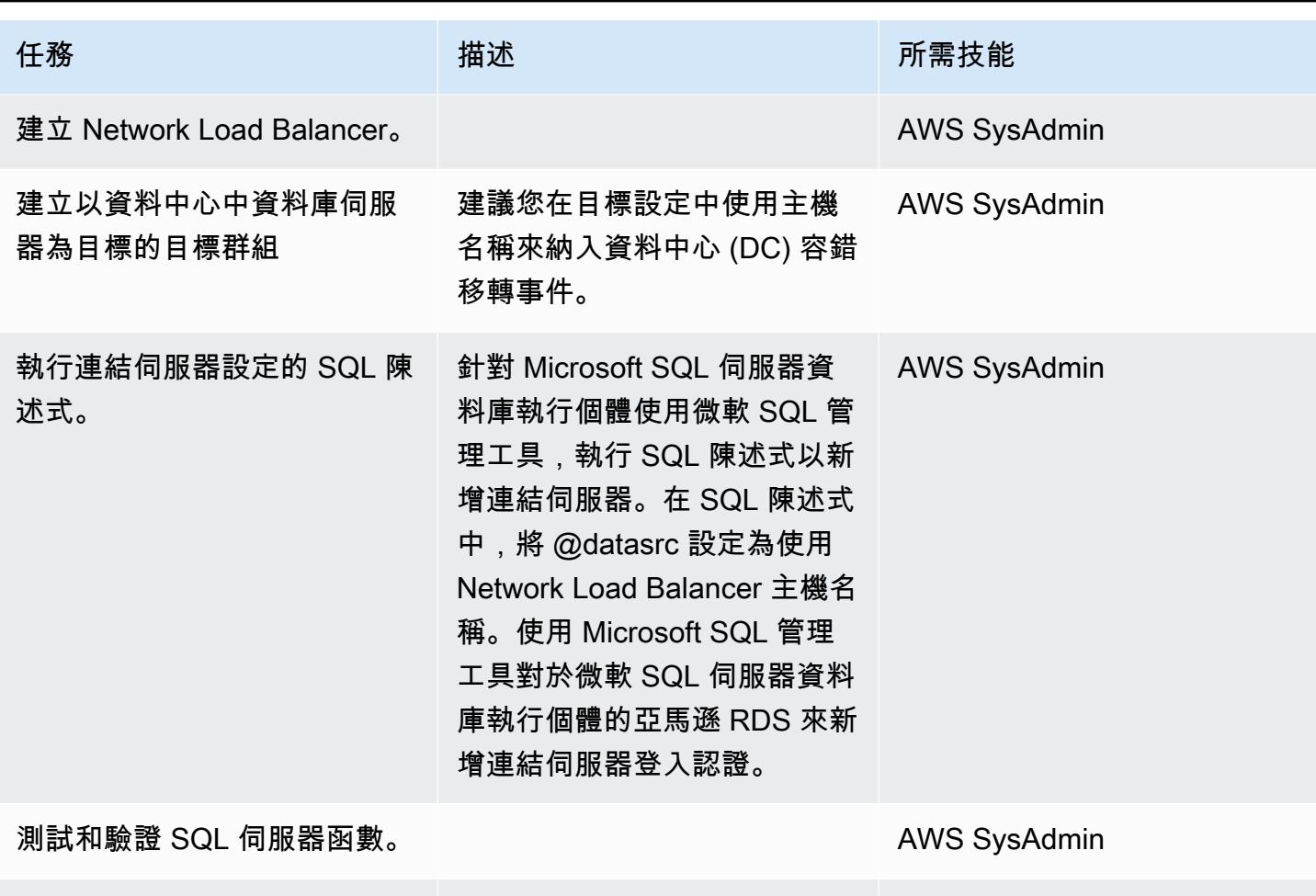

建立切換。 AWS SysAdmin また、 または Maria Maria Maria Maria Maria Maria Maria Maria Maria Maria Maria Maria M

# 相關資源

- [Amazon RDS 上 Microsoft SQL 服務器的常見管理任務](https://docs.aws.amazon.com/AmazonRDS/latest/UserGuide/CHAP_SQLServer.html#SQLServer.Concepts.General)
- [Microsoft SQL 伺服器的定序和字元集](https://docs.aws.amazon.com/AmazonRDS/latest/UserGuide/Appendix.SQLServer.CommonDBATasks.Collation.html)
- [Network Load Balancer 文件](https://docs.aws.amazon.com/elasticloadbalancing/latest/network/introduction.html)
- [使用亞馬遜 RDS 為微軟 SQL 服務器實現鏈接服務器\(博客文章\)](https://aws.amazon.com/blogs/database/implement-linked-servers-with-amazon-rds-for-microsoft-sql-server/)

# 使用原生備份和還原方法將現場部署 Microsoft SQL 伺服器資料庫遷移到亞 馬遜 RDS

創建者:蒂魯馬拉·達薩里(AWS)、大衛·奎羅斯(AWS)和維沙爾辛格(AWS)

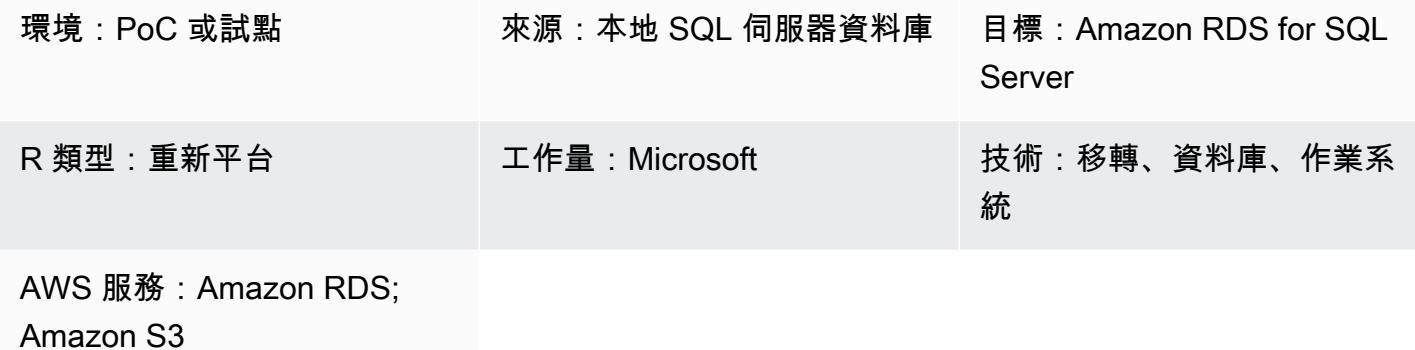

### Summary

此模式說明如何將現場部署 SQL Server Microsoft 料庫遷移到適用於 SQL Server 資料庫執行個體 (同質遷移) 的 Amazon Relational Database Service 服務 (Amazon RDS)。遷移程序是以原生 SQL Server 備份和還原方法為基礎。它使用 SQL 伺服器管理工作室 (SSMS) 建立資料庫備份檔案,並使 用 Amazon Simple Storage Service (Amazon S3) 儲存貯體來存放備份檔案,然後再將備份檔案還原 到 Amazon RDS for SQL Server 服器中。

## 先決條件和限制

先決條件

- 作用中的 AWS 帳戶
- AWS Identity and Access Management (IAM) 角色政策可存取 S3 儲存貯體和適用於 SQL 伺服器資 料庫執行個體的 Amazon RDS。

#### 限制

• 此病毒碼中描述的程序只會移轉資料庫。不會遷移 SQL 登入或資料庫使用者,包括任何 SQL Server 代理程式作業,因為他們需要額外的步驟。

產品版本

# 架構

## 源, 技術, 堆棧

• 內部部署 Microsoft SQL 伺服器資料庫

#### 目標技術堆疊

• Amazon RDS for SQL Server 數據庫實例

#### 資料移轉架構

### 工具

• Microsoft SQL 服務器管理工作室(SSMS)是用於管理 SQL 服務器基礎設施的集成環境。它提供了 一個用戶界面和一組具有與 SQL Server 交互的豐富腳本編輯器的工具。

# 史诗

建立 Amazon RDS for SQL Server 資料庫執行個體

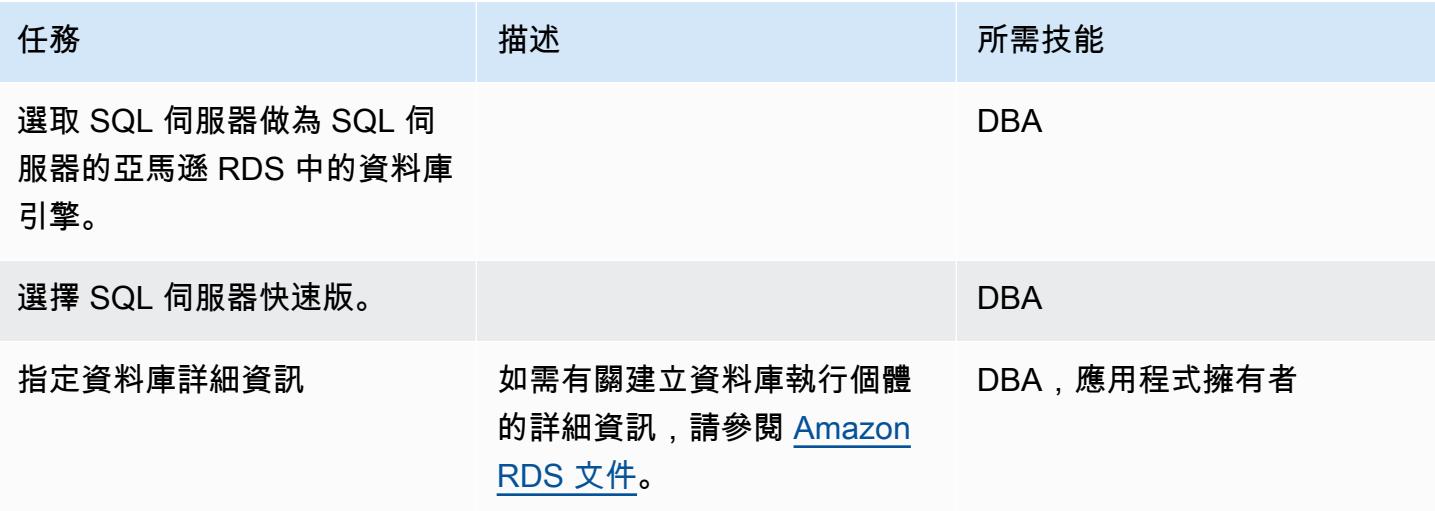

# 從內部部署 SQL Server 資料庫建立備份檔案

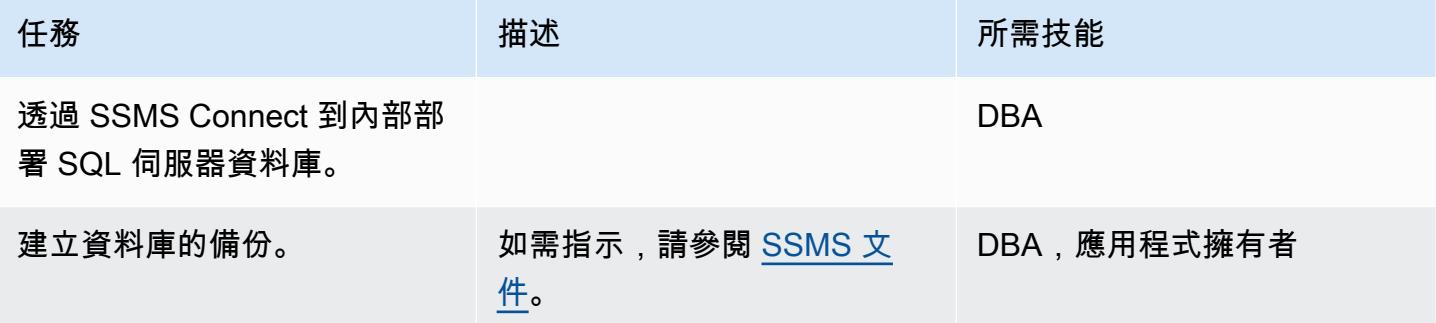

# 將備份檔案上傳到 Amazon S3

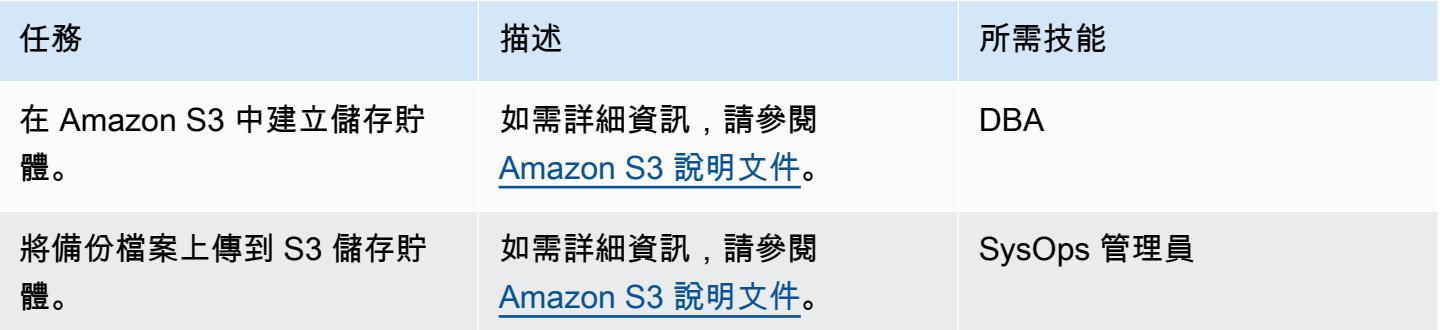

# 在 Amazon RDS for SQL Server 恢復數據庫

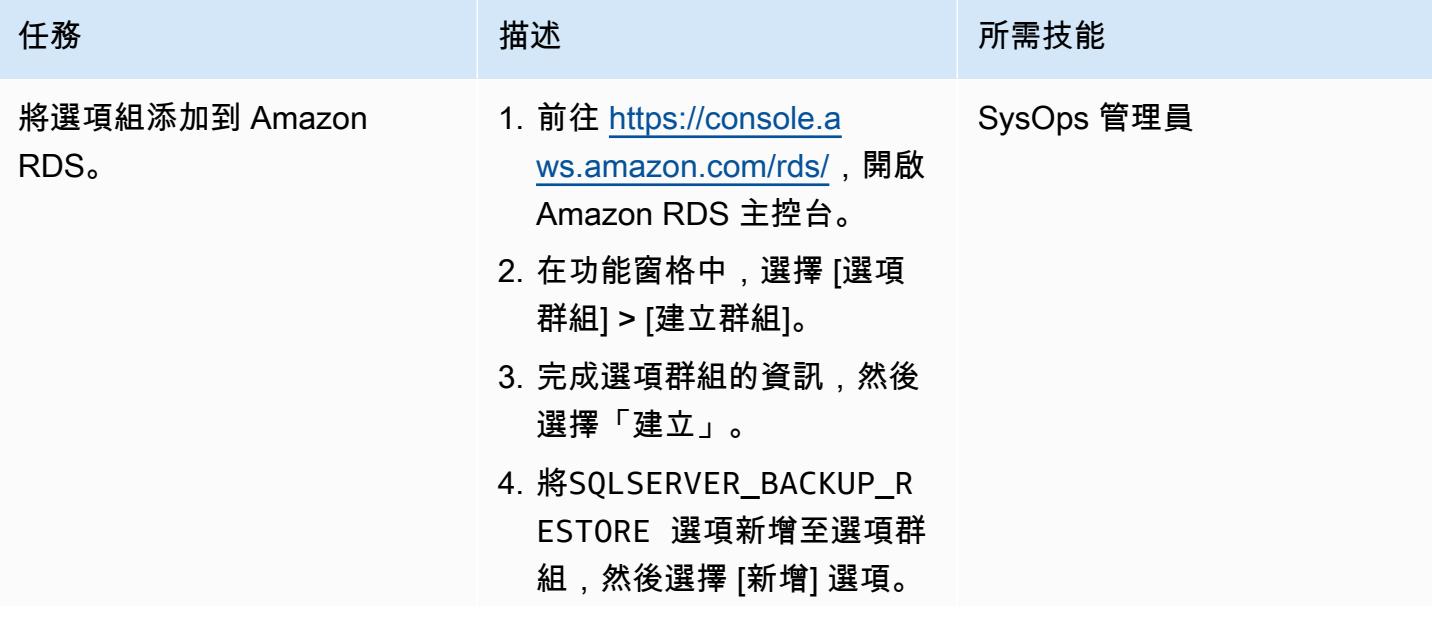

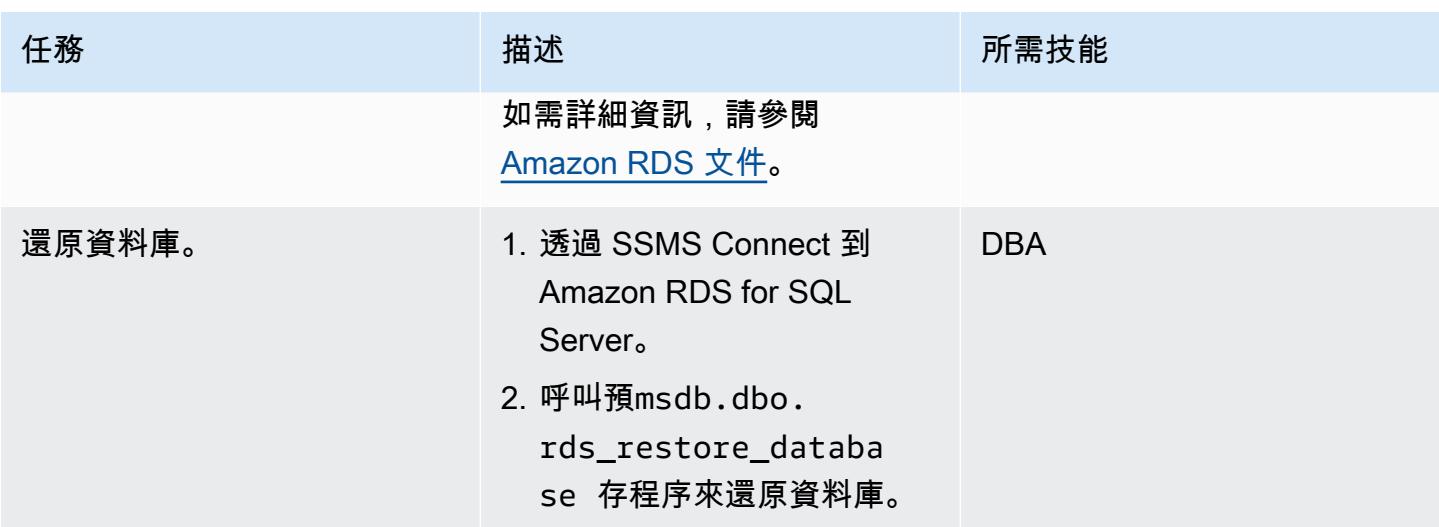

#### 驗證目標資料庫

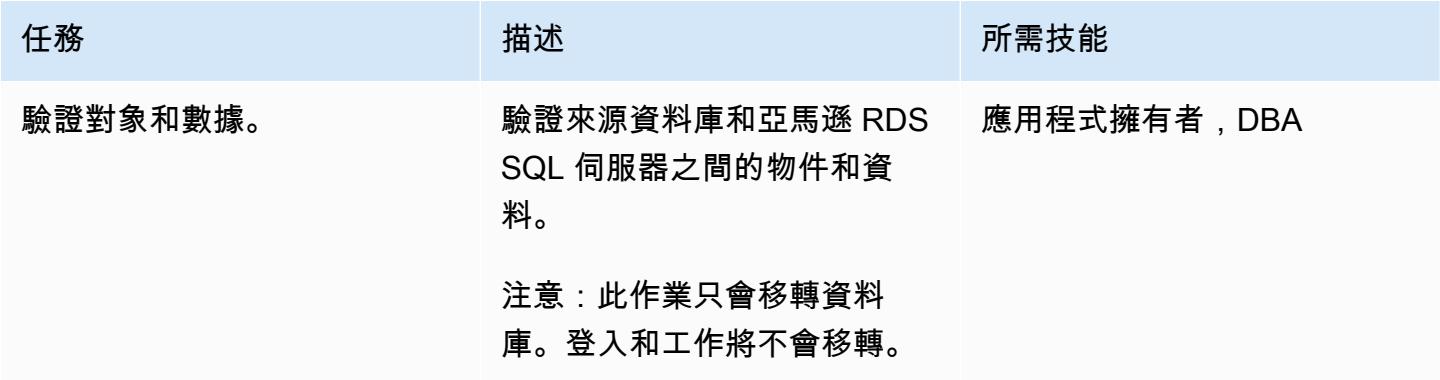

# 切過

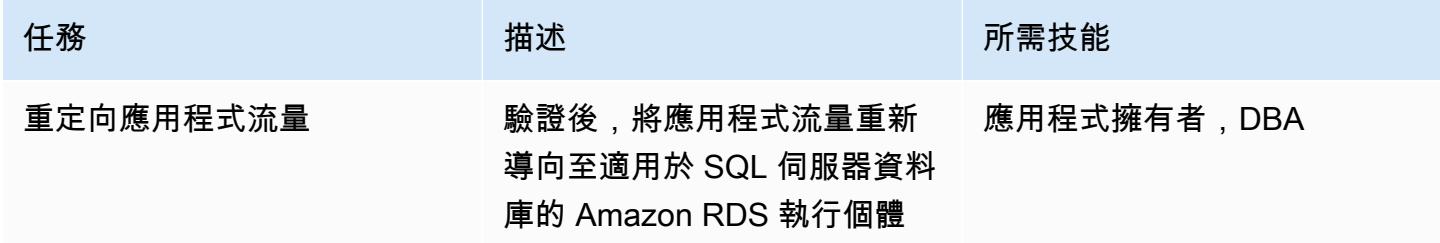

# 相關資源

- [Amazon S3 文件](https://docs.aws.amazon.com/s3/)
- [Amazon RDS for SQL Server 文檔](https://docs.aws.amazon.com/AmazonRDS/latest/UserGuide/CHAP_SQLServer.html)

# • [Microsoft SQL 伺服器資料庫引擎的選項](https://docs.aws.amazon.com/AmazonRDS/latest/UserGuide/Appendix.SQLServer.Options.html)

# 使用 AWS DMS 和 AWS SCT 將 Microsoft SQL 伺服器資料庫遷移到 Aurora **MySQL**

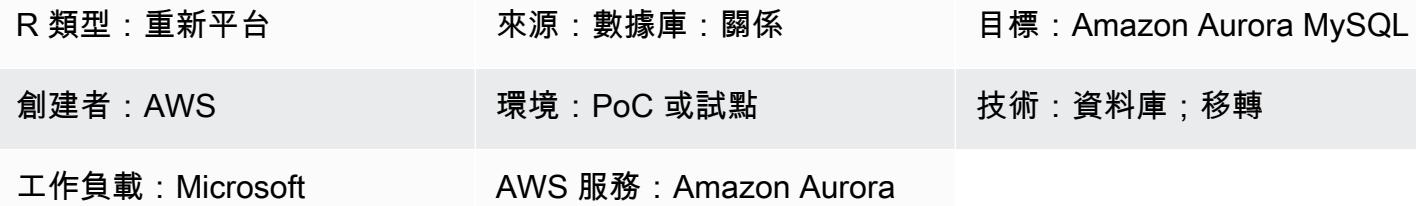

#### Summary

此模式說明如何將內部部署或 Amazon 彈性運算雲端 (亞馬遜 EC2) 執行個體上的 Microsoft SQL Server 資料庫遷移到 Amazon Aurora MySQL。該模式使用 AWS Database Migration Service (AWS DMS) 和 AWS Schema Conversion Tool (AWS SCT) 進行資料遷移和結構描述轉換。

### 先決條件和限制

### 先決條件

- 有效的 AWS 帳戶
- 位於現場部署資料中心或 EC2 執行個體上的 Microsoft SQL 伺服器來源資料庫
- 適用於 AWS SCT 連接器的 Java 資料庫連線能力 (JDBC) 驅動程式,安裝在本機電腦或已安裝 AWS SCT 的 EC2 執行個體

#### 限制

• 資料庫大小限制:64 TB

#### 產品版本

• 適用於企業、標準、工作群組和開發人員版本的 Microsoft SQL 伺服器 2008 年、2008R2、二零一 四年、二零一七年。AWS DMS 不支援網頁版和快速版本。如需支援版本的最新清單,請參閱[使用](https://docs.aws.amazon.com/dms/latest/userguide/CHAP_Source.SQLServer.html)  [Microsoft SQL 伺服器資料庫做為 AWS DMS 的來源](https://docs.aws.amazon.com/dms/latest/userguide/CHAP_Source.SQLServer.html)。我們建議您使用最新版本的 AWS DMS 以獲 得最全面的版本和功能支援。如需 AWS SCT 支援的 Microsoft SQL 伺服器版本的相關資訊,請參閱 [AWS SCT](https://docs.aws.amazon.com/SchemaConversionTool/latest/userguide/CHAP_Welcome.html) 文件。

# 架構

源, 技術, 堆棧

下列其中一項:

- 內部部署 Microsoft SQL 伺服器資料庫
- EC2 實例上的 Microsoft SQL 服務器數據庫

#### 目標技術堆疊

• Aurora MySQL

#### 資料移轉架構

- 從在 AWS 雲端執行的 Microsoft SQL 伺服器資料庫
- 從在內部部署資料中心執行的 Microsoft SQL Server 資料庫

### 工具

- AWS DMS-AWS [資料遷移服務 \(AWS](https://docs.aws.amazon.com/dms/latest/sbs/DMS-SBS-Welcome.html) DMS) 可協助您在廣泛使用的商業和開放原始碼資料庫 (包括 甲骨文、SQL 伺服器、MySQL 和 PostgreSQL) 之間移轉資料,或從廣泛使用的商業和開放原始碼 資料庫遷移 您可以使用 AWS DMS 將資料遷移至 AWS 雲端,可在現場部署執行個體 (透過 AWS 雲 端設定) 或在雲端和現場部署設定之間進行。
- AWS SCT-[AWS Schema Conversion Tool](https://docs.aws.amazon.com/SchemaConversionTool/latest/userguide/CHAP_Welcome.html) (AWS SCT) 透過自動將來源資料庫結構描述和大部分自 訂程式碼轉換為與目標資料庫相容的格式,讓異質資料庫遷移變得簡單。

# 史诗

### 準備移轉

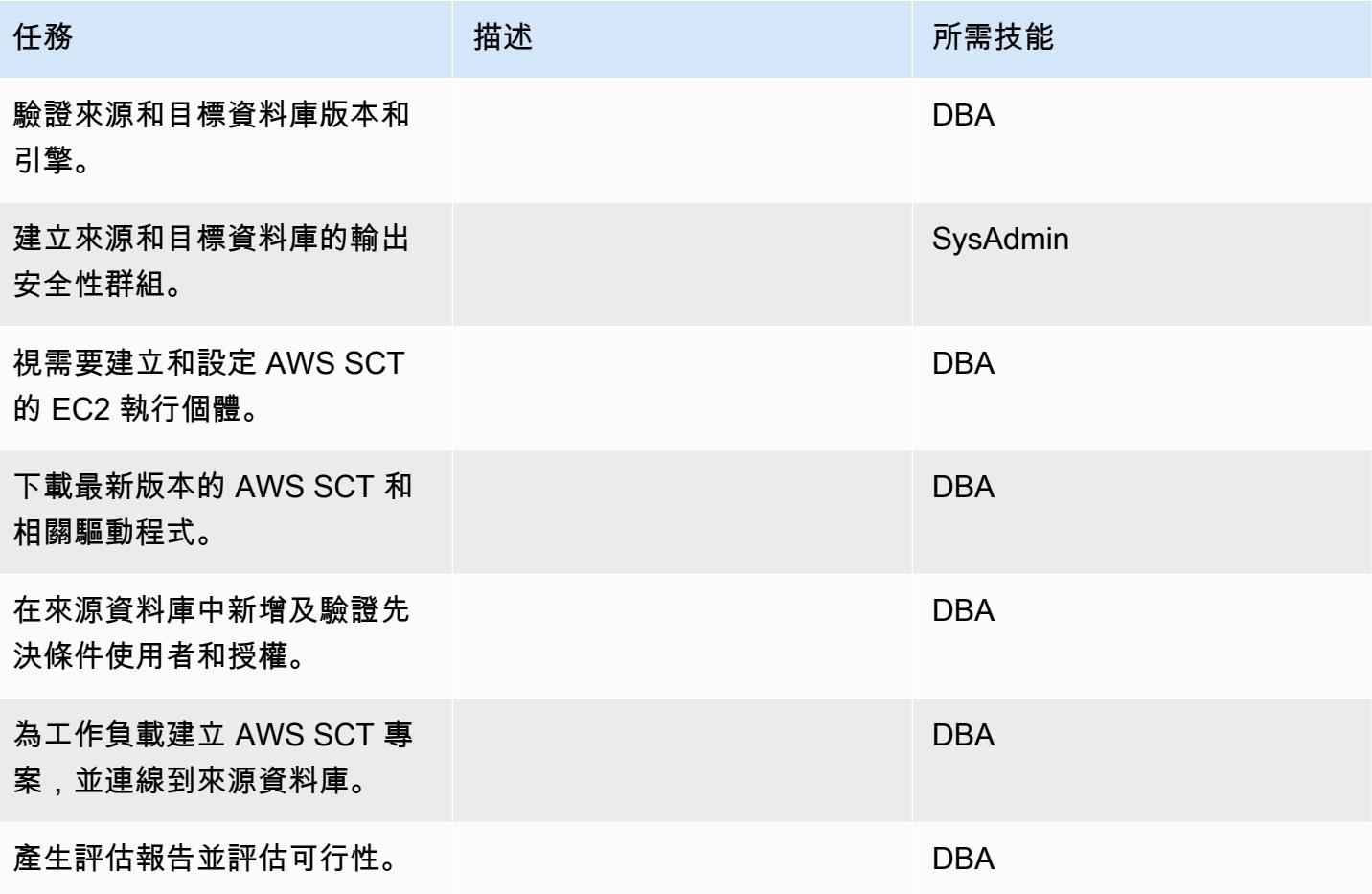

### 準備目標資料庫

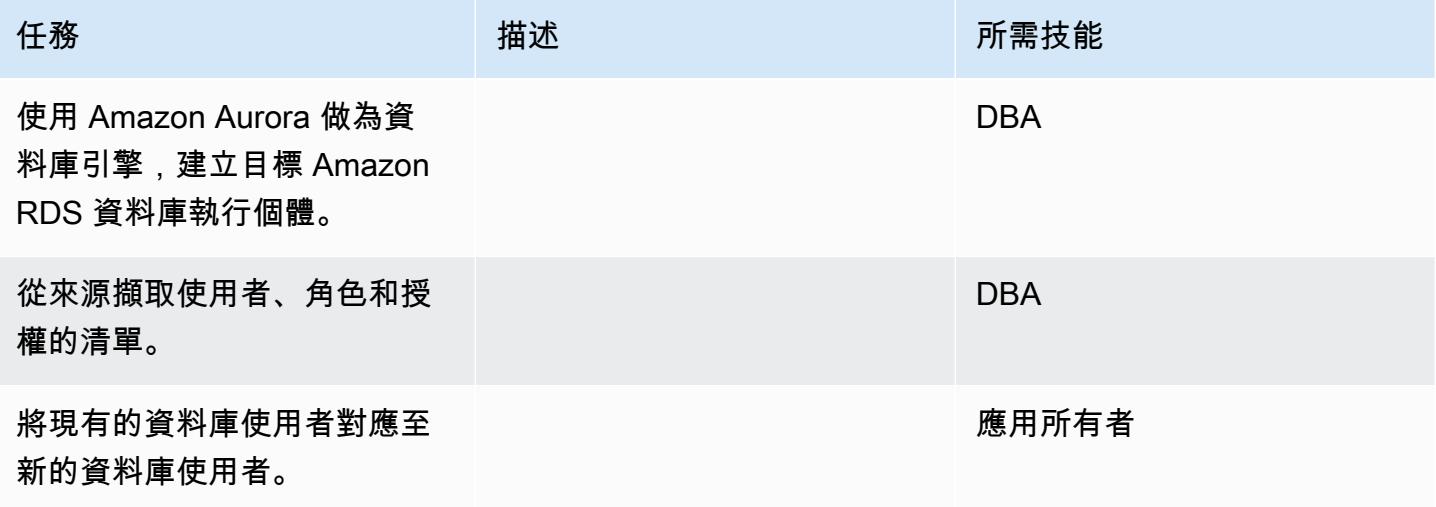

AWS 方案指引 いっきょう しょうしょう しょうしょう しょうしょう しょうしょう しょうしゅう しょうしゅう しょうしゅう 模式 しょうしょく そうしょく

| 任務                                                         | 描述 | 所需技能       |
|------------------------------------------------------------|----|------------|
| 在目標資料庫中建立使用者。                                              |    | <b>DBA</b> |
| 將上一個步驟中的角色套用至<br>目標資料庫。                                    |    | <b>DBA</b> |
| 複查來源資料庫中的資料庫選<br>項、參數、網路檔案和資料庫<br>連結,然後評估它們對目標資<br>料庫的適用性。 |    | <b>DBA</b> |
| 將任何相關設定套用至目標。                                              |    | <b>DBA</b> |

### 傳送物件

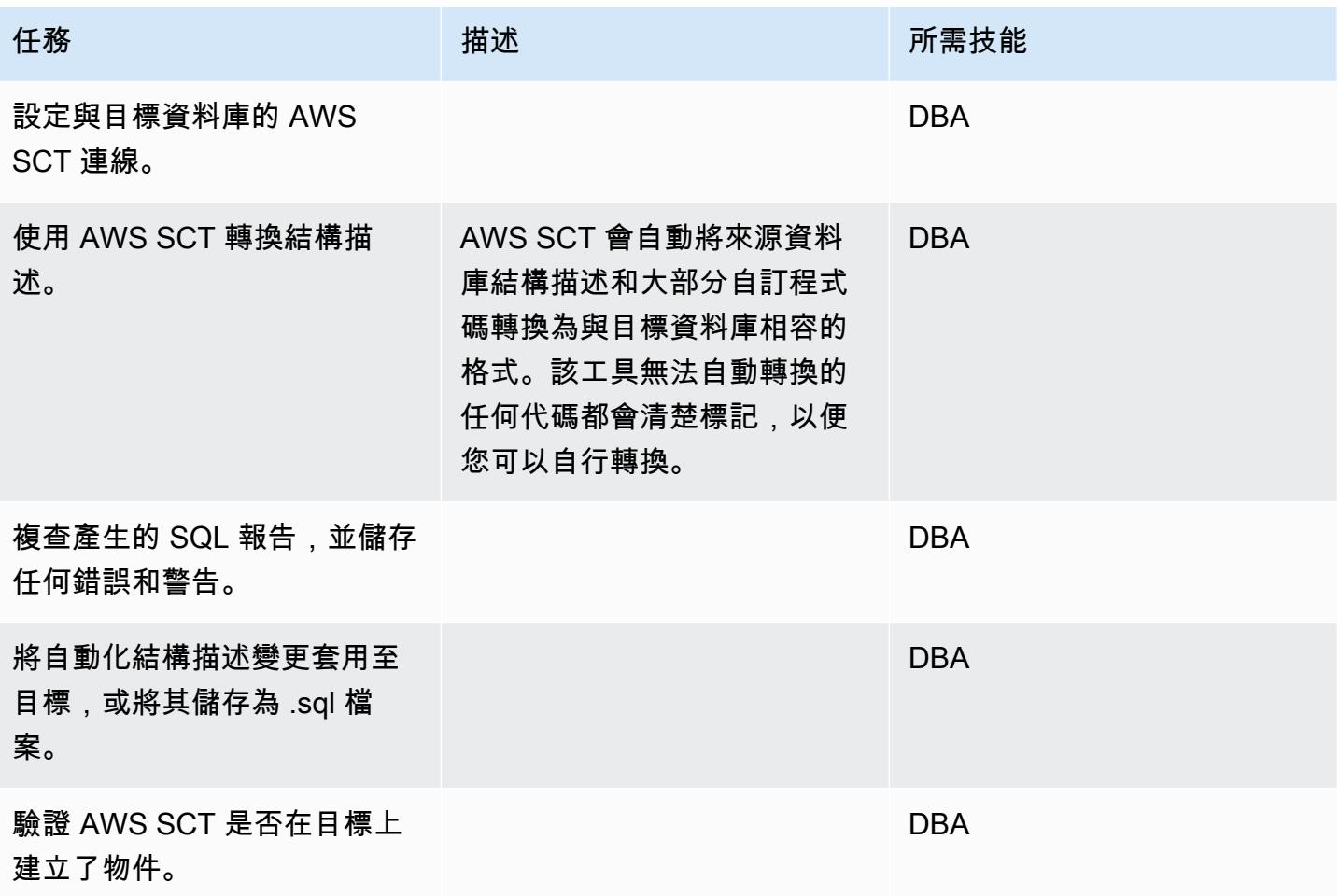

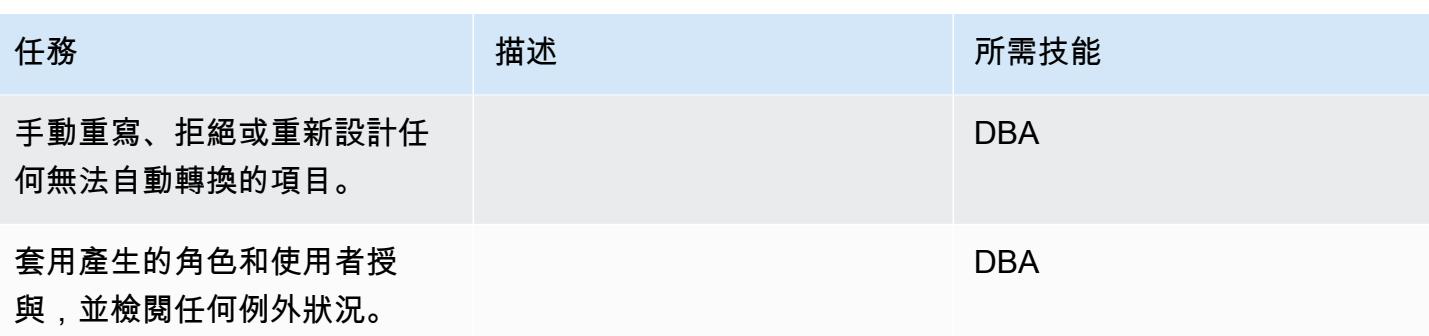

### 遷移數據

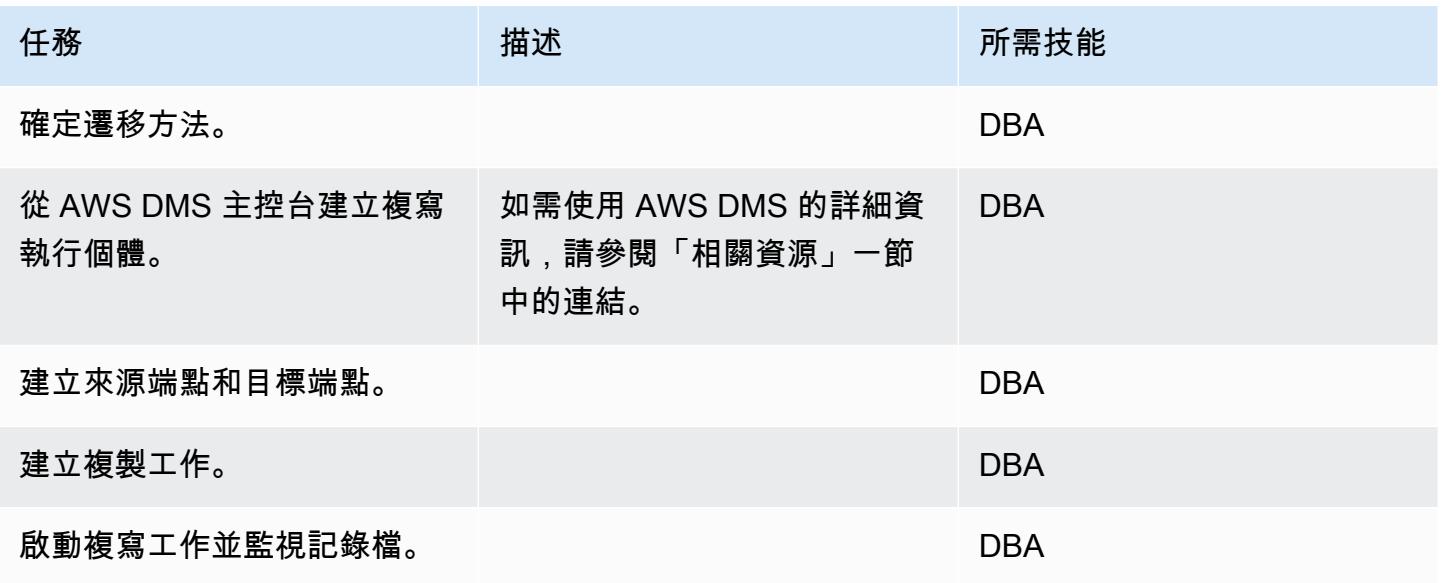

移轉應用程式

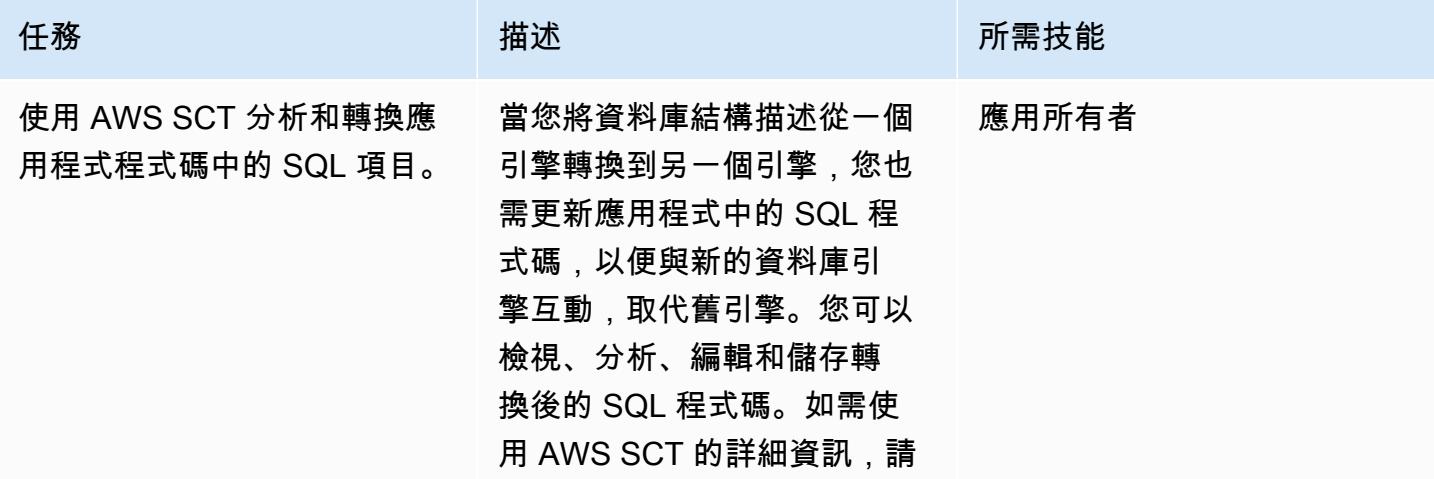

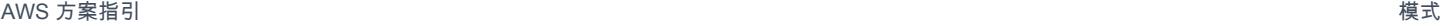

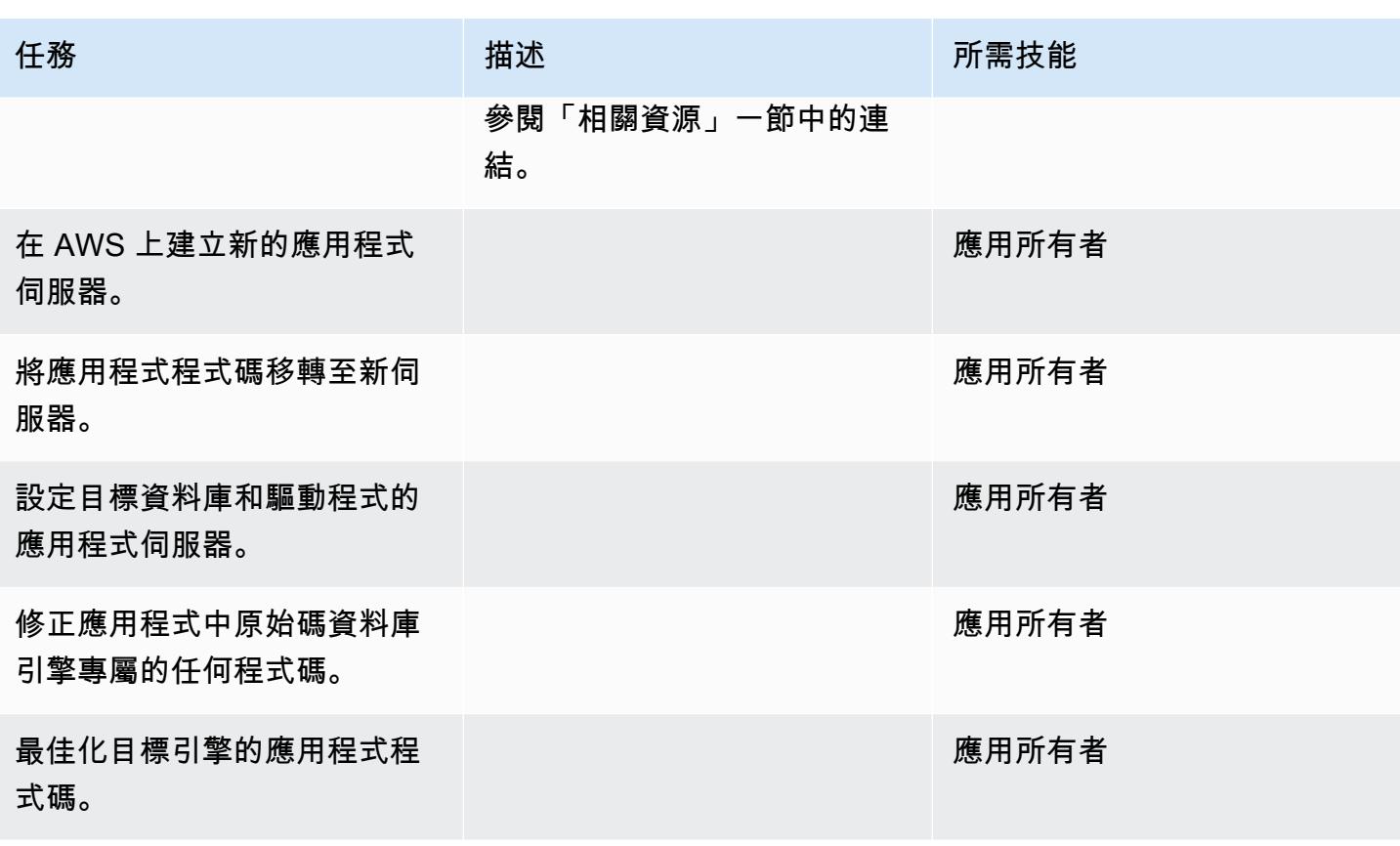

## 切過

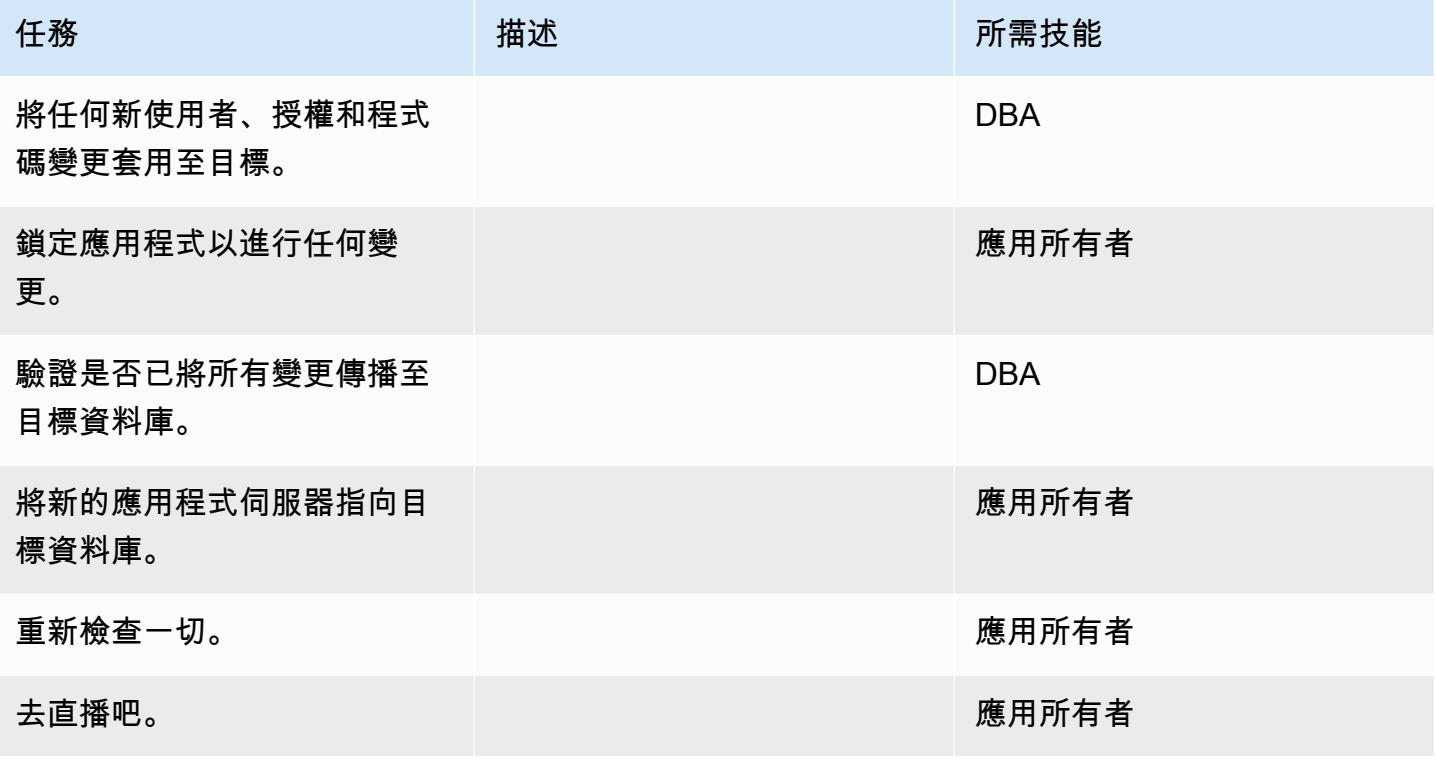

#### 關閉專案

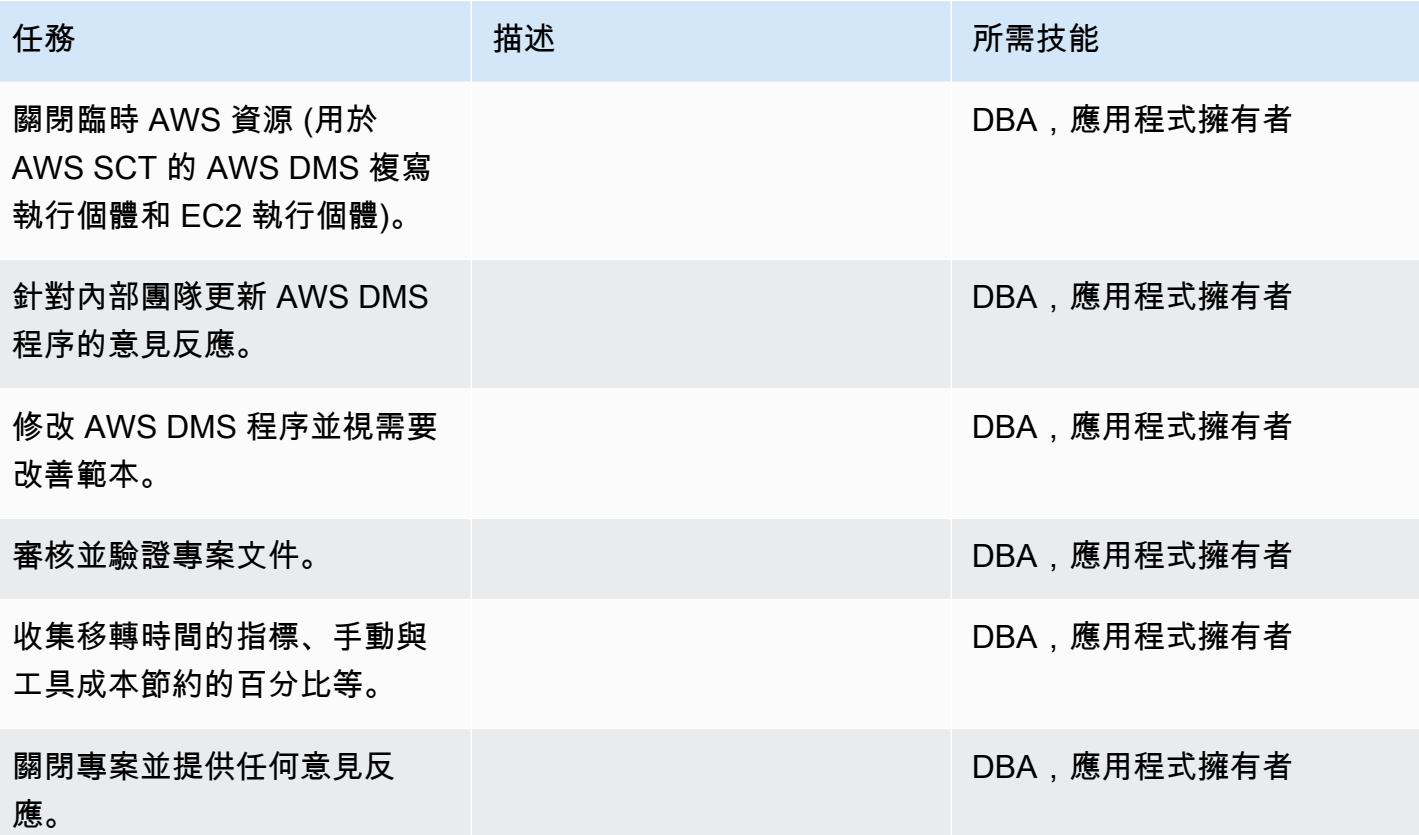

# 相關資源

#### 參考

- [AWS DMS 使用者指南](https://docs.aws.amazon.com/dms/latest/userguide/Welcome.html)
- [使用者指南](https://docs.aws.amazon.com/SchemaConversionTool/latest/userguide/CHAP_Welcome.html)
- [Amazon Aurora 定價](https://aws.amazon.com/rds/aurora/pricing/)

### 教學課程和影片

- [開始使用 AWS Database Migration Service](https://aws.amazon.com/dms/getting-started/)
- [開始使用 AWS 結 Schema Conversion Tool](https://docs.aws.amazon.com/SchemaConversionTool/latest/userguide/CHAP_Welcome.html)
- [Amazon RDS 資源](https://aws.amazon.com/rds/getting-started/)
- [AWS DMS 逐步解說逐步解說](https://docs.aws.amazon.com/dms/latest/sbs/DMS-SBS-Welcome.html)

# 使用原生工具將現場部署 MariaDB 資料庫遷移到適用於 MariaDB 的 Amazon RDS

創建者:辛德·拉赫查 (AWS)

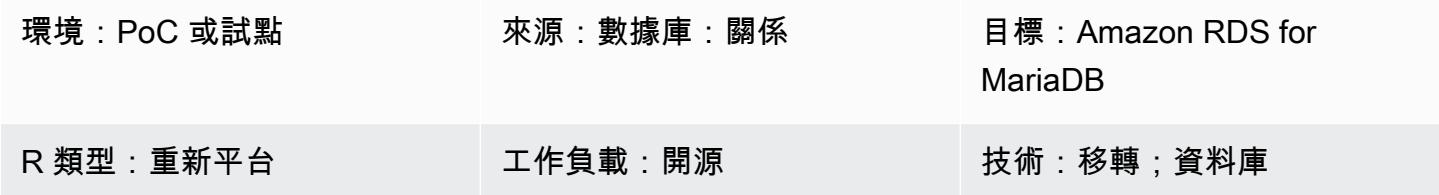

# **Summary**

此模式提供使用原生工具將現場部署 MariaDB 資料庫移轉至適用於 MariaDB 的 Amazon Relational Database Service 服務 (Amazon RDS) 的指引。如果你已經安裝了 MySQL 工具,你可以使用 MySQL 和 mysql dump。如果您安裝了 MariaDB 工具,則可以使用馬里亞德 B 和瑪麗亞德-轉儲。MySQL 和 MariaDB 的工具具有相同的起源,但在 MariaDB 版本 10.6 及更高版本中存在細微差異。

### 先決條件和限制

先決條件

- 有效的 AWS 帳戶
- 內部部署資料中心中的 MariaDB 來源資料庫

#### 限制

• 資料庫大小限制:64 TB

#### 產品版本

• MariaDB 10.0-10.6 版 (如需支援的最新版本清單,請參閱 AWS 文件中的 [Amazon RDS 上的](https://docs.aws.amazon.com/AmazonRDS/latest/UserGuide/CHAP_MariaDB.html#MariaDB.Concepts.VersionMgmt)  [MariaDB\)](https://docs.aws.amazon.com/AmazonRDS/latest/UserGuide/CHAP_MariaDB.html#MariaDB.Concepts.VersionMgmt)

#### 架構

#### 源, 技術, 堆棧

## • 位於內部部署資料中心的 MariaDB 資料庫

## 目標技術堆疊

• Amazon RDS for MariaDB 資料庫執行個體

### 目標架構

## 資料移轉架構

# 工具

- 本地 MySQL 工具:MySQL 和神址轉儲
- 原生 MariaDB 工具:瑪麗亞德和瑪麗亞德-轉儲

# 史诗

### 規劃移轉

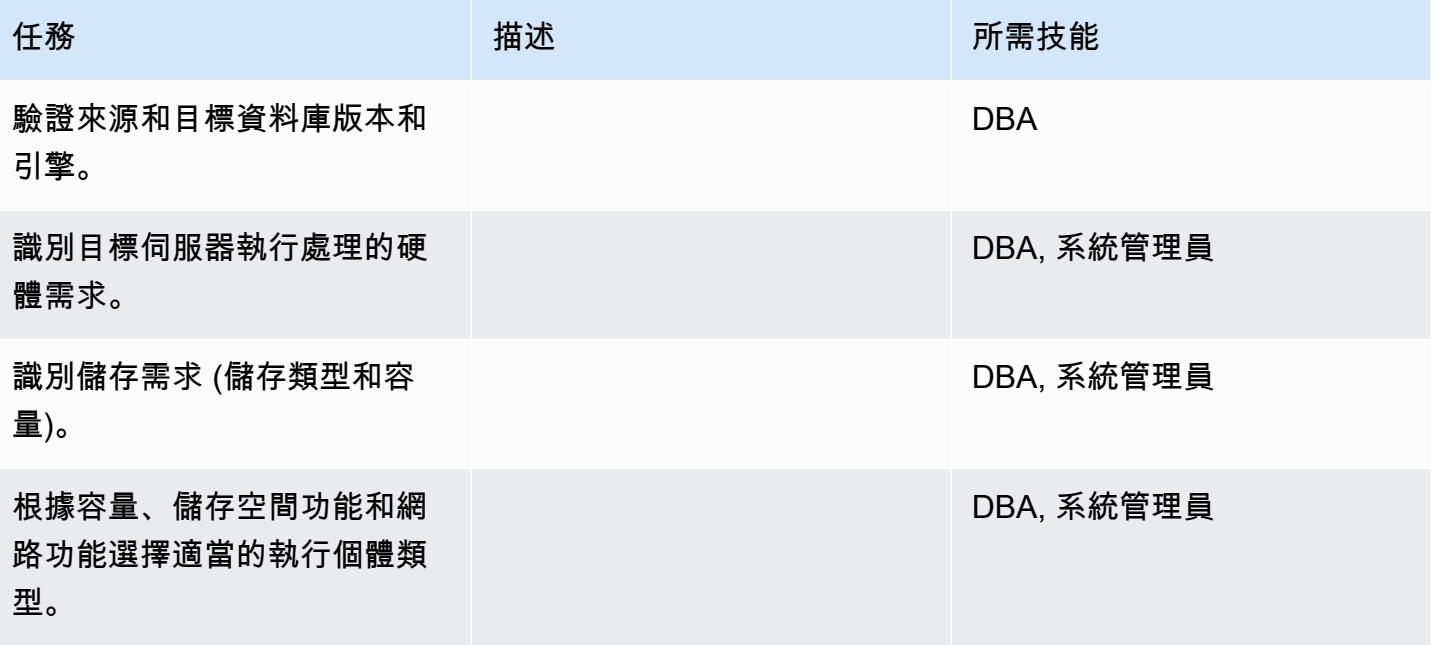

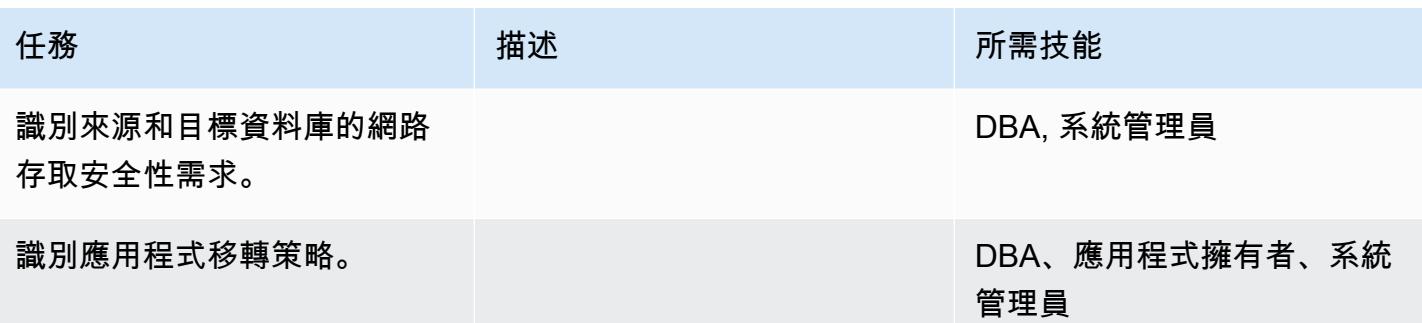

# 設定基礎結構

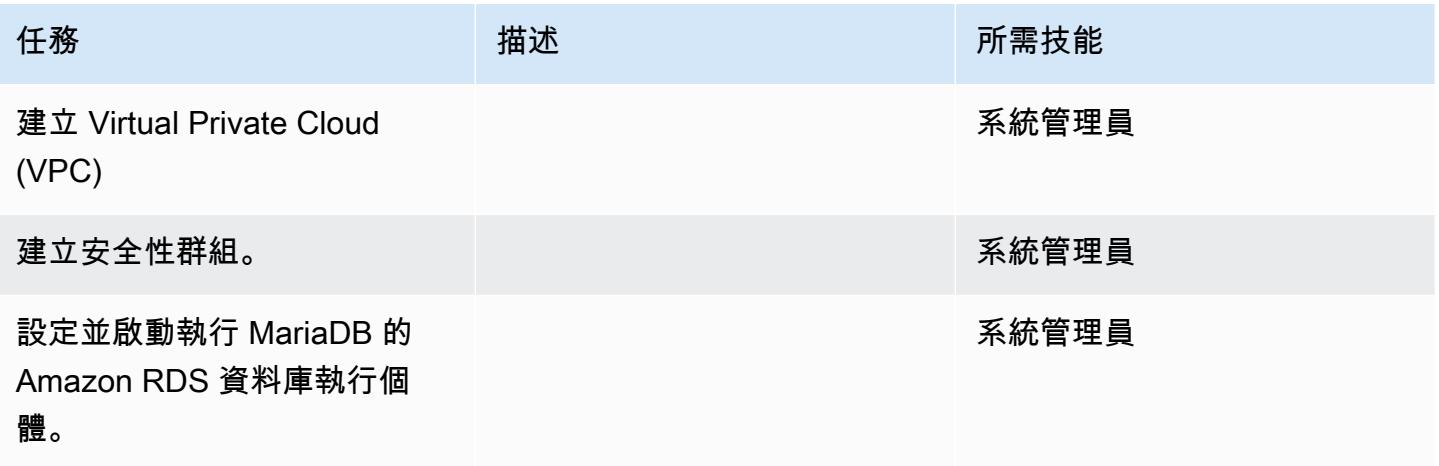

### 移轉資料

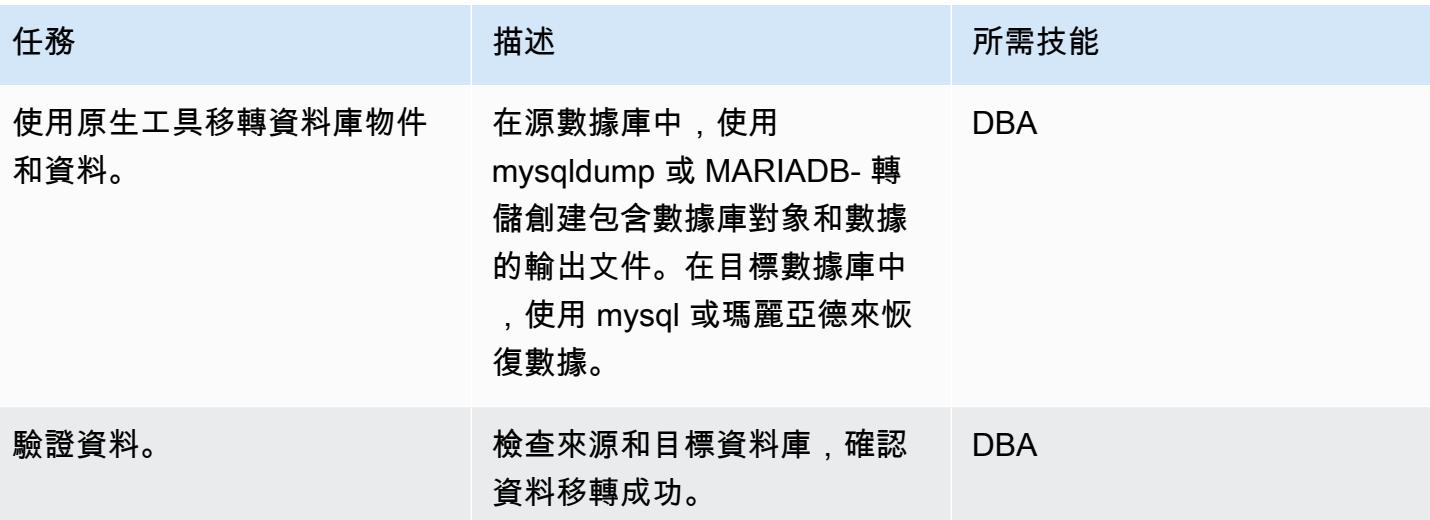

#### 移轉應用程式

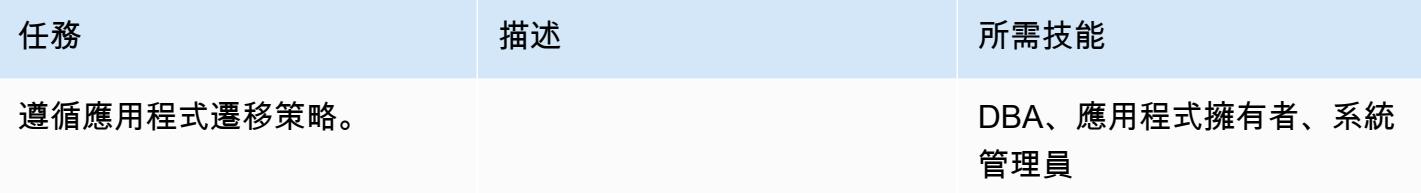

# 切過

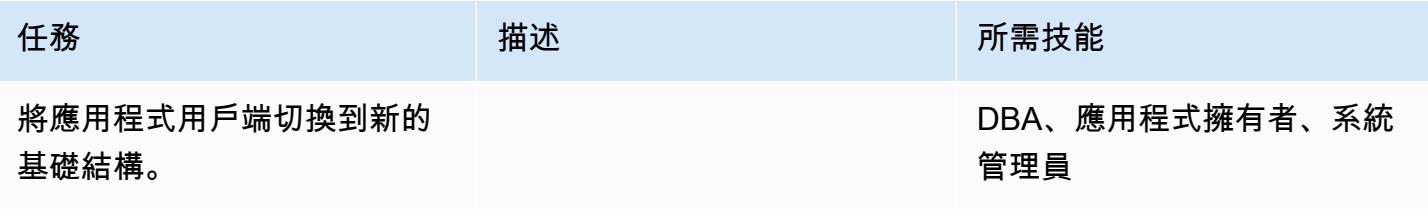

## 關閉專案

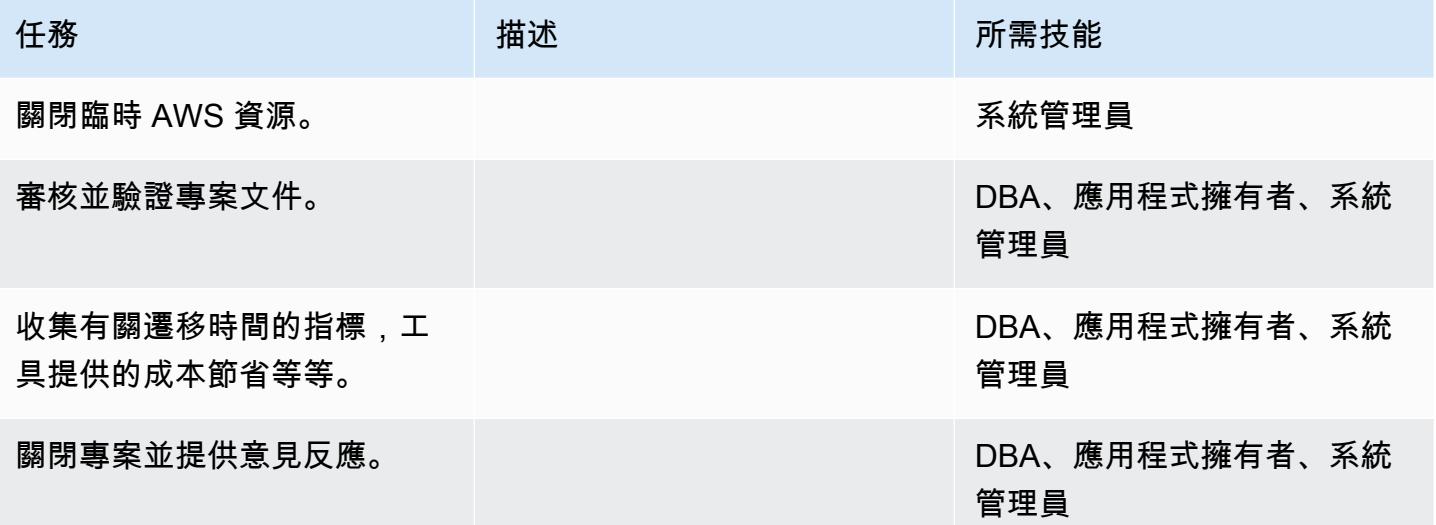

# 相關資源

# Amazon RDS 參考

- [Amazon RDS for MariaDB](https://aws.amazon.com/rds/mariadb/)
- [Amazon Virtual Private Cloud VPC 和 Amazon RDS](https://docs.aws.amazon.com/AmazonRDS/latest/UserGuide/USER_VPC.html)
- [Amazon RDS 異地備份部署](https://aws.amazon.com/rds/details/multi-az/)

• [Amazon RDS 定價](https://aws.amazon.com/rds/pricing/)

MySQL 和 MariaDB 的參考

- [瑪麗亞德轉儲/mysql轉儲](https://mariadb.com/kb/en/mariadb-dumpmysqldump/)
- [MySQL 命令行客戶端](https://mariadb.com/kb/en/mysql-command-line-client/)

# 教學課程和影片

• [Amazon RDS 入門](https://aws.amazon.com/rds/getting-started/)

# 將內部部署 MySQL 資料庫遷移至 Aurora MySQL

由維諾德·庫馬爾·薩杜(AWS)和伊戈爾·奧布拉多維奇(AWS)創建

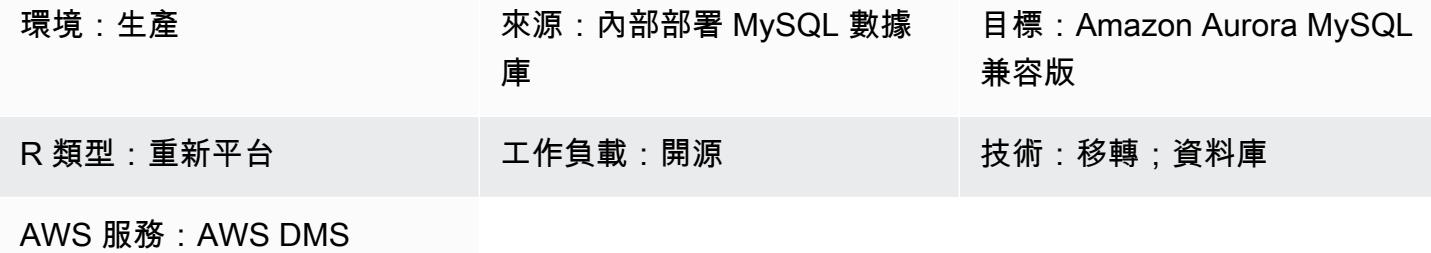

#### **Summary**

此模式說明如何將現場部署 MySQL 來源資料庫遷移至 Amazon Aurora MySQL 相容版本。它描述了 兩個遷移選項:使用AWS Database Migration Service(AWS DMS)或使用本地 MySQL 工具,如 mysqldbcopy 和 mysql dump。

# 先決條件和限制

先決條件

- 有效的 AWS 帳戶
- 內部部署資料中心中的來源 MySQL 資料庫

#### 限制

• 資料庫大小限制:64 TB

#### 產品版本

• MySQL 版本 5.7 和 8.0. 如需支援版本的最新清單,請參閱AWS文件中的 [Amazon Aurora 版本。](https://docs.aws.amazon.com/AmazonRDS/latest/AuroraUserGuide/Aurora.VersionPolicy.html)如 果您正在使用AWS DMS,請參[閱使用與 MySQL 相容的資料庫作為支援的 MySQL 版本AWS DMS](https://docs.aws.amazon.com/dms/latest/userguide/CHAP_Target.MySQL.html) [的目標](https://docs.aws.amazon.com/dms/latest/userguide/CHAP_Target.MySQL.html)。AWS DMS

#### 架構

#### 源, 技術, 堆棧

#### • 內部部署 MySQL 資料庫

#### 目標技術堆疊

• Amazon Aurora MySQL-Compatible Edition

#### 目標架構

#### 資料移轉架構

使用AWS DMS:

使用本地 MySQL 工具:

### 工具

- [AWS Database Migration Service\(AWS DMS\)](https://docs.aws.amazon.com/dms/latest/userguide/Welcome.html) 支援數個來源和目標資料庫。如需有關 MySQL 來源 和目標資料庫支援的詳細資訊AWS DMS,請參[閱將 MySQL 相容資料庫移轉至.](https://docs.aws.amazon.com/dms/latest/sbs/CHAP_MySQL.html) AWS 我們建議您使 用最新版本的,以AWS DMS獲得最全面的版本和功能支援。
- [mysqldbcopy](https://manpages.ubuntu.com/manpages/focal/man1/mysqldbcopy.1.html) 是一個 MySQL 實用程序,可在單個服務器上或服務器之間複製 MySQL 數據庫。
- [mysqldump](https://dev.mysql.com/doc/refman/8.0/en/mysqldump.html) 是一個 MySQL 實用程序,它從 MySQL 數據庫中創建一個轉儲文件,用於備份或遷移 目的。

史诗

規劃移轉

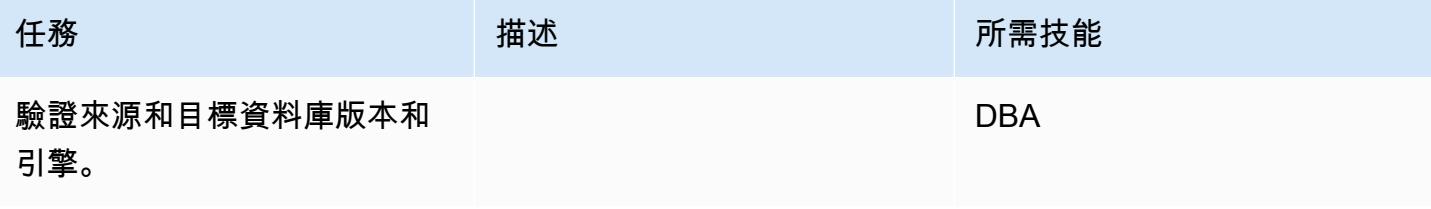

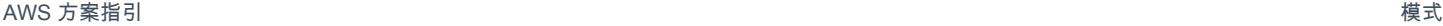

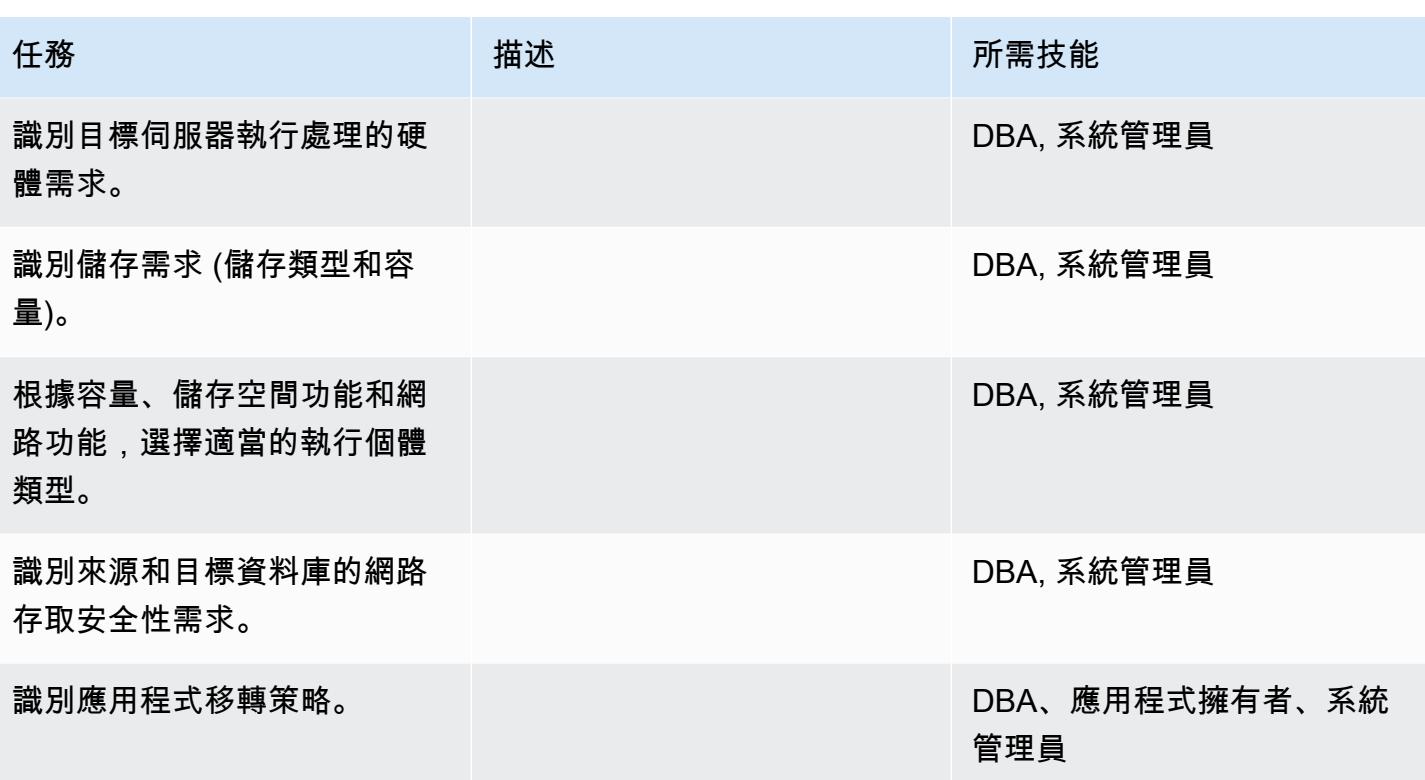

### 設定基礎結構

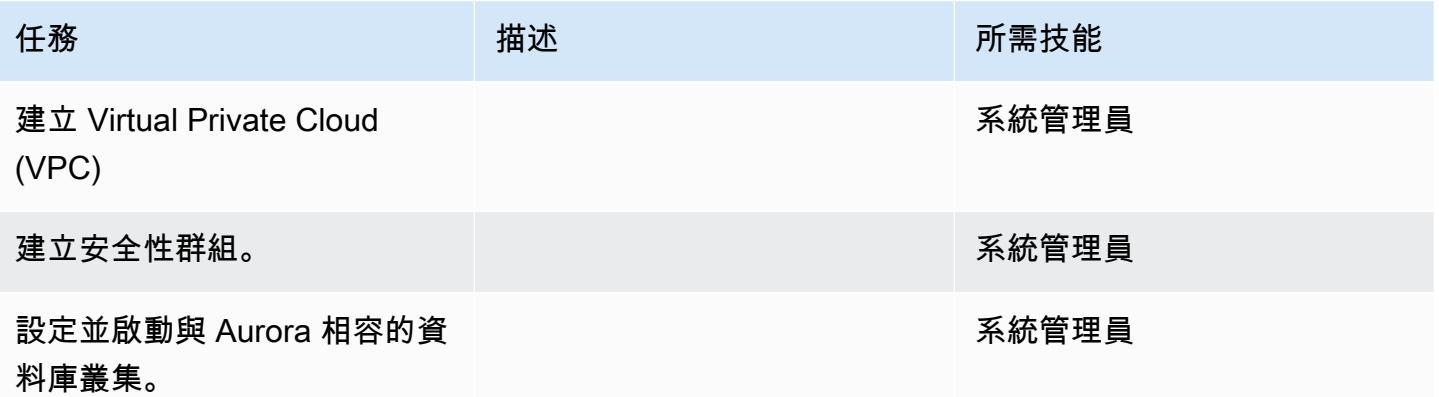

### 移轉資料-選項 1

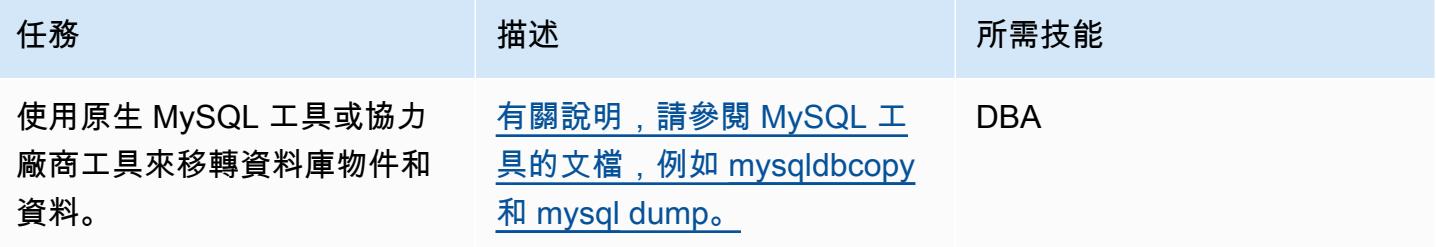

## 移轉資料-選項 2

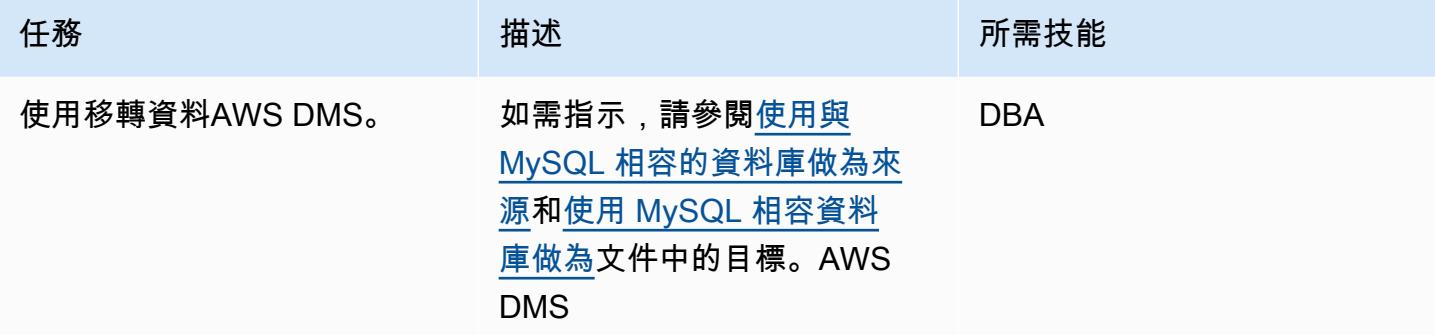

### 移轉應用程式

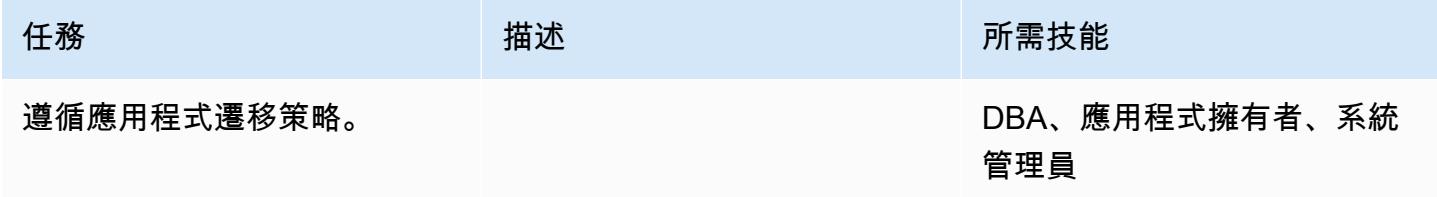

# 切過

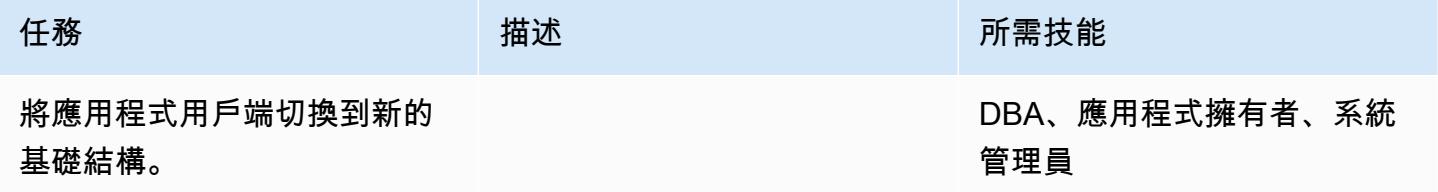

### 關閉專案

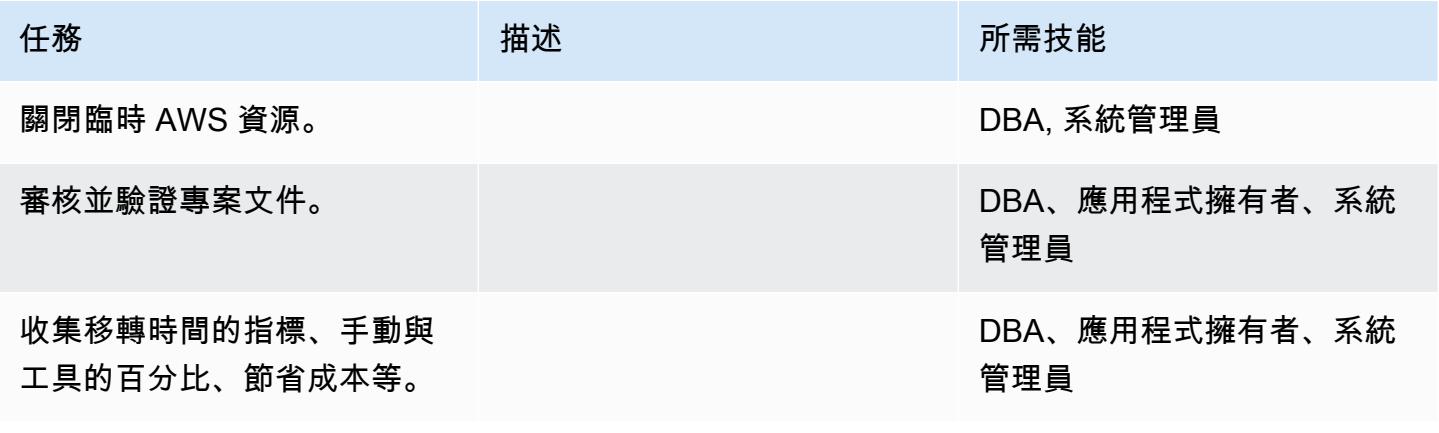

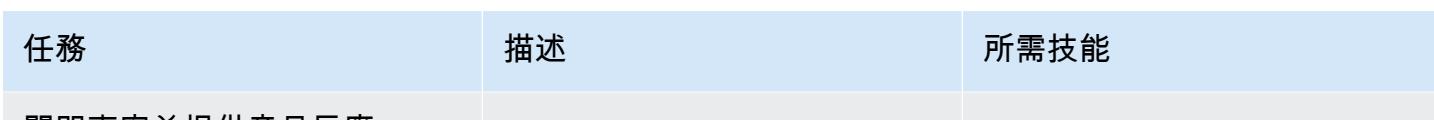

# 關閉專案並提供意見反應。

# 相關資源

# 參考

- [將資料庫遷移到 Amazon Aurora](https://d1.awsstatic.com/whitepapers/RDS/Migrating%20your%20databases%20to%20Amazon%20Aurora.pdf)
- [數據管理系統網站](https://aws.amazon.com/dms/)
- [AWS DMS 說明文件](https://docs.aws.amazon.com/dms/latest/userguide/Welcome.html)
- [Amazon Aurora 定價](https://aws.amazon.com/rds/aurora/pricing/)
- [建立並連線至 Aurora MySQL 資料庫叢集](https://docs.aws.amazon.com/AmazonRDS/latest/AuroraUserGuide/CHAP_GettingStartedAurora.CreatingConnecting.Aurora.html)
- [Amazon Virtual Private Cloud VPC 和 Amazon RDS](https://docs.aws.amazon.com/AmazonRDS/latest/UserGuide/USER_VPC.html)
- [Amazon Aurora 文檔](https://docs.aws.amazon.com/AmazonRDS/latest/UserGuide/Aurora.Overview.html)

## 教學課程和影片

- [開始使用 AWS DMS](https://aws.amazon.com/dms/getting-started/)
- [開始使用 Amazon Aurora](https://docs.aws.amazon.com/AmazonRDS/latest/AuroraUserGuide/CHAP_GettingStartedAurora.html)

使用佩科納 XtraBackup、Amazon EFS 和 Amazon S3 將現場部署 MySQL 資料庫遷移到 Aurora MySQL

創建者:羅漢牙買加尼(AWS),薩吉斯梅農(AWS)和烏達亞西姆哈·蒂皮雷迪(AWS)

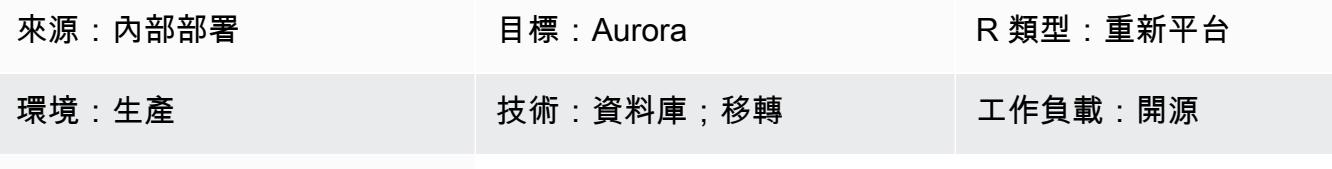

AWS 服務:Amazon S3; Amazon Aurora; Amazon EFS

### Summary

此模式說明如何使用佩科納 XtraBackup,將大型的現場部署 MySQL 資料庫有效地遷移到 Amazon Aurora MySQL。Percona XtraBackup 是適用於 MySQL 伺服器的開放原始碼、非封鎖備份公用程式。 該模式顯示如何使用 Amazon Elastic File System (Amazon EFS) 來減少將備份上傳到亞馬遜簡單儲 存服務 (Amazon S3) 的時間,以及將備份還原到 Amazon Aurora MySQL 的時間。此病毒碼也提供如 何進行增量 Percona 備份的詳細資訊,以盡量減少套用至目標 Aurora MySQL 資料庫的二進位記錄數 目。

#### 先決條件和限制

先決條件

- 有效的 AWS 帳戶
- 建立 AWS Identity and Access Management (IAM) 角色和政策的許可
- 現場部署 MySQL 資料庫與 AWS 上的虛擬私有雲 (VPC) 之間的網路連線

#### 限制

- 來源伺服器必須是能夠安裝網路檔案系統 (NFS) 用戶端 (nfs-utils/nfs 通用) 的 Linux 系統。
- 用於上傳備份檔案的 S3 儲存貯體僅支援伺服器端加密 (SSE-S3/SSE-KMS)。
- Amazon S3 將備份文件的大小限制為 5 TB。如果備份文件超過 5 TB,則可以將其拆分為多個較小 的文件。
- 上傳到 S3 儲存貯體的來源檔案數目不能超過一百萬個檔案。
- 此病毒碼僅支援 Percona XtraBackup 完整備份和增量備份。它不支援使用--tables、、、- tables-exclude--tables-file--databases、--databases-exclude或的部分備份- databases-file。
- Aurora 不會從來源 MySQL 資料庫還原使用者、函數、預存程序或時區資訊。

#### 產品版本

- 來源資料庫必須是 MySQL 版本 5.5、5.6 或 5.7 版。
- 對於 MySQL 5.7, 你必須使用佩科納 XtraBackup 2.4.
- 對於 MySQL 5.6 和 5.6,您必須使用佩科納 XtraBackup 2.3 或 2.4。

#### 架構

#### 源, 技術, 堆棧

- 以 Linux 為基礎的作業系統
- MySQL 伺服器
- 佩爾科納 XtraBackup

#### 目標技術堆疊

- Amazon Aurora
- Amazon S3
- Amazon EFS

#### 目標架構

#### 工具

#### AWS 服務

- [Amazon Aurora](https://docs.aws.amazon.com/AmazonRDS/latest/AuroraUserGuide/Aurora.AuroraMySQL.html) 是全受管的關聯式資料庫引擎,可讓設定、操作和擴展 MySQL 部署變得簡單且符 合成本效益。Aurora MySQL 是 MySQL 的一個嵌入式替代品。
- [Amazon Elastic File System \(Amazon EFS\)](https://docs.aws.amazon.com/efs/latest/ug/whatisefs.html) 可協助您在 AWS 雲端中建立和設定共用檔案系統。

• [Amazon Simple Storage Service \(Amazon S3\)](https://docs.aws.amazon.com/AmazonS3/latest/userguide/Welcome.html) 是一種雲端型物件儲存服務,可協助您儲存、保護和 擷取任何數量的資料。

## 其他工具

• [Percona XtraBackup](https://www.percona.com/doc/percona-xtrabackup/2.4/index.html) 是一個開源實用程序,可以執行 MySQL 數據庫的流,壓縮和增量備份,而不 會中斷或阻止數據庫。

史诗

建立 Amazon EFS 檔案系統

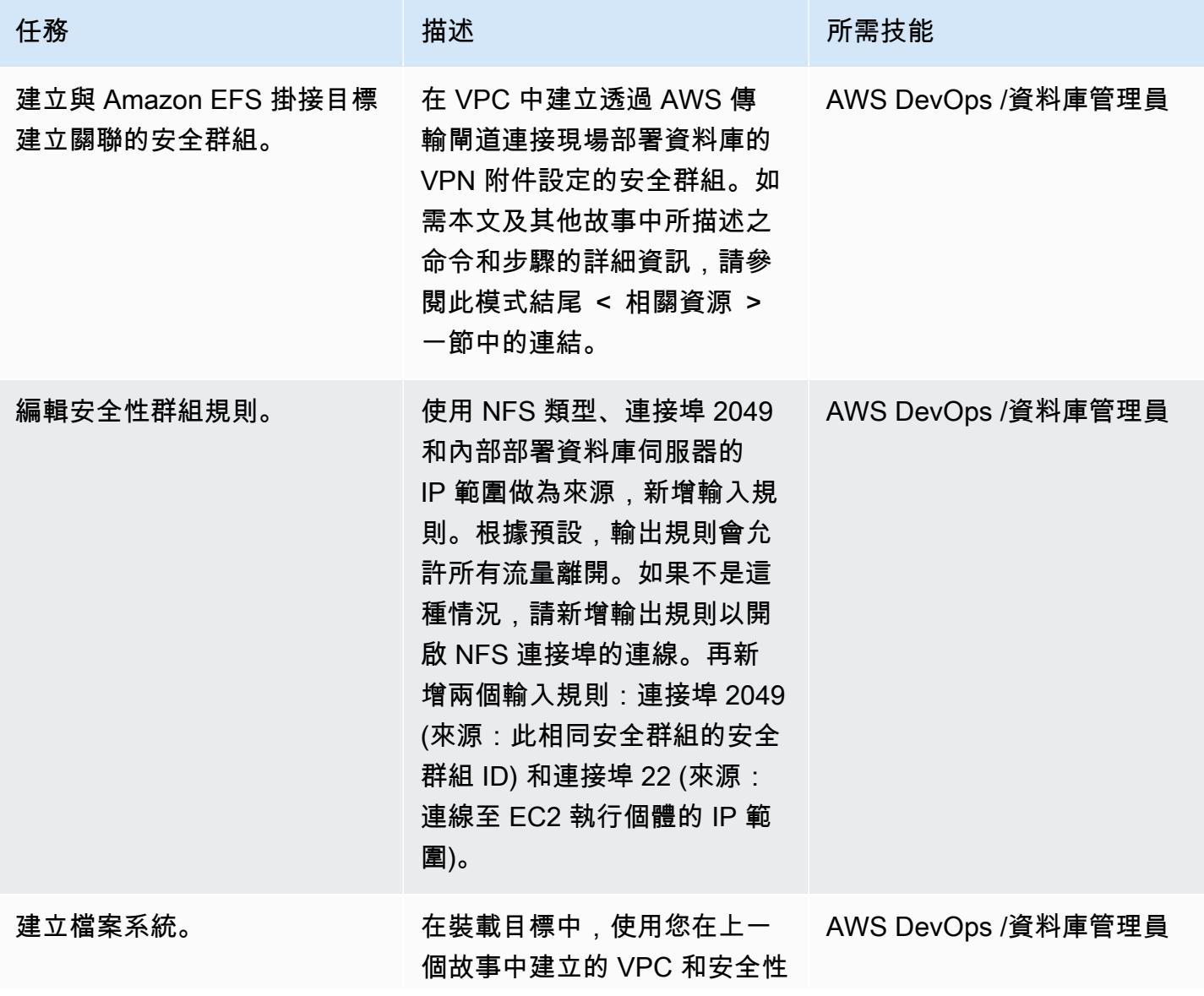

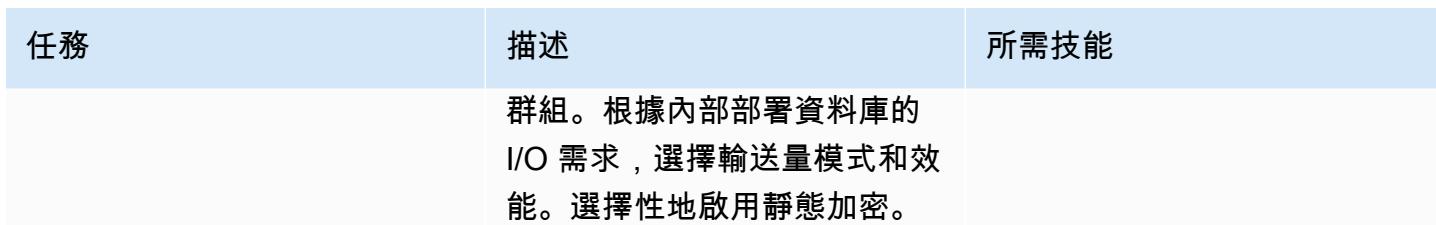

# 掛載檔案系統

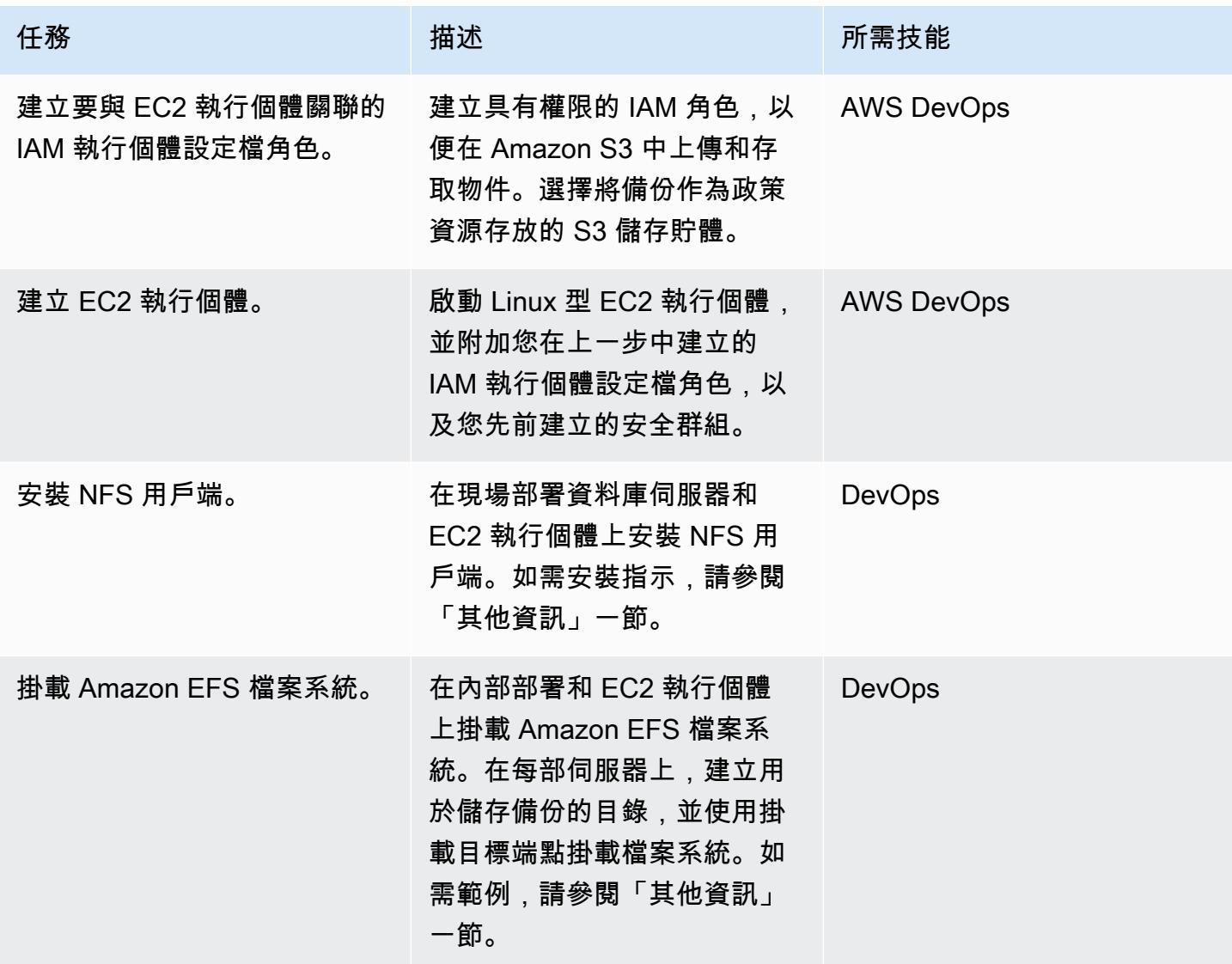

# 做一個 MySQL 源數據庫的備份

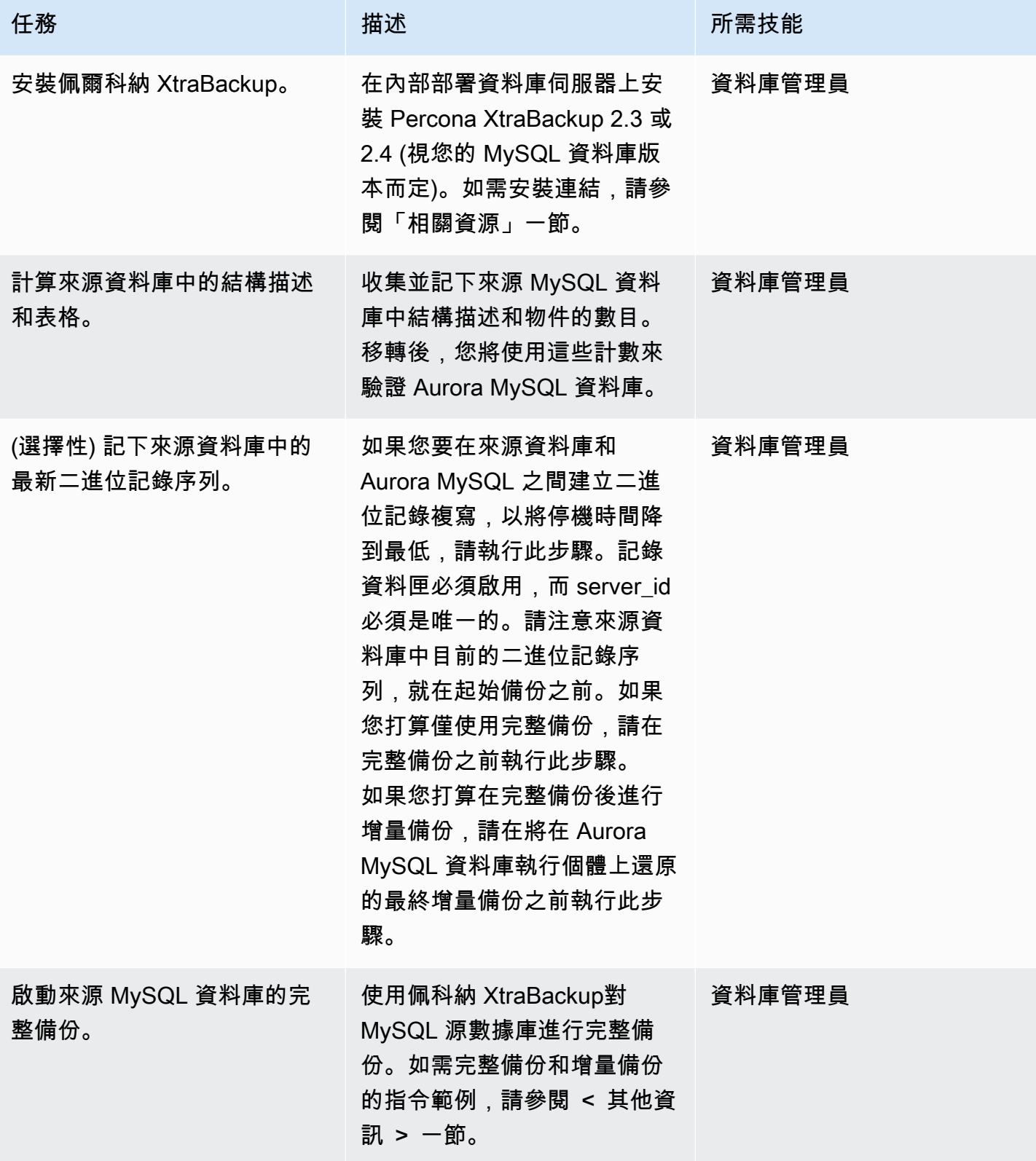

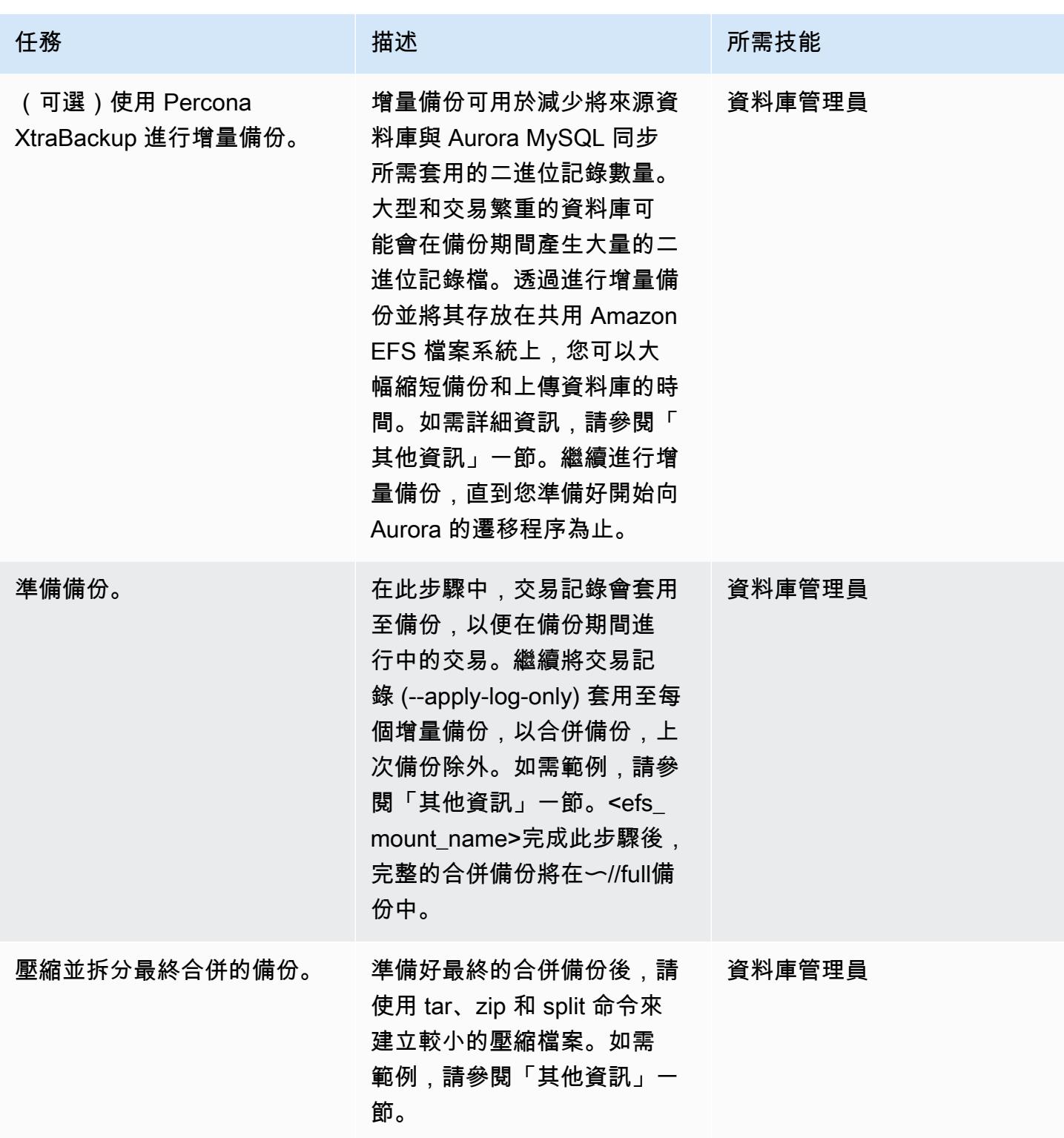

# 將備份還原至 Aurora MySQL 資料庫叢集

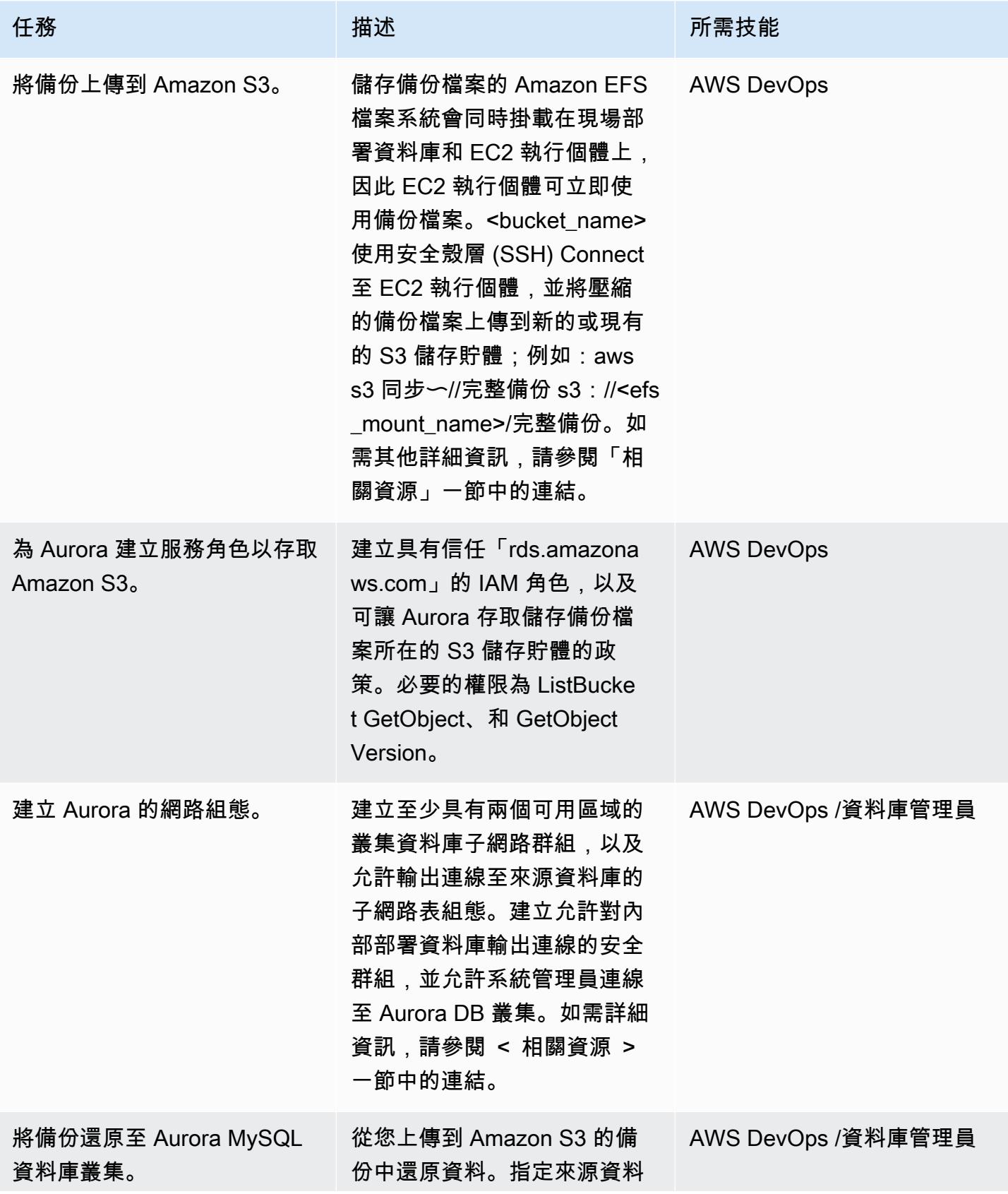

AWS 方案指引 いっきょう しょうしょう しょうしょう しょうしょう しょうしょう しょうしゅう しょうしゅう しょうしゅう 模式 しょうしょく そうしょく

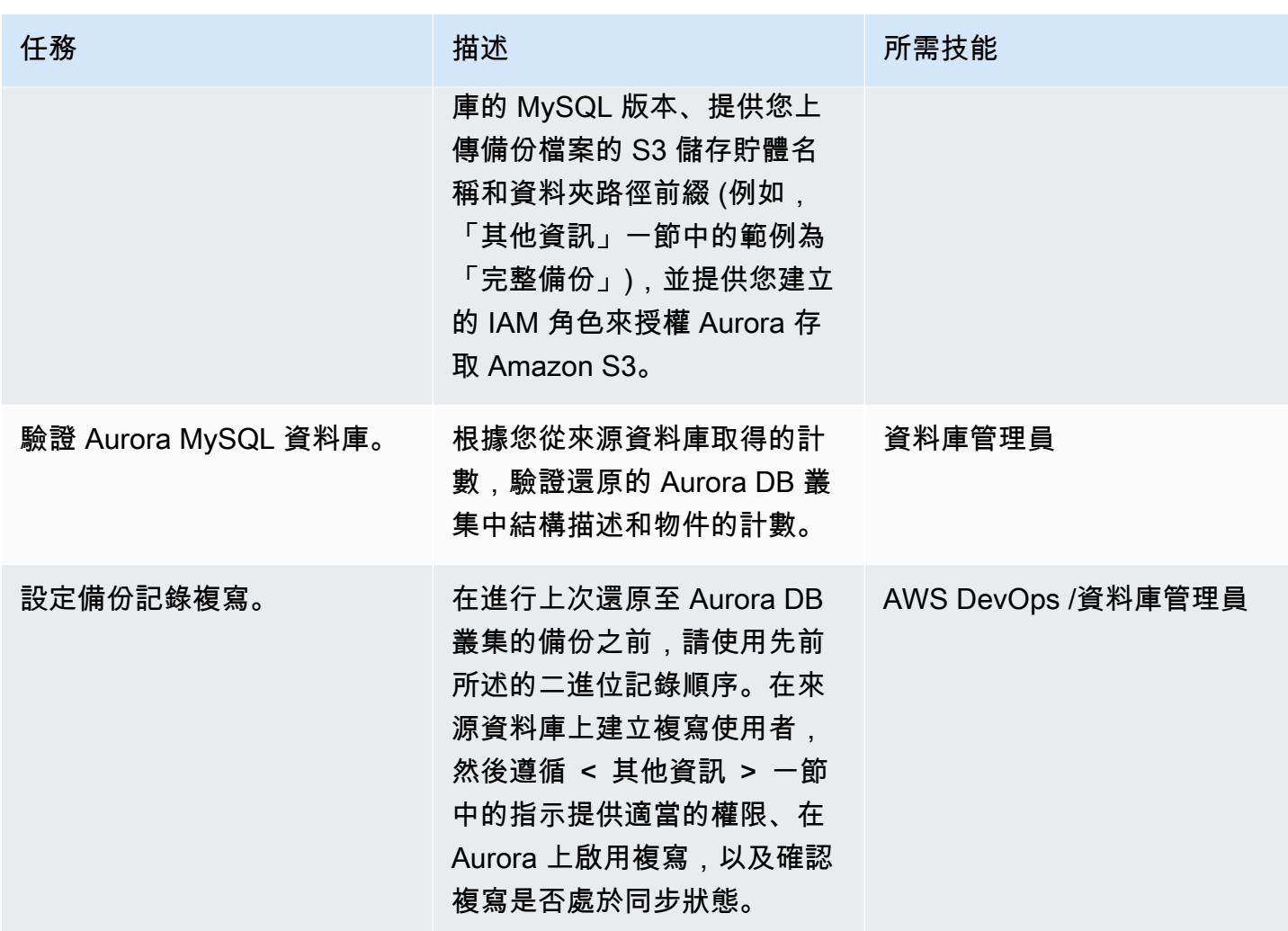

# 相關資源

建立 Amazon EFS 檔案系統

- [建立安全群組](https://docs.aws.amazon.com/vpc/latest/userguide/VPC_SecurityGroups.html#CreatingSecurityGroups) (Amazon VPC 文件)
- [交通閘道 VPN 附件](https://docs.aws.amazon.com/vpc/latest/tgw/tgw-vpn-attachments.html) (Amazon VPC 文件)
- [使用 AWS 傳輸閘道 \(聯網和內容交付部落格\) 擴展 VPN 輸送](https://aws.amazon.com/blogs/networking-and-content-delivery/scaling-vpn-throughput-using-aws-transit-gateway/)量
- [建立 Amazon EFS 檔案系統](https://docs.aws.amazon.com/efs/latest/ug/efs-onpremises.html#wt5-step1-efs) (Amazon EFS 文件)
- [建立掛接目標](https://docs.aws.amazon.com/efs/latest/ug/accessing-fs.html) (Amazon EFS 文件)
- [加密靜態資料](https://docs.aws.amazon.com/efs/latest/ug/encryption-at-rest.html) (Amazon EFS 文件)

掛載檔案系統

- [Amazon EC2 的 IAM 角色](https://docs.aws.amazon.com/AWSEC2/latest/UserGuide/iam-roles-for-amazon-ec2.html) (Amazon EC2 文件)
- [啟動 Amazon EC2 Linux 執行個體](https://docs.aws.amazon.com/AWSEC2/latest/UserGuide/EC2_GetStarted.html#ec2-launch-instance) (Amazon EC2 文件)
- [安裝 NFS 用戶端](https://docs.aws.amazon.com/efs/latest/ug/efs-onpremises.html#wt5-step4-install-nfs) (Amazon EFS 文件)
- [在您的現場部署用戶端上掛載 Amazon EFS 檔案系統](https://docs.aws.amazon.com/efs/latest/ug/efs-onpremises.html#wt5-step3-connect) (Amazon EFS 文件)
- [掛載 EFS 檔案系統](https://docs.aws.amazon.com/efs/latest/ug/mounting-fs.html) (Amazon EFS 文件)

#### 對 MySQL 來源資料庫進行備份

- [安裝佩爾科納 XtraBackup 2.3](https://www.percona.com/doc/percona-xtrabackup/2.3/installation.html)(佩爾科納 XtraBackup 文檔)
- [安裝佩爾科納 XtraBackup 2.4](https://www.percona.com/doc/percona-xtrabackup/2.4/installation.html)(佩爾科納 XtraBackup 文檔)
- [設定複製主要組態](https://dev.mysql.com/doc/refman/5.7/en/replication-howto-masterbaseconfig.html) (MySQL 文件集)
- [將資料從外部 MySQL 資料庫遷移至 Aurora MySQL 資料庫叢集](https://docs.aws.amazon.com/AmazonRDS/latest/AuroraUserGuide/AuroraMySQL.Migrating.ExtMySQL.html) (Aurora 文件)
- [增量備份](https://www.percona.com/doc/percona-xtrabackup/2.4/backup_scenarios/incremental_backup.html)(培爾科納 XtraBackup 文檔)

將備份恢復到 Amazon Aurora MySQL

- [建立儲存貯](https://docs.aws.amazon.com/AmazonS3/latest/dev/UsingBucket.html#create-bucket-intro)體 (Amazon S3 文件)
- [使用安全殼層連線到您的 Linux 執行](https://docs.aws.amazon.com/AWSEC2/latest/UserGuide/AccessingInstancesLinux.html)個體 (Amazon EC2 文件)
- [設定 AWS CLI](https://docs.aws.amazon.com/cli/latest/userguide/cli-chap-configure.html) (AWS CLI 文件)
- [同步命令](https://docs.aws.amazon.com/cli/latest/reference/s3/sync.html) (AWS CLI 命令參考)
- [建立 IAM 政策以存取 Amazon S3 資源](https://docs.aws.amazon.com/AmazonRDS/latest/AuroraUserGuide/AuroraMySQL.Integrating.Authorizing.IAM.S3CreatePolicy.html) (Aurora 文件)
- [資料庫叢集必要條件](https://docs.aws.amazon.com/AmazonRDS/latest/AuroraUserGuide/Aurora.CreateInstance.html#Aurora.CreateInstance.Prerequisites) (Aurora 文件
- [使用資料庫子網路群組](https://docs.aws.amazon.com/AmazonRDS/latest/AuroraUserGuide/USER_VPC.WorkingWithRDSInstanceinaVPC.html#USER_VPC.Subnets) (Aurora 文件)
- [為私有資料庫執行個體建立 VPC 安全群組](https://docs.aws.amazon.com/AmazonRDS/latest/AuroraUserGuide/CHAP_Tutorials.WebServerDB.CreateVPC.html#CHAP_Tutorials.WebServerDB.CreateVPC.SecurityGroupDB) (Aurora 文件)
- [從 S3 儲存貯體還原 Aurora MySQL 資料庫叢集](https://docs.aws.amazon.com/AmazonRDS/latest/AuroraUserGuide/AuroraMySQL.Migrating.ExtMySQL.html#AuroraMySQL.Migrating.ExtMySQL.S3.Restore) (Aurora 文件)
- [使用 MySQL 或其他 Aurora 資料庫叢集設定複寫](https://docs.aws.amazon.com/AmazonRDS/latest/AuroraUserGuide/AuroraMySQL.Replication.MySQL.html#AuroraMySQL.Replication.MySQL.SettingUp) (Aurora 文件)
- [外部主程序\(Amazon RDS SQL 參](https://docs.aws.amazon.com/AmazonRDS/latest/UserGuide/mysql_rds_set_external_master.html)考)
- [複製程序 \(Amazon RDS 上的 SQL](https://docs.aws.amazon.com/AmazonRDS/latest/UserGuide/mysql_rds_start_replication.html) 參考)

#### 其他參考

• [將資料從外部 MySQL 資料庫遷移至 Aurora MySQL 資料庫叢集](https://docs.aws.amazon.com/AmazonRDS/latest/AuroraUserGuide/AuroraMySQL.Migrating.ExtMySQL.html) (Aurora 文件)

• [MySQL 伺服器下載](https://downloads.mysql.com/archives/community/) (甲骨文網站)

#### 教學課程和影片

- [使用 Amazon S3 將 MySQL 資料遷移到 Aurora MySQL 資料庫叢集](https://aws.amazon.com/premiumsupport/knowledge-center/migrate-mysql-aurora-innobackup/) (AWS 知識中心)
- [Amazon EFS 安裝和掛載](https://www.youtube.com/watch?v=NR8rVsSn_dY) (影片)

#### 其他資訊

安裝 NFS 用戶端

• 如果您使用的是 Red Hat 或類似的 Linux 作業系統,請使用以下指令:

\$ sudo yum -y install nfs-utils

• 如果您使用的是 Ubuntu 或類似的 Linux 作業系統,請使用以下指令:

\$ sudo apt-get -y install nfs-common

如需詳細資訊,請參閱 Amazon EFS 文件中[的逐步解說](https://docs.aws.amazon.com/efs/latest/ug/efs-onpremises.html#wt5-step4-install-nfs)。

#### 掛載 Amazon EFS 檔案系統

使用命令:

```
mkdir ~/<efs_mount_name>
$ sudo mount -t nfs -o 
  nfsvers=4.1,rsize=1048576,wsize=1048576,hard,timeo=600,retrans=2,noresvport mount-
target-IP:/ ~/<efs_mount_name>
```
如需詳細資訊,請參閱 Amazon [EFS 文件中的](https://docs.aws.amazon.com/efs/latest/ug/mounting-fs.html)[逐步解](https://docs.aws.amazon.com/efs/latest/ug/efs-onpremises.html#wt5-step3-connect)[說和裝載 EFS 檔案系統](https://docs.aws.amazon.com/efs/latest/ug/mounting-fs.html)。

#### 製作 MySQL 來源資料庫的備份

#### 完整備份

使用類似以下的命令,該命令將其進行備份,壓縮並將其分割成每個 1 GB 的較小塊:

```
xtrabackup --backup --user=dbuser --password=<password> --binlog-info=AUTO --stream=tar 
 --target-dir=~/<efs_mount_name>/fullbackup | gzip - | split -d --bytes=1024MB - ~/
<efs_mount_name>/fullbackup/backup.tar.gz &
```
如果您打算在完整備份之後進行後續的增量備份,請勿壓縮和分割備份。請改用類似下列的指令:

```
xtrabackup --backup --user=dbuser --password=<password> --target-dir=~/
<efs_mount_name>/fullbackup/
```
#### 增量備份

使用--incremental-basedir參數的完整備份路徑,例如:

```
xtrabackup --backup --user=dbuser --password=<password> --target-dir=~/
<efs_mount_name>/incremental/backupdate --incremental-basedir=~/<efs_mount_name>/
fullbackup
```
其中基本目錄是完整備份和 xtrabackup\_檢查點檔案的路徑。

如需有關進行備份的詳細資訊,請參閱 [Aurora 文件中的將資料從外部 MySQL 資料庫移轉至亞馬遜](https://docs.aws.amazon.com/AmazonRDS/latest/AuroraUserGuide/AuroraMySQL.Migrating.ExtMySQL.html) [Aurora MySQL 資料庫叢集。](https://docs.aws.amazon.com/AmazonRDS/latest/AuroraUserGuide/AuroraMySQL.Migrating.ExtMySQL.html)

#### 準備備份

若要準備完整備份:

```
xtrabackup --prepare --apply-log-only --target-dir=~/<efs_mount_name>/fullbackup
```
若要準備增量備份:

xtrabackup --prepare --apply-log-only --target-dir=~/<efs\_mount\_name>/fullbackup - incremental-dir=~/<efs\_mount\_name>/incremental/06062020

若要準備最終備份 :

```
xtrabackup --prepare --target-dir=~/<efs_mount_name>/fullbackup --incremental-dir=~/
<efs_mount_name>/incremental/06072020
```
如需詳細資訊,請參閱 Percona XtraBackup 文件中的[增量備份。](https://www.percona.com/doc/percona-xtrabackup/2.4/backup_scenarios/incremental_backup.html)

壓縮和拆分合併的備份

<efs\_mount\_name>要壓縮〜//完整備份的合併備份:

tar -zcvf <br/>backupfilename.tar.gz> ~/<efs\_mount\_name>/fullbackup

若要分割備份:

split -d -b1024M --verbose <br/> <br/>backupfilename.tar.gz> <br/> <br/> <br/>shandlename.tar.gz>

設定備份記錄複寫

在來源資料庫上建立複製使用者並提供適當的權限:

```
CREATE USER 'repl_user'@'' IDENTIFIED BY ''; GRANT REPLICATION CLIENT, REPLICATION 
  SLAVE ON *.* TO 'repl_user'@'';
```
若要透過連線至 Aurora 資料庫叢集來啟用 Aurora 上的複寫,請在資料庫叢集參數群組中啟用二進位 記錄。設置binlog\_format = mixed(首選混合模式)。這項變更會要求您重新啟動執行個體以套 用更新。

CALL mysql.rds\_set\_external\_master ('sourcedbinstanceIP', sourcedbport, 'repl\_user', '', 'binlog\_file\_name', binlog\_file\_position, 0); CALL mysql.rds\_start\_replication;

若要確認複製是否處於同步狀態:

SHOW Slave Status \G:

主要欄位後面的秒數顯示 Aurora 離內部部署資料庫的距離有多遠。

使用 AWS 應用程式容器將現場部署 Java 應用程式遷移到 AWS

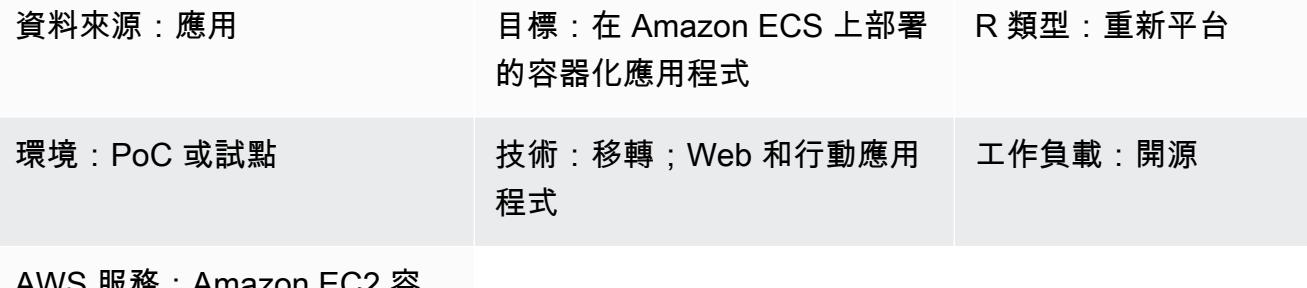

AWS 服務:Amazon EC2 容 器註冊表;Amazon ECS

Summary

AWS App2Container (A2C) 是一種命令列工具,可協助將虛擬機器中執行的現有應用程式轉換為容 器,而不需要變更任何程式碼。A2C 會探索伺服器上執行的應用程式、識別相依性,並產生相關成 品,以便無縫部署至亞馬遜彈性容器服務 (Amazon ECS) 和亞馬遜彈性 Kubernetes 服務 (Amazon EKS)。

此模式提供透過工作者機器使用 App2Container,將應用程式伺服器上部署的現場部署 Java 應用程式 遠端遷移到 AWS Fargate 或 Amazon EKS 的步驟。

工作機器可用於下列使用案例:

- 在執行 Java 應用程式的應用程式伺服器上,不允許或無法使用 Docker 安裝。
- 您必須管理部署在不同實體或虛擬伺服器上的多個應用程式的移轉作業。

#### 先決條件和限制

先決條件

- 具有在 Linux 伺服器上執行之 Java 應用程式的應用程式伺服器
- 具有 Linux 作業系統的工作者電腦
- 具有至少 20 GB 可用磁碟空間的工作者電腦

#### 限制

• 並非所有應用程式都受支援。如需詳細資訊,請參閱 [Linux 支援的應用程式](https://docs.aws.amazon.com/app2container/latest/UserGuide/supported-applications.html)。
### 架構

源, 技術, 堆棧

• 在伺服器上執行的 Java 應用程式

### 目標技術堆疊

- AWS CodeBuild
- AWS CodeCommit
- AWS CodeDeploy
- AWS CodePipeline
- Amazon Elastic Container Registry
- AWS Fargate

### 目標架構

### 工具

### 工具

- [AWS App2Container](https://docs.aws.amazon.com/app2container/latest/UserGuide/what-is-a2c.html)  AWS App2Container (A2C) 是一種命令列工具,可協助您提升和轉移在現 場部署資料中心或虛擬機器上執行的應用程式,以便在 Amazon ECS 或 Amazon EKS 管理的容器 中執行。
- [AWS CodeBuild](https://docs.aws.amazon.com/codebuild/latest/userguide/welcome.html)  AWS CodeBuild 是雲端中的全受管建置服務。 CodeBuild 編譯您的原始程式 碼、執行單元測試,並產生準備好部署的成品。
- [AWS CodeCommit](https://docs.aws.amazon.com/codecommit/latest/userguide/welcome.html)  AWS CodeCommit 是由 Amazon Web Services 託管的版本控制服務,您可 以使用它在雲端私有存放和管理資產 (例如文件、原始碼和二進位檔案)。
- [AWS CodePipeline](https://docs.aws.amazon.com/codepipeline/latest/userguide/welcome.html)  AWS CodePipeline 是一種持續交付服務,可用來建立軟體發行所需步驟的模 型、視覺化和自動化。
- [Amazon ECS](https://docs.aws.amazon.com/AmazonECS/latest/developerguide/Welcome.html)  亞馬遜彈性容器服務 (Amazon ECS) 是一種高度可擴展、快速的容器管理服務,用 於在叢集上執行、停止和管理容器。
- [Amazon ECR](https://docs.aws.amazon.com/AmazonECR/latest/userguide/what-is-ecr.html)  亞馬遜彈性容器註冊表 (Amazon ECR) 是一種 AWS 受管容器映像登錄服務,安 全、可擴展且可靠。
- [Amazon EKS](https://docs.aws.amazon.com/eks/latest/userguide/what-is-eks.html) Amazon Elastic Kubernetes Service (Amazon EKS) 是一項受管服務,您可以使用 它在 AWS 上執行 Kubernetes,而無需安裝、操作和維護自己的 Kubernetes 控制平面或節點。
- [AWS Fargate](https://docs.aws.amazon.com/AmazonECS/latest/userguide/what-is-fargate.html)  AWS Fargate 是一項技術,您可以與 Amazon ECS 搭配使用來執行容器,而不必 管理伺服器或 Amazon Elastic Compute Cloud (Amazon EC2) 執行個體的叢集。使用 Fargate,就 不再需要佈建、設定或擴展虛擬機器的叢集來執行容器。

### 史诗

#### 設定認證

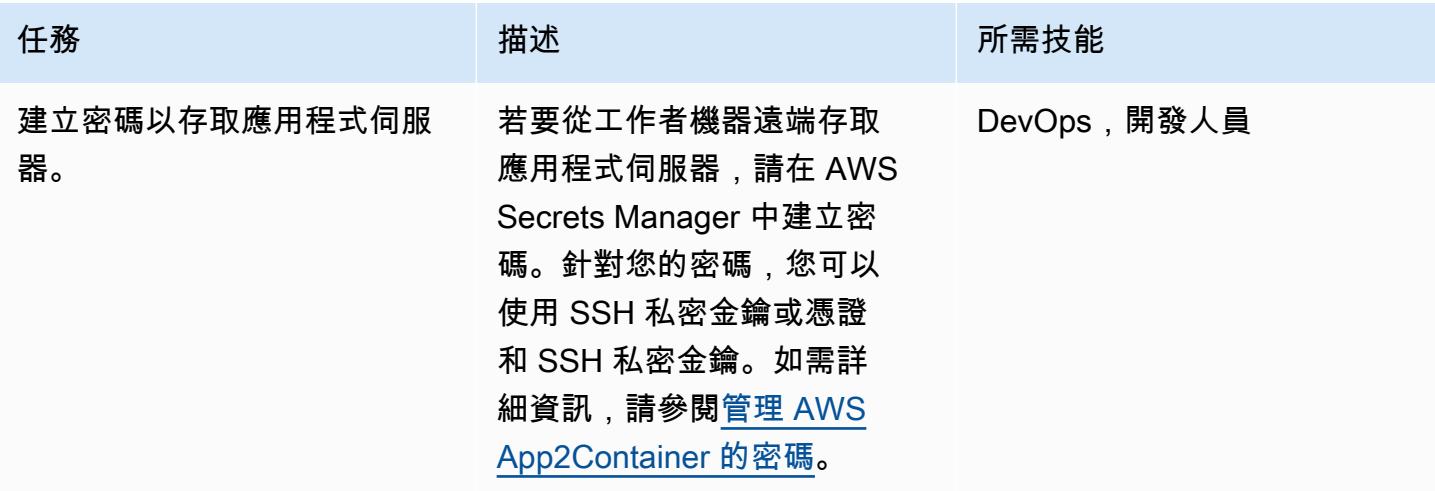

### 設置工人機器

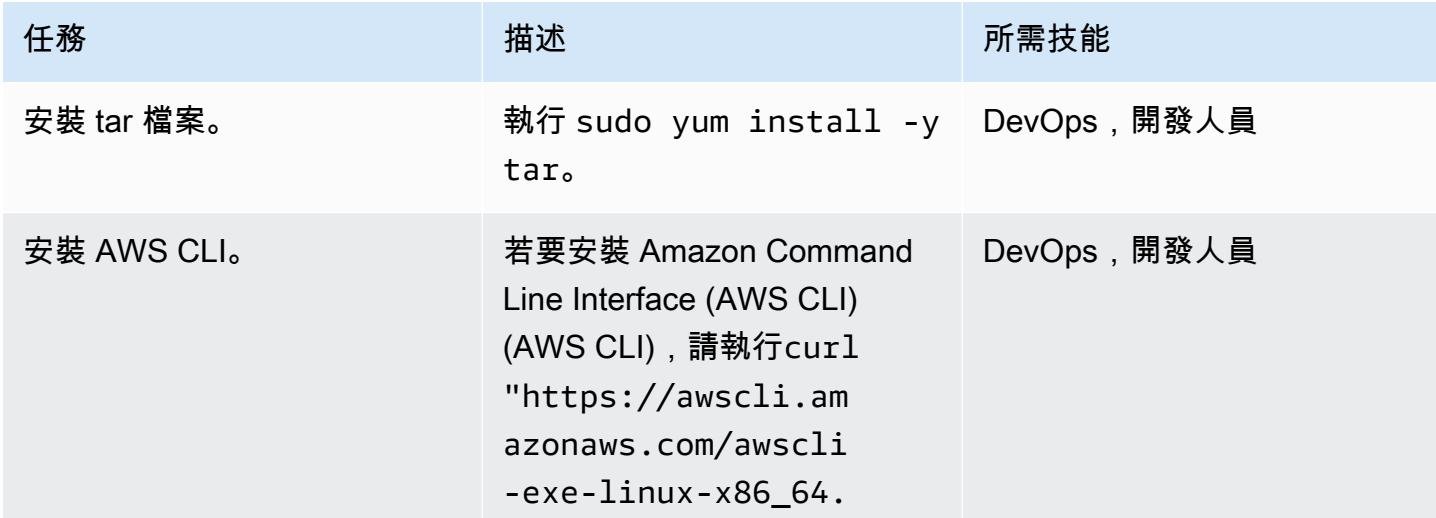

AWS 方案指引 いっきょう しょうしょう しょうしょう しょうしょう しょうしょう しょうしゅう しょうしゅう しょうしゅう 模式 しょうしょく そうしょく

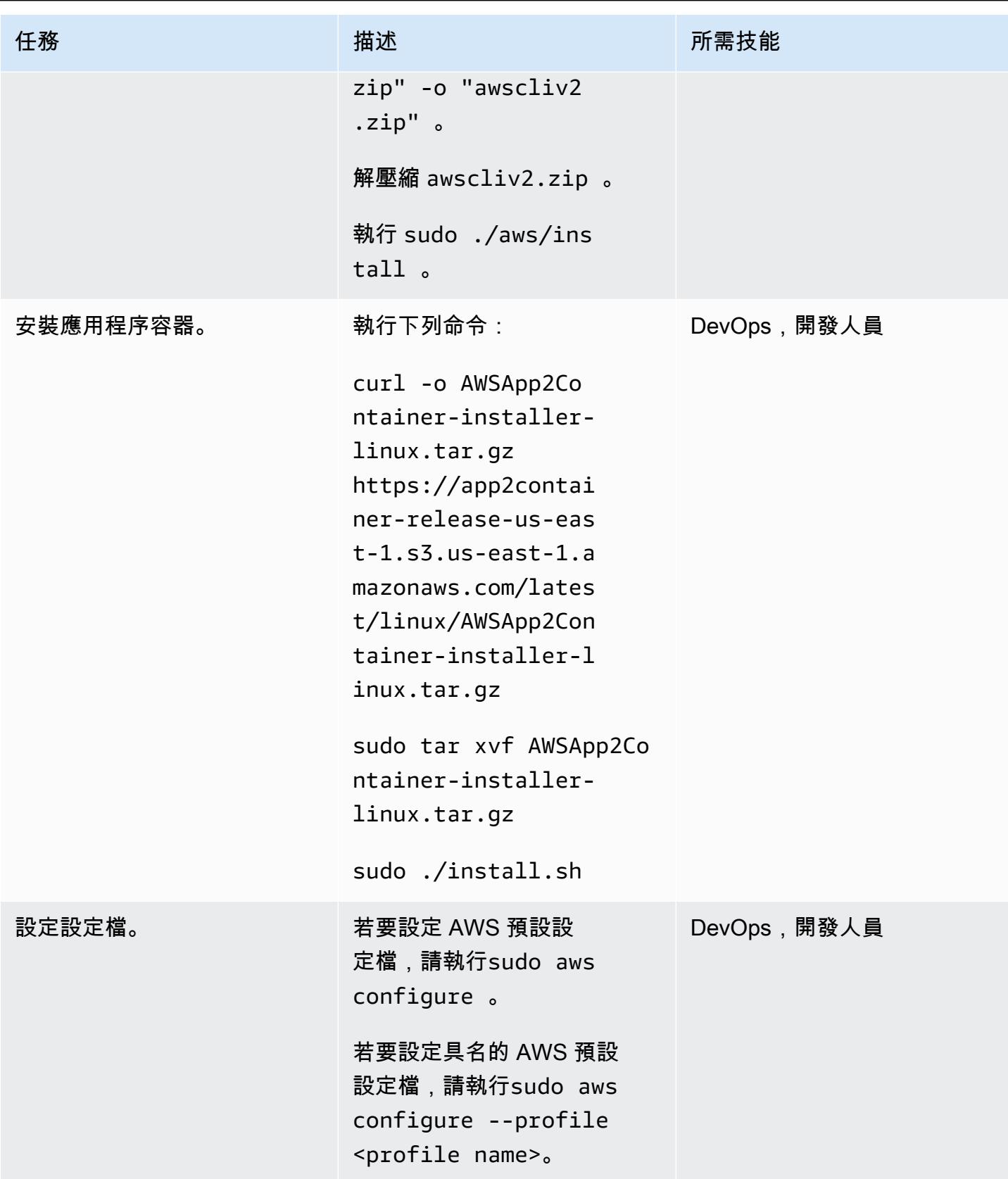

AWS 方案指引 いっきょう しょうしょう しょうしょう しょうしょう しょうしょう しょうしゅう しょうしゅう しょうしゅう 模式 しょうしょく そうしょく

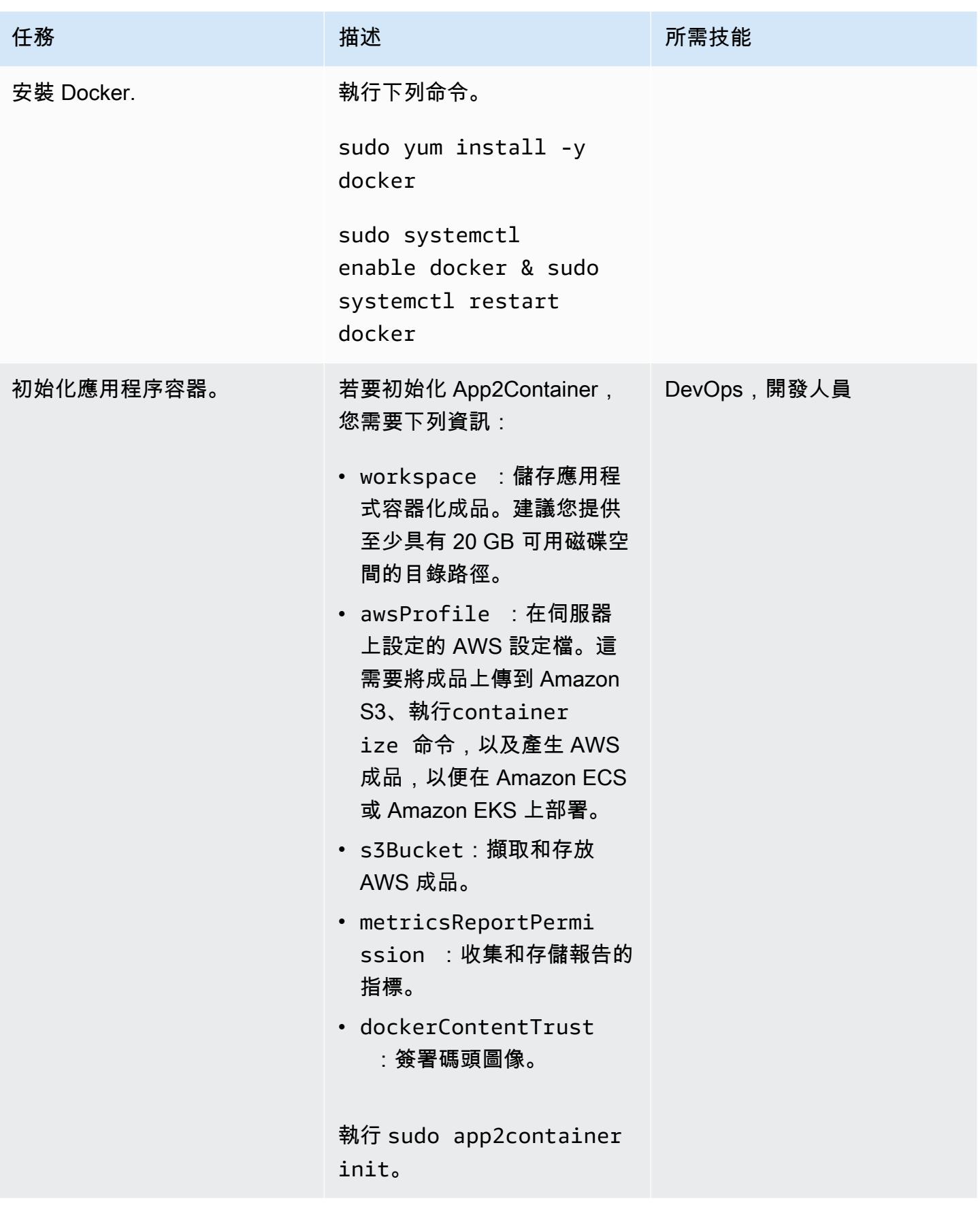

### 設定工作者電腦

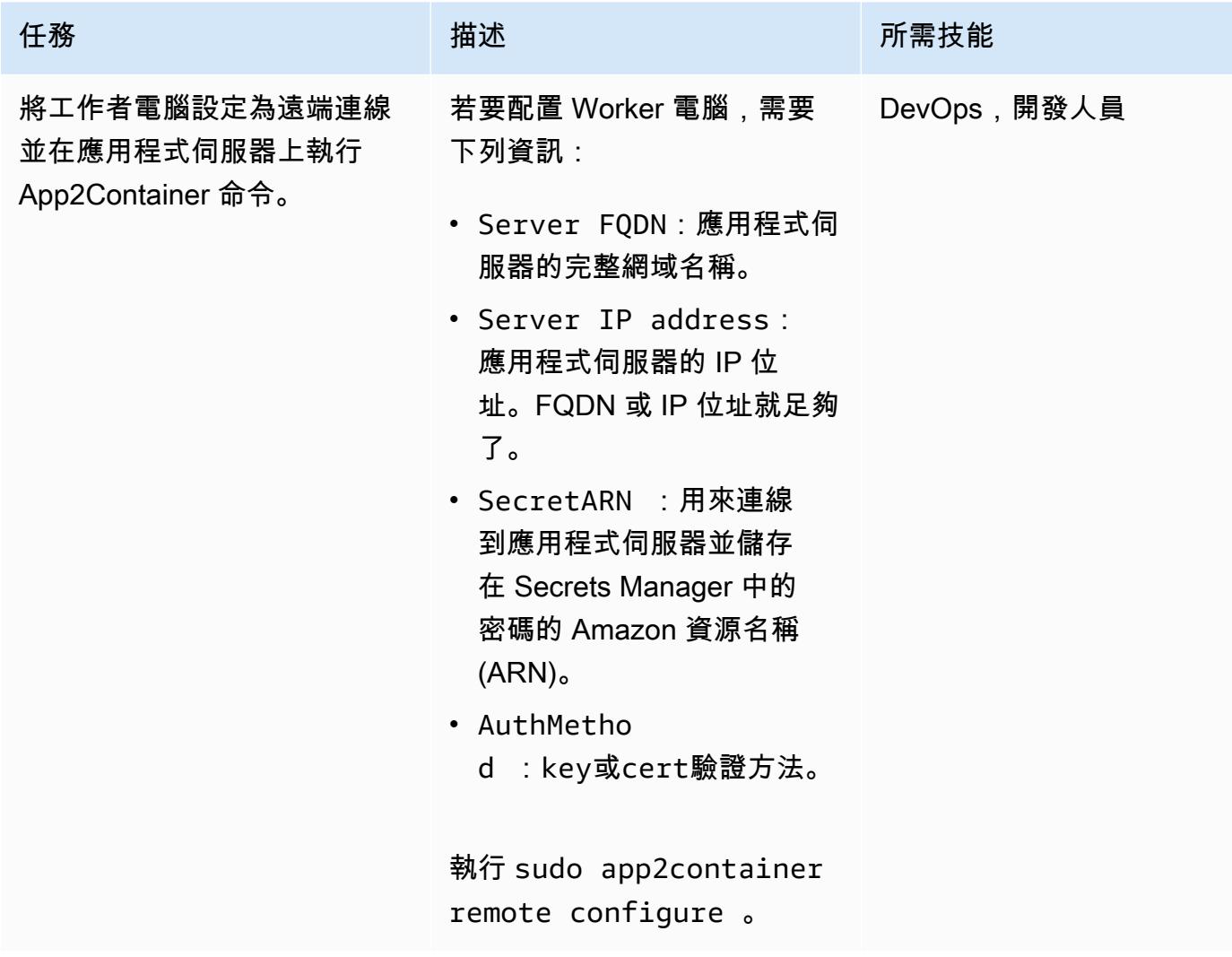

### 探索、分析和擷取工作者電腦上的應用程式

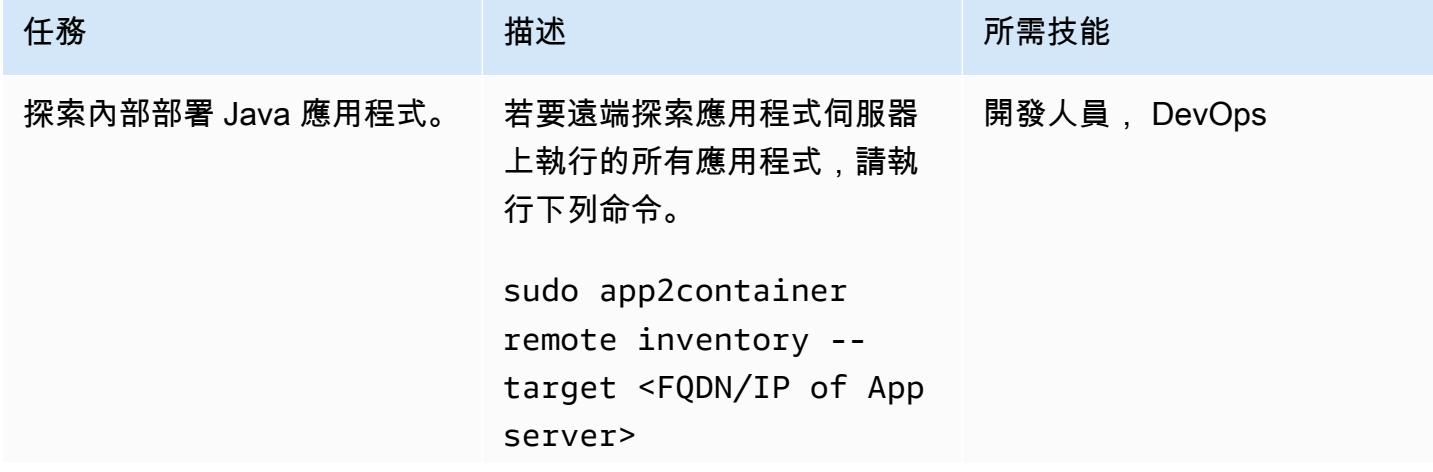

AWS 方案指引 いっきょう しょうしょう しょうしょう しょうしょう しょうしょう しょうしゅう しょうしゅう しょうしゅう 模式 しょうしょく そうしょく

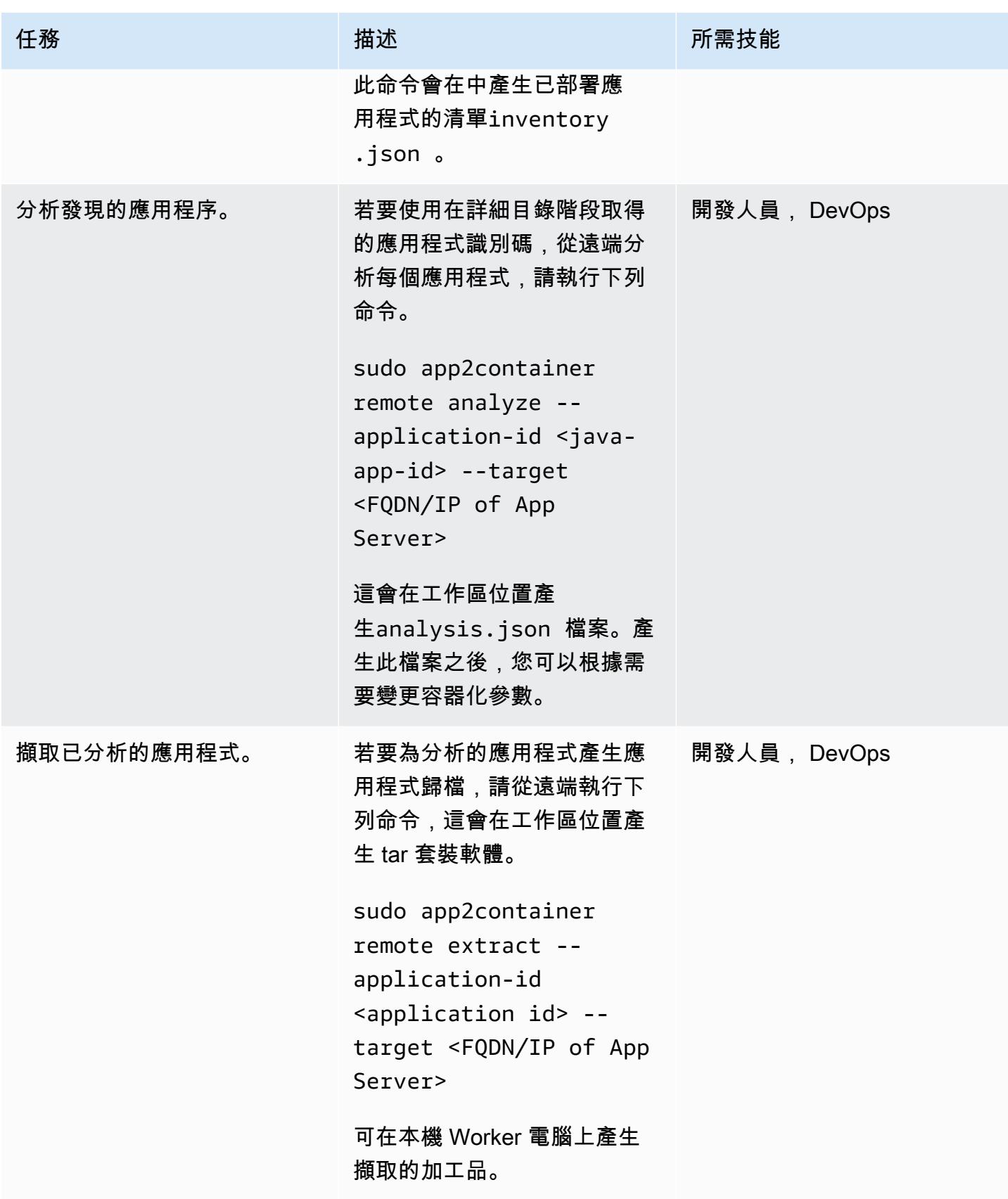

### 將工作者機器上擷取的成品容器化

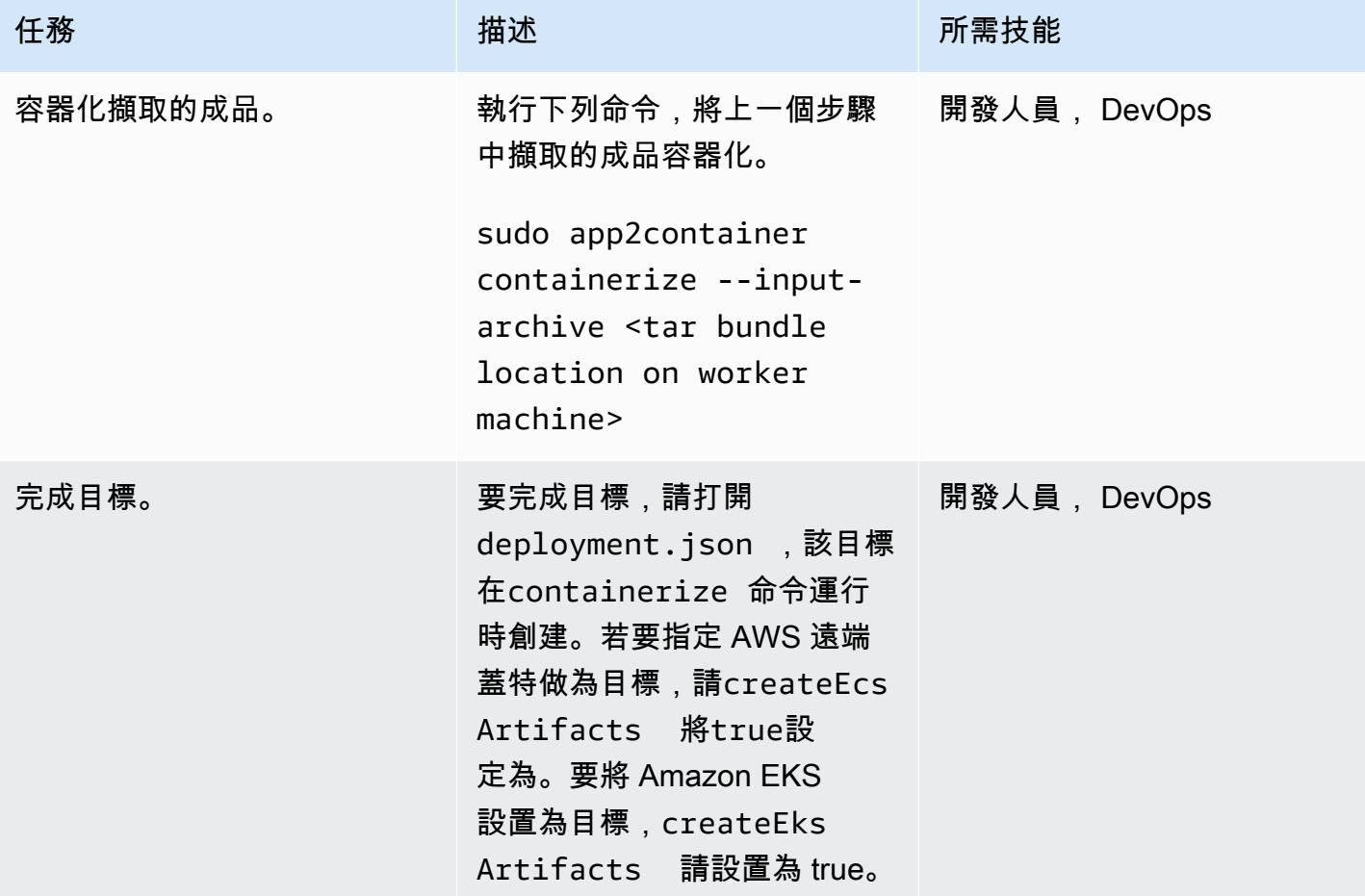

### 產生和佈建 AWS 成品

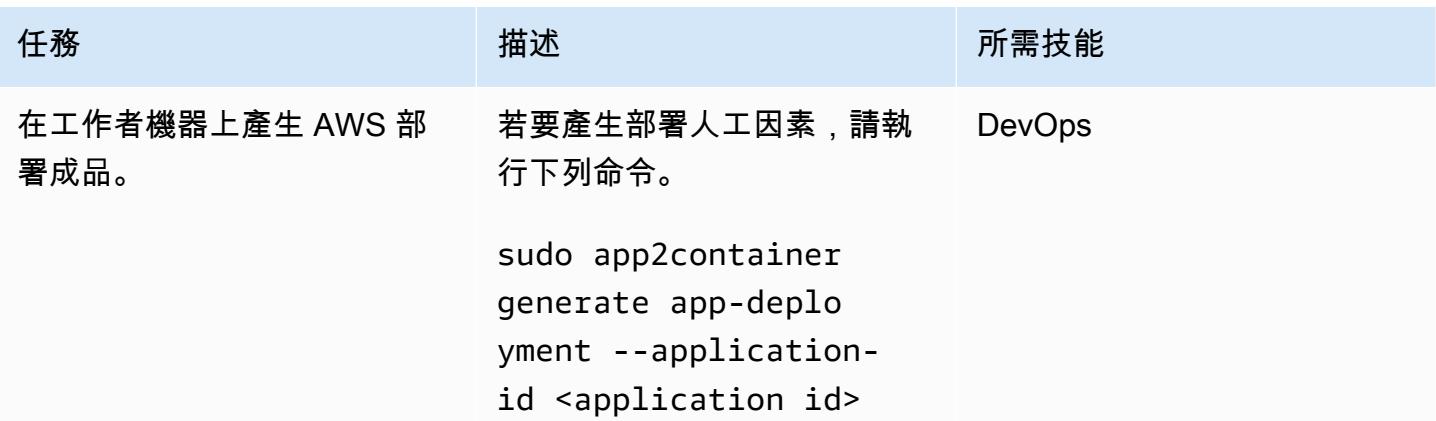

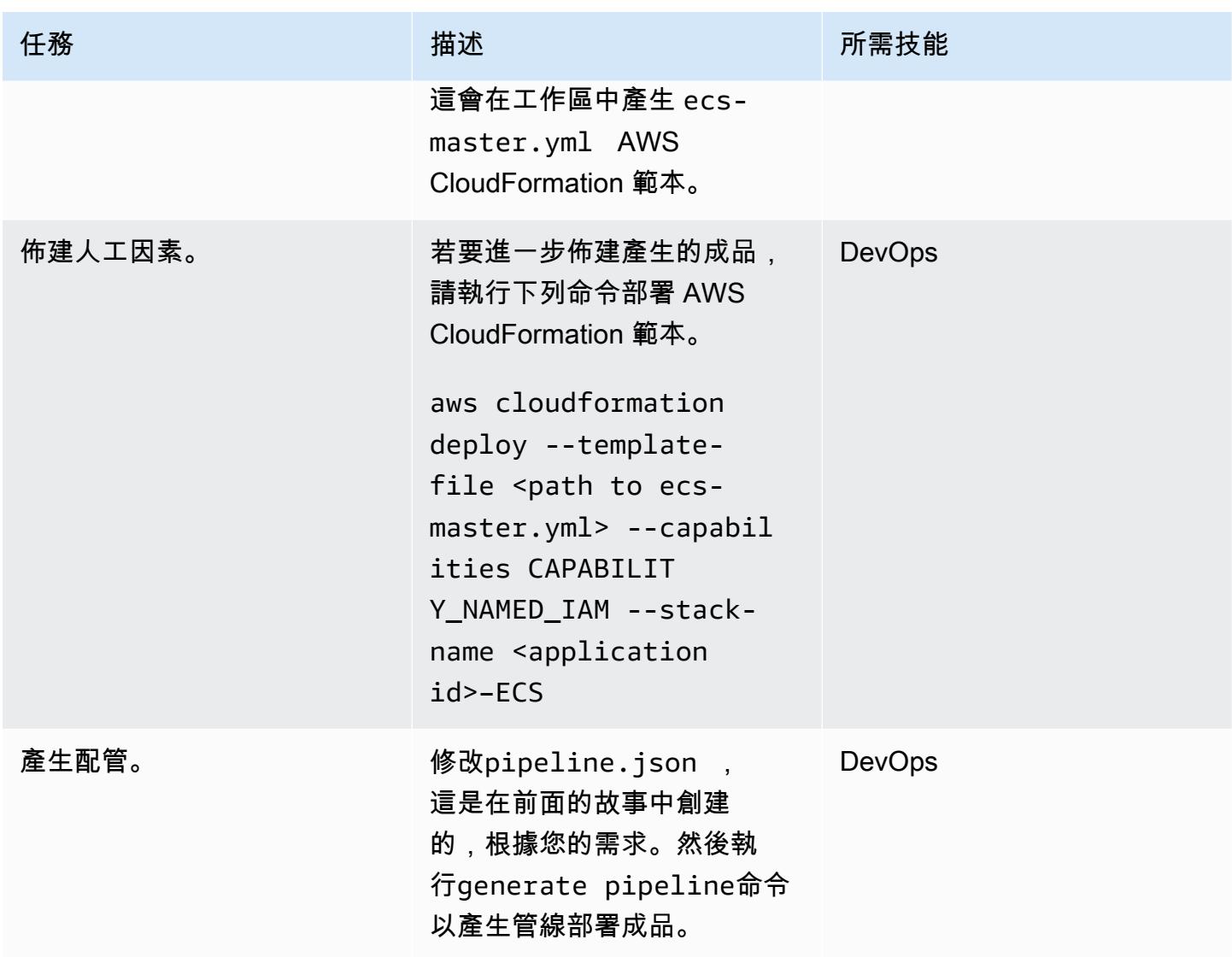

# 相關資源

- [什麼是應用程序容器?](https://docs.aws.amazon.com/app2container/latest/UserGuide/what-is-a2c.html)
- [AWS 應用程式容器部落格文章](https://aws.amazon.com/blogs/aws/aws-app2container-a-new-containerizing-tool-for-java-and-asp-net-applications/)
- [AWS CLI 組態基礎知識](https://docs.aws.amazon.com/cli/latest/userguide/cli-configure-quickstart.html)
- [Amazon ECS 碼頭基礎知識](https://docs.aws.amazon.com/AmazonECS/latest/developerguide/docker-basics.html)
- [泊塢視窗命令](https://docs.docker.com/engine/reference/commandline/cli/)

### 在 AWS 大型遷移中遷移共用檔案系統

由阿米特魯德拉茹(AWS),薩姆阿帕(AWS),白姆斯瓦拉勞(AWS),沃利魯(AWS)和普拉 卡薩姆桑吉耶夫(AWS)創建

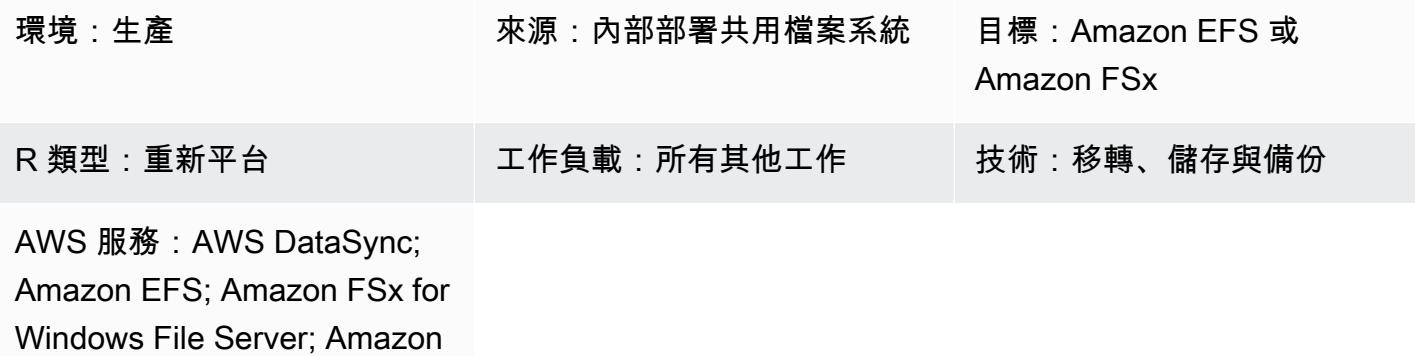

FSX 適用於 ONTAP NetApp

#### Summary

遷移 300 台以上的伺服器被視為是一項大型遷移。大型移轉的目的是將工作負載從現有的現場部署資 料中心遷移到 AWS 雲端,而這些專案通常著重於應用程式和資料庫工作負載。不過,共用檔案系統需 要集中注意力和個別的移轉計劃。此模式描述了共用檔案系統的移轉程序,並提供最佳作法,以便在大 型移轉專案中成功移轉這些檔案系統。

共用檔案系統 (SFS) 又稱為網路或叢集檔案系統,是掛載至多部伺服器的檔案共用。共用檔案系統可 透過網路檔案系統 (NFS)、通用網際網路檔案系統 (CIFS) 或伺服器訊息區 (SMB) 等通訊協定存取。

這些系統不會使用標準遷移工具 (例如 AWS 應用程式遷移服務) 進行遷移,因為它們既不專用於要遷 移的主機,也不會以區塊裝置的形式表示。雖然大多數主機相依性都是透通移轉的,但是必須個別處理 相依檔案系統的協調和管理。

您可以在下列階段移轉共用檔案系統:探索、規劃、準備、切除和驗證。使用此模式和附加的工作簿, 您可以將共用檔案系統遷移到 AWS 儲存服務,例如 Amazon Elastic File System (Amazon EFS)、適 用於 NetApp ONTAP 的 Amazon FSx 或 Windows 檔案伺服器的 Amazon FSx。若要傳輸檔案系統, 您可以使用 AWS DataSync 或第三方工具,例如 NetApp SnapMirror.

注意:此模式是 AWS Prescriptive Guidance 系列的一部分,內容涉[及大量遷移至 AWS 雲端](https://aws.amazon.com/prescriptive-guidance/large-migrations/)。此 模式包括將 SFSS 納入伺服器 Wave 計劃的最佳做法和指示[。如果您要在大型遷移專案之外遷移一](https://docs.aws.amazon.com/fsx/latest/ONTAPGuide/migrating-fsx-ontap.html) [或多個共用檔案系統,請參閱](https://docs.aws.amazon.com/fsx/latest/ONTAPGuide/migrating-fsx-ontap.html) [Amazon EFS 的 AWS 文件、Windows 檔案伺服器專用 Amazo](https://docs.aws.amazon.com/efs/latest/ug/trnsfr-data-using-datasync.html)[n](https://docs.aws.amazon.com/fsx/latest/ONTAPGuide/migrating-fsx-ontap.html)[FSx](https://docs.aws.amazon.com/fsx/latest/WindowsGuide/migrate-to-fsx.html)  [和適用於 ONTAP 的 Amazon FSx](https://docs.aws.amazon.com/fsx/latest/WindowsGuide/migrate-to-fsx.html) [文件中的資料傳輸指示。 NetApp](https://docs.aws.amazon.com/fsx/latest/ONTAPGuide/migrating-fsx-ontap.html)

### 先決條件和限制

先決條件

必要條件可能會因來源和目標共用檔案系統以及您的使用案例而有所不同。以下是最常見的:

- 作用中的 AWS 帳戶
- 您已完成大型移轉專案的應用程式組合探索,並開始開發 Wave 計劃。如需詳細資訊,請參閱 [AWS](https://docs.aws.amazon.com/prescriptive-guidance/latest/large-migration-portfolio-playbook/welcome.html)  [大型移轉的產品組合教戰手冊](https://docs.aws.amazon.com/prescriptive-guidance/latest/large-migration-portfolio-playbook/welcome.html)。
- 允許現場部署資料中心和 AWS 環境之間的輸入和輸出流量的虛擬私有雲端 (VPC) 和安全群組。如 需詳細資訊,請參閱[網路到 Amazon VPC 連線選項和](https://docs.aws.amazon.com/whitepapers/latest/aws-vpc-connectivity-options/network-to-amazon-vpc-connectivity-options.html) [AWS DataSync](https://docs.aws.amazon.com/datasync/latest/userguide/datasync-network.html) 網路需求。
- 建立 AWS CloudFormation 堆疊或許可以建立 Amazon EFS 或 Amazon FSx 資源的許可。如需詳細 資訊,請參閱[CloudFormation 文件、](https://docs.aws.amazon.com/AWSCloudFormation/latest/UserGuide/using-iam-template.html)[Amazon EFS 文件或](https://docs.aws.amazon.com/efs/latest/ug/security-iam.html) [Amazon FSx 文件。](https://docs.aws.amazon.com/fsx/latest/WindowsGuide/security-iam.html)
- 如果您使用 AWS 執 DataSync 行遷移,則需要下列許可:
	- AWS DataSync 將日誌傳送到 AWS 日誌日 CloudWatch 誌群組的許可。如需詳細資訊,請參閱[允](https://docs.aws.amazon.com/datasync/latest/userguide/monitor-datasync.html#cloudwatchlogs) [許 DataSync 將記錄檔上傳至記 CloudWatch 錄群組。](https://docs.aws.amazon.com/datasync/latest/userguide/monitor-datasync.html#cloudwatchlogs)
	- 存取記 CloudWatch 錄檔記錄群組的權限。如需詳細資訊,請參閱[管理 CloudWatch 記錄資源存取](https://docs.aws.amazon.com/AmazonCloudWatch/latest/logs/iam-access-control-overview-cwl.html) [權限概觀](https://docs.aws.amazon.com/AmazonCloudWatch/latest/logs/iam-access-control-overview-cwl.html)。
	- 在中建立代理程式和工作的權限 DataSync。如需詳細資訊,請參[閱使用 AWS 所需的 IAM 許](https://docs.aws.amazon.com/datasync/latest/userguide/permissions-requirements.html)可 DataSync。

限制

- 此病毒碼旨在將 SFSS 移轉為大型移轉專案的一部分。其中包含將 SFSS 納入您的 Wave 計畫以移 轉應用程式的最佳做法和指示。[如果您要在大型遷移專案之外遷移一或多個共用檔案系統,請參閱](https://docs.aws.amazon.com/fsx/latest/ONTAPGuide/migrating-fsx-ontap.html) [Amazon EFS 的 AWS 文件、Windows 檔案伺服器專用 Amazo](https://docs.aws.amazon.com/efs/latest/ug/trnsfr-data-using-datasync.html)[n](https://docs.aws.amazon.com/fsx/latest/ONTAPGuide/migrating-fsx-ontap.html)[FSx 和適用於 ONTAP 的 Amazon](https://docs.aws.amazon.com/fsx/latest/WindowsGuide/migrate-to-fsx.html) [FS](https://docs.aws.amazon.com/fsx/latest/WindowsGuide/migrate-to-fsx.html)[x 文件中的資料傳輸指示。 NetApp](https://docs.aws.amazon.com/fsx/latest/ONTAPGuide/migrating-fsx-ontap.html)
- 此模式是以常用的架構、服務和遷移模式為基礎。不過,大型移轉專案和策略可能會因組織而異。您 可能需要根據您的需求自訂此解決方案或提供的工作簿。

### 架構

源, 技術, 堆棧

下列一或多項:

- 檔案伺服器
- 視窗 (SMB) 檔案伺服器
- NetApp 儲存陣列
- 戴爾 EMC 儲存陣列

目標技術堆疊

下列一或多項:

- Amazon Elastic File System
- Amazon FSx NetApp
- Amazon FSx for Windows File Server

### 目標架構

該圖顯示了以下過程:

- 1. 您可以使用 AWS AWS Direct Connect 連接或 AWS Site-to-Site VPN 等 AWS 服務,在現場部署資 料中心和 AWS 雲端之間建立連接。
- 2. 您可以在內部部署資料中心安裝 DataSync 代理程式。
- 3. 根據您的 wave 計劃,您可 DataSync 以用來將資料從來源共用檔案系統複寫到目標 AWS 檔案共 用。

#### 移轉階段

下圖顯示在大型移轉專案中移轉 SFS 的階段和高階步驟。

此模式的 [Epics](#page-3794-0) 部分包含有關如何完成遷移和使用附加工作簿的詳細說明。以下是此階段化方法中步驟 的高階概觀。

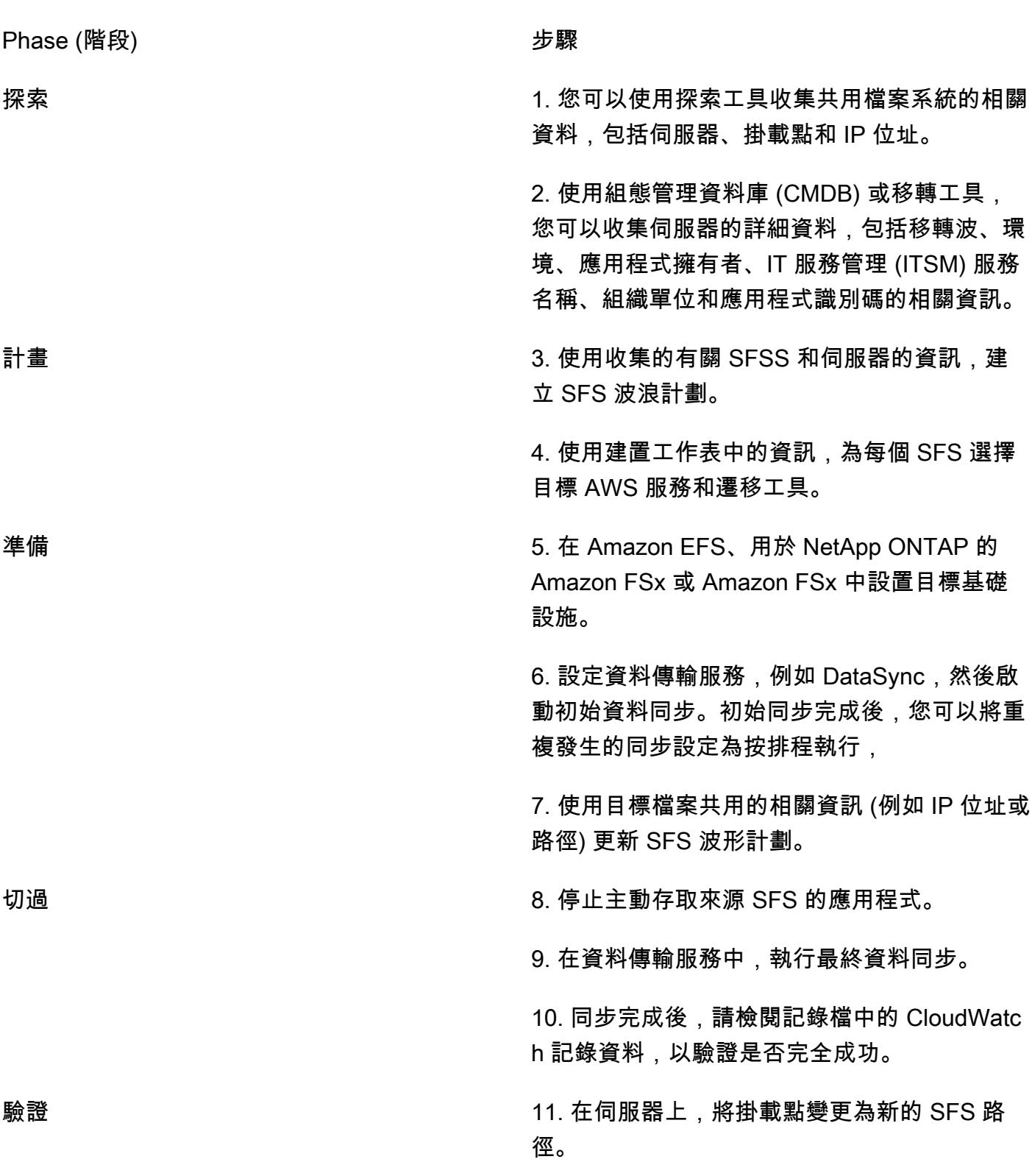

### 工具

AWS 服務

- [Amazon CloudWatch Logs](https://docs.aws.amazon.com/AmazonCloudWatch/latest/logs/WhatIsCloudWatchLogs.html) 可協助您集中管理所有系統、應用程式和 AWS 服務的日誌,以便您可以 監控和安全地存檔日誌。
- [AWS DataSync](https://docs.aws.amazon.com/datasync/latest/userguide/what-is-datasync.html) 是一種線上資料傳輸和探索服務,可協助您在 AWS 儲存服務之間移動檔案或物件資 料。
- [Amazon Elastic File System \(Amazon EFS\)](https://docs.aws.amazon.com/efs/latest/ug/whatisefs.html) 可協助您在 AWS 雲端中建立和設定共用檔案系統。
- [Amazon FSx](https://docs.aws.amazon.com/fsx/?id=docs_gateway) 提供支援業界標準連線協定的檔案系統,並在 AWS 區域提供高可用性和複寫功能。

#### 其他工具

- [SnapMirror](https://library.netapp.com/ecmdocs/ECMP1196991/html/GUID-BA1081BE-B2BB-4C6E-8A82-FB0F87AC514E.html)是一種 NetApp 資料複製工具,可將指定的來源磁碟區或 [q 樹狀](https://library.netapp.com/ecmdocs/ECMP1154894/html/GUID-8F084F85-2AB8-4622-B4F3-2D9E68559292.html)結構中的資料分別複製 到目標磁碟區或 q 樹狀結構。您可以使用此工具將 NetApp 來源檔案系統遷移到適用於 ONTAP 的 Amazon FSx。
- [Robocopy](https://learn.microsoft.com/en-us/windows-server/administration/windows-commands/robocopy),這是簡稱強大的文件複製,是一個命令行目錄和命令的 Windows 命令。您可以使用此 工具將視窗來源檔案系統遷移到 Amazon FSx for Windows File Server)。

### <span id="page-3792-0"></span>最佳實務

波浪規劃方法

規劃大型移轉專案的浪潮時,請考慮延遲和應用程式效能。當 SFS 和相依應用程式在不同的位置 (例 如雲端和內部部署資料中心) 運作時,這可能會增加延遲並影響應用程式效能。以下是建立波動計劃時 的可用選項:

- 1. 在同一波內移轉 SFS 和所有相依伺服器 此方法可防止效能問題並將重工減至最少,例如多次重 新配置掛載點。當應用程式和 SFS 之間需要極低的延遲時,建議使用此選項。但是,波浪規劃很 複雜,目標通常是從依賴組中刪除變量,而不是添加到它們中。此外,如果許多伺服器存取相同的 SFS,則不建議使用此方法,因為這會使波形過大。
- 2. 在移轉最後一個相依伺服器之後移轉 SFS 例如,如果 SFS 由多部伺服器存取,且這些伺服器 已排定在第 4、6 和第 7 波中移轉,請排定 SFS 在第 7 波中進行移轉。

對於大型移轉而言,這種方法通常是最合乎邏輯的方法,建議用於對延遲敏感的應用程式。它降低 了與數據傳輸相關的成本。它也會將 SFS 與更高層 (例如生產) 應用程式之間的延遲時間降到最低, 因為較高層級的應用程式通常會排定在開發和 QA 應用程式之後最後移轉。

但是,這種方法仍然需要探索、規劃和敏捷性。您可能需要在較早的波動中遷移 SFS。確認應用程 式可以在第一個相依波和包含 SFS 的波之間的時間內承受額外的延遲。與應用程式擁有者進行探索 工作階段,並在最延遲敏感的應用程式中,在同一波移轉應用程式。如果在移轉相依應用程式後發 現效能問題,請準備好快速進行樞紐以盡快移轉 SFS。

3. 在大型移轉專案結束時移轉 SFS — 如果延遲不是因素 (例如 SFS 中的資料不常存取或對應用程式 效能不重要),建議使用此方法。此方法可簡化移轉作業,並簡化切換工作。

您可以根據應用程式的延遲敏感度來混合這些方法。例如,您可以使用方法 1 或 2 移轉對延遲敏感的 SFSS,然後使用方法 3 移轉 SFSS 的其餘部分。

#### 選擇 AWS 檔案系統服務

AWS 為檔案儲存提供數種雲端服務。每一種都提供不同的效能、規模、可存取性、整合、合規性和成 本最佳化方面的優點和限制。有一些邏輯默認選項。例如,如果您目前的現場部署檔案系統正在操作 Windows 伺服器,則預設選擇適用於 Windows 檔案伺服器的 Amazon FSx。或者,如果現場部署檔案 系統正在操作 NetApp ONTAP,那麼適用於 NetApp ONTAP 的 Amazon FSx 就是預設選擇。不過, 您可以根據應用程式的需求來選擇目標服務,或實現其他雲端作業優勢。如需詳細資訊,請參閱為[您的](https://d1.awsstatic.com/events/Summits/awsnycsummit/Choosing_the_right_AWS_file_storage_service_for_your_deployment_STG302.pdf) [部署選擇合適的 AWS 檔案儲存服務](https://d1.awsstatic.com/events/Summits/awsnycsummit/Choosing_the_right_AWS_file_storage_service_for_your_deployment_STG302.pdf) (AWS 高峰會簡報)。

### 選擇移轉工具

Amazon EFS 和 Amazon FSx 支援使用 AWS DataSync 將共享檔案系統遷移到 AWS 雲端。如需支援 的儲存系統和服務、權益和使用案例的詳細資訊,請參閱[什麼是 AWS DataSync。](https://docs.aws.amazon.com/datasync/latest/userguide/what-is-datasync.html)[如需使用 DataSync](https://docs.aws.amazon.com/datasync/latest/userguide/how-datasync-transfer-works.html) [傳輸檔案的程序概觀,請參閱 AWS DataSync 傳輸的運作](https://docs.aws.amazon.com/datasync/latest/userguide/how-datasync-transfer-works.html)方式。

還有幾種可用的第三方工具,包括以下內容:

- 如果您選擇適用於 NetApp ONTAP 的 Amazon FSx,您可以使用 NetApp SnapMirror 將檔案從現 場部署資料中心遷移到雲端。 SnapMirror 使用區塊層級複製,這可能比 DataSync 資料傳輸程序更 快,也可以縮短資料傳輸程序的持續時間。如需詳細資訊,請參閱[移轉至 FSx 以供 ONTAP](https://docs.aws.amazon.com/fsx/latest/ONTAPGuide/migrating-fsx-ontap-snapmirror.html) 使用。 NetApp SnapMirror
- 如果您選擇適用於 FSx for Windows File Server 的 Amazon FSx,您可以使用 Robocopy 將檔案遷 移到雲端。如需詳細資訊,請參閱使用 [Robocopy 將現有檔案移轉至 FSx \(適用於 Windows 檔案伺](https://docs.aws.amazon.com/fsx/latest/WindowsGuide/migrate-files-to-fsx.html) [服器](https://docs.aws.amazon.com/fsx/latest/WindowsGuide/migrate-files-to-fsx.html))。

# <span id="page-3794-0"></span>史诗

### 探索

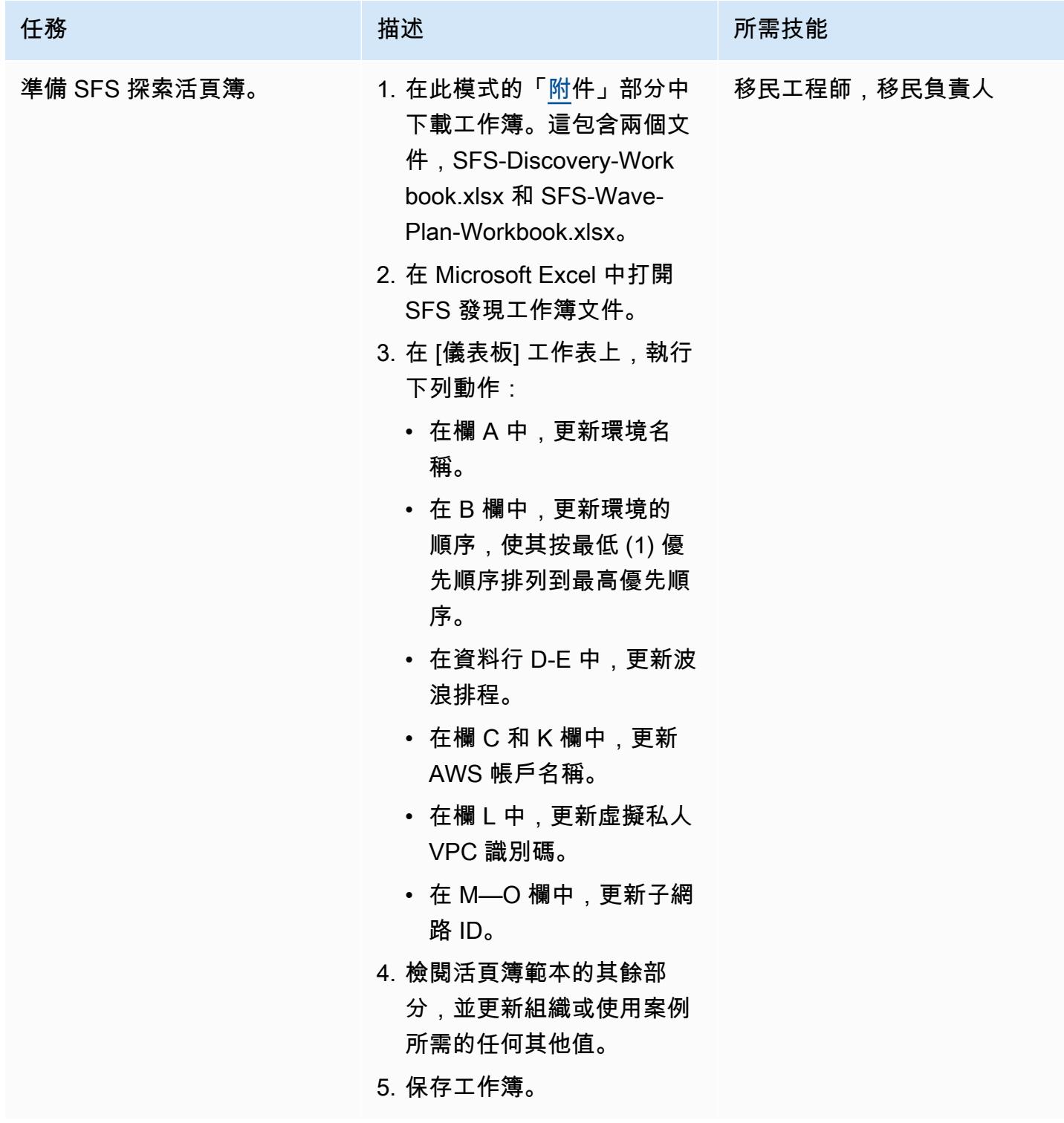

AWS 方案指引 いっきょう しょうしょう しょうしょう しょうしょう しょうしょう しょうしゅう しょうしゅう しょうしゅう 模式 しょうしょく そうしょう

| 任務              | 描述                                                                                                    | 所需技能        |
|-----------------|----------------------------------------------------------------------------------------------------|-------------|
| 收集來源 SFS 的相關資訊。 | 1. 使用您偏好的探索工具,識<br>別所有適用儲存裝置、Linux<br>伺服器和 Windows 伺服器<br>上的所有 SFS 掛載。通常情<br>況下,您需要收集以下信息<br>• 用戶端裝置<br>• 用戶端 IP 位址<br>• SFS 詳細資料<br>• 掛載點<br>備註:您可以將掛載點<br>詳細資料新增至移轉<br>Runbook,以便在移轉後<br>重新掛載 SFS。<br>2. 打開 SFS 發現活頁簿文件。<br>3. 在「波浪表」工作表上,執<br>行下列操作:<br>• 在 [伺服器位置 (D)] 欄<br>的公式中,確認內部部<br>署來源的 CIDR 範圍格<br>式適用於您的範圍。例<br>如,如果您的 CIDR 範圍<br>是10.0.0.0/8 ,請輸<br>$\lambda$ 10.*.*.*。<br>• 在 SFS 位置 (E) 欄的<br>公式中,確認目標 VPC<br>的 CIDR 範圍格式適用<br>於您的範圍。例如,<br>如果您的 CIDR 範圍<br>是176.16.0.0/16 ,請<br>輸入176.16.*.*。 | 移民工程師,移民負責人 |

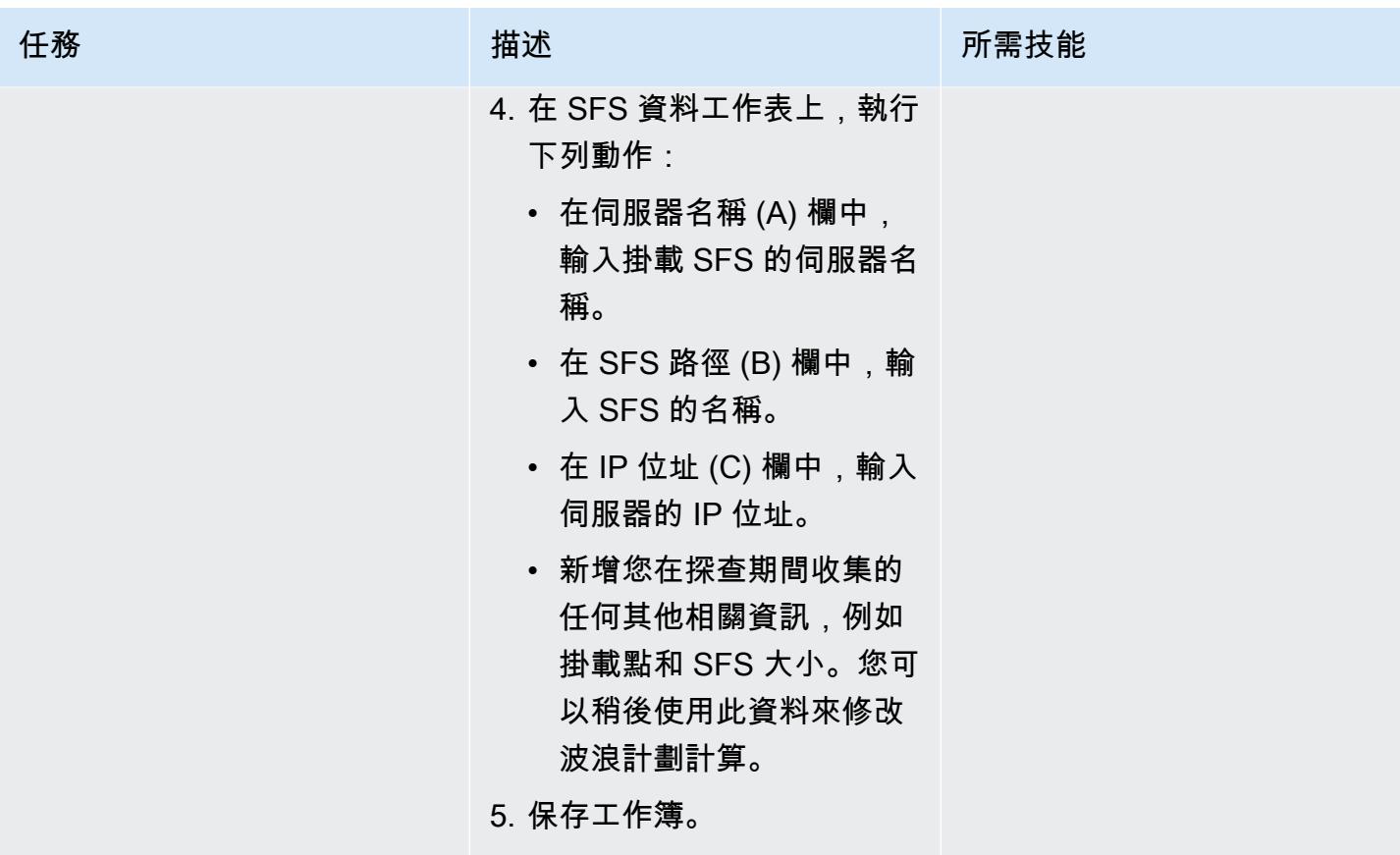

AWS 方案指引 いっきょう しょうしょう しょうしょう しょうしょう しょうしょう しょうしゅう しょうしゅう しょうしゅう 模式 しょうしょく そうしょう

| 任務          | 描述                                                                                                    | 所需技能        |
|-------------|----------------------------------------------------------------------------------------------------|-------------|
| 收集有關服務器的信息。 | 1. 使用 CMDB 或移轉工具中<br>記錄的資料,識別有關具有<br>SFS 掛載之伺服器的下列所<br>有資訊:<br>• 伺服器名稱<br>• IP 地址<br>・波<br>• 組織單位 (OU)<br>• 伺服器環境DEV,例<br>如QA、或 PROD<br>• 應用程式名稱<br>• 應用程式擁有者和連絡人<br>2. 打開 SFS 發現活頁簿文件。<br>3. 在 [伺服器資料] 工作表的欄<br>A—H 中,輸入您收集的有<br>關來源伺服器的資訊。注意<br>下列事項:<br>• 在 Wave # (C) 欄中,<br>輸入波浪名稱 (例<br>如Wave1)、 out-of-scope<br>(00S)或Retire。<br>• 如果應用程序所有者聯繫<br>人(H)列,請驗證電子<br>郵件地址是否正確。系統<br>會根據您在「應用程式擁<br>有者」(G) 欄中提供的名<br>稱自動產生此電子郵件地<br>址。如有必要,請手動更<br>新值以反映正確的電子郵<br>件地址。<br>• 請勿修改包含公式的 I 至<br>J欄。 | 移民工程師,移民負責人 |

任務 またし おおとこ おおとこ 描述 はっぽん おおおとこ あいかん 所需技能 4. 保存工作簿。

### 計畫

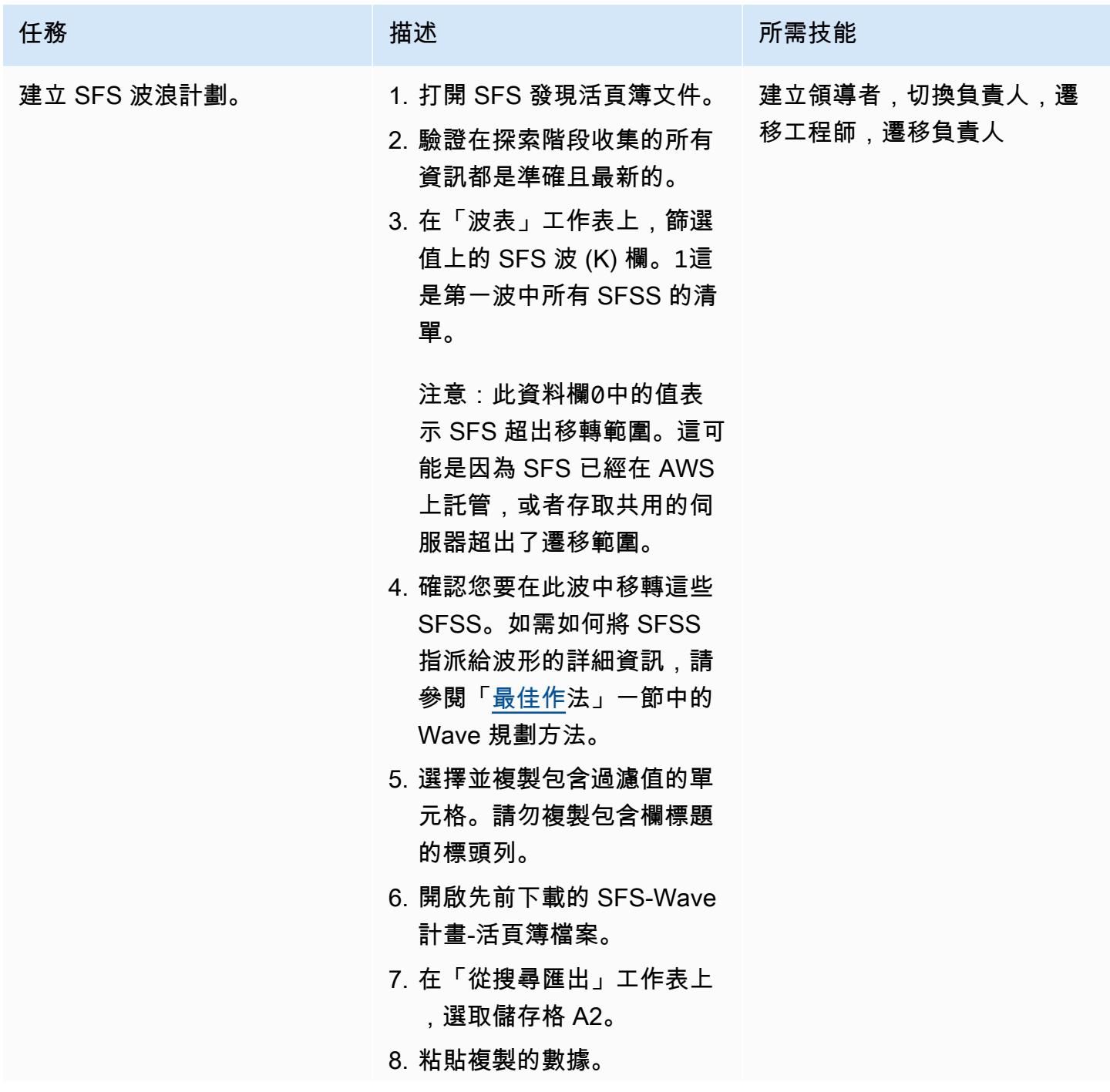

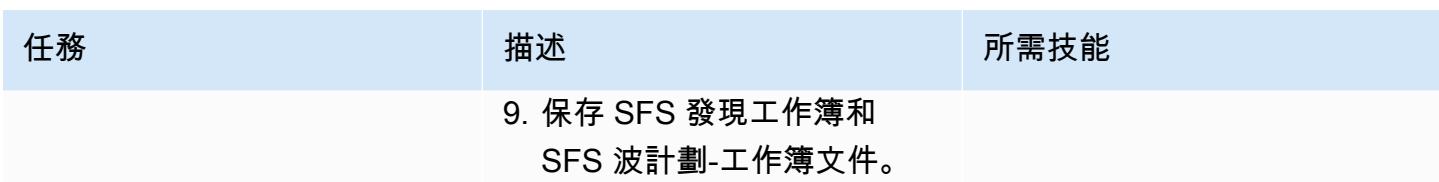

AWS 方案指引 いっきょう しょうしょう しょうしょう しょうしょう しょうしょう しょうしゅう しょうしゅう しょうしゅう 模式 しょうしょく そうしょう

| 任務                    | 描述                                                                                                    | 所需技能        |
|-----------------------|----------------------------------------------------------------------------------------------------|-------------|
| 選擇目標 AWS 服務和遷移工<br>具。 | 1. 在 SFS-Wave 計劃-活頁<br>簿檔案的 [從探索匯出] 工作<br>表上,選取並複製 [舊路徑<br>(C)] 欄中的值。<br>2. 在「建置波形」工作表上,<br>選取儲存格 A2。<br>3. 粘貼複製的數據。此工作表<br>中的欄 B- M 會自動更新,<br>以反映與此路徑相關聯的其<br>他資料。<br>4. 刪除列 A 中的所有重複值。<br>如需指示,請參閱移除重複<br>的值 (Microsoft Support 網<br>站)。<br>5. 在 Target 模式或服務 (F) 欄<br>中,檢閱建議的目標 AWS<br>服務,並視需要進行更新。<br>如需詳細資訊,請參閱此模<br>式的最佳實務一節中的選擇<br>AWS 檔案系統服務。<br>6. 在移轉方法 (G) 欄中,檢閱<br>建議的移轉工具,並視需要<br>進行更新。如需詳細資訊,<br>請參閱此模式的最佳作法一<br>節中的選擇移轉工具。<br>7. 保存 SFS 發現工作簿文件。<br>您已完成為這個浪潮的建立<br>波浪計劃。<br>8. 重複這些說明,為每個波準<br>備一個波浪計劃。由於波浪<br>計劃在移轉期間可能會有所<br>變更,因此我們建議您事先<br>規劃不超過5個波浪。 | 移民工程師,移民負責人 |

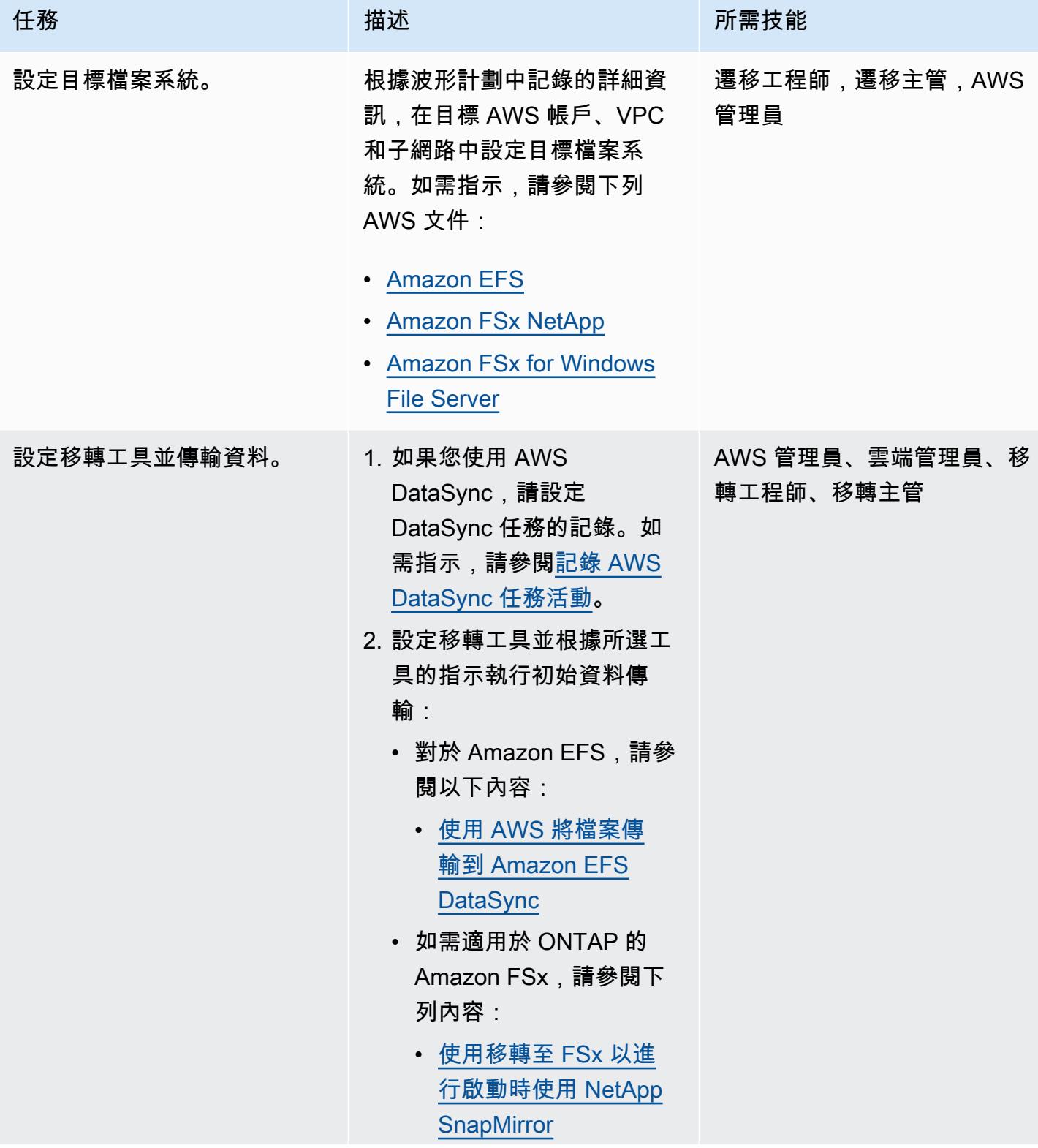

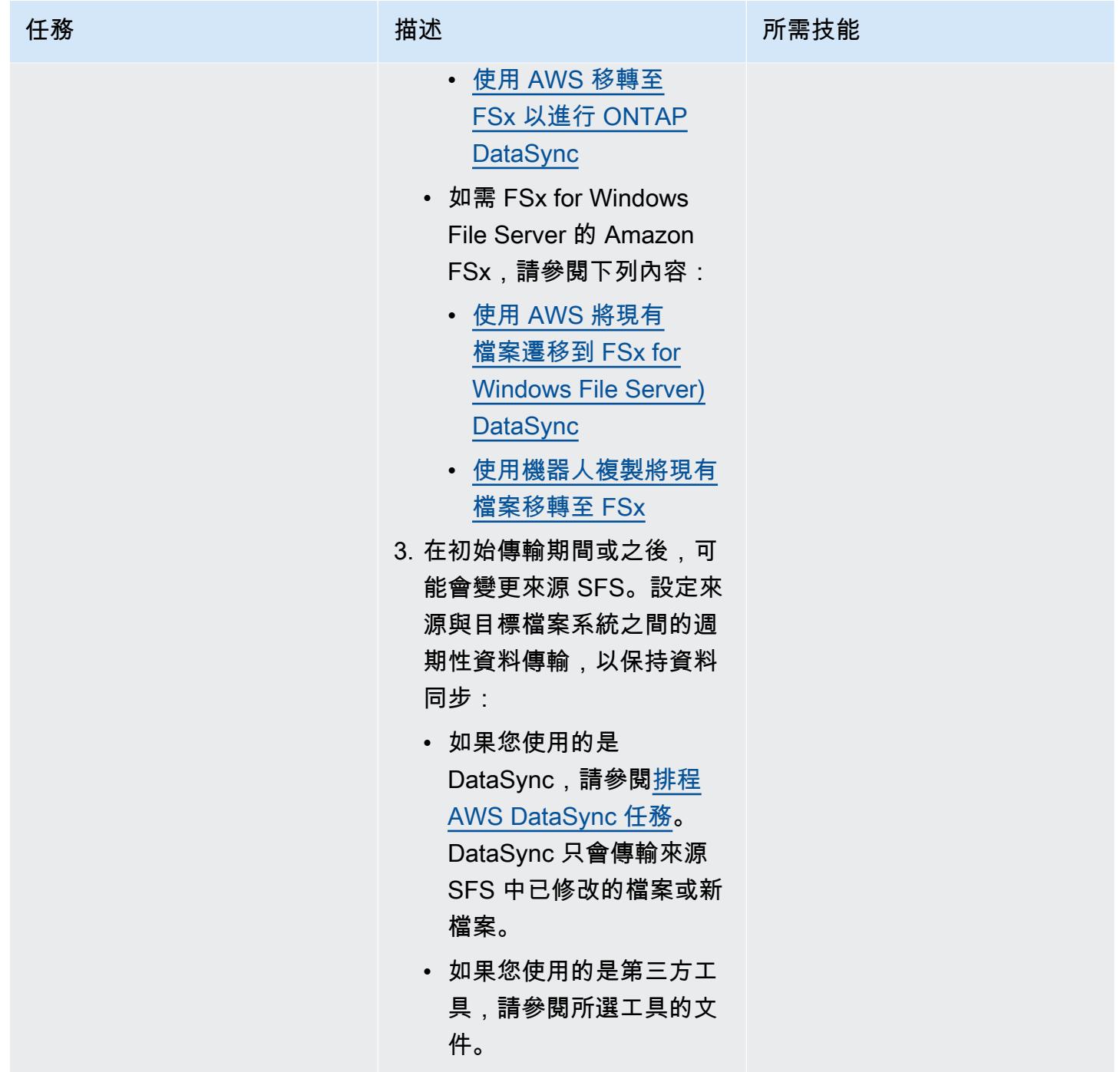

AWS 方案指引 いっきょう しょうしょう しょうしょう しょうしょう しょうしょう しょうしゅう しょうしゅう しょうしゅう 模式 しょうしょく そうしょう

| 任務      | 描述                                                                                                    | 所需技能 |
|---------|----------------------------------------------------------------------------------------------------|------|
| 更新波浪計劃。 | 1. 打開當前波的 SFS 波計劃-        移民工程師,移民負責人<br>工作簿文件。<br>2. 在 [建置-Wave] 工作表的<br>[新路徑 IP 位址 (N)] 欄中,<br>輸入目標檔案系統的 IP 位<br>址。執行下列其中一項動作<br>來尋找 IP 位址:<br>• 對 FSx for Windows File<br>Server, 請在 Amazon<br>FSx 主控台上選擇 [檔<br>案系統],選擇您的檔案系<br>統,然後檢視 [網路與安<br>全性] 區段。<br>• 如需適用於 ONTAP 的<br>FSx,請參閱掛接磁碟<br>區。<br>・ 對於 Amazon EFS,請參<br>閱使用 IP 地址進行掛接。<br>3. 在新路徑 (O) 欄中,輸入新<br>的裝載路徑。掛載路徑是檔<br>案系統的 DNS 名稱。執行<br>下列其中一項作業以找出裝<br>載路徑:<br>• 對 FSx for Windows File<br>Server, 請在 Amazon<br>FSx 主控台上選擇 [檔<br>案系統],選擇您的檔案系<br>統,然後選擇 [附加]。<br>• 如需 ONTAP 的 FSx,請<br>參閱檔案系統詳細資訊頁<br>面。如需指示,請參閱掛<br>接磁碟區。 |      |

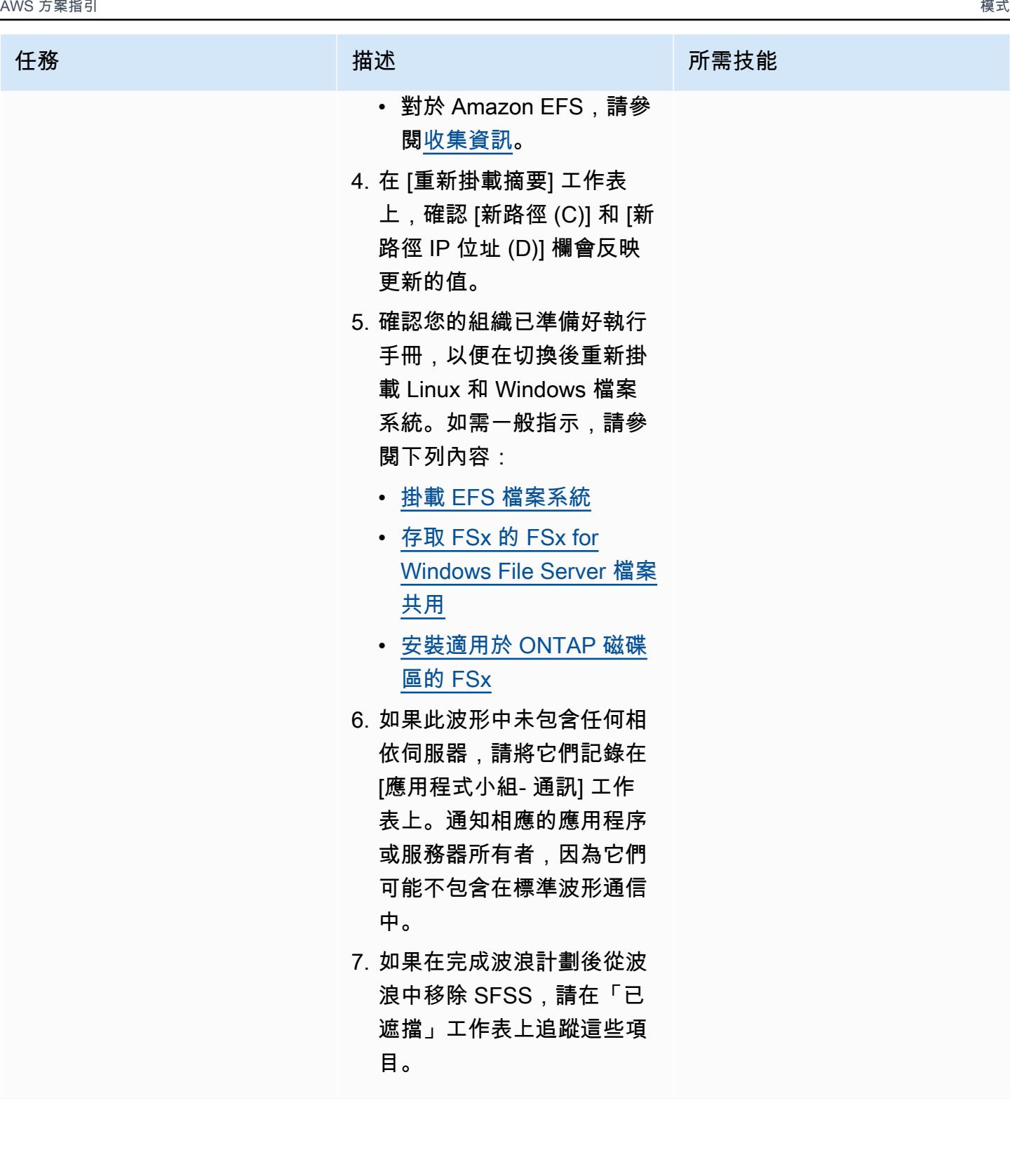

### 切過

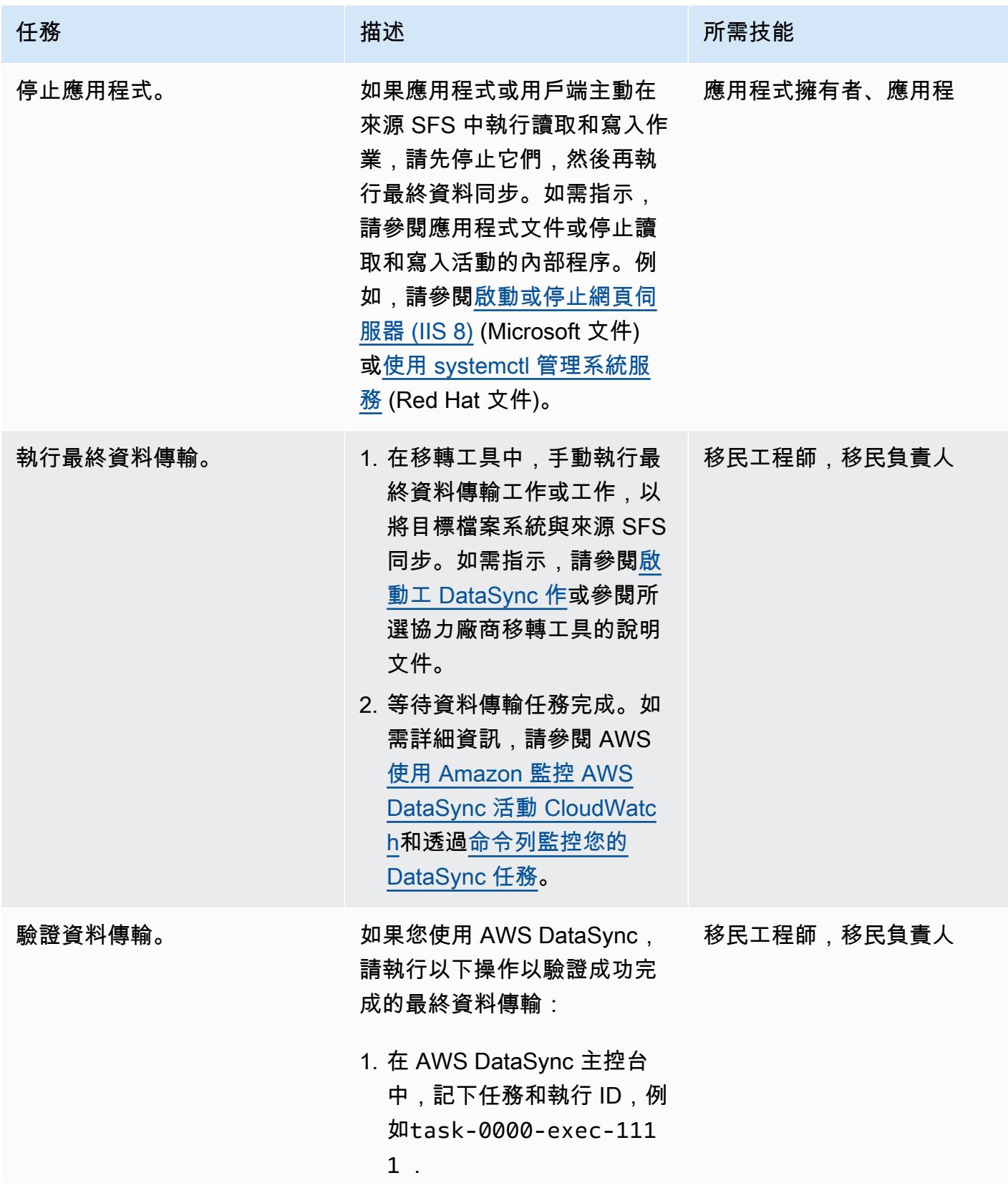

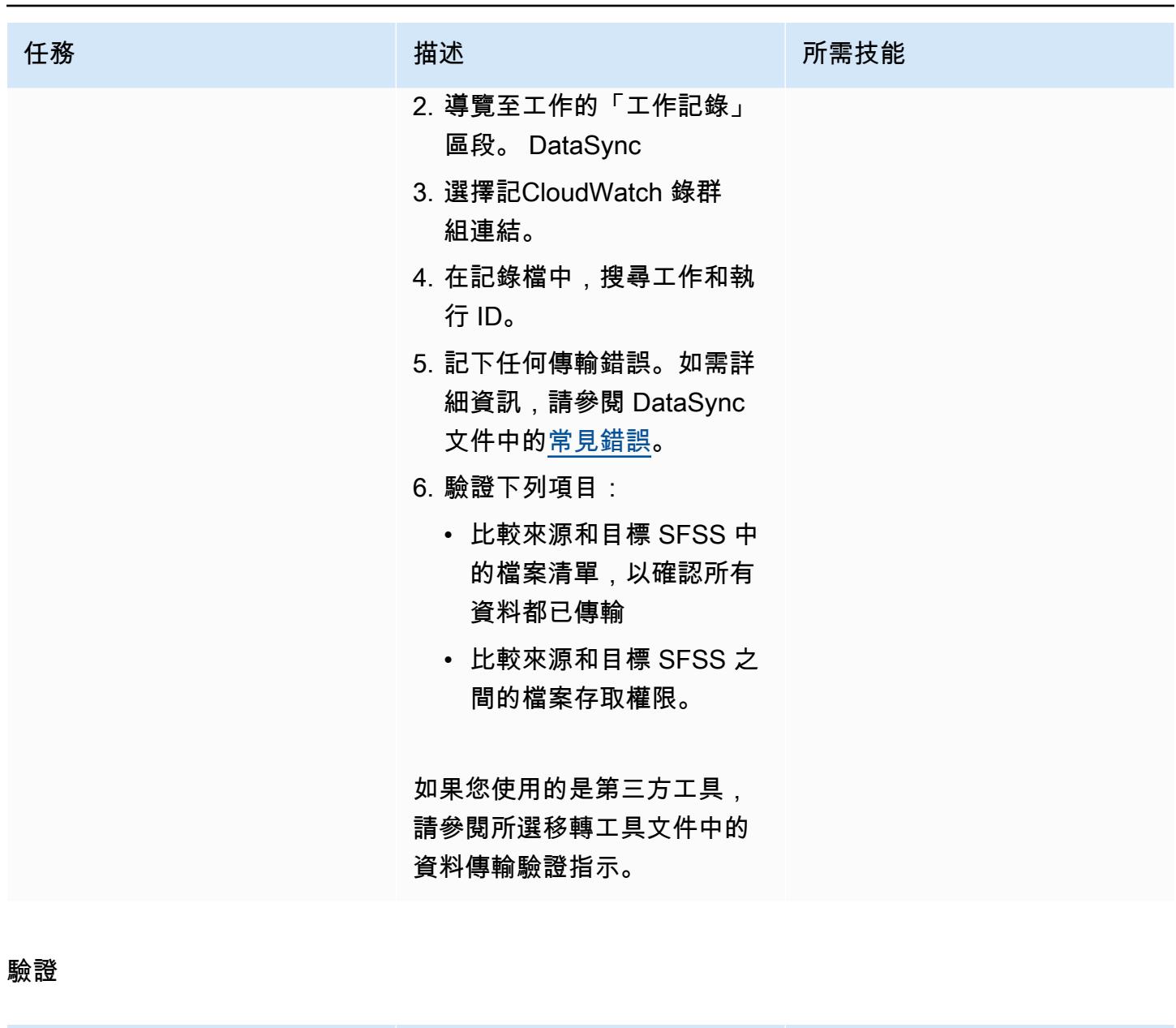

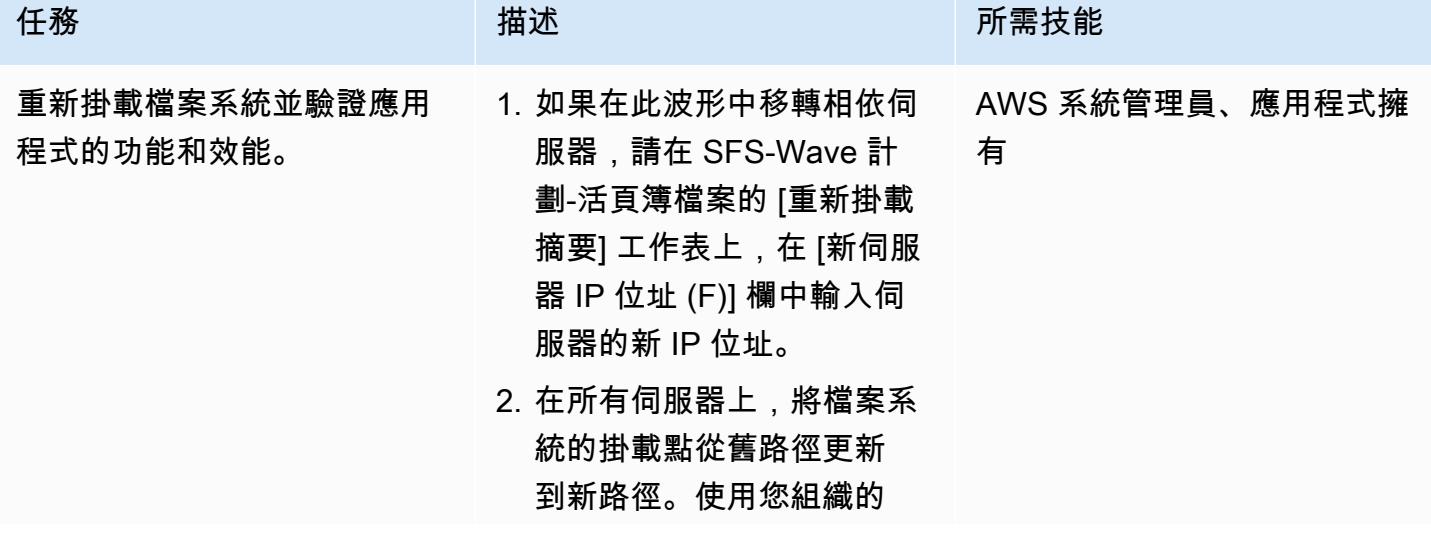

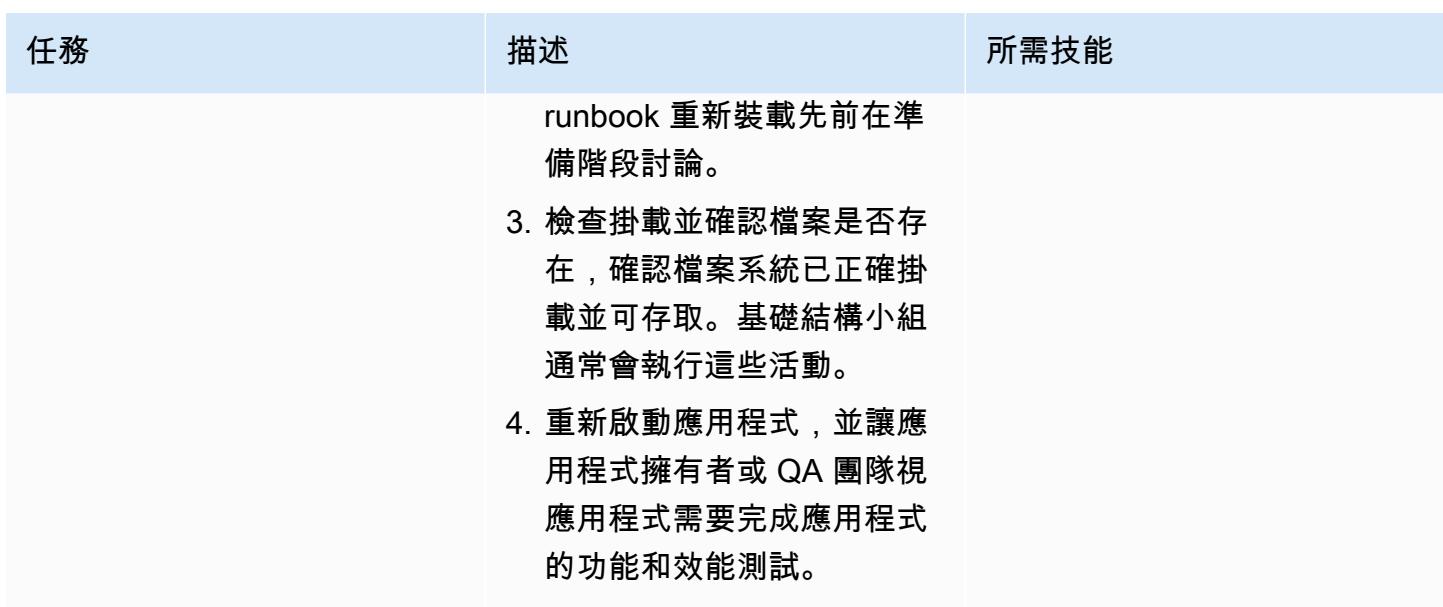

### 故障診斷

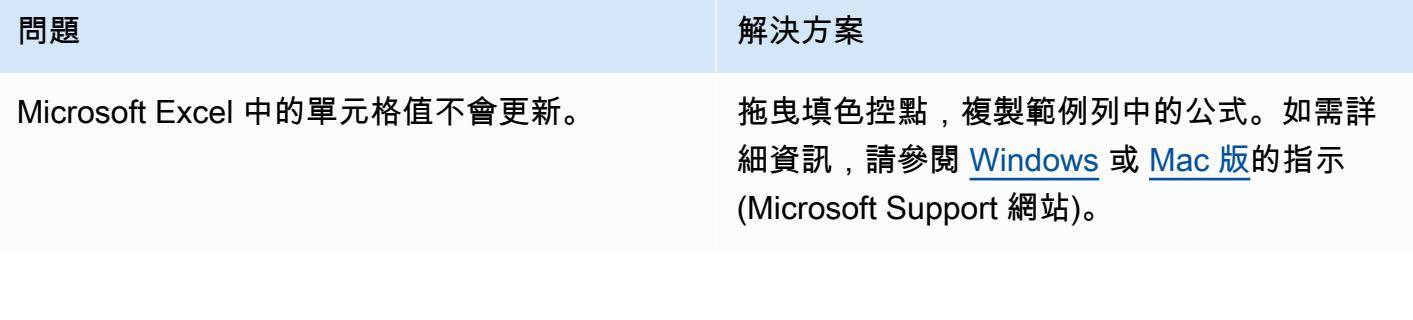

# 相關資源

AWS 文件

- [AWS DataSync 文件](https://docs.aws.amazon.com/datasync/latest/userguide/what-is-datasync.html)
- [Amazon EFS 文件](https://docs.aws.amazon.com/efs/latest/ug/whatisefs.html)
- [Amazon FSx 文件](https://docs.aws.amazon.com/fsx/latest/WindowsGuide/index.html)
- [大量遷移到 AWS 雲端](https://aws.amazon.com/prescriptive-guidance/large-migrations/)
	- [AWS 大型移轉指南](https://docs.aws.amazon.com/prescriptive-guidance/latest/large-migration-guide/welcome.html)
	- [AWS 大型移轉的產品組合教戰手冊](https://docs.aws.amazon.com/prescriptive-guidance/latest/large-migration-portfolio-playbook/welcome.html)

### 疑難排解

• [AWS DataSync 問題疑難排解](https://docs.aws.amazon.com/datasync/latest/userguide/troubleshooting-datasync.html)

- [Amazon EFS 故障](https://docs.aws.amazon.com/efs/latest/ug/troubleshooting.html)
- [FSx for Windows File Server 專用的 Amazon FSx 疑難](https://docs.aws.amazon.com/fsx/latest/WindowsGuide/troubleshooting.html)
- [針 NetApp 對 ONTAP 的 Amazon FSx 疑難排解](https://docs.aws.amazon.com/fsx/latest/ONTAPGuide/troubleshooting.html)

# <span id="page-3808-0"></span>附件

[若要存取與此文件相關聯的其他內容,請解壓縮下列檔案:attachment.zip](samples/p-attach/a30cf791-7a8a-4f71-8927-bc61f3b332f2/attachments/attachment.zip)

## 使用甲骨文 GoldenGate 平面檔案配接器將甲骨文資料庫遷移到亞馬遜 RDS

由深谷 (AWS) 和白芝謝克 (AWS) 創建

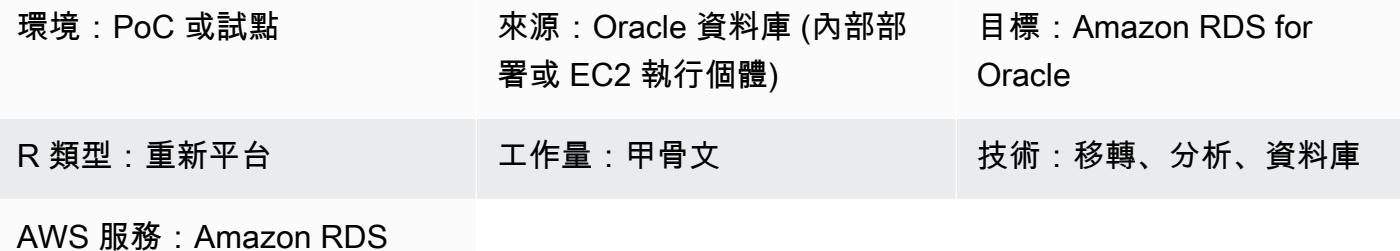

### Summary

Oracle GoldenGate 是適用於異質資料庫和 IT 環境的即時資料擷取和複寫服務。但是,這項服務目前 不支援適用於甲骨文的 Amazon Relational Database Service 服務 (Amazon RDS)。如需支援的資料 庫清單,請參閱[異質資料庫](https://docs.oracle.com/goldengate/c1230/gg-winux/GGHDB/12.3-what-is-oracle-goldengate-heterogeneous-databases.htm#GGHDB-GUID-08EAC588-F76C-4E37-BEBA-0DC57B98CA46)的 Oracle (Oracle 說明文件)。 GoldenGate 此模式說明如何使用 Oracle GoldenGate 和 Oracle GoldenGate 平面檔案配接器從來源 Oracle 資料庫產生平面檔案,這些資料庫 可以位於現場部署或 Amazon Elastic Compute Cloud (Amazon EC2) 執行個體上。然後,您可以將這 些純資料檔匯入 Amazon RDS for Oracle 料庫執行個體。

在此模式中,您可 GoldenGate 以使用 Oracle 從來源 Oracle 資料庫擷取軌跡檔案。資料泵浦會將追 蹤檔案複製到整合伺服器 (即 EC2 執行個體)。在整合伺服器上,Oracle GoldenGate 會根據追蹤檔 案的摘錄資料擷取,使用純資料轉接器來產生一系列循序純資料檔。Oracle 會將資料 GoldenGate 格 式化為分隔符號分隔值或長度分隔值。然後,您可以使用 Oracle SQL\*Loader 將純資料檔匯入目標 Amazon RDS for Oracle 資料庫執行個體的目標。

### 目標受眾

這種模式適用於那些具有 Oracle GoldenGate 基本構建組塊經驗和知識的人。如需詳細資訊,請參閱 [Oracle GoldenGate 架構概要](https://docs.oracle.com/goldengate/1212/gg-winux/GWUAD/wu_about_gg.htm#GWUAD115) (Oracle 說明文件)。

先決條件和限制

先決條件

- 有效的 Amazon Web Services (AWS) 帳戶。
- 甲骨文 GoldenGate 許可證。
- Oracle GoldenGate 介面卡的個別授權。
- 在現場部署或 EC2 執行個體上執行的來源 Oracle 資料庫。
- 做為整合伺服器使用的 EC2 Linux 執行個體。如需詳細資訊,請參閱[開始使用 Amazon EC2 Linux](https://docs.aws.amazon.com/AWSEC2/latest/UserGuide/EC2_GetStarted.html)  [執行個體](https://docs.aws.amazon.com/AWSEC2/latest/UserGuide/EC2_GetStarted.html) (Amazon EC2 文件)。
- 適用於 Oracle 資料庫執行個體的目標亞馬遜 RDS。如需詳細資訊,請參閱[建立 Oracle 資料庫執行](https://docs.aws.amazon.com/AmazonRDS/latest/UserGuide/CHAP_GettingStarted.CreatingConnecting.Oracle.html) [個體](https://docs.aws.amazon.com/AmazonRDS/latest/UserGuide/CHAP_GettingStarted.CreatingConnecting.Oracle.html) (Amazon RDS 說明文件)。

### 產品版本

- 甲骨文資料庫企業版 10g、11 克、12c 或更新版本
- 甲骨 GoldenGate 文 12.2.0.1.1 或更新版本

### 架構

### 源, 技術, 堆棧

Oracle 資料庫 (在內部部署或 EC2 執行個體上)

目標技術堆疊

Amazon RDS for Oracle

來源與目標架構

- 1. Oracle 會從來源資料庫記錄中 GoldenGate 擷取追蹤。
- 2. 資料汲取記錄並將其移轉至整合伺服器。
- 3. Oracle GoldenGate 平面檔案轉接器會讀取追蹤、來源定義和擷取參數。
- 4. 您結束萃取,該萃取會產生控制檔和平面資料檔。
- 5. 您可以將一般資料檔案遷移到 AWS 雲端中的 Amazon RDS for Oracle 文資料庫執行個體。

### 工具

#### AWS 服務

• [亞馬遜彈性運算雲 \(Amazon EC2\)](https://docs.aws.amazon.com/ec2/) 在 AWS 雲端提供可擴展的運算容量。您可以視需要啟動任意數量 的虛擬伺服器,,並快速進行擴展或縮減。

### 其他服務

- [Oracle GoldenGate](https://docs.oracle.com/goldengate/1212/gg-winux/GWUAD/wu_about_gg.htm#GWUAD110) 是一項服務,可協助您將資料從一個資料庫複製、篩選及轉換到另一個異質資料 庫或其他目標拓樸 (例如純資料檔)。
- [Oracle GoldenGate 應用程式轉接器可](https://docs.oracle.com/goldengate/gg121211/gg-adapter/GADAD/flatfile_config.htm#GADAD424)讓 Oracle GoldenGate 從來源資料庫的軌跡檔中擷取的異動 性資料,產生一系列循序純資料檔與控制檔。這些配接卡廣泛用於資料倉儲應用程式和專有或舊版 應用程式中的擷取、轉換和載入 (ETL) 作業。Oracle GoldenGate 會執行此擷取,並在異質資料庫、 平台和作業系統之間以近乎即時的速度套用此擷取。轉接器支援輸出檔案的不同格式,例如 CSV 或 Apache 實木地板。您可以載入這些產生的檔案,以便將資料載入到不同的異質資料庫。

### 史诗

在來源資料庫伺服器 GoldenGate 上設定 Oracle

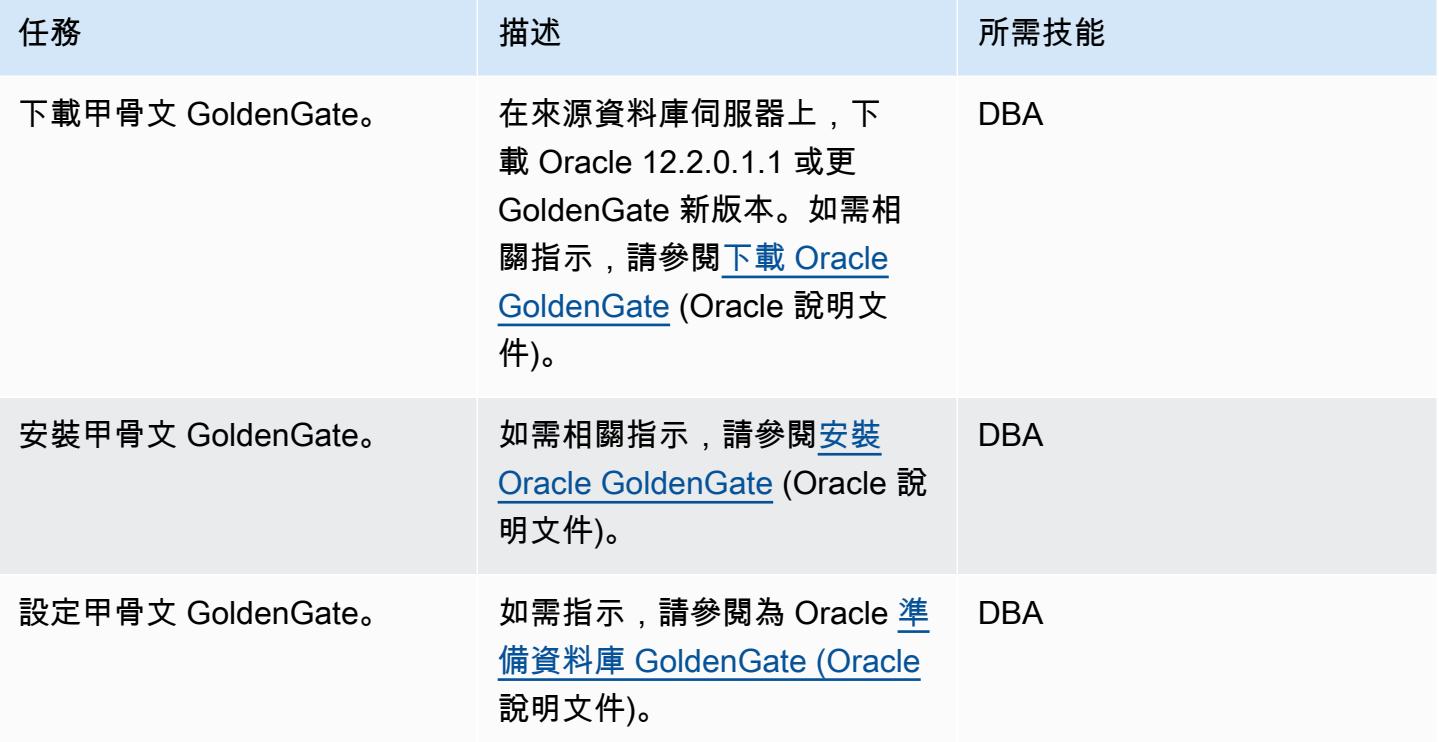

# 在整合伺服器 GoldenGate 上設定 Oracle

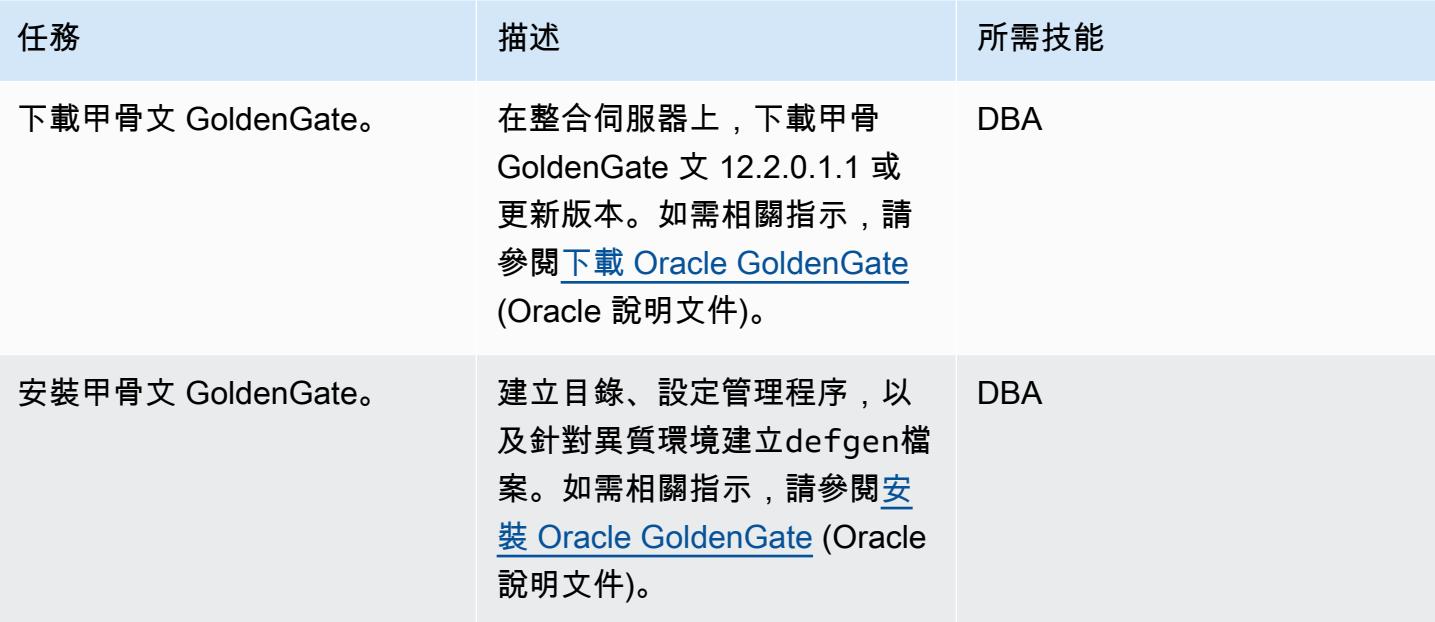

### 變更 Oracle GoldenGate 資料擷取組態

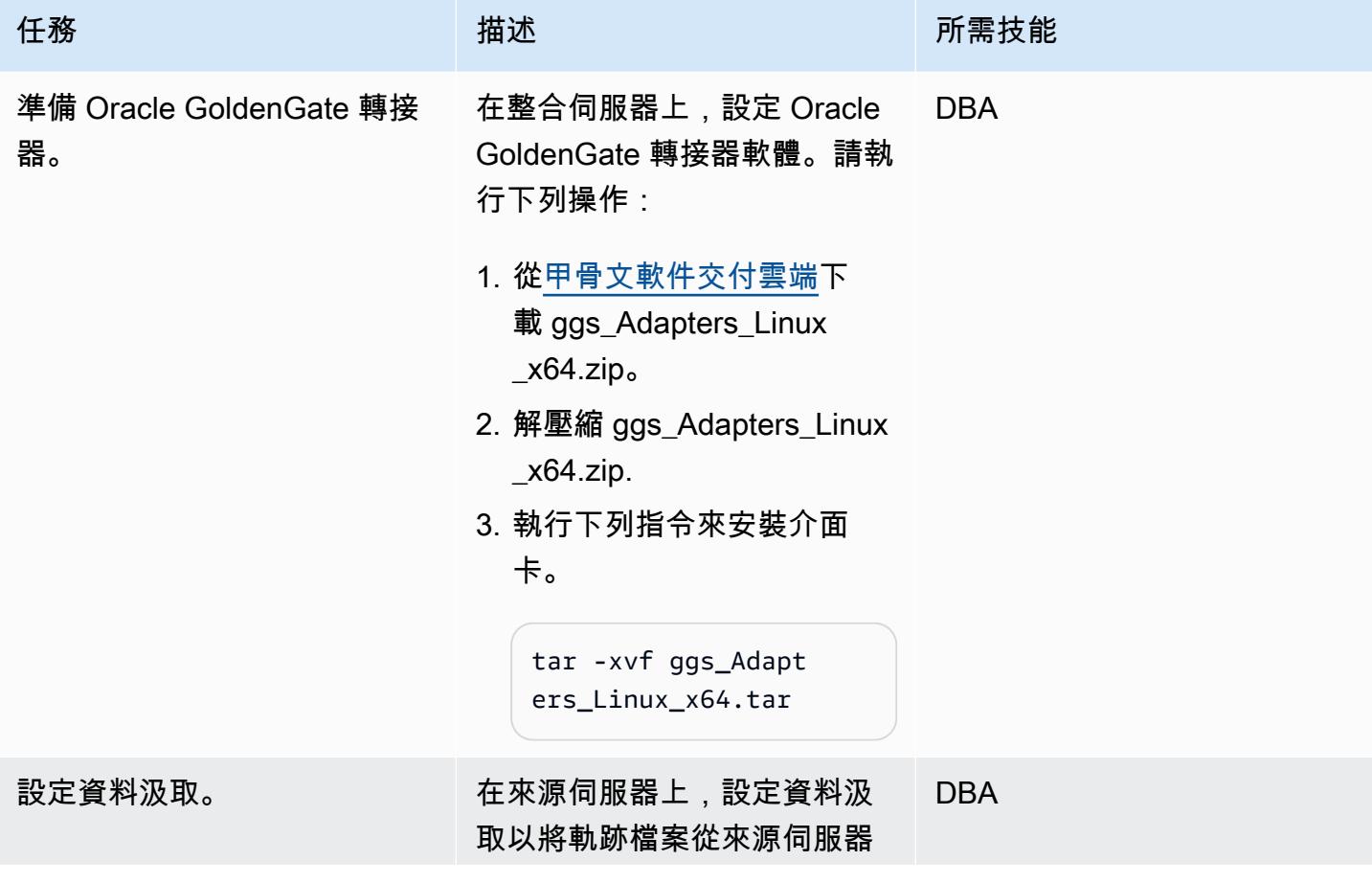

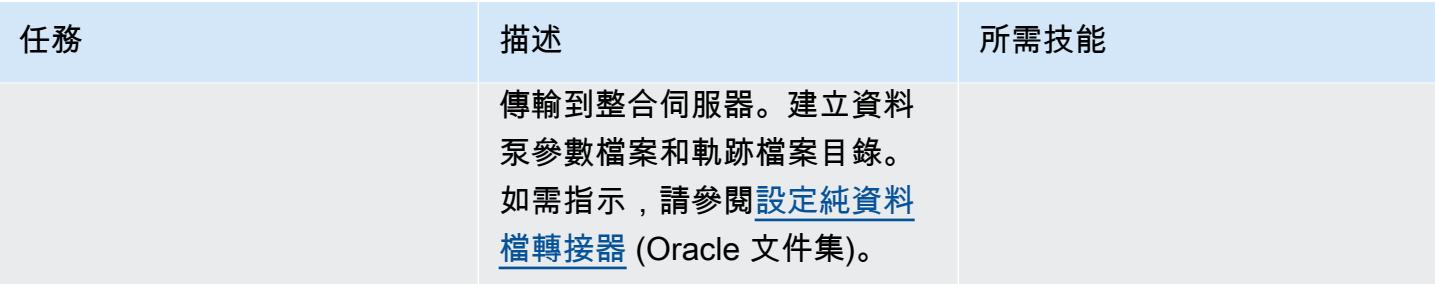

### 產生並移轉純資料檔

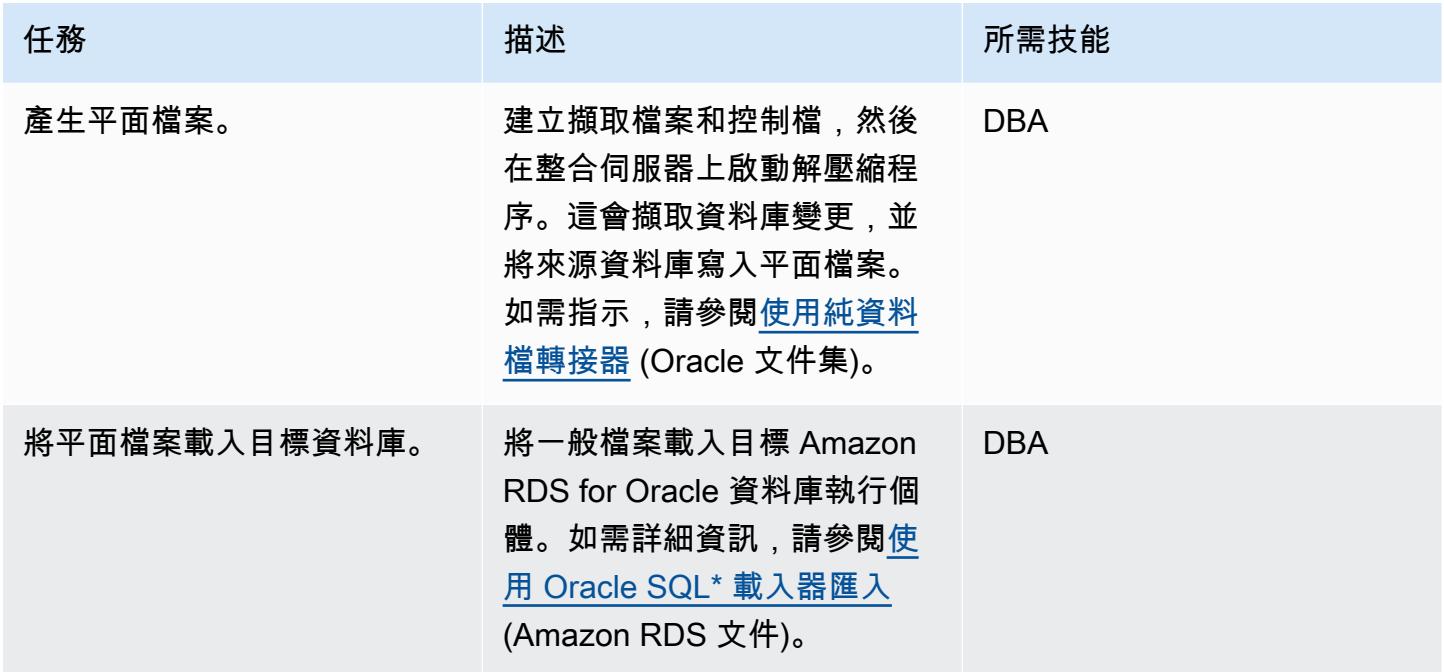

# 故障診斷

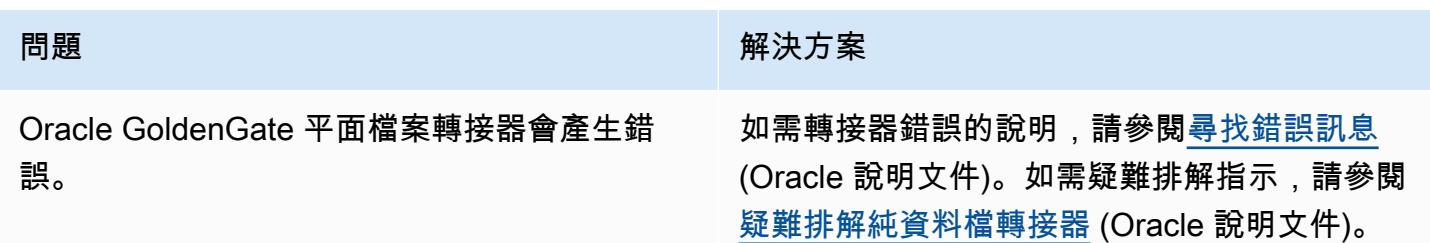

# 相關資源

• [安裝甲骨](https://docs.oracle.com/goldengate/1212/gg-winux/GIORA/install.htm#GIORA162)文 GoldenGate (Oracle 說明文件)

- [設定甲骨](https://docs.oracle.com/goldengate/1212/gg-winux/GIORA/setup.htm#GIORA357)文 GoldenGate (Oracle 說明文件)
- [瞭解 Oracle GoldenGate 轉接程](https://docs.oracle.com/goldengate/gg12201/gg-adapter/GADAD/GUID-F9105B02-9836-4F98-99F8-6E9C46D42764.htm#GADAD101)式 (Oracle 說明文件)
- [設定純資料檔轉接器](https://docs.oracle.com/goldengate/gg12201/gg-adapter/GADAD/GUID-DF13488D-E0E9-497C-8AFF-70B839DE4843.htm#GADAD424) (Oracle 文件集)

# 更改 Python 和 Perl 應用程序以支持從 Microsoft SQL 服務器遷移到 Amazon Aurora PostgreSQL 兼容版本的數據庫

創建者:德瓦里卡帕特拉(AWS)和傑亞普拉卡什(AWS)

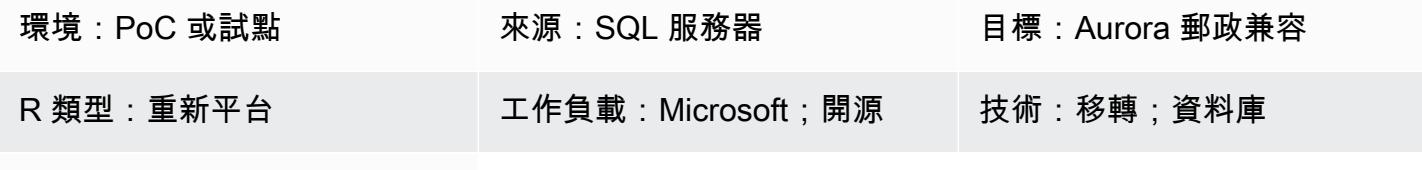

AWS 服務 · Amazon Aurora

### Summary

此模式描述了將資料庫從 Microsoft SQL Server 遷移到 Amazon Aurora PostgreSQL 相容版本時可能 需要的應用程式儲存庫變更。此模式假設這些應用程式是以 Python 為基礎或 Perl,並為這些指令碼語 言提供個別的指示。

將 SQL 伺服器資料庫移轉至 Aurora PostgreSQL 相容涉及結構描述轉換、資料庫物件轉換、資料移 轉和資料載入。由於 PostgreSQL 和 SQL Server 之間的差異 (與資料類型、連線物件、語法和邏輯 有關),因此最困難的移轉工作包括對程式碼基底進行必要的變更,以便它可以與 PostgreSQL 正常運 作。

對於基於 Python 的應用程序,連接對象和類分散在整個系統中。此外,Python 代碼庫可能會使用多 個庫來連接到數據庫。如果資料庫連線介面變更,則執行應用程式內嵌查詢的物件也需要變更。

對於 Perl 型應用程式而言,變更包括連線物件、資料庫連線驅動程式、靜態和動態內嵌 SQL 陳述式, 以及應用程式如何處理複雜的動態 DML 查詢和結果集。

遷移應用程式時,您也可以考慮 AWS 上可能的增強功能,例如以 Amazon Simple Storage Service (Amazon S3) 存取取代 FTP 伺服器。

應用程式移轉程序包含下列挑戰:

- 連接對象。如果連接對象分散在具有多個庫和函數調用的代碼中,則可能需要找到一種通用的方法來 更改它們以支持 PostgreSQL。
- 記錄檢索或更新期間的錯誤或異常處理。如果您對傳回變數、結果集或資料框架的資料庫具有 條件式建立、讀取、更新和刪除 (CRUD) 作業,則任何錯誤或例外狀況都可能會導致具有串
聯效果的應用程式錯誤。這些應該通過適當的驗證和保存點仔細處理。一個這樣的保存點是調 用BEGIN...EXCEPTION...END塊內的大型內聯 SQL 查詢或數據庫對象。

- 控制交易及其驗證。其中包括手動和自動提交和復原。Perl 的 PostgreSQL 驅動程序要求您始終明 確設置自動提交屬性。
- 處理動態 SQL 查詢。這需要對查詢邏輯和迭代測試有深刻的了解,以確保查詢按預期工作。
- 效能。您應該確定程式碼變更不會導致應用程式效能降低。

此模式詳細解釋了轉換過程。

#### 先決條件和限制

#### 先決條件

- Python 和 Perl 語法的工作知識。
- SQL 伺服器和 PostgreSQL 的基本技能。
- 瞭解您現有的應用程式架構。
- 存取您的應用程式程式碼、SQL 伺服器資料庫和 PostgreSQL 資料庫。
- 存取 Windows 或 Linux (或其他 Unix) 開發環境,其中包含用於開發、測試和驗證應用程式變更的認 證。
- 對於基於 Python 的應用程序,您的應用程序可能需要的標準 Python 庫,例如熊貓來處理數據框, 以及用於數據庫連接的 psycopg 2 或 SQLAlchemy。
- 對於 Perl 型應用程式,需要具有相依程式庫或模組的 Perl 套件。全面的 Perl 歸檔網絡(CPAN)模 塊可以支持大多數應用程序需求。
- 所有必需的依賴自定義庫或模塊。
- SQL Server 讀取存取權和對 Aurora 的讀取/寫入存取權的資料庫認證。
- PostgreSQL 可透過服務和使用者驗證和偵錯應用程式變更。
- 在應用程序遷移期間訪問開發工具,例如視覺工作室代碼,崇高的文本或 PG Admin。

#### 限制

- 某些 Python 或 Perl 版本、模組、程式庫和套件與雲端環境不相容。
- 某些用於 SQL Server 的協力廠商程式庫和架構無法取代,以支援 PostgreSQL 移轉。
- 效能差異可能需要變更應用程式、內嵌 Transact-SQL (T-SQL) 查詢、資料庫函數和預存程序。
- PostgreSQL 支持表名,列名和其他數據庫對象的小寫名稱。

• 字元編碼差異必須使用 PostgreSQL 資料庫中對應文字欄的正確資料類型來處理。

#### 產品版本

- Python 3.6 或更新版本 (請使用支援您作業系統的版本)
- Perl 5.8.3 或更高版本(使用支持您的操作系統的版本)
- [Aurora 與 PostgreSQL 兼容版本 4.2 或更高版本\(查看詳細信息\)](https://docs.aws.amazon.com/AmazonRDS/latest/AuroraUserGuide/AuroraPostgreSQL.Updates.20180305.html#AuroraPostgreSQL.Updates.20180305.42)

#### 架構

#### 源, 技術, 堆棧

- 腳本(應用程序編程)語言:Python 2.7 或更高版本,或 Perl 5.8
- 數據庫:Microsoft SQL 服務器版本 13
- 作業系統:紅帽企業版 (RHEL) 7

#### 目標技術堆疊

- 腳本(應用程序編程)語言:Python 3.6 或更高版本,或 Perl 5.8 或更高版本
- 數據庫:Aurora 兼容 4.2
- 操作系統:7

#### 移轉架構

#### 工具

#### AWS 服務和工具

• [Aurora PostgreSQL 相容版本是](https://docs.aws.amazon.com/AmazonRDS/latest/AuroraUserGuide/Aurora.AuroraPostgreSQL.html)完全受管、與 PostgreSQL 相容且符合 ACID 標準的關聯式資料 庫引擎,結合了高階商業資料庫的速度和可靠性,以及開放原始碼資料庫的成本效益。Aurora PostgreSQL 是 PostgreSQL 的立即取代方案,可讓您更輕鬆、更具成本效益的設定、操作和擴展新 的和現有的 PostgreSQL 部署。

## 其他工具

- [Python](https://www.python.org/) [和 PostgresSQL 數據庫連接庫,如精](https://www.sqlalchemy.org/)[神科技](https://pypi.org/project/psycopg2/) [2 和 SQL](https://www.sqlalchemy.org/)
- [Perl](https://www.perl.org/) 及其 [DBI](https://metacpan.org/pod/DBD::Pg) 模塊
- [PostgreSQL 式終端](https://www.postgresql.org/docs/13/app-psql.html)

## 史诗

將您的應用程式儲存庫遷移至 PostgreSQL — 高階步驟

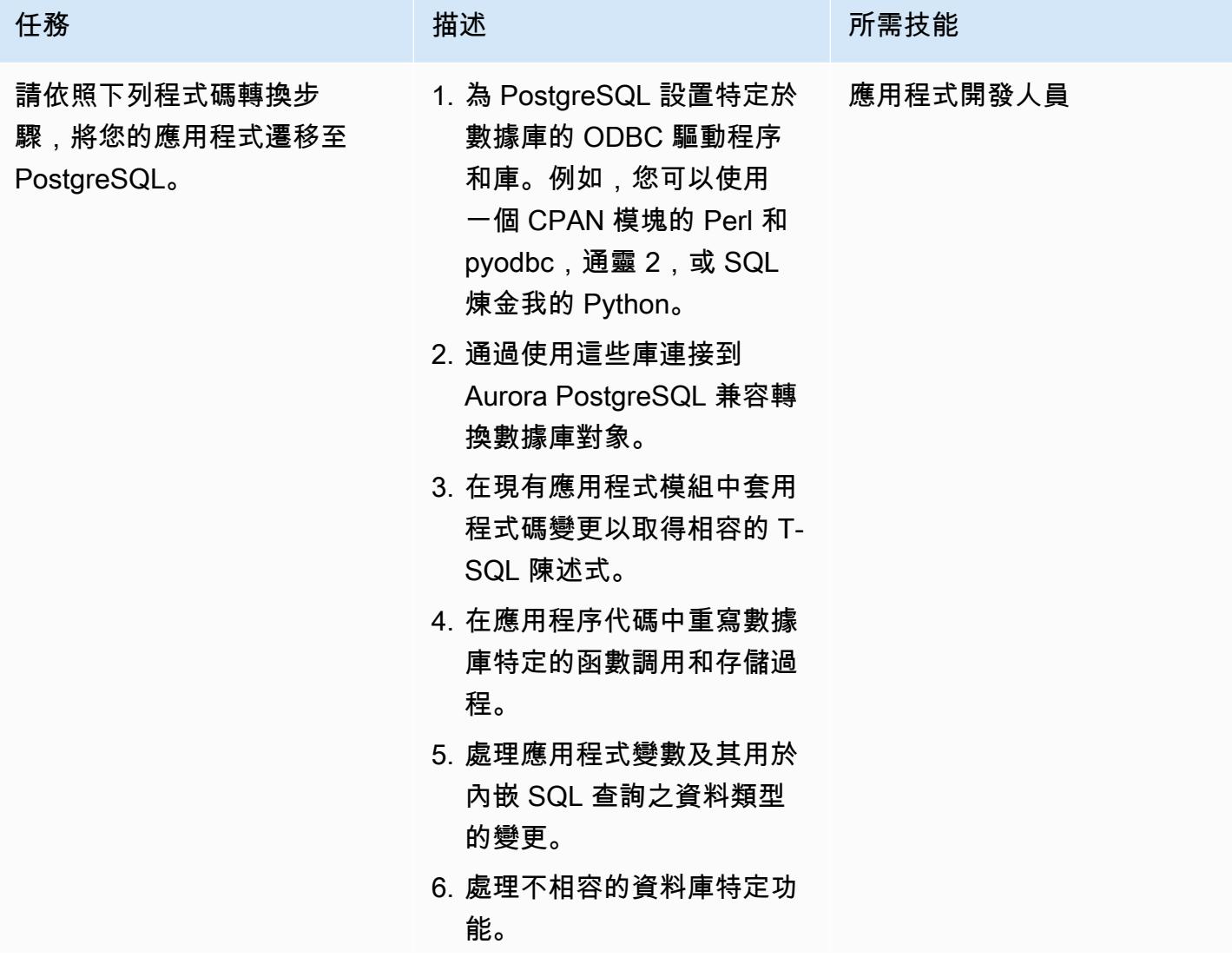

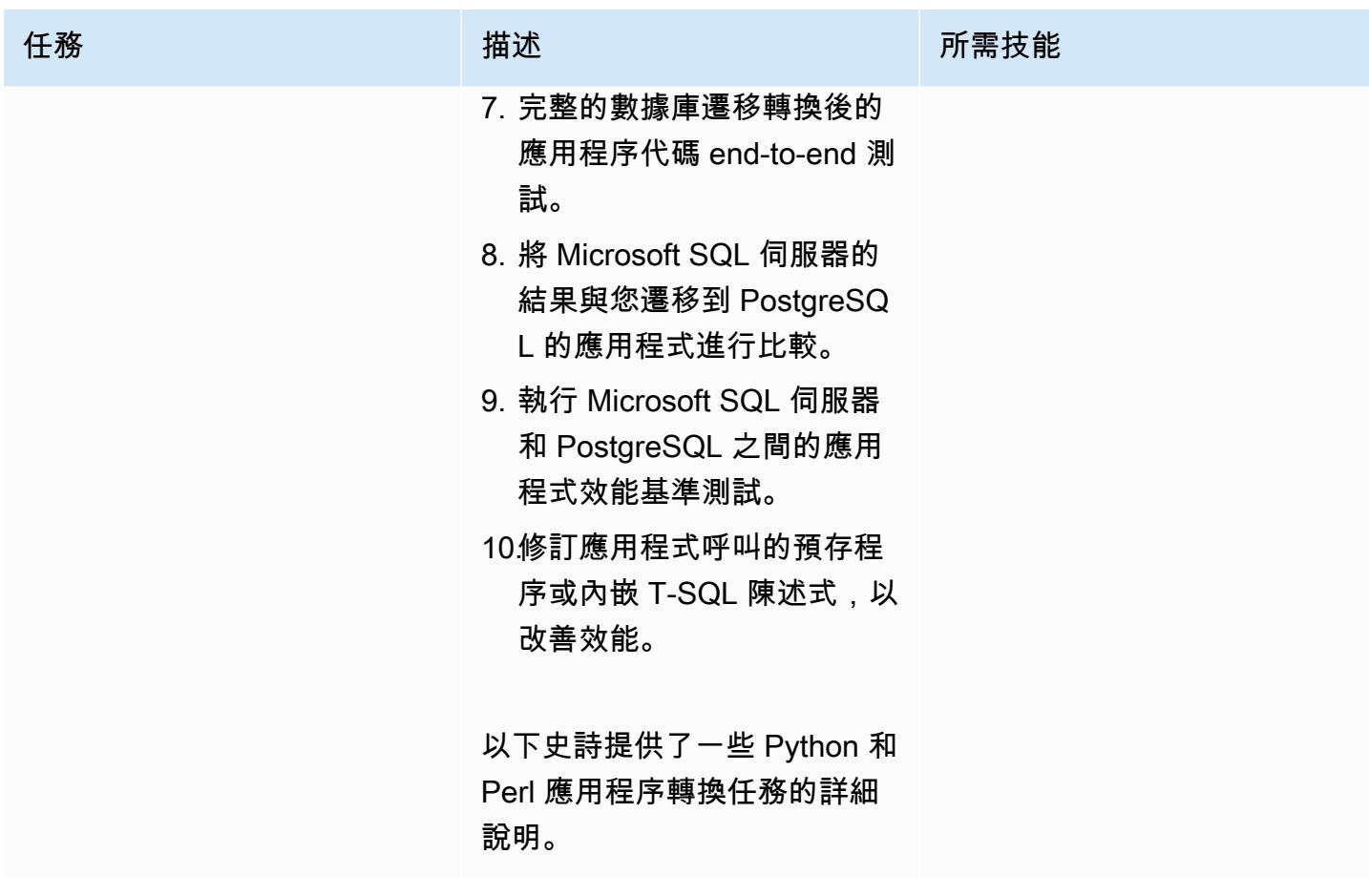

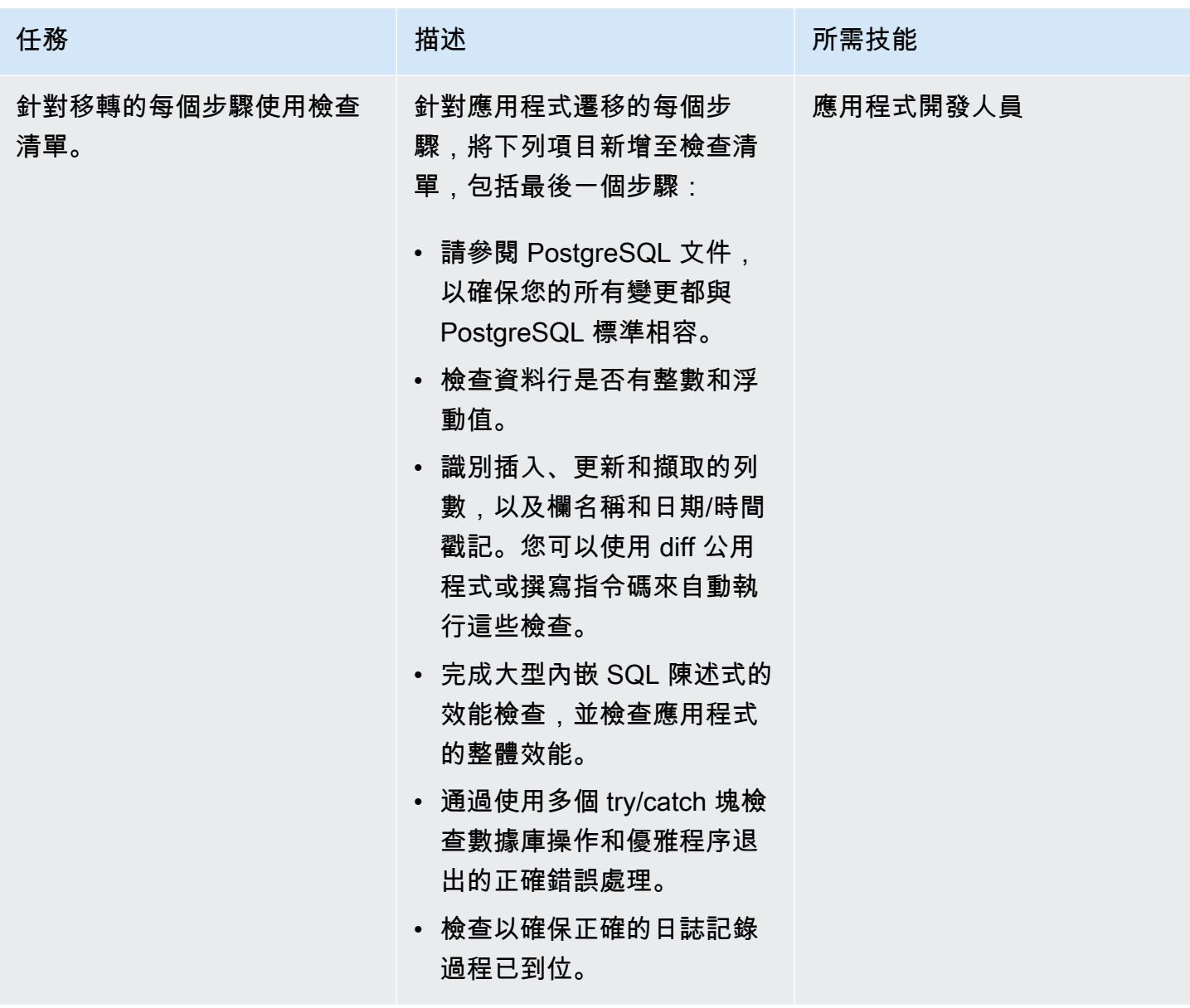

分析和更新您的應用程式 — Python 程式碼庫

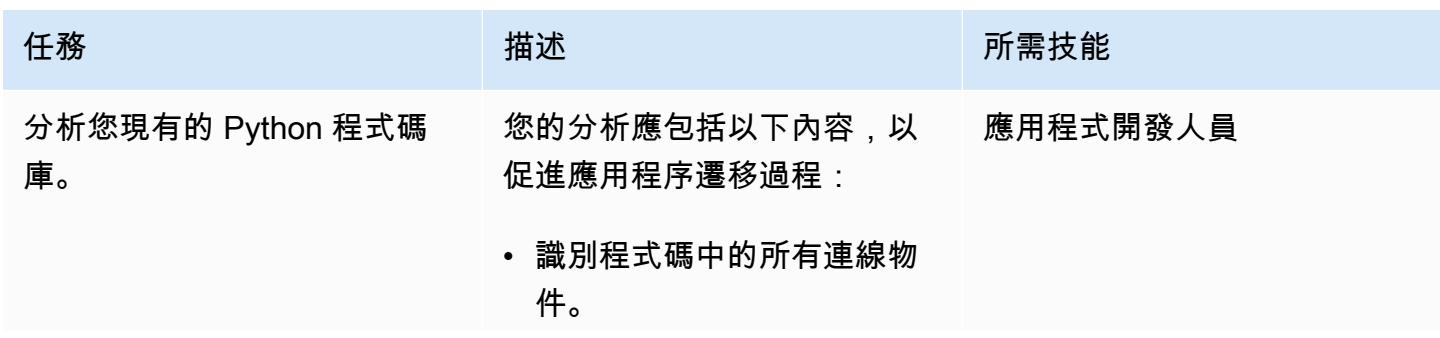

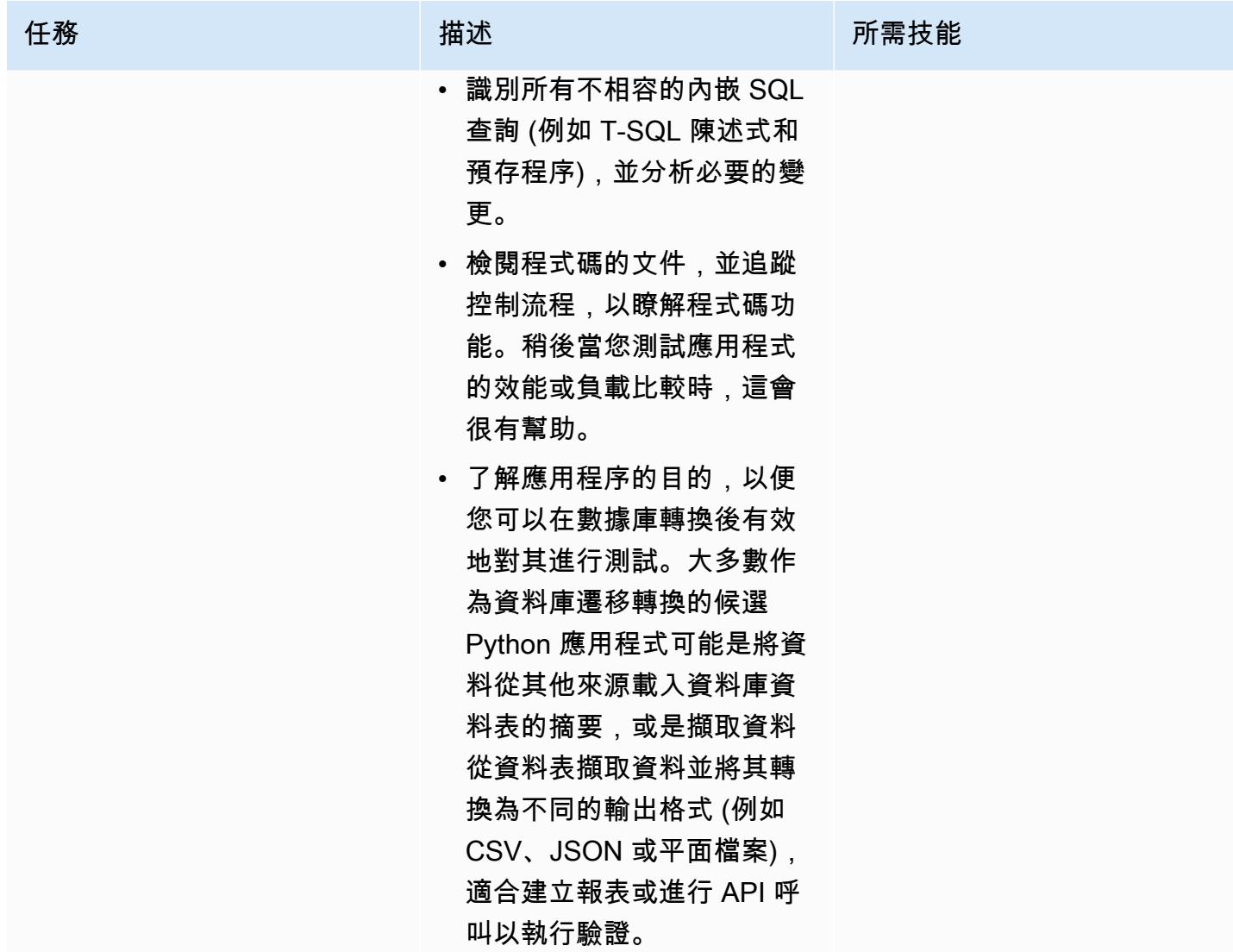

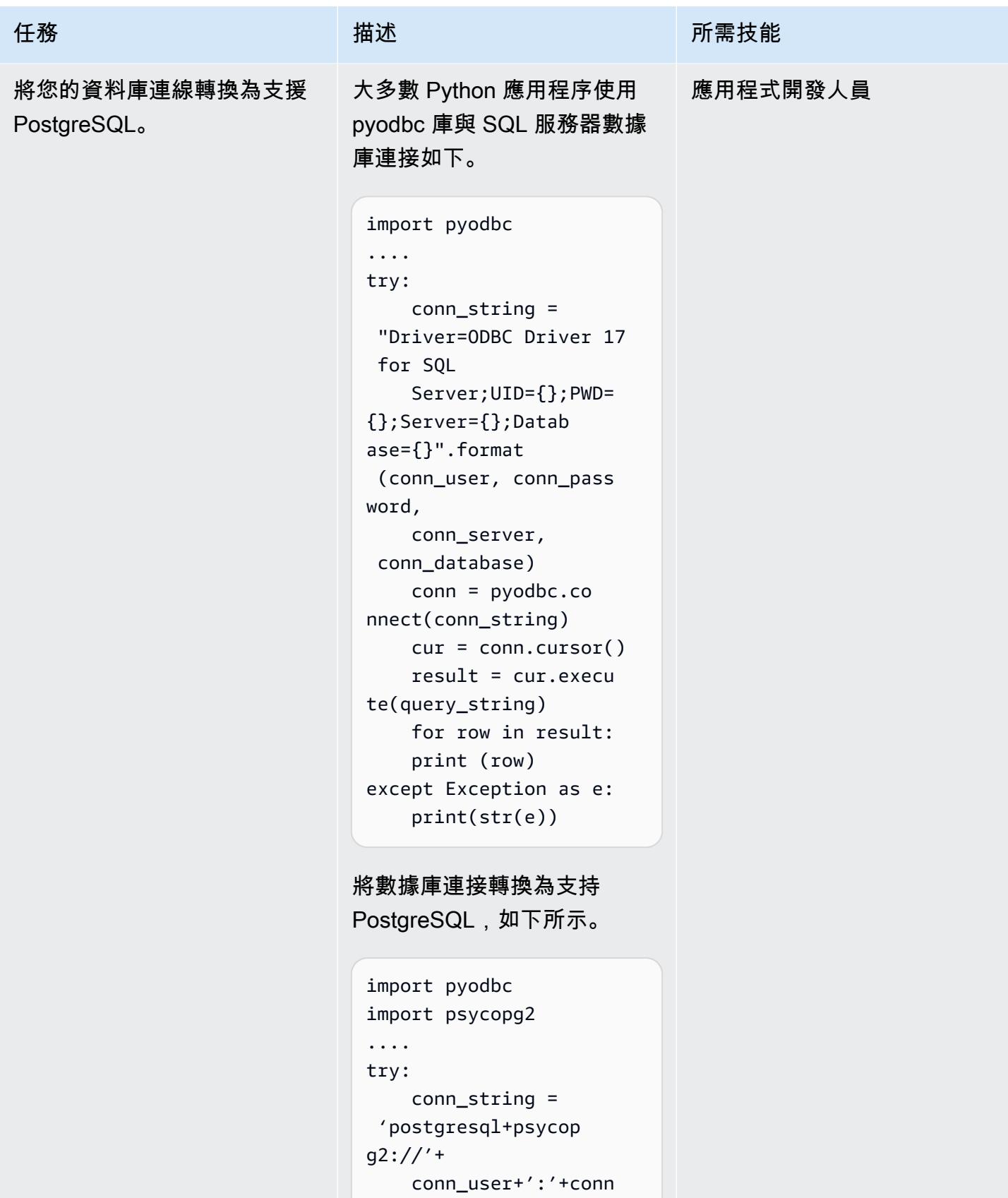

\_password+'@'+conn

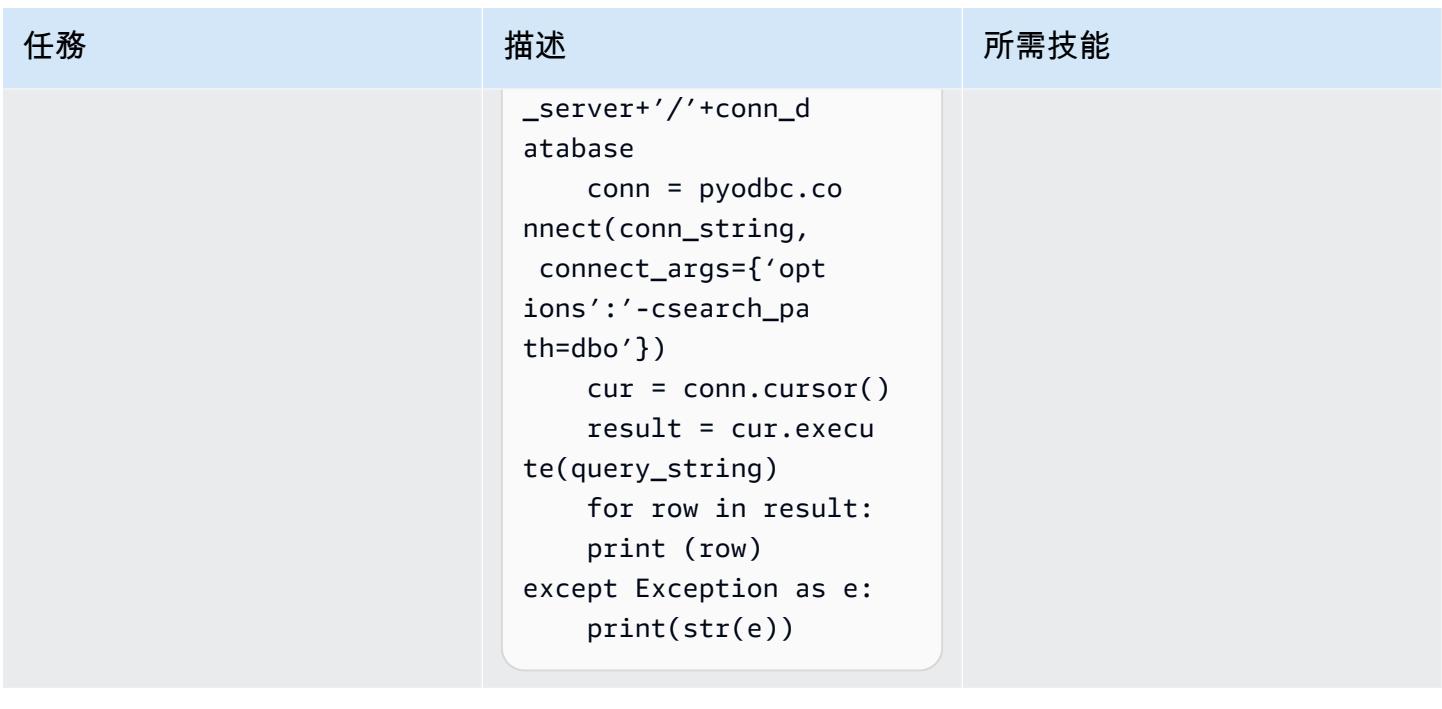

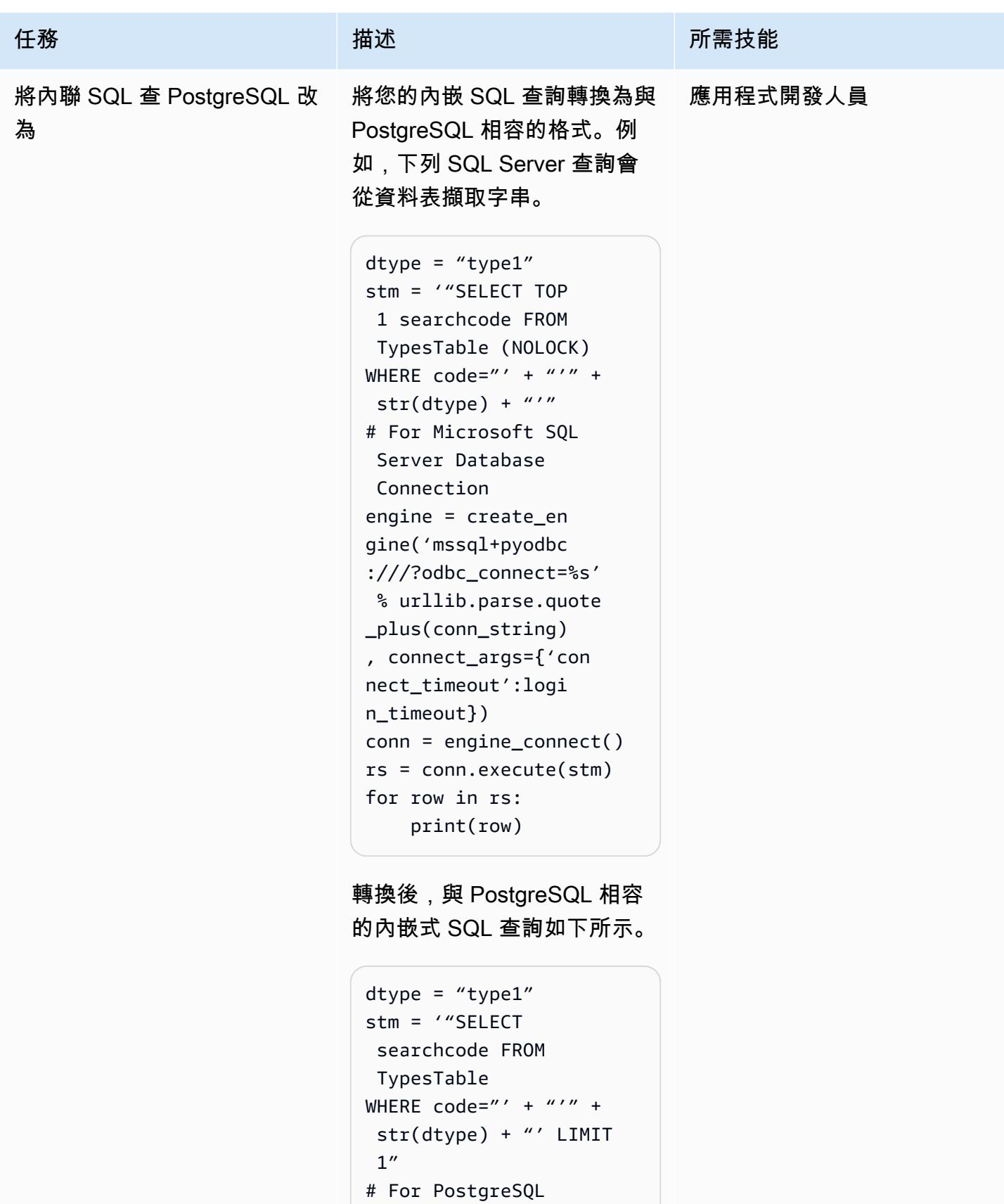

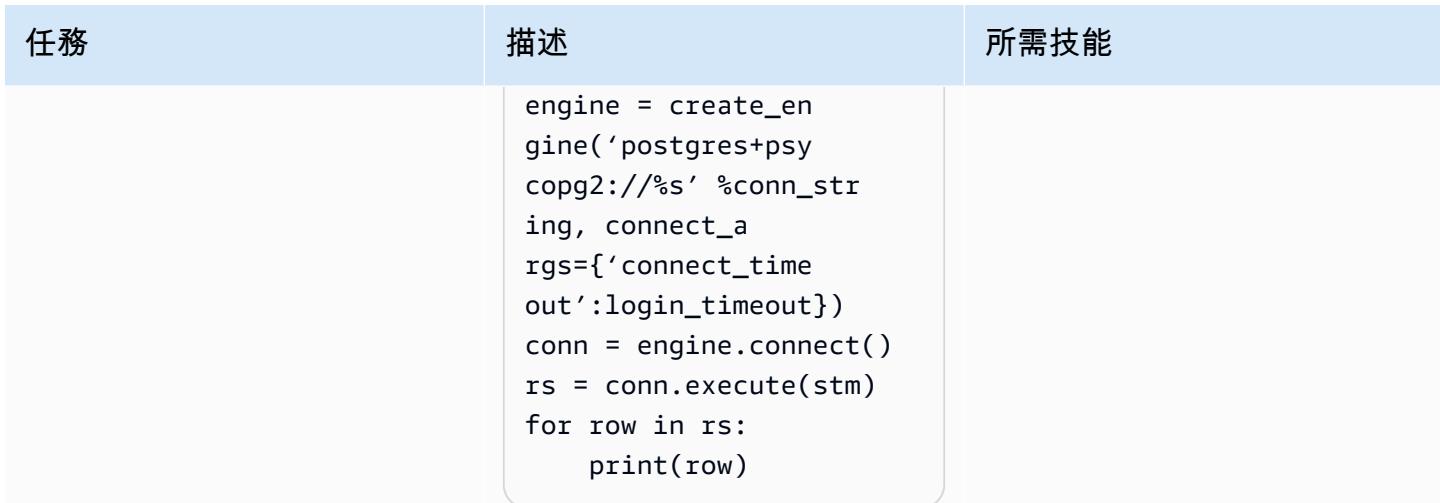

AWS 方案指引 いっきょう しょうしょう しょうしょう しょうしょう しょうしょう しょうしゅう しょうしゅう しょうしゅう 模式 しょうしょく そうしょく

| 任務           | 描述                                                                                                    | 所需技能     |
|--------------|----------------------------------------------------------------------------------------------------|----------|
| 處理動態 SQL 查詢。 | 動態 SQL 可以存在於一個腳本<br>或多個 Python 腳本中。前面的<br>例子演示瞭如何使用 Python 的<br>字符串替換函數來插入變量來<br>構建動態 SQL 查詢。另一種方<br>法是在適用的地方附加查詢字<br>符串與變量。<br>在下列範例中,根據函數傳回<br>的值即時建構查詢字串。                             | 應用程式開發人員 |
|              | query = '"SELECT id from<br>equity e join issues i<br>on e.permId=i.permId<br>where e.id'"<br>query += get_id_fi<br>$Iterids) + " e.id is$<br>NOT NULL<br>這些類型的動態查詢在應用程<br>式移轉期間非常常見。請遵循 |          |
|              | 下列步驟來處理動態查詢:<br>• 檢查整體語法 (例如,含<br>有JOIN子句之SELECT陳述<br>式的語法)。<br>驗證查詢中使用的所有<br>變數或資料行名稱,例<br>如i和id。<br>• 檢查查詢中使用的函<br>數、引數和傳回值 (例                                                         |          |
|              | 如, get_id_filter 及其<br>引數ids)。                                                                                                    |          |

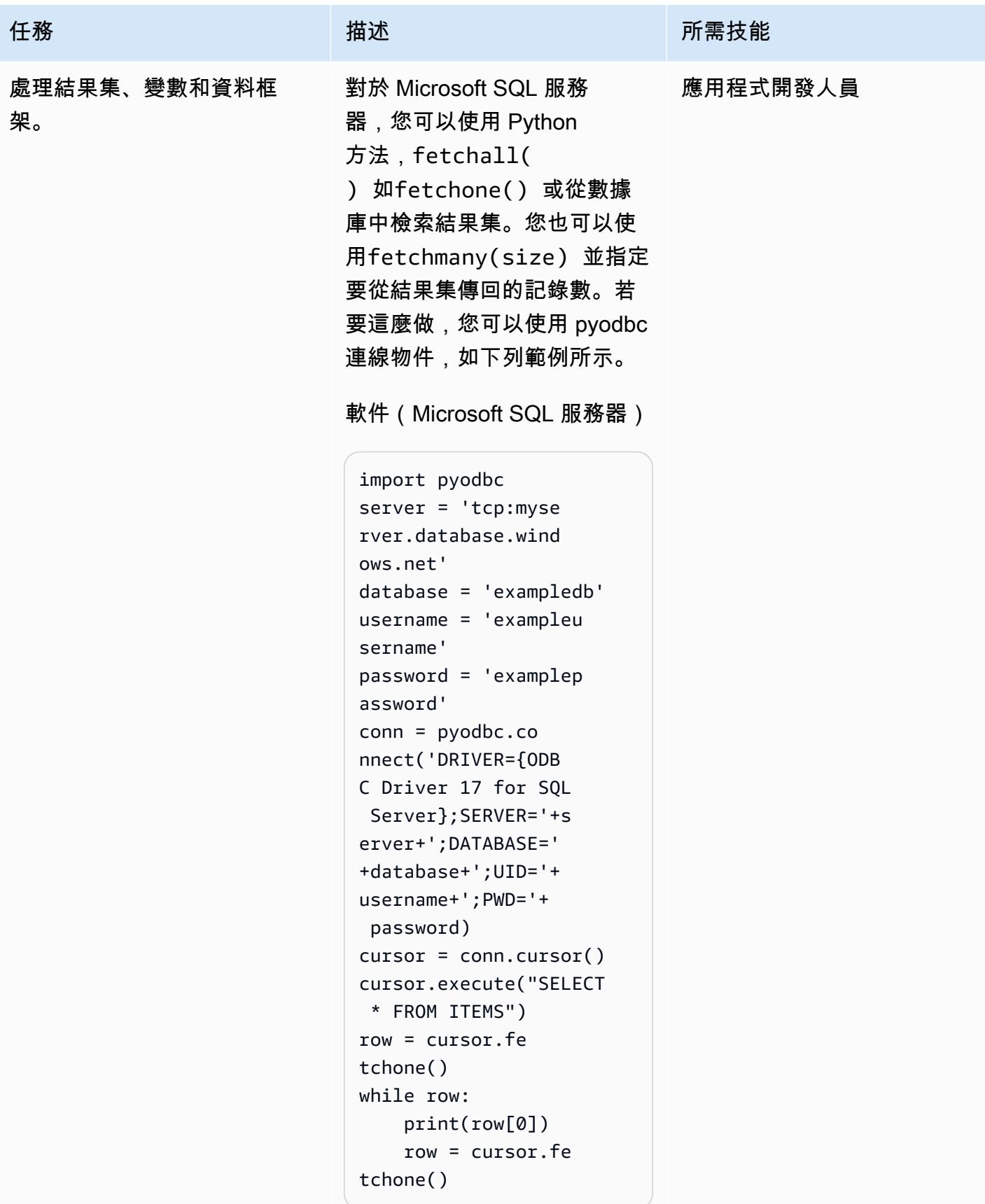

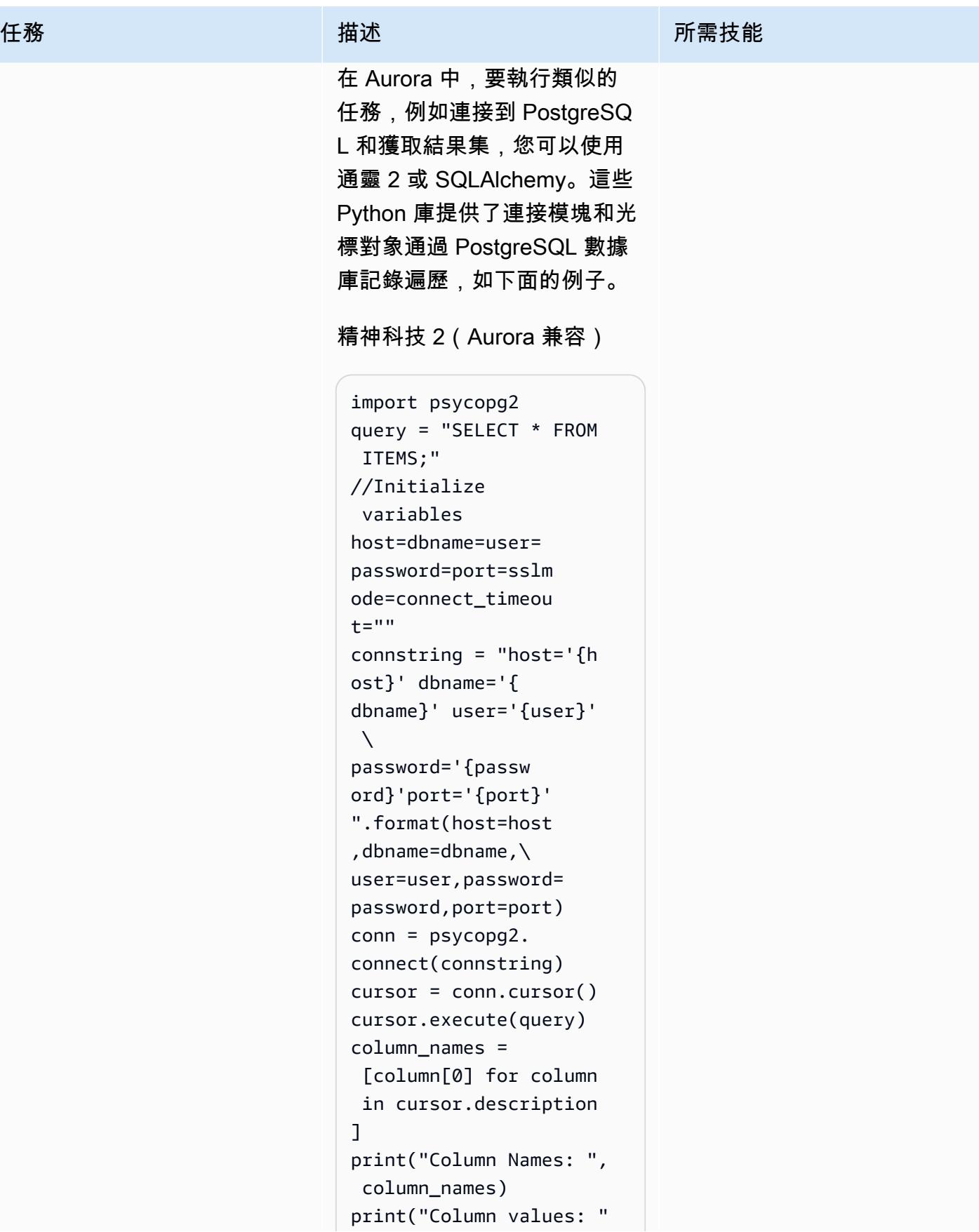

```
任務 描述 所需技能
```

```
for row in cursor: 
     print("itemid :", 
  row[0]) 
     print("itemdescrpt 
ion :", row[1]) 
     print("it 
emprice :", row[3]))
```
SQL 煉金術(Aurora 後兼容)

```
from sqlalchemy import 
  create_engine
from pandas import 
  DataFrame 
conn_string = 'postgres 
ql://core:database 
@localhost:5432/ex 
ampledatabase'
engine = create_en 
gine(conn_string) 
conn = engine.co 
nnect()
dataid = 1001result = conn.exec 
ute("SELECT * FROM 
 ITEMS")
df = DataFrame 
(result.fetchall())
df.columns = result.ke 
ys()
df = pd.DataFrame()
engine.connect()
df = pd.read_sql_query( 
sql_query, engine, 
  coerce_float=False)
print("df=", df)
```
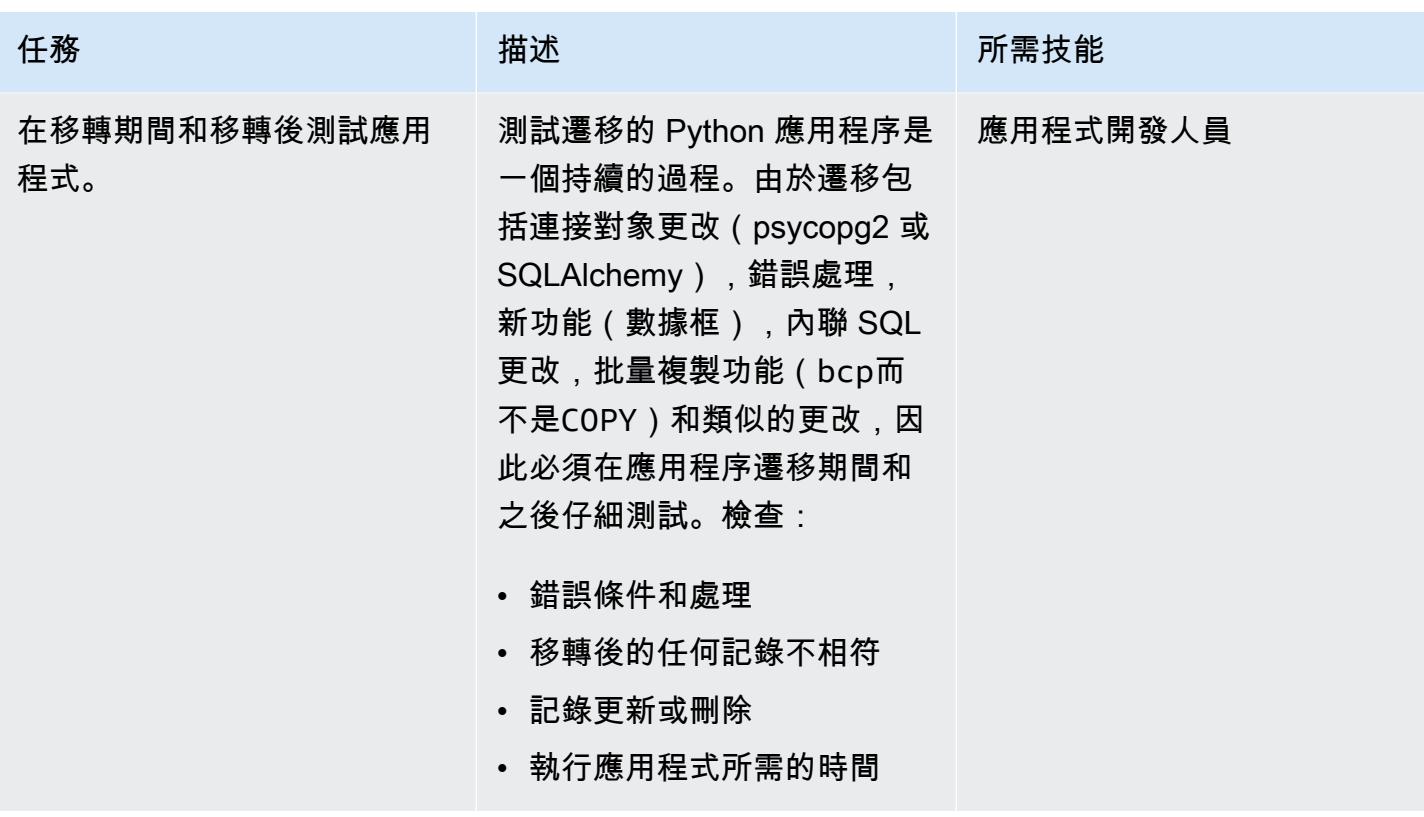

分析和更新您的應用程序-Perl 代碼庫

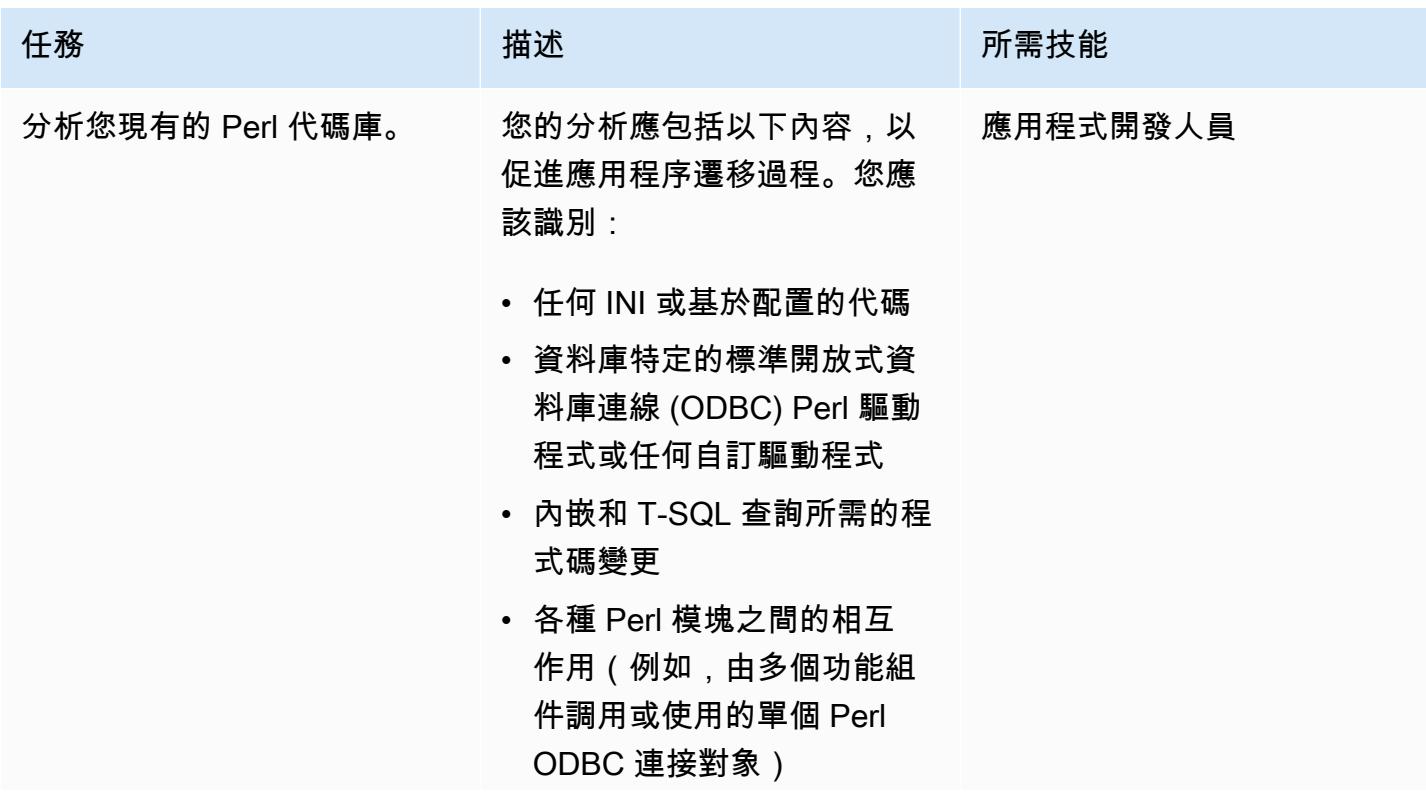

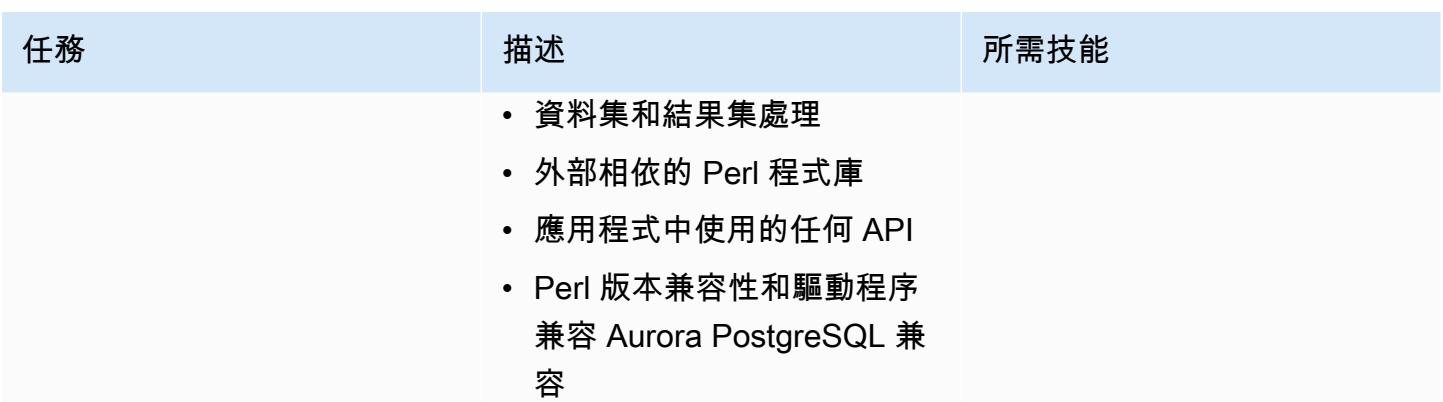

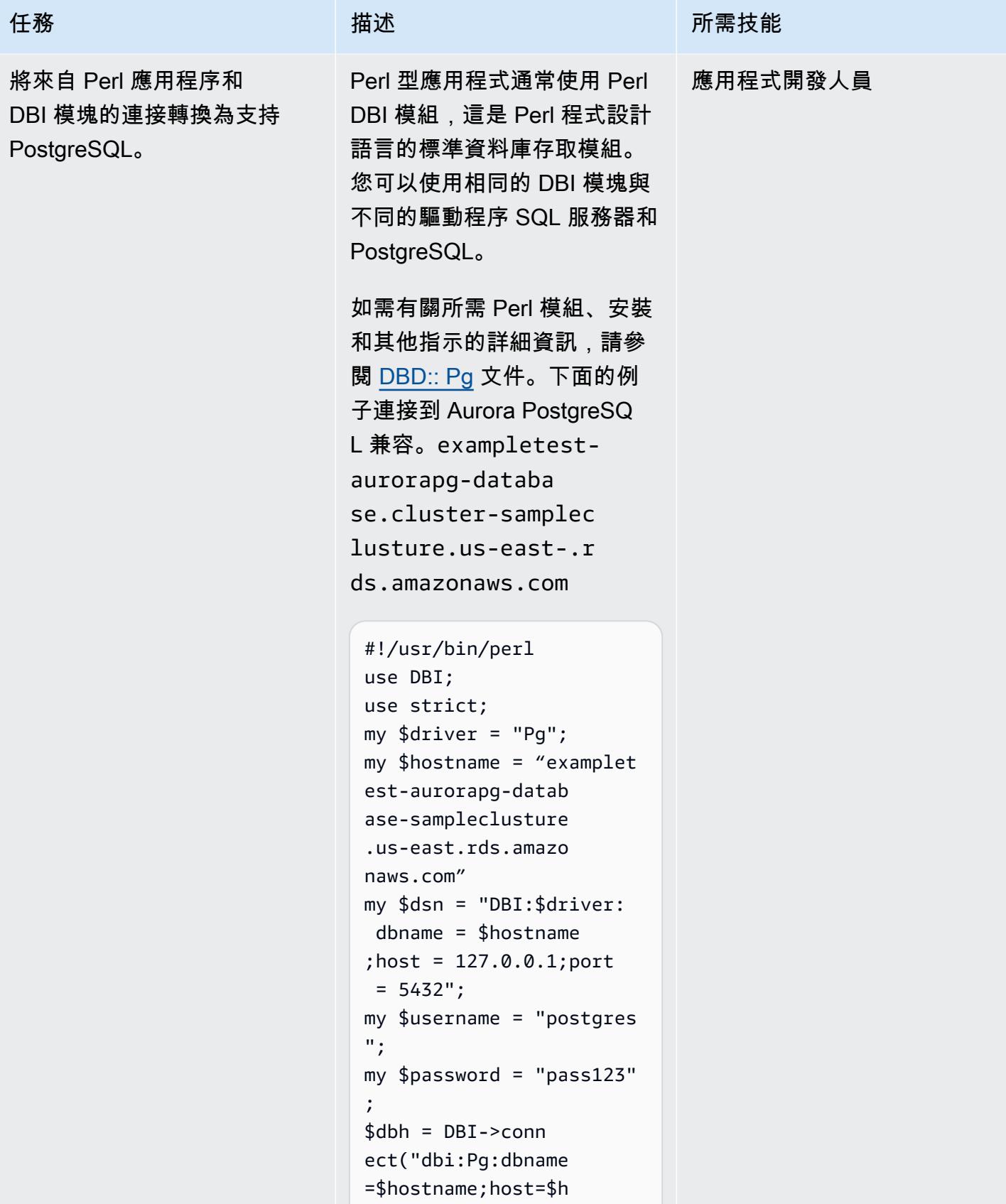

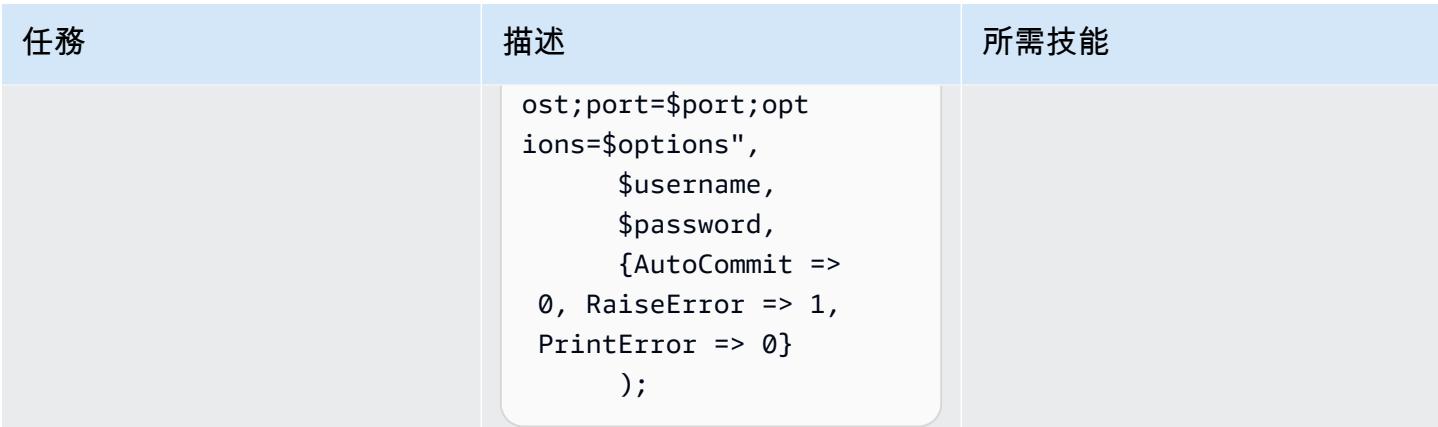

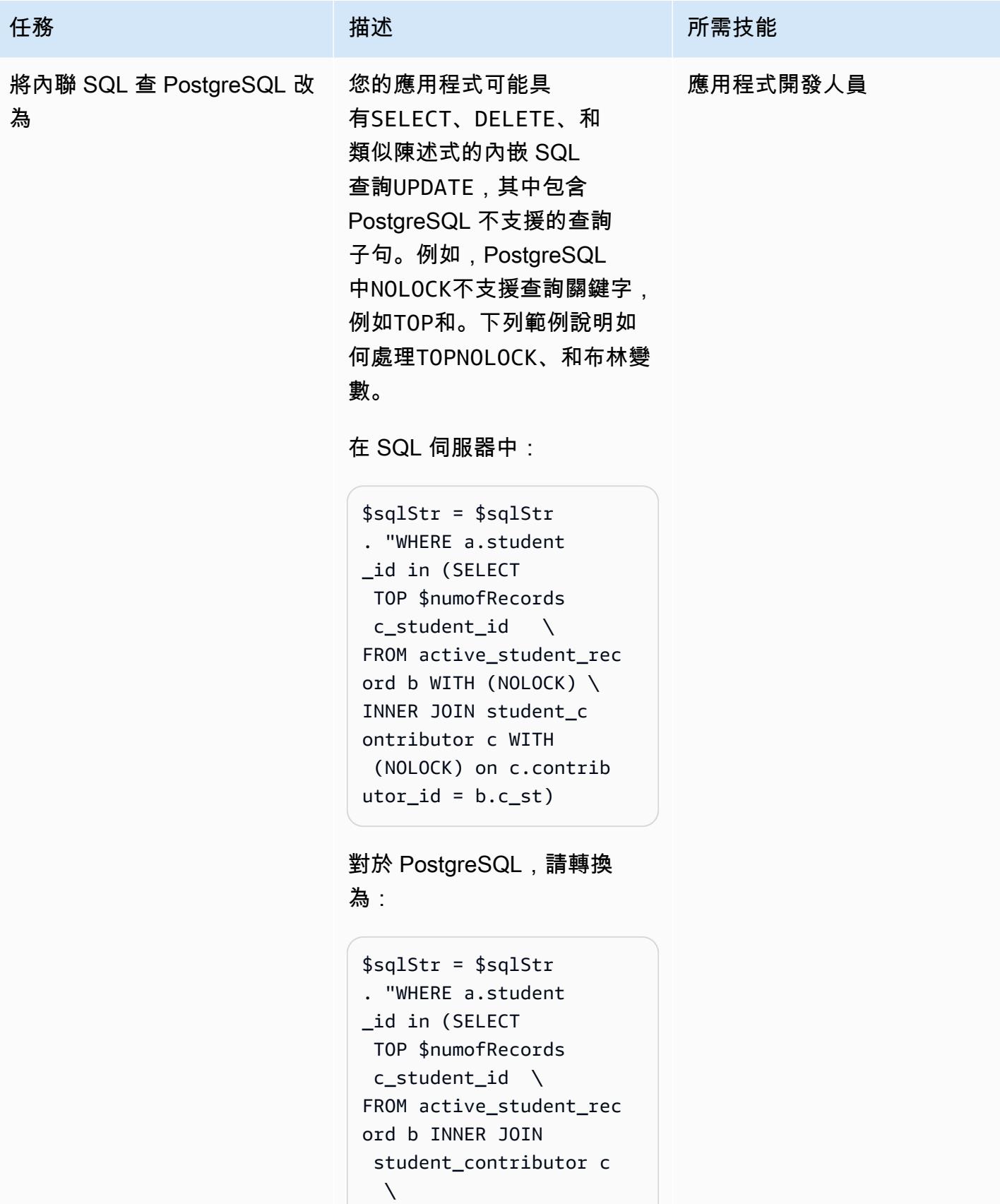

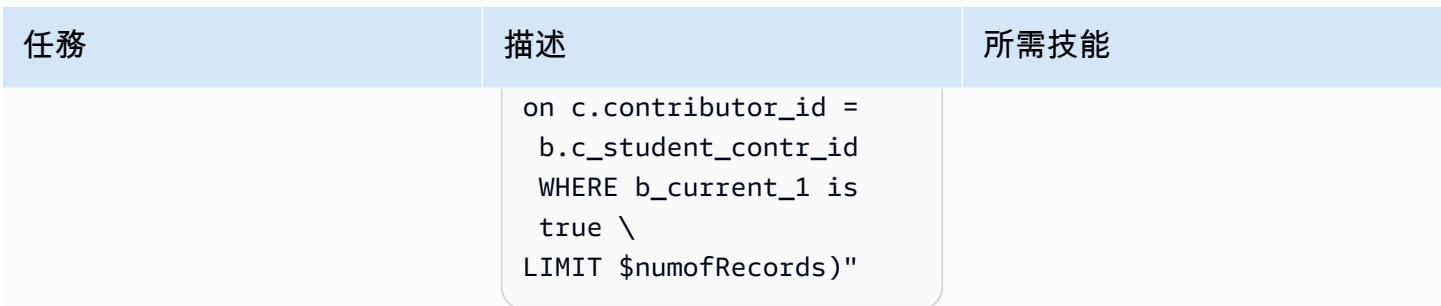

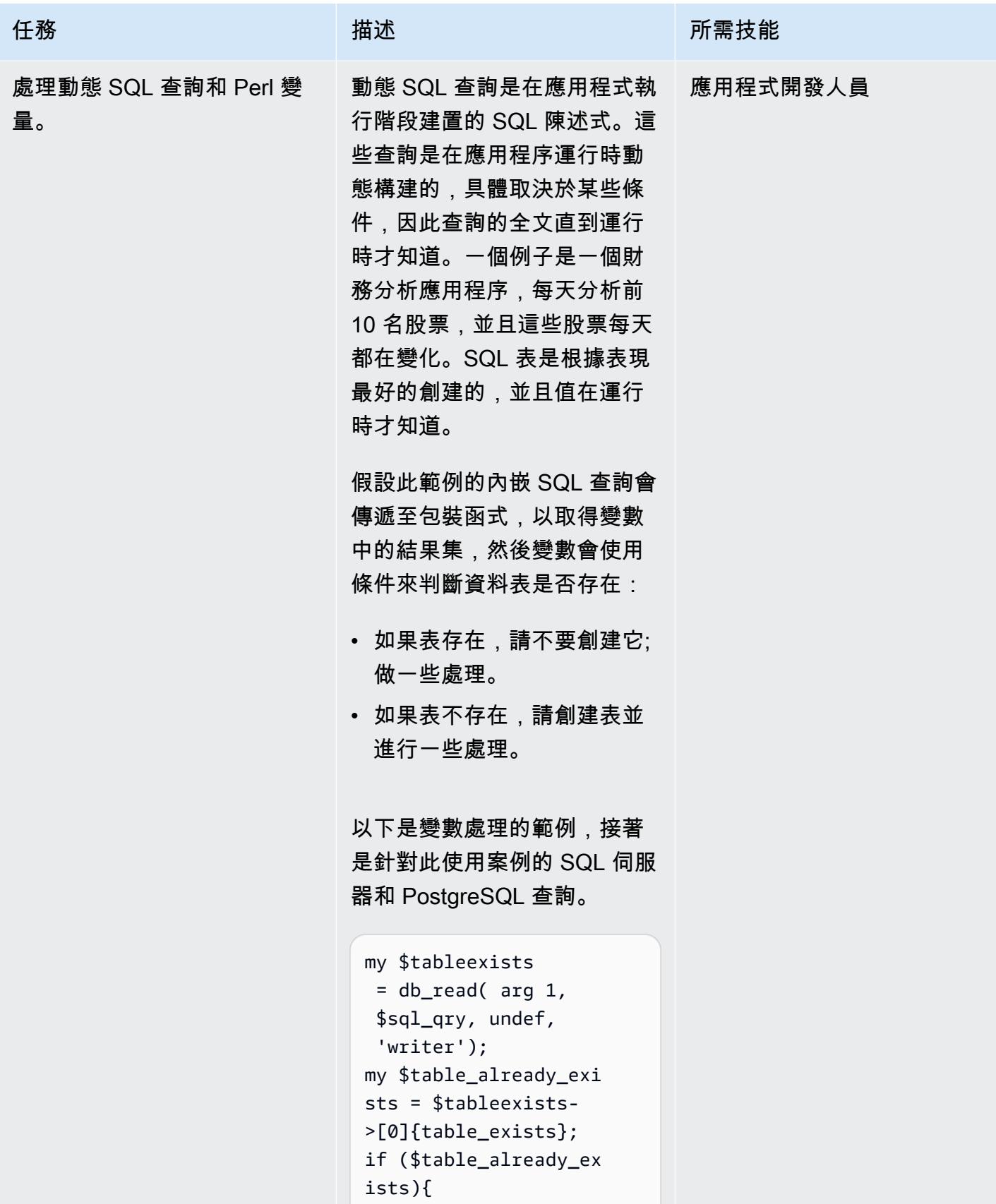

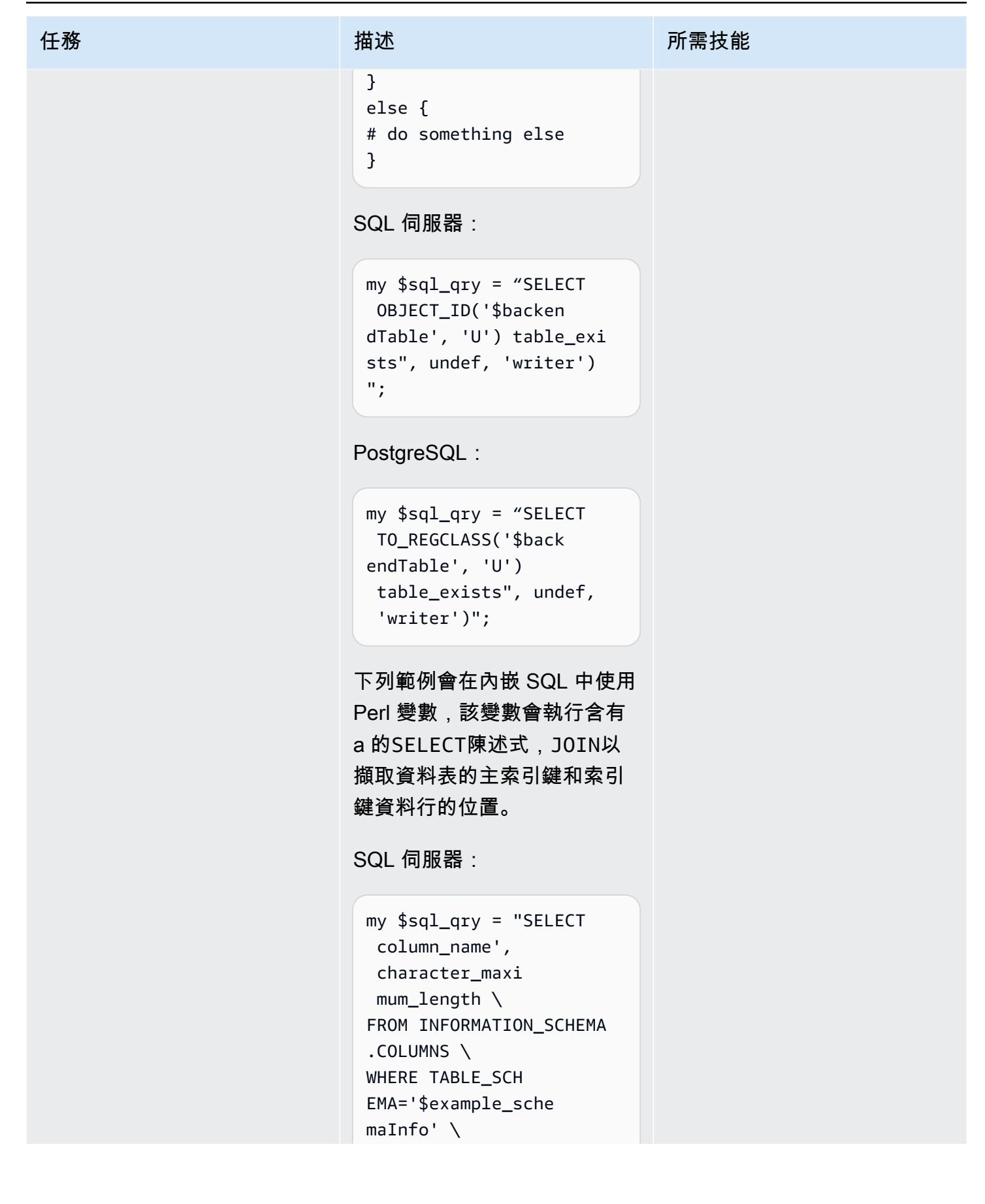

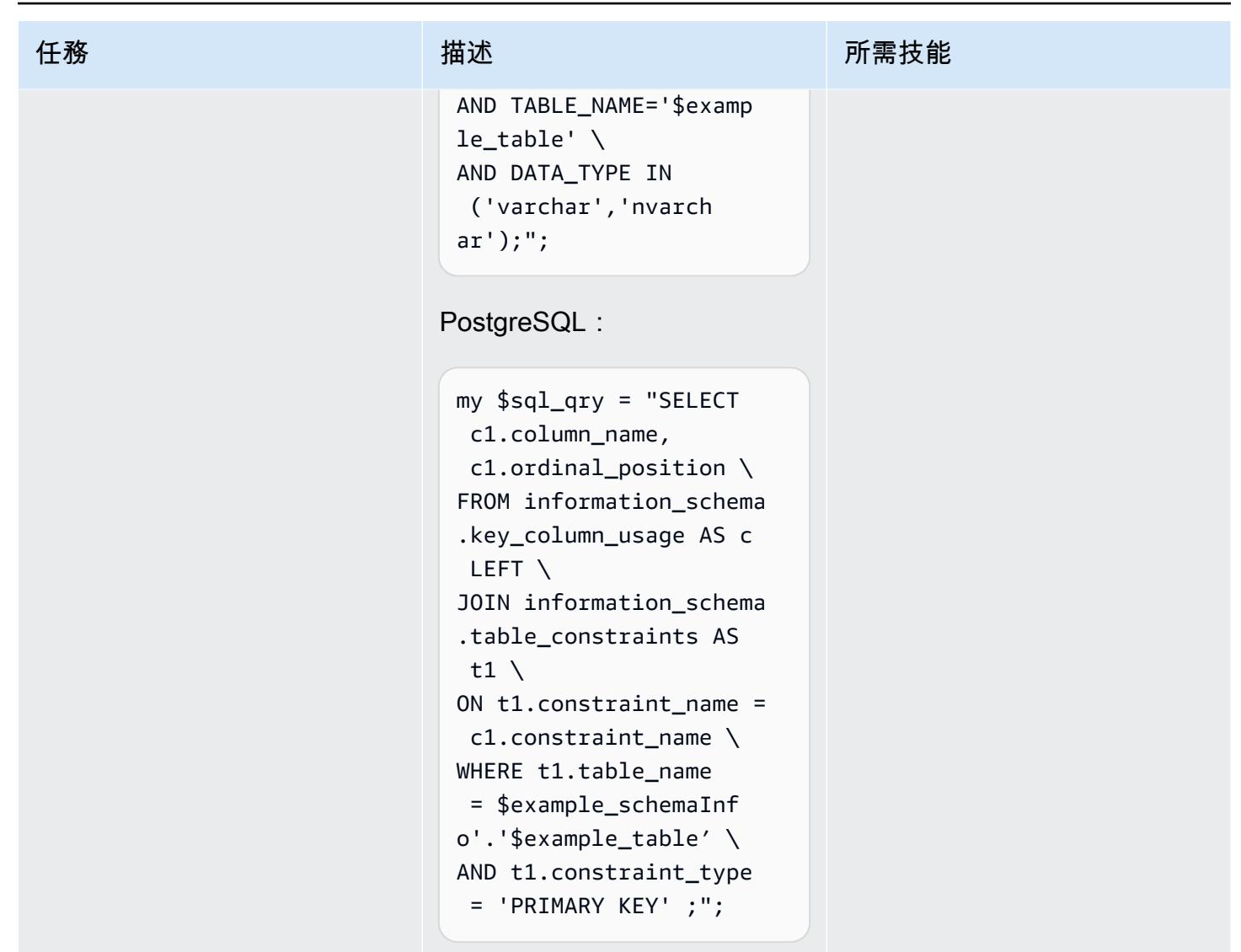

對基於 Perl 或基於 Python 的應用程序進行其他更改以支持 PostgreSQL

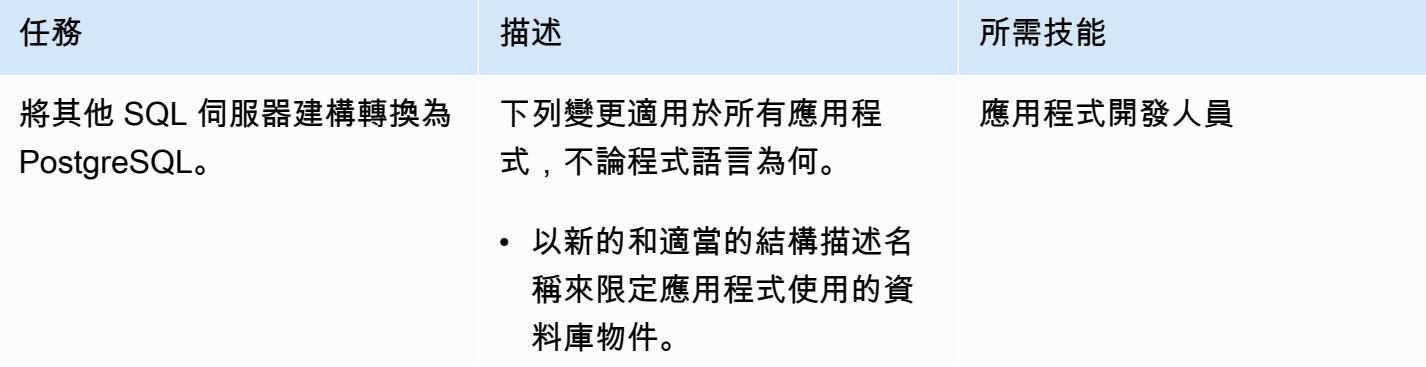

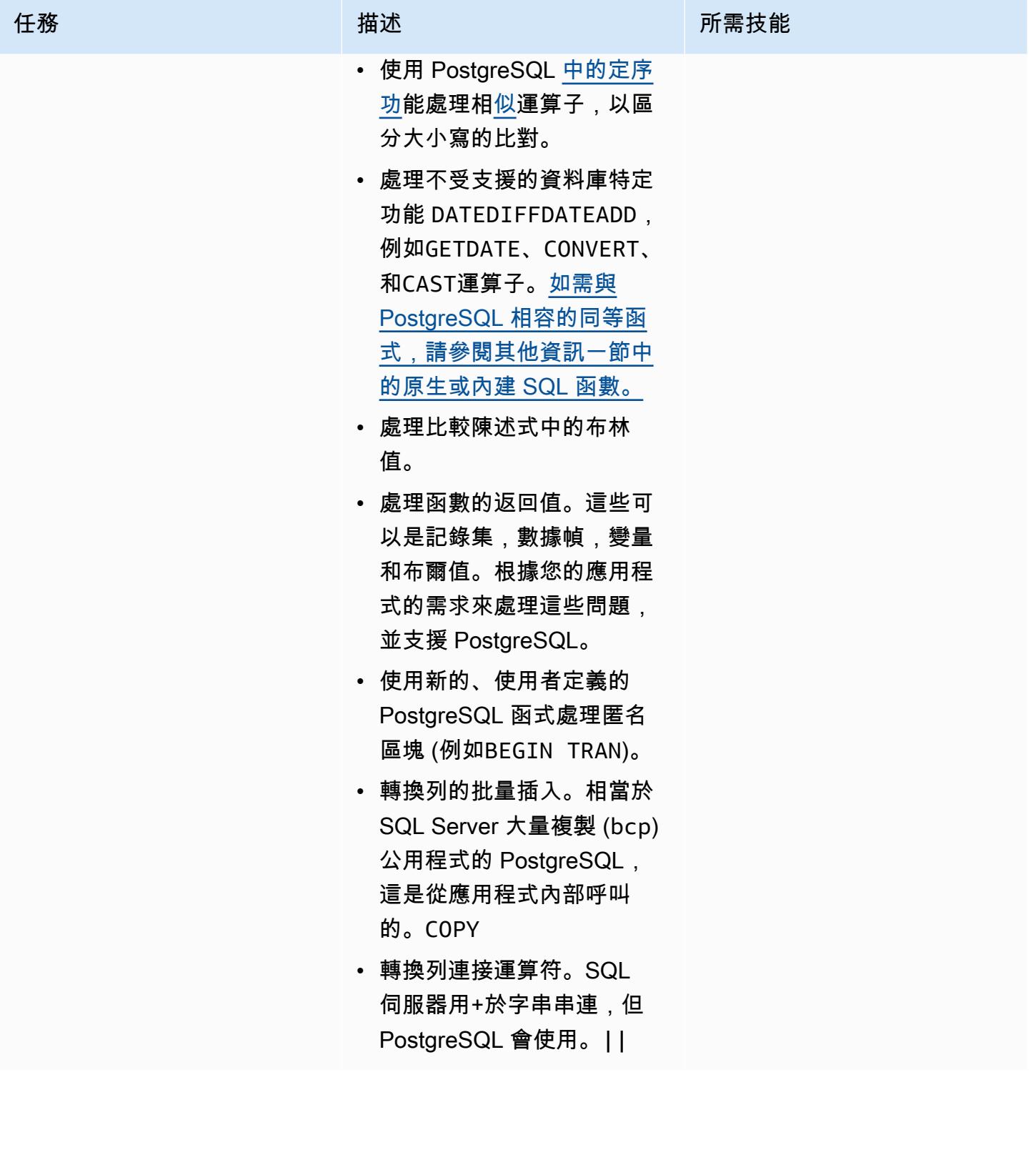

#### 改善效能

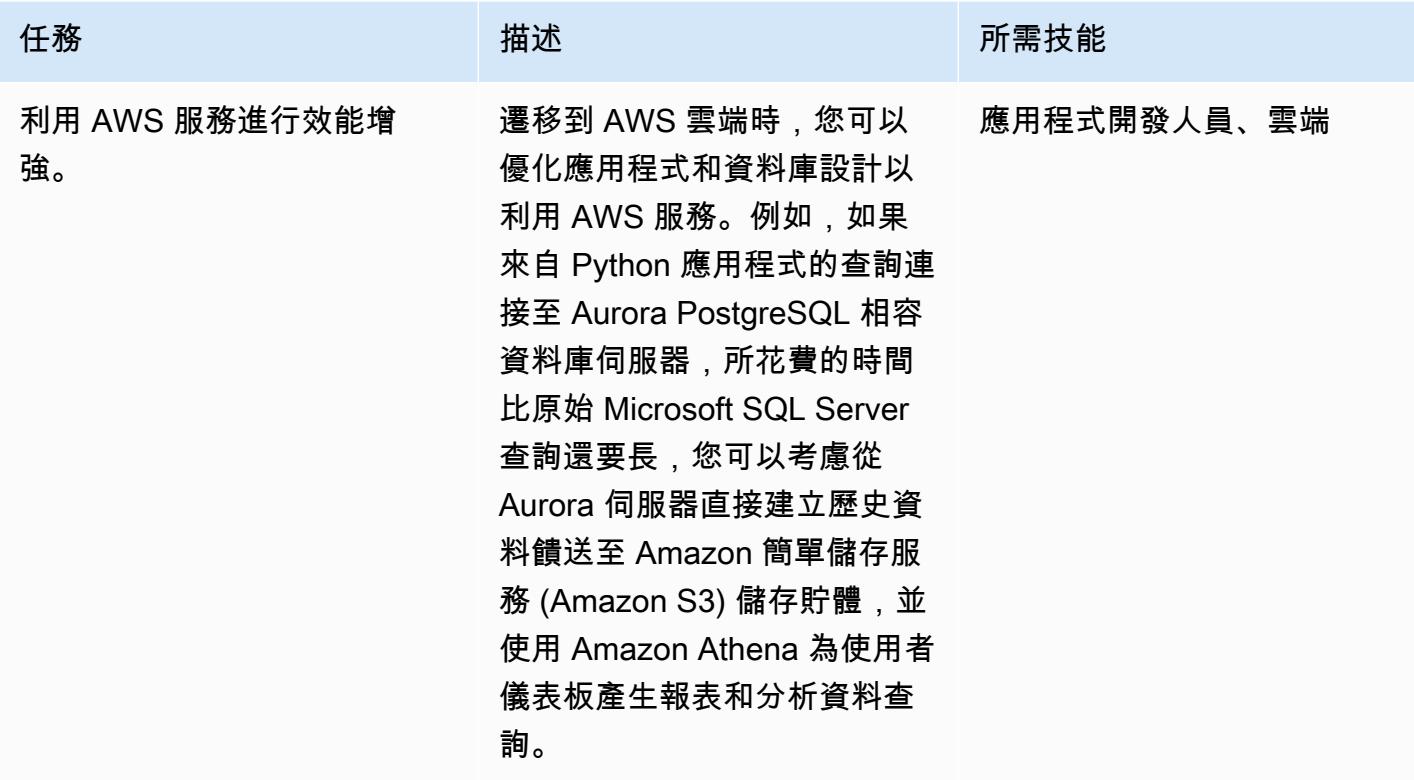

## 相關資源

- [Perl](https://www.perl.org/)
- [Perl DBI 模塊](https://metacpan.org/pod/DBI)
- [Python](https://www.python.org/)
- [心理學 2](https://pypi.org/project/psycopg2/)
- [方形煉金術](https://www.sqlalchemy.org/)
- [批量複製](https://www.postgresql.org/docs/9.2/sql-copy.html)
- [批量複製-Microsoft SQL 服務器](https://docs.microsoft.com/en-us/sql/tools/bcp-utility?view=sql-server-ver15)
- [PostgreSQL](https://www.postgresql.org/)
- [與 Amazon Aurora 合作](https://docs.aws.amazon.com/AmazonRDS/latest/AuroraUserGuide/Aurora.AuroraPostgreSQL.html)

### <span id="page-3841-0"></span>其他資訊

這兩個 Microsoft SQL 服務器和 Aurora PostgreSQL 兼容是 ANSI SQL 投訴。不過,當您將 Python 或 Perl 應用程式從 SQL Server 遷移到 PostgreSQL 時,您仍然應該注意語法、資料行資料類型、原生資 料庫特定函數、大量插入和區分大小寫方面的任何不相容性。

以下各節提供有關可能不一致的詳細資訊。

#### 資料類型比較

從 SQL Server 到 PostgreSQL 的資料類型變更可能會導致應用程式運作所產生的資料顯著差異。有關 數據類型的比較,請參閱 S [qlines 網站](https://www.sqlines.com/sql-server-to-postgresql)上的表格。

原生或內建 SQL 函數

SQL 伺服器和 PostgreSQL 資料庫之間的某些函式的行為不同。下表提供了一個比較。

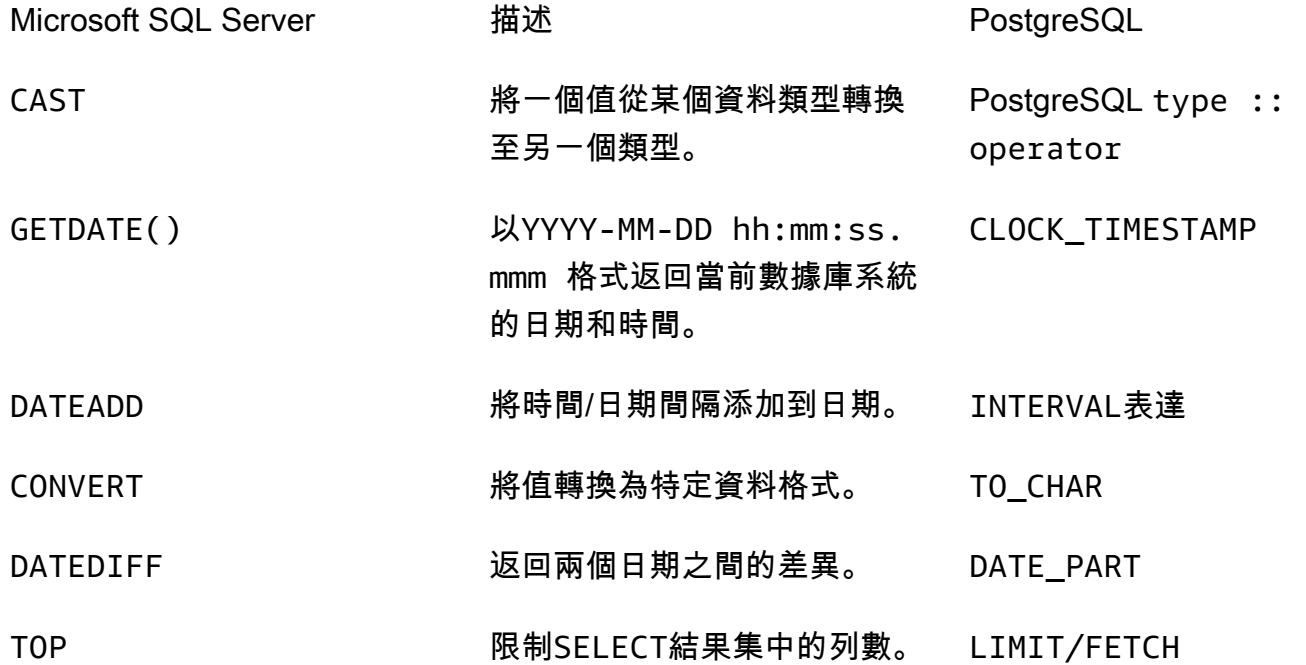

#### 匿名圖塊

結構化 SQL 查詢會組織成多個區段,例如宣告、可執行檔和例外狀況處理。下表比較了一個簡單的匿 名塊的 Microsoft SQL 服務器和 PostgreSQL 版本。對於複雜的匿名塊,我們建議您在應用程序中調用 自定義數據庫函數。

#### Microsoft SQL Server **PostgreSQL**

```
my $sql_qry1=
my $sql_qry2 =
my $sqlqry = "BEGIN TRAN
$sql_qry1 $sql_qry2 
if @\@error !=0 ROLLBACK 
TRAN
else COMIT TRAN";
```

```
my $sql_qry1=
my $sql_qry2 =
my $sql_qry = " DO \$\$
BEGIN
$header_sql $content_sql
END
\$\$";
```
#### 其他差異

- 大量插入資料列:[相當於](https://www.postgresql.org/docs/9.2/sql-copy.html) [Microsoft SQL 伺服器 bcp 公用程式的 PostgreSQ](https://docs.microsoft.com/en-us/sql/tools/bcp-utility?view=sql-server-ver15)[L 是複製。](https://www.postgresql.org/docs/9.2/sql-copy.html)
- 區分大小寫:列名在 PostgreSQL 中區分大小寫,因此您必須將 SQL Server 列名稱轉換為小寫或大 寫。當您擷取或比較資料,或在結果集或變數中放置欄名稱時,這會成為一個因素。下列範例會識別 可能以大寫或小寫儲存值的資料行。

```
my $sql_qry = "SELECT $record_id FROM $exampleTable WHERE LOWER($record_name) = 
 \'failed transaction\'";
```
- 串連:SQL Server 使用+作為字符串連接的運算符,而 PostgreSQL 使用。||
- 驗證:在 PostgreSQL 的應用程式程式碼中使用它們之前,您應該先測試和驗證內嵌 SQL 查詢和函 數。
- ORM 庫包含:[您還可以查找包含或替換現有的數據庫連接庫與 Python ORM 庫,如 S](https://pynamodb.readthedocs.io/en/latest/quickstart.html)[QL](https://www.sqlalchemy.org/) [Alchemy](https://pynamodb.readthedocs.io/en/latest/quickstart.html) [和 PynoMoDB。這](https://pynamodb.readthedocs.io/en/latest/quickstart.html)將有助於輕鬆地查詢和使用面向對象的範例操作數據庫中的數據。

# 依工作負載移轉模式

主題

- [IBM](#page-3844-0)
- [Microsoft](#page-3845-0)
- $\cdot$  [N/A](#page-3846-0)
- [开源](#page-3847-0)
- [Oracle](#page-3848-0)
- [SAP](#page-3850-0)

## <span id="page-3844-0"></span>IBM

- [使用 AWS DMS 將 Db2 資料庫從 Amazon EC2 遷移到與 MySQL 相容的 Aurora](#page-2826-0)
- [使用日誌傳送將 LUW 的 Db2 移轉至 Amazon EC2,以減少中斷時間](#page-3062-0)
- [透過高可用性災難復原將適用於 LUW 的 Db2 移轉至 Amazon EC2](#page-3077-0)
- 使用 AWS DMS 和 AWS SCT, 從 Amazon EC2 上的 IBM Db2 遷移到 Aurora 與 PostgreSQL 相容
- [從 IBM WebSphere 應用程序服務器遷移到 Amazon EC2 上的阿帕奇 Tomcat](#page-3655-0)

## <span id="page-3845-0"></span>**Microsoft**

- [加速 Microsoft 工作負載探索和移轉到 AWS](#page-3035-0)
- [更改 Python 和 Perl 應用程序以支持從 Microsoft SQL 服務器遷移到 Amazon Aurora PostgreSQL](#page-3815-0)  [兼容版本的數據庫](#page-3815-0)
- [使用 Microsoft Excel 和 Python 為 AWS DMS 任務建立 AWS CloudFormation 範本](#page-2673-0)
- [使用 AWS DMS 將 Microsoft SQL 伺服器資料庫匯出至 Amazon S3](#page-3342-0)
- [擷取 EC2 Windows 執行個體並將其遷移到 AWS Managed Services 帳戶](#page-3055-0)
- [將簡訊佇列從 Microsoft Azure 服務匯流排遷移到 Amazon SQS](#page-3556-0)
- [通過使用 AWS DMS 將 Microsoft SQL 服務器數據庫從亞馬 Amazon EC2 遷移到 Amazon](#page-2839-0) [DocumentDB](#page-2839-0)
- [使用 AWS DMS 和 AWS SCT 將 Microsoft SQL 伺服器資料庫遷移到 Aurora MySQL](#page-3750-0)
- [將 .NET 應用程式從 Microsoft Azure 應用程式服務遷移到 AWS Elastic Beanstalk](#page-3668-0)
- [將現場部署 Microsoft SQL 伺服器資料庫遷移到 Amazon EC2](#page-3179-0)
- [將現場部署 Microsoft SQL 伺服器資料庫遷移到 Amazon RDS for SQL Server](#page-3616-0)
- [使用連結伺服器將現場部署 Microsoft SQL 伺服器資料庫遷移到 Amazon RDS for SQL Server 服器](#page-3741-0)
- [使用原生備份和還原方法將現場部署 Microsoft SQL 伺服器資料庫遷移到亞馬遜 RDS](#page-3745-0)
- [使用 AWS DMS 將現場部署 Microsoft SQL 伺服器資料庫遷移到 Amazon Redshift 移](#page-2973-0)
- [使用 AWS SCT 資料擷取代理程式將現場部署 Microsoft SQL 伺服器資料庫遷移至 Amazon Redshift](#page-2977-0) [移](#page-2977-0)
- [???](#page-3737-0)
- [使用複製將資料從 Microsoft Azure Blob 遷移到 Amazon S3](#page-3621-0)
- [使用 ACM 將視窗 SSL 憑證移轉至應用程式負載平衡器](#page-3548-0)
- $777$
- [使用 Amazon FSx 為 SQL 伺服器永遠在 FCI 設定異地同步備份基礎設施](#page-3209-0)

## <span id="page-3846-0"></span>N/A

• [在將主機移轉至 AWS 期間建立防火牆請求的核准程序](#page-3051-0)

## <span id="page-3847-0"></span>开源

- [在與 PostgreSQL 相容的 Aurora 中建立應用程式使用者和角色](#page-2711-0)
- [???](#page-3757-0)
- [將現場部署 MySQL 資料庫遷移到 Amazon EC2](#page-3185-0)
- [將現場部署 MySQL 資料庫遷移到 Amazon RDS for MySQL](#page-3609-0)
- [將內部部署 MySQL 資料庫遷移至 Aurora MySQL](#page-3762-0)
- [將內部 PostgreSQL 料庫遷移至 Aurora](#page-3728-0)
- [使用 Auto Scaling 能從 IBM WebSphere 應用程序服務器遷移到 Amazon EC2 上的 Apache Tomcat](#page-3662-0)
- [從甲骨文遷移 GlassFish 到 AWS Elastic Beanstalk](#page-3154-0)
- [使用合格邏輯從 Amazon EC2 上的 PostgreSQL 遷移到亞馬遜 RDS](#page-3722-0)
- [使用 AWS 應用程式容器將現場部署 Java 應用程式遷移到 AWS](#page-3779-0)
- [使用佩科納 XtraBackup、Amazon EFS 和 Amazon S3 將現場部署 MySQL 資料庫遷移到 Aurora](#page-3767-0)  **[MySQL](#page-3767-0)**
- [將甲骨文外部表遷移到 Amazon Aurora PostgreSQL 兼容](#page-2789-0)
- [將 Redis 工作負載遷移到 AWS 上的 Redis 企業雲端](#page-3519-0)
- [重新啟動 RHEL 來源伺服器後,自動重新啟動 AWS 複寫代理程式而不停用 SELinux](#page-2694-0)
- [使用傳輸在兩個 Amazon RDS 資料庫執行個體之間傳輸 PostgreSQL 資料庫](#page-3298-0)

## <span id="page-3848-0"></span>**Oracle**

- [設定 Oracle 資料庫與 Aurora 相容之間的連結](#page-3309-0)
- [將甲骨 PostgreSQL 的 VARCHAR2 \(1\) 數據類型轉換為 Amazon Aurora 爾數據類型](#page-2703-0)
- [使用與 PostgreSQL 相容的 Aurora 全球資料庫來模擬甲骨文 DR](#page-2724-0)
- [使用 Amazon RDS for Oracle 文 SQL 開發人員和 AWS SCT 從亞馬遜 RDS 向亞馬遜 RDS](#page-2729-0)
- [???](#page-2736-0)
- [使用 AWS DAmazon RDS for Oracle 以 SSL 模式 Amazon RDS for PostgreSQL 遷移到亞馬遜](#page-2749-0) [RDS](#page-2749-0)
- [使用 AWS SCT 和 AWS DMS 將適用於甲骨文的亞馬遜 RDS 遷移到適用於 PostgreSQL 的 CLI 馬](#page-2770-0) [遜 RDS CloudFormation](#page-2770-0)
- [???](#page-3238-0)
- [將 Amazon RDS for Oracle 執行個體遷移到另一個 VPC](#page-3254-0)
- [使用 Oracle 資料泵將現場部署 Oracle 資料庫遷移到 Amazon EC2](#page-3166-0)
- [使用 Logstash 將現場部署 Oracle 資料庫遷移至 Amazon OpenSearch 服務](#page-3695-0)
- [使用 AWS DMS 和 AWS SCT 將現場部署甲骨文資料庫遷移到適用於 MySQL 的 Amazon RDS for](#page-2921-0) [MySQL](#page-2921-0)
- [將現場部署甲骨文資料庫遷移到 Amazon RDS for Oracle](#page-3702-0)
- [透過資料庫連結使用直接的 Oracle 資料汲取匯入,將現場部署 Oracle 資料庫遷移到適用於甲骨文的](#page-3377-0)  [Amazon RDS](#page-3377-0)
- [使用 Oracle 資料泵將現場部署 Oracle 資料庫遷移到亞馬遜 RDS](#page-3712-0)
- [使用甲骨文旁觀者和 AWS DMS 將現場部署甲骨文資料庫遷移到亞馬遜 RDS](#page-2926-0)
- [將現場部署 Oracle 資料庫遷移到 Amazon EC2 上的甲骨文](#page-3159-0)
- [使用 AWS DMS 和 AWS SCT 將甲骨文資料庫從亞馬 Amazon EC2 遷移到亞馬遜 RDS](#page-2913-0)
- [使用 AWS DMS 將甲骨文資料庫從亞馬 Amazon EC2 遷移到亞馬遜 RDS](#page-3690-0)
- [使用 AWS DMS 將甲骨文資料庫遷移到 Amazon DynamoDB 資料庫](#page-2857-0)
- [使用甲骨文 GoldenGate 平面檔案配接器將甲骨文資料庫遷移到亞馬遜 RDS](#page-3809-0)
- [使用 AWS DMS 和 AWS SCT 將甲骨文資料庫遷移到 Amazon Redshift 移](#page-2942-0)
- [使用 AWS DMS 和 AWS SCT 將甲骨文資料庫遷移到 Aurora](#page-2950-0)
- [使用 Oracle 資料泵和 AWS DMS 將甲骨文 JD 愛德華資料 EnterpriseOne 庫遷移到 AWS](#page-3562-0)
- [使用 AWS DMS 將甲骨文分區資料表遷移到 PostgreSQL](#page-2862-0)
- [使用 AWS DMS 將甲骨文 PeopleSoft 資料庫遷移到 AWS](#page-3587-0)
- [將資料從內部部署 Oracle 資料庫遷 PostgreSQL 至 Aurora](#page-2959-0)
- [從 Amazon RDS for Oracle 遷移到 Amazon RDS for MySQL](#page-2866-0)
- [使用具體化視圖和 AWS DMS,從甲骨文 8i 或 9i 遷移到亞馬遜 RDS](#page-2889-0)
- [使用和 AWS DMS 從甲骨文 8i 或 9i 遷移到亞馬遜 RDS SharePlex](#page-2880-0)
- [使用甲骨文從甲骨文數據庫遷移到亞馬遜 RDS GoldenGate](#page-2936-0)

#### • [???](#page-2899-0)

- [使用 AWS DMS 從甲骨文遷移到 Amazon DocumentDB](#page-2907-0)
- [在 Amazon ECS 上從甲骨文遷移 WebLogic 到阿帕奇湯姆貓\(TomEE\)](#page-3682-0)
- [將基於函數的索引從甲骨文遷移到 PostgreSQL](#page-2813-0)
- [將舊有應用程式從 Oracle Pro\\*C 移轉至 ECPG](#page-2989-0)
- [將甲骨 PostgreSQL 值遷移到 AWS 上的個別資料列](#page-3370-0)
- [將甲骨文數據庫錯誤代碼遷移到與 Amazon Aurora PostgreSQL 兼容的數據庫](#page-3514-0)
- [將 Oracle 電子商務套件遷移到 Amazon RDS 定制](#page-3391-0)
- [使用擴充功能將甲骨文原生函數遷移至 PostgreSQL](#page-2819-0)
- [將甲骨文遷移 PeopleSoft 到 Amazon RDS 定制](#page-3479-0)
- [將甲骨文功能遷移到 AWS 上的 PostgreSQL](#page-3503-0)
- [將甲骨文序列遷移 \\_ 可重複使用的編譯包到 PostgreSQL](#page-2782-0)
- [將虛擬生成的列從甲骨文遷移到 PostgreSQL](#page-3006-0)
- [在 Aurora 相容上設定甲骨文 UTL\\_FILE 功能](#page-3012-0)
- [從甲骨文遷移到 Amazon Aurora PostgreSQL 後驗證數據庫對象](#page-3027-0)

## <span id="page-3850-0"></span>**SAP**

- [將現場部署 SAP ASE 資料庫遷移至 Amazon EC2](#page-3173-0)
- [使用 AWS DMS 從 SAP ASE 遷移到亞馬遜 RDS 適用於 SQL 伺服器](#page-2968-0)
- [使用 AWS SCT 和 AWS DMS 將亞馬 Amazon EC2 上的 SAP ASE 遷移到與 Amazon Aurora](#page-3540-0) [PostgreSQL 相容](#page-3540-0)
- [使用應用程式遷移服務減少同質 SAP 移轉切換時間](#page-3191-0)

# 更多模式

- [使用 CAST 醒目提示評估應用程式移轉至 AWS 雲端的準備程度](#page-3862-0)
- [評估將 SQL 伺服器資料庫遷移到 AWS 上的 MongoDB 地圖集的查詢效能](#page-841-0)
- [使用 DR 協調器架構自動化跨區域容錯移轉和容錯回復](#page-849-0)
- [在 AWS 雲端建置進階大型主機檔案檢視器](#page-2242-0)
- [使用混合式連結模式將資料中心擴充功能設定為 VMware Cloud on AWS](#page-1744-0)
- [透過私人網路 Connect 至應用程式移轉服務資料和控制平面](#page-4103-0)
- [容器化已由 Blu Age 現代化的大型主機工作負載](#page-2253-0)
- [將甲骨文查詢轉換為 SQL 數據庫](#page-912-0)
- [將太數據標準化時間功能轉換為 Amazon Redshift SQL](#page-125-0)
- [將太數據重置功能轉換為 Amazon Redshift SQL](#page-132-0)
- [使用 AWS Backup 跨帳戶複製 Amazon DynamoDB 表](#page-952-0)
- [使用私有靜態 IP 在 Amazon EC2 上部署卡桑德拉集群,以避免重新平衡](#page-1852-0)
- [使用 AWS CDK 來部署多堆疊應用程式 TypeScript](#page-3954-0)
- [使用 Aurora 中的自訂端點模擬 Oracle RAC 工作負載](#page-964-0)
- [使用 AWR 報告估計甲骨文資料庫的 Amazon RDS 引擎大小](#page-1001-0)
- [在中使用 AWS 大型主機現代化和 Amazon Q 產生資料見解 QuickSight](#page-2317-0)
- [處理動態 SQL 語句中 Aurora PostgreSQL 塊](#page-1040-0)
- [在 Aurora 兼容後處理過載的甲骨文功能](#page-1047-0)
- [將 VMware 網路洞察與 VMware Cloud on AWS 整合](#page-1766-0)
- [將適用於 Oracle 資料庫執行個體的 Amazon RDS 移轉到使用 AMS 的其他帳戶](#page-1077-0)
- [使用以下方式將現場部署阿帕奇卡夫卡叢集遷移到 Amazon MSK MirrorMaker](#page-201-0)
- [使用 AWS Glue 將阿帕奇卡桑德拉工作負載遷移到 Amazon Keyspaces](#page-170-0)
- [使用 SharePlex 和 AWS DMS 從甲骨文 8i 或 9i 遷移到適用於甲骨文的亞馬遜 RDS](#page-1113-0)
- [使用萬 LiveData 迪斯科遷移器將 Hadoop 資料遷移到 Amazon S3](#page-804-0)
- [將具有 100 個以上引數的甲骨文函數和程序遷移到 PostgreSQL](#page-1072-0)
- [將甲骨文輸出綁定變量遷移到 PostgreSQL 數據庫](#page-1085-0)
- [使用 AWS MGN 將 RHEL BYOL 系統遷移到 AWS 包含授權的執行個體](#page-4214-0)
- [???](#page-1093-0)
- [使用分散式可用性群組將 SQL 伺服器遷移到 AWS](#page-1104-0)
- [???](#page-1771-0)
- [???](#page-2436-0)
- [使用 OpenText 微焦點企業伺服器和 LRS X 在 AWS 上現代化大型主機輸出管理 PageCenter](#page-2374-0)
- [在 AWS 上從 F5 遷移到 Application Load Balancer 時修改 HTTP 標頭](#page-4152-0)
- [將 Microsoft SQL 伺服器遷移到 AWS 雲端後解決連接錯誤](#page-4227-0)
- [使用 VMware 詠嘆調操作的日誌,將日誌從 AWS 雲端傳送到潑濺](#page-1776-0)
- [EnterpriseOne 使用 AWS 彈性災難復原為 Oracle JD 愛德華設定災難復原](#page-1952-0)
- [使用 AWS 私有 CA 和 AWS 記憶體簡化私有憑證管理](#page-4671-0)
- [以 CSV 檔案將大規模的 Db2 z/OS 資料傳輸到 Amazon S3](#page-2473-0)

# 現代化

### 主題

- [在 CAST 影像中分析並視覺化軟體架構](#page-3854-0)
- [使用 CAST 醒目提示評估應用程式移轉至 AWS 雲端的準備程度](#page-3862-0)
- [使用動 DynamoDB TTL 自動將項目存檔到 Amazon S3](#page-3879-0)
- [使用 Amazon EC2 Auto Scaling 和 Systems Manager 建置微焦點企業伺服器 PAC](#page-3894-0)
- [在 Amazon 服務中建立多租戶無伺服器架構 OpenSearch](#page-3911-0)
- [使用 AWS CDK 來部署多堆疊應用程式 TypeScript](#page-3954-0)
- [使用 AWS SAM 自動部署巢狀應用程式](#page-3963-0)
- [使用 AWS Lambda 權杖自動販賣機為 Amazon S3 實作 SaaS 租用戶隔離](#page-3971-0)
- [使用 AWS Step Functions 實作無伺服器傳奇模式](#page-3993-0)
- [使用 AWS CDK 在任何地方設定 Amazon ECS 來管理現場部署容器應用程式](#page-4006-0)
- [在 AWS 上將 ASP.NET 網頁表單應用程式現代化](#page-4015-0)
- [使用 AWS Fargate 大規模執行事件驅動和排程的工作負載](#page-4027-0)
- [在 SaaS 架構中使用 C# 和 AWS CDK 進行筒倉模型的租用戶上線](#page-4036-0)
- [通過使用 CQRS 和事件採購將巨石分解為微服務](#page-4058-0)
- [更多模式](#page-4079-0)

## <span id="page-3854-0"></span>在 CAST 影像中分析並視覺化軟體架構

創建者阿爾皮塔·辛哈(投射軟件)和詹姆斯·赫勒爾(鑄造軟件)

環境:生產 技術:現代化 工作負載:所有其他工作

### **Summary**

此模式顯示如何使用 CAST Imaging 以視覺化方式瀏覽複雜的軟體系統,並對軟體結構執行精確的分 析。透過這種方式使用 CAST Imaging,您可以針對應用程式的架構做出更明智的決策,尤其是針對現 代化目的。

若要在 CAST 影像中檢視應用程式的架構,您必須先透過 CAST 主控台上載應用程式的原始程式碼。 然後,主控台會將應用程式的資料發佈至 CAST Imaging,您可以在其中逐層視覺化和瀏覽應用程式架 構。

## 先決條件和限制

先決條件

- 有效的 AWS 帳戶
- [用於鑄造成像的 Amazon 機器圖像\(AMI\)](https://doc.castsoftware.com/display/CAST/AMI)
- 包含下列項目的亞馬遜彈性運算雲端 (Amazon EC2) 執行個體 (建議使用記憶體最佳化的 r5.xlarge Amazon EC2 執行個體):
	- 4 vCPU
	- 32 GB 公斤記憶體
	- 500 GB 最低一般用途固態硬碟 (gp3) 容量
- CAST 控制台和 CAST 影像授權金鑰 (若要取得所需的授權金鑰,請透過 [aws.contact](mailto:aws.contact-me@castsoftware.com)[me@castsoftware.com](mailto:aws.contact-me@castsoftware.com) 聯絡 CAST)
- 您要以壓縮(.zip)格式分析的應用程序的完整源代碼
- Microsoft 邊緣, 火狐瀏覽器, 或谷歌瀏覽器

### 架構

下圖顯示透過 CAST Console 啟動應用程式原始程式碼,然後在 CAST 影像中檢視該程式碼的範例工 作流程:

該圖顯示以下工作流程:

1. CAST 會透過反向工程的前端、中介軟體和後端程式碼,產生應用程式原始碼中繼資料。

2. CAST 產生的應用程式資料會自動匯入到 CAST 影像中,在此處可視化和分析。

以下是此過程如何工作的快照:

## 工具

- [CAST Imaging](https://doc.castsoftware.com/display/IMAGING) 是一款以瀏覽器為基礎的應用程式,可協助您以視覺化的方式檢視和瀏覽軟體系統, 以便您對其架構做出明智的決策。
- [CAST 主控台](https://doc.castsoftware.com/display/AIPCONSOLE)是一個以瀏覽器為基礎的應用程式,可協助您設定、執行和管理 CAST AIP 分析。

注意:用於鑄造成像的 AMI 中包含了鑄造成像和 CAST 控制台。

## 史诗

設定 CAST 影像環境

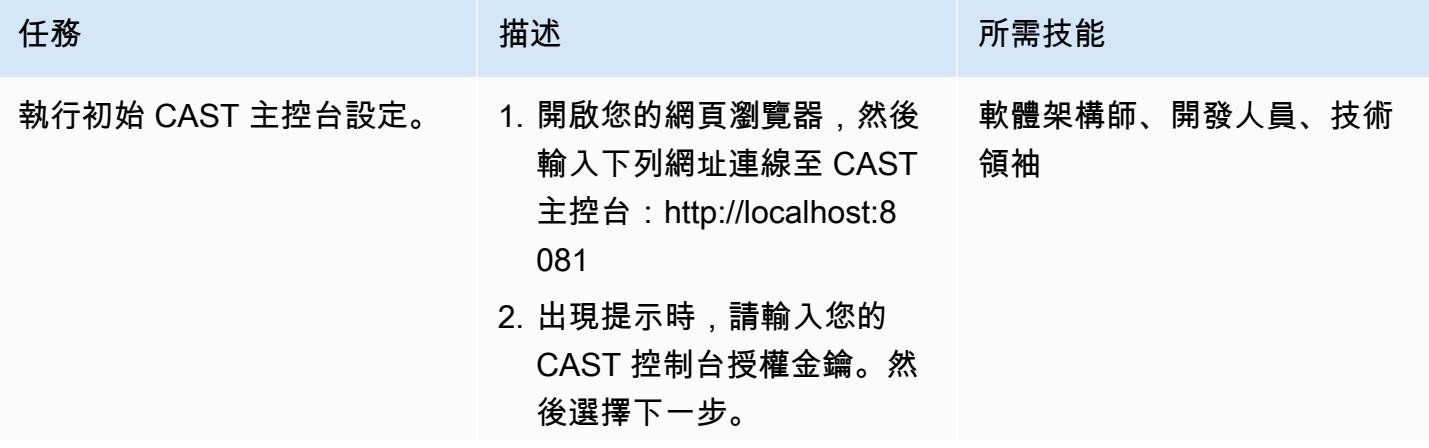

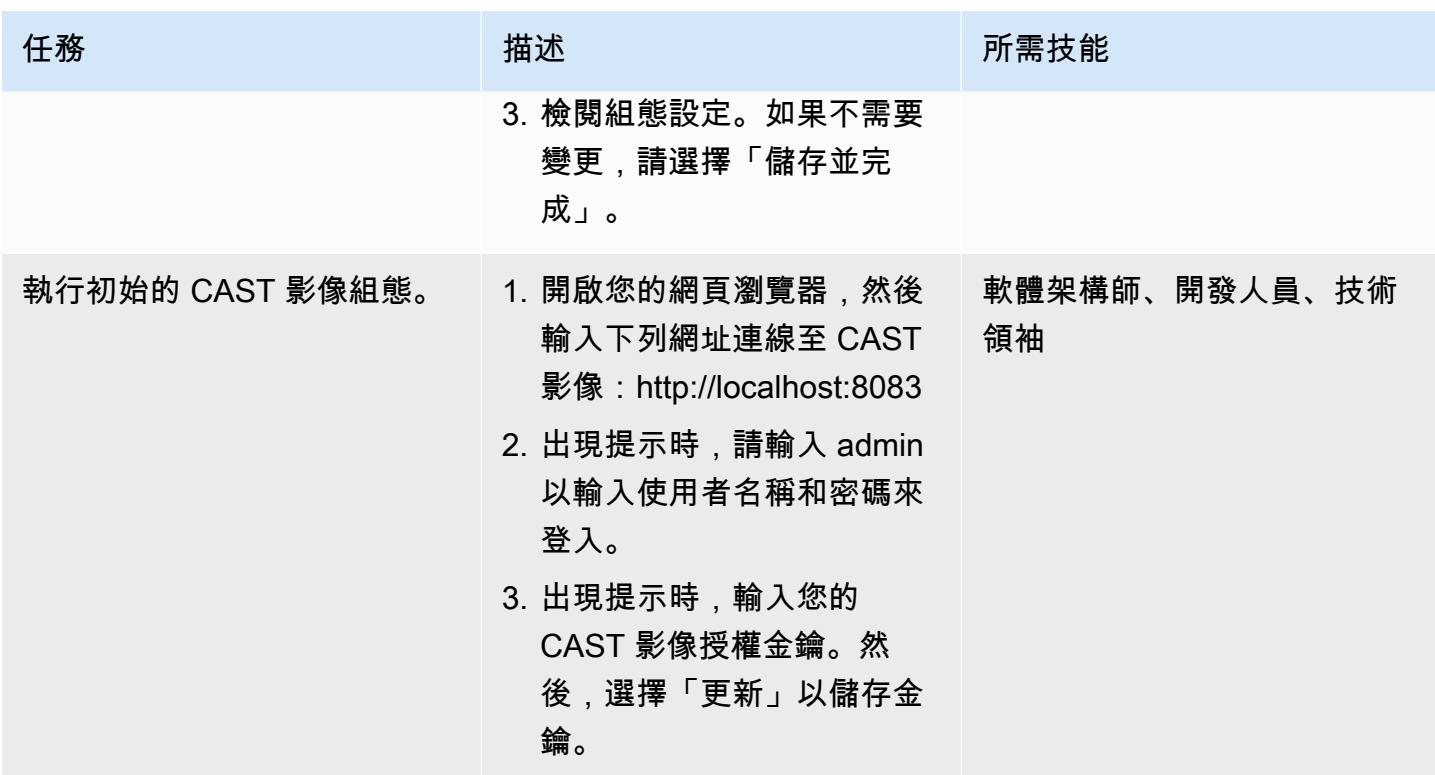

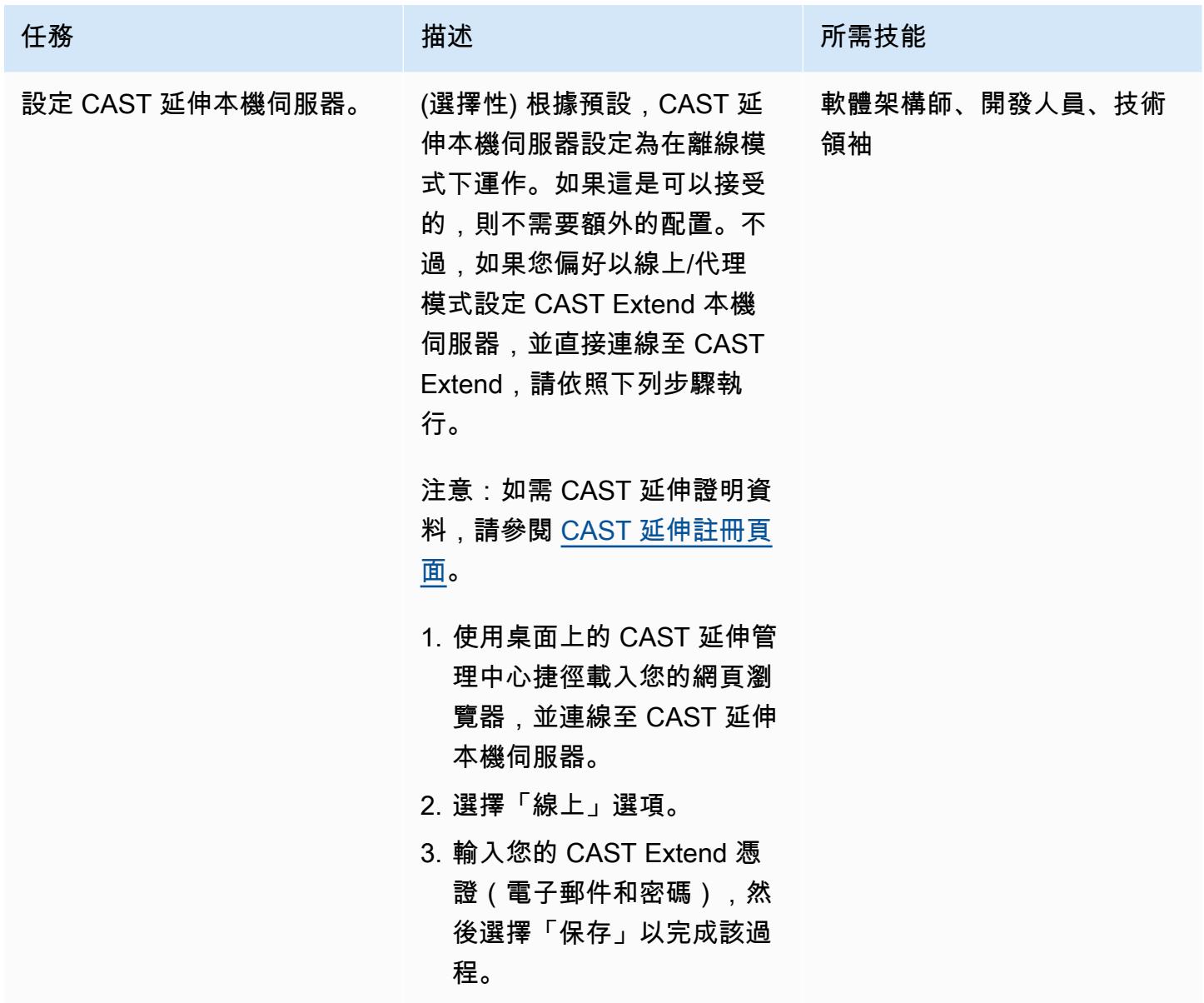

將您的應用程式加入 CAST 影像

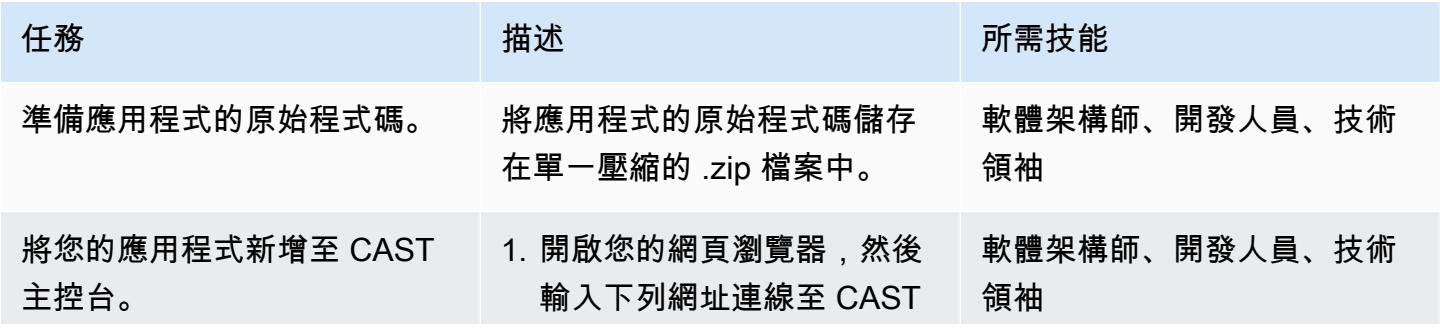

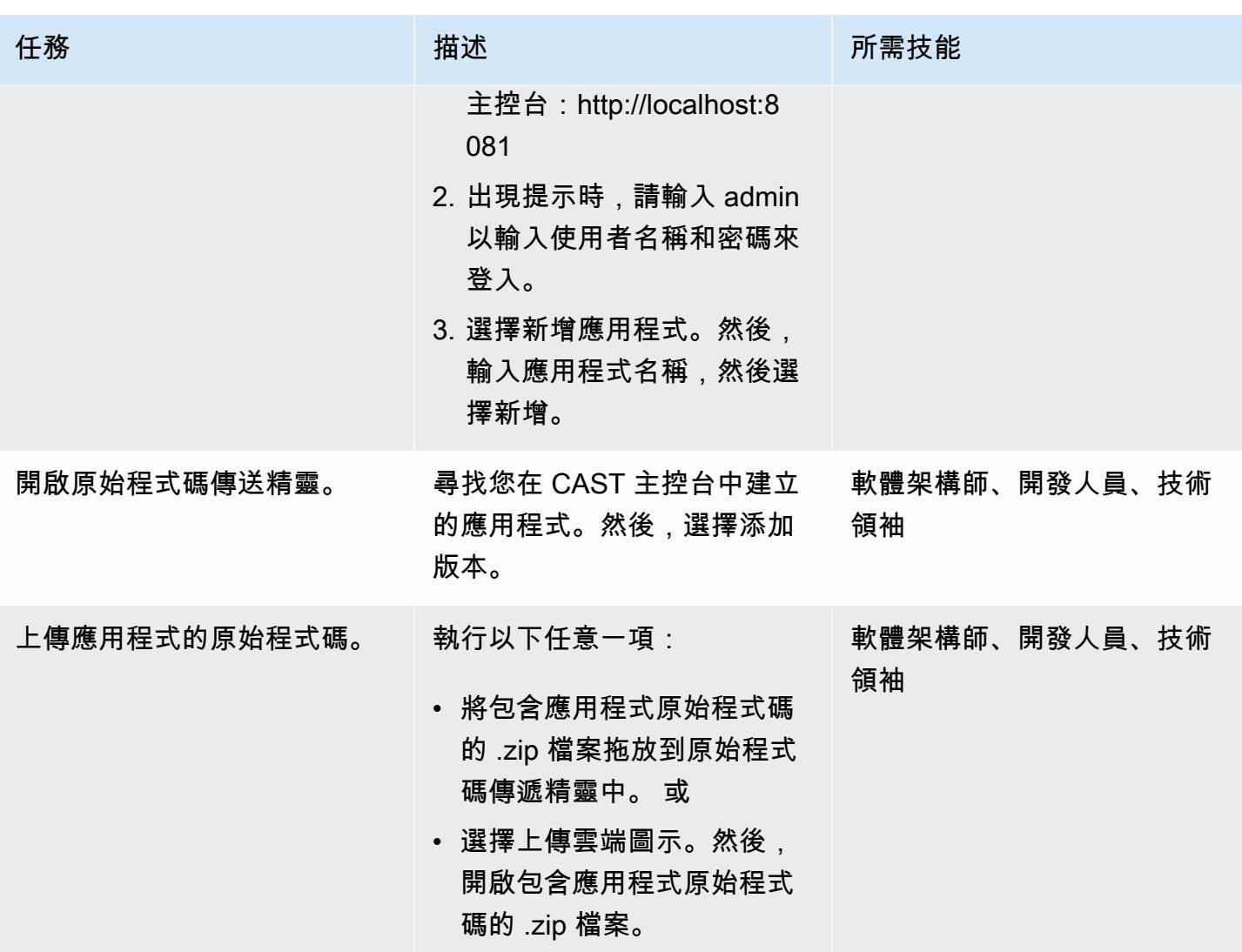

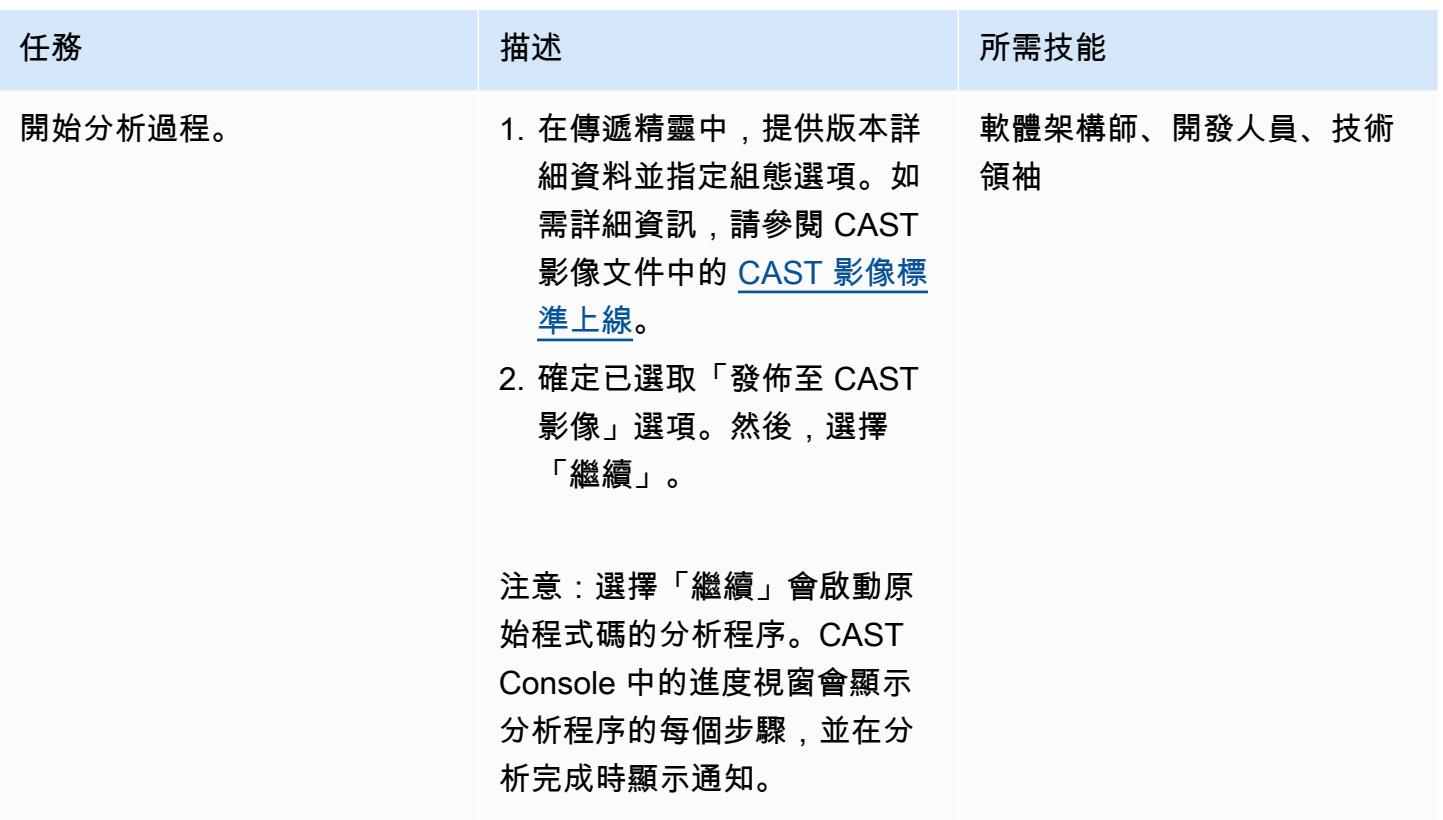

驗證分析結果和發佈至 CAST 影像的資料

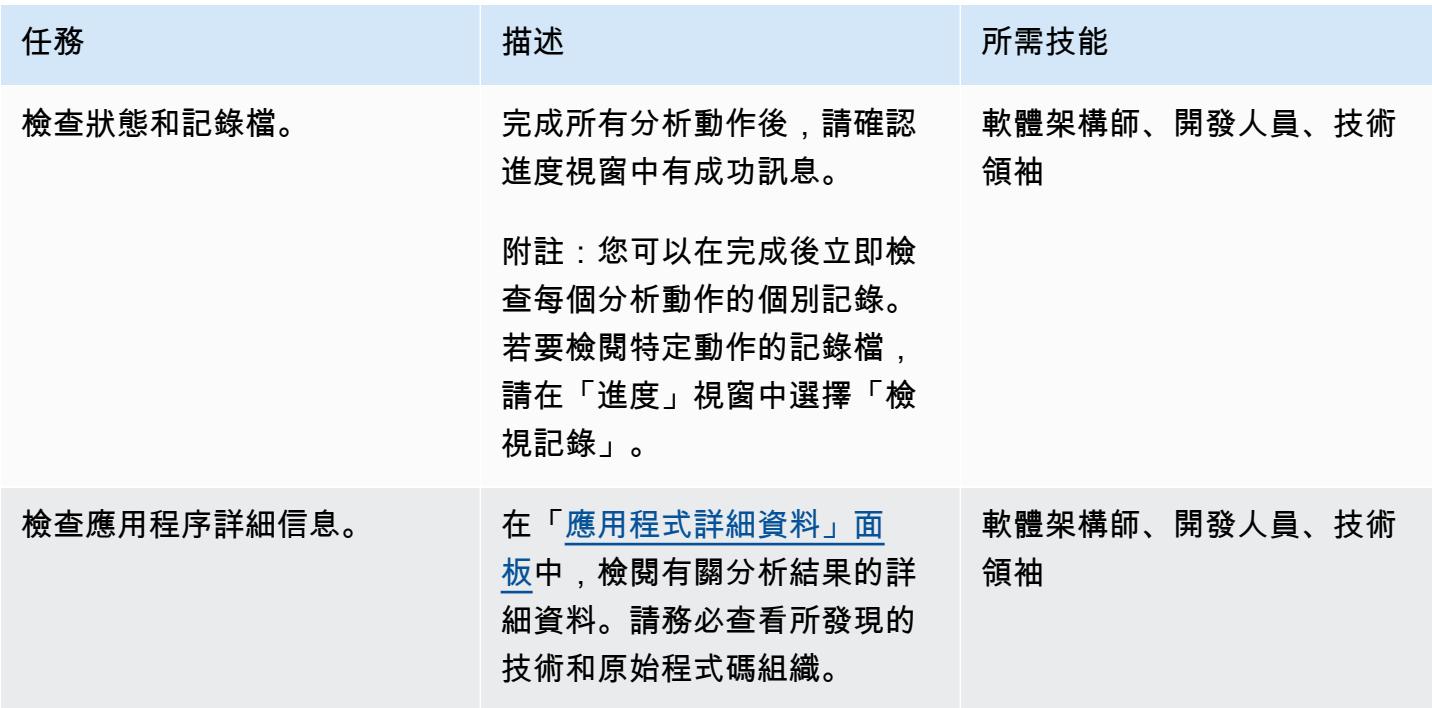

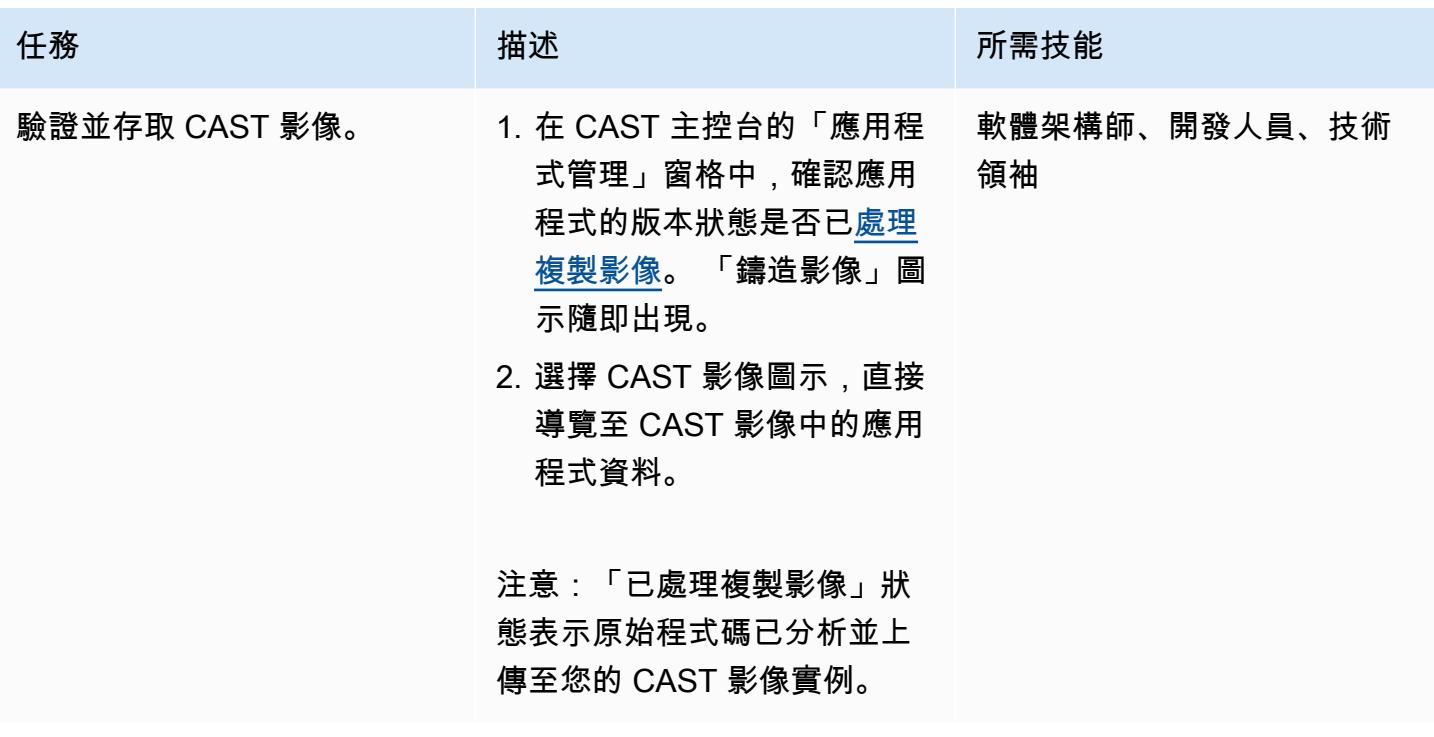

開始使用 CAST 影像分析您的應用

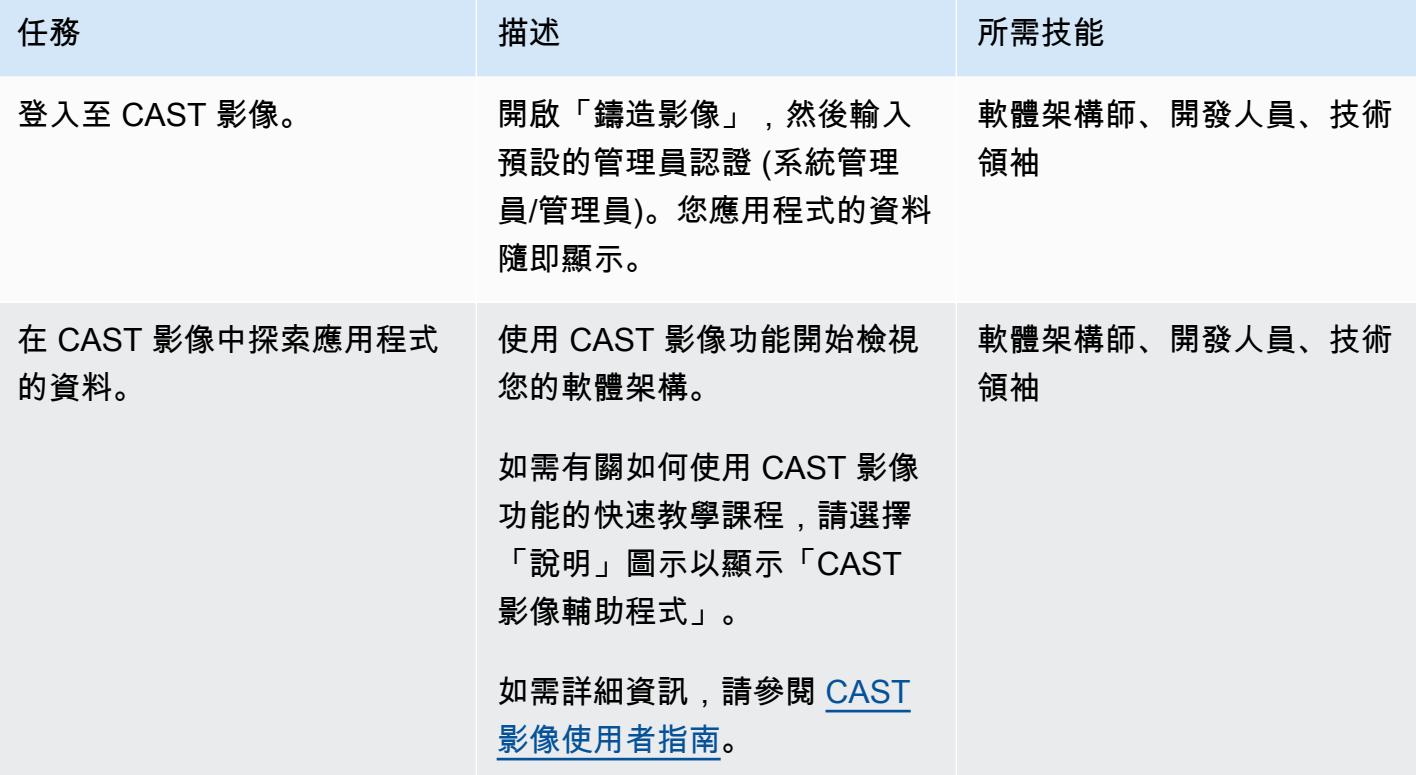

## 相關資源

CAST 控制台文檔

- [登入](https://doc.castsoftware.com/display/IMAGING/Add+a+new+Application+for+CAST+Imaging#AddanewApplicationforCASTImaging-Login)
- [透過 CAST 主控台設定選項](https://doc.castsoftware.com/display/AIPCONSOLE/Configuration+settings)

### 鑄造影像文件

- [CAST 影像的應用程式上線-先決條件](https://doc.castsoftware.com/display/IMAGING/Application+onboarding+for+CAST+Imaging+-+prerequisites)
- [新增 CAST 影像的新應用程式](https://doc.castsoftware.com/display/IMAGING/Add+a+new+Application+for+CAST+Imaging)
- [CAST 成像的標準入職 檢查結果](https://doc.castsoftware.com/display/IMAGING/Standard+onboarding+for+CAST+Imaging+-+check+results)
- [登入](https://doc.castsoftware.com/display/IMAGING/User+Guide+-+GUI#UserGuideGUI-Login)
- [配置選項 管理中心 GUI](https://doc.castsoftware.com/display/IMAGING/Admin+Center)

### 有關 AWS 上 CAST 影像的更多資源

- [AWS 的應用程式現代化由 CAST 加速 技術](https://explore.skillbuilder.aws/learn/course/14808/AWS%2520PartnerCast%2520-%2520App%2520Modernization%2520to%2520AWS%2520Accelerated%2520by%2520CAST%2520-%2520Technical) (AWS PartnerCast 網路研討會,需要免費帳戶)
- [使用 CAST 和 AWS Migration Hub 重構空間來現代化舊版應用程式](https://aws.amazon.com/blogs/apn/using-cast-and-aws-migration-hub-refactor-spaces-to-modernize-legacy-applications/) (AWS 部落格文章)
- 運用 [CAST 影像將應用程式現代化為 AWS 架構](https://cast-imaging.awsworkshop.io/) (AWS 研討會)
- AWS Marketplace: 鑄造影像
- [AWS 資源上的所有轉換](https://www.castsoftware.com/partners/aws)

## <span id="page-3862-0"></span>使用 CAST 醒目提示評估應用程式移轉至 AWS 雲端的準備程度

#### 創建者格雷格·里維拉(鑄造軟件)

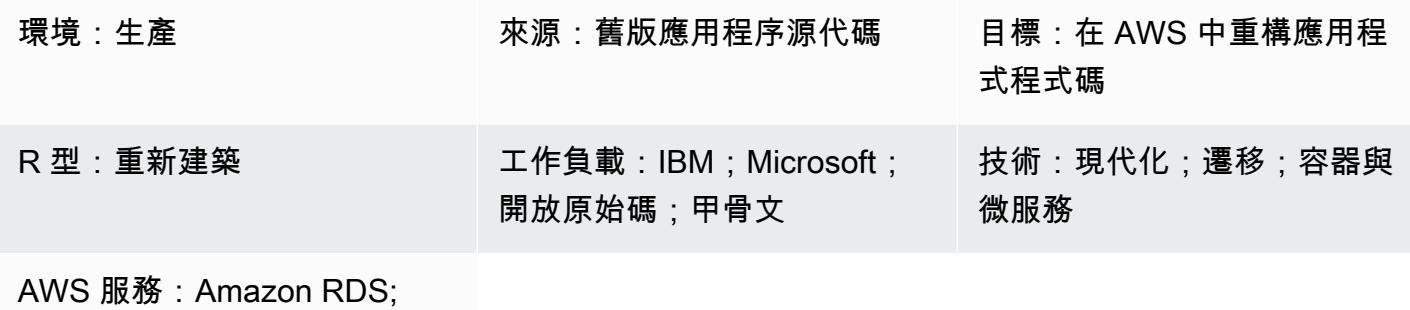

Amazon S3

### Summary

CAST Highlight 是用於執行快速應用程式組合分析的軟體即服務 (SaaS) 解決方案。此模式說明如何設 定和使用 CAST Highlight 來評估組織 IT 產品組合中自訂軟體應用程式的雲端準備程度,以及規劃現代 化或遷移至 Amazon Web Services (AWS) 雲端。

CAST Highlight 針對應用程式的雲端準備程度產生深入解析、識別遷移前需要移除的程式碼攔截器、 估計移除這些封鎖程式的工作量,以及建議個別應用程式在遷移後可使用的 AWS 服務。

此模式描述設定和使用 CAST Highlight 的程序,其中包含五個步驟:新使用者設定、應用程式管理、 行銷活動管理、原始程式碼分析和結果分析。您必須完成此病毒碼「Epics」一節中的所有步驟,以確 保應用程式掃描和分析成功。

### 先決條件和限制

先決條件

- 具有投資組合管理器權限的活躍 CAST 精彩帳戶。
- 您的本機電腦上至少有 300 MB 的可用磁碟空間和 4 GB 記憶體,以安裝 CAST 反白顯示本機代理 程式。
- Microsoft 視窗 8 或更高版本。
- 您的應用程式原始程式碼必須儲存在可從安裝本機代理程式的機器存取的文字檔中。沒有源代碼離開 場所,並且所有代碼都在本地掃描。

### 架構

下圖說明使用「轉換反白」的工作流程。

工作流程由以下步驟組成:

- 1. 登入 CAST 亮點入口網站,下載本機代理程式,然後將其安裝在您的本機電腦上。Amazon Simple Storage Service (Amazon S3) 會存放本機代理程式安裝套件。
- 2. 掃描您的源代碼文件並生成一個結果文件。
- 3. 將結果檔案上傳至 CAST 精華片段入口網站。重要事項:結果檔案中不包含任何原始程式碼。
- 4. 針對您掃描的每個應用程式回答調查問卷問題。
- 5. 檢視 CAST 亮點入口網站中提供的儀表板和報告。Amazon Relational Database Service 服務 (Amazon RDS) 會儲存程式碼掃描、分析結果和 CAST 突出顯示軟體資料。

### 技術, 堆

CAST Highlight 支援下列技術來分析應用程式雲端準備程度:

- Java
- COBOL
- C#
- C++
- Clojure
- PHP
- JavaScript
- TypeScript
- Python
- Microsoft 事务
- VB.Net
- Kotlin
- Scala
- Swift

#### 自動化和規模

• [CLI 分析器可](https://doc.casthighlight.com/product-tutorials-third-party-tools/automated-code-scan-command-line/)用於自動執行 CAST 亮點分析過程。

## 工具

如果符合所有先決條件,則不需要此模式的工具。不過,您可以選擇使用選用的工具,例如原始程式碼 管理 (SCM) 公用程式、程式碼擷取器或其他工具來管理原始程式碼檔案。

## 史诗

### 新使用者設定

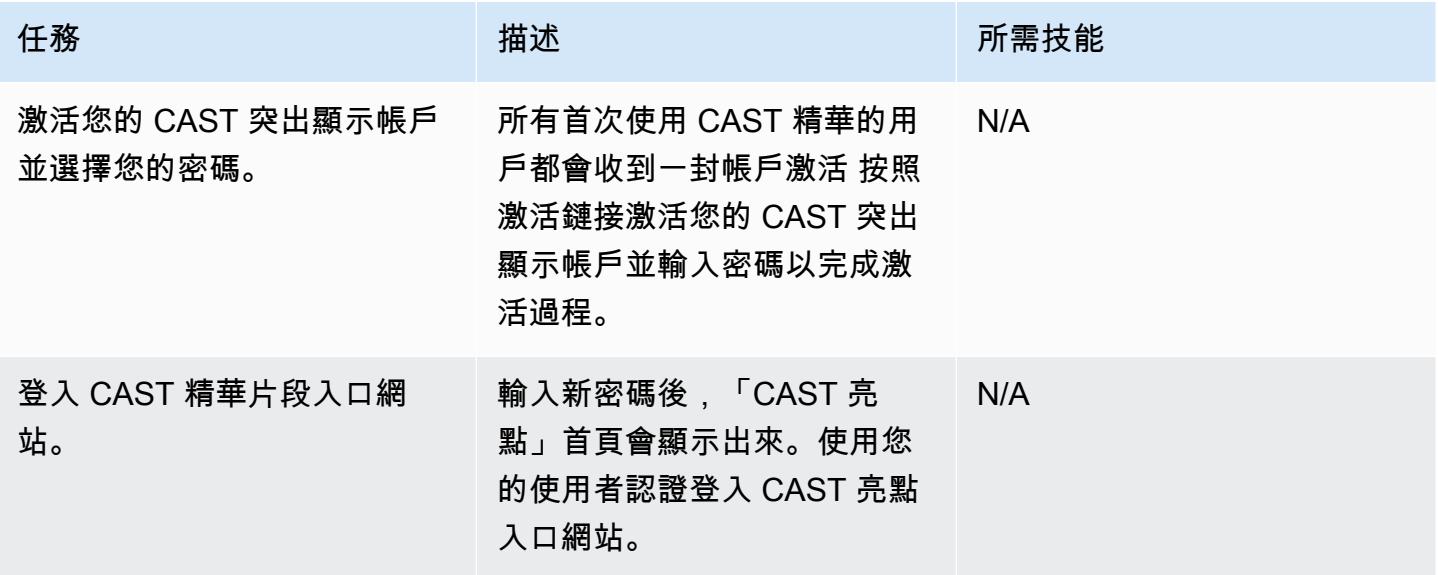

### 應用程式管理

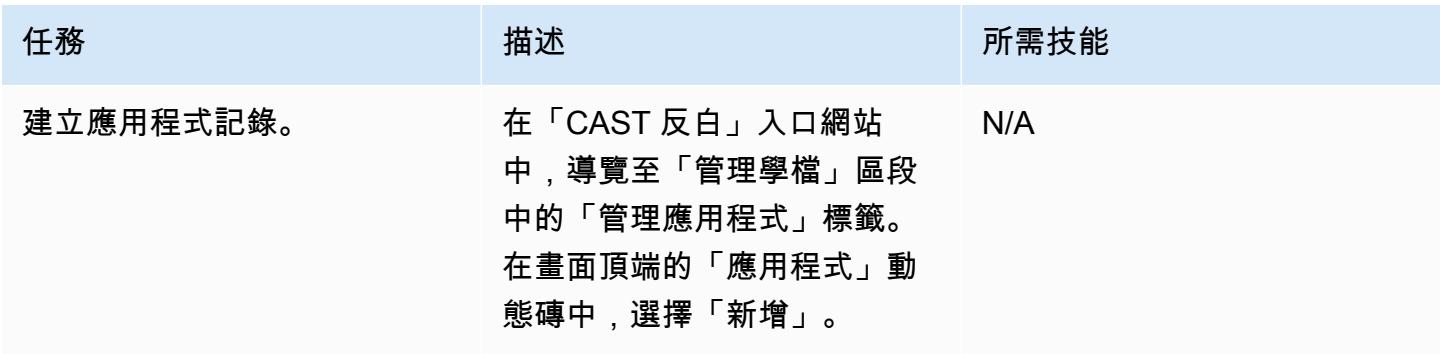

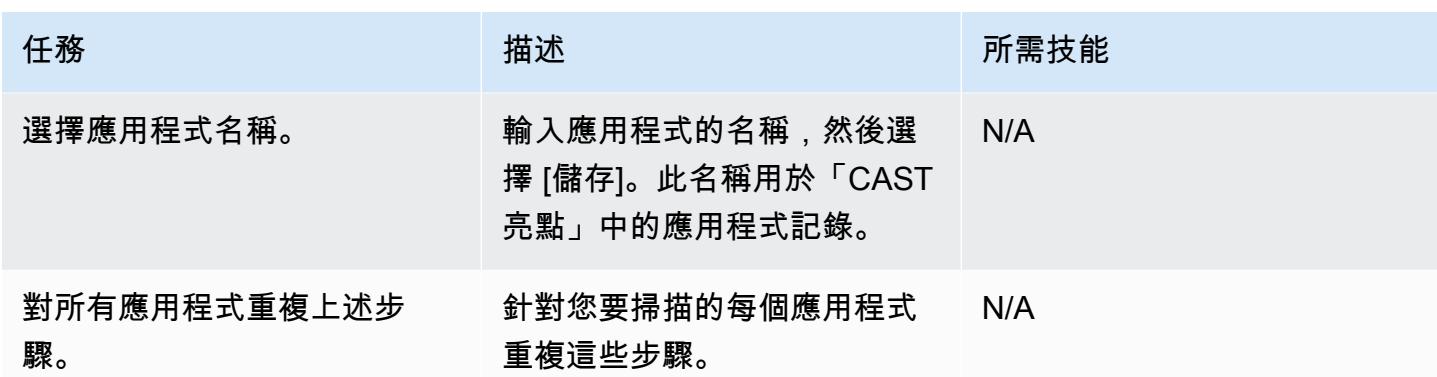

### 活動管理

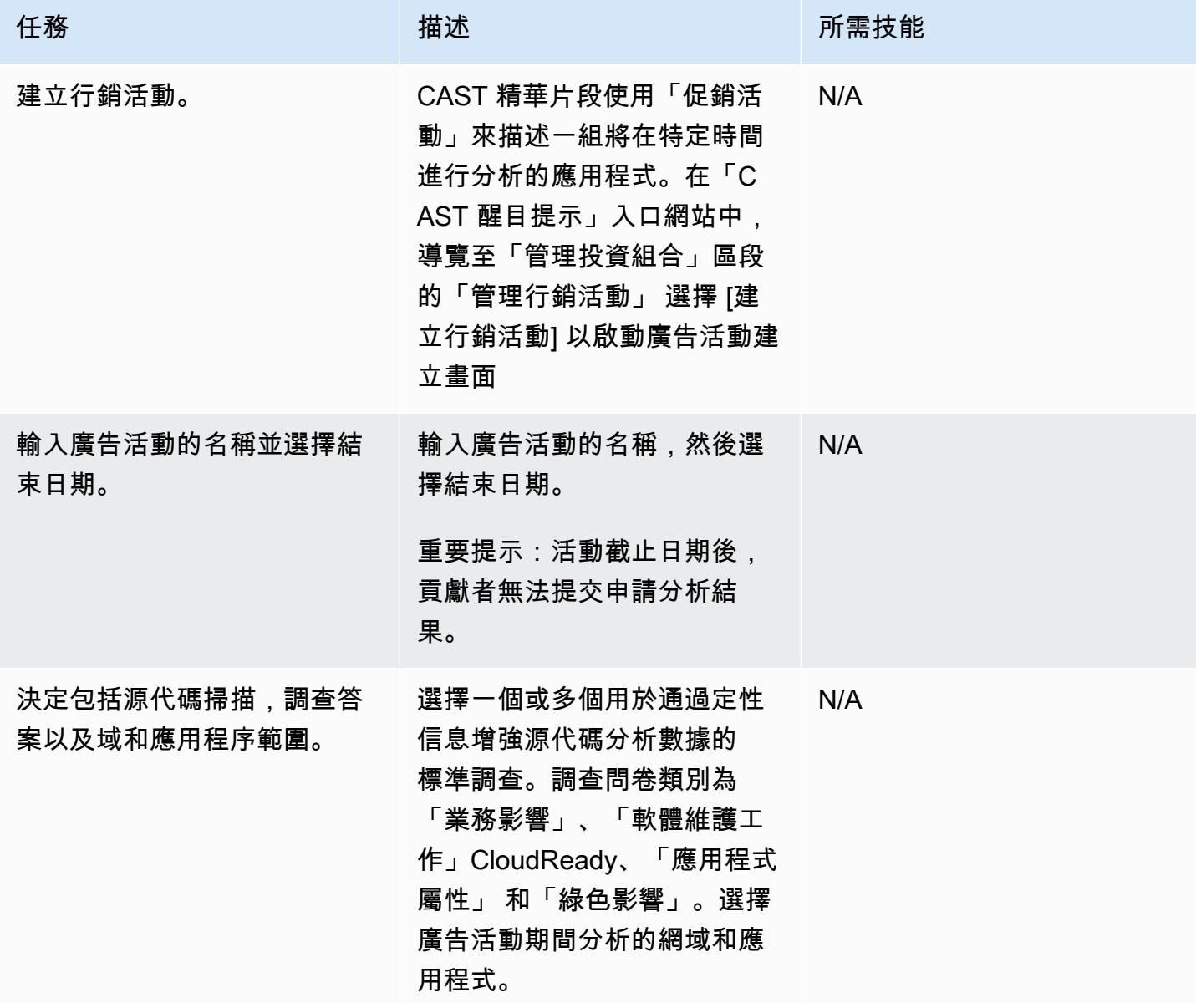

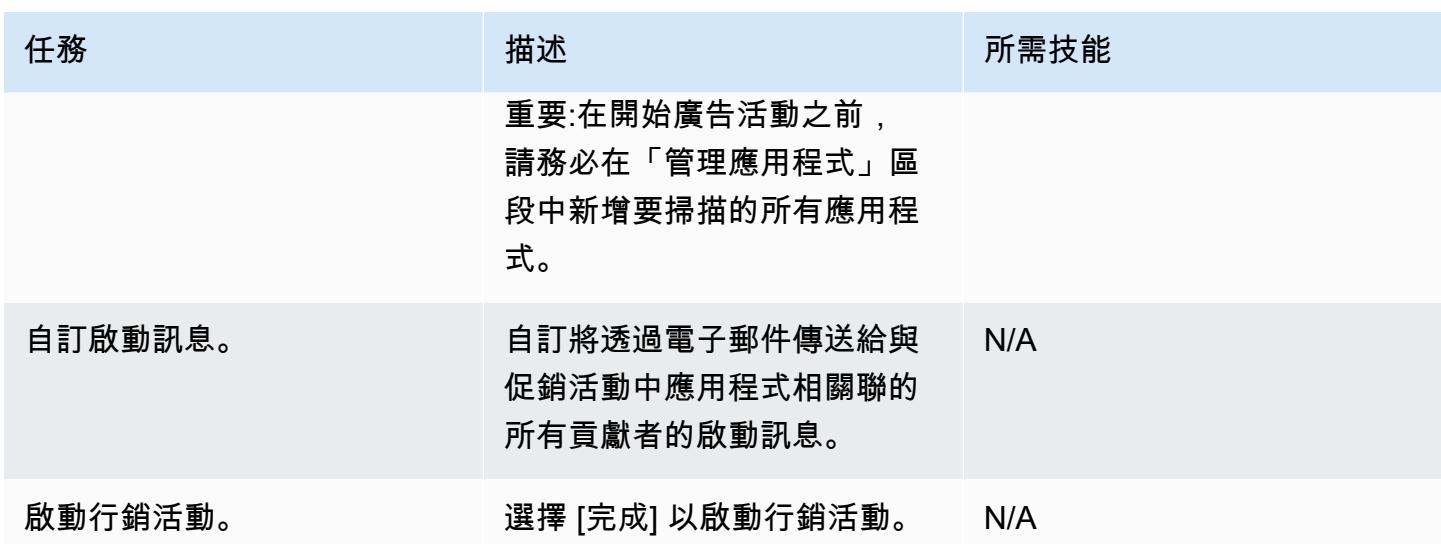

源代碼分析

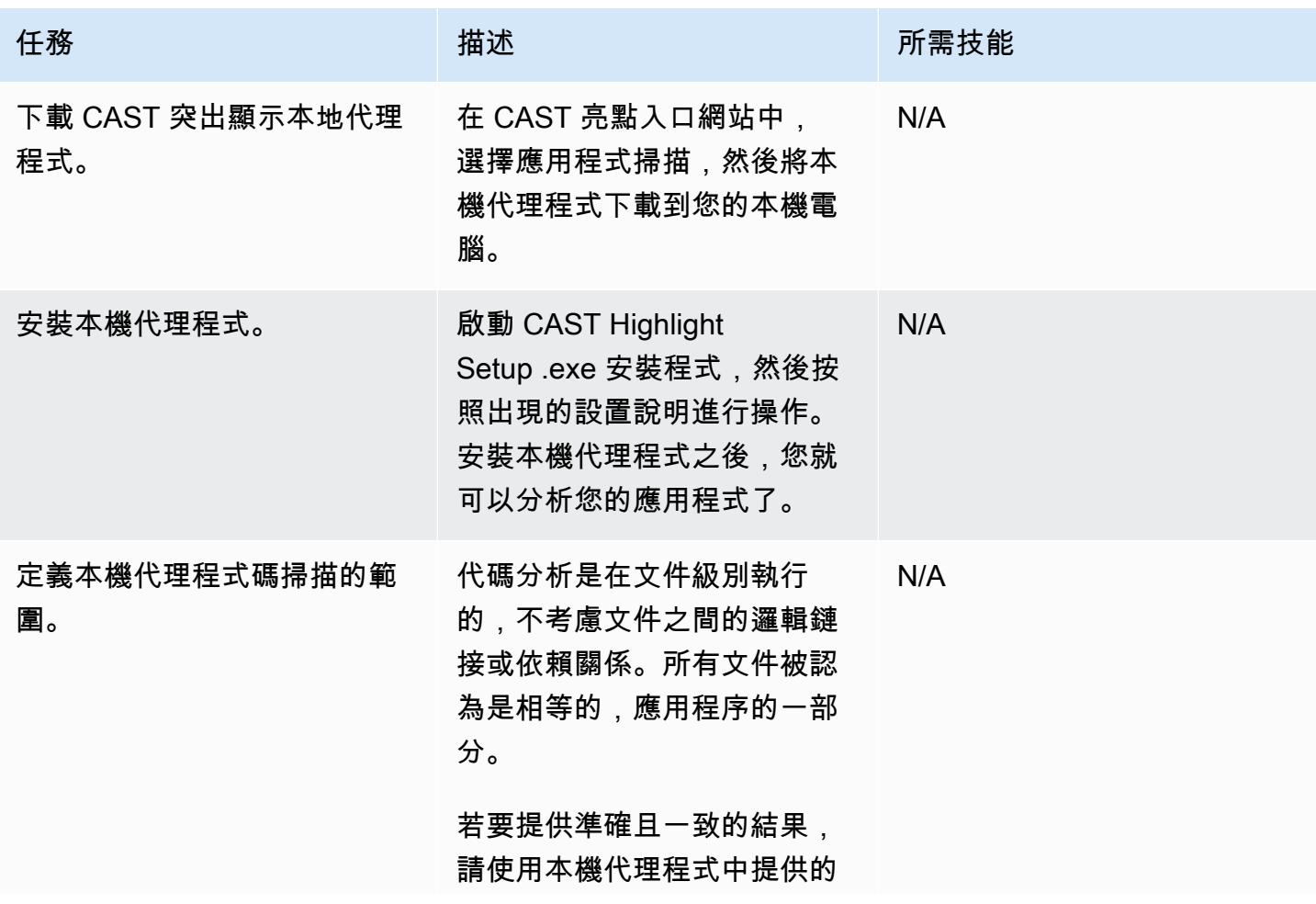

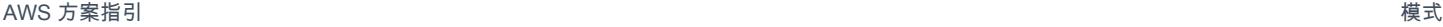

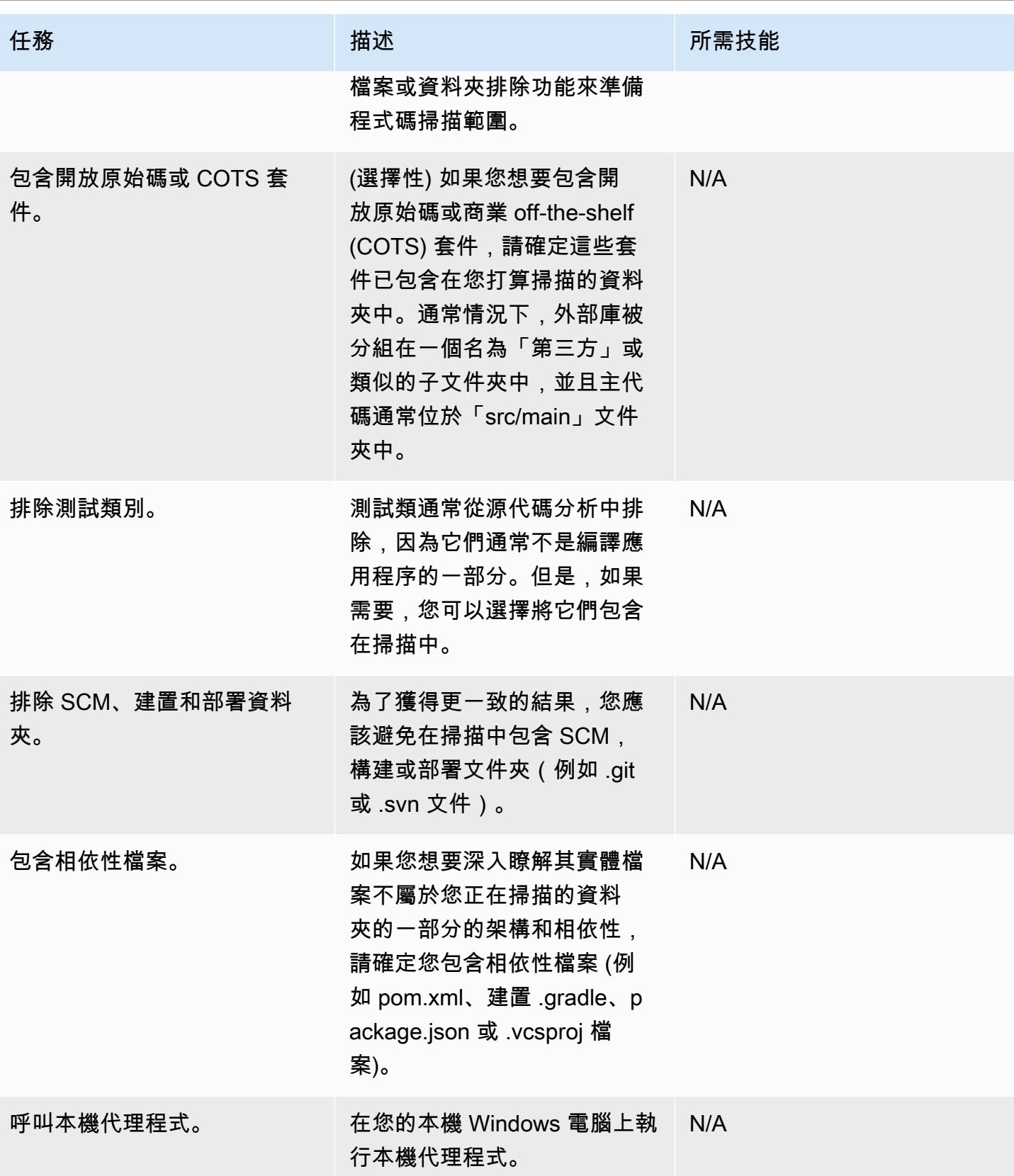

AWS 方案指引 いっきょう しょうしょう しょうしょう しょうしょう しょうしょう しょうしゅう しょうしゅう しょうしゅう 模式 しょうしょく そうしょく

| 任務           | 描述                                                                                                    | 所需技能 |
|--------------|----------------------------------------------------------------------------------------------------|------|
| 選擇包含源代碼的文件夾。 | 選擇包含源代碼的文件夾。您<br>可以新增多個要由本機代理程<br>式探索的資料夾。雖然本機代<br>理程式確實支援透過網路路徑<br>進行來源探索,但您應該確定<br>來源資料夾位於您的本機電腦<br>上。<br>重要事項:如果來源資料夾中<br>有超過 10,000 個檔案,我們建<br>議您執行多次掃描。                       | N/A  |
| 啟動檔案探索。      | 在本機代理程式儀表板上,選<br>擇探索檔案。本機代理程式會<br>探索資料夾和子資料夾中的檔<br>案,並偵測其技術。您可以選<br>擇「取消」按鈕,隨時取消探<br>查。<br>檔案探索完成後,「本機代理<br>程式」會列出找到的資料夾<br>和檔案。「技術」欄會顯示相<br>關聯的技術和檔案計數。「路<br>徑」欄會顯示資料夾和檔案的<br>位置。 | N/A  |

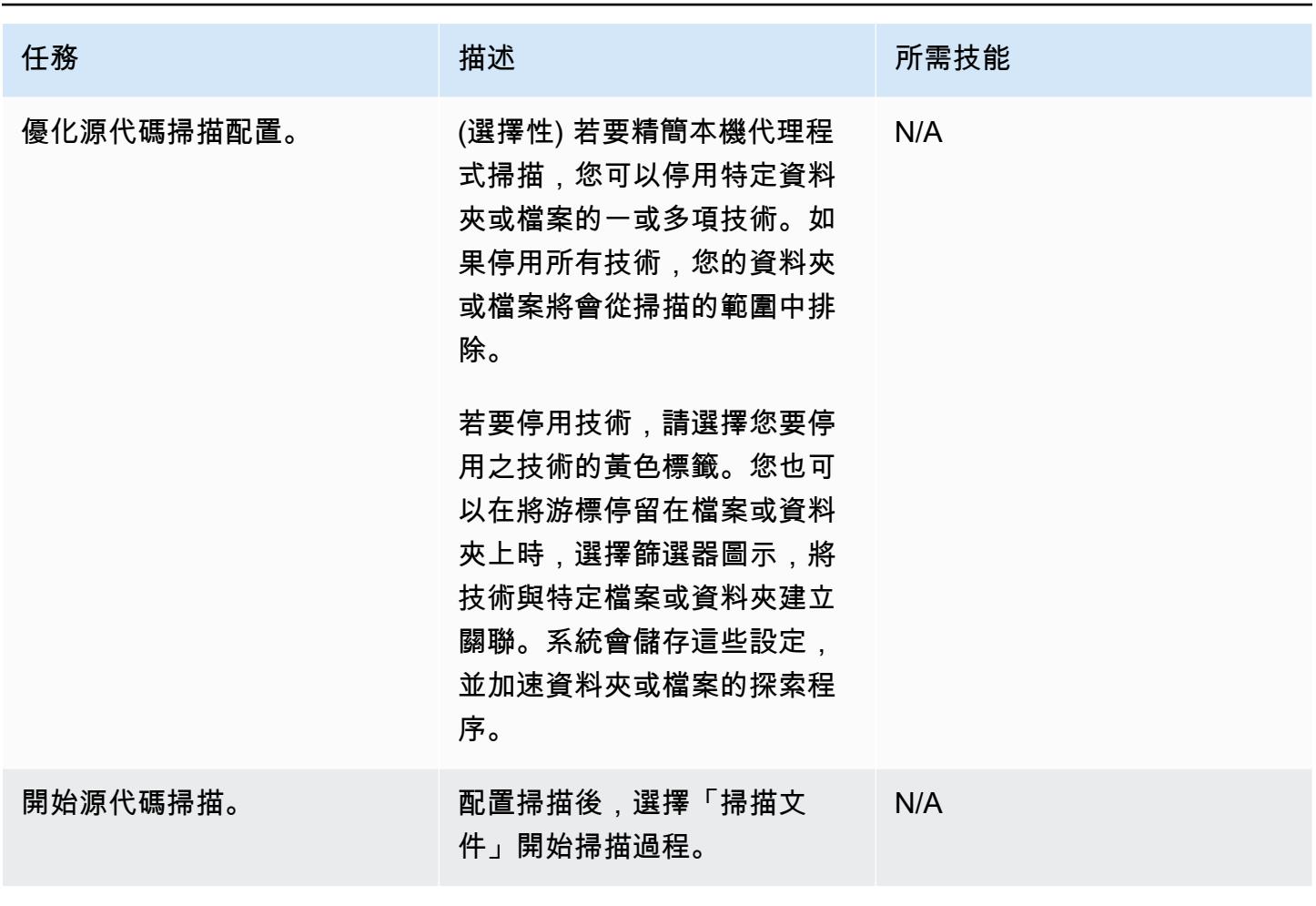

史诗 3781

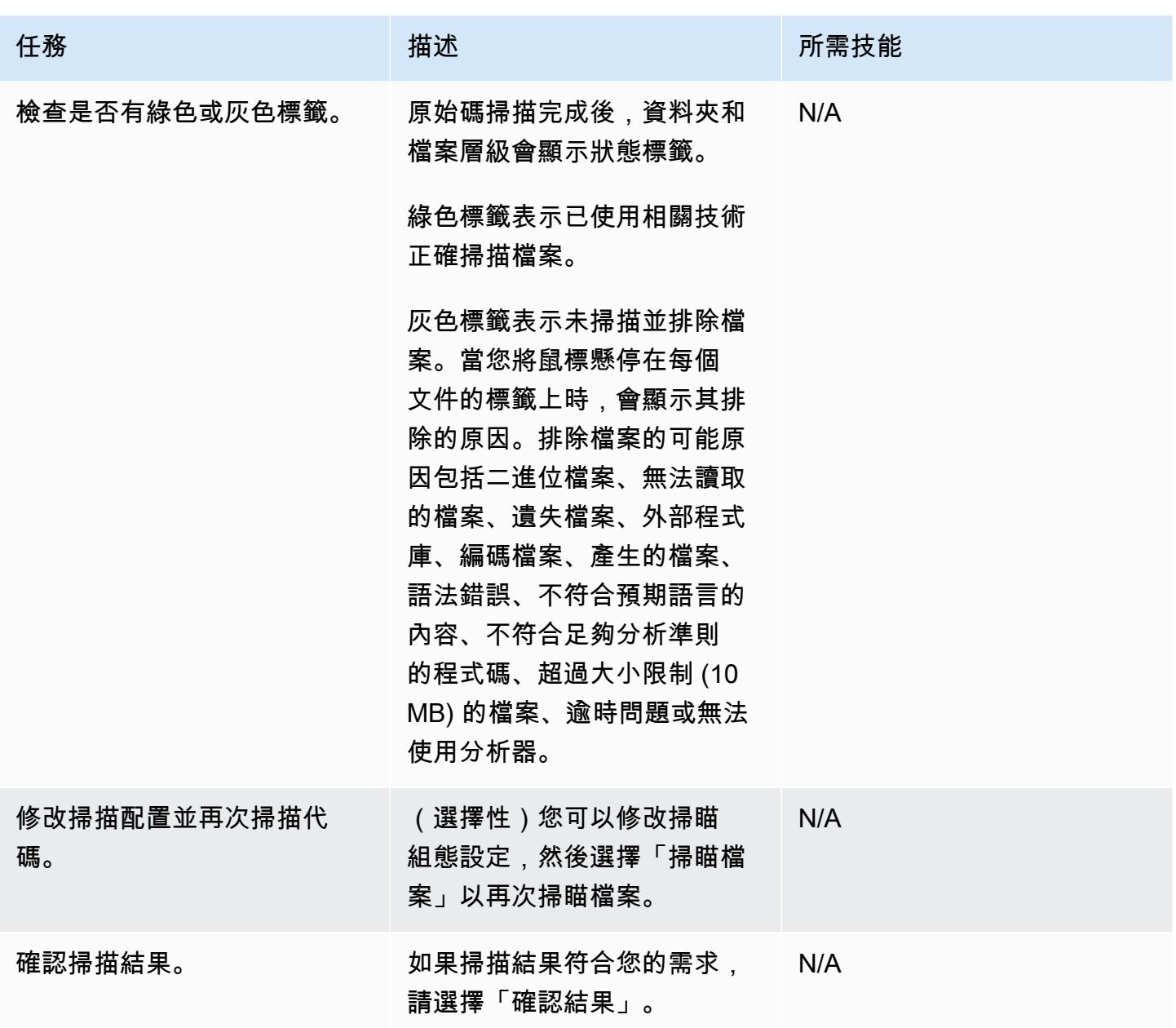

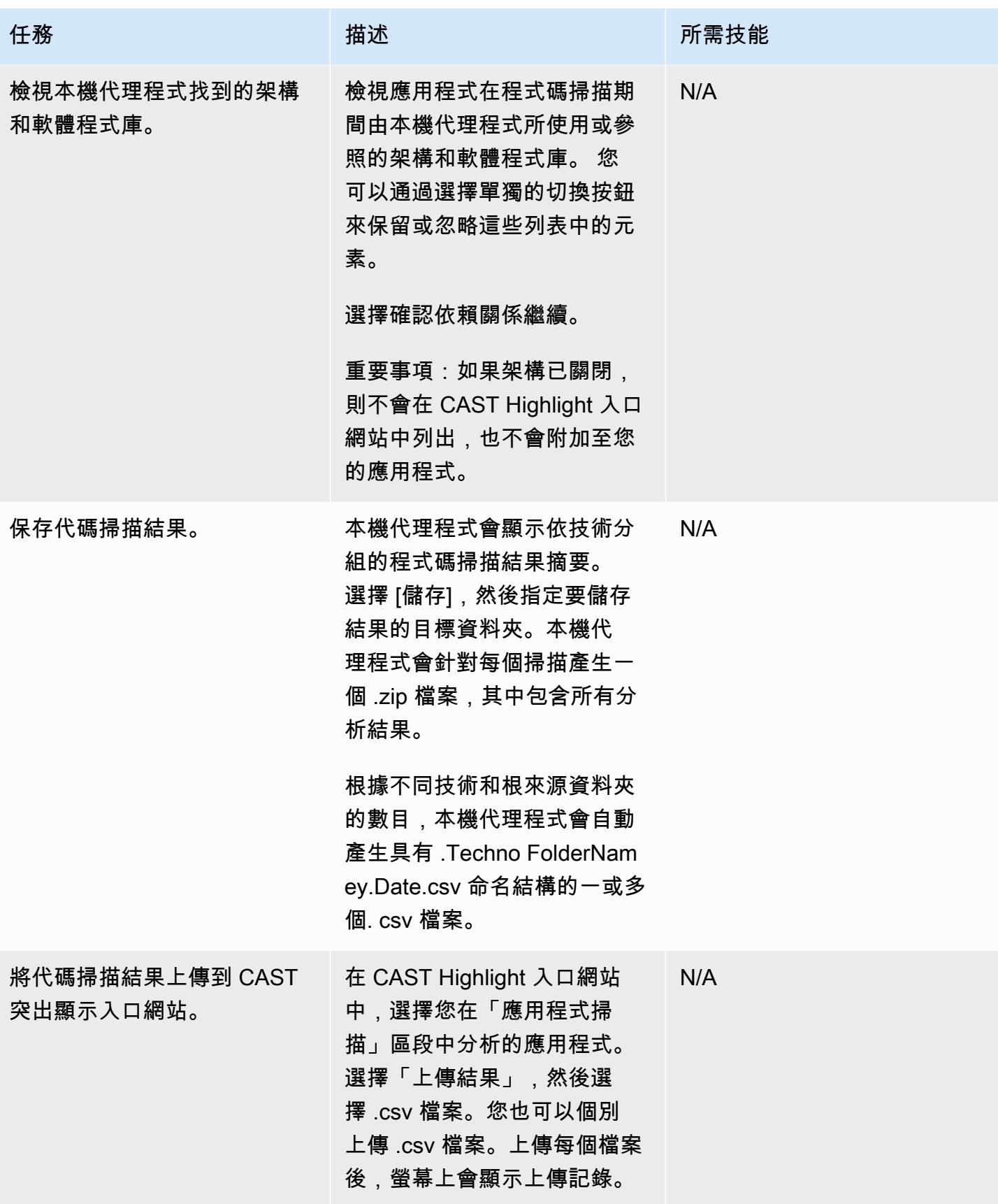

AWS 方案指引 いっきょう しょうしょう しょうしょう しょうしょう しょうしょう しょうしゅう しょうしゅう しょうしゅう 模式 しょうしょく そうしょく

| 任務                  | 描述                                                                                                    | 所需技能 |
|---------------------|----------------------------------------------------------------------------------------------------|------|
| 如有需要,請刪除分析結果檔<br>案。 | (選擇性) 您可以選擇資源回收<br>筒圖示,在上載程序期間隨時<br>刪除分析結果檔案。                                                                      | N/A  |
|                     | 重要事項:只有具備學檔管理<br>員權限的使用者或上傳結果的<br>參與者才能刪除結果。                                                                       |      |
| 回答申請調查。             | 問卷調查按鈕會出現在需要調<br>查問卷的應用程式上。選擇 [調<br>查問卷],回答調查問卷每個區<br>段的問題,然後在完成後選擇<br>[送出]。                                       | N/A  |
|                     | 調查問卷的進度會顯示在畫面<br>上方。您可以在提交所有強制<br>性資料後提交結果。不過,您<br>可以透過回答所有問題來豐富<br>組織 CAST Highlight 實例中的<br>資料。                  |      |
| 提交代碼掃描結果。           | 上傳應用程式的所有 .csv 結<br>果檔案並完成調查問題後,請<br>在 [應用程式掃描] 區段中選擇<br>[提交]。需要執行此步驟,才能<br>完成此程序,並確保結果可在<br>「CAST 亮點」入口網站中取<br>得。 | N/A  |

結果分析

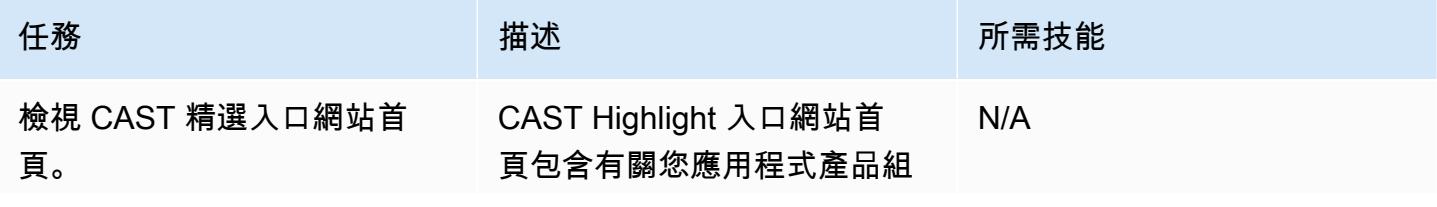

史诗 3784

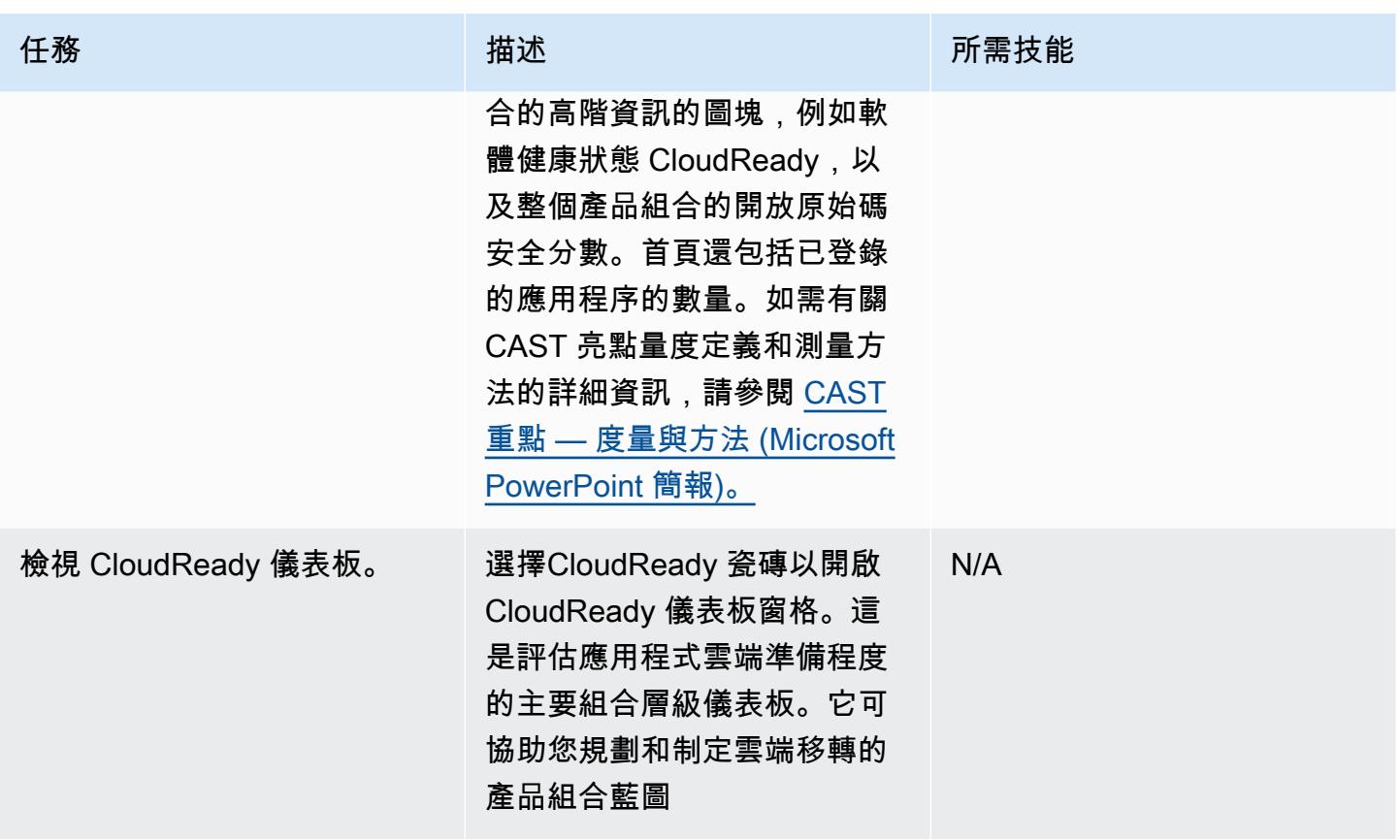

AWS 方案指引 いっきょう しょうしょう しょうしょう しょうしょう しょうしょう しょうしゅう しょうしゅう しょうしゅう 模式 しょうしょく そうしょく

| 任務                 | 描述                                                                                                    | 所需技能 |
|--------------------|----------------------------------------------------------------------------------------------------|------|
| 檢視雲端產品組合顧問儀表<br>板。 | 雲端產品組合顧問儀表板會自<br>動將應用程式區分為建議的移<br>轉類別 細分基於每個應用程序<br>的技術特徵。因素包括原始程<br>式碼分析 (雲端準備程度、軟<br>體備援等), 以及來自調查問卷<br>的業務影響。選擇右上角的 [計<br>算] 以產生初始分段建議。 | N/A  |
|                    | 儀表板頂端圖表中的泡泡代表<br>產品組合中的每個應用程式,<br>依建議的區段進行組織。每個<br>應用程式也會列在圖表下方的<br>資料表格中,包括每個應用程<br>式的相關指標。                                               |      |
|                    | 建議的可能區段包括:                                                                                                    |      |
|                    | ・ 重新裝載 — 建議變更應用程<br>式的基礎結構組態,以便使<br>用基礎結構即服務 (laaS) 解<br>決方案將其提升並轉移至雲<br>端。                                                                |      |
|                    | 重構 — 建議在不變更架構或<br>功能的情況下對應用程式程<br>式碼執行適度修改,以便透<br>過使用容器即服務 (CAA) 或<br>平台即服務 (PaaS) 解決方案<br>來移轉應用程式程式碼。                                     |      |
|                    | ・重新架構 — 建議您大幅修<br>改應用程式程式碼以改善應<br>用程式的健康狀態,並使用<br>PaaS 解決方案準備移轉,<br>或使用函數即服務 (FaaS) 解                                                      |      |

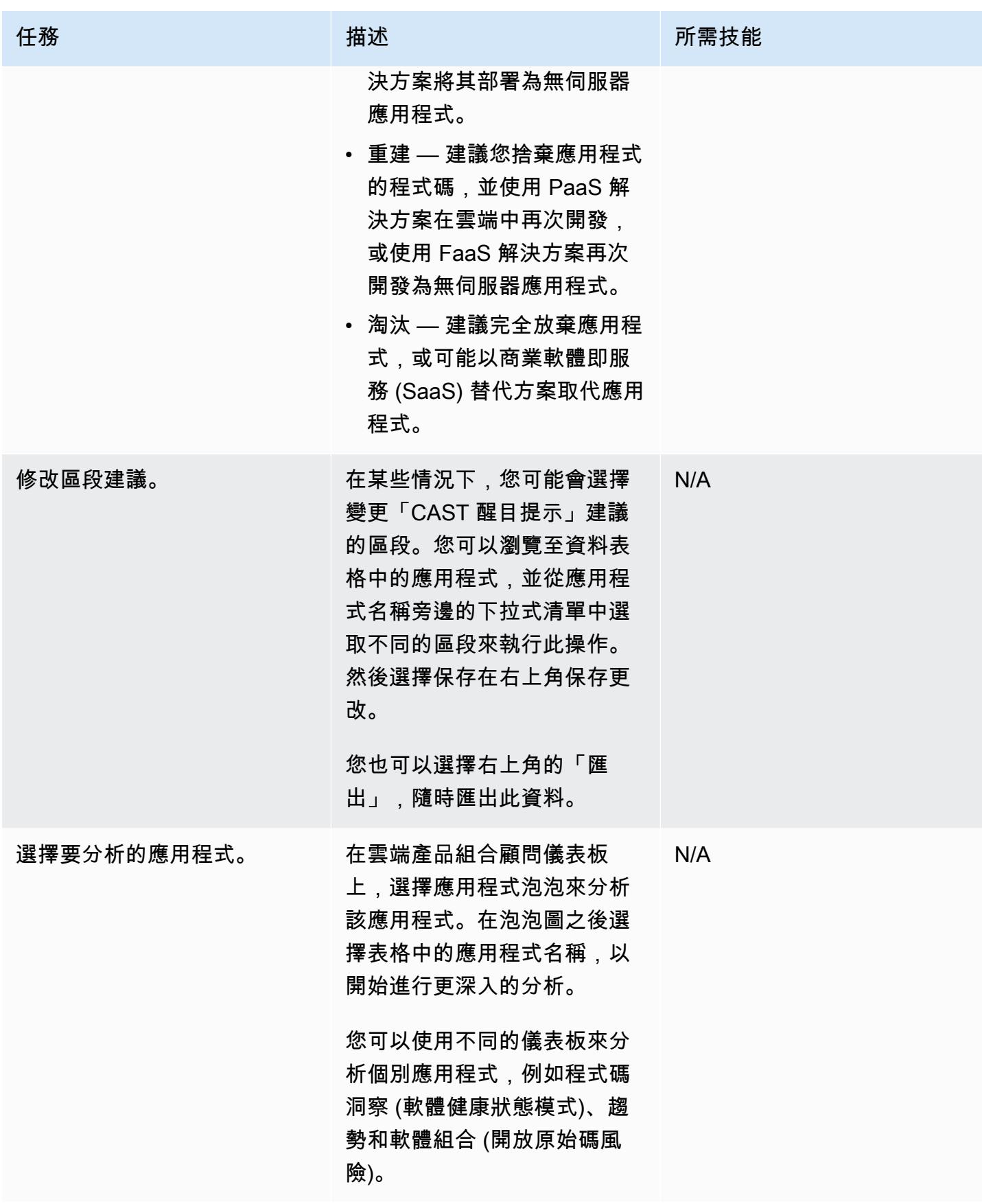

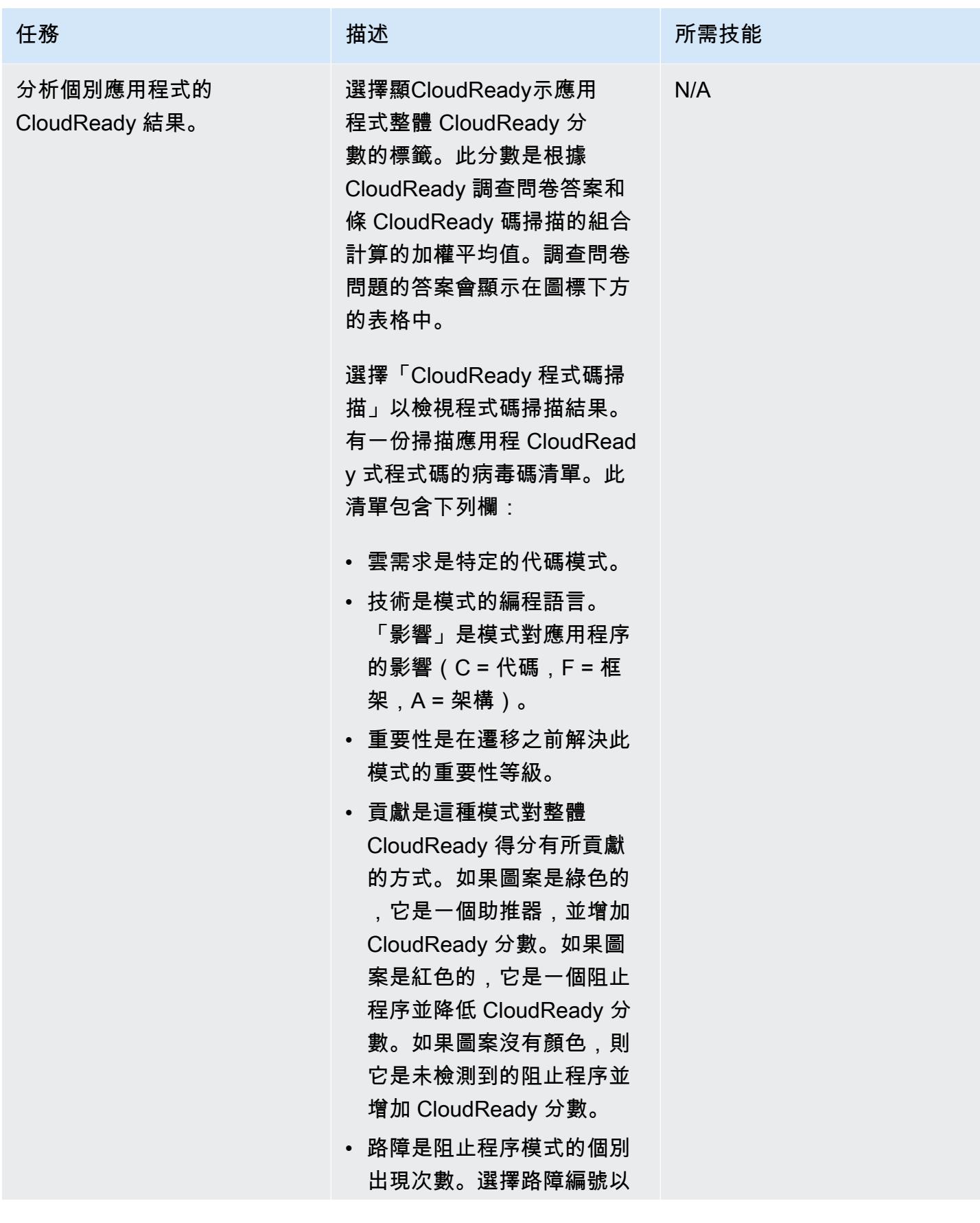

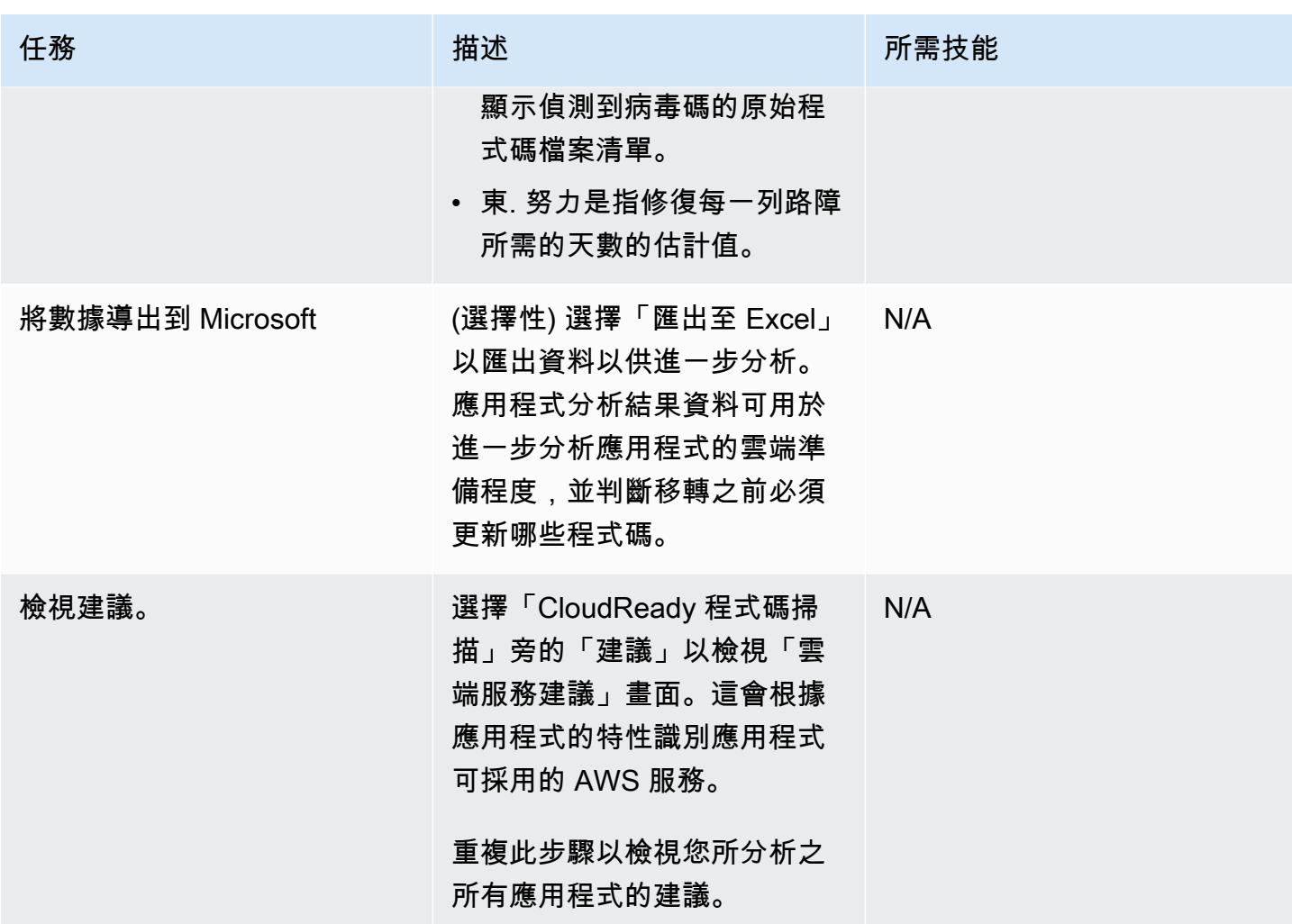

## 相關資源

### 活動管理

• [CAST 精華基礎認證培訓第三節:組合配置](https://www.youtube.com/watch?v=vsolsPs6b88)(視頻)

### 源代碼分析

• CAST 精華基礎認證培訓第四組: 應用分析(視頻)

### 其他資源

- [AWS Marketplace 中的演員焦點](https://aws.amazon.com/marketplace/pp/B081TN1PRR)
- [AWS 和 CAST:加速應用程式現代化](https://www.castsoftware.com/partners/aws)
- [CAST 亮點 文件、產品教學課程和協力廠商工具](https://doc.casthighlight.com/)
- [CAST 亮點 雲端就緒產品示範](https://www.youtube.com/watch?v=jHAjAZYt3Tg) (影片)
- [應用程式產品組合現代化與 CAST 重點](https://cast-software.awsworkshop.io/) (AWS 研討會)

## <span id="page-3879-0"></span>使用動 DynamoDB TTL 自動將項目存檔到 Amazon S3

由虎斑病房(AWS)創建

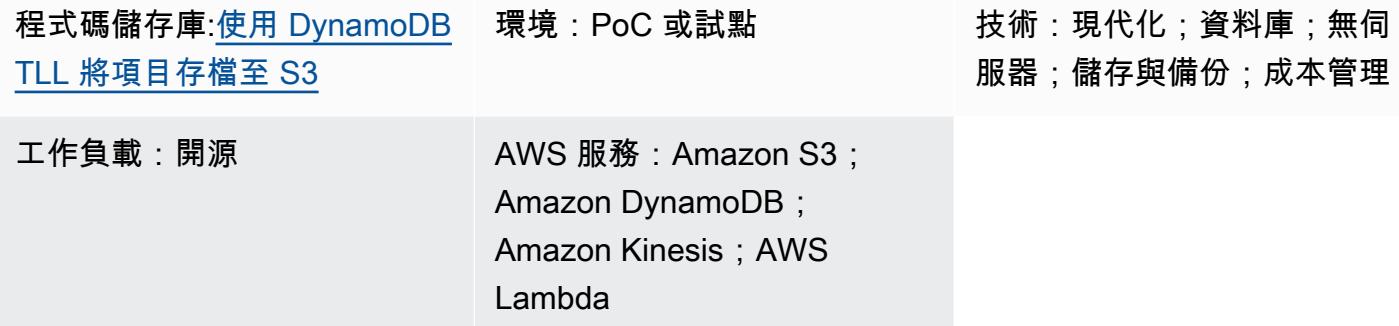

## **Summary**

此模式提供了從 Amazon DynamoDB 表中移除舊資料的步驟,並將其存檔到 Amazon Web 服務 (AWS) 上的 Amazon 簡單儲存服務 (Amazon S3) 儲存貯體,而無需管理一群伺服器。

此模式會使用 Amazon DynamoDB 存留時間 (TTL) 自動刪除舊項目,並使用 Amazon DynamoDB 串 流來擷取 TTL 過期的項目。然後,它會將 DynamoDB Streams 連接到 AWS Lambda,而不需佈建或 管理任何伺服器即可執行程式碼。

將新項目新增至 DynamoDB 串流時,會啟動 Lambda 函數,並將資料寫入 Amazon 資料 Firehose 交 付串流。Firehose 提供簡單、全受管的解決方案,可將資料當做存檔載入 Amazon S3。

DynamoDB 通常用於儲存時間序列資料,例如網頁點擊流資料或來自感應器和連線裝置的物聯網 (IoT) 資料。許多客戶不想刪除存取頻率較低的項目,而是希望將其封存以供稽核之用。TTL 會根據時間戳 記屬性自動刪除項目,藉此簡化此封存。

TTL 刪除的項目可以在 DynamoDB Streams 中識別,該串流會擷取一系列按時排序的項目層級修改, 並將序列儲存在記錄中最多 24 小時。Lambda 函數可以使用此資料,並將其存檔在 Amazon S3 儲存 貯體中,以降低儲存成本。為了進一步降低成本,您可以建立 [Amazon S3 生命週期規則,](https://docs.aws.amazon.com/AmazonS3/latest/userguide/object-lifecycle-mgmt.html)將資料 (一 旦建立完成) 自動轉移到成本最低[的儲存類別](https://aws.amazon.com/s3/storage-classes/),例如 S3 Glacier 即時擷取或 S3 Glacier 彈性擷取,或 用於長期儲存的 Amazon S3 Glacier 深度存檔。

先決條件和限制

先決條件

- 作用中的 AWS 帳戶
- [AWS Command Line Interface \(AWS CLI\) \(AWS CLI\) 1.7 或更新版本](https://docs.aws.amazon.com/cli/latest/userguide/install-cliv1.html),可在 macOS、Linux 或視窗 上安裝和設定。
- [Python 3.7](https://www.python.org/downloads/release/python-370/) 或更高版本。
- [Boto3](https://boto3.amazonaws.com/v1/documentation/api/latest/index.html), 安裝和配置. 如果 Boto3 尚未安裝,請執行python -m pip install boto3指令以進行 安裝。

### 架構

#### 技術, 堆

- Amazon DynamoDB
- Amazon DynamoDB 串流
- Amazon 數據 Firehose
- AWS Lambda
- Amazon S3
- 1. TTL 會刪除項目。
- 2. DynamoDB 串流觸發程序會叫用 Lambda 串流處理器函數。
- 3. Lambda 函數會以批次格式將記錄放入 Firehose 交付串流中。
- 4. 資料記錄會存檔在 S3 儲存貯體中。

## 工具

- [AWS CLI](https://docs.aws.amazon.com/cli/latest/userguide/cli-chap-install.html) AWS Command Line Interface (AWS CLI) (AWS CLI) 是管理 AWS 服務的統一工具。
- [亞馬遜 DynamoDB](https://docs.aws.amazon.com/amazondynamodb/latest/developerguide/Introduction.html)  Amazon DynamoDB 是一個鍵值和文件資料庫,可在任何規模下提供 10 毫秒 的效能。
- [Amazon DynamoDB 存留時間 \(TTL\) Amazon DynamoDB TTL](https://docs.aws.amazon.com/amazondynamodb/latest/developerguide/howitworks-ttl.html) 可協助您定義每個項目的時間戳 記,以確定何時不再需要某個項目。
- [Amazon DynamoDB 串流 Amazon Dynam](https://docs.aws.amazon.com/amazondynamodb/latest/APIReference/API_Types_Amazon_DynamoDB_Streams.html) oDB 串流會在任何 DynamoDB 表格中擷取一系列按 時間排序的項目層級修改,並將此資訊儲存在日誌中長達 24 小時。
- [AWS Lambda](https://docs.aws.amazon.com/lambda/latest/dg/welcome.html)  AWS Lambda 可執行程式碼,無需佈建或管理伺服器。您只需為使用的運算時間 支付費用。
- <u>Amazon S3</u> Amazon Simple Storage Service (Amazon S3) 是一種物件儲存服務,提供業界領先 的可擴展性、資料可用性、安全性和效能。

Code

此模式的程式碼可在[使用 DynamoDB TTL 儲 GitHub 存庫將項目存檔至 S3](https://github.com/aws-samples/automatically-archive-items-to-s3-using-dynamodb-ttl) 中取得。

## 史诗

設定 DynamoDB 料表、TTL 和 DynamoDB 串流

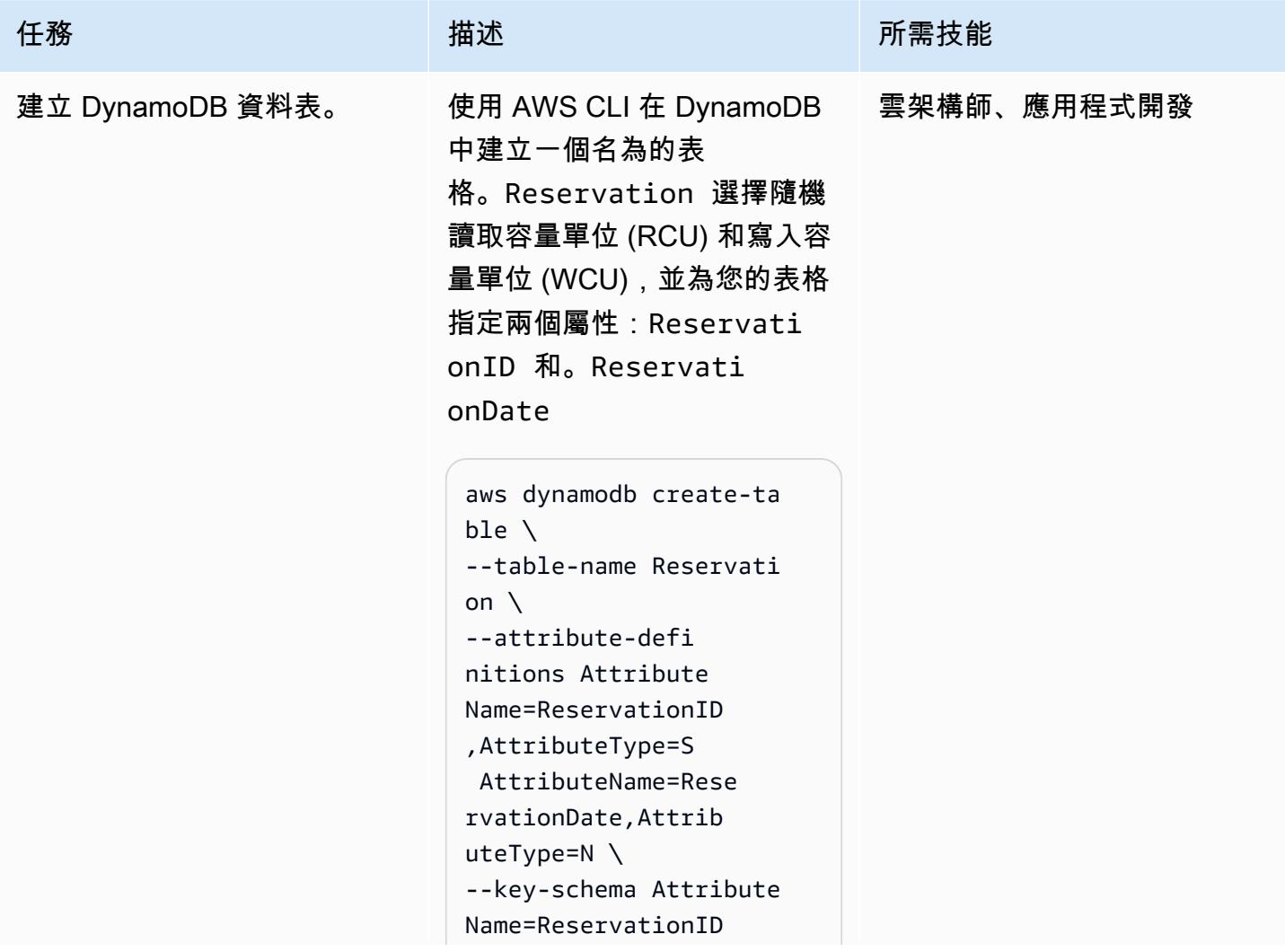

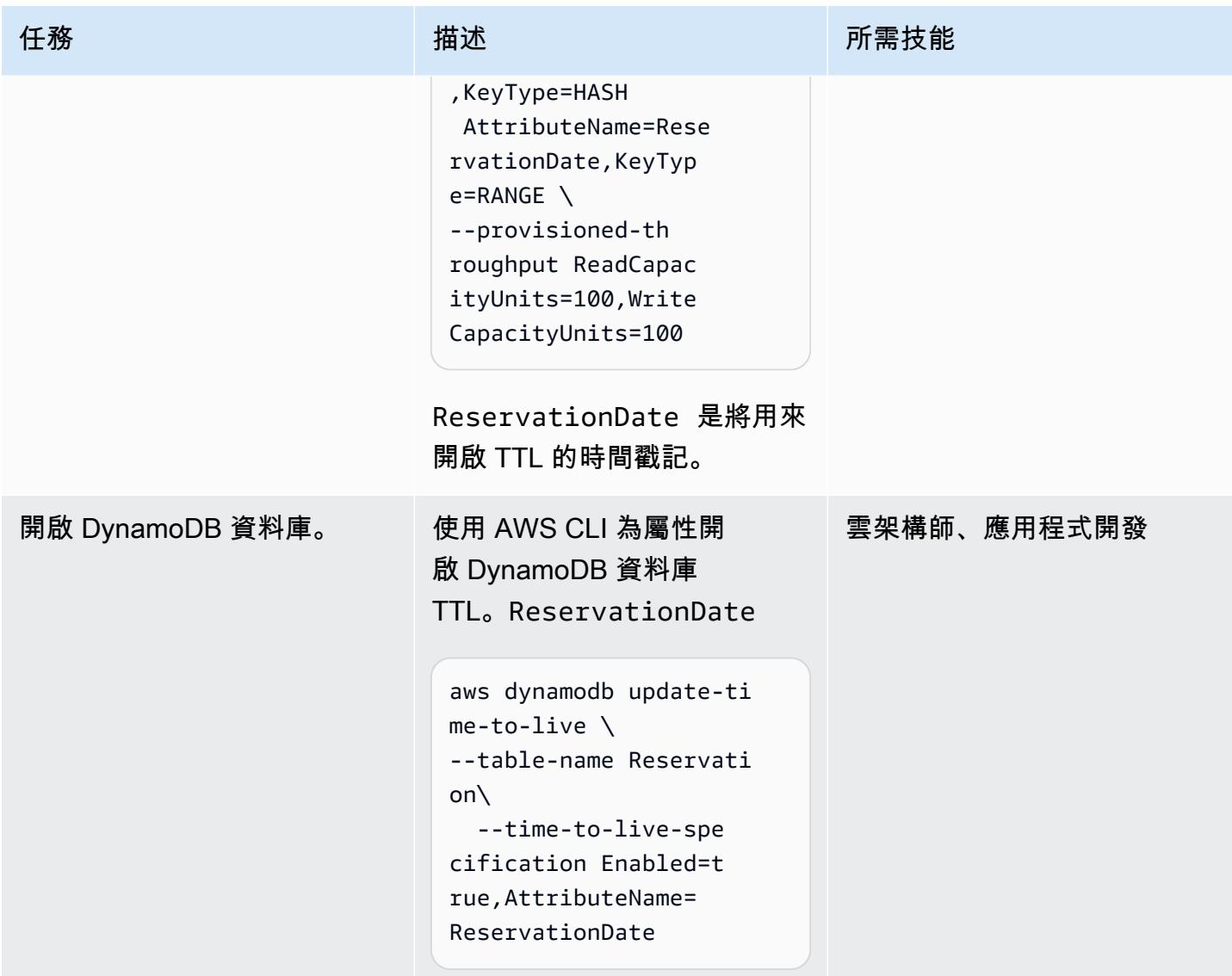

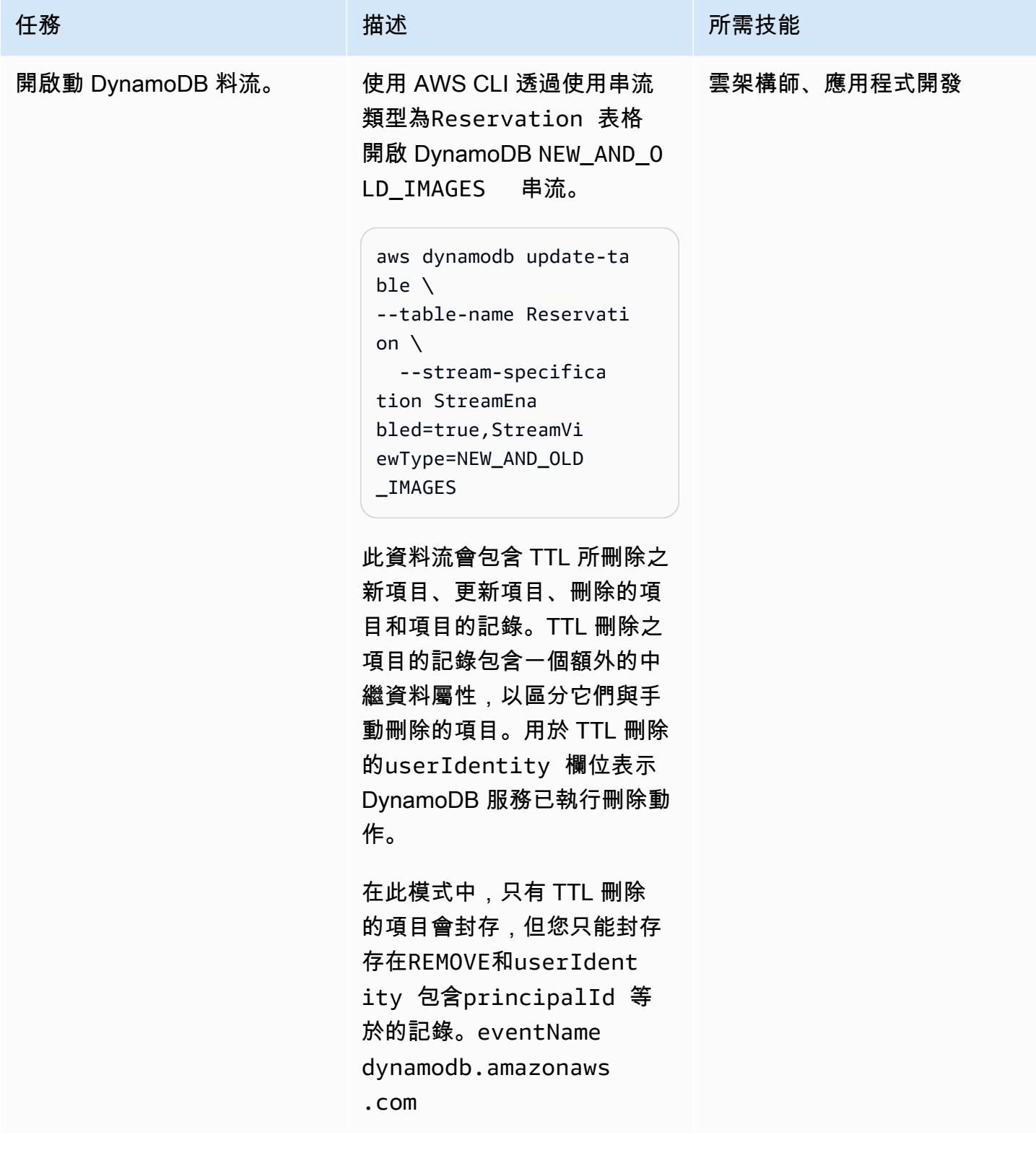

### 建立和設定 S3 儲存貯體

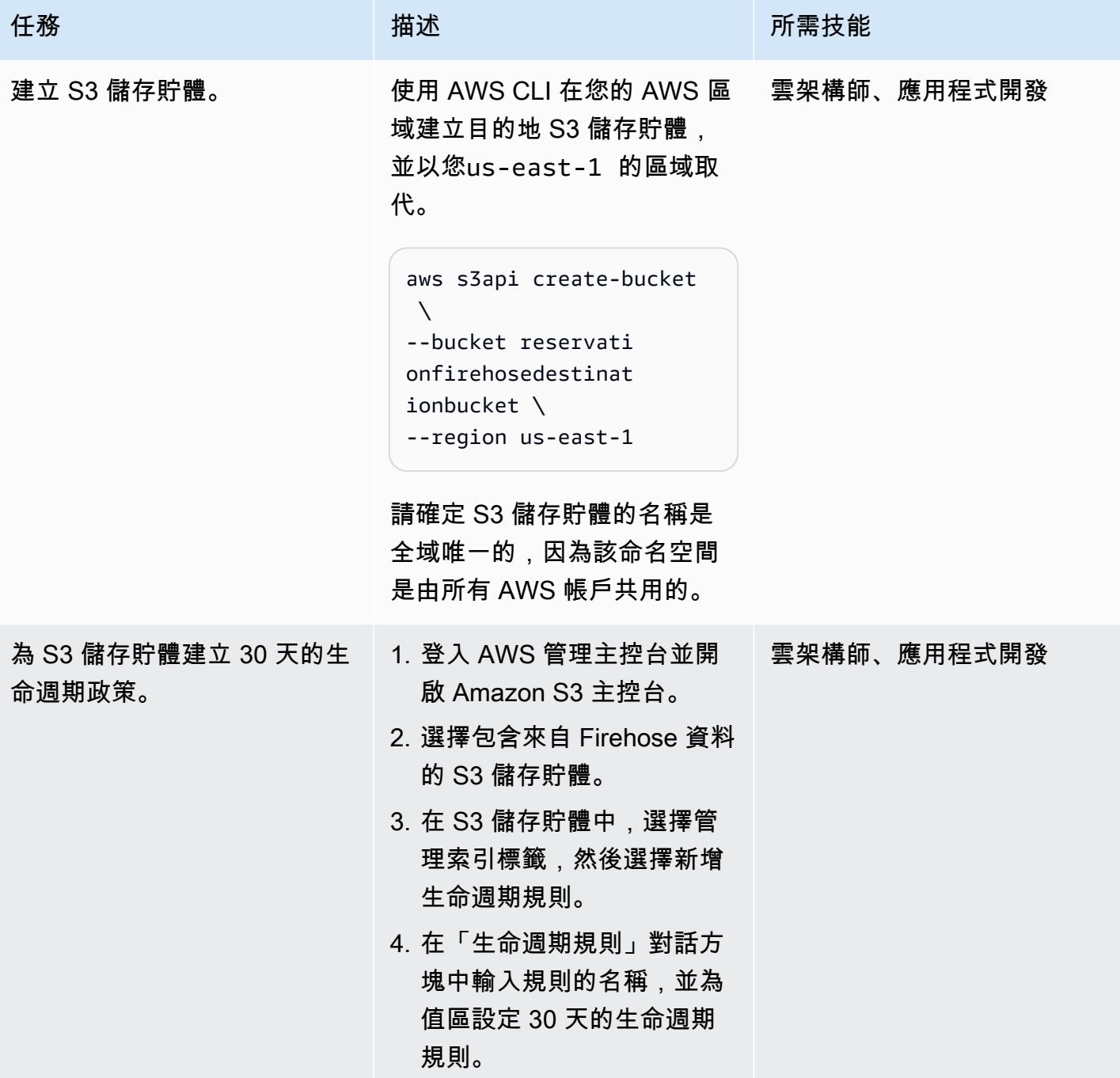

### 建立 Firehose 交付串流

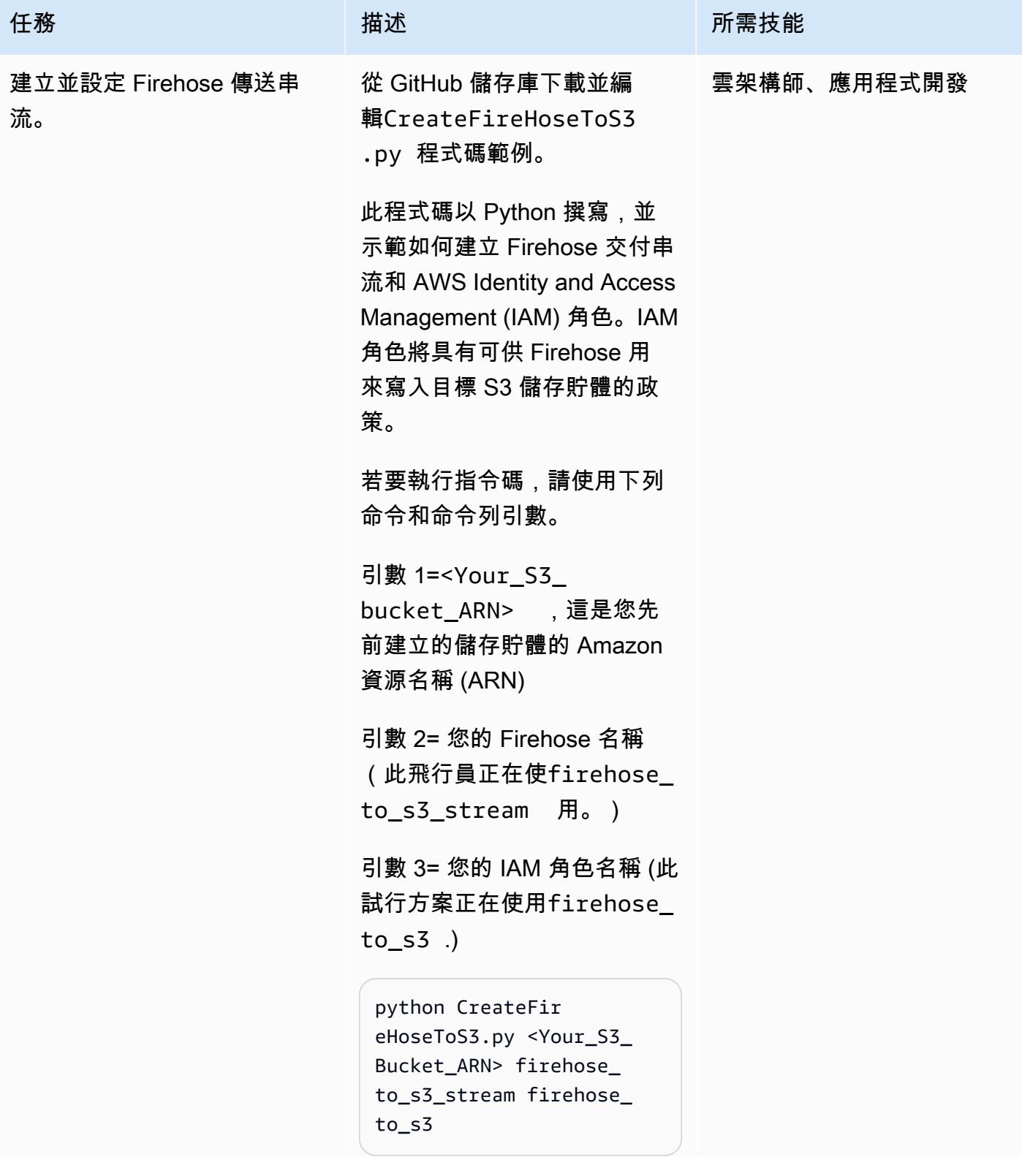

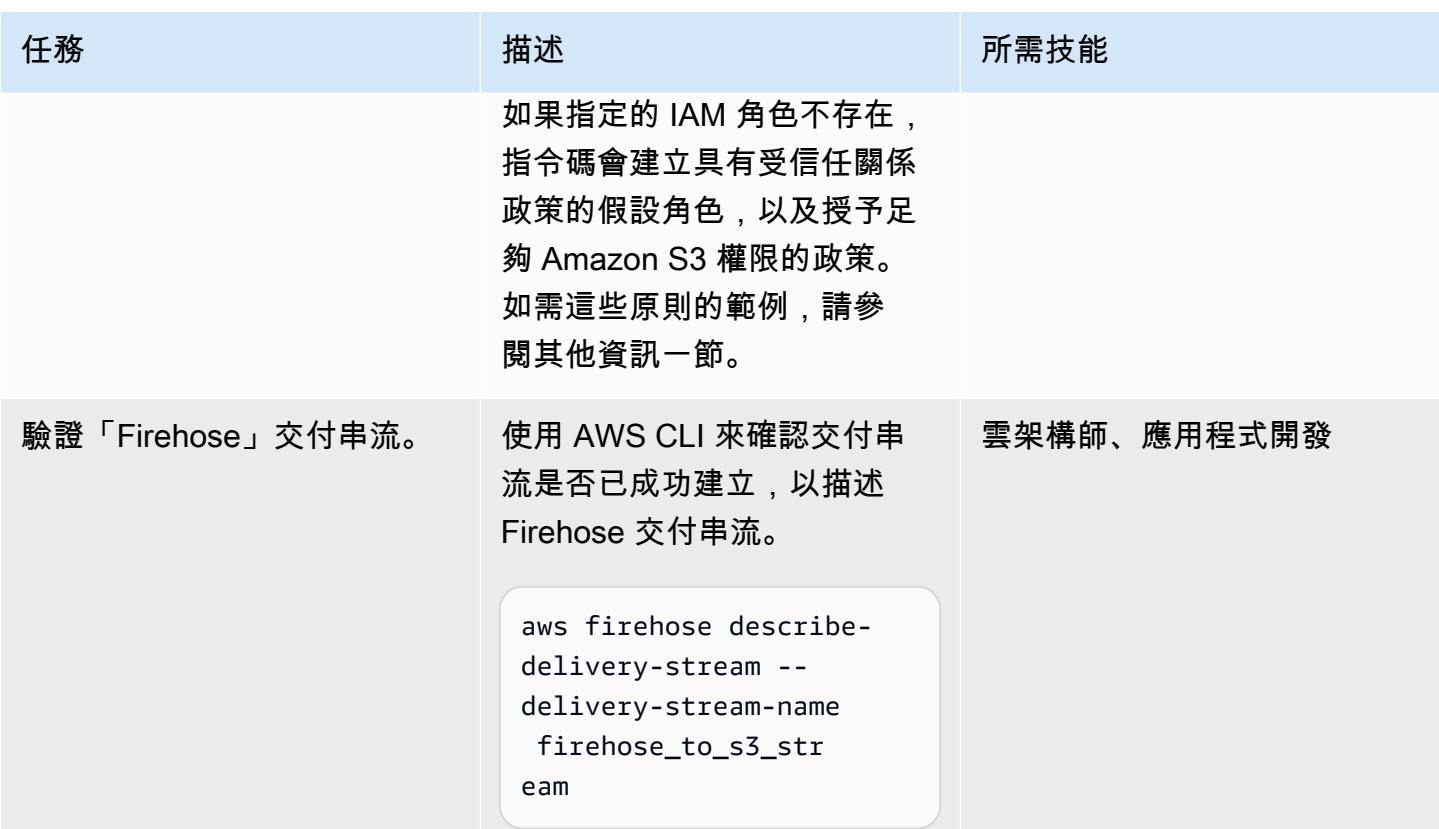

建立 Lambda 函數以處理 Firehose 交付串流

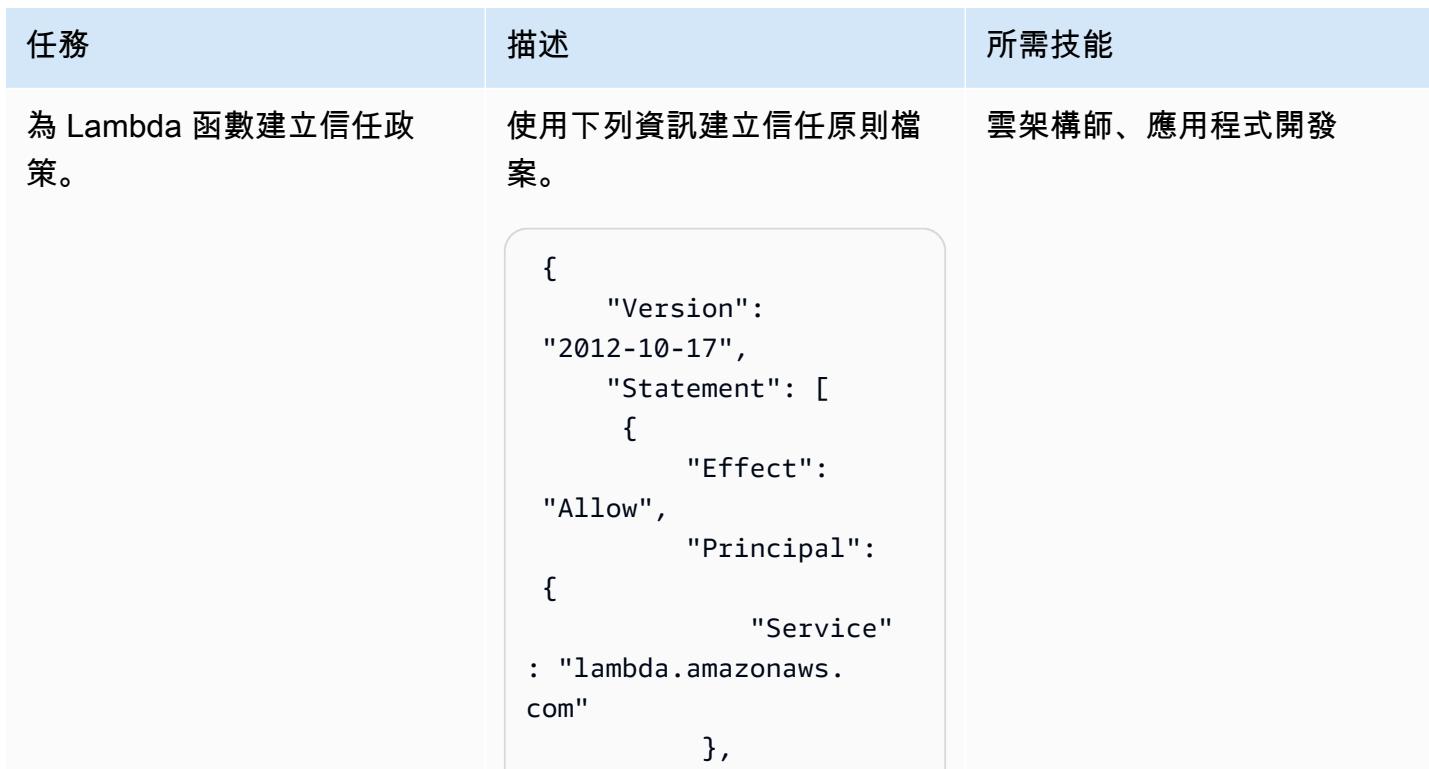

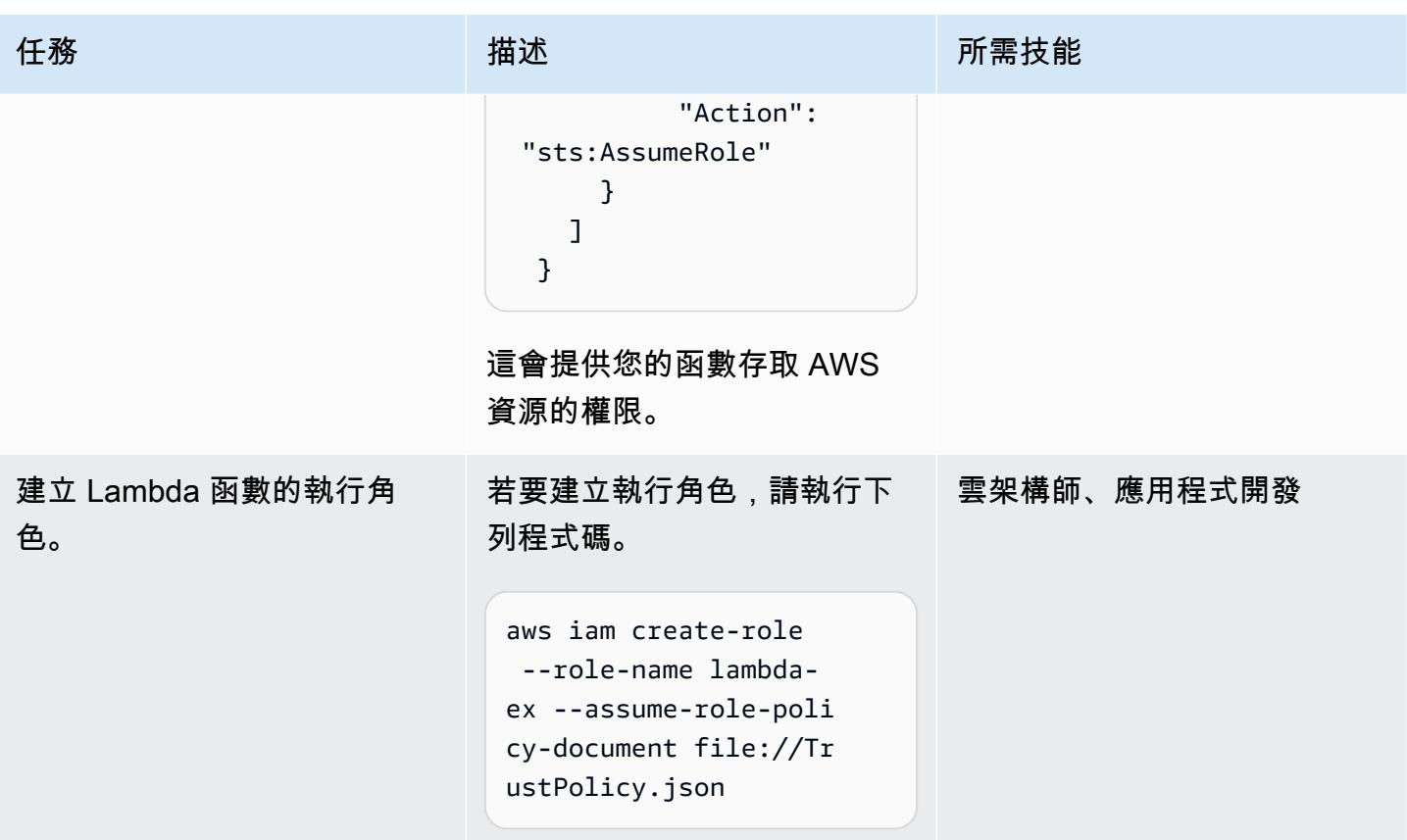
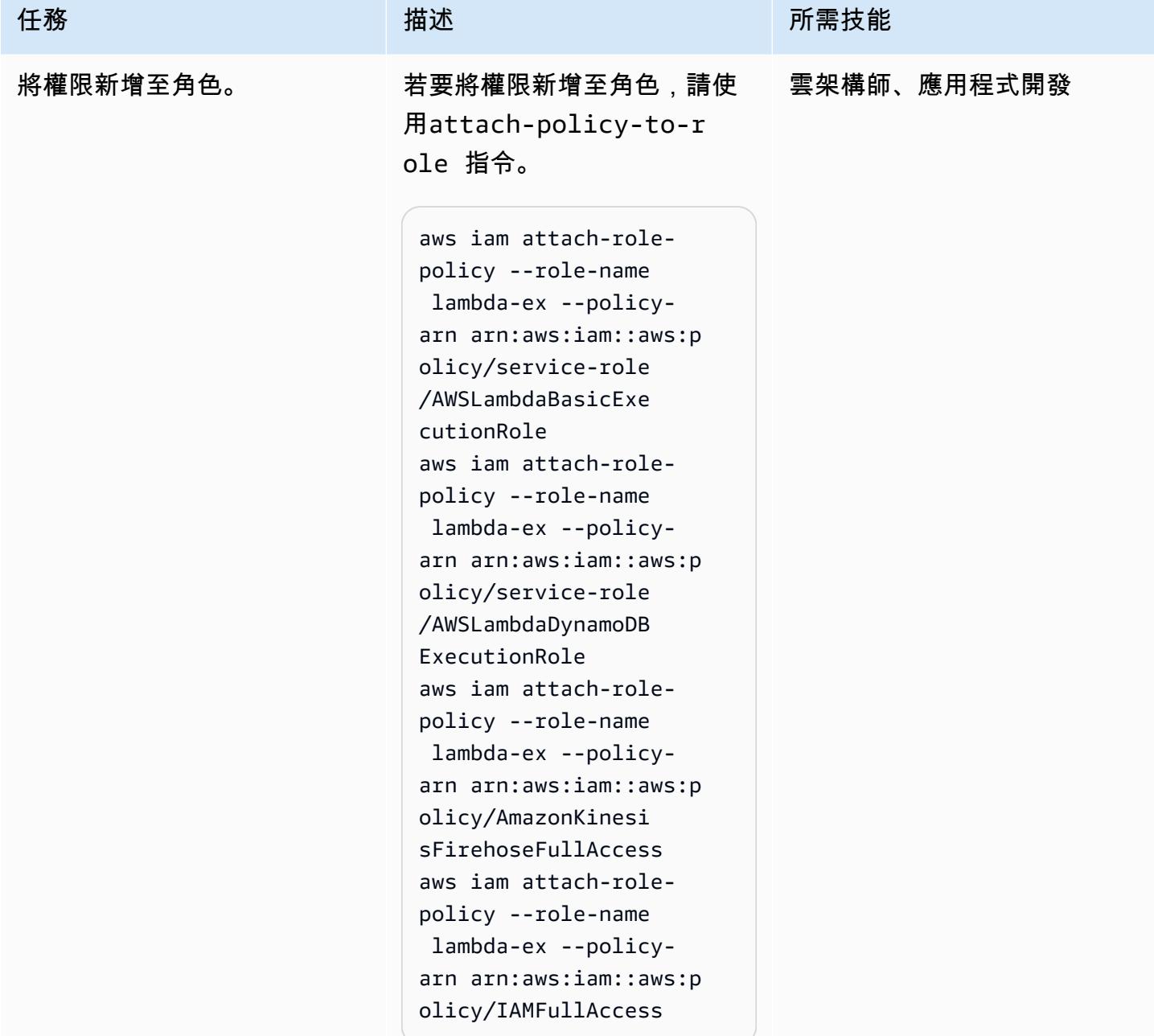

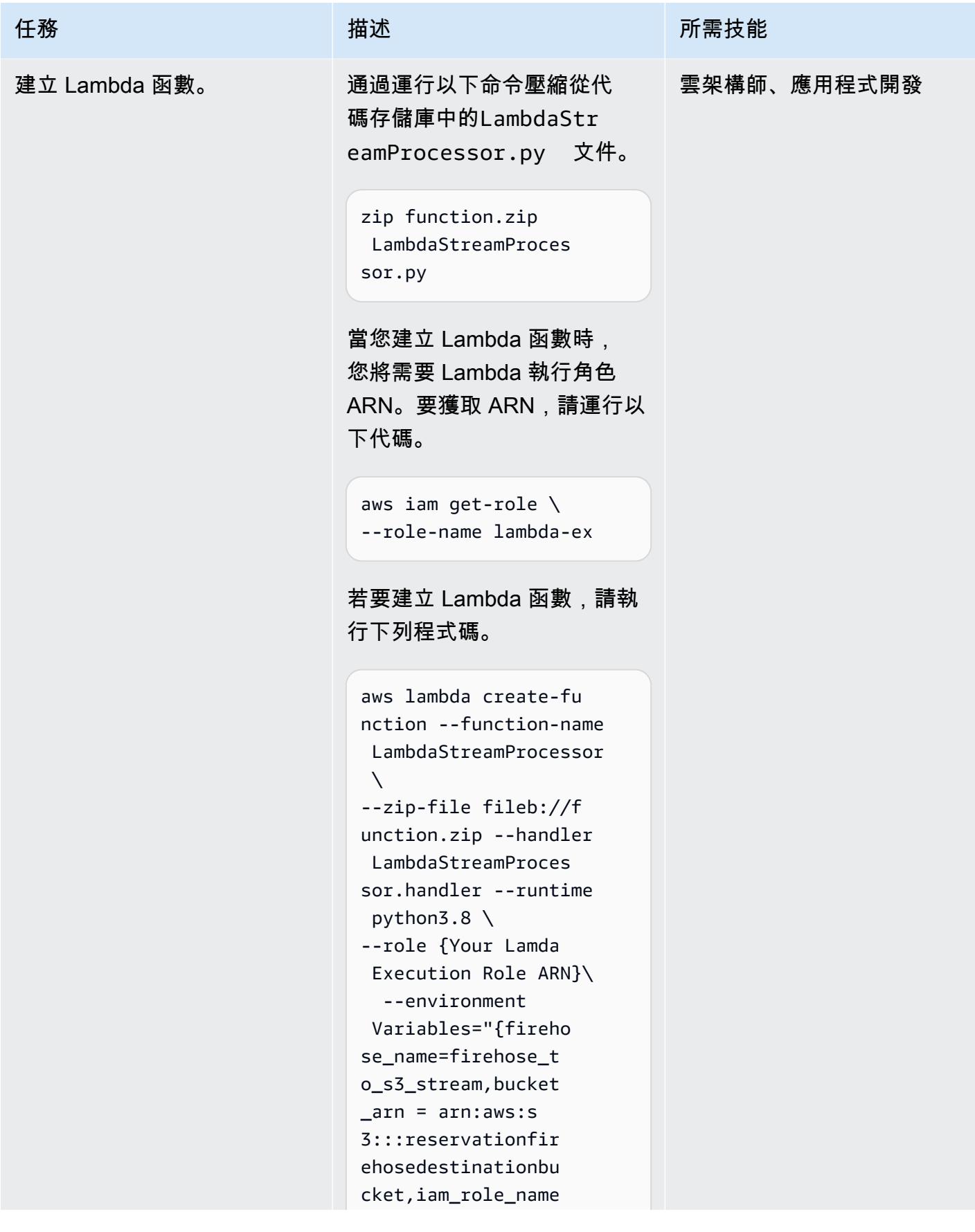

```
AWS 方案指引 いっきょう しょうしょう しょうしょう しょうしょう しょうしょう しょうしゅう しょうしゅう しょうしゅう 模式 しょうしょく そうしょく
```
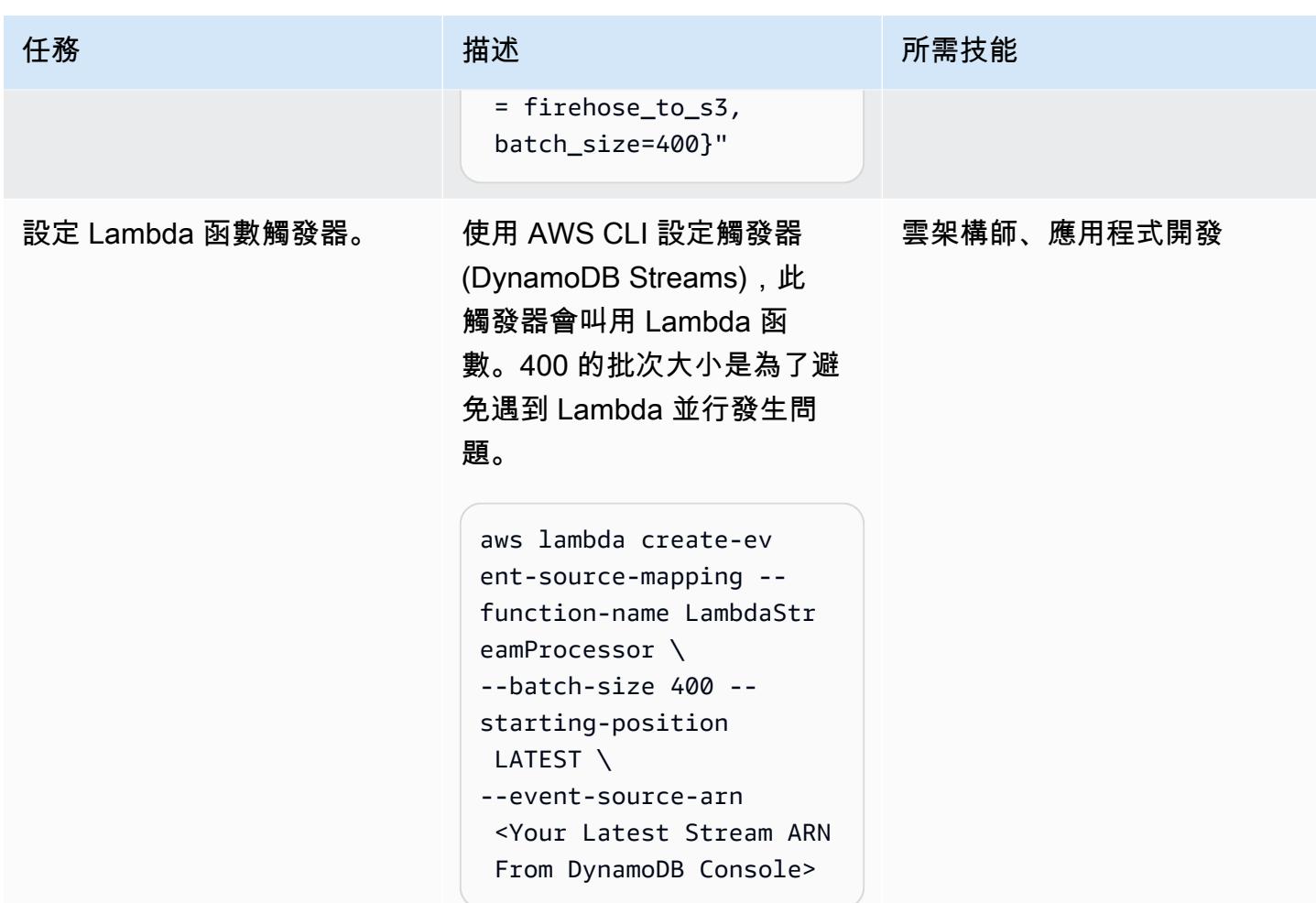

測試功能

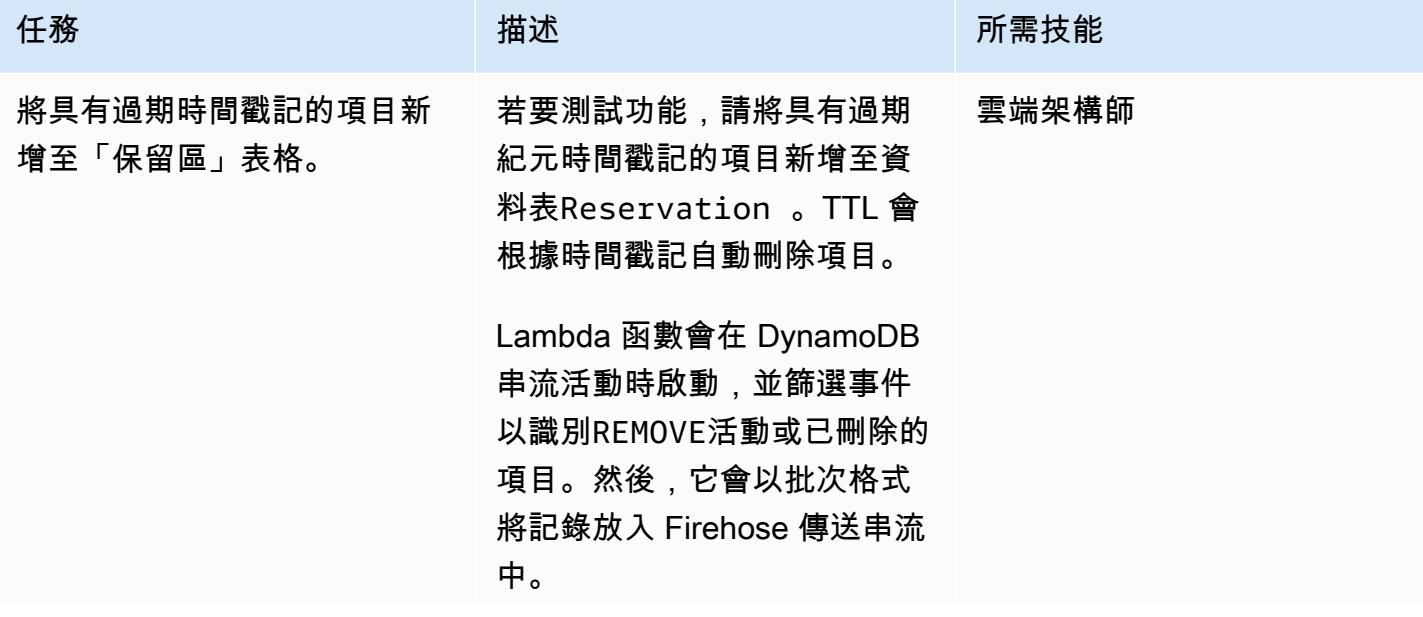

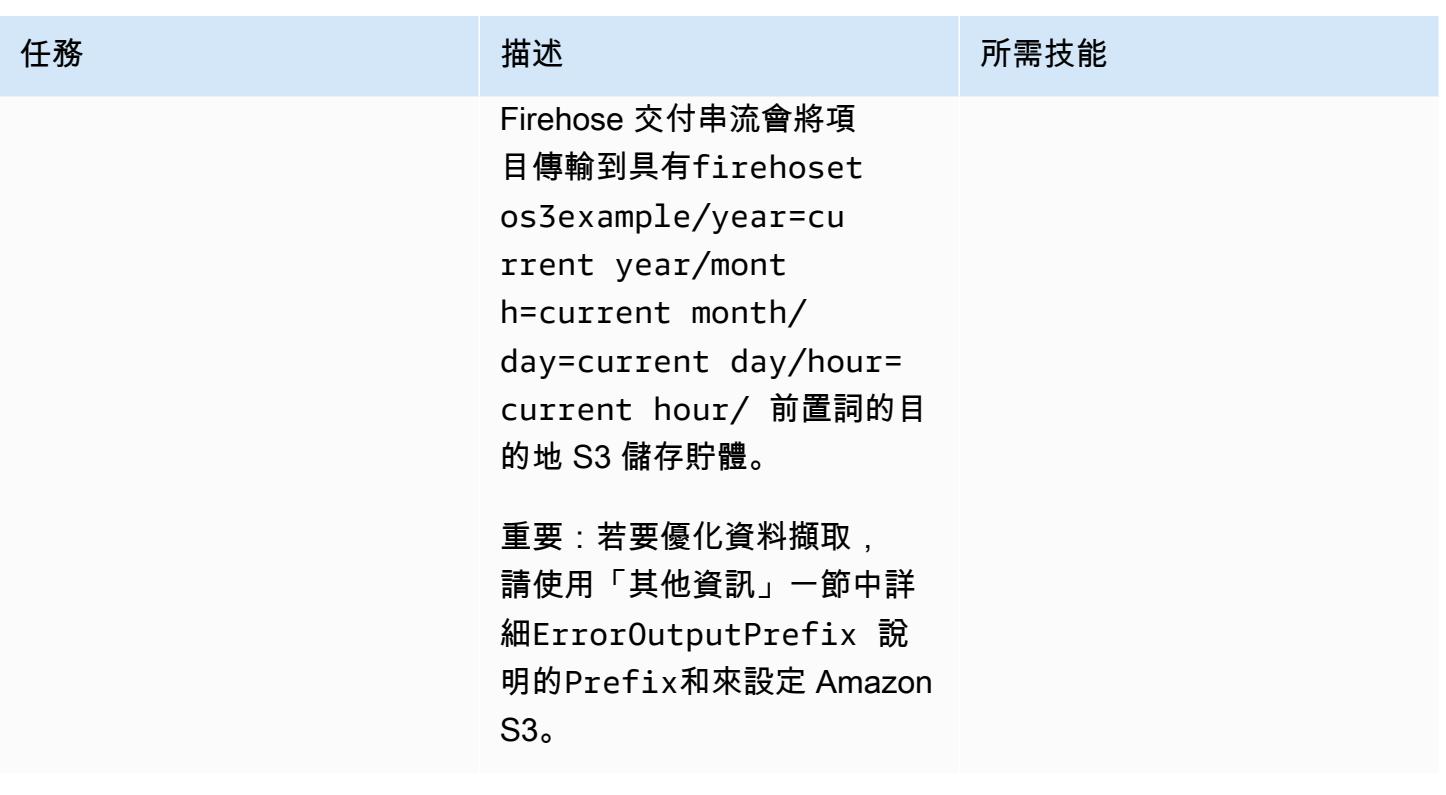

#### 清理資源

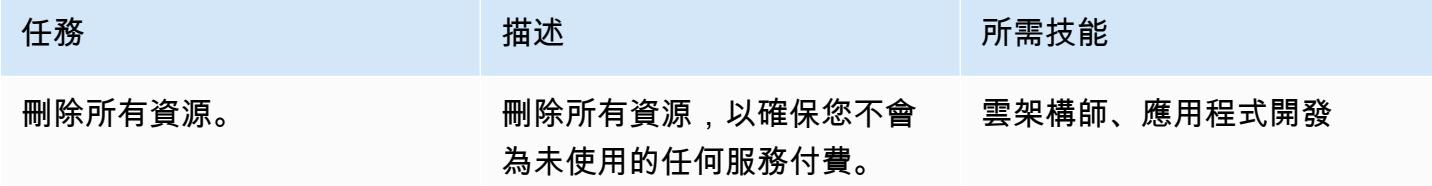

# 相關資源

- [管理儲存生命週期](https://docs.aws.amazon.com/AmazonS3/latest/user-guide/create-lifecycle.html)
- [Amazon S3 存儲類](https://aws.amazon.com/s3/storage-classes/)
- [適用於 Python 的 AWS 開發套件文件](https://boto3.amazonaws.com/v1/documentation/api/latest/index.html)

# 其他資訊

建立並設定 Firehose 傳送串流 — 政策範例

Firehose 信任關係政策範例文件

```
firehose_assume_role = { 
          'Version': '2012-10-17', 
          'Statement': [ 
\{\hspace{.1cm} \} 'Sid': '', 
                    'Effect': 'Allow', 
                    'Principal': { 
                        'Service': 'firehose.amazonaws.com' 
                   }, 
                    'Action': 'sts:AssumeRole' 
               } 
          ] 
     }
```
S3 許可政策範例

```
s3<sub>_access</sub> = {
          "Version": "2012-10-17", 
          "Statement": [ 
\{\hspace{.1cm} \} "Sid": "", 
                   "Effect": "Allow", 
                   "Action": [ 
                        "s3:AbortMultipartUpload", 
                        "s3:GetBucketLocation", 
                        "s3:GetObject", 
                        "s3:ListBucket", 
                        "s3:ListBucketMultipartUploads", 
                        "s3:PutObject" 
                   ], 
                   "Resource": [ 
                        "{your s3_bucket ARN}/*", 
                        "{Your s3 bucket ARN}" 
 ] 
              } 
          ] 
     }
```
#### 測試功能 — Amazon S3 組態

#### 選擇具有下列項Prefix目的 Amazon S3 組態來優化資料擷取。ErrorOutputPrefix

prefix

```
firehosetos3example/year=! {timestamp: yyyy}/month=! {timestamp:MM}/day=! 
  {timestamp:dd}/hour=!{timestamp:HH}/
```
Firehose 首先創建一個firehosetos3example直接在 S3 存儲桶下面調用的基本文件夾。然後 ! {timestamp:yyyy}!{timestamp:MM},!{timestamp:dd}它會使用 Java [DateTimeFormatter](https://docs.oracle.com/javase/8/docs/api/java/time/format/DateTimeFormatter.html)格 式評估運算式、、和年、月、日和小時。!{timestamp:HH}

例如,在 Unix 紀元時間中,近似到達時間戳記 1604683577 會評估為year=2020、、和。month=11 day=06 hour=05因此,Amazon S3 中資料記錄交付的位置會評估為firehosetos3example/ year=2020/month=11/day=06/hour=05/。

ErrorOutputPrefix

firehosetos3erroroutputbase/!{firehose:random-string}/!{firehose:error-output-type}/! {timestamp:yyyy/MM/dd}/

ErrorOutputPrefix產生firehosetos3erroroutputbase直接在 S3 儲存貯體 下方呼叫的基本資料夾。運!{firehose:random-string}算式會評估為 11 個字元 的隨機字串,例如ztWxkdg3Thg。交付失敗記錄的 Amazon S3 物件的位置可以評估 到firehosetos3erroroutputbase/ztWxkdg3Thg/processing-failed/2020/11/06/。

# 使用 Amazon EC2 Auto Scaling 和 Systems Manager 建置微焦點企 業伺服器 PAC

創建者:凱文容(AWS),彼得·伍茲(微焦點),亞伯拉罕·朗登(微焦點)和克里希卡·帕拉尼·塞爾 瓦姆(AWS)

#### 環境:生產 またまのはないのは、技術:現代化;雲端原生; DevOps基礎架構

#### Summary

此模式為大型主機應用程式引入可擴展架構,在[橫向擴充效能和可用性叢集 \(PAC\) 中使用 Micro Focus](https://www.microfocus.com/documentation/enterprise-developer/ed60/ES-WIN/GUID-F6E1BBB7-AEC2-45B1-9E36-1D86B84D2B85.html)  [企業伺服器,以及 Amazon Web 服務 \(AWS\)](https://www.microfocus.com/documentation/enterprise-developer/ed60/ES-WIN/GUID-F6E1BBB7-AEC2-45B1-9E36-1D86B84D2B85.html) 上的亞馬遜彈性運算雲端 (Amazon EC2) Auto Scaling 展群組。使用 AWS Systems Manager 和 Amazon EC2 自動擴展生命週期掛鉤,完全自動化解決方 案。藉由使用此模式,您可以設定大型主機線上和批次處理應用程式,根據您的容量需求自動進出擴 充,以達到高彈性。

# 先決條件和限制

先決條件

- 作用中的 AWS 帳戶
- 微焦點企業服務器軟件和許可證。如需詳細資訊,請聯絡[微焦點銷售人員](https://www.microfocus.com/en-us/contact/contactme)
- 瞭解重建和提供要在 Micro Focus 企業伺服器中執行的大型主機應用程式的概念。如需高階概觀,請 參閱 [Micro Focus 企業伺服器資料表。](https://www.microfocus.com/media/data-sheet/enterprise_server_ds.pdf)
- 瞭解 Micro Focus 企業伺服器向外延展效能和可用性叢集中的概念。如需詳細資訊,請參閱 [Micro](https://www.microfocus.com/documentation/enterprise-developer/ed60/ES-WIN/GUID-F6E1BBB7-AEC2-45B1-9E36-1D86B84D2B85.html)  [Focus 企業伺服器說明文件。](https://www.microfocus.com/documentation/enterprise-developer/ed60/ES-WIN/GUID-F6E1BBB7-AEC2-45B1-9E36-1D86B84D2B85.html)
- 瞭解 DevOps 具有持續整合 (CI) 的大型主機應用程式的整體概念。如需 AWS 和 Micro Focus 開 發的 AWS Prescriptive Guidance 模式,請參閱大型主機現代化: DevOps 在使用 Micro Focus 的 [AWS 上。](https://docs.aws.amazon.com/prescriptive-guidance/latest/patterns/mainframe-modernization-devops-on-aws-with-micro-focus.html)

#### 限制

• 如需 Micro Focus 企業伺服器支援的平台清單,請參閱 [Micro Focus 企業伺服器資料表。](https://www.microfocus.com/media/data-sheet/enterprise_server_ds.pdf)

• 此病毒碼是以適用於 Windows 的 Micro Focus 企業伺服器 6.0 為基礎;舊版或更新版本並未在此病 毒碼的開發過程中進行測試。

產品版本

- 微焦點企業伺服器 6.0
- Windows Server 2019

# 架構

在傳統的大型主機環境中,您必須佈建硬體來託管應用程式和公司資料。為了滿足季節性、每月、每季 甚至前所未有或意外的需求,大型主機使用者必須購買額外的儲存裝置和運算容量來擴充規模。增加儲 存體和運算容量資源的數量可改善整體效能,但擴展不是線性的。

當您開始使用 Amazon EC2 Auto Scaling 和微焦點企業伺服器在 AWS 上採用隨需消費模式時,情況 並非如此。以下各節詳細說明如何使用 Micro Focus 企業伺服器向外擴充效能和可用性叢集 (PAC) 搭 配 Amazon EC2 Auto Scaling 群組,建立完全自動化、可擴展的大型主機應用程式架構。

#### 微焦點企業伺服器自動擴充架構

首先,了解 Micro Focus 企業伺服器的基本概念非常重要。此環境為傳統在 IBM 大型主機上執行的 應用程式提供與大型主機相容的 x86 部署環境。它提供線上和批次執行,以及支援下列項目的交易環 境:

- IBM 聯盟
- IBM PL/I
- 批次工作
- IBM CICS 和 IMS TM 交易
- Web 服務
- 常見的批次工具,包括 SORT

Micro Focus 企業伺服器可讓大型主機應用程式以最少的變更執行。現有的大型主機工作負載可移至 x86 平台並進行現代化,以利用 AWS 雲端原生擴充功能快速擴展至新市場或地理位置。

AWS Prescriptive Guidance 模[式大型主機現代化: DevOps 在使用 Micro Focus 的 AWS 上引入了架](https://docs.aws.amazon.com/prescriptive-guidance/latest/patterns/mainframe-modernization-devops-on-aws-with-micro-focus.html) [構,使用 Micro Focus 企業開發人員和企業測試伺服器搭配](https://docs.aws.amazon.com/prescriptive-guidance/latest/patterns/mainframe-modernization-devops-on-aws-with-micro-focus.html) AWS 和 AWS,加速 AWS 上大型主機應 用程式的開發和測試。 CodePipeline CodeBuild此模式著重於將大型主機應用程式部署到 AWS 生產環 境,以達到高可用性和彈性。

在大型主機生產環境中,您可能已經在大型主機中設定 IBM Parallel Sysplex,以達到高效能和高可 用性。為了建立類似於 Sysplex 的向外延展架構,Micro Focus 將效能與可用性叢集 (PAC) 引入企 業伺服器。PAC 支援將大型主機應用程式部署到以單一映像形式管理的多個企業伺服器區域,並在 Amazon EC2 執行個體中向外擴充。PAC 也可視需求支援可預測的應用程式效能和系統輸送量。

在 PAC 中,多個企業伺服器執行個體一起運作,做為單一邏輯實體。因此,一個企業伺服器執行個 體故障不會中斷業務連續性,因為容量會與其他區域共用,而使用產業標準功能 (例如 Amazon EC2 Auto Scaling 群組) 自動啟動新執行個體。這消除了單點故障,提高了硬件,網絡和應用程序問題的恢 復能力。向外延展的企業伺服器執行個體可以使用企業伺服器通用 Web 管理 (ESCWA) API 來操作和 管理,簡化企業伺服器的作業維護和可維護性。

注意:Micro Focus 建議「[效能和可用性叢集」\(PAC\)](https://www.microfocus.com/documentation/enterprise-developer/ed60/ES-WIN/GUID-C06DC883-8A67-44DB-8553-8F0DD2062DAB.html) 至少應包含三個企業伺服器區域,以便在企業伺 服器區域發生故障或需要維護時,可用性不會受到影響。

PAC 組態需要支援的關聯式資料庫管理服務 (RDBMS) 來管理區域資料庫、跨區域資料庫和選用的資 料倉庫資料庫。資料存放區資料庫應該用來管理虛擬儲存存取方法 (VSAM) 檔案,使用 Micro Focus 資料庫檔案處理常式支援來改善可用性和延展性。支援的 RDBMS 包括下列項目:

- Microsoft SQL 服務器 2009 R2 及更高版本
- 10.x PostgreSQL,包括 Amazon Aurora 兼容版
- DB2 10.4 及更新版本

如需支援的 RDBMS 和 PAC 需求的詳細資訊,請參[閱微焦點企業伺服器-必要條件](https://www.microfocus.com/documentation/enterprise-developer/ed60/ES-WIN/GUID-486C5A4B-E3CD-4B17-81F3-32F9DE970EA5.html)[和微焦點企業伺服](https://www.microfocus.com/documentation/enterprise-developer/ed60/ES-WIN/GUID-7038DB6F-E89F-4B5F-BCAA-BD1456F6CCA3.html) [器-建議的 PAC](https://www.microfocus.com/documentation/enterprise-developer/ed60/ES-WIN/GUID-7038DB6F-E89F-4B5F-BCAA-BD1456F6CCA3.html) 組態。

下圖顯示微型聚焦 PAC 的典型 AWS 架構設定。

元件 Description

1 企業伺服器執行個體自動調整 設定 PAC 中使用企業伺服器執 行個體部署的自動調整資源調 整群組。Amazon CloudWatc

2 企業伺服器 ESCWA 執行個體 自動調整資源組

Amazon Aurora 執

Redis 的實例和複本

供叢集管理 API。 在企業伺 服器執行個體自動調整規模事 件期間,ESCWA 伺服器充當 控制平面,以新增或移除企業 伺服器,以及啟動或停止 PAC 中的企業伺服器區域。 由於 ESCWA 執行個體僅用於 PAC 管理,因此其流量模式是可預 測的,並且其自動調整所需容 量需求可設定為 1。

h 警示可以使用指標向外擴充 或啟動執行個體數 CloudWatc

設定使用企業伺服器通用網頁 管理 (ESCWA) 部署的自動調 整資源調整群組。ESCWA 提

h 量。

設定關聯式資料庫管理系統 (RDBMS),以主控要跨企業伺 服器執行個體共用的使用者和 系統資料檔案。

設定 ElastiCache Redis 主執 行個體和至少一個複本來託管 使用者資料,並做為企業伺服 器執行個體的向外延展存放庫 (SOR)。您可以設定一或多個 向[外延展儲存庫來儲存特](https://www.microfocus.com/documentation/enterprise-developer/ed60/ES-WIN/GUID-3840E10F-80AA-4109-AF2C-894237D3AD00.html)定類 型的使用者資料。 企業服務器 使用 Redis 的 NoSQL 數據庫 作為 SOR,這是[維護 PAC 完](https://www.microfocus.com/documentation/enterprise-developer/ed60/ES-WIN/GUID-176B97CA-4F9F-4CE1-952F-C3F4FB0ADD25.html) [整性的要求。](https://www.microfocus.com/documentation/enterprise-developer/ed60/ES-WIN/GUID-176B97CA-4F9F-4CE1-952F-C3F4FB0ADD25.html)

3 異地同步備份設定中的

4 Amazon ElastiCache 適用於

5 Network Load Balancer 設定負載平衡器,提供應用程 式連線至 Enterprise Server 執 行個體所提供之服務的主機名 稱 (例如,透過 3270 模擬器存 取應用程式)。

這些元件構成微焦點企業伺服器 PAC 叢集的最低需求。下一節將說明叢集管理自動化。

使用 AWS Systems Manager Automation 進行擴展

在 AWS 上部署 PAC 叢集之後,PAC 就會透過企業伺服器通用網頁管理 (ESCWA) API 進行管理。

若要在自動擴展事件期間自動執行叢集管理任務,您可以使用 Systems Manager 自動化手冊和 Amazon EC2 Auto Scaling 搭配 Amazon EventBridge。這些自動化的體系結構顯示在下圖中。

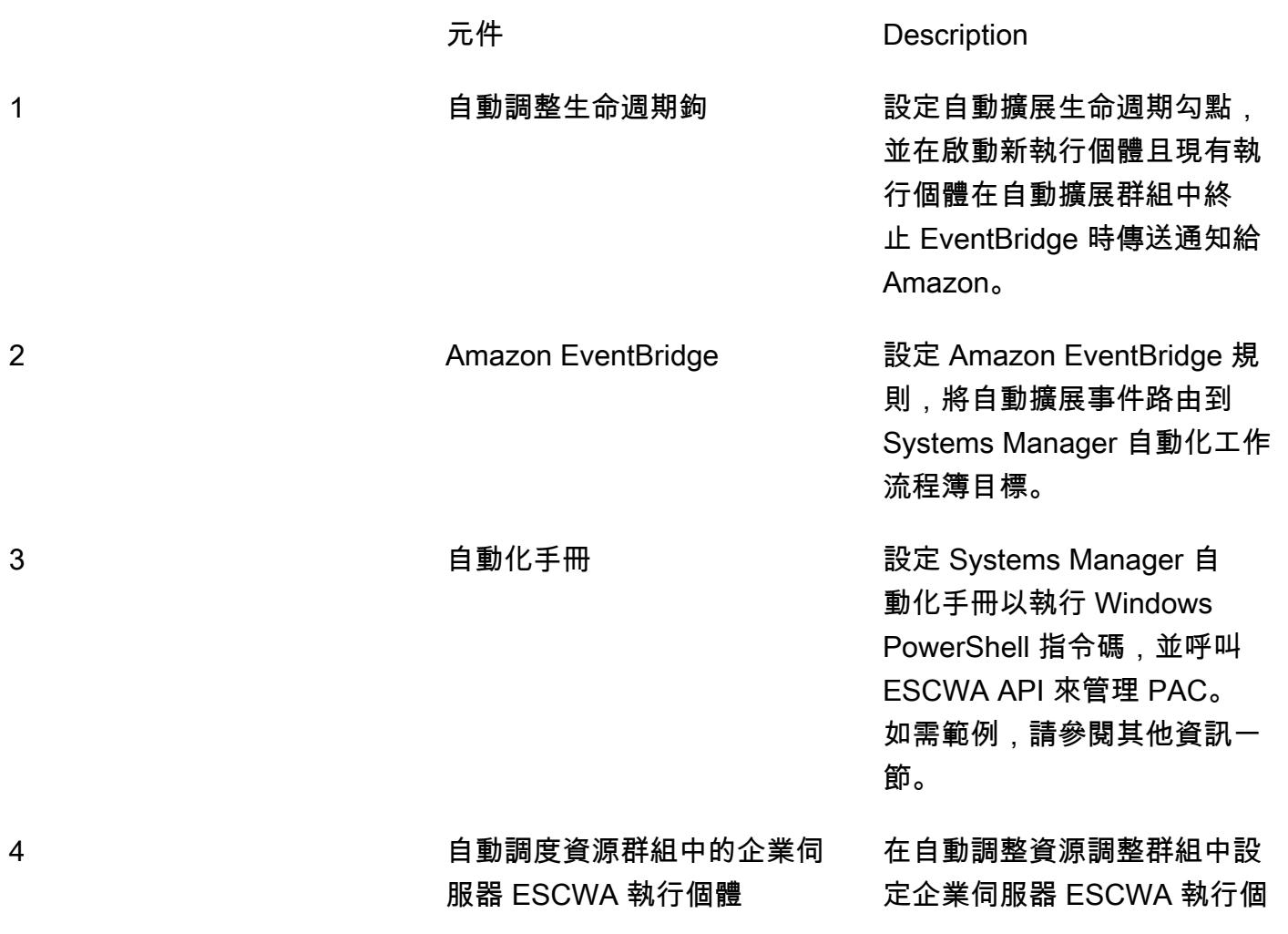

體。ESCWA 執行個體提供用 於管理 PAC 的 API。

### 工具

- [Micro Focus 企業伺服器](https://www.microfocus.com/documentation/enterprise-developer/ed60/ES-WIN/GUID-A2F23243-962B-440A-A071-480082DF47E7.html)  Micro Focus 企業伺服器為使用企業開發人員的任何整合式開發環境 (IDE) 變體所建立的應用程式提供執行環境。
- [Amazon EC2 Auto Scaling](https://docs.aws.amazon.com/autoscaling/ec2/userguide/what-is-amazon-ec2-auto-scaling.html) Amazon EC2 Auto Scaling 可協助您確保擁有正確數量的 Amazon EC2 執行個體可用來處理應用程式的負載。您可以建立 EC2 執行個體的集合 (稱為 Auto Scaling 群 組),並指定執行個體的最小和最大數量。
- [Amazon ElastiCache for Redis Amazon ElastiCache 是一](https://docs.aws.amazon.com/AmazonElastiCache/latest/red-ug/WhatIs.html)種網路服務,用於在雲端中設定、管理 和擴展分散式記憶體內資料存放區或快取環境。它提供高效能、可擴展且符合成本效益的快取解決方 案。
- [Amazon RDS](https://docs.aws.amazon.com/AmazonRDS/latest/UserGuide/Welcome.html)  Amazon Relational Database Service 服務 (Amazon RDS) 是一種網路服務,可讓 您更輕鬆地在 AWS 雲端中設定、操作和擴展關聯式資料庫。它為關聯式資料庫提供符合成本效益且 可調整大小的容量,並管理常見的資料庫管理工作。
- [AWS Systems Manager](https://docs.aws.amazon.com/systems-manager/latest/userguide/what-is-systems-manager.html) AWS Systems Manager 是一項 AWS 服務,可讓您在 AWS 上檢視和控 制基礎設施。您可以使用 Systems Manager 主控台檢視來自多個 AWS 服務的操作資料,並自動化 AWS 資源的操作任務。Systems Manager 透過掃描您的受管執行個體並報告 (或採取修正動作) 其 偵測的任何政策違規,協助您保持安全與合規。

# 史诗

創建一個 Amazon Aurora 實例

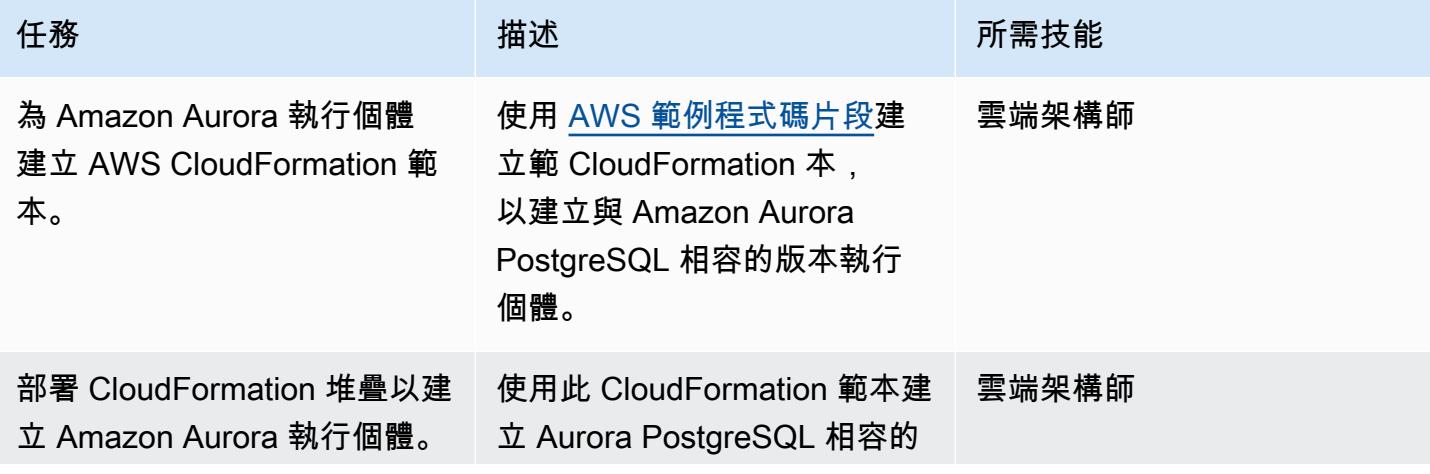

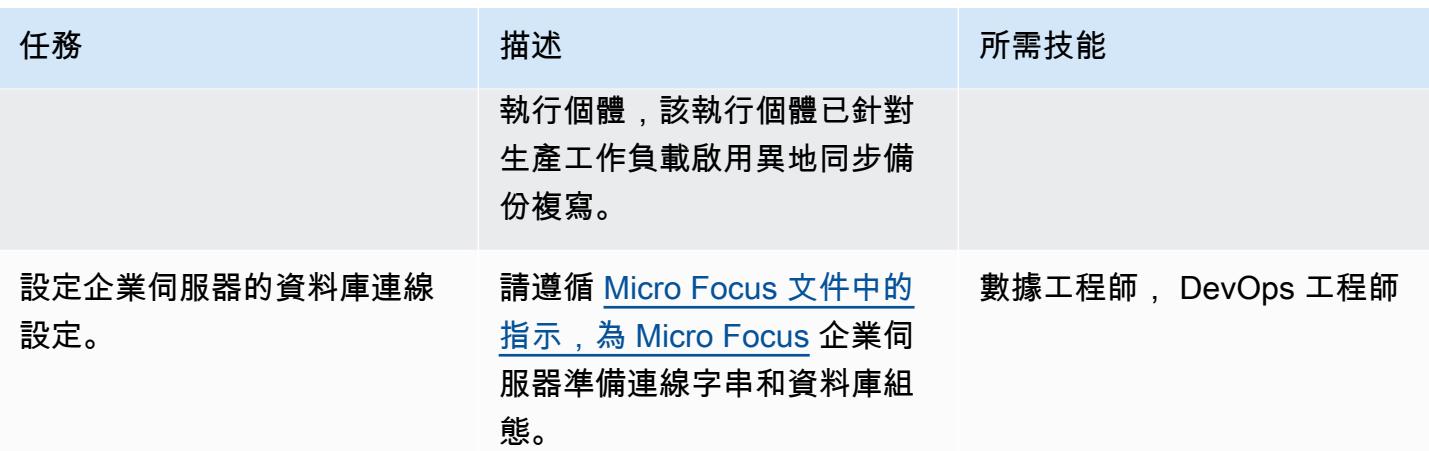

#### 為 Redis 實例創建一個 Amazon ElastiCache 集群

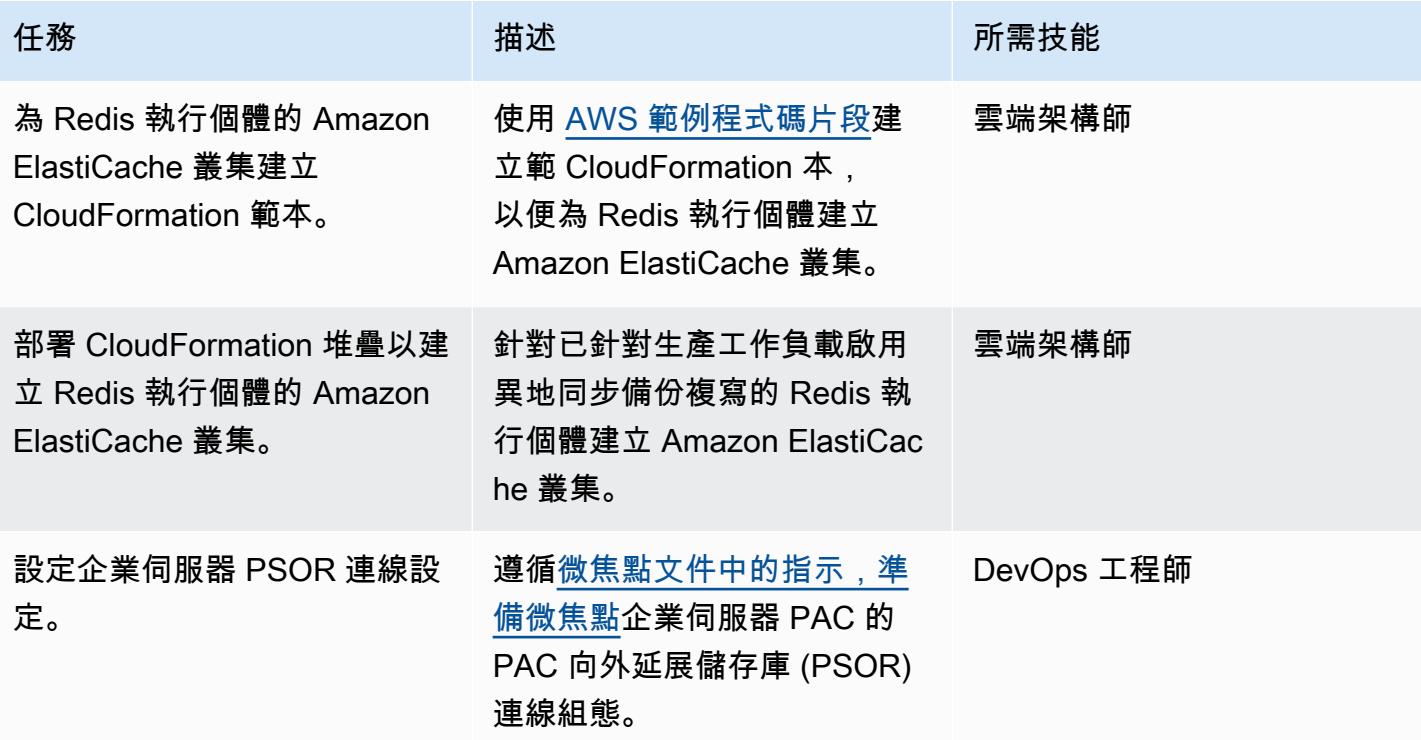

# 建立微焦點企業伺服器 ESCWA 自動調整資源群組

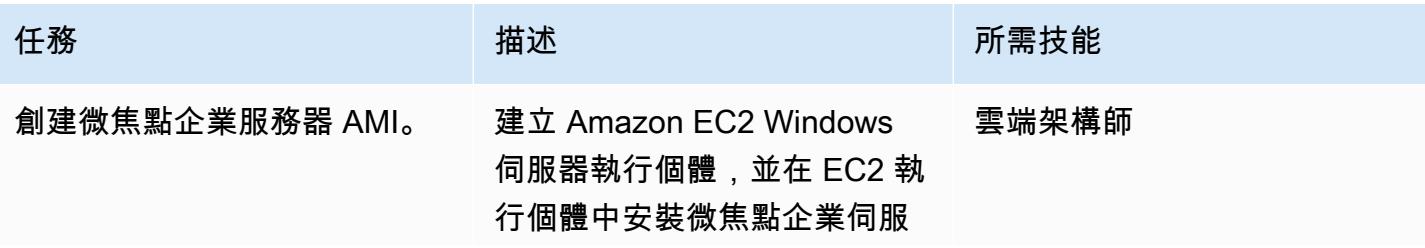

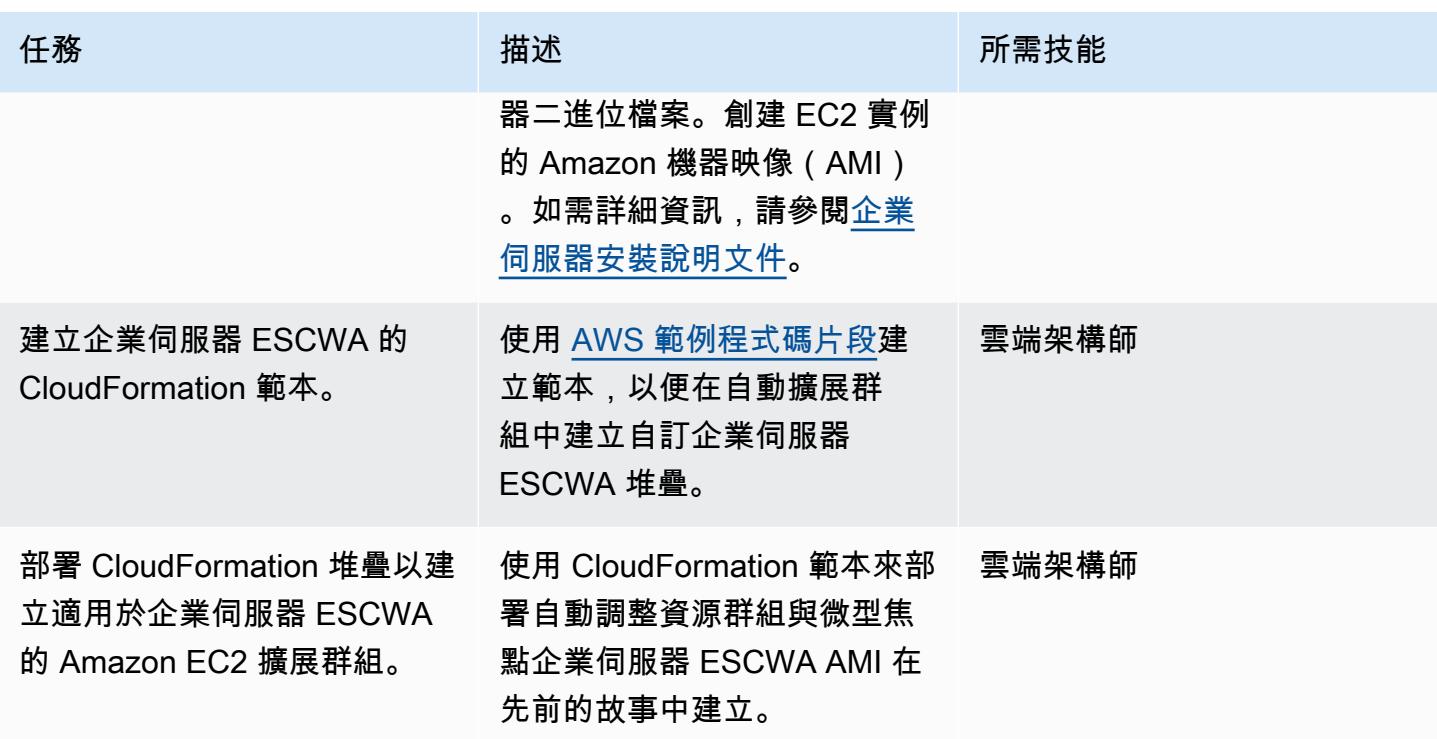

建立 AWS Systems Manager Automation 手冊

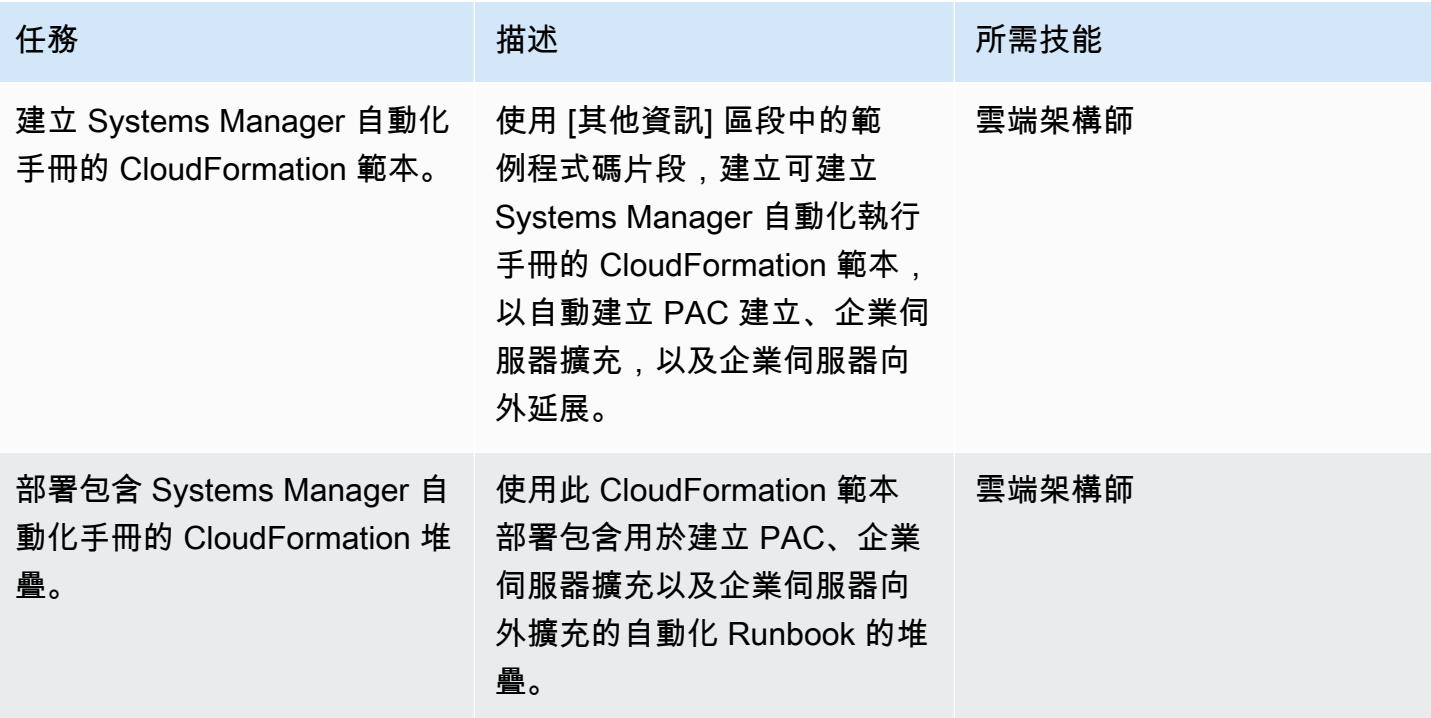

#### 為 Micro Focus 企業伺服器建立自動調整規模群組

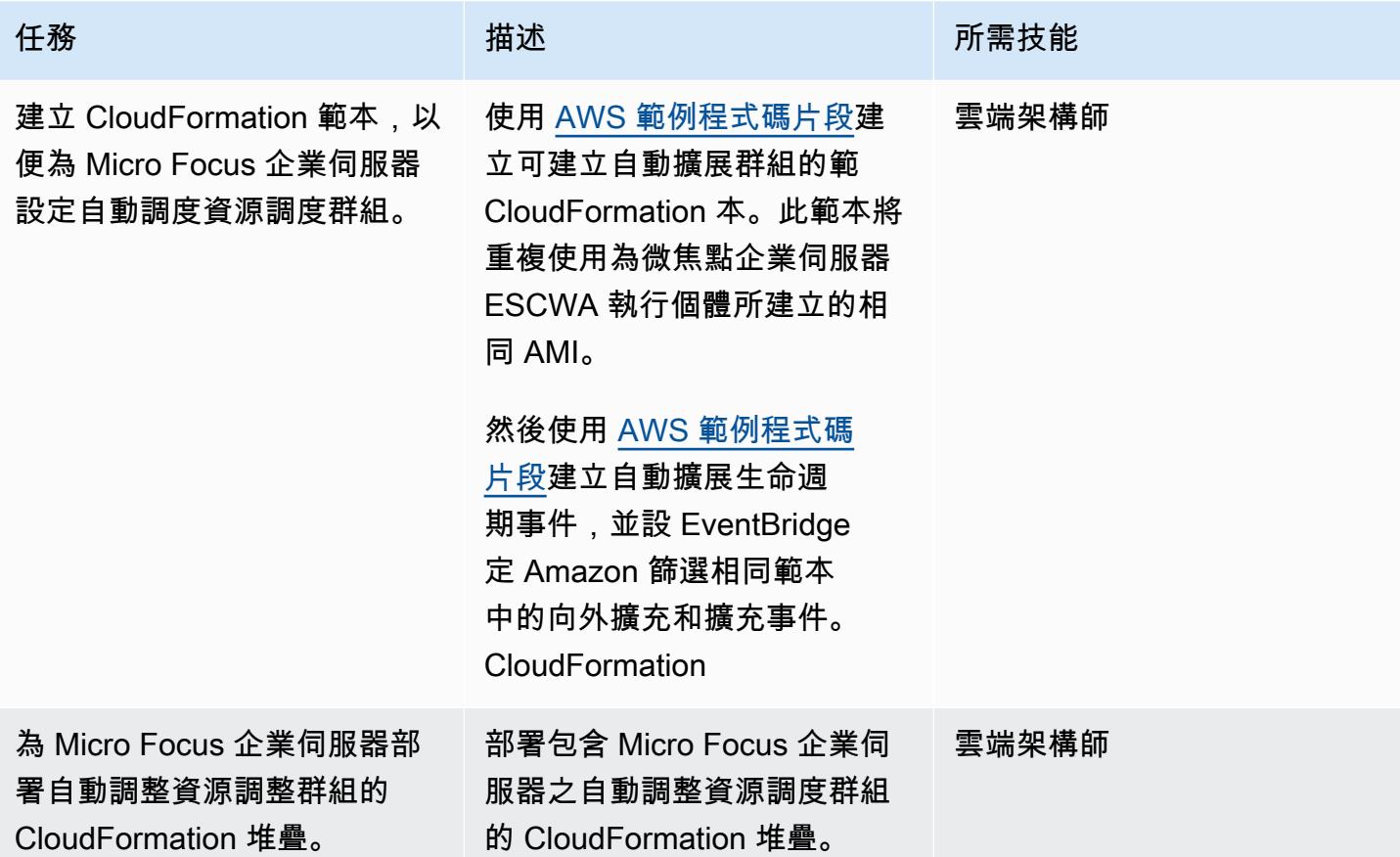

# 相關資源

- [微焦點企業伺服器效能與可用性叢集 \(PAC\)](https://www.microfocus.com/documentation/enterprise-developer/ed60/ES-WIN/GUID-613F5E2D-2FBC-47AE-9327-48CA4FF84C5B.html)
- [Amazon EC2 Auto Scaling 生命週期鉤](https://docs.aws.amazon.com/autoscaling/ec2/userguide/lifecycle-hooks.html)
- [使用觸發器執行自動化 EventBridge](https://docs.aws.amazon.com/systems-manager/latest/userguide/automation-cwe-target.html)

# 其他資訊

必須自動執行下列案例,才能擴展或向外擴充 PAC 叢集。

#### 啟動或重新建立 PAC 的自動化

在 PAC 叢集開始時,企業伺服器會要求 ESCWA 呼叫 API 來建立 PAC 組態。這會啟動並將企業伺服 器區域新增至 PAC。若要建立或重新建立 PAC,請使用下列步驟:

1. 在 ESCWA 中以指定[的名稱設定 PAC 向外延展儲存庫 \(PSOR\)。](https://www.microfocus.com/documentation/enterprise-developer/ed60/ES-WIN/GUID-2A420ADD-4CA6-472D-819F-371C037C0653.html)

POST /server/v1/config/groups/sors

2. 建立具有指定名稱的 PAC,並將 PSOR 貼附至其上。

POST /server/v1/config/groups/pacs

3. 如果這是您第一次設定 PAC,請設定區域資料庫和跨區域資料庫。

注意:此步驟使用 SQL 查詢和微焦點企業套件命令行 dbhfhadmin 工具來建立資料庫並匯入初始資 料。

4. 將 PAC 定義安裝到企業伺服器區域中。

POST /server/v1/config/mfds POST /native/v1/config/groups/pacs/\${pac\_uid}/install

5. 啟動 PAC 中的「企業伺服器」區域。

POST /native/v1/regions/\${host\_ip}/\${port}/\${region\_name}/start

前面的步驟可以通過使用 Windows PowerShell 腳本來實現。

下列步驟說明如何透過重複使用 Windows PowerShell 指令碼來建立 PAC 的自動化操作。

- 1. 建立 Amazon EC2 啟動範本,以便在啟動程序中下載或建立 Windows PowerShell 指令碼。例如, 您可以使用 EC2 使用者資料從 Amazon Simple Storage Service (Amazon S3) 貯體下載指令碼。
- 2. 建立 AWS Systems Manager Automation 執行手冊以叫用 Windows 指 PowerShell 令碼。
- 3. 使用執行個體標籤,將執行手冊與 ESCWA 執行個體相關聯。
- 4. 使用啟動範本建立 ESCWA 自動調度資源調度群組。

您可以使用下列範例 AWS CloudFormation 程式碼片段來建立自動化工作流程簿。

用於建立 PAC 的 Systems Manager 自動化工作流程簿範例 CloudFormation 程式碼片段

```
 PACInitDocument: 
    Type: AWS::SSM::Document 
    Properties: 
      DocumentType: Command
```

```
 Content: 
         schemaVersion: '2.2' 
        description: Operation Runbook to create Enterprise Server PAC 
        mainSteps: 
         - action: aws:runPowerShellScript 
           name: CreatePAC 
           inputs: 
             onFailure: Abort 
             timeoutSeconds: "1200" 
             runCommand: 
             - | 
               C:\Scripts\PAC-Init.ps1 
 PacInitAutomation: 
    Type: AWS::SSM::Document 
    Properties: 
      DocumentType: Automation 
      Content: 
        description: Prepare Micro Focus PAC Cluster via ESCWA Server 
        schemaVersion: '0.3' 
        assumeRole: !GetAtt SsmAssumeRole.Arn 
        mainSteps: 
           - name: RunPACInitDocument 
             action: aws:runCommand 
             timeoutSeconds: 300 
             onFailure: Abort 
             inputs: 
               DocumentName: !Ref PACInitDocument 
               Targets: 
                  - Key: tag:Enterprise Server - ESCWA 
                    Values: 
                      - "true" 
  PacInitDocumentAssociation: 
    Type: AWS::SSM::Association 
    Properties: 
      DocumentVersion: "$LATEST" 
      Name: !Ref PACInitDocument 
      Targets: 
         - Key: tag:Enterprise Server - ESCWA 
           Values: 
             - "true"
```
#### 如需詳細資訊,請參閱[微焦點企業伺服器-設定 PAC。](https://www.microfocus.com/documentation/enterprise-developer/ed60/ES-WIN/GUID-2B15EBA5-84AF-47C3-9F8E-EE57EB17245F.html)

使用新的企業伺服器執行個體自動化擴充

當企業伺服器執行個體向外延展時,必須將其「企業伺服器」區域新增至 PAC。下列步驟說明如何呼 叫 ESCWA API,並將企業伺服器區域新增至 PAC。

1. 將 PAC 定義安裝到企業伺服器區域中。

POST '/server/v1/config/mfds' POST /native/v1/config/groups/pacs/\${pac\_uid}/install

2. 溫啟動 PAC 中的區域。

POST /native/v1/regions/\${host\_ip}/\${port}/\${region\_name}/start

3. 將自動調整資源調度群組與負載平衡器建立關聯,將 Enterprise Server 執行個體新增至負載平衡 器。

前面的步驟可以通過使用 Windows PowerShell 腳本來實現。如需詳細資訊,請參[閱微焦點企業伺服](https://www.microfocus.com/documentation/enterprise-developer/ed60/ES-WIN/GUID-2B15EBA5-84AF-47C3-9F8E-EE57EB17245F.html) [器-設定 PAC。](https://www.microfocus.com/documentation/enterprise-developer/ed60/ES-WIN/GUID-2B15EBA5-84AF-47C3-9F8E-EE57EB17245F.html)

您可以使用下列步驟來建置事件導向的自動化,藉由重複使用 Windows PowerShell 指令碼,將新啟動 的企業伺服器執行個體新增至 PAC。

- 1. 為企業伺服器執行個體建立 Amazon EC2 啟動範本,以便在啟動期間佈建企業伺服器區域。例如, 您可以使用 Micro Focus 企業伺服器指令 MFD 匯入區域組態。如需此命令可用的詳細資訊和選項, 請參[閱企業伺服器參考](https://www.microfocus.com/documentation/enterprise-developer/ed60/ES-WIN/HRADRHCOMM06.html)。
- 2. 建立使用在上一個步驟中建立的啟動範本的「企業伺服器自動調整資源」群組。
- 3. 建立 Systems Manager 自動化執行手冊來叫用 Windows 指 PowerShell 令碼。
- 4. 使用執行個體標籤,將執行手冊與 ESCWA 執行個體相關聯。
- 5. 建立 Amazon EventBridge 規則以篩選企業伺服器自動擴展群組的 EC2 執行個體啟動成功事件,並 建立目標以使用自動化執行手冊。

您可以使用下列範例 CloudFormation 程式碼片段來建立自動化工作流程簿和 EventBridge 規則。

用於向外擴充企業伺服器執行個體的 Systems Manager 範例 CloudFormation 程式

```
 ScaleOutDocument: 
    Type: AWS::SSM::Document 
    Properties: 
      DocumentType: Command 
      Content:
```

```
 schemaVersion: '2.2' 
          description: Operation Runbook to Adding MFDS Server into an existing PAC 
          parameters: 
            MfdsPort: 
              type: String 
            InstanceIpAddress: 
               type: String 
               default: "Not-Available" 
            InstanceId: 
              type: String 
               default: "Not-Available" 
          mainSteps: 
          - action: aws:runPowerShellScript 
            name: Add_MFDS 
            inputs: 
              onFailure: Abort 
              timeoutSeconds: "300" 
              runCommand: 
               - | 
                 $ip = "{{InstanceIpAddress}}" 
                 if ( ${ip} -eq "Not-Available" ) { 
                   $ip = aws ec2 describe-instances --instance-id {{InstanceId}} --output 
 text --query "Reservations[0].Instances[0].PrivateIpAddress" 
 } 
                 C:\Scripts\Scale-Out.ps1 -host_ip ${ip} -port {{MfdsPort}} 
    PacScaleOutAutomation: 
      Type: AWS::SSM::Document 
      Properties: 
        DocumentType: Automation 
        Content: 
          parameters: 
            MfdsPort: 
              type: String 
            InstanceIpAddress: 
              type: String 
               default: "Not-Available" 
            InstanceId: 
              type: String 
               default: "Not-Available" 
          description: Scale Out 1 New Server in Micro Focus PAC Cluster via ESCWA 
 Server 
          schemaVersion: '0.3' 
          assumeRole: !GetAtt SsmAssumeRole.Arn
```

```
 mainSteps: 
   - name: RunScaleOutCommand 
     action: aws:runCommand 
     timeoutSeconds: 300 
     onFailure: Abort 
     inputs: 
       DocumentName: !Ref ScaleOutDocument 
       Parameters: 
          InstanceIpAddress: "{{InstanceIpAddress}}" 
          InstanceId: "{{InstanceId}}" 
          MfdsPort: "{{MfdsPort}}" 
       Targets: 
          - Key: tag:Enterprise Server - ESCWA 
            Values: 
              - "true"
```
企業伺服器執行個體中的自動化調整

與向外擴充類似,當擴充企業伺服器執行個體時,會啟動 EC2 執行個體終止生命週期動作事件,並且 需要執行下列程序和 API 呼叫才能從 PAC 移除 Micro Focus 企業伺服器執行個體。

1. 停止終止「企業伺服器」執行處理中的區域。

```
POST "/native/v1/regions/${host_ip}/${port}/${region_name}/stop"
```
2. 從 PAC 移除企業伺服器實例。

```
DELETE "/server/v1/config/mfds/${uid}"
```
3. 傳送訊號以繼續終止企業伺服器執行個體。

前面的步驟可以在 Windows PowerShell 腳本中實現。如需此程序的其他詳細資訊,請參閱 [Micro](https://www.microfocus.com/documentation/enterprise-developer/ed60/ES-WIN/GUID-E864E2E9-EB49-43BF-9AAD-7FE334749441.html)  [Focus 企業伺服器文件-管理 PAC。](https://www.microfocus.com/documentation/enterprise-developer/ed60/ES-WIN/GUID-E864E2E9-EB49-43BF-9AAD-7FE334749441.html)

下列步驟說明如何透過重複使用 Windows 指令碼來建置事件導向的自動化,以終止 PAC 的企業伺服 器執行個體。 PowerShell

- 1. 建立 Systems Manager 自動化執行手冊來叫用 Windows 指 PowerShell 令碼。
- 2. 使用執行個體標籤,將執行手冊與 ESCWA 執行個體相關聯。
- 3. 為 EC2 執行個體終止建立自動調整規模群組生命週期勾點。

您可以使用下列範例 CloudFormation 範本來建立 Systems Manager 自動化工作流程簿、生命週期勾 點和 EventBridge 規則。

用於在企業伺服器執行個體中調整的 Systems Manager 自動化工作流程簿的範例 CloudFormation 程 式碼

```
 ScaleInDocument: 
      Type: AWS::SSM::Document 
      Properties: 
        DocumentType: Command 
        Content: 
          schemaVersion: '2.2' 
          description: Operation Runbook to Remove MFDS Server from PAC 
          parameters: 
            MfdsPort: 
              type: String 
            InstanceIpAddress: 
              type: String 
              default: "Not-Available" 
            InstanceId: 
              type: String 
              default: "Not-Available" 
          mainSteps: 
          - action: aws:runPowerShellScript 
            name: Remove_MFDS 
            inputs: 
              onFailure: Abort 
              runCommand: 
               - | 
                 $ip = "{{InstanceIpAddress}}" 
                 if ( ${ip} -eq "Not-Available" ) { 
                   $ip = aws ec2 describe-instances --instance-id {{InstanceId}} --output 
 text --query "Reservations[0].Instances[0].PrivateIpAddress" 
 } 
                 C:\Scripts\Scale-In.ps1 -host_ip ${ip} -port {{MfdsPort}} 
    PacScaleInAutomation: 
      Type: AWS::SSM::Document 
      Properties:
```

```
 DocumentType: Automation 
 Content: 
   parameters: 
     MfdsPort: 
       type: String 
     InstanceIpAddress: 
       type: String 
       default: "Not-Available" 
     InstanceId: 
       type: String 
       default: "Not-Available" 
   description: Scale In 1 New Server in Micro Focus PAC Cluster via ESCWA Server 
   schemaVersion: '0.3' 
   assumeRole: !GetAtt SsmAssumeRole.Arn 
   mainSteps: 
     - name: RunScaleInCommand 
       action: aws:runCommand 
       timeoutSeconds: "600" 
       onFailure: Abort 
       inputs: 
         DocumentName: !Ref ScaleInDocument 
         Parameters: 
            InstanceIpAddress: "{{InstanceIpAddress}}" 
            MfdsPort: "{{MfdsPort}}" 
            InstanceId: "{{InstanceId}}" 
         Targets: 
            - Key: tag:Enterprise Server - ESCWA 
              Values: 
                - "true" 
     - name: TerminateTheInstance 
       action: aws:executeAwsApi 
       inputs: 
         Service: autoscaling 
         Api: CompleteLifecycleAction 
         AutoScalingGroupName: !Ref AutoScalingGroup 
         InstanceId: "{{ InstanceId }}" 
         LifecycleActionResult: CONTINUE 
         LifecycleHookName: !Ref ScaleInLifeCycleHook
```
Amazon EC2 自動擴展觸發器的自動化

為企業伺服器執行個體設定擴展政策的程序需要瞭解應用程式行為。在大多數情況下,您可以設定目標 追蹤擴展政策。例如,您可以使用平均 CPU 使用率做為自動擴展政策設定的 Amazon CloudWatch 指

標。如需詳細資訊,請參閱 [Amazon EC2 Auto Scaling 的目標追蹤擴展政策。](https://docs.aws.amazon.com/autoscaling/ec2/userguide/as-scaling-target-tracking.html)對於具有常規流量模式 的應用程式,請考慮使用預測性擴展政策。如需詳細資訊,請參閱 [Amazon EC2 自動擴展的預測性擴](https://docs.aws.amazon.com/autoscaling/ec2/userguide/ec2-auto-scaling-predictive-scaling.html) [展](https://docs.aws.amazon.com/autoscaling/ec2/userguide/ec2-auto-scaling-predictive-scaling.html)。

# 在 Amazon 服務中建立多租戶無伺服器架構 OpenSearch

由虎斑病房(AWS)和尼莎甘比希爾(AWS)創建

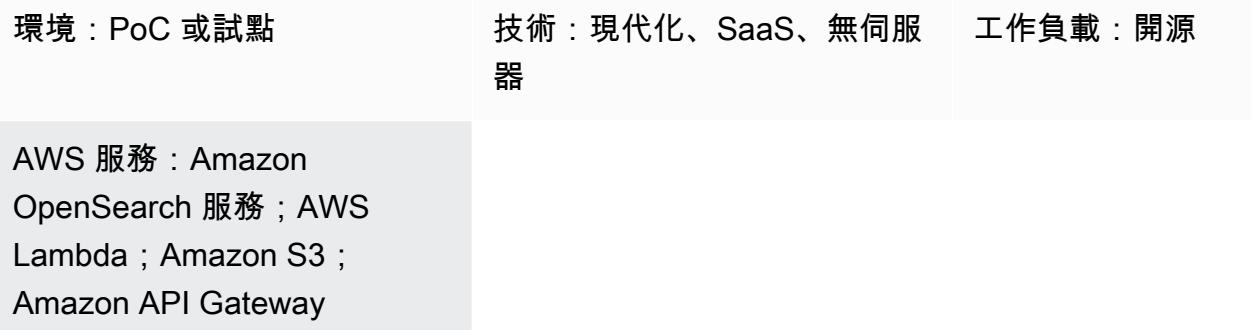

### Summary

Amazon OpenSearch 服務是一種受管服務,可讓您輕鬆部署、操作和擴展 Elasticsearch,這是一種 熱門的開放原始碼搜尋和分析引擎。Amazon Ser OpenSearch vice 提供自由文字搜尋以及近乎即時的 擷取和儀表板,以供串流資料 (例如日誌和指標) 使用。

軟體即服務 (SaaS) 供應商經常使用 Amazon Ser OpenSearch vice 來解決各種使用案例,例如以可擴 展且安全的方式取得客戶洞察,同時減少複雜性和停機時間。

在多租戶環境中使用 Amazon Ser OpenSearch vice 會引入一系列考量,這些考量會影響 SaaS 解決方 案的分割、隔離、部署和管理。SaaS 提供者必須考慮如何在不斷變化的工作負載的情況下,有效地擴 展其 Elasticsearch 叢集。他們還需要考慮分層和嘈雜的鄰居條件如何影響其分區模型。

此模式會檢閱使用 Elasticsearch 建構來表示和隔離租用戶資料的模型。此外,該模式著重於簡單的 無伺服器參考架構作為範例,以示範在多租戶環境中使用 Amazon Ser OpenSearch vice 進行索引 和搜尋。它實作集區資料分割模型,該模型會在所有租用戶之間共用相同的索引,同時維護租用戶 的資料隔離。此模式使用以下 Amazon Web Services(AWS)服務:Amazon API Gateway,AWS Lambda, Amazon Simple Storage Service (Amazon S3) 和 Amazon OpenSearch 服務。

如[需集區模型和其他資料分割模型的詳細資訊,請參閱其他資訊](#page-3950-0)一節。

先決條件和限制

先決條件

• 有效的 AWS 帳戶

- [AWS Command Line Interface \(AWS CLI\) \(AWS CLI\) 2.x 版,](https://docs.aws.amazon.com/cli/latest/userguide/install-cliv2.html)已在 macOS、Linux 或視窗上安裝和 設定
- [Python 版本 3.7](https://www.python.org/downloads/release/python-370/)
- [pip3](https://pip.pypa.io/en/stable/)  Python 原始程式碼是以 .zip 檔案形式提供,以便部署在 Lambda 函數中。如果您想要在本 機使用程式碼或自訂程式碼,請依照下列步驟開發並重新編譯原始程式碼:
	- 1. 在與 Python 腳本相同的目錄中運行以下命令來生成requirements.txt文件:pip3 freeze > requirements.txt
	- 2. 安裝依賴關係:pip3 install -r requirements.txt

#### 限制

- 此代碼以 Python 運行,目前不支持其他編程語言。
- 範例應用程式不包含 AWS 跨區域或災難復原 (DR) 支援。
- 此模式僅用於演示目的。它不打算在生產環境中使用。

#### 架構

下圖說明此模式的高階架構。該架構包括以下內容:

- AWS Lambda 可為內容建立索引和查詢
- Amazon OpenSearch 服務執行搜索
- Amazon API Gateway 提供與用戶的 API 交互
- 用於存放原始 (非索引) 資料的 Amazon S3
- Amazon CloudWatch 監控日誌
- AWS Identity and Access Management (IAM) 可建立租用戶角色和政策

#### 自動化和規模

為了簡單起見,該模式使用 AWS CLI 佈建基礎設施和部署範例程式碼。您可以建立 AWS CloudFormation 範本或 AWS Cloud Development Kit (AWS CDK) 指令碼來自動化模式。

#### 工具

AWS 服務

- [AWS CLI](https://docs.aws.amazon.com/cli/latest/userguide/install-cliv2.html) AWS Command Line Interface (AWS CLI) (AWS CLI) 是一種統一的工具,可在命令列 殼層中使用命令來管理 AWS 服務和資源。
- [AWS Lambda](https://aws.amazon.com/lambda/)  AWS Lambda 是一種運算服務,可讓您執行程式碼,而無需佈建或管理伺服 器。Lambda 只有在需要時才會執行程式碼,可自動從每天數項請求擴展成每秒數千項請求。
- [Amazon API Gateway](https://aws.amazon.com/api-gateway/) Amazon API Gateway 是一種 AWS 服務,用於建立、發佈、維護、監控 和保護任何規模的 REST、HTTP 和 WebSocket API。
- [Amazon S3](https://docs.aws.amazon.com/AmazonS3/latest/dev/Welcome.html)  Amazon Simple Storage Service (Amazon S3) 是一種物件儲存服務,可讓您隨時從 Web 上的任何位置存放和擷取任意數量的資訊。
- [Amazon OpenSearch 服務](https://aws.amazon.com/elasticsearch-service/)  Amazon 服 OpenSearch 務是一項全受管服務,可讓您輕鬆地以符合 成本效益的方式大規模部署、保護和執行 Elasticsearch。

#### Code

附件提供此病毒碼的範例檔案。其中包含:

- index\_lambda\_package.zip— Lambda 函數,用於使用集區模型在 Amazon OpenSearch 服務 中索引資料。
- search\_lambda\_package.zip-Lambda 函數用於搜索 Amazon OpenSearch 服務中的數據。
- Tenant-1-data— 承租人 1 的原始 (非索引) 資料範例。
- Tenant-2-data— 承租人 2 的原始 (非索引) 資料範例。

重要事項:此模式中的故事包括針對 Unix、Linux 和 macOS 進行格式化的 CLI 命令範例。用於 Windows 時,請以插入號 (^) 取代每一行結尾處的 Unix 接續字元斜線 (\)。

# 史诗

建立和設定 S3 儲存貯體

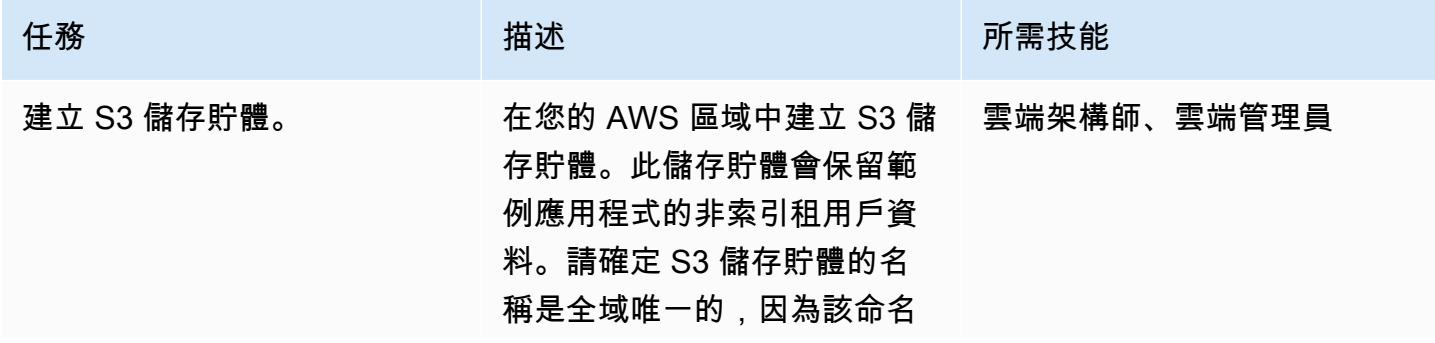

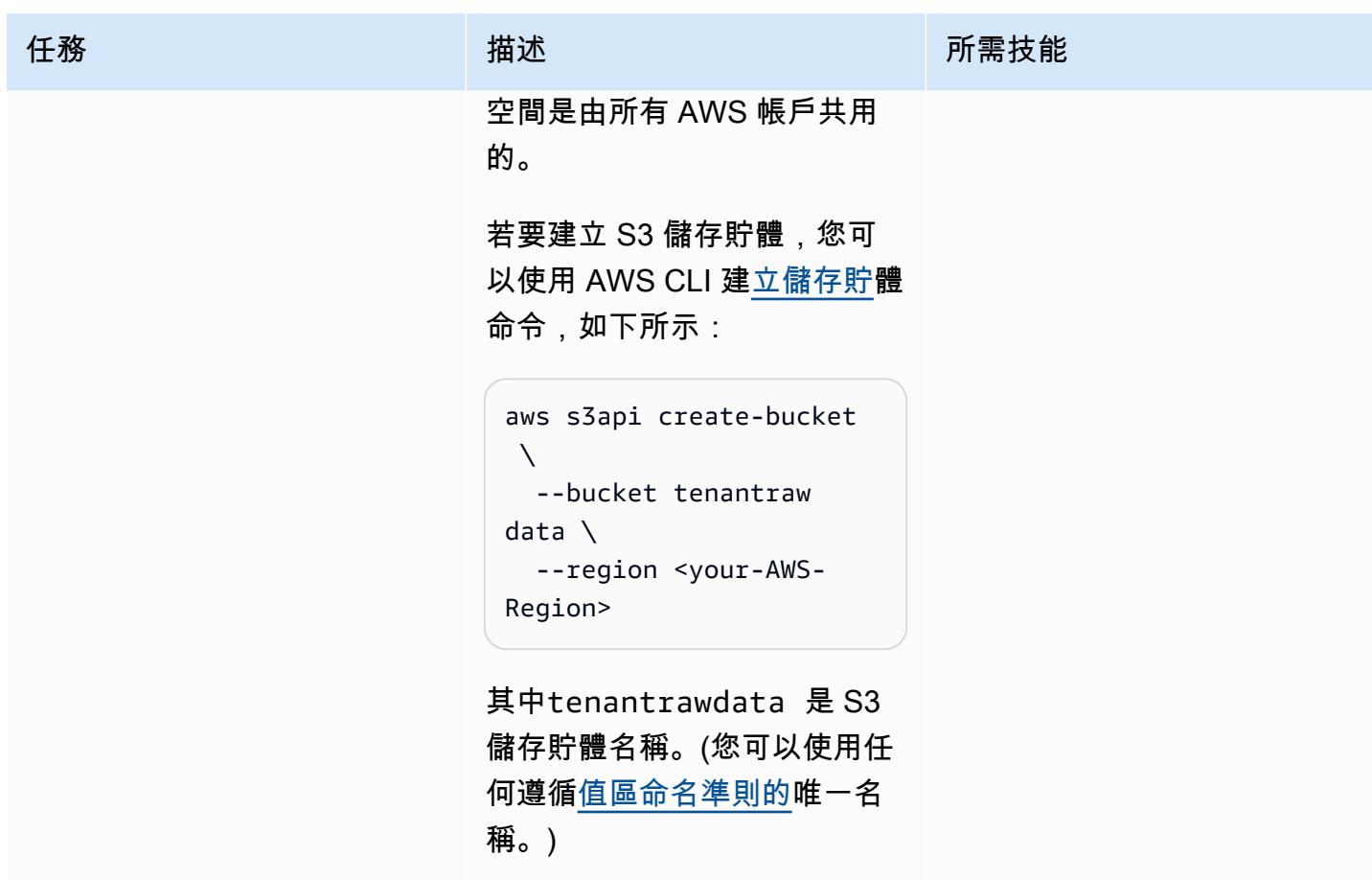

# 建立和設定彈性搜尋叢集

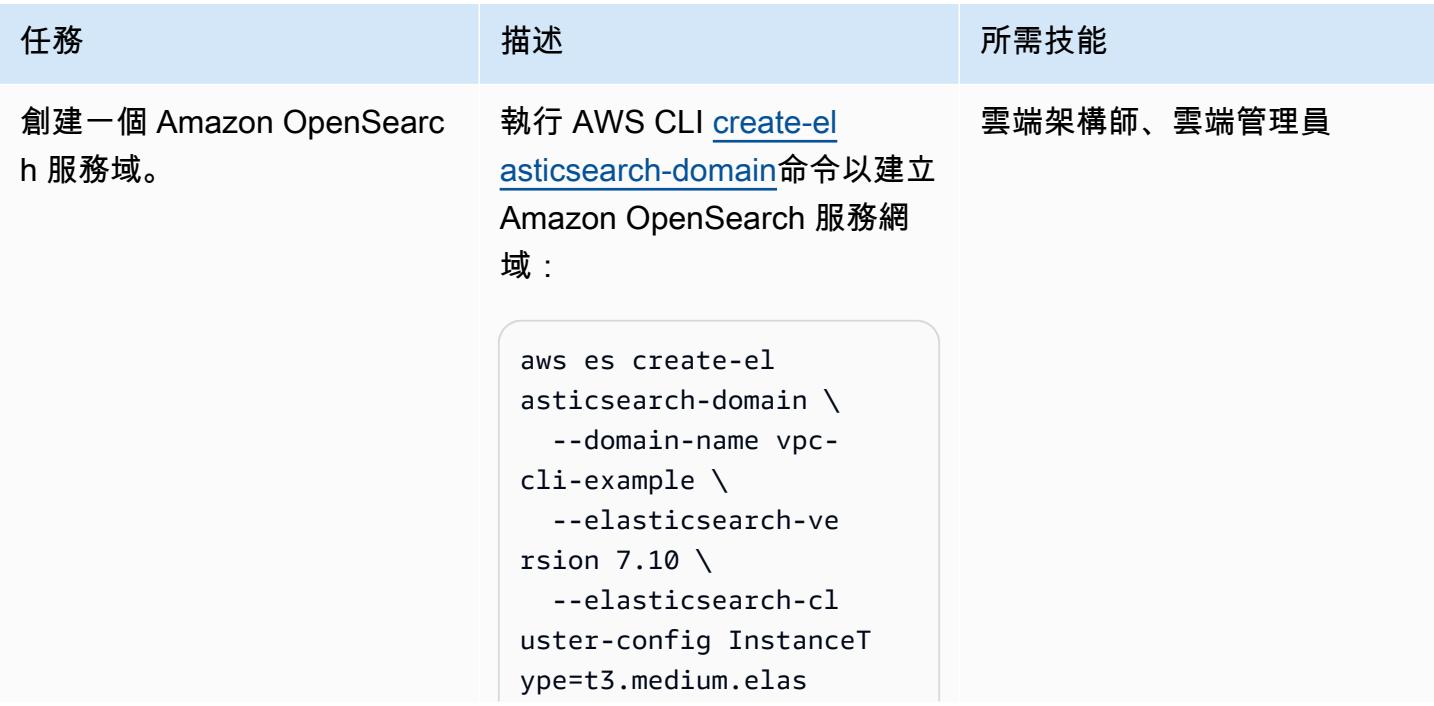

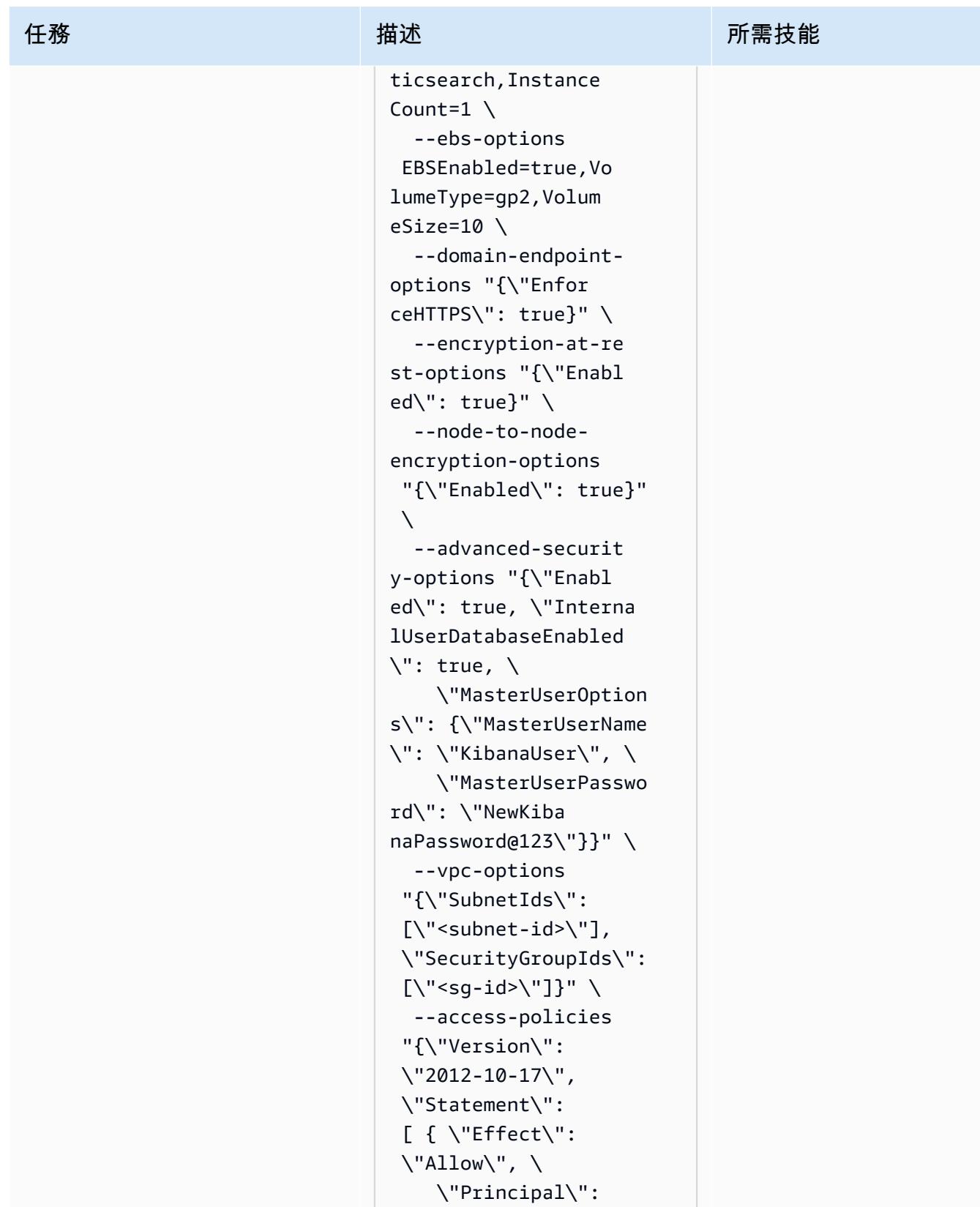

 {\"AWS\": \"\*\" }, \"Action\":\"es:\*\",

 $\backslash$ 

任務 描述 所需技能

```
 \"Resource\": 
  \"arn:aws:es:regio 
n:account-id:domain
\/vpc-cli-example\/*
\" } ] }"
```
執行個體計數設定為 1,因為 網域是用於測試目的。您必須 使用advanced-securityoptions 參數來啟用精細的 存取控制,因為在建立網域之 後就無法變更詳細資料。

此命令會建立主要使用者名稱 (KibanaUser ) 和密碼,以便 您用來登入 Kibana 主控台。

由於網域是虛擬私有雲 (VPC) 的一部分,因此您必須確定可 以透過指定要使用的存取原則 來存取 Elasticsearch 執行個 體。

如需詳細資訊,請參閱 AWS 文件中[的使用 VPC 啟動](https://docs.aws.amazon.com/elasticsearch-service/latest/developerguide/es-vpc.html) [Amazon OpenSearch 服務網](https://docs.aws.amazon.com/elasticsearch-service/latest/developerguide/es-vpc.html) [域。](https://docs.aws.amazon.com/elasticsearch-service/latest/developerguide/es-vpc.html)

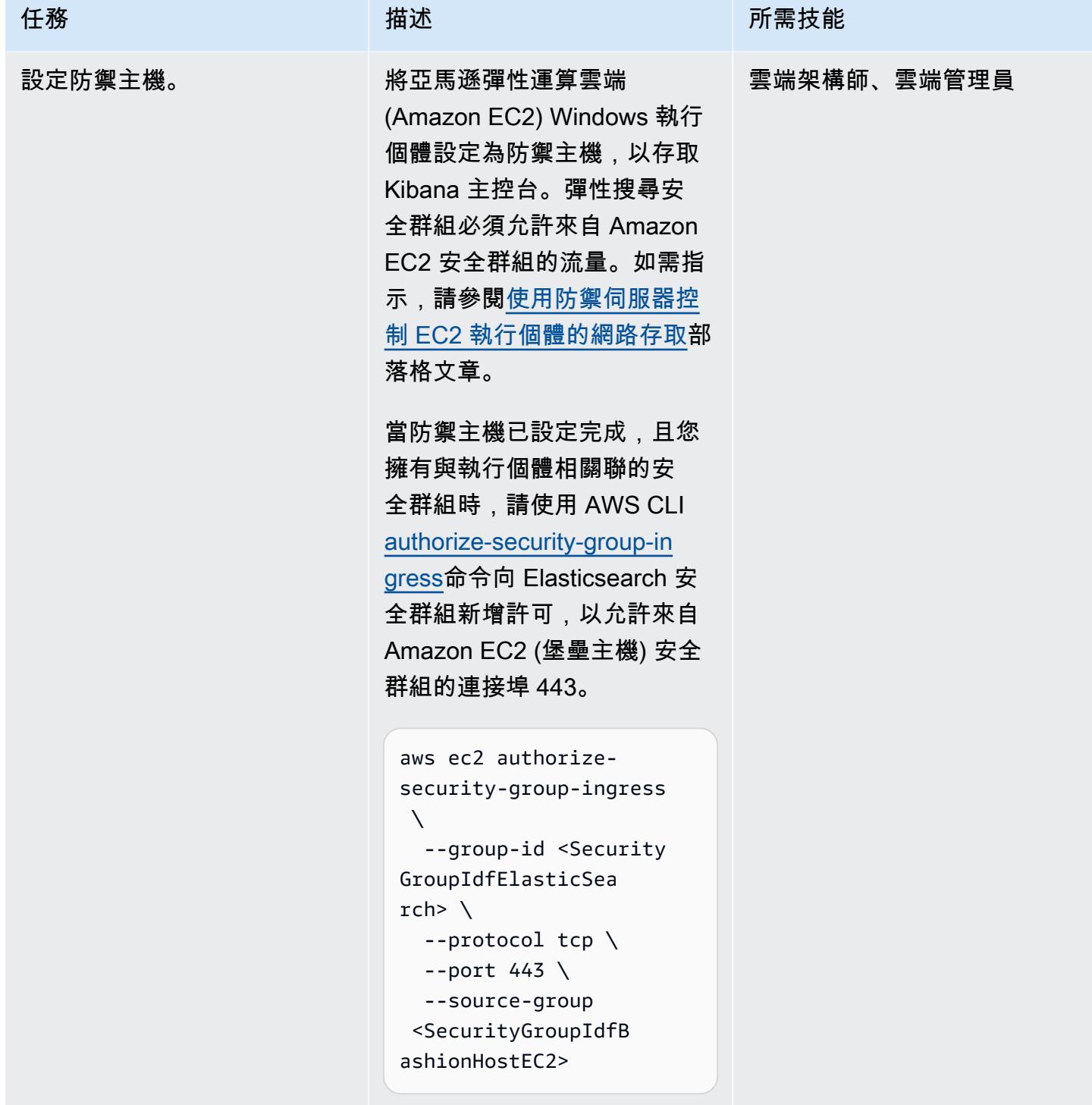

# 建立和設定 Lambda 索引函數

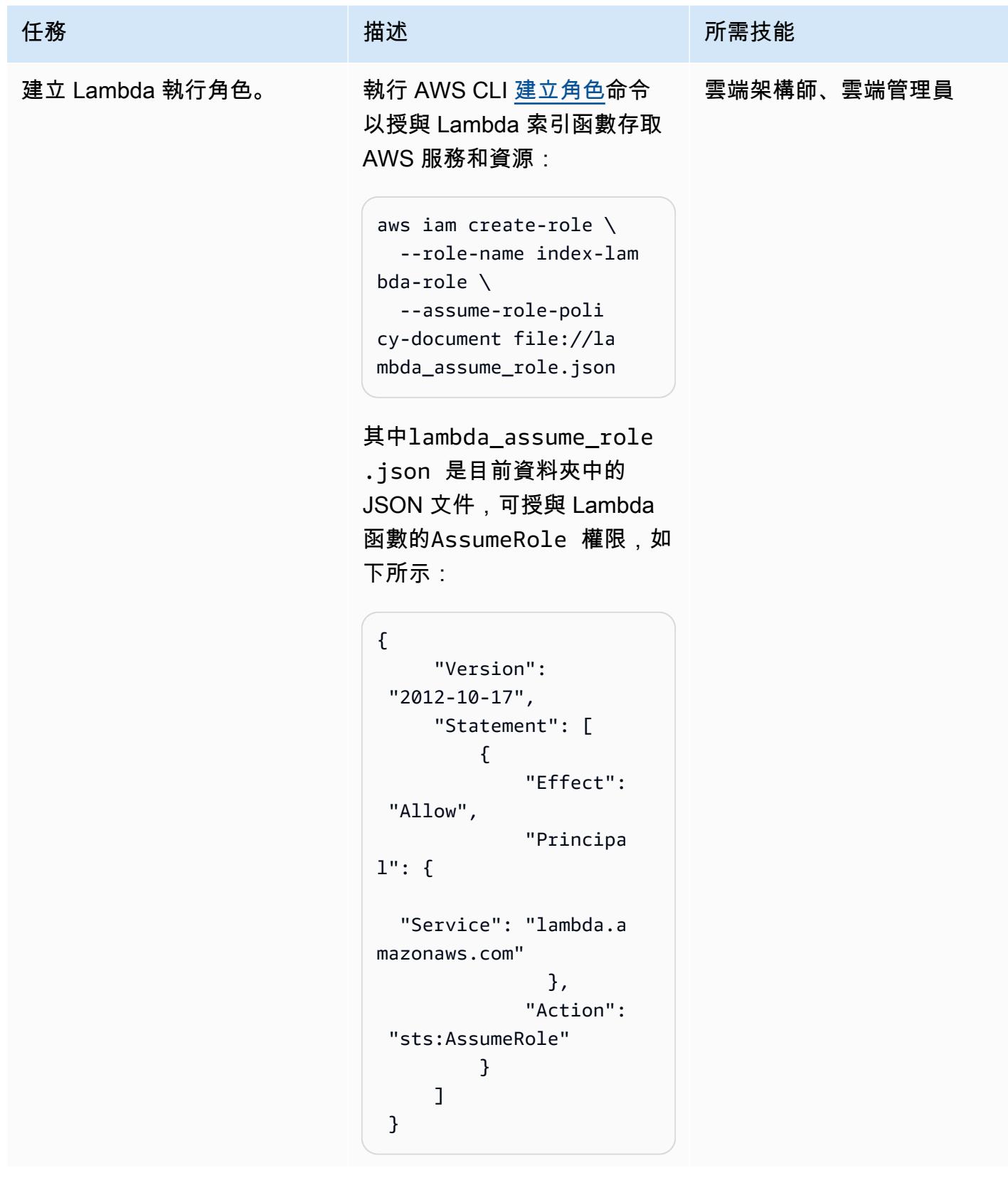

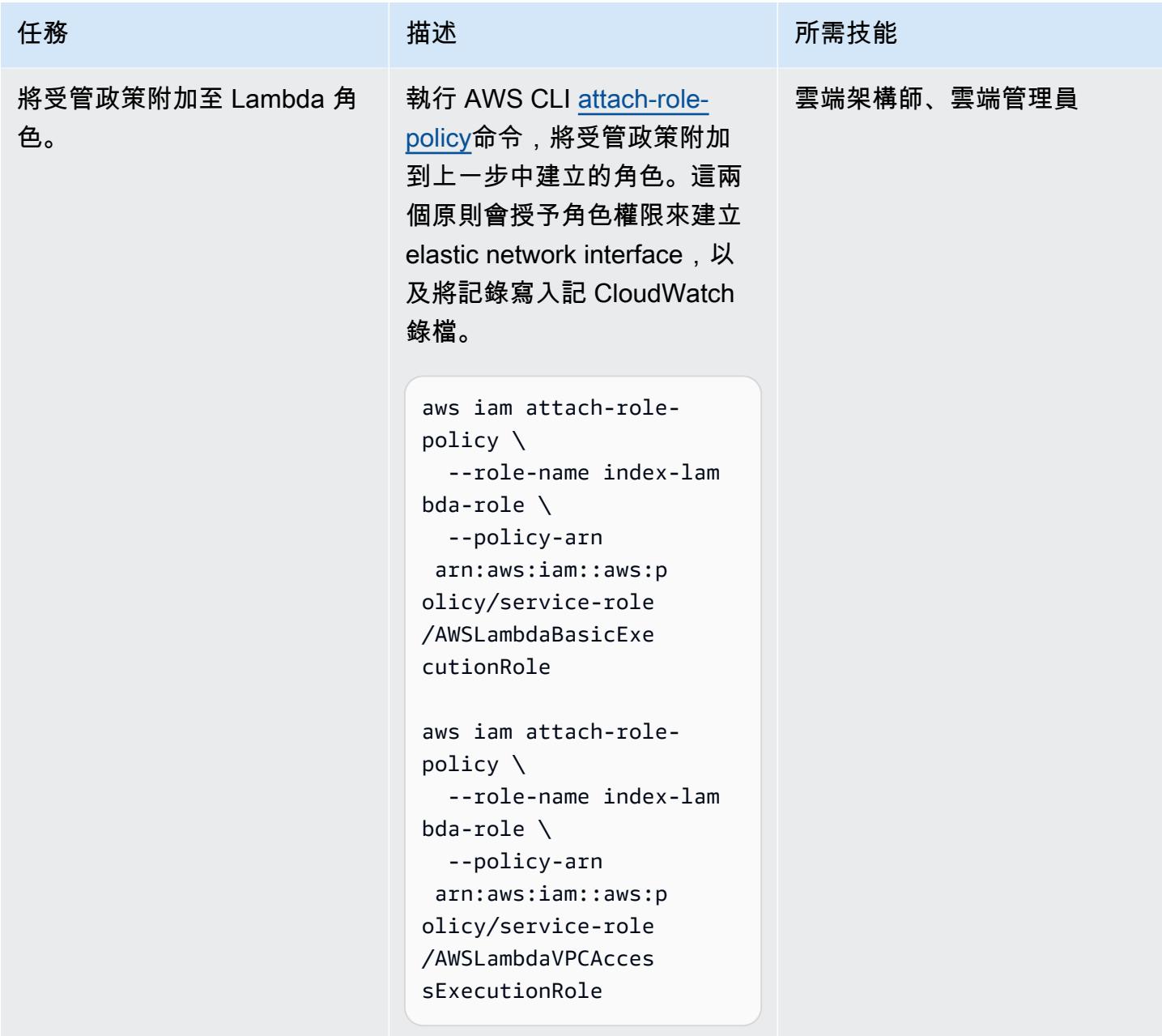

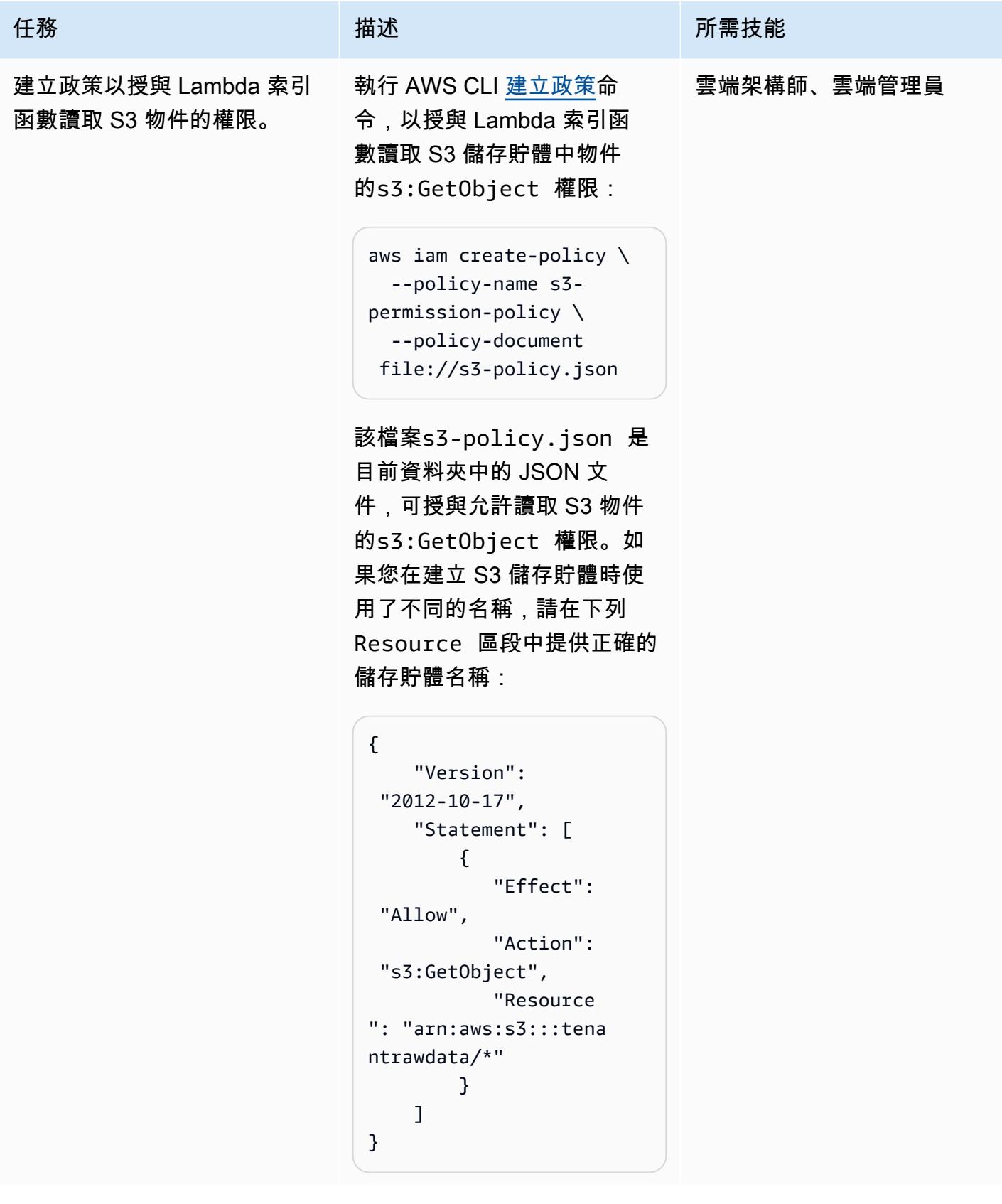

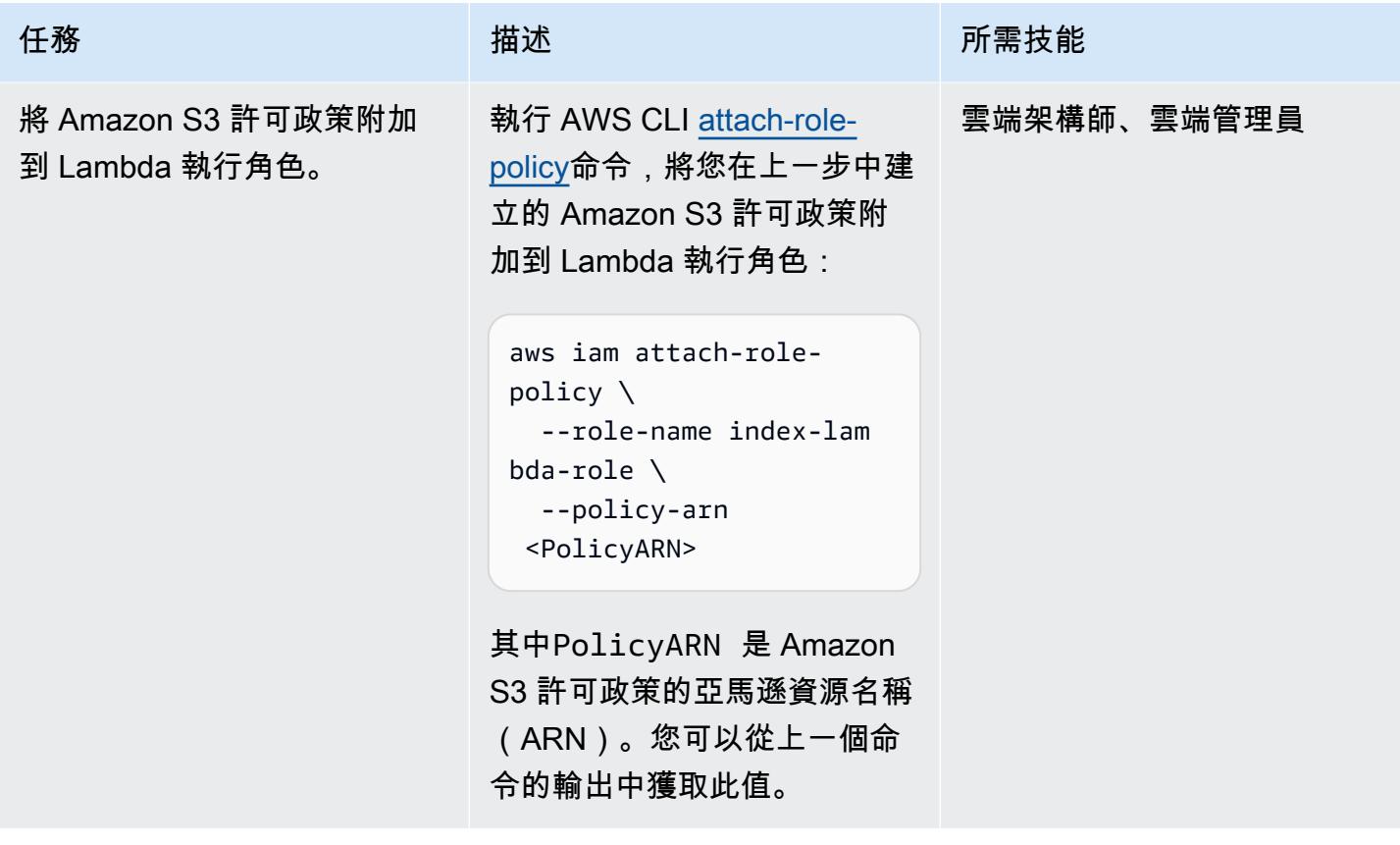

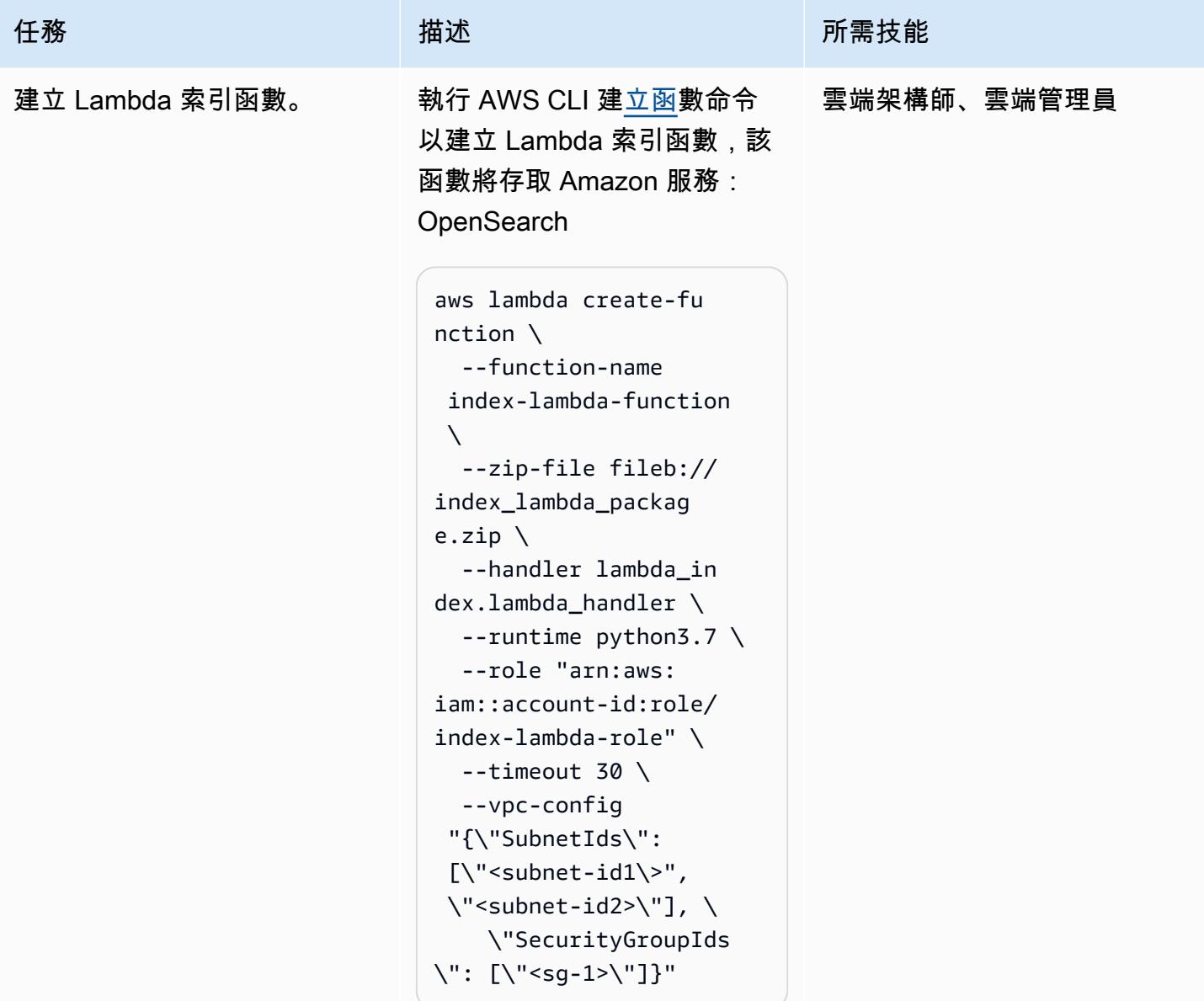

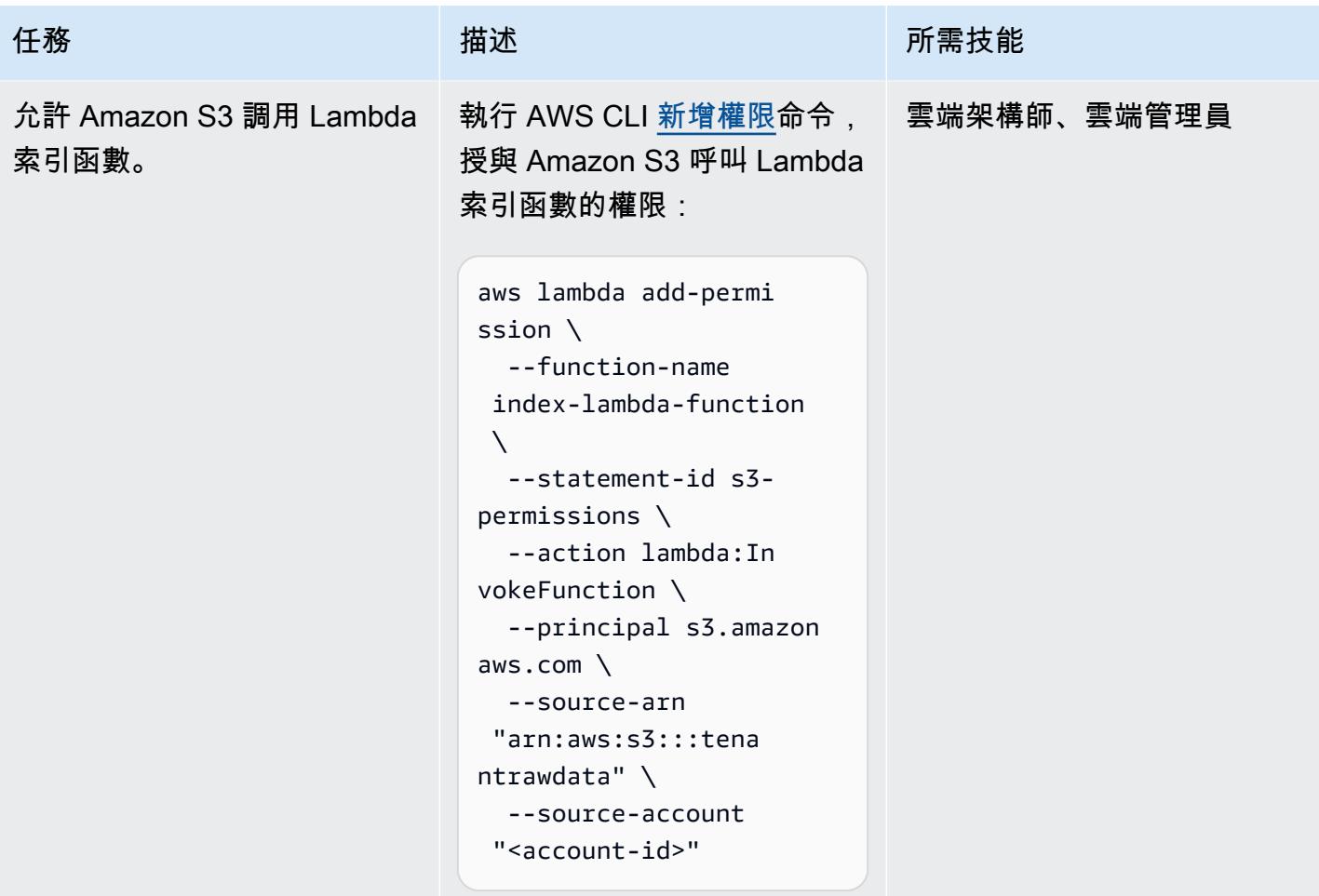
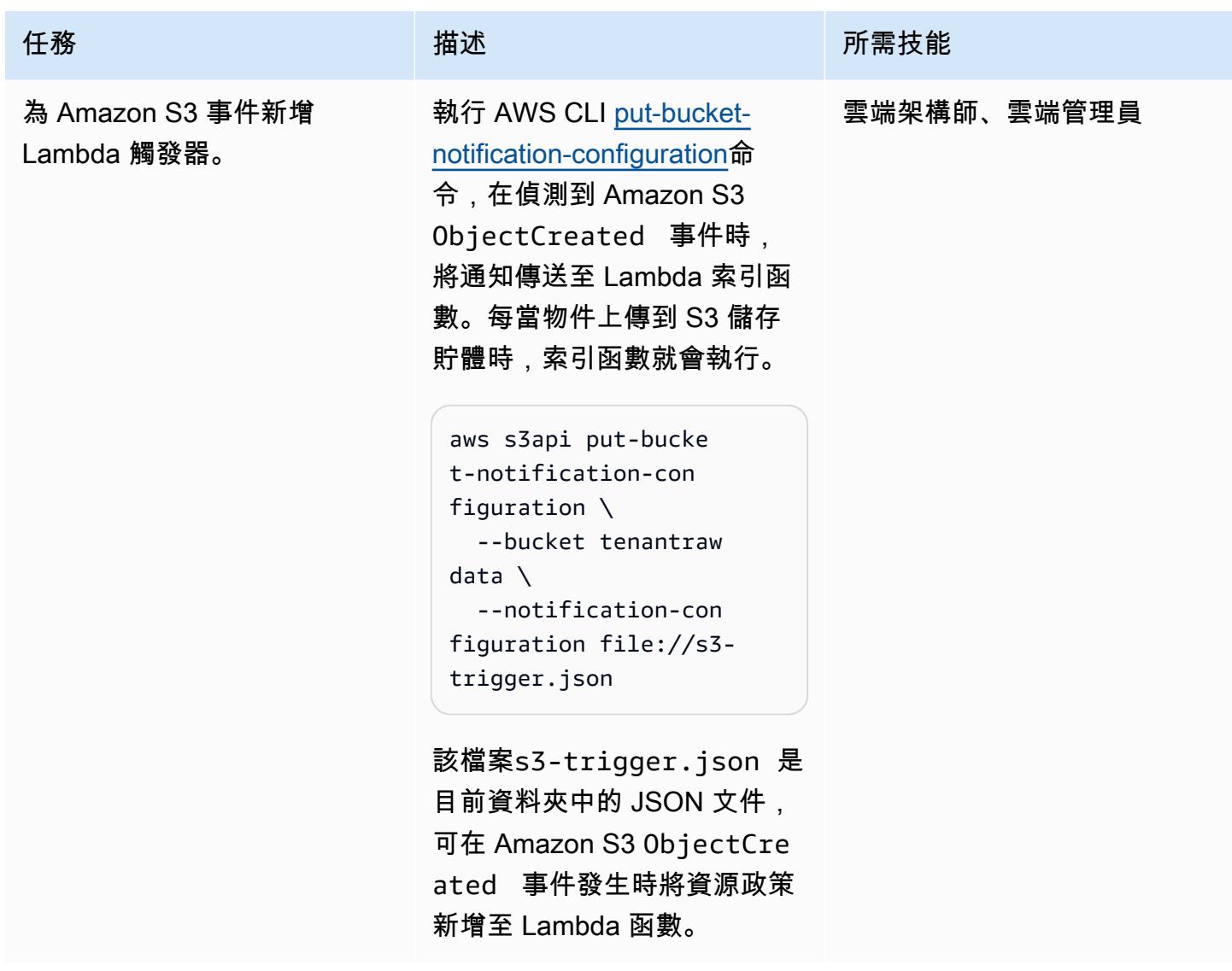

# 建立和設定 Lambda 搜尋功能

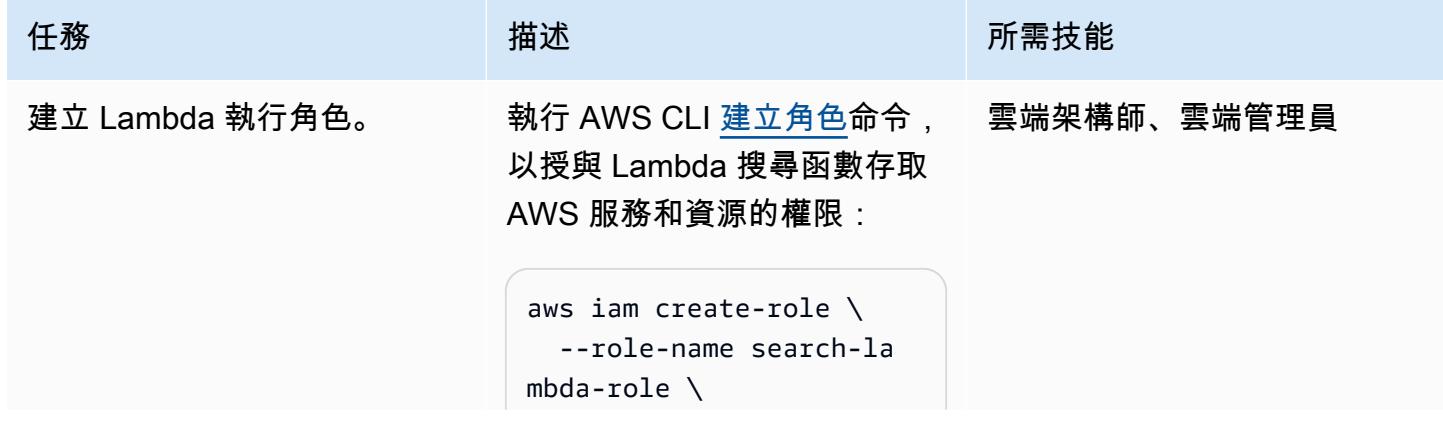

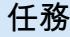

#### 任務 描述 所需技能

 --assume-role-poli cy-document file://la mbda\_assume\_role.json

其中lambda\_assume\_role .json 是目前資料夾中的 JSON 文件,可授與 Lambda 函數的AssumeRole 權限,如 下所示:

```
{ 
              "Version": 
  "2012-10-17", 
              "Statement": [ 
                         { 
                                     "Effect": 
  "Allow", 
                                     "Principa 
l": { 
     "Service": "lambda.a 
mazonaws.com" 
                                          }, 
                                     "Action": 
  "sts:AssumeRole" 
                         } 
              ] 
  }
```
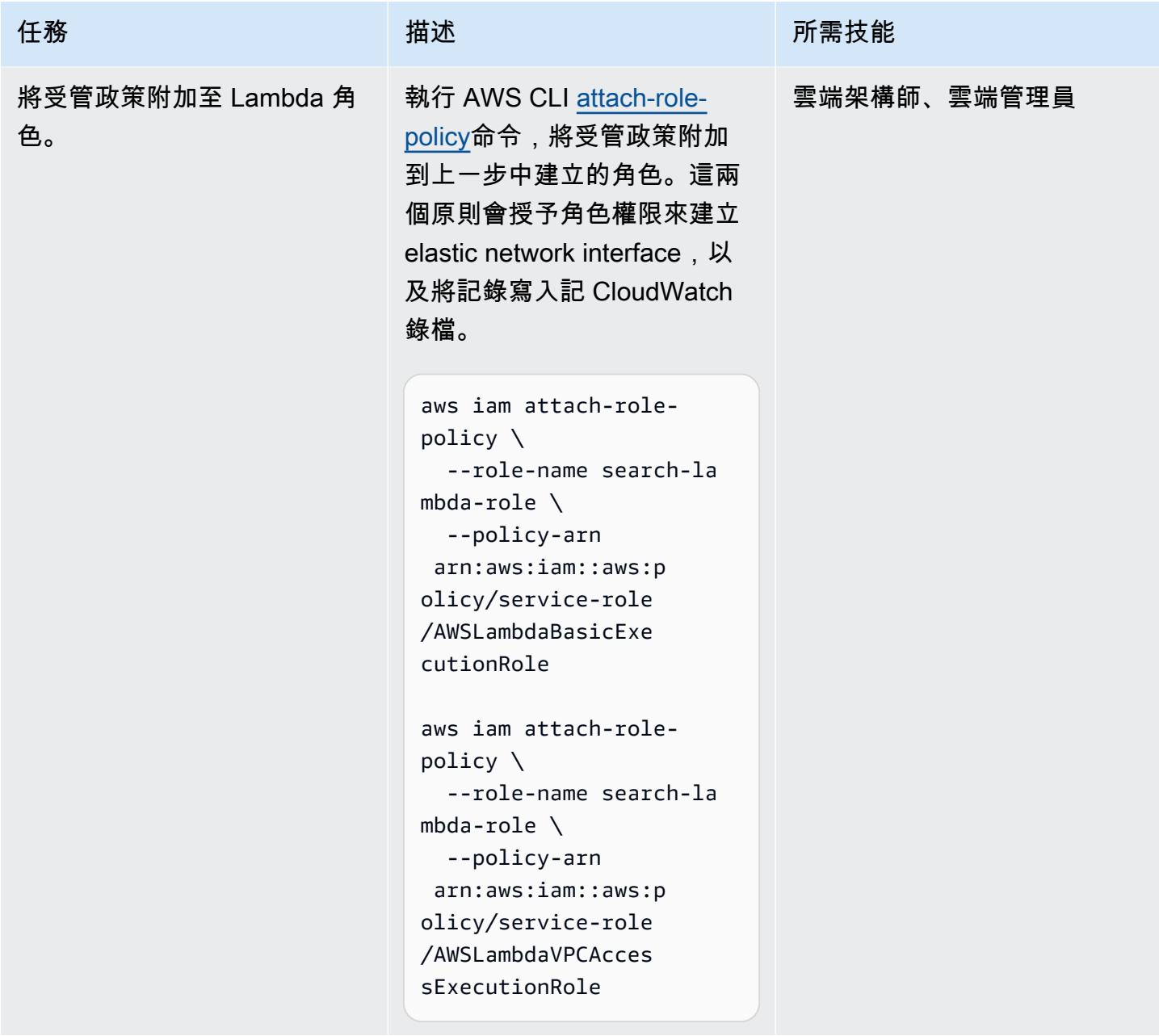

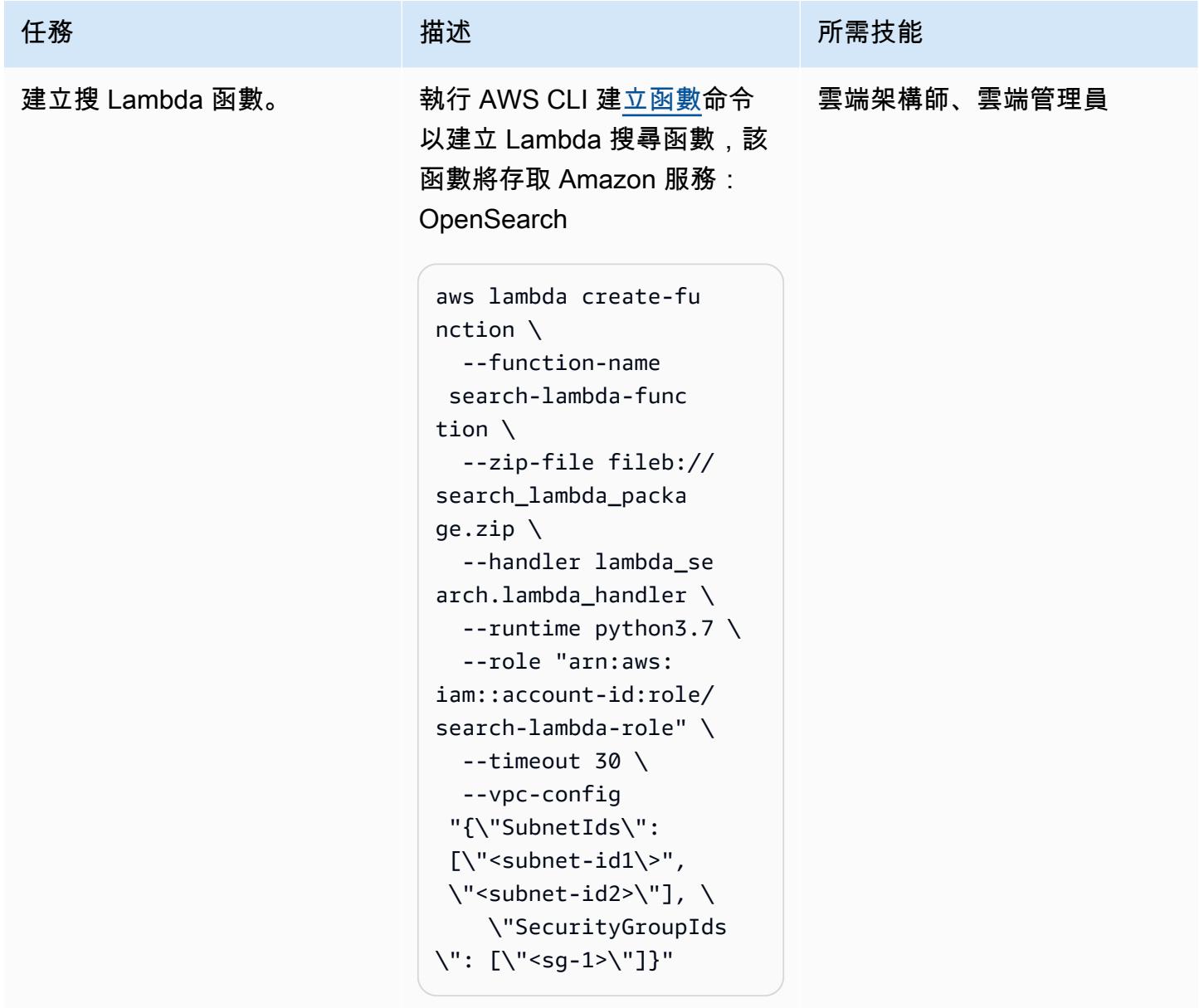

### 建立和設定承租人角色

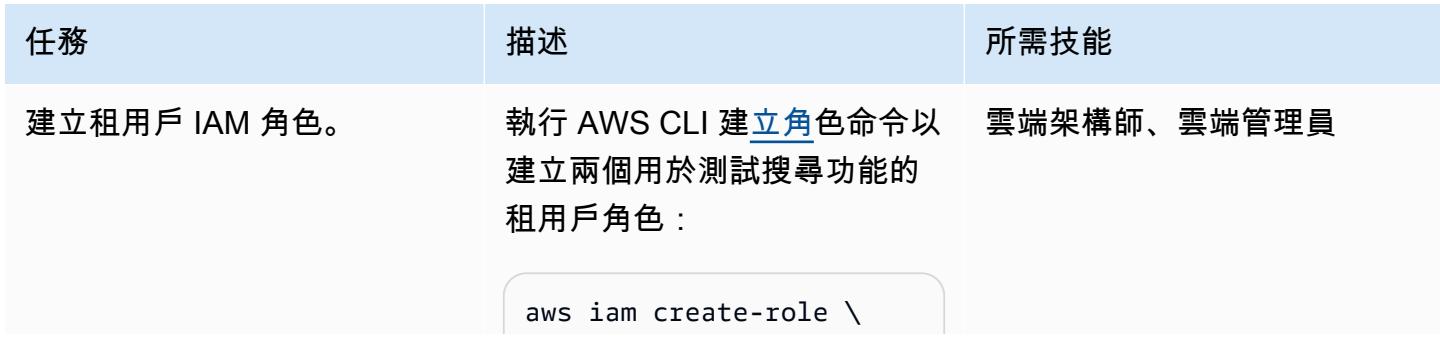

```
任務 描述 所需技能
                                       --role-name Tenant-1- 
                                   role \ 
                                       --assume-role-poli 
                                   cy-document file://as 
                                   sume-role-policy.json
                                   aws iam create-role \ 
                                       --role-name Tenant-2- 
                                   role \ 
                                       --assume-role-poli 
                                   cy-document file://as 
                                   sume-role-policy.json
                                  該檔案assume-role-
                                 policy.json 是目前資
                                  料夾中的 JSON 文件,
                                  可授與 Lambda 執行角色 的AssumeRole 權限:
                                   { 
                                            "Version": 
                                     "2012-10-17", 
                                           "Statement": [ 
                                                    { 
                                                             "Effect": 
                                     "Allow", 
                                                             "Principa 
                                   l": { 
                                                                       "AWS": 
                                     "<Lambda execution role 
                                     for index function>", 
                                                                       "AWS": 
                                     "<Lambda execution role 
                                     for search function>" 
                                                               }, 
                                                             "Action": 
                                     "sts:AssumeRole" 
                                                    }
```
]

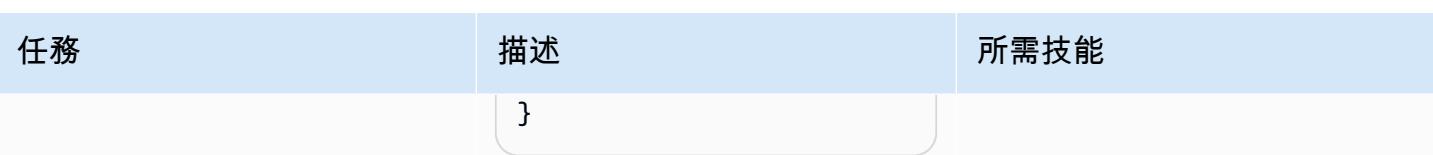

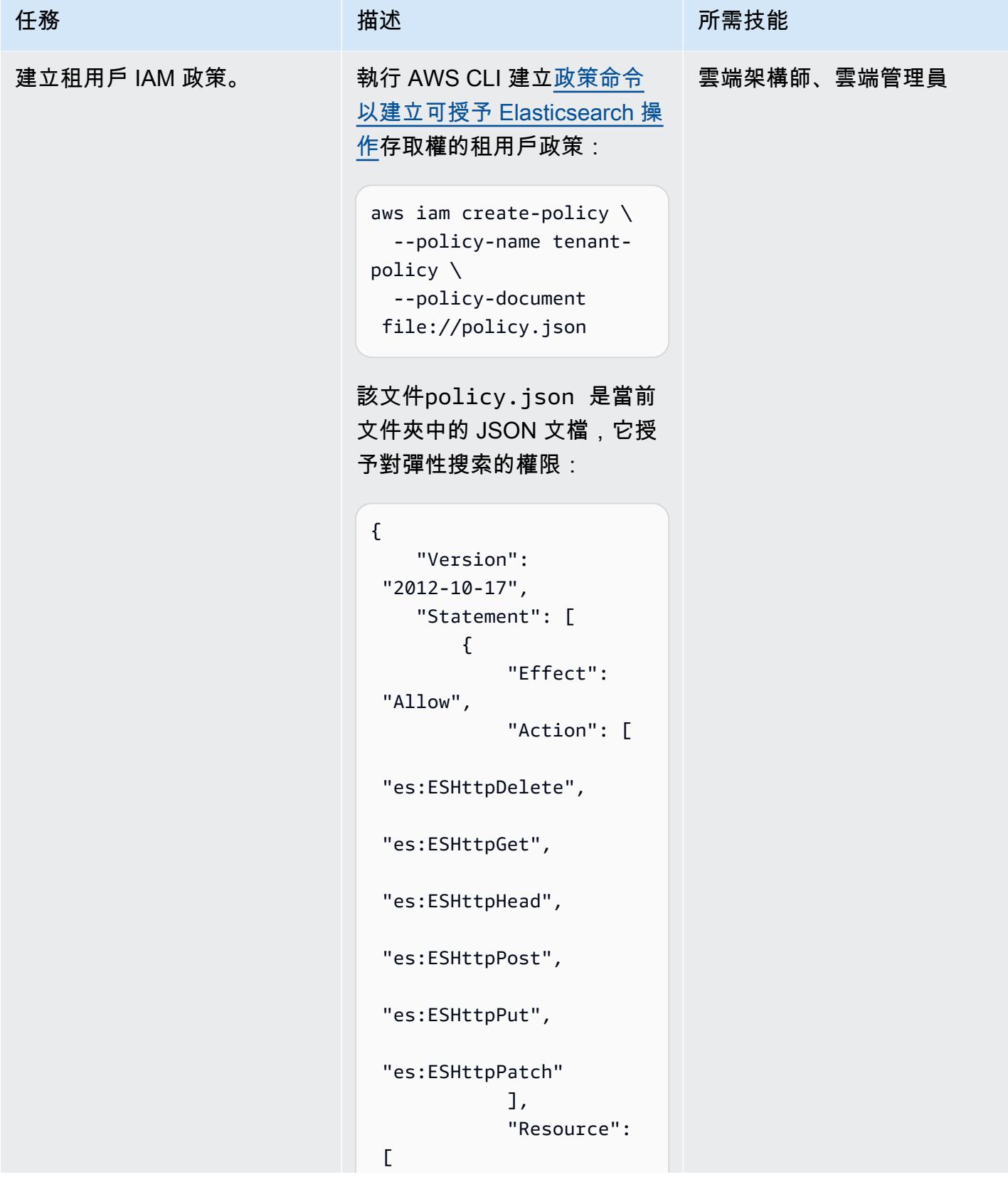

AWS 方案指引 いっきょう しょうしょう しょうしょう しょうしょう しょうしょう しょうしゅう しょうしゅう しょうしゅう 模式 しょうしょく そうしょく

| 任務                       | 描述                                                                                                    | 所需技能        |
|--------------------------|----------------------------------------------------------------------------------------------------|-------------|
|                          | " <arn of<br="">Elasticsearch domain<br/>created earlier&gt;"<br/>1<br/>}<br/><math>\mathbf{I}</math><br/>}</arn>                                               |             |
| 將租用戶 IAM 政策附加到租用<br>戶角色。 | 執行 AWS CLI attach-role-<br>policy命令,將租用戶 IAM 政<br>策附加到您在先前步驟中建立<br>的兩個租用戶角色:                                                                                    | 雲端架構師、雲端管理員 |
|                          | aws iam attach-role-<br>policy $\setminus$<br>--policy-arn<br>arn:aws:iam::accou<br>nt-id:policy/tenant-<br>policy $\setminus$<br>--role-name Tenant-1-<br>role |             |
|                          | aws iam attach-role-<br>policy $\setminus$<br>--policy-arn<br>arn:aws:iam::accou<br>nt-id:policy/tenant-<br>policy $\setminus$<br>--role-name Tenant-2-<br>role |             |
|                          | 原則 ARN 來自上一個步驟的輸                                                                                                    |             |

出。

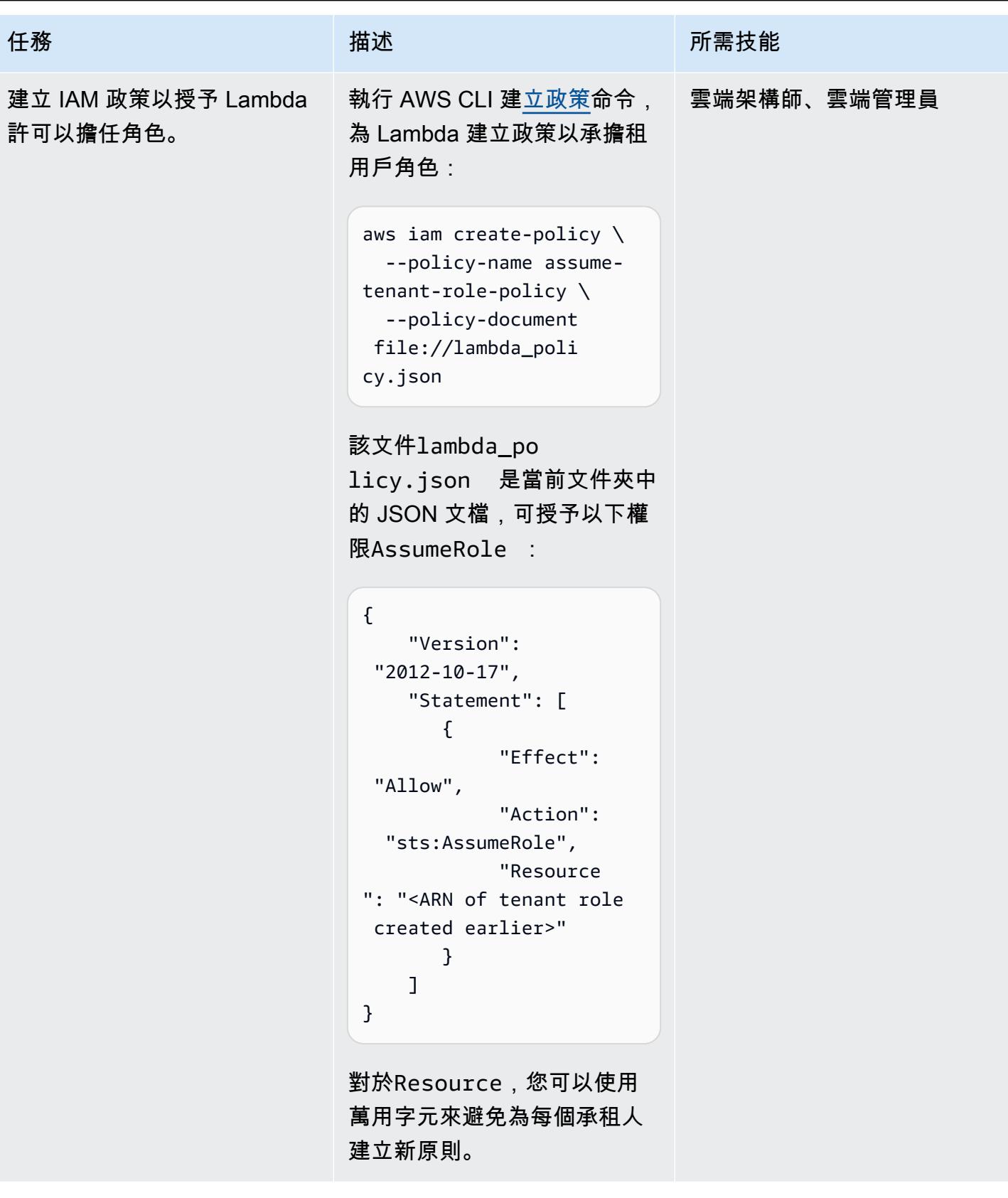

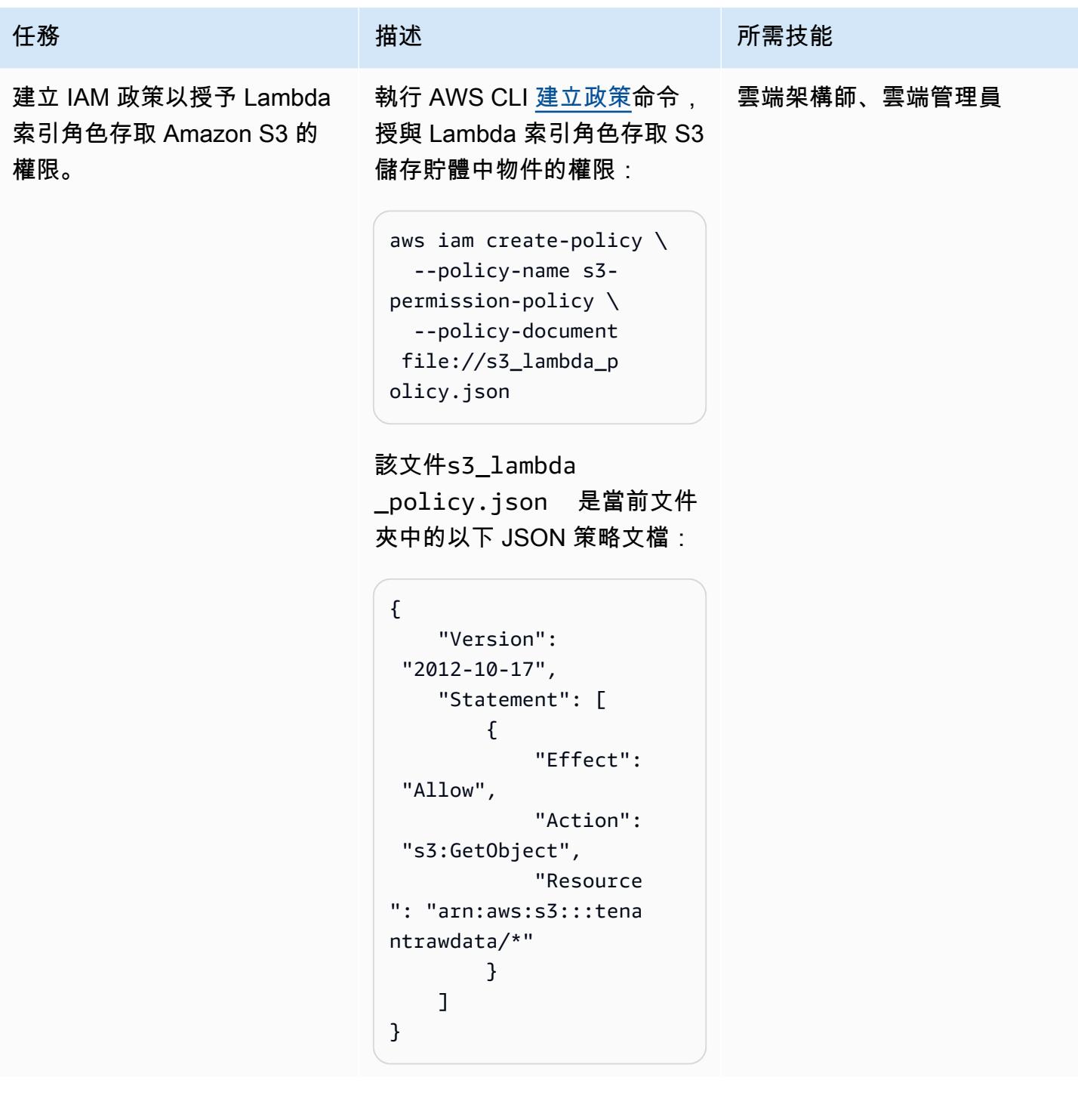

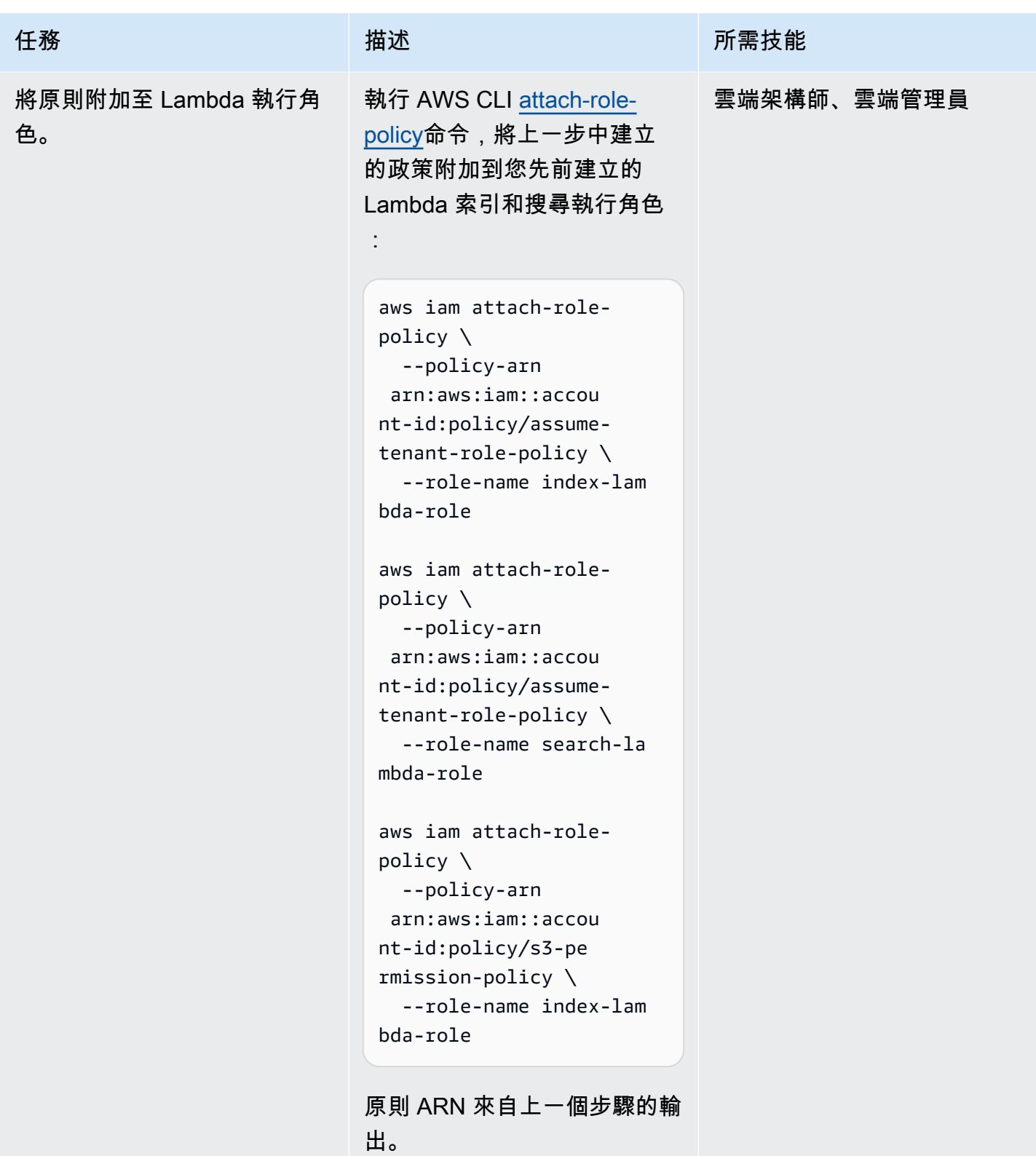

### 建立和設定搜尋 API

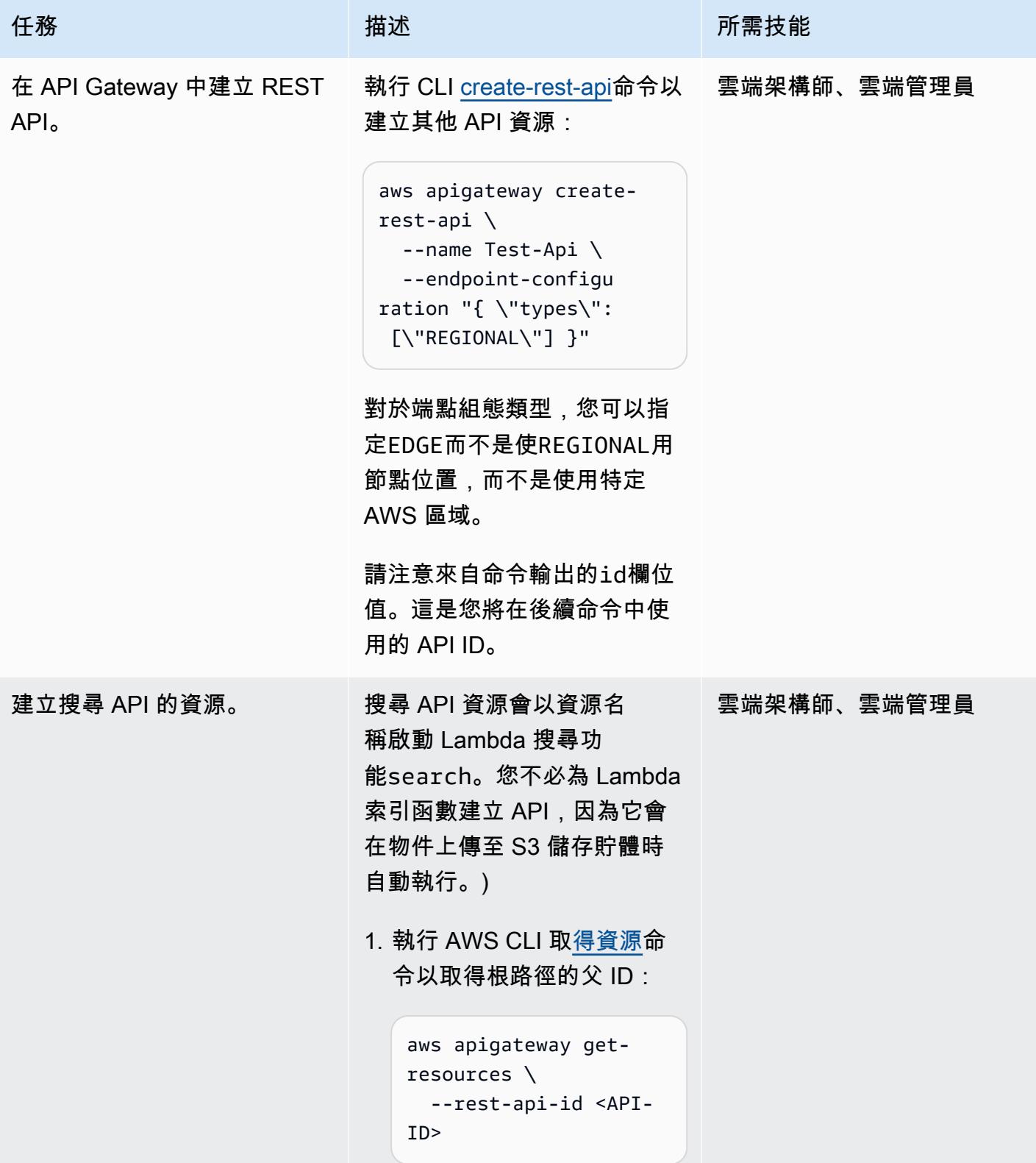

```
任務 描述 所需技能
                          請注意 ID 欄位的值。您將
                          在下一個命令中使用此父 
                          ID。
                           { 
                                "items": [ 
                                   { 
                                      "id": 
                             "zpsri964ck", 
                                      "path": 
                             "/" 
                                   } 
                                ]
                           }
                        2. 執行 AWS CLI 建立資源命
                          令,為搜尋 API 建立資源。
                          對於parent-id ,指定上
                           一個指令的 ID。
                           aws apigateway 
                             create-resource \ 
                               --rest-api-id <API-
                           ID> \setminus  --parent-id 
                             <Parent-ID> \ 
                               --path-part search
```
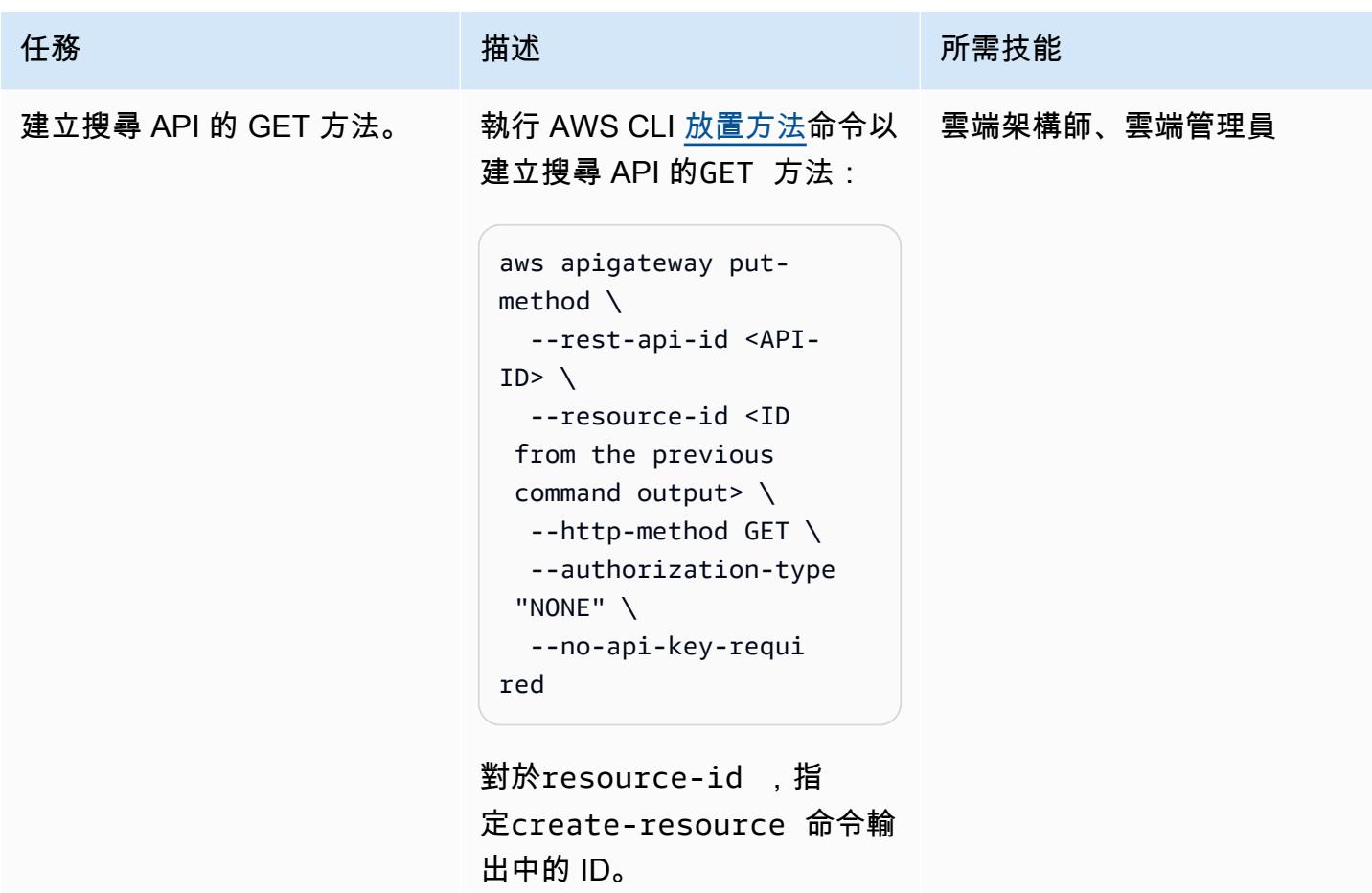

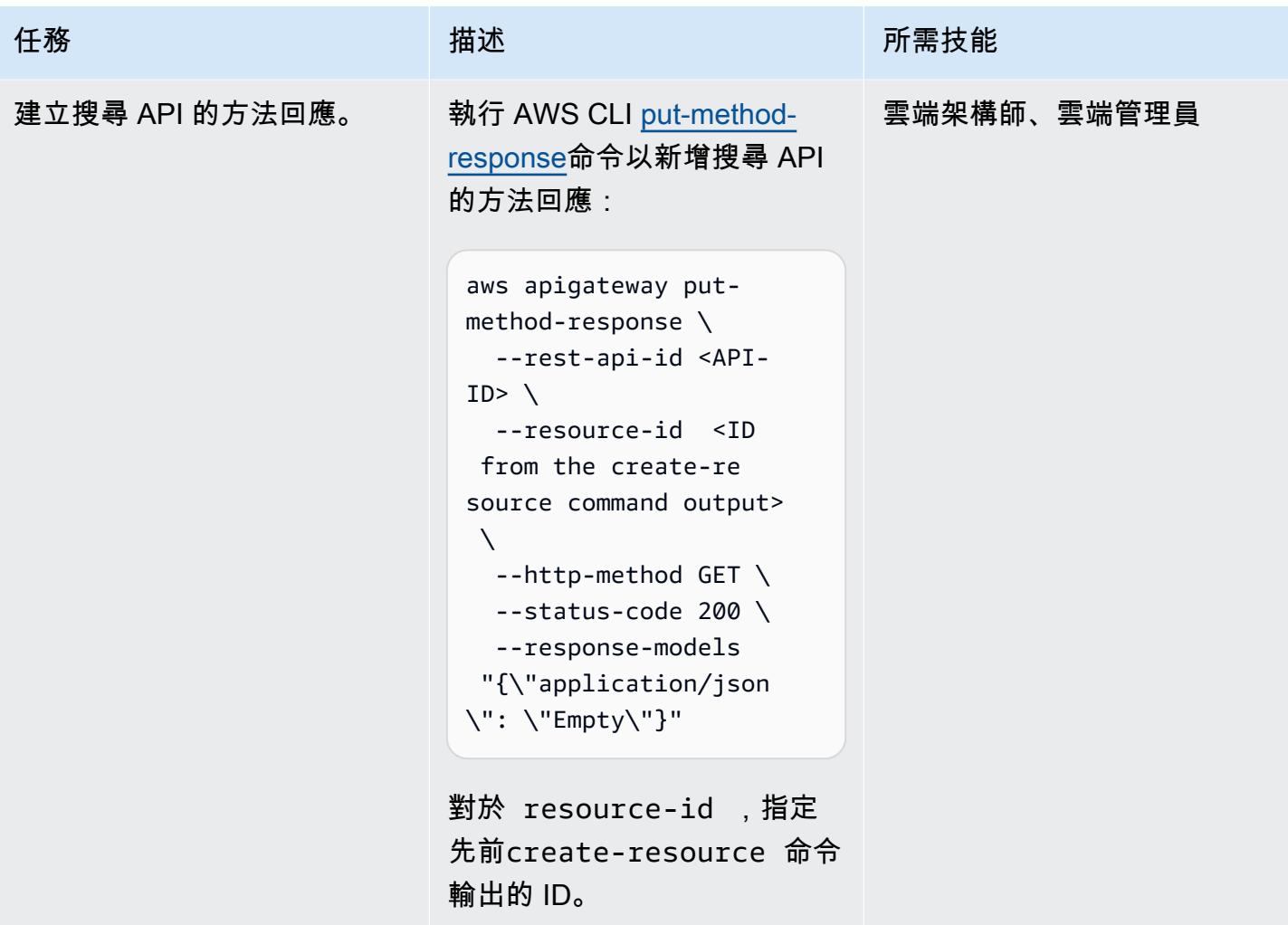

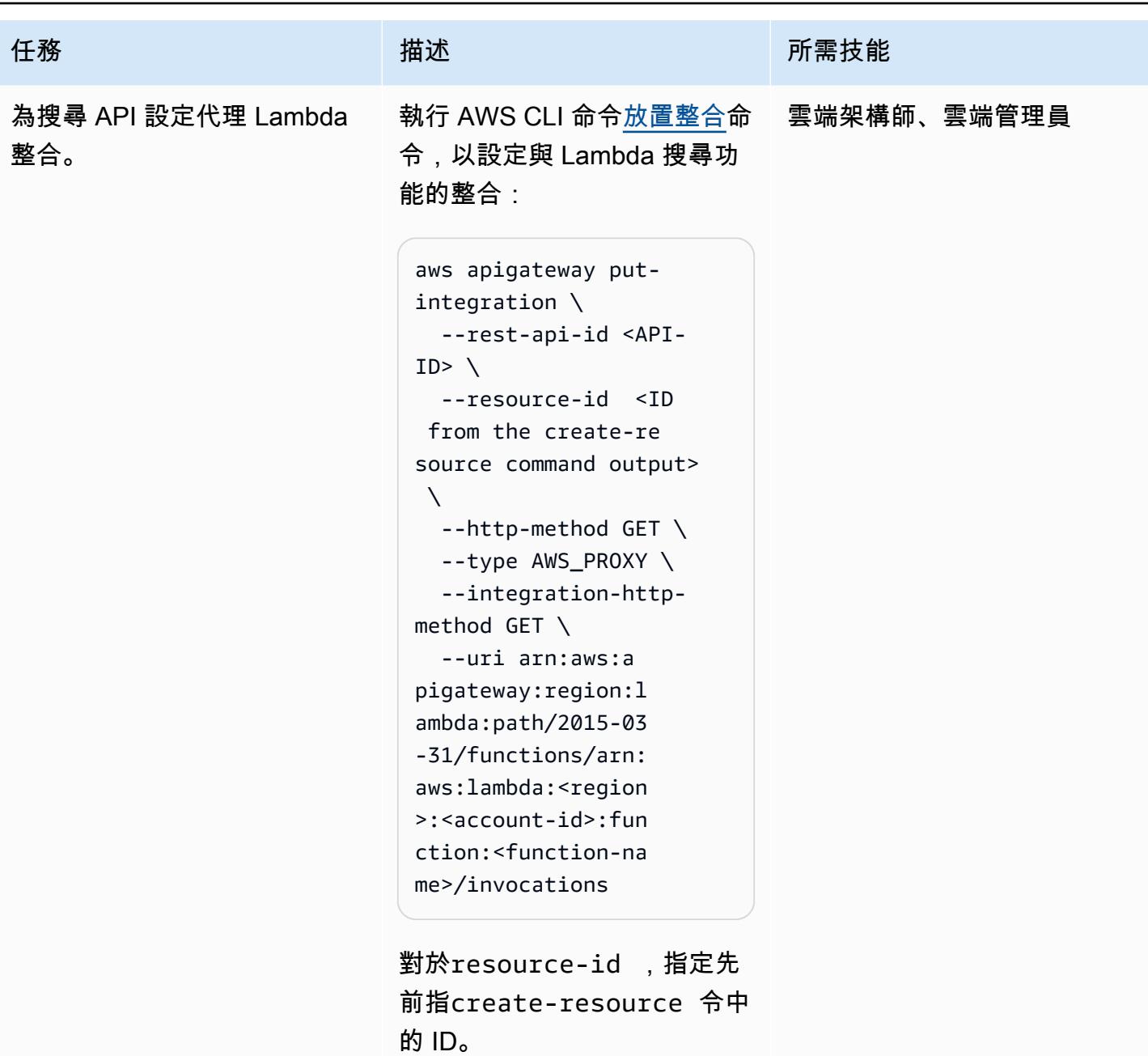

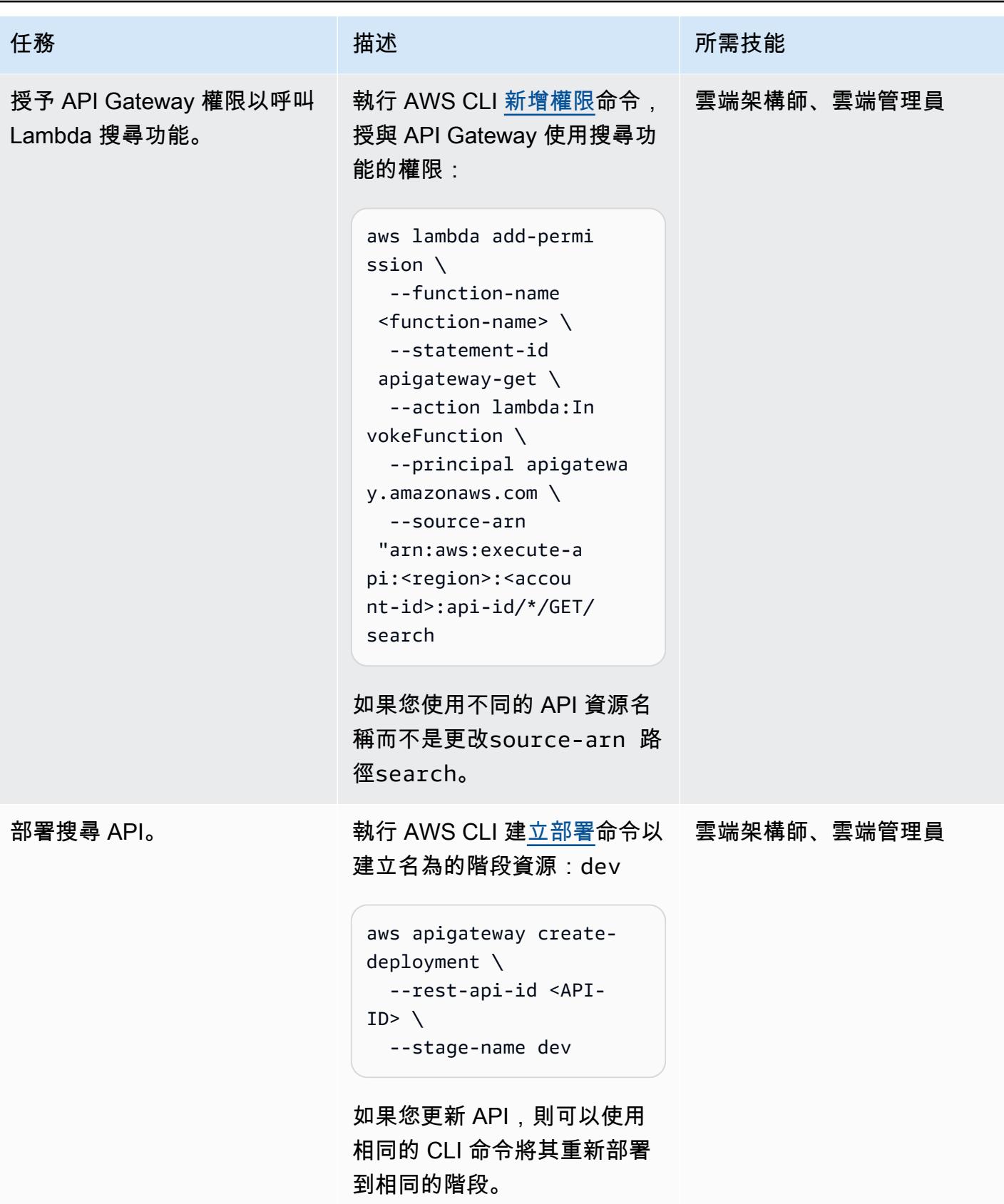

## 建立和設定 Kibana 角色

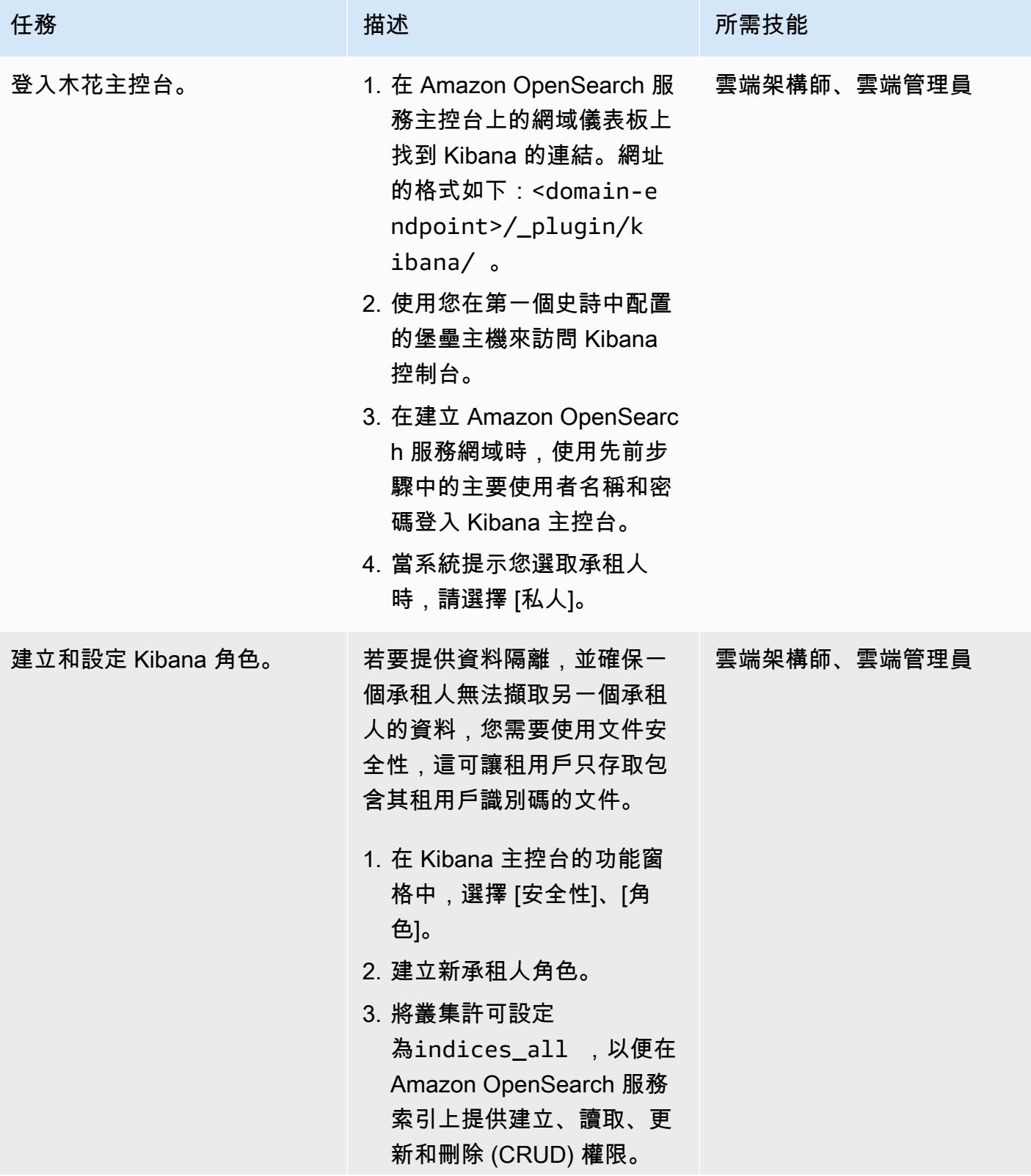

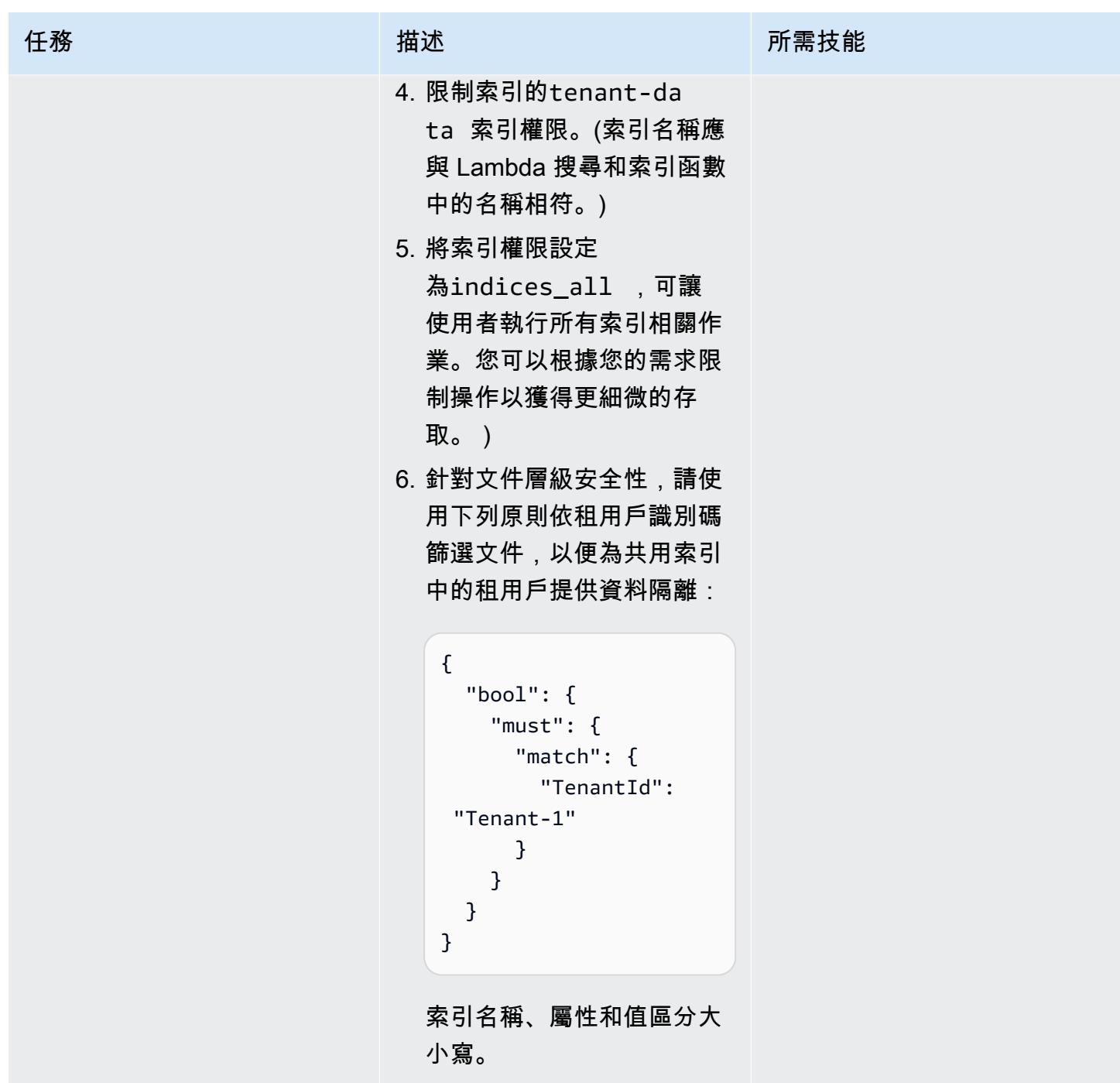

AWS 方案指引 いっきょう しょうしょう しょうしょう しょうしょう しょうしょう しょうしゅう しょうしゅう しょうしゅう 模式 しょうしょく そうしょく

| 任務         | 描述                                                                                                    | 所需技能 |
|------------|----------------------------------------------------------------------------------------------------|------|
| 將使用者對應至角色。 | 1. 選擇角色的 [對應的使用者]  雲端架構師、雲端管理員<br>索引標籤,然後選擇 [對應<br>使用者]。<br>2. 在後端角色區段中, 指定您<br>先前建立的 IAM 租用戶角色<br>的 ARN,然後選擇 [對應]。<br>這會將 IAM 租用戶角色對<br>應至 Kibana 角色,以便承<br>租人特定搜尋只會傳回該租<br>用戶的資料。例如,如果<br>承租人 1 的 IAM 角色名稱<br>是Tenant-1-Role ,請在<br>承租人 1 Kibana 角色的後端<br>角色方塊中為 Tenant-1-<br>Role (從建立和設定租用<br>戶角色史詩) 指定 ARN。<br>3. 對承租人 2 重複步驟 1 和<br>2 <sub>o</sub><br>我們建議您在承租人上線時自 |      |
|            | 動建立承租人和 Kibana 角色。                                                                                                    |      |

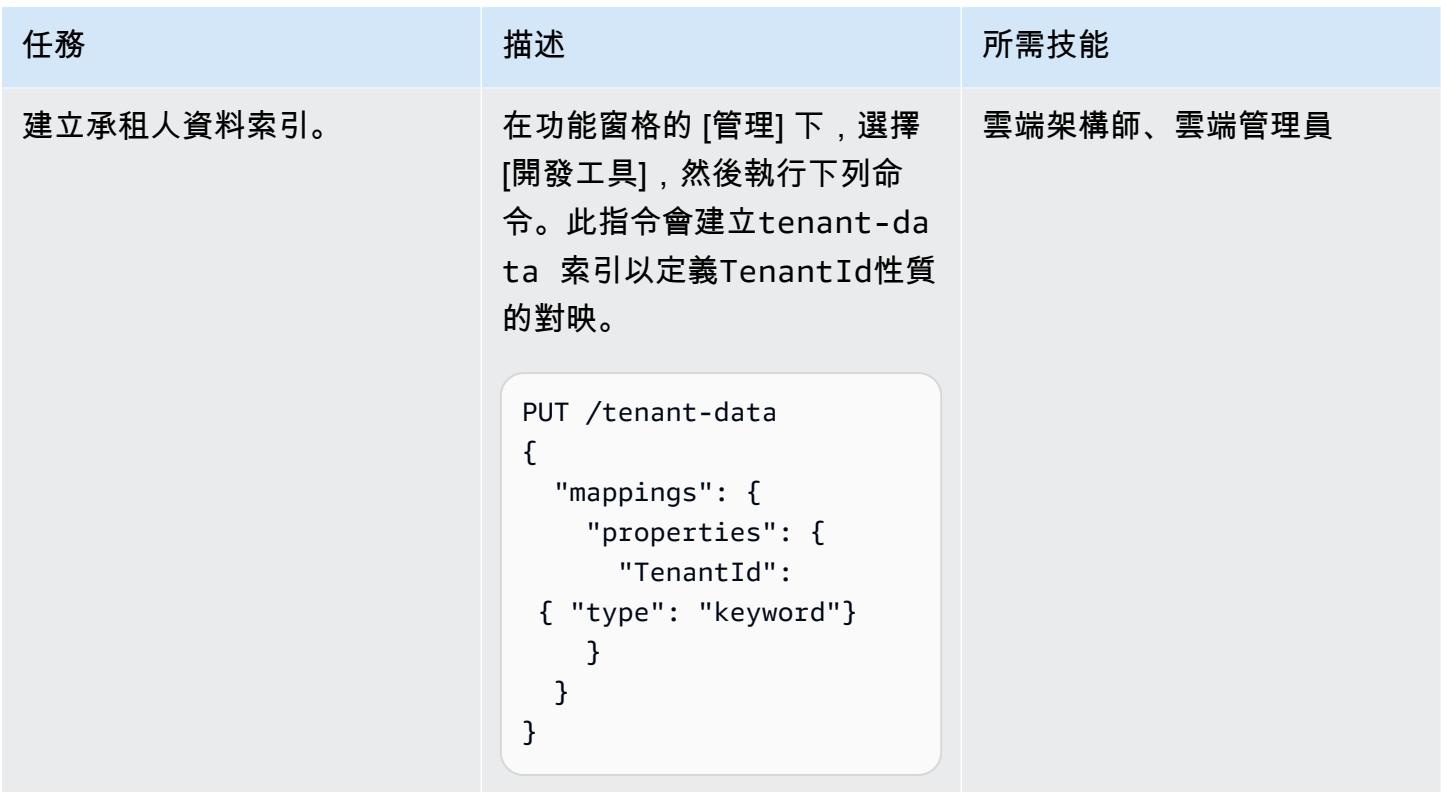

為 Amazon S3 和 AWS STS 建立 VPC 端點

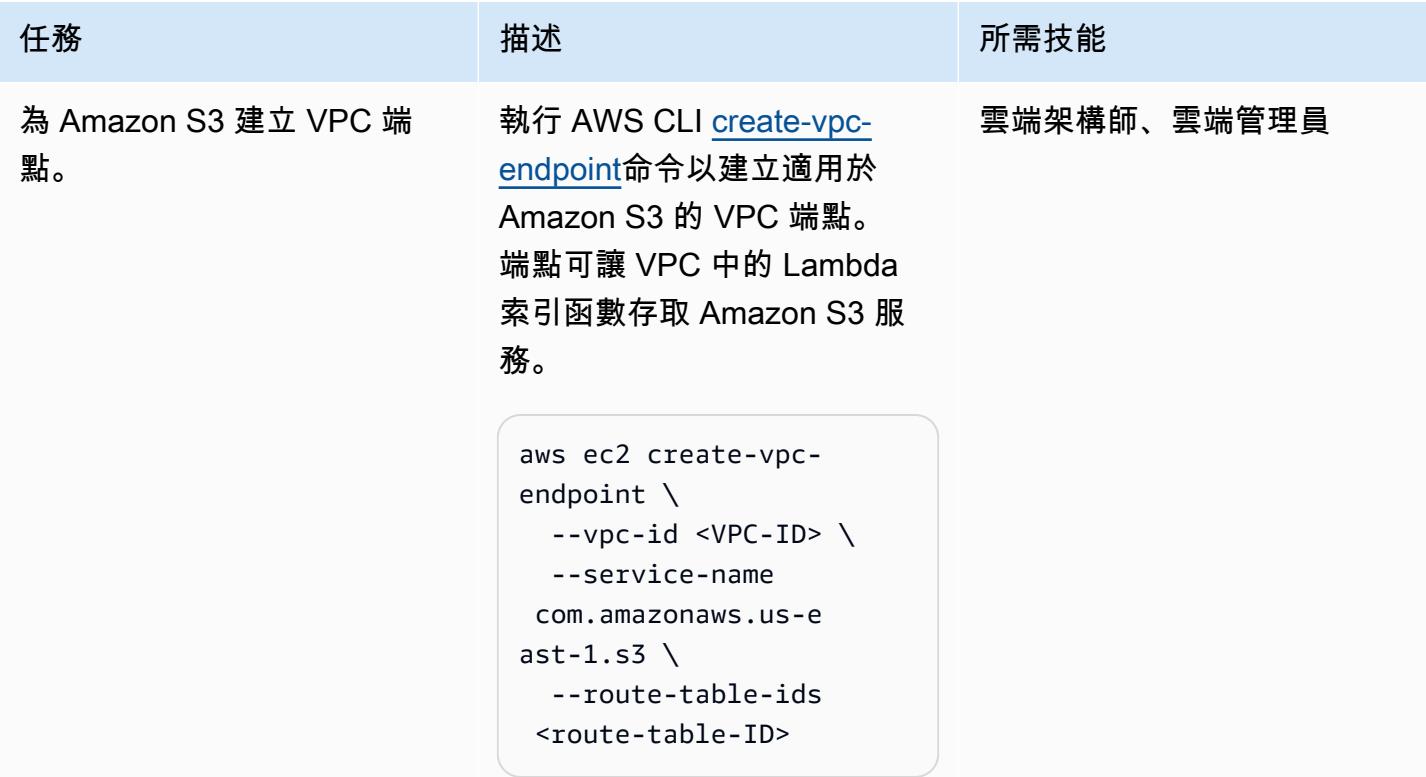

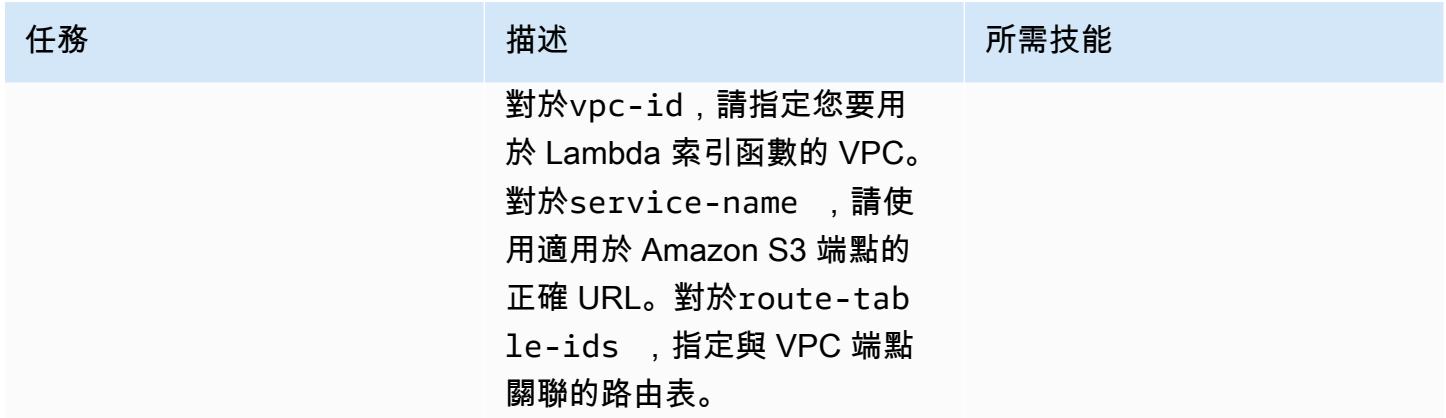

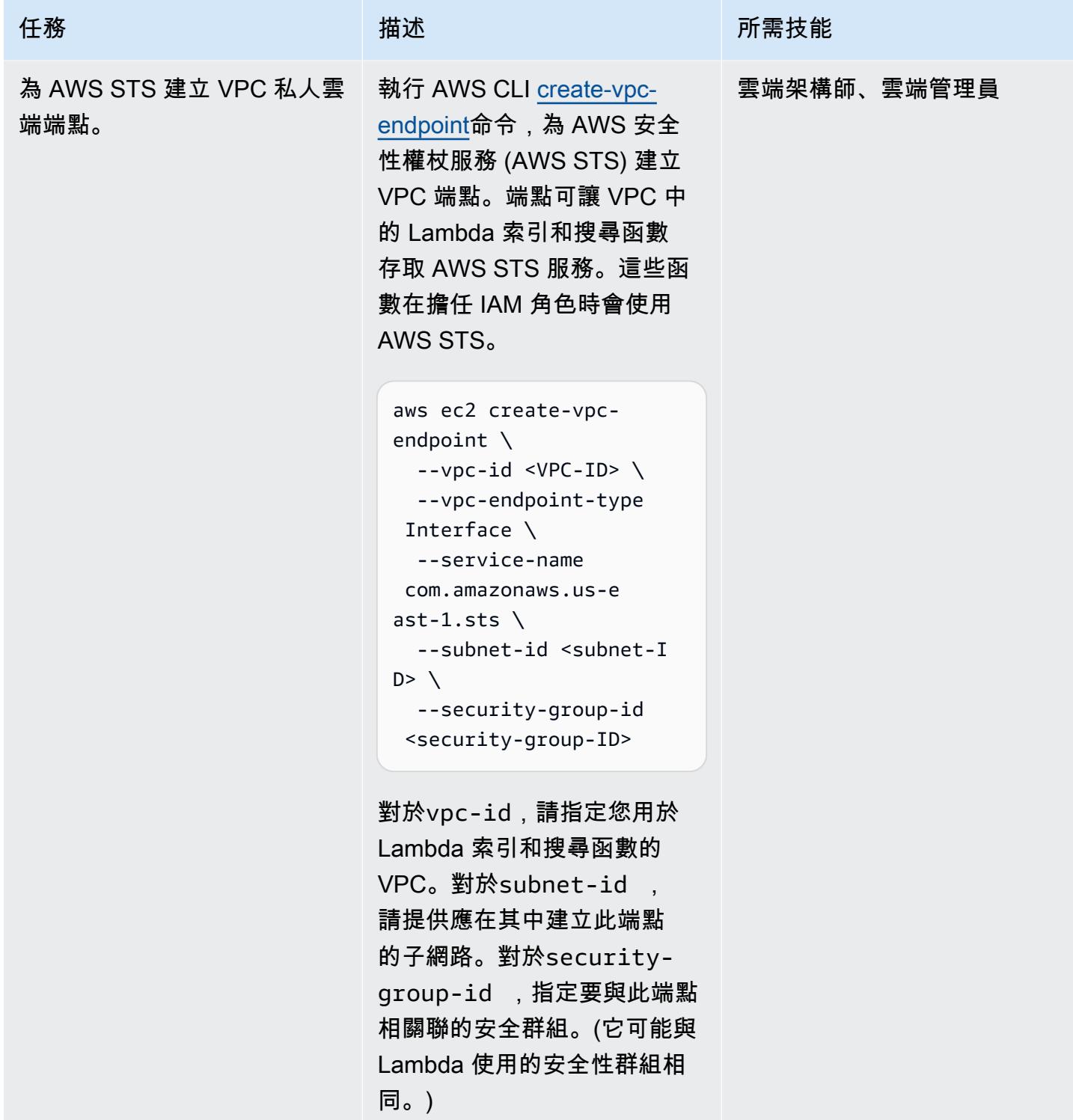

### 測試多租戶和資料隔離

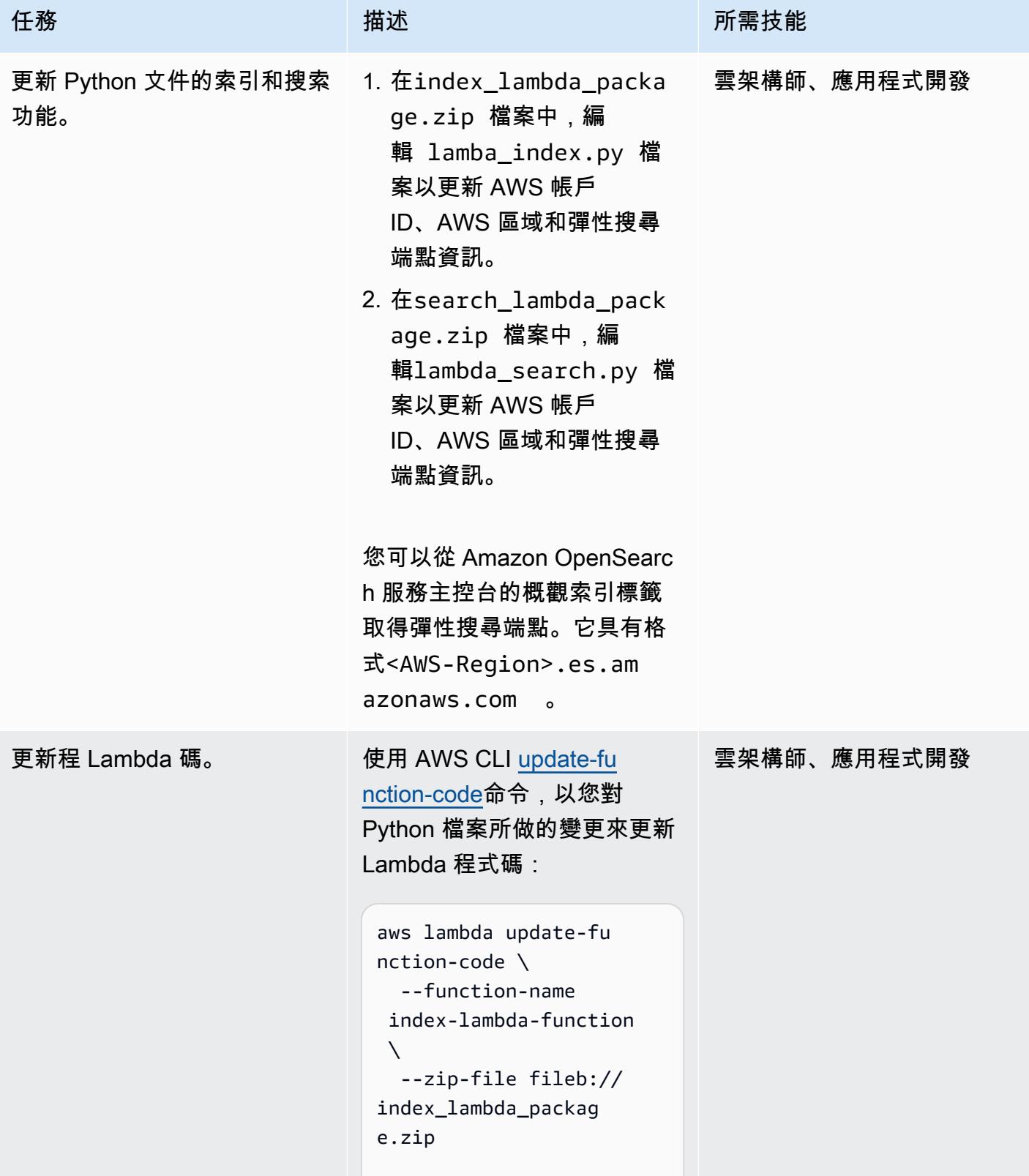

AWS 方案指引 いっきょう しょうしょう しょうしょう しょうしょう しょうしょう しょうしゅう しょうしゅう しょうしゅう 模式 しょうしょく そうしょく

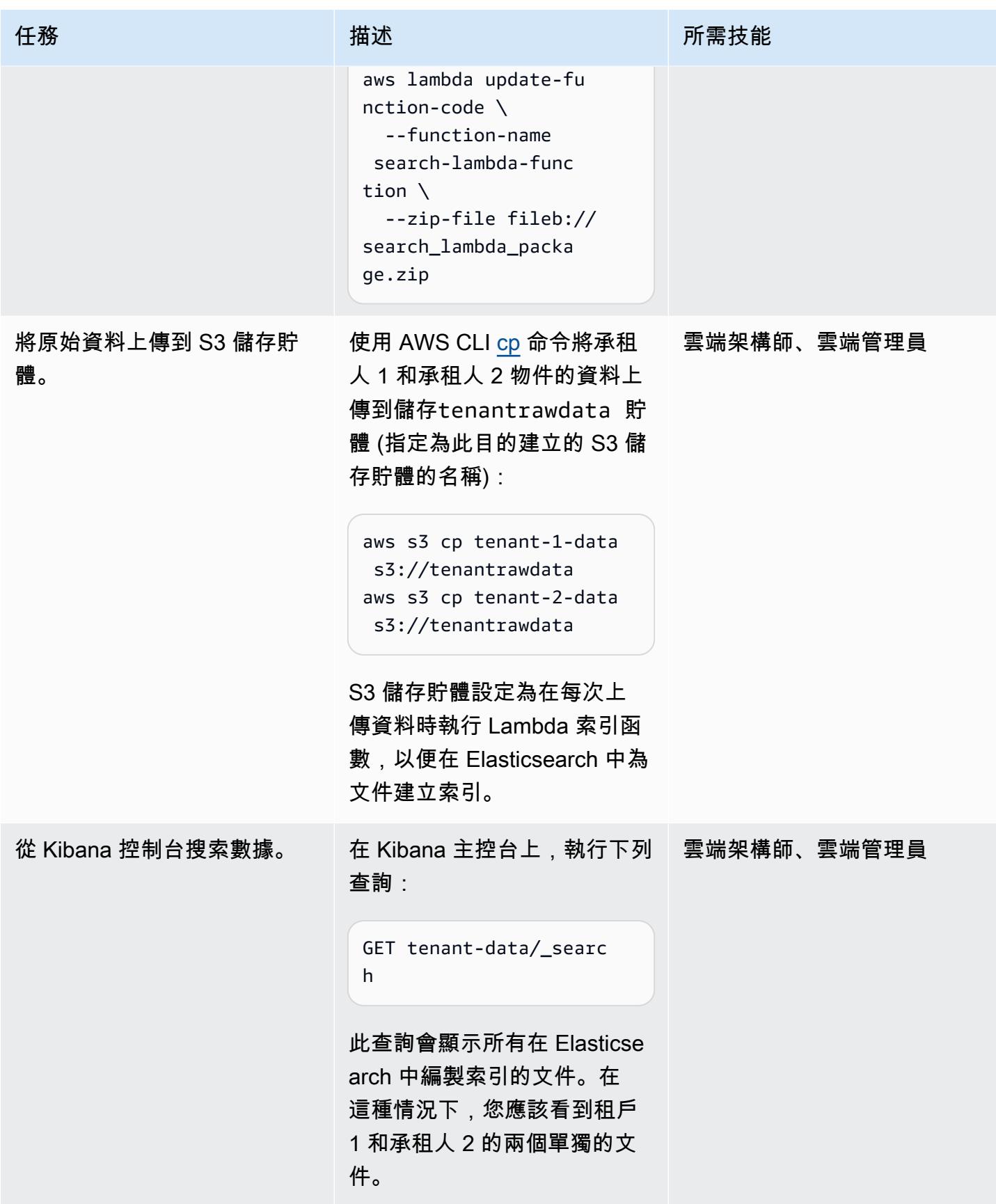

AWS 方案指引 いっきょう しょうしょう しょうしょう しょうしょう しょうしょう しょうしゅう しょうしゅう しょうしゅう 模式 しょうしょく そうしょく

| 任務                                     | 描述                                                                                                    | 所需技能        |
|----------------------------------------|----------------------------------------------------------------------------------------------------|-------------|
| 從 API Gateway 測試搜尋<br>API <sub>o</sub> | 1. 在 API Gateway 主控台中,<br>開啟搜尋 API, 選擇搜尋資<br>源內的GET方法,然後選擇<br>[測試]。<br>2. 在測試視窗中,為租用戶識<br>別碼提供下列查詢字串 (區<br>分大小寫),然後選擇 [測<br>試]。 | 雲架構師、應用程式開發 |
|                                        | TenantId=Tenant-1<br>Lambda 函數會傳送查詢<br>至 Amazon OpenSearch 服<br>務,根據文件層級安全性篩<br>選租用戶文件。該方法返回<br>屬於承租人 1 的文檔。                    |             |
|                                        | 3. 將查詢字串變更為:<br>TenantId=Tenant-2<br>此查詢會傳回屬於承租人 2<br>的文件。                                                                      |             |
|                                        | 如需螢幕插圖,請參閱其他資<br>訊一節。                                                                                                    |             |

# 相關資源

- [適用於 Python 的 AWS SDK \(Boto3\)](https://aws.amazon.com/sdk-for-python/)
- [AWS Lambda 文件](https://docs.aws.amazon.com/lambda/)
- [Amazon API Gateway 文件](https://docs.aws.amazon.com/apigateway/)
- <u>[Amazon S3 文件](https://docs.aws.amazon.com/s3/)</u>
- [Amazon OpenSearch 服務文檔](https://docs.aws.amazon.com/elasticsearch-service/)
	- [Amazon OpenSearch 服務中的精細訪問控制](https://docs.amazonaws.cn/en_us/elasticsearch-service/latest/developerguide/fgac.html)
	- [使用 Amazon OpenSearch 服務創建搜索應用程序](https://docs.aws.amazon.com/elasticsearch-service/latest/developerguide/search-example.html)
	- [在 VPC 中啟動您的 Amazon OpenSearch 服務域](https://docs.aws.amazon.com/elasticsearch-service/latest/developerguide/es-vpc.html)

# <span id="page-3950-0"></span>其他資訊

資料分割模型

多租戶系統中使用三種常見的資料分割模型:筒倉、集區和混合式。您選擇的模型取決於環境的合規 性、嘈雜鄰點、作業和隔離需求。

#### 筒倉模型

在筒倉模型中,每個租戶的數據存儲在不包含租戶數據混合的不同存儲區域中。您可以使用兩種方法透 過 Amazon Ser OpenSearch vice 實作筒倉模型:每個租用戶的網域和每個租用戶的索引。

- 每個租用戶的網域 您可以為每個租用戶使用個別的 Amazon OpenSearch 服務網域 (與 Elasticsearch 叢集同義)。將每個承租人放置在其自己的網域中,可提供與在獨立建構中擁有資料相 關的所有好處。但是,這種方法引入了管理和敏捷性挑戰。其分佈式特性使得匯總和評估租戶的運營 健康狀況和活動變得更加困難。這是一個昂貴的選項,要求每個 Amazon Ser OpenSearch vice 網域 至少要有三個主節點和兩個資料節點來處理生產工作負載。
- 每個租用戶索引 您可以將租用戶資料放置在 Amazon OpenSearch 服務叢集中的個別索引中。透 過這種方法,您可以在建立索引並命名索引時使用承租人識別碼,方法是將承租人識別碼預先擱置至 索引名稱。每個租用戶索引方法可協助您達成孤島目標,而無需為每個租用戶引入完全獨立的叢集。 但是,如果索引數量增加,您可能會遇到內存壓力,因為這種方法需要更多的碎片,並且主節點必須 處理更多的配置和重新平衡。

隔離筒倉模型 — 在筒倉模型中,您可以使用 IAM 政策隔離保存每個租用戶資料的網域或索引。這些原 則可防止一個承租人存取另一個承租人的資料。若要實作筒倉隔離模型,您可以建立以資源為基礎的政 策,以控制對租用戶資源的存取。這通常是網域存取原則,用來指定主體可以對網域的子資源執行哪些 動作,包括 Elasticsearch 索引和 API。使用 IAM 身分型政策,您可以針對 Amazon 服務中的網域、索 引或 API 指定允許或拒絕的動作。 OpenSearch IAM 政策的Action 元素描述政策允許或拒絕的特定 動作,並指定受影響的帳戶、使用者或角色。Principal

下列範例原則僅授與 Tenant 1 對網域上子資源的完整存取權 (如指 定es:\*)。tenant-1Resource 元素/\*中的尾端表示此原則適用於網域的子資源,而非網域本身。 此原則生效時,不允許租用戶在現有網域上建立新網域或修改設定。

```
{ 
       "Version": "2012-10-17", 
       "Statement": [ 
              { 
                      "Effect": "Allow", 
                      "Principal": { 
                             "AWS": "arn:aws:iam::aws-account-id:user/Tenant-1" 
                      }, 
                      "Action": "es:*", 
                      "Resource": "arn:aws:es:Region:account-id:domain/tenant-1/*" 
              } 
    \mathbf{I}}
```
若要實作每個索引筒倉模型的承租人,您需要修改此範例原則,藉由指定索引名稱,進一步將 Tenant 1 限制為指定的一或多個索引。下列範例原則會將承租人 1 限制為索引。tenant-index-1

```
{ 
       "Version": "2012-10-17", 
       "Statement": [ 
              { 
                      "Effect": "Allow", 
                      "Principal": { 
                             "AWS": "arn:aws:iam::123456789012:user/Tenant-1" 
                     }, 
                      "Action": "es:*", 
                      "Resource": "arn:aws:es:Region:account-id:domain/test-domain/tenant-index-1/*" 
              } 
       ]
}
```
#### 泳池模型

在集區模型中,所有承租人資料都儲存在相同網域內的索引中。承租人識別碼包含在資料 (文件) 中並 做為磁碟分割索引鍵使用,因此您可以判斷哪些資料屬於哪個承租人。這種模式減少了管理開銷。操作 和管理集區索引比管理多個索引更容易,更有效率。但是,由於租用戶資料混合在相同的索引中,因此 您會失去筒倉模型提供的自然租用戶隔離。此方法也可能會因為鄰近雜訊效應而降低效能。

集區模型中的租用戶隔離 — 一般而言,在集區模型中實作租用戶隔離具有挑戰性。與筒倉模型搭配使 用的 IAM 機制不允許您根據文件中儲存的租用戶 ID 來描述隔離。

另一種方法是使用 Elasticsearch 開放發行版提供的[精細訪問控制\(](https://docs.aws.amazon.com/elasticsearch-service/latest/developerguide/fgac.html)FGAC)支持。FGAC 可讓您在索 引、文件或欄位層級控制權限。FGAC 會針對每個要求評估使用者認證,並驗證使用者或拒絕存取。 如果 FGAC 驗證使用者,它會擷取對應至該使用者的所有角色,並使用完整的權限集來決定如何處理 要求。

若要在集區模型中達到所需的隔離,您可以使用[文件層級安全性](https://opendistro.github.io/for-elasticsearch-docs/docs/security/access-control/document-level-security/),這可讓您將角色限制為索引中的文 件子集。下列範例角色會將查詢限制為承租人 1。透過將此角色套用至承租人 1,您可以達到必要的隔 離。

{ "bool": { "must": { "match": { "tenantId": "Tenant-1" } } } }

#### 混合模型

混合模型在相同環境中使用筒倉和集區模型的組合,為每個租用戶層 (例如免費、標準和進階層) 提供 獨特的體驗。每個層都遵循集區模型中使用的相同安全性設定檔。

混合模型中的租用戶隔離 — 在混合模型中,您遵循與集區模型中相同的安全性設定檔,在此模型中使 用文件層級的 FGAC 安全性模型會提供租用戶隔離。雖然此策略簡化了叢集管理並提供敏捷性,但是 它使架構的其他層面變得複雜。例如,您的程式碼需要額外的複雜性,才能判斷與每個租用戶相關聯的 模型。您還必須確保單租用戶查詢不會飽和整個網域,並降低其他租用戶的體驗。

在 API Gateway 中進行測試

租戶 1 查詢的測試窗口

### 承租人 2 查詢的測試視窗

附件

[若要存取與此文件相關聯的其他內容,請解壓縮下列檔案:attachment.zip](samples/p-attach/750196bb-03f6-4b6e-92cd-eb7141602547/attachments/attachment.zip)

# 使用 AWS CDK 來部署多堆疊應用程式 TypeScript

#### 由拉胡爾·沙拉德·蓋克瓦德博士(AWS)創建

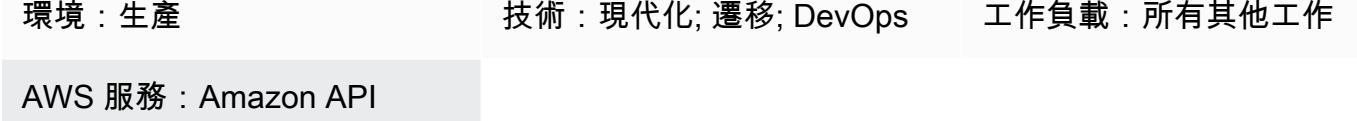

Gateway;AWS Lambda;Am azon Kinesis

## Summary

此模 step-by-step 式為使用 AWS Cloud Development Kit (AWS CDK) 搭 TypeScript配使用的 Amazon Web Services (AWS) 上的應用程式部署提供了一種方法。例如,該病毒碼會部署無伺服器即時分析應 用程式。

此模式會建置和部署巢狀堆疊應用程式。父 AWS CloudFormation 堆疊會呼叫子系或巢狀堆疊。 每 個子堆疊都會建置和部署堆 CloudFormation 疊中定義的 AWS 資源。AWS CDK 工具組是命令列界面 (CLI) 命令cdk,是 CloudFormation 堆疊的主要介面。

## 先決條件和限制

先決條件

- 有效的 AWS 帳戶
- 現有的虛擬私有雲 (VPC) 和子網路
- 安裝和設定 AWS CDK 工具組
- 具有管理員權限和一組存取金鑰的使用者。
- Node.js
- AWS 命令列界面 (AWS CLI)

#### 限制

• 由於 AWS CDK 使用 AWS CloudFormation, 因此 AWS CDK 應用程式會受到 CloudFormation 服 務配額限制。如需詳細資訊,請參閱 [AWS CloudFormation 配額。](https://docs.aws.amazon.com/AWSCloudFormation/latest/UserGuide/cloudformation-limits.html)

#### 產品版本

此病毒碼已使用下列工具和版本建立並測試。

- AWS CDK 工具包 1.83.0
- Node.js 14.13.0
- 故宮

該模式應該適用於任何版本的 AWS CDK 或 npm。請注意,Node.js 版本 13.0.0 到 13.6.0 與 AWS CDK 不相容。

## 架構

#### 目標技術堆疊

- AWS Amplify 控制台
- Amazon API Gateway
- AWS CDK
- Amazon CloudFront
- Amazon Cognito
- Amazon DynamoDB
- Amazon 數據 Firehose
- Amazon Kinesis Data Streams
- AWS Lambda
- Amazon Simple Storage Service (Amazon S3)

#### 目標架構

下圖顯示使用 AWS CDK 搭配使用的多堆疊應用程式部署。 TypeScript

下圖顯示範例無伺服器即時應用程式的架構。

# 工具

工具

- [AWS Amplify 主控台](https://docs.aws.amazon.com/amplify/latest/userguide/welcome.html)是 AWS 中全堆疊 Web 和行動應用程式部署的控制中心。Amplify 控制台託管 提供基於 git 的工作流程,用於託管具有持續部署的全棧無服務器 Web 應用程序。Admin UI 是一種 視覺化界面,供前端 Web 和行動開發人員在 AWS 主控台外部建立和管理應用程式後端。
- [Amazon API Gateway](https://docs.aws.amazon.com/apigateway/latest/developerguide/welcome.html) 是一種 AWS 服務,用於建立、發佈、維護、監控和保護任何規模的 REST、HTTP 和 WebSocket API。
- [AWS Cloud Development Kit \(AWS CDK\)](https://docs.aws.amazon.com/cdk/latest/guide/home.html) 是一種軟體開發架構,可協助您在程式碼中定義和佈建 AWS 雲端基礎設施。
- [AWS CDK 工具組](https://docs.aws.amazon.com/cdk/latest/guide/cli.html)是命令列雲端開發套件,可協助您與 AWS CDK 應用程式互動。cdkCLI 命令是與 AWS CDK 應用程式互動的主要工具。它會執行您的應用程式、詢問您定義的應用程式模型,以及產 生和部署 AWS CDK 產生的 AWS CloudFormation 範本。
- [Amazon CloudFront](https://docs.aws.amazon.com/AmazonCloudFront/latest/DeveloperGuide/Introduction.html) 是一種網絡服務,可以加快靜態和動態網絡內容的分佈速度,例 如 .html,.css,.js 和圖像文件。 CloudFront 透過稱為節點位置的全球資料中心網路傳遞您的內容, 以降低延遲並提升效能。
- [Amazon Cognito](https://docs.aws.amazon.com/cognito/latest/developerguide/what-is-amazon-cognito.html) 為您的 Web 和行動應用程式提供身分驗證、授權和使用者管理。您的使用者可以 直接登入,也可以透過第三方登入。
- [Amazon DynamoDB](https://docs.aws.amazon.com/amazondynamodb/latest/developerguide/Introduction.html) 是全受管的 NoSQL 資料庫服務,可提供快速且可預測的效能以及無縫的可擴 展性。
- [Amazon 資料 Firehose](https://docs.aws.amazon.com/firehose/latest/dev/what-is-this-service.html) 是一項全受管服務,可將即時[串流資料交](https://aws.amazon.com/streaming-data/)付到 Amazon S3、Amazon Redshift、亞馬遜服務、Splunk 等目的地,以及受支援的第三方 OpenSearch 服務供應商擁有的任 何自訂 HTTP 端點或 HTTP 端點。
- [Amazon Kinesis Data Streams](https://docs.aws.amazon.com/streams/latest/dev/introduction.html) 是一種可即時收集和處理大型資料串流記錄的服務。
- [AWS Lambda](https://docs.aws.amazon.com/lambda/latest/dg/welcome.html) 是一種運算服務,可支援執行程式碼,而無需佈建或管理伺服器。Lambda 只有在需 要時才會執行程式碼,可自動從每天數項請求擴展成每秒數千項請求。只需為使用的運算時間支付費 用,一旦未執行程式碼,就會停止計費。
- [Amazon Simple Storage Service \(Amazon S3\)](https://docs.aws.amazon.com/AmazonS3/latest/userguide/Welcome.html) 是一種雲端型物件儲存服務,可協助您儲存、保護和 擷取任何數量的資料。

Code

此模式的代碼已附加。

# 史诗

安裝 AWS CDK 工具組

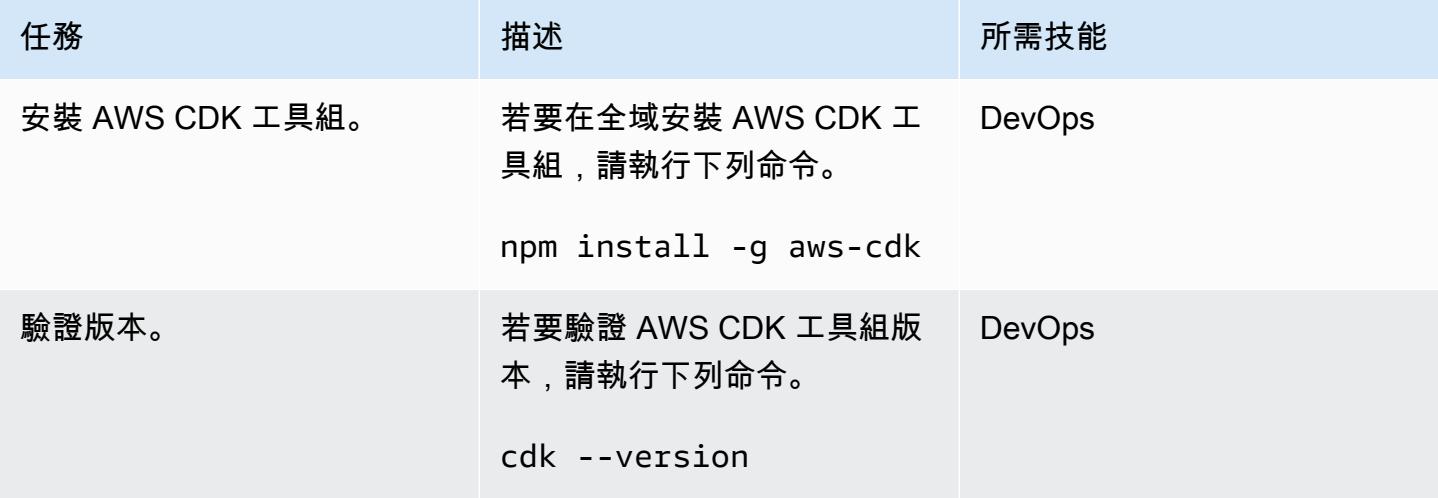

## 設定 AWS 登入資料

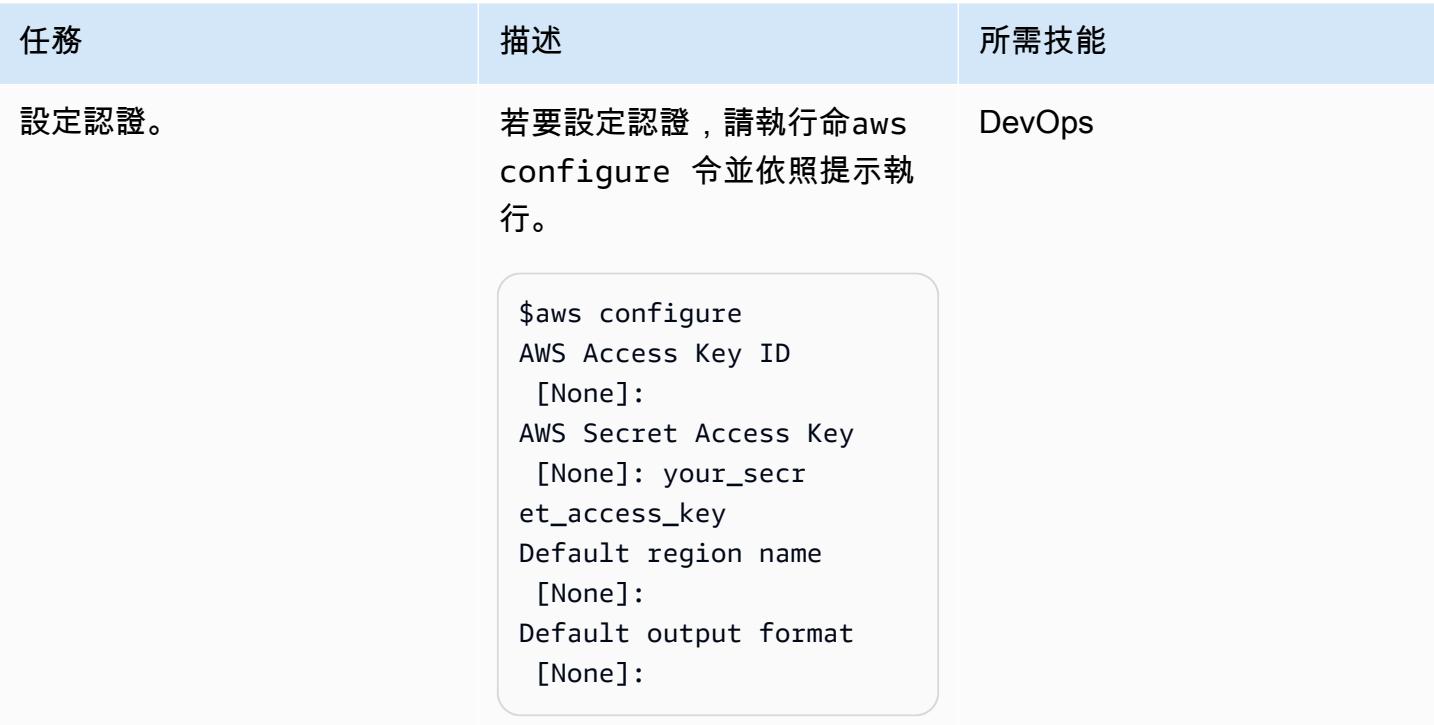

### 下載專案代碼

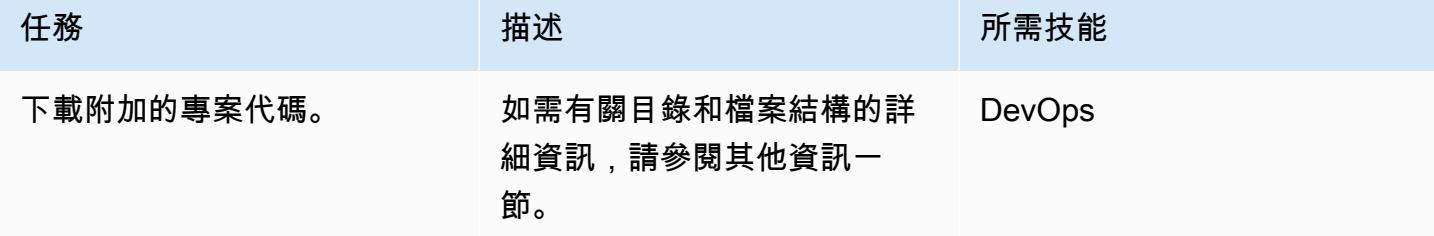

### 啟動 AWS CDK 環境

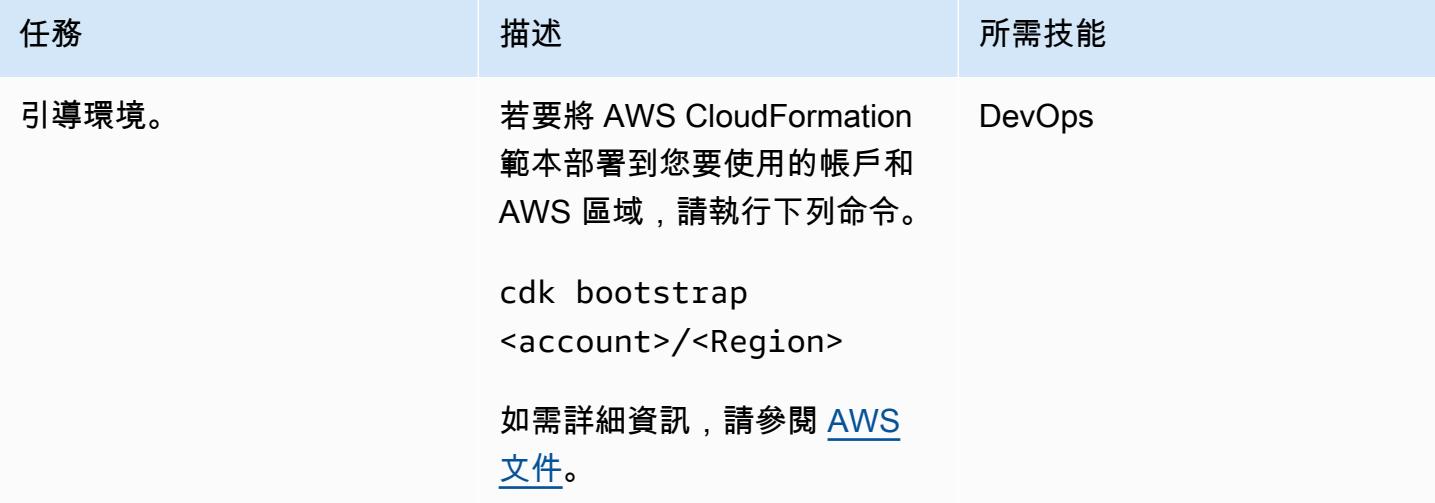

### 建置和部署專案

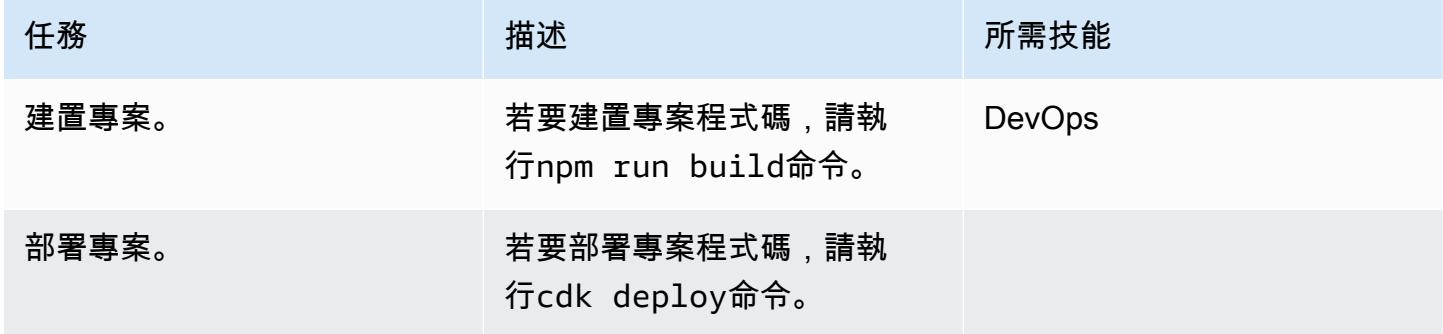

## 驗證輸出

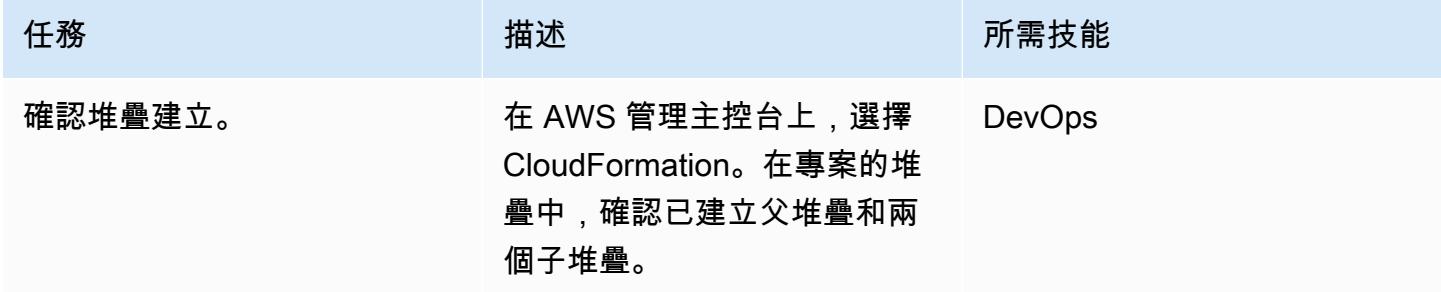

### 測試應用程式。

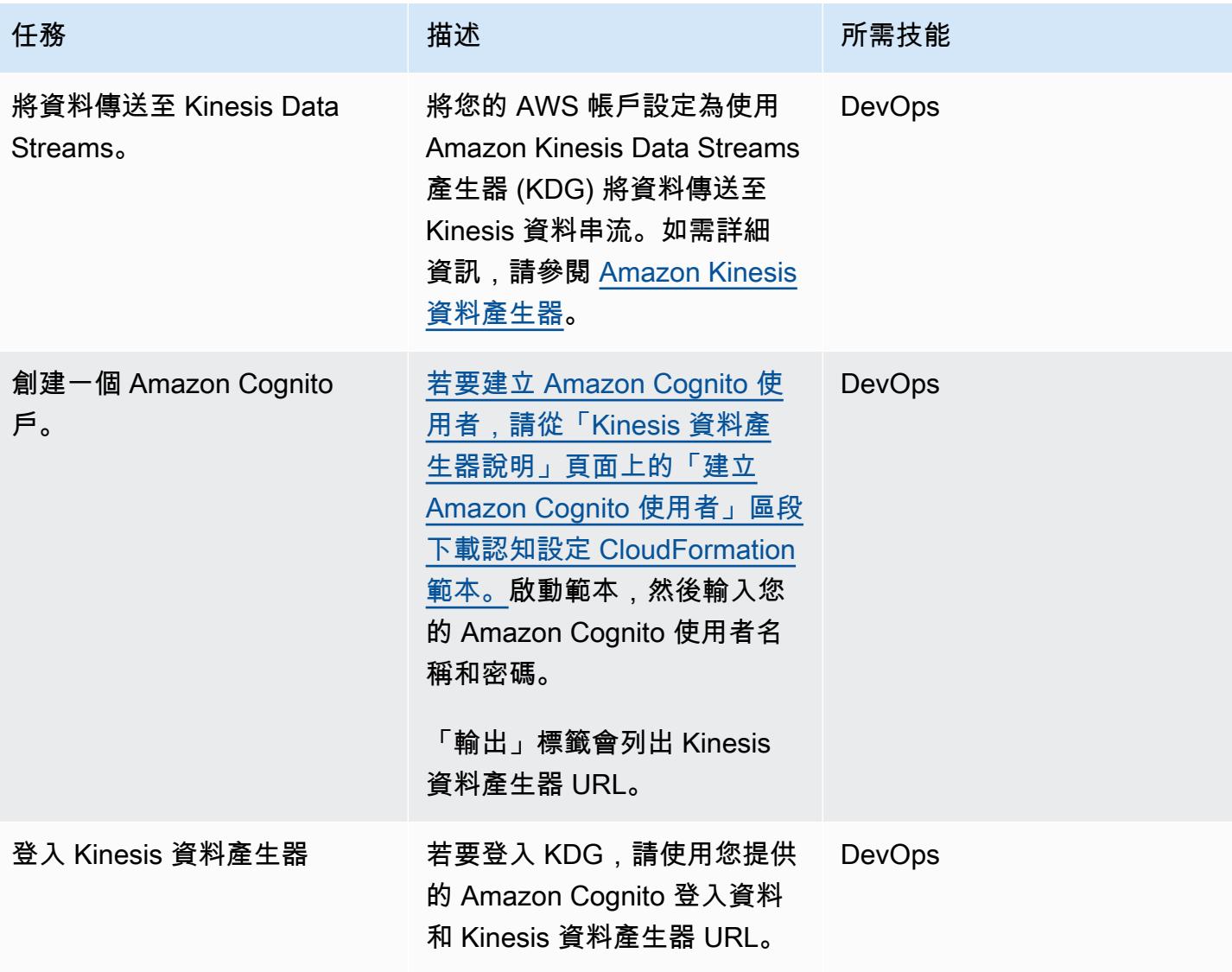
AWS 方案指引 いっきょう しょうしょう しょうしょう しょうしょう しょうしょう しょうしゅう しょうしゅう しょうしゅう 模式 しょうしょく そうしょく

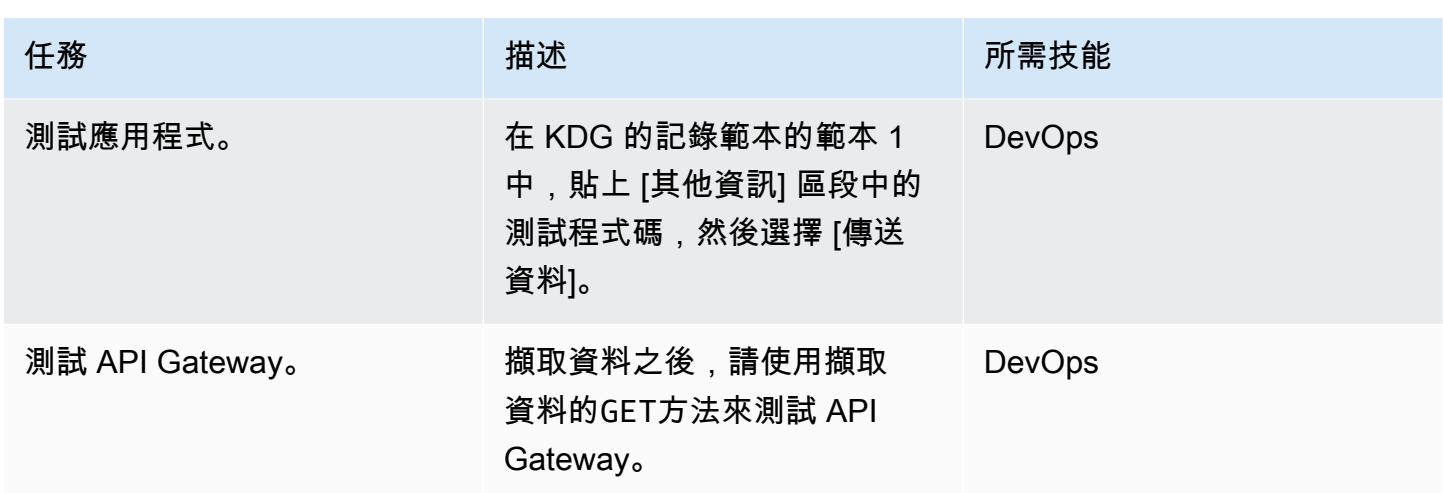

## 相關資源

參考

- [AWS Cloud Development Kit](https://aws.amazon.com/cdk/)
- [開啟 AWS CDK GitHub](https://github.com/aws/aws-cdk)
- [使用巢狀堆疊](https://docs.aws.amazon.com/AWSCloudFormation/latest/UserGuide/using-cfn-nested-stacks.html)
- [AWS 範例範例-無伺服器即時分析](https://github.com/aws-samples/serverless-realtime-analytics)

# 其他資訊

目錄和檔案詳細資訊

此模式設置了以下三個堆棧。

- parent-cdk-stack.ts— 此堆疊充當父系堆疊,並將兩個子應用程式呼叫為巢狀堆疊。
- real-time-analytics-poc-stack.ts— 此巢狀堆疊包含基礎結構和應用程式程式碼。
- real-time-analytics-web-stack.ts— 此巢狀堆疊僅包含靜態 Web 應用程式程式碼。

#### 重要文件及其功能

- bin/real-time-analytics-poc.ts— AWS CDK 應用程式的進入點。它加載下定義的所有堆 棧lib/。
- lib/real-time-analytics-poc-stack.ts— AWS CDK 應用程式堆疊的定義 (real-timeanalytics-poc)。
- lib/real-time-analytics-web-stack.ts— AWS CDK 應用程式堆疊的定義 (real-timeanalytics-web-stack)。
- lib/parent-cdk-stack.ts— AWS CDK 應用程式堆疊的定義 (parent-cdk)。
- package.json— npm 模組清單,其中包括應用程式名稱、版本和相依性。
- package-lock.json— 由 npm 維護。
- cdk.json-用於運行應用程序的工具包。
- tsconfig.json— 該項目的 TypeScript 配置。
- .gitignore— Git 應該從原始檔控制中排除的檔案清單。
- node\_modules-由 npm 維護; 包括項目的依賴關係。

父系堆疊中的下列程式碼區段會呼叫子應用程式做為巢狀 AWS CDK 堆疊。

```
import * as cdk from '@aws-cdk/core';
import { Construct, Stack, StackProps } from '@aws-cdk/core';
import { RealTimeAnalyticsPocStack } from './real-time-analytics-poc-stack';
import { RealTimeAnalyticsWebStack } from './real-time-analytics-web-stack';
export class CdkParentStack extends Stack { 
    constructor(scope: Construct, id: string, props?: StackProps) { 
        super(scope, id, props); 
        new RealTimeAnalyticsPocStack(this, 'RealTimeAnalyticsPocStack'); 
        new RealTimeAnalyticsWebStack(this, 'RealTimeAnalyticsWebStack'); 
    }
}
```
#### 用於測試的代碼

```
session={{date.now('YYYYMMDD')}}|sequence={{date.now('x')}}|
reception={{date.now('x')}}|instrument={{random.number(9)}}|
l={{random.number(20)}}|price_0={{random.number({"min":10000, 
  "max":30000})}}|price_1={{random.number({"min":10000, "max":30000})}}|
price_2={{random.number({"min":10000, "max":30000})}}|
price_3={{random.number({"min":10000, "max":30000})}}|
price_4={{random.number({"min":10000, "max":30000})}}|
price_5={{random.number({"min":10000, "max":30000})}}|
price_6={{random.number({"min":10000, "max":30000})}}|
```

```
price_7={{random.number({"min":10000, "max":30000})}}|
price_8={{random.number({"min":10000, "max":30000})}}|
```
測試 API Gateway

在 API Gateway 主控台上,使用GET方法測試 API Gateway。

附件

[若要存取與此文件相關聯的其他內容,請解壓縮下列檔案:attachment.zip](samples/p-attach/0ac29a11-1362-4084-92ed-6b85205763ca/attachments/attachment.zip)

# 使用 AWS SAM 自動部署巢狀應用程式

由拉胡爾·沙拉德·蓋克瓦德博士(AWS),德米特里古林(AWS),伊什瓦爾喬凱瓦勒(AWS)和塔 比沃德(AWS)創建

代碼存儲庫:aws-sam-nested- 環境:PoC 或試點 stack-示[例](https://github.com/aws-samples/aws-sam-nested-stack-sample)

技術:現代化:無伺服器; DevOps

工作負載:所有其他工作 AWS 服務:AWS Serverless Application Repository

## Summary

在 Amazon Web Services (AWS) 上,AWS Serverless Application Model (AWS SAM) 是一種開放原 始碼架構,提供簡寫語法來表示函數、API、資料庫和事件來源對應。每個資源只需幾行,您就可以定 義所需的應用程式,並使用 YAML 建立模型。在部署期間,SAM 會將 SAM 語法轉換並擴充為 AWS CloudFormation 語法,以便更快速地建置無伺服器應用程式。

AWS SAM 可簡化 AWS 平台上無伺服器應用程式的開發、部署和管理作業。它提供了標準化框架,更 快的部署,本地測試功能,資源管理,與開發工具的無縫集成以及支持社區。這些功能使其成為有效率 且有效地建置無伺服器應用程式的重要工具。

此模式使用 AWS SAM 範本自動化巢狀應用程式的部署。巢狀應用程式是另一個應用程式中的應用程 式。父應用程式會呼叫其子應用程式。這些是無伺服器架構的鬆散耦合元件。

使用巢狀應用程式,您可以重複使用獨立編寫和維護但使用 AWS SAM 和無伺服器應用程式儲存庫組 成的服務或元件,快速建立高度複雜的無伺服器架構。巢狀應用程式可協助您建置功能更強大的應用程 式、避免重複工作,並確保團隊和組織間的一致性與最佳作法。為了示範巢狀應用程式,該模式會部署 [AWS 無伺服器購物車應用程式範例。](https://github.com/aws-samples/aws-sam-nested-stack-sample)

# 先決條件和限制

#### 先決條件

- 有效的 AWS 帳戶
- 現有的虛擬私有雲 (VPC) 和子網路
- 整合式開發環境,例如 AWS Cloud9 或 Visual Studio 程式碼 (如需詳細資訊,請參[閱在 AWS 上建](https://aws.amazon.com/getting-started/tools-sdks/#IDE_and_IDE_Toolkits) [置的工具](https://aws.amazon.com/getting-started/tools-sdks/#IDE_and_IDE_Toolkits))
- 使用 pip 安裝輪安裝的 Python 輪庫,如果尚未安裝

#### 限制

- 無伺服器應用程式中可以巢狀化的應用程式數目上限為 200 個。
- 巢狀應用程式的最大參數數目可以有 60 個。

#### 產品版本

• 此解決方案建立在 AWS SAM 命令列界面 (AWS SAM CLI) 1.21.1 版本上,但此架構應該可以與更 新的 AWS SAM CLI 版本搭配使用。

#### 架構

#### 目標技術堆疊

- Amazon API Gateway
- AWS SAM
- Amazon Cognito
- Amazon DynamoDB
- AWS Lambda
- Amazon Simple Queue Service (Amazon SQS) 佇列

#### 目標架構

下圖顯示了如何通過調用 API 向購物服務發出用戶請求。使用者的請求 (包括所有必要的資訊) 會傳送 至 Amazon API Gateway 和 Amazon Cognito 授權者,該授權者會針對 API 執行身份驗證和授權機 制。

在 DynamoDB 中新增、刪除或更新項目時,會在 DynamDynamoDB Streams 上放置一個事件,然後 啟動 Lambda 函數。為了避免在同步工作流程中立即刪除舊項目,會將訊息置於 SQS 佇列中,該佇列 會啟動 Worker 函數以刪除訊息。

在此解決方案設定中,AWS SAM CLI 可做為 AWS CloudFormation 堆疊的界面。AWS SAM 範本會 自動部署巢狀應用程式。父 SAM 範本會呼叫子範本,而父系 CloudFormation 堆疊會部署子堆疊。每 個子堆疊都會建置 AWS SAM CloudFormation 範本中定義的 AWS 資源。

#### 1. 建置和部署堆疊。

- 2. 身份驗證 CloudFormation 堆棧包含 Amazon Cognito。
- 3. 產品 CloudFormation 堆疊包含 Lambda 函數和 Amazon API Gateway
- 4. 購物 CloudFormation 堆疊包含一個 Lambda 函數、Amazon API Gateway、SQS 佇列和 Amazon DynamoDB 資料庫。

# 工具

#### 工具

- [Amazon API Gateway](https://docs.aws.amazon.com/apigateway/latest/developerguide/welcome.html) 可協助您建立、發佈、維護、監控和保護任何規模的 REST、HTTP 和 WebSocket API。
- [AWS](https://docs.aws.amazon.com/AWSCloudFormation/latest/UserGuide/Welcome.html) 可 CloudFormation協助您設定 AWS 資源、快速且一致地佈建 AWS 資源,並在 AWS 帳戶和 區域的整個生命週期中進行管理。
- [Amazon Cognito](https://docs.aws.amazon.com/cognito/latest/developerguide/what-is-amazon-cognito.html) 為網頁和行動應用程式提供身份驗證、授權和使用者管理功能。
- [Amazon DynamoDB](https://docs.aws.amazon.com/amazondynamodb/latest/developerguide/Introduction.html) 是一項全受管 NoSQL 資料庫服務,可提供快速、可預期且可擴展的效能。
- [AWS Lambda](https://docs.aws.amazon.com/lambda/latest/dg/welcome.html) 是一種運算服務,可協助您執行程式碼,而不需要佈建或管理伺服器。它只會在需要 時執行程式碼並自動調整規模,因此您只需為使用的運算時間付費。
- [AWS Serverless Application Model \(AWS SAM\)](https://docs.aws.amazon.com/serverless-application-model/latest/developerguide/what-is-sam.html) 是一種開放原始碼架構,可協助您在 AWS 雲端建 置無伺服器應用程式。
- [Amazon Simple Queue Service \(Amazon SQS\)](https://docs.aws.amazon.com/AWSSimpleQueueService/latest/SQSDeveloperGuide/welcome.html) 提供安全、耐用且可用的託管佇列,可協助您整合 和分離分散式軟體系統和元件。

Code

此模式的程式碼可在 GitHub [AWS SAM 巢狀堆疊範例儲](https://github.com/aws-samples/aws-sam-nested-stack-sample)存庫中取得。

# 史诗

安裝 AWS 三 CLI

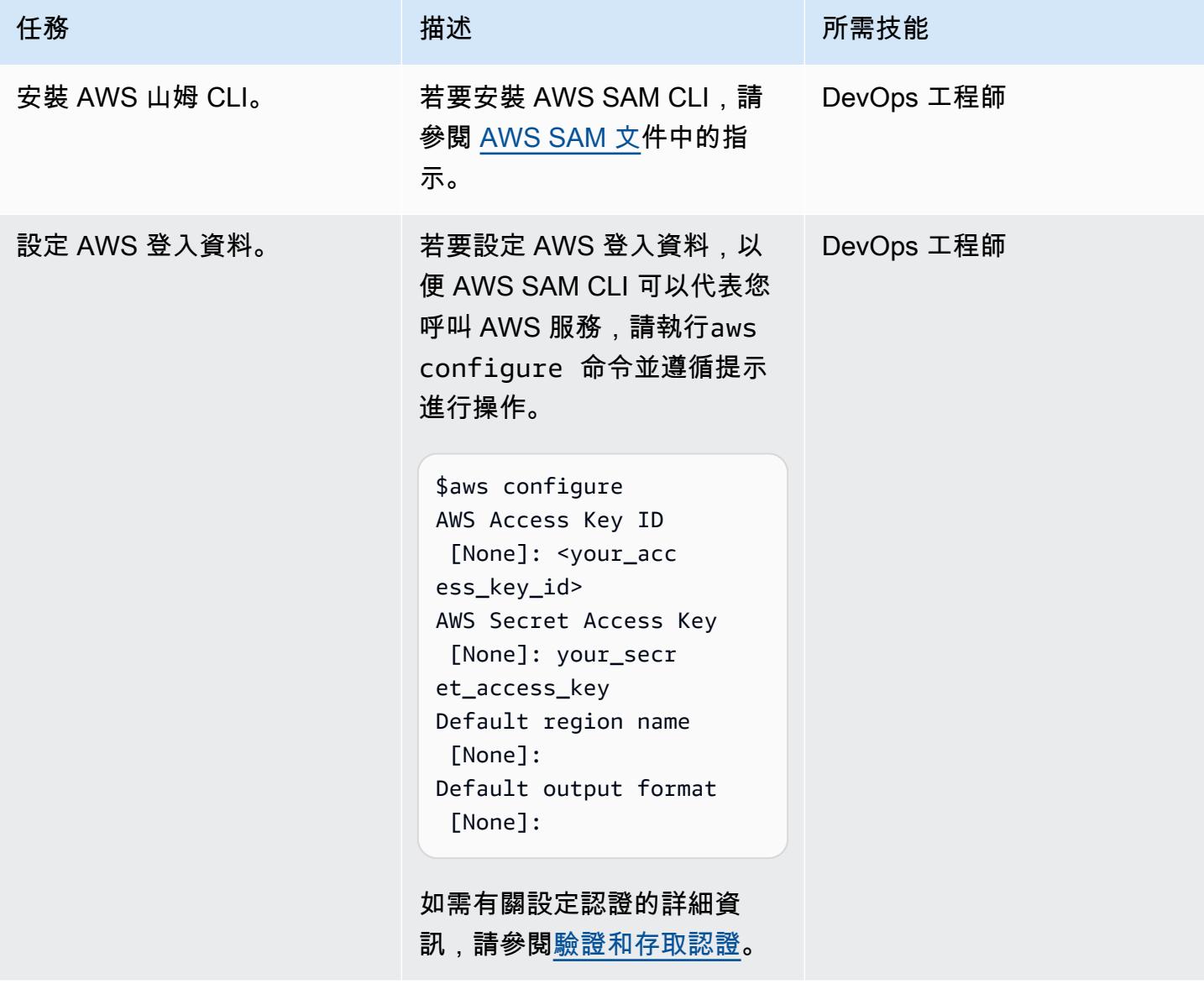

## 初始化 AWS SAM 專案

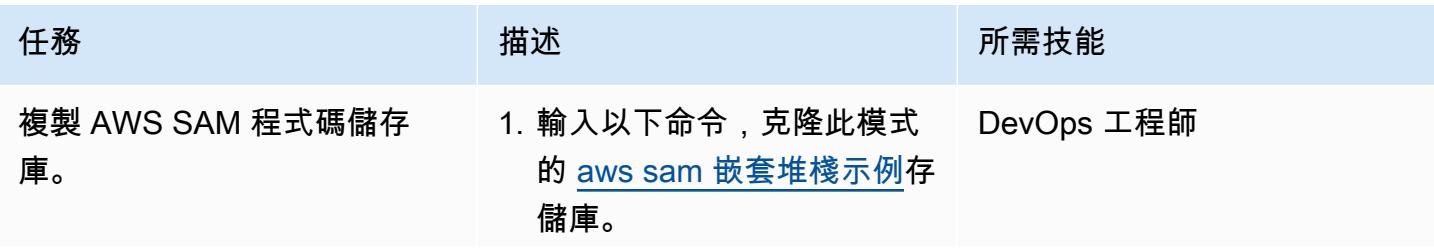

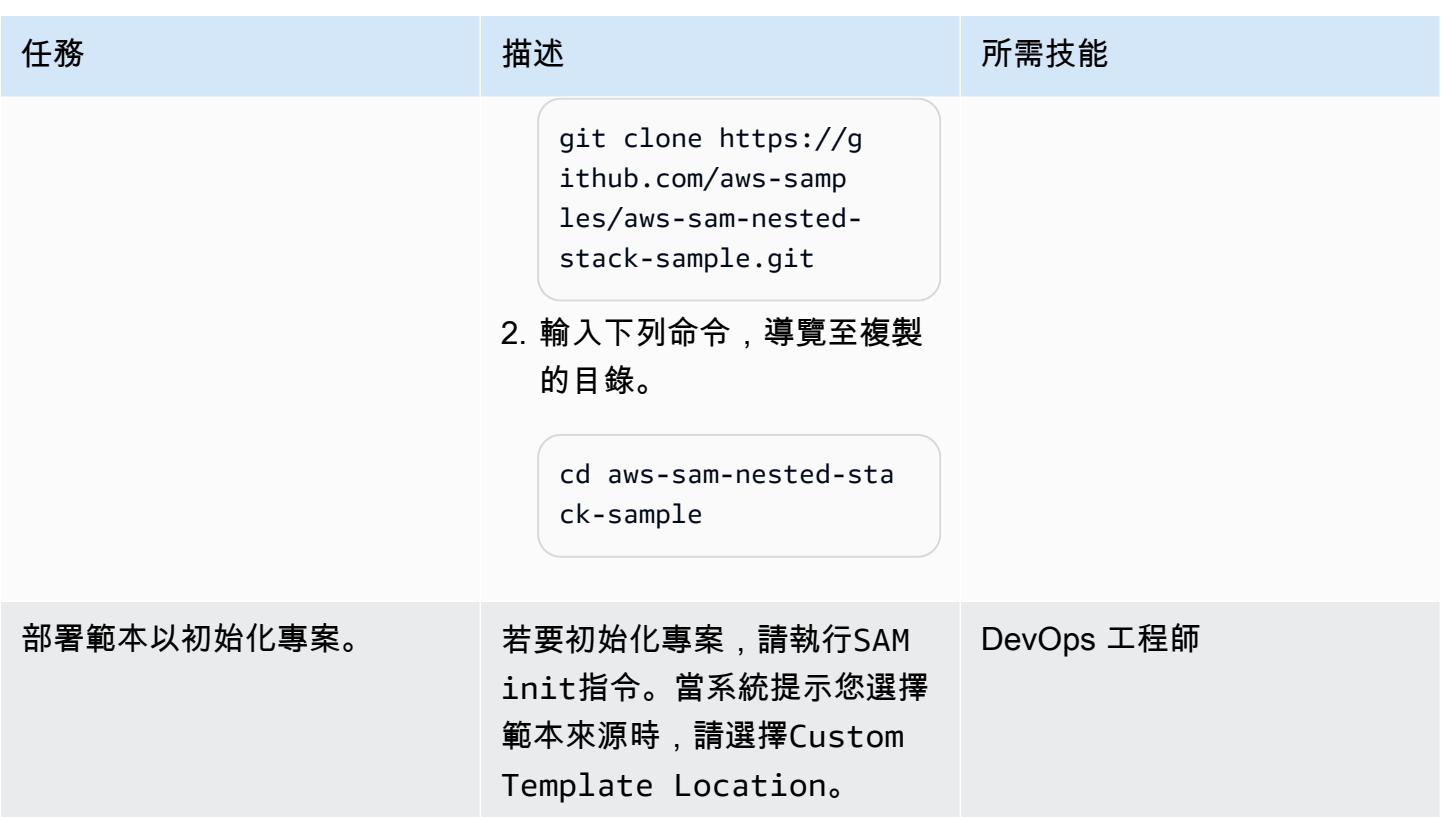

# 編譯並建置 SAM 範本程式碼

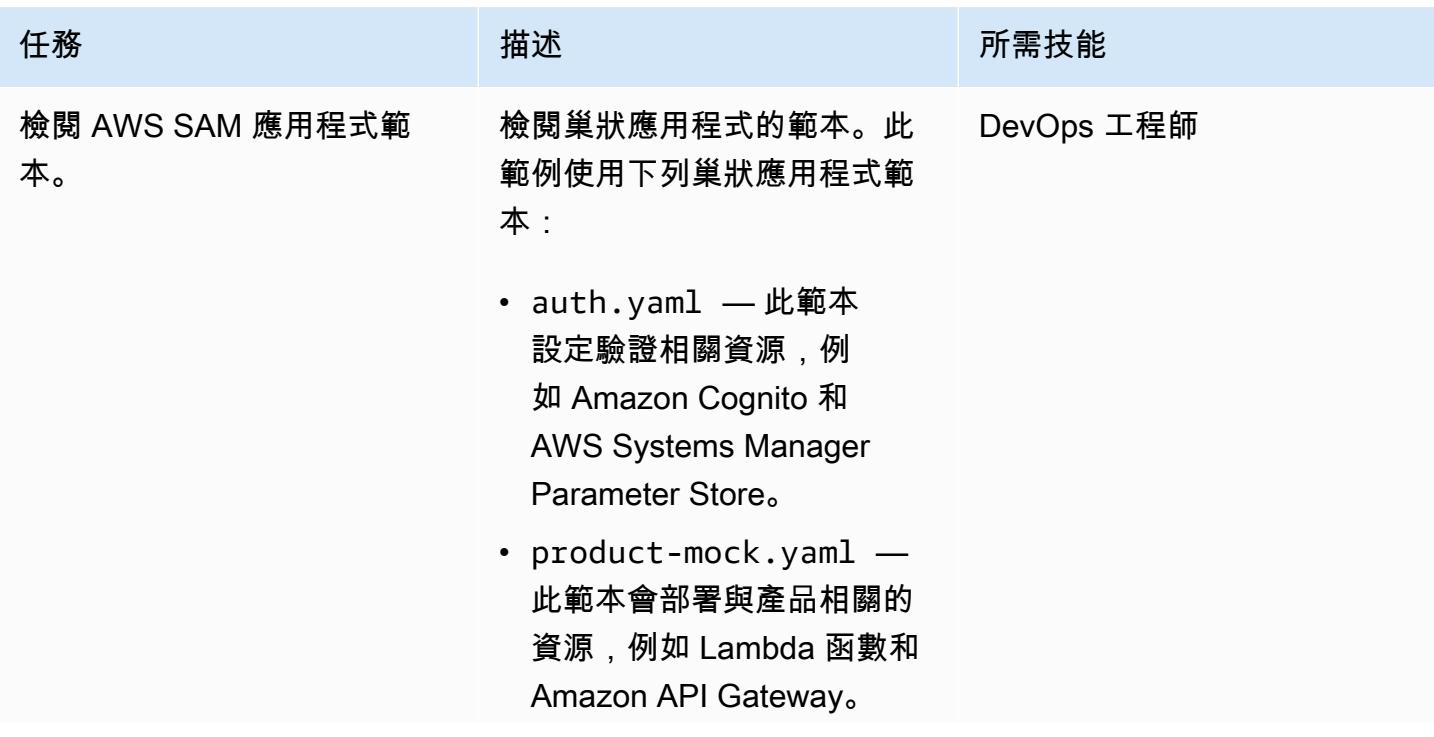

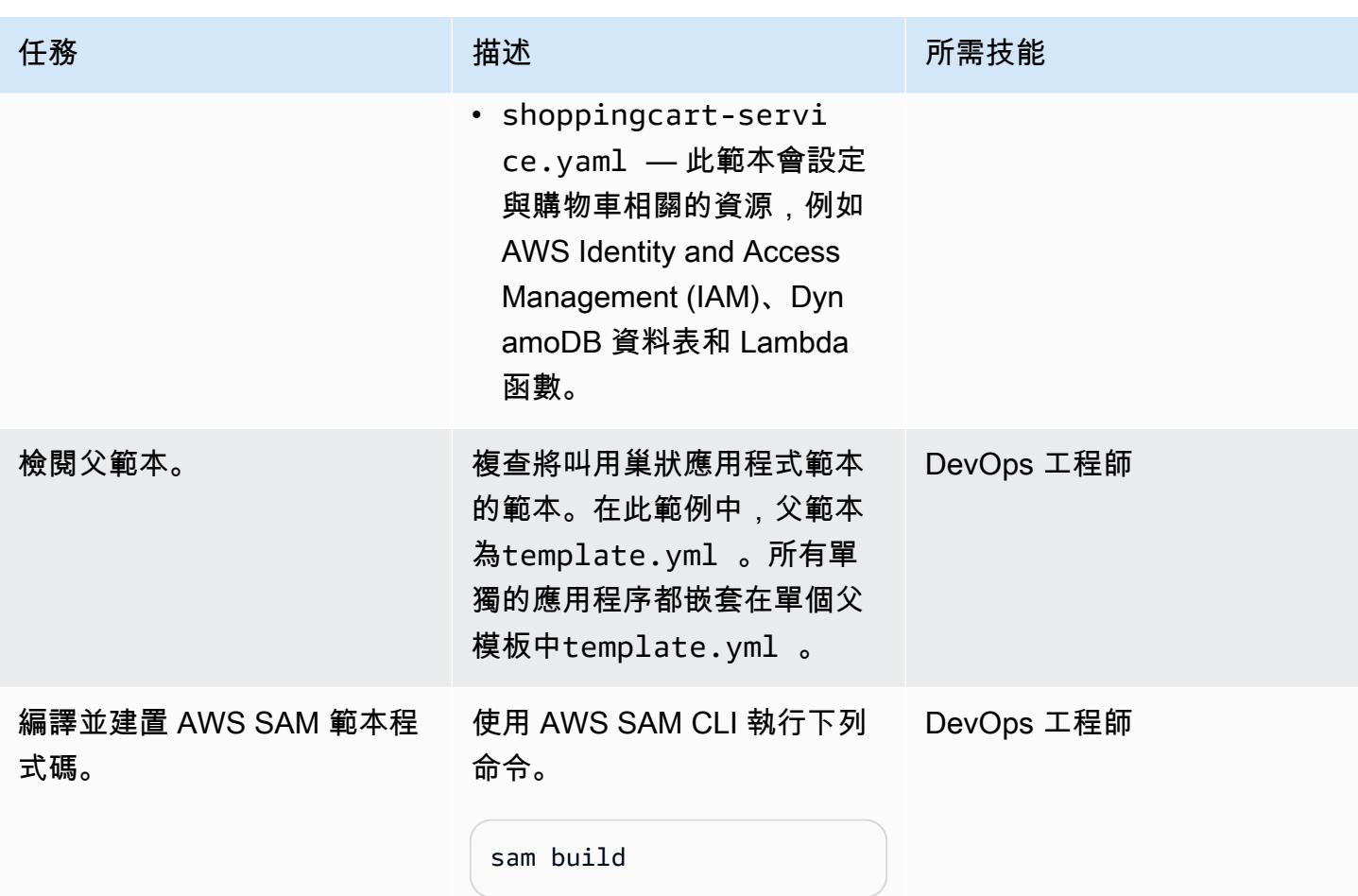

#### 部署 AWS SAM 範本

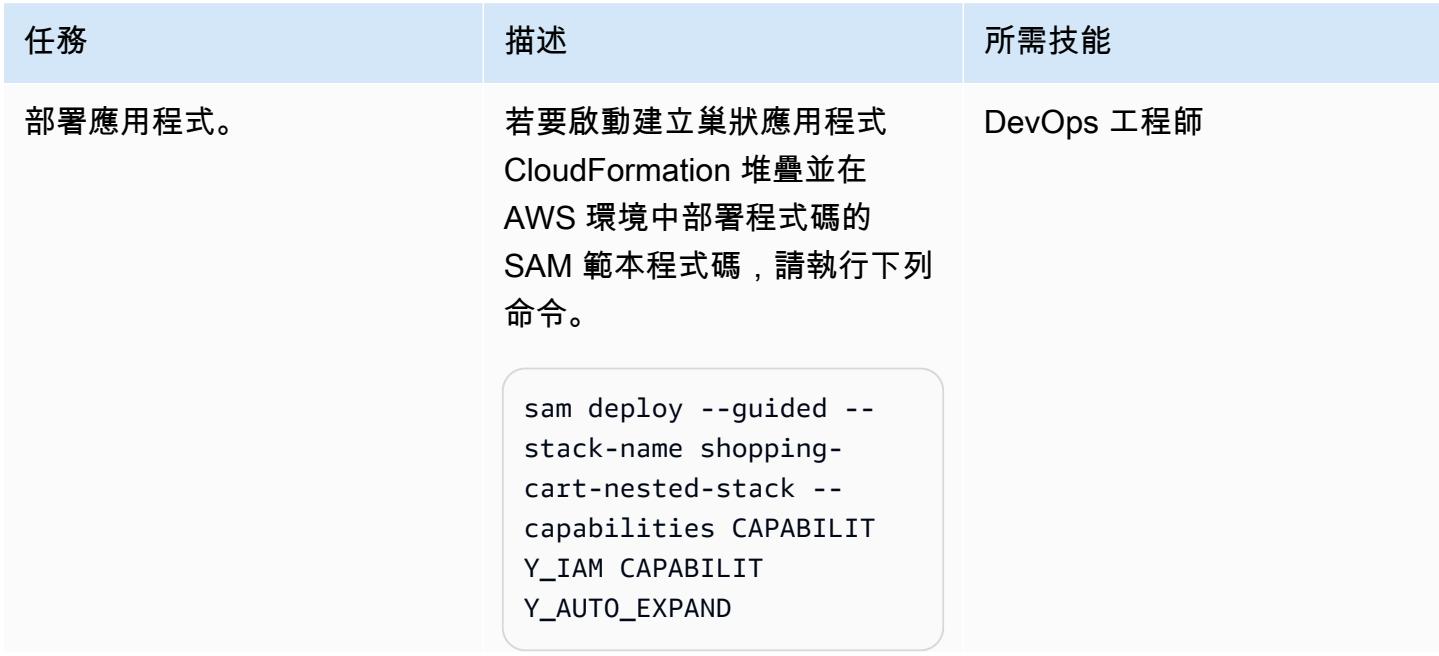

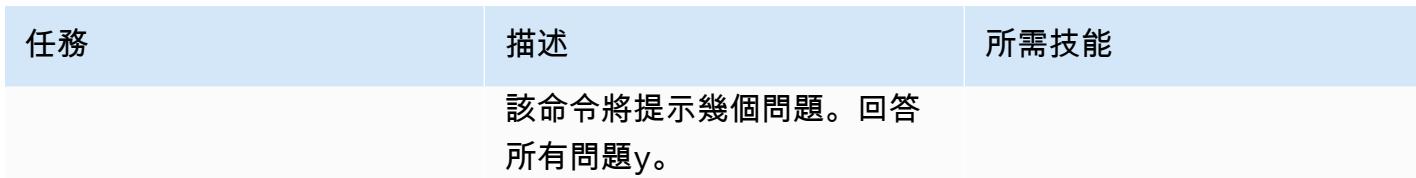

驗證部署

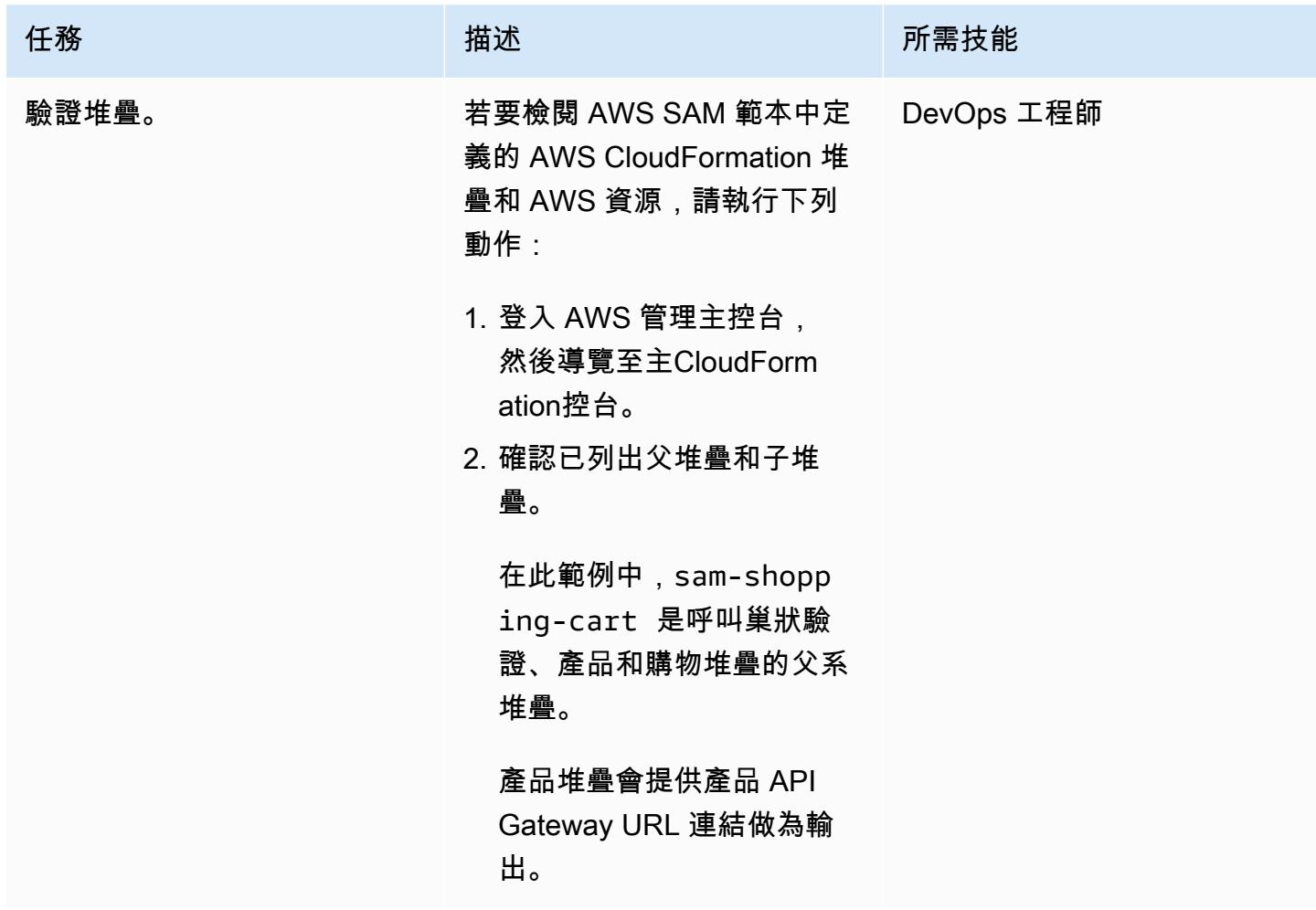

# 相關資源

#### 參考

- [AWS Serverless Application Model \(AWS SAM\)](https://aws.amazon.com/serverless/sam/#:~:text=The%20AWS%20Serverless%20Application%20Model,and%20model%20it%20using%20YAML.)
- [AWS 上的山姆 GitHub](https://github.com/aws/serverless-application-model)
- [無伺服器購物車微服務](https://github.com/aws-samples/aws-serverless-shopping-cart) (AWS 範例應用程式)

#### 教學課程和影片

- [建置無伺服器應用程式](https://youtu.be/Hv3YrP8G4ag)
- [AWS 線上技術會談:使用 AWS SAM 建置和部署無伺服器應用程式](https://youtu.be/1NU7vyJw9LU)

# 其他資訊

所有代碼到位後,該示例具有以下目錄結構:

- [sam\\_stack 此資料夾包含圖](https://docs.aws.amazon.com/lambda/latest/dg/chapter-layers.html)shared.py層。圖層是包含程式庫、自訂執行階段或其他相依性的檔 案歸檔。透過圖層,您可以在函數中使用程式庫,而不需要將它們包含在部署套件中。
- product-mock-service— 此資料夾包含所有與產品相關的 Lambda 函數和檔案。
- shopping-cart-service— 此資料夾包含所有與購物相關的 Lambda 函數和檔案。

# 使用 AWS Lambda 權杖自動販賣機為 Amazon S3 實作 SaaS 租用 戶隔離

由虎斑病房(AWS),斯拉文·佩里亞坦比(AWS)和托馬斯·戴維斯(AWS)創建

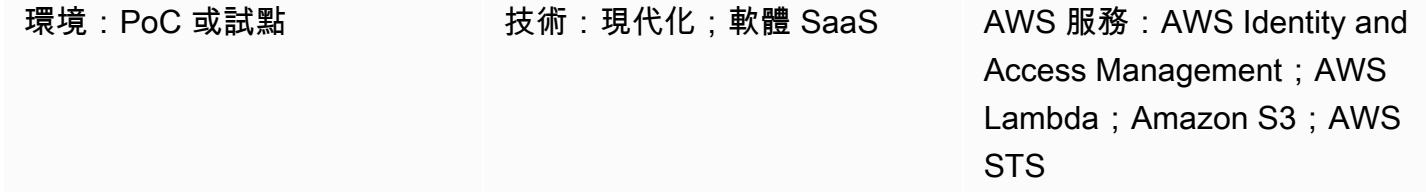

# Summary

多租戶 SaaS 應用程式必須實作系統,以確保維護租用戶隔離。當您將租用戶資料存放在相同的 Amazon Web Services (AWS) 資源 (例如多個租用戶在同一個 Amazon Simple Storage Service (Amazon S3) 貯體中存放資料時,您必須確保不會發生跨租戶存取。令牌自動售貨機(TVM)是提供 租戶數據隔離的一種方法。這些機器提供了一種獲取令牌的機制,同時抽象生成這些令牌的複雜性。開 發人員可以使用 TVM,而無需詳細了解它如何生成令牌。

此模式使用 AWS Lambda 實作 TVM。TVM 會產生一個包含臨時安全性權杖服務 (STS) 登入資料的權 杖,這些登入資料會限制對 S3 儲存貯體中單一 SaaS 租用戶資料的存取。

TVM 和此模式提供的程式碼通常與衍生自 JSON Web Token (JWT) 的宣告搭配使用,以將 AWS 資源 的請求與承租人範圍的 AWS Identity and Access Management (IAM) 政策建立關聯。您可以使用此模 式中的代碼作為基礎來實現 SaaS 應用程序,該應用程序根據 JWT 令牌中提供的聲明生成範圍的臨時 STS 憑據。

# 先決條件和限制

先決條件

- 作用中的 AWS 帳戶
- AWS Command Line Interface (AWS CLI) (AWS CLI) [1.19.0 版或更新版](https://docs.aws.amazon.com/cli/latest/userguide/install-cliv1.html)本,已在 macOS、Linux 或視窗上安裝和設定。或者,您也可以使用 AWS CLI [2.1 版或更新版本](https://docs.aws.amazon.com/cli/latest/userguide/install-cliv2.html)。

限制

- 此代碼以 Java 運行,目前不支持其他編程語言。
- 範例應用程式不包含 AWS 跨區域或災難復原 (DR) 支援。
- 此模式示範 SaaS 應用程式的 Lambda TVM 如何提供範圍的租用戶存取。它不打算用於生產環境。

# 架構

#### 目標技術堆疊

- AWS Lambda
- Amazon S3
- IAM
- AWS Security Token Service (AWS STS)

#### 目標架構

工具

#### AWS 服務

- [AWS Command Line Interface \(AWS CLI\) \(AWS CLI\)](https://docs.aws.amazon.com/cli/latest/userguide/cli-chap-welcome.html) 是一種開放原始碼工具,可協助您透過命令列 殼層中的命令與 AWS 服務互動。
- [AWS Identity and Access Management \(IAM\)](https://docs.aws.amazon.com/IAM/latest/UserGuide/introduction.html) 可透過控制誰經過身份驗證和授權使用 AWS 資源, 協助您安全地管理對 AWS 資源的存取。
- [AWS Lambda](https://docs.aws.amazon.com/lambda/latest/dg/welcome.html) 是一種運算服務,可協助您執行程式碼,而不需要佈建或管理伺服器。它只會在需要 時執行程式碼並自動調整規模,因此您只需為使用的運算時間付費。
- [AWS Security Token Service \(AWS STS\)](https://docs.aws.amazon.com/STS/latest/APIReference/welcome.html) 可協助您為使用者申請臨時、有限權限的登入資料。
- [Amazon Simple Storage Service \(Amazon S3\)](https://docs.aws.amazon.com/AmazonS3/latest/userguide/Welcome.html) 是一種雲端型物件儲存服務,可協助您儲存、保護和 擷取任何數量的資料。

Code

此模式的原始程式碼可作為附件使用,並包含下列檔案:

- tvm-layer.zip提供可重複使用的 Java 程式庫,為 Lambda 函數提供權杖 (STS 臨時登入資料), 以存取 S3 儲存貯體並上傳 JSON 文件。
- token-vending-machine-sample-app.zip提供用來建立這些成品和編譯指示的原始程式碼。

若要使用這些檔案,請遵循下一節中的指示。

# 史诗

#### 確定變量值

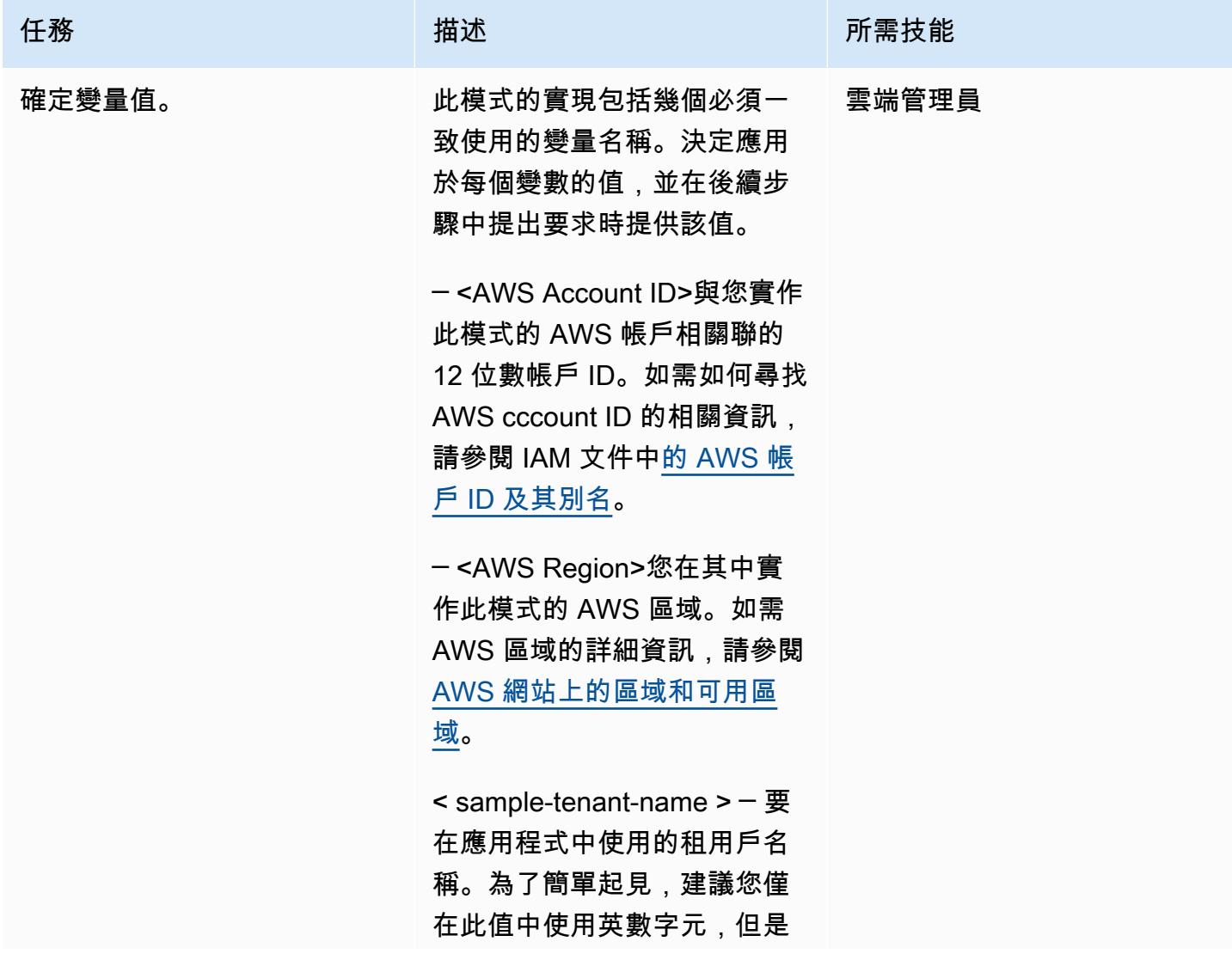

#### 任務 描述 所需技能

# 您可以使用任何[有效的名稱作](https://docs.aws.amazon.com/AmazonS3/latest/userguide/object-keys.html) [為 S3 物件金鑰](https://docs.aws.amazon.com/AmazonS3/latest/userguide/object-keys.html) 。

< sample-tvm-role-name > ─ 附加至執行 TVM 和範例應用 程式之 Lambda 函數的 IAM 角 色名稱。角色名稱是由不含空 格的大寫和小寫字母數字字元 組成的字串。您也可以包含下 列任何字元:底線 ( )、加號 (+)、等號 (=)、逗號 (,)、句點 (.)、@符號和連字號 (-)。角色 名稱在帳戶內必須是唯一的。

< sample-app-role-name > ─ 當 Lambda 函數產生範圍的暫 時 STS 登入資料時,所假設的 IAM 角色名稱。角色名稱是由 不含空格的大寫和小寫字母數 字字元組成的字串。您也可以 包含下列任何字元:底線 ()、 加號 (+)、等號 (=)、逗號 (,)、 句點 (.)、@符號和連字號 (-)。 角色名稱在帳戶內必須是唯一 的。

< sample-app-function-name > ─ Lambda 函數的名稱。這是 一個長度最多 64 個字符的字符 串。

< sample-app-bucket-name > ─ 必須使用範圍為特定租用戶 的許可存取的 S3 儲存貯體的 名稱。S3 儲存貯體名稱:

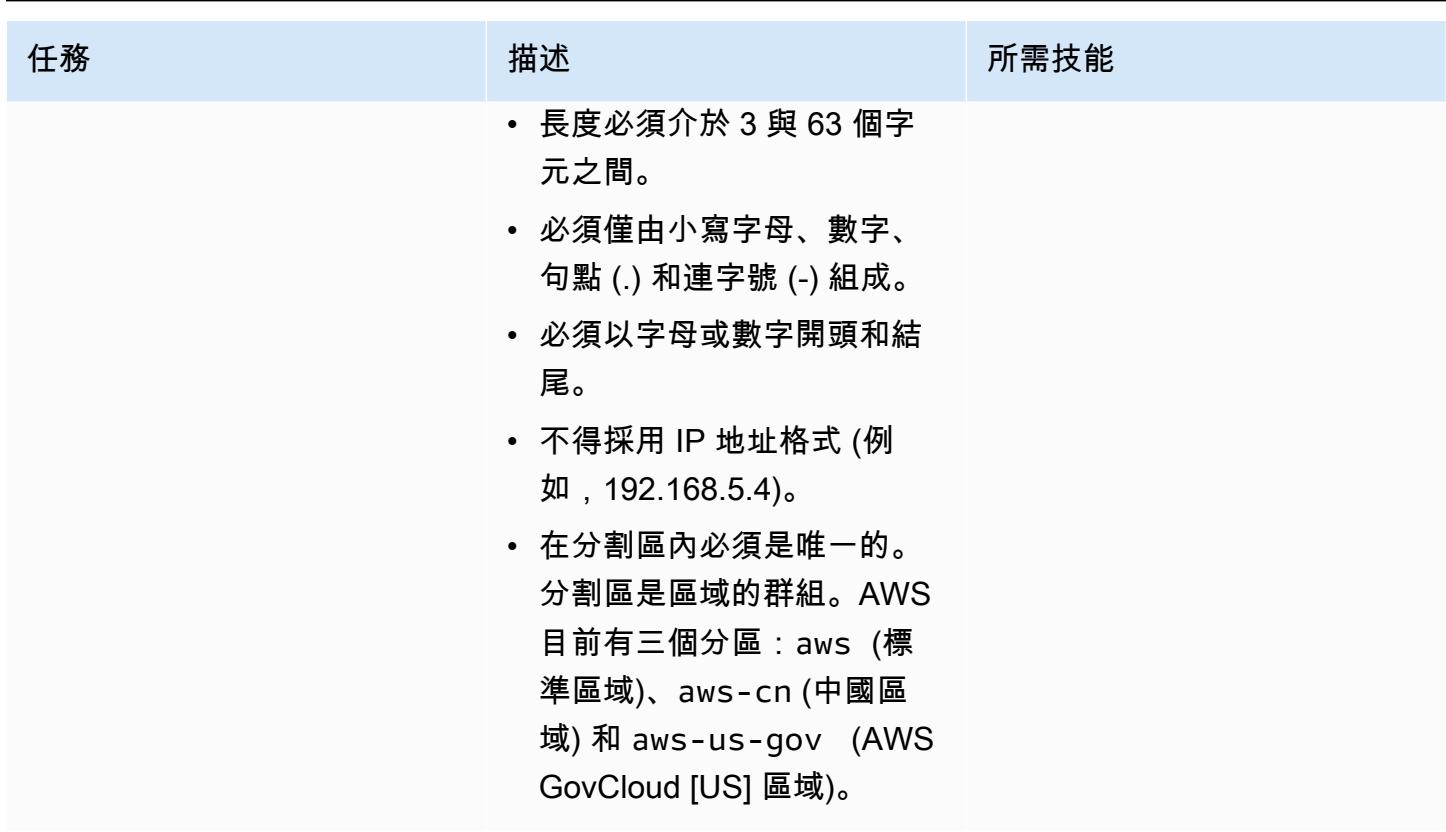

建立 S3 儲存貯體

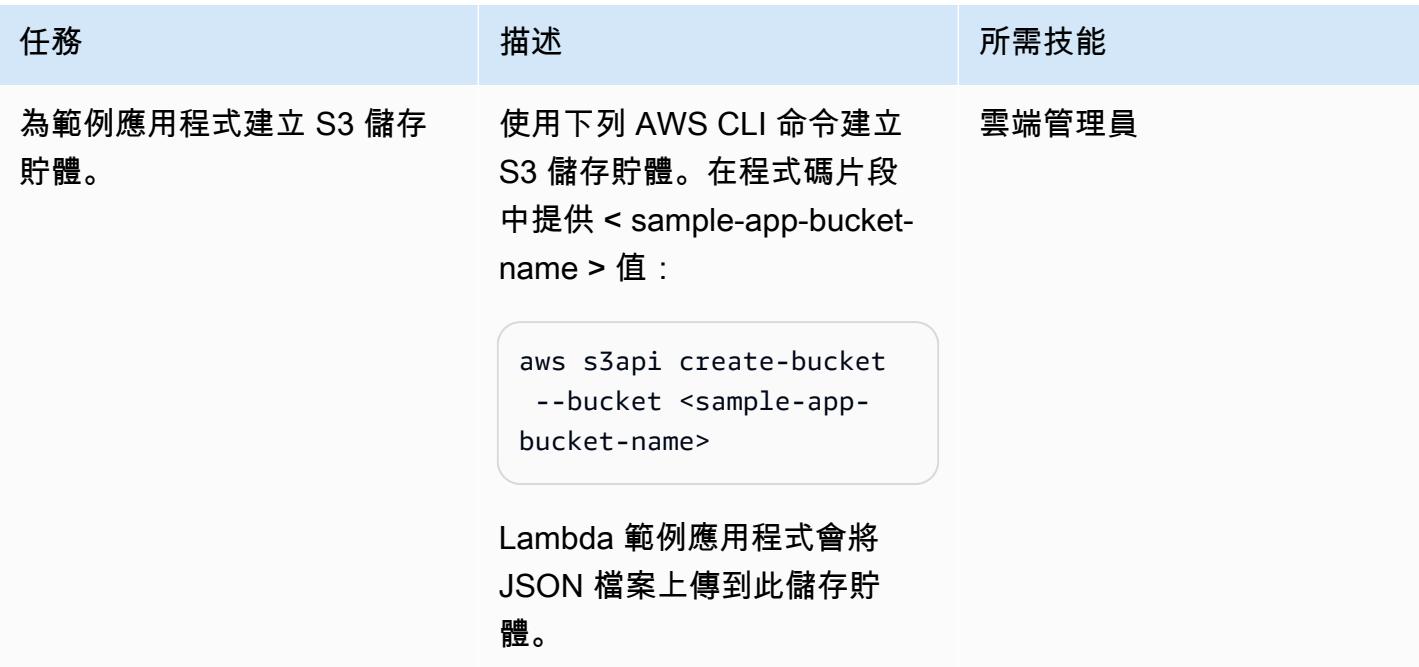

# 建立 IAM TVM 角色和政策

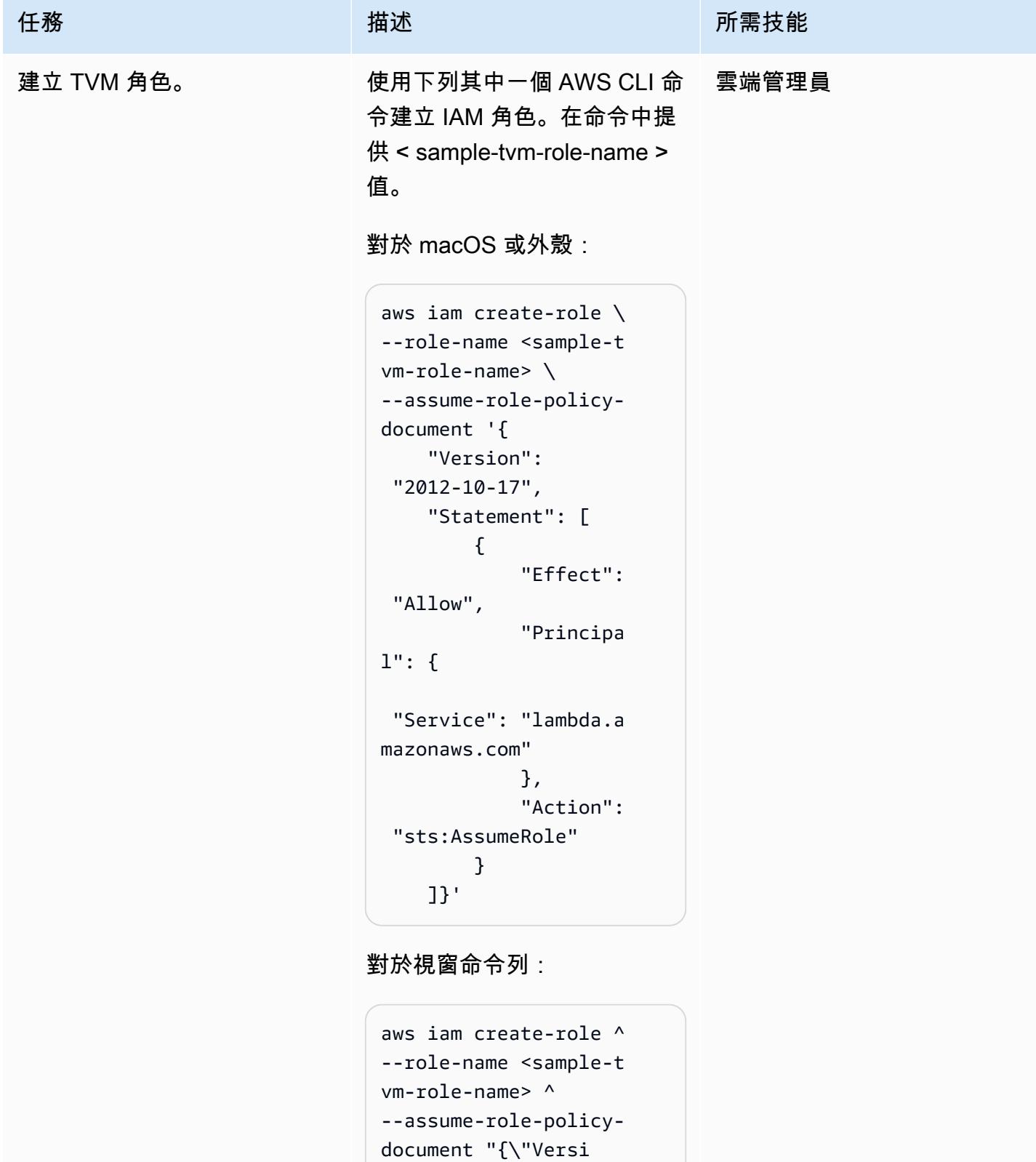

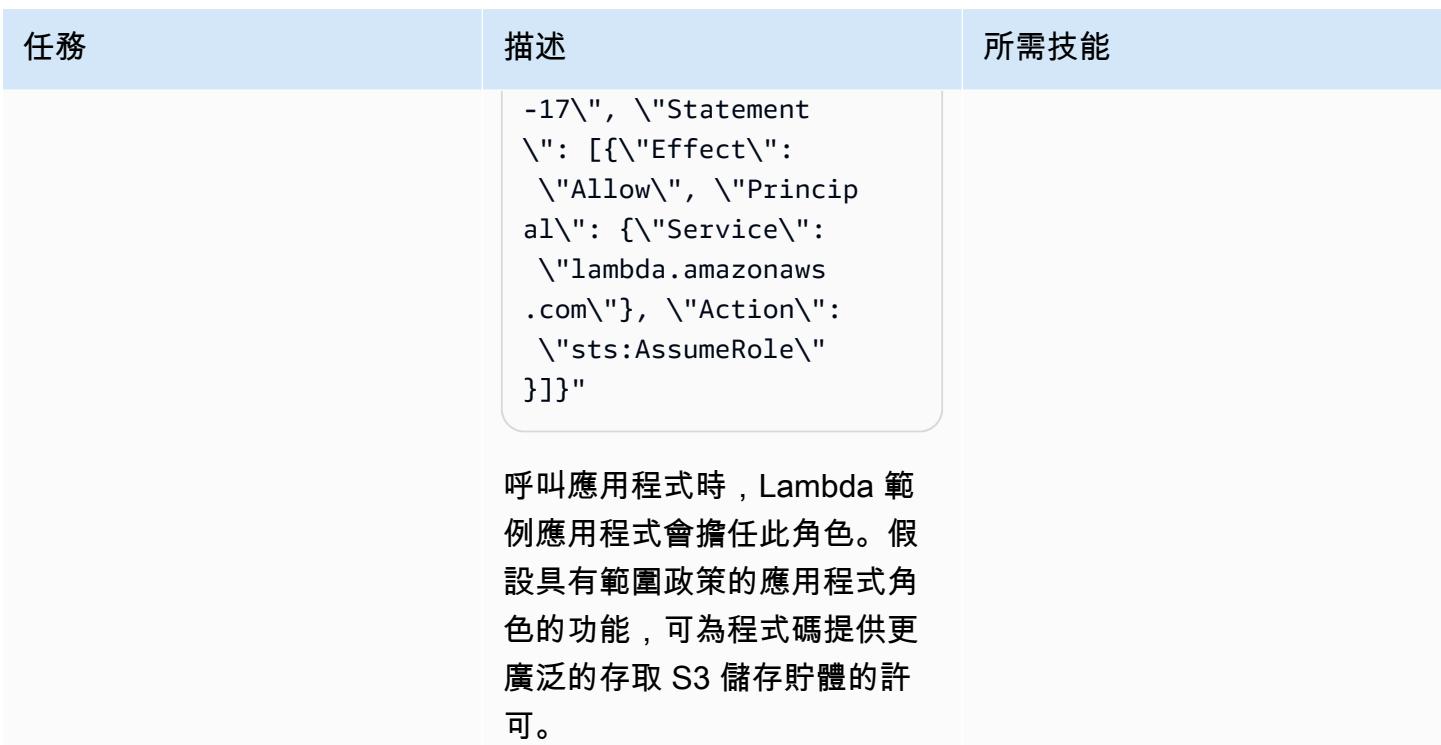

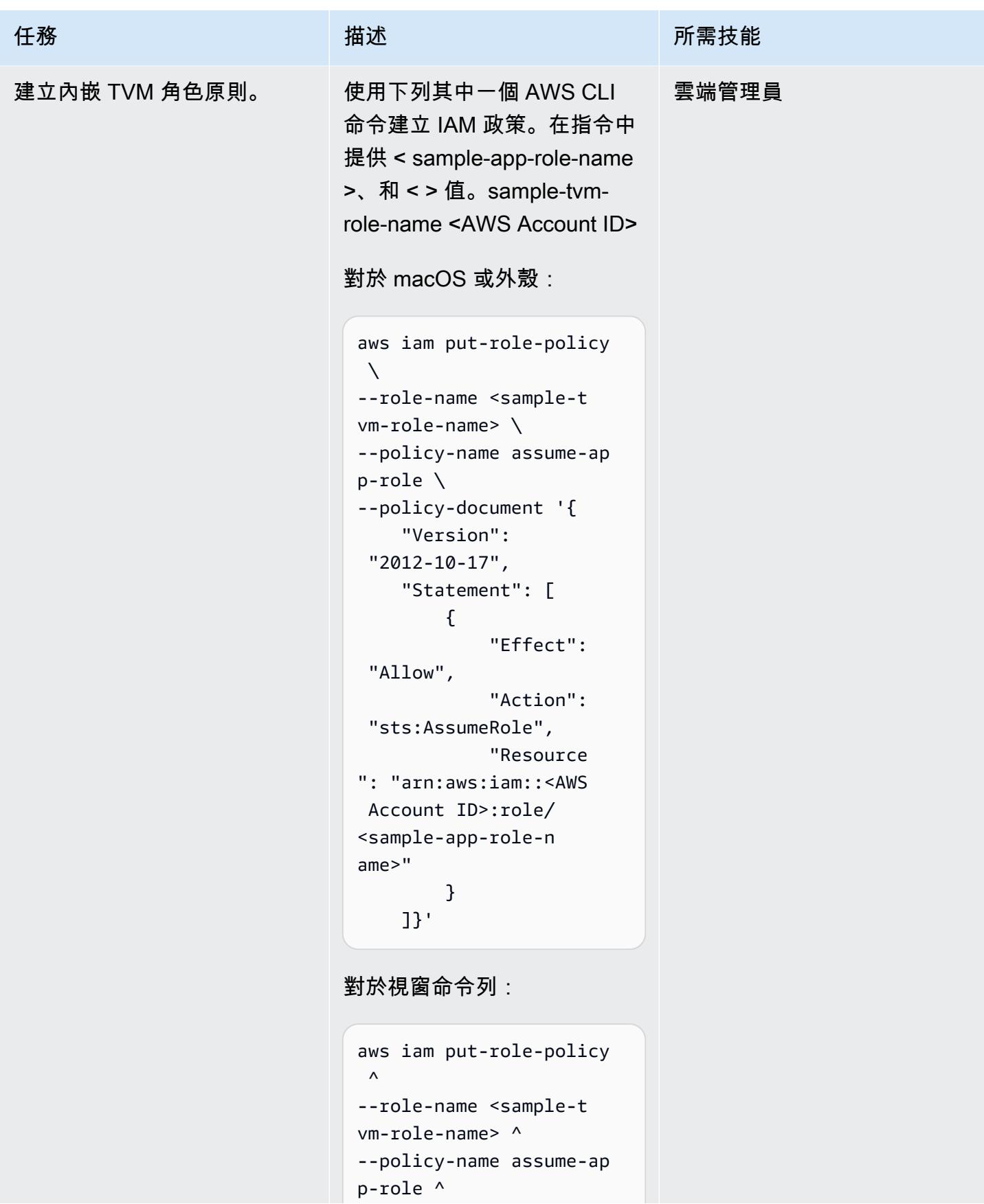

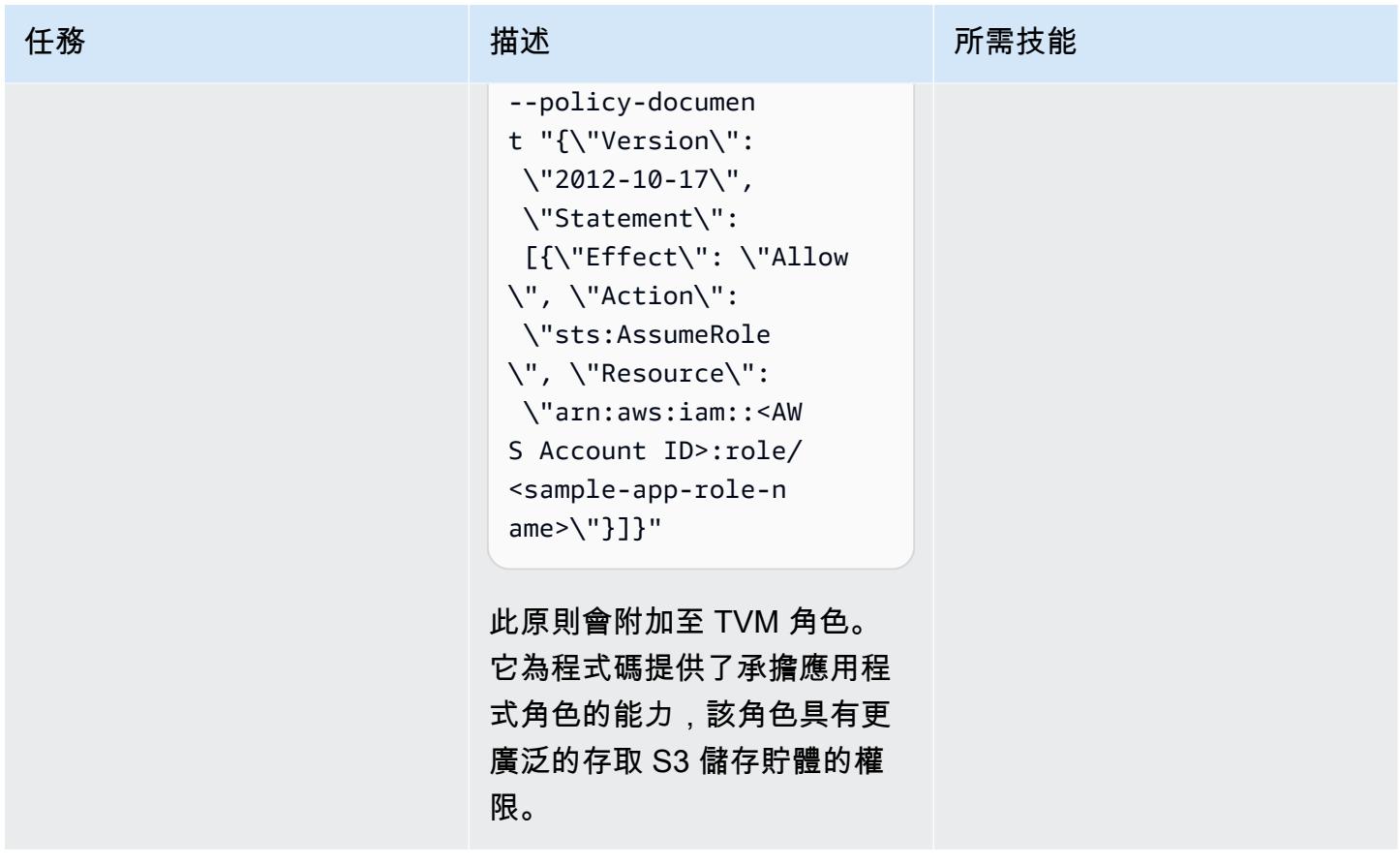

AWS 方案指引 いっきょう しょうしょう しょうしょう しょうしょう しょうしょう しょうしゅう しょうしゅう しょうしゅう 模式 しょうしょく そうしょく

| 任務                | 描述                                                                                                    | 所需技能  |
|-------------------|----------------------------------------------------------------------------------------------------|-------|
| 附加受管理的 Lambda 政策。 | 使用下列 AWS CLI 命令附<br>加 AWSLambdaBasicExec<br>utionRole IAM 政策。在<br>命令中提供 < sample-tvm-role-<br>name $>$ 值 :                                                                                                    | 雲端管理員 |
|                   | aws iam attach-role-<br>policy $\setminus$<br>--role-name <sample-t<br><math>vm</math>-role-name<math>\setminus</math><br/>--policy-arn arn:aws:i<br/>am::aws:policy/ser<br/>vice-role/AWSLambd<br/>aBasicExecutionRole</sample-t<br> |       |
|                   | 對於視窗命令列:                                                                                                    |       |
|                   | aws iam attach-role-<br>policy ^<br>--role-name <sample-t<br>vm-role-name&gt; ^<br/>--policy-arn arn:aws:i<br/>am::aws:policy/ser<br/>vice-role/AWSLambd<br/>aBasicExecutionRole</sample-t<br>                                        |       |
|                   | 此受管政策附加到 TVM 角色,<br>以允許 Lambda 將日誌傳送到<br>Amazon CloudWatch.                                                                                                    |       |
| 建立 IAM 應用程式角色和政策  |                                                                                                    |       |

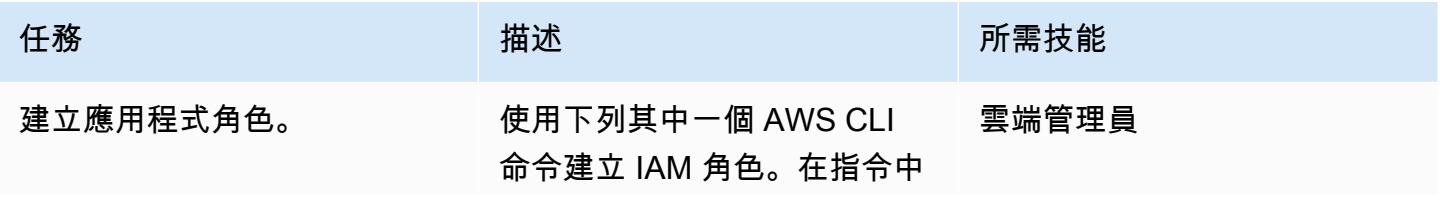

任務 描述 所需技能

提供 < sample-tvm-role-name >、和 < > 值。sample-approle-name <AWS Account ID>

對於 macOS 或外殼:

```
aws iam create-role \
--role-name <sample-a 
pp-role-name> \
--assume-role-policy-
document '{ 
     "Version": 
  "2012-10-17", 
     "Statement": [ 
          { 
               "Effect": 
               "Allow", 
               "Principa 
l": { 
                   "AWS": 
  "arn:aws:iam::<AWS 
  Account ID>:role/ 
<sample-tvm-role-n 
ame>" 
               }, 
               "Action": 
  "sts:AssumeRole" 
          } 
     ]}'
```
對於視窗命令列:

```
aws iam create-role ^
--role-name <sample-a 
pp-role-name> ^
--assume-role-policy-
document "{\"Version
\": \"2012-10-17\", 
 \"Statement\": 
  [{\"Effect\": \"Allow
```
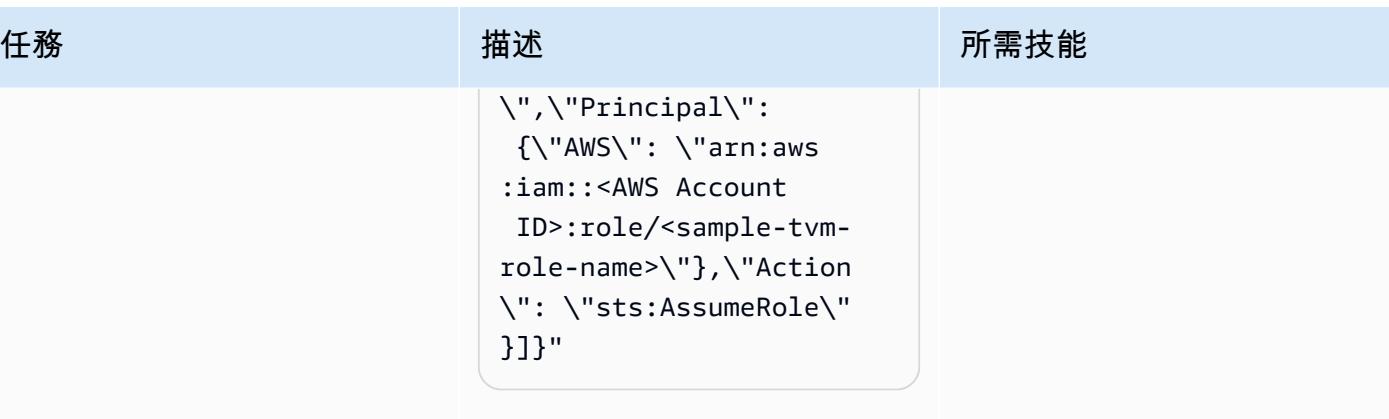

Lambda 範例應用程式假設此 角色具有範圍政策,以取得 S3 儲存貯體的租戶型存取權。

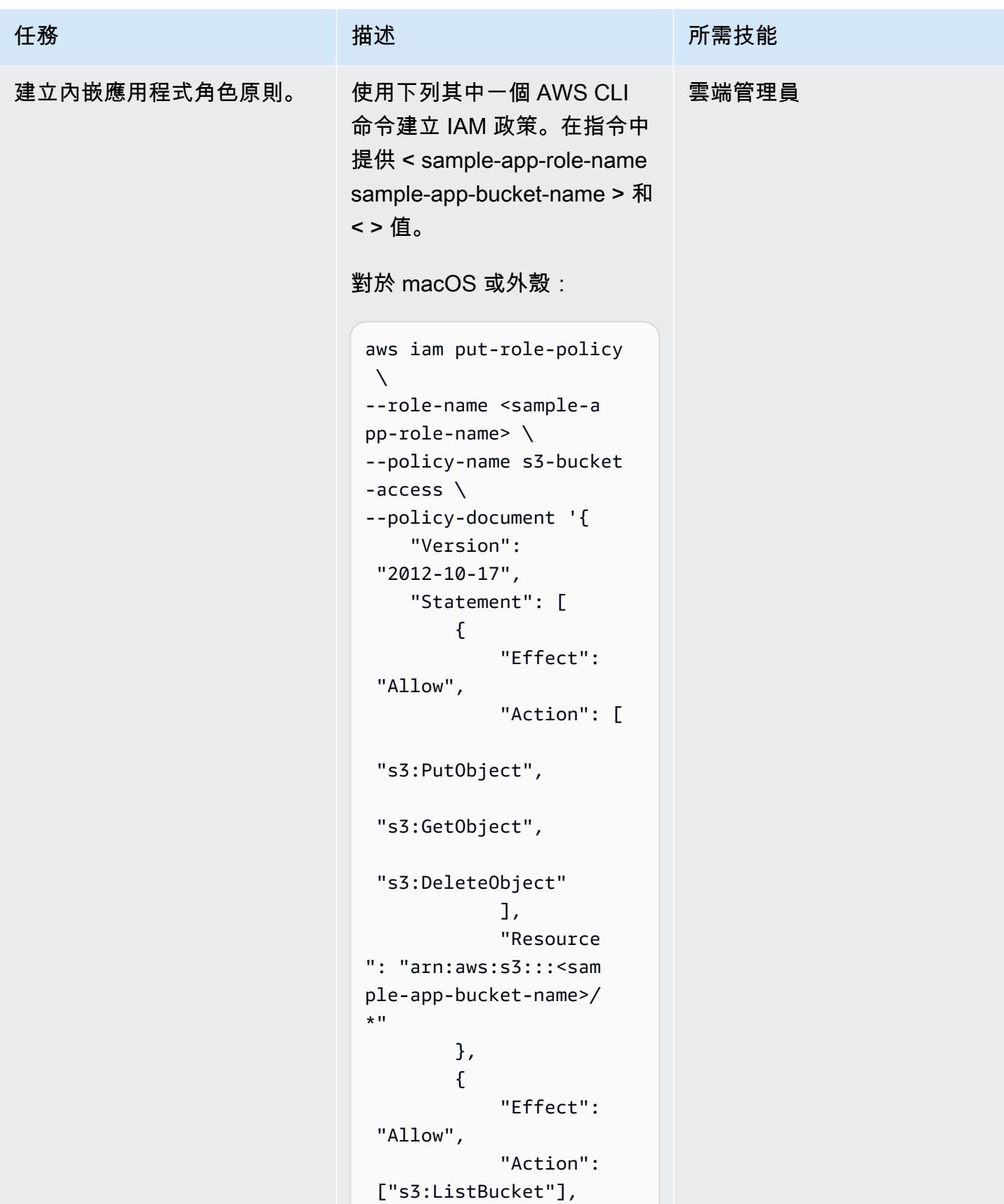

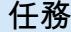

```
 "Resource 
": "arn:aws:s3:::<sam 
ple-app-bucket-name>" 
          } 
     ]}'
```
對於視窗命令列:

```
aws iam put-role-policy 
\boldsymbol{\wedge}--role-name <sample-a 
pp-role-name> ^
--policy-name s3-bucket 
-access ^
--policy-documen 
t "{\"Version\": 
 \"2012-10-17\", 
 \"Statement\": 
  [{\"Effect\": \"Allow
\", \"Action\": 
 [\"s3:PutObject\", 
 \"s3:GetObject\", 
 \"s3:DeleteObject\ 
"], \"Resource\": 
 \"arn:aws:s3:::<sa 
mple-app-bucket-na 
me>/*\"}, {\"Effect\": 
 \"Allow\", \"Action\ 
": [\"s3:ListBucket
\"], \"Resource\": 
 \"arn:aws:s3:::<sa 
mple-app-bucket-name>
\"}]}"
```
此原則會附加至應用程式角 色。它提供對 S3 儲存貯體中 物件的廣泛存取。當範例應用 程式擔任角色時,這些權限的

任務 またい おおとこ おおとこ 描述 はっぽん おおおとこ あいこう 所需技能

# 範圍會限制為具有 TVM 動態產 生原則的特定承租人。

# 使用 TVM 建立 Lambda 範例應用程式

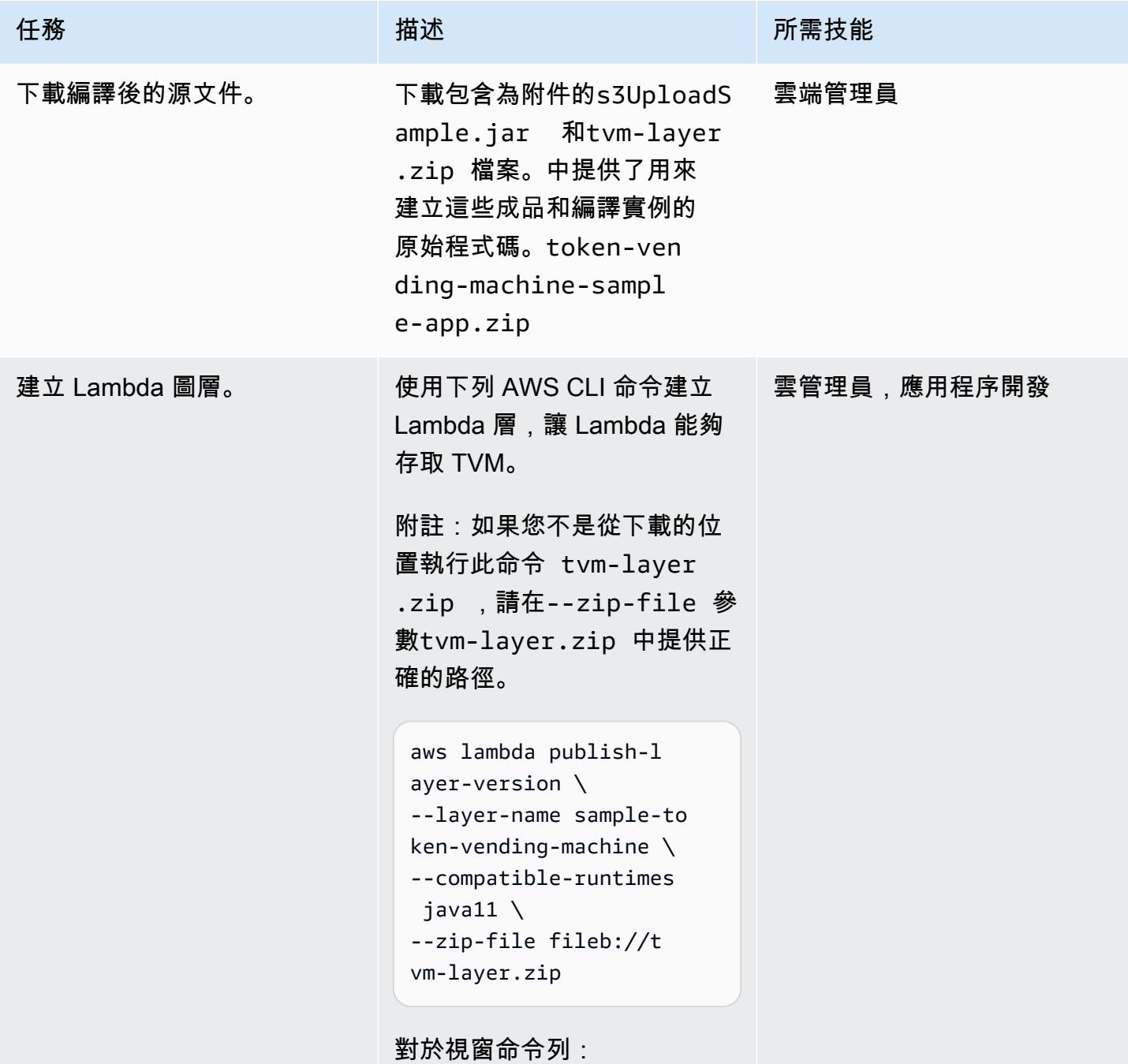

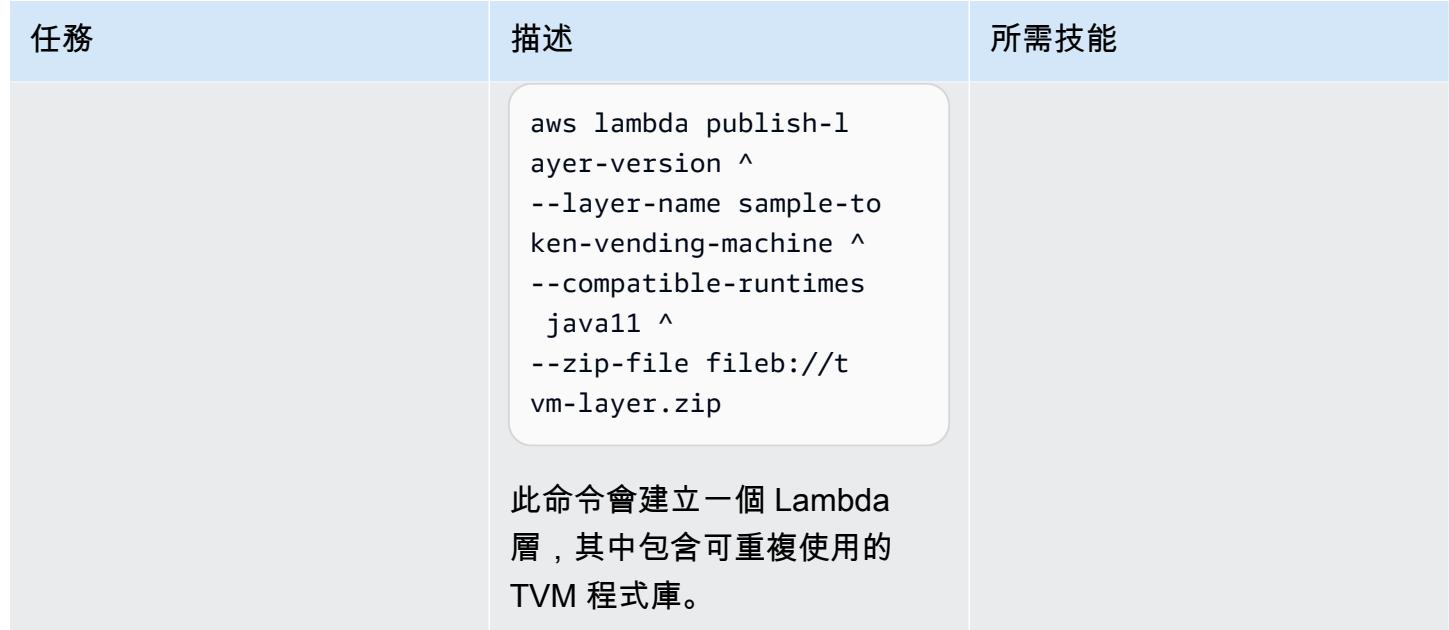

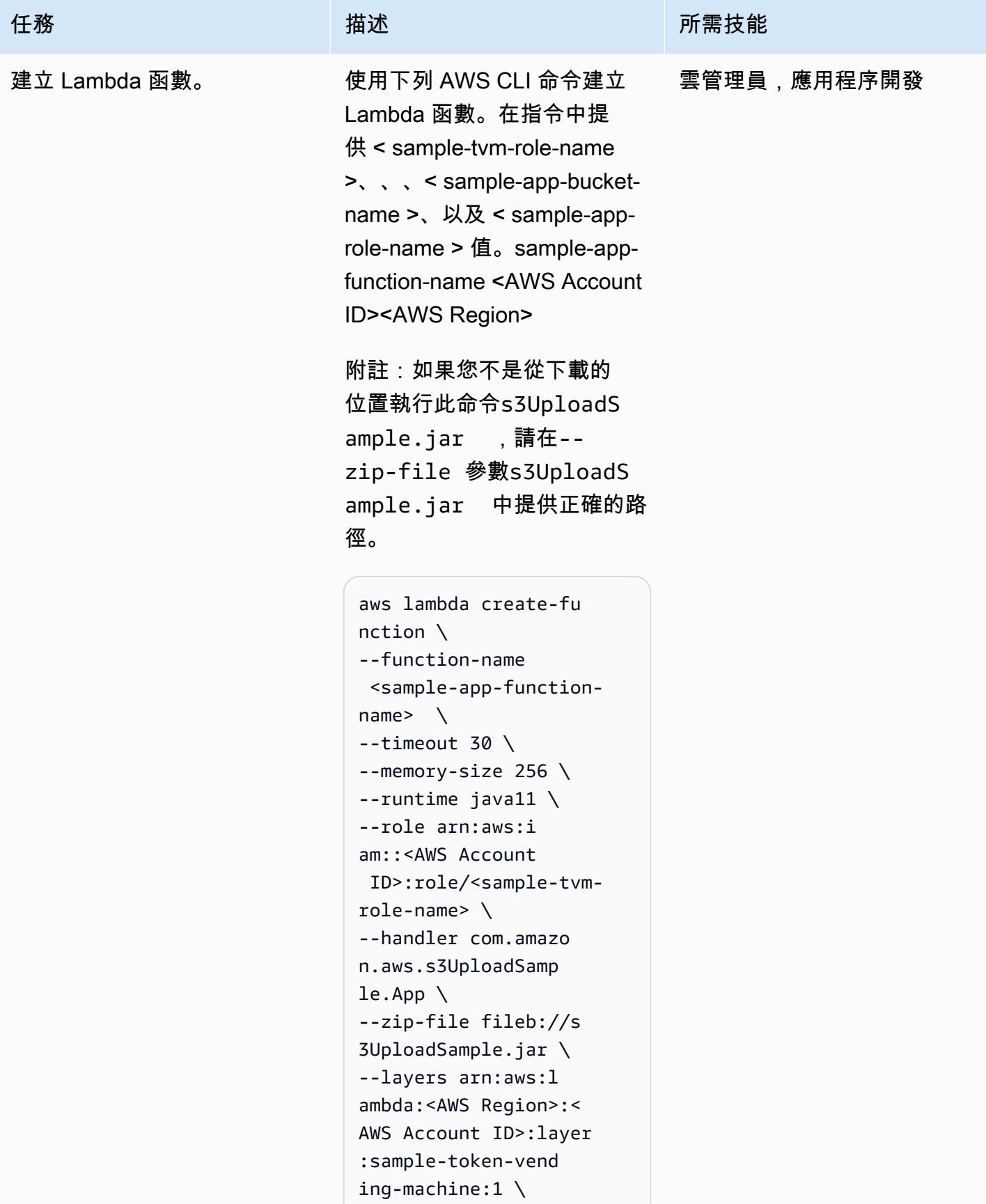

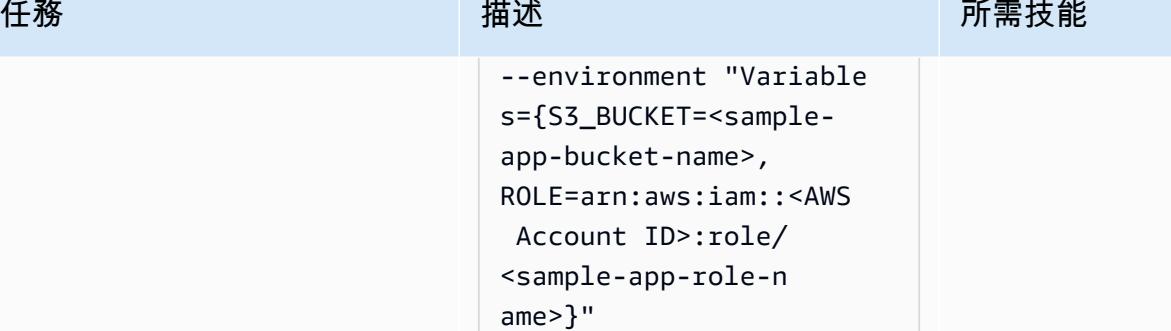

對於視窗命令列:

```
aws lambda create-fu 
nction ^
--function-name 
  <sample-app-function-
name> ^
--timeout 30 ^
--memory-size 256 ^
--runtime java11 ^
--role arn:aws:i 
am::<AWS Account 
  ID>:role/<sample-tvm-
role-name> ^
--handler com.amazo 
n.aws.s3UploadSamp 
le.App ^
--zip-file fileb://s 
3UploadSample.jar ^
--layers arn:aws:l 
ambda:<AWS Region>:< 
AWS Account ID>:layer 
:sample-token-vend 
ing-machine:1 ^
--environment "Variable 
s={S3_BUCKET=<samp 
le-app-bucket-name 
>,ROLE=arn:aws:iam 
::<AWS Account 
  ID>:role/<sample-app-
role-name>}"
```
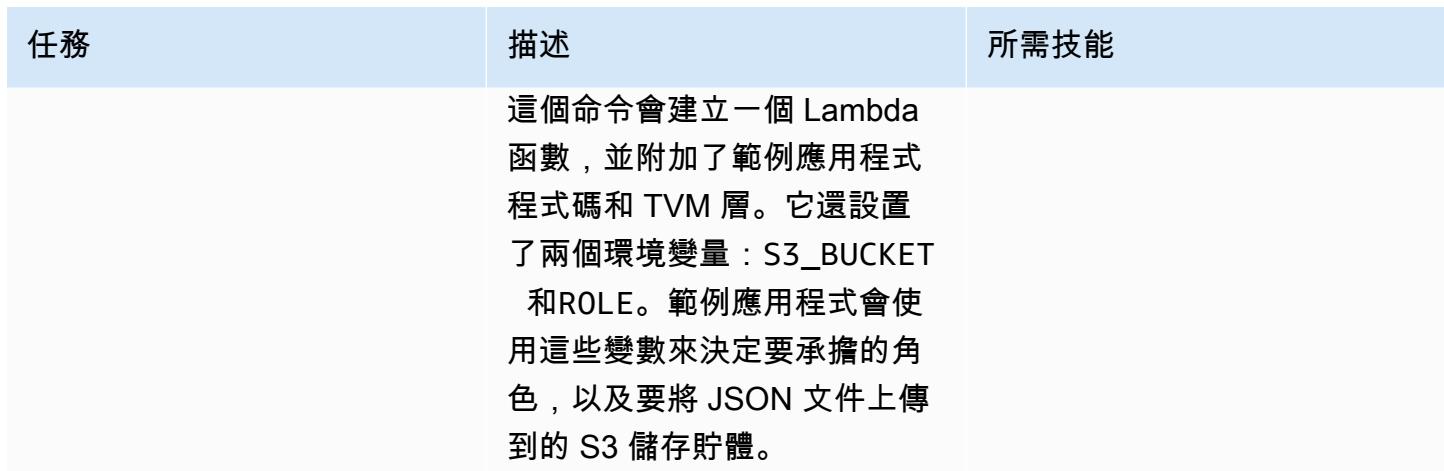

## 測試範例應用程式和 TVM

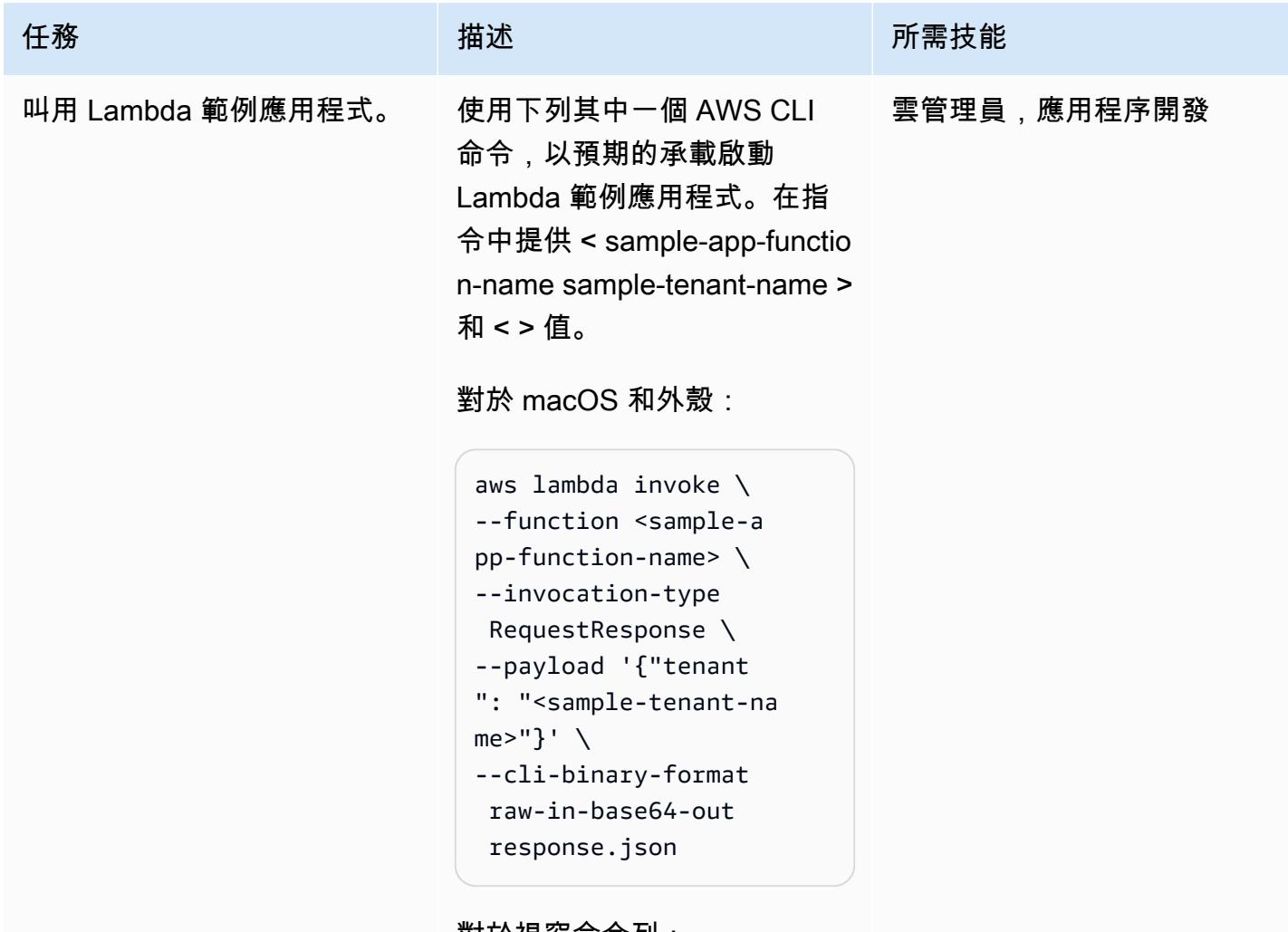

對於視窗命令列:

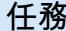

# 任務 描述 所需技能 aws lambda invoke ^ --function <sample-a pp-function-name> ^ --invocation-type RequestResponse ^ --payload "{\"tenant \": \"<sample-tenant-n ame>\"}" ^ --cli-binary-format raw-in-base64-out response.json 此命令會呼叫 Lambda 函數, 並在response.json 文件 中傳回結果。在許多 UNIX 系 統上,您可以變更為以將結果 直接輸出response.json / dev/stdout 到殼層,而無需 建立其他檔案。 注意:在後續呼叫此 Lambda 函數中變更 < sample-tenantname > 值會變更 JSON 文件 的位置以及權杖提供的權限。 檢視 S3 儲存貯體以查看建立 的物件。 瀏覽至您先前建立的 S3 儲存 貯體 (< sample-app-bucketname >)。此儲存貯體包含值 為 < sample-tenant-name > 的 S3 物件前綴。在該前綴下, 您將找到一個以 UUID 命名的 JSON 文檔。多次叫用範例應 用程式會新增更多 JSON 文 雲端管理員

件。

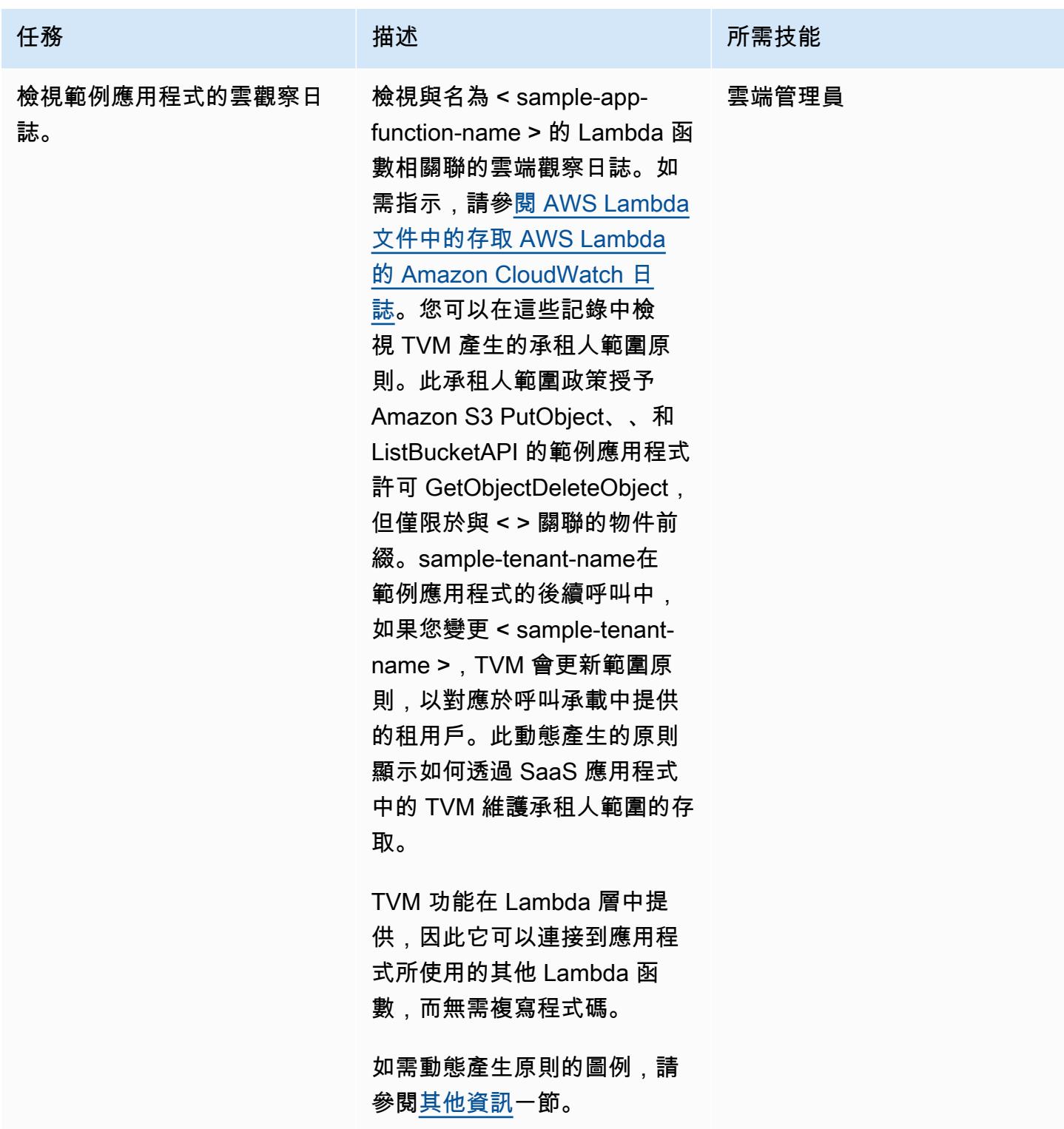

# 相關資源

• 使[用動態產生的 IAM 政策隔離租用戶](https://aws.amazon.com/blogs/apn/isolating-saas-tenants-with-dynamically-generated-iam-policies/) (部落格文章)

- [在 SaaS 環境中套用動態產生的隔離原則](https://aws.amazon.com/blogs/apn/applying-dynamically-generated-isolation-policies-in-saas-environments/) (部落格文章)
- [AWS SaaS 升壓](https://aws.amazon.com/partners/saas-boost/) (可協助您將 SaaS 產品移至 AWS 的開放原始碼參考環境)

# <span id="page-3992-0"></span>其他資訊

下列 Amazon Cloudwatch 日誌會以此模式顯示由 TVM 程式碼產生的動態產生的政策。在此屏幕截圖 中,< sample-app-bucket-name > 是DOC-EXAMPLE-BUCKET和 < sample-tenant-name > 是testtenant-1。此範圍政策傳回的 STS 登入資料無法對 S3 儲存貯體中的物件執行任何動作,但與物件 key prefix 相關聯的物件除外。test-tenant-1

# 附件

[若要存取與此文件相關聯的其他內容,請解壓縮下列檔案:attachment.zip](samples/p-attach/97a34c8e-d04e-40b6-acbf-1baa176d22a9/attachments/attachment.zip)

# 使用 AWS Step Functions 實作無伺服器傳奇模式

由虎斑病房(AWS),羅漢·梅赫塔(AWS)和雲紋特瓦尼(AWS)創建

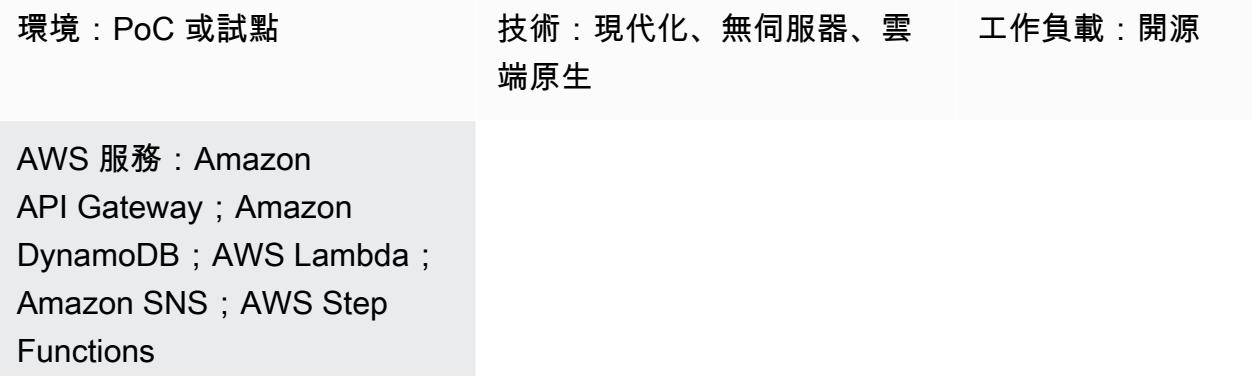

## Summary

在微服務架構中,主要目標是建立分離且獨立的元件,以提升應用程式的敏捷性、彈性和更快的上市時 間。解耦的結果是,每個微服務元件都有自己的資料持續性層。在分散式架構中,商業交易可以跨越多 個微服務。由於這些微服務不能使用單個原子性,一致性,隔離性,耐久性(ACID)事務,因此您最 終可能會得到部分事務。在這種情況下,需要一些控制邏輯來復原已經處理的交易。分佈式傳奇模式通 常用於此目的。

saga 模式是一種失敗管理模式,可協助建立分散式應用程式的一致性,並協調多個微服務之間的交 易,以維持資料一致性。當您使用 saga 模式時,每個執行交易的服務都會發佈觸發後續服務的事件, 以執行鏈結中的下一個交易。這會持續到鏈結中的最後一個交易完成為止。如果商業交易失敗,saga 會協調一系列補償交易,這些交易會復原先前交易所做的變更。

此模式示範如何使用 AWS 步驟函數、AWS Lambda 和 Amazon DynamoDB 等無伺服器技術,自動化 範例應用程式 (用於處理旅行預訂) 的設定和部署。範例應用程式還使用 Amazon API Gateway 和亞馬 遜簡單通知服務 (Amazon SNS) 來實作傳奇執行協調器。您可以使用基礎設施即程式碼 (IaC) 架構來部 署該模式,例如 AWS Cloud Development Kit (AWS CDK)、AWS Serverless Application Model (AWS SAM) 或地形。

如需傳奇模式和其他資料持續性模式的詳細資訊,請參閱 AWS Prescriptive Guidance 網站上的[啟用微](https://docs.aws.amazon.com/prescriptive-guidance/latest/modernization-data-persistence/) [型服務中的資料持續](https://docs.aws.amazon.com/prescriptive-guidance/latest/modernization-data-persistence/)性指南。

## 先決條件和限制

先決條件

- 作用中的 AWS 帳戶
- 建立 AWS CloudFormation 堆疊的許可。如需詳細資訊,請參閱 CloudFormation 文件中的[控制存](https://docs.aws.amazon.com/AWSCloudFormation/latest/UserGuide/using-iam-template.html) [取](https://docs.aws.amazon.com/AWSCloudFormation/latest/UserGuide/using-iam-template.html)。
- 您選擇的 IaC 框架 (AWS CDK、AWS SAM 或 Terraform) 使用您的 AWS 帳戶設定,以便您可以使 用框架 CLI 部署應用程式。
- NodeJS,用於構建應用程序並在本地運行它。
- 您選擇的代碼編輯器(例如視覺工作室代碼,崇高或原子)。

#### 產品版本

- [NodeJS 版本 14](https://nodejs.org/en/download/)
- [AWS CDK 版本 2.37.1](https://docs.aws.amazon.com/cdk/v2/guide/getting_started.html#getting_started_install)
- [AWS 山姆版本 1.71.0](https://docs.aws.amazon.com/serverless-application-model/latest/developerguide/install-sam-cli.html)
- [地形文字版本 1.3.7](https://developer.hashicorp.com/terraform/tutorials/aws-get-started/install-cli)

#### 限制

事件來源是在微服務架構中實現 saga 協調流程模式的一種自然方式,其中所有組件都鬆散耦合,並且 彼此沒有直接知識。如果您的交易涉及少量步驟(三到五個),那麼傳奇模式可能非常適合。然而,複 雜性隨著微服務的數量和步驟的數量而增加。

當您使用此設計時,測試和偵錯可能會變得困難,因為您必須讓所有服務都執行,才能模擬交易模式。

#### 架構

目標架構

提議的架構使用 AWS Step Functions 建立傳奇模式來預訂航班、預訂租車和處理假期付款。

以下工作流程圖說明了旅行預訂系統的典型流程。該工作流程包括預訂航空旅行

(「ReserveFlight」),預訂汽車(「ReserveCarRental」),處理付款(「ProcessPayment」), 確認航班預訂(「ConfirmFlight」)以及確認汽車租賃(「ConfirmCarRental」),然後在完成這些步 驟時發出成功通知。但是,如果系統在運行任何這些事務時遇到任何錯誤,它開始向後失敗。例如, 付款處理錯誤 (「ProcessPayment」) 會觸發退款 (「RefundPayment」),然後觸發取消租車和航班 (「CancelRentalReservation」和「CancelFlightReservation」),結束整筆交易並顯示失敗訊息。

此模式會為圖中反白顯示的每個任務部署個別的 Lambda 函數,以及三個用於航班、汽車租賃和付款 的 DynamoDB 表。每個 Lambda 函數會建立、更新或刪除個別 DynamoDB 表格中的資料列,具體取 決於交易是否已確認或回復。該模式使用 Amazon SNS 向訂閱者傳送文字 (SMS) 訊息,通知他們交易 失敗或成功。

自動化和規模

您可以使用其中一個 IaC 框架來創建此架構的配置。使用以下鏈接之一為您首選的 IaC。

- [使用 AWS CDK 進行部署](https://serverlessland.com/workflows/saga-pattern-cdk)
- [使用 AWS SAM 進行部署](https://serverlessland.com/workflows/saga-pattern-sam)
- [使用地形進行部署](https://serverlessland.com/workflows/saga-pattern-tf)

# 工具

AWS 服務

- [AWS Step Functions](https://aws.amazon.com/step-functions/) 是一種無伺服器協調服務,可讓您結合 AWS Lambda 函數和其他 AWS 服務 來建立關鍵業務應用程式。透過 Step Functions 圖形化主控台,您可以將應用程式的工作流程視為 一系列事件驅動的步驟。
- [Amazon DynamoDB](https://aws.amazon.com/dynamodb/) 是全受管的 NoSQL 資料庫服務,可提供快速且可預測的效能以及無縫的可擴 展性。您可以使用 DynamoDB 建立資料庫資料表,藉此存放和擷取任意數量的資料,並為任何層級 的請求流量提供服務。
- [AWS Lambda](https://aws.amazon.com/lambda/) 是一種運算服務,可讓您執行程式碼,而無需佈建或管理伺服器。Lambda 只有在需 要時才會執行程式碼,可自動從每天數項請求擴展成每秒數千項請求。
- [Amazon API Gateway](https://aws.amazon.com/api-gateway/) 是一種 AWS 服務,用於建立、發佈、維護、監控和保護任何規模的 REST、HTTP 和 WebSocket API。
- [Amazon Simple Notification Service \(Amazon SNS\)](https://aws.amazon.com/sns/) 是一種受管服務,可提供從發佈者傳送訊息給 訂閱者的訊息。
- [AWS Cloud Development Kit \(AWS CDK\)](https://aws.amazon.com/cdk/) 是一種軟體開發架構,可使用熟悉的程式設計語言 (例如 TypeScript、Python JavaScript、Java 和 C#/.net) 來定義雲端應用程式資源。
- [AWS Serverless Application Model \(AWS SAM\)](https://aws.amazon.com/serverless/sam/) 是用來建置無伺服器應用程式的開放原始碼架構。 它提供速記語法來表示函數、API、資料庫和事件來源對應。
#### Code

示範傳奇模式的範例應用程式程式程式碼,包括 IaC 範本 (AWS CDK、AWS SAM 或地形)、Lambda 函數和 DynamoDB 表格,可在下列連結中找到。請按照第一部史詩中的說明進行安裝。

- [使用 AWS CDK 進行部署](https://serverlessland.com/workflows/saga-pattern-cdk)
- [使用 AWS SAM 進行部署](https://serverlessland.com/workflows/saga-pattern-sam)
- [使用地形進行部署](https://serverlessland.com/workflows/saga-pattern-tf)

# 史诗

#### 安裝套件、編譯和建置

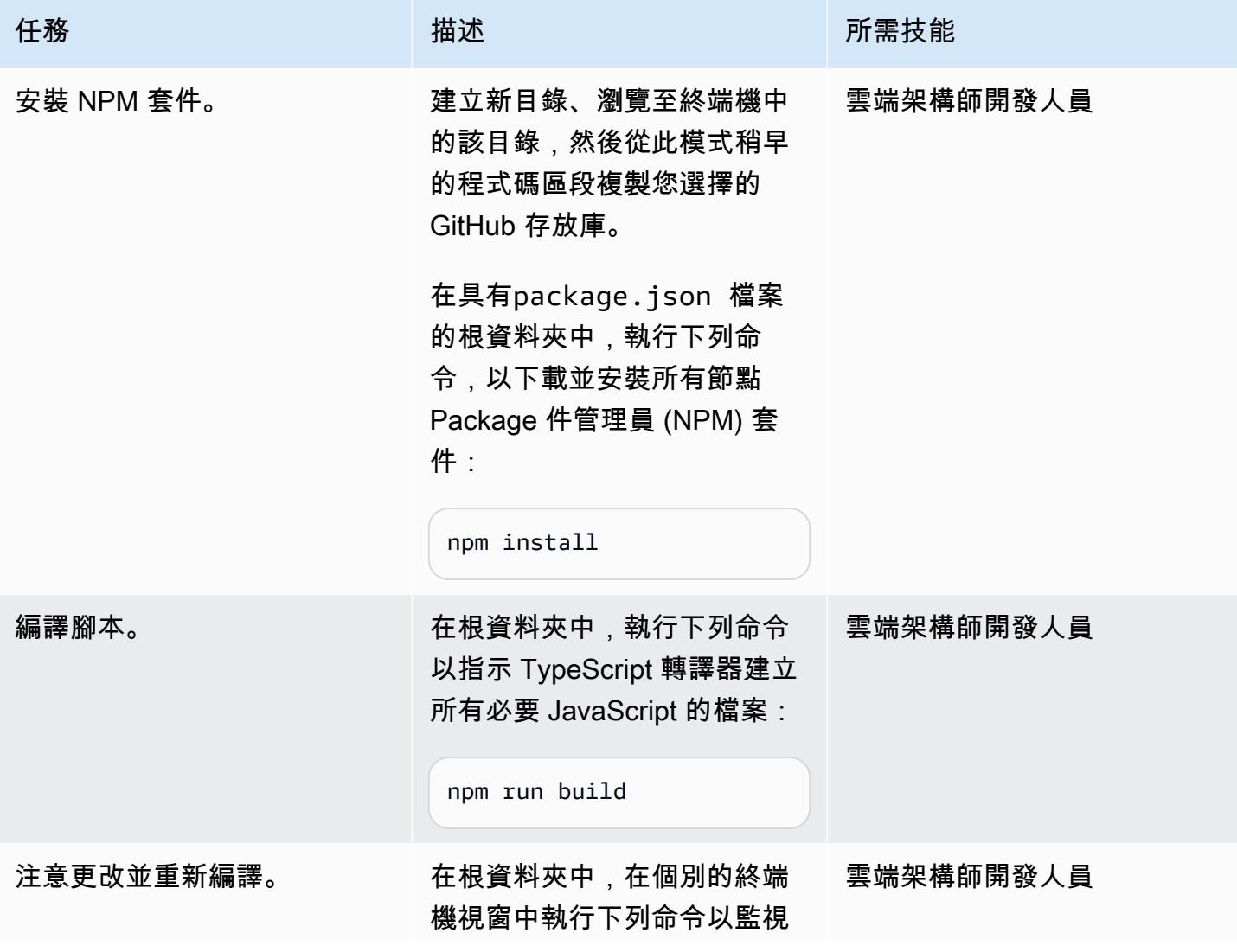

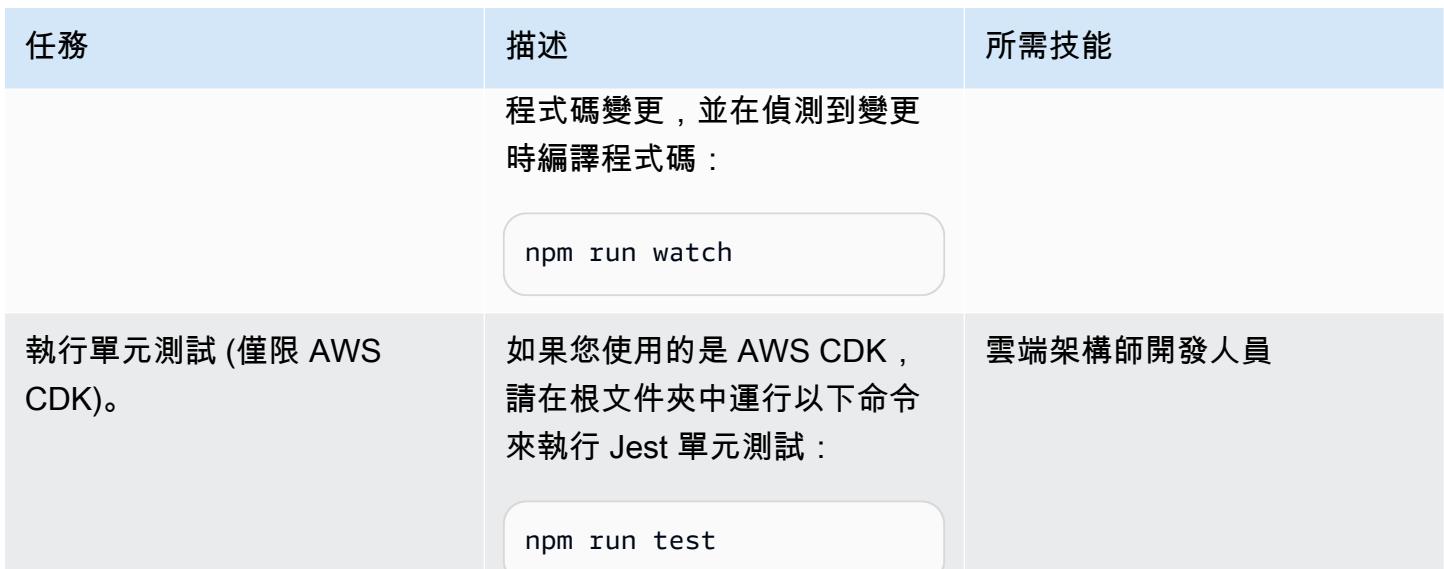

## 將資源部署到目標 AWS 帳戶

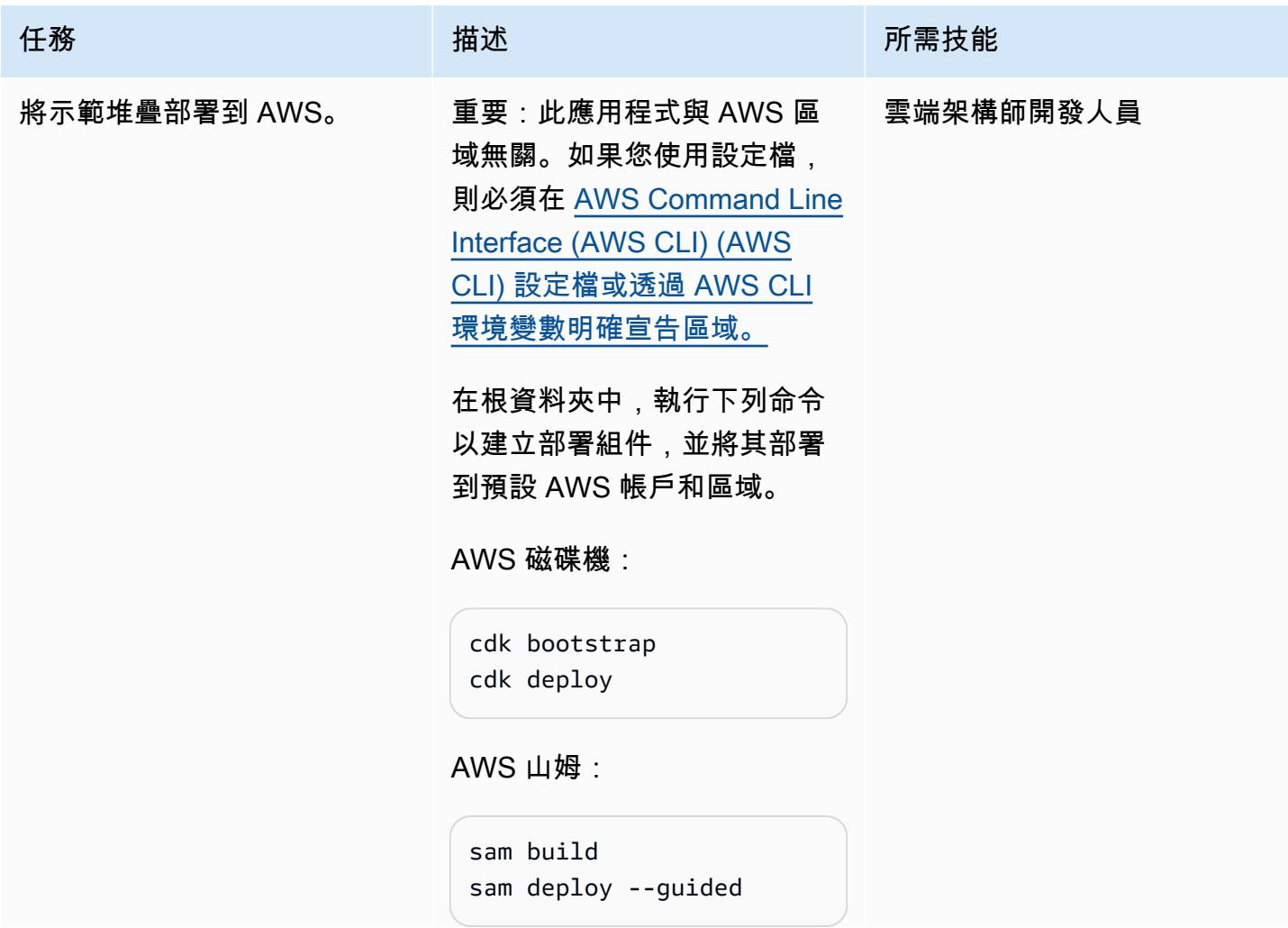

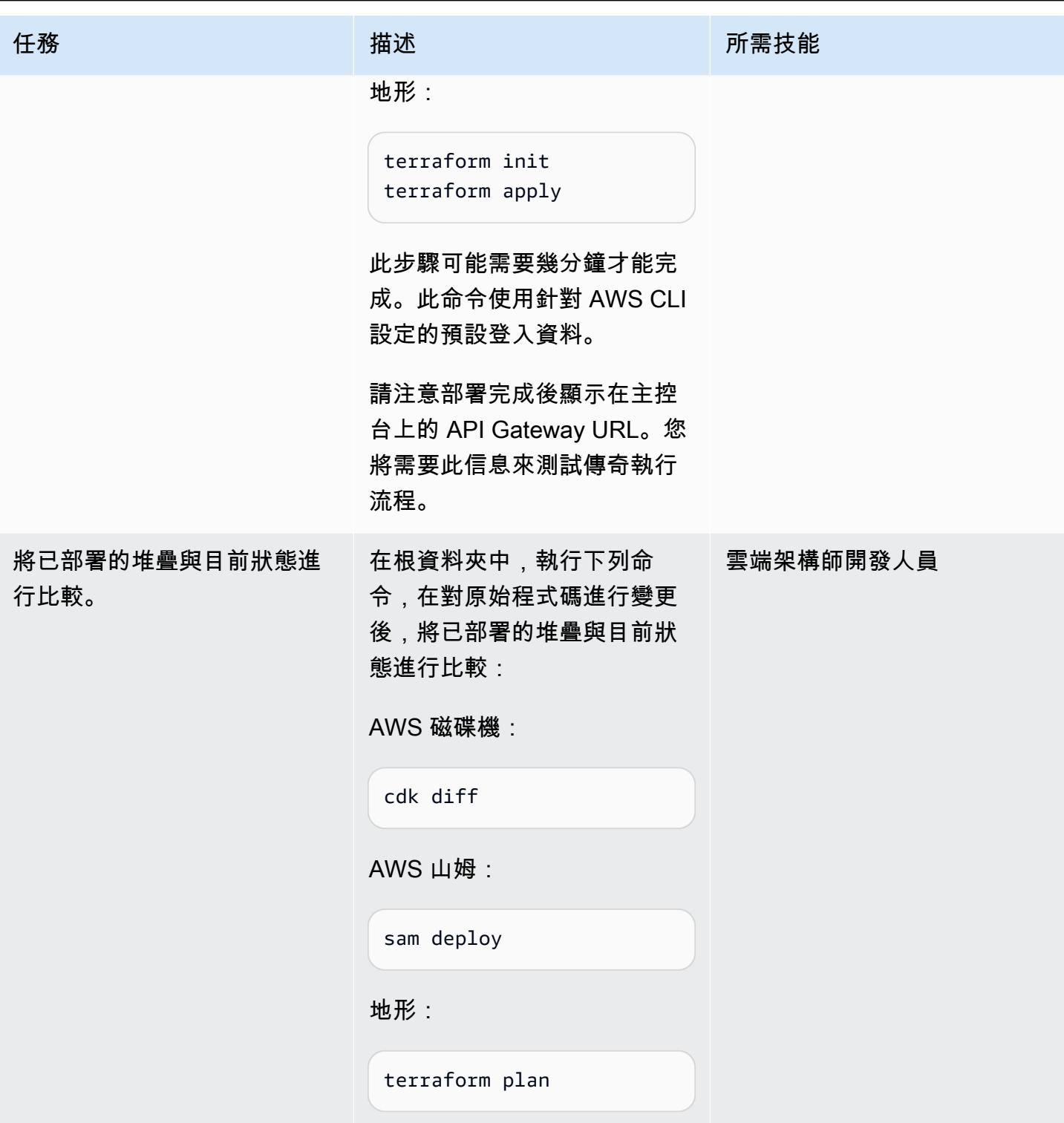

#### 測試執行流程

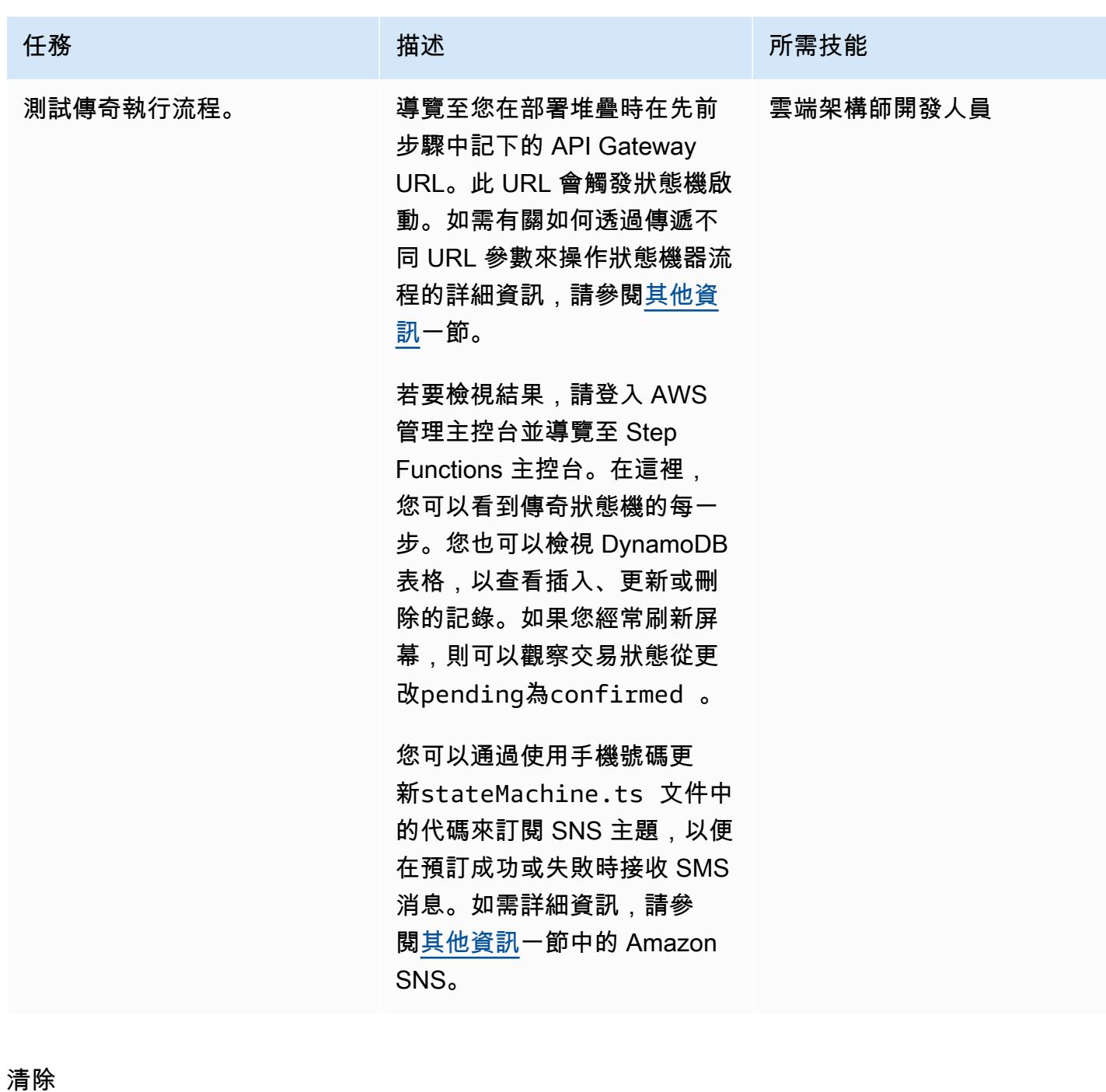

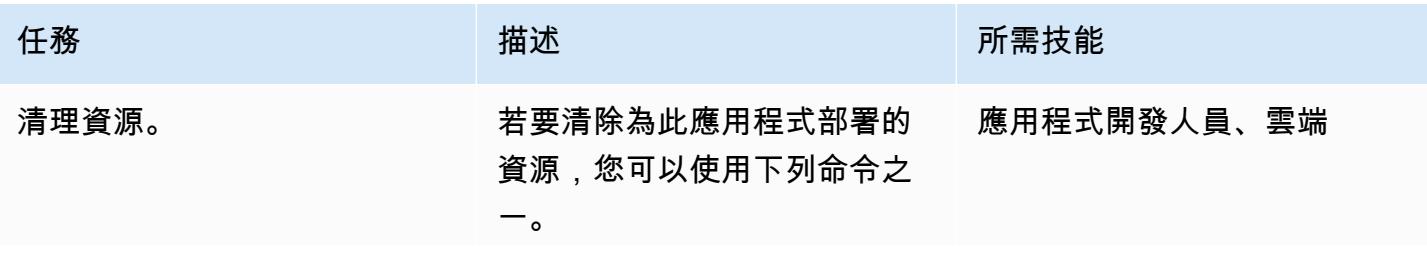

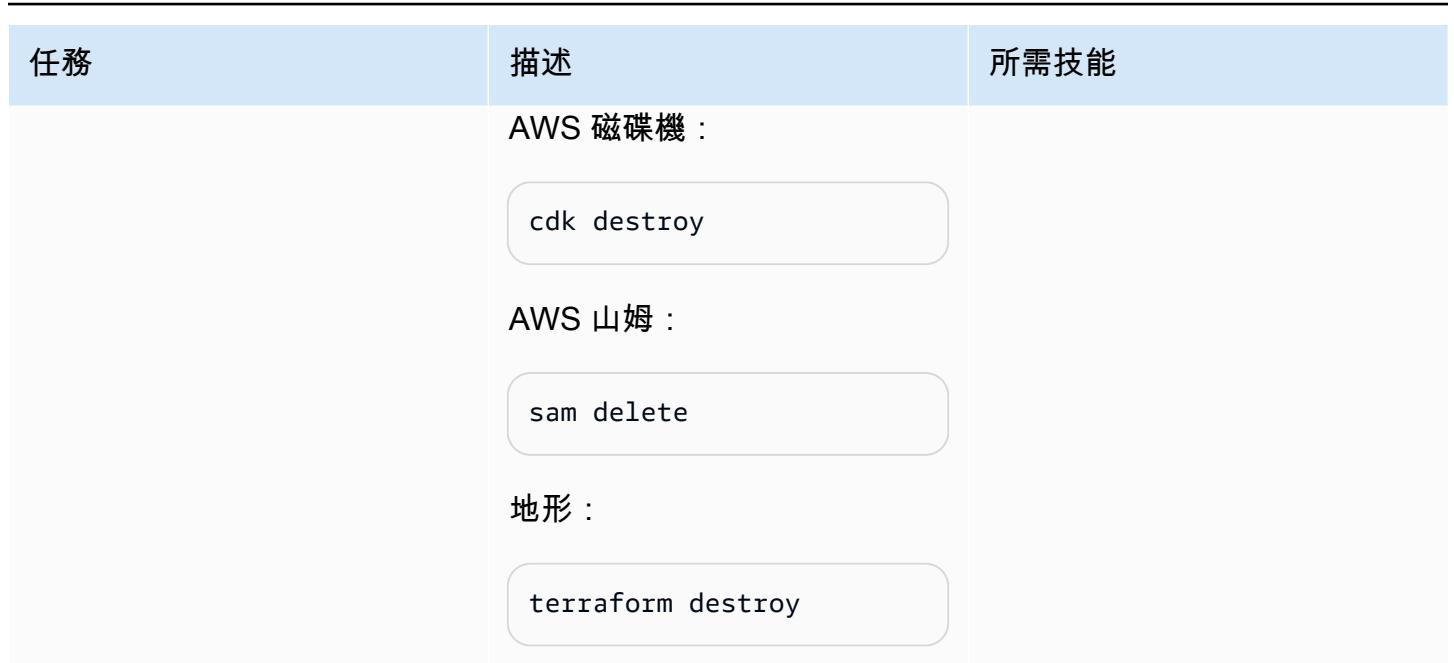

# 相關資源

## 技術論文

- [在 AWS 上實作微型服務](https://docs.aws.amazon.com/pdfs/whitepapers/latest/microservices-on-aws/microservices-on-aws.pdf)
- [無伺服器應用鏡頭](https://docs.aws.amazon.com/wellarchitected/latest/serverless-applications-lens/welcome.html)
- [在微服務中啟用資料持續性](https://docs.aws.amazon.com/prescriptive-guidance/latest/modernization-data-persistence/)

## AWS 服務文件

- [開始使用 AWS CDK](https://docs.aws.amazon.com/cdk/latest/guide/getting_started.html)
- [開始使用 AWS SAM](https://docs.aws.amazon.com/serverless-application-model/latest/developerguide/serverless-getting-started.html)
- [AWS Step Functions](https://docs.aws.amazon.com/step-functions/)
- [Amazon DynamoDB](https://docs.aws.amazon.com/dynamodb/)
- [AWS Lambda](https://docs.aws.amazon.com/lambda/)
- [Amazon API Gateway](https://docs.aws.amazon.com/apigateway/)
- [Amazon SNS](https://docs.aws.amazon.com/sns/)

#### 教學課程

• [無伺服器運算實作研討會](https://aws.amazon.com/serverless-workshops/)

# <span id="page-4001-0"></span>其他資訊

Code

基於測試目的,此模式會部署 API Gateway 和觸發 Step Functions 函數狀態機器的測試 Lambda 函 數。使用 Step Functions,您可以通過傳遞run\_type參數來模仿「,」,「」,「」ReserveFlight, 「」和「。」中的故障來控制旅行預訂系統的功能ConfirmCarRental。ReserveCarRental ProcessPayment ConfirmFlight

sagaLambda 函數 (sagaLambda.ts) 會從 API Gateway URL 中的查詢參數接收輸入,建立下列 JSON 物件,並將其傳遞至 Step Functions 數以執行:

let input =  $\{$ "trip id": tripID, // value taken from query parameter, default is AWS request ID "depart\_city": "Detroit", "depart\_time": "2021-07-07T06:00:00.000Z", "arrive\_city": "Frankfurt", "arrive\_time": "2021-07-09T08:00:00.000Z", "rental": "BMW", "rental\_from": "2021-07-09T00:00:00.000Z", "rental\_to": "2021-07-17T00:00:00.000Z", "run\_type": runType // value taken from query parameter, default is "success" };

您可以通過傳遞以下 URL 參數與 Step Functions 數狀態機的不同流程進行實驗:

- 成功執行 ─ https://{api 閘道網址}
- 預訂航班失敗 ─ https://{api 網關網址}? 執行類型 = failFlightsReservation
- 確認航班失敗 ─ https://{api 網關網址}? 執行類型 = failFlightsConfirmation
- 保留汽車租賃失敗 ─ https://{api 網關網址}? 執行類型 = 預failCarRental約
- 確認租車失敗 ─ https://{api 網關網址}? 執行類型 = 確認 failCarRental
- 處理付款失敗 ─ https://{api 網關網址}? 執行類型 = 失敗付款
- 通過旅程識別碼 ─ https://{api 網關網址}? TripID = {依預設,行程 ID 將成為 AWS 請求識別碼}

#### 合家歡模板

鏈接的存儲庫包括 IaC 模板,您可以使用它們來創建整個樣本旅行預訂應用程序。

- [使用 AWS CDK 進行部署](https://serverlessland.com/workflows/saga-pattern-cdk)
- [使用 AWS SAM 進行部署](https://serverlessland.com/workflows/saga-pattern-sam)
- [使用地形進行部署](https://serverlessland.com/workflows/saga-pattern-tf)

DynamoDB 資料表

以下是航班,租車和付款表的數據模型。

```
Flight Data Model: 
  var params = { 
       TableName: process.env.TABLE_NAME, 
       Item: { 
         'pk' : {S: event.trip_id},
          'sk' : {S: flightReservationID}, 
          'trip_id' : {S: event.trip_id}, 
         'id': {S: flightReservationID}, 
         'depart_city' : {S: event.depart_city}, 
         'depart_time': {S: event.depart_time}, 
         'arrive_city': {S: event.arrive_city}, 
          'arrive_time': {S: event.arrive_time}, 
         'transaction_status': {S: 'pending'} 
       } 
     };
Car Rental Data Model:
var params = { 
       TableName: process.env.TABLE_NAME, 
       Item: { 
          'pk' : {S: event.trip_id}, 
         'sk' : {S: carRentalReservationID}, 
         'trip_id' : {S: event.trip_id}, 
         'id': {S: carRentalReservationID}, 
         'rental': {S: event.rental}, 
         'rental_from': {S: event.rental_from}, 
         'rental_to': {S: event.rental_to}, 
         'transaction_status': {S: 'pending'} 
       } 
     };
Payment Data Model:
var params = \{ TableName: process.env.TABLE_NAME,
```

```
 Item: { 
       'pk' : {S: event.trip_id},
        'sk' : {S: paymentID}, 
       'trip_id' : {S: event.trip_id},
        'id': {S: paymentID}, 
        'amount': {S: "750.00"}, // hard coded for simplicity as implementing any 
 monetary transaction functionality is beyond the scope of this pattern 
        'currency': {S: "USD"}, 
       'transaction status': {S: "confirmed"}
      } 
    };
```
Lambda 函數

將創建以下功能以支持狀態機流和 Step Functions 中執行:

- 預訂航班:將記錄插入 DynamoDB 航班表格中,並附有transaction\_status的pending,以預 訂航班。
- 確認航班:更新 DynamoDB 航班表格中的記錄,以設定transaction\_status為confirmed,以 確認航班。
- 取消航班預訂:刪除 DynamoDB 航班表格中的記錄,以取消擱置的航班。
- 預約租車:將記錄插入 DynamoDB CarRentals 表格中,並附 上transaction\_status的pending,以預訂租車服務。
- 確認租車:更新 DynamoDB CarRentals 表格中的記錄,以設 定transaction\_status為confirmed,以確認租車。
- 取消租車預約:刪除 DynamoDB CarRentals 表格中的記錄,以取消待處理的租車。
- 處理付款:將記錄插入付款的 DynamoDB 付款表格中。
- 取消付款:從 DynamoDB 付款表中刪除付款的記錄。

#### Amazon SNS

範例應用程式會建立下列主題和訂閱,以傳送 SMS 訊息,並通知客戶保留成功或失敗。如果您想要在 測試範例應用程式時接收簡訊,請使用狀態機器定義檔案中的有效電話號碼更新 SMS 訂閱。

AWS CDK 程式碼片段 (在下列程式碼的第二行新增電話號碼):

```
const topic = new  sns.Topic(this, 'Topic');
topic.addSubscription(new subscriptions.SmsSubscription('+11111111111'));
```

```
const snsNotificationFailure = new tasks.SnsPublish(this ,'SendingSMSFailure', {
topic:topic,
integrationPattern: sfn.IntegrationPattern.REQUEST RESPONSE,
message: sfn.TaskInput.fromText('Your Travel Reservation Failed'),
}); 
const snsNotificationSuccess = new tasks.SnsPublish(this ,'SendingSMSSuccess', {
topic:topic,
integrationPattern: sfn.IntegrationPattern.REQUEST_RESPONSE,
message: sfn.TaskInput.fromText('Your Travel Reservation is Successful'),
});
```
AWS SAM 程式碼片段 (以您的有效電話號碼取代+1111111111字串):

```
 StateMachineTopic11111111111: 
   Type: 'AWS::SNS::Subscription' 
   Properties: 
     Protocol: sms 
     TopicArn: 
       Ref: StateMachineTopic 
     Endpoint: '+11111111111' 
   Metadata: 
     'aws:sam:path': SamServerlessSagaStack/StateMachine/Topic/+11111111111/Resource
```
Terraform 片段(用您的有效電話號碼替換+1111111111字符串):

```
resource "aws_sns_topic_subscription" "sms-target" { 
   topic_arn = aws_sns_topic.topic.arn 
   protocol = "sms" 
   endpoint = "+11111111111"
}
```
成功預訂

下列流程說明成功的預約ReserveCarRental,其中包含「,ProcessPayment」、「ConfirmFlight」和 「」ConfirmCarRental。ReserveFlight透過傳送給 SNS 主題訂閱者的 SMS 訊息,向客戶收到有關成 功預約的通知。

保留失敗

此流程是傳奇模式中失敗的一個例子。如果在預訂航班和租車之後,「ProcessPayment」失敗,步驟 將以相反的順序取消。 保留已釋出,並透過傳送給 SNS 主題訂閱者的 SMS 訊息通知客戶失敗。

# 使用 AWS CDK 在任何地方設定 Amazon ECS 來管理現場部署容器 應用程式

由拉胡爾·沙拉德·蓋克瓦德博士(AWS)創建

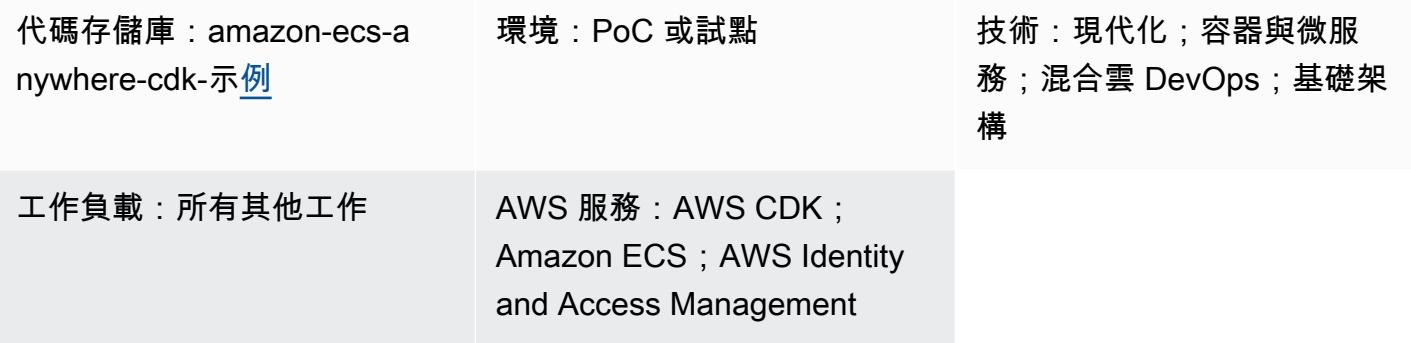

## **Summary**

[Amazon ECS Anywhere](https://aws.amazon.com/ecs/anywhere/) 是 Amazon Elastic Container Service (Amazon ECS) 的擴展。您可以使用 ECS 無處不在,在現場部署或客戶管理的環境中部署原生 Amazon ECS 任務。此功能有助於降低成本 並減少複雜的本機容器協調和作業。您可以使用 ECS Anywhere 在內部部署和雲端環境中部署和執行 容器應用程式。您的團隊不需要學習多個領域和技能,或者自行管理複雜的軟體。

此模式示範使用 [AWS Cloud Development Kit \(AWS CDK\)](https://aws.amazon.com/cdk/) 堆疊設定 ECS 任何地方的步驟。

先決條件和限制

先決條件

- 作用中的 AWS 帳戶
- 已安裝和設定的 AWS Command Line Interface (AWS CLI) (AWS CLI)。請參閱 [AWS CLI 文件中的](https://docs.aws.amazon.com/cli/latest/userguide/cli-chap-install.html) [安裝、更新和解](https://docs.aws.amazon.com/cli/latest/userguide/cli-chap-install.html)除安裝 AWS CLI。)
- 已安裝和設定的 AWS CDK 工具組。(請參閱 [AWS CDK 文件中的 AWS CDK 工具組,](https://docs.aws.amazon.com/cdk/v2/guide/cli.html)並依照指示在 全球安裝第 2 版。)
- 節點套件管理員 (npm),已在 TypeScript. (請參閱 [npm 文檔中的下載和安裝 Node.js 和](https://docs.npmjs.com/downloading-and-installing-node-js-and-npm) npm。)

限制

• 如需限制和考量事項,請參閱 [Amazon ECS 文件中的外部執行個體 \(Amazon ECS 無處不在\)](https://docs.aws.amazon.com/AmazonECS/latest/developerguide/ecs-anywhere.html#ecs-anywhere-considerations)。

#### 產品版本

- AWS CDK 工具組第 2 版
- 故宮版本 7.20.3 或更新版本
- Node.js 版本 16.6.1 或更新版本

## 架構

#### 目標技術堆疊

- AWS CloudFormation
- AWS CDK
- Amazon ECS Anywhere
- AWS Identity and Access Management (IAM)

#### 目標架構

下圖說明使用 AWS CDK 進行 ECS Anywhere 設定的高階系統架構 TypeScript,如此模式所實作。

- 1. 當您部署 AWS CDK 堆疊時,它會在 AWS 上建立一個 CloudFormation 堆疊。
- 2. 該 CloudFormation 堆疊佈建了一個 Amazon ECS 叢集和相關的 AWS 資源。
- 3. 若要向 Amazon ECS 叢集註冊外部執行個體,您必須在虛擬機器 (VM) 上安裝 AWS Systems Manager 代理程式 (SSM 代理程式),並將該 VM 註冊為 AWS Systems Manager 受管執行個體。
- 4. 您也必須在虛擬機器上安裝 Amazon ECS 容器代理程式和 Docker,才能將其註冊為 Amazon ECS 叢集的外部執行個體。
- 5. 使用 Amazon ECS 叢集註冊和設定外部執行個體後,它可以在已註冊為外部執行個體的 VM 上執行 多個容器。

自動化和規模

此模式提供的[GitHub 存放庫使](https://github.com/aws-samples/amazon-ecs-anywhere-cdk-samples/)用 AWS CDK 做為基礎設施即程式碼 (IaC) 工具來建立此架構的組 態。AWS CDK 可協助您協調資源並在任何地方設定 ECS。

## 工具

- [AWS Cloud Development Kit \(AWS CDK\)](https://docs.aws.amazon.com/cdk/latest/guide/home.html) 是一種軟體開發架構,可協助您在程式碼中定義和佈建 AWS 雲端基礎設施。
- [AWS Command Line Interface \(AWS CLI\) \(AWS CLI\)](https://docs.aws.amazon.com/cli/latest/userguide/cli-chap-welcome.html) 是一種開放原始碼工具,可協助您透過命令列 殼層中的命令與 AWS 服務互動。

#### Code

此模式的原始程式碼可在 GitHub [Amazon ECS Anywhere 不在 CDK 範例儲](https://github.com/aws-samples/amazon-ecs-anywhere-cdk-samples)存庫中取得。若要複製並 使用儲存庫,請遵循下一節中的指示。

# 史诗

#### 驗證 AWS CDK 組態

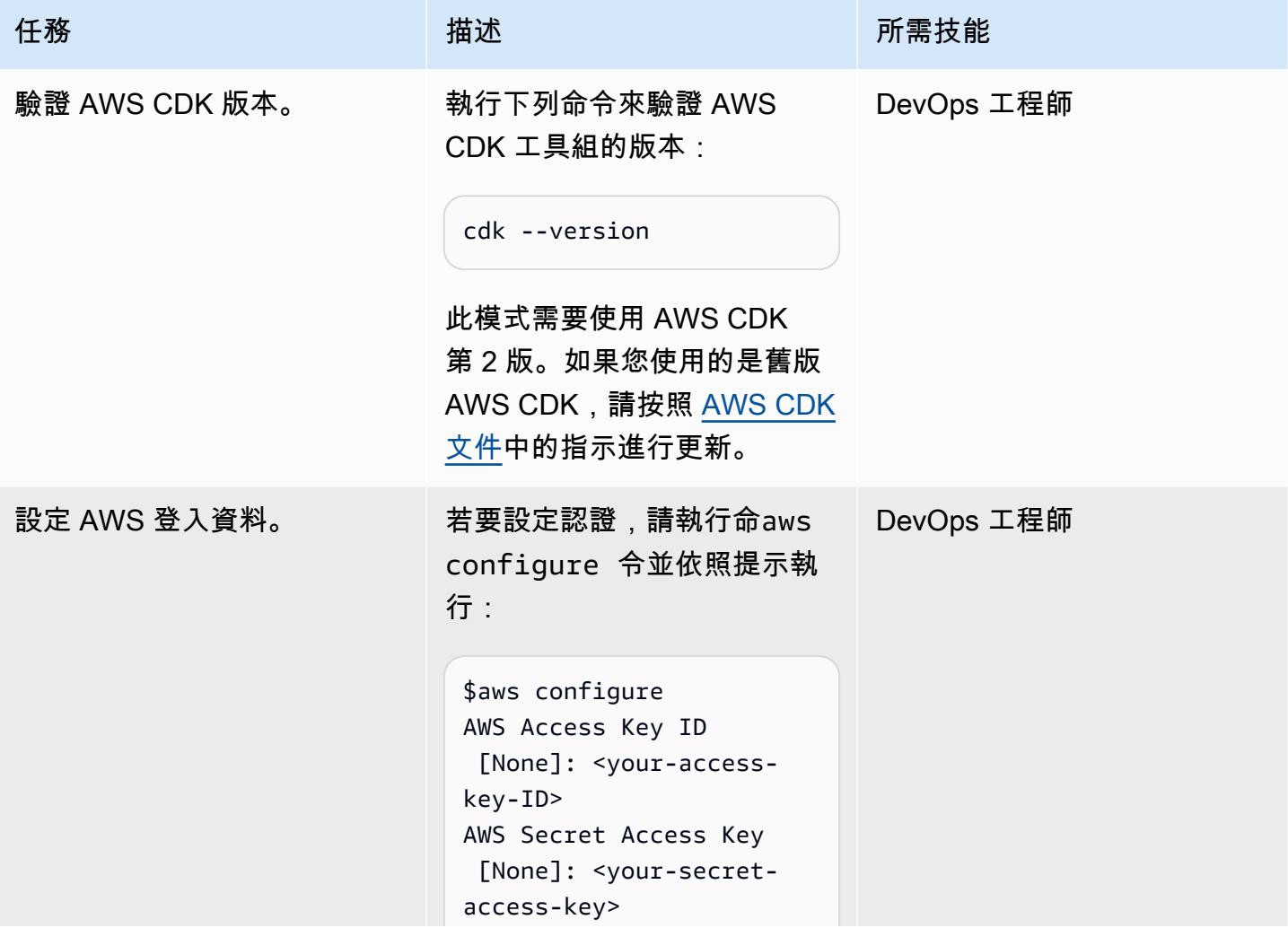

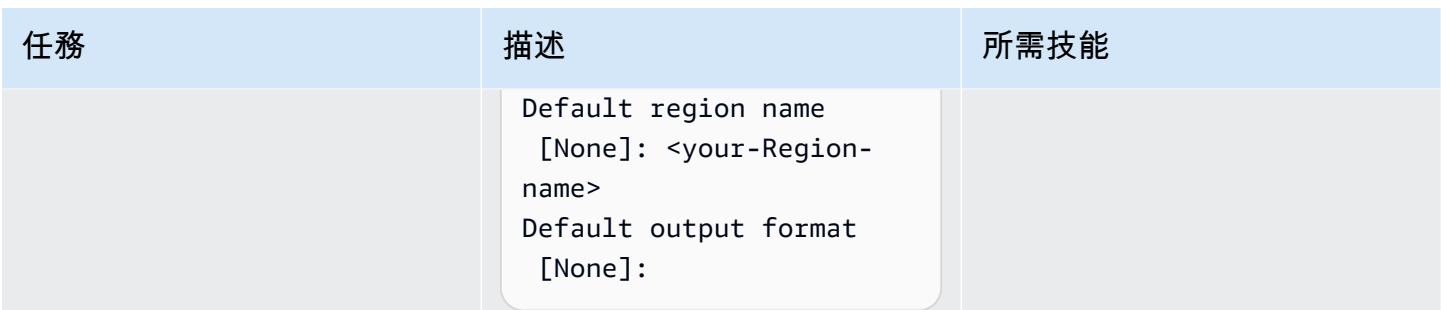

## 啟動 AWS CDK 環境

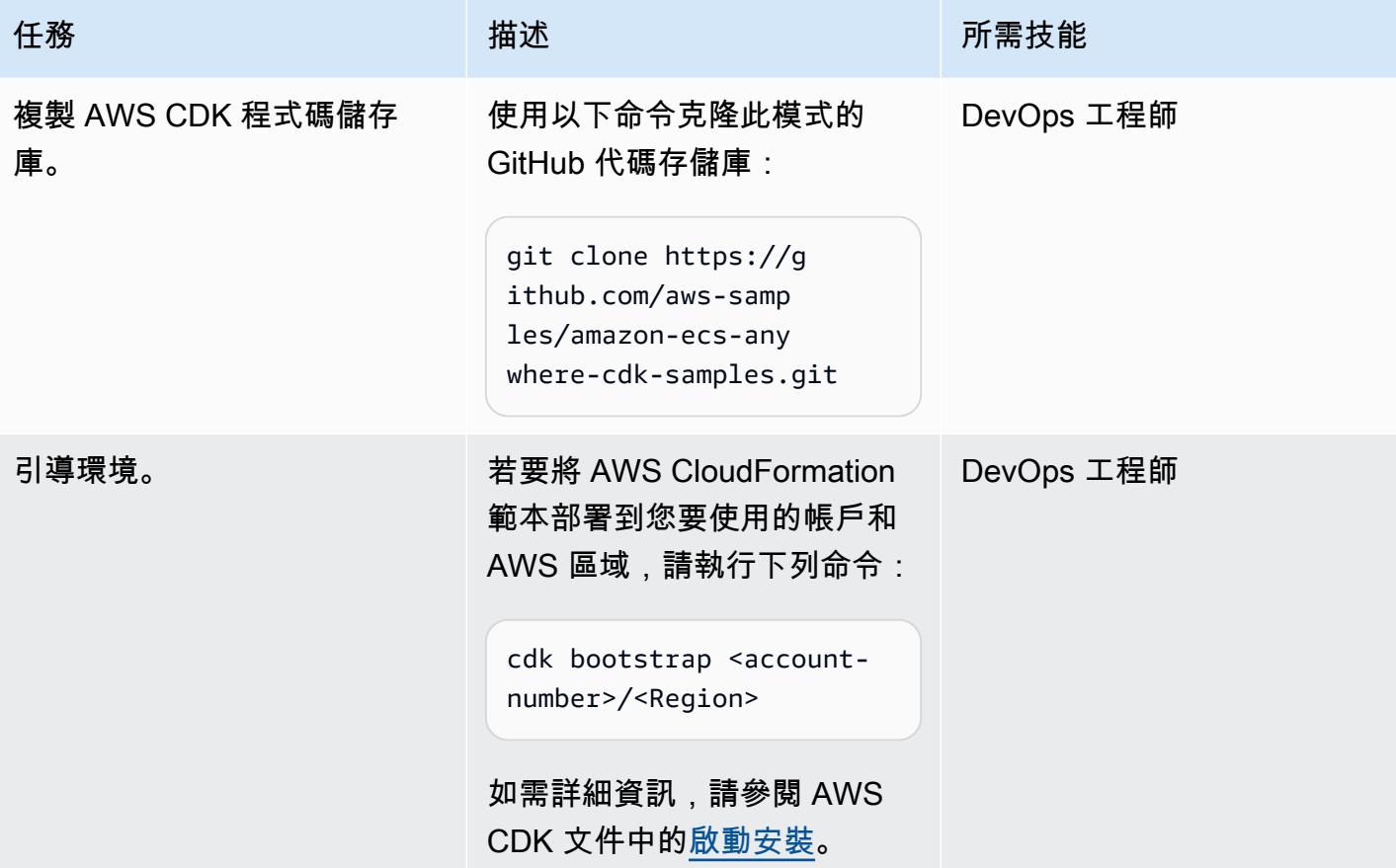

## 建置和部署專案

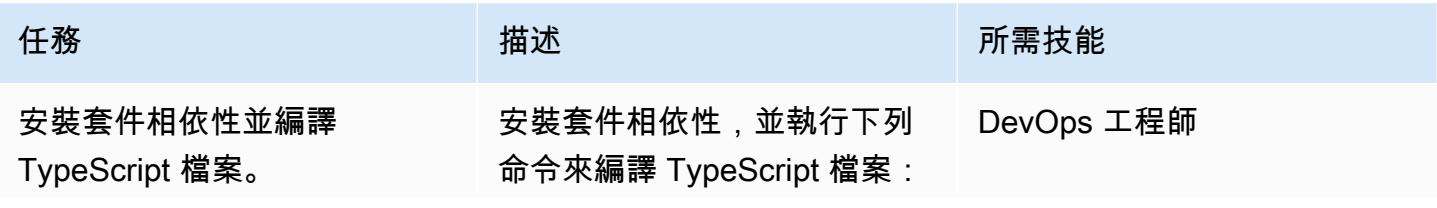

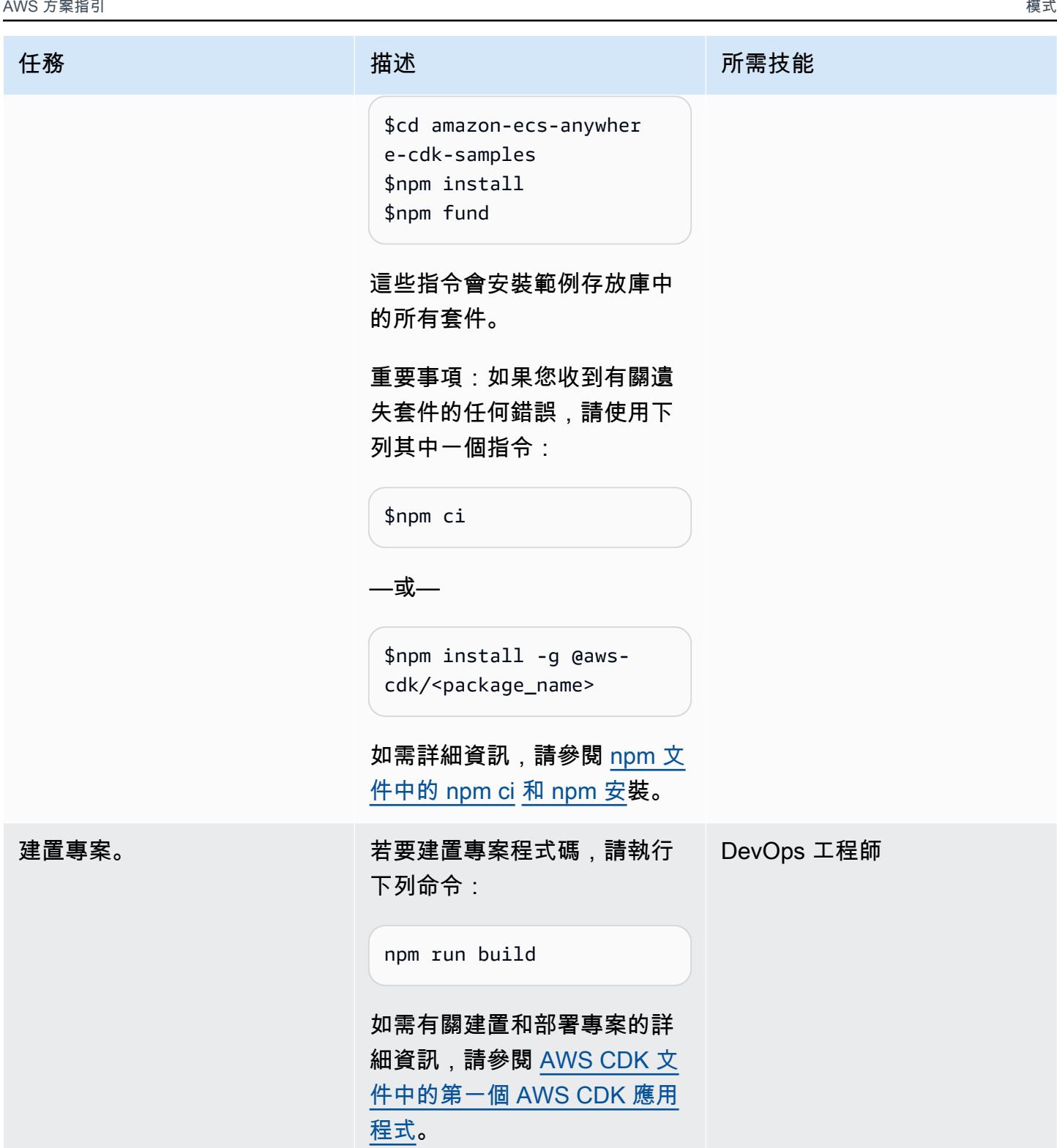

AWS 方案指引 いっきょう しょうしょう しょうしょう しょうしょう しょうしょう しょうしゅう しょうしゅう しょうしゅう 模式 しょうしょく そうしょく

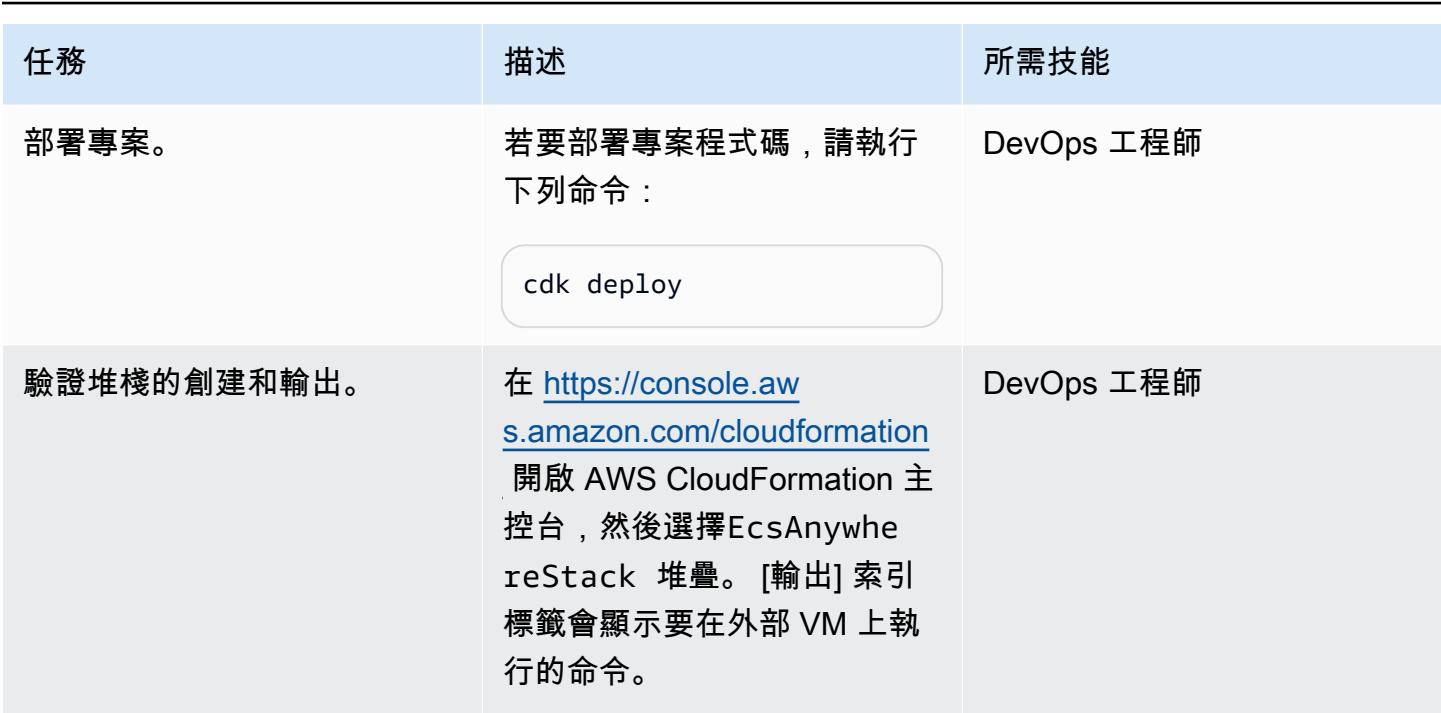

設定內部部署機器

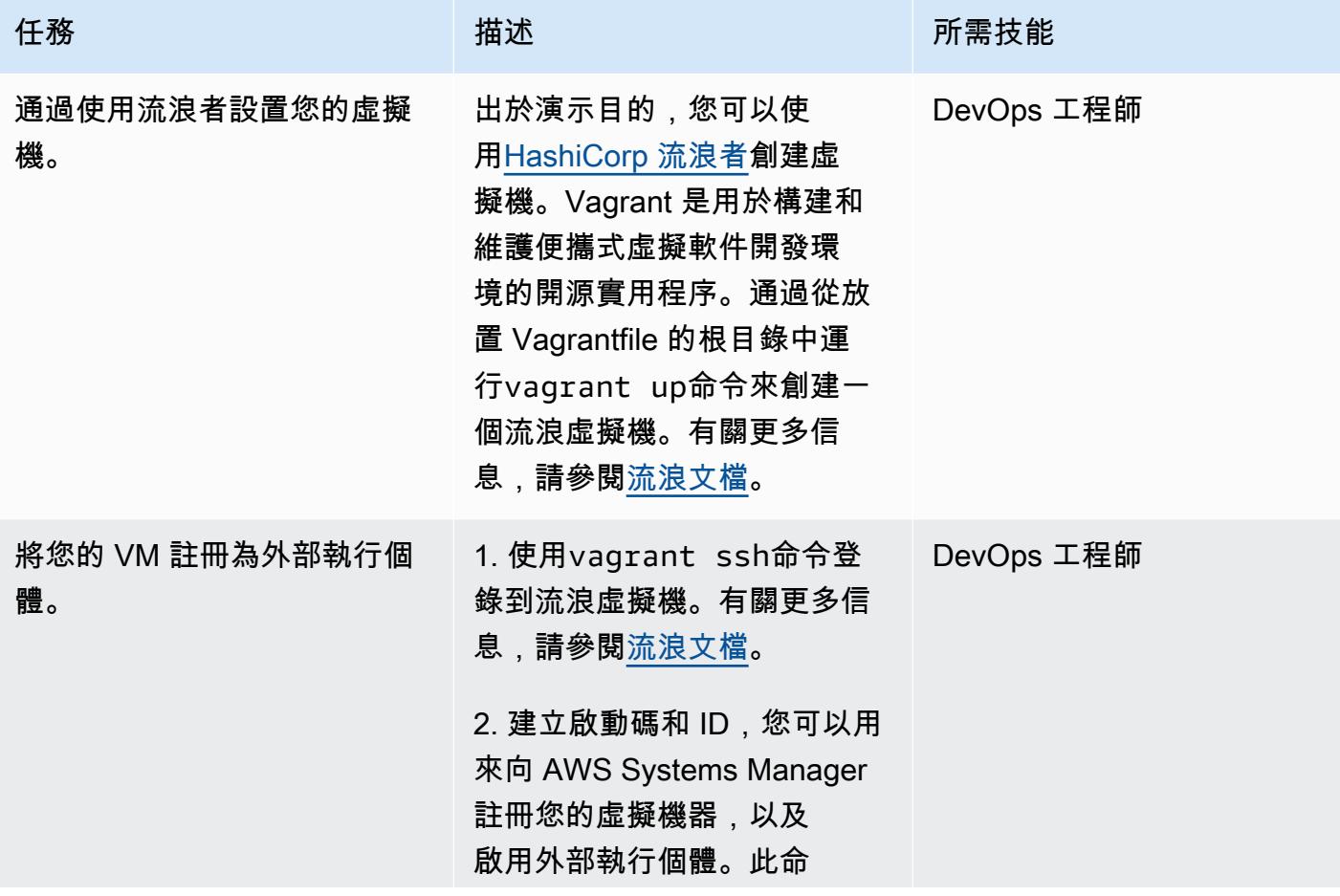

史诗 3923

任務 描述 所需技能

令的輸出包括Activatio nId 和Activatio nCode 值:

aws ssm create-ac tivation --iam-role EcsAnywhereInstanc eRole | tee ssm-activ ation.json

3. 匯出啟動 ID 和代碼值:

export ACTIVATIO N\_ID=<activation-ID> export ACTIVATIO N\_CODE=<activationcode>

4. 將安裝指令碼下載到內部部 署伺服器或 VM:

```
curl -o "ecs-anywhere-
install.sh" "https:// 
amazon-ecs-agent.s 
3.amazonaws.com/ec 
s-anywhere-install 
-latest.sh" && sudo 
  chmod +x ecs-anywhere-
install.sh
```
5. 在內部部署伺服器或 VM 上 執行安裝指令碼:

```
sudo ./ecs-anywhere-ins 
tall.sh \setminus --cluster test-ecs-
anywhere \
```
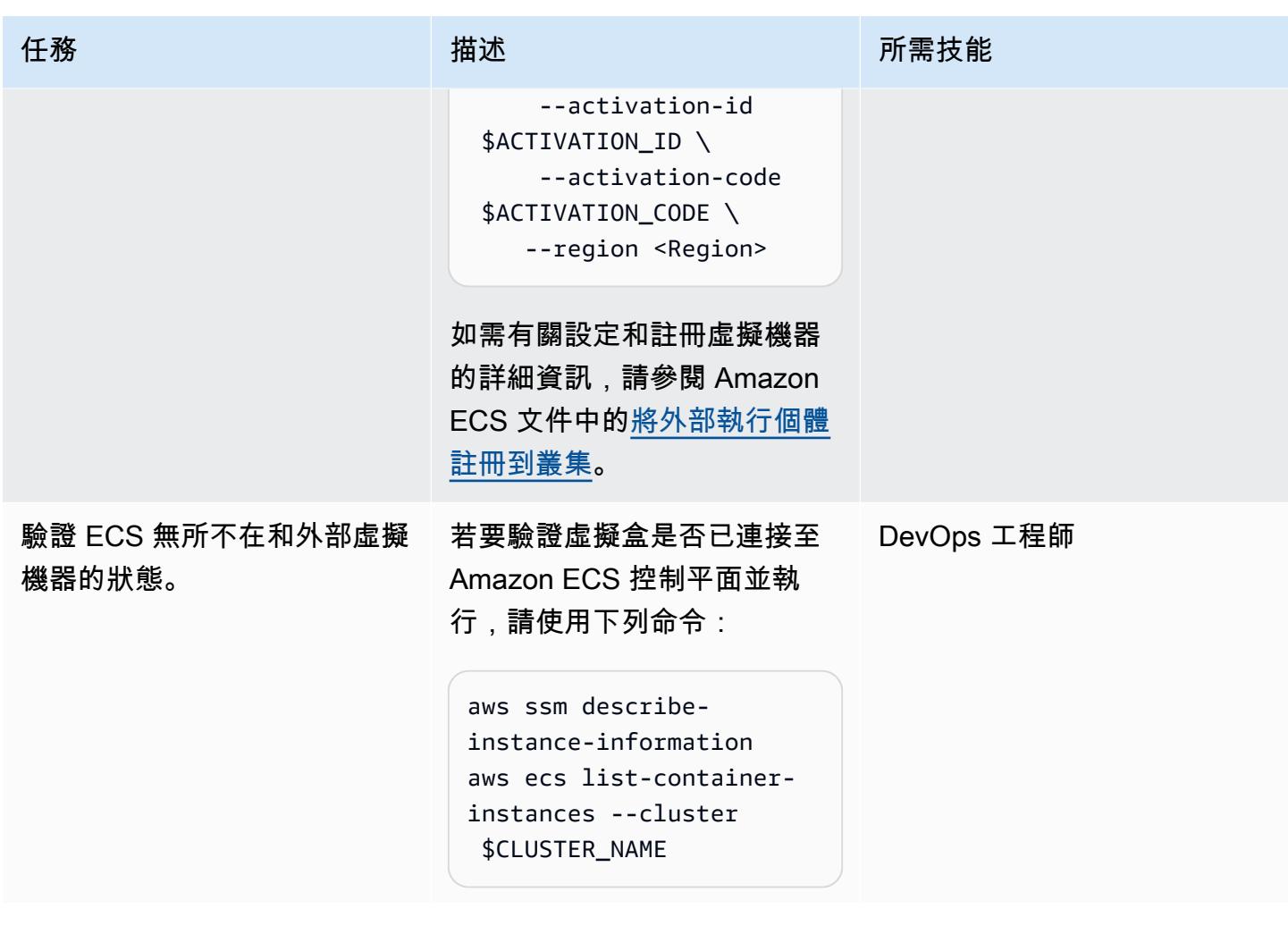

#### 清除

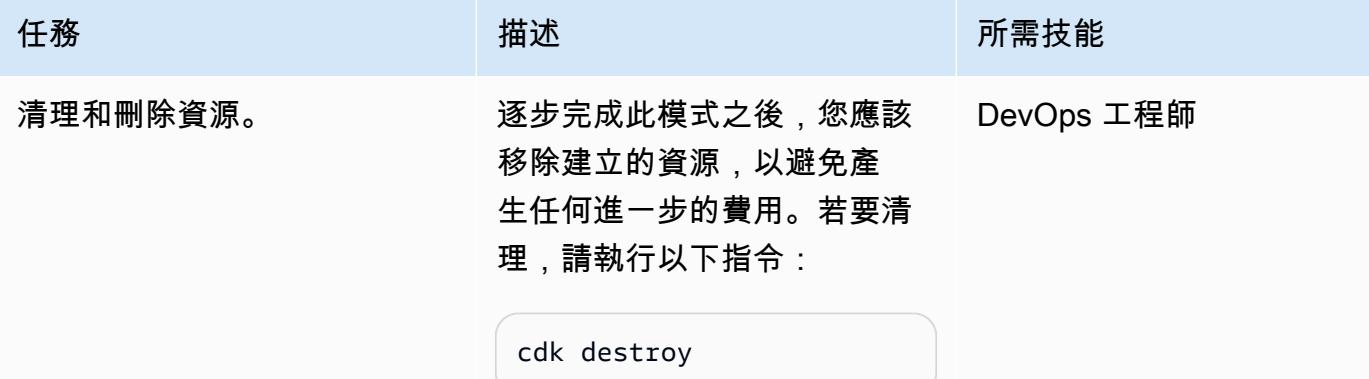

# 相關資源

• [Amazon ECS Anywhere 文檔](https://aws.amazon.com/ecs/anywhere/)

• [Amazon ECS Anywhere 車間樣品](https://github.com/aws-samples/aws-ecs-anywhere-workshop-samples)

# 在 AWS 上將 ASP.NET 網頁表單應用程式現代化

由阿南德·拉馬林甘(AWS)和拜縣斯雷拉克斯米(AWS)創建

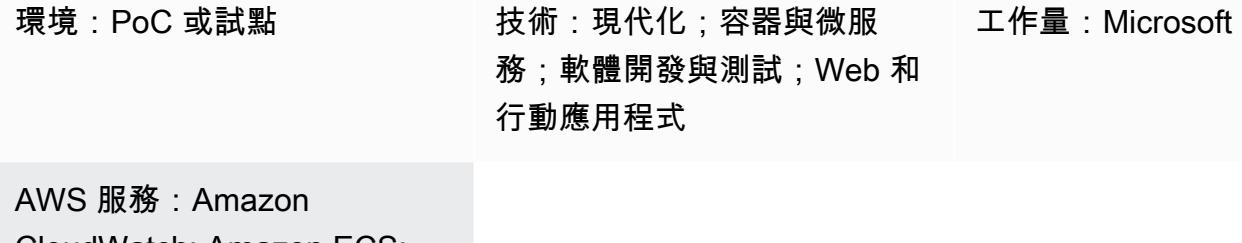

CloudWatch; Amazon ECS; AWS Systems Manager

## **Summary**

此模式描述了將傳統的整體 ASP.NET Web 表單應用程式移植到 AWS 上的 ASP.NET 核心來現代化的 步驟。

將 ASP.NET 網頁表單應用程式移植到 ASP.NET 核心可協助您充分利用 Linux 的效能、節省成本和強 大的生態系統。但是,這可能是一個顯著的手動努力。在此模式中,舊版應用程式會使用階段化方法逐 步現代化,然後在 AWS 雲端中進行容器化。

考慮購物車的舊版整體式應用程式。讓我們假設它是建立為 ASP.NET Web 表單應用程式,而且由具 有程式碼隱藏 () 檔案的 .aspx 網頁所組成。aspx.cs現代化過程包含以下步驟:

- 1. 通過使用適當的分解模式將整體分解為微服務。如需詳細資訊,請參閱 AWS Prescriptive Guidance 網站上[的將巨石分解為微型服務](https://docs.aws.amazon.com/prescriptive-guidance/latest/modernization-decomposing-monoliths/)指南。
- 2. 將您的舊版 ASP.NET 網頁表單 (.NET 架構) 應用程式移植到 .NET 5 或更新版本中的 ASP.NET 核 心。在此模式中,您可以使用移植助理 .NET 掃描您的 ASP.NET Web 表單應用程式,並識別與 ASP.NET 核心不相容性。這樣可以減少手動移植的工作量。
- 3. 通過使用反應重新開發 Web 窗體 UI 層。此模式不涵蓋 UI 重建。如需指示,請參閱 [React 文件中](https://reactjs.org/docs/create-a-new-react-app.html) [的建立新的 React 應用](https://reactjs.org/docs/create-a-new-react-app.html)程式。
- 4. 重新開發 Web 表單代碼隱藏文件(業務界面)作為 ASP.NET 核心 Web API。此病毒碼使用 NDepend 報告來協助識別必要的檔案和相依性。
- 5. 使用 .NET 的移植助理,將舊版應用程式中的共用/一般專案 (例如商務邏輯和資料存取) 升級 為 .NET 5 或更新版本。
- 7. 容器化現代化的 ASP.NET 核心應用程式。這種模式創建一個碼頭文件,該文件以 Linux 為目標,並 使用泊塢窗桌面在本地進行測試。此步驟假設您的舊版應用程式已在現場部署或 Amazon 彈性運算 雲端 (Amazon EC2) Windows 執行個體上執行。[如需詳細資訊,請參閱在 Amazon EC2 Linux 執行](https://docs.aws.amazon.com/prescriptive-guidance/latest/patterns/run-an-asp-net-core-web-api-docker-container-on-an-amazon-ec2-linux-instance.html) [個體上執行 ASP.NET 核心網路 API 泊塢視窗容器](https://docs.aws.amazon.com/prescriptive-guidance/latest/patterns/run-an-asp-net-core-web-api-docker-container-on-an-amazon-ec2-linux-instance.html)模式。
- 8. 將現代化的 ASP.NET 核心應用程式部署到 Amazon Elastic Container Service (Amazon ECS)。此 模式不涵蓋部署步驟。如需指示,請參閱 [Amazon ECS 研討](https://ecsworkshop.com/)會。

附註:此模式不涵蓋 UI 開發、資料庫現代化或容器部署步驟。

## <span id="page-4016-0"></span>先決條件和限制

#### 先決條件

- [視覺工作室](https://visualstudio.microsoft.com/downloads/)或[視覺工作室代碼](https://code.visualstudio.com/download),下載並安裝。
- 使用 AWS 管理主控台和 AWS Command Line Interface (AWS CLI) (AWS CLI) 第 2 版存取 AWS 帳 戶。(請參閱有[關設定 AWS CLI 的指](https://docs.aws.amazon.com/cli/latest/userguide/install-cliv2.html)示。)
- 適用於視覺工作室的 AWS 工具組 (請參[閱設定指示](https://docs.aws.amazon.com/toolkit-for-visual-studio/latest/user-guide/setup.html))。
- 碼頭桌面,[下載](https://www.docker.com/products/docker-desktop)並安裝。
- . NET SDK,[下載並](https://download.visualstudio.microsoft.com/download/pr/4263dc3b-dc67-4f11-8d46-cc0ae86a232e/66782bbd04c53651f730b2e30a873f18/dotnet-sdk-5.0.203-win-x64.exe)安裝。
- n 依賴工具,[下載並](https://www.ndepend.com/download)安裝。若要安裝 N 依賴擴充功能,請執行 NDepend.VisualStudioExtension.Installer [\(請參閱指示說明](https://www.ndepend.com/docs/getting-started-with-ndepend#Part1))。您可以根據您的需求選擇 視覺工作室 2019 或 2022 年。
- .NET 的移植助手,[下載並](https://aws.amazon.com/porting-assistant-dotnet/)安裝。

## <span id="page-4016-1"></span>架構

現代化購物車應用程式

下圖說明舊版 ASP.NET 購物車應用程式的現代化程序。

#### 目標架構

下圖說明 AWS 上現代化購物車應用程式的架構。ASP.NET 核心網頁 API 部署到 Amazon ECS 叢 集。記錄和組態服務由 Amazon CloudWatch 日誌和 AWS Systems Manager 提供。

## 工具

AWS 服務

- [Amazon ECS](https://docs.aws.amazon.com/AmazonECS/latest/developerguide/Welcome.html)  亞馬遜彈性容器服務 (Amazon ECS) 是一種高度可擴展、快速的容器管理服務, 用於在叢集上執行、停止和管理容器。您可以在由 AWS Fargate 管理的無伺服器基礎設施上執行任 務和服務。或者,若要進一步控制基礎設施,您可以在您管理的 EC2 執行個體叢集上執行任務和服 務。
- [Amazon CloudWatch 日誌](https://docs.aws.amazon.com/AmazonCloudWatch/latest/logs/WhatIsCloudWatchLogs.html)  Amazon CloudWatch 日誌會集中您使用的所有系統、應用程式和 AWS 服務的日誌。您可以檢視和監視記錄、搜尋特定錯誤代碼或模式、根據特定欄位對其進行篩 選, 或安全地將其封存以供日 future 分析。
- [AWS Systems Manager](https://docs.aws.amazon.com/systems-manager/latest/userguide/what-is-systems-manager.html) ─ AWS Systems Manager 是一項 AWS 服務,可讓您在 AWS 上檢視和控 制基礎設施。您可以使用 Systems Manager 主控台檢視來自多個 AWS 服務的操作資料,並自動化 AWS 資源的操作任務。Systems Manager 會掃描您的代管執行個體,並針對偵測到的任何原則違規 報告 (或採取修正措施),協助您維護安全性與合規性。

#### 工具

- [視覺工作室](https://visualstudio.microsoft.com/)或[視覺工作室代碼](https://code.visualstudio.com/) 用於構建. NET 應用程序,網絡 API 和其他程序的工具。
- 適用 [AWS Toolkit for Visual Studio](https://docs.aws.amazon.com/toolkit-for-visual-studio/latest/user-guide/welcome.html)  適用於 Visual Studio 的擴充功能,可協助開發、偵錯和部署 使用 AWS 服務的 .NET 應用程式。
- [Docker 桌面](https://www.docker.com/products/docker-desktop) 可簡化建置和部署容器化應用程式的工具。
- [nDepen](https://www.ndepend.com/features/) d 監視 .NET 代碼的依賴關係,質量問題和代碼更改的分析器。
- [.NET 移植助理](https://aws.amazon.com/porting-assistant-dotnet/)  一種分析工具,可掃描 .NET 代碼以識別與 .NET Core 的不兼容性並估計遷移工 作量。

# 史诗

將舊版應用程式移植到 .NET 5 或更新版本

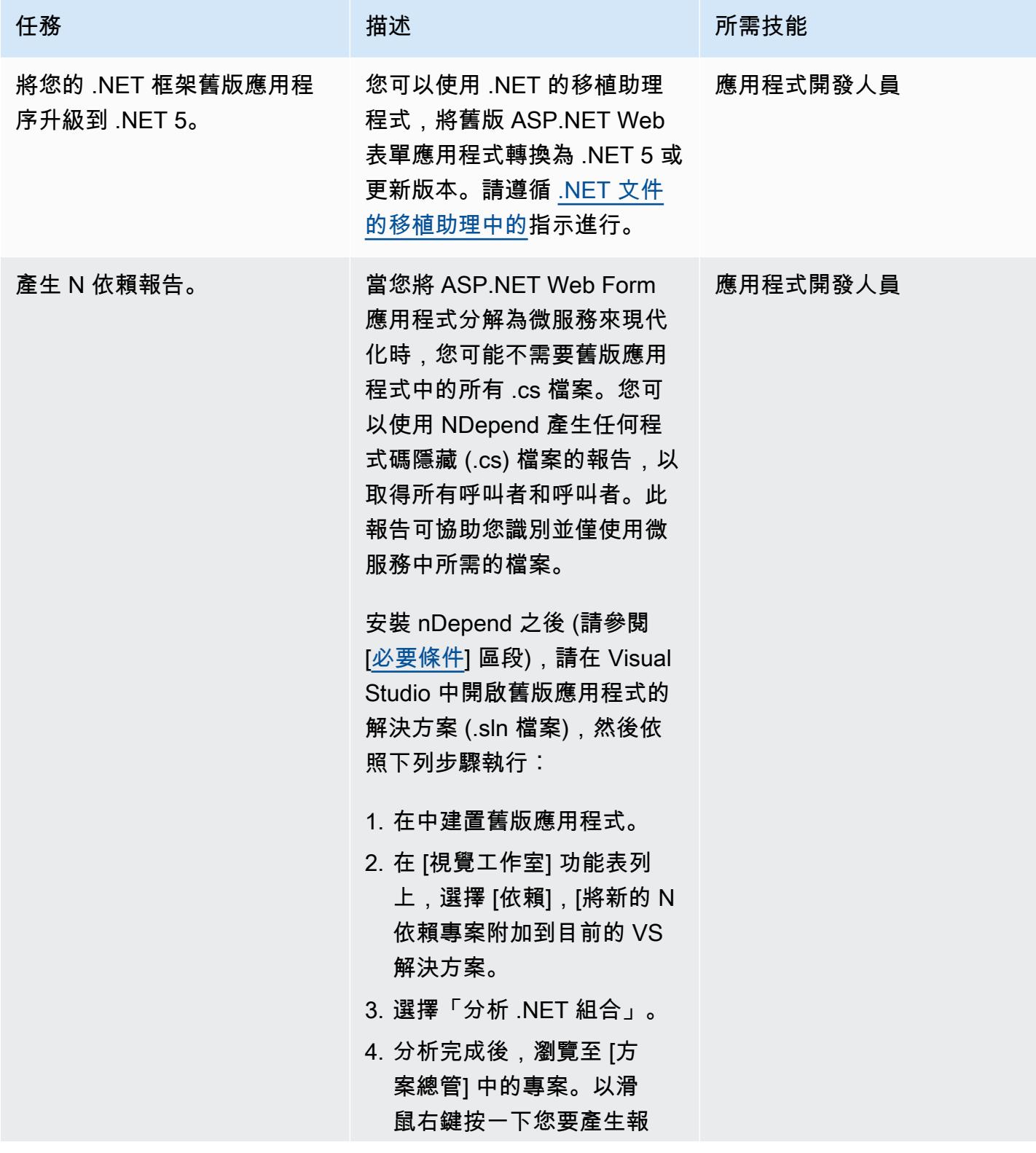

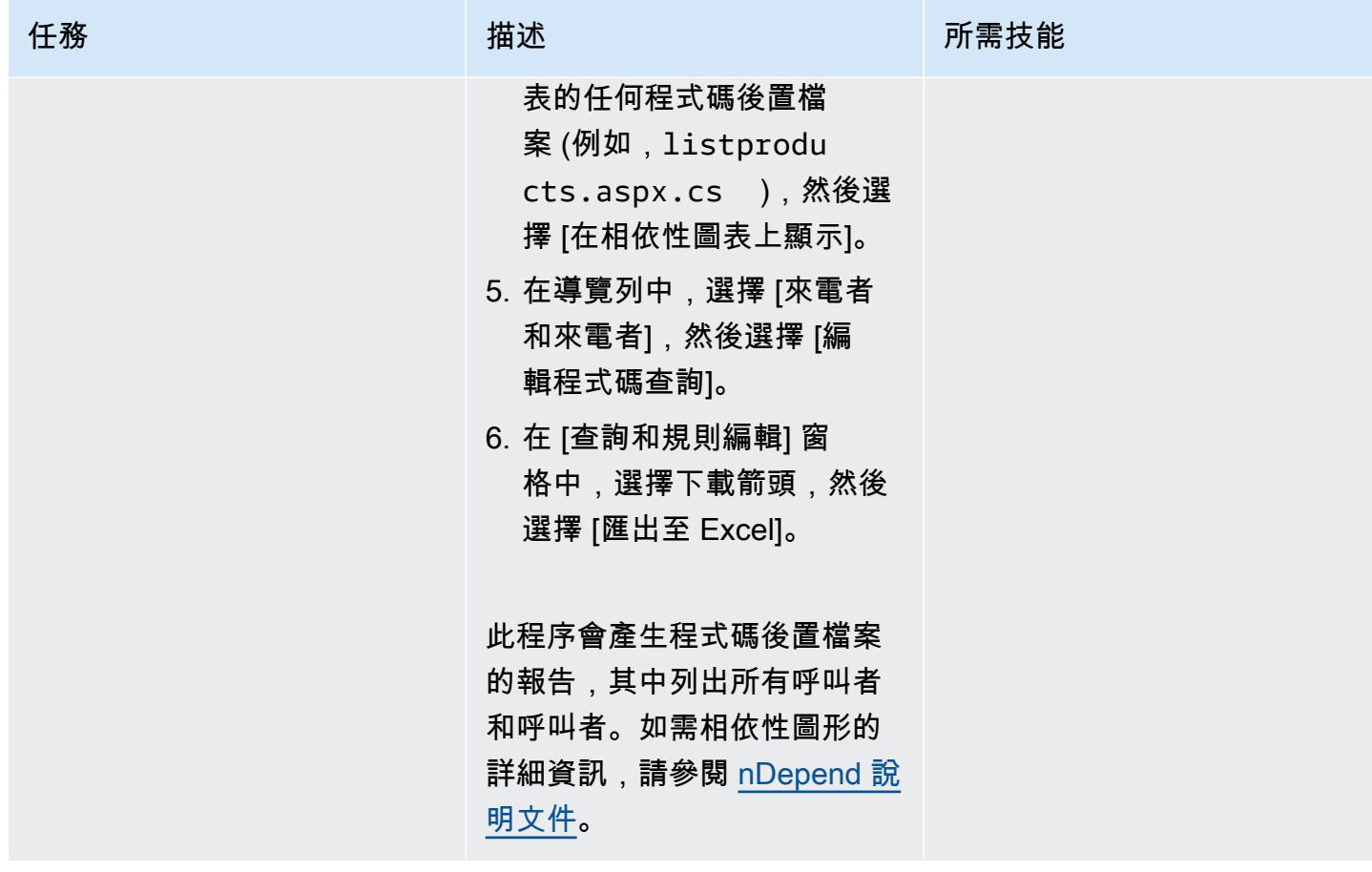

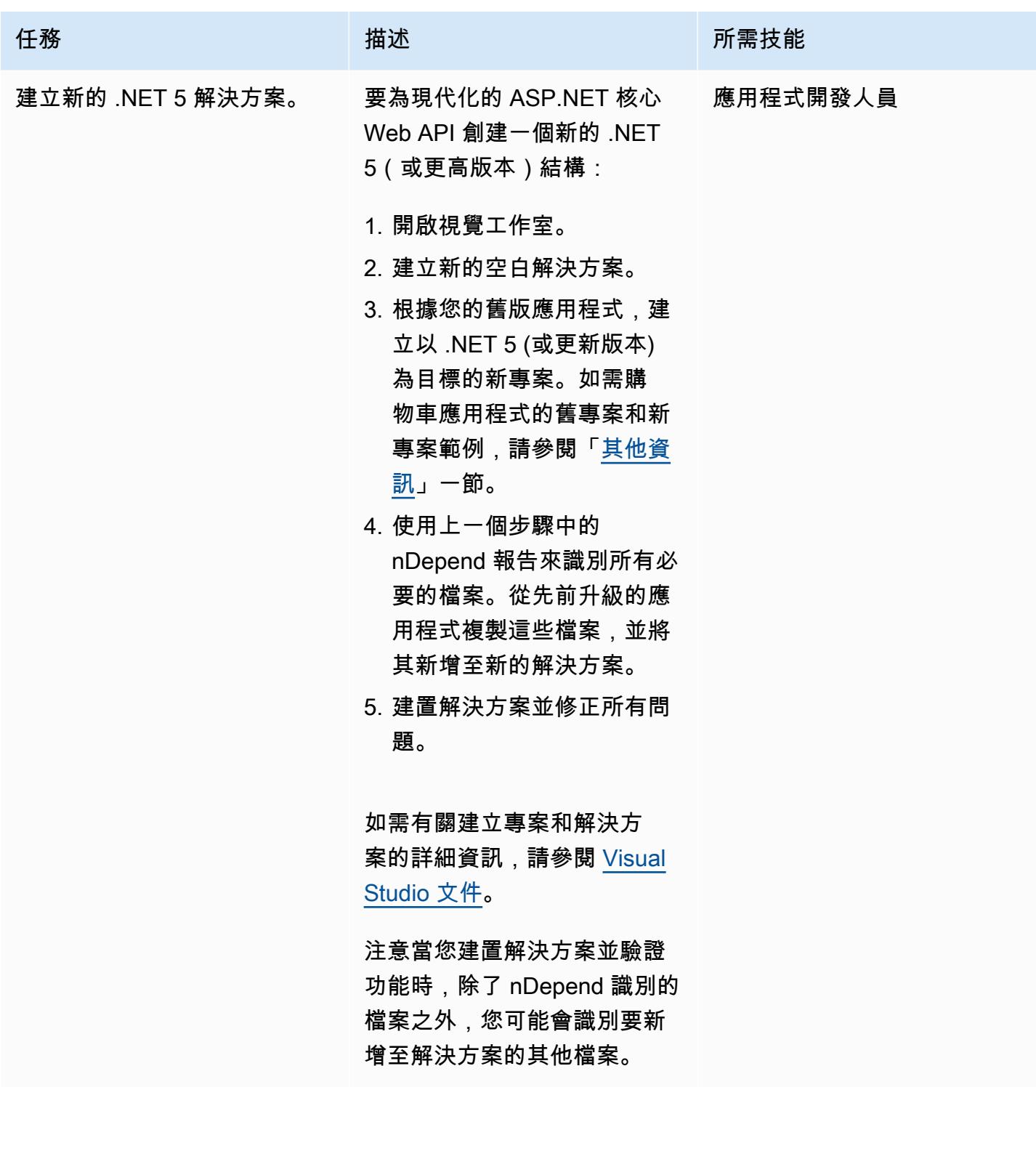

**College** 

### 更新應用程式程式碼

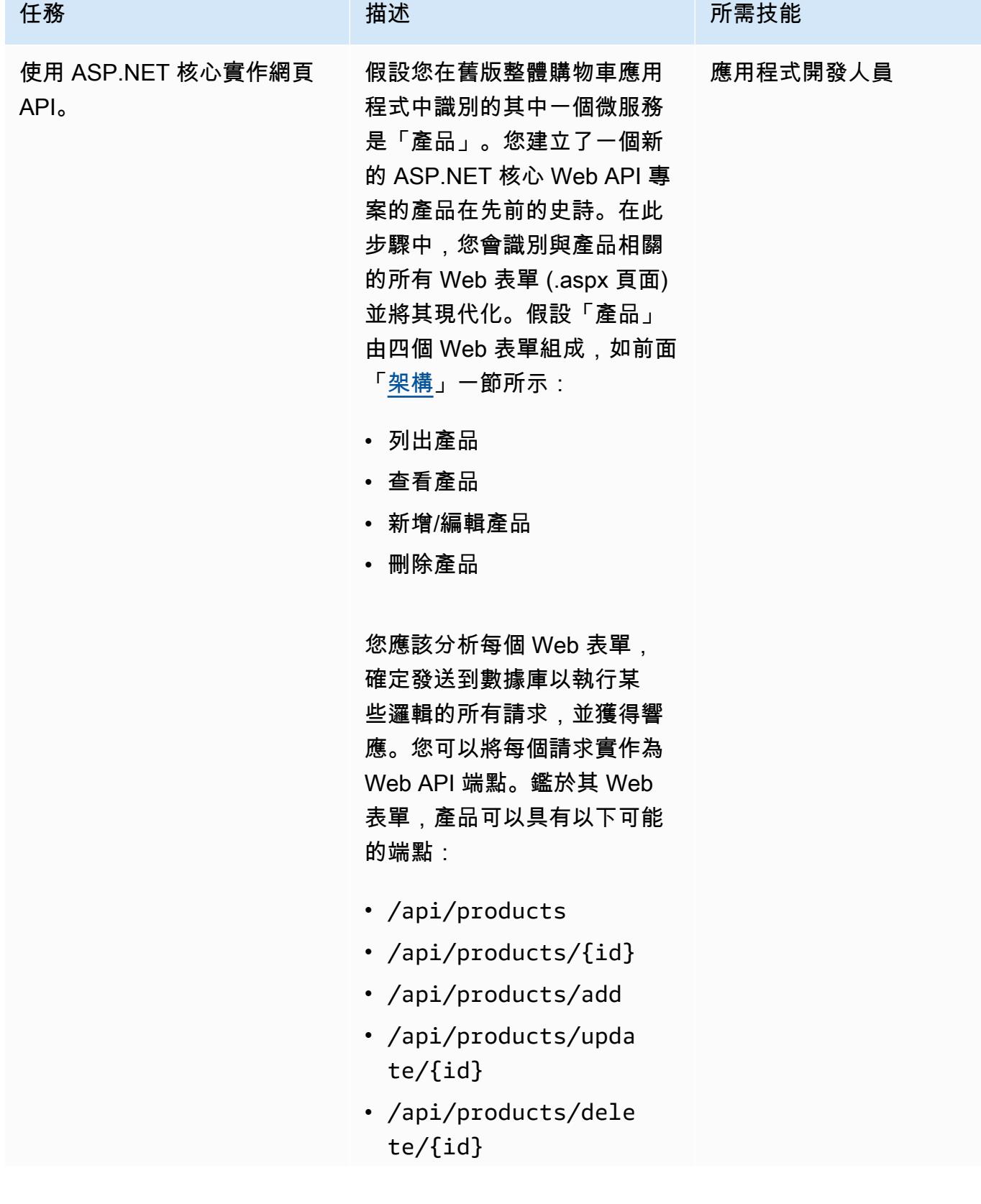

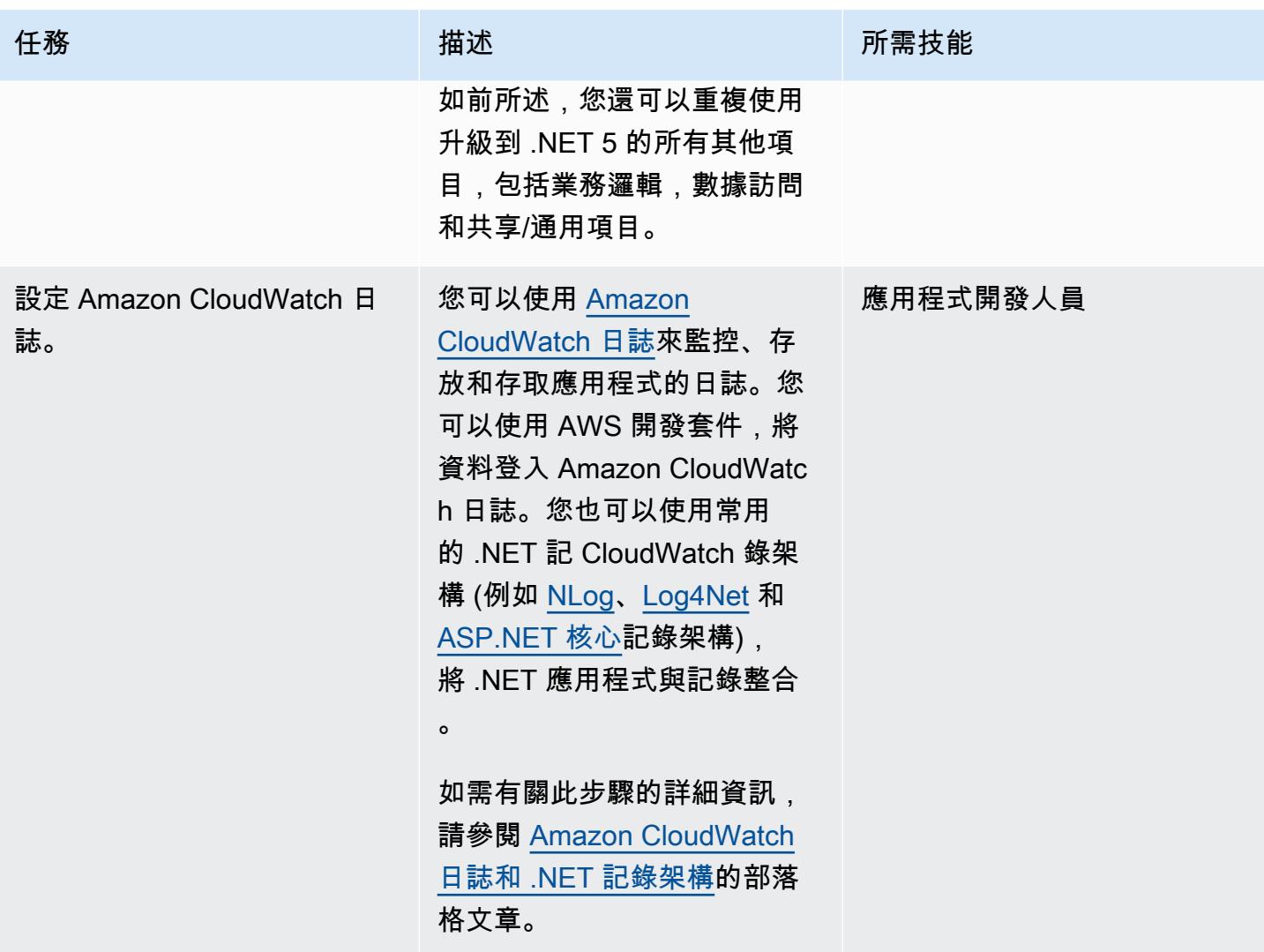

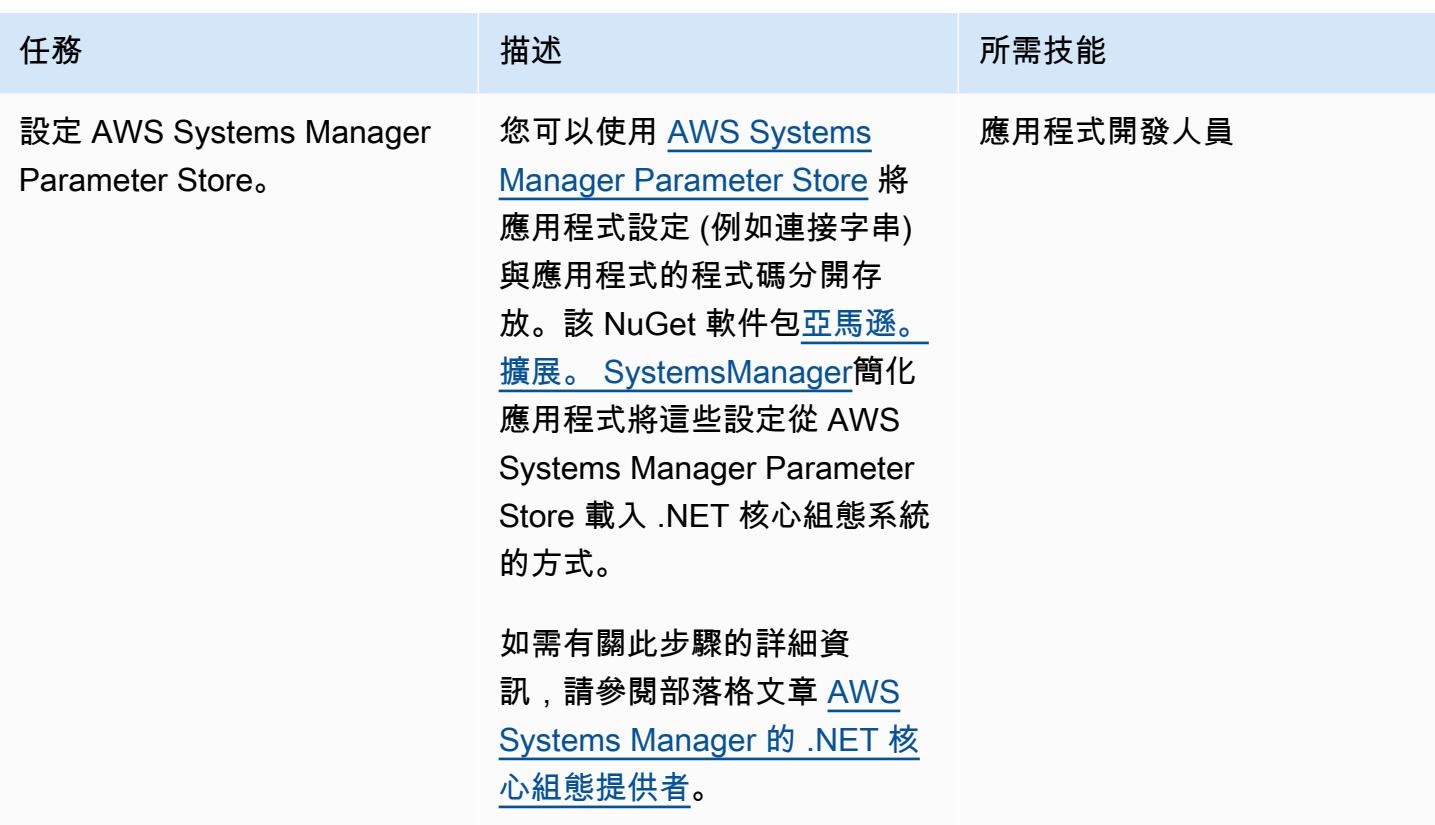

## 添加身份驗證和授權

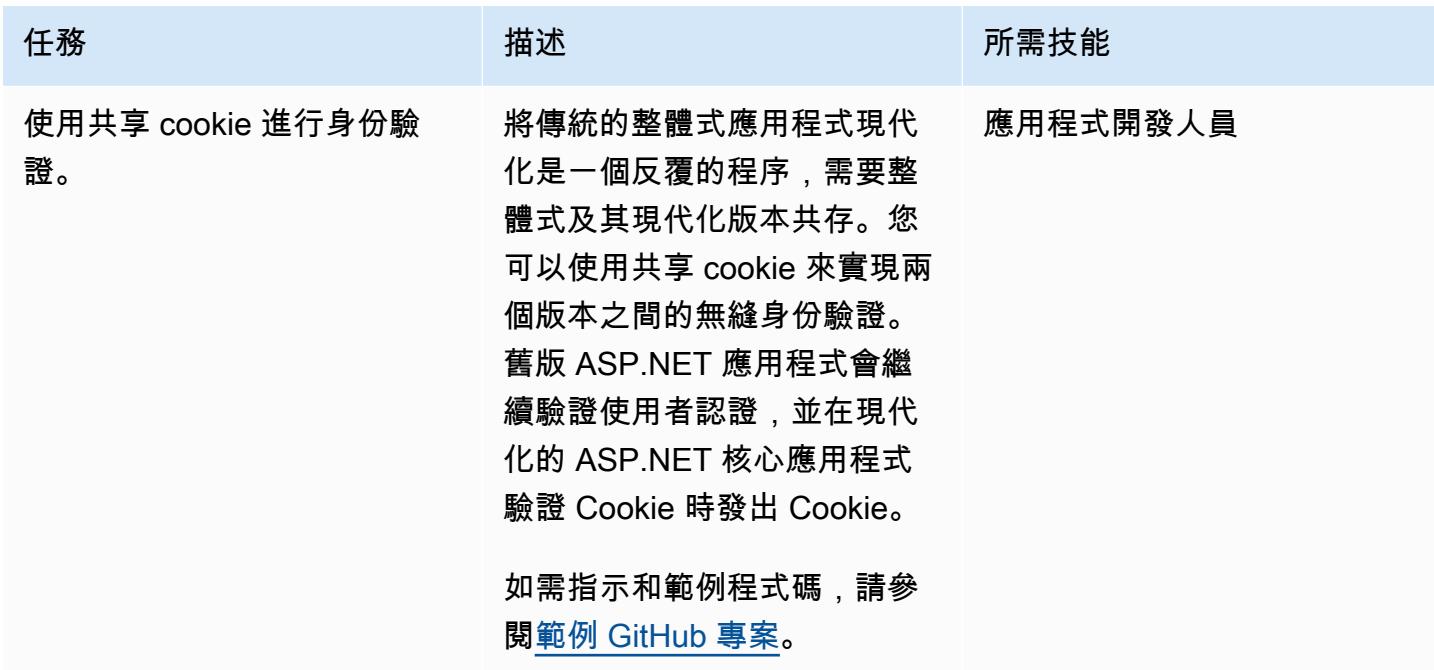

## 在本機建置並執行容器

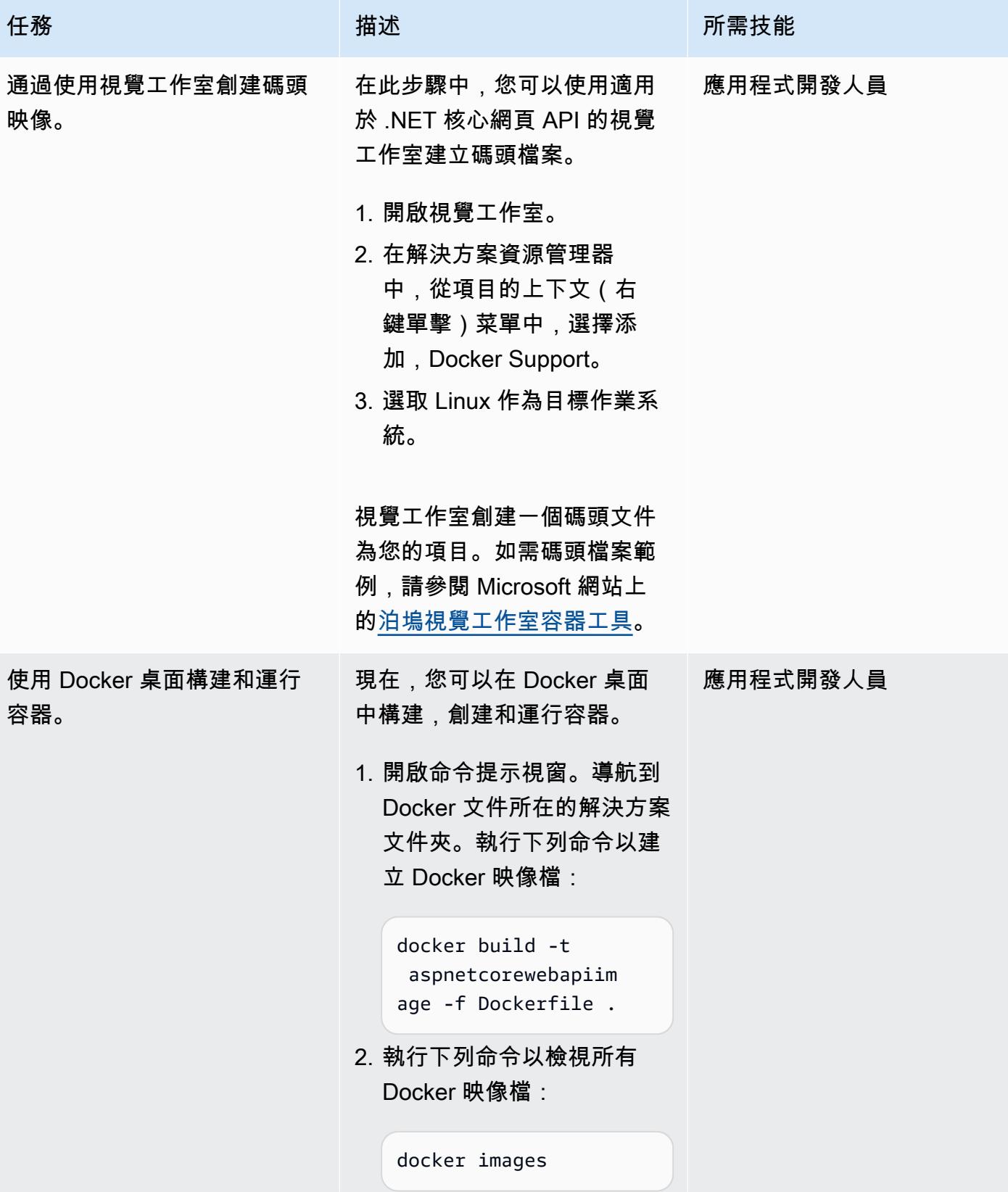

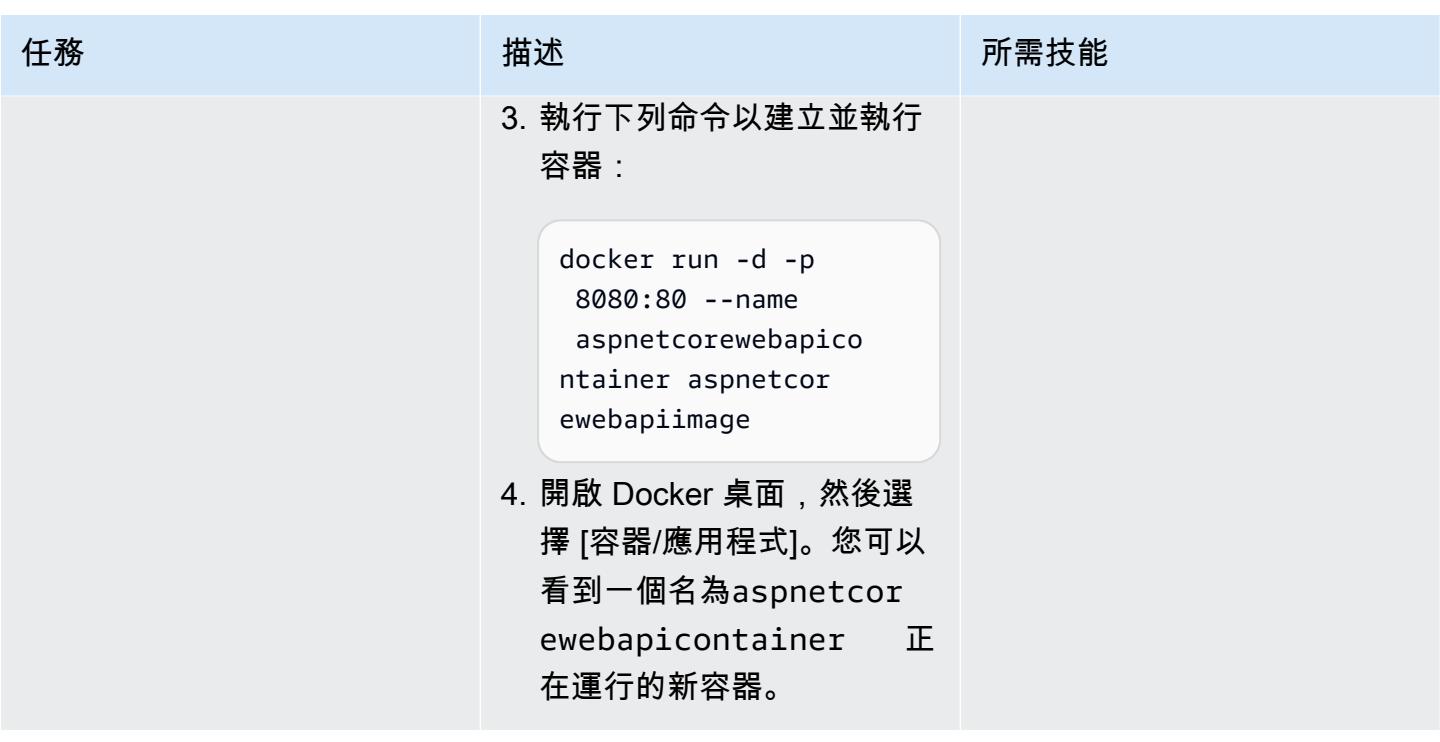

# 相關資源

- 在 [Amazon EC2 Linux 執行個體上執行 ASP.NET 核心網路 API 泊塢視窗容器](https://docs.aws.amazon.com/prescriptive-guidance/latest/patterns/run-an-asp-net-core-web-api-docker-container-on-an-amazon-ec2-linux-instance.html) (AWS Prescriptive Guidance)
- [Amazon ECS 工作坊](https://ecsworkshop.com/)
- 使用 AWS [執行 ECS 藍/綠部署 CloudFormation \( CodeDeploy AWS](https://docs.aws.amazon.com/AWSCloudFormation/latest/UserGuide/blue-green.html) CloudFormation 文件)
- [開始使用 nDepend \(nDepen](https://www.ndepend.com/docs/getting-started-with-ndepend) d 文件)
- [.NET 的移植助理](https://aws.amazon.com/porting-assistant-dotnet/)

# <span id="page-4025-0"></span>其他資訊

下表提供舊版購物車應用程式的範例專案範例,以及現代化 ASP.NET Core 應用程式中的對等專案。 傳統解決方案:

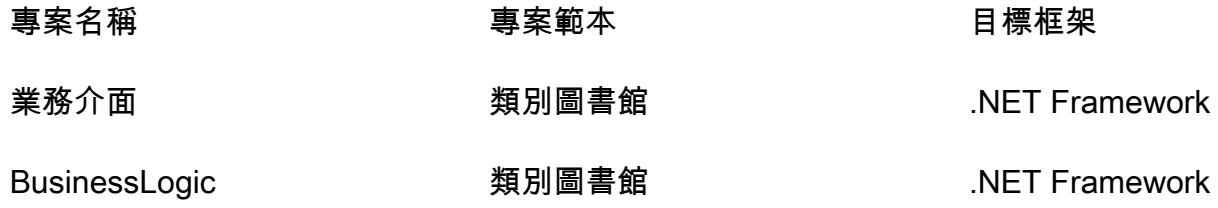

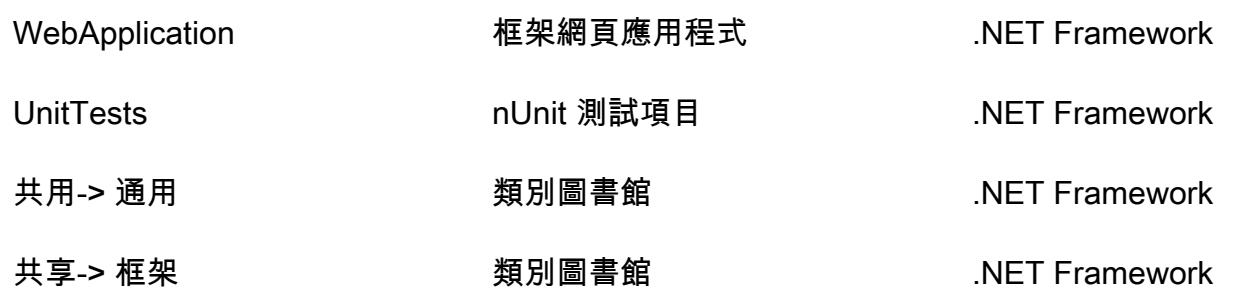

新解決方案:

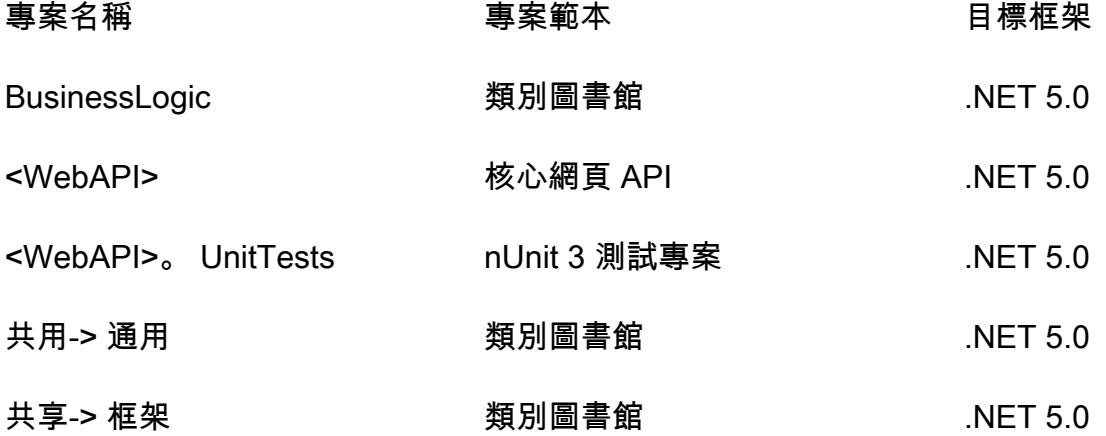

# 使用 AWS Fargate 大規模執行事件驅動和排程的工作負載

#### 創建者:哈里歐姆普拉薩特拉賈戈帕爾(AWS)

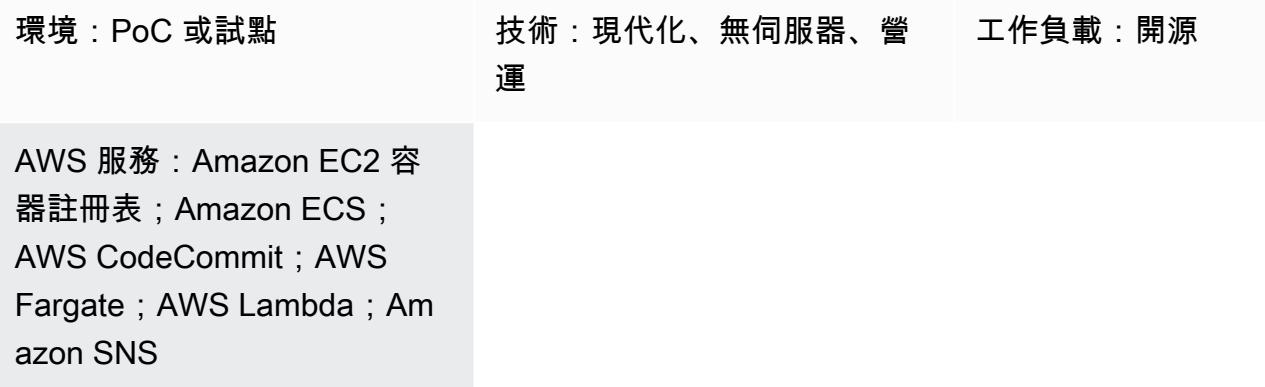

## **Summary**

此模式描述如何使用 AWS Fargate 在 Amazon Web Services (AWS) 雲端上大規模執行排程和事件導 向的工作負載。

在此模式設定的使用案例中,每當提交提取請求時,都會掃描程式碼中是否有 AWS 敏感資訊,例如 AWS 帳戶號碼和登入資料。提取請求會啟動 Lambda 函數。Lambda 函數會叫用處理程式碼掃描的 Fargate 工作。每當引發新的提取請求時,就會啟動 Lambda。如果掃描發現任何敏感資訊,Amazon Simple Notification Service (Amazon SNS) 會以電子郵件傳送掃描結果。

此模式在下列業務使用案例中很有幫助:

• 如果您的企業必須執行許多因為執行時間限制 (15 分鐘限制) 或記憶體而無法由 AWS Lambda 執行 的排程和事件導向工作負載

• 如果您希望 AWS 管理為這些工作負載佈建的執行個體

使用此模式時,您可以選擇創建新的虛擬私有雲(VPC)。

先決條件和限制

#### 先決條件

• 有效的 AWS 帳戶

- AWS CodeCommit 用於託管代碼庫和創建提取請求
- AWS Command Line Interface (AWS CLI) (AWS CLI) 1.7 版或更新版本,已在 macOS、Linux 或視 窗上安裝和設定
- 在容器中執行的工作
- 在類路徑中設置的阿帕奇 Maven 可執行文件

### 架構

整體流程包括以下步驟。

- 1. 每當在中提交新的提取請求時 CodeCommit,都會啟動 Lambda 函數。Lambda 函數通 過CodeCommit Pull Request State Change事件通過 Amazon EventBridge 監聽。
- 2. Lambda 函數會提交具有下列環境參數的新 Fargate 任務,以檢出程式碼並進行掃描。

```
RUNNER # <<TaskARN>>
SNS_TOPIC # <<SNSTopicARN>>
SUBNET # <<Subnet in which Fargate task gets launched>>
```
如果掃描在程式碼中找到敏感資訊,Fargate 會將新訊息推送至 Amazon SNS 主題。

#### 3. SNS 訂閱者會從主題讀取訊息並傳送電子郵件訊息。

#### 技術

- AWS CodeCommit
- Amazon Elastic Container Registry (Amazon ECR)
- Amazon Elastic Container Service (Amazon ECS)
- Amazon EventBridge
- AWS Fargate
- AWS Lambda
- Amazon SNS
- Docker

# 工具

## 工具

- [AWS CLI](https://docs.aws.amazon.com/cli/index.html) AWS 命令列界面 (CLI) 是管理 AWS 服務的統一工具。
- [AWS CodeCommit AWS](https://aws.amazon.com/codecommit/) CodeCommit 是全受管的原始檔控制服務,可託管安全的 Git 儲存庫。 使用後 CodeCommit,團隊可以在安全且可高度擴展的環境中協作程式碼。
- [Amazon ECR](https://docs.aws.amazon.com/ecr/index.html)  亞馬遜彈性容器登錄 (Amazon ECR) 是一種全受管的登錄,開發人員可用來存放、 管理和部署 Docker 容器映像。
- [Amazon ECS](https://docs.aws.amazon.com/AmazonECS/latest/developerguide/Welcome.html)  Amazon Elastic Container Service (Amazon ECS) 是一種高度可擴展的快速容器管 理服務。您可以使用 Amazon ECS 在叢集上執行、停止和管理容器。
- [AWS Fargate](https://docs.aws.amazon.com/AmazonECS/latest/userguide/what-is-fargate.html)  AWS Fargate 是一項技術,您可以與 Amazon ECS 搭配使用來執行容器,而不必 管理伺服器或 Amazon EC2 執行個體的叢集。
- [AWS Lambda](https://docs.aws.amazon.com/lambda/latest/dg/welcome.html)  AWS Lambda 是一種運算服務,可支援執行程式碼,而無需佈建或管理伺服 器。Lambda 只有在需要時才會執行程式碼,可自動從每天數項請求擴展成每秒數千項請求。
- [Amazon SNS](https://docs.aws.amazon.com/sns/latest/dg/welcome.html)  Amazon Simple Notification Service (Amazon SNS) 是一種受管服務,可提供從發 佈者到訂閱者 (也稱為生產者和消費者) 的訊息傳遞。發佈者透過製作並傳送訊息到主題 (其為邏輯存 取點和通訊管道) 與訂閱者進行非同步的通訊。訂閱 SNS 主題的用戶端會使用支援的通訊協定接收 已發佈的訊息,例如 Lambda、電子郵件、行動推播通知和行動文字訊息 (SMS)。
- [Docker Doc](https://www.docker.com) ker 可協助您在稱為容器的套件中建置、測試和交付應用程式。
- [Git 客戶端-](https://git-scm.com/downloads)命令行或桌面工具來檢查所需的工件
- [Maven](https://maven.apache.org/download.cgi) 的-阿帕奇 Maven 的是集中管理項目的構建,報告和文檔的項目管理工具。

# 史诗

設定本機儲存庫

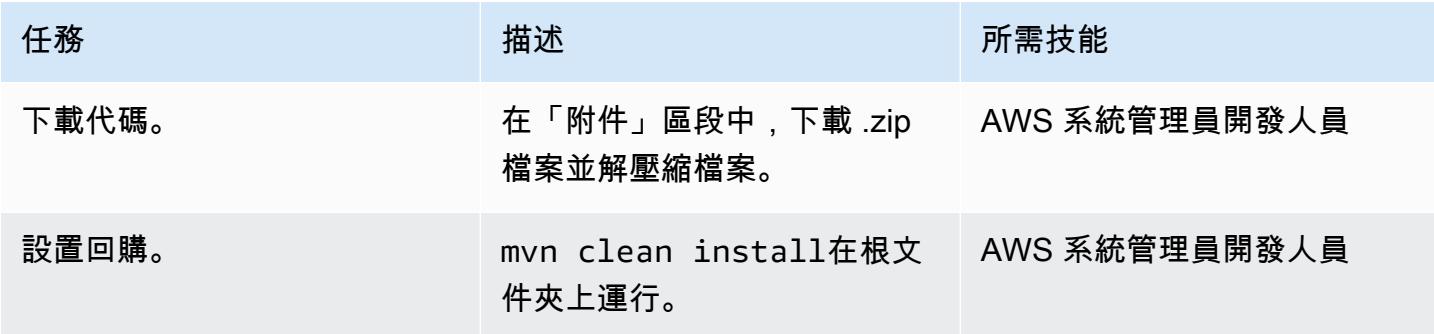

## 創建 Amazon ECR 映像並推送映像

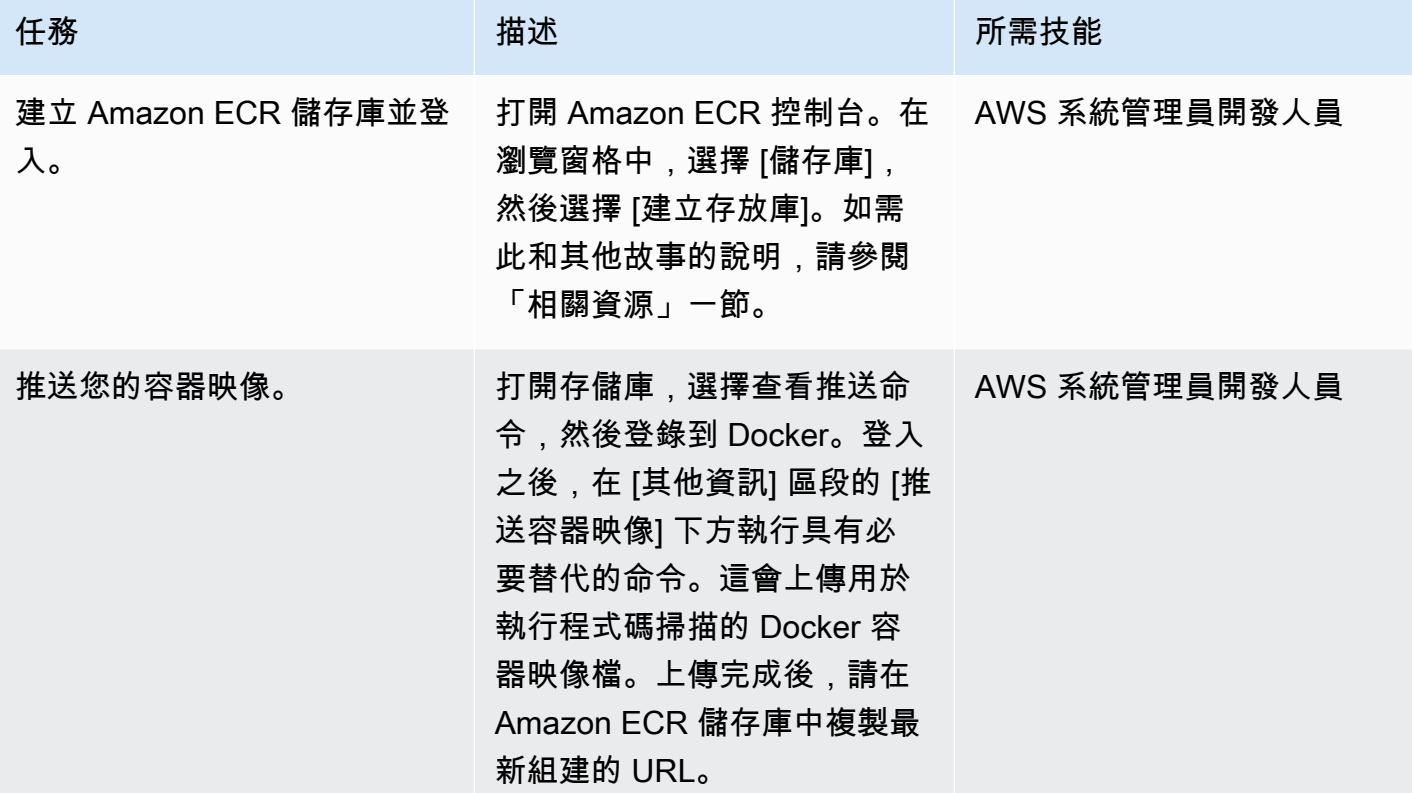

## 建立儲 CodeCommit 存庫

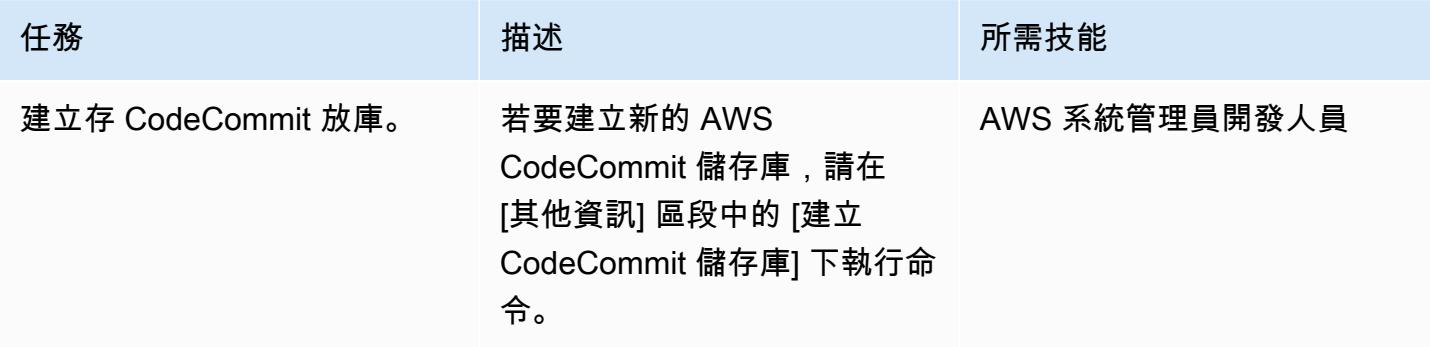

建立 VPC (選用)

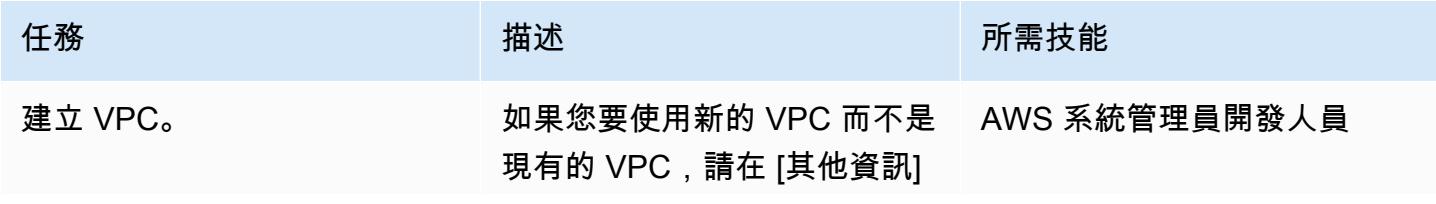

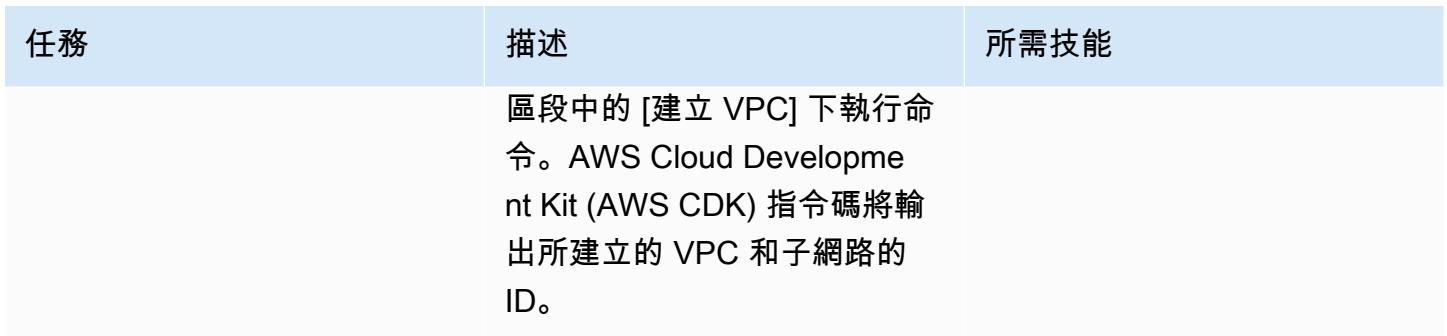

# 建立 Amazon ECS 叢集和 Fargate 任務

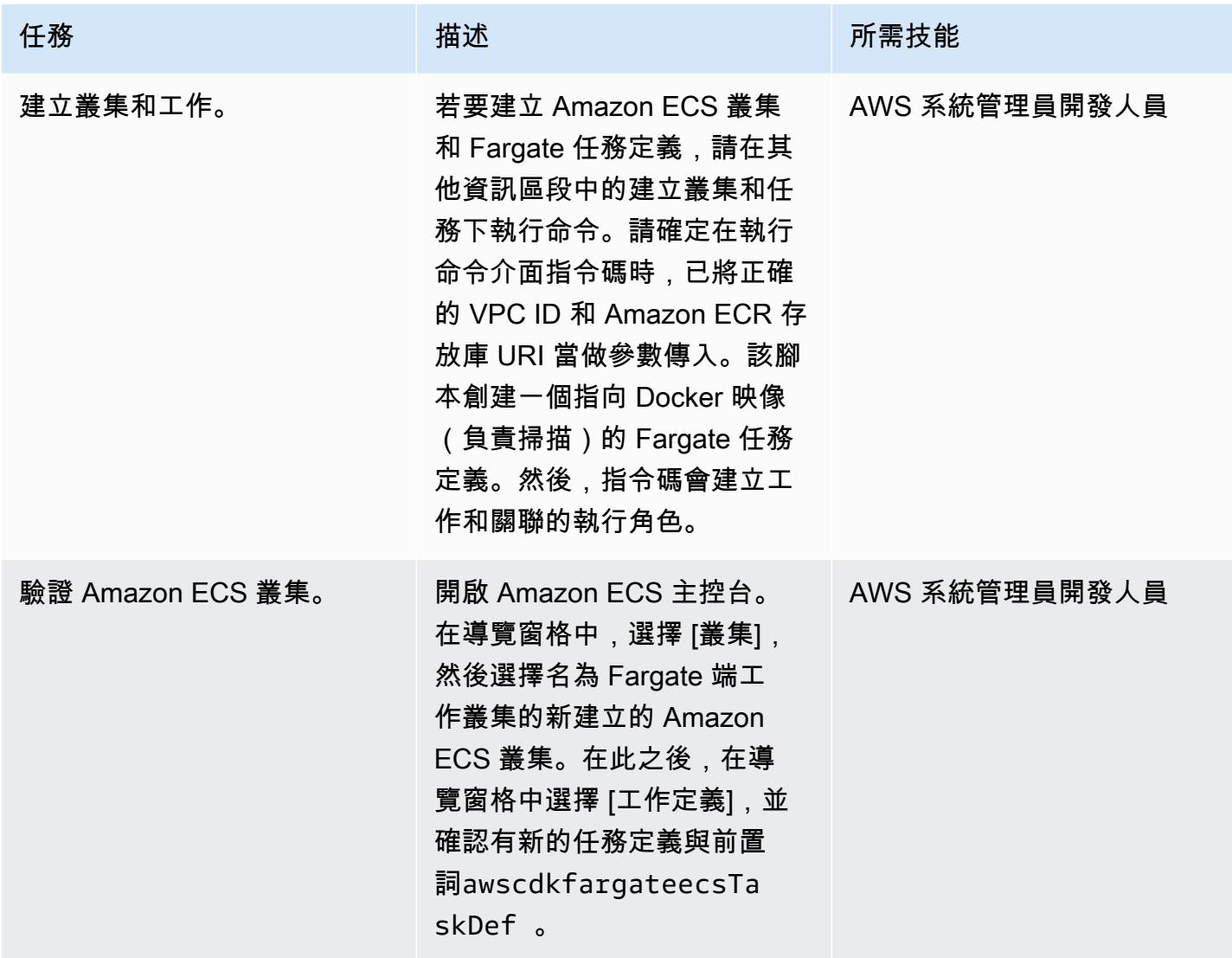
## 建立 SNS 主題和訂閱者

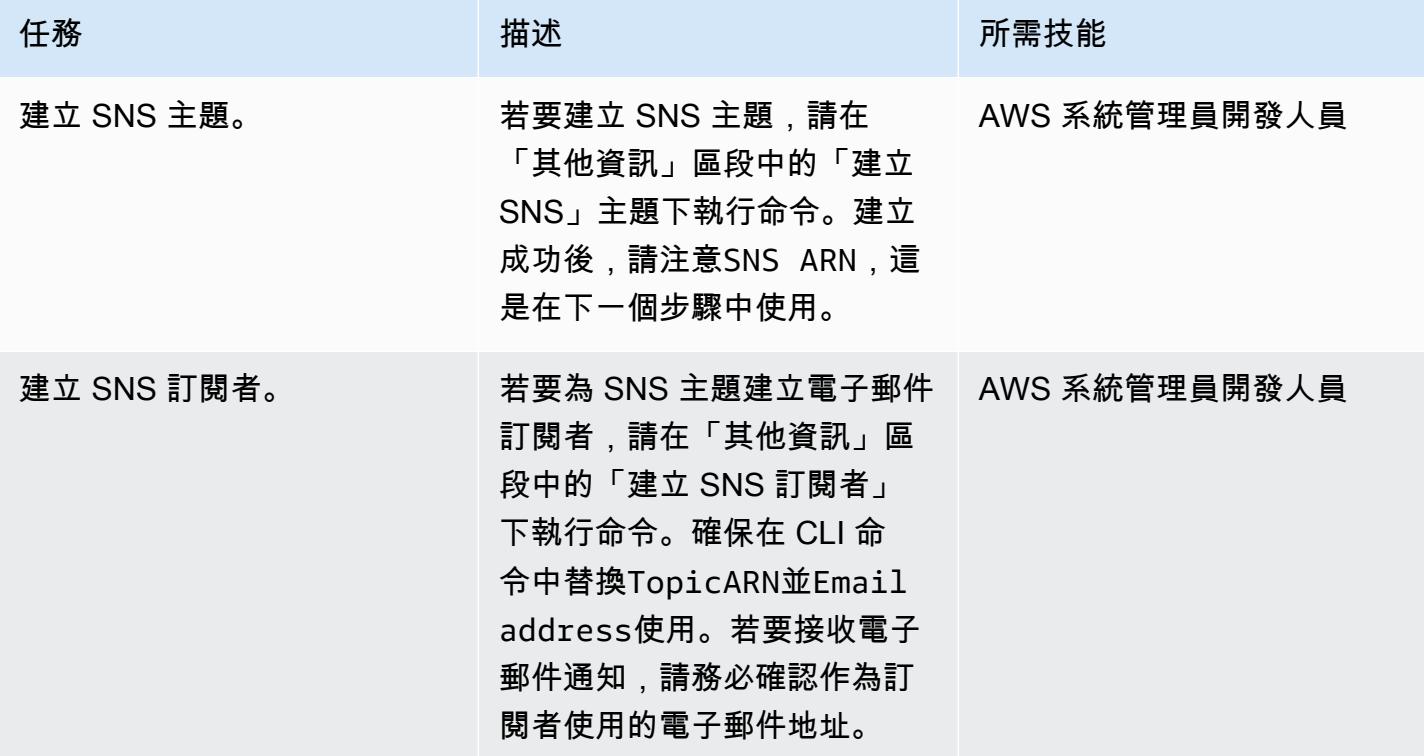

建立 Lambda 函數和 CodeCommit 觸發器

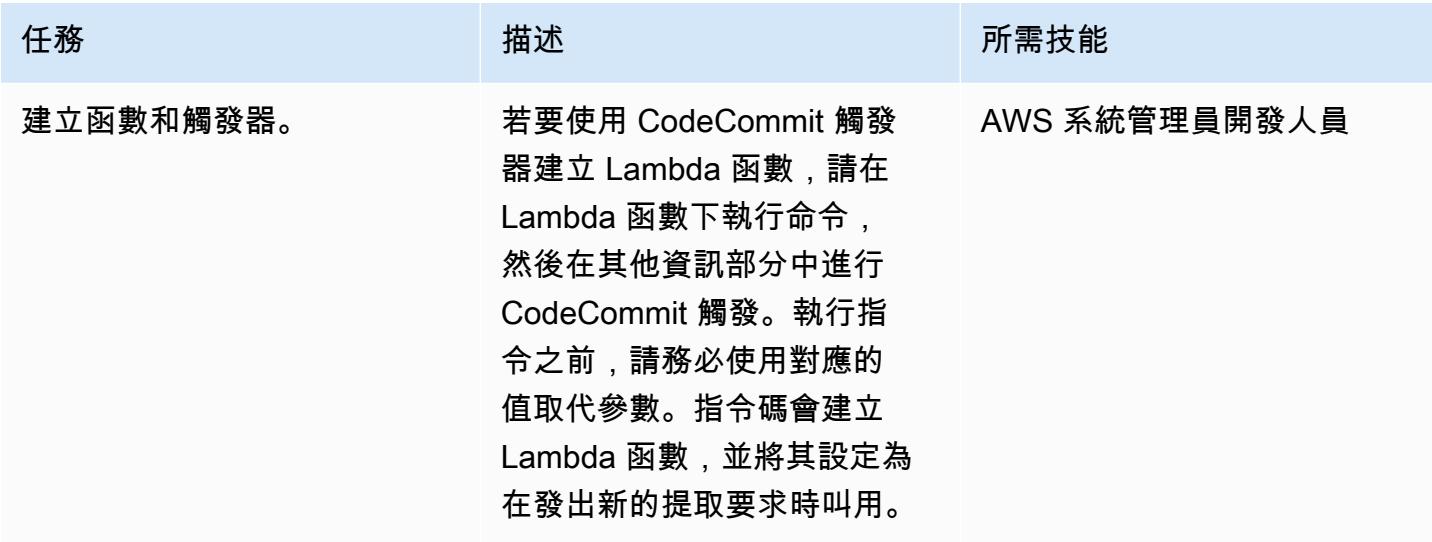

## 測試應用程式。

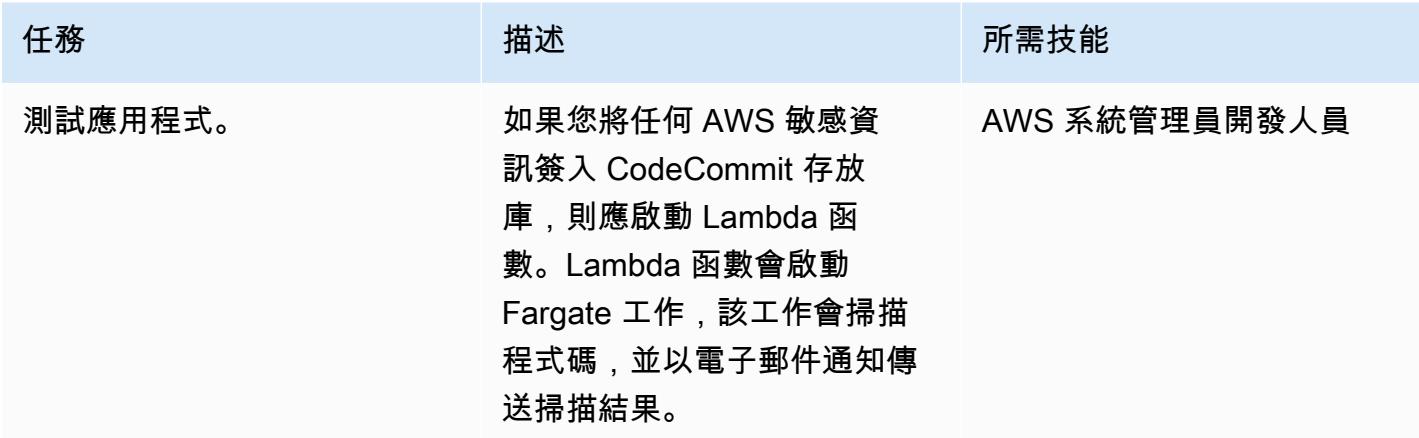

相關資源

- [創建一個 Amazon ECR 存儲庫](https://docs.aws.amazon.com/AmazonECR/latest/userguide/repository-create.html)
- [將碼頭圖像推送到 Amazon ECR](https://docs.aws.amazon.com/AmazonECR/latest/userguide/docker-push-ecr-image.html)

# 其他資訊

#### 推送容器映像

- > cd 1-ecr-image-push
- > ./run.sh <<ecr-repository>>

## 建立儲 CodeCommit 存庫

```
aws codecommit create-repository --repository-name test-repo --repository-description 
  "My Test repository"
```
## 建立 VPC

```
> cd 2-create-vpc
```

```
> ./run.sh
```
## 輸出

aws-batch-cdk-vpc-efs-launch-template.privatesubnet = subnet-<<id>> aws-batch-cdk-vpc-efs-launch-template.publicsubnet = subnet-<<id>> aws-batch-cdk-vpc-efs-launch-template.vpcid = vpc-<<id>>

#### 建立叢集和工作

```
> export CDK_DEFAULT_ACCOUNT = <<aws_account_id>>
> export CDK_DEFAULT_REGION = <<aws_region>>
> cd 3-create-ecs-task
```
> ./run.sh <<vpc-id>> <<ecr-repo-uri>>

#### 輸出

```
aws-cdk-fargate-ecs.CLUSTERNAME = Fargate-Job-Cluster
aws-cdk-fargate-ecs.ClusterARN = <<cluster_arn>>
aws-cdk-fargate-ecs.ContainerARN = Fargate-Container
aws-cdk-fargate-ecs.TaskARN = <<task_arn>>
aws-cdk-fargate-ecs.TaskExecutionRole = <<execution_role_arn>>
aws-cdk-fargate-ecs.TaskRole = <<task_role_arn>>
```
#### 建立 SNS 主題

```
aws sns create-topic --name code-commit-topic
```
#### 建立 SNS 訂閱者

```
aws sns subscribe \ 
        --topic-arn <<topic_arn>> \ 
        --protocol email \ 
        --notification-endpoint <<email_address>>
```
#### Lambda 函數和CodeCommit 觸發器

```
> export CDK_DEFAULT_ACCOUNT = <<aws_account_id>>
```
- > export CDK\_DEFAULT\_REGION = <<aws\_region>>
- > cd 5-Lambda-CodeCommit-Trigger
- > ./run.sh <<taskarn>> <<snstopicarn>> subnet-<<id>> <<codecommitarn>>

## 輸出

aws-cdk-fargate-lambda-event.Cloudwatchrule = <<cloudwatchrule>> aws-cdk-fargate-lambda-event.CodeCommitLambda = AWS-Code-Scanner-Function aws-cdk-fargate-lambda-event.LambdaRole = <<lambdaiamrole>>

附件

[若要存取與此文件相關聯的其他內容,請解壓縮下列檔案:attachment.zip](samples/p-attach/2fbaf375-61d6-4ed4-8975-70174645e611/attachments/attachment.zip)

# 在 SaaS 架構中使用 C# 和 AWS CDK 進行筒倉模型的租用戶上線

由虎斑病房(AWS),蘇米莎·雷迪甘基迪(AWS)和維賈伊阿南德拉馬林甘(AWS)創建

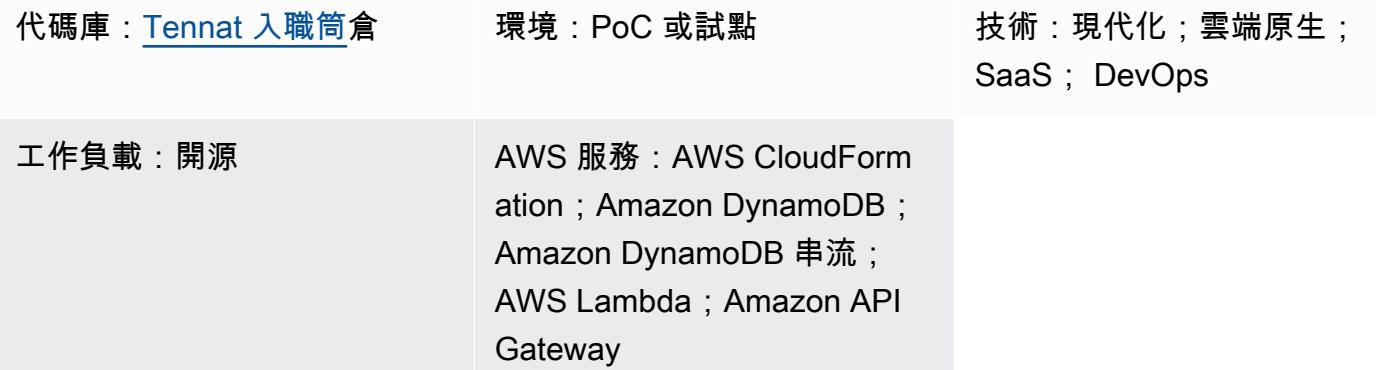

Summary

軟體即服務 (SaaS) 應用程式可以使用各種不同的架構模型來建置。筒倉模型是指租戶提供專用資源的 架構。

SaaS 應用程式仰賴無摩擦模式,將新租用戶引入其環境。這通常需要協調一些元件,才能成功佈建和 設定建立新承租人所需的所有元素。在 SaaS 架構中,此程序稱為租用戶上線。通過在入職過程中使用 基礎架構即代碼,應該針對每個 SaaS 環境進行全自動化的入職。

此模式會引導您完成在 Amazon Web Services (AWS) 上為租用戶建立租用戶和佈建基本基礎設施的範 例。該模式使用 C# 和 AWS Cloud Development Kit(AWS CDK)。

由於此模式會產生帳單警示,因此建議您在美國東部 (維吉尼亞北部) 或 us-east-1 AWS 區域部署堆 疊。如需詳細資訊,請參閱 [AWS 文件。](https://docs.aws.amazon.com/AmazonCloudWatch/latest/monitoring/monitor_estimated_charges_with_cloudwatch.html)

先決條件和限制

前提

- 有效的 [AWS 帳戶。](https://aws.amazon.com/account/)
- 具有足夠 IAM 存取權限的 AWS 身分與存取管理 (IAM) 主體,可針對此模式建立 AWS 資源。如需詳 細資訊,請參閱 [IAM 角色。](https://docs.aws.amazon.com/IAM/latest/UserGuide/id_roles.html)
- [安裝 Amazon Command Line Interface \(AWS CLI\) \(AWS CLI\)](https://docs.aws.amazon.com/cli/latest/userguide/cli-chap-install.html) 並將 [AWS CLI 設定](https://docs.aws.amazon.com/cli/latest/userguide/cli-chap-configure.html)為執行 AWS CDK 部署。
- [視覺工作室 2022](https://visualstudio.microsoft.com/downloads/) 下載並安裝[或視覺工作室代碼](https://code.visualstudio.com/download)下載並安裝.
- [適用於視覺工作室設定的 AWS 工具組。](https://docs.aws.amazon.com/toolkit-for-visual-studio/latest/user-guide/setup.html)
- [.NET 核心 3.1 或更新版本](https://dotnet.microsoft.com/download/dotnet-core/3.1) (C# AWS CDK 應用程式需要)
- 安[裝工具。](https://github.com/aws/aws-extensions-for-dotnet-cli#aws-lambda-amazonlambdatools)

#### 限制

- AWS CDK 使用 AWS CloudFormation, 因此 AWS CDK 應用程式會受到 CloudFormation 服務配額 限制。如需詳細資訊,請參閱 [AWS CloudFormation 配額。](https://docs.aws.amazon.com/AWSCloudFormation/latest/UserGuide/cloudformation-limits.html)
- 使用 CloudFormation 服務角色infra-cloudformation-role建立的承租人 CloudFormation 堆疊會在動作 (sns\* 和sqs\*) 上包含萬用字元,但資源已鎖定至tenantcluster前置詞。對於生產使用案例,請評估此設定,並僅提供此服務角色的必要存取 權。InfrastructureProvisionLambda 函數也會使用萬用字元 (cloudformation\*) 來佈建 CloudFormation 堆疊,但將資源鎖定至tenant-cluster前置字元。
- 這個示例代碼的碼 docker 構建使--platform=linux/amd64用強制linux/amd64基於圖像。這 是為了確保最終的圖像偽影將適用於 Lambda,默認情況下使用 x86-64 架構。如果您需要變更目標 Lambda 架構,請務必同時變更碼頭檔案和 AWS CDK 代碼。如需詳細資訊,請參閱部落格文[章將](https://aws.amazon.com/blogs/compute/migrating-aws-lambda-functions-to-arm-based-aws-graviton2-processors/) [AWS Lambda 函數遷移至以 ARM 為基礎的 AWS 重力](https://aws.amazon.com/blogs/compute/migrating-aws-lambda-functions-to-arm-based-aws-graviton2-processors/) on2 處理器。
- 堆疊刪除程序不會清除堆疊所產生的 CloudWatch 記錄檔 (記錄群組和記錄檔)。您必須透過 AWS 管 理主控台 Amazon 主控 CloudWatch 台或透過 API 手動清理日誌。

此模式設定為範例。對於生產用途,請評估下列設定並根據您的業務需求進行變更:

- 此範例中的 [AWS 簡易儲存服務 \(Amazon S3\)](https://aws.amazon.com/s3/) 儲存貯體為了簡化而未啟用版本控制。視需要評估並 更新設定。
- 此範例設定 [Amazon API Gateway REST API](https://aws.amazon.com/api-gateway/) 端點,而不需要驗證、授權或節流,以簡化操作。對 於生產使用,我們建議將系統與業務安全基礎架構整合。評估此設定,並視需要新增必要的安全性設 定。
- 對於此租用戶基礎設施範例,[亞馬遜簡單通知服務 \(Amazon SNS\)](https://aws.amazon.com/sns/) 和[亞馬遜簡單佇列服務 \(Amazon](https://aws.amazon.com/sqs/)  [SQS\)](https://aws.amazon.com/sqs/) 只有最低設置。每個租用戶的 [AWS Key Management Service \(AWS KMS\)](https://aws.amazon.com/kms/) 會開啟帳戶中的 [Amazon CloudWatch](https://aws.amazon.com/cloudwatch/) 和 Amazon SNS 服務,以根據 [AWS KMS 金鑰政策使](https://docs.aws.amazon.com/AWSSimpleQueueService/latest/SQSDeveloperGuide/sqs-key-management.html#compatibility-with-aws-services)用。該設置只是一個示 例佔位符。根據您的業務使用案例,視需要調整設定。
- 整個設定包括但不限於 API 端點和後端租用戶使用 AWS 佈建和刪除 CloudFormation,僅涵蓋基本 的快樂路徑案例。根據您的業務需求,使用必要的重試邏輯、其他錯誤處理邏輯和安全性邏輯來評估 和更新設定。
- 示例代碼通過 up-to-date [cdk-nag](https://github.com/cdklabs/cdk-nag) 進行測試,以便在撰寫本文時檢查策略。future 可能會強制執行新 原則。這些新原則可能需要您根據建議手動修改堆疊,然後才能部署堆疊。檢閱現有程式碼,確保程 式碼符合您的業務需求。
- 程式碼依賴 AWS CDK 產生隨機尾碼,而不是依賴大多數建立資源的靜態指派實體名稱。此設置是 為了確保這些資源是唯一的,並且不會與其他堆棧衝突。如需詳細資訊,請參閱 [AWS CDK 文件。](https://docs.aws.amazon.com/cdk/v2/guide/resources.html#resources_physical_names) 根據您的業務需求進行調整。
- 此範例程式碼會將 .NET Lambda 成品封裝到以碼頭為基礎的映像中,並使用 Lambda 提供的[容器映](https://docs.aws.amazon.com/lambda/latest/dg/csharp-image.html) [像執行階](https://docs.aws.amazon.com/lambda/latest/dg/csharp-image.html) 容器映像執行階段對於標準傳輸和儲存機制 (容器登錄) 和更準確的本機測試環境 (透過容 器映像檔) 具有優勢。您可以將專案切換為使用 [Lambda 提供的 .NET 執行階](https://docs.aws.amazon.com/lambda/latest/dg/lambda-csharp.html)段來縮短 Docker 映像 檔的建置時間,但是您必須設定傳輸和存放機制,並確保本機設定符合 Lambda 安裝程式。調整程 式碼以符合使用者的業務需求。

## 產品版本

• AWS CDK 版本 2.45.0 或更新版本

• 視覺工作室

## 架構

## 技術, 堆

- Amazon API Gateway
- AWS CloudFormation
- Amazon CloudWatch
- Amazon DynamoDB
- AWS Identity and Access Management (IAM)
- AWS KMS
- AWS Lambda
- Amazon S3
- Amazon SNS
- Amazon SQS

## 架構

下圖顯示租用戶堆疊建立流程。如需控制層和租用戶技術堆疊的詳細資訊,請參閱其他資訊一節。

#### 租用戶堆疊建立流程

- 1. 使用者以 JSON 格式將包含新租用戶承載 (租用戶名稱、租用戶描述) 的 POST API 請求傳送至 Amazon API 閘道託管的 REST API。API Gateway 會處理請求,並將其轉送至後端 Lambda 租用 戶上線功能。在此範例中,沒有授權或驗證。在生產設置中,此 API 應與 SaaS 基礎架構安全系統 集成。
- 2. 租用戶上線功能會驗證要求。然後,它會嘗試將租用戶記錄 (包括租用戶名稱、產生的租用戶通用唯 一識別碼 (UUID) 和租用戶說明儲存到 Amazon DynamoDB 租用戶上線表格中。
- 3. DynamoDB 儲存記錄之後,DynamoDB 串流會啟動下游 Lambda 租用戶基礎設施函數。
- 4. 租用戶基礎設施 Lambda 函數會根據接收到的 DynamoDB 串流進行動作。如果串流是針對 INSERT 事件,則函數會使用串流的 NewImage 區段 (最新更新記錄、租用戶名稱欄位) CloudFormation 來 叫用,以使用存放在 S3 儲存貯體中的範本建立新的租用戶基礎結構。 CloudFormation 範本需要 「承租人名稱」參數。
- 5. AWS CloudFormation 會根據 CloudFormation 範本和輸入參數建立租用戶基礎設施。
- 6. 每個租用戶基礎結構設定都有警示、帳單警示和警示事件。 CloudWatch
- 7. 警示事件會變成 SNS 主題的訊息,該 SNS 主題已由租用戶的 AWS KMS 金鑰加密。
- 8. SNS 主題會將接收到的警示訊息轉寄到 SQS 佇列,該佇列會由租用戶的 AWS KMS 加密以取得加 密金鑰。

其他系統可與 Amazon SQS 整合,以根據佇列中的訊息執行動作。在此範例中,為了讓程式碼保持一 般性,內送訊息會保留在佇列中,並且需要手動刪除。

## 租用戶堆疊刪除流程

- 1. 使用者以 JSON 格式將含有新租用戶承載 (租用戶名稱、租用戶描述) 的 DELETE API 請求傳送至 Amazon API Gateway 託管的 REST API,該 API 將處理請求並轉送至租用戶上線功能。在此範例 中,沒有授權或驗證。在生產設置中,此 API 將與 SaaS 基礎架構安全系統集成。
- 2. 承租人上線功能會驗證要求,然後嘗試從 [租用戶上線] 資料表中刪除承租人記錄 (租用戶名稱)。
- 3. DynamoDB 成功刪除記錄 (記錄存在於資料表中且已刪除) 之後,DynamoDB 串流會啟動下游 Lambda 租用戶基礎設施函數。
- 4. 租用戶基礎設施 Lambda 函數會根據收到的 DynamoDB 串流記錄執行作用。如果串流是針對 REMOVE 事件,則函數會使用記錄的 OldImage 區段 (記錄資訊和承租人名稱欄位,在最新變更之 前,也就是刪除),根據該記錄資訊起始刪除現有堆疊。
- 5. AWS CloudFormation 會根據輸入刪除目標租用戶堆疊。

## 工具

#### AWS 服務

- [Amazon API Gateway](https://docs.aws.amazon.com/apigateway/latest/developerguide/welcome.html) 可協助您建立、發佈、維護、監控和保護任何規模的 REST、HTTP 和 WebSocket API。
- [AWS Cloud Development Kit \(AWS CDK\)](https://docs.aws.amazon.com/cdk/latest/guide/home.html) 是一種軟體開發架構,可協助您在程式碼中定義和佈建 AWS 雲端基礎設施。
- [AWS CDK 工具組](https://docs.aws.amazon.com/cdk/latest/guide/cli.html)是命令列 Cloud Development Kit,可協助您與 AWS 雲端開發套件 (AWS CDK) 應用程式互動。
- [AWS Command Line Interface \(AWS CLI\) \(AWS CLI\)](https://docs.aws.amazon.com/cli/latest/userguide/cli-chap-welcome.html) 是一種開放原始碼工具,可協助您透過命令列 殼層中的命令與 AWS 服務互動。
- [AWS](https://docs.aws.amazon.com/AWSCloudFormation/latest/UserGuide/Welcome.html) 可 CloudFormation協助您設定 AWS 資源、快速且一致地佈建 AWS 資源,並在 AWS 帳戶和 區域的整個生命週期中進行管理。
- [Amazon DynamoDB](https://docs.aws.amazon.com/amazondynamodb/latest/developerguide/Introduction.html) 是一項全受管 NoSQL 資料庫服務,可提供快速、可預期且可擴展的效能。
- [AWS Identity and Access Management \(IAM\)](https://docs.aws.amazon.com/IAM/latest/UserGuide/introduction.html) 可透過控制誰經過身份驗證和授權使用 AWS 資源, 協助您安全地管理對 AWS 資源的存取。
- [AWS Key Management Service \(AWS KMS\)](https://docs.aws.amazon.com/kms/latest/developerguide/overview.html) 可協助您建立和控制加密金鑰,以協助保護資料。
- [AWS Lambda](https://docs.aws.amazon.com/lambda/latest/dg/welcome.html) 是一種運算服務,可協助您執行程式碼,而不需要佈建或管理伺服器。它只會在需要 時執行程式碼並自動調整規模,因此您只需為使用的運算時間付費。
- [Amazon Simple Storage Service \(Amazon S3\)](https://docs.aws.amazon.com/AmazonS3/latest/userguide/Welcome.html) 是一種雲端型物件儲存服務,可協助您儲存、保護和 擷取任何數量的資料。
- [Amazon Simple Notification Service \(Amazon SNS\)](https://docs.aws.amazon.com/sns/latest/dg/welcome.html) 可協助您協調和管理發佈者和客戶之間的訊息 交換,包括 Web 伺服器和電子郵件地址。
- [Amazon Simple Queue Service \(Amazon SQS\)](https://docs.aws.amazon.com/AWSSimpleQueueService/latest/SQSDeveloperGuide/welcome.html) 提供安全、耐用且可用的託管佇列,可協助您整合 和分離分散式軟體系統和元件。
- [AWS Toolkit for Visual Studio](https://docs.aws.amazon.com/toolkit-for-visual-studio/latest/user-guide/welcome.html) 是適用於視覺工作室整合式開發環境 (IDE) 的外掛程式。適用 Toolkit for Visual Studio 支援開發、偵錯和部署使用 AWS 服務的 .NET 應用程式。

### 其他工具

• [Visual Studio](https://docs.microsoft.com/en-us/visualstudio/ide/whats-new-visual-studio-2022?view=vs-2022) 是一個 IDE,其中包括編譯器,代碼完成工具,圖形設計師,以及支持軟件開發的其 他功能。

## Code

此模式的代碼位於 [SaaS 架構的筒倉模型 APG 示例存儲庫中的租戶入職中。](https://github.com/aws-samples/tenant-onboarding-in-saas-architecture-for-silo-model-apg-example)

史诗

設定 AWS CDK

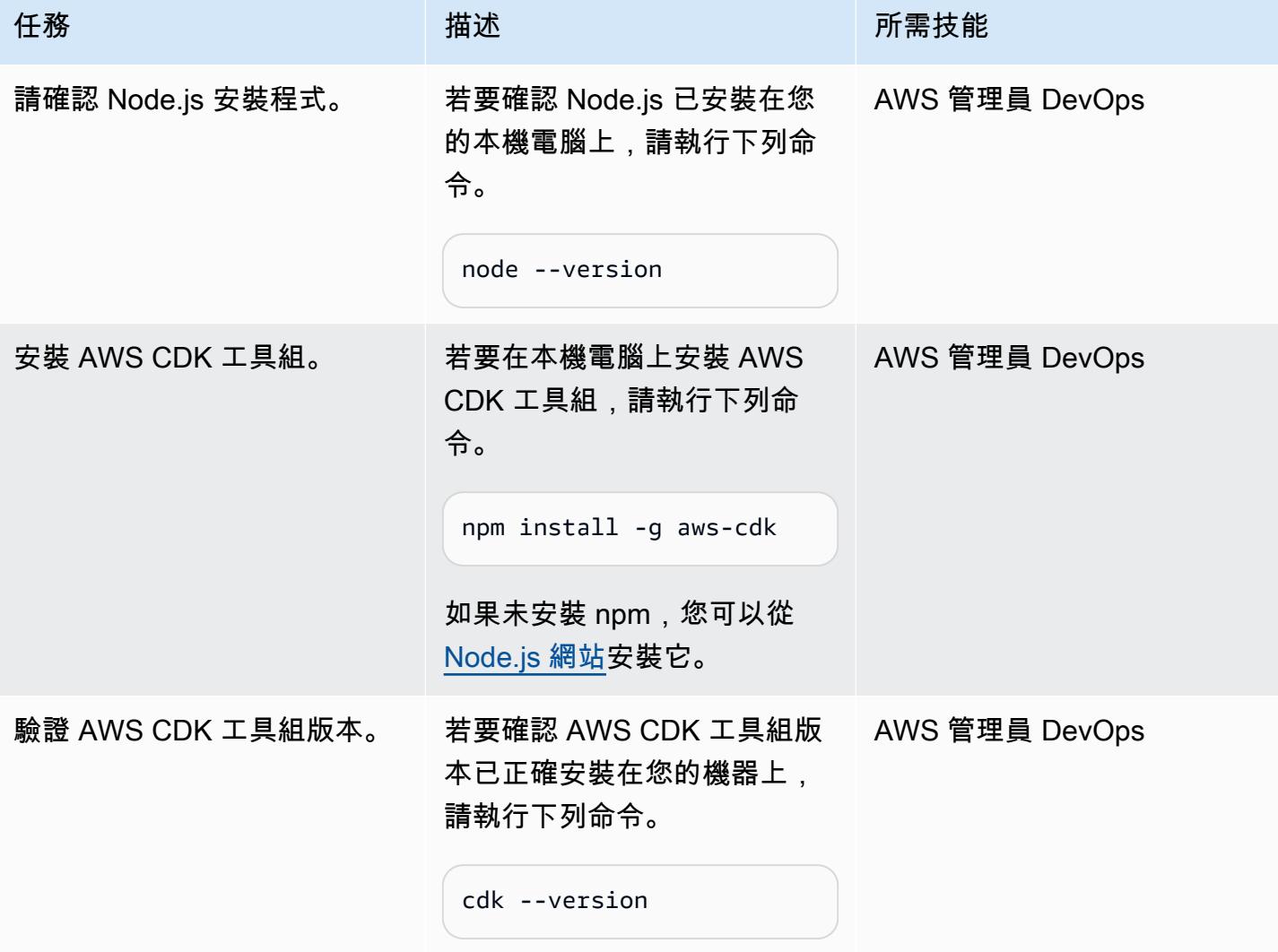

## 檢閱租用戶上線控制平面的程式碼

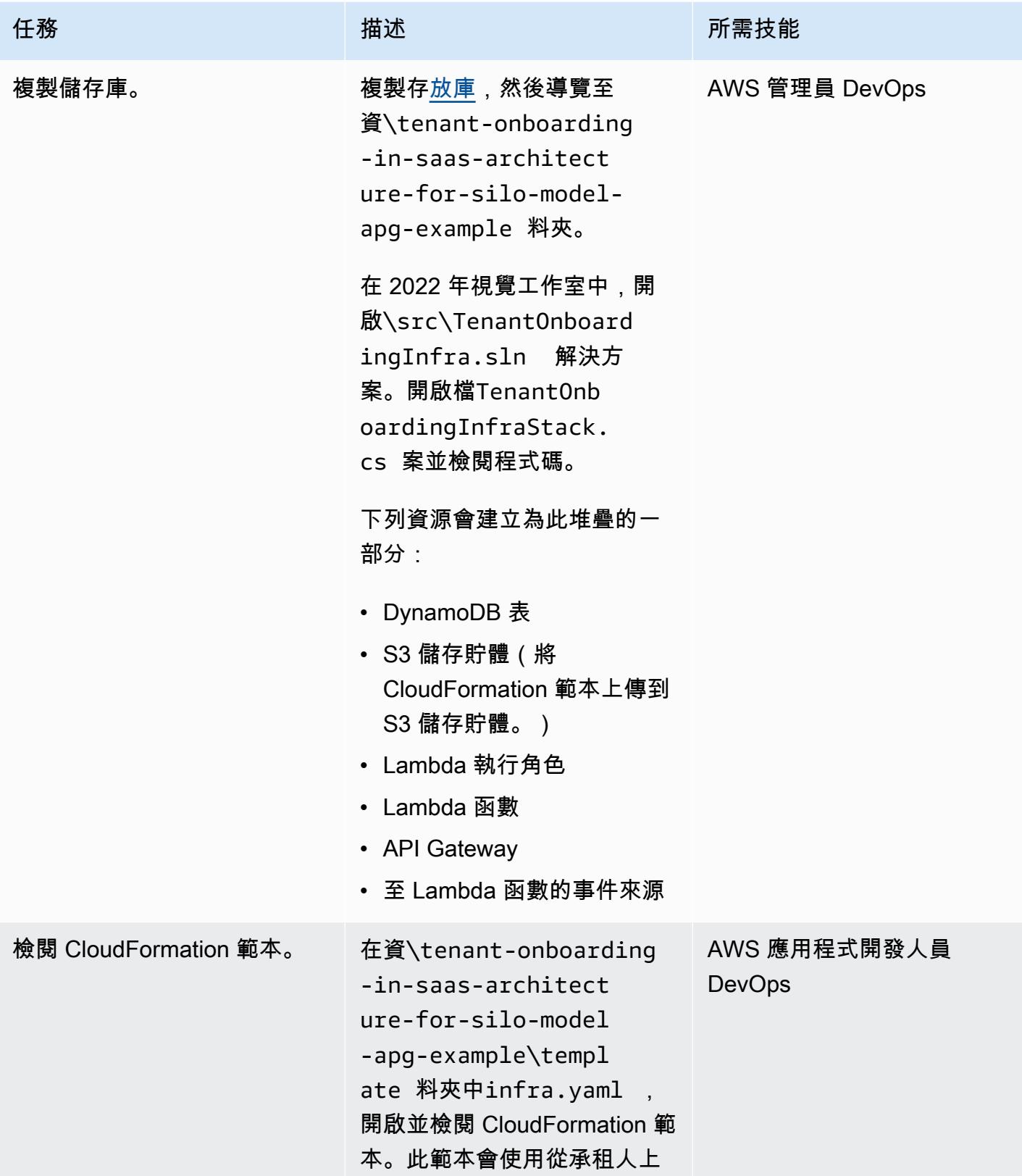

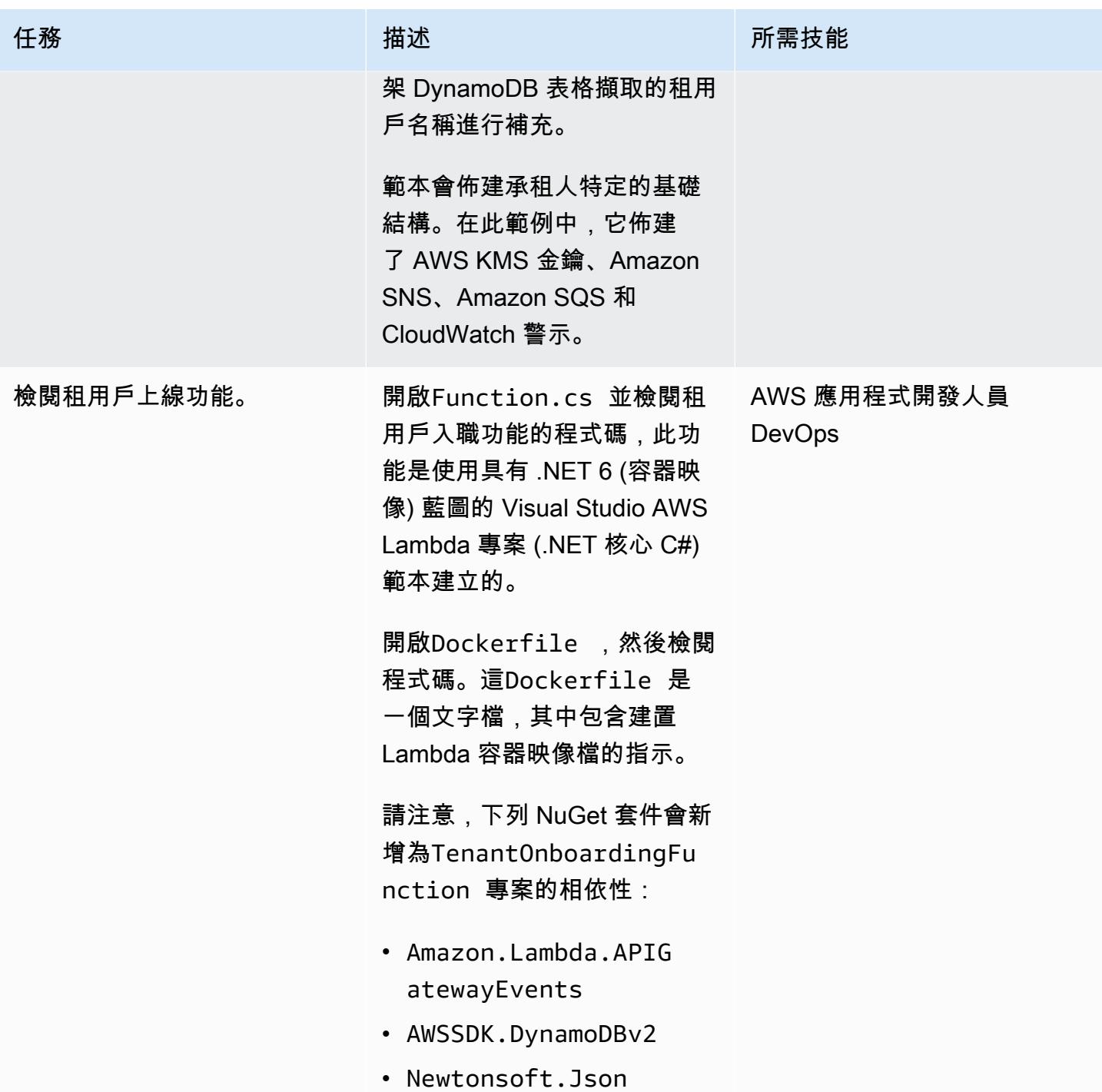

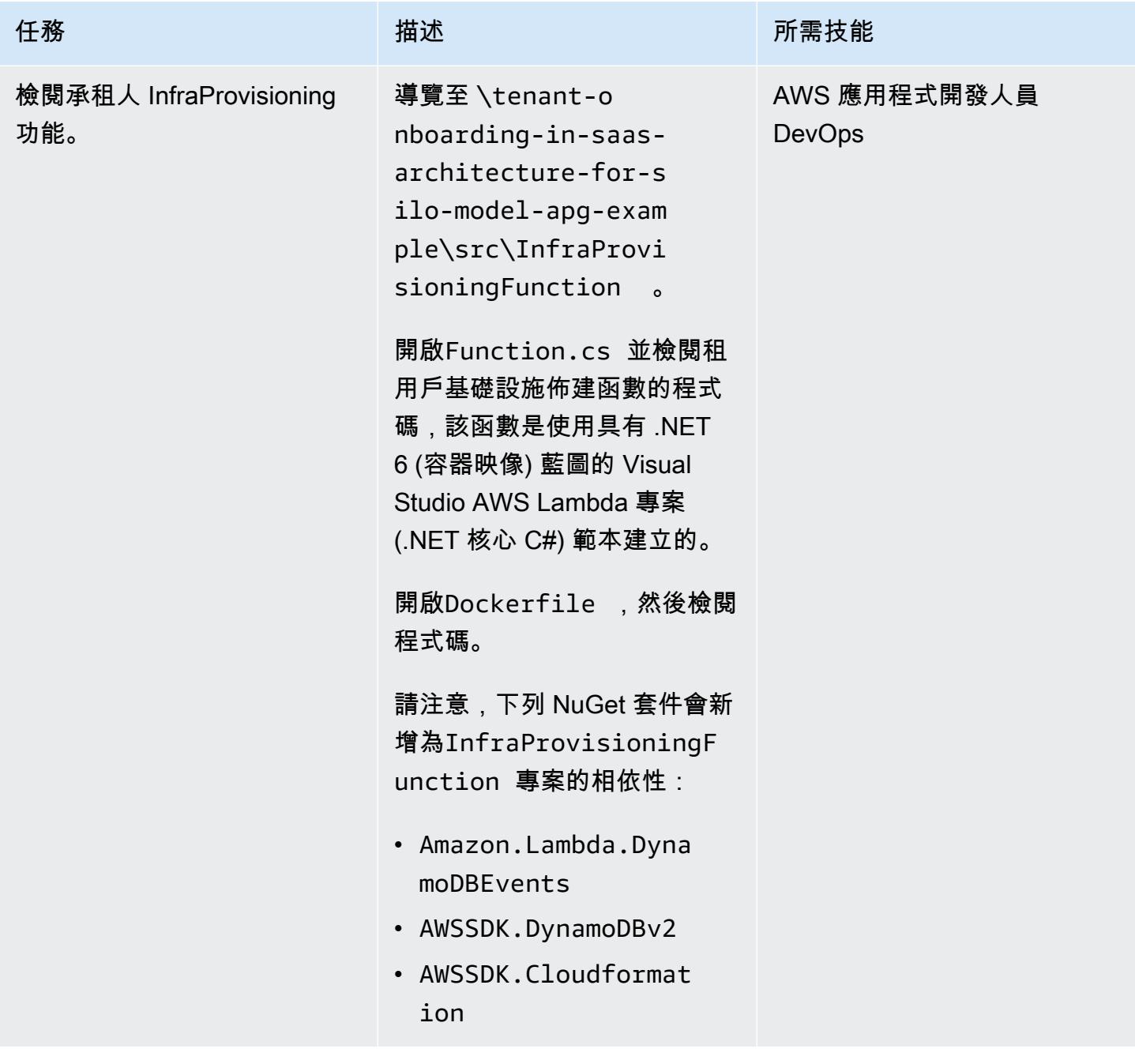

部署 AWS 資源

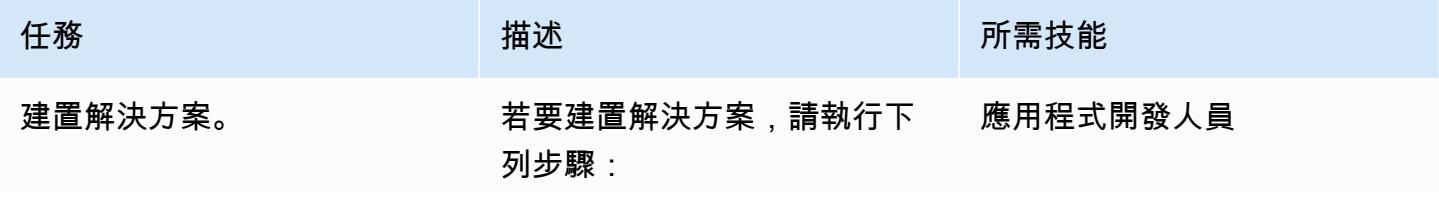

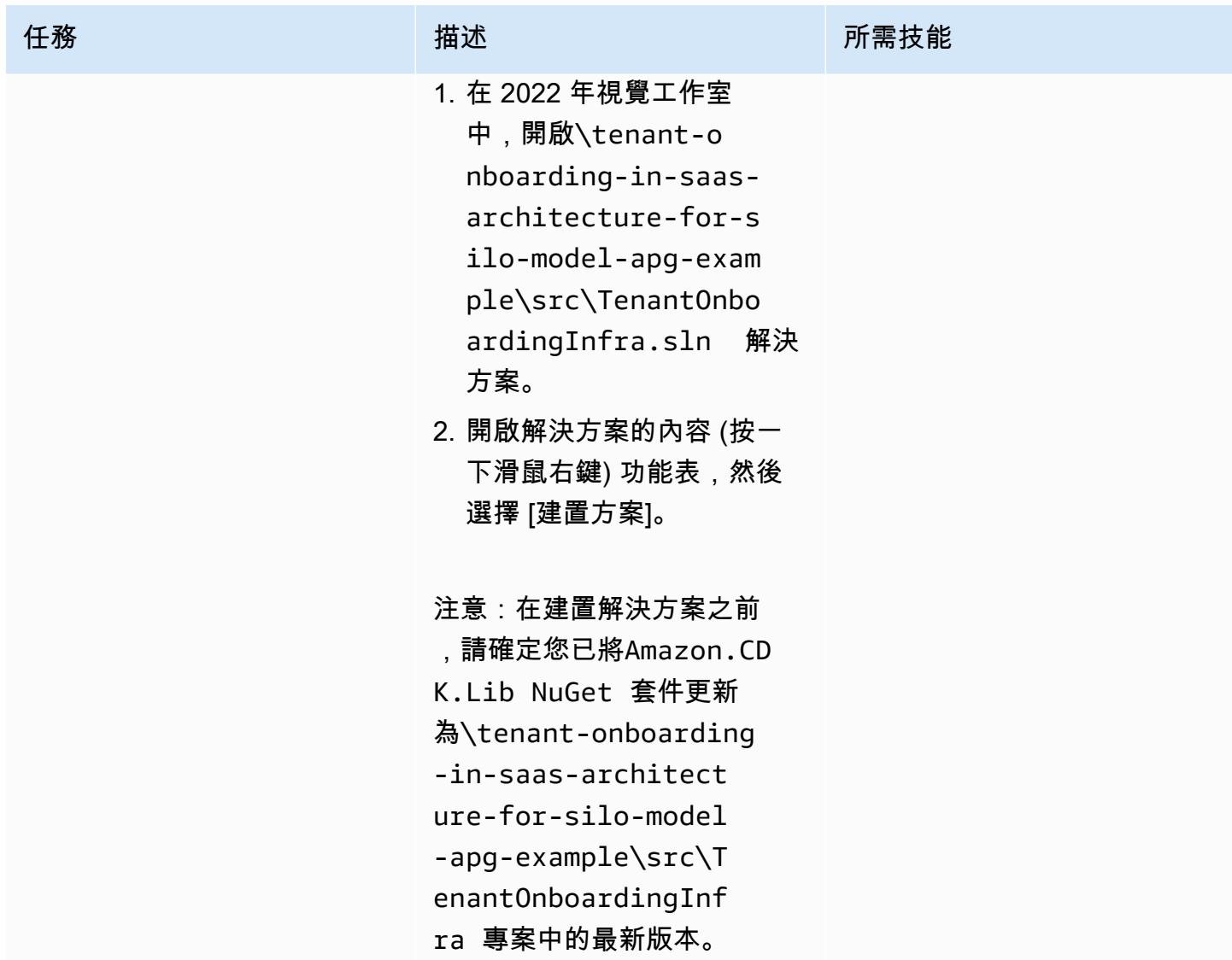

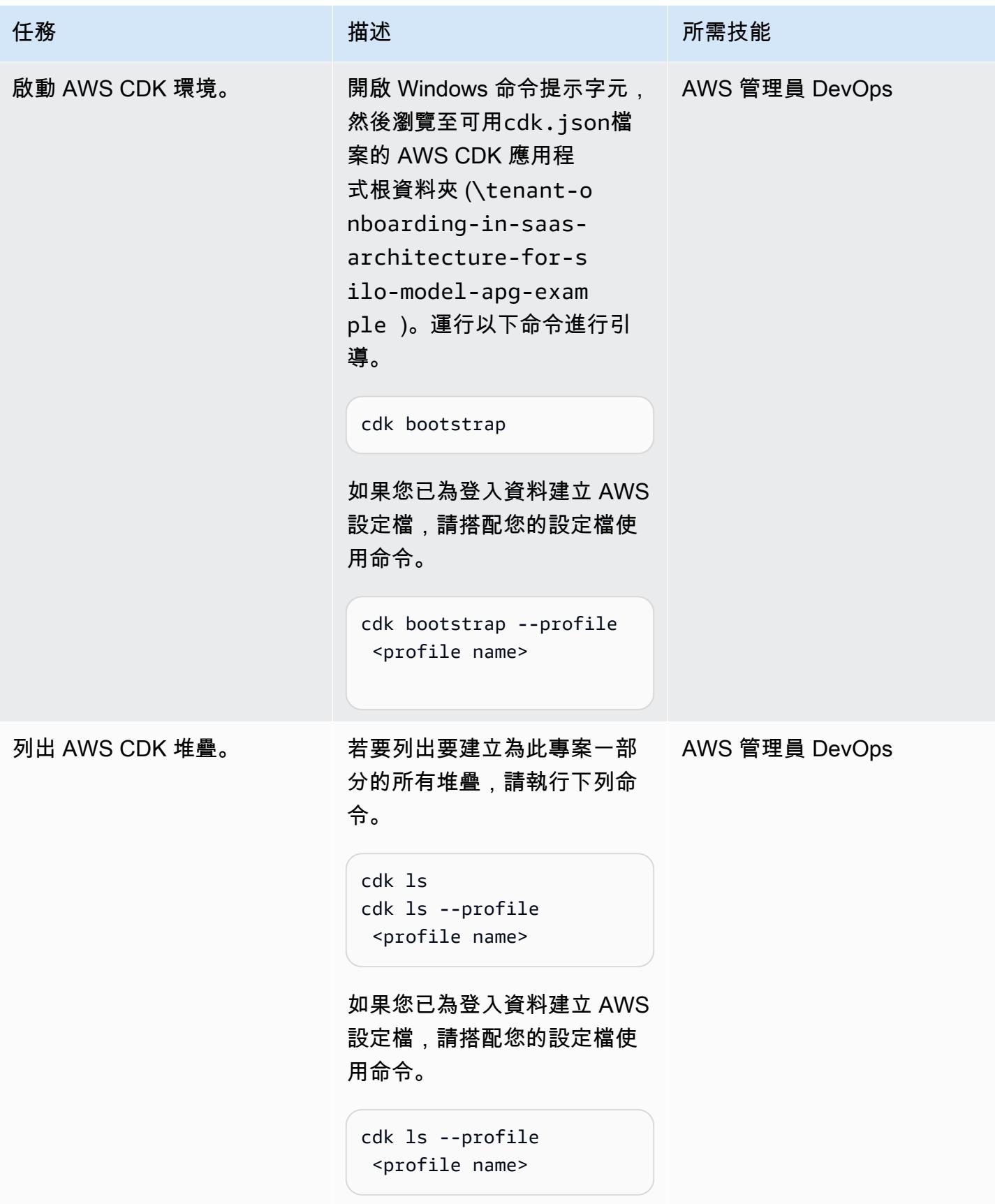

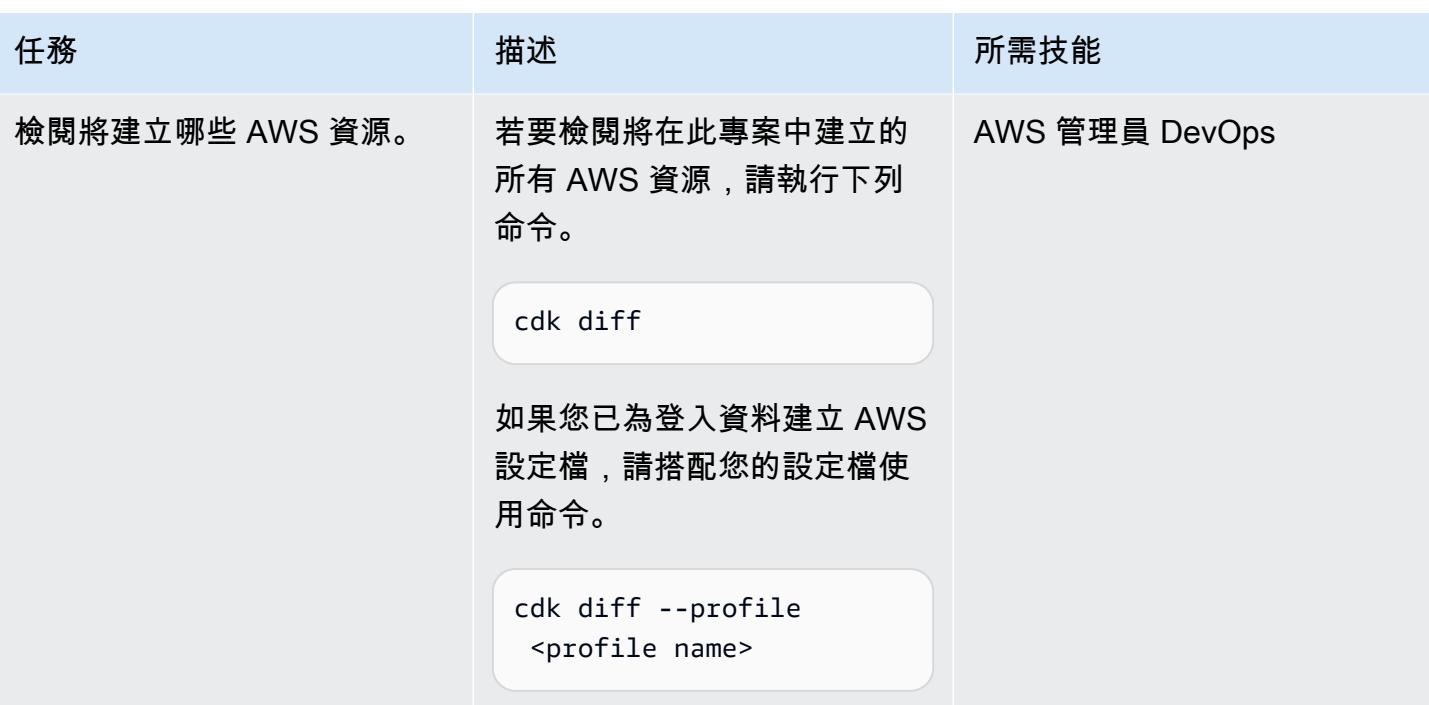

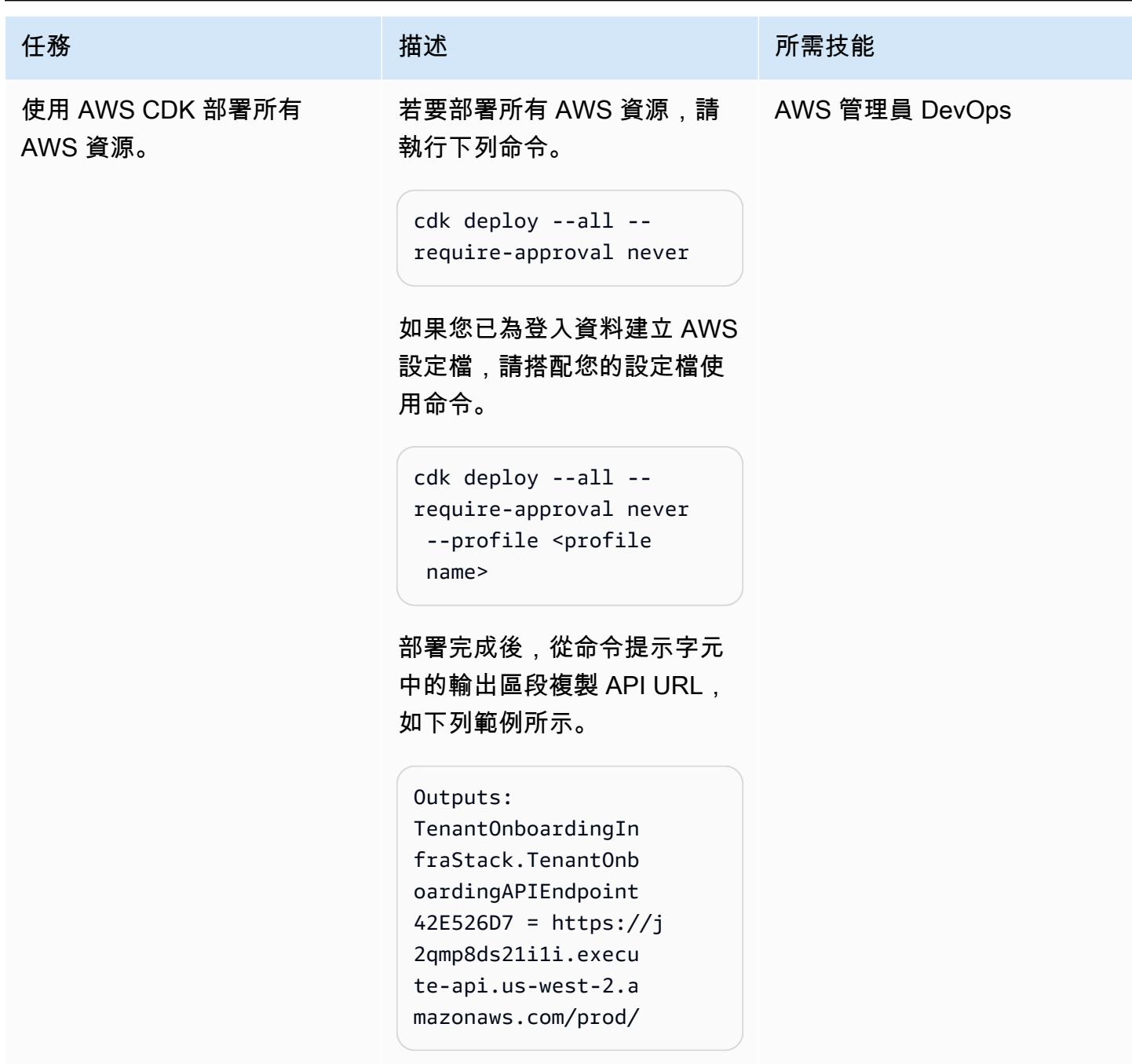

驗證功能

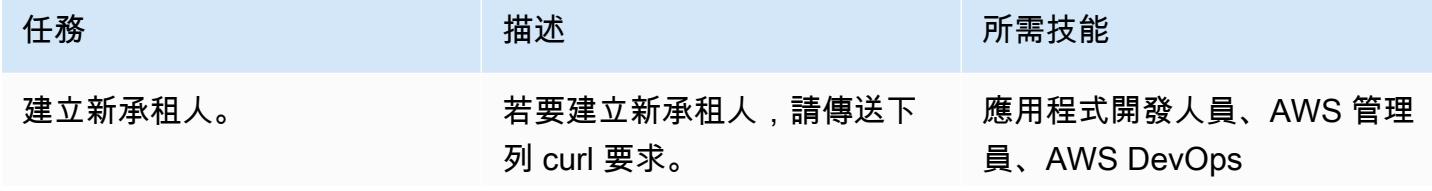

任務 描述 所需技能

curl -X POST <TenantOn boardingAPIEndpoint\* from CDK Output>tenant -d '{"Name":"Tenant12 3", "Description":"Sta ck for Tenant123"}'

將預留位置變更<TenantOn boardingAPIEndpoin t\* from CDK Output> 為 AWS CDK 的實際值,如下列 範例所示。

curl -X POST https:// j2qmp8ds21i1i.execu te-api.us-west-2.a mazonaws.com/prod/ tenant -d '{"Name": "Tenant123", "Descript ion":"test12"}'

下面的例子顯示了輸出。

{"message": "A new tenant added - 5/4/2022 7:11:30 AM"}

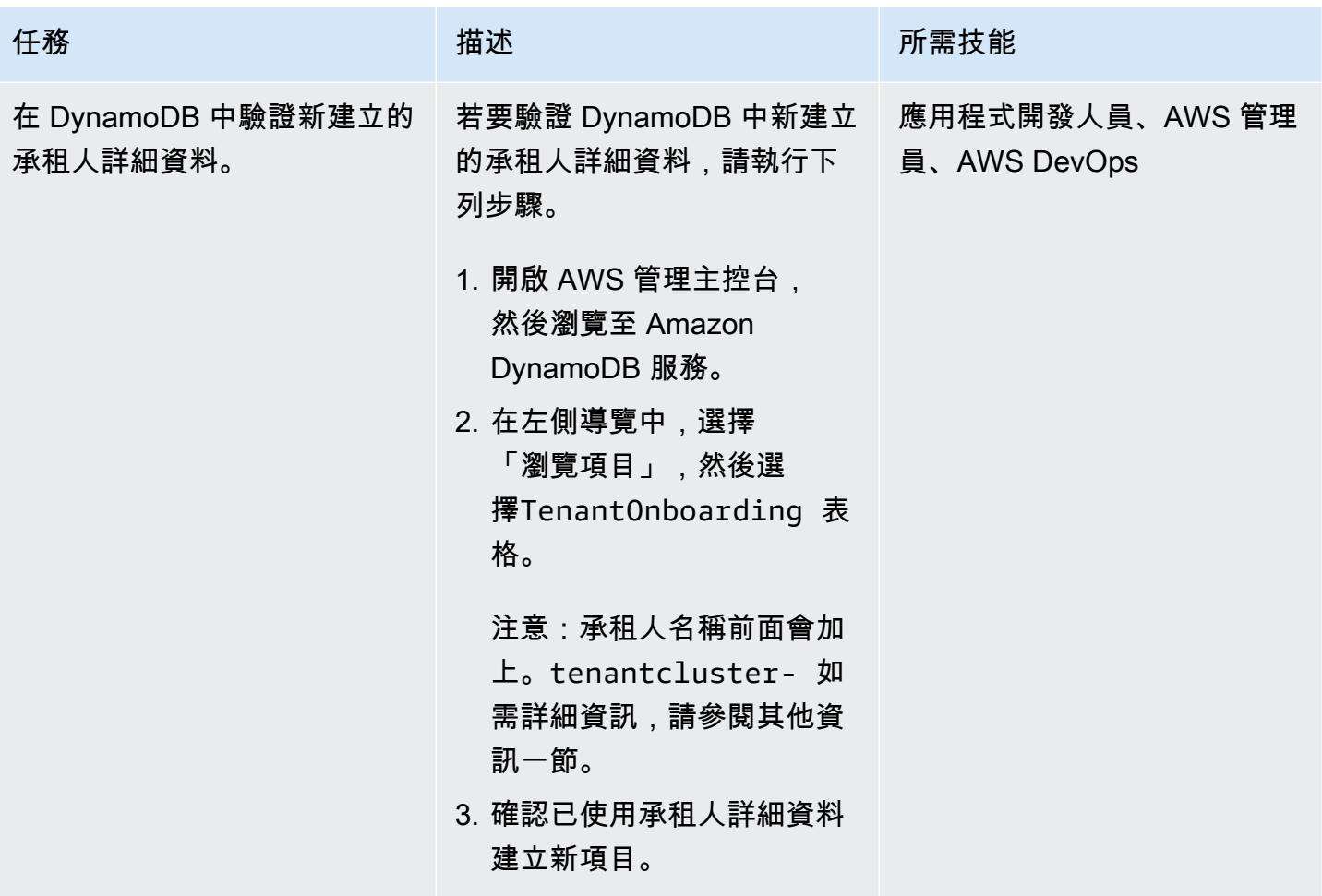

AWS 方案指引 いっきょう しょうしょう しょうしょう しょうしょう しょうしょう しょうしゅう しょうしゅう しょうしゅう 模式 しょうしょく そうしょく

| 任務           | 描述                                                                                                    | 所需技能                            |
|--------------|----------------------------------------------------------------------------------------------------|---------------------------------|
| 確認新承租人的堆疊建立。 | 確認新堆疊已成功建立,並根<br>據 CloudFormation 範本為新建<br>立的租用戶使用基礎結構佈建<br>$\circ$<br>1. 開啟主 CloudFormation 控<br>台。<br>2. 在左側導覽中,選擇 [堆<br>疊],然後確認已成功建立具<br>有租用戶名稱的堆疊。<br>3. 選擇新建立的承租人堆疊,<br>然後選擇 [資源] 索引標籤。<br>請注意警示資源和 Amazon<br>SQS 資源。<br>4. 開啟已設定 AWS 登入資<br>料的新終端機,並指向正<br>確的區域。若要發出測試<br>警示,請輸入下列程式碼<br>,並 <alarm resource<br="">name&gt;以步驟 3 中註明的警<br/>示資源名稱取代。<br/>aws cloudwatch set-</alarm> | 應用程式開發人員、AWS 管理<br>員、AWS DevOps |
|              | alarm-state --alarm-<br>name <alarm resource<br="">name&gt; --state-value<br/>ALARM --state-reason<br/>'Test setup'</alarm>                                                                                                    |                                 |
|              | 下列範例顯示具有警示資源<br>名稱的程式碼。                                                                                                    |                                 |
|              | aws cloudwatch set-<br>alarm-state --alarm-                                                                                                    |                                 |

name tenantcluster-

tenant123-alarm --

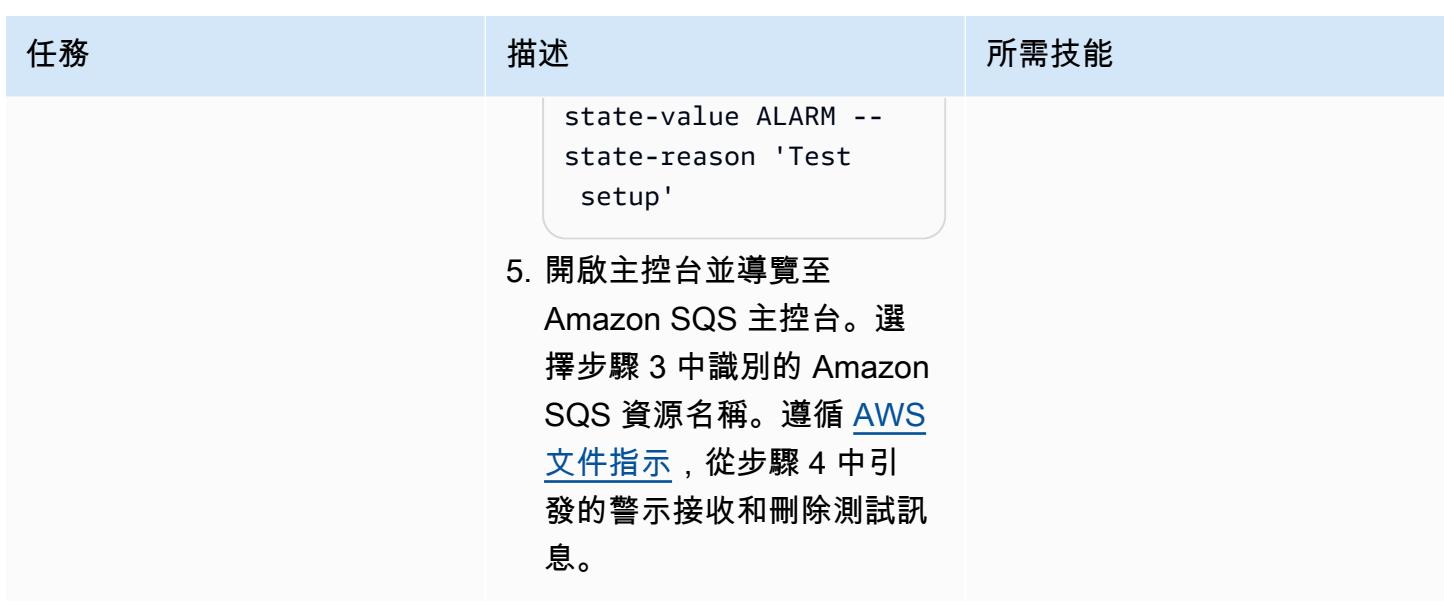

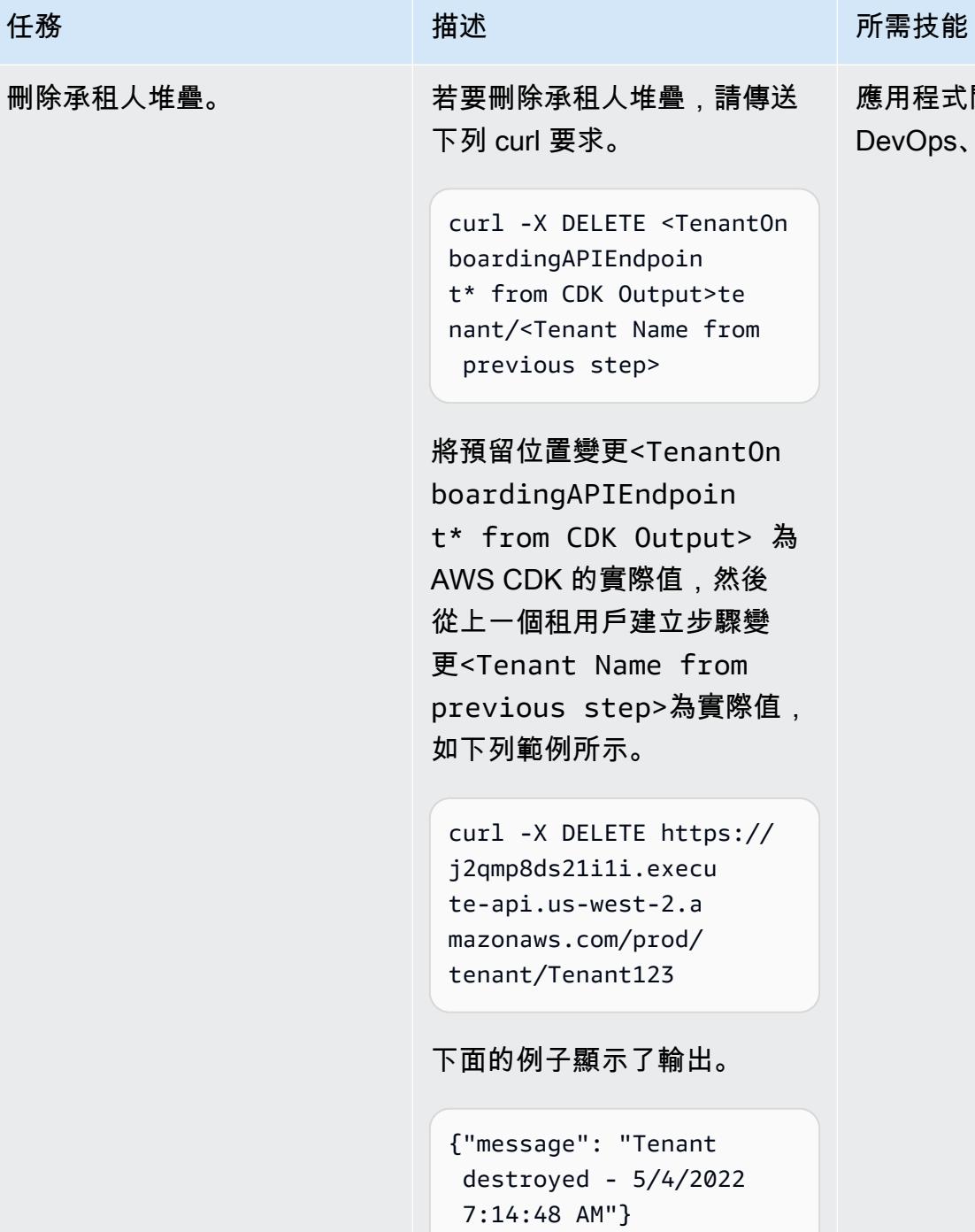

應用程式開發人員、AWS DevOps、AWS 管理員

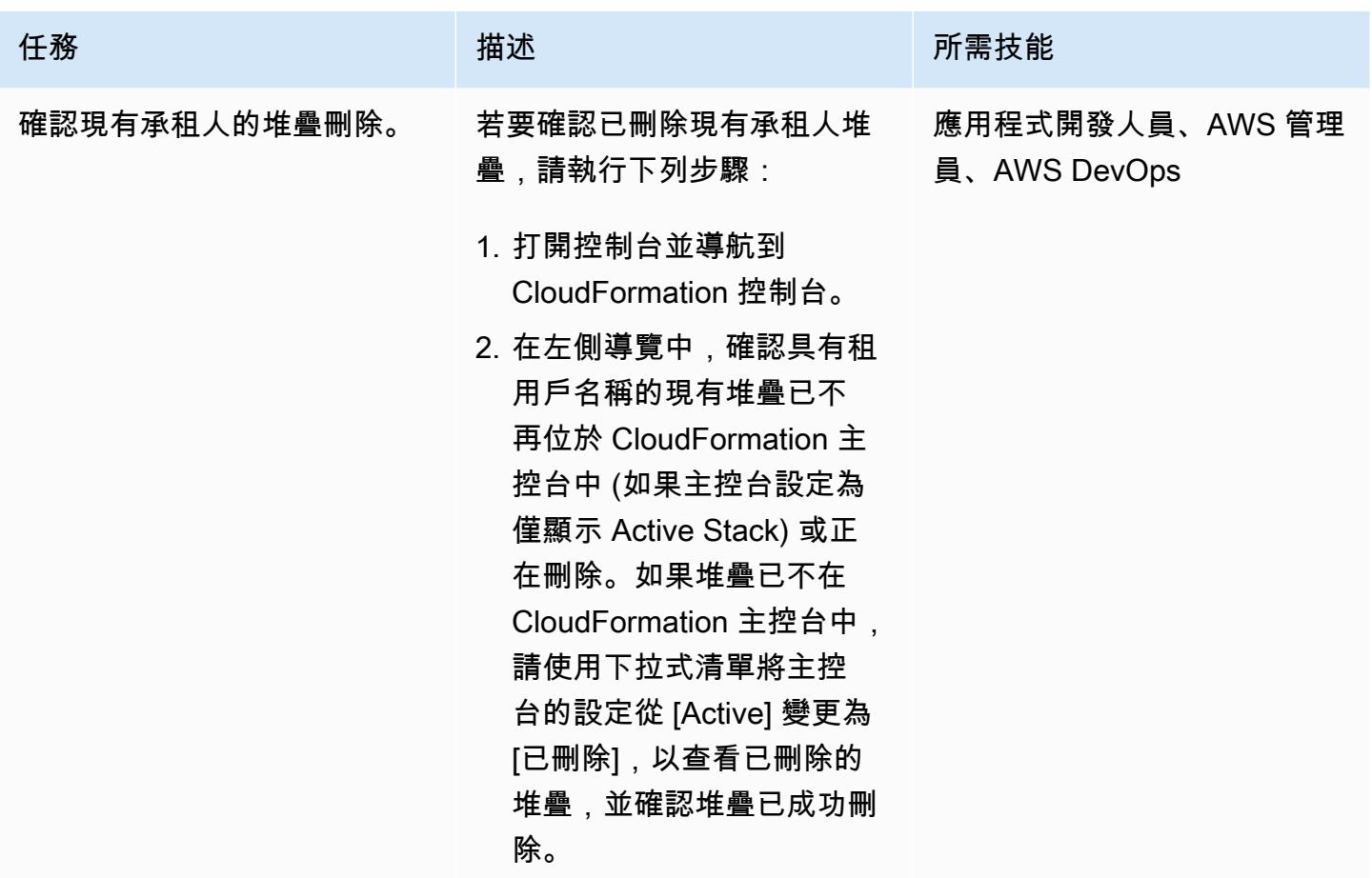

清除

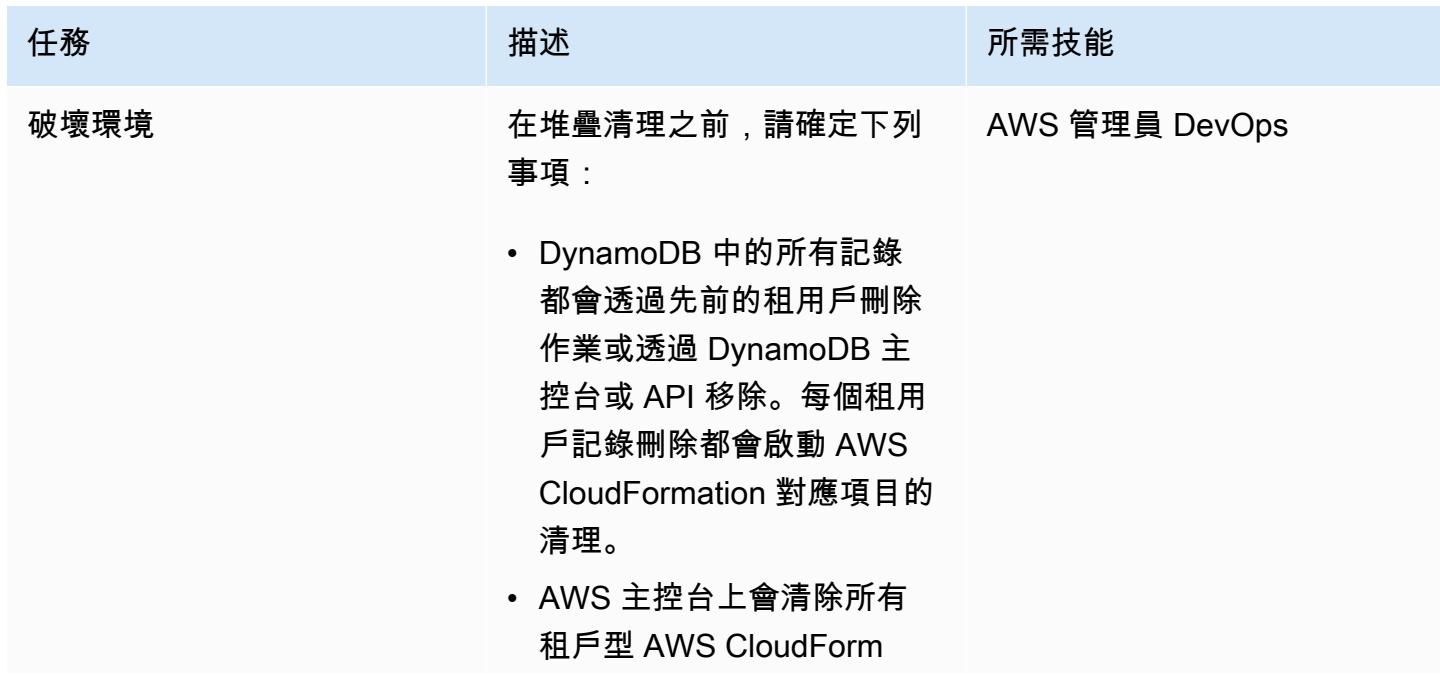

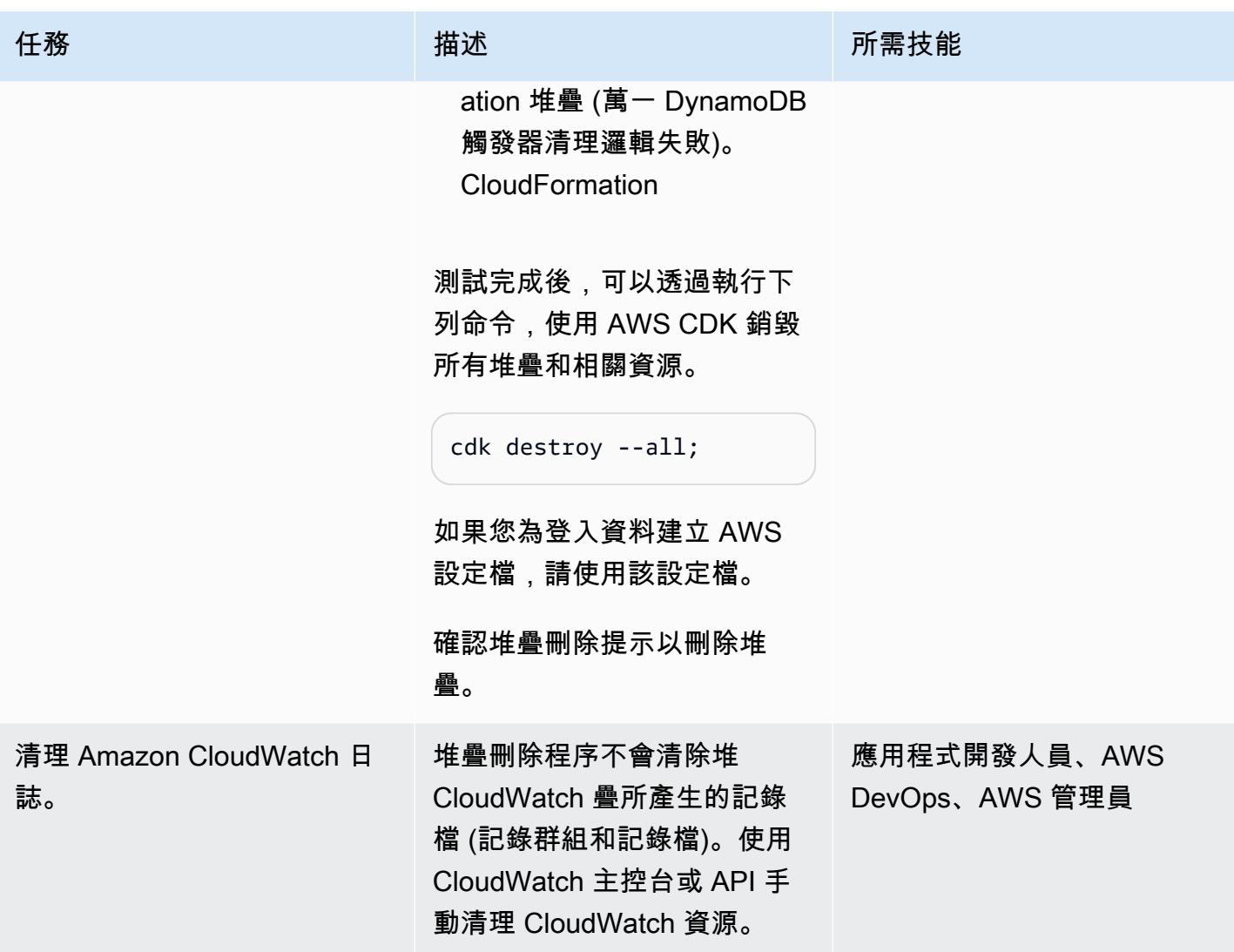

# 相關資源

- [AWS CDK 網路研討會](https://cdkworkshop.com/40-dotnet.html)
- [在 C# 中使用 AWS CDK](https://docs.aws.amazon.com/cdk/v2/guide/work-with-cdk-csharp.html)
- [CDK 網路參考](https://docs.aws.amazon.com/cdk/api/v2/dotnet/api/index.html)

# 其他資訊

## 控制面技術堆疊

在 .NET 編寫的 CDK 代碼用於佈建控制平面基礎設施,它由以下資源組成:

## 1. API 閘道

做為控制平面堆疊的 REST API 進入點。

2. 租用戶上線 Lambda 能

此 Lambda 函數是由 API Gateway 使用 m 方法啟動的。

POST 方法 API 要求會導致 (tenant name,tenant description) 插入 DynamoDB Tenant Onboarding 資料表中。

在此程式碼範例中,租用戶名稱也會用作租用戶堆疊名稱的一部分,以及該堆疊中的資源名稱。 這是為了使這些資源更容易識別。此承租人名稱在整個設定中必須是唯一的,以避免衝突或發生錯 誤。如需詳細的輸入驗證設定,請參閱 [IAM 角色](https://docs.aws.amazon.com/IAM/latest/UserGuide/id_roles.html)文件和「限制」一節。

只有在表格中的任何其他記錄中未使用承租人名稱時,DynamoDB 表的持續性程序才會成功。

在這種情況下,承租人名稱是此資料表的資料分割索引鍵,因為只有資料分割索引鍵可以當 做PutItem條件運算式使用。

如果之前從未記錄過租用戶名稱,則記錄將成功儲存到資料表中。

但是,如果表格中的現有記錄已使用承租人名稱,則作業將會失敗並起始 DynamoDB ConditionalCheckFailedException 例外狀況。例外狀況將用於傳回失敗訊息 (HTTP BadRequest),指出承租人名稱已存在。

方DELETE法 API 要求會從 Tenant Onboardin g 資料表中移除特定租用戶名稱的記錄。

即使記錄不存在,此範例中的 DynamoDB 記錄刪除仍會成功。

如果目標記錄存在且遭到刪除,則會建立 DynamoDB 串流記錄。否則,將不會建立下游記錄。

3. 租用戶上架 DynamoDB,且已啟用 Amazon DynamoDB 串流

這會記錄租用戶中繼資料資訊,而任何記錄儲存或刪除都會將串流傳送至 Tenant Infrastructure Lambda 函數。

4. 租戶基礎架構 Lambda

此 Lambda 函數是由上一個步驟的 DynamoDB 串流記錄所啟動。如果記錄是針對INSERT事件,則 會叫用 AWS CloudFormation 以使用存放在 S3 儲存貯體中的 CloudFormation 範本建立新的租用戶 基礎設施。如果記錄是REMOVE,它會根據流記錄的Tenant Name字段啟動現有堆棧的刪除。

5. S3 bucket (S3 儲存貯體)

這是用於存儲 CloudFormation 模板。

6. 每個 Lambda 函數的 IAM 角色,以及下列項目的服務角色 CloudFormation

每個 Lambda 函數都有其唯一的 IAM 角色,具[有最低權限許](https://docs.aws.amazon.com/IAM/latest/UserGuide/best-practices.html#grant-least-privilege)可以完成其任務。例如,Tenant OnboardingLambda 函數具有 DynamoDB 的讀取/寫入存取權,而 Tenant Infrastructure Lambda 函數只能讀取 DynamoDB 串流。

已針對租用戶堆疊佈建建立自訂 CloudFormation 服務角色。此服務角色包含 CloudFormation 堆疊 佈建的其他許可 (例如 AWS KMS 金鑰)。這會在 Lambda 之間劃分角色, CloudFormation 以避免 單一角色 (基礎架構 Lambda 角色) 上的所有權限。

允許強大動作 (例如建立和刪除 CloudFormation 堆疊) 的權限會遭到鎖定,且僅允許開頭為的資 源tenantcluster-。AWS KMS 是例外狀況,因為它的資源命名慣例。從 API 擷取的租用戶名稱 會與其他驗證檢查一tenantcluster-起加在前面 (字母數字僅包含破折號,且不得超過 30 個字元 以符合大多數 AWS 資源命名)。這可確保租用戶名稱不會意外導致核心基礎結構堆疊或資源中斷。

#### 租用戶技術堆疊

CloudFormation 範本存放在 S3 儲存貯體中。[範本佈建承租人專屬的 AWS KMS 金鑰、 CloudWatch](https://docs.aws.amazon.com/AWSSimpleQueueService/latest/SQSDeveloperGuide/sqs-using-identity-based-policies.html)  [警示、SNS 主題、SQS 佇列和 SQS 政策。](https://docs.aws.amazon.com/AWSSimpleQueueService/latest/SQSDeveloperGuide/sqs-using-identity-based-policies.html)

AWS KMS 金鑰用於 Amazon SNS 和 Amazon SQS 對其訊息進行資料加密。[AwsSolutions-SNS2 和](https://github.com/cdklabs/cdk-nag/blob/main/RULES.md) [AwsSolutions-SQS2](https://github.com/cdklabs/cdk-nag/blob/main/RULES.md) 的安全實務建議您使用加密設定 Amazon SNS 和 Amazon SQS。但是,使用 AWS 受管金鑰時, CloudWatch 警示不適用於 Amazon SNS,因此在此情況下,您必須使用客戶受管 金鑰。如需詳細資訊,請參閱 [AWS 知識中心。](https://aws.amazon.com/premiumsupport/knowledge-center/cloudwatch-receive-sns-for-alarm-trigger/)

在 Amazon SQS 佇列上使用 SQS 政策,以允許建立的 SNS 主題將訊息傳遞到佇列。如果沒有 SQS 策略,則訪問將被拒絕。如需詳細資訊,請參閱 [Amazon SNS 文件。](https://docs.aws.amazon.com/sns/latest/dg/subscribe-sqs-queue-to-sns-topic.html#SendMessageToSQS.sqs.permissions)

# 通過使用 CQRS 和事件採購將巨石分解為微服務

由小魯道夫創作 塞拉達 (AWS)、梅德古林 (AWS) 和虎斑病房 (AWS)

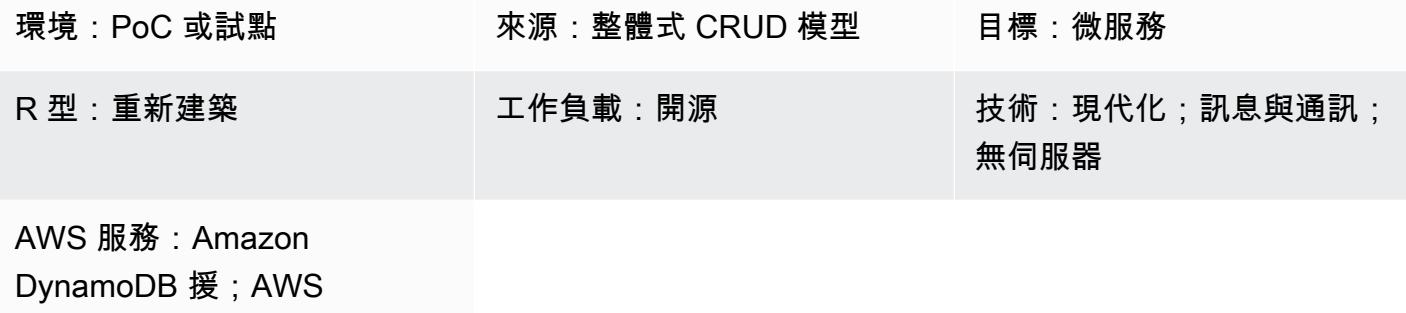

Lambda; Amazon SNS

## Summary

此模式結合了兩種模式,同時使用命令查詢責任區隔 (CQRS) 模式和事件來源模式。CQRS 模式分隔 命令和查詢模型的責任。事件來源模式利用非同步事件驅動的通訊來改善整體使用者體驗。

您可以使用 CQRS 和 Amazon Web Services (AWS) 服務來獨立維護和擴展每個資料模型,同時將整 體應用程式重構為微型服務架構。然後,您可以使用事件 sourcing 模式將資料從命令資料庫同步到查 詢資料庫。

此模式使用範例程式碼,其中包含可以使用最新版 Visual Studio 開啟的解決方案 (\*.sln) 檔案。此範例 包含獎勵 API 程式碼,用於展示 CQRS 和事件來源如何在 AWS 無伺服器和傳統或現場部署應用程式 中運作。

若要深入瞭解 CQRS 與事件來源,請參閱[「其他資訊](#page-4072-0)」一節。

先決條件和限制

先決條件

- 有效的 AWS 帳戶
- Amazon CloudWatch
- Amazon DynamoDB 資料表
- Amazon DynamoDB 串流
- AWS Lambda
- 熟悉視覺工作室
- 熟悉適用 AWS Toolkit for Visual Studio;如需詳細資訊,請參閱相關資源一節中的 AWS Toolkit for Visual Studio 示範影片

## 產品版本

- [視覺工作室 2019 社區版](https://visualstudio.microsoft.com/downloads/)。
- [適用於視覺工作室 2019 的 AWS 工具包](https://aws.amazon.com/visualstudio/)。
- . 淨核心 3.1. 此元件是安裝中的一個選項。若要在安裝期間包含 .NET 核心,請選取 NET 核心跨平 台開發。

限制

• 傳統內部部署應用程式 (ASP.NET 核心 Web API 和資料存取物件) 的範例程式碼不會隨附資料庫。 但是,它帶有CustomerData內存對象,它充當模擬數據庫。提供的代碼足以讓您測試模式。

## 架構

## 源, 技術, 堆棧

- 核心網頁 API 專案
- 網頁伺服器
- 資料存取物件
- CRUD 模型

#### 來源架構

在源體系結構中,CRUD 模型在一個應用程序中包含命令和查詢接口。如需範例程式碼,請參閱 CustomerDAO.cs (附件)。

#### 目標技術堆疊

- Amazon DynamoDB
- Amazon DynamoDB 串流
- AWS Lambda
- (可選)Amazon API Gateway
- (可選)Amazon Simple Notification Service (Amazon SNS)

#### 目標架構

在目標體系結構中,命令和查詢接口是分開的。下圖所示的架構可透過 API Gateway 和 Amazon SNS 進行擴充。如需詳細資訊,請參閱[其他資訊](#page-4072-0)一節。

1. 命令 Lambda 函數會在資料庫上執行寫入作業,例如建立、更新或刪除。

2. 查詢 Lambda 函數會在資料庫上執行讀取作業,例如取得或選取。

3. 此 Lambda 函數會處理來自命令資料庫的 DynamoDB 串流,並更新查詢資料庫中的變更。

## 工具

#### 工具

- [亞馬遜 DynamoDB](https://docs.aws.amazon.com/amazondynamodb/latest/developerguide/Introduction.html)  Amazon DynamoDB 是全受管的 NoSQL 資料庫服務,可提供快速且可預測 的效能以及無縫的可擴展性。
- [Amazon DynamoDB 串流 DynamoDB Streams](https://docs.aws.amazon.com/amazondynamodb/latest/developerguide/Streams.html) 會在任何 DynamoDB 表格中擷取一系列項目層級 修改的時間順序。然後,它將此信息存儲在日誌中長達 24 小時。靜態加密功能會加密 DynamoDB Streams 中的資料。
- [AWS Lambda](https://docs.aws.amazon.com/lambda/latest/dg/welcome.html)  AWS Lambda 是一種運算服務,可支援執行程式碼,而無需佈建或管理伺服 器。Lambda 只有在需要時才會執行程式碼,可自動從每天數項請求擴展成每秒數千項請求。只需為 使用的運算時間支付費用,一旦未執行程式碼,就會停止計費。
- [AWS 管理主控台](https://docs.aws.amazon.com/awsconsolehelpdocs/latest/gsg/learn-whats-new.html)  AWS 管理主控台是一種 Web 應用程式,其中包含用於管理 AWS 服務的各種 服務主控台。
- [視覺工作室 2019 社區版](https://visualstudio.microsoft.com/downloads/) 視覺工作室 2019 是一個集成的開發環境 (IDE). 社區版對開源貢獻者是 免費的。在這種模式中,您將使用 Visual Studio 2019 社區版打開,編譯和運行示例代碼。僅供檢 視,您可以使用任何文字編輯器或[視覺工作室程式碼](https://docs.aws.amazon.com/toolkit-for-vscode/latest/userguide/welcome.html)。

## Code

範例程式碼已附加。如需部署範例程式碼的指示,請參閱 Epics 一節。

史诗

### 開啟並建置解決方案

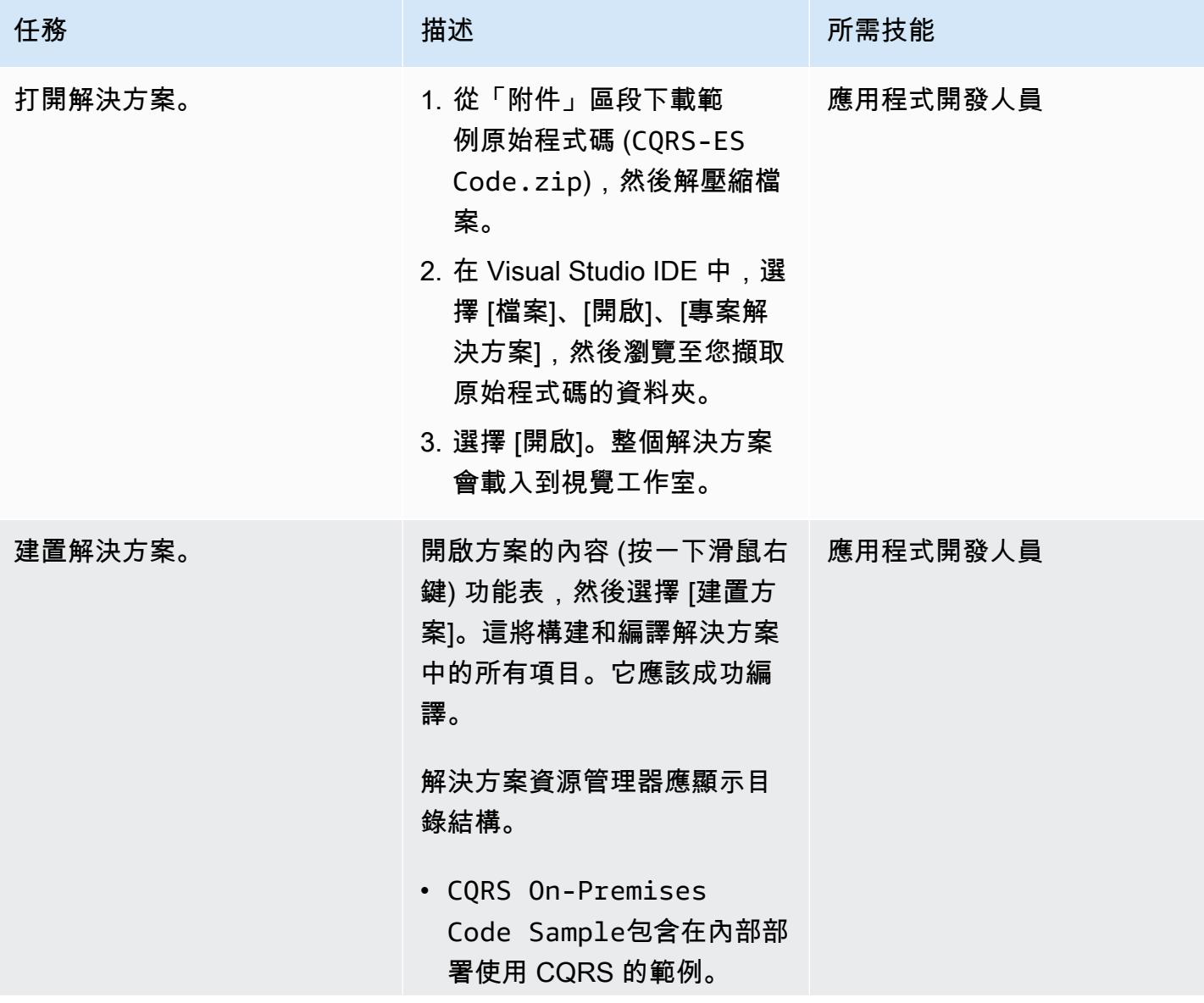

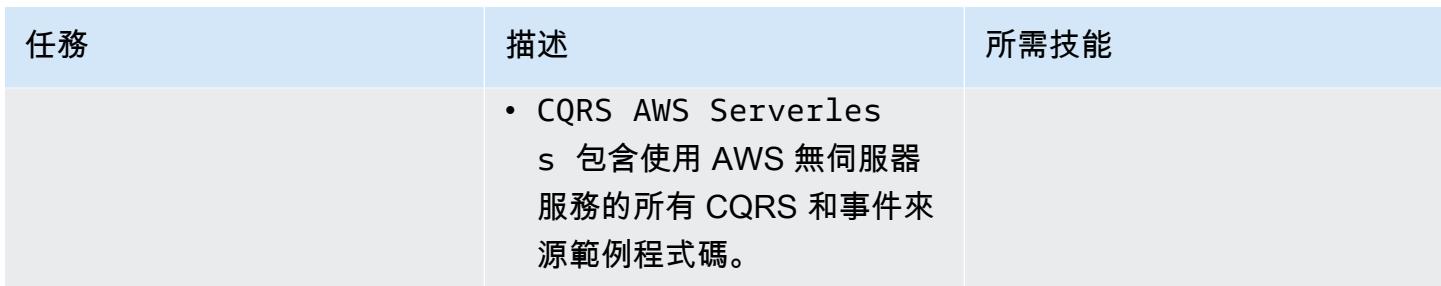

## 建立動 DynamoDB 料表

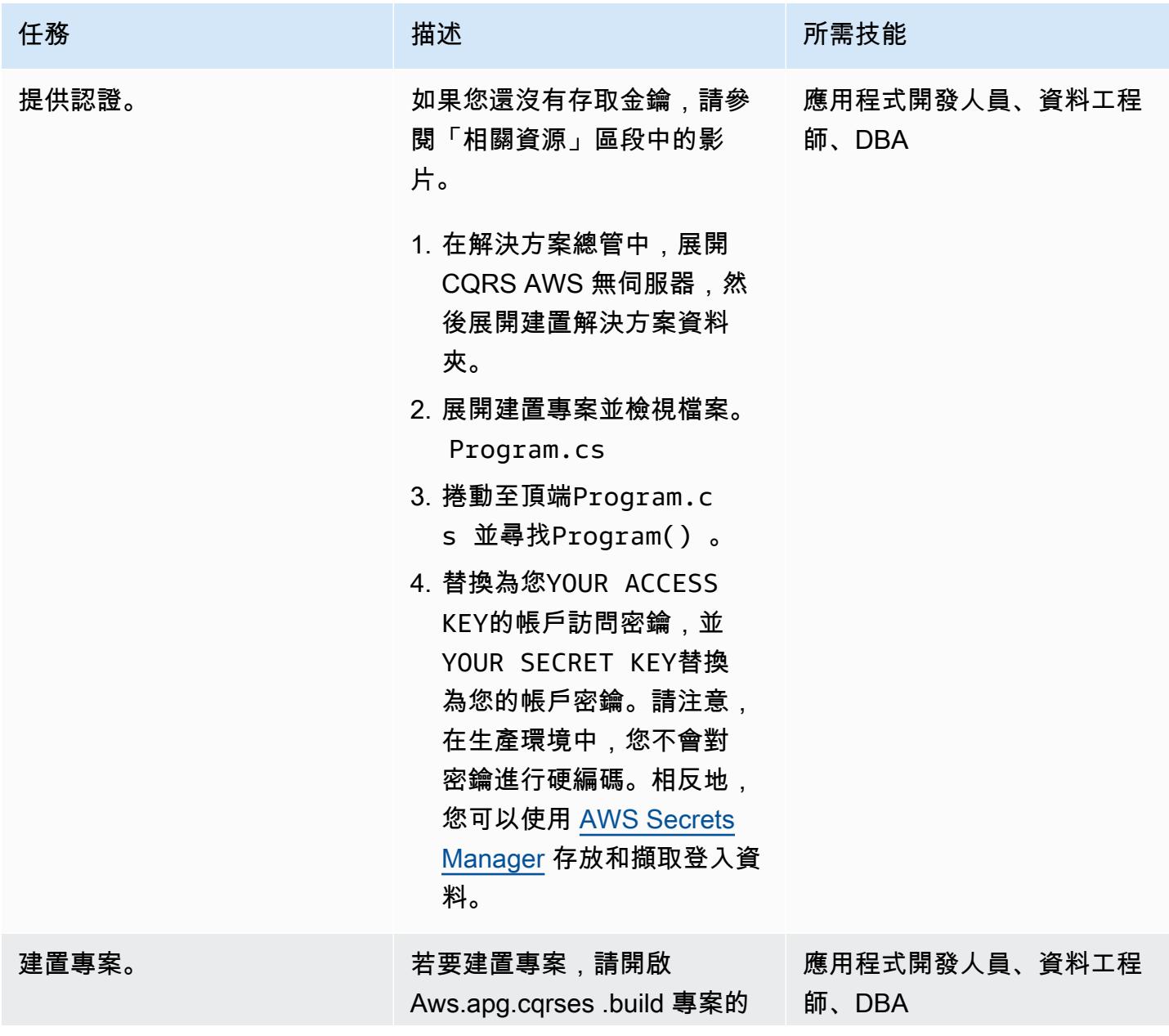

AWS 方案指引 いっきょう しょうしょう しょうしょう しょうしょう しょうしょう しょうしゅう しょうしゅう しょうしゅう 模式 しょうしょく そうしょう

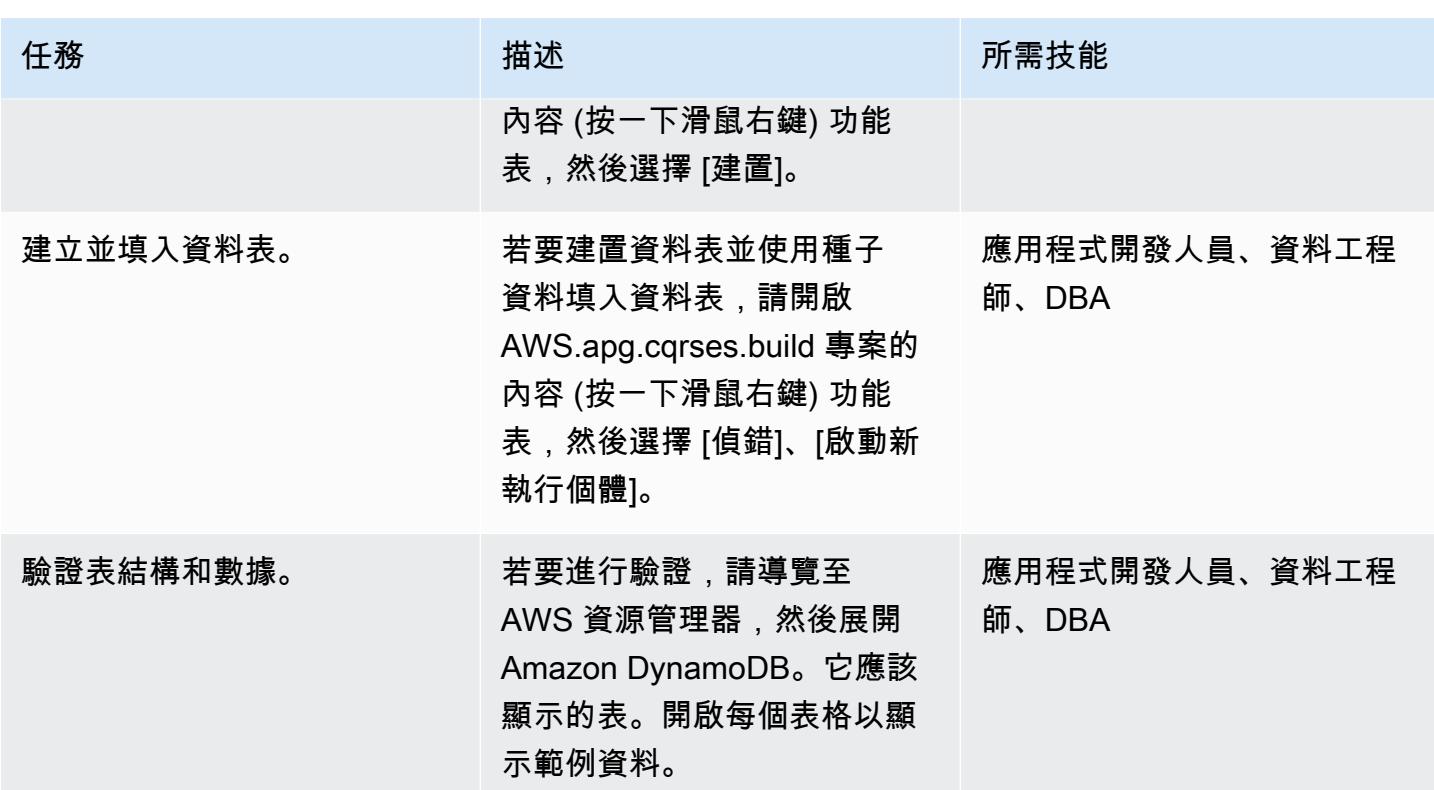

執行本機測試

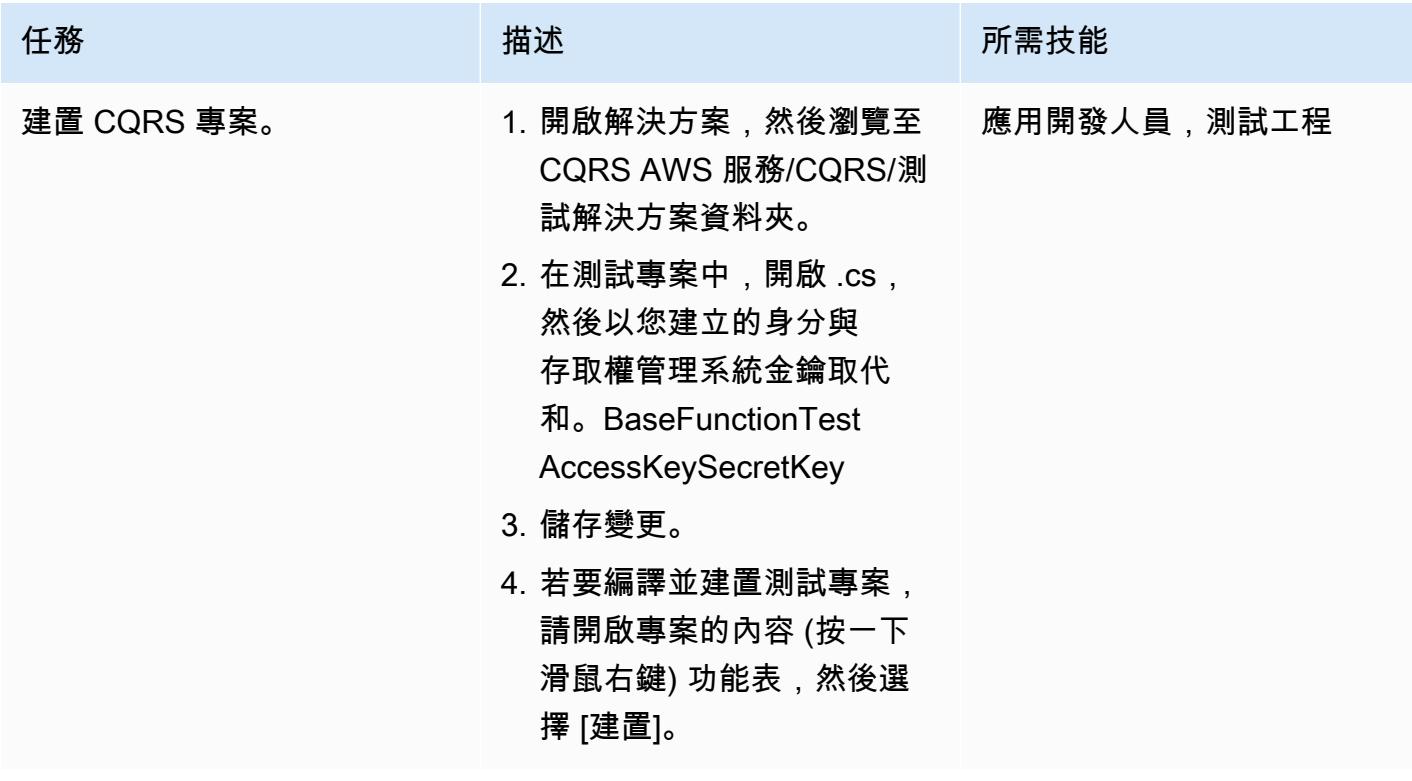

AWS 方案指引 いっきょう しょうしょう しょうしょう しょうしょう しょうしょう しょうしゅう しょうしゅう しょうしゅう 模式 しょうしょく そうしょう

| 任務        | 描述                                                                                                    | 所需技能        |
|-----------|----------------------------------------------------------------------------------------------------|-------------|
| 建立事件采購計划。 | 1. 導覽至 CQRS AWS 服務/事 ―<br>件來源/測試解決方案資料<br>夾。<br>2. 在 AWS.APG.CQRSE 中。<br>EventSourceLambda. 測<br>試專案、開啟 BaseFunct<br>ionTest.cs,然後<br>將AccessKey和SecretKey<br>取代為您建立的 IAM 金<br>鑰。<br>3. 儲存變更。<br>4. 若要編譯並建置測試專案,<br>請開啟專案的內容 (按一下<br>滑鼠右鍵) 功能表,然後選<br>擇 [建置]。 | 應用開發人員,測試工程 |
| 運行測試。     | 要運行所有測試,請選擇查<br>看,測試資源管理器,然後選<br>擇在視圖中運行所有測試。所<br>有測試都應通過,該測試由綠<br>色複選標記圖標表示。                                                                                                    | 應用開發人員,測試工程 |

將 CQRS Lambda 函數發佈到 AWS

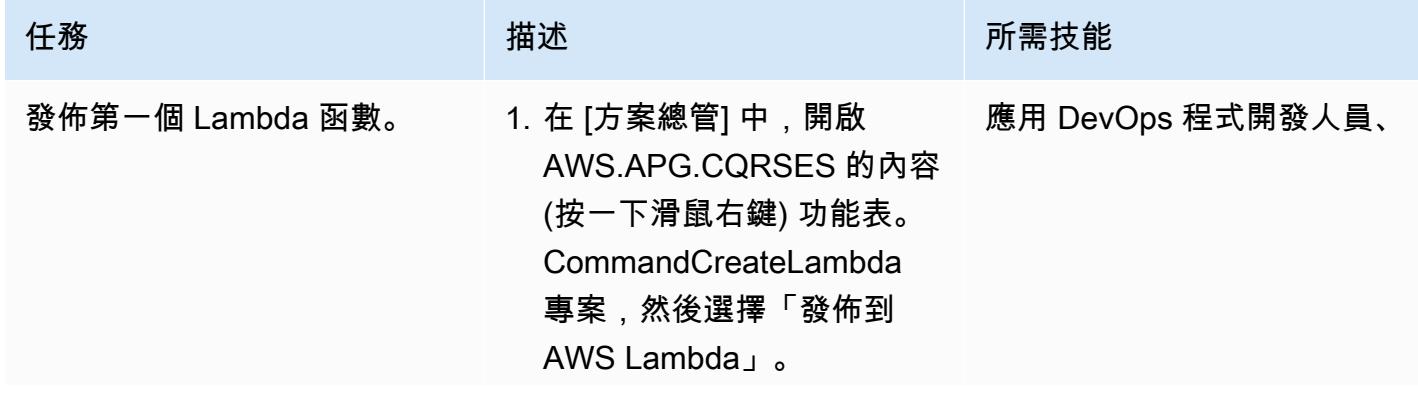

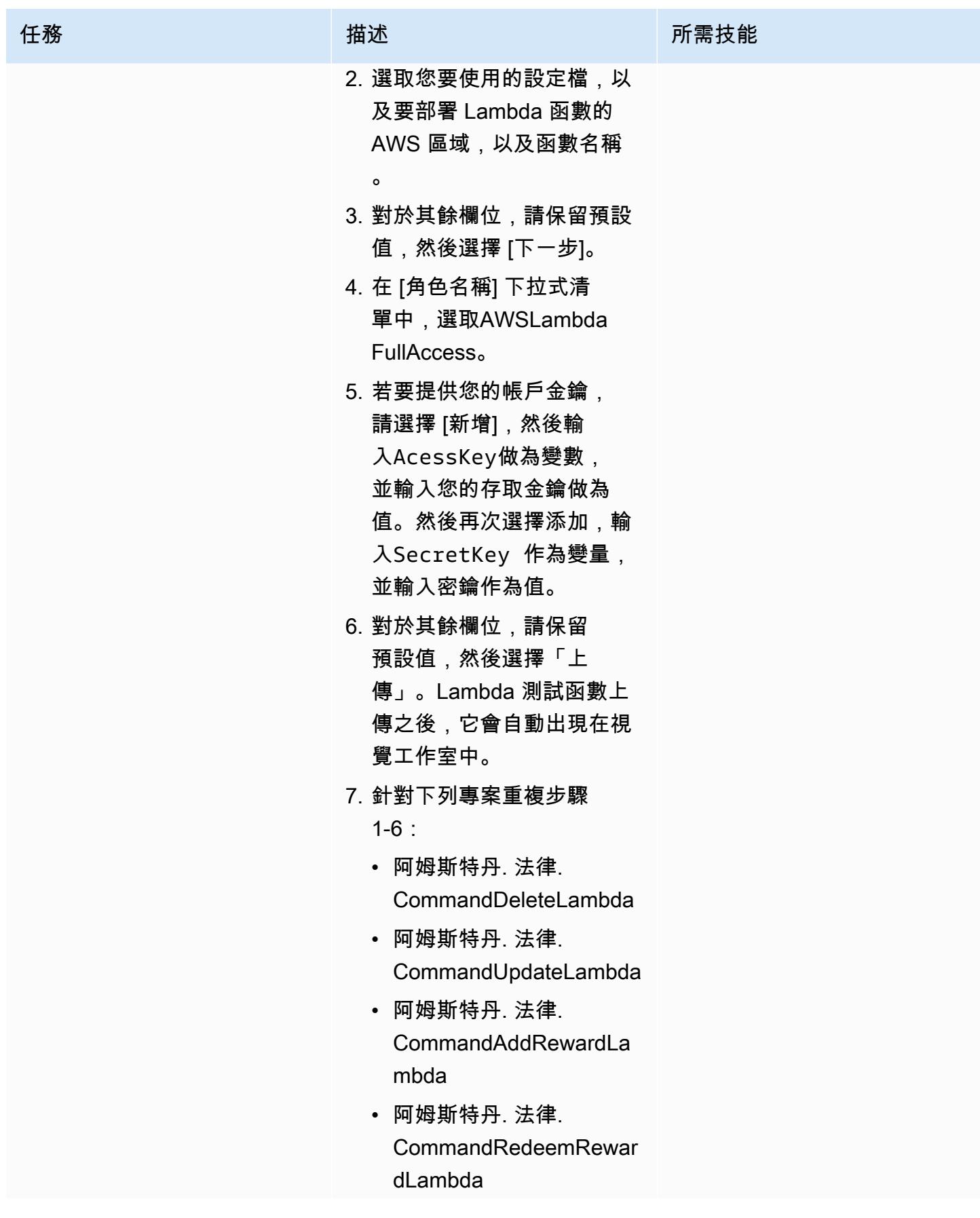

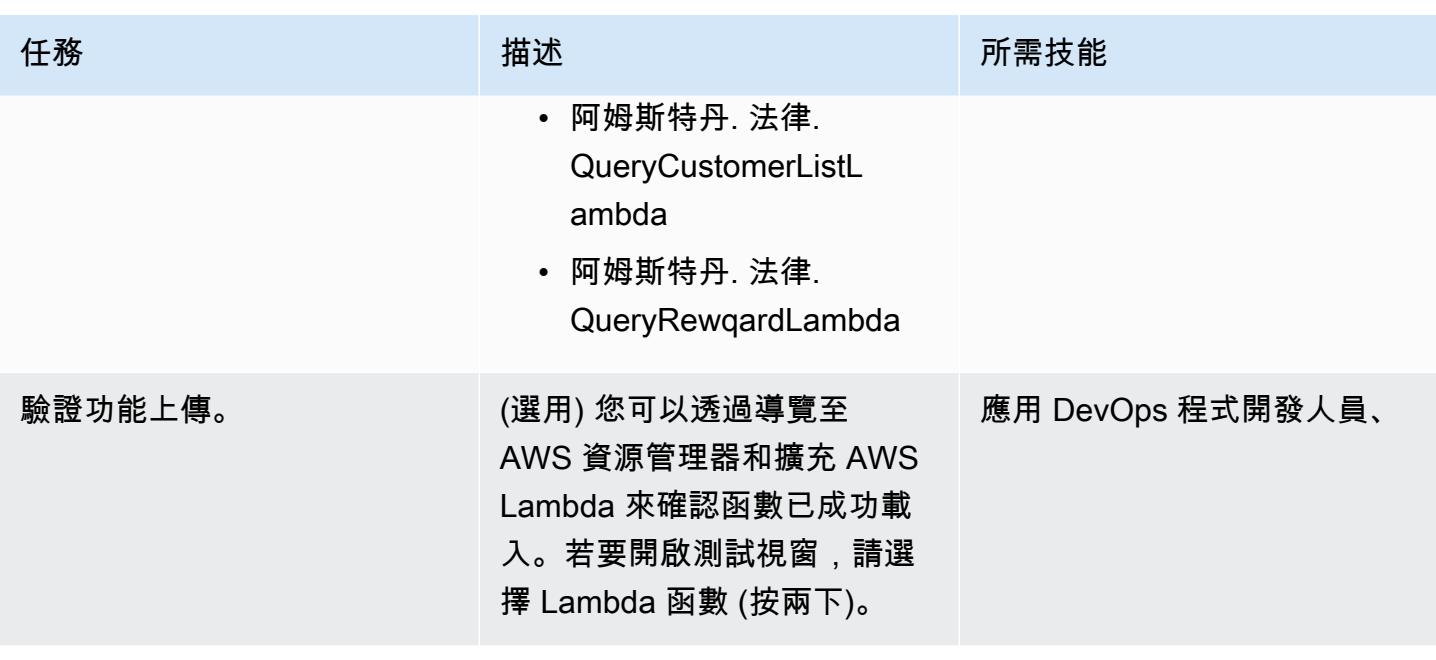

AWS 方案指引 いっきょう しょうしょう しょうしょう しょうしょう しょうしょう しょうしゅう しょうしゅう しょうしゅう 模式 しょうしょく そうしょう

| 任務            | 描述                                                                                                    | 所需技能              |
|---------------|----------------------------------------------------------------------------------------------------|-------------------|
| 測試 Lambda 函數。 | 1. 輸入請求資料,或從「其他<br>資訊」區段中的測試資料複<br>製範例請求資料。請務必選<br>取適用於您正在測試之函數<br>的資料。<br>2. 若要執行測試,請選擇呼<br>叫。回應和所有錯誤都會顯<br>示在 [回應] 文字方塊中,而<br>且記錄會顯示在 [記錄] 文字<br>方塊或 [ CloudWatch 記錄<br>檔] 中。<br>3. 若要驗證資料,請在 AWS<br>總管中選擇 DynamoDB 表<br>格 (按兩下)。<br>所有 CQRS Lambda 專案都<br>位於CQRS AWS Serverles<br>s\CQRS\Command<br>Microservice 和 CQRS<br>AWS Serverless\CQRS<br><b>\Command Microserv</b><br>ice 解決方案資料夾下。有<br>關解決方案目錄和項目,請參<br>閱其他信息部分中的源代碼目<br>錄。 | 應用 DevOps 程式開發人員、 |
|               |                                                                                                    |                   |
AWS 方案指引 いっきょう しょうしょう しょうしょう しょうしょう しょうしょう しょうしゅう しょうしゅう しょうしゅう 模式 しょうしょく そうしょく

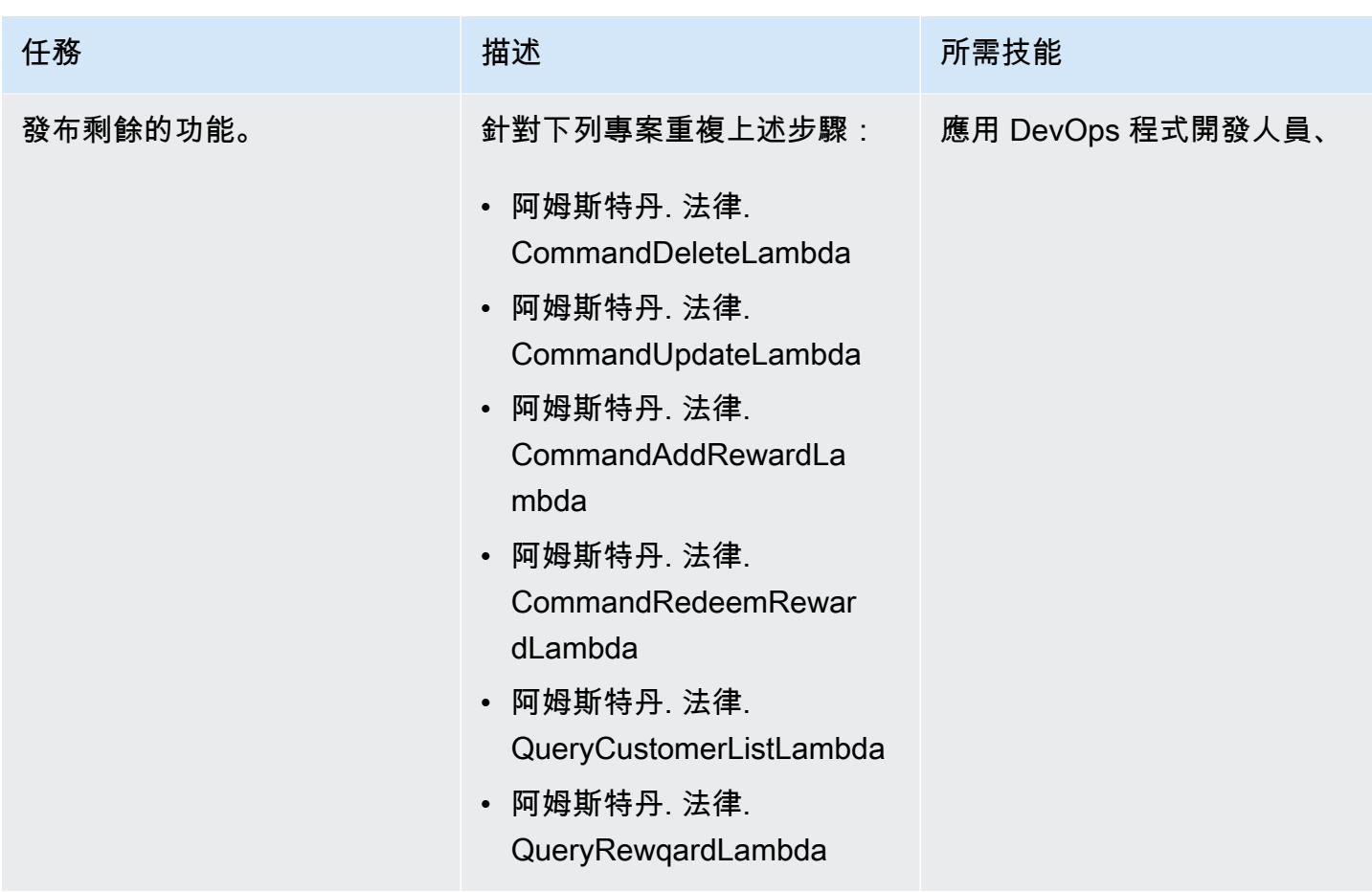

將 Lambda 函數設定為事件偵聽程式

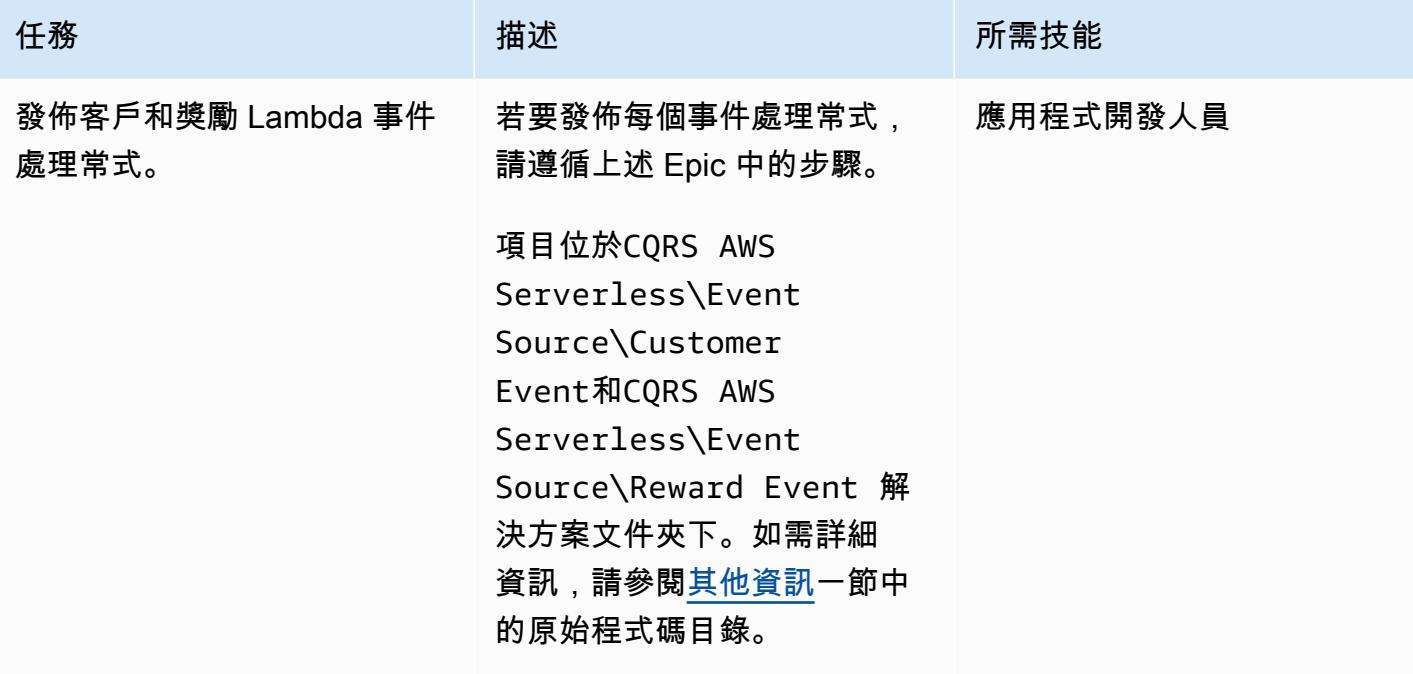

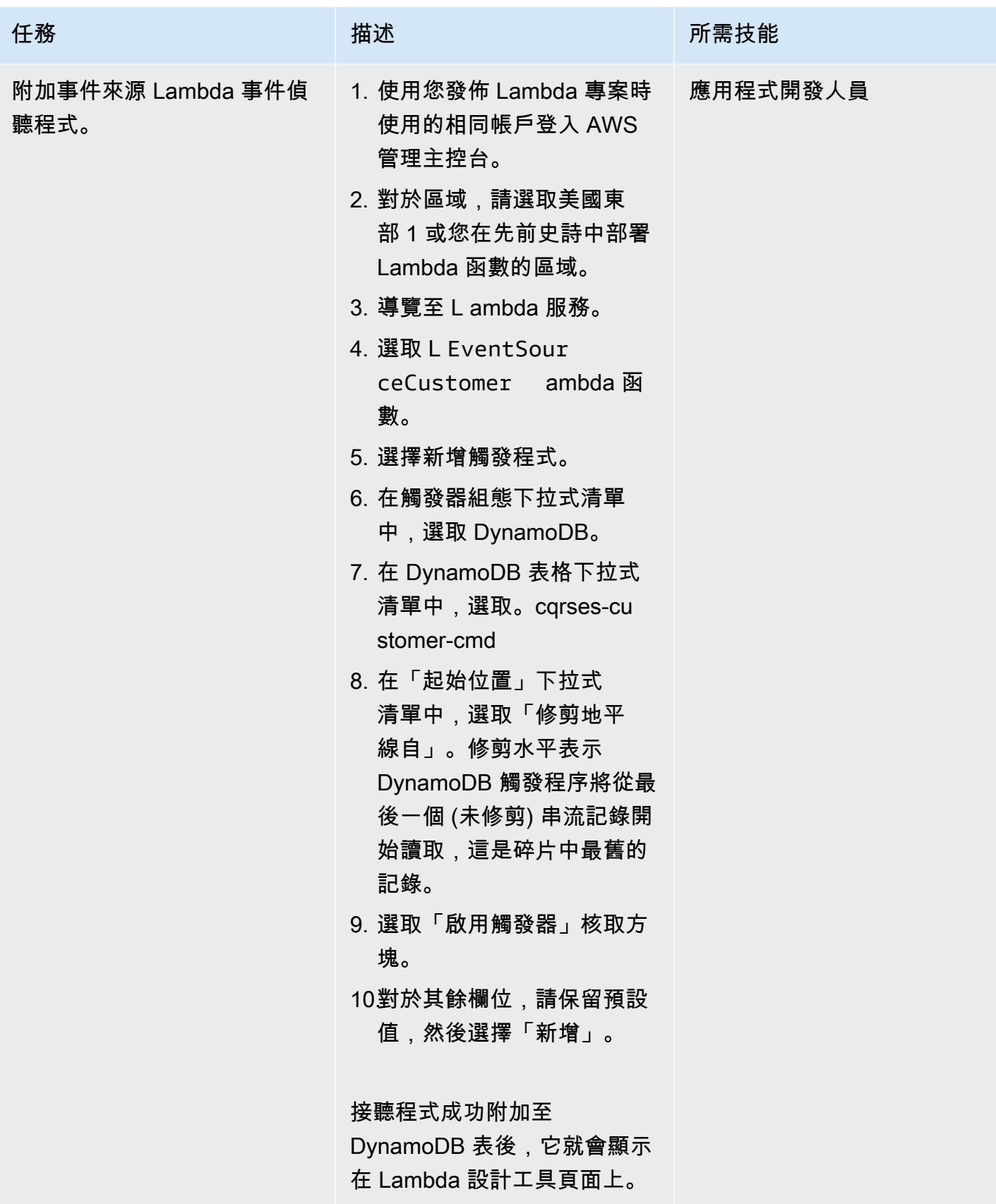

AWS 方案指引 いっきょう しょうしょう しょうしょう しょうしょう しょうしょう しょうしゅう しょうしゅう しょうしゅう 模式 しょうしょく そうしょく

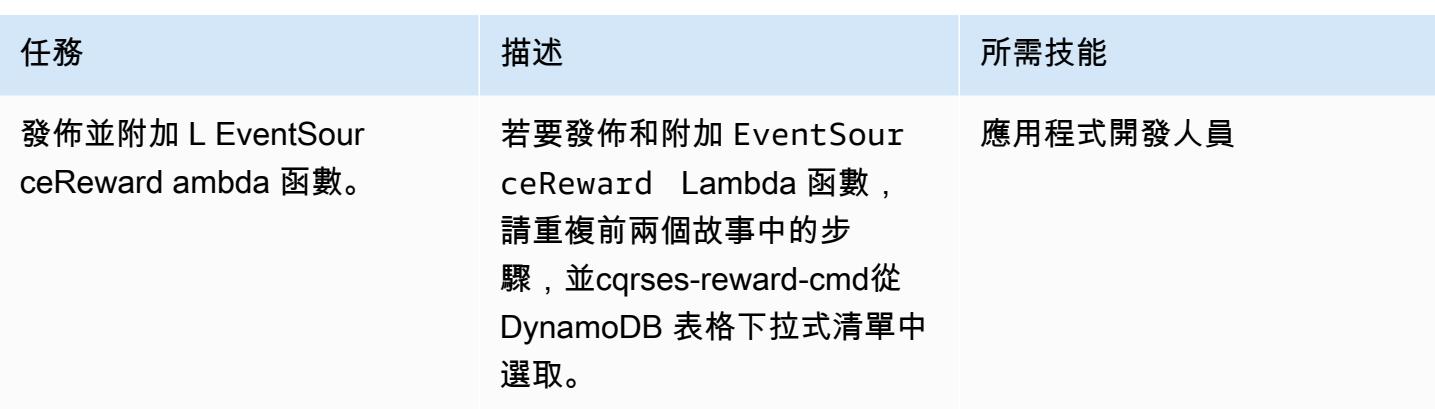

# 測試和驗證動 DynamoDB 資料流和 Lambda 觸發器

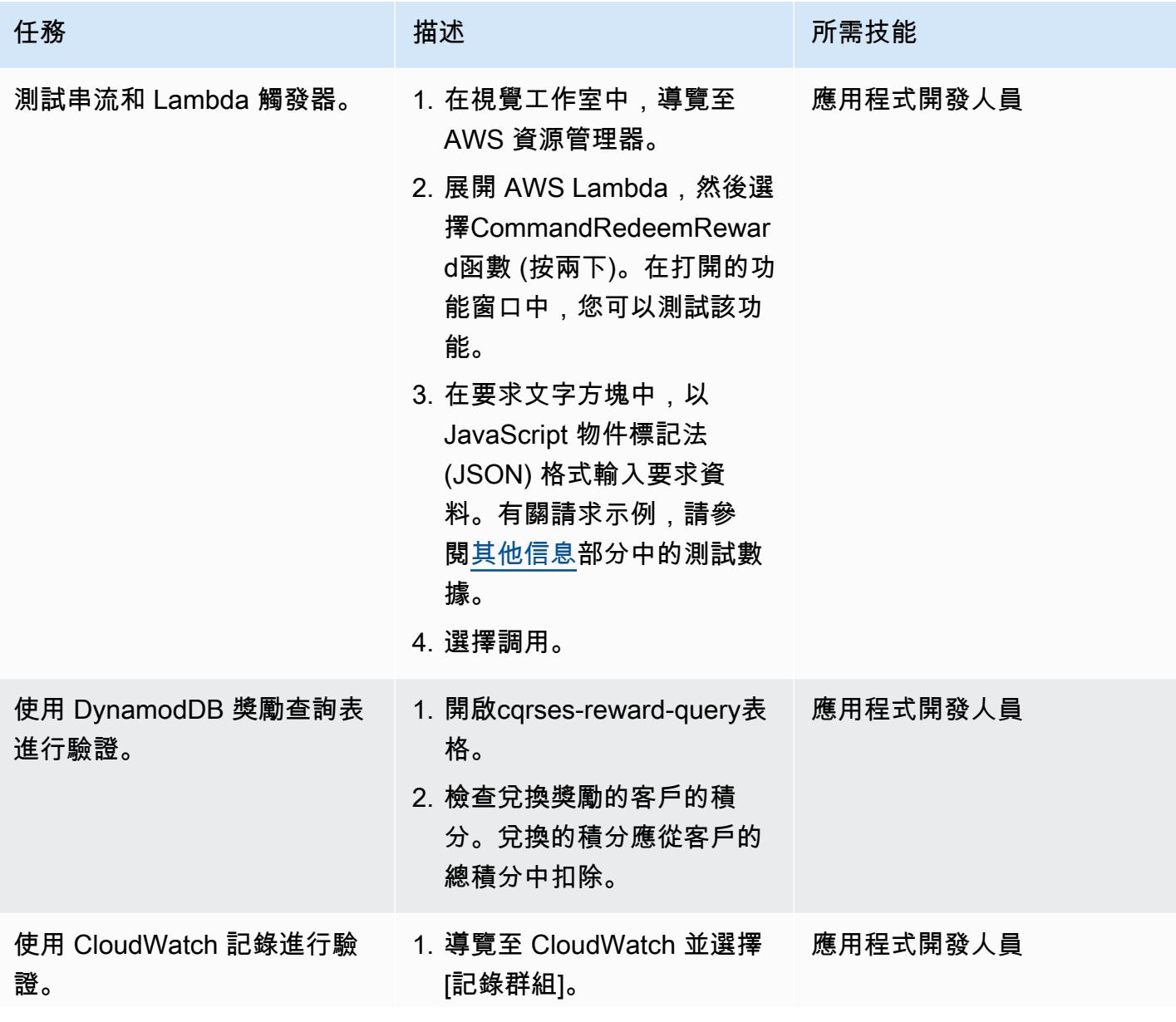

史诗 3982

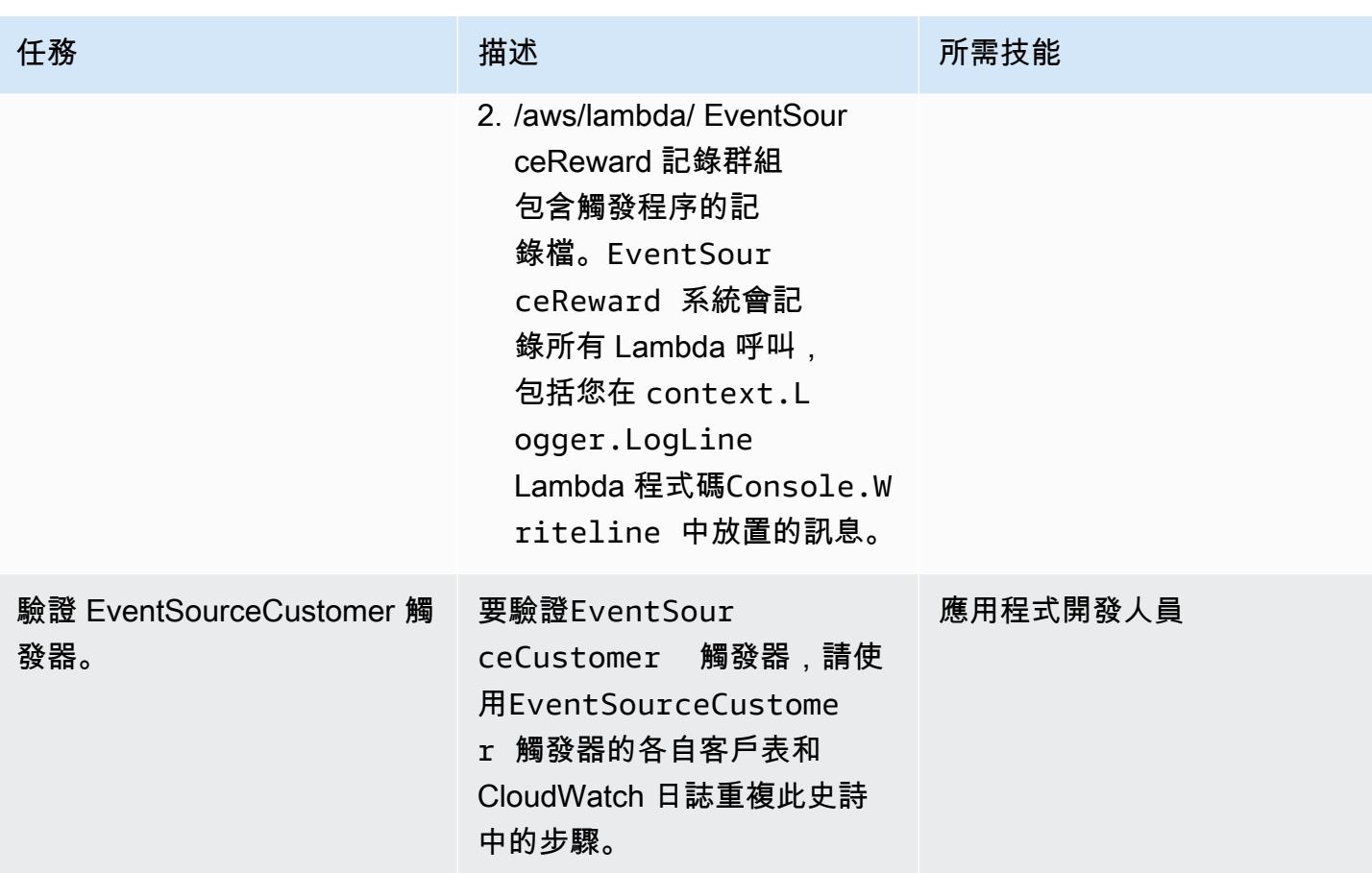

# 相關資源

#### 參考

- [視覺工作室 2019 社區版下載](https://visualstudio.microsoft.com/downloads/)
- [AWS Toolkit for Visual Studio](https://aws.amazon.com/visualstudio/)
- [適用 AWS Toolkit for Visual Studio 使用](https://docs.aws.amazon.com/toolkit-for-visual-studio/latest/user-guide/welcome.html)
- [AWS 上的無伺服器](https://aws.amazon.com/serverless/)
- [使用案例和設計模式](https://aws.amazon.com/blogs/database/dynamodb-streams-use-cases-and-design-patterns/)
- [马丁·福勒](https://martinfowler.com/bliki/CQRS.html)
- [馬丁·福勒事件採購](https://martinfowler.com/eaaDev/EventSourcing.html)

#### 影片

• [適用於視覺化工作室示範的 AWS](https://www.youtube.com/watch?v=B190tcu1ERk)

#### • [如何為新的 IAM 使用者建立存取金鑰 ID?](https://www.youtube.com/watch?v=665RYobRJDY)

## <span id="page-4072-0"></span>其他資訊

CQRS 與事件來源

CQRS

CQRS 模式會將單一概念性作業模型 (例如資料存取物件單一 CRUD (建立、讀取、更新、刪除) 模型 分隔為指令和查詢作業模型。指令模型參照任何變更狀態的作業,例如建立、更新或刪除。查詢模型是 指返回一個值的任何操作。

- 1. 客戶 CRUD 模型包含下列介面:
	- Create Customer()
	- UpdateCustomer()
	- DeleteCustomer()
	- AddPoints()
	- RedeemPoints()
	- GetVIPCustomers()
	- GetCustomerList()
	- GetCustomerPoints()

隨著您的需求變得越來越複雜,您可以從這種單一模型方法移動。CQRS 使用命令模型和查詢模型來 分開寫入和讀取數據的責任。這樣,數據可以獨立維護和管理。有了明確的責任分離,每個模型的增強 功能不會影響到另一個模型。這種分離可改善維護和效能,並且隨著應用程式的成長而降低複雜性。

- 1. 客戶指令模型中的介面:
	- Create Customer()
	- UpdateCustomer()
	- DeleteCustomer()
	- AddPoints()
	- RedeemPoints()
- GetVIPCustomers()
- GetCustomerList()
- GetCustomerPoints()
- GetMonthlyStatement()

如需範例程式碼,請參閱原始程式碼目錄。

然後 CQRS 模式將數據庫分離。這種解耦導致了每個服務的完全獨立性,這是微服務架構的主要組成 部分。

在 AWS 雲端使用 CQRS,您可以進一步優化每項服務。例如,您可以設定不同的運算設定,或選擇 無伺服器或容器型微服務。您可以使用 Amazon 取代現場部署快取 ElastiCache。如果您有現場部署發 佈/訂閱簡訊,則可以使用 Amazon Simple Notification Service (Amazon SNS) 來取代它。此外,您還 可以利用 pay-as-you-go 定價和廣泛的 AWS 服務,這些服務只需按使用量付費。

CQRS 包括以下好處:

- 獨立擴展 每個模型都可以調整其擴展策略,以滿足服務的需求和需求。與高效能應用程式類似, 分離讀取和寫入可讓模型獨立擴充以滿足每個需求。您也可以新增或減少運算資源,以解決某個模型 的延展性需求,而不會影響另一個模型。
- 獨立維護 分離查詢和命令模型可提高模型的可維護性。您可以對一個模型進行程式碼變更和增 強,而不會影響另一個模型。
- 安全性 將權限和策略應用於單獨的模型以進行讀取和寫入更容易。
- 最佳化讀取 您可以定義針對查詢最佳化的結構描述。例如,您可以為彙總資料定義結構定義,並 為事實資料表定義個別的結構描述。
- 集成 CQRS 非常適合基於事件的編程模型。
- 受管理的複雜性 分離為查詢和指令模型適用於複雜的領域。

使用 CQRS 時, 請記住以下注意事項:

- CQRS 模式僅適用於應用程式的特定部分,而不適用於整個應用程式。如果在不符合模式的網域上 實作,它可以降低生產力、增加風險並引入複雜性。
- 該模式最適合具有不平衡讀取和寫入操作的常用模型。
- 對於需要大量讀取的應用程式 (例如需要花費時間處理的大型報表),CQRS 可讓您選取正確的資料 庫並建立結構描述來儲存彙總資料。如此一來,只會處理報告資料一次,並將其傾印到彙總表格中, 藉此改善讀取和檢視報表的回應時間。
- 對於大量寫入的應用程式,您可以設定資料庫以進行寫入作業, 並在寫入需求增加時允許指令微服務獨立擴充。如需範例,請參 閱AWS.APG.CQRSES.CommandRedeemRewardLambda和AWS.APG.CQRSES.CommandAddRewardLamb 服務。

事件來源

下一個步驟是在執行指令時,使用事件 sourcing 來同步查詢資料庫。例如,請考慮下列事件:

- 添加了客戶獎勵積分,要求更新查詢數據庫中的客戶總計或匯總獎勵積分。
- 客戶的姓氏會在命令資料庫中更新,這需要更新查詢資料庫中的代理客戶資訊。

在傳統的 CRUD 模型中,您可以鎖定資料直到完成交易,以確保資料的一致性。在事件來源中,資料 會透過發佈一系列事件進行同步處理,訂閱者會使用這些事件來更新其個別資料。

事件來源模式可確保並記錄對資料所採取的全系列動作,並透過一系列事件發佈資料。這些事件代表該 事件的訂閱者必須處理以保持其記錄更新的一組資料變更。訂戶會使用這些事件,同步化訂戶資料庫上 的資料。在這種情況下,這是查詢數據庫。

下圖顯示在 AWS 上搭配 CQRS 使用的事件來源。

- 1. 命令 Lambda 函數會在資料庫上執行寫入作業,例如建立、更新或刪除。
- 2. 查詢 Lambda 函數會在資料庫上執行讀取作業,例如取得或選取。
- 3. 此 Lambda 函數會處理來自命令資料庫的 DynamoDB 串流,並更新查詢資料庫中的變更。您也可 以使用此功能將訊息發佈到 Amazon SNS,以便其訂閱者可以處理資料。
- 4. (選擇性) Lambda 事件訂閱者會處理 Amazon SNS 發佈的訊息,並更新查詢資料庫。

5. (選擇性) Amazon SNS 會傳送寫入作業的電子郵件通知。

在 AWS 上,查詢資料庫可以透過 DynamoDB Streams 進行同步。DynamoDB 會在 DynamoDB 資料 表中以近乎即時的方式擷取一系列項目層級修改的時間順序,並在 24 小時內持久儲存資訊。

啟用 DynamoDB Streams 可讓資料庫發佈一系列事件,使事件來源模式成為可能。事件采購模式會添 加事件訂戶。事件訂閱者應用模組會耗用事件,並根據訂戶的責任來處理事件。在上圖中,事件訂閱者 會將變更推送至查詢 DynamoDB 資料庫,以保持資料同步。使用 Amazon SNS、訊息代理程式和事件 訂閱者應用程式可保持架構分離。

事件來源包含下列優點:

- 交易資料的一致性
- 可靠的審計跟踪和操作的歷史記錄,可用於監視數據中採取的操作
- 允許分散式應用程式 (例如微服務) 在整個環境中同步處理其資料
- 每當狀態變化時,可靠地發布事件
- 重建或重新顯示過去的狀態
- 鬆散耦合的實體,可交換事件以便從整合式應用程式移轉至微服務
- 減少並行更新所造成的衝突;事件來源可避免直接在資料倉庫中更新物件的要求
- 解耦任務和事件的靈活性和可擴展性
- 外部系統更新
- 在單個事件中管理多個任務

使用事件來源時,請記住下列警告:

- 因為來源訂閱者資料庫之間的資料更新有些延遲,所以復原變更的唯一方法是將補償事件新增至事件 存放區。
- 實施事件來源有一個學習曲線,因為它的編程風格不同。

#### 測試數據

成功部署後,請使用下列測試資料測試 Lambda 函數。

#### CommandCreate 顧客

```
{ "Id":1501, "Firstname":"John", "Lastname":"Done", "CompanyName":"AnyCompany", 
  "Address": "USA", "VIP":true }
```
#### CommandUpdate 顧客

```
{ "Id":1501, "Firstname":"John", "Lastname":"Doe", "CompanyName":"Example Corp.", 
 "Address": "Seattle, USA", "VIP":true }
```
#### CommandDelete 顧客

輸入客戶 ID 作為請求數據。例如,如果客戶識別碼為 151,請輸入 151 做為請求資料。

151

QueryCustomerList

這是空白的。當它被調用時,它將返回所有客戶。

CommandAddReward

這將為 ID 1(理查德)的客戶增加 40 點。

```
{ 
   "Id":10101, 
   "CustomerId":1, 
   "Points":40
}
```
CommandRedeemReward

這將向 ID 1(理查德)的客戶扣除 15 分。

```
\{ "Id":10110, 
   "CustomerId":1, 
   "Points":15
}
```
**QueryReward** 

輸入客戶的識別碼。例如,輸入 1 做為理查德,2 代表阿爾奈姆,輸入 3 做為雪莉。

2

原始碼目錄

請使用下表做為 Visual Studio 解決方案目錄結構的指南。

#### CQRS 本機程式碼範例解決方案目錄

#### 客戶 CRUD 模型

CQRS 內部部署程式碼範例\ CRUD 模型\ 專案

客戶 CRUD 模型的 CQRS 版本

- 客戶指令:CQRS On-Premises Code Sample\CQRS Model\Command Microservice \AWS.APG.CQRSES.Command專案
- 客戶查詢:CQRS On-Premises Code Sample\CQRS Model\Query Microservice \AWS.APG.CQRSES.Query項目

命令和查詢微服務

命令微服務位於解決方案文件夾CQRS On-Premises Code Sample\CQRS Model\Command Microservice下:

- AWS.APG.CQRSES.CommandMicroserviceASP.NET 核心 API 專案充當消費者與服務互動的入 口點。
- AWS.APG.CQRSES.Command.NET 核心項目是託管命令相關的對象和接口的對象。

查詢微服務位於解決方案文件夾CQRS On-Premises Code Sample\CQRS Model\Query Microservice下:

- AWS.APG.CQRSES.QueryMicroserviceASP.NET 核心 API 專案充當消費者與服務互動的入口 點。
- AWS.APG.CQRSES.Query.NET 核心項目是託管查詢相關的對象和接口的對象。

CQRS AWS 無伺服器程式碼解決方案目錄

此程式碼是使用 AWS 無伺服器服務的現場部署程式碼的 AWS 版本。

在 C# .NET 核心,每個 Lambda 函數由一個 .NET 核心項目表示。在此模式的示例代碼中,命令和查 詢模型中的每個接口都有一個單獨的項目。

#### 使用 AWS 服務的 CQRS

您可以在資料夾中找到使用 AWS 無伺服器服務的 CQRS 根解決方案目錄。CQRS AWS Serverless \CQRS該示例包括兩種模型:客戶和獎勵。

客戶和獎勵的命令 Lambda 函數位於CQRS\Command Microservice\Customer和CQRS\Command Microservice\Reward資料夾下。它們包含下列 Lambda 專案:

- 客戶指令:CommandCreateLambdaCommandDeleteLambda、和 CommandUpdateLambda
- 獎勵指令:CommandAddRewardLambdaCommandRedeemRewardLambda

客戶和獎勵的查詢 Lambda 函數位於CQRS\Query Microservice\Customer和CQRS \QueryMicroservice\Reward資料夾下方。它們包含QueryCustomerListLambda和 QueryRewardLambda Lambda 項目。

#### CQRS 測試專案

測試專案位於CQRS\Tests資料夾下。此專案包含用於自動測試 CQRS Lambda 函數的測試指令碼。

#### 使用 AWS 服務採購事件

下列 Lambda 事件處理常式由客戶和獎勵 DynamoDB 串流啟動,以處理和同步查詢表格中的資料。

- L EventSourceCustomer ambda 函數會對應至客戶資料表 (cqrses-customer-cmd) DynamoDB 串流。
- L EventSourceReward ambda 函數會對應至獎勵資料表 DynamoDB 資cqrses-reward-cmd料 流。

### 附件

[若要存取與此文件相關聯的其他內容,請解壓縮下列檔案:attachment.zip](samples/p-attach/9f1bc700-def4-4201-bb2d-f1fa27404f15/attachments/attachment.zip)

# 更多模式

- [???](#page-444-0)
- [使用 AWS Systems Manager 自動新增或更新 Windows 登錄項目](#page-2504-0)
- [使用 DR 協調器架構自動化跨區域容錯移轉和容錯回復](#page-849-0)
- [使用自動化遷移策略識別和規劃 AppScore](#page-2667-0)
- [使用 CI/CD 管道自動建置 Java 應用程式並將其部署到 Amazon EKS](#page-482-0)
- [使用 AWS CDK 為微型服務自動建置 CI/CD 管道和 Amazon ECS 叢集](#page-1343-0)
- [使用 BMC AMI 雲端資料將大型主機資料備份並存檔到 Amazon S3](#page-2221-0)
- [使用無伺服器方法將 AWS 服務鏈結在一起](#page-4832-0)
- [容器化已由 Blu Age 現代化的大型主機工作負載](#page-2253-0)
- [從 AWS 儲存庫持續部署現代 AWS Amplify Web 應用程式 CodeCommit](#page-5024-0)
- [使用 Python 在 AWS 上將 EBCDIC 資料轉換並解壓縮為 ASCII](#page-2261-0)
- [使用 Micro Focus 轉換具有複雜記錄佈局的大型主機資料檔案](#page-2295-0)
- [???](#page-1410-0)
- [使用建立管道並將成品更新部署到現場部署 EC2 執行個體 CodePipeline](#page-1416-0)
- [部署和偵錯 Amazon EKS 叢集](#page-572-0)
- [使用 Elastic Beanstalk 部署容器](#page-599-0)
- [使用與 PostgreSQL 相容的 Aurora 全球資料庫來模擬甲骨文 DR](#page-2724-0)
- [在中使用 AWS 大型主機現代化和 Amazon Q 產生資料見解 QuickSight](#page-2317-0)
- [使用 Amazon RDS for Oracle 文 SQL 開發人員和 AWS SCT 從亞馬遜 RDS 向亞馬遜 RDS](#page-2729-0)
- [整合石分支通用控制器與 AWS 大型主機現代化](#page-2332-0)
- [管理多個 AWS 帳戶和 AWS 區域的 AWS 服務目錄產品](#page-2604-0)
- [將 AWS 成員帳戶從 AWS Organizations 遷移到 AWS Control Tower](#page-2611-0)
- [使用精確 Connect 將 VSAM 文件遷移和複寫到 Amazon RDS 或 Amazon MSK](#page-2360-0)
- [使用 AWS DMS 從 SAP ASE 遷移到亞馬遜 RDS 適用於 SQL 伺服器](#page-2968-0)
- [將甲骨文外部表遷移到 Amazon Aurora PostgreSQL 兼容](#page-2789-0)
- [使用微焦點企業伺服器和 LRS VPSX/MFI,在 AWS 上現代化大型主機批次列印工作負載](#page-2414-0)
- [???](#page-2436-0)
- [使用 OpenText 微焦點企業伺服器和 LRS X 在 AWS 上現代化大型主機輸出管理 PageCenter](#page-2374-0)
- [???](#page-2462-0)
- [優化 AWS 應用程序容器生成的碼頭映像](#page-627-0)
- [使用精確 Connect 將大型主機資料庫複寫到 AWS](#page-1145-0)
- [WorkSpaces 使用 Amazon ECS 隨時隨地在 Amazon 上運行 Amazon ECS Anywhere 務](#page-673-0)
- [在 Amazon S3 中設置頭盔 v3 圖表存儲庫](#page-1626-0)
- [在多區域、多帳戶組織中設定 AWS CloudFormation 漂移偵測](#page-2561-0)
- [使用 AWS Lambda 在六角形架構中建構 Python 專案](#page-4879-0)
- [將心臟起搏器叢集從 ENSA1 升級至 ENSA2](#page-1980-0)
- [用 CloudEndure 於內部部署資料庫的嚴重損壞復原](#page-5010-0)
- [在本機驗證地形表單 \(AFT\) 程式碼的 Account Factory](#page-2006-0)

# 聯網

#### 主題

- [使用 AWS Transit Gateway 自動化區域間對等互連的設定](#page-4082-0)
- [使用 AWS Transit Gateway 集中網路連線](#page-4088-0)
- [使用 Application Load Balancer 衡器在 Oracle EnterpriseOne 上為 Oracle WebLogic JD 愛德華設](#page-4093-0) [定 HTTPS 加密](#page-4093-0)
- [透過私人網路 Connect 至應用程式移轉服務資料和控制平面](#page-4103-0)
- [使用 AWS CloudFormation 自訂資源和 Amazon SNS 建立 Infoblox 物件](#page-4114-0)
- [自訂 AWS Network Firewall 的 Amazon CloudWatch 提醒](#page-4126-0)
- [將 DNS 記錄批量遷移到 Amazon Route 53 私有託管區域](#page-4143-0)
- [在 AWS 上從 F5 遷移到 Application Load Balancer 時修改 HTTP 標頭](#page-4152-0)
- [從多個 VPC 私有存取中央 AWS 服務端點](#page-4157-0)
- [針對多個 AWS 帳戶的傳入網際網路存取建立網路存取分析器發現的報告](#page-4165-0)
- [使用 AWS Organizations 自動標記 Transit Gateway 附件](#page-4189-0)
- [確認 ELB 負載平衡器需要 TLS 終止](#page-4197-0)
- [使用 Splunk 檢視 AWS Network Firewall 日誌和指標](#page-4202-0)
- [更多模式](#page-4212-0)

# <span id="page-4082-0"></span>使用 AWS Transit Gateway 自動化區域間對等互連的設定

由拉姆·康達斯瓦米(AWS)創建

環境:生產 技術:網路;混合雲 AWS 服務:AWS Transit Gateway;AWS Step Functions;AWS Lambda

### Summary

AWS Transit Gateway 透過中央集線器連接虛擬私有雲 (VPC) 和現場部署網路。Transit Gateway 流量 始終保留在全球 Amazon Web Services (AWS) 骨幹網上,而且不會周遊公用網際網路,進而減少常見 漏洞攻擊和分散式拒絕服務 (DDoS) 攻擊等威脅媒介。

如果您需要在兩個或多個 AWS 區域之間進行通訊,可以使用區域間傳 Transit Gateway 道對等在不同 區域的傳輸閘道之間建立對等連接。不過,使用「Transit Gateway」手動設定區域間對等互連可能是 一項耗時的程序,需要多個步驟。此模式提供了一個自動化程序,可透過使用程式碼執行對等連線來 移除這些手動步驟。如果在多區域組織設定期間必須重複設定多個區域和 AWS 帳戶,則可以使用此方 法。

此模式使用 AWS CloudFormation 堆疊,其中包括 AWS Step Functions 工作流程、AWS Lambda 函 數、AWS Identity and Access Management (IAM) 角色,以及 Amazon CloudWatch 日誌中的日誌群 組。然後,您可以開始執行 Step Functions,並為傳輸閘道建立區域間對等連線。

### 先決條件和限制

先決條件

- 作用中的 AWS 帳戶
- 現有的 Amazon Simple Storage Service (Amazon S3) 存儲桶。
- 運輸閘道,在請求者區域和接受器區域中創建和配置。請求者區域是產生對等請求的地方,且接 受者區域接受對等請求。如需這方面的詳細資訊,請參閱 Amazon [VPC 文件中的建立和接受 VPC](https://docs.aws.amazon.com/vpc/latest/peering/create-vpc-peering-connection.html)  [對等連線](https://docs.aws.amazon.com/vpc/latest/peering/create-vpc-peering-connection.html)。
- VPC,安裝和配置在接受器和請求者區域。如需建立 VPC 的步驟,請參閱 Amazon [VPC 說明文件](https://docs.aws.amazon.com/vpc/latest/userguide/vpc-getting-started.html#getting-started-create-vpc) [中](https://docs.aws.amazon.com/vpc/latest/userguide/vpc-getting-started.html#getting-started-create-vpc)[的從 Amazon VPC 入門](https://docs.aws.amazon.com/vpc/latest/userguide/vpc-getting-started.html)[建立](https://docs.aws.amazon.com/vpc/latest/userguide/vpc-getting-started.html#getting-started-create-vpc) VPC。
- VPC 必須使用標addToTransitGateway籤和true值。

• 根據您的需求設定 VPC 的安全性群組和網路存取控制清單 (ACL)。如需此相關資訊,請參閱 Amazon VPC [說明文件中的 VPC 和網](https://docs.aws.amazon.com/vpc/latest/userguide/VPC_SecurityGroups.html)[路 AC](https://docs.aws.amazon.com/vpc/latest/userguide/vpc-network-acls.html)[L 的安全群組。](https://docs.aws.amazon.com/vpc/latest/userguide/VPC_SecurityGroups.html)

AWS 區域和限制

- 只有特定 AWS 區域支援區域間對等。如需支援區域間對等的區域完整清單,請參閱 [AWS Transit](https://aws.amazon.com/transit-gateway/faqs/)  [Gateway](https://aws.amazon.com/transit-gateway/faqs/) 常見問答集。
- 在附加的示例代碼中,請求者區域被假定為us-east-2,並假定接受器區域為。us-west-2如果要 配置不同的區域,則必須在所有 Python 文件中編輯這些值。若要實作涉及兩個以上區域的更複雜的 設定,您可以變更步驟函數,將區域做為參數傳遞至 Lambda 函數,然後針對每個組合執行函數。

#### 架構

該圖顯示了具有以下步驟的工作流程:

1. 使用者建立 AWS CloudFormation 堆疊。

- 2. AWS CloudFormation 會建立使用 Lambda 函數的 Step Functions 函數狀態機器。如需詳細資訊, 請參閱 AWS [Step Functions 文件中的建立使用 Lambda 的步驟函數狀態機器。](https://docs.aws.amazon.com/step-functions/latest/dg/tutorial-creating-lambda-state-machine.html)
- 3. Step Functions 數會呼叫 Lambda 函數進行對等互連。
- 4. Lambda 函數會在傳輸閘道之間建立對等連線。
- 5. Step Functions 數調用 Lambda 函數進行路由表修改。
- 6. Lambda 函數會新增 VPC 的無類別網域間路由 (CIDR) 區塊來修改路由資料表。

Step Functions 工作流

此圖表顯示下列「Step Functions」工作流程:

- 1. Step Functions 數工作流程會呼叫傳輸閘道對等的 Lambda 函數。
- 2. 有一個計時器呼叫等待一分鐘。
- 3. 對等連接狀態會被擷取並傳送至條件區塊。該塊負責循環。
- 4. 如果不符合成功條件,則會將工作流程編碼為進入計時器階段。

## 工具

- [AWS CloudFormation AWS](https://docs.aws.amazon.com/AWSCloudFormation/latest/UserGuide/Welcome.html) CloudFormation 是一項可協助您建立 AWS 資源模型和設定 AWS 資 源的服務。
- [Amazon CloudWatch 日誌](https://docs.aws.amazon.com/AmazonCloudWatch/latest/logs/WhatIsCloudWatchLogs.html)  CloudWatch 日誌可協助您集中管理您使用的所有系統、應用程式和 AWS 服務的日誌。
- [AWS Identity and Access Management \(IAM\)](https://docs.aws.amazon.com/IAM/latest/UserGuide/introduction.html)  IAM 是一種用於安全控制 AWS 服務存取的 Web 服務。
- [AWS Lambda](https://docs.aws.amazon.com/lambda/latest/dg/welcome.html)  Lambda 會在高可用性運算基礎設施上執行程式碼,並執行運算資源的所有管理作 業。
- [AWS Step Functions](https://docs.aws.amazon.com/step-functions/latest/dg/welcome.html)  Step Functions 可讓您輕鬆協調分散式應用程式的元件,做為視覺化工作流 程中的一系列步驟。

# 史诗

#### 自動化對等互連

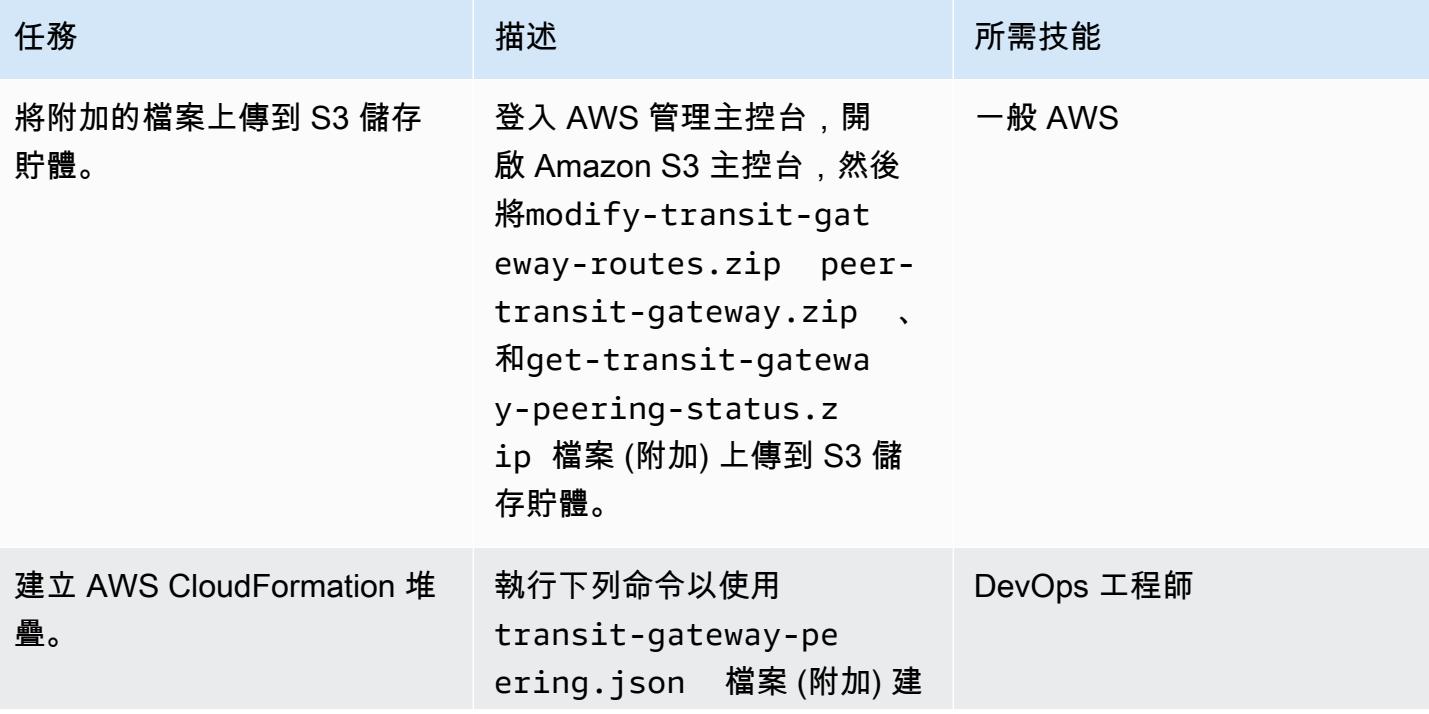

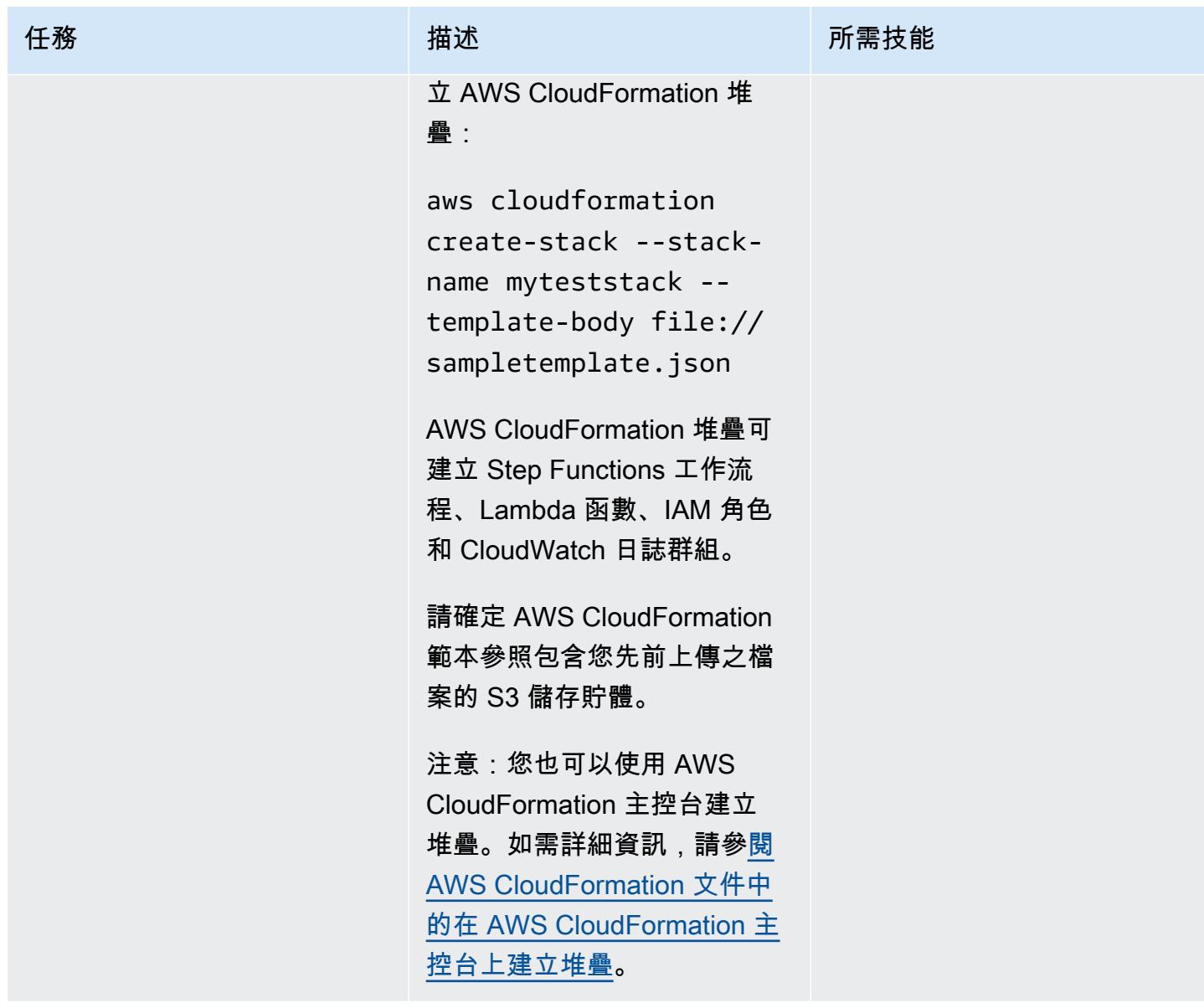

AWS 方案指引 いっきょう しょうしょう しょうしょう しょうしょう しょうしょう しょうしゅう しょうしゅう しょうしゅう 模式 しょうしょく そうしょく

| 任務                            | 描述                                                                                                    | 所需技能              |
|-------------------------------|----------------------------------------------------------------------------------------------------|-------------------|
| 在 Step Functions 中啟動新的<br>執行。 | 開啟「Step Functions 式」主<br>控台並開始新的執行。Step<br>Functions 數會呼叫 Lambda<br>函數,並為傳輸閘道建立對等<br>連線。您不需要輸入 JSON 檔<br>案。確認附件是否可用,且連<br>線類型為「對等互連」。<br>如需詳細資訊,請參閱 AWS | DevOps 工程師,一般 AWS |
|                               | 步驟函數文件中的 AWS 步驟<br>函數開始使用 AWS 步驟函數<br>的開始新執行。                                                                                                    |                   |
| 驗證路由表中的路由。                    | 區域間對等互連是在運輸閘道<br>之間建立的。路由表會以對等<br>區域 VPC 的 IPv4 CIDR 區塊<br>範圍進行更新。                                                                                      | 網路管理員             |
|                               | 開啟 Amazon VPC 主控台,<br>然後在路由表中選擇與傳輸<br>閘道附件對應的「關聯」索引<br>標籤。確認對等區域的 VPC<br>CIDR 區塊範圍。                                                                     |                   |
|                               | 如需詳細步驟和指示,請參閱<br>Amazon VPC 文件中的關聯傳<br>輸閘道路由表。                                                                                                    |                   |

# 相關資源

- [Step Functions 數中的執行](https://docs.aws.amazon.com/step-functions/latest/dg/concepts-state-machine-executions.html)
- [傳輸閘道對等連接附件](https://docs.aws.amazon.com/vpc/latest/tgw/tgw-peering.html)
- [使用 AWS 傳輸閘道跨 AWS 區域互連 VPC-示範](https://www.youtube.com/watch?v=cj1rQqLxXU8) (影片)

# 附件

[若要存取與此文件相關聯的其他內容,請解壓縮下列檔案:attachment.zip](samples/p-attach/b678bb87-c7b9-4f7b-b26e-eaac650e5d1b/attachments/attachment.zip)

# <span id="page-4088-0"></span>使用 AWS Transit Gateway 集中網路連線

由邁德希利帕拉格米(AWS)和尼基爾馬拉普(AWS)創建

環境:生產 技術:網路 AWS 服務:AWS Transit Gateway;Amazon VPC

### Summary

此模式描述最簡單的組態,其中 AWS Transit Gateway 可用來將現場部署網路連接到 AWS 區域內多 個 AWS 帳戶中的虛擬私有雲 (VPC)。使用此設定,您可以建立混合式網路,以連接一個區域和內部部 署網路中的多個 VPC 人雲端網路。這是透過使用傳輸閘道和內部部署網路的虛擬私人網路 (VPN) 連線 來完成。

### 先決條件和限制

先決條件

- 用於託管網路服務的帳戶,以 AWS Organizations 中組織的成員帳戶進行管理
- VPC 位於多個 AWS 帳戶,沒有重疊的無類別網域間路由 (CIDR) 區塊

#### 限制

此病毒碼不支援隔離特定 VPC 或內部部署網路之間的流量。連接到傳輸閘道的所有網絡都可以互相連 接。若要隔離流量,您需要在傳輸閘道上使用自訂路由表。此模式只會使用單一預設傳輸閘道路由表 (最簡單的組態) 來連接 VPC 和內部部署網路。

#### 架構

#### 目標技術堆疊

- AWS Transit Gateway
- AWS Site-to-Site VPN
- VPC
- AWS Resource Access Manager (AWS RAM)

#### 目標架構

# 工具

AWS 服務

- [AWS Resource Access Manager \(AWS RAM\)](https://docs.aws.amazon.com/ram/latest/userguide/what-is.html) 可協助您透過 AWS 組織在 AWS 帳戶、組織單位或 整個組織之間安全地共用資源。
- [AWS Transit Gateway](https://docs.aws.amazon.com/vpc/latest/tgw/what-is-transit-gateway.html) 是連接虛擬私有雲 (VPC) 和現場部署網路的中央中樞。

# 史诗

在網路服務帳戶中建立傳輸閘道

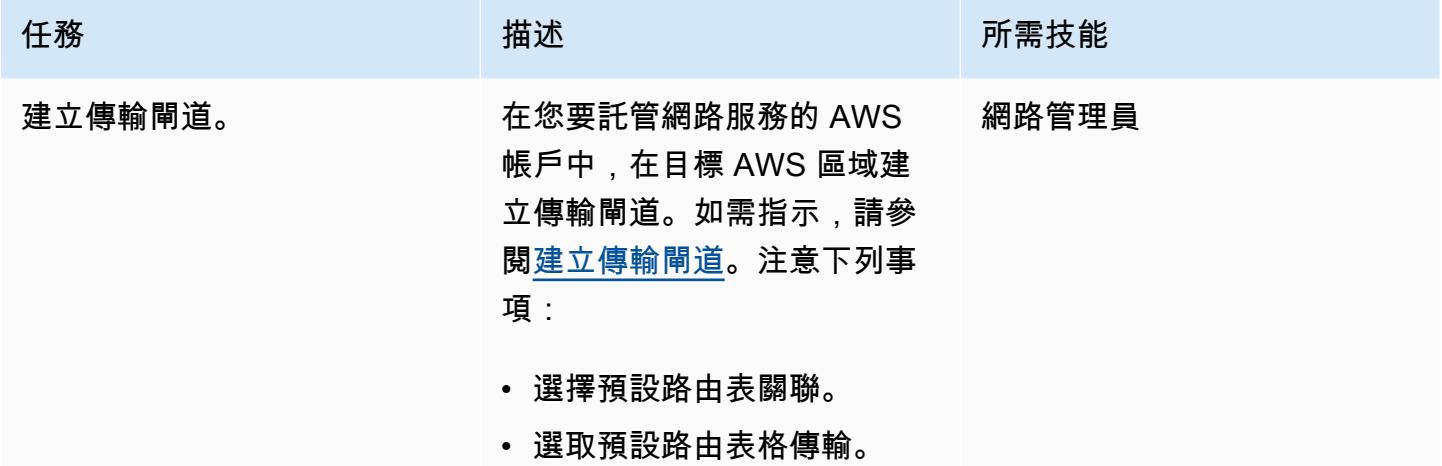

將傳輸閘道 Connect 到內部部署網路

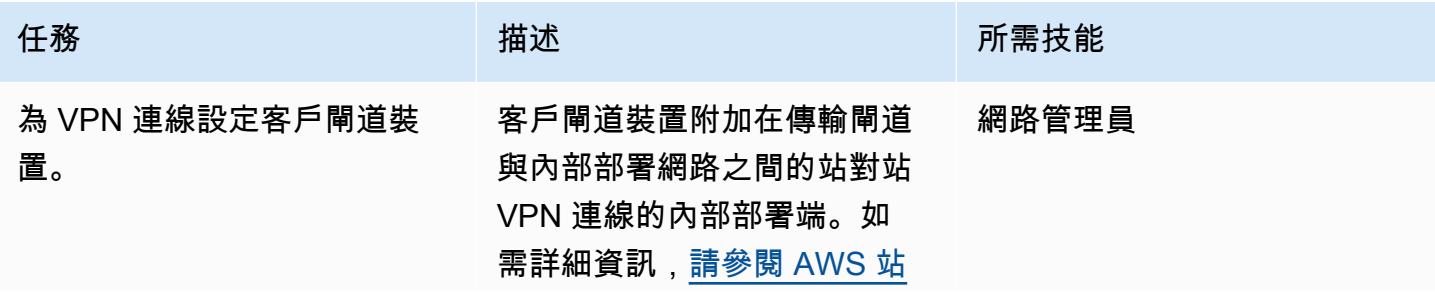

AWS 方案指引 いっきょう しょうしょう しょうしょう しょうしょう しょうしょう しょうしゅう しょうしゅう しょうしゅう 模式 しょうしょく そうしょく

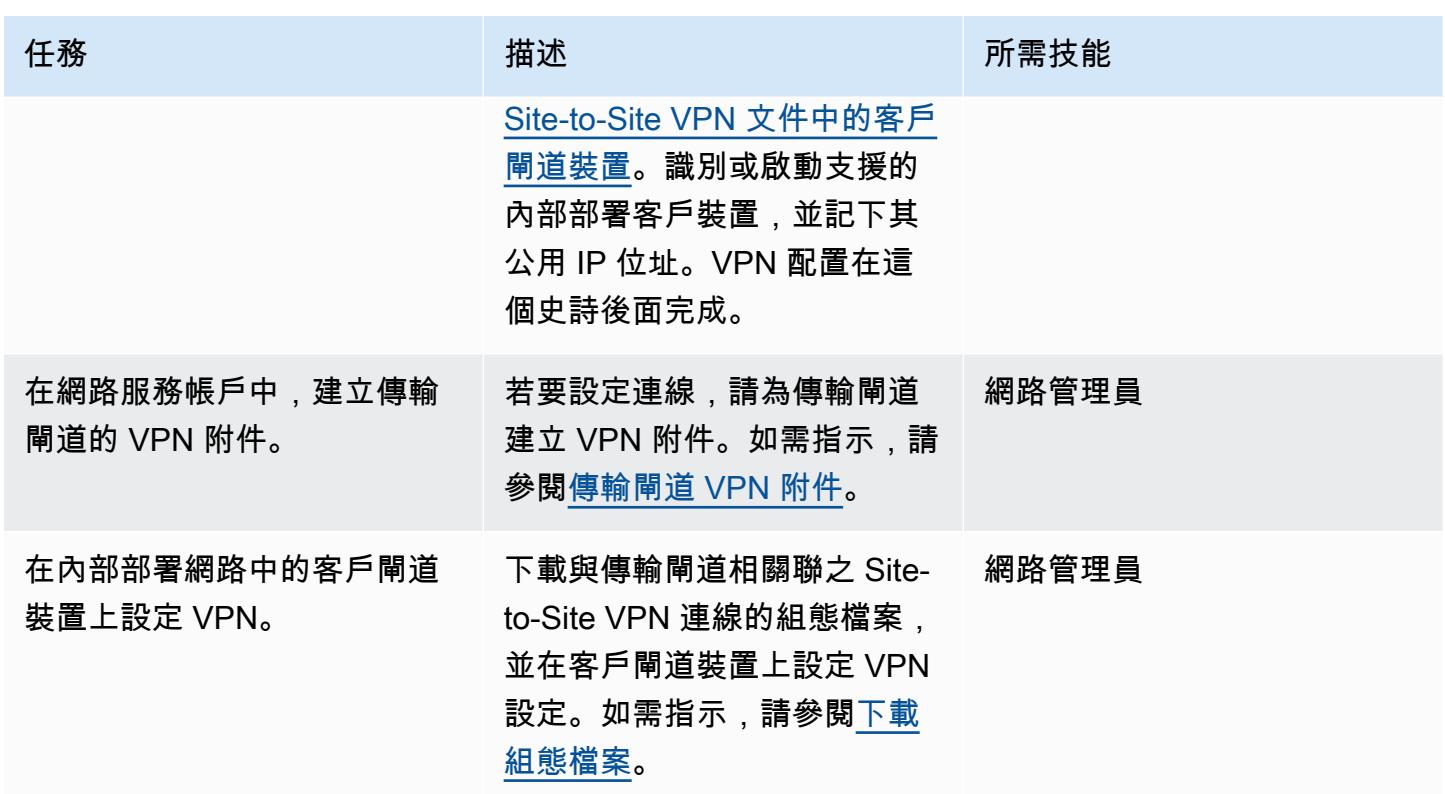

將網路服務帳戶中的傳輸閘道共用到其他 AWS 帳戶或您的組織

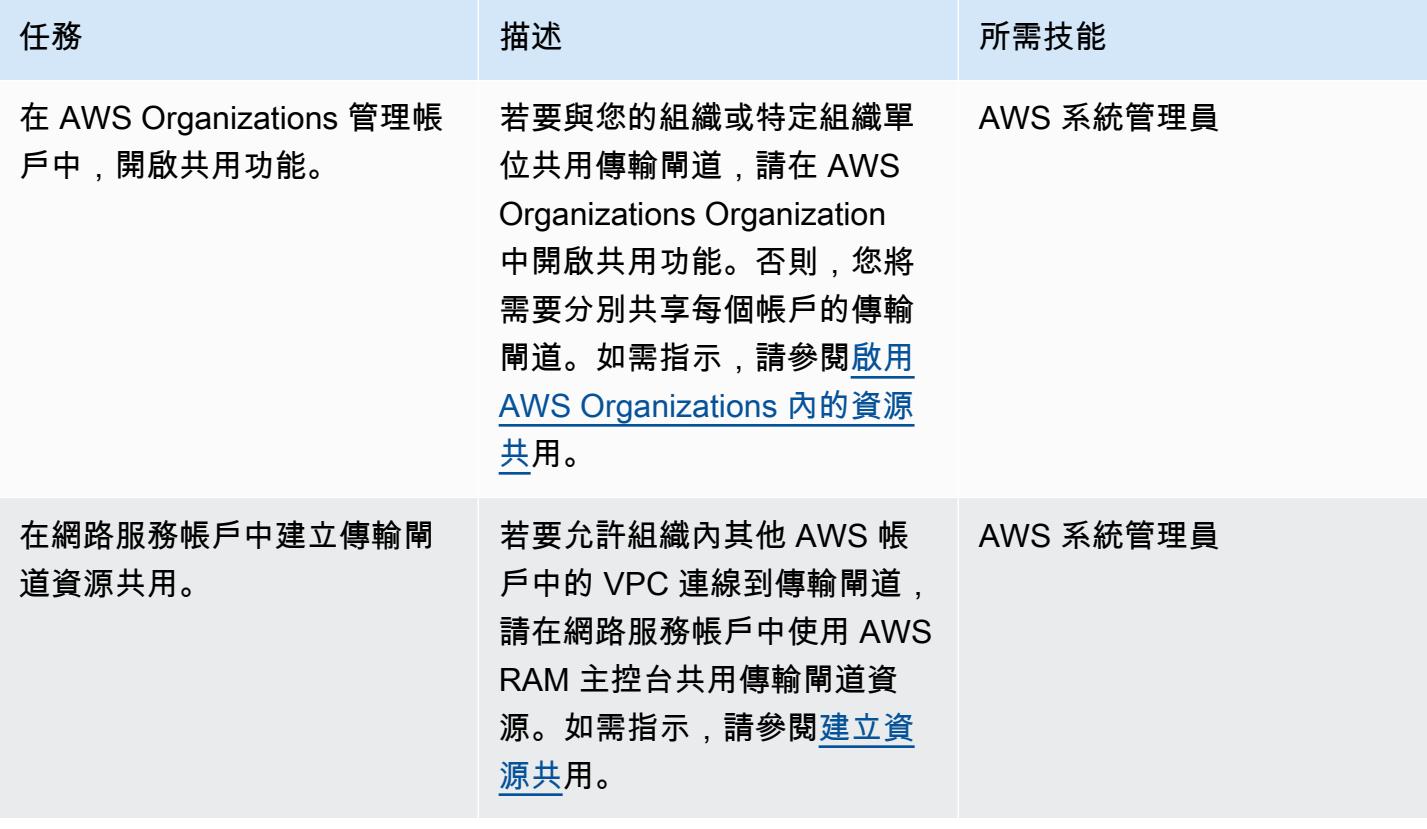

### 將 VPC Connect 到傳輸閘道

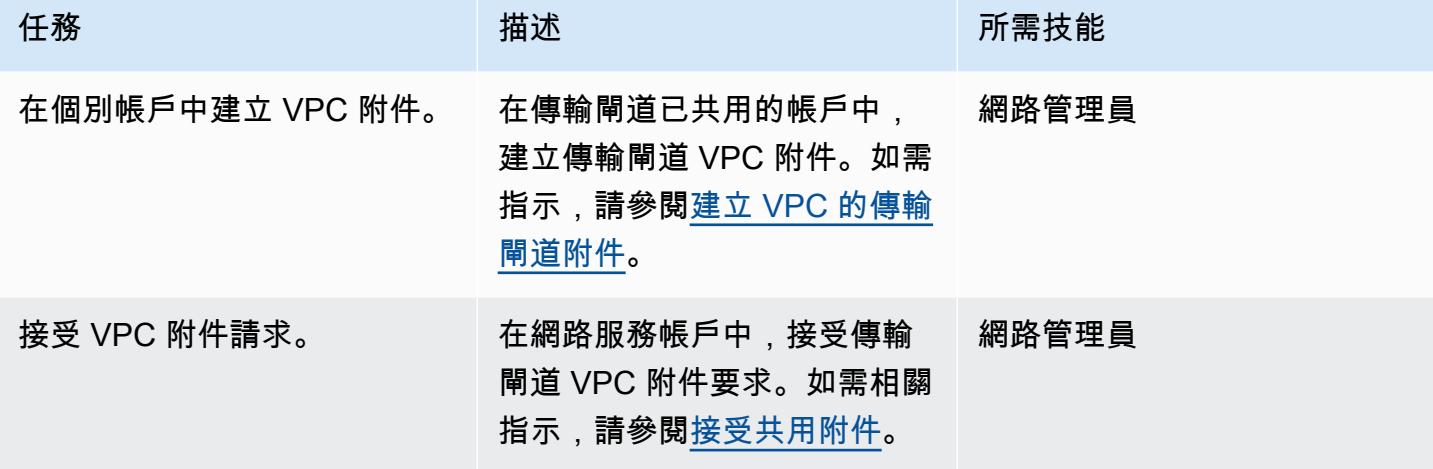

#### 設定路由

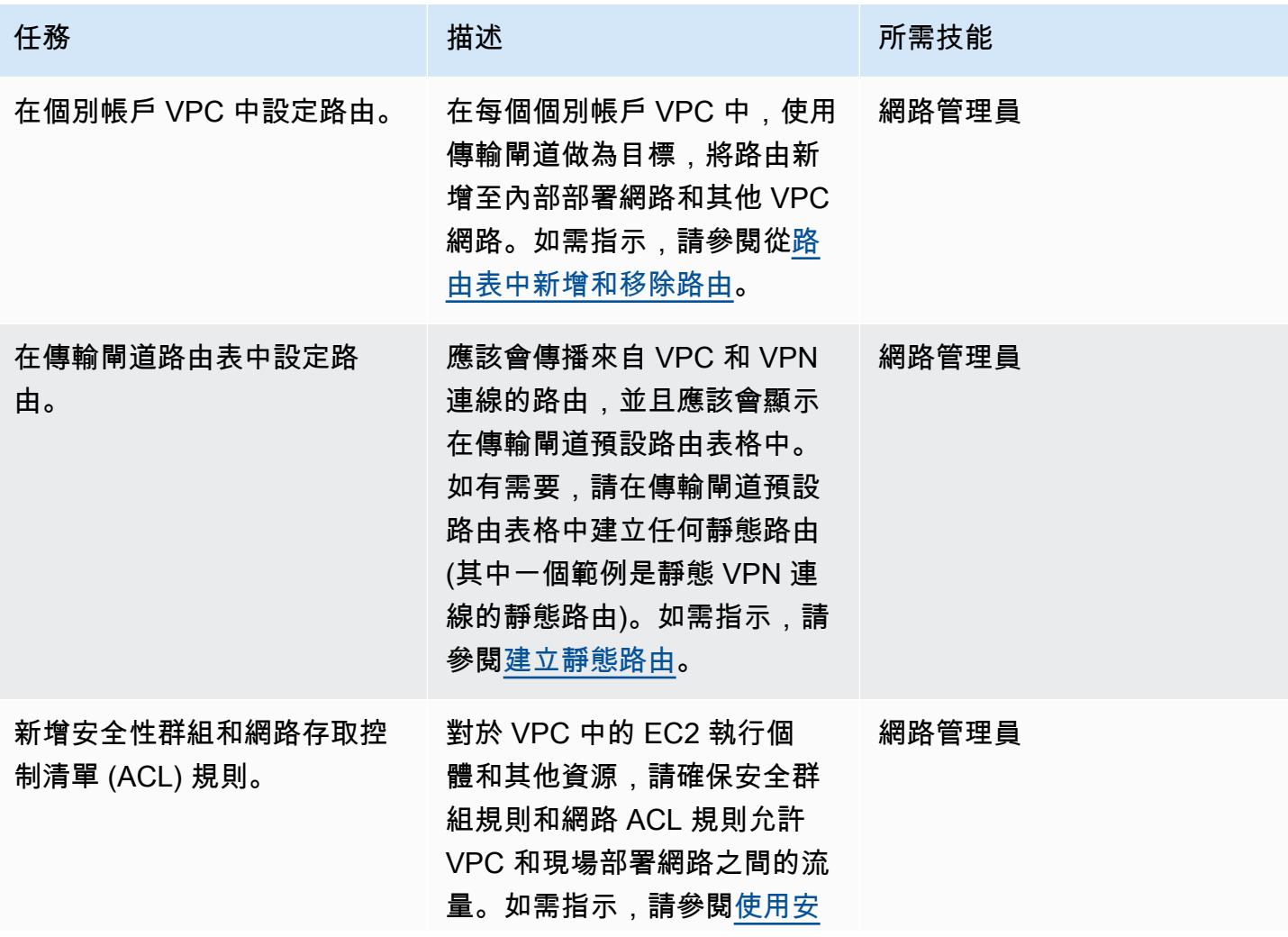

### [全性群組控制資源的流量](https://docs.aws.amazon.com/vpc/latest/userguide/VPC_SecurityGroups.html#AddRemoveRules)[和從](https://docs.aws.amazon.com/vpc/latest/userguide/vpc-network-acls.html#Rules)  [ACL 新增和刪除規則](https://docs.aws.amazon.com/vpc/latest/userguide/vpc-network-acls.html#Rules)。

任務 またい おおとこ おおとこ 描述 はっぽん おおおとこ あいこう 所需技能

測試連接

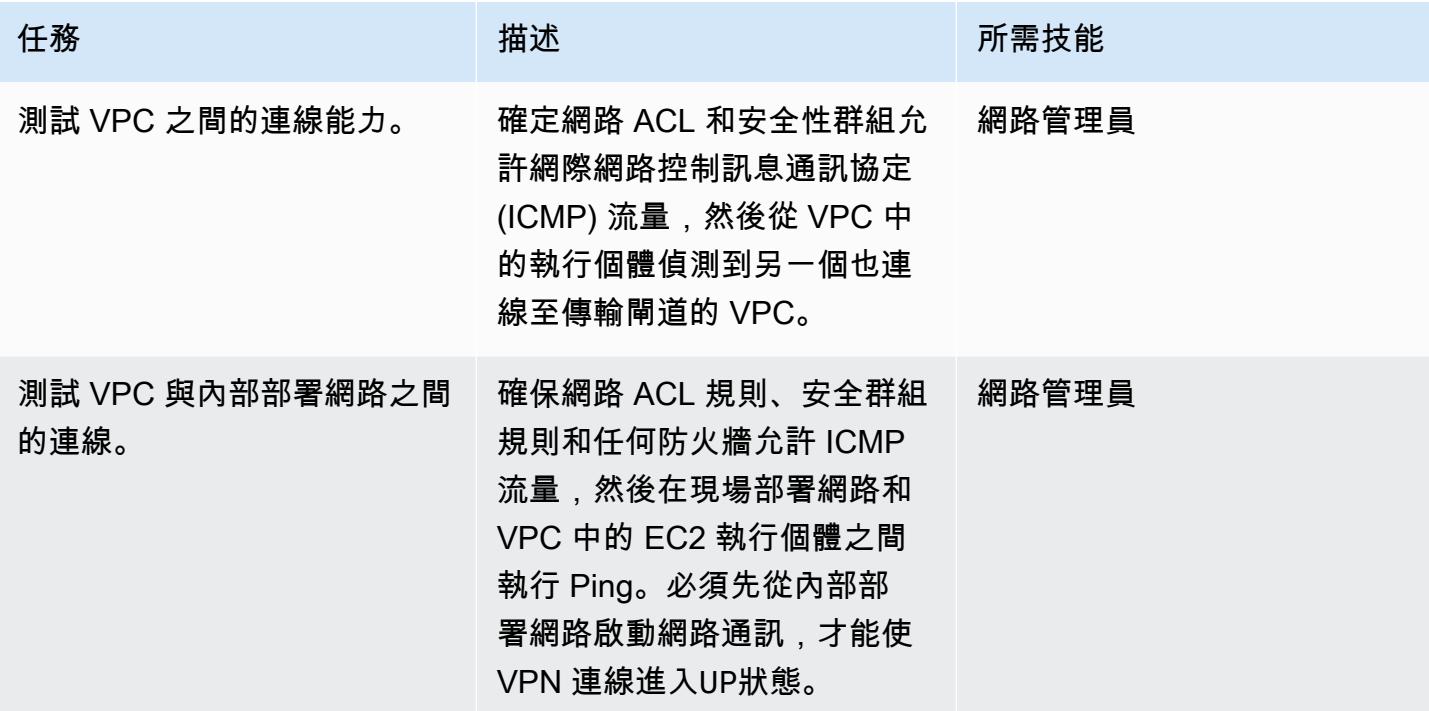

# 相關資源

- [建立可擴展且安全的多 VPC AWS 網路基礎設施](https://d1.awsstatic.com/whitepapers/building-a-scalable-and-secure-multi-vpc-aws-network-infrastructure.pdf) (AWS 白皮書)
- [使用共用資源](https://docs.aws.amazon.com/ram/latest/userguide/working-with.html) (AWS 記憶體文件)
- [使用傳輸閘道](https://docs.aws.amazon.com/vpc/latest/tgw/working-with-transit-gateways.html) (AWS Transit Gateway 文件)

# <span id="page-4093-0"></span>使用 Application Load Balancer 衡器在 Oracle EnterpriseOne 上為 Oracle WebLogic JD 愛德華設定 HTTPS 加密

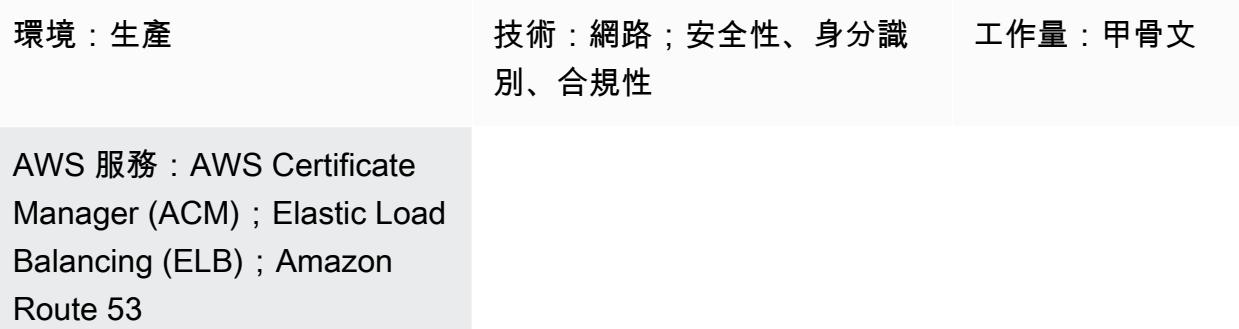

### Summary

此模式說明如何在 Oracle 工作負載 EnterpriseOne 上為 Oracle JD 愛德華中的 SSL 卸載設定 HTTPS 加密。 WebLogic 這種方法會加密使用者的瀏覽器和負載平衡器之間的流量,以消除 EnterpriseOne 伺 服器的加密負擔。

許多使用者使用 [AWS Application Load Balancer 來水平擴展 EnterpriseOne JAVA 虛擬機器 \(JVM\)](https://docs.aws.amazon.com/elasticloadbalancing/latest/application/introduction.html) [層。](https://docs.aws.amazon.com/elasticloadbalancing/latest/application/introduction.html)負載平衡器可做為用戶端的單一聯絡點,並在多個 JVM 之間分配傳入流量。或者,負載平衡器可 以將流量分配到多個可用區域,並增加的可用性 EnterpriseOne。

此模式中描述的程序會在瀏覽器和負載平衡器之間設定加密,而不是加密負載平衡器和 JVM 之間的流 量。 EnterpriseOne 這種方法稱為 SSL 卸載。將 SSL 解密程序從 EnterpriseOne Web 或應用程式伺 服器卸載至應用程 Application Load Balancer 器,可減輕應用程式端的負擔。在負載平衡器終止 SSL 之後,未加密的流量會路由到 AWS 上的應用程式。

[Oracle JD Edwards EnterpriseOne](https://www.oracle.com/applications/jd-edwards-enterpriseone/) 是一種企業資源規劃 (ERP) 解決方案,適用於製造、建構、配送、 服務或管理產品或實體資產的組織。JD Edwards EnterpriseOne 支援各種硬體、作業系統和資料庫平 台。

### 先決條件和限制

#### 先決條件

- 有效的 AWS 帳戶
- AWS Identity and Access Management (IAM) 角色,具有進行 AWS 服務呼叫和管理 AWS 資源的許 可

#### • 一個 SSL 憑證

#### 產品版本

• 此模式已通過 Oracle WebLogic 12c 進行了測試,但您也可以使用其他版本。

### 架構

有多種方法可以執行 SSL 卸載。此模式使用「Application Load Balancer 器」和「Oracle HTTP 伺服 器」(OHS),如下圖所示。

下圖顯示 JD 愛德華 EnterpriseOne、Application Load Balancer 器和 Java 應用程式伺服器 (JAS) JVM 配置。

#### 工具

#### AWS 服務

- [應用程式負載平衡器](https://docs.aws.amazon.com/elasticloadbalancing/latest/application/)將傳入的應用程式流量分配到多個可用區域中的多個目標,例如 Amazon 彈性 運算雲端 (Amazon EC2 執行個體)。
- [AWS Certificate Manager \(ACM\)](https://docs.aws.amazon.com/acm/latest/userguide/acm-overview.html) 可協助您建立、存放和更新公有和私有 SSL/TLS X.509 憑證和金 鑰,以保護您的 AWS 網站和應用程式。
- [Amazon Route 53](https://docs.aws.amazon.com/Route53/latest/DeveloperGuide/Welcome.html) 是一種可用性高、可擴展性強的 DNS Web 服務。

## 最佳實務

• 如需 ACM 最佳作法,請參閱 [ACM](https://docs.aws.amazon.com/acm/latest/userguide/acm-bestpractices.html) 文件。

# 史诗

# 設置 WebLogic 和職安健

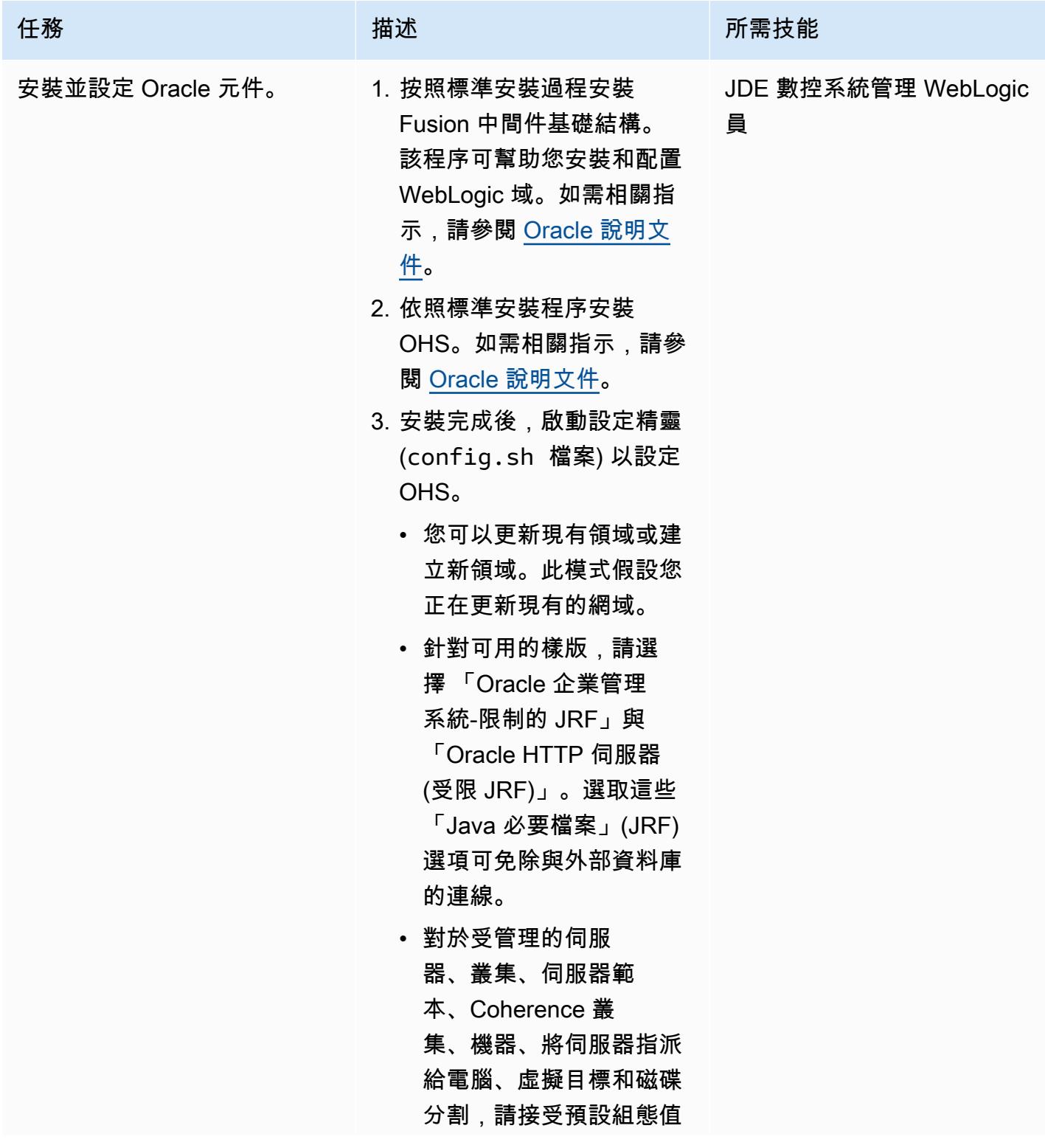

AWS 方案指引 いっきょう しょうしょう しょうしょう しょうしょう しょうしょう しょうしゅう しょうしゅう しょうしゅう 模式 しょうしょく そうしょう

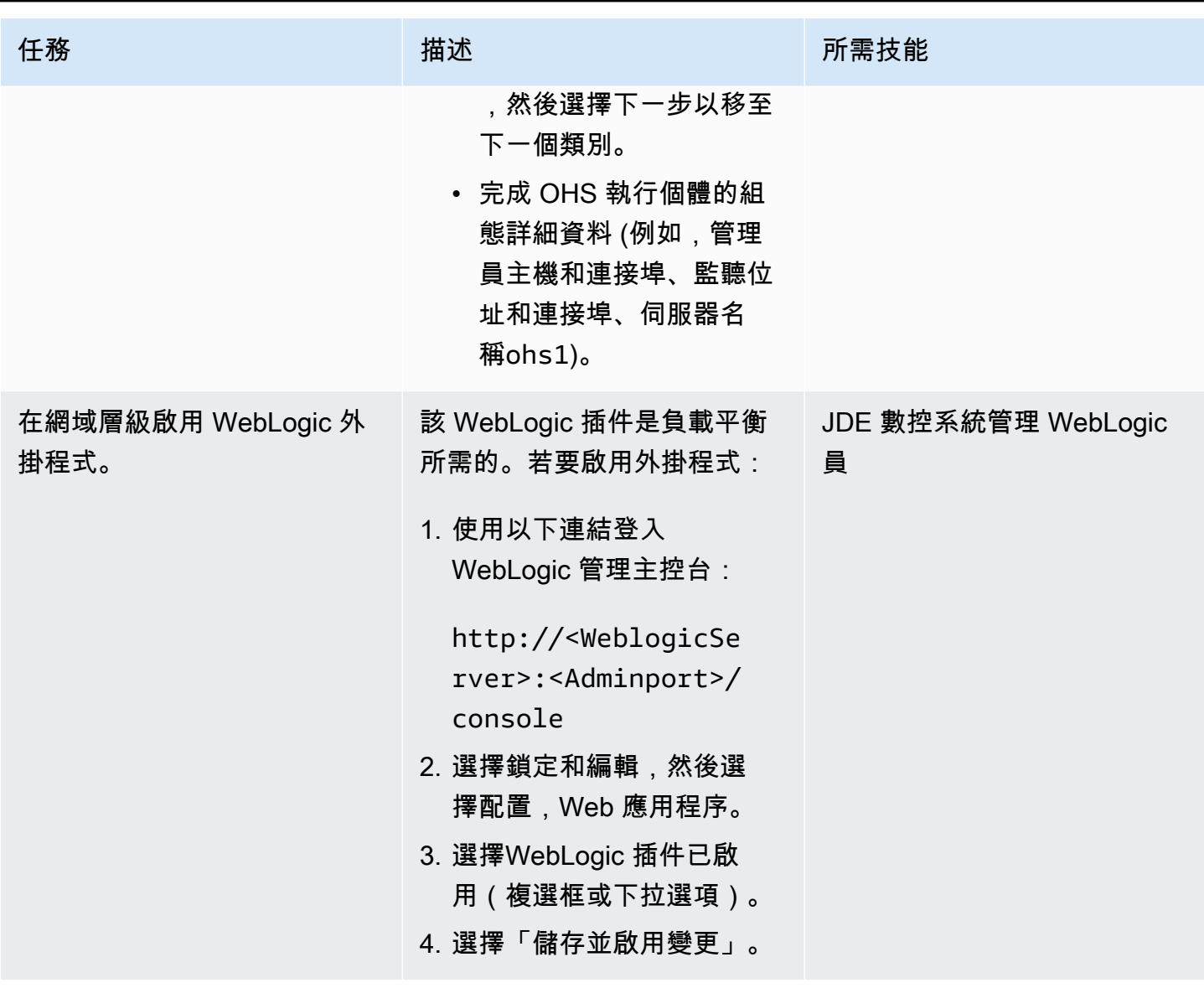

AWS 方案指引 いっきょう しょうしょう しょうしょう しょうしょう しょうしょう しょうしゅう しょうしゅう しょうしゅう 模式 しょうしょく そうしょう

| 任務      | 描述                                                                                                    | 所需技能                     |
|---------|----------------------------------------------------------------------------------------------------|--------------------------|
| 編輯組態檔案。 | 該mod_wl_ohs.conf 文件<br>將代理請求從 OHS 配置為.<br>WebLogic                                                                                                    | JDE 數控系統管理 WebLogic<br>員 |
|         | 1. 編輯此檔案。它位於:                                                                                                    |                          |
|         | \$ORACLE_HOME/user_<br>projects/domains/                                                                                                    |                          |
|         | 例如:                                                                                                    |                          |
|         | /home/oracle/Oracl<br>e/Middleware/Oracl<br>e_Home/user_projec<br>ts/domains/base_do<br>main/config/fmwcon<br>fig/components/OHS<br>/instances/ohs1<br>2. 添加 WebLogic 主機<br>(WebLogicHost )和端<br>口 (WebLogicPort )值<br>(此模式假定本地主機和端<br>$\Box$ 8000。)<br>3. 添加WLProxySS<br>L 和WLProxySS<br>LPassThrough<br>值,如下<br>所示: |                          |
|         | <virtualhost *:8000=""><br/><location jde=""><br/>WLSRequest On<br/>SetHandler weblogic-<br/>handler<br/>WebLogicHost<br/>localhost<br/>WebLogicPort 8000</location></virtualhost>                                                                                                    |                          |

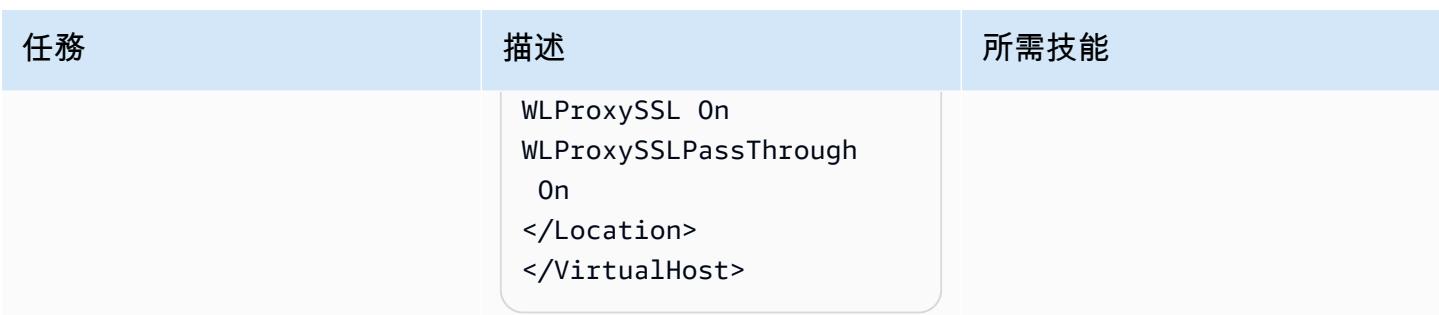

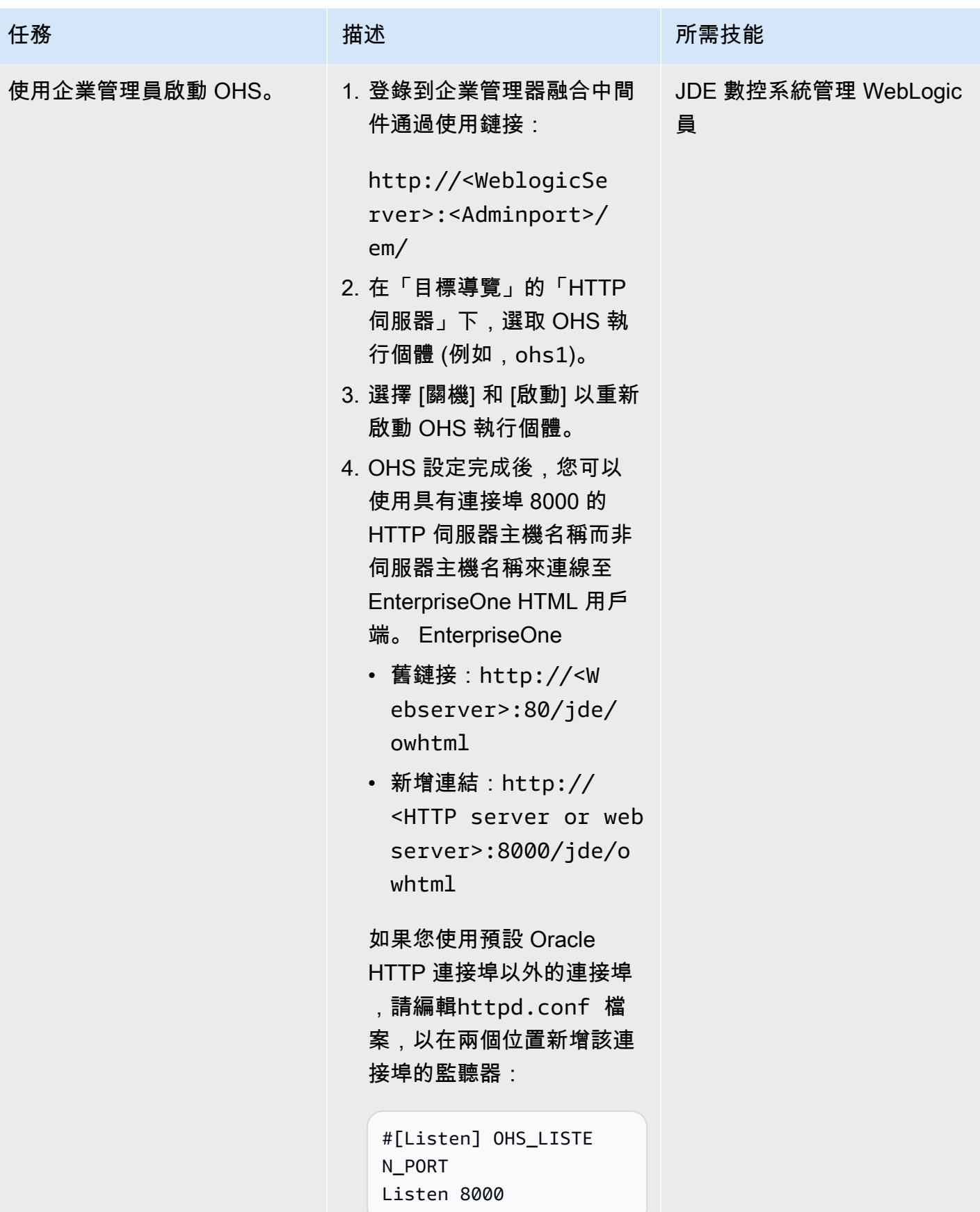

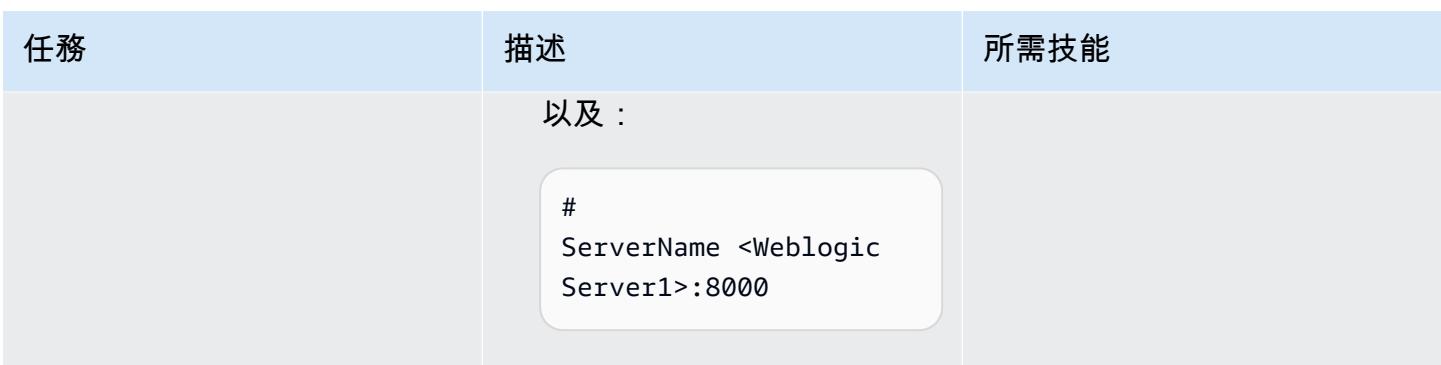

### 設定應用程式負載平衡器

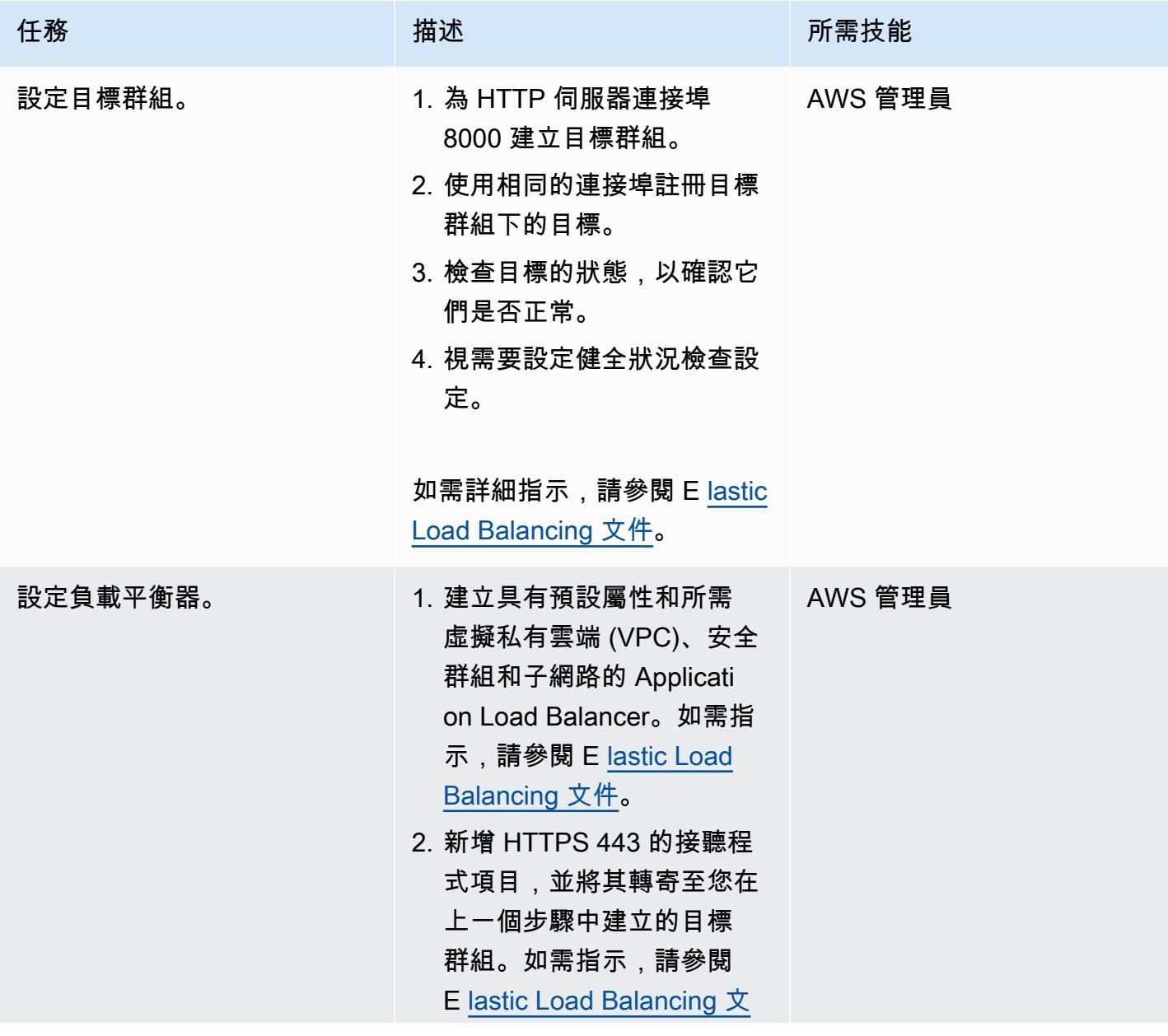

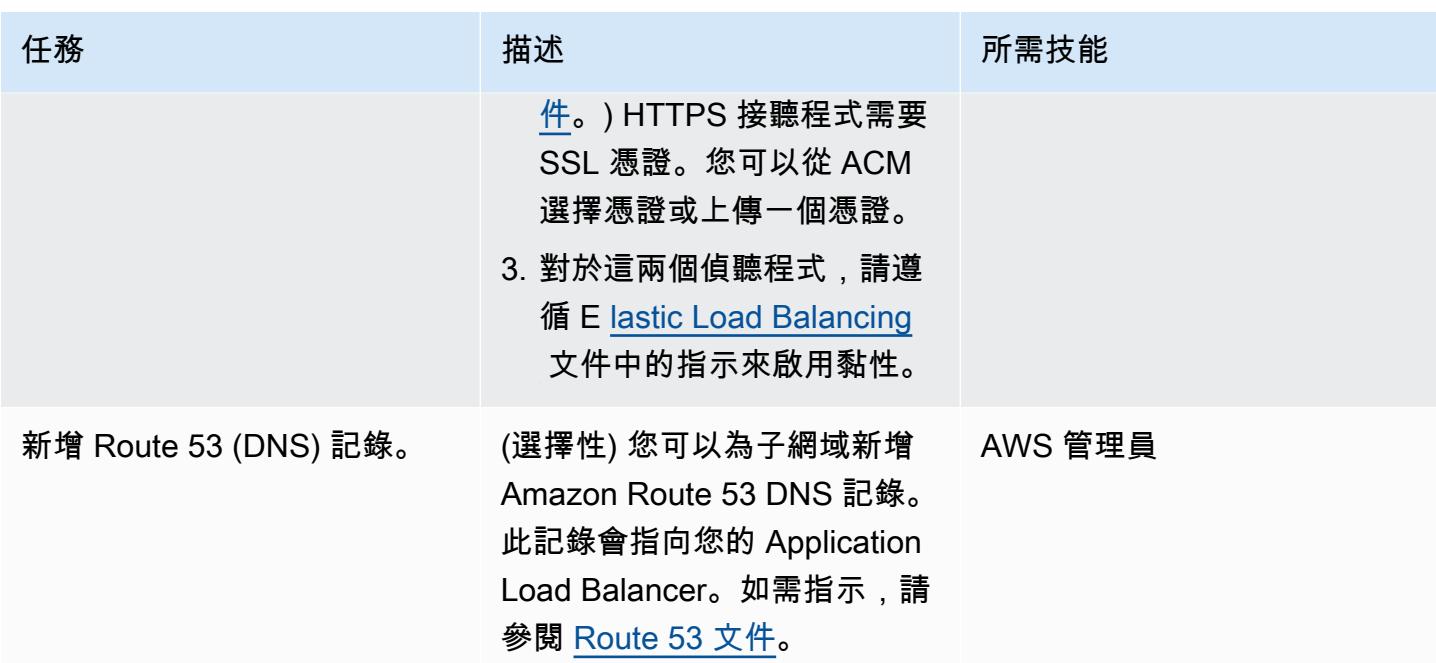

# 故障診斷

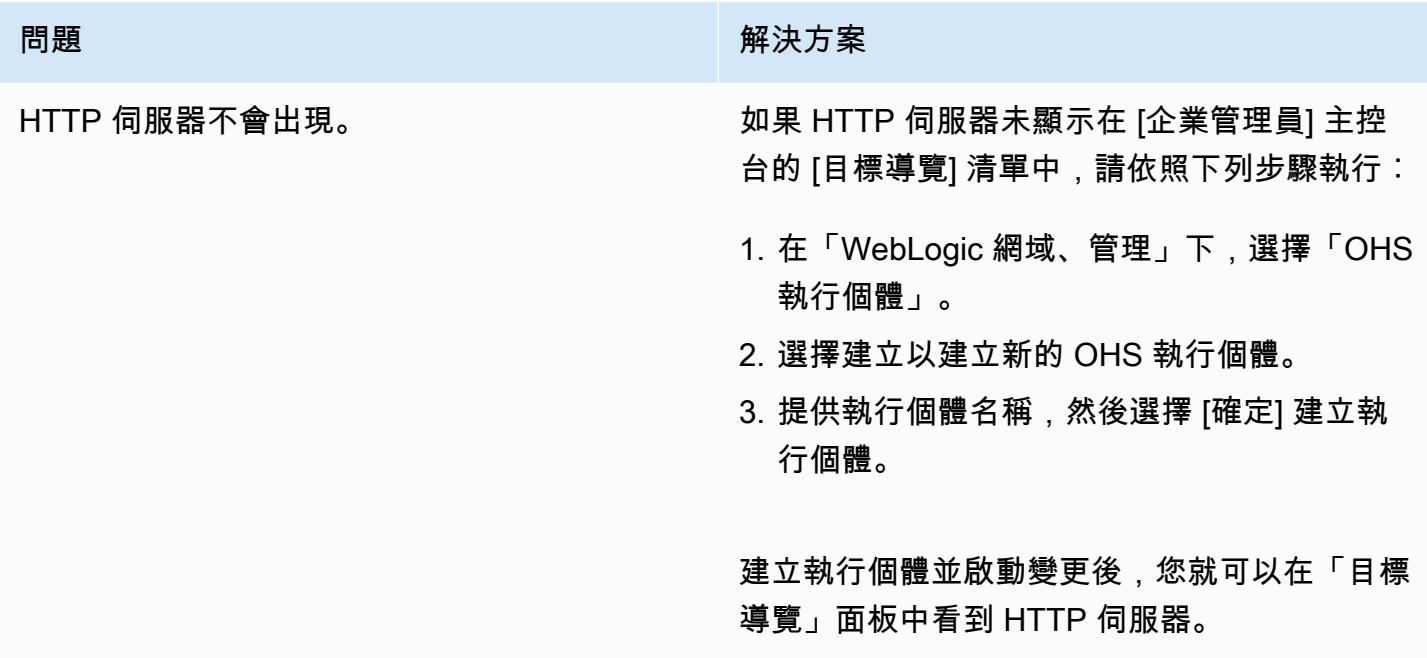

# 相關資源

AWS 文件

- [使用公共託管區域](https://docs.aws.amazon.com/Route53/latest/DeveloperGuide/AboutHZWorkingWith.html)
- [使用私有託管區域](https://docs.aws.amazon.com/Route53/latest/DeveloperGuide/hosted-zones-private.html)

### 甲骨文文檔:

- [Oracle WebLogic 伺服器代理外掛程式的概要](https://docs.oracle.com/middleware/1221/webtier/develop-plugin/overview.htm#PLGWL391)
- [使用基礎結構安裝程式安裝 WebLogic 伺](https://www.oracle.com/webfolder/technetwork/tutorials/obe/fmw/wls/12c/12_2_1/02-01-004-InstallWLSInfrastructure/installweblogicinfrastructure.html)
- [安裝和配置甲骨文 HTTP 服務器](https://docs.oracle.com/middleware/1221/core/install-ohs/toc.htm)

# <span id="page-4103-0"></span>透過私人網路 Connect 至應用程式移轉服務資料和控制平面

由迪平耆那教(AWS)和邁克·庫茲涅佐夫(AWS)創建

環境:PoC 或試點 技術:網路;移轉 AWS 服務:AWS 應用程式

遷移服務;Amazon EC2; Amazon VPC : Amazon S3

#### **Summary**

此模式說明如何使用界面 VPC 端點連接到私有安全網路上的 AWS 應用程式遷移服務 (AWS MGN) 資 料平面和控制平面。

應用程式遷移服務是一種高度自動化 lift-and-shift (重新託管) 解決方案,可簡化、加速並降低將應用程 式遷移到 AWS 的成本。它使公司能夠重新託管大量物理,虛擬或雲端服務器,而不會出現兼容性問 題,性能中斷或長時間切換窗口。應用程式遷移服務可從 AWS 管理主控台取得。這可與其他 AWS 服 務 (例如 AWS CloudTrail CloudWatch、Amazon 和 AWS Identity and Access Management (IAM) 完 美整合。

您可以使用 AWS VPN 服務、AWS Direct Connect 或應用程式遷移服務中的 VPC 對等,透過私有連 線,從來源資料中心連線到資料計劃 (亦即做為目的地 VPC 中資料複寫暫存區的子網路)。您也可以使 用 AWS 支援的[介面 VPC 端點](https://docs.aws.amazon.com/vpc/latest/privatelink/vpce-interface.html),透過私有網路連接 PrivateLink 到應用程式遷移服務控制平面。

### 先決條件和限制

先決條件

- 暫存區域子網路 在設定應用程式遷移服務之前,請先建立一個子網路,用作從來源伺服器複寫到 AWS (亦即資料平面) 的資料暫存區。首次存取應用程式移轉服務主控台時,必須在 [\[複寫設定\] 範](https://docs.aws.amazon.com/mgn/latest/ug/template-vs-server.html) [本](https://docs.aws.amazon.com/mgn/latest/ug/template-vs-server.html)中指定此子網路。您可以在「複製設定」範本中覆寫特定來源伺服器的此子網路。雖然您可以在 AWS 帳戶中使用現有的子網路,但我們建議您為此目的建立新的專用子網路。
- 網路需求 應用程式遷移服務在您的暫存區子網路中啟動的複寫伺服器必須能夠將資料傳送到應用 程式遷移服務 API 端點https://mgn.<region>.amazonaws.com/,其中<region>是您要複寫 到的 AWS 區域的程式碼 (例如https://mgn.us-east-1.amazonaws.com)。下載應用程式遷移 服務軟體時,必須使用 Amazon 簡易儲存服務 (Amazon S3) 服務 URL。
	- AWS 複寫代理程式安裝程式應該可以存取您與應用程式遷移服務搭配使用的 AWS 區域的 S3 儲 存貯體 URL。
- 暫存區域子網路應該可以存取 Amazon S3。
- 安裝 AWS 複寫代理程式的來源伺服器必須能夠將資料傳送到暫存區子網路中的複寫伺服器,以及 位於的應用程式遷移服務 API 端點https://mgn.<region>.amazonaws.com/。

下表列出所需的連接埠。

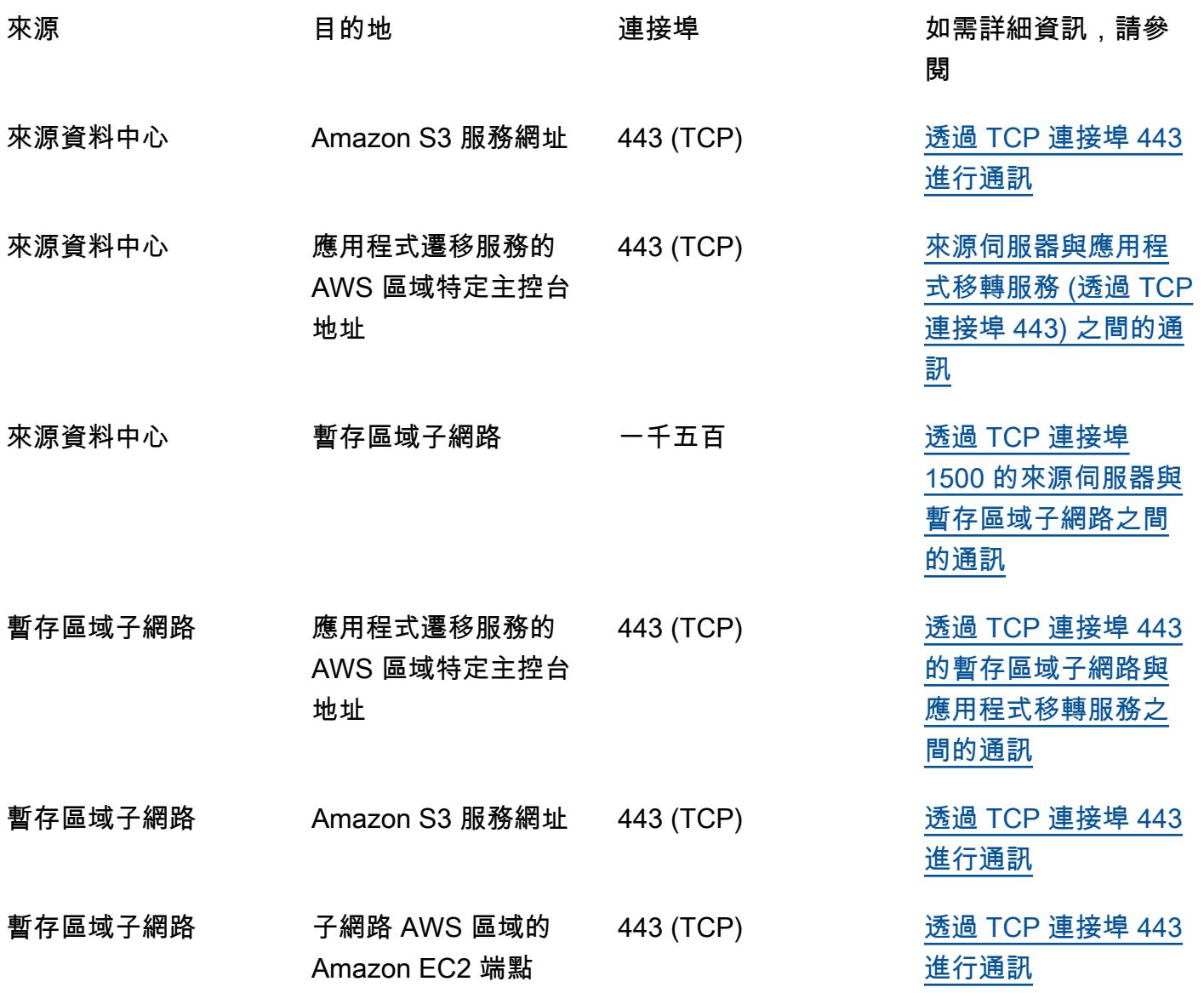

### 限制

目前並非所有 AWS 區域和作業系統都提供應用程式遷移服務。

### • [支援的 AWS 區域](https://docs.aws.amazon.com/mgn/latest/ug/supported-regions.html)

### • [支援的作業系統](https://docs.aws.amazon.com/mgn/latest/ug/Supported-Operating-Systems.html)

# 架構

下圖說明典型移轉的網路架構。如需有關此架構的詳細資訊,請參閱[應用程式遷移服務說明文件](https://docs.aws.amazon.com/mgn/latest/ug/Network-Settings-Video.html)和[應用](https://youtu.be/ao8geVzmmRo) [程式移轉服務服務架構和網路架構影片](https://youtu.be/ao8geVzmmRo)。

以下詳細檢視顯示暫存區 VPC 中用於連接 Amazon S3 和應用程式遷移服務的介面 VPC 端點的組態。

# 工具

- [AWS 應用程式遷移服務是](https://docs.aws.amazon.com/mgn/latest/ug/what-is-application-migration-service.html)一項 AWS 服務,可簡化、加速並降低在 AWS 上重新託管應用程式的成 本。
- [界面 VPC 端點](https://docs.aws.amazon.com/vpc/latest/privatelink/vpce-interface.html)可讓您連接到採用 AWS 提供支援的服務, PrivateLink 而不需要網際網路閘道、NAT 裝置、VPN 連線或 AWS Direct Connect 連線。VPC 中的執行個體不需要公有 IP 地址,即可與服務 中的資源通訊。VPC 與另一個服務之間的流量都會保持在 Amazon 網路的範圍內。

## 史诗

為應用程式遷移服務、Amazon EC2 和 Amazon S3 建立端點

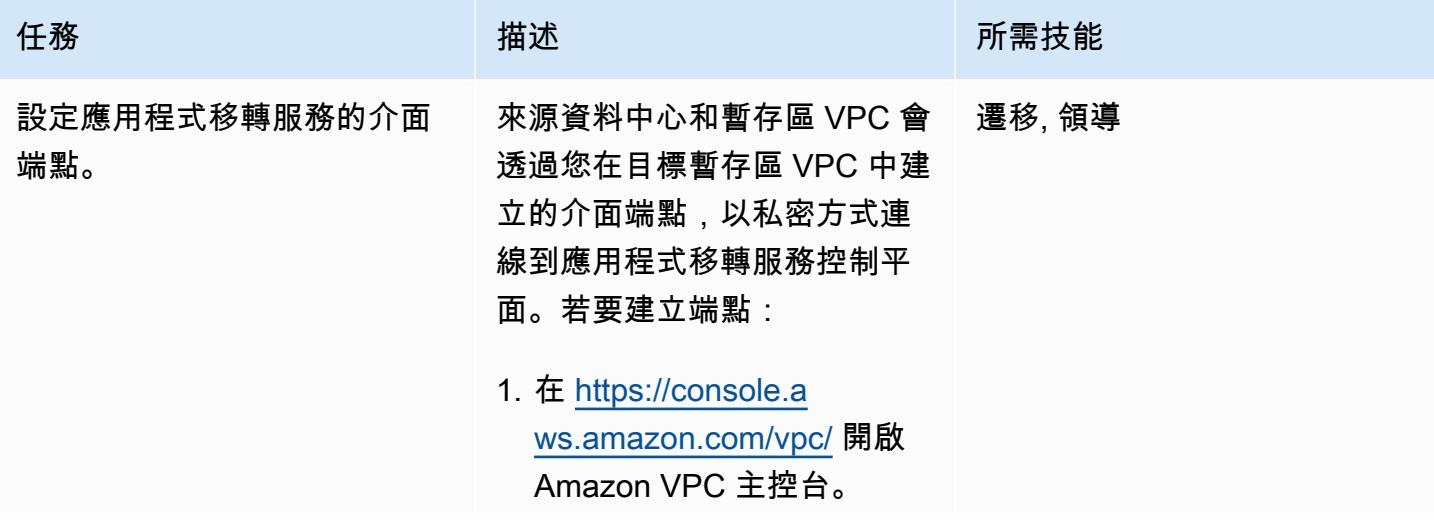

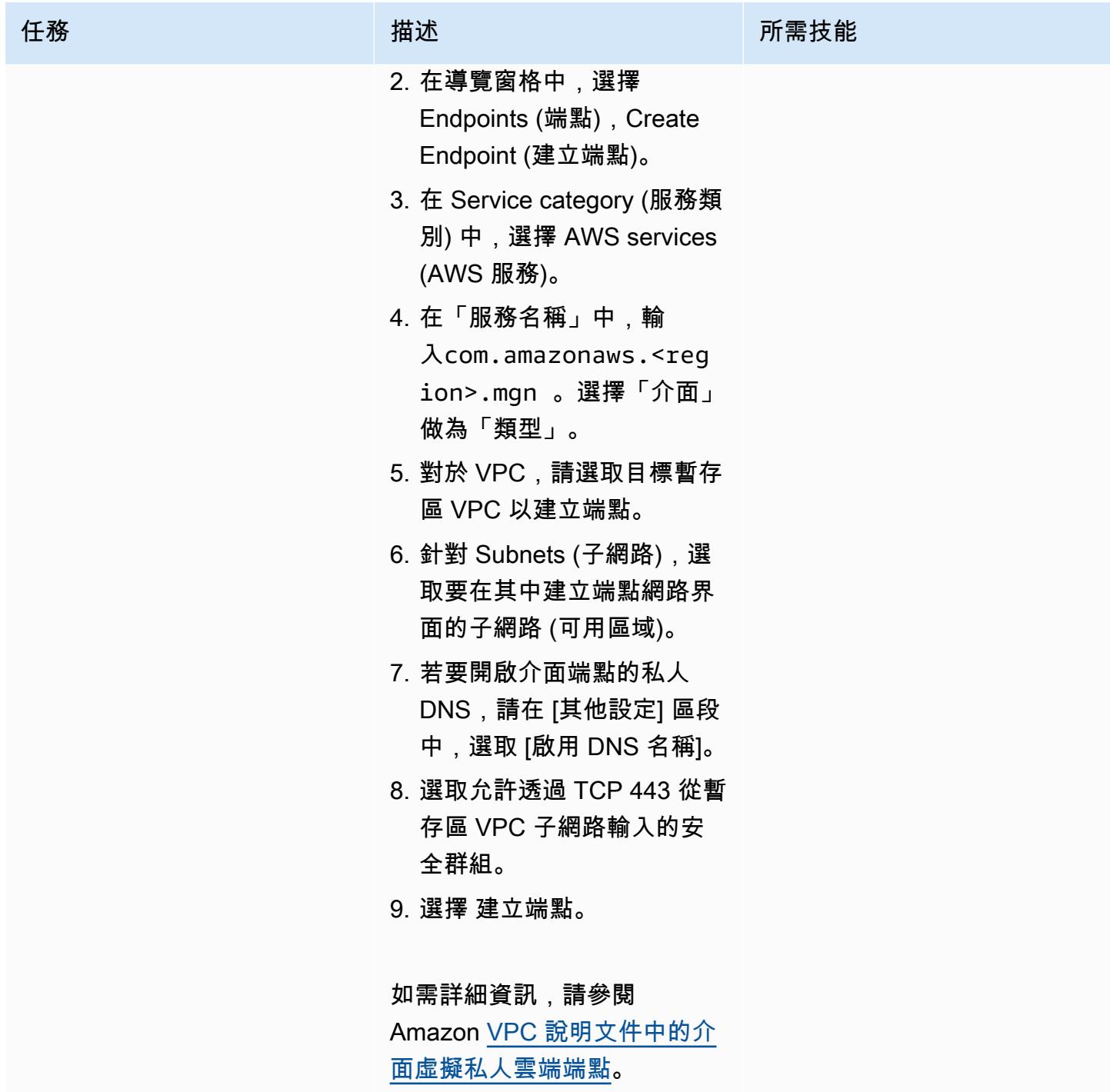

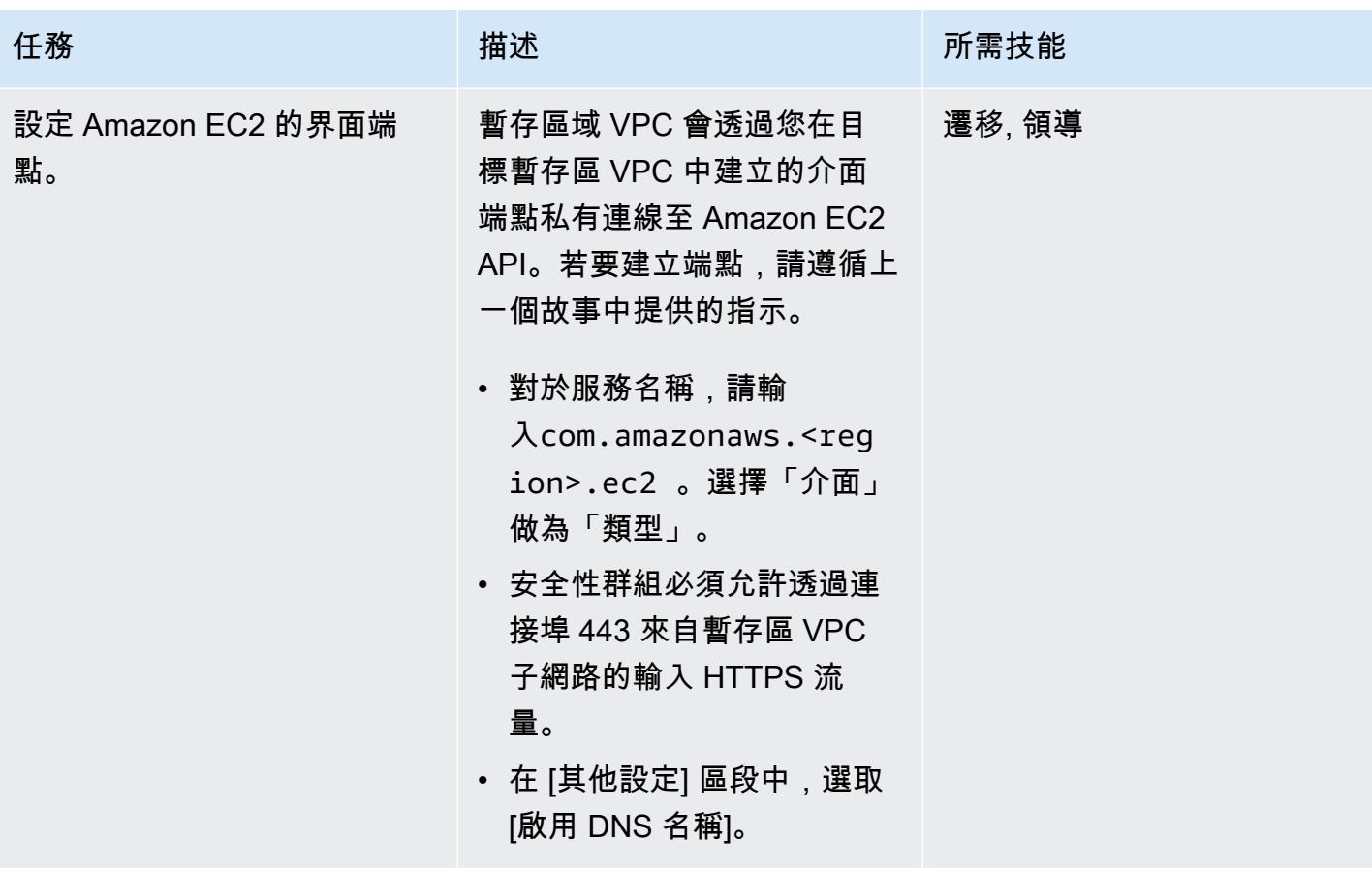

AWS 方案指引 いっきょう しょうしょう しょうしょう しょうしょう しょうしょう しょうしゅう しょうしゅう しょうしゅう 模式 しょうしょく そうしょく

| 任務                      | 描述                                                                                                    | 所需技能   |
|-------------------------|----------------------------------------------------------------------------------------------------|--------|
| 設定 Amazon S3 的界面端<br>點。 | 來源資料中心和暫存區域 VPC<br>會透過您在目標暫存區 VPC<br>中建立的介面端點私有連線到<br>Amazon S3 API。要創建端點<br>,請按照第一個故事中提供的<br>說明進行操作。                                                                | 遷移, 領導 |
|                         | • 在「服務名稱」中,輸<br>入com.amazonaws. <reg<br>ion&gt;.s3 。選擇「介面」<br/>做為「類型」。<br/>• VPC 安全性群組必須允許<br/>透過連接埠 443 來自暫存區<br/>VPC 子網路的輸入 HTTPS<br/>流量。<br/>• 在「其他設定」區段</reg<br> |        |
|                         | 中,清除「啟用 DNS 名<br>稱」。Amazon S3 界面端點<br>不支援私有 DNS 名稱。                                                                                                    |        |
|                         | 備註:您使用介面端點,因為<br>閘道端點連線無法從 VPC 外<br>延伸。如需詳細資訊,請參閱<br>Amazon VPC 文件。)                                                                                                 |        |

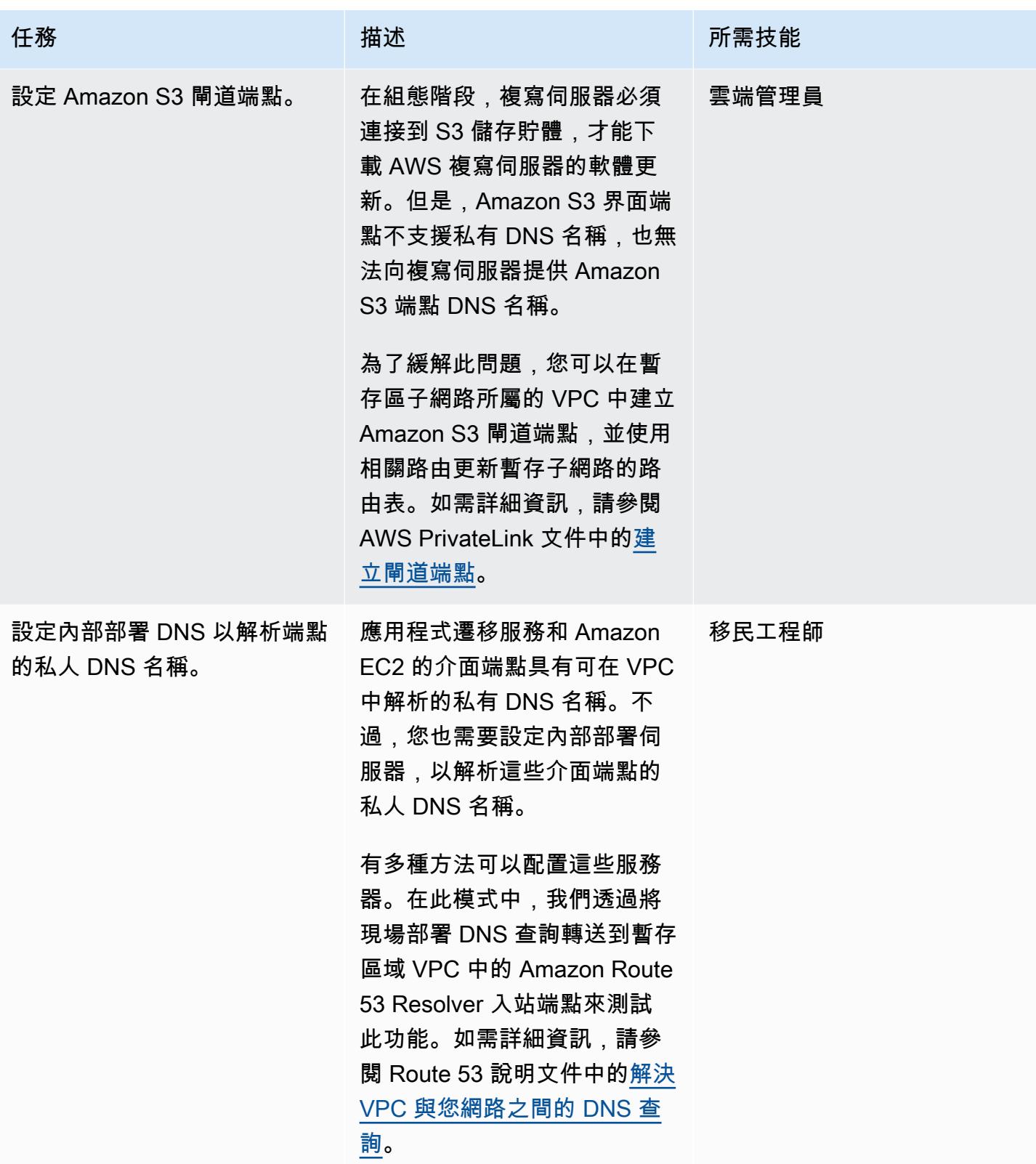

### 透過私有連結連線至應用程式移轉服務控制平面

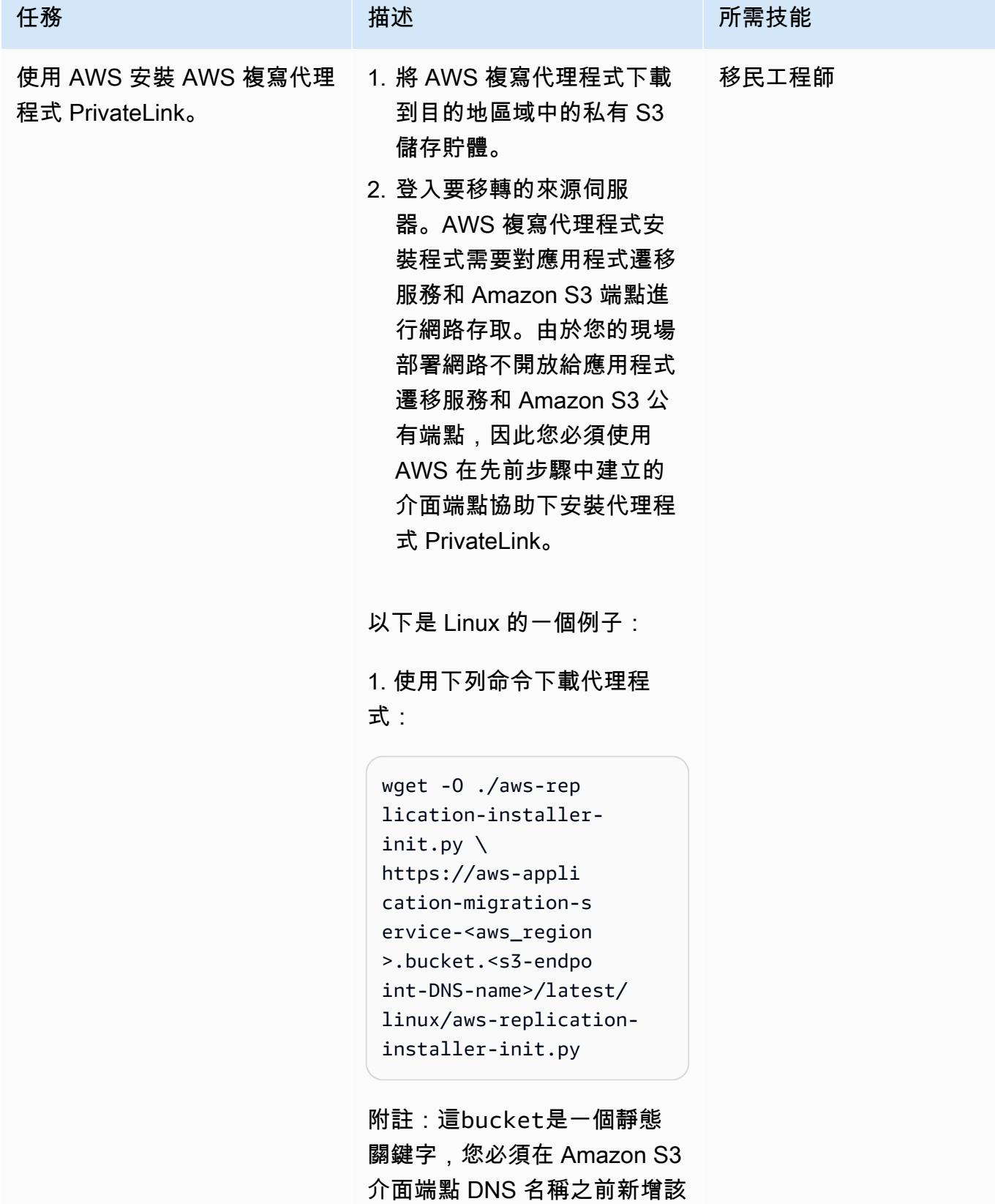

### 任務 描述 所需技能

關鍵字。如需詳細資訊,請參

閱 [Amazon S3 說明文件](https://docs.aws.amazon.com/AmazonS3/latest/userguide/privatelink-interface-endpoints.html#accessing-bucket-and-aps-from-interface-endpoints)。

例如,如果 Amazon S3 界面端點的 DNS 名稱 是, vpce-009c8b07adb05 2a11-qgf8q50y.s3.u s-west-1.vpce.amaz onaws.com 而 AWS 區域 為us-west-1 ,您可以使用 以下命令:

```
wget -O ./aws-rep 
lication-installer-
init.py \setminushttps://aws-appl 
ication-migration-
service-us-west-1. 
bucket.vpce-009c8b 
07adb052a11-qgf8q5 
0y.s3.us-west-1.vp 
ce.amazonaws.com/l 
atest/linux/aws-re 
plication-installer-
init.py
```
2. 安裝代理程式:

• 如果您在為應用程式移轉服 務建立介面端點時選取了啟 用 DNS 名稱,請執行以下命 令:

 sudo python3 awsreplication-installerinit.py \

```
 --region <aws_regi 
on> \setminus --aws-access-key-i 
d <access-key> \ 
      --aws-secret-acces 
s-key <secret-key> \ 
      --no-prompt \ 
      --s3-endpoint <s3-
endpoint-DNS-name>
```
• 如果您在建立應用程式遷移 服務的介面端點時未選取 [啟 用 DNS 名稱],請執行以下 命令:

```
 sudo python3 aws-
replication-installer-
init.py \ 
      --region <aws_regi 
on> \setminus --aws-access-key-i 
d <access-key> \ 
      --aws-secret-acces 
s-key <secret-key> \ 
      --no-prompt \ 
      --s3-endpoint <s3-
endpoint-DNS-name> \ 
      --endpoint <mgn-
endpoint-DNS-name>
```
如需詳細資訊,請參閱應用程 式遷移服務文件中的 [AWS 複](https://docs.aws.amazon.com/mgn/latest/ug/agent-installation.html) [寫代理程式安裝說明。](https://docs.aws.amazon.com/mgn/latest/ug/agent-installation.html)

建立與應用程式遷移服務的連 線並安裝 AWS 複寫代理程式 後,請遵循[應用程式遷移服務](https://docs.aws.amazon.com/mgn/latest/ug/migration-workflow-gs.html)

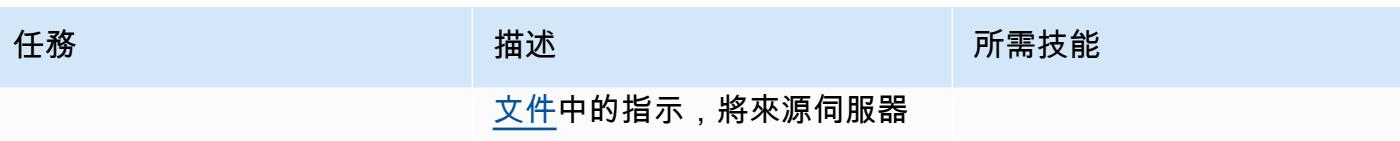

遷移到目標 VPC 和子網路。

相關資源

應用程式移轉服務說

- [概念](https://docs.aws.amazon.com/mgn/latest/ug/CloudEndure-Concepts.html)
- [移轉工作流](https://docs.aws.amazon.com/mgn/latest/ug/migration-workflow-gs.html)
- [快速入門指南](https://docs.aws.amazon.com/mgn/latest/ug/quick-start-guide-gs.html)
- [常見問答集](https://docs.aws.amazon.com/mgn/latest/ug/FAQ.html)
- [疑難排解](https://docs.aws.amazon.com/mgn/latest/ug/troubleshooting.html)

### 其他資源

- [AWS 應用程式遷移服務-技術簡介](https://www.aws.training/Details/eLearning?id=71732) (AWS Training and Certification 逐步解說)
- [AWS 應用程式遷移服務架構和網路架構](https://youtu.be/ao8geVzmmRo) (影片)

# 其他資訊

疑難排解 Linux 伺服器上 AWS 複寫代理程式安

如果您在 Amazon Linux 伺服器上出現 gcc 錯誤,請設定套件儲存庫並使用下列命令:

## sudo yum groupinstall "Development Tools"

# 使用 AWS CloudFormation 自訂資源和 Amazon SNS 建立 Infoblox 物件

創建者蒂姆·薩頓 (AWS)

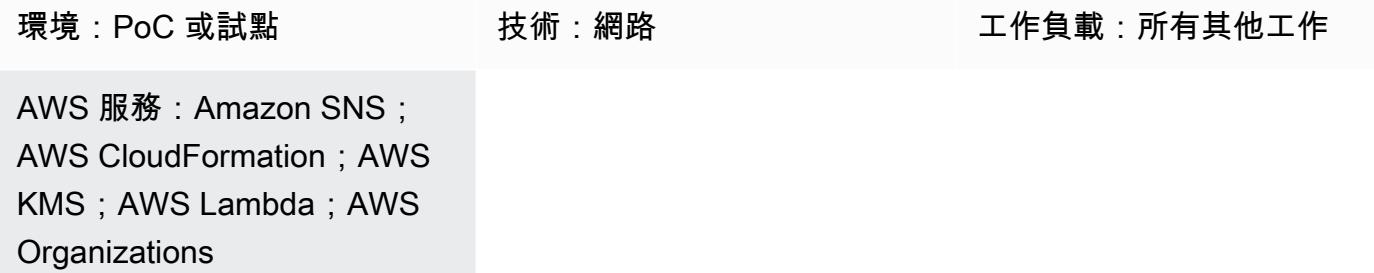

# Summary

Infoblox 網域名稱系統 (DNS)、動態主機設定通訊協定 (DHCP) 和 IP 位址管理 ([Infoblox DDI\)](https://www.infoblox.com/products/ddi/) 可讓 您集中並有效地控制複雜的混合式環境。借助 Infoblox DDI,除了使用相同的設備管理內部部署和 Amazon Web Services(AWS)雲端上的 DNS 之外,您還可以在一個權威 IP 地址管理(IPAM)數據 庫中發現和記錄所有網絡資產。

此模式說明如何使用 AWS CloudFormation 自訂資源來建立資源物件 (例如 DNS 記錄或 IPAM 物件), 方法是呼叫 Infoblox WAPI API。如需有關 WAPI 的詳細資訊,請參閱資訊[集文件中的 WAPI 文件](https://www.infoblox.com/wp-content/uploads/infoblox-deployment-infoblox-rest-api.pdf)。

使用此模式的方法,除了移除建立記錄和佈建網路的手動程序之外,您還可以取得 AWS 和現場部署環 境的 DNS 記錄和 IPAM 組態的統一檢視。您可以在以下用例中使用此模式的方法:

- 在建立亞馬遜彈性運算雲端 (Amazon EC2) 執行個體後新增 A 記錄
- 建立 Application Load Balancer 後新增 CNAME 記錄
- 建立虛擬私有雲 (VPC) 後新增網路物件
- 提供下一個網路範圍,並使用該範圍建立子網路

您還可以擴展此模式並使用其他 Infoblox 設備功能,例如添加不同的 DNS 記錄類型或配置 Infoblox vDiscovery。

該模式使用的 hub-and-spoke 設計中樞需要連線到 AWS 雲端或內部部署上的 Infoblox 設備,並使用 AWS Lambda 呼叫 Infoblox API。支點位於 AWS Organizations 中相同組織中的相同帳戶或不同帳 戶,並使用 AWS CloudFormation 自訂資源呼叫 Lambda 函數。

# 先決條件和限制

先決條件

- 安裝在 AWS 雲端、內部部署或兩者上的現有 Infoblox 設備或網格,並使用可管理 IPAM 和 DNS 動 作的管理員使用者進行設定。如需這方面的詳細資訊,請參閱 Infoblox 文件中的[關於管理員帳戶。](https://docs.infoblox.com/display/nios86/About+Admin+Accounts)
- 您要在 Infoblox 設備上新增記錄的現有 DNS 授權區域。如需有關此功能的詳細資訊,請參閱 [Infoblox 文件中的配置授權區域](https://docs.infoblox.com/display/nios86/Configuring+Authoritative+Zones)。
- AWS 組織中有兩個作用中的 AWS 帳戶。一個帳戶是 Hub 帳戶,另一個帳戶是支點帳戶。
- 中樞和支點帳戶必須位於相同的 AWS 區域。
- 中樞帳戶的 VPC 必須連接到 Infoblox 設備;例如,使用 AWS Transit Gateway 或 VPC 對等互連。
- [AWS Serverless Application Model \(AWS SAM\),](https://docs.aws.amazon.com/serverless-application-model/latest/developerguide/what-is-sam.html)透過 AWS Cloud9 或 AWS 在本機安裝和設定。 CloudShell
- Infoblox-Hub.zip和ClientTest.yaml檔案 (附加),下載到包含 AWS SAM 的本機環境。

### 限制

• AWS CloudFormation 自訂資源的服務權杖必須來自建立堆疊的相同區域。我們建議您在每個區域使 用中樞帳戶,而不是在一個區域中建立 Amazon Simple Notification Service (Amazon SNS) 主題, 然後在另一個區域呼叫 Lambda 函數。

### 產品版本

• 資訊布盧克斯 WAPI 2.7 版本

### 架構

下圖顯示此模式的工作流程。

此圖表顯示此模式解決方案的下列元件:

1. AWS CloudFormation 自訂資源可讓您在建立、更新或刪除堆疊時,在 AWS CloudFormation 執行 的範本中撰寫自訂佈建邏輯。當您建立堆疊時,AWS CloudFormation 會將create請求傳送至由 EC2 執行個體上執行的應用程式監控的 SNS 主題。

- 2. 來 CloudFormation 自 AWS 自訂資源的 Amazon SNS 通知會透過特定的 AWS Key Management Service (AWS KMS) 金鑰加密,而且只能存取組織中組 Organizations 中的帳戶。SNS 主題會啟動 呼叫資訊集 WAPI API 的 Lambda 資源。
- 3. Amazon SNS 調用以下 Lambda 函數,這些函數採用信息塊 WAPI URL,用戶名和密碼 AWS Secrets Manager Amazon 資源名稱(ARN)作為環境變量:
	- dnsapi.lambda\_handler— 從 AWS CloudFormation 自訂資源接收DNSNameDNSType、 和DNSValue值,並使用這些資源建立 DNS A 記錄和 CNAME。
	- ipaddr.lambda\_handler— 從 AWS CloudFormation 自訂資源接 收VPCCIDRTypeSubnetPrefix、和Network Name值,並使用這些資源將網路資料新增到 Infoblox IPAM 資料庫,或為自訂資源提供下一個可用的網路,以建立新子網路。
	- describeprefixes.lambda\_handler— 使用"com.amazonaws."+Region+".s3"篩選器 呼叫 describe managed prefix lists AWS API 以擷取所需的項目prefix ID。

重要事項:這些 Lambda 函數是用 Python 編寫的,彼此相似,但會呼叫不同的 API。

- 4. 您可以將 Infoblox 網格部署為實體、虛擬或雲端式網路設備。 它可以部署在內部部署,也可以使用 各種虛擬機器管理程式 (包括 VMware ESXi、Microsoft 超 V、Linux KVM 和 Xen) 部署為虛擬應用 裝置。您也可以使用 Amazon 機器映像 (AMI) 在 AWS 雲端上部署 Infoblox 網格。
- 5. 此圖顯示了 Infoblox 網格的混合式解決方案,該解決方案可為 AWS 雲端和內部部署上的資源提供 DNS 和 IPAM。

### 技術堆疊

- AWS CloudFormation
- IAM
- AWS KMS
- AWS Lambda
- AWS SAM
- AWS Secrets Manager
- Amazon SNS
- Amazon VPC

# 工具

- [AWS](https://docs.aws.amazon.com/AWSCloudFormation/latest/UserGuide/Welcome.html) 可 CloudFormation協助您設定 AWS 資源、快速且一致地佈建 AWS 資源,並在 AWS 帳戶和 區域的整個生命週期中進行管理。
- [AWS Identity and Access Management \(IAM\)](https://docs.aws.amazon.com/IAM/latest/UserGuide/introduction.html) 可透過控制誰經過身份驗證和授權使用 AWS 資源, 協助您安全地管理對 AWS 資源的存取。
- [AWS Key Management Service \(AWS KMS\)](https://docs.aws.amazon.com/kms/latest/developerguide/overview.html) 可協助您建立和控制加密金鑰,以協助保護資料。
- [AWS Lambda](https://docs.aws.amazon.com/lambda/latest/dg/welcome.html) 是一種運算服務,可協助您執行程式碼,而不需要佈建或管理伺服器。它只會在需要 時執行程式碼並自動調整規模,因此您只需為使用的運算時間付費。
- [AWS Organizations](https://docs.aws.amazon.com/organizations/latest/userguide/orgs_introduction.html) Organization 是一種帳戶管理服務,可協助您將多個 AWS 帳戶合併到您建立並 集中管理的組織中。
- [AWS Secrets Manager](https://docs.aws.amazon.com/secretsmanager/latest/userguide/intro.html) 可協助您透過 API 呼叫秘密管 Secrets Manager 員來取代程式碼中的硬式編 碼登入資料 (包括密碼),以程式設計方式擷取密碼。
- [AWS Serverless Application Model \(AWS SAM\)](https://docs.aws.amazon.com/serverless-application-model/latest/developerguide/what-is-sam.html) 是一種開放原始碼架構,可協助您在 AWS 雲端建 置無伺服器應用程式。
- [Amazon Simple Notification Service \(Amazon SNS\)](https://docs.aws.amazon.com/sns/latest/dg/welcome.html) 可協助您協調和管理發佈者和客戶之間的訊息 交換,包括 Web 伺服器和電子郵件地址。
- [Amazon Virtual Private Cloud \(Amazon VPC\)](https://docs.aws.amazon.com/vpc/latest/userguide/what-is-amazon-vpc.html) 可協助您將 AWS 資源啟動到您已定義的虛擬網路 中。這個虛擬網路類似於您在自己的資料中心中操作的傳統網路,並具有使用 AWS 可擴展基礎設施 的好處。

### Code

您可以使用範ClientTest.yaml例 AWS CloudFormation 範本 (隨附) 來測試 Infoblox 集線器。您可 以自訂 AWS CloudFormation 範本,以包含下表中的自訂資源。

使用支點自訂資源建立 A 記錄 ファンス あんこう 返回值:

infobloxref — 資訊集參考

示例資源:

ARECORDCustomResource:

Type: "Custom::InfobloxAPI"

### Properties:

 ServiceToken: !Sub arn:aws:sns: \${AWS::Region}:\${HubAccountID}:Ru nInfobloxDNSFunction

 DNSName: 'arecordtest.compa ny.com'

DNSType: 'ARecord'

DNSValue: '10.0.0.1'

### 使用支點自訂資源建立 CNAME 記錄 インストン 返回值:

infobloxref — 資訊集參考

示例資源:

CNAMECustomResource:

Type: "Custom::InfobloxAPI"

Properties:

 ServiceToken: !Sub arn:aws:sns: \${AWS::Region}:\${HubAccountID}:Ru nInfoblox

DNSFunction

DNSName: 'cnametest.company.com'

DNSType: 'cname'

DNSValue: 'aws.amazon.com'

# 使用 Infoblox 網輻自訂資源建立網路物件 返回值:

infobloxref — 資訊集參考

network— 網絡範圍(相同VPCCIDR)

示例資源:

VPCCustomResource:

Type: 'Custom::InfobloxAPI'

Properties:

 ServiceToken: !Sub arn:aws:sns: \${AWS::Region}:\${HubAccountID}:Ru nInfobloxNextSubnetFunction

VPCCIDR: !Ref VpcCIDR

Type: VPC

NetworkName: My-VPC

```
使用 Infoblox 網輻自訂資源擷取下一個可用的子
網路
                                          返回值:
                                          infobloxref — 資訊集參考
                                          network — 子網路的網路範圍
                                          示例資源:
                                           Subnet1CustomResource: 
                                              Type: 'Custom::InfobloxAPI' 
                                              DependsOn: VPCCustomResource 
                                              Properties: 
                                                ServiceToken: !Sub arn:aws:sns:
                                           ${AWS::Region}:${HubAccountID}:Ru 
                                           nInfobloxNextSubnetFunction 
                                                VPCCIDR: !Ref VpcCIDR 
                                                Type: Subnet 
                                                SubnetPrefix: !Ref SubnetPrefix
                                           NetworkName: My-Subnet
```
# 史诗

建立和設定中樞帳戶的 VPC

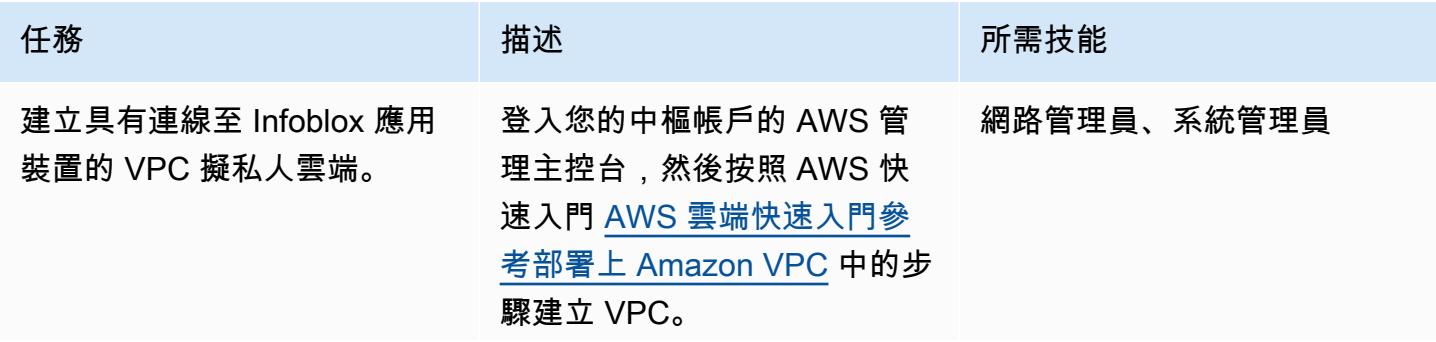

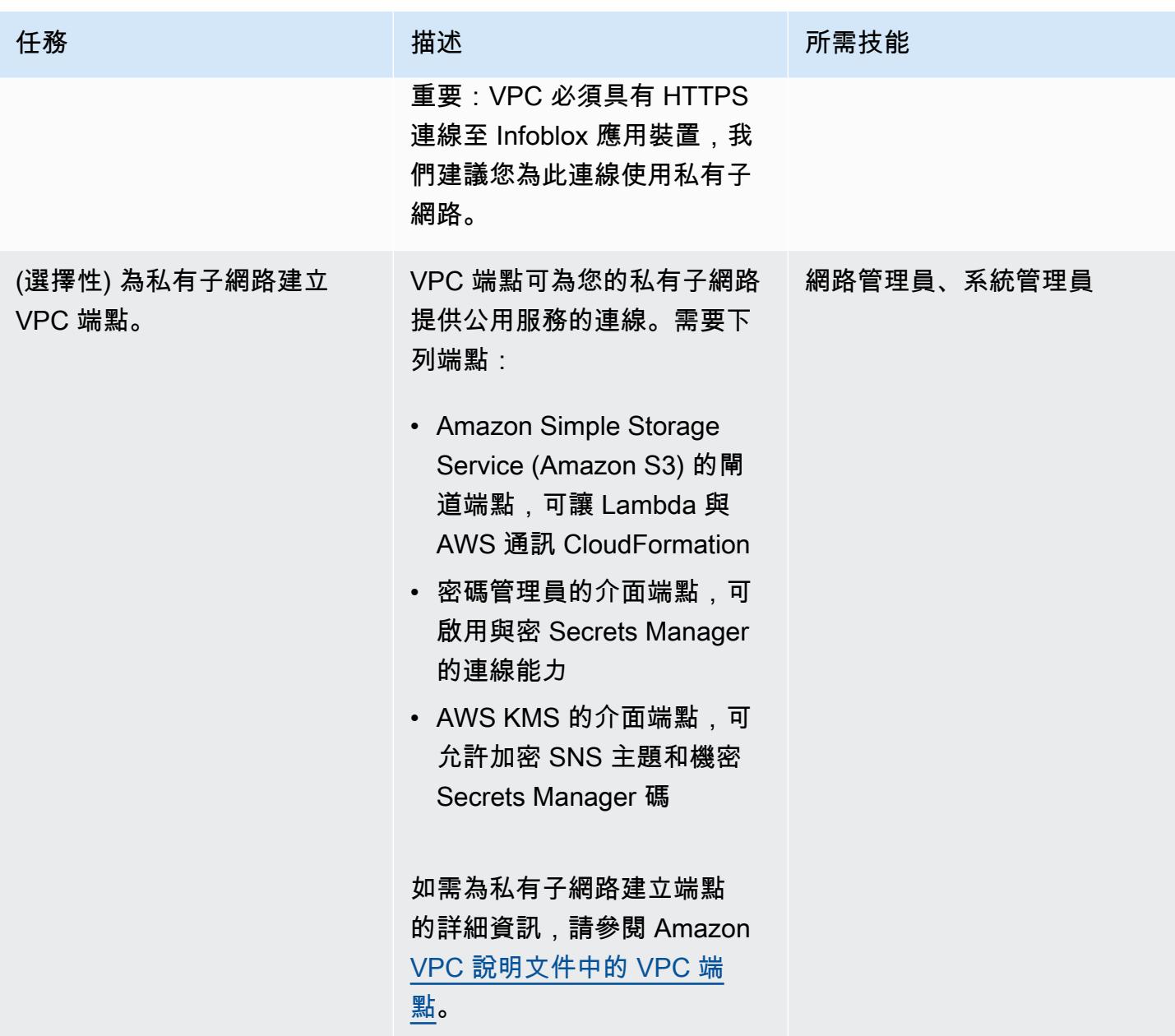

# 部署資訊集線器

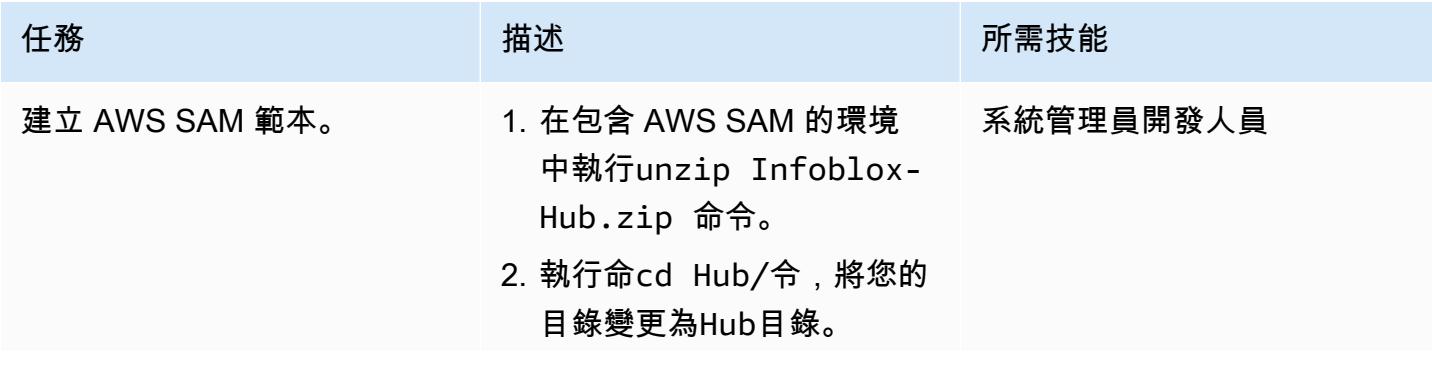

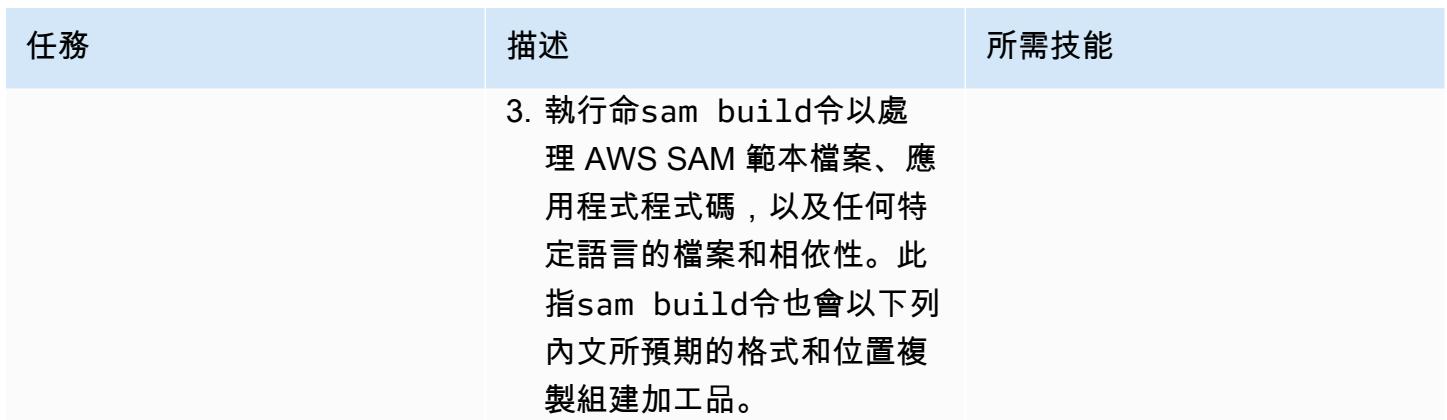

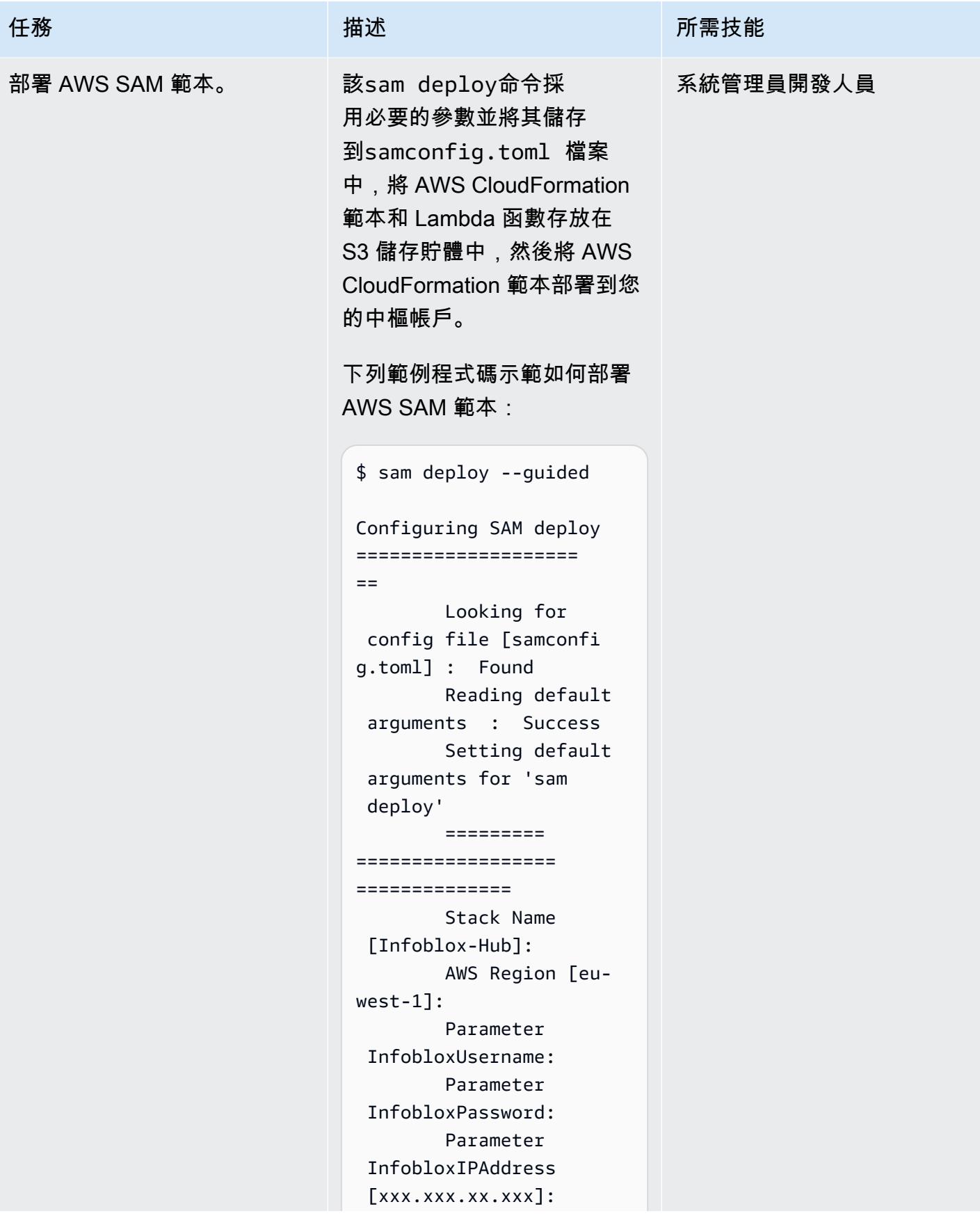

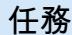

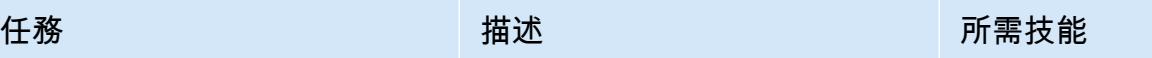

 Parameter AWSOrganisationID [oxxxxxxxxx]: Parameter VPCID [vpc-xxxxxxxxx]: Parameter VPCCIDR [xxx.xxx. xxx.xxx/16]: Parameter VPCSubnetID1 [subnet-x  $xx$ ]: Parameter VPCSubnetID2 [subnet-x xx]: Parameter VPCSubnetID3 [subnet-x xx]: Parameter VPCSubnetID4 []: #Shows you resources changes to be deployed and require a 'Y' to initiate deploy Confirm changes before deploy [Y/n]: y #SAM needs permission to be able to create roles to connect to the resources in your template Allow SAM CLI IAM role creation [Y/n]: n Capabilities [['CAPABI LITY\_NAMED\_IAM']]: Save arguments to configuration file [Y/n]: y SAM configura tion file [samconfi g.toml]:

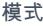

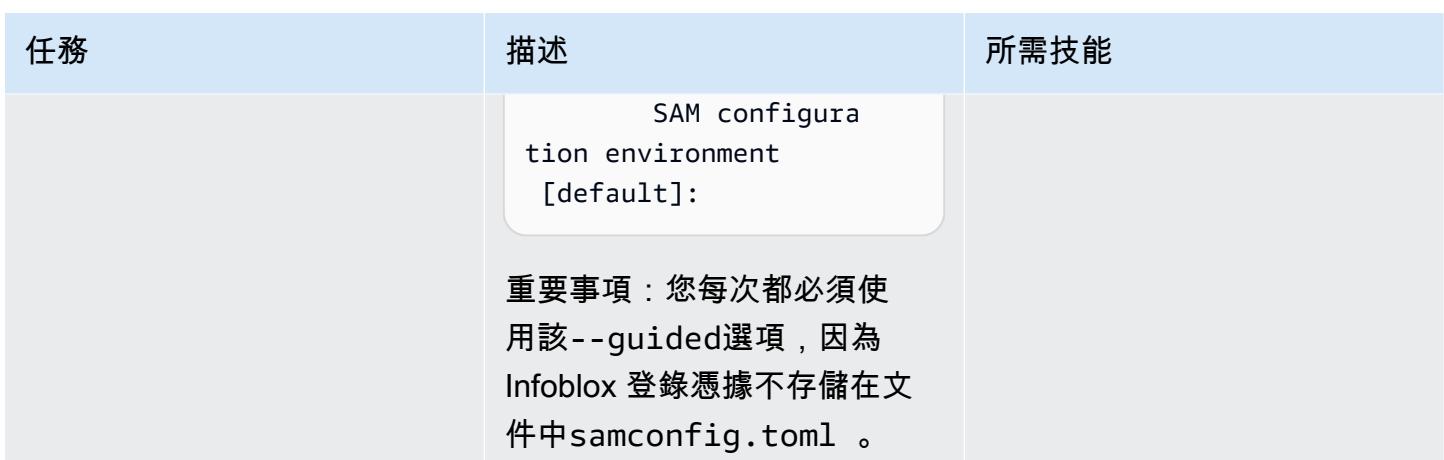

# 相關資源

- [使用郵差開始使用 WAPI\(](https://blogs.infoblox.com/community/getting-started-with-wapis-using-postman/)信息博客)
- [使用 BYOL 模型為 AWS 佈建 VNIO](https://docs.infoblox.com/display/NAIG/Provisioning+vNIOS+for+AWS+Using+the+BYOL+Model) (資訊集文件)
- [quickstart-aws-vpc](https://github.com/aws-quickstart/quickstart-aws-vpc)(GitHub 回購)
- [前綴列表\(適用於 Python 文檔的](https://boto3.amazonaws.com/v1/documentation/api/latest/reference/services/ec2.html#EC2.Client.describe_managed_prefix_lists) AWS 開發套件)

附件

[若要存取與此文件相關聯的其他內容,請解壓縮下列檔案:attachment.zip](samples/p-attach/8d609d3f-6f5e-4084-849f-ca191db8055e/attachments/attachment.zip)

# 自訂 AWS Network Firewall 的 Amazon CloudWatch 提醒

由傑森·歐文斯創建 (AWS)

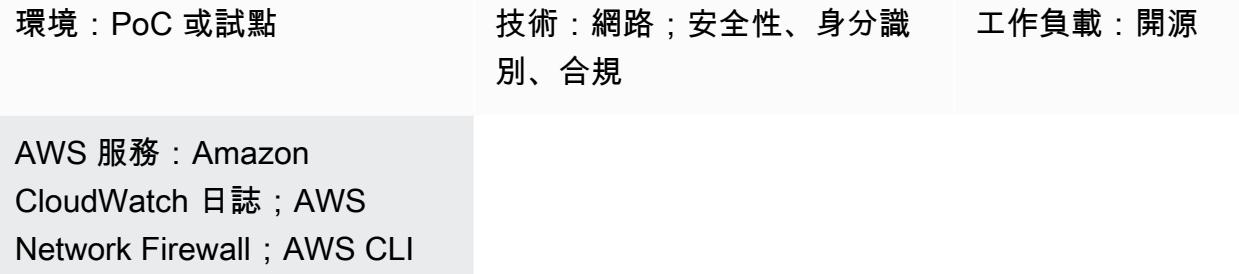

# Summary

該模式可幫助您自定義 Amazon 網絡服務(AWS)Network Firewall 生成的亞馬遜 CloudWatch 提 醒。您可以使用預先定義的規則或建立自訂規則,以決定警示的訊息、中繼資料和嚴重性。然後,您可 以根據這些提醒採取行動,或者由其他 Amazon 服務(例如 Amazon)自動執行響應 EventBridge。

在此病毒碼中,您會產生與 Suricata 相容的防火牆規則。[Suricata](https://suricata.io/) 是一個開放原始碼的威脅偵測引 擎。您首先建立簡單的規則,然後對其進行測試,以確認已產生並記錄 CloudWatch 警示。成功測試規 則後,您可以修改它們以定義自訂訊息、中繼資料和嚴重性,然後再測試一次以確認更新。

先決條件和限制

先決條件

- 作用中的 AWS 帳戶
- 在您的 Linux、macOS 或視窗工作站上安裝和設定 AWS Command Line Interface (AWS CLI) (AWS CLI)。如需詳細資訊,請參閱[安裝或更新最新版本的 AWS CLI](https://docs.aws.amazon.com/cli/latest/userguide/getting-started-install.html)。
- 安裝和設定為使用 CloudWatch 日誌的 AWS Network Firewall。如需詳細資訊,請參閱[記錄來自](https://docs.aws.amazon.com/network-firewall/latest/developerguide/firewall-logging.html)  [AWS Network Firewall 的網路流量。](https://docs.aws.amazon.com/network-firewall/latest/developerguide/firewall-logging.html)
- 位於受 Network Firewall 保護的虛擬私有雲 (VPC) 私有子網路中的 Amazon 彈性運算雲端 (Amazon EC2) 執行個體。

### 產品版本

自訂 Network Firewall CloudWatch 警示 4038

- 對於 AWS CLI 的第 1 版,請使用 1.18.180 或更新版本。對於 AWS CLI 的第 2 版,請使用 2.1.2 或 更新版本。
- 來自蘇里卡塔 5.0.2 版的分類 .config 文件。如需此組態檔案的副本,請參[閱其他資訊](#page-4141-0)一節。

# 架構

### 目標技術堆疊

- Network Firewall
- Amazon CloudWatch 日誌

### 目標架構

### 架構圖顯示下列工作流程:

- 1. 私有子網路中的 EC2 執行個體會使用 [curl](https://curl.se/) 或 [Wget](https://www.gnu.org/software/wget/) 提出要求。
- 2. Network Firewall 會處理流量並產生警示。
- 3. Network Firewall 會將記錄的警示傳送至 CloudWatch 記錄檔。

# 工具

### AWS 服務

- [Amazon](https://docs.aws.amazon.com/AmazonCloudWatch/latest/monitoring/WhatIsCloudWatch.html) 可 CloudWatch協助您即時監控 AWS 資源的指標,以及在 AWS 上執行的應用程式。
- [Amazon CloudWatch Logs](https://docs.aws.amazon.com/AmazonCloudWatch/latest/logs/WhatIsCloudWatchLogs.html) 可協助您集中管理所有系統、應用程式和 AWS 服務的日誌,以便您可以 監控和安全地存檔日誌。
- [AWS Command Line Interface \(AWS CLI\) \(AWS CLI\)](https://docs.aws.amazon.com/cli/latest/userguide/cli-chap-welcome.html) 是一種開放原始碼工具,可協助您透過命令列 殼層中的命令與 AWS 服務互動。
- [AWS Network Firewall](https://docs.aws.amazon.com/network-firewall/latest/developerguide/what-is-aws-network-firewall.html) 是適用於 AWS 雲端中虛擬私有雲 (VPC) 的可設定狀態、受管網路防火牆以 及入侵偵測和防護服務。

### 其他工具和服務

• [curl](https://curl.se/)-curl 是一個開源的命令行工具和庫。

• [Wget](https://www.gnu.org/software/wget/) — GNU Wget 是一個免費的命令行工具。

# 史诗

## 建立防火牆規則和規則群組

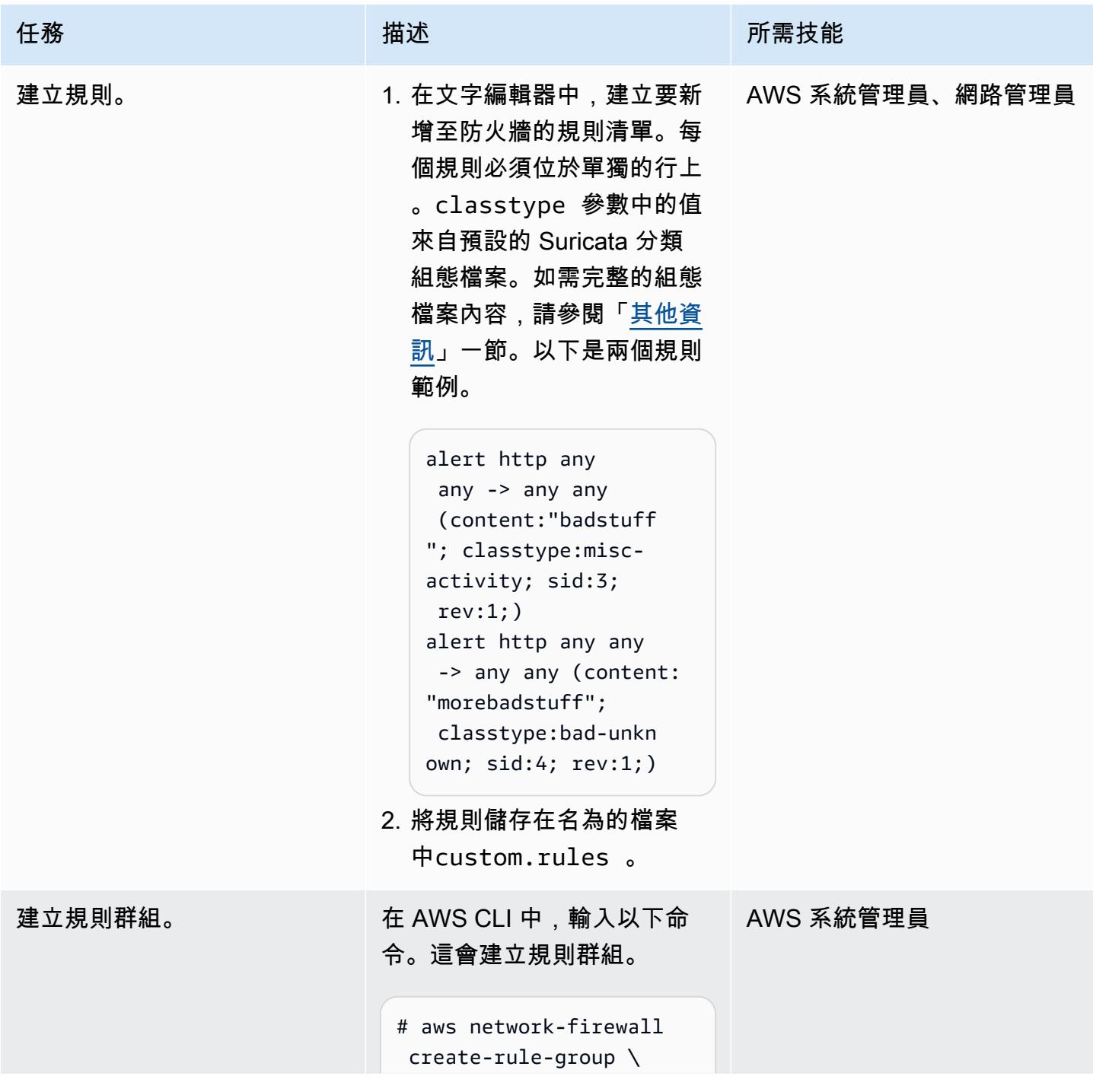

```
任務 描述 所需技能
```

```
        --rule-group-
name custom --type 
  STATEFUL \ 
                  --capacity 
  10 --rules file://cu 
stom.rules \ 
                  --tags Key=envir 
onment,Value=devel 
opment
```
以下為範例輸出。請記 下RuleGroupArn ,您需要 在稍後的步驟中。

{ "UpdateToken": "4f998d72-973c-490abed2-fc3460547e23", "RuleGroupResponse ": { "RuleGroupArn": "arn:aws:network-f irewall:us-east-2: 1234567890:statefulrulegroup/custom", "RuleGrou pName": "custom", "RuleGroupId": "238a8259-9eaf-48b b-90af-5e690cf8c48b", "Type": "STATEFUL", "Capacity": 10, "RuleGrou pStatus": "ACTIVE", "Tags": [  $\overline{\mathcal{L}}$  "Key": "environment", "Value": "development"

更新防火牆策略

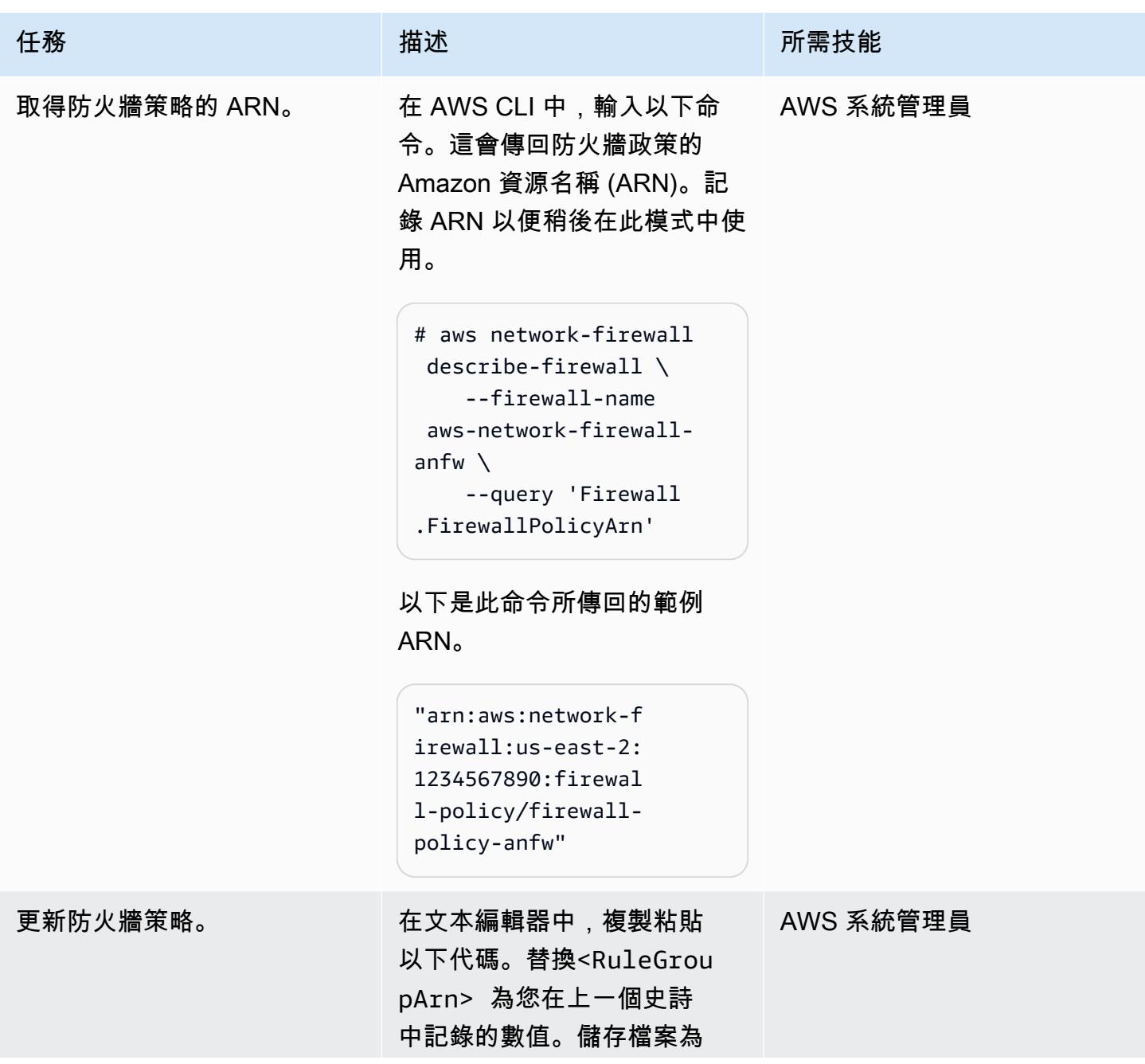

```
任務 描述 所需技能
                             firewall-policy-an 
                              fw.json
。
                               { 
                                       "StatelessDefaultA 
                               ctions": [ 
                                               "aws:forw 
                               ard_to_sfe" 
                                       ], 
                                       "StatelessFragment 
                               DefaultActions": [ 
                                               "aws:forw 
                               ard_to_sfe" 
                                       ], 
                                       "StatefulRuleGroup 
                               References": [ 
                                               { 
                                                       "Resource 
                               Arn": "<RuleGroupArn>" 
                                               } 
                                       ] }
                              在 AWS CLI 中輸入以下命令。
                              此命令需要更新令牌才能添加
                              新規則。權杖用於確認自上次
                              擷取原則後並未變更。
                               UPDATETOKEN=(`aws 
                                 network-firewall 
                                 describe-firewall-
                               policy \ 
                                             --
                               firewall-policy-name 
                                 firewall-policy-anfw
```
 $\setminus$ 

en`)

--output

text --query UpdateTok

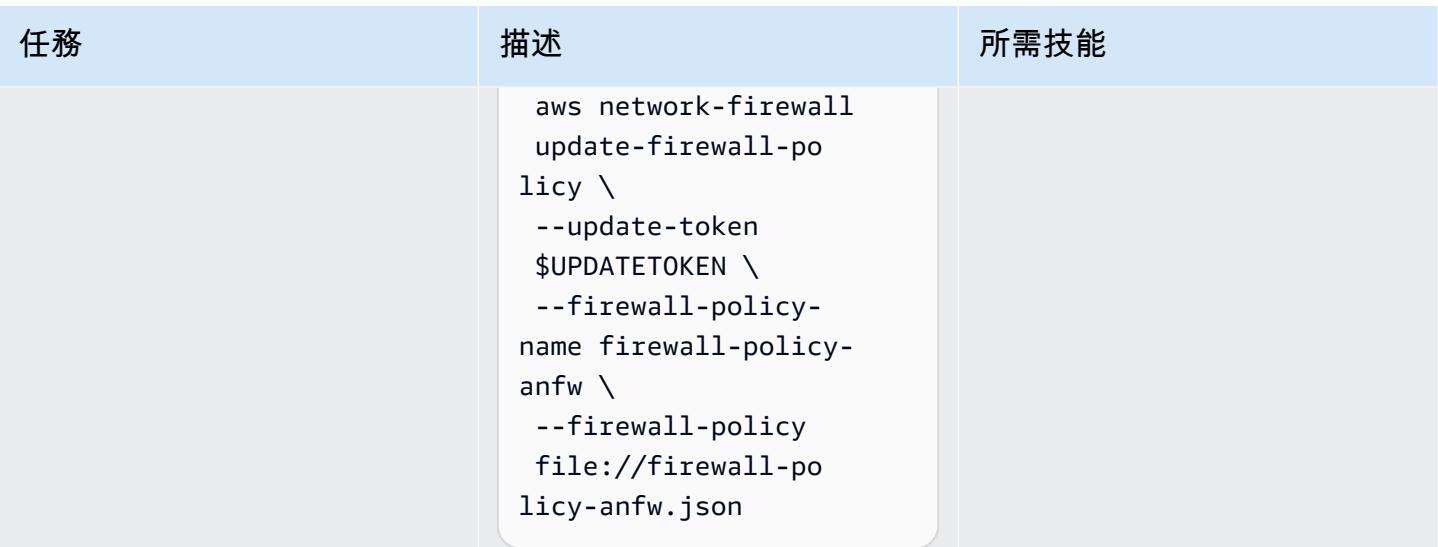

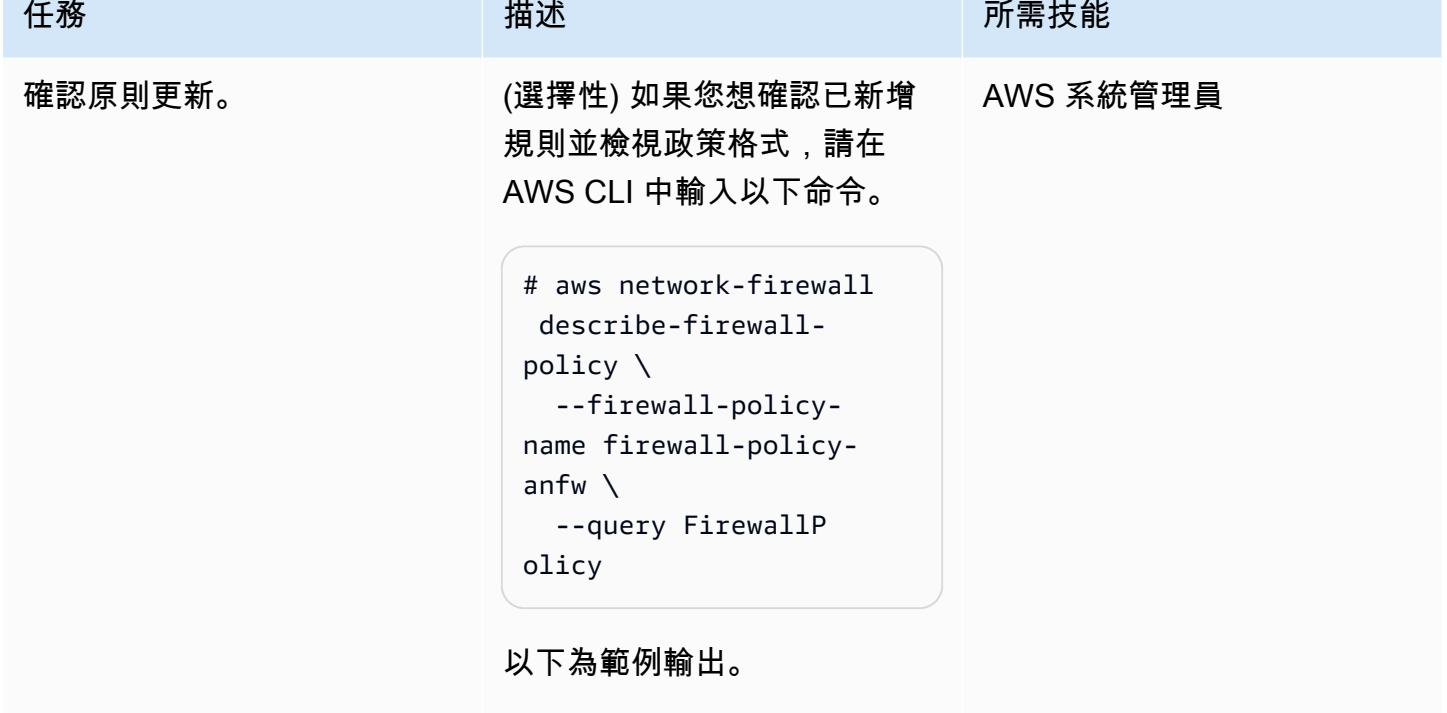

```
{ 
        "StatelessDefaultA 
ctions": [ 
                  "aws:forw 
ard_to_sfe" 
         ], 
         "StatelessFragment 
DefaultActions": [ 
                  "aws:forw 
ard_to_sfe" 
         ], 
         "StatefulRuleGroup 
References": [ 
                  { 
                            "Resource 
Arn": "arn:aws: 
network-firewall:u 
s-east-2:123456789 
0:stateful-rulegroup/
custom" 
                  } 
         ]
}
```
### 測試警示功能

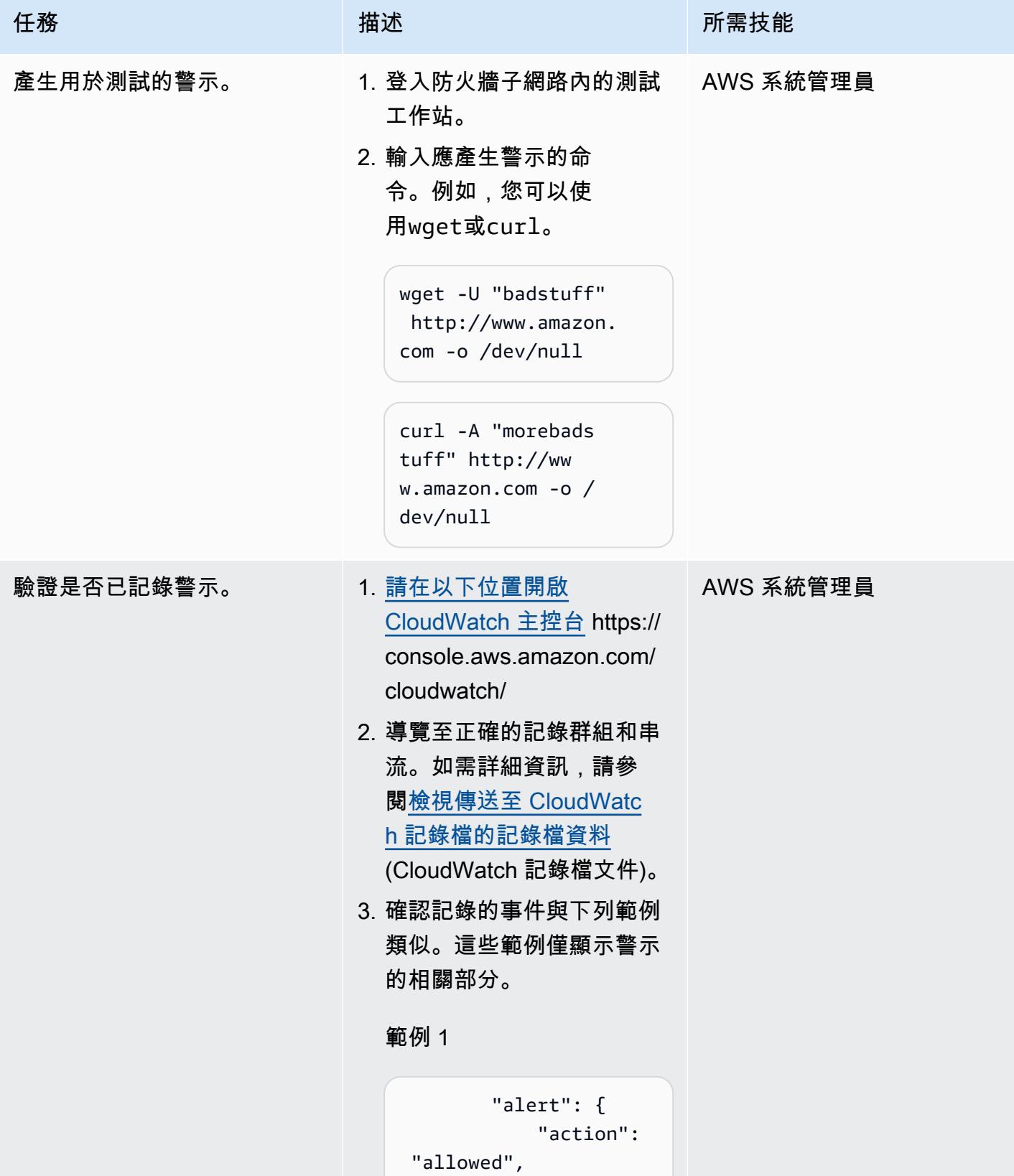

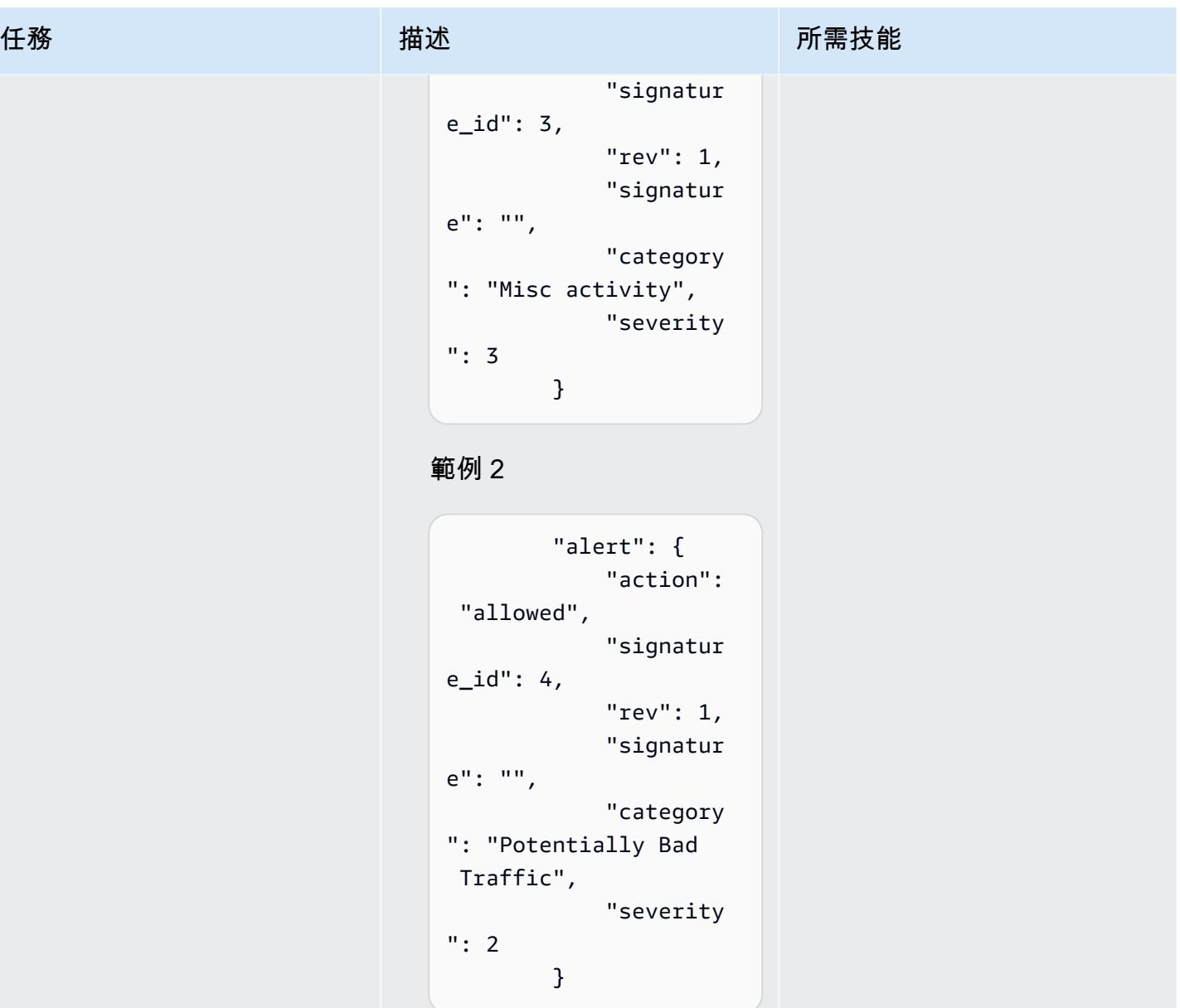

# 更新防火牆規則和規則群組

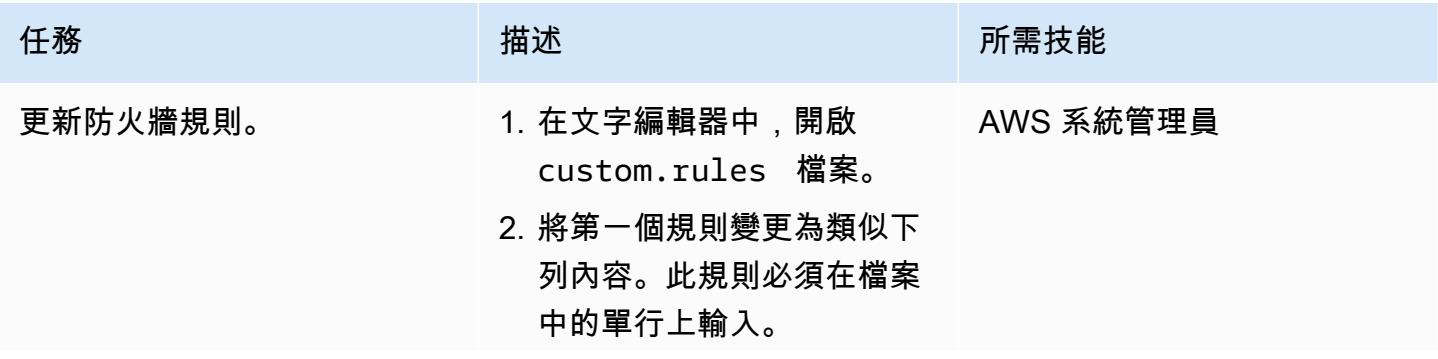

任務 描述 所需技能

```
alert http any any -> 
  any any (msg:"Watch 
  out - Bad Stuff!!"; 
 content:"badstuff" 
; classtype:misc-
activity; priority: 
2; sid:3; rev:2; 
 metadata:custom-
field-2 Danger!, 
  custom-field More 
  Info;)
```
這會對規則進行下列變更:

- 添加一個 [msg](https://suricata.readthedocs.io/en/suricata-6.0.1/rules/meta.html#msg-message)(Suricata 網站)字符串,該字符 串提供有關簽名或警報的 文本信息。在產生的警示 中,這會對應至簽章。
- 將預[設優先順序](https://suricata.readthedocs.io/en/suricata-6.0.1/rules/meta.html#priority)(蘇里 卡塔網站)misc-acti vity 從 3 調整為 2。 如需各種項目的預設 值classtypes ,請參 [閱其他資訊](#page-4141-0)一節。
- 將自[訂中繼資料](https://suricata.readthedocs.io/en/suricata-6.0.1/rules/meta.html#metadata) (Suricata 網站) 新增至警示。這是 新增至簽名的其他資訊。 建議您使用鍵值配對。
- [將調整版本](https://suricata.readthedocs.io/en/suricata-6.0.1/rules/meta.html#rev-revision)(蘇里卡塔網 站)從 1 更改為 2。這代 表簽名的版本。

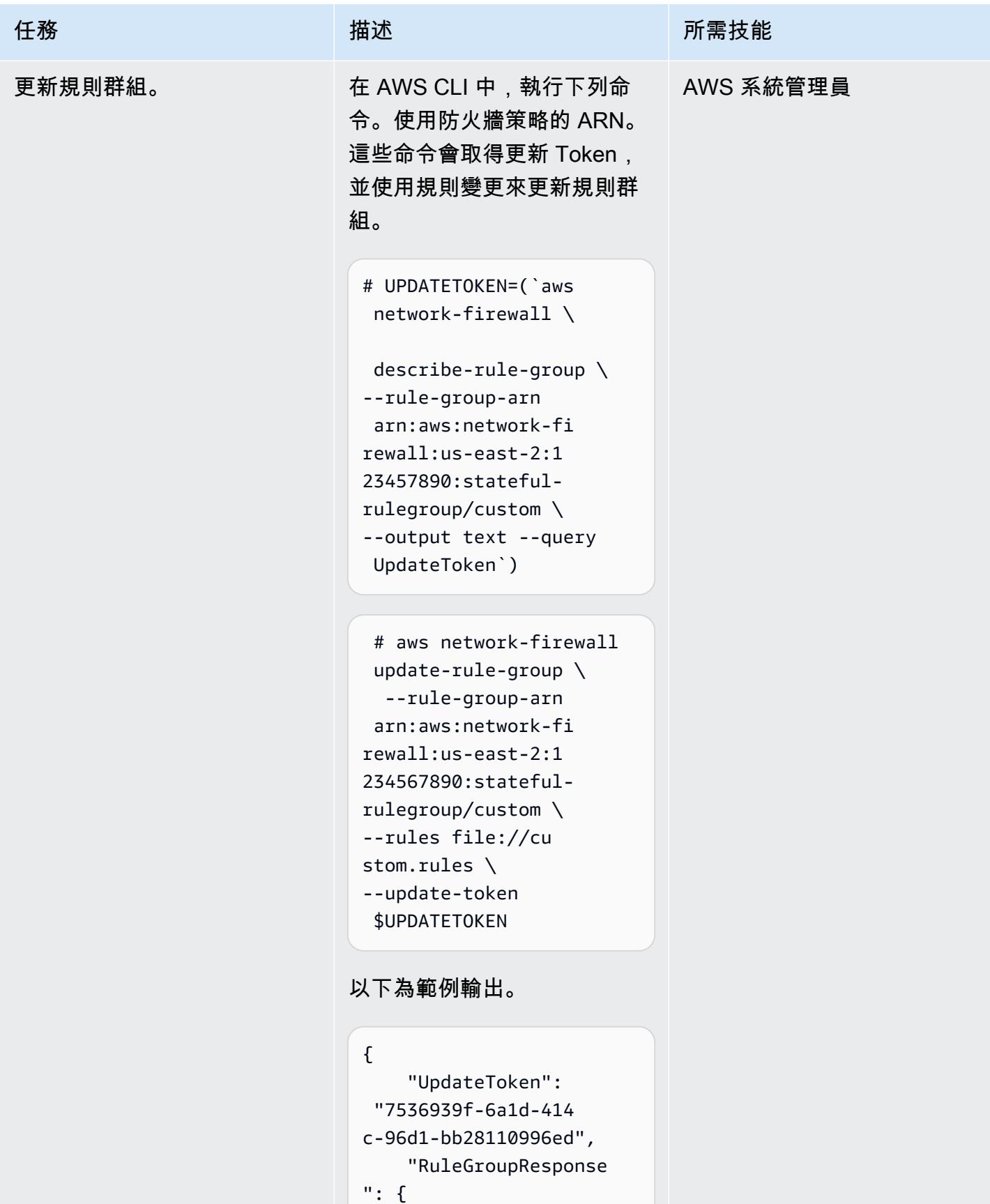

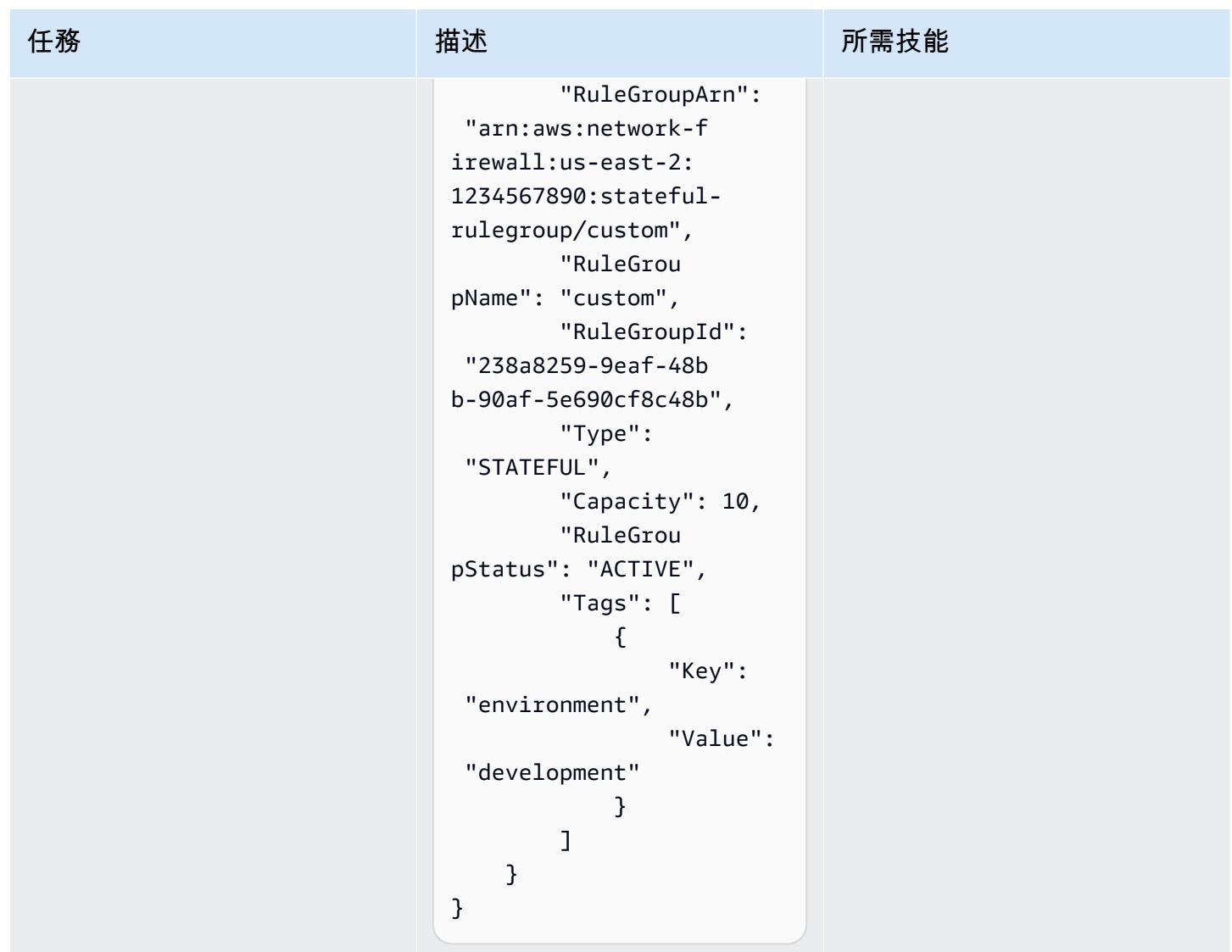

測試更新的警示功能

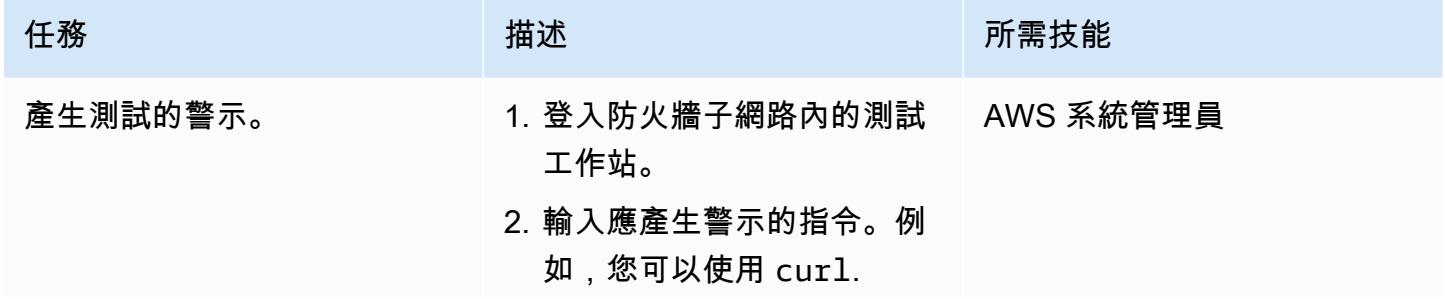

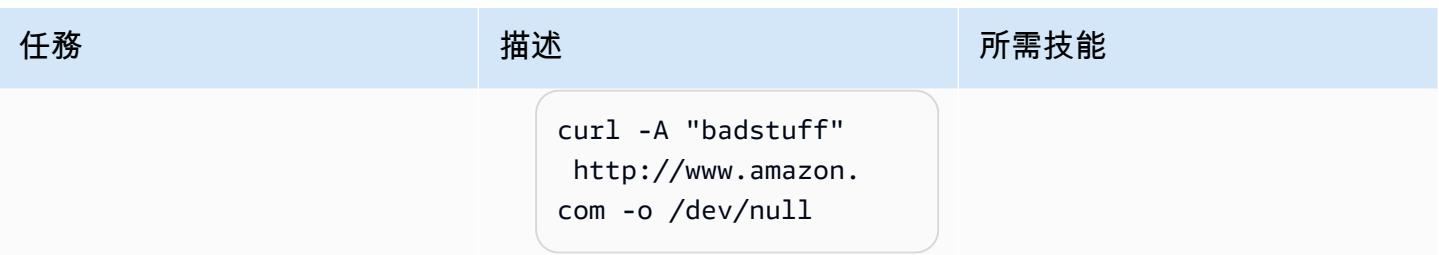
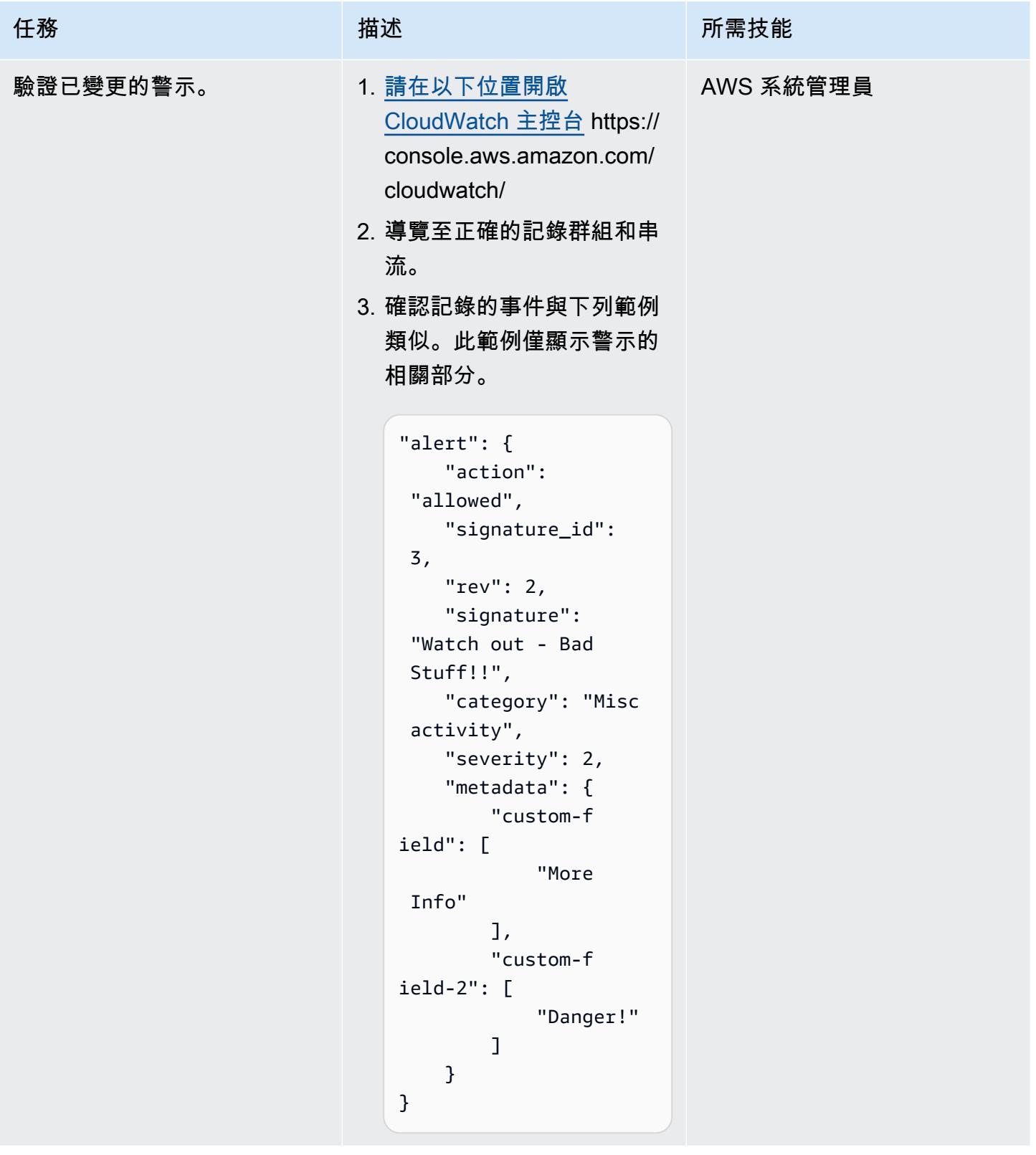

# 相關資源

#### 參考

- [將提醒從 AWS Network Firewall 傳送到 Slack 通道](https://docs.aws.amazon.com/prescriptive-guidance/latest/patterns/send-alerts-from-aws-network-firewall-to-a-slack-channel.html) (AWS Prescriptive Guidance)
- [使用 Suricata 在 AWS 上擴展威脅防護](https://aws.amazon.com/blogs/opensource/scaling-threat-prevention-on-aws-with-suricata/) (AWS 部落格文章)
- [AWS Network Firewall 的部署模型](https://aws.amazon.com/blogs/networking-and-content-delivery/deployment-models-for-aws-network-firewall/) (AWS 部落格文章)
- [蘇里卡塔元鍵工程](https://suricata.readthedocs.io/en/suricata-6.0.1/rules/meta.html)(蘇里卡塔文檔)

#### 教學課程和影片

• [AWS Network Firewall 研討會](https://networkfirewall.workshop.aws/)

# 其他資訊

以下是來自蘇里卡塔 5.0.2 的分類配置文件。建立防火牆規則時會使用這些分類。

```
# config classification:shortname,short description,priority 
config classification: not-suspicious,Not Suspicious Traffic,3
config classification: unknown,Unknown Traffic,3
config classification: bad-unknown,Potentially Bad Traffic, 2
config classification: attempted-recon,Attempted Information Leak,2
config classification: successful-recon-limited,Information Leak,2
config classification: successful-recon-largescale,Large Scale Information Leak,2
config classification: attempted-dos,Attempted Denial of Service,2
config classification: successful-dos,Denial of Service,2
config classification: attempted-user,Attempted User Privilege Gain,1
config classification: unsuccessful-user,Unsuccessful User Privilege Gain,1
config classification: successful-user,Successful User Privilege Gain,1
config classification: attempted-admin,Attempted Administrator Privilege Gain,1
config classification: successful-admin,Successful Administrator Privilege Gain,1 
# NEW CLASSIFICATIONS
config classification: rpc-portmap-decode,Decode of an RPC Query,2
config classification: shellcode-detect,Executable code was detected,1
config classification: string-detect,A suspicious string was detected,3
config classification: suspicious-filename-detect,A suspicious filename was detected,2
config classification: suspicious-login,An attempted login using a suspicious username 
 was detected,2
```

```
AWS 方案指引 いっきょう しょうしょう しょうしょう しょうしょう しょうしょう しょうしゅう しょうしゅう しょうしゅう 模式 しょうしょく そうしょく
```

```
config classification: system-call-detect,A system call was detected,2
config classification: tcp-connection,A TCP connection was detected,4
config classification: trojan-activity,A Network Trojan was detected, 1
config classification: unusual-client-port-connection,A client was using an unusual 
  port,2
config classification: network-scan,Detection of a Network Scan,3
config classification: denial-of-service,Detection of a Denial of Service Attack,2
config classification: non-standard-protocol,Detection of a non-standard protocol or 
  event,2
config classification: protocol-command-decode,Generic Protocol Command Decode,3
config classification: web-application-activity,access to a potentially vulnerable web 
  application,2
config classification: web-application-attack,Web Application Attack,1
config classification: misc-activity,Misc activity,3
config classification: misc-attack,Misc Attack,2
config classification: icmp-event,Generic ICMP event,3
config classification: inappropriate-content,Inappropriate Content was Detected,1
config classification: policy-violation,Potential Corporate Privacy Violation,1
config classification: default-login-attempt,Attempt to login by a default username and 
  password,2 
# Update
config classification: targeted-activity,Targeted Malicious Activity was Detected,1
config classification: exploit-kit,Exploit Kit Activity Detected,1
config classification: external-ip-check,Device Retrieving External IP Address 
 Detected,2
config classification: domain-c2,Domain Observed Used for C2 Detected,1
config classification: pup-activity,Possibly Unwanted Program Detected,2
config classification: credential-theft,Successful Credential Theft Detected,1
config classification: social-engineering,Possible Social Engineering Attempted,2
config classification: coin-mining,Crypto Currency Mining Activity Detected,2
config classification: command-and-control,Malware Command and Control Activity 
  Detected,1
```
# 將 DNS 記錄批量遷移到 Amazon Route 53 私有託管區域

由拉姆·康達斯瓦米(AWS)創建

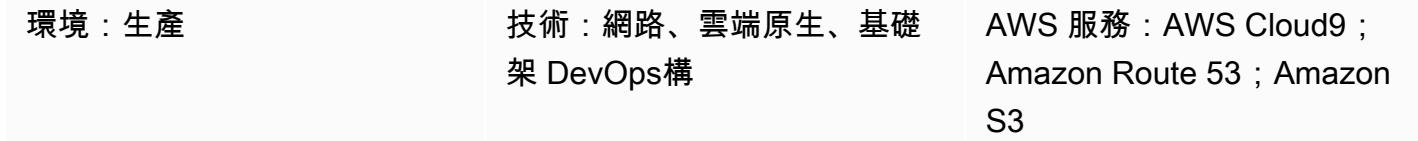

### Summary

網路工程師和雲端管理員需要有效且簡單的方法,將網域名稱系統 (DNS) 記錄新增至 Amazon Route 53 中的私有託管區域。使用手動方法將項目從 Microsoft Excel 工作表複製到 Route 53 主控台中的適 當位置是乏味且容易出錯的。這種模式描述了一種自動化方法,可以減少添加多個記錄所需的時間和精 力。它還為多個託管區域建立提供了一組可重複的步驟。

此模式使用 AWS Cloud9 整合式開發環境 (IDE) 進行開發和測試,並使用亞馬遜簡單儲存服務 (Amazon S3) 存放記錄。為了有效地處理資料,模式會使用 JSON 格式,因為它的簡單性和支援 Python 字典 (dict資料類型) 的能力。

注意:如果您可以從系統產生區域檔案,請考慮改用 [Route 53 匯入功能](https://docs.aws.amazon.com/Route53/latest/DeveloperGuide/resource-record-sets-creating-import.html)。

### 先決條件和限制

先決條件

- 包含私人託管區域記錄的 Excel 工作表
- 熟悉不同類型的 DNS 記錄,例如 A 記錄、名稱授權指標 (NAPTR) 記錄和 SRV 記錄 (請參[閱支援的](https://docs.aws.amazon.com/Route53/latest/DeveloperGuide/ResourceRecordTypes.html) [DNS](https://docs.aws.amazon.com/Route53/latest/DeveloperGuide/ResourceRecordTypes.html) 記錄類型)
- 熟悉 Python 語言及其庫

限制

- 該模式不會為所有使用案例案例提供廣泛的涵蓋範圍。例如,調[用不會使用 API 的所](https://boto3.amazonaws.com/v1/documentation/api/latest/reference/services/route53.html#Route53.Client.change_resource_record_sets)有可用屬性。
- 在 Excel 工作表中,每行中的值被假定為唯一。每個完整網域名稱 (FQDN) 的多個值預期會出現在 同一列中。如果不是這樣,您應該修改此模式中提供的代碼以執行必要的串聯。

• 該模式使用適用於 Python 的 AWS 開發套件 (Boto3) 直接呼叫 Route 53 服務。您可以增強程式碼以 針對create\_stack和update\_stack命令使用 AWS CloudFormation 包裝函式, 並使用 JSON 值 填入範本資源。

# 架構

#### 技術堆疊

- Route 53 私人託管區域,用於路由流量
- 適用於開發和測試的 AWS Cloud9 IDE
- Amazon S3 用於存儲輸出 JSON 文件

工作流程包含這些步驟,如上圖所示,並在 Epics 一節中討論:

- 1. 將具有記錄集資訊的 Excel 工作表上傳至 S3 儲存貯體。
- 2. 建立並執行將 Excel 資料轉換為 JSON 格式的 Python 指令碼。
- 3. 從 S3 儲存貯體讀取記錄並清除資料。
- 4. 在您的私人託管區域中建立記錄集。

# 工具

- [路線 53](https://docs.aws.amazon.com/Route53/latest/DeveloperGuide/Welcome.html)  Amazon Route 53 是高度可用且可擴展的 DNS 網路服務,可處理網域註冊、DNS 路由 和運作狀態檢查。
- [AWS Cloud9 AWS Cloud9](https://docs.aws.amazon.com/cloud9/latest/user-guide/welcome.html) 是一種 IDE,提供豐富的程式碼編輯體驗,並支援多種程式設計語言 和執行階段除錯器,以及內建終端機。其中包含用於編碼、建置、執行、測試、除錯以及在雲端中發 行軟體的工具集合。
- [Amazon S3](https://docs.aws.amazon.com/AmazonS3/latest/userguide/Welcome.html)  Amazon Simple Storage Service (Amazon S3) 是一種對象存儲服務。您可以使用 Amazon S3 隨時從 Web 任何地方存放和擷取任意資料量。

# 史诗

為自動化準備資料

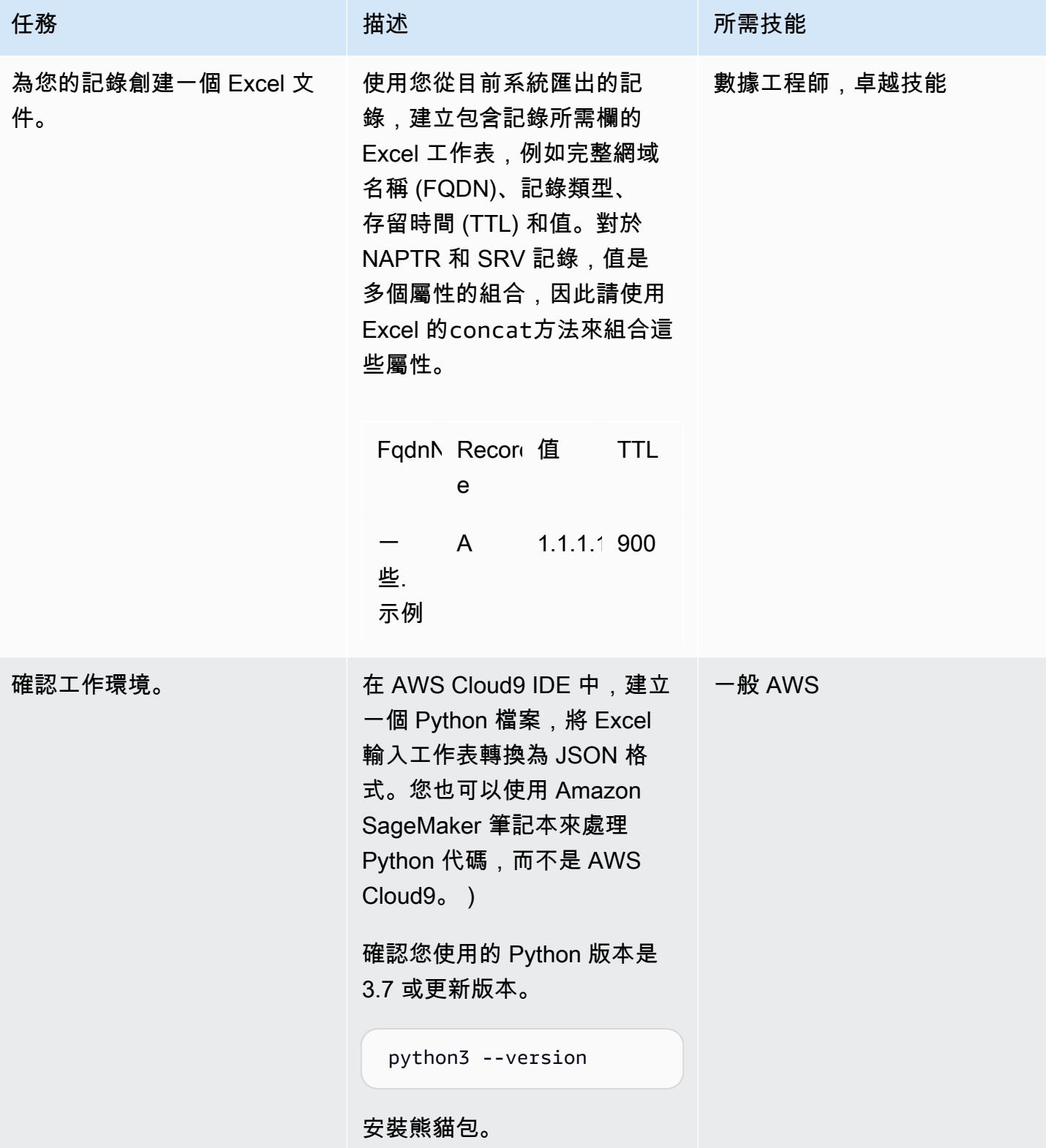

```
AWS 方案指引 いっきょう しょうしょう しょうしょう しょうしょう しょうしょう しょうしゅう しょうしゅう しょうしゅう 模式 しょうしょく そうしょく
```
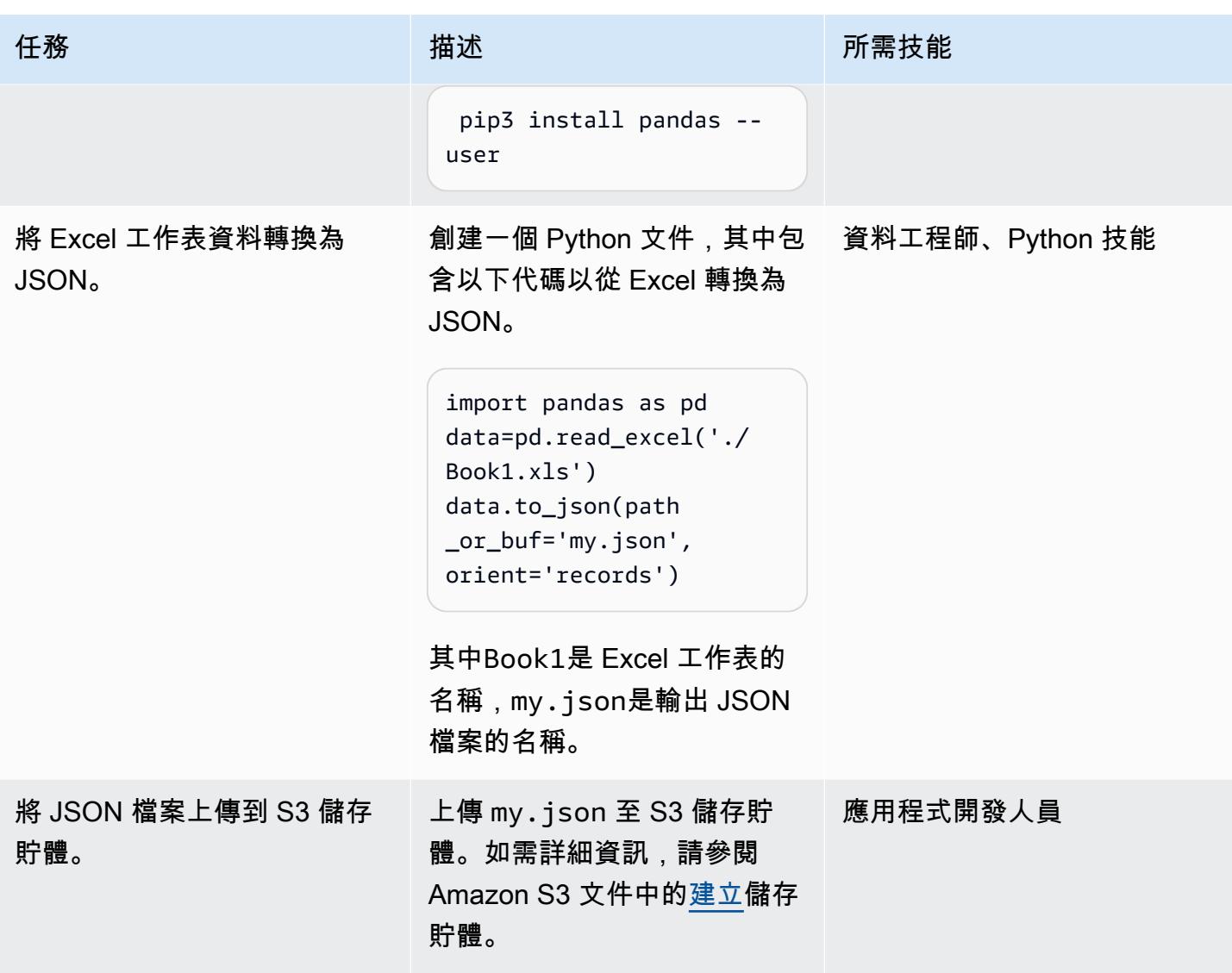

### 插入記錄

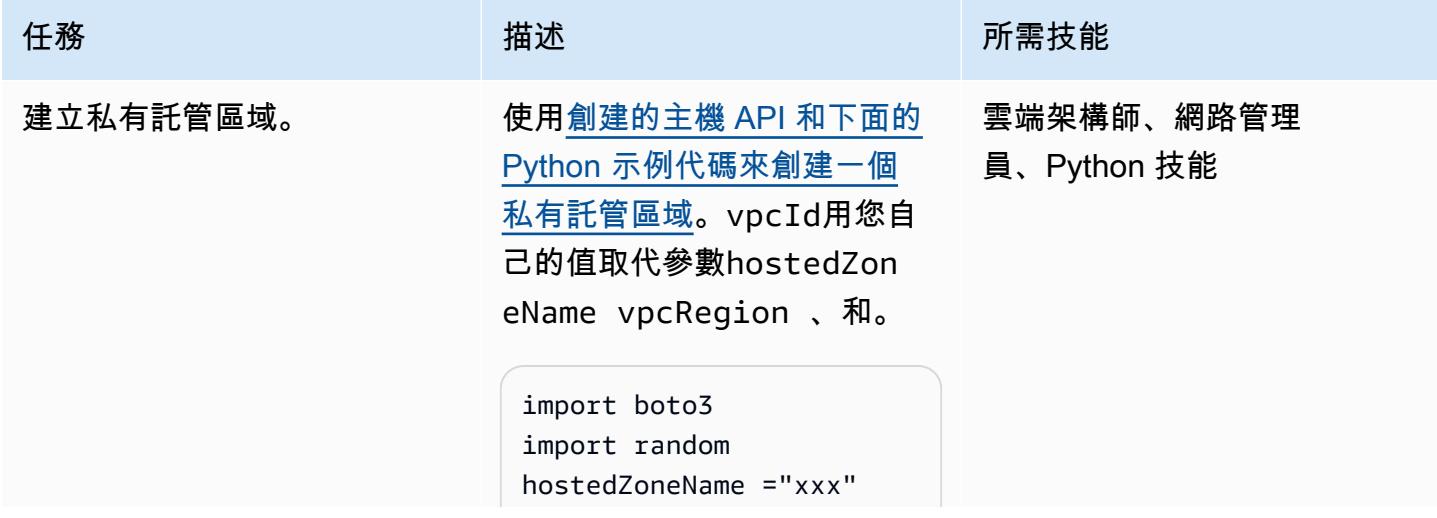

史诗 4058

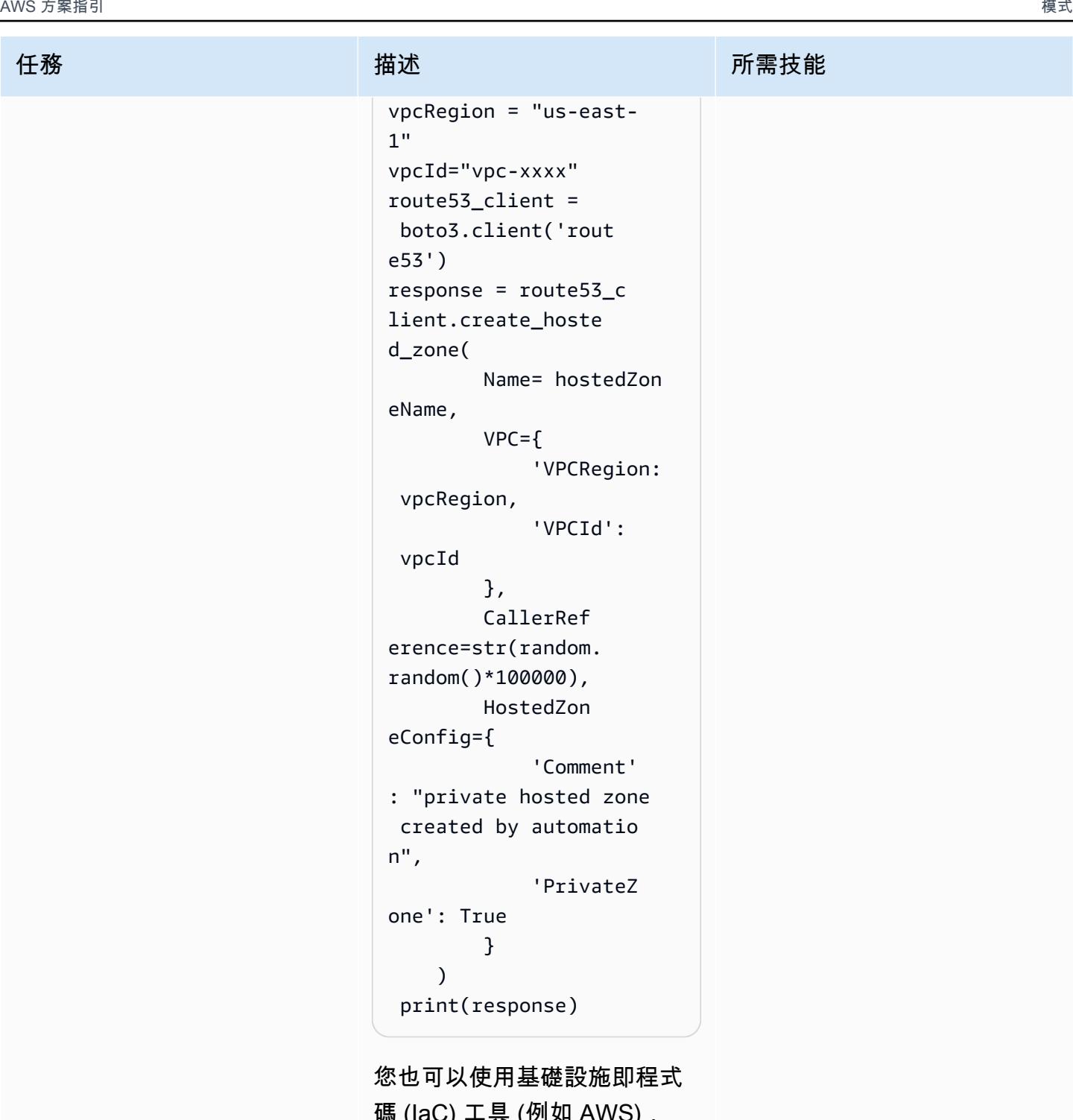

碼 (IaC) 工具 (例如 AWS), CloudFormation 將這些步驟取 代為使用適當資源和屬性建立 堆疊的範本。

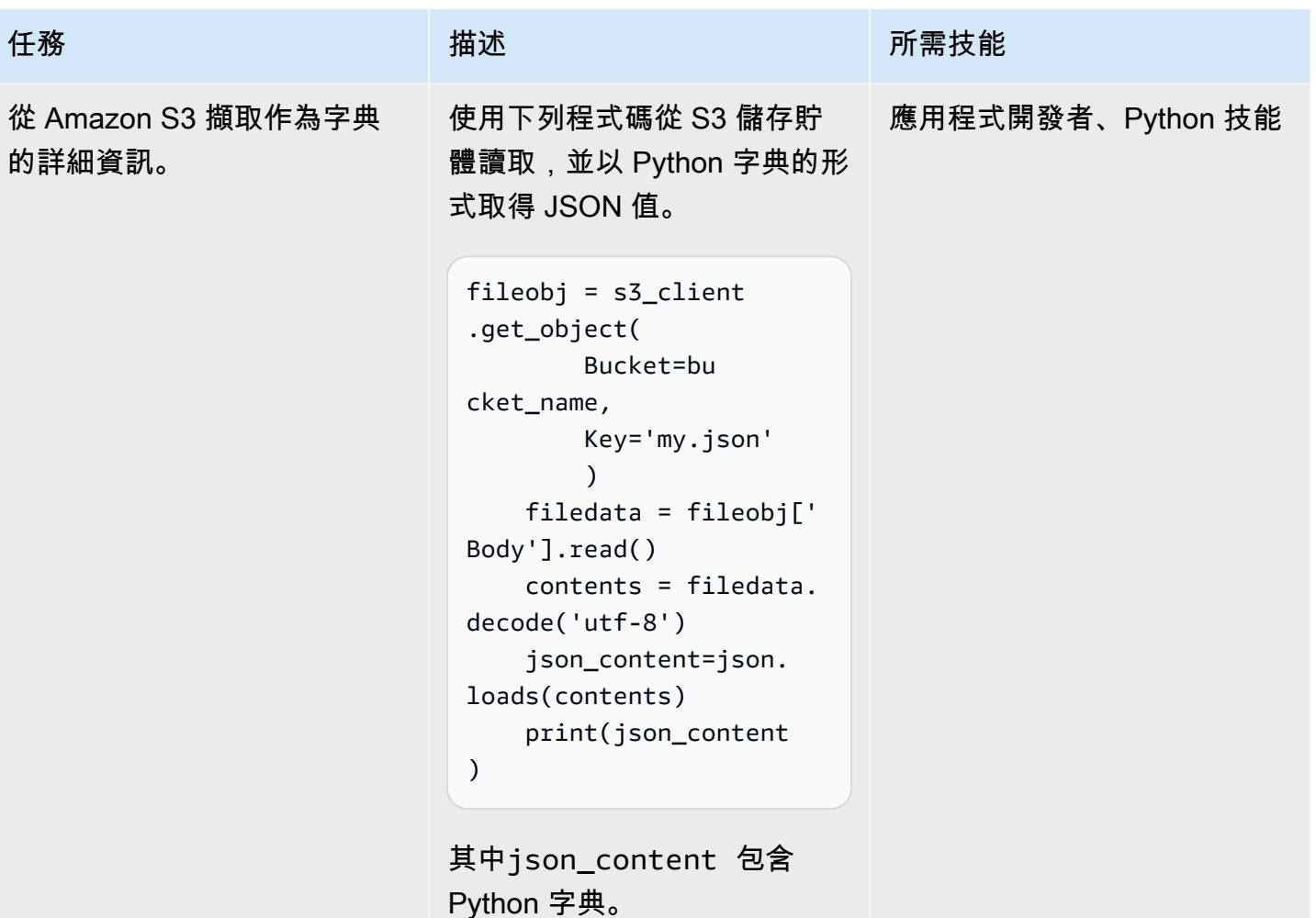

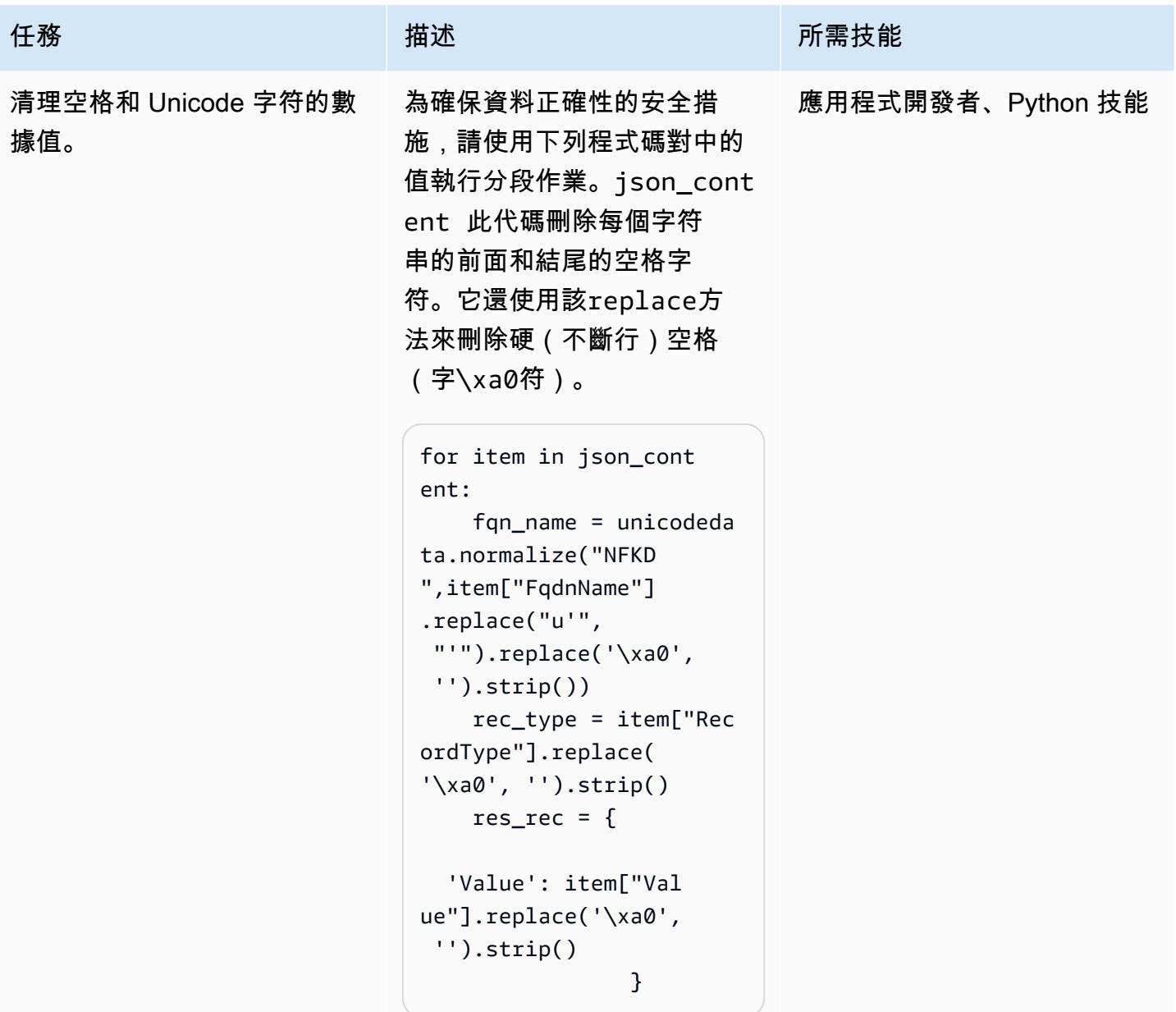

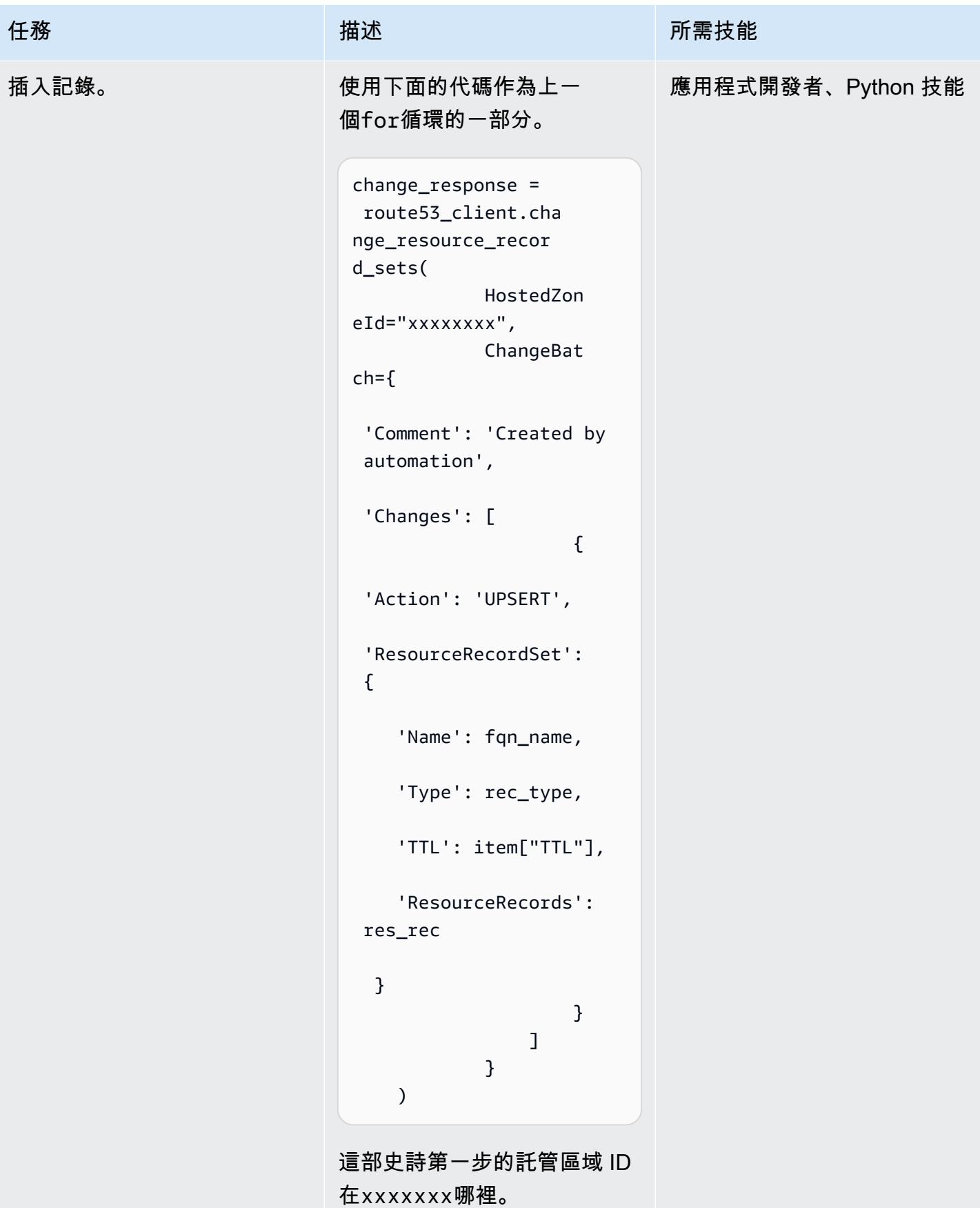

# 相關資源

#### 參考

- [透過匯入區域檔案建立記錄](https://docs.aws.amazon.com/Route53/latest/DeveloperGuide/resource-record-sets-creating-import.html) (Amazon Route 53 說明文件)
- [創建區域方法\(博托 3 文檔](https://boto3.amazonaws.com/v1/documentation/api/latest/reference/services/route53.html#Route53.Client.create_hosted_zone))
- [更改資源記錄集方法\(博圖 3 文](https://boto3.amazonaws.com/v1/documentation/api/latest/reference/services/route53.html#Route53.Client.change_resource_record_sets)檔)

### 教學課程和影片

- [Python 教程](https://docs.python.org/3/tutorial/) (Python 文件)
- [使用 Amazon Route 53 進行 DNS 設計](https://www.youtube.com/watch?v=2y_RBjDkRgY) (YouTube 影片、AWS 線上技術會談)

# 在 AWS 上從 F5 遷移到 Application Load Balancer 時修改 HTTP 標 頭

由薩欽特里韋迪(AWS)創建

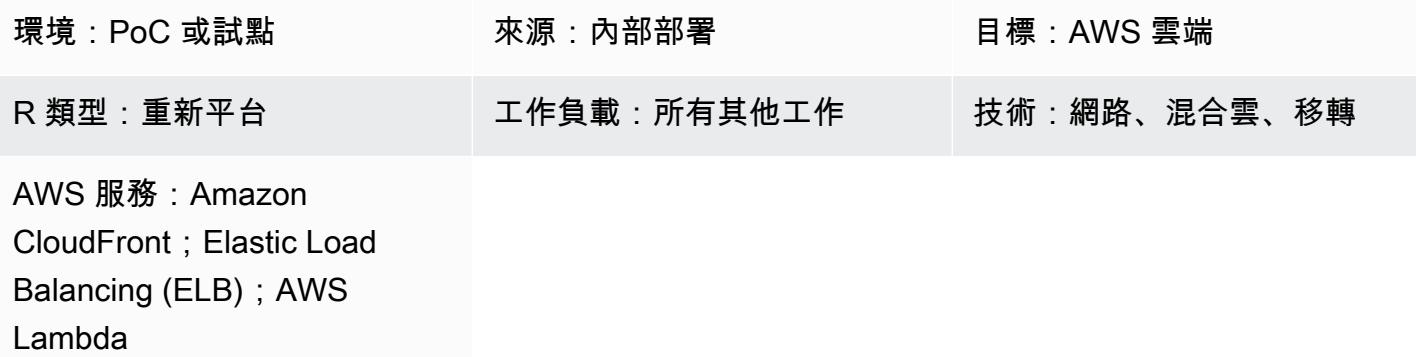

# Summary

當您將使用 F5 負載平衡器的應用程式遷移到 Amazon Web Services (AWS) 並想要在 AWS 上使用應 用程式負載平衡器時,遷移 F5 標題修改規則是一個常見問題。應用程式負載平衡器不支援標頭修改, 但您可以使用 Amazon CloudFront 做為內容交付網路 (CDN),使用 Lambda @Edge 來修改標頭。

此模式描述必要的整合,並提供使用 AWS 和 Lambda @Edge 進行標頭修改 CloudFront 的範例程式 碼。

先決條件和限制

先決條件

• 使用 F5 負載平衡器的內部部署應用程式,其組態可以使用來取代 HTTP 標頭值if, else。如需有 關此組態的詳細資訊,請參閱 F5 產品文件中的 [HTTP:: header。](https://clouddocs.f5.com/api/irules/HTTP__header.html)

限制

- 此模式適用於 F5 負載平衡器標頭自訂。對於其他第三方負載平衡器,請查看負載平衡器文件以取得 支援資訊。
- 您用於 Lambda @Edge 的 Lambda 函數必須位於美國東部 (維吉尼亞北部) 區域。

### 架構

下圖顯示 AWS 上的架構,包括 CDN 和其他 AWS 元件之間的整合流程。

#### 工具

AWS 服務

- [應用程式負載平衡](https://docs.aws.amazon.com/elasticloadbalancing/latest/application/introduction.html)器 ─ 應用程式負載平衡器是 AWS 全受管負載平衡服務,可在開放系統互連 (OSI) 模型的第七層運作。它平衡多個目標的流量,並支援基於 HTTP 標頭和方法、查詢字串以及主機型 或路徑型路由的進階路由要求。
- [Amazon CloudFront](https://docs.aws.amazon.com/AmazonCloudFront/latest/DeveloperGuide/Introduction.html)  Amazon CloudFront 是一種網絡服務,可以加快向用戶分發靜態和動態 Web 內容(例如 .html,.css,.js 和圖像文件)的速度。 CloudFront 透過稱為節點位置的全球資料中心網 路傳遞您的內容,以降低延遲並提升效能。
- [Lambda @Edge](https://docs.aws.amazon.com/AmazonCloudFront/latest/DeveloperGuide/lambda-at-the-edge.html) ─ Lambda @Edge 是 AWS Lambda 的擴充功能,可讓您執行函數來自訂 CloudFront 交付的內容。您可以在美國東部 (維吉尼亞北部) 區域撰寫函數,然後將函數與 CloudFront 分發產生關聯,以便在全球範圍內自動複寫您的程式碼,而無需佈建或管理伺服器。這 樣可以減少延遲並改善使用者體驗。

#### Code

下列範例程式碼提供修改 CloudFront 回應標頭的藍圖。依照 Epics 一節中的指示部署程式碼。

```
exports.handler = async (event, context) => { 
        const response = event.Records[0].cf.response; 
        const headers = response.headers; 
        const headerNameSrc = 'content-security-policy'; 
        const headerNameValue = '*.xyz.com'; 
        if (headers[headerNameSrc.toLowerCase()]) { 
                 headers[headerNameSrc.toLowerCase()] = [{ 
                          key: headerNameSrc, 
                          value: headerNameValue, 
                 }]; 
                 console.log(`Response header "${headerNameSrc}" was set to ` +
```

```
                    `"${headers[headerNameSrc.toLowerCase()][0].value}"`); 
          } 
          else { 
                              headers[headerNameSrc.toLowerCase()] = [{ 
                              key: headerNameSrc, 
                              value: headerNameValue, 
                              }]; 
          } 
          return response;
};
```
# 史诗

# 創建一個 CDN 分發

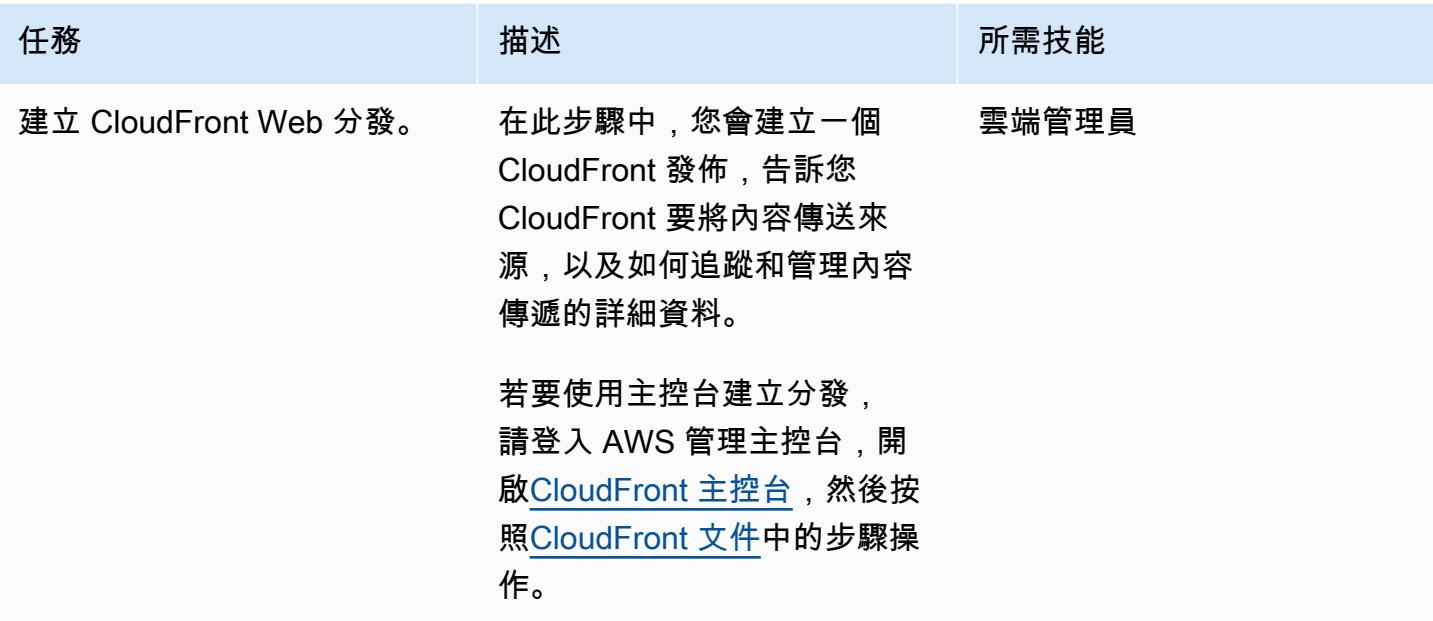

### 建立和部署 Lambda 函數 @Edge

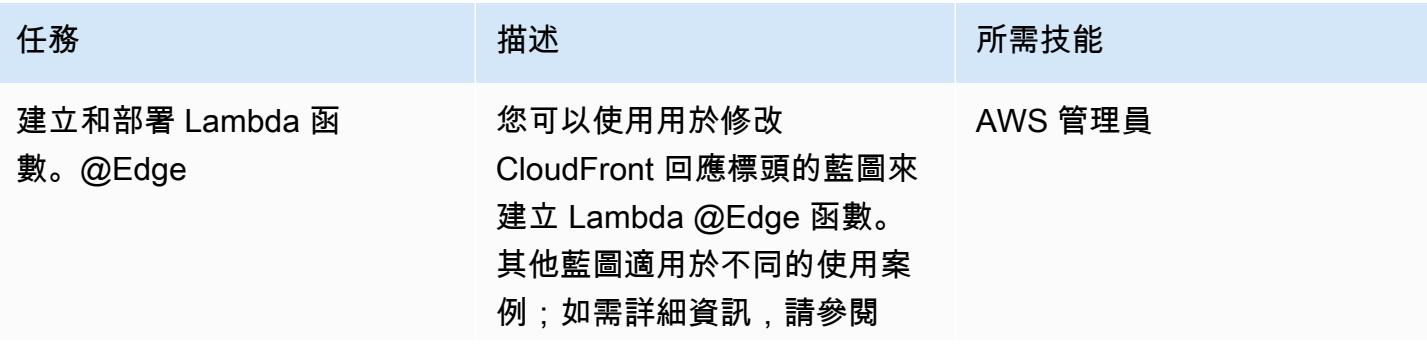

任務 描述 所需技能

CloudFront 文件中的 [Lambda](https://docs.aws.amazon.com/AmazonCloudFront/latest/DeveloperGuide/lambda-examples.html) [@Edge 範例函數](https://docs.aws.amazon.com/AmazonCloudFront/latest/DeveloperGuide/lambda-examples.html)。)

若要建立 Lambda 函數: @Edge

- 1. 登入 AWS 管理主控台,並 開啟位於 [https://console.a](https://console.aws.amazon.com/lambda/)  [ws.amazon.com/lambda/](https://console.aws.amazon.com/lambda/) 的 AWS Lambda 主控台。
- 2. 確認您位於美國東部 (維吉尼亞北部) 區域。 CloudFront 藍圖僅在此區域 提供。
- 3. 選擇 建立函式 。
- 4. 選擇 [使用藍圖],然後 在 [ 藍圖] 搜尋欄位中輸入 cloudfront。
- 5. 選擇cloudfront-modifyresponse-header藍圖,然 後選擇設定 。
- 6. 在「基本」資訊頁上,輸入 下列資訊:
	- a. 輸入函數名稱。
	- b. 針對 Execution role (執 行角色),選擇 Create a new role from AWS policy templates (從 AWS 政策範本建立新角 色) 。
	- c. 關聯所需的 AWS Identity and Access Management (IAM) 角色名稱。
- 7. 選擇 建立函式 。

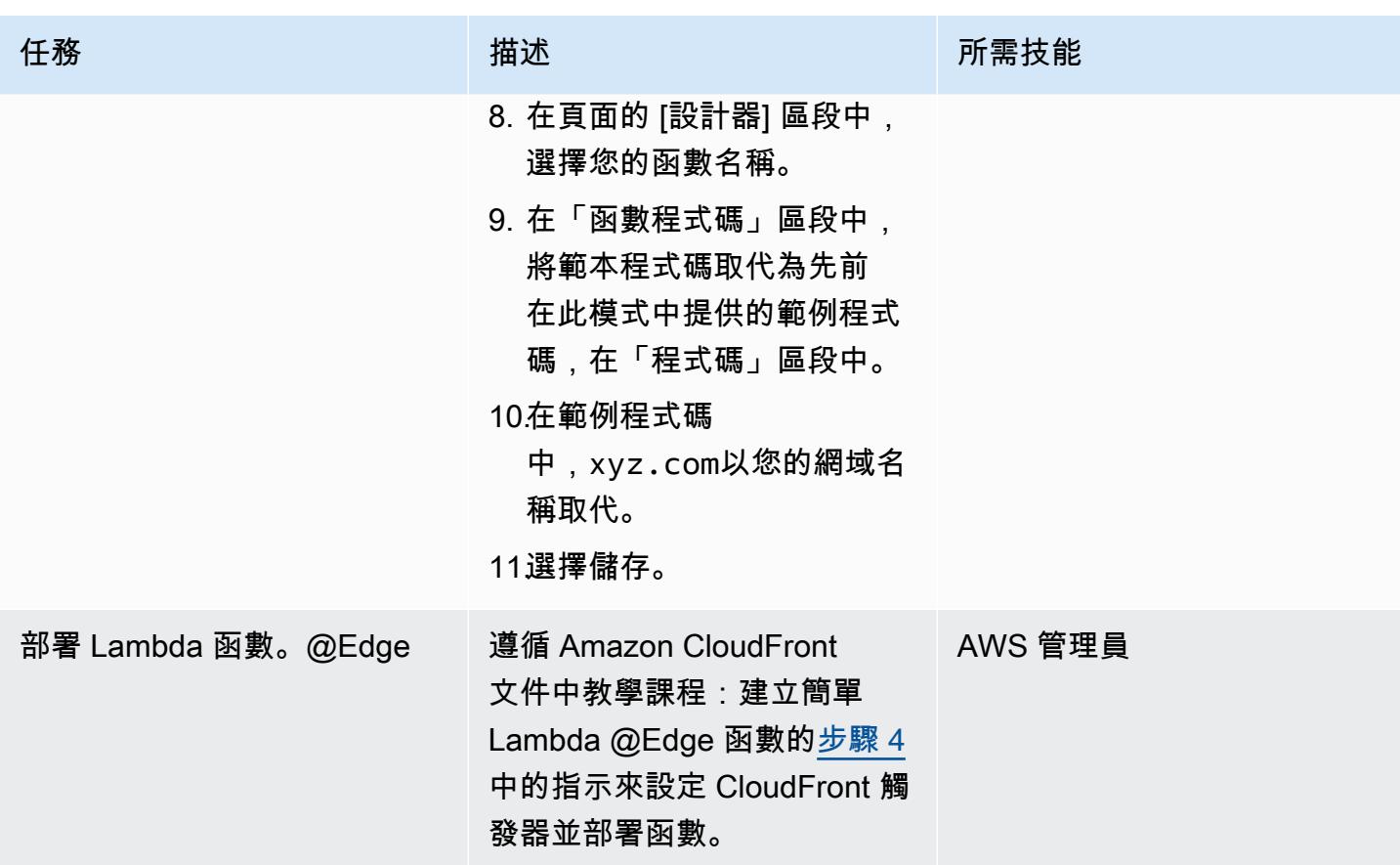

# 相關資源

CloudFront 文件

- [自訂來源的要求和回應行為](https://docs.aws.amazon.com/AmazonCloudFront/latest/DeveloperGuide/RequestAndResponseBehaviorCustomOrigin.html)
- [使用發行版](https://docs.aws.amazon.com/AmazonCloudFront/latest/DeveloperGuide/distribution-working-with.html)
- [Lambda @Edge 範例函數](https://docs.aws.amazon.com/AmazonCloudFront/latest/DeveloperGuide/lambda-examples.html)
- [使用 Lambda @Edge 在邊緣進行自訂](https://docs.aws.amazon.com/AmazonCloudFront/latest/DeveloperGuide/lambda-at-the-edge.html)
- [教學課程:建立簡單的 Lambda @Edge 函數](https://docs.aws.amazon.com/AmazonCloudFront/latest/DeveloperGuide/lambda-edge-how-it-works-tutorial.html)

# 從多個 VPC 私有存取中央 AWS 服務端點

由馬丁·甘特納(AWS)和塞繆爾·戈登(AWS)創建

#### 程式碼儲存庫:[VPC 端點共用](https://github.com/aws-samples/vpc-endpoint-sharing) 環境:生產 インスコンスポーツ 持術:網路:基礎架構

AWS 服務:AWS RAM; Amazon Route 53; Amazon SNS : AWS Transit Gateway;Amazon VPC

#### Summary

您環境的安全和合規要求可能會指定到 Amazon Web Services (AWS) 服務或端點的流量不得穿越公用 網際網路。此模式是專為hub-and-spoke拓撲而設計的解決方案,其中中央集線器 VPC 連接到多個分 散式支點 VPC。在此解決方案中,您可 PrivateLink 以使用 AWS 為中樞帳戶中的 AWS 服務建立界面 VPC 端點。然後,您可以使用傳輸閘道和分散式網域名稱系統 (DNS) 規則,跨連線的 VPC 解析對端 點私有 IP 位址的要求。

此模式說明如何使用 AWS Transit Gateway、傳入 Amazon Route 53 Resolver 端點和共用 Route 53 轉送規則,以便從連線 VPC 中的資源解析 DNS 查詢。您可以在 Hub 帳戶中建立端點、傳輸閘道、解 析器和轉送規則。然後,您可以使用 AWS Resource Access Manager (AWS RAM) 與支點 VPC 共用 傳輸閘道和轉送規則。所提供的 AWS CloudFormation 範本可協助您在中樞 VPC 和支點 VPC 中部署 和設定資源。

### 先決條件和限制

先決條件

- 在 AWS Organizations 的同一個組織中管理的中樞帳戶和一或多個支點帳戶。如需詳細資訊,請參 閱[建立和管理組織](https://docs.aws.amazon.com/organizations/latest/userguide/orgs_manage_org.html)。
- AWS Resource Access Manager (AWS RAM) 在 AWS Organizations 中設定為受信任的服務。如需 詳細資訊,請參閱將 [AWS Organizations 與其他 AWS 服務](https://docs.aws.amazon.com/organizations/latest/userguide/orgs_integrate_services.html)搭配使用。
- 必須在集線器和支點 VPC 中啟用 DNS 解析。如需詳細資訊,請參閱 [VPC 的 DNS 屬性 \(Amazon V](https://docs.aws.amazon.com/vpc/latest/userguide/vpc-dns.html) irtual Private Cloud 文件)。

限制

- 此模式會連接相同 AWS 區域中的中樞和支點帳戶。對於多區域部署,您必須針對每個區域重複此模 式。
- AWS 服務必須 PrivateLink 以接口虛擬私人雲端端點的形式整合。如需完整清單,請參閱[與 AWS 整](https://docs.aws.amazon.com/vpc/latest/privatelink/aws-services-privatelink-support.html) [合的 AWS 服務 PrivateLink](https://docs.aws.amazon.com/vpc/latest/privatelink/aws-services-privatelink-support.html) (PrivateLink 文件)。
- 不保證可用區域相似性。例如,來自可用區域 A 的查詢可能會以可用區域 B 的 IP 位址回應。
- 與虛擬私人雲端端點關聯的 elastic network interface 每秒有 10,000 個查詢的限制。

#### 架構

#### 目標技術堆疊

- 集線器 AWS 帳戶中的集線器 VPC
- 支點 AWS 帳戶中的一個或多個支點 VPC
- 集線器帳戶中的一或多個介面 VPC 端點
- 集線器帳戶中的入站和出站 Route 53 解析器
- Route 53 解析器轉送規則部署在集線器帳戶中,並與支點帳戶共用
- 部署在 Hub 帳戶中並與支點帳戶共用的傳輸閘道
- 連接中樞和支點 VPC 的 AWS Transit Gateway

#### 目標架構

下圖顯示此解決方案的範例架構。在此架構中,集線器帳戶中的 Route 53 解析器轉送規則與其他架構 元件具有下列關係:

- 1. 轉送規則是透過使用 AWS 記憶體與支點 VPC 人雲端共用。
- 2. 轉送規則與中樞 VPC 中的輸出解析程式相關聯。
- 3. 轉送規則會鎖定中樞 VPC 中的輸入解析程式。

下圖顯示了通過範例架構的流量:

- 1. 支點 VPC 中的資源 (例如亞馬遜彈性運算雲端 (Amazon EC2) 執行個體,會 向<service>.<region>.amazonaws.com其發出 DNS 請求。該請求由支點 Amazon DNS 解析 器接收。
- 2. Route 53 轉送規則 (從集線器帳戶共用並與支點 VPC 相關聯) 會攔截要求。
- 3. 在中樞 VPC 中,輸出解析程式會使用轉送規則將要求轉送至輸入解析器。
- 4. 輸入解析器使用集線器 VPC Amazon DNS 解析器將的 IP 位址解析為 VPC 端

點<service>.<region>.amazonaws.com的私有 IP 位址。如果沒有 VPC 端點,它會解析為公 用 IP 位址。

#### <span id="page-4159-0"></span>工具

AWS 工具和服務

- [AWS](https://docs.aws.amazon.com/AWSCloudFormation/latest/UserGuide/Welcome.html) 可 CloudFormation協助您設定 AWS 資源、快速且一致地佈建 AWS 資源,並在 AWS 帳戶和 區域的整個生命週期中進行管理。
- [亞馬遜彈性運算雲 \(Amazon EC2\)](https://docs.aws.amazon.com/ec2/?id=docs_gateway) 在 AWS 雲端提供可擴展的運算容量。您可以根據需要啟動任意數 量的虛擬伺服器,並快速擴展或縮減它們。
- [AWS Identity and Access Management \(IAM\)](https://docs.aws.amazon.com/IAM/latest/UserGuide/introduction.html) 可透過控制誰經過身份驗證和授權使用 AWS 資源, 協助您安全地管理對 AWS 資源的存取。
- [AWS Resource Access Manager \(AWS RAM\)](https://docs.aws.amazon.com/ram/latest/userguide/what-is.html) 可協助您在 AWS 帳戶之間安全地共用資源,以減少 營運開銷,並提供可見性和可稽核性。
- [Amazon Route 53](https://docs.aws.amazon.com/Route53/latest/DeveloperGuide/Welcome.html) 是一種可用性高、可擴展性強的網域名稱系統 (DNS) Web 服務。
- [AWS Systems Manager](https://docs.aws.amazon.com/systems-manager/latest/userguide/what-is-systems-manager.html) 可協助您管理在 AWS 雲端中執行的應用程式和基礎設施。它可簡化應用程 式和資源管理、縮短偵測和解決操作問題的時間,並協助您安全地大規模管理 AWS 資源。
- [AWS Transit Gateway](https://docs.aws.amazon.com/vpc/latest/tgw/what-is-transit-gateway.html) 是連接 VPC 和現場部署網路的中央中樞。
- [Amazon Virtual Private Cloud \(Amazon VPC\)](https://docs.aws.amazon.com/vpc/latest/userguide/what-is-amazon-vpc.html) 可協助您將 AWS 資源啟動到您已定義的虛擬網路 中。這個虛擬網路類似於您在自己的資料中心中操作的傳統網路,並具有使用 AWS 可擴展基礎設施 的好處。

#### 其他工具和服務

• [nslookup](https://network-tools.com/nslookup/) 是用來查詢 DNS 記錄的命令列工具。在此模式中,您可以使用此工具來測試解決方案。

#### 代碼存儲庫

此模式的程式碼可在 GitHub[vpc-endpoint-sharing存](https://github.com/aws-samples/vpc-endpoint-sharing)放庫中取得。此模式提供兩個 AWS CloudFormation 範本:

- 在 Hub 帳戶中部署下列資源的範本:
	- rSecurityGroupEndpoints— 控制 VPC 端點存取權的安全群組。
	- rSecurityGroupResolvers— 控制 Route 53 解析程式存取權的安全性群組。
	- rKMSEndpoint、rSSMMessagesEndpointrSSMEndpoint、和 rEC2MessagesEndpoint 中樞帳戶中的介面 VPC 端點範例。針對您的使用案例自訂這些端點。
	- rInboundResolver— Route 53 解析器,解決針對集線器的 DNS 查詢 Amazon DNS 解析器.
	- rOutboundResolver— 將查詢轉發到入站解析器的出站 Route 53 解析器。
	- rAWSApiResolverRule— 與所有支點 VPC 共用的 Route 53 解析器轉送規則。
	- rRamShareAWSResolverRule— 允許支點 VPC 使用rAWSApiResolverRule轉送規則的 AWS RAM 共用。
	- \* rVPC 集線器 VPC,用於建模共用服務。
	- \* rSubnet1 用來容納集線器資源的私有子網路。
	- \* rRouteTable1 集線器 VPC 的路由表。
	- \* rRouteTableAssociation1 對於集rRouteTable1線器 VPC 中的路由表,則為私有子網 路的關聯。
	- \* rRouteSpoke 從集線器 VPC 到支點 VPC 的路由。
	- \* rTgw 與所有支點 VPC 共用的傳輸閘道。
	- \* rTgwAttach 允許集線器 VPC 將流量路由到rTgw傳輸閘道的附件。
	- \* rTgwShare 允許支點帳戶使用rTgw傳輸閘道的 AWS RAM 共用。
- 在支點帳戶中部署下列資源的範本:
	- rAWSApiResolverRuleAssociation— 允許分支 VPC 使用 Hub 帳戶中共用轉送規則的關 聯。
	- \* rVPC 該輻條 VPC.
	- \* rSubnet1, rSubnet2, rSubnet3 每個可用區域的子網路,用來容納分支式私有資源。
	- \* rTgwAttach 允許分支 VPC 將流量路由到rTgw傳輸閘道的附件。
	- \* rRouteTable1 輪輻 VPC 的路由表。
- \* rRouteTableAssociation1/2/3 對於網輻 VPC 中的rRouteTable1路由表,是私有子 網路的關聯。
- \* rInstanceRole 用來測試解決方案的 IAM 角色。
- \* rInstancePolicy 用來測試解決方案的 IAM 政策。
- \* rInstanceSg 用來測試解決方案的安全性群組。
- \* rInstanceProfile 用於測試解決方案的 IAM 執行個體設定檔。
- \* rInstance 預先設定為透過 AWS Systems Manager 存取的 EC2 執行個體。使用此執行個 體來測試解決方案。

\* 這些資源支援範例架構,在現有的 landing zone 實作此模式時,可能不需要這些資源。

# 史诗

準備 CloudFormation 範本

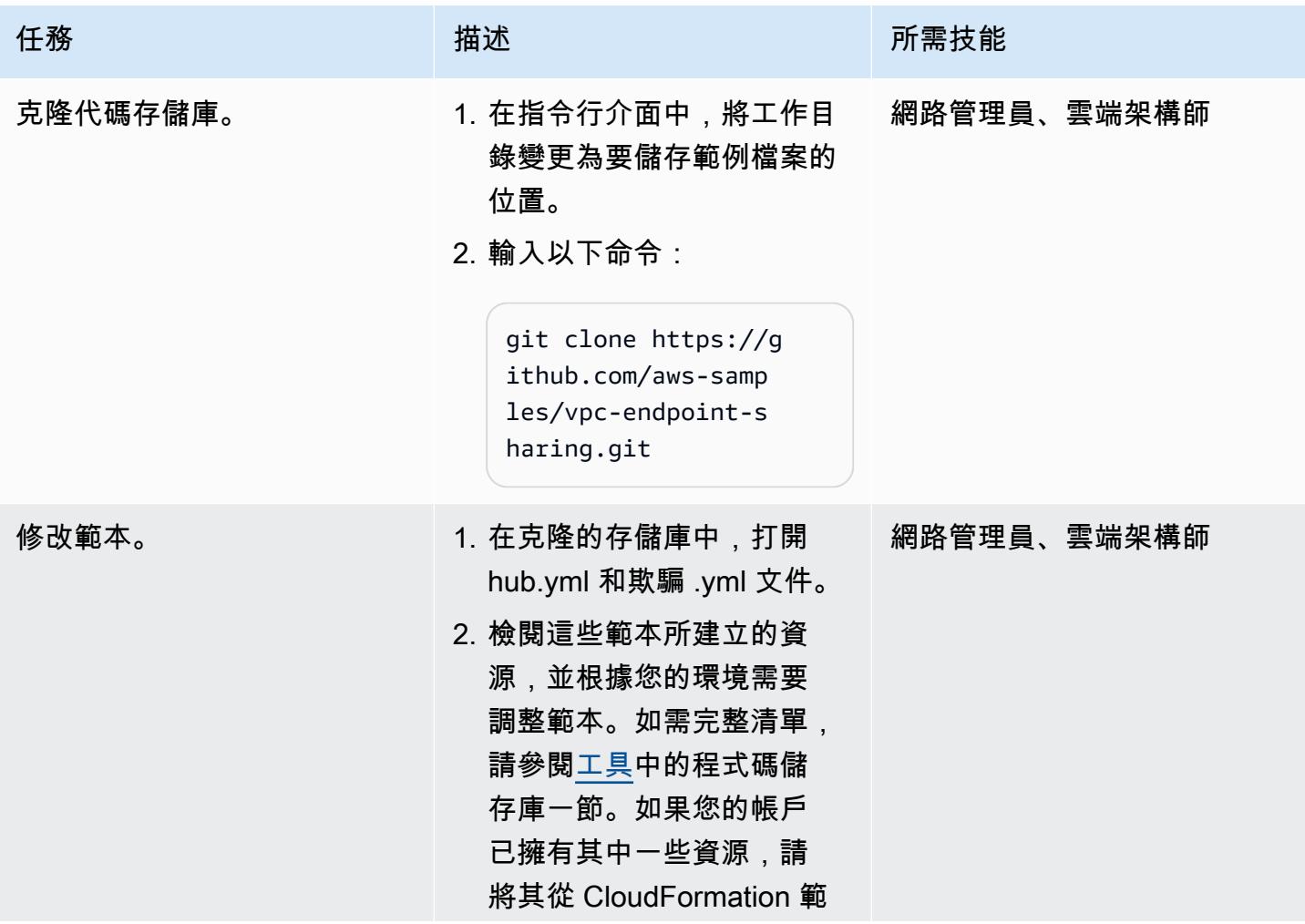

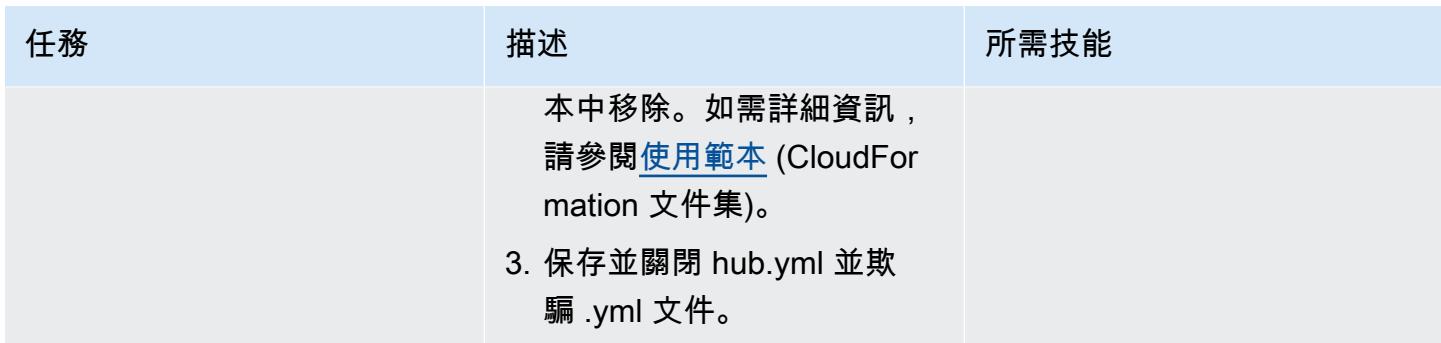

# 在目標帳戶中部署資源

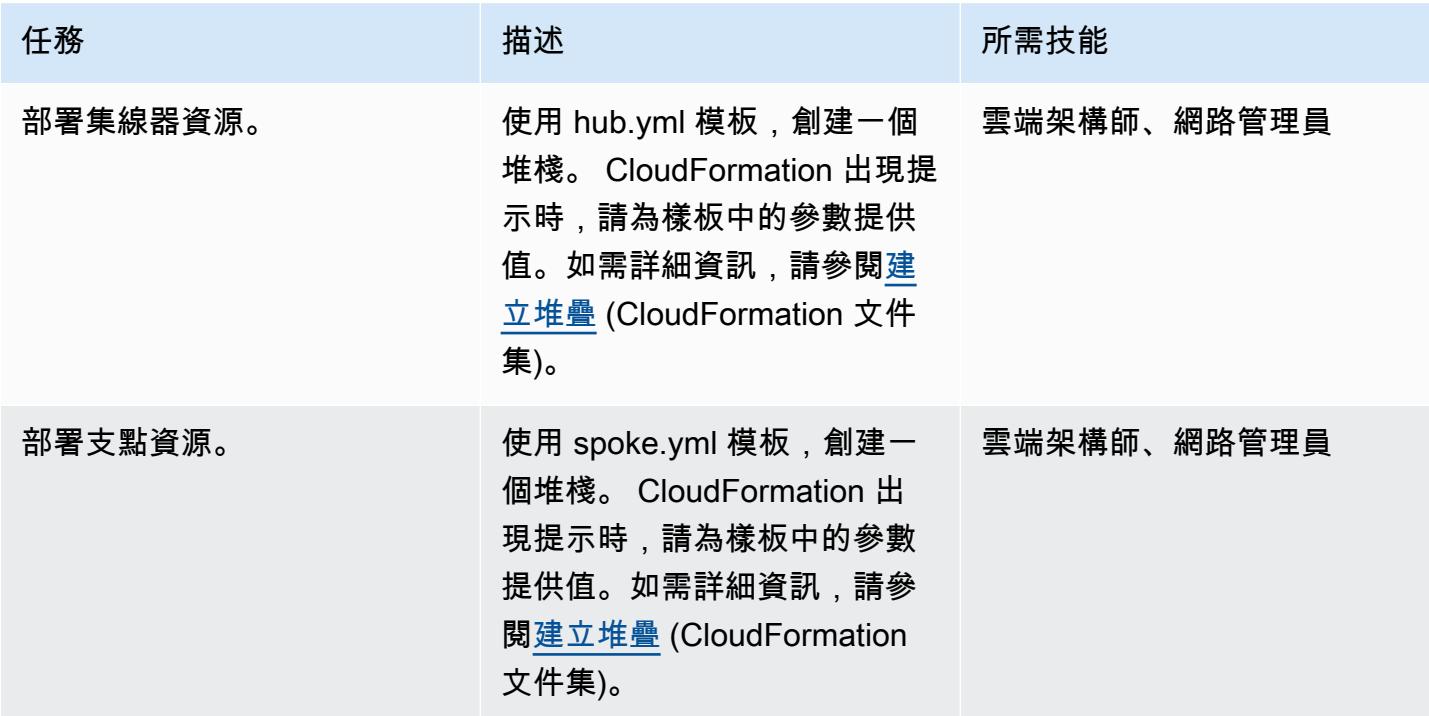

#### 測試解決方案

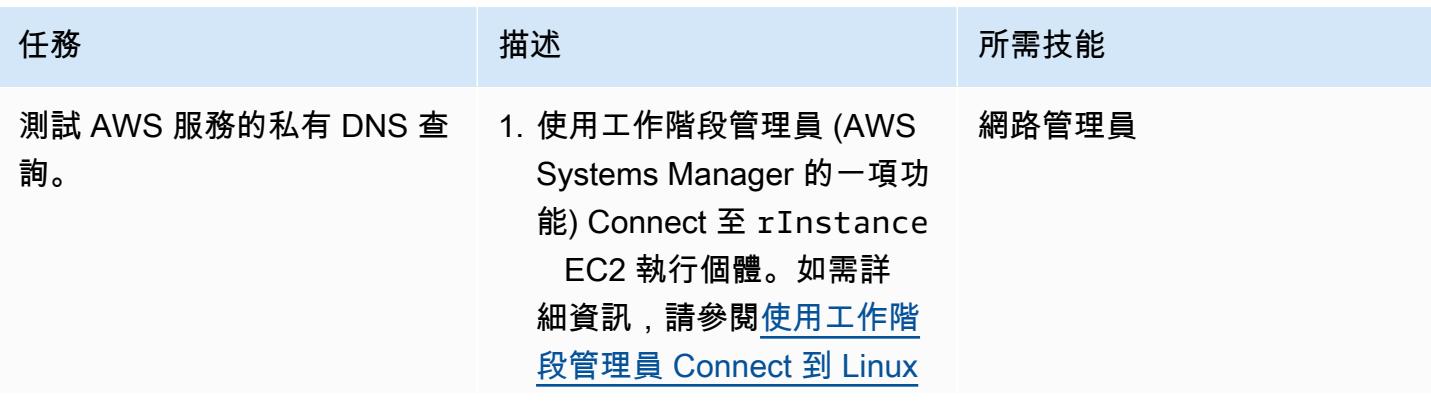

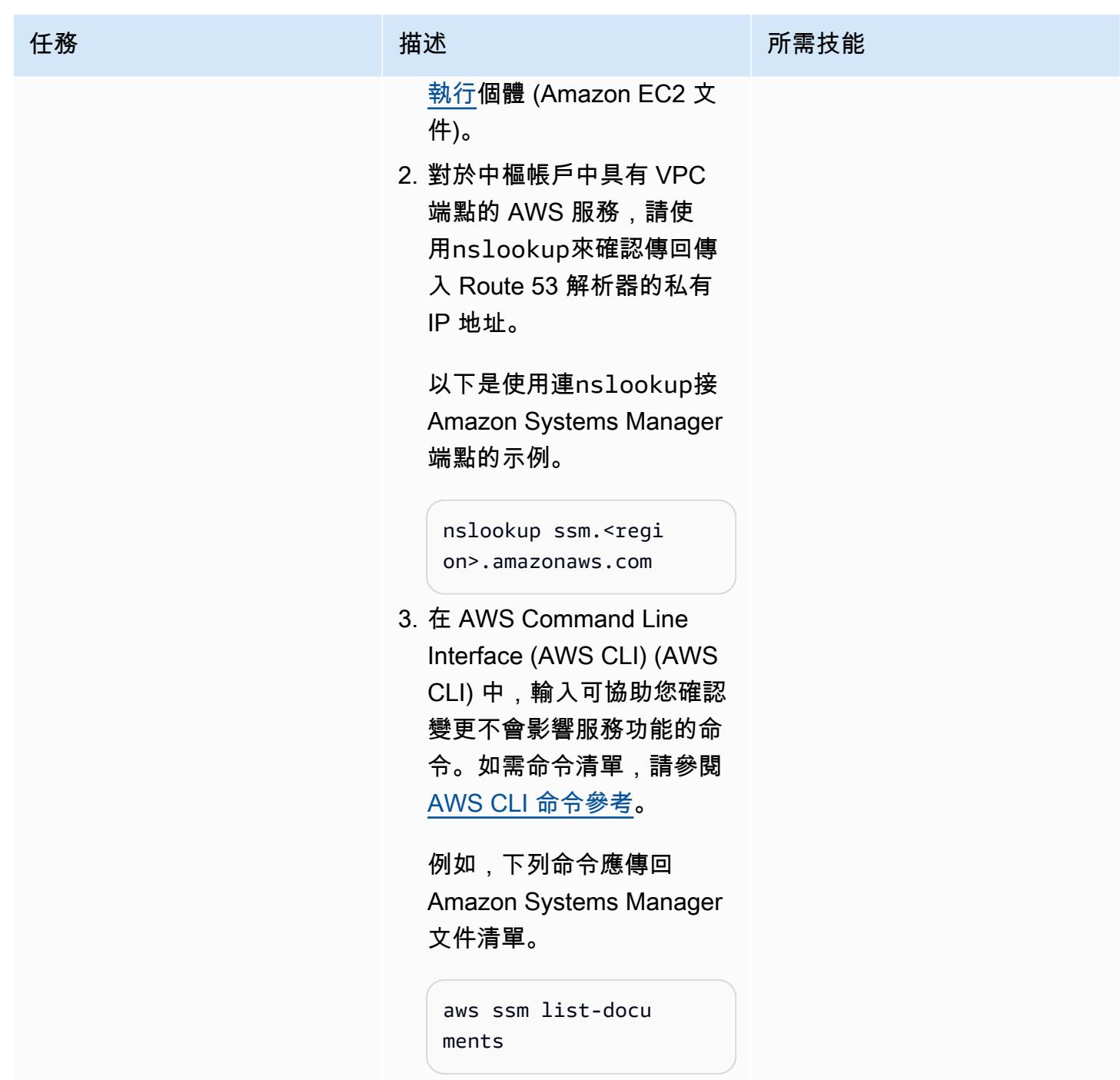

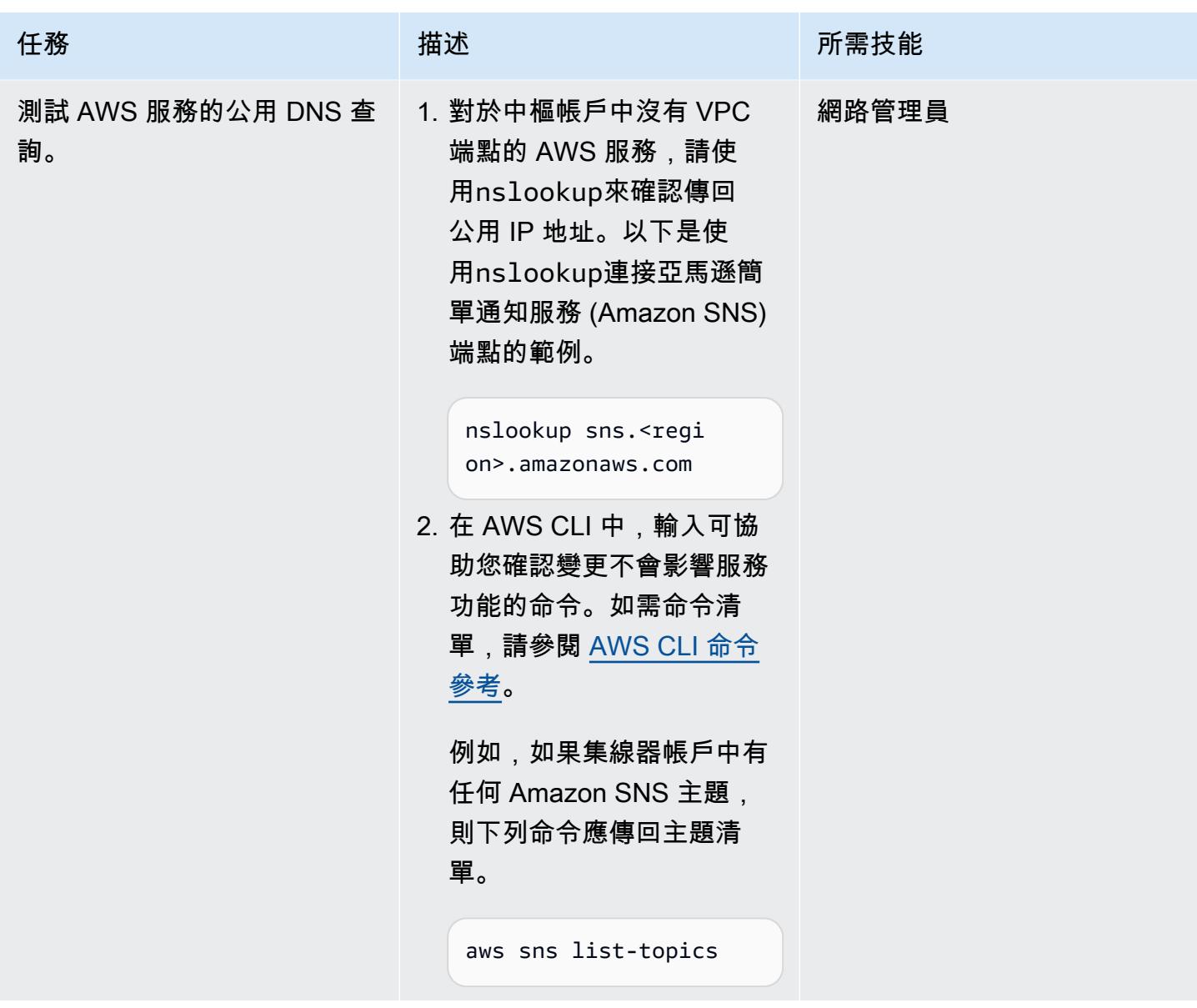

# 相關資源

- [建立可擴展且安全的多 VPC AWS 網路基礎設施](https://d1.awsstatic.com/whitepapers/building-a-scalable-and-secure-multi-vpc-aws-network-infrastructure.pdf) (AWS 白皮書)
- [使用共用資源](https://docs.aws.amazon.com/ram/latest/userguide/working-with.html) (AWS 記憶體文件)
- [使用傳輸閘道](https://docs.aws.amazon.com/vpc/latest/tgw/working-with-transit-gateways.html) (AWS Transit Gateway 文件)

# 針對多個 AWS 帳戶的傳入網際網路存取建立網路存取分析器發現的 報告

創建者:邁克·維爾吉利奧(AWS)

程式碼儲存庫:[網路存取分析](https://github.com/aws-samples/network-access-analyzer-multi-account-analysis) [器多帳戶分](https://github.com/aws-samples/network-access-analyzer-multi-account-analysis)析

環境:生產 技術:網路;安全性、身分識 別、合規

AWS 服務:AWS CloudForm ation;Amazon S3;Amazon VPC ; AWS Security Hub

# Summary

無意的傳入網際網路存取 AWS 資源可能會對組織的資料周邊構成風險。[網路存取分析器是](https://docs.aws.amazon.com/vpc/latest/network-access-analyzer/what-is-network-access-analyzer.html)一種 Amazon Virtual Private Cloud (Amazon VPC) 功能,可協助您識別對 Amazon Web Services (AWS) 資源的意外網路存取。您可以使用「網路存取分析器」來指定您的網路存取需求,並識別不符合您指定 需求的潛在網路路徑。您可以使用「網路存取分析器」執行下列作業:

1. 識別可透過網際網路閘道存取網際網路的 AWS 資源。

2. 驗證您的虛擬私有雲 (VPC) 是否適當地分段,例如隔離生產和開發環境,以及分離交易工作負載。

網絡訪問分析儀分析 end-to-end 網絡可達性條件,而不僅僅是單個組件。若要判斷資源是否可存取網 際網路,網路存取分析程式會評估網際網路閘道、VPC 路由表、網路存取控制清單 (ACL)、彈性網路 介面上的公用 IP 位址以及安全性群組。如果這些元件中的任何一個阻止網際網路存取,網路存取分析 器不會產生發現項目。例如,如果 Amazon Elastic Compute Cloud (Amazon EC2) 執行個體具有允許 來自流量的開放安全群組,0/0但該執行個體位於無法從任何網際網路閘道路由的私有子網路中,則網 路存取分析器將不會產生發現項目。這提供了高保真度的結果,以便您可以識別真正可從 Internet 訪問 的資源。

當您執行網路存取分析器時,您可以使用[網路存取範圍](https://docs.aws.amazon.com/vpc/latest/network-access-analyzer/what-is-network-access-analyzer.html#concepts)來指定您的網路存取需求。此解決方案可識別網 際網路閘道與 elastic network interface 之間的網路路徑。在此模式中,您可以在組織中的集中式 AWS 帳戶中部署解決方案 (由 AWS Organizations 管理),並分析組織中任何 AWS 區域中的所有帳戶。

此解決方案的設計時考慮到以下幾點:

- AWS CloudFormation 範本可減少以此模式部署 AWS 資源所需的工作量。
- 您可以在部署時調整 CloudFormation 範本和 naa-script.sh 指令碼中的參數,以針對您的環境自訂參 數。
- Bash 腳本會自動佈建和分析多個帳戶的網絡訪問範圍,並 parallel。
- Python 腳本處理發現項目,提取數據,然後合併結果。您可以選擇以 CSV 格式或 AWS Security Hub 檢閱網路存取分析器發現的合併報告。您可以在此模式的[「其他資訊](#page-4187-0)」區段中找到 CSV 報告的 範例。
- 您可以修正發現項目,或者透過將發現項目新增至 naa-exclusions.csv 檔案,將它們排除在 future 的分析之外。

### 先決條件和限制

先決條件

- 用於託管安全服務和工具的 AWS 帳戶,以 AWS Organizations 中組織的成員帳戶進行管理。在這 種模式中,這個帳戶被稱為安全帳戶。
- 在安全性帳戶中,您必須擁有具有輸出網際網路存取權的私有子網路。如需指示,請參閱 Amazon VPC 文件中的[建立子網](https://docs.aws.amazon.com/vpc/latest/userguide/create-subnets.html)路。您可以使用 [NAT 閘道或](https://docs.aws.amazon.com/vpc/latest/userguide/vpc-nat-gateway.html)[介面 VPC 端點來](https://docs.aws.amazon.com/vpc/latest/privatelink/create-interface-endpoint.html)建立網際網路存取。
- 存取 AWS Organizations 管理帳戶或已委派管理員許可的帳戶 CloudFormation。如需指示,請參閱 CloudFormation 文件中的[註冊委派管理員。](https://docs.aws.amazon.com/AWSCloudFormation/latest/UserGuide/stacksets-orgs-delegated-admin.html)
- 在 AWS Organizations 和. 之間啟用受信任的存取 CloudFormation。如需指示,請參閱 CloudFormation 文件中的[啟用 AWS Organizations 的受信任存取。](https://docs.aws.amazon.com/AWSCloudFormation/latest/UserGuide/stacksets-orgs-enable-trusted-access.html)
- 如果您要將調查結果上傳到 Security Hub,則必須在佈建 EC2 執行個體的帳戶和 AWS 區域中啟用 Security Hub。如需詳細資訊,請參閱[設定 AWS Security Hub](https://docs.aws.amazon.com/securityhub/latest/userguide/securityhub-settingup.html)。

#### 限制

- 由於網路存取分析器功能的限制,目前不會分析跨帳戶網路路徑。
- 目標 AWS 帳戶必須以 AWS Organizations 中的組織形式進行管理。如果您不是使用 AWS Organizations,您可以更新適用於您環境的 naa-script.sh 指令碼 CloudFormation 範本和指令 碼。而是提供要執行指令碼的 AWS 帳戶 ID 和區域清單。
- 該 CloudFormation 範本旨在將 EC2 執行個體部署在具有輸出網際網路存取權的私有子網路 中。AWS Systems Manager 代理程式 (SSM 代理程式) 需要輸出存取權才能連接到 Systems Manager 服務端點,而且您需要輸出存取權,才能複製程式碼儲存庫並安裝相依性。如果您想要

使用公有子網路,則必須修改 naa-resource .yaml 範本,以[將彈性 IP 地址](https://docs.aws.amazon.com/AWSEC2/latest/UserGuide/elastic-ip-addresses-eip.html)與 EC2 執行個體建立關 聯。

# <span id="page-4167-0"></span>架構

目標技術堆疊

- 網路存取分析器
- Amazon EC2 執行個體
- AWS Identity and Access Management (IAM) 角色
- Amazon Simple Storage Service (Amazon S3) 儲存貯體
- Amazon Simple Notification Service (Amazon SNS) 主題
- AWS Security Hub (僅限選項 2)

#### 目標架構

選項 1:存取 Amazon S3 儲存貯體中的發現項目

該圖顯示了以下過程:

1. 如果您手動執行解決方案,使用者會使用工作階段管理員對 EC2 執行個體進行驗證,然後執行 naascript.sh 指令碼。這個命令介面指令碼會執行步驟 2—7。

如果您自動執行解決方案,naa-script.sh 指令碼會根據您在 cron 運算式中定義的排程自動啟動。這 個命令介面指令碼會執行步驟 2—7。如需詳細資訊,請參閱本節末尾的自動化和調整規模。

- 2. EC2 執行個體會從 S3 儲存貯體下載最新的 naa-exception.csv 檔案。這個檔案會在稍後的程序中使 用,當 Python 指令碼處理排除項目。
- 3. EC2 執行個體擔任 NAAEC2Role IAM 角色,該角色授予存取 S3 儲存貯體的許可,並在組織中的其 他帳戶中擔任 NAAExecRole IAM 角色。
- 4. EC2 執行個體在組織的管理帳戶中擔任 NAAExecRole IAM 角色,並產生組織中的帳戶清單。
- 5. EC2 執行個體在組織的成員帳戶中擔任 NAAExecRole IAM 角色 (在架構圖中稱為工作負載帳戶), 並在每個帳戶中執行安全評估。發現項目會以 JSON 檔案形式儲存在 EC2 執行個體上。
- 6. EC2 執行個體使用 Python 指令碼來處理 JSON 檔案、擷取資料欄位,以及建立 CSV 報告。
- 7. EC2 執行個體會將 CSV 檔案上傳到 S3 儲存貯體。
- 8. Amazon EventBridge 規則會偵測檔案上傳,並使用 Amazon SNS 主題傳送電子郵件通知使用者報 告已完成。
- 9. 使用者會從 S3 儲存貯體下載 CSV 檔案。使用者將結果匯入 Excel 範本並檢閱結果。

選項 2:存取 AWS Security Hub 中的發現項目

該圖顯示了以下過程:

1. 如果您手動執行解決方案,使用者會使用工作階段管理員對 EC2 執行個體進行驗證,然後執行 naascript.sh 指令碼。這個命令介面指令碼會執行步驟 2—7。

如果您自動執行解決方案,naa-script.sh 指令碼會根據您在 cron 運算式中定義的排程自動啟動。這 個命令介面指令碼會執行步驟 2—7。如需詳細資訊,請參閱本節末尾的自動化和調整規模。

- 2. EC2 執行個體會從 S3 儲存貯體下載最新的 naa-exception.csv 檔案。這個檔案會在稍後的程序中使 用,當 Python 指令碼處理排除項目。
- 3. EC2 執行個體擔任 NAAEC2Role IAM 角色,該角色授予存取 S3 儲存貯體的許可,並在組織中的其 他帳戶中擔任 NAAExecRole IAM 角色。
- 4. EC2 執行個體在組織的管理帳戶中擔任 NAAExecRole IAM 角色,並產生組織中的帳戶清單。
- 5. EC2 執行個體在組織的成員帳戶中擔任 NAAExecRole IAM 角色 (在架構圖中稱為工作負載帳戶), 並在每個帳戶中執行安全評估。發現項目會以 JSON 檔案形式儲存在 EC2 執行個體上。
- 6. EC2 執行個體使用 Python 指令碼來處理 JSON 檔案,並擷取資料欄位以匯入 Security Hub。
- 7. EC2 執行個體會將網路存取分析器發現項目匯入 Security Hub。
- 8. Amazon EventBridge 規則會偵測匯入,並使用 Amazon SNS 主題傳送電子郵件通知使用者程序已 完成。
- 9. 使用者檢視安全中心中的發現項目。

#### 自動化和規模

您可以排程此解決方案,以便根據自訂排程自動執行 naa-script.sh 指令碼。若要設定自訂排程,請在 naa-Resources .yaml CloudFormation 範本中修改參數。CronScheduleExpression例如,的預設 值會在每個星期日午夜0 0 \* \* 0執行解決方案。的值0 0 \* 1-12 0會在每個月的第一個星期日 午夜執行解決方案。如需有關使用 cron 運算式的詳細資訊,請參閱 Systems Manager 說明文件中的 [Cron 和速率運算式](https://docs.aws.amazon.com/systems-manager/latest/userguide/reference-cron-and-rate-expressions.html)。

如果您要在/etc/cron.d/naa-schedule部署NAA-Resources堆疊之後調整排程,可以在中手動 編輯 cron 排程。

# 工具

AWS 服務

- [亞馬遜彈性運算雲 \(Amazon EC2\)](https://docs.aws.amazon.com/ec2/) 在 AWS 雲端提供可擴展的運算容量。您可以視需要啟動任意數量 的虛擬伺服器,,並快速進行擴展或縮減。
- [Amazon EventBridge](https://docs.aws.amazon.com/eventbridge/latest/userguide/eb-what-is.html) 是無伺服器事件匯流排服務,可協助您將應用程式與來自各種來源的即時資料 連接起來。例如,AWS Lambda 函數、使用 API 目的地的 HTTP 叫用端點,或其他 AWS 帳戶中的 事件匯流排。
- [AWS Identity and Access Management \(IAM\)](https://docs.aws.amazon.com/IAM/latest/UserGuide/introduction.html) 可透過控制誰經過身份驗證和授權使用 AWS 資源, 協助您安全地管理對 AWS 資源的存取。
- [AWS Organizations](https://docs.aws.amazon.com/organizations/latest/userguide/orgs_introduction.html) Organization 是一種帳戶管理服務,可協助您將多個 AWS 帳戶合併到您建立並 集中管理的組織中。
- [AWS Security Hub](https://docs.aws.amazon.com/securityhub/latest/userguide/what-is-securityhub.html) 提供您在 AWS 中安全狀態的全面檢視。它也可協助您根據安全產業標準和最佳 實務來檢查 AWS 環境。
- [Amazon Simple Notification Service \(Amazon SNS\)](https://docs.aws.amazon.com/sns/latest/dg/welcome.html) 可協助您協調和管理發佈者和客戶之間的訊息 交換,包括 Web 伺服器和電子郵件地址。
- [Amazon Simple Storage Service \(Amazon S3\)](https://docs.aws.amazon.com/AmazonS3/latest/userguide/Welcome.html) 是一種雲端型物件儲存服務,可協助您儲存、保護和 擷取任何數量的資料。
- [AWS Systems Manager](https://docs.aws.amazon.com/systems-manager/latest/userguide/what-is-systems-manager.html) 可協助您管理在 AWS 雲端中執行的應用程式和基礎設施。它可簡化應用程 式和資源管理、縮短偵測和解決操作問題的時間,並協助您安全地大規模管理 AWS 資源。此模式使 用「會話管理器」,這是 Systems Manager 器的一種功能。

#### 代碼存儲庫

此病毒碼的程式碼可在「 GitHub [網路存取分析器多帳戶分析」](https://github.com/aws-samples/network-access-analyzer-multi-account-analysis)儲存區域中找到。程式碼儲存庫包含下 列檔案:

• naa-script.sh — 此 bash 指令碼用於 parallel 時啟動多個 AWS 帳戶的網路存取分析器分析。如 naa-資源.yaml CloudFormation 範本中所定義,此指令碼會自動部署至 EC2 執行個體上的資/usr/ local/naa料夾。

• naa-resources .yaml — 您可以使用此 CloudFormation 範本在組織中的安全性帳戶中建立堆疊。此 範本會部署此帳戶的所有必要資源,以支援解決方案。此堆疊必須在 naa-ex ecro.yaml 範本之前部 署。

備註:如果刪除並重新部署此堆疊,您必須重建NAAExecRole 堆疊集,以便重建 IAM 角色之間 的跨帳戶相依性。

- naa-execrole.yaml 您可以使用此 CloudFormation 範本建立堆疊集,以在組織中的所有帳戶 (包括 管理帳戶) 中部署 NAAExecRole IAM 角色。
- naa-processfindings.py naa-script.sh 指令碼會自動呼叫此 Python 指令碼來處理網路存取分析器 JSON 輸出,排除 naa-exclusions.csv 檔案中的任何已知良好資源,然後產生合併結果的 CSV 檔 案,或將結果匯入 Security Hub。

# 史诗

#### 準備部署

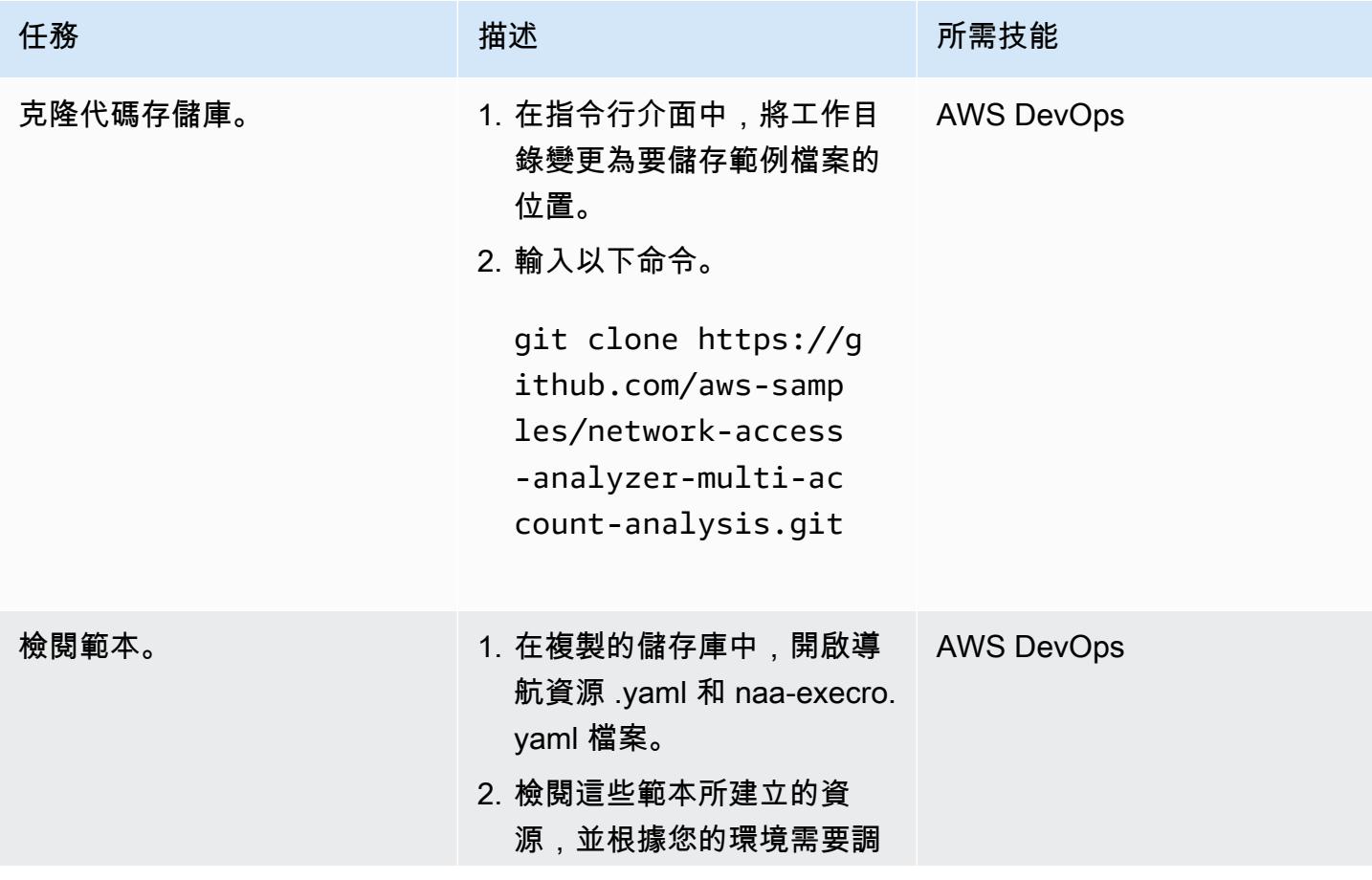

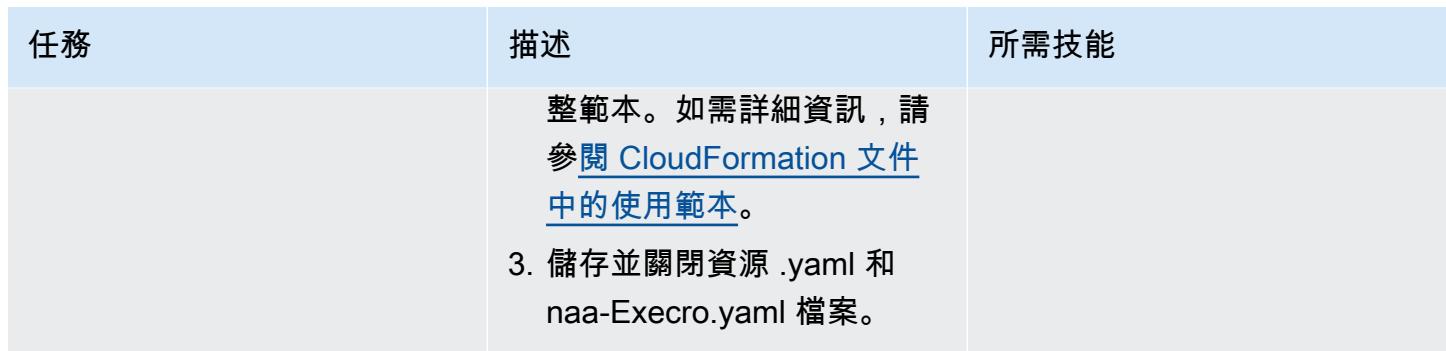

# 建立 CloudFormation 堆疊

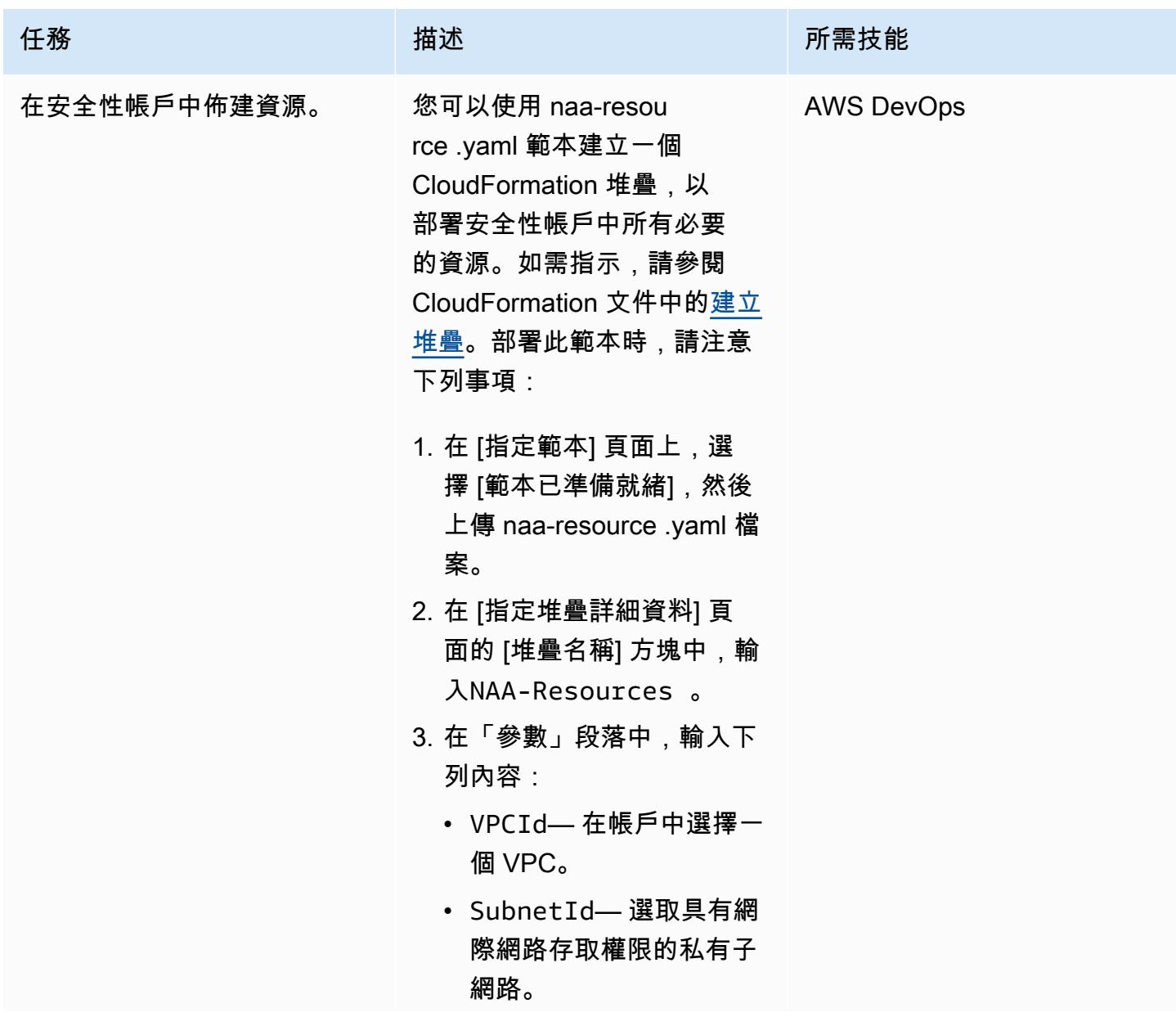

史诗 4083

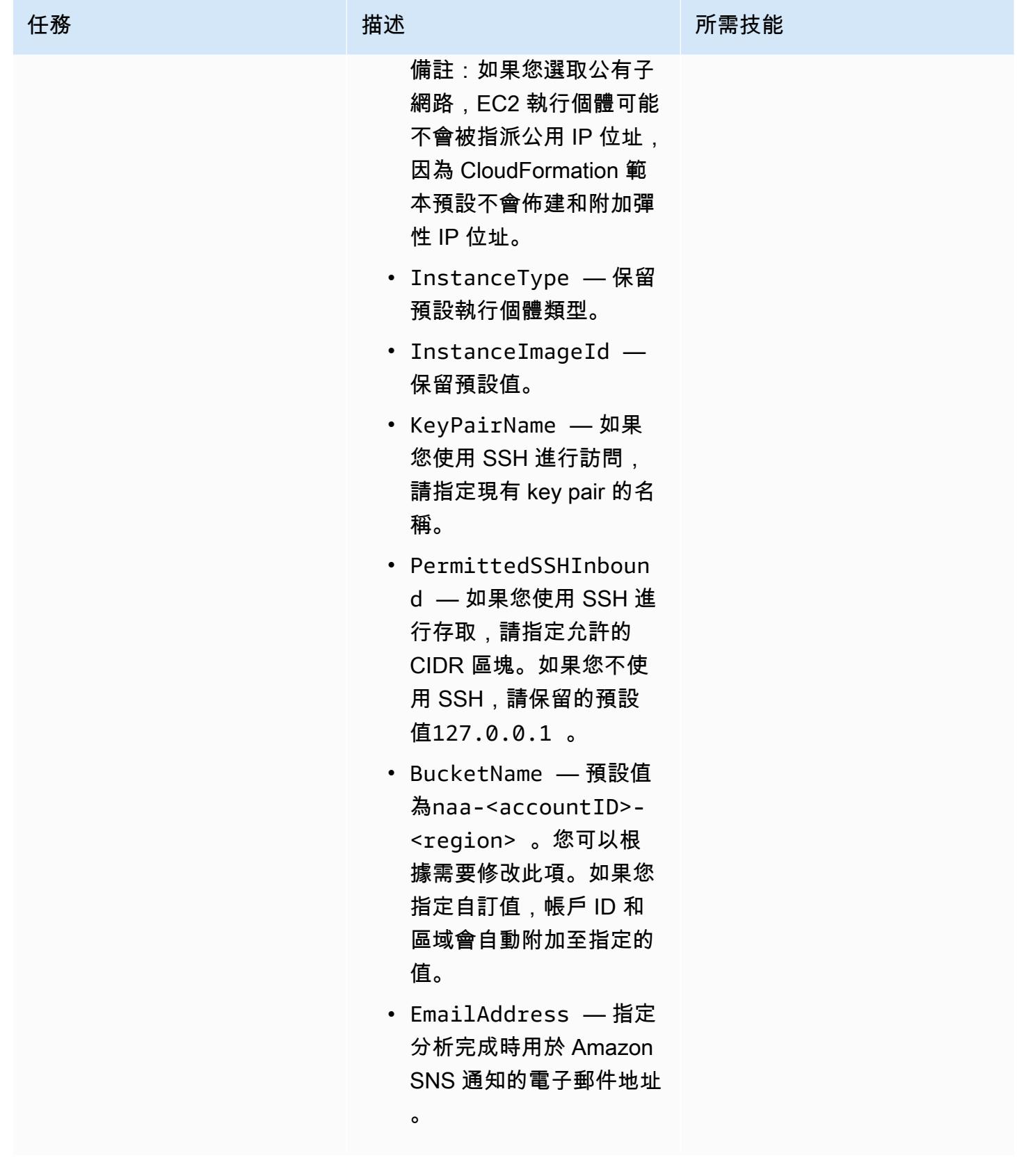

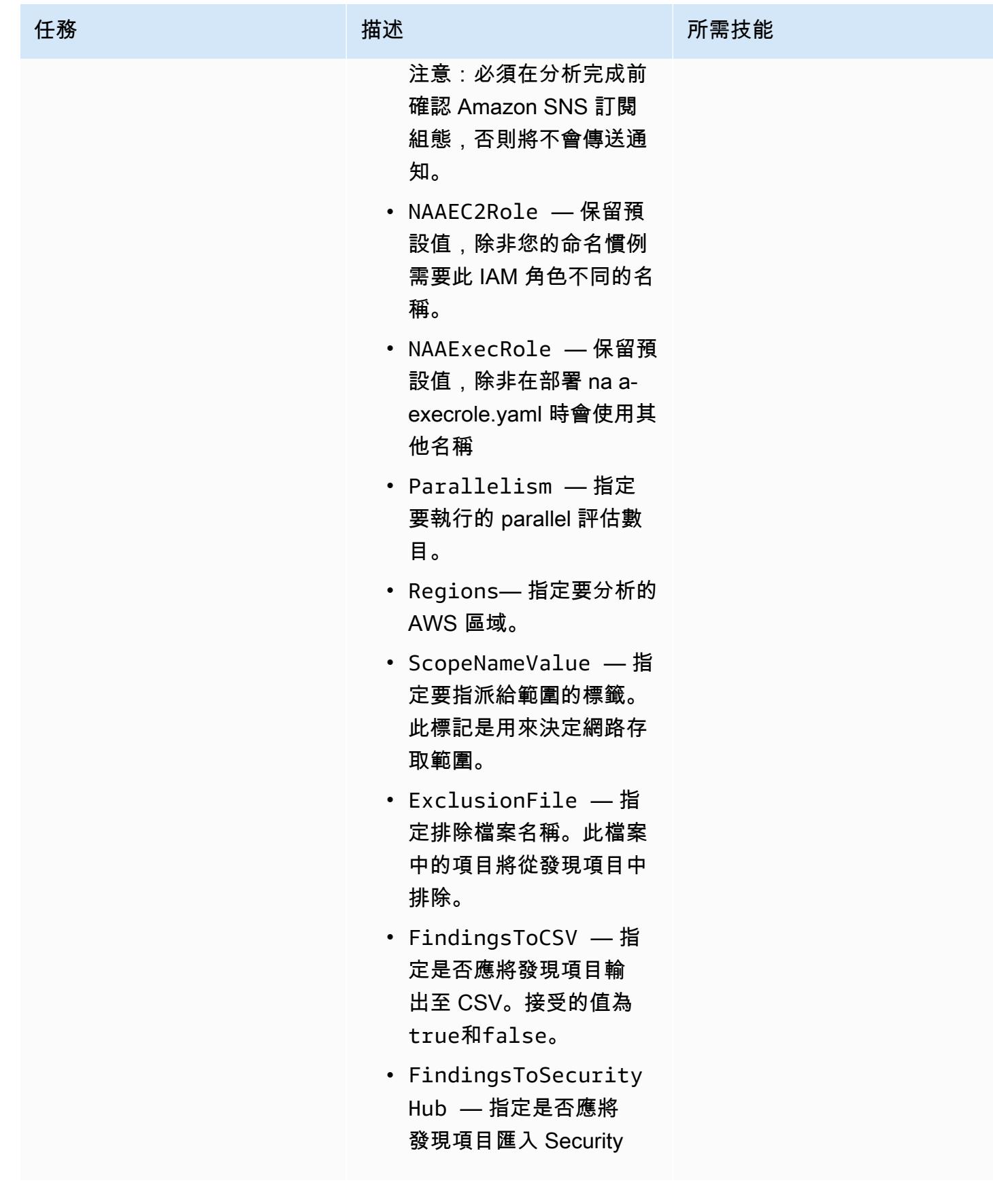

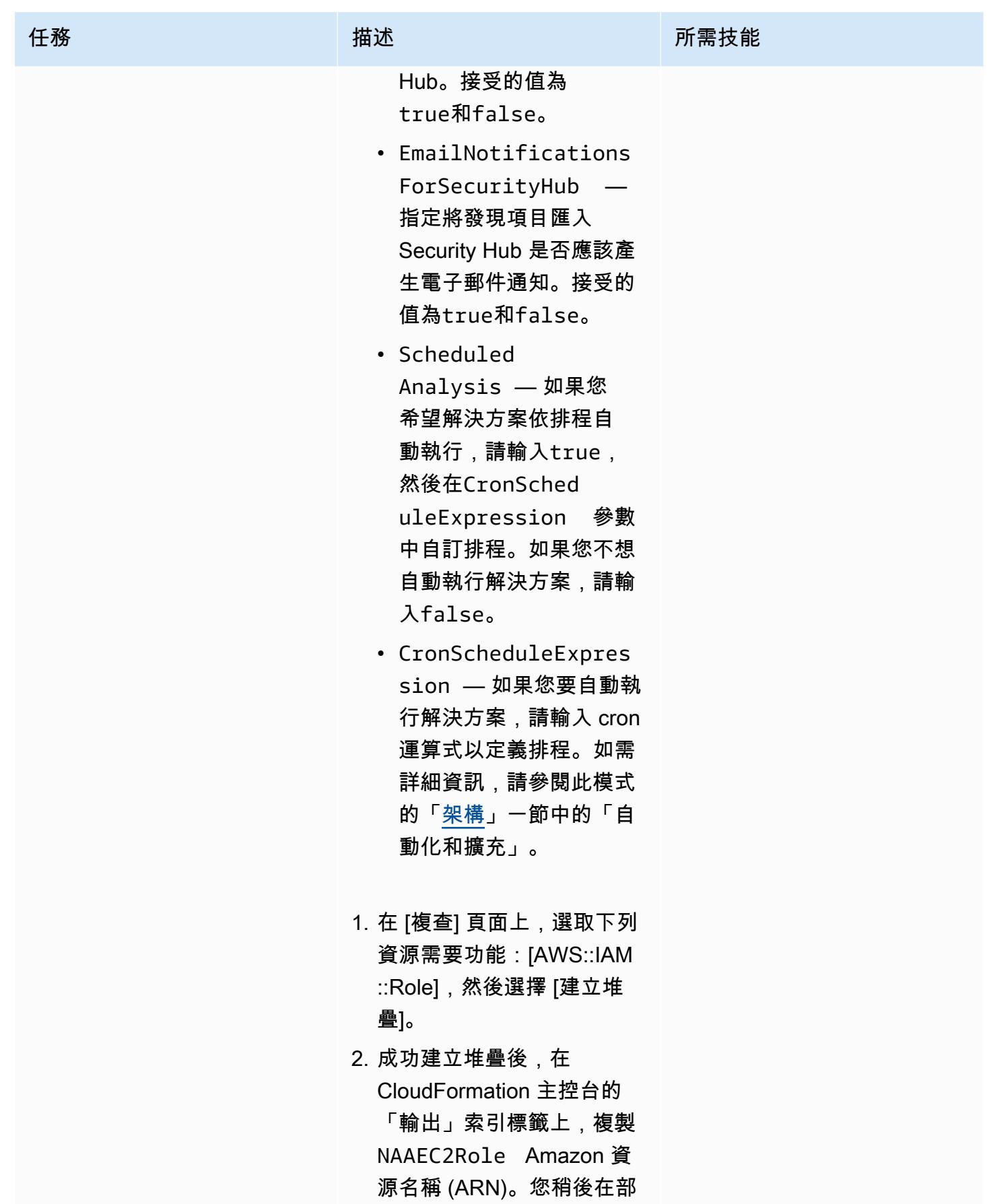

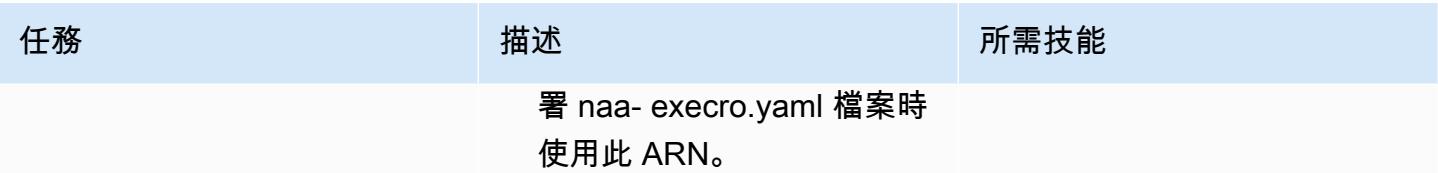
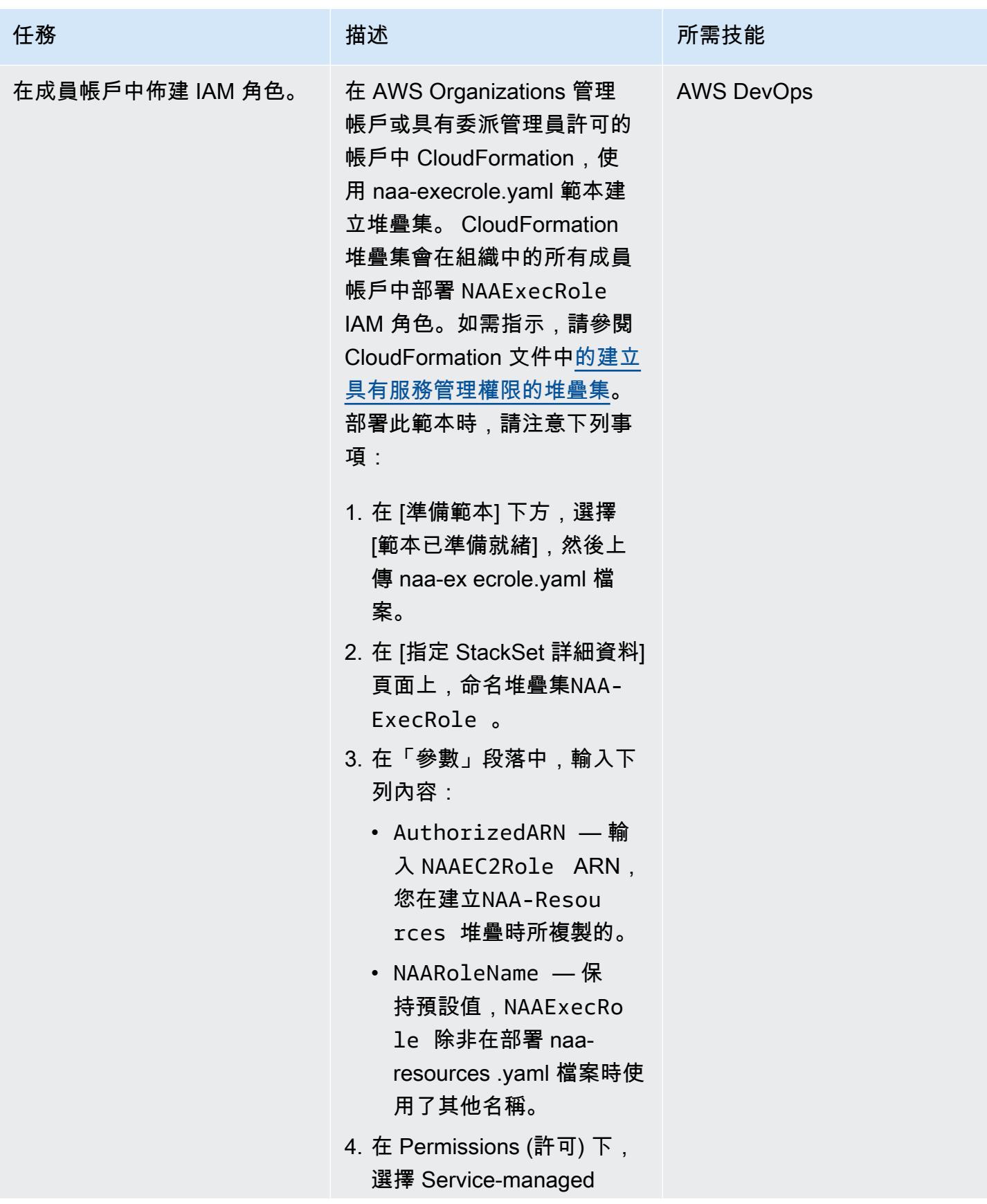

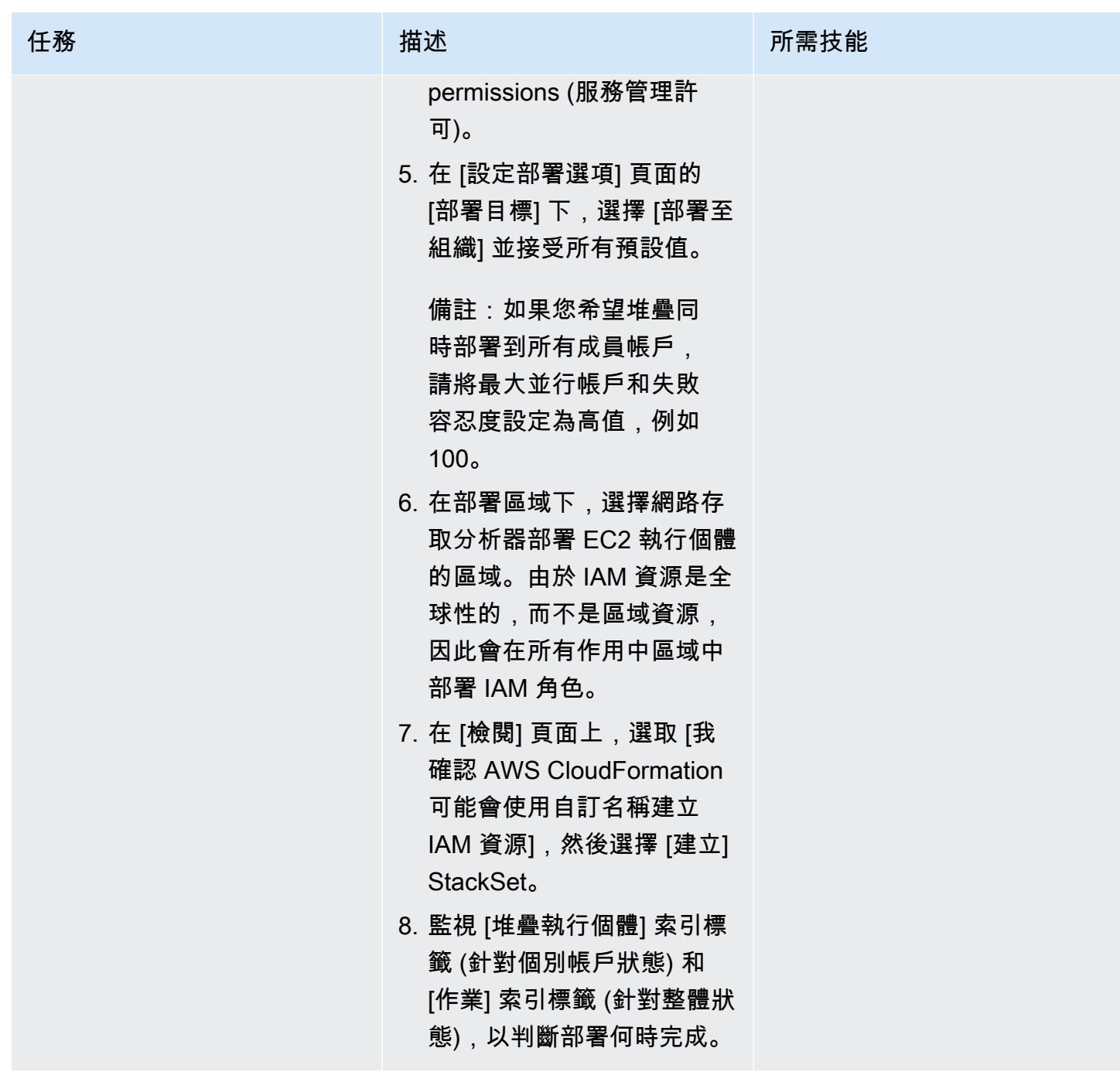

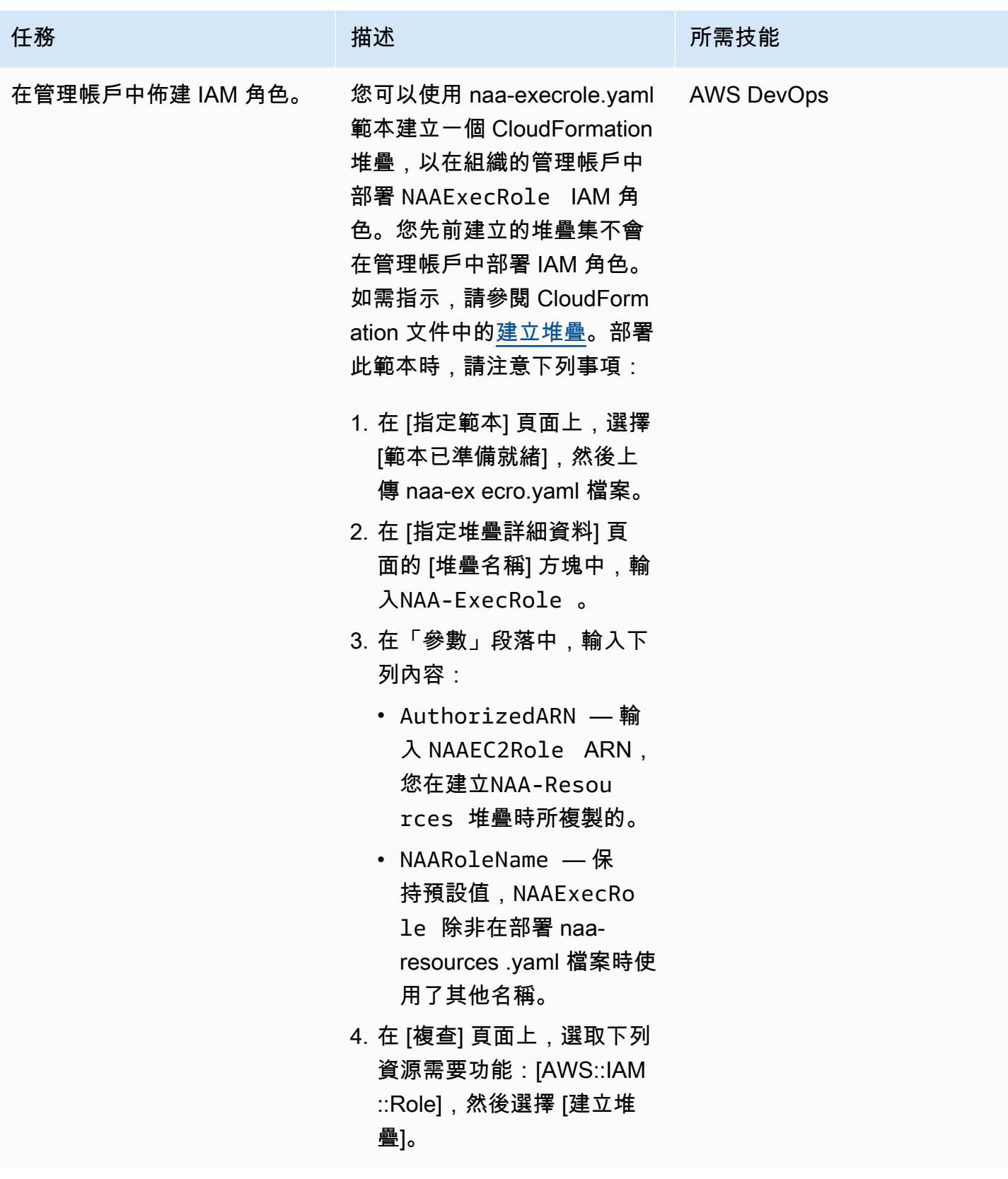

#### 執行分析

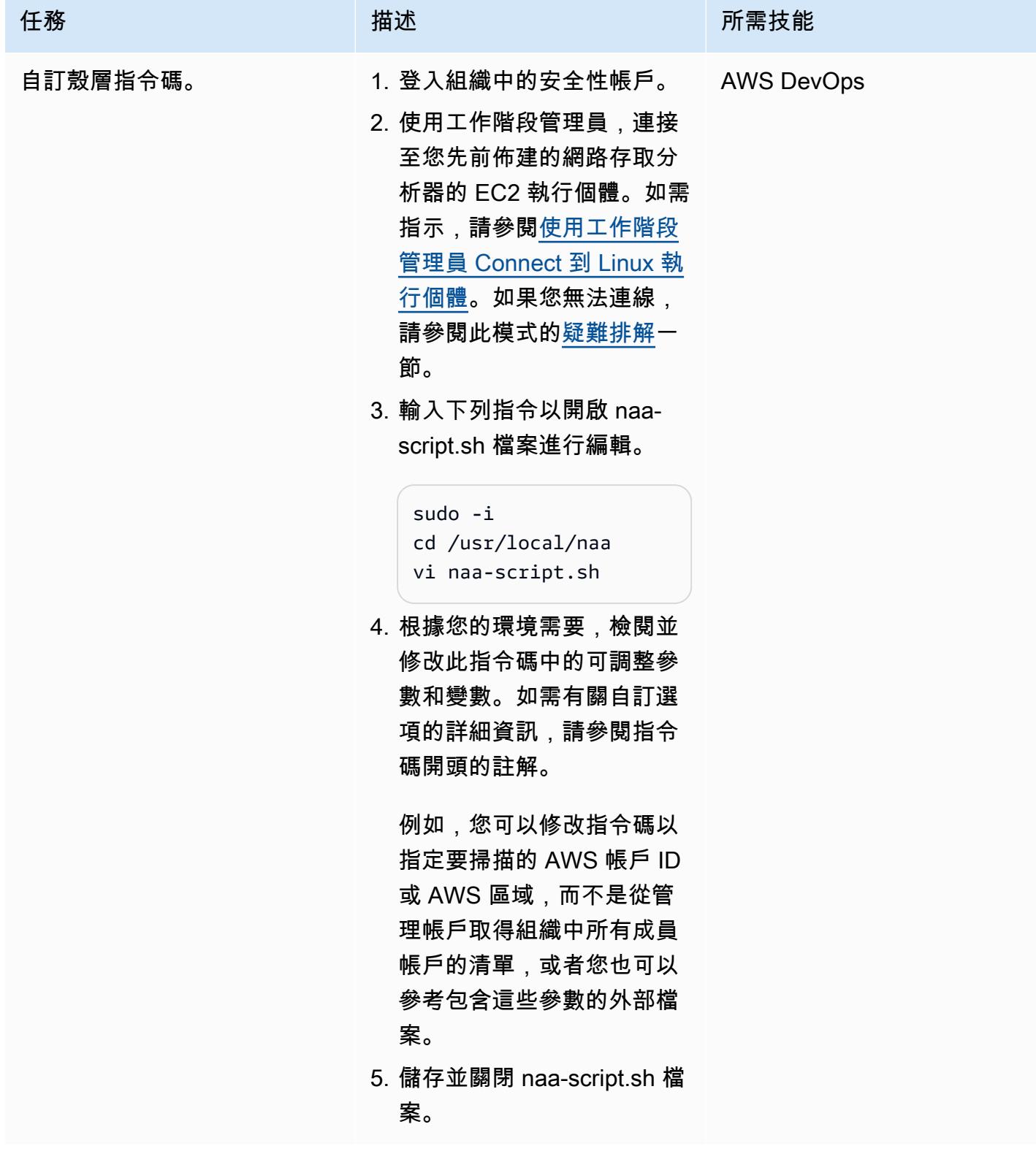

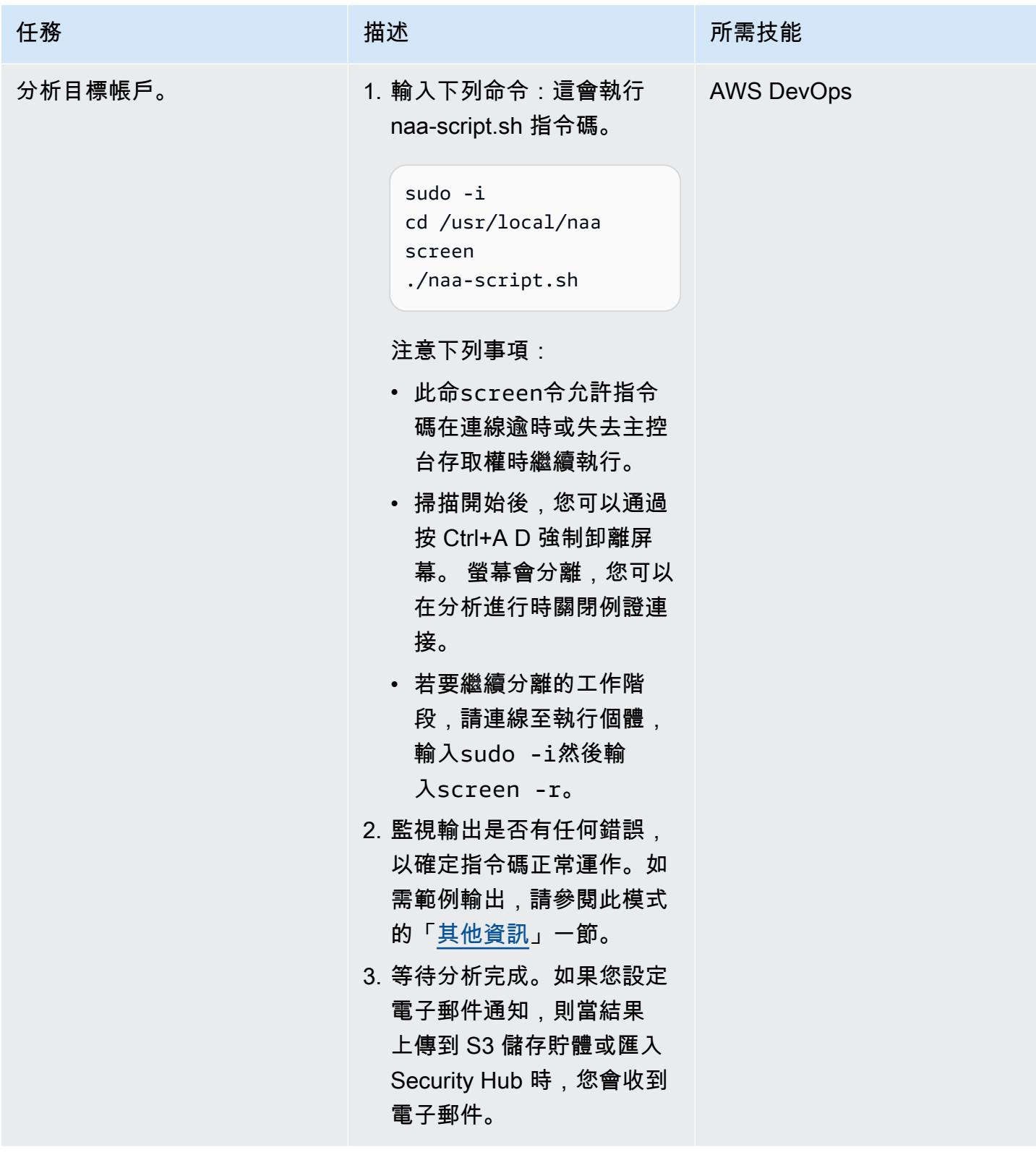

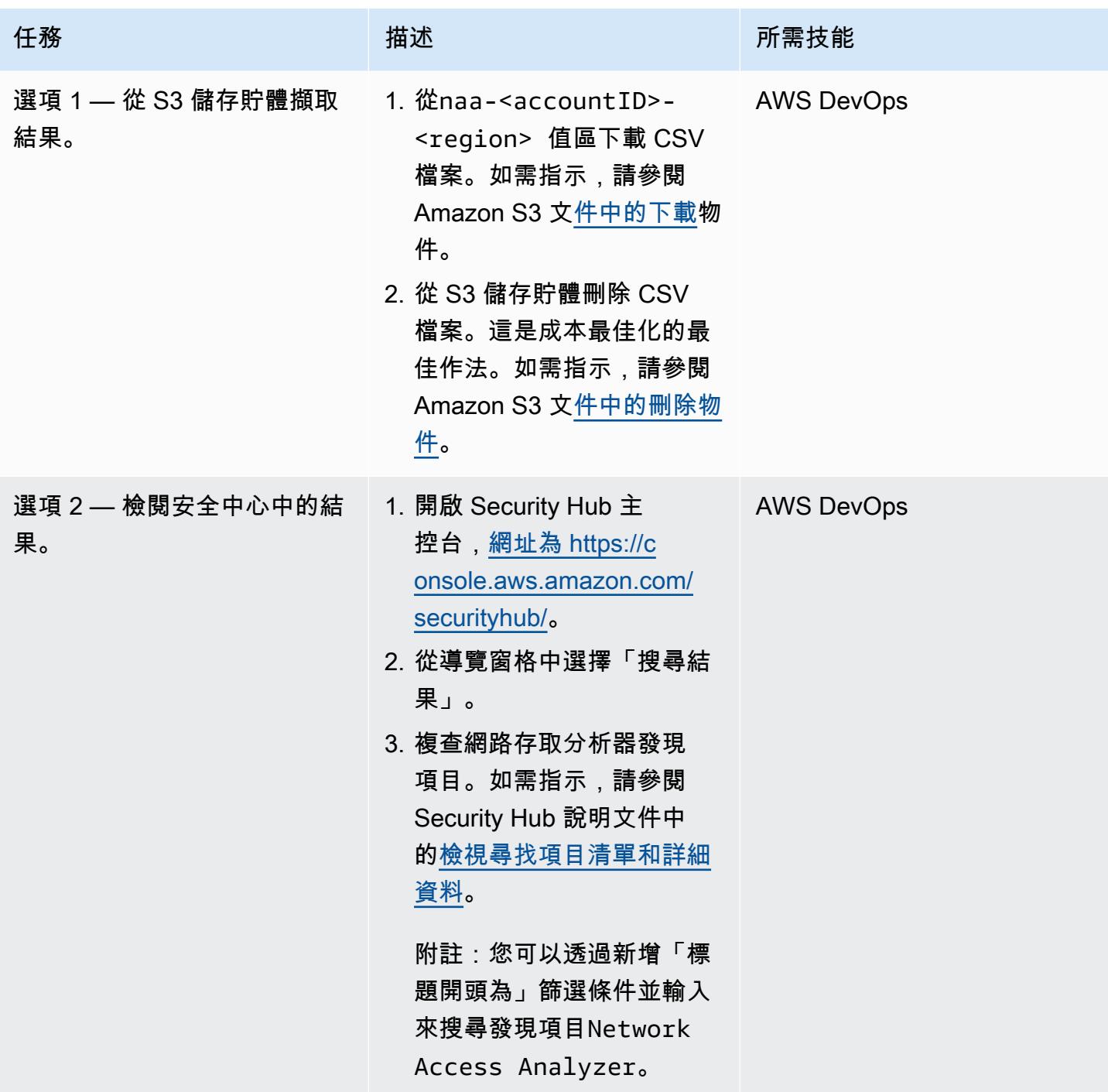

## 補救並排除搜尋結果

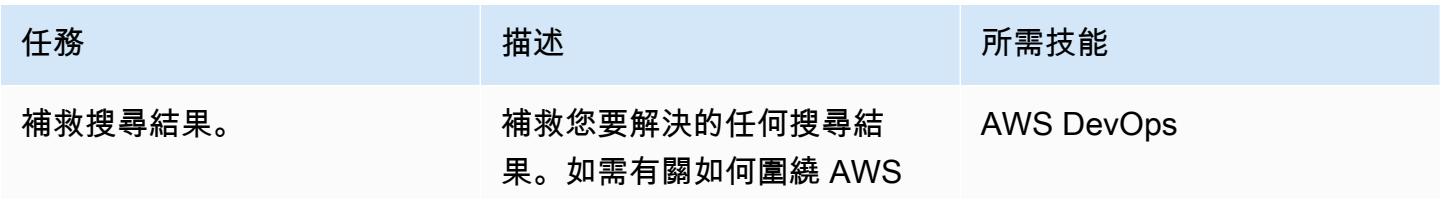

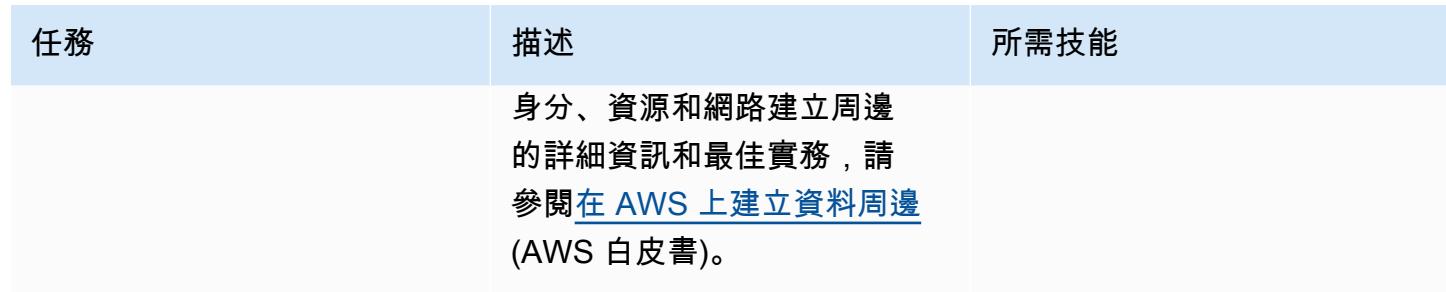

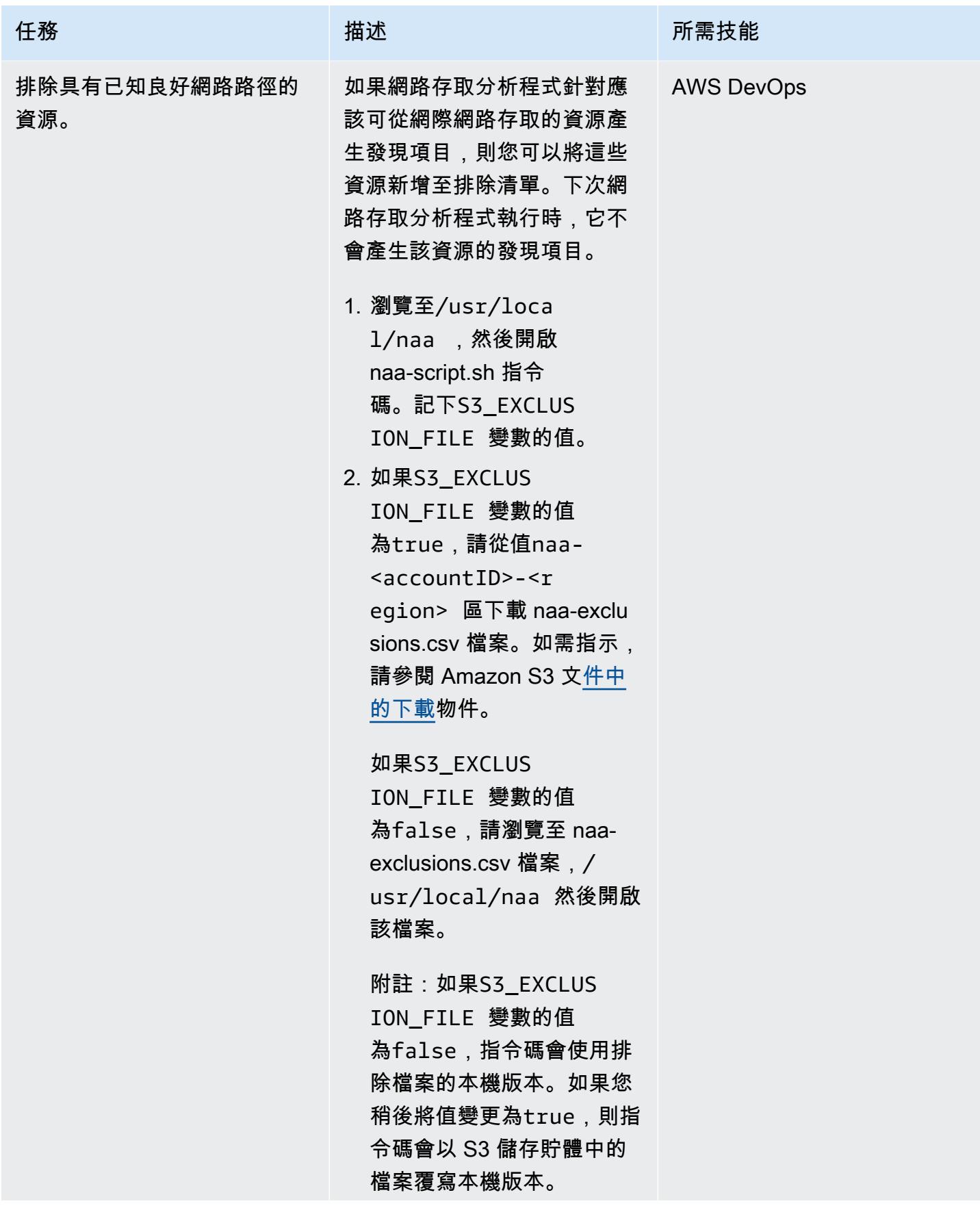

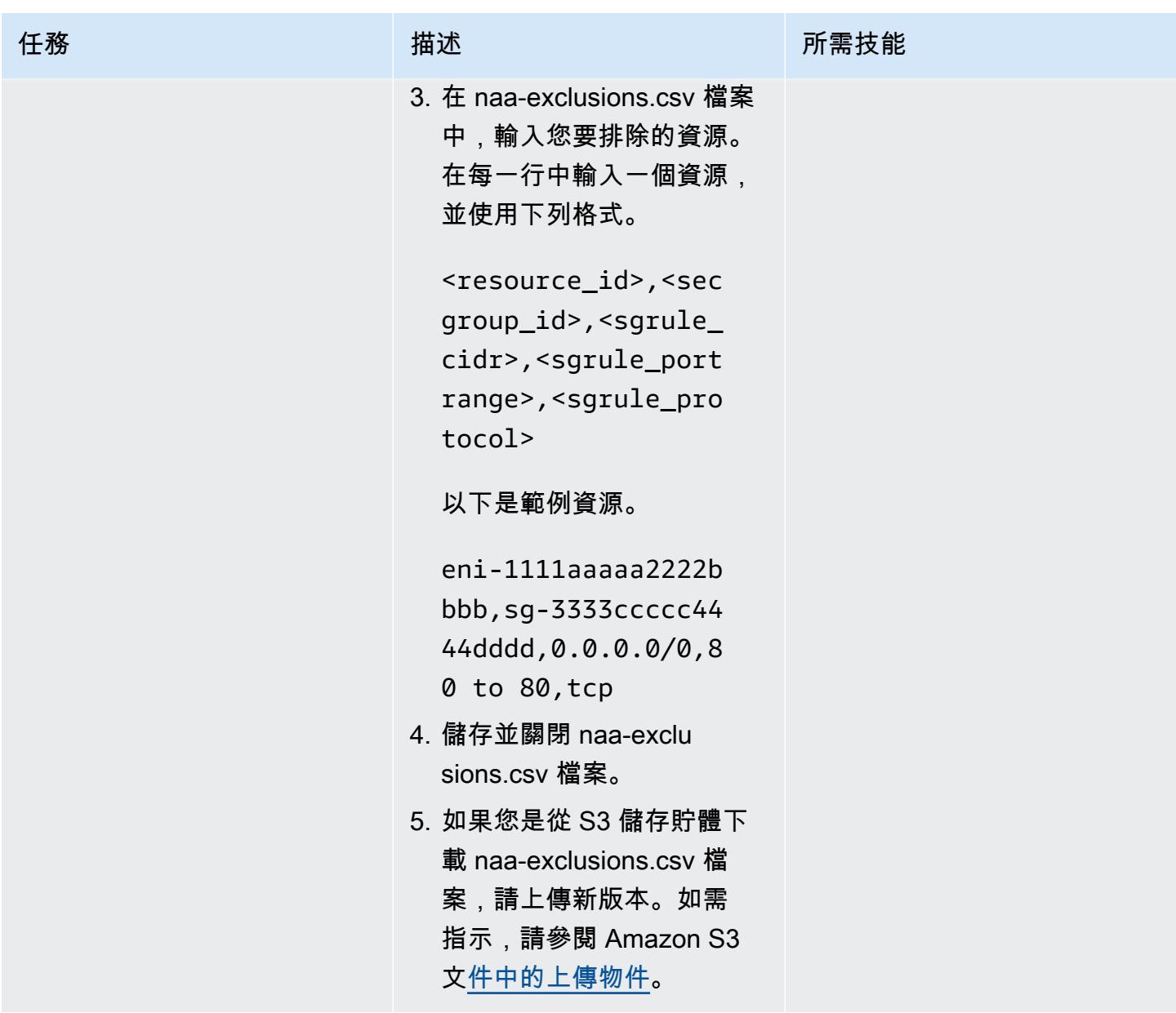

# (選擇性) 更新 naa-script.sh 指令碼

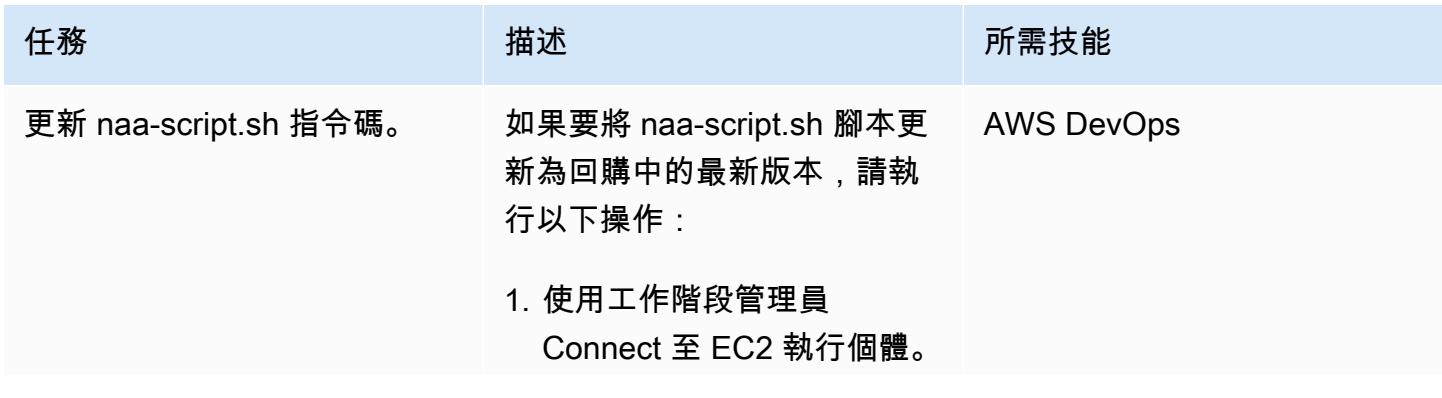

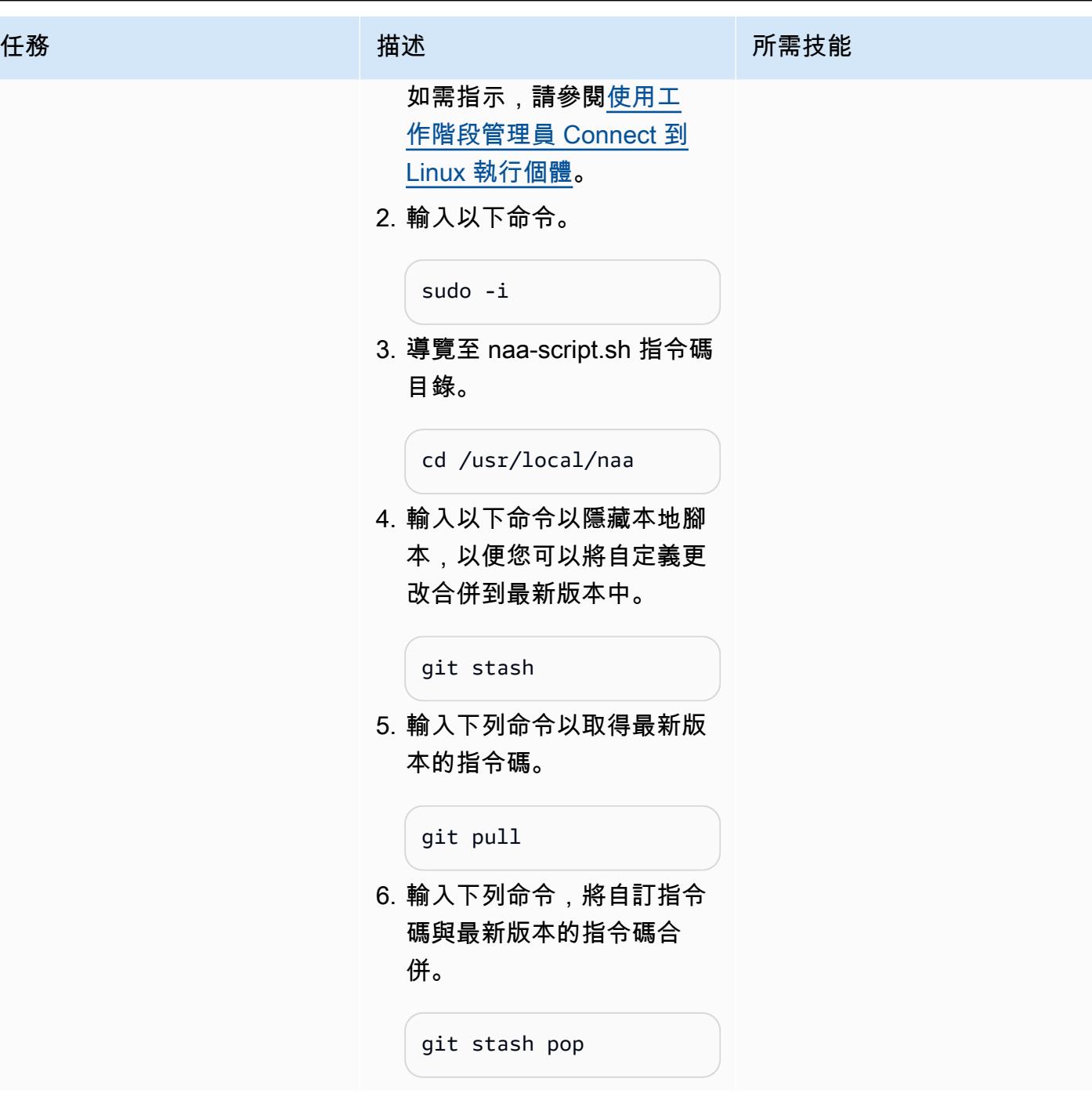

(選用) 清除

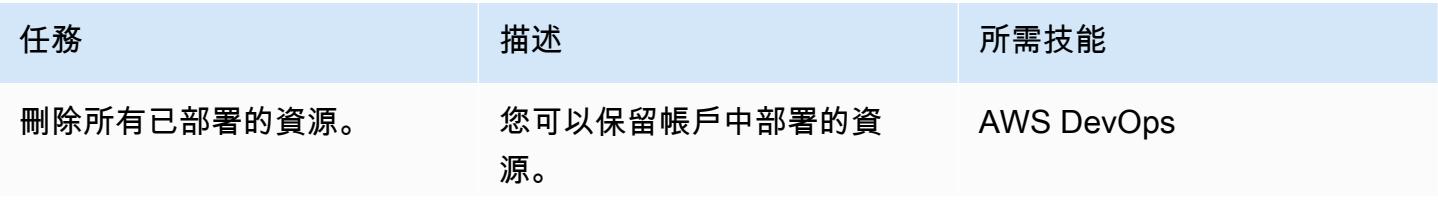

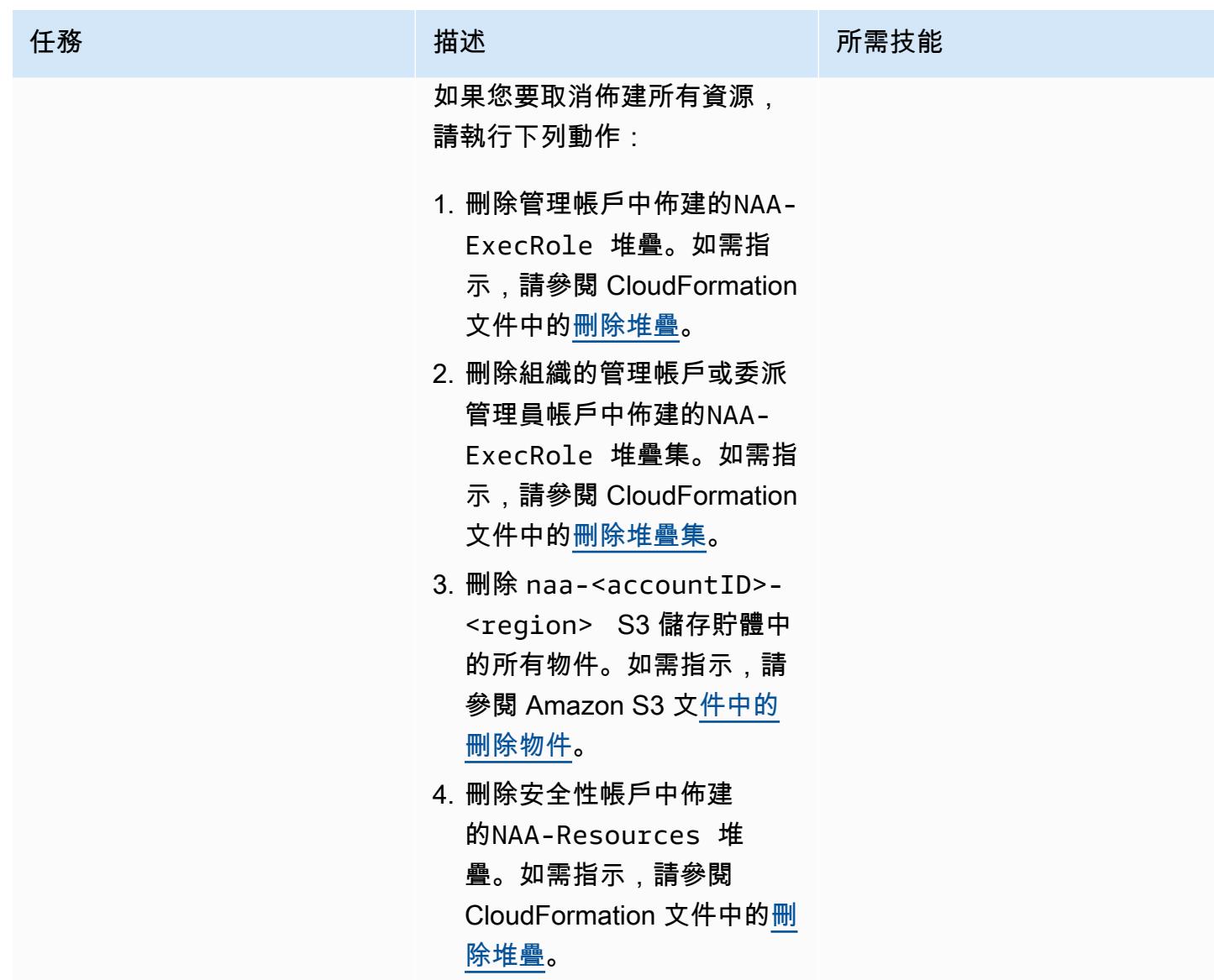

# <span id="page-4186-0"></span>故障診斷

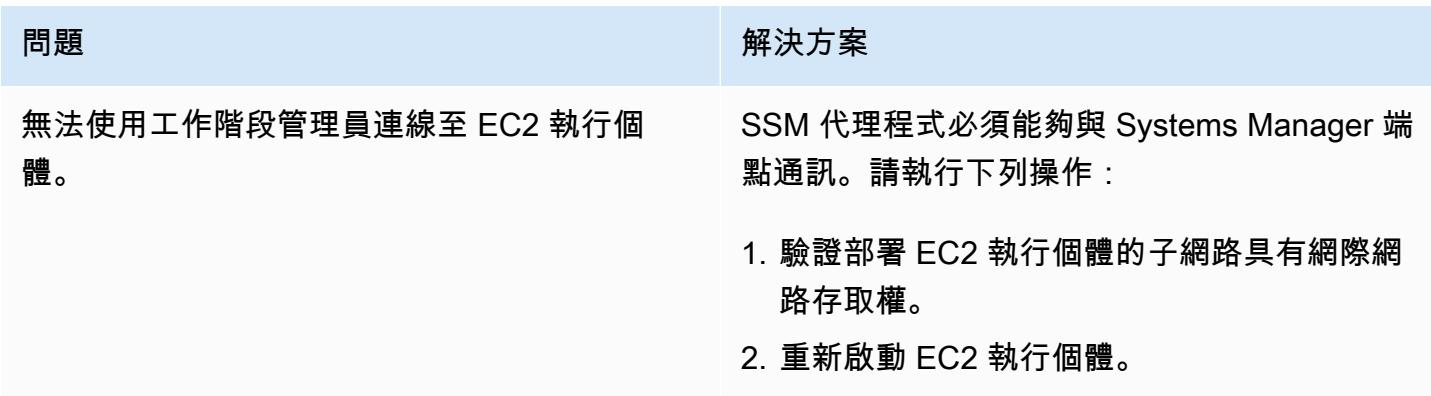

部署堆疊集時, CloudFormation 主控台會提 示您這樣做Enable trusted access with AWS Organizations to use service-m anaged permissions 。

#### **問題 インフィッシュ あんしょう おおおお かいしょう 解決方案**

這表示 AWS Organizations 和之間尚未啟用受 信任的存取 CloudFormation。部署服務管理的 堆疊集需要受信任的存取。選擇按鈕以啟用信任 存取。如需詳細資訊,請參閱 CloudFormation 文件中的[啟用受信任的存取。](https://docs.aws.amazon.com/AWSCloudFormation/latest/UserGuide/stacksets-orgs-enable-trusted-access.html)

## 相關資源

- [新增 Amazon VPC 網路存取分析器](https://aws.amazon.com/blogs/aws/new-amazon-vpc-network-access-analyzer/) (AWS 部落格文章)
- [AWS RE: 實施 2022 年-驗證 AWS 上有效的網路存取控制 \(NIS202\) \(影片\)](https://youtu.be/aN2P2zeQek0)
- [示範-使用網路存取分析儀進行整個組織的網際網路入口資料路徑分析 \(影](https://youtu.be/1IFNZWy4iy0)片)

## <span id="page-4187-0"></span>其他資訊

控制台輸出示例

下列範例顯示產生目標帳戶清單和分析目標帳戶的輸出。

```
[root@ip-10-10-43-82 naa]# ./naa-script.sh
download: s3://naa-<account ID>-us-east-1/naa-exclusions.csv to ./naa-exclusions.csv
AWS Management Account: <Management account ID>
AWS Accounts being processed...
<Account ID 1> <Account ID 2> <Account ID 3>
Assessing AWS Account: <Account ID 1>, using Role: NAAExecRole
Assessing AWS Account: <Account ID 2>, using Role: NAAExecRole
Assessing AWS Account: <Account ID 3>, using Role: NAAExecRole
Processing account: <Account ID 1> / Region: us-east-1
Account: <Account ID 1> / Region: us-east-1 – Detecting Network Analyzer scope...
Processing account: <Account ID 2> / Region: us-east-1
Account: <Account ID 2> / Region: us-east-1 – Detecting Network Analyzer scope...
Processing account: <Account ID 3> / Region: us-east-1
Account: <Account ID 3> / Region: us-east-1 – Detecting Network Analyzer scope...
Account: <Account ID 1> / Region: us-east-1 – Network Access Analyzer scope detected.
```
Account: <Account ID 1> / Region: us-east-1 – Continuing analyses with Scope ID. Accounts with many resources may take up to one hour Account: <Account ID 2> / Region: us-east-1 – Network Access Analyzer scope detected. Account: <Account ID 2> / Region: us-east-1 – Continuing analyses with Scope ID. Accounts with many resources may take up to one hour Account: <Account ID 3> / Region: us-east-1 – Network Access Analyzer scope detected. Account: <Account ID 3> / Region: us-east-1 – Continuing analyses with Scope ID. Accounts with many resources may take up to one hour

#### CSV 報告範例

下列影像是 CSV 輸出的範例。

# 使用 AWS Organizations 自動標記 Transit Gateway 附件

由理查德·米爾納瓦特(AWS),哈里斯·本阿尤布(AWS)和約翰·卡普斯(AWS)創建

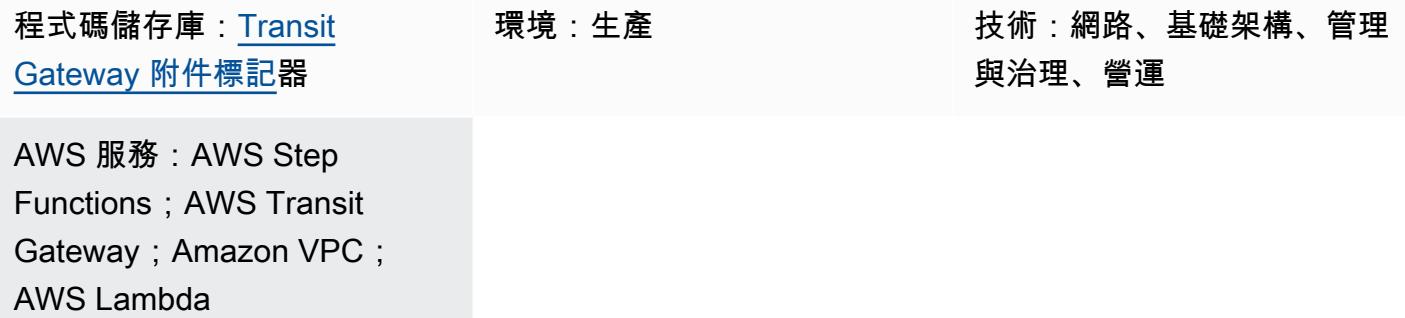

## Summary

在 Amazon Web Services (AWS) 上,您可以使用 [AWS Resource Access Manager](https://aws.amazon.com/ram/) 跨 [AWS 帳戶界限](https://aws.amazon.com/transit-gateway/) [共用 AWS 傳輸閘道。](https://aws.amazon.com/transit-gateway/)但是,當您跨帳戶界限建立「Transit Gateway」附件時,會建立不含「名稱」 標籤的附件。這可能會使識別附件耗時。

此解決方案提供自動化機制,可針對由 [AWS Organizations](https://aws.amazon.com/organizations/) 管理的組織內帳戶收集每個 Transit Gateway 附件的相關資訊。該過程包括從「Transit Gateway」[路由表中查找無類別域間路由\(](https://en.wikipedia.org/wiki/Classless_Inter-Domain_Routing)CIDR) 範圍。然後,解決方案會將名稱標籤<CIDR-range>-<AccountName>以的形式套用至擁有傳輸閘道 的帳戶內的附件。

此解決方案可與 AWS 解決方案庫中的解決方案 (例[如無伺服器傳輸網路協調](https://aws.amazon.com/solutions/implementations/serverless-transit-network-orchestrator/)器) 搭配使用。無伺服器 傳輸網路協調器可讓您大規模自動建立 Transit Gateway 附件。

## 先決條件和限制

先決條件

- 有效的 AWS 帳戶
- 包含所有相關帳戶的 AWS Organizations
- 在組織根目錄下存取組織管理帳戶,以建立所需的 AWS Identity and Access Management (IAM) 角 色
- 共用網路成員帳戶,其中包含與組織共用且具有附件的一或多個傳輸閘道

## 架構

AWS 管理主控台的下列螢幕擷取畫面顯示沒有關聯名稱標籤的 Transit Gateway 附件,以及兩個帶有 此解決方案產生名稱標籤的 Transit Gateway 附件的範例。生成的名稱標籤的結構是<CIDR-range>- <AccountName>。

此解決方案使 CloudFormation用 [AWS](https://aws.amazon.com/cloudformation/) 部署 [AWS Step Functions](https://aws.amazon.com/step-functions/) 工作流程,以管理跨所有已設定區域 的 Transit Gateway 名稱標籤建立。工作流程會叫用執行基礎工作的 [AWS Lambda](https://aws.amazon.com/lambda/) 函數。

解決方案從 AWS Organizations 取得帳戶名稱後,Step Functions 狀態機器會取得所有 Transit Gateway 附件 ID。這些都是由 AWS 區域 parallel 處理。此處理包括查找每個附件的 CIDR 範 圍。CIDR 範圍是透過搜尋「區域」內的「Transit Gateway」路由表,以取得相符的「Transit Gateway」附件 ID。如果所有必要的資訊都可以使用,解決方案會將「名稱」標籤套用至附件。解決 方案不會覆寫任何現有的 Name 標籤。

該解決方案按照 [Amazon EventBridge](https://aws.amazon.com/eventbridge/) 事件控制的時間表執行。此事件會在世界標準時間每天早上 6:00 起始解決方案。

#### 目標技術堆疊

- Amazon EventBridge
- AWS Lambda
- AWS Organizations
- AWS Transit Gateway
- Amazon Virtual Private Cloud (Amazon VPC)
- AWS X-Ray

#### 目標架構

解決方案架構和工作流程如下圖所示。

- 1. 排程的事件會啟動規則。
- 2. EventBridge 規則會啟動「Step Functions」狀態機器。
- 3. 狀態機器會叫用 tgw-tagger-organizations-account-query Lambda 函數。
- 4. L tgw-tagger-organizations-account-query ambda 函數擔任組織管理帳戶中的角色。
- 5. tgw-tagger-organizations-account-queryLambda 函數會呼叫組織 API 以傳回 AWS 帳戶 中繼資料。
- 6. 狀態機器會叫用 tgw-tagger-attachment-query Lambda 函數。
- 7. 對於每個區域,parallel 地,狀態機器會叫用 tgw-tagger-rtb-query Lambda 函數來讀取每個 附件的 CIDR 範圍。
- 8. 對於每個區域,parallel 地,狀態機器調用 tgw-tagger-attachment-tagger Lambda 函數。
- 9. 系統會為共用網路帳戶中的 Transit Gateway 附件建立名稱標籤。

#### 自動化和規模

解決方案會 parallel 處理每個區域,以減少執行的總持續時間。

## 工具

#### AWS 服務

- [AWS CloudFormation AWS](https://docs.aws.amazon.com/AWSCloudFormation/latest/UserGuide/Welcome.html) CloudFormation 提供了一種將相關 AWS 和第三方資源集合建模的方 法,透過將基礎設施視為程式碼來快速且一致地佈建,以及在整個生命週期中進行管理。
- [Amazon EventBridge Amazon](https://docs.aws.amazon.com/eventbridge/latest/userguide/eb-what-is.html) EventBridge 是一種無伺服器事件匯流排服務,您可以使用它將應 用程式與來自各種來源的資料連接起來。 EventBridge 接收事件、環境變更的指示器,並套用規則以 將事件路由至目標。規則會根據事件結構 (稱為事件模式) 或排程,將事件與目標進行比對。
- [AWS Lambda](https://docs.aws.amazon.com/lambda/latest/dg/welcome.html)  AWS Lambda 是一種運算服務,可支援執行程式碼,而無需佈建或管理伺服 器。Lambda 只會在需要時執行您的程式碼,並自動擴展,每天從幾個請求擴展到每秒數千個。您只 需為使用的運算時間支付費用。程式碼未執行時無須付費。
- [AWS Organizations](https://docs.aws.amazon.com/organizations/latest/userguide/orgs_introduction.html)  AWS Organizations 可協助您集中管理和管理您的環境,同時擴展和擴展 AWS 資源。使用 AWS Organizations Organization,您可以透過程式設計方式建立新的 AWS 帳戶 和分配資源、將帳戶分組以組織工作流程、將政策套用至帳戶或群組以進行管理,以及針對所有帳戶 使用單一付款方式簡化帳單。
- [AWS Step Functions](https://docs.aws.amazon.com/step-functions/latest/dg/welcome.html)  AWS Step Functions 是一種低程式碼的視覺化工作流程服務,用於協調 AWS 服務、自動化商業程序以及建立無伺服器應用程式。工作流程可管理失敗、重試、平行化、服 務整合和可觀察性,因此開發人員可以專注於更高價值的商務邏輯。
- [AWS Transit Gateway](https://aws.amazon.com/transit-gateway/)  AWS Transit Gateway 透過中央中樞連接 VPC 和現場部署網路。這樣可 以簡化您的網路,並結束複雜的對等關係。它充當雲路由器,因此每個新連接只有一次。
- [Amazon VPC](https://docs.aws.amazon.com/vpc/latest/userguide/what-is-amazon-vpc.html)  Amazon Virtual Private Cloud (Amazon VPC) 是一種在您定義的邏輯隔離虛擬網路 中啟動 AWS 資源的服務。
- [AWS X-Ray](https://docs.aws.amazon.com/xray/latest/devguide/aws-xray.html)  AWS X-Ray 會收集應用程式所提供請求的相關資料,並提供工具供您檢視、篩選和 深入瞭解該資料,以識別問題和優化機會。

#### Code

此解決方案的原始程式碼可在 [Transit Gateway 附件標籤器](https://github.com/aws-samples/tgw-attachment-tagger) GitHub 儲存庫中取得。存放庫包含下列檔 案:

- tgw-attachment-tagger-main-stack.yaml會在共用網路帳戶中建立支援此解決方案的所有 資源。
- tgw-attachment-tagger-organizations-stack.yaml會在組織的管理帳戶中建立角色。

## 史诗

#### 部署主要解決方案堆疊

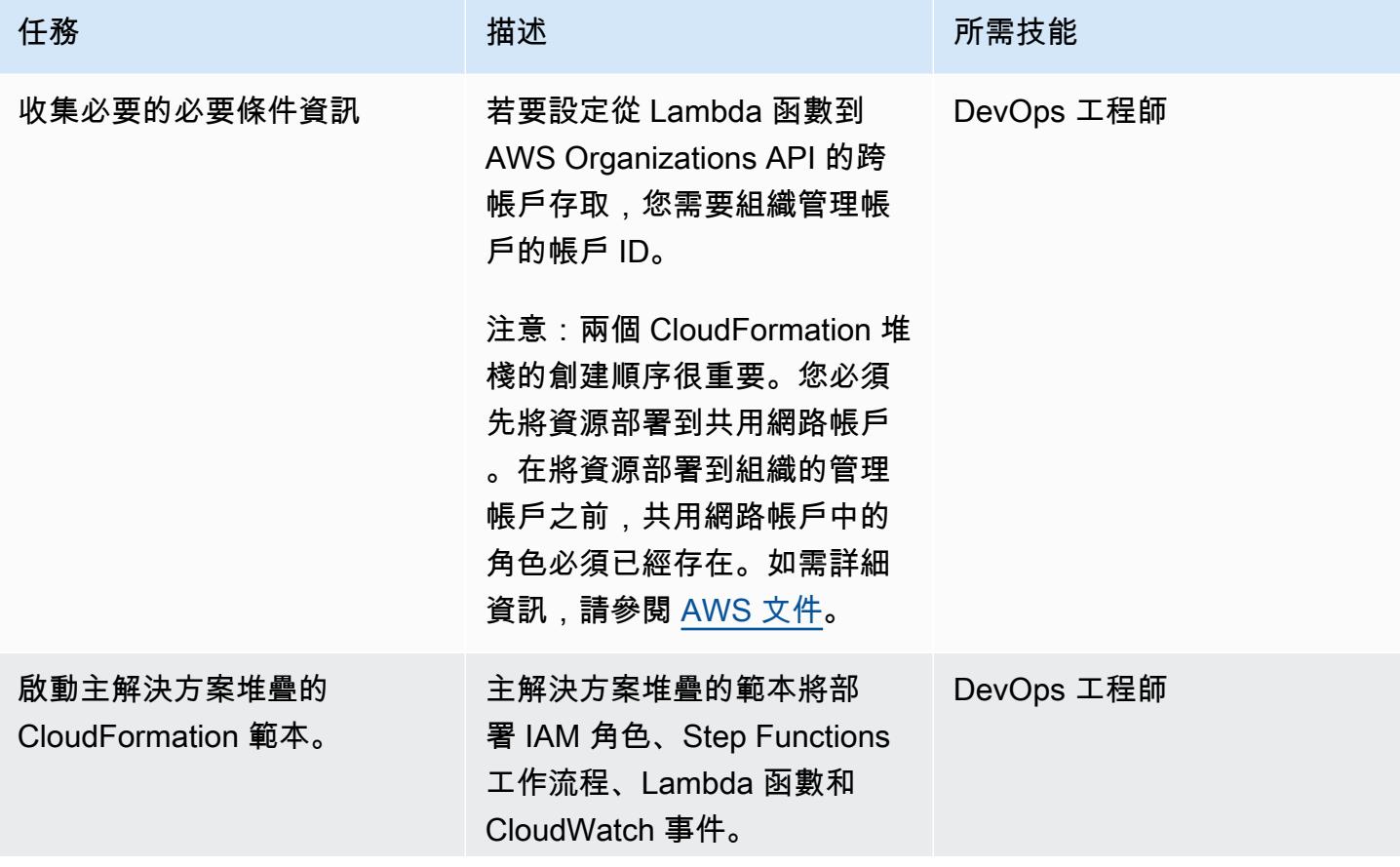

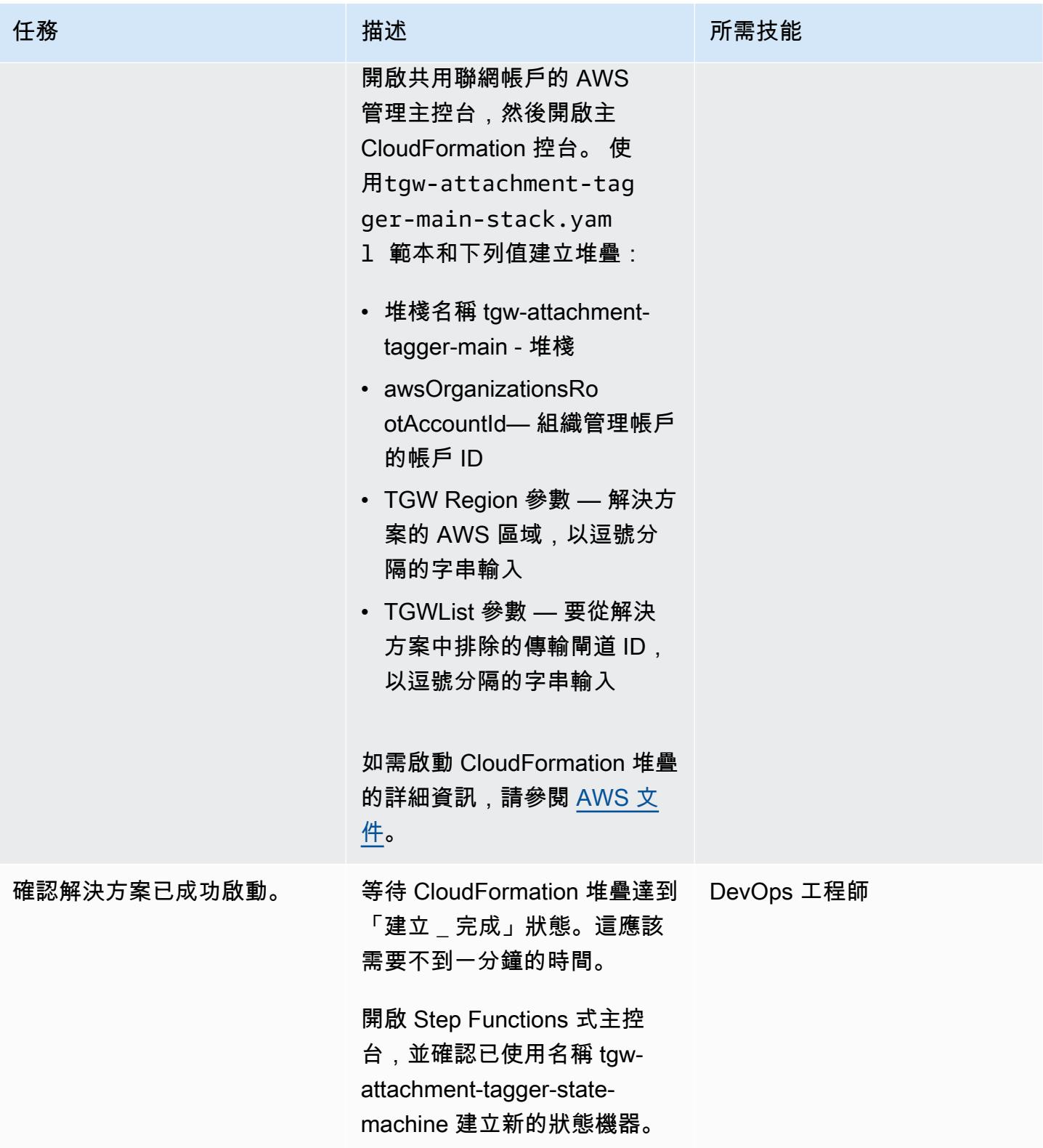

## 部署 AWS Organizations 堆疊

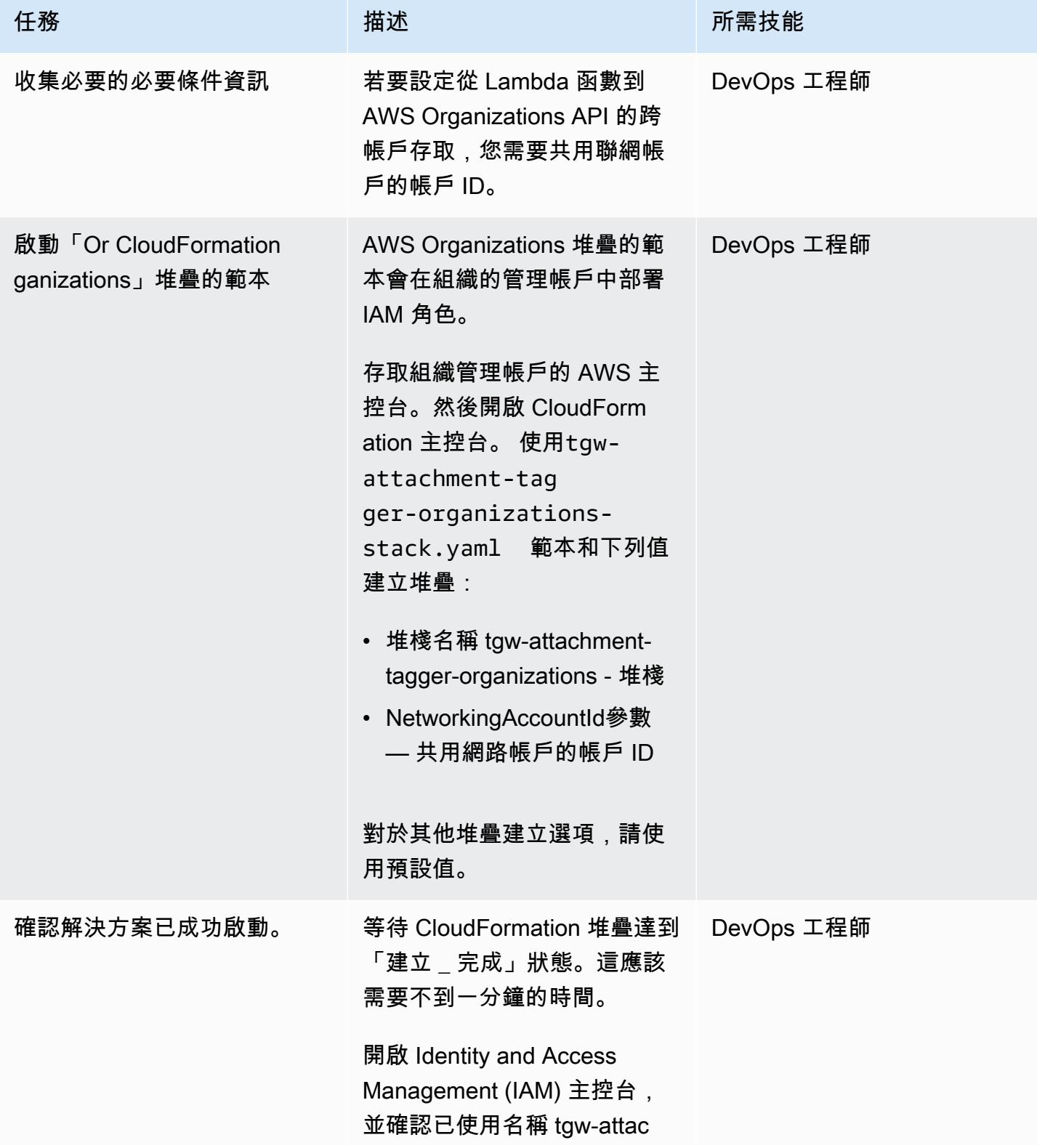

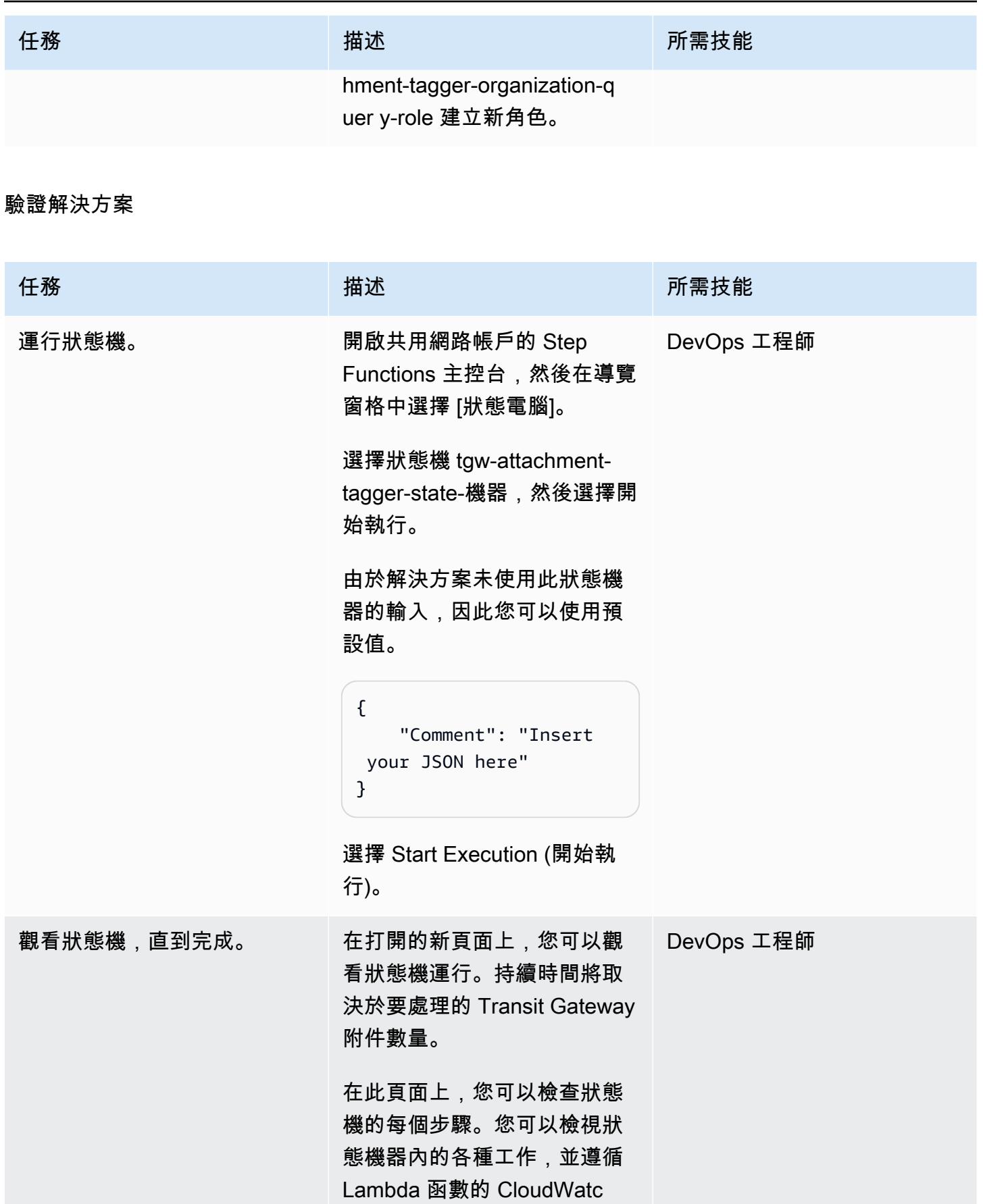

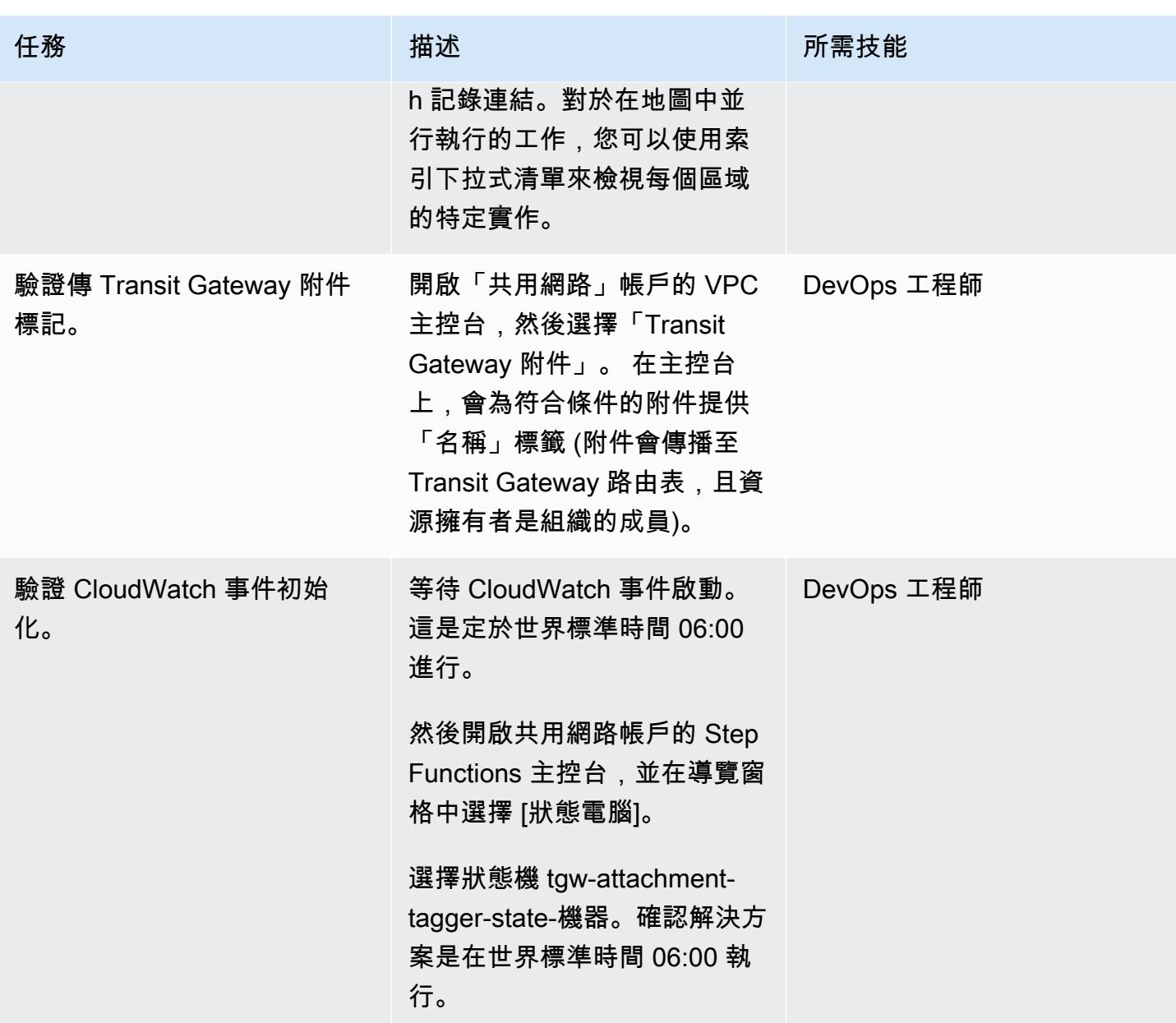

# 相關資源

- [AWS Organizations](https://aws.amazon.com/organizations/)
- [AWS Resource Access Manager](https://aws.amazon.com/ram/)
- [無伺服器傳輸網路協調器](https://aws.amazon.com/solutions/implementations/serverless-transit-network-orchestrator/)
- [建立 IAM 角色](https://docs.aws.amazon.com/IAM/latest/UserGuide/id_roles_create.html)
- [在 AWS CloudFormation 主控台上建立堆疊](https://docs.aws.amazon.com/AWSCloudFormation/latest/UserGuide/cfn-console-create-stack.html)

# 確認 ELB 負載平衡器需要 TLS 終止

#### 創建者:普里揚卡喬達瑞 (AWS)

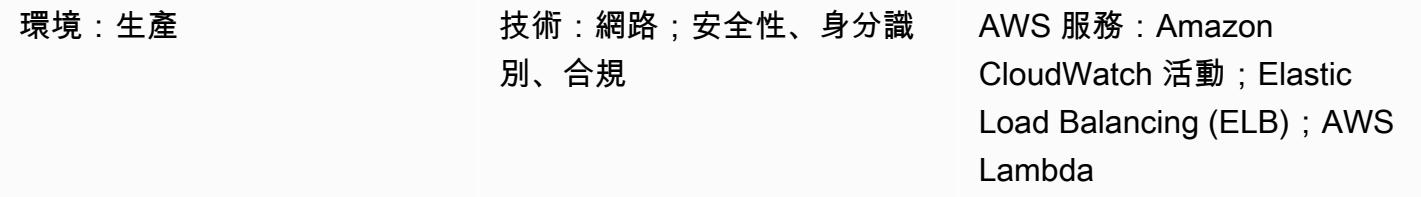

#### Summary

在 Amazon Web Services (AWS) 雲端上,Elastic Load Balancing (ELB) 會自動將傳入的應用程式 流量分配到多個目標,例如亞馬遜彈性運算雲端 (Amazon EC2) 執行個體、容器、IP 地址和 AWS Lambda 函數。負載平衡器使用接聽程式來定義負載平衡器用來接受使用者流量的連接埠和通訊協定。 應用程式負載平衡器會在應用程式層做出路由決策,並使用 HTTP/HTTPS 通訊協定。傳統負載平衡器 使用 TCP 或安全通訊端層 (SSL) 通訊協定,或在應用程式層使用 HTTP/HTTPS,在傳輸層做出路由 決策。

此模式提供安全性控制,可針對應用程式負載平衡器和傳統負載平衡器檢查多個事件類型。叫用函數 時,AWS Lambda 會檢查事件並確保負載平衡器符合規定。

函數會在下列 API 呼叫上啟 CloudWatch 動 Amazon 事件事

件: [CreateLoadBalancer](https://docs.aws.amazon.com/elasticloadbalancing/2012-06-01/APIReference/API_CreateLoadBalancer.html)[、CreateLoadBalancerListeners、](https://docs.aws.amazon.com/elasticloadbalancing/2012-06-01/APIReference/API_CreateLoadBalancerListeners.html)[DeleteLoadBalancerListeners](https://docs.aws.amazon.com/elasticloadbalancing/2012-06-01/APIReference/API_DeleteLoadBalancerListeners.html)、CreateLoadBalar 和[ModifyListener](https://docs.aws.amazon.com/elasticloadbalancing/latest/APIReference/API_ModifyListener.html)。當事件偵測到其中一個 API 時,它會呼叫執行 Python 指令碼的 AWS Lambda。Python 指令碼會評估接聽程式是否包含 SSL 憑證,以及套用的原則是否使用傳輸層安全 性 (TLS)。如果 SSL 政策被判定為 TLS 以外的任何內容,則該函數會將 Amazon Simple Notification Service (Amazon SNS) 通知傳送給使用者,其中包含相關資訊。

## 先決條件和限制

先決條件

• 有效的 AWS 帳戶

限制

• 這種安全控制是區域性的。您必須將其部署在要監控的每個 AWS 區域中。

## 架構

目標架構

自動化和規模

• 如果您使用 [AWS Organizations,](https://aws.amazon.com/organizations/)則可以使用 [AWS Cloudformation StackSets](https://docs.aws.amazon.com/AWSCloudFormation/latest/UserGuide/what-is-cfnstacksets.html) 在您要監控的多個帳 戶中部署此範本。

#### 工具

AWS 服務

- [AWS CloudFormation AWS](https://docs.aws.amazon.com/AWSCloudFormation/latest/UserGuide/Welcome.html) 可 CloudFormation 協助您建立 AWS 資源的模型和設定、快速且一 致地佈建,並在整個生命週期中進行管理。您可以使用範本來描述您的資源及其相依性,並將它們一 起啟動並設定為堆疊,而不是個別管理資源。
- [Amazon CloudWatch 活動](https://docs.aws.amazon.com/AmazonCloudWatch/latest/events/WhatIsCloudWatchEvents.html)  Amazon CloudWatch 活動提供近乎即時的系統事件串流,描述 AWS 資源的變更。
- [AWS Lambda](https://docs.aws.amazon.com/lambda/latest/dg/welcome.html)  AWS Lambda 是一種運算服務,可支援執行程式碼,而無需佈建或管理伺服器。
- [Amazon S3](https://docs.aws.amazon.com/AmazonS3/latest/dev/Welcome.html)  Amazon Simple Storage Service (Amazon S3) 是可高度擴展的物件儲存服務,可用 於各種儲存解決方案,包括網站、行動應用程式、備份和資料湖。
- [Amazon SNS](https://docs.aws.amazon.com/sns/latest/dg/welcome.html)  Amazon Simple Notification Service (Amazon SNS) 協調和管理發佈者和客戶之間 的訊息傳遞或傳送,包括 Web 伺服器和電子郵件地址。訂閱者會收到發佈到所訂閱主題的所有訊 息,且某一主題的所有訂閱者均會收到相同訊息。

Code

此模式包括下列附件:

- ELBRequirestlstermination.zip— 安全控制的 Lambda 程式碼。
- ELBRequirestlstermination.yml— 設定事件和 Lambda 函數的 CloudFormation 範本。

# 史诗

#### 設定 S3 儲存貯體

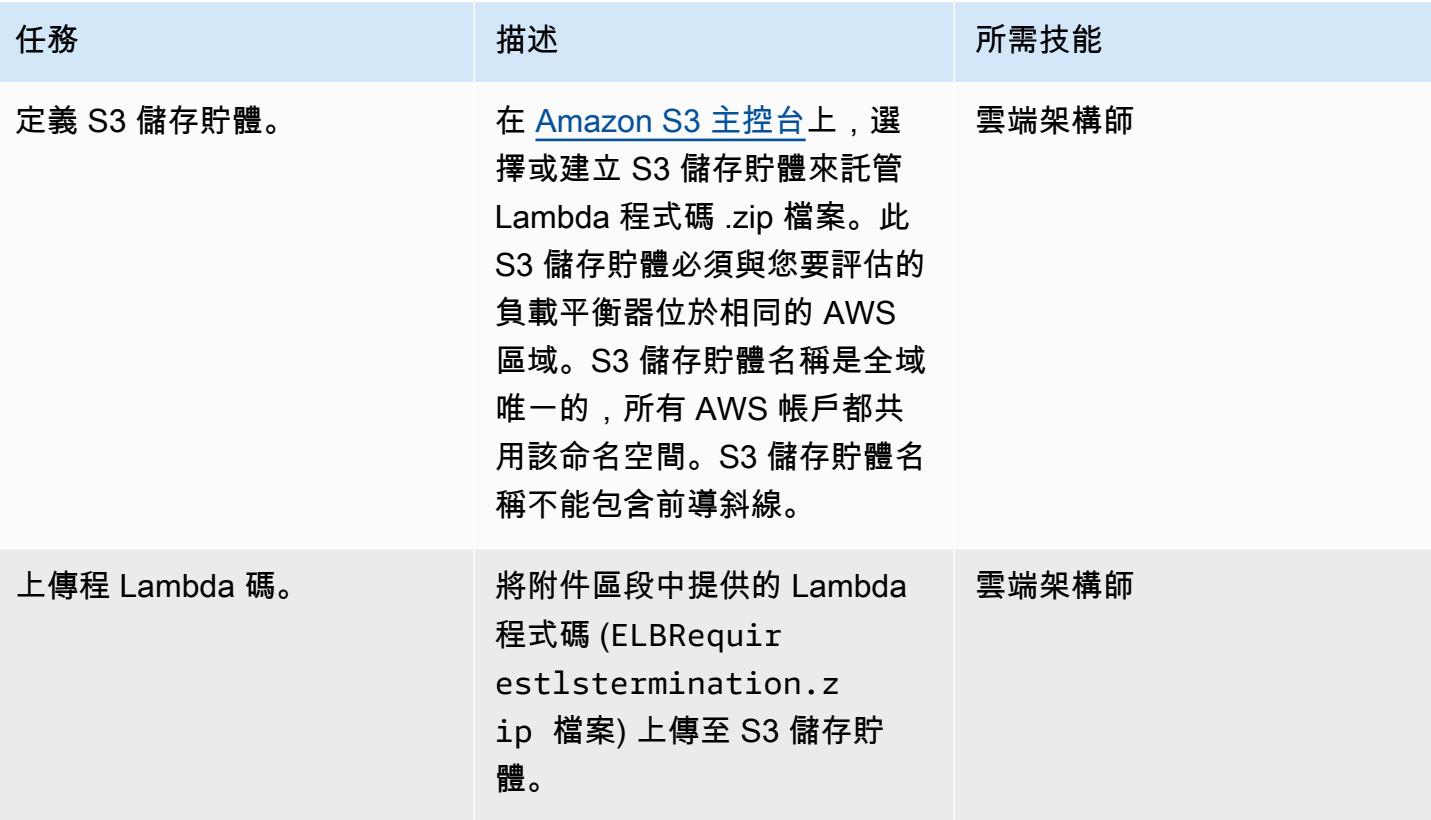

## 部署 CloudFormation 範本

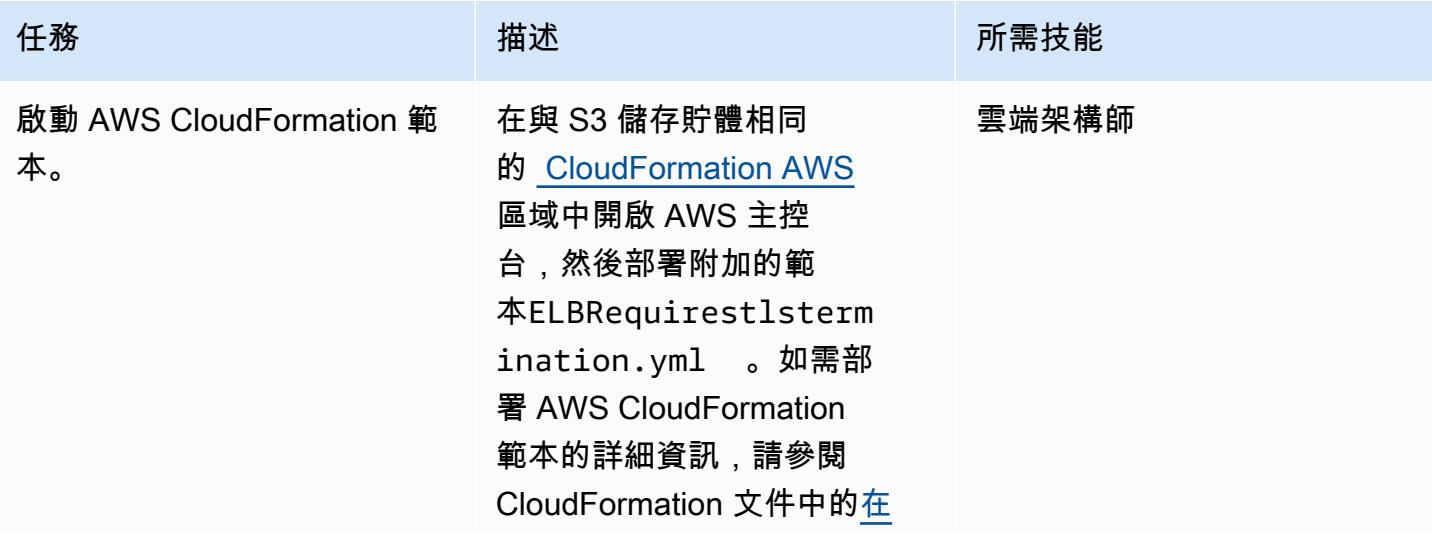

AWS 方案指引 いっきょう しょうしょう しょうしょう しょうしょう しょうしょう しょうしゅう しょうしゅう しょうしゅう 模式 しょうしょく そうしょく

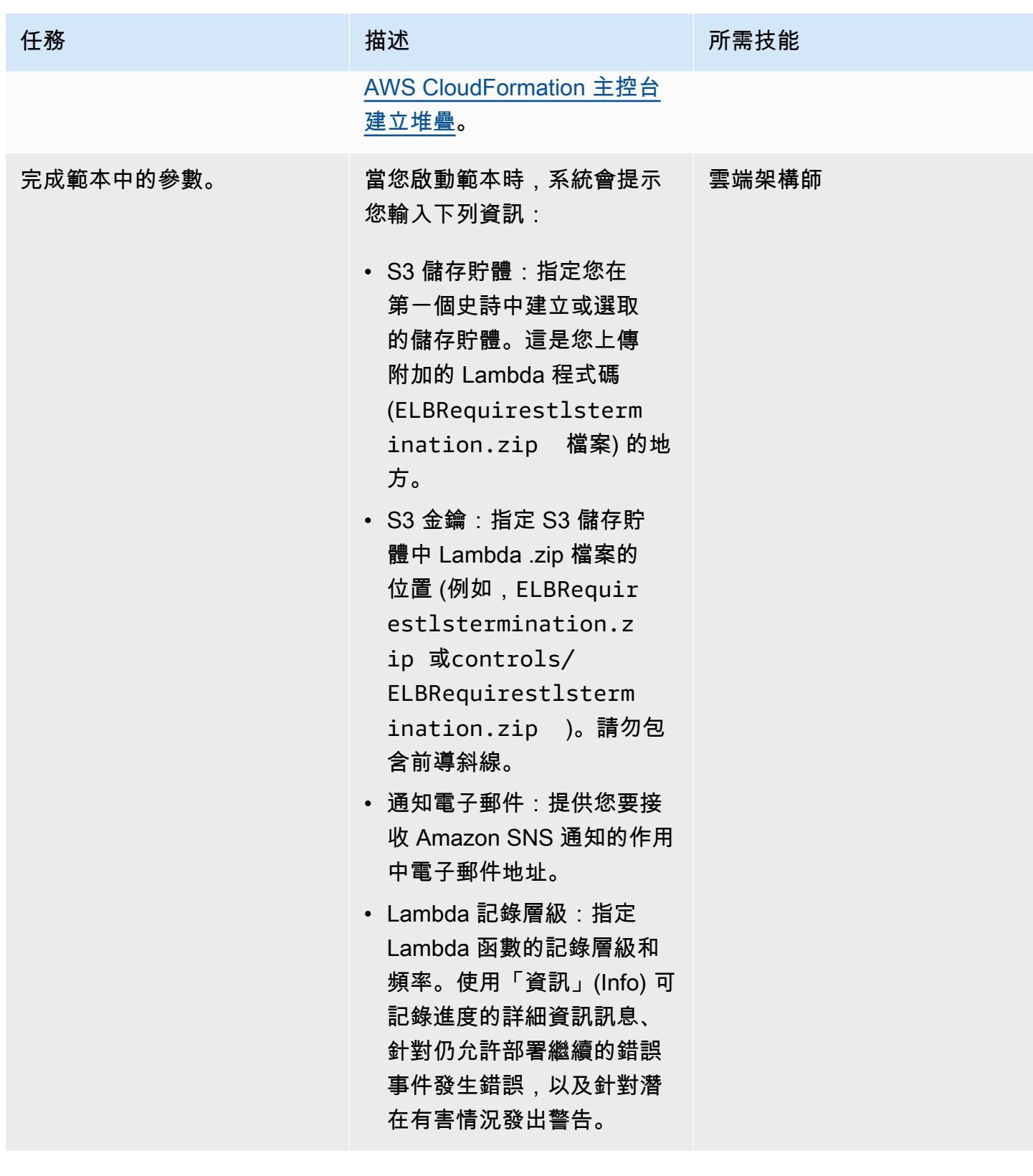

#### 確認訂閱

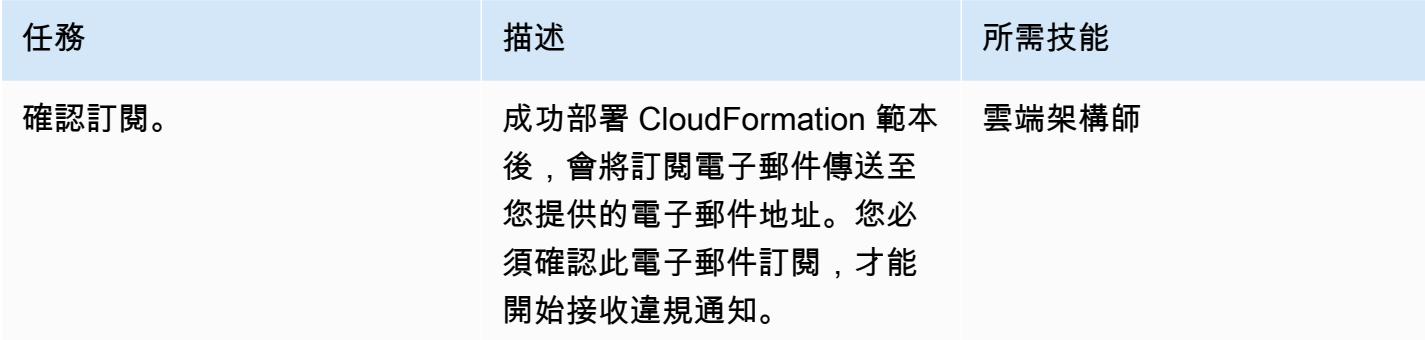

## 相關資源

- 在 [AWS CloudFormation 主控台上建立堆疊](https://docs.aws.amazon.com/AWSCloudFormation/latest/UserGuide/cfn-console-create-stack.html) (AWS CloudFormation 文件)
- [什麼是 AWS Lambda?](https://docs.aws.amazon.com/lambda/latest/dg/welcome.html) (AWS Lambda 文件)
- 什麼是 Classic Load Balancer ? (ELB 文件)
- 什麼是 Application Load Balancer ? (ELB 文件)

附件

[若要存取與此文件相關聯的其他內容,請解壓縮下列檔案:attachment.zip](samples/p-attach/da99cda2-ac34-4791-a2bd-d37264d8d3d9/attachments/attachment.zip)

# 使用 Splunk 檢視 AWS Network Firewall 日誌和指標

#### 創建者伊沃平托

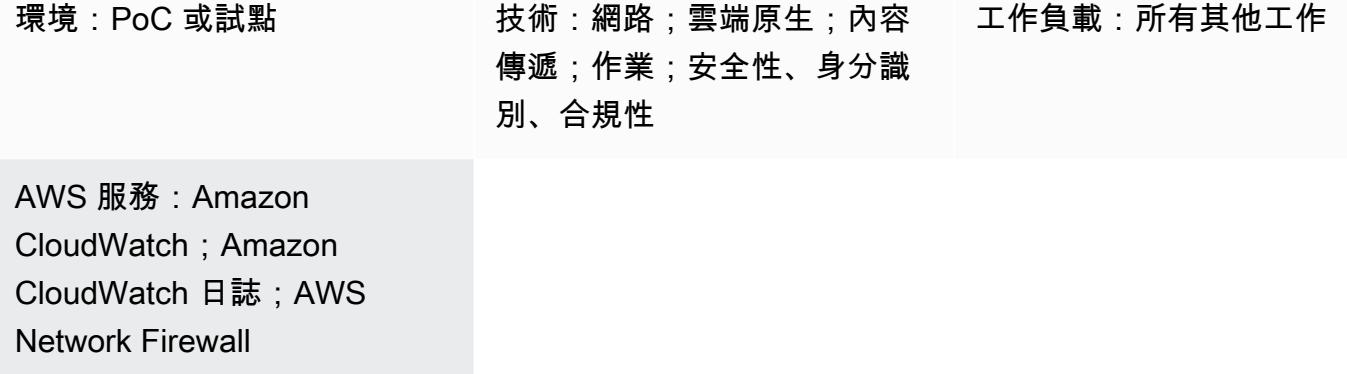

## Summary

許多組織使用 [Splunk Enterprise](https://www.splunk.com/en_us/products/splunk-enterprise.html) 作為來自不同來源的日誌和指標的集中聚合和視覺化工具。 此模式 可協助您使用適用於 [AWS 的 Splunk 附加元件,將 Splunk 設定為從 A](https://docs.aws.amazon.com/network-firewall/latest/developerguide/what-is-aws-network-firewall.html)[mazon CloudWatch 日誌](https://docs.aws.amazon.com/AmazonCloudWatch/latest/logs/WhatIsCloudWatchLogs.html)擷取 [AWS Network Firewall](https://docs.aws.amazon.com/network-firewall/latest/developerguide/what-is-aws-network-firewall.html) 日誌和指標。

若要達成此目標,您必須建立唯讀 AWS Identity and Access Management (IAM) 角色。適用於 AWS 的 Splunk 附加元件會使用此角色來存取。 CloudWatch您可以將 AWS 的 Splunk 附加元件設定為從中 擷取指標和日誌。 CloudWatch最後,您可以從擷取的記錄資料和指標在 Splunk 中建立視覺效果。

## 先決條件和限制

#### 先決條件

- [溢出帳戶](https://www.splunk.com/)
- Splunk 企業執行個體,8.2.2 版或更新版本
- 有效的 AWS 帳戶
- Network Firewall,[設定並設](https://docs.aws.amazon.com/network-firewall/latest/developerguide/getting-started.html)[定為](https://docs.aws.amazon.com/network-firewall/latest/developerguide/logging-cw-logs.html)將記錄檔傳送至記 CloudWatch 錄檔

#### 限制

• Splunk 企業必須部署為 AWS 雲端中的亞馬遜彈性運算雲端 (Amazon EC2) 執行個體叢集。

• AWS 中國區域不支援使用自動探索到的 Amazon EC2 IAM 角色來收集資料。

## 架構

此圖展示了以下要點:

1. Network Firewall 將記錄檔發佈到 CloudWatch 記錄檔

2. Splunk 企業從中檢索指標和日誌。 CloudWatch

為了在此架構中填入範例度量和記錄檔,工作負載會產生流量,這些流量會通過 Network Firewall 端 點進入網際網路。這是通過使用[路由表](https://docs.aws.amazon.com/network-firewall/latest/developerguide/vpc-config.html#vpc-config-route-tables)來實現的。 雖然此模式使用單一 Amazon EC2 執行個體做為工 作負載,但只要 Network Firewall 設定為將日誌傳送到日誌,此模式就可以套用到 CloudWatch 任何架 構。

此架構也會在另一個虛擬私有雲 (VPC) 中使用 Splunk 企業執行個體。但是,只要 Splunk 執行個體可 以存取 API,就可以位於其他位置,例如與工作負載位於相同的 VPC 中。 CloudWatch

#### 工具

#### AWS 服務

- [Amazon CloudWatch Logs](https://docs.aws.amazon.com/AmazonCloudWatch/latest/logs/WhatIsCloudWatchLogs.html) 可協助您集中管理所有系統、應用程式和 AWS 服務的日誌,以便您可以 監控和安全地存檔日誌。
- [亞馬遜彈性運算雲 \(Amazon EC2\)](https://docs.aws.amazon.com/ec2/) 在 AWS 雲端提供可擴展的運算容量。您可以視需要啟動任意數量 的虛擬伺服器,,並快速進行擴展或縮減。
- [AWS Network Firewall](https://docs.aws.amazon.com/network-firewall/latest/developerguide/what-is-aws-network-firewall.html) 是適用於 AWS 雲端中 VPC 的可設定狀態、受管網路防火牆以及入侵偵測與 防護服務。

#### 其他工具

• [Splunk](https://www.splunk.com/) 可協助您監視、視覺化和分析記錄資料。

# 史诗

## 建立 IAM 角色

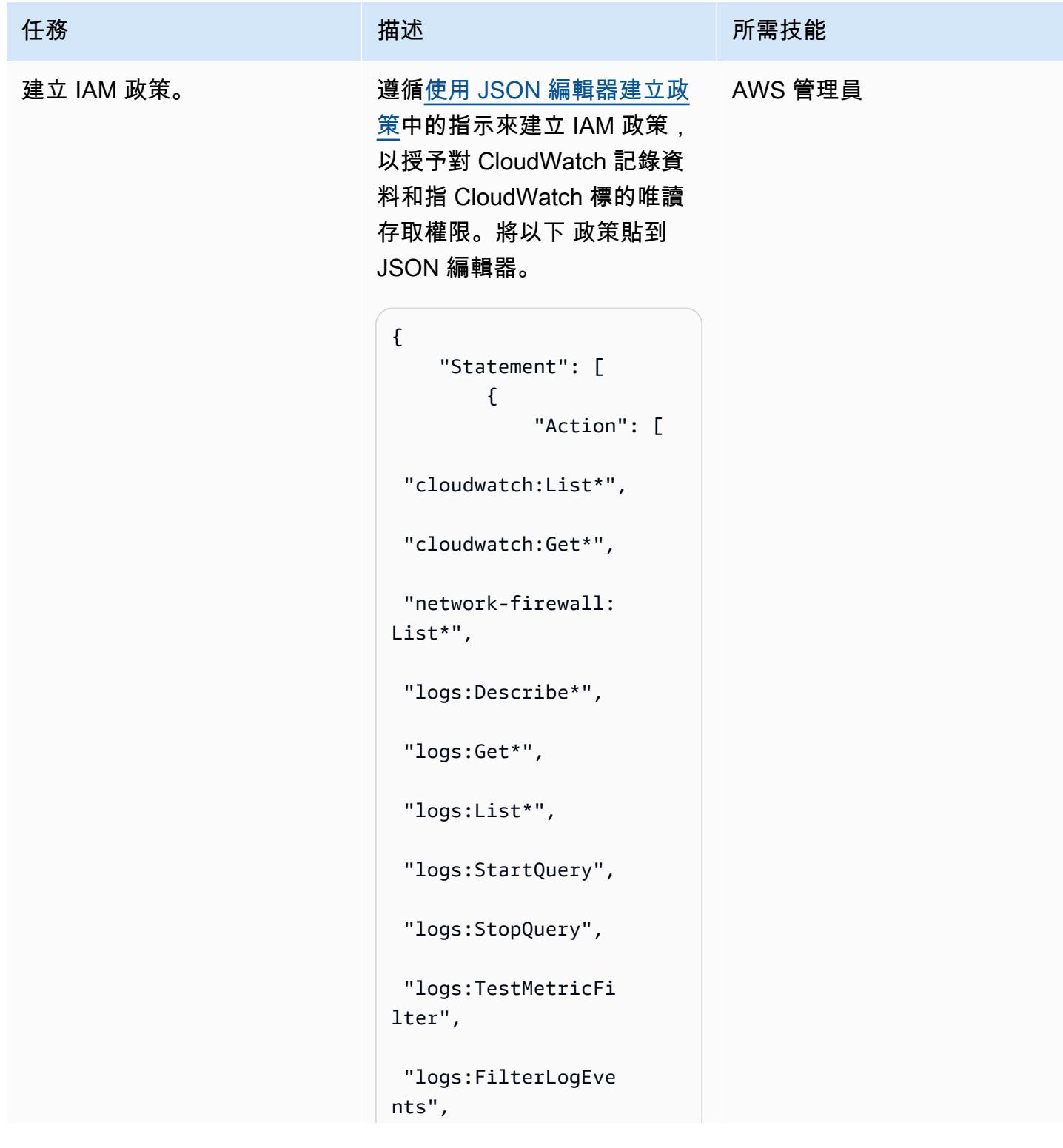

```
AWS 方案指引 いっきょう しょうしょう しょうしょう しょうしょう しょうしょう しょうしゅう しょうしゅう しょうしゅう 模式 しょうしょく そうしょく
```

```
任務 描述 所需技能
                       "network-firewall: 
                      Describe*" 
                               ], 
                               "Effect": 
                       "Allow", 
                               "Resource": 
                      " } 
                         ], 
                         "Version": 
                       "2012-10-17"
                      }
建立角色以將許可委派
                     給 AWS 服務中的指示,建立
                     適用於 AWS 的 Splunk 附加
                     元件用來存取的 IAM 角色。 
                     CloudWatch對於 [權限] 原則,
                     請選擇您先前建立的原則。
                                          AWS 管理員
將 IAM 角色指派給 Splunk 叢
集中的 EC2 執行個體。
                    1. 在 https://console.aw 
                      s.amazon.com/ec2/ 開啟 
                      Amazon EC2 主控台。
                     2. 在導覽窗格中,選擇執行個
                      體。
                     3. 選取 Splunk 叢集中的 EC2 
                      執行個體。
                     4. 選擇動作、安全性,然後選
                      擇修改 IAM 角色。
                     5. 選取您先前建立的 IAM 角
                      色,然後選擇 [儲存]。
                                          AWS 管理員
```
## 安裝適用於 AWS 的溢出器附加元件

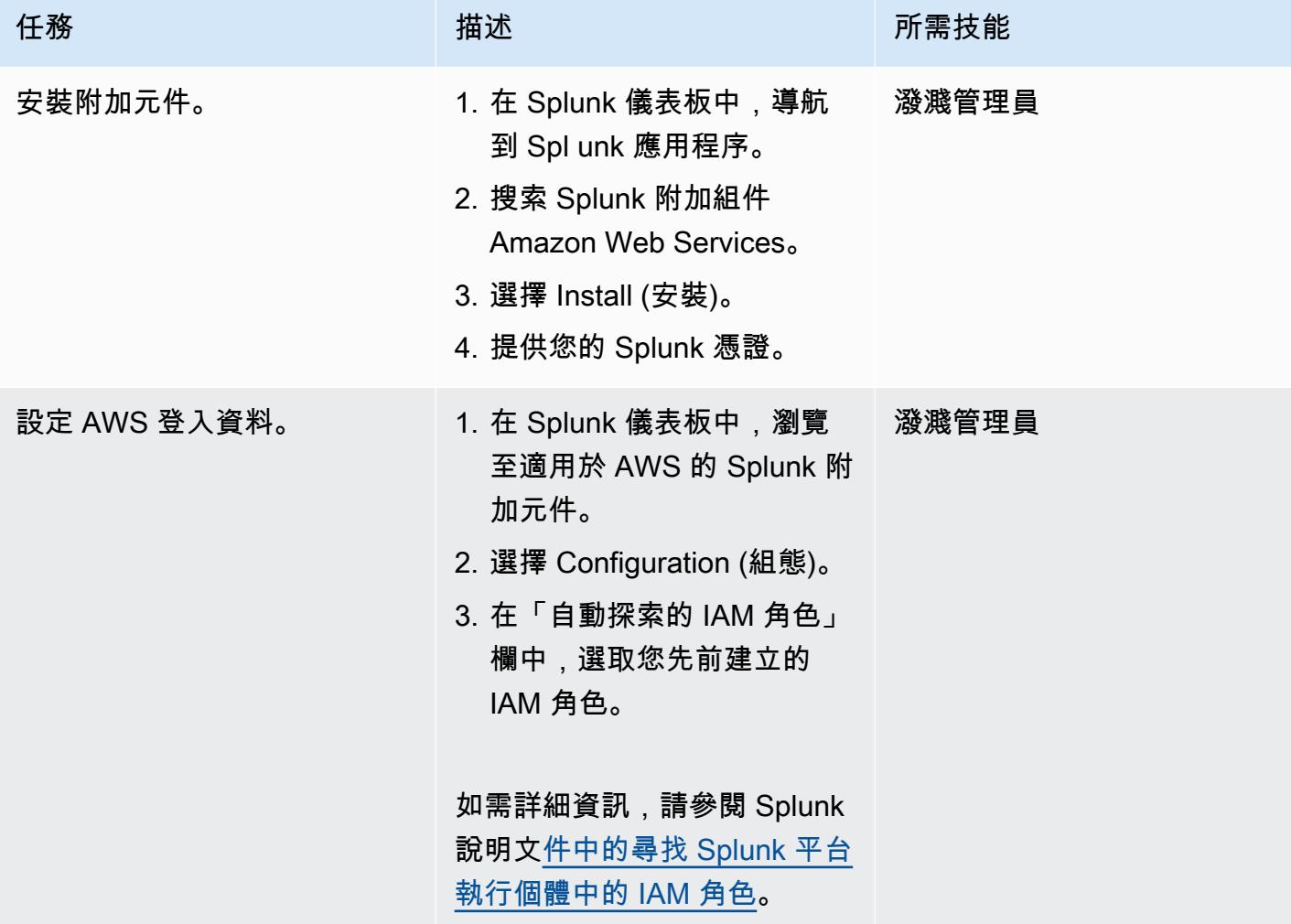

將 Splunk 存取權設定為 CloudWatch

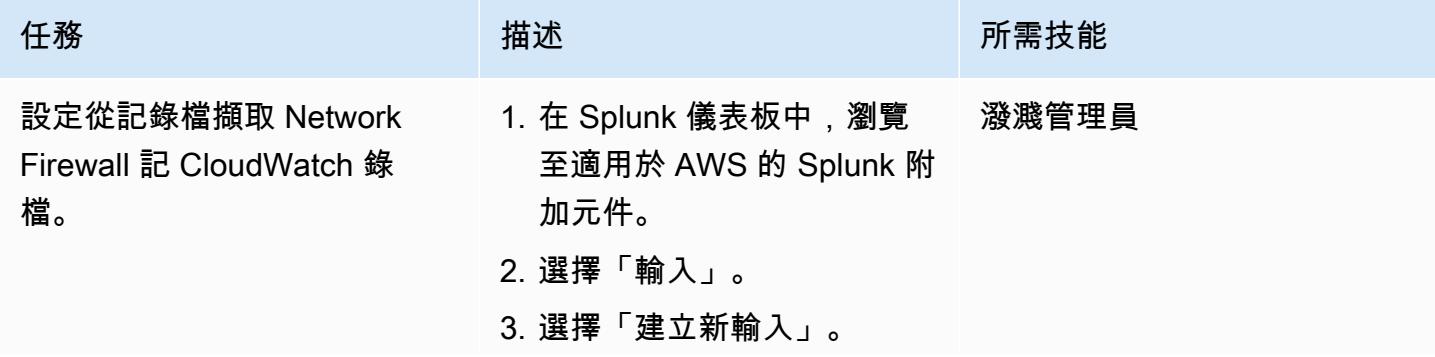

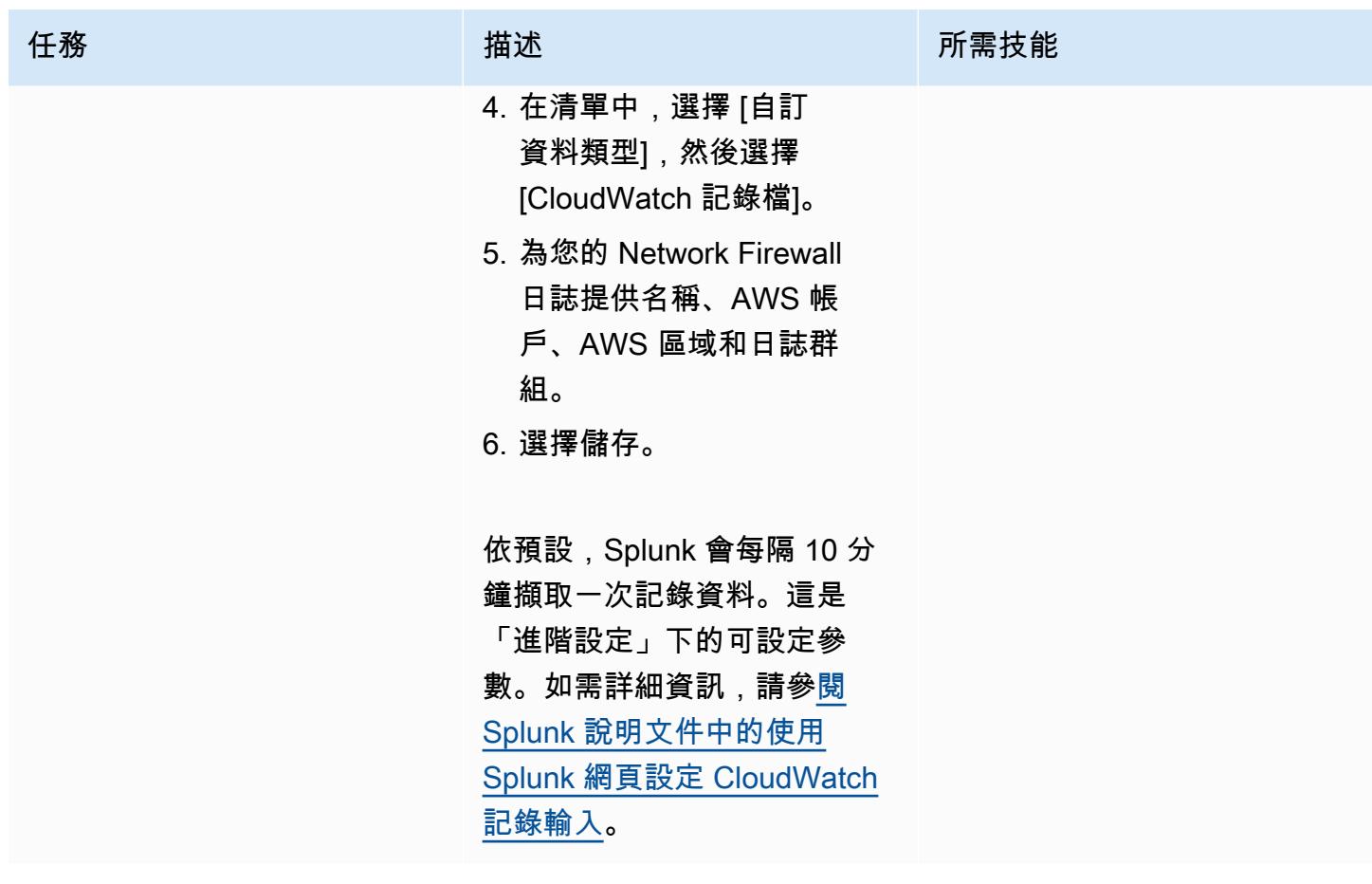

AWS 方案指引 いっきょう しょうしょう しょうしょう しょうしょう しょうしょう しょうしゅう しょうしゅう しょうしゅう 模式 しょうしょく そうしょく

| 任務                                        | 描述                                                                                                    | 所需技能  |
|-------------------------------------------|----------------------------------------------------------------------------------------------------|-------|
| 設定從中擷取 Network Firewall<br>度量 CloudWatch。 | 1. 在 Splunk 儀表板中,瀏覽<br>至適用於 AWS 的 Splunk 附<br>加元件。<br>2. 選擇「輸入」。<br>3. 選擇「建立新輸入」。<br>4. 在清單中,選擇CloudWatc<br>$h_{\circ}$<br>5. 為您的 Network Firewall 指<br>標提供名稱、AWS 帳戶和<br>AWS 區域。<br>6. 在「測量結果組態」旁邊,<br>選擇進階模式中的編輯。<br>7. (選擇性) 刪除所有預先設定<br>的命名空間。<br>8. 選擇「新增命名空間」,<br>然後將其命名為 AWS/<br><b>NetworkFirewall</b> .<br>9. 在維度值中,新增下列項<br>目。<br>[{"AvailabilityZon<br>$e'': ['.'$ $'']$ , "Engine"<br>:[".*"], "FirewallN<br>$ame": ['.*"]}]$<br>10針對量度,選擇全部。<br>11在「測量結果統計值」中,<br>選擇總<br>12選擇確定。<br>13選擇儲存。<br>依預設,Splunk 會每 5 分鐘擷<br>取一次指標資料。這是「進階 | 潑濺管理員 |
|                                           |                                                                                                    |       |

AWS 方案指引 いっきょう しょうしょう しょうしょう しょうしょう しょうしょう しょうしゅう しょうしゅう しょうしゅう 模式 しょうしょく そうしょく

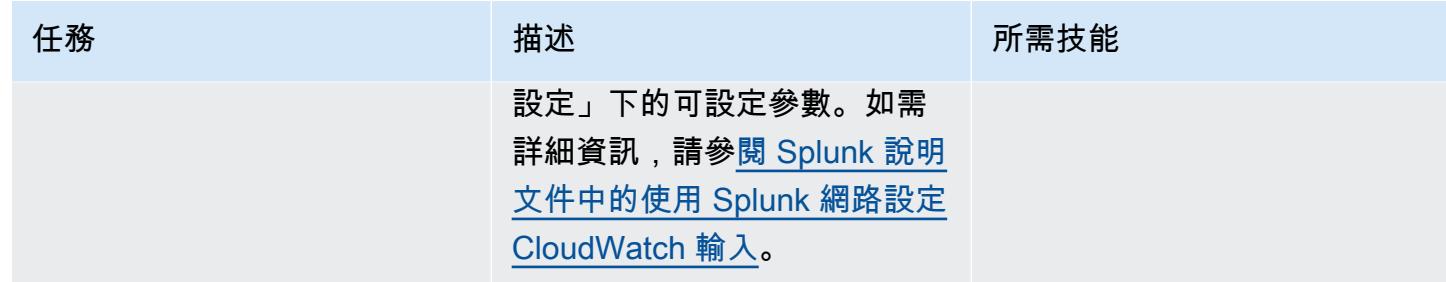

# 使用查詢建立 Splunk 視覺效果

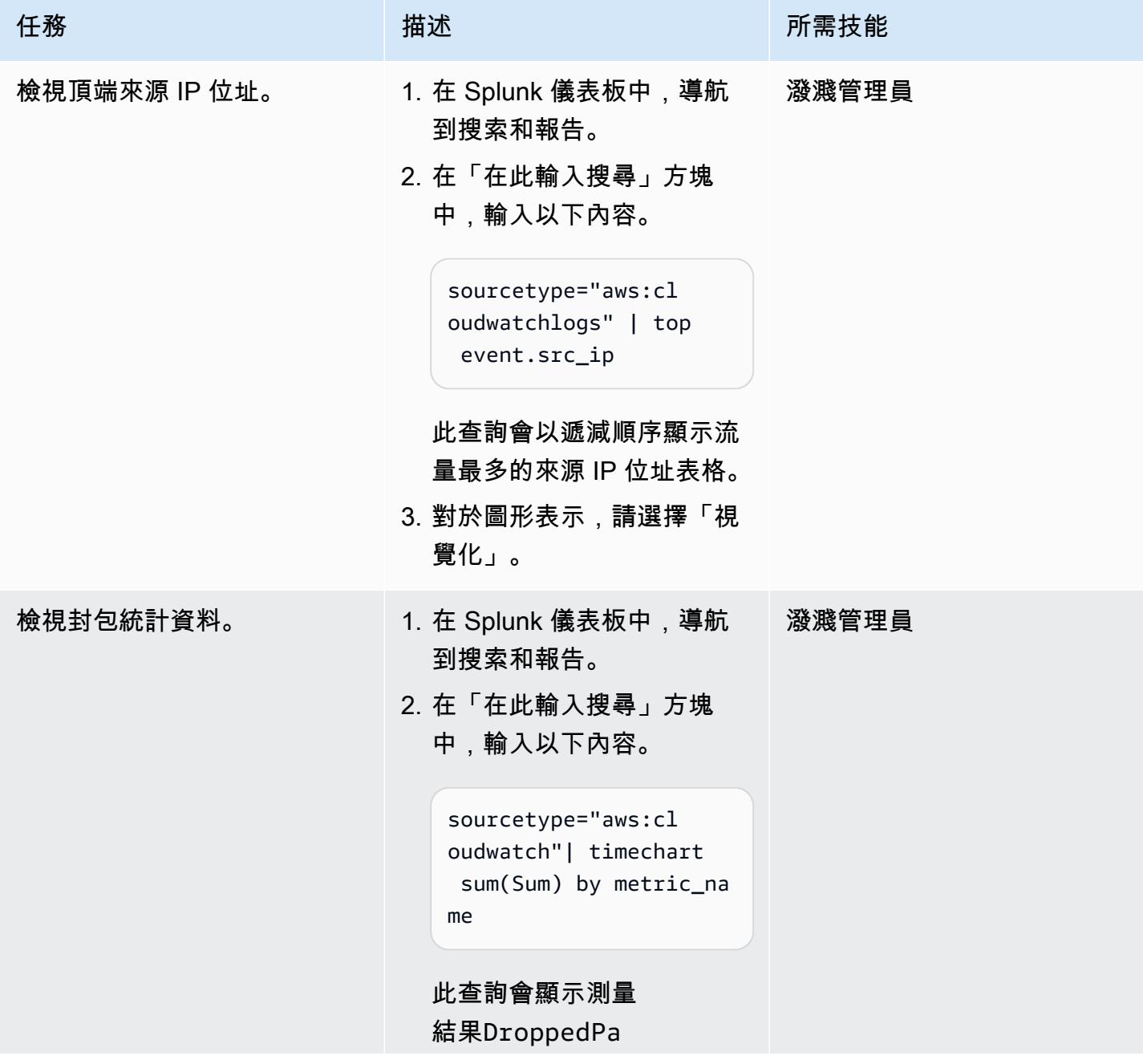

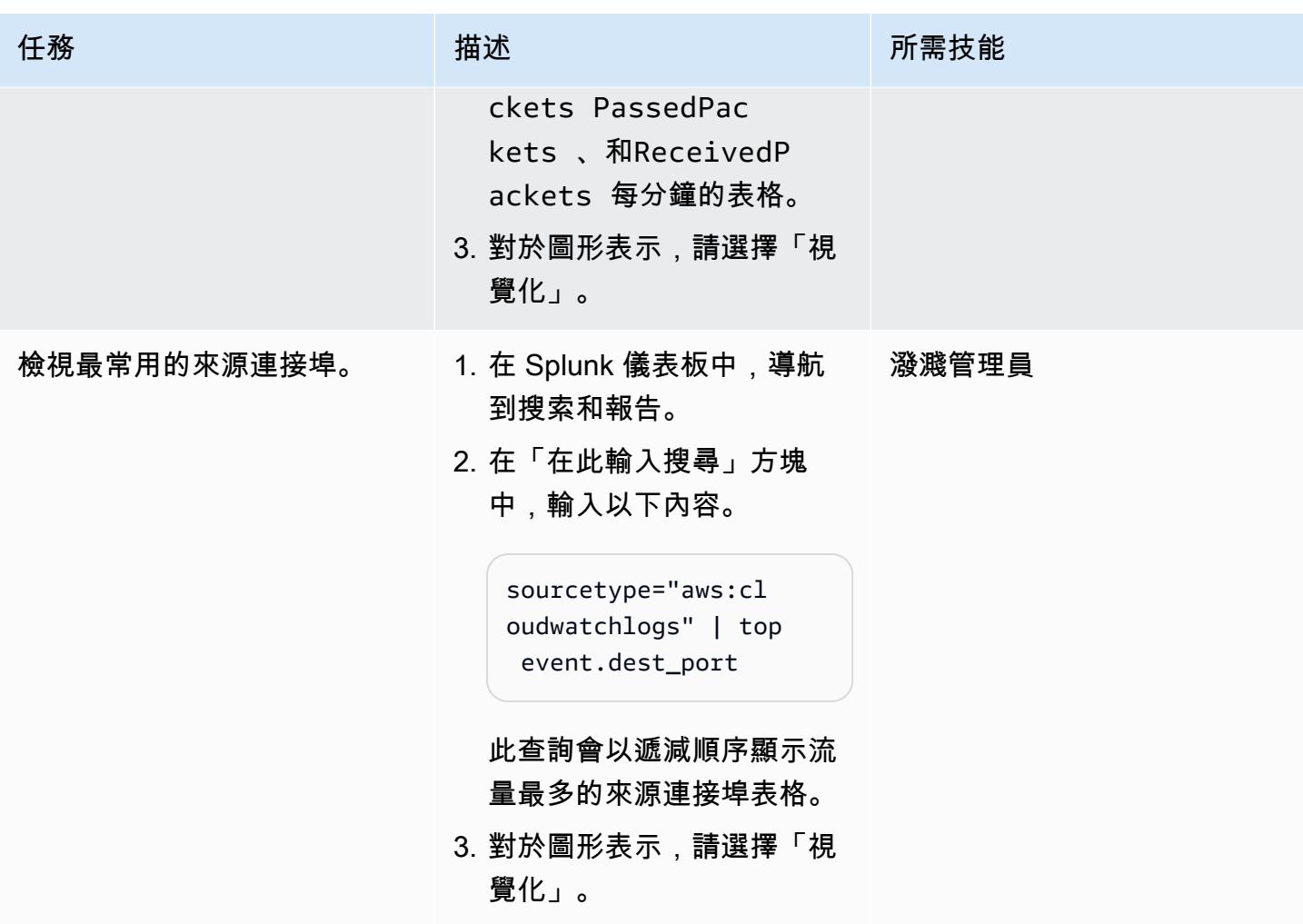

## 相關資源

AWS 文件

- [建立角色以將許可委派給 AWS 服務](https://docs.aws.amazon.com/IAM/latest/UserGuide/id_roles_create_for-service.html) (IAM 文件)
- [建立 IAM 政策](https://docs.aws.amazon.com/IAM/latest/UserGuide/access_policies_create-console.html#access_policies_create-start) (IAM 文件)
- [AWS Network Firewall 中的記錄和監控](https://docs.aws.amazon.com/network-firewall/latest/developerguide/logging-monitoring.html) (Network Firewall 文件)
- [AWS Network Firewall 的路由表組態](https://docs.aws.amazon.com/network-firewall/latest/developerguide/route-tables.html) (Network Firewall 文件)

#### AWS 部落格文章

• [AWS Network Firewall 部署模型](https://aws.amazon.com/pt/blogs/networking-and-content-delivery/deployment-models-for-aws-network-firewall/)

#### AWS Marketplace

• 潑濺企業 Amazon 機器映像 (AMI)
# 更多模式

- [使用工作階段管理員和 Amazon EC2 執行個體 Connect 存取防禦主機](#page-1801-0)
- [使用 AWS Fargate、AWS PrivateLink 和 Network Load Balancer,在 Amazon ECS 上私下存取容](#page-432-0) [器應用程式](#page-432-0)
- [使用 AWS PrivateLink 和 Network Load Balancer,在 Amazon ECS 上私下存取容器應用程式](#page-419-0)
- $777$
- [檢查 IPv4 和 IPv6 的安全群組輸入規則中是否有單一主機網路項目](#page-4410-0)
- [使用 AWS Network Firewall 和 AWS Transit Gateway 部署防火牆](#page-1455-0)
- [使用私有端點和應用 Application Load Balancer 在內部網站上部署 Amazon API Gateway API](#page-5051-0)
- [使用 AWS Config 為公有子網路部署偵探屬性型存取控制](#page-4495-0)
- $777$
- [在 Amazon RDS 中為 PostgreSQL 資料庫執行個體啟用加密連線](#page-969-0)
- [使用 AWS 傳輸閘道 Connect 將 VRF 延伸至 AWS](#page-1858-0)
- [將 F5 大 IP 工作負載遷移到 AWS 雲端上的 F5 大 IP VE](#page-3120-0)
- [在多帳戶 VPC 設計中保留非工作負載子網路的可路由 IP 空間](#page-1893-0)
- [使用服務控制策略防止在帳戶層級存取網際網路](#page-4648-0)
- [將提醒從 AWS Network Firewall 傳送到 Slack 通道](#page-4659-0)
- [使用 Amazon 通過 VPC 在 Amazon S3 存儲桶中提供靜態內容 CloudFront](#page-730-0)
- [EnterpriseOne 使用 AWS 彈性災難復原為 Oracle JD 愛德華設定災難復原](#page-1952-0)
- [在多帳戶 AWS 環境中為混合網路設定 DNS 解析](#page-1929-0)
- [使用 BMC 探索查詢擷取移轉資料以進行移轉規劃](#page-3228-0)
- [使用 Network Firewall 從輸出流量的伺服器名稱指示 \(SNI\) 擷取 DNS 網域名稱](#page-4699-0)

# 作業系統

#### 主題

- [使用 AWS MGN 將 RHEL BYOL 系統遷移到 AWS 包含授權的執行個體](#page-4214-0)
- [將 Microsoft SQL 伺服器遷移到 AWS 雲端後解決連接錯誤](#page-4227-0)
- [更多模式](#page-4230-0)

# <span id="page-4214-0"></span>使用 AWS MGN 將 RHEL BYOL 系統遷移到 AWS 包含授權的執行 個體

由邁克·庫茲涅佐夫(AWS)創建

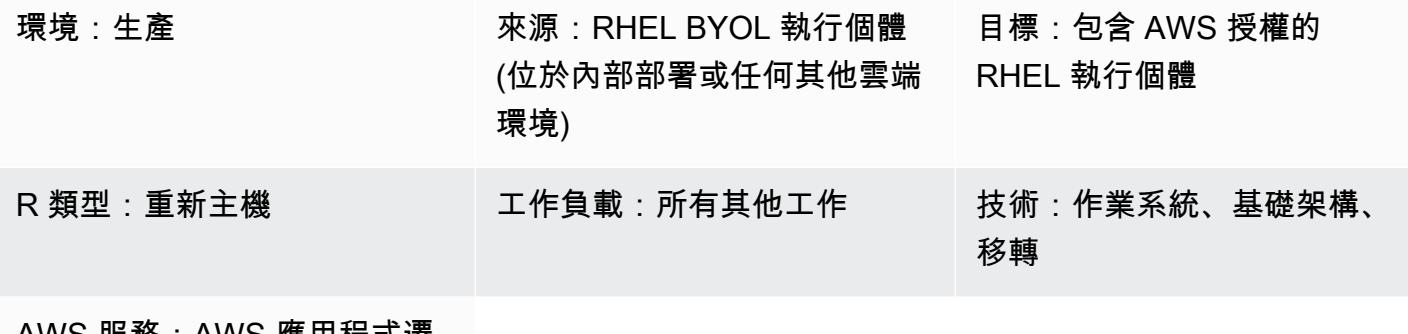

AWS 服務:AWS 應用程式遷 移服務

## **Summary**

當您使用 AWS 應用程式遷移服務 (AWS MGN) 將工作負載遷移到 AWS 時,您可能需要在遷移期間 將 RHEL (RHEL) 執行個體移轉 (重新託管),並將授權從預設的自攜授權 (BYOL) 模式變更為 AWS 包 含授權 (LI) 模型。AWS MGN 支援使用 Amazon 機器映像 (AMI) ID 的可擴展方法。此模式描述如何在 大規模重新裝載移轉期間在 RHEL 伺服器上完成授權變更。同時也說明如何變更已在 Amazon Elastic Compute Cloud (Amazon EC2) 上執行的 RHEL 系統的授權。

# 先決條件和限制

先決條件

- 存取目標 AWS 帳戶
- AWS MGN 在目標 AWS 帳戶和區域中初始化以進行遷移 (如果您已從現場部署系統遷移到 AWS, 則不需要)
- 具有有效 RHEL 授權的來源 RHEL 伺服器

#### 架構

此模式涵蓋兩種情況:

• 針對先前已在 Amazon EC2 上執行的 RHEL 系統,將授權模式從 BYOL 變更為 LI。對於這種情況, 請按照第二個史詩(遷移到 LI 實例-選項 2)和第三史詩中的說明進行操作。

注意:第三個史詩涉及重新設定新的 RHEL 執行個體,以使用 AWS 提供的 Red Hat 更新基礎設施 (RHUI) 伺服器。這兩種情況的程序都是相同的。

#### 工具

AWS 服務

• [AWS 應用程式遷移服務 \(AWS MGN\)](https://docs.aws.amazon.com/mgn/latest/ug/what-is-application-migration-service.html) 可協助您將應用程式重新託管 (升降和轉移) 到 AWS 雲端,而 且停機時間最短。

史诗

遷移至 LI 執行個體-選項 1 (適用於內部部署 RHEL 系統)

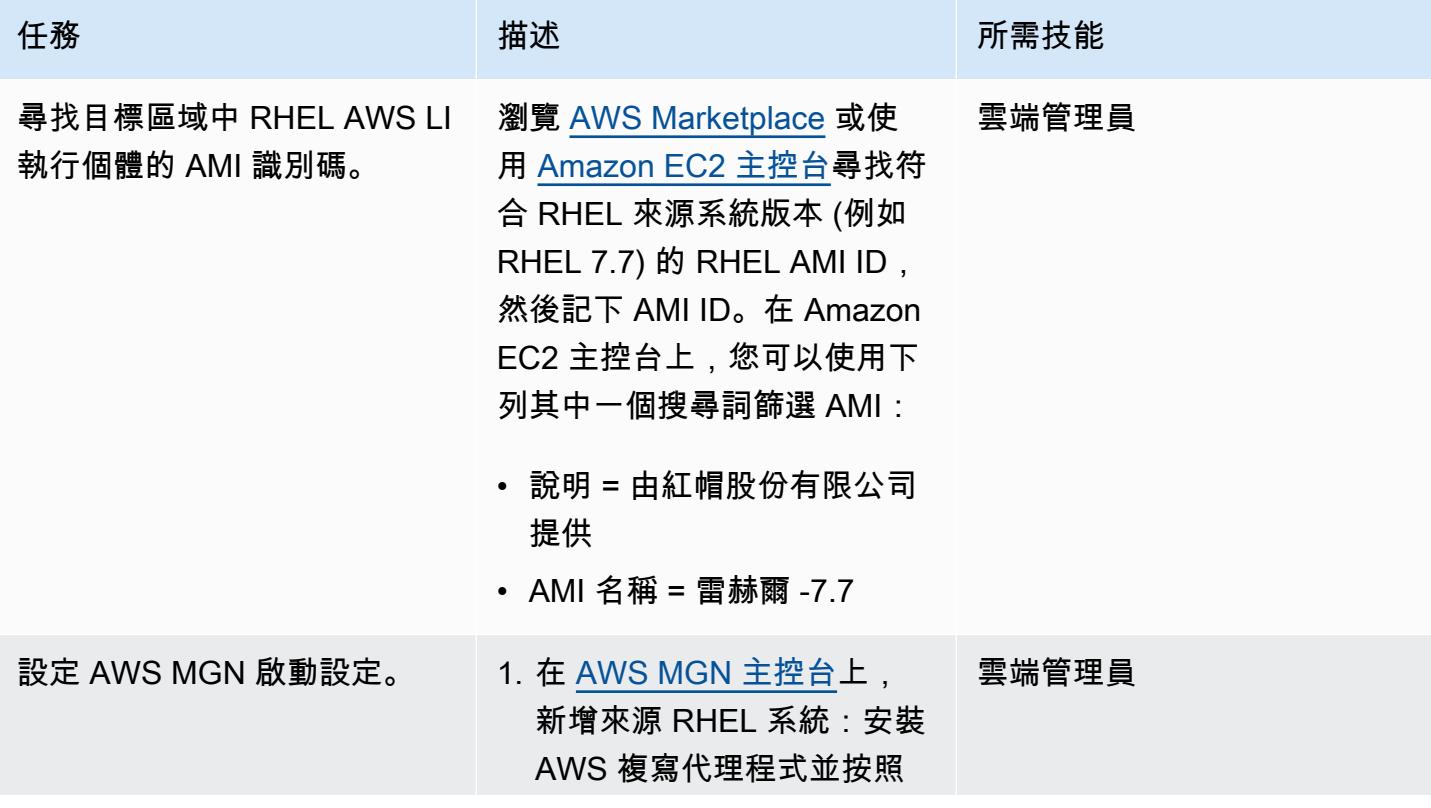

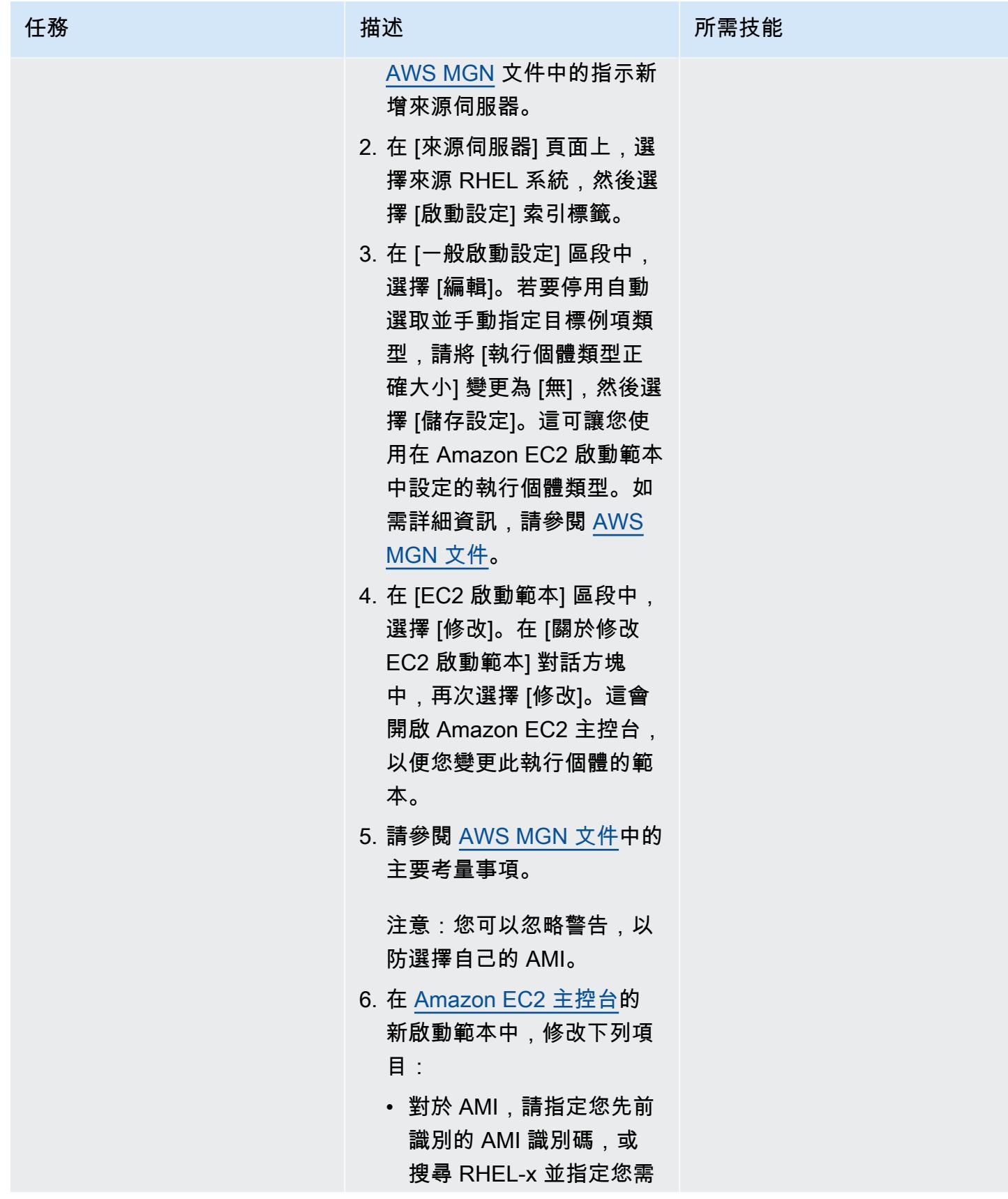

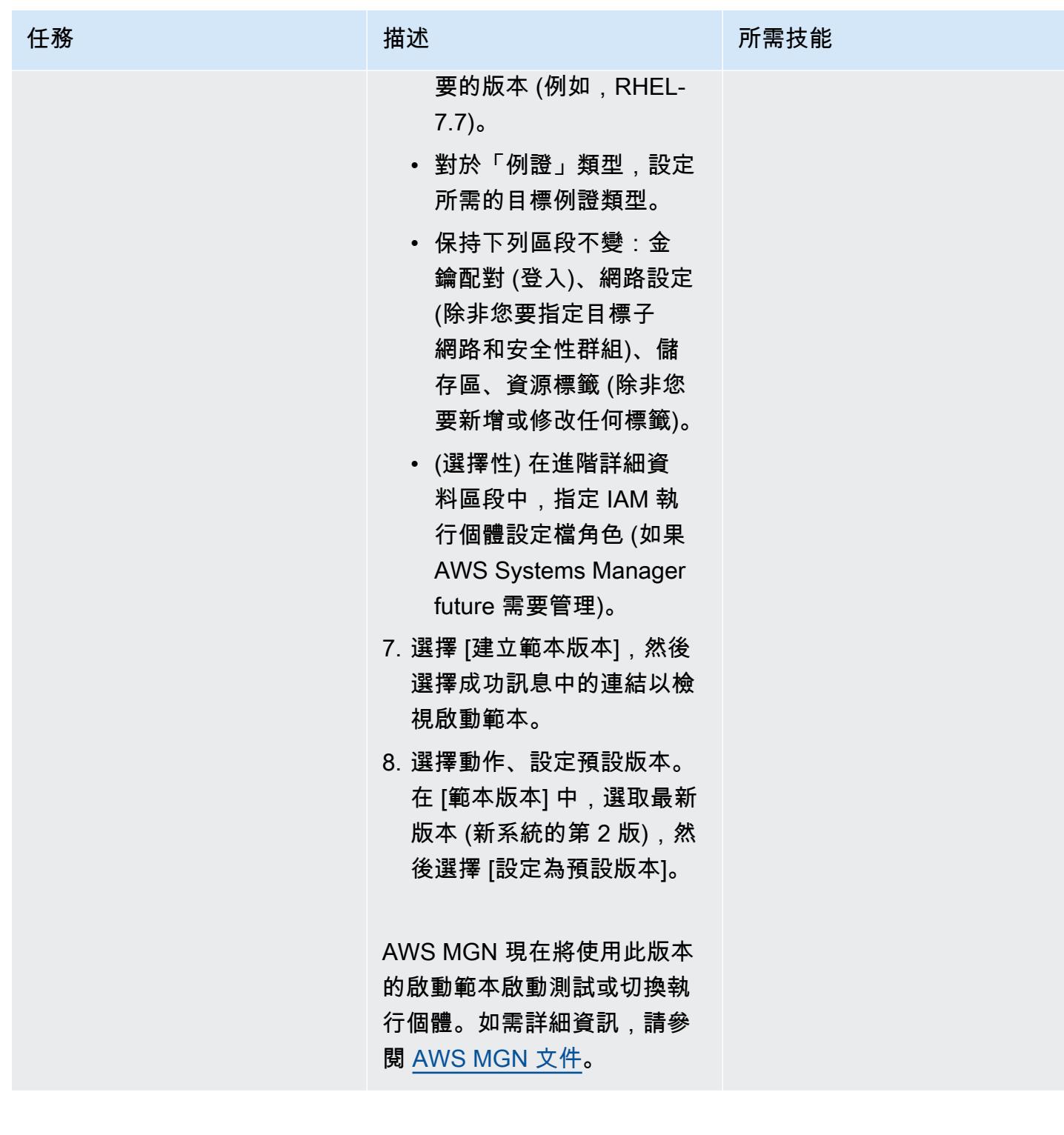

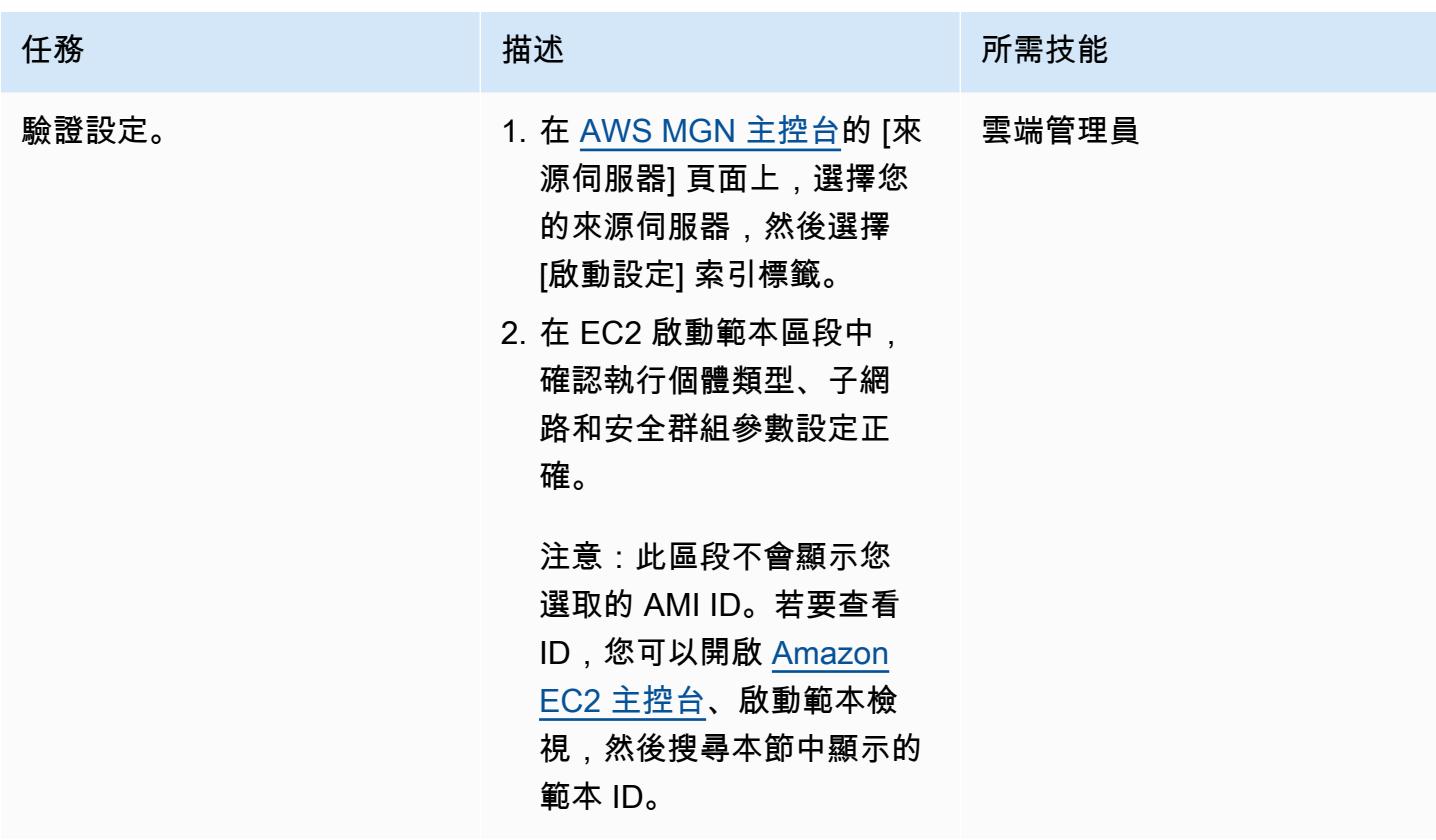

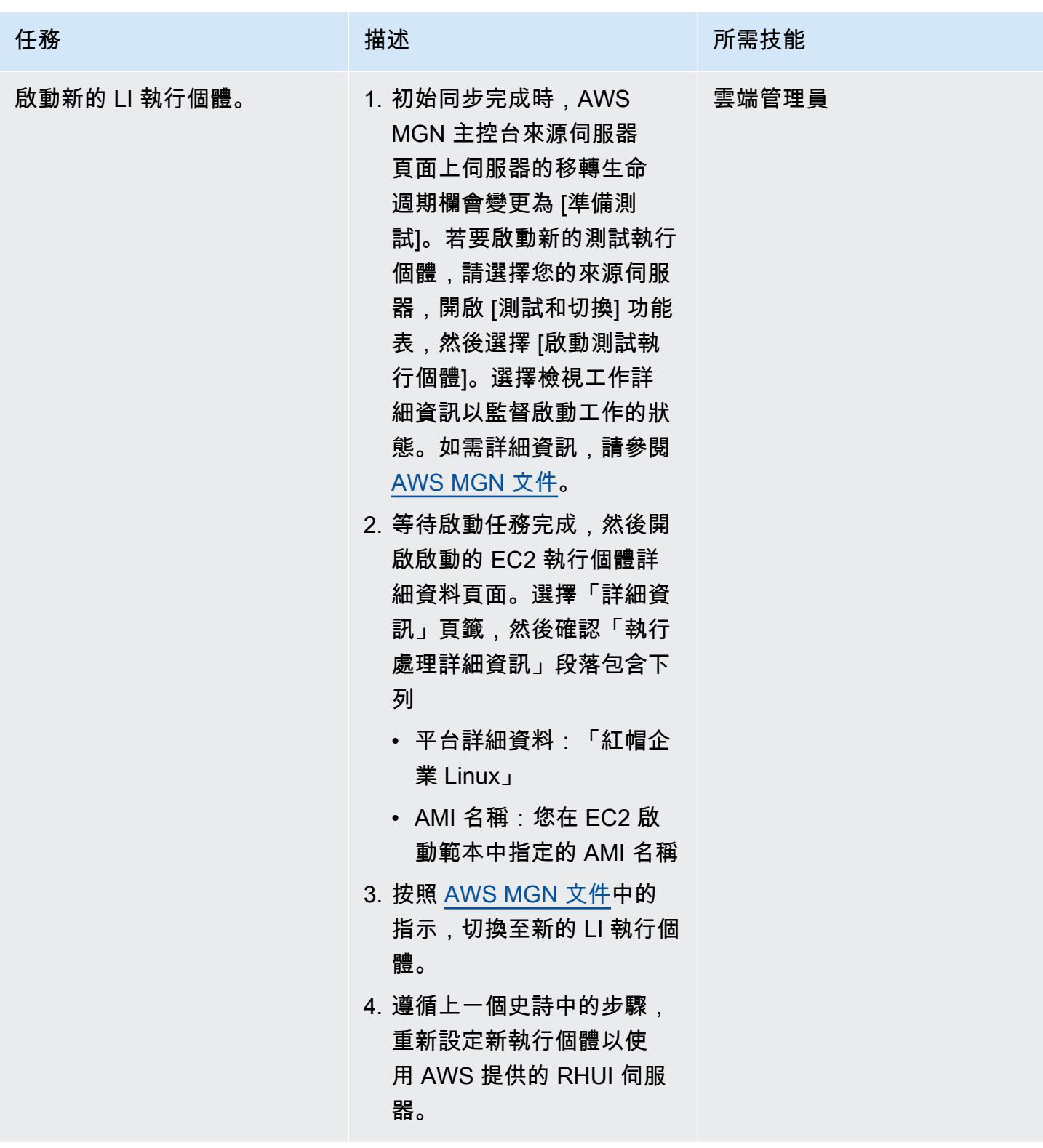

# 遷移至 LI 執行個體-選項 2 (適用於 RHEL 自攜 EC2 執行個體)

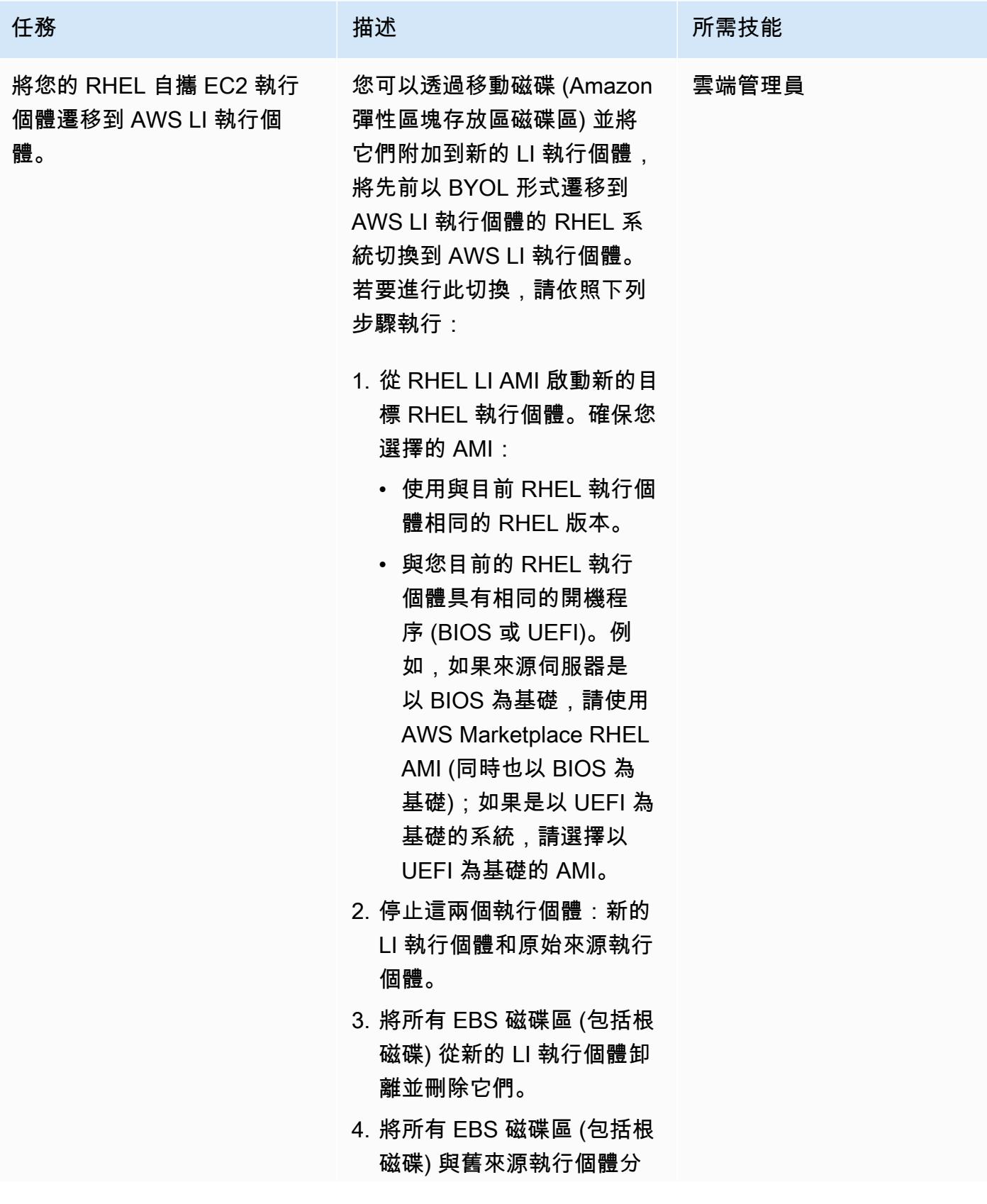

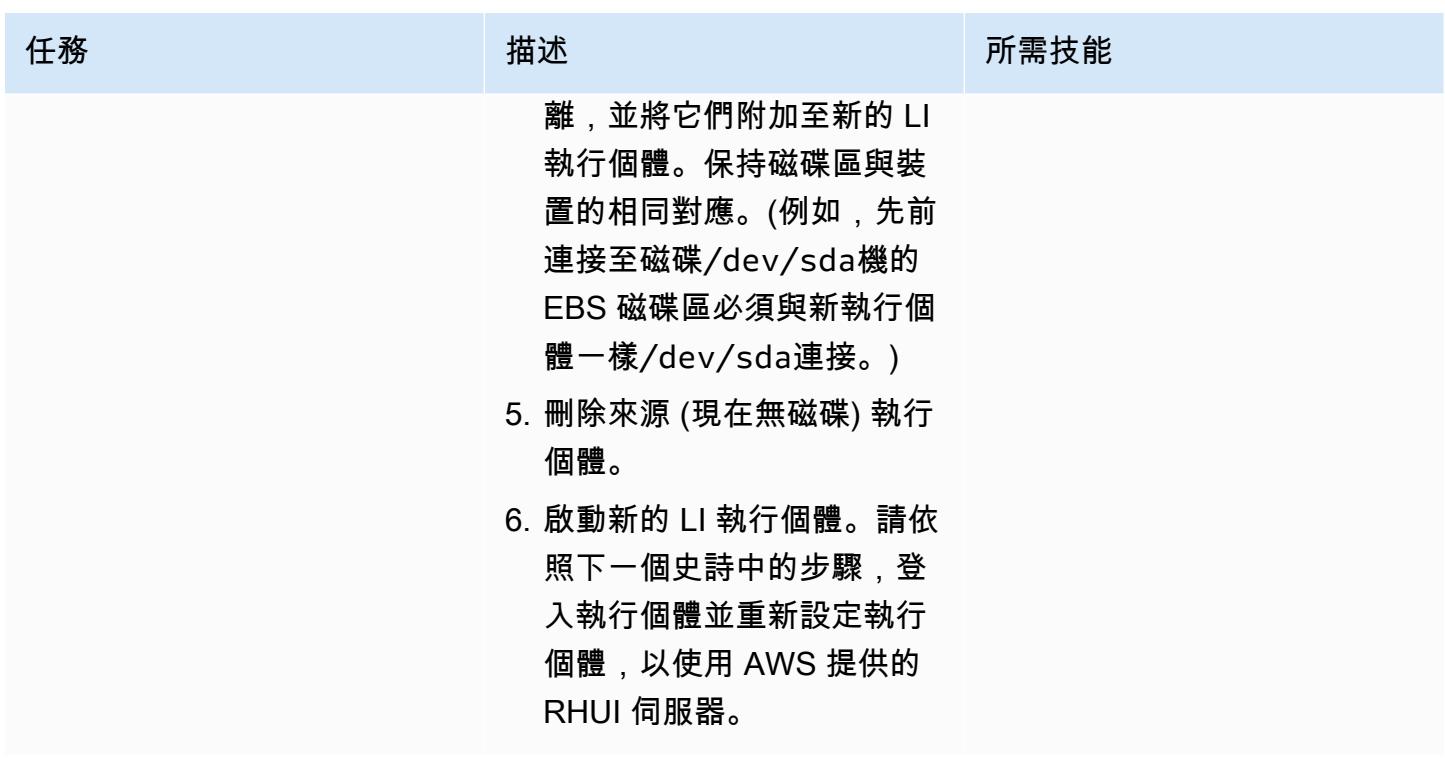

重新設定 RHEL 作業系統以使用 AWS 提供的 RHUI — 這兩種選項

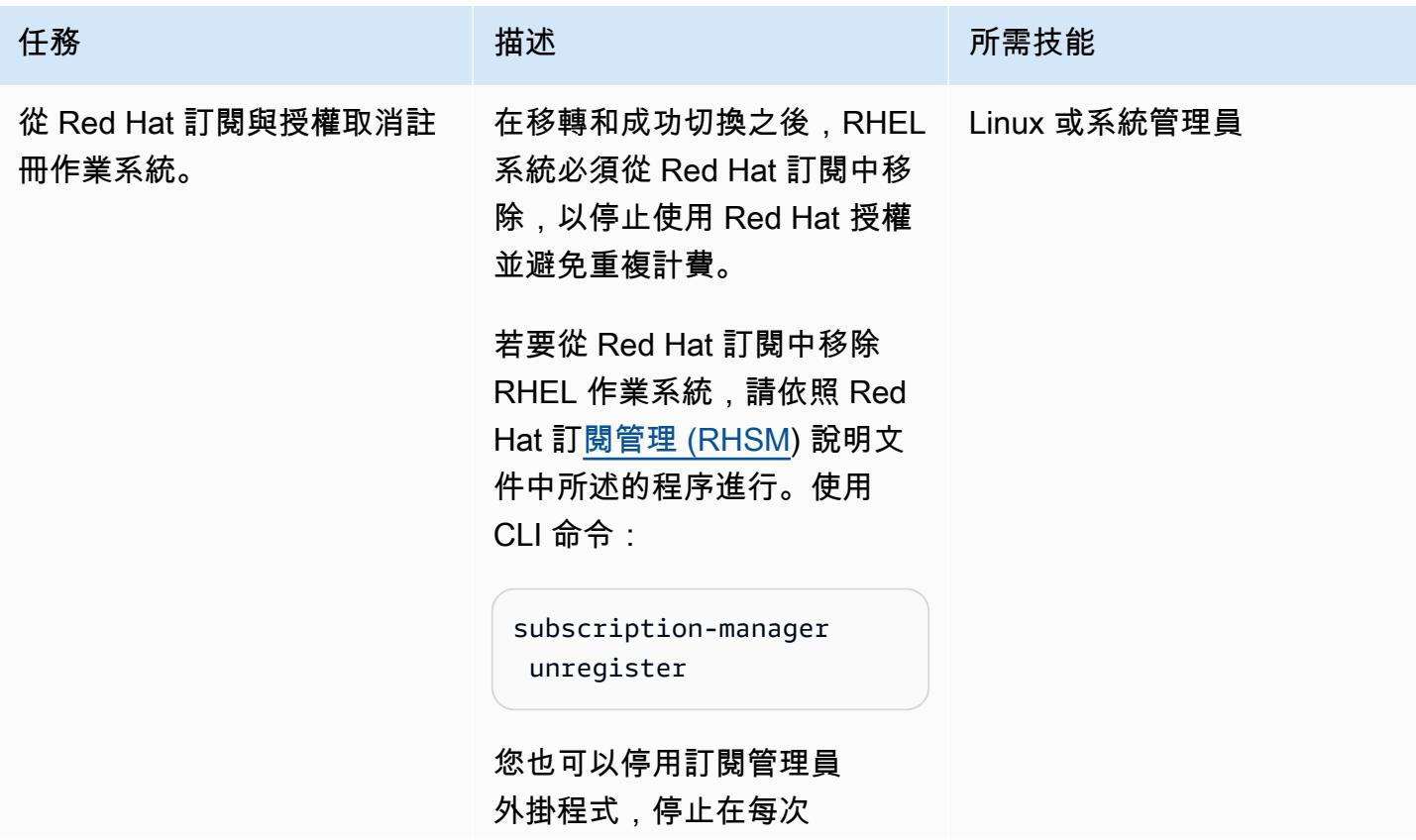

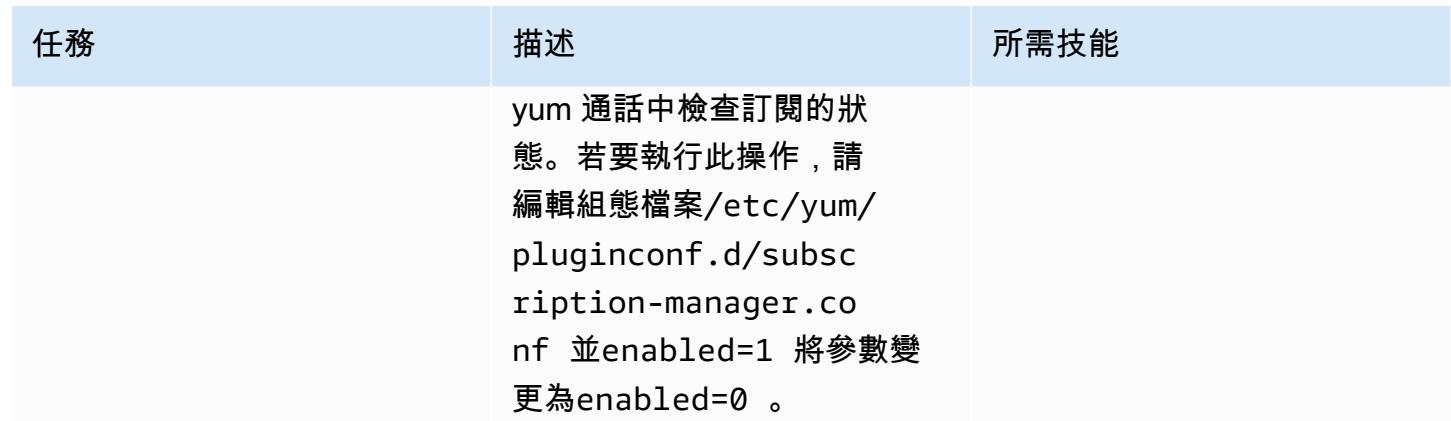

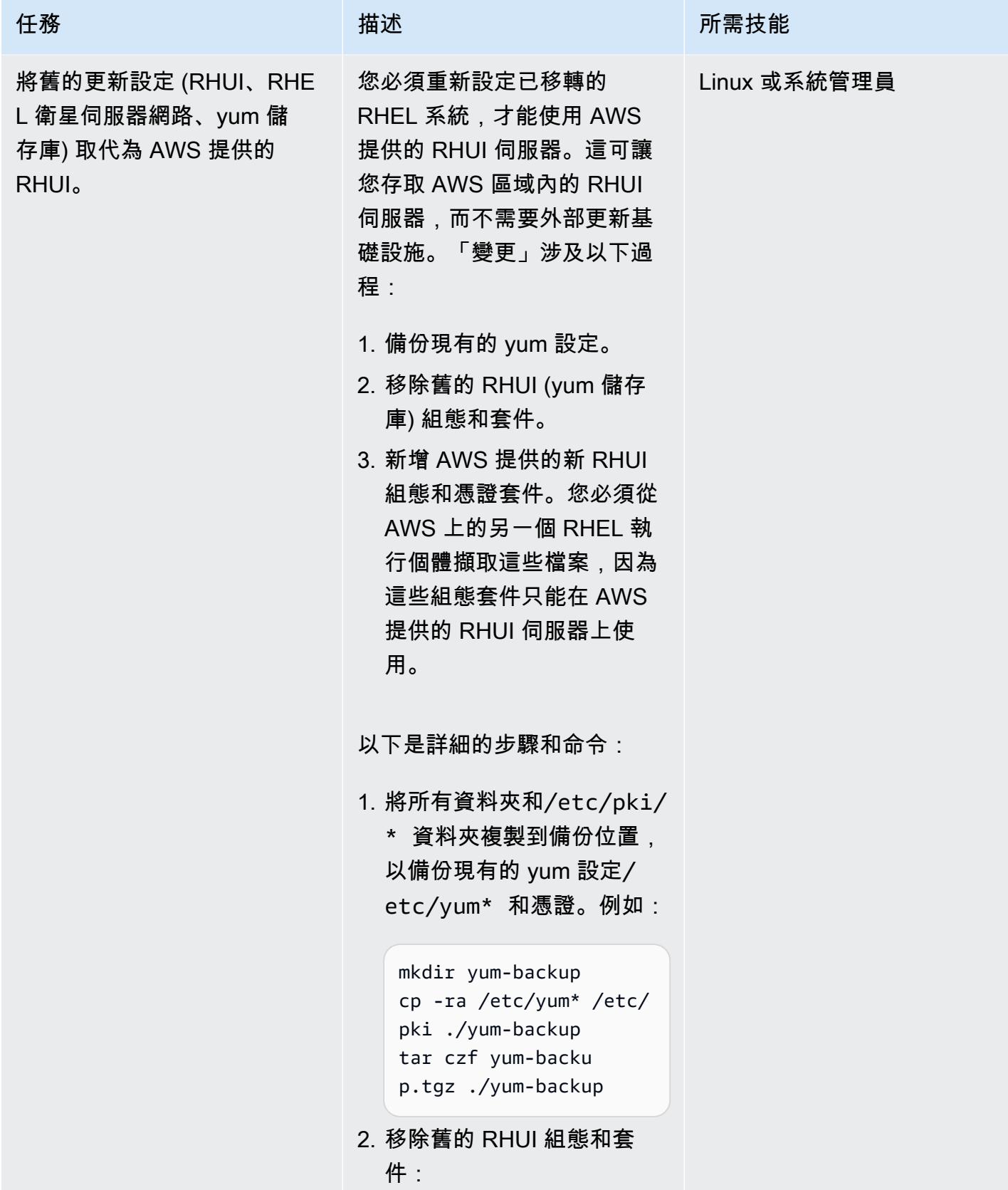

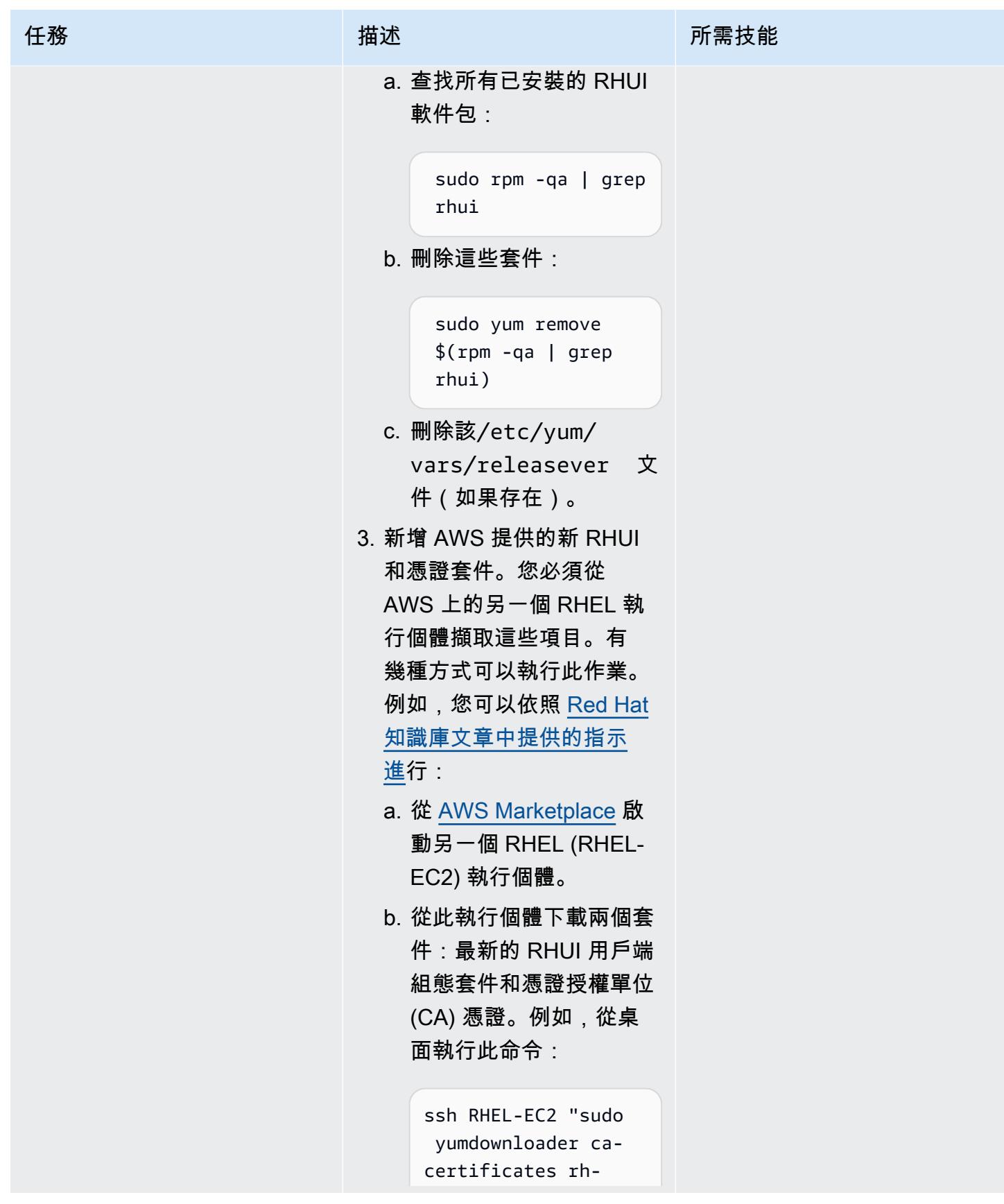

史诗 4136

```
任務 描述 所需技能
                            amazon-rhui-cli 
                            ent"
                         c. 將套件從 RHEL-EC2 執
                           行個體複製到新的移轉系
                           統。例如:
                            scp RHEL-EC2:rh-
                            amazon-rhui-cli 
                            ent\* RHEL-EC2:ca-
                            certificates\* .
                            ssh <migrated-
                            instance> "mkdir /
                            tmp/amazon"
                            scp rh-amazon-rhui-
                            client* ca-certif 
                            icates* <migrated 
                            -instance>:/tmp/am 
                            azon
                         d. 在移轉的執行個體上安裝
                           新的 RHUI 和 CA 組態套
                           件: 
                            ssh <migrated-
                            instance> "sudo rpm 
                             -Uhv /tmp/amazon/
                            *"
驗證組態。 在目標移轉的執行個體上,確
                       認新組態是否正確:
                        sudo yum clean all 
                        sudo yum repolist 
                                              Linux 或系統管理員
```
# 相關資源

- [AWS 應用程式遷移服務 \(AWS MGN\) 使用者指南](https://docs.aws.amazon.com/mgn/latest/ug/what-is-application-migration-service.html)
- <u>取得支援 IMDSv2 的 AWS RHUI 用戶端套件</u> (紅帽知識庫文章)
- <u>Amazon EC2 啟動範本</u> (Amazon EC2 文件)

# <span id="page-4227-0"></span>將 Microsoft SQL 伺服器遷移到 AWS 雲端後解決連接錯誤

#### 創建者:普雷姆庫瑪切拉杜賴 (AWS)

環境:生產 技術:作業系統;移轉 工作量:Microsoft

AWS 服務:Amazon EC2

#### Summary

將在 Windows 伺服器 2008 R2、2012 或 2012 R2 上執行的 Microsoft SQL 伺服器遷移到 Amazon 網 路服務 (AWS) 雲端上的亞馬遜彈性運算雲端 (亞馬遜 EC2) 執行個體後,與 SQL 伺服器的連線失敗, 並出現以下錯誤:

- [Microsoft][ODBC SQL Server Driver][DBNETLIB] General Network error
- ERROR [08S01] [Microsoft][SQL Native Client]Communication link failure. System.Data.SqlClient.SqlException: A transport-level error has occurred when sending the request to the server. (provider: TCP Provider, error: 0 - An existing connection was forcibly closed by the remote host.)
- TCP Provider: The semaphore timeout period has expired

此模式說明如何解決這些錯誤,方法是關閉作業系統 (作業系統) 和網路介面層級的 Windows 可延展網 路套件 (SNP) 功能,以及在 Windows 伺服器 2008 R2 上執行的 SQL Server。

#### 先決條件和限制

先決條件

- 視窗伺服器的管理員權限。
- 如果您使用 AWS 應用程式遷移服務做為移轉工具,則需要下列其中一個 Windows 伺服器版本:
	- 視窗伺服器 2008 R2 服務包 1、2012 年或 2012 年 R2
- 如果您使用 CloudEndure 移轉作為移轉工具,則需要下列其中一個 Windows Server 版本:
	- 視窗伺服器 2003 R2 服務套件 3、2008 年 R2 服務套件 1、2012 或 2012 年 R2

## 工具

- [Amazon EC2](https://docs.aws.amazon.com/ec2/index.html)  亞馬遜彈性運算雲 (Amazon EC2) 在 AWS 雲端提供可擴展的運算容量。您可以使 用 Amazon EC2 根據需要啟動任意數量或少量的虛擬伺服器,並且可以向外擴展或擴展。
- [Windows 伺服器](https://docs.microsoft.com/en-us/windows-server/)  Windows 伺服器是建立連線應用程式、網路和網路服務之基礎結構的平台。

# 史诗

在作業系統和 elastic network interface 層級關閉 SNP 功能

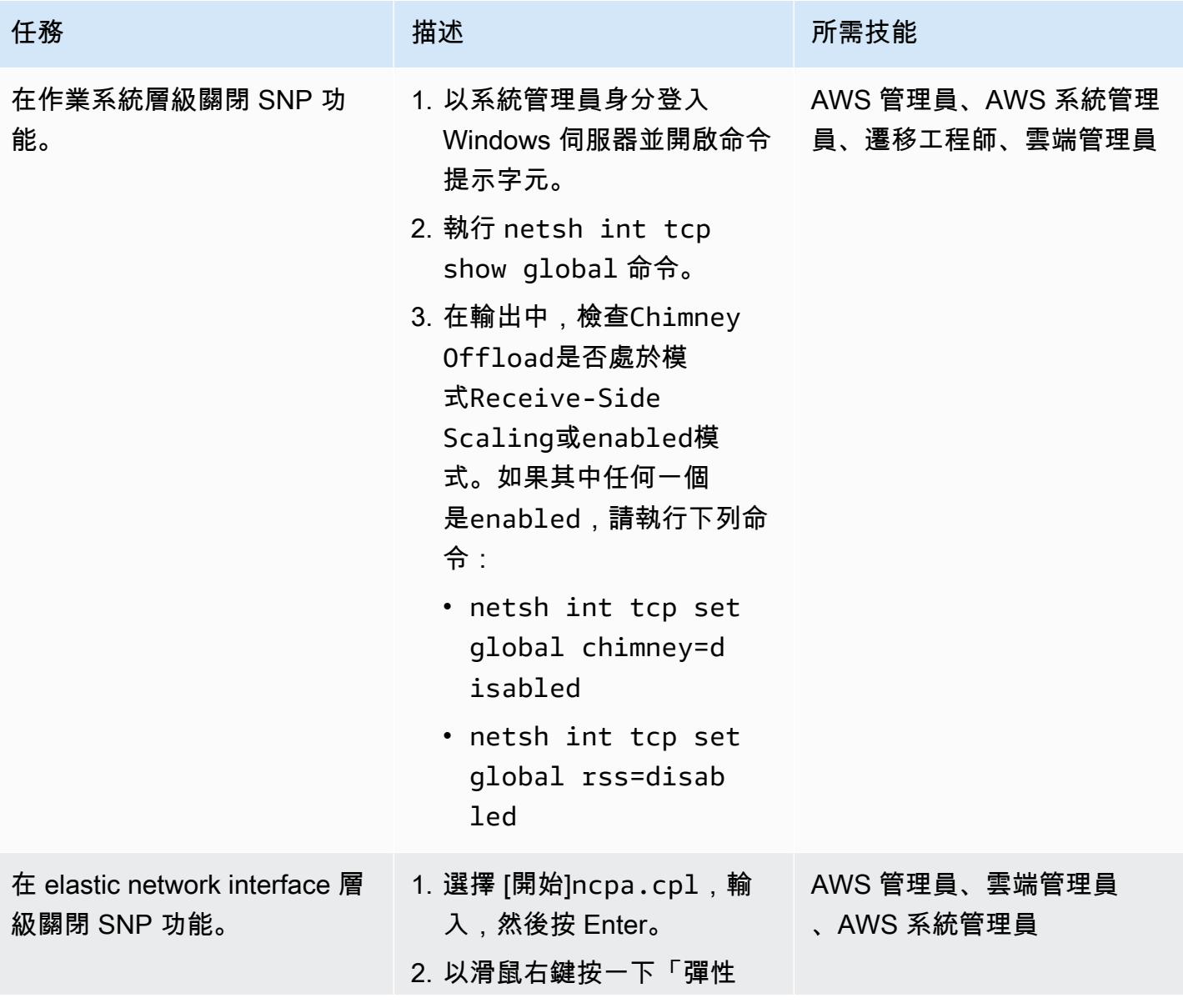

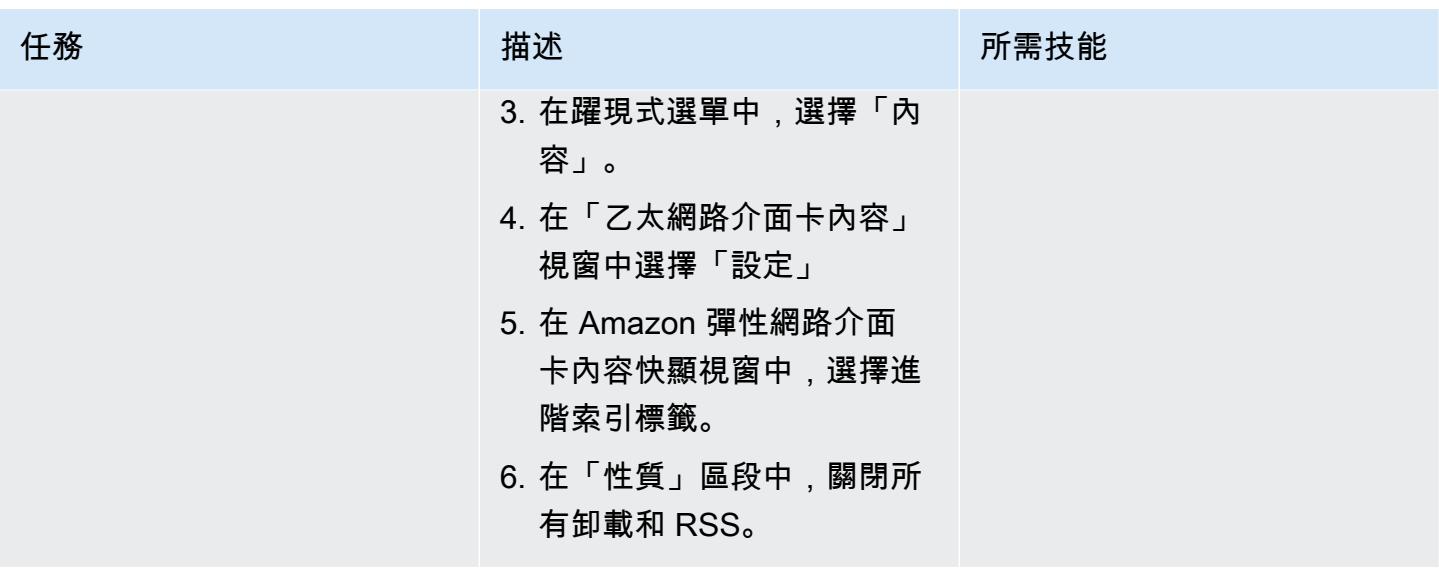

相關資源

• [如何疑難排解 RSS 和 NetDMA 等進階網路效能功能](https://docs.microsoft.com/en-us/troubleshoot/windows-server/networking/troubleshoot-network-performance-features-rss-netdma)

- <span id="page-4230-0"></span>• [在 AWS 雲端上的 Sun SPARC 伺服器備份 Sun 字元 SSP 模擬器](#page-4930-0)
- [???](#page-1814-0)
- [使用原生備份和還原方法將現場部署 Microsoft SQL 伺服器資料庫遷移到亞馬遜 RDS](#page-3745-0)
- [透過高可用性災難復原將適用於 LUW 的 Db2 移轉至 Amazon EC2](#page-3077-0)
- [使用 AWS 服務監控 SAP RHEL 起搏器叢集](#page-389-0)
- [???](#page-3198-0)
- [重新啟動 RHEL 來源伺服器後,自動重新啟動 AWS 複寫代理程式而不停用 SELinux](#page-2694-0)

# 作業

#### 主題

- [使用 Python 在 AMS 中自動創建一個 RFC](#page-4232-0)
- [為雲端作業模式建立 RACI 或 RASCI 矩陣](#page-4238-0)
- [建立使用具有預設加密功能的 Amazon EBS 磁碟區的 AWS Cloud9 IDE](#page-4242-0)
- [自動建立基於標籤的 Amazon CloudWatch 儀表板](#page-4247-0)
- [使用 AWS Config 進階查詢,根據 AWS 資源的建立日期尋找 AWS 資源](#page-4255-0)
- [檢視 AWS 帳戶或組織的 EBS 快照詳細資訊](#page-4261-0)
- [更多模式](#page-4267-0)

# <span id="page-4232-0"></span>使用 Python 在 AMS 中自動創建一個 RFC

#### 創建者:納納斯卡蘭凱拉森 (AWS)

環境:生產 技術:作業;雲端原生 AWS 服務:AWS Managed **Services** 

#### Summary

AWS Managed Services (AMS) 提供 Amazon Web 服務 (AWS) 基礎設施的持續管理,協助您更有效 率且安全地操作雲端基礎設施。若要對受管理環境進行變更,您必須建立並提交新的變更要求 (RFC), 其中包含特定作業或動作的變更類型 (CT) ID。

不過,手動建立 RFC 大約需要五分鐘,組織中的團隊可能需要每天提交多份 RFC。此模式可協助您將 RFC 建立程序自動化、縮短每個 RFC 的建立時間,並消除手動錯誤。

此模式說明如何使用 Python 程式碼自動建立 Stop EC2 instance RFC,以停止 AMS 帳戶中的 Amazon 彈性運算雲端 (Amazon EC2) 執行個體。然後,您可以將此模式的方法和 Python 自動化應用 於其他 RFC 類型。

#### 先決條件和限制

先決條件

- 一個 AMS 高級帳戶。如需詳細資訊,請參閱 AWS Managed Services 文件中的 [AMS 操作計劃。](https://docs.aws.amazon.com/managedservices/latest/accelerate-guide/what-is-ams-op-plans.html)
- 您的 AMS 帳戶中至少有一個現有 EC2 執行個體。
- 瞭解如何在 AMS 中建立和提交 RFC。
- 熟悉 Python。

限制

• 您只能在 AMS 帳戶中使用 RFC 進行變更。您的 AWS 帳戶使用不同的程序進行類似的變更。

#### 架構

#### 技術堆疊

- AMS
- AWS 命令列界面 (AWS CLI)
- 適用於 Python 的 AWS SDK (Boto3)
- Python 及其所需的軟件包(JSON 和博圖 3)

#### 自動化和規模

此模式提供了用於自動執行 Stop EC2 instance RFC 的範例程式碼,但您可以將此模式的範例程 式碼和方法用於其他 RFC。

#### 工具

- [AWS Managed Services](https://docs.aws.amazon.com/managedservices/latest/ctexguide/ex-rfc-use-examples.html)  AMS 可協助您更有效率且安全地操作 AWS 基礎設施。
- [AWS CLI](https://docs.aws.amazon.com/cli/latest/userguide/cli-chap-welcome.html) AWS Command Line Interface (AWS CLI) (AWS CLI) 是管理 AWS 服務的統一工具。 在 AMS 中,變更管理 API 提供建立和管理 RFC 的作業。
- 適用[於 Python 的 AWS 開發套件 \(Boto3\)](https://docs.aws.amazon.com/pythonsdk/)  適用於 Python 的開發套件可讓您輕鬆將 Python 應用程 式、程式庫或指令碼與 AWS 服務整合。

#### Code

該AMS Stop EC2 Instance.zip文件(附件)包含用於創建一個 Stop EC2 instance RFC 的 Python 代碼。您也可以設定此程式碼,為多個 EC2 執行個體提交單一 RFC。

## 史诗

選項 1 — 設定適用於 macOS 或 Linux 的環境

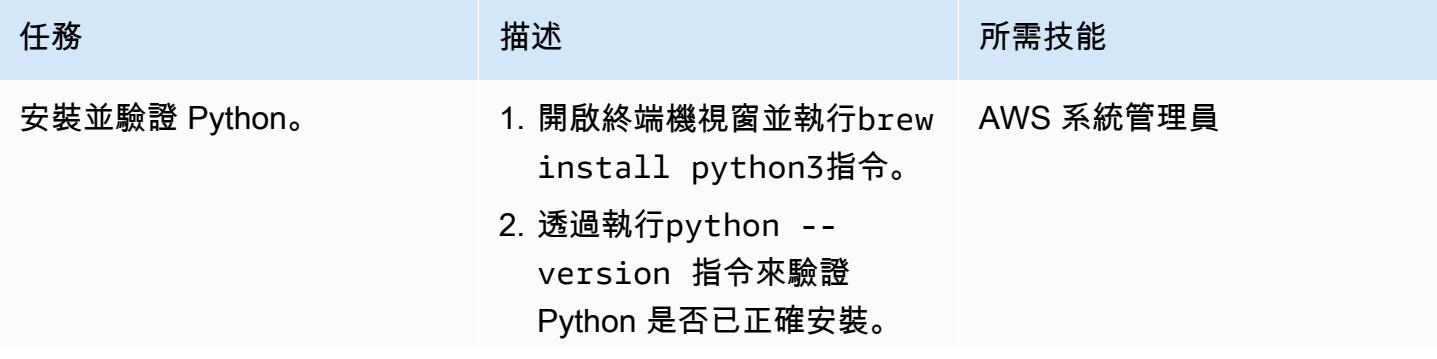

AWS 方案指引 いっきょう しょうしょう しょうしょう しょうしょう しょうしょう しょうしゅう しょうしゅう しょうしゅう 模式 しょうしょく そうしょく

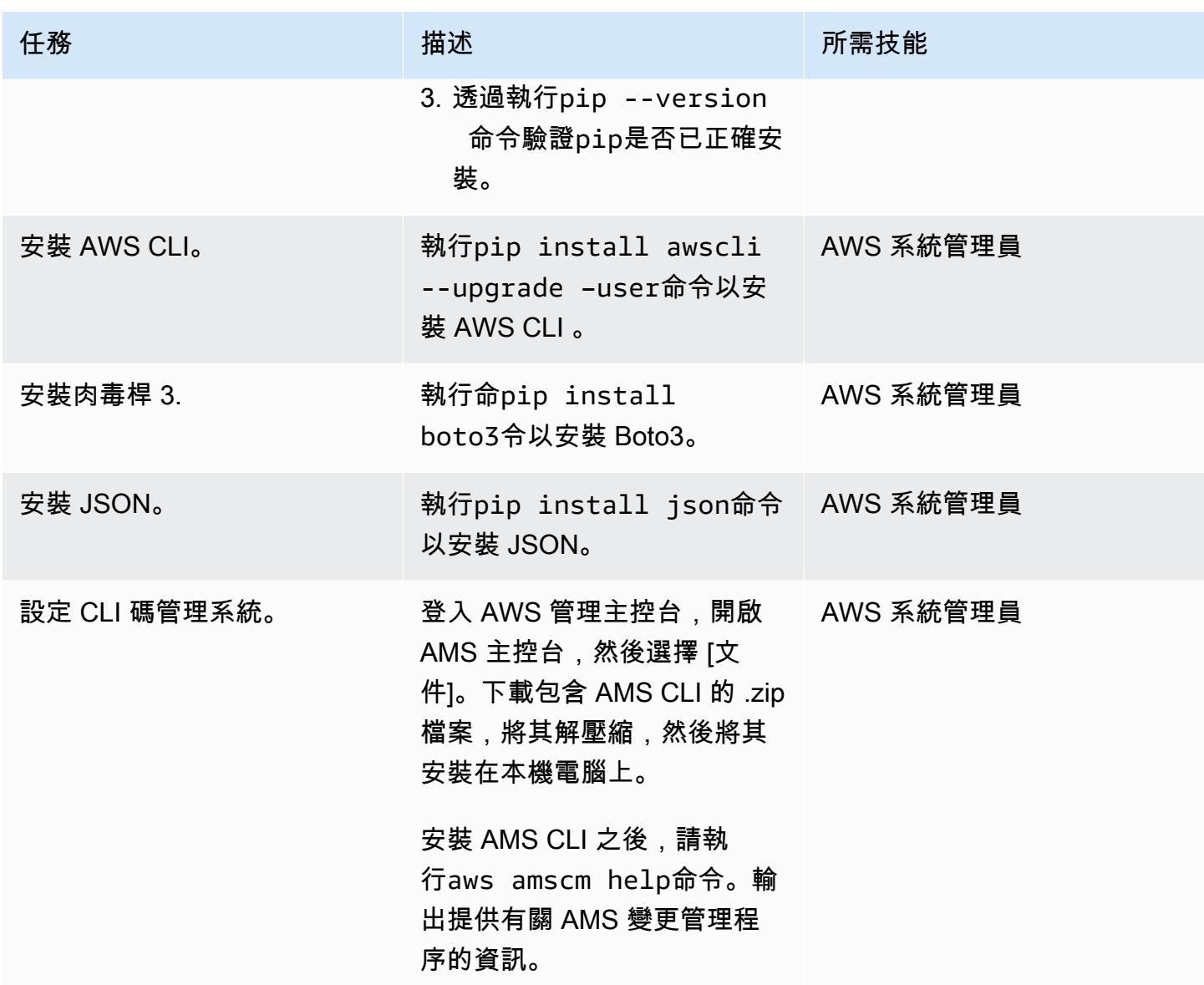

## 選項 2 — 設置視窗環境

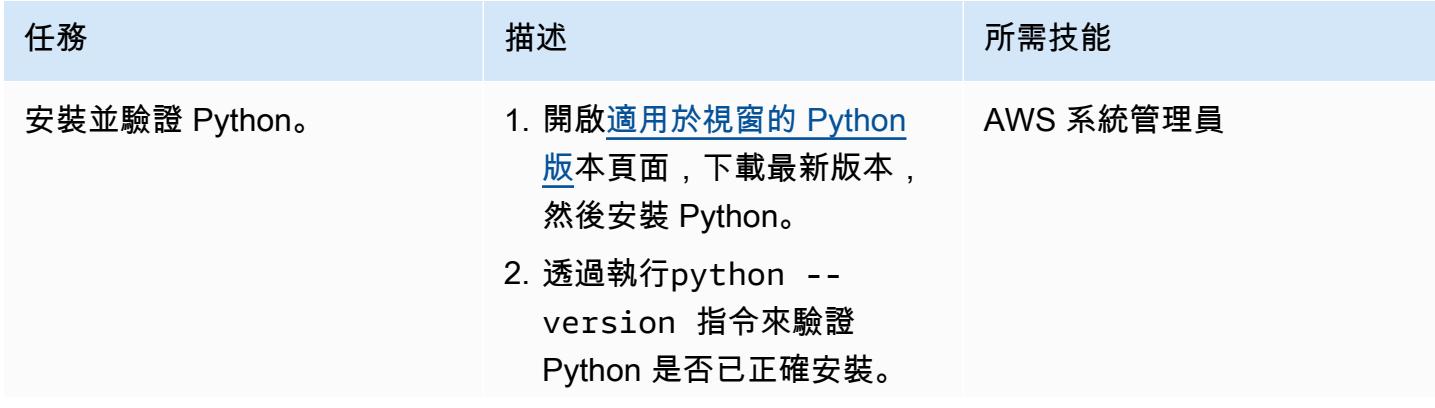

AWS 方案指引 いっきょう しょうしょう しょうしょう しょうしょう しょうしょう しょうしゅう しょうしゅう しょうしゅう 模式 しょうしょく そうしょく

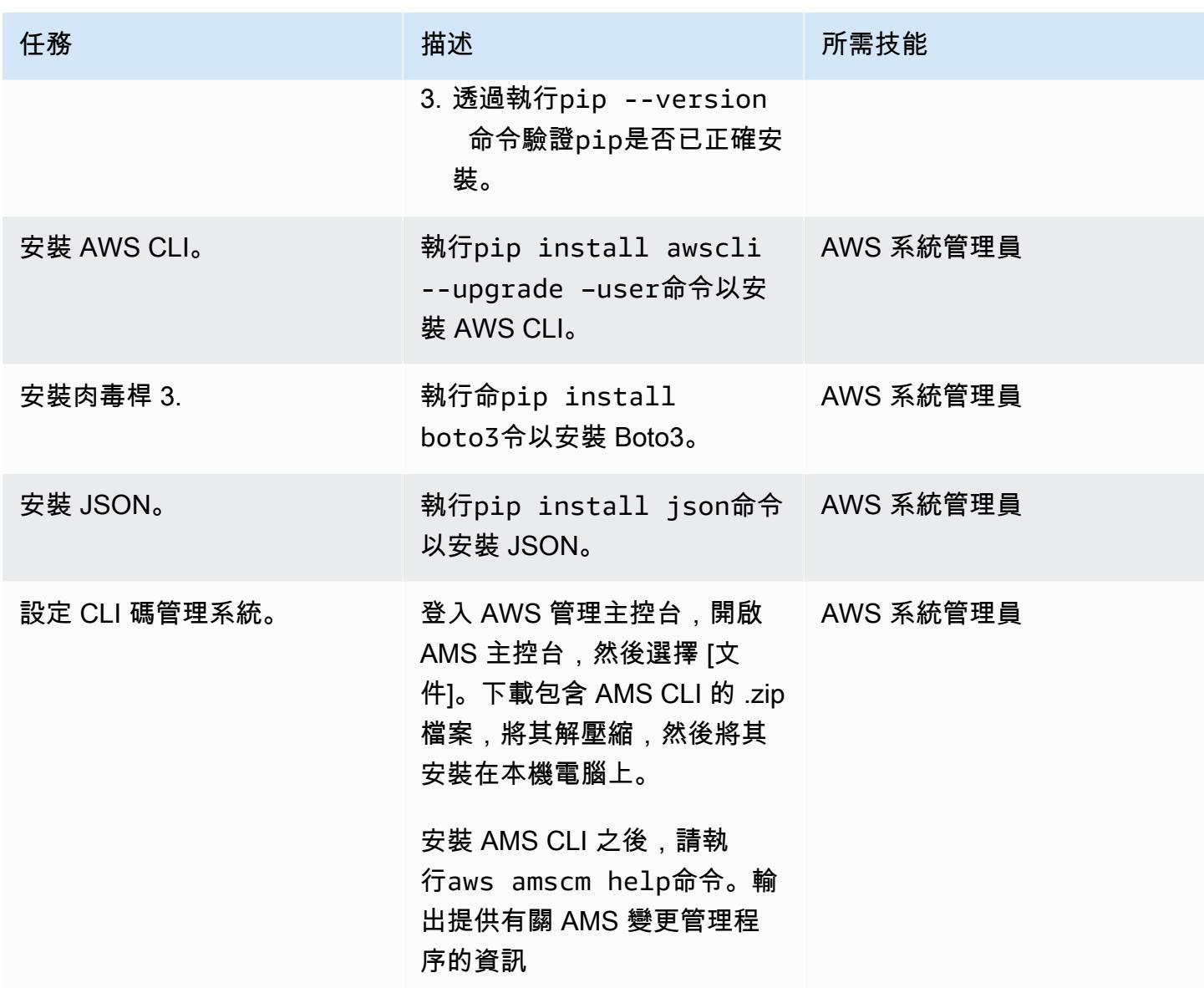

擷取 RFC 的 CT ID 和執行參數

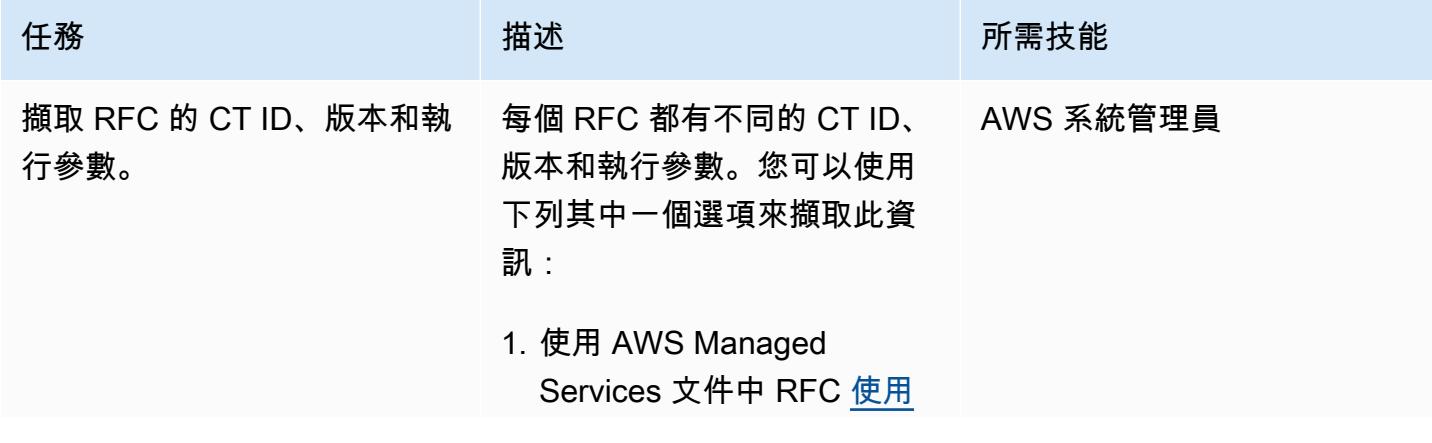

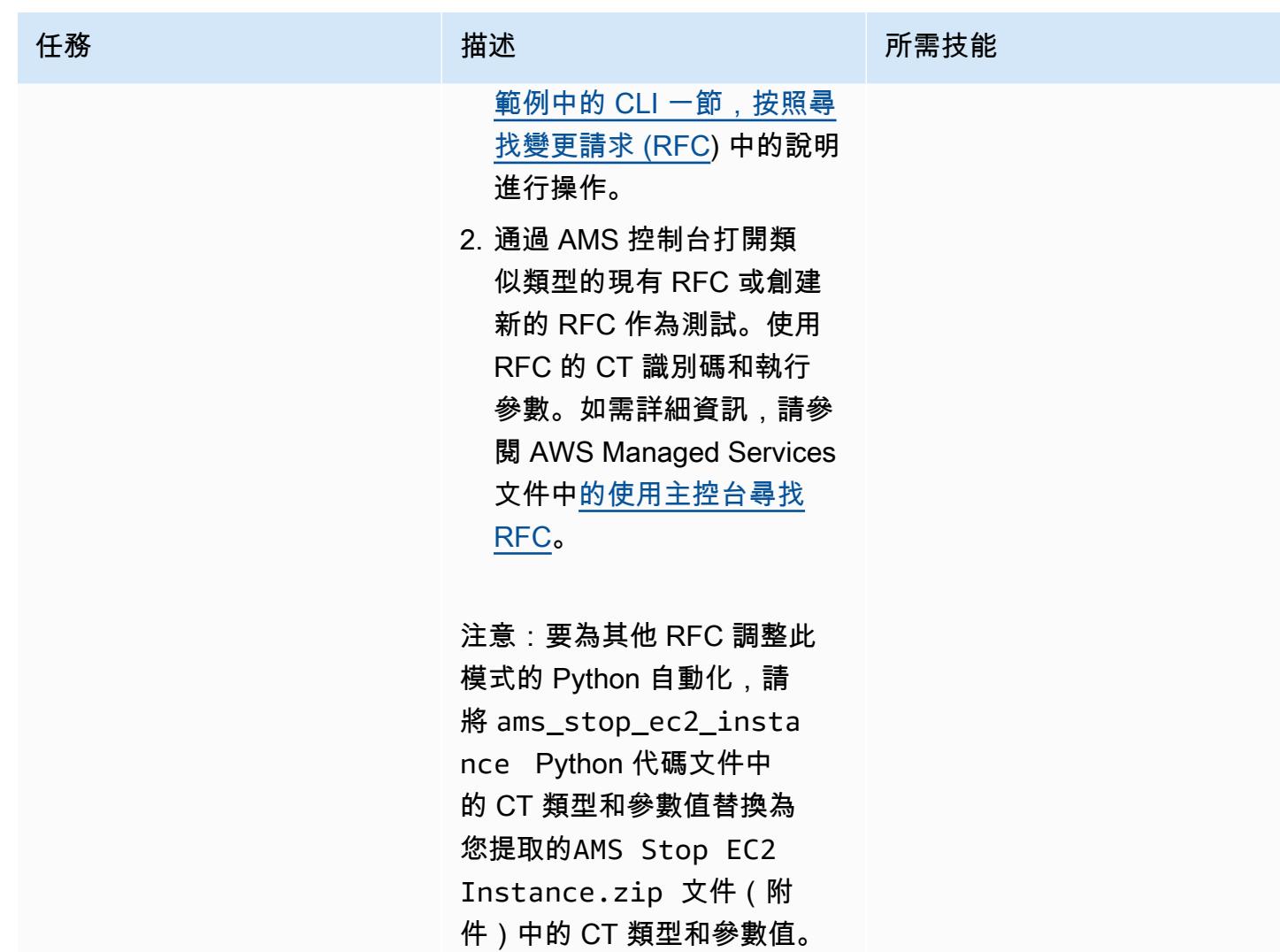

# 執行自 Python 化

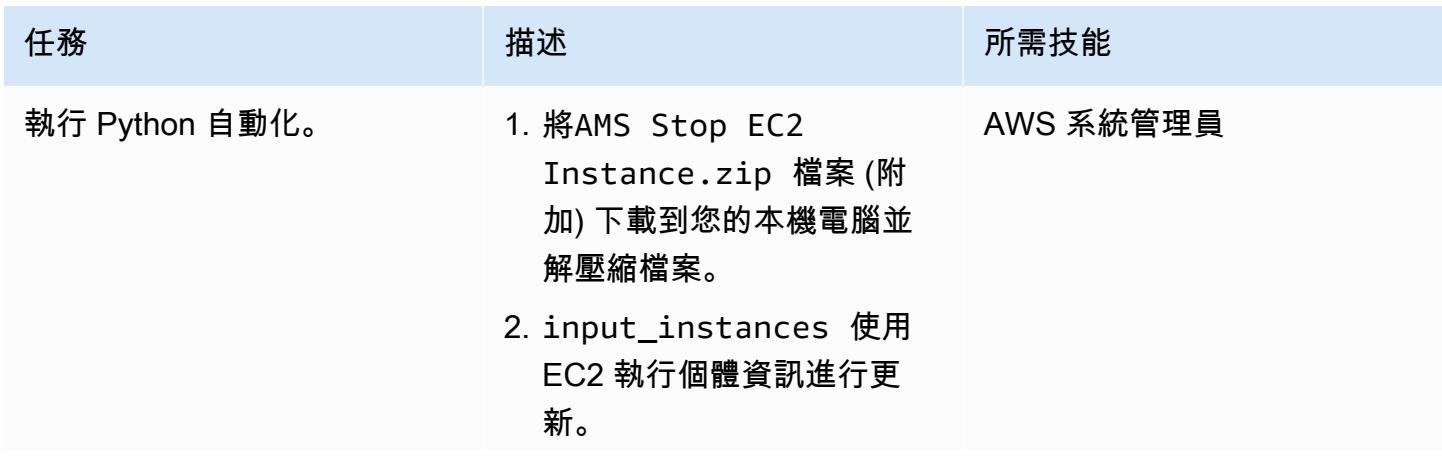

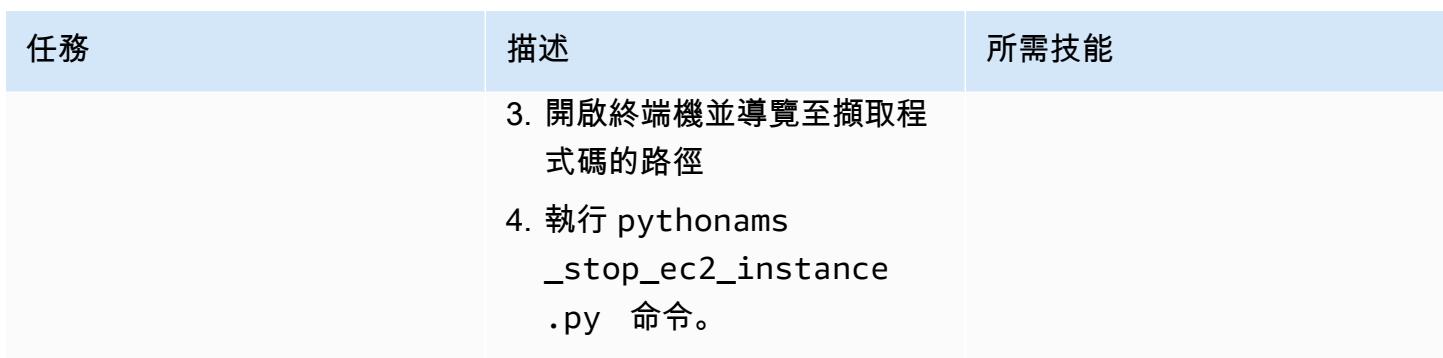

# 相關資源

- [什麼是變更類型?](https://docs.aws.amazon.com/managedservices/latest/ctexguide/understanding-cts.html)
- [CLI 教學課程:高可用性雙層堆疊 \(Linux/RHEL\)](https://docs.aws.amazon.com/managedservices/latest/ctexguide/tut-create-ha-stack.html)

附件

[若要存取與此文件相關聯的其他內容,請解壓縮下列檔案:attachment.zip](samples/p-attach/2b6c68fd-a27e-4c8b-934d-caec50c196ed/attachments/attachment.zip)

# <span id="page-4238-0"></span>為雲端作業模式建立 RACI 或 RASCI 矩陣

創建者:泰迪傑梅德(AWS),杰羅姆·德克雷(AWS),若瑟林 LE 米諾(AWS)和弗洛里安·勒魯 (AWS)

環境:生產 技術:營運;管理與治理

#### Summary

Cloud Center of Excellence (CCoE) 或 CEE (雲端啟用引擎) 是一個強大且負責任的團隊,專注於雲端 的營運準備。他們的主要焦點是將資訊 IT 組織從內部部署作業模式轉變為雲端作業模式。CCoE 應該 是跨職能團隊,其中包括來自基礎結構、應用程式、作業和安全性的代表性。

雲端作業模式的其中一個關鍵元件是 R ACI 矩陣或 RASCI 矩陣。這是用來定義參與移轉活動和雲端 作業的所有當事人的角色和責任。矩陣名稱衍生自矩陣中定義的責任類型:負責 (R)、負責 (A)、支 援 (S)、諮詢 (C) 和通知 (I)。支持類型是可選的。如果您包含它,則稱為 RASCI 矩陣,如果您將其排 除,則稱為 R ACI 矩陣。

從附加的範本開始,您的 CCoE 團隊可以為您的組織建立 RACI 或 RASCI 矩陣。範本包含雲端作業模 式中常見的專案團隊、角色和工作。此矩陣的基礎是與作業整合和 CCoE 功能相關的工作。不過,您 可以自訂此範本以符合組織結構和使用案例的需求。

RACI 矩陣的實施沒有任何限制。這種方法適用於大型組織,初創企業以及介於兩者之間的所有內容。 對於小型組織,相同的資源可以填寫多個角色。

#### 史诗

#### 建立矩陣

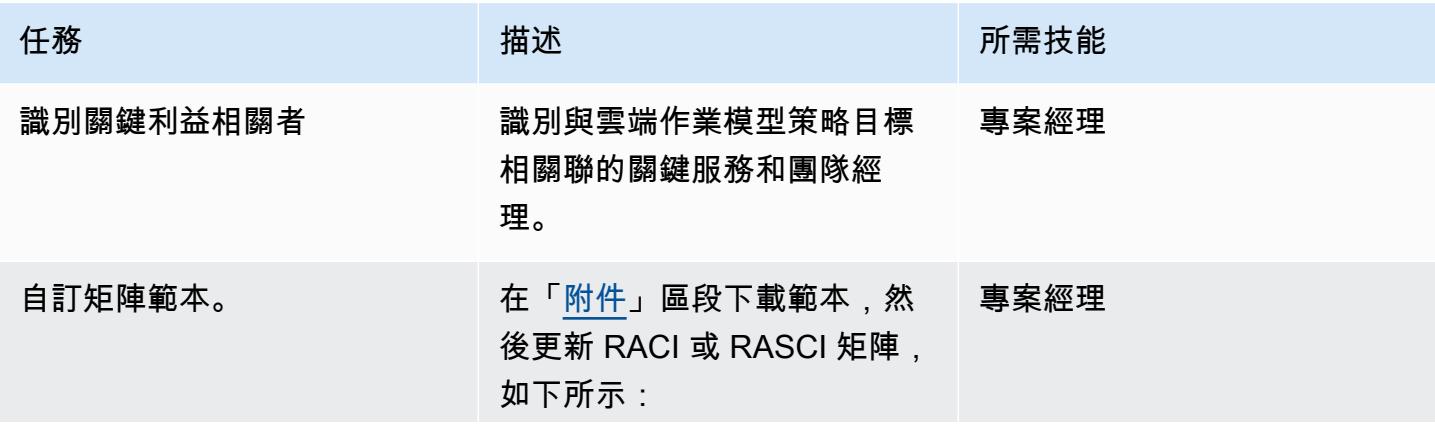

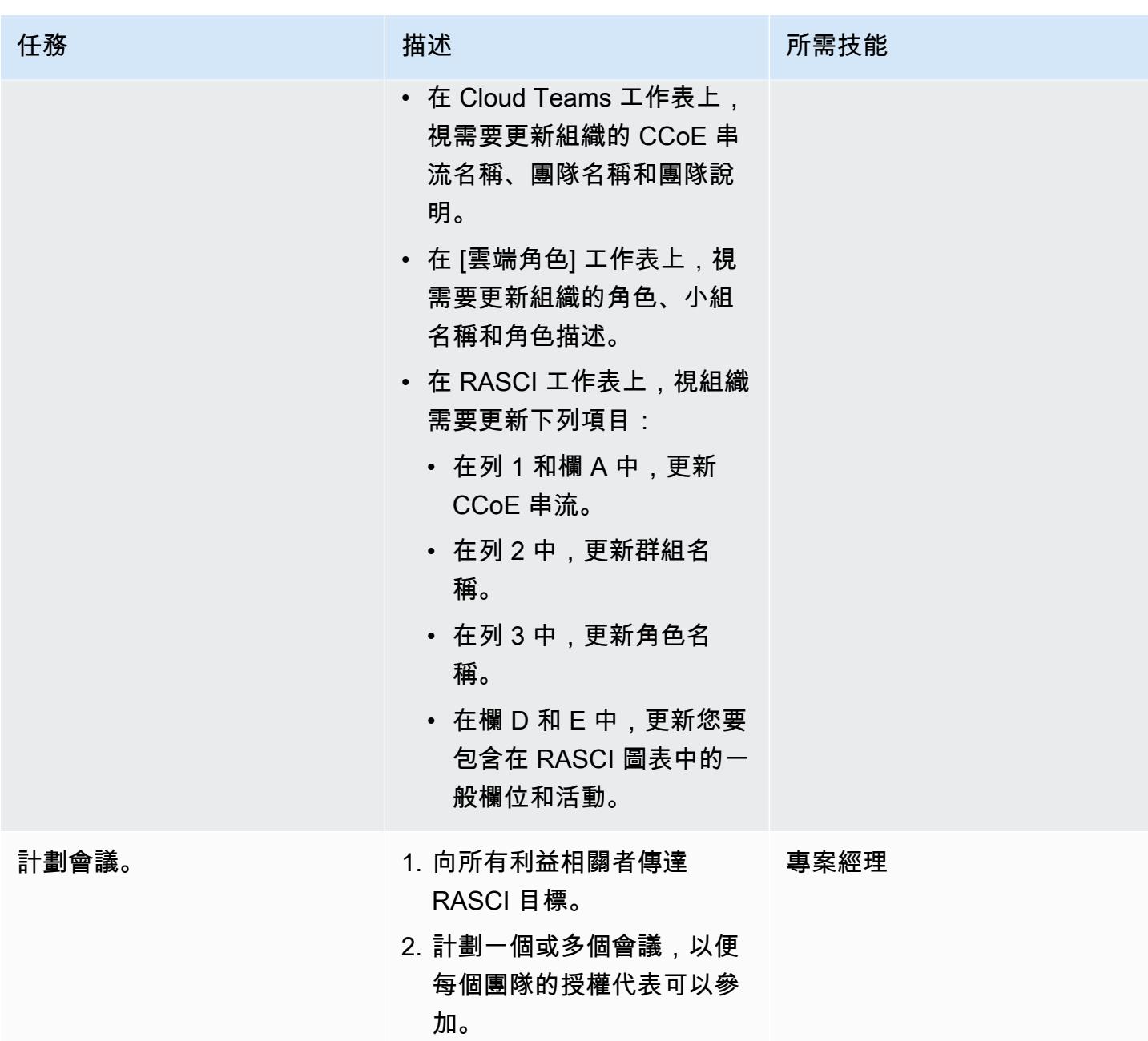

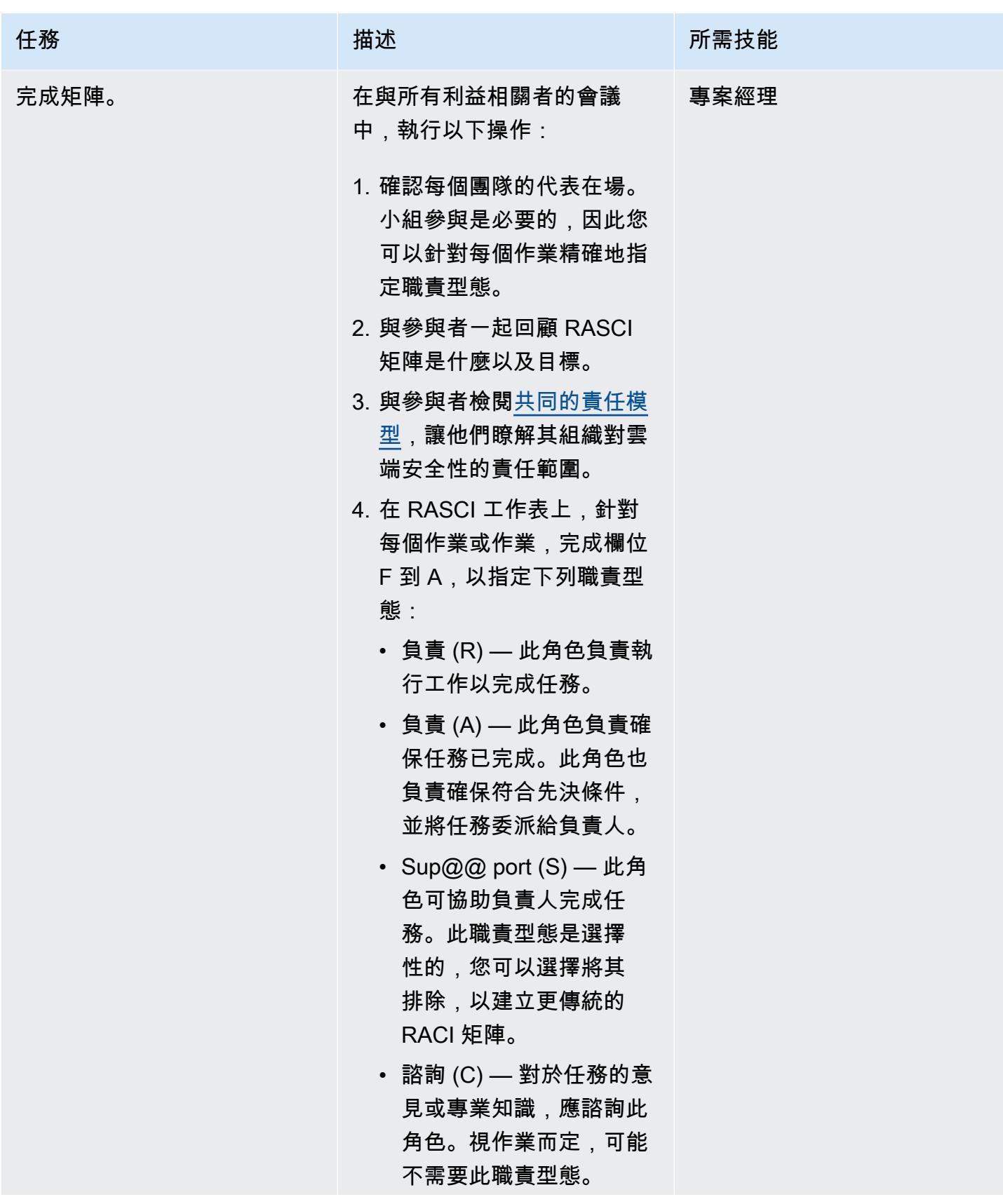

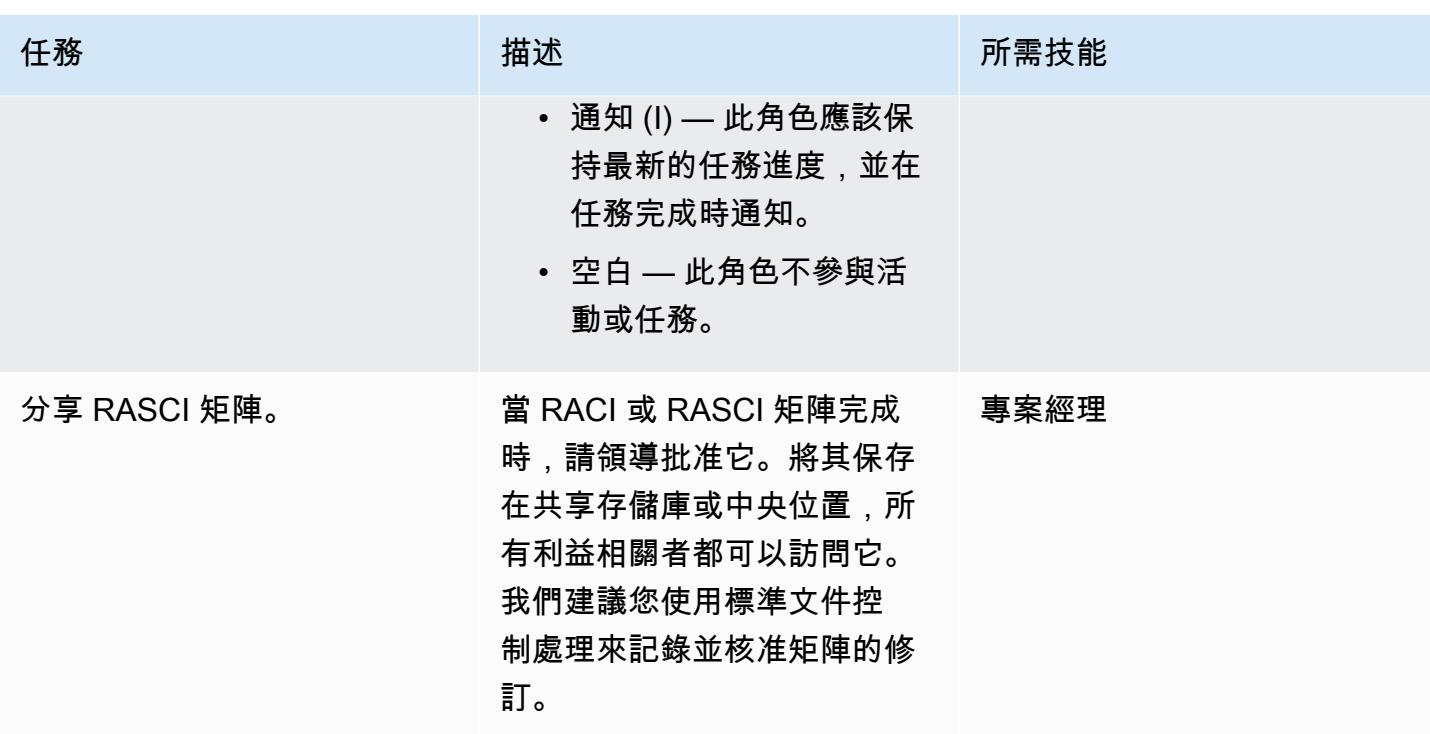

# 相關資源

• [AWS 共同的責任模型](https://aws.amazon.com/compliance/shared-responsibility-model/)

<span id="page-4241-0"></span>附件

[若要存取與此文件相關聯的其他內容,請解壓縮下列檔案:attachment.zip](samples/p-attach/b3df3d2c-c596-4736-bbaa-8edbcf335352/attachments/attachment.zip)

# <span id="page-4242-0"></span>建立使用具有預設加密功能的 Amazon EBS 磁碟區的 AWS Cloud9 IDE

由賈納爾汗·馬亞拉(AWS)和德魯巴約提穆克吉(AWS)創建

環境:生產 またまない および おおし おぼり おぼり おおし おおし おおし エ 作負載:所有其他工作

AWS 服務:AWS Cloud9; AWS KMS

## Summary

[依預設,您可以使用加密](https://docs.aws.amazon.com/AWSEC2/latest/UserGuide/EBSEncryption.html#encryption-by-default),在亞馬遜網路服務 (AWS) 雲端上強制執行 Amazon 彈性區塊存放區 (Amazon EBS) 磁碟區和快照複本的加密。

您可以建立 AWS Cloud9 整合式開發環境 (IDE),該環境使用預設情況下加密的 EBS 磁碟區。不 過,AWS Cloud9 的 AWS 身分與存取管理 (IAM) [服務連結角色需](https://docs.aws.amazon.com/cloud9/latest/user-guide/using-service-linked-roles.html)要存取這些 EBS 磁碟區的 AWS Key Management Service (AWS KMS) 金鑰。如果未提供存取權,AWS Cloud9 IDE 可能會無法啟動,而 且偵錯可能會很困難。

此模式提供了將 AWS Cloud9 的服務連結角色新增到 EBS 磁碟區所使用的 AWS KMS 金鑰的步驟。 此模式所描述的設定可協助您成功建立並啟動使用預設為加密的 EBS 磁碟區的 IDE。

先決條件和限制

先決條件

- 作用中的 AWS 帳戶
- EBS 磁碟區的預設加密已開啟。如需有關預設加密的詳細資訊,請參閱 [Amazon 彈性運算雲端](https://docs.aws.amazon.com/AWSEC2/latest/UserGuide/EBSEncryption.html)  [\(Amazon EC2\) 文件中的 Amazon EBS 加密。](https://docs.aws.amazon.com/AWSEC2/latest/UserGuide/EBSEncryption.html)
- 現有[客戶管理的 KMS 金鑰,](https://docs.aws.amazon.com/kms/latest/developerguide/concepts.html#customer-cmk)用於加密您的 EBS 磁碟區。

注意:您不需要為 AWS Cloud9 建立服務連結角色。當您建立 AWS Cloud9 開發環境時,AWS Cloud9 會為您建立服務連結角色。

## 架構

技術, 堆

- AWS Cloud9
- IAM
- AWS KMS

# 工具

- [AWS Cloud9](https://docs.aws.amazon.com/cloud9/latest/user-guide/welcome.html) 是整合式開發環境 (IDE),可協助您撰寫程式碼、建置、執行、測試和偵錯軟體。它也 可協助您將軟體發行到 AWS 雲端。
- [亞馬遜彈性區塊存放區 \(Amazon EBS\)](https://docs.aws.amazon.com/AWSEC2/latest/UserGuide/AmazonEBS.html) 提供區塊層級儲存磁碟區,可與 Amazon Elastic Compute Cloud (Amazon EC2) 執行個體搭配使用。
- [AWS Identity and Access Management \(IAM\)](https://docs.aws.amazon.com/IAM/latest/UserGuide/introduction.html) 可透過控制誰經過身份驗證和授權使用 AWS 資源, 協助您安全地管理對 AWS 資源的存取。
- [AWS Key Management Service \(AWS KMS\)](https://docs.aws.amazon.com/kms/latest/developerguide/overview.html) 可協助您建立和控制加密金鑰,以協助保護資料。

## 史诗

尋找預設的加密金鑰值

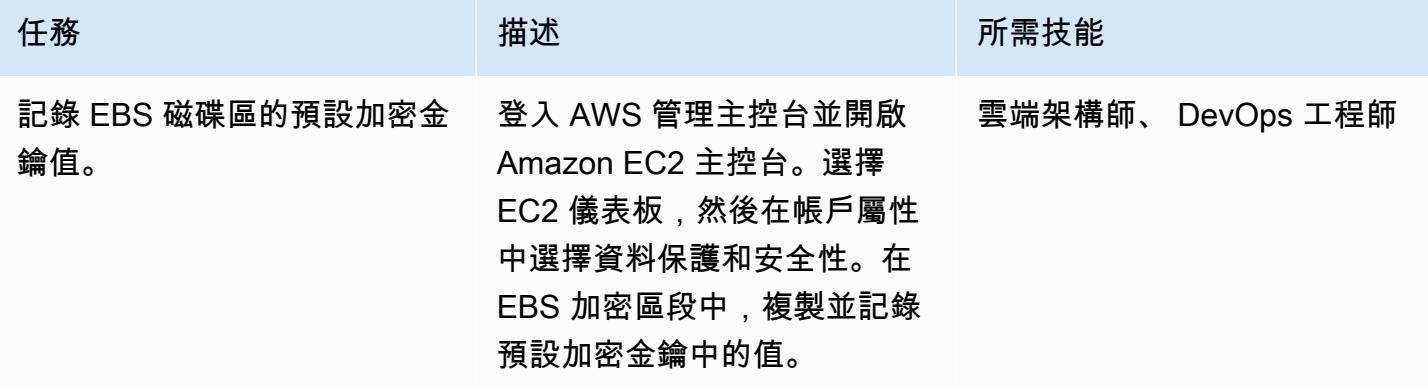

#### 提供 AWS KMS 金鑰的存取權

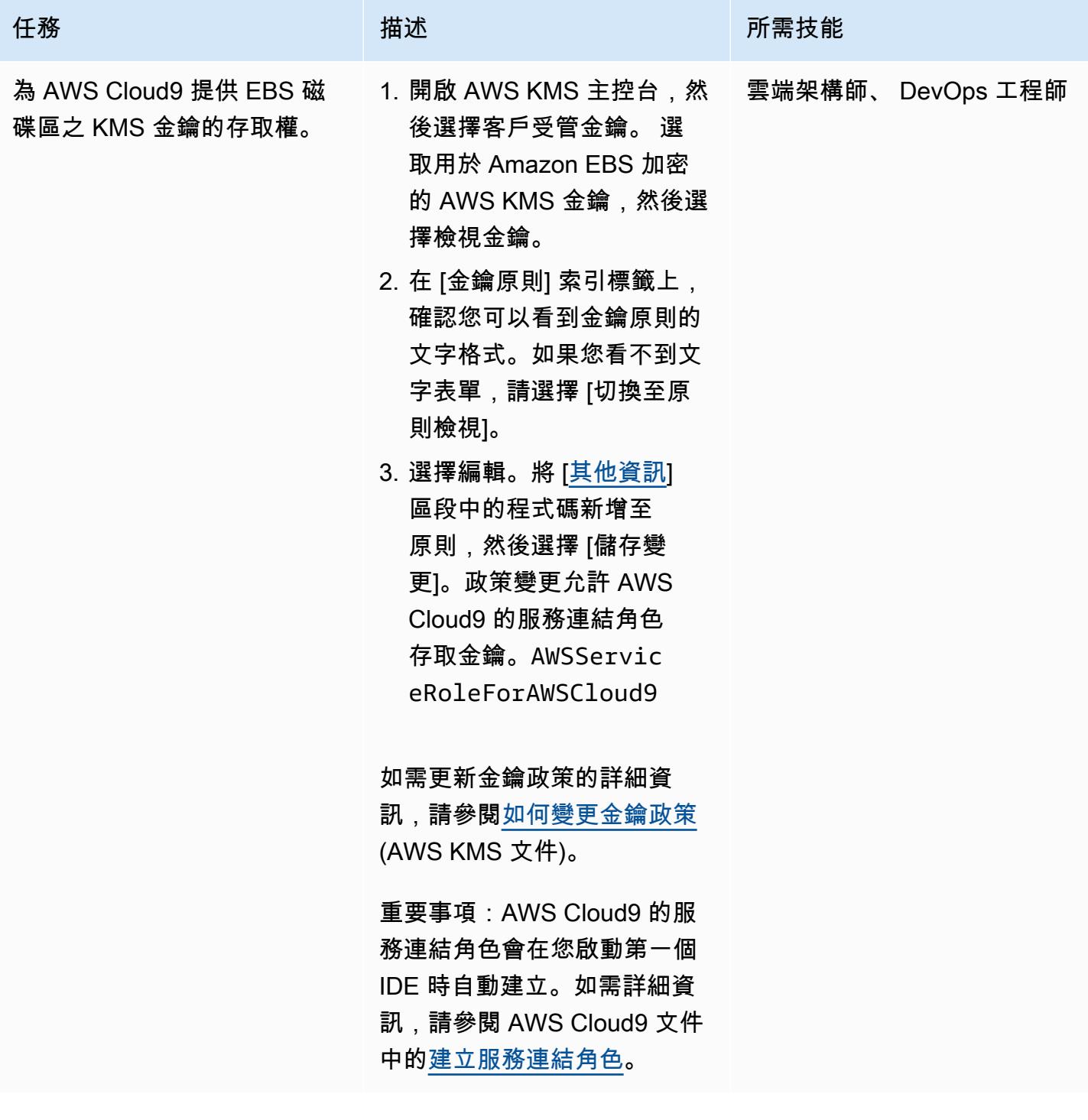

#### 建立並啟動 IDE

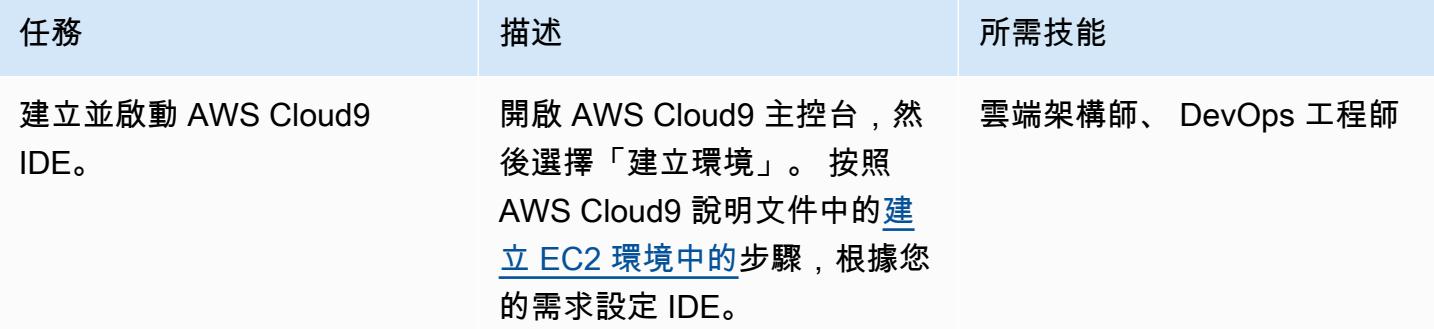

# 相關資源

- [加密 AWS Cloud9 使用的 EBS 磁碟區](https://docs.aws.amazon.com/cloud9/latest/user-guide/move-environment.html#encrypting-volumes)
- [為 AWS Cloud9 建立服務連結角色](https://docs.aws.amazon.com/cloud9/latest/user-guide/using-service-linked-roles.html#create-service-linked-role)
- [在 AWS Cloud9 中建立 EC2 環境](https://docs.aws.amazon.com/cloud9/latest/user-guide/create-environment-main.html)

# <span id="page-4245-0"></span>其他資訊

#### AWS KMS 金鑰政策更新

使用您的 AWS 帳戶 ID 取代 <aws\_accountid>。

```
{ 
              "Sid": "Allow use of the key", 
              "Effect": "Allow", 
              "Principal": { 
                   "AWS": "arn:aws:iam::<aws_accountid>:role/aws-service-role/
cloud9.amazonaws.com/AWSServiceRoleForAWSCloud9" 
              }, 
              "Action": [ 
                   "kms:Encrypt", 
                   "kms:Decrypt", 
                   "kms:ReEncrypt*", 
                   "kms:GenerateDataKey*", 
                   "kms:DescribeKey" 
              ], 
              "Resource": "*" 
          },
```

```
 { 
              "Sid": "Allow attachment of persistent resources", 
              "Effect": "Allow", 
              "Principal": { 
                  "AWS": "arn:aws:iam::<aws_accountid>:role/aws-service-role/
cloud9.amazonaws.com/AWSServiceRoleForAWSCloud9" 
             }, 
              "Action": [ 
                  "kms:CreateGrant", 
                  "kms:ListGrants", 
                  "kms:RevokeGrant" 
              ], 
              "Resource": "*", 
              "Condition": { 
                  "Bool": { 
                      "kms:GrantIsForAWSResource": "true" 
 } 
             } 
         }
```
#### 使用跨帳戶金鑰

如果您想要使用跨帳戶 KMS 金鑰,則必須將授權與 KMS 金鑰原則結合使用。這可讓跨帳戶存取金 鑰。在您用來建立 Cloud9 環境的相同帳戶中,在終端機中執行下列命令。

```
aws kms create-grant \ 
 --region <Region where Cloud9 environment is created> \
  --key-id <The cross-account KMS key ARN> \ 
  --grantee-principal arn:aws:iam::<The account where Cloud9 environment is 
  created>:role/aws-service-role/cloud9.amazonaws.com/AWSServiceRoleForAWSCloud9 \ 
  --operations "Encrypt" "Decrypt" "ReEncryptFrom" "ReEncryptTo" "GenerateDataKey" 
  "GenerateDataKeyWithoutPlaintext" "DescribeKey" "CreateGrant"
```
執行此命令之後,您可以透過 EBS 加密搭配不同帳戶中的金鑰來建立 Cloud9 環境。

# <span id="page-4247-0"></span>自動建立基於標籤的 Amazon CloudWatch 儀表板

創建者:賈納克·瓦達里亞(AWS)、泰亞吉(AWS)和維諾德庫瑪曼達拉普(AWS)

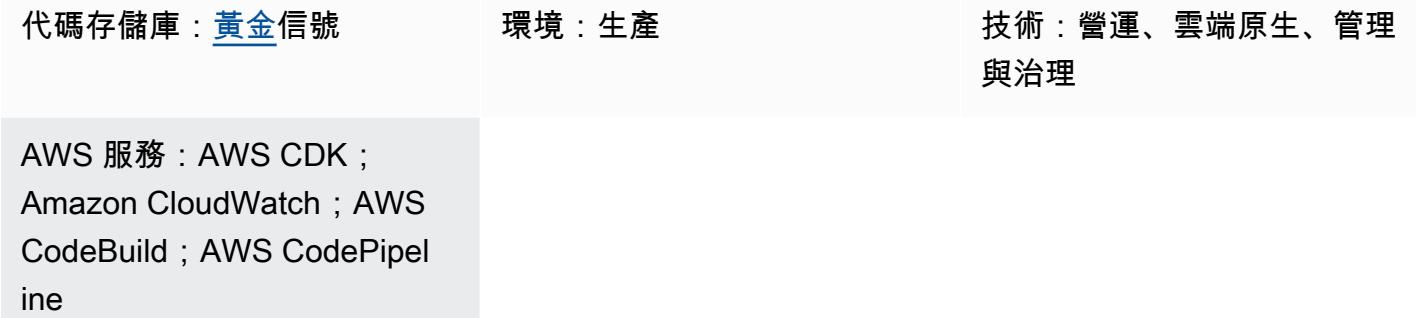

## **Summary**

手動建立不同的 Amazon CloudWatch 儀表板可能非常耗時,尤其是當您必須建立和更新多個資源以自 動擴展環境時。自動建立和更新 CloudWatch 儀表板的解決方案可以節省您的時間。此模式可協助您部 署完全自動化的 AWS Cloud Development Kit (AWS CDK) 管道,根據標籤變更事件為您的 AWS 資源 建立和更新 CloudWatch 儀表板,以顯示 Golden Signals 指標。

在網站可靠性工程(SRE)中,黃金信號指的是一組全面的指標,從用戶或消費者的角度提供服務的 廣泛視野。這些量度包含延遲、流量、錯誤和飽和度。如需詳細資訊,請參閱[什麼是網站可靠性工程](https://aws.amazon.com/what-is/sre/) [\(SRE\)?](https://aws.amazon.com/what-is/sre/) 在網 AWS 站上。

此模式提供的解決方案是事件驅動的。部署完成後,它會持續監控標籤變更事件,並自動更新 CloudWatch 儀表板和警示。

## 先決條件和限制

前提

- 一個活躍的 AWS 帳戶
- AWS Command Line Interface (AWS CLI)、[已安裝及設定](https://docs.aws.amazon.com/cli/latest/userguide/getting-started-install.html)
- AWS CDK V2 [的先決條件](https://docs.aws.amazon.com/cdk/v2/guide/work-with.html#work-with-prerequisites)
- 一個[引導環境](https://docs.aws.amazon.com/cdk/v2/guide/bootstrapping.html) AWS
- [Python 版本 3](https://www.python.org/downloads/)
- [AWS SDK for Python \(Boto3\),](https://boto3.amazonaws.com/v1/documentation/api/latest/guide/quickstart.html) 已安裝
- [Node.js 版本 18](https://nodejs.org/en/download/current) 或更新版本
- 節點套件管理員 (npm),[已安裝並設定](https://docs.npmjs.com/downloading-and-installing-node-js-and-npm) AWS CDK
- 中等(級別 200)熟悉和 AWS CDK AWS CodePipeline

#### 限制

此解決方案目前僅為下列 AWS 服務建立自動化儀表板:

- [Amazon Relational Database Service \(Amazon RDS\)](https://aws.amazon.com/rds/)
- [AWS Auto Scaling](https://aws.amazon.com/autoscaling/)
- [Amazon Simple Notification Service \(Amazon SNS\)](https://aws.amazon.com/sns/)
- [Amazon DynamoDB](https://aws.amazon.com/dynamodb/)
- [AWS Lambda](https://aws.amazon.com/lambda/)

## 架構

#### 目標技術堆疊

- [CloudWatch 儀表板](https://docs.aws.amazon.com/AmazonCloudWatch/latest/monitoring/CloudWatch_Dashboards.html)
- [CloudWatch 警報](https://docs.aws.amazon.com/AmazonCloudWatch/latest/monitoring/AlarmThatSendsEmail.html)

#### 目標架構

- 1. 已設定應用程式 AWS 標籤或程式碼變更的標籤變更事件會啟動管道, AWS CodePipeline 以建置 和部署更新的 CloudWatch 儀表板。
- 2. AWS CodeBuild 運行 Python 腳本以查找已配置標籤的資源,並將資源 ID 存儲在 CodeBuild 環境 中的本地文件中。
- 3. CodeBuild 運行 cdk 合成器以生成用於部署 CloudWatch 儀表 AWS CloudFormation 板和警報的模 板。
- 4. CodePipeline 將 AWS CloudFormation 範本部署到指定的 AWS 帳戶 和區域。
- 5. 成功部署 AWS CloudFormation 堆疊後,您可以檢視 CloudWatch 儀表板和警示。

#### 自動化和規模

此解決方案已自動化,使用 AWS CDK. 您可以在 [Amazon CloudWatch 存儲庫上的 GitHub 黃金信號](https://github.com/aws-samples/golden-signals-dashboards-sample-app) [儀表板中](https://github.com/aws-samples/golden-signals-dashboards-sample-app)找到代碼。對於其他擴展和建立自訂儀表板,您可以設定多個標籤鍵和值。

#### 工具

Amazon 服務

- [Amazon EventBridge](https://aws.amazon.com/eventbridge/) 是一種無伺服器事件匯流排服務,可協助您將應用程式與來自各種來源的即時 資料連接起來,包括 AWS Lambda 函數、使用 API 目的地的 HTTP 叫用端點,或其他來源的事件 匯流排。 AWS 帳戶
- [AWS CodePipeline協](https://aws.amazon.com/codepipeline/)助您快速建模和設定軟體發行版本的不同階段,並自動執行持續發行軟體變更 所需的步驟。
- [AWS CodeBuild是](https://aws.amazon.com/codebuild/)完全受控的建置服務,可協助您編譯原始程式碼、執行單元測試,以及產生準備 好部署的成品。
- [AWS CodeCommit是](https://aws.amazon.com/codecommit/)一種版本控制服務,可以幫助您私下存儲和管理 Git 存儲庫,而無需管理自己 的源代碼控制系統。
- [AWS Command Line Interface \(AWS CLI\)](https://docs.aws.amazon.com/cli/latest/userguide/cli-chap-welcome.html) 是一種開放原始碼工具,可協助您透過命令列殼層中的命 令與 AWS 服務互動。
- [AWS Identity and Access Management \(IAM\)](https://aws.amazon.com/iam/) 透過控制經驗證和授權使用 AWS 資源的人員,協助 您安全地管理對資源的存取。
- [Amazon Simple Storage Service \(Amazon S3\)](https://aws.amazon.com/s3/) 是一種雲端型物件儲存服務,可協助您儲存、保護和 擷取任何數量的資料。

## 最佳實務

安全性最佳做法是,您可以對連線到管道的來源儲存庫使用加密和驗證。如需其他最佳作法,請參閱 CodePipeline 文件中的[CodePipeline 最佳做法和使用案例](https://docs.aws.amazon.com/codepipeline/latest/userguide/best-practices.html)。

## 史诗

設定和部署範例應用程式

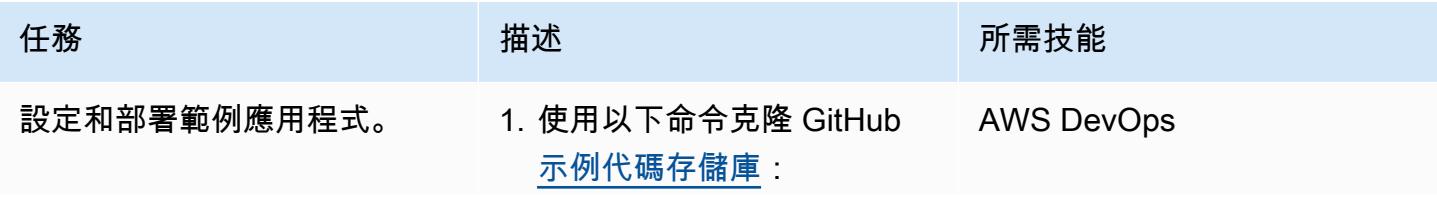

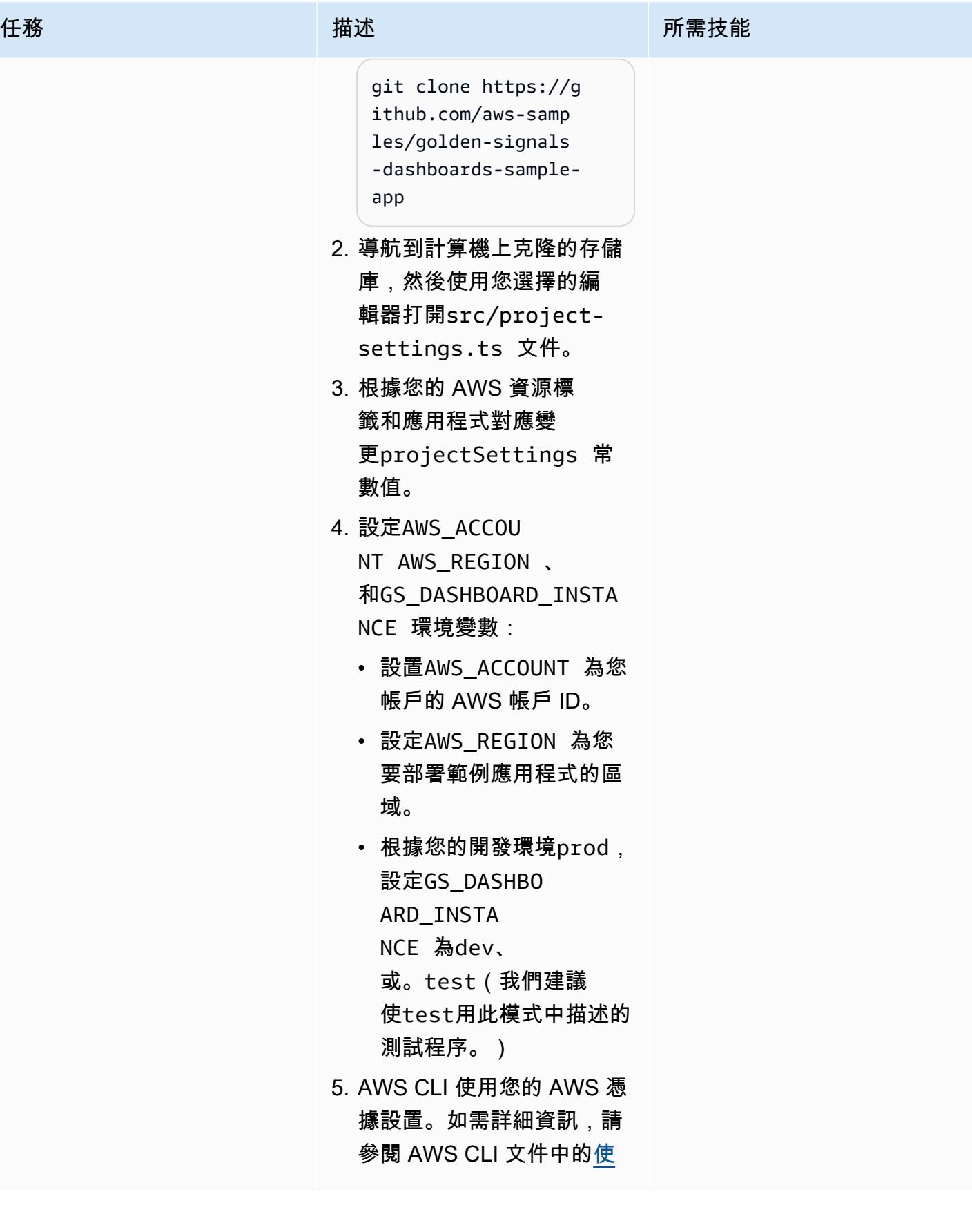

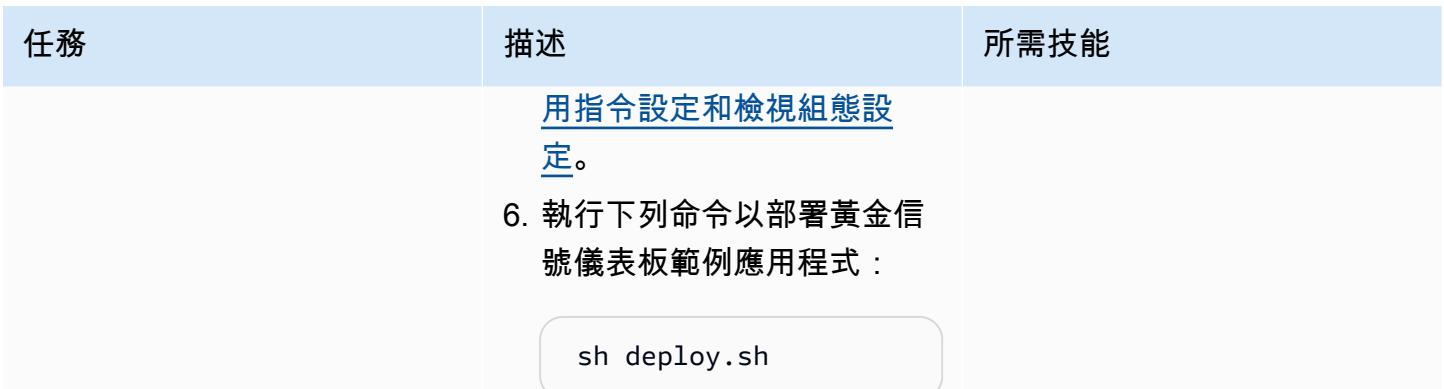

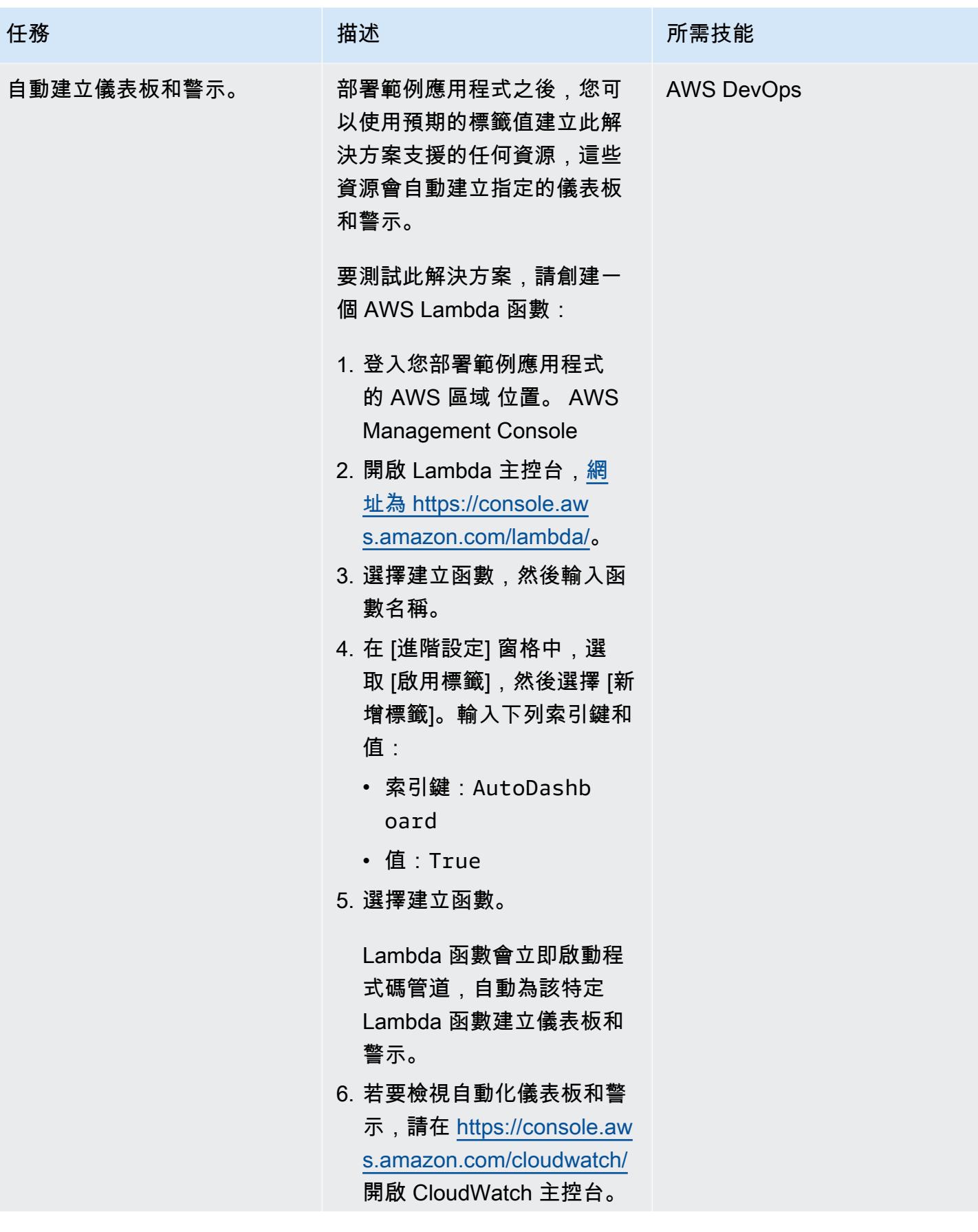

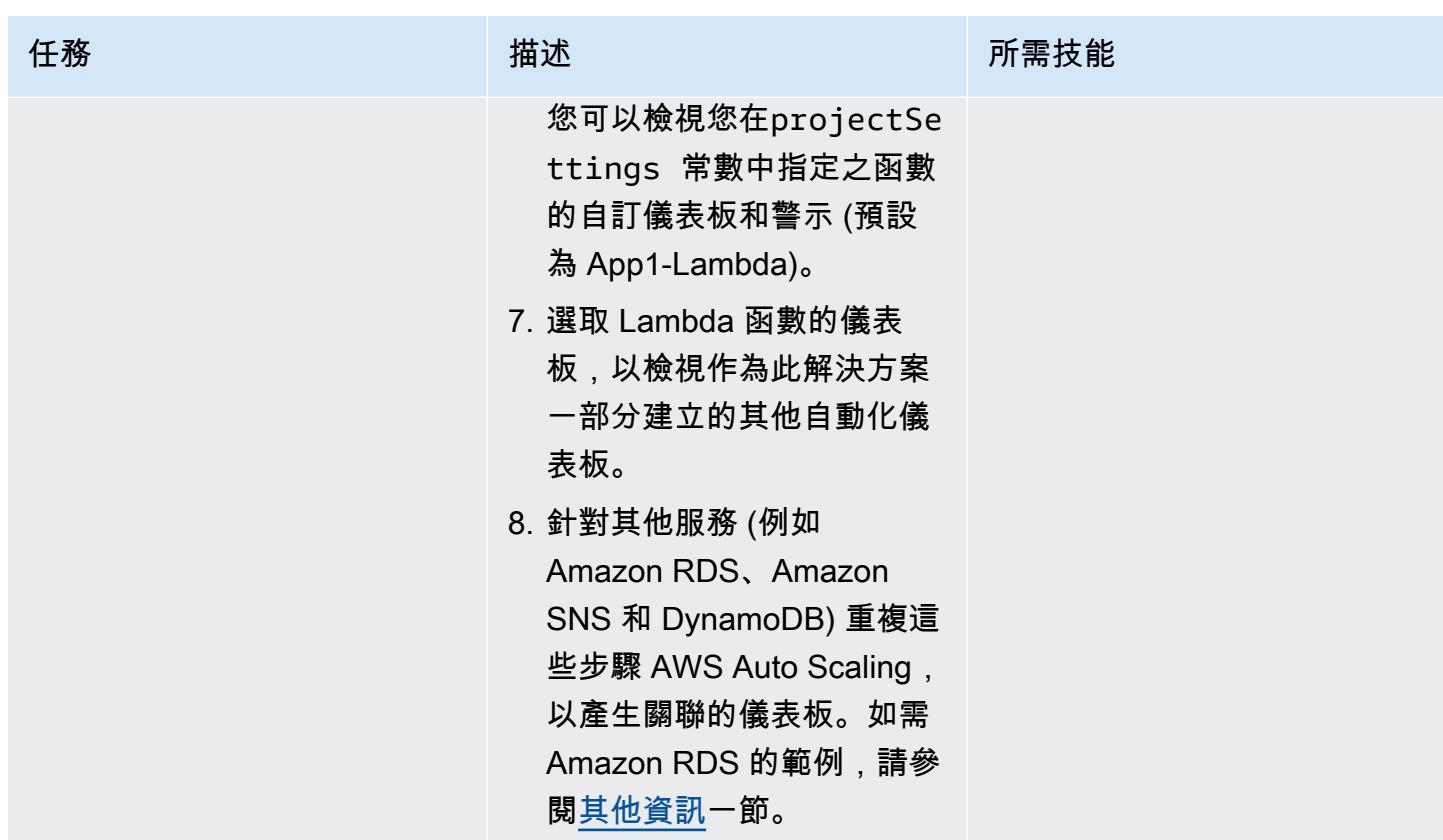

移除範例應用程式

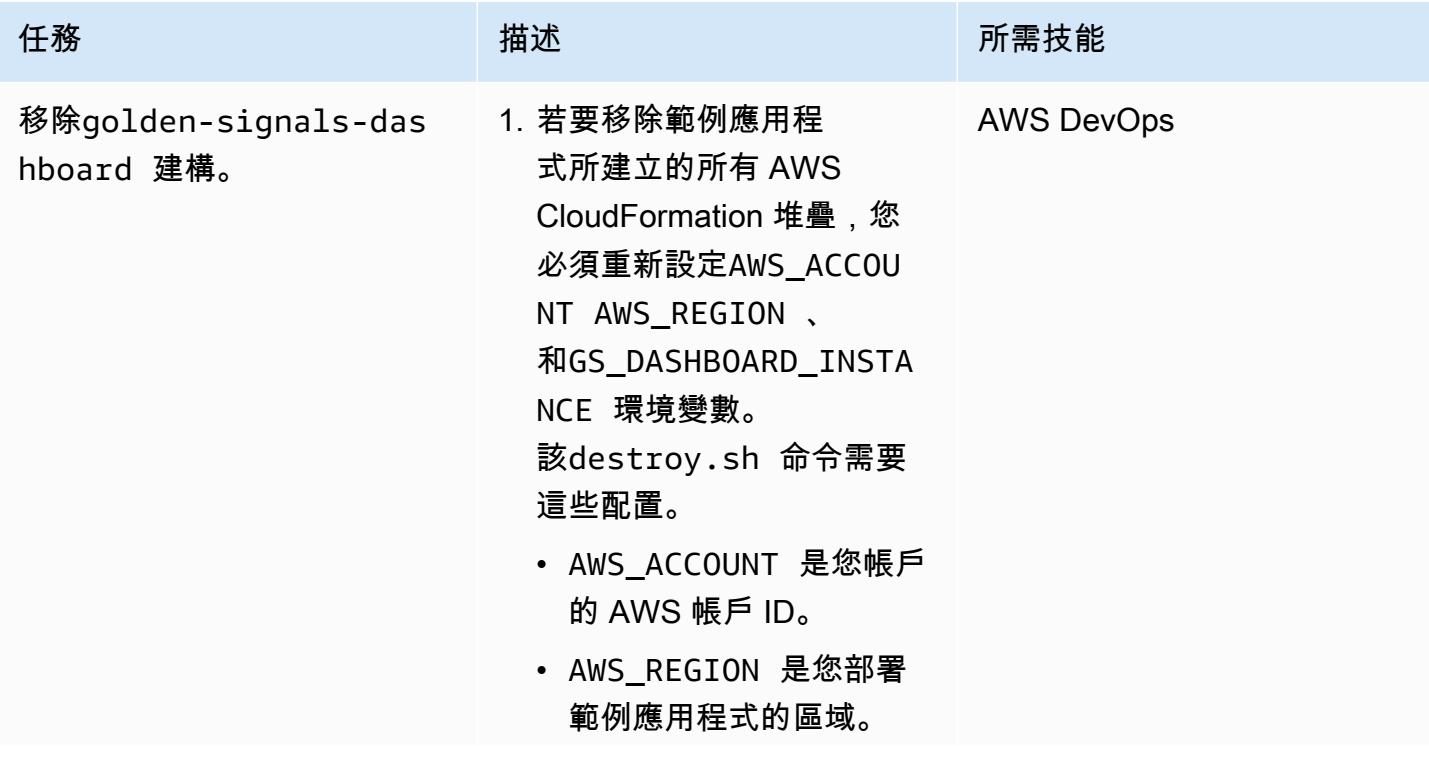

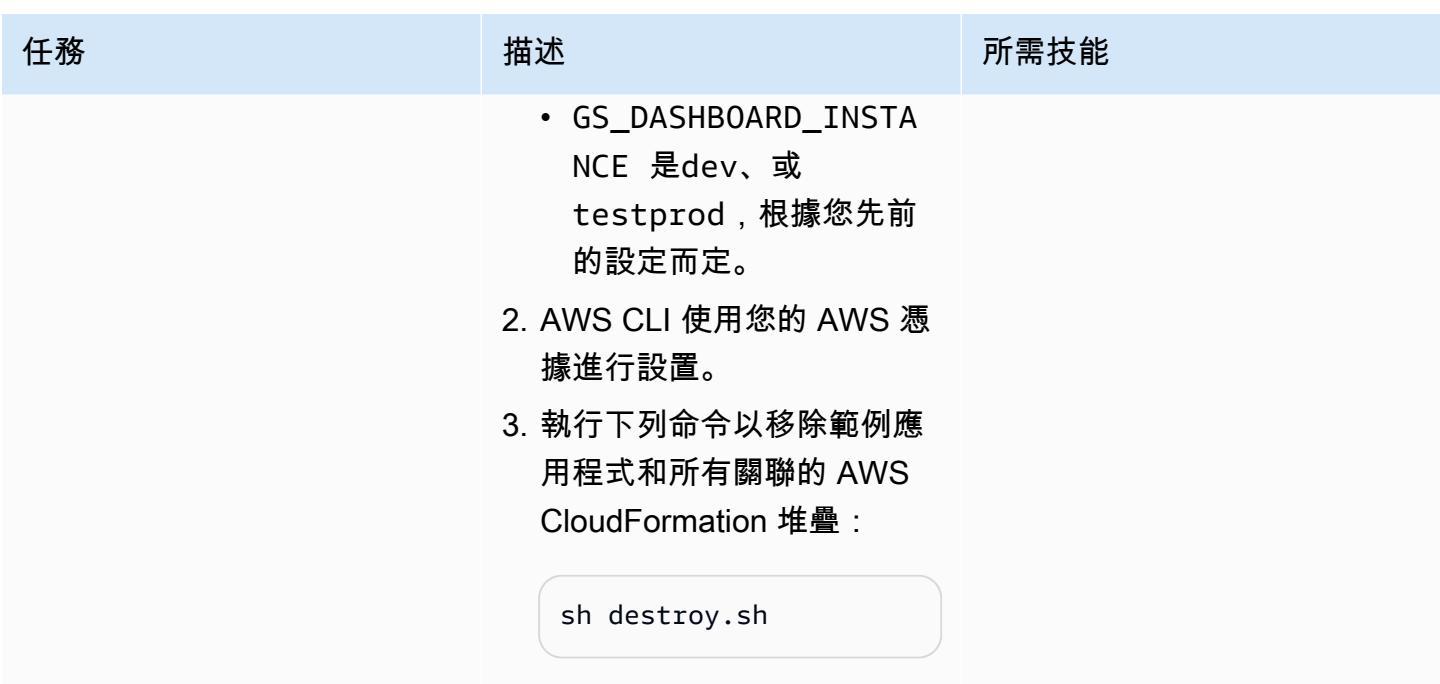

# 故障診斷

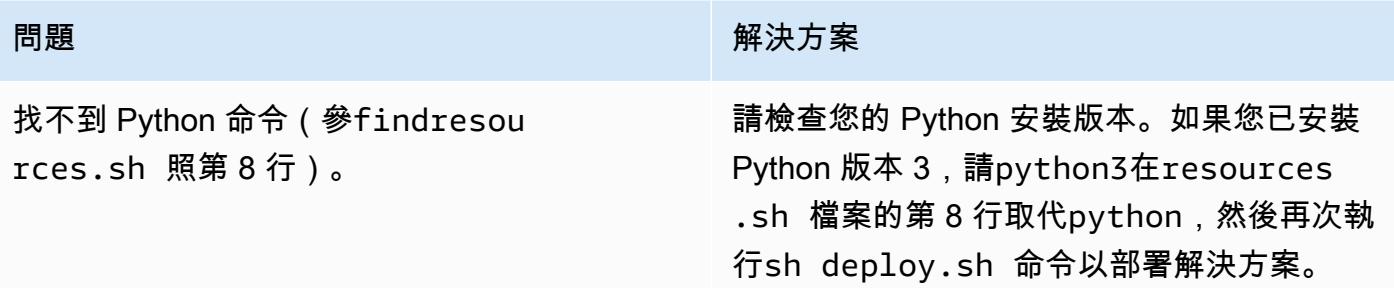

# 相關資源

- [引導\(文檔](https://docs.aws.amazon.com/cdk/v2/guide/bootstrapping.html))AWS CDK
- [使用命名的配置](https://docs.aws.amazon.com/cli/latest/userguide/cli-configure-files.html#cli-configure-files-methods)AWS CLI 文件(文檔)
- [AWS CDK 工作坊](https://cdkworkshop.com/)

# <span id="page-4254-0"></span>其他資訊

下圖顯示作為此解決方案一部分而建立的 Amazon RDS 範例儀表板。

# 使用 AWS Config 進階查詢,根據 AWS 資源的建立日期尋找 AWS 資源

創建者:因娜薩曼 (AWS)

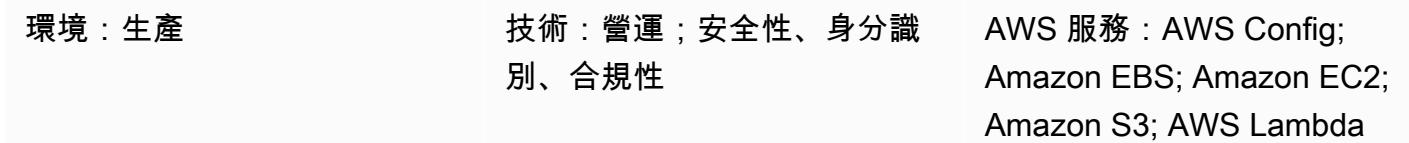

### Summary

此模式顯示如何使用 AWS [Config 進階查詢功能,根據 AWS 資源的建立日期尋找 AWS](https://docs.aws.amazon.com/config/latest/developerguide/querying-AWS-resources.html) 資源。

AWS Config 進階查詢使用 SQL 子集來查詢 AWS 資源的組態狀態,以瞭解庫存管理、營運智慧、安 全性和合規性。您可以使用這些查詢在單一 AWS 帳戶和 AWS 區域或跨多個帳戶和區域尋找 AWS 資 源。透過執行使用該resourceCreationTime屬性的查詢,您可以根據 AWS 資源的特定建立日期傳回 AWS 資源清單。您可以使用下列其中一種方式執行 AWS Config 進階查詢:

- AWS 組態主控台中的 AWS Config 查詢編輯器
- AWS Command Line Interface (AWS CLI)

此模式的其他資訊部分中的範例查詢會傳回在特定 60 天期間內建立的 AWS 資源清單。查詢的輸出包 括每個已識別資源的下列資訊:

- 帳戶 ID
- 區域
- 資源名稱
- 資源 ID
- 資源類型
- 標籤
- 建立時間

範例查詢也會顯示如何將庫存清單範圍設定為具有 「WHERE...」的特定資源類型。IN」 聲明。您可 以使用類似的查詢來尋找也適用於標籤的其他 AWS 資源類型。

注意:若要查詢多個 AWS 帳戶和區域或跨 AWS Organizations 組織的資源,您必須使用 AWS Config 彙總器。如需詳細資訊,請參閱 AWS Config 開發人員指南中的[多帳戶多區域資料彙總。](https://docs.aws.amazon.com/config/latest/developerguide/aggregate-data.html)全球資源僅 記錄在其所在地區。例如,AWS Identity and Access Management (IAM) 是一種全球資源,記錄在 useast-1 (維吉尼亞北部區域) 中。

先決條件和限制

先決條件

- 啟用 AWS Config 的一或多個有效 AWS 帳戶,以記錄所有支援的資源類型 [\(預設組態](https://docs.aws.amazon.com/config/latest/developerguide/WhatIsConfig.html))
- (適用於多帳戶、多區域查詢) 已啟用的 AWS Config 彙總工具

限制

- AWS Config 進階查詢結果會分頁。選擇匯出時,最多可從 AWS 管理主控台匯出 500 個結果。您也 可以使用 API 一次擷取多達 100 個分頁結果。
- AWS Config 進階查詢使用具有自己語法限制的 SQL 子集。如需詳細資訊,請參閱 AWS AWS Config 開發人員指南中的查詢 AWS 資源目前組態狀態的[限制。](https://docs.aws.amazon.com/config/latest/developerguide/querying-AWS-resources.html#query-limitations)

#### 工具

#### 工具

- [AWS Config](https://docs.aws.amazon.com/config/latest/developerguide/WhatIsConfig.html) 提供 AWS 帳戶中的資源及其設定方式的詳細檢視。它可協助您識別資源彼此之間的關 聯性,以及其組態隨時間變更的情況。
- [AWS Command Line Interface \(AWS CLI\) \(AWS CLI\)](https://docs.aws.amazon.com/cli/latest/userguide/cli-chap-welcome.html) 是一種開放原始碼工具,可協助您透過命令列 殼層中的命令與 AWS 服務互動。

### 史诗

執行 AWS Config 進階查詢

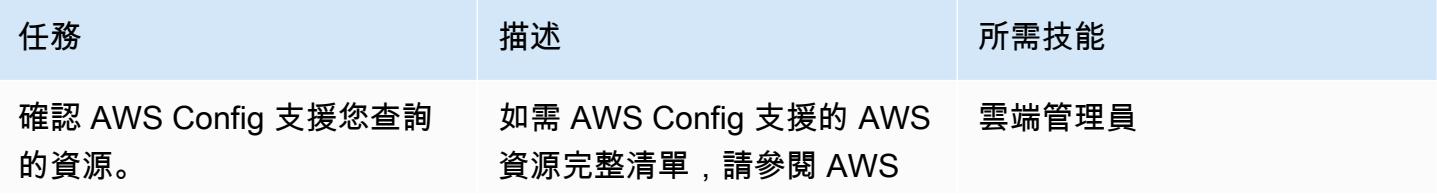

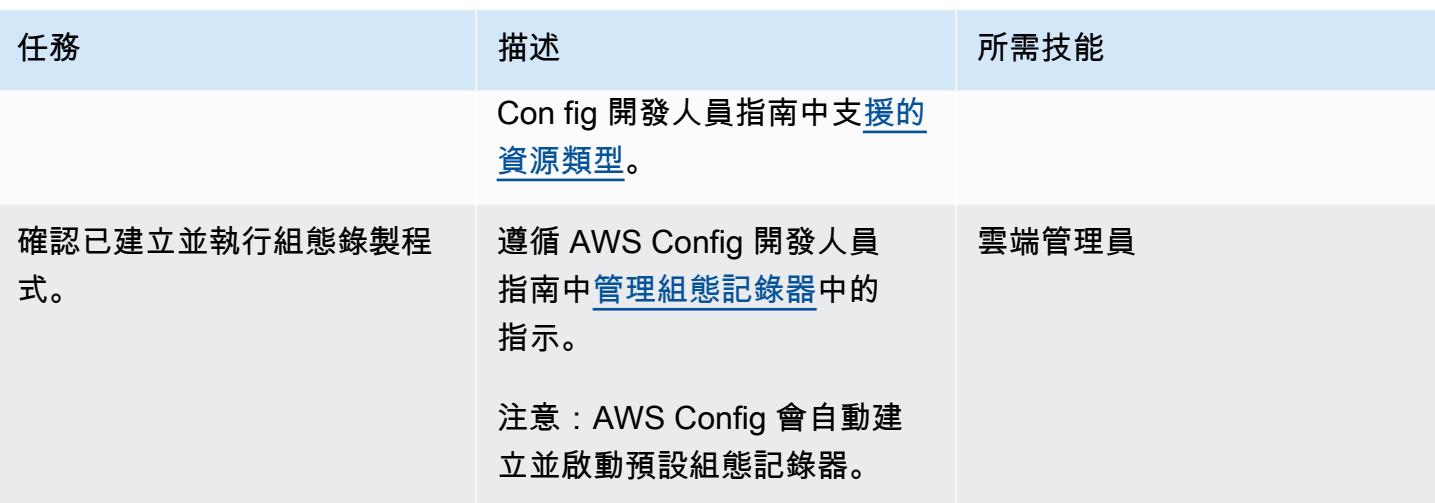

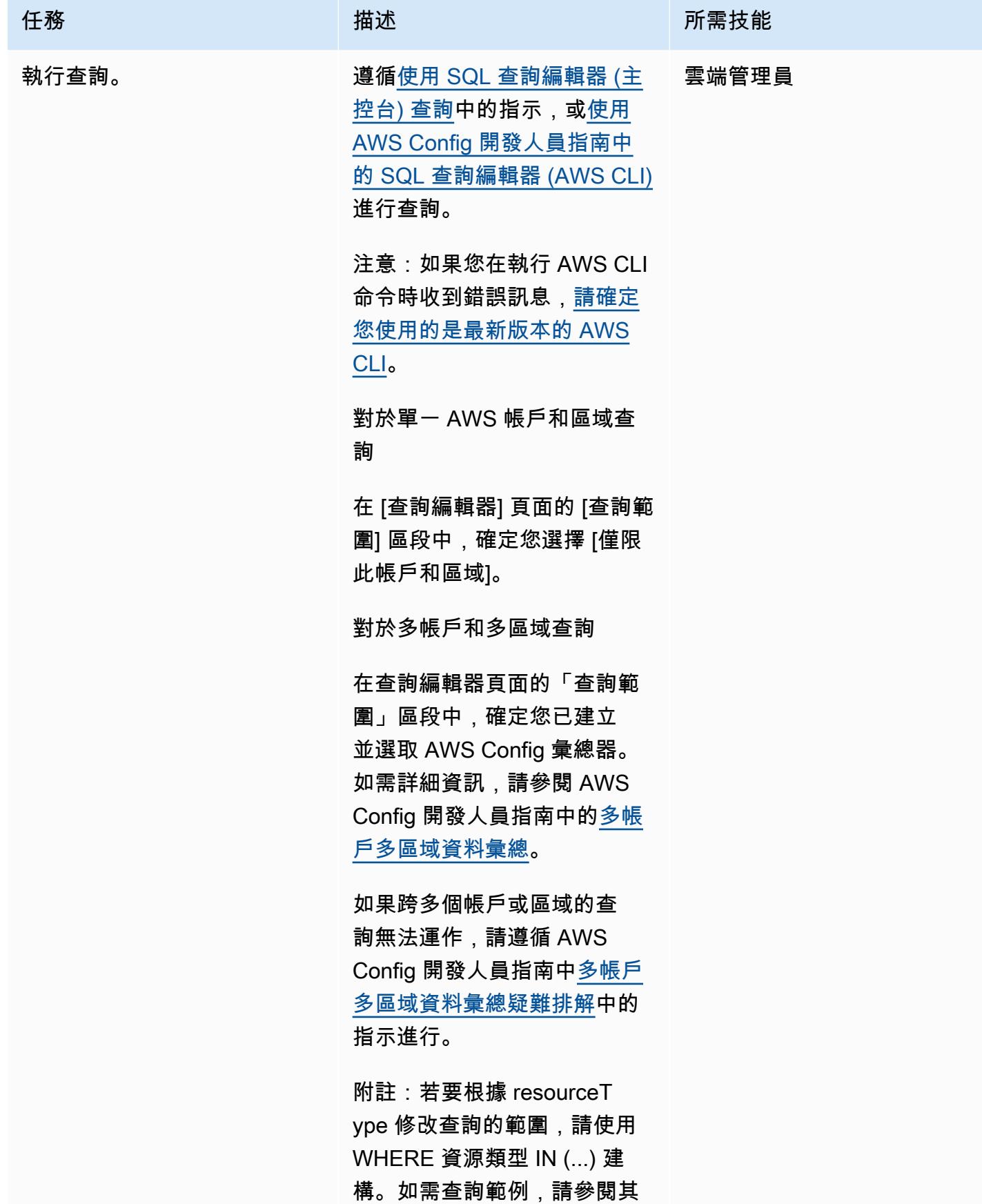

任務 描述 所需技能

他資訊一節中的 AWS Config 進階查詢範例。

## 其他資訊

AWS Config 進階查詢範例

下列範例查詢會傳回特定 60 天期間內建立的 AWS 資源清單。如需更多 AWS Config 進階查詢範[例,](https://docs.aws.amazon.com/config/latest/developerguide/example-query.html) 請參閱 AWS Config 開發人員指南中的查詢範例。

```
SELECT
    accountId, 
    awsRegion, 
    resourceName, 
    resourceId, 
    resourceType, 
    resourceCreationTime, 
    tags
WHERE 
    resourceType IN ( 
         'AWS::CloudFormation::Stack', 
         'AWS::EC2::VPC', 
         'AWS::EC2::Volume', 
         'AWS::EC2::Instance', 
         'AWS::RDS::DBInstance', 
         'AWS::ElasticLoadBalancingV2::LoadBalancer', 
         'AWS::ServiceCatalog::CloudFormationProvisionedProduct', 
         'AWS::EC2::NetworkInterface', 
         'AWS::EC2::Subnet', 
         'AWS::EC2::SecurityGroup', 
         'AWS::AutoScaling::AutoScalingGroup', 
         'AWS::Lambda::Function', 
         'AWS::DynamoDB::Table', 
         'AWS::S3::Bucket' 
    ) 
    AND resourceCreationTime BETWEEN '2022-05-23T00:00:00.000Z' AND 
  '2022-07-23T17:59:51.000Z'
ORDER BY 
    accountId ASC,
```
resourceType ASC

資料隱私與保護

AWS Config 會分別在每個 AWS 區域啟用。 為了符合法規要求,需要應用特殊考量事項,例如建立單 獨的區域彙總工具。如需詳細資訊,請參閱 [AWS Config 開發人員指南中的 AWS Config 中的資料保](https://docs.aws.amazon.com/config/latest/developerguide/data-protection.html) [護](https://docs.aws.amazon.com/config/latest/developerguide/data-protection.html)。

IAM 許可

[AWS\\_ ConfigRole](https://docs.aws.amazon.com/config/latest/developerguide/security-iam-awsmanpol.html#security-iam-awsmanpol-AWS_ConfigRole) AWS 受管政策需要作為執行 AWS Config 進階查詢的最低許可集。如需[詳細資訊,](https://docs.aws.amazon.com/config/latest/developerguide/iamrole-permissions.html#iam-role-policies-describe-apis) 請參閱 AWS Config 開發人員指南中指[派給 AWS Config 的 IAM 角色許可一節中,瞭解如何](https://docs.aws.amazon.com/config/latest/developerguide/iamrole-permissions.html#iam-role-policies-describe-apis)取得組態 [詳細資訊的 IAM 角色政策](https://docs.aws.amazon.com/config/latest/developerguide/iamrole-permissions.html#iam-role-policies-describe-apis)。

# 檢視 AWS 帳戶或組織的 EBS 快照詳細資訊

環境:生產 技術:營運、儲存與備份 AWS 服務:Amazon EBS

### Summary

此模式說明如何在 Amazon 網路服務 (AWS) 帳戶或 AWS Organizations 中的組織單位 (OU) 中,自動 產生所有 Amazon 彈性區塊存放區 (Amazon EBS) 快照的隨需報告。

Amazon EBS 是一種 easy-to-use可擴展的高效能區塊儲存服務,專為亞馬遜彈性運算雲端 (Amazon EC2) 設計。EBS 磁碟區提供耐用且持久的儲存,您可以將其連接到 EC2 執行個體。您可以使用 EBS 磁碟區做為資料的主要儲存,並透過建立快照來 point-in-time 備份 EBS 磁碟區。您可以使用 AWS 管 理主控台或 AWS Command Line Interface (AWS CLI) (AWS CLI) 檢視特定 EBS 快照的詳細資訊。此 模式提供程式設計方式,可擷取 AWS 帳戶或 OU 中所有 EBS 快照的相關資訊。

您可以使用此模式提供的指令碼來產生逗號分隔值 (CSV) 檔案,其中包含每個快照的下列資訊:帳戶 ID、快照 ID、磁碟區 ID 和大小、建立快照的日期、執行個體 ID 和說明。如果您的 EBS 快照已標記, 報告也會包含擁有者和專案團隊屬性。

先決條件和限制

先決條件

- 有效的 AWS 帳戶
- [已安裝](https://docs.aws.amazon.com/cli/latest/userguide/getting-started-install.html#getting-started-install-instructions)並[設定](https://docs.aws.amazon.com/cli/latest/userguide/cli-chap-configure.html) AWS CLI 第 2 版
- 具有適當許可的 AWS Identity and Access Management (IAM) 角色 (如果您打算從 AWS Organizations Organization 執行指令碼,則針對特定帳戶或 OU 中所有帳戶的存取許可)

## 架構

下圖顯示產生 EBS 快照隨需報告的指令碼工作流程,這些快照分散到 OU 中的多個 AWS 帳戶。

#### 工具

#### AWS 服務

- [Amazon Elastic Block Store \(Amazon EBS\)](https://docs.aws.amazon.com/AWSEC2/latest/UserGuide/AmazonEBS.html) 提供區塊層級儲存體磁碟區,可與 EC2 執行個體搭配使 用。
- [AWS Identity and Access Management \(IAM\)](https://docs.aws.amazon.com/IAM/latest/UserGuide/introduction.html) 可透過控制誰經過身份驗證和授權使用 AWS 資源, 協助您安全地管理對 AWS 資源的存取。
- [AWS Organizations](https://docs.aws.amazon.com/organizations/latest/userguide/orgs_introduction.html) Organization 是一種帳戶管理服務,可協助您將多個 AWS 帳戶合併到您建立並 集中管理的組織中。

Code

您可以在 [aws-ebs-Snapshot-aw](https://github.com/aws-samples/aws-ebs-snapshots-awsorganizations) s組織存放區域中取得此模式中使用的 GitHub範例應用程式的程式 碼。請遵循下一節中的指示來使用範例檔案。

## 史诗

下載腳本

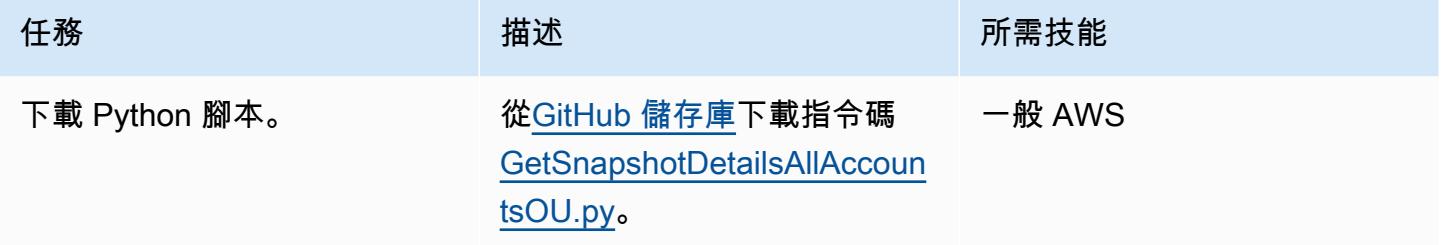

#### 取得 AWS 帳戶的 EBS 快照詳細資訊

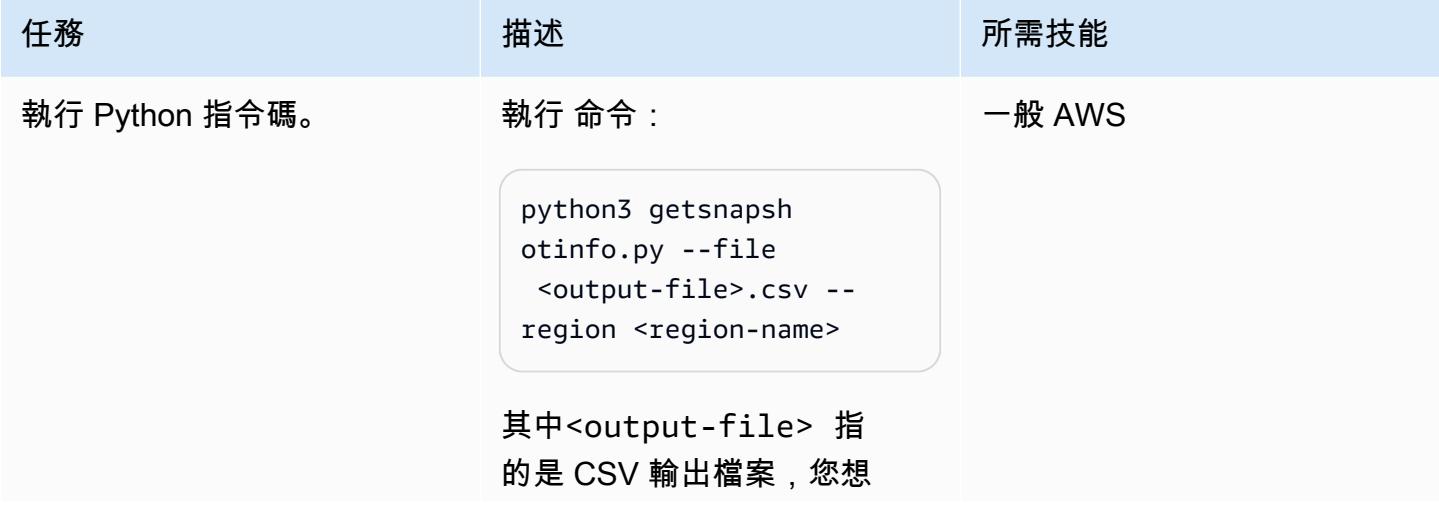

AWS 方案指引 いっきょう しょうしょう しょうしょう しょうしょう しょうしょう しょうしゅう しょうしゅう しょうしゅう 模式 しょうしょく そうしょく

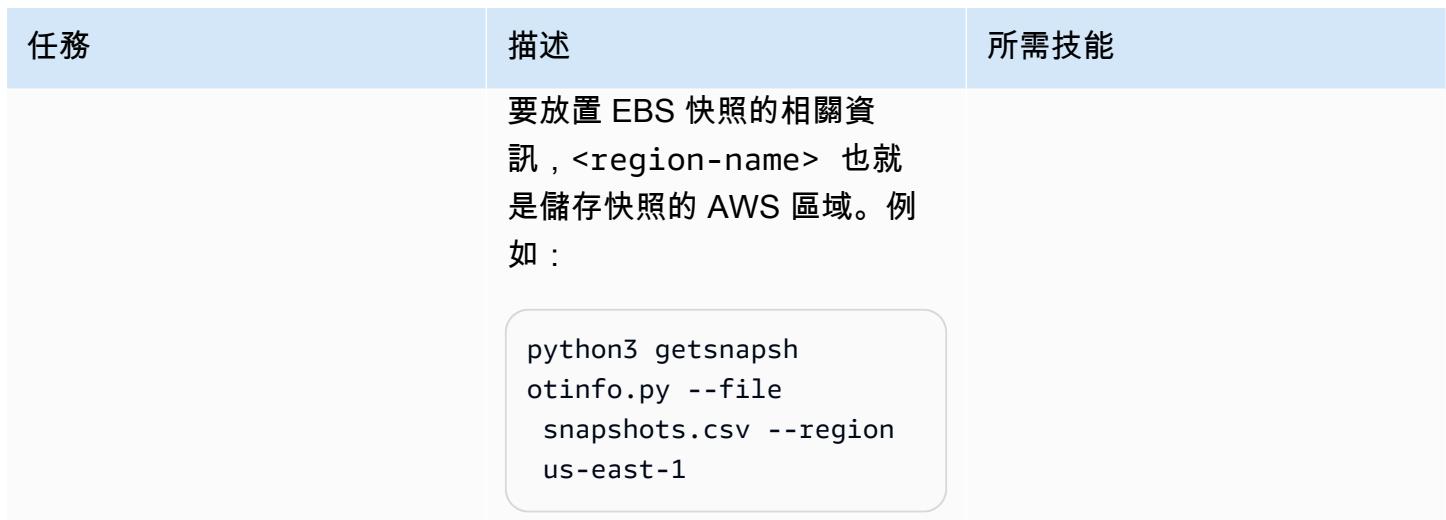

## 取得組織的 EBS 快照詳細資料

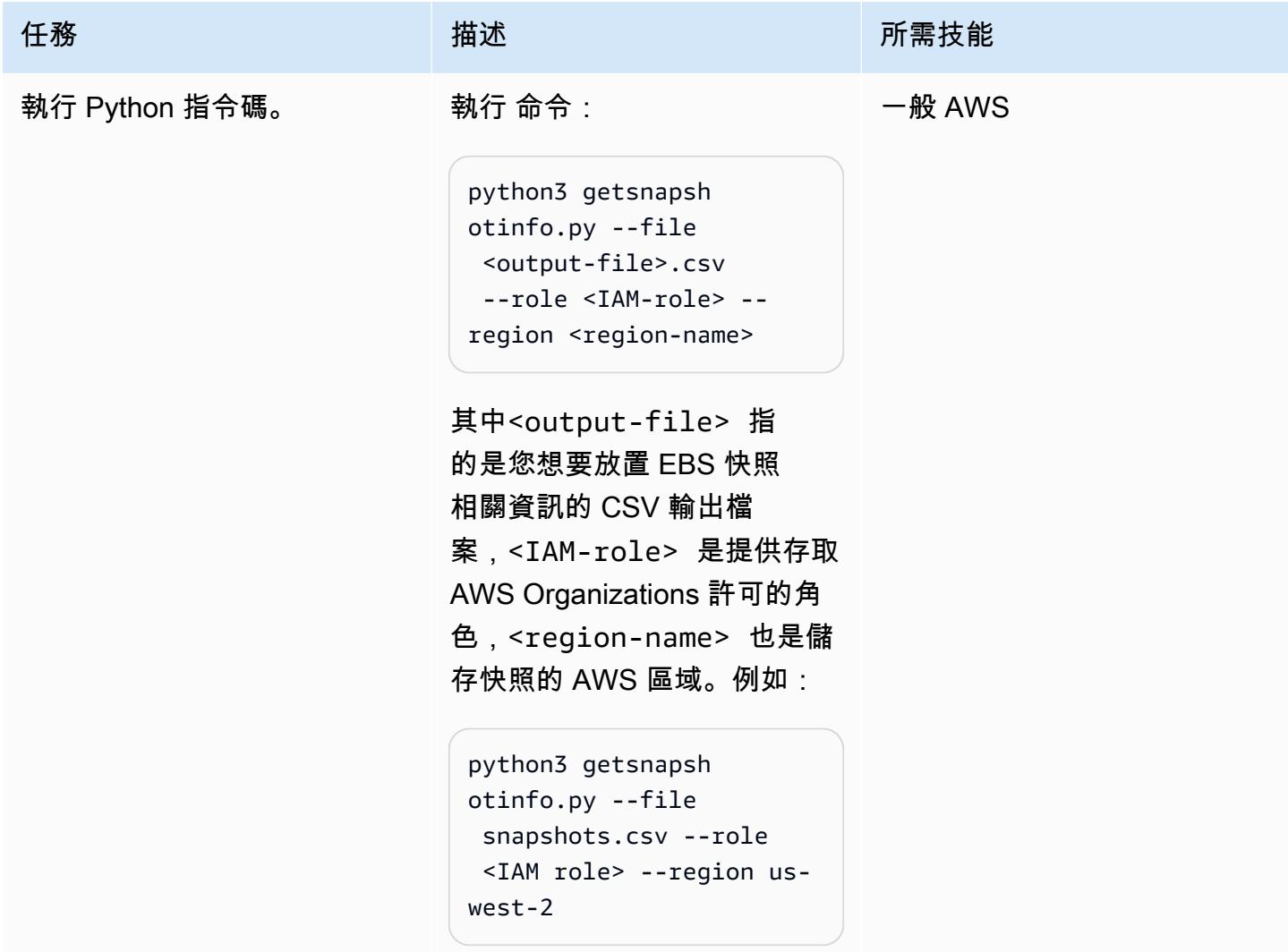

## 相關資源

- [Amazon EBS 文檔](https://docs.aws.amazon.com/AWSEC2/latest/UserGuide/AmazonEBS.html)
- [Amazon EBS 動作](https://docs.aws.amazon.com/AWSEC2/latest/APIReference/OperationList-query-ebs.html)
- [Amazon EBS API 參考](https://awscli.amazonaws.com/v2/documentation/api/latest/reference/ebs/index.html)
- [提高 Amazon EBS 性能](https://docs.aws.amazon.com/AWSEC2/latest/UserGuide/EBSPerformance.html)
- [Amazon EBS 資源](https://aws.amazon.com/ebs/resources/)
- [EBS 快照定價](https://aws.amazon.com/ebs/pricing/)

## 其他資訊

EBS 快照類型

Amazon EBS 根據擁有權和存取權提供三種類型的快照:

- 由您擁有 依預設,只有您可以從您擁有的快照建立磁碟區。
- 公開快照 您可以與所有其他 AWS 帳戶公開共用快照。若要建立公開快照,您可以修改快照的許 可,以便與您指定的 AWS 帳戶共用。然後,您將授權的使用者可以透過建立自己的 EBS 磁碟區來 使用您共用的快照,而您的原始快照不受影響。您也可以將未加密的快照公開提供給所有 AWS 使用 者。但是,出於安全原因,您無法公開加密的快照。公開快照會造成重大的安全風險,因為可能會暴 露個人和敏感資料。我們強烈建議您不要與所有 AWS 帳戶共用 EBS 快照。如需共用快照的詳細資 訊,請參閱 [AWS 文件。](https://docs.aws.amazon.com/AWSEC2/latest/UserGuide/ebs-modifying-snapshot-permissions.html)
- 私人快照 您可以私下與您指定的個別 AWS 帳戶共用快照。若要與特定 AWS 帳戶私下共用快 照,請按照 AWS 文件中的[指示進](https://docs.aws.amazon.com/AWSEC2/latest/UserGuide/ebs-modifying-snapshot-permissions.html#share-unencrypted-snapshot)行操作,然後針對許可設定選擇 Priv ate。您授權的使用者可使用 您共用的快照,以建立他們自己的 EBS 磁碟區,同時原始快照仍然不受影響。

#### 概述和程序

下表提供 EBS 快照詳細資訊的連結,包括如何透過尋找和刪除未使用的快照來降低 EBS 磁碟區成 本,以及封存不需要頻繁擷取或快速擷取的極少存取快照。

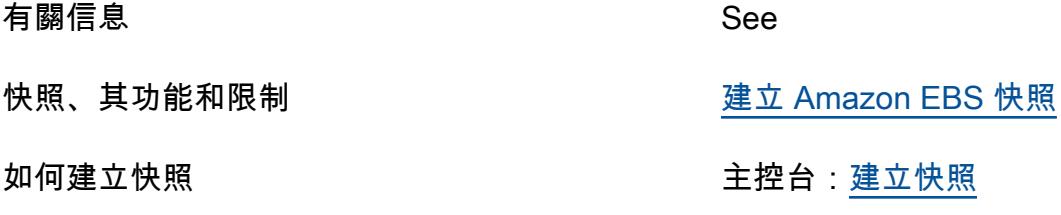

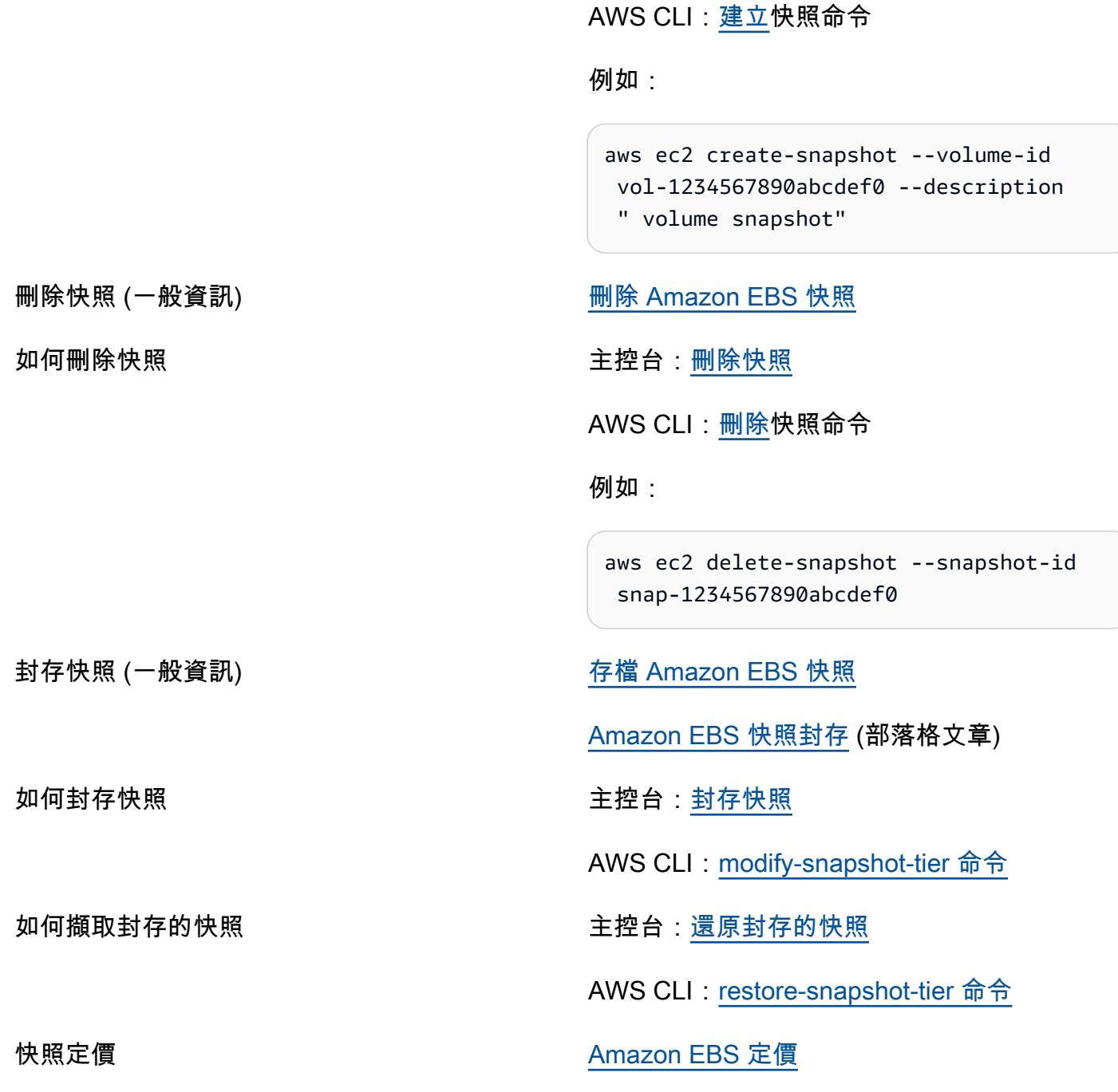

#### 常見問答集

最短存檔期是多少?

最短封存期間為 90 天。

還原封存快照需要多久時間?

將封存的快照從封存層還原到標準層最多可能需要 72 小時, 取決於快照的大小。

封存的快照是否為完整快照?

封存的快照一律是完整快照。

使用者可以封存哪些快照?

您只能封存您在帳戶中擁有的快照。

您可以存檔已註冊 Amazon 機器映像 (AMI) 的根裝置磁碟區的快照嗎?

否,您無法封存已註冊 AMI 之根裝置磁碟區的快照。

共用快照的安全性考量為何?

共用快照時,您授予其他人存取快照上所有資料的權限。僅與您信任資料的人員共用快照。

如何與另一個 AWS 區域共享快照?

快照受限於其建立的區域。若要與另一個區域共用快照,請將該快照複製到該區域,然後共用。

您可以共用加密的快照嗎?

您無法共用使用預設 AWS 受管金鑰加密的快照。您只能共用使用客戶管理金鑰加密的快照。共用加密 快照時,您還必須共用用於加密快照的客戶管理金鑰。

未加密的快照呢?

您可以公開共用未加密的快照。

# 更多模式

- [允許 EC2 執行個體寫入 AMS 帳戶中 S3 儲存貯體的存取權](#page-4905-0)
- [自動化 AWS 資源評估](#page-1260-0)
- [使用 Amazon Inspector 和 AWS Security Hub 自動執行跨帳戶工作負載的安全掃描](#page-4311-0)
- [???](#page-4318-0)
- [使用 Amazon SageMaker 和 Azure 建置 MLOP 工作流程 DevOps](#page-2095-0)
- [使用 Amazon CloudWatch 觀察性存取管理員集中監控](#page-1822-0)
- [針對 AWS IoT 環境中的安全事件設定記錄和監控](#page-2024-0)
- [使用工作階段管理員 Connect 到 Amazon EC2 執行個體](#page-1839-0)
- [使用 Amazon CloudWatch 異常偵測為自訂指標建立警示](#page-2553-0)
- [???](#page-4533-0)
- [透過 AWS CDK 啟用跨多個 AWS 區域、帳戶和作業單位的 Amazon DevOps Guru,提升營運效能](#page-2566-0)
- [擷取 EC2 Windows 執行個體並將其遷移到 AWS Managed Services 帳戶](#page-3055-0)
- [在 Amazon EKS 工作者節點上安裝 SSM CloudWatch 代理程式和代理程式](#page-621-0) [preBootstrapCommands](#page-621-0)
- [整合石分支通用控制器與 AWS 大型主機現代化](#page-2332-0)
- [使用 Step Functions 函數和 Lambda 代理函數在 AWS 帳戶之間啟動 CodeBuild 專案](#page-1559-0)
- [監控和修復 AWS KMS 金鑰的排程刪除](#page-4578-0)
- [監控跨多個 AWS 帳戶共用 Amazon 機器映像的使用](#page-2622-0)
- [從 AWS Step Functions 同步執行 AWS Systems Manager Automation 任務](#page-4802-0)
- [使用 AWS Fargate 大規模執行事件驅動和排程的工作負載](#page-4027-0)
- [在多區域、多帳戶組織中設定 AWS CloudFormation 漂移偵測](#page-2561-0)
- [在 AWS 上的 IBM Db2 上為 SAP 設定災難復原](#page-1182-0)
- [使用 AWS Organizations 自動標記 Transit Gateway 附件](#page-4189-0)
- [使用 Splunk 檢視 AWS Network Firewall 日誌和指標](#page-4202-0)

## 主題

- [透過單一控制平面管理多個 SaaS 產品的租用戶](#page-4269-0)
- [更多模式](#page-4280-0)

## <span id="page-4269-0"></span>透過單一控制平面管理多個 SaaS 產品的租用戶

創建者:拉曼納阿凡查 (AWS)、珍妮弗帕斯卡 (AWS)、基山卡瓦拉 (AWS) 和安魯莎曼達娃 (AWS)

環境:PoC 或試點 技術:SaaS AWS 服務:Amazon API Gateway; Amazon Cognito; AWS Lambda; AWS Step Functions; Amazon DynamoDB

## **Summary**

此模式說明如何在 AWS 雲端的單一控制平面上管理多個軟體即服務 (SaaS) 產品的租用戶生命週期。 所提供的參考架構可協助組織在其個別 SaaS 產品中減少冗餘共用功能的實作,並提供大規模的治理效 率。

大型企業可以在不同的業務單位擁有多個 SaaS 產品。這些產品通常需要佈建以供不同訂閱層級的外部 租用戶使用。如果沒有共同的租用戶解決方案,IT 管理員就必須花時間跨多個 SaaS API 管理無差異 的功能,而不是專注於核心產品功能開發。

此模式中提供的一般租用戶解決方案有助於集中管理組織的許多共用 SaaS 產品功能,包括:

- 安全
- 租用戶佈建
- 租用戶資料儲存
- 租戶通訊
- 產品管理
- 指標記錄和監控

先決條件和限制

#### 先決條件

• 有效的 AWS 帳戶

- Amazon Cognito 或第三方身分供應商 (IdP) 的知識
- Amazon API Gateway 的知識
- AWS Lambda 的知識
- Amazon DynamoDB 的知識
- AWS Identity and Access Management (IAM) 的知識
- AWS Step Functions 的知識
- AWS CloudTrail 和 Amazon 的知識 CloudWatch
- 有關 Python 庫和代碼的知識
- SaaS API 的知識,包括不同類型的使用者 (組織、租用戶、系統管理員和應用程式使用者)、訂閱模 型和租用戶隔離模型
- 瞭解組織的多產品 SaaS 需求和多租用戶訂閱

#### 限制

- 此模式不涵蓋通用租戶解決方案與個別 SaaS 產品之間的整合。
- 此模式只會在單一 AWS 區域中部署 Amazon Cognito 服務。

### 架構

#### 目標技術堆疊

- Amazon API Gateway
- Amazon Cognito
- AWS CloudTrail
- Amazon CloudWatch
- Amazon DynamoDB
- IAM
- AWS Lambda
- Amazon Simple Storage Service (Amazon S3)
- Amazon Simple Notification Service (Amazon SNS)
- AWS 步驟功能

目標架構

下圖顯示在 AWS 雲端的單一控制平面上管理多個 SaaS 產品租用戶生命週期的範例工作流程。

該圖顯示以下工作流程:

- 1. AWS 使用者透過呼叫 API Gateway 端點來啟動租用戶佈建、產品佈建或管理相關動作。
- 2. 使用者會透過從 Amazon Cognito 使用者集區或其他 IdP 擷取的存取權杖進行驗證。
- 3. 個別佈建或管理任務是由與 API Gateway API 端點整合的 Lambda 函數執行。
- 4. 一般租用戶解決方案的管理 API (適用於租用戶、產品和使用者) 會收集所有必要的輸入參數、標頭 和 Token。然後,管理 API 會叫用相關聯的 Lambda 函數。
- 5. 管理 API 和 Lambda 函數的 IAM 許可均由 IAM 服務進行驗證。
- 6. Lambda 函數會在 DynamoDB 和 Amazon S3 中存放和擷取目錄中的資料 (適用於租用戶、產品和 使用者)。
- 7. 驗證許可後,就會叫用 AWS Step Functions 工作流程來執行特定任務。圖中的範例顯示承租人佈建 工作流程。
- 8. 個別 AWS Step Functions 工作流程任務會在預定的工作流程 (狀態機器) 中執行。
- 9. 執行與每個工作流程任務相關聯的 Lambda 函數所需的任何重要資料,都會從 DynamoDB 或 Amazon S3 擷取。可能需要使用 AWS CloudFormation 範本佈建其他 AWS 資源。

10.如有需要,工作流程會傳送請求,將特定 SaaS 產品的其他 AWS 資源佈建到該產品的 AWS 帳戶。

11.當請求成功或失敗時,工作流程會將狀態更新作為訊息發佈到 Amazon SNS 主題。

12.Amazon SNS 已訂閱 Step Functions 工作流程的 Amazon SNS 主題。

- 13.然後,Amazon SNS 會將工作流程狀態更新傳回給 AWS 使用者。
- 14.每個 AWS 服務動作的日誌 (包括 API 呼叫的稽核追蹤) 都會傳送到 CloudWatch。可以在中 CloudWatch 為每個使用案例配置特定規則和警報。

15.日誌存檔在 Amazon S3 儲存貯體中,以供稽核之用。

#### 自動化和規模

此模式使用 CloudFormation 範本來協助自動化一般租用戶解決方案的部署。該模板還可以幫助您快速 向上或向下銷售相關資源。

如需詳細資訊,請參閱 [AWS CloudFormation 使用者指南中的使用 AWS CloudFormation 範本。](https://docs.aws.amazon.com/AWSCloudFormation/latest/UserGuide/template-guide.html)

## 工具

工具

- [Amazon API Gateway](https://docs.aws.amazon.com/apigateway/latest/developerguide/welcome.html) 可協助您建立、發佈、維護、監控和保護任何規模的 REST、HTTP 和 WebSocket API。
- [Amazon Cognito](https://docs.aws.amazon.com/cognito/latest/developerguide/what-is-amazon-cognito.html) 為網頁和行動應用程式提供身份驗證、授權和使用者管理功能。
- [AWS](https://docs.aws.amazon.com/awscloudtrail/latest/userguide/cloudtrail-user-guide.html) 可 CloudTrail協助您稽核 AWS 帳戶的管理、合規和營運風險。
- [Amazon](https://docs.aws.amazon.com/AmazonCloudWatch/latest/monitoring/WhatIsCloudWatch.html) 可 CloudWatch協助您即時監控 AWS 資源的指標,以及在 AWS 上執行的應用程式。
- [Amazon DynamoDB](https://docs.aws.amazon.com/amazondynamodb/latest/developerguide/Introduction.html) 是一項全受管 NoSQL 資料庫服務,可提供快速、可預期且可擴展的效能。
- [AWS Identity and Access Management \(IAM\)](https://docs.aws.amazon.com/IAM/latest/UserGuide/introduction.html) 可透過控制誰經過身份驗證和授權使用 AWS 資源, 協助您安全地管理對 AWS 資源的存取。
- [AWS Lambda](https://docs.aws.amazon.com/lambda/latest/dg/welcome.html) 是一種運算服務,可協助您執行程式碼,而不需要佈建或管理伺服器。它只會在需要 時執行程式碼並自動調整規模,因此您只需為使用的運算時間付費。
- [Amazon Simple Storage Service \(Amazon S3\)](https://docs.aws.amazon.com/AmazonS3/latest/userguide/Welcome.html) 是一種雲端型物件儲存服務,可協助您儲存、保護和 擷取任何數量的資料。
- [Amazon Simple Notification Service \(Amazon SNS\)](https://docs.aws.amazon.com/sns/latest/dg/welcome.html) 可協助您協調和管理發佈者和客戶之間的訊息 交換,包括 Web 伺服器和電子郵件地址。
- [AWS Step Functions](https://docs.aws.amazon.com/step-functions/latest/dg/welcome.html) 是一種無伺服器協調服務,可協助您結合 AWS Lambda 函數和其他 AWS 服 務來建立關鍵業務應用程式。

# 最佳實務

此模式中的解決方案使用單一控制平面來管理多個租用戶的上線作業,以及佈建多個 SaaS 產品的存取 權。控制平面可協助管理使用者管理其他四個功能特定平面:

- 安全平面
- 工作流平面
- 通訊平面
- 記錄和監控平面

# 史诗

#### 設定安全性平面

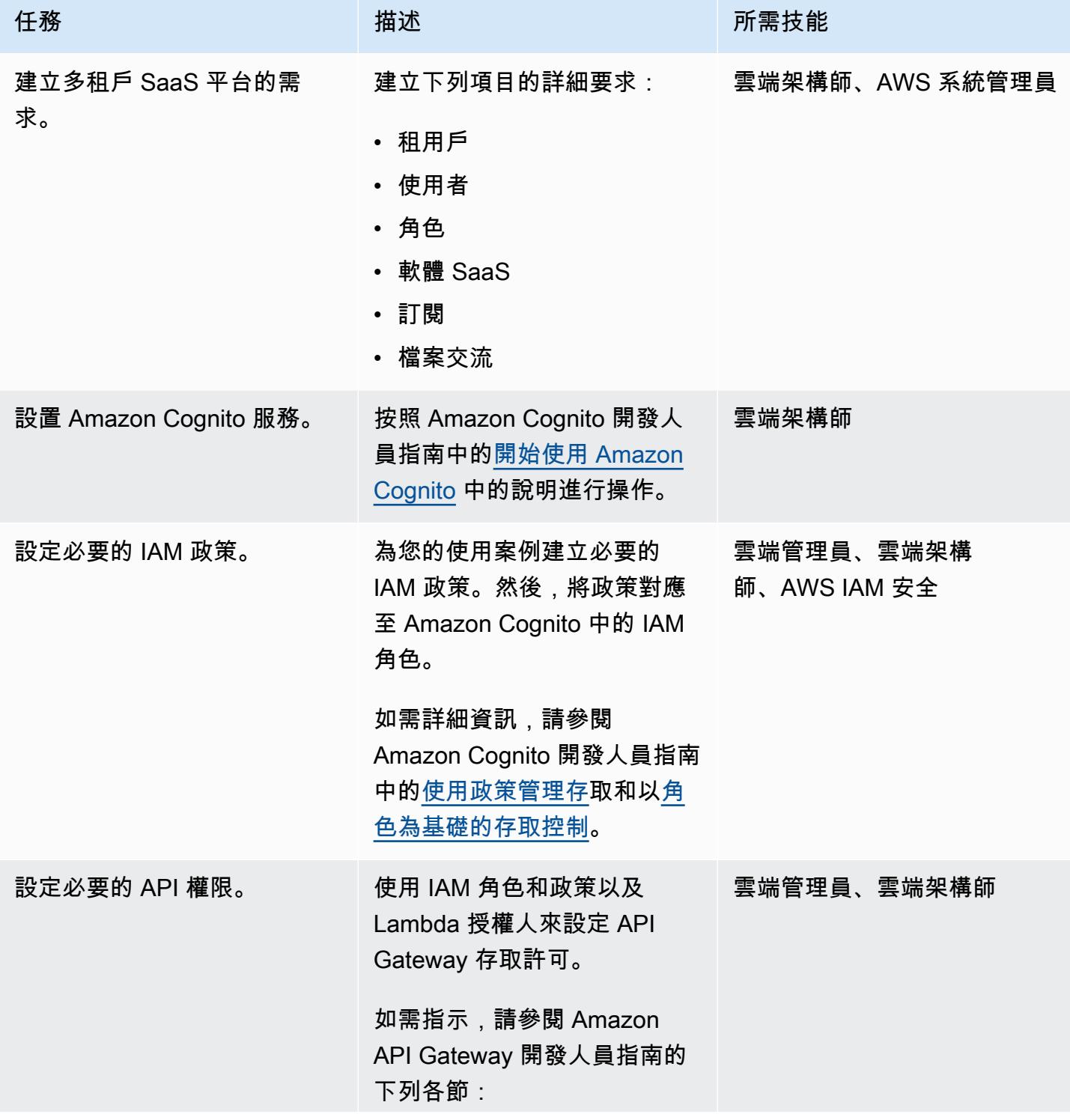

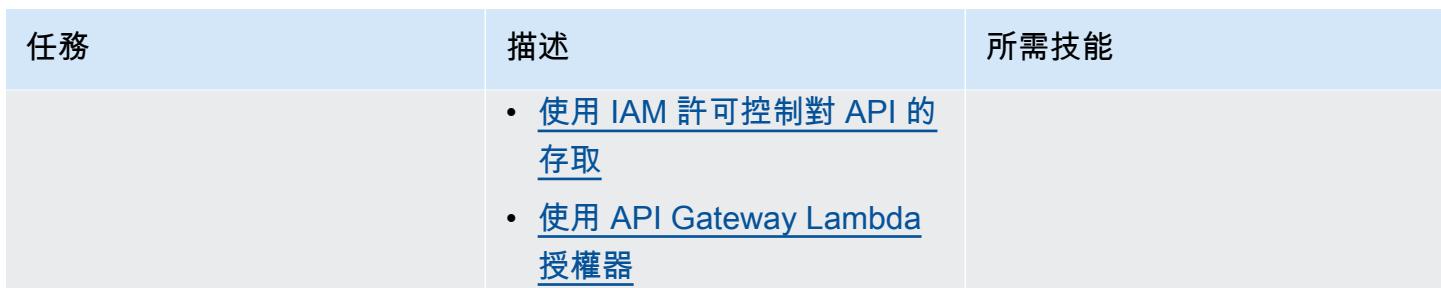

## 設定資料平面

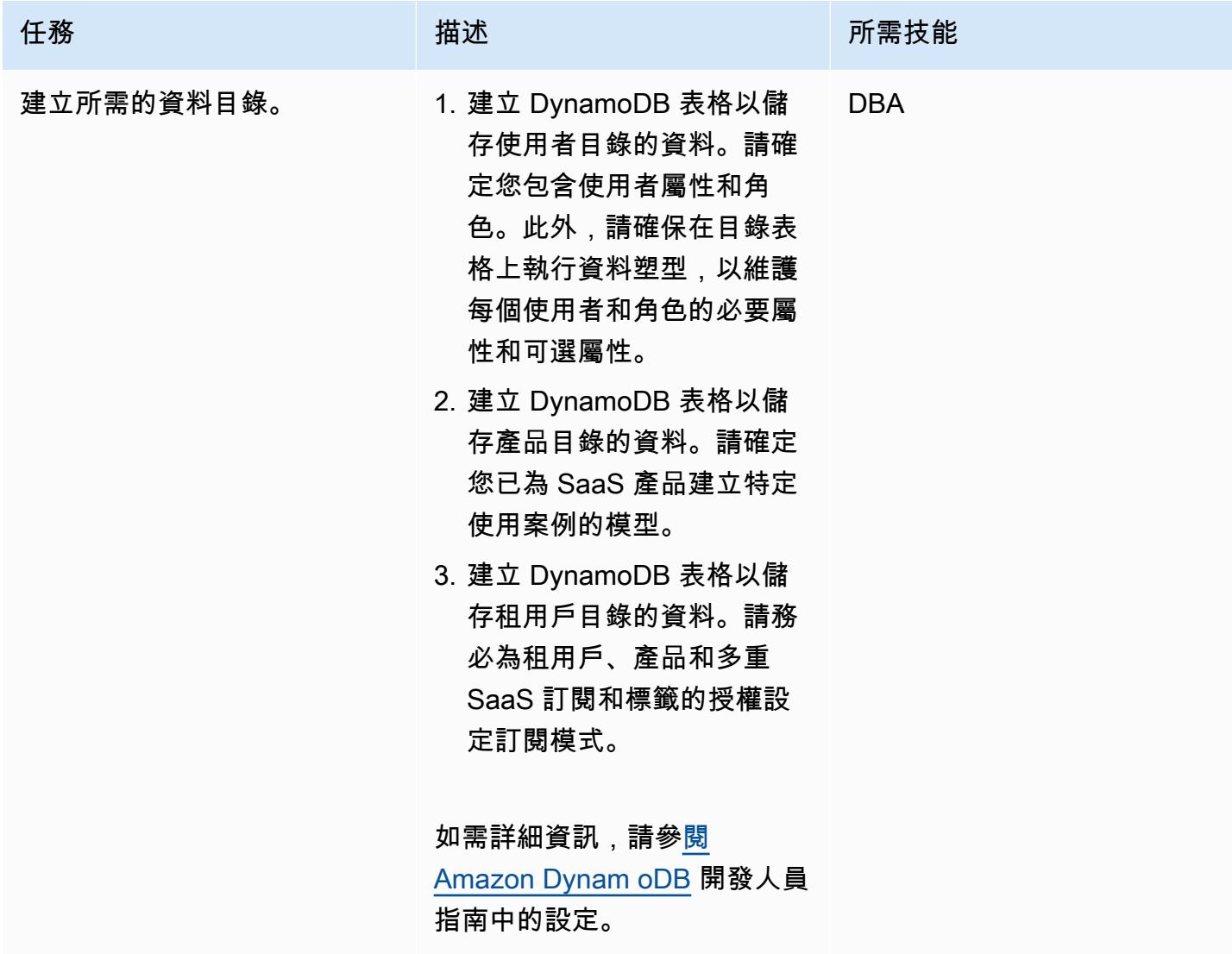

### 設定控制平面

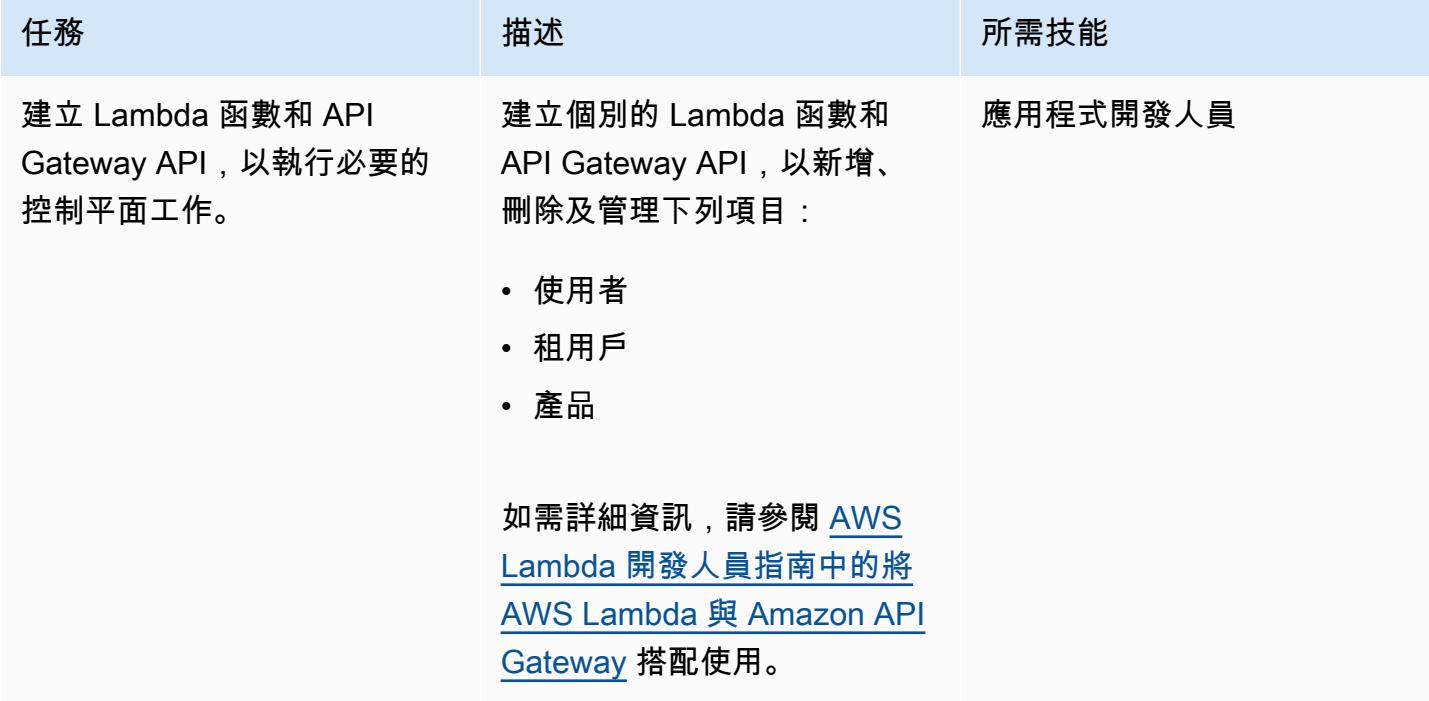

## 設定工作流程平面

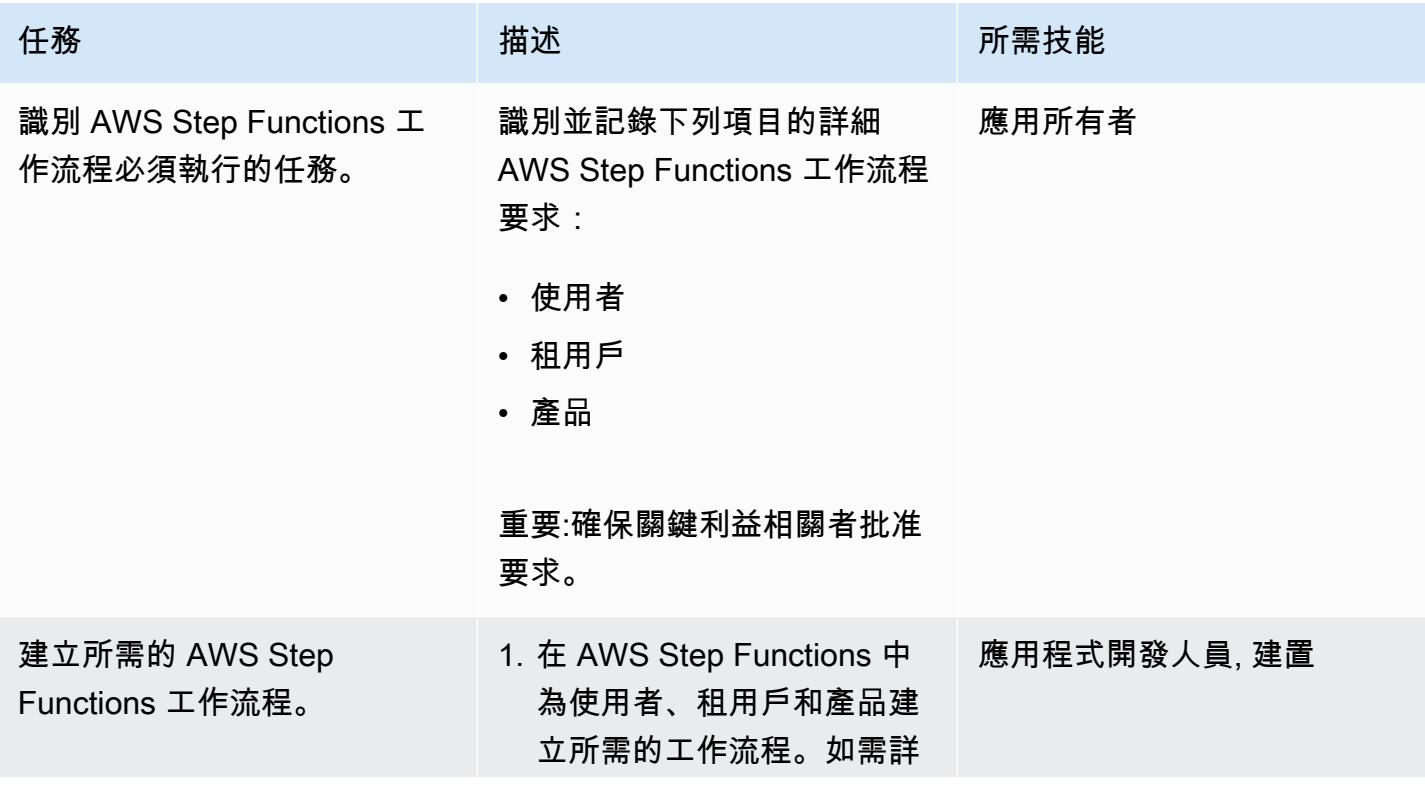

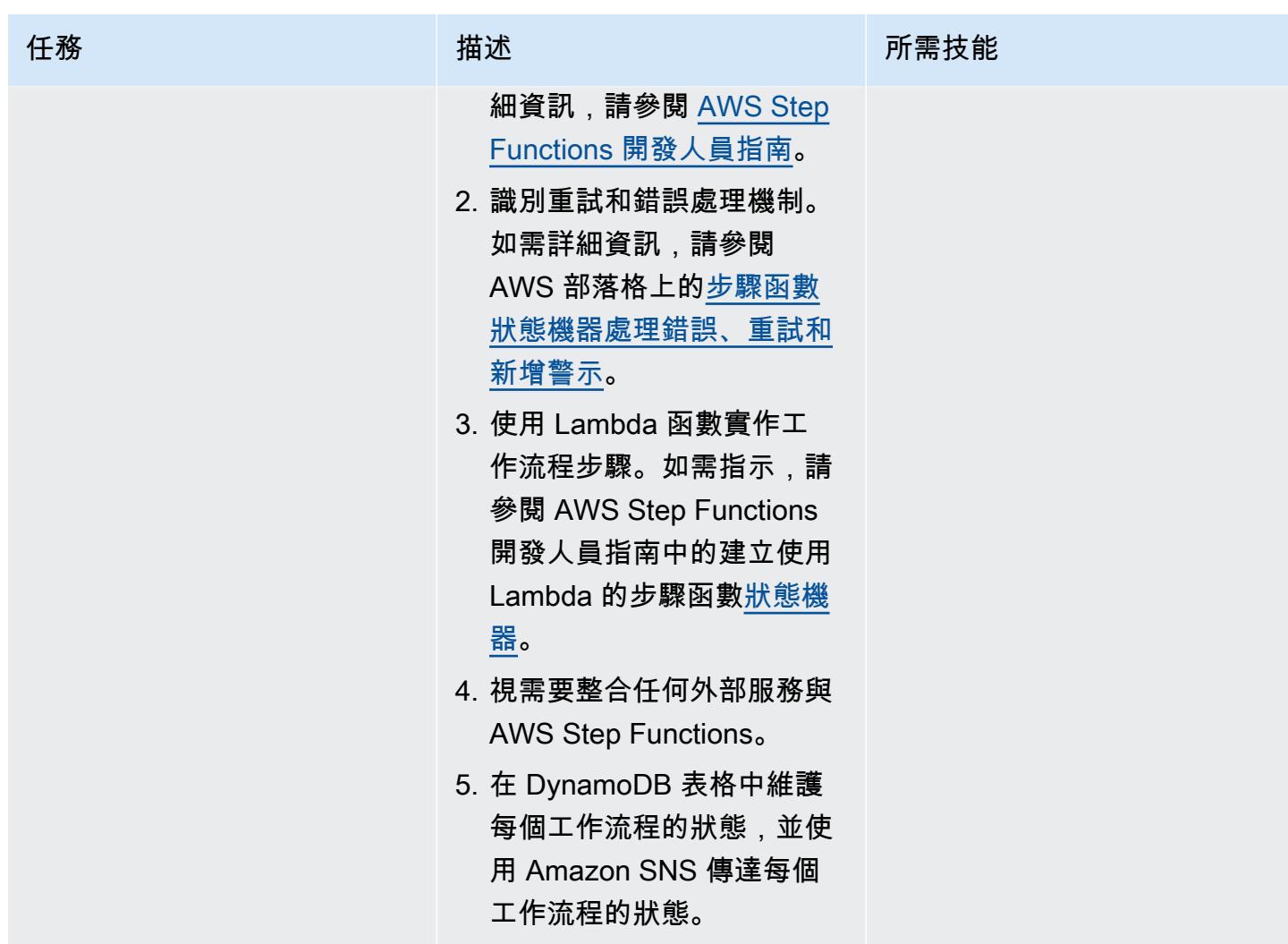

## 設定通訊平面

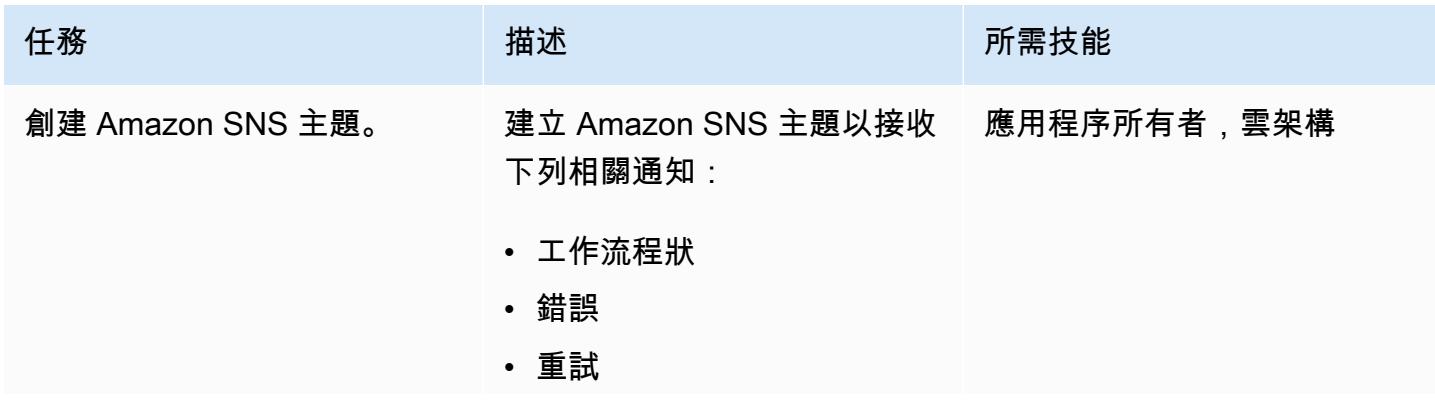

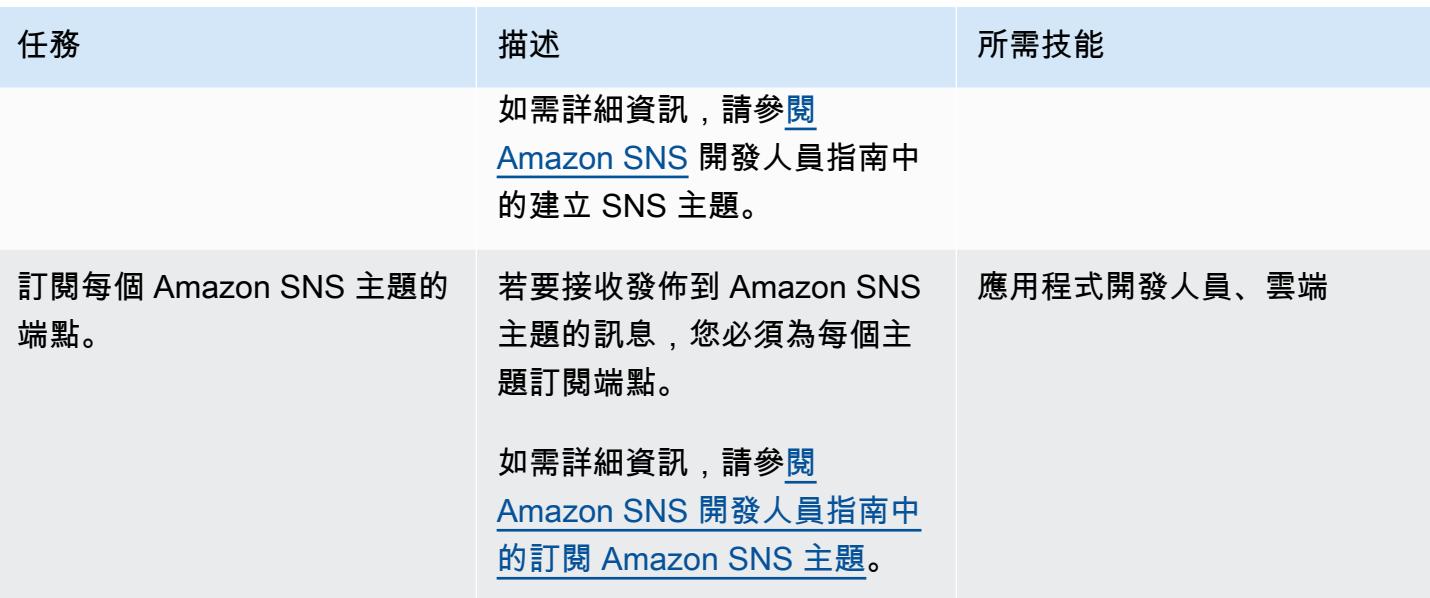

設定記錄和監視平面

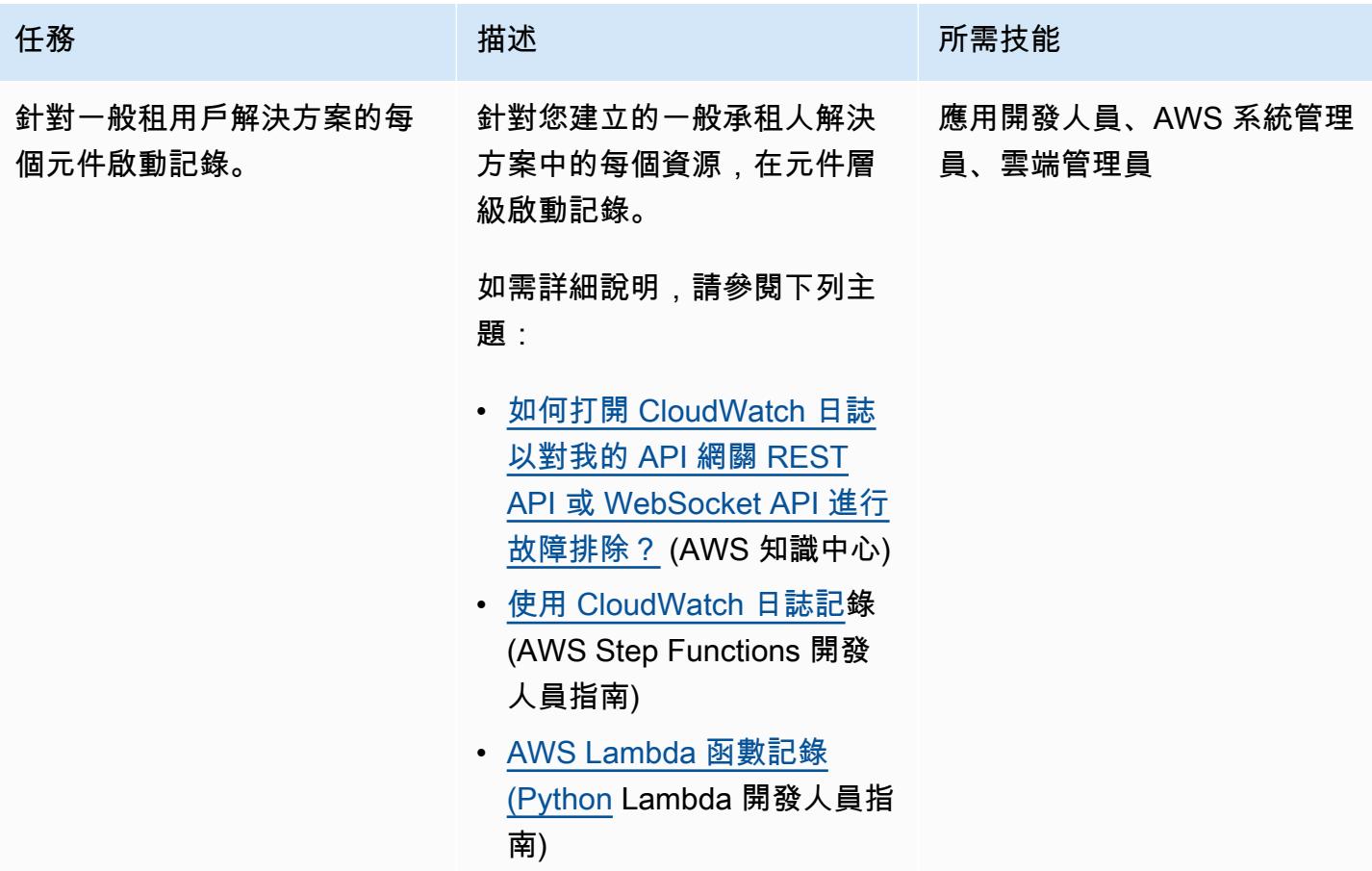

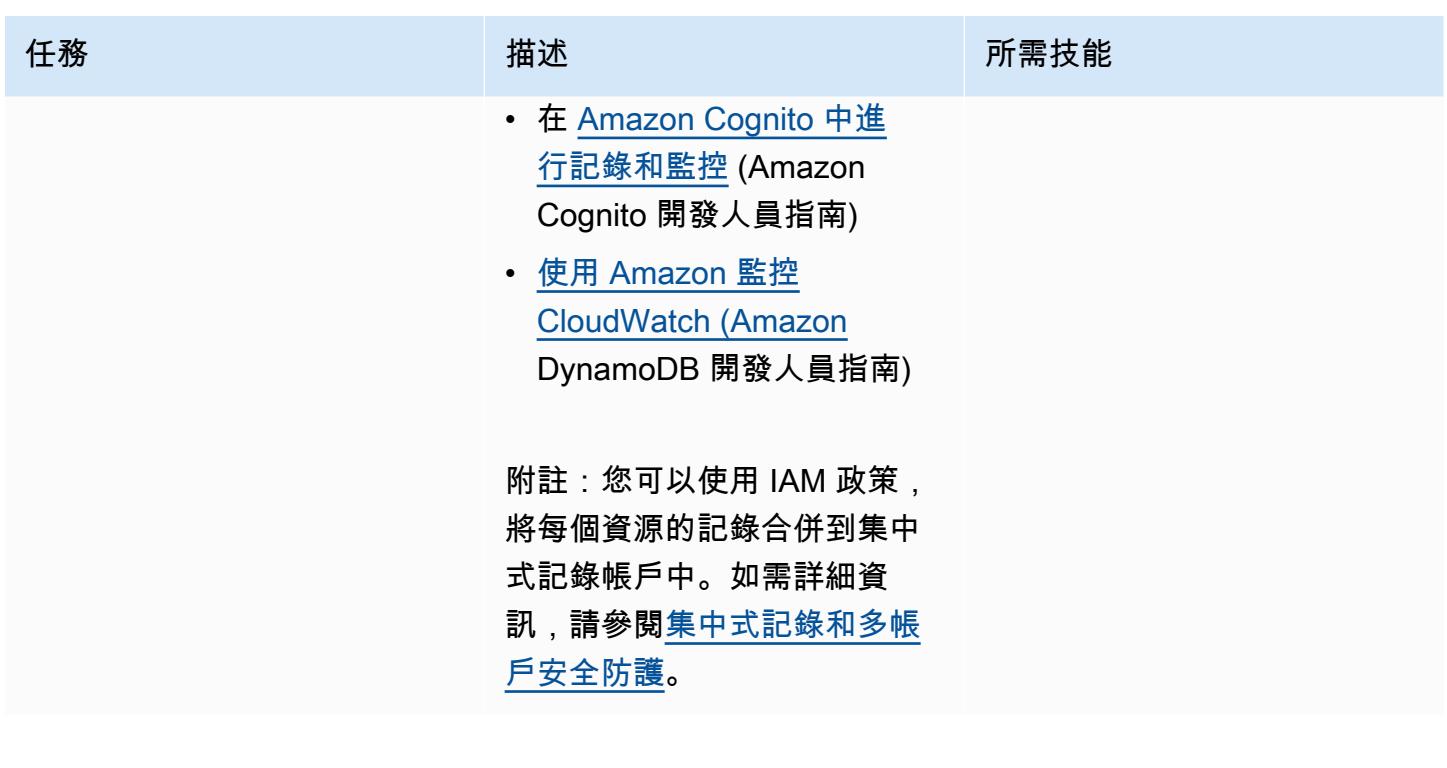

佈建和部署一般租用戶解決方案

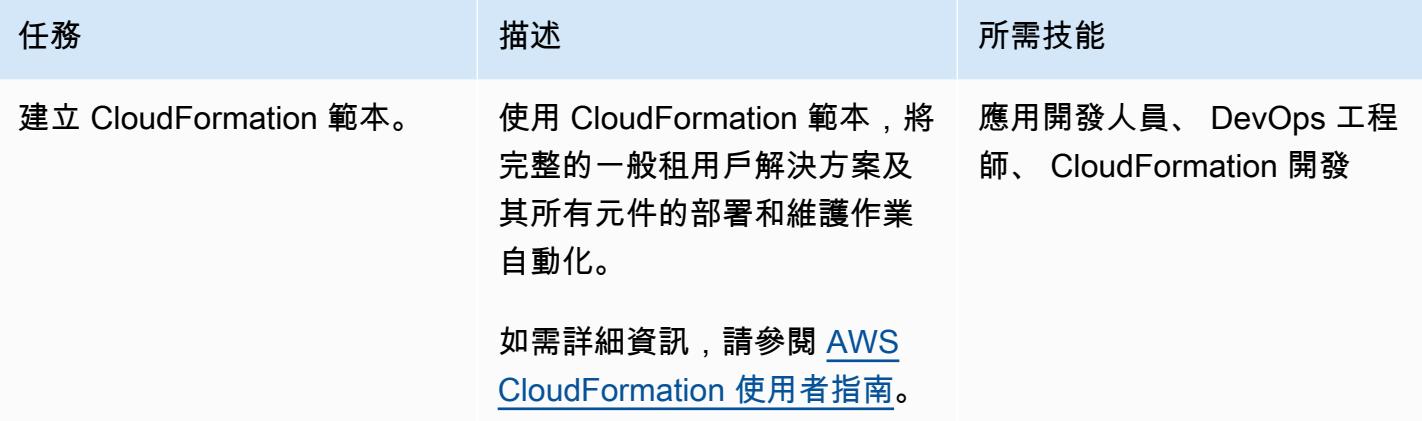

## 相關資源

- [使用 Amazon Cognito 使用者集區做為授權者來控制對 REST API 的存取](https://docs.aws.amazon.com/apigateway/latest/developerguide/apigateway-integrate-with-cognito.html) (Amazon API Gateway 開 發人員指南)
- [使用 API Gateway Lambda 授權器](https://docs.aws.amazon.com/apigateway/latest/developerguide/apigateway-use-lambda-authorizer.html) (Amazon API Gateway 開發人員指南)
- [Amazon Cognito 用戶池\(](https://docs.aws.amazon.com/cognito/latest/developerguide/cognito-user-identity-pools.html)Amazon Cognito 開發人員指南)
- [跨帳戶跨區域 CloudWatch 主控台](https://docs.aws.amazon.com/AmazonCloudWatch/latest/monitoring/Cross-Account-Cross-Region.html) (Amazon CloudWatch 使用者指南)

# <span id="page-4280-0"></span>更多模式

- [使用自動化遷移策略識別和規劃 AppScore](#page-2667-0)
- [使用 AWS 自動化 AppStream 2.0 資源的建立 CloudFormation](#page-1712-0)
- [在 Amazon 服務中建立多租戶無伺服器架構 OpenSearch](#page-3911-0)
- [使用 AWS Lambda 權杖自動販賣機為 Amazon S3 實作 SaaS 租用戶隔離](#page-3971-0)
- [整合石分支通用控制器與 AWS 大型主機現代化](#page-2332-0)
- [在 SaaS 架構中使用 C# 和 AWS CDK 進行筒倉模型的租用戶上線](#page-4036-0)

# 安全性、身分識別、合規

主題

- [使用 Amazon Cognito 可身分集區從 ASP.NET 核心應用程式存取 AWS 服務](#page-4284-0)
- [使用 AWS Directory Service 在 Amazon EC2 上驗證 Microsoft SQL 服務器](#page-4291-0)
- [自動化事件回應和鑑識](#page-4296-0)
- [自動修復 AWS Security Hub 標準發現項目](#page-4305-0)
- [使用 Amazon Inspector 和 AWS Security Hub 自動執行跨帳戶工作負載的安全掃描](#page-4311-0)
- [在 AWS Config 中使用 CloudTrail 自訂修復規則自動重新啟用 AWS](#page-4318-0)
- [自動修復未加密的 Amazon RDS 資料庫執行個體和叢集](#page-4326-0)
- [使用 AWS Organizations 和 AWS Secrets Manager 自動輪換大規模的 IAM 使用者存取金鑰](#page-4336-0)
- [使用 IAM 存取分析器和 AWS CloudFormation 巨集 CodePipeline,在 AWS 帳戶中自動驗證和部署](#page-4350-0) [IAM 政策和角色](#page-4350-0)
- [雙向整合 AWS Security Hub 與 Jira 軟體](#page-4357-0)
- [使用 EC2 Image Builder 和 Terraform 為強化的容器映像建立管道](#page-4370-0)
- [使用 Terraform 在 AWS Organizations 中集中 IAM 存取金鑰管理](#page-4382-0)
- [集中式記錄和多帳戶安全防護](#page-4394-0)
- [檢查 Amazon CloudFront 分佈的存取記錄、HTTPS 和 TLS 版本](#page-4405-0)
- [檢查 IPv4 和 IPv6 的安全群組輸入規則中是否有單一主機網路項目](#page-4410-0)
- [選擇適用於企業應用程式的 Amazon Cognito 份驗證流程](#page-4416-0)
- [使用 AWS CloudFormation 安全防護政策建立 AWS 組態自訂規則](#page-4425-0)
- [從多個 AWS 帳戶建立 Prowler 安全發現結果的合併報告](#page-4434-0)
- [使用 AWS Config 和 AWS Systems Manager 刪除未使用的亞馬遜彈性區塊存放區 \(Amazon EBS\)](#page-4459-0) [磁碟區](#page-4459-0)
- [使用 AWS CDK 和 AWS 部署和管理 AWS Control Tower 控制 CloudFormation](#page-4464-0)
- [使用地形表單部署和管理 AWS Control Tower 控制](#page-4477-0)
- [部署管道,同時偵測多個程式碼交付項目中的安全性問題](#page-4488-0)
- [使用 AWS Config 為公有子網路部署偵探屬性型存取控制](#page-4495-0)
- [為公用子網路部署預防性屬性型存取控制](#page-4508-0)
- [使用地形表單部署 AWS WAF 解決方案的安全自動化](#page-4518-0)
- [使用 Step Functions 數使用 IAM 存取分析器動態產生 IAM 政策](#page-4524-0)
- [使用 AWS 範本 GuardDuty 有條件地啟用 Amazon CloudFormation](#page-4533-0)
- [在 Amazon RDS for SQL Server 中啟用透明資料加密](#page-4540-0)
- [確保 AWS CloudFormation 堆疊是從授權的 S3 儲存貯體啟動](#page-4545-0)
- [確保 AWS 負載平衡器使用安全接聽程式協定 \(HTTPS、SSL/TLS\)](#page-4549-0)
- [確保啟動時已啟用 Amazon EMR 靜態資料的加密](#page-4555-0)
- [確保 IAM 設定檔與 EC2 執行個體相關聯](#page-4560-0)
- [確保亞 Amazon Redshift 叢集在建立時已加密](#page-4565-0)
- [使用以下方式匯出 AWS IAM 身分中心身分及其指派的報告 PowerShell](#page-4570-0)
- [監控和修復 AWS KMS 金鑰的排程刪除](#page-4578-0)
- [使用 Security Hub 識別 AWS Organizations 中的公有 S3 儲存貯體](#page-4586-0)
- [使用 AWS 以程式碼形式管理 AWS IAM 身分中心許可集 CodePipeline](#page-4594-0)
- [使用 AWS 秘密管理員來管理登入](#page-4607-0)
- [在啟動時監控 Amazon EMR 叢集的傳輸中加密](#page-4613-0)
- [監控 Amazon ElastiCache 叢集以進行靜態加密](#page-4618-0)
- [使用 AWS 設定監控 EC2 執行個體金鑰配對](#page-4624-0)
- [監控安全群組的 ElastiCache 叢集](#page-4630-0)
- [監控 IAM 根使用者活動](#page-4635-0)
- [建立 IAM 使用者時傳送通知](#page-4643-0)
- [使用服務控制策略防止在帳戶層級存取網際網路](#page-4648-0)
- [使用 git 機密掃描 Git 存儲庫中的敏感信息和安全問題](#page-4652-0)
- [將提醒從 AWS Network Firewall 傳送到 Slack 通道](#page-4659-0)
- [使用 AWS 私有 CA 和 AWS 記憶體簡化私有憑證管理](#page-4671-0)
- [在多帳戶環境中,關閉所有 Security Hub 成員帳戶的安全性標準控制](#page-4680-0)
- [使用以下方式從 AWS IAM 身分中心更新 AWS CLI 登入資料 PowerShell](#page-4686-0)
- [使用 AWS Config 監控 Amazon Redshift 安全組態](#page-4693-0)
- [使用 Network Firewall 從輸出流量的伺服器名稱指示 \(SNI\) 擷取 DNS 網域名稱](#page-4699-0)
- [使用地形表單為組織自動啟 GuardDuty 用 Amazon](#page-4714-0)
- [確認新的 Amazon Redshift 叢集具有必要的 SSL 端點](#page-4726-0)
- [確認新的 Amazon Redshift 叢集是否在 VPC 中啟動](#page-4731-0)

• [更多模式](#page-4736-0)
# 使用 Amazon Cognito 可身分集區從 ASP.NET 核心應用程式存取 AWS 服務

創建者:比布蒂·薩胡(AWS)和馬塞洛·巴博薩(AWS)

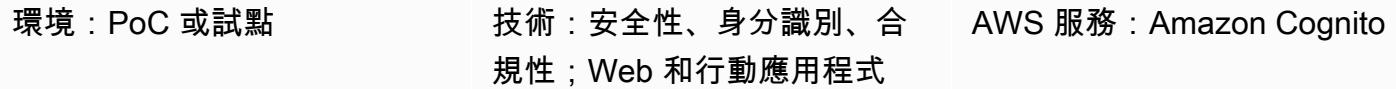

#### **Summary**

此模式討論如何設定 Amazon Cognito 使用者集區和身分集區,然後讓 ASP.NET 核心應用程式在身分 驗證成功後存取 AWS 資源。

Amazon Cognito 為您的網頁和行動應用程式提供身份驗證、授權和使用者管理功能。 Amazon Cognito 的兩個主要元件是使用者集區和身分集區。

使用者集區是在 Amazon Cognito 中的使用者目錄。利用使用者集區,您的使用者可以透過 Amazon Cognito 登入您的 Web 或行動應用程式。您的使用者也可以透過社群身分供應商 (例如 Google、Facebook、Amazon 或蘋果),以及透過 SAML 身分供應商登入。

Amazon Cognito 身分集區 (聯合身分) 可讓您為使用者建立唯一身分,並將其與身分提供者聯合。透 過身分集區,您可以取得臨時、有限權限的 AWS 登入資料,以存取其他 AWS 服務。在開始使用新 的 Amazon Cognito 身分集區之前,您必須指派一個或多個 AWS Identity and Access Management (IAM) 角色,以確定您希望應用程式使用者對 AWS 資源的存取層級。身分集區定義兩種類型的身分: 已驗證和未驗證。每個身分類型都可以在 IAM 中指派自己的角色。已驗證身分屬於由公用登入提供 者 (Amazon Cognito 使用者集區、Facebook、Google、SAML 或任何 OpenID Connect 提供者) 或 開發人員提供者 (您自己的後端身份驗證程序) 驗證的使用者,而未經驗證的身分通常屬於來賓使用 者。Amazon Cognito 收到使用者要求時,服務會判斷要求是經過驗證還是未驗證、決定與該身份驗證 類型相關聯的角色,然後使用附加到該角色的政策來回應請求。

先決條件和限制

先決條件

- 具有 Amazon Cognito 和 IAM 許可的 AWS 帳戶
- 存取您要使用的 AWS 資源
- 核心 2.0.0 或更新版本

### 架構

技術, 堆

- Amazon Cognito
- 核心

目標架構

# 工具

#### 工具、開發套件和 AWS 服務

- 視覺工作室或視覺工作室代碼
- [Amazon。 AspNetCore. 身份認知 \(1.0.4](https://www.nuget.org/packages/Amazon.AspNetCore.Identity.Cognito/)) 包 NuGet
- AWSSDK三、三、三、[三、三、三、三、三、三、三、三、三](https://www-0.nuget.org/packages/AWSSDK.S3/3.3.110.32) NuGet
- [Amazon Cognito](https://docs.aws.amazon.com/cognito/)

#### Code

附加的 .zip 檔案包含說明下列內容的範例檔案:

- 如何檢索登錄用戶的訪問令牌
- 如何將存取權杖交換為 AWS 登入資料
- 如何使用 AWS 登入資料存取亞馬遜簡易儲存服務 (Amazon S3) 服務

#### 已驗證身分的 IAM 角色

```
{ 
   "Version": "2012-10-17", 
   "Statement": [ 
     { 
        "Effect": "Allow", 
        "Action": [ 
          "mobileanalytics:PutEvents", 
          "cognito-sync:*",
```

```
 "cognito-identity:*", 
             "s3:ListAllMyBuckets*" 
          ], 
          "Resource": [ 
            \mathbf{u} \star \mathbf{u} ] 
       } 
    ]
}
```
# 史诗

# 創建一個 Amazon Cognito 戶池

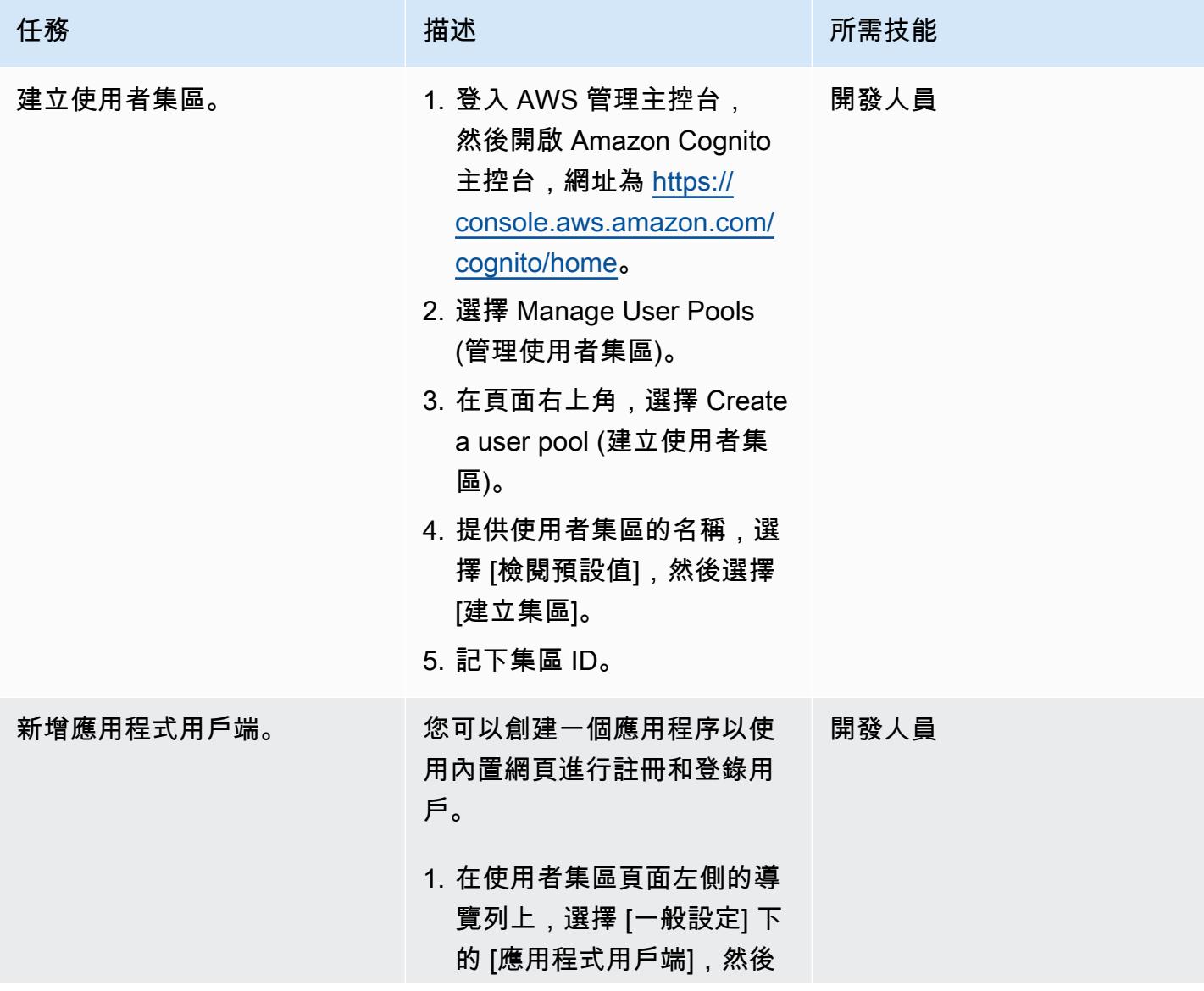

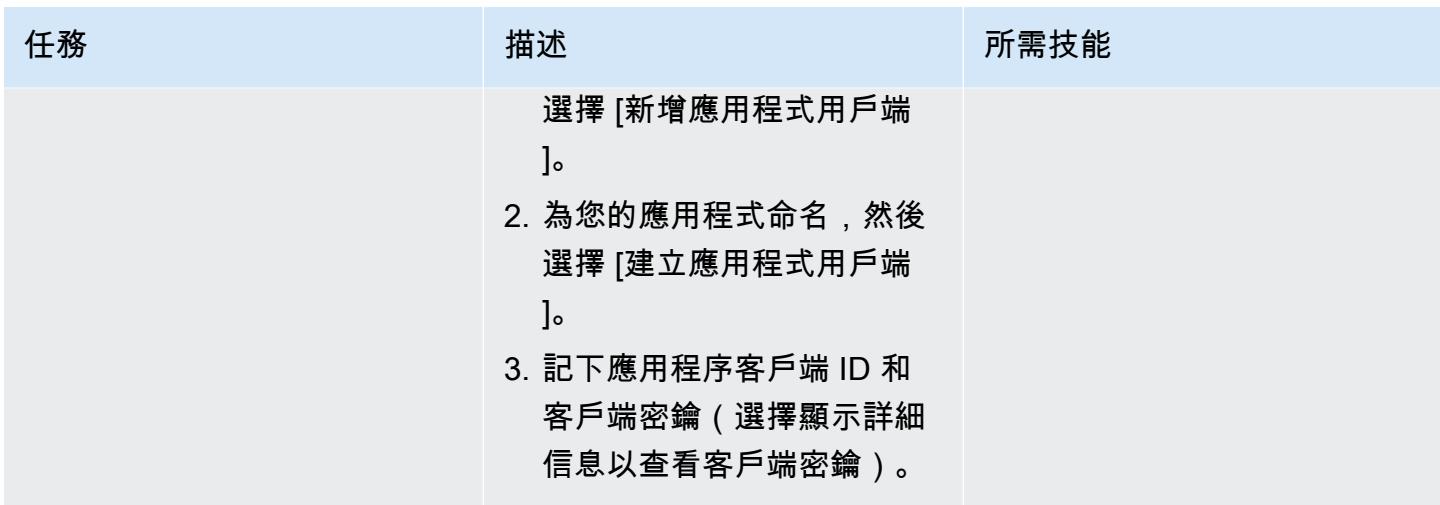

# 建立 Amazon Cognito 身分集區

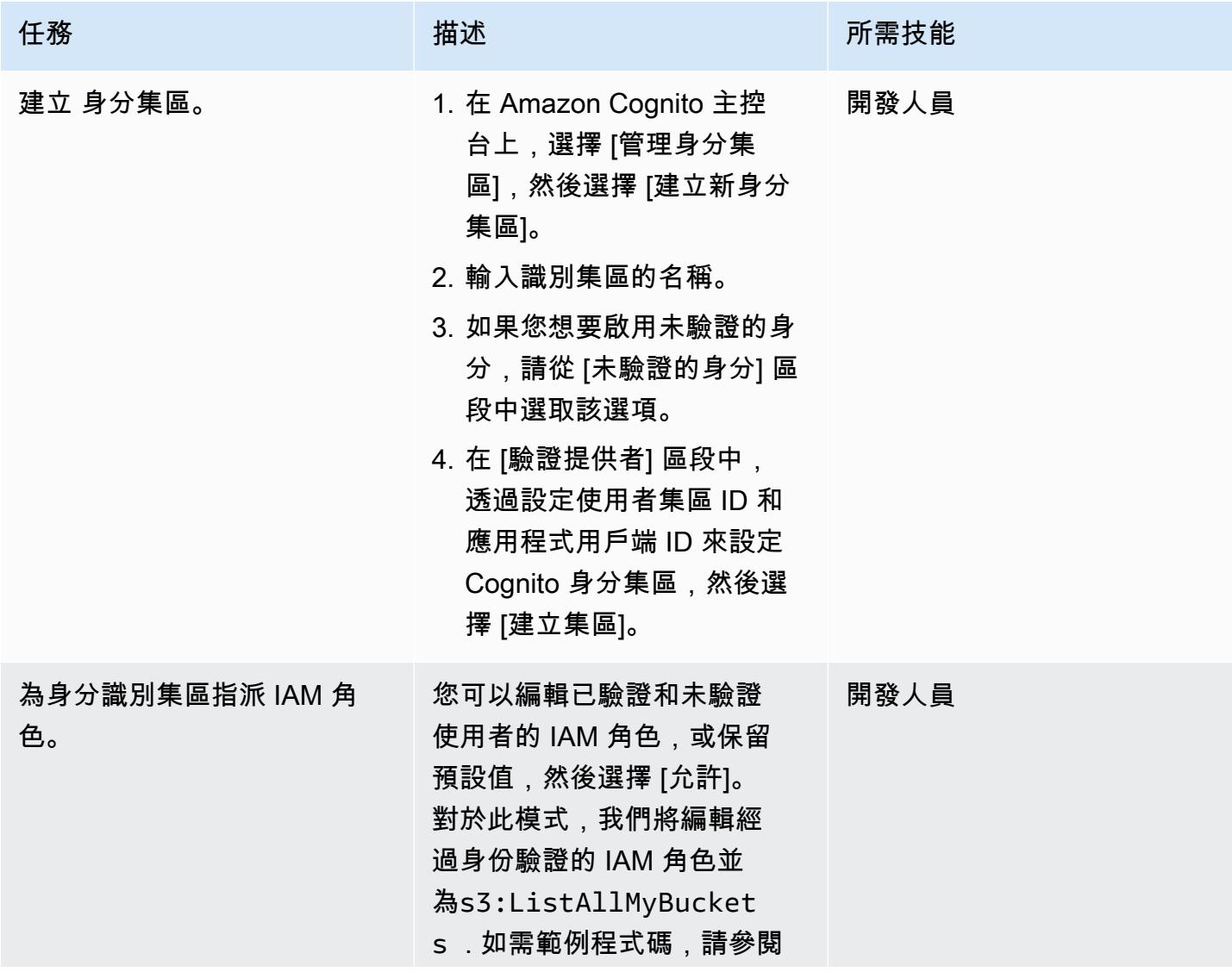

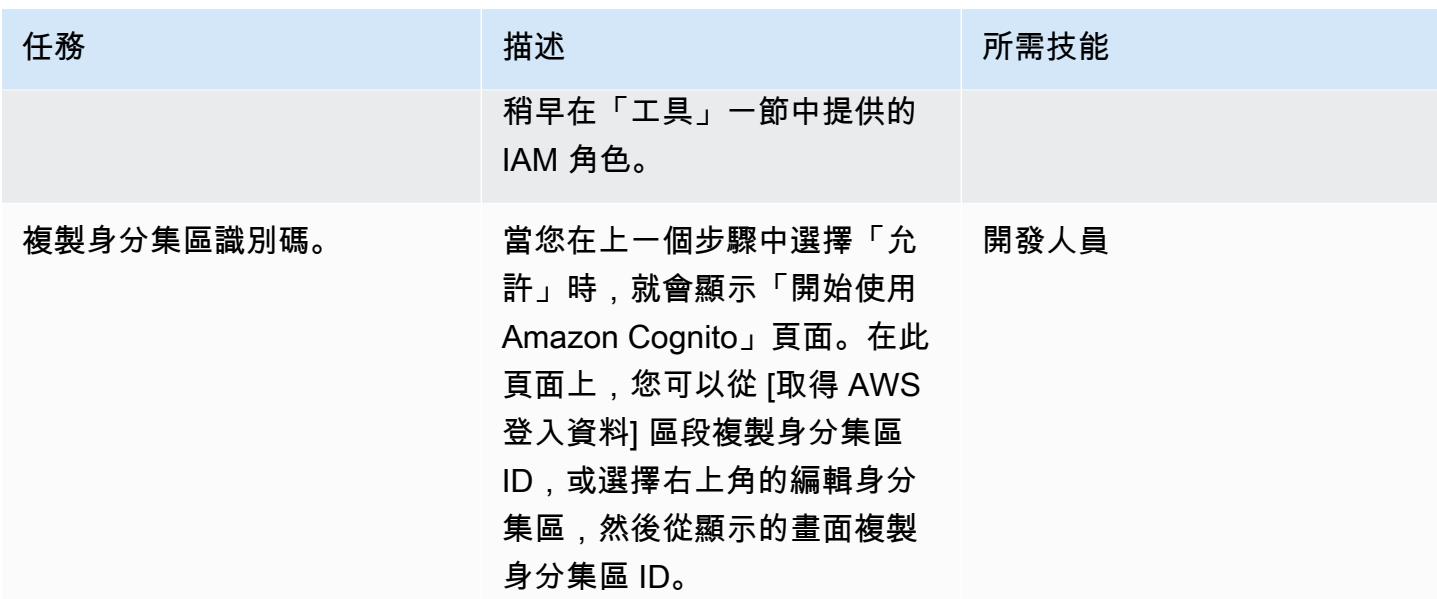

設定範例應用程式

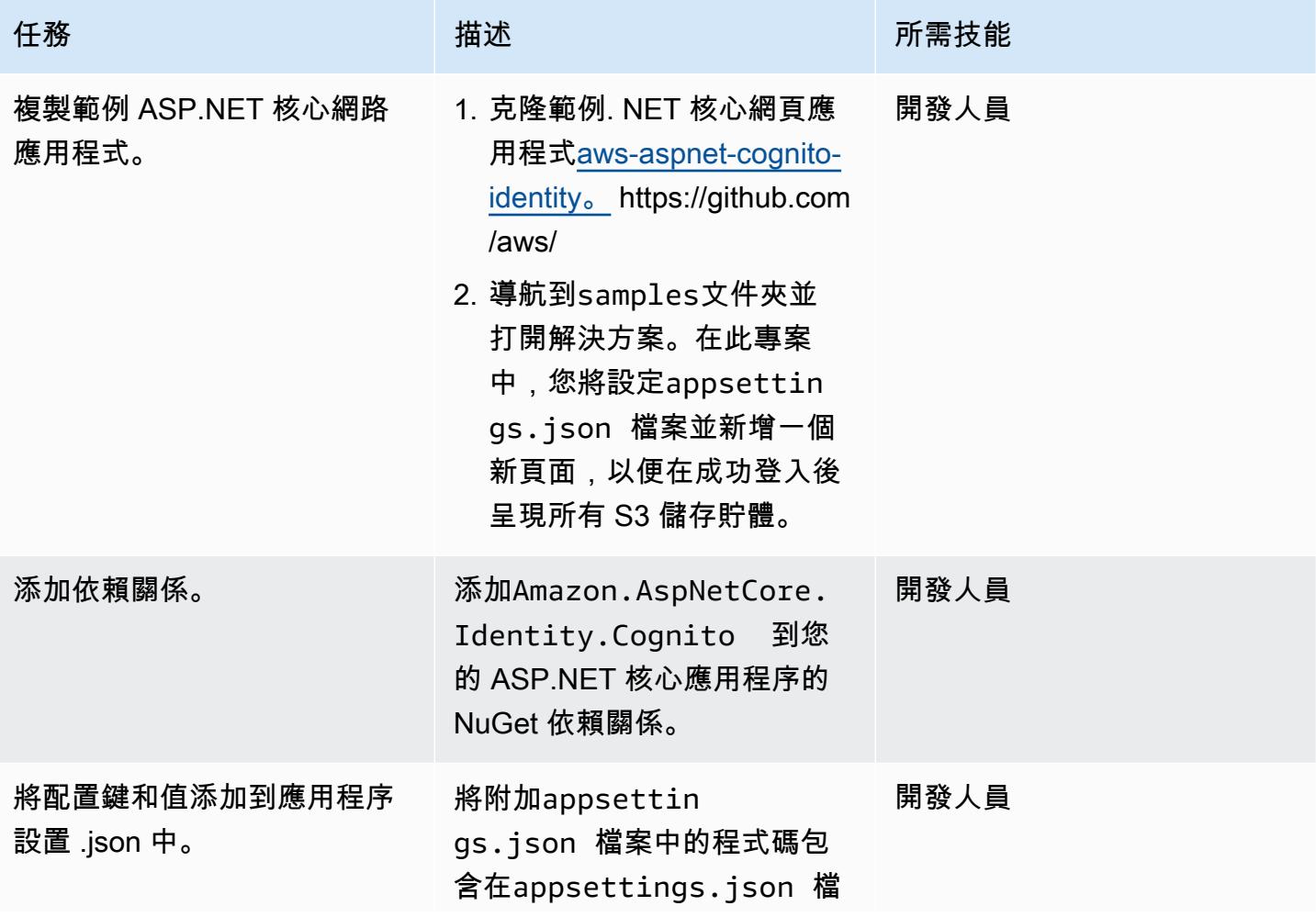

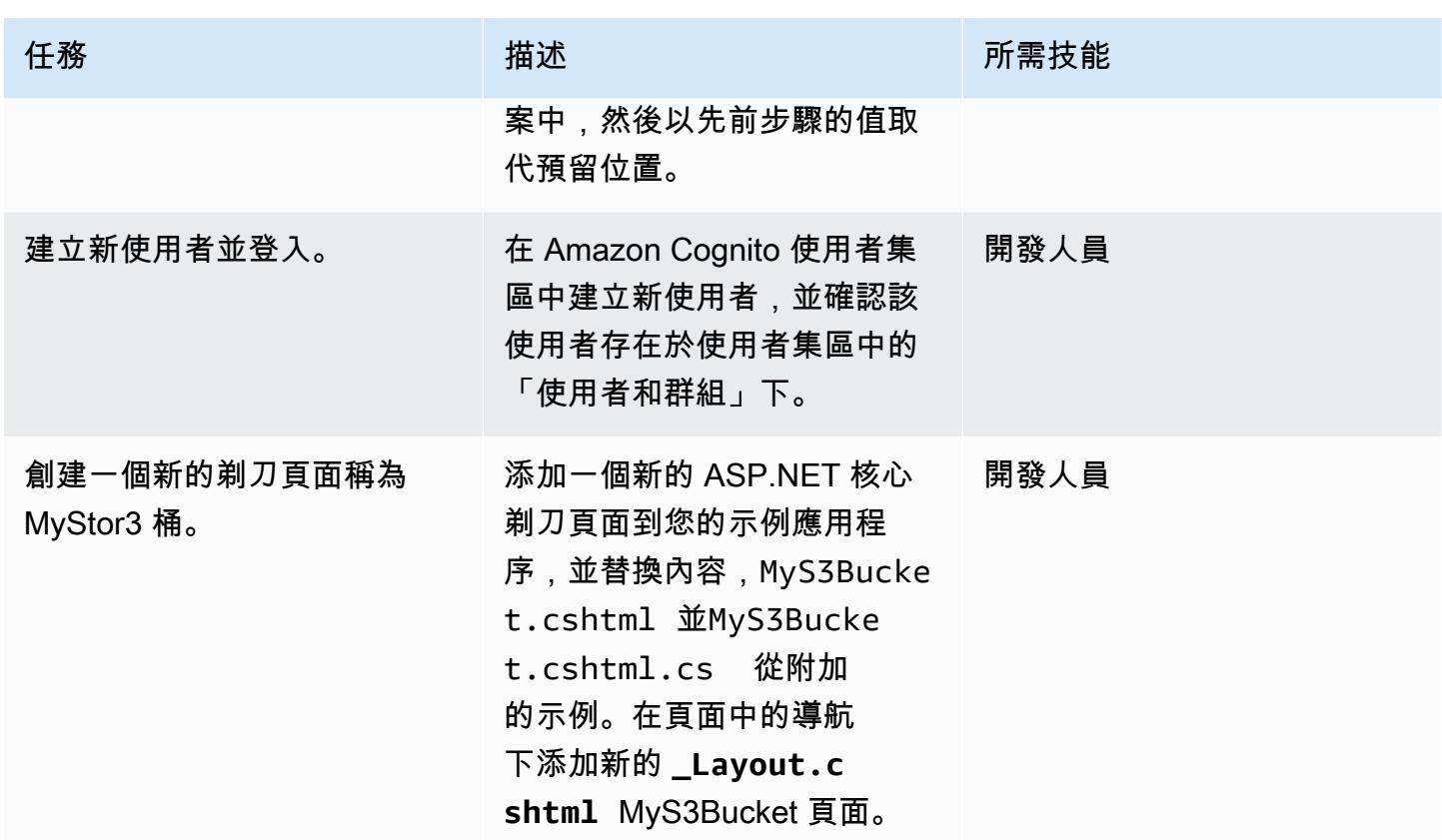

# 故障診斷

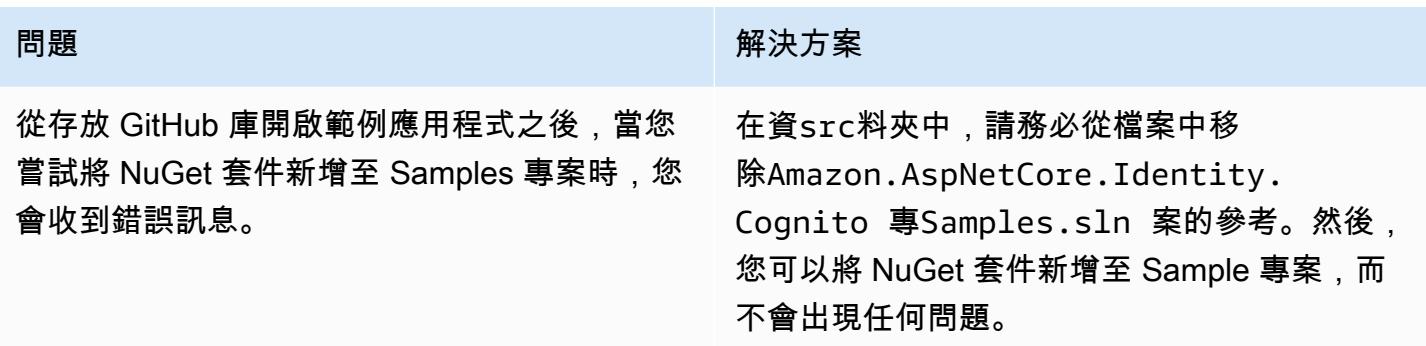

# 相關資源

- [Amazon Cognito](https://docs.aws.amazon.com/cognito/latest/developerguide/what-is-amazon-cognito.html)
- [Amazon Cognito 使用者集區](https://docs.aws.amazon.com/cognito/latest/developerguide/cognito-user-pool-as-user-directory.html)
- [Amazon Cognito 身份集區](https://docs.aws.amazon.com/cognito/latest/developerguide/getting-started-with-identity-pools.html)
- [存取原則範例](https://docs.aws.amazon.com/cognito/latest/developerguide/iam-roles.html#access-policy-examples)

### • [GitHub -AWS ASP.NET Cognito 身分識別供應商](https://github.com/aws/aws-aspnet-cognito-identity-provider)

# 附件

[若要存取與此文件相關聯的其他內容,請解壓縮下列檔案:attachment.zip](samples/p-attach/0152c4af-3e42-4ab0-9f03-3350cdb09e69/attachments/attachment.zip)

# 使用 AWS Directory Service 在 Amazon EC2 上驗證 Microsoft SQL 服務器

創建者:賈加迪·坎圖布加塔 (AWS) 和歐魯達洪巴德阿吉達洪 (AWS)

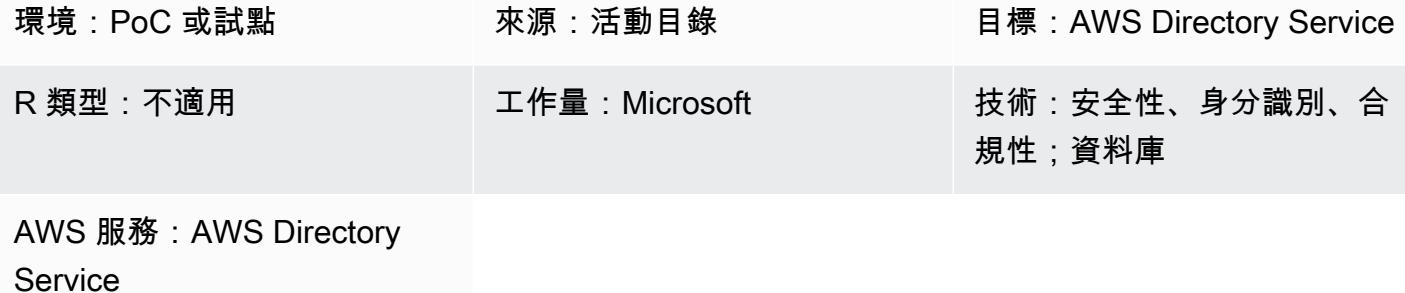

### Summary

此模式說明如何建立 AWS Directory Service 目錄,並使用它在亞馬遜彈性運算雲端 (Amazon EC2) 執 行個體上驗證 Microsoft SQL Server。

AWS Directory Service 提供多種方式,可將 Amazon Cloud Directory 和 Microsoft 活動目錄 (AD) 與 其他 AWS 服務搭配使用。目錄儲存使用者、群組和裝置的相關資訊,而管理員則使用這些目錄來管理 資訊和資源的存取。AWS Directory Service 為想要在雲端中使用現有 Microsoft AD 或輕量型目錄存取 通訊協定 (LDAP) 感知應用程式的使用者提供多種目錄選擇。它也同樣為需要使用目錄管理使用者、群 組、裝置和存取的開發人員,提供這些選項。

# 先決條件和限制

先決條件

- 有效的 AWS 帳戶
- 至少具有兩個私有子網路和兩個公有子網路的虛擬私有雲端 (VPC)
- AWS Identity and Access Management (IAM) 角色,可將伺服器加入網域

### 架構

#### 源, 技術, 堆棧

#### 目標技術堆疊

• 適用於 Microsoft 活動目錄(AWS 受管 Microsoft AD)的 AWS Directory Service

#### 目標架構

## 工具

• SQL 服務器管理工作室(SSMS)是用於管理 Microsoft SQL 服務器,包括訪問,配置和管理 SQL 服務器組件的工具。

史诗

#### 設定目錄

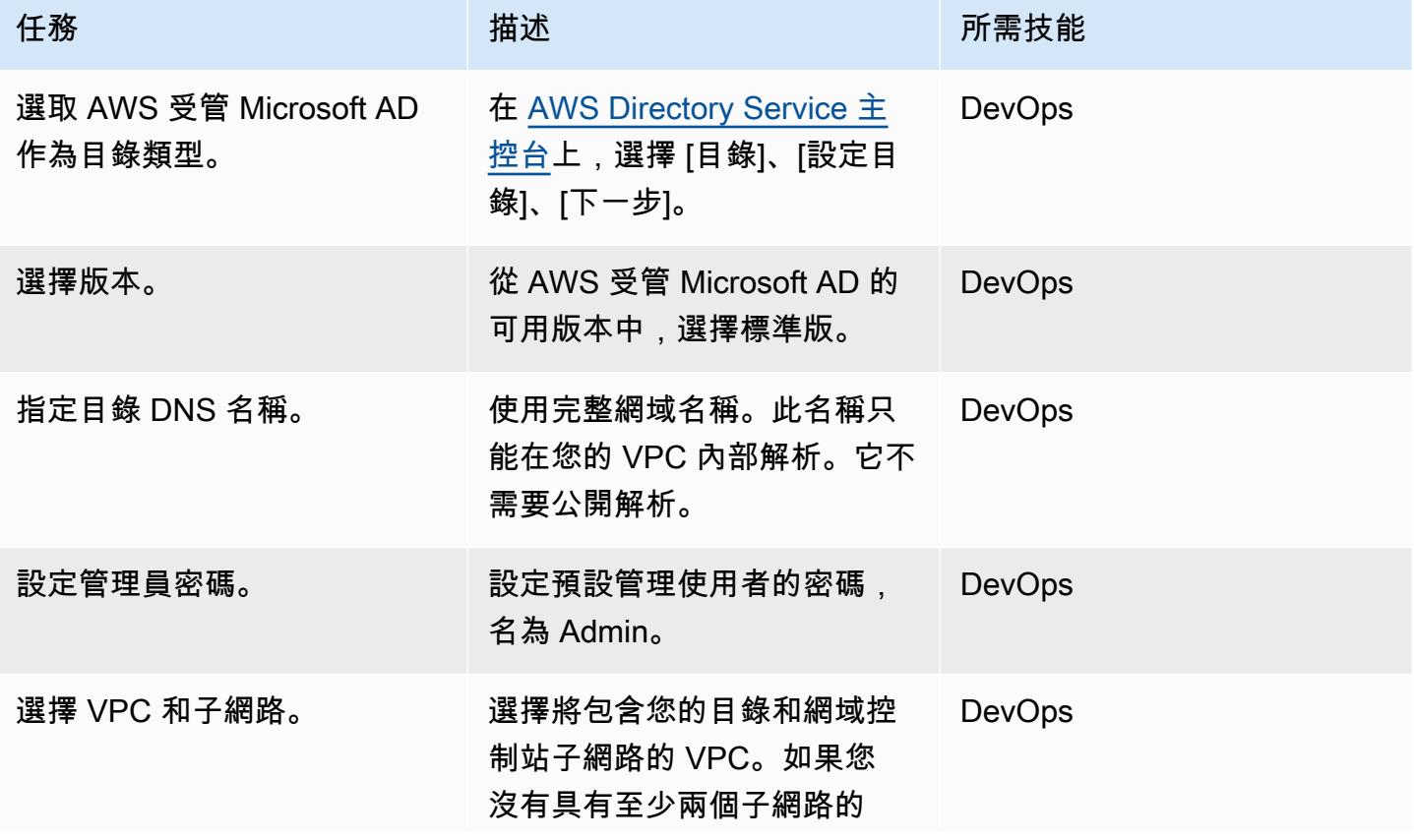

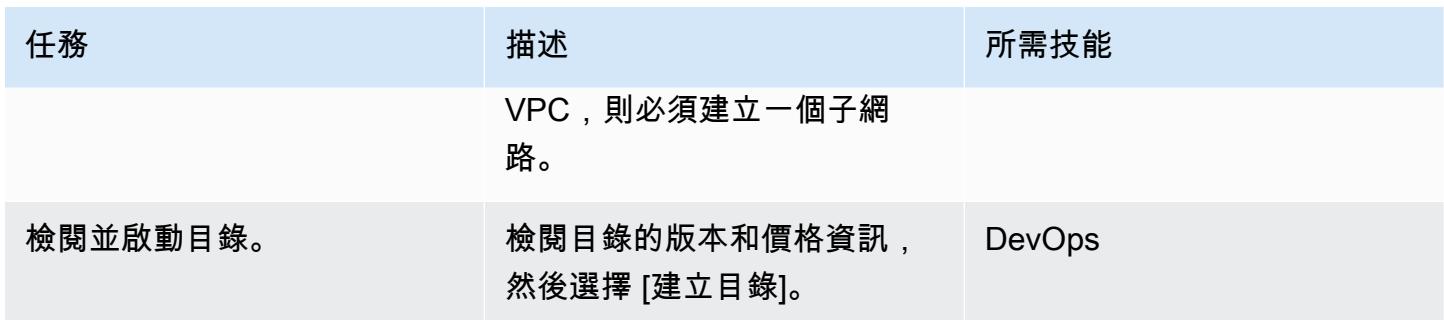

## 為網域中的 SQL 伺服器啟動 EC2 執行個體

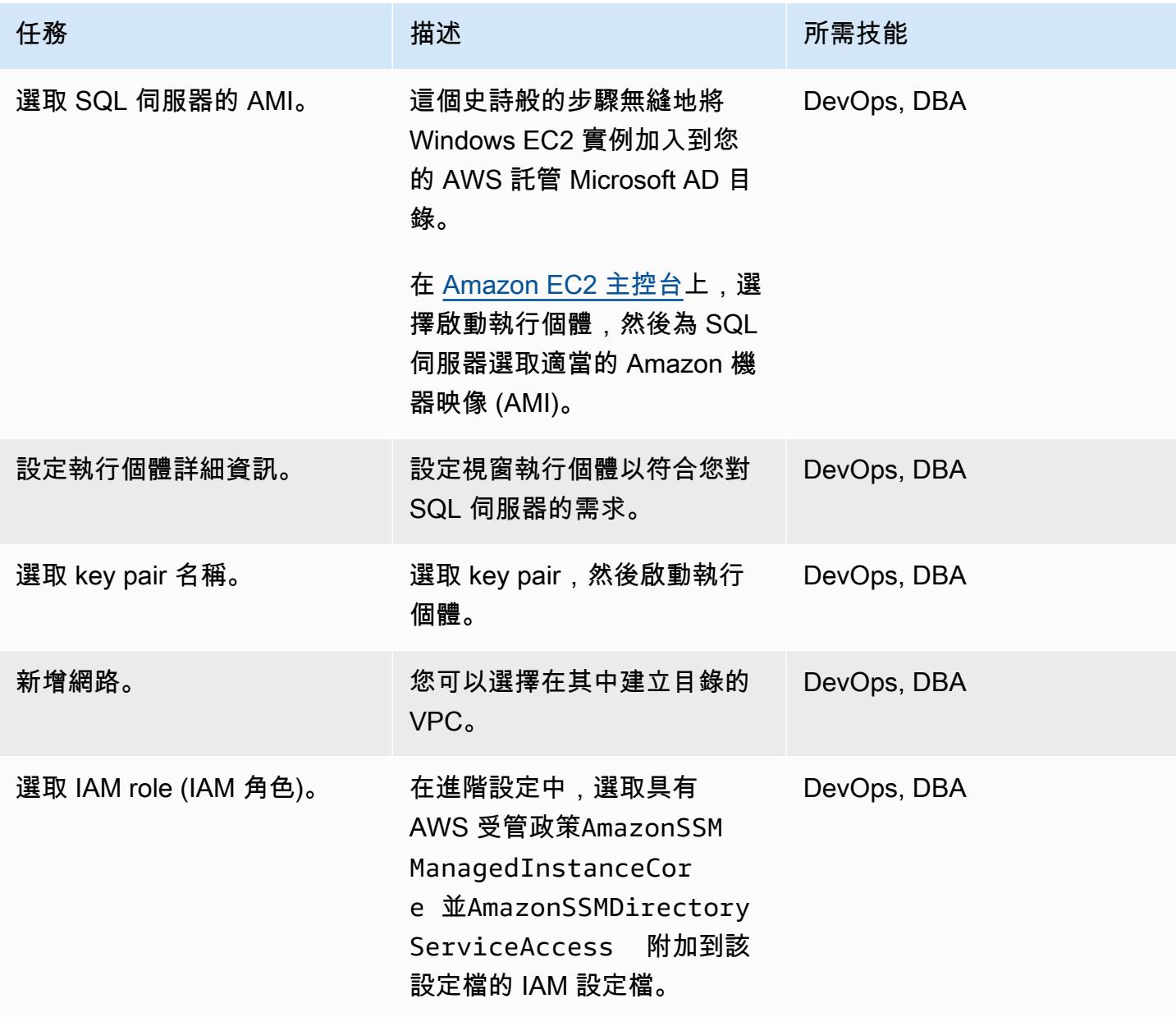

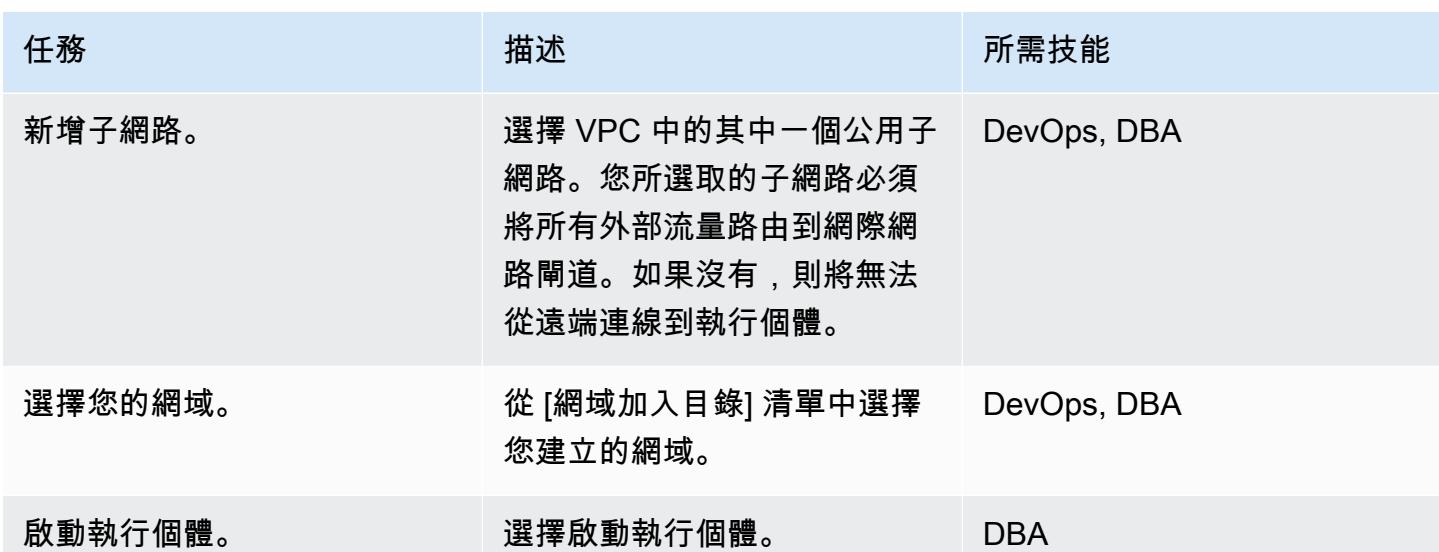

使用 Directory Service 驗證 SQL 伺服器

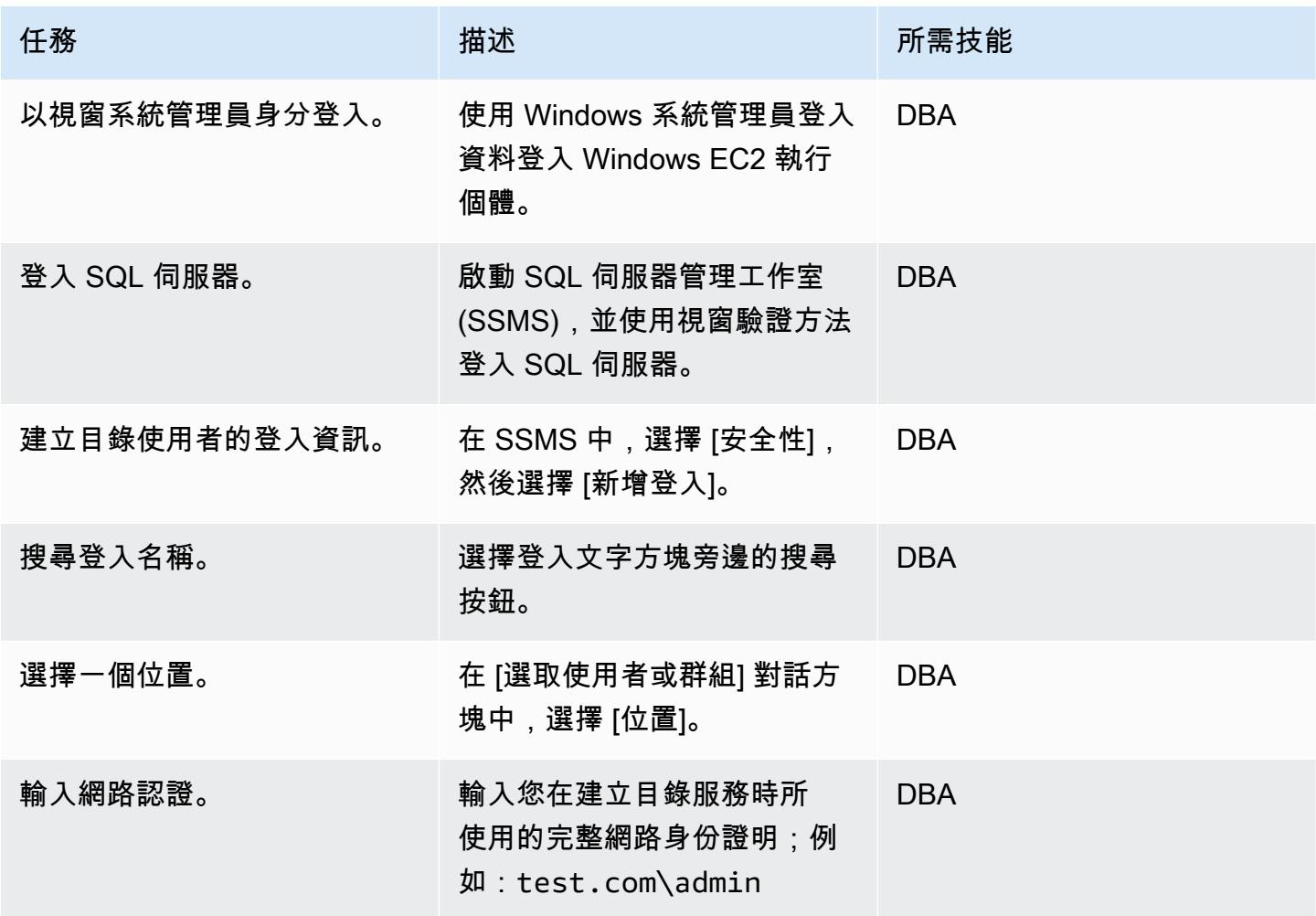

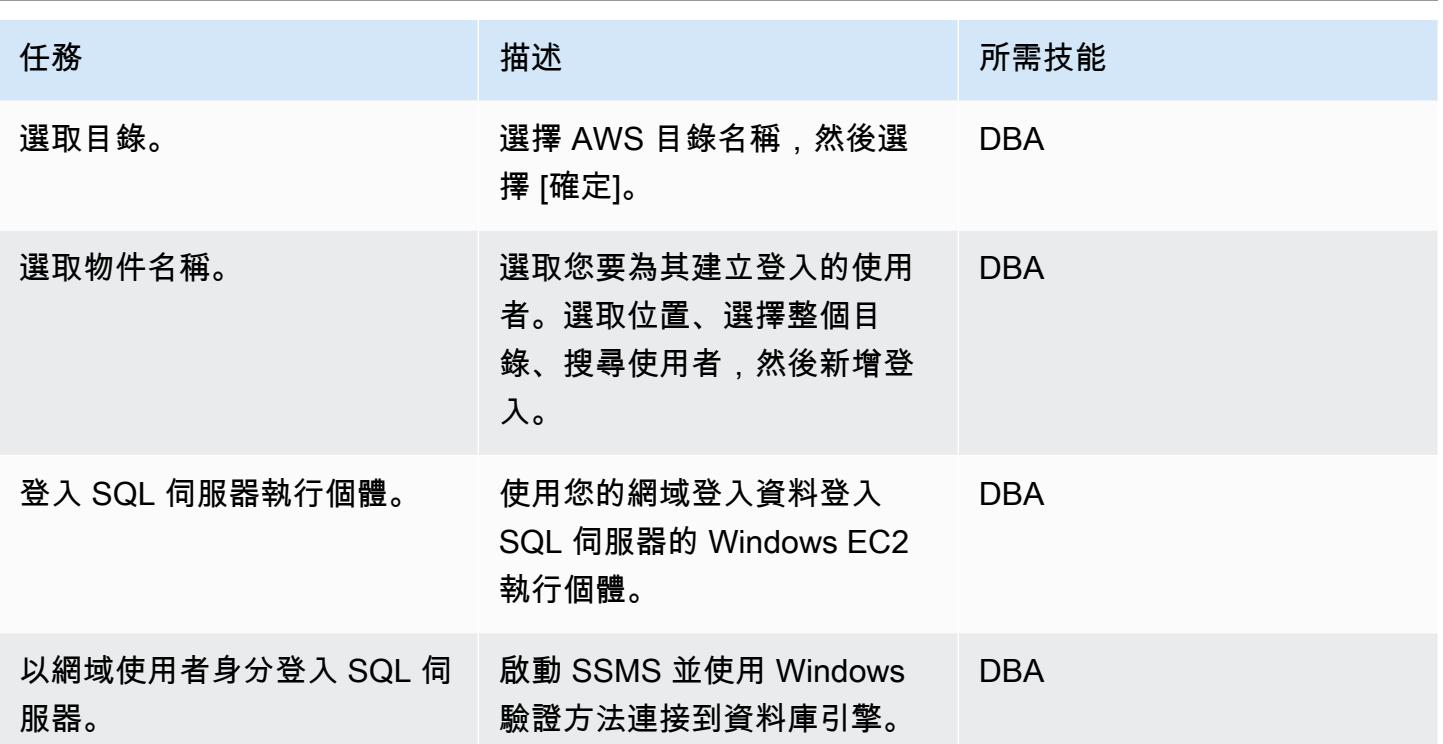

# 相關資源

- [AWS Directory Service 文件](https://docs.aws.amazon.com/directoryservice/latest/admin-guide/what_is.html) (AWS 網站)
- [建立您的 AWS 受管 Microsoft AD 目錄](https://docs.aws.amazon.com/directoryservice/latest/admin-guide/ms_ad_getting_started_create_directory.html) (AWS Directory Service 文件)
- [無縫加入 Windows EC2 執行個體](https://docs.aws.amazon.com/directoryservice/latest/admin-guide/launching_instance.html) (AWS Directory Service 文件)
- [AWS 上的 Microsoft SQL 服務器](https://aws.amazon.com/sql/)(AWS 網站)
- [SSMS 文件](https://docs.microsoft.com/en-us/sql/ssms/sql-server-management-studio-ssms) (Microsoft 網站)
- 在 [SQL 伺服器中建立登入](https://docs.microsoft.com/en-us/sql/relational-databases/security/authentication-access/create-a-login?view=sql-server-ver15) (SQL 伺服器文件)

# 自動化事件回應和鑑識

由盧卡斯考夫曼(AWS)和湯梅克雅庫博斯基(AWS)創建

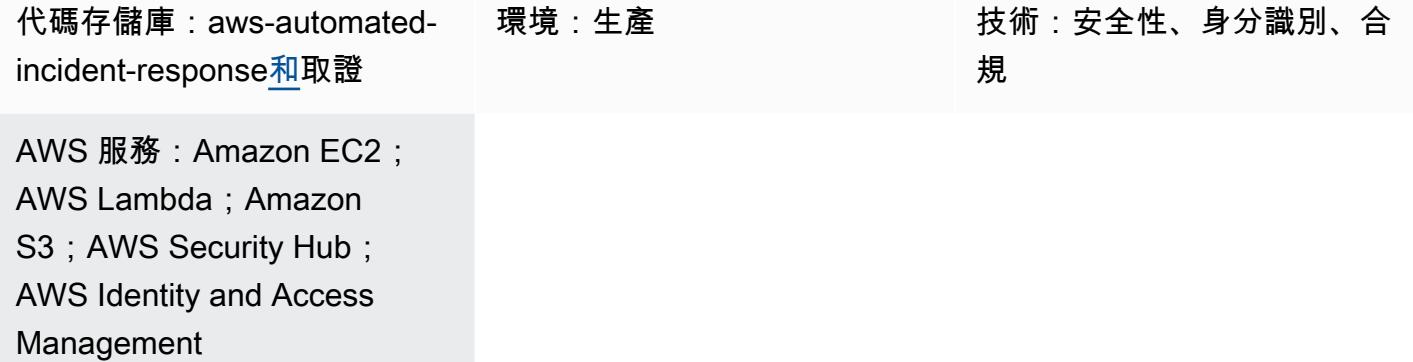

### **Summary**

此模式會部署一組使用 AWS Lambda 函數的程序來提供下列項目:

- 一種以最少的知識啟動事件響應過程的方法
- 符合 AWS 安全事件回應指南的自動化、可重複的程序
- 分離帳戶以操作自動化步驟,存儲成品並創建鑑識環境

自動化事件回應與鑑識架構遵循標準的數位鑑識程序,其中包含下列階段:

- 1. 遏制
- 2. 收購
- 3. 考試
- 4. 分析

您可以對靜態資料 (例如取得的記憶體或磁碟映像),以及即時但在不同系統上的動態資料執行調查。 如需詳細資訊,請參閱[其他資訊](#page-4304-0)一節。

先決條件和限制

#### 先決條件

- 兩個 AWS 帳戶:
	- 安全性帳戶,可以是現有帳戶,但最好是新帳戶
	- 鑑識帳戶, 最好是新帳戶
- AWS Organizations 設定
- 在「Organizations」成員帳戶中:
	- 亞馬遜彈性運算雲端 (Amazon EC2) 角色必須具有對亞馬遜簡單儲存服務 (Amazon S3) 的取得和清單存取權,並可由 AWS Systems Manager 存取。我們建議使用 AmazonSSMManagedInstanceCore AWS 受管角色。請注意,啟動事件回應時,此角色會自動 附加至 EC2 執行個體。回應完成後,AWS Identity and Access Management (IAM) 將移除執行個 體的所有權限。
	- AWS 成員帳戶和事件回應和分析 VPC 中的虛擬私有雲端 (VPC) 端點。這些端點包括:S3 閘 道、EC2 訊息、SSM 和 SSM 訊息。
- 在 EC2 執行個體上安裝的 AWS Command Line Interface (AWS CLI) (AWS CLI)。如果 EC2 執行個 體未安裝 AWS CLI,則需要網際網路存取,磁碟快照和記憶體擷取才能運作。在此情況下,指令碼 會連絡網際網路以下載 AWS CLI 安裝檔案,並將其安裝在執行個體上。

限制

- 該框架不打算生成可以被視為電子證據的文物,可以在法庭上接受。
- 目前,此模式僅支援在 x86 架構上執行的 Linux 型執行個體。

#### 架構

目標技術堆疊

- AWS CloudFormation
- AWS CloudTrail
- AWS Config
- IAM
- Lambda
- Amazon S3
- AWS AWS KMS 鑰管理系統
- AWS Security Hub
- Amazon Simple Notification Service (Amazon SNS)
- AWS Step Functions

#### 目標架構

除了成員帳戶之外,目標環境還包含兩個主要帳戶:安全性帳戶和鑑識帳戶。使用兩個帳戶的原因如  $\overline{F}$ :

- 將其與任何其他客戶帳戶分開,以便在取證分析失敗的情況下減少爆炸半徑
- 協助確保被分析成品的完整性的隔離與保護
- 對調查保密
- 為了避免威脅參與者可能已使用您受感染的 AWS 帳戶立即可用的所有資源的情況,方法是按下服務 配額,防止您實例化 Amazon EC2 執行個體來執行調查。

此外,擁有單獨的安全和鑑識帳戶允許創建單獨的角色-一個響應者用於獲取證據和分析調查員。每個 角色都可以訪問其單獨的帳戶。

下圖僅顯示帳戶之間的互動。每個帳戶的詳細信息顯示在後面的圖表中,並附上完整的圖表。

下圖顯示了成員帳戶。

1. 系統會將事件傳送至 Slack Amazon SNS 主題。

下圖顯示了安全帳戶。

2. 安全性帳戶中的 SNS 主題會啟動鑑識事件。

下圖顯示鑑識帳戶。

安全帳戶是針對記憶體和磁碟映像擷取建立兩個主要 AWS Step Functions 工作流程的地方。工作流程 執行之後,他們會存取具有 EC2 執行個體涉及事件的成員帳戶,並啟動一組 Lambda 函數,以收集記 憶體傾印或磁碟傾印。然後,這些成品會儲存在鑑識帳戶中。

鑑識帳戶將保留分析成品 S3 儲存貯體中「Step Functions」工作流程收集的成品。鑑識帳戶還將擁 有 EC2 Image Builder 管道,用於建立鑑識執行個體的 Amazon 機器映像 (AMI)。目前,此影像是以 SANS 篩選工作站為基礎。

建置程序使用可連線至網際網路的維護 VPC。此映像檔稍後可用於旋轉 EC2 執行個體,以分析分析 VPC 中收集的成品。

分析 VPC 沒有互聯網連接。依預設,陣列會建立三個私用分析子網路。您最多可以建立 200 個子網 路,也就是 VPC 中子網路數量的配額,但 VPC 端點必須為 AWS Systems Manager 工作階段管理員 新增這些子網路,才能在其中自動執行命令。

從最佳實務的角度來看,我們建議您使用 AWS CloudTrail 和 AWS Config 執行下列動作:

- 追蹤鑑識帳戶中所做的變更
- 監控儲存與分析之成品的存取與完整性

工作流程

下圖顯示工作流程的關鍵步驟,其中包括從執行個體遭到入侵的程序和決策樹狀結構,直到分析和包含 為止。

- 1. SecurityIncidentStatus標籤是否已使用「分析」值設定? 如果是,請執行以下操作:
	- a. 為 AWS Systems Manager 和 Amazon S3 附加正確的 IAM 設定檔。
	- b. 將 Amazon SNS 消息發送到 Slack 中的 Amazon SNS 隊列。
	- c. 將 Amazon SNS 消息發送到 SecurityIncident隊列。
	- d. 叫用記憶體和磁碟擷取狀態機器。
- 2. 是否已取得記憶體和磁碟? 如果沒有,則存在錯誤。
- 3. 使用標籤標記 EC2 執行個體。Contain
- 4. 附加 IAM 角色和安全群組以完全隔離執行個體。

#### 自動化和規模

此模式的目的是提供可擴展的解決方案,在單一 AWS Organizations 組織內的多個帳戶執行事件回應 和鑑識。

# 工具

AWS 服務

- [AWS](https://docs.aws.amazon.com/AWSCloudFormation/latest/UserGuide/Welcome.html) 可 CloudFormation協助您設定 AWS 資源、快速且一致地佈建 AWS 資源,並在 AWS 帳戶和 區域的整個生命週期中進行管理。
- [AWS Command Line Interface \(AWS CLI\) \(AWS CLI\)](https://docs.aws.amazon.com/cli/latest/userguide/cli-chap-welcome.html) 是一種開放原始碼工具,可透過命令列殼層中 的命令與 AWS 服務互動。
- [AWS Identity and Access Management \(IAM\)](https://docs.aws.amazon.com/IAM/latest/UserGuide/introduction.html) 可透過控制誰經過身份驗證和授權使用 AWS 資源, 協助您安全地管理對 AWS 資源的存取。
- [AWS Key Management Service \(AWS KMS\)](https://docs.aws.amazon.com/kms/index.html) 可協助您建立和控制加密金鑰,以保護資料。
- [AWS Lambda](https://docs.aws.amazon.com/lambda/latest/dg/welcome.html) 是一種運算服務,可協助您執行程式碼,而不需要佈建或管理伺服器。它只會在需要 時執行程式碼並自動調整規模,因此您只需為使用的運算時間付費。
- [Amazon Simple Storage Service \(Amazon S3\)](https://docs.aws.amazon.com/AmazonS3/latest/userguide/Welcome.html) 是一種雲端型物件儲存服務,可協助您儲存、保護和 擷取任何數量的資料。
- [AWS Security Hub](https://docs.aws.amazon.com/securityhub/latest/userguide/what-is-securityhub.html) 提供您在 AWS 中安全狀態的全面檢視。它也可協助您根據安全產業標準和最佳 實務來檢查 AWS 環境。
- [Amazon Simple Notification Service \(Amazon SNS\)](https://docs.aws.amazon.com/sns/latest/dg/welcome.html) 可協助您協調和管理發佈者和客戶之間的訊息 交換,包括 Web 伺服器和電子郵件地址。
- [AWS Step Functions](https://docs.aws.amazon.com/step-functions/latest/dg/welcome.html) 是一種無伺服器協調服務,可協助您結合 AWS Lambda 函數和其他 AWS 服 務來建立關鍵業務應用程式。
- [AWS Systems Manager](https://docs.aws.amazon.com/systems-manager/latest/userguide/what-is-systems-manager.html) 可協助您管理在 AWS 雲端中執行的應用程式和基礎設施。它可簡化應用程 式和資源管理、縮短偵測和解決操作問題的時間,並協助您安全地大規模管理 AWS 資源。

Code

如需程式碼以及特定實作與使用指引,請參閱 GitHub [自動事件回應與鑑識架構儲](https://github.com/awslabs/aws-automated-incident-response-and-forensics)存庫。

### 史诗

部署 CloudFormation 範本

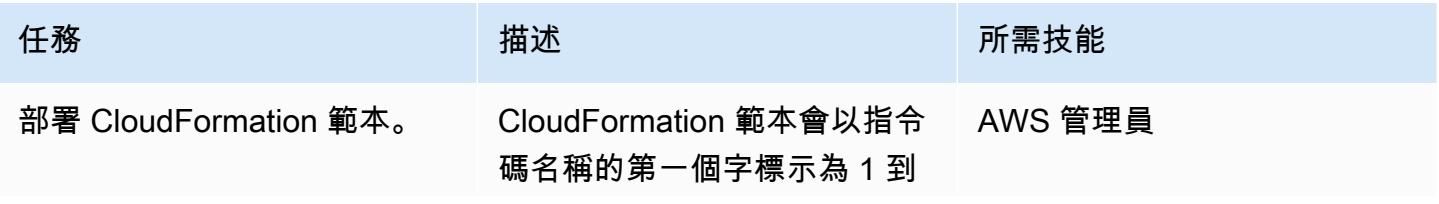

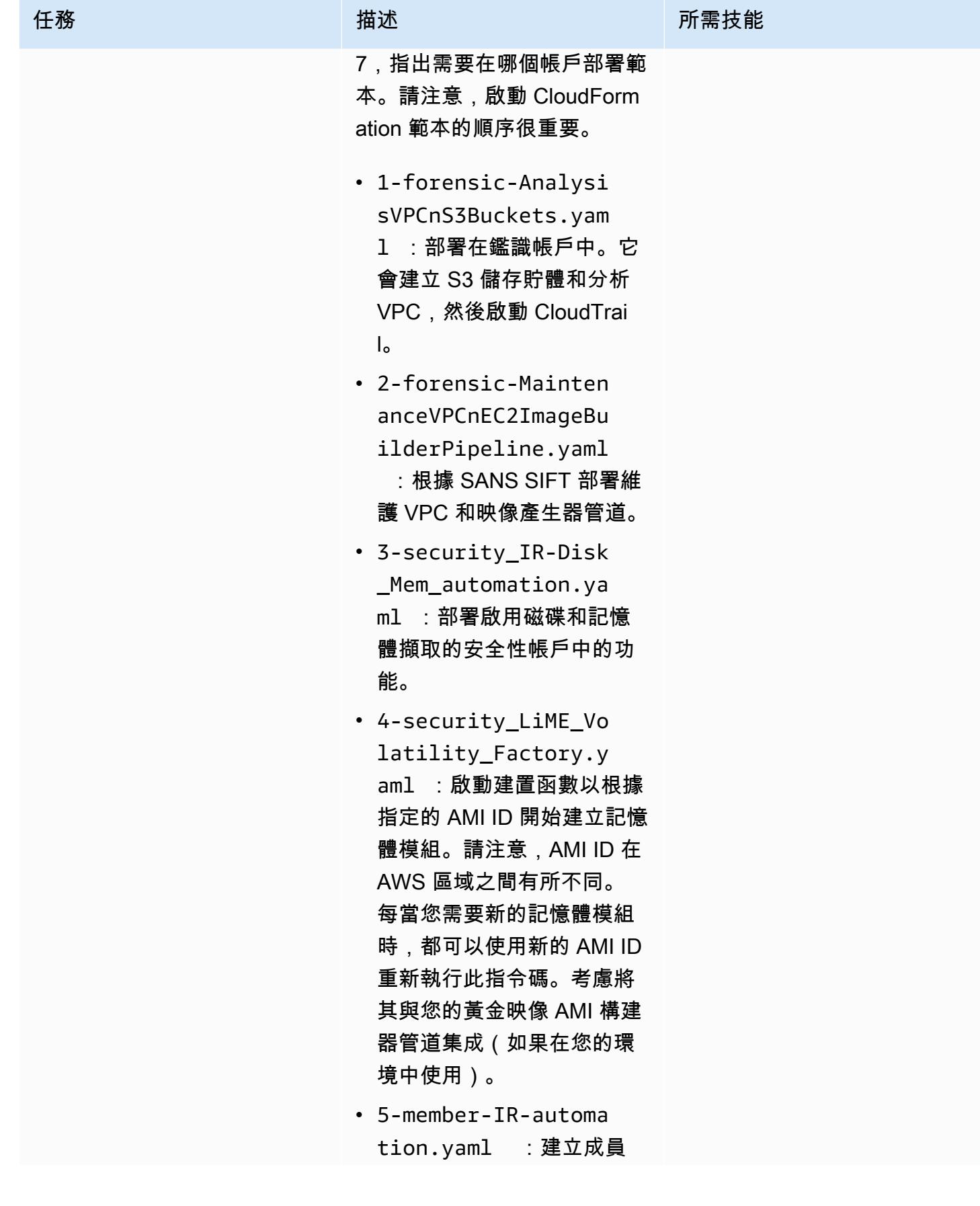

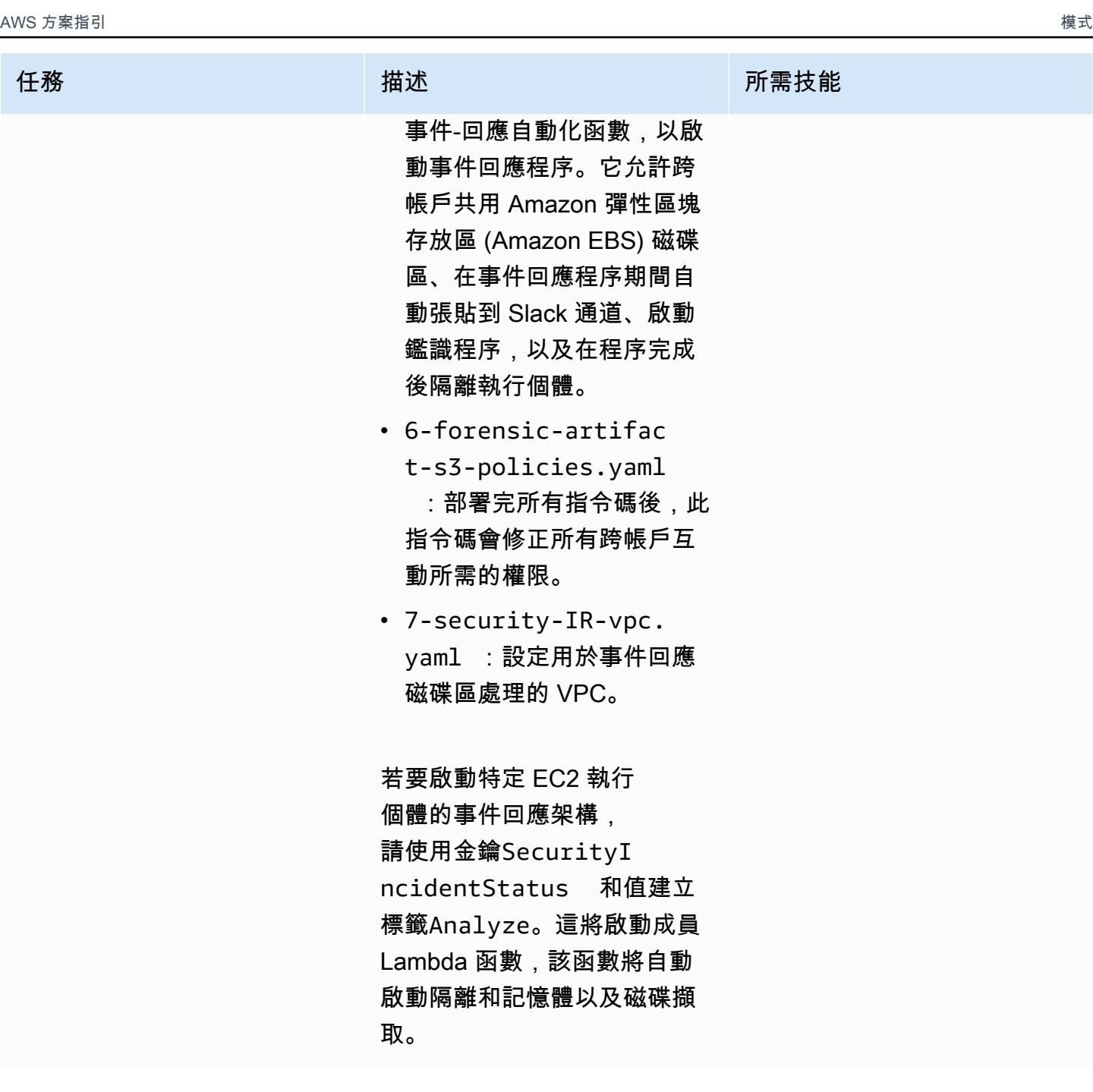

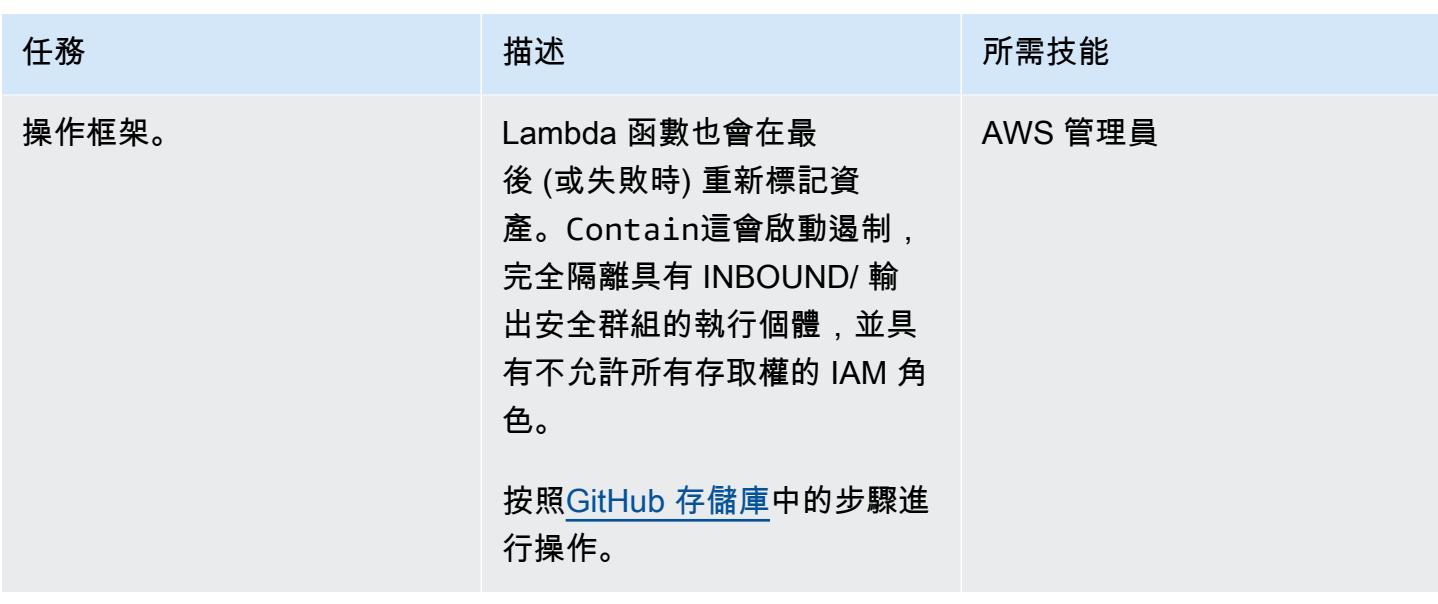

# 部署自訂 Security Hub 動作

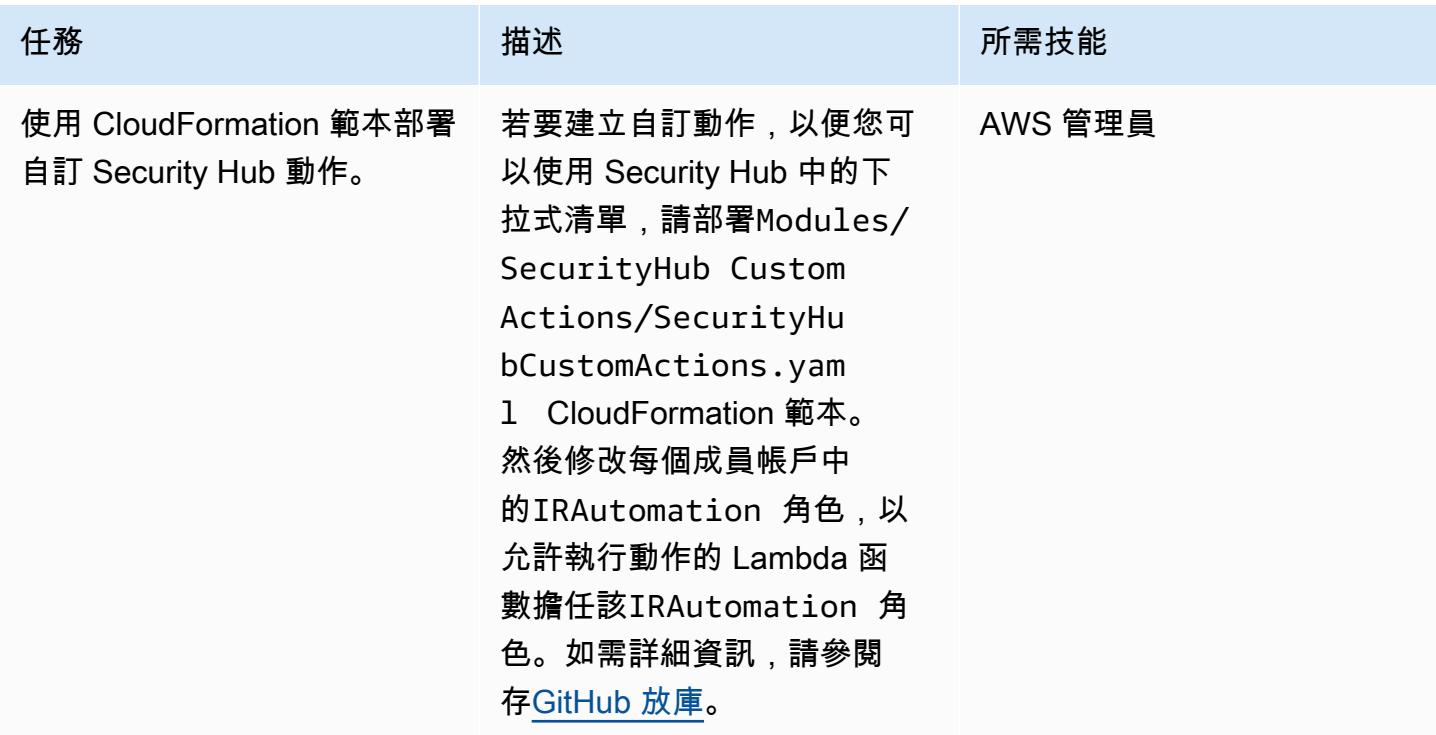

# 相關資源

• [AWS 安全事件回應指南](https://docs.aws.amazon.com/whitepapers/latest/aws-security-incident-response-guide/welcome.html)

# <span id="page-4304-0"></span>其他資訊

透過使用此環境,資訊安全營運中心 (SOC) 團隊可透過下列方式改善其安全性事件回應流程:

- 能夠在隔離的環境中執行鑑識,以避免生產資源意外損壞
- 具有標準化、可重複、自動化的流程來進行遏制和分析。
- 讓任何帳戶擁有者或管理員能夠啟動事件回應程序,只要知道如何使用標籤的最低知識
- 擁有標準化、乾淨的環境,可執行事件分析和鑑識,而不會受到更大環境的噪音
- 能夠 parallel 建立多個分析環境
- 將 SOC 資源集中在事件回應上,而非雲端鑑識環境的維護和記錄
- 從手動流程轉向自動化流程以實現可擴展性
- 使用 CloudFormation 模板以保持一致性並避免重複的任務

此外,您可避免使用持續性基礎結構,並在需要時為資源付費。

### 附件

[若要存取與此文件相關聯的其他內容,請解壓縮下列檔案:attachment.zip](samples/p-attach/7fc94597-d82d-4f6d-9c8b-5e0060010c53/attachments/attachment.zip)

# 自動修復 AWS Security Hub 標準發現項目

創建者:錢迪尼香檳(AWS)和芳香拉吉傑亞拉揚(AWS)

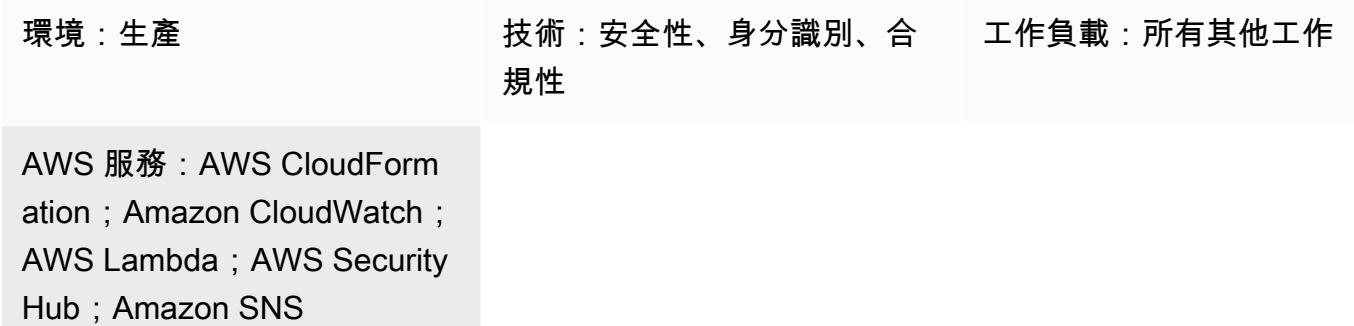

#### Summary

使用 AWS Security Hub,您可以啟用標準最佳實務的檢查,例如:

- AWS 基礎安全最佳實務
- 獨聯體 AWS 基礎基準
- 支付卡產業資料安全標準 (PCI DSS)

每個標準都有預先定義的控制項。Security Hub 會檢查指定 AWS 帳戶中的控制項,並報告發現結果。

AWS Security Hub 預設會將所有發現項目傳 EventBridge 送給 Amazon。此模式提供安全控制,可部 署 EventBridge 規則以識別 AWS 基礎安全最佳實務標準發現項目。此規則根據 AWS 基礎安全最佳實 務標準識別自動擴展、虛擬私有雲端 (VPC)、Amazon 彈性區塊存放區 (Amazon EBS) 和 Amazon 關 聯式資料庫服務 (Amazon RDS) 的下列發現項目:

- [AutoScaling.1] 與負載平衡器關聯的 Auto Scaling 群組應使用負載平衡器健康狀態檢查
- [EC2.2] VPC 預設安全群組不應允許傳入和傳出流量
- [EC2.6] 應在所有 VPC 中啟用虛擬私人雲端流程記錄功能
- [EC2.7] 應啟用 EBS 預設加密功能
- [RDS.1] RDS 快照應為私有
- [RDS.6] 應為 RDS 資料庫執行個體和叢集設定增強型監控
- [RDS.7] RDS 叢集應該已啟用刪除保護功能

此 EventBridge 規則會將這些發現項目轉寄至 AWS Lambda 函數,以修正發現項目。然後,Lambda 函數會將包含修復資訊的通知傳送至亞馬遜簡單通知服務 (Amazon SNS) 主題。

## 先決條件和限制

先決條件

- 有效的 AWS 帳戶
- 您想要接收補救通知的電子郵件地址
- 在您打算部署控制的 AWS 區域中啟用 Security Hub 和 AWS Config
- 亞馬遜簡單儲存服務 (Amazon S3) 儲存貯體與上傳 AWS Lambda 程式碼的控制項位於相同區域

#### 限制

- 此安全控制會自動修正安全控制部署後報告的新發現項目。若要修復現有的發現項目,請在 Security Hub 主控台上手動選取發現項目。然後,在「動作」下,選取 AWS 在部署過程中建立的 AFSBPremedy 自訂動作。 CloudFormation
- 此安全控制是區域性的,必須部署在您想要監控的 AWS 區域中。
- 對於 EC2.6 補救措施,若要啟用 VPC 流程日誌,將以/VpcFlowLogs/vpc\_id 格式建立一個 Amazon CloudWatch 日誌日誌群組。如果具有相同名稱的記錄群組存在,將會使用現有的記錄群組。
- 對於 EC2.7 的補救措施,若要啟用 Amazon EBS 預設加密,則會使用預設的 AWS Key Management Service (AWS KMS) 金鑰。此變更會防止使用不支援加密的某些執行個體。

### 架構

#### 目標技術堆疊

- Lambda 函數
- Amazon SNS 主題
- EventBridge 規則
- 適用於 Lambda 函數、VPC 流程日誌和 Amazon Relational Database Service 服務 (Amazon RDS) 增強型監控的 AWS Identity and Access Management (IAM) 角色

#### 目標架構

#### 自動化和規模

如果您使用 AWS Organizations,則可以使用 [AWS CloudFormation StackSets](https://docs.aws.amazon.com/AWSCloudFormation/latest/UserGuide/what-is-cfnstacksets.html) 將此範本部署在多個您 希望監控此範本的帳戶中。

### 工具

#### 工具

- [AWS CloudFormation AWS](https://docs.aws.amazon.com/AWSCloudFormation/latest/UserGuide/Welcome.html) CloudFormation 是一項服務,可協助您使用基礎設施即程式碼來建 模和設定 AWS 資源。
- [EventBridge](https://docs.aws.amazon.com/eventbridge/latest/userguide/what-is-amazon-eventbridge.html) Amazon 從您自己的應用程式、軟體即服務 (SaaS) 應用程式和 AWS 服務 EventBridge 提供即時資料串流,並將該資料路由到 Lambda 函數等目標。
- [Lambda](https://docs.aws.amazon.com/lambda/latest/dg/welcome.html) AWS Lambda 支援執行程式碼,無需佈建或管理伺服器。
- [Amazon S3](https://docs.aws.amazon.com/AmazonS3/latest/dev/Welcome.html)  Amazon Simple Storage Service (Amazon S3) 是可高度擴展的物件儲存服務,可用 於各種儲存解決方案,包括網站、行動應用程式、備份和資料湖。
- [Amazon SNS](https://docs.aws.amazon.com/sns/latest/dg/welcome.html)  Amazon Simple Notification Service (Amazon SNS) 協調和管理發佈者和客戶之間 的訊息傳遞或傳送,包括 Web 伺服器和電子郵件地址。訂閱者會收到發佈到所訂閱主題的所有訊 息,且某一主題的所有訂閱者均會收到相同訊息。

## 最佳實務

- [九個 AWS Security Hub 最佳實務](https://aws.amazon.com/blogs/security/nine-aws-security-hub-best-practices/)
- [AWS 基礎安全最佳實務標準](https://docs.aws.amazon.com/securityhub/latest/userguide/securityhub-standards-fsbp.html)

### 史诗

部署安全控制

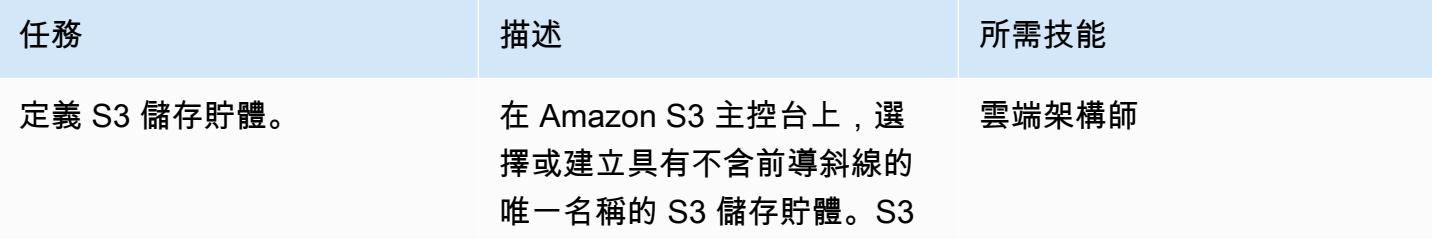

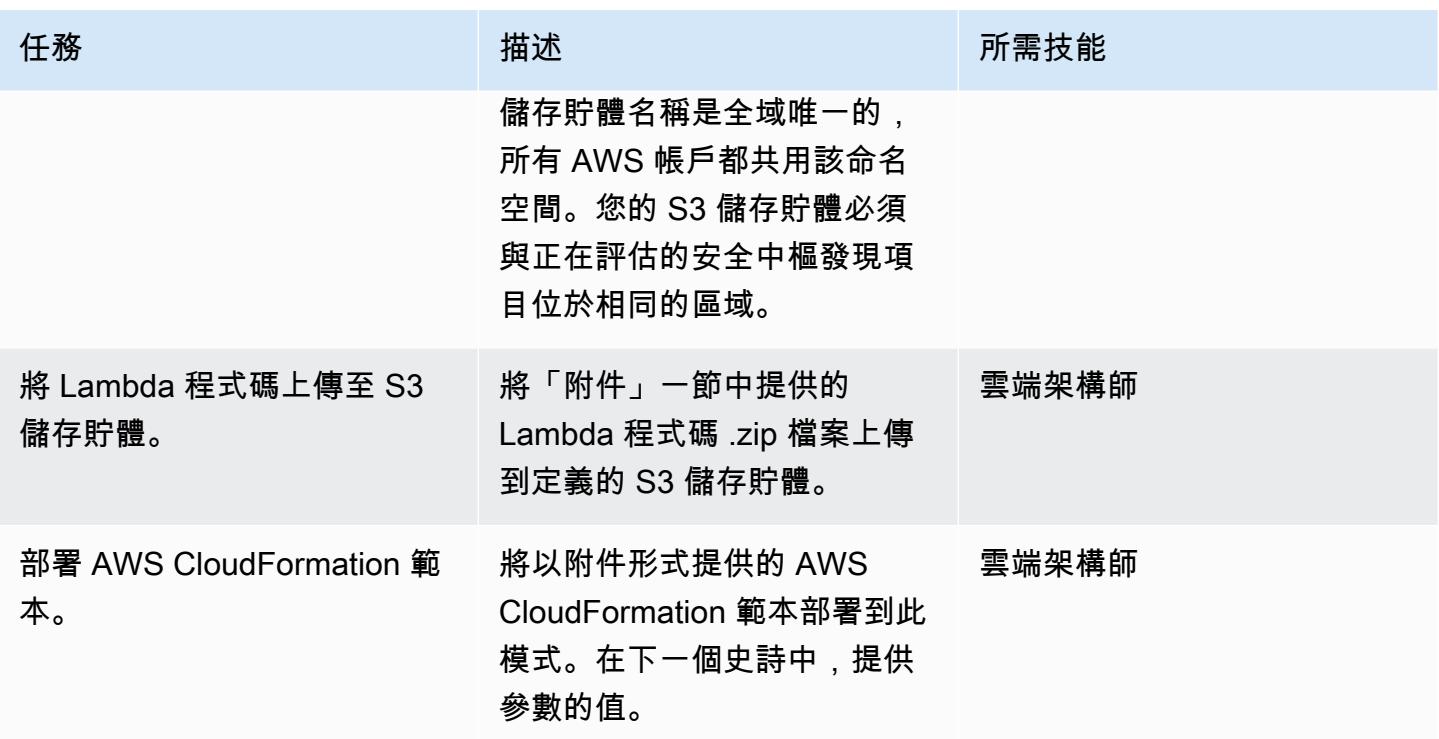

#### 完成 AWS CloudFormation 範本中的參數

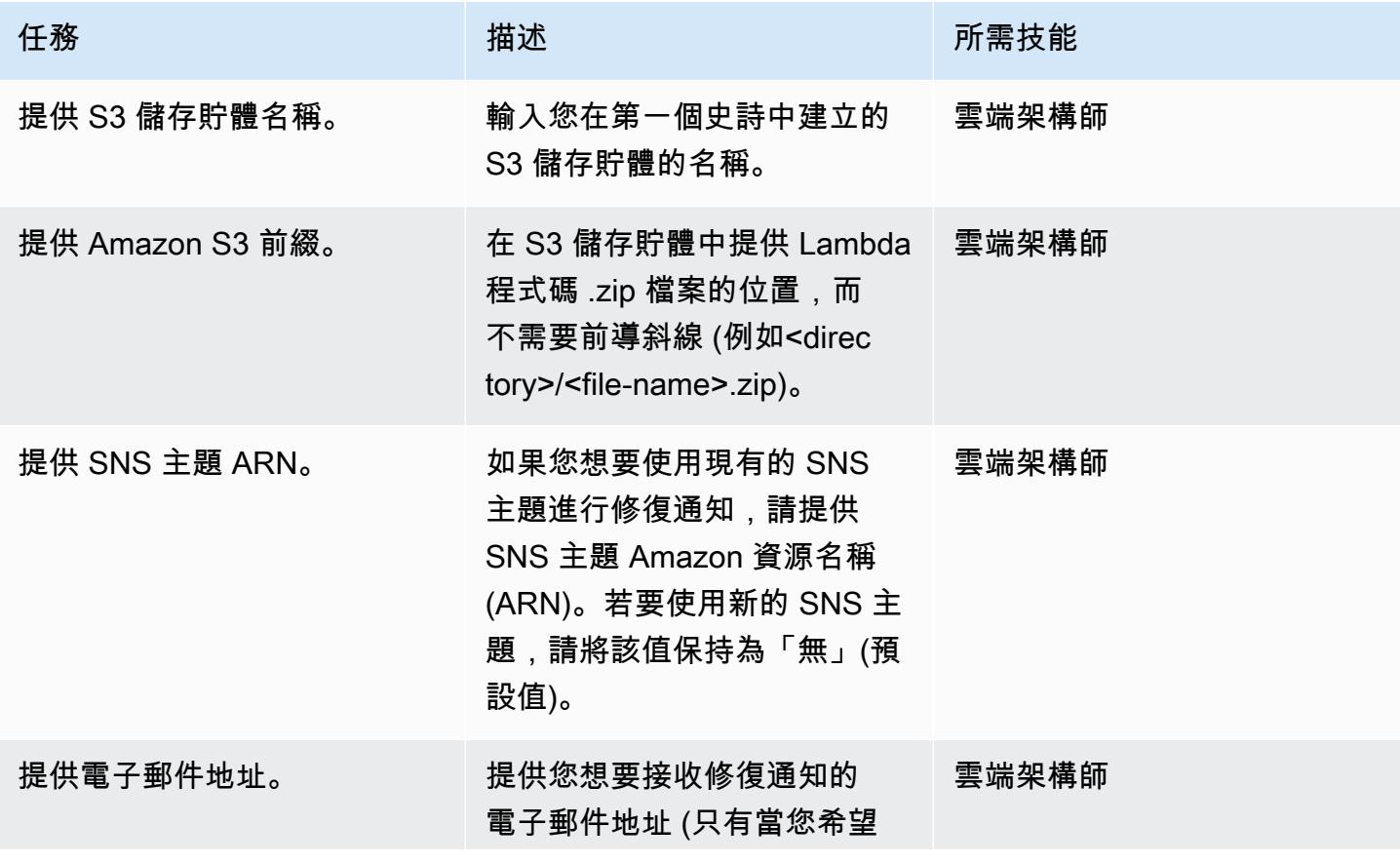

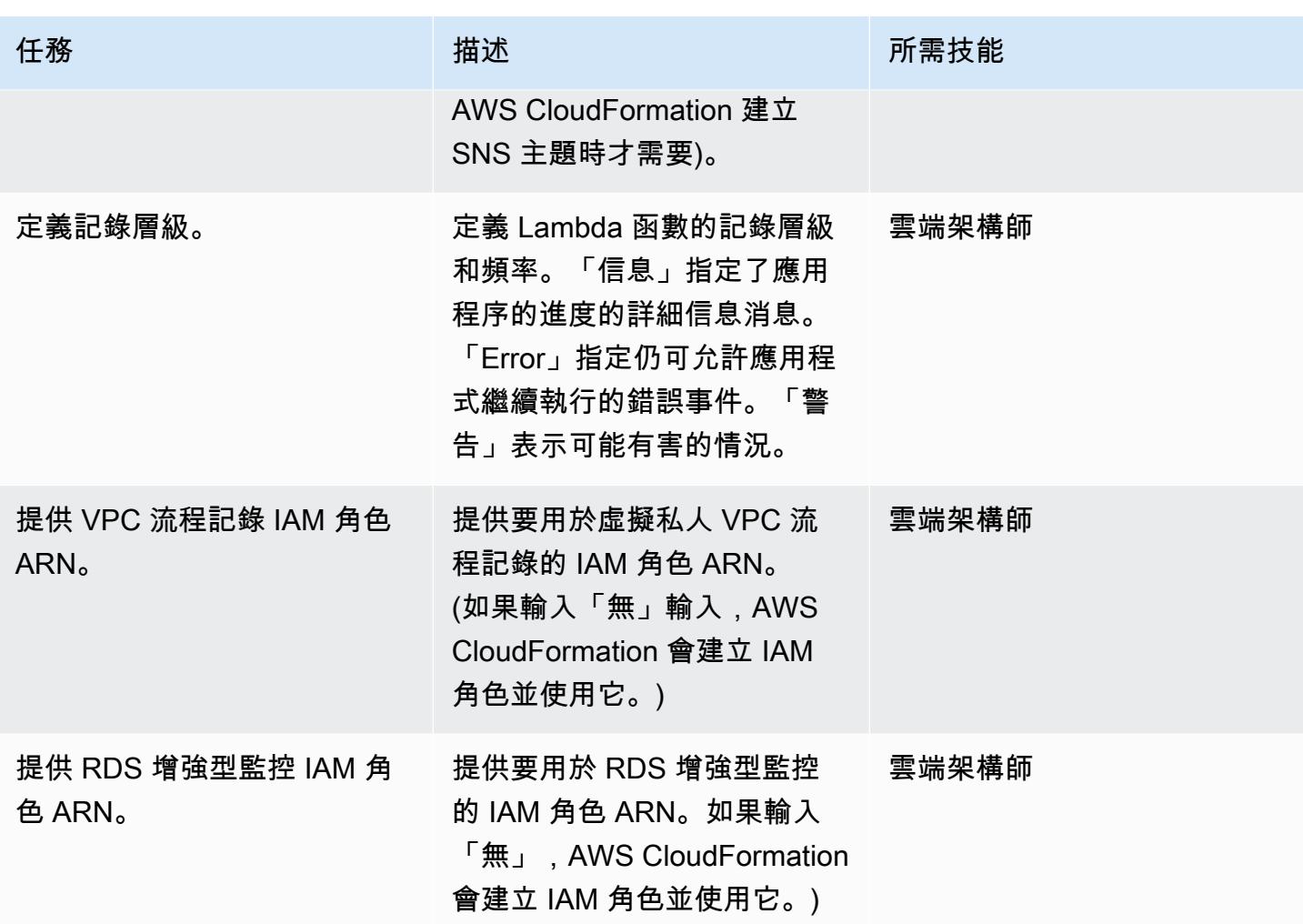

### 確認訂閱

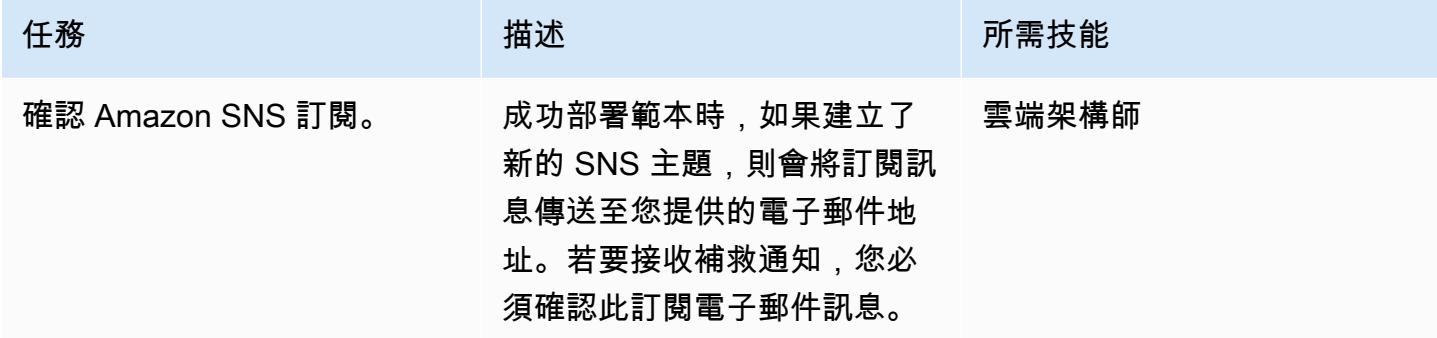

# 相關資源

• [在 AWS CloudFormation 主控台上建立堆疊](https://docs.aws.amazon.com/AWSCloudFormation/latest/UserGuide/cfn-console-create-stack.html)

- [AWS Lambda](https://aws.amazon.com/lambda/)
- [AWS 安全中樞](https://docs.aws.amazon.com/securityhub/latest/userguide/what-is-securityhub.html)

# 附件

[若要存取與此文件相關聯的其他內容,請解壓縮下列檔案:attachment.zip](samples/p-attach/a99f7107-9174-462a-ac2e-7205b355fd7b/attachments/attachment.zip)

# 使用 Amazon Inspector 和 AWS Security Hub 自動執行跨帳戶工作 負載的安全掃描

由拉米亞·普利帕卡(AWS)和米克什漢納爾(AWS)創建

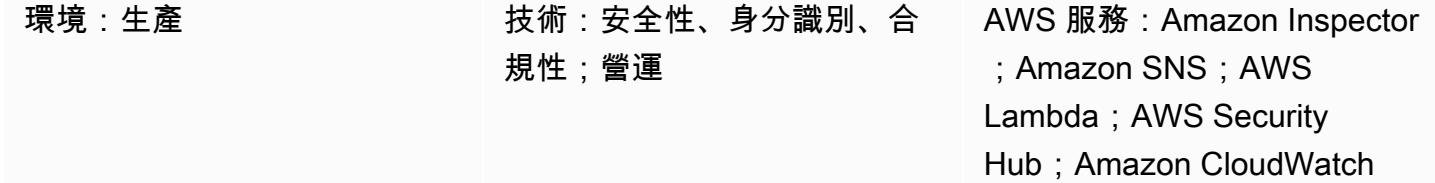

### **Summary**

此模式說明如何在 Amazon Web Services (AWS) 雲端上自動掃描跨帳戶工作負載中的弱點。

此模式有助於針對 Amazon Elastic Compute Cloud (Amazon EC2) 執行個體的主機掃描建立排程,這 些執行個體按標籤分組或用於網路型 Amazon Inspector 掃描。AWS CloudFormation 堆疊會將所有必 要的 AWS 資源和服務部署到您的 AWS 帳戶。

Amazon Inspector 調查結果會匯出到 AWS Security Hub,並針對您的帳戶、AWS 區域、虛擬私有 雲 (VPC) 和 EC2 執行個體的漏洞提供深入解析。您可以透過電子郵件接收這些發現項目,或者建立 Amazon Simple Notification Service (Amazon SNS) 主題, 該主題使用 HTTP 端點將發現項目傳送至 票務工具、安全資訊和事件管理 (SIEM) 軟體或其他第三方安全解決方案。

### 先決條件和限制

先決條件

- 用於接收來自 Amazon SNS 的電子郵件通知的現有電子郵件地址。
- 票務工具、SIEM 軟體或其他第三方安全性解決方案所使用的現有 HTTP 端點。
- 託管跨帳戶工作負載的作用中 AWS 帳戶,包括中央稽核帳戶。
- Security Hub,已啟用和已設定。您可以在沒有安全性中樞的情況下使用此模式,但我們建議您使用 Security Hub,因為它會產生深入解析。如需詳細資訊,請參閱 AWS [Security Hub 文件中的設定安](https://docs.aws.amazon.com/securityhub/latest/userguide/securityhub-settingup.html) 全中心。
- 您必須在要掃描的每個 EC2 執行個體上安裝 Amazon Inspector 代理程式。您可以使用 [AWS](https://docs.aws.amazon.com/systems-manager/latest/userguide/execute-remote-commands.html)  [Systems Manager 執行命令,在多個 EC2 執行個體上安裝 Amazon Inspector 代理](https://docs.aws.amazon.com/systems-manager/latest/userguide/execute-remote-commands.html)程式。

#### 技能

• AWS 中堆疊集的使用self-managed和service-managed許可的經驗 CloudFormation。如果您 想要使用self-managed許可將堆疊執行個體部署到特定區域中的特定帳戶,則必須建立所需的 AWS Identity and Access Management (IAM) 角色。如果您想要使用service-managed許可將堆 疊執行個體部署到特定區域的 AWS Organizations 管理的帳戶,則不需要建立必要的 IAM 角色。如 需詳細資訊,請參閱 AWS CloudFormation 文件中的[建立堆疊集。](https://docs.aws.amazon.com/AWSCloudFormation/latest/UserGuide/stacksets-getting-started-create.html)

#### 限制

- 如果帳戶中的 EC2 執行個體沒有標籤套用,則 Amazon Inspector 會掃描該帳戶中的所有 EC2 執行 個體。
- AWS CloudFormation 堆疊集和 onboard-audit-account .yaml 檔案 (附加) 必須部署在相同的區域 中。
- 根據預設,[Amazon Inspector 經典版不](https://docs.aws.amazon.com/inspector/latest/userguide/inspector_introduction.html)支援彙總的發現項目。Security Hub 是檢視多個帳戶或 AWS 區域評估的建議解決方案。
- 此模式的方法可在美國東部 (維吉尼亞北部) 區域 (us-east-1) SNS 主題 (us-east-1) 每秒 30,000 個交 易 (TPS) 的發佈配額下進行調整,但限制會因區域而異。為了更有效地擴展並避免資料遺失,我們 建議在 SNS 主題前面使用 Amazon Simple Queue Service (Amazon SQS)。

#### 架構

下圖說明自動掃描 EC2 執行個體的工作流程。

工作流程由以下步驟組成:

1. Amazon EventBridge 規則使用 cron 表達式根據特定時間表自行啟動並啟動 Amazon Inspector。

2. Amazon Inspector 掃描帳戶中標記的 EC2 實例。

4. Amazon Inspector 也會將評估的狀態傳送至稽核帳戶中的 SNS 主題。如果將findings reported事件發佈到 SNS 主題,就會叫用 AWS Lambda 函數。

<sup>3.</sup> Amazon Inspector 會將調查結果傳送到 Security Hub,這會產生工作流程、排定優先順序和修復的 見解。

5. Lambda 函數會擷取、格式化並將發現結果傳送至稽核帳戶中的另一個 SNS 主題。

6. 發現項目會傳送至訂閱 SNS 主題的電子郵件地址。完整詳細資料和建議會以 JSON 格式傳送至訂閱 的 HTTP 端點。

技術, 堆

- AWS Control Tower
- EventBridge
- IAM
- Amazon Inspector
- Lambda
- 安全中樞
- Amazon SNS

### 工具

- [AWS CloudFormation AWS](https://docs.aws.amazon.com/AWSCloudFormation/latest/UserGuide/Welcome.html) 可 CloudFormation 協助您建立 AWS 資源的模型和設定,以減少管 理這些資源的時間,將更多時間專注於應用程式。
- [AWS CloudFormation StackSets](https://docs.aws.amazon.com/AWSCloudFormation/latest/UserGuide/what-is-cfnstacksets.html) AWS 可讓您透過單一操作跨多個帳戶和區域建立、更新或刪除 堆疊來 CloudFormation StackSets 擴展堆疊的功能。
- [AWS Control Tower](https://docs.aws.amazon.com/controltower/latest/userguide/getting-started-with-control-tower.html)  AWS Control Tower 會建立抽象或協調層,結合並整合其他 AWS 服務 (包括 AWS Organizations) 的功能。
- [Amazon EventBridge](https://docs.aws.amazon.com/eventbridge/latest/userguide/what-is-amazon-eventbridge.html)  EventBridge 是一種無伺服器事件匯流排服務,可讓您輕鬆地將應用程式與 來自各種來源的資料連接起來。
- [AWS Lambda L](https://docs.aws.amazon.com/lambda/latest/dg/welcome.html) ambda 是一種運算服務,可協助您執行程式碼,而無需佈建或管理伺服器。
- [AWS Security Hub](https://docs.aws.amazon.com/securityhub/latest/userguide/what-is-securityhub.html) Security Hub 為您提供 AWS 安全狀態的全面檢視,並協助您根據安全產業標 準和最佳實務檢查環境。
- [Amazon SNS](https://docs.aws.amazon.com/sns/latest/dg/welcome.html)  Amazon Simple Notification Service (Amazon SNS) 是一種受管服務,可提供從發 佈者到訂閱者的訊息傳遞。

# 史诗

#### 部署 AWS CloudFormation 範本

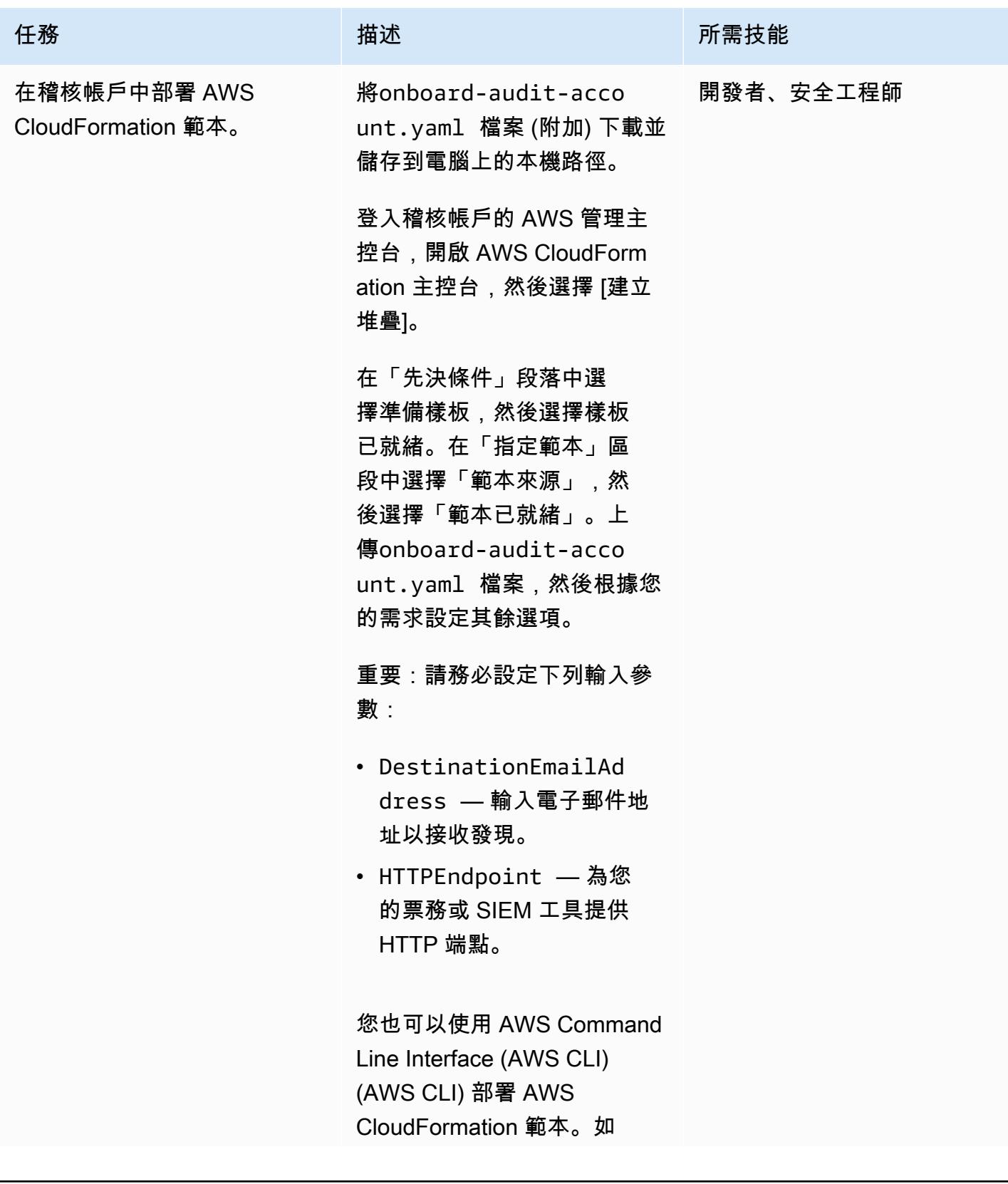

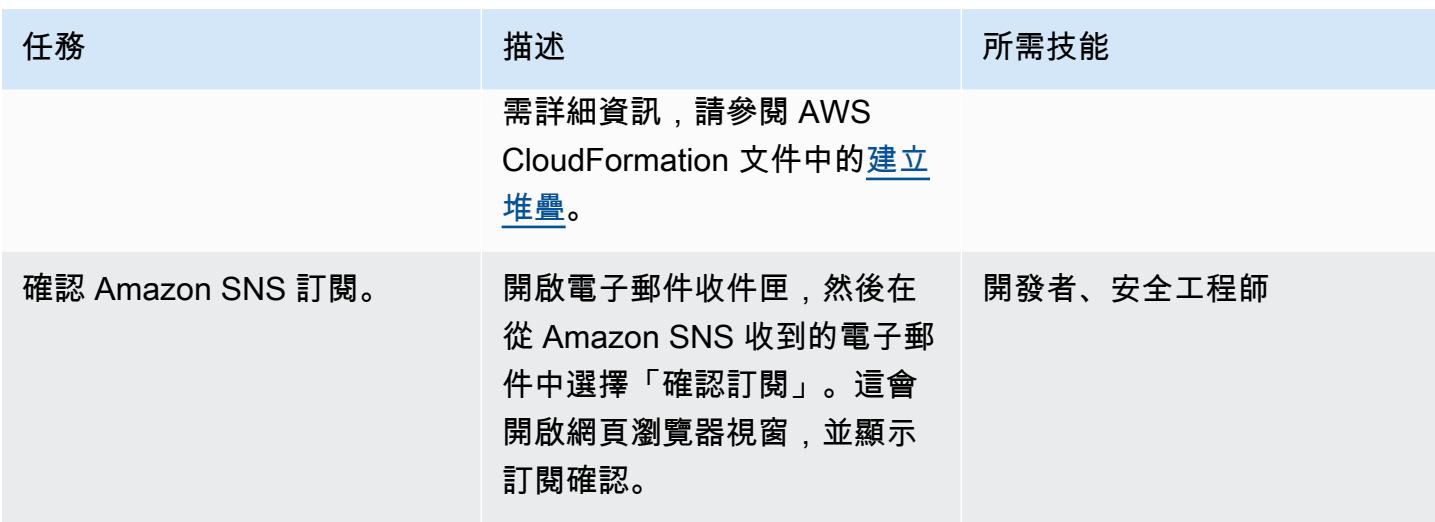

建立 AWS CloudFormation 堆疊集以自動執行 Amazon Inspector 掃描排程

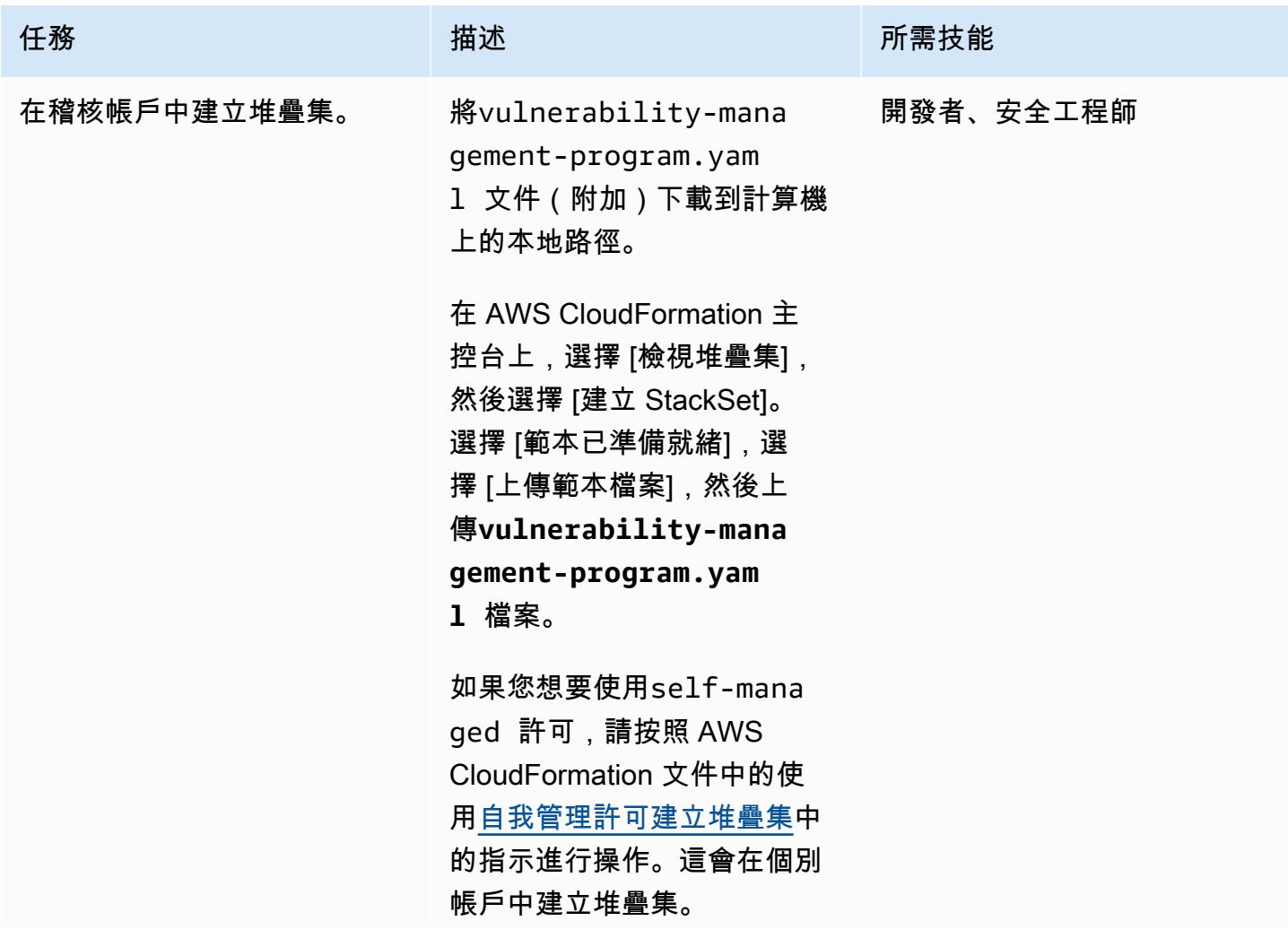

#### 任務 描述 所需技能

如果您想要使用service-m anaged 許可,請按照 AWS CloudFormation 文件中的使 用[服務管理許可建立堆疊集中](https://docs.aws.amazon.com/AWSCloudFormation/latest/UserGuide/stacksets-getting-started-create.html#stacksets-orgs-associate-stackset-with-org-console) 的指示進行操作。這會在整個 組織或指定的組織單位 (OU) 中建立堆疊集。

重要事項:請確定已針對堆疊 集設定下列輸入參數:

- AssessmentSchedule — EventBridge 使用 cron 運算式的排程。
- Duration— Amazon Inspector 評估的持續時間以 秒為單位運行。
- CentralSNSTopicArn — 中央 SNS 主題的 Amazon 資源名稱 (ARN)。
- Tagkey— 與資源群組相關 聯的標籤鍵。
- Tagvalue— 與資源群組相 關聯的標籤值。

如果要掃描稽核帳戶中的 EC2 執行個體,則必須在稽核帳戶 中以 AWS CloudFormation 堆 疊的形式執行該vulnerabi lity-management-pr ogram.yaml 檔案。

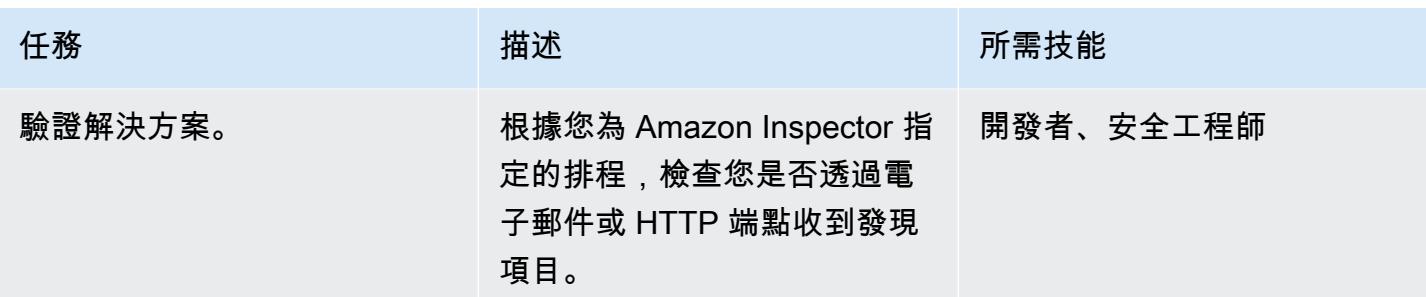

# 相關資源

- [使用 Amazon Inspector 擴展安全漏洞測試](https://aws.amazon.com/blogs/aws/scale-your-security-vulnerability-testing-with-amazon-inspector/)
- [自動修復 Amazon Inspector 安全發現](https://aws.amazon.com/blogs/security/how-to-remediate-amazon-inspector-security-findings-automatically/)
- [如何使用亞馬遜 EC2,AWS Systems Manager 器和亞馬 Amazon Inspector 簡化安全評估設置](https://aws.amazon.com/blogs/security/how-to-simplify-security-assessment-setup-using-ec2-systems-manager-and-amazon-inspector/)

附件

[若要存取與此文件相關聯的其他內容,請解壓縮下列檔案:attachment.zip](samples/p-attach/ad39bcff-d298-4e2a-9871-b5eb97c1d20e/attachments/attachment.zip)

# 在 AWS Config 中使用 CloudTrail 自訂修復規則自動重新啟用 AWS

由馬尼甘丹希里(AWS)創建

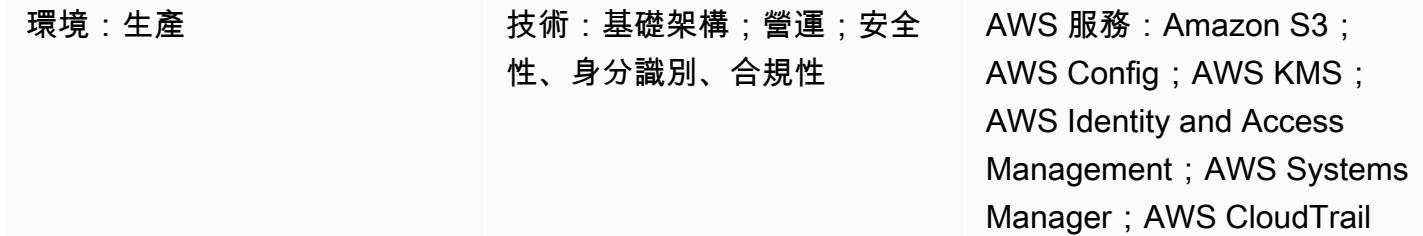

### Summary

您 Amazon Web Services (AWS) 帳戶中的活動能見度是一項重要的安全性和營運最佳實務。AWS 可 CloudTrail 協助您進行帳戶的管理、合規以及操作和風險稽核。

為了確保您的帳戶保 CloudTrail 持啟用狀態,AWS Config 提供了cloudtrail-enabled受管規則。 如果 CloudTrail 已關閉,cloudtrail-enabled則規則會使用[自動補救來自動重](https://docs.aws.amazon.com/config/latest/developerguide/remediation.html)新啟用它。

但是,如果您使用自動補救, CloudTrail 則必須確保遵[循安全性最佳做法](https://docs.aws.amazon.com/awscloudtrail/latest/userguide/best-practices-security.html)。這些最佳實務包括 CloudTrail 在所有 AWS 區域啟用、記錄讀取和寫入工作負載、啟用見解,以及[使用 AWS Key](https://docs.aws.amazon.com/AmazonS3/latest/dev-retired/UsingKMSEncryption.html)  [Management Service \(AWS KMS\) 受管金鑰 \(SSE-KMS\) 以伺服器端加密](https://docs.aws.amazon.com/AmazonS3/latest/dev-retired/UsingKMSEncryption.html)來加密日誌檔。

此模式可提供自訂補救動作,以便 CloudTrail 在帳戶中自動重新啟用,協助您遵循這些安全性最佳做 法。

重要事項:我們建議您使用[服務控制政策 \(SCP\)](https://docs.aws.amazon.com/organizations/latest/userguide/orgs_manage_policies_type-auth.html#orgs_manage_policies_scp) 來防止任何竄改。 CloudTrail如需詳細資訊,請參閱 AWS 安全 CloudTrail部落格[如何使用 AWS Organizations 簡化大規模安全防](https://aws.amazon.com/blogs/security/how-to-use-aws-organizations-to-simplify-security-at-enormous-scale/)護部落格中的防止 AWS 竄改一節。

先決條件和限制

先決條件

- 有效的 AWS 帳戶
- 建立 AWS Systems Manager Automation 手冊的許可
- 您帳戶的現有追蹤

#### 限制

此模式不支援下列動作:

- 為儲存位置設定 Amazon 簡單儲存服務 (Amazon S3) 前置碼金鑰
- 發佈到 Amazon Simple Notification Service (Amazon SNS) 主題
- 設定 Amazon CloudWatch 日誌以監控您的 CloudTrail 日誌

#### 架構

#### 技術, 堆

- AWS Config
- CloudTrail
- Systems Manager
- Systems Manager Automation

### 工具

- [AWS Config](https://docs.aws.amazon.com/config/latest/developerguide/WhatIsConfig.html) 提供您帳戶中 AWS 資源組態的詳細檢視。
- [AWS](https://docs.aws.amazon.com/awscloudtrail/latest/userguide/cloudtrail-user-guide.html) 可 CloudTrail協助您啟用帳戶的管理、合規以及操作和風險稽核。
- [AWS Key Management Service \(AWS KMS\)](https://docs.aws.amazon.com/kms/latest/developerguide/overview.html) 是一種加密和金鑰管理服務。
- [AWS Systems Manager](https://docs.aws.amazon.com/systems-manager/latest/userguide/what-is-systems-manager.html) 可協助您在 AWS 上檢視和控制基礎設施。
- [AWS Systems Manager Automation](https://docs.aws.amazon.com/systems-manager/latest/userguide/systems-manager-automation.html) 可簡化 Amazon Elastic Compute Cloud (Amazon EC2) 執行個 體和其他 AWS 資源的常見維護和部署任務。
- [Amazon Simple Storage Service \(Amazon S3\)](https://docs.aws.amazon.com/AmazonS3/latest/userguide/Welcome.html) 是一種雲端型物件儲存服務,可協助您儲存、保護和 擷取任何數量的資料。

Code

雲路補救動作 .yml 檔案 (附件) 可協助您建立 Systems Manager 自動化執行手冊,以使用安全性最佳 實務來設定和重新啟用。 CloudTrail
# 史诗

配置 CloudTrail

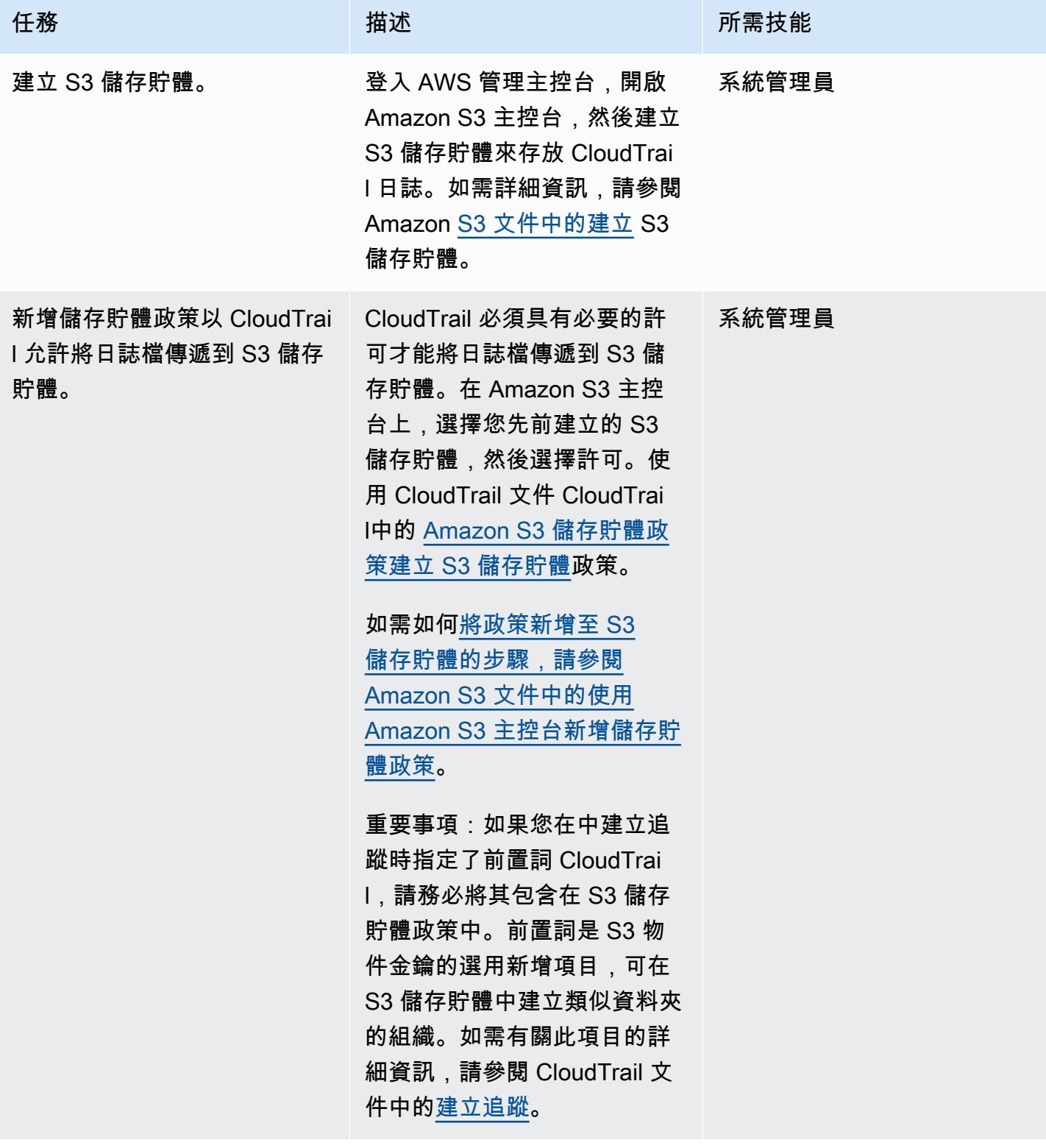

AWS 方案指引 いっきょう しょうしょう しょうしょう しょうしょう しょうしょう しょうしゅう しょうしゅう しょうしゅう 模式 しょうしょく そうしょく

| 任務                          | 描述                                                                                                    | 所需技能  |
|-----------------------------|----------------------------------------------------------------------------------------------------|-------|
| 建立 KMS 金鑰。                  | 建立 AWS KMS 金鑰,以便在<br>將物件新增 CloudTrail 至 S3<br>儲存貯體之前加密物件。如需<br>本案例的說明,請參閱文件中<br>的使用 AWS KMS 受管金鑰<br>(SSE-KMS) 加密 CloudTrail<br>記錄檔。 CloudTrail                      | 系統管理員 |
| 將金鑰原則新增至 KMS 金<br>鑰。        | 附加 KMS 金鑰原則以允<br>CloudTrail 許使用 KMS 金鑰。<br>如需本案例的說明,請參閱文<br>件中的使用 AWS KMS 受管金<br>鑰 (SSE-KMS) 加密 CloudTrail<br>日誌檔。 CloudTrail<br>重要事項: CloudTrail 不需<br>要Decrypt權限。 | 系統管理員 |
| AssumeRole 為系統管理員工<br>作手冊建立 | 創建一AssumeRole 個<br>Systems Manager 自動化運行<br>手冊。如需相關指示和詳細資<br>訊,請參閱 Systems Manager<br>說明文件中的設定自動化。                                                                  | 系統管理員 |

建立並測試系 Systems Manager 自動化手冊

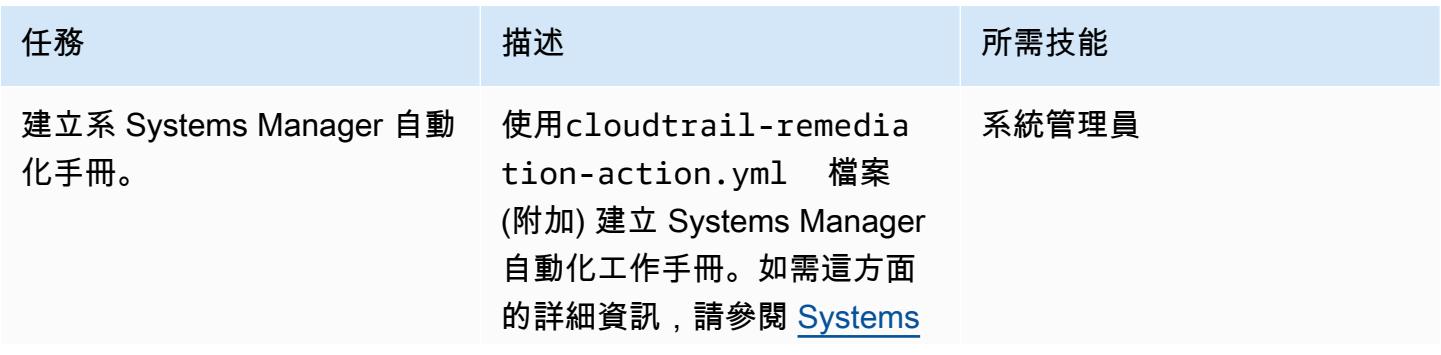

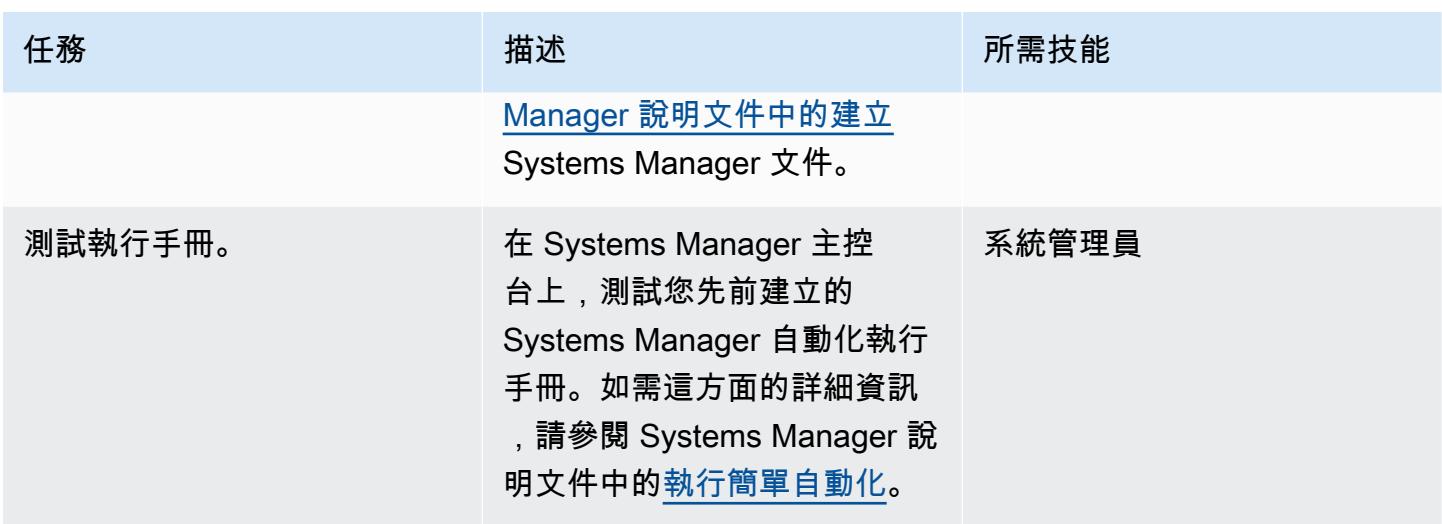

### 在 AWS 設定中設定自動修復規則

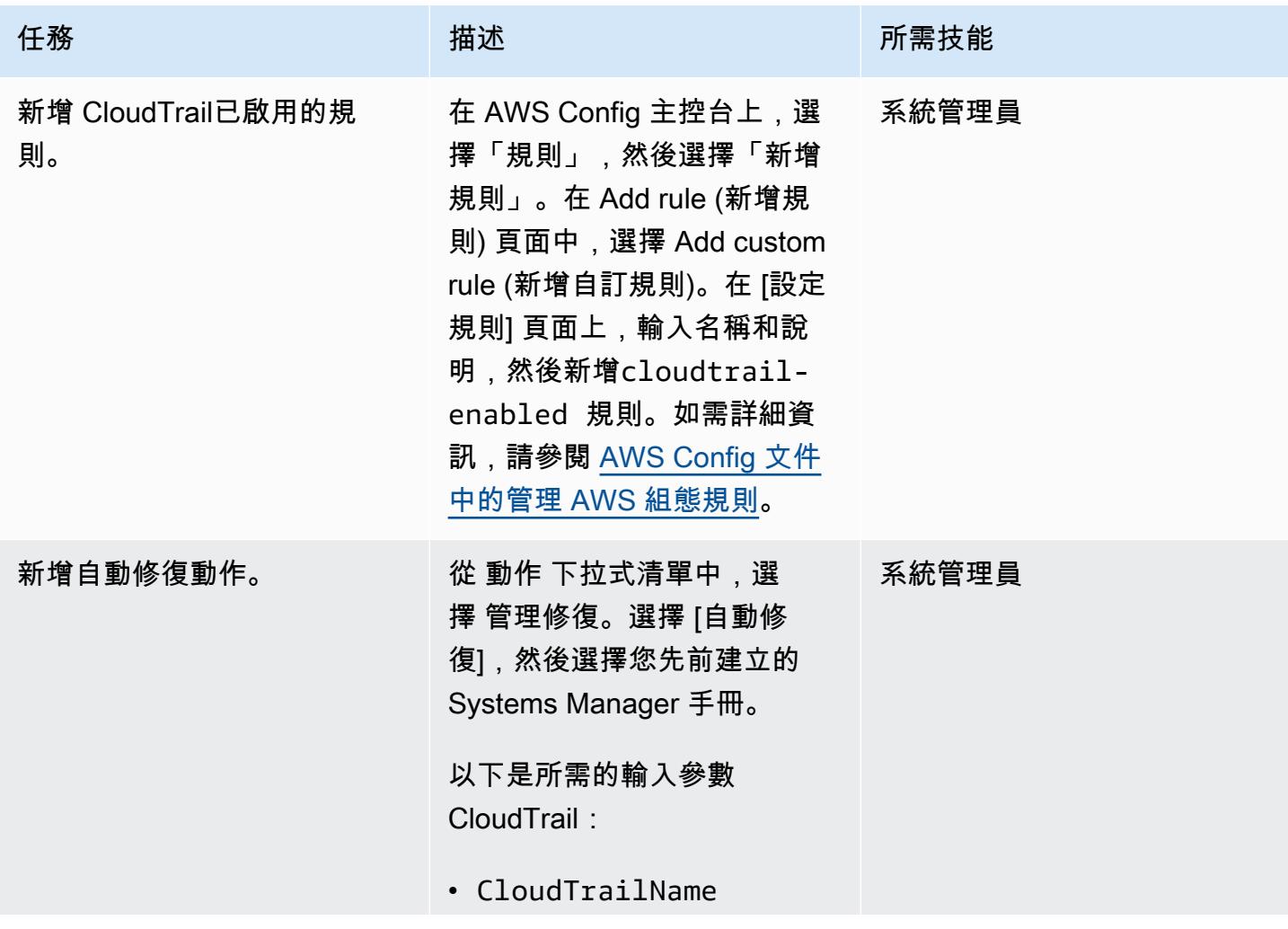

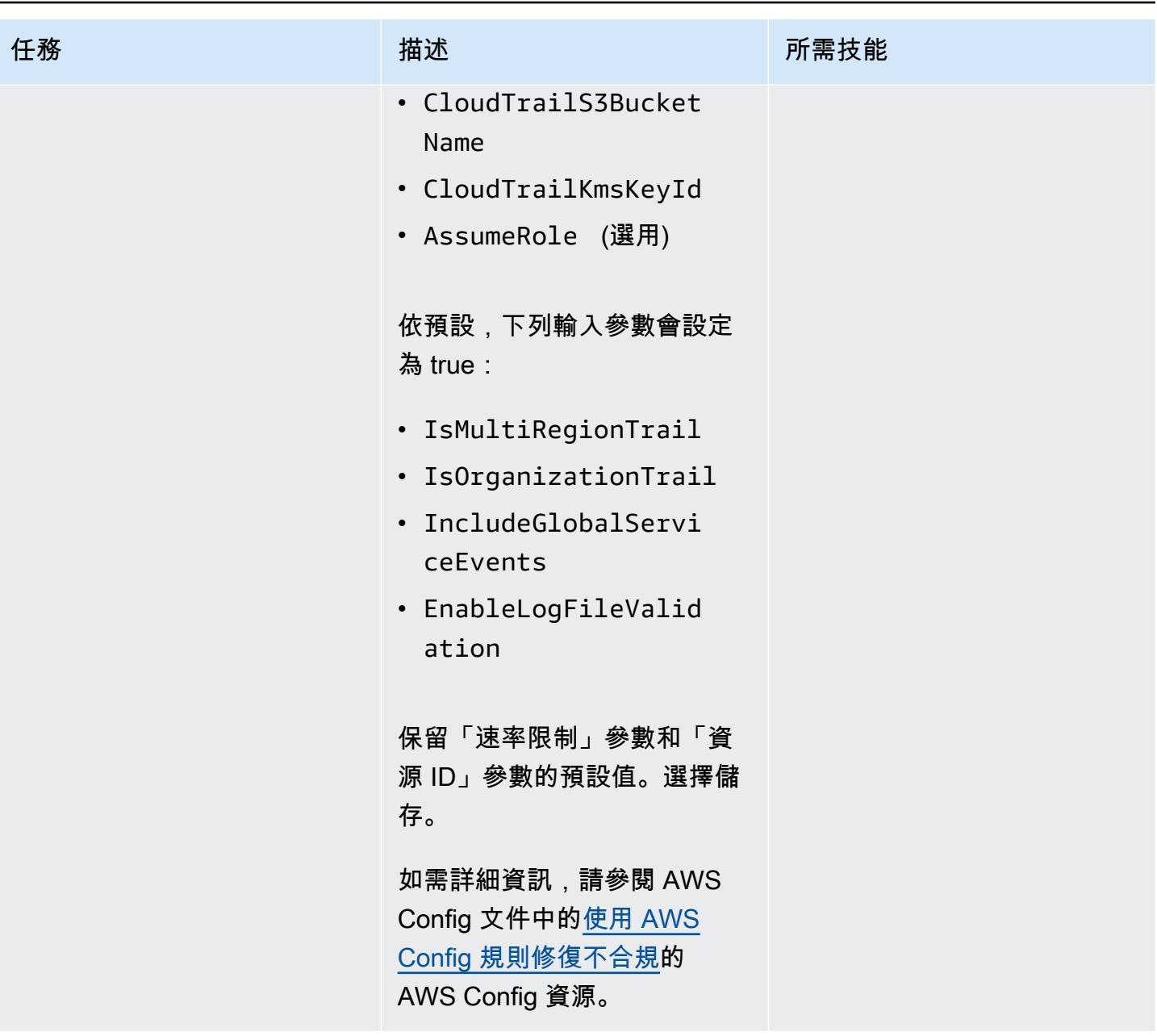

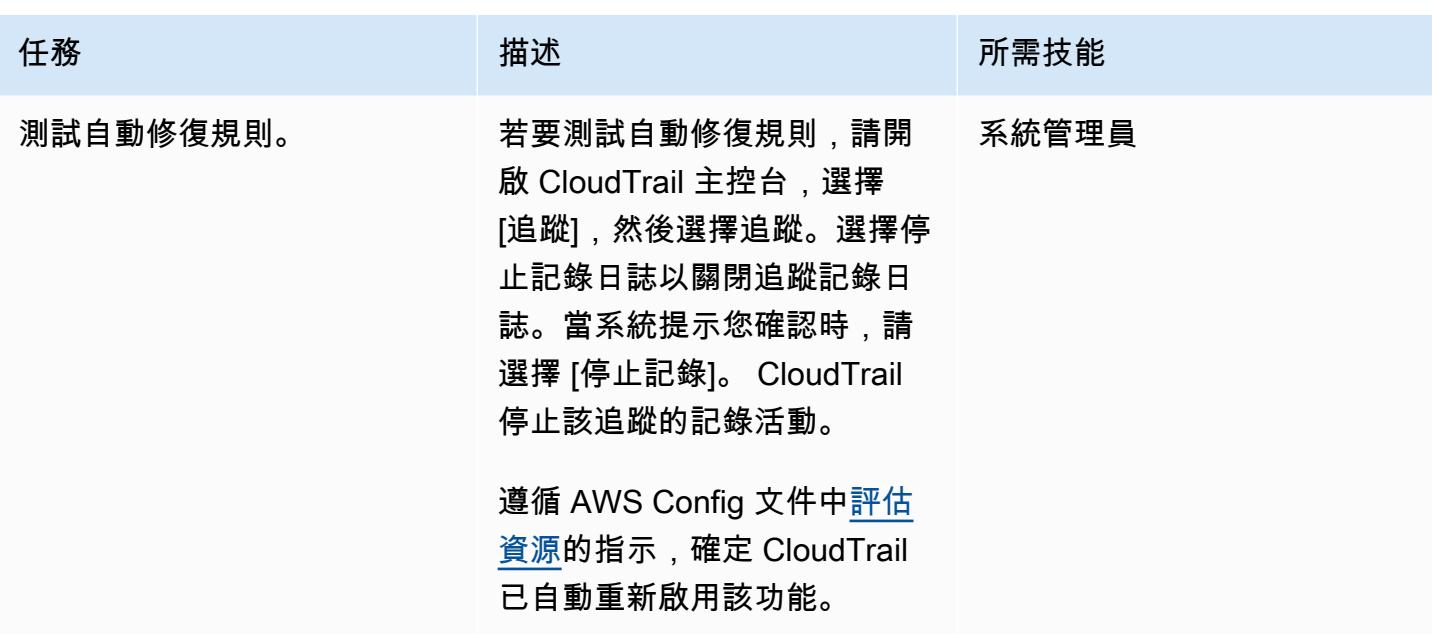

# 相關資源

#### 配置 CloudTrail

- [建立 S3 儲存貯體](https://docs.aws.amazon.com/AmazonS3/latest/userguide/create-bucket-overview.html)
- [Amazon S3 存儲桶政策 CloudTrail](https://docs.aws.amazon.com/awscloudtrail/latest/userguide/create-s3-bucket-policy-for-cloudtrail.html#s3-bucket-policy)
- [使用 Amazon S3 主控台新增儲存貯體政策](https://docs.aws.amazon.com/AmazonS3/latest/userguide/add-bucket-policy.html)
- [建立系統線](https://docs.aws.amazon.com/awscloudtrail/latest/userguide/cloudtrail-create-a-trail-using-the-console-first-time.html)
- [設定自動化](https://docs.aws.amazon.com/systems-manager/latest/userguide/automation-setup.html)
- [使用 AWS KMS 受管金鑰 \(SSE-KMS\) 加密 CloudTrail 日誌檔](https://docs.aws.amazon.com/awscloudtrail/latest/userguide/encrypting-cloudtrail-log-files-with-aws-kms.html)

建立並測試系 Systems Manager 自動化手冊

- [建立 Systems Manager 文件](https://docs.aws.amazon.com/systems-manager/latest/userguide/create-ssm-doc.html)
- [執行簡易自動化](https://docs.aws.amazon.com/systems-manager/latest/userguide/automation-working-executing.html)

#### 在 AWS 設定中設定自動修復規則

- [管理您的 AWS Config 規則](https://docs.aws.amazon.com/config/latest/developerguide/evaluate-config_manage-rules.html)
- [使用 AWS 組態規則修復不合規的 AWS 資源](https://docs.aws.amazon.com/config/latest/developerguide/remediation.html)

#### 其他資源

- [AWS CloudTrail -安全最佳實務](https://docs.aws.amazon.com/awscloudtrail/latest/userguide/best-practices-security.html)
- [開始使用 AWS Systems Manager](https://aws.amazon.com/systems-manager/getting-started/)
- [開始使用 AWS Config](https://aws.amazon.com/config/getting-started/)
- [開始使用 AWS CloudTrail](https://aws.amazon.com/cloudtrail/getting-started/)

附件

[若要存取與此文件相關聯的其他內容,請解壓縮下列檔案:attachment.zip](samples/p-attach/bbccbc4b-2c75-4d6f-8393-2561254b47b3/attachments/attachment.zip)

# 自動修復未加密的 Amazon RDS 資料庫執行個體和叢集

由阿傑·拉瓦特(AWS)和喬希·喬希(AWS)創建

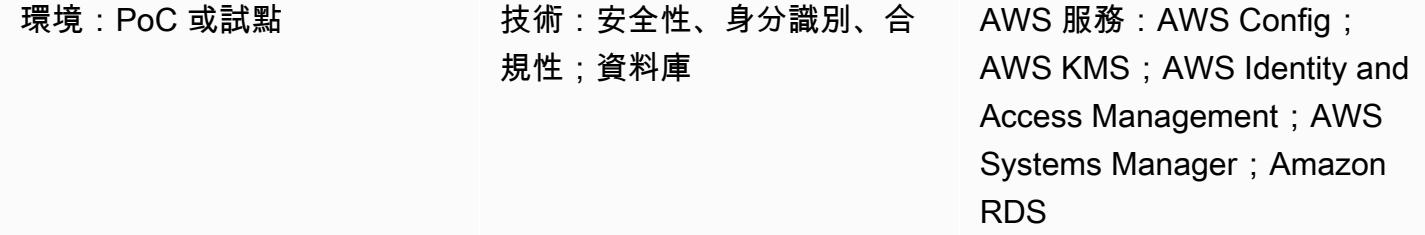

### Summary

此模式說明如何使用 AWS Config、AWS Systems Manager 手冊和 AWS Key Management Service (AWS KMS) 金鑰,自動修復 Amazon Web Services (AWS) 上未加密的 Amazon 關聯式資料庫服務 (Amazon RDS) 資料庫執行個體和叢集。

加密的 RDS 資料庫執行個體可保護您的資料,防止未經授權存取基礎儲存體,進而提供額外的資料保 護層。您可以使用 Amazon RDS 加密來增加 AWS 雲端中部署之應用程式的資料保護,並滿足靜態加 密的合規要求。您可以在建立 RDS 資料庫執行個體時為其啟用加密,但在建立之後則無法啟用加密。 不過,您可以建立資料庫執行個體的快照,然後建立該快照的加密副本,將加密新增至未加密的 RDS 資料庫執行個體。然後,您可以從加密的快照還原資料庫執行個體,以取得原始資料庫執行個體的加密 副本。

此模式使用 AWS Config 規則來評估 RDS 資料庫執行個體和叢集。它會使用 AWS Systems Manager 執行手冊 (定義要在不合規的 Amazon RDS 資源上執行的動作) 和 AWS KMS 金鑰來加密資料庫快照 來套用修復。然後,它會強制執行服務控制政策 (SCP),以防止在未加密的情況下建立新的資料庫執行 個體和叢集。

此模式的程式碼在中提供[GitHub](https://github.com/aws-samples/aws-system-manager-automation-unencrypted-to-encrypted-resources)。

先決條件和限制

先決條件

- 有效的 AWS 帳戶
- 此病毒碼的[GitHub 來源程式碼儲存庫中](https://github.com/aws-samples/aws-system-manager-automation-unencrypted-to-encrypted-resources)的檔案已下載至您的電腦
- 未加密的 RDS 資料庫執行個體或叢集
- 用於加密 RDS 資料庫執行個體和叢集的現有 AWS KMS 金鑰
- 更新 KMS 金鑰資源原則的存取權
- AWS 組態已在您的 AWS 帳戶中啟用 (請參閱 [AWS 文件中的 AWS Config 入門使用](https://docs.aws.amazon.com/config/latest/developerguide/getting-started.html))

限制

- 您只能在建立 RDS 資料庫執行個體時啟用加密,而不能在建立之後啟用加密。
- 未加密資料庫執行個體不可以有加密僅供讀取複本,加密資料庫執行個體也不可以有未加密僅供讀取 複本。
- 您無法將未加密的備份或快照還原至已加密的資料庫執行個體。
- 大多數資料庫執行個體類別可以使用 Amazon RDS 加密。如需例外清單,請參閱 [Amazon RDS 文](https://docs.aws.amazon.com/AmazonRDS/latest/UserGuide/Overview.Encryption.html) [件中的加密 Amazon RDS 資源](https://docs.aws.amazon.com/AmazonRDS/latest/UserGuide/Overview.Encryption.html)。
- 若要將加密快照從一個 AWS 區域複製到另一個區域,您必須在目的地 AWS 區域中指定 KMS 金 鑰。這是因為 KMS 金鑰專屬於建立它們所在的 AWS 區域。
- 在整個複製過程中來源快照仍會保持加密狀態。Amazon RDS 在複製過程中使用信封加密來保護資 料。如需詳細資訊,請參閱 AWS KMS 文件中[的信封加密](https://docs.aws.amazon.com/kms/latest/developerguide/concepts.html#enveloping)。
- 您無法解密加密已加密的資料庫執行個體。不過,您可以從加密的資料庫執行個體匯出資料,然後將 資料匯入未加密的資料庫執行個體。
- 只有在確定不再需要使用 KMS 金鑰時,才應刪除該金鑰。如果您不確定,請考慮[停用 KMS 金鑰](https://docs.aws.amazon.com/kms/latest/developerguide/enabling-keys.html), 而不是刪除它。如果您稍後需要再次使用已停用的 KMS 金鑰,可以重新啟用該金鑰,但無法復原已 刪除的 KMS 金鑰。
- 如果您不選擇保留自動備份,則會刪除與資料庫執行個體位於相同 AWS 區域的自動備份。刪除資料 庫執行個體後,便無法復原自動備份內容。
- 您的自動備份會保留在您刪除資料庫執行個體時在資料庫執行個體上設定的保留期間內。無論您是否 選擇建立最終資料庫快照,都會依照此一設定保留期間。
- 如果啟用自動修復,此解決方案會加密具有相同 KMS 金鑰的所有資料庫。

### 架構

下圖說明 AWS CloudFormation 實作的架構。請注意,您也可以使用 AWS Cloud Development Kit (AWS CDK) 來實作此模式。

### 工具

工具

- [AWS](https://aws.amazon.com/cloudformation/) 可 CloudFormation協助您自動設定 AWS 資源。它使您可以使用模板文件來創建和刪除資源集 合作為一個單元(堆棧)一起。
- [AWS Cloud Development Kit \(AWS CDK\)](https://aws.amazon.com/cdk/) 是一種軟體開發架構,可在程式碼中定義雲端基礎設施, 並使用熟悉的程式設計語言進行佈建。

AWS 服務和功能

- [AWS Config](https://aws.amazon.com/config/) 會追蹤 AWS 資源的組態,以及它們與其他資源的關係。它也可以評估這些 AWS 資源 的合規性。此服務使用可設定的規則,根據所需的組態評估 AWS 資源。您可以針對常見的合規案 例使用一組 AWS Config 受管規則,也可以為自訂案例建立自己的規則。當發現 AWS 資源不合規 時,您可以透過 AWS Systems Manager 工作手冊指定修復動作,並選擇性地透過 Amazon Simple Notification Service (Amazon SNS) 主題傳送警示。換句話說,您可以將修復動作與 AWS Config 規 則建立關聯,然後選擇自動執行它們以解決不合規的資源,而無需手動介入。如果資源在自動修復之 後仍不合規,您可以將規則設定為再次嘗試自動修復。
- [Amazon Relational Database Service \(Amazon RDS\)](https://aws.amazon.com/rds/) 可讓您更輕鬆地在雲端中設定、操作和擴展 關聯式資料庫。Amazon RDS 的基本建置區塊是資料庫執行個體,這是 AWS 雲端中的隔離資料庫 環境。Amazon RDS 提供一系[列針對不同關聯式資料庫使用案例進行優化的執行個體類型](https://aws.amazon.com/rds/instance-types/)。執行個 體類型包含 CPU、記憶體、儲存和網路容量的各種組合,可讓您彈性地為資料庫選擇適當的資源組 合。每個執行個體類型都包含多種執行個體大小,可讓您根據目標工作負載的需求擴展資料庫。
- [AWS Key Management Service \(AWS KMS\)](https://aws.amazon.com/kms/) 是一項受管服務,可讓您輕鬆建立和控制 AWS KMS 金鑰,以加密資料。KMS 金鑰是根金鑰的邏輯表示法。KMS 金鑰包含金鑰 ID、建立日期、說明和 金鑰狀態等中繼資料。
- [AWS Identity and Access Management \(IAM\)](https://aws.amazon.com/iam/) 可透過控制誰經過身份驗證和授權使用 AWS 資源, 協助您安全地管理對 AWS 資源的存取。
- [服務控制原則 \(SCP\)](https://docs.aws.amazon.com/organizations/latest/userguide/orgs_manage_policies_scps.html) 可讓您集中控制組織中所有帳戶的最大可用權限。SCP 可協助您確保帳戶符 合組織的存取控制準則。SCP 不會影響管理帳戶中的使用者或角色。它們只會影響組織中的成員帳 戶。在沒有將政策對帳戶的影響進行徹底測試之前,我們強烈建議您不要將 SCP 連接到組織的根帳 戶。而是建立一個組織單位 (OU),您可以將您的帳戶一次移到一個帳戶中,或至少以少量的方式移 動帳戶,以確保您不會意外將使用者鎖定在金鑰服務之外。

Code

此模式的原始程式碼和範本可在[GitHub 儲存庫中](https://github.com/aws-samples/aws-system-manager-automation-unencrypted-to-encrypted-resources/)取得。該模式提供兩種實作選項:您可以部署 AWS CloudFormation 範本來建立修復角色,以加密 RDS 資料庫執行個體和叢集,或使用 AWS CDK。存放 庫具有這兩個選項的單獨資料夾。

「史詩」區段提供部署 CloudFormation 範本的 step-by-step 指示。如果您想要使用 AWS CDK,請依 照儲存庫中 README.md 檔案中的指示操作。 GitHub

# 最佳實務

- 啟用靜態和傳輸中的資料加密。
- 在所有帳戶和 AWS 區域啟用 AWS 組態。
- 記錄對所有資源類型的配置變更。
- 定期輪替您的 IAM 登入資料。
- 利用 AWS Config 的標記功能,讓管理、搜尋和篩選資源變得更加容易。

# 史诗

#### 建立 IAM 補救角色和 AWS Systems Manager 手冊

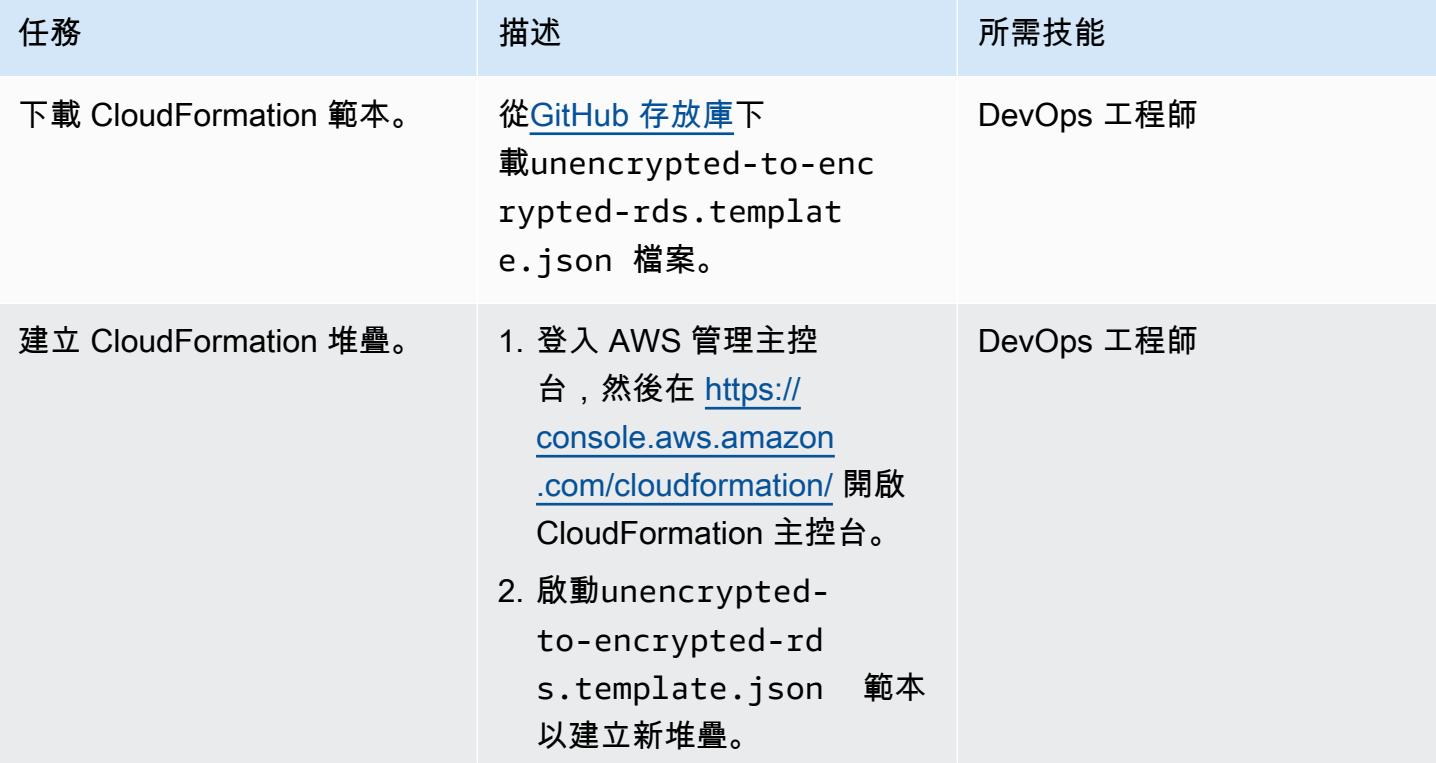

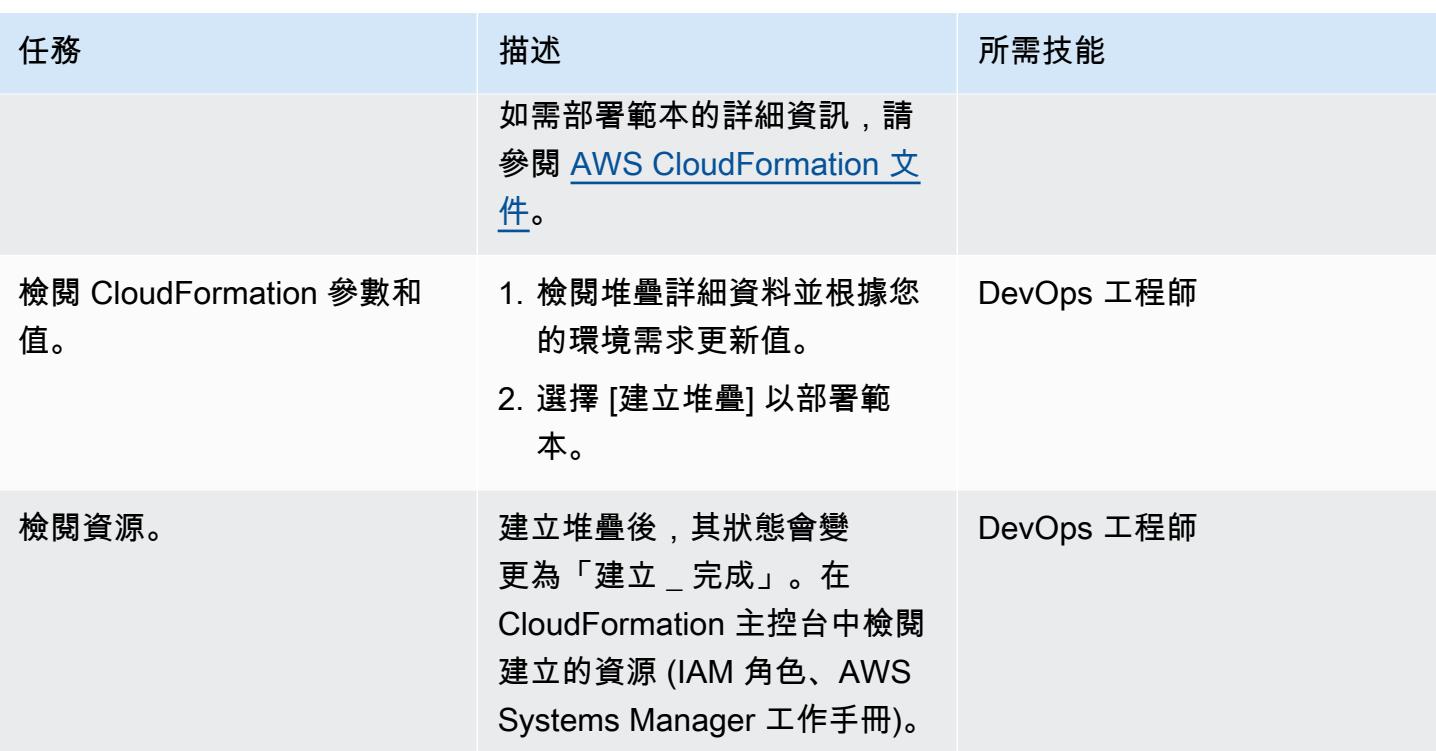

### 更新 AWS KMS 金鑰政策

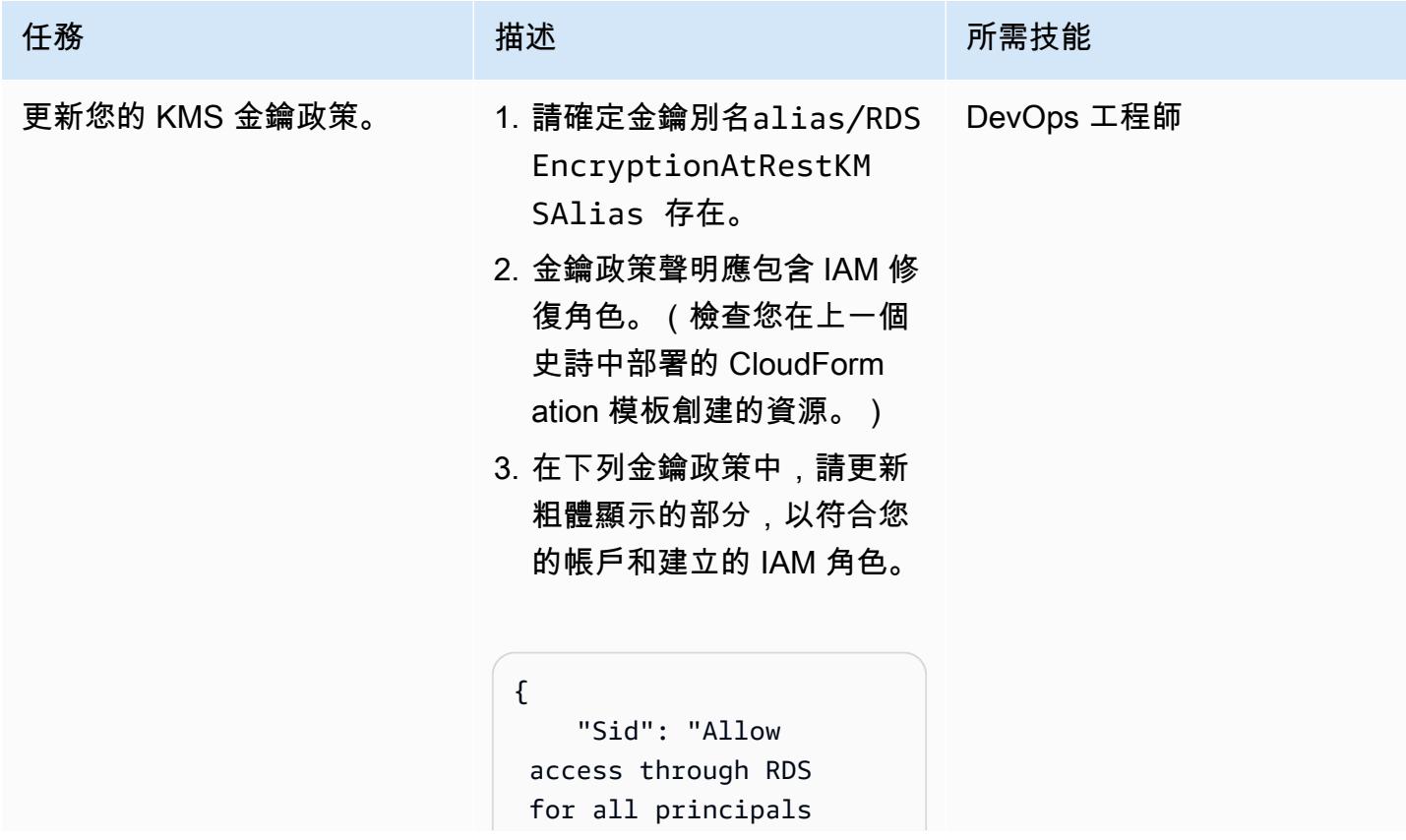

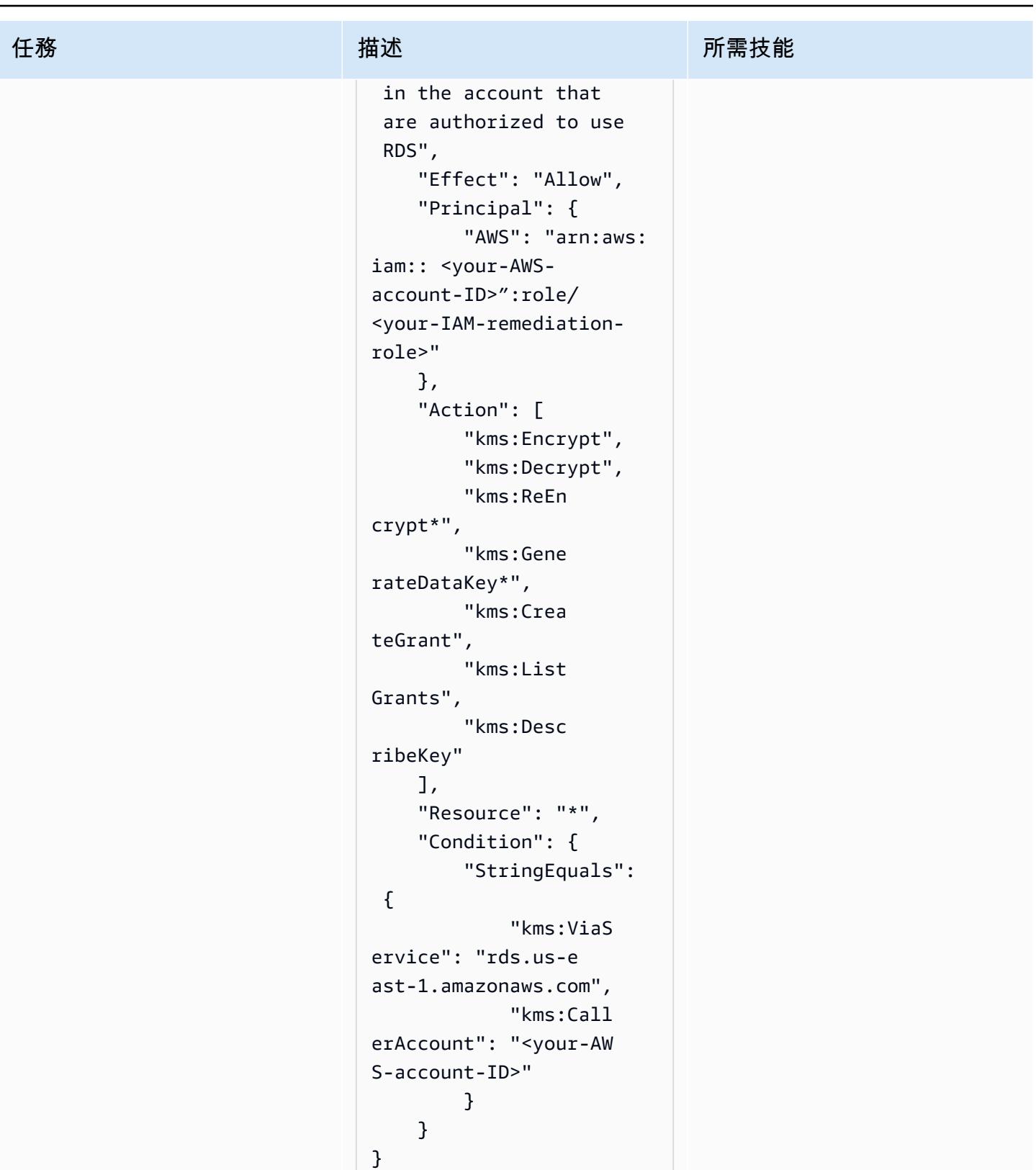

### 尋找並修正不符合標準的資源

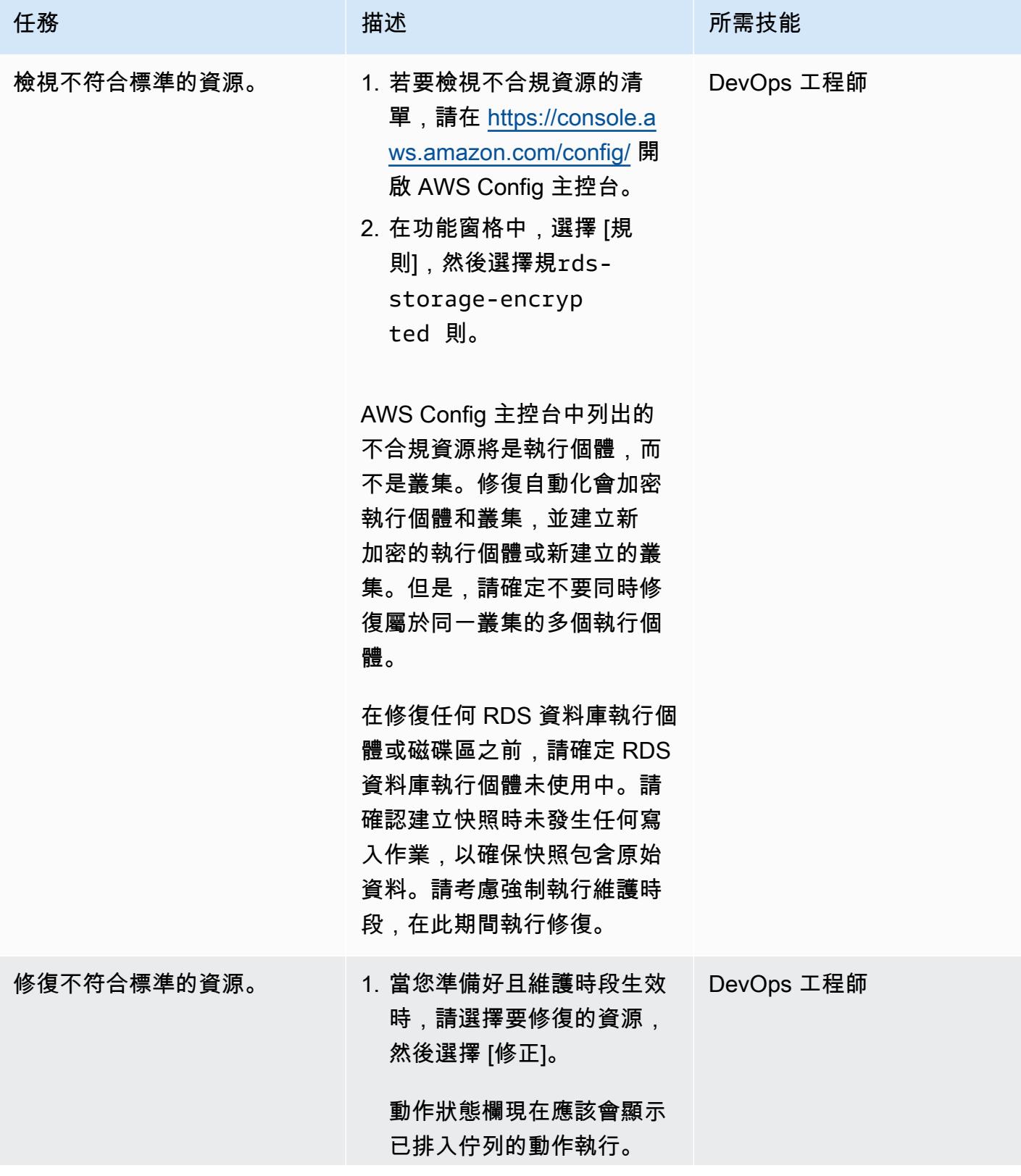

AWS 方案指引 いっきょう しょうしょう しょうしょう しょうしょう しょうしょう しょうしゅう しょうしゅう しょうしゅう 模式 しょうしょく そうしょく

| 任務                          | 描述                                                                                                    | 所需技能       |
|-----------------------------|----------------------------------------------------------------------------------------------------|------------|
|                             | 2. 在 Systems Manager 中檢<br>視修復的進度和狀態。開<br>啟 AWS Systems Manager<br>主控台,網址為 https://c<br>onsole.aws.amazon.com/<br>systems-manager/。在瀏<br>覽窗格中,選擇 [自動化],<br>然後選取對應自動化的執行<br>ID, 以檢視進一步的詳細資<br>訊。 |            |
| 確認 RDS 資料庫執行個體可用<br>$\circ$ | 自動化完成後,即可使用新加<br>密的 RDS 資料庫執行個體。加<br>密的 RDS 資料庫執行個體將<br>具有前置詞, encrypted 後<br>面接著原始名稱。例如,如果<br>未加密的 RDS 資料庫執行個<br>體名稱為database-1,則<br>新加密的 RDS 資料庫執行個<br>體將encrypted-database<br>-1 為。          | DevOps 工程師 |
| 終止未加密的執行個體。                 | 修復完成並驗證新加密的資源<br>後,您可以終止未加密的執行<br>個體。在終止任何資源之前,<br>請務必確認新加密的資源符合<br>未加密的資源。                                                                                                    | DevOps 工程師 |

強制執行 SCP

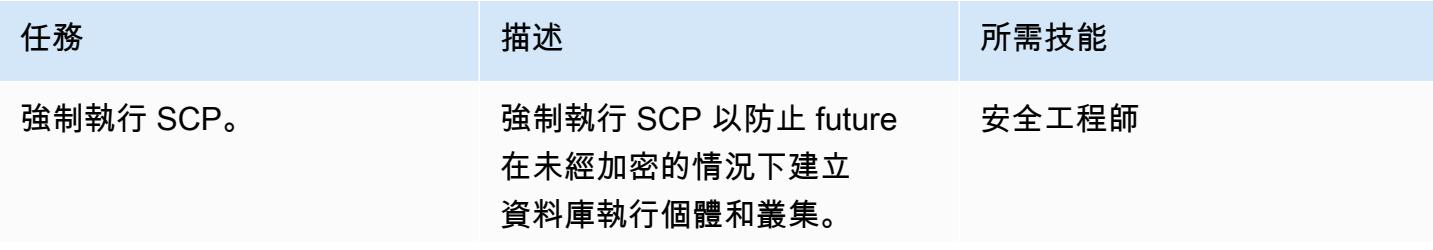

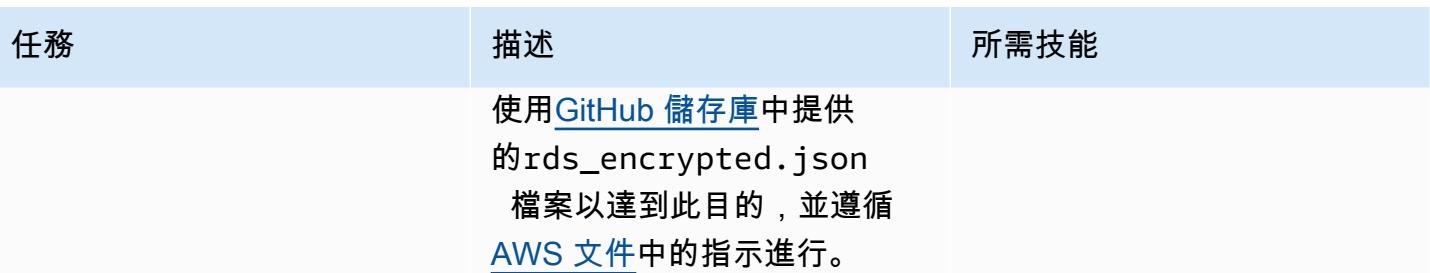

## 相關資源

#### 參考

- [設定 AWS Config](https://docs.aws.amazon.com/config/latest/developerguide/gs-console.html)
- [AWS Config 自訂規則](https://docs.aws.amazon.com/config/latest/developerguide/evaluate-config_develop-rules.html)
- [AWS KMS 概念](https://docs.aws.amazon.com/kms/latest/developerguide/concepts.html)
- [AWS Systems Manager 文件](https://docs.aws.amazon.com/systems-manager/latest/userguide/sysman-ssm-docs.html)
- [服務控制政策](https://docs.aws.amazon.com/organizations/latest/userguide/orgs_manage_policies_scps.html)

#### 工具

- [AWS CloudFormation](https://aws.amazon.com/cloudformation/)
- [AWS Cloud Development Kit \(AWS CDK\)](https://aws.amazon.com/cdk/)

#### 指南和模式

• [在 AWS Config 中使用 CloudTrail 自訂修復規則自動重新啟用 AWS](https://docs.aws.amazon.com/prescriptive-guidance/latest/patterns/automatically-re-enable-aws-cloudtrail-by-using-a-custom-remediation-rule-in-aws-config.html)

## 其他資訊

#### 常見問答集

問:AWS Config 如何運作?

答:當您開啟 AWS Config 時,它會先探索您帳戶中存在的受支援 AWS 資源,並為每個資源產生一 個[組態項目](https://docs.aws.amazon.com/config/latest/developerguide/config-concepts.html#config-items)。AWS Config 也會在資源組態變更時產生組態項目,並在您啟動組態記錄器時保留資源組 態項目的歷史記錄。根據預設,AWS Config 會為 AWS 區域中每個受支援的資源建立組態項目。如果 您不希望 AWS Config 為所有支援的資源建立組態項目,可以指定要追蹤的資源類型。

問:AWS 組態和 AWS 組態規則與 AWS Security Hub 有何關聯?

答:AWS Security Hub 是一種安全和合規服務,可提供安全和合規狀態管理即服務。它使用 AWS Config 和 AWS Config 規則做為評估 AWS 資源組態的主要機制。AWS Config 規則也可用於直接 評估資源組態。其他 AWS 服務也會使用 Config 規則,例如 AWS Control Tower 和 AWS Firewall Manager。

# 使用 AWS Organizations 和 AWS Secrets Manager 自動輪換大規模 的 IAM 使用者存取金鑰

創建者:崔西·希基(AWS),高拉夫維爾瑪(AWS),勞拉·塞萊托斯(AWS),邁克爾·戴維 (AWS)和阿文德·帕特爾(AWS)

環境:PoC 或試點 技術:安全性、身分識別、合 規性 AWS 服務:AWS CloudForm ation; Amazon CloudWatc h 活動;AWS Identity and Access Management;AWS Lambda; AWS Organizat ions;Amazon S3;Amazon

#### SES ; AWS Secrets Manager

### Summary

重要事項:[AWS 建議您使用 AWS Identity and Access Management \(IAM\) 角色,而不要使用具](https://docs.aws.amazon.com/IAM/latest/UserGuide/best-practices.html#bp-users-federation-idp)  [有長期登入資料 \(例如存取金鑰\) 的 IAM 使用者。](https://docs.aws.amazon.com/IAM/latest/UserGuide/best-practices.html#bp-users-federation-idp)此模式中記錄的方法僅適用於需要長期使用 AWS API 登入資料的舊版實作。對於這些實作,我們仍建議您考慮使用短期登入資料的選項,例如使用 [Amazon Elastic Compute Cloud \(Amazon EC2\) 執行個體設定檔](https://docs.aws.amazon.com/IAM/latest/UserGuide/id_roles_use_switch-role-ec2_instance-profiles.html)或 [IAM 角色隨](https://docs.aws.amazon.com/rolesanywhere/latest/userguide/introduction.html)處使用。本文中的方 法僅適用於您無法立即變更為使用短期憑證的情況,而且您需要按排程輪替長期認證。透過這種方 法,您必須負責定期更新舊版應用程式程式碼或設定,以使用輪換的 API 認證。

[存取金鑰](https://docs.aws.amazon.com/IAM/latest/UserGuide/id_credentials_access-keys.html)是 IAM 使用者的長期登入資料。定期輪換您的 IAM 登入資料有助於防止遭到入侵的 IAM 存取 金鑰集存取 AWS 帳戶中的元件。輪換 IAM 登入資料也是 IAM [安全最佳實務的重](https://docs.aws.amazon.com/IAM/latest/UserGuide/best-practices.html#rotate-credentials)要部分。

此模式可協助您使用 IAM 金鑰輪換儲存庫中提供的 AWS CloudFormation 範本,自動[輪換 GitHub IAM](https://github.com/aws-samples/aws-iam-access-key-auto-rotation)  [存取金鑰](https://github.com/aws-samples/aws-iam-access-key-auto-rotation)。

此模式支援在單一帳戶或多個帳戶中進行部署。如果您使用 AWS Organizations Organization,此 解決方案會識別組織內的所有 AWS 帳戶 ID,並在帳戶移除或建立新帳戶時動態擴展。集中式 AWS Lambda 函數使用假設的 IAM 角色,在您選取的多個帳戶之間在本機執行輪換函數。

• 當現有存取金鑰已有 90 天時,就會產生新的 IAM 存取金鑰。

- 新的存取金鑰會以密碼形式存放在 AWS Secrets Manager 中。以資源為基礎的政策只允許指定的 [IAM 主體存](https://docs.aws.amazon.com/IAM/latest/UserGuide/reference_policies_elements_principal.html)取和擷取密碼。如果您選擇將金鑰儲存在管理帳戶中,所有帳戶的金鑰都會儲存在管理 帳戶中。
- 指派給建立新存取金鑰之 AWS 帳戶擁有者的電子郵件地址會收到通知。
- 先前的存取金鑰會在 100 天前停用,然後在 110 天刪除。
- 集中式電子郵件通知會傳送給 AWS 帳戶擁有者。

Lambda 函數和 Amazon CloudWatch 會自動執行這些動作。然後,您可以擷取新的存取 key pair,並 在程式碼或應用程式中取代它們。您可以自訂輪替、刪除和停用期間。

### 先決條件和限制

- 至少一個有效的 AWS 帳戶。
- 已設定和設定的 AWS Organizations (請參[閱教學課程](https://docs.aws.amazon.com/organizations/latest/userguide/orgs_tutorials_basic.html))。
- 從您的管理帳戶查詢 AWS Organizations 的許可。如需詳細資訊,請參閱 [AWS Organizations 文件](https://docs.aws.amazon.com/organizations/latest/userguide/orgs_integrate_services.html#orgs_integrate_services-using_slrs) [中的 AWS Organizations 和服務連結角色](https://docs.aws.amazon.com/organizations/latest/userguide/orgs_integrate_services.html#orgs_integrate_services-using_slrs)。
- 具有啟動 AWS CloudFormation 範本和相關資源許可的 IAM 主體。如需詳細資訊,請參閱 AWS CloudFormation 文件中的[授予自我管理許可](https://docs.aws.amazon.com/AWSCloudFormation/latest/UserGuide/stacksets-prereqs-self-managed.html)。
- 用於部署資源的現有亞馬遜簡單儲存服務 (Amazon S3) 儲存貯體。
- Amazon Simple Email Service (Amazon SES) 從沙箱中移出。如需詳細資訊,請參閱 [Amazon SES](https://docs.aws.amazon.com/ses/latest/DeveloperGuide/request-production-access.html) [文件中的移出 Amazon SES 沙箱。](https://docs.aws.amazon.com/ses/latest/DeveloperGuide/request-production-access.html)
- 如果您選擇在虛擬私有雲 (VPC) 中執行 Lambda,則應在執行主 CloudFormation 範本之前建立下列 資源:
	- VPC。
	- 子網路。
	- 適用於 Amazon SES、AWS Systems Manager、AWS Security Token Service (AWS STS)、Amazon S3 和 AWS Secrets Manager 的端點。您可以執行 GitHub [IAM 金鑰輪換存](https://github.com/aws-samples/aws-iam-access-key-auto-rotation)放庫 中提供的端點範本,以建立這些端點。)
- 存放在 AWS Systems Manager 參數 (SSM 參數) 中的簡易郵件傳送通訊協定 (SMTP) 使用者和密 碼。參數必須與主 CloudFormation 範本參數相符。

### 架構

#### 技術堆疊

- Amazon CloudWatch
- Amazon EventBridge
- IAM
- AWS Lambda
- AWS Organizations
- Amazon S3

#### 架構

下圖展示了此樣式的元件和工作流程。此解決方案支援兩種儲存認證的案例:在成員帳戶和管理帳戶 中。

選項 1:將憑據存儲在成員帳戶中

選項 2 : 將認證儲存在管理帳戶中

該圖顯示了以下工作流程:

- 1. EventBridge 事件每 24 小時會啟動一個 account\_inventory Lambda 函數。
- 2. 此 Lambda 函數會向 AWS Organizations 查詢所有 AWS 帳戶 ID、帳戶名稱和帳戶電子郵件的清 單。
- 3. account\_inventoryLambda 函數會為每個 AWS 帳戶 ID 啟動 access\_key\_auto\_rotation Lambda 函數,並將中繼資料傳遞給該函數以進行其他處理。
- 4. L access key auto rotation ambda 函數使用假設的 IAM 角色來存取 AWS 帳戶 ID。Lambda 指令碼會針對帳戶中的所有使用者及其 IAM 存取金鑰執行稽核。
- 5. 如果 IAM 存取金鑰的年齡未超過最佳實務閾值,Lambda 函數不會採取進一步的動作。
- 6. 如果 IAM 存取金鑰的年齡超過最佳實務閾值, access\_key\_auto\_rotationLambda 函數會決定 要執行的循環動作。
- 7. 需要採取動作時,如果產生新金鑰,access\_key\_auto\_rotationLambda 函數會在 AWS Secrets Manager 中建立和更新密碼。也會建立以資源為基礎的政策,僅允許指定的 IAM 主體存取 和擷取密碼。在選項 1 的情況下,認證存儲在相應帳戶的 Secrets Manager 中。在選項 2 的情況下 (如果StoreSecretsInCentralAccount旗標設定為 True),認證會儲存在管理帳戶的秘密管理員 中。

9. notifierLambda 函數會查詢部署 S3 儲存貯體以取得電子郵件範本,並使用相關活動中繼資料動 態更新。然後,電子郵件會傳送至帳戶擁有者的電子郵件地址。

備註 :

- 此解決方案支援多個可用區域的復原能力。不過,它不支援多個 AWS 區域的彈性。如需多個區域的 支援,您可以在第二個區域部署解決方案,並保持金鑰循環 EventBridge 規則停用狀態。然後,您可 以在第二個區域中執行解決方案時啟用規則。
- 您可以在稽核模式下執行此解決方案。在稽核模式中,IAM 存取金鑰不會修改,但會 傳送電子郵件通知使用者。若要以稽核模式執行解決方案,請在執行金鑰循環範本或 access\_key\_auto\_rotation Lambda 函數的環境變數時,將DryRunFlag旗標設定為 True。

#### 自動化和規模

自動化此解決方案的 CloudFormation 範本會在 GitHub [IAM 金鑰輪換儲](https://github.com/aws-samples/aws-iam-access-key-auto-rotation)存庫中提供,並列在「程式 碼」區段中。在 AWS Organizations Organization 中,您可[CloudFormation StackSets](https://docs.aws.amazon.com/AWSCloudFormation/latest/UserGuide/what-is-cfnstacksets.html)以使用在多個 帳戶中部署ASA-iam-key-auto-rotation-iam-assumed-roles.yaml CloudFormation 範本, 而不必將解決方案個別部署到每個成員帳戶。

#### 工具

#### AWS 服務

- [Amazon](https://docs.aws.amazon.com/AmazonCloudWatch/latest/monitoring/WhatIsCloudWatch.html) 可 CloudWatch協助您即時監控 AWS 資源的指標,以及在 AWS 上執行的應用程式。
- [AWS Identity and Access Management \(IAM\)](https://docs.aws.amazon.com/IAM/latest/UserGuide/introduction.html) 可透過控制誰經過身份驗證和授權使用 AWS 資源, 協助您安全地管理對 AWS 資源的存取。
- [AWS Lambda](https://docs.aws.amazon.com/lambda/latest/dg/welcome.html) 是一種運算服務,可協助您執行程式碼,而不需要佈建或管理伺服器。它只會在需要 時執行程式碼並自動調整規模,因此您只需為使用的運算時間付費。
- [AWS Organizations](https://docs.aws.amazon.com/organizations/latest/userguide/orgs_introduction.html) Organization 是一種帳戶管理服務,可協助您將多個 AWS 帳戶合併到您建立並 集中管理的組織中。
- [AWS Secrets Manager](https://docs.aws.amazon.com/secretsmanager/latest/userguide/intro.html) 可協助您透過 API 呼叫秘密管 Secrets Manager 員來取代程式碼中的硬式編 碼登入資料 (包括密碼),以程式設計方式擷取密碼。
- [Amazon Simple Storage Service \(Amazon S3\)](https://docs.aws.amazon.com/AmazonS3/latest/userguide/Welcome.html) 是一種雲端型物件儲存服務,可協助您儲存、保護和 擷取任何數量的資料。
- [Amazon Simple Notification Service \(Amazon SNS\)](https://docs.aws.amazon.com/sns/latest/dg/welcome.html) 可協助您協調和管理發佈者和客戶之間的訊息 交換,包括 Web 伺服器和電子郵件地址。
- [Amazon Virtual Private Cloud \(Amazon VPC\)](https://docs.aws.amazon.com/vpc/latest/userguide/what-is-amazon-vpc.html) 可協助您將 AWS 資源啟動到您已定義的虛擬網路 中。這個虛擬網路類似於您在自己的資料中心中操作的傳統網路,並具有使用 AWS 可擴展基礎設施 的好處。
- [Amazon VPC 端點](https://docs.aws.amazon.com/vpc/latest/privatelink/create-interface-endpoint.html)提供一個界面,可連接到由 AWS 提供支援的服務 PrivateLink,包括許多 AWS 服務。針對您從 VPC 指定的每個子網路,會在子網路中建立端點網路介面,並從子網路位址範圍指 派私人 IP 位址。

#### Code

您可以在 GitHub [IAM 金鑰輪替存](https://github.com/aws-samples/aws-iam-access-key-auto-rotation)放庫中取得所需的 AWS CloudFormation 範本、Python 指令碼和工 作流程簿文件。範本的部署方式如下。

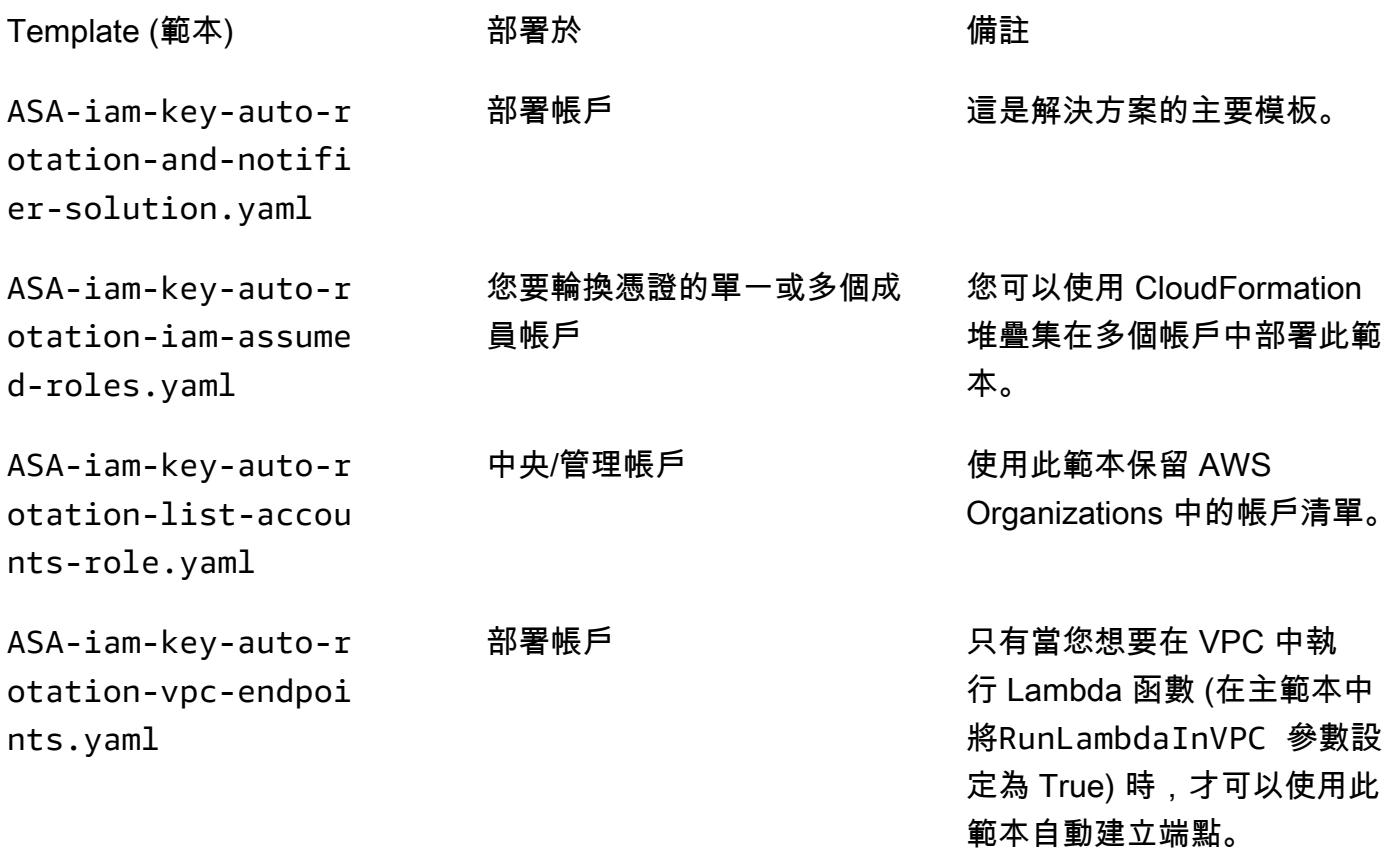

# 史诗

### 設定解決方案

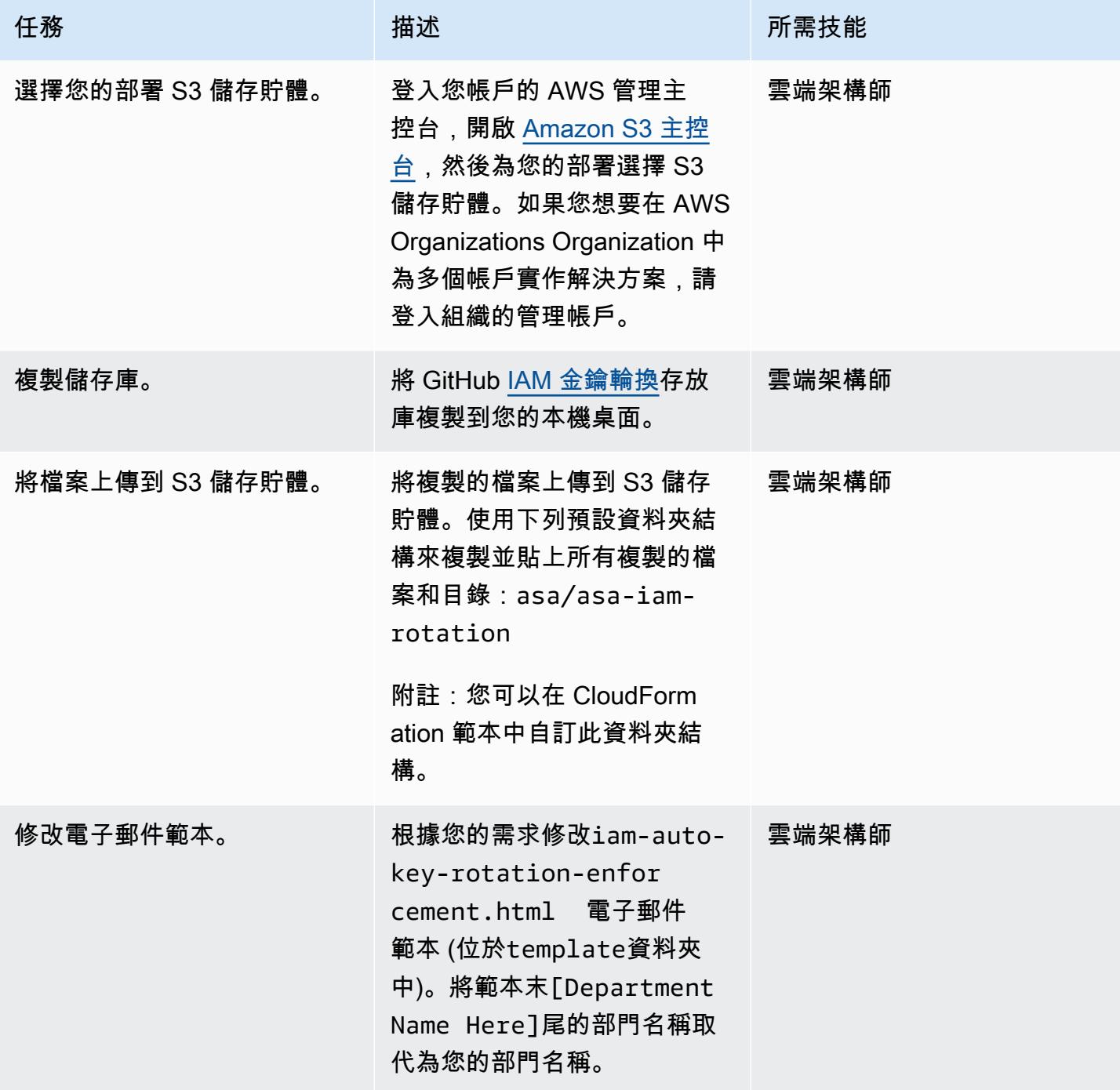

### 部署解決方案

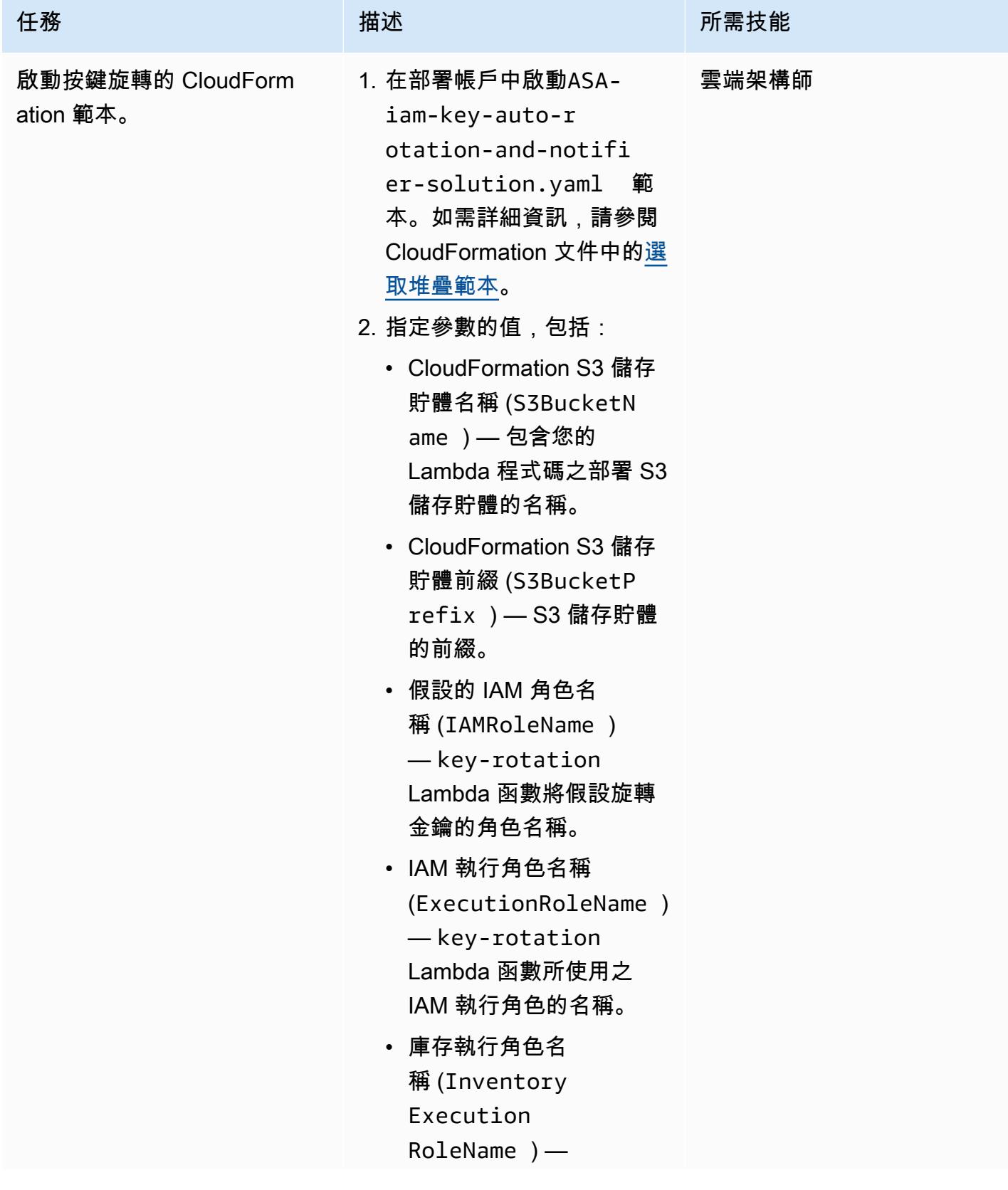

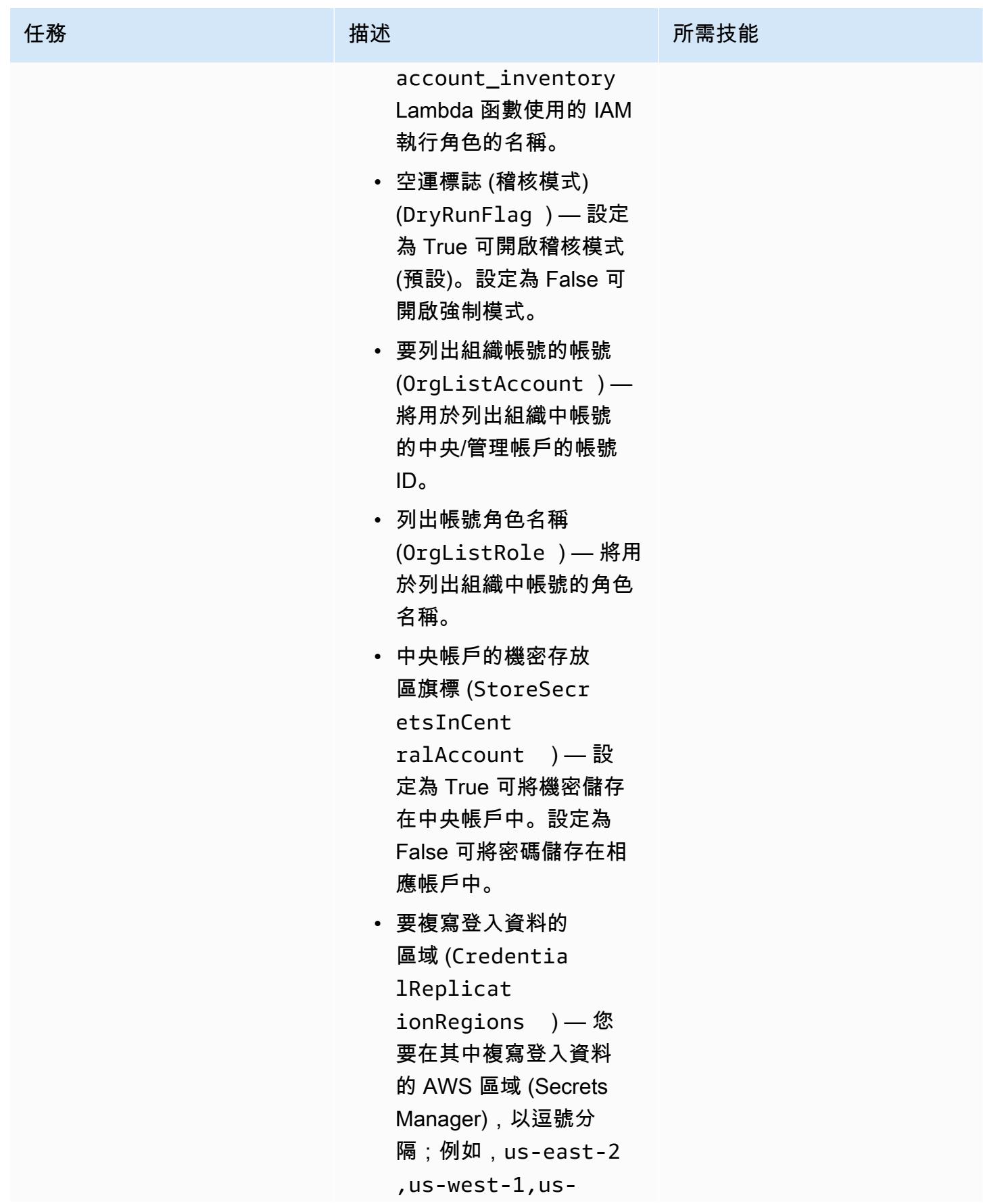

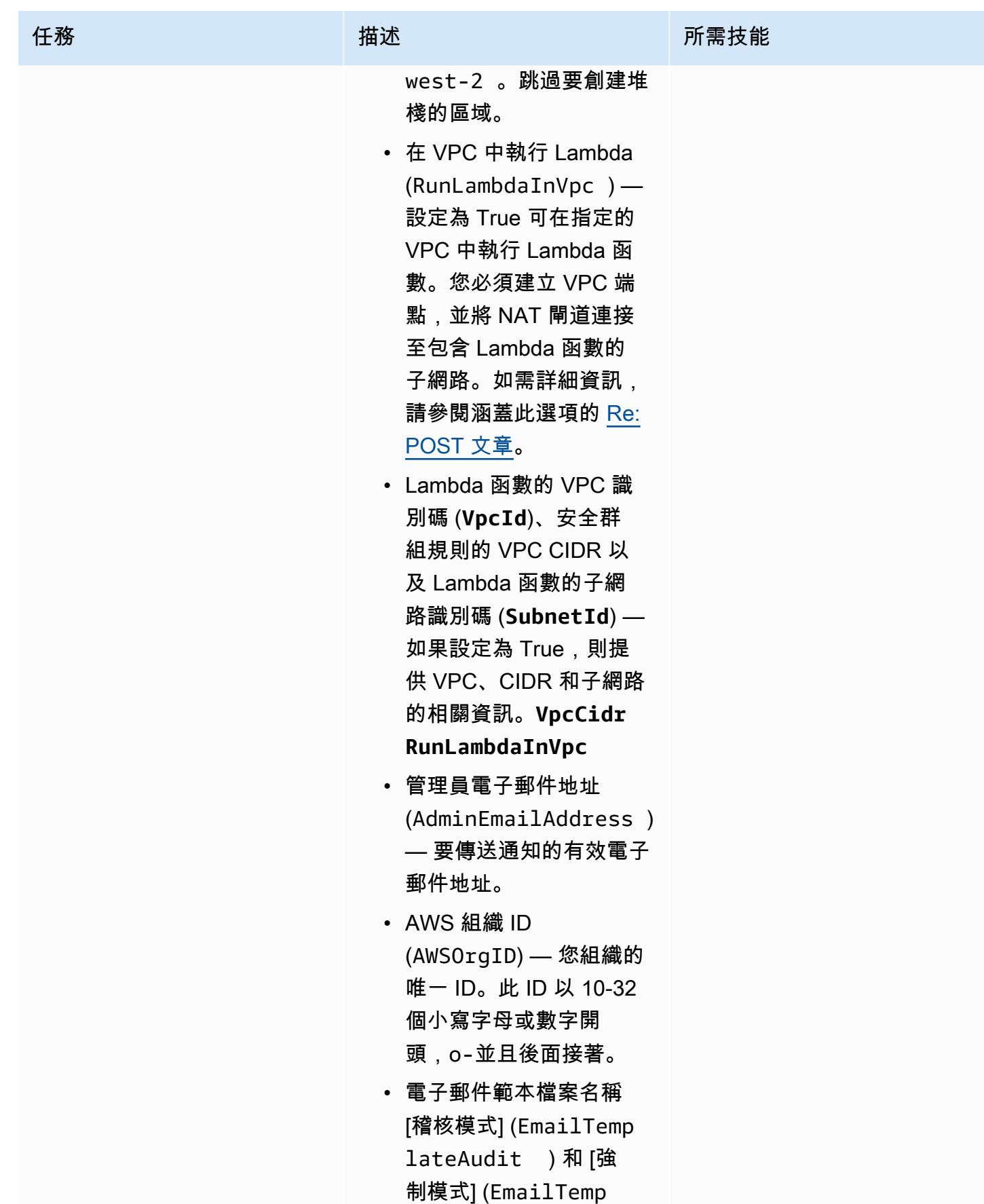

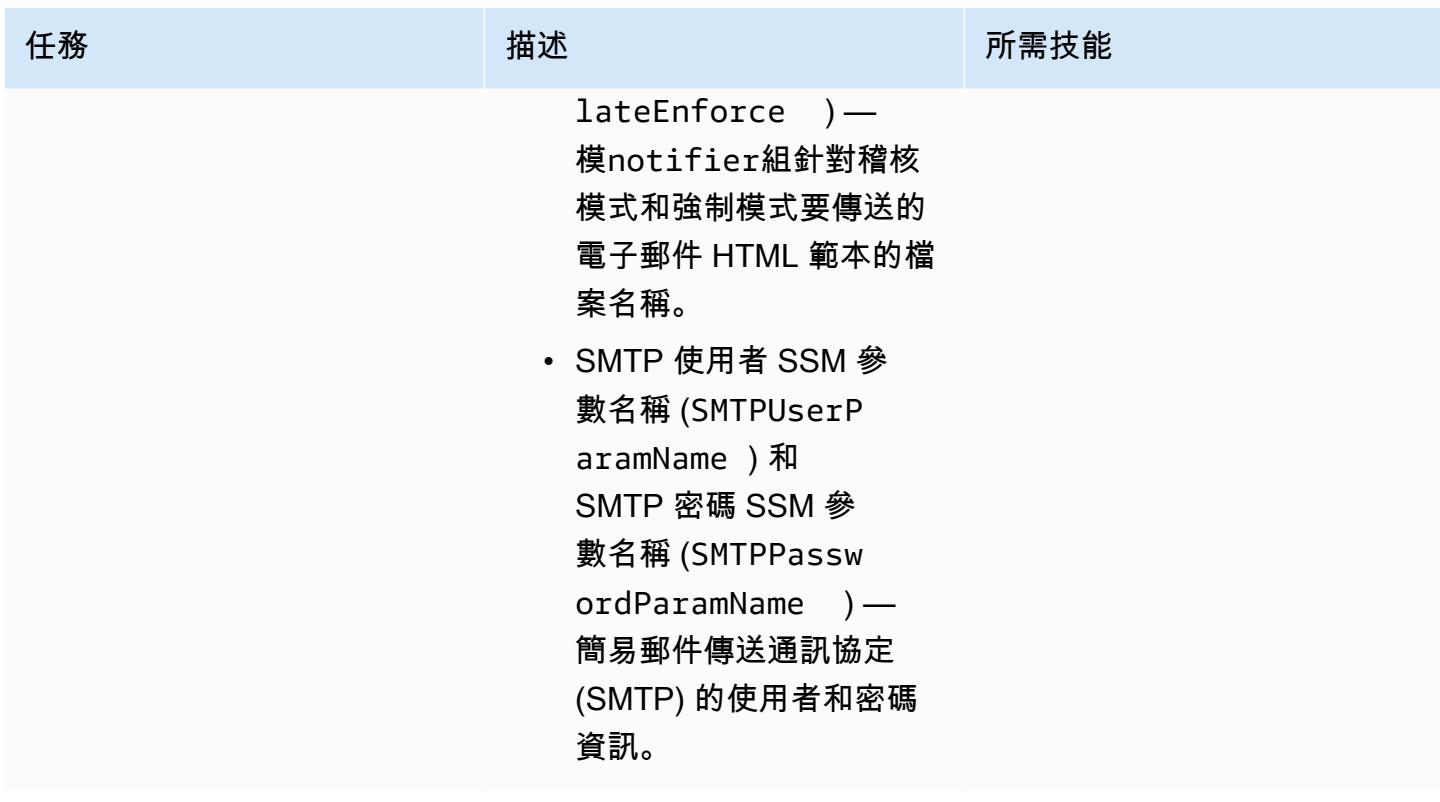

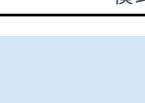

雲端架構師

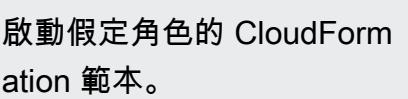

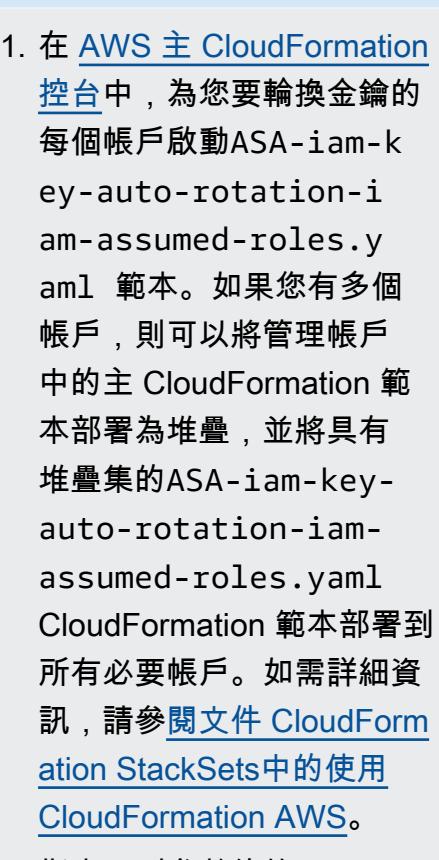

任務 またし おおとこ おおとこ 描述 はっぽん おおおお 所需技能

2. 指定下列參數的值:

- 假設的 IAM 角色名稱 (IAMRoleName ) — 將 由 Lambda access\_ke y\_auto\_rotation 函 數假設的 IAM 角色名稱。 您可保留預設值。
- IAM 執行角色名稱 (ExecutionRoleName ) — 將擔任子帳戶角色以執 行 Lambda 函數的 IAM 角 色。
- 主要 AWS 帳戶 ID (PrimaryAccountID ) — 將在其中部署主範本的 AWS 帳戶 ID。

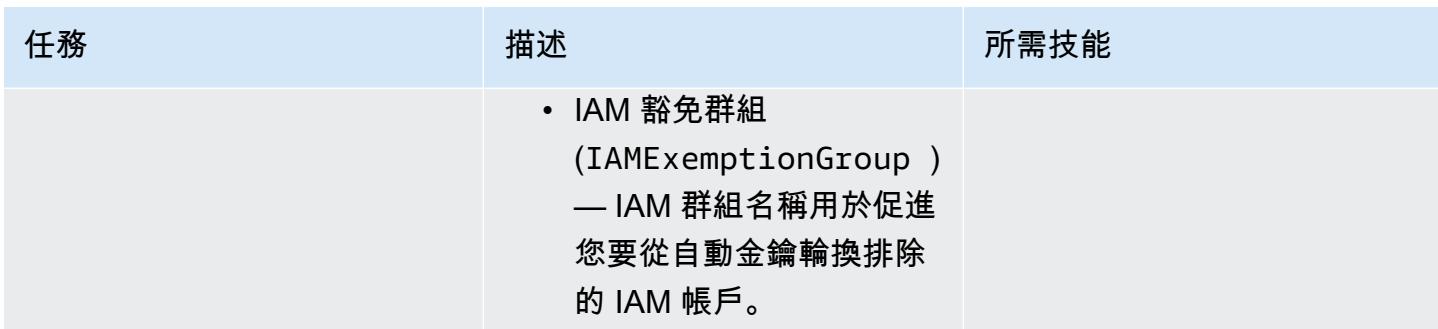

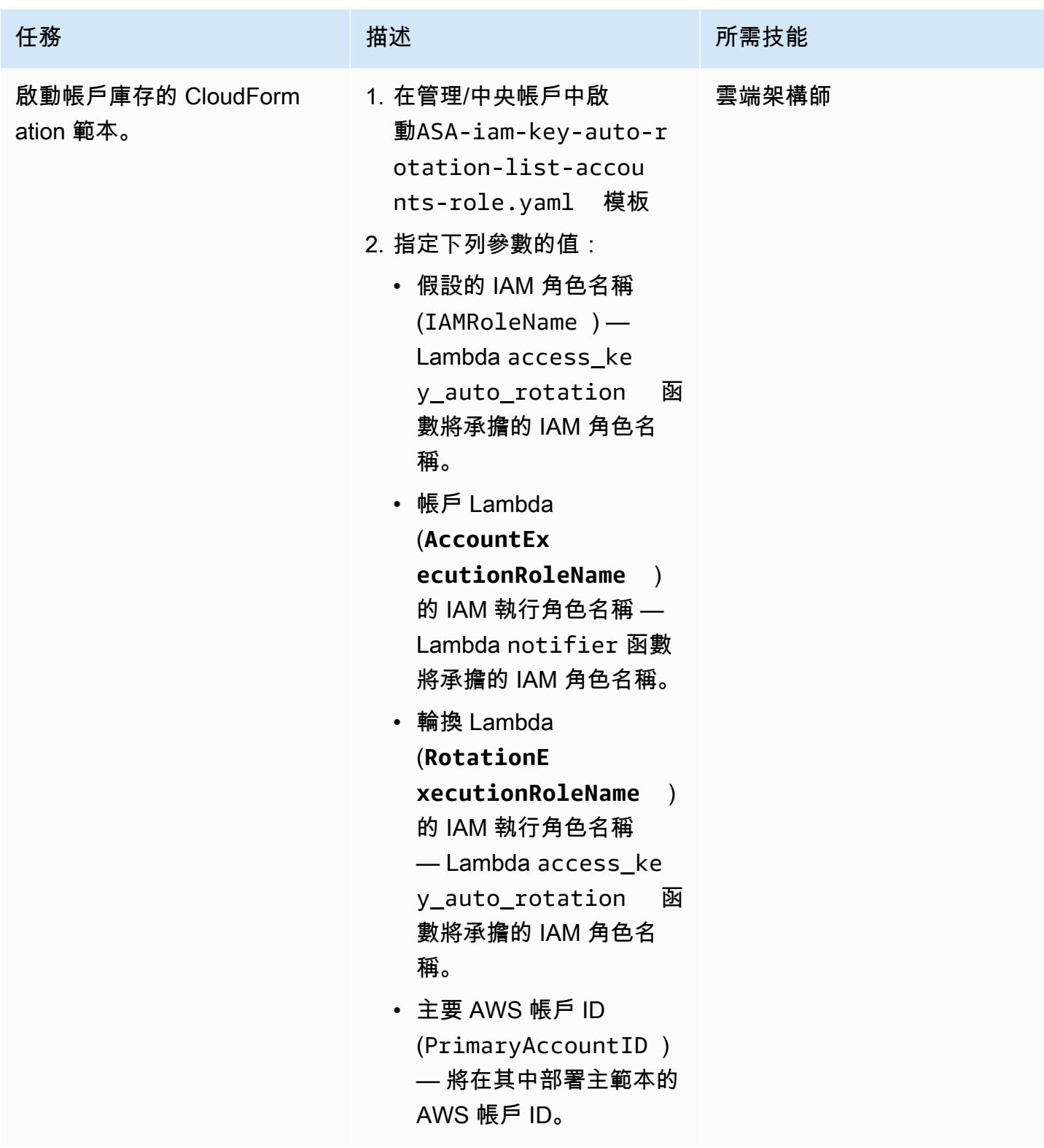

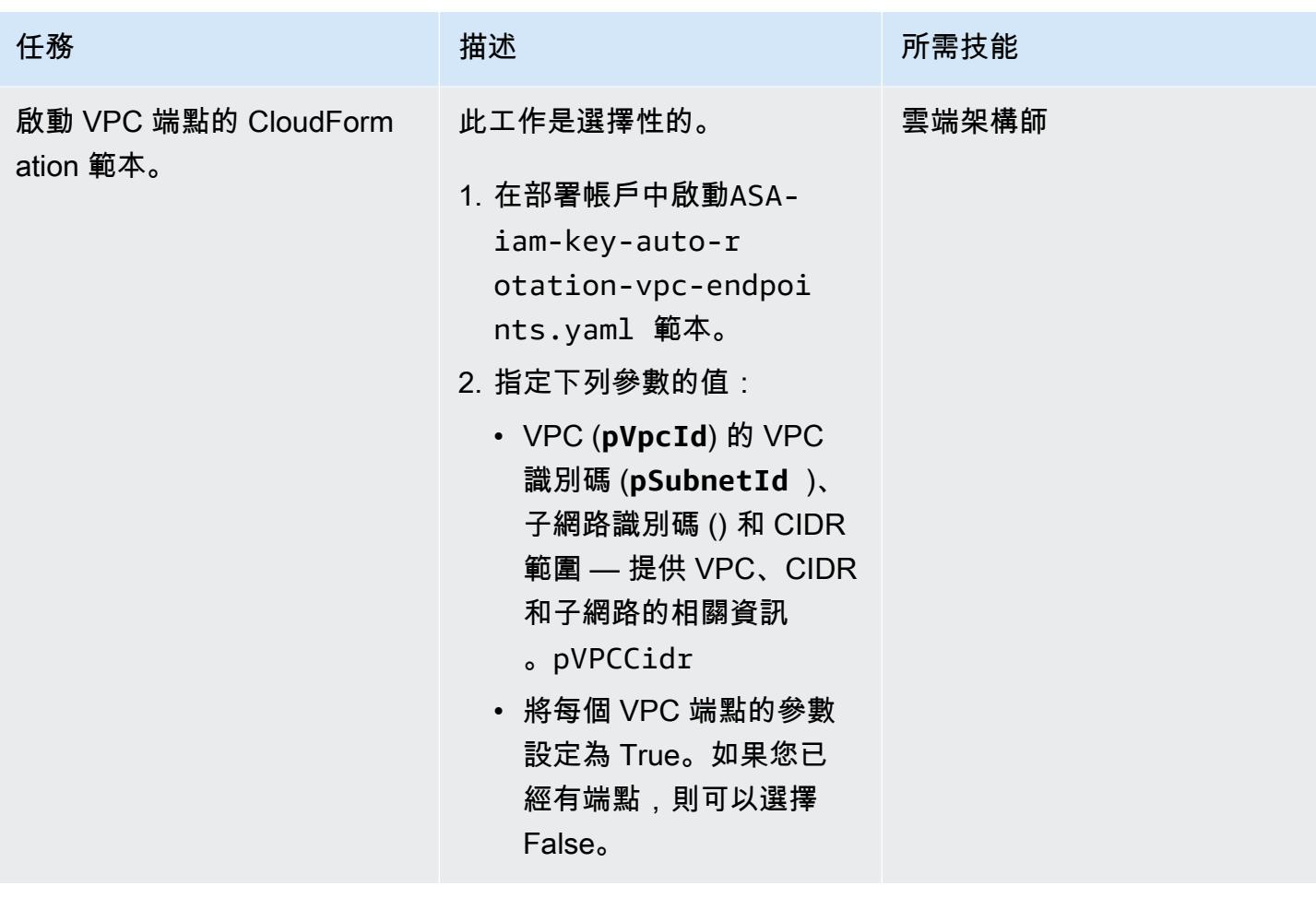

# 相關資源

- IAM 中的[安全最佳做法 \(IAM](https://docs.aws.amazon.com/IAM/latest/UserGuide/best-practices.html) 文件)
- [AWS Organizations 和服務連結角色](https://docs.aws.amazon.com/organizations/latest/userguide/orgs_integrate_services.html#orgs_integrate_services-using_slrs) (AWS Organizations 文件)
- [選取堆疊範本](https://docs.aws.amazon.com/AWSCloudFormation/latest/UserGuide/cfn-using-console-create-stack-template.html) (CloudFormation 文件)
- [使用 AWS CloudFormation StackSets](https://docs.aws.amazon.com/AWSCloudFormation/latest/UserGuide/what-is-cfnstacksets.html) (CloudFormation 文件)

# 使用 IAM 存取分析器和 AWS CloudFormation 巨集 CodePipeline, 在 AWS 帳戶中自動驗證和部署 IAM 政策和角色

創建者:赫爾頓·恩里克·里貝羅(AWS)和吉列爾梅·西蒙斯(AWS)

程式碼儲存庫:[IAM 角色管道](https://github.com/aws-samples/iam-roles-pipeline) 環境:PoC 或試點 技術:安全性、身分識別、合

規性; DevOps

AWS 服務:AWS CloudForm ation: AWS : AWS CodeBuild ;AWS CodeCommit; AWS CodePipeline;AWS Lambda: AWS SAM

### **Summary**

此模式描述步驟並提供建立部署管道的程式碼,讓您的開發團隊在 Amazon Web Services (AWS) 帳戶 中建立 AWS Identity and Access Management (IAM) 政策和角色。此方法可協助您的組織降低營運團 隊的開銷,並加速部署程序。它還可協助您的開發人員建立與現有控管和安全控制相容的 IAM 角色和 政策。

此模式的方法使用 [AWS Identity and Access Management 存取分析器來](https://docs.aws.amazon.com/IAM/latest/UserGuide/access-analyzer-reference-policy-checks.html)驗證您要附加到 IAM 角 色的 IAM 政策,並使 CloudFormation 用 AWS 部署 IAM 角色。不過,您的開發團隊不會直接編輯 AWS CloudFormation 範本檔案,而是建立 JSON 格式的 IAM 政策和角色。在開始部署之前,AWS CloudFormation 巨集會將這些 JSON 格式的政策檔案轉換為 AWS CloudFormation IAM 資源類型。

部署管道 (RolesPipeline) 具有來源、驗證和部署階段。在來源階段,您的開發團隊會將包含 IAM 角色和政策定義的 JSON 檔案推送到 AWS CodeCommit 儲存庫。 CodeBuild 然後,AWS 會執行指令 碼來驗證這些檔案,並將它們複製到 Amazon Simple Storage Service (Amazon S3) 儲存貯體。由於 您的開發團隊無法直接存取儲存在個別 S3 儲存貯體中的 AWS CloudFormation 範本檔案,因此他們必 須遵循 JSON 檔案建立和驗證程序。

最後,在部署階段,AWS CodeDeploy 會使用 AWS CloudFormation 堆疊來更新或刪除帳戶中的 IAM 政策和角色。

重要事項:此模式的工作流程是概念驗證 (POC),我們建議您只在測試環境中使用它。如果您想要在 生產環境中使用此模式的方法,請參閱 IAM 文件[中的 IAM 中的安全最佳實務](https://docs.aws.amazon.com/IAM/latest/UserGuide/best-practices.html),並對 IAM 角色和 AWS 服務進行必要的變更。

### 先決條件和限制

先決條件

- 作用中的 AWS 帳戶
- RolesPipeline管道的全新或現有 S3 儲存貯體。請確定您使用的存取認證具有將物件上傳至此值 區的權限。
- 已安裝和設定的 AWS Command Line Interface (AWS CLI) (AWS CLI)。如需有關這[方面的詳細資](https://docs.aws.amazon.com/cli/latest/userguide/cli-chap-install.html) [訊,請參閱 AWS CLI 文件中的安裝、更新和解除安](https://docs.aws.amazon.com/cli/latest/userguide/cli-chap-install.html)裝 AWS CLI。
- 已安裝和設定的 AWS Serverless Application Model (AWS SAM) CLI。如需這方[面的詳細資訊,請](https://docs.aws.amazon.com/serverless-application-model/latest/developerguide/serverless-sam-cli-install.html) [參閱 AWS SAM 文件中的安裝 AWS SAM CLI](https://docs.aws.amazon.com/serverless-application-model/latest/developerguide/serverless-sam-cli-install.html)。
- Python 3,安裝在本地計算機上。有關這方面的更多信息,請參閱 [Python 文檔](https://www.python.org/)。
- 一個 Git 客戶端,安裝和配置。
- 複製到您的本機電腦的 GitHub IAM roles pipeline儲存庫。
- 現有 JSON 格式的 IAM 政策和角色。有關這方面的更多信息,請參閱 Github IAM roles pipeline 存儲庫中的[ReadMe](https://github.com/aws-samples/iam-roles-pipeline/blob/main/README.md)文件。
- 您的開發人員團隊不得擁有編輯此解決方案 AWS CodePipeline 和 CodeDeploy 資源的許可。 **CodeBuild**

#### 限制

• 此模式的工作流程是概念驗證 (POC),我們建議您只在測試環境中使用它。如果您想要在生產環境 中使用此模式的方法,請參閱 IAM 文件[中的 IAM 中的安全最佳實務](https://docs.aws.amazon.com/IAM/latest/UserGuide/best-practices.html),並對 IAM 角色和 AWS 服務進 行必要的變更。

### 架構

下圖顯示如何使用 IAM 存取分析器和 AWS CloudFormation 巨集 CodePipeline,自動驗證 IAM 角色 和政策並將其部署到帳戶。

該圖顯示以下工作流程:

- 2. CodeBuild 使用 IAM 存取分析器驗證 JSON 檔案。如果有任何安全性或錯誤相關的發現項目,則會 停止部署程序。
- 3. 如果沒有安全或錯誤相關的發現項目,JSON 檔案會傳送至 RolesBucket S3 儲存貯體。
- 4. 做為 AWS Lambda 函數實作的 AWS CloudFormation 巨集接著會從RolesBucket儲存貯體讀取 JSON 檔案,並將其轉換為 AWS CloudFormation IAM 資源類型。
- 5. 預先定義的 AWS CloudFormation 堆疊會安裝、更新或刪除帳戶中的 IAM 政策和角色。

#### 自動化和規模

GitHub [IAM 角色管道](https://github.com/aws-samples/iam-roles-pipeline)存放庫中提供了自動部署此 CloudFormation 模式的 AWS 範本。

### 工具

- [AWS Command Line Interface \(AWS CLI\) \(AWS CLI\)](https://docs.aws.amazon.com/cli/latest/userguide/cli-chap-welcome.html) 是一種開放原始碼工具,可協助您透過命令列 殼層中的命令與 AWS 服務互動。
- [AWS Identity and Access Management \(IAM\)](https://docs.aws.amazon.com/IAM/latest/UserGuide/introduction.html) 可透過控制誰經過身份驗證和授權使用 AWS 資源, 協助您安全地管理對 AWS 資源的存取。
- [IAM 存取分析器可](https://docs.aws.amazon.com/IAM/latest/UserGuide/what-is-access-analyzer.html)協助您識別組織和帳戶中與外部實體共用的資源,例如 S3 儲存貯體或 IAM 角 色。這有助於您識別對資源和資料的意外存取。
- [AWS Serverless Application Model \(AWS SAM\)](https://docs.aws.amazon.com/serverless-application-model/latest/developerguide/what-is-sam.html) 是一種開放原始碼架構,可協助您在 AWS 雲端建 置無伺服器應用程式。

#### Code

此模式的原始程式碼和範本可在 GitHub [IAM 角色管線存](https://github.com/aws-samples/iam-roles-pipeline)放庫中取得。

史诗

#### 克隆存儲庫

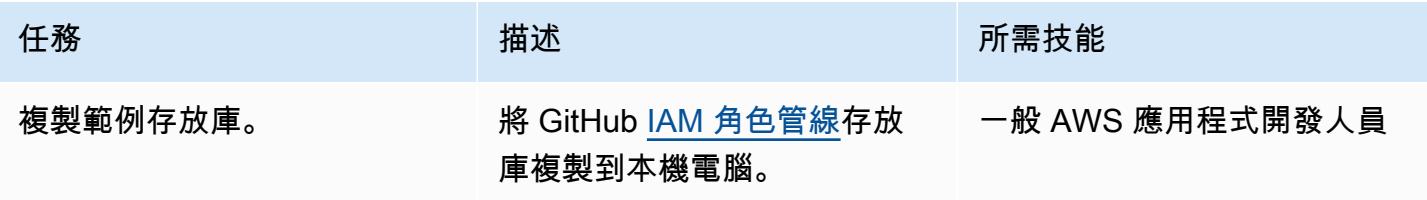

# 部署管 RolesPipeline 道

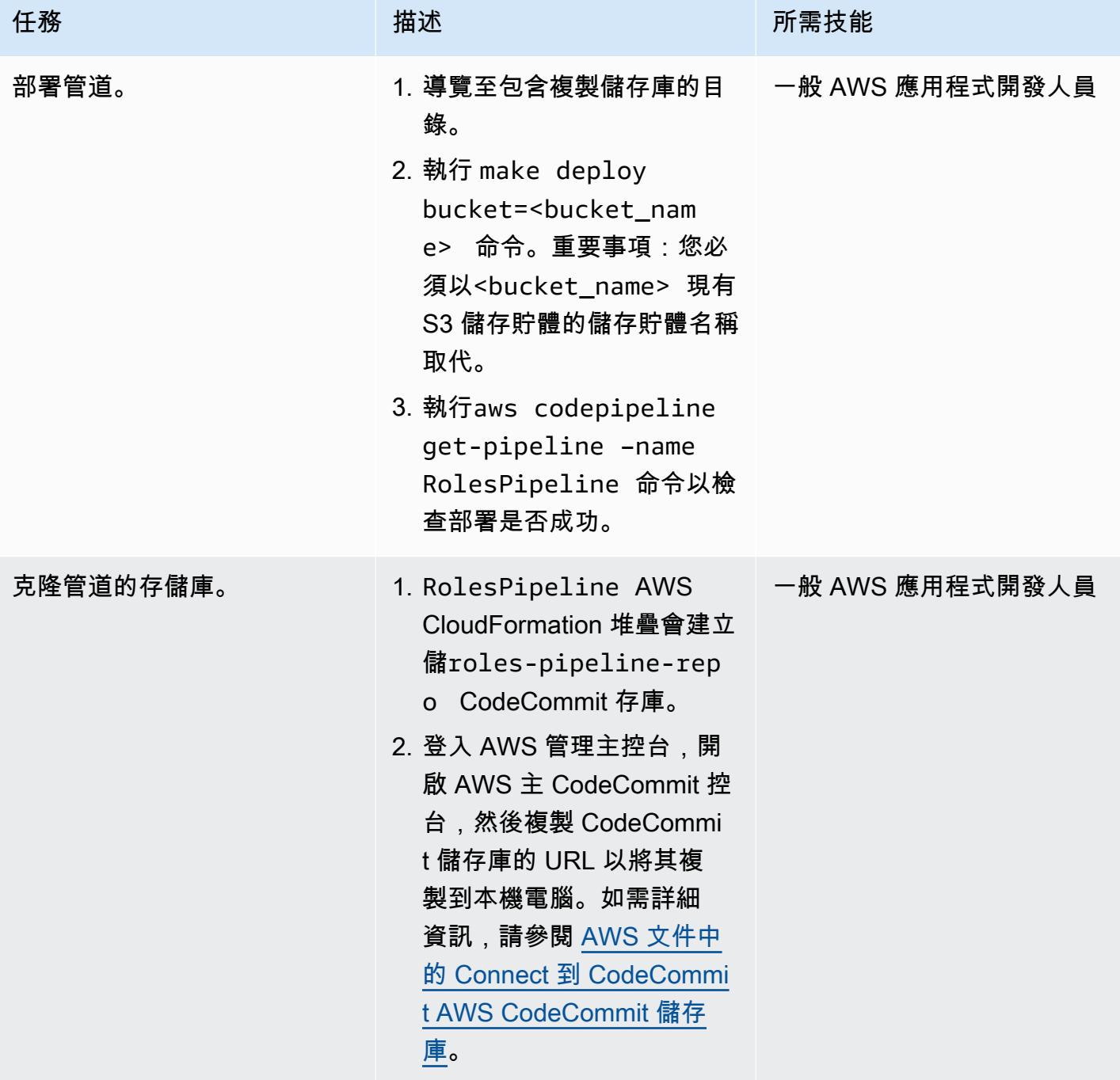

# 測試管 RolesPipeline 道

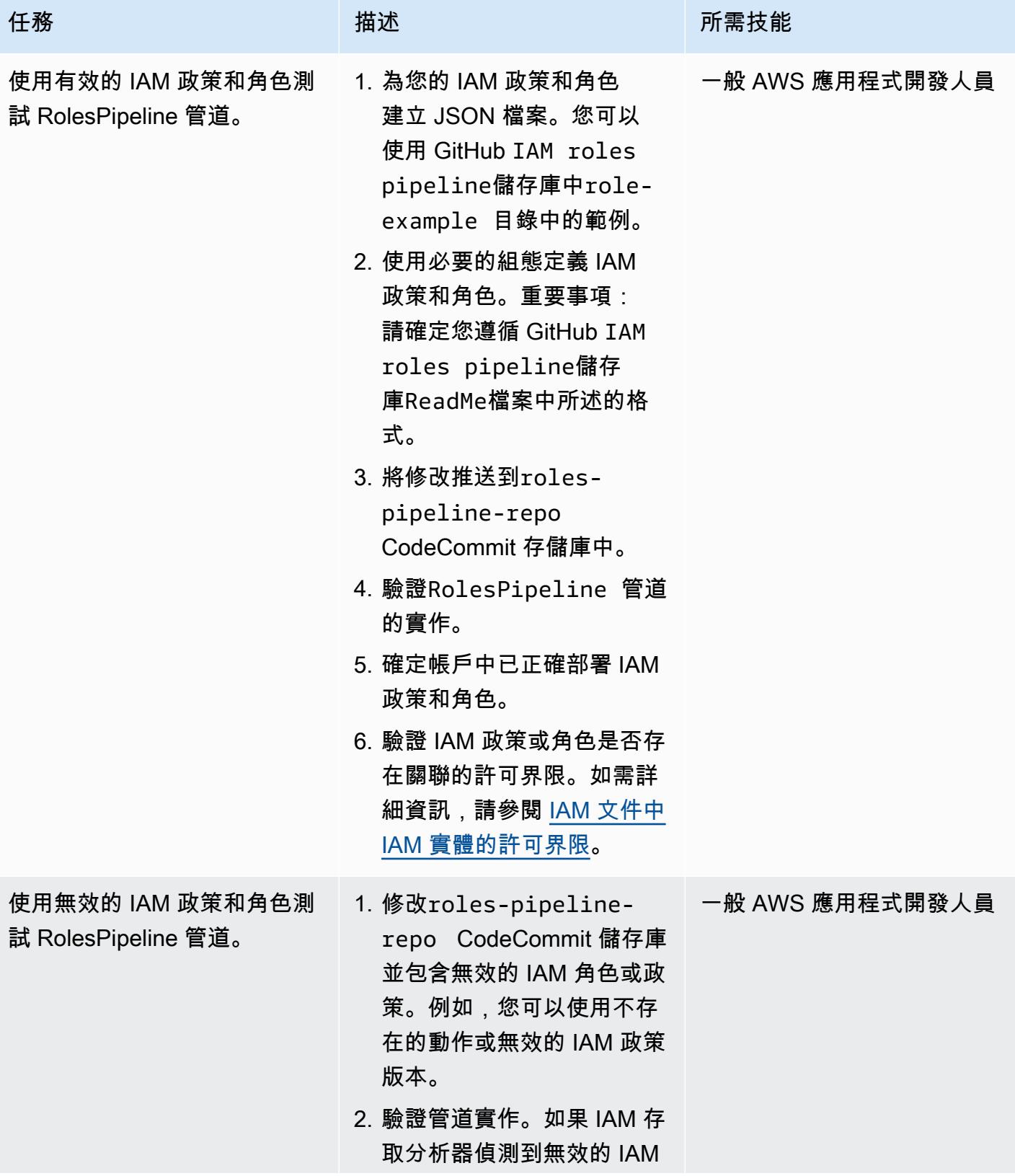

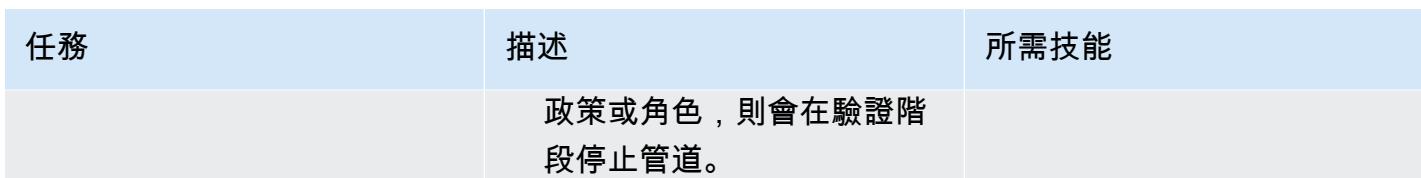

清除您的資源

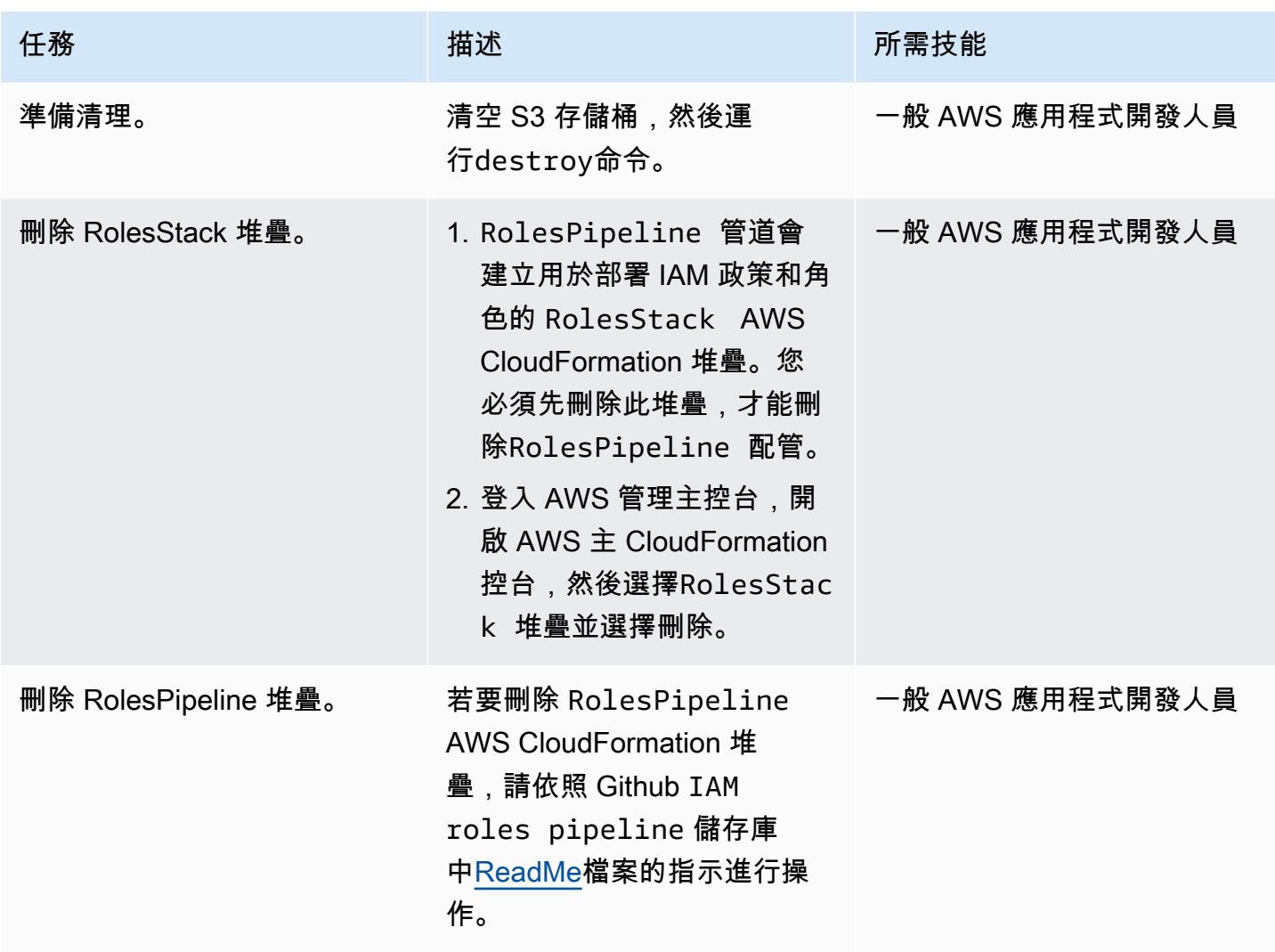

# 相關資源

- [IAM 存取分析器-政策驗證](https://aws.amazon.com/blogs/aws/iam-access-analyzer-update-policy-validation/) (AWS 新聞部落格)
- [使用 AWS CloudFormation 巨集對範本執行自訂處理](https://docs.aws.amazon.com/AWSCloudFormation/latest/UserGuide/template-macros.html) (AWS CloudFormation 文件)
- [使用 Python 建置 Lambda 函數](https://docs.aws.amazon.com/lambda/latest/dg/lambda-python.html) (AWS Lambda 文件)
# 雙向整合 AWS Security Hub 與 Jira 軟體

### 創建者:華金曼努埃爾·里諾多(AWS)

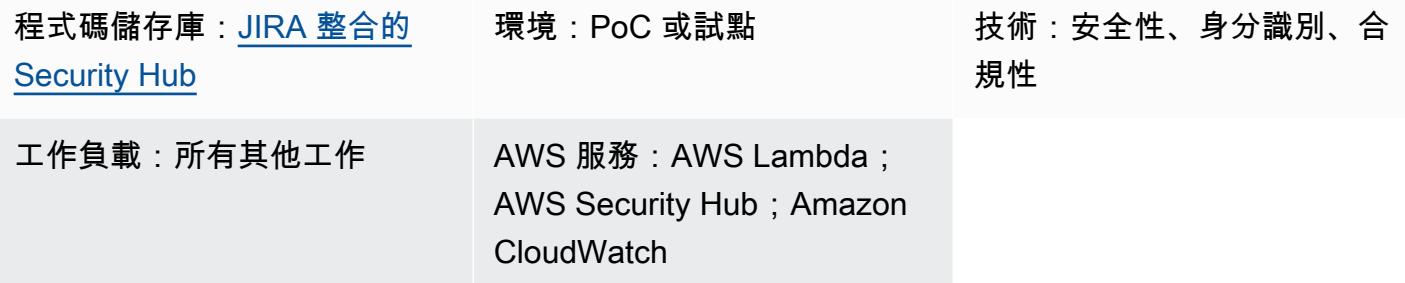

## Summary

此解決方案支援 AWS Security Hub 和 Jira 之間的雙向整合。使用此解決方案,您可以從 Security Hub 發現項目自動並手動建立和更新 JIRA 票證。安全團隊可以使用此整合來通知開發人員團隊需要採取行 動的嚴重安全發現項目。

該解決方案允許您:

- 選擇在 Jira 中自動建立或更新票證的安全中心控制項。
- 在安全中心主控台中,使用 Security Hub 自訂動作來手動提升 Jira 中的票證。
- 根據 AWS AWS Organizations 織中定義的 AWS 帳戶標籤在 Jira 中自動指派工單。如果未定義此標 籤,則會使用預設工作負責人。
- 自動隱藏在 Jira 中標記為誤判或已接受風險的安全中心發現項目。
- 當 Jira 票證的相關發現項目存檔到安全中心時,自動關閉該票證。
- 當 Security Hub 發現重新發生時,重新開啟 Jira 票證。

#### 吉拉工作流程

該解決方案使用自定義 Jira 工作流程,允許開發人員管理和記錄風險。隨著問題在工作流程中移動, 雙向整合可確保 Jira 票證和 Security Hub 發現項目的狀態會在兩個服務的工作流程之間同步處理。此 工作流程是 Dinis Cruz 的SecDevOps 風險工作流程的衍生工作流程,根據 [CC BY 4.0](https://creativecommons.org/licenses/by/4.0/deed.en_US) 授權。我們建 議新增 Jira 工作流程條件,以便只有安全團隊的成員才能變更工單狀態。

有關此解決方案自動生成的 Jira 票證的示例,請參閱此模式的[其他信息部](#page-4368-0)分。

## 先決條件和限制

### 先決條件

- 如果您想要在多帳戶 AWS 環境中部署此解決方案:
	- 您的多帳戶環境處於使用中狀態,並由 AWS Organizations 管理。
	- 您的 AWS 帳戶已啟用 Security Hub。
	- 在 AWS Organizations 中,您已指定安全中心管理員帳戶。
	- 您擁有具有 AWS Organizations 管理帳戶AWSOrganizationsReadOnlyAccess許可的跨帳戶 IAM 角色。
	- (選用) 您已使用標記 AWS 帳戶SecurityContactID。此標籤用於將 Jira 票證分配給定義的安 全聯繫人。
- 如果您想要在單一 AWS 帳戶中部署此解決方案:
	- 您擁有有效的 AWS 帳戶。
	- 您的 AWS 帳戶已啟用 Security Hub。
- Jira 伺服器執行個體

重要提示:此解決方案支持使用 Jira 雲。但是,Jira Cloud 不支持導入 XML 工作流程,因此您需要 在 Jira 中手動重新創建工作流程。

- Jira 中的管理員權限
- 以下吉拉令牌之一:
	- 對於吉拉企業,個人訪問令牌(PAT)。如需詳細資訊,請參[閱使用個人存取權杖](https://confluence.atlassian.com/enterprise/using-personal-access-tokens-1026032365.html) (Atlassian 支 援)。
	- 對於吉拉雲,一個吉拉 API 令牌。如需詳細資訊,請參閱[管理 API 權杖](https://support.atlassian.com/atlassian-account/docs/manage-api-tokens-for-your-atlassian-account/) (特定支援)。

## 架構

本節說明解決方案在各種情況下的架構,例如開發人員和安全工程師決定接受風險或決定修正問題的時 間。

案例 1:開發人員解決問題

1. Security Hub 針對指定的安全控制 (例如 [AWS 基礎安全最佳實務標準中的安全控制項\) 產生一個發](https://docs.aws.amazon.com/securityhub/latest/userguide/securityhub-standards-fsbp.html) [現](https://docs.aws.amazon.com/securityhub/latest/userguide/securityhub-standards-fsbp.html)項目。

- 2. 與發現項目和動作相關聯的 Amazon CloudWatch 事件會啟CreateJIRA動 AWS Lambda 函數。
- 3. Lambda 函數會使用其組態檔案和發現項目的GeneratorId欄位來評估是否應該提升發現項目。
- 4. Lambda 函數會判斷發現項目應該呈報,並從 AWS 管理SecurityContactID帳戶中的 AWS Organizations 取得帳戶標籤。此 ID 與開發人員相關聯,並用作 Jira 票證的受指派人 ID。
- 5. Lambda 函數會使用存放在 AWS Secrets Manager 中的登入資料,在 Jira 中建立票證。吉拉通知開 發人員。
- 6. 開發人員解決了基礎安全性發現,並在 Jira 中將票證的狀態更改為TEST FIX。
- 7. Security Hub 將發現項目更新為ARCHIVED,並產生新的事件。此事件會導致 Lambda 函數自動關 閉 Jira 票證。

### 情景 2:開發人員決定接受風險

- 1. Security Hub 針對指定的安全控制 (例如 [AWS 基礎安全最佳實務標準中的安全控制項\) 產生一個發](https://docs.aws.amazon.com/securityhub/latest/userguide/securityhub-standards-fsbp.html) [現](https://docs.aws.amazon.com/securityhub/latest/userguide/securityhub-standards-fsbp.html)項目。
- 2. 與發現項目和動作相關聯的 CloudWatch 事件會啟CreateJIRA動 Lambda 函數。
- 3. Lambda 函數會使用其組態檔案和發現項目的GeneratorId欄位來評估是否應該提升發現項目。
- 4. Lambda 函數會判斷發現項目應該呈報,並從 AWS 管理SecurityContactID帳戶中的 AWS Organizations 取得帳戶標籤。此 ID 與開發人員相關聯,並用作 Jira 票證的受指派人 ID。
- 5. Lambda 函數會使用儲存在 Secrets Manager 中的認證,在 Jira 中建立票證。吉拉通知開發人員。
- 6. 開發人員決定接受風險,並在 Jira 中將票證的狀態更改為AWAITING RISK ACCEPTANCE。
- 7. 安全工程師審核請求,並找到適當的業務理由。安全工程師將 Jira 票證的狀態變更為ACCEPTED RISK。這將關閉吉拉票。
- 8. CloudWatch 每日事件會啟動重新整理 Lambda 函數,該函數會識別已關閉的 JIRA 票證,並將其相 關的 Security Hub 發現項目更新為。SUPPRESSED

## 工具

• [AWS](https://docs.aws.amazon.com/AWSCloudFormation/latest/UserGuide/Welcome.html) 可 CloudFormation協助您設定 AWS 資源、快速且一致地佈建 AWS 資源,並在 AWS 帳戶和 區域的整個生命週期中進行管理。

- [AWS Lambda](https://docs.aws.amazon.com/lambda/latest/dg/welcome.html) 是一種運算服務,可協助您執行程式碼,而不需要佈建或管理伺服器。它只會在需要 時執行程式碼並自動調整規模,因此您只需為使用的運算時間付費。
- [AWS Organizations](https://docs.aws.amazon.com/organizations/latest/userguide/orgs_introduction.html) Organization 是一種帳戶管理服務,可協助您將多個 AWS 帳戶合併到您建立並 集中管理的組織中。
- [AWS Secrets Manager](https://docs.aws.amazon.com/secretsmanager/latest/userguide/intro.html) 可協助您透過 API 呼叫秘密管 Secrets Manager 員來取代程式碼中的硬式編 碼登入資料 (包括密碼),以程式設計方式擷取密碼。
- [AWS Security Hub](https://docs.aws.amazon.com/securityhub/latest/userguide/what-is-securityhub.html) 提供您在 AWS 中安全狀態的全面檢視。它也可協助您根據安全產業標準和最佳 實務來檢查 AWS 環境。

### 代碼存儲庫

此模式的代碼可在 GitHub [aws-securityhub-jira-software-整合](https://github.com/aws-samples/aws-securityhub-jira-software-integration/)存儲庫中的取得。它包含此解決方案的範 例程式碼和 Jira 工作流程。

# 史诗

#### 配置吉拉

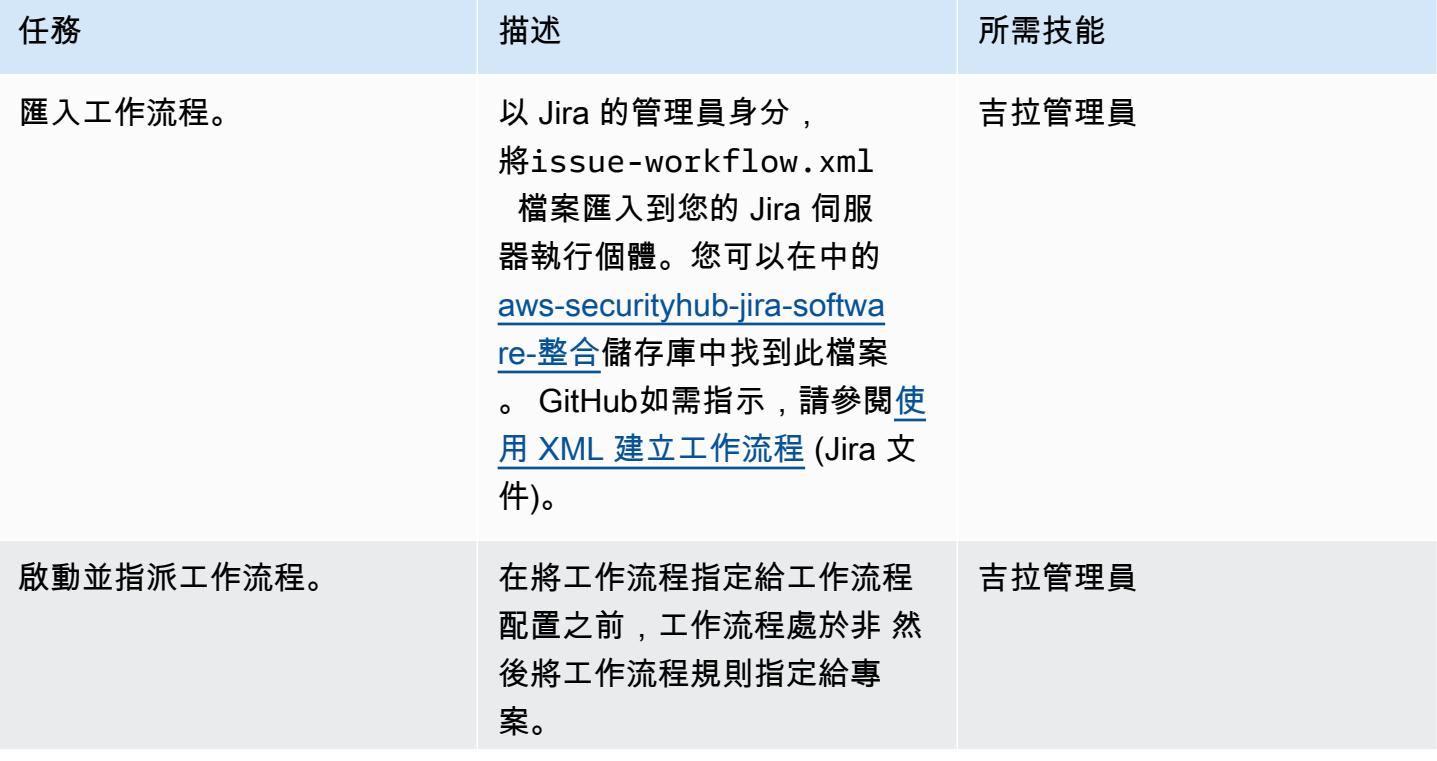

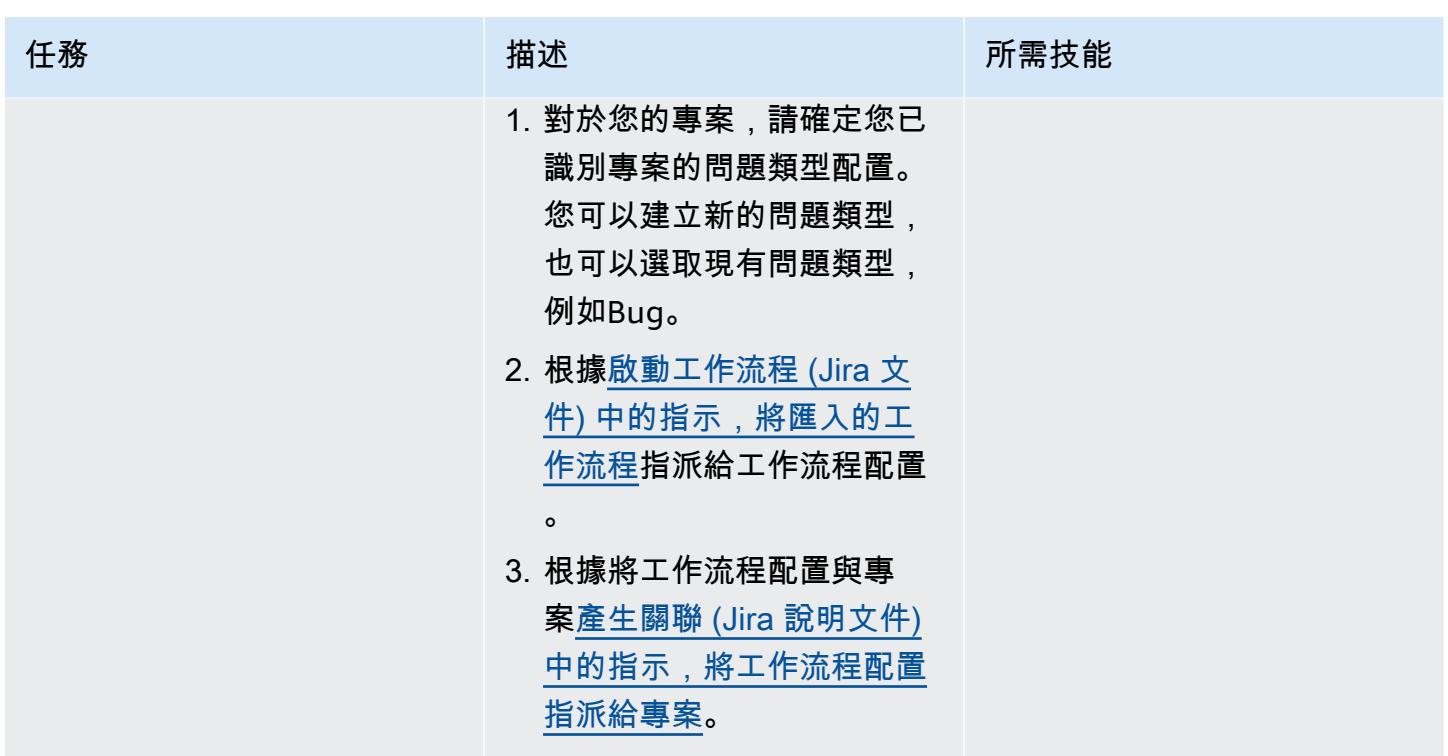

設定解決方案參數

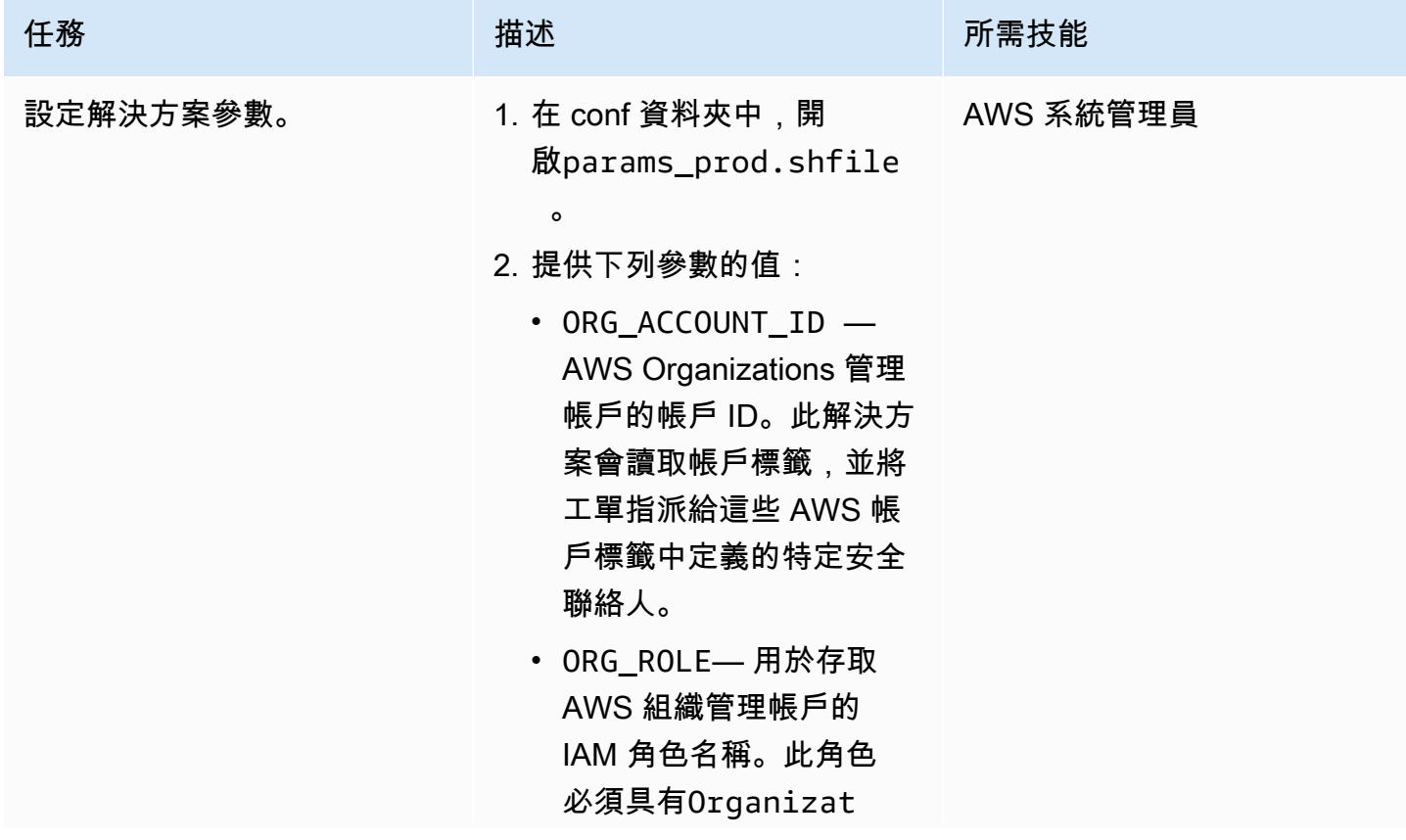

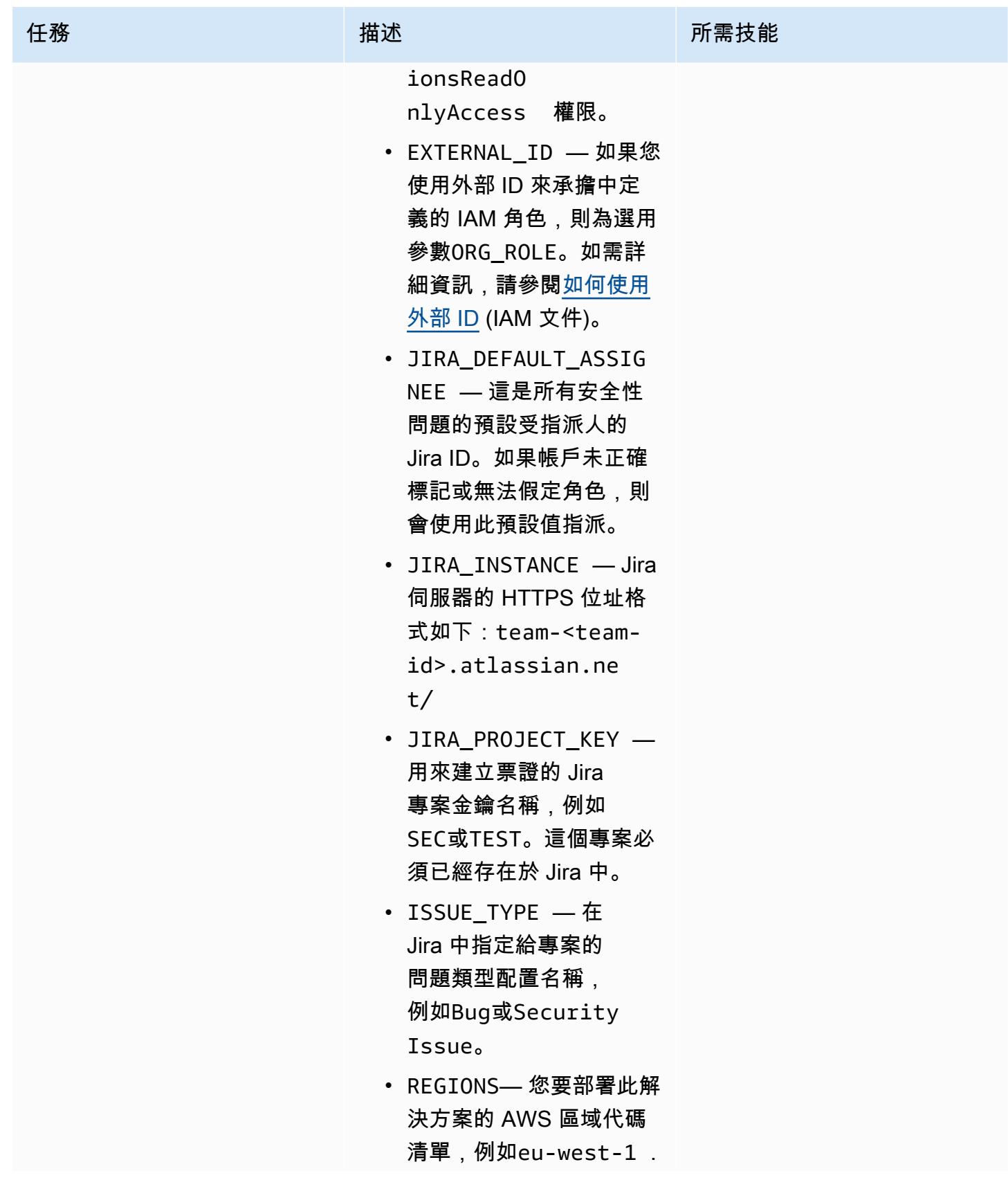

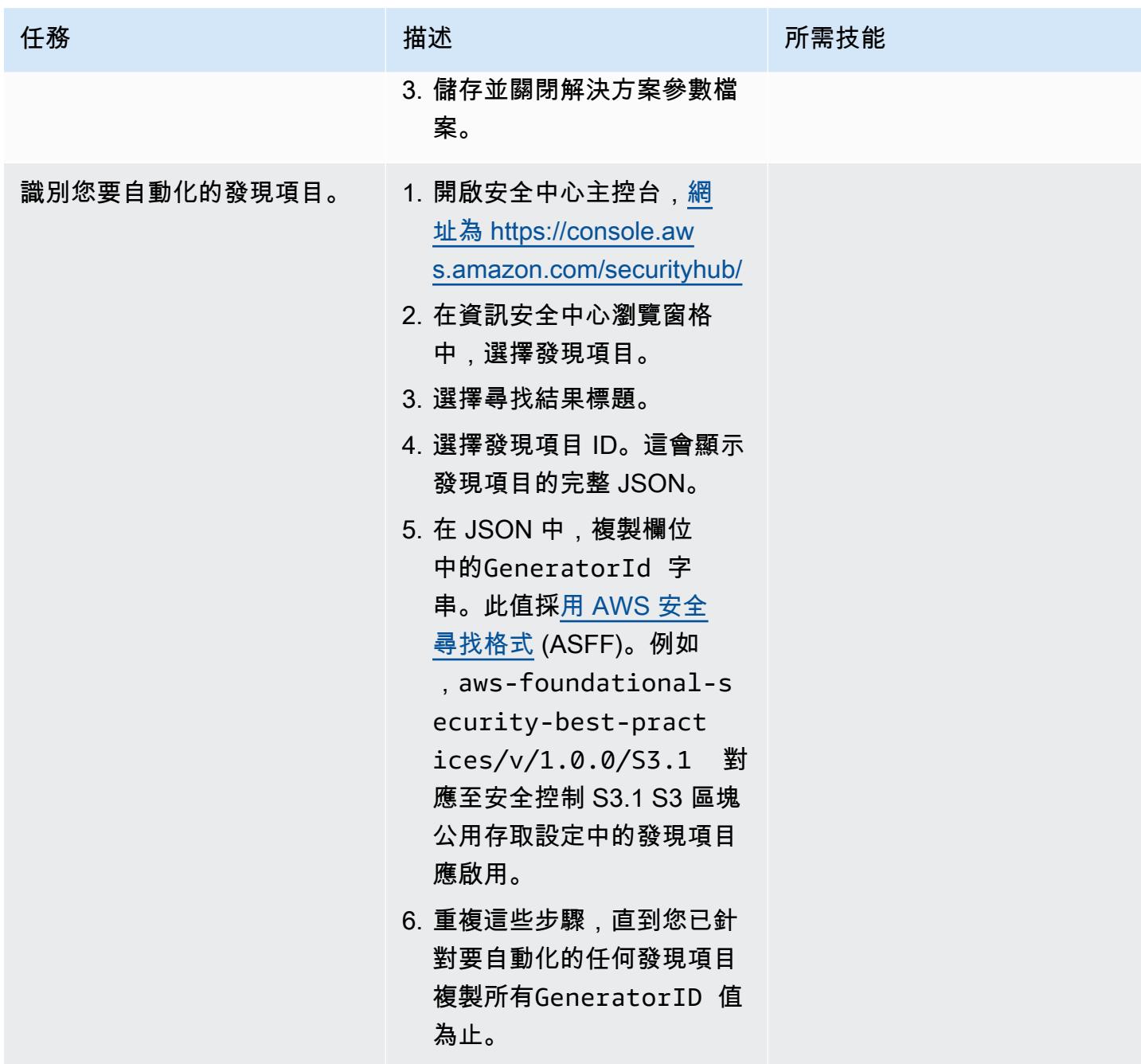

AWS 方案指引 いっきょう しょうしょう しょうしょう しょうしょう しょうしょう しょうしゅう しょうしゅう しょうしゅう 模式 しょうしょく そうしょく

| 任務           | 描述                                                                                                    | 所需技能      |
|--------------|----------------------------------------------------------------------------------------------------|-----------|
| 將發現項目加入組態檔案。 | 1. 在 src /代碼中打開<br>文件。config.js<br>onconfig<br>2. 將您在上一個內文中擷取<br>的GeneratorID 值貼<br>到default參數中,並使用<br>逗號分隔每個 ID。<br>3. 儲存並關閉 組態檔案。<br>下列程式碼範例顯示自動<br>化aws-foundational-s<br>ecurity-best-pract<br>ices/v/1.0.0/SNS.1<br>和發aws-foundational-<br>security-best-pract<br>ices/v/1.0.0/S3.1 現項<br>目。                               | AWS 系統管理員 |
|              | $\mathfrak{c}$<br>"Controls" : {<br>"eu-west- $1"$ : $[$<br>"arn:aws:<br>securityhub:::rule<br>set/cis-aws-founda<br>tions-benchmark/v/<br>1.2.0/rule/1.22"<br>J,<br>"default": [<br>aws-foundational-<br>security-best-pra<br>ctices/v/1.0.0/SNS.1,<br>aws-foundational-<br>security-best-p<br>ractices/v/1.0.0/S3.1<br>J<br>} |           |

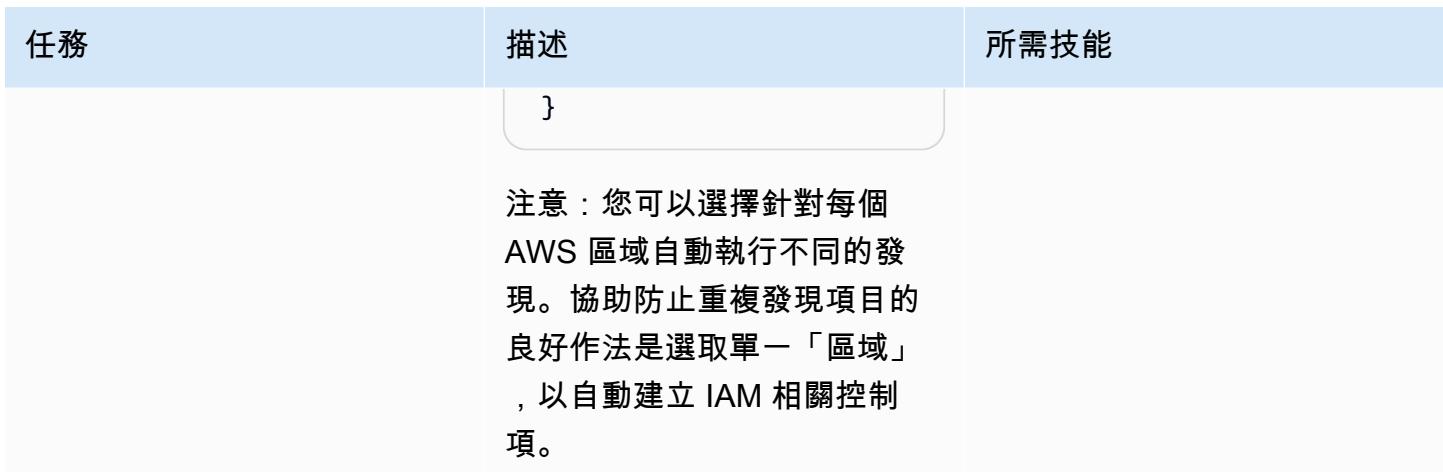

# 部署整合

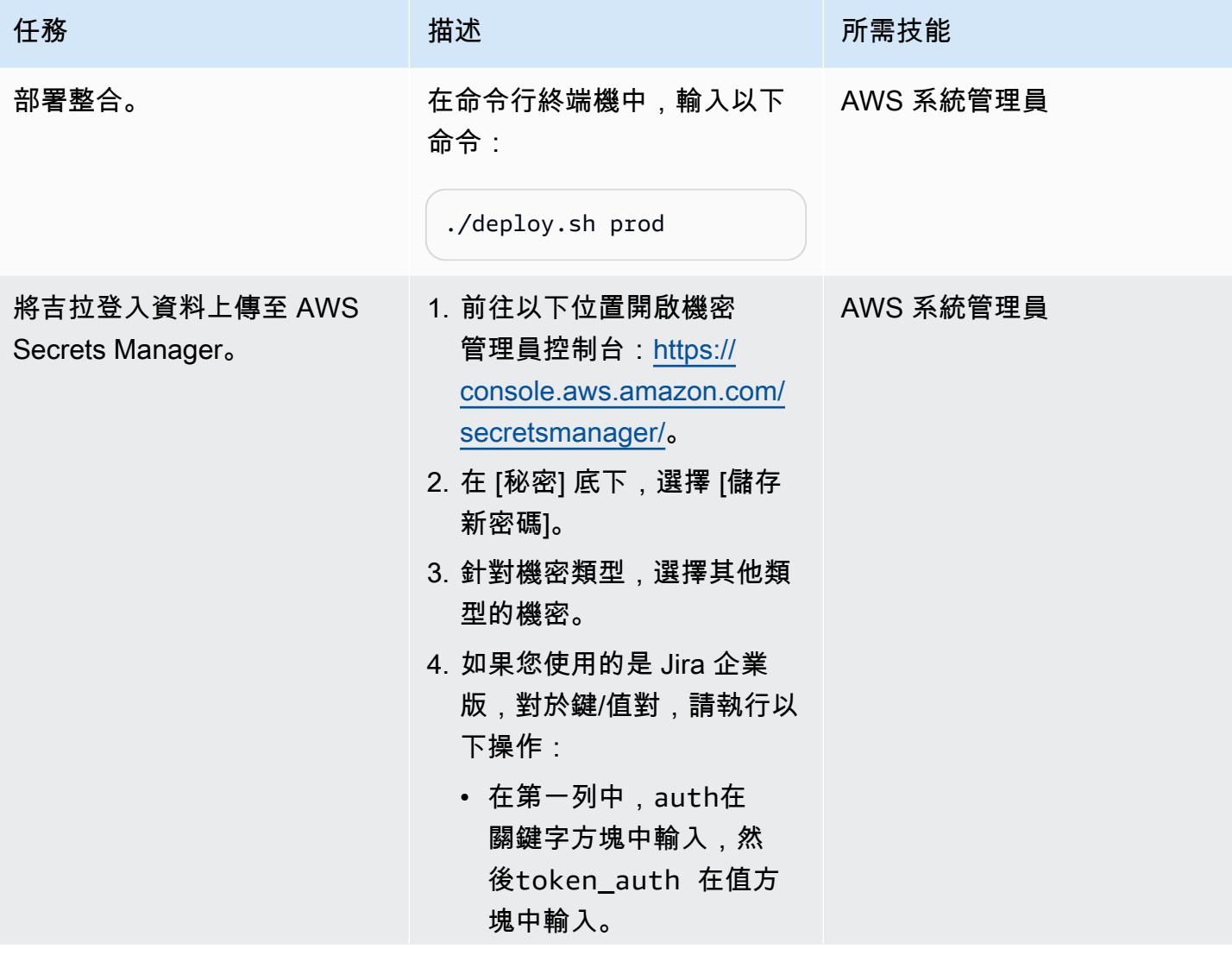

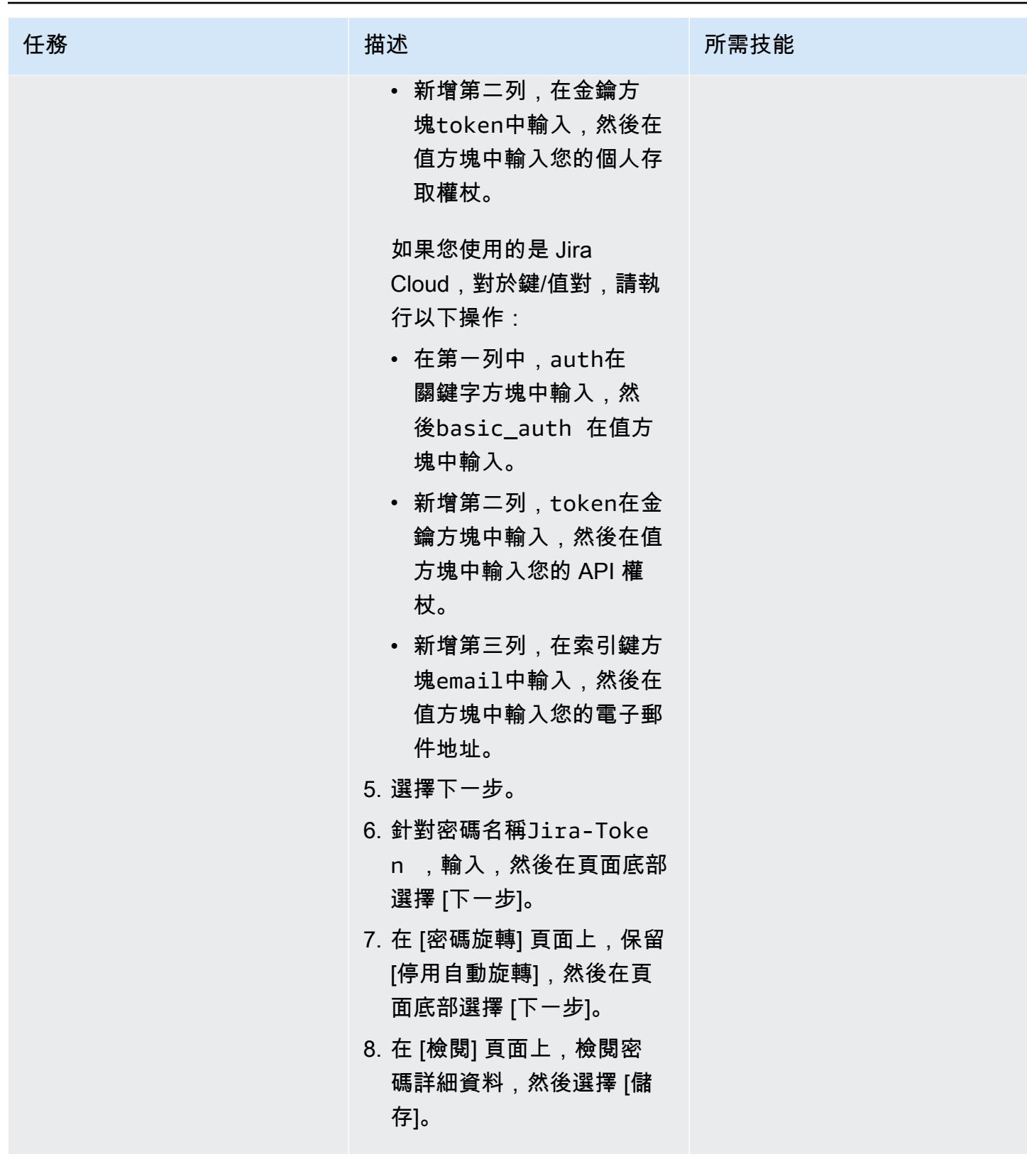

AWS 方案指引 いっきょう しょうしょう しょうしょう しょうしょう しょうしょう しょうしゅう しょうしゅう しょうしゅう 模式 しょうしょく そうしょく

| 任務                         | 描述                                                                                                    | 所需技能      |
|----------------------------|----------------------------------------------------------------------------------------------------|-----------|
| 建立安 Security Hub 自訂動<br>作。 | 1. 對於每個 AWS 區域,<br>在 AWS Command Line<br>Interface (AWS CLI) (AWS<br>CLI) 中,使用create-ac<br>tion-target命令建立名為<br>的 Security Hub 自訂動<br>作CreateJiraIssue 。<br>aws securityhub<br>create-action-targ<br>et --name "CreateJi<br>raIssue" $\setminus$<br>--description<br>"Create ticket in<br>JIRA" $\setminus$<br>--id "CreateJi<br>raIssue"<br>--region \$ <aws-reg<br>ion&gt;</aws-reg<br> | AWS 系統管理員 |
|                            | 2. 開啟安全中心主控台,網<br>址為 https://console.aw<br>s.amazon.com/secur<br>ityhub/ <sub>o</sub>                                                                                                    |           |
|                            | 3. 在資訊安全中心瀏覽窗格<br>中,選擇發現項目。                                                                                                    |           |
|                            | 4. 在發現項目清單中,選取您<br>要提升的發現項目。                                                                                                    |           |
|                            | 5. 在「動作」功能表中選<br>擇CreateJiraIssue 。                                                                                                    |           |
| 相關資源                       |                                                                                                    |           |
|                            |                                                                                                    |           |

- [適用於 Jira 服務管理的 AWS 服務管理連接器](https://docs.aws.amazon.com/servicecatalog/latest/adminguide/integrations-jiraservicedesk.html)
- [AWS 基礎安全最佳實務標準](https://docs.aws.amazon.com/securityhub/latest/userguide/securityhub-standards-fsbp.html)

# <span id="page-4368-0"></span>其他資訊

吉拉機票示例

當發生指定的 Security Hub 發現時,此解決方案會自動建立 Jira 票證。門票包括以下信息:

• 標題 — 標題會以下列格式識別安全性問題:

AWS Security Issue :: <AWS account ID> :: <Security Hub finding title>

• 說明 — 票證的說明區段說明與發現項目相關聯的安全性控制、包含 Security Hub 主控台中發現項目 的連結,以及提供如何處理 Jira 工作流程中安全性問題的簡短描述。

以下是自動產生的 Jira 票證的範例。

標題 AWS 安全問題:: 012345678912:: 蘭巴達 1 Lambda 函數政策應禁止公開存取。 Description 問題是什麼? 我們在您負責的 AWS 帳戶 012345678912 中偵測到一個安全性發現。 此控制項會檢查連接至 Lambda 資源的 AWS Lambda 函數政策是否禁止公開存取。如果 Lambda 函數原則允許公開存取,則控制項會失 敗。 <Link to Security Hub finding> 我需要如何處理門票? • 存取帳戶並驗證組態。通過將其移動到「分配 修復」來確認工單的工作。一旦修復,移動到 測試修復,以便安全性驗證問題得到解決。 • 如果您認為應該接受風險,請將其移至「等待 風險接受」。這將需要安全工程師審查。 • 如果您認為是誤報,請將其轉換為「標記為誤 報」。這將由安全工程師審查,並相應地重新 打開/關閉。 其他資訊 しょうしょう しょうしょう しょうしょく しょうしゅん しょうしゅん しゅうしゅん しゅうしゅん しゅうしゅん しゅうしゅん りょうしゅん おんない しょうしゅん りょうしゅ

# 使用 EC2 Image Builder 和 Terraform 為強化的容器映像建立管道

由邁克·聖克羅斯(AWS)和安德魯·拉內斯(AWS)創建

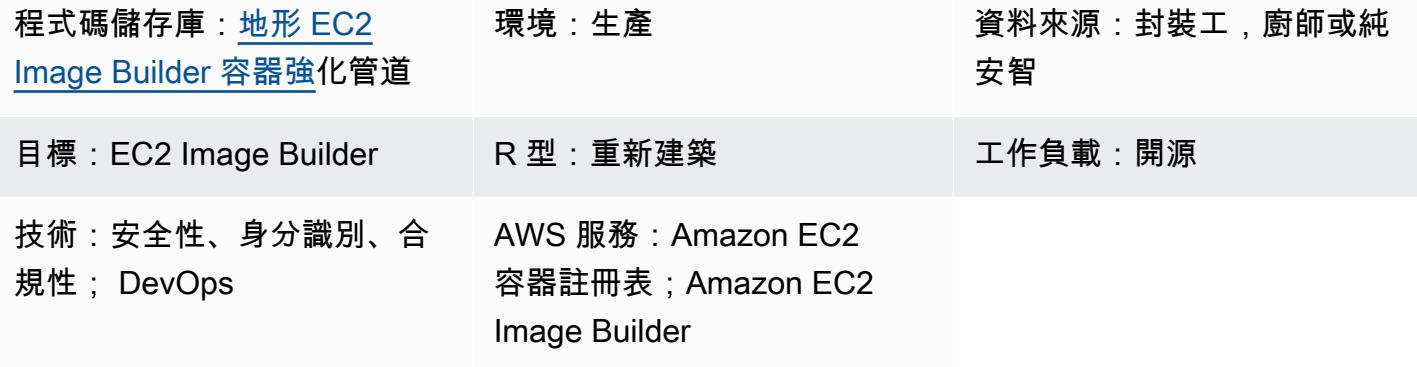

# Summary

此模式會建立 [EC2 Image Builder 管道](https://docs.aws.amazon.com/imagebuilder/latest/userguide/start-build-image-pipeline.html),以產生強化的 [Amazon Linux 2](https://aws.amazon.com/amazon-linux-2/) 基本容器映像。Terraform 用 作基礎結構即程式碼 (IaC) 工具,用來設定和佈建用於建立強化容器映像的基礎結構。此配方可協助您 部署以碼頭為基礎的 Amazon Linux 2 容器映像檔,該映像檔已根據 RHEL 7 STIG 第 3 版發行版本 7 — 中型進行強化。(請參閱 EC2 Image [Builder 文件中 Linux STIG 元件一節中的 STIG 建置-指令碼中](https://docs.aws.amazon.com/imagebuilder/latest/userguide/toe-stig.html#linux-os-stig) [型版本](https://docs.aws.amazon.com/imagebuilder/latest/userguide/toe-stig.html#linux-os-stig))。這稱為金色容器影像。

該構建包括兩個 [Amazon EventBridge 規則](https://docs.aws.amazon.com/eventbridge/latest/userguide/eb-rules.html)。當 [Amazon Inspector 發現項](https://docs.aws.amazon.com/inspector/latest/user/findings-managing.html)目為「高」或「嚴重」時, 有一個規則會啟動容器映像管道,以便取代非安全映像。此規則需要同時啟用 Amazon Inspector 器 和 Amazon Elastic Container Registry (Amazon ECR) [增強掃描。](https://docs.aws.amazon.com/AmazonECR/latest/userguide/image-scanning-enhanced.html)另一個規則會在成功將映像推送至 Amazon ECR 儲存庫後,將通知傳送至 Amazon 簡單[佇列服務 \(Amazon SQS\) 佇列,](https://docs.aws.amazon.com/AWSSimpleQueueService/latest/SQSDeveloperGuide/sqs-queue-types.html)以協助您使用最 新的容器映像。

# 先決條件和限制

先決條件

- 您可以在其中部署基礎設施的 [AWS 帳戶。](https://aws.amazon.com/premiumsupport/knowledge-center/create-and-activate-aws-account/)
- [已安裝 AWS Command Line Interface \(AWS CLI\)](https://docs.aws.amazon.com/cli/latest/userguide/getting-started-install.html) (AWS CLI),用於設定用於本機部署的 AWS 登入 資料。
- 按照 Terraform [文檔中的](https://developer.hashicorp.com/terraform/downloads)[說](https://developer.hashicorp.com/terraform/tutorials/aws-get-started)[明下載](https://developer.hashicorp.com/terraform/downloads)和設置地形。
- [Git](https://git-scm.com/)(如果您從本地計算機進行配置)。
- AWS 帳戶[中可](https://docs.aws.amazon.com/IAM/latest/UserGuide/id_roles.html)用來建立 AWS 資源的角色。
- 在 [.tf](https://developer.hashicorp.com/terraform/tutorials/configuration-language/variables) vars 檔案中定義的所有變數。 或者,您可以在套用 Terraform 組態時定義所有變數。

#### 限制

• 此解決方案會建立 Amazon Virtual Private Cloud (Amazon VPC) 基礎設施,其中包括 [NAT 閘道](https://docs.aws.amazon.com/vpc/latest/userguide/vpc-nat-gateway.html) [和](https://docs.aws.amazon.com/vpc/latest/userguide/vpc-nat-gateway.html)[網](https://docs.aws.amazon.com/vpc/latest/userguide/VPC_Internet_Gateway.html)[際網路閘道](https://docs.aws.amazon.com/vpc/latest/userguide/vpc-nat-gateway.html),可從其私有子網路連線進行網際網路連線。您無法使用 [VPC 端點](https://docs.aws.amazon.com/whitepapers/latest/aws-privatelink/what-are-vpc-endpoints.html),因為 [AWS 任](https://aws.amazon.com/premiumsupport/knowledge-center/image-builder-pipeline-execution-error/) [務協調器和執行程式 \(AWSTOE\) 的啟](https://aws.amazon.com/premiumsupport/knowledge-center/image-builder-pipeline-execution-error/)動程序會從網際網路安裝 AWS CLI 第 2 版。

## 產品版本

- Amazon Linux 2
- AWS CLI 版本 1.1 或更新版本

## 架構

#### 目標技術堆疊

此模式會建立 43 個資源,包括:

- 兩個 Amazon Simple Storage Service (Amazon S3) 儲存[貯體](https://docs.aws.amazon.com/AmazonS3/latest/userguide/UsingBucket.html):一個用於管道元件檔案,另一個用 於伺服器存取和 Amazon VPC 流程日誌
- [Amazon ECR 儲存](https://docs.aws.amazon.com/AmazonECR/latest/userguide/repository-create.html)庫
- 包含公有子網路、私有子網路、路由表、NAT 閘道和網際網路閘道的虛擬私有雲端 (VPC)
- EC2 Image Builder 管道、配方和元件
- 容器映像
- 適用於映像加密的 AWS Key Management Service (AWS KMS) 金[鑰](https://docs.aws.amazon.com/kms/latest/developerguide/concepts.html#kms_keys)
- 一個 SQS 隊列
- 三個角色:一個用於執行 EC2 Image Builder 管道,一個適用於 EC2 Image Builder 的執行個體設定 檔,另一個用於 EventBridge 規則
- 兩 EventBridge 條規則

#### 地形模塊結構

有關源代碼,請參閱 GitHub 存儲庫 [Terraform EC2 Image Builder 容器強化](https://github.com/aws-samples/terraform-ec2-image-builder-container-hardening-pipeline)管道。

```
### components.tf
### config.tf
### dist-config.tf
### files
# ###assumption-policy.json
### hardening-pipeline.tfvars
### image.tf
### infr-config.tf
### infra-network-config.tf
### kms-key.tf
### main.tf
### outputs.tf
### pipeline.tf
### recipes.tf
### roles.tf
### sec-groups.tf
### trigger-build.tf
### variables.tf
```
#### 模組詳情

- components.tf包含用於上傳/files目錄內容的 Amazon S3 上傳資源。您也可以在這裡模塊化 添加自定義組件 YAML 文件。
- /files包含定義中使用之元件的.yml檔案components.tf。
- image.tf包含基本映像作業系統的定義。您可以在此處修改不同基礎影像管線的定義。
- infr-config.tf並dist-config.tf包含啟動和分發映像所需的最低 AWS 基礎設施的資源。
- infra-network-config.tf包含要將容器映像部署到的最低 VPC 基礎結構。
- hardening-pipeline.tfvars包含要在套用時使用的地形變數。
- pipeline.tf在地形中創建和管理 EC2 Image Builder 管道。
- recipes.tf是您可以指定組件的不同混合物以創建容器配方的地方。
- roles.tf包含 Amazon 彈性運算雲端 (Amazon EC2) 執行個體設定檔和管道部署角色的 AWS Identity and Access Management (IAM) 政策定義。
- trigger-build.tf包含規 EventBridge 則和 SQS 佇列資源。

#### 目標架構

圖表說明了下列工作流程:

- 1. EC2 Image Builder 使用定義的方法建立容器映像,該方案會安裝作業系統更新,並將 RHEL 中型 STIG 套用至 Amazon Linux 2 基本映像。
- 2. 強化的映像會發佈到私有 Amazon ECR 登錄,而當映像成功發佈時, EventBridge 規則會將訊息傳 送至 SQS 佇列。
- 3. 如果將 Amazon Inspector 設定為增強型掃描,它會掃描 Amazon ECR 登錄。
- 4. 如果 Amazon Inspector 為映像產生嚴重性或高嚴重性發現項目, EventBridge 則規則會觸發 EC2 Image Builder 管道再次執行,並發佈新強化的映像。

自動化和規模

- 此模式說明如何佈建基礎結構,並在您的電腦上建置管道。但是,它旨在大規模使用。您可以在多帳 戶環境中使用它們,例如具有 Terraform 環境 Account [Factory](https://aws.amazon.com/blogs/aws/new-aws-control-tower-account-factory-for-terraform/) 的 [AWS Control Tower,](https://docs.aws.amazon.com/controltower/latest/userguide/what-is-control-tower.html)而不是在本 機部署 Terraform 模組。在這種情況下,您應該使[用後端狀態 S3 儲存貯體來](https://developer.hashicorp.com/terraform/language/settings/backends/s3)管理 Terraform 狀態檔 案,而不是在本機管理組態狀態。
- 若要擴展使用,請從 Control Tower 或 landing zone 帳戶模型將解決方案部署到一個中央帳戶 (例 如共用服務或一般服務帳戶),並授予消費者帳戶存取 Amazon ECR 儲存庫和 AWS KMS 金鑰的權 限。如需有關設定的詳細資訊,請參閱 Re: POST 文[章如何允許次要帳戶在 Amazon ECR 映像儲存](https://repost.aws/knowledge-center/secondary-account-access-ecr) [庫中推送或提取影像?](https://repost.aws/knowledge-center/secondary-account-access-ecr) 例如,[在帳戶自動售貨機](https://www.hashicorp.com/resources/terraform-landing-zones-for-self-service-multi-aws-at-eventbrite)或 Terraform 的 Account Factory 中,為每個帳戶基 準或帳戶自訂基準新增許可,以提供對該 Amazon ECR 儲存庫和加密金鑰的存取權。
- 部署容器映像管道後,您可以使用 EC2 Image Builder 功能 (例如[元件\)](https://docs.aws.amazon.com/imagebuilder/latest/userguide/manage-components.html) 來修改它,以協助您將更多 元件封裝到 Docker 組建中。
- 用於加密容器映像的 AWS KMS 金鑰應該跨映像要用於的帳戶共用。
- 您可以複製整個 Terraform 模組並修改下列屬性,以新增對其他影像的支援:recipes.tf
	- 修改parent\_image = "amazonlinux:latest"為其他影像類型。
	- 修改repository\_name以指向現有的 Amazon ECR 儲存庫。這會建立另一個管道,將不同的父 映像類型部署到您現有的 Amazon ECR 儲存庫。

## 工具

#### 工具

- 地形表單(IaC 配置)
- Git(如果在本地佈建)

• AWS CLI 第 1 版或第 2 版 (如果在本機佈建)

## 代碼

此模式的程式碼位於 GitHub 儲存庫 [Terraform EC2 Image Builder 容器強化](https://github.com/aws-samples/terraform-ec2-image-builder-container-hardening-pipeline)管道中。若要使用範例程 式碼,請遵循下一節中的指示。

# 史诗

佈建基礎架構

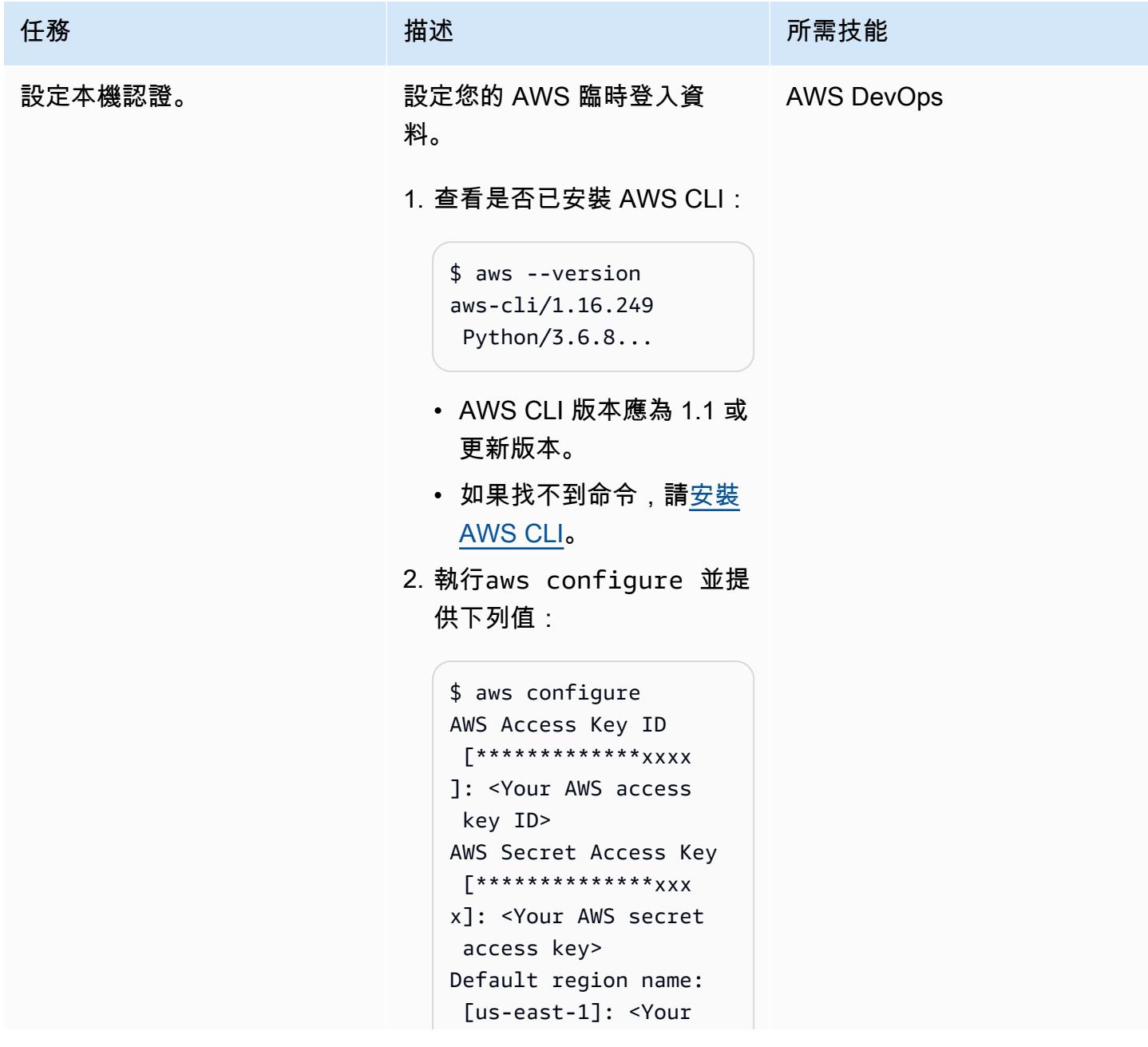

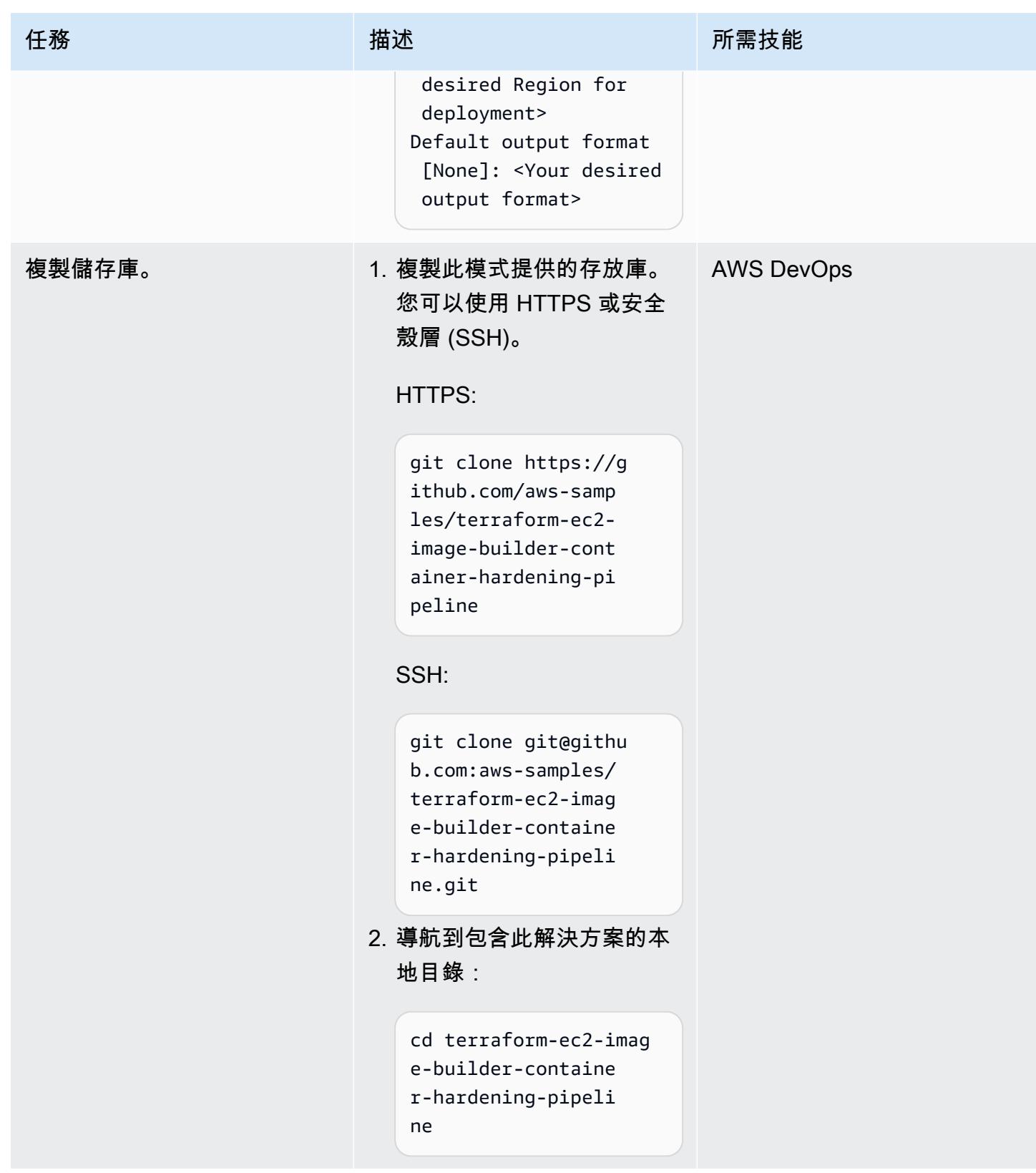

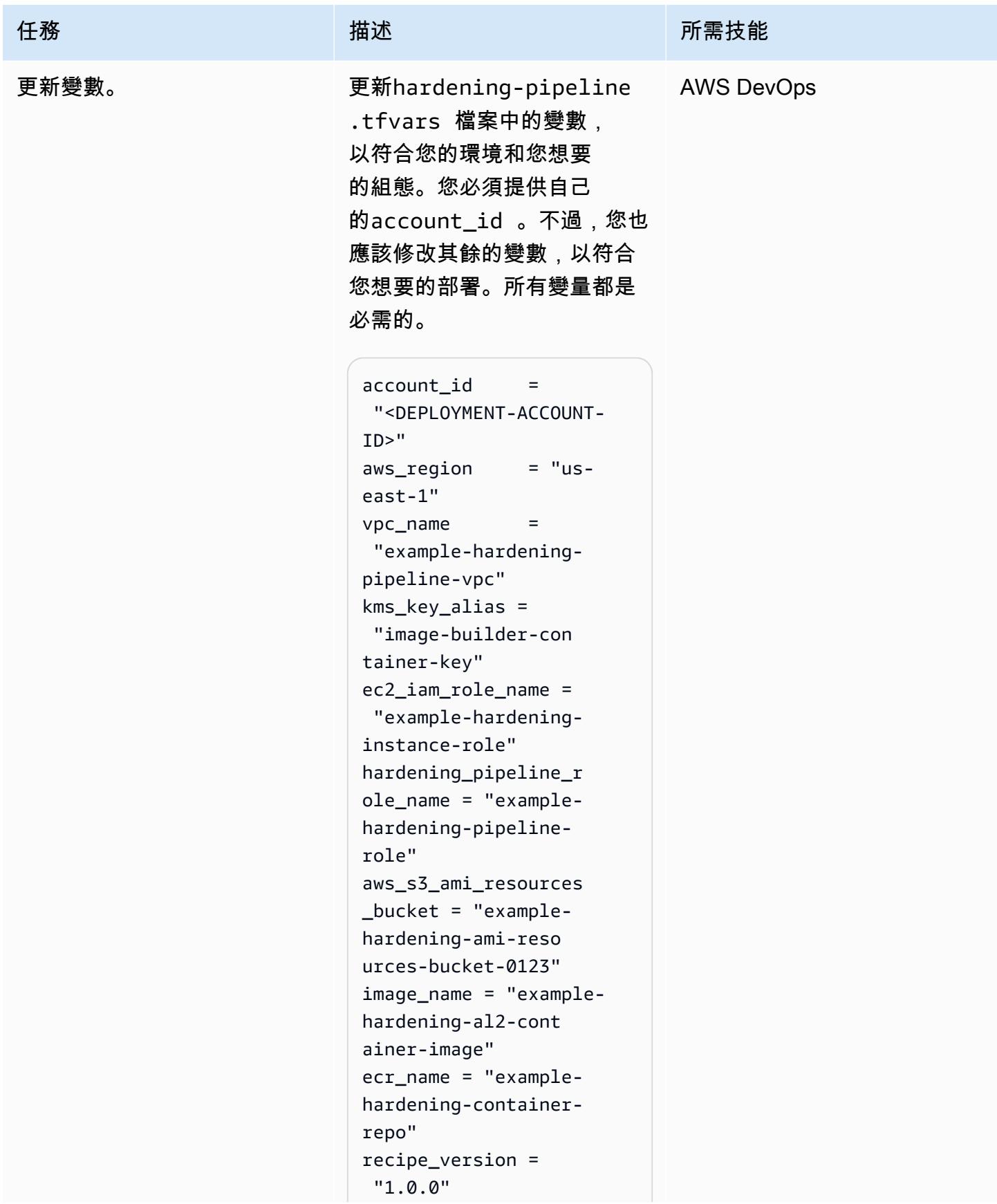

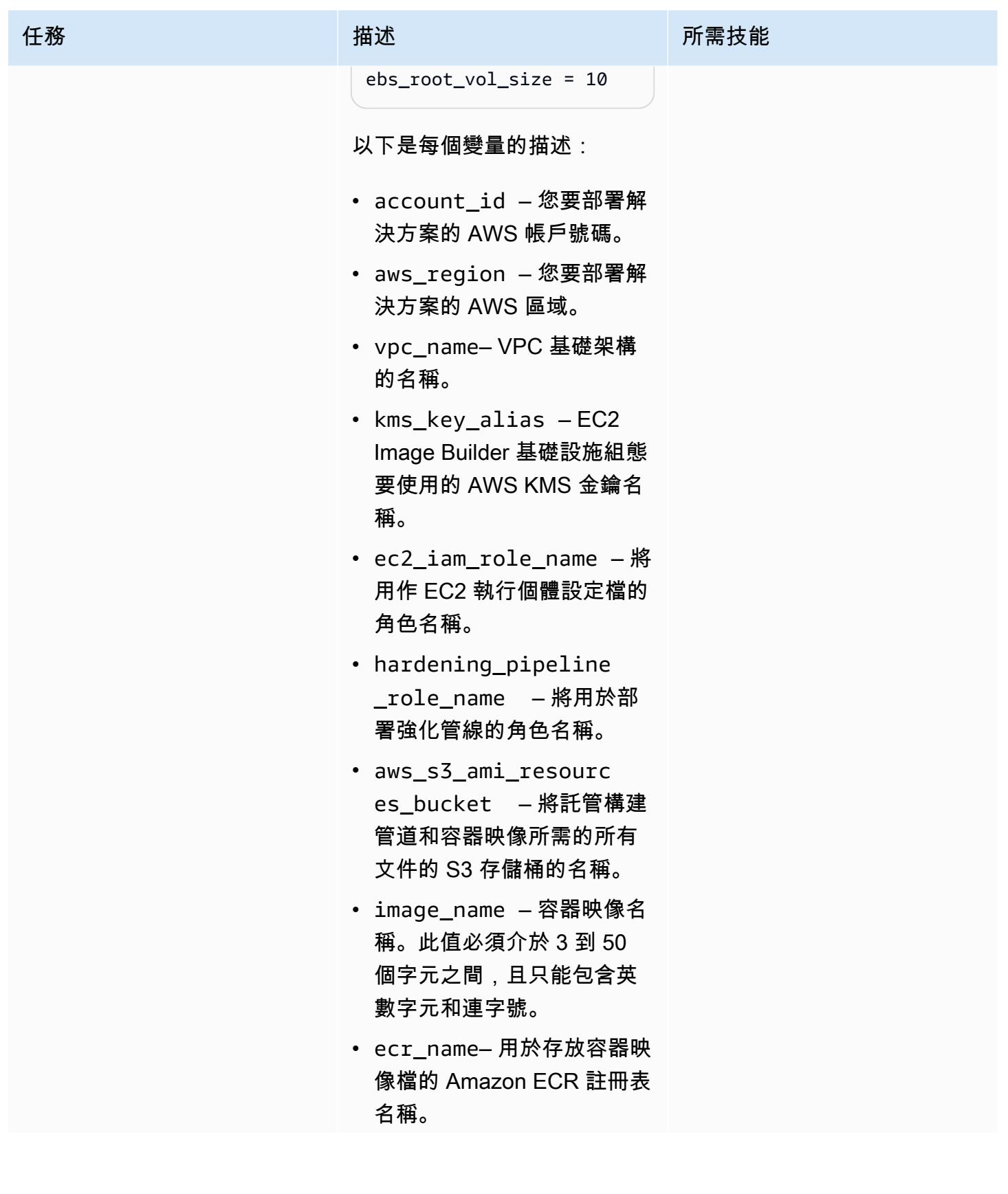

AWS 方案指引 いっきょう しょうしょう しょうしょう しょうしょう しょうしょう しょうしゅう しょうしゅう しょうしゅう 模式 しょうしょく そうしょく

| 任務                 | 描述                                                                                                    | 所需技能              |
|--------------------|----------------------------------------------------------------------------------------------------|-------------------|
|                    | • recipe_version $-\blacksquare$<br>像配方的版本。預設值為<br>1.0.0 <sub>o</sub><br>• ebs_root_vol_size -<br>亞馬遜彈性區塊存放區<br>(Amazon EBS) 根磁碟區的<br>大小 (以 GB 為單位)。預設<br>值為 10 GB。                    |                   |
| 初始化地形。             | 更新變數值之後,您可以初始<br>化 Terraform 組態目錄。初始<br>化組態目錄會下載並安裝在組<br>態中定義的 AWS 供應商。<br>terraform init<br>您應該會看到一則訊息,指出<br>Terraform 已成功初始化,並識<br>別已安裝的提供者版本。                                       | <b>AWS DevOps</b> |
| 部署基礎結構並建立容器映<br>像。 | 使用下列指令來初始化、驗<br>證 Terraform 模組,並使用<br>檔.tfvars案中定義的變數將<br>Terraform 模組套用至環境:<br>terraform init &&<br>terraform validate &&<br>terraform apply -var-<br>file *.tfvars -auto-app<br>rove | <b>AWS DevOps</b> |

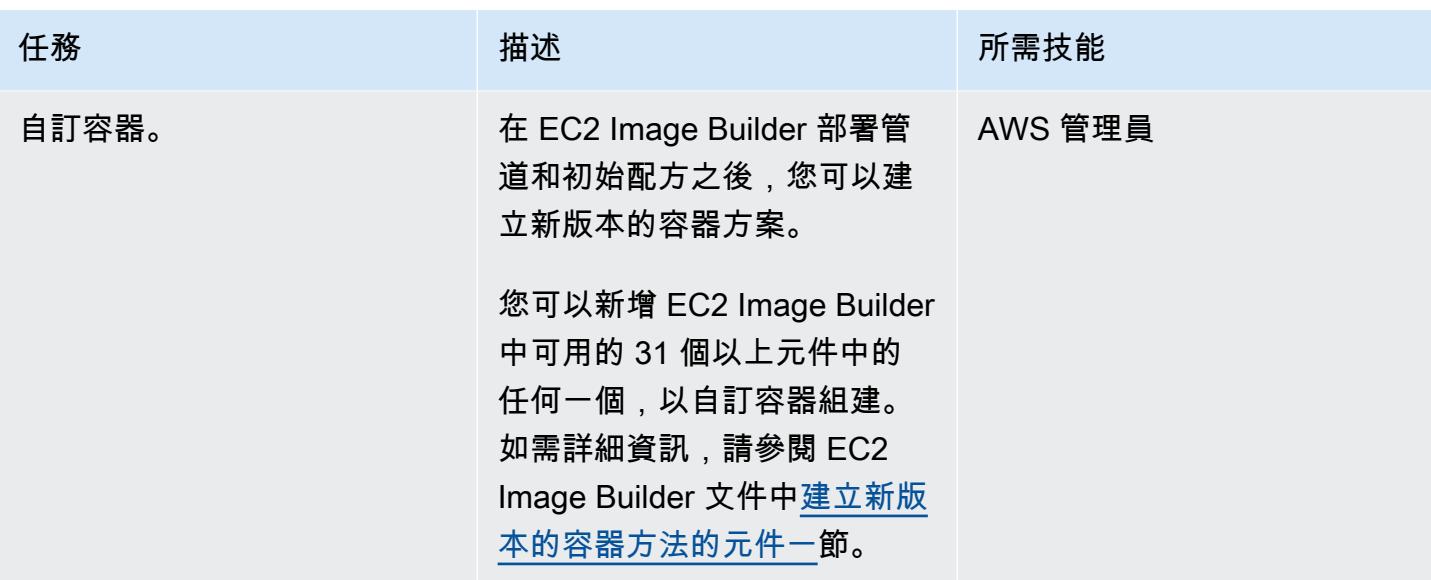

## 驗證資源

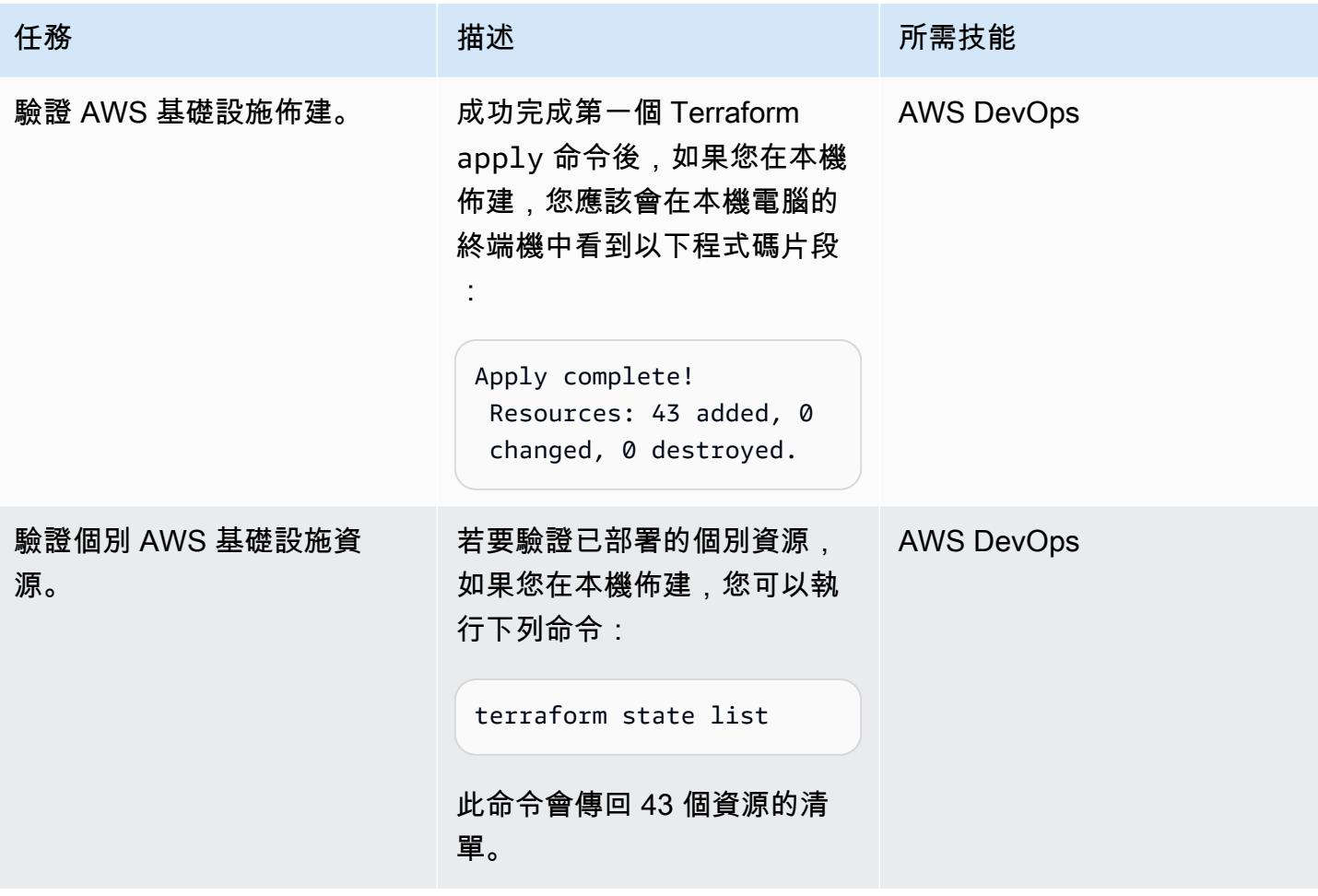

## 移除資源

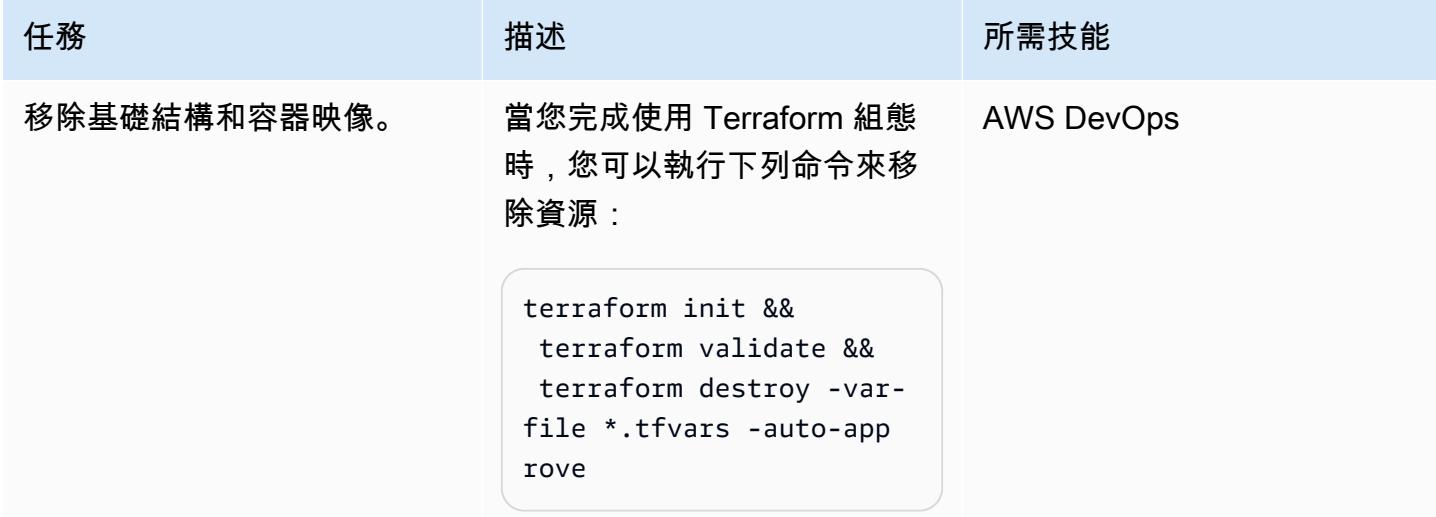

# 故障診斷

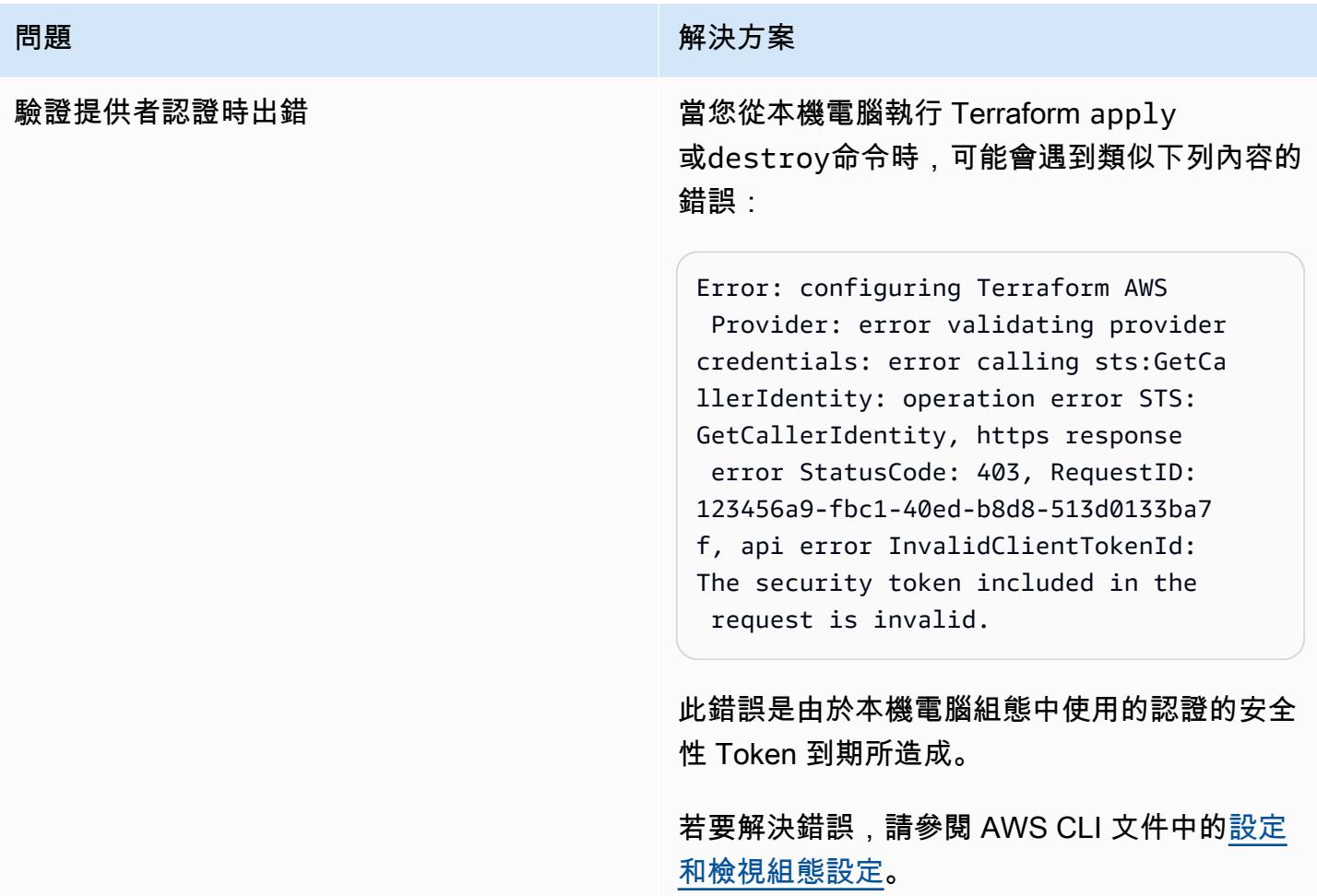

# 相關資源

- [地形 EC2 Image Builder 容器強化管道](https://github.com/aws-samples/terraform-ec2-image-builder-container-hardening-pipeline) (儲存庫) GitHub
- [EC2 Image Builder 文件](https://docs.aws.amazon.com/imagebuilder/latest/userguide/what-is-image-builder.html)
- [適用於地形的 AWS Control Tower Account Factory \(AWS 部落格](https://aws.amazon.com/blogs/aws/new-aws-control-tower-account-factory-for-terraform/)文章)
- [後端狀態 S3 儲存貯體](https://developer.hashicorp.com/terraform/language/settings/backends/s3) (地形文件)
- [安裝或更新最新版本的 AWS CLI](https://docs.aws.amazon.com/cli/latest/userguide/getting-started-install.html) (AWS CLI 文件)
- [下載地形](https://developer.hashicorp.com/terraform/downloads)

# 使用 Terraform 在 AWS Organizations 中集中 IAM 存取金鑰管理

由阿爾蒂·拉吉普特(AWS),金塔馬尼阿普萊(AWS),T.R.L.L.Phani 庫馬爾大地(AWS),普拉 迪普庫馬爾潘迪(AWS),馬尤里·辛德(AWS)和普拉塔普庫馬爾南達(AWS)創建

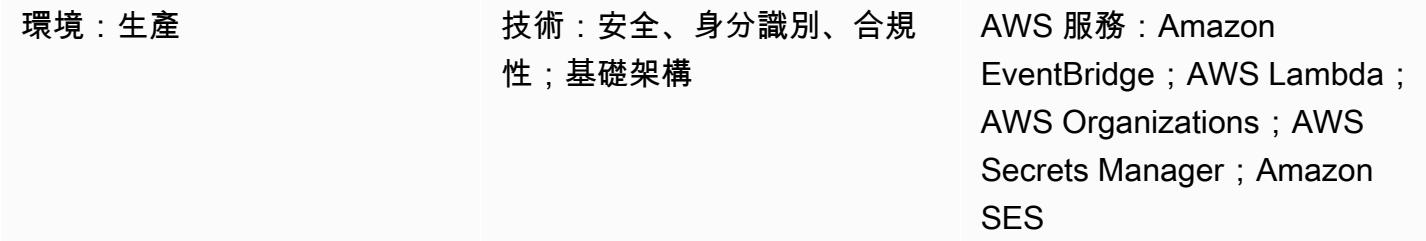

## **Summary**

對於每個組織來說,強制執行金鑰和密碼的安全性規則是必不可少的工作。一個重要的規則是定期輪 換 AWS Identity and Access Management (IAM) 金鑰,以強制執行安全性。每當團隊想要從 AWS 命 令列界面 (AWS CLI) 或 AWS 外部的應用程式存取 AWS 時,通常都會在本機建立和設定 AWS 存取金 鑰。若要維護整個組織的強大安全性,必須在符合要求後或定期變更或刪除舊的安全性金鑰。在組織中 跨多個帳戶管理金鑰輪換的程序既耗時又乏味。此模式可協助您使用 Terraform Account Factory (AFT) 和 AWS 服務自動化輪換程序。

該模式提供了以下優點:

- 從中央位置管理組織中所有帳戶的存取金鑰 ID 和秘密存取金鑰。
- 自動旋轉AWS\_ACCESS\_KEY\_ID和AWS\_SECRET\_ACCESS\_KEY環境變數。
- 如果使用者憑證遭到入侵,強制執行續約。

該模式使用地形表單來部署 AWS Lambda 函數、Amazon EventBridge 規則和 IAM 角色。 EventBridge 規則會定期執行,並呼叫 Lambda 函數,該函數會根據使用者存取金鑰的建立時間列出 所有使用者存取金鑰。如果先前的金鑰早於您定義的輪替期間 (例如 45 天),則其他 Lambda 函數會建 立新的存取金鑰 ID 和秘密存取金鑰,並使用 Amazon 簡單通知服務 (Amazon SNS) 和 Amazon 簡單 Simple Email Service (Amazon SES) 通知安全管理員。密碼是在 AWS Secrets Manager 中為該使用 者建立的,舊的秘密存取金鑰會儲存在秘密管理員中,而且已設定存取舊金鑰的許可。為了確保不再使 用舊的存取金鑰,它會在非作用中期間 (例如 60 天,在我們的範例中輪替金鑰之後的 15 天) 停用。經 過非作用中的緩衝期間 (例如,在我們的範例中輪替金鑰 90 天或 45 天後),舊的存取金鑰就會從 AWS Secrets Manager 中刪除。如需詳細的架構和工作流程,請參閱[架構一](#page-4383-0)節。

# 先決條件和限制

- 使用 [AWS Control Tower](https://docs.aws.amazon.com/controltower/latest/userguide/what-is-control-tower.html) (3.1 版或更新版本) 建置的組織 landing zone
- [地形表單 \(AFT\) 的 Account Factory](https://catalog.workshops.aws/control-tower/en-US/customization/aft) 配置了三個帳戶:
	- [組織管理帳戶](https://catalog.workshops.aws/control-tower/en-US/customization/aft/repositories/global-customizations)從中央位置管理整個組織。
	- [AFT 管理帳戶主](https://catalog.workshops.aws/control-tower/en-US/customization/aft/repositories/account-customizations)控 Terraform 管線,並將基礎結構部署到部署帳戶中。
	- [部署帳戶](https://catalog.workshops.aws/control-tower/en-US/customization/aft/repositories/provisioning-customizations)可部署此完整解決方案,並從中央位置管理 IAM 金鑰。
- 地形版本 0.15.0 或更新版本,用於佈建部署帳戶中的基礎結構。
- 在[亞馬遜簡易電子郵件服務 \(Amazon SES\) 中設定的電子郵件地](https://aws.amazon.com/ses/)址。
- (建議使用) 若要增強安全性,請[在虛擬私有雲 \(VPC\) 內的私](https://registry.terraform.io/modules/terraform-aws-modules/vpc/aws/latest)[有子網路](https://docs.aws.amazon.com/vpc/latest/userguide/create-subnets.html) (部署帳戶) 內部署此解決方 案。您可以在自訂變數時提供 VPC 和子網路的詳細資訊 (請參閱 [Epics](#page-4385-0) 一節中的程式碼管線的自訂 參數)。

## <span id="page-4383-0"></span>架構

AFT 儲存庫

此模式使用 Terraform Account Factory (AFT) 建立所有必要的 AWS 資源和程式碼管道,在部署帳戶 中部署資源。代碼管道在兩個存儲庫中運行:

- 全局定制包含 Terraform 代碼,該代碼將在 AFT 註冊的所有帳戶中運行。
- 帳戶自訂包含將在部署帳戶中執行的 Terraform 程式碼。

#### 資源詳情

AWS CodePipeline 任務會在部署帳戶中建立下列資源:

- AWS EventBridge 規則和設定的規則
- account-inventoryLambda 函數
- IAM-access-key-rotationLambda 函數
- NotificationLambda 函數
- 包含電子郵件範本的亞馬遜簡易儲存服務 (Amazon S3) 儲存貯體
- 必要的 IAM 政策

#### 架構

此圖展示了以下要點:

- 1. EventBridge 規則會每 24 小時呼叫 account-inventory Lambda 函數一次。
- 2. account-inventoryLambda 函數會向 AWS Organizations 查詢所有 AWS 帳戶 ID、帳戶名稱和 帳戶電子郵件的清單。
- 3. account-inventoryLambda 函數會為每個 AWS 帳戶啟動 IAM-access-key-autorotation Lambda 函數,並將中繼資料傳遞給該帳戶以進行其他處理。
- 4. L IAM-access-key-auto-rotation ambda 函數使用假設的 IAM 角色來存取 AWS 帳 戶。Lambda 指令碼會針對帳戶中的所有使用者及其 IAM 存取金鑰執行稽核。
- 5. 部署 IAM-access-key-auto-rotation Lambda 函數時,IAM 金鑰循環臨界值 (輪換期間) 會設 定為環境變數。如果修改輪換週期,則會使用更新的環境變數重新部署 IAM-access-key-autorotation Lambda 函數。您可以設定參數來設定輪替週期、舊金鑰的非作用中期間,以及在此之 後將刪除舊金鑰的非使用中緩衝區 (請參閱 [Epics](#page-4385-0) 中的程式碼管道的自訂參數)。
- 6. IAM-access-key-auto-rotationLambda 函數會根據存取金鑰的組態來驗證存取金鑰的有效期 限。如果 IAM 存取金鑰的年齡未超過您定義的輪替週期,Lambda 函數不會採取進一步的動作。
- 7. 如果 IAM 存取金鑰的年齡超過您定義的輪替期間,IAM-access-key-auto-rotationLambda 函數會建立新金鑰並輪換現有金鑰。
- 8. Lambda 函數會將舊金鑰儲存在 Secrets Manager 中,並將權限限制為存取金鑰偏離安全標準的使 用者。Lambda 函數也會建立以資源為基礎的政策,僅允許指定的 IAM 主體存取和擷取機密。
- 9. L IAM-access-key-rotation ambda 函數調用 L Notification ambda 函數。
- 10.NotificationLambda 函數會查詢 S3 儲存貯體的電子郵件範本,並動態產生含有相關活動中繼 資料的電子郵件訊息。
- 11.NotificationLambda 函數調用 Amazon SES 進行進一步的行動。
- 12. Amazon SES 會將包含相關資訊的電子郵件傳送至帳戶擁有者的電子郵件地址。

# 工具

AWS 服務

- [AWS Identity and Access Management \(IAM\)](https://docs.aws.amazon.com/IAM/latest/UserGuide/introduction.html) 可透過控制誰經過身份驗證和授權使用 AWS 資源, 協助您安全地管理對 AWS 資源的存取。此程序需要 IAM 角色和許可。
- [AWS Lambda](https://docs.aws.amazon.com/lambda/latest/dg/welcome.html) 是一種運算服務,可協助您執行程式碼,而不需要佈建或管理伺服器。它只會在需要 時執行程式碼並自動調整規模,因此您只需為使用的運算時間付費。
- [AWS Secrets Manager](https://docs.aws.amazon.com/secretsmanager/latest/userguide/intro.html) 可協助您透過 API 呼叫秘密管 Secrets Manager 員來取代程式碼中的硬式編 碼登入資料 (包括密碼),以程式設計方式擷取密碼。
- [Amazon Simple Email Service \(Amazon SES\)](https://docs.aws.amazon.com/ses/latest/dg/Welcome.html) 可協助您使用自己的電子郵件地址和網域來傳送和接 收電子郵件。

### 其他工具

• [Terraform](https://www.terraform.io/) 是一種基礎結構即程式碼 (IaC) 工具,可協助您建立和管理雲端和內部部署資源。 **HashiCorp** 

#### 代碼存儲庫

此模式的指示和程式碼可在 GitHub [IAM 存取金鑰輪替存](https://github.com/aws-samples/centralized-iam-key-management-aws-organizations-terraform.git)放庫中找到。您可以在 AWS Control Tower 中央部署帳戶中部署程式碼,以從中央位置管理金鑰輪替。

# 最佳實務

- 如需 IAM,請參閱 IAM 文件中的[安全最佳實務。](https://docs.aws.amazon.com/IAM/latest/UserGuide/best-practices.html)
- 如需金鑰輪替,請參[閱 IAM 文件中有關更新存取金鑰的](https://docs.aws.amazon.com/IAM/latest/UserGuide/best-practices.html#rotate-credentials)指導方針。

# <span id="page-4385-0"></span>史诗

#### 設定來源檔案

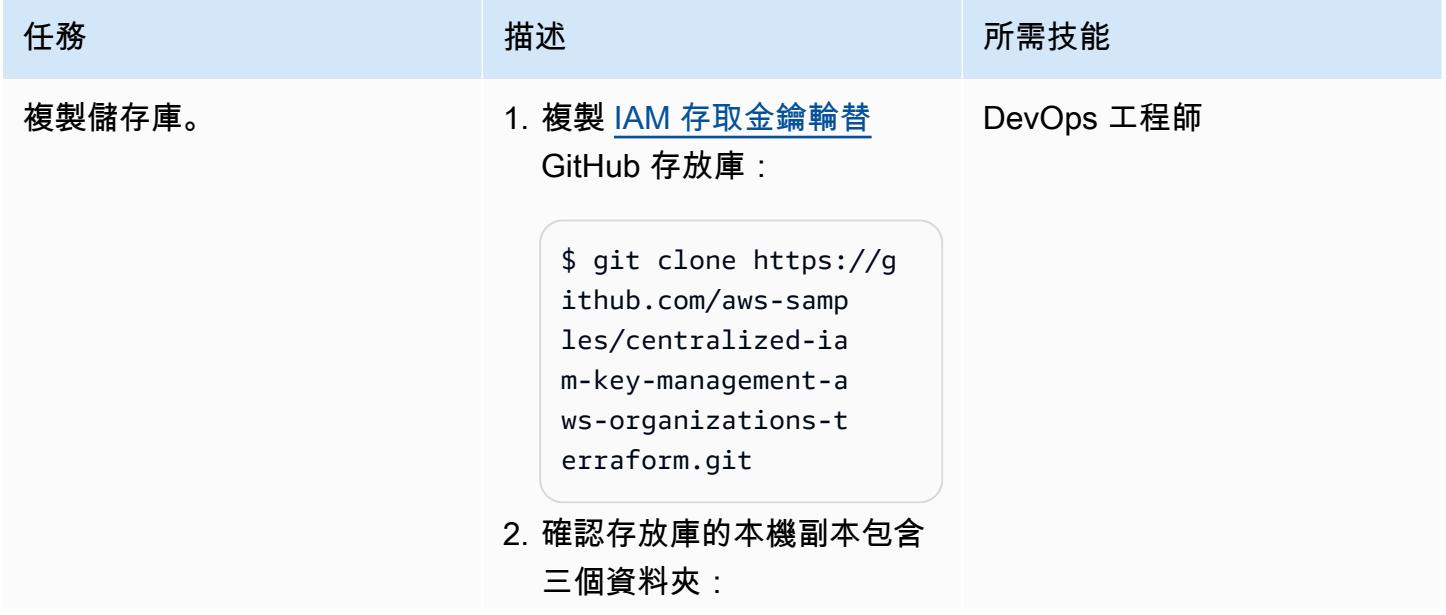

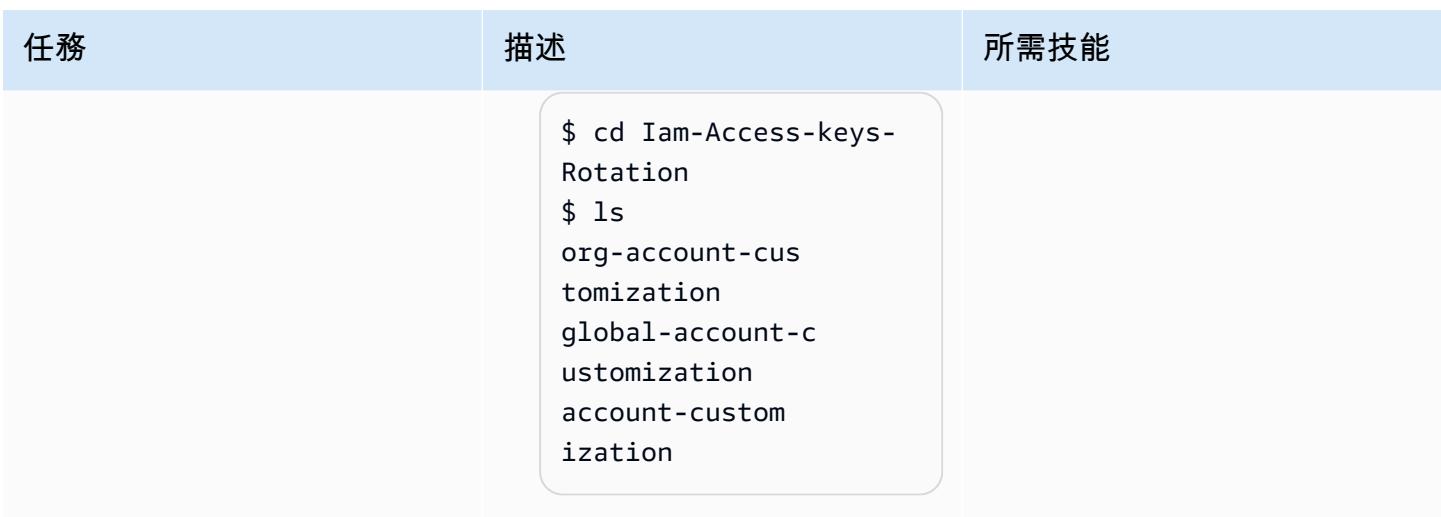

# 設定帳號

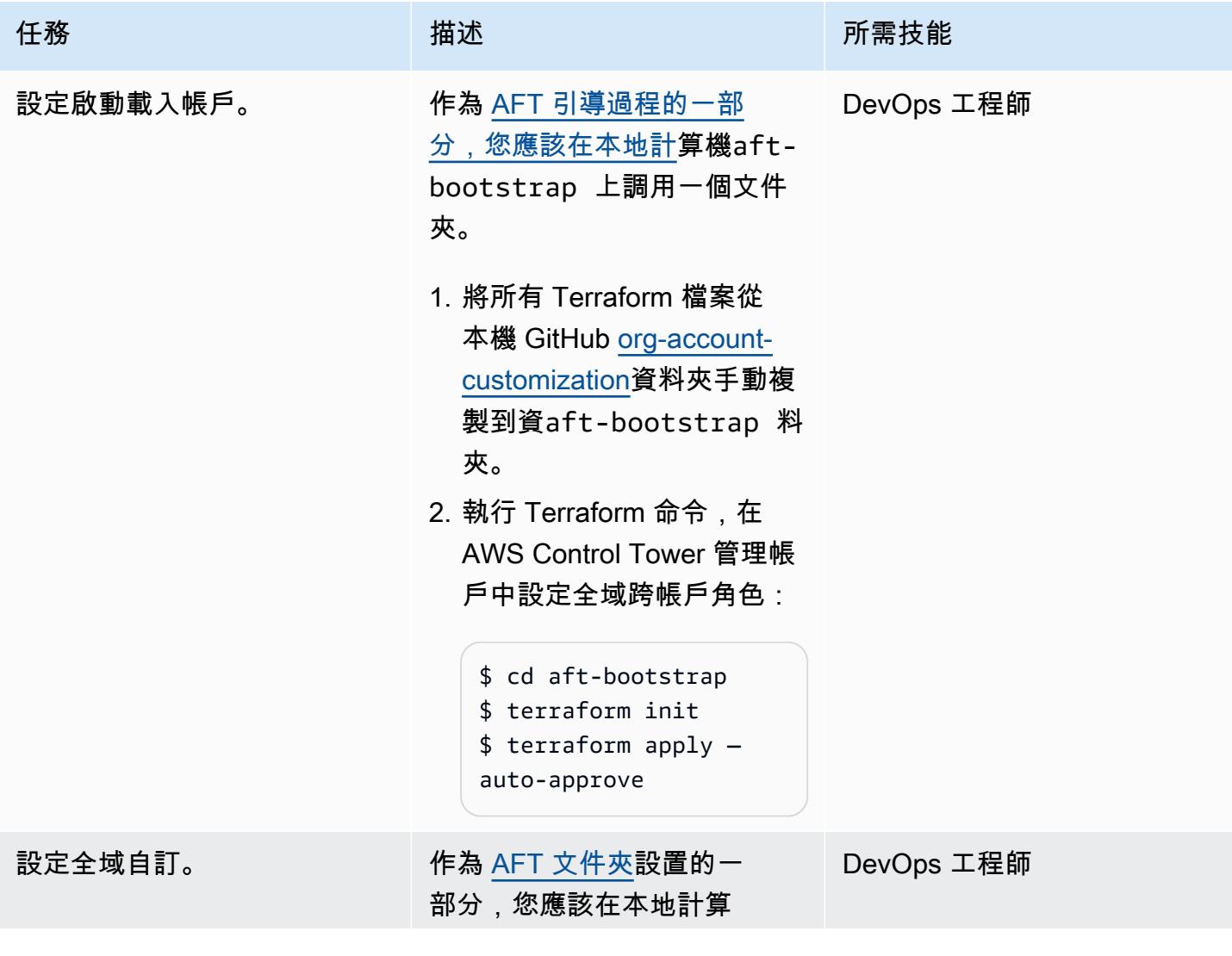

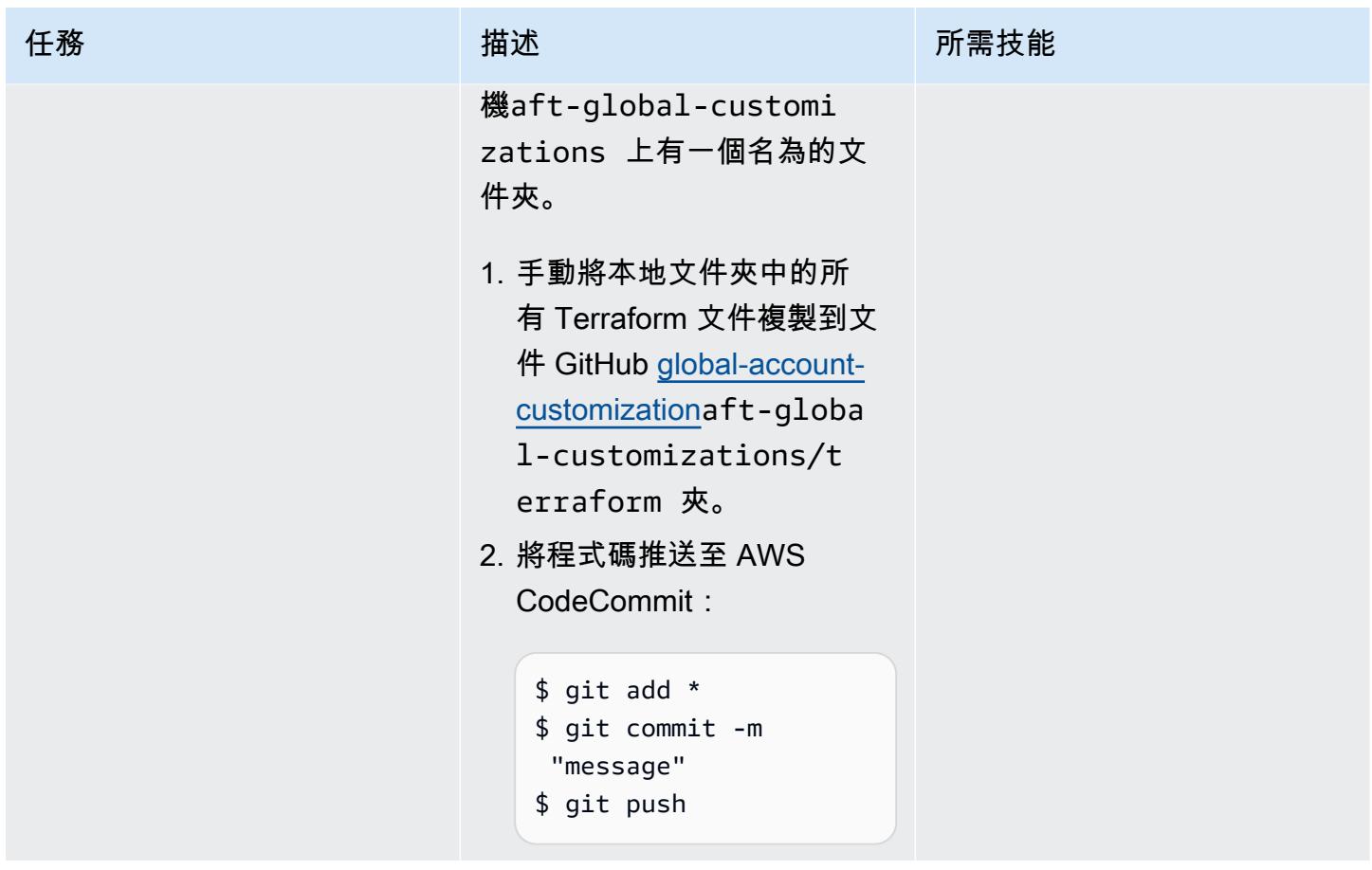

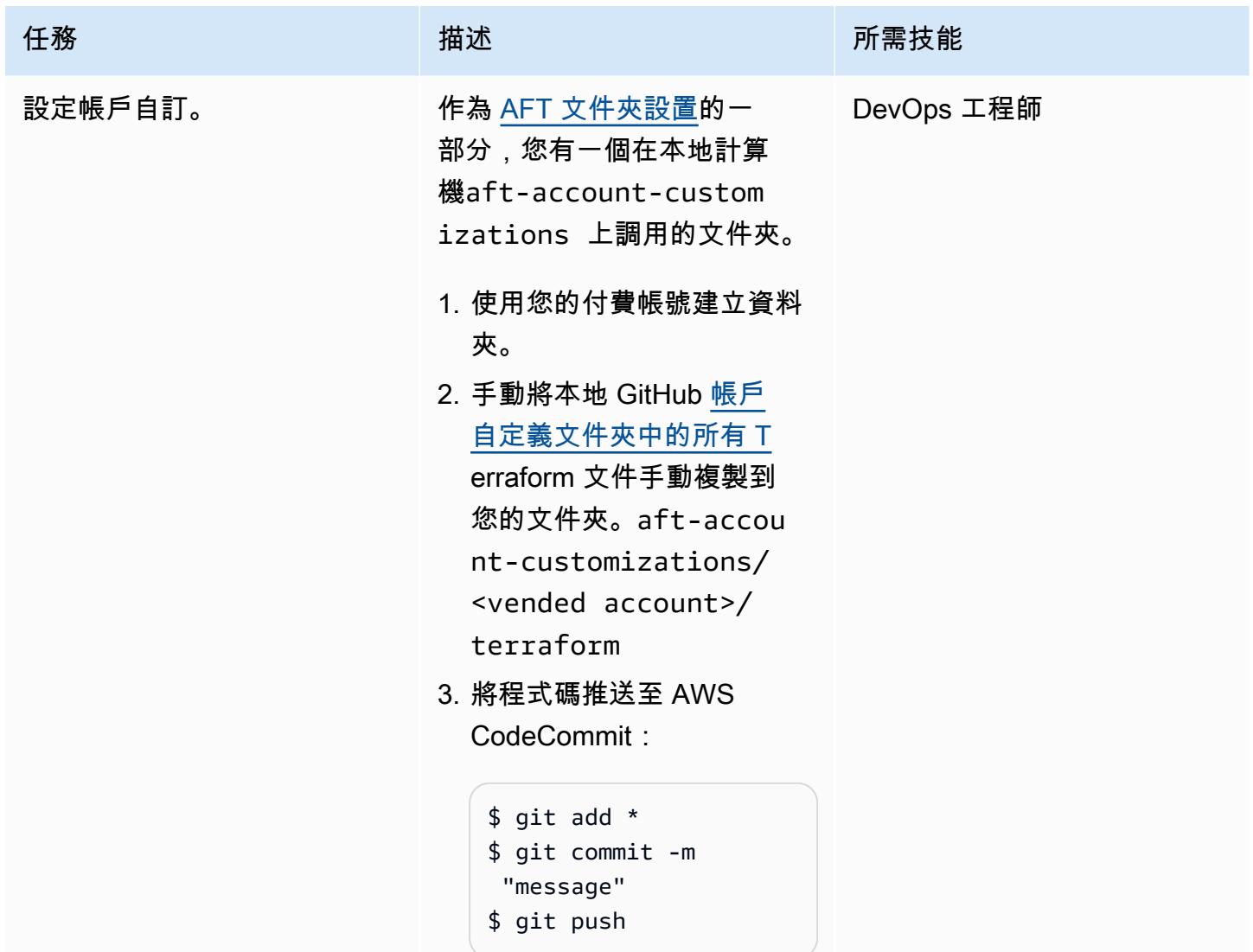

# 自訂程式碼管線的參數

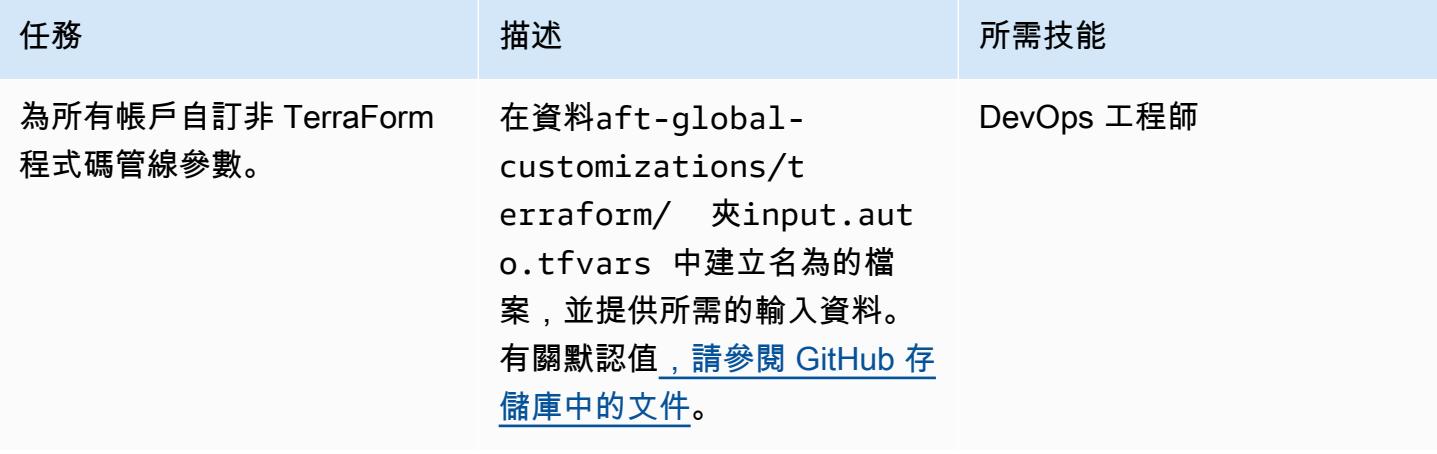

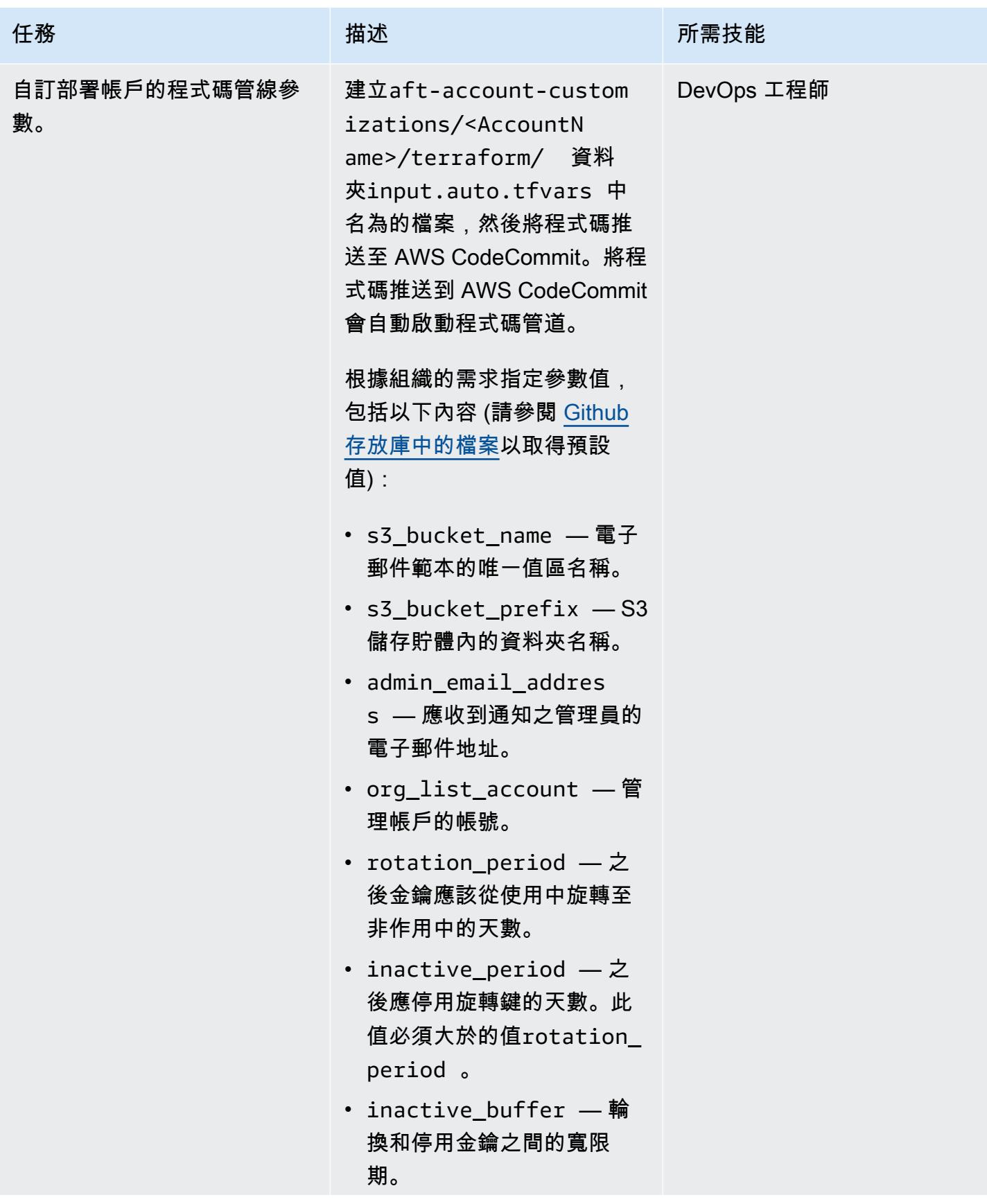

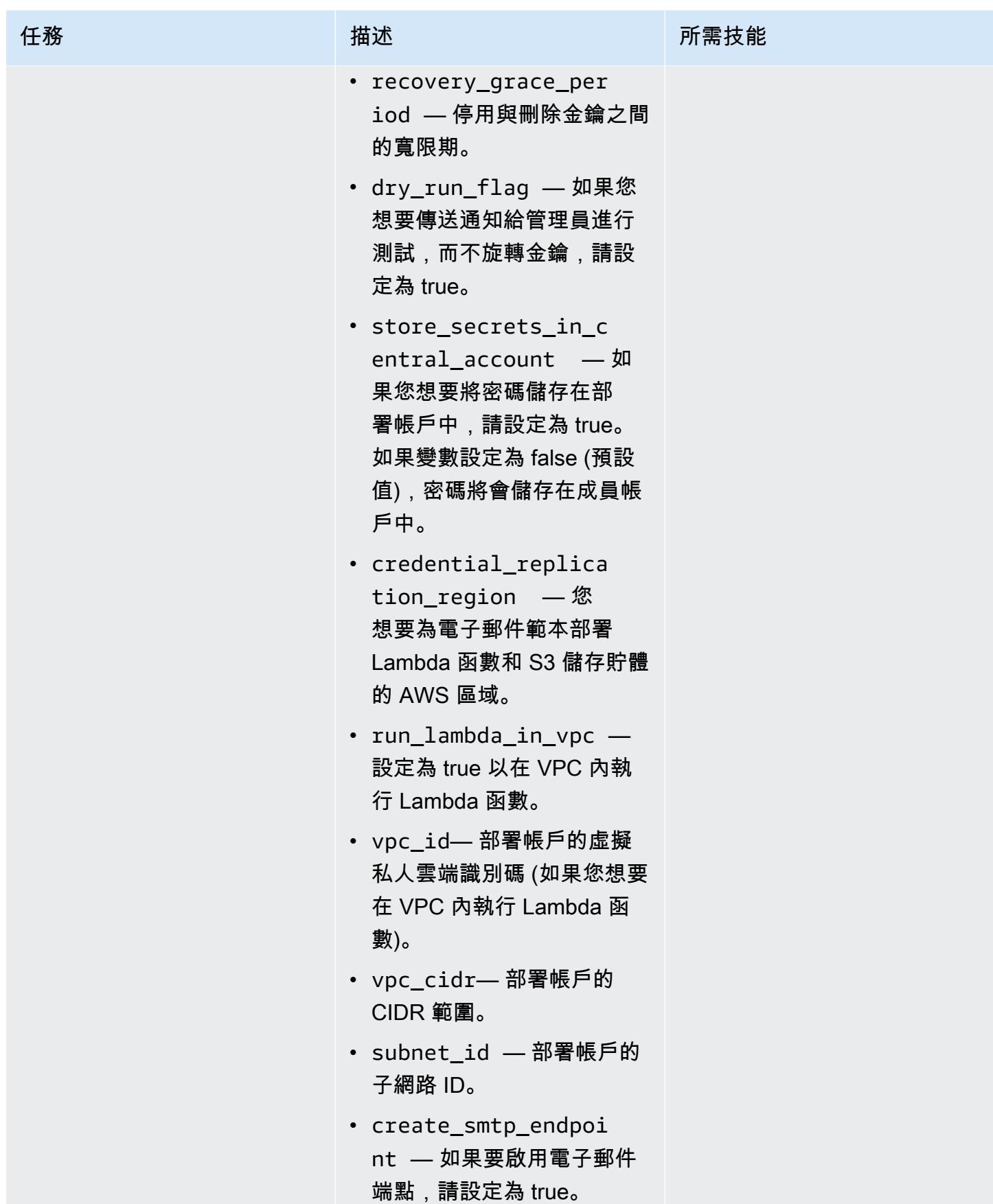

## 驗證金鑰旋轉

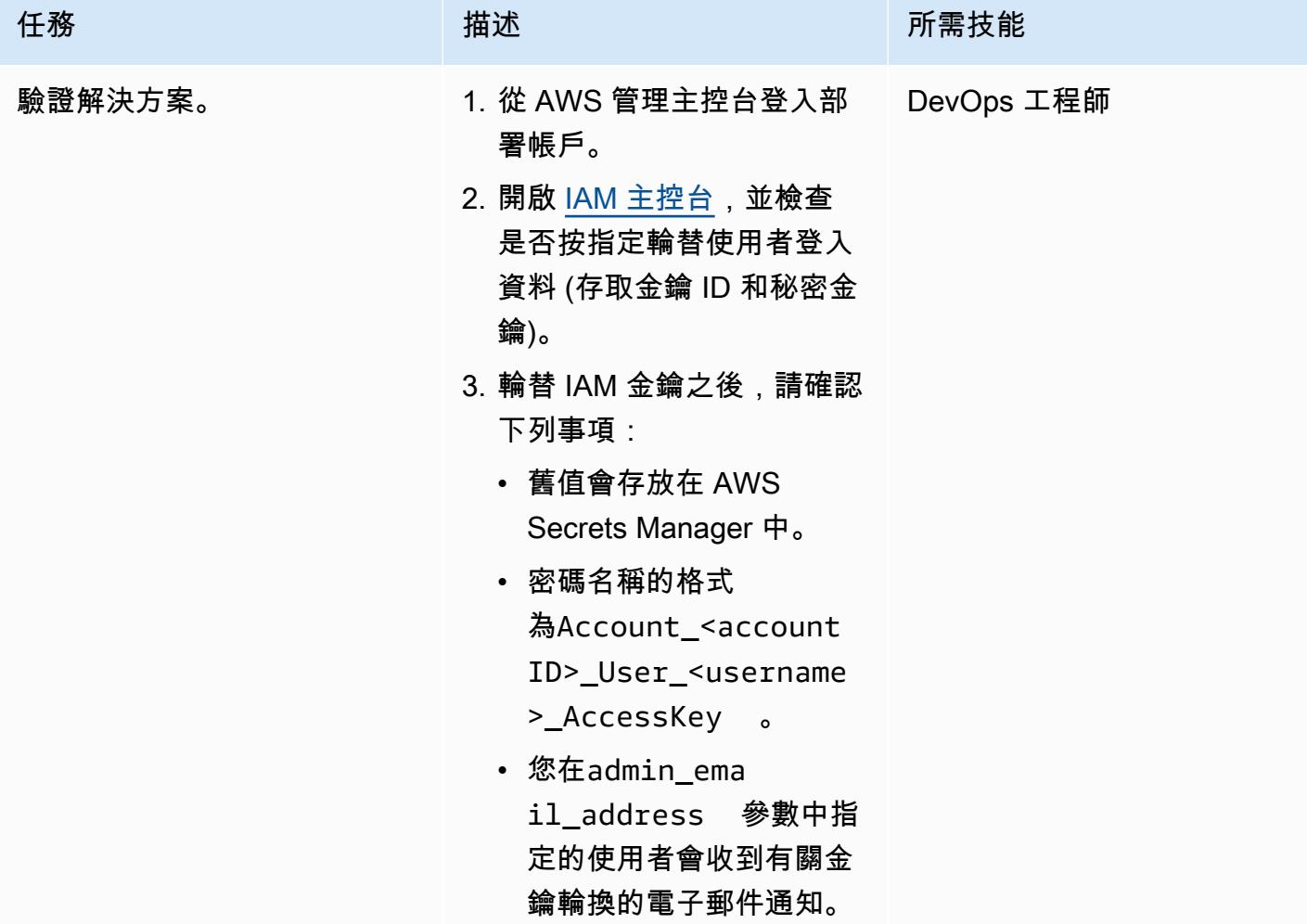

# 擴充解決方案

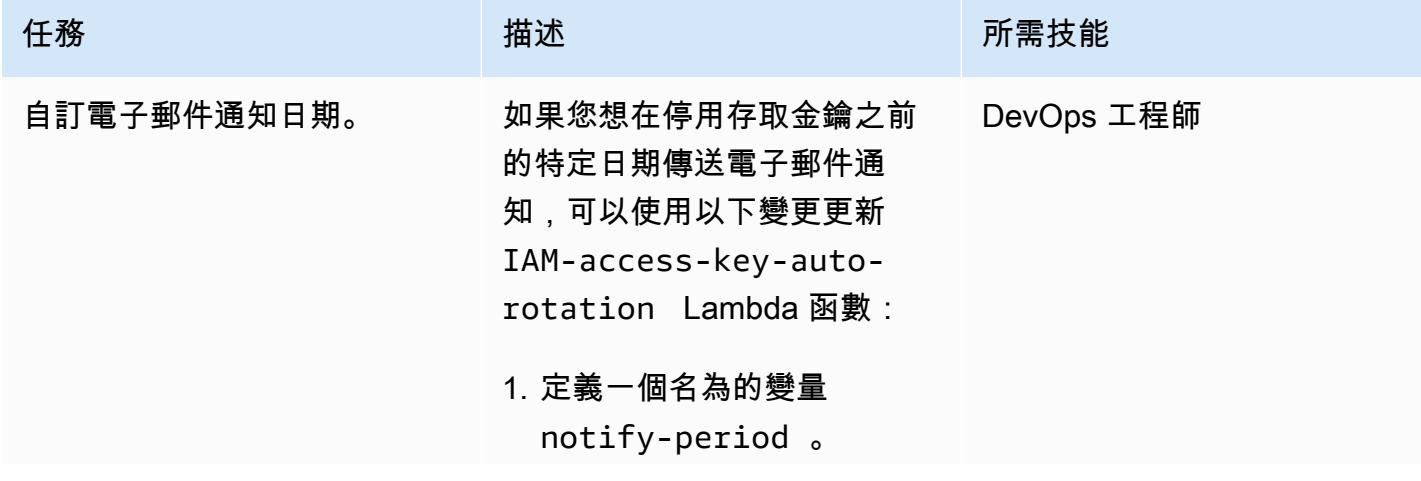
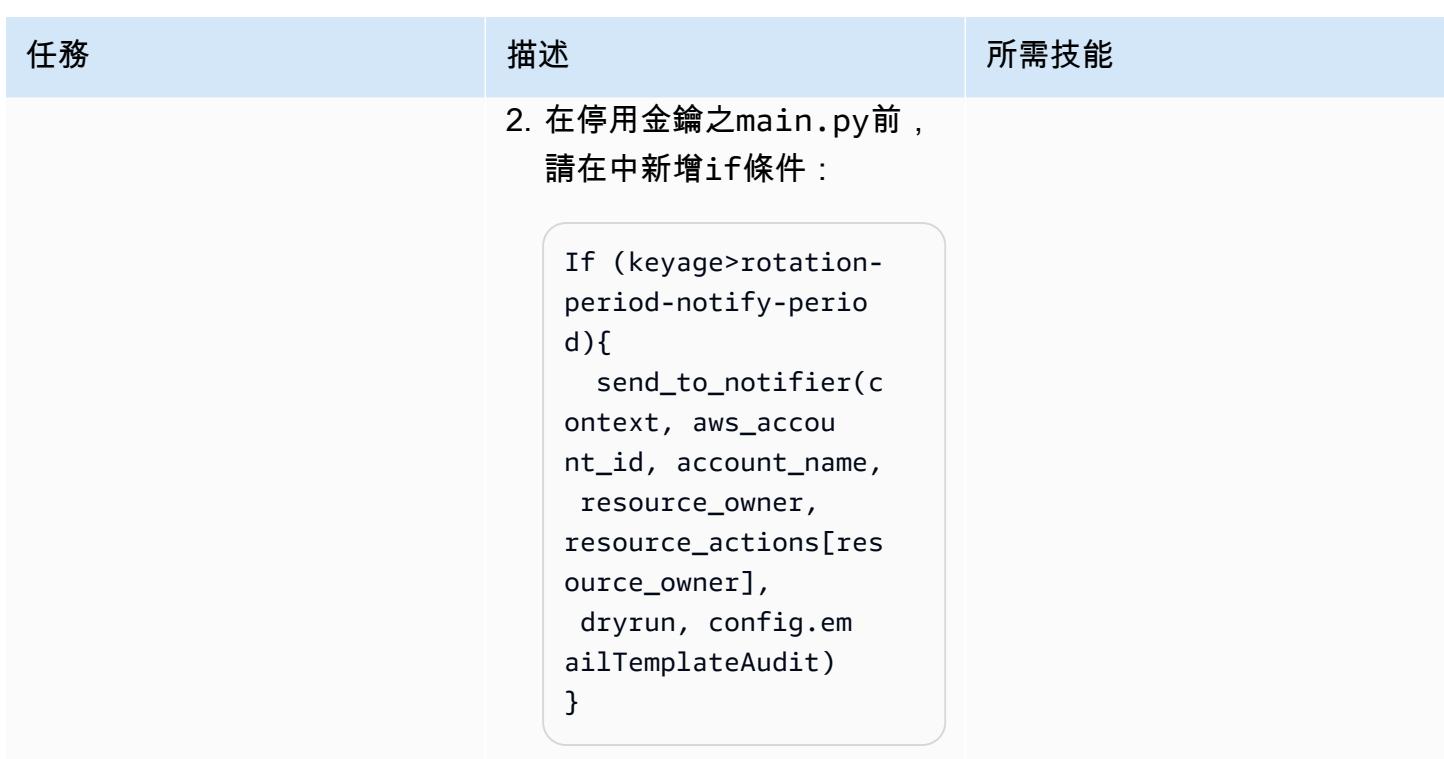

# 故障診斷

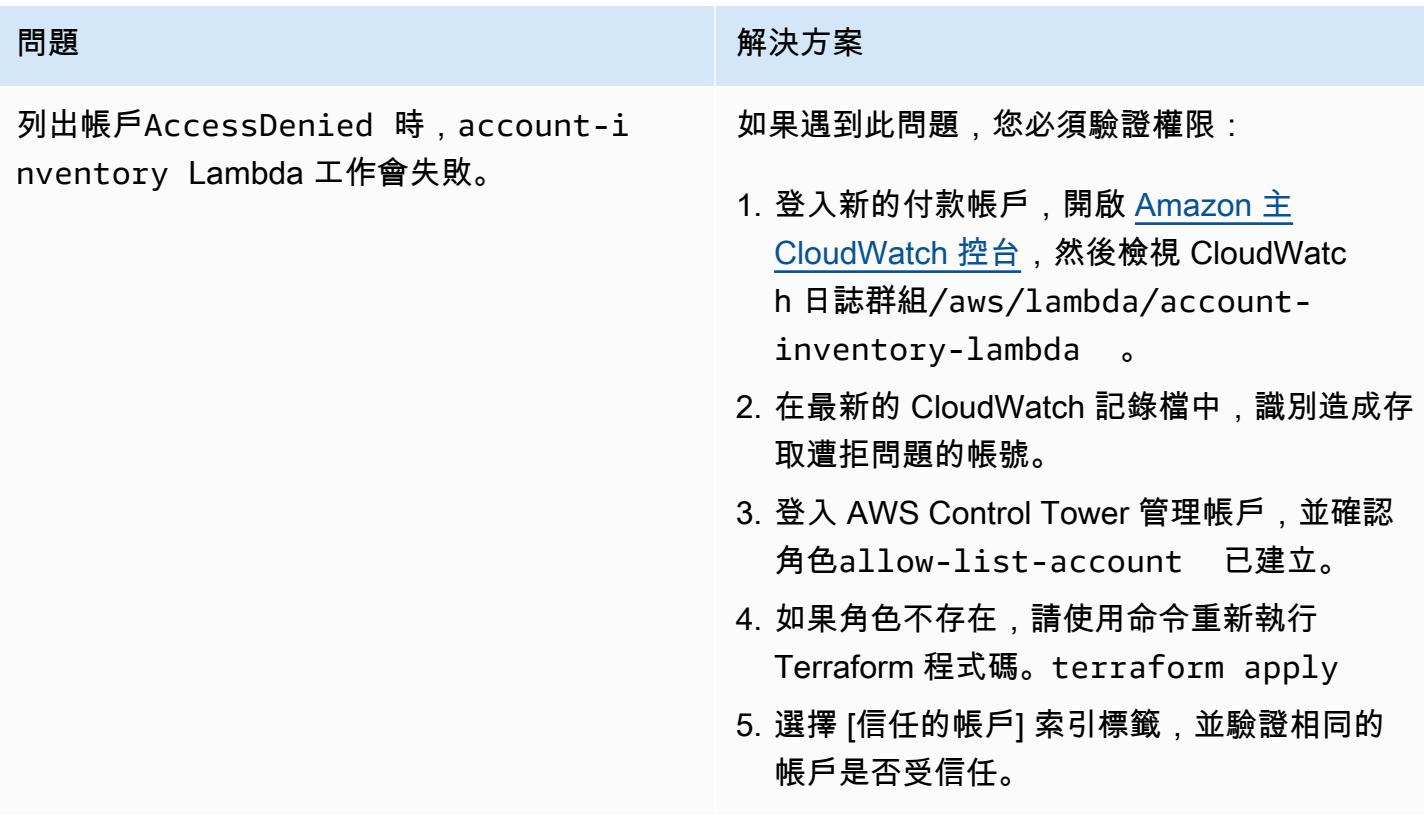

# 相關資源

- <u>[地形建議做法](https://developer.hashicorp.com/terraform/cloud-docs/recommended-practices)</u>(地形文檔)
- IAM 中的[安全最佳做法 \(IAM](https://docs.aws.amazon.com/IAM/latest/UserGuide/best-practices.html) 文件)
- [金鑰輪替的最佳做法](https://docs.aws.amazon.com/IAM/latest/UserGuide/best-practices.html#rotate-credentials) (IAM 文件)

### 集中式記錄和多帳戶安全防護

由安庫什維爾瑪(AWS)和特蕾西(皮爾斯)希基(AWS)創建

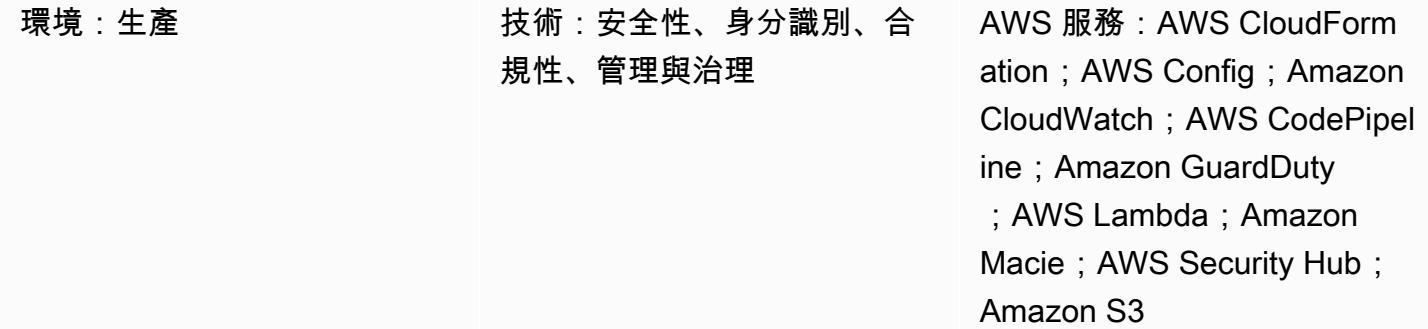

### Summary

此模式涵蓋的方法適合在 AWS AWS Organizations 擁有多個 Amazon Web Services (AWS) 帳戶的客 戶,現在在使用 AWS Control Tower、landing zone 或帳戶自動售貨機服務在其帳戶中設定基準防護 時遇到挑戰。

此模式示範如何使用簡化的多帳戶架構,以結構良好的方式設定集中式記錄和標準化的安全控制。在 AWS CloudFormation 範本、AWS CodePipeline 和自動化指令碼的協助下,此設定會部署在屬於某個 組織的所有帳戶中。

多帳戶架構包括以下帳戶:

- 集中式記錄帳戶 儲存來自所有其他帳戶的所有虛擬私有雲端 (VPC) 流程 CloudTrail 日誌、AWS Config 日誌和 Amazon CloudWatch 日誌的所有日誌 (使用訂閱) 的帳戶。
- 家長安全帳戶 作為下列跨多個帳戶管理之安全性服務之家長帳戶的帳戶。
	- Amazon GuardDuty
	- AWS Security Hub
	- Amazon Macie
	- Amazon Detective
- 子帳號 組織中的其他帳號。這些帳戶會將所有有用的記錄檔儲存在集中式記錄帳戶中。兒童帳戶 會以安全性服務的成員身分加入家長安全性帳戶。

啟動 CloudFormation 範本 (附加) 後,它會在集中式記錄帳戶中佈建三個 Amazon 簡單儲存服務 (Amazon S3) 儲存貯體。一個儲存貯體用於存放所有帳戶中的所有 AWS 相關日誌 (例如來自 VPC 流 程日誌的日誌和 AWS Config)。 CloudTrail第二個存儲桶用於存儲所有帳戶的 CloudFormation 模板。 第三個儲存貯體用於存放 Amazon S3 存取日誌。

單獨的 CloudFormation 範本會建立使用 AWS 的管道 CodeCommit。更新後的代碼被推送到 CodeCommit 存儲庫,它負責啟動資源,並在所有帳戶中設置安全服務。如需有關將上載至 CodeCommit 儲存庫之檔案結構的詳細資訊,請參閱 README.md 檔案 (附件)。

### 先決條件和限制

#### 先決條件

- AWS Organizations 組織 ID,所有帳戶都加入到同一個組織。
- 用於接收亞馬遜簡單通知服務 (Amazon SNS) 通知的有效電子郵件地址。
- 已確認每個帳戶中 Amazon Simple Storage Service (Amazon S3) 儲存貯體的配額。根據預設,每 個帳戶都有 100 個 S3 儲存貯體。如果您需要其他值區,請先要求提高配額,然後再部署此解決方 案。

#### 限制

所有帳戶都應該是同一個組織的一部分。如果您不是使用 AWS Organizations,則必須修改某些政策 (例如 S3 儲存貯體政策),以允許每個帳戶從 AWS Identity and Access Management (IAM) 角色進行 存取。

注意:部署解決方案時,您必須確認 Amazon SNS 訂閱。確認訊息會傳送至您在部署程序期間提供 的電子郵件地址。這將向此電子郵件地址發出一些電子郵件警示訊息,因為每當在帳戶中建立或修改 IAM 角色政策時,都會啟動這些警示。在部署程序期間,您可以忽略這些警示訊息。

### 架構

#### 目標技術堆疊

- Amazon CloudWatch 警報和日誌
- AWS CodeCommit 儲存庫
- AWS CodePipeline
- AWS Config
- Amazon Detective
- Amazon GuardDuty
- IAM 角色和許可
- Amazon Macie
- S3 儲存貯體
- AWS Security Hub
- Amazon SNS

目標架構

1. 其他已登記為保安服務的家長保安帳戶的子女帳戶

2. 來自所有子帳戶的安全性發現項目,包括父帳戶

#### 資源

將更新的程式碼推送到每個帳戶和 AWS 區域的 CodeCommit 儲存庫時,會自動佈建下列資源。

CloudFormation 堆棧 1-記錄父堆棧

- -巢狀堆疊 1 標準 IAM 角色和政策
- -巢狀堆疊 2 帳戶中的 AWS Config 設定

#### -嵌套堆棧 3- CloudWatch 警報

- SecurityGroupChangesAlarm
- UnauthorizedAttemptAlarm
- RootActivityAlarm
- NetworkAclChangesAlarm
- -IAM UserManagementAlarm
- -IAM PolicyChangesAlarm
- CloudTrailChangeAlarm

-IAM CreateAccessKeyAlarm

-用於從 CloudTrail 日誌創建指標並將其用於警報的指標過濾器

-社交媒體主題

CloudFormation 堆疊 2 — 父護欄堆疊

-巢狀堆疊 1 — 用於設定帳戶密碼政策的 AWS Lambda 函數

-巢狀堆疊 2 — 基本 AWS Config 規則

-獨聯體 SecurityGroupsMustRestrictSshTraffic

-以 OpenSecurityGroupRuleCheck 及用於安全群組規則評估的 Lambda 函數

-檢查-for-required-tag

- check-for-unrestricted-ports

CloudFormation 堆疊 3 — CloudWatch 記錄檔匯出

-使用亞馬遜 Kinesis 訂閱將 CloudWatch 日誌從日誌群組匯出到 Amazon S3

### 工具

- [AWS CloudFormation](https://docs.aws.amazon.com/AWSCloudFormation/latest/UserGuide/Welcome.html)  AWS CloudFormation 使用範本以自動化且安全的方式對所有 AWS 區域和 帳戶的應用程式所需的所有資源進行建模和佈建。
- [Amazon CloudWatch](https://docs.aws.amazon.com/AmazonCloudWatch/latest/monitoring/WhatIsCloudWatch.html)  Amazon 即時 CloudWatch 監控您的 AWS 資源和您在 AWS 上執行的應用 程式。您可以用 CloudWatch 來收集和追蹤指標,這些指標是您可以針對資源和應用程式測量的變 數。
- [AWS CodeCommit](https://docs.aws.amazon.com/codecommit/latest/userguide/welcome.html)  AWS CodeCommit 是 AWS 託管的版本控制服務。您可以使 CodeCommit 用 在雲端中私有儲存和管理資產 (例如文件、原始程式碼和二進位檔案)。
- [AWS CodePipeline](https://docs.aws.amazon.com/codepipeline/latest/userguide/welcome.html)  AWS CodePipeline 是一種持續交付服務,可用來建立軟體發行所需步驟的模 型、視覺化和自動化。
- [AWS](https://docs.aws.amazon.com/config/latest/developerguide/WhatIsConfig.html) 組態 AWS Config 提供 AWS 帳戶中 AWS 資源組態的詳細檢視。這包含資源彼此之間的關 係和之前的組態方式,所以您可以看到一段時間中組態和關係的變化。
- [Amazon Detective](https://docs.aws.amazon.com/detective/latest/adminguide/what-is-detective.html) Amazon Detective 用於分析、調查和快速識別安全發現或可疑活動的根本原 因。Detective 會自動從您的 AWS 資源收集日誌資料。然後,它會使用機器學習、統計分析和圖 論,協助您視覺化並進行更快、更有效率的安全性調查。
- [Amazon GuardDuty Amazon](https://docs.aws.amazon.com/guardduty/latest/ug/what-is-guardduty.html) GuardDuty 是一種持續的安全監控服務,可分析和處理流程日誌、 CloudTrail 管理事件日誌、 CloudTrail 資料事件日誌和網域名稱系統 (DNS) 日誌。它使用威脅智慧 饋送 (例如惡意 IP 位址和網域清單以及機器學習) 以在您的 AWS 環境中識別意外和可能未經授權且 惡意的活動。
- [AWS Identity and Access Management](https://docs.aws.amazon.com/IAM/latest/UserGuide/introduction.html)  AWS Identity and Access Management (IAM) 是一種 Web 服務,可協助您安全地控制 AWS 資源的存取。您可以使用 IAM 來控制能通過身分驗證 (登入) 和授權使用資源的 (具有許可) 的人員。
- [Amazon Macie](https://docs.aws.amazon.com/macie/latest/user/what-is-macie.html) Amazon Macie 會自動探索敏感資料,例如個人識別資訊 (PII) 和財務資料,讓您 更好地瞭解組織在 Amazon S3 中存放的資料。
- [Amazon S3](https://docs.aws.amazon.com/AmazonS3/latest/dev/Welcome.html)  Amazon Simple Storage Service (Amazon S3) 是可高度擴展的物件儲存服務,可用 於各種儲存解決方案,包括網站、行動應用程式、備份和資料湖。
- [AWS Security Hub](https://docs.aws.amazon.com/securityhub/latest/userguide/what-is-securityhub.html) AWS Security Hub 為您提供 AWS 安全狀態的全面檢視,並協助您根據安全 標準和最佳實務檢查環境。
- [Amazon SNS](https://docs.aws.amazon.com/sns/latest/dg/welcome.html)  Amazon Simple Notification Service (Amazon SNS) 是一種受管服務,可提供從發 佈者到訂閱者 (也稱為生產者和消費者) 的訊息傳遞。

### 史诗

步驟 1:在所有帳戶中設定 IAM 角色

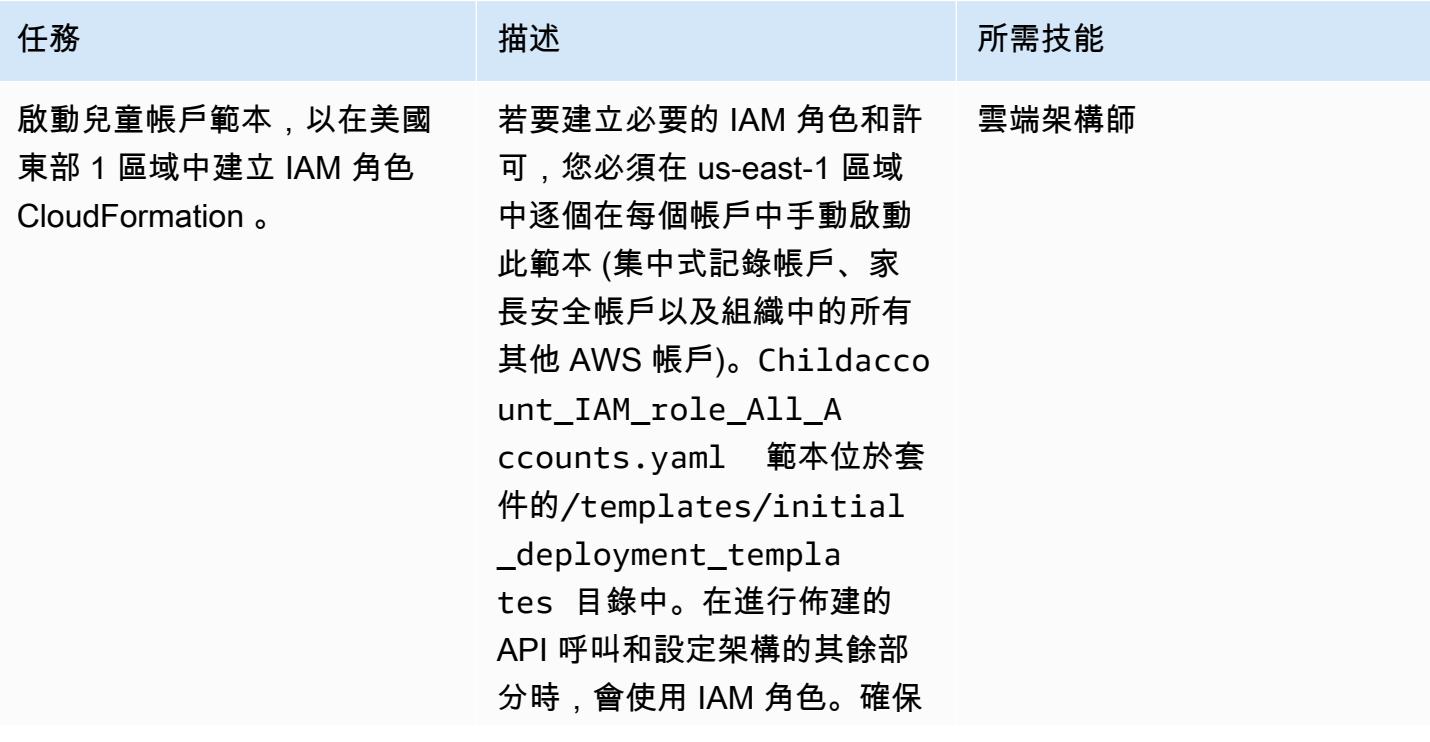

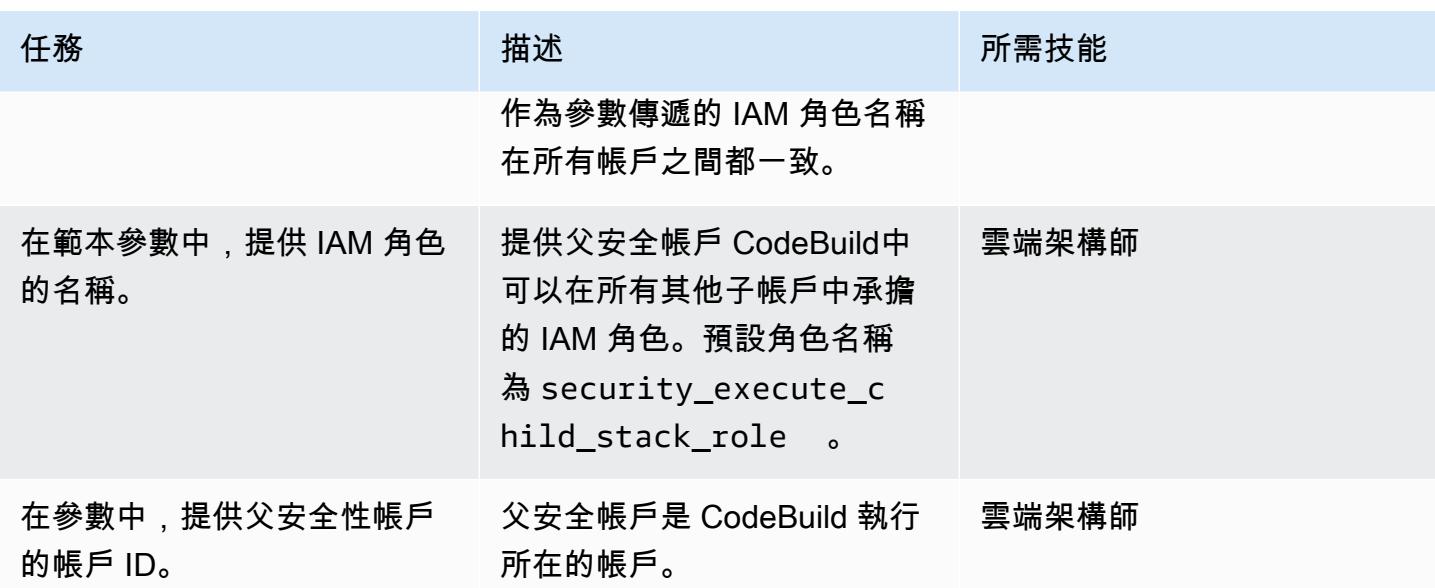

### 步驟 2:在集中式記錄帳戶中設定 S3 儲存貯體

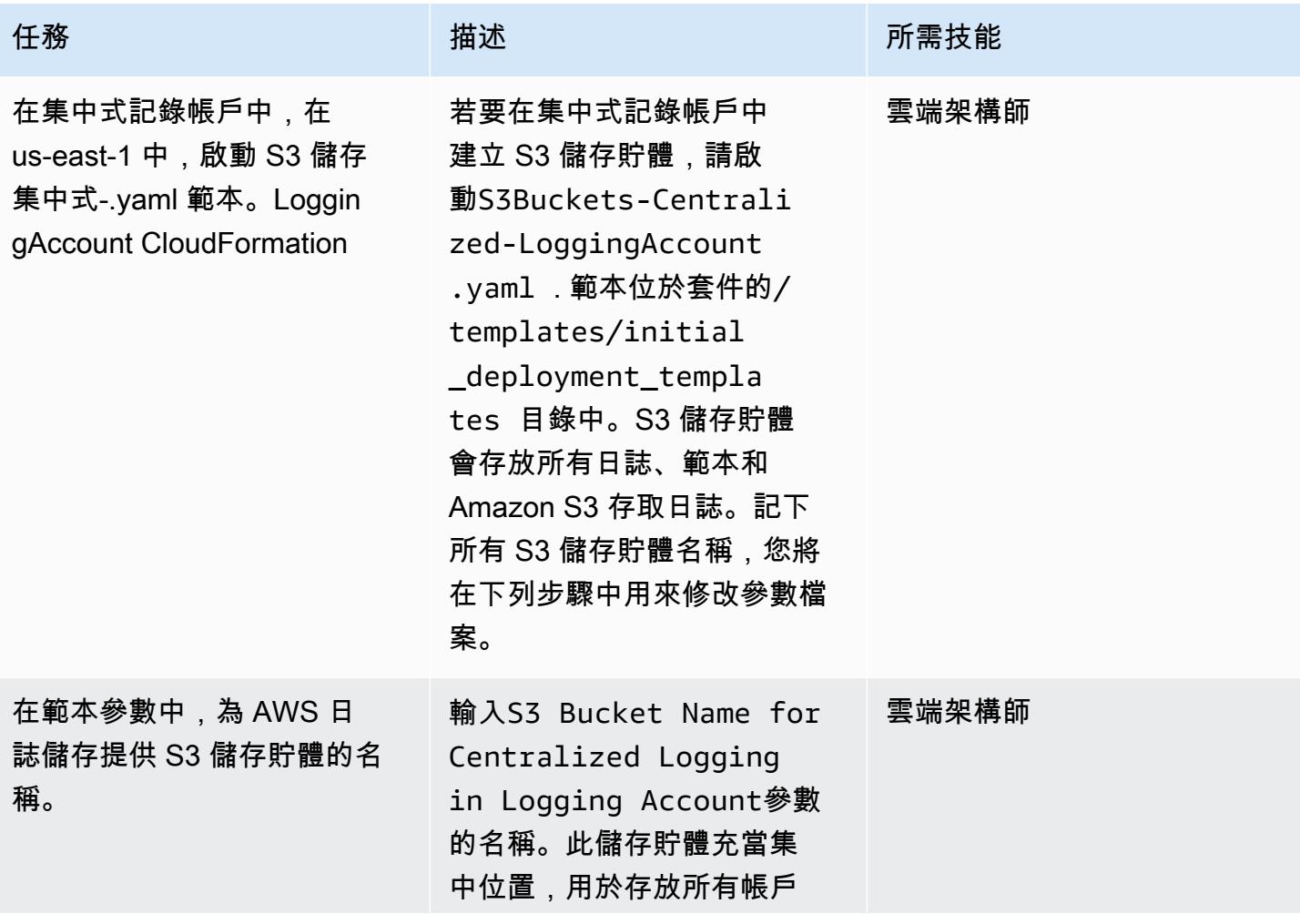

史诗 4311

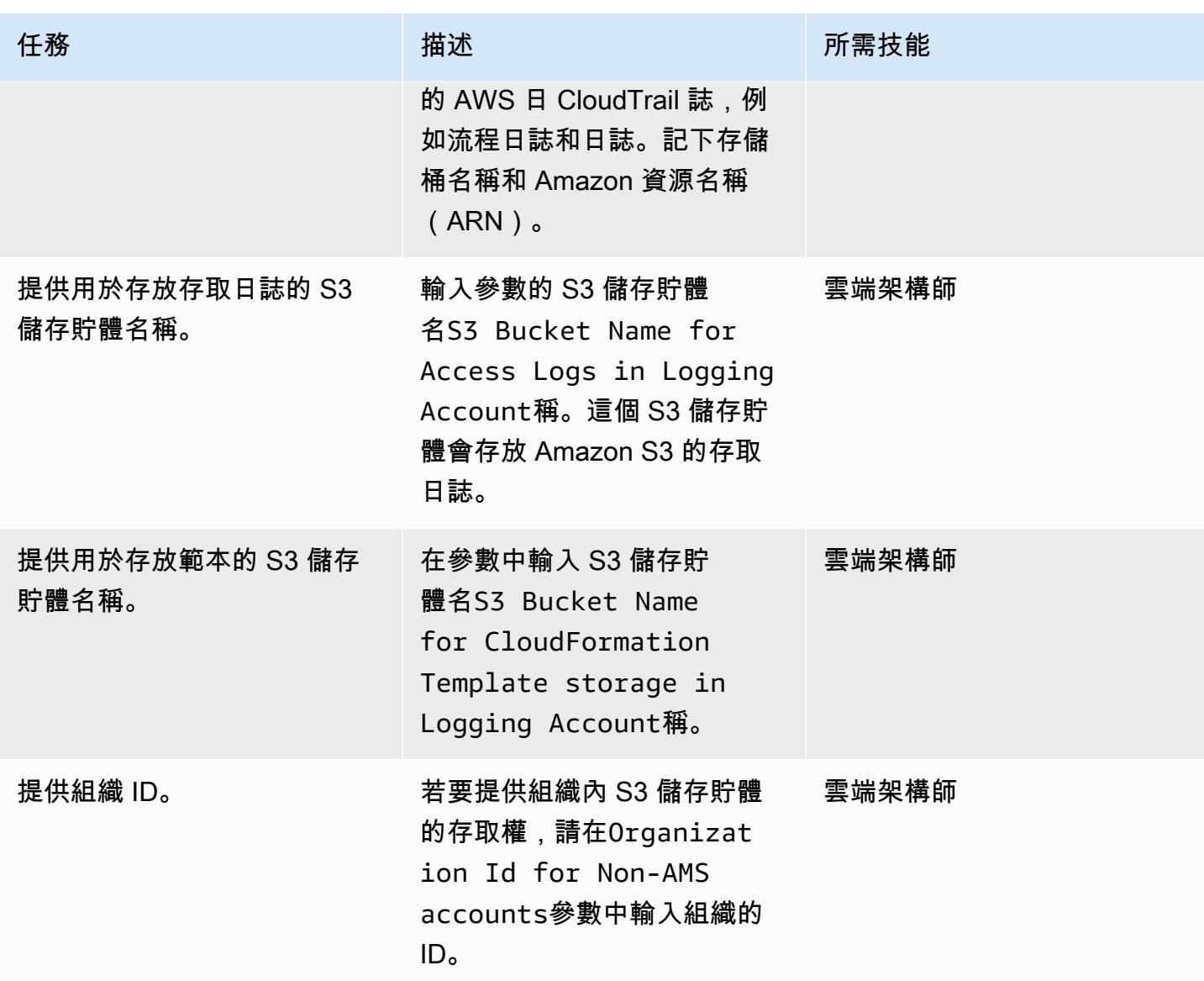

### 步驟 3:在父安全帳戶中部署 CI/CD 基礎結構

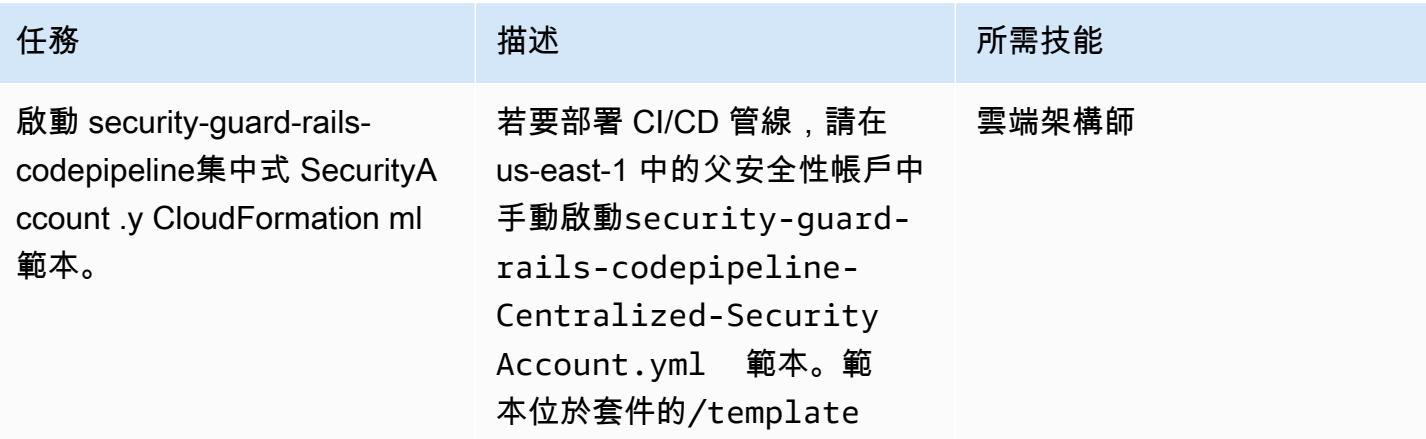

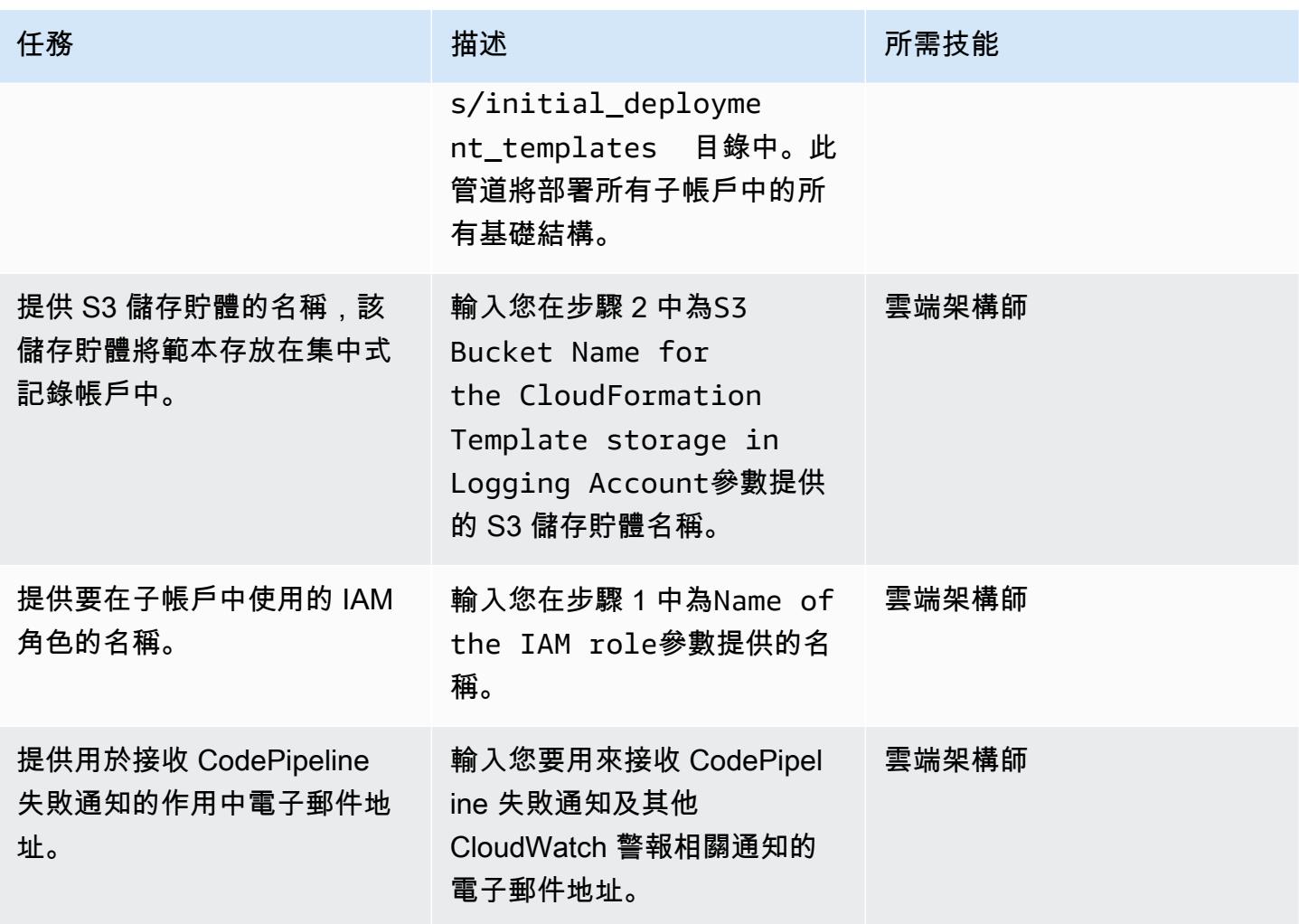

### 步驟 4:更新檔案以包含帳戶資訊

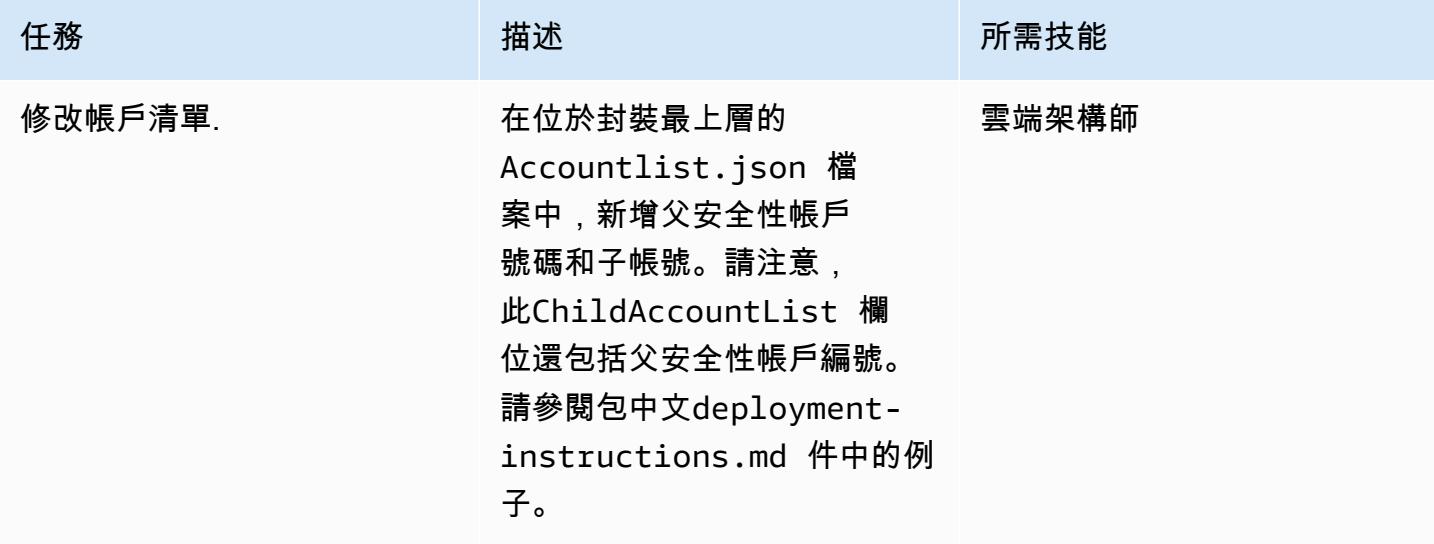

史诗 4313

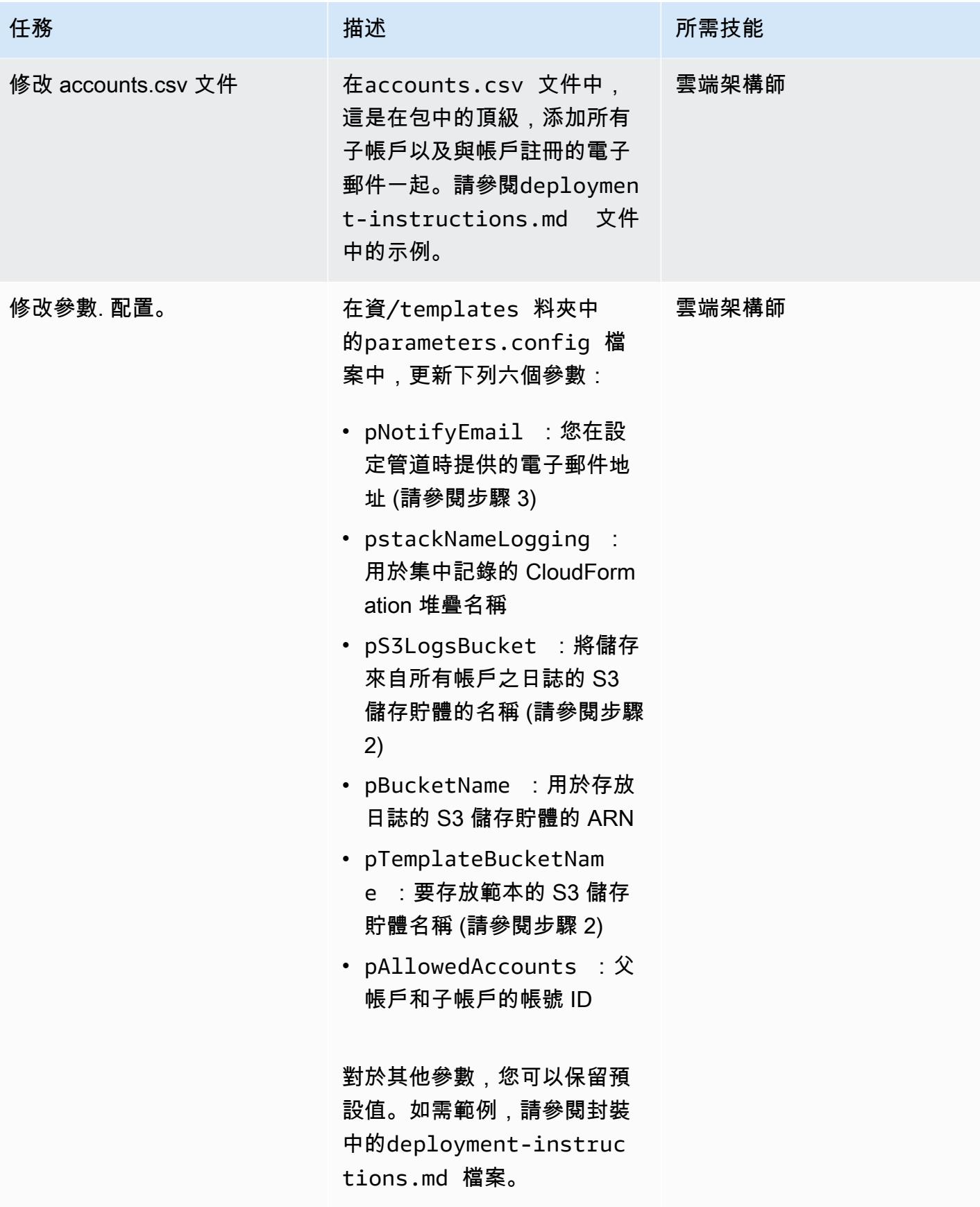

### 第 5 步:訪問 CodeCommit 存儲庫並推送更新的文件

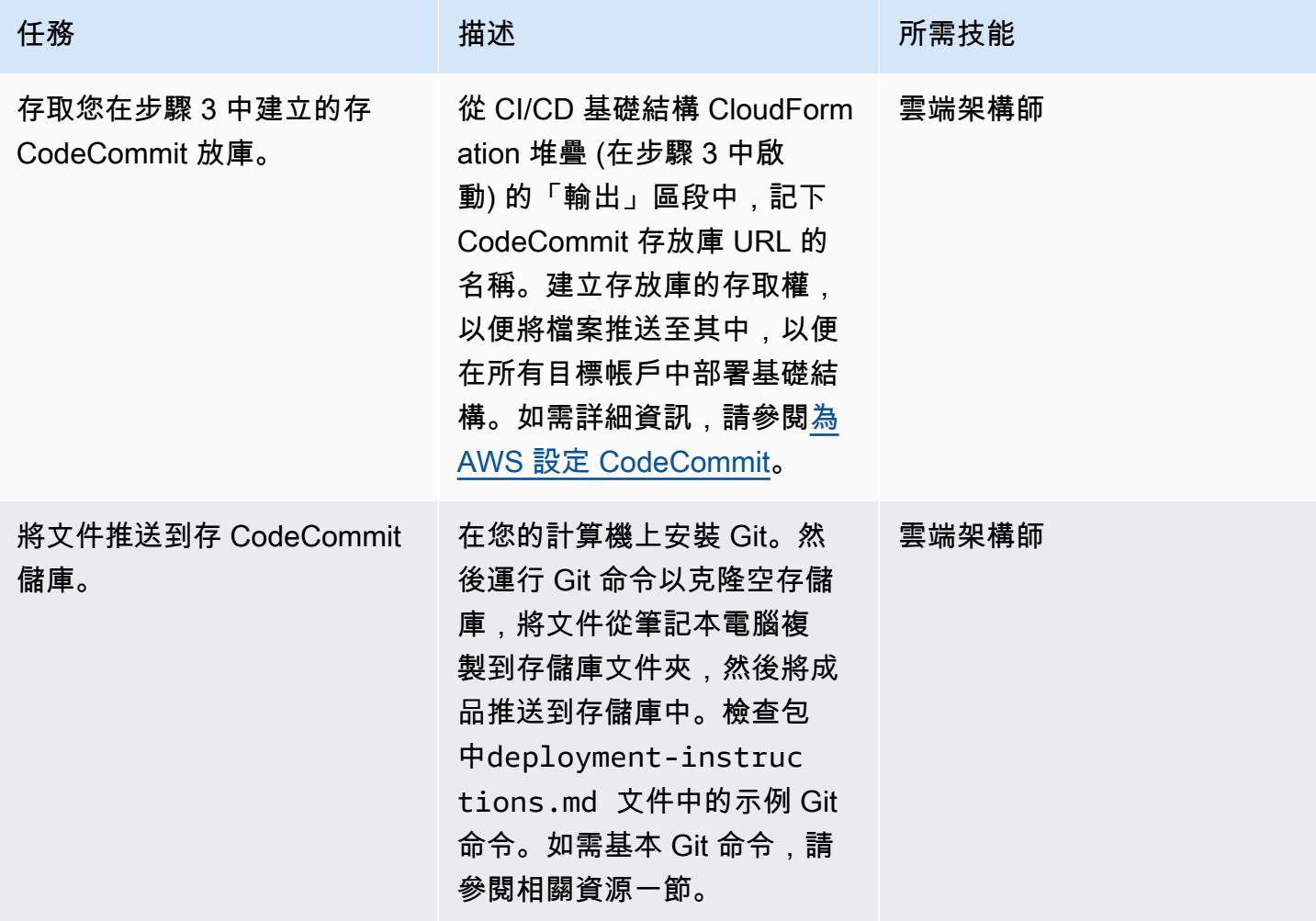

步驟 6:確認 CodePipeline 和 CodeBuild 狀態

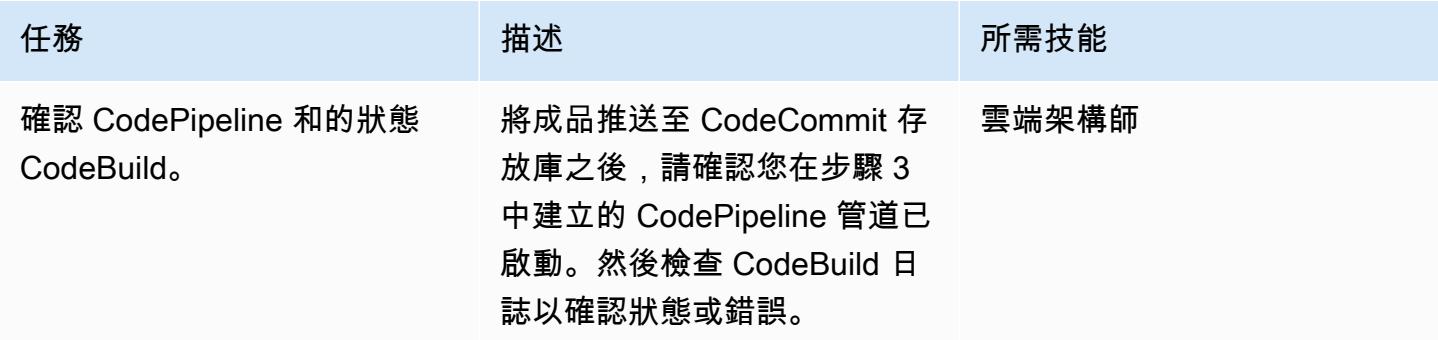

# 相關資源

- [部署 AWS CloudFormation 範本](https://docs.aws.amazon.com/AWSCloudFormation/latest/UserGuide/cfn-console-create-stack.html)
- [為 AWS 設定 CodeCommit](https://docs.aws.amazon.com/codecommit/latest/userguide/setting-up.html)
- [將檔案上傳到 S3 儲存貯體](https://docs.aws.amazon.com/AmazonS3/latest/user-guide/upload-objects.html#upload-objects-by-drag-and-drop)
- [基本的 Git 命令](https://docs.aws.amazon.com/codecommit/latest/userguide/how-to-basic-git.html)

附件

[若要存取與此文件相關聯的其他內容,請解壓縮下列檔案:attachment.zip](samples/p-attach/83815504-e4f9-4e73-846b-7afbb798e2b4/attachments/attachment.zip)

# 檢查 Amazon CloudFront 分佈的存取記錄、HTTPS 和 TLS 版本

環境:生產 技術:內容傳遞;安全性、身 分識別、合規性 工作負載·所有其他工作

AWS 服務:Amazon SNS; AWS CloudFormation: Amazon CloudWatch; AWS Lambda

Summary

此模式會檢查 Amazon CloudFront 分發,以確保其使用 HTTPS、使用傳輸層安全性 (TLS) 1.2 版或更 新版本,並已啟用存取記錄。 CloudFront 是亞馬遜網路服務 (AWS) 提供的一項服務,可加快將靜態 和動態網頁內容 (例如 .html、.css、.js 和影像檔) 分發給使用者的速度。 CloudFront 透過稱為節點位 置的全球資料中心網路傳遞您的內容。當使用者要求您提供服務的內容時 CloudFront,會將要求路由 至提供最低延遲 (時間延遲) 的節點,以便以最佳效能傳送內容。

此模式提供 AWS Lambda 函數 [CreateDistribution,](https://docs.aws.amazon.com/cloudfront/latest/APIReference/API_CreateDistribution.html)[CreateDistributionWithTags該](https://docs.aws.amazon.com/cloudfront/latest/APIReference/API_CreateDistributionWithTags.html)函數會在 Amazon CloudWatch 事件偵測到 CloudFront API 呼叫或時啟[動UpdateDistribution。](https://docs.aws.amazon.com/cloudfront/latest/APIReference/API_UpdateDistribution.html)Lambda 函數中的自訂邏 輯會評估 AWS 帳戶中建立或更新的所有 CloudFront 分發。如果偵測到下列違規,它會使用 Amazon Simple Notification Service (Amazon SNS) 傳送違規通知:

- 全域檢查:
	- 自訂憑證不使用 TLS 1.2 版
	- 已停用散發的記錄
- 原產地檢查:
	- 原始伺服器未使用 TLS 1.2 版進行設定
	- 在 HTTPS 以外的通訊協定上允許與來源通訊
- 行為檢查:
	- 在 HTTPS 以外的通訊協定上允許預設行為通訊
	- 在 HTTPS 以外的通訊協定上允許自訂行為通訊

## 先決條件和限制

先決條件

- 有效的 AWS 帳戶
- 您想要接收違規通知的電子郵件地址

#### 限制

- 除非對分發進行了更新,否則此安全控制不會檢查現有的 Cloudfront 分發。
- CloudFront 被視為全球服務,並不繫結至特定 AWS 區域。不過,適用於全球服務的 Amazon CloudWatch 日誌和 AWS Cloudtrail API 記錄會在美國東部 (維吉尼亞北部) 區域 (us-east-1) 發生。因此, CloudFront 必須在中部署和維護此安全控制us-east-1。此單一部署會監 控 CloudFront. 請勿在任何其他 AWS 區域部署安全控制。(在其他區域中部署將導致無法啟 CloudWatch 動事件和 Lambda 函數,且不會發出任何 SNS 通知。)
- 該解決方案已通過 CloudFront Web 內容分發的廣泛測試。它不包括實時消息傳遞協議(RTMP)流 分發。

### 架構

#### 目標技術堆疊

- Lambda 函數
- SNS 主題
- Amazon EventBridge 法則

#### 目標架構

#### 自動化和規模

• 如果您使用 AWS Organizations,則可以使用 [AWS Cloudformation StackSets](https://docs.aws.amazon.com/AWSCloudFormation/latest/UserGuide/what-is-cfnstacksets.html) 在您要監控的多個帳 戶中部署附加的範本。

### 工具

AWS 服務

- [AWS CloudFormation](https://docs.aws.amazon.com/AWSCloudFormation/latest/UserGuide/Welcome.html)  CloudFormation 這項服務可協助您使用基礎設施即程式碼來建立 AWS 資 源模型和設定 AWS 資源。
- [Amazon EventBridge](https://docs.aws.amazon.com/eventbridge/latest/userguide/what-is-amazon-eventbridge.html)  從您自己的應用程式、軟體即服務 (SaaS) 應用程式和 AWS 服務 EventBridge 交付即時資料串流,並將該資料路由到 Lambda 函數等目標。
- [AWS Lambda L](https://docs.aws.amazon.com/lambda/latest/dg/welcome.html) ambda 支援執行程式碼,無需佈建或管理伺服器。
- [Amazon S3](https://docs.aws.amazon.com/AmazonS3/latest/dev/Welcome.html)  Amazon Simple Storage Service (Amazon S3) 是可高度擴展的物件儲存服務,可用 於各種儲存解決方案,包括網站、行動應用程式、備份和資料湖。
- [Amazon SNS](https://docs.aws.amazon.com/sns/latest/dg/welcome.html)  Amazon SNS 協調和管理發佈者和用戶端之間的訊息傳遞或傳送,包括 Web 伺服 器和電子郵件地址。訂閱者會收到發佈到所訂閱主題的所有訊息,且某一主題的所有訂閱者均會收到 相同訊息。

Code

附加的代碼包括:

- 包含 Lambda 程式碼 (index.py) 的 .zip 檔案
- 您執行以部署 Lambda 程式碼的 CloudFormation 範本 (.yml 檔案)

# 史诗

上傳安全控制

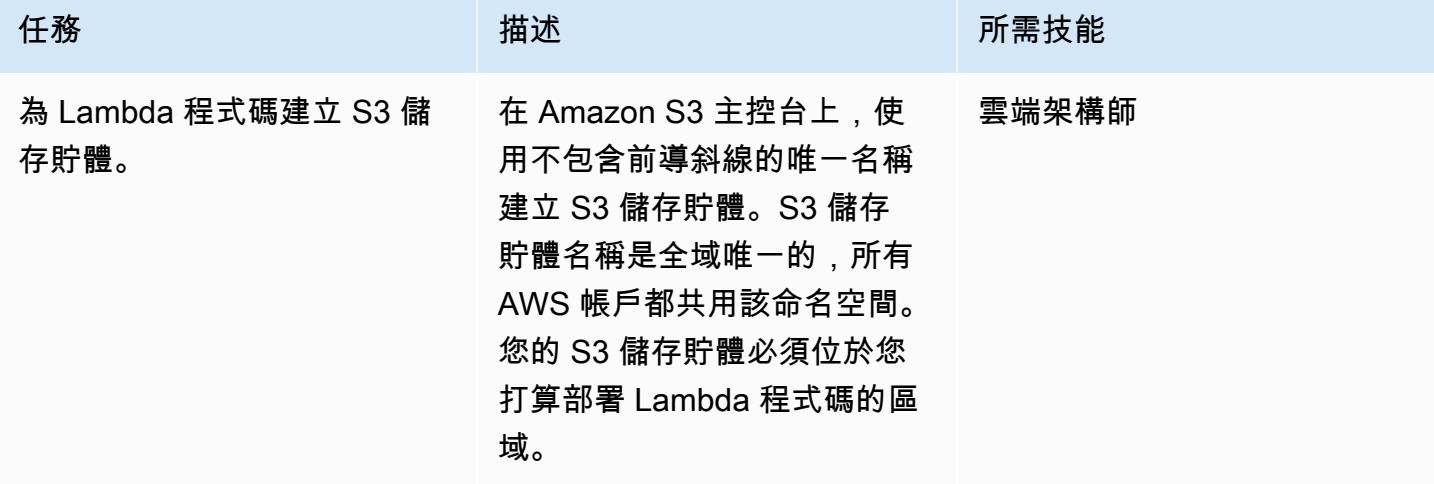

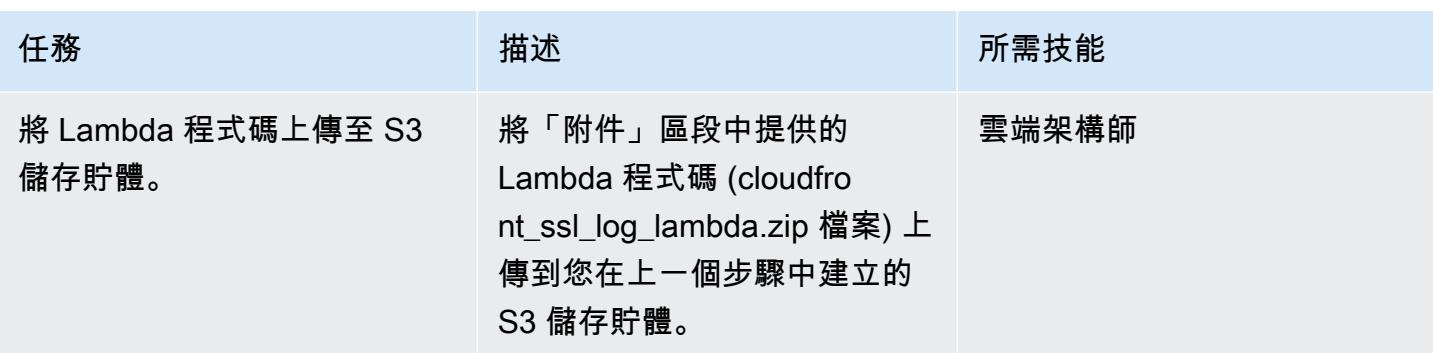

### 部署 CloudFormation 範本

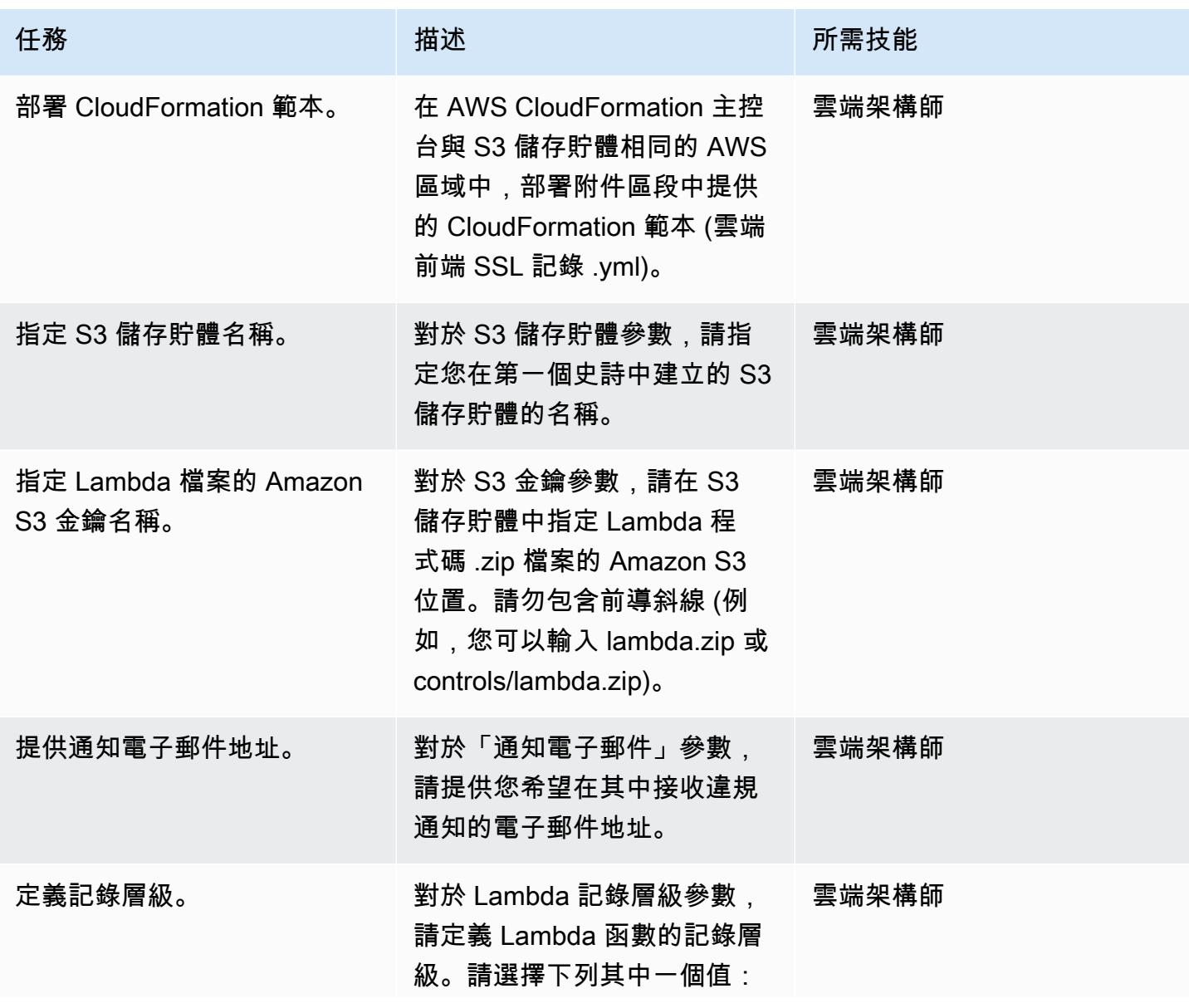

史诗 4320

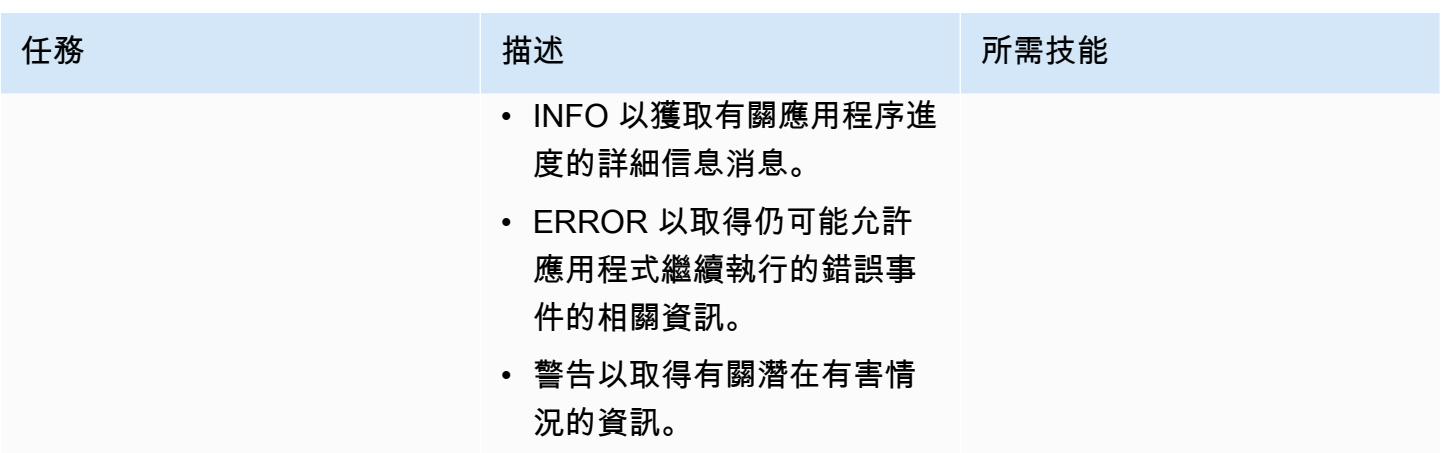

確認訂閱

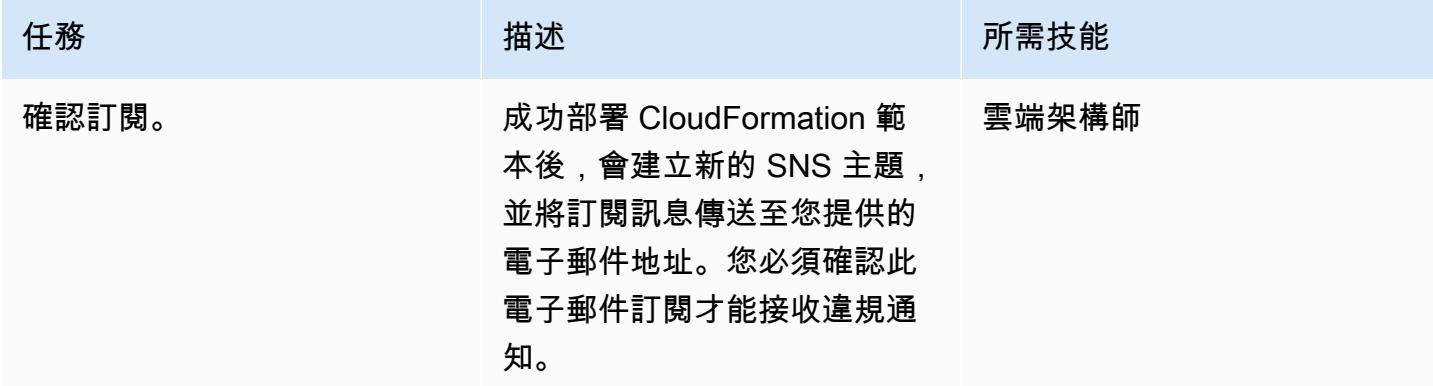

# 相關資源

- [AWS CloudFormation 資訊](https://aws.amazon.com/cloudformation/)
- 在 [AWS CloudFormation 主控台上建立堆疊](https://docs.aws.amazon.com/AWSCloudFormation/latest/UserGuide/cfn-console-create-stack.html) (CloudFormation 文件)
- [CloudFront 日誌記錄\(](https://docs.aws.amazon.com/AmazonCloudFront/latest/DeveloperGuide/logging.html)CloudFront 文檔)
- [Amazon S3 信息](https://aws.amazon.com/s3/)
- [AWS Lambda 資訊](https://aws.amazon.com/lambda/)

# 附件

[若要存取與此文件相關聯的其他內容,請解壓縮下列檔案:attachment.zip](samples/p-attach/1ae60f8f-3eaf-40f5-b01f-06e30e5604ce/attachments/attachment.zip)

# 檢查 IPv4 和 IPv6 的安全群組輸入規則中是否有單一主機網路項目

由 SaiJeevan 德維迪(AWS),甘內什庫馬爾(AWS)和約翰·雷諾茲(AWS)創建

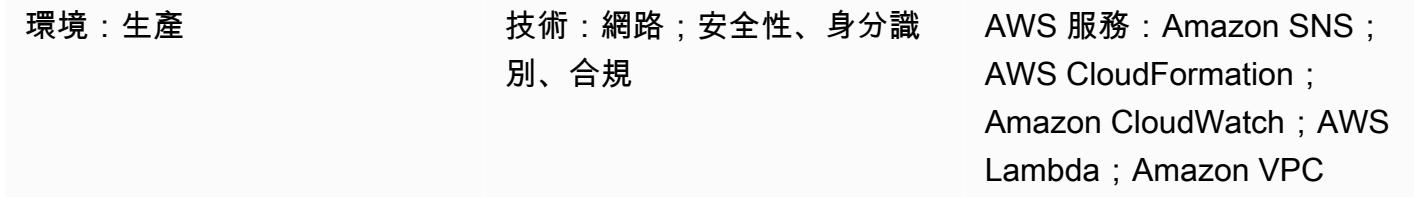

### Summary

此模式提供安全控制,可在 Amazon Web Services (AWS) 資源不符合您的規格時通知您。它提 供 AWS Lambda 函數,可在網際網路通訊協定第 4 版 (IPv4) 和 IPv6 安全群組來源位址欄位中尋 找單一主機網路項目。當 Amazon CloudWatch 事件偵測到 Amazon 彈性運算雲端 (亞馬遜 EC2) [AuthorizeSecurityGroupIngressA](https://docs.aws.amazon.com/AWSEC2/latest/APIReference/API_AuthorizeSecurityGroupIngress.html)PI 呼叫時,就會啟動 Lambda 函數。Lambda 函數中的自訂邏輯會評 估安全群組輸入規則之 CIDR 區塊的子網路遮罩。如果子網路遮罩判定為 /32 (IPv4) 或 /128 (IPv6) 以 外的任何值,Lambda 函數會使用 Amazon 簡單通知服務 (亞馬遜 SNS) 傳送違規通知。

先決條件和限制

先決條件

- 有效的 AWS 帳戶
- 您想要接收違規通知的電子郵件地址

限制

• 此安全監控解決方案是區域性的,必須部署在您要監控的每個 AWS 區域中。

### 架構

#### 目標技術堆疊

- Lambda 函數
- SNS 主題

#### 目標架構

#### 自動化和規模

• 如果您使用 AWS Organizations,則可以使用 [AWS CloudFormation StackSets](https://docs.aws.amazon.com/AWSCloudFormation/latest/UserGuide/what-is-cfnstacksets.html) 在您要監控的多個帳 戶中部署此範本。

### 工具

#### AWS 服務

- [AWS CloudFormation](https://docs.aws.amazon.com/AWSCloudFormation/latest/UserGuide/Welcome.html) 是一項服務,可協助您使用基礎設施即程式碼來建立 AWS 資源的模型和設 定。
- [Amazon](https://docs.aws.amazon.com/eventbridge/latest/userguide/what-is-amazon-eventbridge.html) 會從您自己的應用程式、軟體即服務 (SaaS) 應用程式和 AWS 服務 EventBridge提供即時 資料串流,並將資料路由到目標 (例如 Lambda 函數)。
- [AWS Lambda](https://docs.aws.amazon.com/lambda/latest/dg/welcome.html) 支援執行程式碼,無需佈建或管理伺服器。
- [Amazon Simple Storage Service \(Amazon S3\)](https://docs.aws.amazon.com/AmazonS3/latest/dev/Welcome.html) 是可高度擴展的物件儲存服務,可用於各種儲存解決 方案,包括網站、行動應用程式、備份和資料湖。
- [Amazon SNS](https://docs.aws.amazon.com/sns/latest/dg/welcome.html) 會協調和管理發佈者和用戶端之間的訊息傳遞或傳送,包括 Web 伺服器和電子郵件地 址。訂閱者會收到發佈到所訂閱主題的所有訊息,且某一主題的所有訂閱者均會收到相同訊息。

Code

附加的代碼包括:

- 包含 Lambda 安全性控制程式碼 () index.py 的 .zip 檔案
- 您執行用來部署 Lambda 程式碼的 CloudFormation 範本 (security-control.yml檔案)

# 史诗

上傳安全控制

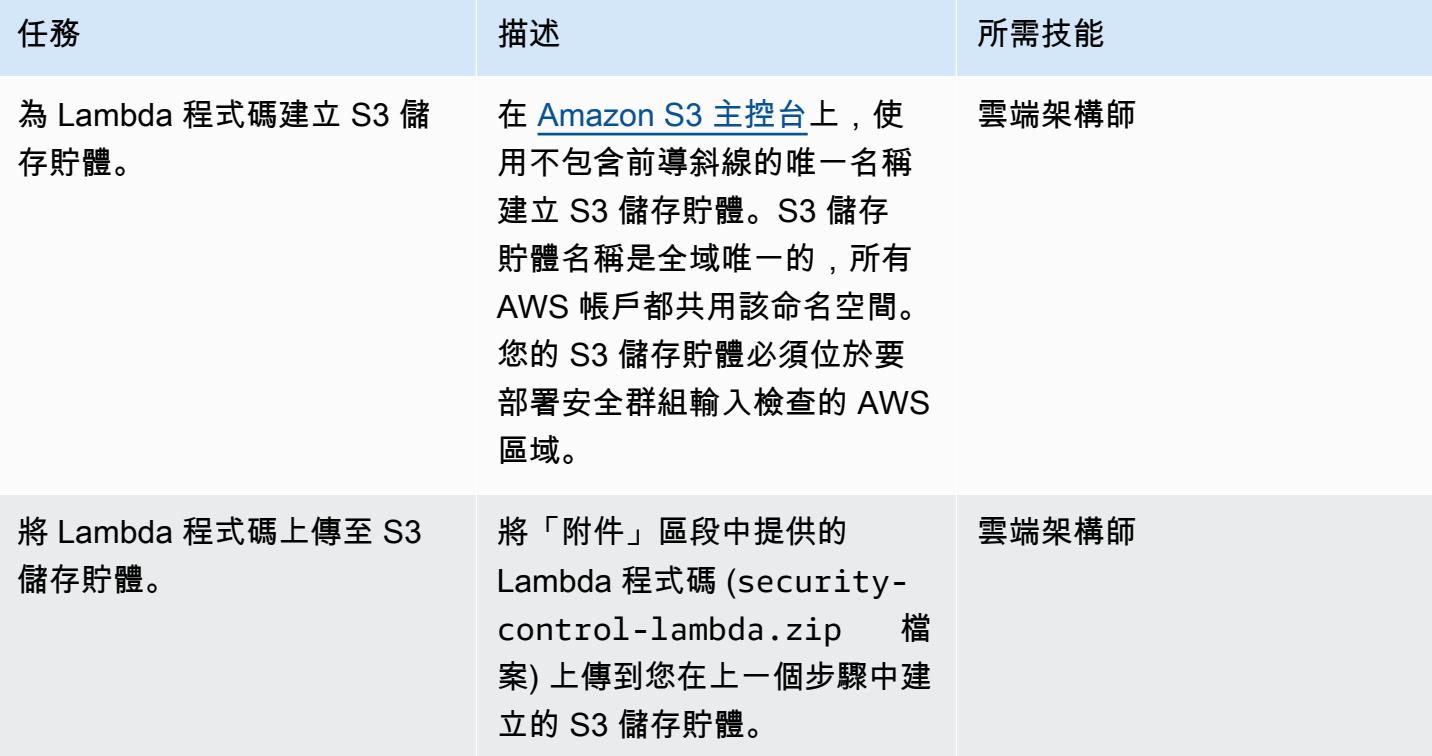

### 部署 CloudFormation 範本

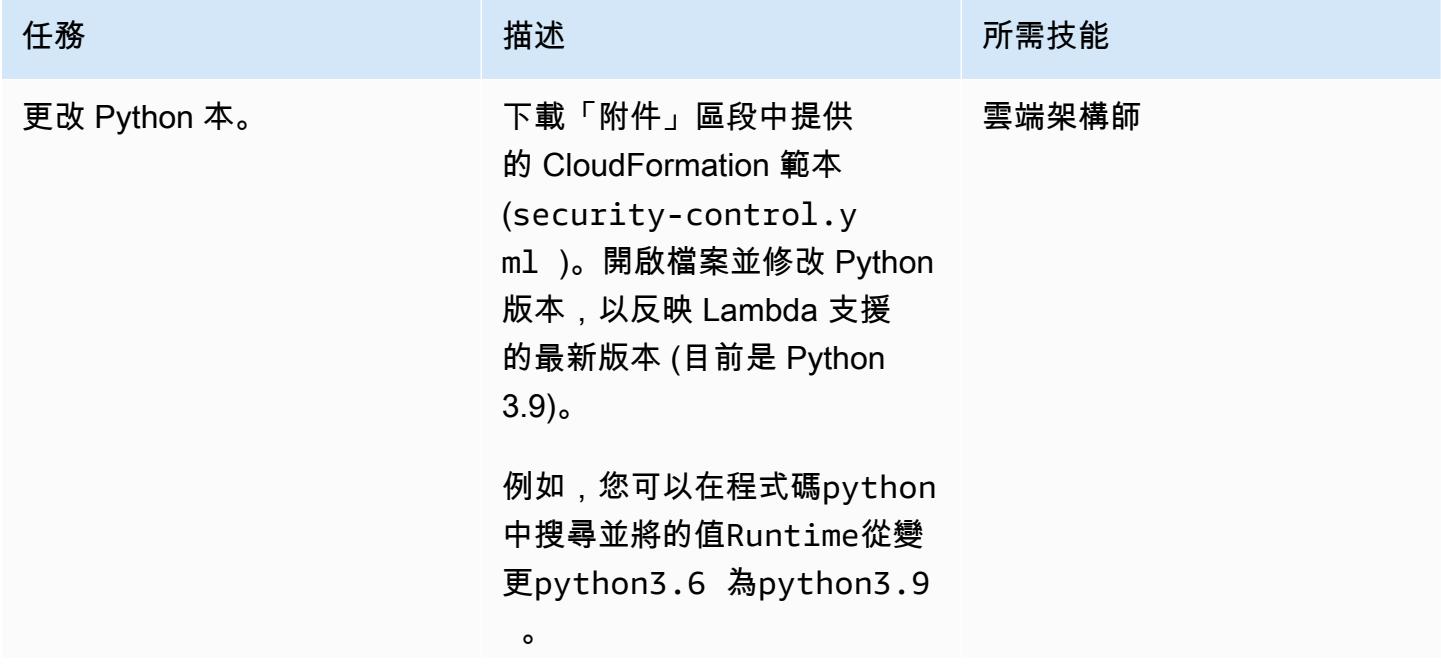

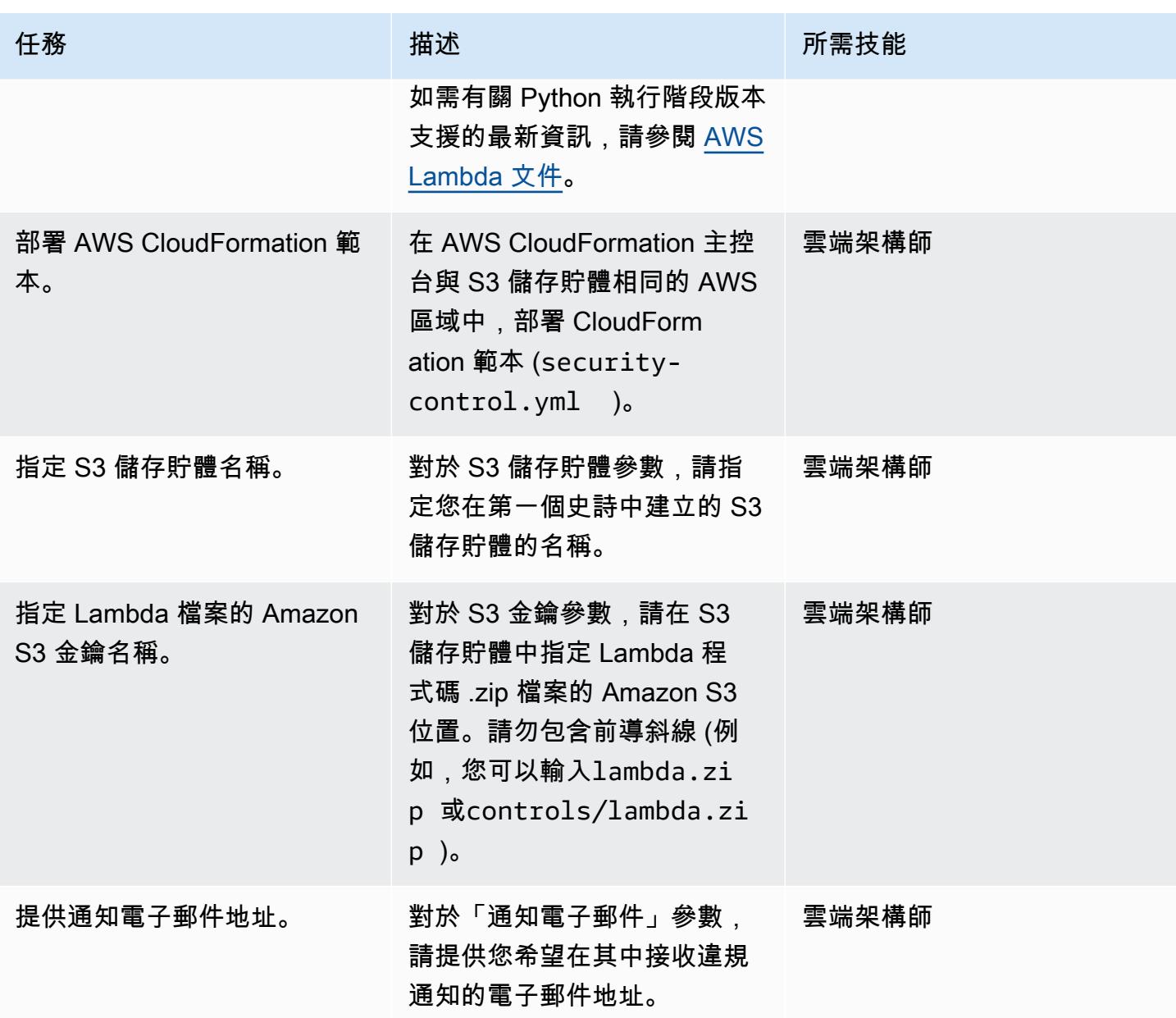

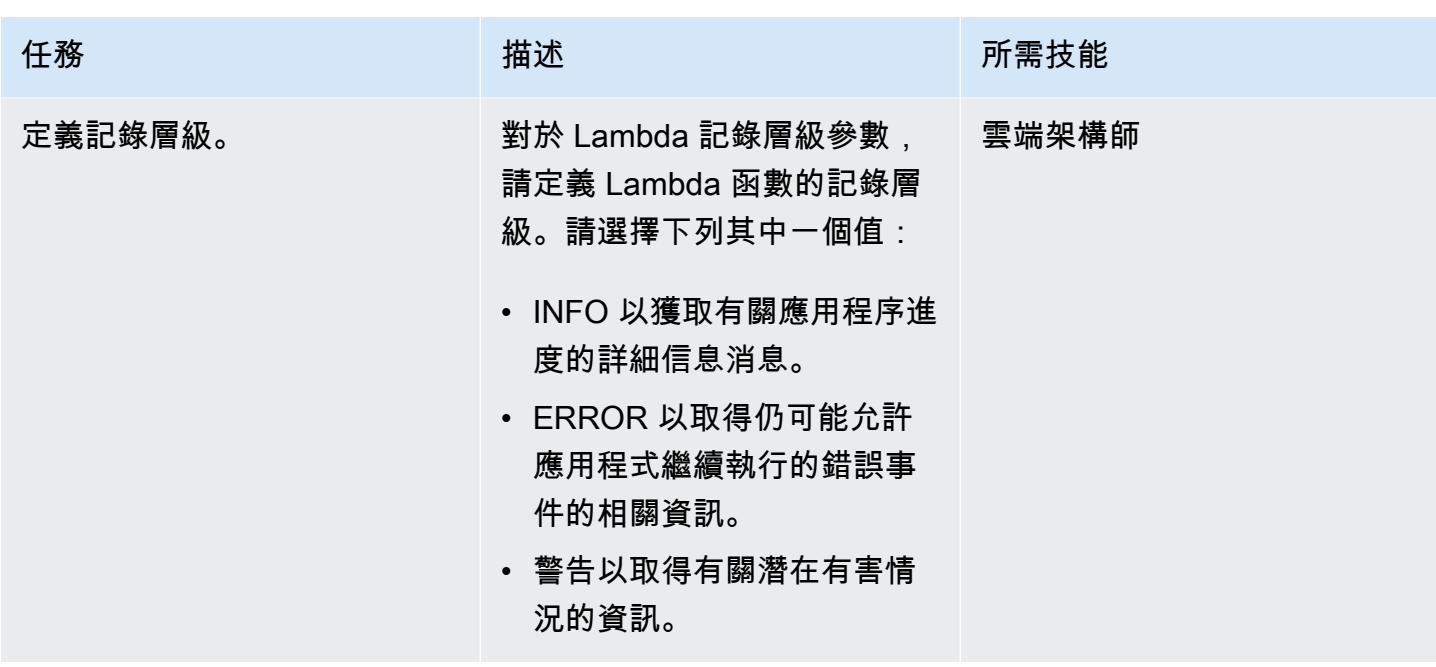

確認訂閱

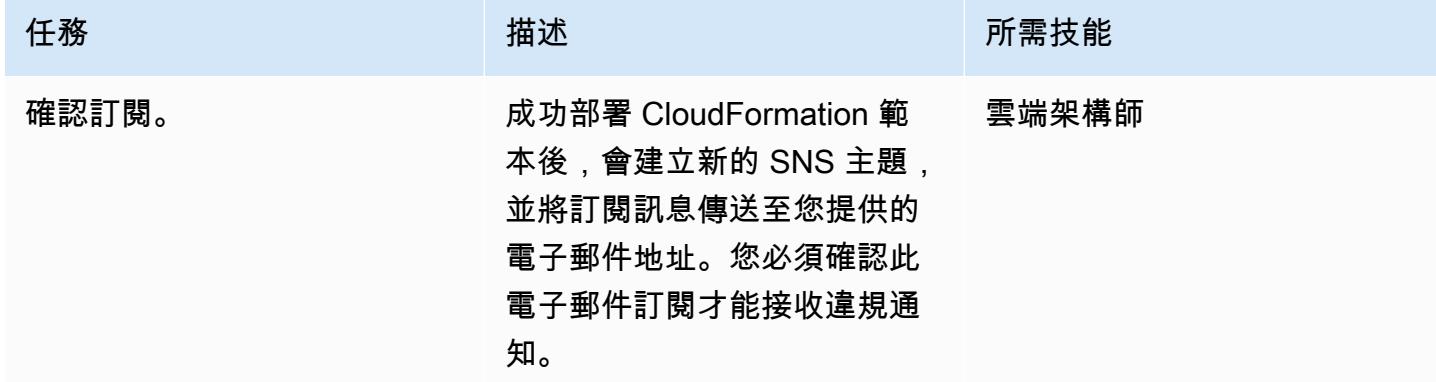

# 相關資源

- [AWS CloudFormation 資訊](https://aws.amazon.com/cloudformation/)
- [在 AWS CloudFormation 主控台建立堆疊](https://docs.aws.amazon.com/AWSCloudFormation/latest/UserGuide/cfn-console-create-stack.html) (AWS CloudFormation 文件)
- [虛擬私人雲端的安全群組](https://docs.aws.amazon.com/vpc/latest/userguide/VPC_SecurityGroups.html) (Amazon VPC 文件)
- [Amazon S3 信息](https://aws.amazon.com/s3/)
- [AWS Lambda 資訊](https://aws.amazon.com/lambda/)

# 附件

[若要存取與此文件相關聯的其他內容,請解壓縮下列檔案:attachment.zip](samples/p-attach/ced163f6-ab1d-4f6b-accd-e3ae2b66cdef/attachments/attachment.zip)

# 選擇適用於企業應用程式的 Amazon Cognito 份驗證流程

由邁克爾·戴內特(AWS)和法比安雅克(AWS)創建

環境:生產 技術:安全性、身分識別、合 規 AWS 服務:Amazon Cognito

### **Summary**

[Amazon Cognito](https://docs.aws.amazon.com/cognito/latest/developerguide/what-is-amazon-cognito.html) 為網頁和行動應用程式提供身份驗證、授權和使用者管理功能。它為聯合身份的身份 驗證提供了有益的功能。為了啟動並運行它,技術架構師需要決定他們希望如何使用這些功能。

Amazon Cognito 支援身份驗證請求的多個流程。這些流程定義了使用者驗證其身分的方式。有關使用 哪種身份驗證流程的決定取決於應用程序的特定需求,並且可能會變得複雜。此模式可協助您決定最適 合企業應用程式的驗證流程。它假設您已經具備 Amazon Cognito、OpenID Connect (OIDC) 和聯合的 基本知識,並且會引導您瞭解有關不同聯合身份驗證流程的詳細資訊。

此解決方案適用於技術決策者。它可協助您瞭解不同的驗證流程,並將其對應至您的應用程式需求。 技術潛在客戶應收集必要的見解,以啟動 Amazon Cognito 整合。由於企業組織主要著重於 SAML 聯 盟,因此此模式包括具有 SAML 聯盟的 [Amazon Cognito 使用者集區的](https://docs.aws.amazon.com/cognito/latest/developerguide/cognito-user-identity-pools.html)說明。

先決條件和限制

先決條件

- 有效的 AWS 帳戶
- 具有完整存取權限的 AWS Identity and Access Management (IAM) 角色和許可,可完整存取 Amazon Cognito
- (選擇性) 存取您的身分識別提供者 (IdP),例如 Microsoft Entra ID、作用中目錄同盟服務 (AD FS) 或 Okta
- 為您的應用提供高水準的專業知識
- Amazon Cognito 知,OpenID Connect(OIDC)和聯合會的基本知識

#### 限制

### <span id="page-4417-0"></span>架構

使用下表可協助您選擇驗證流程。本節提供有關每個流程的更多資訊。

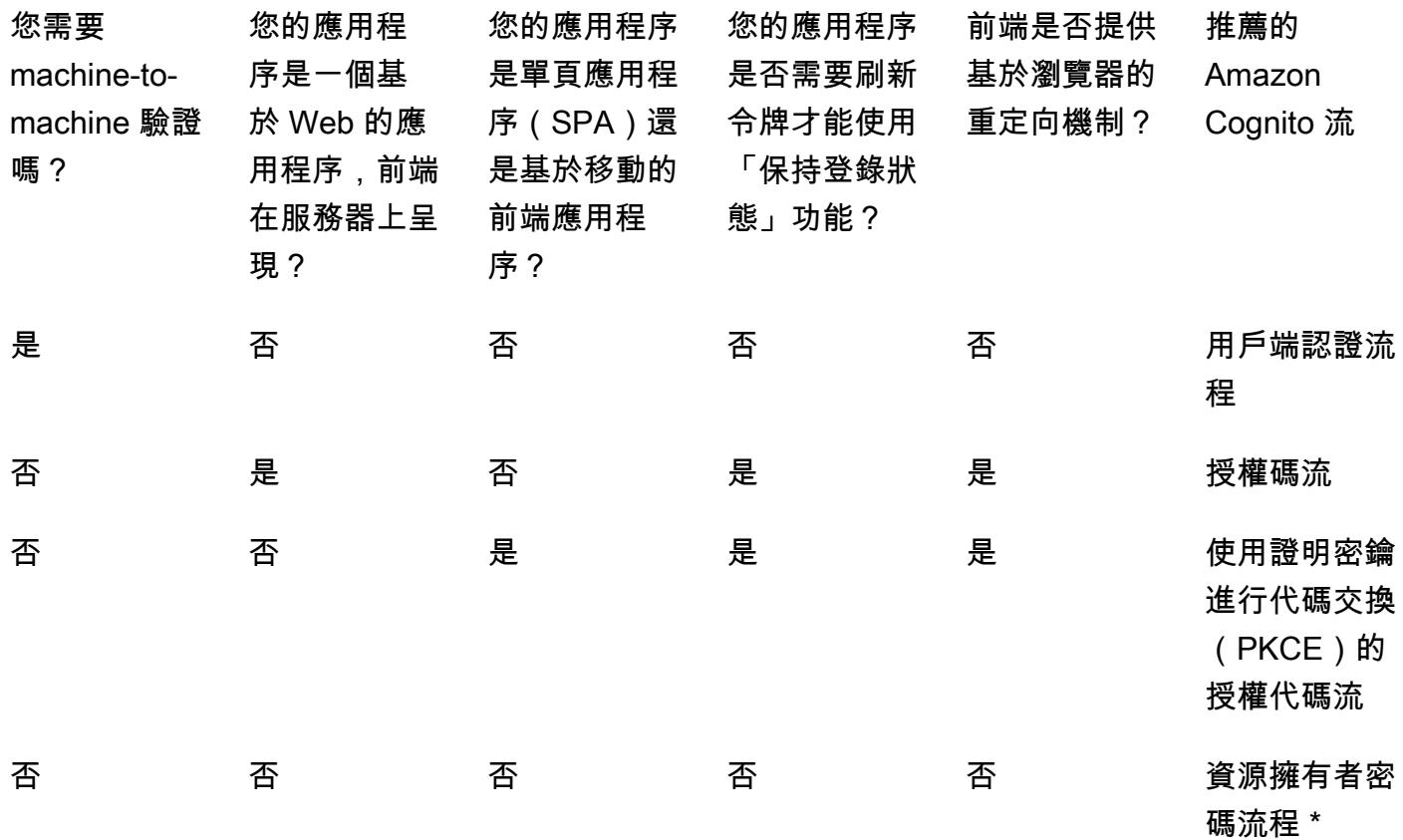

\* 資源擁有者密碼流程應僅在絕對必要時使用。如需詳細資訊,請參閱此模式中的 < 資源擁有者密碼 流程 > 一節。

用戶端認證流程

用戶端登入資料流程是 Amazon Cognito 流程中最短的流程。如果系統或服務在沒有任何用戶交互的情 況下相互通信,則應使用它。請求系統使用客戶端 ID 和客戶端密鑰來檢索訪問令牌。由於兩個系統都 無需使用者互動即可運作,因此不需要額外的同意步驟

此圖展示了以下要點:

- 2. 應用程式 1 會在每次後續呼叫「應用程式 2」時使用此存取權杖。
- 3. 應用程式 2 會使用 Amazon Cognito 驗證存取權杖。

應該使用此流程:

• 應用程式之間沒有使用者互動的通訊

不應使用此流程 ·

• 對於可以進行用戶交互的任何通信

授權碼流

授權碼流程適用於傳統的基於 Web 的身份驗證。在此流程中,後端處理所有令牌交換和存儲。基於 瀏覽器的客戶端看不到實際的令牌。此解決方案用於以 .NET 核心,雅加達面孔或雅加達服務器頁面 (JSP)等框架編寫的應用程序。

授權碼流程是基於重定向的流程。客戶端必須能夠與 Web 瀏覽器或類似客戶端進行交互。用戶端會重 新導向至驗證伺服器,並針對此伺服器進行驗證。如果用戶端驗證成功,則會將其重新導向回伺服器。

此圖展示了以下要點:

- 1. 客戶端向 Web 服務器發送請求。
- 2. 網路伺服器會使用 HTTP 302 狀態碼將用戶端重新導向至 Amazon Cognito。用戶端會自動遵循此重 新導向至設定的 IdP 登入。
- 3. IdP 會檢查 IdP 端上的現有瀏覽器工作階段。如果不存在,則使用者會透過提供使用者名稱和密碼 來收到驗證的提示。IdP 會使用 SAML 權杖回應 Amazon Cognito。
- 4. Amazon Cognito 使用 JSON 網絡令牌(JWT)(特別是代碼令牌)返回成功。Web 服務器調 用 /oauth2/token 來將代碼令牌交換為訪問令牌。網路伺服器會將用戶端 ID 和用戶端密碼傳送至 Amazon Cognito 進行驗證。
- 5. 訪問令牌用於後續對其他應用程序的每次調用。
- 6. 其他應用程式會使用 Amazon Cognito 驗證存取權杖。

應該使用此流程:

• 如果用戶能夠與 Web 瀏覽器或客戶端進行交互。應用程式程式碼會在伺服器上執行並呈現,以確保 沒有密碼會暴露給瀏覽器。

不應使用此流程:

• 對於單頁應用程式 (SPA) 或行動應用程式,因為它們是在用戶端上呈現的,而且不應使用用戶端密 碼。

使用 PKCE 的授權碼流

具有代碼交換證明密鑰(PKCE)的授權碼流應用於單頁應用程序和移動應用程序。它是隱式流程的 後續任務,因為它使用 PKCE,因此更安全。PKCE 是為公共客戶端授予的 OAuth 2.0 授權代碼的擴 展。PKCE 防止贖回被截獲的授權碼。

此圖展示了以下要點:

- 1. 應用程式會建立程式碼驗證程式和程式碼挑戰。這些都是明確定義的唯一值,會傳送給 Amazon Cognito 以供 future 參考。
- 2. 應用程式會呼叫 Amazon Cognito 的 /oauth2/授權端點。它會自動將使用者重新導向至設定的 IdP 登入。
- 3. IdP 會檢查現有的工作階段。如果不存在,則使用者會透過提供使用者名稱和密碼來收到驗證的提 示。IdP 會使用 SAML 權杖回應 Amazon Cognito。
- 4. Amazon Cognito 使用程式碼權杖傳回成功後,網路伺服器會呼叫 /oauth2/token,將程式碼權杖交 換為存取權杖。
- 5. 訪問令牌用於後續對其他應用程序的每次調用。
- 6. 其他應用程式會使用 Amazon Cognito 驗證存取權杖。

應該使用此流程:

• 適用於 SPA 或行動應用程式

不應使用此流程:

#### 資源擁有者密碼流程

資源擁有者密碼流程適用於沒有重新導向功能的應用程式。它是通過在自己的應用程序中創建一個登 錄表單構建的。登入是透過 CLI 或 SDK 呼叫在 Amazon Cognito 上進行檢查,而不是依賴重新導向流 程。在此驗證流程中無法進行聯合,因為聯合需要瀏覽器型重新導向。

此圖展示了以下要點 ·

- 1. 使用者在應用程式提供的登入表單中輸入其認證。
- 2. AWS Command Line Interface (AWS CLI) (AWS CLI) [admin-initiated-auth](https://awscli.amazonaws.com/v2/documentation/api/latest/reference/cognito-idp/admin-initiate-auth.html)致電 Amazon Cognito。

注意:或者,您也可以使用 AWS 開發套件而不是 AWS CLI。

- 3. Amazon Cognito 返回一個訪問令牌。
- 4. 訪問令牌用於後續對其他應用程序的每次調用。
- 5. 其他應用程式會使用 Amazon Cognito 驗證存取權杖。

應該使用此流程:

• 將使用直接驗證邏輯(例如基本存取驗證或摘要存取驗證)的現有用戶端移轉至 OAuth 時,方法是 將儲存的認證轉換為存取 Token

不應使用此流程:

- 如果您想要使用聯合身分
- 如果您的應用程式支援重

### 工具

#### AWS 服務

• [Amazon Cognito](https://docs.aws.amazon.com/cognito/latest/developerguide/what-is-amazon-cognito.html) 為網頁和行動應用程式提供身份驗證、授權和使用者管理功能。

#### 其他工具

• [JSON 網絡令牌\(JWT\)調試器是](https://jwt.io/)一個基於 Web 的 JWT 驗證工具。

# 史诗

### 評估您的申請

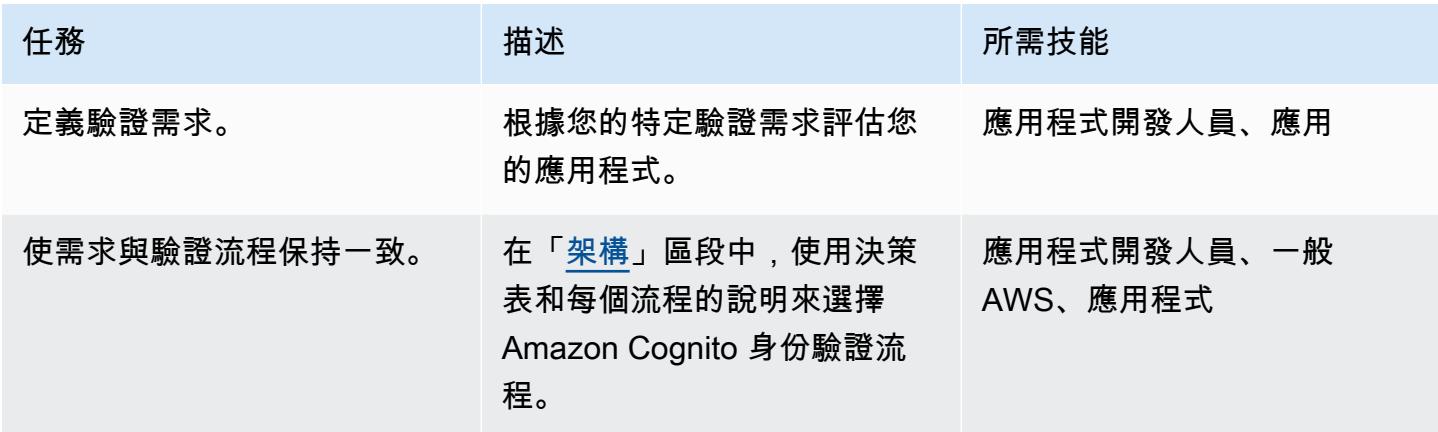

#### 設定亞馬遜認可使用者集區

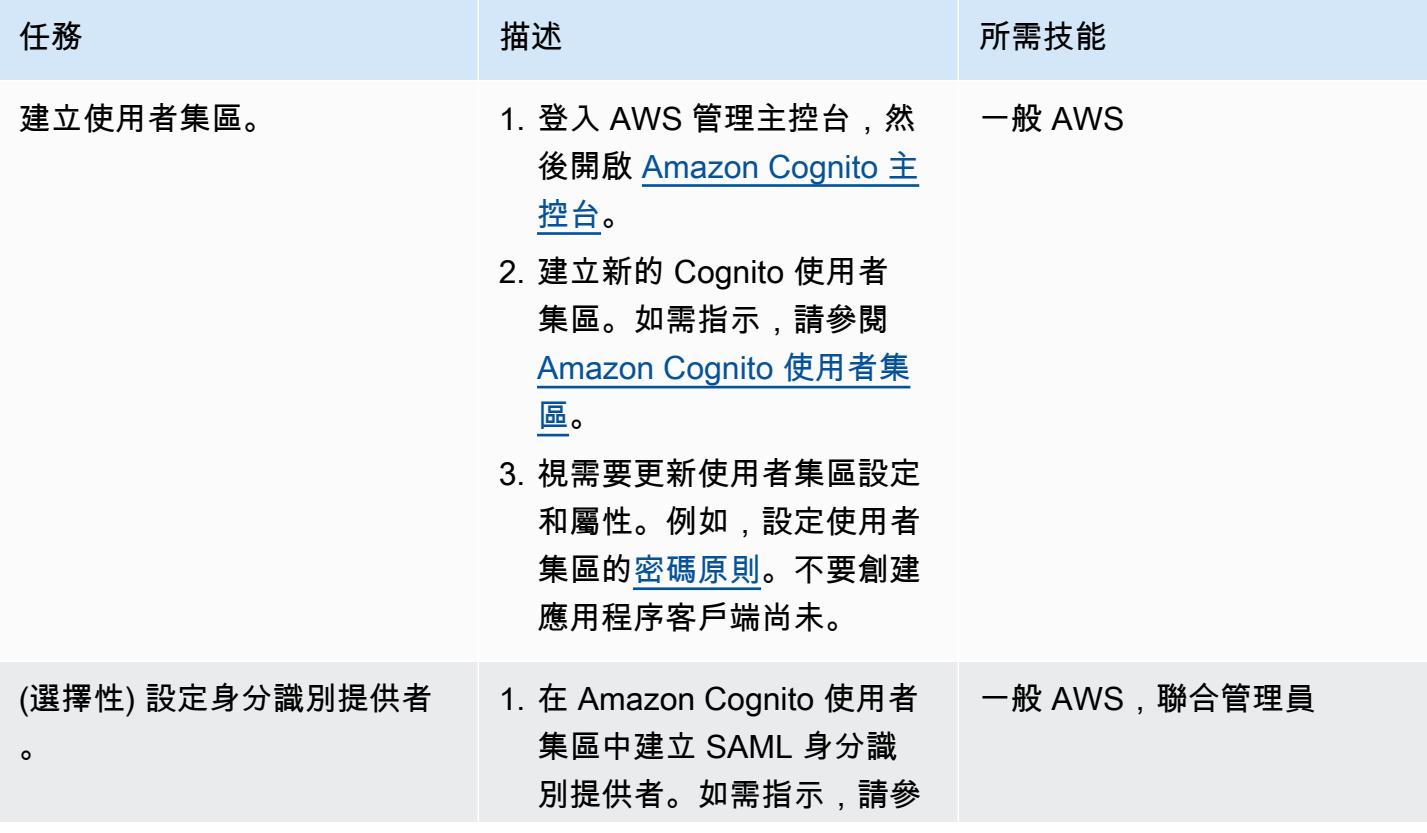

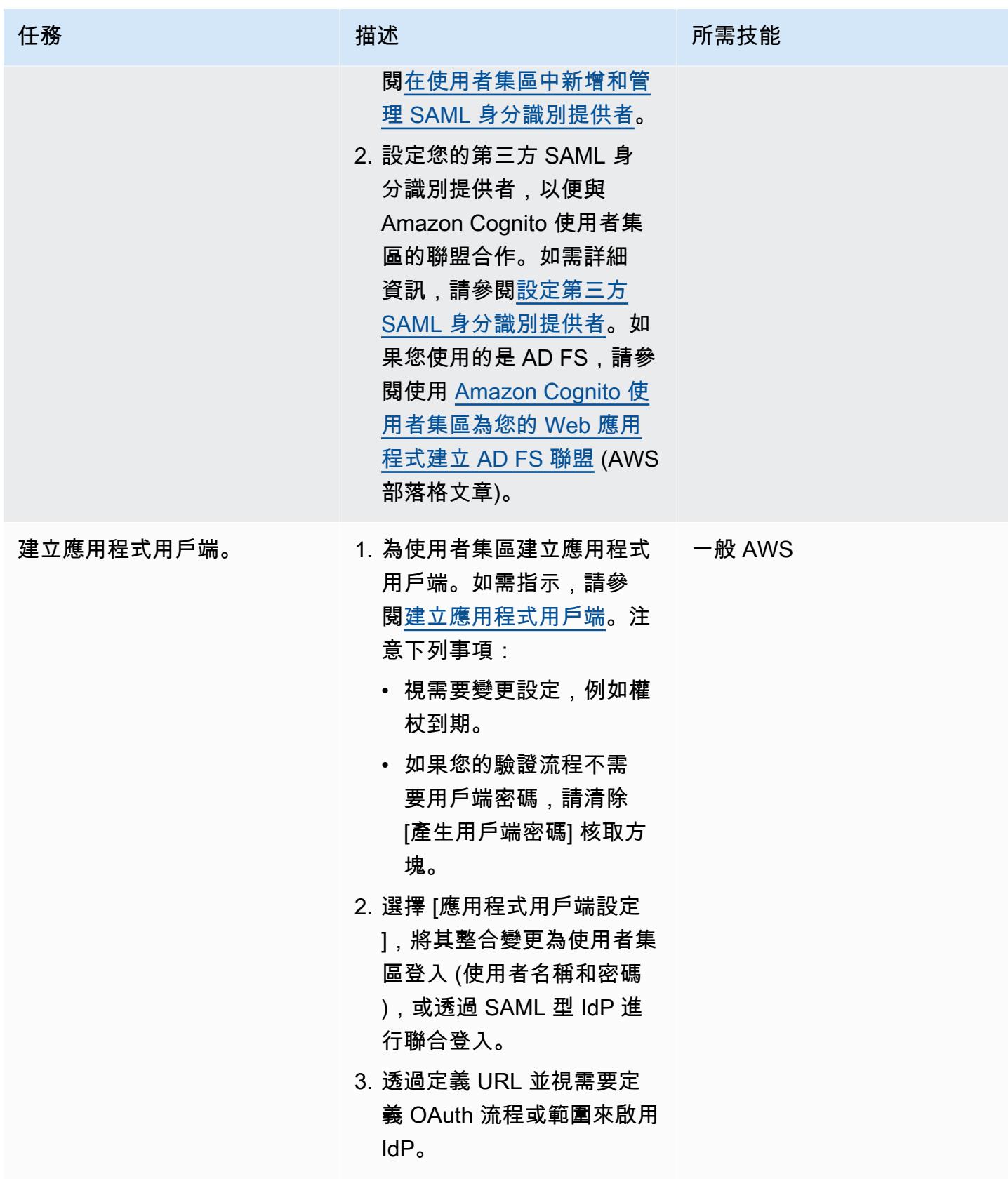

#### 將應用程序與 Amazon Cognito 集成

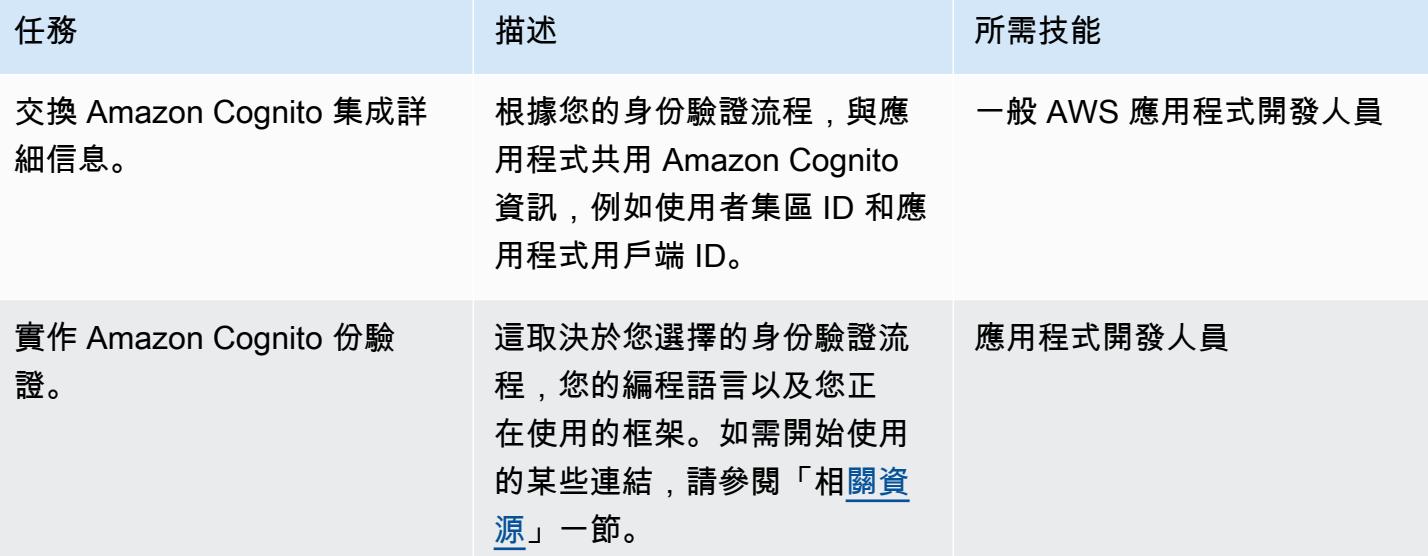

### <span id="page-4423-0"></span>相關資源

AWS 文件

- [使用者集區驗證流程](https://docs.aws.amazon.com/cognito/latest/developerguide/amazon-cognito-user-pools-authentication-flow.html)
- [驗證 JSON 網絡令牌](https://docs.aws.amazon.com/cognito/latest/developerguide/amazon-cognito-user-pools-using-tokens-verifying-a-jwt.html)
- [使用 Amazon Cognito 可身分集區從 ASP.NET 核心應用程式存取 AWS 服務](https://docs.aws.amazon.com/prescriptive-guidance/latest/patterns/access-aws-services-from-an-asp-net-core-app-using-amazon-cognito-identity-pools.html?did=pg_card&trk=pg_card)
- 框架和軟件開發套件:
	- [Amazon Amplify 身份驗證](https://docs.amplify.aws/lib/auth/getting-started/q/platform/js)
	- [Amazon Cognito 身分供應商範例](https://docs.aws.amazon.com/sdk-for-java/latest/developer-guide/java_cognito-identity-provider_code_examples.html) (適用於 Java 2.x 的 AWS 開發套件文件)
	- 使用 [Amazon Cognito 可 \(適用於 .NET 文件的 AWS 開發套件\) 驗證使](https://docs.aws.amazon.com/sdk-for-net/v3/developer-guide/cognito-apis-intro.html)用者

#### AWS 部落格文章

- [使用 Cookie 授權 @Edge:保護您的 Amazon CloudFront 內容不被未經身份驗證的用戶下載](https://aws.amazon.com/blogs/networking-and-content-delivery/authorizationedge-using-cookies-protect-your-amazon-cloudfront-content-from-being-downloaded-by-unauthenticated-users/)
- [使用 Amazon Cognito 使用者集區為您的 Web 應用程式建立 AD FS 聯盟](https://aws.amazon.com/blogs/mobile/building-adfs-federation-for-your-web-app-using-amazon-cognito-user-pools/)

#### 實作夥伴

• [適用於身份驗證解決方案](https://partners.amazonaws.com/search/partners?keyword=authentication)

### <span id="page-4424-0"></span>其他資訊

常見問答集

為什麼隱式流被棄用?

自 [OAuth 2.1 框架發](https://oauth.net/2.1/)布以來,出於安全原因,隱式流程被標記為已棄用。作為替代方法,請使用「[體](#page-4417-0) [系結構](#page-4417-0)」部分中描述的 PKCE 授權碼流。

如果 Amazon Cognito 不提供我需要的某些功能,該怎麼辦?

AWS 合作夥伴針對身份驗證和授權解決方案提供不同的 如需詳細資訊,請參閱 [AWS 合作夥伴以取得](https://partners.amazonaws.com/search/partners?keyword=authentication) [身份驗證解](https://partners.amazonaws.com/search/partners?keyword=authentication)

Amazon Cognito 身份集區流量呢?

Amazon Cognito 使用者集區和聯合身分適用於身分驗證。Amazon Cognito 身分集區可透過請求臨時 AWS 登入資料來授權 AWS 資源存取。在此模式中未討論身份池的 ID 令牌和訪問令牌交換。如需詳細 資訊,請參閱 [Amazon Cognito 使用者集區和身分集區和一](https://aws.amazon.com/premiumsupport/knowledge-center/cognito-user-pools-identity-pools/)[般 Amazon Cognit](https://docs.aws.amazon.com/cognito/latest/developerguide/cognito-scenarios.html)[o 案例之間有何差](https://aws.amazon.com/premiumsupport/knowledge-center/cognito-user-pools-identity-pools/)異。

後續步驟

此模式提供 Amazon Cognito 身份驗證流程的概觀。作為下一步,需要選擇應用程序編程語言的詳細實 現。多種語言提供開發套件和架構,您可以與 Amazon Cognito 搭配使用。如需有用的參考資料,請參 閱[相關資源](#page-4423-0)一節。

# 使用 AWS CloudFormation 安全防護政策建立 AWS 組態自訂規則

代碼庫:[aw](https://github.com/aws-samples/aws-config-custom-rule-cloudformation-guard) s 配置-自定義規則 雲格式化後衛

環境:PoC 或試點 技術:安全性、身分識別、合 規性、管理與治理

AWS 服務:AWS CloudForm ation;AWS Config

### Summary

[AWS Config](https://docs.aws.amazon.com/config/latest/developerguide/WhatIsConfig.html) 規則可協助您評估 AWS 資源及其目標組態狀態。AWS Config 規則有兩種類型:受管規 則和自訂規則。您可以使用 AWS Lambda 函數或使用 [AWS CloudFormation Guard](https://github.com/aws-cloudformation/cloudformation-guard) (一種 policy-ascode 語言GitHub) 建立自訂規則。

使用 Guard 建立的規則比受管規則提供更精細的控制,而且通常比完全自訂 Lambda 規則更容易設 定。這種方法為工程師和架構師提供了構建規則的能力,而無需了解 Python,NodeJS 或 Java,這些 都是通過 Lamdba 部署自定義規則所需的。

此模式提供可行的範本、程式碼範例和部署方法,協助您透過 Guard 採用自訂規則。透過使用此模 式,管理員可以使用 AWS Config 建立具有[組態項目屬](https://docs.aws.amazon.com/config/latest/developerguide/config-concepts.html#config-items)性的自訂合規規則。例如,開發人員可以針對 AWS Config 組態項目使用 Guard 政策,持續監控已部署 AWS 和非 AWS 資源的狀態、偵測規則違 規,以及自動啟動修復。

#### 目標

閱讀此模式後,您應該能夠:

- 了解安全警衛政策程式碼如何與 AWS Config 服務互動。
- 部署案例 1,這是 AWS Config 自訂規則,使用 Guard 語法驗證加密磁碟區的合規性。[此規則會驗](https://docs.aws.amazon.com/AWSEC2/latest/UserGuide/general-purpose.html#gp3-ebs-volume-type) [證磁碟機是否正在使用中,並確認磁碟機類型為 gp3。](https://docs.aws.amazon.com/AWSEC2/latest/UserGuide/general-purpose.html#gp3-ebs-volume-type)
- 部署案例 2,這是使用安全警衛語法驗證 Amazon GuardDuty 合規的 AWS Config 自訂規則。此規 則會驗證 GuardDuty 記錄機是否已啟用 [Amazon S3 保護](https://docs.aws.amazon.com/guardduty/latest/ug/s3-protection.html)和 [Amazon EKS](https://docs.aws.amazon.com/guardduty/latest/ug/kubernetes-protection.html) 保護。

先決條件和限制

先決條件

- 有效的 AWS 帳戶
- AWS [組態](https://docs.aws.amazon.com/config/latest/developerguide/getting-started.html),在您的 AWS 帳戶中設定

限制

• 保護自訂規則只能查詢目標設定項目 JSON 記錄中的索引鍵值配對

#### 架構

您可以將安全防護語法以自訂政策的形式套用至 AWS Config 規則。AWS Config 會擷取每個指定資源 的階層式 JSON。AWS 組態項目的 JSON 包含鍵值對。這些屬性用於警衛語法中,做為指派給其對應 值的變數。

以下是安全警衛語法的說明。組態項目 JSON 中的變數會使用並加上一個%字元。

```
# declare variable
let <variable name> = <'value'>
# create rule and assign condition and policy 
     rule <rule name> when 
         <CI json key> == <"CI json value"> { 
             <top level CI json key>.<next level CI json key> == %<variable name> 
         }
```
案例 1:Amazon EBS 磁碟區

案例 1 部署 AWS Config 自訂規則,該規則使用 Guard 語法驗證加密磁碟區的合規性。此規則會驗證 磁碟機是否正在使用中,並確認磁碟機類型為 gp3。

以下是案例 1 的 AWS Config 組態項目範例。 此組態項目中有三個金鑰-值配對,用來做為警衛原則中 的變數:volumestatusvolumeencryptionstatus、和volumetype。此外,resourceType金 鑰也會用作安全防護原則中的篩選器。

```
{ 
   "version": "1.3", 
   "accountId": "111111111111", 
   "configurationItemCaptureTime": "2023-01-15T19:04:45.402Z", 
   "configurationItemStatus": "ResourceDiscovered", 
   "configurationStateId": "4444444444444", 
   "configurationItemMD5Hash": "",
```

```
 "arn": "arn:aws:ec2:us-west-2:111111111111:volume/vol-222222222222", 
 "resourceType": "AWS::EC2::Volume", 
 "resourceId": "vol-222222222222", 
 "awsRegion": "us-west-2", 
 "availabilityZone": "us-west-2b", 
 "resourceCreationTime": "2023-01-15T19:03:22.247Z", 
 "tags": {}, 
 "relatedEvents": [], 
 "relationships": [ 
   { 
     "resourceType": "AWS::EC2::Instance", 
     "resourceId": "i-33333333333333333", 
     "relationshipName": "Is attached to Instance" 
   } 
 ], 
 "configuration": { 
   "attachments": [ 
    \{ "attachTime": "2023-01-15T19:03:22.000Z", 
       "device": "/dev/xvda", 
       "instanceId": "i-33333333333333333", 
       "state": "attached", 
       "volumeId": "vol-222222222222", 
       "deleteOnTermination": true, 
       "associatedResource": null, 
       "instanceOwningService": null 
     } 
   ], 
   "availabilityZone": "us-west-2b", 
   "createTime": "2023-01-15T19:03:22.247Z", 
   "encrypted": false, 
   "kmsKeyId": null, 
   "outpostArn": null, 
   "size": 8, 
   "snapshotId": "snap-55555555555555555", 
   "state": "in-use", 
   "volumeId": "vol-222222222222", 
   "iops": 100, 
   "tags": [], 
   "volumeType": "gp2", 
   "fastRestored": null, 
   "multiAttachEnabled": false, 
   "throughput": null, 
   "sseType": null
```
```
 }, 
   "supplementaryConfiguration": {}
}
```
以下是使用 Guard 語法定義案例 1 中的變數和規則的範例。於下列範例中:

- 前三行使用let指令定義變數。 系統會為它們指定一個名稱與值,該名稱與值衍生自組態項目的屬 性。
- 該compliancecheck規則塊添加了一個查找匹配AWS::EC2::Volume的resourceType鍵值對的 時候條件依賴關係。如果找到相符項目,則規則會繼續處理其餘的 JSON 屬性,並在下列三個條件 下尋找相符項目:stateencrypted、和volumeType。

```
let volumestatus = 'available'
let volumetype = 'gp3'
let volumeencryptionstatus = true 
     rule compliancecheck when 
         resourceType == "AWS::EC2::Volume" { 
             configuration.state == %volumestatus 
             configuration.encrypted == %volumeencryptionstatus 
             configuration.volumeType == %volumetype 
         }
```
[有關實現此自定義規則的完整 CloudFormation 防護自定義策略,請參閱代](https://github.com/aws-samples/aws-config-custom-rule-cloudformation-guard/blob/main/awsconfig-guard-tf-ec2vol.json)[碼存儲庫中的 awsconfig](https://github.com/aws-samples/aws-config-custom-rule-cloudformation-guard/blob/main/awsconfig-guard-cft.yaml)  [保護-cft.yaml 或 awsconfig 保護-tf-ec](https://github.com/aws-samples/aws-config-custom-rule-cloudformation-guard/blob/main/awsconfig-guard-cft.yaml) [2vol.json。](https://github.com/aws-samples/aws-config-custom-rule-cloudformation-guard/blob/main/awsconfig-guard-tf-ec2vol.json) GitHub 如需在安全警衛中部署此自訂原則的 HashiCorp Terraform 程式碼,請參閱程式碼儲存庫中的 [awsconfig CloudFormation](https://github.com/aws-samples/aws-config-custom-rule-cloudformation-guard/blob/main/awsconfig-guard-tf-example.json) 保護-tfexample.json。

案例 2: GuardDuty 合規性

案例 2 會部署使用安全警衛語法驗證 Amazon GuardDuty 合規的 AWS Config 自訂規則。此規則會驗 證 GuardDuty 記錄機是否已啟用 Amazon S3 保護和 Amazon EKS 保護。它還會驗證發 GuardDuty 現項目是否每 15 分鐘發佈一次。此案例可部署在組織中的所有 AWS 帳戶和 AWS 區域 (在 AWS Organizations 中)。

以下是案例 2 的 AWS Config 組態項目範例。此組態項目中有三個金鑰-值配對,用來做為警衛原則中 的變數:FindingPublishingFrequencyS3Logs、和Kubernetes。此外,resourceType金鑰 也會用作原則中的篩選器。

```
 "version": "1.3", 
   "accountId": "111111111111", 
   "configurationItemCaptureTime": "2023-11-27T13:34:28.888Z", 
   "configurationItemStatus": "OK", 
   "configurationStateId": "7777777777777", 
   "configurationItemMD5Hash": "", 
   "arn": "arn:aws:guardduty:us-
west-2:111111111111:detector/66666666666666666666666666666666", 
   "resourceType": "AWS::GuardDuty::Detector", 
   "resourceId": "66666666666666666666666666666666", 
   "resourceName": "66666666666666666666666666666666", 
   "awsRegion": "us-west-2", 
   "availabilityZone": "Regional", 
   "resourceCreationTime": "2020-02-17T02:48:04.511Z", 
   "tags": {}, 
   "relatedEvents": [], 
   "relationships": [], 
   "configuration": { 
     "Enable": true, 
     "FindingPublishingFrequency": "FIFTEEN_MINUTES", 
     "DataSources": { 
       "S3Logs": { 
          "Enable": true 
       }, 
       "Kubernetes": { 
          "AuditLogs": { 
            "Enable": true 
         } 
       } 
     }, 
     "Id": "66666666666666666666666666666666", 
     "Tags": [] 
   }, 
   "supplementaryConfiguration": { 
     "CreatedAt": "2020-02-17T02:48:04.511Z" 
   }
}
```
以下是使用 Guard 語法定義案例 2 中的變數和規則的範例。於下列範例中:

• 前三行使用let指令定義變數。 系統會為它們指定一個名稱與值,該名稱與值衍生自組態項目的屬 性。

• 該compliancecheck規則塊添加了一個查找匹 配AWS::GuardDuty::Detector的resourceType鍵值對的時候條件依賴關 係。如果找到相符項目,則規則會繼續處理其餘的 JSON 屬性,並在下列三個 條件下尋找相符項目:S3Logs.EnableKubernetes.AuditLogs.Enable、 和FindingPublishingFrequency。

```
let s3protection = true
let kubernetesprotection = true
let publishfrequency = 'FIFTEEN_MINUTES' 
     rule compliancecheck when 
         resourceType == "AWS::GuardDuty::Detector" { 
             configuration.DataSources.S3Logs.Enable == %s3protection 
             configuration.DataSources.Kubernetes.AuditLogs.Enable == 
  %kubernetesprotection 
             configuration.FindingPublishingFrequency == %publishfrequency 
         }
```
如需實作此自訂規則的完整 CloudFormation 防護自訂原則,請參閱程式碼儲存庫中的 [awsconfig](https://github.com/aws-samples/aws-config-custom-rule-cloudformation-guard/blob/main/awsconfig-guard-cft-gd.yaml)[guard-](https://github.com/aws-samples/aws-config-custom-rule-cloudformation-guard/blob/main/awsconfig-guard-cft-gd.yaml) cft-gd.yaml。 GitHub 如需在安全警衛中部署此自訂原則的 HashiCorp Terraform 程式碼,請參 閱程式碼儲存庫中的 [awsconfig CloudFormation](https://github.com/aws-samples/aws-config-custom-rule-cloudformation-guard/blob/main/awsconfig-guard-tf-gd.json) 保護-tf-gd.json。

### 工具

AWS 服務

- [AWS](https://docs.aws.amazon.com/AWSCloudFormation/latest/UserGuide/Welcome.html) 可 CloudFormation協助您設定 AWS 資源、快速且一致地佈建 AWS 資源,並在 AWS 帳戶和 區域的整個生命週期中進行管理。
- [AWS Config](https://docs.aws.amazon.com/config/latest/developerguide/WhatIsConfig.html) 提供 AWS 帳戶中資源的詳細檢視,以及資源的設定方式。它可協助您識別資源彼此之 間的關聯性,以及它們的組態隨著時間的推移而變更的方式。

#### 其他工具

• [HashiCorp Terraform](https://www.terraform.io/docs) 是一種開放原始碼基礎架構即程式碼 (IaC) 工具,可協助您使用程式碼來佈建 和管理雲端基礎架構和資源。

#### 代碼存儲庫

此模式的程式碼可在 GitHub [AWS Config 與 CloudFormation 防護儲](https://github.com/aws-samples/aws-config-custom-rule-cloudformation-guard/tree/main)存庫中取得。此程式碼儲存庫包 含此模式中所述兩種案例的範例。

## 史诗

建立 AWS Config 自訂規則

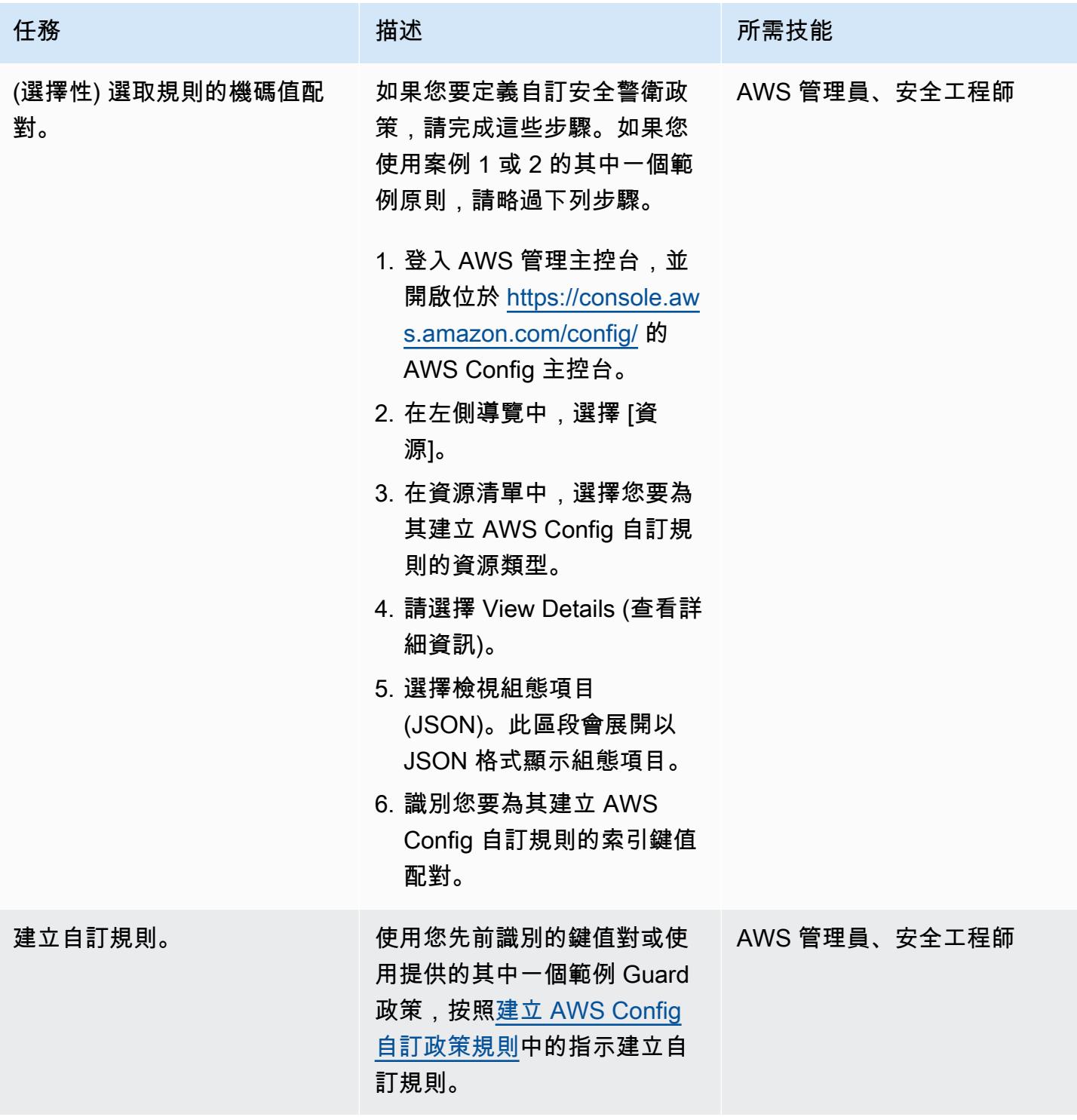

AWS 方案指引 いっきょう しょうしょう しょうしょう しょうしょう しょうしょう しょうしゅう しょうしゅう しょうしゅう 模式 しょうしょく そうしょく

| 任務      | 描述                                                                         | 所需技能          |
|---------|----------------------------------------------------------------------------|---------------|
| 驗證自訂規則。 | 執行下列其中一項動作來驗證<br>自訂守門員規則:                                                  | AWS 管理員、安全工程師 |
|         | • 在 AWS Command Line<br>Interface (AWS CLI) (AWS<br>CLI) 中輸入以下命令。          |               |
|         | cfn-guard validate -<br>r guard-s3.guard -d<br>s3bucket-prod-pass<br>.json |               |
|         | • 遵循使用 AWS 組態規則<br>評估資源中 Detective 測<br>模式中的指示,在 AWS<br>Config 中部署規則。確認    |               |
|         | Guard 語法與目標帳號或檔<br>案中的對應資源正確匹配。                                            |               |

故障診斷

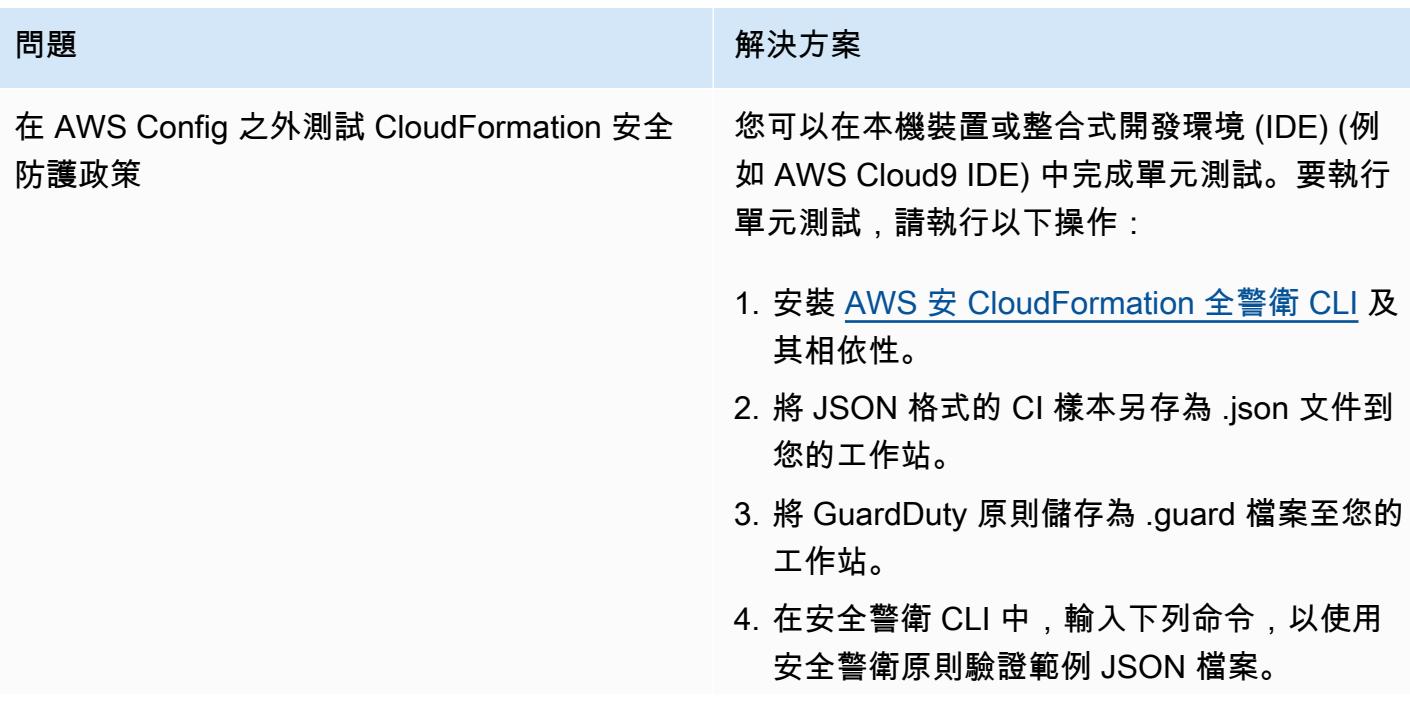

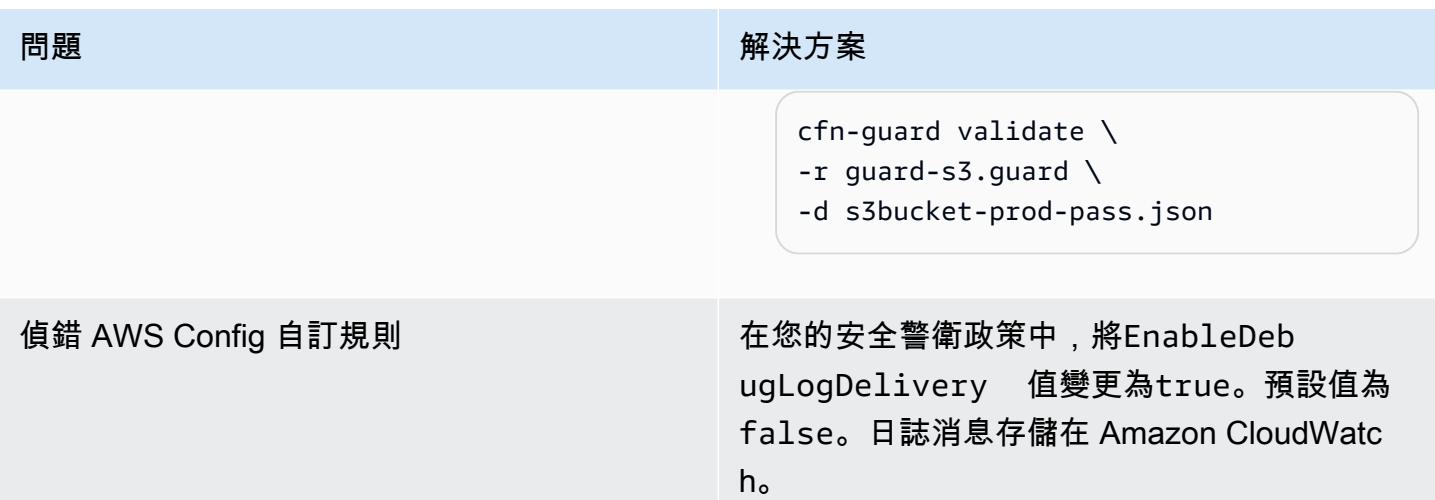

## 相關資源

### AWS 文件

- [建立 AWS Config 自訂政策規則](https://docs.aws.amazon.com/config/latest/developerguide/evaluate-config_develop-rules_cfn-guard.html) (AWS Config 文件)
- [撰寫 AWS CloudFormation 安全防護規則](https://docs.aws.amazon.com/cfn-guard/latest/ug/writing-rules.html) (CloudFormation 安全防護文件)

### AWS 部落格文章和研討會

• [AWS CloudFormation 安全防護 2.0 簡介](https://aws.amazon.com/blogs/mt/introducing-aws-cloudformation-guard-2-0/) (AWS 部落格文章)

### 其他資源

- [AWS CloudFormation 安全防護](https://github.com/aws-cloudformation/cloudformation-guard) (GitHub)
- [CloudFormation 保護 CLI 文檔\(](https://github.com/aws-cloudformation/cloudformation-guard#guard-cli)GitHub)

## 從多個 AWS 帳戶建立 Prowler 安全發現結果的合併報告

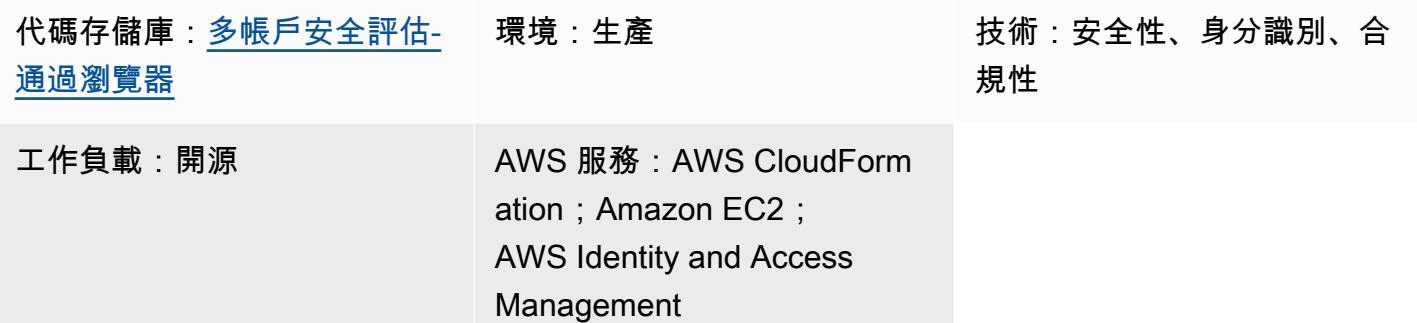

## **Summary**

[Prowler](https://github.com/prowler-cloud/prowler) (GitHub) 是一種開放原始碼命令列工具,可協助您評估、稽核和監控 Amazon Web Services (AWS) 帳戶,以確保遵守安全性最佳實務。在此模式中,您可以在組織中的集 AWS 帳戶 中部署 Prowler (由管理) AWS Organizations,然後使用 Prowler 對組織中的所有帳戶執行安全性評估。

雖然有許多方法可以部署和利用 Prowler 進行評估,但此解決方案的設計目的是為了快速部署、對組織 中的所有帳戶或定義的目標帳戶進行全面分析,以及可存取的安全性發現結果報告。在此解決方案中, 當 Prowler 完成組織中所有帳戶的安全評估時,它會整合結果。它也會過濾掉任何預期的錯誤訊息,例 如防止 Prowler 掃描透過佈建的帳戶中 Amazon Simple Storage Service (Amazon S3) 儲存貯體的限 制相關的錯誤。 AWS Control Tower篩選後的合併結果會在此模式中隨附的 Microsoft Excel 範本中報 告。您可以使用此報告來識別組織中安全性控制項的潛在改進。

此解決方案的設計考量如下:

- 這些 AWS CloudFormation 範本可減少在此模式中部署資 AWS 源所需的工作量。
- 您可以在部署時調整 CloudFormation 範本和 prowler\_scan.sh 指令碼中的參數,以自訂環境的範 本。
- Prowler 評估和報告速度可透過 parallel 處理 AWS 帳戶、彙總結果、包含建議補救的合併報告,以 及自動產生的視覺效果進行最佳化。
- 使用者不需要監視掃描進度。評估完成後,會透過 Amazon 簡單通知服務 (Amazon SNS) 主題通知 使用者,以便他們擷取報告。
- 報告範本可協助您只讀取和評估整個組織的相關結果。

## 先決條件和限制

先決條件

- 一種 AWS 帳戶 用於託管安全服務和工具,以 AWS Organizations. 在這種模式中,這個帳戶被稱 為安全帳戶。
- 在安全性帳戶中,您必須擁有具有輸出網際網路存取權的私有子網路。如需指示,請參閱[在私有子網](https://docs.aws.amazon.com/vpc/latest/userguide/vpc-example-private-subnets-nat.html) [路中包含伺服器的 VPC 和 Amazon Virtual Private Cloud \(Amazon VPC\) 文件中的 NAT](https://docs.aws.amazon.com/vpc/latest/userguide/vpc-example-private-subnets-nat.html)。您可以使 用在公用子網路中佈建的 [NAT 閘道來](https://docs.aws.amazon.com/vpc/latest/userguide/vpc-nat-gateway.html)建立網際網路存取。
- 存取 AWS Organizations 管理帳戶或已委派管理員權限的帳戶 CloudFormation。如需指示,請參閱 CloudFormation 文件中的[註冊委派管理員。](https://docs.aws.amazon.com/AWSCloudFormation/latest/UserGuide/stacksets-orgs-delegated-admin.html)
- 啟用 AWS Organizations 和之間的信任存取 CloudFormation。如需指示,請參閱 CloudFormation 文件 AWS Organizations中的[啟用受信任存取。](https://docs.aws.amazon.com/AWSCloudFormation/latest/UserGuide/stacksets-orgs-enable-trusted-access.html)

#### 限制

- 目標 AWS 帳戶 必須在中以組織的形式進行管理 AWS Organizations。如果您不使用 AWS Organizations,您可以更新適用於您ProwlerExec環境的 IAM-角色 CloudFormation 範本和 prowler\_scan.sh 指令碼。而是提供您要執行指令碼的 AWS 帳戶 ID 和區域清單。
- 該 CloudFormation 範本旨在將 Amazon Elastic Compute Cloud (Amazon EC2) 執行個體部署在具 有輸出網際網路存取權的私有子網路中。代 AWS Systems Manager 理程式 (SSM Agent) 需要輸出 存取才能連接 AWS Systems Manager 服務端點,而且您需要輸出存取權,才能複製程式碼儲存庫 並安裝相依性。如果您想要使用公有子網路,則必須修改偵察者資源 .yaml 範本,以[將彈性](https://docs.aws.amazon.com/AWSEC2/latest/UserGuide/elastic-ip-addresses-eip.html) IP 地址 與 EC2 執行個體建立關聯。

#### 產品版本

• 徘徊者 3.0 版或更高版本

### 架構

該圖顯示了以下過程:

1. 使用工作階段管理員 (一項功能) AWS Systems Manager,使用者會對 EC2 執行個體進行驗證,並 執行 prowler\_scan.sh 指令碼。這個命令介面指令碼會執行步驟 2—8。

- 2. EC2 執行個體擔任 ProwlerEC2Role IAM 角色,該角色授予存取 S3 儲存貯體的許可,並在組織 中的其他帳戶中擔任 ProwlerExecRole IAM 角色。
- 3. EC2 執行個體在組織的管理帳戶中擔任 ProwlerExecRole IAM 角色,並產生組織中的帳戶清 單。
- 4. EC2 執行個體在組織的成員帳戶中擔任 ProwlerExecRole IAM 角色 (在架構圖中稱為工作負載 帳戶),並在每個帳戶中執行安全評估。發現項目會以 CSV 和 HTML 檔案形式儲存在 EC2 執行個體 上。

注意:HTML 文件是游蕩者評估的輸出。由於 HTML 的性質,它們不會連接,處理或直接在此模 式中使用。但是,這些可能對個別帳戶報表審查很有用。

- 5. EC2 執行個體會處理所有 CSV 檔案,以移除已知的預期錯誤,並將剩餘的發現項目合併為單一 CSV 檔案。
- 6. EC2 執行個體會執行 generateVisualizations.py 指令碼。此指令碼會處理彙總發現項目的 CSV 檔 案,並產生圖表和圖表的 PNG 檔案,以協助您瞭解和報告結果。它也會建立 HTML 檔案,其中包 含掃描和 PNG 檔案的相關資訊。
- 7. EC2 執行個體會將個別帳戶結果、彙總結果和產生的視覺效果封裝到 zip 檔案中。
- 8. EC2 執行個體會將壓縮檔案上傳到 S3 儲存貯體。
- 9. EventBridge 規則會偵測檔案上傳,並使用 Amazon SNS 主題傳送電子郵件給使用者,通知他們評 估已完成。
- 10.使用者從 S3 儲存貯體下載 zip 檔案。使用者將結果匯入 Excel 範本並檢閱結果。

### 工具

AWS 服務

- [Amazon Elastic Compute Cloud \(Amazon EC2\)](https://docs.aws.amazon.com/ec2/) 在 AWS 雲端中提供可擴展的運算容量。您可以視 需要啟動任意數量的虛擬伺服器,,並快速進行擴展或縮減。
- [Amazon EventBridge](https://docs.aws.amazon.com/eventbridge/latest/userguide/eb-what-is.html) 是無伺服器事件匯流排服務,可協助您將應用程式與來自各種來源的即時資料 連接起來。例如, AWS Lambda 函數、使用 API 目的地的 HTTP 叫用端點或其他 AWS 帳戶中的事 件匯流排。
- [AWS Identity and Access Management \(IAM\)](https://docs.aws.amazon.com/IAM/latest/UserGuide/introduction.html) 透過控制經驗證和授權使用 AWS 資源的人員,協助 您安全地管理對資源的存取。
- [AWS Organizations是](https://docs.aws.amazon.com/organizations/latest/userguide/orgs_introduction.html)一項帳戶管理服務,可協助您 AWS 帳戶 將多個組織整合到您建立並集中管理 的組織中。
- [Amazon Simple Notification Service \(Amazon SNS\)](https://docs.aws.amazon.com/sns/latest/dg/welcome.html) 可協助您協調和管理發佈者和客戶之間的訊息 交換,包括 Web 伺服器和電子郵件地址。
- [Amazon Simple Storage Service \(Amazon S3\)](https://docs.aws.amazon.com/AmazonS3/latest/userguide/Welcome.html) 是一種雲端型物件儲存服務,可協助您儲存、保護和 擷取任何數量的資料。
- [AWS Systems Manager](https://docs.aws.amazon.com/systems-manager/latest/userguide/what-is-systems-manager.html)協助您管理在 AWS 雲端. 它可簡化應用程式和資源管理、縮短偵測和解決作 業問題的時間,並協助您大規模安全地管理 AWS 資源。此模式使用會話管理器,Systems Manager 器的一種功能。

其他工具

• [Prowler](https://github.com/prowler-cloud/prowler/#requirements-and-installation) 是開放原始碼的命令列工具,可協助您評估、稽核和監控您的帳戶是否遵守 AWS 安全性最 佳實務和其他安全性架構和標準。

#### 代碼存儲庫

此模式的代碼可[通過 Prowler 存儲庫在 GitHub 多帳戶安全評估](https://github.com/aws-samples/multi-account-security-assessment-via-prowler)中獲得。程式碼儲存庫包含下列檔案:

- prowler scan.sh-此 bash 腳本用於 parallel 啟動多個 AWS 帳戶遊俠安全評估。如 Prowler 資 源 .YAML 中所定義 CloudFormationtemplate,此指令碼會自動部署至 EC2 執行個體上的資料 夾。usr/local/prowler
- Prowler 資源 .yaml 您可以使用此 CloudFormation 範本在組織中的安全性帳戶中建立堆疊。此範 本會部署此帳戶的所有必要資源,以支援解決方案。此堆疊必須在 IAM-ProwlerExec Role.YAML 範 本之前部署。我們不建議您在託管關鍵生產工作負載的帳戶中部署這些資源。

備註:如果刪除並重新部署此堆疊,您必須重建ProwlerExecRole 堆疊集,以便重建 IAM 角 色之間的跨帳戶相依性。

- IAM-ProwlerExec Role.yaml 您可以使用此 CloudFormation 範本建立堆疊集,以在組織中的所有 帳戶 (包括管理帳戶) 中部署 ProwlerExecRole IAM 角色。
- generateVisualizations.py prowler\_scan.sh 指令碼會自動呼叫此 Python 指令碼,以根據彙總的 發現項目產生視覺效果,並將它們包含在 S3 儲存貯體中的 .zip 檔案中。此指令碼會建立下列檔案:
	- FailuresByAccount-<date>.png— 說明每個帳戶失敗的 Prowler 檢查的條形圖
	- FailuresByService-<date>.png— 條形圖說明失敗的徘徊者檢查每個 AWS 服務
	- ProcessedResultsByFailureSeverityCount-<date>.png-說明每個嚴重性級別(嚴重, 高,中,低和信息)失敗的 Prowler 檢查分佈的條形圖
- ResultsByFail-<date>.png— 通過嚴重程度檢查失敗的圓形圖
- ResultsBySeverity-<date>.png— 按嚴重性分類的所有 Prowler 檢查(通過和失敗)的餅 圖
- ProwlerReport.html-包括所有圖像單 HTML 文件
- 流浪者 3 報告模板 .xlsm-您可以使用此 Excel 模板來處理探索者的發現。報表中的樞紐分析表提供 搜尋功能、圖表和合併的發現項目。

## 史诗

#### 準備部署

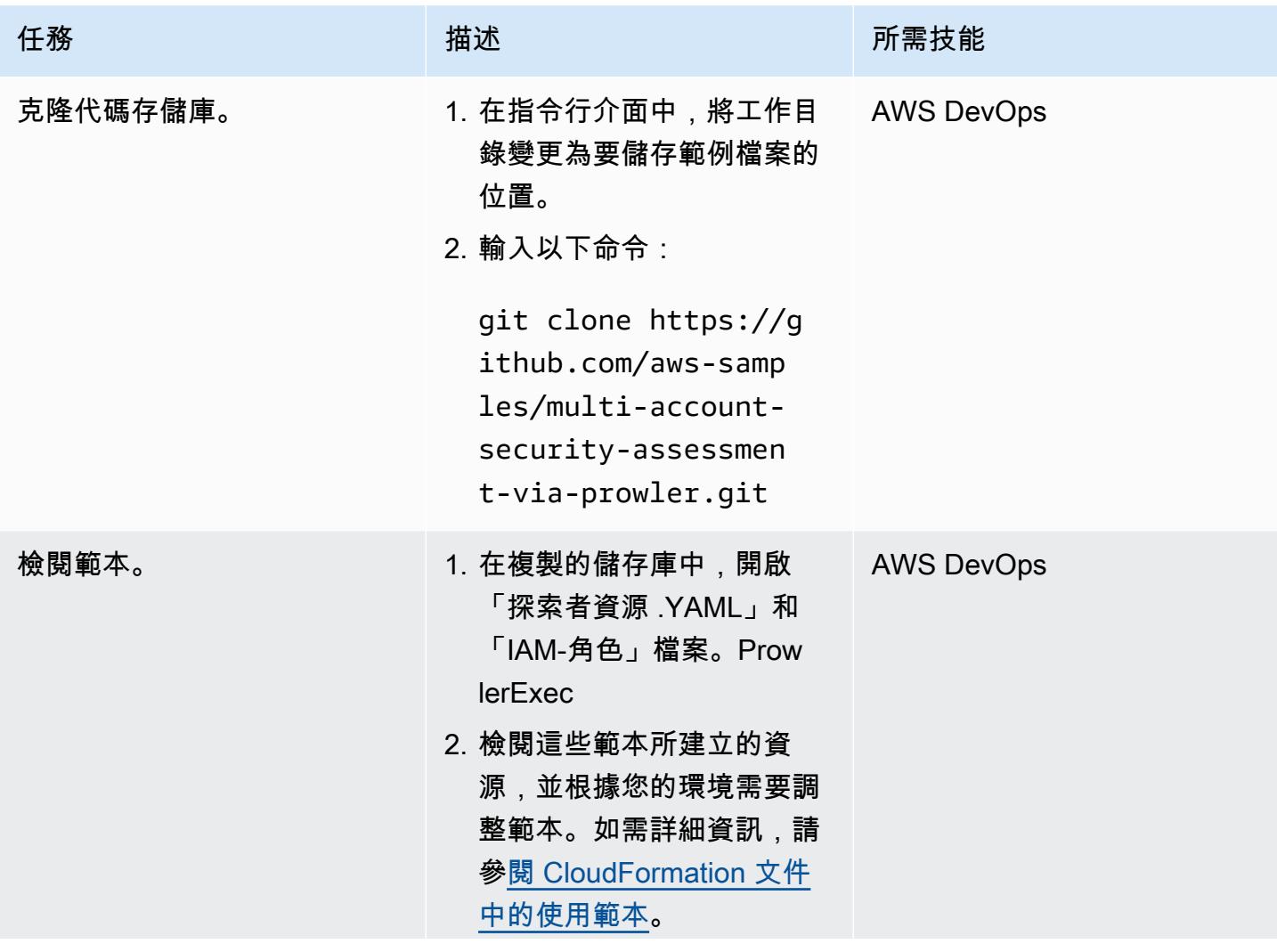

AWS 方案指引 いっきょう しょうしょう しょうしょう しょうしょう しょうしょう しょうしゅう しょうしゅう しょうしゅう 模式 しょうしょく そうしょく

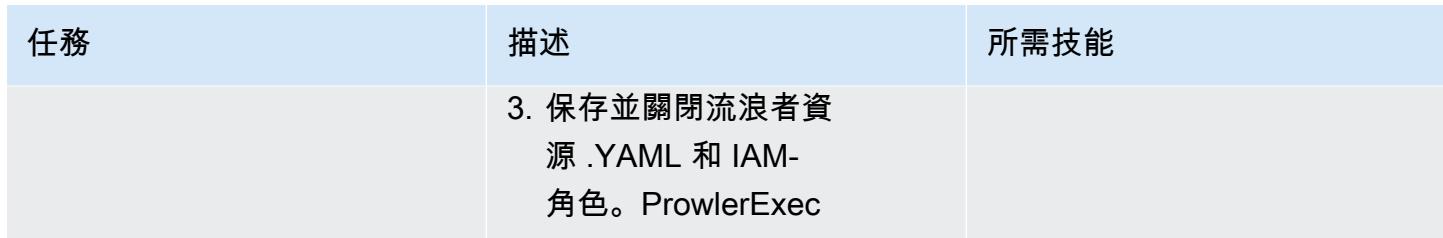

## 建立 CloudFormation 堆疊

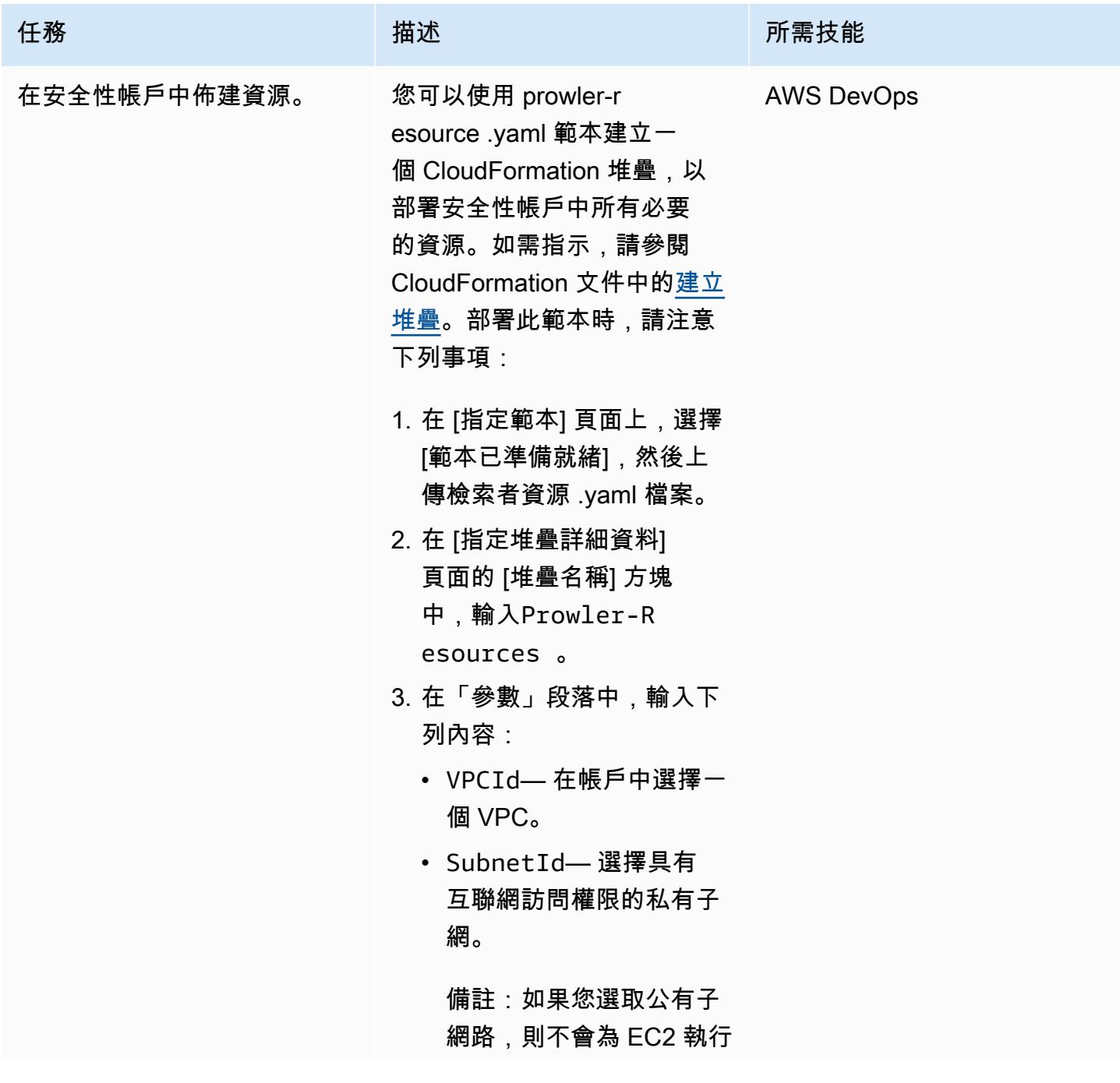

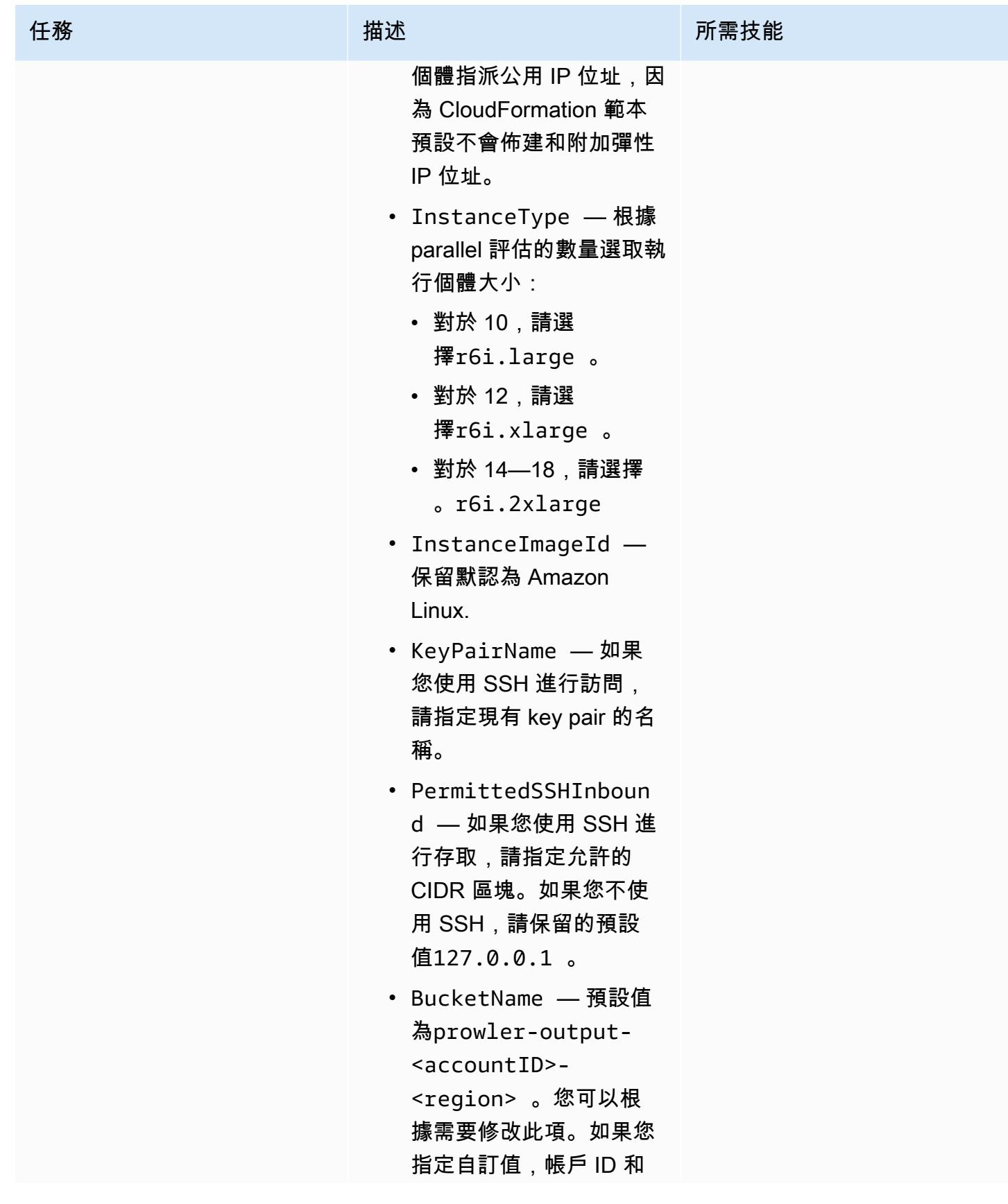

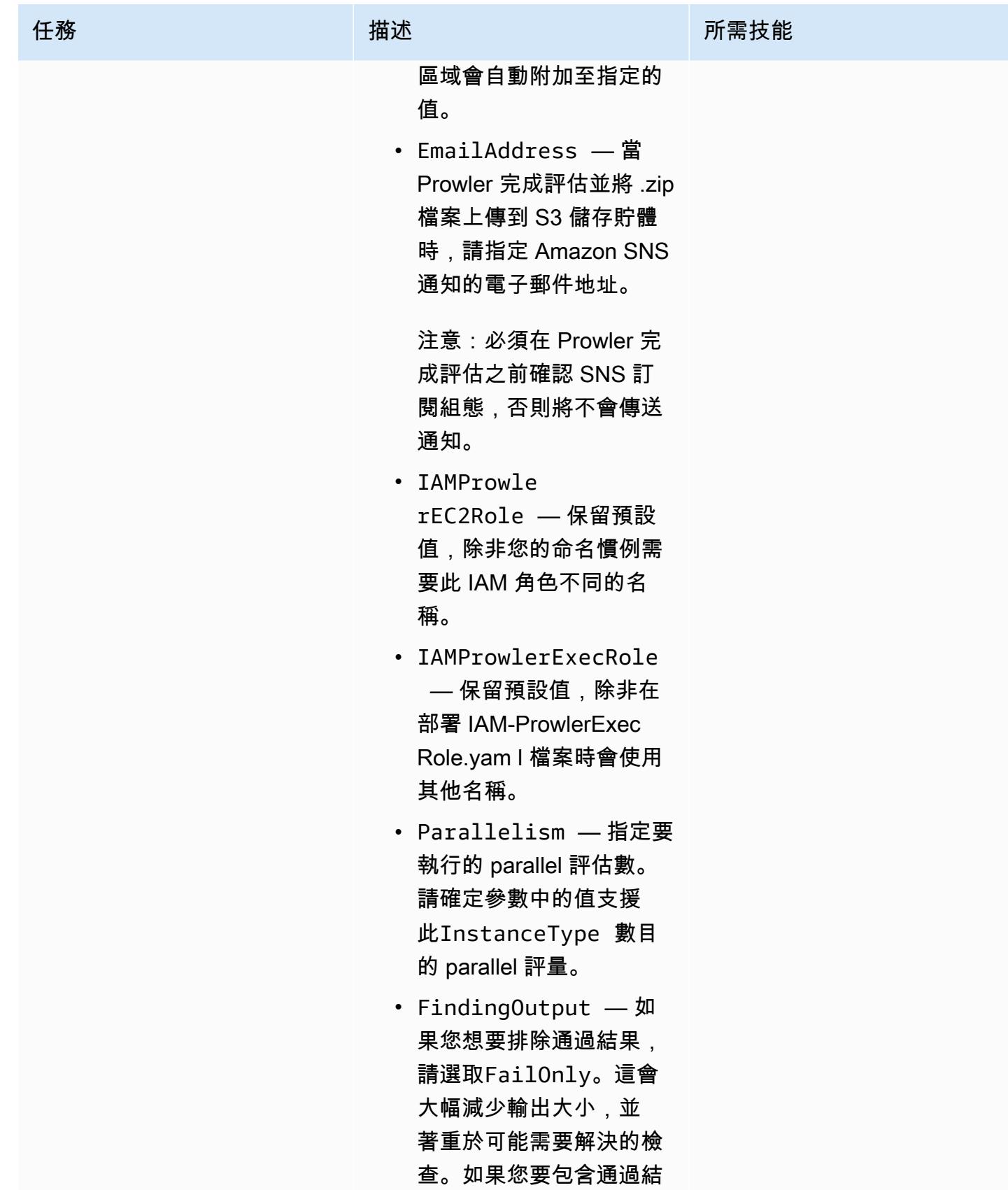

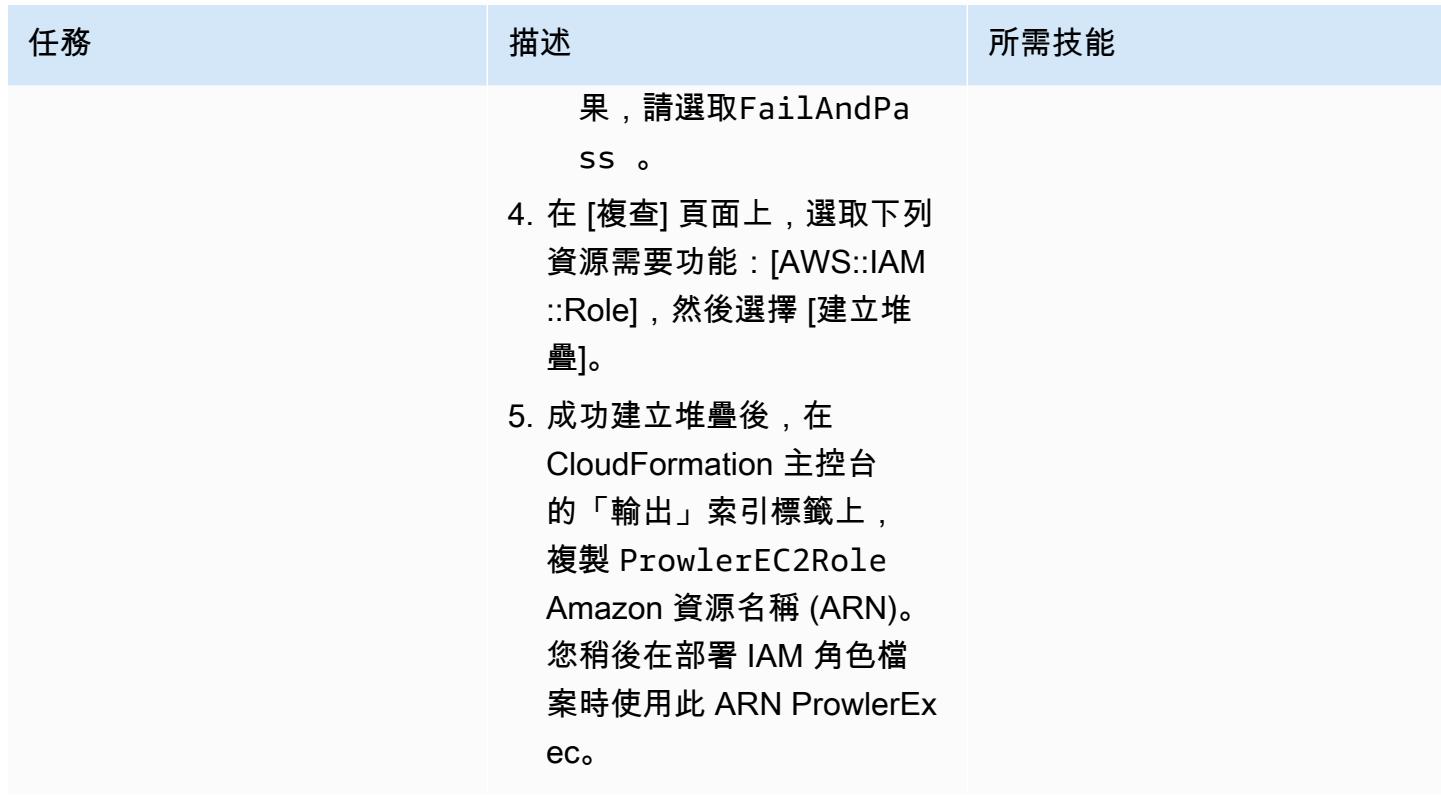

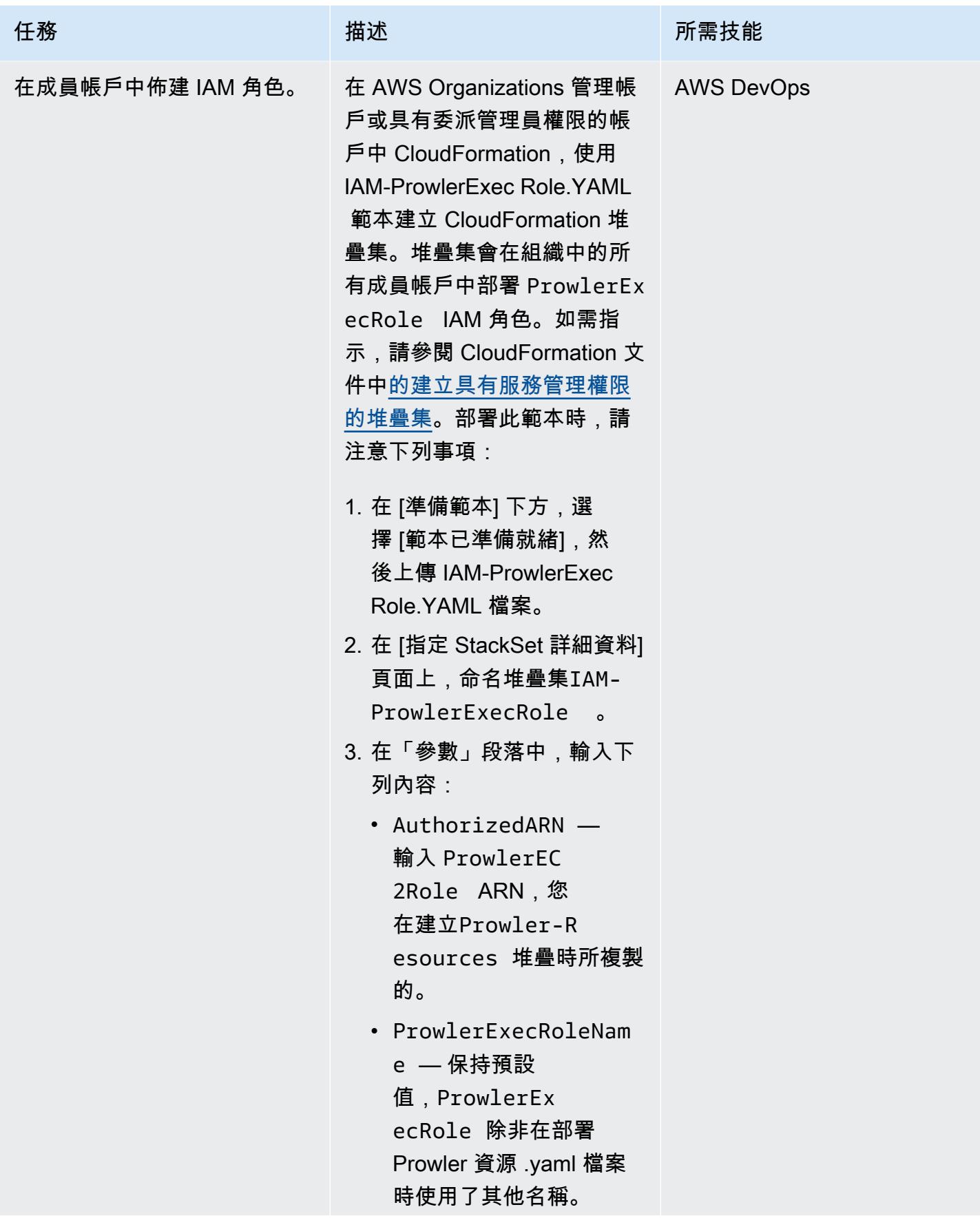

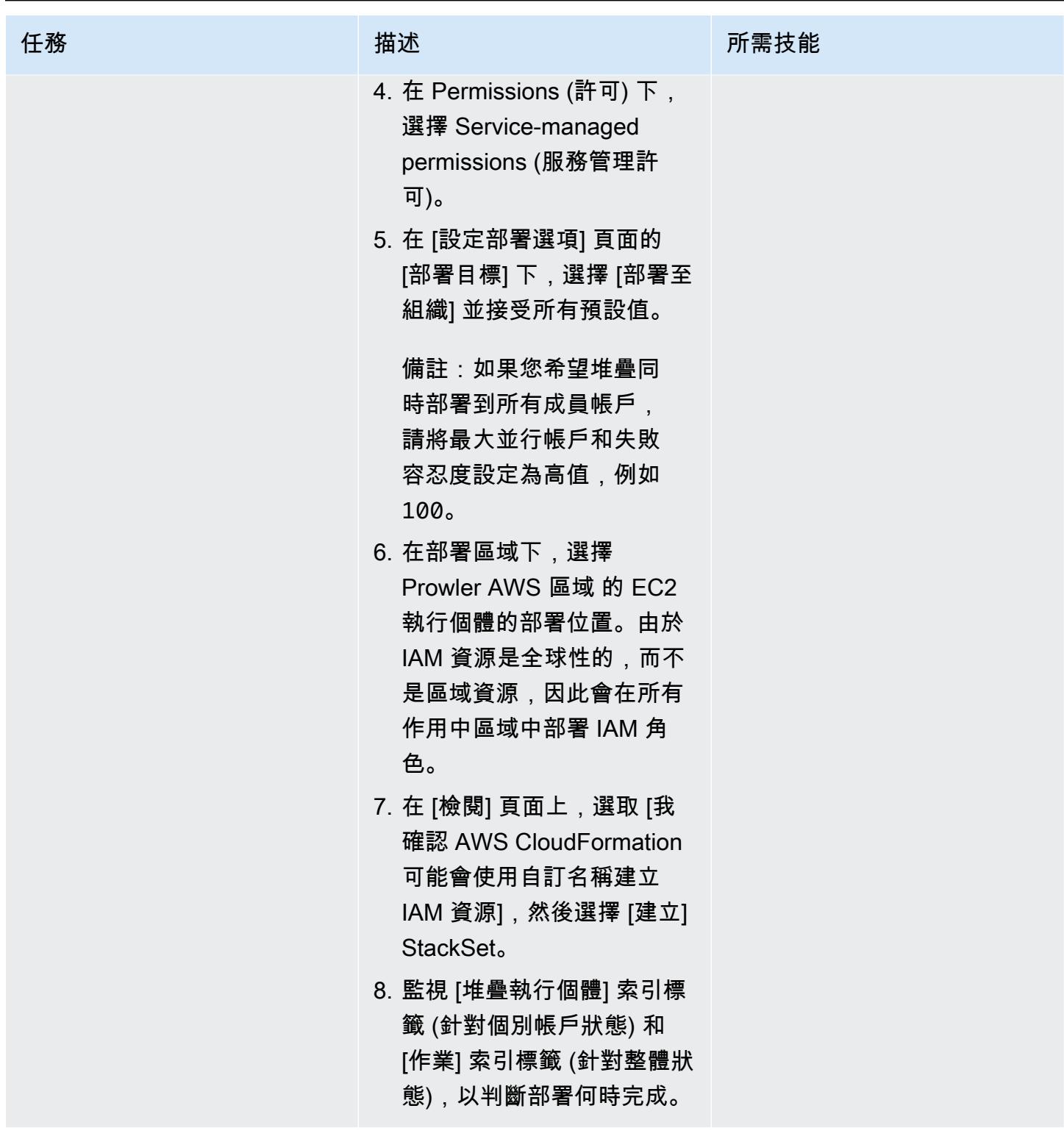

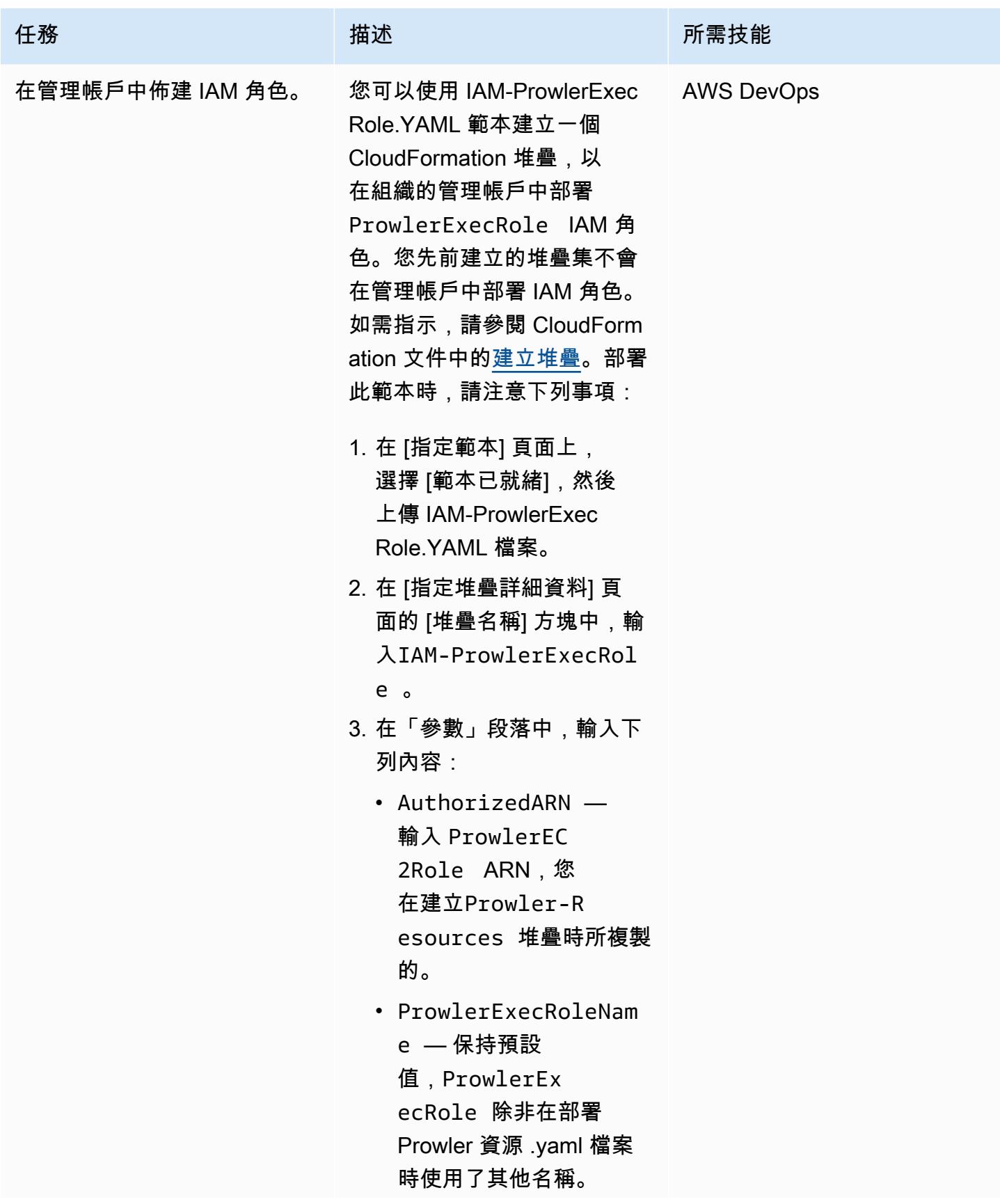

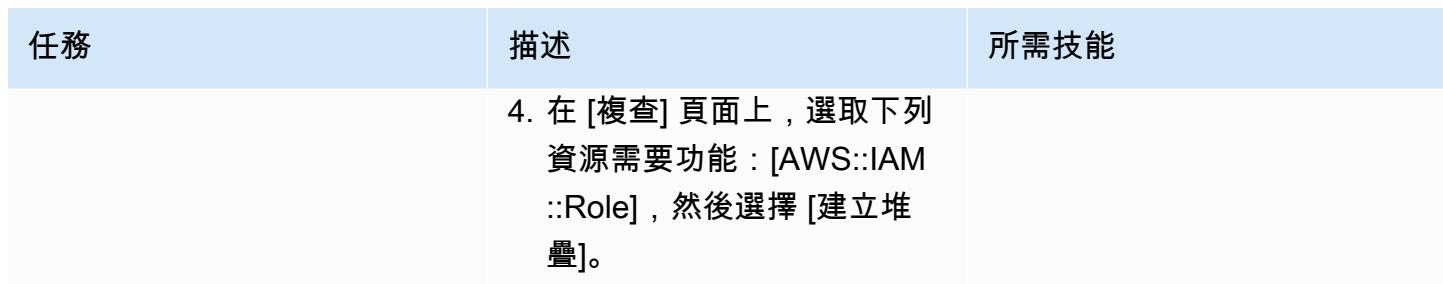

## 執行「徘徊者」安全評估

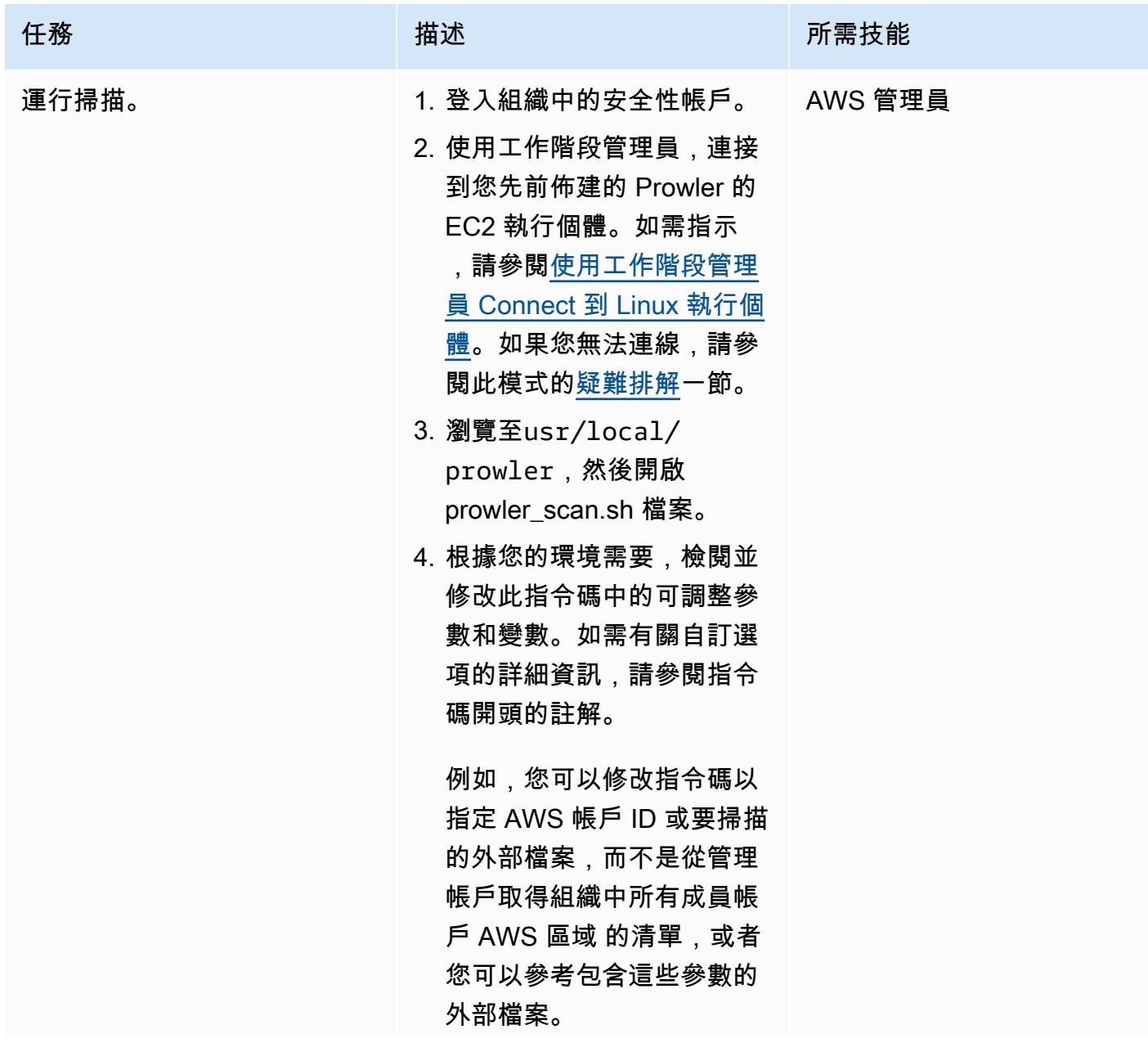

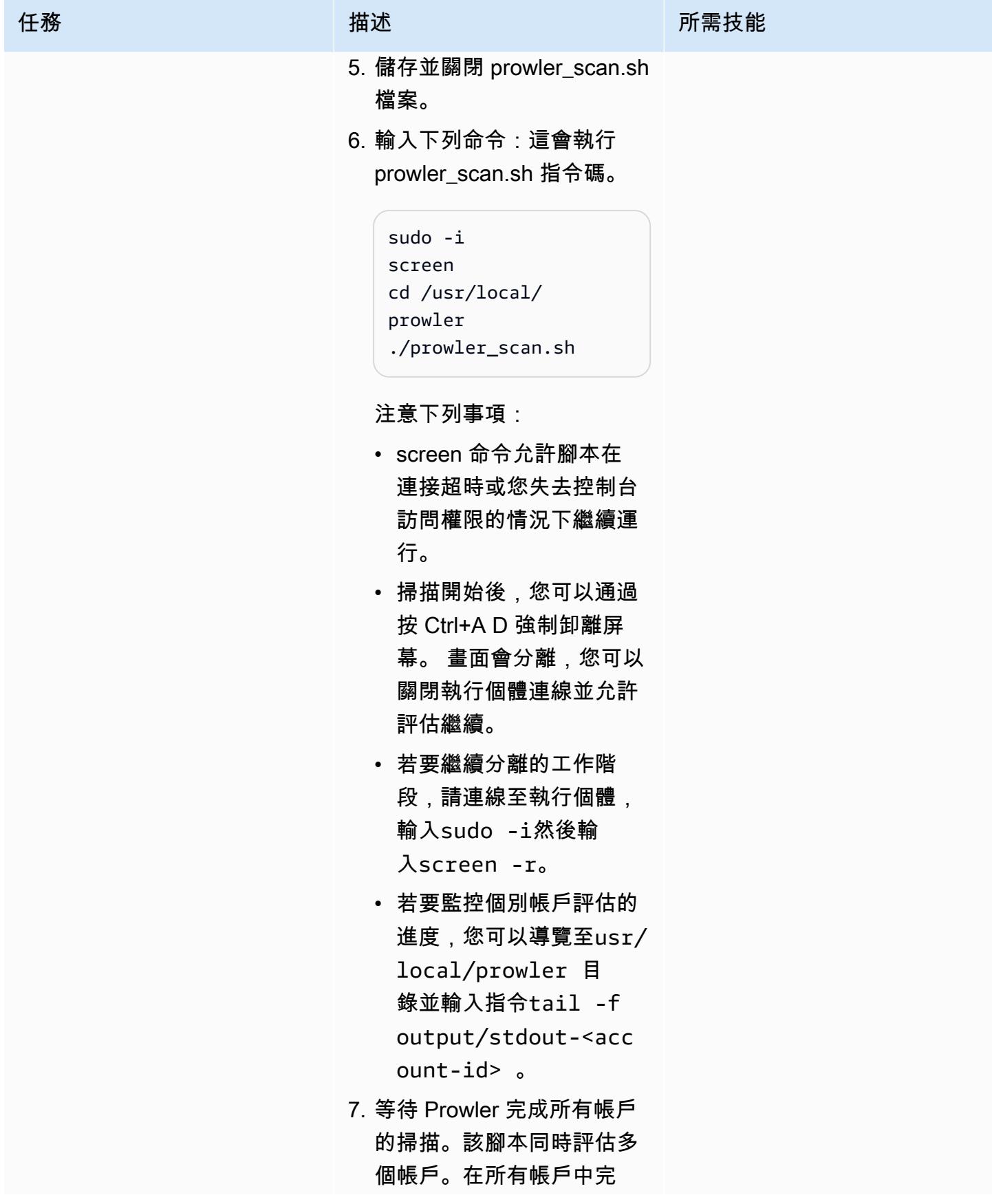

AWS 方案指引 いっきょう しょうしょう しょうしょう しょうしょう しょうしょう しょうしゅう しょうしゅう しょうしゅう 模式 しょうしょく そうしょく

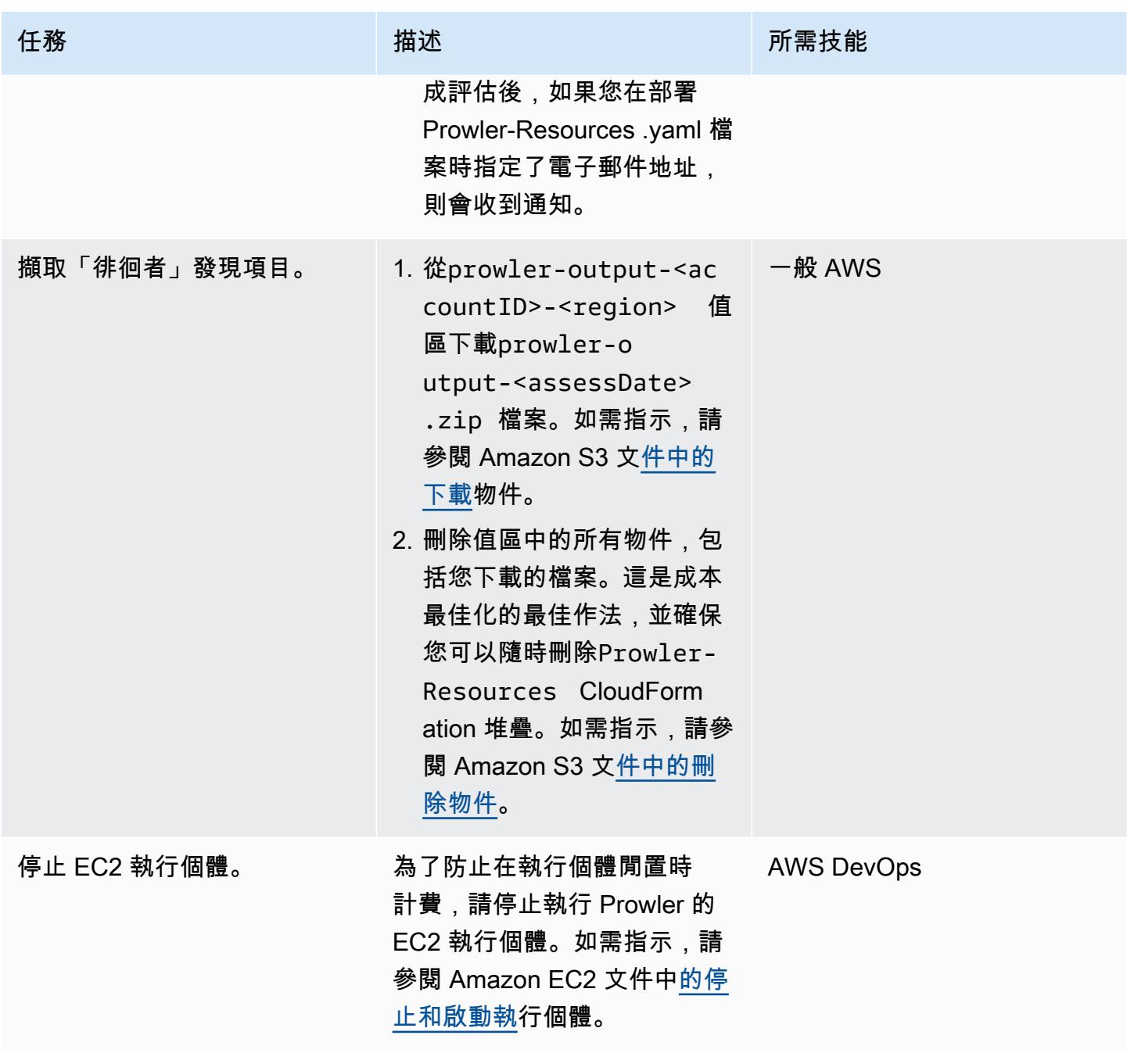

### 建立發現項目的報告

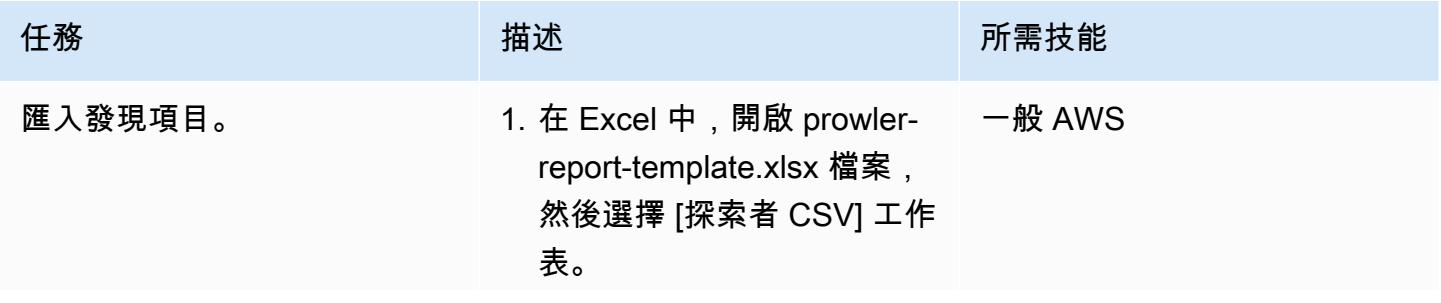

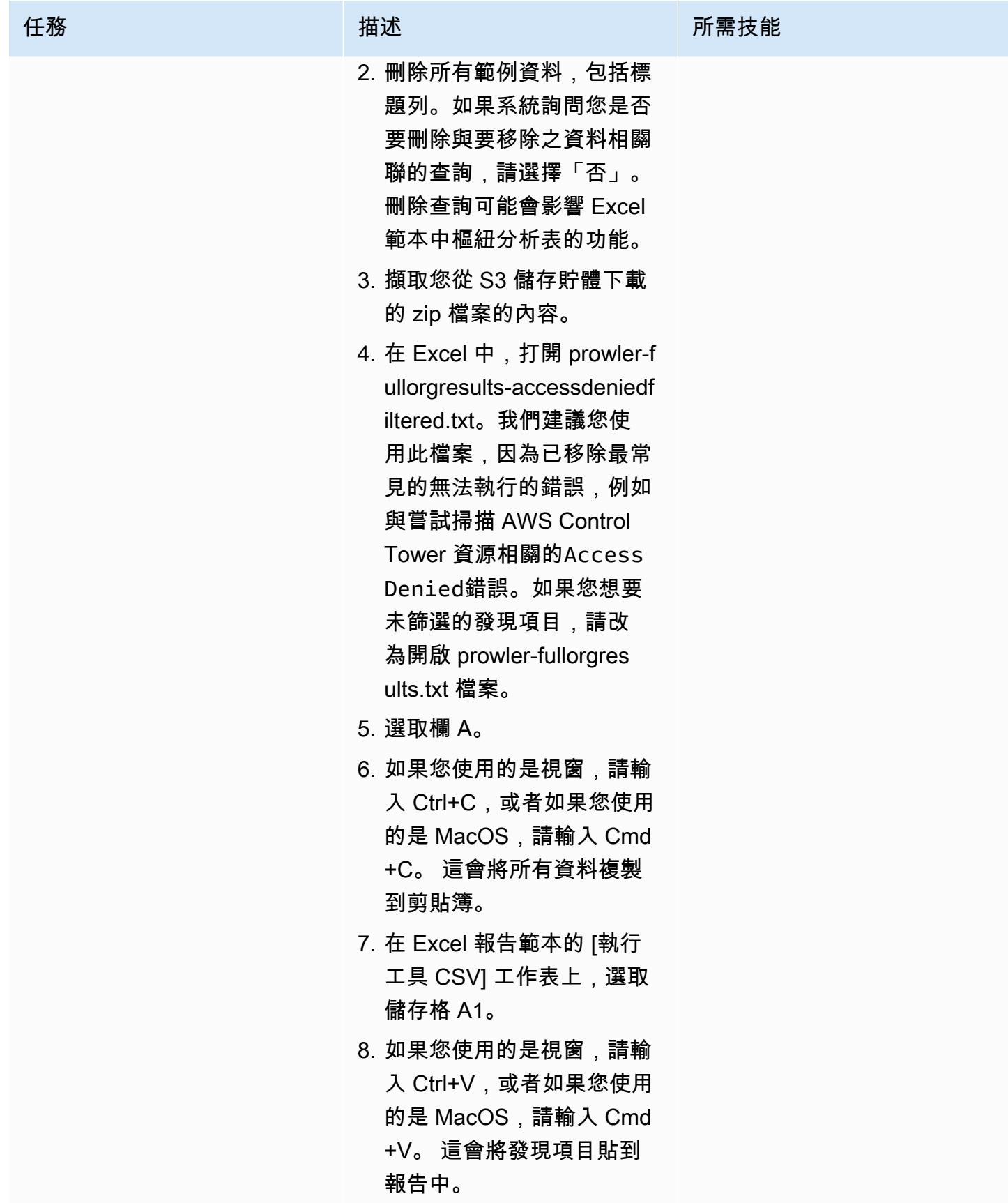

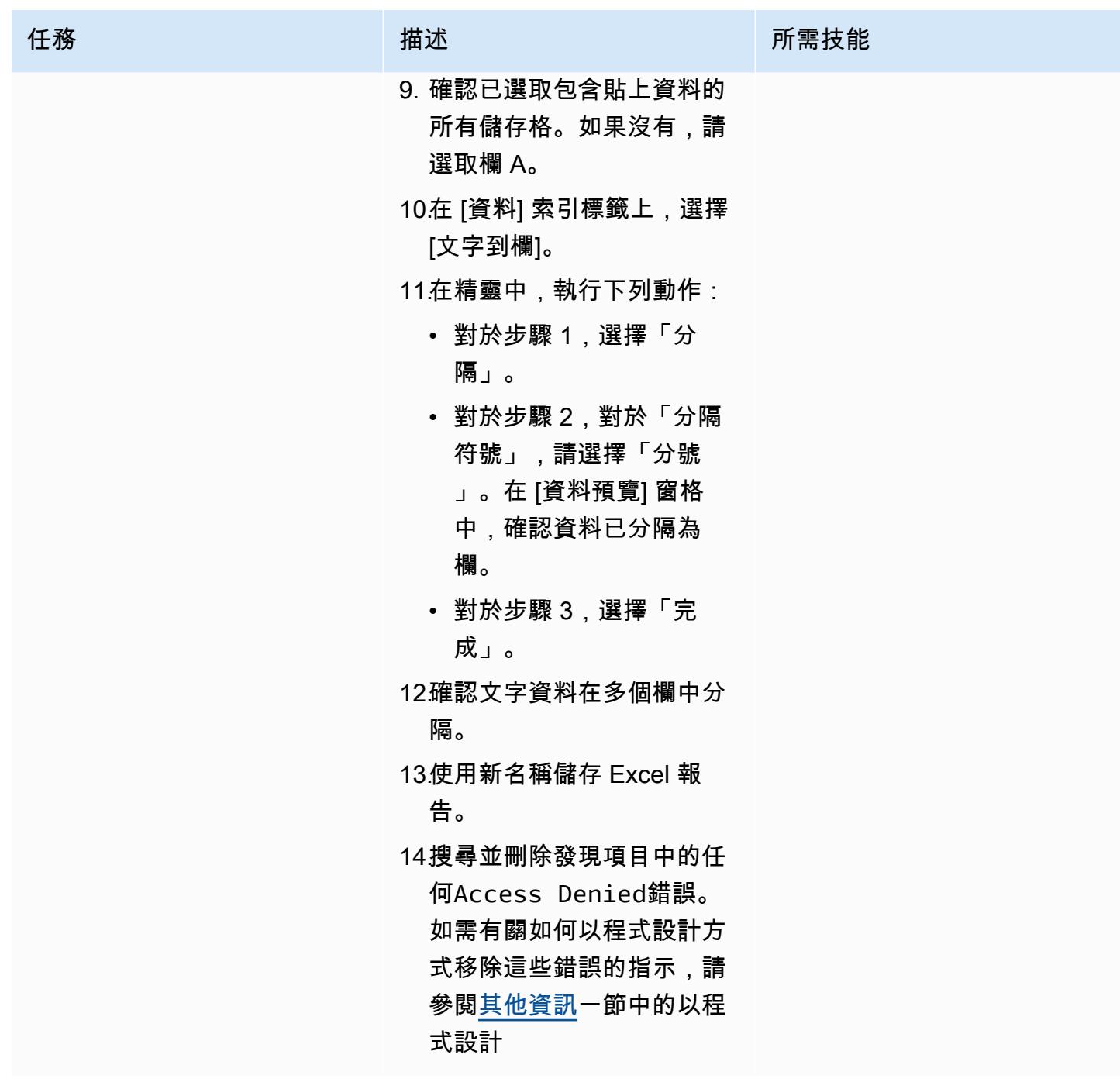

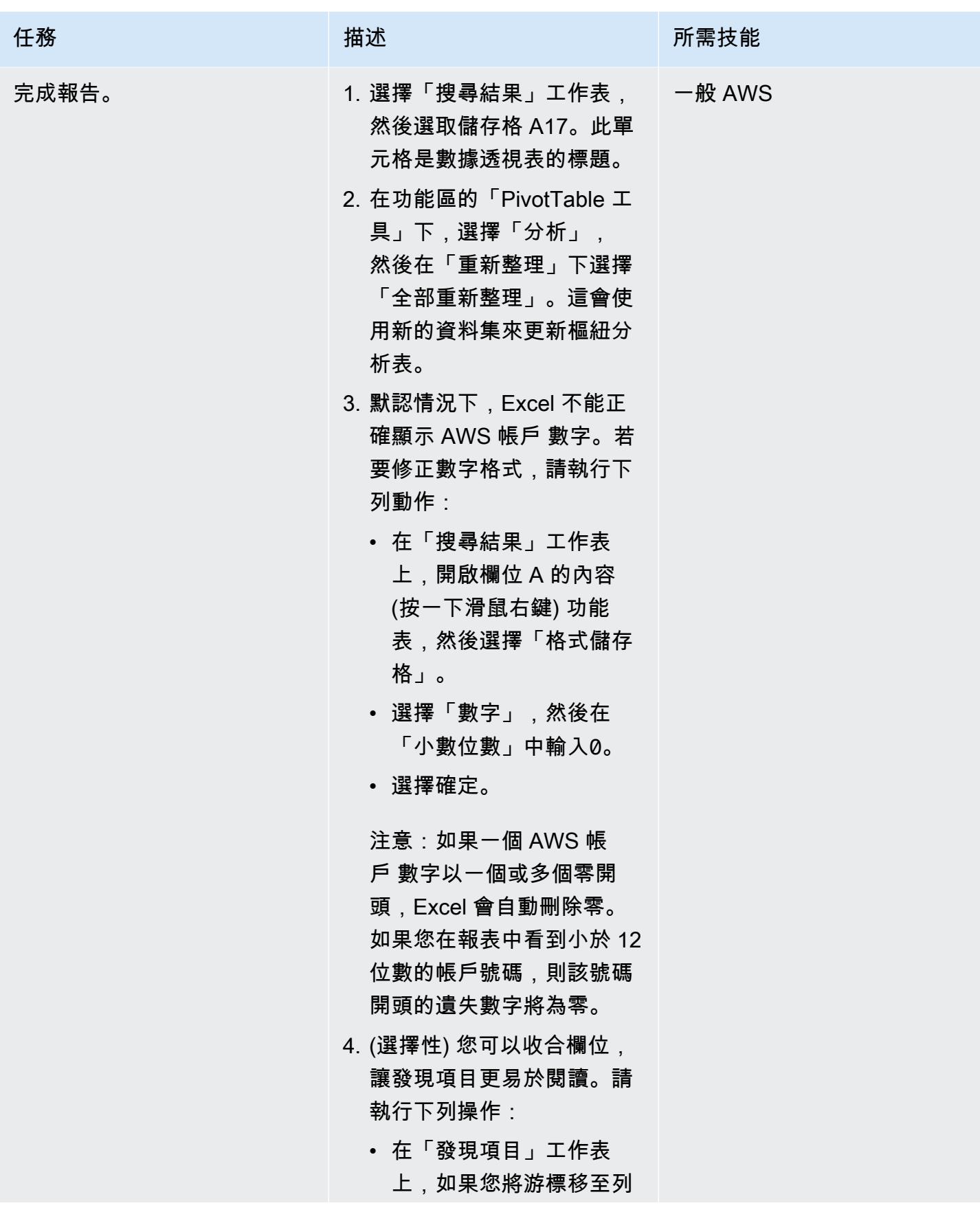

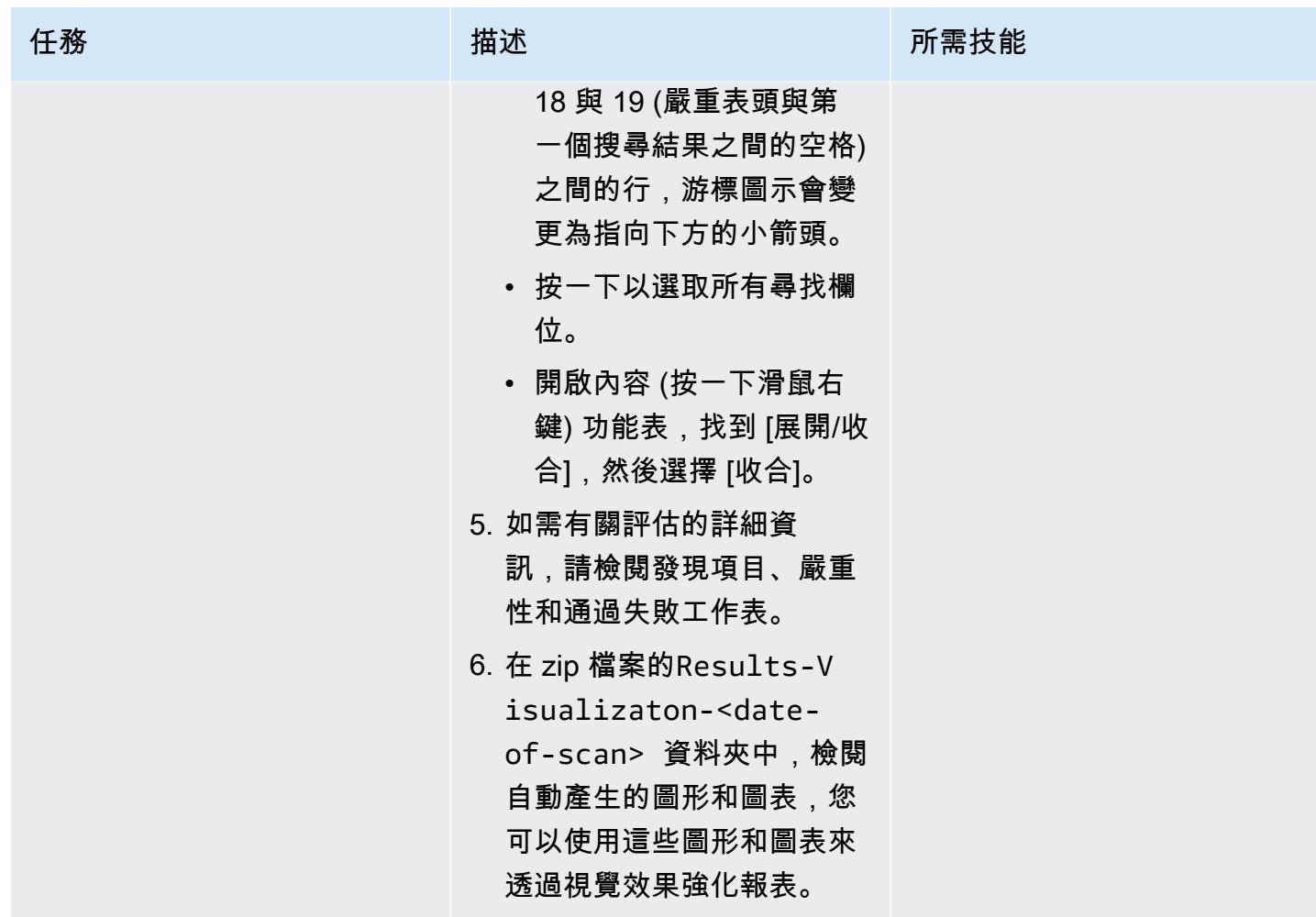

## (選擇性) 更新 Prowler 或程式碼儲存庫中的資源

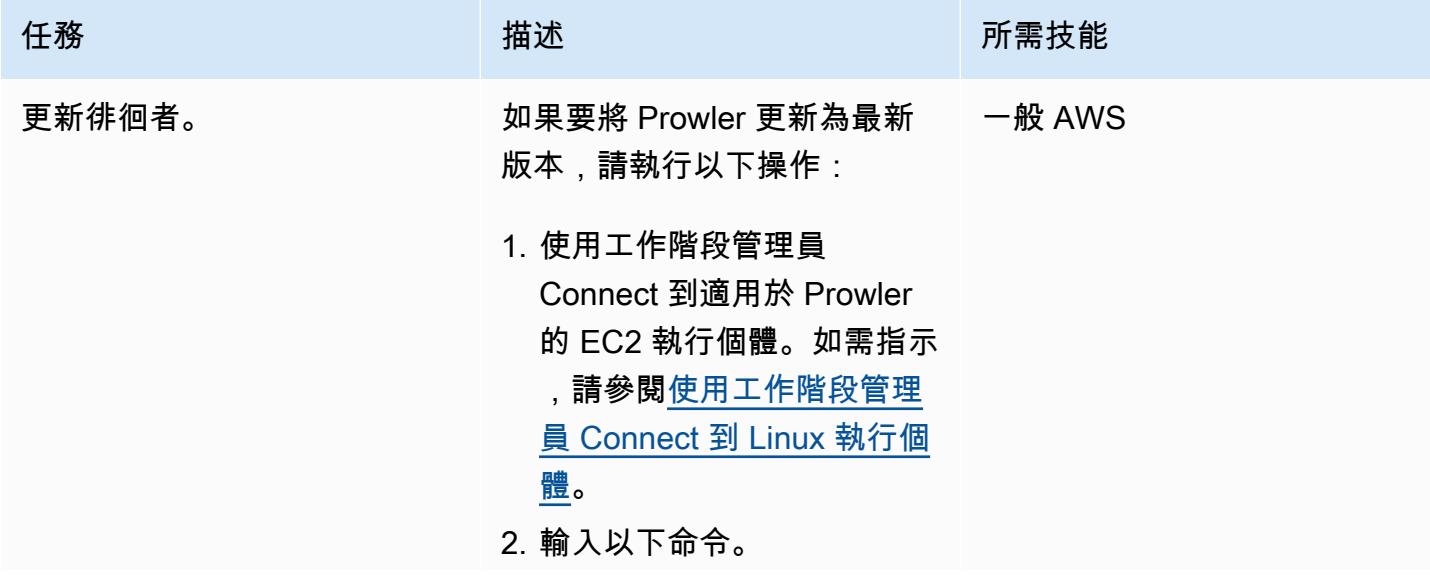

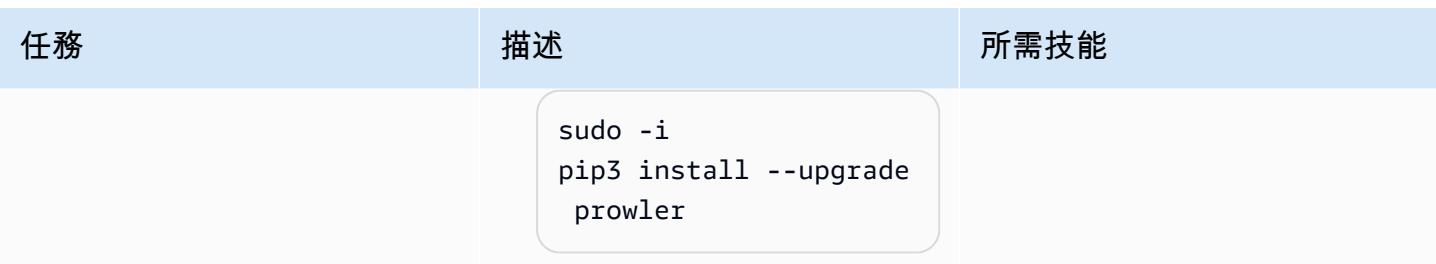

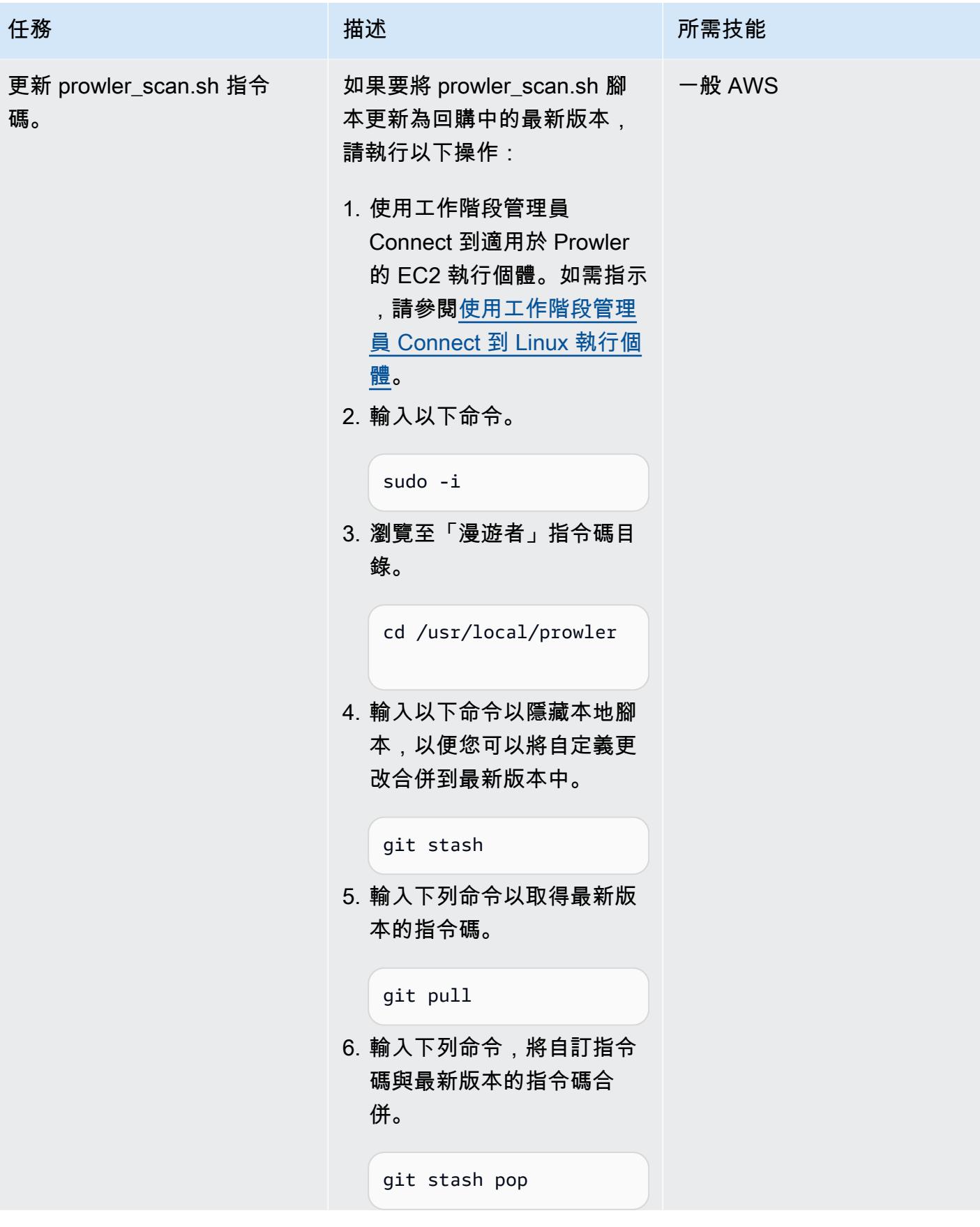

AWS 方案指引 いっきょう しょうしょう しょうしょう しょうしょう しょうしょう しょうしゅう しょうしゅう しょうしゅう 模式 しょうしょく そうしょく

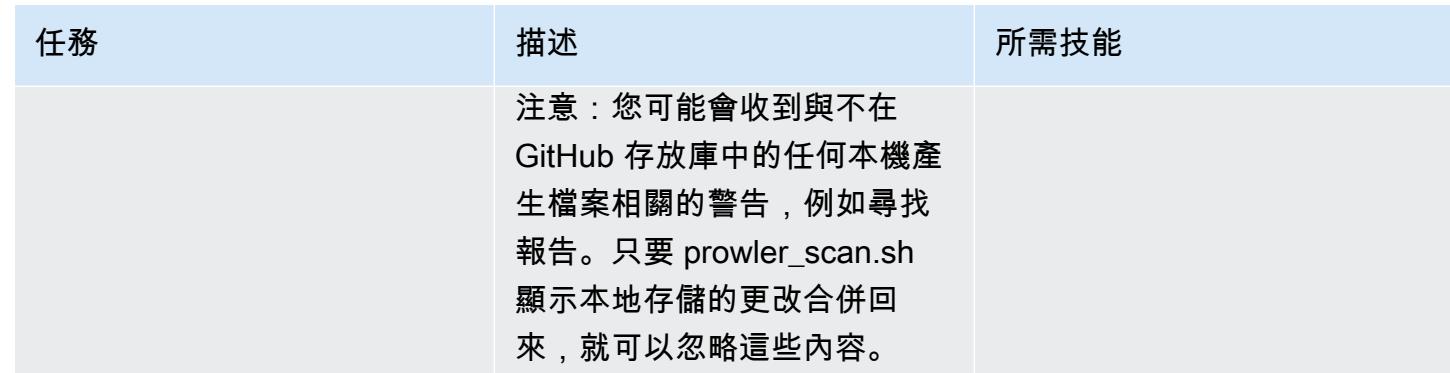

(選用) 清除

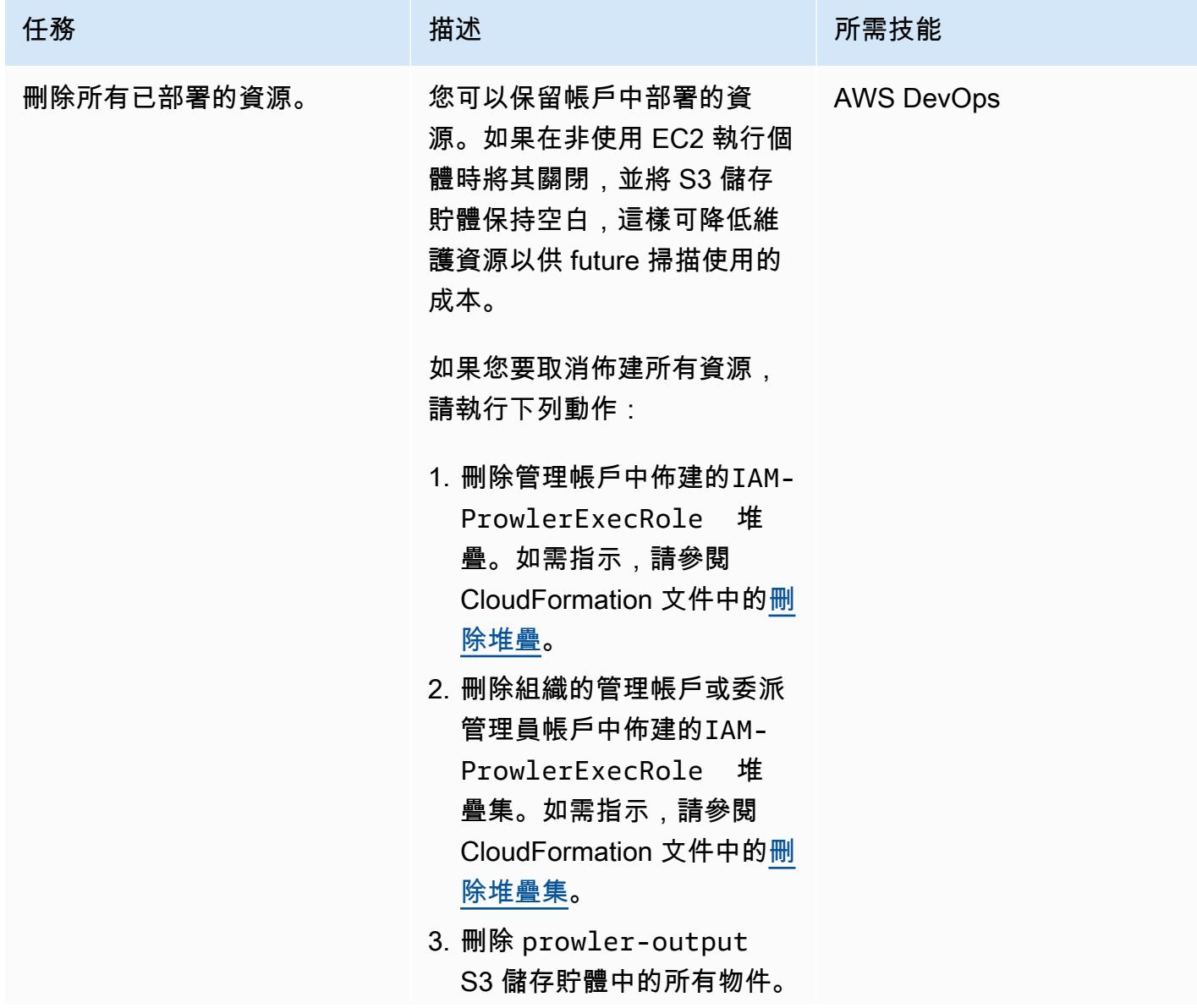

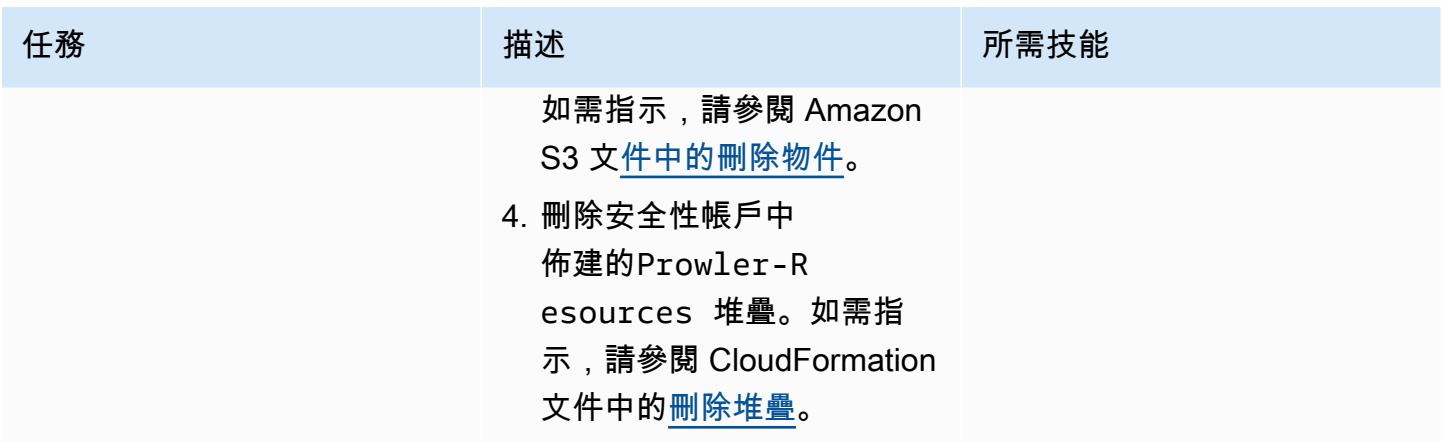

# <span id="page-4456-0"></span>故障診斷

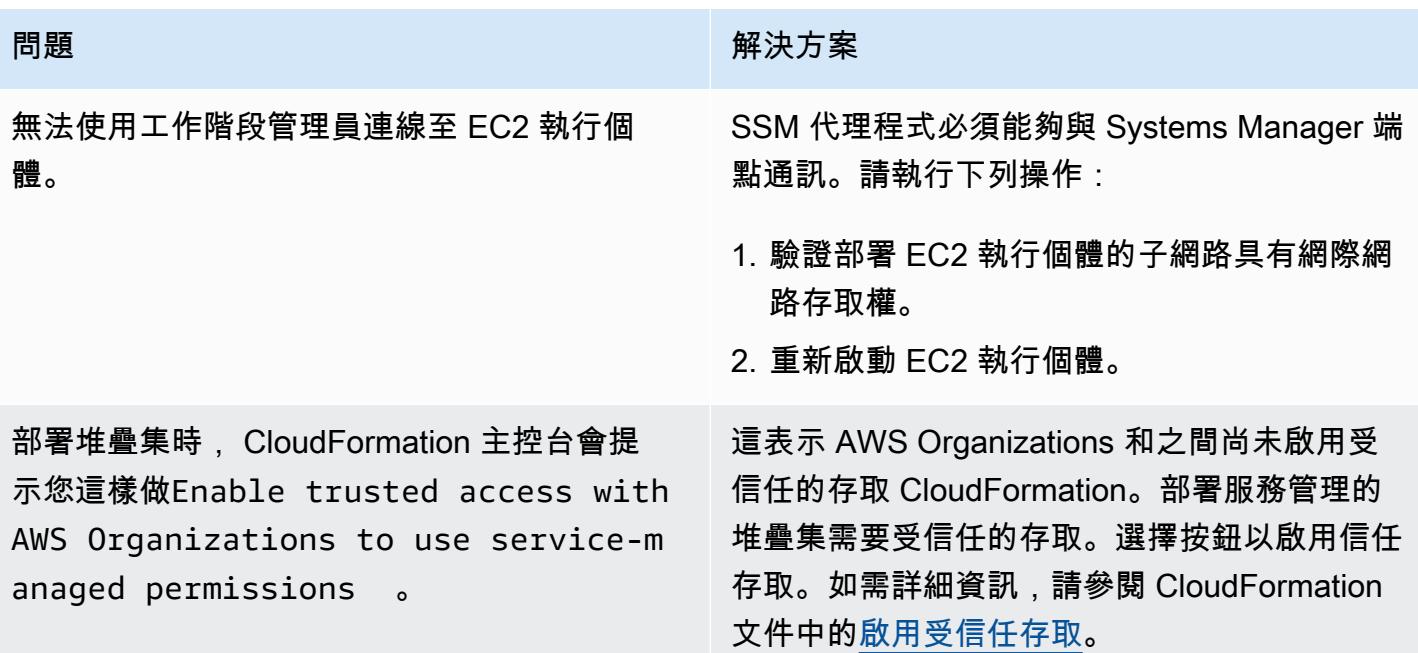

# 相關資源

AWS 文件

• [實作安全性控制 AWS](https://docs.aws.amazon.com/prescriptive-guidance/latest/aws-security-controls/introduction.html) (AWS 規範指引)

## 其他資源

• <mark>[徘徊者\(\)](https://github.com/prowler-cloud/prowler)</mark>GitHub

## <span id="page-4457-0"></span>其他資訊

編程刪除錯誤

如果結果包含Access Denied錯誤,您應該將其從發現項目中移除。這些錯誤通常是由於防止 Prowler 評估特定資源的外部影響權限所致。例如,檢閱透過佈建的 S3 儲存貯體時,某些檢查會失敗 AWS Control Tower。您可以透過程式設計方式擷取這些結果,並將篩選結果儲存為新檔案。

下列指令會移除包含單一文字字串 (模式) 的列,然後將結果輸出至新檔案。

• 對於 Linux 或 MacOS 系統(格雷普)

grep -v -i "Access Denied getting bucket" myoutput.csv > myoutput\_modified.csv

• 對於窗戶 (PowerShell)

```
Select-String -Path myoutput.csv -Pattern 'Access Denied getting bucket' -NotMatch > 
  myoutput_modified.csv
```
下列指令會移除符合多個文字字串的列,然後將結果輸出至新檔案。

• 對於 Linux 或 MacOS(使用字符串之間的轉義管道)

```
grep -v -i 'Access Denied getting bucket\|Access Denied Trying to Get' myoutput.csv > 
  myoutput_modified.csv
```
• 對於 Windows(在字符串之間使用逗號)

Select-String -Path myoutput.csv -Pattern 'Access Denied getting bucket', 'Access Denied Trying to Get' -NotMatch > myoutput\_modified.csv

#### 報告範例

下列影像是合併 Prowler 發現項目報表中「搜尋結果」工作表的範例。

下列影像是合併 Prowler 發現項目報表中「通過失敗」工作表的範例。(依預設,傳遞結果會從輸出中 排除。)

下列影像是合併 Prowler 發現項目報告中「嚴重性」工作表的範例。

# 使用 AWS Config 和 AWS Systems Manager 刪除未使用的亞馬遜 彈性區塊存放區 (Amazon EBS) 磁碟區

由桑卡爾·桑格博特拉(AWS)創建

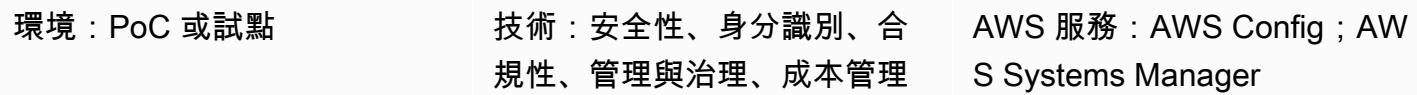

## **Summary**

Amazon Elastic Block Store (Amazon EBS) 磁碟區的生命週期通常獨立於所連接之 Amazon Elastic Compute Cloud (Amazon EC2) 執行個體的生命週期。除非您在啟動時選取「終止時刪除」選項,否 則終止 EC2 執行個體會分離 EBS 磁碟區,但不會將其刪除。特別是在啟動和終止 EC2 執行個體常見 的開發和測試環境中,這可能會導致大量未使用的 EBS 磁碟區。無論是否使用 EBS 磁碟區,都會在 您的 Amazon Web Services (AWS) 帳戶中累積費用。刪除這些磁碟區可協助您優化 AWS 帳戶的成 本。此外,刪除未使用的 EBS 磁碟區是安全性最佳作法,可防止存取這些磁碟區中任何未使用且可能 敏感的資料。

AWS Config 可協助您手動或自動修復不合規的資源。此模式說明如何設定 AWS Config 規則和自動修 復動作,以刪除帳戶中未使用的 Amazon EBS 磁碟區。修復動作是預先定義的自動化工作流程簿,這 是 AWS Systems Manager 的一項功能。您可以將 runbook 設定為在刪除磁碟區之前建立磁碟區的快 照。

## 先決條件和限制

先決條件

- 作用中的 AWS 帳戶
- AWS Identity and Access Management (IAM) 許可, 可執行自動化AWSConfigRemediation-DeleteUnusedEBSVolume執行手冊,這是 AWS Systems Manager 的一項功能。如需詳細資訊, 請參閱 [AWSConfigRemediation-DeleteUnused EBS](https://docs.aws.amazon.com/systems-manager-automation-runbooks/latest/userguide/automation-aws-delete-ebs-volume.html) 磁碟區中的所需 IAM 許可。
- 一或多個未使用的 Amazon EBS 磁碟區。

限制

• 未使用的 Amazon EBS 磁碟區必須處於狀available態。

## 架構

### 技術堆疊

- AWS Config
- Amazon EBS
- Systems Manager
- Systems Manager Automation

### 目標架構

- 1. AWS 組態規則會評估 EBS 磁碟區。
- 2. 此規則會傳回相容與不相容資源的清單。處於available狀態的 EBS 磁碟區 (即未使用的磁碟區) 會被判定為不相容。
- 3. AWS Config 會自動啟動自動化手冊。
- 4. 如果已設定,Systems Manager 會先建立未使用磁碟區的快照,再刪除它們。
- 5. Systems Manager 會刪除未使用的 EBS 磁碟區。

#### 自動化和規模

您可以將此解決方案套用至組織中的所有帳戶。如需詳細資訊,請參閱 AWS Config 文件[中的管理組織](https://docs.aws.amazon.com/config/latest/developerguide/config-rule-multi-account-deployment.html) [中所有帳戶的規](https://docs.aws.amazon.com/config/latest/developerguide/config-rule-multi-account-deployment.html)則。

### 工具

- [AWS Config](https://docs.aws.amazon.com/config/latest/developerguide/WhatIsConfig.html) 提供 AWS 帳戶中的資源及其設定方式的詳細檢視。它可協助您識別資源彼此之間的關 聯性,以及它們的組態隨著時間的推移而變更的方式。
- [AWS Systems Manager](https://docs.aws.amazon.com/systems-manager/latest/userguide/what-is-systems-manager.html) 可協助您管理在 AWS 雲端中執行的應用程式和基礎設施。它可簡化應用程 式和資源管理、縮短偵測和解決操作問題的時間,並協助您安全地大規模管理 AWS 資源。
- [AWS Systems Manager Automation](https://docs.aws.amazon.com/systems-manager/latest/userguide/systems-manager-automation.html) 可簡化許多 AWS 服務的常見維護、部署和修復任務。

## 史诗

設定 AWS Config 規則

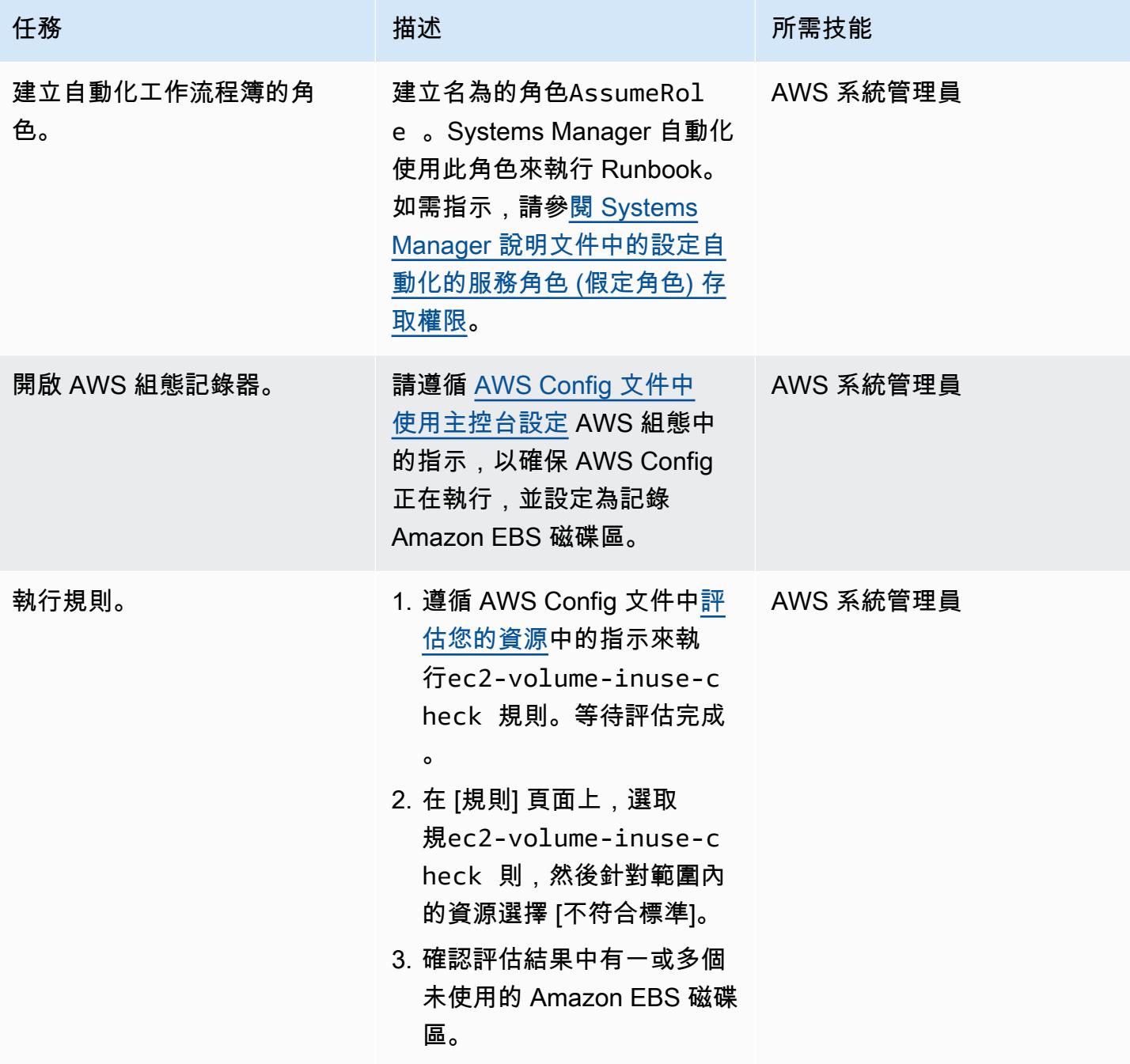

## 針對未使用的 Amazon EBS 磁碟區設定自動修復

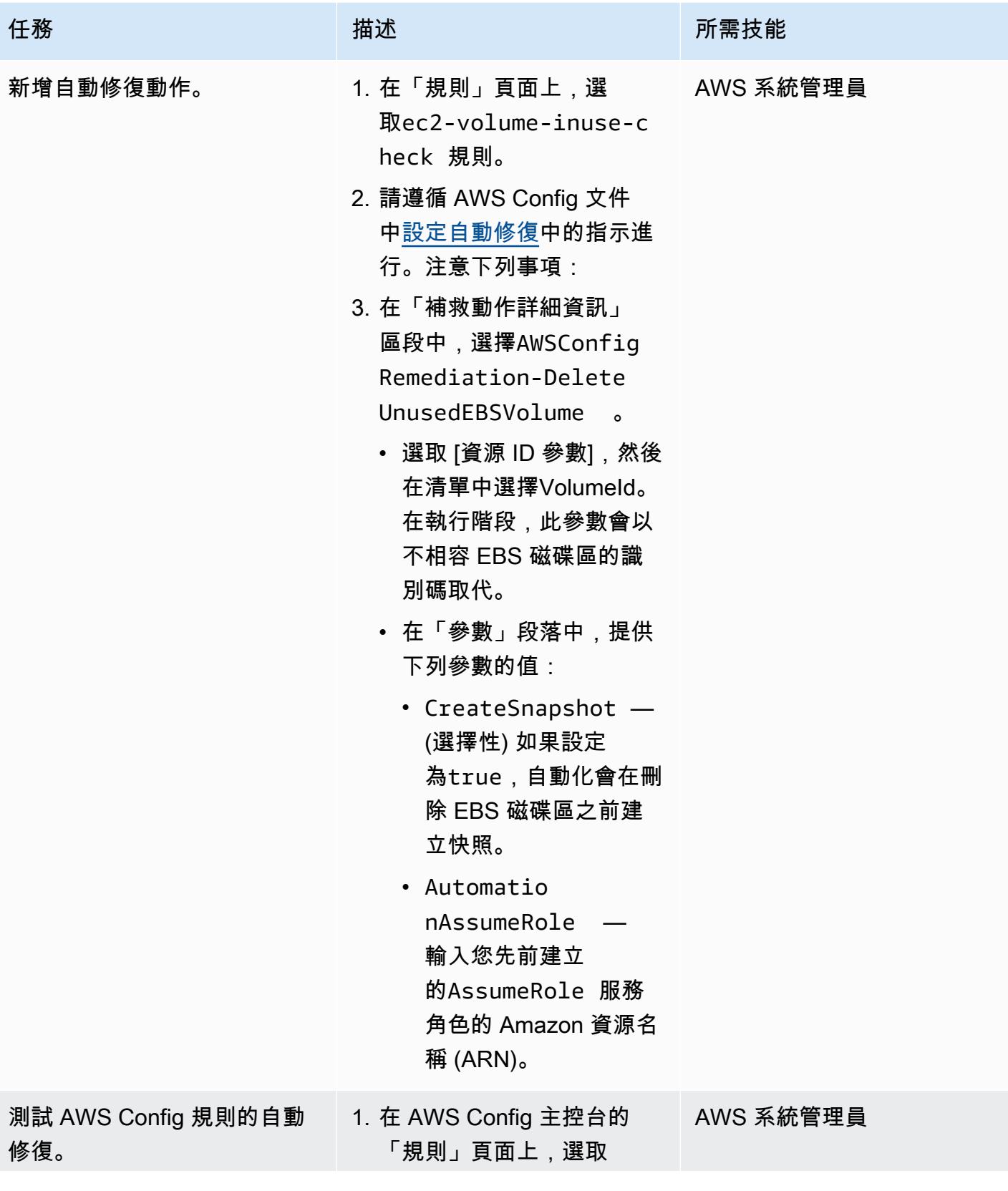

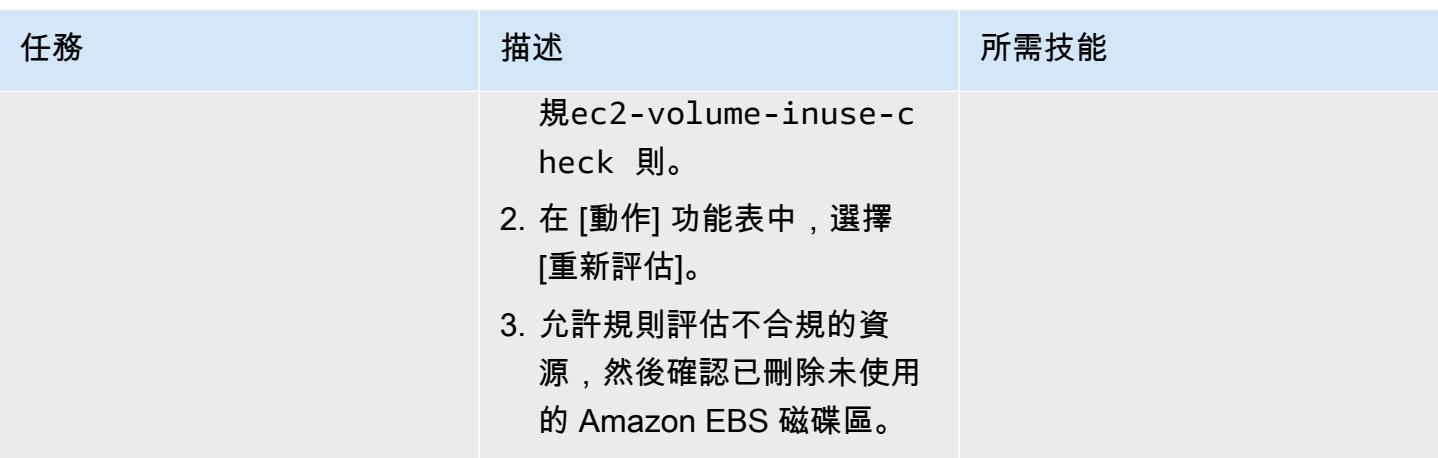

# 故障診斷

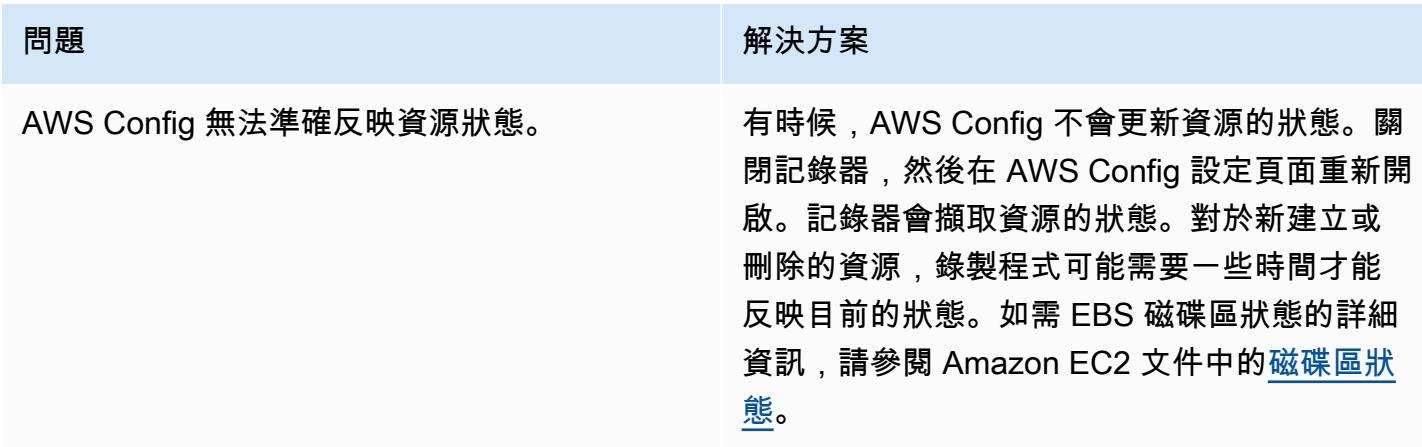

# 相關資源

- [AWSConfigRemediation-DeleteUnused 大容量手冊](https://docs.aws.amazon.com/systems-manager-automation-runbooks/latest/userguide/automation-aws-delete-ebs-volume.html)
- [ec2-volume-inuse-check 規則](https://docs.aws.amazon.com/config/latest/developerguide/ec2-volume-inuse-check.html)
- [使用 AWS 組態規則修復不合規的 AWS 資源](https://docs.aws.amazon.com/config/latest/developerguide/remediation.html)
# 使用 AWS CDK 和 AWS 部署和管理 AWS Control Tower 控制 CloudFormation

由伊克爾·雷納·富恩特(AWS)和伊万·吉拉迪(AWS)創建

程式碼儲存庫:aws-controltower-controls[-cdk](https://github.com/aws-samples/aws-control-tower-controls-cdk)

環境:生產 技術:安全性、身分識別、合 規性、雲端原生、基礎架構、 管理與治理

AWS 服務:AWS CloudForm ation、AWS Control Tower、AWS Organizat ions、AWS CDK

### Summary

此模式說明如何使用 AWS CloudFormation 和 AWS Cloud Development Kit (AWS CDK) 來實作和管 理預防性、偵測和主動的 AWS Control Tower 控制作為基礎設施即程式碼 (IaC)。[控制項](https://docs.aws.amazon.com/controltower/latest/userguide/controls.html) (也稱為護欄) 是一項高階規則,可為您的整體 AWS Control Tower 環境提供持續的管控。例如,您可以使用控制項 要求 AWS 帳戶記錄,然後在發生特定安全性相關事件時設定自動通知。

AWS Control Tower 可協助您實作預防性、偵測和主動式控制,以管理 AWS 資源並監控多個 AWS 帳 戶的合規。每個控制項都會強制執行單一規則。在此模式中,您可以使用提供的 IaC 範本來指定要在 環境中部署的控制項。

AWS Control Tower 控制適用於整[個組織單位 \(OU\),](https://docs.aws.amazon.com/organizations/latest/userguide/orgs_getting-started_concepts.html#organizationalunit)而且控制會影響 OU 中的每個 AWS 帳戶。因 此,當使用者在您的 landing zone 中的任何帳戶中執行任何動作時,動作會受到控制 OU 的控制項的 約束。

實作 AWS Control Tower 控制有助於為您的 AWS landing zone 建立堅實的安全基礎。透過使用此模 式將控制項部署為 IaC to CloudFormation 和 AWS CDK,您可以標準化 landing zone 域中的控制項, 並更有效率地部署和管理它們。此解決方案會在部署期間使用 [cdk\\_nag](https://github.com/cdklabs/cdk-nag#readme) 掃描 AWS CDK 應用程式。此 工具會檢查應用程式是否遵守 AWS 最佳實務。

若要將 AWS Control Tower 控制項部署為 I HashiCorp aC,您也可以使用地形來取代 AWS CDK。如 需詳細資訊,請參閱[使用 Terraform 部署和管理 AWS Control Tower 控制。](https://docs.aws.amazon.com/prescriptive-guidance/latest/patterns/deploy-and-manage-aws-control-tower-controls-by-using-terraform.html)

#### 目標受眾

對於具有 AWS Control Tower、AWS CDK 和 AWS Organizations 相關經驗的使用者 CloudFormation,建議使用此模式。

### 先決條件和限制

#### 先決條件

- 以組織身分在 AWS 組織和 AWS Control Tower landing zone 中管理的有效 AWS 帳戶。如需指示, 請參閱[建立帳戶結構](https://www.wellarchitectedlabs.com/cost/100_labs/100_1_aws_account_setup/2_account_structure/) (AWS Well-Architected 的實驗室)。
- [已安裝](https://docs.aws.amazon.com/cli/latest/userguide/getting-started-install.html)和[設定](https://docs.aws.amazon.com/cli/latest/userguide/cli-configure-files.html)的 AWS Command Line Interface (AWS CLI) (AWS CLI)。
- 針對 AWS CDK [安裝和設定的](https://docs.npmjs.com/downloading-and-installing-node-js-and-npm)節點套件管理員 (npm)。
- AWS CDK [的先決條件](https://docs.aws.amazon.com/cdk/v2/guide/work-with.html#work-with-prerequisites)。
- 在部署帳戶中擔任現有 AWS Identity and Access Management (IAM) 角色的許可。
- 在組織的管理帳戶中擔任 IAM 角色的許可,該角色可用於啟動 AWS CDK。角色必須具有修改和部 署 CloudFormation 資源的權限。如需詳細資訊,請參閱 AWS CDK 文件中的[啟動安裝。](https://docs.aws.amazon.com/cdk/v2/guide/bootstrapping.html#bootstrapping-howto)
- 在組織的管理帳戶中建立 IAM 角色和政策的許可。如[需詳細資訊,請參閱 IAM 文件中存取 IAM 資](https://docs.aws.amazon.com/IAM/latest/UserGuide/access_permissions-required.html) [源](https://docs.aws.amazon.com/IAM/latest/UserGuide/access_permissions-required.html)所需的許可。
- 使用識別碼套用以服務控制原則 (SCP) 為基礎的控制項。必須啟動此 SCP,才能部署主動式控制。 如需指示,請參閱[不允許管理 AWS CloudFormation 登錄中的資源類型、模組和掛接。](https://docs.aws.amazon.com/controltower/latest/userguide/elective-controls.html#disallow-cfn-extensions)

#### 限制

• 此模式提供跨 AWS 帳戶部署此解決方案的指示,從部署帳戶到組織的管理帳戶。基於測試目的,您 可以直接在管理帳戶中部署此解決方案,但未明確提供此組態的指示。

#### 產品版本

- 版 Python 3.9 或更高版本
- 故宮版本 8.9.0 或更新版本

### 架構

#### 目標架構

本節提供此解決方案的高階概觀,以及範例程式碼所建立的架構。下圖顯示在 OU 中各個帳戶中部署 的控制項。

AWS Control Tower 控制項會根據其行為和指導進行分類。

控制行為有三種主要類型:

- 1. 預防性控制的設計是為了防止動作發生。這些是透過 AWS Organizations 中的[服務控制政策 \(SCP\)](https://docs.aws.amazon.com/organizations/latest/userguide/orgs_manage_policies_scps.html) 來實作。預防控制的狀態可能是強制執行或未啟用。所有 AWS 區域都支援預防性控制。
- 2. Dete@@ ctive 測控制項的設計目的在於偵測特定事件發生時,並將動作記錄在中 CloudTrail。 這些都[是透過 AWS 組態規則](https://docs.aws.amazon.com/config/latest/developerguide/evaluate-config.html)來實作。偵測控制項的狀態可能是「清除」、「違規」或「未啟 用」。Detective 控制僅適用於 AWS 控制塔支援的 AWS 區域。
- 3. 主動控制會掃描 AWS 佈建的資源, CloudFormation 並檢查它們是否符合您公司的政策和目標。不 符合標準的資源將不會被佈建。這些都是使用 [AWS CloudFormation 掛鉤](https://docs.aws.amazon.com/cloudformation-cli/latest/userguide/hooks.html)實現的。主動控制的狀態 為「通過」、「失敗」或「略過」。

控制指引是指建議的做法,說明如何將每個控制項套用至 OU。AWS Control Tower 提供三種類別的指 導:強制性、強烈建議和選修。控制項的指導獨立於其行為。如需詳細資訊,請參閱[控制行為和指引](https://docs.aws.amazon.com/controltower/latest/userguide/controls.html#control-behavior)。

### 工具

AWS 服務

- [AWS Cloud Development Kit \(AWS CDK\)](https://docs.aws.amazon.com/cdk/latest/guide/home.html) 是一種軟體開發架構,可協助您在程式碼中定義和佈建 AWS 雲端基礎設施。[AWS CDK 工具組是](https://docs.aws.amazon.com/cdk/v2/guide/cli.html)與 AWS CDK 應用程式互動的主要工具。
- [AWS](https://docs.aws.amazon.com/AWSCloudFormation/latest/UserGuide/Welcome.html) 可 CloudFormation協助您設定 AWS 資源、快速且一致地佈建 AWS 資源,並在 AWS 帳戶和 區域的整個生命週期中進行管理。
- [AWS Config](https://docs.aws.amazon.com/config/latest/developerguide/WhatIsConfig.html) 提供 AWS 帳戶中資源的詳細檢視,以及資源的設定方式。它可協助您識別資源彼此之 間的關聯性,以及它們的組態隨著時間的推移而變更的方式。
- [AWS Control Tower](https://docs.aws.amazon.com/controltower/latest/userguide/what-is-control-tower.html) 可協助您按照規範的最佳實務來設定和管理 AWS 多帳戶環境。
- [AWS Organizations](https://docs.aws.amazon.com/organizations/latest/userguide/orgs_introduction.html) Organization 是一種帳戶管理服務,可協助您將多個 AWS 帳戶合併到您建立並 集中管理的組織中。

#### 其他工具

- <u>[npm](https://docs.npmjs.com/about-npm)</u> 是一個在 Node.js 環境中運行的軟件註冊表,用於共享或借用軟件包以及管理私有軟件包的部 署。
- [Python](https://www.python.org/) 是一種通用的計算機編程語言。

#### 代碼存儲庫

此模式的程式碼可在[使用 AWS CDK 儲存庫的 GitHub 部署 AWS Control Tower 控制](https://github.com/aws-samples/aws-control-tower-controls-cdk)中取得。您可以 使用 cdk.json 檔案與 AWS CDK 應用程式互動,並使用封裝 .json 檔案來安裝 NPM 套件。

### 最佳實務

- 遵[循最低權限\(IAM 文檔\)的原](https://docs.aws.amazon.com/IAM/latest/UserGuide/best-practices.html#grant-least-privilege)則。此模式中提供的 IAM 政策和信任政策範例包括所需的最低許 可,而在管理帳戶中建立的 AWS CDK 堆疊受到這些許可的限制。
- 遵循 [AWS Control Tower 管理員的最佳實務](https://docs.aws.amazon.com/controltower/latest/userguide/best-practices.html) (AWS Control Tower 文件)。
- [使用 AWS CDK \(AWS CDK 文件\),遵循開發和部署雲端基礎設施的最佳實務](https://docs.aws.amazon.com/cdk/v2/guide/best-practices.html)。
- 啟動安裝 AWS CDK 時,請自訂啟動程序範本以定義政策和受信任帳戶,這些帳戶應具備讀取和寫 入管理帳戶中任何資源的能力。如需詳細資訊,請參閱[自訂啟動載入](https://docs.aws.amazon.com/cdk/v2/guide/bootstrapping.html#bootstrapping-customizing)。
- 使用程式碼分析工具 (例如 [cfn\\_nag\)](https://github.com/stelligent/cfn_nag) 掃描產生的範本。 CloudFormation cfn-nag 工具會在 CloudFormation 範本中尋找可能表示基礎結構不安全的模式。[您還可以使用 cdk-nag 通過使用雲格](https://docs.aws.amazon.com/cdk/latest/guide/use_cfn_template.html#use_cfn_template_install) [式化包含模塊來檢查您的 CloudFormation 模板。](https://docs.aws.amazon.com/cdk/latest/guide/use_cfn_template.html#use_cfn_template_install)

### 史诗

準備啟用控制

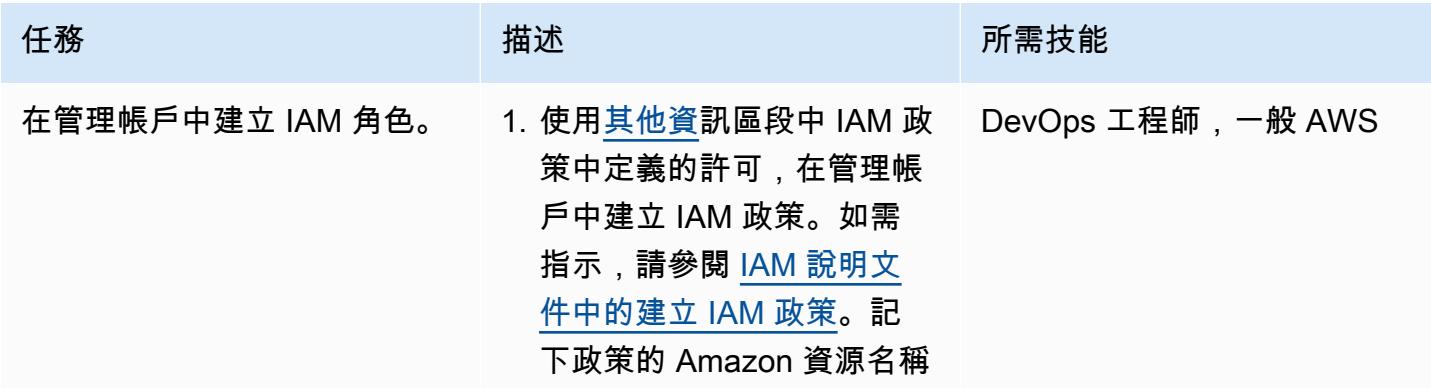

任務 またい おおとこ おおとこ 描述 はっぽん おおおとこ あいこう 所需技能

(ARN)。以下是 ARN 的 範例。

arn:aws:iam::<MANA GEMENT-ACCOUNT-ID> :policy/<POLICY-NA ME>

2. 在管理帳戶中建立 IAM 角 色、附加您在上一個步驟中 建立的 IAM 權限政策,並在 [「其他資訊](#page-4474-0)」區段的「信任 政策」中附加自訂信任政 策。如需指示,請[參閱 IAM](https://docs.aws.amazon.com/IAM/latest/UserGuide/id_roles_create_for-custom.html)  [說明文件中的使用自訂信任](https://docs.aws.amazon.com/IAM/latest/UserGuide/id_roles_create_for-custom.html) [政策建立角](https://docs.aws.amazon.com/IAM/latest/UserGuide/id_roles_create_for-custom.html)色。以下是新角 色的 ARN 範例。

> arn:aws:iam:: <MANAGEMENT-ACCOUN T-ID>:role/<ROLE-N AME>

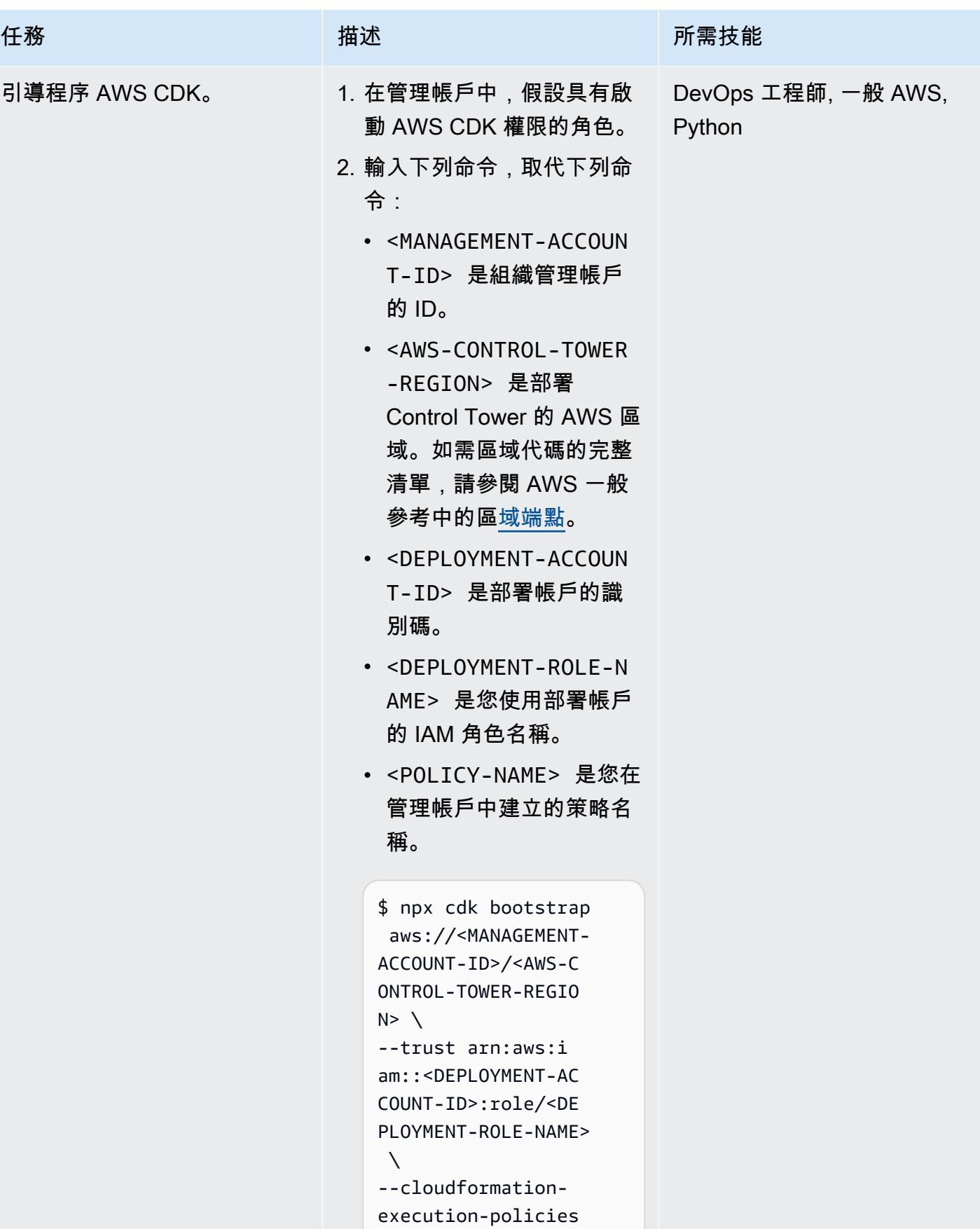

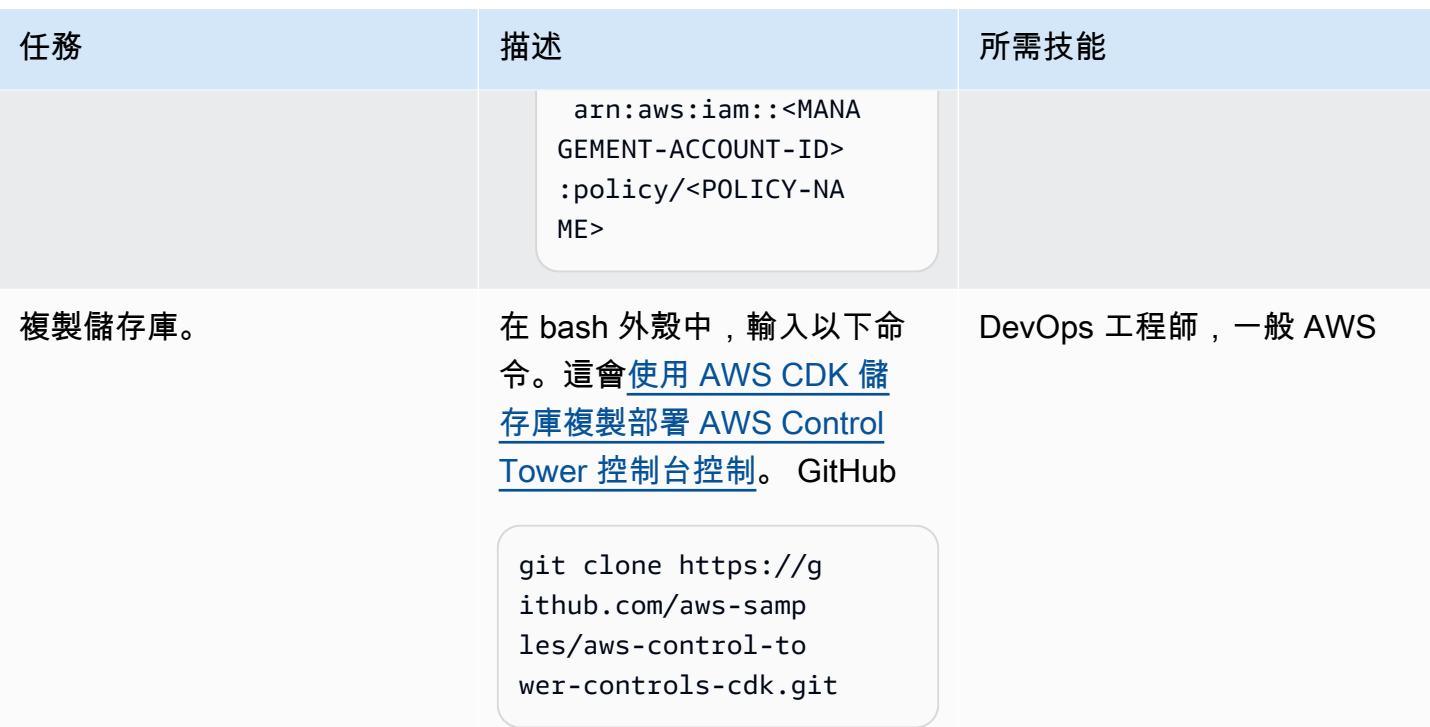

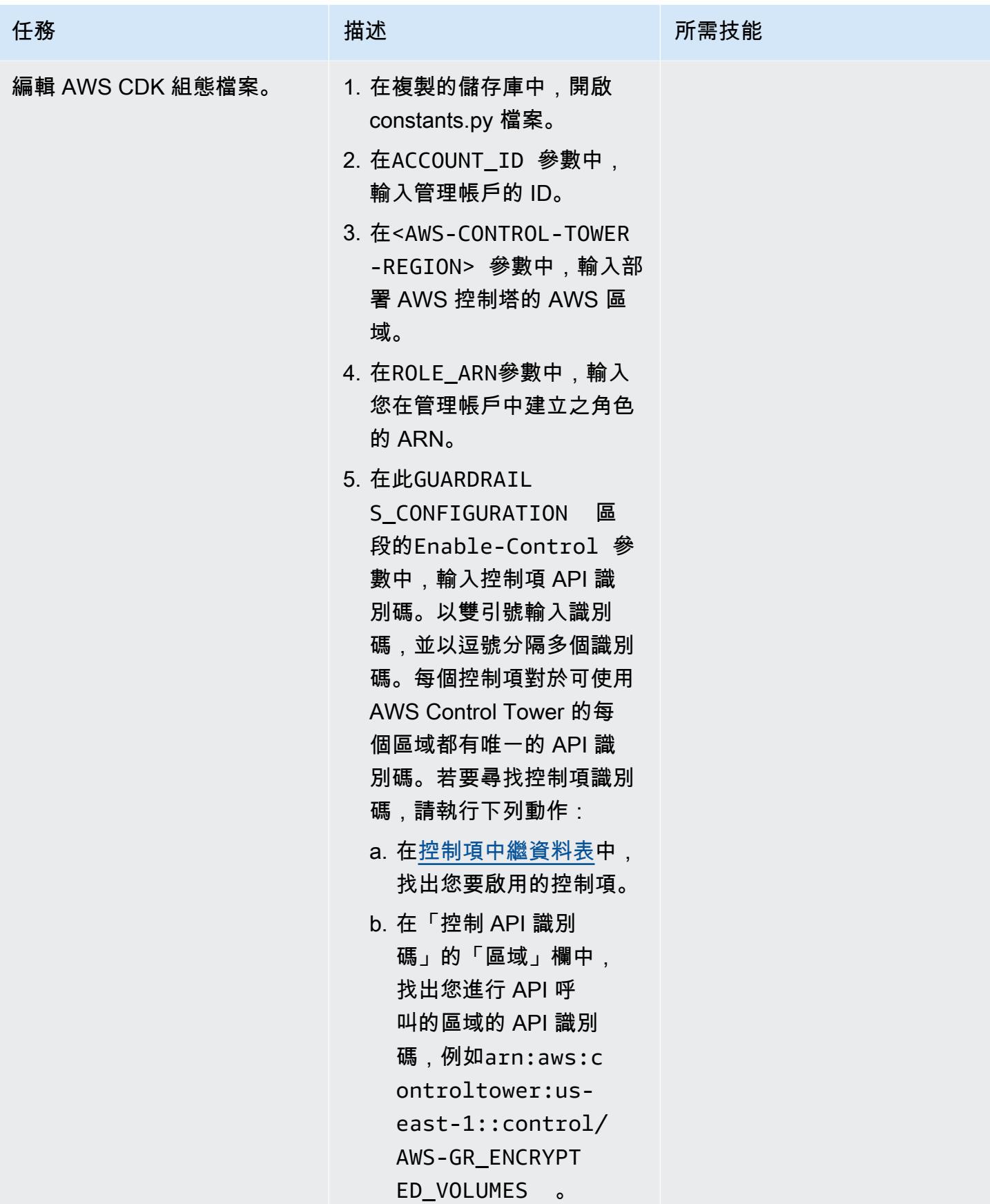

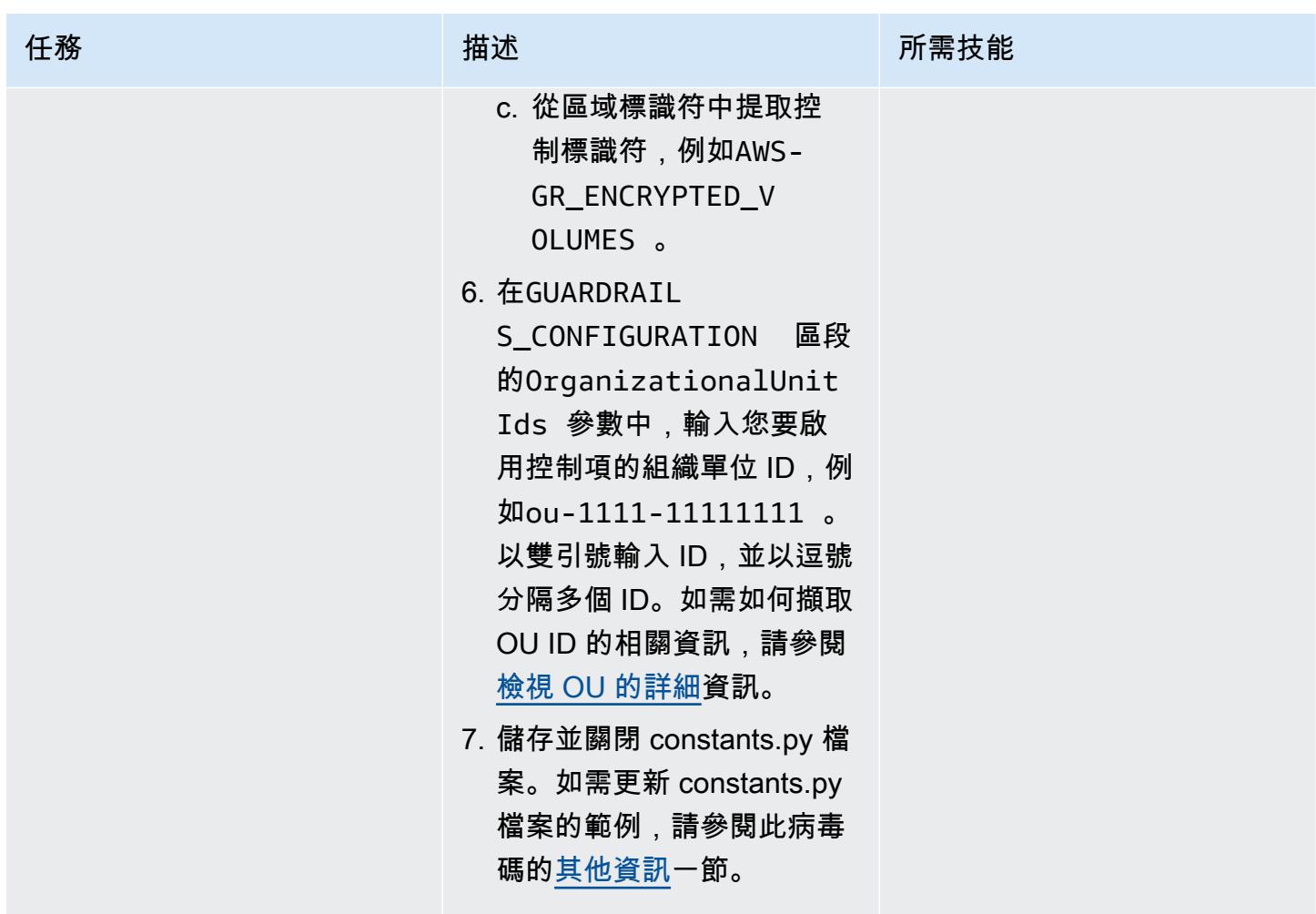

### 在管理帳戶中啟用控制

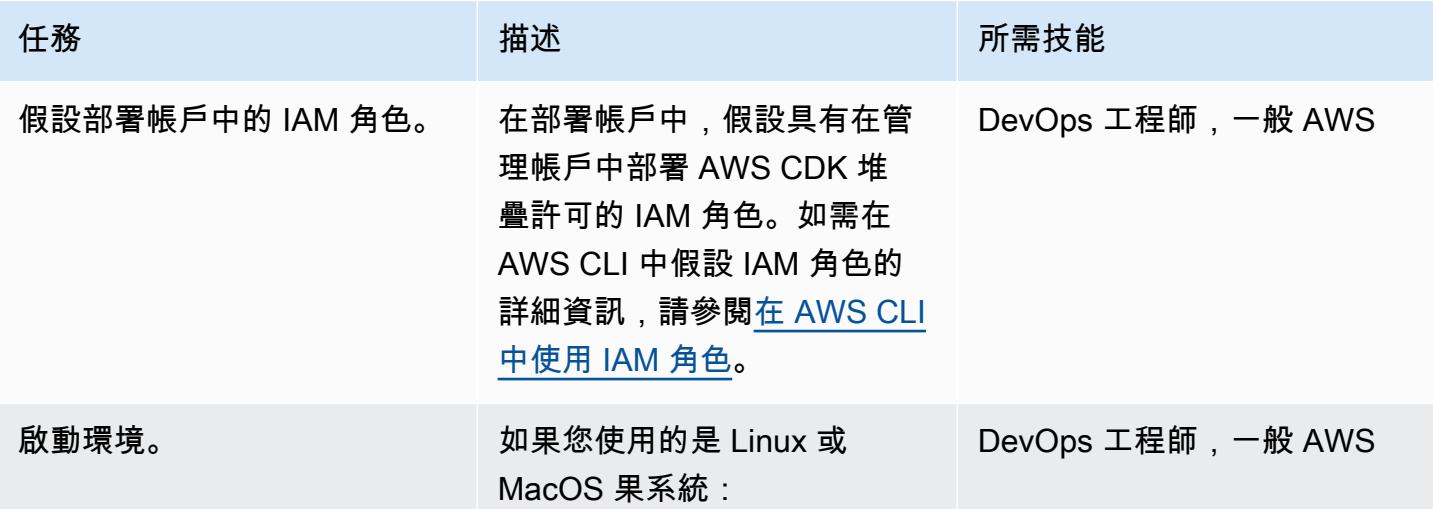

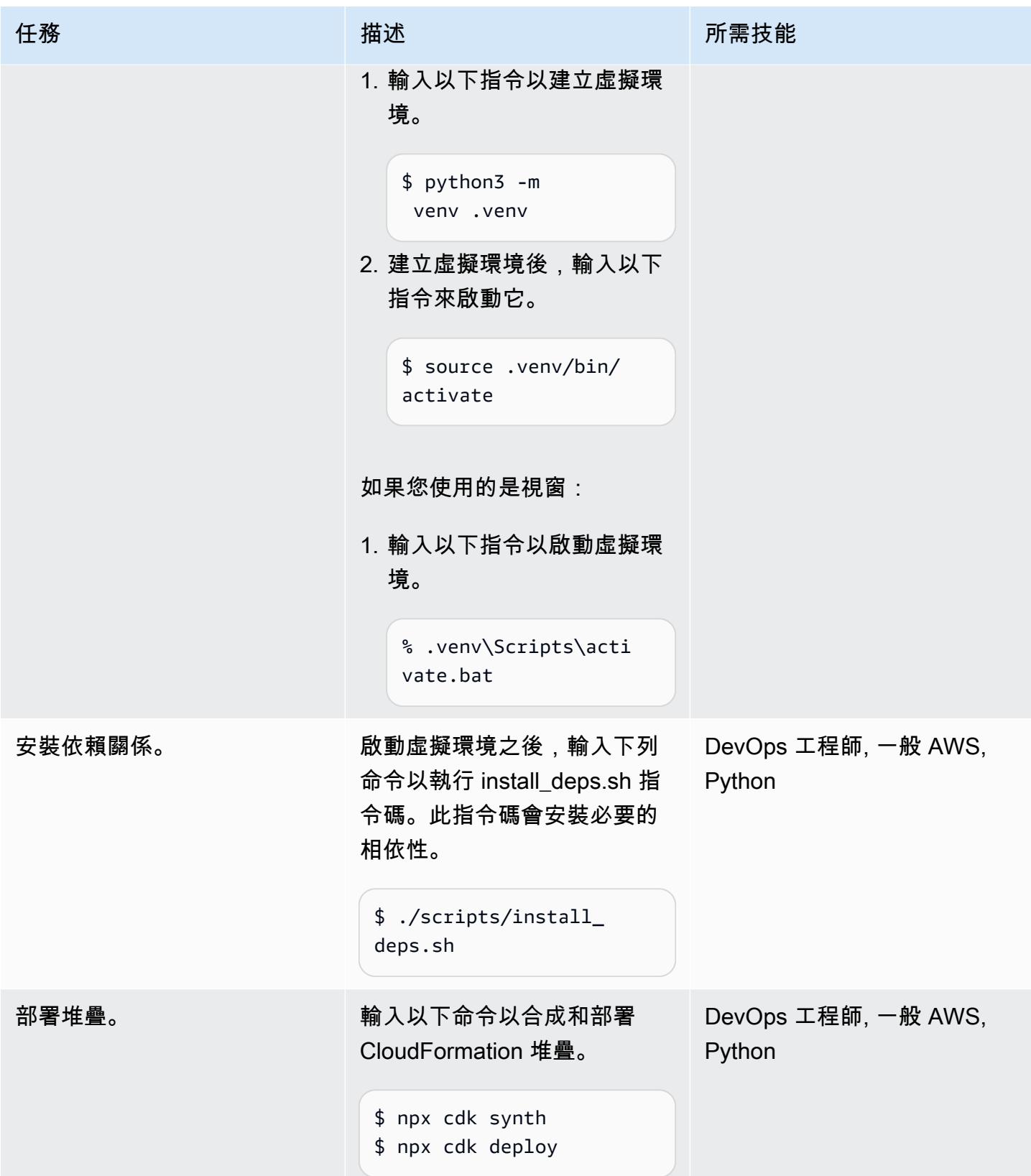

### 相關資源

AWS 文件

- [關於控](https://docs.aws.amazon.com/controltower/latest/userguide/controls.html)制 (AWS Control Tower 文件)
- [控制程式庫](https://docs.aws.amazon.com/controltower/latest/userguide/controls-reference.html) (AWS Control Tower 文件)
- [AWS CDK 工具組命令](https://docs.aws.amazon.com/cdk/v2/guide/cli.html#cli-commands) (AWS CDK 文件)
- [使用地形 \(AWS Prescriptive Guidance\) 部署和管理 AWS Control Tower 控制](https://docs.aws.amazon.com/prescriptive-guidance/latest/patterns/deploy-and-manage-aws-control-tower-controls-by-using-terraform.html)

### 其他資源

• [Python](https://www.python.org/)

# <span id="page-4474-0"></span>其他資訊

constants.py 檔案範例

下面是一個更新的 constants.py 文件的一個例子。

```
ACCOUNT_ID = 111122223333
AWS_CONTROL_TOWER_REGION = us-east-2
ROLE_ARN = "arn:aws:iam::111122223333:role/CT-Controls-Role"
GUARDRAILS_CONFIGURATION = [ 
     { 
         "Enable-Control": { 
              "AWS-GR_ENCRYPTED_VOLUMES", 
              ... 
         }, 
         "OrganizationalUnitIds": ["ou-1111-11111111", "ou-2222-22222222"...], 
     }, 
     { 
         "Enable-Control": { 
              "AWS-GR_SUBNET_AUTO_ASSIGN_PUBLIC_IP_DISABLED", 
              ... 
         }, 
         "OrganizationalUnitIds": ["ou-2222-22222222"...], 
     },
]
```
#### IAM 政策

以下範例政策允許在將 AWS CDK 堆疊從部署帳戶部署到管理帳戶時啟用或停用 AWS Control Tower 控制所需的最低動作。

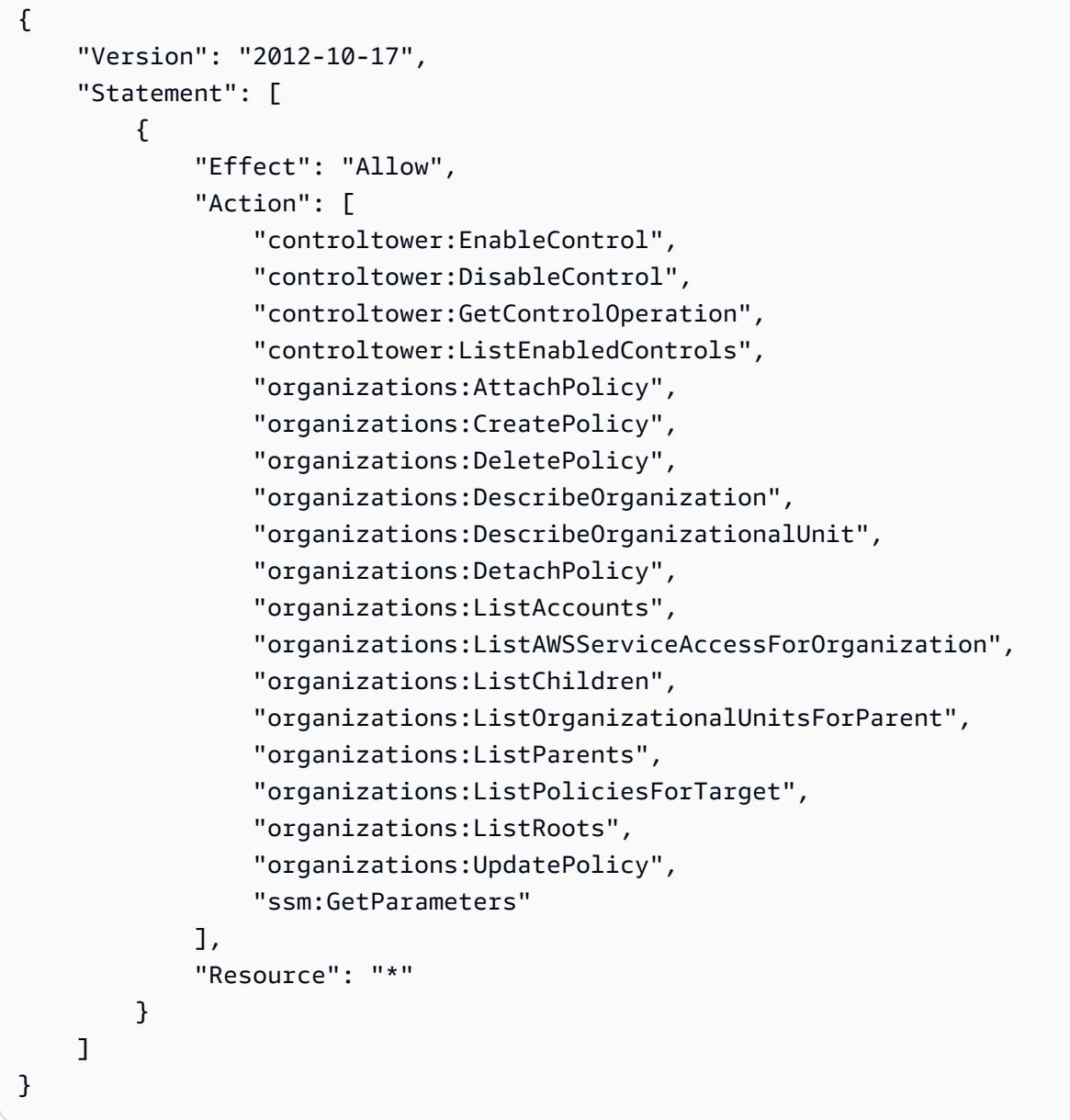

### 信任政策

下列自訂信任政策允許部署帳戶中的特定 IAM 角色擔任管理帳戶中的 IAM 角色。取代以下項目:

- <DEPLOYMENT-ACCOUNT-ID>是部署帳戶的識別碼
- <DEPLOYMENT-ROLE-NAME>是部署帳戶中允許擔任管理帳戶中角色的角色名稱

```
 "Version": "2012-10-17", 
     "Statement": [ 
          { 
              "Effect": "Allow", 
              "Principal": { 
                  "AWS": "arn:aws:iam::<DEPLOYMENT-ACCOUNT-ID>:role/<DEPLOYMENT-ROLE-
NAME>" 
              }, 
              "Action": "sts:AssumeRole", 
              "Condition": {} 
          } 
     ]
}
```
# 使用地形表單部署和管理 AWS Control Tower 控制

由伊克爾·雷納·富恩特(AWS)和伊万·吉拉迪(AWS)創建

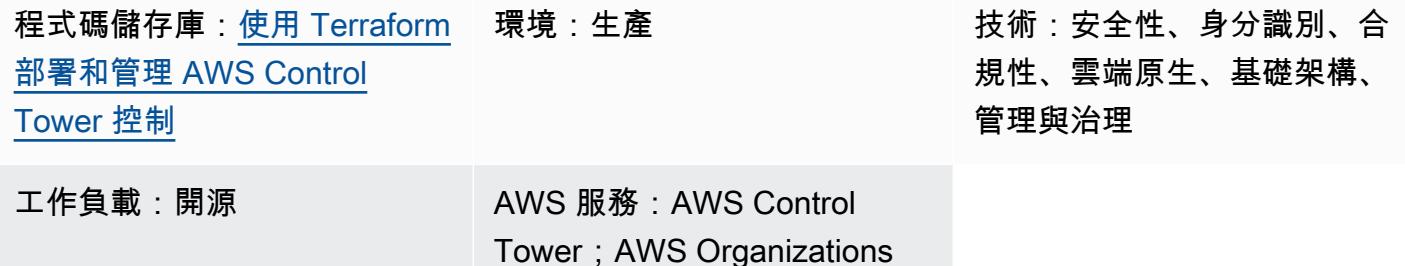

### **Summary**

此模式說明如何使用 AWS Control Tower 控制項、 HashiCorp Terraform 和基礎設施即程式碼 (IaC) 來實作和管理預防性、偵測和主動式安全控制。[控制](https://docs.aws.amazon.com/controltower/latest/userguide/controls.html)項 (也稱為護欄) 是一項高階規則,可為您的整體 AWS Control Tower 環境提供持續的管控。例如,您可以使用控制項要求 AWS 帳戶記錄,然後在發生 特定安全性相關事件時設定自動通知。

AWS Control Tower 可協助您實作預防性、偵測和主動式控制,以管理 AWS 資源並監控多個 AWS 帳 戶的合規。每個控制項都會強制執行單一規則。在此模式中,您可以使用提供的 IaC 範本來指定要在 環境中部署的控制項。

AWS Control Tower 控制適用於整[個組織單位 \(OU\),](https://docs.aws.amazon.com/organizations/latest/userguide/orgs_getting-started_concepts.html#organizationalunit)而且控制會影響 OU 中的每個 AWS 帳戶。因 此,當使用者在您的 landing zone 中的任何帳戶中執行任何動作時,動作會受到控制 OU 的控制項的 約束。

實作 AWS Control Tower 控制有助於為您的 AWS landing zone 建立堅實的安全基礎。通過使用此模 式將控件部署為 IaC 通過 Terraform,您可以標準化 landing zone 中的控件,並更有效地部署和管理它 們。

若要將 AWS Control Tower 控制部署為 IaC,您也可以使用 AWS Cloud Development Kit (AWS CDK) 而非地形。如需詳細資訊,請參閱使用 [AWS CDK 和 AWS 部署和管理 AWS Control Tower 控制](https://docs.aws.amazon.com/prescriptive-guidance/latest/patterns/deploy-and-manage-aws-control-tower-controls-by-using-aws-cdk-and-aws-cloudformation.html)。 **CloudFormation** 

#### 目標受眾

對於具有 AWS Control Tower、Terraform 和 AWS Organizations 相關經驗的使用者,建議使用此模 式。

## 先決條件和限制

先決條件

- 以組織身分在 AWS 組織和 AWS Control Tower landing zone 中管理的有效 AWS 帳戶。如需指示, 請參閱[建立帳戶結構](https://www.wellarchitectedlabs.com/cost/100_labs/100_1_aws_account_setup/2_account_structure/) (AWS Well-Architected 的實驗室)。
- [已安裝](https://docs.aws.amazon.com/cli/latest/userguide/getting-started-install.html)和[設定](https://docs.aws.amazon.com/cli/latest/userguide/cli-configure-files.html)的 AWS Command Line Interface (AWS CLI) (AWS CLI)。
- 管理帳戶中的 AWS Identity and Access Management (IAM) 角色,具有部署此模式的許可。如需必 要許可和範例政策的詳細資訊,請參閱此模式的[其他資訊](#page-4485-0)一節中的 IAM 角色的最低權限許可。
- 在管理帳戶中擔任 IAM 角色的許可。
- 使用識別碼套用以服務控制原則 (SCP) 為基礎的控制項。必須啟動此 SCP,才能部署主動式控制。 如需指示,請參閱[不允許管理 AWS CloudFormation 登錄中的資源類型、模組和掛接。](https://docs.aws.amazon.com/controltower/latest/userguide/elective-controls.html#disallow-cfn-extensions)
- 地形 CLI,[已安裝\(](https://developer.hashicorp.com/terraform/cli)地形文檔)。
- 地形 AWS 供應商,[已設定](https://hashicorp.github.io/terraform-provider-aws/) (地形文件)。
- 地形後端,[配置](https://developer.hashicorp.com/terraform/language/settings/backends/configuration#using-a-backend-block)(地形文檔)。

#### 產品版本

- AWS Control Tower 3.0 版或更新版本
- 地形版本 1.5 或更高版本
- 地形 AWS 供應商 4.67 版或更新版本

### 架構

#### 目標架構

本節提供此解決方案的高階概觀,以及範例程式碼所建立的架構。下圖顯示在 OU 中各個帳戶中部署 的控制項。

AWS Control Tower 控制項會根據其行為和指導進行分類。

#### 控制行為有三種主要類型:

1. 預防性控制的設計是為了防止動作發生。這些是透過 AWS Organizations 中的[服務控制政策 \(SCP\)](https://docs.aws.amazon.com/organizations/latest/userguide/orgs_manage_policies_scps.html) 來實作。預防控制的狀態可能是強制執行或未啟用。所有 AWS 區域都支援預防性控制。

- 2. Dete@@ ctive 測控制項的設計目的在於偵測特定事件發生時,並將動作記錄在中 CloudTrail。 這些都[是透過 AWS 組態規則](https://docs.aws.amazon.com/config/latest/developerguide/evaluate-config.html)來實作。偵測控制項的狀態可能是「清除」、「違規」或「未啟 用」。Detective 控制僅適用於 AWS 控制塔支援的 AWS 區域。
- 3. 主動控制會掃描 AWS 佈建的資源, CloudFormation 並檢查它們是否符合您公司的政策和目標。不 符合標準的資源將不會被佈建。這些都是使用 [AWS CloudFormation 掛鉤](https://docs.aws.amazon.com/cloudformation-cli/latest/userguide/hooks.html)實現的。主動控制的狀態 為「通過」、「失敗」或「略過」。

控制指引是如何將每個控制項套用至 OU 的建議作法。AWS Control Tower 提供三種類別的指導:強 制性、強烈建議和選修。控制項的指導獨立於其行為。如需詳細資訊,請參閱[控制行為和指引](https://docs.aws.amazon.com/controltower/latest/userguide/controls.html#control-behavior)。

### 工具

#### AWS 服務

- [AWS](https://docs.aws.amazon.com/AWSCloudFormation/latest/UserGuide/Welcome.html) 可 CloudFormation協助您設定 AWS 資源、快速且一致地佈建 AWS 資源,並在 AWS 帳戶和 區域的整個生命週期中進行管理。
- [AWS Config](https://docs.aws.amazon.com/config/latest/developerguide/WhatIsConfig.html) 提供 AWS 帳戶中資源的詳細檢視,以及資源的設定方式。它可協助您識別資源彼此之 間的關聯性,以及它們的組態隨著時間的推移而變更的方式。
- [AWS Control Tower](https://docs.aws.amazon.com/controltower/latest/userguide/what-is-control-tower.html) 可協助您按照規範的最佳實務來設定和管理 AWS 多帳戶環境。
- [AWS Organizations](https://docs.aws.amazon.com/organizations/latest/userguide/orgs_introduction.html) Organization 是一種帳戶管理服務,可協助您將多個 AWS 帳戶合併到您建立並 集中管理的組織中。

#### 其他工具

• [HashiCorp Terraform](https://www.terraform.io/docs) 是一種開放原始碼基礎結構即程式碼 (IaC) 工具,可協助您使用程式碼來佈建 和管理雲端基礎架構和資源。

#### 代碼存儲庫

[使用 Terraform 儲存庫,可在 GitHub 部署和管理 AWS Control Tower 控制中](https://github.com/aws-samples/aws-control-tower-controls-terraform)取得此模式的程式碼。

### 最佳實務

- 用於部署此解決方案的 IAM 角色應遵循[最低權限 \(IAM 文件\) 的原則](https://docs.aws.amazon.com/IAM/latest/UserGuide/best-practices.html#grant-least-privilege)。
- 遵循 [AWS Control Tower 管理員的最佳實務](https://docs.aws.amazon.com/controltower/latest/userguide/best-practices.html) (AWS Control Tower 文件)。

<span id="page-4480-0"></span>在管理帳戶中啟用控制項

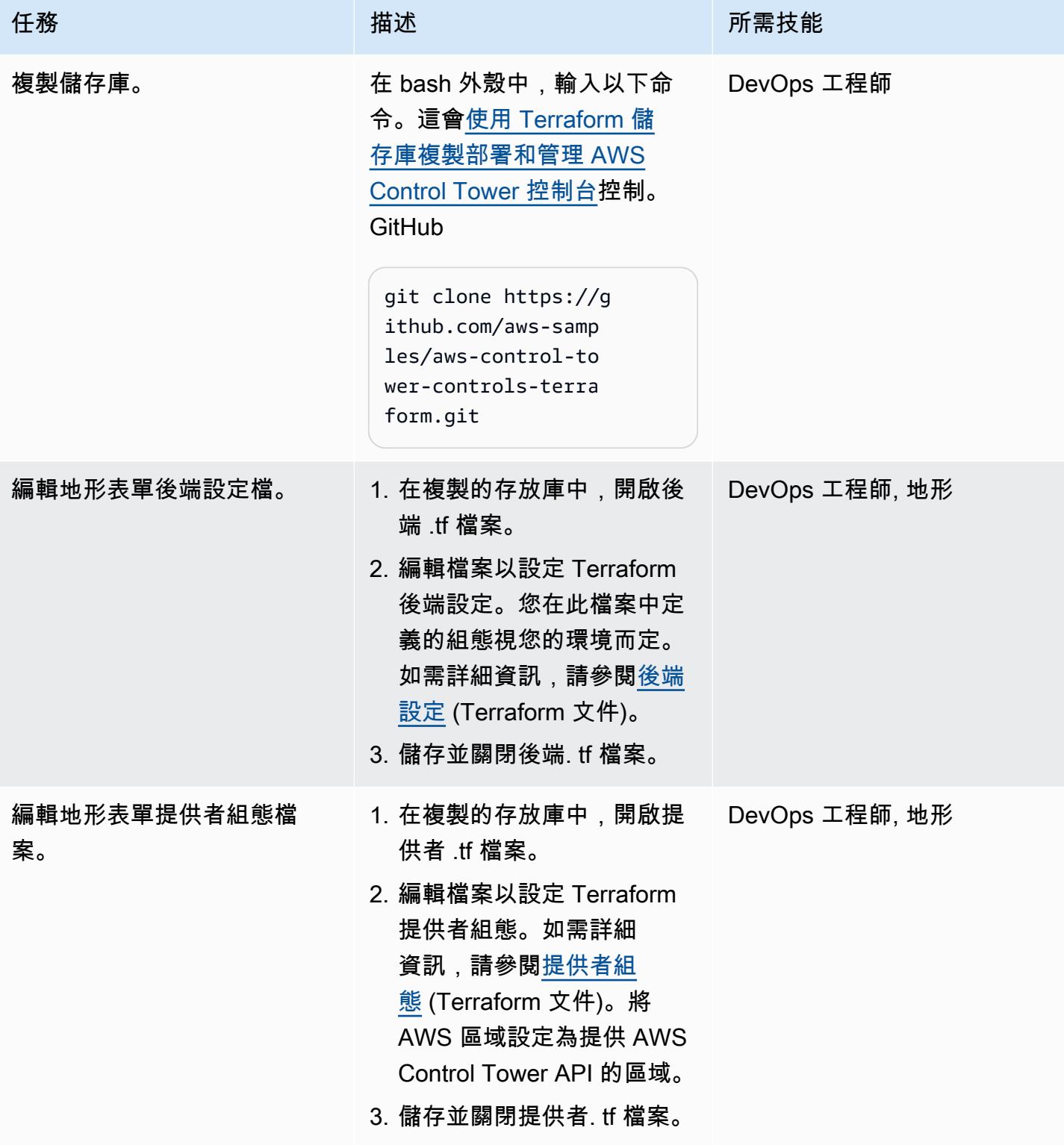

AWS 方案指引 いっきょう しょうしょう しょうしょう しょうしょう しょうしょう しょうしゅう しょうしゅう しょうしゅう 模式 しょうしょく そうしょく

| 任務      | 描述                                                                                                    | 所需技能                     |
|---------|----------------------------------------------------------------------------------------------------|--------------------------|
| 編輯組態檔案。 | 1. 在複製的儲存庫中,開啟變<br>數 tfvars 檔案。<br>2. 在controls區段<br>的control names 參數<br>中,輸入控制項 API 識別<br>碼。每個控制項對於可使用<br>AWS Control Tower 的每<br>個區域都有唯一的 API 識<br>別碼。若要尋找控制項識別<br>碼 , 請執行下列動作 :<br>a. 在控制項中繼資料表中,<br>找出您要啟用的控制項。<br>b. 在「控制 API 識別<br>碼」的「區域」欄中,<br>找出您進行 API 呼<br>叫的區域的 API 識別<br>碼,例如arn:aws:c<br>ontroltower:us-<br>$east-1$ : control/<br>AWS-GR_AUDIT_B<br>UCKET_ENC<br>RYPTION_ENABLED<br>c. 從區域標識符中提取控<br>制標識符,例如AWS-<br>GR_AUDIT_BUCKE<br>T_ENCRYPT<br>ION_ENABLED<br>3. 在controls區段中<br>的organizational_uni<br>t_ids 參數中,輸入您<br>要啟用控制項的組織單<br>位 ID, 例如ou-1111-1<br>1111111 。以雙引號輸入 | DevOps 工程師,一般 AWS,<br>地形 |
|         |                                                                                                    |                          |

AWS 方案指引 いっきょう しょうしょう しょうしょう しょうしょう しょうしょう しょうしゅう しょうしゅう しょうしゅう 模式 しょうしょく そうしょく

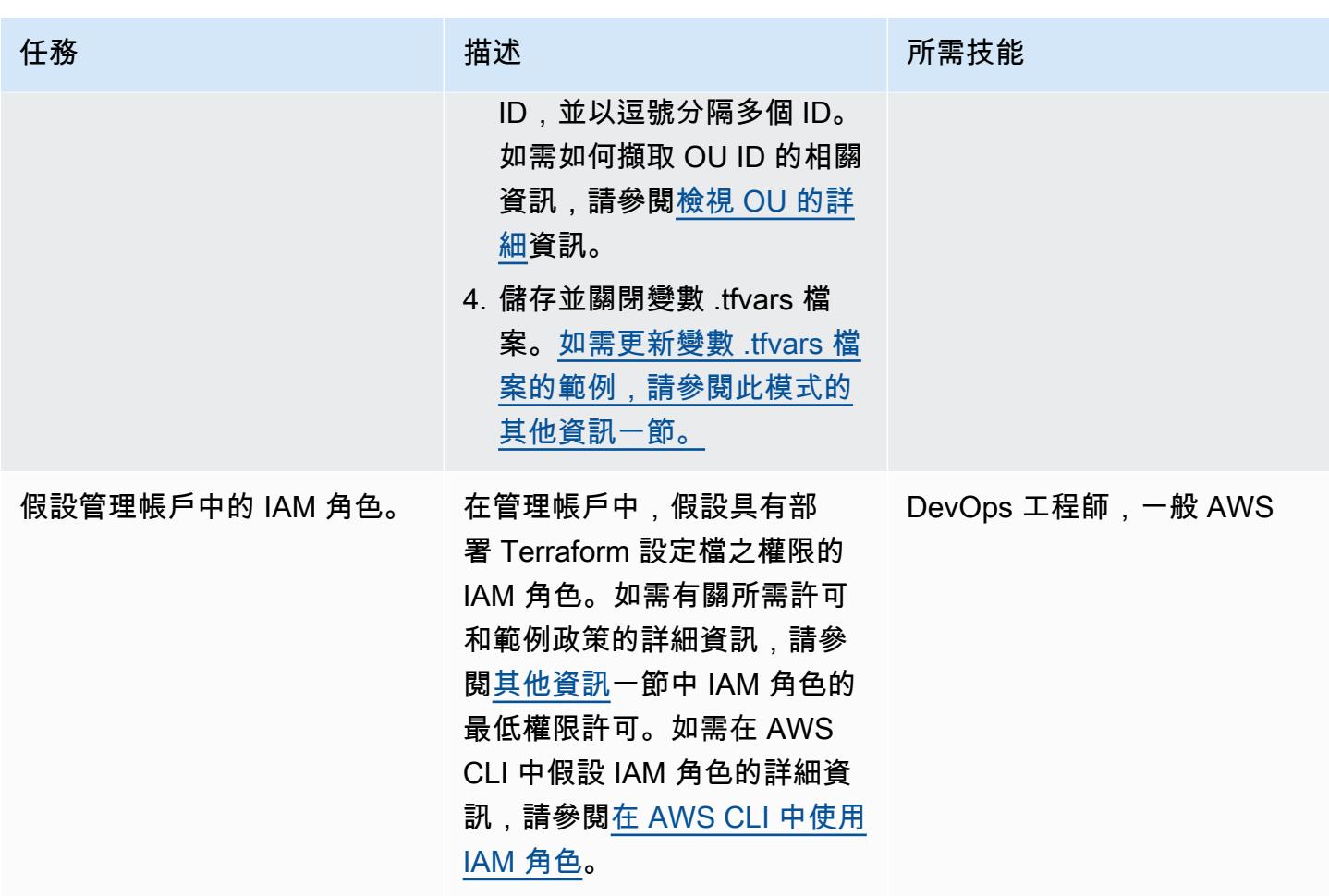

AWS 方案指引 いっきょう しょうしょう しょうしょう しょうしょう しょうしょう しょうしゅう しょうしゅう しょうしゅう 模式 しょうしょく そうしょく

| 任務      | 描述                                                                                                    | 所需技能                     |
|---------|----------------------------------------------------------------------------------------------------|--------------------------|
| 部署組態檔案。 | 1. 輸入以下命令來初始化地<br>形。<br>\$ terraform init -<br>upgrade<br>2. 輸入以下命令以預覽與目前<br>狀態相比的變更。<br>\$ terraform plan -<br>var-file="variabl<br>es.tfvars"<br>3. 檢閱 Terraform 計劃中的組<br>態變更,並確認您要在組織<br>中實作這些變更。 | DevOps 工程師,一般 AWS,<br>地形 |
|         | 4. 輸入以下命令以部署資源。<br>\$ terraform apply -<br>var-file="variabl<br>es.tfvars"                                                                                                    |                          |

(選用) 停用 AWS Control Tower 管理帳戶中的控制

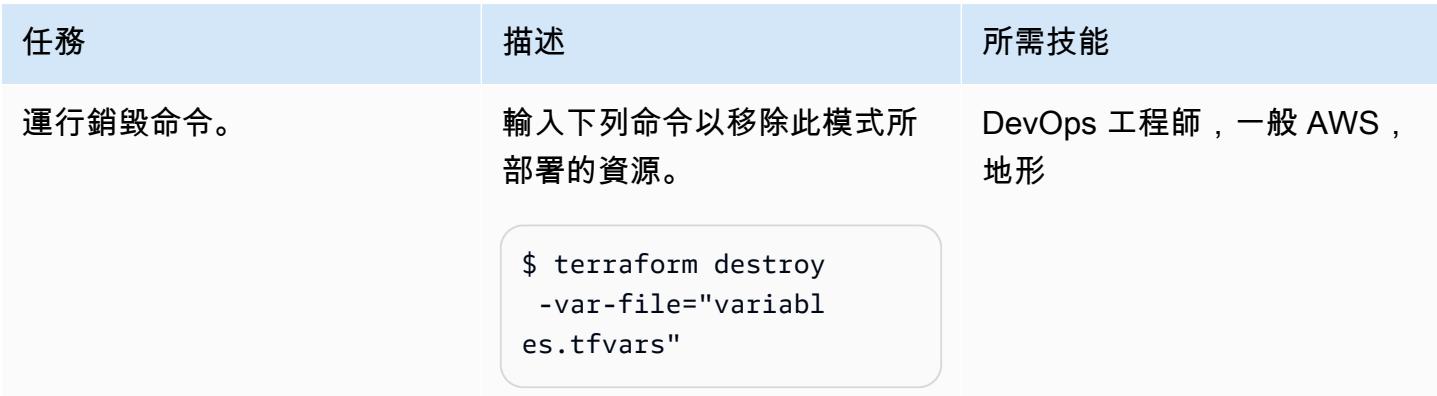

# 故障診斷

Error: creating ControlTower Control ValidationException: Guardrail <control ID> is already enabled on organizational unit <OU ID> 錯誤

#### 問題 みんじょう あいしょう しんしゅう しゅうしゅ 解決方案

您嘗試啟用的控制項已在目標 OU 中啟用。如 果使用者透過 AWS 管理主控台、透過 AWS Control Tower 或 AWS Organizations 手動啟用 控制,就會發生此錯誤。若要部署 Terraform 組 態檔案,您可以使用下列其中一個選項。

選項 1:更新地形目前的狀態檔

您可以將資源匯入至 Terraform 目前的狀態檔 案。當您重新執行apply命令時,Terraform 會 略過此資源。執行下列動作,將資源匯入至目前 的 Terraform 狀態:

1. 在 AWS Control Tower 管理帳戶中,輸入 以下命令以擷取 OU 的 Amazon 資源名稱 (ARN) 清單,其中<root-ID> 是組織根目 錄。如需有關擷取此 ID 的詳細資訊,請參閱 [檢視根的詳細](https://docs.aws.amazon.com/organizations/latest/userguide/orgs_manage_org_details.html#orgs_view_root)資訊。

```
aws organizations list-orga 
nizational-units-for-parent --
parent-id <root-ID>
```
2. 針對上一個步驟中傳回的每個 OU,輸入下列 命令,其中<OU-ARN>是 OU 的 ARN。

aws controltower list-enabled-contr ols --target-identifier <OU-ARN>

- 3. 複製 ARN 並在所需模組中執行「地形」匯 入,使其包含在「地形」狀態中。如需指示, 請參[閱匯入](https://developer.hashicorp.com/terraform/language/import) (地形文件)。
- 4. 重複部署 [Epics](#page-4480-0) 區段中的組態中的步驟。

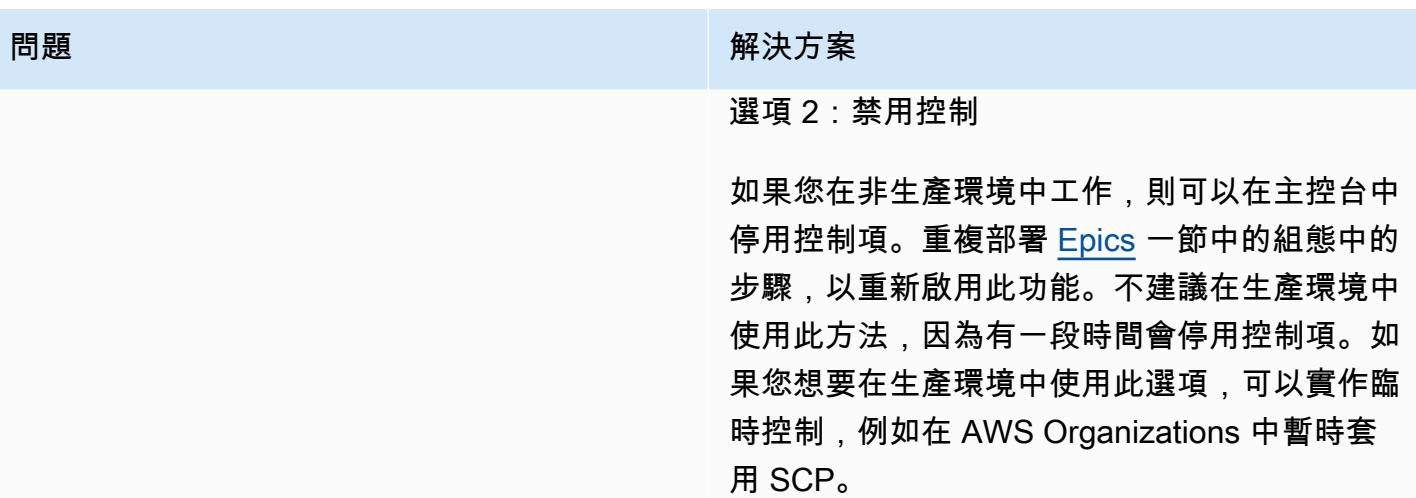

# 相關資源

AWS 文件

- [關於控](https://docs.aws.amazon.com/controltower/latest/userguide/controls.html)制 (AWS Control Tower 文件)
- [控制程式庫](https://docs.aws.amazon.com/controltower/latest/userguide/controls-reference.html) (AWS Control Tower 文件)
- [使用 AWS CDK 和 AWS \(AWS Prescriptive Guidance\) 部署和管 CloudFormation理 AWS Control](https://docs.aws.amazon.com/prescriptive-guidance/latest/patterns/deploy-and-manage-aws-control-tower-controls-by-using-aws-cdk-and-aws-cloudformation.html) [Tower 控制](https://docs.aws.amazon.com/prescriptive-guidance/latest/patterns/deploy-and-manage-aws-control-tower-controls-by-using-aws-cdk-and-aws-cloudformation.html)

### 其他資源

- [地形](https://www.terraform.io/)
- [地形文件 CLI 文件](https://www.terraform.io/cli)

# <span id="page-4485-0"></span>其他資訊

#### 範例變數 .tfvars 檔案

以下是更新的變數 .tfvars 檔案的範例。

```
controls = [ 
    { 
         control_names = [ 
             "AWS-GR_ENCRYPTED_VOLUMES", 
 ...
```

```
 ], 
         organizational unit ids = ['ou-1111-11111111", "ou-2222-2222222222"...],
     }, 
     { 
         control names = [ "AWS-GR_SUBNET_AUTO_ASSIGN_PUBLIC_IP_DISABLED", 
              ... 
          ], 
          organizational_unit_ids = ["ou-1111-11111111"...], 
     },
]
```
#### IAM 角色的最低權限許可

此 APG 模式要求您在管理帳戶中擔任 IAM 角色。最佳做法是假設具有臨時權限的角色,並根據最小權 限原則限制權限。以下範例政策允許啟用或停用 AWS Control Tower 控制所需的最低動作。

```
{ 
     "Version": "2012-10-17", 
     "Statement": [ 
          { 
              "Effect": "Allow", 
              "Action": [ 
                  "controltower:EnableControl", 
                  "controltower:DisableControl", 
                  "controltower:GetControlOperation", 
                  "controltower:ListEnabledControls", 
                  "organizations:AttachPolicy", 
                  "organizations:CreatePolicy", 
                  "organizations:DeletePolicy", 
                  "organizations:DescribeOrganization", 
                  "organizations:DetachPolicy", 
                  "organizations:ListAccounts", 
                  "organizations:ListAWSServiceAccessForOrganization", 
                  "organizations:ListChildren", 
                  "organizations:ListOrganizationalUnitsForParent", 
                  "organizations:ListParents", 
                  "organizations:ListPoliciesForTarget", 
                  "organizations:ListRoots", 
                  "organizations:UpdatePolicy" 
              ], 
              "Resource": "*" 
          }
```
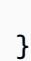

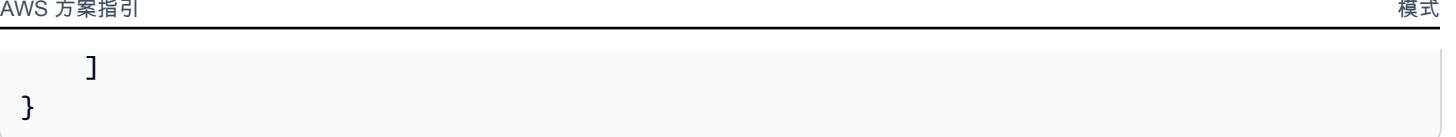

# 部署管道,同時偵測多個程式碼交付項目中的安全性問題

代碼庫:[簡單的代碼掃描管道](https://github.com/awslabs/simple-code-scanning-pipeline) 環境:PoC 或試點 インジン ありまん きょうか識別、合

規性; DevOps

AWS 服務:AWS CloudForm ation; AWS CodeBuild; AWS CodeCommit: AWS **CodePipeline** 

### Summary

[簡易程式碼掃描管道 \(SCSP\)](https://github.com/awslabs/simple-code-scanning-pipeline) 提供兩下建立程式碼分析管道,並行執 parallel 業界標準的開放原始碼安 全性工具。這使開發人員可以檢查其代碼的質量和安全性,而無需安裝工具或甚至了解如何運行它們。 這可協助您減少程式碼交付作業中的弱點和設定錯誤。它還可以減少組織安裝、研究和設定安全性工具 所花費的時間。

在 SCSP 之前,使用此特定工具套件掃描代碼需要開發人員找到,手動安裝和配置軟件分析工具。即 使是在本機安裝的 all-in-one 工具,例如自動安全性協助程式 (ASH),也需要設定 Docker 容器才能執 行。不過,使用 SCSP 時,一套業界標準的程式碼分析工具會自動在. AWS 雲端有了這個解決方案, 您可以使用 Git 推送程式碼交付項目,然後您會收到視覺化輸出,其中包含哪些安全性檢查失敗的 ata-glance 深入解析。

### 先決條件和限制

- 一個活躍的 AWS 帳戶
- 您要掃描是否有安全性問題的一或多個程式碼交付項目
- AWS Command Line Interface (AWS CLI)、[已安裝及](https://docs.aws.amazon.com/cli/latest/userguide/getting-started-install.html)[設定](https://docs.aws.amazon.com/cli/latest/userguide/cli-chap-configure.html)
- [安裝了 Python 3.0 或更高版本和點子版本 9.0.3 或更高版本](https://www.python.org/downloads/windows/)
- Git[,已安裝](https://github.com/git-guides/install-git)
- 在本地工作站上安裝 [git 遠程代碼](https://docs.aws.amazon.com/codecommit/latest/userguide/setting-up-git-remote-codecommit.html#setting-up-git-remote-codecommit-install)提交

### 架構

目標技術堆疊

- AWS CodeCommit 儲存庫
- AWS CodeBuild 項目
- AWS CodePipeline 管道
- Amazon Simple Storage Service (Amazon S3) 儲存貯體
- AWS CloudFormation 範本

#### 目標架構

用於靜態代碼分析的 SCSP 是一個 DevOps 專案,旨在提供有關交付項目代碼的安全性反饋。

- 1. 在中 AWS Management Console,登入目標 AWS 帳戶。確認您位於 AWS 區域 要部署管道的位 置。
- 2. 使用程式碼儲存庫中的 CloudFormation 範本來部署 SCSP 堆疊。這將創建一個新的 CodeCommit 存儲庫和 CodeBuild 項目。

附註:作為替代部署選項,您可以在堆疊部署期間 CodeCommit 提供儲存庫的 Amazon 資源名 稱 (ARN) 來使用現有的部署選項。

- 3. 將存放庫複製到您的本機工作站,然後將任何檔案新增至複製的存放庫中各自的資料夾。
- 4. 使用 Git 添加,提交和推送文件到 CodeCommit 存儲庫。
- 5. 推送至 CodeCommit 儲存庫會啟動 CodeBuild 工作。該 CodeBuild 項目使用安全工具掃描代碼交付 項目。
- 6. 檢閱管線的輸出。發現錯誤層級問題的安全工具將導致管道中的動作失敗。修正這些錯誤或將其隱 藏為誤報。在管道 S3 儲存貯體中 CodePipeline 或管道中的「動作」詳細資訊中檢閱工具輸出的詳 細資訊。

### 工具

AWS 服務

- [AWS CloudFormation協](https://docs.aws.amazon.com/AWSCloudFormation/latest/UserGuide/Welcome.html)助您設定 AWS 資源、快速且一致地佈建資源,以及跨區域的整個生命週期 進 AWS 帳戶 行管理。
- [AWS CodeBuild是](https://docs.aws.amazon.com/codebuild/latest/userguide/welcome.html)完全受控的建置服務,可協助您編譯原始程式碼、執行單元測試,以及產生準備 好部署的成品。

• [AWS CodeCommit是](https://docs.aws.amazon.com/codecommit/latest/userguide/welcome.html)一項版本控制服務,可協助您私下儲存和管理 Git 儲存庫,而無需管理您自己 的原始檔控制系統。

### 其他工具

[如需 SCSP 用來掃描程式碼交付項目的完整工具清單,請參閱.](https://github.com/awslabs/simple-code-scanning-pipeline/blob/main/README.md) GitHub

### 代碼存儲庫

此病毒碼的程式碼可在中的[簡易程式碼掃描管線 \(SCSP\)](https://github.com/awslabs/simple-code-scanning-pipeline) 存放庫中 GitHub找到。

### 史诗

部署 SCSP

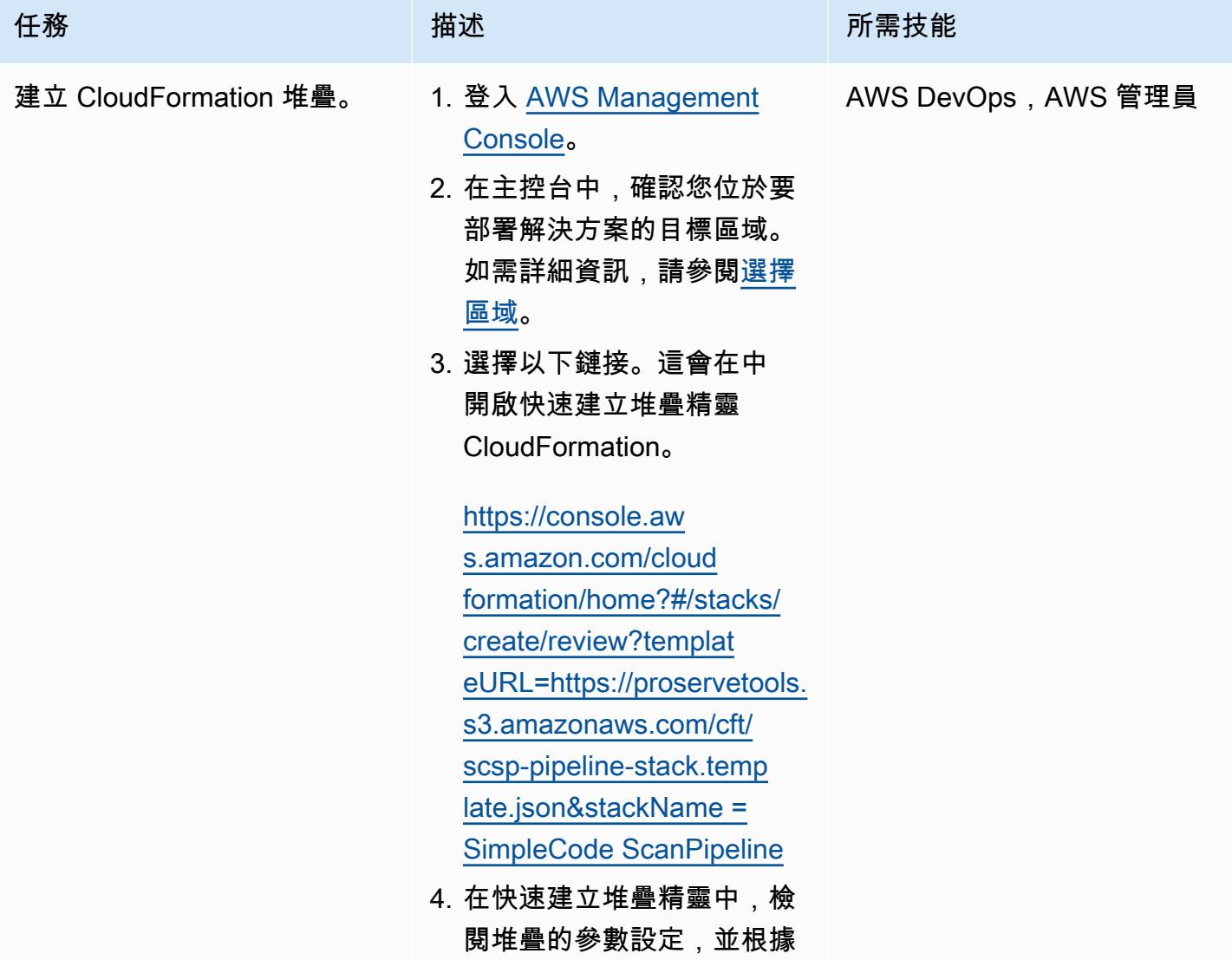

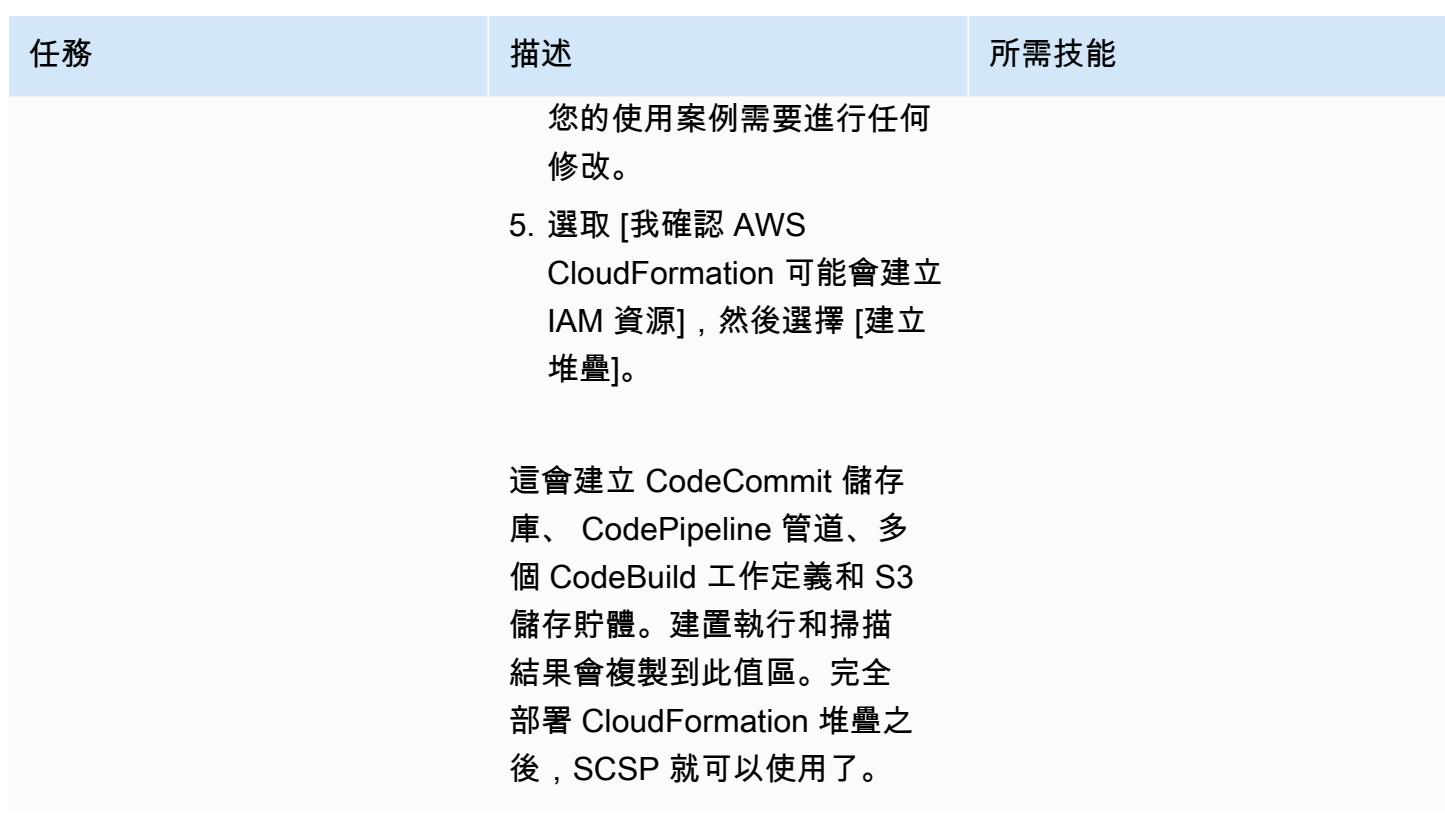

### 使用管道

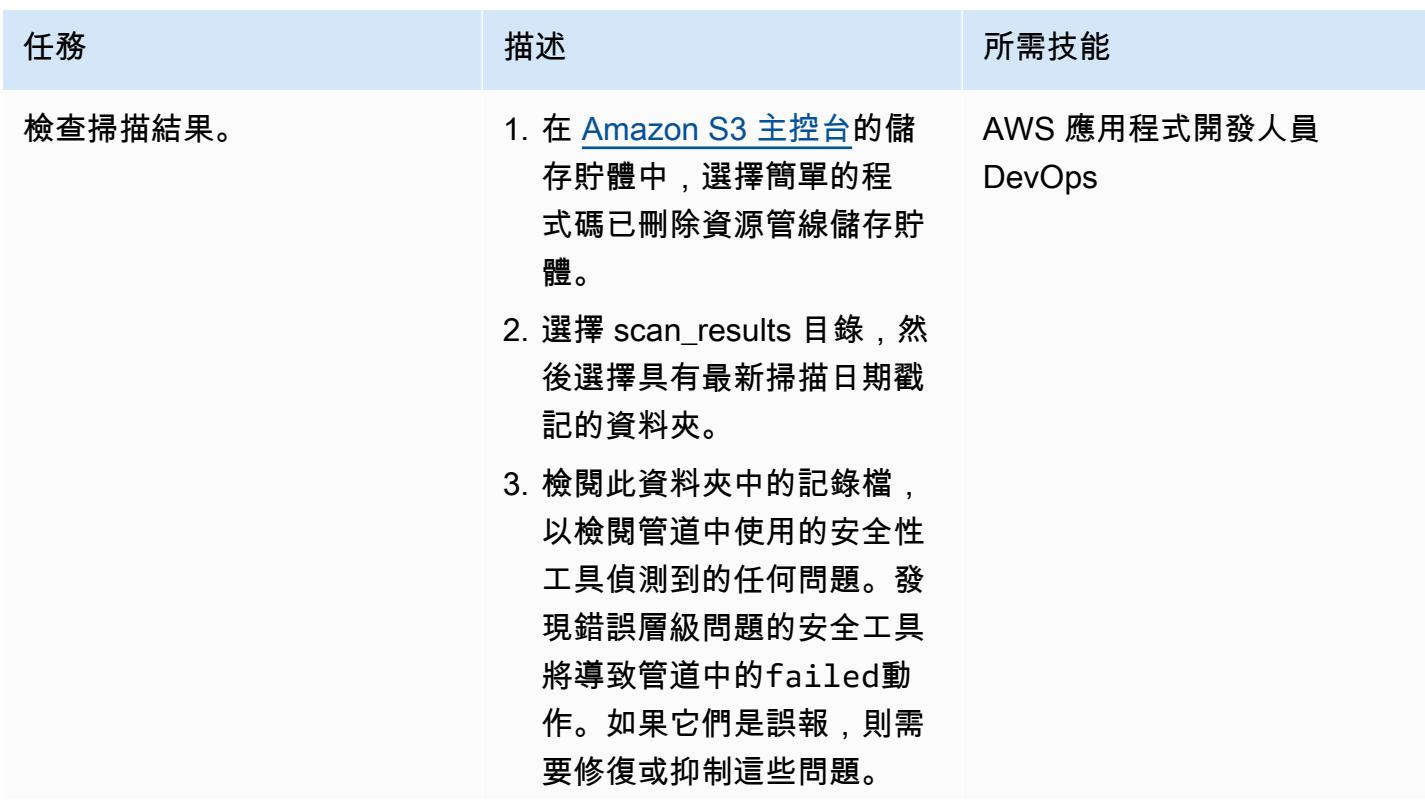

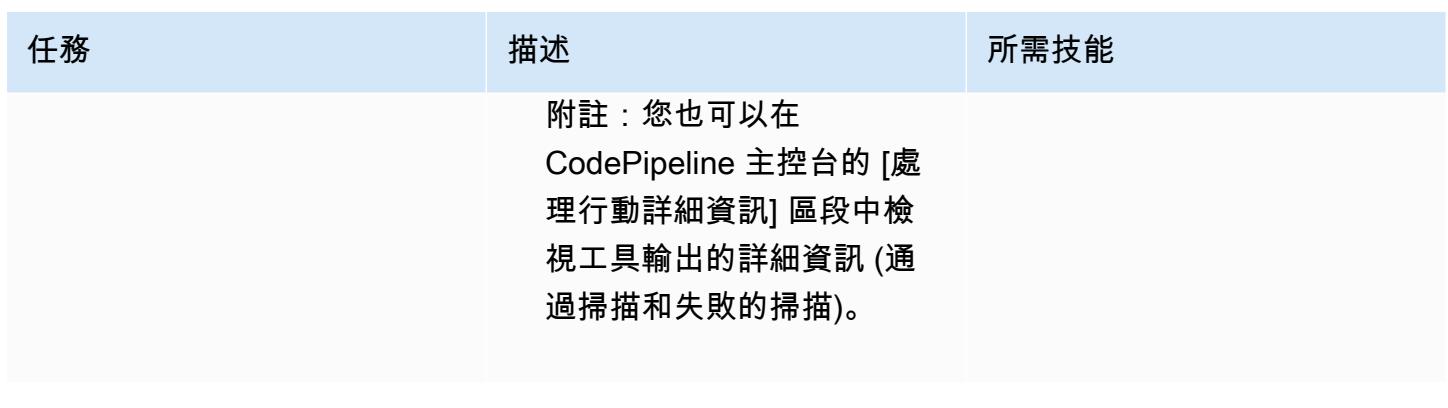

# 故障診斷

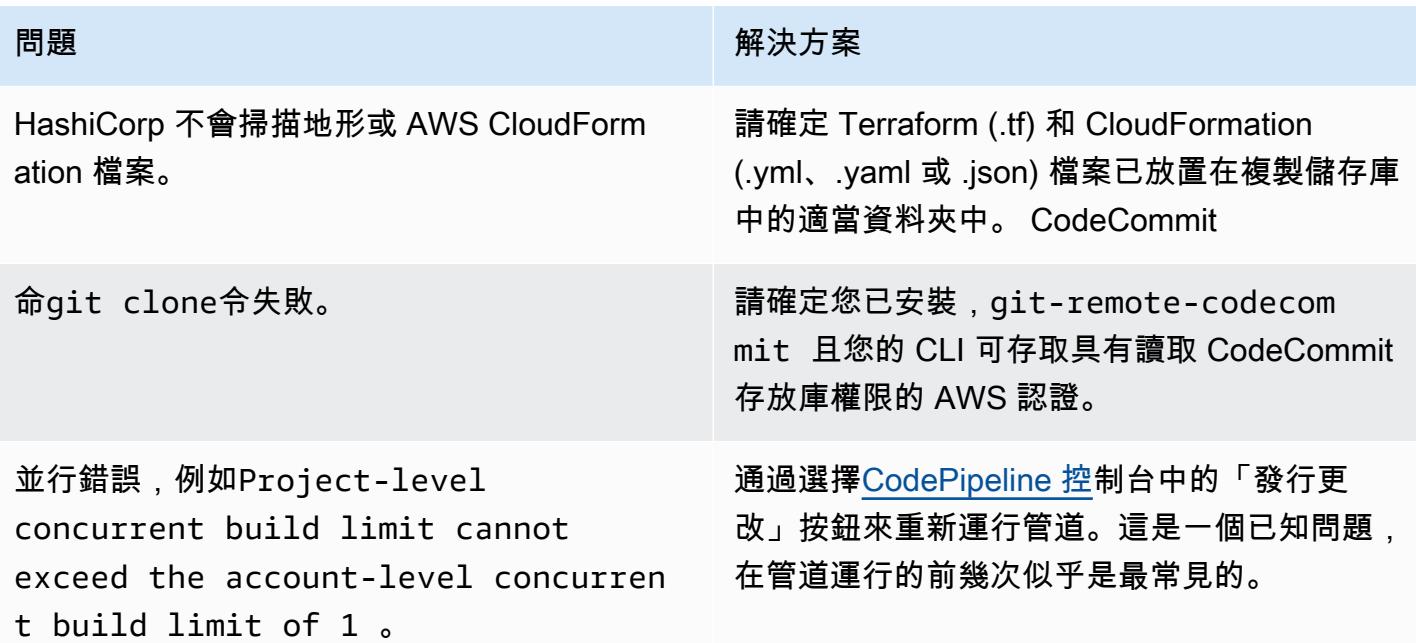

# 相關資源

針對 SCSP 專[案提供意見反應](https://github.com/awslabs/simple-code-scanning-pipeline/issues)。

# 其他資訊

### 常見問答集

SCSP 專案是否與自動安全協助程式 (ASH) 相同?

沒有 當您需要使用容器執行程式碼掃描工具的 CLI 工具時,請使用 ASH。[自動化安全協助程式 \(ASH\)](https://github.com/awslabs/automated-security-helper) 是一種工具,旨在降低新程式碼、基礎架構或 IAM 資源組態中發生安全違規的可能性。ASH 是可在本 機執行的命令列公用程式。本機使用需要安裝容器環境並在系統上運作。

當您想要比 ASH 更簡單的設定管線時,請使用 SCSP。SCSP 不需要本機安裝。SCSP 的設計目的是 在配管中個別執行檢查,並依工具顯示結果。SCSP 還通過設置 Docker 避免了很多開銷,並且它與操 作系統(OS)無關。

SCSP 是否只適用於安全團隊?

否,任何人都可以部署管道以確定其代碼的哪些部分未通過安全檢查。例如,非安全性使用者可以使用 SCSP 檢查其程式碼,然後再與其安全團隊進行檢查。

如果我正在使用另一種類型的存儲庫,例如,或 Bitbucket,我可以 GitLab使用 SCSP 嗎? GitHub

您可以將本地 git 存儲庫配置為指向兩個不同的遠程存儲庫。例如,您可以複製現有的 GitLab 存放 庫、建立 SCSP 執行個體 (視需要指定 CloudFormation、Terraform 和 AWS Config 規則開發套件 (AWS RDK) 資料夾),然後用git remote add upstream <SCSPGitLink>來將本機存放庫指向 S CodeCommit CSP 存放庫。這可讓程式碼變更先傳送至 SCSP、驗證,然後在進行任何其他更新以 解決發現項目、推送至 GitLab GitHub、或 Bitbucket 儲存庫之後。如需有關多個遠端的詳細資訊,請 參閱[將提交推送至其他 Git 儲存庫](https://docs.aws.amazon.com/codecommit/latest/userguide/how-to-mirror-repo-pushes.html) (AWS 部落格文章)。

注意:請小心漂移,例如避免通過 Web 界面進行更改。

#### 貢獻和新增您自己的動作

SCSP 安裝程式會維護為 GitHub 專案,其中包含 SCSP AWS Cloud Development Kit (AWS CDK) 應 用程式的原始程式碼。若要將其他檢查新增至管線,必須更新 AWS CDK 應用程式,然後再合成或部 署到將執行管線的目標 AWS 帳戶 中。若要這麼做,請先複製 SCSP [GitHub 專](https://github.com/awslabs/simple-code-scanning-pipeline)案,然後在lib資料夾 中尋找堆疊定義檔案。

如果您想要新增額外的檢查, AWS CDK 程式碼中的StandardizedCodeBuildProject類別會讓 新增動作變得非常簡單。提供名稱、描述和/install或build指令。 AWS CDK 通過使用合理的默認 值創建 CodeBuild 項目。除了創建構建項目之外,您還需要將其添加到構建階段中的 CodePipeline 操 作中。設計新檢查時,FAIL如果掃描工具偵測到問題或無法執行,則應該執行該處理行動。PASS如 果掃描工具未檢測到任何問題,則應該執行此操作。如需設定工具的範例,請檢閱Bandit動作的程式 碼。

如需有關預期輸入和輸出的詳細資訊,請參閱[儲存庫文件](https://github.com/awslabs/simple-code-scanning-pipeline/blob/main/README.md)。

如果您新增自訂動作,則需要使用cdk deploy或cdk synth + CloudFormation deploy來部署 SCSP。這是因為快速創建堆棧 CloudFormation 模板由回購所有者維護。

# 使用 AWS Config 為公有子網路部署偵探屬性型存取控制

創建者:阿爾貝托·梅嫩德斯 (AWS)

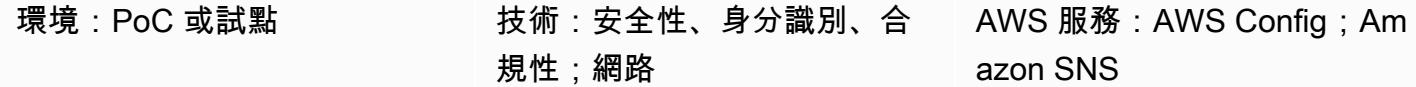

### Summary

分散式邊緣網路架構仰賴與虛擬私有雲 (VPC) 中工作負載一起執行的網路邊緣安全性。與較常見的集 中式方法相比,這提供了前所未有的可擴展性。雖然在工作負載帳戶中部署公有子網路可以帶來好處, 但它也會帶來新的安全風險,因為它會增加攻擊面。建議您只在這些 VPC 的公用子網路中部署 Elastic Load Balancing (ELB) 資源,例如應用程式負載平衡器或 NAT 閘道。在專用公有子網路中使用負載平 衡器和 NAT 閘道,可協助您對輸入和輸出流量實作精細控制。

我們建議您實作預防性控制和偵測控制項,以限制可在公用子網路中部署的資源類型。如需使用以屬性 為基礎的存取控制 (ABAC) 部署公用子網路預防性控制的詳細資訊,請參閱針對公用子網[路部署預防性](https://docs.aws.amazon.com/prescriptive-guidance/latest/patterns/deploy-preventative-attribute-based-access-controls-for-public-subnets.html) [屬性](https://docs.aws.amazon.com/prescriptive-guidance/latest/patterns/deploy-preventative-attribute-based-access-controls-for-public-subnets.html)型存取控制。雖然在大多數情況下都有效,但這些預防性控制可能無法解決所有可能的使用案例。 因此,此模式建立在 ABAC 方法之上,可協助您設定有關公用子網路中部署之不相容資源的警示。解 決方案會檢查彈性網路介面是否屬於公用子網路中不允許的資源。

為了實現這一目標,此模式使用 [AWS Config 自訂規則和](https://docs.aws.amazon.com/config/latest/developerguide/evaluate-config_develop-rules.html) [ABAC。](https://aws.amazon.com/identity/attribute-based-access-control/)自訂規則會在建立或修改 elastic network interface 時處理彈性網路介面的組態。在高層級中,此規則會執行兩個動作來判斷網路介面是 否相容:

- 1. 若要判斷網路介面是否在規則範圍內,規則會檢查子網路是否具有指示其為公有子網路的特定 [AWS](https://docs.aws.amazon.com/tag-editor/latest/userguide/tagging.html) [標籤](https://docs.aws.amazon.com/tag-editor/latest/userguide/tagging.html)。例如,這個標籤可能是IsPublicFacing=True。
- 2. 如果網路界面部署在公有子網路中,則規則會檢查建立此資源的 AWS 服務。如果資源不是 ELB 資 源或 NAT 閘道,則會將資源標示為不相容。

先決條件和限制

#### 先決條件

- 有效的 AWS 帳戶
- AWS [組態](https://docs.aws.amazon.com/config/latest/developerguide/gs-console.html),在工作負載帳戶中設定
- 在工作負載帳戶中部署所需資源的權限
- 具有公用子網路的 VPC
- 正確套用以識別目標公用子網路的標籤
- (選用) AWS Organizations 中的組織
- (選用) 作為 AWS Config 和 AWS Security Hub 委派管理員的中央安全帳戶

#### 架構

#### 目標架構

此圖展示了以下要點:

- 1. 部署或修改 elastic network interface 資源 (AWS::EC2::NetworkInterface) 時,AWS Config 會擷取事件和組態。
- 2. AWS Config 會將此事件與用於評估組態的自訂規則進行比對。
- 3. 會叫用與此自訂規則相關聯的 AWS Lambda 函數。此函數會評估資源並套用指定的邏 輯COMPLIANT,以判斷資源組態是否為NON\_COMPLIANT或NOT\_APPLICABLE。
- 4. 如果確定資源為NON\_COMPLIANT,AWS Config 會透過亞馬遜簡單通知服務 (Amazon SNS) 傳送警 示。

注意:如果此帳戶是 AWS Organizations 的成員帳戶,您可以透過 AWS Config 或 AWS Security Hub 將合規資料傳送到中央安全帳戶。

函 Lambda 評估邏輯

下圖顯示 Lambda 函數用來評估 elastic network interface 合規性的邏輯。

#### 自動化和規模

這種模式是偵探解決方案。您也可以使用修正規則來補充它,以自動解決任何不相容的資源。如需詳細 資訊,請參閱[使用 AWS Config 規則修復不合規資源。](https://docs.aws.amazon.com/config/latest/developerguide/remediation.html)

您可以通過以下方式擴展此解決方

- 強制套用您建立的對應 AWS 標籤,以識別面向公開的子網路。如需詳細資訊,請參閱 AWS Organizations 文件中[的標籤政策](https://docs.aws.amazon.com/organizations/latest/userguide/orgs_manage_policies_tag-policies.html)。
- 設定中央安全帳戶,將 AWS Config 自訂規則套用至組織中的每個工作負載帳戶。如需詳細資訊,請 參閱 AWS [中的大規模自動化組態合規 \(AWS](https://aws.amazon.com/blogs/mt/automate-configuration-compliance-at-scale-in-aws/) 部落格文章)。
- 將 AWS Config 與 AWS Security Hub 整合,以便大規模擷取、集中和通知。如需詳細資訊,請參閱 [AWS Security Hub 文件中的設定 AWS 組態。](https://docs.aws.amazon.com/securityhub/latest/userguide/securityhub-prereq-config.html)

### 工具

- [AWS Config](https://docs.aws.amazon.com/config/latest/developerguide/WhatIsConfig.html) 提供 AWS 帳戶中資源的詳細檢視,以及資源的設定方式。它可協助您識別資源彼此之 間的關聯性,以及其組態隨時間變更的情況。
- E@@ [lastic Load Balancing \(ELB\)](https://docs.aws.amazon.com/elasticloadbalancing/latest/userguide/what-is-load-balancing.html) 可將傳入的應用程式或網路流量分散到多個目標。例如,您可以 將流量分配到一或多個可用區域中的 Amazon 彈性運算雲端 (Amazon EC2) 執行個體、容器和 IP 地 址。
- [AWS Lambda](https://docs.aws.amazon.com/lambda/latest/dg/welcome.html) 是一種運算服務,可協助您執行程式碼,而不需要佈建或管理伺服器。它只會在需要 時執行程式碼並自動調整規模,因此您只需為使用的運算時間付費。
- [Amazon Simple Notification Service \(Amazon SNS\)](https://docs.aws.amazon.com/sns/latest/dg/welcome.html) 可協助您協調和管理發佈者和客戶之間的訊息 交換,包括 Web 伺服器和電子郵件地址。
- [Amazon Virtual Private Cloud \(Amazon VPC\)](https://docs.aws.amazon.com/vpc/latest/userguide/what-is-amazon-vpc.html) 可協助您在已定義的虛擬網路中啟動 AWS 資源。這 個虛擬網路類似於您在自己的資料中心中操作的傳統網路,並具有使用 AWS 可擴展基礎設施的好 處。

## 最佳實務

有關開發自訂 AWS Config 規則的更多範例和最佳實務,請參閱上的官方 [AWS Config 規則儲存庫](https://github.com/awslabs/aws-config-rules) GitHub。

# 史诗

### 部署解決方案

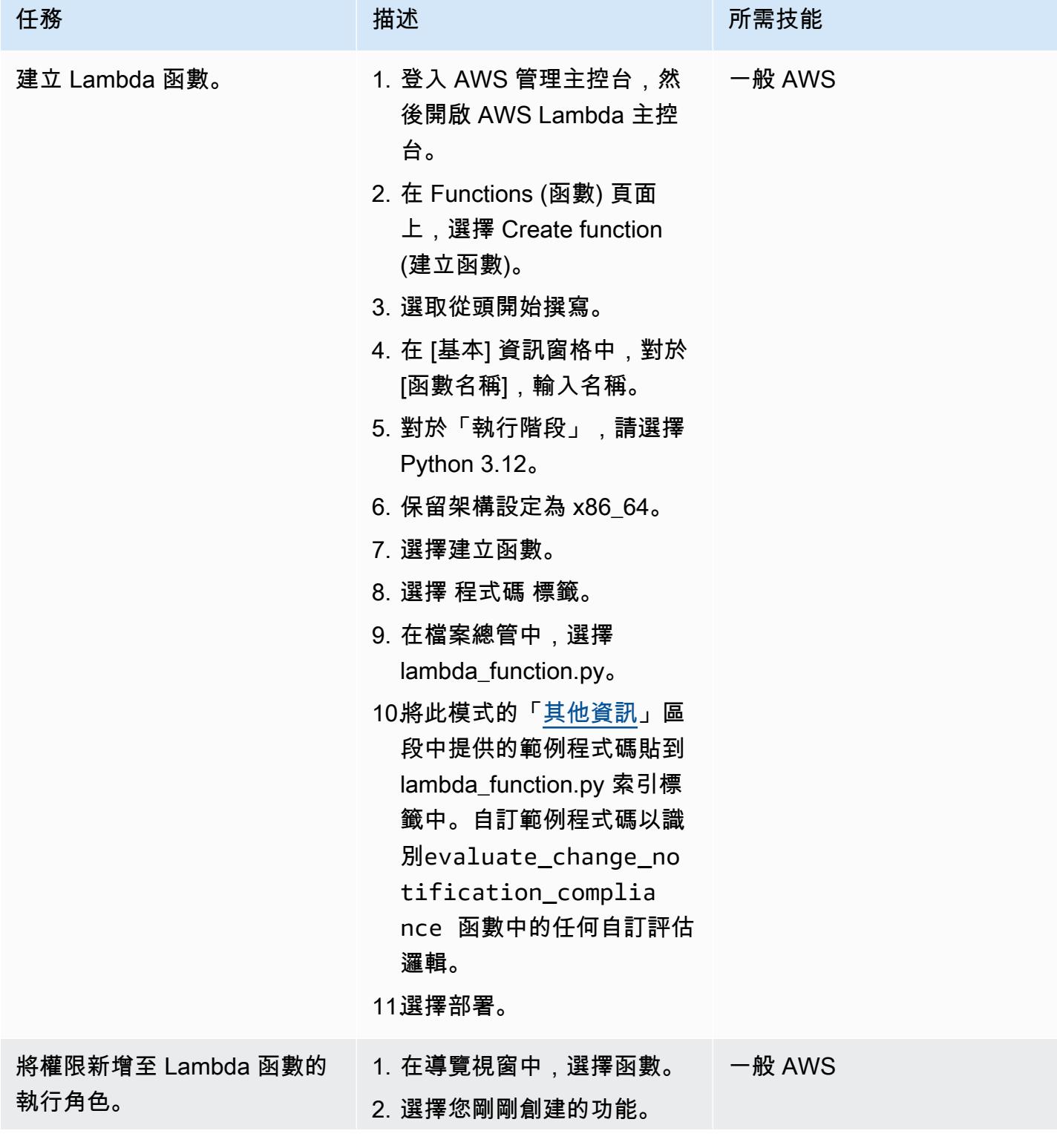

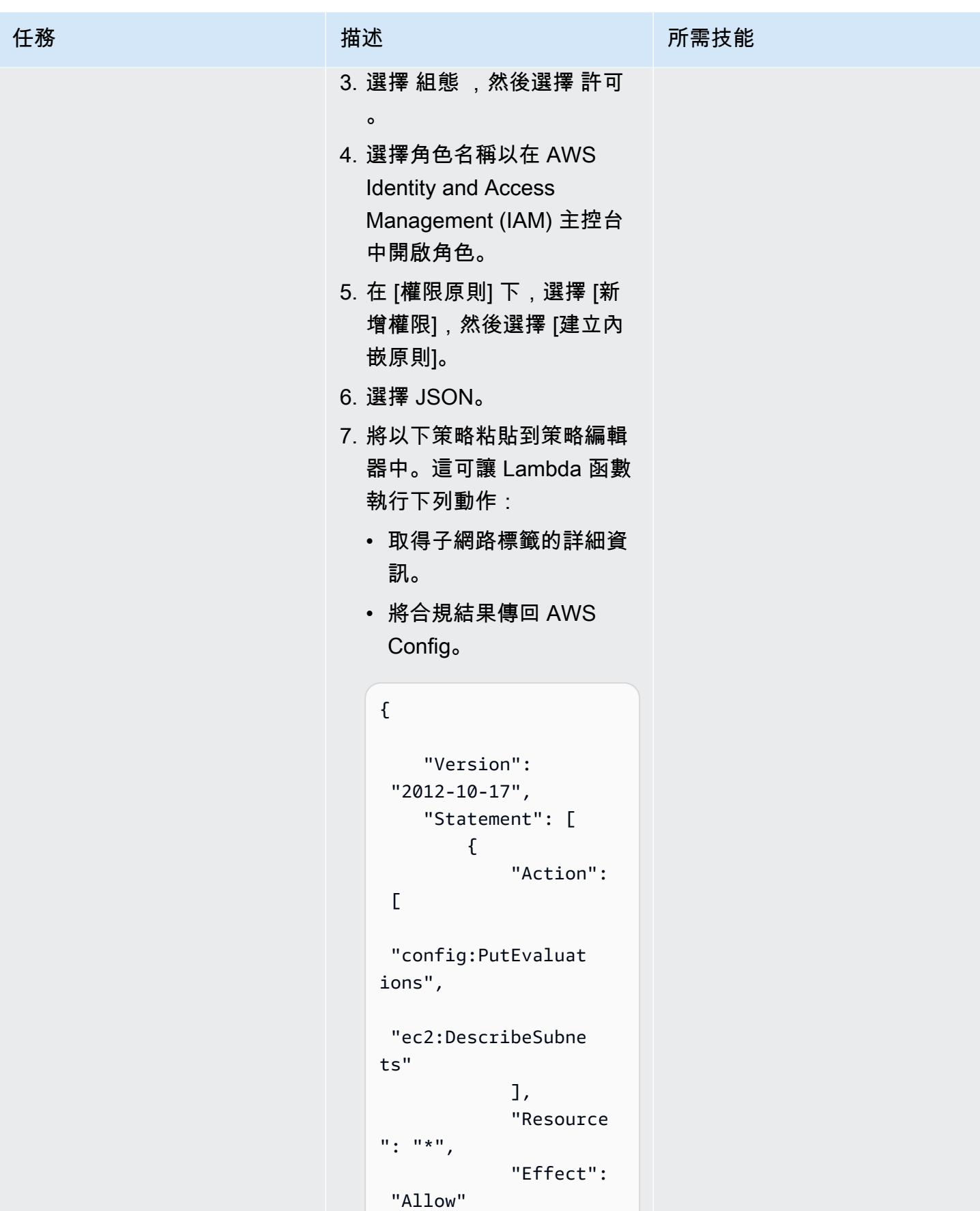
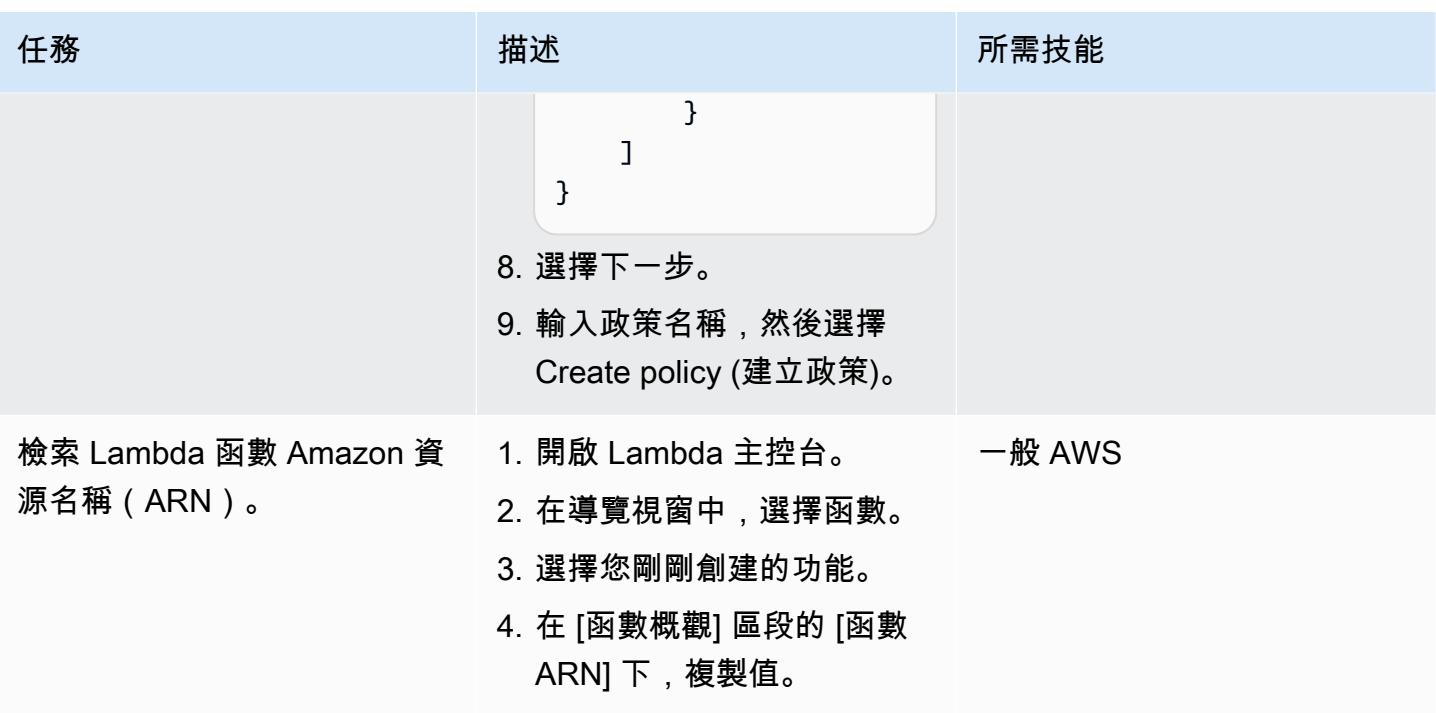

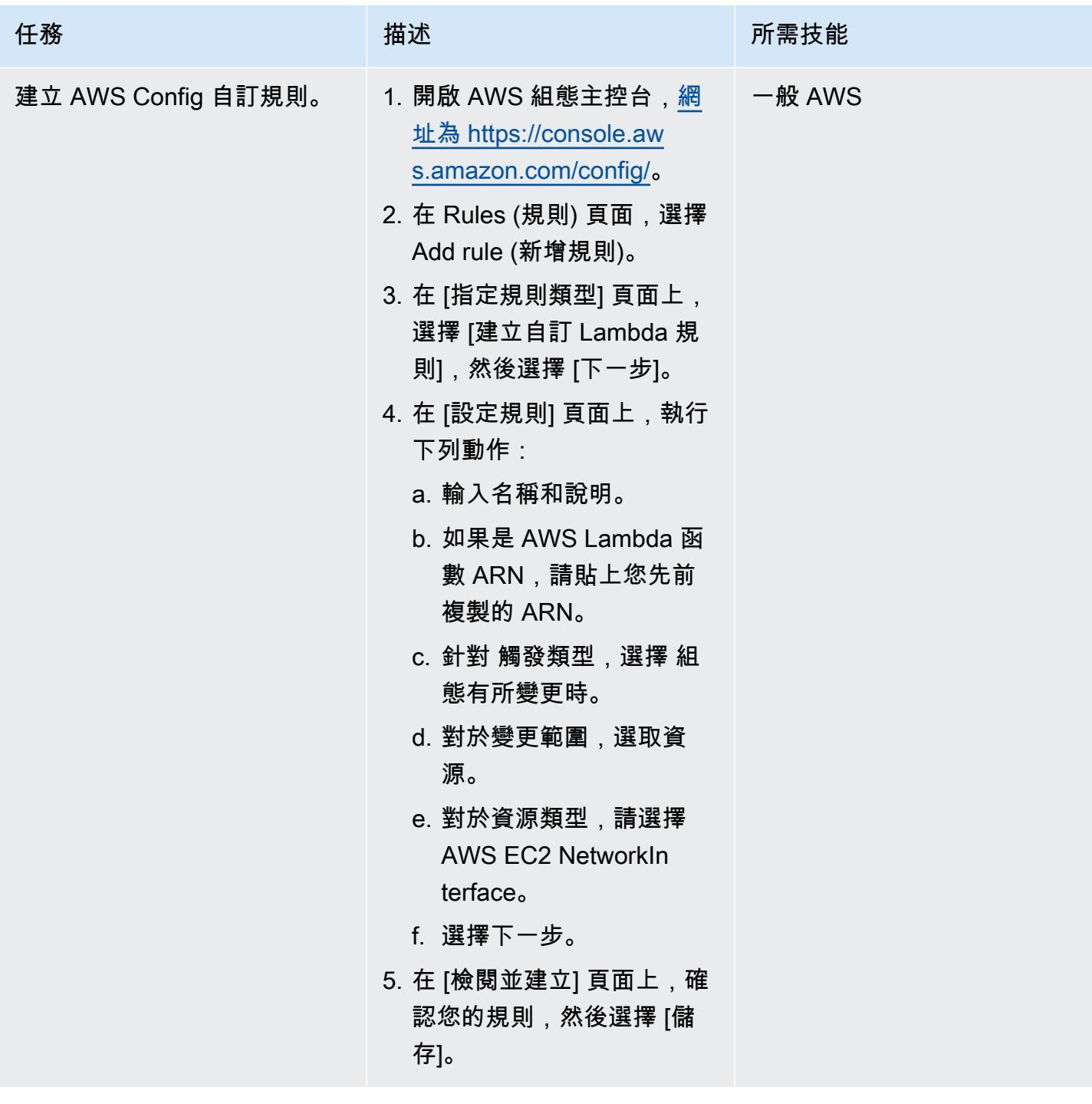

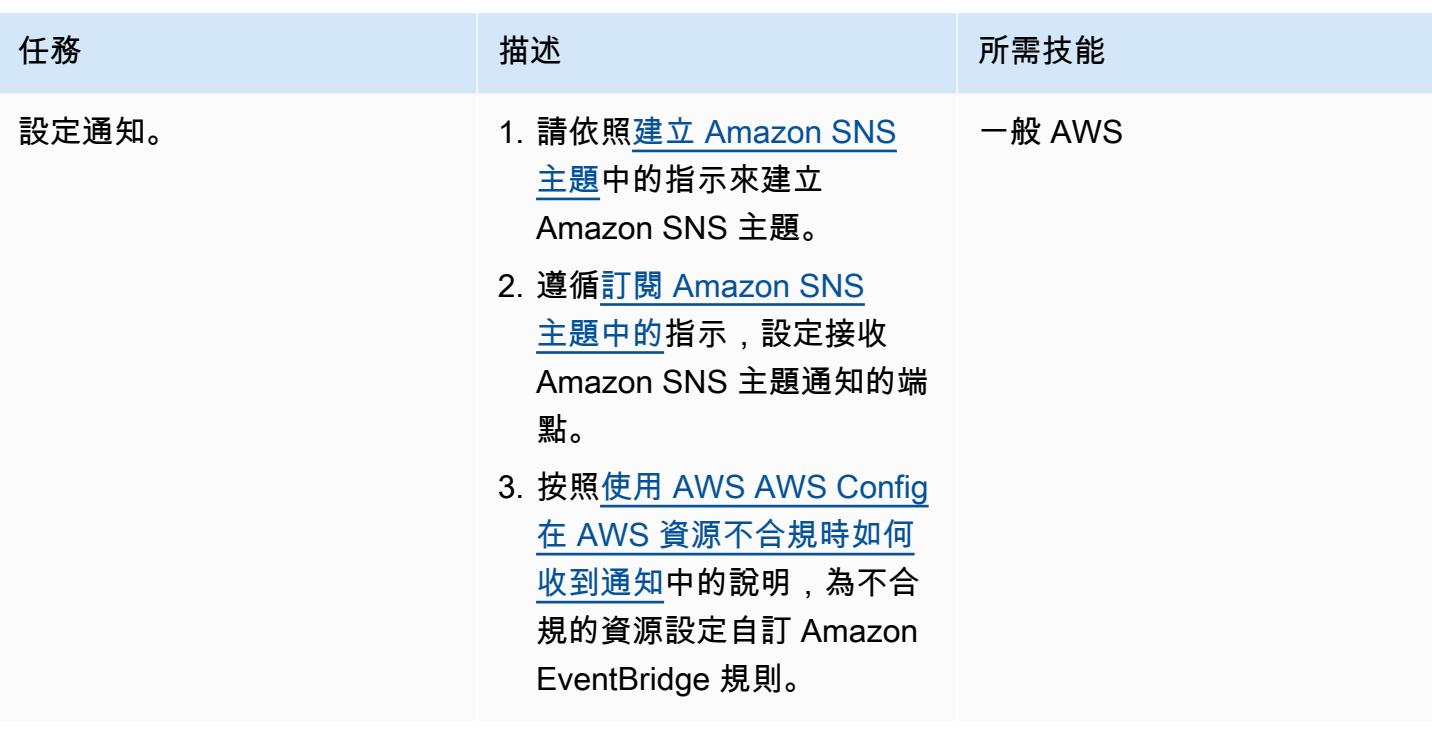

測試解決方案

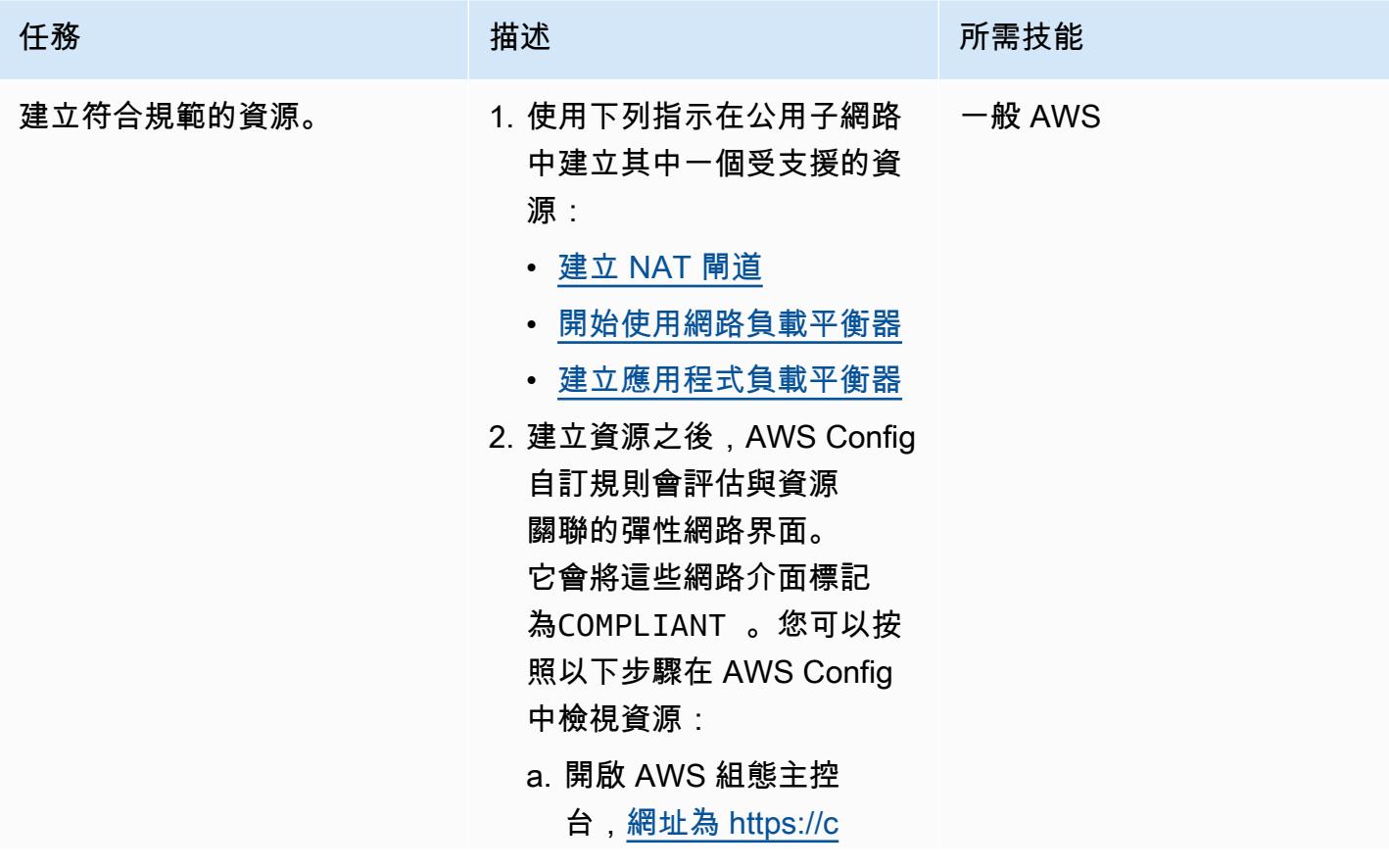

史诗 4414

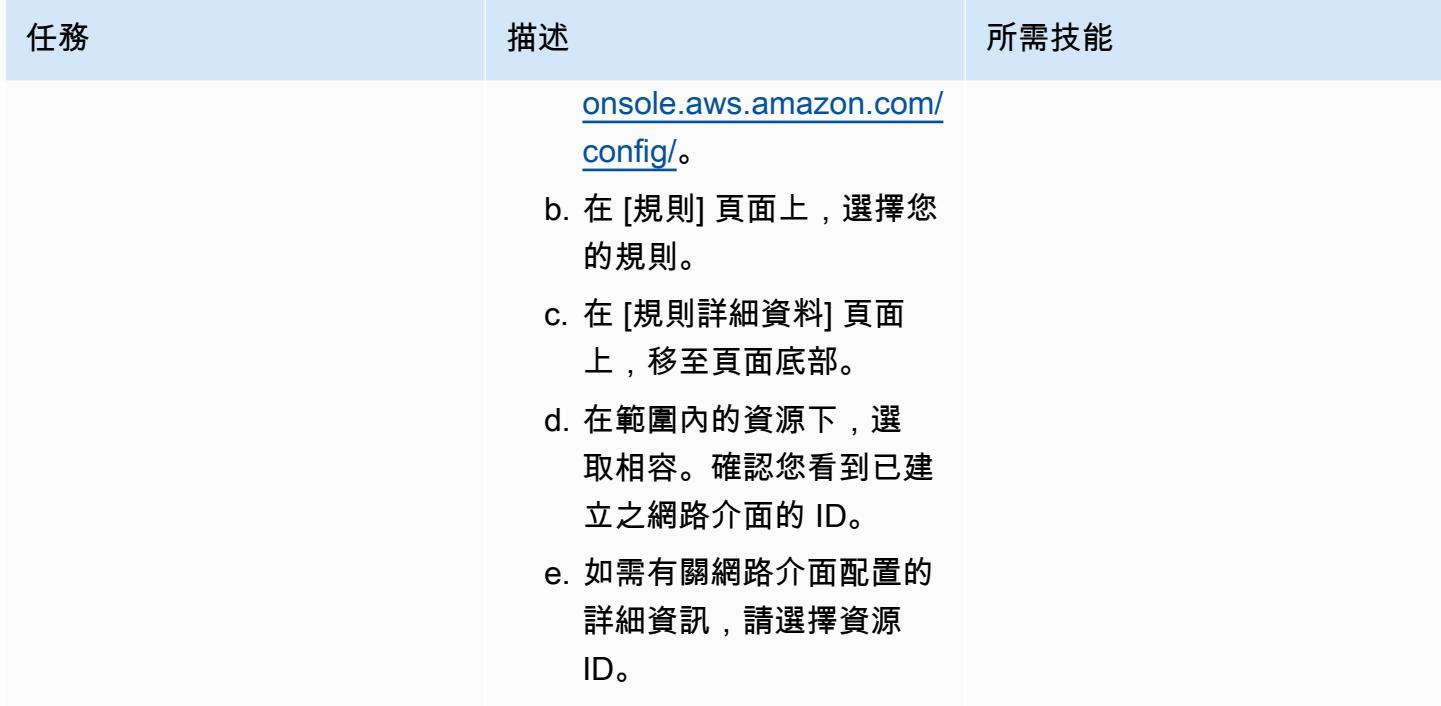

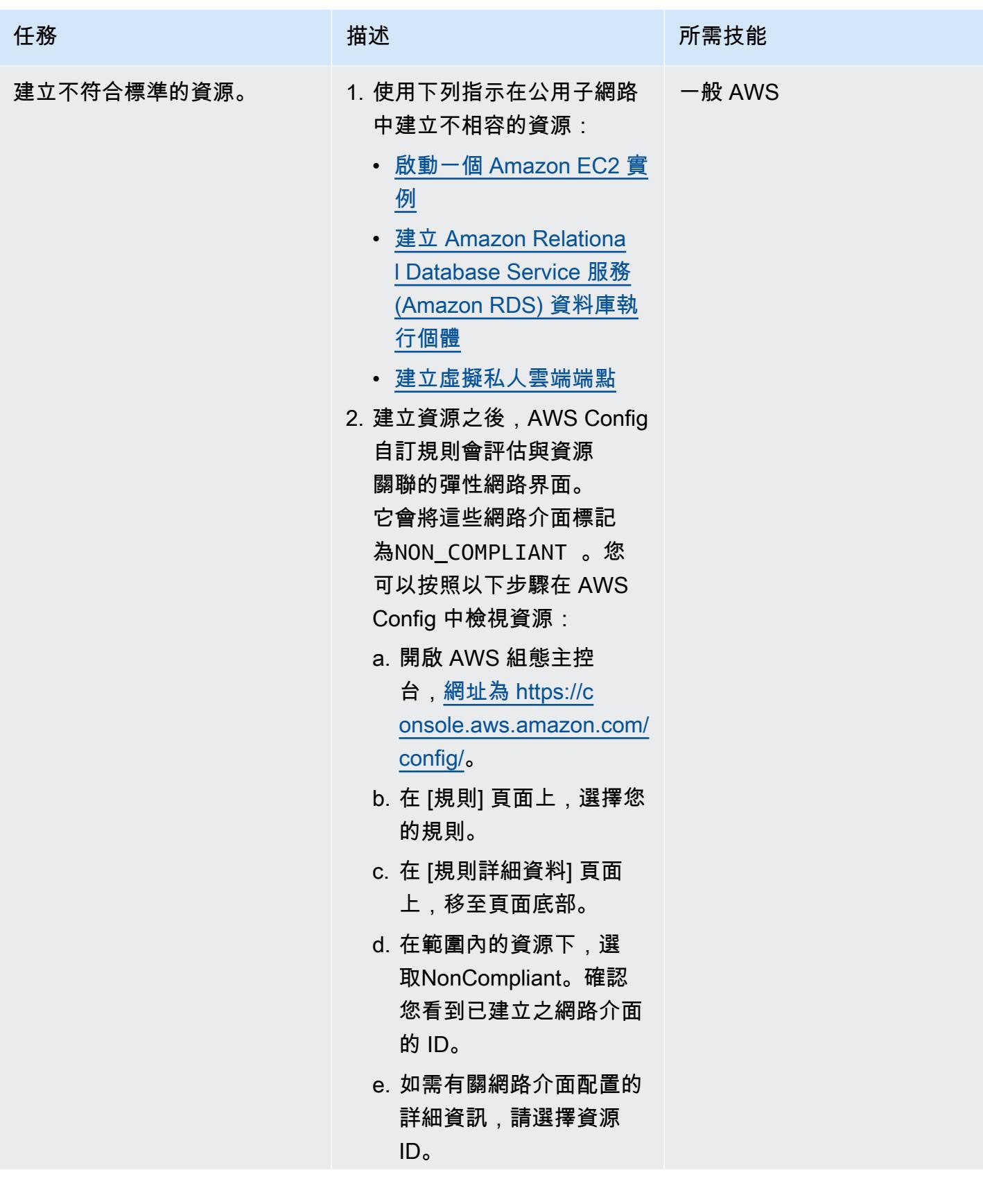

史诗 4416

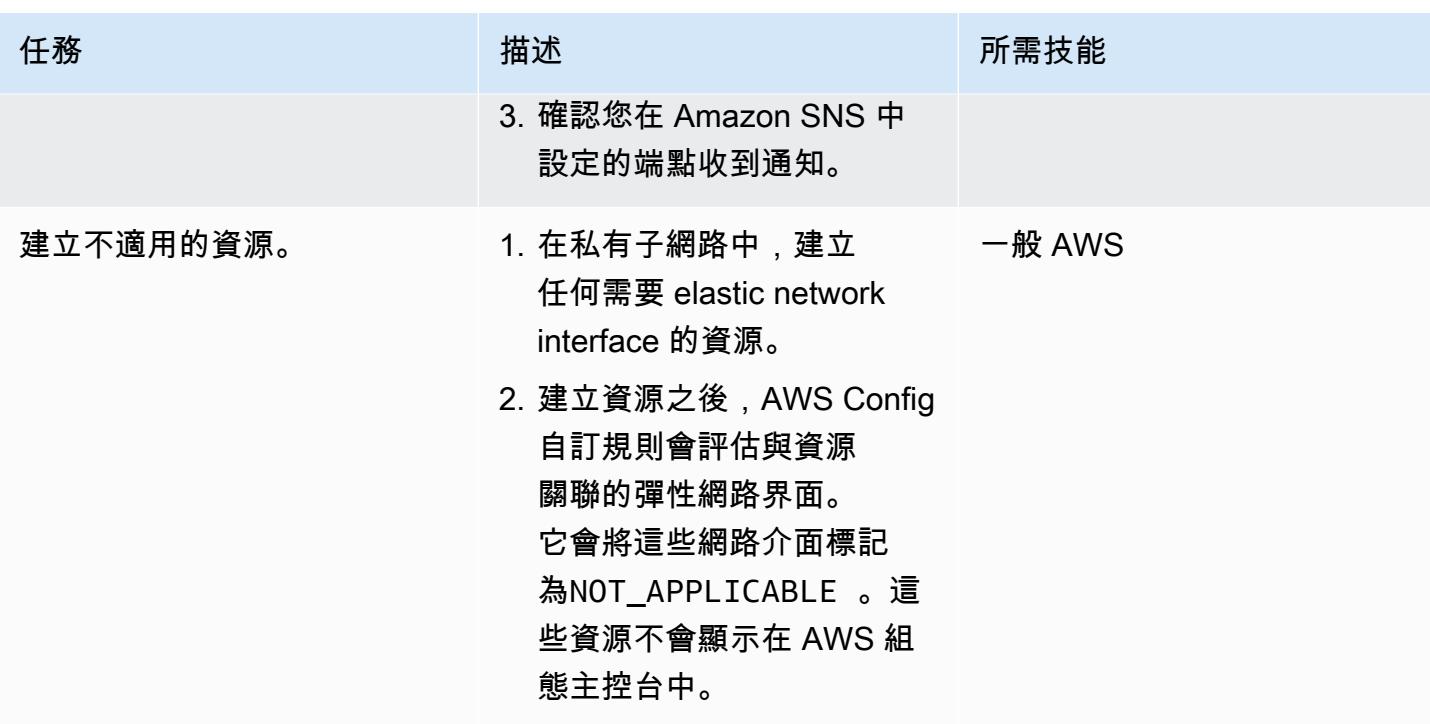

# 相關資源

AWS 文件

- [設定 AWS Config](https://docs.aws.amazon.com/config/latest/developerguide/gs-console.html)
- [AWS Config 自訂規則](https://docs.aws.amazon.com/config/latest/developerguide/evaluate-config_develop-rules.html)
- [適用於 AWS 的 ABAC](https://aws.amazon.com/identity/attribute-based-access-control/)
- [為公用子網路部署預防性屬性型存取控制](https://docs.aws.amazon.com/prescriptive-guidance/latest/patterns/deploy-preventative-attribute-based-access-controls-for-public-subnets.html)

其他 AWS 資源

- [在 AWS 中大規模自動化組態合規](https://aws.amazon.com/blogs/mt/automate-configuration-compliance-at-scale-in-aws/)
- [閘道 Load Balancer 的分散式檢測架構](https://d1.awsstatic.com/architecture-diagrams/ArchitectureDiagrams/distributed-inspection-architectures-gwlb-ra.pdf)

# 其他資訊

以下是提供用於示範目的的 Lambda 函數範例。

import boto3 import json

```
import os
# Init clients
config_client = boto3.client('config')
ec2_client = boto3.client('ec2')
def lambda_handler(event, context): 
     # Init values 
     compliance_value = 'NOT_APPLICABLE' 
     invoking_event = json.loads(event['invokingEvent']) 
     configuration_item = invoking_event['configurationItem'] 
    status = configuration item['configurationItemStatus']
     eventLeftScope = event['eventLeftScope'] 
     # First check if the event configuration applies. Ex. resource event is not delete 
     if (status == 'OK' or status == 'ResourceDiscovered') and not eventLeftScope: 
         compliance_value = evaluate_change_notification_compliance(configuration_item) 
     config_client.put_evaluations( 
        Evaluations=[ 
\{ 'ComplianceResourceType': invoking_event['configurationItem']
['resourceType'], 
                 'ComplianceResourceId': invoking_event['configurationItem']
['resourceId'], 
                'ComplianceType': compliance_value, 
                'OrderingTimestamp': invoking_event['configurationItem']
['configurationItemCaptureTime'] 
            }, 
        ], 
        ResultToken=event['resultToken']) 
# Function with the logs to evaluate the resource
def evaluate_change_notification_compliance(configuration_item): 
     is_in_scope = is_in_scope_subnet(configuration_item['configuration']['subnetId']) 
     if (configuration_item['resourceType'] != 'AWS::EC2::NetworkInterface') or not 
  is_in_scope: 
         return 'NOT_APPLICABLE' 
     else:
```

```
 alb_condition = configuration_item['configuration']['requesterId'] in ['amazon-
elb'] 
         nlb_condition = configuration_item['configuration']['interfaceType'] in 
  ['network_load_balancer'] 
         nat_gateway_condition = configuration_item['configuration']['interfaceType'] in 
  ['nat_gateway'] 
         if alb_condition or nlb_condition or nat_gateway_condition: 
             return 'COMPLIANT' 
     return 'NON_COMPLIANT'
# Function to check if elastic network interface is in public subnet
def is_in_scope_subnet(eni_subnet): 
     subnet_description = ec2_client.describe_subnets( 
         SubnetIds=[eni_subnet] 
     ) 
     for subnet in subnet_description['Subnets']: 
         for tag in subnet['Tags']: 
             if tag['Key'] == os.environ.get('TAG_KEY') and tag['Value'] == 
  os.environ.get('TAG_VALUE'): 
                 return True 
     return False
```
為公用子網路部署預防性屬性型存取控制

由喬爾·阿爾弗雷多·努涅斯·岡薩雷斯(AWS)和塞繆爾·奧爾特加桑喬(AWS)創建

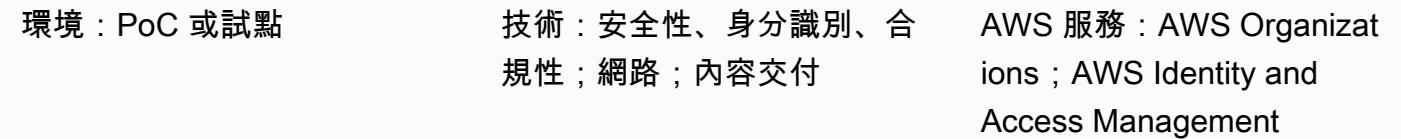

### **Summary**

在集中式網路架構中,檢查和邊緣虛擬私有雲 (VPC) 會集中所有入站和輸出流量,例如進出網際網路 的流量。不過,這可能會造成瓶頸,或導致達到 AWS 服務配額的限制。與較常見的集中式方法相比, 將網路邊緣安全性與 VPC 中的工作負載一起部署,可提供前所未有的擴充性。這稱為分散式邊緣架 構。

雖然在工作負載帳戶中部署公有子網路可以帶來好處,但它也會帶來新的安全風險,因為它會增加攻擊 面。建議您只在這些 VPC 的公用子網路中部署 Elastic Load Balancing (ELB) 資源,例如應用程式負 載平衡器或 NAT 閘道。在專用公有子網路中使用負載平衡器和 NAT 閘道,可協助您對輸入和輸出流 量實作精細控制。

以屬性為基礎的存取控制 (ABAC) 是根據使用者屬性 (例如部門、工作角色和專案團隊名稱) 建立精細 權限的做法。如需詳細資訊,請參閱[適用於 AWS 的 ABAC。](https://aws.amazon.com/identity/attribute-based-access-control/)ABAC 可以為工作負載帳戶中的公用子網 路提供護欄。這有助於應用程序團隊保持靈活性,而不會影響基礎架構的安全性。

此模式描述如何透過 AWS Organizations 中[的服務控制政策 \(SCP\) 實作 ABAC,以及 AWS 身分與存](https://docs.aws.amazon.com/organizations/latest/userguide/orgs_manage_policies_scps.html) [取管理 \(IAM\)](https://docs.aws.amazon.com/organizations/latest/userguide/orgs_manage_policies_scps.html) 中的政[策來](https://docs.aws.amazon.com/IAM/latest/UserGuide/access_policies.html)協助保護公有子網路的安全。您可以將 SCP 套用至組織的成員帳戶或組織單 位 (OU)。這些 ABAC 政策允許使用者在目標子網路中部署 NAT 閘道,並防止他們部署其他 Amazon Elastic Compute Cloud (Amazon EC2) 資源,例如 EC2 執行個體和彈性網路界面。

# 先決條件和限制

先決條件

- AWS Organizations 中的組織
- AWS Organizations 根帳戶的管理存取權
- 在組織中,用於測試 SCP 的作用中成員帳戶或 OU

限制

• 此解決方案中的 SCP 無法防止使用服務連結角色的 AWS 服務在目標子網路中部署資源。這些服 務的範例包括 Elastic Load Balancing (ELB)、Amazon Elastic Container Service (Amazon ECS) 和 Amazon Relational Database Service 服務 (Amazon RDS)。如需詳細資訊,請參閱 AWS Organizations 文件[中的 SCP 對許可的影響。](https://docs.aws.amazon.com/organizations/latest/userguide/orgs_manage_policies_scps.html#scp-effects-on-permissions)實施安全控制以檢測這些異常。

# 架構

### 目標技術堆疊

- SCP 適用於 AWS 帳戶或 AWS Organizations 中的 OU
- 下列 IAM 角色:
	- AutomationAdminRole— 用於在實施 SCP 後修改子網路標籤和建立 VPC 資源
	- TestAdminRole— 用於測試 SCP 是否阻止其他 IAM 主體 (包括具有管理存取權的主體) 執行保 留給 AutomationAdminRole

### 目標架構

- 1. 您可以在目標帳戶中建立 AutomationAdminRole IAM 角色。此角色具有管理網路資源的權限。 請注意下列此角色專屬的權限:
	- 此角色可以建立 VPC 和公用子網路。
	- 此角色可修改目標子網路的標籤指派。
	- 此角色可以管理自己的權限。
- 2. 在 AWS Organizations 中,您可以將 SCP 套用到目標 AWS 帳戶或 OU。如需原則範例,請參閱此 模式中[的其他資訊](#page-4515-0)。
- 3. CI/CD 管線中的使用者或工具可以擔任將標籤套用至目SubnetType標子網路 的AutomationAdminRole角色。
- 4. 透過假設其他 IAM 角色,您組織中已授權的 IAM 主體可以管理目標子網路中的 NAT 閘道,以及 AWS 帳戶中其他允許的聯網資源,例如路由表。使用 IAM 政策授予這些許可。如需詳細資訊,請 參閱 [Amazon VPC 的身分識別和存取管理](https://docs.aws.amazon.com/vpc/latest/userguide/security-iam.html)。

### 自動化和規模

為協助保護公有子網路,必須套用對應的 [AWS 標籤。](https://docs.aws.amazon.com/general/latest/gr/aws_tagging.html)套用 SCP 之後,NAT 閘道是授權使用者可以在 具有標籤的子網路中建立的唯一 Amazon EC2 資源類型。SubnetType:IFA (IFA指面向網際網路的 資產。) SCP 可防止建立其他 Amazon EC2 資源,例如執行個體和彈性網路界面。 我們建議您使用具 有AutomationAdminRole角色的 CI/CD 管線來建立 VPC 資源,以便將這些標籤正確套用至公用子 網路。

# 工具

### AWS 服務

- [AWS Identity and Access Management \(IAM\)](https://docs.aws.amazon.com/IAM/latest/UserGuide/introduction.html) 可透過控制誰經過身份驗證和授權使用 AWS 資源, 協助您安全地管理對 AWS 資源的存取。
- [AWS Organizations](https://docs.aws.amazon.com/organizations/latest/userguide/orgs_introduction.html) Organization 是一種帳戶管理服務,可協助您將多個 AWS 帳戶合併到您建立並 集中管理的組織中。在 AWS Organizations 中,您可以實[作服務控制政策 \(SCP\)](https://docs.aws.amazon.com/organizations/latest/userguide/orgs_manage_policies_scps.html),這是一種可用來 管理組織中許可的政策類型。
- [Amazon Virtual Private Cloud \(Amazon VPC\)](https://docs.aws.amazon.com/vpc/latest/userguide/what-is-amazon-vpc.html) 可協助您在已定義的虛擬網路中啟動 AWS 資源。這 個虛擬網路類似於您在自己的資料中心中操作的傳統網路,並具有使用 AWS 可擴展基礎設施的好 處。

## 史诗

### 套用 SCP

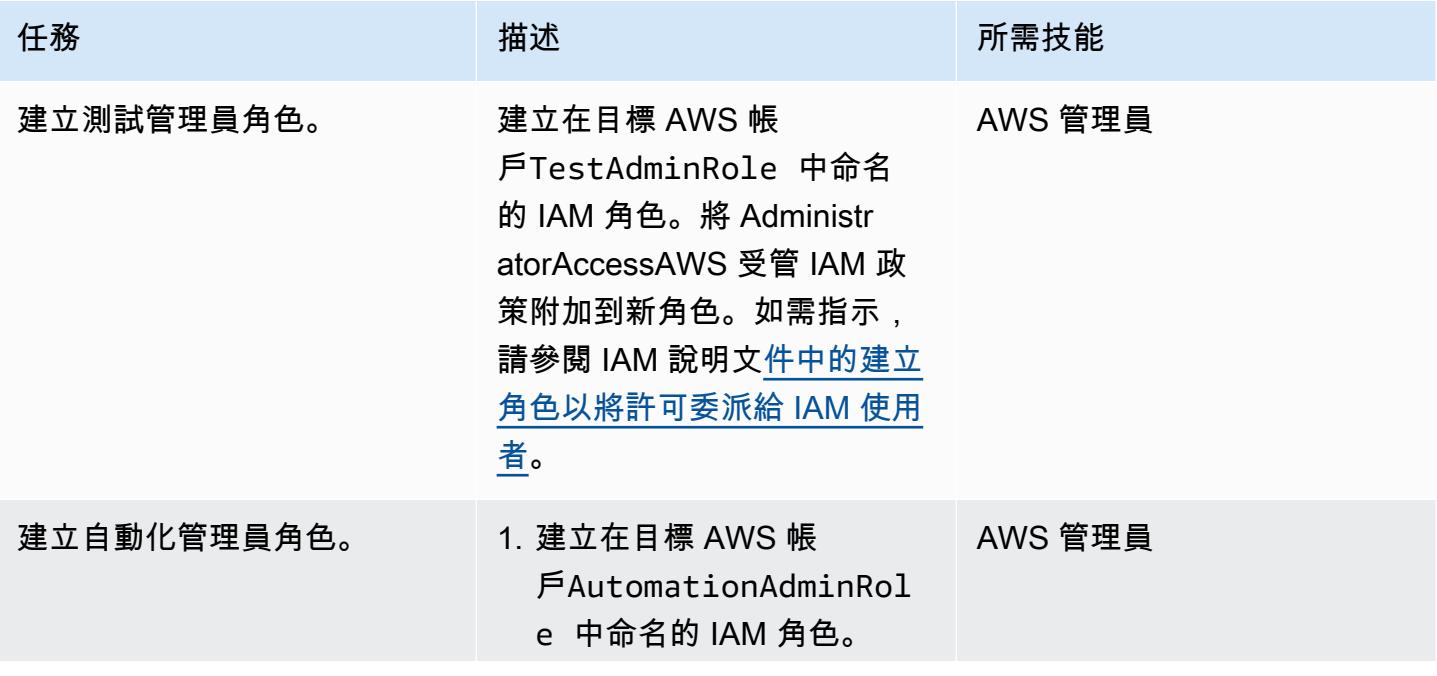

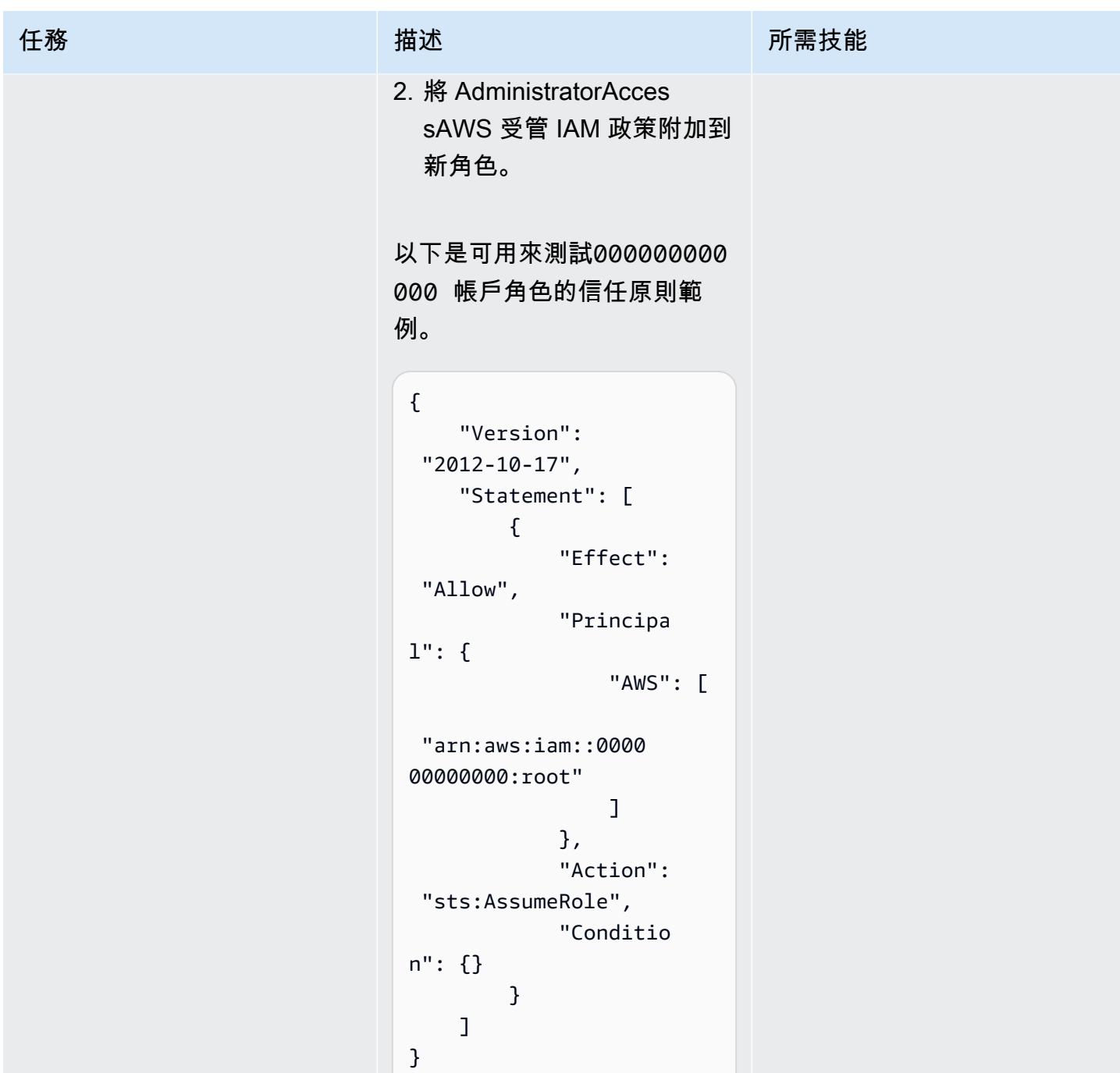

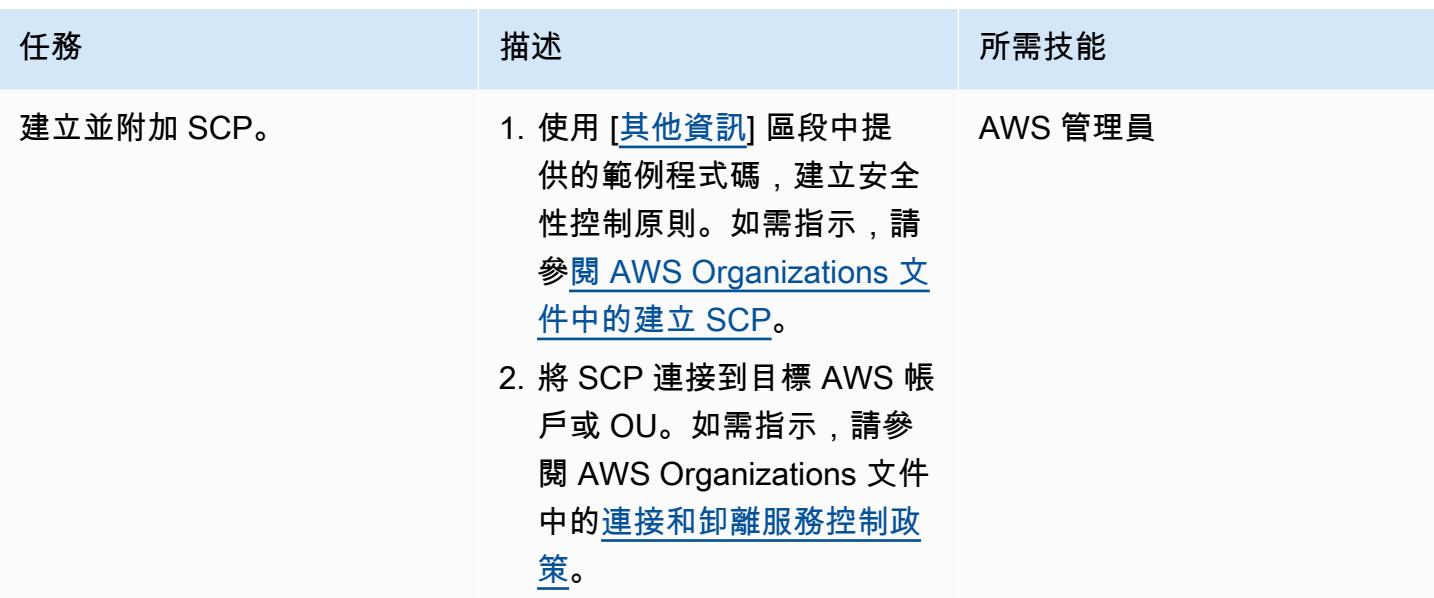

# 測試 SCP

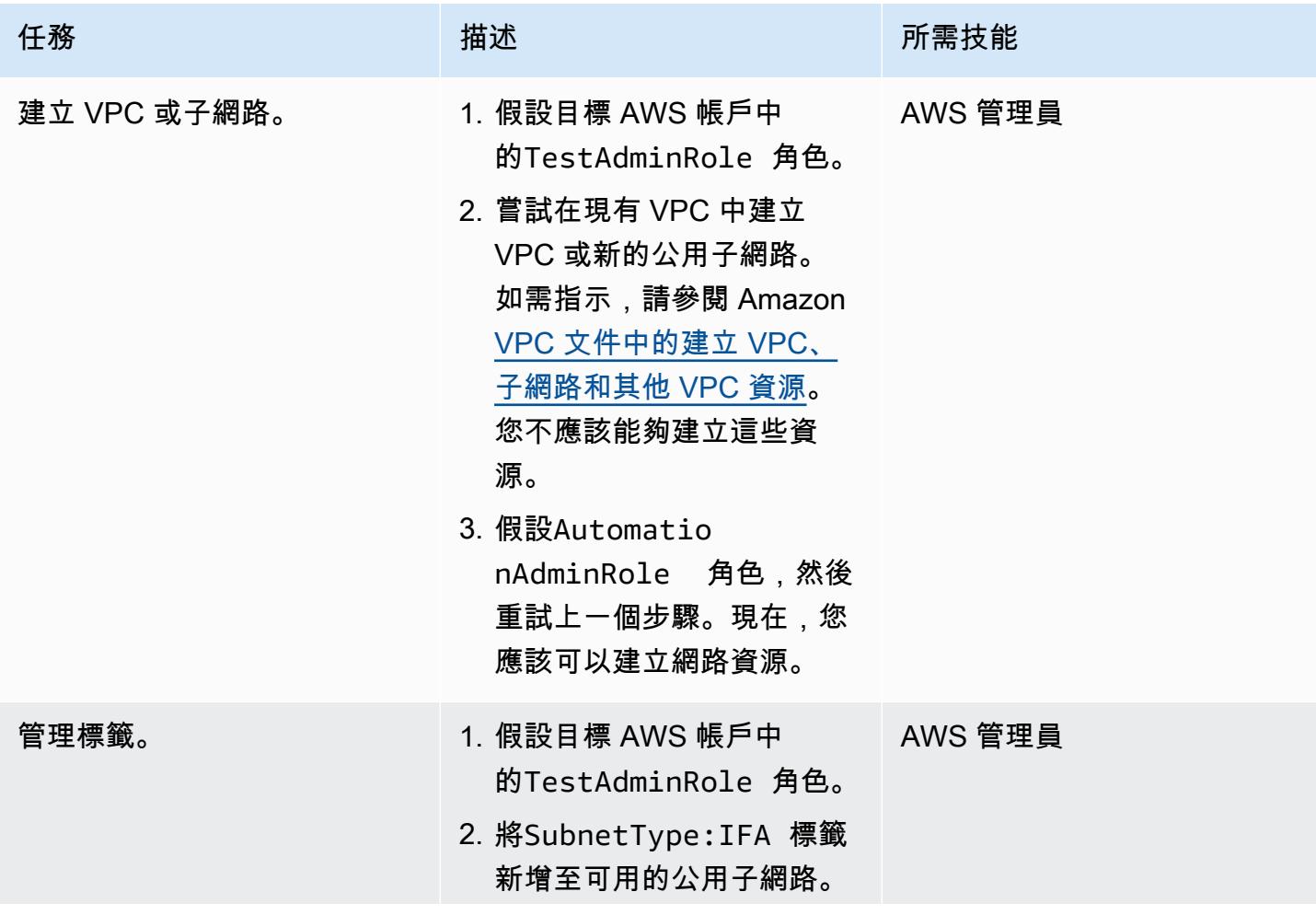

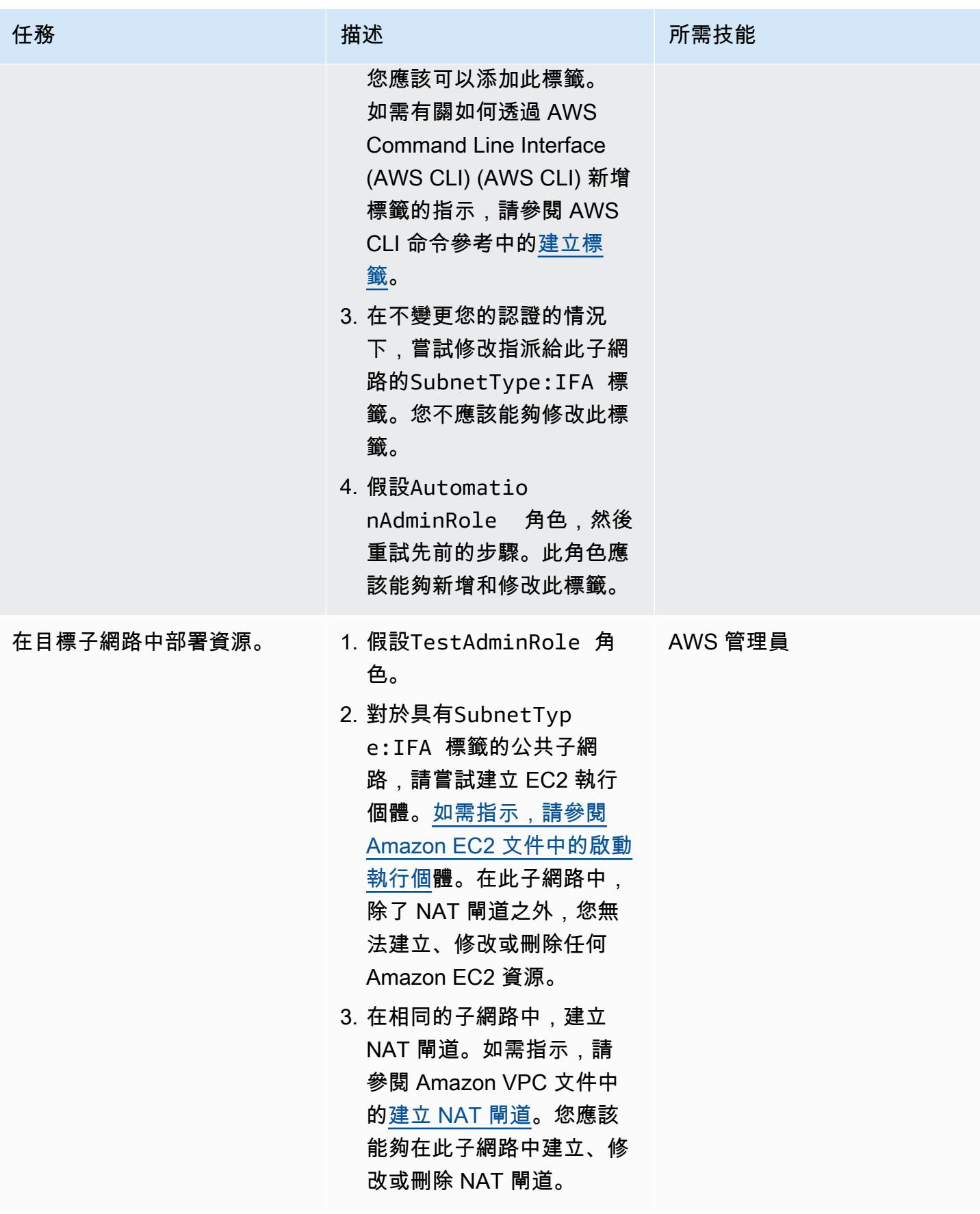

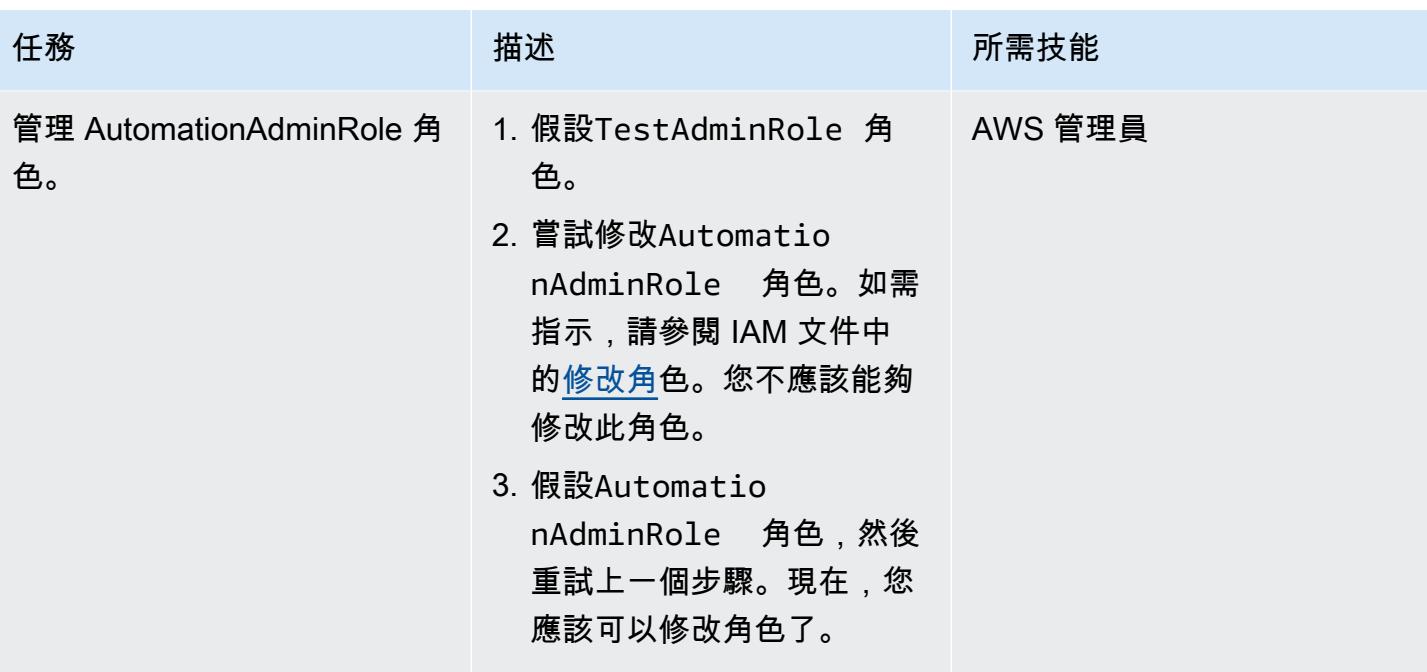

清除

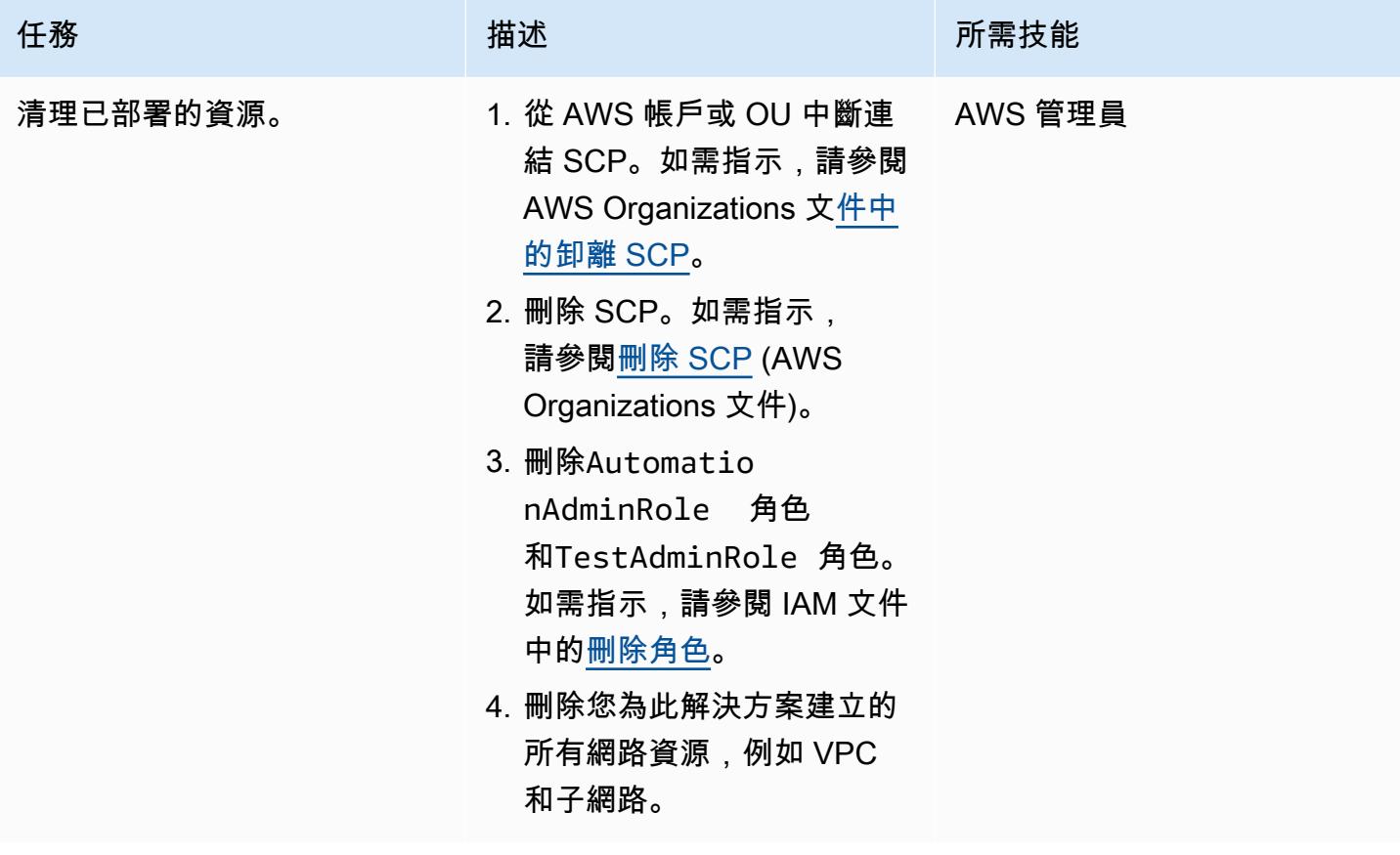

# 相關資源

AWS 文件

- [附加和分離 SCP](https://docs.aws.amazon.com/organizations/latest/userguide/orgs_manage_policies_scps_attach.html)
- [建立、更新和刪除 SCP](https://docs.aws.amazon.com/organizations/latest/userguide/orgs_manage_policies_scps_create.html)
- [使用 AWS Config 為公有子網路部署偵探屬性型存取控制](https://docs.aws.amazon.com/prescriptive-guidance/latest/patterns/deploy-detective-attribute-based-access-controls-for-public-subnets-by-using-aws-config.html)
- [Detective 控制](https://docs.aws.amazon.com/prescriptive-guidance/latest/aws-security-controls/detective-controls.html)
- [服務授權參考](https://docs.aws.amazon.com/service-authorization/latest/reference/reference.html)
- [標記 AWS 資源](https://docs.aws.amazon.com/general/latest/gr/aws_tagging.html)
- [什麼是適用於 AWS 的 ABAC?](https://docs.aws.amazon.com/IAM/latest/UserGuide/introduction_attribute-based-access-control.html)

```
其他 AWS 參考資料
```
• [使用 AWS Organizations 中的服務控制政策保護用於授權的資源標籤](https://aws.amazon.com/es/blogs/security/securing-resource-tags-used-for-authorization-using-service-control-policy-in-aws-organizations/) (AWS 部落格文章)

# <span id="page-4515-0"></span>其他資訊

下列服務控制原則是您可以在組織中測試此方法的範例。

```
{ 
   "Version": "2012-10-17", 
   "Statement": [ 
     { 
        "Sid": "DenyVPCActions", 
        "Effect": "Deny", 
        "Action": [ 
          "ec2:CreateVPC", 
          "ec2:CreateRoute", 
          "ec2:CreateSubnet", 
          "ec2:CreateInternetGateway", 
          "ec2:DeleteVPC", 
          "ec2:DeleteRoute", 
          "ec2:DeleteSubnet", 
          "ec2:DeleteInternetGateway" 
        ], 
        "Resource": [ 
          "arn:aws:ec2:*:*:*" 
        ],
```

```
 "Condition": { 
     "StringNotLike": { 
        "aws:PrincipalARN": ["arn:aws:iam::*:role/AutomationAdminRole"] 
     } 
   } 
 }, 
 { 
   "Sid": "AllowNATGWOnIFASubnet", 
   "Effect": "Deny", 
   "NotAction": [ 
     "ec2:CreateNatGateway", 
     "ec2:DeleteNatGateway" 
   ], 
   "Resource": [ 
     "arn:aws:ec2:*:*:subnet/*" 
   ], 
   "Condition": { 
     "ForAnyValue:StringEqualsIfExists": { 
       "aws:ResourceTag/SubnetType": "IFA" 
     }, 
     "StringNotLike": { 
       "aws:PrincipalARN": ["arn:aws:iam::*:role/AutomationAdminRole"] 
     } 
   } 
 }, 
 { 
   "Sid": "DenyChangesToAdminRole", 
   "Effect": "Deny", 
   "NotAction": [ 
     "iam:GetContextKeysForPrincipalPolicy", 
     "iam:GetRole", 
     "iam:GetRolePolicy", 
     "iam:ListAttachedRolePolicies", 
     "iam:ListInstanceProfilesForRole", 
     "iam:ListRolePolicies", 
     "iam:ListRoleTags" 
   ], 
   "Resource": [ 
     "arn:aws:iam::*:role/AutomationAdminRole" 
   ], 
   "Condition": { 
     "StringNotLike": { 
       "aws:PrincipalARN": ["arn:aws:iam::*:role/AutomationAdminRole"] 
     }
```

```
 } 
     }, 
     { 
        "Sid": "allowbydefault", 
        "Effect": "Allow", 
        "Action": "*", 
        "Resource": "*" 
     } 
   ]
}
```
# 使用地形表單部署 AWS WAF 解決方案的安全自動化

由拉胡爾·沙拉德·蓋克瓦德博士(AWS)和泰米爾塞爾文 P(AWS)創建

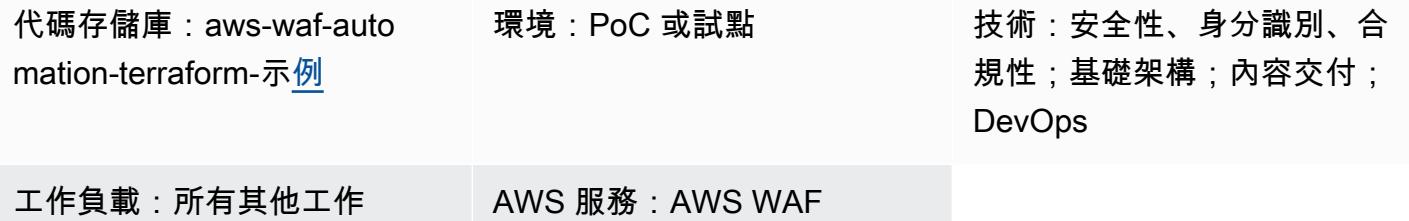

### Summary

AWS WAF 是一種 Web 應用程式防火牆,可使用可在 Web 存取控制清單 (ACL) 中定義和部署的可自 訂規則,協助保護應用程式免於遭受常見入侵。設定 AWS WAF 規則可能具有挑戰性,尤其是對於沒 有專門安全團隊的組織而言。[為了簡化此程序,Amazon Web Services \(AWS\) 提供 AWS WAF 的安全](https://aws.amazon.com/solutions/implementations/security-automations-for-aws-waf/) [自動化](https://aws.amazon.com/solutions/implementations/security-automations-for-aws-waf/)解決方案,該解決方案會自動部署單一 Web ACL,其中包含一組可篩選網路攻擊的 AWS WAF 規則。在 Terraform 部署期間,您可以指定要包含哪些保護功能。部署此解決方案之後,AWS WAF 會 檢查對現有 Amazon CloudFront 分發或應用程式負載平衡器的 Web 請求,並封鎖任何不符合規則的 請求。

AWS WAF 解決方案的安全自動化可 CloudFormation 根據 AWS WAF 實作指南[的安全自動化指南中](https://docs.aws.amazon.com/solutions/latest/security-automations-for-aws-waf/overview.html) [的指示使用 AWS](https://docs.aws.amazon.com/solutions/latest/security-automations-for-aws-waf/overview.html) 來部署。此模式為使用 HashiCorp Terraform 做為其慣用基礎結構即程式碼 (IaC) 工 具來佈建和管理其雲端基礎結構的組織提供替代部署選項。部署此解決方案時,Terraform 會自動套用 雲端中的變更,並部署和設定 AWS WAF 設定和保護功能。

### 先決條件和限制

先決條件

- 作用中的 AWS 帳戶
- 使用必要許可安裝和設定 AWS Command Line Interface (AWS CLI) (AWS CLI)。如需詳細資訊,請 參閱[入門](https://docs.aws.amazon.com/cli/latest/userguide/cli-chap-getting-started.html) (AWS CLI 文件)。
- 安裝和配置地形。如需詳細資訊,請參閱[安裝地形 \(地形](https://learn.hashicorp.com/tutorials/terraform/install-cli)文件)。

產品版本

• AWS CLI 版本 2.4.25 或更新版本

• 地形版本 1.1.9 或更高版本

### <span id="page-4519-0"></span>架構

#### 目標架構

此模式會為 AWS WAF 解決方案部署安全自動化。如需目標架構的詳細資訊,請參閱 AWS WAF 安 全自動化指南中的[架構概觀](https://docs.aws.amazon.com/solutions/latest/security-automations-for-aws-waf/overview.html)。如需有關此部署中 AWS Lambda 自動化、應用程式日誌剖析器、AWS WAF 日誌剖析器、IP 清單剖析器和存取處理常式的詳細資訊,請參閱 AWS WAF 安全自動化實作指 南中的[元件詳細](https://docs.aws.amazon.com/solutions/latest/security-automations-for-aws-waf/appendix-b.html)資訊。

#### 地形部署

當您運行時terraform applv,地形會執行以下操作:

- 1. Terraform 會根據測試 .tfvars 檔案的輸入來建立 IAM 角色和 Lambda 函數。
- 2. Terraform 會根據測試 .tfvars 檔案的輸入來建立 AWS WAF ACL 規則和 IP 集。
- 3. Terraform 會根據測試 .tfvars 檔案的輸入,建立 Amazon 簡單儲存服務 (Amazon S3) 儲存貯體、亞 馬遜 EventBridge 規則、AWS Glue 資料庫表和亞馬遜雅典娜工作群組。
- 4. Terraform 會部署 AWS CloudFormation 堆疊以佈建自訂資源。
- 5. Terraform 會根據來自測試 .tfvars 檔案的指定輸入來建立 Amazon API Gateway 資源。

### 自動化和規模

您可以使用此模式為多個 AWS 帳戶和 AWS 區域建立 AWS WAF 規則,以便在整個 AWS 雲端環境中 部署 AWS WAF 解決方案的安全自動化。

### 工具

### AWS 服務

- [AWS Command Line Interface \(AWS CLI\) \(AWS CLI\)](https://docs.aws.amazon.com/cli/latest/userguide/cli-chap-welcome.html) 是一種開放原始碼工具,可協助您透過命令列 殼層中的命令與 AWS 服務互動。
- [AWS WAF](https://docs.aws.amazon.com/waf/latest/developerguide/what-is-aws-waf.html) 是一種 Web 應用程式防火牆,可協助您監控轉寄至受保護 Web 應用程式資源的 HTTP 和 HTTPS 請求。

#### 其他服務

- [Git](https://git-scm.com/docs) 是一個開放原始碼的分散式版本控制系統。
- [HashiCorp Terraform](https://www.terraform.io/docs) 是一個命令列介面應用程式,可協助您使用程式碼來佈建和管理雲端基礎結構 和資源。

### 代碼存儲庫

此模式的程式碼可在 GitHub [AWS WAF 自動化使用地形儲存庫取得。](https://github.com/aws-samples/aws-waf-automation-terraform-samples)

# 最佳實務

- 將靜態文件放在單獨的 S3 存儲桶中。
- 避免對變量進行硬編碼。
- 限制自訂指令碼的使用。
- 採用命名慣例。

# 史诗

### 設定您的本機工作站

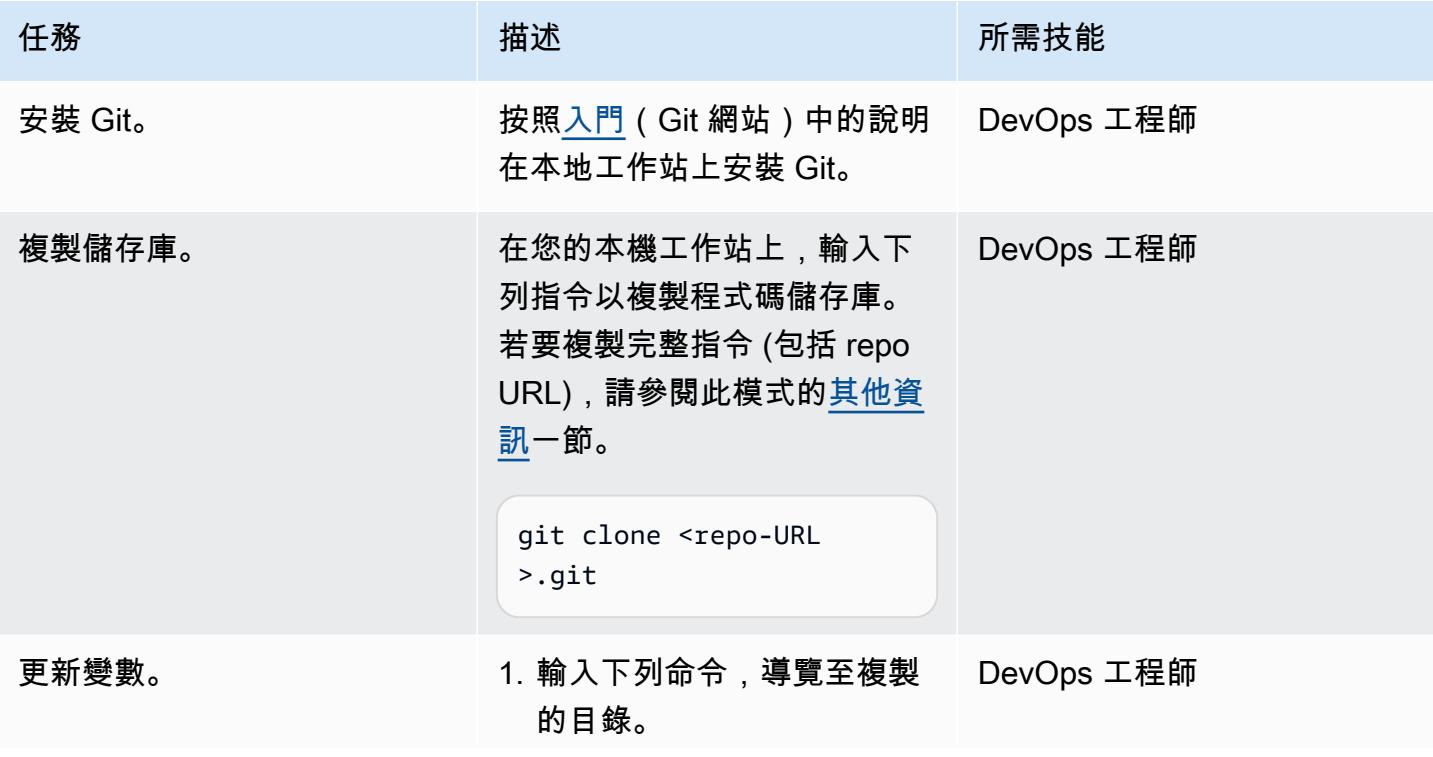

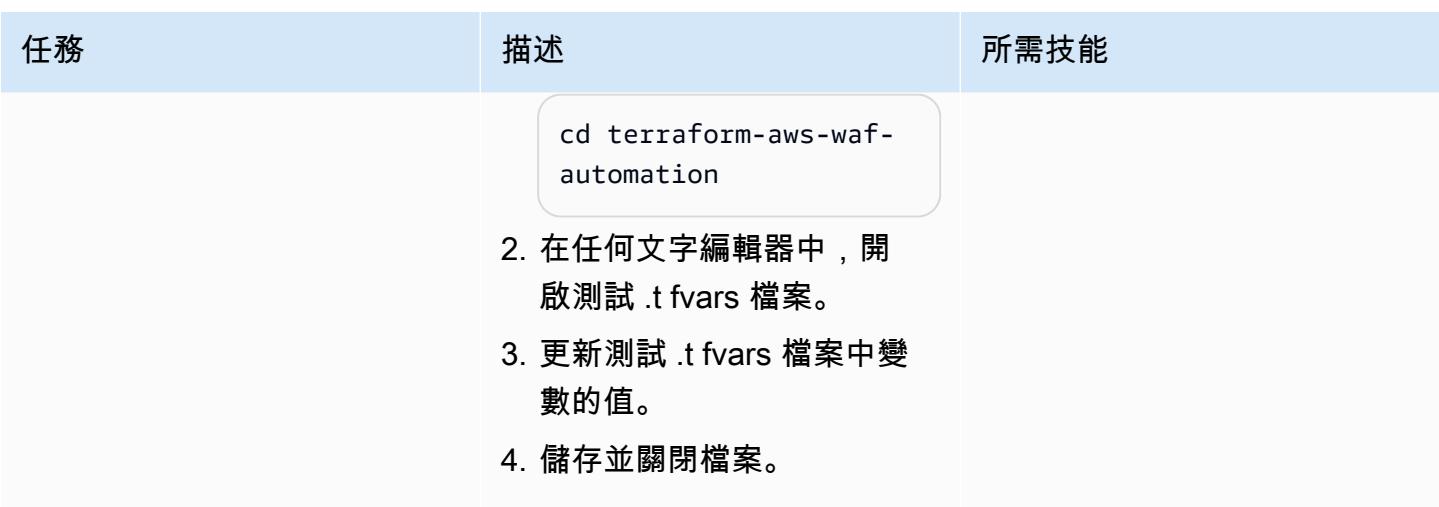

# 使用地形佈建目標架構

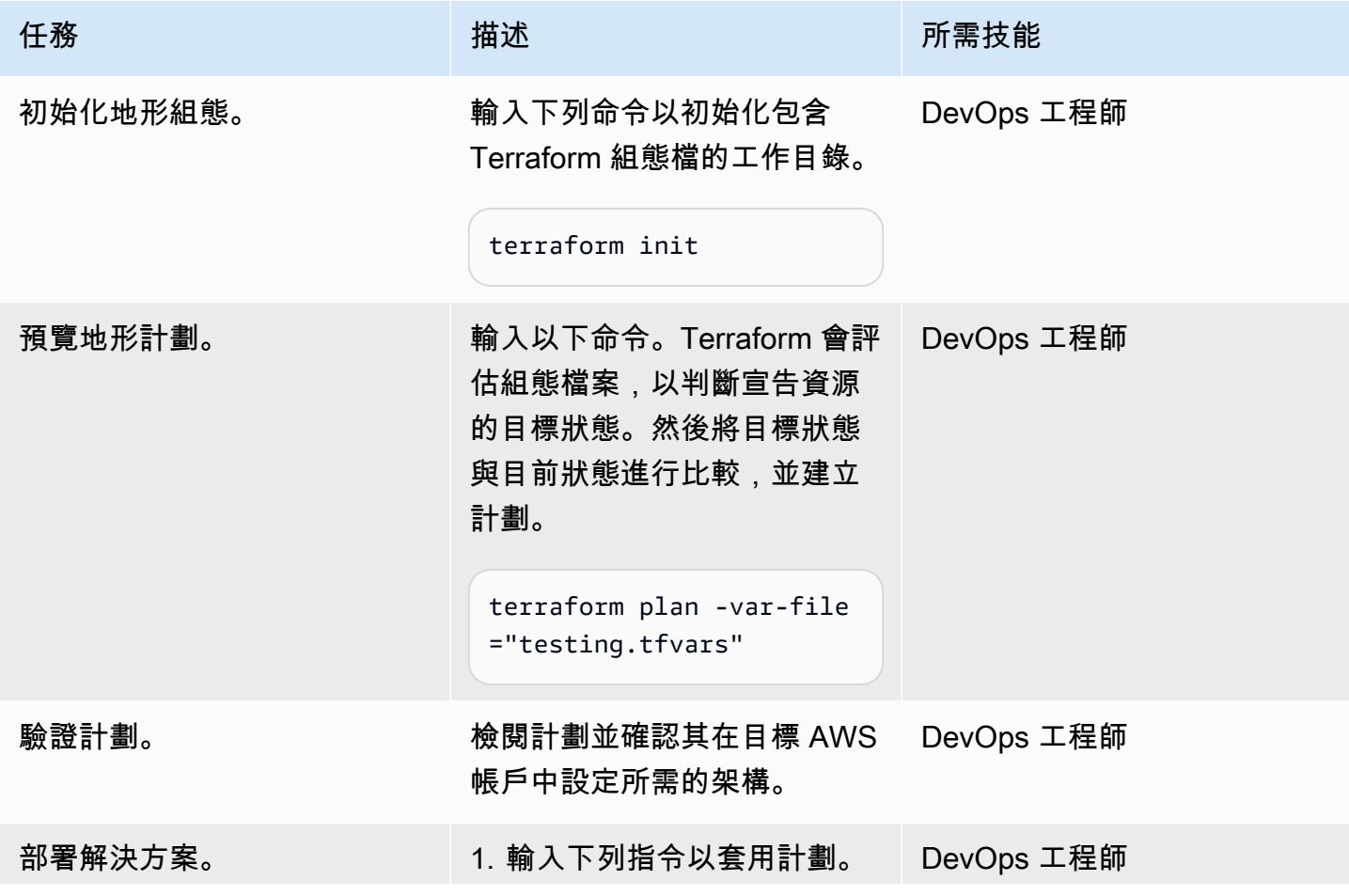

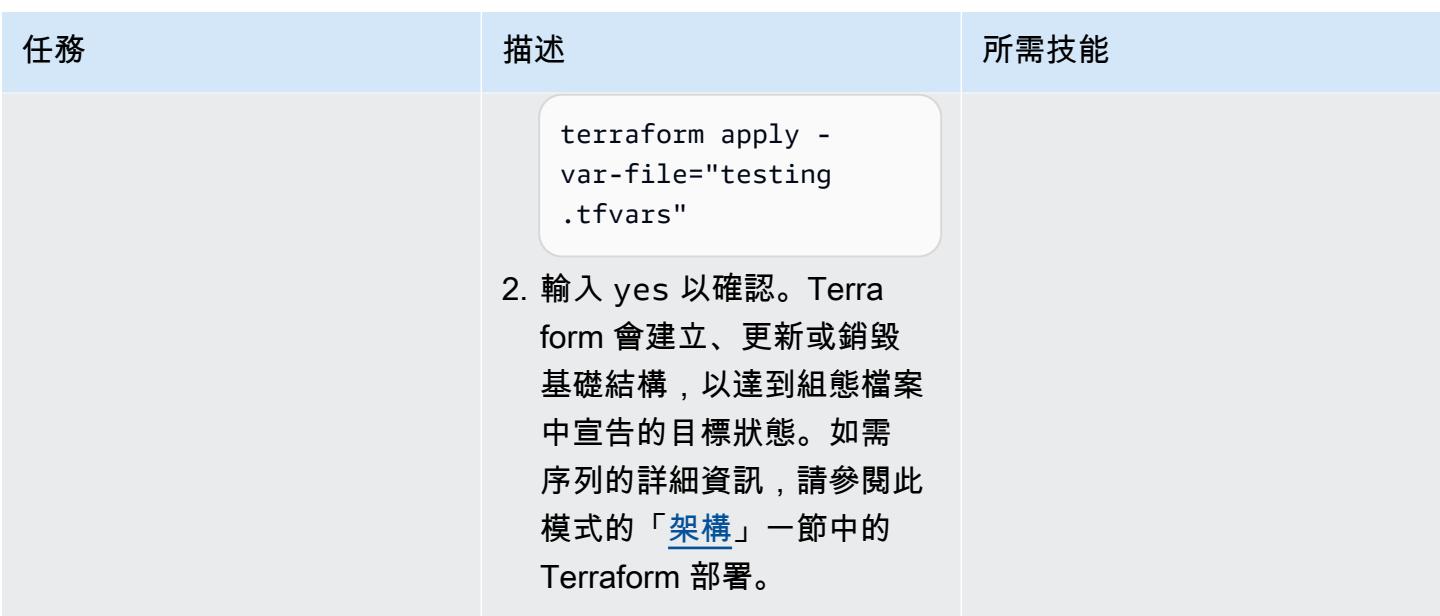

驗證和清理

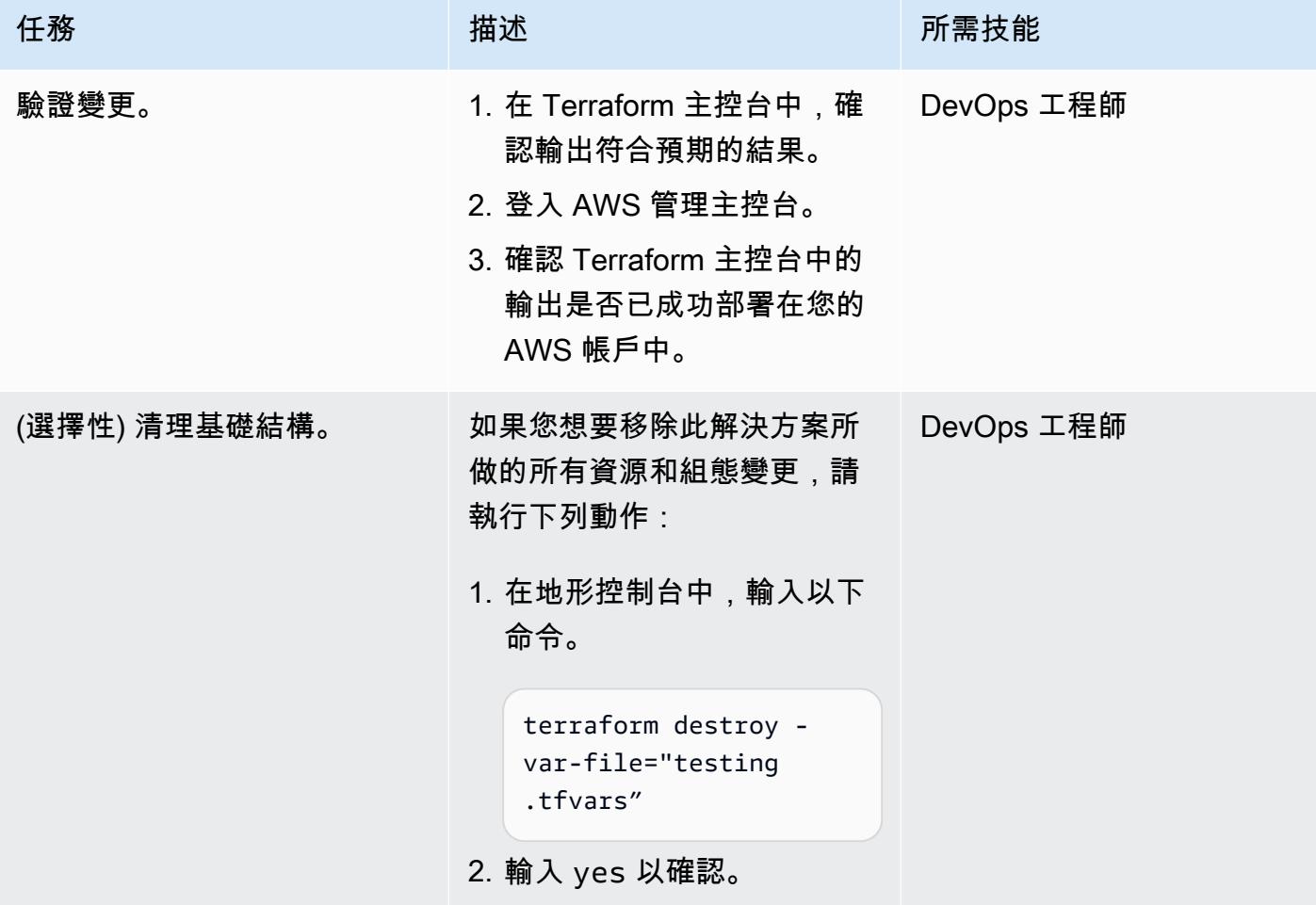

# 故障診斷

WAFV2 IPSet: WAFOptimisticLockE xception 錯誤

### 問題 みんしょう おおおとこ しゅうしょう アクセス 解決方案

如果您在執行terraform destroy命令時收到 此錯誤,則必須手動刪除 IP 集。如需指示,請 參閱[刪除 IP 集](https://docs.aws.amazon.com/waf/latest/developerguide/waf-ip-set-deleting.html) (AWS WAF 文件)。

# 相關資源

AWS 參考資料

- [AWS WAF 的安全自動化實作指南](https://docs.aws.amazon.com/solutions/latest/security-automations-for-aws-waf/welcome.html)
- [適用於 AWS WAF 的安全自動化 \(AWS](https://aws.amazon.com/solutions/implementations/security-automations-for-aws-waf/) 解決方案程式庫)
- [AWS WAF 的安全自動化常見問答集](https://aws.amazon.com/solutions/implementations/security-automations-for-aws-waf/resources/#FAQ)

### 地形參考

- [地形後端配置](https://www.terraform.io/language/settings/backends/configuration)
- [地形 AWS 供應商-文件和用法](https://registry.terraform.io/providers/hashicorp/aws/latest/docs)
- [地形 AWS 供應商 \(儲存庫](https://github.com/hashicorp/terraform-provider-aws)) GitHub

# <span id="page-4523-0"></span>其他資訊

以下命令克隆此模式的 GitHub 存儲庫。

git clone https://github.com/aws-samples/aws-waf-automation-terraform-samples.git

# 使用 Step Functions 數使用 IAM 存取分析器動態產生 IAM 政策

創建者:托馬斯·斯科特 (AWS)、阿迪爾·卡納比 (AWS)、公園·凡·布利德芬 (AWS) 和拉法爾·波拉塞克 (AWS)

程式碼儲存庫:[自動 IAM 存取](https://github.com/aws-samples/automated-iam-access-analyzer) [分析器角色政策產生](https://github.com/aws-samples/automated-iam-access-analyzer)

環境:PoC 或試點 技術:安全性、身分識別、合 規性;無伺服器

AWS 服務:AWS IAM 存取分 析器;AWS Lambda;AWS Step Functions; AWS Identity and Access Management

### **Summary**

最低權限是授與執行工作所需的最低權限的安全性最佳作法。在已經使用中的 Amazon Web Services (AWS) 帳戶中實作最低權限存取可能具有挑戰性,因為您不想透過變更其許可,無意中阻止使用者 執行其任務。您必須先了解帳戶使用者正在執行的動作和資源,才能實作 AWS Identity and Access Management (IAM) 政策變更。

此模式旨在協助您套用最低權限存取原則,而不會阻塞或降低團隊生產力。本文說明如何使用 IAM 存 取分析器和 AWS Step Functions 根據帳戶中目前執行的動作,為您的角色動態產生 up-to-date IAM 政 策。新政策旨在允許目前的活動,但會移除任何不必要的提升權限。您可以透過定義允許和拒絕規則來 自訂產生的原則,而解決方案會整合您的自訂規則。

此模式包括使用 AWS Cloud Development Kit (AWS CDK) 或 HashiCorp 地形用 CDK (CDKTF) 實作 解決方案的選項。然後,您可以使用持續整合和持續傳遞 (CI/CD) 管線,將新原則與角色相關聯。如果 您有多帳戶架構,則可以在任何想要為角色產生更新 IAM 政策的帳戶中部署此解決方案,從而提高整 個 AWS 雲端環境的安全性。

先決條件和限制

先決條件

- 啟用 CloudTrail 追蹤的作用中 AWS 帳戶。
- 下列項目的 IAM 許可:
- 建立和部署 Step Functions 工作流程。如需詳細資訊,請參閱 [AWS Step Functions 的動作、資源](https://docs.aws.amazon.com/service-authorization/latest/reference/list_awsstepfunctions.html) [和條件金鑰](https://docs.aws.amazon.com/service-authorization/latest/reference/list_awsstepfunctions.html) (步驟函數文件)。
- 建立 AWS Lambda 函數。如需詳細資訊,請參閱[執行角色和使用者權限](https://docs.aws.amazon.com/lambda/latest/dg/configuration-vpc.html#vpc-permissions) (Lambda 文件)。
- 建立 IAM 角色。如需詳細資訊,請參閱[建立角色以將許可委派給 IAM 使用者](https://docs.aws.amazon.com/IAM/latest/UserGuide/id_roles_create_for-user.html) (IAM 說明文件)。
- 安裝了 npm。如需詳細資訊,請參閱[下載和安裝 Node.js 和 npm](https://docs.npmjs.com/downloading-and-installing-node-js-and-npm) (npm 文件)。
- 如果您使用 AWS CDK 部署此解決方案 (選項 1):
	- 已安裝和設定的 AWS CDK 工具組。如需詳細資訊,請參閱[安裝 AWS CDK](https://docs.aws.amazon.com/cdk/v2/guide/getting_started.html#getting_started_install) (AWS CDK 文件)。
- 如果您使用 CDKTF 部署此解決方案(選項 2):
	- CDKTF,已安裝和配置。如需詳細資訊,請參閱[安裝地形的 CDK](https://learn.hashicorp.com/tutorials/terraform/cdktf-install?in=terraform/cdktf) (CDKTF 文件)。
	- 地形,安裝和配置。如需詳細資訊,請參閱[開始使](https://learn.hashicorp.com/collections/terraform/aws-get-started?utm_source=WEBSITE&utm_medium=WEB_IO&utm_offer=ARTICLE_PAGE&utm_content=DOCS)用 (Terraform 文件)。
- 為您的 AWS 帳戶在本機安裝和設定 AWS Command Line Interface (AWS CLI) (AWS CLI)。如需詳 細資訊,請參閱[安裝或更新最新版本的 AWS CLI](https://docs.aws.amazon.com/cli/latest/userguide/getting-started-install.html) (AWS CLI 文件)。

#### 限制

• 此模式不會將新的 IAM 政策套用至角色。在此解決方案結束時,新的 IAM 政策會儲存在儲存 CodeCommit 庫中。您可以使用 CI/CD 管線將原則套用至帳戶中的角色。

### 架構

### 目標架構

- 1. 定期排程的 Amazon EventBridge 事件規則會啟動 Step Functions 工作流程。您可以將此再生排程 定義為設定此解決方案的一部分。
- 2. 在 Step Functions 數工作流程中,Lambda 函數會產生日期範圍,以便在分析 CloudTrail 記錄中的 帳戶活動時使用。
- 3. 下一個工作流程步驟會呼叫 IAM 存取分析器 API 以開始產生政策。
- 4. IAM 存取分析器使用您在設定期間指定的角色的 Amazon 資源名稱 (ARN),分析指定日期費率內的 活動 CloudTrail 記錄。IAM 存取分析器會根據活動產生 IAM 政策,該政策僅允許角色在指定日期範 圍內使用的動作和服務。完成此步驟後,此步驟會產生作業 ID。
- 5. 下一個工作流程步驟會每隔 30 秒檢查一次工作 ID。偵測到工作 ID 時,此步驟會使用工作 ID 呼叫 IAM 存取分析器 API 並擷取新的 IAM 政策。IAM 存取分析器會以 JSON 檔案的形式傳回政策。
- 6. 下一<IAM role name>個工作流程步驟會將 /policy.json 檔案放在 Amazon Simple Storage Service (Amazon S3) 儲存貯體中。您可以將此 S3 儲存貯體定義為設定此解決方案的一部分。
- 7. Amazon S3 事件通知會啟動 Lambda 函數。
- 8. Lambda 函數會從 S3 儲存貯體擷取政策、整合您在允許 .json 和拒絕 .json 檔案中定義的自訂規 則,然後將更新的政策推送至。 CodeCommit您可以將 CodeCommit 存放庫、分支和資料夾路徑定 義為設定此解決方案的一部分。

# 工具

AWS 服務

- [AWS Cloud Development Kit \(AWS CDK\)](https://docs.aws.amazon.com/cdk/latest/guide/home.html) 是一種軟體開發架構,可協助您在程式碼中定義和佈建 AWS 雲端基礎設施。
- [AWS CDK 工具組](https://docs.aws.amazon.com/cdk/latest/guide/cli.html)是命令列 Cloud Development Kit,可協助您與 AWS 雲端開發套件 (AWS CDK) 應用程式互動。
- [AWS](https://docs.aws.amazon.com/awscloudtrail/latest/userguide/cloudtrail-user-guide.html) 可 CloudTrail協助您稽核 AWS 帳戶的管理、合規和營運風險。
- [AWS CodeCommit](https://docs.aws.amazon.com/codecommit/latest/userguide/welcome.html) 是一種版本控制服務,可協助您以私密方式存放和管理 Git 儲存庫,而無需管理 自己的原始檔控制系統。
- [AWS Command Line Interface \(AWS CLI\) \(AWS CLI\)](https://docs.aws.amazon.com/cli/latest/userguide/cli-chap-welcome.html) 是一種開放原始碼工具,可協助您透過命令列 殼層中的命令與 AWS 服務互動。
- [AWS Identity and Access Management \(IAM\)](https://docs.aws.amazon.com/IAM/latest/UserGuide/introduction.html) 可透過控制誰經過身份驗證和授權使用 AWS 資源, 協助您安全地管理對 AWS 資源的存取。此模式使用 [IAM Access Analyzer](https://docs.aws.amazon.com/IAM/latest/UserGuide/what-is-access-analyzer.html) (IAM 的一項功能) 來分析 您的 CloudTrail 日誌,以識別 IAM 實體 (使用者或角色) 已使用的動作和服務,然後根據該活動產生 IAM 政策。
- [AWS Lambda](https://docs.aws.amazon.com/lambda/latest/dg/welcome.html) 是一種運算服務,可協助您執行程式碼,而不需要佈建或管理伺服器。它只會在需要 時執行程式碼並自動調整規模,因此您只需為使用的運算時間付費。
- [Amazon Simple Storage Service \(Amazon S3\)](https://docs.aws.amazon.com/AmazonS3/latest/userguide/Welcome.html) 是一種雲端型物件儲存服務,可協助您儲存、保護和 擷取任何數量的資料。
- [AWS Step Functions](https://docs.aws.amazon.com/step-functions/latest/dg/welcome.html) 是一種無伺服器協調服務,可協助您結合 AWS Lambda 函數和其他 AWS 服 務來建立關鍵業務應用程式。在此模式中,您可以使用 Step Functions 中的 [AWS SDK 服務整合,](https://docs.aws.amazon.com/step-functions/latest/dg/supported-services-awssdk.html) 從工作流程呼叫服務 API 動作。

### 其他工具

- [CDK 對於地形表單\(CDKTF\)可](https://learn.hashicorp.com/collections/terraform/cdktf)幫助您通過使用常見的編程語言(如 Python 和打字稿)將基礎設 施定義為代碼(IaC)。
- [Lerna](https://lerna.js.org/docs/introduction) 是一個構建系統,用於管理和從同一個存儲庫發布多個 JavaScript 或 TypeScript 包。
- [Node.js](https://nodejs.org) 是一個事件驅動的 JavaScript 運行時環境,旨在構建可擴展的網絡應用程序。
- [npm](https://docs.npmjs.com/about-npm) 是一個在 Node.js 環境中運行的軟件註冊表,用於共享或借用軟件包以及管理私有軟件包的部 署。

### 代碼存儲庫

GitHub [自動化 IAM 存取分析器角色政策產生器存](https://github.com/aws-samples/automated-iam-access-analyzer)放庫中提供此模式的程式碼。

### 史诗

#### 準備部署

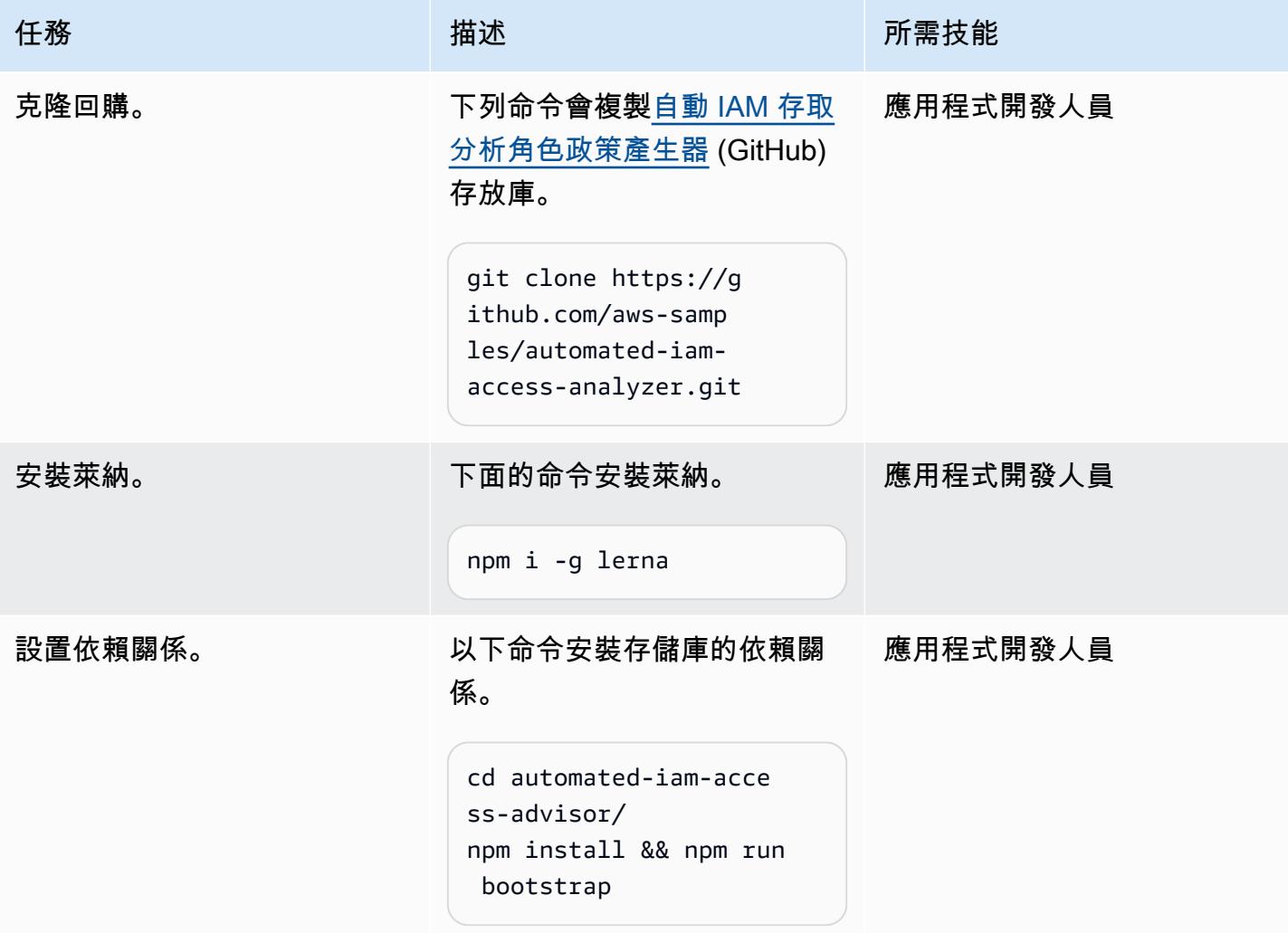

AWS 方案指引 いっきょう しょうしょう しょうしょう しょうしょう しょうしょう しょうしゅう しょうしゅう しょうしゅう 模式 しょうしょく そうしょく

| 任務        | 描述                                                                                                    | 所需技能           |
|-----------|----------------------------------------------------------------------------------------------------|----------------|
| 建置程式碼。    | 下列命令會測試、建置及準備<br>Lambda 函數的 zip 套件。<br>npm run test:code<br>npm run build:code<br>npm run pack:code                 | 應用程式開發人員       |
| 建置建構。     | 下列命令會針對 AWS CDK 和<br>CDKTF 建立基礎設施合成應用<br>程式。<br>npm run build: infra                                                |                |
| 設定任何自訂權限。 | 在複製存放庫的 repo 資<br>料夾中,編輯允許.json 和<br>deny.json 檔案,以定義角色的<br>任何自訂權限。如果允許 .json<br>和拒絕的 .json 檔案包含相同的<br>權限,則會套用拒絕權限。 | AWS 管理員、應用程式開發 |

# 選項 1 — 使用 AWS CDK 部署解決方案

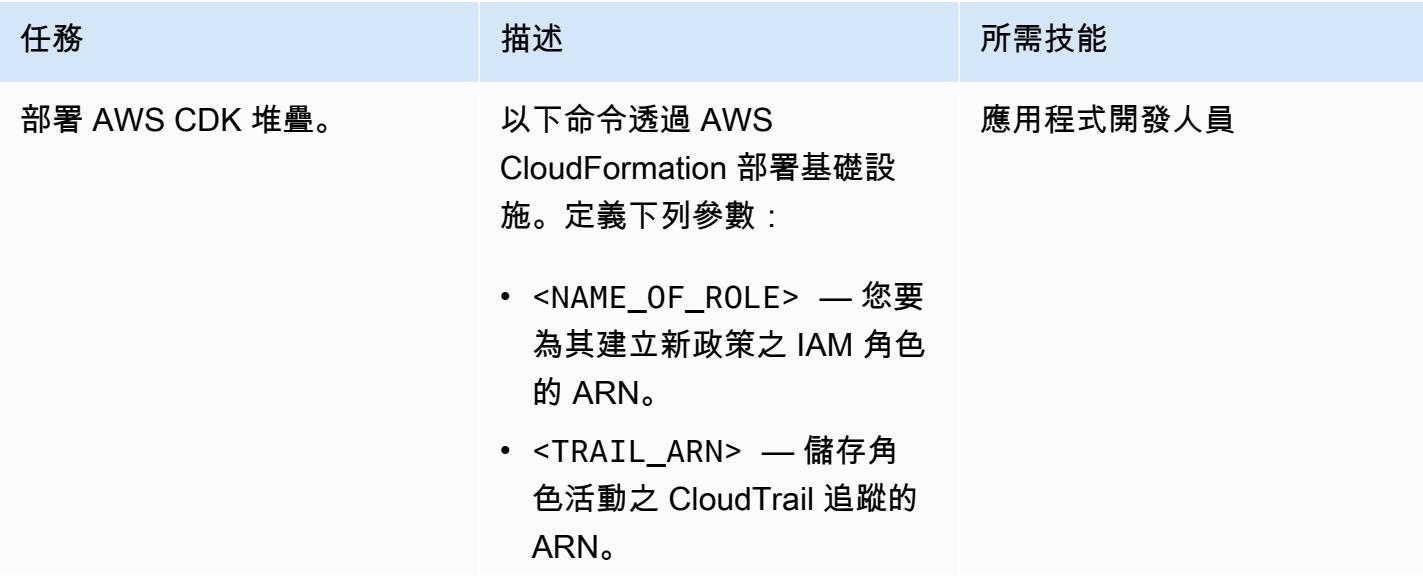

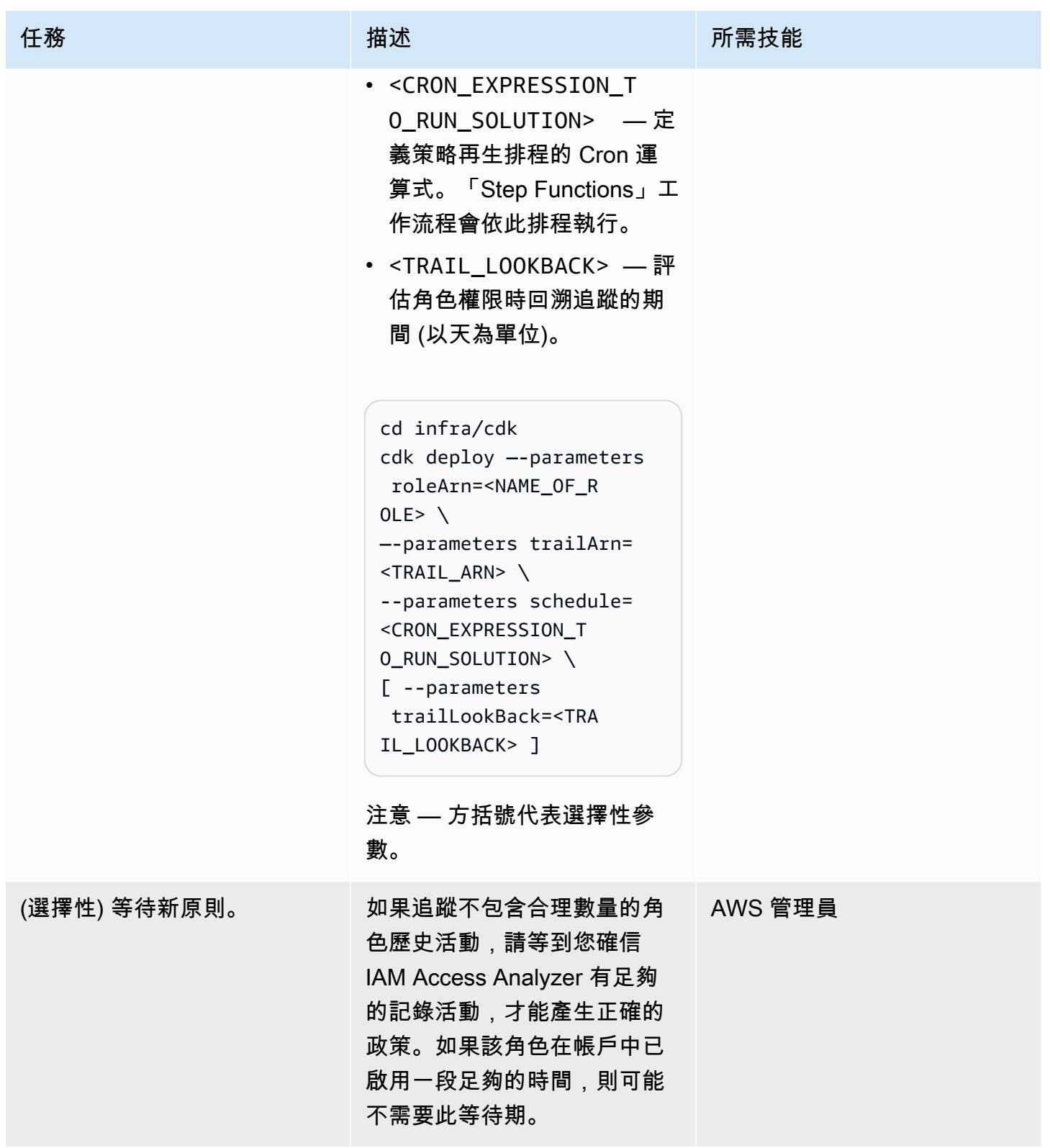

AWS 方案指引 いっきょう しょうしょう しょうしょう しょうしょう しょうしょう しょうしゅう しょうしゅう しょうしゅう 模式 しょうしょく そうしょく

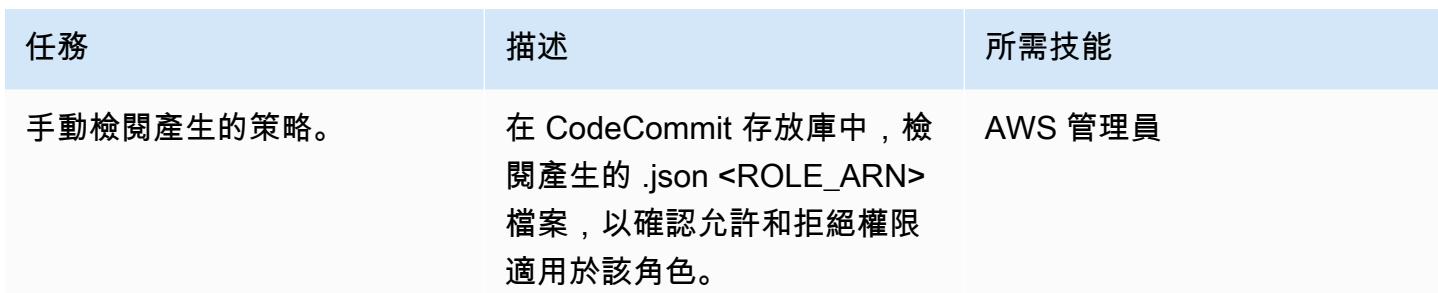

### 選項 2 — 使用 CDKTF 部署解決方案

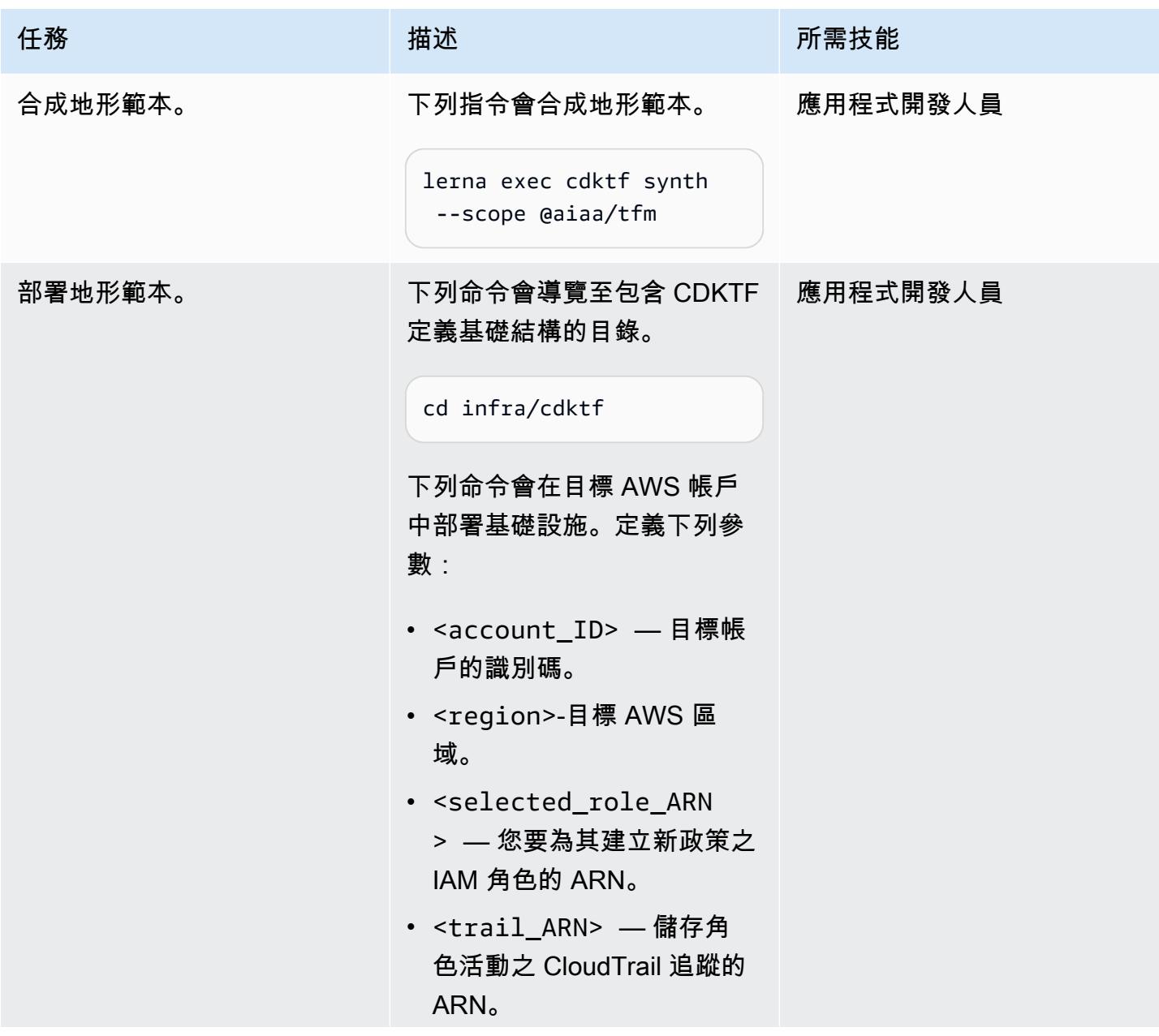

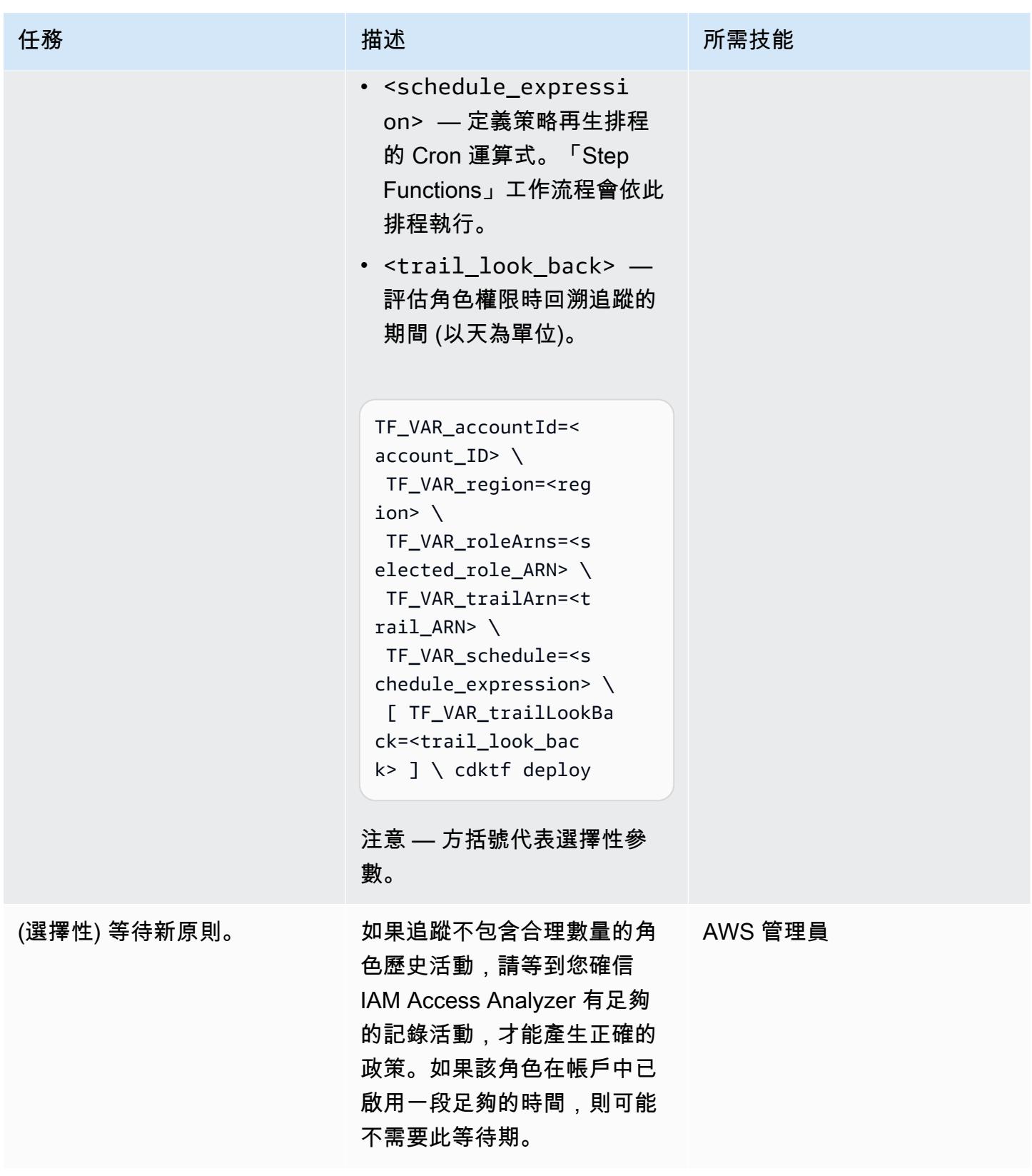

AWS 方案指引 いっきょう しょうしょう しょうしょう しょうしょう しょうしょう しょうしゅう しょうしゅう しょうしゅう 模式 しょうしょく そうしょう

| 任務         | 描述                                                                                    | 所需技能      |
|------------|---------------------------------------------------------------------------------------|-----------|
| 手動檢閱產生的策略。 | 在 CodeCommit 存放庫中,檢<br>閱產生的 .json <role_arn><br/>檔案,以確認允許和拒絕權限<br/>適用於該角色。</role_arn> | - AWS 管理員 |

# 相關資源

# AWS 資源

- [IAM 存取分析器端點和配額](https://docs.aws.amazon.com/general/latest/gr/access-analyzer.html)
- [設定 AWS CLI](https://docs.aws.amazon.com/cli/latest/userguide/cli-chap-configure.html)
- [開始使用 AWS CDK](https://docs.aws.amazon.com/cdk/v2/guide/getting_started.html)
- [最低權限](https://docs.aws.amazon.com/IAM/latest/UserGuide/best-practices.html#grant-least-privilege)

# 其他資源

• 地形版 CDK (地形網站)

# 使用 AWS 範本 GuardDuty 有條件地啟用 Amazon CloudFormation

由拉姆·康達斯瓦米(AWS)創建

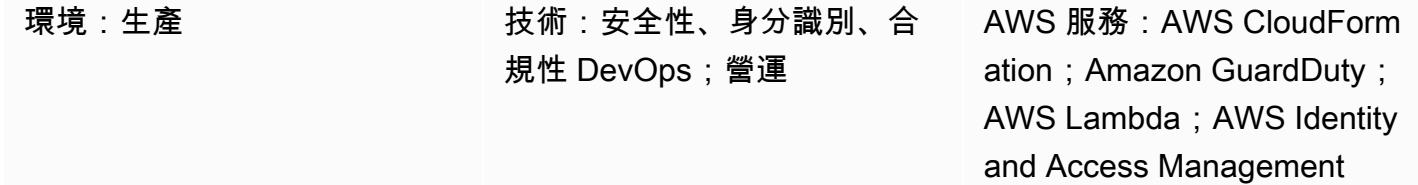

# **Summary**

您可以使用 AWS CloudFormation 範本 GuardDuty 在 Amazon 網路服務 (AWS) 帳戶上啟用亞馬遜。 根據預設,如果 GuardDuty 在嘗試使用 CloudFormation 將其開啟時已啟用,堆疊部署會失敗。但 是,您可以使用 CloudFormation 範本中的條件來檢查 GuardDuty 是否已啟用。 CloudFormation 支 援使用比較靜態值的條件;它不支援在相同範本中使用其他資源屬性的輸出。如需詳細資訊,請參閱 CloudFormation 使用指南中的[條件。](https://docs.aws.amazon.com/AWSCloudFormation/latest/UserGuide/conditions-section-structure.html)

在此模式中, GuardDuty 如果尚未啟用,您可以使用 AWS Lambda 函數支援的 CloudFormation 自 訂資源,有條件地啟用該資源。如果啟 GuardDuty 用,堆疊會擷取狀態並將其記錄在堆疊的輸出區段 中。如果 GuardDuty 未啟用,堆疊會啟用它。

# 先決條件和限制

先決條件

- 有效的 AWS 帳戶
- 具有建立、更新和刪除 CloudFormation 堆疊許可的 AWS Identity and Access Management (IAM) 角色

### 限制

• 如果 AWS 帳戶或區域 GuardDuty 已手動停用,則該目標帳戶或區域無法啟用 GuardDuty 此模式。

## 架構

### 目標技術堆疊

該模式用 CloudFormation 於基礎架構即代碼(IaC)。您可以使用由 Lambda 函數支援的 CloudFormation 自訂資源來實現動態服務啟用功能。

### 目標架構

下列高階架構圖顯示透過部署 CloudFormation 範本 GuardDuty 來啟用的程序:

1. 您部署 CloudFormation 範本以建立 CloudFormation 堆疊。

- 2. 堆疊會建立 IAM 角色和 Lambda 函數。
- 3. Lambda 函數會擔任 IAM 角色。
- 4. 如果 GuardDuty 目標 AWS 帳戶尚未啟用, 則 Lambda 函數會啟用該功能。

### 自動化和規模

您可以使用 AWS CloudFormation StackSet 功能將此解決方案擴展到多個 AWS 帳戶和 AWS 區域。 如需詳細資訊,請參閱[使用 CloudFormation 者指南 CloudFormation StackSets中的使用 AWS。](https://docs.aws.amazon.com/AWSCloudFormation/latest/UserGuide/what-is-cfnstacksets.html)

# 工具

- [AWS Command Line Interface \(AWS CLI\) \(AWS CLI\)](https://docs.aws.amazon.com/cli/latest/userguide/cli-chap-welcome.html) 是一種開放原始碼工具,可協助您透過命令列 殼層中的命令與 AWS 服務互動。
- [AWS](https://docs.aws.amazon.com/AWSCloudFormation/latest/UserGuide/Welcome.html) 可 CloudFormation協助您設定 AWS 資源、快速且一致地佈建 AWS 資源,並在 AWS 帳戶和 區域的整個生命週期中進行管理。
- [Amazon GuardDuty](https://docs.aws.amazon.com/guardduty/latest/ug/what-is-guardduty.html) 是一種持續的安全監控服務,可分析和處理日誌,以識別 AWS 環境中的未預期 和潛在未經授權的活動。
- [AWS Identity and Access Management \(IAM\)](https://docs.aws.amazon.com/IAM/latest/UserGuide/introduction.html) 可透過控制誰經過身份驗證和授權使用 AWS 資源, 協助您安全地管理對 AWS 資源的存取。
- [AWS Lambda](https://docs.aws.amazon.com/lambda/latest/dg/welcome.html) 是一種運算服務,可協助您執行程式碼,而不需要佈建或管理伺服器。它只會在需要 時執行程式碼並自動調整規模,因此您只需為使用的運算時間付費。

### 建立 CloudFormation 範本並部署堆疊

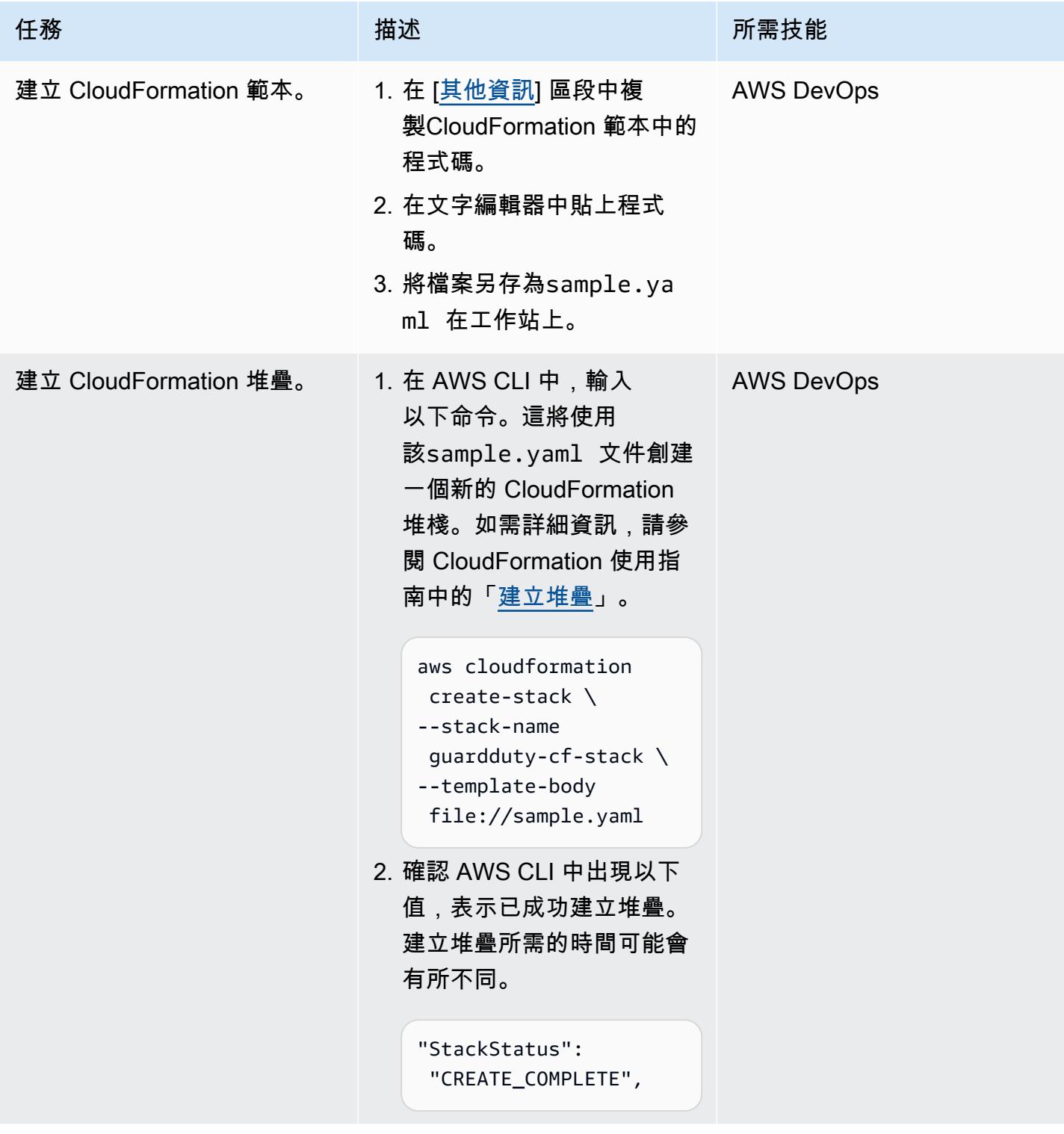
AWS 方案指引 いっきょう しょうしょう しょうしょう しょうしょう しょうしょう しょうしゅう しょうしゅう しょうしゅう 模式 しょうしょく そうしょく

| 任務                            | 描述                                                                                                    | 所需技能          |
|-------------------------------|----------------------------------------------------------------------------------------------------|---------------|
| 驗證已 GuardDuty 為 AWS 帳<br>戶啟用。 | 1. 登入 AWS 管理主控台,<br>然後在 https://console.a<br>ws.amazon.com/guardduty/<br>開啟 GuardDuty 主控台。<br>2. 確認 GuardDuty 服務已啟<br>用。                                          | 雲端管理員、AWS 管理員 |
| 設定其他帳戶或 AWS 區域。               | 根據您的使用案例需要,<br>使用 AWS CloudFormation<br>StackSet 功能將此解決方案擴<br>展到多個 AWS 帳戶和 AWS<br>區域。如需詳細資訊,請參<br>閱使用 CloudFormation 者指南<br>CloudFormation StackSets中<br>的使用 AWS。 | 雲端管理員、AWS 管理員 |

## 相關資源

### 參考

- [AWS CloudFormation 文件](https://docs.aws.amazon.com/cloudformation/index.html)
- [AWS Lambda 資源類型參考](https://docs.aws.amazon.com/AWSCloudFormation/latest/UserGuide/AWS_Lambda.html)
- [CloudFormation 資源類型: AWS::IAM::Role](https://docs.aws.amazon.com/AWSCloudFormation/latest/UserGuide/aws-resource-iam-role.html)
- [CloudFormation 資源類型: AWS::GuardDuty::Detector](https://docs.aws.amazon.com/AWSCloudFormation/latest/UserGuide/aws-resource-guardduty-detector.html)
- [使用 AWS 擷取任何 AWS 服務屬性的四種方式 CloudFormation](https://aws.amazon.com/blogs/mt/four-ways-to-retrieve-any-aws-service-property-using-aws-cloudformation-part-1/) (部落格)

### 教學課程和影片

- [使用 AWS 簡化基礎設施管理 CloudFormation](https://www.youtube.com/watch?v=1h-GPXQrLZw) (教學課程)
- [使用 Amazon GuardDuty 和 AWS Security Hub 保護多個帳戶](https://www.youtube.com/watch?v=Rg2ZzAAi1nY) (AWS RE: 發明 2020)
- [建立 AWS 的最佳實務 CloudFormation](https://www.youtube.com/watch?v=bJHHQM7GGro) (AWS RE: 發明 2019)
- [AWS 上的威脅偵測:Amazon GuardDuty 簡介](https://www.youtube.com/watch?v=czsuZXQvD8E)

## 其他資訊

CloudFormation 範本

```
AWSTemplateFormatVersion: 2010-09-09
Resources: 
   rLambdaLogGroup: 
     Type: 'AWS::Logs::LogGroup' 
     DeletionPolicy: Delete 
     Properties: 
       RetentionInDays: 7 
       LogGroupName: /aws/lambda/resource-checker 
   rLambdaCheckerLambdaRole: 
     Type: 'AWS::IAM::Role' 
     Properties: 
       RoleName: !Sub 'resource-checker-lambda-role-${AWS::Region}' 
       AssumeRolePolicyDocument: 
         Version: 2012-10-17 
          Statement: 
            - Effect: Allow 
              Principal: 
                Service: lambda.amazonaws.com 
              Action: 'sts:AssumeRole' 
       Path: / 
       Policies: 
          - PolicyName: !Sub 'resource-checker-lambda-policy-${AWS::Region}' 
            PolicyDocument: 
              Version: 2012-10-17 
              Statement: 
                - Sid: CreateLogGroup 
                  Effect: Allow 
                  Action: 
                     - 'logs:CreateLogGroup' 
                     - 'logs:CreateLogStream' 
                     - 'logs:PutLogEvents' 
                     - 'iam:CreateServiceLinkedRole' 
                     - 'cloudformation:CreateStack' 
                     - 'cloudformation:DeleteStack' 
                     - 'cloudformation:Desc*' 
                     - 'guardduty:CreateDetector' 
                     - 'guardduty:ListDetectors' 
                     - 'guardduty:DeleteDetector' 
                  Resource: '*'
```

```
 resourceCheckerLambda: 
     Type: 'AWS::Lambda::Function' 
     Properties: 
       Description: Checks for resource type enabled and possibly name to exist 
       FunctionName: resource-checker 
       Handler: index.lambda_handler 
       Role: !GetAtt 
         - rLambdaCheckerLambdaRole 
         - Arn 
       Runtime: python3.8 
       MemorySize: 128 
       Timeout: 180 
       Code: 
         ZipFile: | 
           import boto3 
           import os 
           import json 
           from botocore.exceptions import ClientError 
           import cfnresponse 
           guardduty=boto3.client('guardduty') 
           cfn=boto3.client('cloudformation') 
           def lambda_handler(event, context): 
               print('Event: ', event) 
               if 'RequestType' in event: 
                 if event['RequestType'] in ["Create","Update"]: 
                      enabled=False 
                      try: 
                        response=guardduty.list_detectors() 
                        if "DetectorIds" in response and len(response["DetectorIds"])>0: 
                          enabled="AlreadyEnabled" 
                        elif "DetectorIds" in response and 
 len(response["DetectorIds"])==0: 
                          cfn_response=cfn.create_stack( 
                            StackName='guardduty-cfn-stack', 
                            TemplateBody='{ "AWSTemplateFormatVersion": "2010-09-09", 
 "Description": "A sample template", "Resources": { "IRWorkshopGuardDutyDetector": { 
  "Type": "AWS::GuardDuty::Detector", "Properties": { "Enable": true } } } }' 
) and the state \mathcal{L} enabled="True" 
                      except Exception as e:
```

```
 print("Exception: ",e) 
                     responseData = \{ \} responseData['status'] = enabled 
                      cfnresponse.send(event, context, cfnresponse.SUCCESS, responseData, 
  "CustomResourcePhysicalID" ) 
                 elif event['RequestType'] == "Delete":
                      cfn_response=cfn.delete_stack( 
                               StackName='guardduty-cfn-stack') 
                      cfnresponse.send(event, context, cfnresponse.SUCCESS, {}) 
   CheckResourceExist: 
     Type: 'Custom::LambdaCustomResource' 
     Properties: 
       ServiceToken: !GetAtt 
         - resourceCheckerLambda 
         - Arn
Outputs: 
   status: 
     Value: !GetAtt 
       - CheckResourceExist 
       - status
```
### Lambda 資源的替代程式碼選項

提供的 CloudFormation 範本使用內嵌程式碼來參考 Lambda 資源,以便於參考和指引。或者,您可以 將 Lambda 程式碼放置在亞馬遜簡單儲存服務 (Amazon S3) 儲存貯體中,並在 CloudFormation 範本 中參考它。內嵌程式碼不支援套件相依性或程式庫。您可以將 Lambda 程式碼放在 S3 儲存貯體中,並 在 CloudFormation 範本中參考它來支援這些功能。

取代下列程式碼行:

Code:

ZipFile: |

使用以下幾行代碼:

Code:

 S3Bucket: <bucket name> S3Key: <python file name> S3ObjectVersion: <version>

如果您未在 S3 儲存貯體中使用版本控制,則可以省略該S3ObjectVersion屬性。如需詳細資訊,請 參閱 Amazon [S3 使用者指南中的在 S3 儲存貯體](https://docs.aws.amazon.com/AmazonS3/latest/userguide/Versioning.html)中使用版本控制。

# 在 Amazon RDS for SQL Server 中啟用透明資料加密

#### 由蘭加凱魯庫裡(AWS)創建

環境:PoC 或試點 技術:安全性、身分識別、合 規性;資料庫 工作量:Microsoft

AWS 服務:Amazon RDS

### Summary

此模式說明如何在適用於 SQL 伺服器的 Amazon 關聯式資料庫服務 (Amazon RDS) 中實作透明資料 加密 (TDE),以加密靜態資料。

## 先決條件和限制

先決條件

- 有效的 AWS 帳戶
- Amazon RDS for SQL Server 資料庫執行個體

### 產品版本

Amazon RDS 目前支援以下 SQL 伺服器版本和版本的 TDE:

- SQL Server 2012 Enterprise Edition
- SQL Server 2014 Enterprise Edition
- SQL Server 2016 Enterprise Edition
- SQL Server 2017 Enterprise Edition
- SQL Server 2019 Standard 和 Enterprise Editions

如需有關 Support 援版本和版本的最新資訊,請參閱 Amazon RDS 說[明文件中的 SQL Server 中的透](https://docs.aws.amazon.com/AmazonRDS/latest/UserGuide/Appendix.SQLServer.Options.TDE.html) [明資料加密支](https://docs.aws.amazon.com/AmazonRDS/latest/UserGuide/Appendix.SQLServer.Options.TDE.html)援。

## 架構

## 技術, 堆

• Amazon RDS for SQL Server

### 架構

## 工具

### 工具

• Microsoft SQL 服務器管理工作室(SSMS)是用於管理 SQL 服務器基礎設施的集成環境。它提供了 一個用戶界面和一組具有與 SQL Server 交互的豐富腳本編輯器的工具。

## 史诗

在 Amazon RDS 主控台中建立選項群組

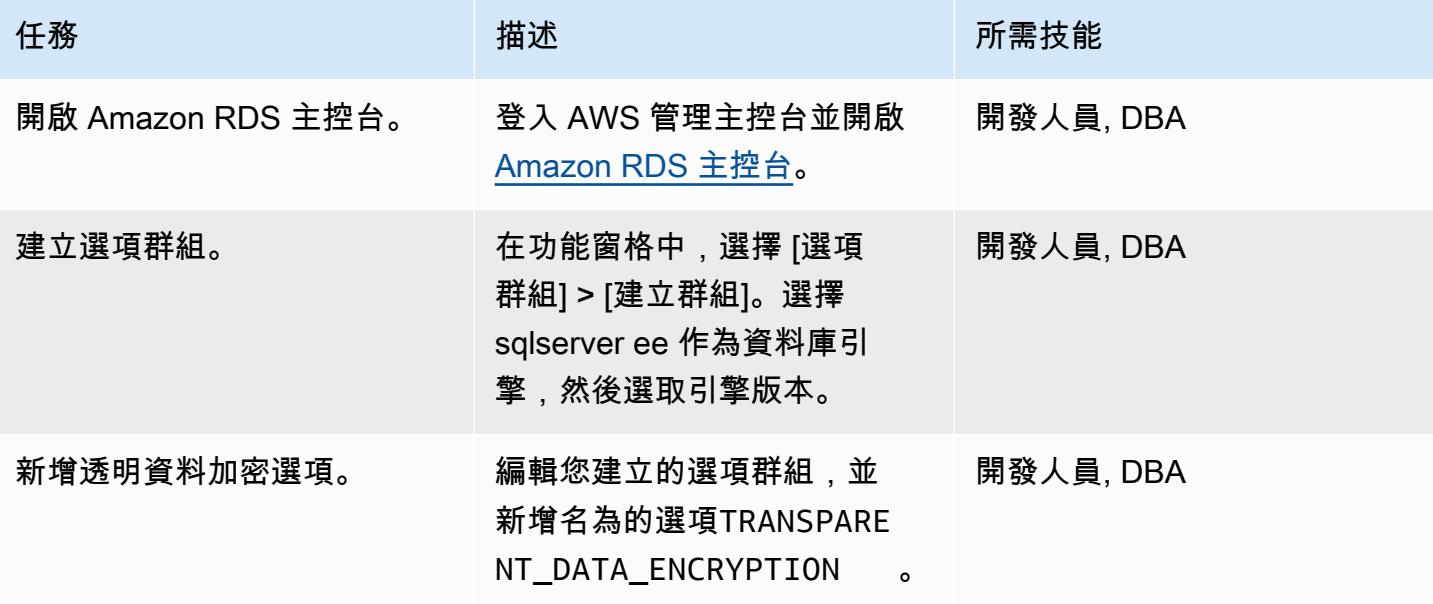

### 將選項群組與資料庫執行個體關聯

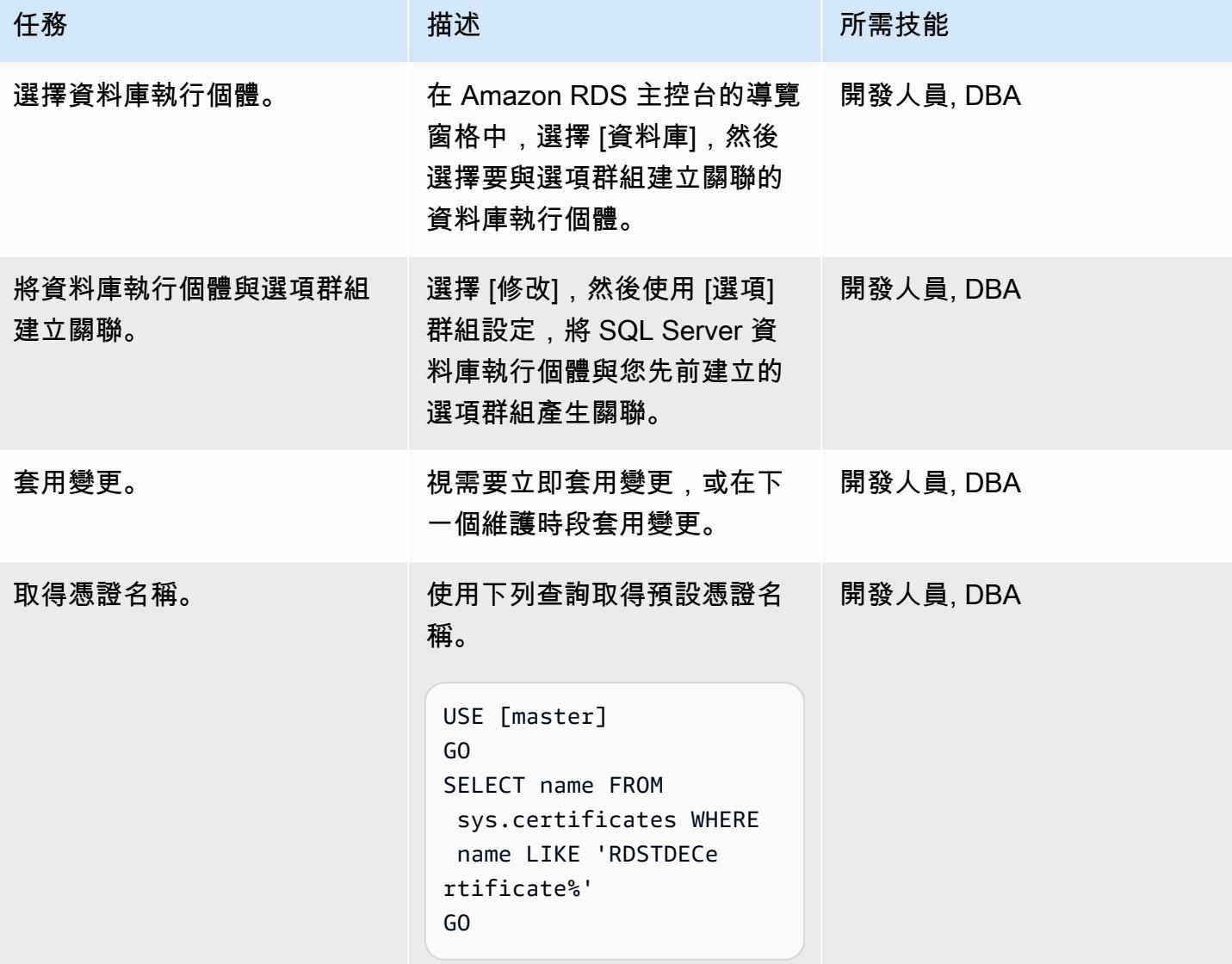

建立資料庫加密金鑰

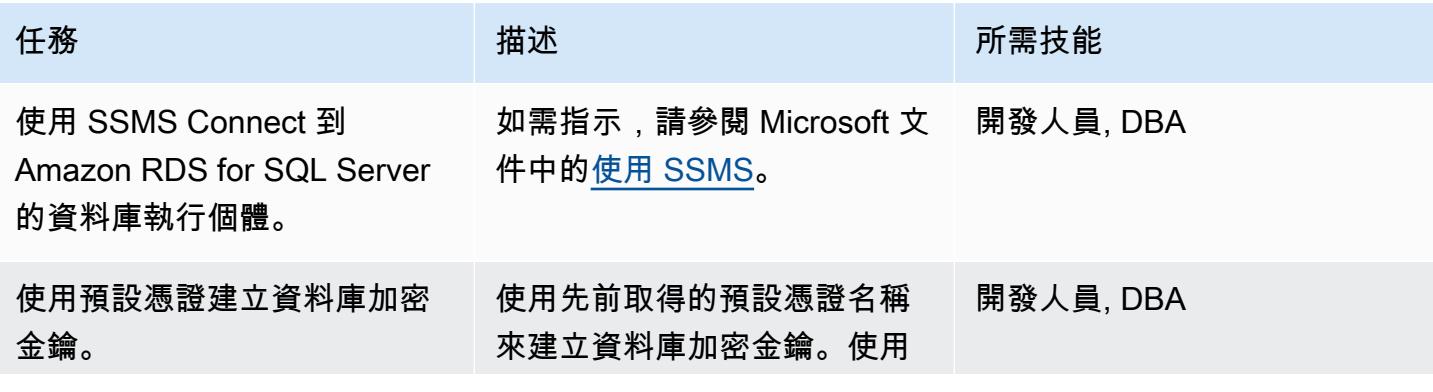

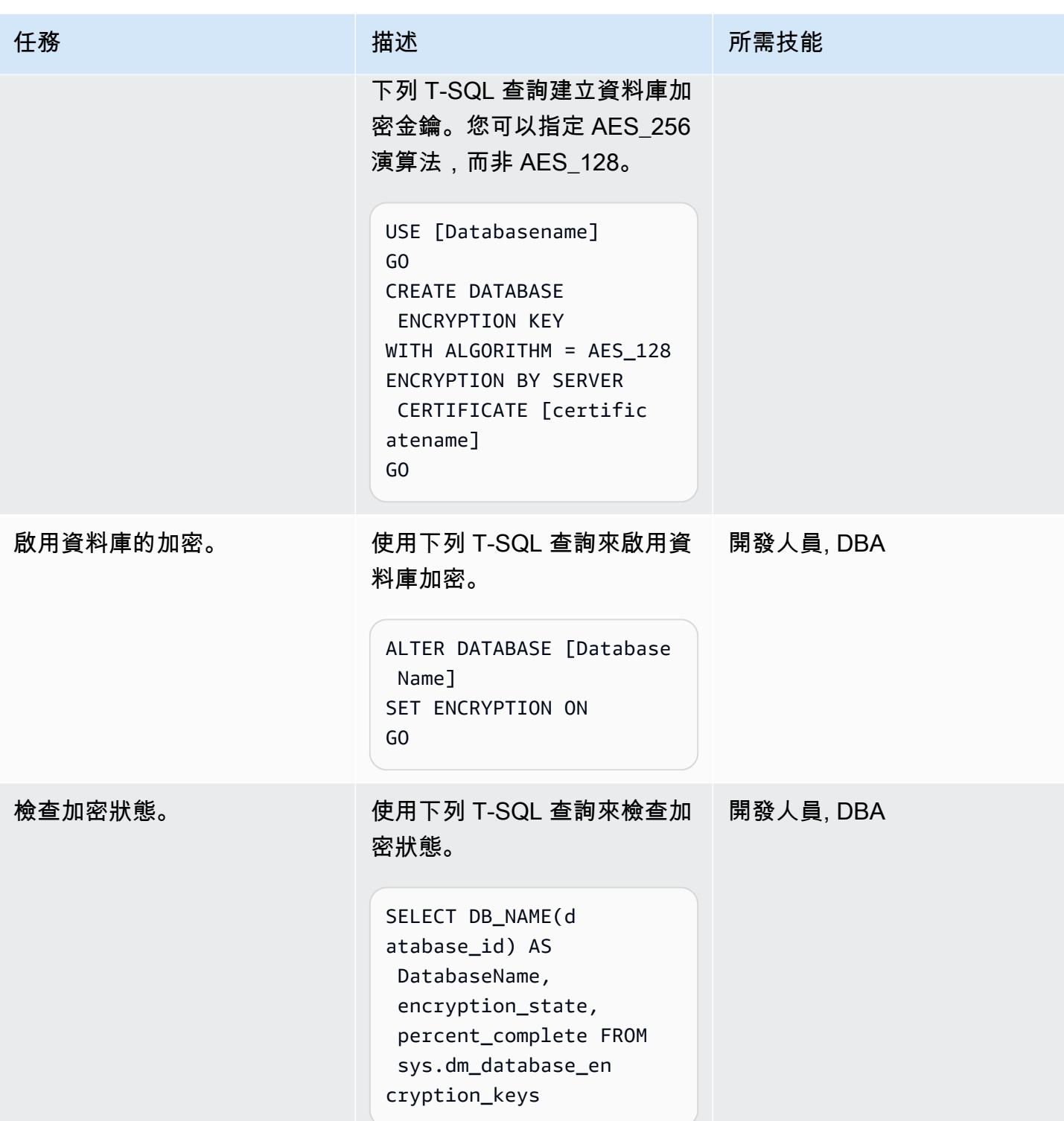

# 相關資源

• [SQL 伺服器中的透明資料加密 Support 援](https://docs.aws.amazon.com/AmazonRDS/latest/UserGuide/Appendix.SQLServer.Options.TDE.html) (Amazon RDS 文件)

- [使用選項群組](https://docs.aws.amazon.com/AmazonRDS/latest/UserGuide/USER_WorkingWithOptionGroups.html) (Amazon RDS 文件)
- [修改 Amazon RDS 資料庫執行個體](https://docs.aws.amazon.com/AmazonRDS/latest/UserGuide/Overview.DBInstance.Modifying.html) (Amazon RDS 文件)
- [SQL 伺服器的透明資料加密](https://docs.microsoft.com/en-us/sql/relational-databases/security/encryption/transparent-data-encryption) (Microsoft 文件)
- [使用 SSMS](https://docs.microsoft.com/en-us/sql/ssms/sql-server-management-studio-ssms) (Microsoft 文檔)

# 確保 AWS CloudFormation 堆疊是從授權的 S3 儲存貯體啟動

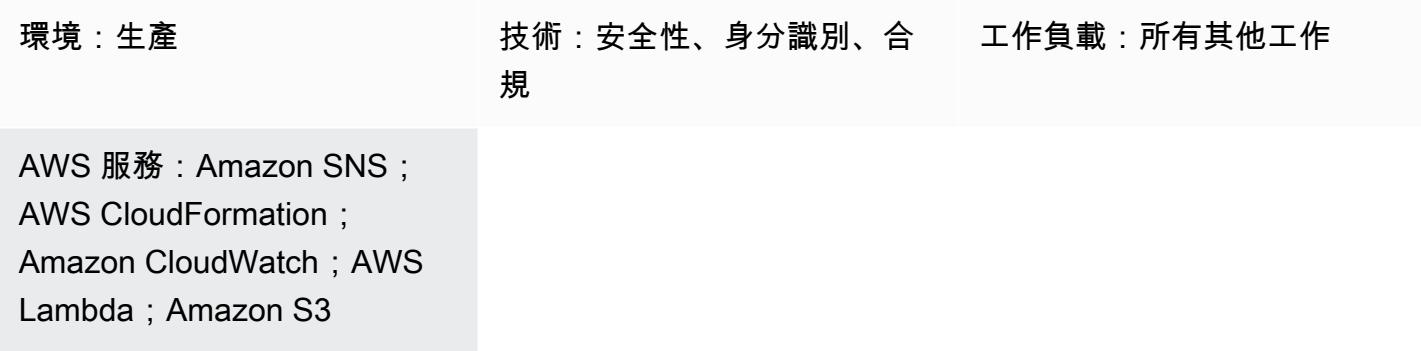

## Summary

您可以使用 AWS CloudFormation 範本以程式設計方式設定 Amazon Web Services (AWS) 資源,以 減少管理這些資源的時間,將更多時間專注於在 AWS 中執行的應用程式。此模式可讓您檢查 AWS CloudFormation 堆疊是否僅從存放在特定 Amazon 簡單儲存服務 (Amazon S3) 儲存貯體中的範本建 立。如果您有安全性或合規要求,而且要求使用存放在允許清單中 S3 儲存貯體中的範本,則此檢查非 常有用。

此安全控制可監控 AWS CloudFormation [CreateStack和](https://docs.aws.amazon.com/AWSCloudFormation/latest/APIReference/API_CreateStack.html) [UpdateStackA](https://docs.aws.amazon.com/AWSCloudFormation/latest/APIReference/API_UpdateStack.html)PI 呼叫,並叫用 AWS Lambda 函數,以檢查呼叫中使用的範本是否來自授權的 S3 儲存貯體。如果範本來自未授權的儲存 貯體,Lambda 函數會觸發 Amazon Simple Notification Service (Amazon SNS) 電子郵件通知給使用 者,其中包含相關資訊。

## 先決條件和限制

先決條件

- 您希望接收違規通知的作用中電子郵件地址
- 用於上傳提供的 Lambda 程式碼的 S3 儲存貯體
- 授權的 S3 儲存貯體名稱清單

#### 限制

• [UpdateStack在](https://docs.aws.amazon.com/AWSCloudFormation/latest/APIReference/API_UpdateStack.html)未經授權的 S3 儲存貯體中使用現有範本的 API 呼叫不會產生其他違規,因為 S3 儲 存貯體的 URL 在 Amazon EventBridge 事件中無法使用。建議您在收到原始[CreateStack違](https://docs.aws.amazon.com/AWSCloudFormation/latest/APIReference/API_CreateStack.html)規通知 後,刪除未經授權的 S3 儲存貯體中的現有範本。

• 您必須在要監控的每個 AWS 區域中部署此安全控制。

## 架構

### 目標技術堆疊

- AWS Lambda
- Amazon SNS
- Amazon EventBridge 法則

### 目標架構

### 自動化和規模

如果您使用 [AWS Organizations,](https://aws.amazon.com/organizations/)則可以使用 [AWS CloudFormation StackSets](https://docs.aws.amazon.com/AWSCloudFormation/latest/UserGuide/what-is-cfnstacksets.html) 在要監控的多個帳戶中 部署此範本。

## 工具

- [AWS 雲形](https://docs.aws.amazon.com/AWSCloudFormation/latest/UserGuide/Welcome.html)  協助您使用模型建立 AWS 資源的 infrastructure-as-code 模型和設定。
- [Amazon EventBridge](https://docs.aws.amazon.com/eventbridge/latest/userguide/what-is-amazon-eventbridge.html)  從您自己的應用程式、 software-as-a-service (SaaS) 應用程式和 AWS 服 務交付即時資料串流,並將資料路由到 AWS Lambda 等目標。
- [AWS Lambda](https://aws.amazon.com/lambda/)  讓您無需佈建或管理伺服器即可執行程式碼。
- [Amazon SNS](https://docs.aws.amazon.com/sns/latest/dg/welcome.html)  提供從發佈者傳遞給訂閱者的訊息。訂閱者會收到發佈到所訂閱主題的所有訊息, 且某一主題的所有訂閱者均會收到相同訊息。
- [Amazon S3](https://docs.aws.amazon.com/AmazonS3/latest/dev/Welcome.html)  可讓您隨時從 Web 上的任何位置存放和擷取任意數量的資料。

## 史诗

### 部署安全控制

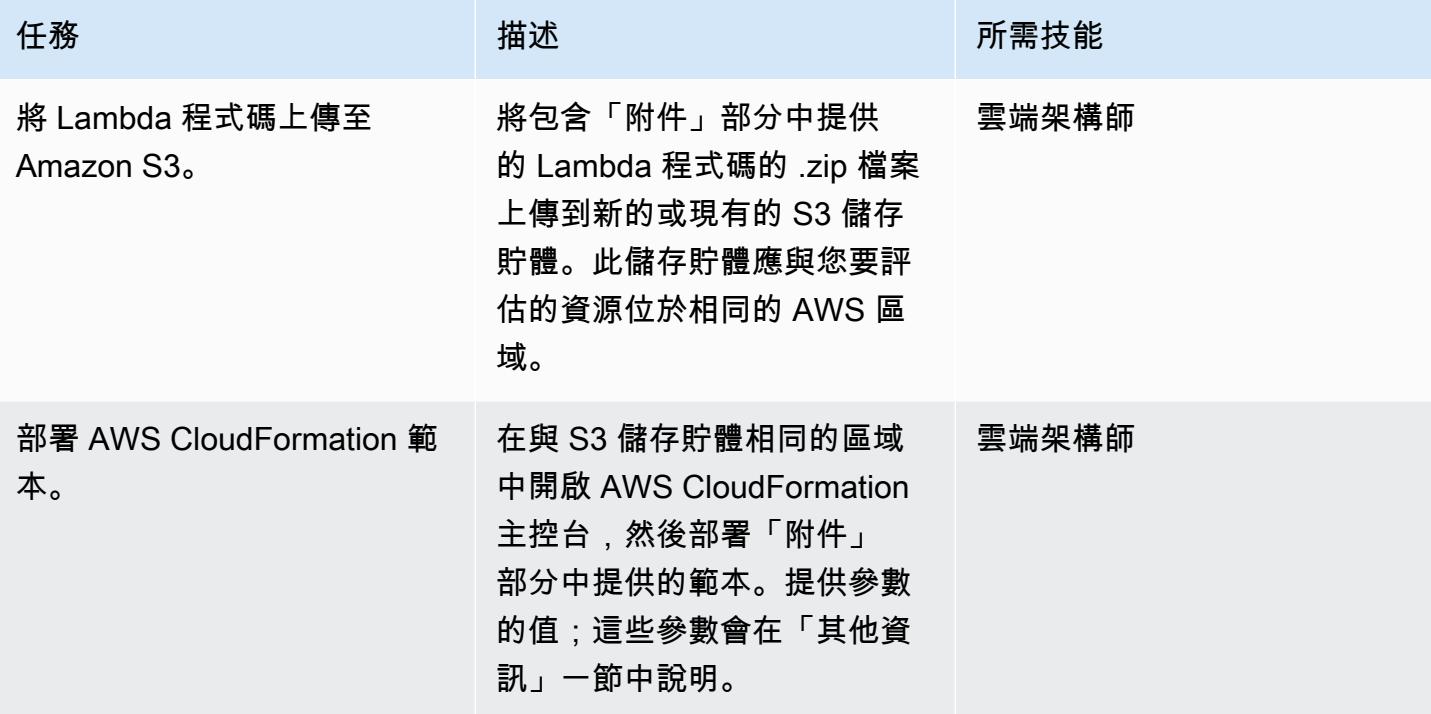

### 確認訂閱

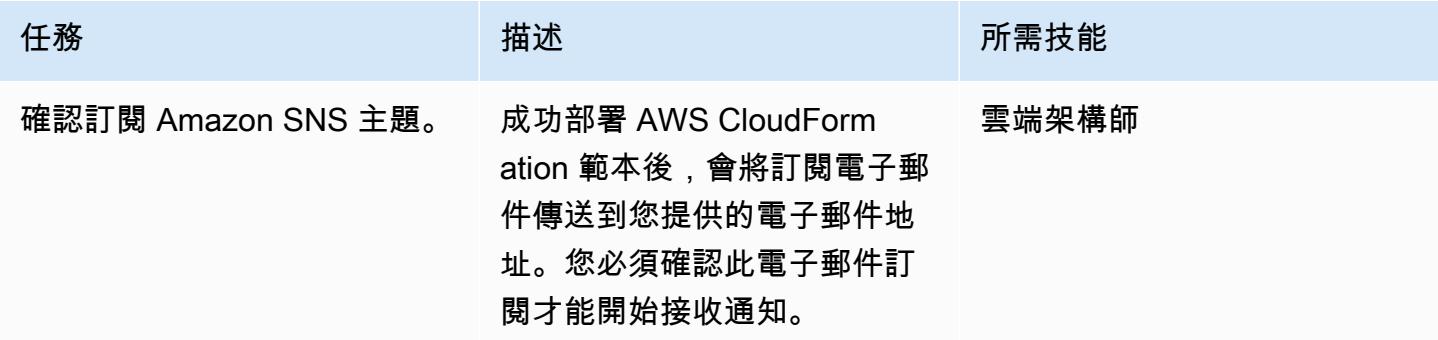

## 相關資源

- [部署 AWS CloudFormation 範本](https://docs.aws.amazon.com/AWSCloudFormation/latest/UserGuide/cfn-console-create-stack.html)
- [Amazon EventBridge](https://docs.aws.amazon.com/eventbridge/latest/userguide/what-is-amazon-eventbridge.html)
- [AWS Lambda](https://docs.aws.amazon.com/lambda/latest/dg/welcome.html)

• [Amazon Simple Storage Service \(Amazon S3\)](https://docs.aws.amazon.com/AmazonS3/latest/dev/Welcome.html)

## 其他資訊

當您部署使用此 CloudFormation 模式提供的 AWS 範本時,系統會提示您輸入下列資訊:

- S3 儲存貯體:指定您上傳附加的 Lambda 程式碼 (.zip 檔案) 的儲存貯體。您可以建立新值區或指定 現有值區。
- S3 金鑰:指定 S3 儲存貯體中 Lambda .zip 檔案的位置 (例如:檔案名稱 .zip 或控制項/檔案名稱 .zip)。請勿使用前導斜線。
- 通知電子郵件:提供應傳送違規通知的作用中電子郵件地址。
- Lambda 記錄層級:指定 Lambda 函數的記錄層級。使用「資訊」(Info) 可記錄進度的詳細資訊訊 息、針對仍允許部署繼續的錯誤事件發生錯誤,以及針對潛在有害情況發出警告。
- 授權值區:提供以逗號分隔的授權 S3 儲存貯體清單。

## 附件

[若要存取與此文件相關聯的其他內容,請解壓縮下列檔案:attachment.zip](samples/p-attach/a01c2644-14e4-45c9-8472-a49f981c3265/attachments/attachment.zip)

# 確保 AWS 負載平衡器使用安全接聽程式協定 (HTTPS、SSL/TLS)

由錢迪尼潘梅薩(AWS)和普魯斯霍瑟姆 G K(AWS)創建

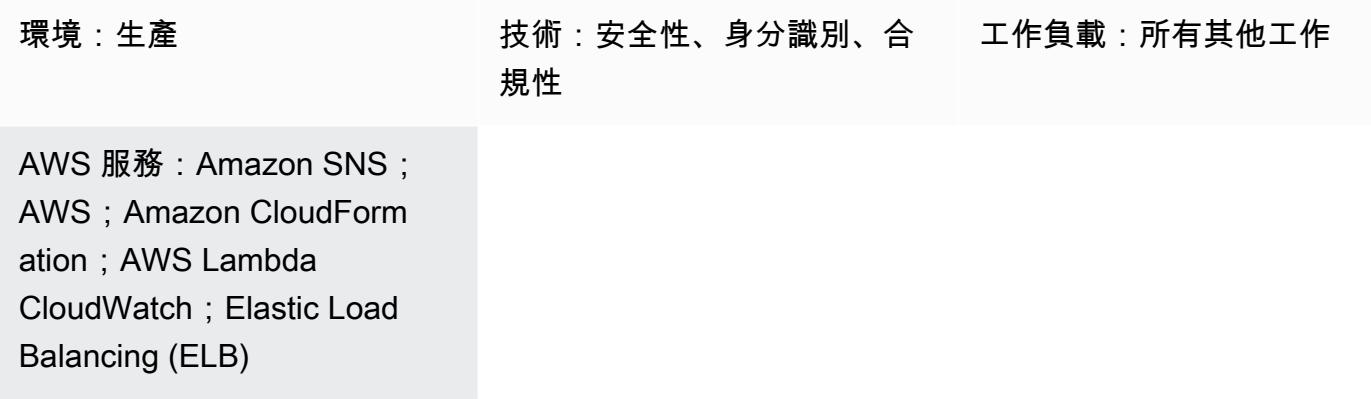

## **Summary**

在 Amazon Web Services (AWS) 雲端上,Elastic Load Balancing 會自動將傳入的應用程式流量分配 到多個目標,例如 Amazon Elastic Compute Cloud (Amazon EC2) 執行個體、容器、IP 地址和 AWS Lambda 函數。負載平衡器使用接聽程式來定義負載平衡器用來接受使用者流量的連接埠和通訊協定。 應用程式負載平衡器會在應用程式層做出路由決策,並使用 HTTP/HTTPS 通訊協定。網路負載平衡 器會在傳輸層做出路由決策,並使用傳輸控制通訊協定 (TCP)、傳輸層安全性 (TLS)、使用者資料包 Protcol (UDP) 或 TCP\_UDP 通訊協定。傳統負載平衡器使用 TCP 或安全通訊端層 (SSL) 通訊協定, 或在應用程式層使用 HTTP/HTTPS,在傳輸層做出路由決策。

您的組織可能有安全性或合規性需求,負載平衡器只接受安全通訊協定 (例如 HTTPS 或 SSL/TLS) 上 的使用者的流量。

此模式提供安全控制,使用 Amazon EventBridge 規則監控應用程式負載平衡

器CreateListener和網路負載平衡器的和 ModifyListener API 呼叫,以及傳統負載平衡器 的CreateLoadBalancerListeners和 CreateLoadBalancer API 呼叫。如果負載平衡器的接聽 程式通訊協定使用 HTTP、TCP/UDP 或 TCP\_UDP,則控制項會叫用 Lambda 函數。Lambda 函數會 將訊息發佈至 Amazon Simple Notification Service (Amazon SNS) 主題,以傳送包含負載平衡器詳細 資訊的通知。

先決條件和限制

先決條件

- 有效的 AWS 帳戶
- 您想要接收違規通知的電子郵件地址
- 用於存放 Lambda 程式碼 .zip 檔案的 Amazon Simple Storage Service (Amazon S3) 儲存貯體

### 限制

- 除非對負載平衡器接聽程式進行更新,否則此安全控制不會檢查現有的負載平衡器。
- 此安全控制是區域性的,必須部署在您想要監控的 AWS 區域中。

### 架構

#### 目標技術堆疊

- Lambda 函數
- Amazon SNS 主題
- EventBridge 規則

#### 目標架構

#### 自動化和規模

• 如果您使用的是 AWS Organizations,則可以使用 [AWS CloudFormation StackSets](https://docs.aws.amazon.com/AWSCloudFormation/latest/UserGuide/what-is-cfnstacksets.html) 將此範本部署到 您希望監控的多個帳戶中。

## 工具

- [AWS CloudFormation AWS](https://docs.aws.amazon.com/AWSCloudFormation/latest/UserGuide/Welcome.html) CloudFormation 是一項服務,可協助您使用基礎設施即程式碼來建 模和設定 AWS 資源。
- [Amazon EventBridge Amazon](https://docs.aws.amazon.com/eventbridge/latest/userguide/what-is-amazon-eventbridge.html) EventBridge 提供來自您自己的應用程式、軟體即服務 (SaaS) 應 用程式和 AWS 服務的即時資料串流,並將該資料路由到 Lambda 函數等目標。
- [AWS Lambda L](https://docs.aws.amazon.com/lambda/latest/dg/welcome.html) ambda 支援執行程式碼,無需佈建或管理伺服器。
- [Amazon S3](https://docs.aws.amazon.com/AmazonS3/latest/dev/Welcome.html)  Amazon Simple Storage Service (Amazon S3) 是可高度擴展的物件儲存服務,可用 於各種儲存解決方案,包括網站、行動應用程式、備份和資料湖。

• [Amazon SNS](https://docs.aws.amazon.com/sns/latest/dg/welcome.html) — Amazon Simple Notification Service (Amazon SNS) 協調和管理發佈者和客戶之間 的訊息傳遞或傳送,包括 Web 伺服器和電子郵件地址。訂閱者會收到發佈到所訂閱主題的所有訊 息,且某一主題的所有訂閱者均會收到相同訊息。

# 最佳實務

確定所使用的 SNS 主題無法公開存取。如需詳細資訊,請參閱 [AWS 文件](https://docs.aws.amazon.com/sns/latest/dg/sns-security-best-practices.html#ensure-topics-not-publicly-accessible)。

史诗

上傳程 Lambda 碼

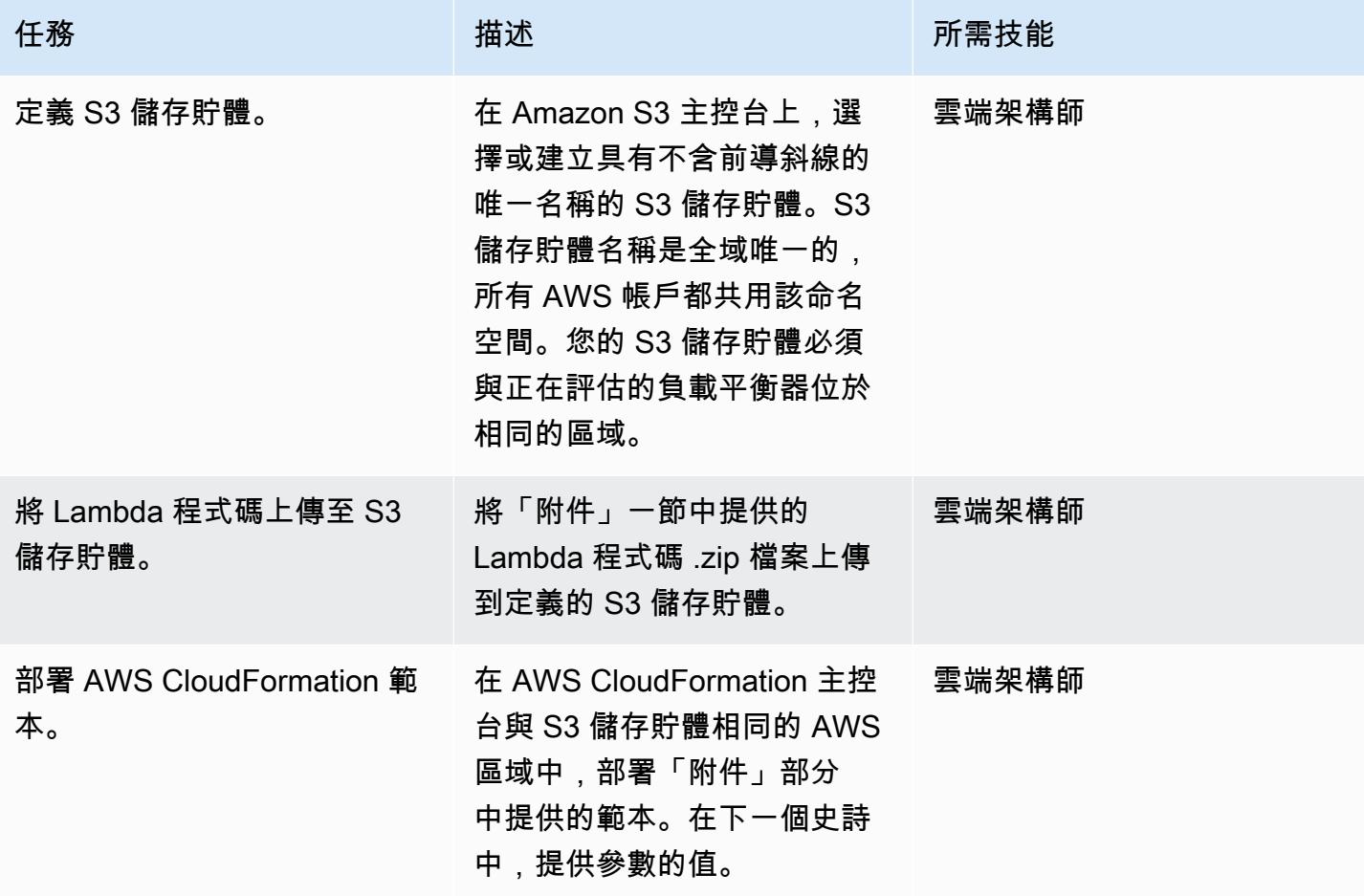

### CloudFormation 參數

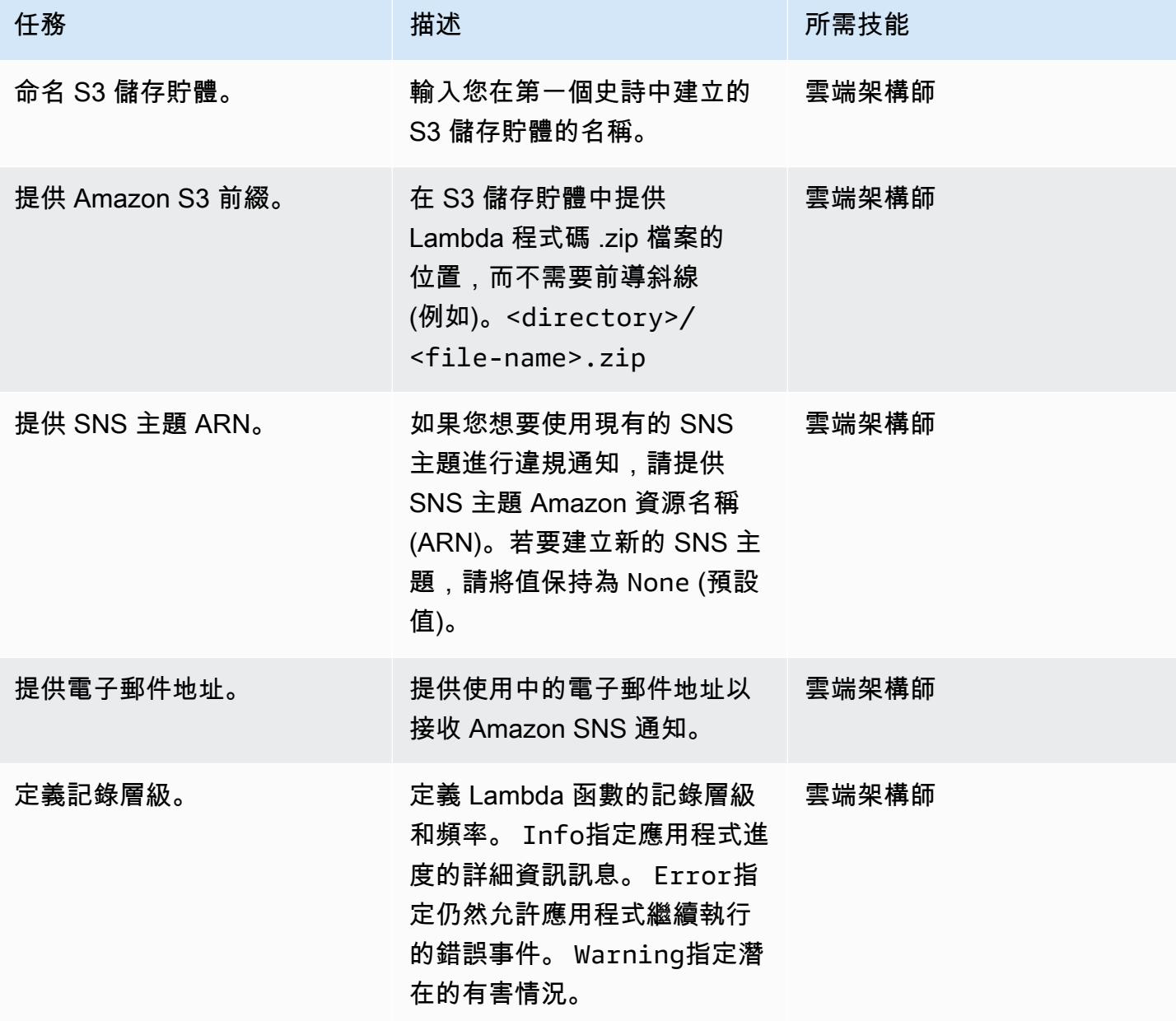

## 部署 CloudFormation 範本

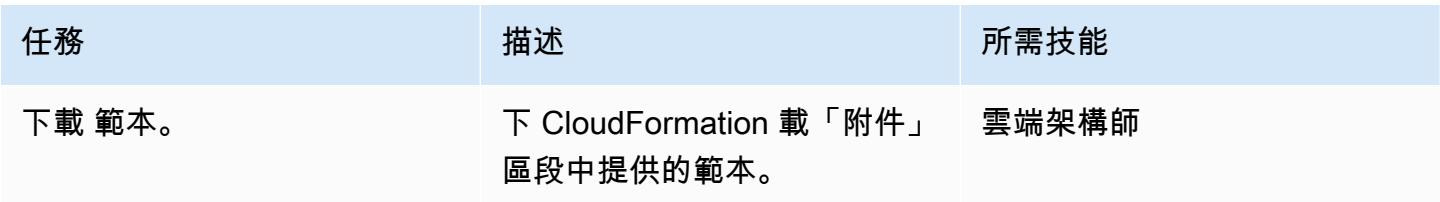

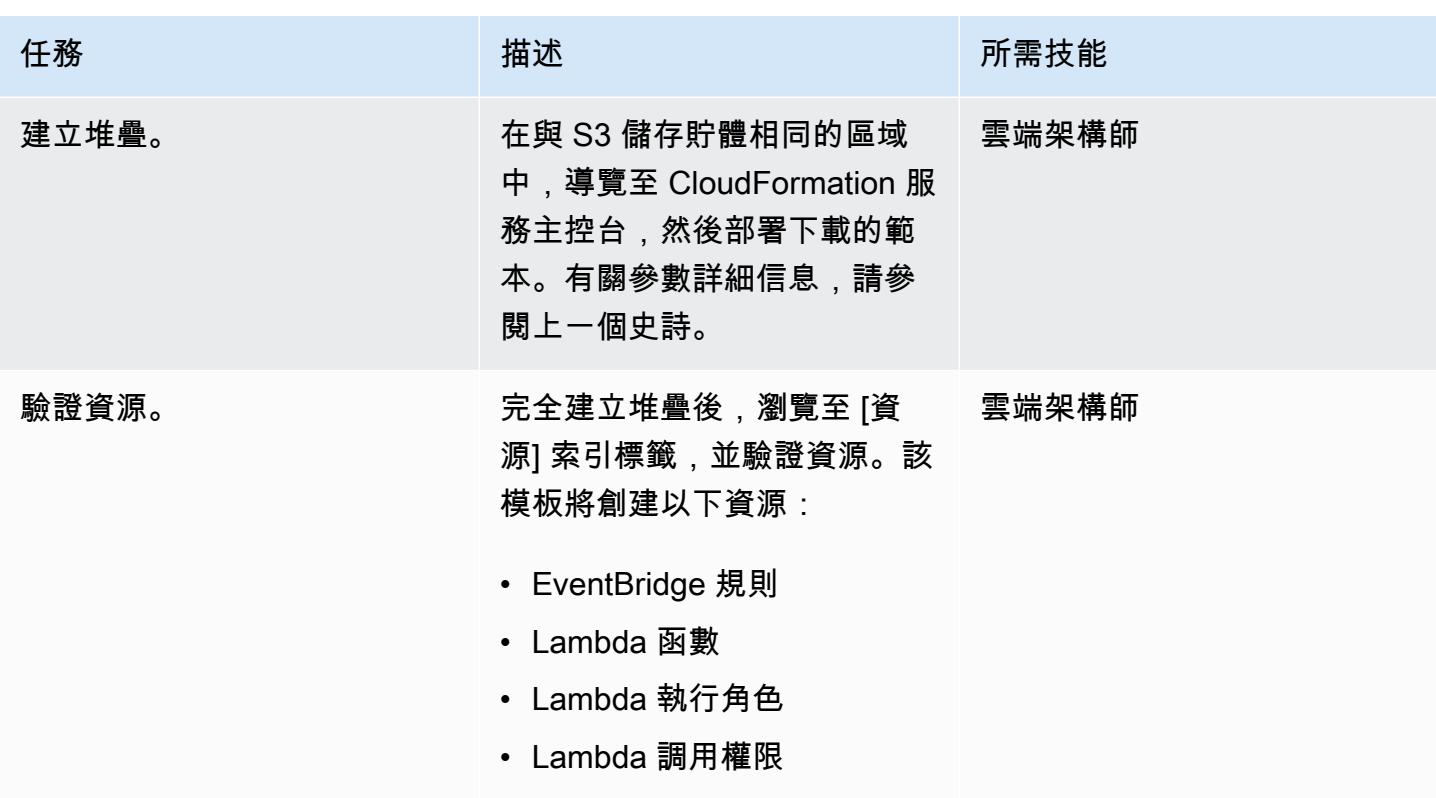

確認訂閱

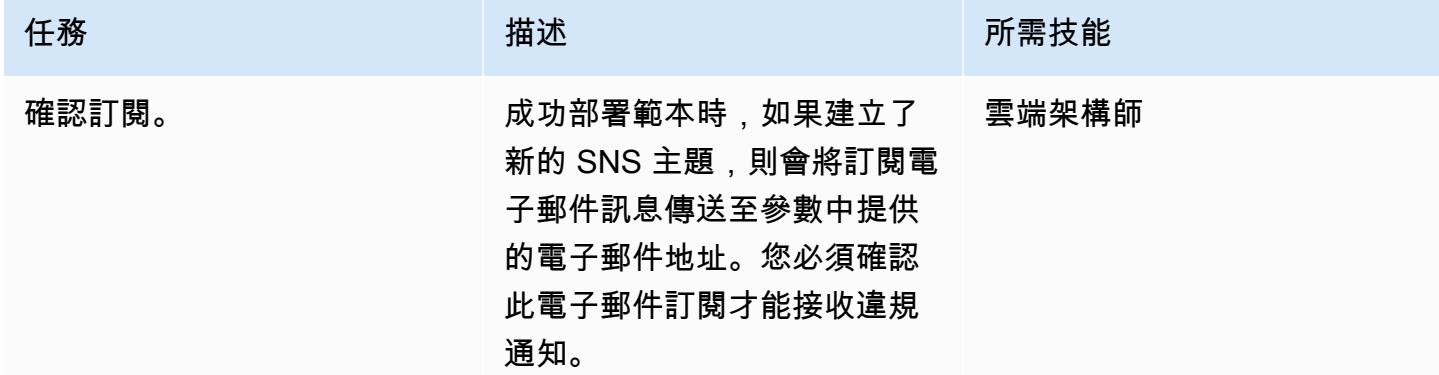

## 故障診斷

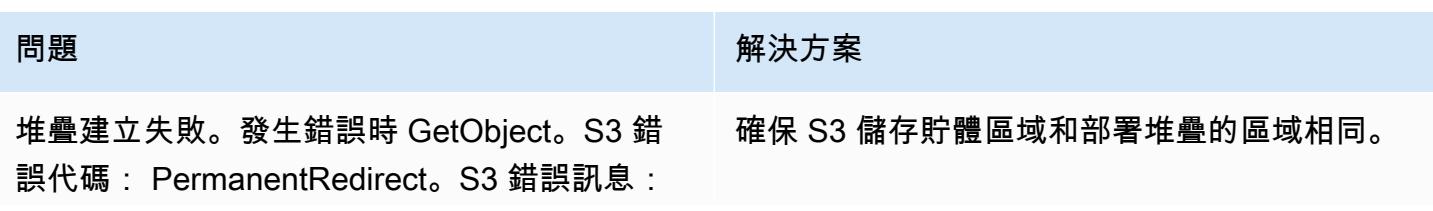

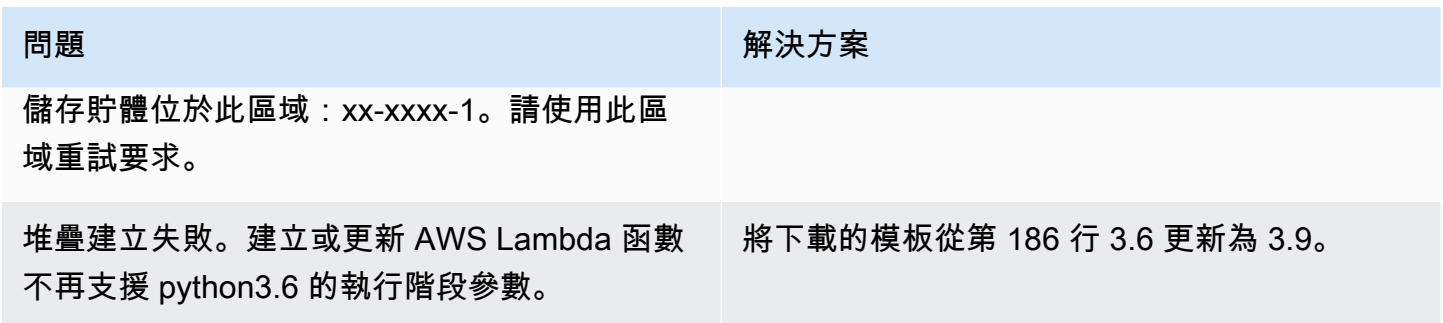

# 相關資源

- [在 AWS CloudFormation 主控台上建立堆疊](https://docs.aws.amazon.com/AWSCloudFormation/latest/UserGuide/cfn-console-create-stack.html)
- [AWS Lambda](https://aws.amazon.com/lambda/)
- [什麼是 Classic Load Balancer?](https://docs.aws.amazon.com/elasticloadbalancing/latest/classic/introduction.html)
- [什麼是 Application Load Balancer?](https://docs.aws.amazon.com/elasticloadbalancing/latest/application/introduction.html)
- [什麼是 Network Load Balancer?](https://docs.aws.amazon.com/elasticloadbalancing/latest/network/introduction.html)
- [使用 AWS Lambda 函數的最佳實務](https://docs.aws.amazon.com/lambda/latest/dg/best-practices.html)
- [AWS CloudFormation 最佳實務](https://docs.aws.amazon.com/AWSCloudFormation/latest/UserGuide/best-practices.html)

## 附件

[若要存取與此文件相關聯的其他內容,請解壓縮下列檔案:attachment.zip](samples/p-attach/9e67c805-cd64-4c08-8379-6abe13d8d5bb/attachments/attachment.zip)

## 確保啟動時已啟用 Amazon EMR 靜態資料的加密

### 創建者:普里揚卡喬達瑞 (AWS)

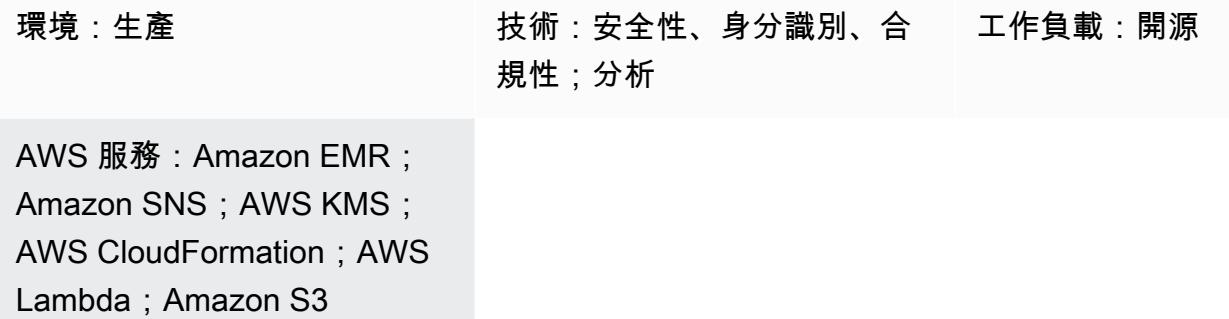

### **Summary**

此模式提供安全控制,用於在亞馬遜網路服務 (AWS) 上監控 Amazon EMR 叢集的加密。

資料加密有助於防止未經授權的使用者讀取叢集上的資料和相關的資料儲存體系統。這包括傳輸網路 時可能遭到攔截的資料 (稱為傳輸中的資料),以及儲存至持續性媒體 (稱為靜態資料) 的資料。Amazon Simple Storage Service (Amazon S3) 中的靜態資料可以透過兩種方式加密。

- 使用 Amazon S3 受管金鑰進行伺服器端加密 (SSE-S3)
- 使用 AWS Key Management Service (AWS KMS) 金鑰 (SSE-KMS) 進行伺服器端加密,並使用適用 於 Amazon EMR 的政策進行設定。

此安全控制會監控 API 呼叫,並在上啟 CloudWatch 動 Amazon 事件事件[RunJobFlow](https://docs.aws.amazon.com/emr/latest/APIReference/API_RunJobFlow.html)。觸發程序會叫 用 AWS Lambda,它會執行 Python 指令碼。函數會從事件 JSON 輸入擷取 EMR 叢集 ID,並透過執 行下列檢查來判斷是否存在安全性違規。

- 1. 檢查 EMR 叢集是否與 Amazon EMR 特定安全組態相關聯。
- 2. 如果 Amazon EMR 特定安全組態與 EMR 叢集相關聯,請檢查靜態加密是否已開啟。
- 3. 如果未開啟靜態加密,請傳送 Amazon Simple Notification Service (Amazon SNS) 通知,其中包含 此通知來源的 EMR 叢集名稱、違規詳細資訊、AWS 區域、AWS 帳戶以及 Lambda Amazon 資源 名稱 (ARN)。

## 先決條件和限制

### 先決條件

- 有效的 AWS 帳戶
- 用於 Lambda 代碼 .zip 文件的 S3 存儲桶
- 您想要接收違規通知的電子郵件地址
- Amazon EMR 記錄已關閉,以便擷取所有 API 日誌

### 限制

• 此偵探控制項是區域性的,必須部署在您想要監控的 AWS 區域中。

### 產品版本

• Amazon EMR 版本 4.8.0 及更高版本

## 架構

### 目標技術堆疊

- Amazon EMR
- Amazon CloudWatch 活動
- Lambda 函數
- Amazon SNS

#### 目標架構

#### 自動化和規模

• 如果您使用 AWS Organizations,則可以使用 [AWS Cloudform StackSets](https://docs.aws.amazon.com/AWSCloudFormation/latest/UserGuide/what-is-cfnstacksets.html) 在您要監控的多個帳戶中 部署此範本。

## 工具

### 工具

- [AWS CloudFormation AWS](https://docs.aws.amazon.com/AWSCloudFormation/latest/UserGuide/Welcome.html) CloudFormation 是一項服務,可協助您使用基礎設施即程式碼建立 AWS 資源模型和設定 AWS 資源。
- [Amazon CloudWatch 活動](https://docs.aws.amazon.com/AmazonCloudWatch/latest/events/WhatIsCloudWatchEvents.html)  Amazon CloudWatch 活動提供近乎即時的系統事件串流,描述 AWS 資源的變更。
- [Amazon EMR Amazon EMR](https://docs.aws.amazon.com/emr/latest/ManagementGuide/emr-what-is-emr.html) 是一個受管叢集平台,可簡化大數據架構的執行作業。
- [AWS Lambda](https://docs.aws.amazon.com/lambda/latest/dg/welcome.html)  AWS Lambda 支援執行程式碼,無需佈建或管理伺服器。
- [Amazon S3](https://docs.aws.amazon.com/AmazonS3/latest/dev/Welcome.html)  Amazon S3 是可高度擴展的物件儲存服務,可用於各種儲存解決方案,包括網站、 行動應用程式、備份和資料湖。
- [Amazon SNS](https://docs.aws.amazon.com/sns/latest/dg/welcome.html)  Amazon SNS 協調和管理發佈者和用戶端之間的訊息傳遞或傳送,包括 Web 伺服 器和電子郵件地址。訂閱者會收到發佈到所訂閱主題的所有訊息,且某一主題的所有訂閱者均會收到 相同訊息。

### Code

• 該項目的 EMR EncryptionAtRest .zip 和 EMR EncryptionAtRest .yml 文件可作為附件使用。

## 史诗

### 定義 S3 儲存貯體

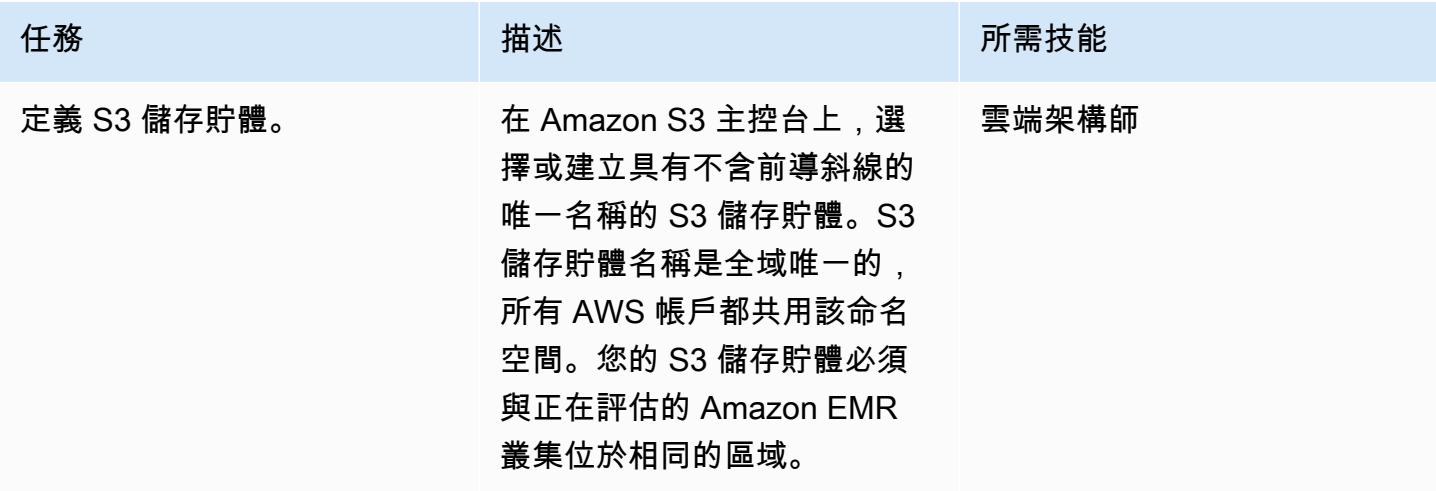

## 將 Lambda 程式碼上傳至 S3 儲存貯體

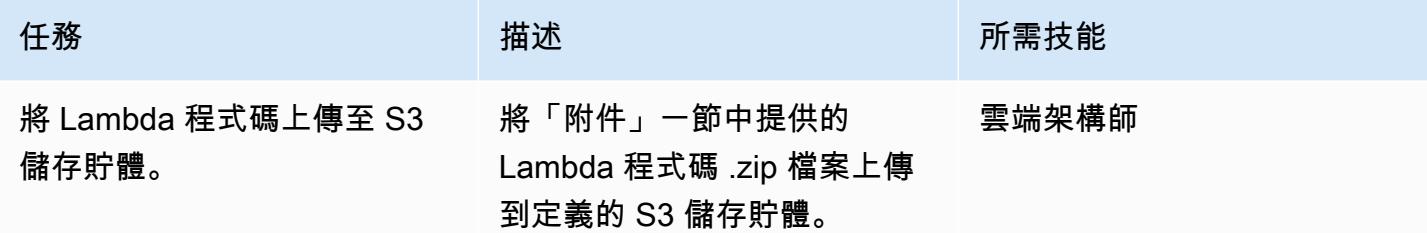

### 部署 AWS CloudFormation 範本

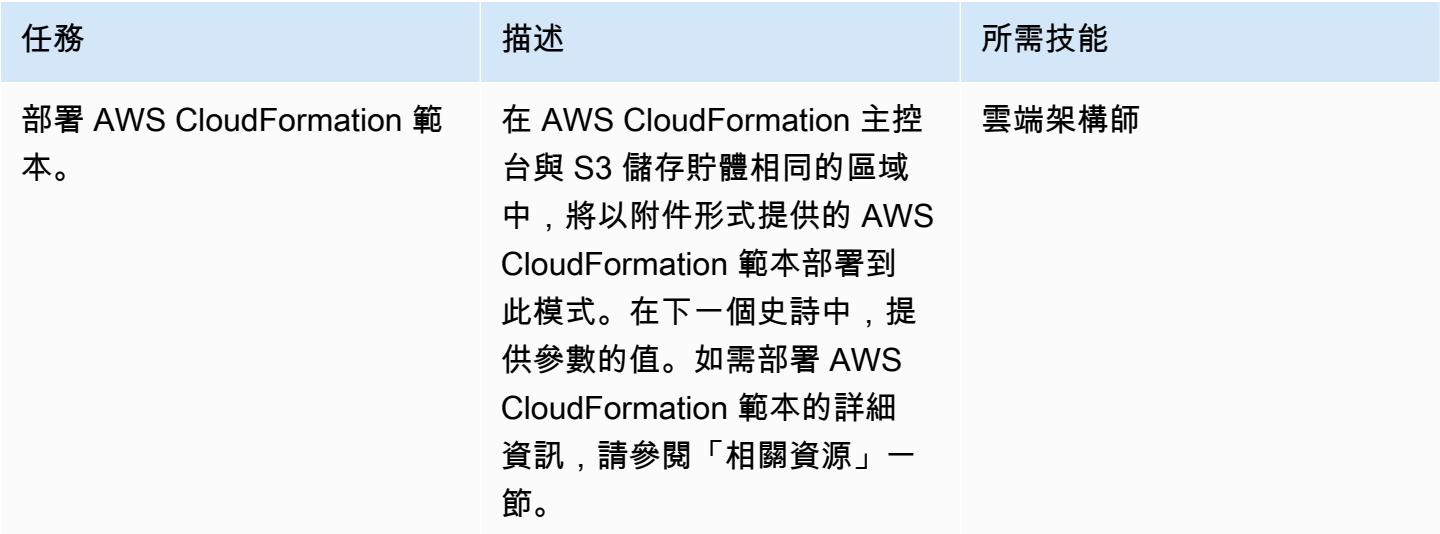

## 完成 AWS CloudFormation 範本中的參數

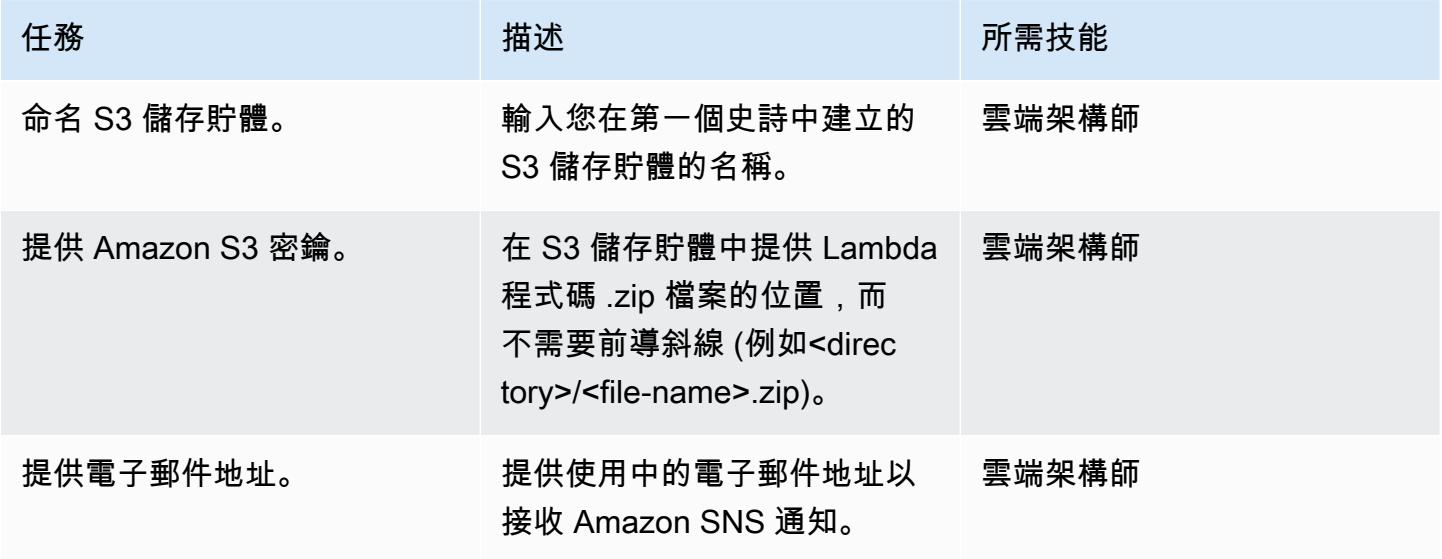

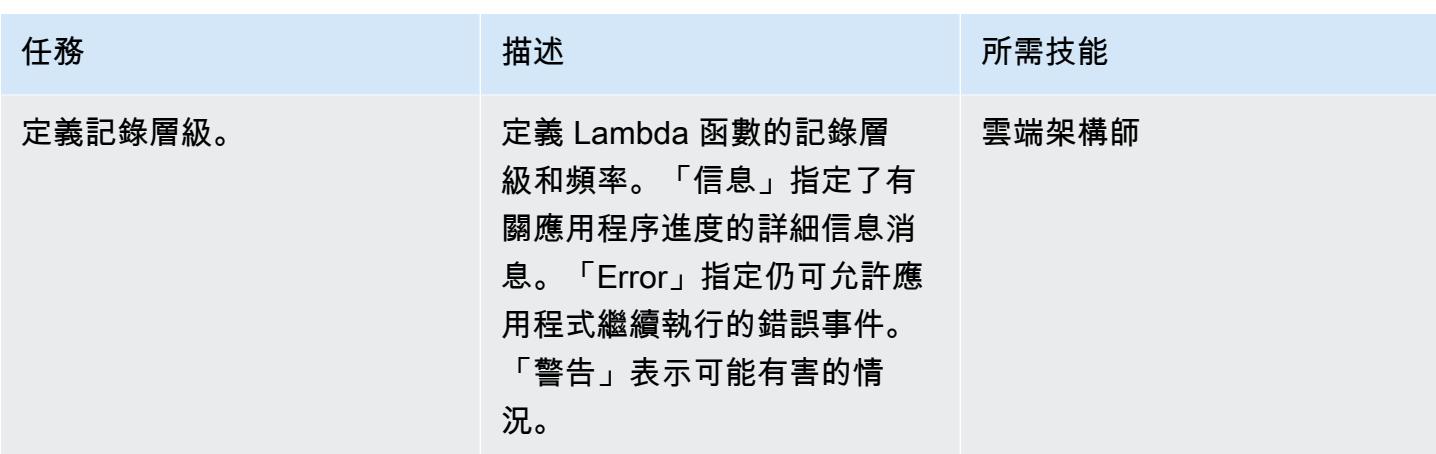

### 確認訂閱

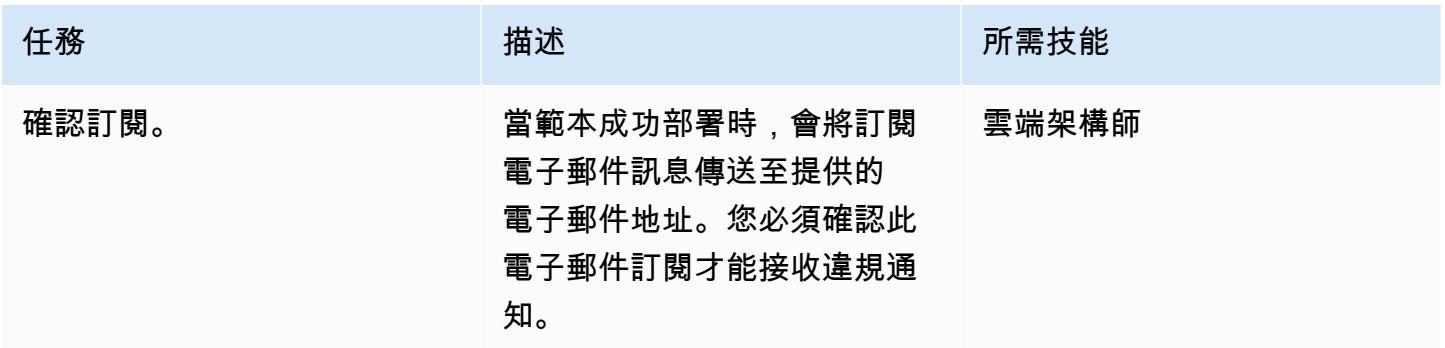

## 相關資源

- [在 AWS CloudFormation 主控台上建立堆疊](https://docs.aws.amazon.com/AWSCloudFormation/latest/UserGuide/cfn-console-create-stack.html)
- [AWS Lambda](https://aws.amazon.com/lambda/)
- [Amazon EMR 加密選項](https://docs.aws.amazon.com/emr/latest/ManagementGuide/emr-data-encryption-options.html)

# 附件

[若要存取與此文件相關聯的其他內容,請解壓縮下列檔案:attachment.zip](samples/p-attach/58622600-8ffe-4688-be7c-a03abe1f2ab8/attachments/attachment.zip)

# 確保 IAM 設定檔與 EC2 執行個體相關聯

#### 創建者:曼西蘇拉特瓦拉(AWS)

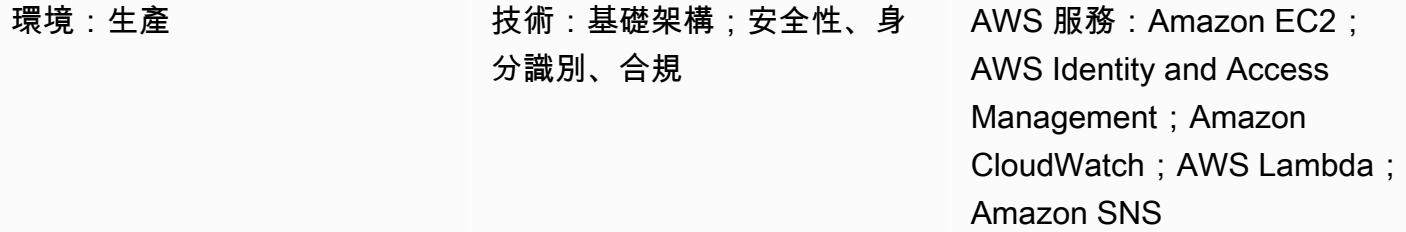

### Summary

此模式提供 AWS CloudFormation 安全控制範本,可在 Amazon 彈性運算雲端 (Amazon EC2) 執行個 體發生 AWS Identity and Access Management (IAM) 設定檔違規時設定自動通知。

執行個體設定檔是 IAM 角色的容器,您可以在執行個體啟動時將角色資訊傳遞給 EC2 執行個體。

當 AWS 根據RunInstances、AssociateIamInstanceProfile和動作 CloudTrail 記錄 Amazon EC2 API 呼叫時,亞馬遜 CloudWatch 事件會啟ReplaceIamInstanceProfileAssociation動此 檢查。觸發器會呼叫 AWS Lambda 函數,該函數使用 Amazon CloudWatch 事件來檢查 IAM 設定檔。

如果 IAM 設定檔不存在,Lambda 函數會啟動 Amazon Simple Notification Service (Amazon SNS) 電 子郵件通知,其中包含 Amazon Web Services (AWS) 帳戶 ID 和 AWS 區域。

如果 IAM 設定檔確實存在,Lambda 函數會檢查政策文件中是否有任何萬用字元項目。如果萬用字元 項目存在,則會啟動 Amazon SNS 違規通知,以協助您實作增強的安全性。通知包含 IAM 設定檔的名 稱、事件、EC2 執行個體 ID、受管政策的名稱、違規、帳戶 ID 和區域。

先決條件和限制

先決條件

- 活躍帳戶
- 適用於 Lambda 程式碼 .zip 檔案的 Amazon Simple Storage Service (Amazon S3) 儲存貯體

限制

#### • 只能針

對RunInstances、AssociateIamInstanceProfile和ReplaceIamInstanceProfileAssociation動 作部署 AWS CloudFormation 範本。

- 安全控制不會監控 IAM 設定檔的分離。
- 安全控制不會檢查附加至 EC2 執行個體 IAM 設定檔的 IAM 政策是否有修改。
- 安全性控制不會考慮需要使用的不[支援資源層級權限](https://docs.aws.amazon.com/AWSEC2/latest/APIReference/ec2-api-permissions.html#ec2-api-unsupported-resource-permissions)。"Resource":\*

## 架構

### 目標技術堆疊

- Amazon EC2
- AWS CloudTrail
- Amazon CloudWatch
- AWS Lambda
- Amazon S3
- Amazon SNS

### 目標架構

### 自動化和規模

您可以針對不同的 AWS 區域和帳戶多次使用 AWS CloudFormation 範本。您只需為每個帳戶或區域 啟動一次範本。

## 工具

### 工具

- [Amazon EC2](https://docs.aws.amazon.com/AWSEC2/latest/UserGuide/concepts.html)  Amazon EC2 在 AWS 雲端提供可擴展的運算容量 (虛擬伺服器)。
- [AWS CloudTrail](https://docs.aws.amazon.com/awscloudtrail/latest/userguide/cloudtrail-user-guide.html) AWS 可 CloudTrail 協助您啟用 AWS 帳戶的管控、合規以及操作和風險稽核。 使用者、角色或 AWS 服務執行的動作會記錄為中的事件 CloudTrail。
- [Amazon CloudWatch 活動](https://docs.aws.amazon.com/AmazonCloudWatch/latest/events/WhatIsCloudWatchEvents.html)  Amazon CloudWatch 活動提供近乎即時的系統事件串流,用於描述 AWS 資源的變更。
- [Amazon S3](https://docs.aws.amazon.com/AmazonS3/latest/gsg/GetStartedWithS3.html)  Amazon S3 提供可高度擴展的物件儲存,可用於各種儲存解決方案,包括網站、行 動應用程式、備份和資料湖。
- [Amazon SNS](https://docs.aws.amazon.com/sns/latest/dg/welcome.html)  Amazon SNS 可讓應用程式和裝置從雲端傳送和接收通知。

#### Code

• 專案的 .zip 檔案可作為附件使用。

## 史诗

#### 定義 S3 儲存貯體

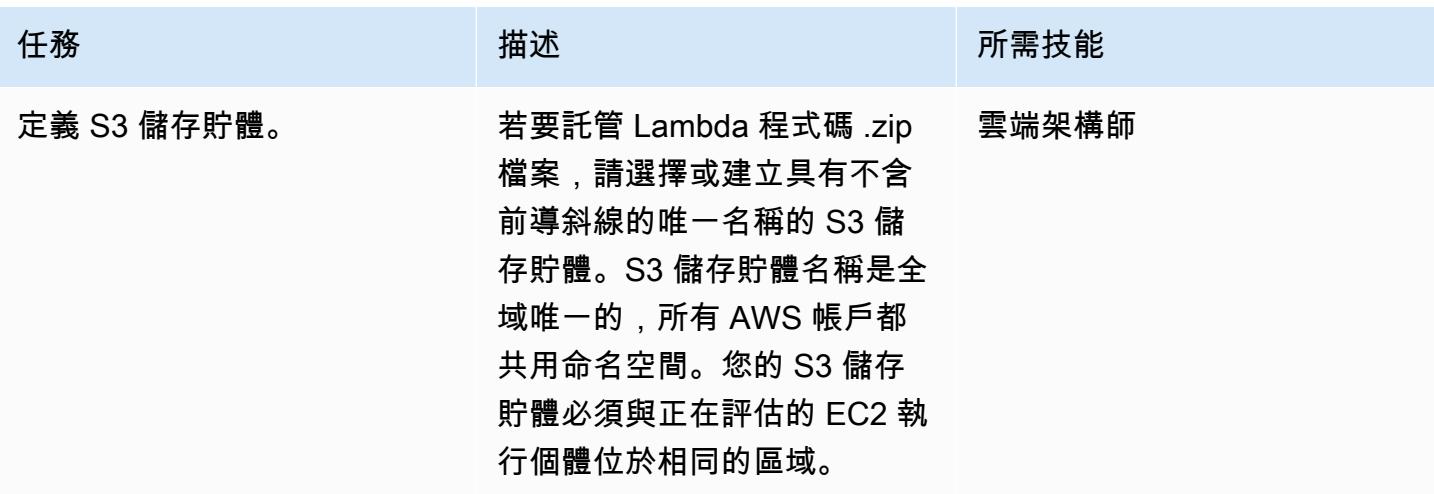

將 Lambda 程式碼上傳至 S3 儲存貯體

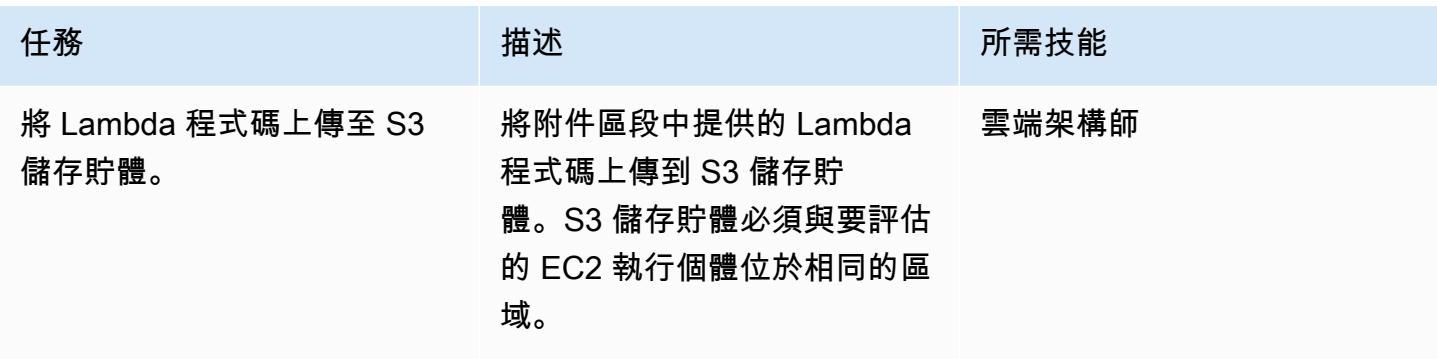

### 部署 AWS CloudFormation 範本

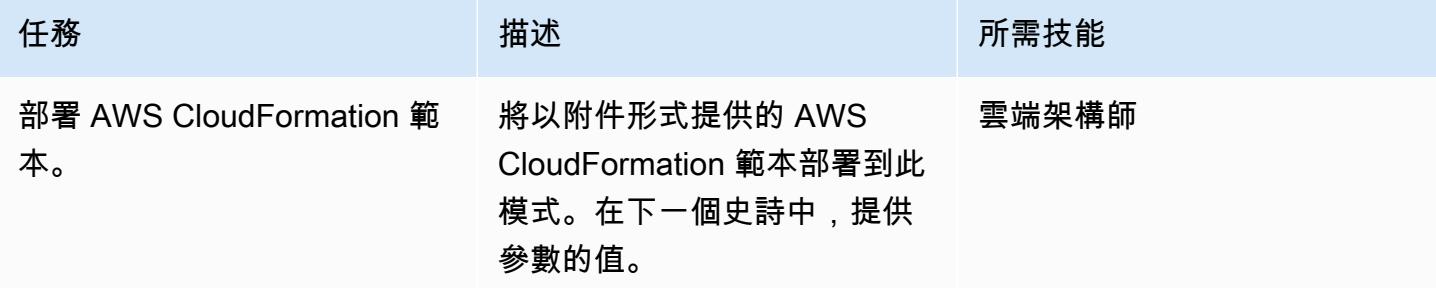

### 完成 AWS CloudFormation 範本中的參數

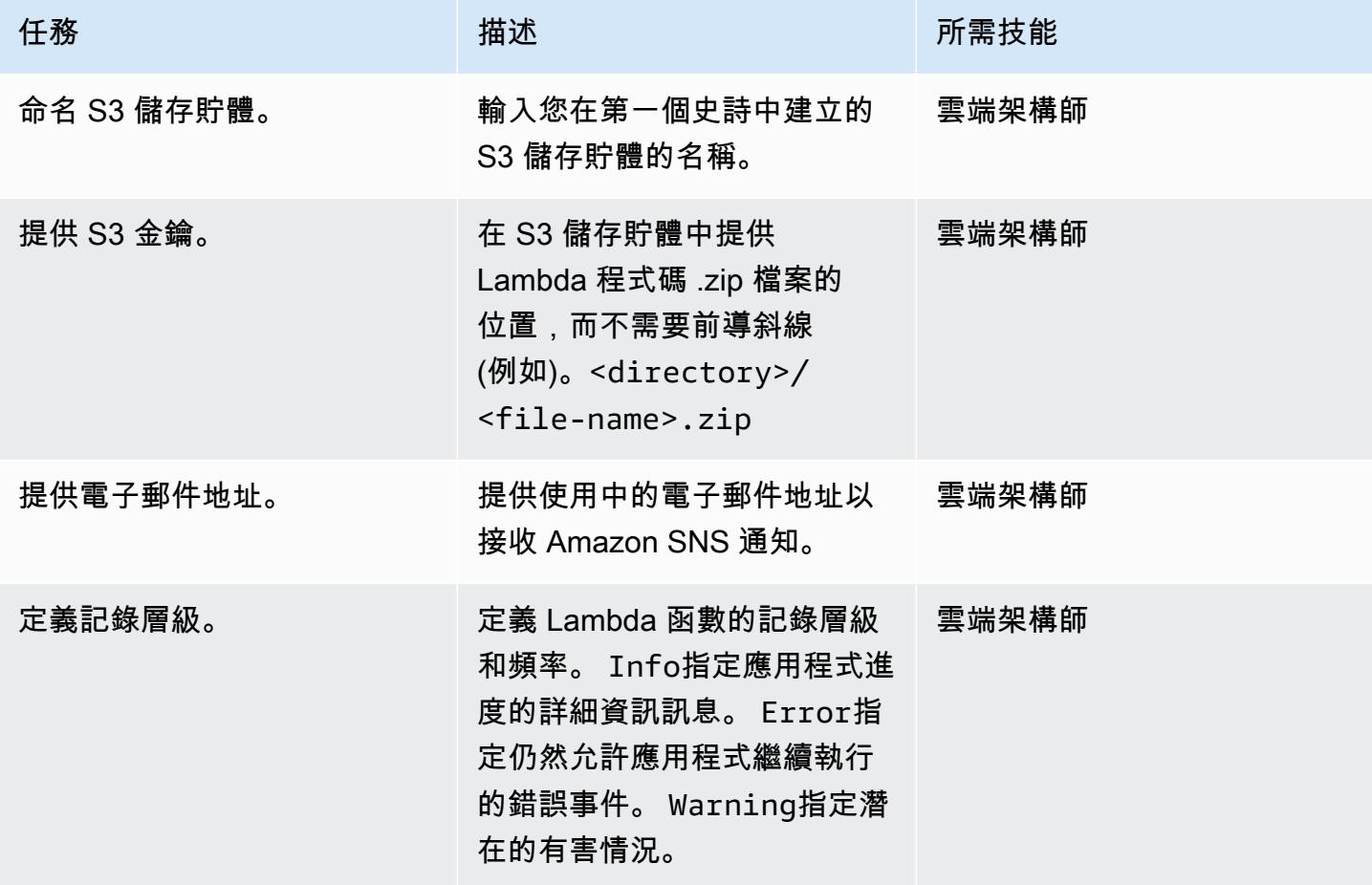

### 確認訂閱

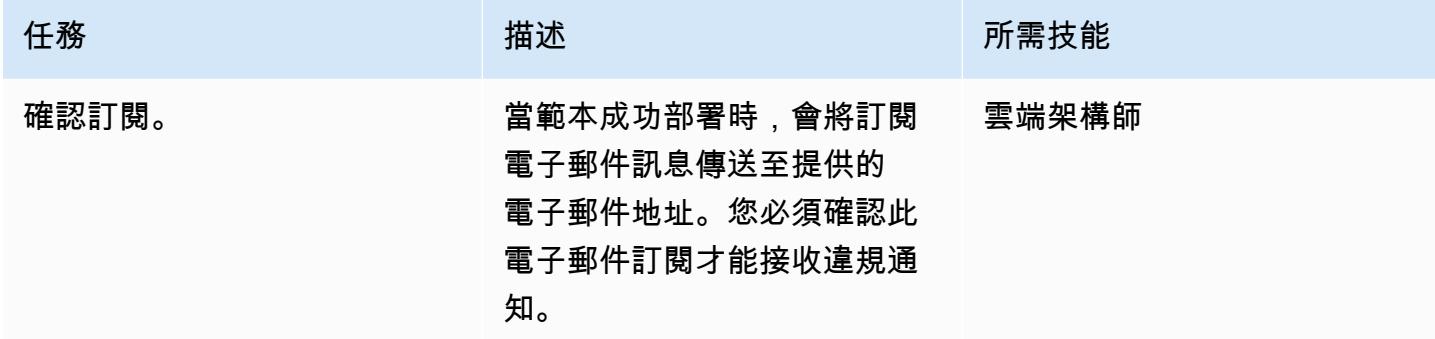

## 相關資源

- [建立 S3 儲存貯體](https://docs.aws.amazon.com/AmazonS3/latest/user-guide/create-bucket.html)
- [將檔案上傳到 S3 儲存貯體](https://docs.aws.amazon.com/AmazonS3/latest/user-guide/upload-objects.html)
- [使用例項設定檔](https://docs.aws.amazon.com/IAM/latest/UserGuide/id_roles_use_switch-role-ec2_instance-profiles.html)
- [使用 AWS 建立在 AWS API 呼叫上觸發的 CloudWatch 事件規則 CloudTrail](https://docs.aws.amazon.com/AmazonCloudWatch/latest/events/Create-CloudWatch-Events-CloudTrail-Rule.html)

附件

[若要存取與此文件相關聯的其他內容,請解壓縮下列檔案:attachment.zip](samples/p-attach/6b1a1e6e-1e63-48fc-b9b4-5c36f89f7d31/attachments/attachment.zip)

# 確保亞 Amazon Redshift 叢集在建立時已加密

### 創建者:曼西蘇拉特瓦拉(AWS)

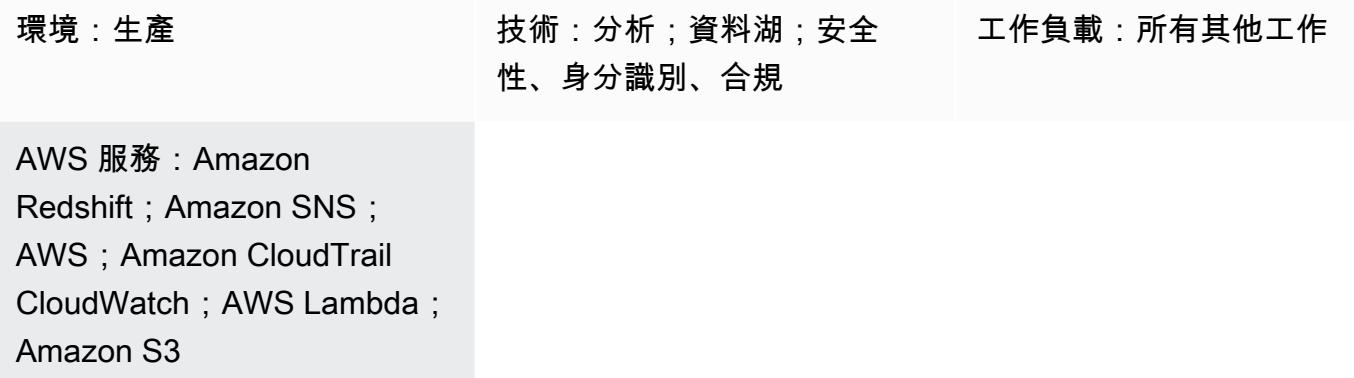

## Summary

此模式提供 AWS CloudFormation 範本,當建立新的 Amazon Redshift 叢集時不加密,可為您提供自 動通知。

AWS CloudFormation 範本會建立 Amazon CloudWatch 活動事件和 AWS Lambda 函數。此事件會 監視任何透過 AWS CloudTrail 從快照建立或還原的 Amazon Redshift 叢集。如果在 AWS 帳戶中建 立叢集時未使用 AWS Key Management Service (AWS KMS) 或雲端硬體安全模型 (HSM) 加密,請 CloudWatch 啟動 Lambda 函數,以傳送 Amazon Simple Notification Service (Amazon SNS) 通知給 您,通知您違規事件。

## 先決條件和限制

先決條件

- 作用中的 AWS 帳戶
- 具有叢集子網路群組和關聯安全性群組的虛擬私人雲端 (VPC)。

限制

• AWS CloudFormation 範本只能針對CreateCluster和動RestoreFromClusterSnapshot作部 署。

## 架構

### 目標技術堆疊

- Amazon Redshift
- AWS CloudTrail
- Amazon CloudWatch
- AWS Lambda
- Amazon Simple Storage Service (Amazon S3)
- Amazon SNS

### 目標架構

### 自動化和規模

您可以針對不同的 AWS 區域和帳戶多次使用 AWS CloudFormation 範本。您只需在每個區域或帳戶 中執行一次。

### 工具

### 工具

- [Amazon Redshift](https://docs.aws.amazon.com/redshift/latest/mgmt/welcome.html) Amazon Redshift 是雲端中的全受管 PB 級資料倉儲服務。Amazon Redshift 與 您的資料湖整合,可讓您使用資料為企業和客戶取得新的見解。
- [AWS CloudTrail](https://docs.aws.amazon.com/awscloudtrail/latest/userguide/cloudtrail-user-guide.html) AWS CloudTrail 是一項 AWS 服務,可協助您實作 AWS 帳戶的管理、合規以及 操作和風險稽核。使用者、角色或 AWS 服務執行的動作會記錄為中的事件 CloudTrail。
- [Amazon CloudWatch 活動](https://docs.aws.amazon.com/AmazonCloudWatch/latest/events/WhatIsCloudWatchEvents.html)  Amazon CloudWatch 活動提供近乎即時的系統事件串流,描述 AWS 資源的變更。
- [AWS Lambda](https://docs.aws.amazon.com/lambda/latest/dg/welcome.html)  AWS Lambda 支援執行程式碼,無需佈建或管理伺服器。AWS Lambda 只有在需 要時才會執行程式碼,可自動從每天數項請求擴展成每秒數千項請求。
- [Amazon S3](https://docs.aws.amazon.com/AmazonS3/latest/gsg/GetStartedWithS3.html)  Amazon S3 是可高度擴展的物件儲存服務,可用於各種儲存解決方案,包括網站、 行動應用程式、備份和資料湖。
- [Amazon SNS](https://docs.aws.amazon.com/sns/latest/dg/welcome.html)  Amazon SNS 是一種 Web 服務,可協調和管理訊息傳遞或傳送給發佈者和用戶端 之間的訊息,包括 Web 伺服器和電子郵件地址。

### Code

• 專案的 .zip 檔案可作為附件使用。

## 史诗

### 定義 S3 儲存貯體

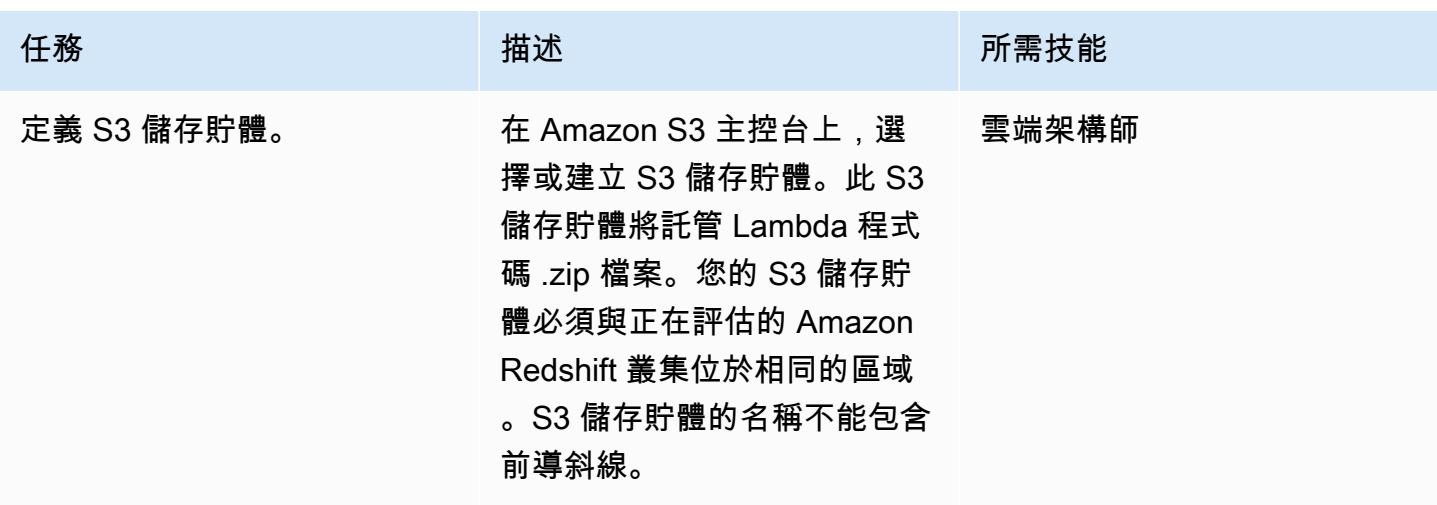

## 將 Lambda 程式碼上傳至 S3 儲存貯體

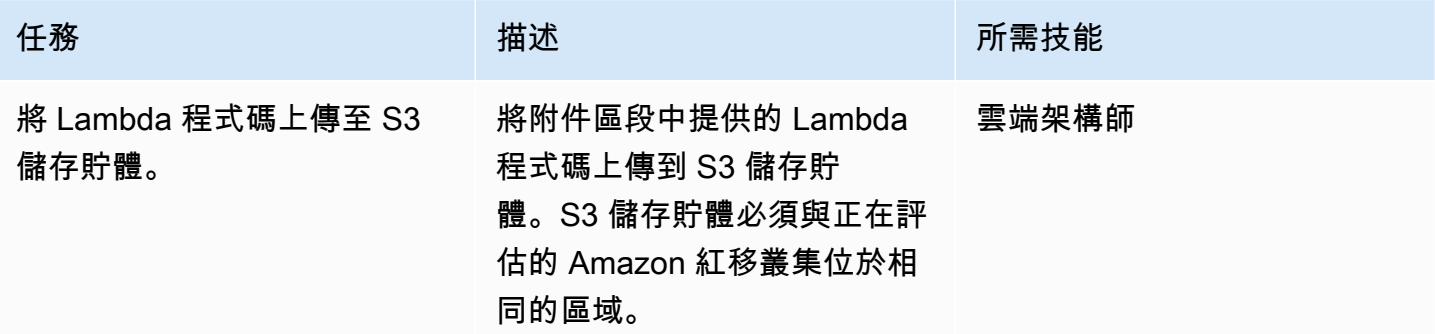

### 部署 AWS CloudFormation 範本

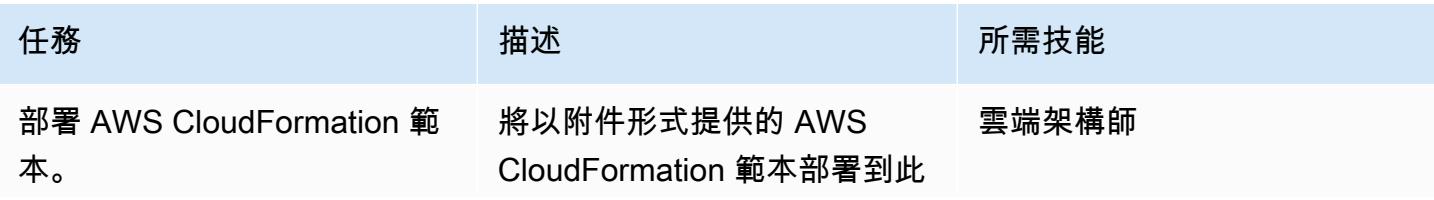

AWS 方案指引 いっきょう しょうしょう しょうしょう しょうしょう しょうしょう しょうしゅう しょうしゅう しょうしゅう 模式 しょうしょく そうしょく

任務 またし おおとこ おおとこ 描述 はっぽん おおおとこ あいかん 所需技能 模式。在下一個史詩中,提供

參數的值。

完成 AWS CloudFormation 範本中的參數

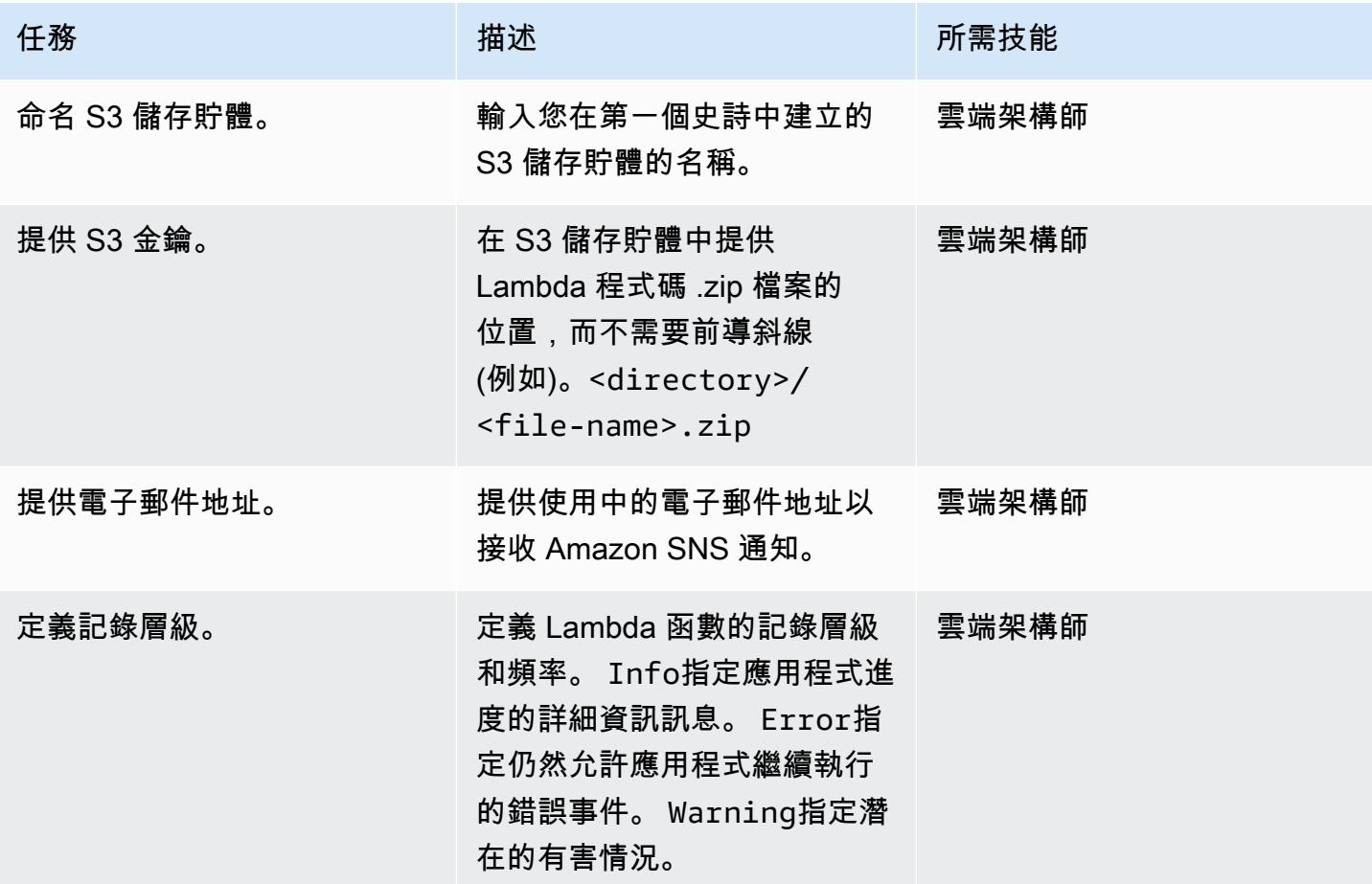

確認訂閱

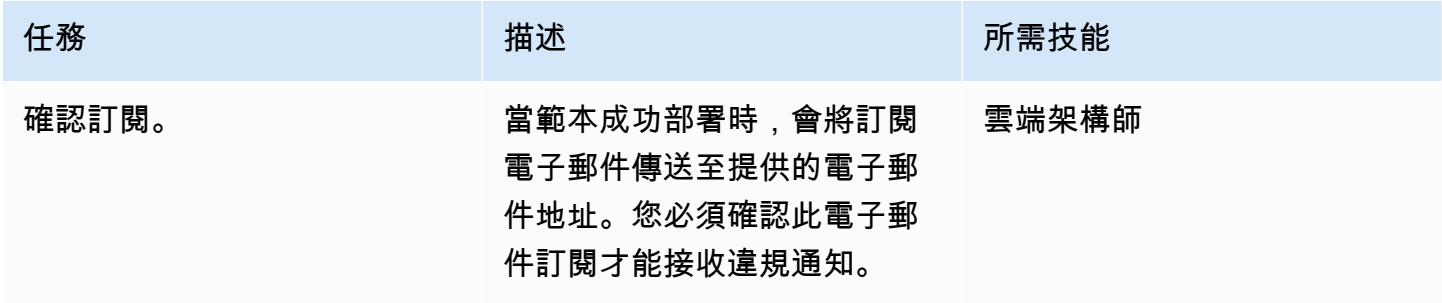

## 相關資源

- [建立 S3 儲存貯體](https://docs.aws.amazon.com/AmazonS3/latest/user-guide/create-bucket.html)
- [將檔案上傳到 S3 儲存貯體](https://docs.aws.amazon.com/AmazonS3/latest/user-guide/upload-objects.html)
- [使用 AWS 建立在 AWS API 呼叫上觸發的 CloudWatch 事件規則 CloudTrail](https://docs.aws.amazon.com/AmazonCloudWatch/latest/events/Create-CloudWatch-Events-CloudTrail-Rule.html)
- [創建一個 Amazon Redshift 集群](https://docs.aws.amazon.com/redshift/latest/mgmt/getting-started-cluster-in-vpc.html)

附件

[若要存取與此文件相關聯的其他內容,請解壓縮下列檔案:attachment.zip](samples/p-attach/888b44a7-e3f6-49cf-b2e7-53717ca3e369/attachments/attachment.zip)

# 使用以下方式匯出 AWS IAM 身分中心身分及其指派的報告 PowerShell

由豪爾赫·帕瓦(AWS),乍得英里(AWS),弗蘭克·阿洛塔(AWS)和曼尼德普·雷迪吉勒拉 (AWS)創建

環境:生產 またまのはないのは、技術:安全性、身分識別、合い 規性;管理與治理 工作量:Microsoft

AWS 服務: IAM 身分中心: 適 用於的 AWS 工具 PowerShell

### **Summary**

當您使用 AWS IAM 身分中心 (AWS Single Sign-On 的後續任務) 集中管理對所有 Amazon Web Services (AWS) 帳戶和雲端應用程式的單一登入 (SSO) 存取時,透過 AWS 管理主控台報告和稽核這 些指派可能非常繁瑣且耗時。如果您要報告跨數十個或數百個 AWS 帳戶的使用者或群組的許可,則尤 其如此。

對於許多人來說,查看此信息的理想工具將在電子表格應用程序中,例如 Microsoft Excel。這可協助 您篩選、搜尋並視覺化整個組織的資料,並由 AWS Organizations 管理。

此模式說明如何使用 AWS 工 PowerShell 具在 IAM 身分中心產生 SSO 身分組態報告。報告會格式化 為 CSV 檔案,其中包括身分識別名稱 (主體)、身分識別類型 (使用者或群組)、身分識別可存取的帳戶 以及權限集。產生此報告後,您可以在偏好的應用程式中開啟報告,以依需要搜尋、篩選和稽核資料。 下圖展示了試算表應用程式中的範例資料。

重要事項:由於此報告包含敏感資訊,因此我們強烈建議您將其安全地儲存並僅在 need-to-know 基 礎上共用。

先決條件和限制

先決條件

- 已設定和啟用的 IAM 身分中心和 AWS Organizations。
- PowerShell,已安裝並配置。如需詳細資訊,請參閱[安裝 PowerShell](https://learn.microsoft.com/en-us/powershell/scripting/install/installing-powershell?view=powershell-7.2) (Microsoft 說明文件)。
- 適用於 PowerShell、安裝和設定的 AWS 工具。基於效能原因,我們強烈建議您安裝 AWS Tools 的模組化版本 PowerShell,稱為. AWS.Tools 每個 AWS 服務都有自己 的個別小模組支援。在命令 PowerShell 介面中,輸入下列指令來安裝此模式所需的模 組:AWS.Tools.InstallerOrganizationsSSOAdmin、、和IdentityStore。

Install-Module AWS.Tools.Installer Install-AWSToolsModule -Name Organizations, SSOAdmin, IdentityStore

如需詳細資訊,請參閱[在 Windows 上安裝 AWS 工具或在 Linux 或 macOS 上](https://docs.aws.amazon.com/powershell/latest/userguide/pstools-getting-set-up-windows.html#ps-installing-awstools)[安裝 AWS 工具 \(適用](https://docs.aws.amazon.com/powershell/latest/userguide/pstools-getting-set-up-linux-mac.html#install-aws.tools-on-linux-macos) [於說明文件的 AWS 工具\)。](https://docs.aws.amazon.com/powershell/latest/userguide/pstools-getting-set-up-linux-mac.html#install-aws.tools-on-linux-macos) PowerShell 如果您在安裝模組時收到錯誤訊息,請參閱此模式[的疑難排](#page-4574-0) [解](#page-4574-0)一節。

- AWS Command Line Interface (AWS CLI) (AWS CLI) 或 AWS 開發套件必須先使用工作登入資料進 行設定,方法是執行下列其中一項操作:
	- 使用 AWS CLI aws configure 如需詳細資訊,請參閱[快速組態](https://docs.aws.amazon.com/cli/latest/userguide/cli-configure-quickstart.html#cli-configure-quickstart-config) (AWS CLI 文件)。
	- 設定 AWS CLI 或 AWS Cloud Development Kit (AWS CDK),以透過 AWS Identity and Access Management (IAM) 角色取得臨時存取權限。如需詳細資訊,請參閱取[得 CLI 存取的 IAM 角色登](https://docs.aws.amazon.com/singlesignon/latest/userguide/howtogetcredentials.html) [入](https://docs.aws.amazon.com/singlesignon/latest/userguide/howtogetcredentials.html)資料 (IAM 身分中心說明文件)。
- AWS CLI 的具名設定檔,已儲存 IAM 主體的登入資料,可:
	- 可以存取 AWS Organizations 管理帳戶或 IAM 身分中心的委派管理員帳戶
	- 已套用AWSSSOReadOnly和 AWSSSODirectoryReadOnly AWS 受管政策

如需詳細資訊,請參閱[使用具名設定檔](https://docs.aws.amazon.com/cli/latest/userguide/cli-configure-files.html#cli-configure-files-using-profiles) (AWS CLI 文件) 和 [AWS 受管政策](https://docs.aws.amazon.com/IAM/latest/UserGuide/access_policies_managed-vs-inline.html#aws-managed-policies) (IAM 文件)。

#### 限制

• 目標 AWS 帳戶必須以 AWS Organizations 中的組織形式進行管理。

#### 產品版本

• 對於所有作業系統,建議您使用 [7.0 或更新PowerShell 版本](https://github.com/powershell/powershell)。
## 架構

#### 目標架構

1. 使用者在命令列中執行 PowerShell 指令碼。

2. 指令碼會假設 AWS CLI 的具名設定檔。這樣就可以存取 IAM 身分中心。

3. 指令碼會從 IAM 身分中心擷取 SSO 身分組態。

4. 指令碼會在儲存指令碼的本機工作站上的相同目錄中產生 CSV 檔案。

## 工具

#### AWS 服務

- [AWS Command Line Interface \(AWS CLI\) \(AWS CLI\)](https://docs.aws.amazon.com/cli/latest/userguide/cli-chap-welcome.html) 是一種開放原始碼工具,可協助您透過命令列 殼層中的命令與 AWS 服務互動。
- [AWS IAM 身分中心](https://docs.aws.amazon.com/singlesignon/latest/userguide/what-is.html)可協助您集中管理對所有 AWS 帳戶和雲端應用程式的單一登入 (SSO) 存取。
- 的 [AWS 工具 PowerShell是](https://docs.aws.amazon.com/powershell/latest/userguide/pstools-welcome.html)一 PowerShell 組模組,可協助您從命令列對 AWS 資源執行操作 PowerShell 指令碼。

#### 其他工具

• [PowerShell是](https://learn.microsoft.com/en-us/powershell/)一個 Microsoft 的自動化和配置管理程序,可以在 Windows,Linux 和 macOS 上運 行。

# <span id="page-4572-0"></span>史诗

#### 產生報告

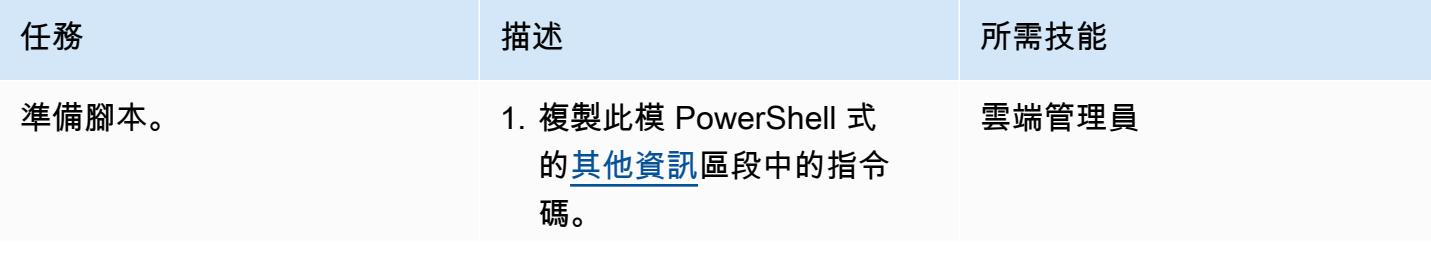

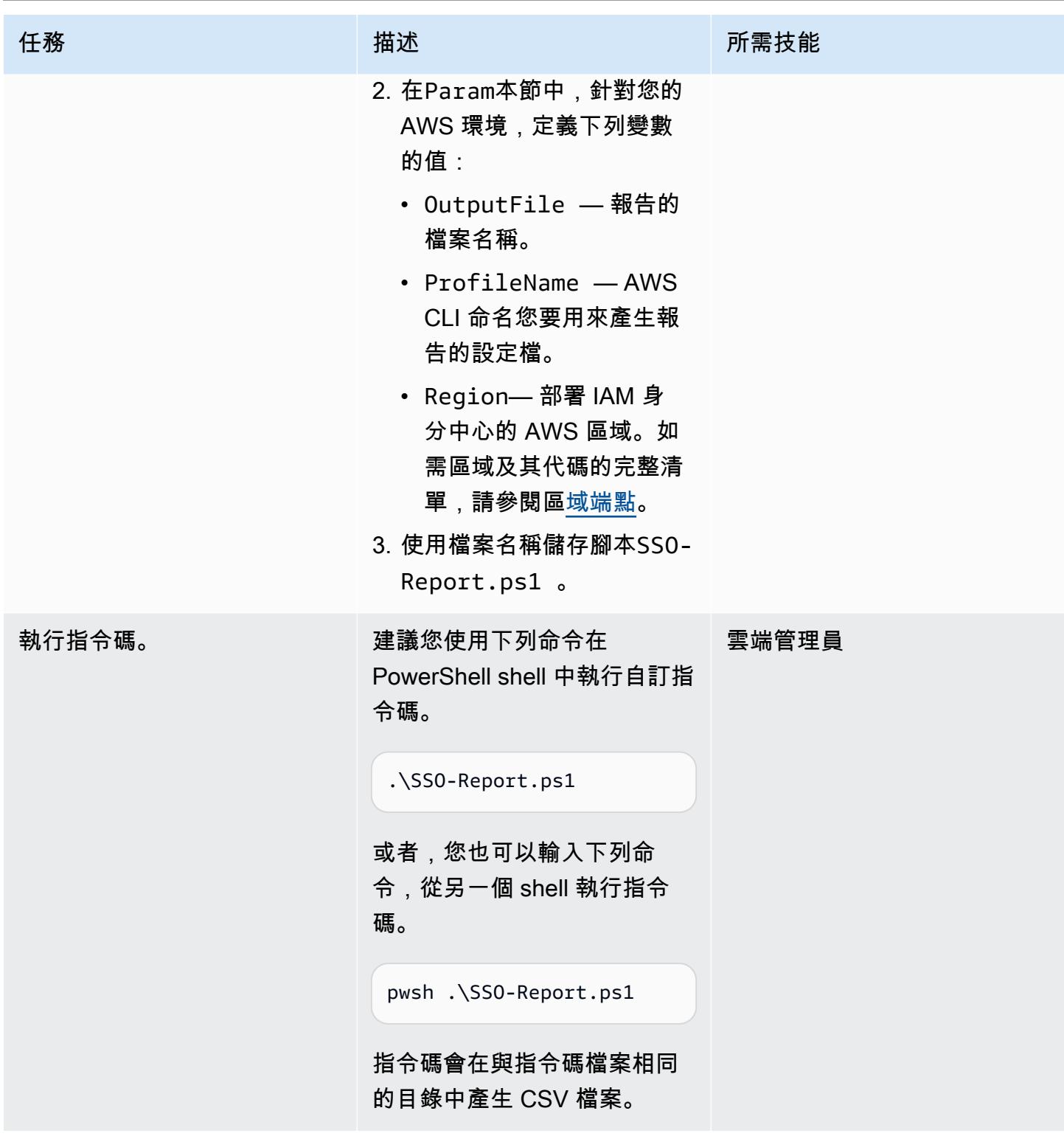

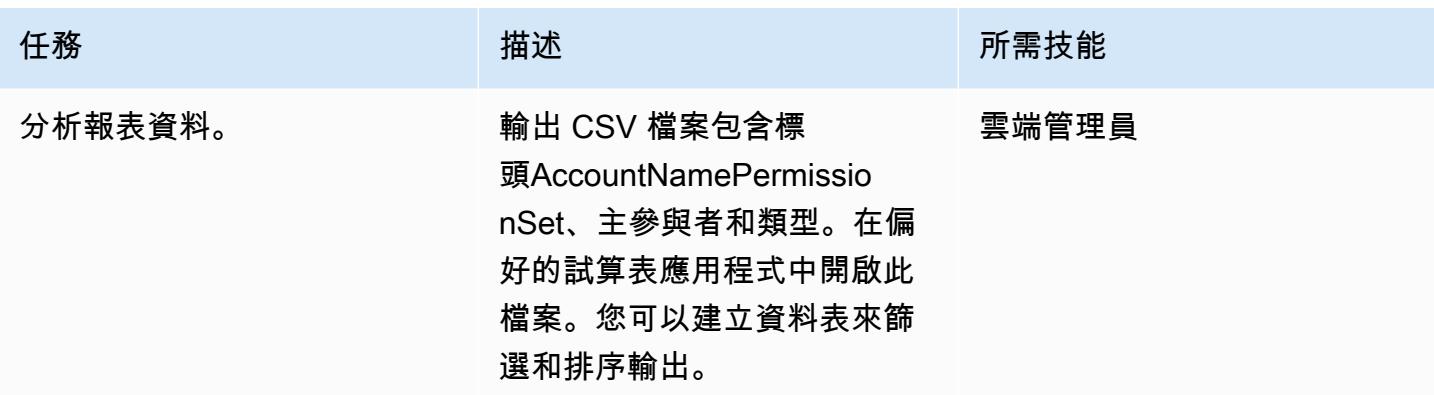

# 故障診斷

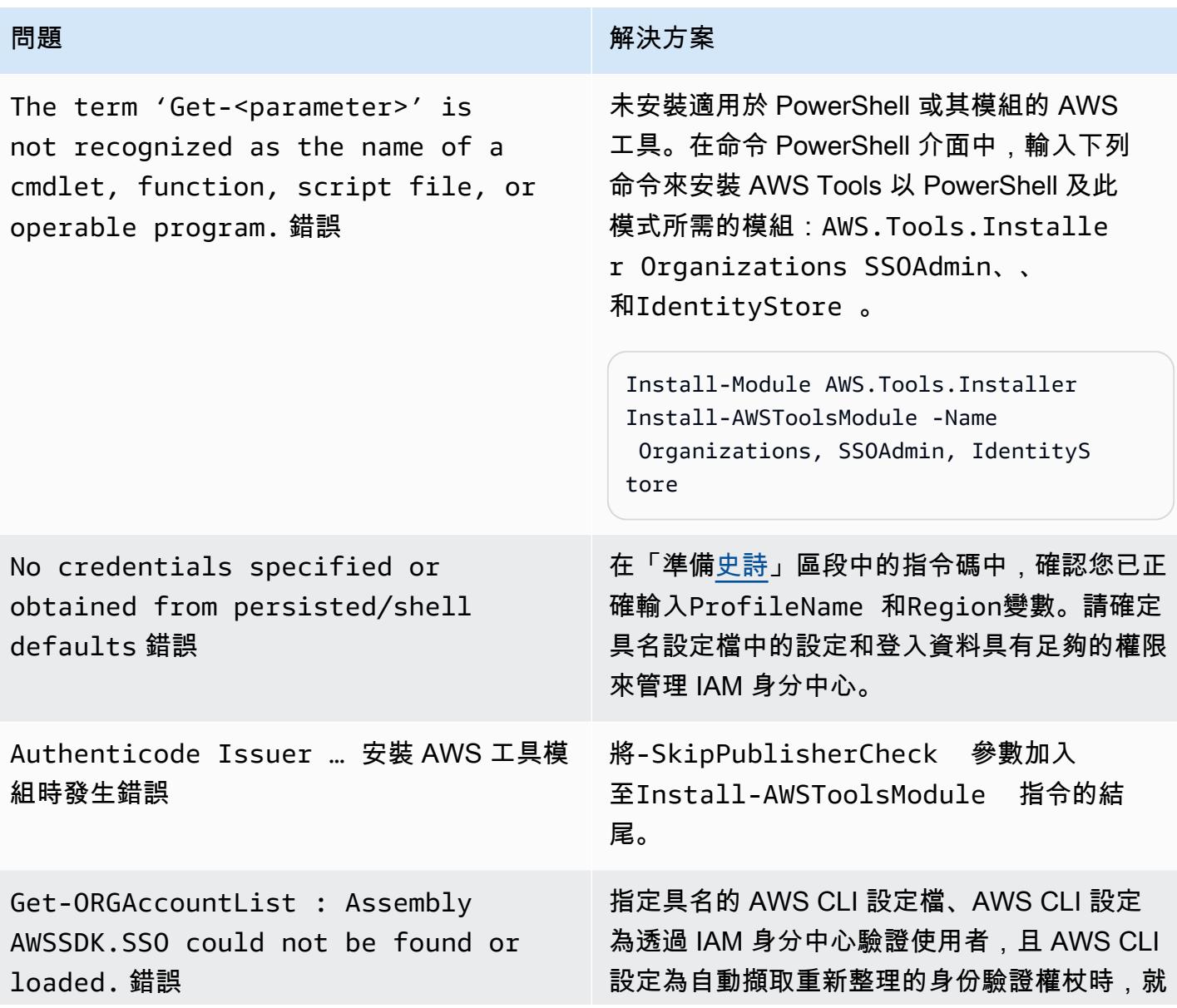

#### 問題 解決方案

會發生此錯誤。若要解決此錯誤,請執行下列動 作:

1. 輸入下列命令以確認SSO和SSOOIDC模組已安 裝。

Install-AWSToolsModule SSO, SSOOIDC

2. 在param()區塊下方的指令碼中插入以下幾 行。

Import-Module AWS.Tools.SSO

Import-Module AWS.Tools.SSOOIDC

# 相關資源

- [組態設定儲存在哪裡?](https://docs.aws.amazon.com/cli/latest/userguide/cli-configure-files.html#cli-configure-files-where) (AWS CLI 文件)
- 將 [AWS CLI 設定為使用 AWS IAM 身分中心](https://docs.aws.amazon.com/cli/latest/userguide/cli-configure-sso.html) (AWS CLI 文件)
- [使用具名設定檔](https://docs.aws.amazon.com/cli/latest/userguide/cli-configure-files.html#cli-configure-files-using-profiles) (AWS CLI 文件)

# <span id="page-4575-0"></span>其他資訊

在下列指令碼中,判斷是否需要更新下列參數的值:

- 如果您使用 AWS CLI 中的具名設定檔來存取設定 IAM 身分中心的帳戶,請更新 該\$ProfileName值。
- 如果 IAM 身分中心部署在與 AWS CLI 或 AWS 開發套件組態的預設區域不同的 AWS 區域,請更新 該\$Region值以使用部署 IAM 身分中心的區域。
- 如果這些情況都不適用,則不需要更新指令碼。

param (

 <sup>#</sup> The name of the output CSV file

```
 [String] $OutputFile = "SSO-Assignments.csv", 
     # The AWS CLI named profile 
     [String] $ProfileName = "", 
     # The AWS Region in which IAM Identity Center is configured 
     [String] $Region = ""
)
$Start = Get-Date; $OrgParameters = @{}If ($Region){ $OrgParams.Region = $Region}
if ($ProfileName){$OrgParams.ProfileName = $ProfileName}
$SSOParams = $OrgParams.Clone(); $IdsParams = $OrgParams.Clone()
$AccountList = Get-ORGAccountList @OrgParams | Select-Object Id, Name
$SSOinstance = Get-SSOADMNInstanceList @OrgParams
$SSOParams['InstanceArn'] = $SSOinstance.InstanceArn
$IdsParams['IdentityStoreId'] = $SSOinstance.IdentityStoreId
$PSsets = @{}; $Principals = @{};$Assigments = <math>\Theta()</math>; <math>$AccountCount = 1; Write-Host</math> "foreach ($Account in $AccountList) { 
     $Duration = New-Timespan -Start $Start -End (Get-Date) | ForEach-Object 
  {[Timespan]::New($_.Days, $_.Hours, $_.Minutes, $_.Seconds)} 
     Write-Host "`r$Duration - Account $AccountCount of $($AccountList.Count) 
  (Assignments:$($Assignments.Count)) " -NoNewline 
     $AccountCount++ 
     foreach ($PS in Get-SSOADMNPermissionSetsProvisionedToAccountList -AccountId 
  $Account.Id @SSOParams) { 
         if (-not $PSsets[$PS]) {$PSsets[$PS] = (Get-SSOADMNPermissionSet @SSOParams -
PermissionSetArn $PS).Name;$APICalls++} 
         $AssignmentsResponse = Get-SSOADMNAccountAssignmentList @SSOParams -
PermissionSetArn $PS -AccountId $Account.Id 
         if ($AssignmentsResponse.NextToken) {$AccountAssignments = 
  $AssignmentsResponse.AccountAssignments} 
         else {$AccountAssignments = $AssignmentsResponse} 
         While ($AssignmentsResponse.NextToken) { 
             $AssignmentsResponse = Get-SSOADMNAccountAssignmentList @SSOParams -
PermissionSetArn $PS -AccountId $Account.Id -NextToken $AssignmentsResponse.NextToken 
             $AccountAssignments += $AssignmentsResponse.AccountAssignments} 
         foreach ($Assignment in $AccountAssignments) { 
             if (-not $Principals[$Assignment.PrincipalId]) { 
                 $AssignmentType = $Assignment.PrincipalType.Value 
                 $Expression = "Get-IDS"+$AssignmentType+" @IdsParams -"+
$AssignmentType+"Id "+$Assignment.PrincipalId 
                 $Principal = Invoke-Expression $Expression 
                 if ($Assignment.PrincipalType.Value -eq "GROUP") 
  { $Principals[$Assignment.PrincipalId] = $Principal.DisplayName } 
                 else { $Principals[$Assignment.PrincipalId] = $Principal.UserName }
```

```
 } 
            $Assignments += [PSCustomObject]@{ 
                AccountName = $Account.Name 
                PermissionSet = $PSsets[$PS] 
                Principal = $Principals[$Assignment.PrincipalId] 
               Type = $Assignment.PrincipalType.Value}
        } 
     }
}
$Duration = New-Timespan -Start $Start -End (Get-Date) | ForEach-Object 
  {[Timespan]::New($_.Days, $_.Hours, $_.Minutes, $_.Seconds)}
Write-Host "`r$($AccountList.Count) accounts done in $Duration. Outputting result to 
  $OutputFile"
$Assignments | Sort-Object Account | Export-CSV -Path $OutputFile -Force
```
# 監控和修復 AWS KMS 金鑰的排程刪除

由米克許汗 (AWS) 和拉姆雅普里帕卡 (AWS) 創建

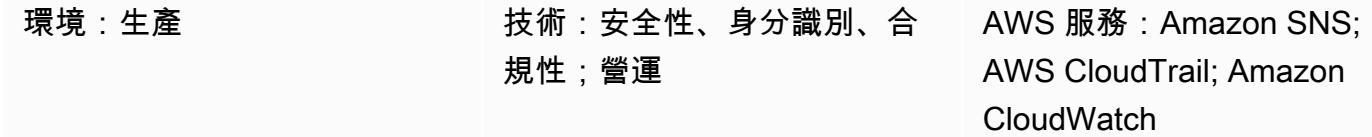

## **Summary**

在 Amazon Web Services (AWS) 雲端上,刪除 AWS 金鑰管理服務 (AWS KMS) 金鑰可能會導致資料 遺失。刪除會移除金鑰材料和與 AWS KMS 金鑰相關聯的所有中繼資料,而且無法復原。刪除 AWS KMS 金鑰後,您無法再解密該 AWS KMS 金鑰下加密的資料,因此無法復原資料。

此模式會設定監控,並在應用程式或使用者排定 AWS KMS 金鑰進行刪除時發出通知。如果收到 通知,您可能想要取消刪除 AWS KMS 金鑰,然後重新考慮刪除該金鑰的決定。該模式使用 AWS [Systems Manager 自動化執行手冊AWSConfigRemediation,CancelKeyDeletion以方便取消刪除](https://docs.aws.amazon.com/systems-manager-automation-runbooks/latest/userguide/automation-aws-cancel-key-deletion.html) [AWS KMS 金鑰。](https://docs.aws.amazon.com/systems-manager-automation-runbooks/latest/userguide/automation-aws-cancel-key-deletion.html)

注意:模式的 CloudFormation 範本必須部署在您要監控刪除 AWS KMS 金鑰的所有 AWS 區域。

# 先決條件和限制

先決條件

- 有效的 AWS 帳戶
- 了解下列 AWS 服務:
	- Amazon EventBridge
	- AWS KMS
	- Amazon Simple Notification Service (Amazon SNS)
	- AWS Systems Manager

#### 限制

• 任何解決方案的自訂都需要 AWS CloudFormation 範本和此模式中使用的 AWS 服務的知識。

# 架構

目標技術堆疊

- Amazon EventBridge
- AWS KMS
- Amazon SNS
- AWS Systems Manager
- 自動化使用以下內容:
	- AWS Command Line Interface (AWS CLI) (AWS CLI) 或 AWS 開發套件
	- AWS CloudFormation 堆疊

#### 目標架構

- 1. 已排程刪除 AWS KMS 金鑰。
- 2. 排程的刪除事件是由規則評估。 EventBridge
- 3. 該 EventBridge 規則涉及 Amazon SNS 主題。
- 4. 此 EventBridge 規則會啟動 Systems Manager 自動化和工作手冊。
- 5. 執行手冊會取消刪除。

## 自動化和規模

CloudFormation 堆疊會部署所有必要的資源和服務,以便此解決方案運作。該模式可以在單一帳戶中 獨立執行,也可以 CloudFormation StackSets 針對多個獨立帳戶或組織使用 AWS 執行。

```
aws cloudformation create-stack --stack-name  <stack-name>\ 
        --template-body file://<Full-Path-of-file> \ 
        --parameters ParameterKey=,ParameterValue= \ 
     --capabilities CAPABILITY_NAMED_IAM
```
# 工具

工具

- [AWS CloudFormation](https://aws.amazon.com/cloudformation/)  AWS CloudFormation 是一項服務,可協助您建立 Amazon Web Services 資源模型和設定,以減少管理這些資源的時間,將更多時間專注於在 AWS 上執行的應用程式。您可 以使用 CloudFormation 範本在 AWS 區域的 AWS 帳戶中建立堆疊。範本描述您想要的所有 AWS 資源,並為您 CloudFormation 佈建和設定這些資源。
- [AWS CLI](https://docs.aws.amazon.com/cli/?id=docs_gateway) AWS Command Line Interface (AWS CLI) (AWS CLI) 是一種開放原始碼工具,可讓您 使用命令列殼層中的命令與 AWS 服務互動。
- [Amazon EventBridge Amazon](https://docs.aws.amazon.com/eventbridge/latest/userguide/what-is-amazon-eventbridge.html) EventBridge 是一種無伺服器事件匯流排服務,將您的應用程式與 來自各種來源的資料連接起來。 EventBridge 從您自己的應用程式和 AWS 服務交付即時資料串流, 並將該資料路由到 AWS Lambda 等目標。 EventBridge 簡化了構建事件驅動架構的過程。
- [AWS KMS](https://aws.amazon.com/kms/)  AWS Key Management Service (AWS KMS) 是一項受管服務,可用來建立和控制 AWS KMS 金鑰,這是用來加密資料的加密金鑰。
- [AWS 開發套件 AWS](https://aws.amazon.com/tools/?id=docs_gateway) 工具包含開發套件,因此您可以使用自己選擇的程式設計語言在 AWS 上開 發和管理應用程式。
- [Amazon SNS](https://aws.amazon.com/sns/)  Amazon Simple Notification Service (Amazon SNS) 是一種受管服務,可提供從發 佈者到訂閱者 (也稱為生產者和消費者) 的訊息傳遞。發佈者透過製作並傳送訊息到主題 (其為邏輯存 取點和通訊管道) 與訂閱者進行非同步的通訊。
- [AWS Systems Manager](https://docs.aws.amazon.com/systems-manager/latest/userguide/systems-manager-automation.html) AWS Systems Manager 是一項 AWS 服務,可讓您在 AWS 上檢 視和控制基礎設施。使用系 Systems Manager 主控台,您可以在 AWS 資源中自動執行操作任 務。Systems Manager 透過掃描您的受管執行個體並報告 (或採取修正動作) 其偵測的任何政策違 規,協助您保持安全與合規。

#### Code

• 已貼附專案的alerting\_ct\_logs.yaml CloudFormation 樣板。

# 史诗

## 準備 AWS 帳戶

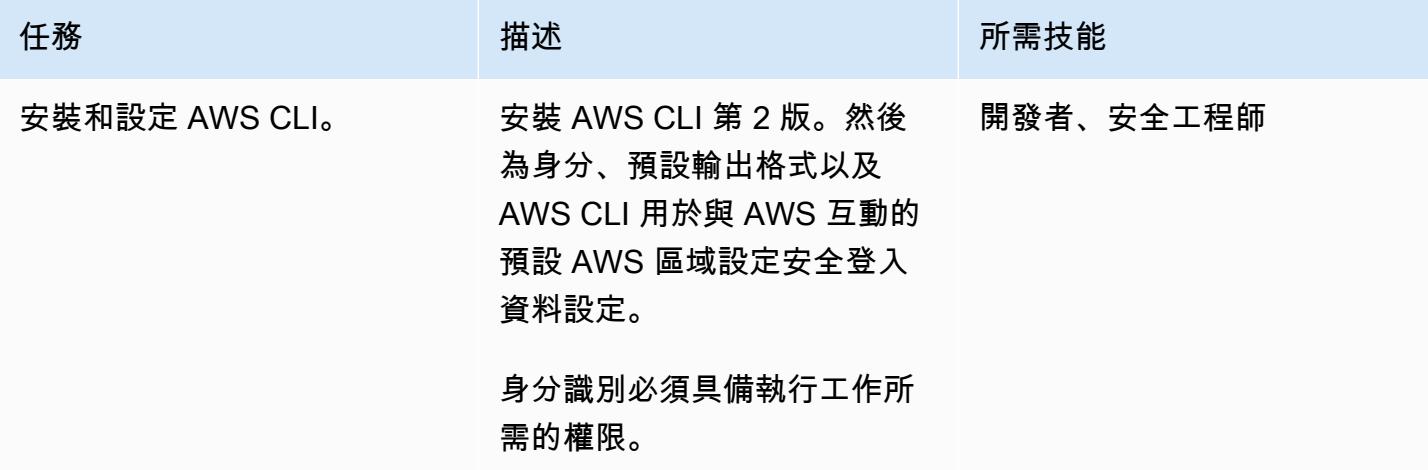

## 部署 AWS CloudFormation 範本

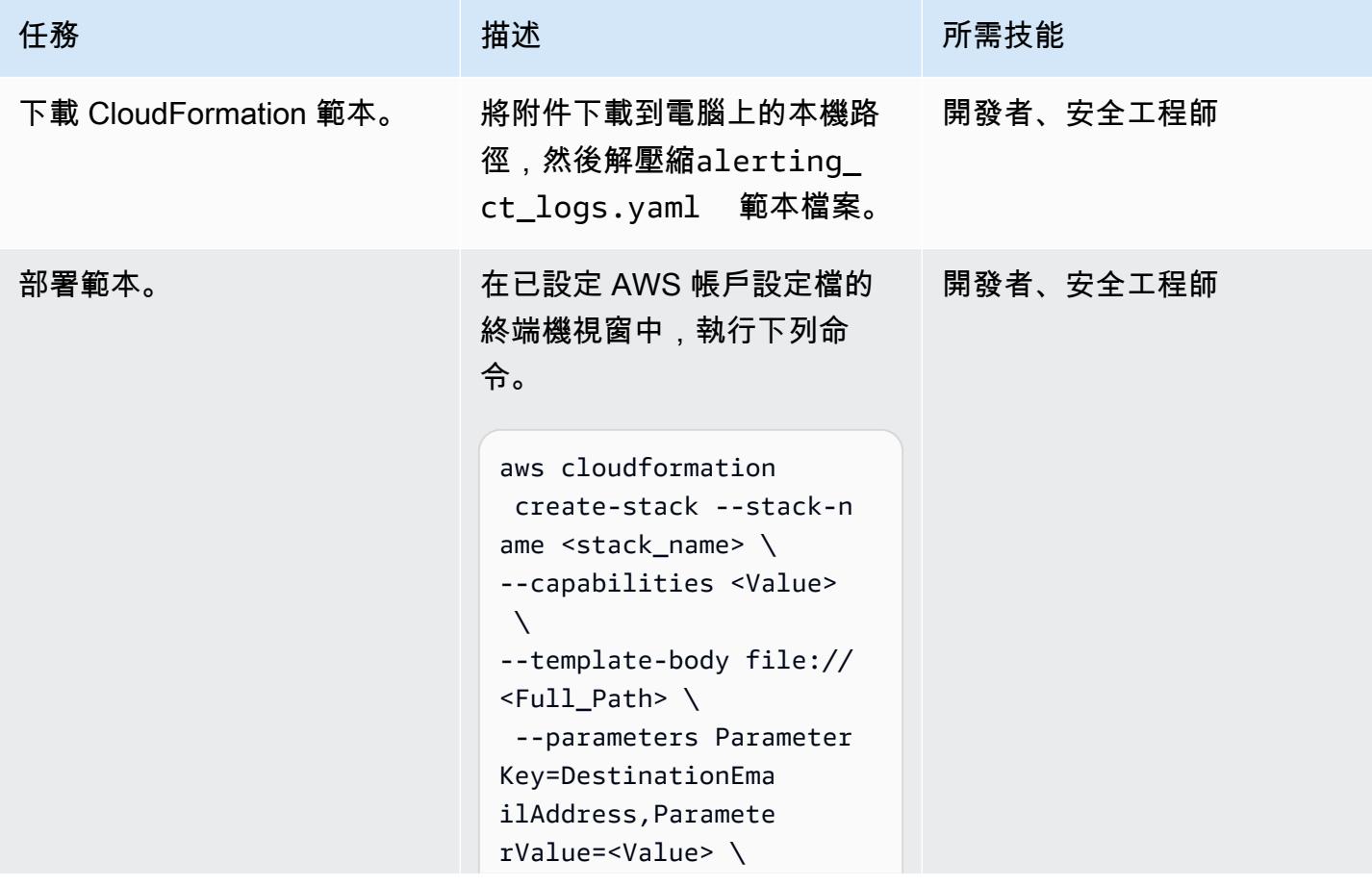

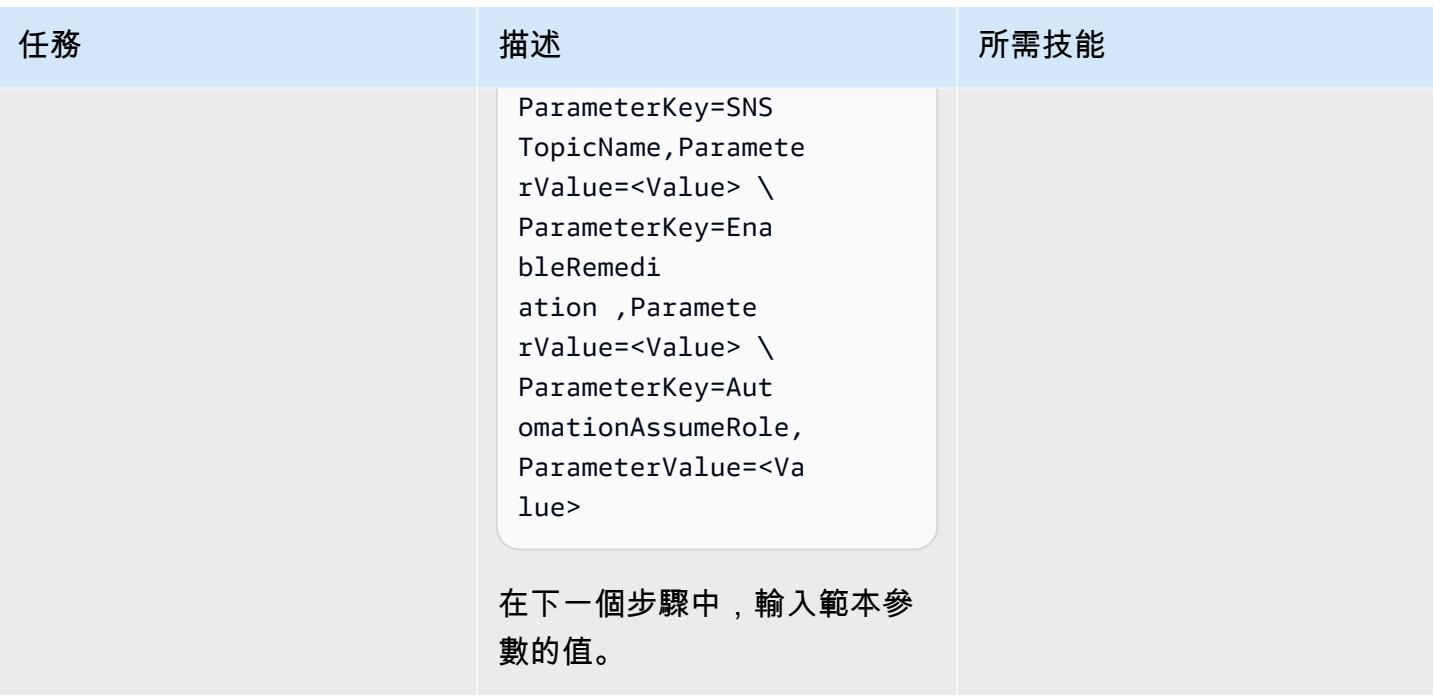

AWS 方案指引 いっきょう しょうしょう しょうしょう しょうしょう しょうしょう しょうしゅう しょうしゅう しょうしゅう 模式 しょうしょく そうしょく

| 任務      | 描述                                                                                                    | 所需技能      |
|---------|----------------------------------------------------------------------------------------------------|-----------|
| 完成範本參數。 | 輸入所需的參數值。                                                                                                    | 開發者、安全工程師 |
|         | • DestinationEmailAd<br>dress — 排定刪除 AWS<br>KMS 金鑰時收到警示的電子<br>郵件地址。                                                                                                    |           |
|         | • SNSTopicName -<br>Amazon SNS 話題的名稱。                                                                                                    |           |
|         | $\cdot$ EnableRemediation $-$<br>使用 Systems Manager 手冊<br>取消計劃的密鑰刪除 允許的<br>值為 true 和 false。                                                                                |           |
|         | • AutomationAssumeRo<br>1e — 角色的 Amazon 資源<br>名稱 (ARN),可讓 Systems<br>Manager 自動化代表您執行<br>動作。如需詳細資訊,請參<br>閲 AWSConfigRemediation-<br>CancelKeyDeletion 文件中<br>的必要 IAM 許可一節。 |           |
|         | • Capabilities — 若<br><b>CloudFormation 要讓 AWS</b><br>建立堆疊,您必須明確確<br>認您的堆疊範本包含特定功<br>能。                                                                                    |           |

確認訂閱

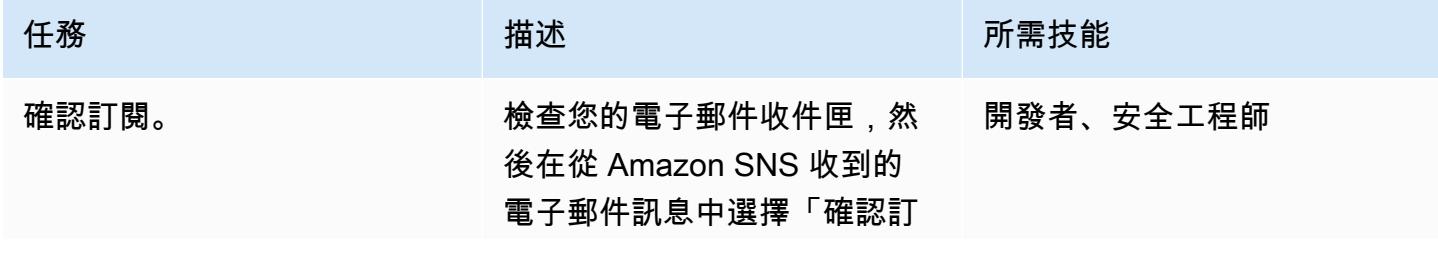

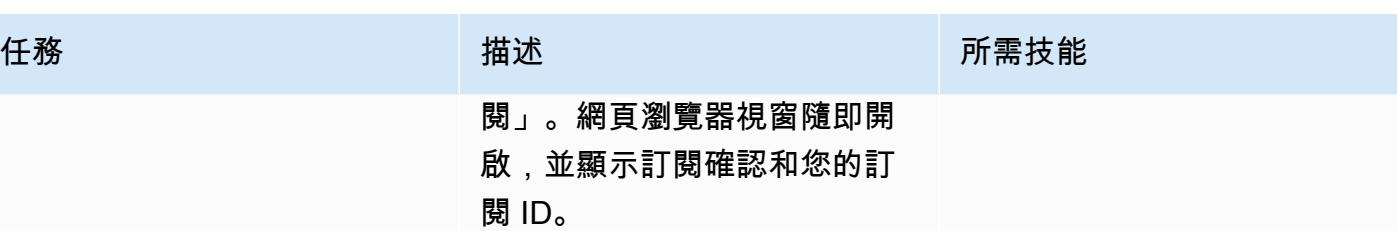

# 相關資源

#### 參考

- [為 AWS 服務建立規則](https://docs.aws.amazon.com/eventbridge/latest/userguide/create-eventbridge-rule.html)
- [建立 Amazon CloudWatch 警示以偵測待刪除之 AWS KMS 金鑰的使用情況](https://docs.aws.amazon.com/kms/latest/developerguide/deleting-keys-creating-cloudwatch-alarm.html)

#### 教學課程和影片

- [如何開始使用 Amazon EventBridge](https://www.youtube.com/watch?v=ea9SCYDJIm4)
- [深入探討 Amazon EventBridge](https://www.youtube.com/watch?v=28B4L1fnnGM) (AWS 線上技術會談)

#### AWS 工作坊

• [使用 EventBridge 規則](https://event-driven-architecture.workshop.aws/2-event-bridge/2-rules/rules.html)

# 其他資訊

下列程式碼提供範例,說明如何擴充解決方案,以監控和通知您任何 AWS 服務的任何變更。範例包括 預先定義的樣式和自訂樣式。如需詳細資訊,請參閱中的[事件和事件模式 EventBridge。](https://docs.aws.amazon.com/eventbridge/latest/userguide/eventbridge-and-event-patterns.html)

```
EventPattern: 
                     source: 
                     - aws.kms 
                     detail-type: 
                     - AWS API Call via CloudTrail 
                     detail: 
                          eventSource: 
                           - kms.amazonaws.com 
                          eventName: 
                           - ScheduleKeyDeletion
```
# 附件

[若要存取與此文件相關聯的其他內容,請解壓縮下列檔案:attachment.zip](samples/p-attach/56927ebc-bbf7-49cc-9ad2-b2e0dff1201c/attachments/attachment.zip)

# 使用 Security Hub 識別 AWS Organizations 中的公有 S3 儲存貯體

創建者:莫拉德謝法維 (AWS)、阿倫錢達皮萊 (AWS) 和帕拉格納格韋卡 (AWS)

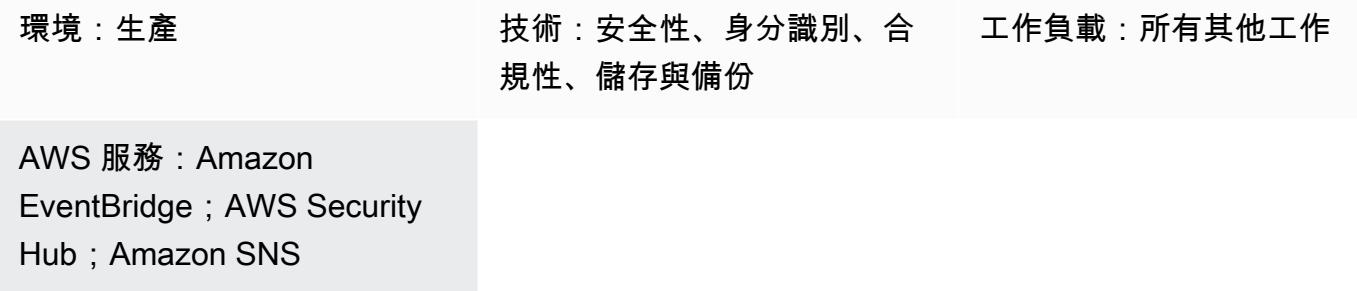

# Summary

此模式說明如何建立機制,以識別 AWS Organizations 帳戶中的公用 Amazon 簡單儲存服務 (Amazon S3) 儲存貯體。此機制的運作方式是使用 AWS 安全中 [AWS Security Hub 中 AWS 基礎安全最佳實務](https://docs.aws.amazon.com/securityhub/latest/userguide/fsbp-standard.html)  [\(FSBP\) 標準的](https://docs.aws.amazon.com/securityhub/latest/userguide/fsbp-standard.html)控制來監控 S3 儲存貯體。您可以使用 Amazon EventBridge 處理 Security Hub [發現的](https://docs.aws.amazon.com/securityhub/latest/userguide/securityhub-findings.html) [結果](https://docs.aws.amazon.com/securityhub/latest/userguide/securityhub-findings.html),然後將這些發現項目發佈到 Amazon Simple Notification Service (Amazon SNS) 主題。組織中 的利益相關者可以訂閱主題,並立即收到有關發現結果的電子郵件通知。

新的 S3 儲存貯體及其物件預設不允許公開存取。您可以在必須根據組織的需求修改預設 Amazon S3 組態的案例中使用此模式。例如,這可能是您擁有一個 S3 儲存貯體託管面向公開的網站或網際網路上 每個人都必須能夠從 S3 儲存貯體讀取的檔案的情況。

Security Hub 通常部署為集中服務,以合併所有安全發現項目,包括與安全標準和合規要求相關的發現 項目。您還可以使用其他 AWS 服務來偵測公有 S3 儲存貯體,但此模式使用最少組態的現有 Security Hub 部署。

# 先決條件和限制

先決條件

- 具有專屬 [Security Hub 管理員](https://docs.aws.amazon.com/securityhub/latest/userguide/designate-orgs-admin-account.html)帳戶的 AWS 多帳戶設定
- 在您要監控的 AWS 區域中啟用安全中樞和 AWS Config (注意:如果您想要從單一[彙總區域監控多](https://docs.aws.amazon.com/securityhub/latest/userguide/finding-aggregation-enable.html) [個區域,則必須在 Security Hub 中啟用跨](https://docs.aws.amazon.com/securityhub/latest/userguide/finding-aggregation-enable.html)區域彙總)。
- 存取和更新 Security Hub 管理員帳戶的使用者權限、讀取組織中所有 S3 儲存貯體的存取權限,以 及關閉公用存取權限 (如果需要)

# 架構

技術, 堆

- AWS Security Hub
- Amazon EventBridge
- Amazon Simple Notification Service (Amazon SNS)
- Amazon Simple Storage Service (Amazon S3)

#### 目標架構

下圖顯示使用 Security Hub 識別公用 S3 儲存貯體的架構。

該圖顯示了以下工作流程:

- 1. Security Hub 使用 FSBP 安全標準中的 S3.2 和 S3.3 控制來監控所有 AWS Organizations 帳戶 (包 括管理員帳戶) 中 S3 儲存貯體的組態,並偵測是否發現儲存貯體是否設定為公用。
- 2. Security Hub 系統管理員帳戶會從所有成員帳戶存取發現項目 (包括 S3.2 和 S3.3 的發現項目)。
- 3. Security Hub 會自動將所有新發現項目和所有更新傳送至現有發現項目, EventBridge 做為 Security Hub 發現項目-匯入的事件 這包括來自管理員和成員帳戶的發現項目事件。
- 4. EventBridge 規則會篩選 S3.2 和 S3.3 中ComplianceStatus的發現項目FAILED,其工作流程狀 態為以及的NEWRecordState。ACTIVE
- 5. 規則使用事件模式來識別事件,並在符合後將其傳送至 SNS 主題。
- 6. SNS 主題會將事件傳送給其訂閱者 (例如透過電子郵件)。
- 7. 指派接收電子郵件通知的安全分析師會審核有問題的 S3 儲存貯體。
- 8. 如果值區已核准可供公開存取,安全分析師會將 Security Hub 中對應發現項目的工作流程狀態設定 為SUPPRESSED。否則,分析師會將狀態設定為NOTIFIED。這樣可以消除 S3 儲存貯體的 future 通 知,並減少通知噪音。
- 9. 如果工作流程狀態設為NOTIFIED,安全分析師會與值區擁有者一起檢閱發現項目,以判斷公開存取 權是否合理,並符合隱私權和資料保護要求。調查結果會移除值區的公開存取權,或核准公開存取 權。在後一種情況下,安全分析師會將工作流程狀態設定為SUPPRESSED。

備註:架構圖適用於單一區域和跨區域彙總部署。在圖表中的帳戶 A、B 和 C 中,Security Hub 可以 屬於與管理員帳戶相同的區域,或者如果啟用了跨區域彙總,則屬於不同的區域。

# 工具

AWS 工具

- [Amazon EventBridge](https://docs.aws.amazon.com/eventbridge/latest/userguide/eb-what-is.html) 是無伺服器事件匯流排服務,可協助您將應用程式與來自各種來源的即時資料 連接起來。 EventBridge 從您自己的應用程式、軟體即服務 (SaaS) 應用程式和 AWS 服務提供即時 資料串流。 EventBridge 如果資料與使用者定義的規則相符,則將該資料路由到 SNS 主題和 AWS Lambda 函數等目標。
- [Amazon Simple Notification Service \(Amazon SNS\)](https://docs.aws.amazon.com/sns/latest/dg/welcome.html) 可協助您協調和管理發佈者和客戶之間的訊息 交換,包括 Web 伺服器和電子郵件地址。訂閱者會收到發佈到所訂閱主題的所有訊息,且某一主題 的所有訂閱者均會收到相同訊息。
- [Amazon Simple Storage Service \(Amazon S3\)](https://docs.aws.amazon.com/AmazonS3/latest/userguide/Welcome.html) 是一種雲端型物件儲存服務,可協助您儲存、保護和 擷取任何數量的資料。
- [AWS Security Hub](https://docs.aws.amazon.com/securityhub/latest/userguide/what-is-securityhub.html) 提供您在 AWS 中安全狀態的全面檢視。Security Hub 也可協助您根據安全產業 標準和最佳實務來檢查 AWS 環境。Security Hub 會從 AWS 帳戶、服務和支援的第三方合作夥伴產 品收集安全資料,然後協助分析安全趨勢並找出最優先順序的安全問題。

# 史诗

設定 Security Hub 帳戶

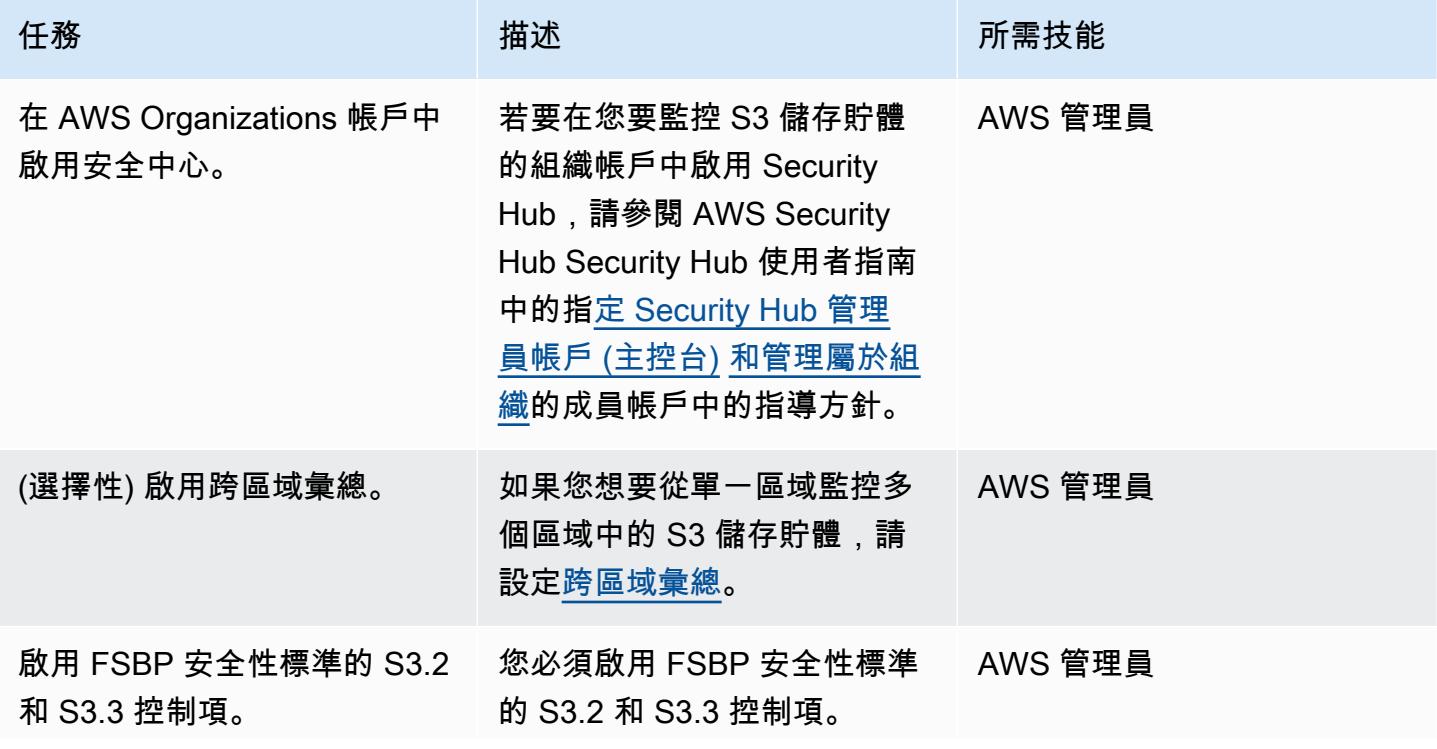

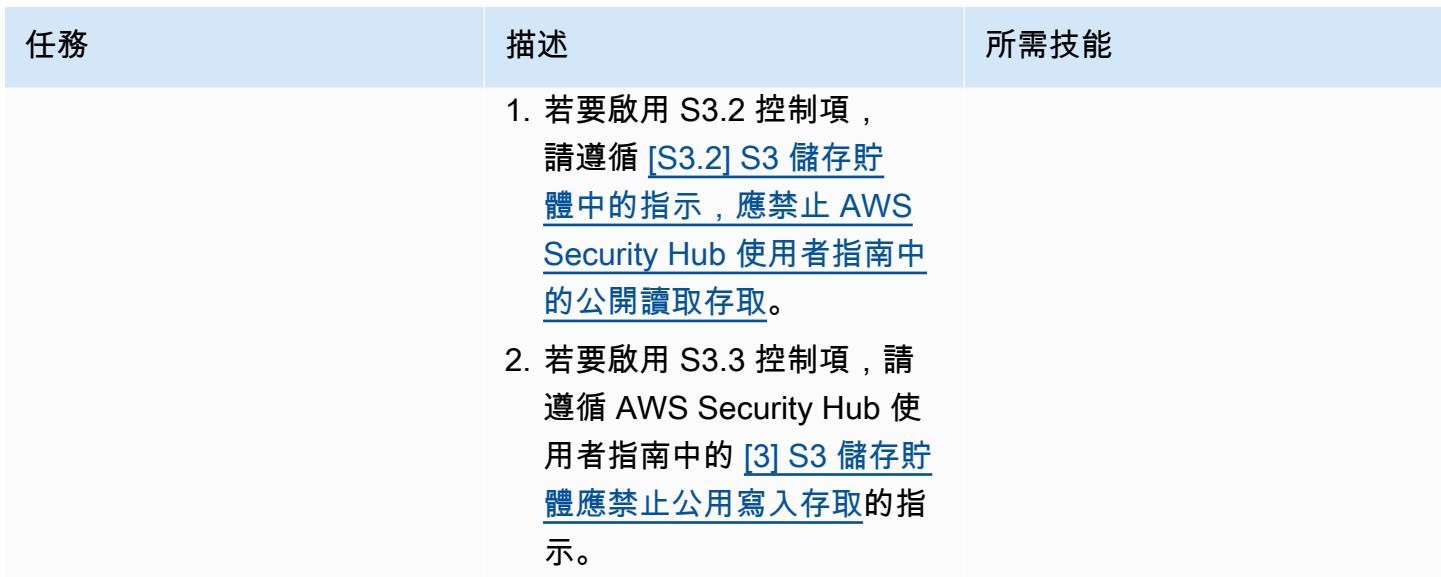

設定環境

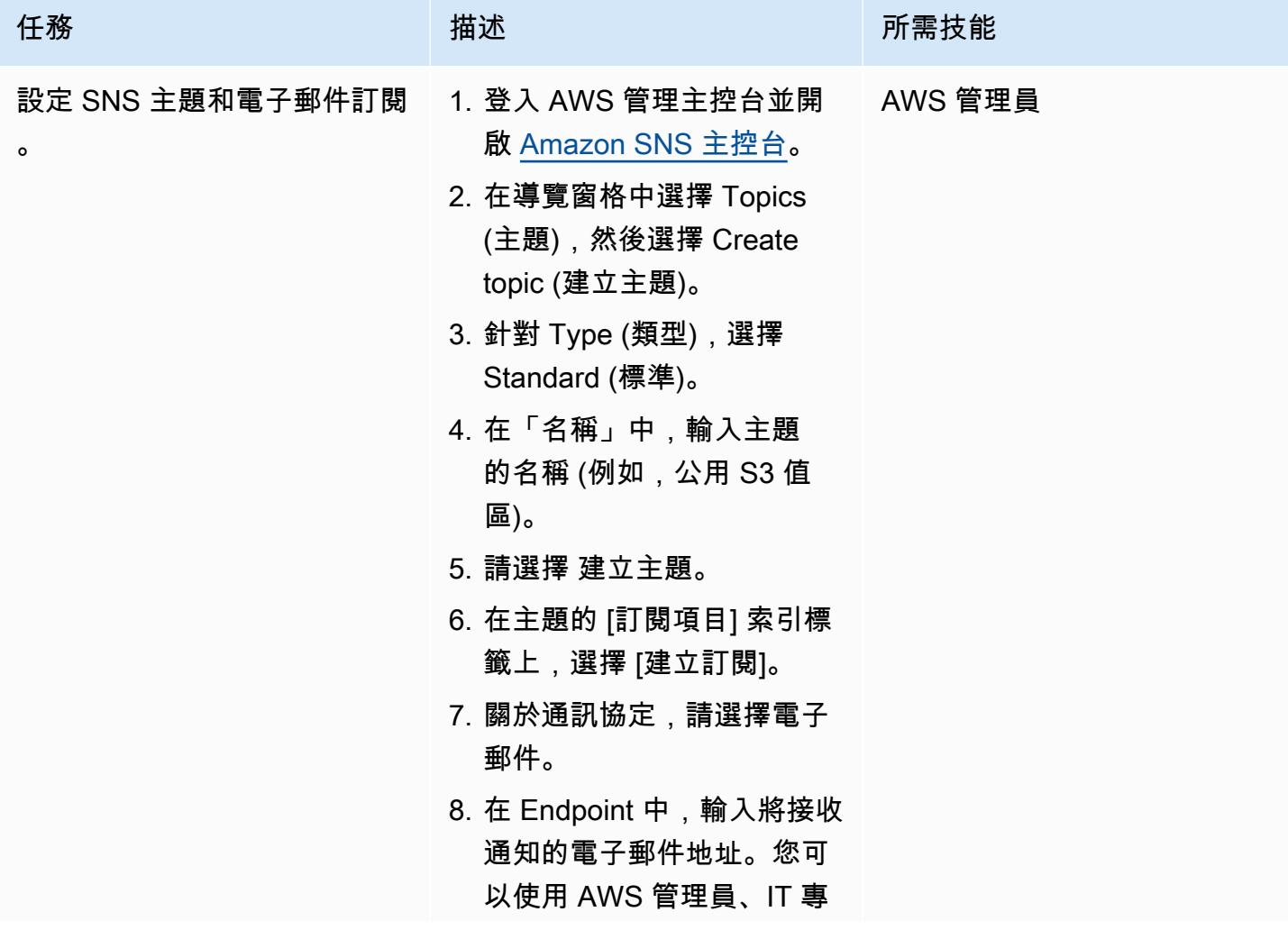

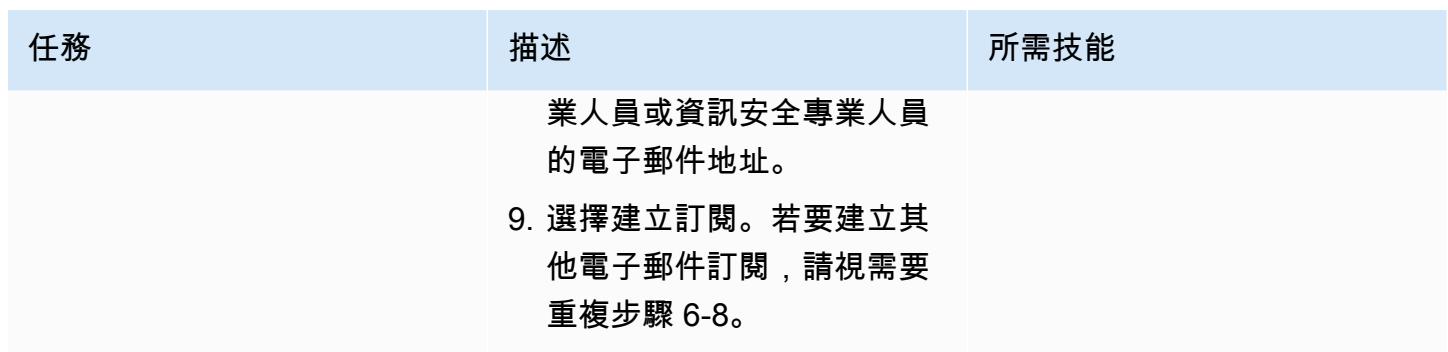

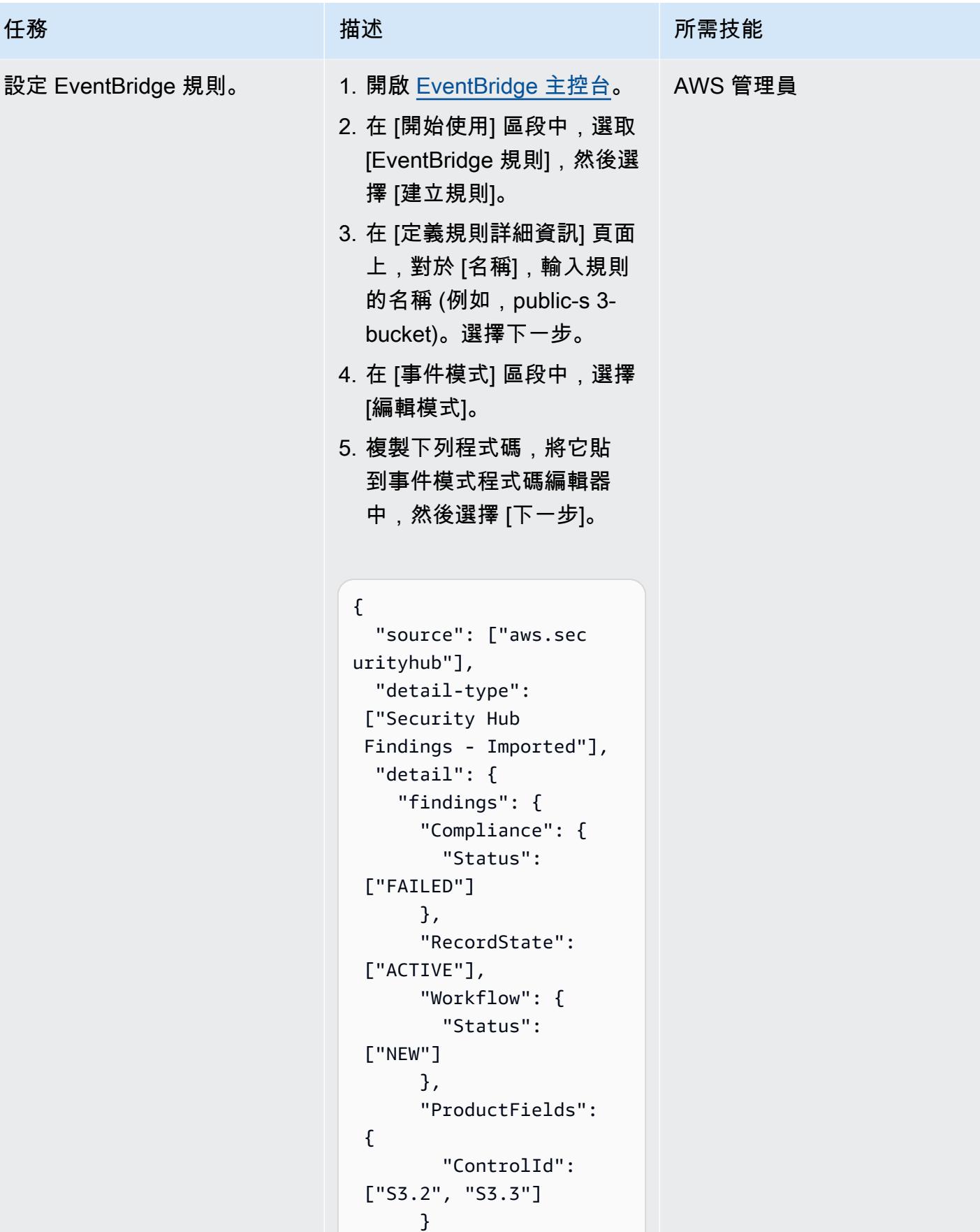

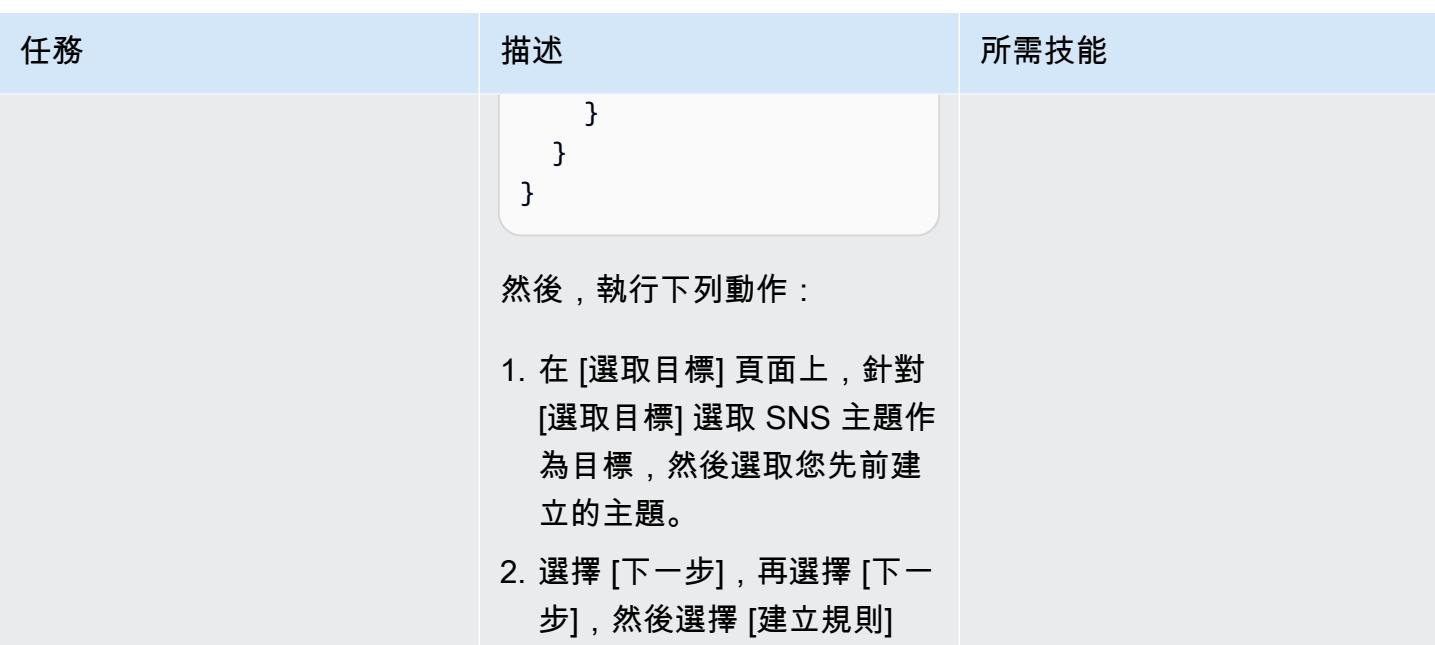

# 故障診斷

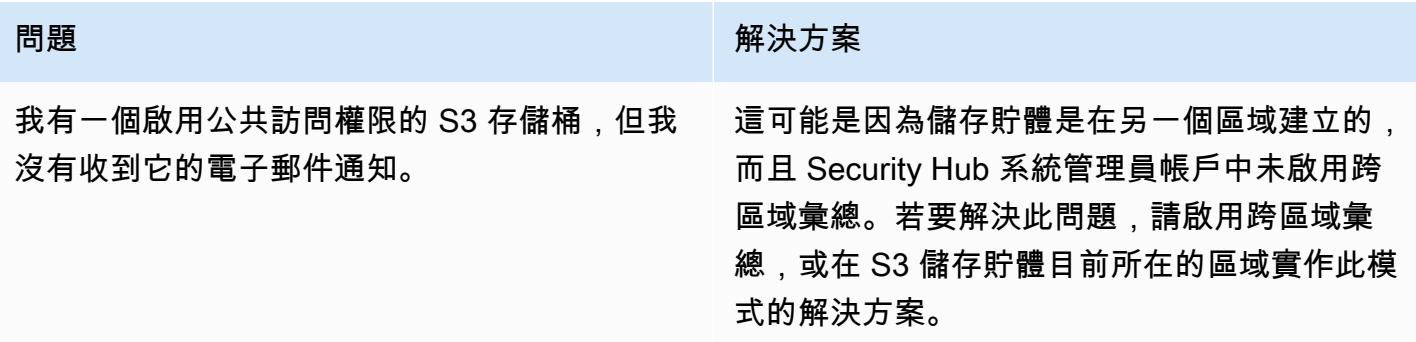

# 相關資源

- 什麼是 AWS Security Hub ? ( Security Hub 文檔)
- [AWS 基礎安全最佳實務 \(FSBP\) 標準](https://docs.aws.amazon.com/securityhub/latest/userguide/securityhub-standards-fsbp.html) (Security Hub 文件)
- [AWS Security Hub 多帳戶啟用指令碼](https://github.com/awslabs/aws-securityhub-multiaccount-scripts/tree/master/multiaccount-enable) (AWS 實驗室)
- [Amazon S3 的安全最佳實務](https://docs.aws.amazon.com/AmazonS3/latest/userguide/security-best-practices.html) (Amazon S3 文件)

# 其他資訊

監控公有 S3 儲存貯體的工作流

下列工作流程說明如何監控組織中的公用 S3 儲存貯體。工作流程假設您已完成此模式的設定 SNS 主 題和電子郵件訂閱故事中的步驟。

- 1. S3 儲存貯體設定為公開存取權時,您會收到電子郵件通知。
	- 如果值區已核准可供公開存取,請SUPPRESSED在 Security Hub 管理員帳戶中將對應發現項目的 工作流程狀態設定為。這樣可以防止 Security Hub 發出此值區的進一步通知,並且可以消除重複 的警示。
	- 如果值區未經核准可供公開存取,請將 Security Hub 管理員帳戶中對應發現項目的工作流程狀態 設定為NOTIFIED。這樣可以防止安全中心從 Security Hub 發出此存儲桶的進一步通知,並且可 以消除噪音。
- 2. 如果值區可能包含敏感資料,請立即關閉公開存取權,直到審核完成為止。如果您關閉公用存取 權,則 Security Hub 會將工作流程狀態變更為RESOLVED。然後,電子郵件通知值區停止。
- 3. 尋找將儲存貯體設定為公用的使用者 (例如,使用 AWS CloudTrail) 並開始審核。審核結果會移除值 區的公開存取權,或核准公開存核准公用存取權,則會將對應搜尋結果的工作流程狀態 設定為SUPPRESSED。

# 使用 AWS 以程式碼形式管理 AWS IAM 身分中心許可集 **CodePipeline**

由安德烈·卡瓦爾坎特(AWS)和克萊森·阿莫利姆(AWS)創建

代碼存儲庫:aws-iam-identitycenter[-管道](https://github.com/aws-samples/aws-iam-identity-center-pipeline)

環境:生產 技術:安全性、身分識別、合 規性; DevOps

AWS 服務:AWS CodeBuild ;AWS CodeCommit;AWS CodePipeline;AWS IAM 身分 中心

# Summary

AWS IAM 身分中心 (AWS Single Sign-On 的後續任務) 可協助您集中管理對所有 AWS 帳戶和應用程 式的單一登入 (SSO) 存取。您可以在 IAM 身分中心建立和管理使用者身分識別,也可以連接現有的 身分識別來源,例如 Microsoft Active Directory 網域或外部身分識別提供者 (IdP)。IAM 身分中心提供 統一的管理體驗,[可使用許可集來定義、自訂和指派對 AWS 環境的精細存取權。](https://docs.aws.amazon.com/singlesignon/latest/userguide/permissionsetsconcept.html)權限集適用於來自 AWS IAM 身分中心身分存放區或外部 IdP 的聯合身分使用者和群組。

此模式可協助您在多帳戶環境中以程式碼的形式管理 IAM 身分中心權限集,而該環境是以 AWS Organizations 中的組織形式進行管理。使用此模式,您可以實現以下目標:

• 建立、刪除及更新權限集

• 建立、更新或刪除目標 AWS 帳戶、組織單位 (OU) 或組織根目錄的權限集指派。

為了以程式碼形式管理 IAM 身分中心許可和指派,此解決方案會部署使用 AWS、AWS 和 AWS CodeCommit 的持續整合和持續交付 (CI/CD) 管道。 CodeBuild CodePipeline您可以在儲存在 CodeCommit 存放庫中的 JSON 範本中管理權限集和指派。當 Amazon EventBridge 規則偵測到儲存 庫的變更或偵測到目標 OU 中帳戶的修改時,就會啟動 AWS Lambda 函數。Lambda 函數會啟動 CI/ CD 管道,以更新 IAM 身分識別中心中的權限集和指派。

## 先決條件和限制

#### 先決條件

- 在 AWS Organizations 中以組織形式管理的多帳戶環境。如需詳細資訊,請參[閱建立組織](https://docs.aws.amazon.com/organizations/latest/userguide/orgs_manage_org_create.html)。
- 使用身分識別來源啟用和設定的 IAM 身分識別中心。如需詳細資訊,請參[閱 IAM 身分中心文件中的](https://docs.aws.amazon.com/singlesignon/latest/userguide/getting-started.html) [入門](https://docs.aws.amazon.com/singlesignon/latest/userguide/getting-started.html)指南。
- 已[註冊](https://docs.aws.amazon.com/singlesignon/latest/userguide/delegated-admin.html#delegated-admin-how-to-register)為 IAM 身分中心委派管理員的成員帳戶。如需指示,請參閱 IAM 身分中心說明文件中的註冊 [成員帳戶](https://docs.aws.amazon.com/singlesignon/latest/userguide/delegated-admin.html#delegated-admin-how-to-register)。
- 在 IAM 身分中心委派的管理員帳戶和組織的管理帳戶中部署 AWS CloudFormation 堆疊的許可。如 需詳細資訊,請參閱 CloudFormation 說明文件中的[控制存取。](https://docs.aws.amazon.com/AWSCloudFormation/latest/UserGuide/using-iam-template.html)
- 身分識別中心委派管理員中的 Amazon 簡易儲存服務 (Amazon S3) 儲存貯體,用於上傳成品程式 碼。如需指示,請參閱[建立值區](https://docs.aws.amazon.com/AmazonS3/latest/userguide/create-bucket-overview.html)。
- 組織管理帳戶的帳戶 ID。如需指示,請參[閱尋找您的 AWS 帳戶 ID。](https://docs.aws.amazon.com/accounts/latest/reference/manage-acct-identifiers.html#FindAccountId)

#### 限制

- 此模式無法用於管理或指派單一帳戶環境或非 AWS Organization 中以組織形式管理的帳戶的權限 集。
- 部署後,無法修改權限集名稱、指派 ID 和 IAM 身分中心主體類型和 ID。
- 此模式可協助您建立和管理[自訂權限](https://docs.aws.amazon.com/singlesignon/latest/userguide/permissionsetcustom.html)。您無法使用此模式來管理或指派[預先定義的權限](https://docs.aws.amazon.com/singlesignon/latest/userguide/permissionsetpredefined.html)。
- 此模式無法用於管理組織管理帳戶的權限集。

## 架構

#### 技術, 堆

- AWS CodeBuild
- AWS CodeCommit
- AWS CodePipeline
- Amazon EventBridge
- AWS 身分中心
- AWS Lambda
- AWS Organizations

#### 目標架構

該圖顯示以下工作流程:

- 1. 使用者進行下列其中一項變更:
	- a. 提交 CodeCommit 儲存庫的一或多個變更
	- b. 修改 AWS Organizations 中組織單位 (OU) 中的帳戶
- 2. 如果使用者對 CodeCommit 儲存庫提交了變更,CodeChange EventBridge 則規則會偵測變更, 並在 IAM 身分中心委派的管理員帳戶中啟動 Lambda 函數。此規則不會對儲存庫中某些檔案 (例 如README.md檔案) 的變更做出反應。

如果使用者修改了組織單位中的帳戶,則MoveAccount EventBridge 規則會偵測到變更,並在組織 的管理帳戶中啟動 Lambda 函數。

- 3. 啟動的 Lambda 函數會在中啟動 CI/CD 管線。 CodePipeline
- 4. CodePipeline 啟動CodebuildTemplateValidation CodeBuild 專案。
- 5. CodebuildTemplateValidation CodeBuild 專案使用 CodeCommit 儲存庫中的 Python 指令碼 來驗證權限集範本。 CodeBuild 驗證下列項目:
	- 權限集名稱是唯一的。
	- 指派陳述式 ID (Sid) 是唯一的。
	- CustomPolicy參數中的策略定義和有效。(此驗證使用 AWS Identity and Access Management 存取分析器。)
	- 受管政策的 Amazon 資源名稱 (ARN) 有效。
- 6. 此CodebuildPermissionSet CodeBuild 專案使用適用於 Python 的 AWS 開發套件 (Boto3) 來刪 除、建立或更新身分識別中心中的許可集。只有具有SSOPipeline:true標籤的權限集才會受到影 響。透過此管線管理的所有權限集都有此標籤。
- 7. CodebuildAssignments CodeBuild 專案會使用 Terraform 來刪除、建立或更新 IAM 身分中心中 的指派。Terraform 後端狀態檔案存放在同一帳戶的 S3 儲存貯體中。
- 8. CodeBuild 在組織的管理帳戶中擔任 lookup IAM 角色。它會呼叫組織和[身分存放區](https://awscli.amazonaws.com/v2/documentation/api/latest/reference/identitystore/index.html) API, 以列出 授予或撤銷權限所需的資源。
- 9. CodeBuild 更新 IAM 身分中心中的許可集和指派。

#### 自動化和規模

由於多帳戶環境中的所有新帳戶都會移至 AWS Organizations Organization 中的特定組織單位,因此 此解決方案會自動執行並將所需權限集授予您在指派範本中指定的所有帳戶。不需要額外的自動化或縮 放動作。

# 工具

AWS 服務

- [AWS](https://docs.aws.amazon.com/AWSCloudFormation/latest/UserGuide/Welcome.html) 可 CloudFormation協助您設定 AWS 資源、快速且一致地佈建 AWS 資源,並在 AWS 帳戶和 區域的整個生命週期中進行管理。
- [AWS CodeBuild](https://docs.aws.amazon.com/codebuild/latest/userguide/welcome.html) 是全受管的建置服務,可協助您編譯原始程式碼、執行單元測試,以及產生準備好 部署的成品。
- [AWS CodeCommit](https://docs.aws.amazon.com/codecommit/latest/userguide/welcome.html) 是一種版本控制服務,可協助您以私密方式存放和管理 Git 儲存庫,而無需管理 自己的原始檔控制系統。
- [AWS](https://docs.aws.amazon.com/codepipeline/latest/userguide/welcome.html) 可 CodePipeline協助您快速建模和設定軟體發行的不同階段,並自動執行持續發行軟體變更所 需的步驟。
- [Amazon EventBridge](https://docs.aws.amazon.com/eventbridge/latest/userguide/eb-what-is.html) 是無伺服器事件匯流排服務,可協助您將應用程式與來自各種來源的即時資料 連接起來。例如,AWS Lambda 函數、使用 API 目的地的 HTTP 叫用端點,或其他 AWS 帳戶中的 事件匯流排。
- [AWS IAM 身分中心](https://docs.aws.amazon.com/singlesignon/latest/userguide/what-is.html)可協助您集中管理對所有 AWS 帳戶和雲端應用程式的單一登入 (SSO) 存取。
- [AWS Organizations](https://docs.aws.amazon.com/organizations/latest/userguide/orgs_introduction.html) Organization 是一種帳戶管理服務,可協助您將多個 AWS 帳戶合併到您建立並 集中管理的組織中。
- 適用[於 Python 的 AWS 開發套件 \(Boto3\)](https://boto3.amazonaws.com/v1/documentation/api/latest/guide/quickstart.html) 是一套軟體開發套件,可協助您將 Python 應用程式、程式 庫或指令碼與 AWS 服務整合。
- [Amazon Simple Storage Service \(Amazon S3\)](https://docs.aws.amazon.com/AmazonS3/latest/userguide/Welcome.html) 是一種雲端型物件儲存服務,可協助您儲存、保護和 擷取任何數量的資料。

#### 代碼存儲庫

此模式的代碼可在 [aws-iam-identity-center-pipeline](https://github.com/aws-samples/aws-iam-identity-center-pipeline) 存儲庫中找到。存放庫中的 Templates 資料夾 包含權限集和指派的範例範本。它還包括用於在目標帳戶中部署 CI/CD 管道和 AWS 資源的 AWS CloudFormation 範本。

# 最佳實務

- 在開始修改權限集與指派範本之前,建議您先規劃組織的權限集。考慮應該是什麼許可、權限集應套 用到哪些帳戶或 OU,以及哪些 IAM Identity Center 主體 (使用者或群組) 應受到權限集的影響。部 署後,無法修改權限集名稱、關聯 ID 和 IAM 身分中心主體類型和 ID。
- 遵守最低權限原則,並授予執行任務所需的最低權限。如需詳細資訊,請參閱 [IAM 文件中的授與最](https://docs.aws.amazon.com/IAM/latest/UserGuide/access_policies.html#grant-least-priv) [低權限](https://docs.aws.amazon.com/IAM/latest/UserGuide/access_policies.html#grant-least-priv)[和安全性最佳實務](https://docs.aws.amazon.com/IAM/latest/UserGuide/IAMBestPracticesAndUseCases.html)。

史诗

規劃權限集與指派

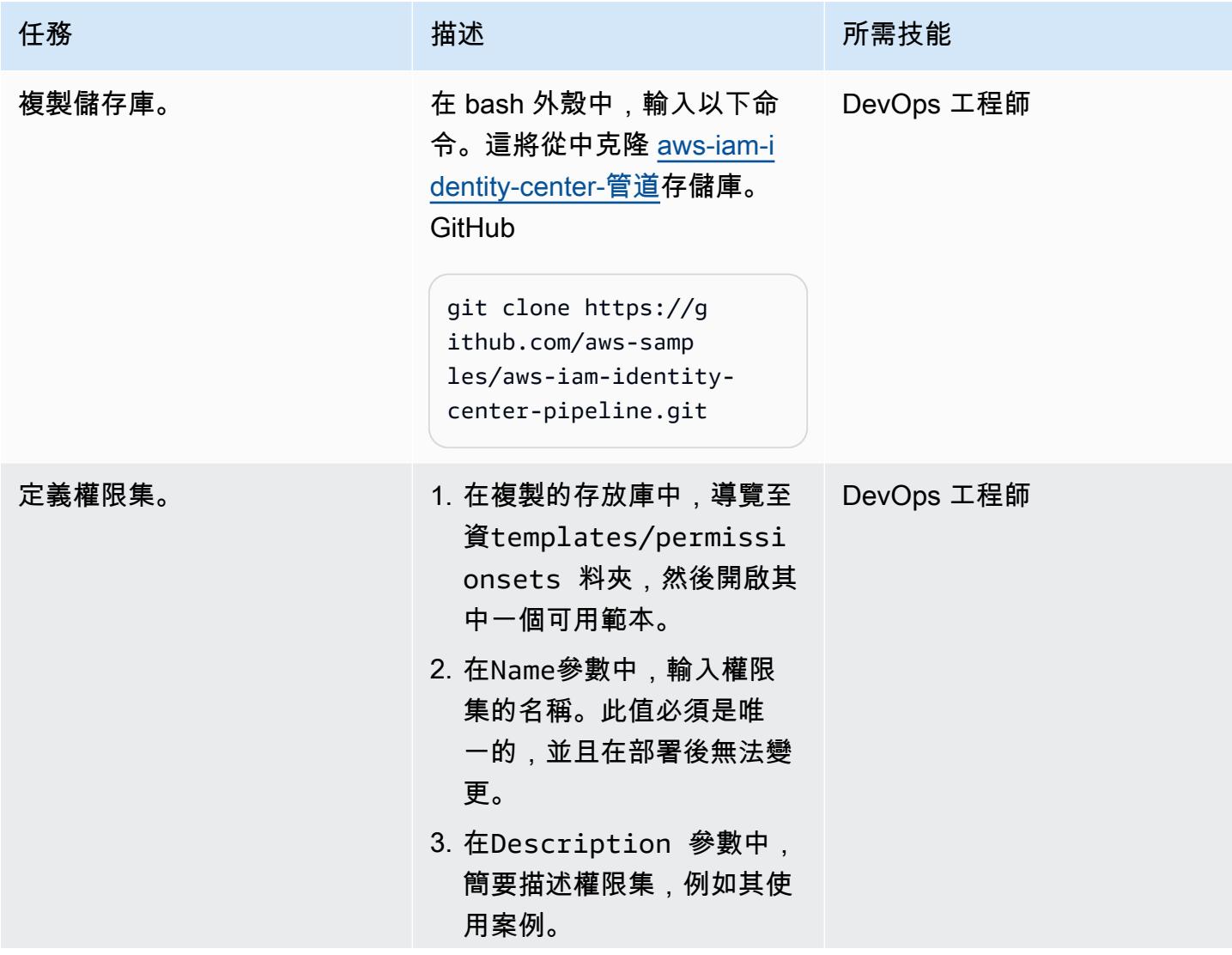

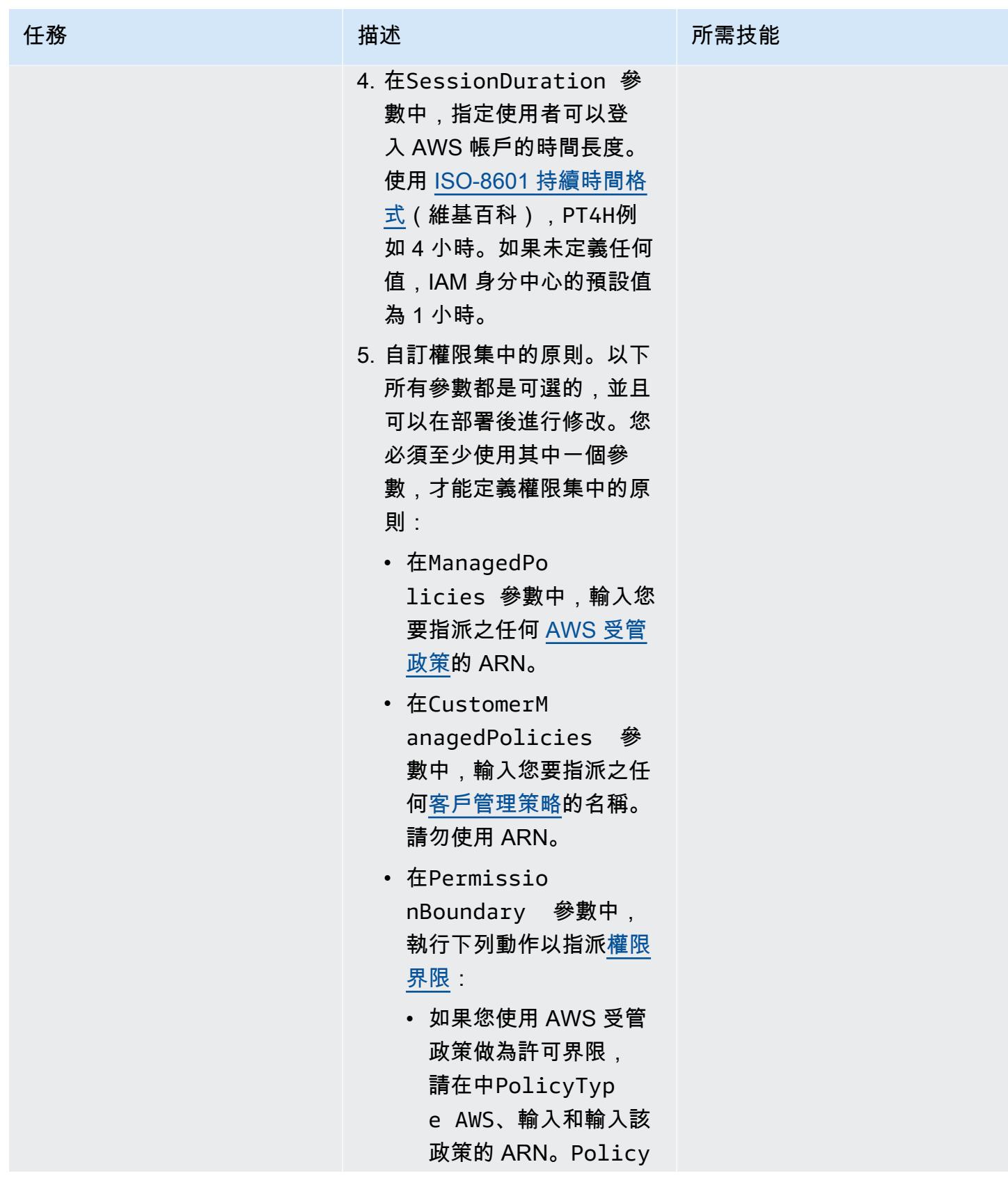

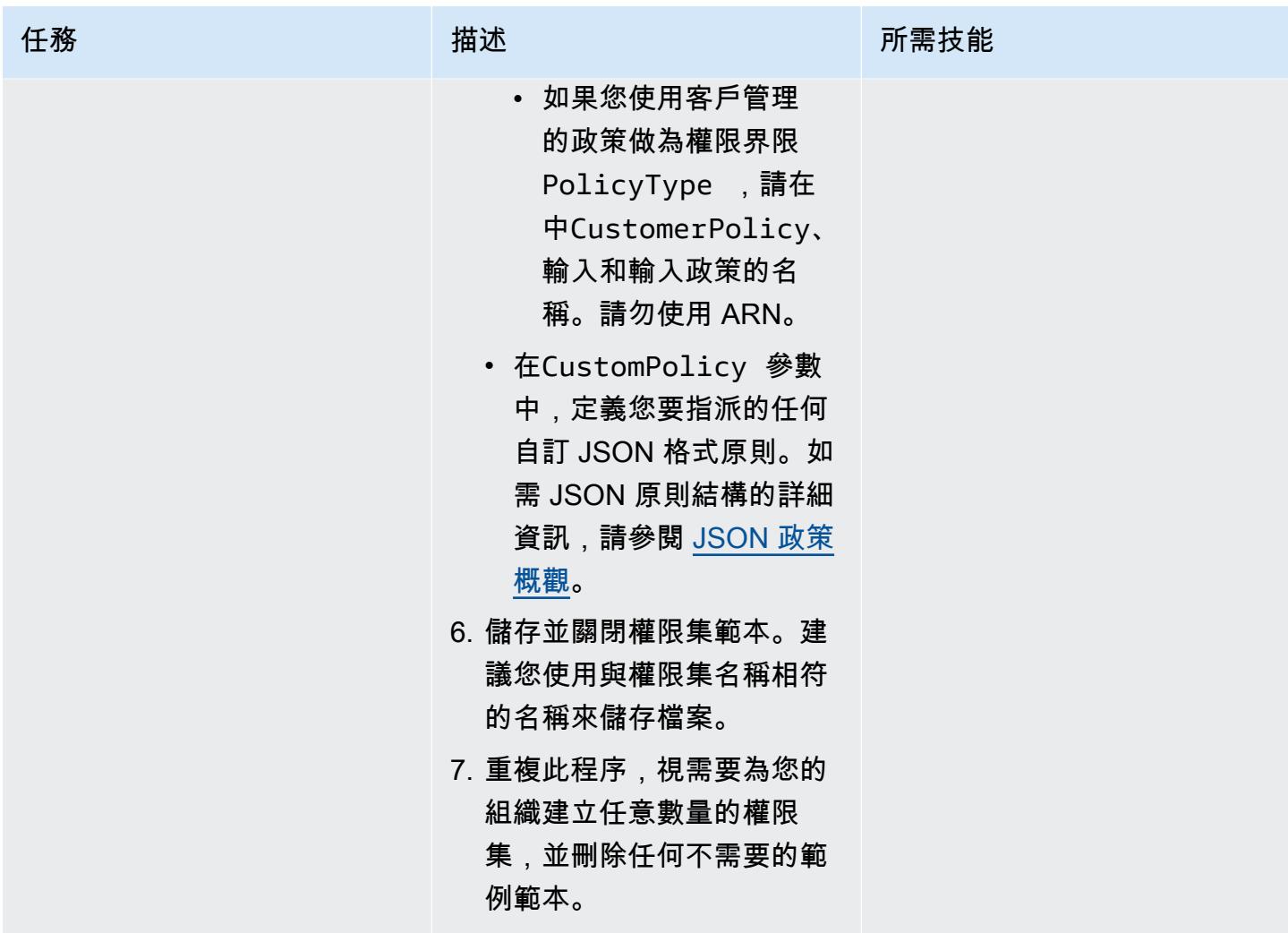

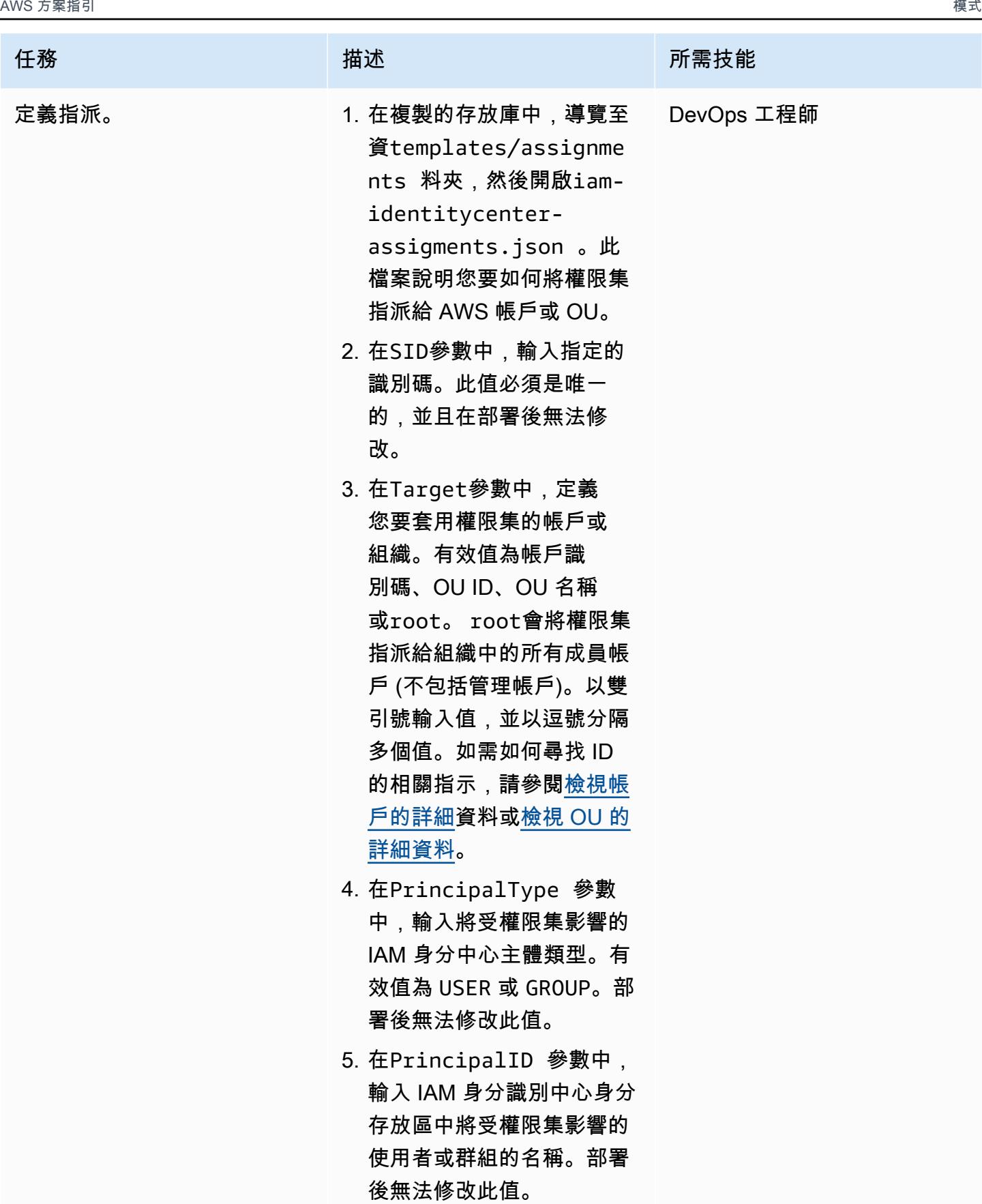

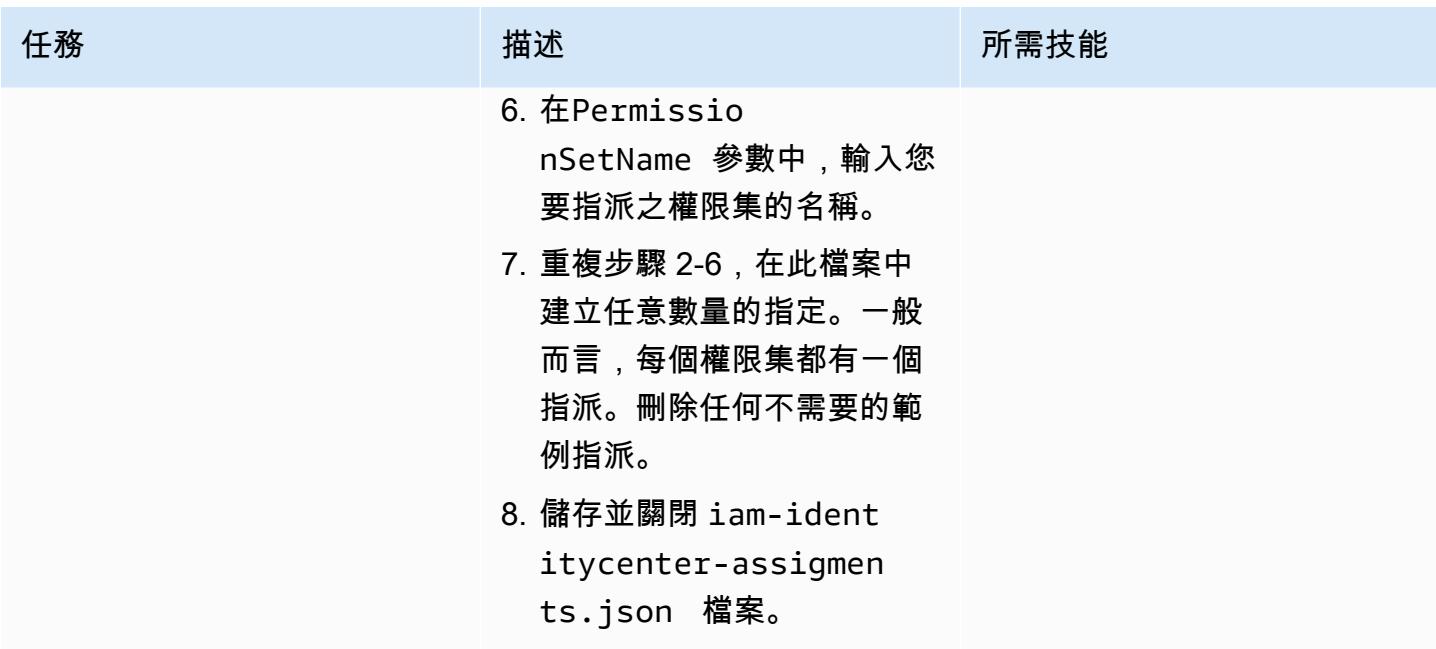

部署權限集和指派

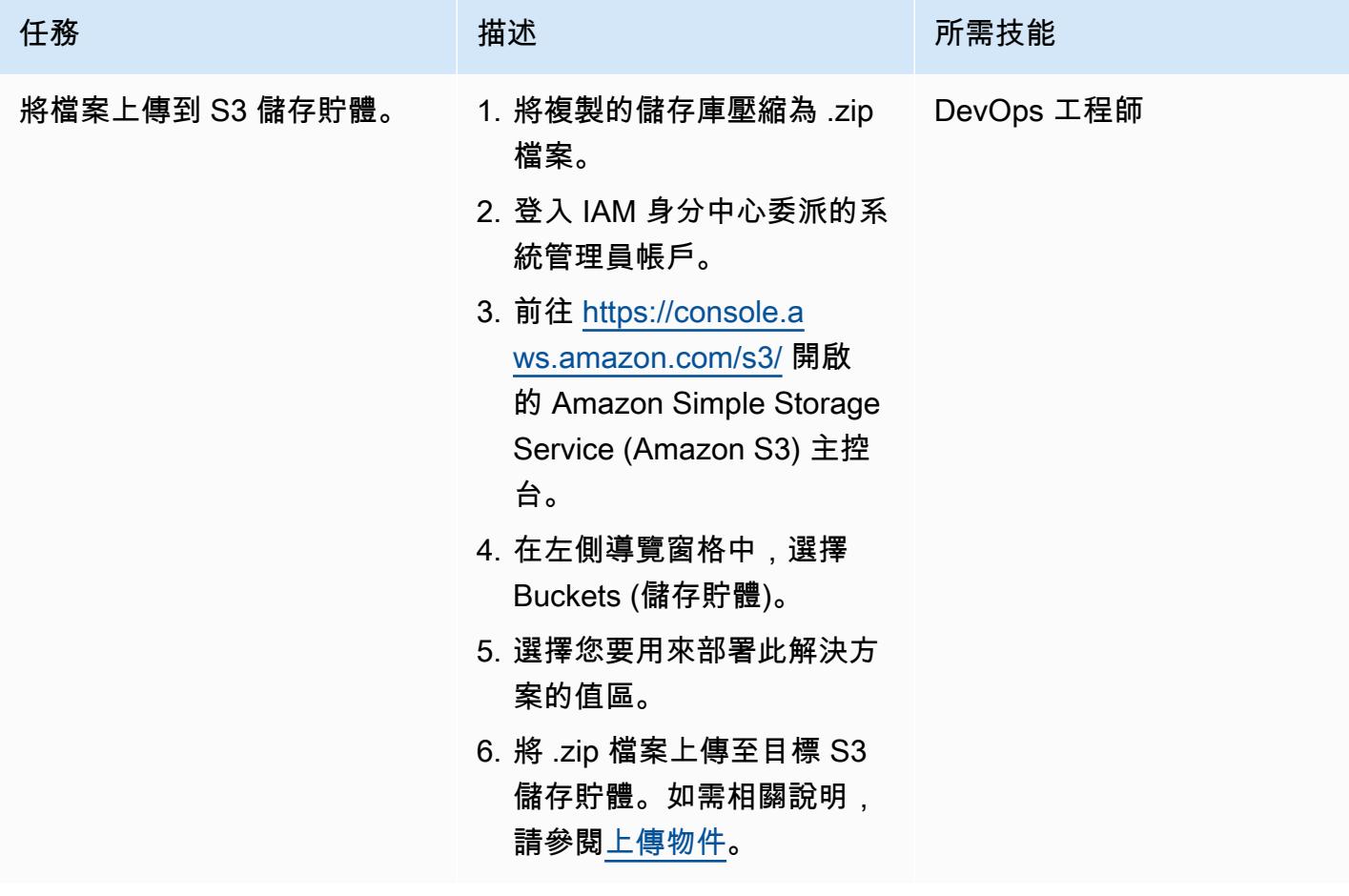

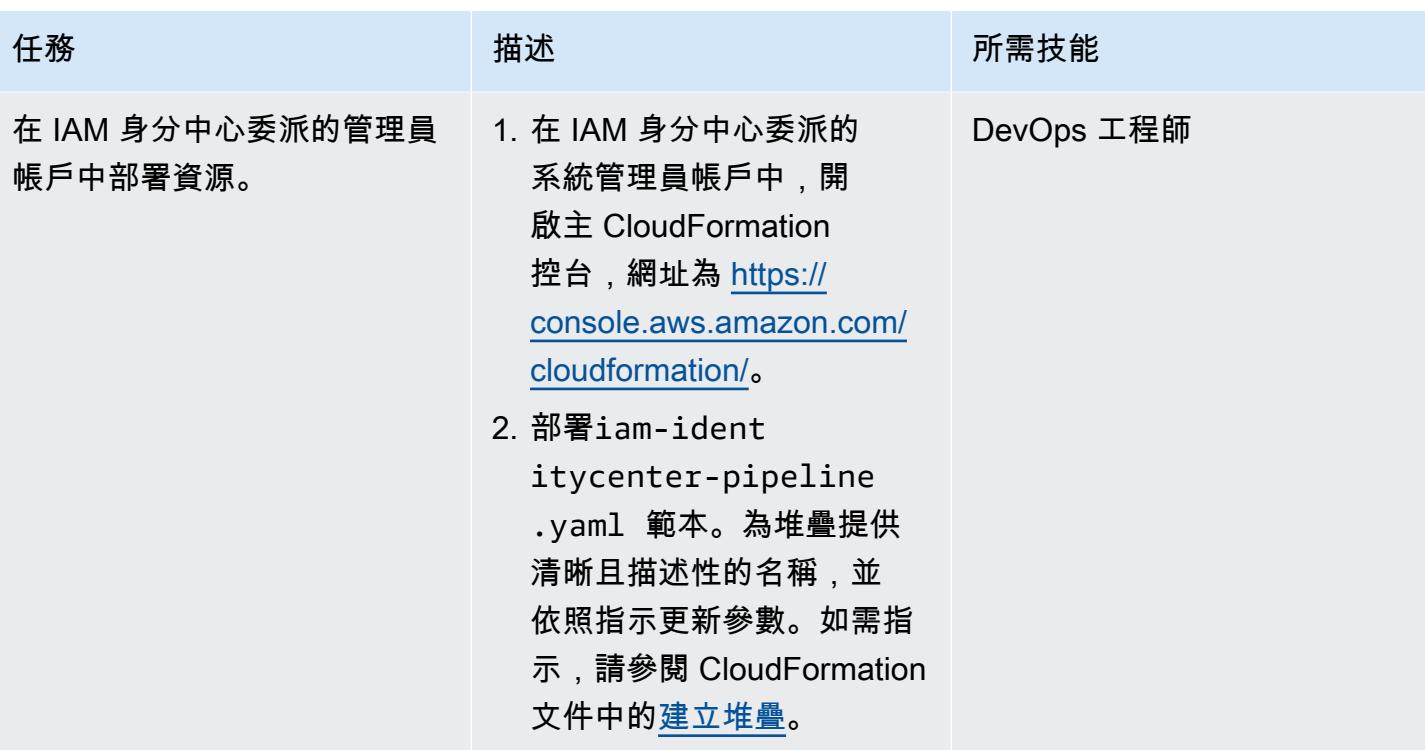

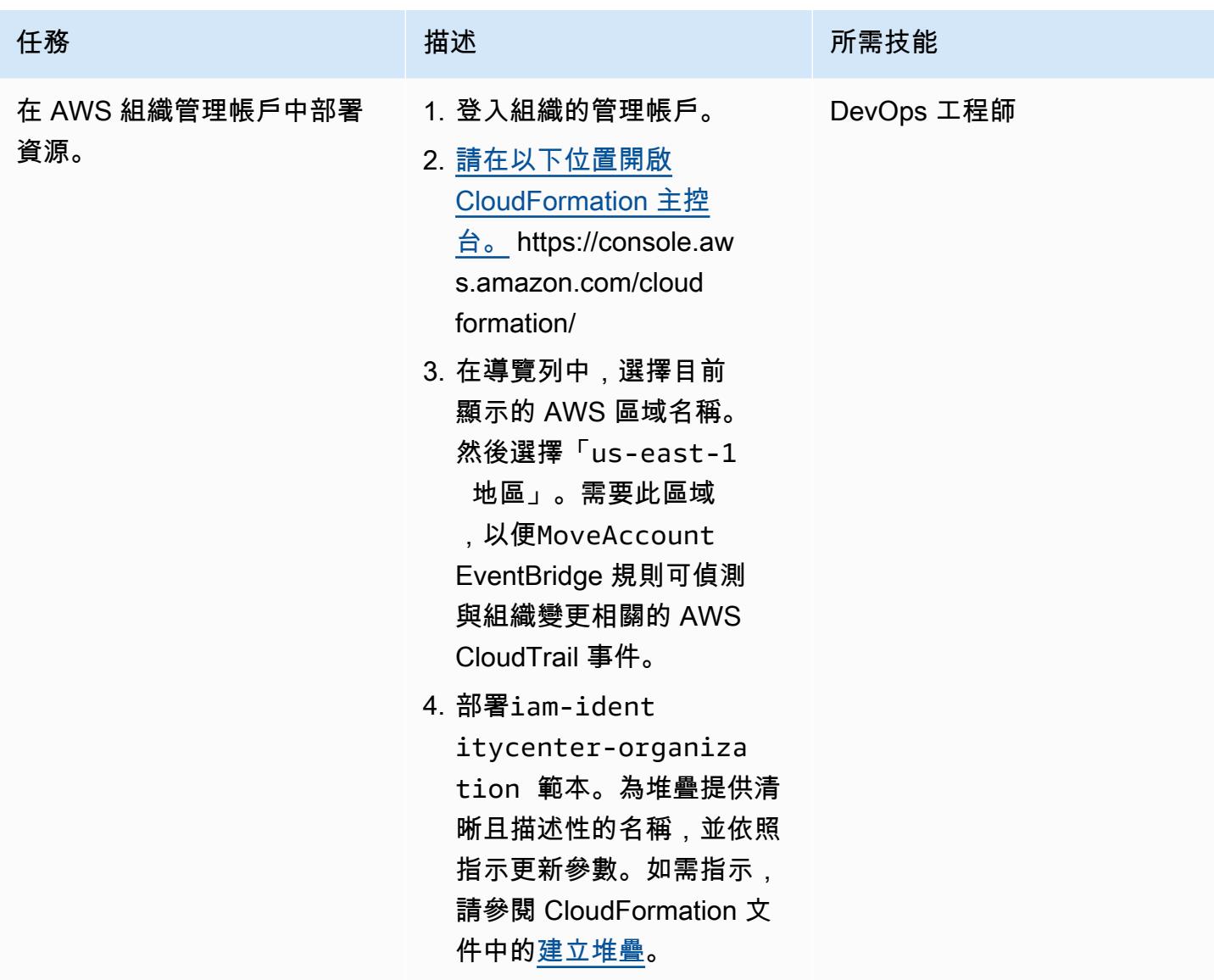

# 更新權限集與指派

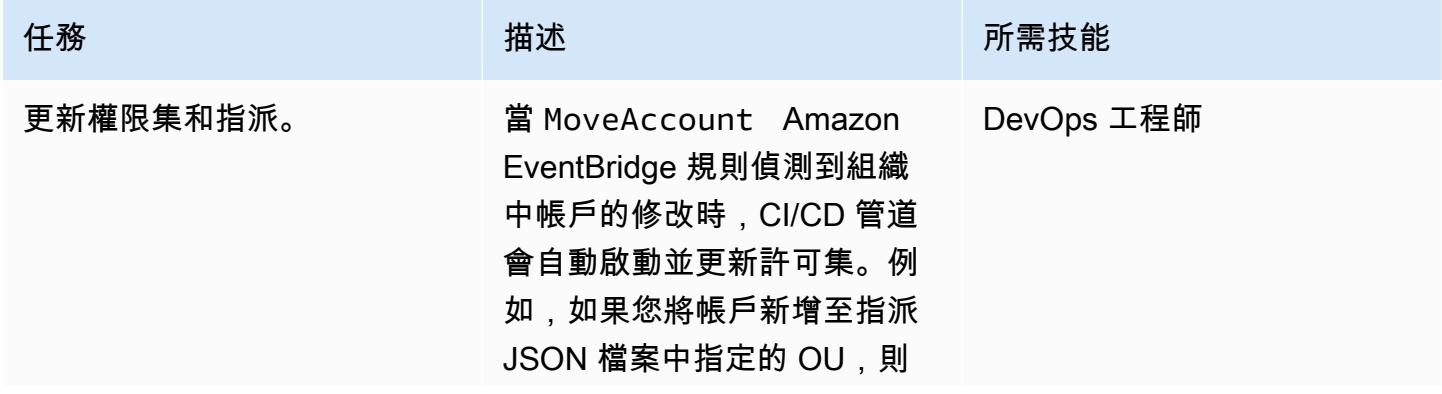

#### 任務 描述 所需技能

CI/CD 管線會將權限集套用至 新帳戶。

如果您要修改已部署的權限 集和指派,請更新 JSON 檔 案,然後將它們提交至 IAM 身分中心委派管理員帳戶中的 CodeCommit 存放庫。如需指 示,請參閱 CodeCommit 文件 中的[建立提交。](https://docs.aws.amazon.com/codecommit/latest/userguide/how-to-create-commit.html)

使用 CI/CD 管線管理先前部署 的權限集和關聯時,請注意下 列事項:

- 如果您變更權限集的名 稱,CI/CD 管線會刪除原始 權限集並建立新的權限集。
- 此管線僅管理具 有SSOPipeline:true 標 籤的權限集。
- 您可以在存放庫的相同資料 夾中擁有多個權限集和指派 範本。
- 如果刪除範本,管線會刪除 指派或權限集。
- 如果您刪除整個指派 JSON 區塊,管線會從 IAM 身分中 心刪除指派。
- 您無法刪除指派給 AWS 帳 戶的權限集。首先,您必須 取消指派權限集。

# 故障診斷

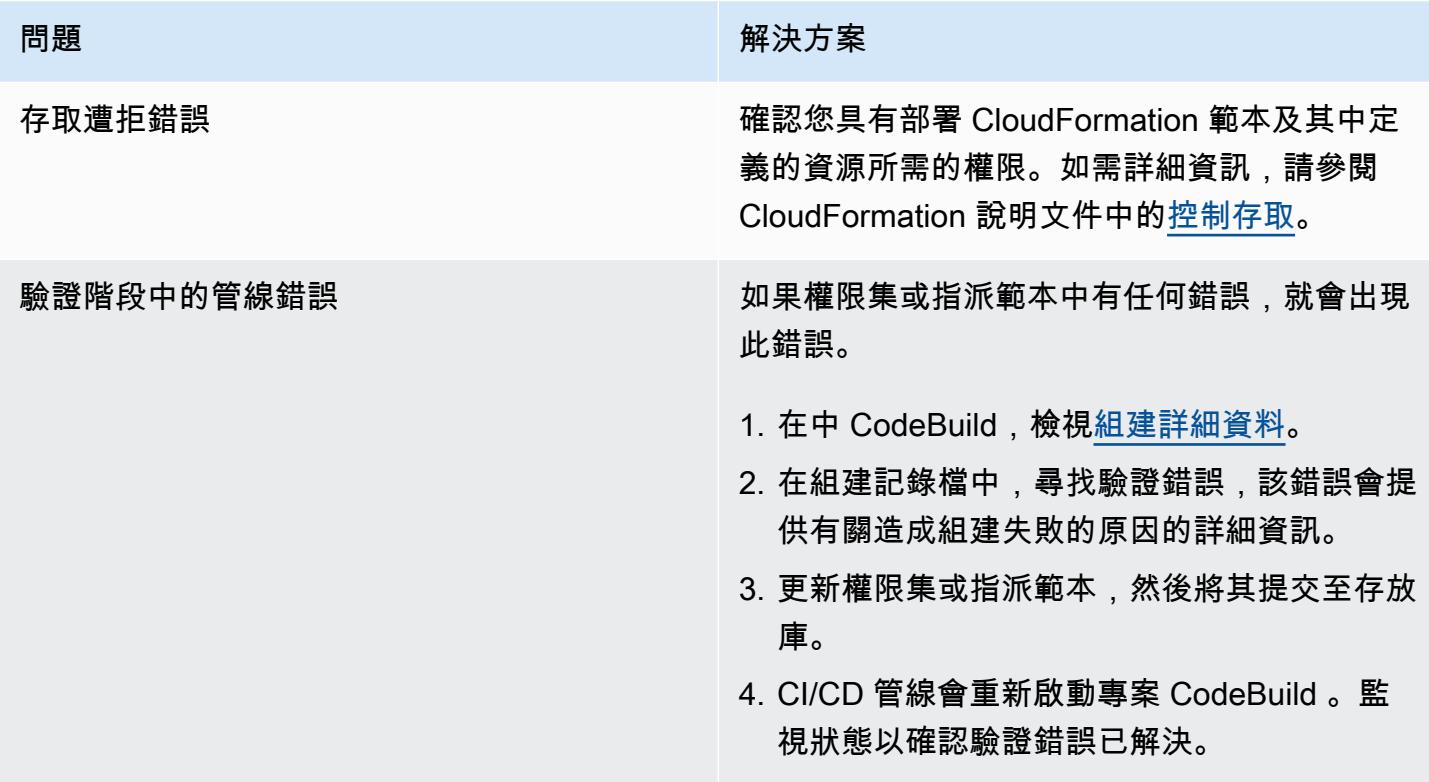

相關資源

• [權限集](https://docs.aws.amazon.com/singlesignon/latest/userguide/permissionsetsconcept.html) (IAM 身分中心文件)

# 使用 AWS 秘密管理員來管理登入

#### 創建者杜爾加普拉薩德奇普里(AWS)

創建者:AWS 環境:PoC 或試點 技術:資料庫;安全性、身分 識別、合規性

AWS 服務:AWS Secrets Manager

## Summary

此模式會引導您完成使用 AWS Secrets Manager 動態擷取 Java Spring 應用程式的資料庫登入資料。

以往當您建立從資料庫擷取資訊的自訂應用程式時,通常必須內嵌登入資料 (秘密),才可直接存取應用 程式中的資料庫。輪換憑證的時候,您必須投入時間來更新應用程式以使用新的認證,然後散發更新的 應用程式。如果您有多個共享憑據的應用程序,並且錯過了更新其中一個應用程序,則該應用程序將失 敗。由於這種風險,許多使用者選擇不定期輪換其憑證,這有效地取代了另一種風險。

Secrets Manager 可讓您以 API 呼叫取代程式碼中的硬式編碼認證 (包括密碼),以程式設計方式擷取密 碼。這有助於確保秘密不會被正在檢查您的代碼的人入侵,因為秘密根本不存在。您也可以將 Secret Manager 設定為根據您指定的排程自動輪換密碼。這可讓您以短期密碼取代長期機密,這有助於大幅 降低入侵的風險。如需詳細資訊,請參閱 [AWS Secrets Manager 文件。](https://docs.aws.amazon.com/secretsmanager/latest/userguide/intro.html)

## 先決條件和限制

先決條件

- 可存取 Secrets Manager 的 AWS 帳戶
- 一個 Java 春季應用程序

## 架構

#### 源, 技術, 堆棧

• 一個 Java Spring 應用程序與訪問數據庫的代碼,從應用程序 .properties 文件管理數據庫憑據。
### 目標技術堆疊

• 一個 Java Spring 應用程序與訪問數據庫的代碼,在秘密管理器管理數據庫憑據管理。應用程 式 .properties 檔案會保存秘密 Secrets Manager 碼。

Secrets Manager 與應用程序集成

# 工具

• Secrets Manager — [AWS Secrets Manager](https://docs.aws.amazon.com/secretsmanager/latest/userguide/intro.html) 是一項 AWS 服務,可讓您更輕鬆地管理機密。秘密可 能是資料庫憑證、密碼、第三方 API 金鑰,甚至是任意文字。您可以使用秘密管理員主控台、秘密 管 Secrets Manager 命令列介面 (CLI) 或機 Secrets Manager API 和 SDK,集中儲存和控制這些機 Secrets Manager 的存取。

# 史诗

在秘密管理器中存儲秘密

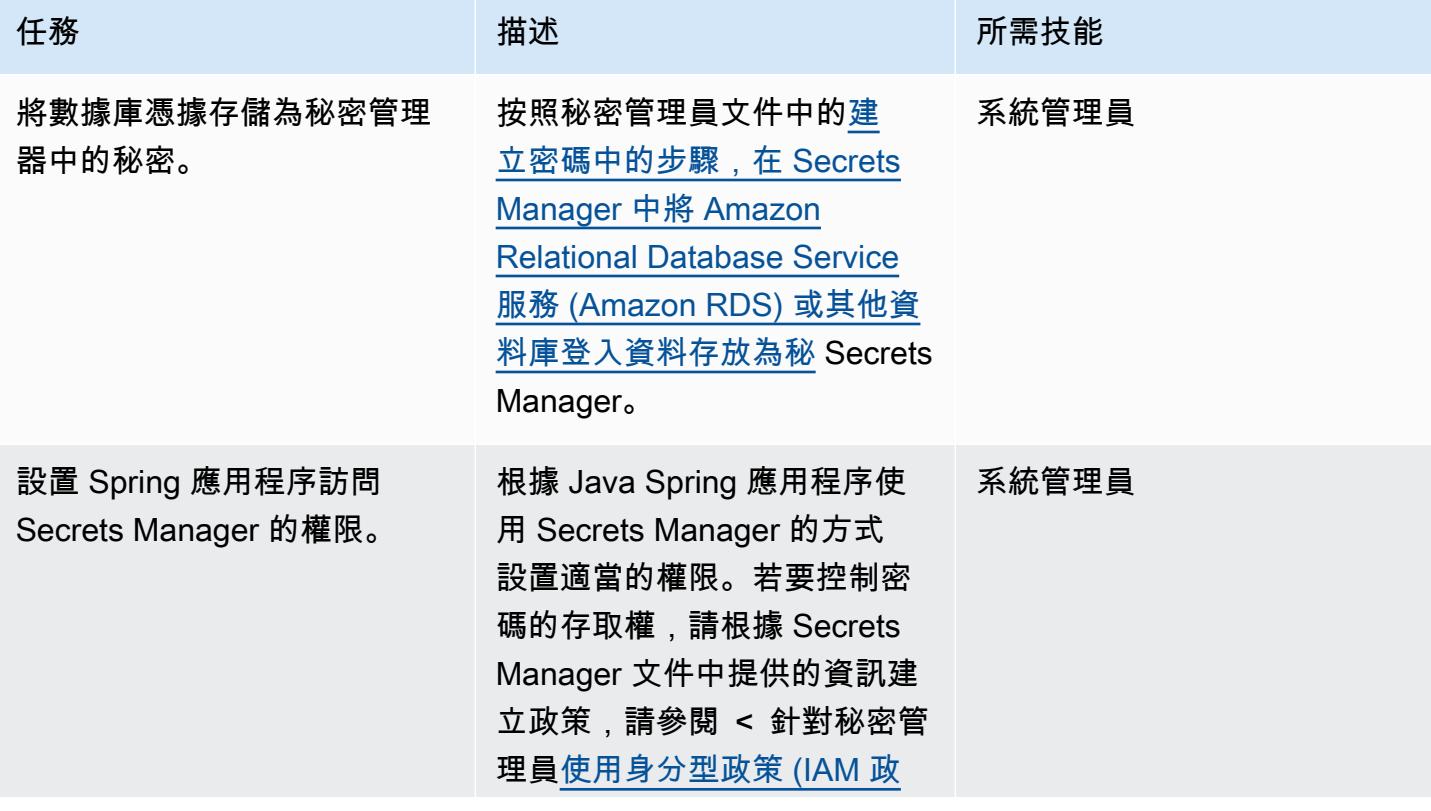

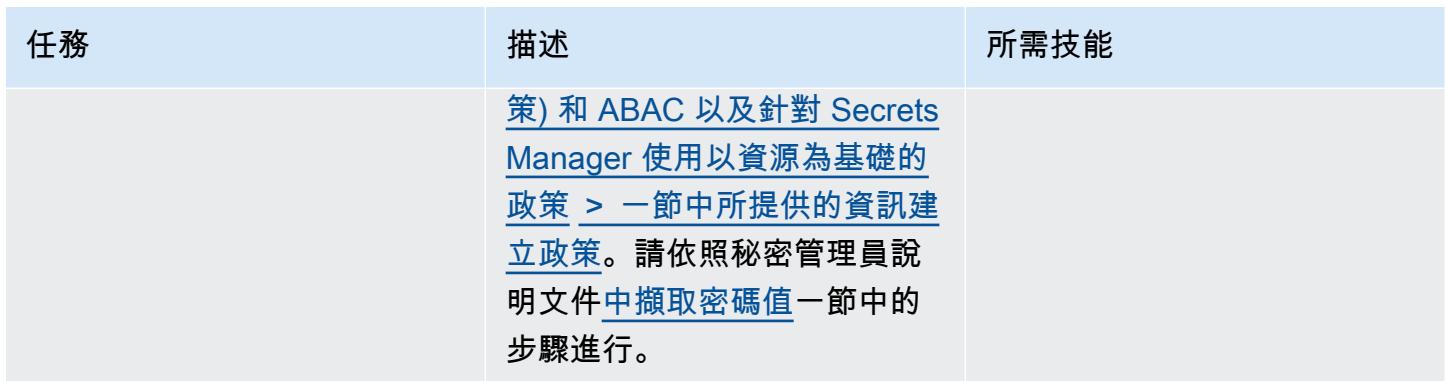

## 更新春季應用程序

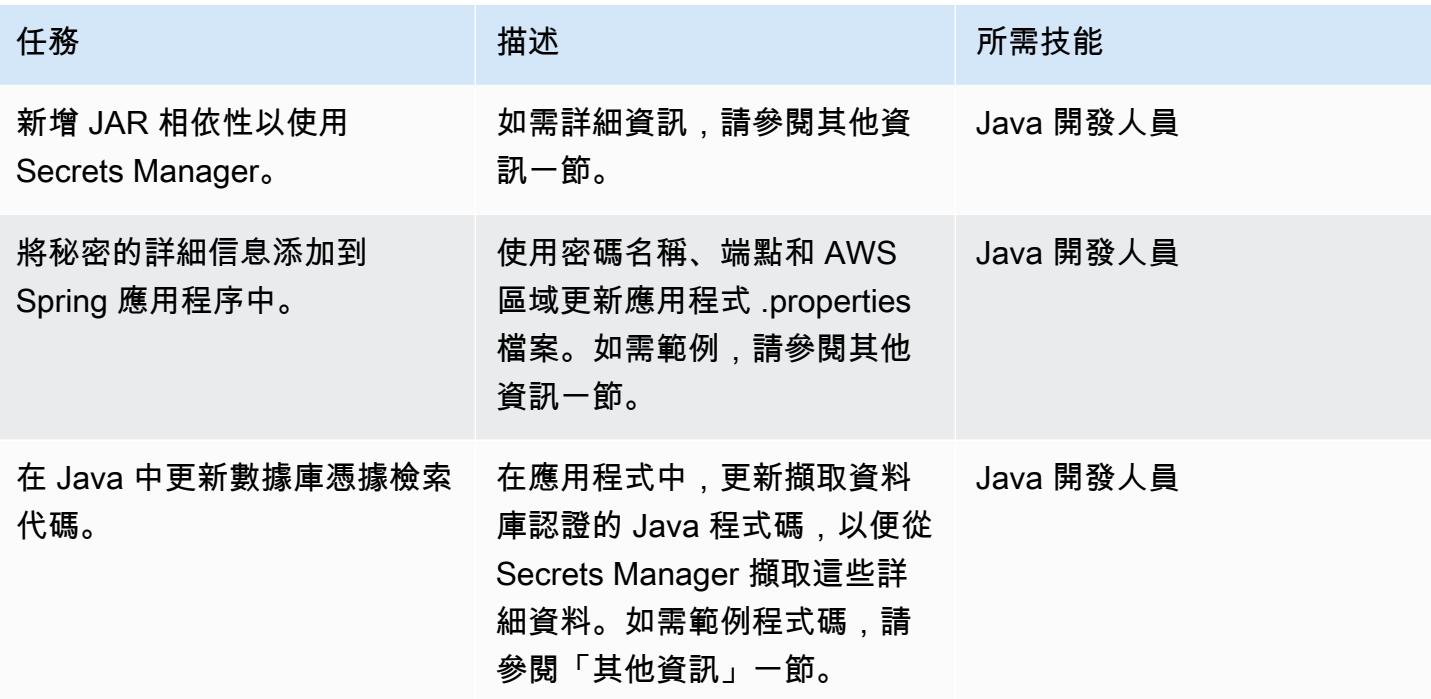

# 相關資源

- [AWS Secrets Manager 文件](https://docs.aws.amazon.com/secretsmanager/latest/userguide/intro.html)
- [針對 Secrets Manager 使用以身分識別為基礎的政策 \(IAM 政策\) 和 ABAC](https://docs.aws.amazon.com/secretsmanager/latest/userguide/auth-and-access_identity-based-policies.html)
- [針對 Secrets Manager 使用資源型原則](https://docs.aws.amazon.com/secretsmanager/latest/userguide/auth-and-access_resource-based-policies.html)
- [範例程式碼](https://github.com/durgachamz/Spring-secrets-manager)

# 其他資訊

### 新增 JAR 相依性以使用 Secrets Manager

#### 釋界:

```
<groupId>com.amazonaws</groupId> 
        <artifactId>aws-java-sdk-secretsmanager</artifactId> 
        <version>1.11. 355 </version>
```
#### 搖籃:

```
compile group: 'com.amazonaws', name: 'aws-java-sdk-secretsmanager', version: 
  '1.11.355'
```
#### 使用密碼的詳細信息更新應用程序 .properties 文件

```
spring.aws.secretsmanager.secretName=postgres-local
spring.aws.secretsmanager.endpoint=secretsmanager.us-east-1.amazonaws.com
spring.aws.secretsmanager.region=us-east-1
```
### 在 Java 中更新數據庫憑據檢索代碼

```
String  secretName  =  env.getProperty("spring.aws.secretsmanager.secretName");
String  endpoints  =  env.getProperty("spring.aws.secretsmanager.endpoint");
String  AWS Region  =  env.getProperty("spring.aws.secretsmanager.region");
AwsClientBuilder.EndpointConfiguration  config  =  new 
    AwsClientBuilder.EndpointConfiguration(endpoints, AWS Region);
AWSSecretsManagerClientBuilder  clientBuilder  = 
    AWSSecretsManagerClientBuilder.standard();
clientBuilder.setEndpointConfiguration(config);
AWSSecretsManager  client  =  clientBuilder.build();      
ObjectMapper  objectMapper  =  new  ObjectMapper(); 
JsonNode  secretsJson  =  null; 
ByteBuffer  binarySecretData; 
GetSecretValueRequest  getSecretValueRequest  =  new 
    GetSecretValueRequest().withSecretId(secretName);
```

```
GetSecretValueResult  getSecretValueResponse  =  null; 
try  { 
           getSecretValueResponse  =  client.getSecretValue(getSecretValueRequest); 
         } 
catch  (ResourceNotFoundException  e)  { 
           log.error("The requested secret "  +  secretName  +  " was not found"); 
         }    
catch  (InvalidRequestException  e)  {     
           log.error("The request was invalid due to: "  +  e.getMessage()); 
           }    
catch  (InvalidParameterException  e)  {     
           log.error("The request had invalid params: "  +  e.getMessage()); 
           }
if  (getSecretValueResponse  ==  null)  {     
           return  null; 
           }  // Decrypted secret using the associated KMS key // Depending on whether the 
  secret was a string or binary, one of these fields will be populated     
String secret = getSecretValueResponse.getSecretString();   
if (secret != null) {   
           try {         
                                   secretsJson  =  objectMapper.readTree(secret);     
           }    
           catch  (IOException  e)  {         
                                   log.error("Exception while retrieving secret values: "  + 
    e.getMessage());     
           }
}    
else  {     
           log.error("The Secret String returned is null");   
           return null;       
           } 
           String  host  =  secretsJson.get("host").textValue();
```

```
     String  port  =  secretsJson.get("port").textValue(); 
          String  dbname  =  secretsJson.get("dbname").textValue(); 
          String  username  =  secretsJson.get("username").textValue(); 
          String  password  =  secretsJson.get("password").textValue();
}
```
# 在啟動時監控 Amazon EMR 叢集的傳輸中加密

環境:生產 技術:分析;大數據;雲端原 生;安全性、身分識別、合規 性 工作負載:開源

AWS 服務:Amazon EMR; Amazon SNS; AWS CloudTrai l; Amazon CloudWatch

# **Summary**

此模式提供安全控制,可在啟動時監控 Amazon EMR 叢集,並在未啟用傳輸中加密時傳送警示。

Amazon EMR 是一種網絡服務,可讓您輕鬆地運行大數據框架,例如 Apache Hadoop 來處理和分析 數據。Amazon EMR 透過執行映射和減少 parallel 步驟,以符合成本效益的方式處理大量資料。

資料加密可防止未經授權的使用者存取或讀取靜態資料或傳輸中的資料。靜態資料是指透過 Amazon 簡單儲存服務 (Amazon S3) 儲存在媒體中的資料,例如每個節點上的本機檔案系統、Hadoop 分散 式檔案系統 (HDFS) 或 EMR 檔案系統 (EMRFS)。傳輸中的資料是指傳輸網路並在工作之間傳輸的資 料。傳輸中加密支持阿帕奇星火,阿帕奇 TEZ,阿帕奇 Hadoop 的,阿帕奇 HBase 的 HBase 的,和 普雷斯托開源加密功能。您可以透過從 AWS Command Line Interface (AWS CLI) (AWS CLI)、主控台 或 AWS 開發套件建立安全組態,並指定資料加密設定來啟用加密。您可以透過下列兩種方式提供傳輸 中加密的加密成品:

- 通過將證書的壓縮文件上傳到 Amazon S3。
- 藉由參照提供加密加工品的自訂 Java 類別。

此模式隨附的安全控制可監控 API 呼叫,並在「RunJob流程」動作上產生 Amazon CloudWatch 事件 事件。此事件會呼叫 AWS Lambda 函數,該函數會執行 Python 指令碼。函數會從事件 JSON 輸入取 得 EMR 叢集識別碼,並執行下列檢查以判斷是否有安全性違規:

- 檢查 EMR 叢集是否具有 Amazon EMR 特定的安全組態。
- 如果叢集確實具有安全性設定,請檢查傳輸中是否已啟用加密。

• 如果叢集沒有安全組態,請使用 Amazon Simple Notification Service (Amazon SNS) 將警示傳送至 您提供的電子郵件地址。該通知會指定通知來源的 EMR 叢集名稱、違規詳細資訊、AWS 區域和帳 戶資訊,以及 AWS Lambda ARN (Amazon 資源名稱)。

# 先決條件和限制

先決條件

- 作用中的 AWS 帳戶
- 用於上傳此模式提供的 Lambda 程式碼的 S3 儲存貯體。
- 您希望接收違規通知的電子郵件地址。
- 啟用 Amazon EMR 記錄功能,可存取所有 API 日誌。

#### 限制

• 此偵探控制是區域性的,必須部署在您要監控的每個 AWS 區域中。

#### 產品版本

• Amazon EMR 版本 4.8.0 或更高版本。

### 架構

#### 工作流架構

### 自動化和規模

• 如果您使用 AWS Organizations,則可以使用 [AWS Cloudformation StackSets](https://docs.aws.amazon.com/AWSCloudFormation/latest/UserGuide/what-is-cfnstacksets.html) 在您要監控的多個帳 戶中部署範本。

## 工具

### AWS 服務

- [Amazon EMR](https://docs.aws.amazon.com/emr/latest/ManagementGuide/emr-what-is-emr.html)  Amazon EMR 是一個受管叢集平台,可簡化在 AWS 上執行大數據架構 (例如 [Apache Hadoop](https://aws.amazon.com/elasticmapreduce/details/hadoop) 和 [Apache Spark](https://aws.amazon.com/elasticmapreduce/details/spark)),以處理和分析大量資料。透過使用這些架構和相關的開放原始 碼專案,您可以針對分析目的和商業智慧工作負載處理資料。此外,您可以使用 Amazon EMR 將大 量資料轉換和移出其他 AWS 資料存放區和資料庫,例如 Amazon S3 和 Amazon DynamoDB。
- [AWS Cloudformation AWS 可 CloudFormation 協助您建立](https://docs.aws.amazon.com/AWSCloudFormation/latest/UserGuide/Welcome.html) AWS 資源的模型和設定、快速且一致 地佈建這些資源,以及在整個生命週期中進行管理。您可以使用範本來描述您的資源及其相依性,並 將它們一起啟動並設定為堆疊,而不是個別管理資源。您可以跨多個 AWS 帳戶和 AWS 區域管理和 佈建堆疊。
- [AWS Cloudwatch 活動 Amazon CloudWatch 活](https://docs.aws.amazon.com/AmazonCloudWatch/latest/events/WhatIsCloudWatchEvents.html)動提供近乎即時的系統事件串流,用於描述 AWS 資源的變更。 CloudWatch 事件會在發生作業變更時瞭解作業變更,並視需要採取更正動作,方法是 傳送訊息以回應環境、啟動功能、進行變更,以及擷取狀態資訊。
- [AWS Lambda](https://aws.amazon.com/lambda/)  AWS Lambda 是一種運算服務,可支援執行程式碼,而無需佈建或管理伺服 器。Lambda 只會在需要時執行您的程式碼,並自動從每天幾個請求擴展到每秒數千個請求。只需為 使用的運算時間支付費用,一旦未執行程式碼,就會停止計費。
- [AWS SNS](https://docs.aws.amazon.com/sns/latest/dg/welcome.html) Amazon Simple Notification Service (Amazon SNS) 協調和管理發佈者和客戶之間的 訊息傳送,包括 Web 伺服器和電子郵件地址。訂閱者會收到發佈到所訂閱主題的所有訊息,且某一 主題的所有訂閱者均會收到相同訊息。

Code

該模式包括一個包含兩個文件的附件:

- EMRInTransitEncryption.zip是包含安全控制 (Lambda 程式碼) 的壓縮檔案。
- EMRInTransitEncryption.yml是部署安全控制的 CloudFormation 範本。

有關如何使用這些文件的信息,請參見 Epics 部分。

### 史诗

部署安全控制

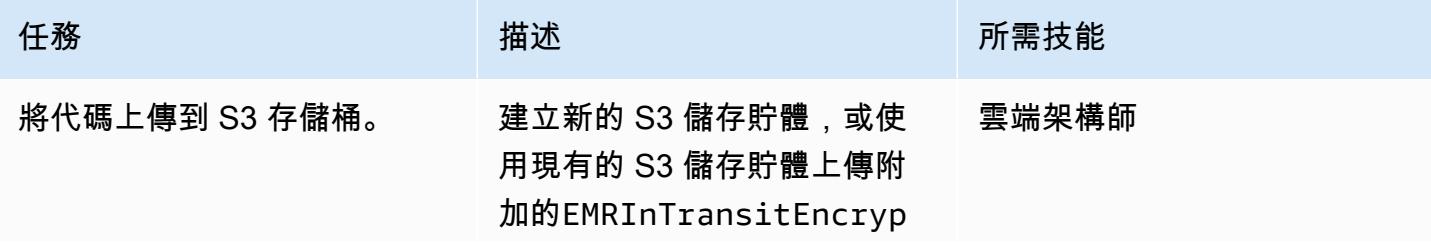

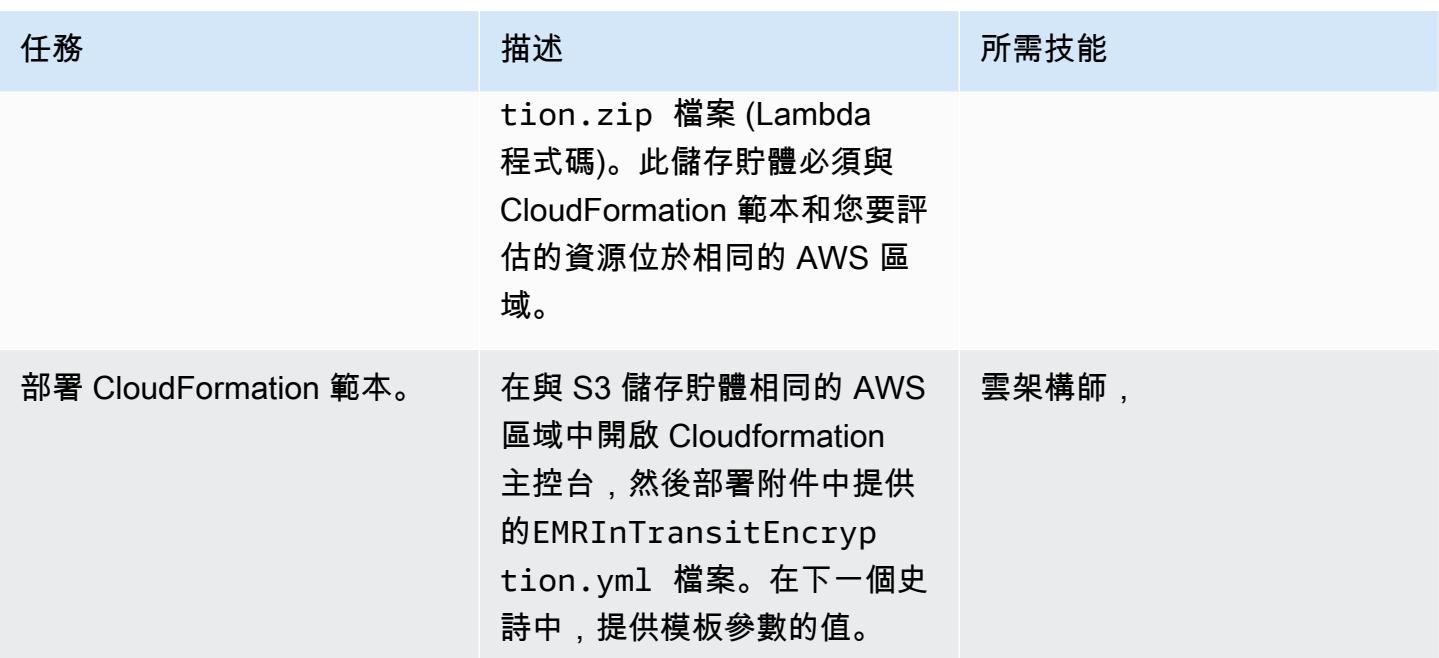

# 完成 CloudFormation 範本中的參數

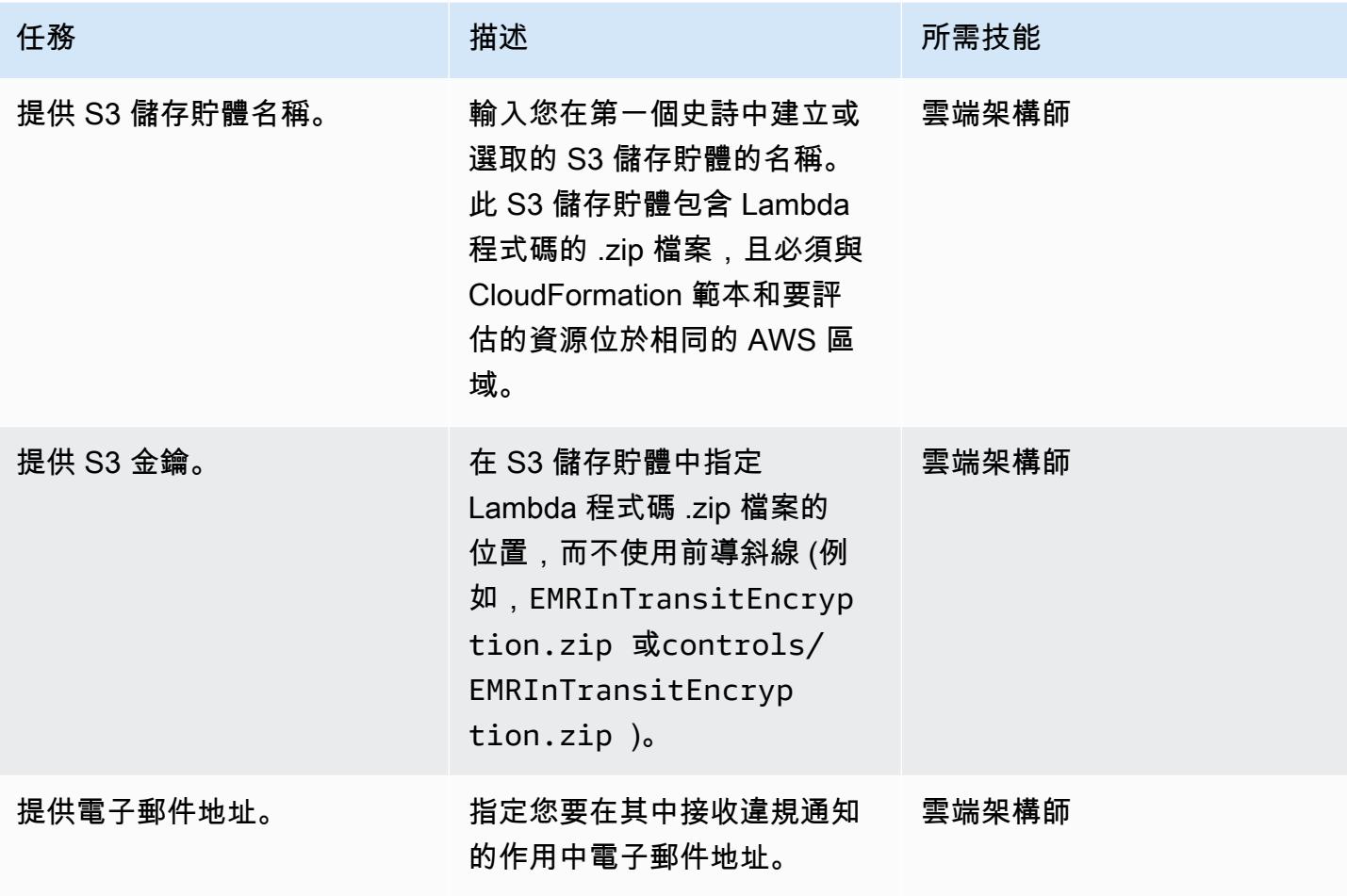

AWS 方案指引 いっきょう しょうしょう しょうしょう しょうしょう しょうしょう しょうしゅう しょうしゅう しょうしゅう 模式 しょうしょく そうしょく

| 任務        | 描述                                                                                                    | 所需技能  |
|-----------|----------------------------------------------------------------------------------------------------|-------|
| 指定記錄日誌層級。 | 指定 Lambda 記錄的記錄層級<br>和詳細資訊。 Info指定應用程<br>式進度的詳細資訊訊息,應僅<br>用於偵錯。 Error指定仍然允<br>許應用程式繼續執行的錯誤事<br>件。Warning指定潛在的有害<br>情況。 | 雲端架構師 |

## 確認訂閱

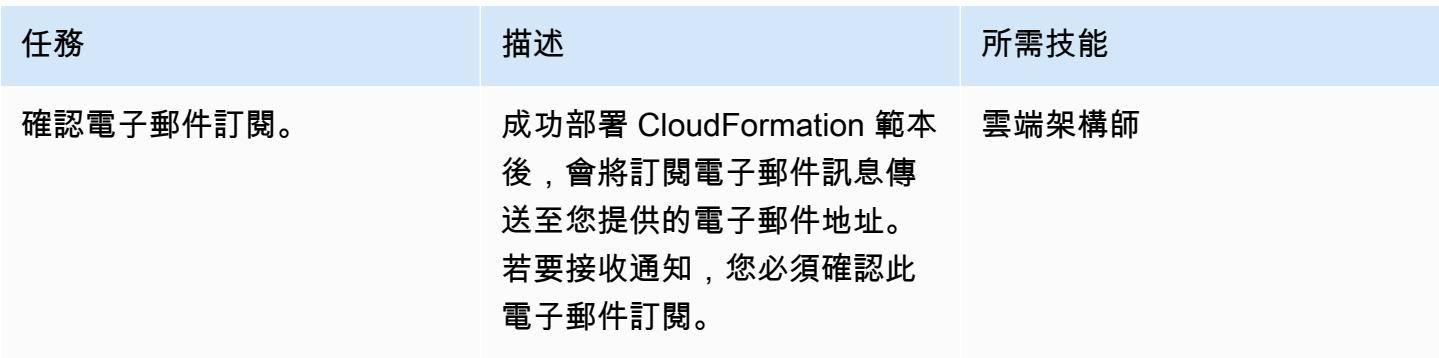

# 相關資源

- [在 AWS CloudFormation 主控台建立堆疊](https://docs.aws.amazon.com/AWSCloudFormation/latest/UserGuide/cfn-console-create-stack.html) (AWS CloudFormation 文件)
- [加密選項](https://docs.aws.amazon.com/emr/latest/ManagementGuide/emr-data-encryption-options.html) (Amazon EMR 文件)

# 附件

[若要存取與此文件相關聯的其他內容,請解壓縮下列檔案:attachment.zip](samples/p-attach/b178f93a-4c18-42ca-ab1b-cd3740b61f71/attachments/attachment.zip)

# 監控 Amazon ElastiCache 叢集以進行靜態加密

環境:生產 技術:安全性、身分識別、合 規性、資料庫、基礎架構、雲 端原生 工作負載:開源

AWS 服務:Amazon SNS; Amazon CloudWatch; Amazon ElastiCache

# **Summary**

Amazon ElastiCache 是 Amazon Web Services (AWS) 服務,提供高效能、可擴展且具成本效益的快 取解決方案,可在雲端中分發記憶體內資料存放區或快取環境。它會從高輸送量和低延遲的記憶體內資 料存放區擷取資料。此功能使其成為即時使用案例的熱門選擇,例如快取、工作階段存放區、遊戲、地 理空間服務、即時分析和佇列。 ElastiCache 提供 Redis 和 Memcached 的資料存放區,這兩者都提供 低於一毫秒的回應時間。

資料加密有助於防止未經授權的使用者讀取 Redis 叢集及其相關快取儲存系統上可用的敏感資料。這 包括儲存到持續性媒體 (稱為靜態資料) 的資料,以及在用戶端和快取伺服器 (稱為傳輸中的資料) 之間 通過網路時可能遭到攔截的資料。

您可以在建立複寫群組時 ElastiCache 為 Redis 啟用靜態加密,方法是將AtRestEncryptionEnabled參 數設定為 true。啟用此參數時,它會在同步、備份和交換操作期間加密磁碟,並加密存放在 Amazon 簡單儲存服務 (Amazon S3) 中的備份。您無法在現有複寫群組上啟用靜態加密。建立複寫群組時,您 可以使用下列兩種方式啟用靜態加密:

- 通過選擇默認選項,該選項使用服務管理的靜態加密。
- 透過使用客戶受管金鑰,並從 AWS Key Management Service (AWS KMS) 提供金鑰 ID 或 Amazon 資源名稱 (ARN)。

此模式提供安全控制,可監控 API 呼叫,並在CreateReplication群組作業上產生 Amazon E CloudWatch vents 事件。此事件會呼叫執行 Python 指令碼的 AWS Lambda 函數。函數會從事件 JSON 輸入取得複寫群組識別碼,並執行下列檢查以判斷是否有安全性違規:

• 檢查AtRestEncryptionEnabled密鑰是否存在。

- 如果AtRestEncryptionEnabled存在,則檢查該值以查看是否為 true。
- 如果該AtRestEncryptionEnabled值設定為 false,請使用 Amazon Simple Notification Service (Amazon SNS) 通知設定一個變數來追蹤違規,並將違規訊息傳送到您提供的電子郵件地址。

# 先決條件和限制

### 先決條件

- 作用中的 AWS 帳戶
- 用於上傳提供的 Lambda 程式碼的 S3 儲存貯體。
- 您希望接收違規通知的電子郵件地址。
- ElastiCache 啟用日誌記錄,以訪問所有 API 日誌。

#### 限制

- 此偵探控制是區域性的,必須部署在您要監控的每個 AWS 區域中。
- 此控制項支援在虛擬私有雲端 (VPC) 中執行的複寫群組。
- 控制項支援執行下列節點類型的複寫群組:
	- R5、R4、R3
	- M5、M4、M3
	- T3、T2

#### 產品版本

• ElastiCache 對於版本 3.2.6 或更高版本

### 架構

### 工作流架構

### 自動化和規模

• 如果您使用 AWS Organizations,則可以使用 [AWS Cloudformation StackSets](https://docs.aws.amazon.com/AWSCloudFormation/latest/UserGuide/what-is-cfnstacksets.html) 在您要監控的多個帳 戶中部署此範本。

### 工具

AWS 服務

- [Amazon ElastiCache](https://docs.aws.amazon.com/elasticache/) Amazon 可 ElastiCache 讓您輕鬆地在 AWS 雲端中設定、管理和擴展分散 式記憶體內快取環境。它提供高效能、可調整大小且符合成本效益的記憶體內快取,同時消除與部署 和管理分散式快取環境相關的複雜性。 ElastiCache 適用於 Redis 和內存緩存引擎。
- [AWS CloudFormation AWS](https://docs.aws.amazon.com/AWSCloudFormation/latest/UserGuide/Welcome.html) 可 CloudFormation 協助您建立 AWS 資源的模型和設定、快速且一 致地佈建,並在整個生命週期中進行管理。您可以使用範本來描述您的資源及其相依性,並將它們 一起啟動並設定為堆疊,而不是個別管理資源。您可以跨多個 AWS 帳戶和 AWS 區域管理和佈建堆 疊。
- [AWS Cloudwatch 活動 Amazon CloudWatch 活](https://docs.aws.amazon.com/AmazonCloudWatch/latest/events/WhatIsCloudWatchEvents.html)動提供近乎即時的系統事件串流,用於描述 AWS 資源的變更。 CloudWatch 事件會在發生作業變更時瞭解作業變更,並視需要採取更正動作,方法是 傳送訊息以回應環境、啟動功能、進行變更,以及擷取狀態資訊。
- [AWS Lambda](https://docs.aws.amazon.com/lambda/latest/dg/welcome.html)  AWS Lambda 是一種運算服務,可支援執行程式碼,而無需佈建或管理伺服 器。Lambda 只會在需要時執行您的程式碼,並自動從每天幾個請求擴展到每秒數千個請求。只需為 使用的運算時間支付費用,一旦未執行程式碼,就會停止計費。
- [Amazon SNS](https://docs.aws.amazon.com/sns/latest/dg/welcome.html)  Amazon Simple Notification Service (Amazon SNS) 協調和管理發佈者和用戶端之 間的訊息傳送,包括 Web 伺服器和電子郵件地址。訂閱者會收到發佈到所訂閱主題的所有訊息,且 某一主題的所有訂閱者均會收到相同訊息。

Code

該模式包括一個包含兩個文件的附件 ·

- ElasticCache-EncryptionAtRest.zip是包含安全控制 (Lambda 程式碼) 的壓縮檔案。
- elasticache\_encryption\_at\_rest.yml是部署安全控制的 CloudFormation 範本。

有關如何使用這些文件的信息,請參見 Epics 部分。

# 史诗

### 部署安全控制

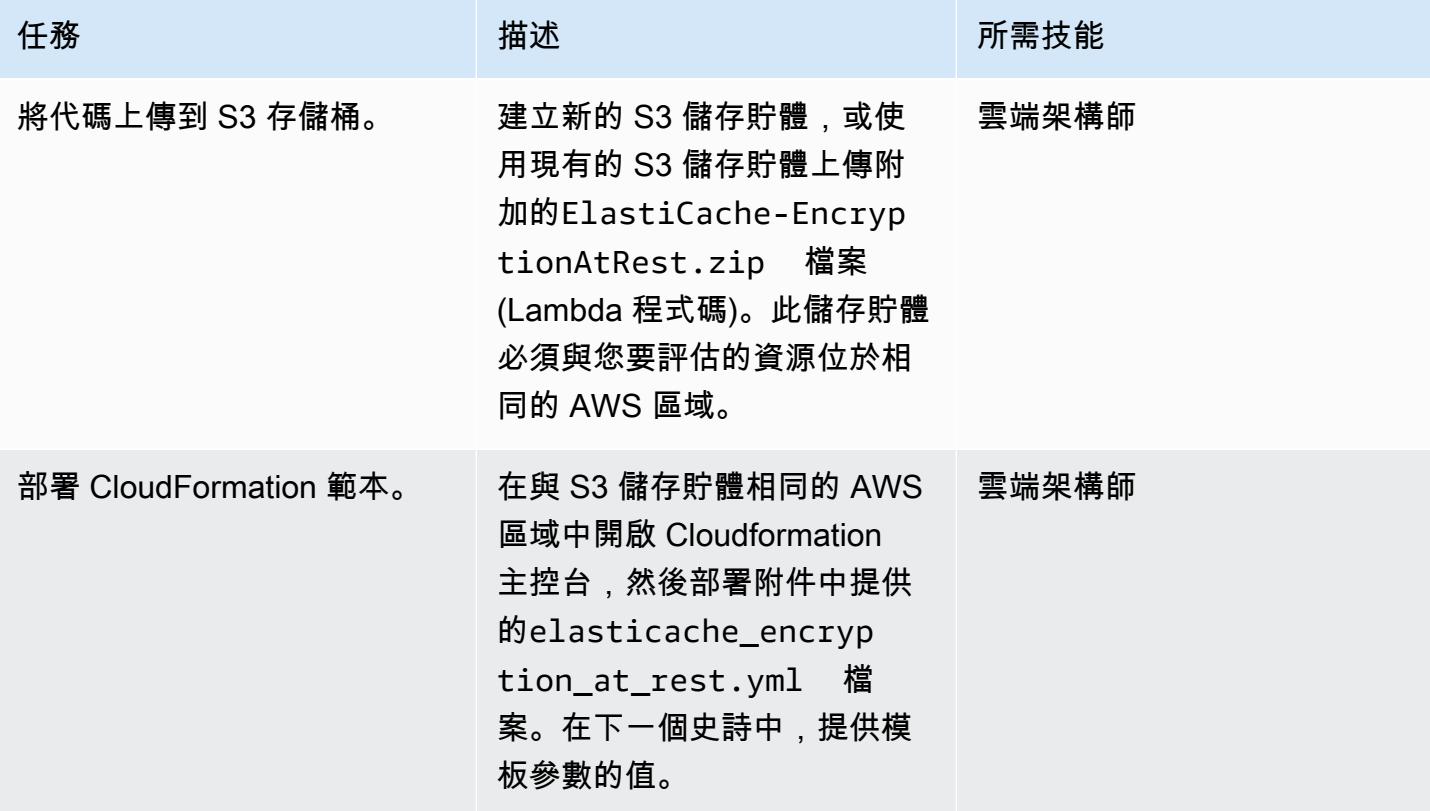

# 完成 CloudFormation 範本中的參數

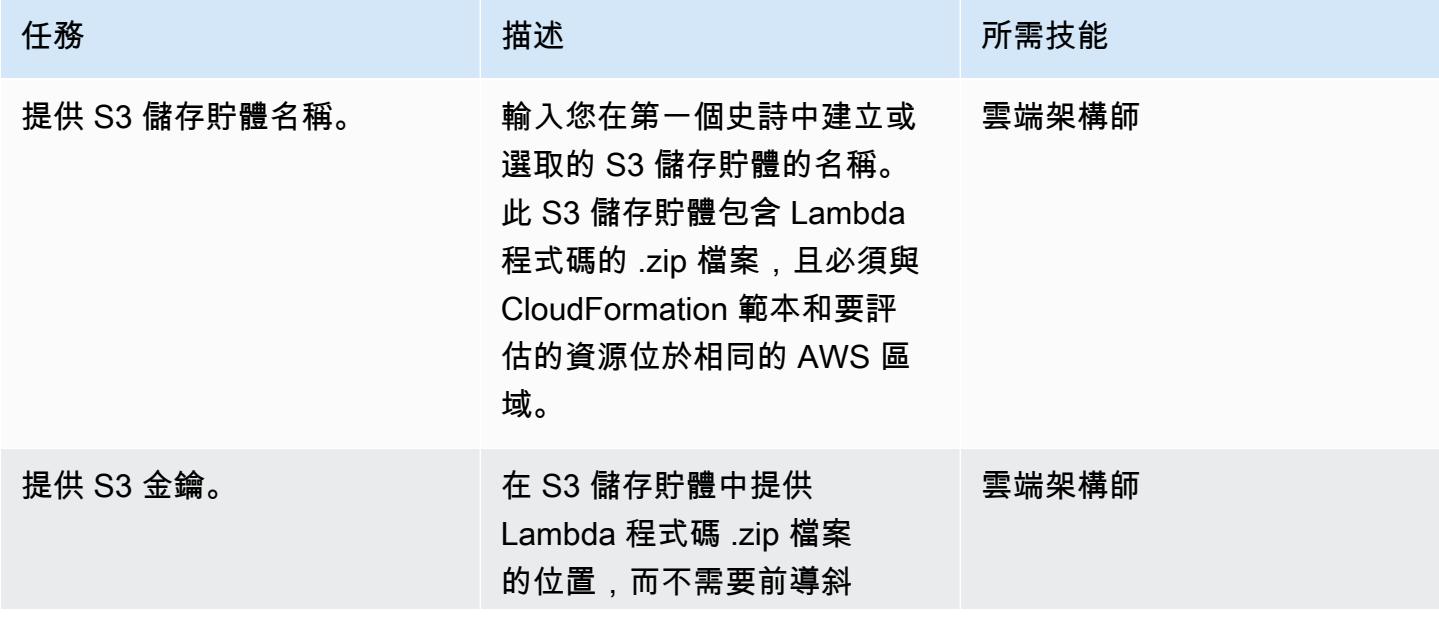

AWS 方案指引 いっきょう しょうしょう しょうしょう しょうしょう しょうしょう しょうしゅう しょうしゅう しょうしゅう 模式 しょうしょく そうしょく

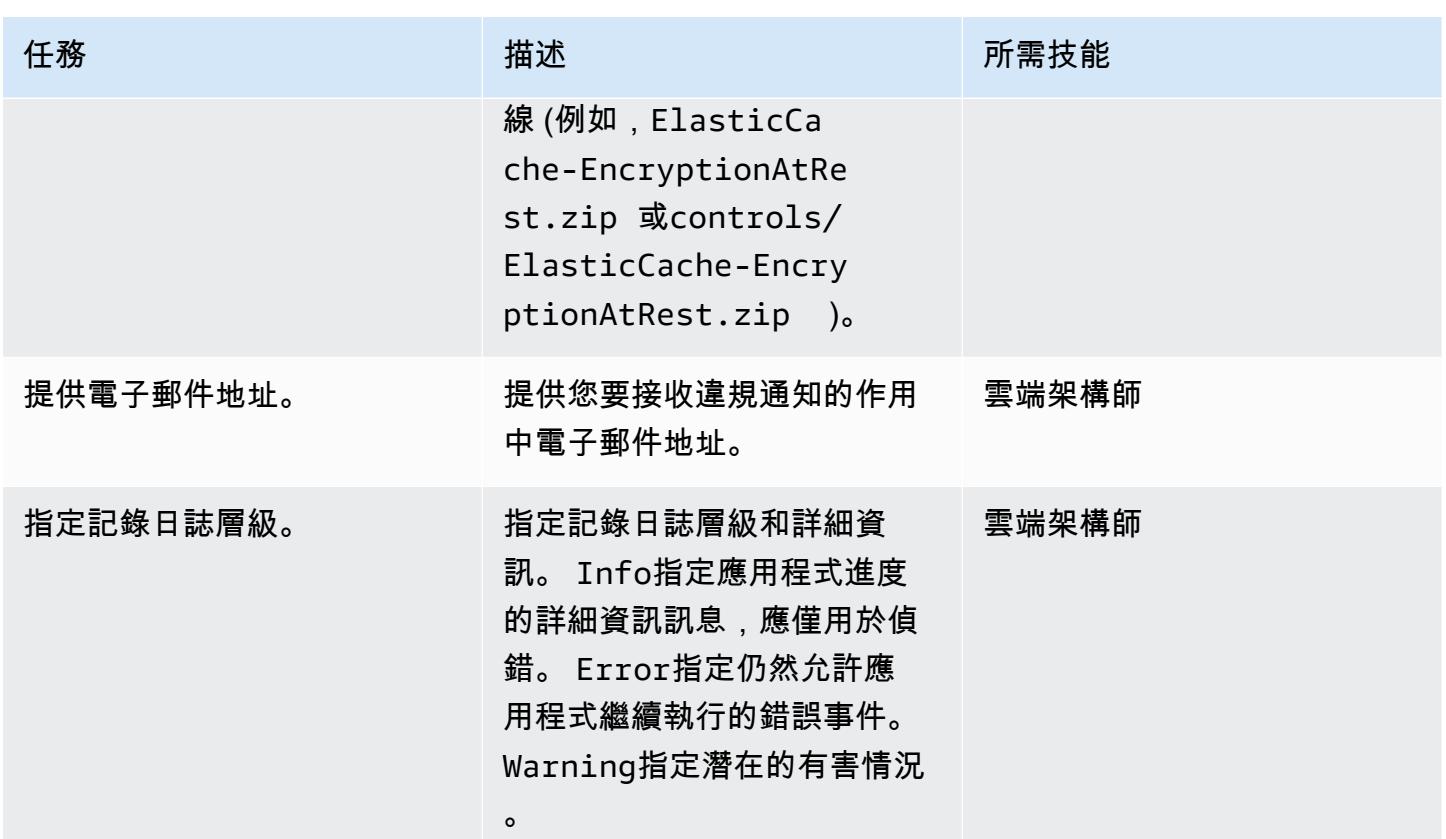

## 確認訂閱

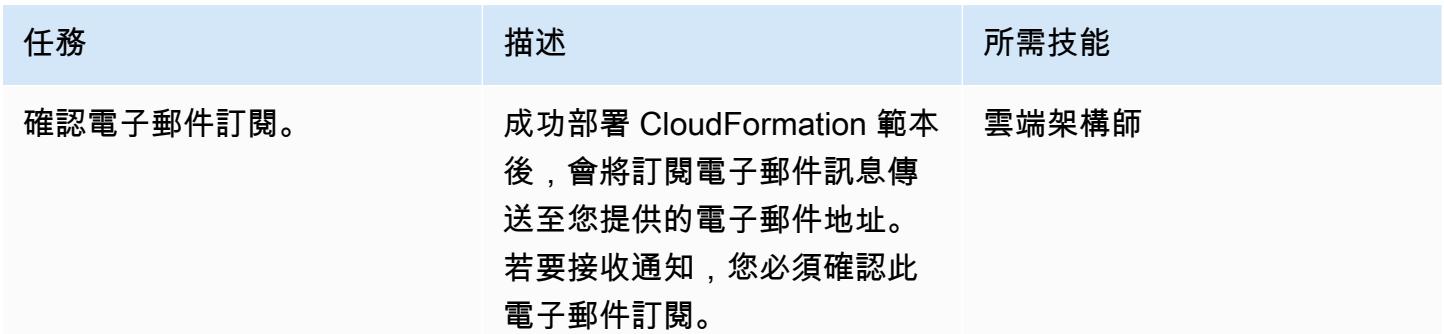

# 相關資源

- 在 [AWS CloudFormation 主控台上建立堆疊](https://docs.aws.amazon.com/AWSCloudFormation/latest/UserGuide/cfn-console-create-stack.html) (AWS CloudFormation 文件)
- [Redis ElastiCache 的靜態加密](https://docs.aws.amazon.com/AmazonElastiCache/latest/red-ug/at-rest-encryption.html) (Amazon ElastiCache 文件)

# 附件

[若要存取與此文件相關聯的其他內容,請解壓縮下列檔案:attachment.zip](samples/p-attach/2917ebc2-3cfe-4530-887d-2c7eb7085453/attachments/attachment.zip)

# 使用 AWS 設定監控 EC2 執行個體金鑰配對

環境:生產 技術:安全性、身分識別、合 規 AWS 服務:Amazon SNS; AWS Config; AWS Lambda

### Summary

在亞馬遜網路服務 (AWS) 雲端上啟動 Amazon 彈性運算雲端 (Amazon EC2) 執行個體時,最佳做法是 建立或使用現有的 key pair 連接到執行個體。key pair 組包含儲存在執行個體中的公開金鑰和提供給使 用者的私密金鑰,可透過 Secure Shell (SSH) 安全存取執行個體,並避免使用密碼。不過,使用者有 時可能會不小心啟動執行個體,而不附加 key pair。因為金鑰配對只能在執行個體啟動期間指派,因此 在沒有金鑰配對的情況下啟動的任何執行個體,快速識別並將其標示為不相容非相容性非常重要。這在 要求使用密鑰對進行例如訪問的帳戶或環境中工作時特別有用。

此模式說明如何在 AWS Config 中建立自訂規則以監控 EC2 執行個體金鑰對。當執行個體被識別為不 合規時,會使用透過 Amazon EventBridge 事件啟動的 Simple Notification Service (Amazon SNS) 通 知傳送警示。

先決條件和限制

先決條件

- 有效的 AWS 帳戶
- 針對您要監控的 AWS 區域啟用 AWS Config,並設定為記錄所有 AWS 資源

限制

• 此解決方案是特定於區域的。所有資源都應在相同的 AWS 區域中建立。

### 架構

#### 目標技術堆疊

- AWS Config
- Amazon EventBridge
- AWS Lambda
- Amazon SNS

#### 目標架構

- 1. AWS Config 會啟動規則。
- 2. 此規則會叫用 Lambda 函數來評估 EC2 執行個體的合規性。
- 3. Lambda 函數會將更新的合規狀態傳送至 AWS Config。
- 4. AWS Config 會將事件傳送到 EventBridge。
- 5. EventBridge 將規範遵循變更通知發佈至 SNS 主題。
- 6. Amazon SNS 會透過電子郵件傳送警示。

#### 自動化和規模

此解決方案可監控區域內任意數量的 EC2 執行個體。

### 工具

工具

- [AWS Config](https://docs.aws.amazon.com/config/latest/developerguide/WhatIsConfig.html) AWS Config 是一項服務,可讓您評估、稽核和評估 AWS 資源的組態。AWS Config 會持續監控和記錄您的 AWS 資源組態,並可讓您根據所需的組態自動評估記錄的組態。
- [Amazon EventBridge Amazon](https://docs.aws.amazon.com/eventbridge/latest/userguide/eb-what-is.html) EventBridge 是一種無伺服器事件匯流排服務,可將您的應用程式 與來自各種來源的資料連接起來。
- [AWS Lambda](https://docs.aws.amazon.com/lambda/latest/dg/welcome.html)  AWS Lambda 是一種無伺服器運算服務,可支援執行程式碼而無需佈建或管理伺 服器、建立工作負載感知叢集擴展邏輯、維護事件整合或管理執行階段。
- [Amazon SNS](https://docs.aws.amazon.com/sns/latest/dg/welcome.html)  Amazon Simple Notification Service (Amazon SNS) 是用於 (A2A) 和 applicationto-application application-to-person (A2P) 通訊的全受管簡訊服務。

Code

已附加 Lambda 函數的程式碼。

# 史诗

# 建立 Lambda 函數以評估 Amazon EC2 合規性

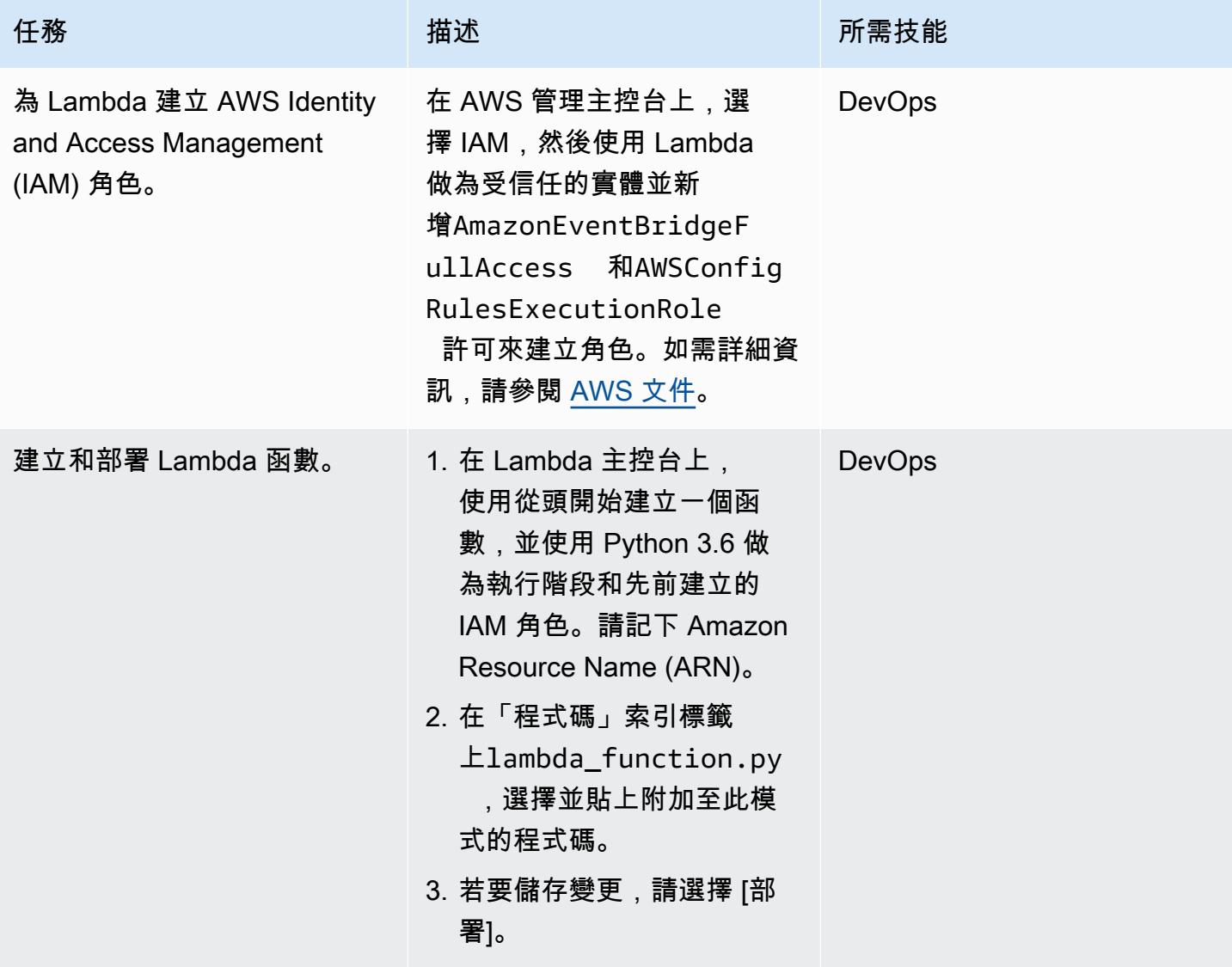

# 建立自訂 AWS Config 規則

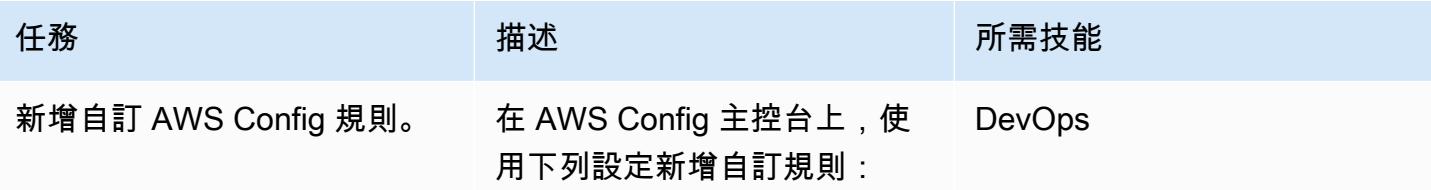

AWS 方案指引 いっきょう しょうしょう しょうしょう しょうしょう しょうしょう しょうしゅう しょうしゅう しょうしゅう 模式 しょうしょく そうしょく

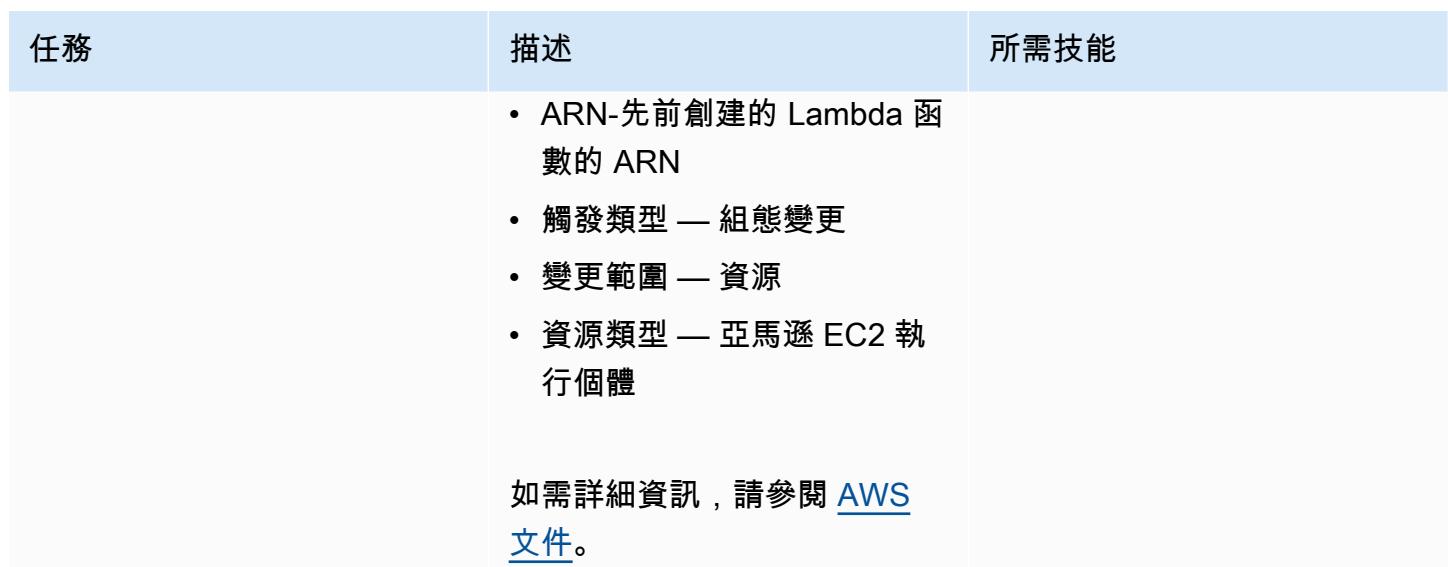

設定偵測到符合性變更事件時的電子郵件通知

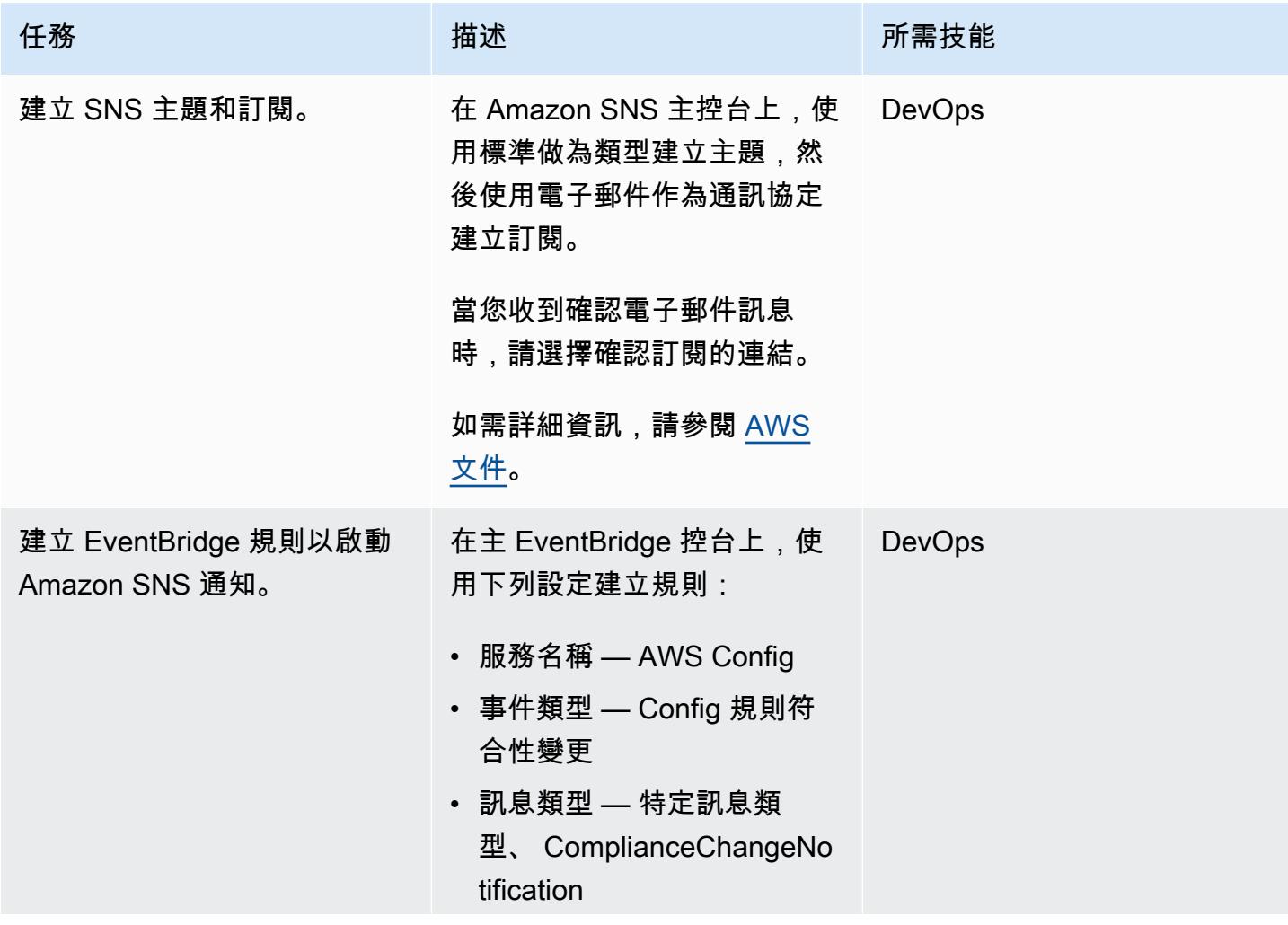

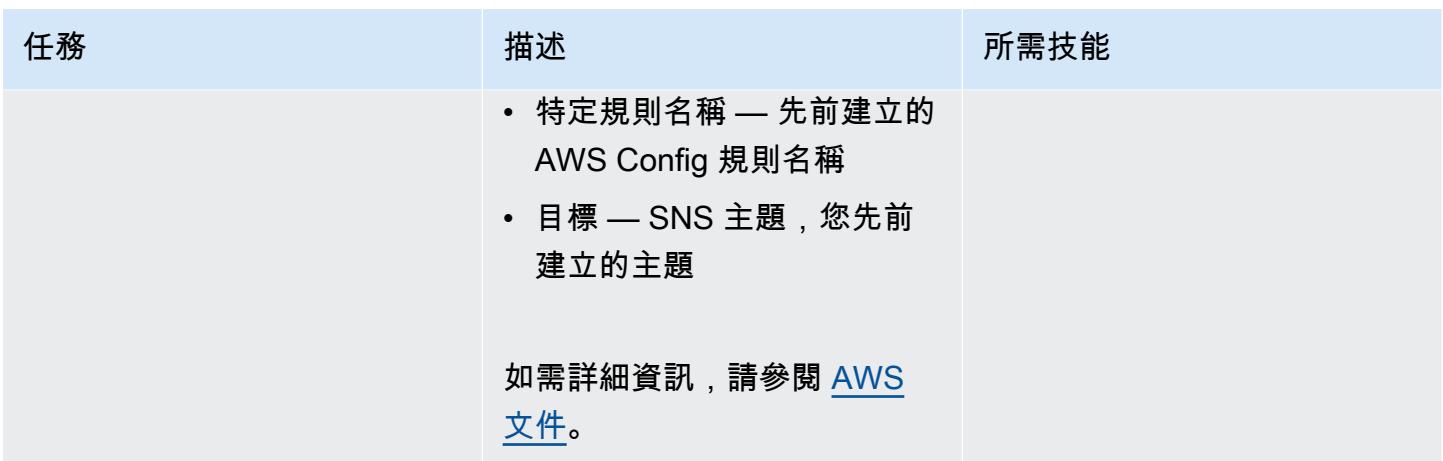

# 驗證規則和通知

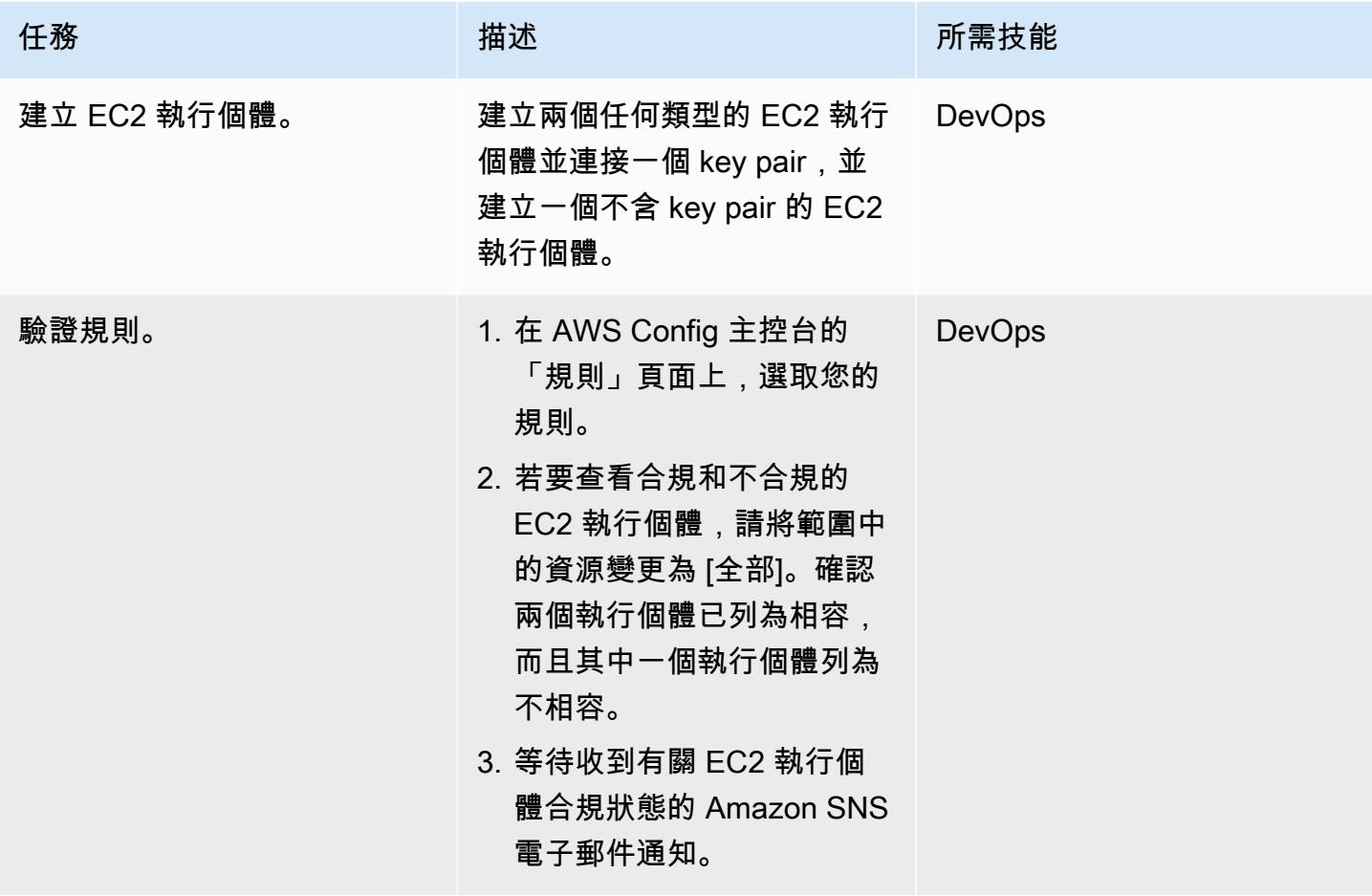

# 相關資源

• [建立角色以將許可委派給 AWS 服務](https://docs.aws.amazon.com/IAM/latest/UserGuide/id_roles_create_for-service.html#roles-creatingrole-service-console)

- [在 AWS Config 定中建立自訂規則](https://docs.aws.amazon.com/config/latest/developerguide/evaluate-config_develop-rules_nodejs.html#creating-a-custom-rule-with-the-AWS-Config-console)
- [創建一個 Amazon SNS 主題](https://docs.aws.amazon.com/sns/latest/dg/sns-create-topic.html)
- [訂閱 Amazon SNS 主題](https://docs.aws.amazon.com/sns/latest/dg/sns-create-subscribe-endpoint-to-topic.html)
- [在 Amazon 中創建規則 EventBridge](https://docs.aws.amazon.com/eventbridge/latest/userguide/eb-get-started.html#eb-gs-create-rule)

附件

[若要存取與此文件相關聯的其他內容,請解壓縮下列檔案:attachment.zip](samples/p-attach/b0fbe060-fd3d-4b19-8828-63dc80e4b5b2/attachments/attachment.zip)

# 監控安全群組的 ElastiCache 叢集

由蘇珊·康諾(AWS)和阿基特·馬圖爾(AWS)創建

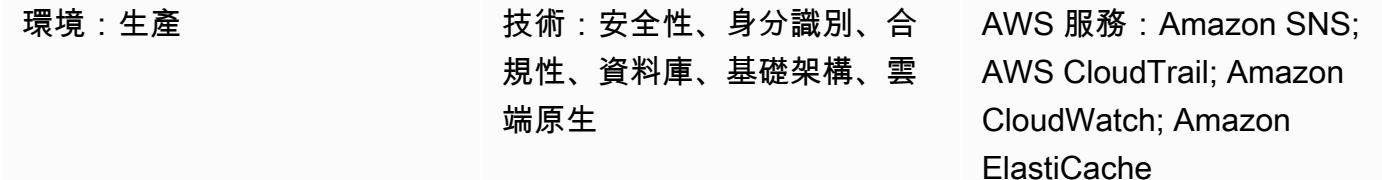

### **Summary**

Amazon ElastiCache 是 Amazon Web Services (AWS) 服務, 提供高效能、可擴展且具成本效益的快 取解決方案,用於在雲端中分發記憶體內資料存放區或快取環境。它會從高輸送量和低延遲的記憶體內 資料存放區擷取資料。此功能使其成為即時使用案例的熱門選擇,例如快取、工作階段存放區、游戲、 地理空間服務、即時分析和佇列。 ElastiCache 提供 Redis 和 Memcached 的資料存放區,這兩者都提 供低於一毫秒的回應時間。

安全群組會控制輸入和輸出流量,做為 ElastiCache 執行個體的虛擬防火牆。安全群組會在執行個體層 級運作,而非子網路層級。對於每個安全性群組,您可以新增一組規則來控制執行個體的輸入流量,以 及控制輸出流量的單獨規則集。您可以指定允許規則,但不能指定拒絕規則。

此模式提供安全控制,可監控 API 呼叫,並

在CreateReplicationGroup、CreateCacheCluster和ModifyReplicationGroup操作上產生 Amazon E CloudWatch vents 事件。ModifyCacheCluster此事件會呼叫執行 Python 指令碼的 AWS Lambda 函 數。函數會從事件 JSON 輸入取得複寫群組識別碼,並執行下列檢查以判斷是否有安全性違規:

- 檢查叢集的安全性群組是否與 Lambda 函數中設定的安全群組相符。
- 如果叢集的安全群組不相符,此功能會使用 Amazon Simple Notification Service (Amazon SNS), 將違規訊息傳送到您提供的電子郵件地址。

先決條件和限制

先決條件

• 作用中的 AWS 帳戶

- 用於上傳提供的 Lambda 程式碼的 S3 儲存貯體。
- 您希望接收違規通知的電子郵件地址。
- ElastiCache 啟用日誌記錄,以訪問所有 API 日誌。

#### 限制

- 此偵探控制是區域性的,必須部署在您要監控的每個 AWS 區域中。
- 此控制項支援在虛擬私有雲端 (VPC) 中執行的複寫群組。

### 架構

#### 工作流架構

### 自動化和規模

• 如果您使用 AWS Organizations,則可以使用 [AWS Cloudformation 將此](https://docs.aws.amazon.com/AWSCloudFormation/latest/UserGuide/what-is-cfnstacksets.html)範本部署 StackSets到您要 監控的多個帳戶中。

### 工具

#### AWS 服務

- [Amazon](https://docs.aws.amazon.com/elasticache/) 可 ElastiCache讓您輕鬆地在 AWS 雲端中設定、管理和擴展分散式記憶體內快取環境。它 提供高效能、可調整大小且符合成本效益的記憶體內快取,同時消除與部署和管理分散式快取環境相 關的複雜性。 ElastiCache 適用於 Redis 和內存緩存引擎。
- [AWS](https://docs.aws.amazon.com/AWSCloudFormation/latest/UserGuide/Welcome.html) 可 CloudFormation協助您建立 AWS 資源的模型和設定、快速且一致地佈建它們,並在整個生 命调期中進行管理。您可以使用範本來描述您的資源及其相依性,並將它們一起啟動並設定為堆疊, 而不是個別管理資源。您可以跨多個 AWS 帳戶和 AWS 區域管理和佈建堆疊。
- [AWS Cloudwatch 活動提](https://docs.aws.amazon.com/AmazonCloudWatch/latest/events/WhatIsCloudWatchEvents.html)供近乎即時的系統事件串流,用於描述 AWS 資源中的變更。 CloudWatch 事件會在發生作業變更時知道,並視需要採取更正動作,方法是傳送訊息以回應環境、啟動功能、進 行變更,以及擷取狀態資訊。
- [AWS Lambda](https://docs.aws.amazon.com/lambda/latest/dg/welcome.html) 是一種運算服務,可支援執行程式碼,而無需佈建或管理伺服器。Lambda 只會在需 要時執行您的程式碼,並自動從每天幾個請求擴展到每秒數千個請求。只需為使用的運算時間支付費 用,一旦未執行程式碼,就會停止計費。

Code

該模式包括一個包含兩個文件的附件:

- ElastiCacheAllowedSecurityGroup.zip是包含安全控制 (Lambda 程式碼) 的壓縮檔案。
- ElastiCacheAllowedSecurityGroup.yml是部署安全控制的 CloudFormation 範本。

有關如何使用這些文件的信息,請參見 Epics 部分。

史诗

部署安全控制

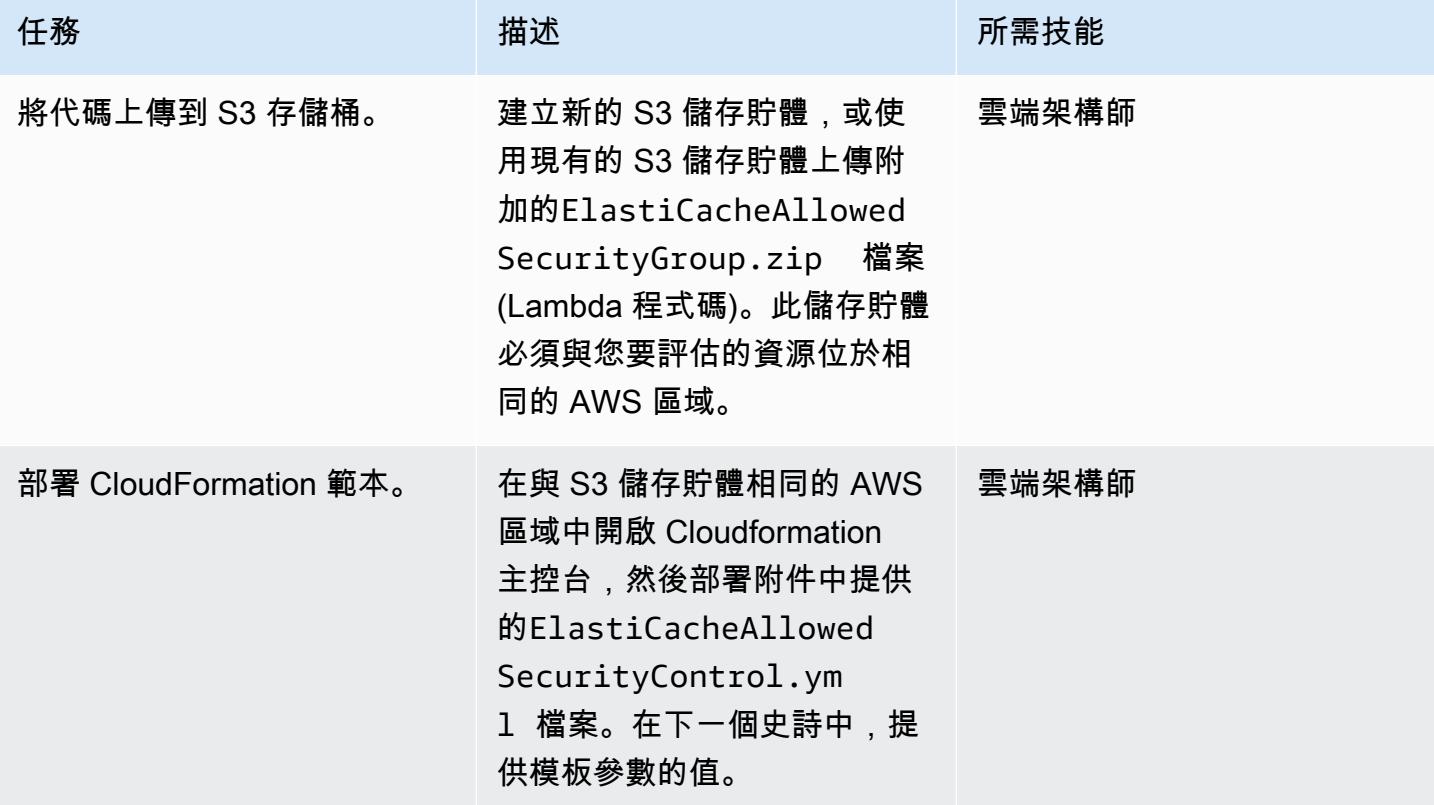

## 完成 CloudFormation 範本中的參數

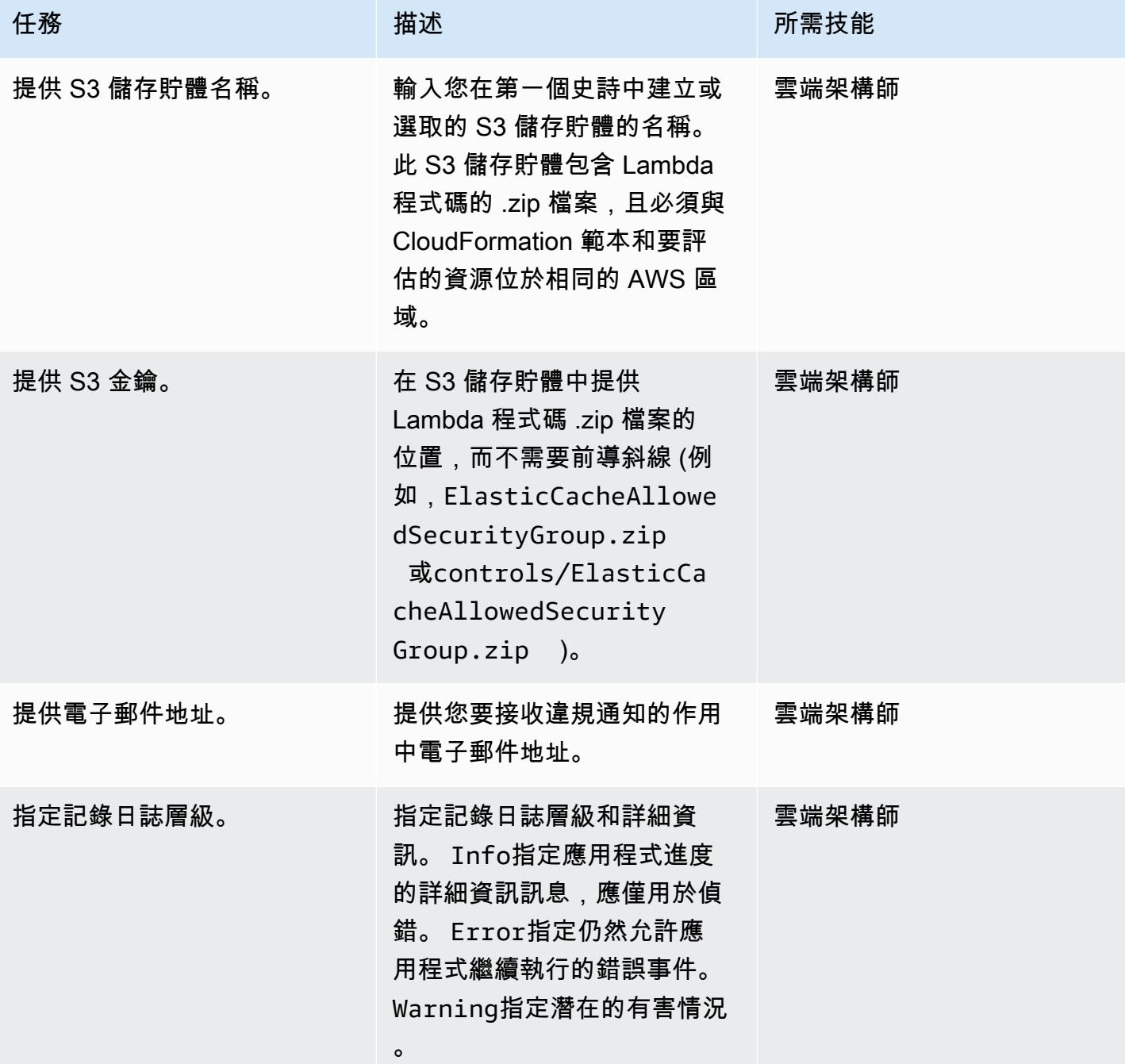

### 確認訂閱

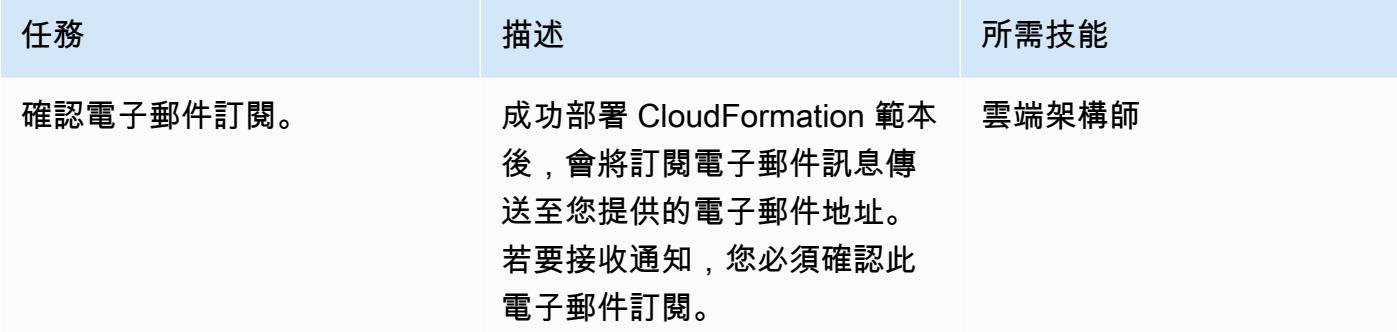

# 相關資源

- 在 [AWS CloudFormation 主控台上建立堆疊](https://docs.aws.amazon.com/AWSCloudFormation/latest/UserGuide/cfn-console-create-stack.html) (AWS CloudFormation 文件)
- [Amazon VPC 和 ElastiCache 安全性\(](https://docs.aws.amazon.com/AmazonElastiCache/latest/red-ug/VPCs.html) ElastiCache 適用於 Redis 的 Amazon 文檔)

附件

[若要存取與此文件相關聯的其他內容,請解壓縮下列檔案:attachment.zip](samples/p-attach/4a0ca0bb-b8da-47ac-acb9-3d8b0aff39b7/attachments/attachment.zip)

# 監控 IAM 根使用者活動

創建者:莫斯特法·布魯吉 (AWS)

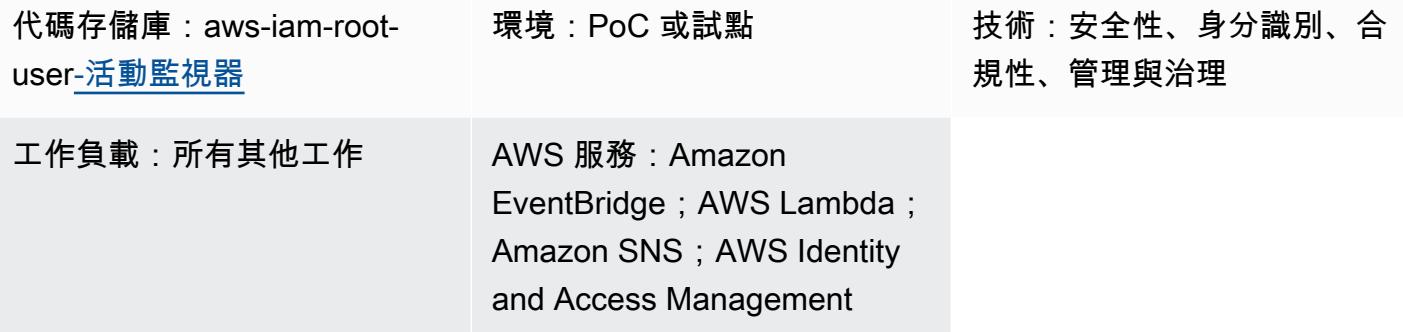

### **Summary**

每個 Amazon Web Services (AWS) 帳戶都有一個根使用者。作為 AWS Identity and Access Management (IAM) 的[安全最佳實務](https://docs.aws.amazon.com/IAM/latest/UserGuide/best-practices.html),我們建議您使用 root 使用者完成只有 root 使用者可以執行的任 務。如需完整清單,請參閱 AWS 帳戶管理參考指南中的[需要 root 使用者登入資料的任](https://docs.aws.amazon.com/accounts/latest/reference/root-user-tasks.html)務。由於 root 使用者擁有所有 AWS 資源和帳單資訊的完整存取權,因此建議您不要使用此帳戶並對其進行監控是否 有任何活動,這可能表示 root 使用者登入資料已遭入侵。

使用此模式,您可以設定[事件驅動的架構](https://aws.amazon.com/event-driven-architecture/)來監控 IAM 根使用者。此模式設定了一個 hub-and-spoke 解 決方案,用於監控多個 AWS 帳戶、分支帳戶,並將管理和報告集中在單一帳戶 (Hub 帳戶) 中。

使用 IAM 根使用者登入資料時,Amazon CloudWatch 和 AWS 會分別在日誌和追蹤中 CloudTrail 記 錄活動。在支點帳戶中,Amazon EventBridge 規則會將事件傳送到中樞帳戶中的中央[事件匯流排。](https://docs.aws.amazon.com/eventbridge/latest/userguide/eb-event-bus.html)在 集線器帳戶中, EventBridge 規則會將事件傳送至 AWS Lambda 函數。該函數使用 Amazon Simple Notification Service (Amazon SNS) 主題, 通知您根使用者活動。

在此模式中,您可以使用 AWS CloudFormation 範本在支點帳戶中部署監控和事件處理服務。您可以 使用 T HashiCorp erraform 範本在 Hub 帳戶中部署事件管理和通知服務。

先決條件和限制

先決條件

- 1. 在 AWS 環境中部署 AWS 資源的許可。
- 2. 部署 CloudFormation 堆疊集的權限。如需詳細資訊,請參[閱堆疊集作業的先決條](https://docs.aws.amazon.com/AWSCloudFormation/latest/UserGuide/stacksets-prereqs.html)CloudFormation 件 (說明文件)。
- 3. 已安裝並準備使用的地形。如需詳細資訊,請參[閱開始使用 AWS](https://learn.hashicorp.com/collections/terraform/aws-get-started) (地形文件)。
- 4. 每個支點帳戶中的現有追蹤。如需詳細資訊,請參閱 [AWS 入門 CloudTrail](https://docs.aws.amazon.com/awscloudtrail/latest/userguide/cloudtrail-tutorial.html) (CloudTrail 文件)。
- 5. 追蹤設定為將事件傳送至 CloudWatch 記錄檔。如需詳細資訊,請參[閱將事件傳送至 CloudWatch](https://docs.aws.amazon.com/awscloudtrail/latest/userguide/send-cloudtrail-events-to-cloudwatch-logs.html) [記錄](https://docs.aws.amazon.com/awscloudtrail/latest/userguide/send-cloudtrail-events-to-cloudwatch-logs.html)CloudTrail 檔 (文件)。
- 6. 您的中樞和支點帳戶必須由 AWS Organizations 管理。

### 架構

下圖說明實作的建置區塊。

- 1. 使用 IAM 根使用者登入資料時, CloudWatch 並將活動分別 CloudTrail 記錄在日誌和追蹤中。
- 2. 在分支帳戶中, EventBridge 規則會將事件傳送至中樞帳戶中的中[央事件匯流排](https://docs.aws.amazon.com/eventbridge/latest/userguide/eb-event-bus.html)。
- 3. 在中樞帳戶中, EventBridge 規則會將事件傳送至 Lambda 函數。
- 4. Lambda 函數使用 Amazon SNS 主題來通知您根使用者活動。

### 工具

AWS 服務

- [AWS](https://docs.aws.amazon.com/AWSCloudFormation/latest/UserGuide/Welcome.html) 可 CloudFormation協助您設定 AWS 資源、快速且一致地佈建 AWS 資源,並在 AWS 帳戶和 區域的整個生命週期中進行管理。
- [AWS](https://docs.aws.amazon.com/awscloudtrail/latest/userguide/cloudtrail-user-guide.html) 可 CloudTrail協助您稽核 AWS 帳戶的管理、合規和營運風險。
- [Amazon CloudWatch Logs](https://docs.aws.amazon.com/AmazonCloudWatch/latest/logs/WhatIsCloudWatchLogs.html) 可協助您集中管理所有系統、應用程式和 AWS 服務的日誌,以便您可以 監控和安全地存檔日誌。
- [Amazon EventBridge](https://docs.aws.amazon.com/eventbridge/latest/userguide/eb-what-is.html) 是無伺服器事件匯流排服務,可協助您將應用程式與來自各種來源的即時資料 連接起來。例如,AWS Lambda 函數、使用 API 目的地的 HTTP 叫用端點,或其他 AWS 帳戶中的 事件匯流排。
- [AWS Identity and Access Management \(IAM\)](https://docs.aws.amazon.com/IAM/latest/UserGuide/introduction.html) 可透過控制誰經過身份驗證和授權使用 AWS 資源, 協助您安全地管理對 AWS 資源的存取。
- [AWS Lambda](https://docs.aws.amazon.com/lambda/latest/dg/welcome.html) 是一種運算服務,可協助您執行程式碼,而不需要佈建或管理伺服器。它只會在需要 時執行程式碼並自動調整規模,因此您只需為使用的運算時間付費。
- [Amazon Simple Notification Service \(Amazon SNS\)](https://docs.aws.amazon.com/sns/latest/dg/welcome.html) 可協助您協調和管理發佈者和客戶之間的訊息 交換,包括 Web 伺服器和電子郵件地址。

#### 其他工具和服務

• [Terraform](https://www.terraform.io/docs) 是一個 CLI 應用程式,用於佈建和管理雲端基礎架構和資源,以組態檔的形式使用程式 碼。

### 代碼存儲庫

此模式的原始程式碼和範本可在[GitHub 儲存庫中](https://github.com/aws-samples/aws-iam-root-user-activity-monitor)取得。此模式提供了兩個模板:

- 包含您在 Hub 帳戶中部署的資源的 Terraform 範本
- 您在分支帳戶中部署為堆疊集執行個體的 CloudFormation 範本

### 存放庫具有以下整體結構。

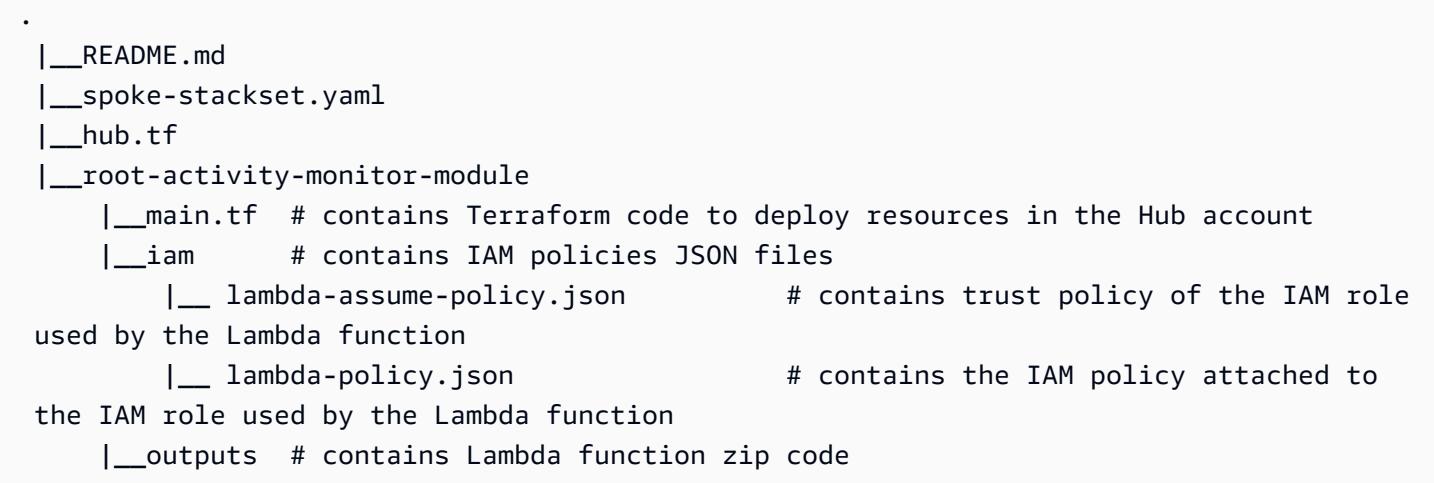

「史詩」區段提供部署範本的 step-by-step 指示。

# 史诗

將資源部署到 Hub 帳戶

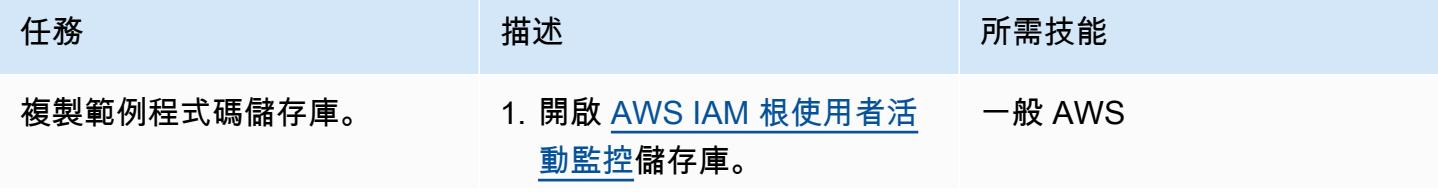

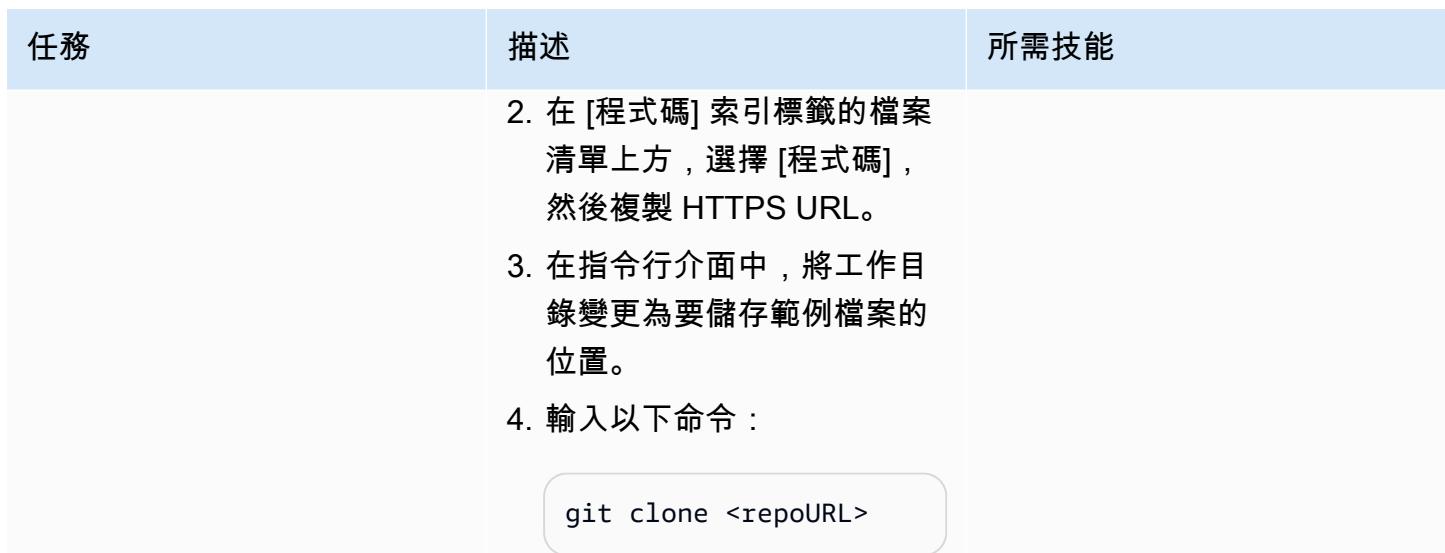

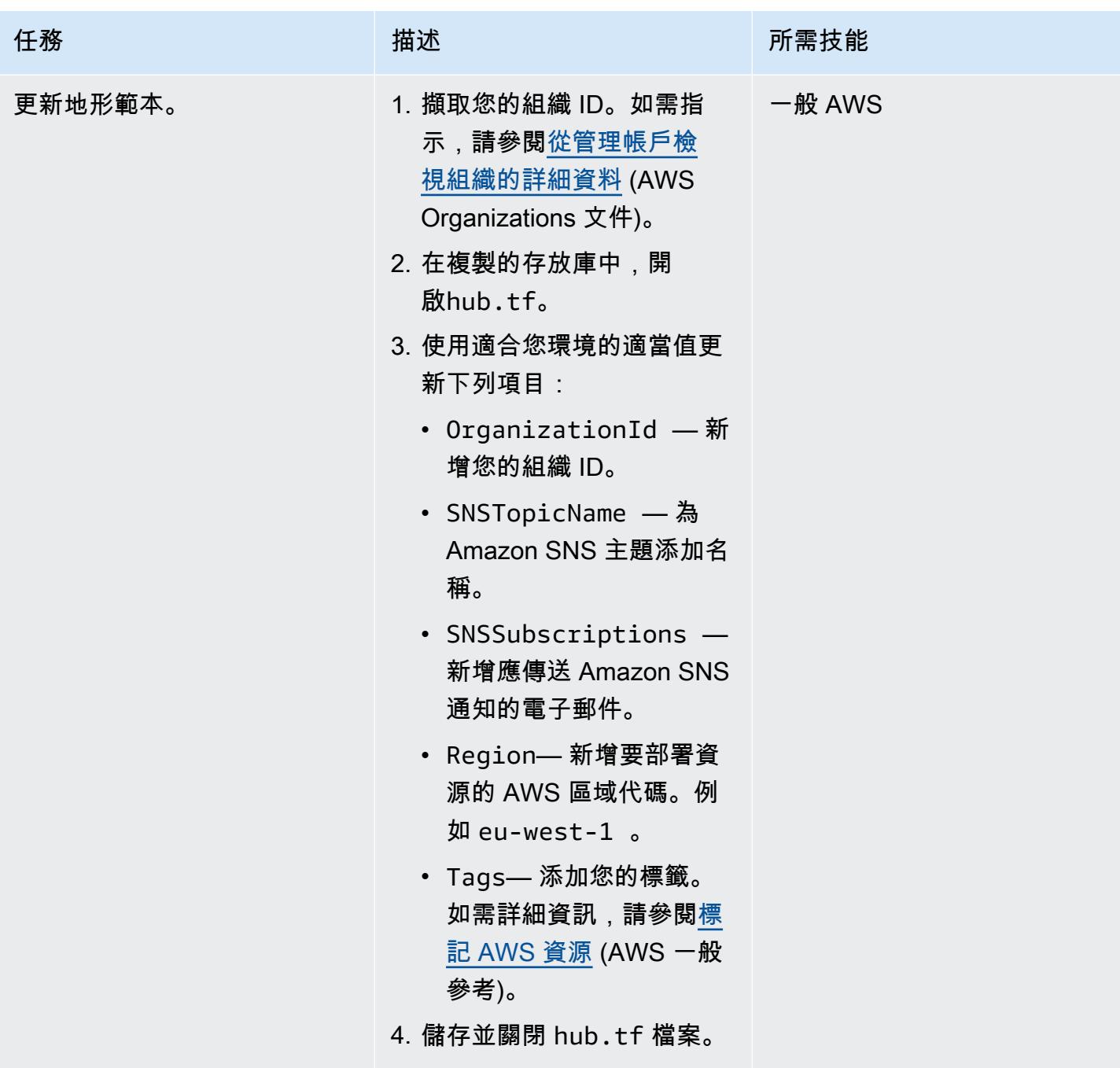

AWS 方案指引 いっきょう しょうしょう しょうしょう しょうしょう しょうしょう しょうしゅう しょうしゅう しょうしゅう 模式 しょうしょく そうしょく

| 描述                                                        | 所需技能                                 |
|-----------------------------------------------------------|--------------------------------------|
| 1. 在 Terraform 命令列介面<br>中,導覽至複製存放庫的<br>根資料夾,然後輸入下列命<br>令。 | 一般 AWS                               |
| terraform plan                                            |                                      |
| 2. 複查輸出並確認您要建立所<br>描述的資源。                                 |                                      |
| 3. 輸入以下命令。                                                |                                      |
| terraform apply                                           |                                      |
| 部署yes。                                                    |                                      |
|                                                           | terraform init &&<br>4. 出現提示時,請輸入以確認 |

將資源部署到您的分支帳戶

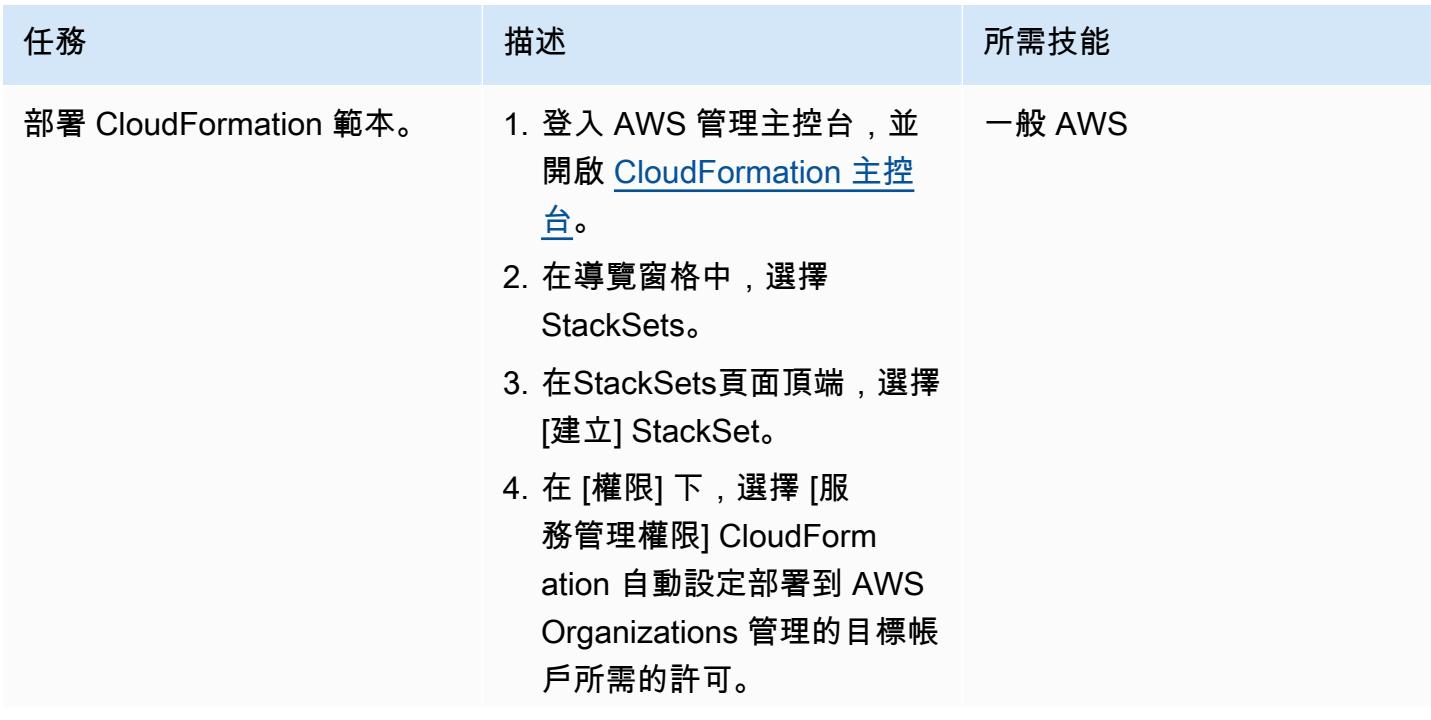

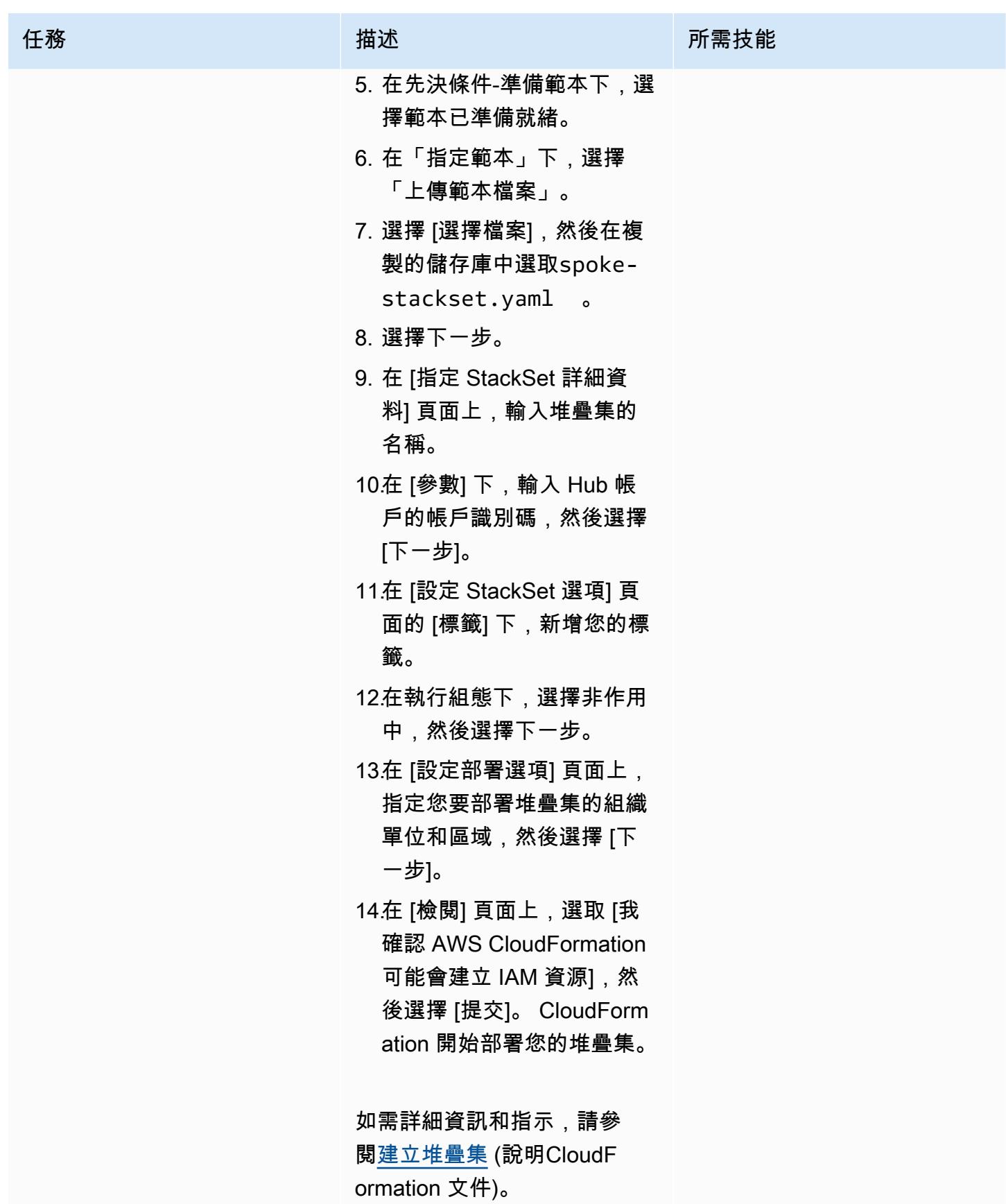

### (選擇性) 測試通知

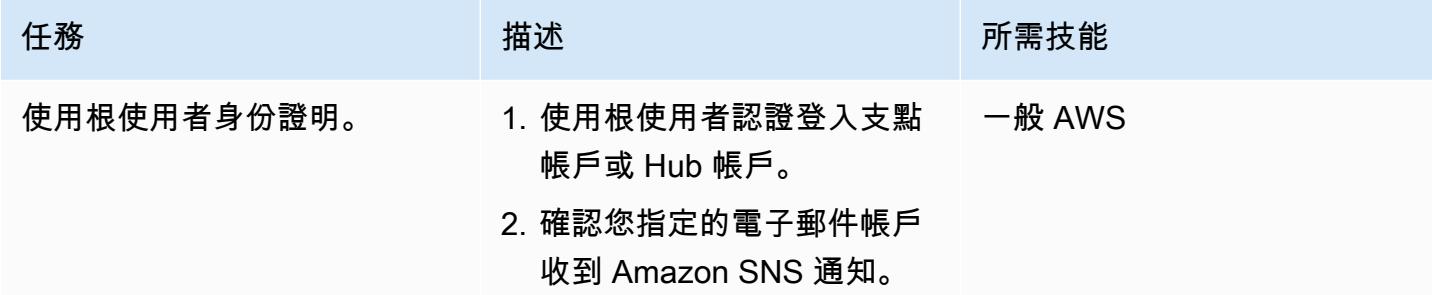

# 相關資源

- [安全性最佳做法](https://docs.aws.amazon.com/IAM/latest/UserGuide/best-practices.html) (IAM 文件)
- [使用 StackSets](https://docs.aws.amazon.com/AWSCloudFormation/latest/UserGuide/what-is-cfnstacksets.html)(CloudFormation 文檔)
- [開始使用](https://learn.hashicorp.com/collections/terraform/aws-get-started) (地形文件)

# 其他資訊

[Amazon GuardDuty](https://docs.aws.amazon.com/guardduty/latest/ug/what-is-guardduty.html) 是一種持續的安全監控服務,可分析和處理日誌,以識別 AWS 環境中的未預期和 潛在未經授權的活動。作為此解決方案的替代方案,如果您已啟用 GuardDuty,它可以在使用 root 使 用者認證時提醒您。發 GuardDuty 現項目為Policy:IAMUser/RootCredentialUsage,預設嚴重 性為「低」。如需詳細資訊,請參閱[管理 Amazon GuardDuty 發現項目。](https://docs.aws.amazon.com/guardduty/latest/ug/findings_management.html)

# 建立 IAM 使用者時傳送通知

由曼西蘇拉特瓦拉(AWS)和塞爾吉·舍甫琴科(AWS)創建

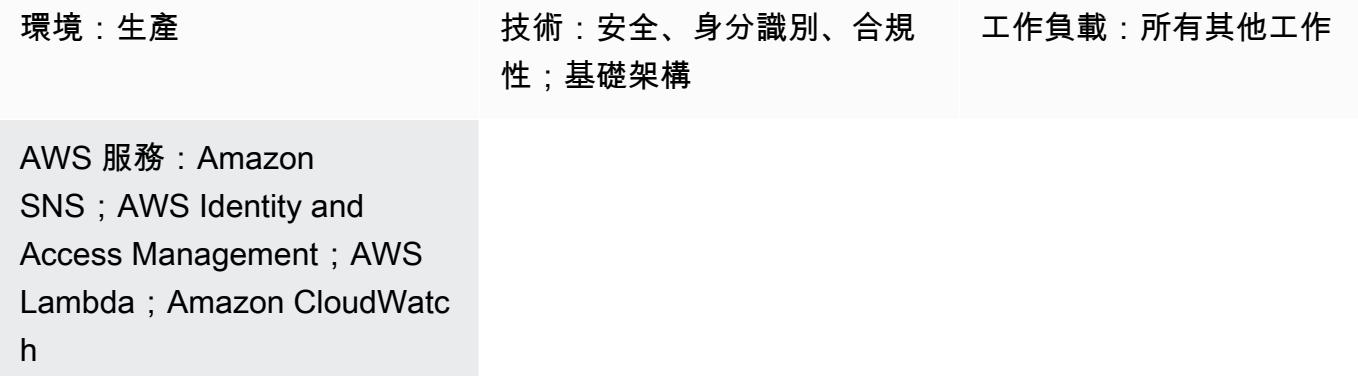

## Summary

在 Amazon Web Services (AWS) 上,您可以使用此模式部署 AWS CloudFormation 範本,以便在建 立 AWS Identity and Access Management (IAM) 使用者時自動接收通知。

使用 IAM,您可以安全地管理 AWS 服務和資源的存取。您可以建立和管理 AWS 使用者和群組,並使 用許可允許和拒絕這些使用者和群組存取 AWS 資源。

該 CloudFormation 模板創建一個 Amazon 事件 CloudWatch 事件和一個 AWS Lambda 函數。此 事件使 CloudTrail 用 AWS 監控在 AWS 帳戶中建立的仟何 IAM 使用者。如果建立使用者,事件 CloudWatch 事件會啟動 Lambda 函數,該函數會傳送 Amazon Simple Notification Service (Amazon SNS) 通知給您,通知您新的使用者建立事件。

# 先決條件和限制

先決條件

- 有效的 AWS 帳戶
- 建立和部署的 AWS CloudTrail 追蹤

### 限制

• AWS CloudFormation 範本必須CreateUser僅部署。
### 架構

#### 目標技術堆疊

- IAM
- AWS CloudTrail
- Amazon CloudWatch 活動
- AWS Lambda
- Amazon Simple Storage Service (Amazon S3)
- Amazon SNS

#### 目標架構

#### 自動化和規模

您可以針對不同的 AWS 區域和帳戶多次使用 AWS CloudFormation 範本。您只需在每個區域 或帳戶中執行一次。若要自動部署到多個帳戶,請使用 [AWS CloudFormation StackSets。](https://docs.aws.amazon.com/AWSCloudFormation/latest/UserGuide/what-is-cfnstacksets.html)該 CloudFormation 模板將能夠在每個帳戶中部署所有必需的資源。

### 工具

#### 工具

- [IAM](https://docs.aws.amazon.com/IAM/latest/UserGuide/introduction.html) AWS Identity and Access Management (IAM) 是一種 Web 服務,可協助您安全地控制 AWS 資源的存取。您可以使用 IAM 來控制能通過身分驗證 (登入) 和授權使用資源的 (具有許可) 的人員。
- [AWS CloudFormation AWS](https://docs.aws.amazon.com/AWSCloudFormation/latest/UserGuide/Welcome.html) 可 CloudFormation 協助您建立 Amazon Web Services 資源的模型 和設定,以減少管理這些資源的時間,將更多時間專注於在 AWS 中執行的應用程式。您可以建立一 個範本來描述所 CloudFormation 需的所有 AWS 資源,並為您佈建和設定這些資源。
- [AWS CloudTrail](https://docs.aws.amazon.com/awscloudtrail/latest/userguide/cloudtrail-user-guide.html) AWS 可 CloudTrail 協助您管理 AWS 帳戶的管理、合規以及操作和風險稽核。 使用者、角色或 AWS 服務執行的動作會記錄為中的事件 CloudTrail。事件包括在 AWS 管理主控台 中採取的動作、AWS 命令列界面以及 AWS 開發套件和 API。
- [Amazon CloudWatch 活動](https://docs.aws.amazon.com/AmazonCloudWatch/latest/events/WhatIsCloudWatchEvents.html)  Amazon CloudWatch 活動提供一系統事件 near-real-time 串流, 用於 描述 AWS 資源的變更。
- [AWS Lambda](https://docs.aws.amazon.com/lambda/latest/dg/welcome.html)  AWS Lambda 是一種運算服務,可支援執行程式碼,而無需佈建或管理伺服 器。Lambda 只有在需要時才會執行程式碼,可自動從每天數項請求擴展成每秒數千項請求。
- [Amazon S3](https://docs.aws.amazon.com/AmazonS3/latest/userguide/Welcome.html)  Amazon Simple Storage Service (Amazon S3) 是互聯網的存儲。您可以使用 Amazon S3 隨時從 Web 任何地方存放和擷取任意資料量。
- [Amazon SNS](https://docs.aws.amazon.com/sns/latest/dg/welcome.html)  亞馬遜簡單通知服務 (Amazon SNS) 是一種受管服務,可使用 Lambda、HTTP、 電子郵件、行動推送通知和行動文字訊息 (SMS) 提供訊息交付。

Code

專案的 .zip 檔案可作為附件使用。

史诗

為 Lambda 指令碼建立 S3 儲存貯體

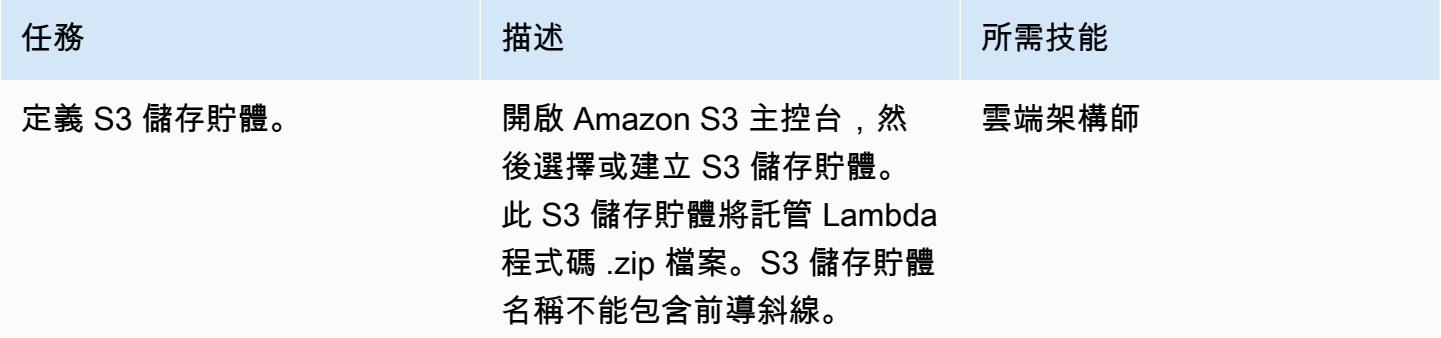

### 將 Lambda 程式碼上傳至 S3 儲存貯體

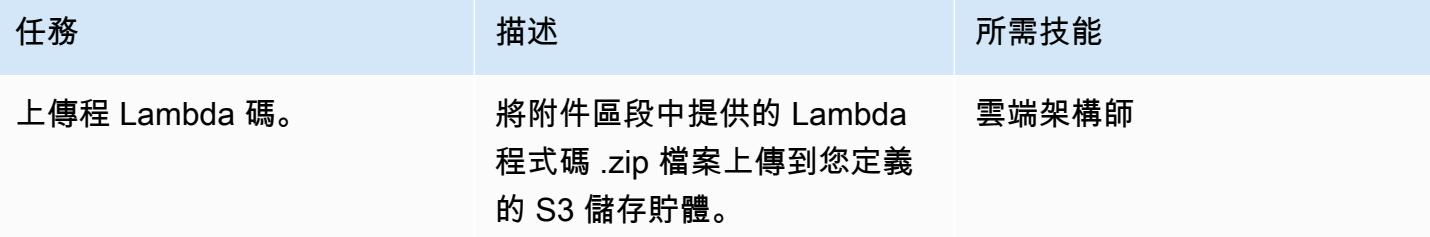

#### 部署 CloudFormation 範本

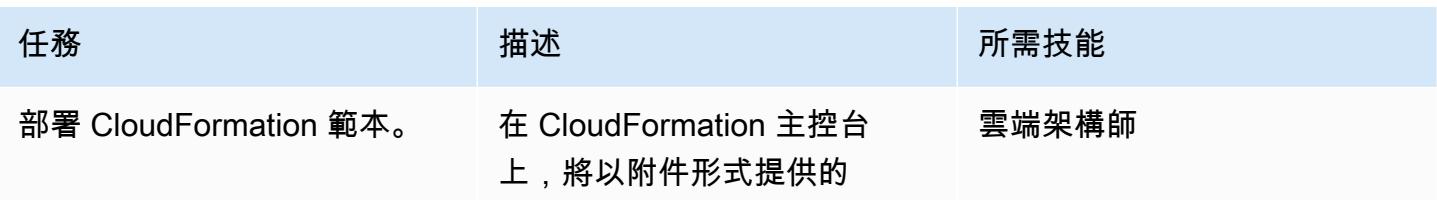

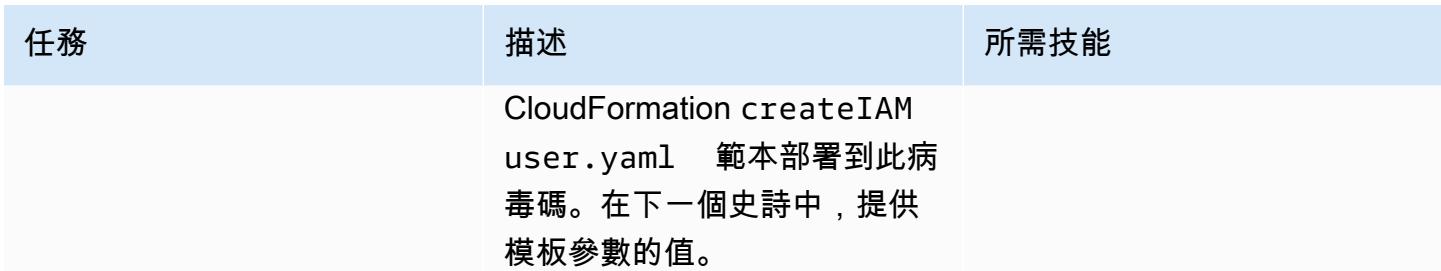

### 完成 CloudFormation 範本中的參數

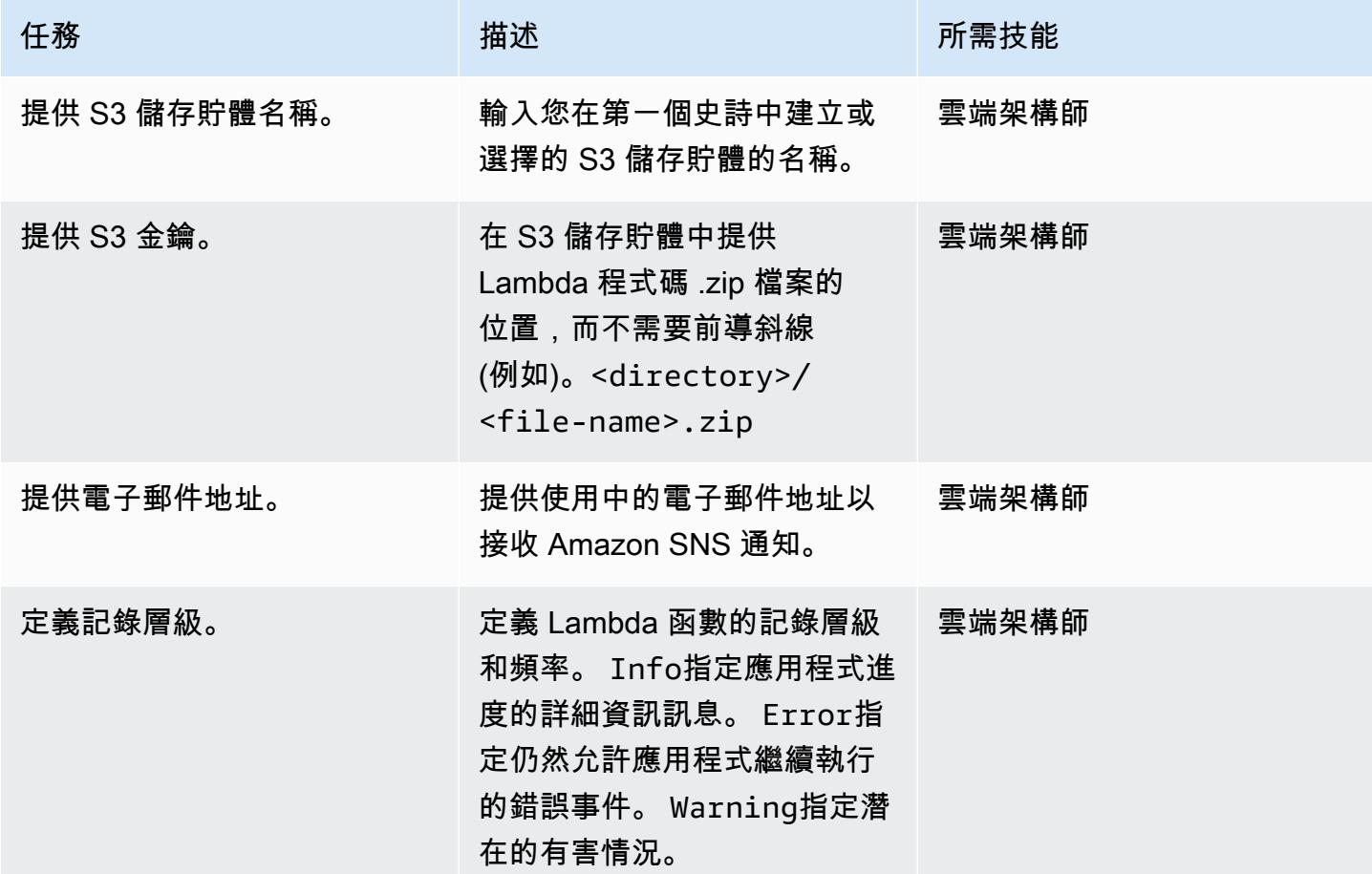

### 確認訂閱

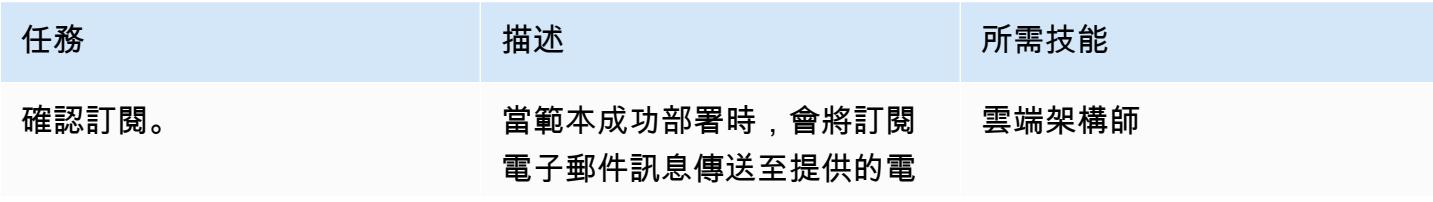

# 任務 またし おおとこ おおとこ 描述 はっぽん おおおお 所需技能

子郵件地址。若要接收通知, 您必須確認此電子郵件訂閱。

## 相關資源

- [建立系統線](https://docs.aws.amazon.com/awscloudtrail/latest/userguide/cloudtrail-create-a-trail-using-the-console-first-time.html?icmpid=docs_console_unmapped)
- [建立 S3 儲存貯體](https://docs.aws.amazon.com/AmazonS3/latest/user-guide/create-bucket.html)
- [將檔案上傳到 S3 儲存貯體](https://docs.aws.amazon.com/AmazonS3/latest/user-guide/upload-objects.html)
- [部署 CloudFormation 範本](https://docs.aws.amazon.com/AWSCloudFormation/latest/UserGuide/cfn-console-create-stack.html)
- [建立 IAM 使用者](https://docs.aws.amazon.com/IAM/latest/UserGuide/id_users_create.html)
- [使用 AWS 建立在 AWS API 呼叫上觸發的 CloudWatch 事件規則 CloudTrail](https://docs.aws.amazon.com/AmazonCloudWatch/latest/events/Create-CloudWatch-Events-CloudTrail-Rule.html)

## 附件

[若要存取與此文件相關聯的其他內容,請解壓縮下列檔案:attachment.zip](samples/p-attach/5487fbff-72e7-4da4-a970-a4542e89824d/attachments/attachment.zip)

## 使用服務控制策略防止在帳戶層級存取網際網路

由塞爾吉·舍甫琴科 (AWS)、肖恩·奧沙利文 (AWS) 和維克多·馬澤奧·惠特克 (AWS) 創建

環境:PoC 或試點 技術:安全性、身分識別、合 規性;網路 AWS 服務:AWS Organizat ions

### Summary

Organizations 通常想要限制應保持私有狀態的帳號資源的網際網路存取。在這些帳戶中,虛擬私有雲 (VPC)中的資源不應以任何方式訪問互聯網。許多組織都選擇[集中式檢測架構。](https://aws.amazon.com/blogs/networking-and-content-delivery/centralized-inspection-architecture-with-aws-gateway-load-balancer-and-aws-transit-gateway/)對於集中式檢查架 構中的東西向 (VPC 至 VPC) 流量,您需要確定支點帳戶及其資源無法存取網際網路。對於南北 (網際 網路輸出和內部部署) 流量,您只想要透過檢查 VPC 允許網際網路存取。

此病毒碼使用[服務控制原則 \(SCP\)](https://docs.aws.amazon.com/organizations/latest/userguide/orgs_manage_policies_scps.html) 來協助防止網際網路存取。您可以在帳戶或組織單位 (OU) 層級套用 此 SCP。SCP 通過防止以下情況來限制互聯網連接:

- 建立或附加允許直接[網際網路存取 VPC 的 IPv4 或 IPv6 網際網路閘道](https://docs.aws.amazon.com/vpc/latest/userguide/VPC_Internet_Gateway.html)
- 建立或接受可能允許透過其他 [VPC 間接存取網際網路的 VPC 對等連線](https://docs.aws.amazon.com/vpc/latest/peering/what-is-vpc-peering.html)
- 建立或更新可能允許直接存取虛擬私人 VPC 資源的網際網[路AWS Global Accelerator設](https://docs.aws.amazon.com/global-accelerator/latest/dg/what-is-global-accelerator.html)定

### 先決條件和限制

先決條件

- 在中以組織形 AWS 帳戶 式管理一個或多個 AWS Organizations。
- [所有功能均已在中啟用](https://docs.aws.amazon.com/organizations/latest/userguide/orgs_manage_org_support-all-features.html) AWS Organizations。
- 組織中[已啟用 SCP。](https://docs.aws.amazon.com/organizations/latest/userguide/orgs_manage_policies_enable-disable.html)
- 權限:
	- 存取組織的管理帳戶。
	- 建立 SCP。如需最低權限的相關資訊,請參閱[建立 SCP。](https://docs.aws.amazon.com/organizations/latest/userguide/orgs_manage_policies_scps_create.html#create-an-scp)
	- 將 SCP 附加至目標帳戶或組織單位 (OU)。如需有關最低權限的詳細資訊,請參閱[附加和卸離服](https://docs.aws.amazon.com/organizations/latest/userguide/orgs_manage_policies_scps_attach.html) [務控制原則](https://docs.aws.amazon.com/organizations/latest/userguide/orgs_manage_policies_scps_attach.html)。

限制

- SCP 不會影響管理帳戶中的使用者或角色。它們只會影響組織中的成員帳戶。
- SCP 只會影響由屬於組織一部分的帳戶所管理的 AWS Identity and Access Management (IAM) 使用 者和角色。如需詳細資訊,請參閱 [SCP 對許可的影響](https://docs.aws.amazon.com/organizations/latest/userguide/orgs_manage_policies_scps.html#scp-effects-on-permissions)。

### 工具

AWS 服務

- [AWS Organizations是](https://docs.aws.amazon.com/organizations/latest/userguide/orgs_introduction.html)一項帳戶管理服務,可協助您 AWS 帳戶 將多個組織整合到您建立並集中管理 的組織中。在此模式中,您可以在中使用[服務控制策略\(SCP\)。](https://docs.aws.amazon.com/organizations/latest/userguide/orgs_manage_policies_scps.html) AWS Organizations
- [Amazon Virtual Private Cloud \(Amazon VPC\)](https://docs.aws.amazon.com/vpc/latest/userguide/what-is-amazon-vpc.html) 可協助您在已定義的虛擬網路中啟動 AWS 資源。此 虛擬網路與您在自己的資料中心中操作的傳統網路相似,且具備使用 AWS可擴展基礎設施的優勢。

## 最佳實務

在您的組織中建立此 SCP 之後,請務必經常更新它,以解決任何可能影響網際網路存取的新功能 AWS 服務 或功能。

### 史诗

建立並附加 SCP

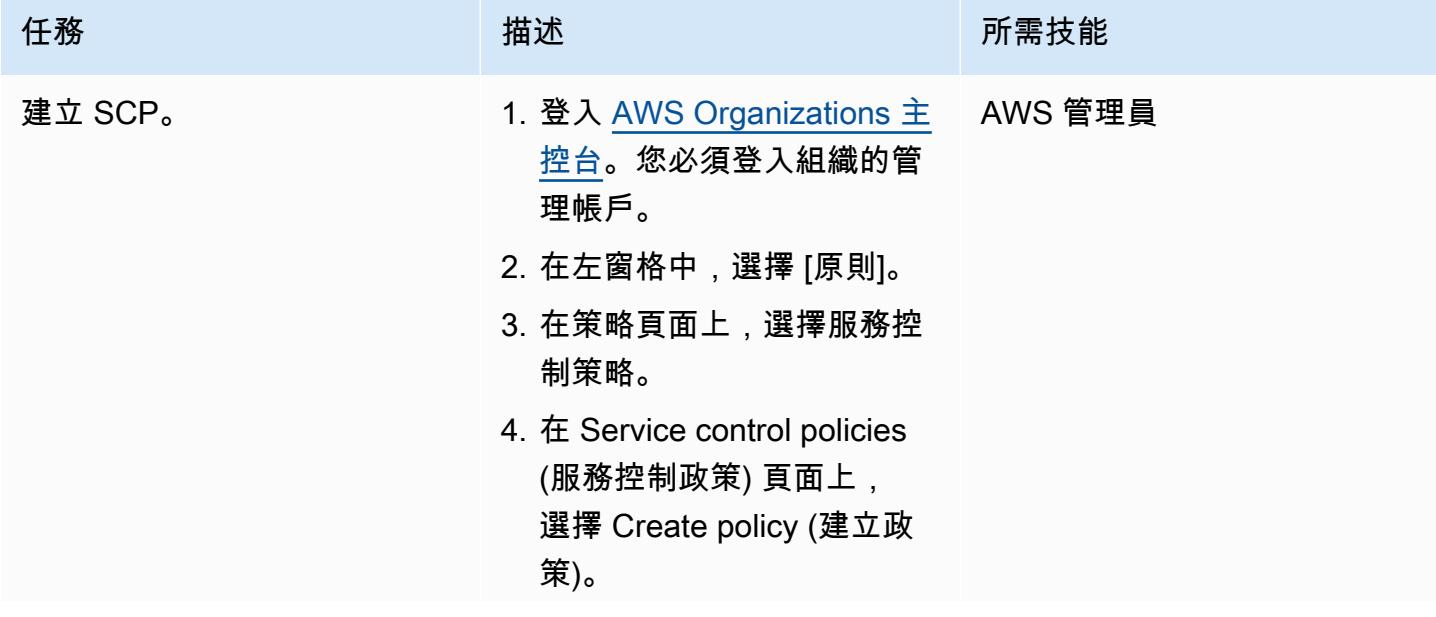

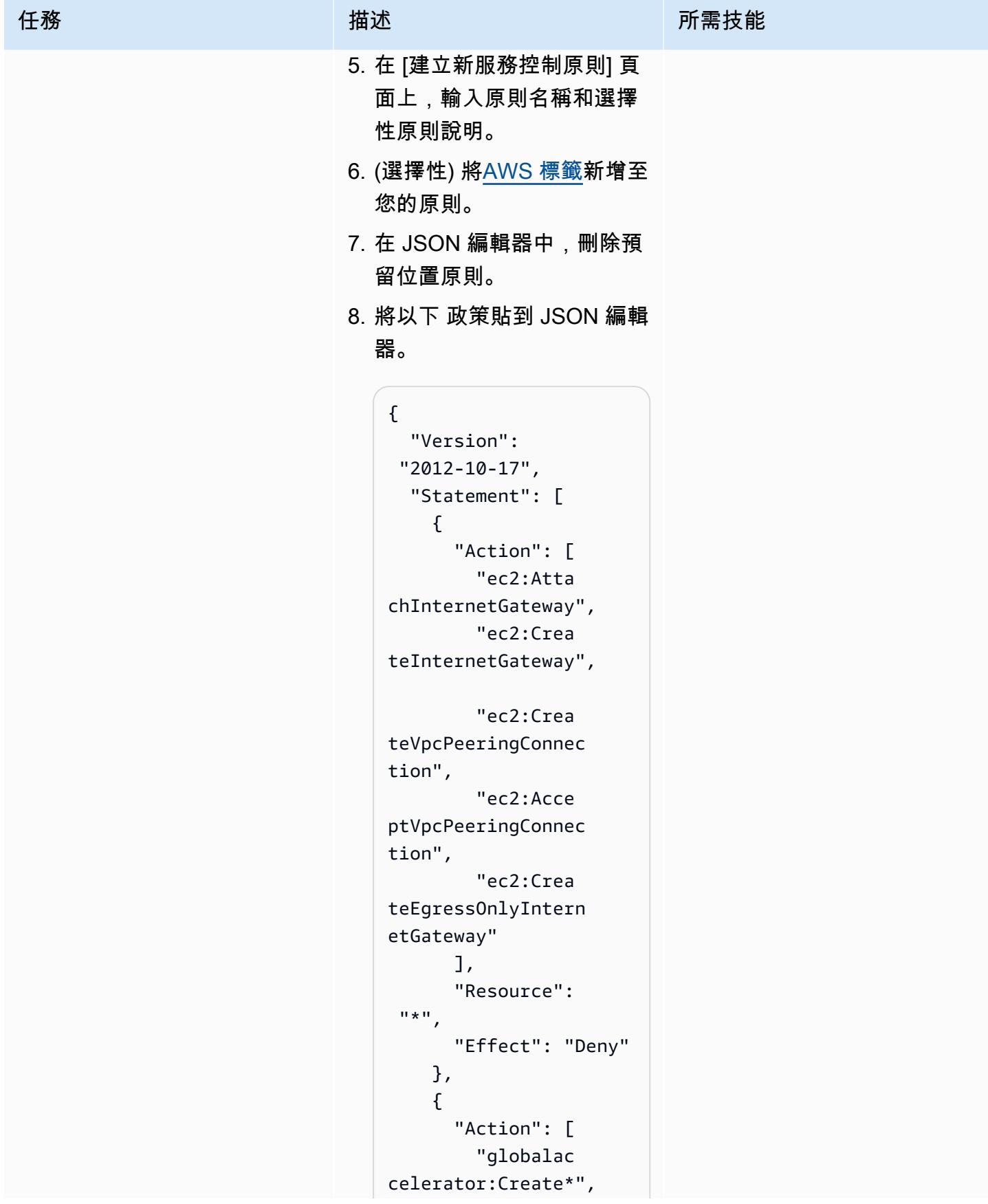

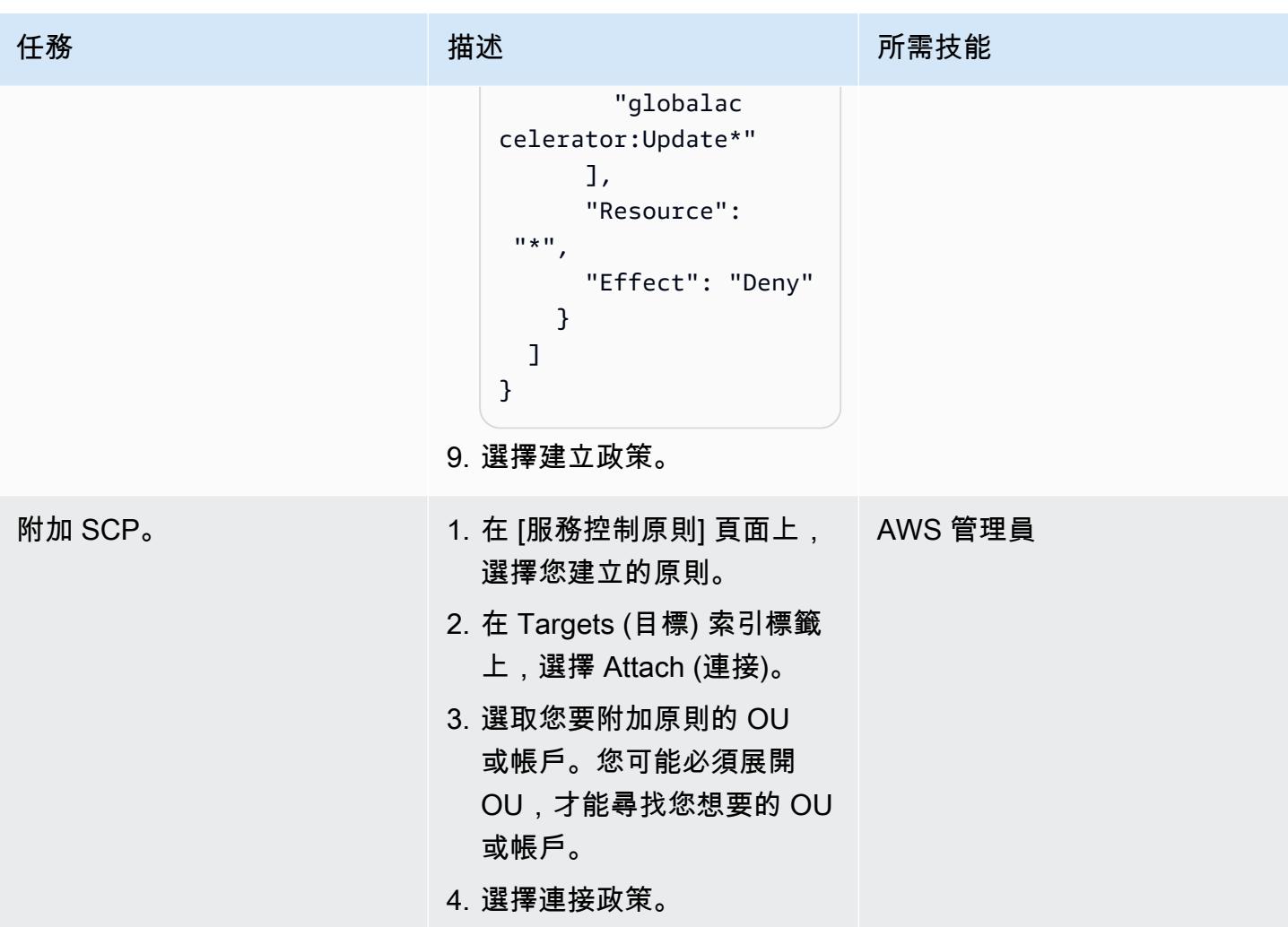

## 相關資源

- [AWS Organizations 文件](https://docs.aws.amazon.com/organizations/latest/userguide/orgs_introduction.html)
- [服務控制政策 \(SCP\)](https://docs.aws.amazon.com/organizations/latest/userguide/orgs_introduction.html)
- [使用 AWS 閘道 Load Balancer 進行集中式檢測架構 AWS Transit Gateway](https://aws.amazon.com/blogs/networking-and-content-delivery/centralized-inspection-architecture-with-aws-gateway-load-balancer-and-aws-transit-gateway/) (AWS 部落格文章)

## 使用 git 機密掃描 Git 存儲庫中的敏感信息和安全問題

創建者:索拉巴·辛格 (AWS)

環境:生產 技術:安全性、身分識別、合 工作負載:開源 規

### Summary

此模式說明如何使用 AWS Labs 的開放原始碼 [git-secrets](https://github.com/awslabs/git-secrets) 工具掃描 Git 來源儲存庫,並尋找可能包含 敏感資訊的程式碼,例如使用者密碼或 AWS 存取金鑰,或有任何其他安全問題。

git-secrets掃描提交,提交消息和合併,以防止敏感信息(例如機密)被添加到您的 Git 存儲庫 中。例如,如果提交、提交訊息或合併歷史記錄中的任何提交符合您設定的禁止規則運算式模式之一, 則該提交將被拒絕。

### 先決條件和限制

先決條件

- 有效的 AWS 帳戶
- 需要安全性掃描的 Git 儲存庫
- 已安裝 Git 用戶端 (版本 2.37.1 及更新版本)

### 架構

目標架構

- Git
- git-secrets

### 工具

• [git-secrets](https://github.com/awslabs/git-secrets) 是一種工具,可以防止您將敏感信息提交到 Git 存儲庫中。

• [Git](https://git-scm.com/) 是一個開源的分佈式版本控制系統。

## 最佳實務

• 始終通過包含所有修訂版來掃描 Git 存儲庫:

git secrets --scan-history

## 史诗

### Connect 至 EC2 執行個體

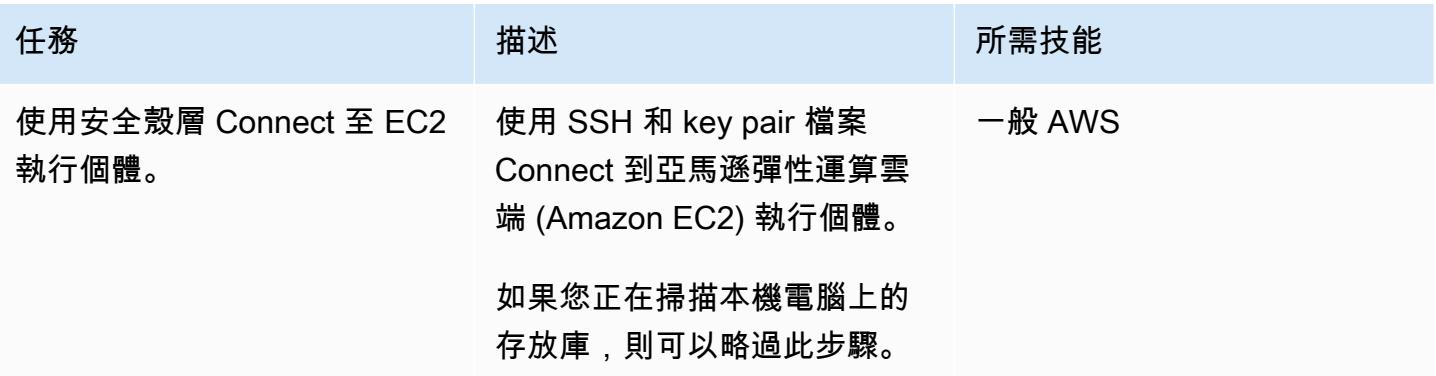

安裝 Git

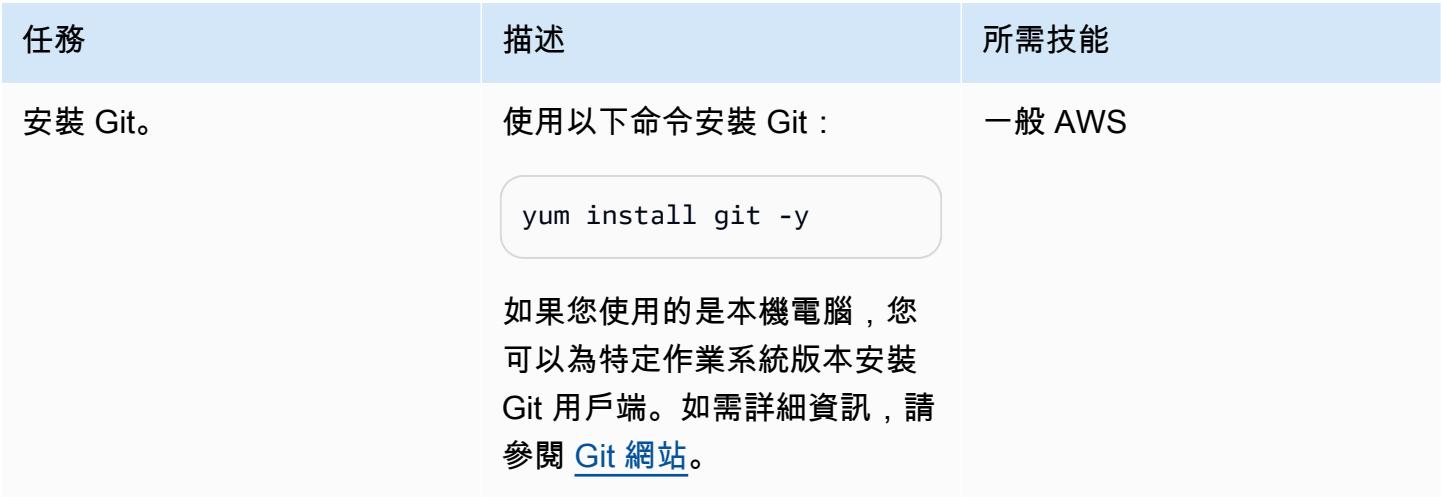

## 克隆源存儲庫並安裝 git 密碼

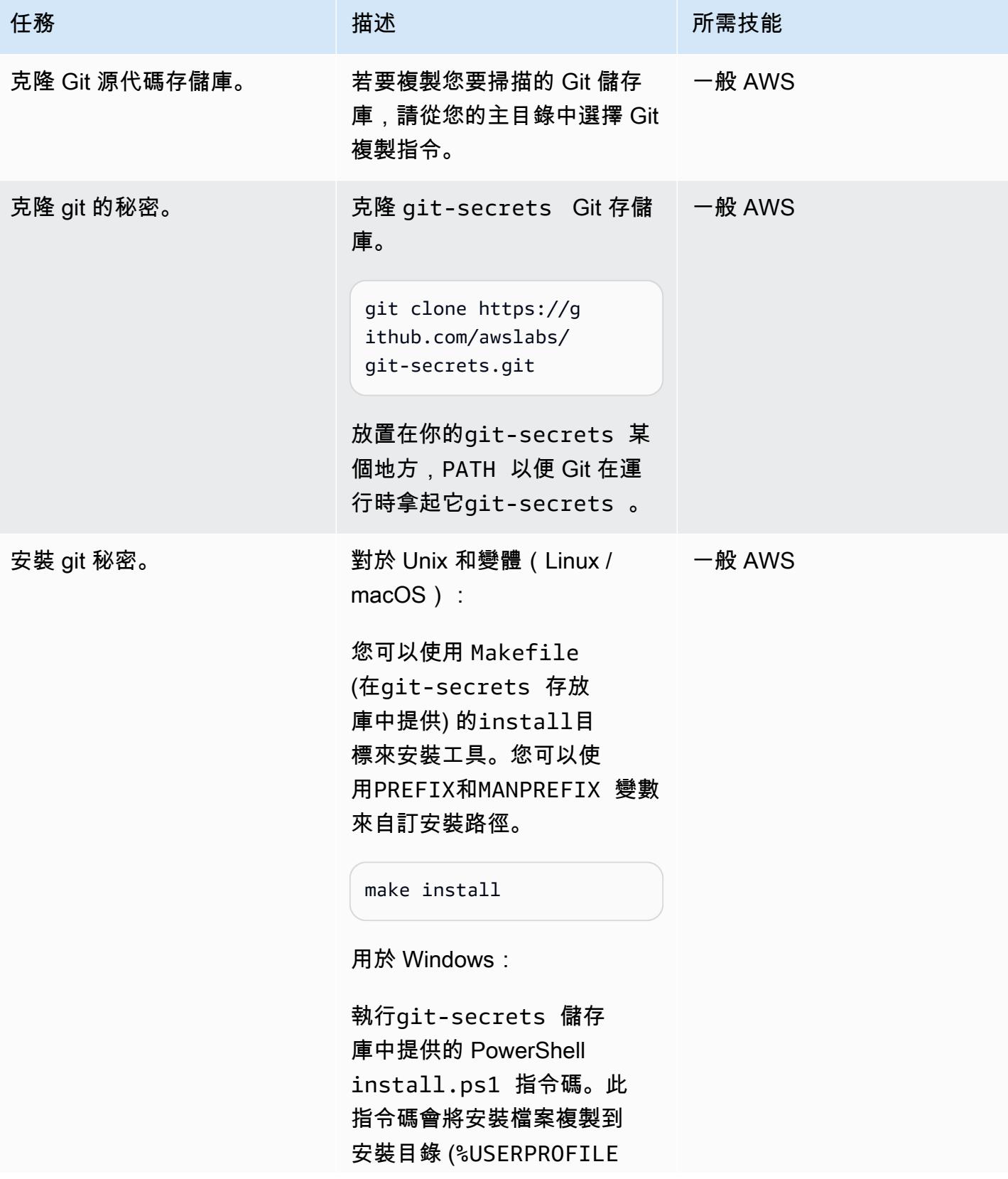

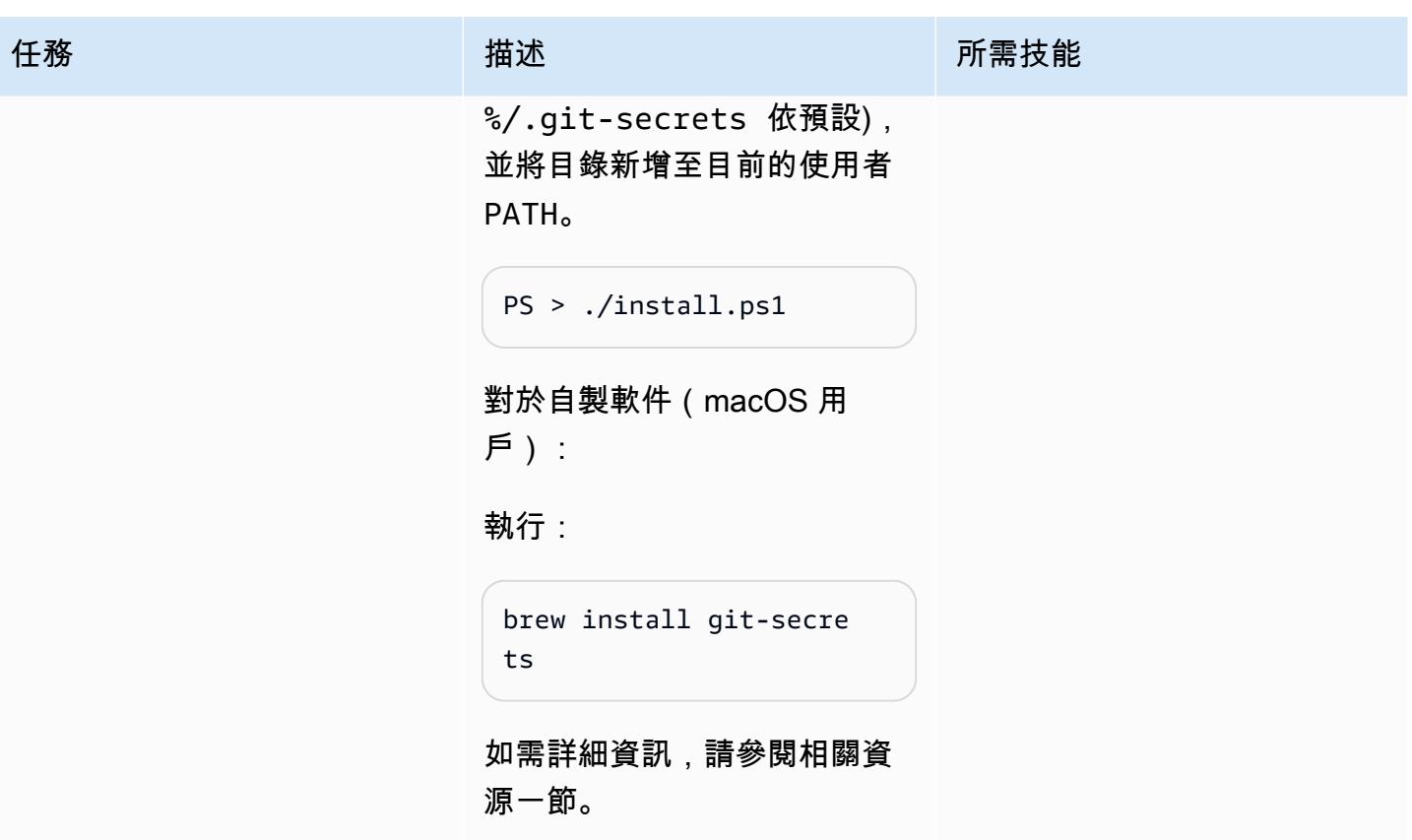

## 掃描 git 代碼存儲庫

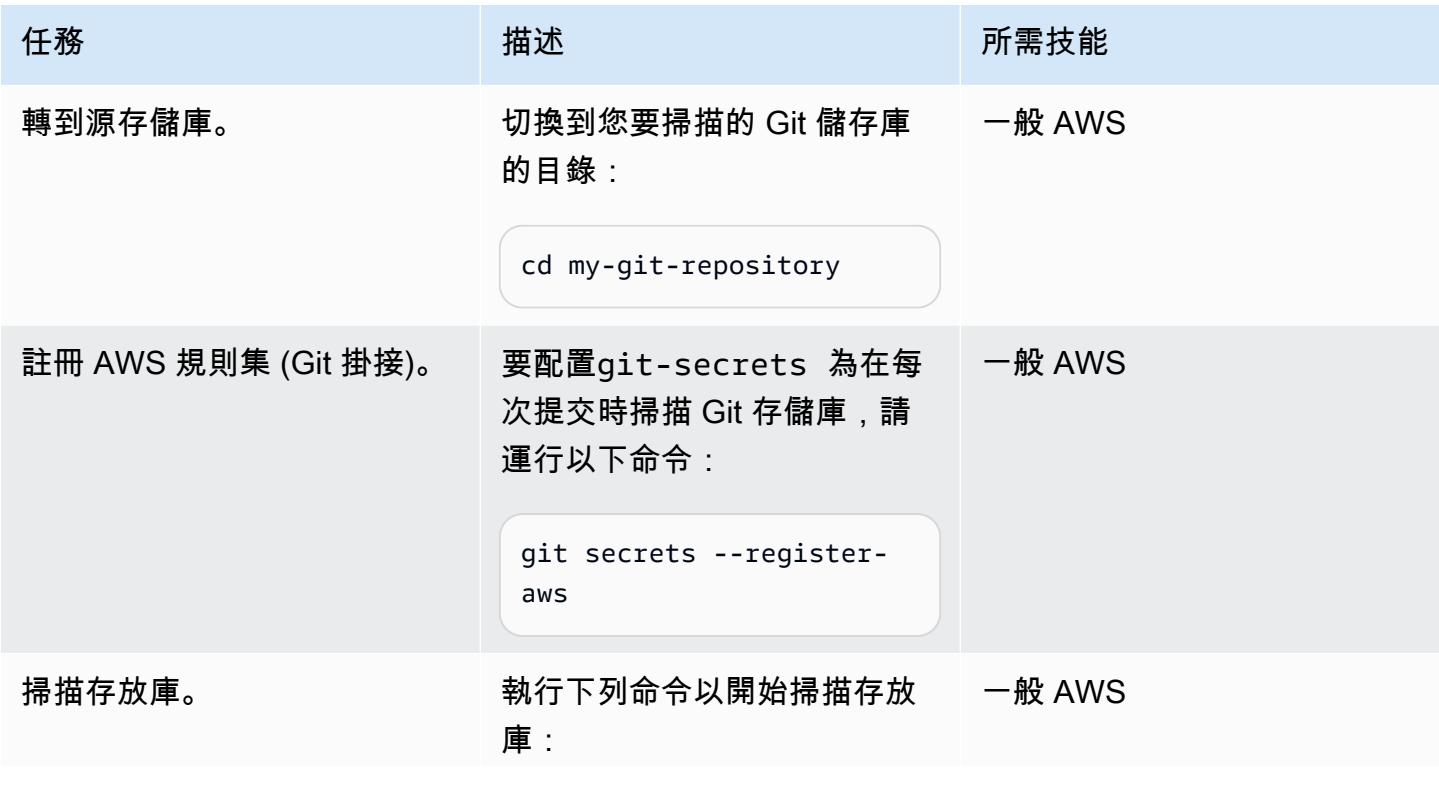

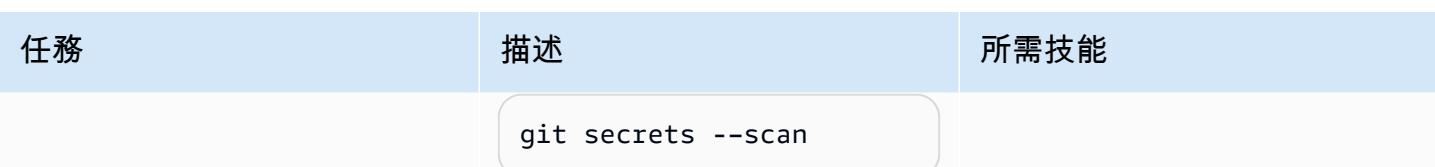

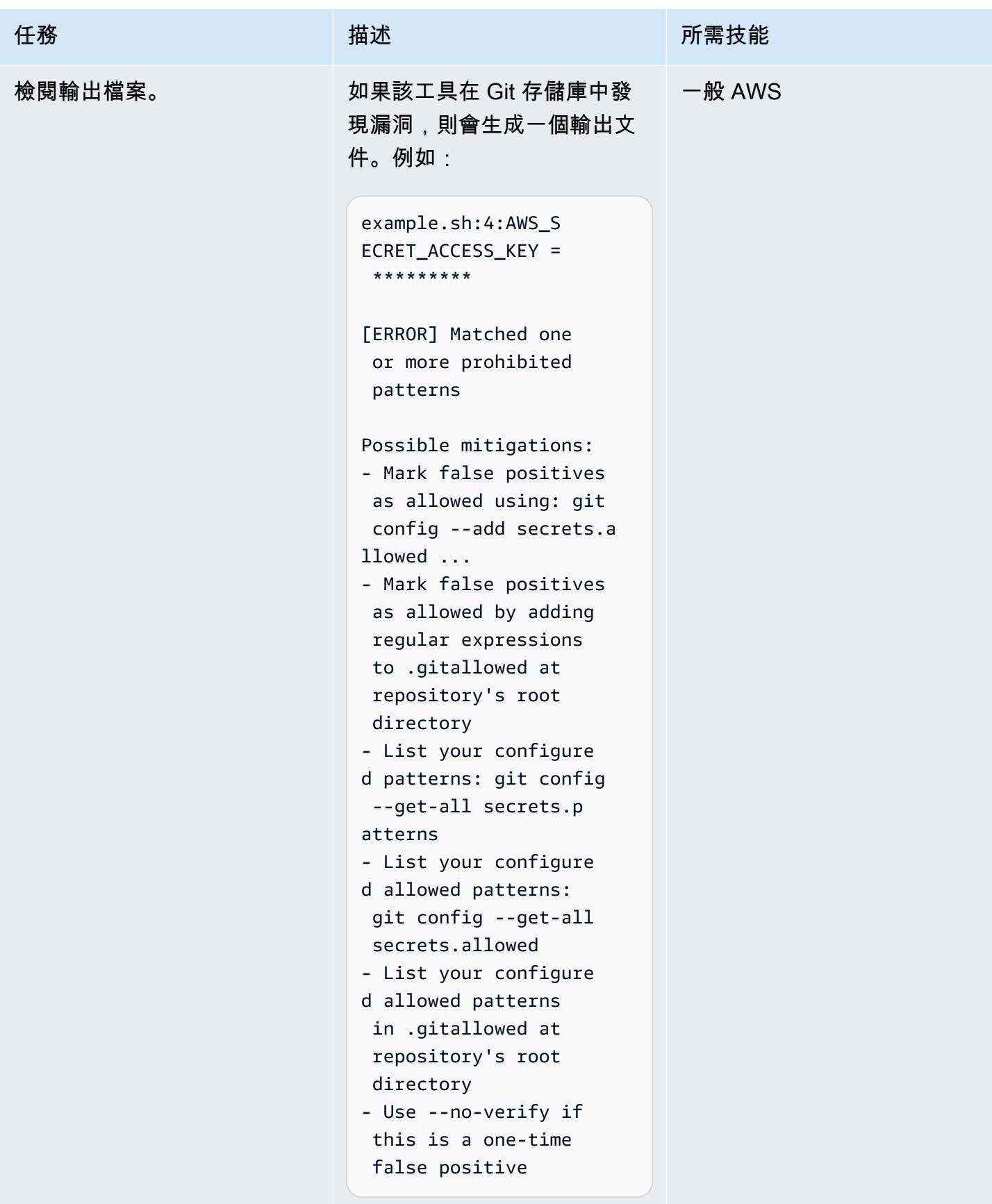

## 相關資源

- [使用 AWS 服務的 Git 網路掛鉤](https://fwd.aws/gDdyw) (AWS 快速入門)
- [Git 秘密工具](https://github.com/awslabs/git-secrets)
- 將 [Git 儲存庫遷移到 AWS](https://aws.amazon.com/getting-started/hands-on/migrate-git-repository/) (AWS 實作教學)
- [AWS CodeCommit API 參考](https://docs.aws.amazon.com/cli/latest/reference/codecommit/index.html)

## 將提醒從 AWS Network Firewall 傳送到 Slack 通道

創建者:文基斯里瓦薩夫(AWS)和芳香拉吉傑亞拉揚(AWS)

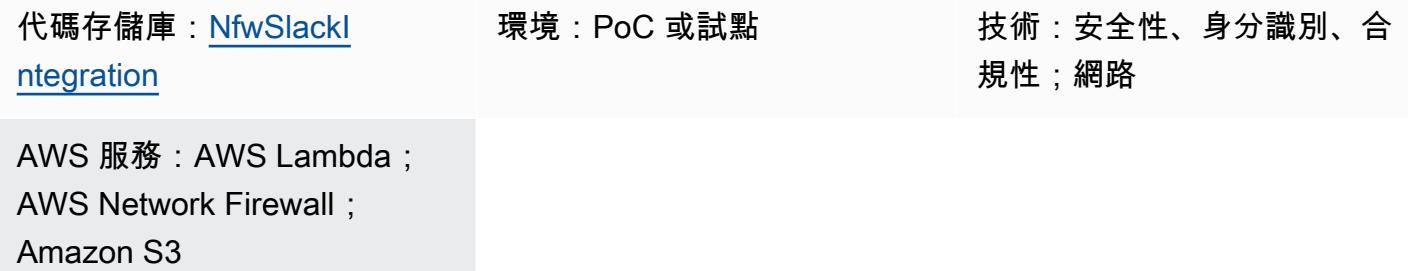

### Summary

此模式說明如何使用 Amazon Web Services (AWS) Network Firewall 搭配分散式部署模型來部署防火 牆,以及如何將 AWS Network Firewall 產生的警示傳播到可設定的 Slack 通道。

支付卡產業資料安全標準 (PCI DSS) 等合規標準要求您安裝並維護防火牆以保護客戶資料。在 AWS 雲端中,虛擬私有雲端 (VPC) 在符合這些合規要求的情況下被視為與實體網路相同。您可以使用 Network Firewall 監控 VPC 之間的網路流量,並保護在受合規標準管理的 VPC 中執行的工作負 載。Network Firewall 會在偵測到來自同一帳戶中其他 VPC 的未經授權存取時,封鎖存取或產生警 示。但是,Network Firewall 支援有限數量的目的地來傳送警示。這些目的地包括 Amazon 簡單儲存服 務 (Amazon S3) 儲存貯體、Amazon CloudWatch 日誌群組和亞馬遜資料 Firehose 交付串流。對這些 通知進行任何進一步的動作都需要使用 Amazon 雅典娜或 Amazon Kinesis 進行離線分析。

此模式提供了一種方法,可將 Network Firewall 產生的警示傳播到可設定的 Slack 通道,以便近乎即時 執行進一步的動作。您還可以將功能擴展到其他警報機制 PagerDuty,例如 Jira 和電子郵件。(這些 自定義超出此模式的範圍。)

### 先決條件和限制

先決條件

- Slack 頻道 (請參閱 Slack 說明中心的[開始使用](https://slack.com/help/articles/206845317-Create-a-Slack-workspace))
- 傳送訊息至頻道所需的權限
- 帶有 API 令牌的 Slack 端點 URL(選[擇您的應用程序](https://api.slack.com/apps)並選擇傳入的網絡鉤子以查看其 URL;有關更 多信息,請參閱 Slack [API 文檔中的創建傳入 Webhook\)](https://api.slack.com/messaging/webhooks#create_a_webhook)
- 工作負載子網路中的 Amazon 彈性運算雲端 (Amazon EC2) 測試執行個體
- 在 Network Firewall 中測試規則
- 觸發測試規則的實際或模擬流量
- 用於保存要部署的源文件的 S3 存儲桶

#### 限制

• 目前,此解決方案僅支援單一無類別網域間路由 (CIDR) 範圍,做為來源和目標 IP 的篩選器。

### <span id="page-4660-0"></span>架構

#### 目標技術堆疊

- 一台 VPC
- 四個子網路 (兩個用於防火牆,兩個用於工作負載)
- 網際網路閘道
- 四個路由表與規則
- S3 儲存貯體做為警示目的地,透過儲存貯體政策和事件設定進行設定以執行 Lambda 函數
- 具有執行角色的 Lambda 函數,用於傳送 Slack 通知
- AWS Secrets Manager 用於存儲鬆弛網址的秘密
- 具有警示組態的網路防火
- Slack 頻道

除了 Slack 通道以外的所有元件,均由此模式提供的 CloudFormation 範本和 Lambda 函數佈建 (請參 閱「程式[碼](#page-4661-0)」一節)。

#### 目標架構

此模式會建立具有 Slack 整合功能的去中心化網路防火牆。此架構由具有兩個可用區域的 VPC 組 成。VPC 包括兩個受保護的子網路和兩個具有網路防火牆端點的防火牆子網路。透過[建立防火牆策](https://docs.aws.amazon.com/waf/latest/developerguide/network-firewall-policies.html) [略](https://docs.aws.amazon.com/waf/latest/developerguide/network-firewall-policies.html)和規則,可以監控進出受保護子網路的所有流量。網路防火牆設定為將所有警示放置在 S3 儲存 貯體中。此 S3 儲存貯體設定為在收到put事件時呼叫 Lambda 函數。Lambda 函數會從機 Secrets Manager 擷取已設定的 Slack URL,並將通知訊息傳送至 Slack 工作區。

如需有關此架構的詳細資訊,請參閱 AWS 部落格文章 [AWS Network Firewall 的部署模型。](https://aws.amazon.com/blogs/networking-and-content-delivery/deployment-models-for-aws-network-firewall/)

## <span id="page-4661-0"></span>工具

AWS 服務

- [AWS Network Firewall](https://docs.aws.amazon.com/network-firewall/latest/developerguide/what-is-aws-network-firewall.html) 是適用於 AWS 雲端中 VPC 的可設定狀態、受管網路防火牆以及入侵偵測與 防護服務。您可以使用 Network Firewall 來篩選 VPC 周邊的流量,並保護 AWS 上的工作負載。
- [AWS Secrets Manager](https://docs.aws.amazon.com/secretsmanager/latest/userguide/intro.html) 是一種用於登入資料儲存和擷取的服務。使用 Secrets Manager,您可以透 過 API 呼叫 Secret Secrets Manager 來取代程式碼中的硬式編碼認證 (包括密碼),以程式設計方式 擷取密碼。此模式使用 Secrets Manager 來存儲 Slack URL。
- [Amazon Simple Storage Service \(Amazon S3\)](https://docs.aws.amazon.com/AmazonS3/latest/userguide/Welcome.html) 是一種對象存儲服務。您可以使用 Amazon S3 隨時從 Web 任何地方存放和擷取任意資料量。此模式使用 Amazon S3 存儲 Lambda 函數的 CloudFormation 模板和 Python 腳本。它也使用 S3 儲存貯體做為網路防火牆警示目的地。
- [AWS](https://docs.aws.amazon.com/AWSCloudFormation/latest/UserGuide/Welcome.html) 可 CloudFormation協助您建立 AWS 資源的模型和設定、快速且一致地佈建它們,並在整個生 命週期中進行管理。您可以使用範本來描述您的資源及其相依性,並將它們一起啟動並設定為堆疊, 而不是個別管理資源。此模式使用 AWS 自動 CloudFormation 為 Firewall Manager 員部署分散式架 構。

Code

此病毒碼的程式碼可在 GitHub [Network Firewall Slack 整合存](https://github.com/aws-samples/aws-network-firewall-automation-examples/tree/main/NfwSlackIntegration/src)放庫中取得。在存儲庫的src 文件夾 中,您會發現:

- YAML 格式的一組 CloudFormation 檔案。您可以使用這些範本來佈建此樣式的元件。
- 一個 Python 源文件(slack-lambda.py)來創建 Lambda 函數。
- 用來上傳 Lambda 函數程式碼的 .zip 封存檔部署套件 (slack-lambda.py.zip)。

若要使用這些檔案,請遵循下一節中的指示。

### 史诗

設定 S3 儲存貯體

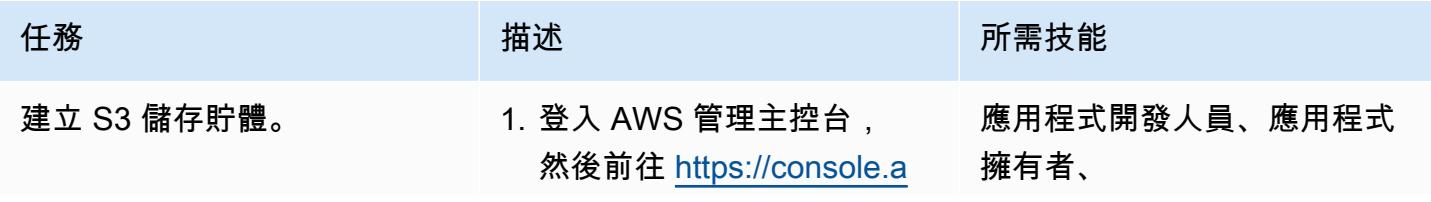

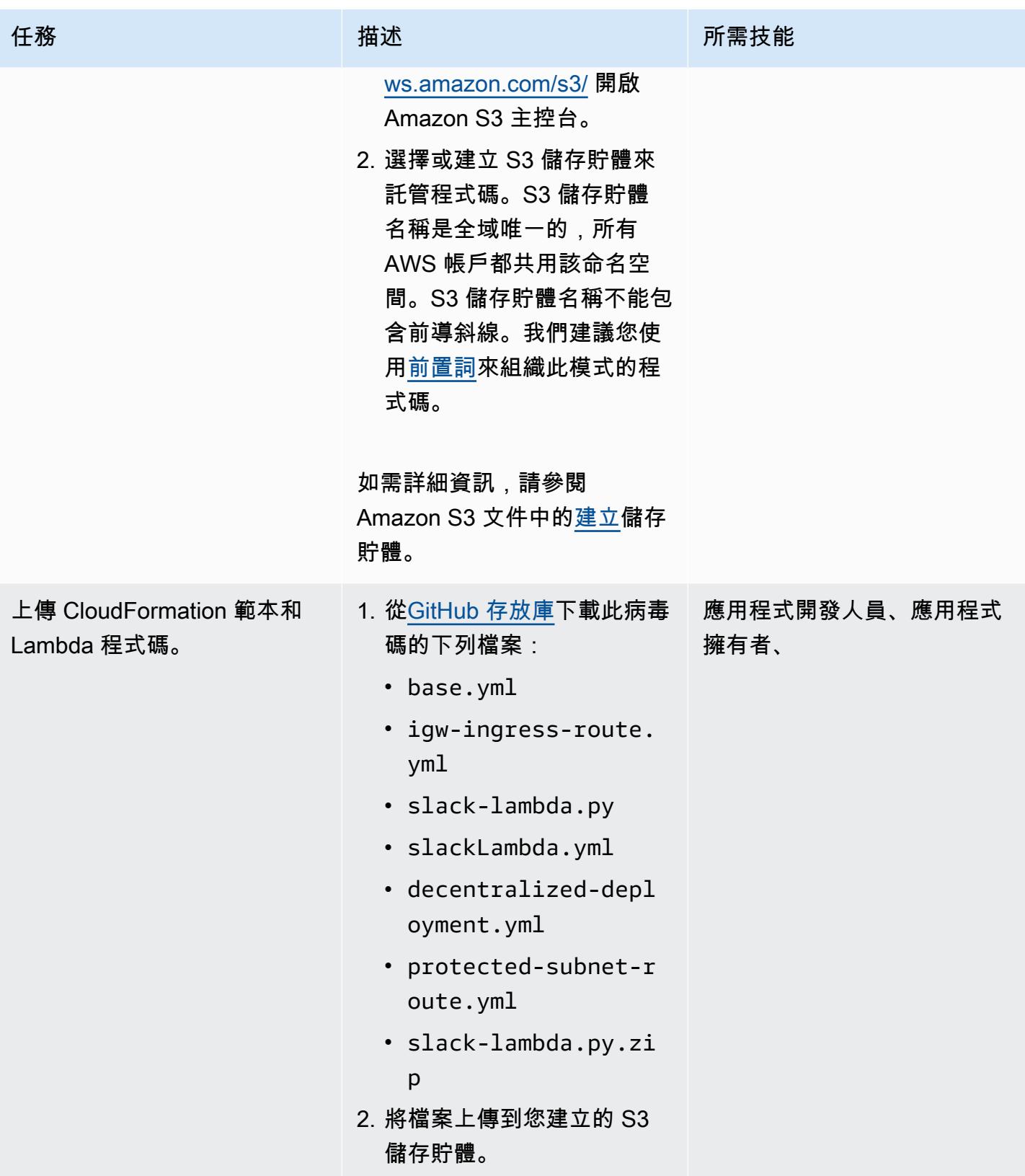

### 部署 CloudFormation 範本

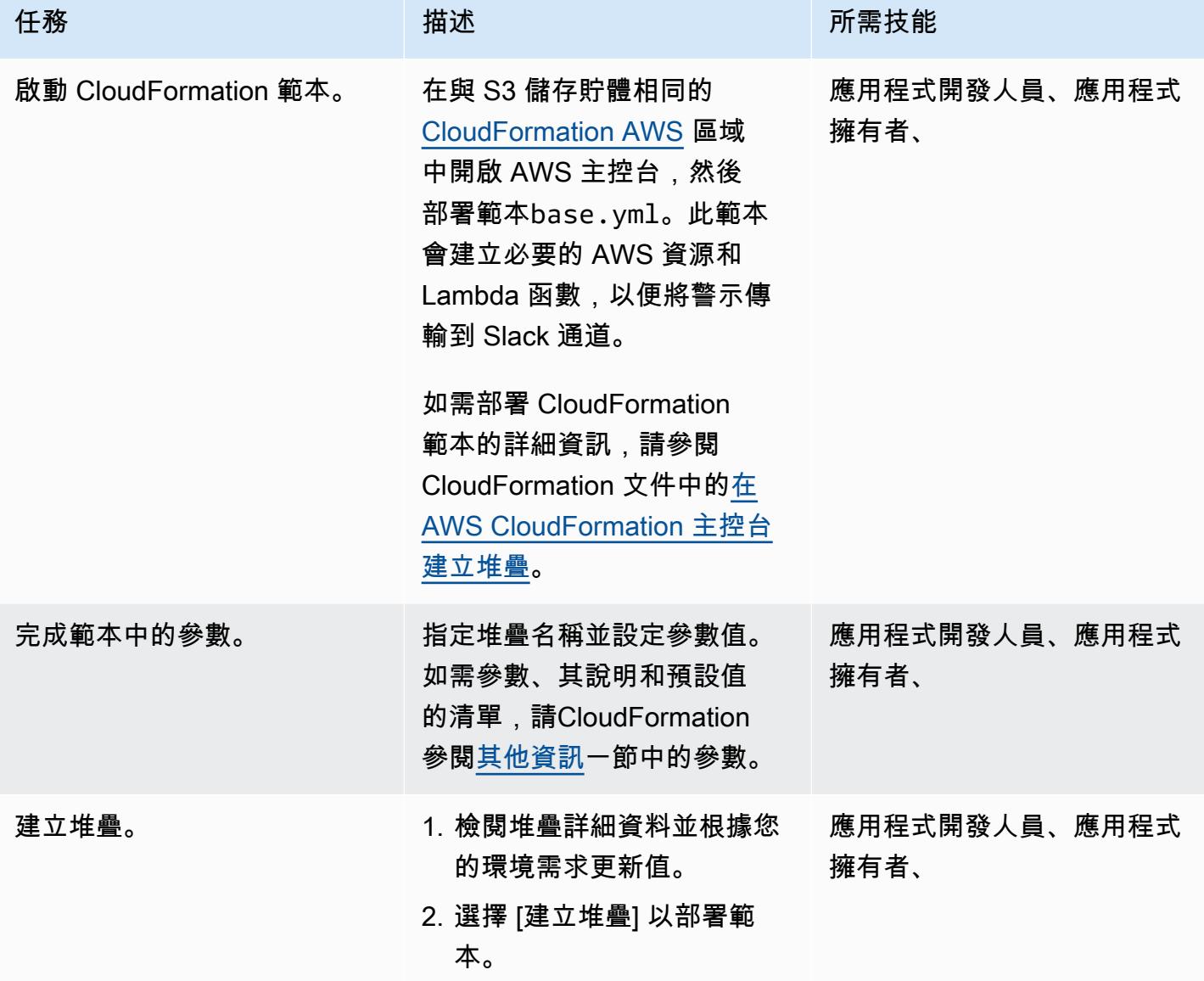

### 驗證解決方案

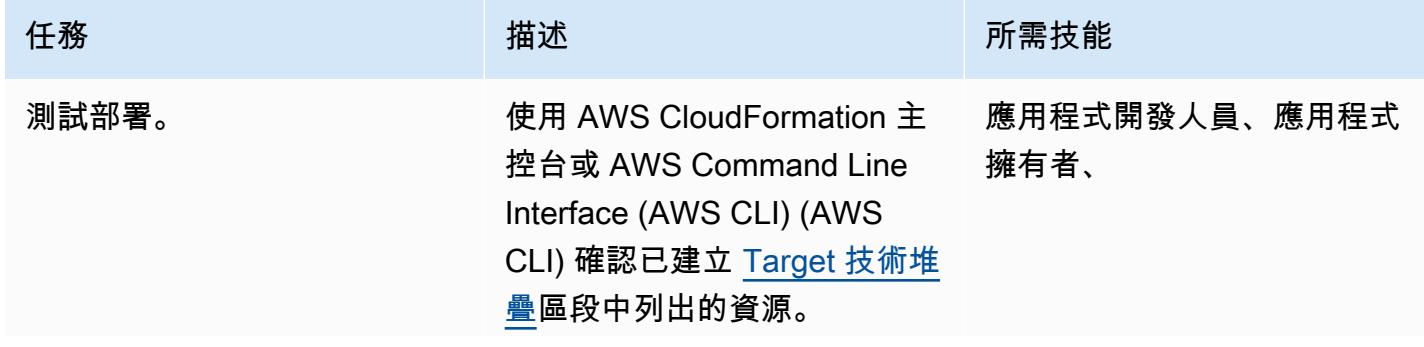

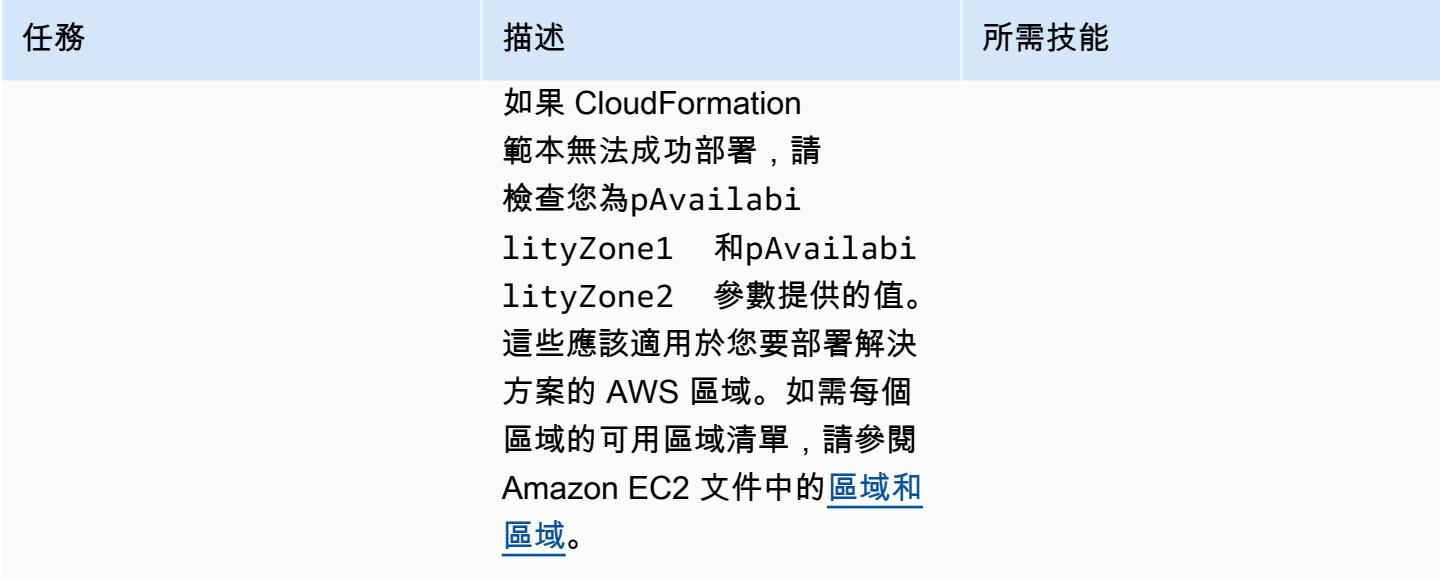

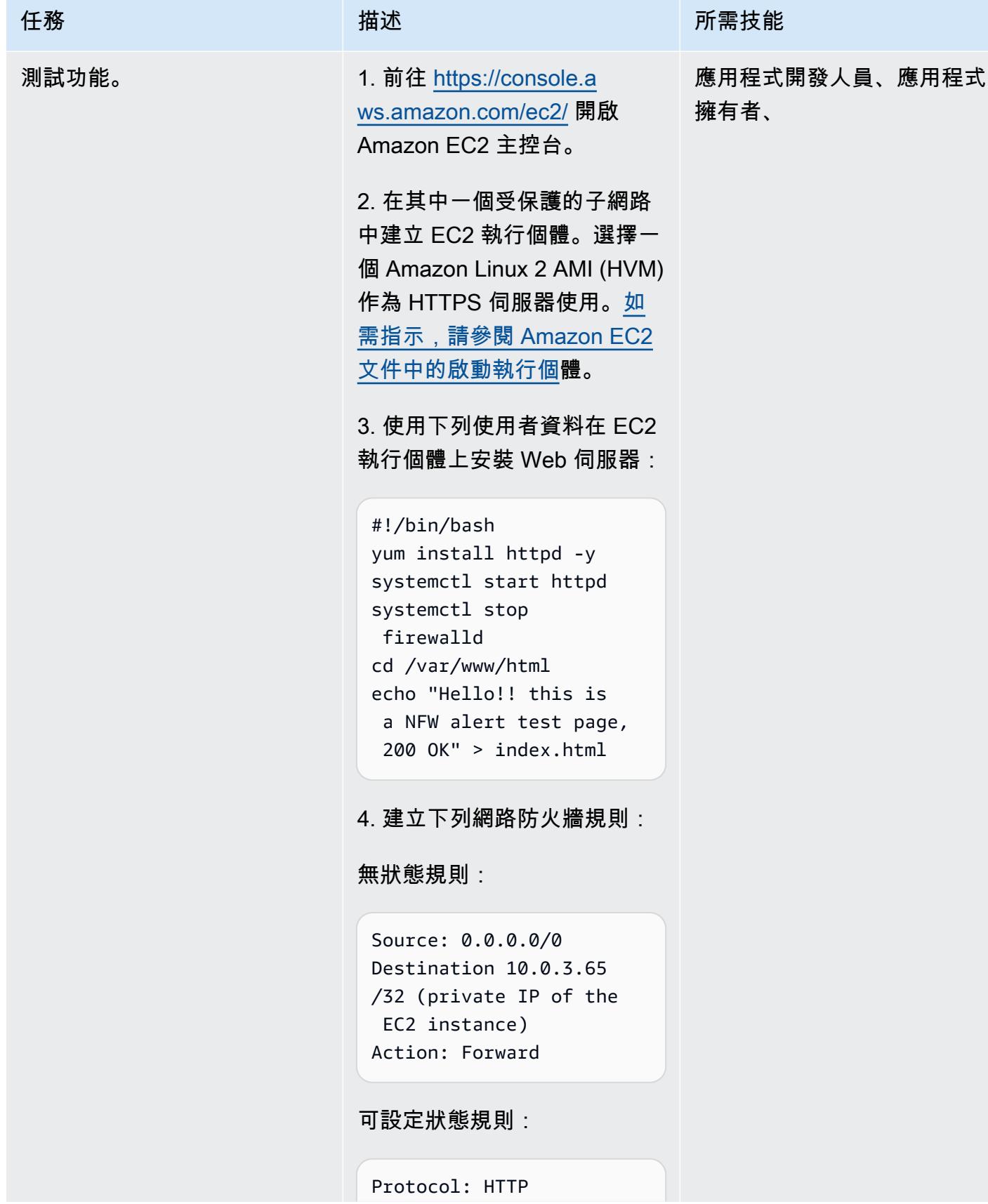

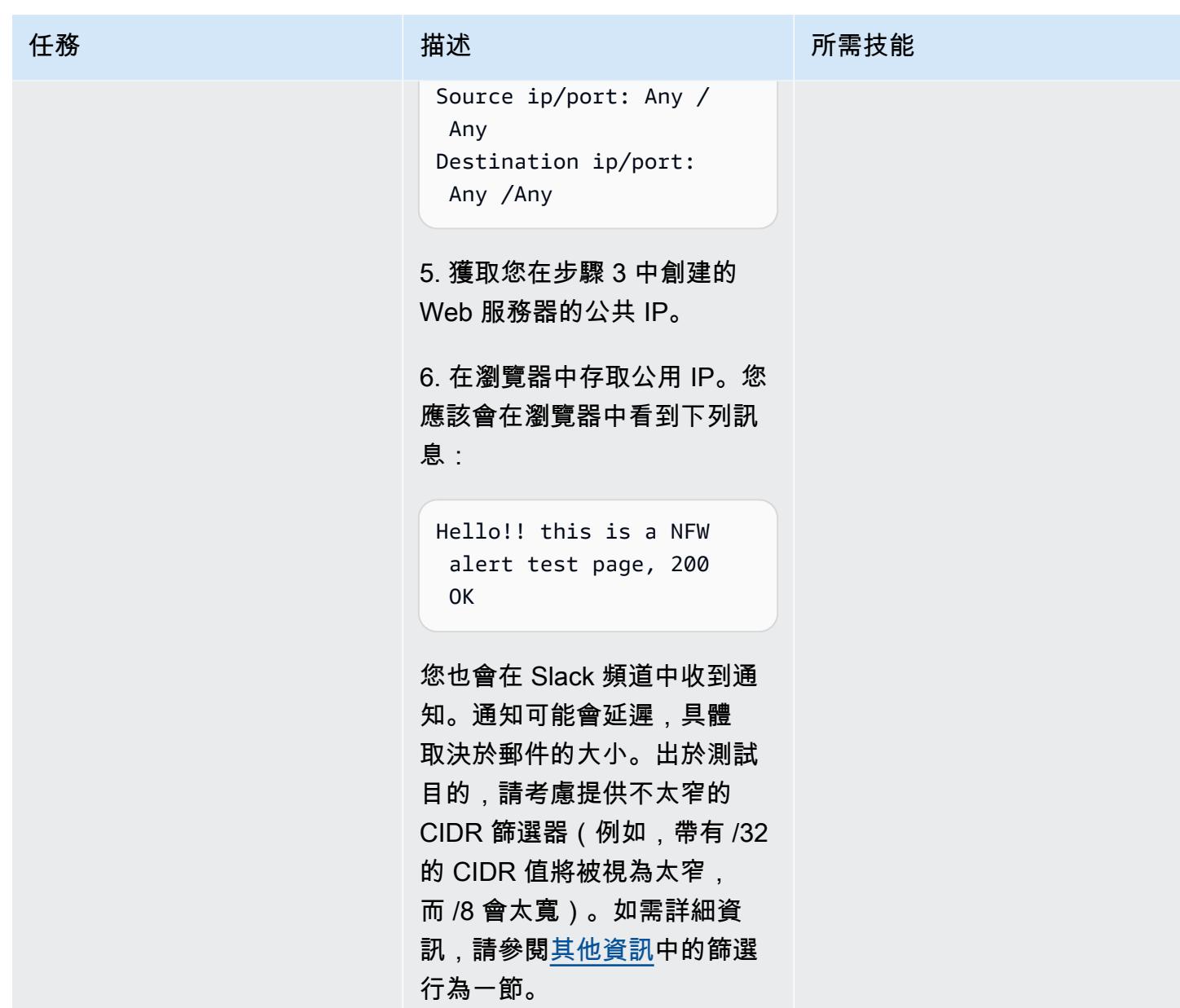

## 相關資源

- [AWS Network Firewall 的部署模型](https://aws.amazon.com/blogs/networking-and-content-delivery/deployment-models-for-aws-network-firewall/) (AWS 部落格文章)
- [AWS Network Firewall 政策](https://docs.aws.amazon.com/waf/latest/developerguide/network-firewall-policies.html) (AWS 文件)
- [Network Firewall 鬆弛整合](https://github.com/aws-samples/aws-network-firewall-automation-examples/tree/main/NfwSlackIntegration/src) (GitHub 儲存庫)
- [建立鬆弛工作區 \(Slack](https://slack.com/help/articles/206845317-Create-a-Slack-workspace) 說明中心)

## <span id="page-4667-0"></span>其他資訊

CloudFormation 參數

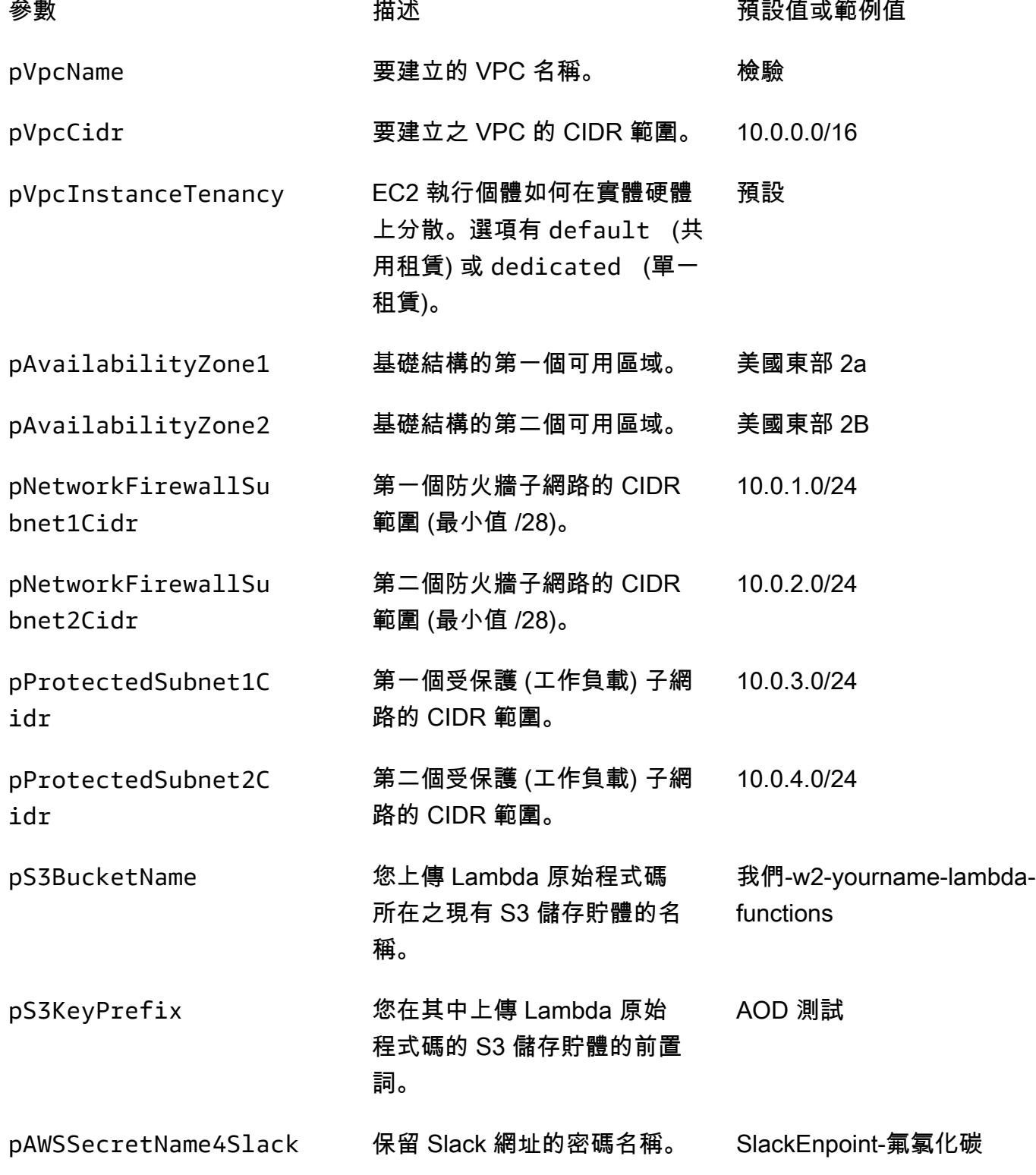

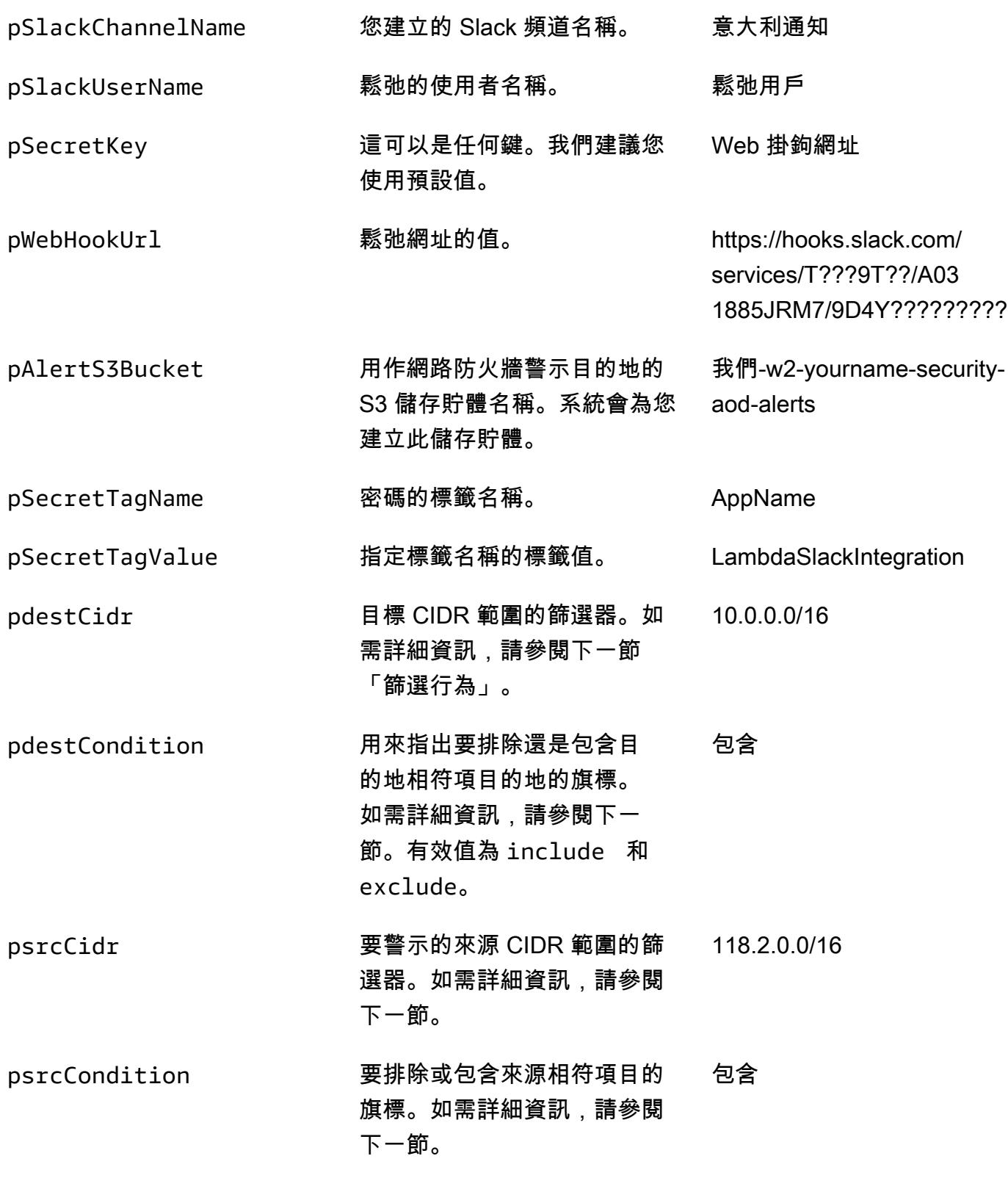

過濾器行為

如果您尚未在 AWS Lambda 中設定任何篩選器,所有產生的警示都會傳送到您的 Slack 頻道。產生 警示的來源和目標 IP 會與您在部署範 CloudFormation 本時設定的 CIDR 範圍進行比對。如果找到 相符項目,則會套用條件。如果來源或目的地位於設定的 CIDR 範圍內,且其中至少有一個已設定條 件include,則會產生警示。下表提供 CIDR 值、條件和結果的範例。

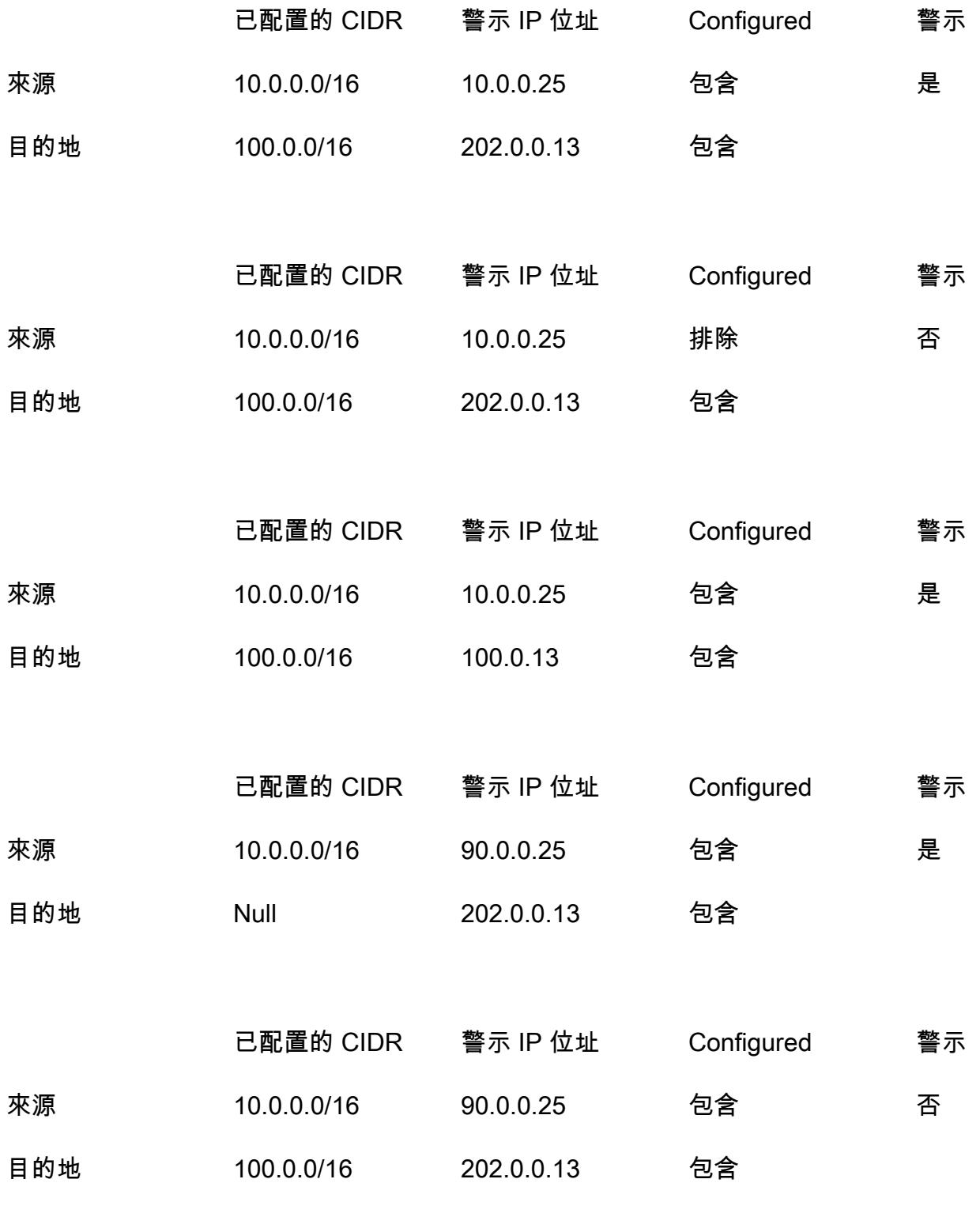

## 使用 AWS 私有 CA 和 AWS 記憶體簡化私有憑證管理

由埃弗里特興克利(AWS)和維韋克·戈亞爾(AWS)創建

程式碼儲存庫:[ACMPCA 階層](https://github.com/aws-samples/acmpca-hierarchy) 環境:生產 技術:安全性、身分識別、合

規性、基礎架構、移轉

AWS 服務:AWS Certifica te Manager (ACM); AWS Organizations;AWS 記憶體

### Summary

您可以使用 AWS 私有憑證授權單位 (AWS Private CA) 發行私有憑證,以驗證內部資源和簽署電腦程 式碼。此模式提供 AWS CloudFormation 範本,可快速部署多層 CA 階層和一致的佈建體驗。或者, 您可以使用 AWS Resource Access Manager (AWS RAM) 在 AWS Organizations 的組織或組織單位 (OU) 內安全地共用 CA,並在使用 AWS RAM 管理許可時集中 CA。每個帳戶都不需要私人 CA,因此 這種方法可以為您節省金錢。此外,您可以使用 Amazon Simple Storage Service (Amazon S3) 來存 放憑證撤銷清單 (CRL) 和存取日誌。

此實作提供下列功能與優點:

- 使用 AWS 私有 CA 集中並簡化私有 CA 階層的管理。
- 將憑證和金鑰匯出到 AWS 和內部部署的客戶管理裝置。
- 使用 AWS CloudFormation 範本進行快速部署和一致的佈建體驗。
- 創建一個私有根 CA 與 1,2,3 或 4 從屬 CA 層次結構一起。
- 選擇性地使用 AWS RAM 與組織或 OU 層級的其他帳戶共用終端實體從屬 CA。
- 透過使用 AWS RAM,省去每個帳戶中使用私有 CA 的需求,進而節省成本。
- 為 CRL 建立選用的 S3 儲存貯體。
- 為 CRL 存取日誌建立選用的 S3 儲存貯體。

<span id="page-4671-0"></span>先決條件和限制

#### 先決條件

如果您想要在 AWS Organizations 結構內共用 CA,請識別或設定下列項目:

- 用於建立 CA 階層和共用的安全性帳戶。
- 用於測試的個別 OU 或帳戶。
- 在 AWS Organizations 管理帳戶中啟用共用功能。如需詳[細資訊,請參閱 AWS RAM 文件中的啟用](https://docs.aws.amazon.com/ram/latest/userguide/getting-started-sharing.html#getting-started-sharing-orgs) [AWS Organizations 內的資源共用](https://docs.aws.amazon.com/ram/latest/userguide/getting-started-sharing.html#getting-started-sharing-orgs)。

#### 限制

- CA 是區域資源。所有 CA 都位於單一 AWS 帳戶和單一 AWS 區域中。
- 不支援使用者產生的憑證和金鑰。對於此使用案例,建議您自訂此解決方案以使用外部根 CA。
- 不支援公用 CRL 值區。我們建議您將 CRL 保持私密。如果需要網際網路存取 CRL,請參閱 AWS 私有 CA 文件中關[於啟用 S3 區塊公用存取 \(BPA\) 功能](https://docs.aws.amazon.com/privateca/latest/userguide/crl-planning.html#s3-bpa)中關於使用 Amazon CloudFront 提供 CRL 的 章節。
- 這種模式實現了一個單一區域的方法。如果您需要多區域憑證授權單位,可以在第二個 AWS 區域或 現場部署實作下屬。這種複雜性不在此模式的範圍之外,因為實作取決於您的特定使用案例、工作負 載量、相依性和需求。

#### 架構

#### 目標技術堆疊

- AWS 私有 CA
- AWS RAM
- Amazon S3
- AWS Organizations
- AWS CloudFormation

#### 目標架構

此模式提供兩個共用給 AWS Organizations 的選項:

選項 1 ─ 在組織層級建立共用。組織中的所有帳戶都可以使用共用 CA 來發行私有憑證,如下圖所示。

選項 2 ─ 在組織單位 (OU) 層級建立共用。只有指定 OU 中的帳戶可以使用共用 CA 來發行私有憑證。 例如,在下圖中,如果共用是在沙箱 OU 層級建立,則開發人員 1 和開發人員 2 都可以使用共用 CA 來發行私有憑證。

### 工具

#### AWS 服務

- [AWS 私有 CA](https://docs.aws.amazon.com/privateca/latest/userguide/PcaWelcome.html)  AWS 私有憑證授權單位 (AWS Private CA) 是一種託管的私有 CA 服務,用於發行 和撤銷私有數位憑證。它可協助您建立私有 CA 階層,包括根 CA 和從屬 CA,而不需要操作內部部 署 CA 的投資和維護成本。
- [AWS RAM](https://docs.aws.amazon.com/ram/latest/userguide/what-is.html) AWS Resource Access Manager (AWS RAM) 可協助您在 AWS 帳戶以及組織內部或 AWS Organizations 的 OU 中安全地共用資源。為了減少多帳戶環境中的營運開銷,您可以建立資 源並使用 AWS RAM 跨帳戶共用該資源。
- [AWS Organizations](https://docs.aws.amazon.com/organizations/latest/userguide/orgs_introduction.html)  AWS Organizations 是一種帳戶管理服務,可讓您將多個 AWS 帳戶合併到 您建立並集中管理的組織中。
- [Amazon S3](https://docs.aws.amazon.com/AmazonS3/latest/userguide/Welcome.html)  Amazon Simple Storage Service (Amazon S3) 是一種對象存儲服務。您可以使用 Amazon S3 隨時從 Web 任何地方存放和擷取任意資料量。此模式使用 Amazon S3 存放憑證撤銷清 單 (CRL) 和存取日誌。
- [AWS CloudFormation AWS](https://docs.aws.amazon.com/AWSCloudFormation/latest/UserGuide/Welcome.html) 可 CloudFormation 協助您建立 AWS 資源的模型和設定、快速且一 致地佈建,並在整個生命週期中進行管理。您可以使用範本來描述您的資源及其相依性,並將它們 一起啟動並設定為堆疊,而不是個別管理資源。此模式使用 AWS CloudFormation 自動部署多層 CA 階層。

Code

此模式的原始程式碼可在 GitHub [AWS 私有 CA 階層存](https://github.com/aws-samples/acmpca-hierarchy)放庫中取得。該存儲庫包括:

- AWS CloudFormation 範本ACMPCA-RootCASubCA.yaml。您可以使用此範本來部署此實作的 CA 階層。
- 針對使用案例的測試檔案,例如要求、匯出、描述和刪除憑證。

若要使用這些檔案,請依照 Epics 一節中的指示操作。

## 史诗

架構 CA 階層

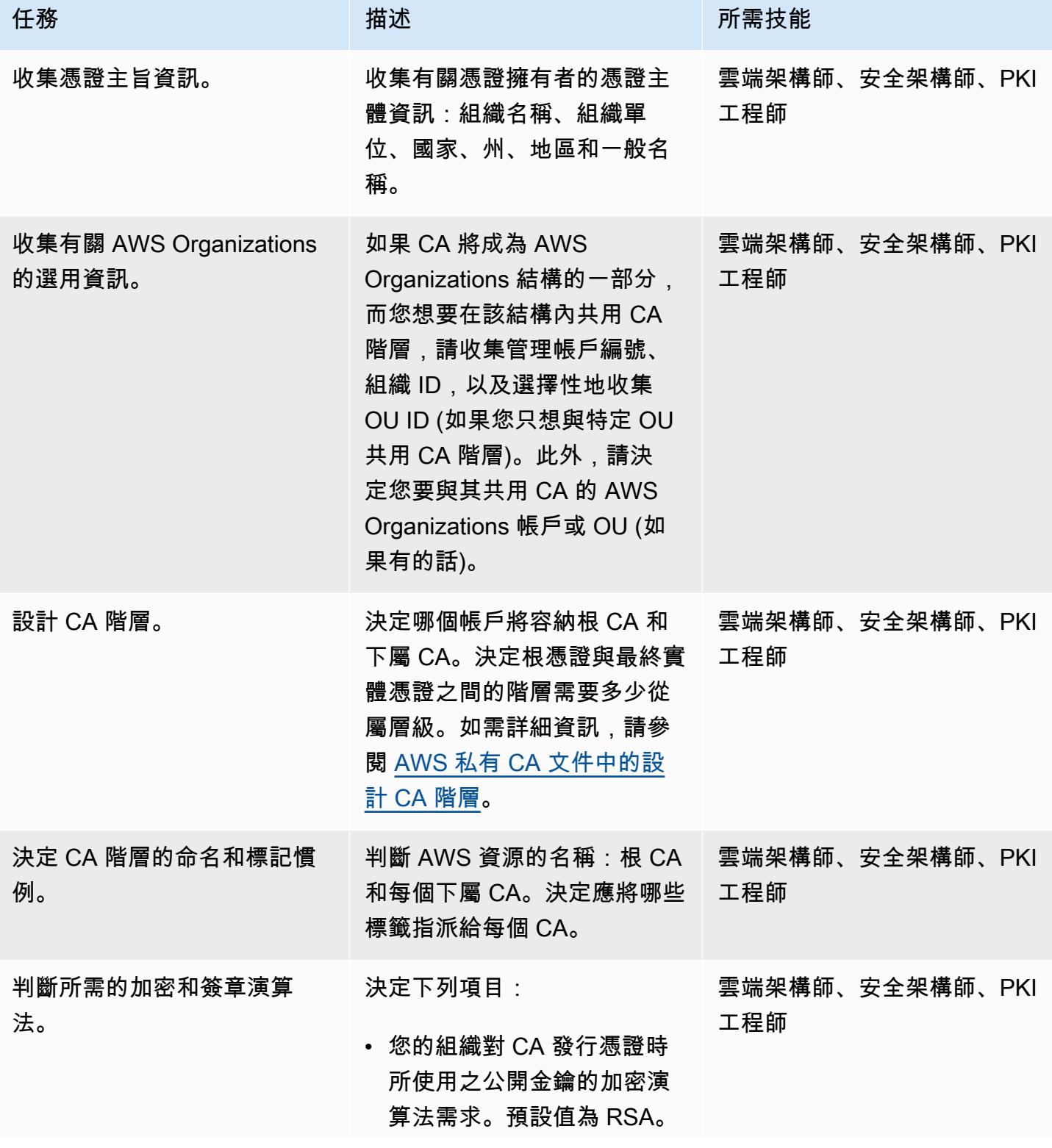

AWS 方案指引 いっきょう しょうしょう しょうしょう しょうしょう しょうしょう しょうしゅう しょうしゅう しょうしゅう 模式 しょうしょく そうしょう

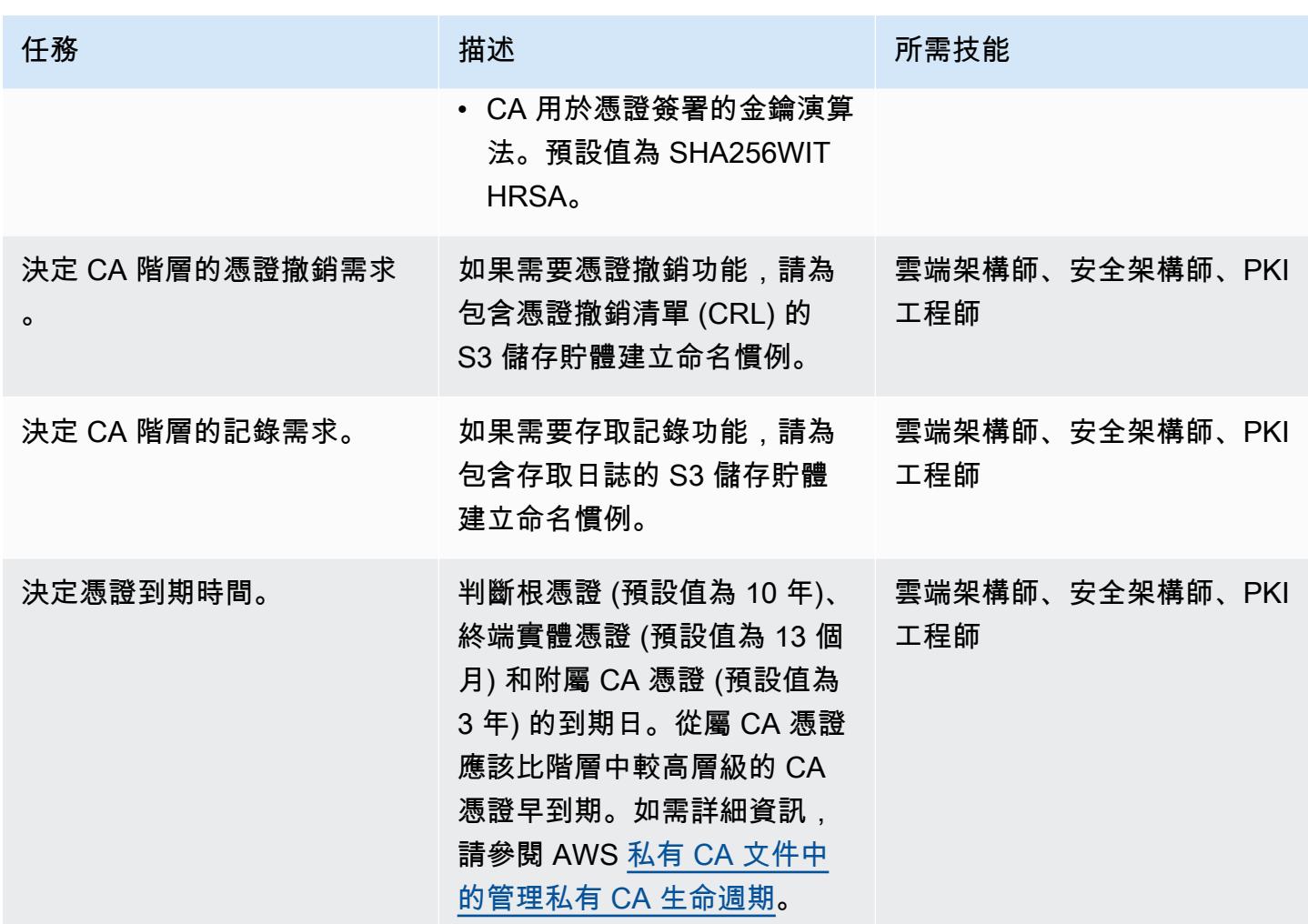

### 部署 CA 階層

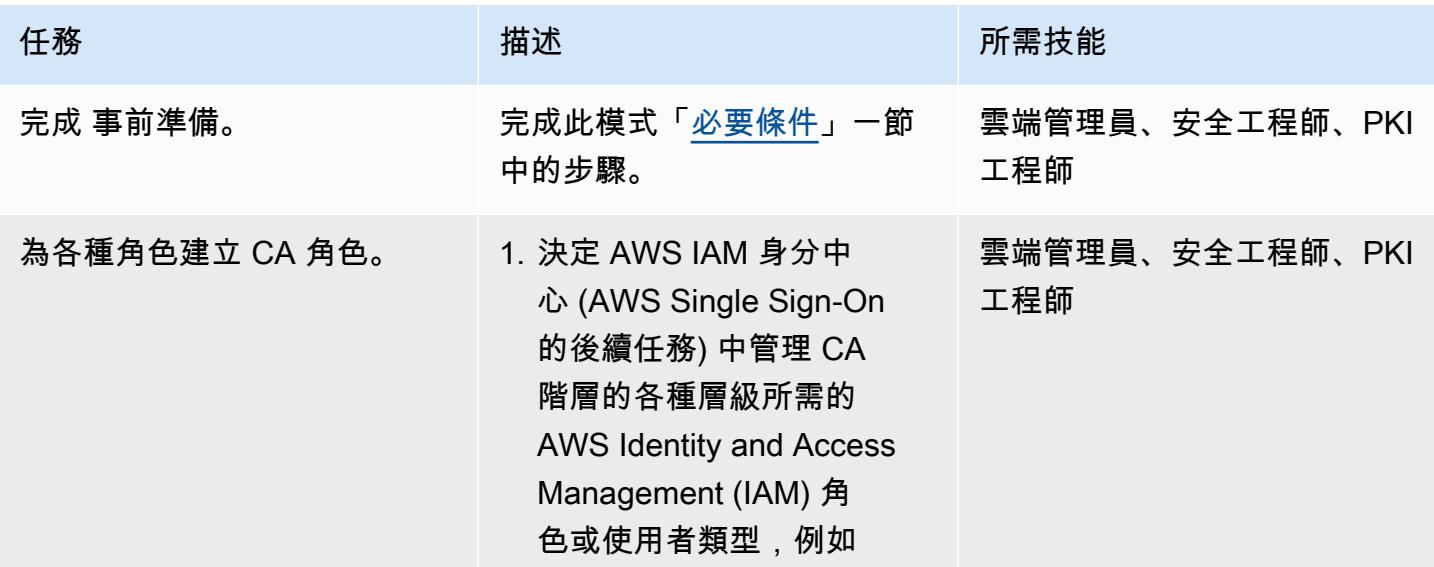

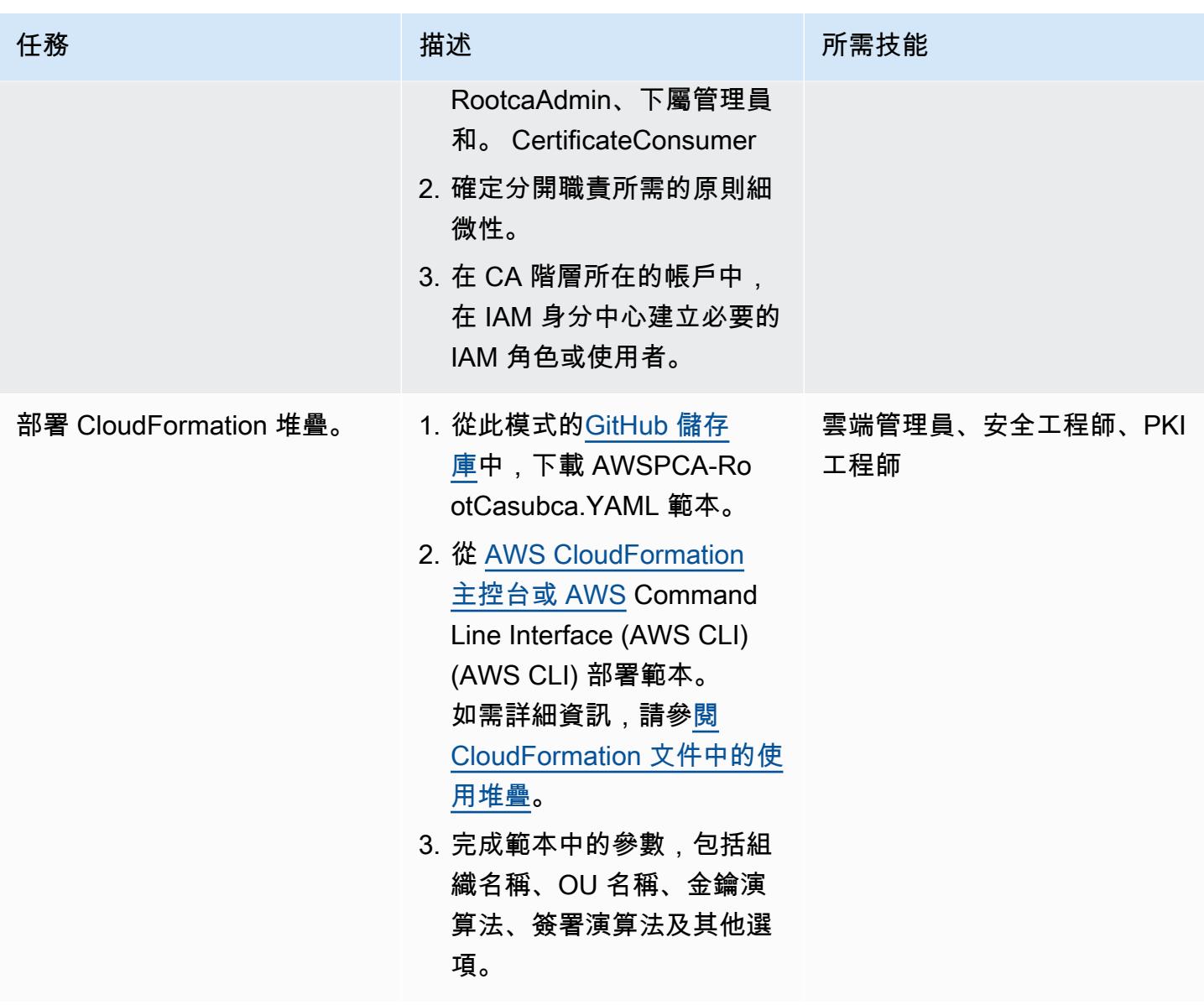

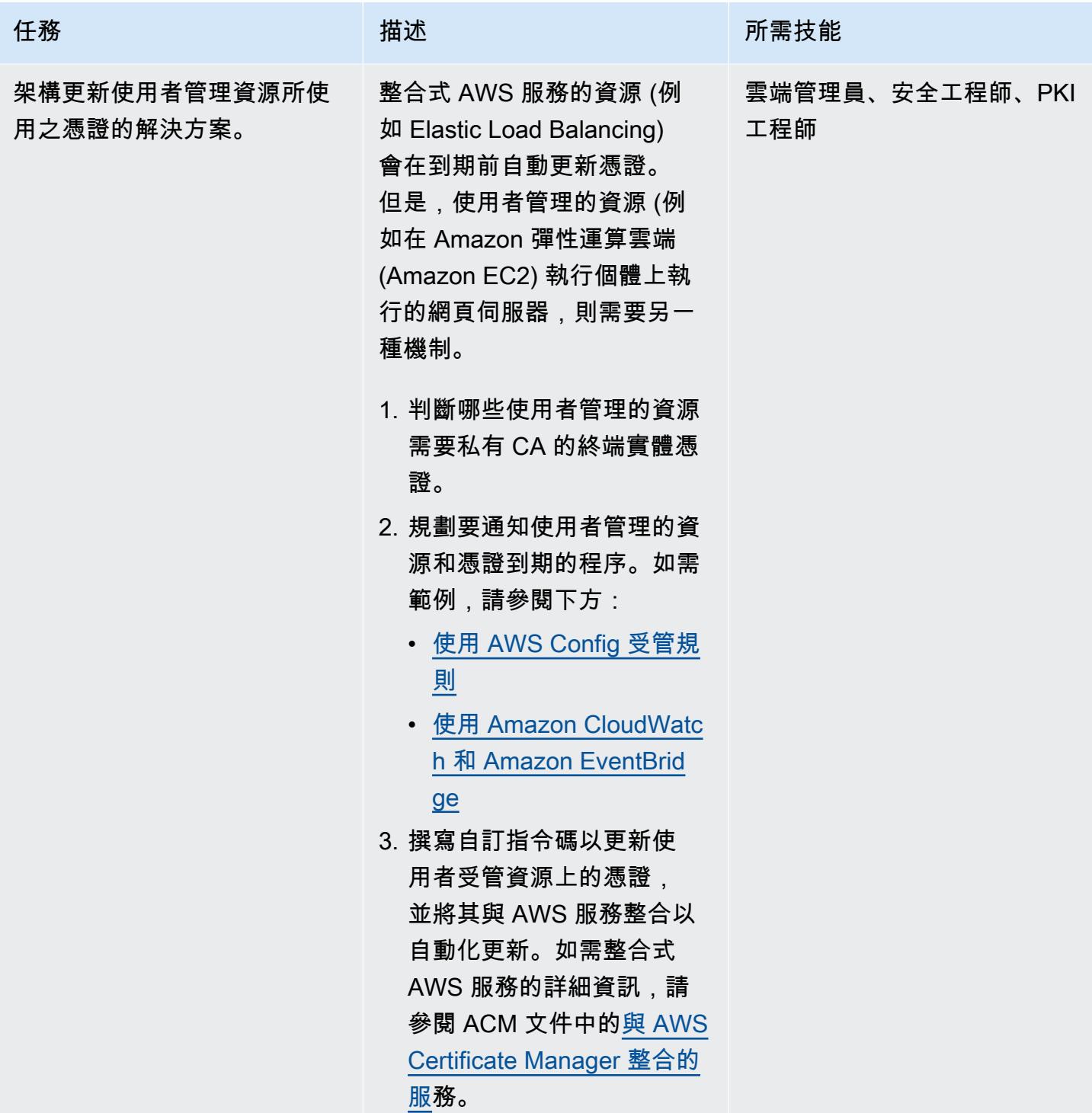

### 驗證並記錄 CA 階層

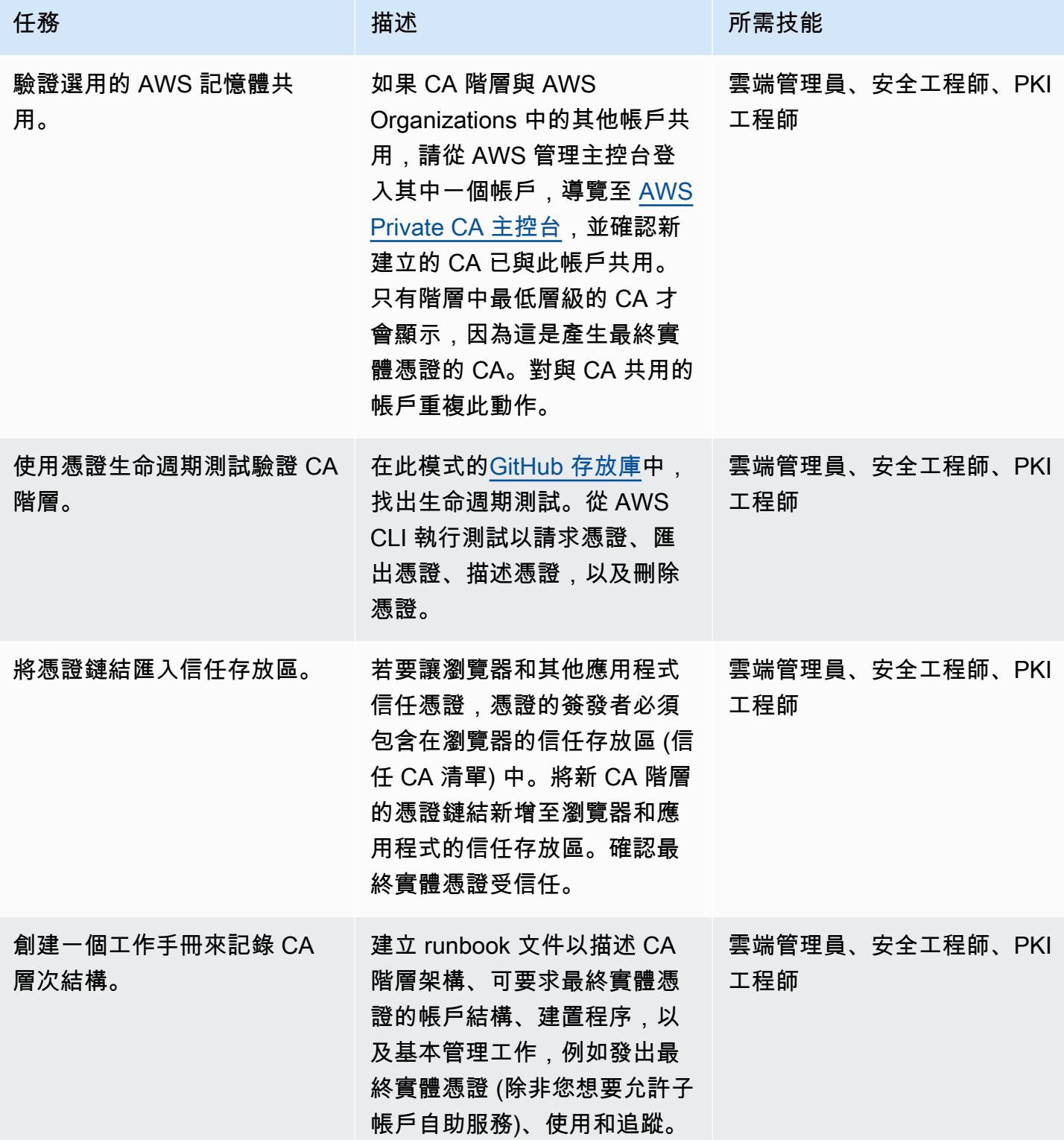

### 相關資源

- [設計 CA 階層 \(AWS 私有](https://docs.aws.amazon.com/privateca/latest/userguide/ca-hierarchy.html) CA 文件)
- [建立私有 CA](https://docs.aws.amazon.com/privateca/latest/userguide/create-CA.html) (AWS 私有 CA 文件)
- [如何使用 AWS 記憶體分享您的 AWS 私有 CA 跨帳戶](https://aws.amazon.com/blogs/security/how-to-use-aws-ram-to-share-your-acm-private-ca-cross-account/) (AWS 部落格文章)
- [AWS 私有 CA 最佳實務](https://docs.aws.amazon.com/acm-pca/latest/userguide/ca-best-practices.html) (AWS 部落格文章)
- 在 [AWS Organizations 內啟用資源共](https://docs.aws.amazon.com/ram/latest/userguide/getting-started-sharing.html#getting-started-sharing-orgs)用 (AWS RAM 文件)
- [管理私有 CA 生命週期](https://docs.aws.amazon.com/privateca/latest/userguide/ca-lifecycle.html) (AWS 私有 CA 文件)
- [acm-certificate-expiration-check 適用於 AWS Config](https://docs.aws.amazon.com/config/latest/developerguide/acm-certificate-expiration-check.html) (AWS Config 文件)
- [AWS Certificate Manager 現在可透過 Amazon 提供憑證到期監控 CloudWatch](https://aws.amazon.com/about-aws/whats-new/2021/03/aws-certificate-manager-provides-certificate-expiry-monitoring-through-amazon-cloudwatch/) (AWS 公告)
- [與 AWS Certificate Manager 整合的服務](https://docs.aws.amazon.com/acm/latest/userguide/acm-services.html) (ACM 文件)

其他資訊

匯出憑證時,請使用強式密碼編譯的複雜密碼,並符合組織的資料外洩防護策略。
# 在多帳戶環境中,關閉所有 Security Hub 成員帳戶的安全性標準控 制

由邁克爾·富爾比爾(AWS)和艾哈邁德·巴克里(AWS)創建

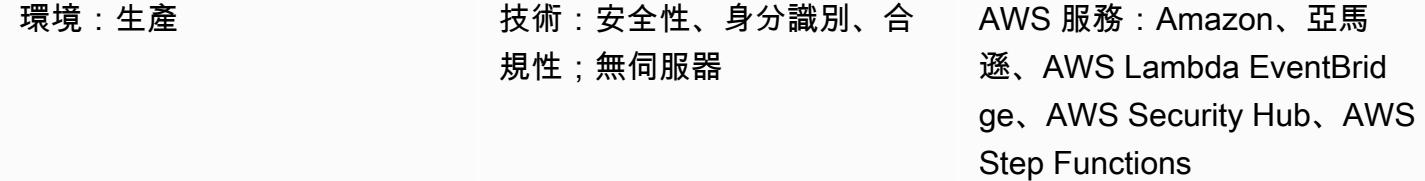

### Summary

重要事項:AWS Security Hub 現在支援跨帳戶的安全標準和控制的中央組態。這項新功能可解決此 APG 模式中解決方案所涵蓋的許多案例。在您以此模式部署解決方案之前,請參閱 [Security Hub 中](https://docs.aws.amazon.com/securityhub/latest/userguide/central-configuration-intro.html) [的中央組態。](https://docs.aws.amazon.com/securityhub/latest/userguide/central-configuration-intro.html)

在 Amazon Web Services (AWS) 雲端中,AWS Security Hub 標準控制 (例如 [CIS AWS 基準測試或](https://docs.aws.amazon.com/securityhub/latest/userguide/securityhub-standards-cis.html) [AWS 基礎安全最佳實務](https://docs.aws.amazon.com/securityhub/latest/userguide/securityhub-standards-fsbp.html)) 只能從單一 AWS 帳戶手動關閉 (停用)。在多帳戶環境中,您無法透過「按一 下」(也就是一個 API 呼叫) 來關閉多個 Security Hub 成員帳戶之間的控制項。此模式示範如何使用按 一下來關閉 Security Hub 系統管理員帳戶所管理之所有 Security Hub 成員帳戶的 Security Hub 標準控 制項。

# 先決條件和限制

先決條件

- 由管理多個成員帳戶的 Security Hub 管理員帳戶組成的多帳戶環境
- [已](https://docs.aws.amazon.com/cli/latest/userguide/getting-started-install.html)安裝 AWS Command Line Interface (AWS CLI) (AWS CLI) 第 2 版
- [已安裝 AWS 無伺服器應用程式模型命令列界面 \(AWS SAM CLI\)](https://docs.aws.amazon.com/serverless-application-model/latest/developerguide/serverless-sam-cli-install.html)

#### 限制

• 此模式僅適用於單一 Security Hub 系統管理員帳戶管理多個成員帳戶的多帳戶環境。

# 架構

目標技術堆疊

- Amazon DynamoDB
- Amazon EventBridge
- AWS CLI
- AWS Lambda
- AWS 山 CLI
- AWS Security Hub
- AWS Step Functions

#### 目標架構

下圖顯示「Step Functions」工作流程的範例,該工作流程會關閉多個 Security Hub 成員帳戶 (從 Security Hub 系統管理員帳戶檢視) 之間的 Security Hub 標準控制項。

圖表包括下列工作流程:

- 1. EventBridge 規則會根據每日排程啟動,並呼叫狀態機器。您可以透過更新 AWS CloudFormation 範本中的 S chedu le 參數來修改規則的時間。
- 2. 每當 Security Hub 系統管理員帳戶中的控制項開啟或關閉時,就會啟動 EventBridge 規則。
- 3. Step Functions 狀態機器會將安全性標準控制項 (亦即開啟或關閉的控制項) 的狀態從 Security Hub 系統管理員帳戶傳播至成員帳戶。
- 4. 跨帳戶 AWS Identity and Access Management (IAM) 角色會部署在每個成員帳戶中,並由狀態機器 承擔。狀態機打開或關閉每個成員帳戶中的控件。
- 5. DynamoDB 表包含例外狀況和資訊,說明要在特定帳戶中開啟或關閉哪些控制項。此資訊會覆寫從 Security Hub 系統管理員帳戶針對指定成員帳戶擷取的組態。

備註:排程 EventBridge 規則的目的是確保新增的 Security Hub 成員帳戶與現有帳戶具有相同的控制 狀態。

# 工具

- [Amazon DynamoDB](https://docs.aws.amazon.com/amazondynamodb/latest/developerguide/Introduction.html) 是一項全受管 NoSQL 資料庫服務,可提供快速、可預期且可擴展的效能。
- [Amazon EventBridge](https://docs.aws.amazon.com/eventbridge/latest/userguide/eb-what-is.html) 是無伺服器事件匯流排服務,可協助您將應用程式與來自各種來源的即時資料 連接起來。例如,AWS Lambda 函數、使用 API 目的地的 HTTP 叫用端點,或其他 AWS 帳戶中的 事件匯流排。
- [AWS Command Line Interface \(AWS CLI\) \(AWS CLI\)](https://docs.aws.amazon.com/cli/latest/userguide/cli-chap-welcome.html) 是一種開放原始碼工具,可協助您透過命令列 殼層中的命令與 AWS 服務互動。
- [AWS Lambda](https://docs.aws.amazon.com/lambda/latest/dg/welcome.html) 是一種運算服務,可協助您執行程式碼,而不需要佈建或管理伺服器。它只會在需要 時執行程式碼並自動調整規模,因此您只需為使用的運算時間付費。
- [AWS Serverless Application Model \(AWS SAM\)](https://docs.aws.amazon.com/serverless-application-model/latest/developerguide/what-is-sam.html) 是一種開放原始碼架構,可協助您在 AWS 雲端建 置無伺服器應用程式。
- [AWS Security Hub](https://docs.aws.amazon.com/securityhub/latest/userguide/what-is-securityhub.html) 提供您在 AWS 中安全狀態的全面檢視。它也可協助您根據安全產業標準和最佳 實務來檢查 AWS 環境。
- [AWS Step Functions](https://docs.aws.amazon.com/step-functions/latest/dg/welcome.html) 是一種無伺服器協調服務,可協助您結合 AWS Lambda 函數和其他 AWS 服 務,以建立關鍵業務應用程式。

### Code

此模式的程式碼可在 GitHub [AWS Security Hub 跨帳戶控制停用程式存](https://github.com/aws-samples/aws-security-hub-cross-account-controls-disabler)放庫中取得。代碼存儲庫包含 以下文件和文件夾:

- UpdateMembers/template.yaml— 此檔案包含部署在 Security Hub 系統管理員帳戶中的元件, 包括 Step Functions 狀態機器和 EventBridge 規則。
- member-iam-role/template.yaml— 此檔案包含在成員帳戶中部署跨帳戶 IAM 角色的程式 碼。
- stateMachine.json— 此檔案定義狀態機的工作流程。
- GetMembers/index.py— 此檔案包含狀GetMembers態機器的程式碼。指令碼會擷取所有現有 Security Hub 成員帳戶中的安全性標準控制項狀態。
- UpdateMember/index.py— 此檔案包含一個指令碼,可更新每個成員帳戶中的控制狀態。
- CheckResult/index.py— 此檔案包含一個指令碼,可檢查工作流程呼叫的狀態 (已接受或失 敗)。

# 史诗

## 在安全中心成員帳戶中部署跨帳戶 IAM 角色

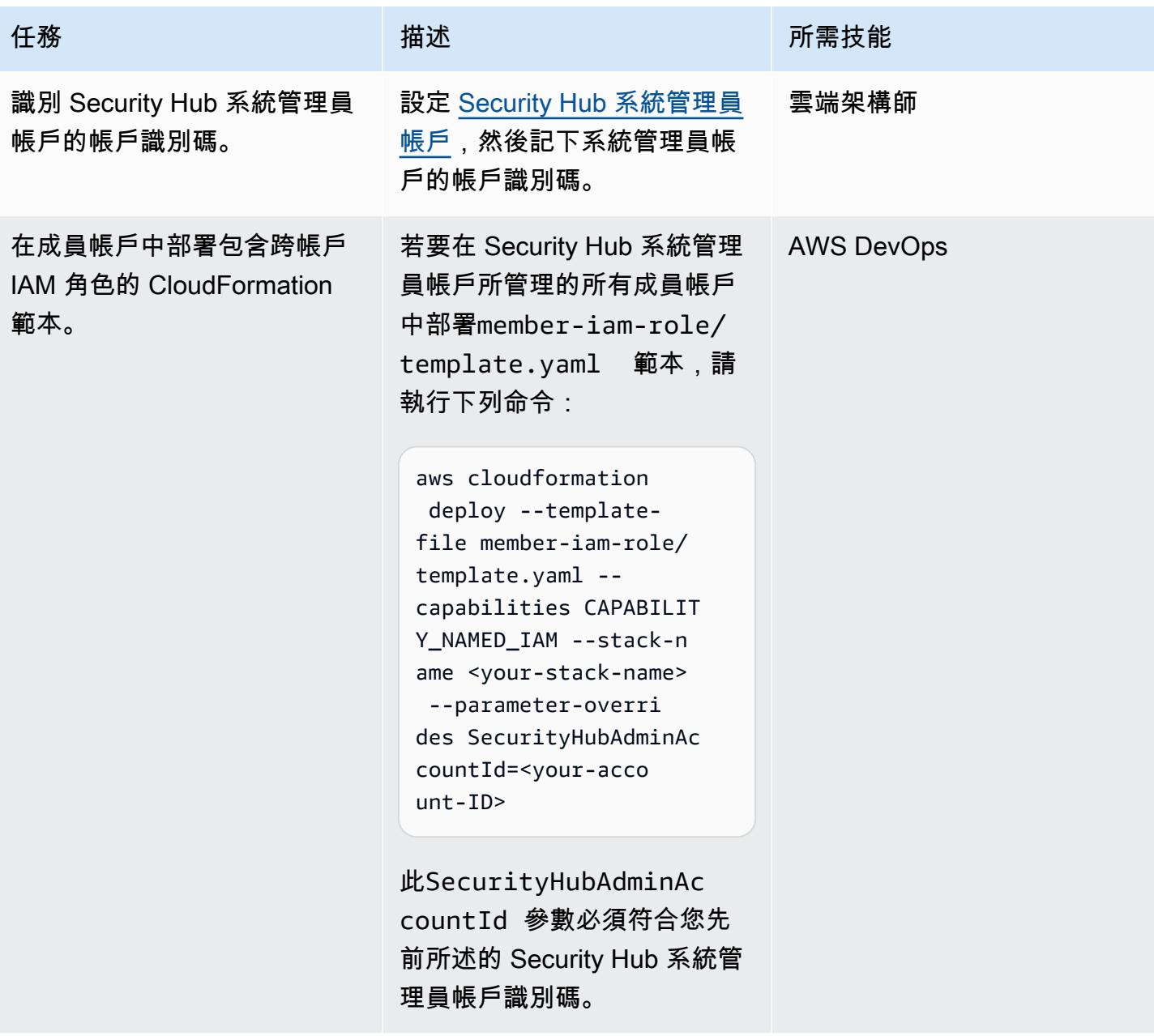

### 在安全中心系統管理員帳戶中部署狀態機器

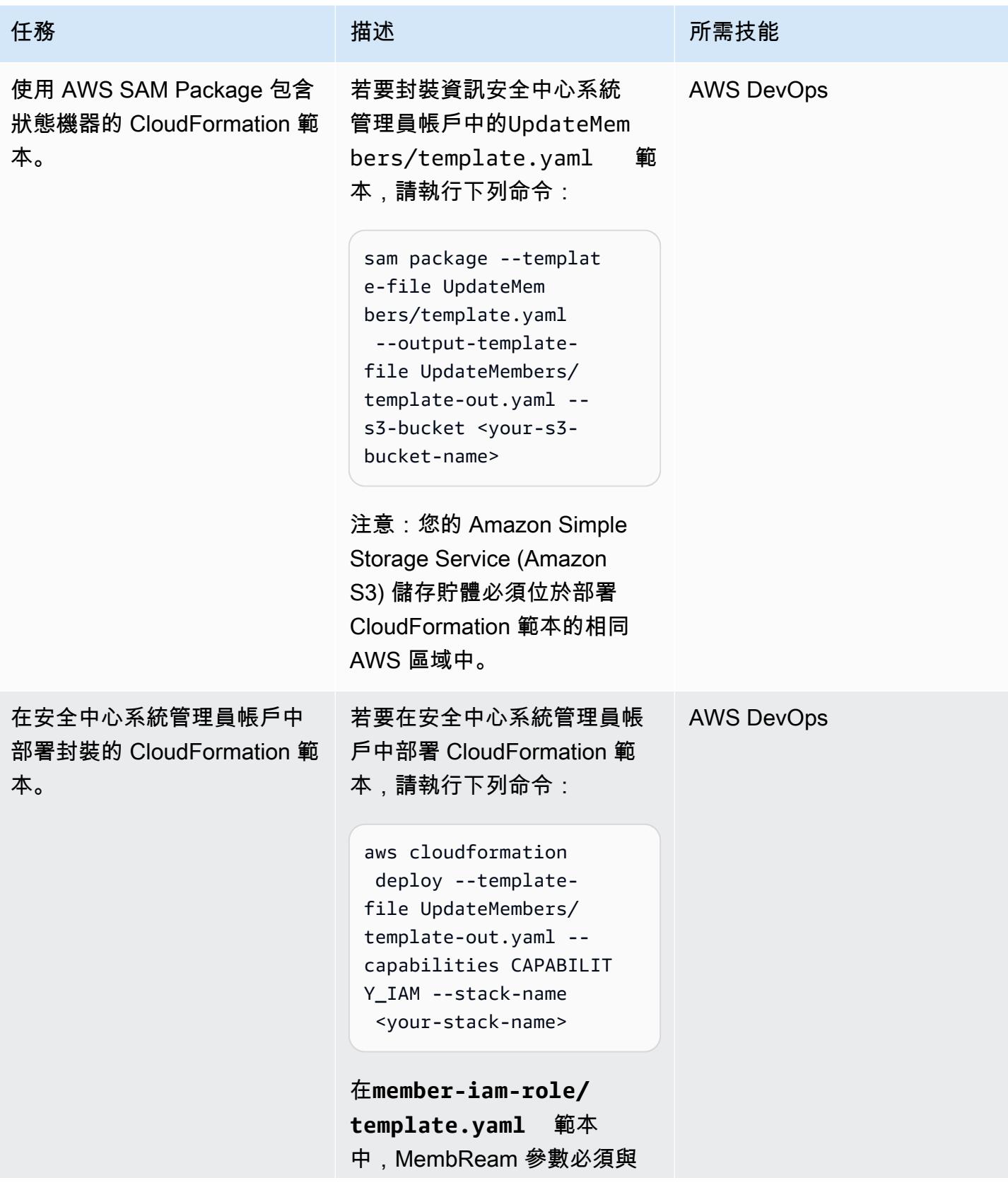

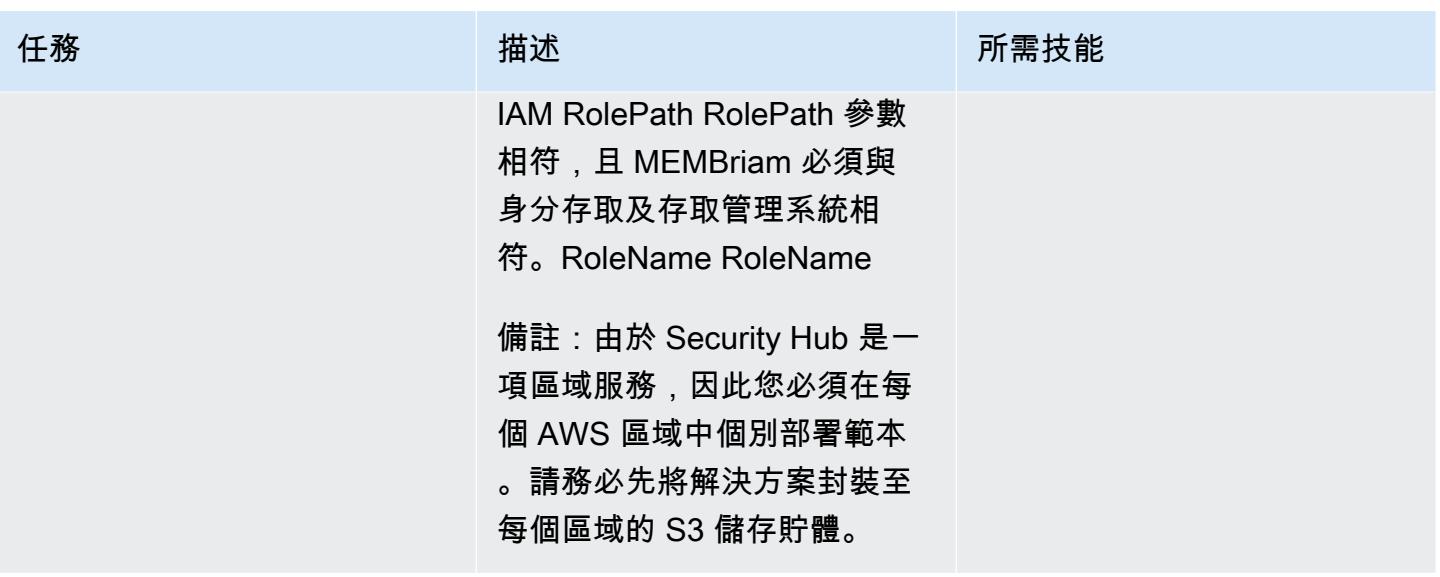

# 相關資源

- [指定安全中心管理員帳戶](https://docs.aws.amazon.com/securityhub/latest/userguide/designate-orgs-admin-account.html) (AWS Security Hub 文件)
- [處理錯誤、重試和新增警示至步驟函式狀態機器執行](https://aws.amazon.com/blogs/developer/handling-errors-retries-and-adding-alerting-to-step-function-state-machine-executions/) (AWS 部落格文章)

# 使用以下方式從 AWS IAM 身分中心更新 AWS CLI 登入資料 PowerShell

由乍得哩程(AWS)和安迪·鮑恩(AWS)創建

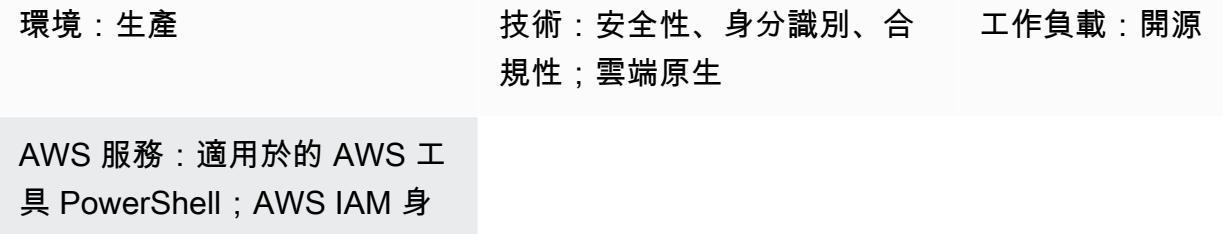

分中心

# Summary

如果您想要使用 AWS IAM 身分中心 (AWS Single Sign-On 的後續任務) 登入資料搭配 AWS Command Line Interface (AWS CLI) (AWS CLI)、AWS 開發套件或 AWS Cloud Development Kit (AWS CDK),您通常必須將登入資料從 IAM 身分中心主控台複製並貼到命令列界面。此過程可能需要 相當長的時間,並且必須對每個需要訪問權限的帳戶重複執行此過程。

一個常見的解決方案是使用 AWS CLI aws sso configure 命令。此命令會將啟用 IAM 身分中心 的設定檔新增到您的 AWS CLI 或 AWS 開發套件。不過,此解決方案的缺點是您必須針aws sso login對您以此方式設定的每個 AWS CLI 設定檔或帳戶執行命令。

作為替代解決方案,此模式描述如何使用 AWS CLI [命名的設定檔和](https://docs.aws.amazon.com/cli/latest/userguide/cli-configure-files.html#cli-configure-files-using-profiles) AWS Tools PowerShell 來同時從 單一 IAM 身分中心執行個體存放和重新整理多個帳戶的登入資料。此指令碼也會將 IAM 身分中心工作 階段資料儲存在記憶體中,以便重新整理登入資料,而無需再次登入 IAM

# 先決條件和限制

先決條件

- PowerShell,已安裝並配置。如需詳細資訊,請參閱[安裝 PowerShell](https://learn.microsoft.com/en-us/powershell/scripting/install/installing-powershell?view=powershell-7.3) (Microsoft 說明文件)。
- 適用於 PowerShell、安裝和設定的 AWS 工具。基於效能原因,我們強烈建議您安裝 AWS Tools 的模組化版本 PowerShell,稱為. AWS.Tools 每個 AWS 服務都有自己的個別小模組支援。在 PowerShell 提示中,輸入下列指令以安裝此模式所需的模組:AWS.Tools.InstallerSSO、 和SSOIDC。

Install-Module AWS.Tools.Installer Install-AWSToolsModule SSO, SSOOIDC

如需詳細資訊,請參閱[在 Windows 上安裝 AWS 工具](https://docs.aws.amazon.com/powershell/latest/userguide/pstools-getting-set-up-windows.html#ps-installing-awstools)或在 Linux 或 macOS [上安裝 AWS 工具。](https://docs.aws.amazon.com/powershell/latest/userguide/pstools-getting-set-up-linux-mac.html#install-aws.tools-on-linux-macos)

- AWS CLI 或 AWS 開發套件必須先使用工作登入資料進行設定,方法是執行下列其中一項動作:
	- 使用 AWS CLI aws configure 命令。如需詳細資訊,請參閱[快速組態](https://docs.aws.amazon.com/cli/latest/userguide/cli-configure-quickstart.html#cli-configure-quickstart-config) (AWS CLI 文件)。
	- 設定 AWS CLI 或 AWS CDK 以透過 IAM 角色取得臨時存取權限。如需詳細資訊,請參閱[取得用](https://docs.aws.amazon.com/singlesignon/latest/userguide/howtogetcredentials.html) [於 CLI 存取的 IAM 角色登入](https://docs.aws.amazon.com/singlesignon/latest/userguide/howtogetcredentials.html)資料 (IAM 身分中心說明文件)。

#### 限制

• 此指令碼無法用於管線或全自動化解決方案。部署此指令碼時,您必須手動授權 IAM 身分中心的存 取權。然後指令碼會自動繼續。

#### 產品版本

• 對於所有作業系統,建議您使用 [7.0 或更新PowerShell 版本](https://github.com/powershell/powershell)。

## 架構

您可以使用此模式中的指令碼同時重新整理多個 IAM 身分中心登入資料,也可以建立用於 AWS CLI、AWS 開發套件或 AWS CDK 的登入資料檔案。

#### 工具

#### AWS 服務

- [AWS Command Line Interface \(AWS CLI\) \(AWS CLI\)](https://docs.aws.amazon.com/cli/latest/userguide/cli-chap-welcome.html) 是一種開放原始碼工具,可協助您透過命令列 殼層中的命令與 AWS 服務互動。
- [AWS IAM 身分中心](https://docs.aws.amazon.com/singlesignon/latest/userguide/what-is.html)可協助您集中管理對所有 AWS 帳戶和雲端應用程式的單一登入 (SSO) 存取。
- 的 [AWS 工具 PowerShell是](https://docs.aws.amazon.com/powershell/latest/userguide/pstools-welcome.html)一 PowerShell 組模組,可協助您從命令列對 AWS 資源執行操作 PowerShell 指令碼。

#### 其他工具

# 最佳實務

為每個 IAM 身分中心執行個體保留一份此指令碼副本。不支援將一個指令碼用於多個執行個體。

史诗

執行 SSO 指令碼

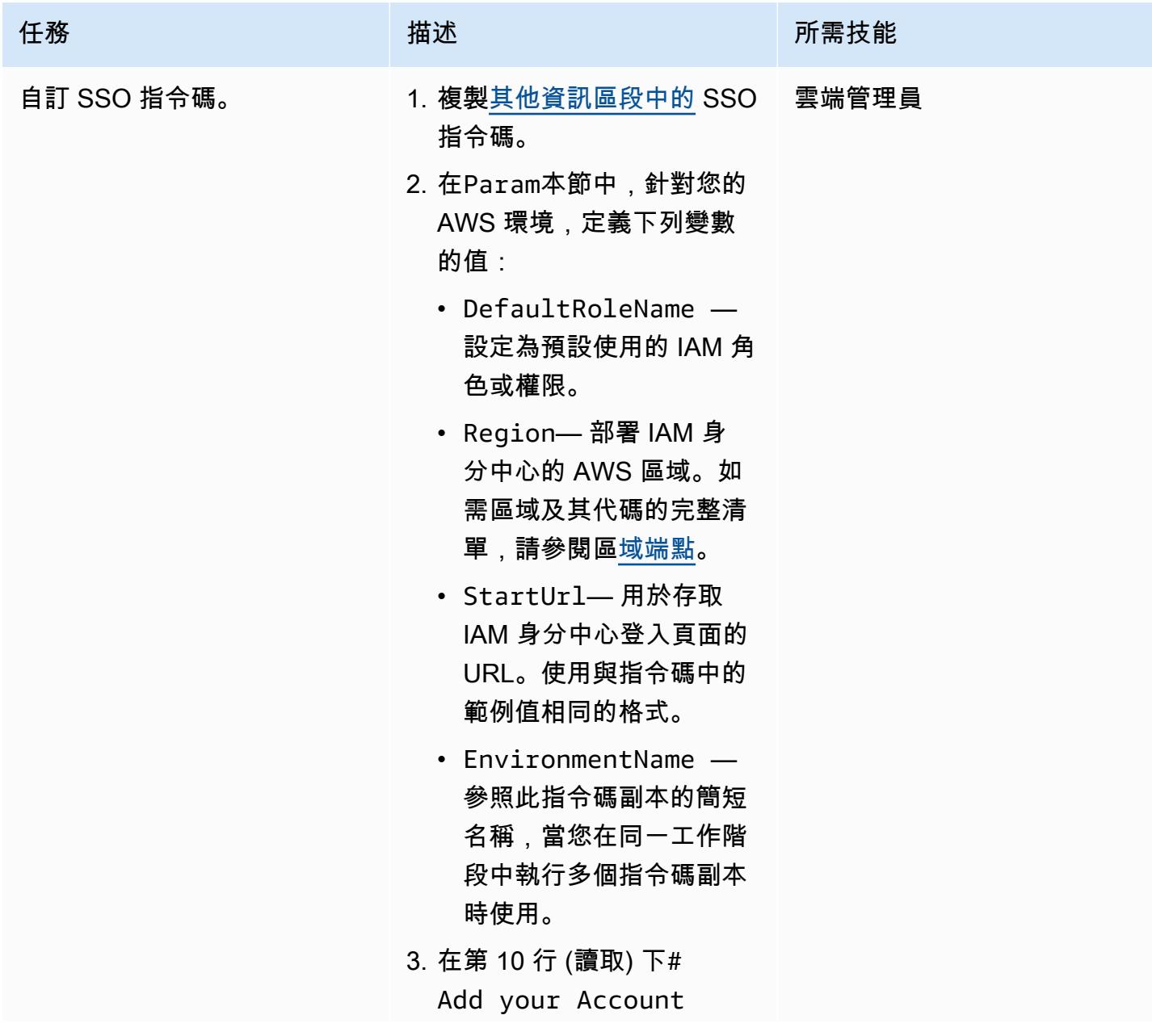

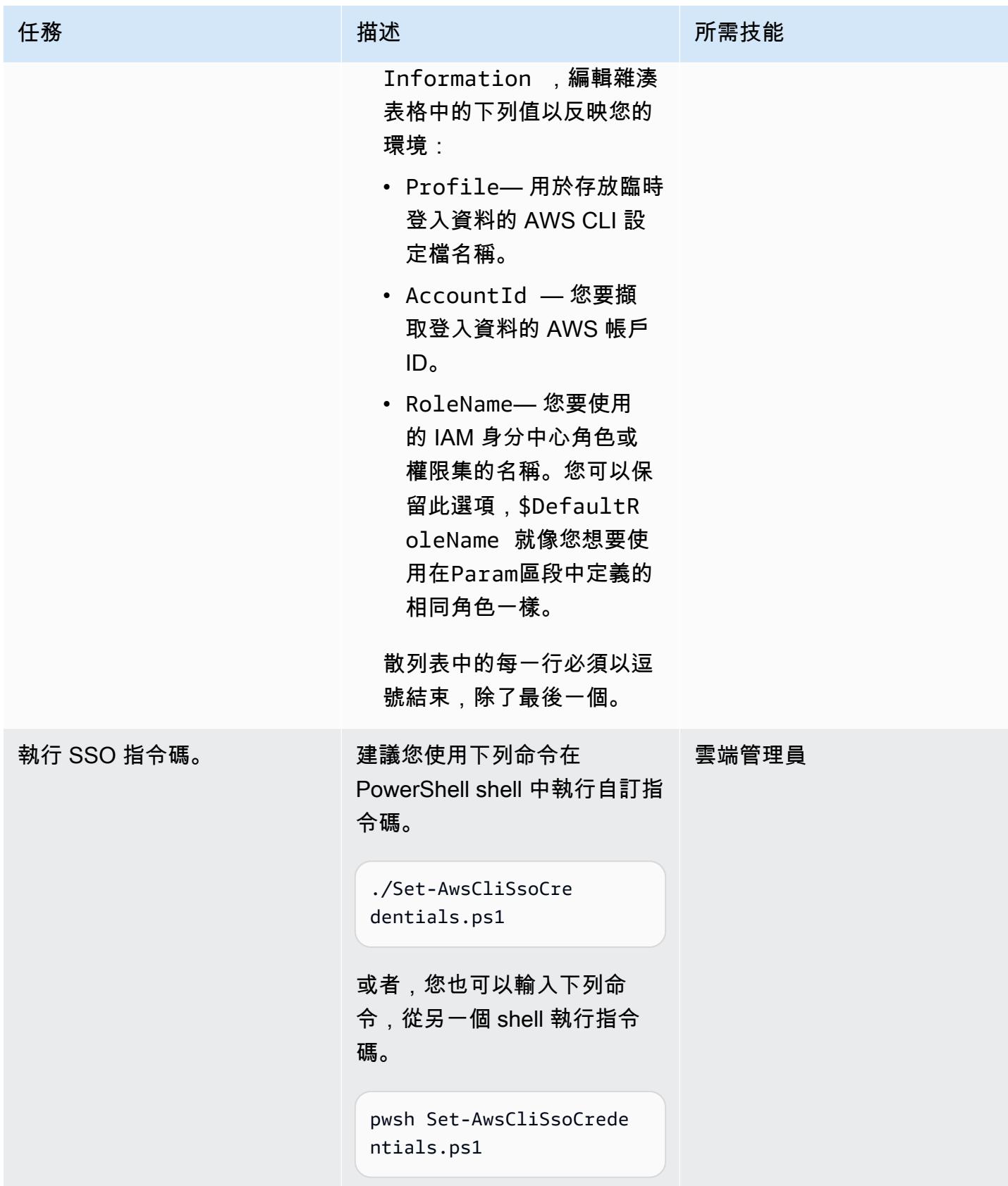

# 故障診斷

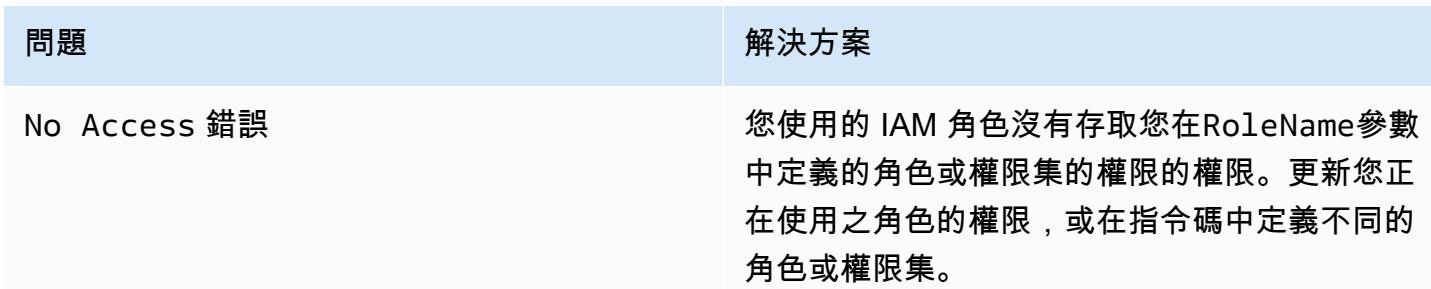

# 相關資源

- [組態設定儲存在哪裡?](https://docs.aws.amazon.com/cli/latest/userguide/cli-configure-files.html#cli-configure-files-where) (AWS CLI 文件)
- 將 [AWS CLI 設定為使用 AWS IAM 身分中心](https://docs.aws.amazon.com/cli/latest/userguide/cli-configure-sso.html) (AWS CLI 文件)
- [使用具名設定檔](https://docs.aws.amazon.com/cli/latest/userguide/cli-configure-files.html#cli-configure-files-using-profiles) (AWS CLI 文件)

# <span id="page-4690-0"></span>其他資訊

### SSO 指令碼

在下列指令碼中,用您自己的資訊取代尖括號 (<>) 中的預留位置,並移除尖括號。

```
Set-AwsCliSsoCredentials.ps1
Param( 
     $DefaultRoleName = '<AWSAdministratorAccess>', 
     $Region = '<us-west-2>', 
     $StartUrl = "<https://d-12345abcde.awsapps.com/start/>", 
     $EnvironmentName = "<CompanyName>"
) 
Try {$SsoAwsAccounts = (Get-Variable -name "$($EnvironmentName)SsoAwsAccounts" -Scope 
 Global -ErrorAction 'SilentlyContinue').Value.Clone()} 
Catch {$SsoAwsAccounts = $False}
if (-not $SsoAwsAccounts) { $SsoAwsAccounts = @( 
# Add your account information in the list of hash tables below, expand as necessary, 
  and do not forget the commas 
     @{Profile = "<Account1>" ; AccountId = "<012345678901 >"; RoleName = 
  $DefaultRoleName }, 
     @{Profile = "<Account2>" ; AccountId = "<123456789012>"; RoleName = 
  "<AWSReadOnlyAccess>" }
)}
```
AWS 方案指引 いっきょう しょうしょう しょうしょう しょうしょう しょうしょう しょうしゅう しょうしゅう しょうしゅう 模式 しょうしょく そうしょく

```
$ErrorActionPreference = "Stop"
if (-not (Test-Path \sim).aws)) { New-Item \sim).aws -type Directory }
if (-not (Test-Path ~\.aws\credentials)) { New-Item ~\.aws\credentials -type File }
$CredentialFile = Resolve-Path ~\.aws\credentials 
$PsuedoCreds = @{AccessKey = 
  'AKAEXAMPLE123ACCESS';SecretKey='PsuedoS3cret4cceSSKey123PsuedoS3cretKey'} # Pseudo 
 Creds, do not edit.
Try {$SSOTokenExpire = (Get-Variable -Scope Global -Name 
  "$($EnvironmentName)SSOTokenExpire" -ErrorAction 'SilentlyContinue').Value} Catch 
  {$SSOTokenExpire = $False}
Try {$SSOToken = (Get-Variable -Scope Global -Name "$($EnvironmentName)SSOToken" 
 -ErrorAction 'SilentlyContinue').Value } Catch {$SSOToken = $False}
if ( $SSOTokenExpire -lt (Get-Date) ) { 
     $SSOToken = $Null 
     $Client = Register-SSOOIDCClient -ClientName cli-sso-client -ClientType public -
Region $Region @PsuedoCreds 
     $Device = $Client | Start-SSOOIDCDeviceAuthorization -StartUrl $StartUrl -Region 
  $Region @PsuedoCreds 
     Write-Host "A Browser window should open. Please login there and click ALLOW." -
NoNewline 
     Start-Process $Device.VerificationUriComplete 
     While (-Not $SSOToken){ 
         Try {$SSOToken = $Client | New-SSOOIDCToken -DeviceCode $Device.DeviceCode -
GrantType "urn:ietf:params:oauth:grant-type:device_code" -Region $Region @PsuedoCreds} 
         Catch {If ($_.Exception.Message -notlike "*AuthorizationPendingException*")
{Write-Error $_.Exception} ; Start-Sleep 1} 
     } 
     $SSOTokenExpire = (Get-Date).AddSeconds($SSOToken.ExpiresIn) 
     Set-Variable -Name "$($EnvironmentName)SSOToken" -Value $SSOToken -Scope Global 
     Set-Variable -Name "$($EnvironmentName)SSOTokenExpire" -Value $SSOTokenExpire -
Scope Global
}
$CredsTime = $SSOTokenExpire - (Get-Date)
$CredsTimeText = ('{0:D2}:{1:D2}:{2:D2} left on SSO Token' -f $CredsTime.Hours, $CredsTime.Minutes, $CredsTime.Seconds).TrimStart("0 :")
for (\$i = 0; \$i -lt \$SsoAwsAccounts.Count; \$i++) {
     if (([DateTimeOffset]::FromUnixTimeSeconds($SsoAwsAccounts[$i].CredsExpiration / 
  1000)).DateTime -lt (Get-Date).ToUniversalTime()) { 
         Write-host "`r 
     `rRegistering Profile $($SsoAwsAccounts[$i].Profile)" -NoNewline 
         $TempCreds = $SSOToken | Get-SSORoleCredential -AccountId 
  $SsoAwsAccounts[$i].AccountId -RoleName $SsoAwsAccounts[$i].RoleName -Region $Region 
  @PsuedoCreds
```

```
 [PSCustomObject]@{AccessKey = $TempCreds.AccessKeyId; SecretKey = 
  $TempCreds.SecretAccessKey; SessionToken = $TempCreds.SessionToken 
         } | Set-AWSCredential -StoreAs $SsoAwsAccounts[$i].Profile -ProfileLocation 
  $CredentialFile 
         $SsoAwsAccounts[$i].CredsExpiration = $TempCreds.Expiration 
     }
} 
Set-Variable -name "$($EnvironmentName)SsoAwsAccounts" -Value $SsoAwsAccounts.Clone() -
Scope Global
Write-Host "`r$($SsoAwsAccounts.Profile) Profiles registered, $CredsTimeText"
```
# 使用 AWS Config 監控 Amazon Redshift 安全組態

創建者:盧卡斯考夫曼(AWS)和阿布舍克森加爾(AWS)

代碼存儲庫[:awslab](https://github.com/awslabs/aws-config-rules)/aws-confi g-rules 環境:生產 技術:安全性、身分識別、合 規 AWS 服務:AWS Config;Am

# Summary

azon Redshift; AWS Lambda

您可以使用 AWS Config 評估 AWS 資源的安全組態。AWS Config 可以監控資源,如果組態設定違反 了您定義的規則,AWS Config 會將資源標記為不合規。

您可以使用 AWS Config 來評估和監控您的 Amazon Redshift 叢集和資料庫。如需有關安全建議和 功能的詳細資訊,請參閱 [Amazon Redshift 中的安全性。](https://docs.aws.amazon.com/redshift/latest/mgmt/iam-redshift-user-mgmt.html)此模式包含適用於 AWS 組態的自訂 AWS Lambda 規則。您可以在帳戶中部署這些規則,以監控 Amazon Redshift 叢集和資料庫的安全組態。 此模式中的規則可協助您使用 AWS Config 確認:

- 已針對 Amazon Redshift 叢集中的資料庫啟用稽核記錄
- 需要 SSL 才能連接到 Amazon Redshift 集群
- 使用中的聯邦資訊處理標準 (FIPS) 密碼
- Amazon Redshift 叢集中的資料庫已加密
- 已啟用使用者活動監視

# 先決條件和限制

先決條件

- 作用中的 AWS 帳戶
- 必須在您的 AWS 帳戶中啟用 AWS 組態。如需詳細資訊,請參閱[使用主控台](https://docs.aws.amazon.com/config/latest/developerguide/gs-console.html)[設定 AWS 組態或使用](https://docs.aws.amazon.com/config/latest/developerguide/gs-cli.html)  [AWS CLI 設定 AWS](https://docs.aws.amazon.com/config/latest/developerguide/gs-cli.html) 組態。
- AWS Lambda 處理常式必須使用 3.9 版或更新版本。如需詳細資訊,請參閱[使用 Python](https://docs.aws.amazon.com/lambda/latest/dg/lambda-python.html) (AWS Lambda 文件)。

#### 產品版本

• 版 Python 3.9 或更高版本

## 架構

#### 目標技術堆疊

• AWS Config

目標架構

- 1. AWS Config 會定期執行自訂規則。
- 2. 自訂規則會叫用 Lambda 函數。
- 3. Lambda 函數會檢查 Amazon Redshift 叢集是否有不合規的組態。
- 4. Lambda 函數會向 AWS 組態報告每個 Amazon Redshift 叢集的合規狀態。

#### 自動化和規模

AWS Config 自訂規則可擴展以評估您帳戶中的所有 Amazon Redshift 叢集。擴充此解決方案不需要其 他動作。

# 工具

#### AWS 服務

- [AWS Config](https://docs.aws.amazon.com/config/latest/developerguide/WhatIsConfig.html) 提供 AWS 帳戶中資源的詳細檢視,以及資源的設定方式。它可協助您識別資源彼此之 間的關聯性,以及它們的組態隨著時間的推移而變更的方式。
- [AWS Identity and Access Management \(IAM\)](https://docs.aws.amazon.com/IAM/latest/UserGuide/introduction.html) 可透過控制誰經過身份驗證和授權使用 AWS 資源, 協助您安全地管理對 AWS 資源的存取。
- [AWS Lambda](https://docs.aws.amazon.com/lambda/latest/dg/welcome.html) 是一種運算服務,可協助您執行程式碼,而不需要佈建或管理伺服器。它只會在需要 時執行程式碼並自動調整規模,因此您只需為使用的運算時間付費。
- [Amazon Redshift](https://docs.aws.amazon.com/redshift/latest/gsg/getting-started.html) 是 AWS 雲端中的受管 PB 級資料倉儲服務。

#### 代碼存儲庫

此模式的代碼可在 GitHub [aws-config-rules](https://github.com/awslabs/aws-config-rules)存儲庫中找到。此儲存庫中的自訂規則是 Python 程式設計 語言中的 Lambda 規則。此儲存庫包含許多適用於 AWS Config 的自訂規則。在此模式中僅使用以下 規則:

- REDSHIFT\_AUDIT\_ENABLED— 確認已在 Amazon Redshift 叢集上啟用稽核記錄。如果您也想要 確認已啟用使用者活動監視,請改為部署REDSHIFT USER ACTIVITY MONITORING ENABLED規 則。
- REDSHIFT\_SSL\_REQUIRED— 確認需要 SSL 才能連接到 Amazon Redshift 叢集。如果您也想確認 聯邦資訊處理標準 (FIPS) 密碼正在使用中,請改為部署規則REDSHIFT\_FIPS\_REQUIRED。
- REDSHIFT\_FIPS\_REQUIRED— 確認必須使用 SSL,且 FIPS 密碼正在使用中。
- REDSHIFT DB ENCRYPTED— 確認 Amazon Redshift 叢集中的資料庫已加密。
- REDSHIFT USER ACTIVITY MONITORING ENABLED— 確認已啟用稽核記錄和使用者活動監視。

# 史诗

準備部署規則

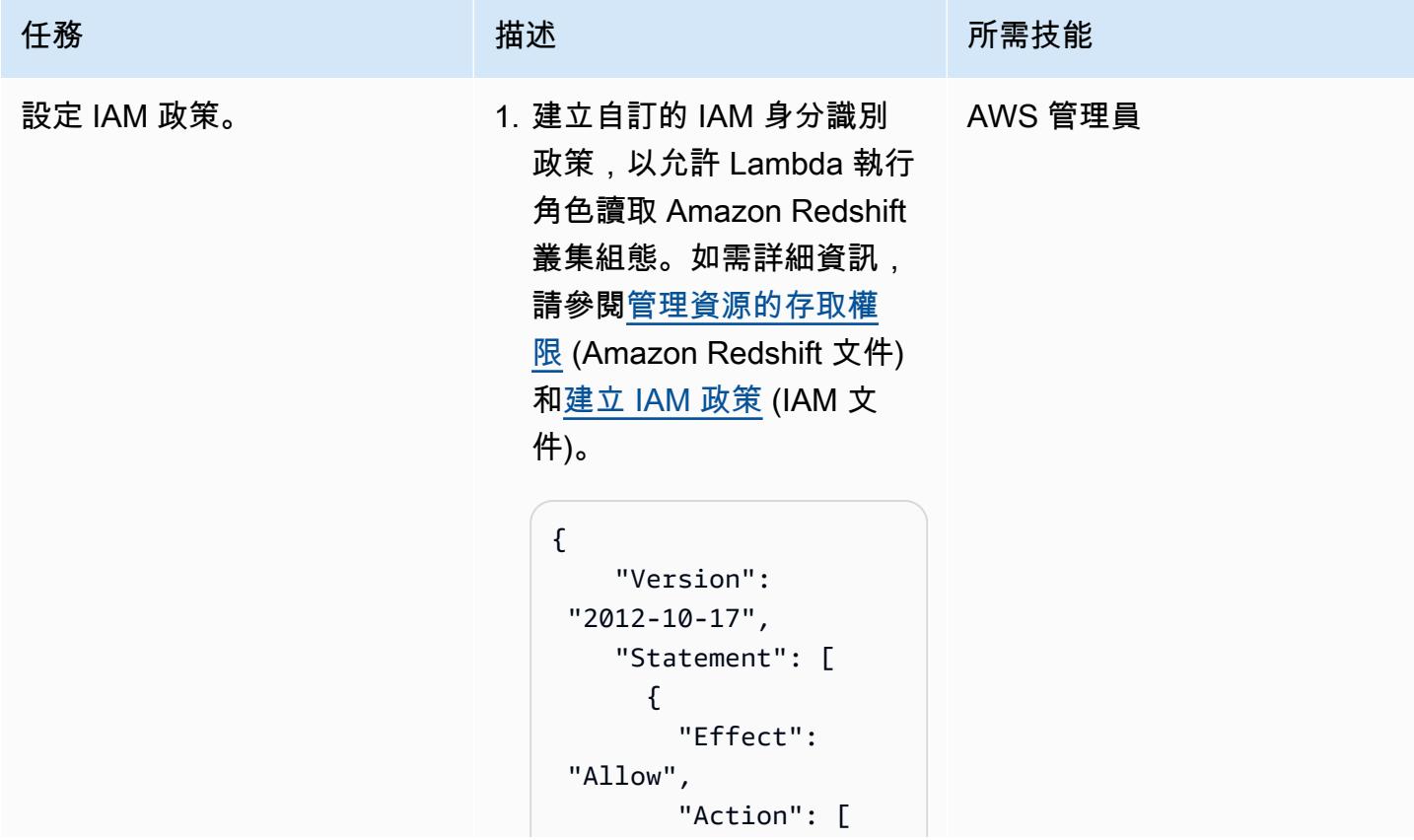

```
任務 描述 所需技能
                                                                 "redshift 
                                       :DescribeClusterPa 
                                       rameterGroups", 
                                                                 "redshift 
                                       :DescribeClusterPa 
                                       rameters", 
                                                                 "redshift 
                                       :DescribeClusters", 
                                                                 "redshift 
                                       :DescribeClusterSe 
                                       curityGroups", 
                                                                 "redshift 
                                       :DescribeClusterSn 
                                       apshots", 
                                                                 "redshift 
                                       :DescribeClusterSu 
                                       bnetGroups", 
                                                                 "redshift 
                                       :DescribeEventSubs 
                                       criptions", 
                                                                 "redshift 
                                       :DescribeLoggingSt 
                                       atus" 
                                                        ], 
                                                        "Resource": 
                                        \overline{0} * \overline{0}      } 
                                               ]
                                       }
                                  2. 將AWSLambdaExecute和
                                     受AWSConfigRulesExec 
                                     utionRole管政策指派為
                                     Lambda 執行角色的權限原
                                     則。如需指示,請參閱新增 
                                     IAM 身分許可 (IAM 文件)。
```
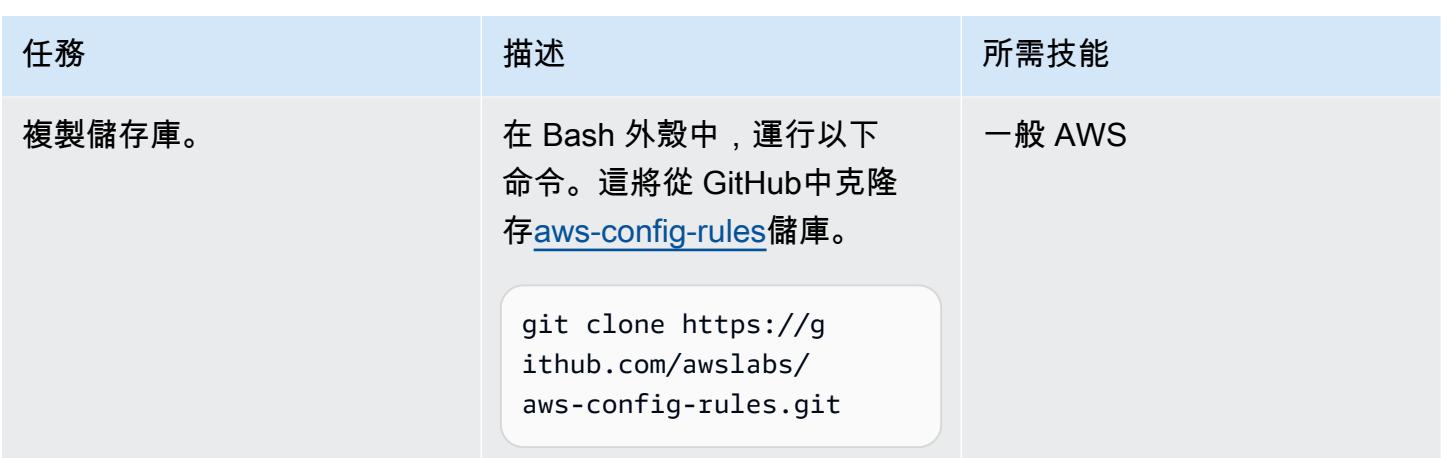

# 在 AWS Config 中部署規則

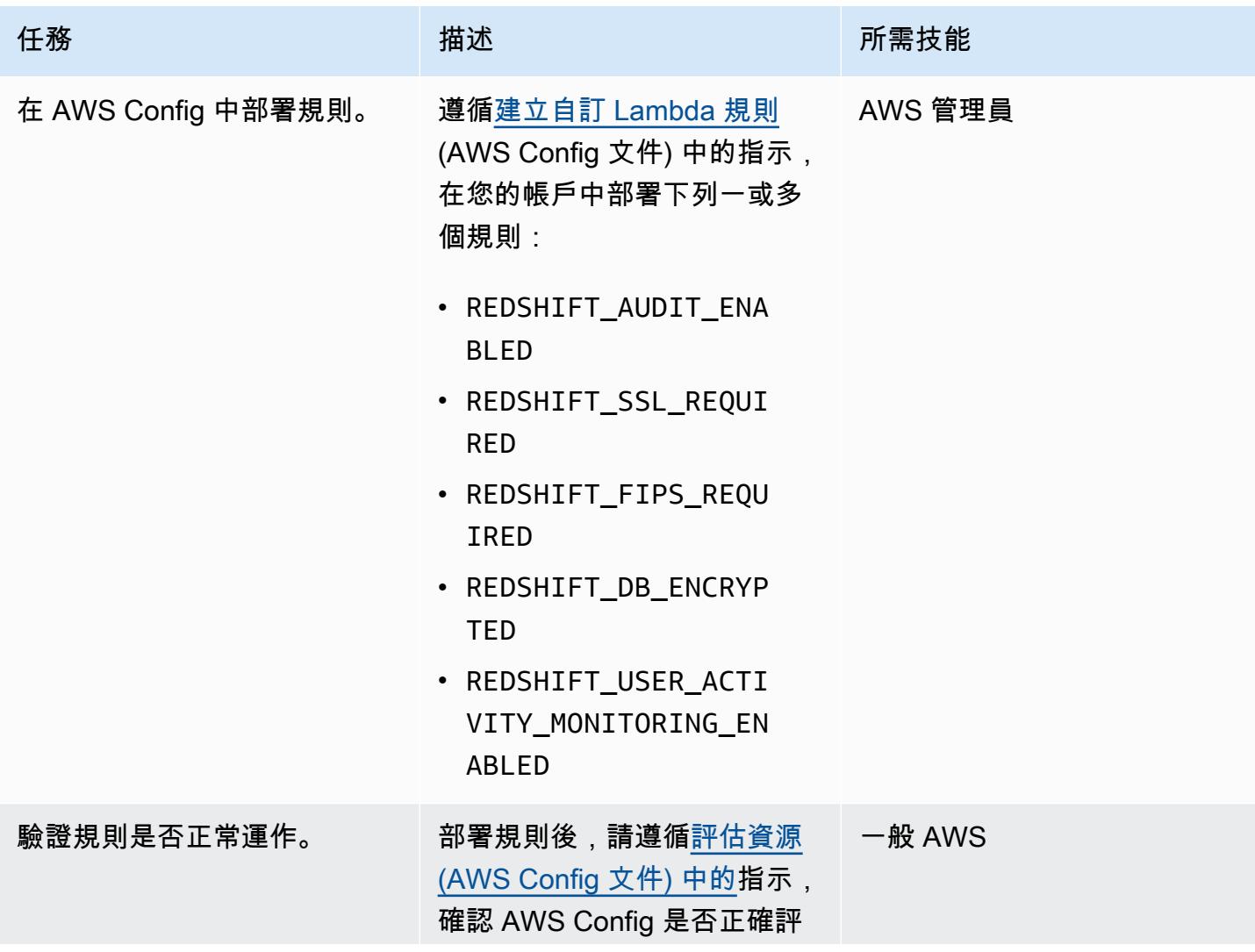

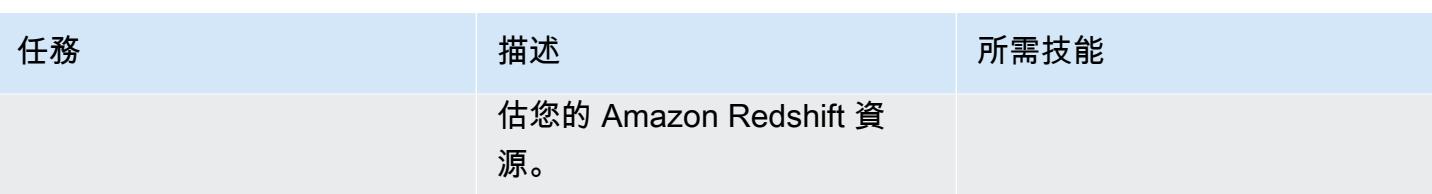

# 相關資源

AWS 服務文件

- [Amazon Redshift 中的安全性\(](https://docs.aws.amazon.com/redshift/latest/mgmt/iam-redshift-user-mgmt.html)Amazon Redshift 文檔)
- [管理資料庫安全性](https://docs.aws.amazon.com/redshift/latest/dg/r_Database_objects.html) (Amazon Redshift 文件)
- [AWS Config 自訂規則](https://docs.aws.amazon.com/config/latest/developerguide/evaluate-config_develop-rules.html) (AWS Config 文件)

# AWS 方案指引

- [確認新的 Amazon Redshift 叢集具有必要的 SSL 端點](https://docs.aws.amazon.com/prescriptive-guidance/latest/patterns/verify-that-new-amazon-redshift-clusters-have-required-ssl-endpoints.html)
- [確保亞 Amazon Redshift 叢集在建立時已加密](https://docs.aws.amazon.com/prescriptive-guidance/latest/patterns/ensure-an-amazon-redshift-cluster-is-encrypted-upon-creation.html)

# 其他資訊

您可以在 AWS Config 中使用下列 AWS 受管規則來確認下列適用於 Amazon Redshift 的安全組態:

- [redshift-cluster-configuration-check—](https://docs.aws.amazon.com/config/latest/developerguide/redshift-cluster-configuration-check.html) 使用此規則可確認 Amazon Redshift 叢集中的資料庫已啟用稽 核記錄,並確認資料庫已加密。
- [redshift-require-tls-ssl](https://docs.aws.amazon.com/config/latest/developerguide/redshift-require-tls-ssl.html) 使用此規則可確認連線至 Amazon Redshift 叢集需要 SSL。

# 使用 Network Firewall 從輸出流量的伺服器名稱指示 (SNI) 擷取 DNS 網域名稱

創建者基蘭庫馬爾錢德拉什卡 (AWS)

環境:PoC 或試點 技術:安全性、身分識別、合 規性;網路和行動應用程式 工作負載 · 所有其他工作

AWS 服務:AWS Lambda; AWS Network Firewall; Amazon VPC ; Amazon CloudWatch 日誌

# Summary

此模式說明如何使用 Amazon Web Services (AWS) Network Firewall 來收集輸出網路流量 HTTPS 標 頭中伺服器名稱指示 (SNI) 所提供的 DNS 網域名稱。Network Firewall 是一種受管服務,可讓您輕鬆 部署 Amazon 虛擬私有雲 (Amazon VPC) 的關鍵網路保護,包括使用防火牆來保護輸出流量的能力, 該防火牆會封鎖無法滿足特定安全需求的封包。保護特定 DNS 網域名稱的輸出流量稱為輸出篩選,這 是監控並可能限制輸出資訊從一個網路到另一個網路的作法。

擷取透過 Network Firewall 傳遞的 SNI 資料後,您可以使用 Amazon CloudWatch 日誌和 AWS Lambda 將資料發佈到產生電子郵件通知的 Amazon 簡單通知服務 (Amazon SNS) 主題。電子郵件通 知包括伺服器名稱和其他相關 SNI 資訊。此外,您可以使用此病毒碼的輸出,透過使用防火牆規則, 依 SNI 中的網域名稱允許或限制輸出流量。如需詳細資訊,請參[閱 Network Firewall 文件中的使用](https://docs.aws.amazon.com/network-firewall/latest/developerguide/stateful-rule-groups-ips.html)  [AWS Network Firewall 中的可設定狀態規則群組。](https://docs.aws.amazon.com/network-firewall/latest/developerguide/stateful-rule-groups-ips.html)

# 先決條件和限制

先決條件

- 有效的 AWS 帳戶
- [AWS Command Line Interface \(AWS CLI\)](https://docs.aws.amazon.com/cli/latest/userguide/install-cliv2.html) (AWS CLI) 第 2 版, 已在 Linux、macOS 或視窗上安裝 和設定
- [Network Firewall,](https://docs.aws.amazon.com/network-firewall/latest/developerguide/getting-started.html) 在 Amazon VPC 中設定和設定, 以及用於檢查輸出流量

注意:Network Firewall 可以使用下列任何 VPC 組態:

- [簡單的單一區域架構搭配網際網路閘道](https://docs.aws.amazon.com/network-firewall/latest/developerguide/arch-single-zone-igw.html)
- [具備網際網路閘道的多區域架構](https://docs.aws.amazon.com/network-firewall/latest/developerguide/arch-two-zone-igw.html)
- [具有網際網路閘道和 NAT 閘道的架構](https://docs.aws.amazon.com/network-firewall/latest/developerguide/arch-igw-ngw.html)

# 架構

下圖顯示如何使用 Network Firewall 從輸出網路流量收集 SNI 資料,然後使用 CloudWatch 記錄和 Lambda 將該資料發佈到 SNS 主題。

#### 該圖顯示以下工作流程:

- 1. Network Firewall 會從輸出網路流量 HTTPS 標頭中的 SNI 資料收集網域名稱。
- 2. CloudWatch 記錄會監控 SNI 資料,並在輸出網路流量通過 Network Firewall 時叫用 Lambda 函 數。
- 3. Lambda 函數會讀取 CloudWatch 記錄所擷取的 SNI 資料,然後將該資料發佈至 SNS 主題。
- 4. SNS 主題會傳送包含 SNI 資料的電子郵件通知給您。

#### 自動化和規模

• 您可以使用 [AWS](https://docs.aws.amazon.com/AWSCloudFormation/latest/UserGuide/Welcome.html) 使用[基礎設施即程式碼 CloudFormation來](https://docs.aws.amazon.com/whitepapers/latest/introduction-devops-aws/infrastructure-as-code.html)建立此模式。

#### 技術, 堆

- Amazon CloudWatch 日誌
- Amazon SNS
- Amazon VPC
- AWS Lambda
- AWS Network Firewall

### 工具

AWS 服務

- [亞馬遜 CloudWatch 日誌](https://docs.aws.amazon.com/AmazonCloudWatch/latest/logs/WhatIsCloudWatchLogs.html)  您可以使用 Amazon CloudWatch 日誌從 Amazon 彈性運算雲端 (Amazon EC2) 執行個體、AWS、亞馬 Amazon Route 53 和其他來源監控 CloudTrail、存放和存取 日誌檔。
- [Amazon SNS](https://docs.aws.amazon.com/sns/latest/dg/welcome.html)  Amazon Simple Notification Service (Amazon SNS) 是一種受管服務,可提供從發 佈者到訂閱者 (也稱為生產者和消費者) 的訊息傳遞。
- [Amazon VPC](https://docs.aws.amazon.com/vpc/latest/userguide/what-is-amazon-vpc.html)  Amazon Virtual Private Cloud (Amazon VPC) 佈建 AWS 雲端的邏輯隔離部分,您 可以在已定義的虛擬網路中啟動 AWS 資源。這個虛擬網路與您在資料中心中操作的傳統網路非常相 似,且具備使用 AWS 可擴展基礎設施的優勢。
- [AWS Lambda](https://docs.aws.amazon.com/lambda/latest/dg/welcome.html)  AWS Lambda 是一種運算服務,可讓您執行程式碼,而無需佈建或管理伺服器。
- [AWS Network Firewall](https://docs.aws.amazon.com/network-firewall/latest/developerguide/what-is-aws-network-firewall.html) AWS Network Firewall 是一項受管服務,可讓您輕鬆為所有 Amazon VPC 部署基本網路保護。

# 史诗

建立 Network Firewall 的 CloudWatch 記錄群組

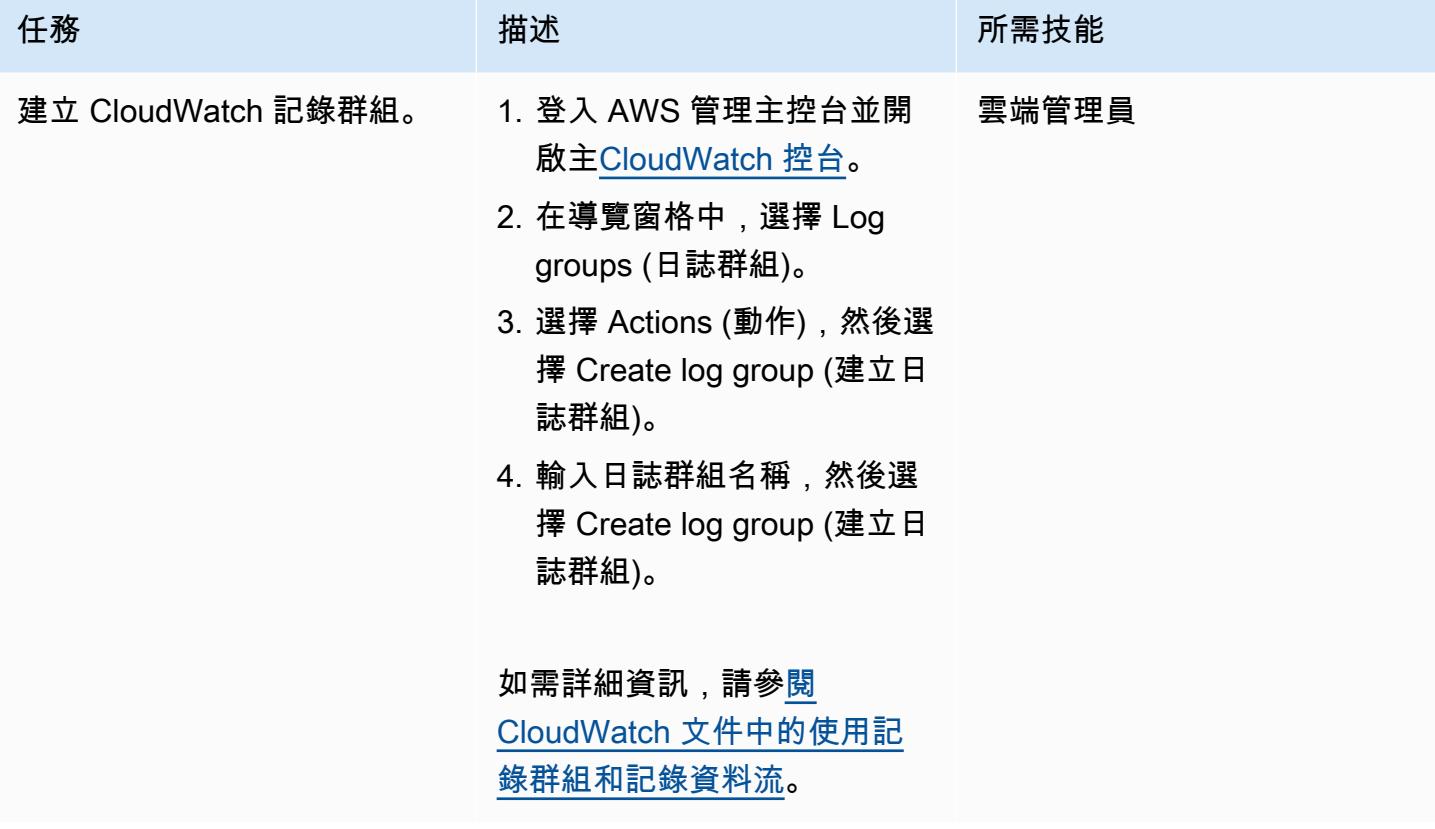

# 建立 SNS 主題和訂閱

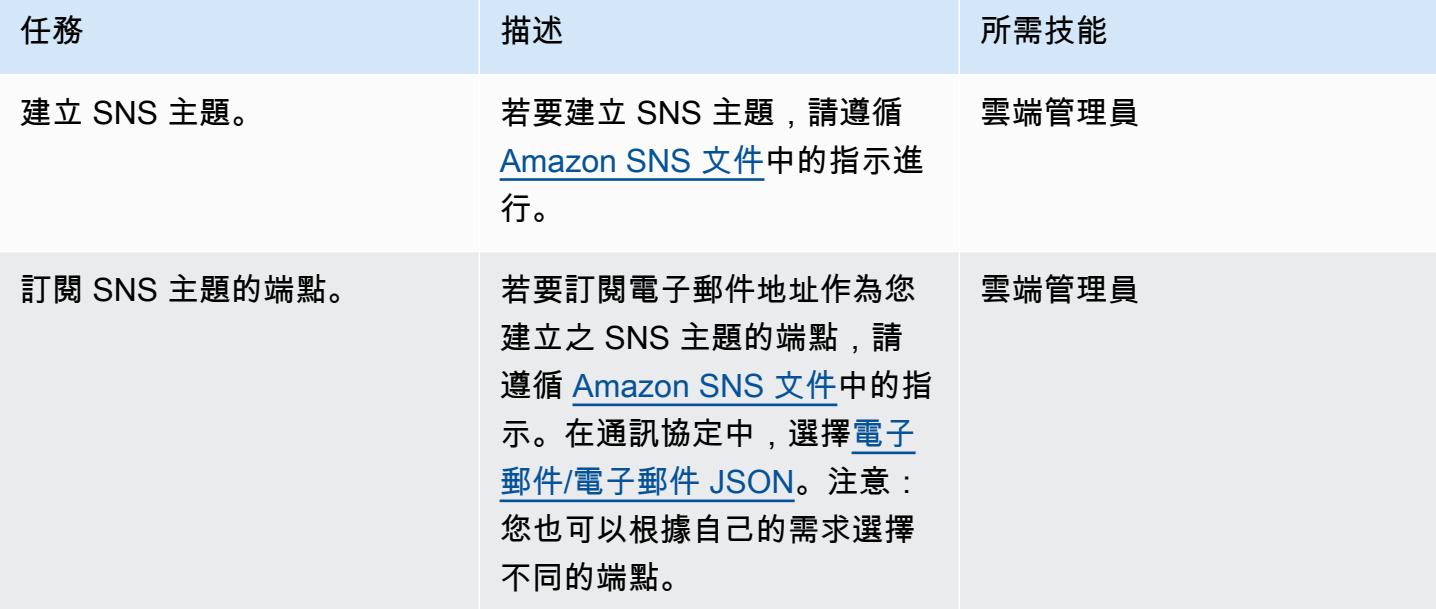

# 在 Network Firewall 中設定登入

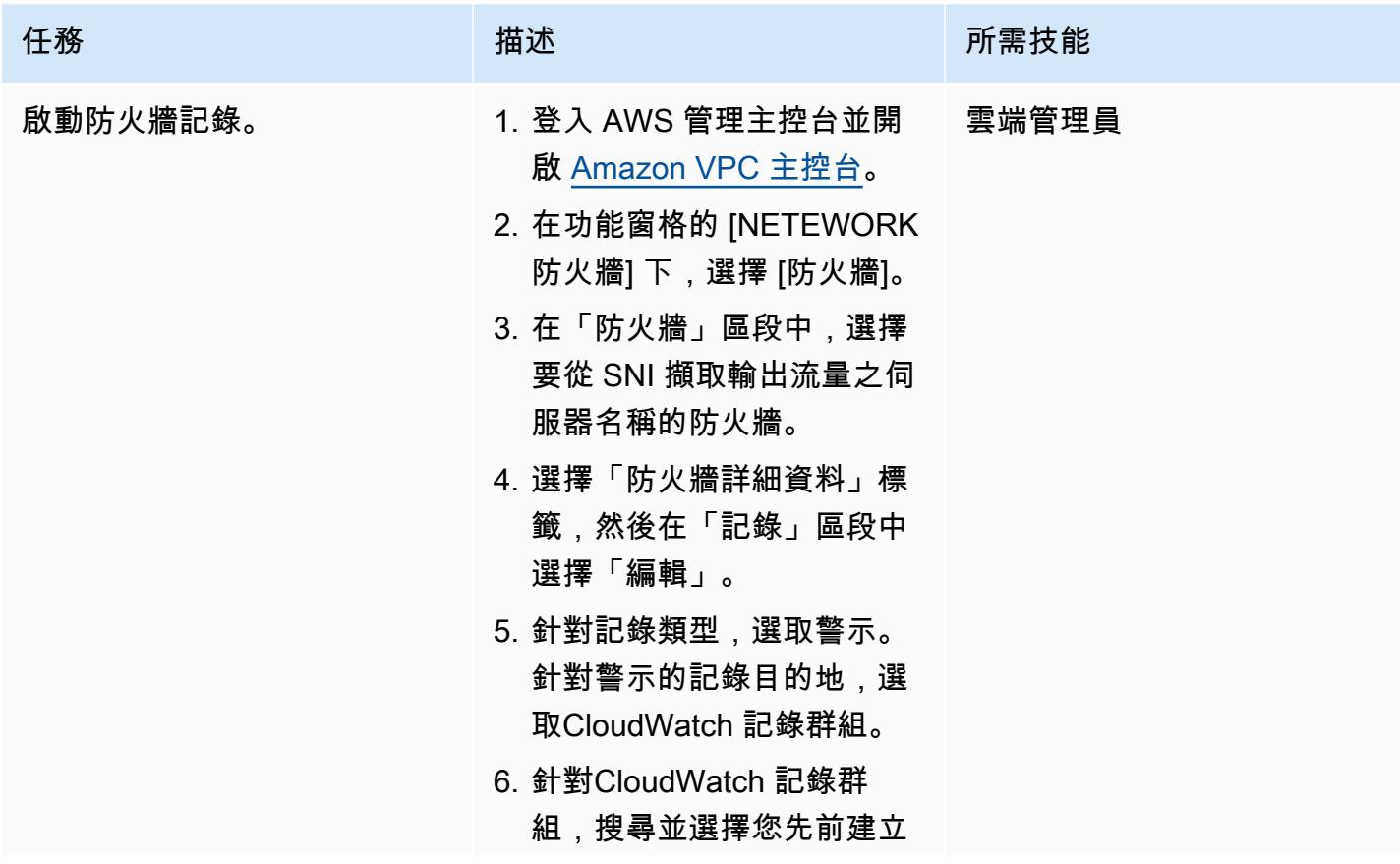

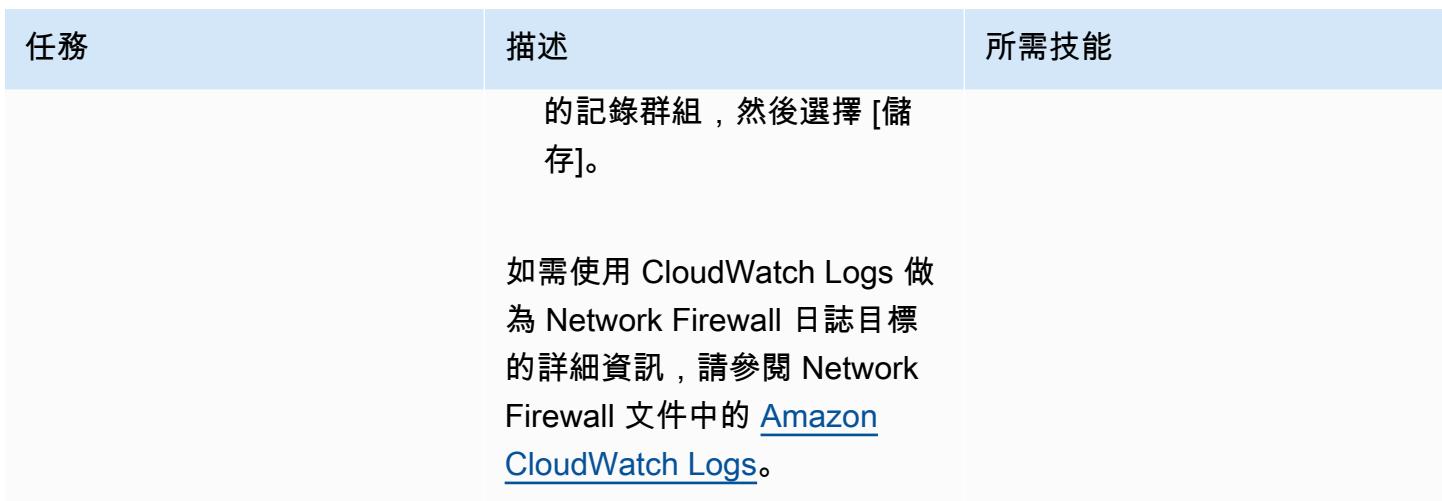

在 Network Firewall 中設定可設定狀態規則

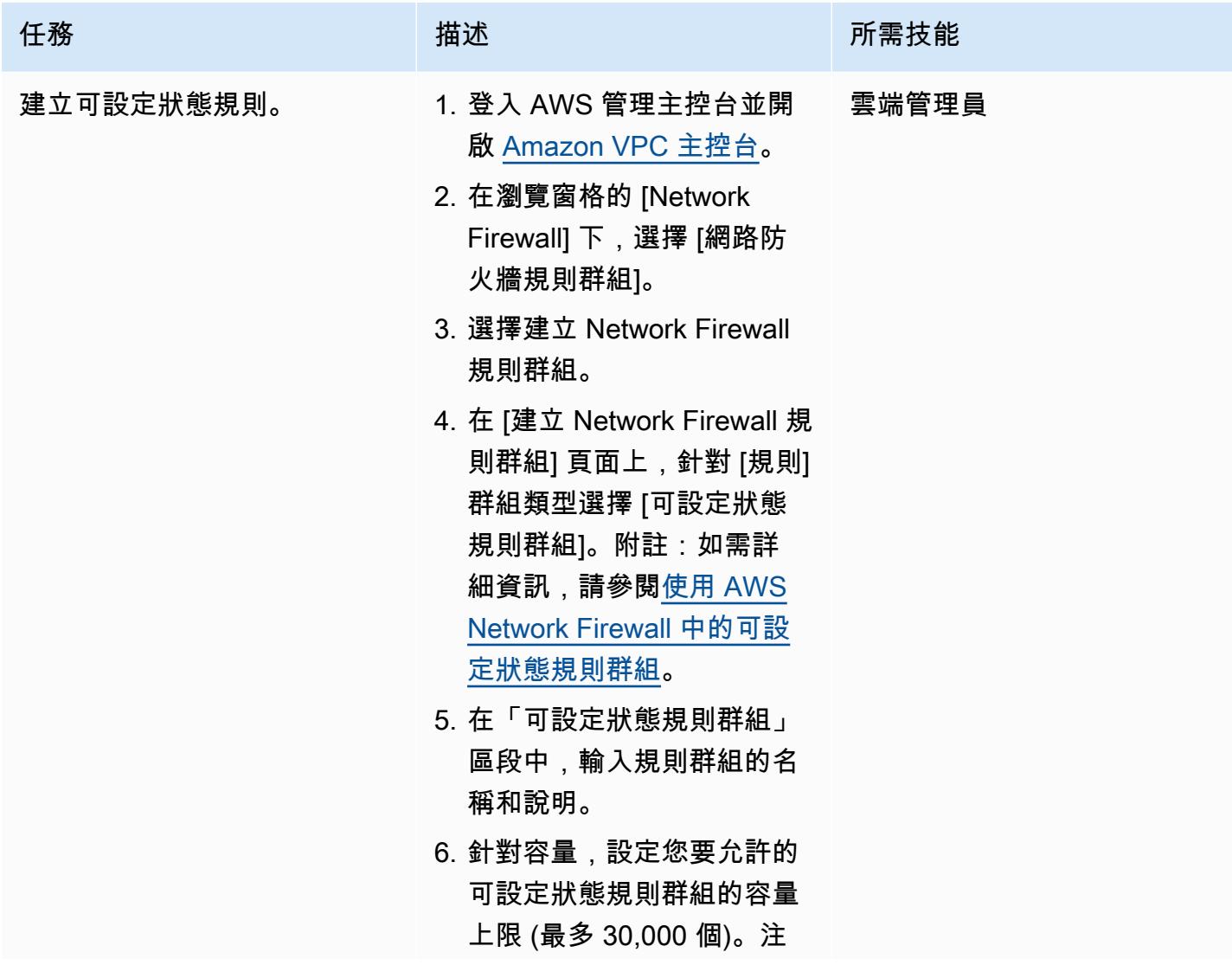

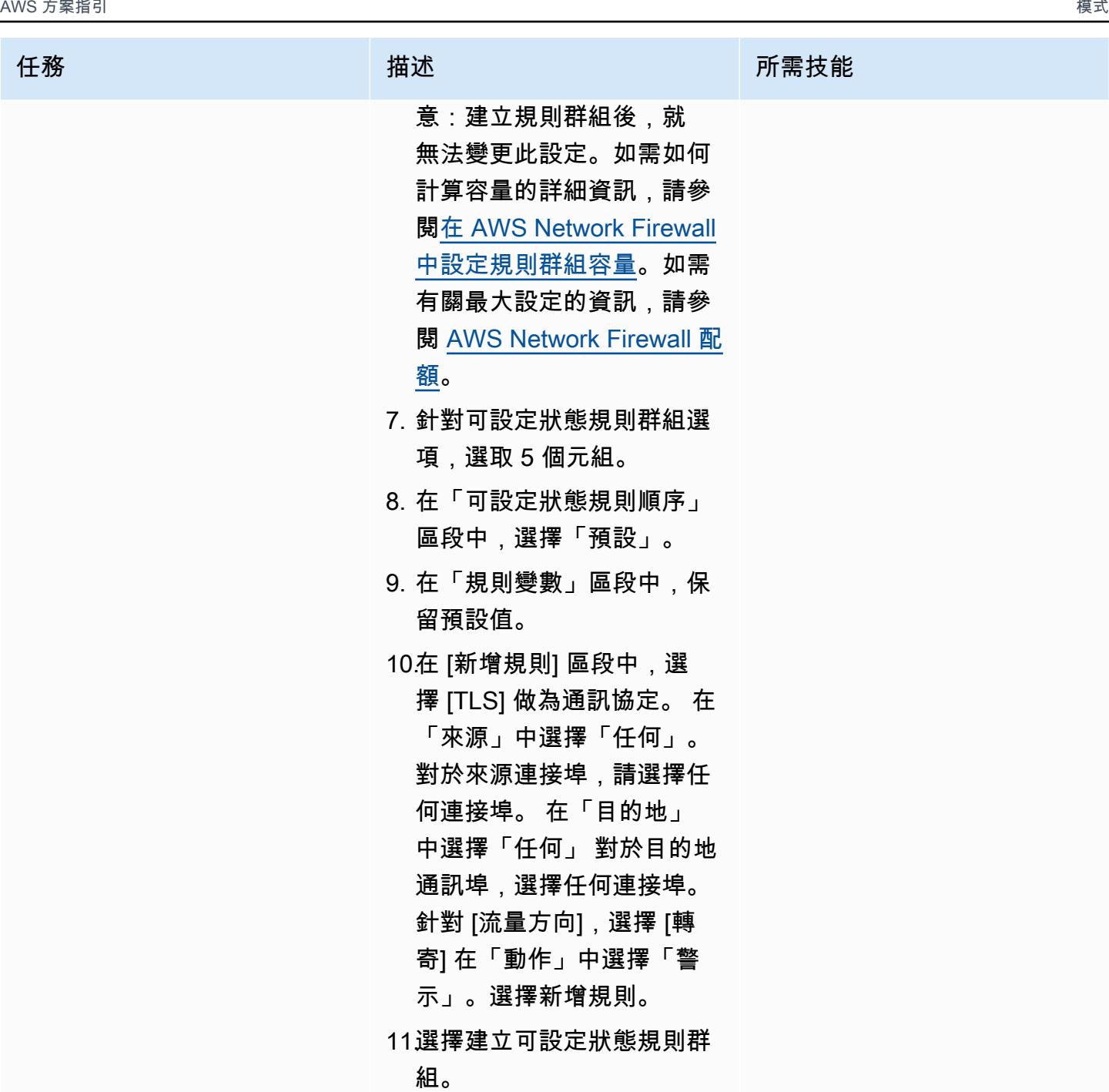

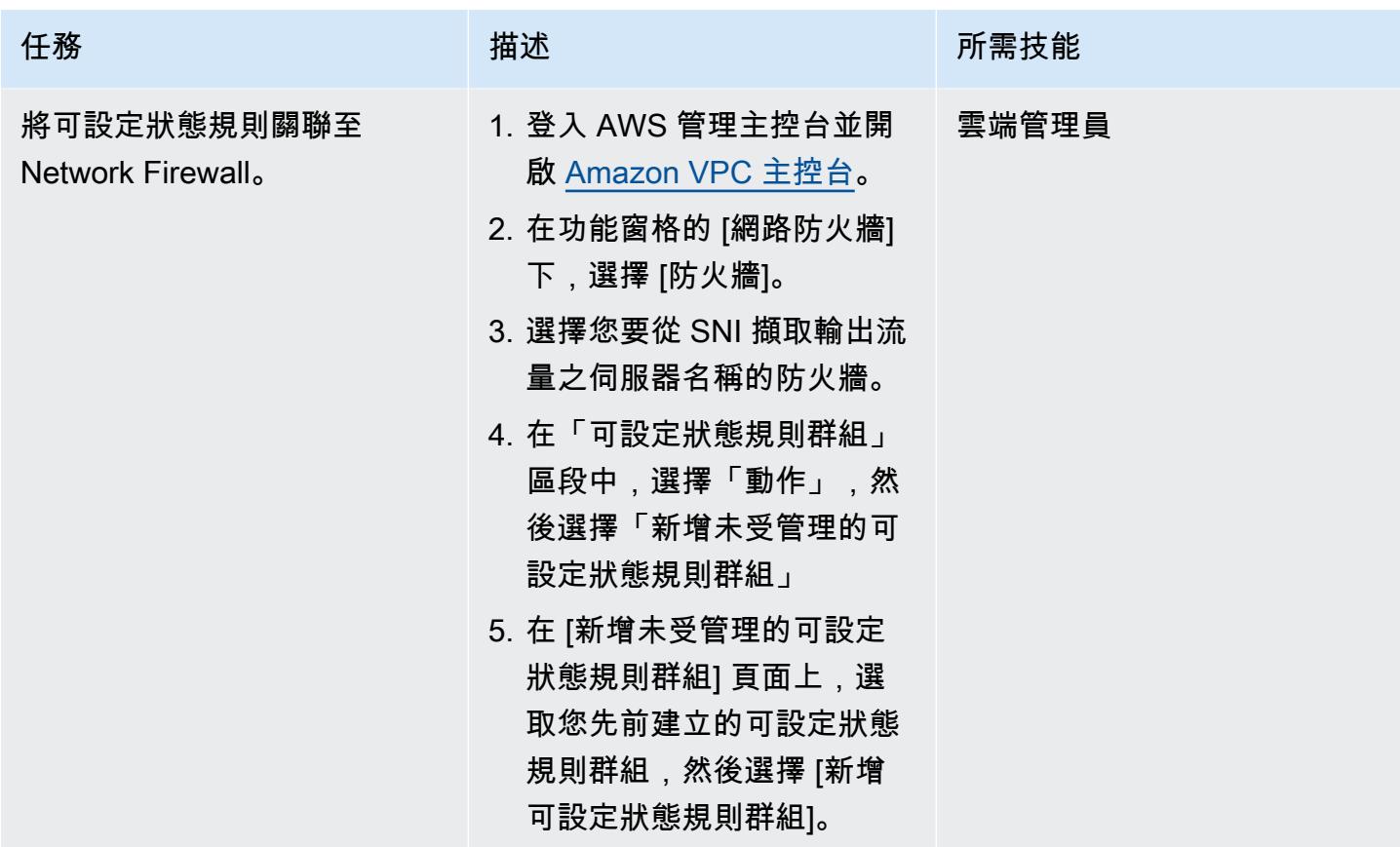

# 建立 Lambda 函數以讀取記錄

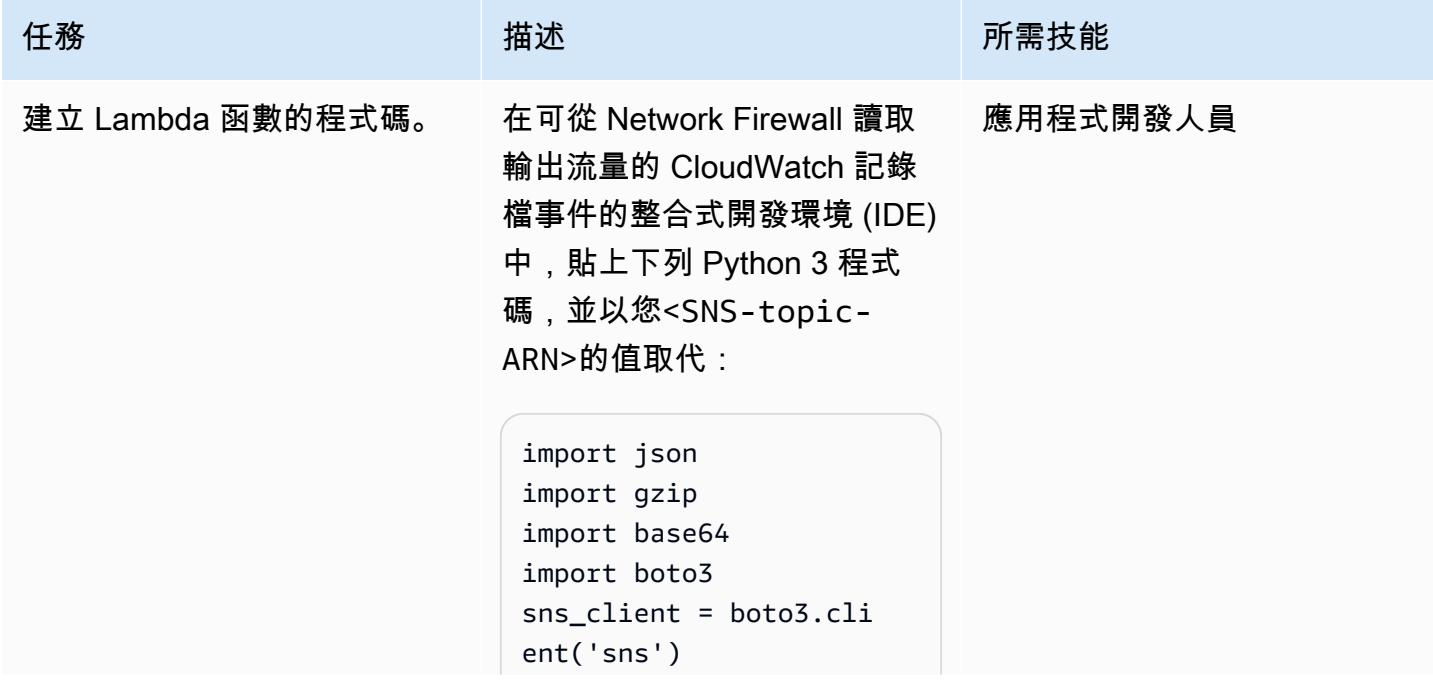

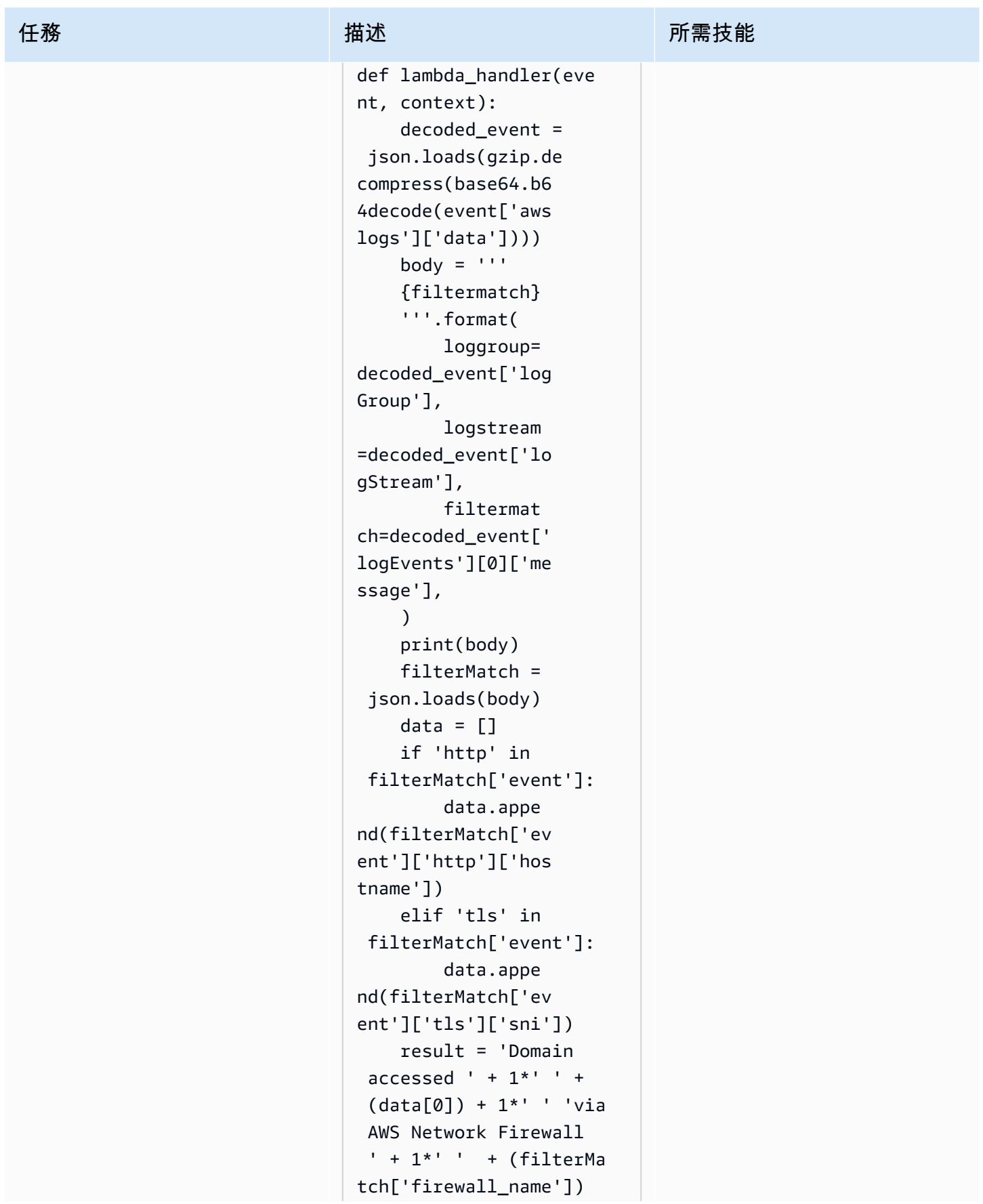

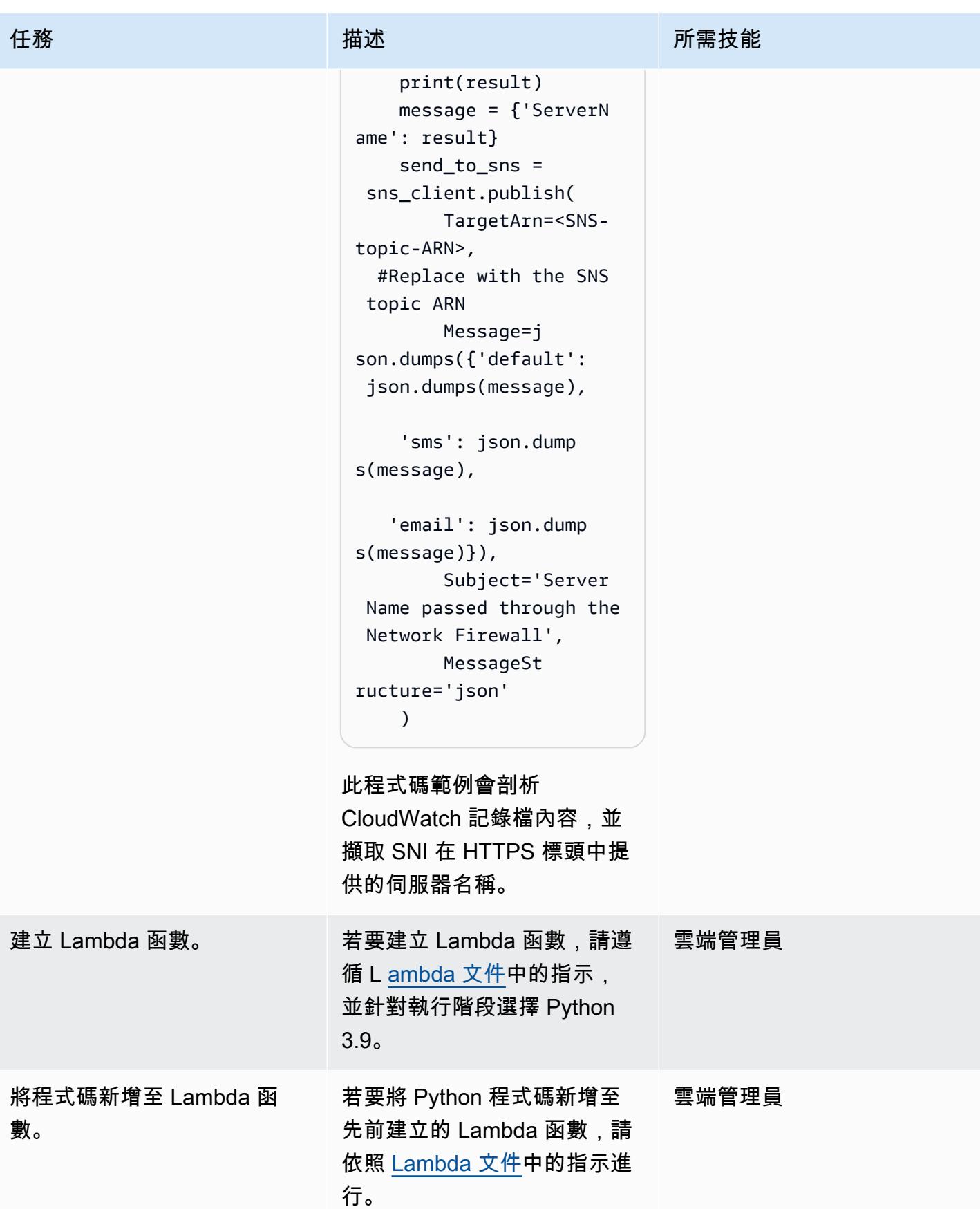

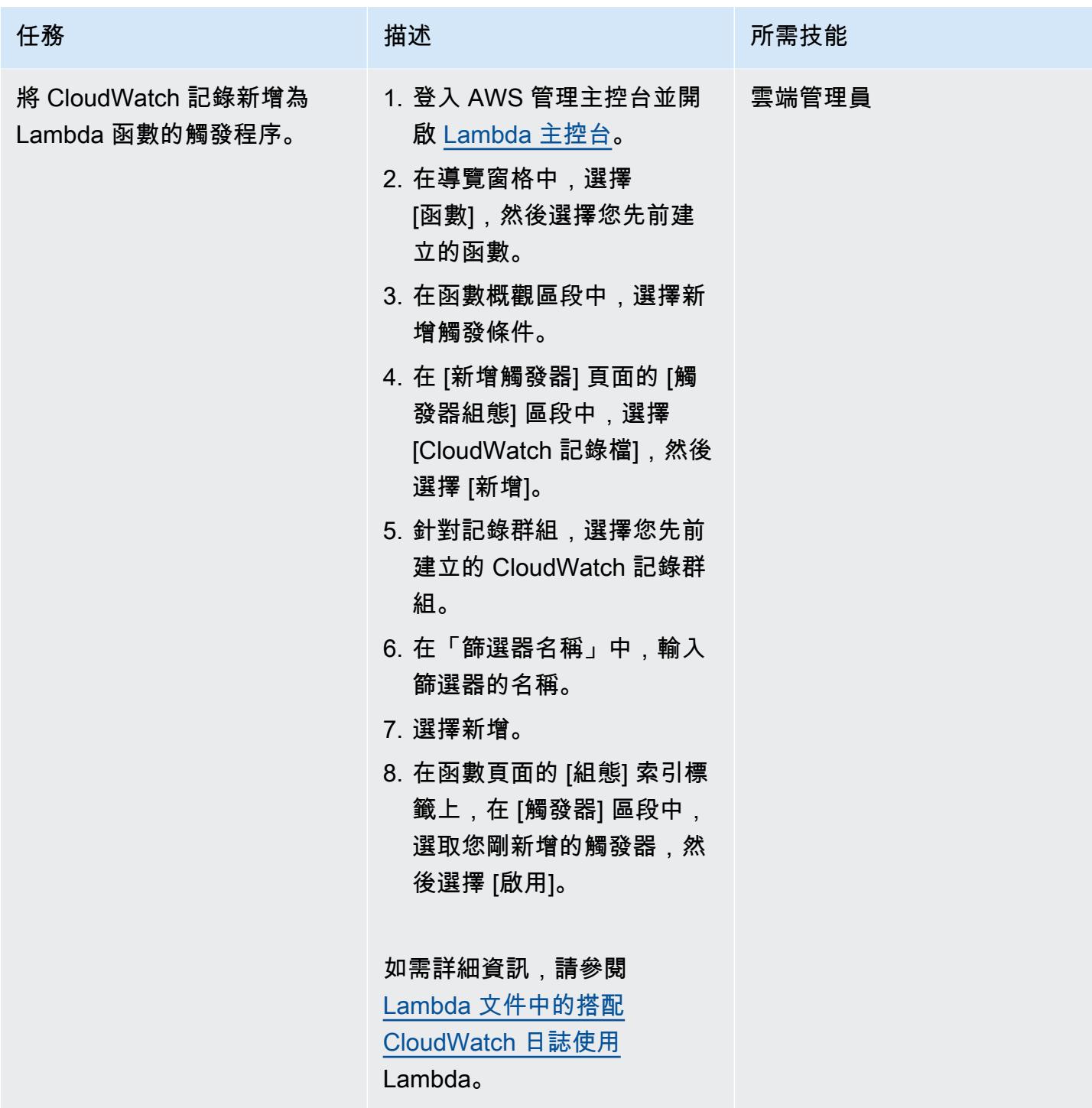

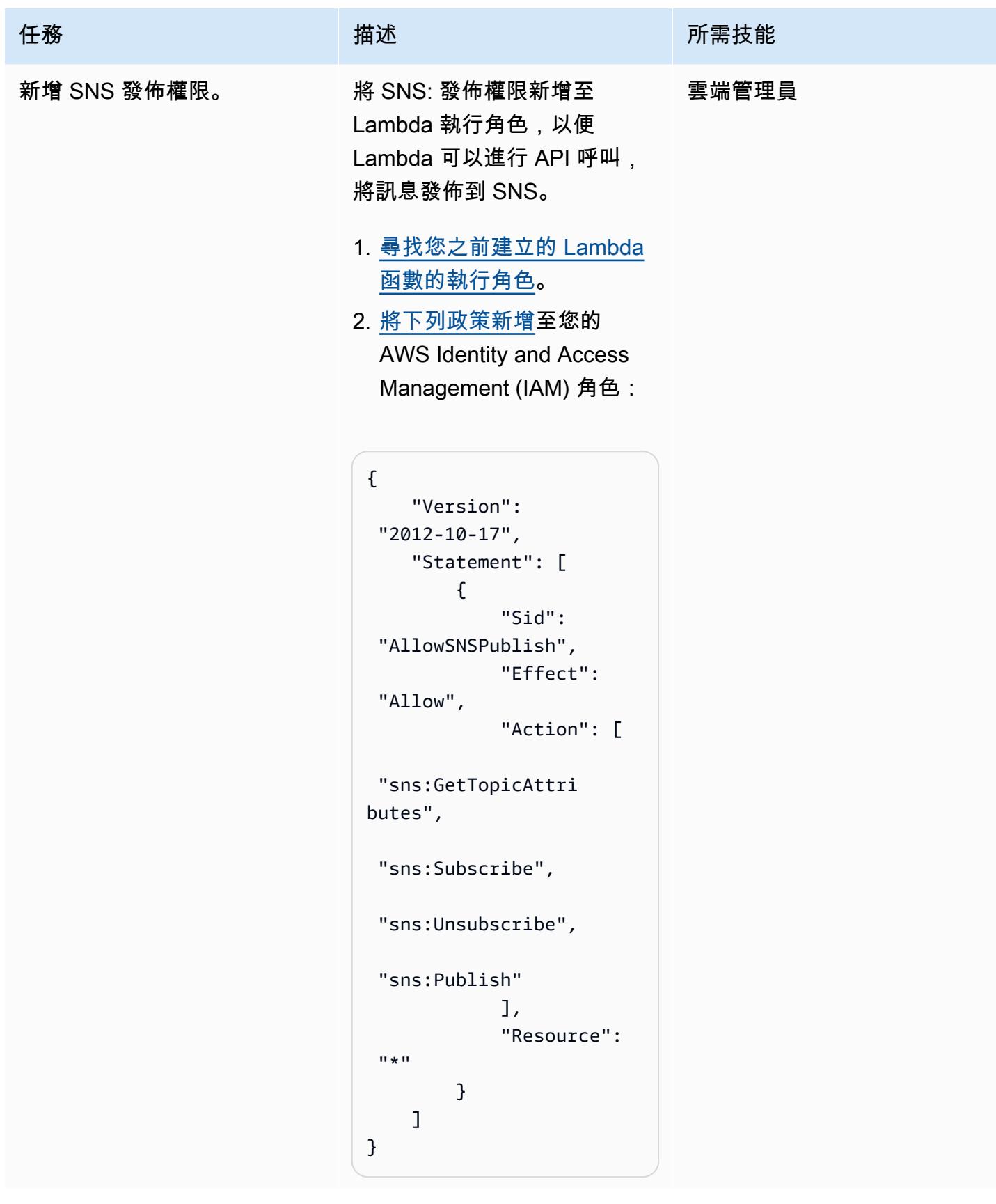

## 測試 SNS 通知的功能

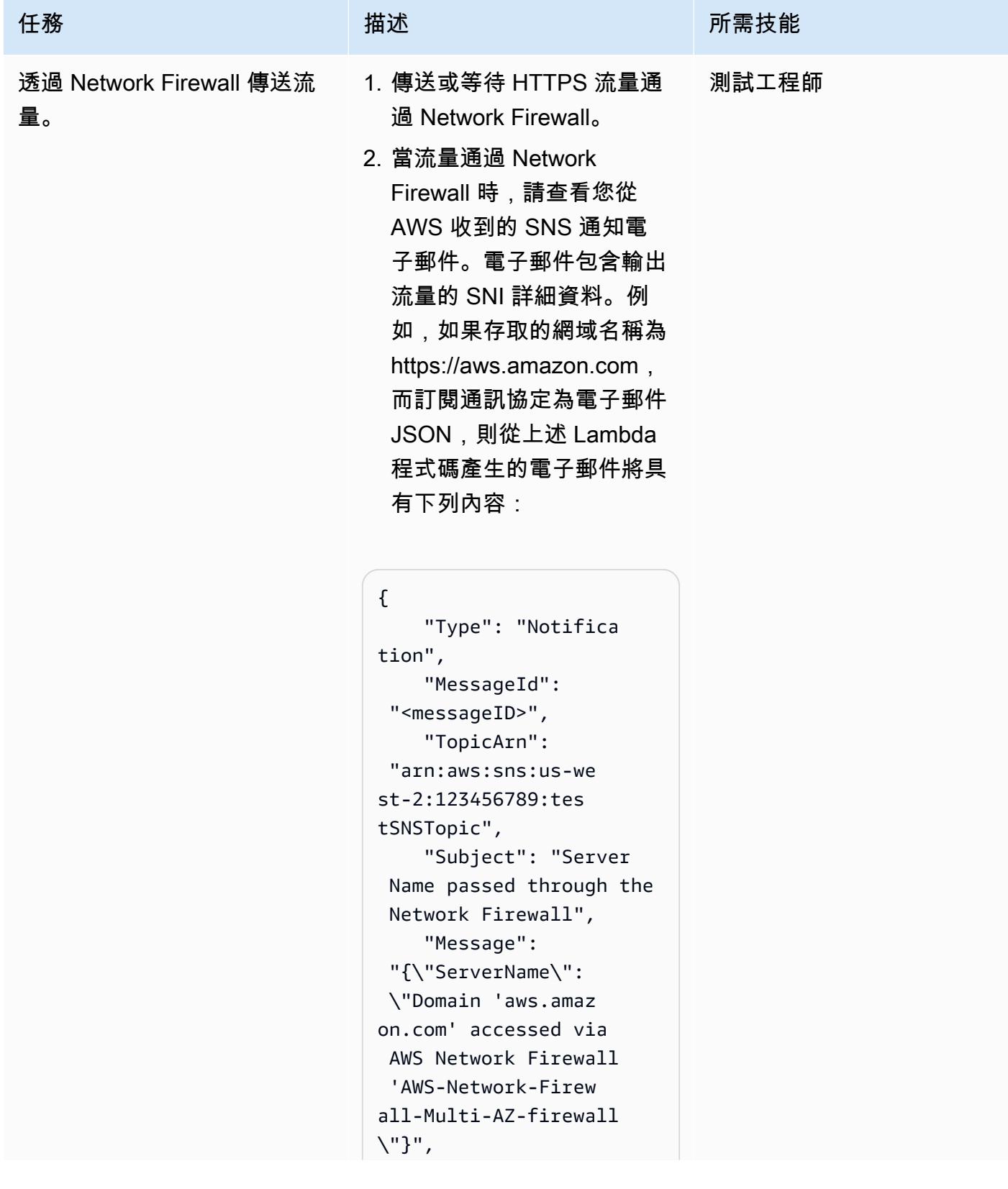

```
任務 描述 所需技能
```

```
    "Timestamp": 
  "2022-03-22T04:10: 
04.217Z", 
         "SignatureVersion" 
: "1", 
         "Signature": 
  "<Signature>", 
         "SigningCertURL": 
  "<SigningCertUrl>", 
         "UnsubscribeURL": 
 "<UnsubscribeURL>" }
```
然後, CloudWatch 按照 Amazon [CloudWatch 文](https://docs.aws.amazon.com/AmazonCloudWatch/latest/logs/SearchDataFilterPattern.html) 檔 中的說明檢查 Amazon 中的 Network Firewall 警報日誌。警 示記錄會顯示下列輸出:

```
{ 
         "firewall_name": 
  "AWS-Network-Firew 
all-Multi-AZ-firew 
all", 
         "availability_zone 
": "us-east-2b", 
         "event_timestamp": 
  "<event timestamp>", 
         "event": { 
                   "timestamp": 
  "2021-03-22T04:10: 
04.214222+0000", 
                   "flow_id": 
  <flow ID>, 
                   "event_type": 
  "alert", 
                   "src_ip": 
  "10.1.3.76", 
                   "src_port": 
  22761,
```
任務 描述 所需技能

```
        "dest_ip": 
  "99.86.59.73", 
                     "dest_port": 
  443, 
                     "proto": "TCP", 
                     "alert": { 
                               "action": 
  "allowed", 
                               "signatur 
e_id": 2, 
                   "rev": 0,
                               "signatur 
e": "", 
                               "category": 
  "", 
                               "severity": 
  3 
                    }, 
                     "tls": { 
                               "subject": 
  "CN=aws.amazon.com", 
                               "issuerdn 
": "C=US, O=Amazon, 
  OU=Server CA 1B, 
  CN=Amazon", 
                               "serial": 
  "<serial number>", 
                               "fingerpr 
int": "<fingerprint 
 ID>",
                               "sni": 
  "aws.amazon.com", 
                               "version": 
  "TLS 1.2", 
                               "notbefor 
e": "2020-09-30T00:00: 
00", 
                               "notafter 
": "2021-09-23T12:00: 
00", 
                               "ja3": {}, 
                               "ja3s": {}
```
# 使用地形表單為組織自動啟 GuardDuty 用 Amazon

由阿爾蒂卡南(AWS)創建

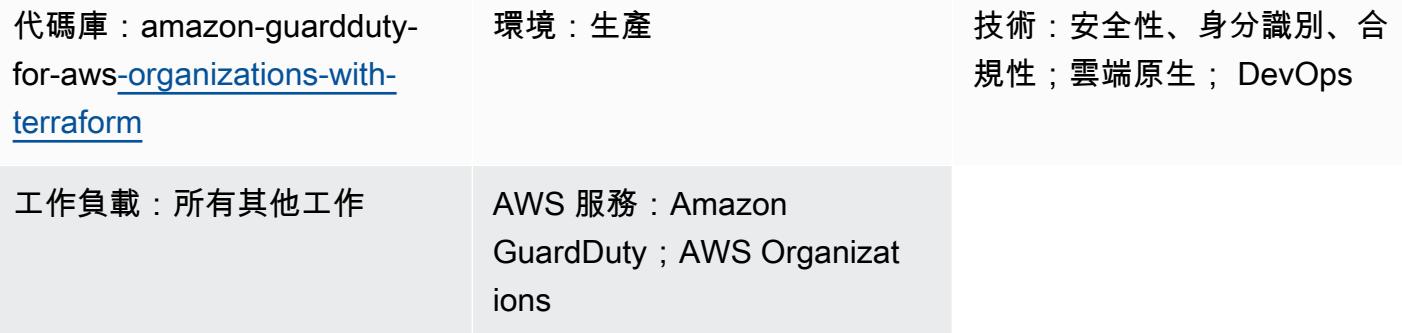

# Summary

Amazon 會 GuardDuty 持續監控您的 Amazon Web Services (AWS) 帳戶,並使用威脅情報來識別 AWS 環境中的意外和潛在惡意活動。 GuardDuty 針對多個帳戶或組織、跨多個 AWS 區域或透過 AWS 管理主控台手動啟用可能會很麻煩。您可以使用基礎結構即程式碼 (IaC) 工具 (例如 Terraform) 來自動執行程序,該工具可以佈建和管理雲端中的多帳戶、多區域服務和資源。

AWS 建議使用 AWS Organizations 在中設定和管理多個帳戶 GuardDuty。此模式遵循該建議。這種方 法的一個好處是,當建立新帳戶或將新帳戶新增至組織時, GuardDuty 會在所有支援的區域中自動啟 用這些帳戶,而不需要手動介入。

此模式示範如何使用 HashiCorp Terraform 為組織中 GuardDuty 的三個或更多 Amazon 網路服務 (AWS) 帳戶啟用亞馬遜。此模式提供的示例代碼執行以下操作:

- GuardDuty 為 AWS 組織中目標組織目前成員的所有 AWS Organizations 帳戶啟用
- 開啟中的自動啟用功能 GuardDuty,此功能會自動啟 GuardDuty 用 future 新增至目標組織的任何帳 號
- 可讓您選取要啟用的區域 GuardDuty
- 使用組織的安全性帳戶做為 GuardDuty 委派的系統管理員
- 在記錄帳戶中建立 Amazon 簡單儲存服務 (Amazon S3) 儲存貯體,並設定 GuardDuty 以發佈此儲存 貯體中所有帳戶的彙總發現項目
- 指派生命週期政策,依預設,可在 365 天後將發現結果從 S3 儲存貯體轉換到 Amazon S3 Glacier 彈性擷取儲存

您可以手動執行此範例程式碼,或將其整合到持續整合和持續交付 (CI/CD) 管道中。

目標受眾

對於具有地形表單、Python 和 AWS Organizations 相關經驗的使用者,建議使用此模式。 GuardDuty

先決條件和限制

先決條件

- 作用中的 AWS 帳戶
- 組織是在 AWS Organizations 中設定的,其中至少包含下列三個帳戶:
	- 管理帳戶 這是您用來部署 Terraform 程式碼的帳戶,不論是獨立或做為 CI/CD 管道的一部分。 地形狀態也存儲在此帳戶中。
	- 安全性帳戶 此帳戶作為 GuardDuty 委派管理員使用。如需詳細資訊,請參[閱 GuardDuty 委派](https://docs.aws.amazon.com/guardduty/latest/ug/guardduty_organizations.html#delegated_admin_important) [系統管理員的重要考量](https://docs.aws.amazon.com/guardduty/latest/ug/guardduty_organizations.html#delegated_admin_important) (GuardDuty 說明文件)。
	- 記錄帳戶 此帳戶包含 S3 儲存貯體,其中會 GuardDuty 發佈來自所有成員帳戶的彙總發現項 目。

如需如何使用所需組態設定組織的詳細資訊,請參閱[建立帳戶結構](https://www.wellarchitectedlabs.com/cost/100_labs/100_1_aws_account_setup/2_account_structure/) (AWS Well-Architected 實驗 室)。

- 一個 Amazon S3 儲存貯體和一個 Amazon DynamoDB 表,可做為遠端後端,將 Terraform 的狀態 存放在管理帳戶中。如需使用 Terraform 狀態的遠端後端的詳細資訊,請參閱 [S3 後端](https://www.terraform.io/language/settings/backends/s3) (Terraform 文 件)。如需使用 S3 後端設定遠端狀態管理的程式碼範例,請參閱 [remote-state-s3 後端](https://registry.terraform.io/modules/nozaq/remote-state-s3-backend/aws/latest) (Terraform 登 錄)。請注意以下要求:
	- S3 儲存貯體和 DynamoDB 資料表必須位於相同的區域中。
	- 建立 DynamoDB 表時,分區索引鍵必須是 **LockID** (區分大小寫),且分區索引鍵類型必須是 字串。所有其他表格設定必須為其預設值。如需詳細資訊,請參閱[關於主索引鍵](https://docs.aws.amazon.com/amazondynamodb/latest/developerguide/HowItWorks.CoreComponents.html#HowItWorks.CoreComponents.PrimaryKey)和[建立表格](https://docs.aws.amazon.com/amazondynamodb/latest/developerguide/getting-started-step-1.html) (DynamoDB 文件)。
- 將用於存放 S3 儲存貯體的存取日誌的 S3 儲存貯體,在其中發佈 GuardDuty 發現項目。如需詳細 資訊,請參閱[啟用 Amazon S3 伺服器存取記錄](https://docs.aws.amazon.com/AmazonS3/latest/userguide/enable-server-access-logging.html) (Amazon S3 文件)。如果您要部署到 AWS Control Tower landing zone,則可以針對此目的重複使用日誌存檔帳戶中的 S3 儲存貯體。
- 已安裝並設定地形版本 0.14.6 或更新版本。如需詳細資訊,請參閱[開始使用 AWS](https://learn.hashicorp.com/collections/terraform/aws-get-started) (地形文件)。
- 已安裝並設定 Python 版本 3.9.6 或更新版本。如需詳細資訊,請參[閱原始碼發行版本](https://www.python.org/downloads/source/) (Python 網 站)。
- 已安裝適用於 Python 的 AWS 開發套件。如需詳細資訊,請參閱[安裝](https://boto3.amazonaws.com/v1/documentation/api/latest/guide/quickstart.html#installation) (Boto3 說明文件)。
• jq 已安裝並配置。如需詳細資訊,請參閱[下載 jq](https://stedolan.github.io/jq/download/) (jq 文件)。

#### 限制

- 這種模式支持 macOS 和 Amazon Linux 2 操作系統。此病毒碼尚未經過測試,可用於 Windows 作 業系統。
- GuardDuty 必須尚未在任何目標區域的任何帳戶中啟用。
- 此模式中的 IaC 解決方案不會部署先決條件。
- 此模式是針對遵循下列最佳實務的 AWS landing zone 所設計:
	- landing zone 是使用 AWS Control Tower 建立的。
	- 單獨的 AWS 帳戶用於安全和記錄。

#### 產品版本

- 地形版本 0.14.6 或更高版本。示例代碼已經過測試版本 1.2.8。
- Python 版本 3.9.6 或更高版本。

### <span id="page-4716-0"></span>架構

本節提供此解決方案的高階概觀,以及範例程式碼所建立的架構。下圖顯示在單一 AWS 區域內部署到 組織中各個帳戶的資源。

- 1. Terraform 會在安全帳戶和記錄帳戶中建立 GuardDutyTerraformOrgRoleAWS Identity and Access Management (IAM) 角色。
- 2. Terraform 會在記錄帳戶的預設 AWS 區域中建立 S3 儲存貯體。此值區可用作發佈目的地,以彙總 所有區域及組織中所有帳戶的所有發 GuardDuty 現項目。Terraform 也會在安全帳戶中建立 AWS Key Management Service (AWS KMS) 金鑰,用來加密 S3 儲存貯體中的發現項目,並設定將發現 項目從 S3 儲存貯體自動存檔到 S3 Glacier 彈性擷取儲存。
- 3. 在管理帳戶中,Terraform 會將安全性帳戶指定為的委派系統管理員。 GuardDuty這表示安全性帳戶 現在會管理所有成員帳戶的 GuardDuty 服務,包括管理帳戶。個人會員帳戶不能自 GuardDuty 行暫 停或停用。
- 4. Terraform 會在安全性帳戶中為 GuardDuty 委派的系統管理員建立 GuardDuty 偵測器。
- 5. 如果尚未啟用,則地形會在中啟用 S3 保護。 GuardDuty如需詳細資訊,請參閱 [Amazon 中的](https://docs.aws.amazon.com/guardduty/latest/ug/s3-protection.html)  [Amazon S3 保護 GuardDuty](https://docs.aws.amazon.com/guardduty/latest/ug/s3-protection.html) (GuardDuty 文件)。
- 6. Terraform 將組織中所有目前、作用中的成員帳戶註冊為成員。 GuardDuty
- 7. Terraform 會設定 GuardDuty 委派管理員,將所有成員帳戶的彙總發現項目發佈到記錄帳戶中的 S3 儲存貯體。
- 8. 地形會針對您選擇的每個 AWS 區域重複步驟 3 到 7。

#### 自動化和規模

提供的範例程式碼是模組化的,因此您可以將其整合到 CI/CD 管道中,以進行自動化部署。

### 工具

#### AWS 服務

- [Amazon DynamoDB](https://docs.aws.amazon.com/amazondynamodb/latest/developerguide/Introduction.html) 是一項全受管 NoSQL 資料庫服務,可提供快速、可預期且可擴展的效能。
- [Amazon GuardDuty](https://docs.aws.amazon.com/guardduty/latest/ug/what-is-guardduty.html) 是一種持續的安全監控服務,可分析和處理日誌,以識別 AWS 環境中的未預期 和潛在未經授權的活動。
- [AWS Identity and Access Management \(IAM\)](https://docs.aws.amazon.com/IAM/latest/UserGuide/introduction.html) 可透過控制誰經過身份驗證和授權使用 AWS 資源, 協助您安全地管理對 AWS 資源的存取。
- [AWS Key Management Service \(AWS KMS\)](https://docs.aws.amazon.com/kms/latest/developerguide/overview.html) 可協助您建立和控制加密金鑰,以保護資料。
- [AWS Organizations](https://docs.aws.amazon.com/organizations/latest/userguide/orgs_introduction.html) Organization 是一種帳戶管理服務,可協助您將多個 AWS 帳戶合併到您建立並 集中管理的組織中。
- [Amazon Simple Storage Service \(Amazon S3\)](https://docs.aws.amazon.com/AmazonS3/latest/userguide/Welcome.html) 是一種雲端型物件儲存服務,可協助您儲存、保護和 擷取任何數量的資料。
- 適用[於 Python 的 AWS 開發套件 \(Boto3\)](https://boto3.amazonaws.com/v1/documentation/api/latest/guide/quickstart.html) 是一套軟體開發套件,可協助您將 Python 應用程式、程式 庫或指令碼與 AWS 服務整合。

#### 其他工具和服務

- [HashiCorp Terraform](https://www.terraform.io/docs) 是一個命令列介面應用程式,可協助您使用程式碼來佈建和管理雲端基礎結構 和資源。
- [Python](https://www.python.org/) 是一種通用的編程語言。
- [jq](https://stedolan.github.io/jq/download/) 是一個命令行處理器,可幫助您使用 JSON 文件。

### 代碼存儲庫

此模式的程式碼位於 [amazon-guardduty-for-aws-organizations-with-terraform](https://github.com/aws-samples/amazon-guardduty-for-aws-organizations-with-terraform) 儲存庫中。 GitHub

## 史诗

在組織 GuardDuty 中啟用

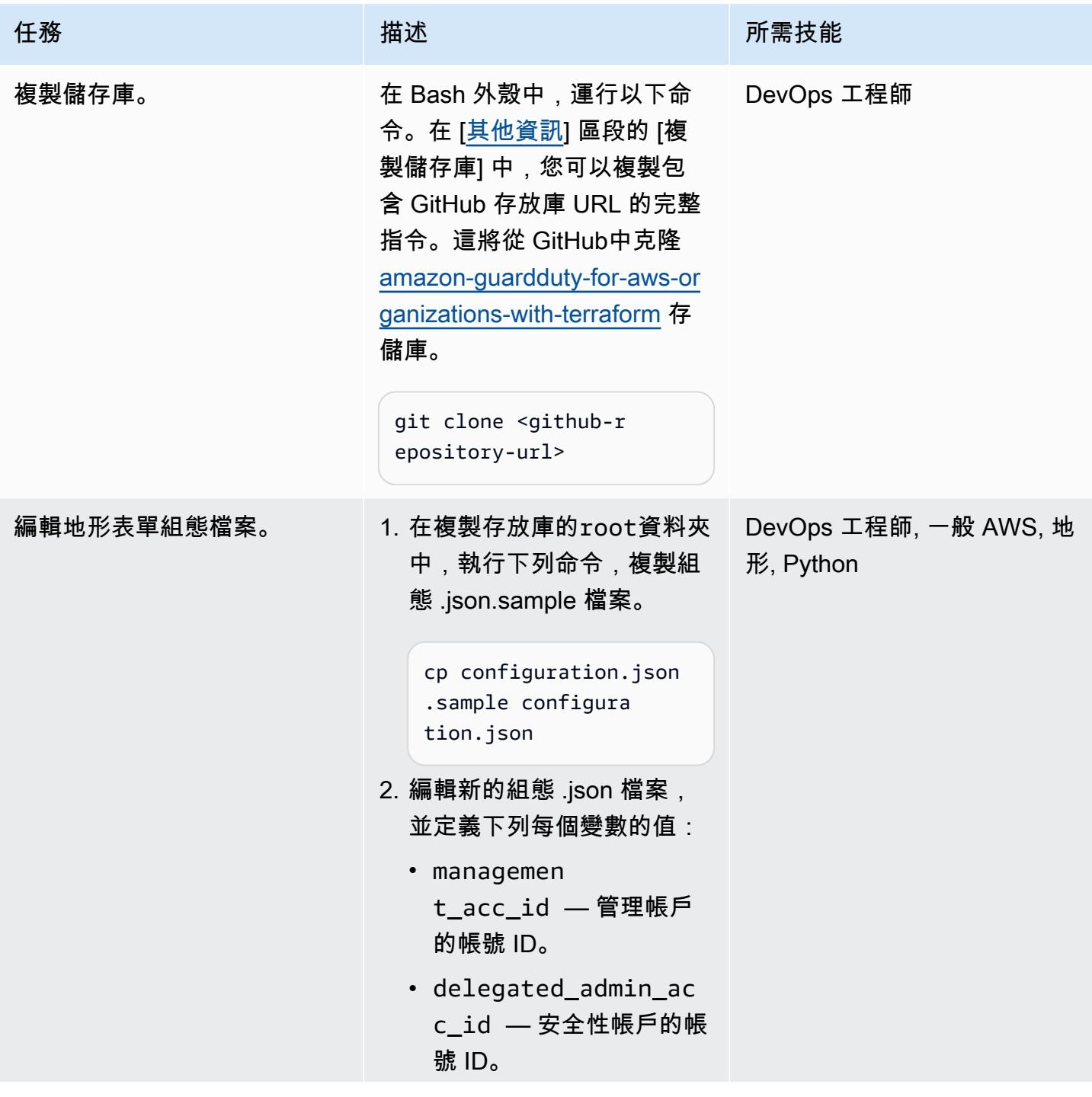

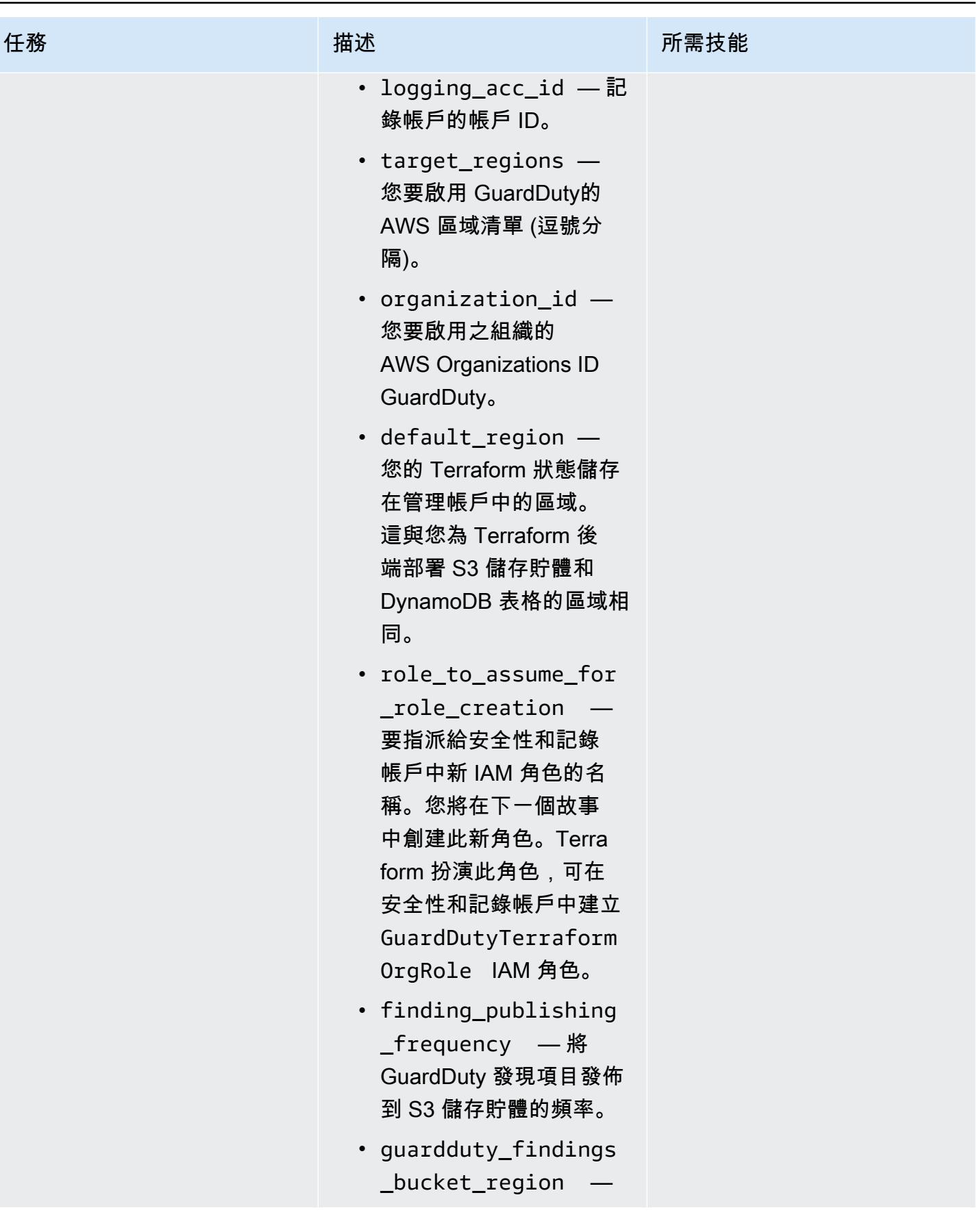

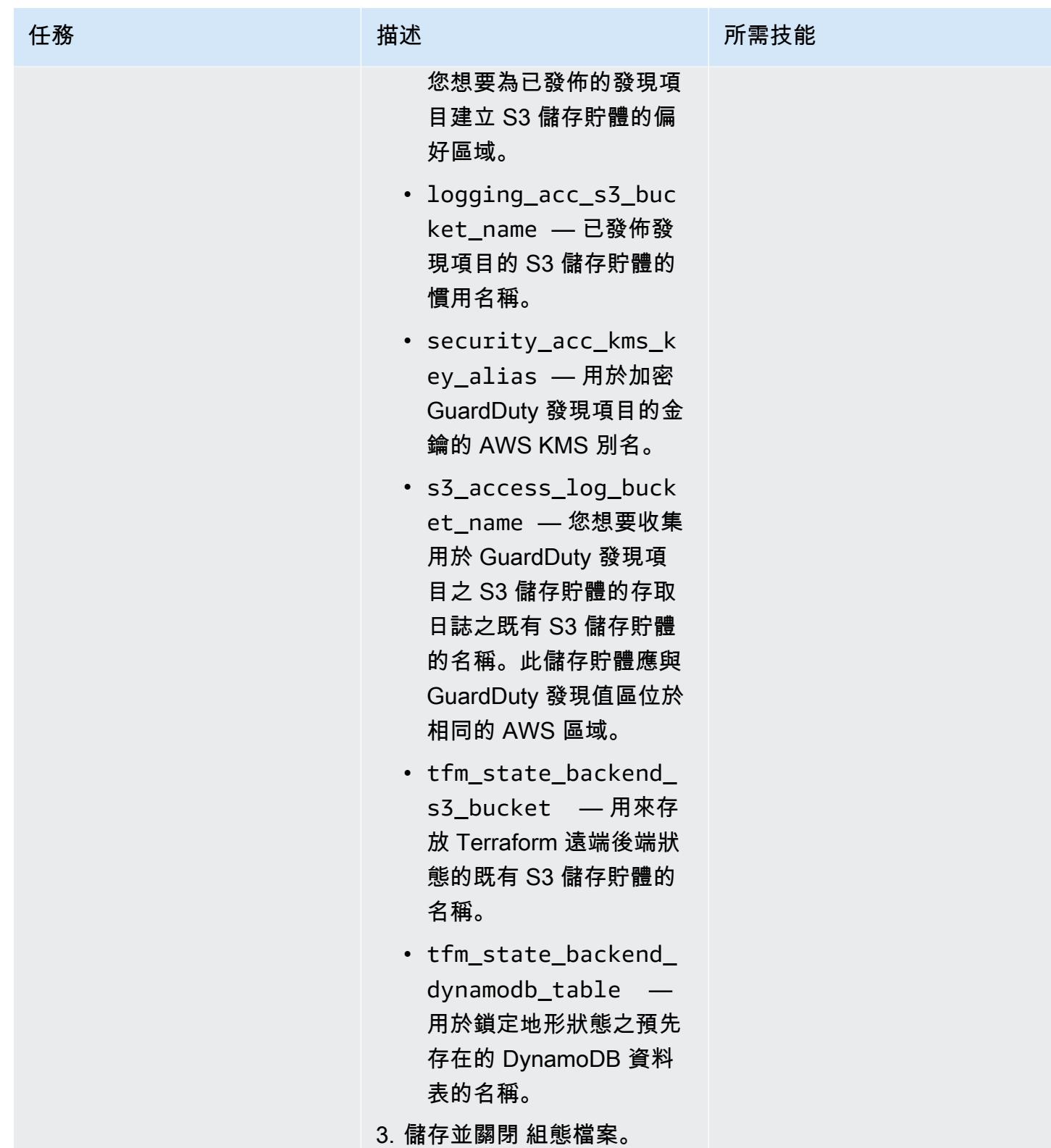

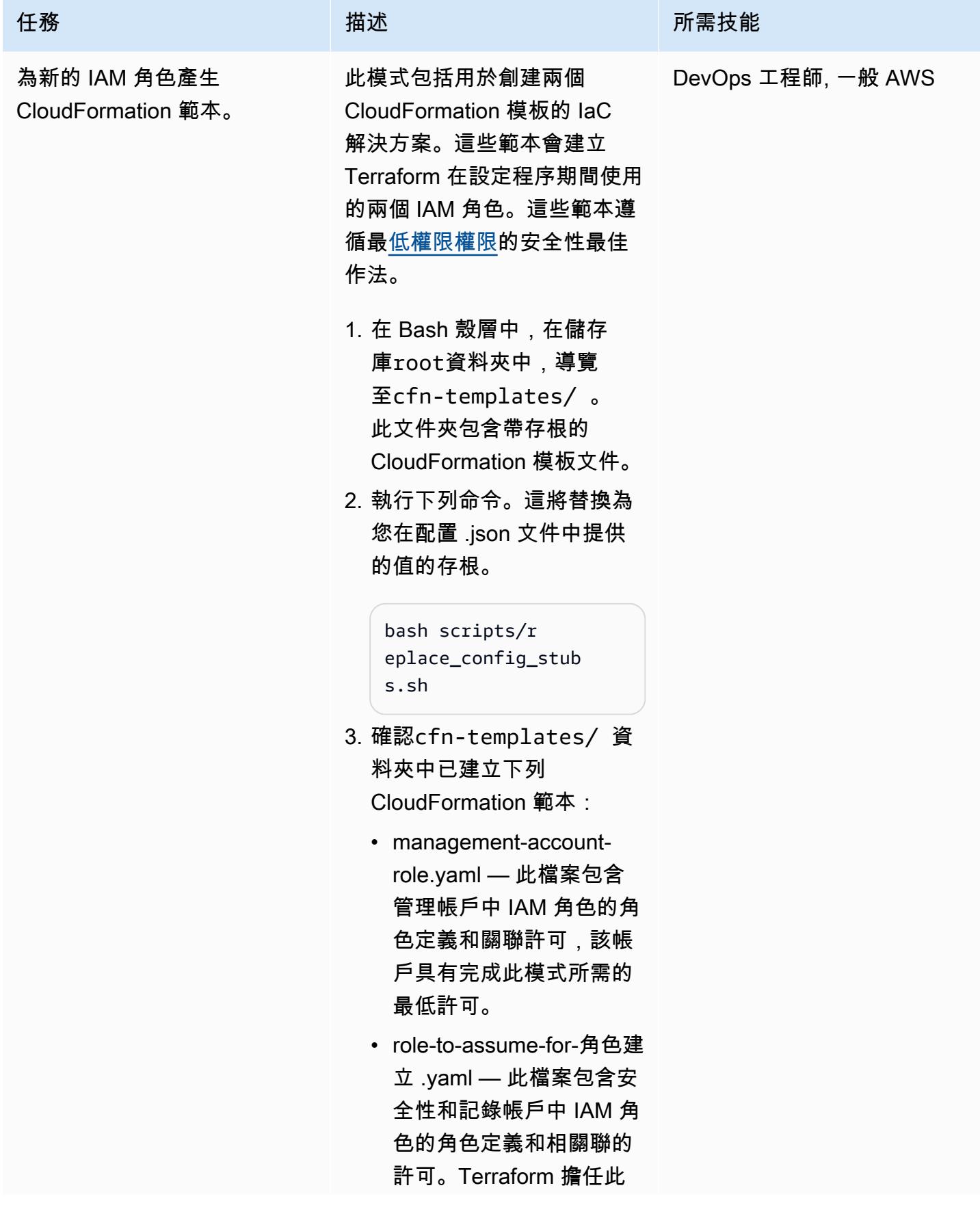

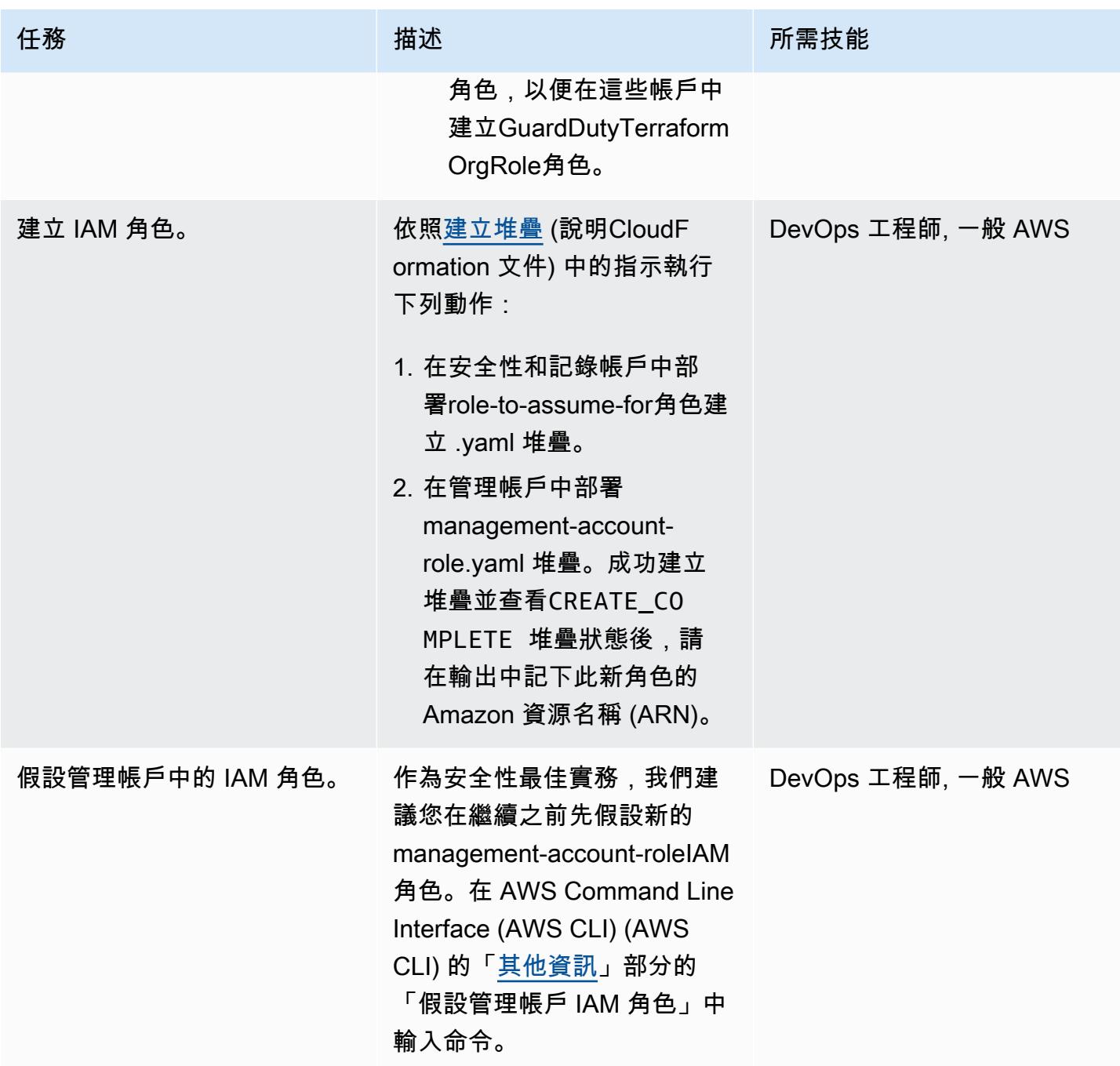

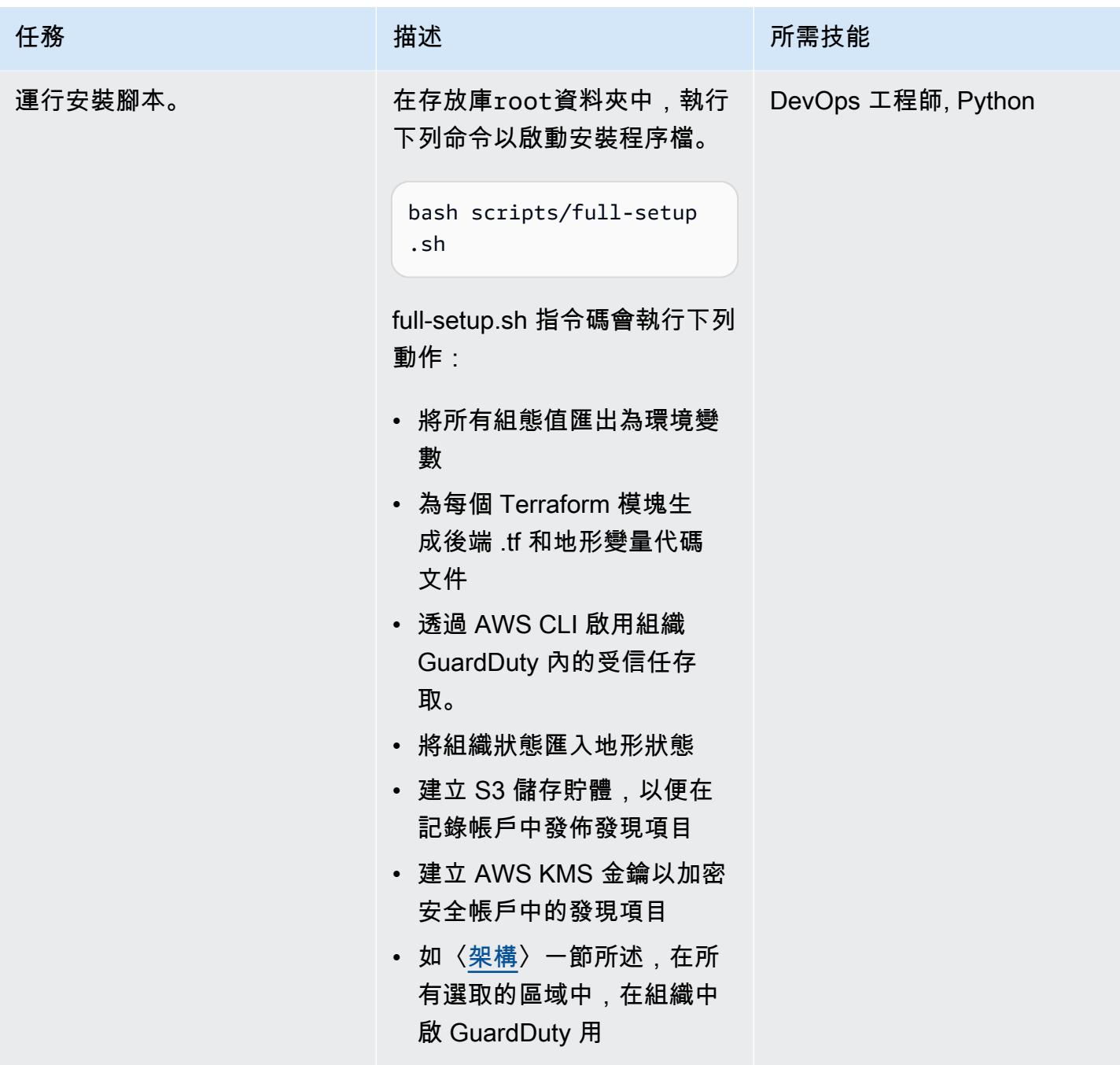

## (選擇性) 在組織 GuardDuty 中停用

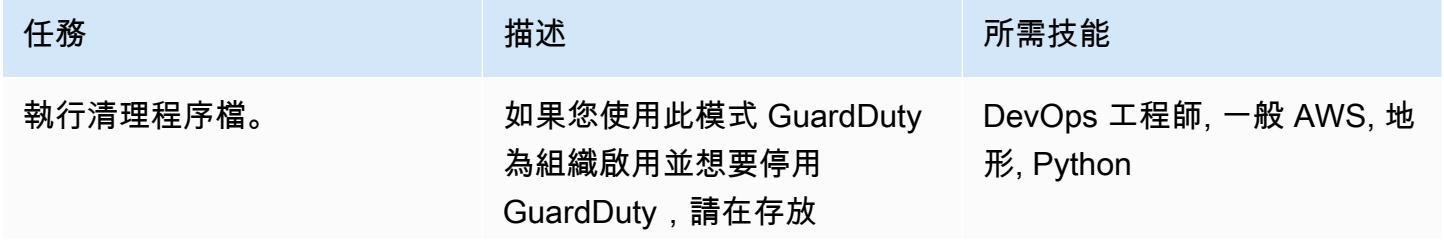

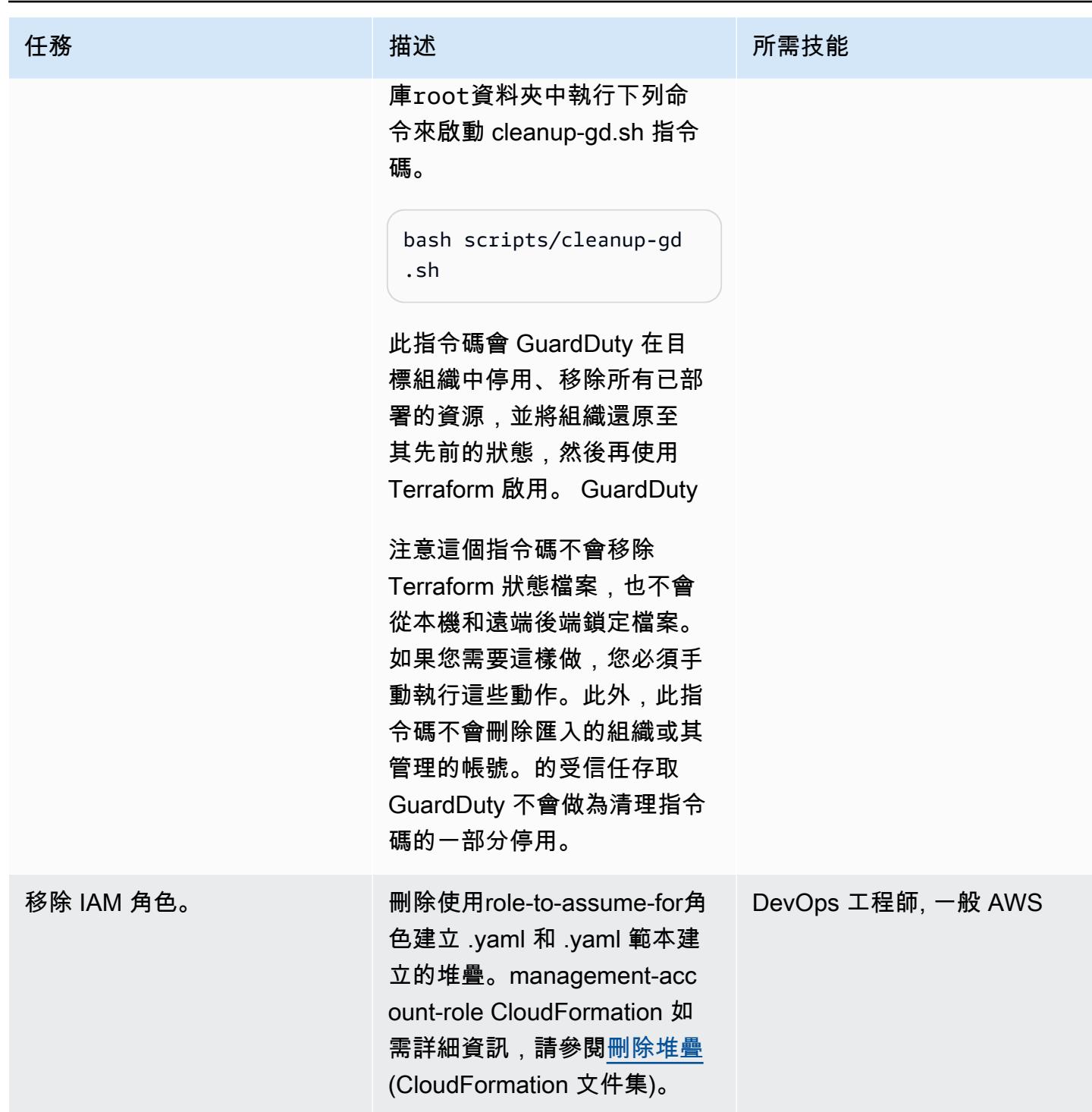

## 相關資源

AWS 文件

• [管理多個帳戶](https://docs.aws.amazon.com/guardduty/latest/ug/guardduty_accounts.html) (GuardDuty 說明文件)

• [授與最低權限](https://docs.aws.amazon.com/IAM/latest/UserGuide/best-practices.html#grant-least-privilege) (IAM 文件)

#### AWS 行銷

- [Amazon GuardDuty](https://aws.amazon.com/guardduty/)
- [AWS Organizations](https://aws.amazon.com/organizations/)

#### 其他資源

- [地形](https://www.terraform.io/)
- [地形文檔 CLI 文檔](https://www.terraform.io/cli)

### <span id="page-4725-0"></span>其他資訊

#### 克隆存儲庫

執行下列命令以複製存 GitHub 放庫。

```
git clone https://github.com/aws-samples/amazon-guardduty-for-aws-organizations-with-
terraform
```
#### 假設管理帳戶 IAM 角色

若要在管理帳戶中擔任 IAM 角色,請執行下列命令。<IAM role ARN>以 IAM 角色的 ARN 取代。

```
export ROLE_CREDENTIALS=$(aws sts assume-role --role-arn <IAM role ARN> --role-session-
name AWSCLI-Session --output json)
export AWS_ACCESS_KEY_ID=$(echo $ROLE_CREDENTIALS | jq .Credentials.AccessKeyId | sed 
  's/"//g')
export AWS_SECRET_ACCESS_KEY=$(echo $ROLE_CREDENTIALS | jq .Credentials.SecretAccessKey 
  | sed 's/"//g')
export AWS_SESSION_TOKEN=$(echo $ROLE_CREDENTIALS | jq .Credentials.SessionToken | sed 
  's/"//g')
```
## 確認新的 Amazon Redshift 叢集具有必要的 SSL 端點

#### 創建者:普里揚卡喬達瑞 (AWS)

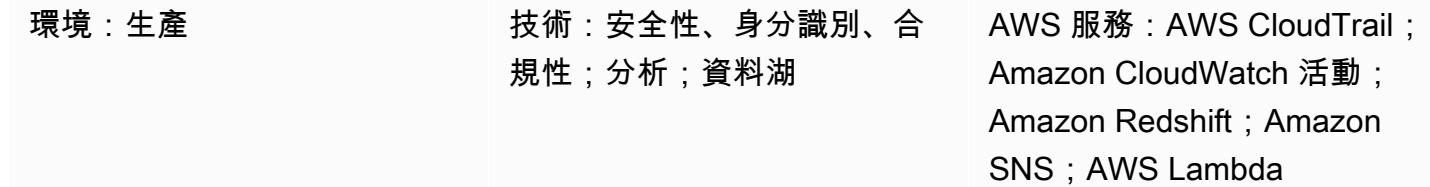

### **Summary**

此模式提供了一個 Amazon Web Services (AWS) CloudFormation 範本,該範本會在沒有安全通訊端 層 (SSL) 端點的情況下啟動新的 Amazon Redshift 叢集時自動通知您。

Amazon Redshift 是全受管的 PB 級雲端資料倉儲服務。它是專為大規模數據集存儲和分析而設計的。 它也被用來執行大規模的數據庫遷移。為了安全起見,Amazon Redshift 支援 SSL 來加密使用者的 SQL 伺服器用戶端應用程式和 Amazon Redshift 叢集之間的連線。若要將叢集設定為需要 SSL 連線, 請在啟動期間true在與叢集關聯的參數群組中將參數設定為。require\_SSL

此模式提供的安全控制可監控 AWS CloudTrail 日誌中的 Amazon Redshift API 呼叫,並針 對[CreateCluster、](https://docs.aws.amazon.com/redshift/latest/APIReference/API_CreateCluster.html)[ModifyCluster](https://docs.aws.amazon.com/redshift/latest/APIReference/API_ModifyCluster.html)[RestoreFromClusterSnapshotC](https://docs.aws.amazon.com/redshift/latest/APIReference/API_RestoreFromClusterSnapshot.html)[reateClusterParameterGroup](https://docs.aws.amazon.com/redshift/latest/APIReference/API_CreateClusterParameterGroup.html)、和 [ModifyClusterParameterGroupA](https://docs.aws.amazon.com/redshift/latest/APIReference/API_ModifyClusterParameterGroup.html)PI 啟 CloudWatch 動 Amazon 事件事件。當事件偵測到其中一個 API 時,它會呼叫執行 Python 指令碼的 AWS Lambda。Python 函數分析所列 CloudWatch CloudTrail 事 件的事件。從現有快照建立、修改或還原 Amazon Redshift 叢集時,會為叢集建立新的參數群組,或 修改現有的參數群組,函數會檢查叢集的require\_SSL參數。如果參數值為false,則函數會傳送 Amazon 簡單通知服務 (Amazon SNS) 通知給使用者,其中包含相關資訊:此通知來源於 Lambda 的 Amazon Redshift 叢集名稱、AWS 區域、AWS 帳戶和亞馬遜資源名稱 (ARN)。

先決條件和限制

先決條件

- 作用中的 AWS 帳戶
- 具有叢集子網路群組和關聯安全性群組的虛擬私人雲端 (VPC)。

#### 限制

• 此安全控制是區域性的。您必須將其部署在要監控的每個 AWS 區域中。

### 架構

目標架構

自動化和規模

• 如果您使用 [AWS Organizations,](https://aws.amazon.com/organizations/)則可以使用 [AWS Cloudformation StackSets](https://docs.aws.amazon.com/AWSCloudFormation/latest/UserGuide/what-is-cfnstacksets.html) 在您要監控的多個帳 戶中部署此範本。

### 工具

AWS 服務

- [AWS CloudFormation AWS](https://docs.aws.amazon.com/AWSCloudFormation/latest/UserGuide/Welcome.html) 可 CloudFormation 協助您建立 AWS 資源的模型和設定、快速且一 致地佈建,並在整個生命週期中進行管理。您可以使用範本來描述您的資源及其相依性,並將它們一 起啟動並設定為堆疊,而不是個別管理資源。
- [Amazon CloudWatch 活動](https://docs.aws.amazon.com/AmazonCloudWatch/latest/events/WhatIsCloudWatchEvents.html)  Amazon CloudWatch 活動提供近乎即時的系統事件串流,描述 AWS 資源的變更。
- [AWS Lambda](https://aws.amazon.com/lambda/)  AWS Lambda 是一種運算服務,可支援執行程式碼,而無需佈建或管理伺服器。
- [Amazon Redshift](https://docs.aws.amazon.com/redshift/latest/mgmt/welcome.html) Amazon Redshift 是雲端中的全受管 PB 級資料倉儲服務。
- [Amazon S3](https://docs.aws.amazon.com/AmazonS3/latest/dev/Welcome.html)  Amazon Simple Storage Service (Amazon S3) 是一種對象存儲服務。您可以使用 Amazon S3 隨時從 Web 任何地方存放和擷取任意資料量。
- [Amazon SNS](https://docs.aws.amazon.com/sns/latest/dg/welcome.html)  Amazon Simple Notification Service (Amazon SNS) 協調和管理發佈者和客戶之間 的訊息傳遞或傳送,包括 Web 伺服器和電子郵件地址。訂閱者會收到發佈到所訂閱主題的所有訊 息,且某一主題的所有訂閱者均會收到相同訊息。

Code

此模式包括下列附件:

• RedshiftSSLEndpointsRequired.zip— 安全控制的 Lambda 程式碼。

• RedshiftSSLEndpointsRequired.yml— 設定事件和 Lambda 函數的 CloudFormation 範本。

# 史诗

### 設定 S3 儲存貯體

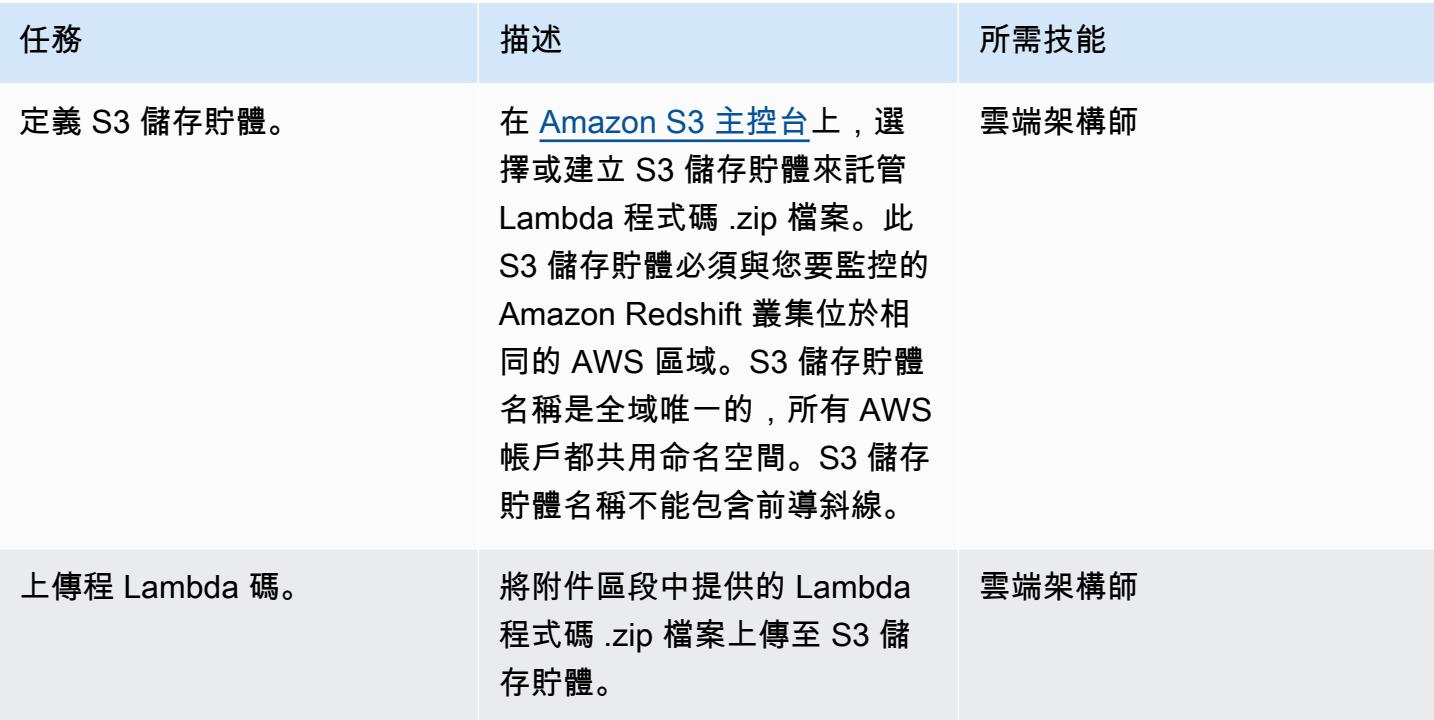

### 部署 CloudFormation 範本

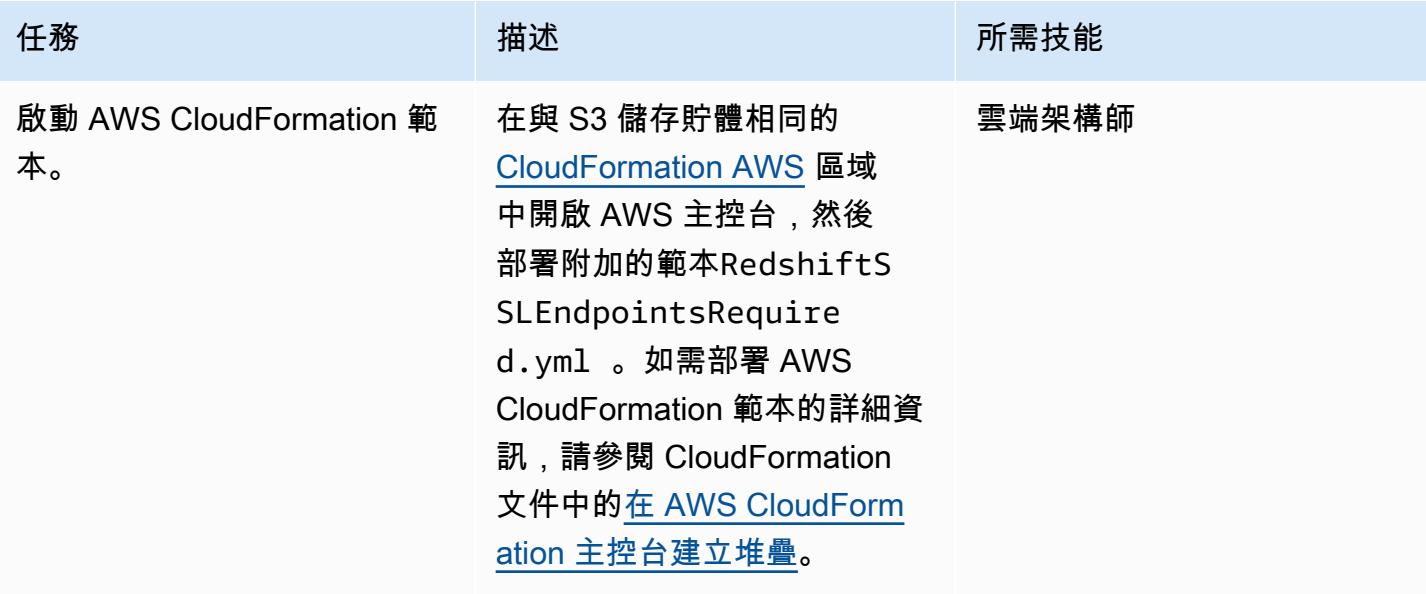

AWS 方案指引 いっきょう しょうしょう しょうしょう しょうしょう しょうしょう しょうしゅう しょうしゅう しょうしゅう 模式 しょうしょく そうしょく

| 任務        | 描述                                                                                                    | 所需技能  |
|-----------|----------------------------------------------------------------------------------------------------|-------|
| 完成範本中的參數。 | 當您啟動範本時,系統會提示<br>您輸入下列資訊:                                                                                                | 雲端架構師 |
|           | • S3 儲存貯體:指定您在第<br>一個史詩中建立或選取的儲<br>存貯體。這是您上傳附加的<br>Lambda 程式碼 (.zip 檔案)<br>的位置。                                          |       |
|           | • S3 金鑰 : 指定 S3 儲存貯體<br>中 Lambda .zip 檔案的位置<br>(例如檔案名稱 .zip 或控制<br>項/檔案名稱 .zip)。請勿包含<br>前導斜線。                            |       |
|           | • 通知電子郵件:提供您要接<br>收 Amazon SNS 通知的作用<br>中電子郵件地址。                                                                         |       |
|           | • L@@ amba 記錄層級:指定<br>Lambda 函數的記錄層級和<br>頻率。使用「資訊」(Info) 可<br>記錄進度的詳細資訊訊息、<br>針對仍允許部署繼續的錯誤<br>事件發生錯誤,以及針對潛<br>在有害情況發出警告。 |       |

### 確認訂閱

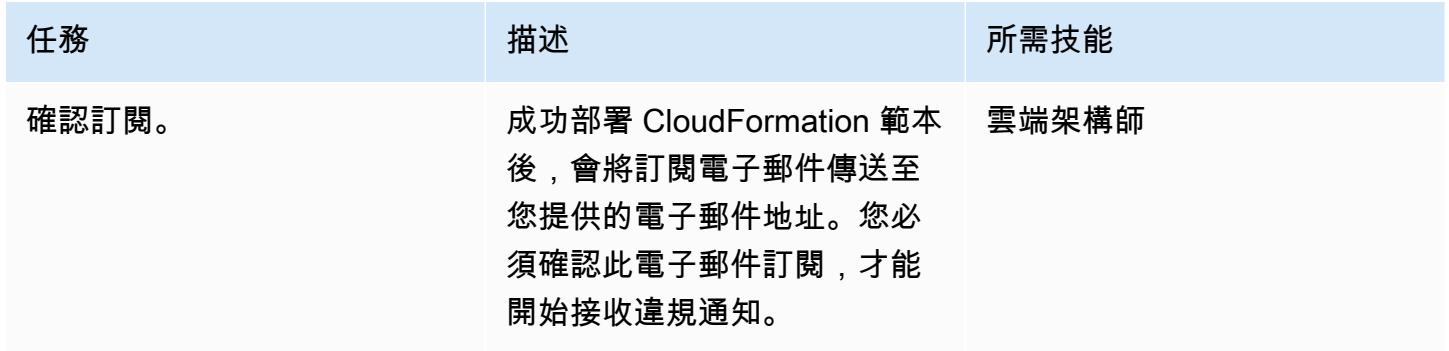

### 相關資源

- [建立 S3 儲存貯體](https://docs.aws.amazon.com/AmazonS3/latest/user-guide/create-bucket.html) (Amazon S3 文件)
- [將檔案上傳到 S3 儲存貯](https://docs.aws.amazon.com/AmazonS3/latest/user-guide/upload-objects.html)體 (Amazon S3 文件)
- 在 [AWS CloudFormation 主控台上建立堆疊](https://docs.aws.amazon.com/AWSCloudFormation/latest/UserGuide/cfn-console-create-stack.html) (AWS CloudFormation 文件)
- [使用 AWS 建立在 AWS API 呼叫上觸發的 CloudWatch 事件規則 CloudTrail \(AWS](https://docs.aws.amazon.com/AmazonCloudWatch/latest/events/Create-CloudWatch-Events-CloudTrail-Rule.html) CloudTrail 文件)
- [創建一個 Amazon Redshift 集群\(](https://docs.aws.amazon.com/redshift/latest/mgmt/getting-started-cluster-in-vpc.html)Amazon Redshift 文檔)
- [設定連線的安全選項](https://docs.aws.amazon.com/redshift/latest/mgmt/connecting-ssl-support.html) (Amazon Redshift 文件)

## 附件

[若要存取與此文件相關聯的其他內容,請解壓縮下列檔案:attachment.zip](samples/p-attach/260a2d35-eb29-41de-832a-ac53db313592/attachments/attachment.zip)

## 確認新的 Amazon Redshift 叢集是否在 VPC 中啟動

#### 創建者:普里揚卡喬達瑞 (AWS)

環境:生產 技術:安全性、身分識別、合 規性、分析、資料庫

AWS 服務:Amazon CloudWatch; AWS Lambda; Amazon Redshift

### Summary

此模式提供了一個 Amazon Web Services (AWS) CloudFormation 範本,該範本會在虛擬私有雲 (VPC) 外部啟動 Amazon Redshift 叢集時自動通知您。

Amazon Redshift 是全受管的 PB 級雲端資料倉儲產品。它是專為大規模數據集存儲和分析而設計的。 它也被用來執行大規模的數據庫遷移。Amazon Virtual Private Cloud (Amazon VPC) 可讓您佈建 AWS 雲端的邏輯隔離部分,您可以在定義的虛擬網路中啟動 AWS 資源,例如 Amazon Redshift 叢集。

此模式提供的安全控制可監控 AWS CloudTrail 日誌中的 Amazon Redshift API 呼叫,並 為[CreateCluster和](https://docs.aws.amazon.com/redshift/latest/APIReference/API_CreateCluster.html) [RestoreFromClusterSnapshotA](https://docs.aws.amazon.com/redshift/latest/APIReference/API_RestoreFromClusterSnapshot.html)PI 啟 CloudWatch 動 Amazon 事件事件。當事 件偵測到其中一個 API 時,它會呼叫執行 Python 指令碼的 AWS Lambda。Python 函數會分析該 CloudWatch 事件。如果 Amazon Redshift 叢集是從快照建立或還原並出現在 Amazon VPC 網路外 部,則該函數會傳送 Amazon 簡單通知服務 (Amazon SNS) 通知給使用者,其中包含相關資訊: Amazon Redshift 叢集名稱、AWS 區域、AWS 帳戶以及 Lambda 的亞馬遜資源名稱 (ARN),該通知 來源於 Lambda。

### 先決條件和限制

先決條件

- 作用中的 AWS 帳戶
- 具有叢集子網路群組和關聯安全性群組的 VPC。

限制

• AWS CloudFormation 範本僅支[援CreateCluster](https://docs.aws.amazon.com/redshift/latest/APIReference/API_CreateCluster.html)[和RestoreFromClusterSnapshot動](https://docs.aws.amazon.com/redshift/latest/APIReference/API_RestoreFromClusterSnapshot.html)作 (新叢集)。它 不會偵測到在 VPC 外部建立的現有 Amazon Redshift 叢集。

• 此安全控制是區域性的。您必須將其部署在要監控的每個 AWS 區域中。

### 架構

#### 目標架構

#### 自動化和規模

如果您使用 [AWS Organizations,](https://aws.amazon.com/organizations/)則可以使用 [AWS Cloudformation StackSets](https://docs.aws.amazon.com/AWSCloudFormation/latest/UserGuide/what-is-cfnstacksets.html) 在您要監控的多個帳戶 中部署此範本。

### 工具

#### AWS 服務

- [AWS CloudFormation AWS](https://docs.aws.amazon.com/AWSCloudFormation/latest/UserGuide/Welcome.html) 可 CloudFormation 協助您建立 AWS 資源的模型和設定、快速且一 致地佈建,並在整個生命週期中進行管理。您可以使用範本來描述您的資源及其相依性,並將它們一 起啟動並設定為堆疊,而不是個別管理資源。
- [AWS CloudTrail](https://docs.aws.amazon.com/awscloudtrail/latest/userguide/cloudtrail-user-guide.html) AWS 可 CloudTrail 協助您實作 AWS 帳戶的管理、合規以及操作和風險稽核。 使用者、角色或 AWS 服務執行的動作會記錄為中的事件 CloudTrail。
- [Amazon CloudWatch 活動](https://docs.aws.amazon.com/AmazonCloudWatch/latest/events/WhatIsCloudWatchEvents.html)  Amazon CloudWatch 活動提供近乎即時的系統事件串流,用於描述 AWS 資源的變更。
- [AWS Lambda](https://docs.aws.amazon.com/lambda/latest/dg/welcome.html)  AWS Lambda 是一種運算服務,可支援執行程式碼,而無需佈建或管理伺服 器。AWS Lambda 只有在需要時才會執行程式碼,可自動從每天數項請求擴展成每秒數千項請求。
- [Amazon Redshift](https://docs.aws.amazon.com/redshift/latest/mgmt/welcome.html) Amazon Redshift 是雲端中的全受管 PB 級資料倉儲服務。Amazon Redshift 與 您的資料湖整合,可讓您使用資料為企業和客戶取得新的見解。
- [Amazon S3](https://docs.aws.amazon.com/AmazonS3/latest/dev/Welcome.html)  Amazon Simple Storage Service (Amazon S3) 是可高度擴展的物件儲存服務,可用 於各種儲存解決方案,包括網站、行動應用程式、備份和資料湖。
- [Amazon SNS](https://docs.aws.amazon.com/sns/latest/dg/welcome.html)  Amazon Simple Notification Service (Amazon SNS) 協調和管理發佈者和客戶之間 的訊息傳遞或傳送,包括 Web 伺服器和電子郵件地址。

Code

此模式包括下列附件:

- RedshiftMustBeInVPC.zip— 安全控制的 Lambda 程式碼。
- RedshiftMustBeInVPC.yml— 設定事件和 Lambda 函數的 CloudFormation 範本。

若要使用這些檔案,請遵循下一節中的指示。

## 史诗

#### 設定 S3 儲存貯體

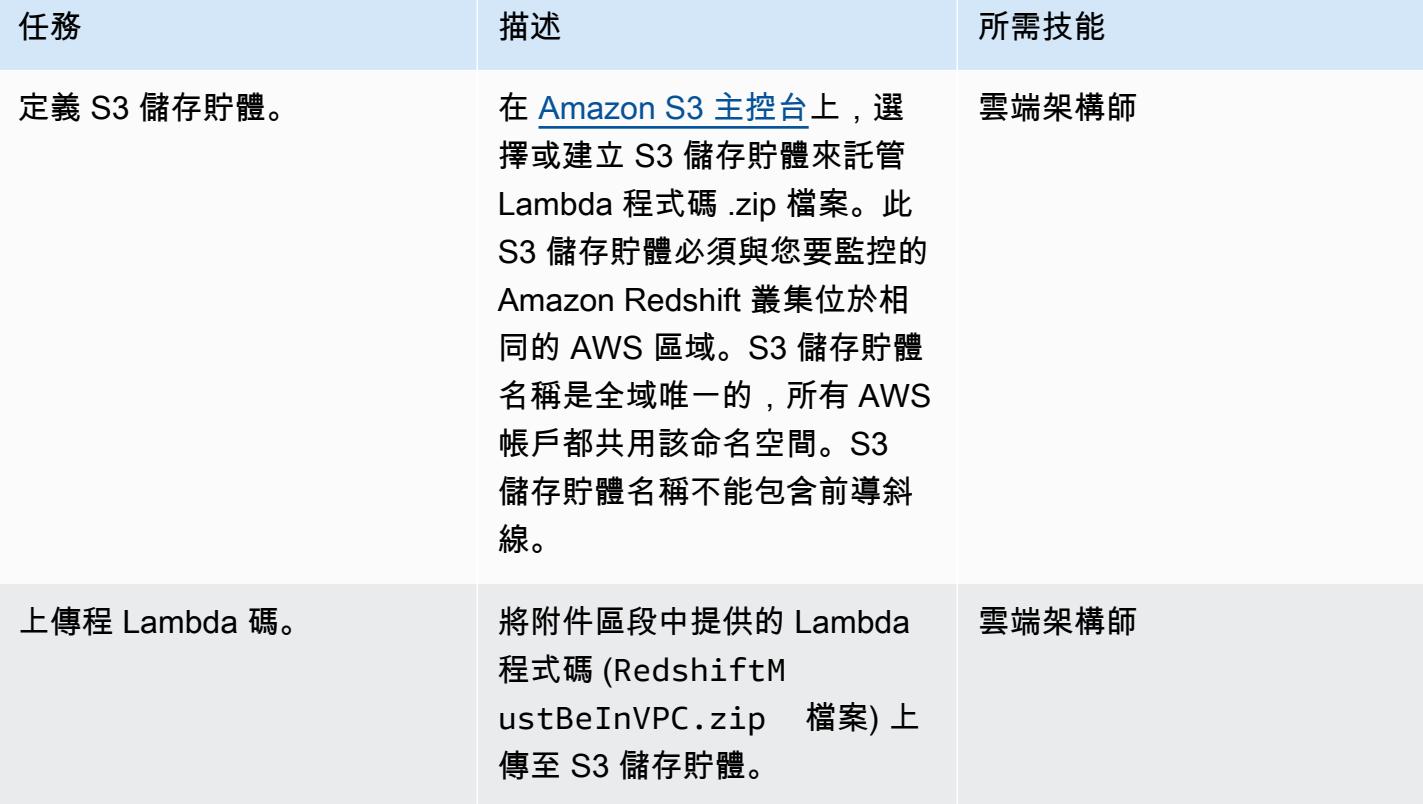

### 部署 CloudFormation 範本

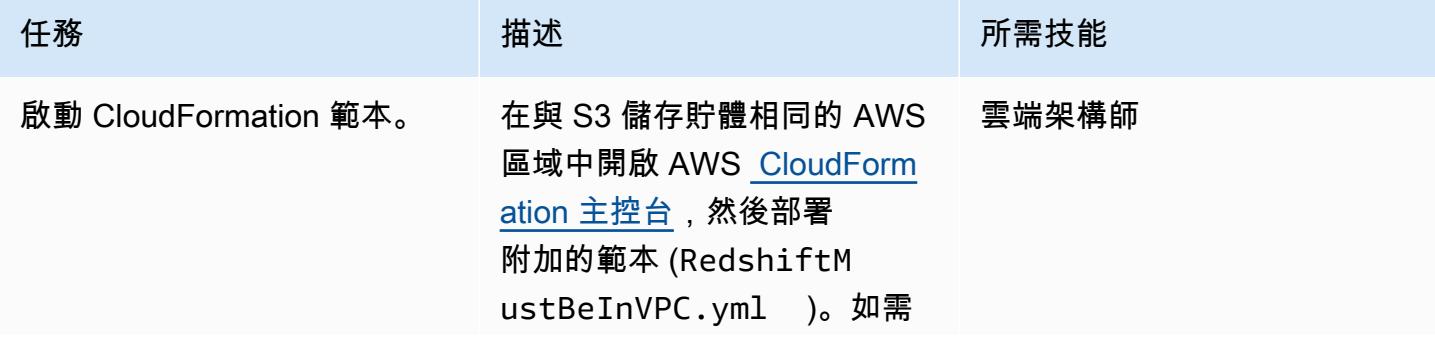

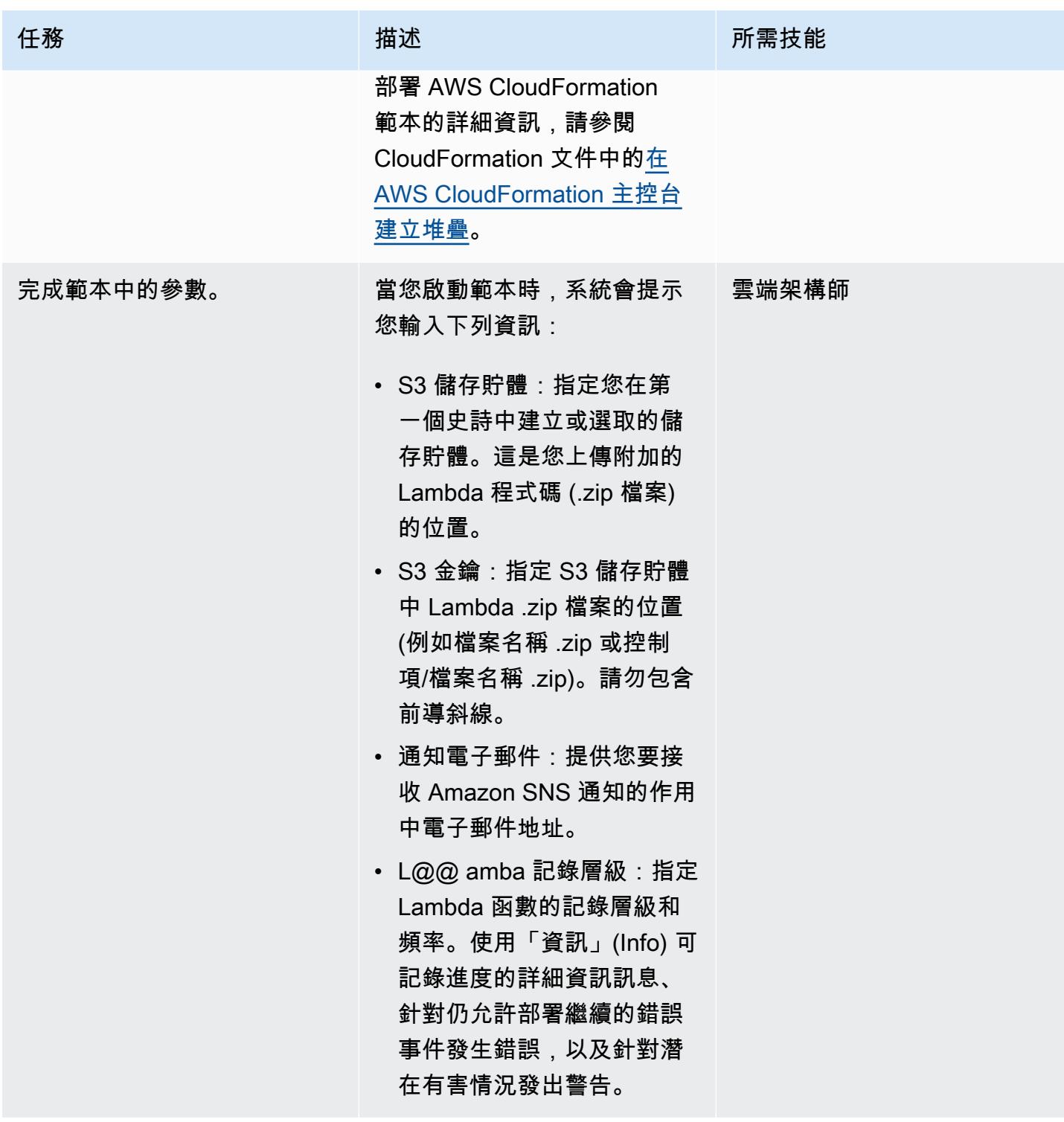

#### 確認訂閱

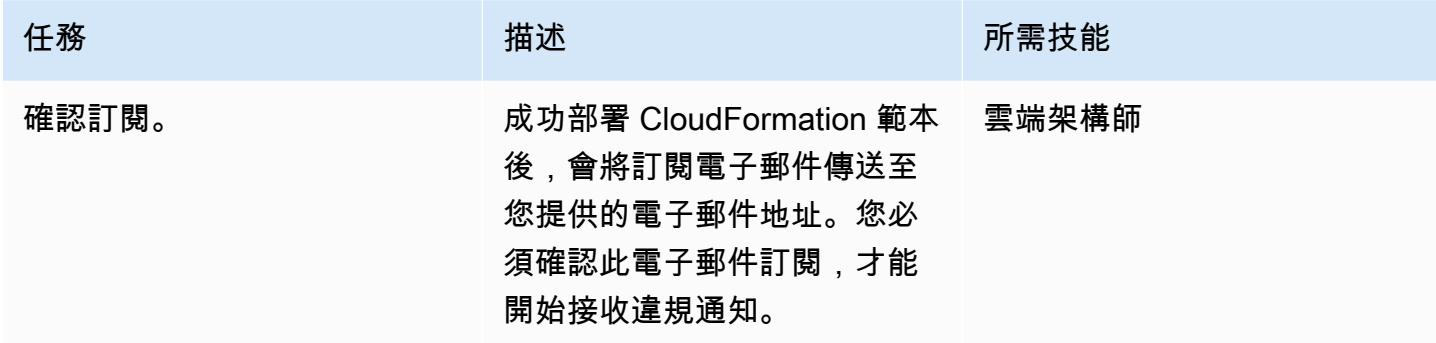

### 相關資源

- [建立 S3 儲存貯體](https://docs.aws.amazon.com/AmazonS3/latest/user-guide/create-bucket.html) (Amazon S3 文件)
- [將檔案上傳到 S3 儲存貯](https://docs.aws.amazon.com/AmazonS3/latest/user-guide/upload-objects.html)體 (Amazon S3 文件)
- 在 [AWS CloudFormation 主控台上建立堆疊](https://docs.aws.amazon.com/AWSCloudFormation/latest/UserGuide/cfn-console-create-stack.html) (AWS CloudFormation 文件)
- [使用 AWS 建立在 AWS API 呼叫上觸發的 CloudWatch 事件規則 CloudTrail \(AWS](https://docs.aws.amazon.com/AmazonCloudWatch/latest/events/Create-CloudWatch-Events-CloudTrail-Rule.html) CloudTrail 文件)
- [創建一個 Amazon Redshift 集群\(](https://docs.aws.amazon.com/redshift/latest/mgmt/getting-started-cluster-in-vpc.html)Amazon Redshift 文檔)

## 附件

[若要存取與此文件相關聯的其他內容,請解壓縮下列檔案:attachment.zip](samples/p-attach/96fbd6d8-5ec1-4d42-aa65-432f2aeaaaa0/attachments/attachment.zip)

# 更多模式

- [使用工作階段管理員和 Amazon EC2 執行個體 Connect 存取防禦主機](#page-1801-0)
- [使用 AWS Fargate、AWS PrivateLink 和 Network Load Balancer,在 Amazon ECS 上私下存取容](#page-432-0) [器應用程式](#page-432-0)
- [使用 AWS PrivateLink 和 Network Load Balancer,在 Amazon ECS 上私下存取容器應用程式](#page-419-0)
- [???](#page-444-0)
- [允許 EC2 執行個體寫入 AMS 帳戶中 S3 儲存貯體的存取權](#page-4905-0)
- [將一個 AWS 帳戶中的 AWS CodeCommit 儲存庫與另一個帳戶中的 SageMaker 工作室建立關聯](#page-2072-0)
- [使用 AWS Systems Manager 自動新增或更新 Windows 登錄項目](#page-2504-0)
- [???](#page-105-0)
- [使用雲端託管人和 AWS CDK 自動將適用於 Systems Manager 的 AWS 受管政策附加至 EC2 執行](#page-1329-0) [個體設定檔](#page-1329-0)
- [自動加密現有和新的 Amazon EBS 磁碟區](#page-4920-0)
- [使用雲端託管人封鎖對 Amazon RDS 的公開存取](#page-894-0)
- [???](#page-1814-0)
- [使用 cdk-nag 規則套件檢查 AWS CDK 應用程式或 CloudFormation 範本以取得最佳實務](#page-1374-0)
- [啟動時檢查 EC2 執行個體是否有強制標籤](#page-1834-0)
- [設定對 Amazon DynamoDB 的跨帳戶存取權](#page-1378-0)
- [使用 Application Load Balancer 衡器在 Oracle EnterpriseOne 上為 Oracle WebLogic JD 愛德華設](#page-4093-0) [定 HTTPS 加密](#page-4093-0)
- [針對 AWS IoT 環境中的安全事件設定記錄和監控](#page-2024-0)
- [為在 Amazon EKS 上執行的應用程式設定相互 TLS 身份驗證](#page-1393-0)
- [???](#page-908-0)
- [使用 AWS Amplify 增建立反應應用程式,並使用 Amazon Cognito 新增身份驗證](#page-5031-0)
- [針對多個 AWS 帳戶的傳入網際網路存取建立網路存取分析器發現的報告](#page-4165-0)
- [自訂 AWS Network Firewall 的 Amazon CloudWatch 提醒](#page-4126-0)
- [使用 AWS Network Firewall 和 AWS Transit Gateway 部署防火牆](#page-1455-0)
- [記錄您的 AWS landing zone 設計](#page-2558-0)
- [在 Amazon RDS 中為 PostgreSQL 資料庫執行個體啟用加密連線](#page-969-0)
- [加密現有的亞馬遜 RDS 資料庫執行個體](#page-977-0)
- [啟動時強制執行 Amazon RDS 資料庫的自動標記](#page-983-0)
- [啟動時強制標記 Amazon EMR 叢集](#page-138-0)
- [確保啟動時已啟用 Amazon S3 的亞馬遜 EMR 記錄功能](#page-143-0)
- [使用 AWS Config 進階查詢,根據 AWS 資源的建立日期尋找 AWS 資源](#page-4255-0)
- [使用對流圈產生包含 AWS 組態受管規則的 AWS CloudFormation 範本](#page-1503-0)
- [當 AWS KMS 金鑰的金鑰狀態變更時,取得 Amazon SNS 通知](#page-1872-0)
- [???](#page-1054-0)
- [在未使用 AWS KMS 金鑰加密 Amazon 資料 Firehose 資源時識別並發出警示](#page-2499-0)
- [透過 AWS CDK 啟用跨多個 AWS 區域、帳戶和作業單位的 Amazon DevOps Guru,提升營運效能](#page-2566-0)
- [擷取 EC2 Windows 執行個體並將其遷移到 AWS Managed Services 帳戶](#page-3055-0)
- [使用 AWS DAmazon RDS for Oracle 以 SSL 模式 Amazon RDS for PostgreSQL 遷移到亞馬遜](#page-2749-0) [RDS](#page-2749-0)
- [將 ELK 堆疊遷移到 AWS 上的彈性雲端](#page-207-0)
- [將 F5 大 IP 工作負載遷移到 AWS 雲端上的 F5 大 IP VE](#page-3120-0)
- [監控 Amazon Aurora 是否有沒有加密的](#page-1120-0)
- [輪換資料庫認證而不重新啟動](#page-667-0)
- [使用受信任的內容,在 AWS 上的 Db2 聯合資料庫中保護和簡化使用者存取](#page-1163-0)
- [???](#page-723-0)
- [使用 Amazon 通過 VPC 在 Amazon S3 存儲桶中提供靜態內容 CloudFront](#page-730-0)
- [使用憑證管理員和讓我們 end-to-end 加密為 Amazon EKS 上的應用程式設定加密](#page-1647-0)
- [確認 ELB 負載平衡器需要 TLS 終止](#page-4197-0)
- [使用 Splunk 檢視 AWS Network Firewall 日誌和指標](#page-4202-0)
- [使用 Amazon 將所有 AWS 帳戶的 IAM 登入資料報告視覺化 QuickSight](#page-342-0)

# 無伺服器

### 主題

- [使用 AWS Amplify 建置無伺服器反應原生行動應用程式](#page-4739-0)
- [使用運動資料串流和 Amazon 資料 Firehose 搭配 AWS CDK 將 DynamoDB 記錄交付至 Amazon S3](#page-4756-0)
- [將 Amazon API Gateway 與 Amazon SQS 整合以處理異步 REST API](#page-4762-0)
- [使用 Amazon API Gateway 和 AWS Lambda 以非同步方式處理事件](#page-4775-0)
- [使用 Amazon API Gateway 和亞馬遜動 Amazon DynamoDB 串流非同步處理事件](#page-4784-0)
- [使用 Amazon API Gateway、Amazon SQS 和 AWS Fargate 非同步處理事件](#page-4793-0)
- [從 AWS Step Functions 同步執行 AWS Systems Manager Automation 任務](#page-4802-0)
- [在 AWS Lambda 函數中使用 Python 來執行 S3 物件的 parallel 讀取](#page-4815-0)
- [透過 VPC 端點設定對 Amazon S3 儲存貯體的私有存取](#page-4826-0)
- [使用無伺服器方法將 AWS 服務鏈結在一起](#page-4832-0)
- [更多模式](#page-4837-0)

# <span id="page-4739-0"></span>使用 AWS Amplify 建置無伺服器反應原生行動應用程式

### 創建者迪克什圖魯五星 (AWS)

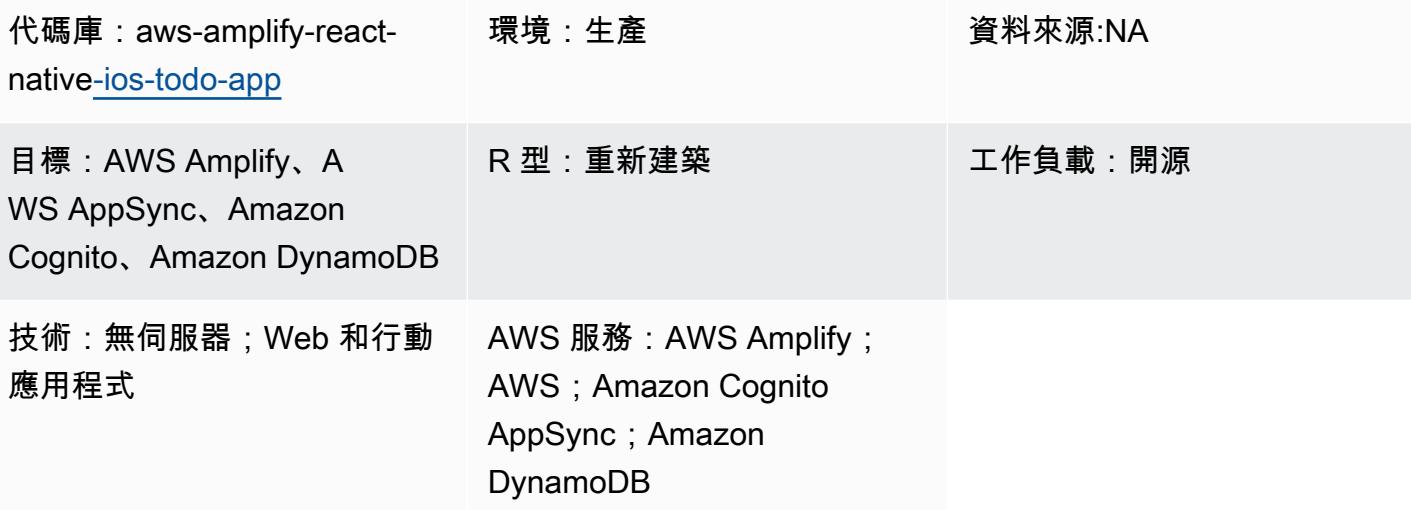

### Summary

此模式示範如何使用 AWS Amplify 和下列 AWS 服務,為 React 原生行動應用程式建立無伺服器後 端:

- AWS AppSync
- Amazon Cognito
- Amazon DynamoDB

使用 Amplify 設定和部署應用程式的後端後端之後,Amazon Cognito 會對應用程式使用者進行身份驗 證,並授權他們存取應用程式。 AppSync 然後,AWS 會與前端應用程式和後端 DynamoDB 表互動, 以建立和擷取資料。

注意:此模式使用簡單的「ToDoList」應用程式做為範例,但您可以使用類似的程序來建立任何 React Native 行動應用程式。

### 先決條件和限制

### 先決條件

- 有效的 AWS 帳戶
- [Amplify 命令列介面 \(Amplify CLI\)](https://docs.amplify.aws/cli/start/install/),已安裝和設定
- XCode(任何版本)
- Microsoft 視覺工作室(任何版本,任何代碼編輯器,任何文本編輯器)
- 熟悉 Amplify
- 熟悉 Amazon Cognito
- 熟悉 AWS AppSync
- 熟悉 DynamoDB
- 對 Node.js 的熟悉程度
- 熟悉故宮
- 熟悉反應和反應本地
- 熟悉 JavaScript 和電子印刷稿 6 (ES6)
- 熟悉 GraphQL

### 架構

下圖顯示在 AWS 雲端中執行 React Native 行動應用程式後端的範例架構:

該圖顯示了以下架構:

- 1. Amazon Cognito 會對應用程式使用者進行身份驗證,並授權他們存取應用程式。
- 2. 為了建立和擷取資料,AWS AppSync 使用 GraphQL API 與前端應用程式和後端 DynamoDB 表進 行互動。

### 工具

#### AWS 服務

- [AWS Amplify](https://docs.aws.amazon.com/amplify/latest/userguide/welcome.html) 是一組專門建置的工具和功能,可協助前端 Web 和行動開發人員在 AWS 上快速建置 完整堆疊應用程式。
- [AWS AppSync](https://docs.aws.amazon.com/appsync/latest/devguide/what-is-appsync.html) 提供可擴展的 GraphQL 界面,可協助應用程式開發人員合併來自多個來源的資料, 包括 Amazon DynamoDB、AWS Lambda 和 HTTP API。

• [Amazon DynamoDB](https://docs.aws.amazon.com/amazondynamodb/latest/developerguide/Introduction.html) 是一項全受管 NoSQL 資料庫服務,可提供快速、可預期且可擴展的效能。

Code

在這個模式中使用的範例應用程式的程式碼可在 GitHub [aws-amplify-react-native-ios-todo-app](https://github.com/aws-samples/aws-amplify-react-native-ios-todo-app) 存放庫 中取得。要使用樣本文件,請按照此模式的 Epics 部分中的說明進行操作。

### 史诗

創建並運行您的反應本地應用程序

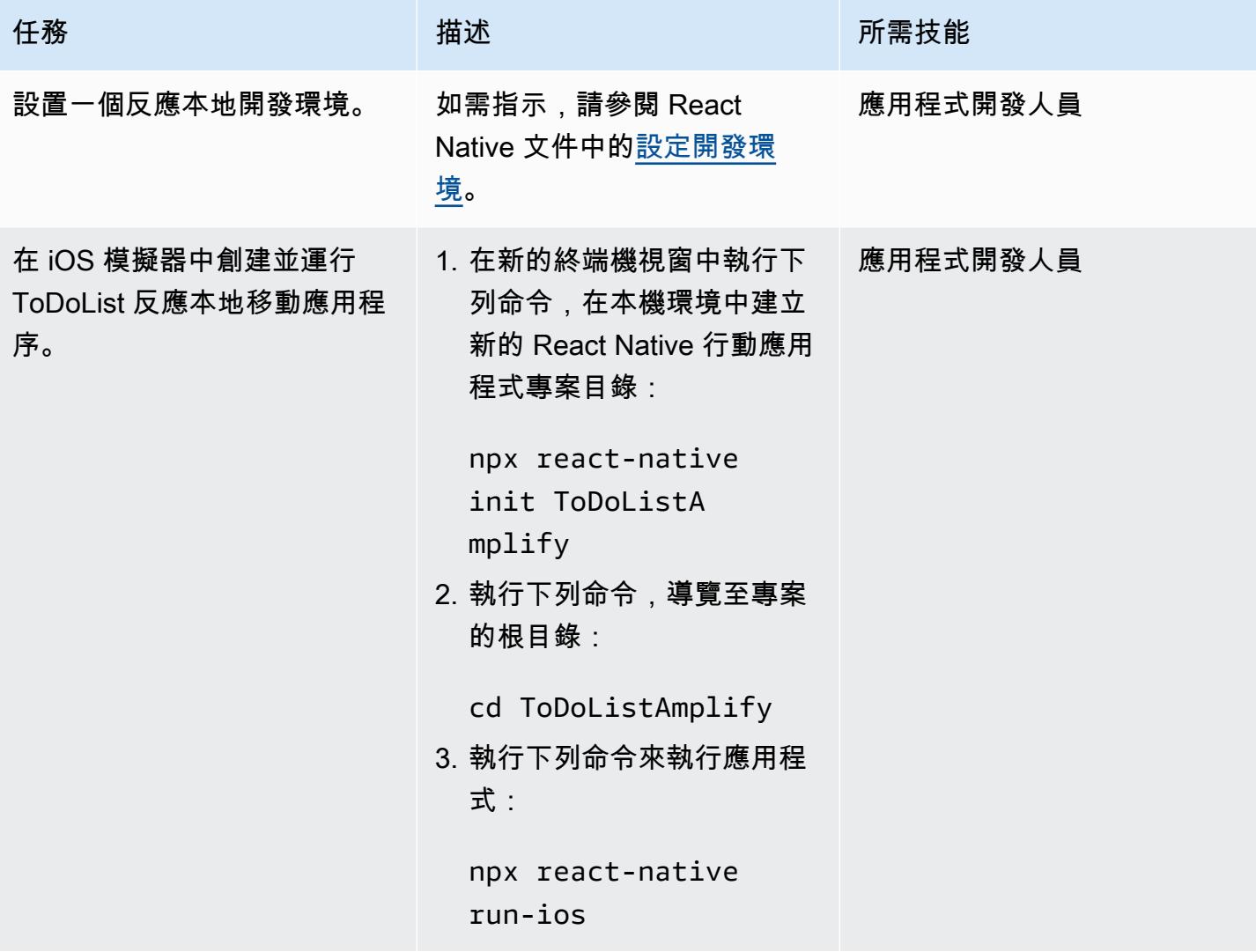

### 初始化應用程式的新後端環境

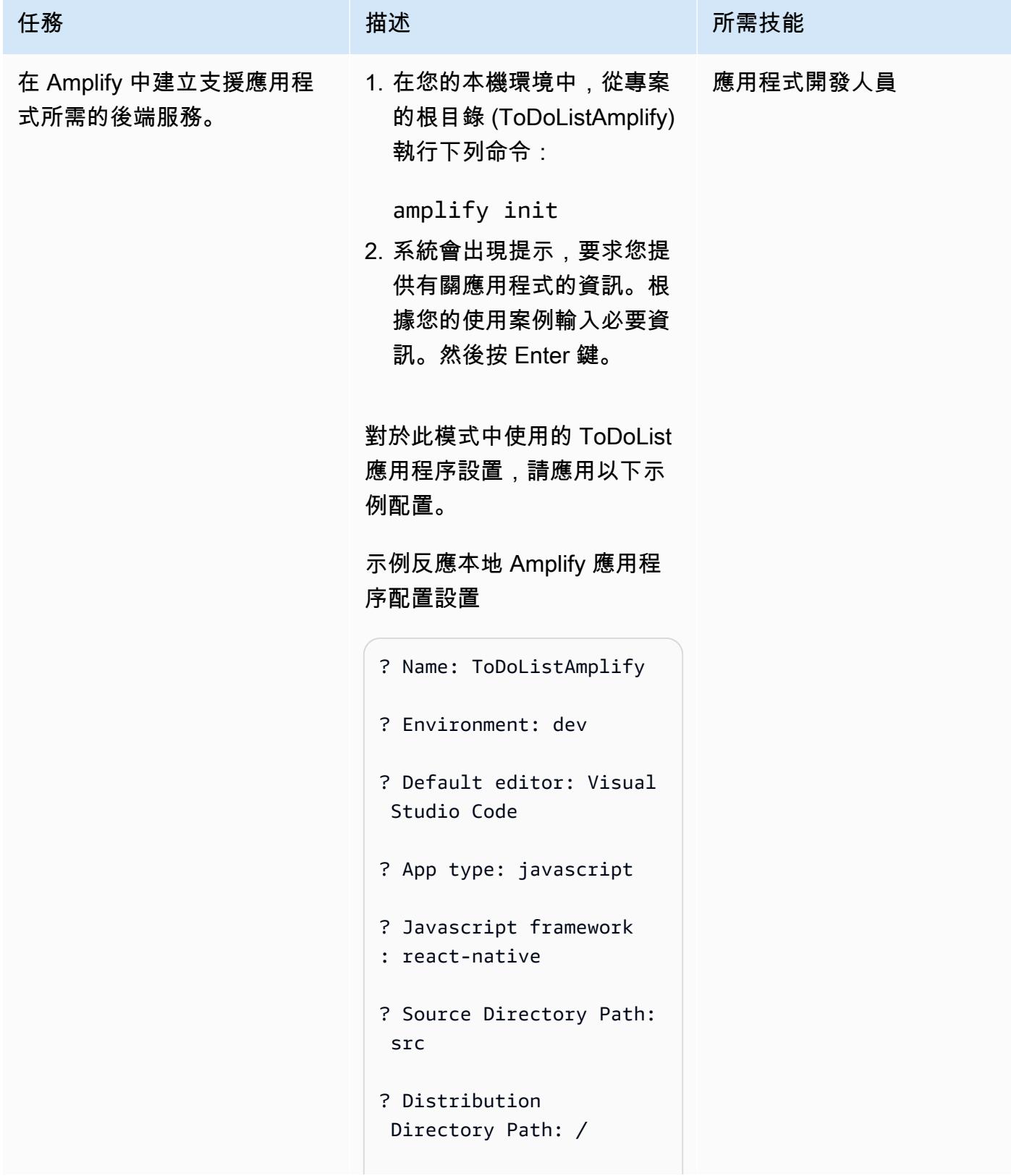

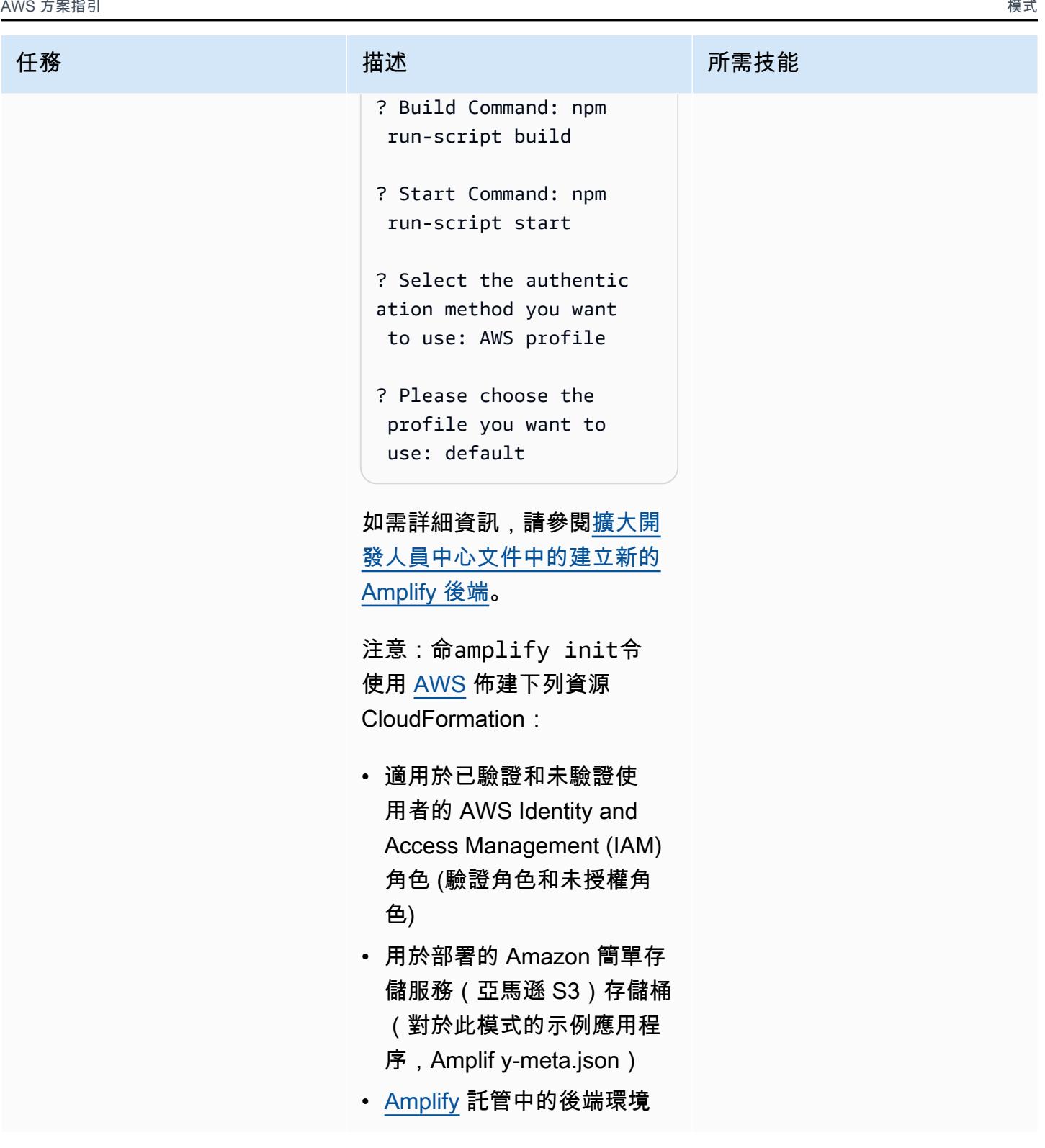

## 將 Amazon Cognito 份驗證添加到您的 Amplify 反應本機應用程序

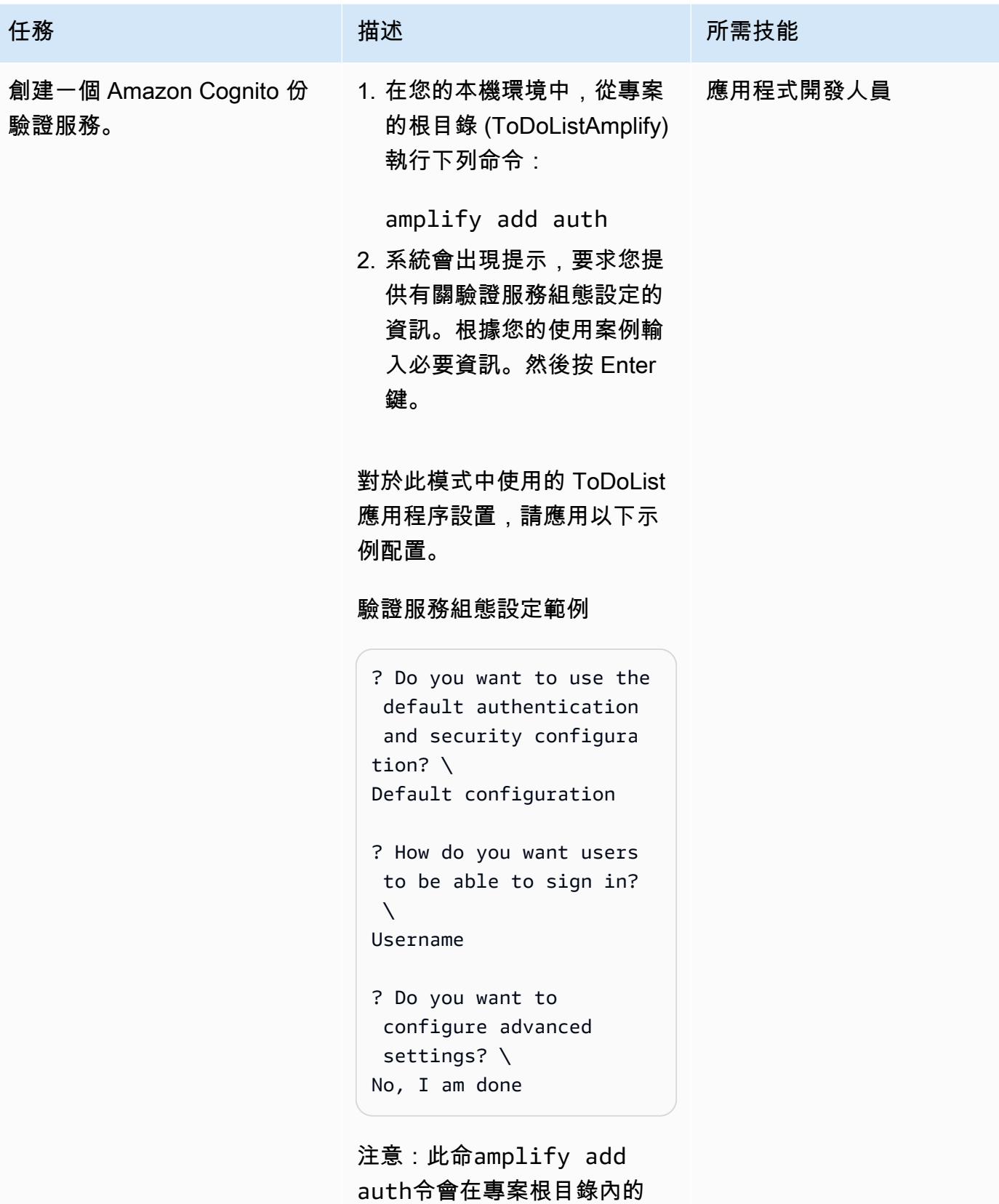

```
AWS 方案指引 いっきょう しょうしょう しょうしょう しょうしょう しょうしょう しょうしゅう しょうしゅう しょうしゅう 模式 しょうしょく そうしょく
```
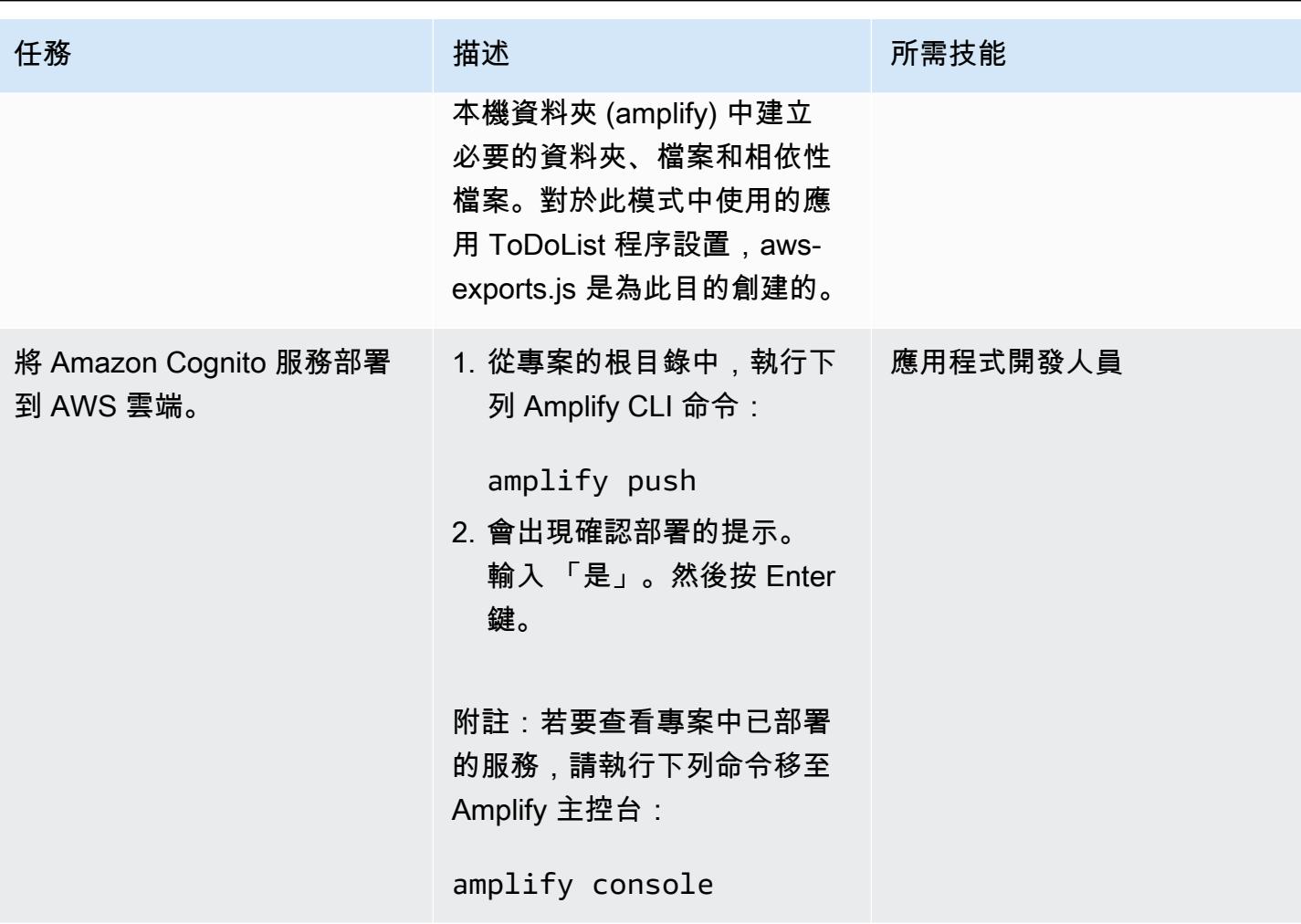

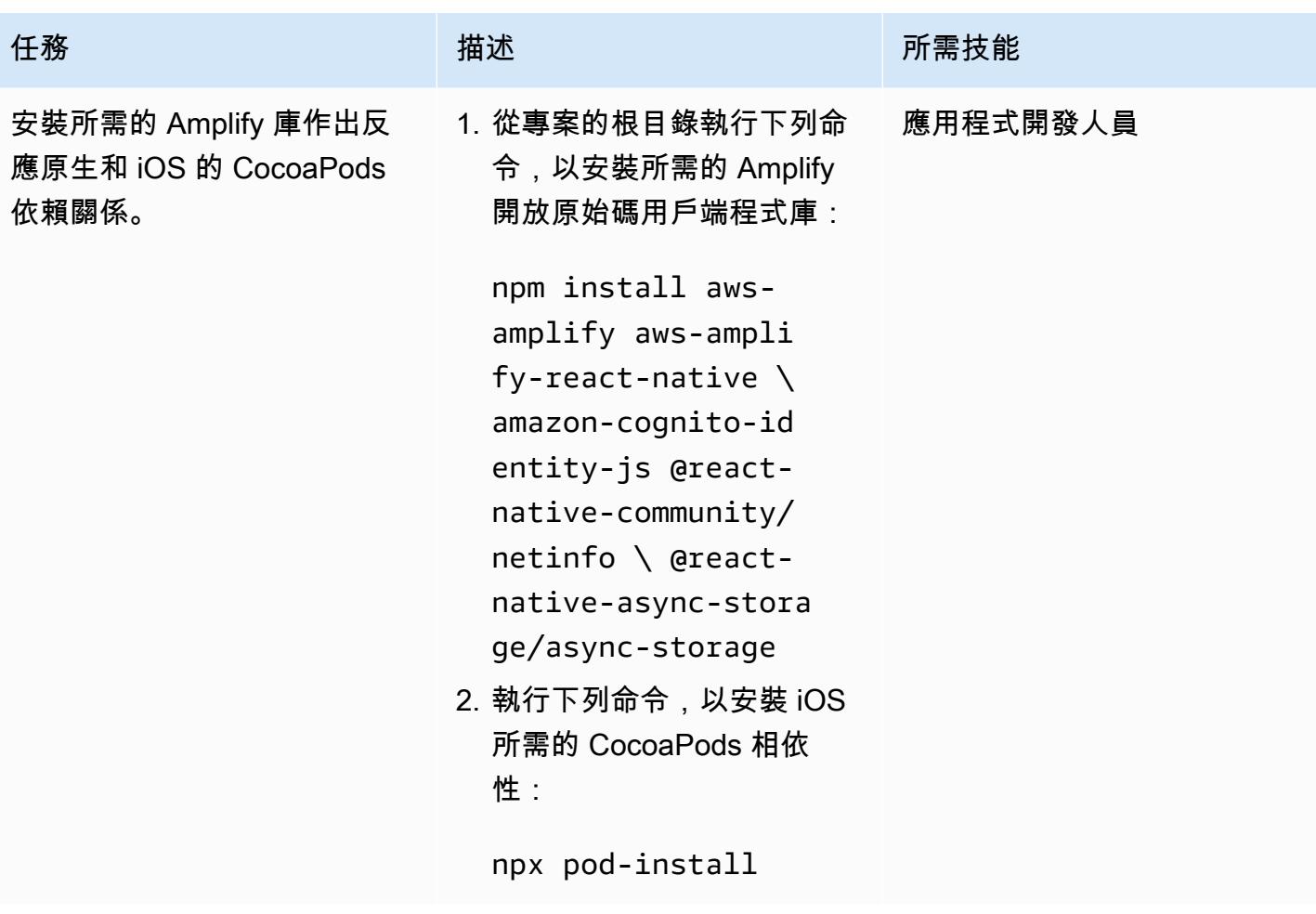

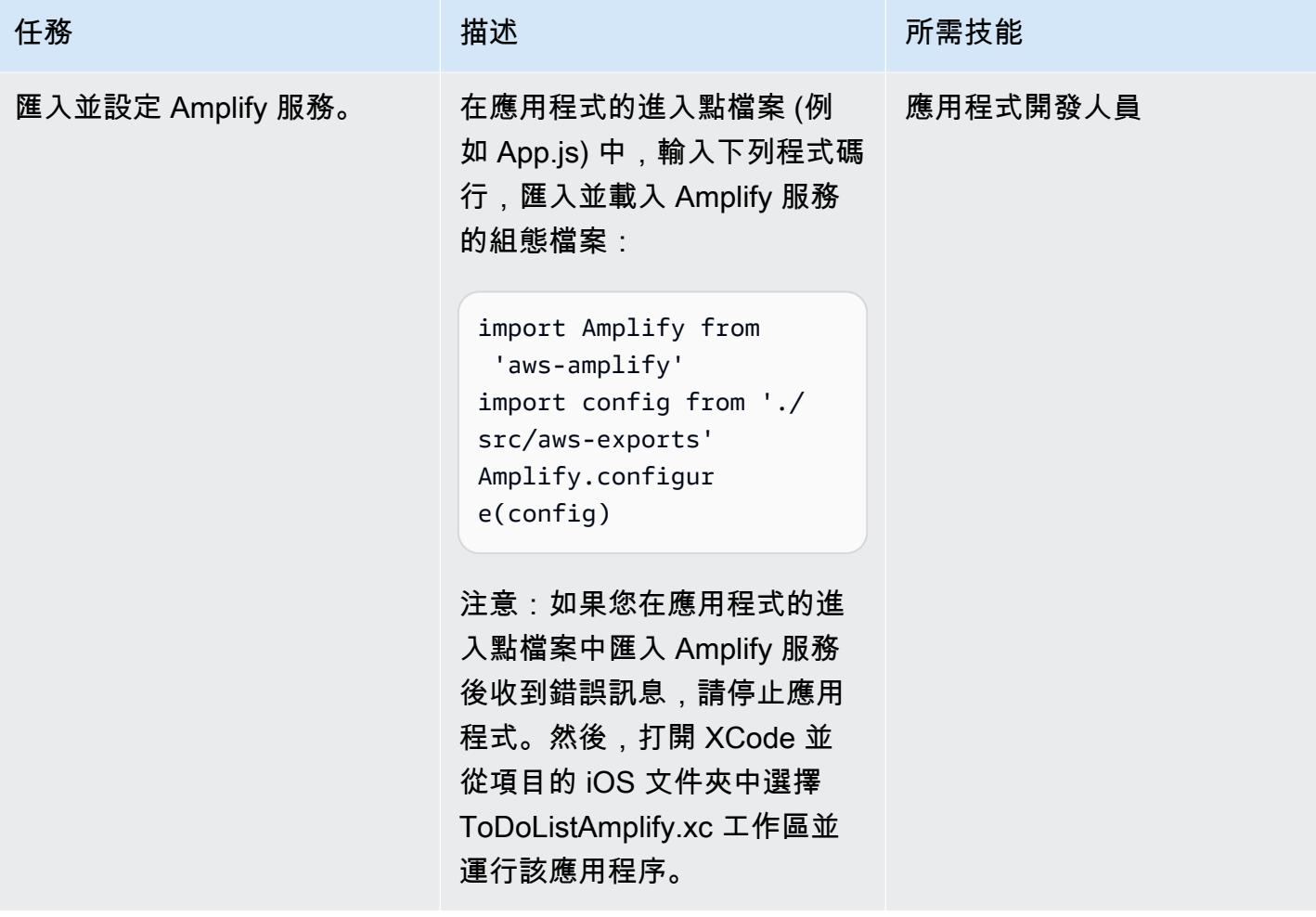

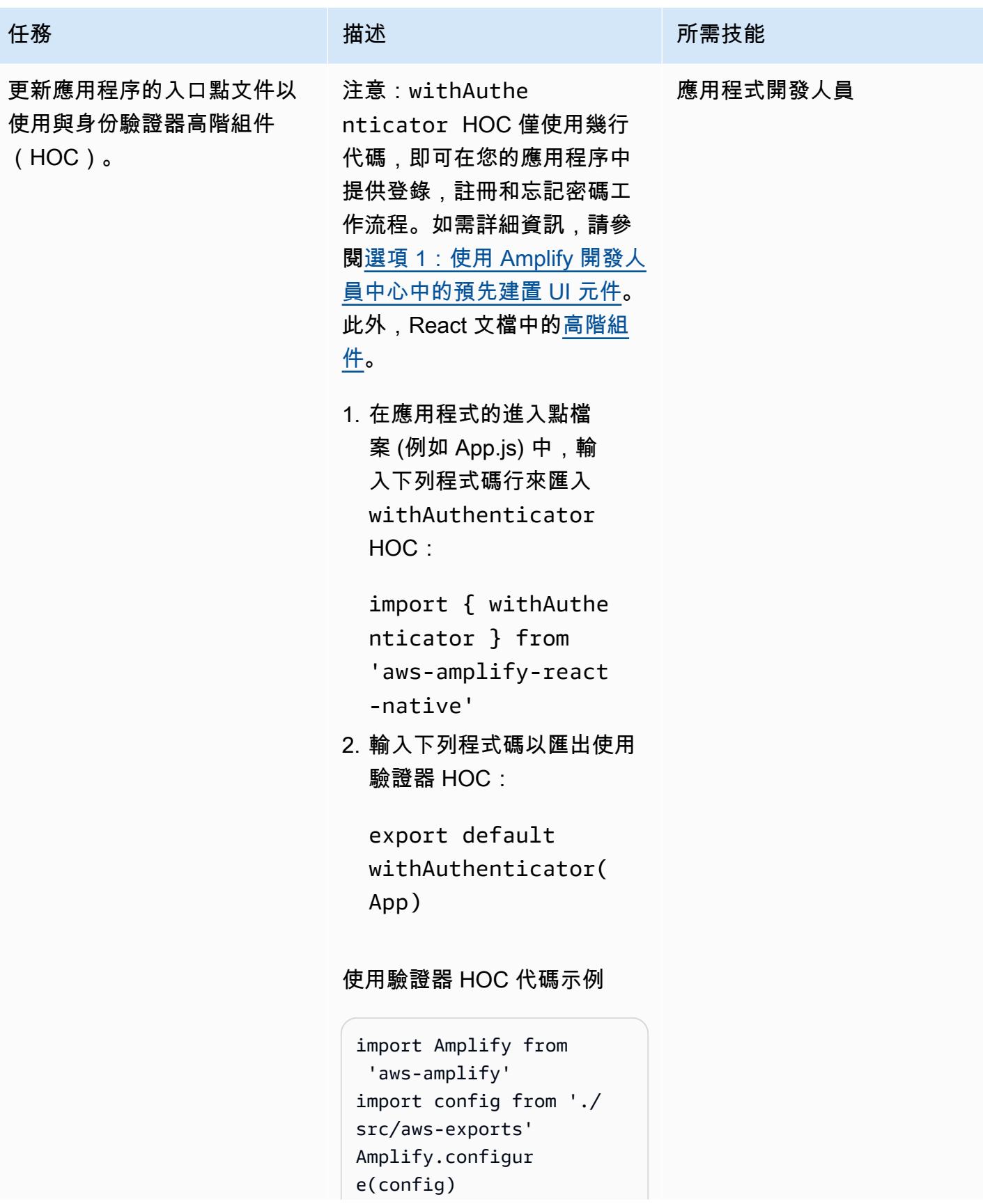

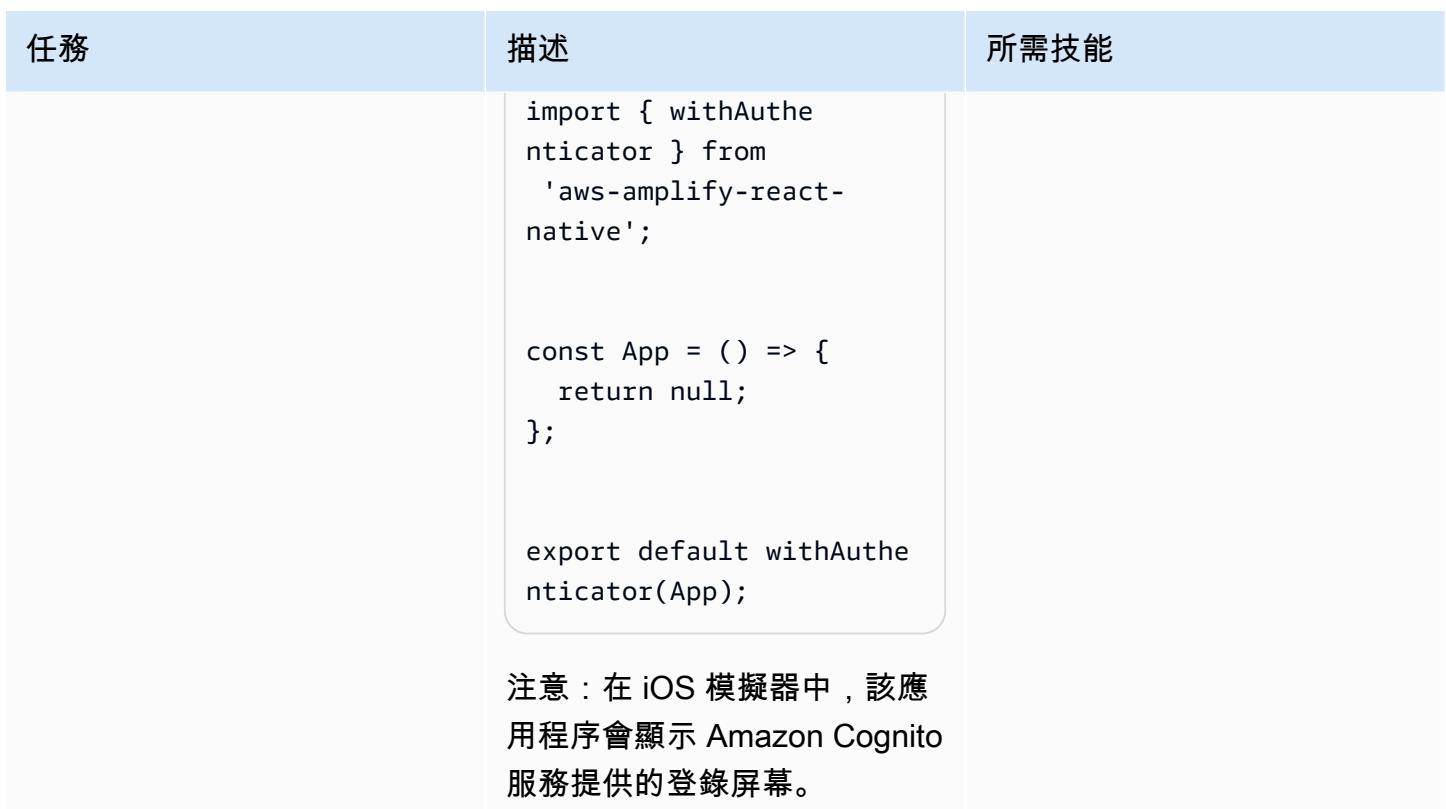

AWS 方案指引 いっきょう しょうしょう しょうしょう しょうしょう しょうしょう しょうしゅう しょうしゅう しょうしゅう 模式 しょうしょく そうしょう

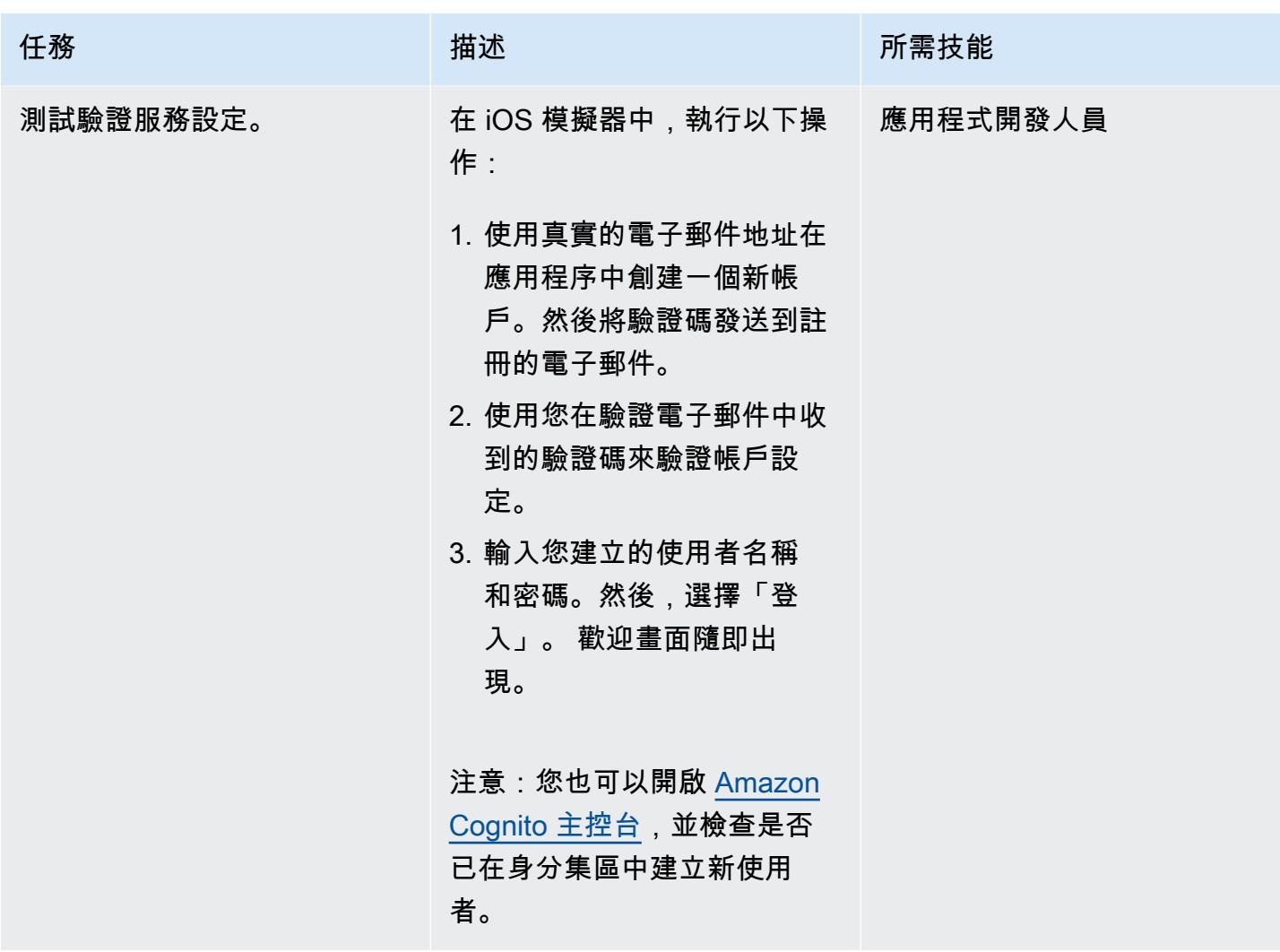

## 將 AWS AppSync API 和 DynamoDB 資料庫 Connect 到應用程式

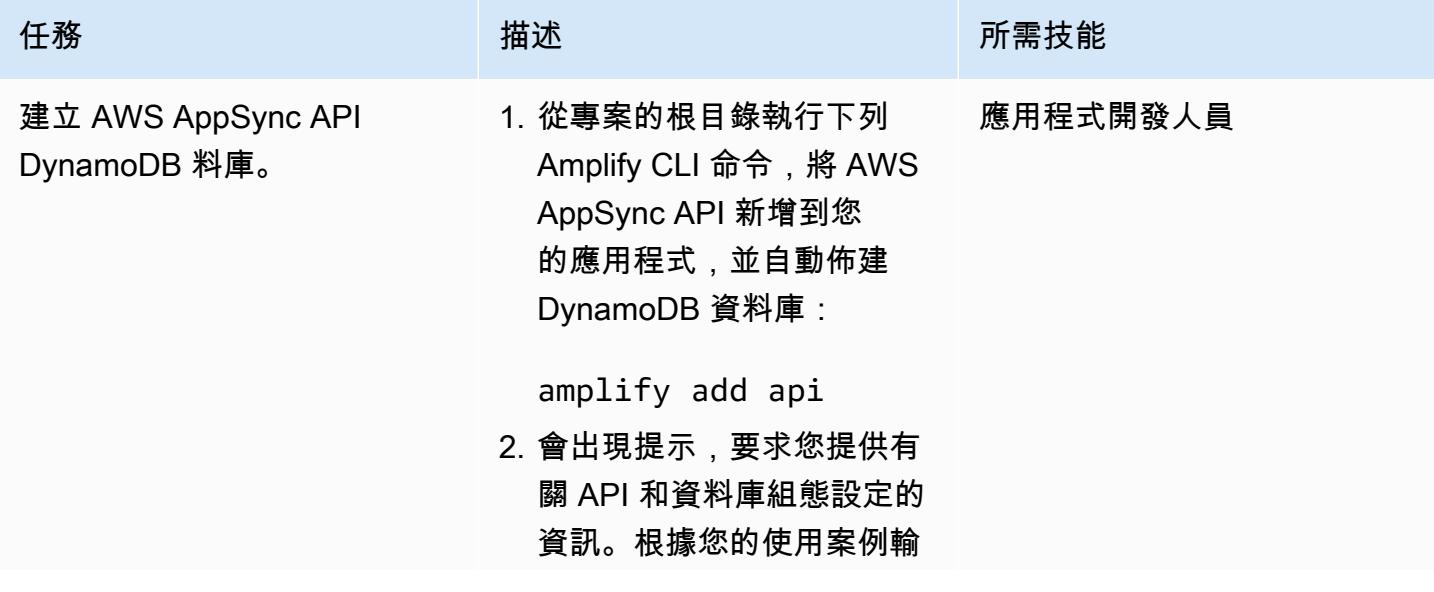

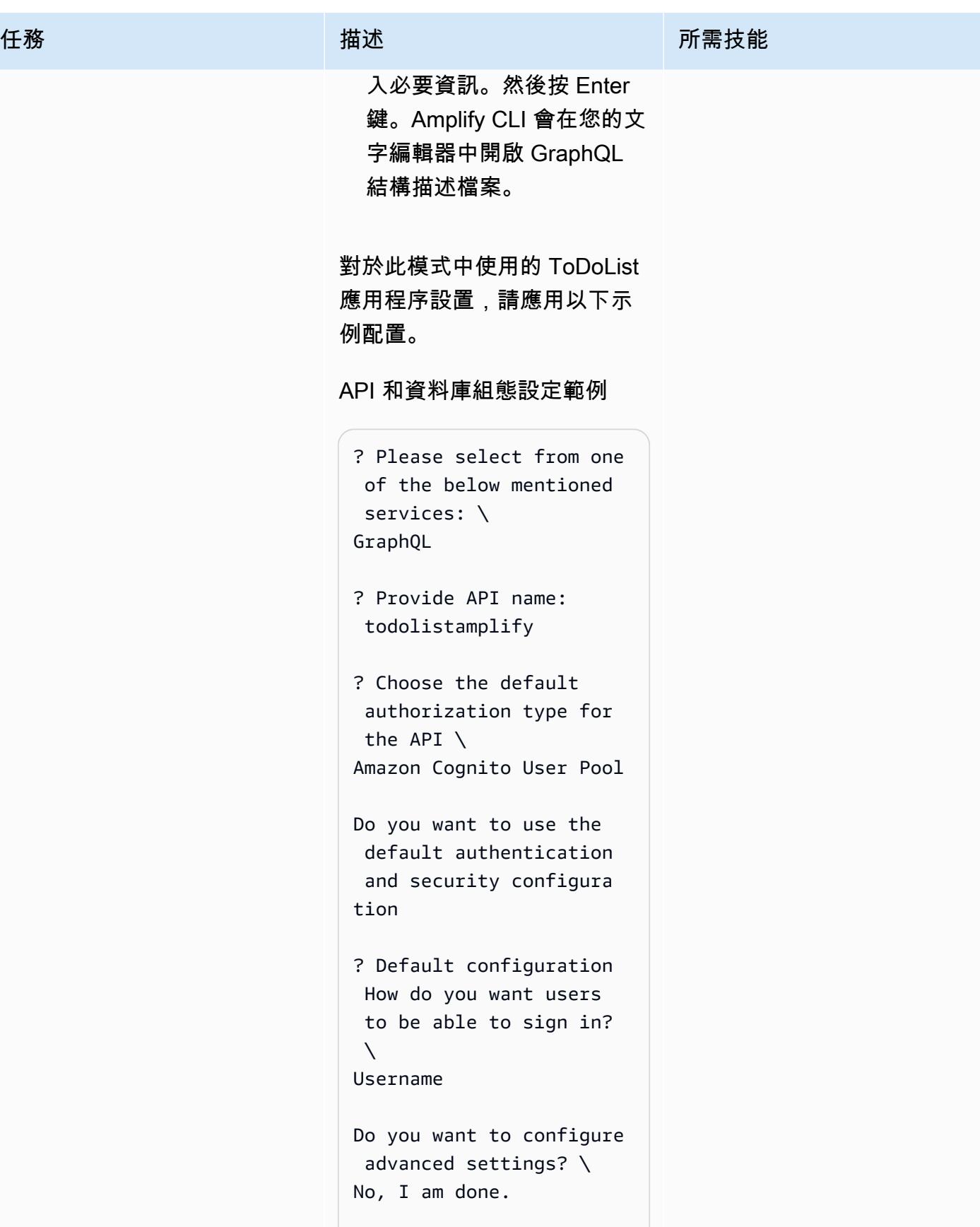
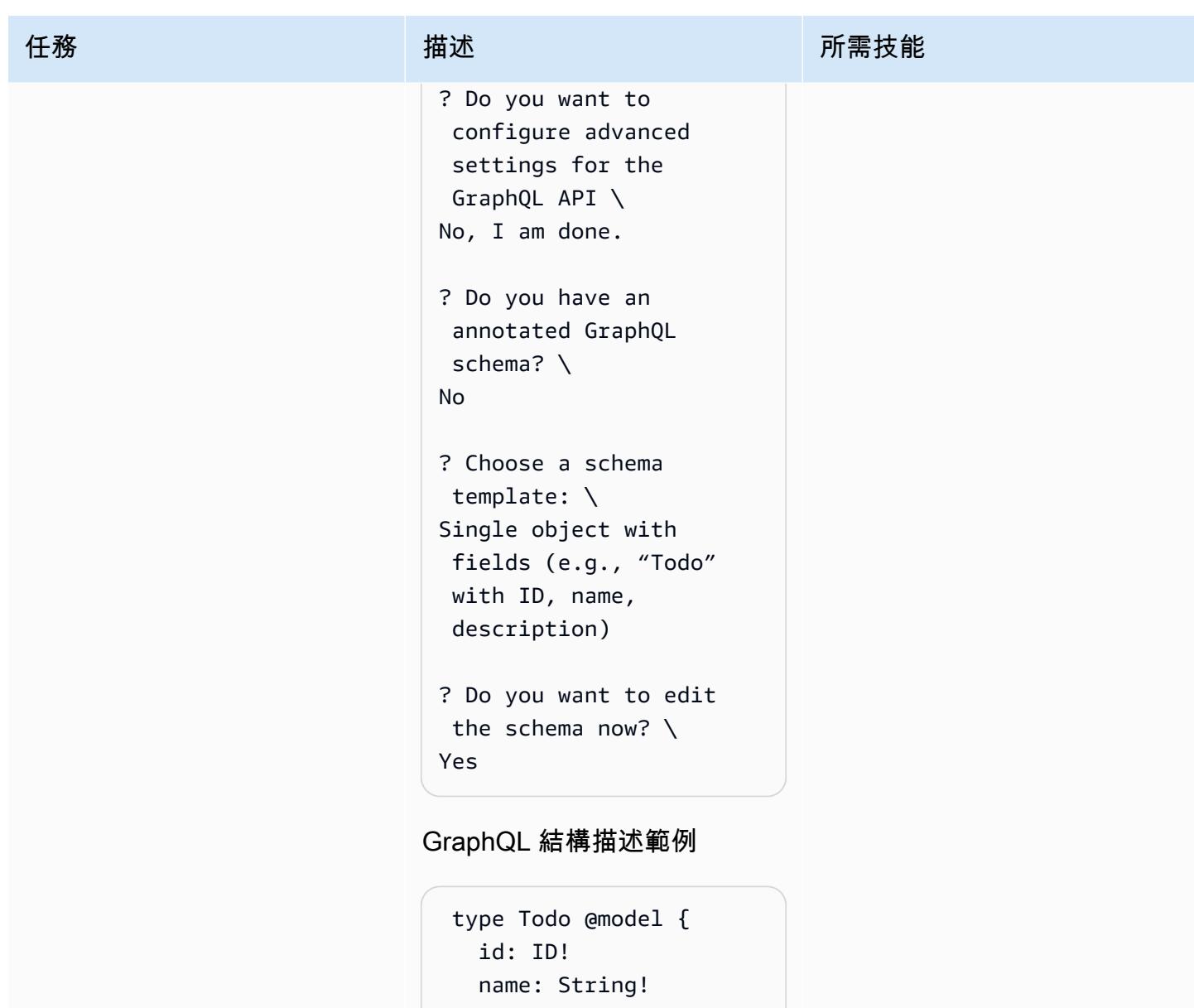

description: String

}

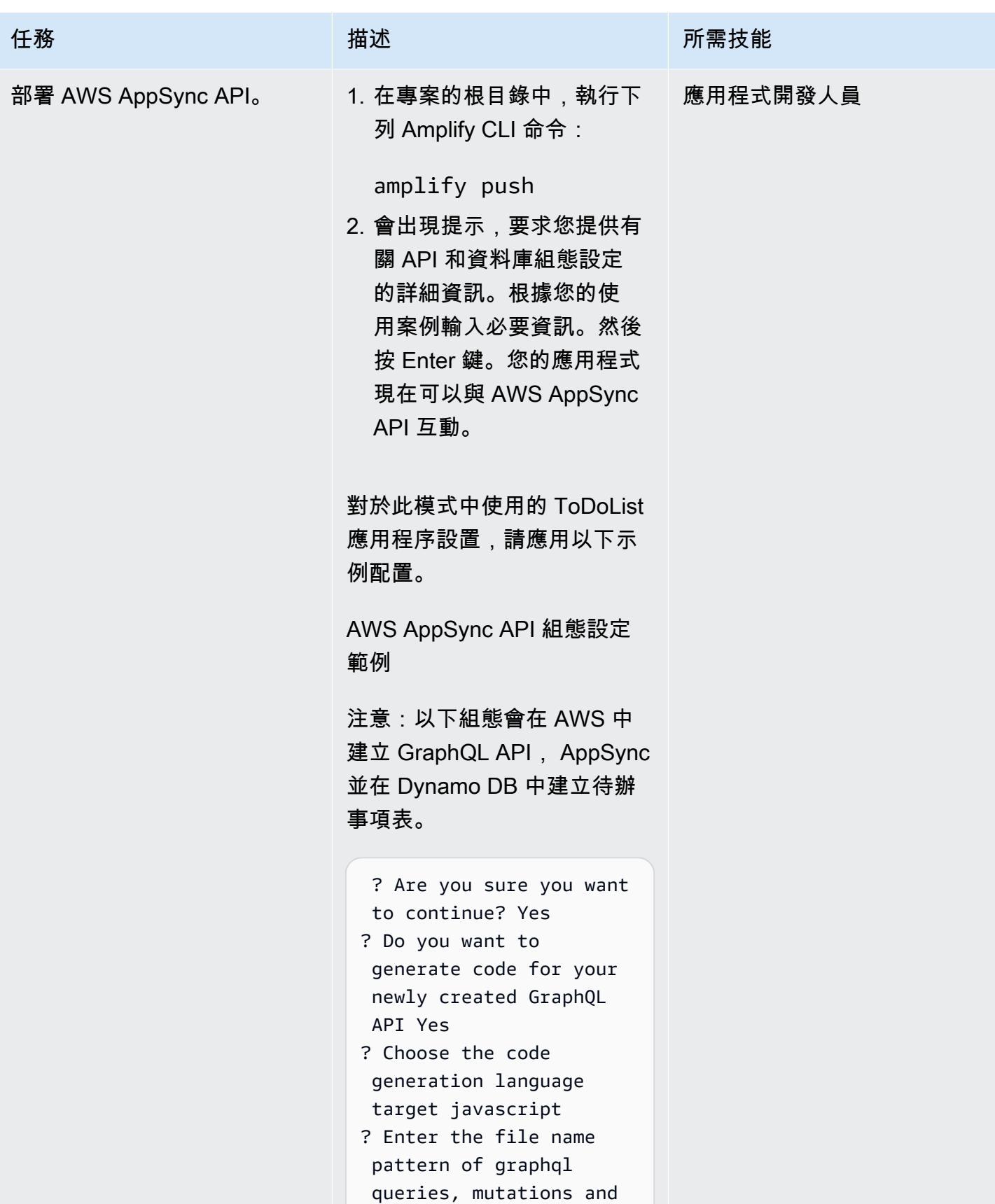

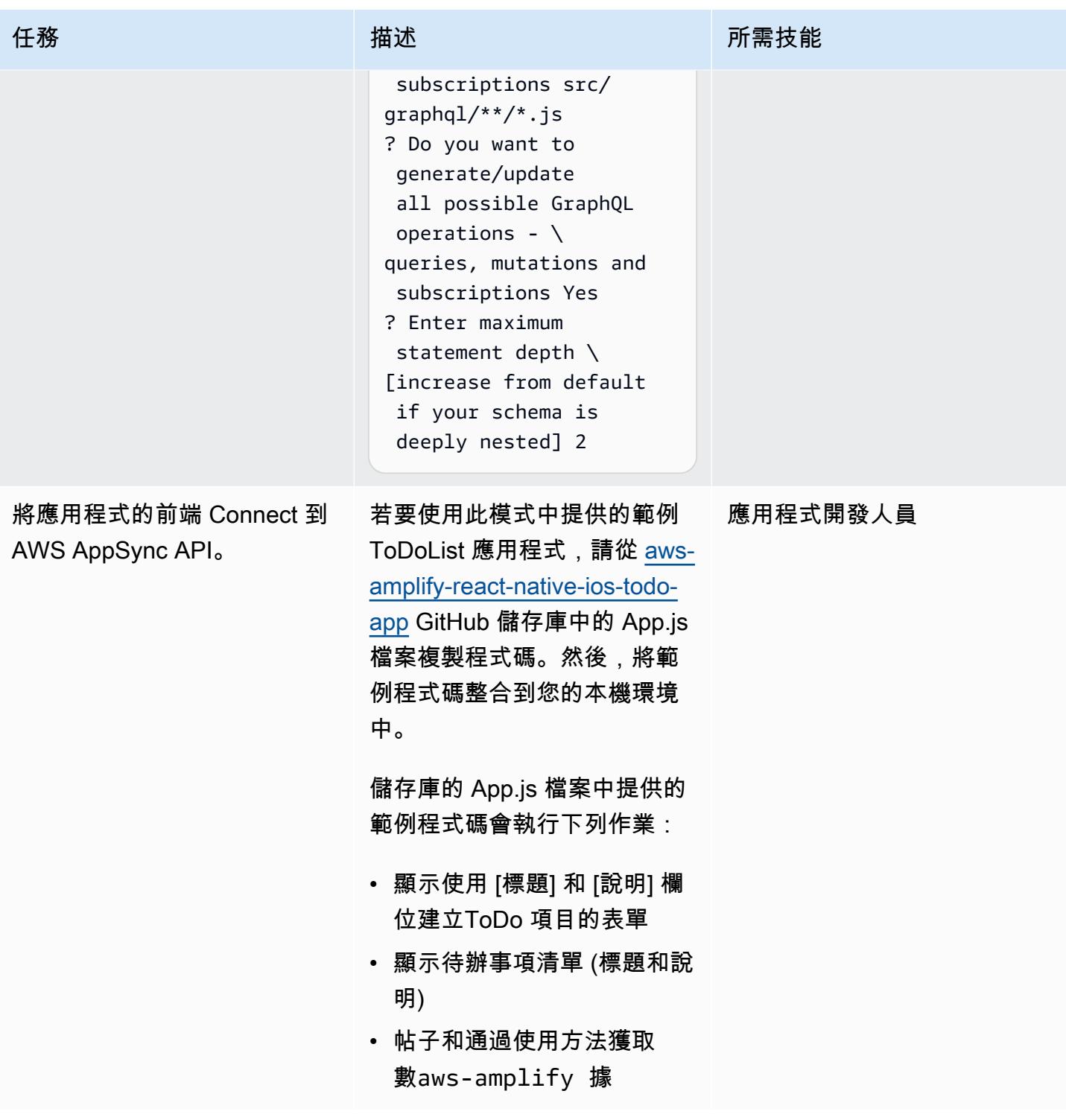

# 相關資源

- [AWS Amplify](https://aws.amazon.com/amplify/)
- [Amazon Cognito](https://aws.amazon.com/cognito/)
- [AWS AppSync](https://aws.amazon.com/appsync/)
- [Amazon DynamoDB](https://aws.amazon.com/dynamodb/)
- <u>[反應](https://reactjs.org/)</u>(反應文檔)

# 使用運動資料串流和 Amazon 資料 Firehose 搭配 AWS CDK 將 DynamoDB 記錄交付至 Amazon S3

由沙銀石蝦(AWS)和丹尼爾·馬圖基達庫尼亞(AWS)創建

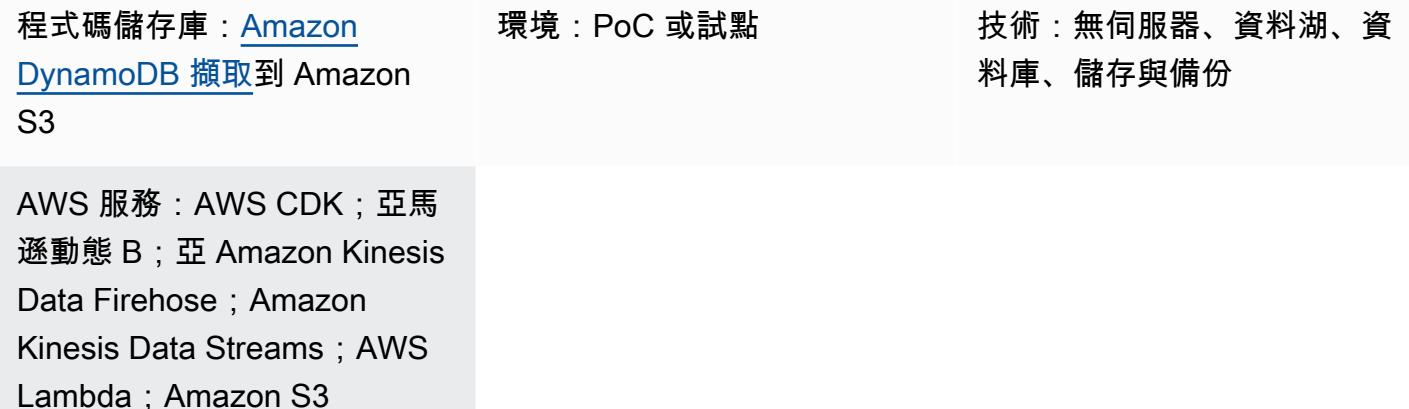

## Summary

此模式提供範例程式碼和應用程式,可使用 Amazon Kinesis 資料串流和亞馬遜資料串流將記錄從 Amazon DynamoDB 交付到亞馬遜簡單儲存服務 (Amazon S3)。該模式的方法使用 [AWS Cloud](https://docs.aws.amazon.com/cdk/latest/guide/getting_started.html)  [Development Kit \(AWS CDK\) L3 建構](https://docs.aws.amazon.com/cdk/latest/guide/getting_started.html),並包含一個範例,說明如何在將資料傳送到 Amazon Web Services (AWS) 雲端上的目標 S3 儲存貯體之前,先使用 AWS Lambda 執行資料轉換。

Kinesis Data Streams 會在 DynamoDB 表格中記錄項目層級的修改,並將其複寫到所需的 Kinesis 資 料串流。您的應用程式可以存取 Kinesis 資料串流,並以近乎即時的速度檢視項目層級的變更。Kinesis Data Streams 也可讓您存取其他 Amazon Kinesis 服務, 例如適用於 Apache Flink 的 Firehose 和 Amazon 管理服務。這表示您可以建置可提供即時儀表板、產生警示、實作動態定價和廣告,以及執行 複雜資料分析的應用程式。

您可以將此模式用於資料整合使用案例。例如,運輸車輛或工業設備可以將大量資料傳送至 DvnamoDB 表格。然後可以轉換此資料,並將其存放在 Amazon S3 託管的資料湖中。然後,您可以 使用亞馬遜雅典娜、亞馬遜 Amazon Redshift Spectrum、亞馬 Amazon Rekognition 和 AWS Glue 等 無伺服器服務來查詢和處理資料,並預測任何潛在的缺陷。

## 先決條件和限制

先決條件

- 作用中的 AWS 帳戶
- 已安裝和設定的 AWS Command Line Interface (AWS CLI) (AWS CLI)。如需詳細資訊,請參閱 [AWS CLI 文件中的開始使用](https://docs.aws.amazon.com/cli/latest/userguide/cli-chap-getting-started.html) AWS CLI。
- Node.js(18 倍以上)和故宮,已安裝和配置。如需詳細資訊,請參閱npm文件中的[下載和安裝](https://docs.npmjs.com/downloading-and-installing-node-js-and-npm)  [Node.js 和 npm。](https://docs.npmjs.com/downloading-and-installing-node-js-and-npm)
- aws-cdk (2. x 以上),已安裝並設定。如需詳細資訊,請參閱 [AWS CDK](https://docs.aws.amazon.com/cdk/v2/guide/getting_started.html) 文件中的 AWS CDK 入門。
- 在本機電腦上複製並設定的 GitHub [aws-Dynamodb 動態螢火管-s3 擷取儲存庫。](https://github.com/aws-samples/aws-dynamodb-kinesisfirehose-s3-ingestion/)
- DynamoDB 資料表的現有範例資料。資料必須使用下列格式:{"SourceDataId": {"S": "123"},"MessageData":{"S": "Hello World"}}

### 架構

下圖顯示使用 Kinesis 資料串流和 Firehose 將記錄從 DynamoDB 傳送到 Amazon S3 的範例工作流 程。

該圖顯示以下工作流程:

- 1. 使用 Amazon API Gateway 擷取資料做為 DynamoDB 的代理伺服器。您也可以使用任何其他來源 將資料內嵌至 DynamoDB。
- 2. Kinesis Data Streams 中會以近乎即時的速度產生項目層級變更,以便交付至 Amazon S3。
- 3. Kinesis Data Streams 會將記錄傳送至 Firehose 進行轉換和交付。
- 4. Lambda 函數會將記錄從 DynamoDB 記錄格式轉換為 JSON 格式,其中只包含記錄項目屬性名稱和 值。

## 工具

- [AWS Cloud Development Kit \(AWS CDK\)](https://docs.aws.amazon.com/cdk/latest/guide/home.html) 是一種軟體開發架構,可協助您在程式碼中定義和佈建 AWS 雲端基礎設施。
- [AWS CDK 工具組](https://docs.aws.amazon.com/cdk/latest/guide/cli.html)是命令列 Cloud Development Kit,可協助您與 AWS 雲端開發套件 (AWS CDK) 應用程式互動。
- [AWS Command Line Interface \(AWS CLI\) \(AWS CLI\)](https://docs.aws.amazon.com/cli/latest/userguide/cli-chap-welcome.html) 是一種開放原始碼工具,可協助您透過命令列 殼層中的命令與 AWS 服務互動。

• [AWS](https://docs.aws.amazon.com/AWSCloudFormation/latest/UserGuide/Welcome.html) 可 CloudFormation協助您設定 AWS 資源、快速且一致地佈建 AWS 資源,並在 AWS 帳戶和 區域的整個生命週期中進行管理。

Code

此模式的程式碼可在 GitHub [aws-Dynamodb 動態螢火管-](https://github.com/aws-samples/aws-dynamodb-kinesisfirehose-s3-ingestion/) s3 擷取儲存庫中找到。

史诗

設定和設定範例程式碼

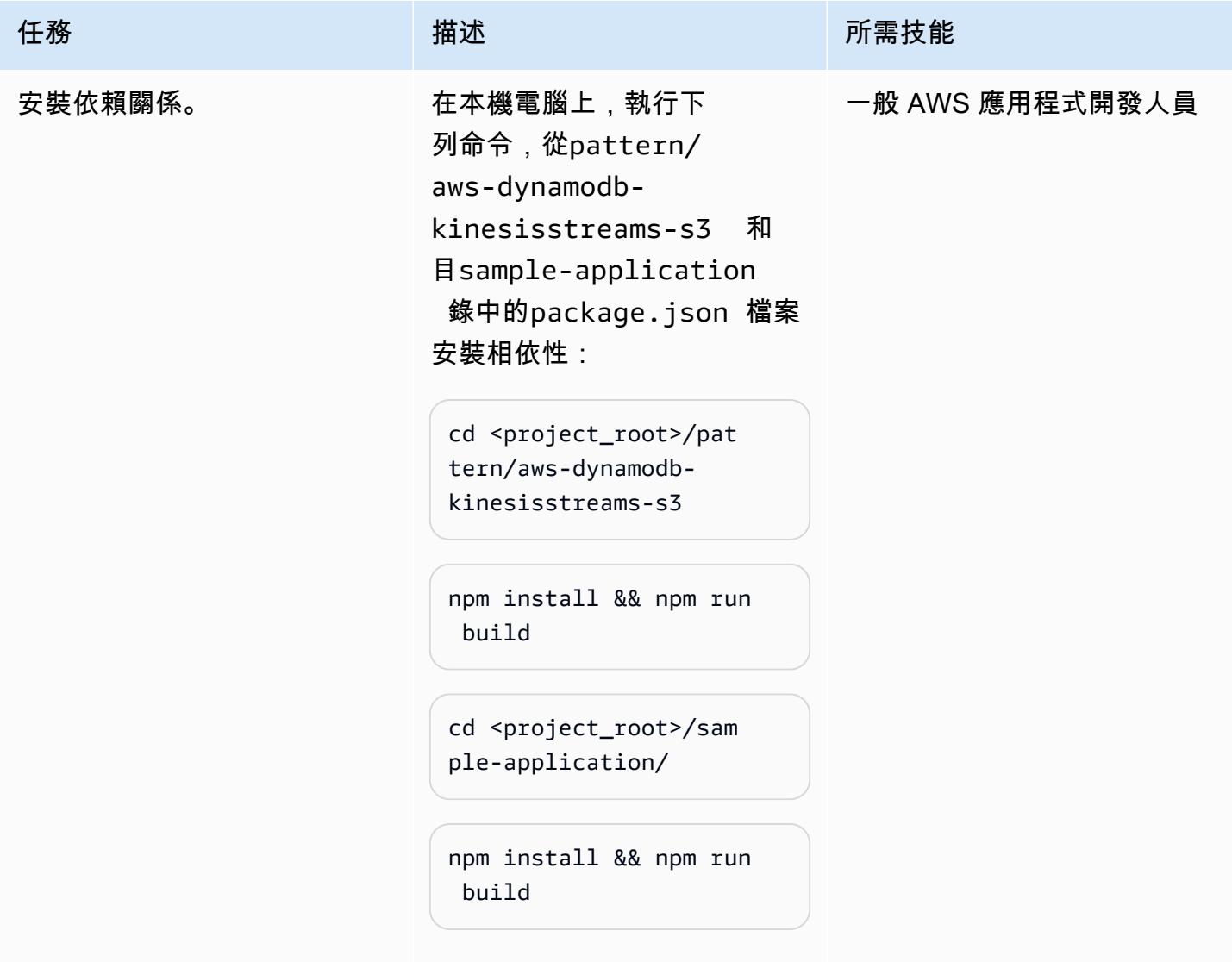

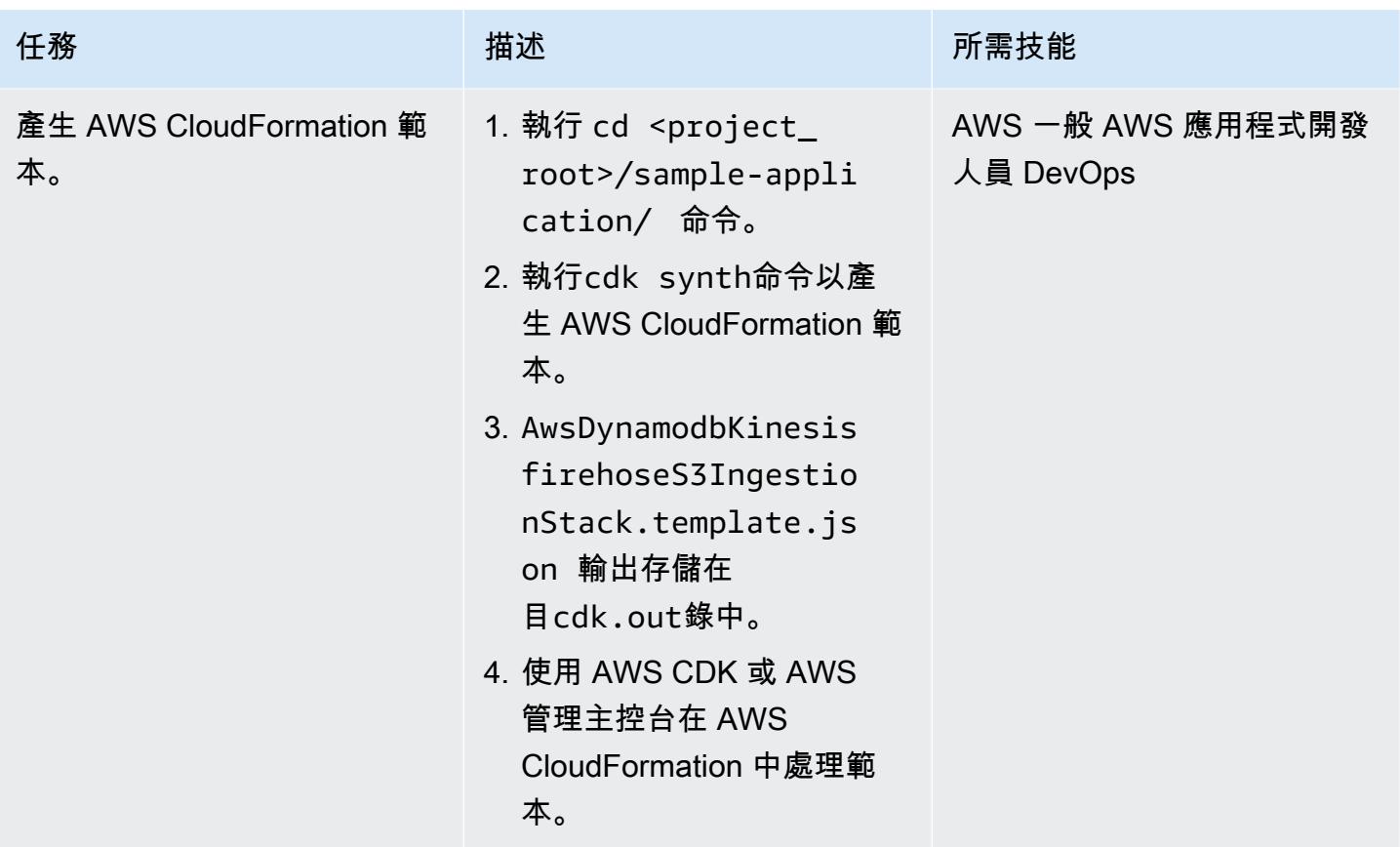

### 部署資源

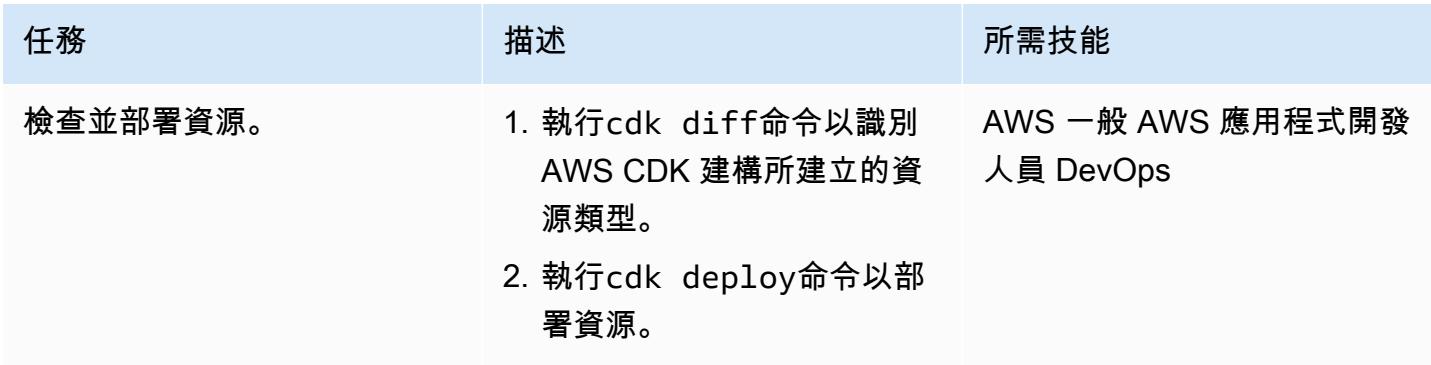

## 將資料擷取至 DynamoDB 表格以測試解決方案

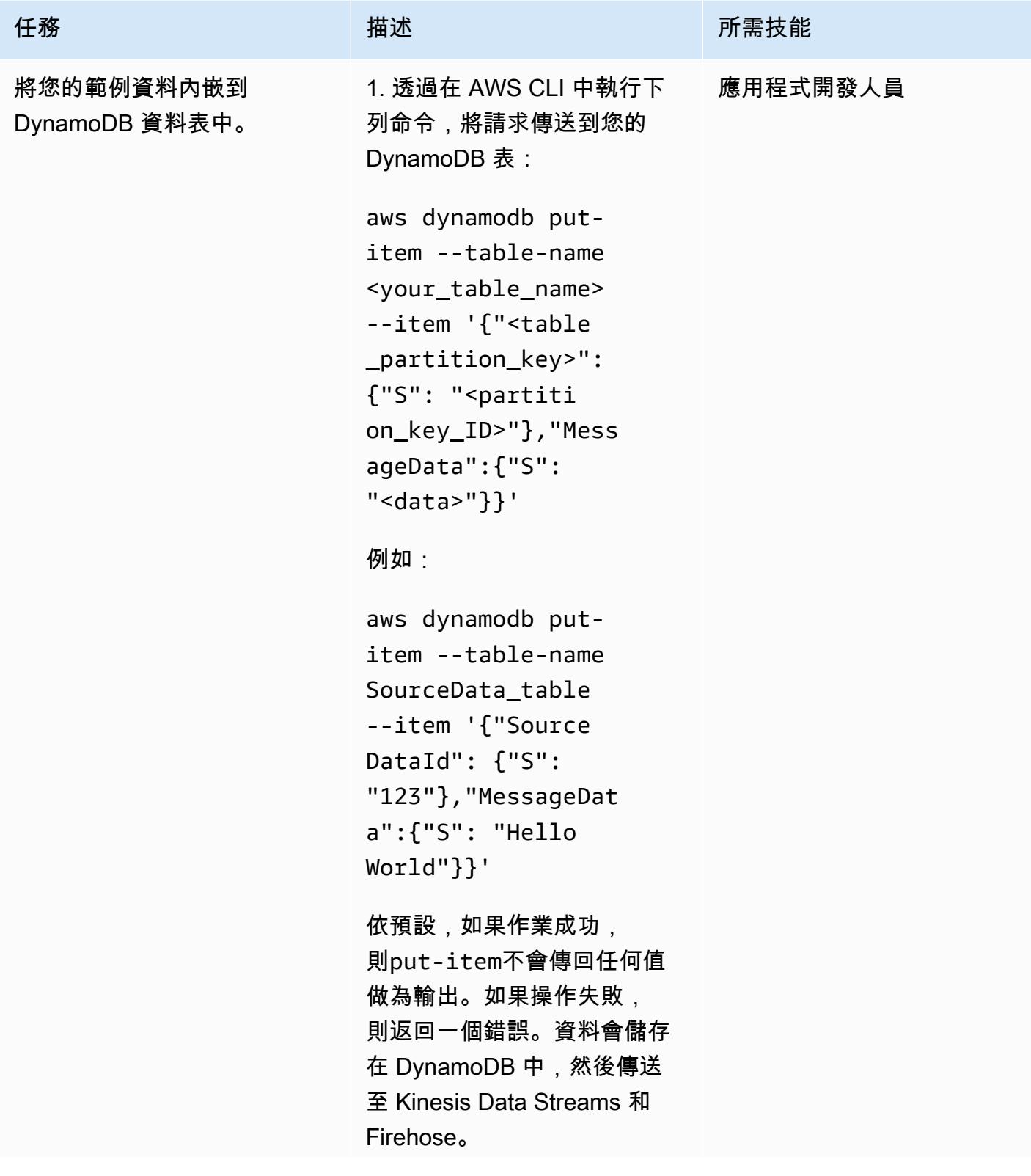

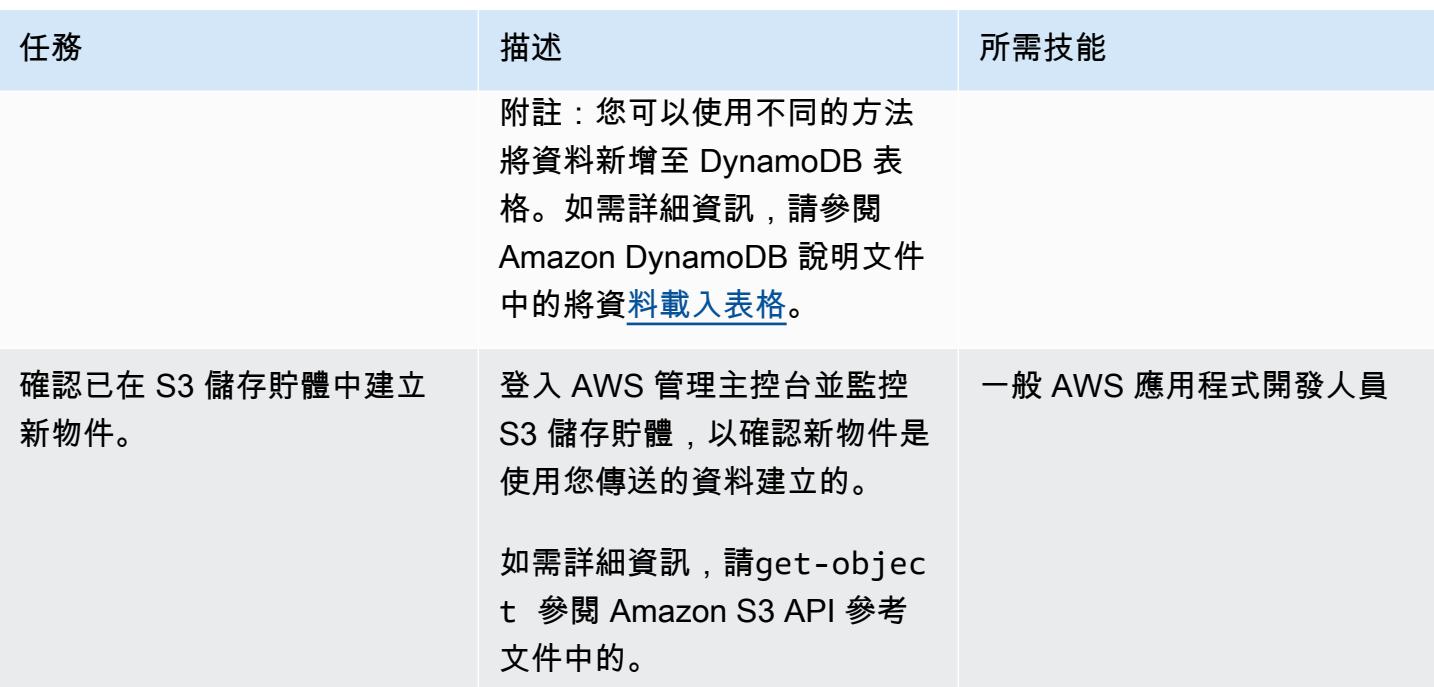

#### 清除資源

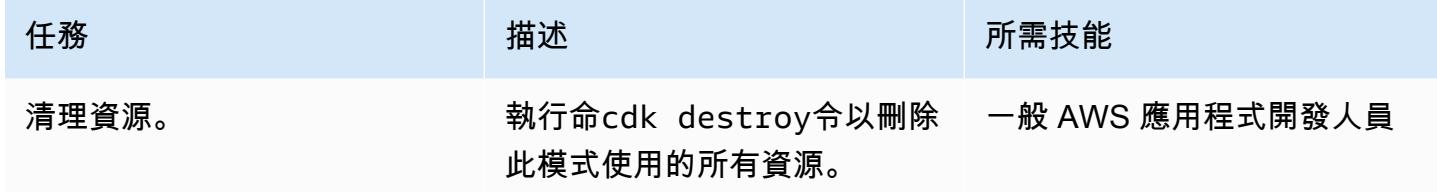

# 相關資源

- [S3-靜態站點堆](https://github.com/awslabs/aws-solutions-constructs/blob/main/source/use_cases/aws-s3-static-website/lib/s3-static-site-stack.ts#L25)棧 .ts(存儲庫)GitHub
- [aws-apigateway-dynamodb 模塊](https://github.com/awslabs/aws-solutions-constructs/tree/main/source/patterns/%40aws-solutions-constructs/aws-apigateway-dynamodb)(GitHub 存儲庫)
- [aws 運動流運動火花 -3 模塊](https://github.com/awslabs/aws-solutions-constructs/tree/main/source/patterns/%40aws-solutions-constructs/aws-kinesisstreams-kinesisfirehose-s3)(存儲庫)GitHub
- [變更動態資料擷取的資料擷](https://docs.aws.amazon.com/amazondynamodb/latest/developerguide/Streams.html)取 (Amazon DynamoDB 文件)
- [使用 Kinesis Data Streams 擷取對 DynamoDB 的變更 \(Amazon DynamoDB](https://docs.aws.amazon.com/amazondynamodb/latest/developerguide/kds.html) 文件)

# 將 Amazon API Gateway 與 Amazon SQS 整合以處理異步 REST API

由納塔利婭·科爾安東尼奧法維羅(AWS)和古斯塔沃·馬蒂姆(AWS)創建

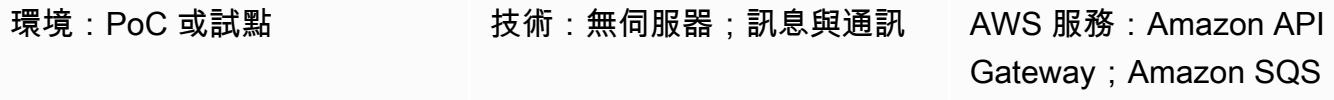

### **Summary**

部署 REST API 時,有時您需要公開用戶端應用程式可以發佈的訊息佇列。例如,您可能會遇到第三 方 API 的延遲和回應延遲的問題,或者您可能想要避免資料庫查詢的回應時間,或者在存在大量並行 API 時避免擴展伺服器。在這些情況下,發佈到佇列的用戶端應用程式只需要知道 API 接收到資料, 而不是在收到資料之後會發生什麼情況。

此模式使用 [Amazon API Gateway 將消息發送到 Amazon](https://aws.amazon.com/api-gateway/) S [imple Queue Service \(Amazon SQS\)](https://aws.amazon.com/sqs/) 來 創建 REST API 端點。它會建立兩個服務之間的 easy-to-implement 整合,避免直接存取 SQS 佇列。

## 先決條件和限制

• [活躍 AWS 帳戶](https://portal.aws.amazon.com/billing/signup/iam)

### 架構

圖表說明了這些步驟:

- 1. 使用郵遞員、其他 API 或其他技術等工具要求 POST REST API 端點。
- 2. API Gateway 會在佇列上張貼在要求內文上接收的訊息。
- 3. Amazon SQS 會接收訊息,並將包含成功或失敗程式碼的 API Gateway 傳送回答。

### 工具

• [Amazon API Gateway](https://docs.aws.amazon.com/apigateway/latest/developerguide/welcome.html) 可協助您建立、發佈、維護、監控和保護任何規模的 REST、HTTP 和 WebSocket API。

- [AWS Identity and Access Management \(IAM\)](https://docs.aws.amazon.com/IAM/latest/UserGuide/introduction.html) 透過控制經驗證和授權使用 AWS 資源的人員,協助 您安全地管理對資源的存取。
- [Amazon Simple Queue Service \(Amazon SQS\)](https://docs.aws.amazon.com/AWSSimpleQueueService/latest/SQSDeveloperGuide/welcome.html) 提供安全、耐用且可用的託管佇列,可協助您整合 和分離分散式軟體系統和元件。

# 史诗

建立 SQS 佇列

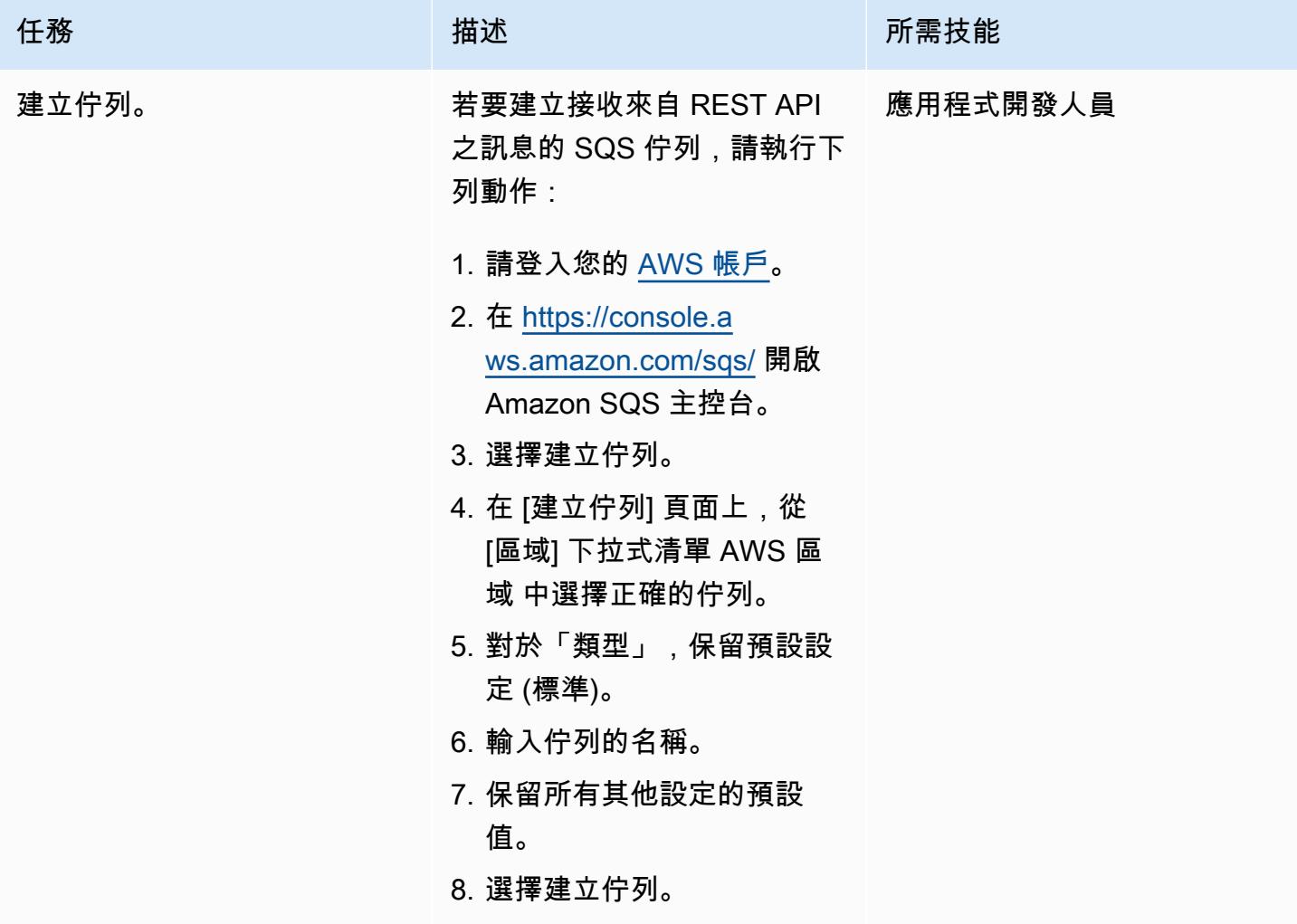

## 提供對 Amazon SQS 的訪問

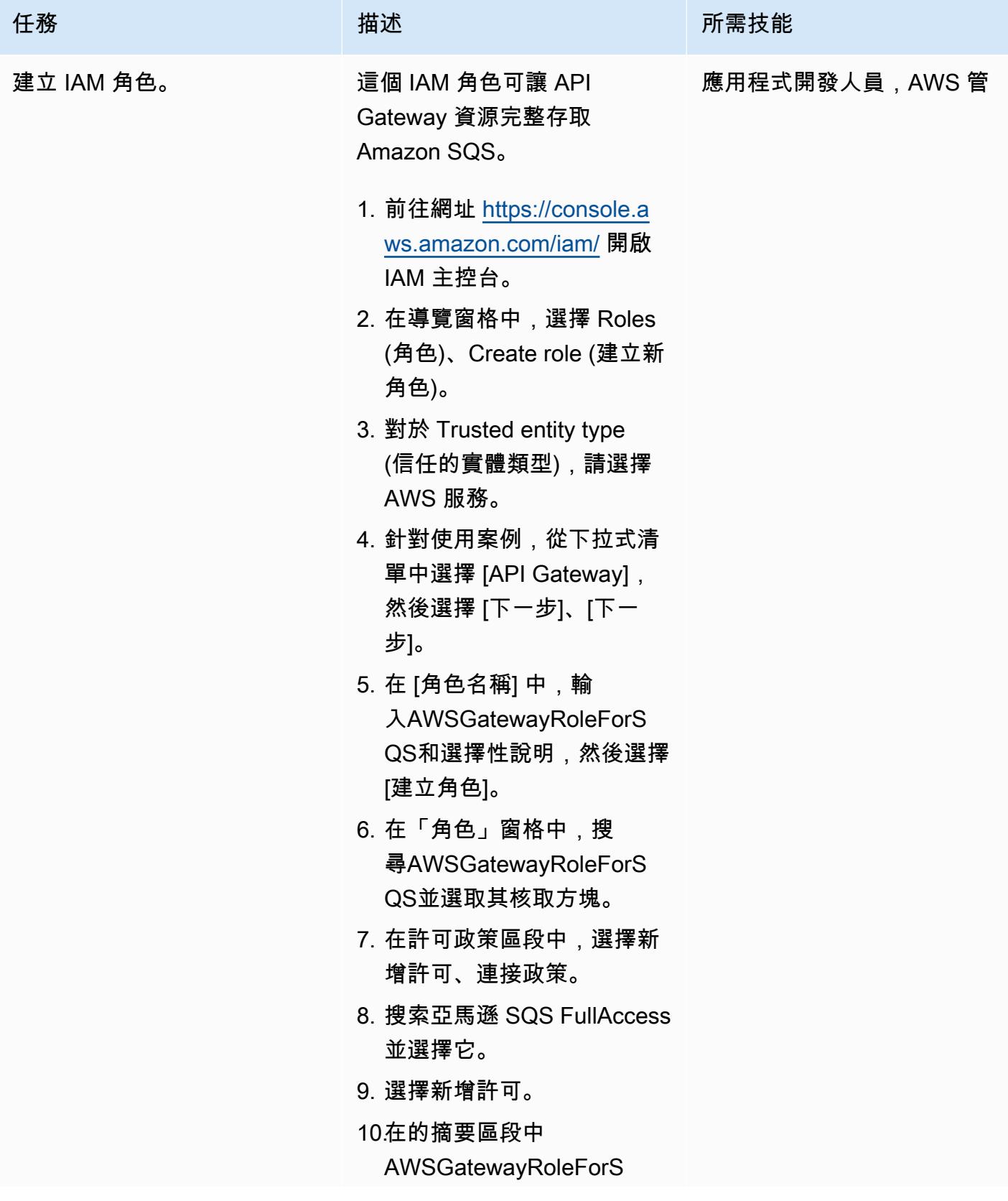

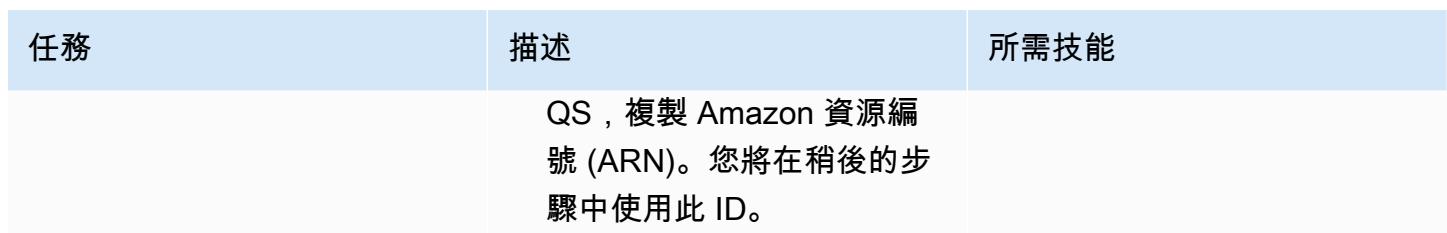

## 創建一個其餘 API

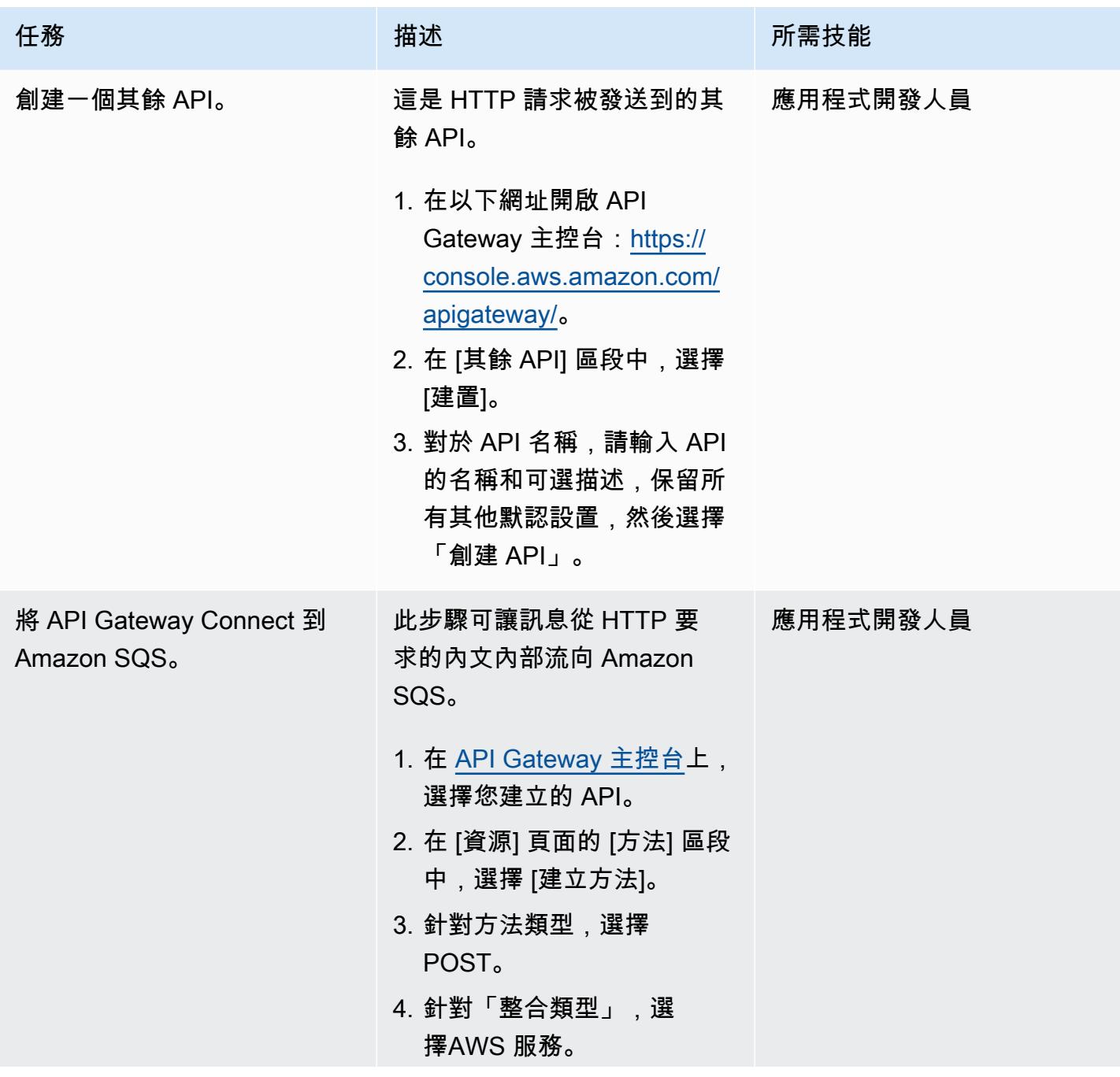

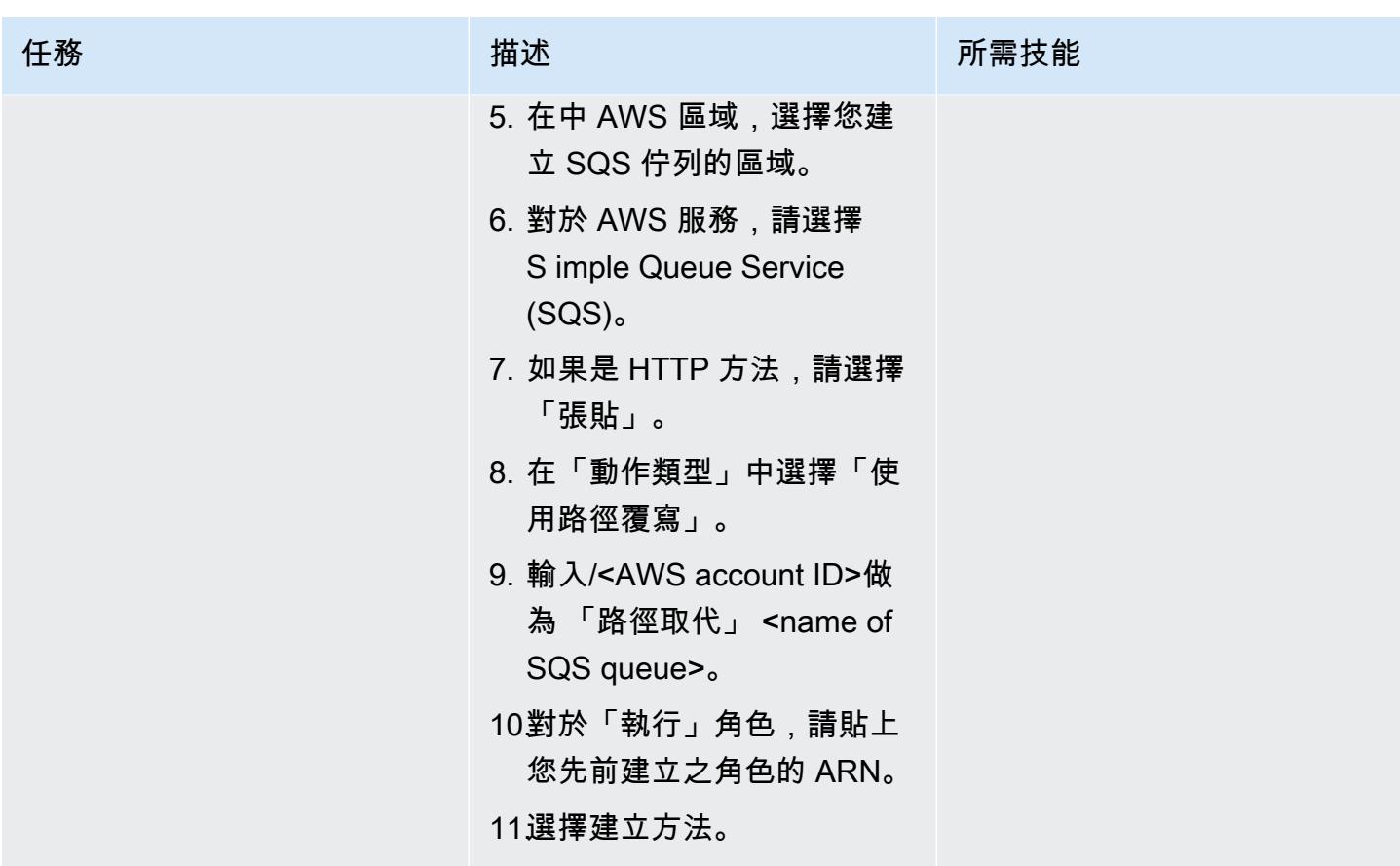

測試其餘 API

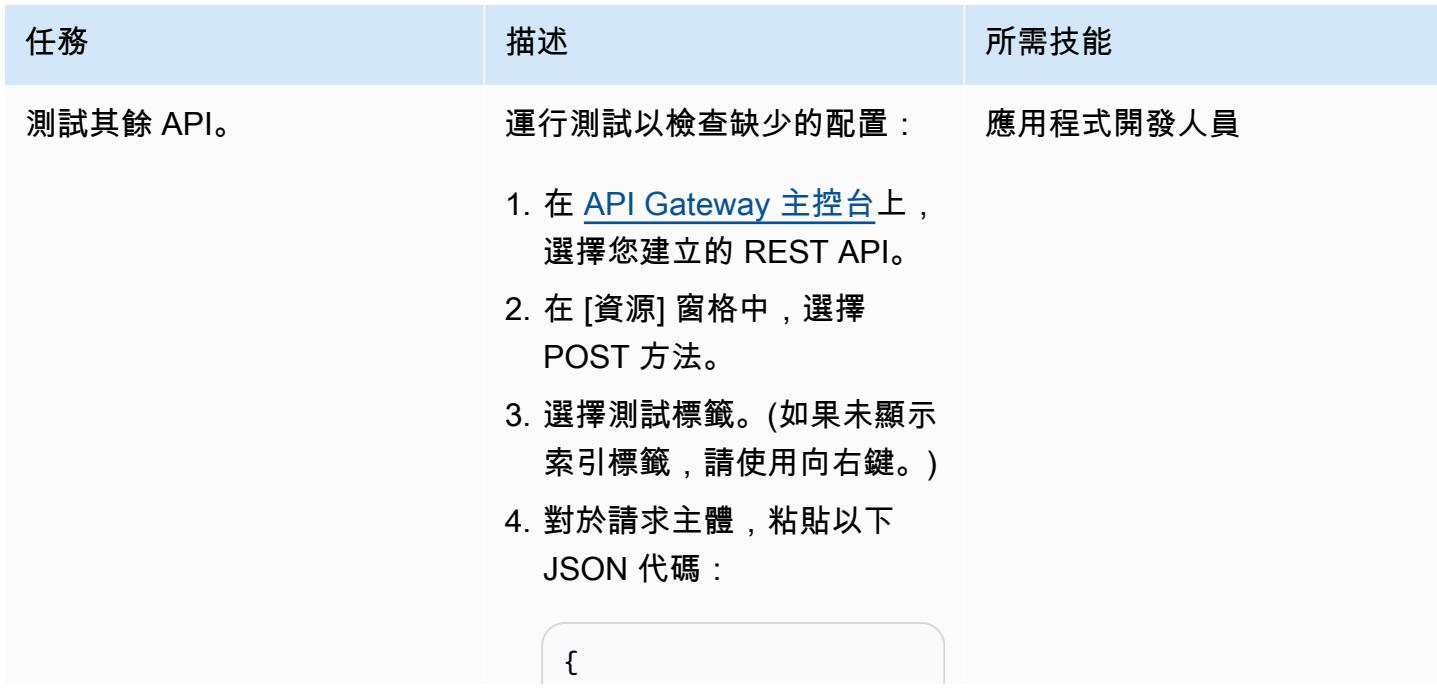

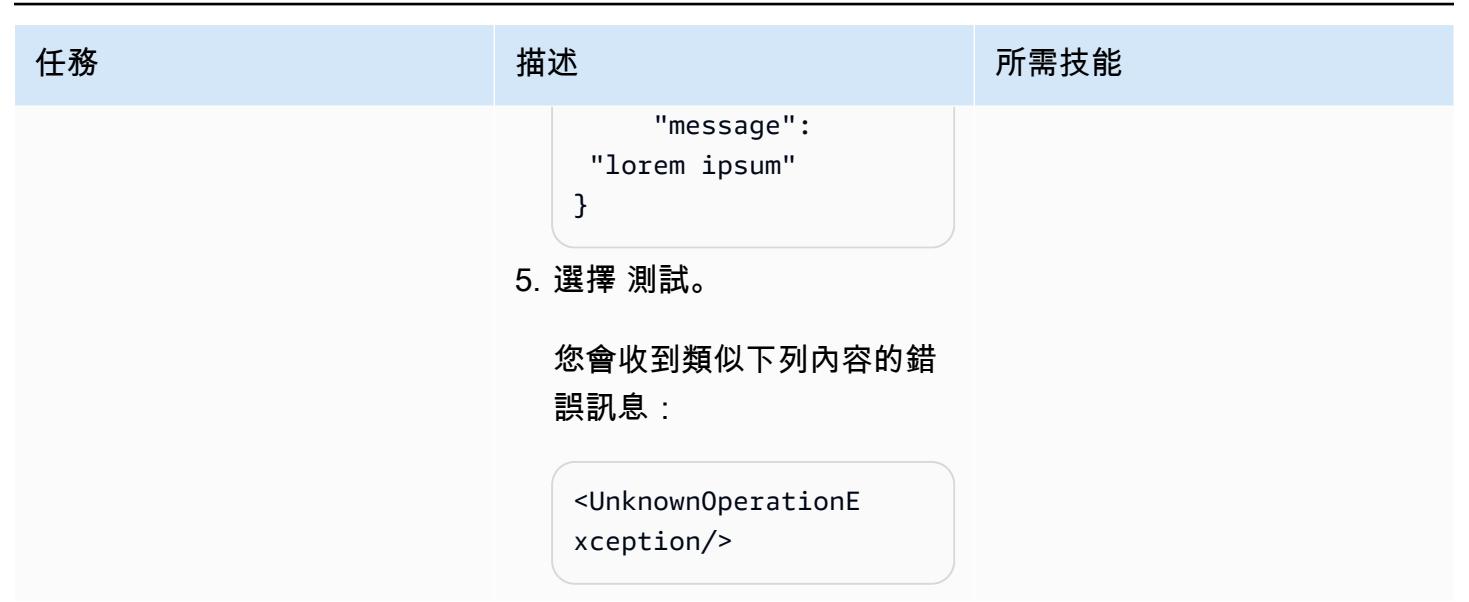

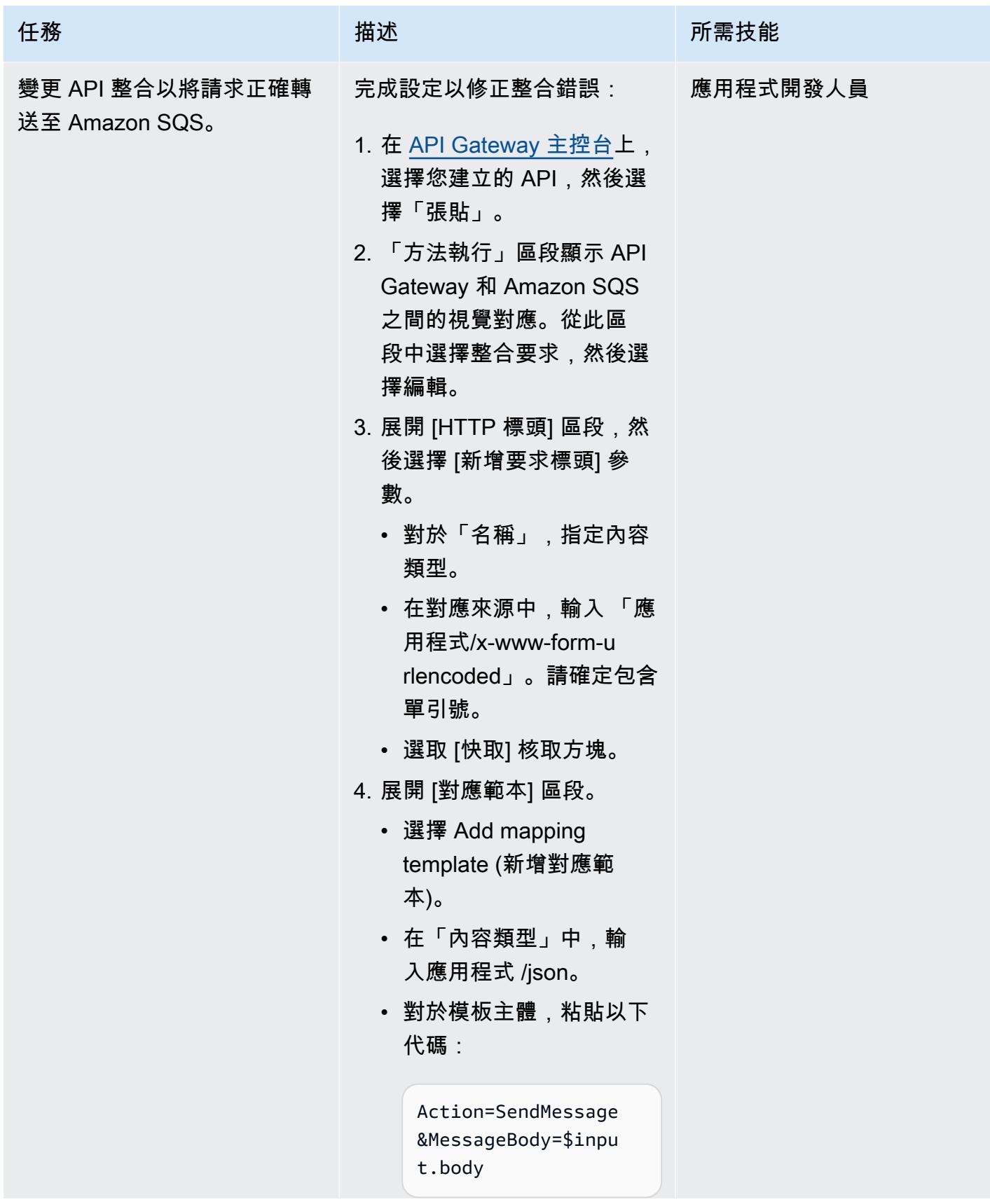

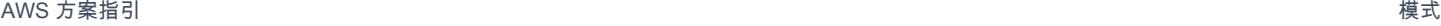

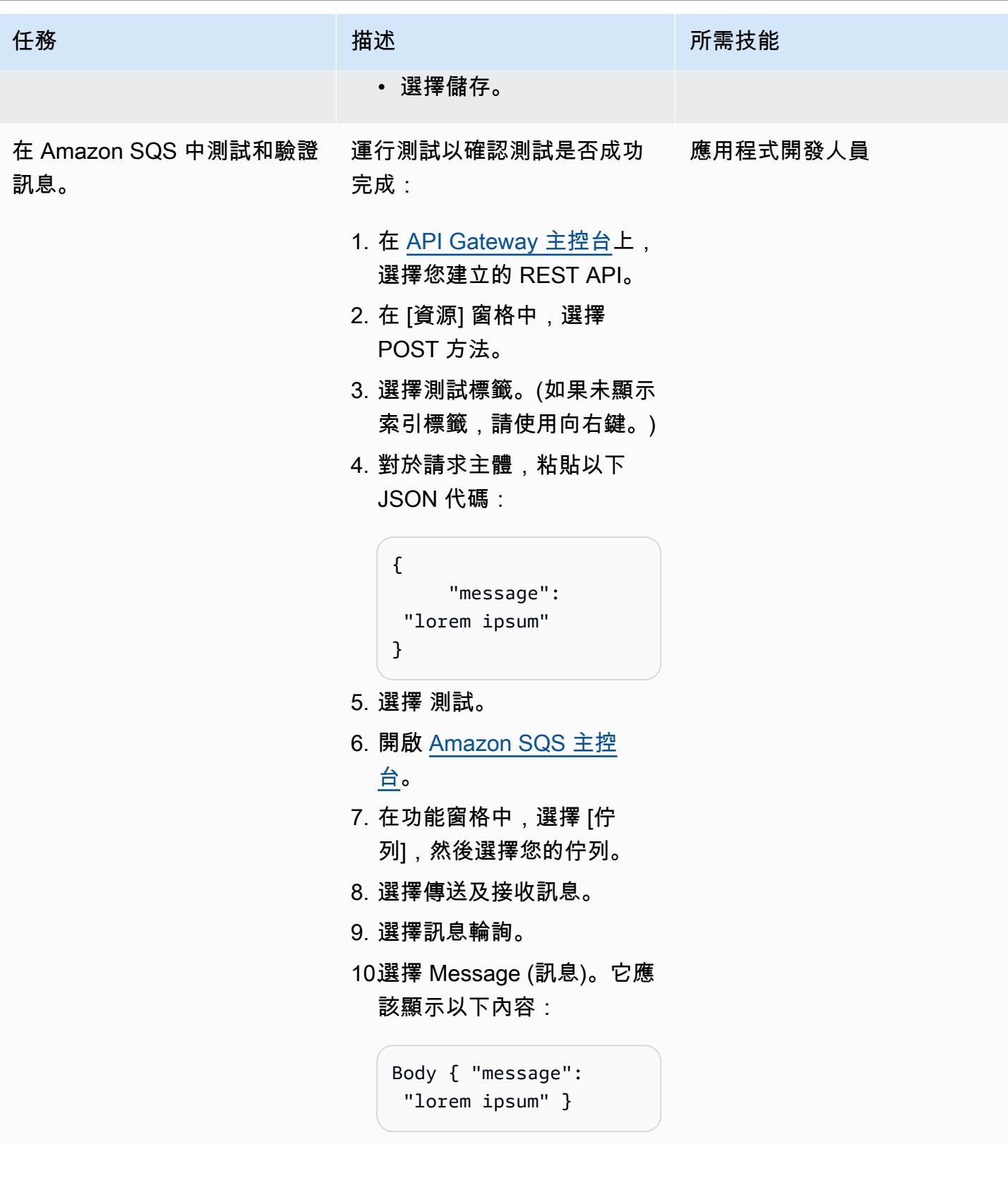

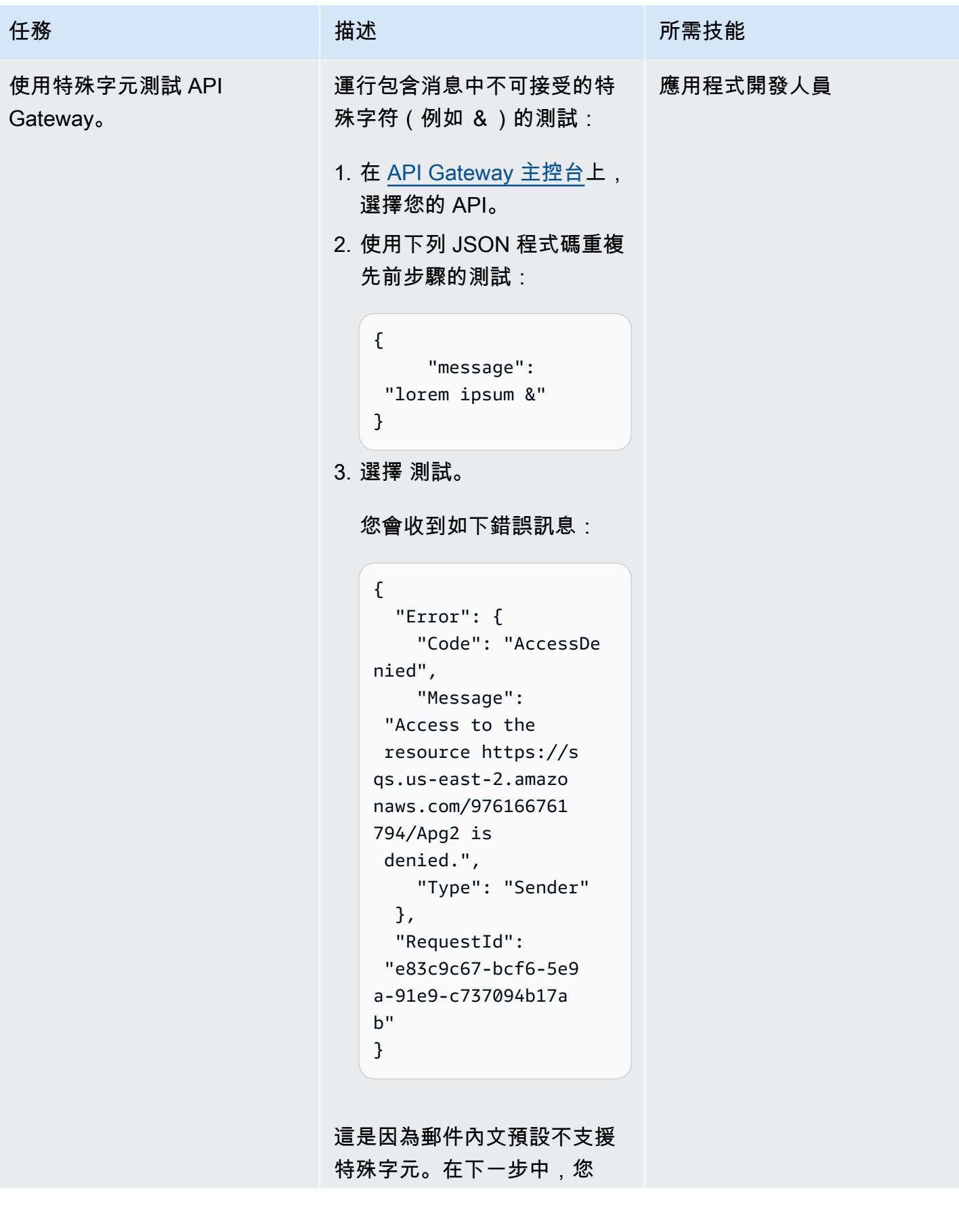

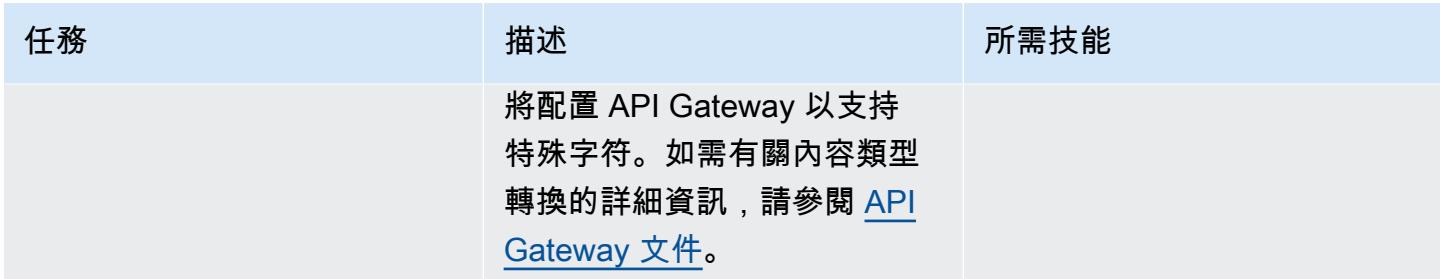

AWS 方案指引 いっきょう しょうしょう しょうしょう しょうしょう しょうしょう しょうしゅう しょうしゅう しょうしゅう 模式 しょうしょく そうしょく

| 任務                               | 描述                                                                        | 所需技能     |
|----------------------------------|---------------------------------------------------------------------------|----------|
| 變更 API 設定以支援特殊字元<br>$\mathsf{o}$ | 調整組態以接受訊息中的特殊<br>字元:                                                      | 應用程式開發人員 |
|                                  | 1. 在 API Gateway 主控台上,<br>選擇您建立的 API, 然後選<br>擇「張貼」。                       |          |
|                                  | 2. 選擇整合請求,然後選擇編<br>輯。                                                     |          |
|                                  | 3. 將內容處理變更為「轉換為<br>文字」。                                                   |          |
|                                  | 4. 在「對應範本」區段中:                                                            |          |
|                                  | • 在「內容類型」中,輸<br>入應用程式 /json。                                              |          |
|                                  | • 對於「範本內文」,指<br>定:                                                        |          |
|                                  | Action=SendMessage<br>&MessageBody=\$util<br>.urlEncode(\$input.<br>body) |          |
|                                  | • 選擇儲存。                                                                   |          |
|                                  | 5. 選擇測試標籤。                                                                |          |
|                                  | 6. 對於請求主體,輸入先前的<br>JSON 代碼:                                               |          |
|                                  | $\mathcal{L}$<br>" message":<br>"lorem ipsum &" }                         |          |
|                                  | 7. 選擇 測試。                                                                 |          |
|                                  | 8. 開啟 Amazon SQS 主控<br>台。                                                 |          |
|                                  |                                                                           |          |

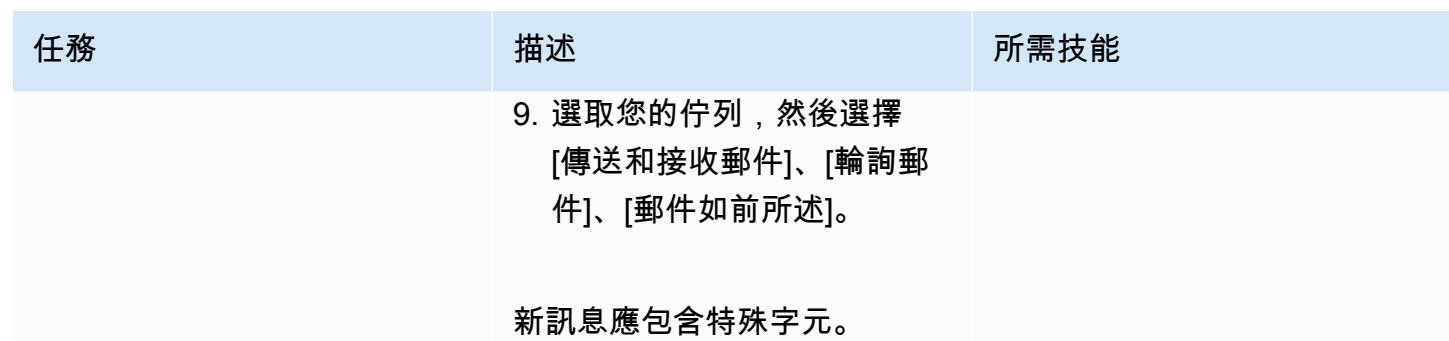

部署其餘 API

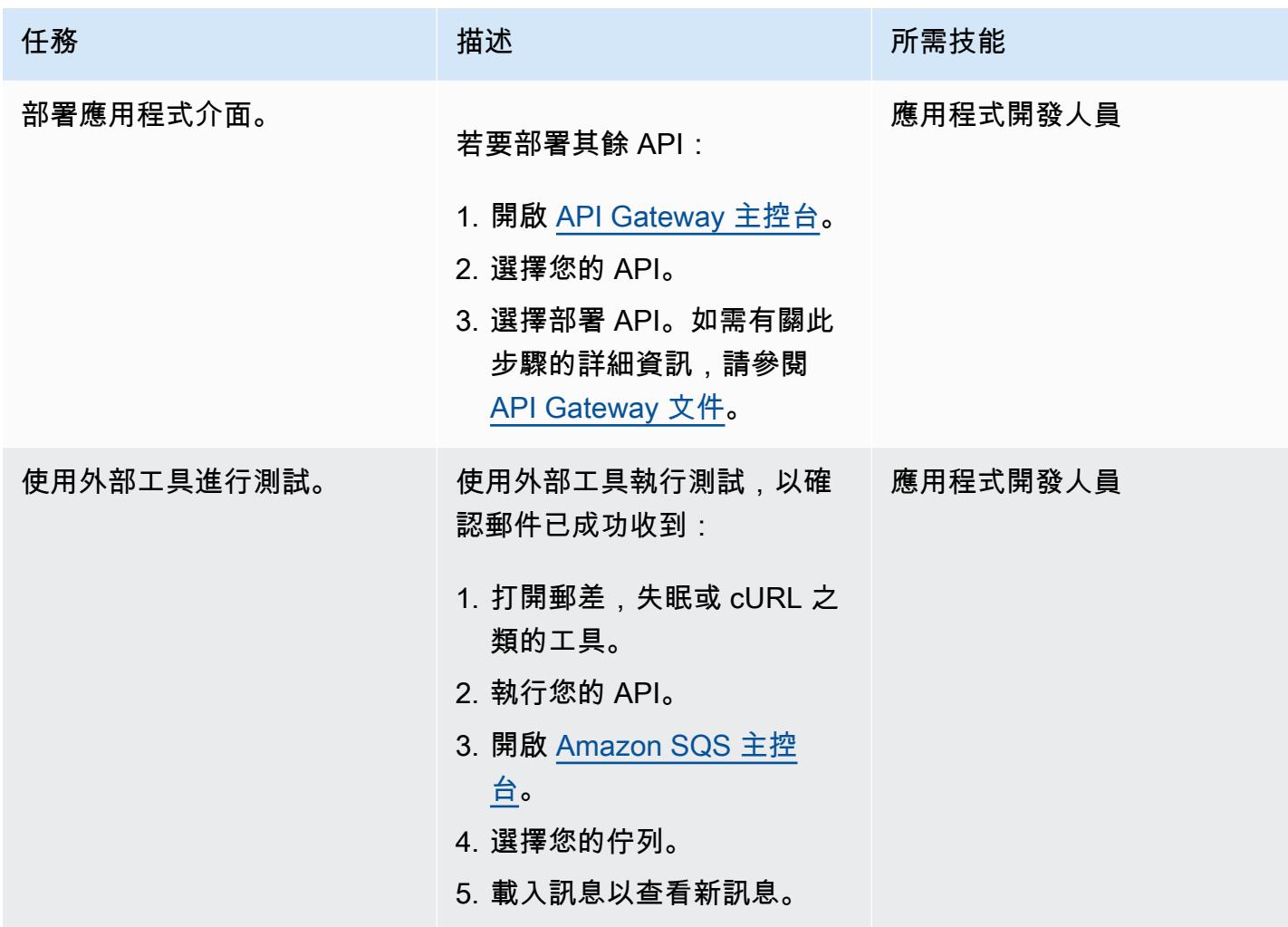

#### 清除

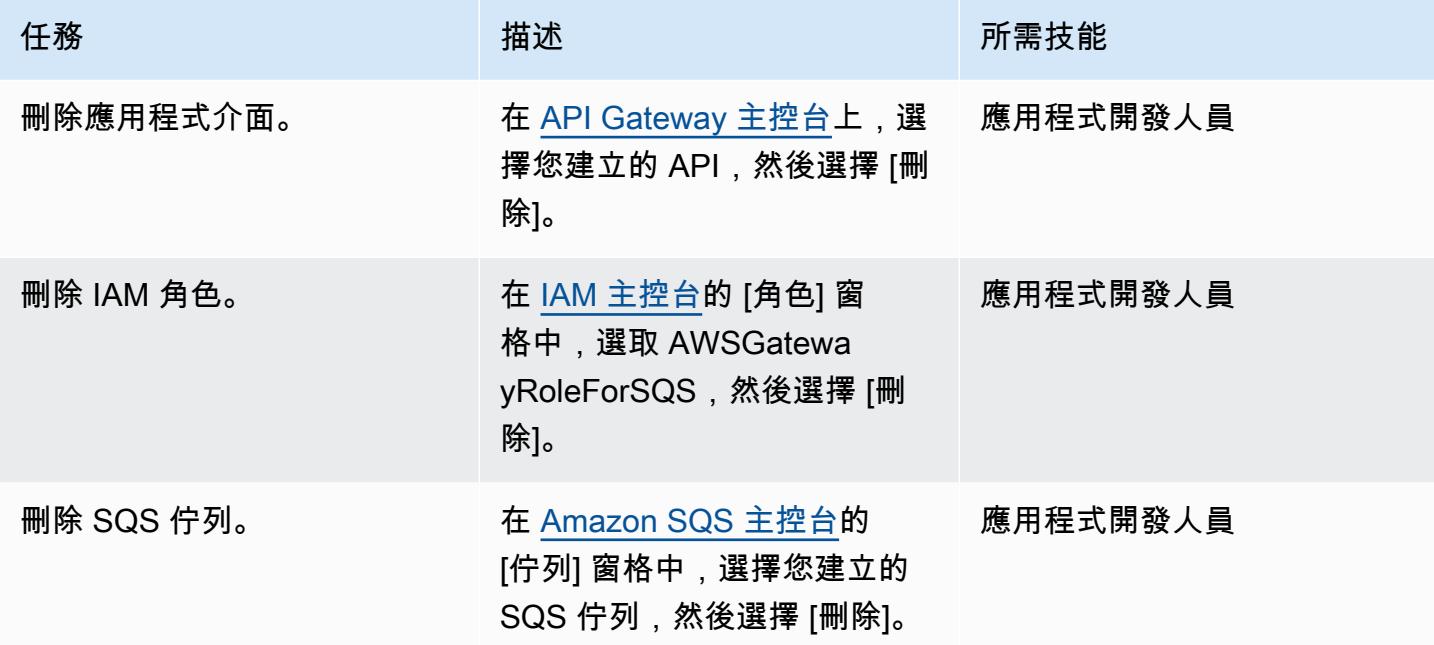

# 相關資源

- [SQS-SendMessage](https://docs.aws.amazon.com/apigateway/latest/developerguide/http-api-develop-integrations-aws-services-reference.html#SQS-SendMessage) (API Gateway 文件)
- [API Gateway 中的內容類型轉換](https://docs.aws.amazon.com/apigateway/latest/developerguide/api-gateway-payload-encodings-workflow.html) (API Gateway 文件)
- <u>\$ 使用者變數</u> (API Gateway 文件)
- [如何將 API Gateway REST API 與 Amazon SQS 整合並解決常見錯誤?](https://repost.aws/knowledge-center/api-gateway-rest-api-sqs-errors) (AWS Re:發表文章)

# 使用 Amazon API Gateway 和 AWS Lambda 以非同步方式處理事 件

創建者:安德烈·梅羅尼(AWS),納迪姆馬吉德(AWS),瑪麗·克蒂里(AWS)和邁克爾·沃爾納 (AWS)

程式碼儲存庫:[使用 API](https://github.com/aws-samples/asynchronous-event-processing-api-gateway-lambda-cdk) [Gateway 和 Lambda 進行非同](https://github.com/aws-samples/asynchronous-event-processing-api-gateway-lambda-cdk) [步事件](https://github.com/aws-samples/asynchronous-event-processing-api-gateway-lambda-cdk) 環境:PoC 或試點 技術:無伺服器 AWS 服務:Amazon

API Gateway; Amazon DynamoDB;AWS Lambda

## **Summary**

Amazon API Gateway 是一項全受管服務,開發人員可用來建立、發佈、維護、監控和保護任何規模 的 API。它可以處理接受和處理多達數十萬個並行 API 呼叫所涉及的工作,包括下列各項:

- 交通管理
- 跨來源資源共用 (CORS) 支援
- 授權和存取控制
- 限流
- 監控
- API 版本管理

API Gateway 的重要服務配額是整合逾時。逾時是 REST API 傳回錯誤之前,後端服務必須傳回回 應的時間上限。對於同步工作負載,通常可以接受 29 秒的硬性限制。但是,對於那些想要將 API Gateway 與非同步工作負載搭配使用的開發人員而言,這個限制代表了

此模式顯示了使用 API Gateway 和 AWS Lambda非同步處理事件的範例架構。該架構支持運行持續時 間長達 15 分鐘的處理任務,並使用基本的 REST API 作為接口。

[Projen](https://pypi.org/project/projen/) [用於設置本地開發環境,並將示例架構部署到目標 AWS 帳戶,並與A](https://nodejs.org/en/download/)[WS Cloud Development](https://docs.aws.amazon.com/cdk/v2/guide/cli.html)  [Kit \(AWS CDK\) 工具包](https://docs.aws.amazon.com/cdk/v2/guide/cli.html)[,D](https://nodejs.org/en/download/)[ocker](https://docs.docker.com/get-docker/) [和 Node.js 相結合。](https://nodejs.org/en/download/)Projen 使[用預先認](https://pre-commit.com/)可和用於程式碼品質保證、安 全性掃描和單元測試的工具,自動設定 [Python](https://www.python.org/downloads/) 虛擬環境。如需詳細資訊,請參閱「[工具」](#page-4777-0)一節。

### 先決條件和限制

前提

- 一個活躍的 AWS 帳戶
- 您的工作站上安裝了下列工具:
	- [AWS Cloud Development Kit \(AWS CDK\) 工具組版](https://docs.aws.amazon.com/cdk/v2/guide/cli.html)本
	- [碼頭工人](https://docs.docker.com/get-docker/)版本
	- [Node.js](https://nodejs.org/en/download/) 版本
	- [建立版](https://pypi.org/project/projen/)本
	- [Python](https://www.python.org/downloads/) 版本

#### 限制

- 作業的最大執行階段受 Lambda 函數的最大執行階段限制 (15 分鐘)。
- 同時工作請求的最大數目受 Lambda 函數的保留並行限制。

### 架構

下圖顯示任務 API 與事件處理和錯誤處理 Lambda 函數的互動,並將事件存放在 Amazon 事件存檔 中。 EventBridge

典型的工作流程包括下列步驟:

- 1. 您可以針對 AWS Identity and Access Management (IAM) 進行驗證並取得安全登入資料。
- 2. 您可以將 HTTP POST 要求傳送至/jobs作業 API 端點,並在要求主體中指定工作參數。
- 3. 作業 API 是 API Gateway REST API,會傳回包含作業識別碼的 HTTP 回應給您。
- 4. 工作 API 會以非同步方式叫用事件處理 Lambda 函數。
- 5. 事件處理函數會處理事件,然後將任務結果放入任務 Amazon DynamoDB 表格
- 6. 您將 HTTP GET 要求傳送至/jobs/{jobId}作業 API 端點,其中包含步驟 3 中的工作識別 碼{jobId}。

7. 工作 API 會查詢 jobs DynamoDB 資料表以擷取工作結果。

8. 工作 API 會傳回包含工作結果的 HTTP 回應。

9. 如果事件處理失敗,事件處理函數會將事件傳送至錯誤處理函數。

10.錯誤處理函數會將工作參數置於 jobs DynamoDB 表格中。

11.您可以透過傳送 HTTP GET 要求至作/jobs/{jobId}業 API 端點來擷取工作參數。

12.如果錯誤處理失敗,錯誤處理函數會將事件傳送至事件封存。 EventBridge

您可以使用重播已封存的事件 EventBridge。

### <span id="page-4777-0"></span>工具

#### AWS 服務

- [AWS Cloud Development Kit \(AWS CDK\)是](https://docs.aws.amazon.com/cdk/latest/guide/home.html)一個軟體開發架構,可協助您在程式碼中定義和佈建 AWS 雲端 基礎結構。
- [AWS Command Line Interface \(AWS CLI\)](https://docs.aws.amazon.com/cli/latest/userguide/cli-chap-welcome.html) 是一種開放原始碼工具,可協助您透過命令列殼層中的命 令與 AWS 服務互動。
- [Amazon DynamoDB](https://docs.aws.amazon.com/amazondynamodb/latest/developerguide/Introduction.html) 是一項全受管 NoSQL 資料庫服務,可提供快速、可預期且可擴展的效能。
- [Amazon EventBridge](https://docs.aws.amazon.com/eventbridge/latest/userguide/eb-what-is.html) 是無伺服器事件匯流排服務,可協助您將應用程式與來自各種來源的即時資料 連接起來。例如,Lambda 函數、使用 API 目標的 HTTP 叫用端點,或其他 AWS 帳戶的事件匯流 排。
- [AWS Lambda](https://docs.aws.amazon.com/lambda/latest/dg/welcome.html) 是一項運算服務,可協助您執行程式碼,無需佈建或管理伺服器。它只會在需要時執 行程式碼並自動調整規模,因此您只需為使用的運算時間付費。

#### 其他工具

- [自動格式化基於 Python 增強建議\(PEP\)8 樣式指南的 Python 代碼。](https://github.com/hhatto/autopep8)
- [強盜](https://bandit.readthedocs.io/en/latest/)掃描 Python 代碼以查找常見的安全問題。
- 命令是一個 Git 提交檢查器和CHANGELOG生[成器](https://commitizen-tools.github.io/commitizen/)。
- [cfn-皮棉是一個棉絨](https://github.com/aws-cloudformation/cfn-lint) AWS CloudFormation
- [Checkov](https://github.com/bridgecrewio/checkov) 是一種靜態代碼分析工具,用於檢查基礎設施即代碼(IaC)是否存在安全性和合規性錯誤 配置。
- [jq](https://stedolan.github.io/jq/download/) 是用於解析 JSON 的命令行工具。
- [郵遞員](https://www.postman.com/)是一個 API 平台。
- [預提交](https://pre-commit.com/)是一個 Git 鉤子管理器。
- [Projen](https://github.com/projen/projen) 是一個項目生成器。
- [pytest](https://docs.pytest.org/en/7.2.x/index.html) 是一個用於編寫小型可讀測試的 Python 框架。

#### 代碼存儲庫

您可以在[具有 API Gateway 和 Lambda 儲存庫的 GitHub 非同步事件處理中](https://github.com/aws-samples/asynchronous-event-processing-api-gateway-lambda-cdk)找到此範例架構程式碼。

### 最佳實務

- 此範例架構不包括監視已部署的基礎結構。如果您的使用案例需要監視,請評估新增 [CDK 監視結](https://constructs.dev/packages/cdk-monitoring-constructs) [構](https://constructs.dev/packages/cdk-monitoring-constructs)或其他監視解決方案。
- 此範例架構使用 [IAM 許可](https://docs.aws.amazon.com/apigateway/latest/developerguide/permissions.html)來控制工作 API 的存取權。授權假設的任何人JobsAPIInvokeRole都可 以叫用作業 API。因此,訪問控制機制是二進制的。如果您的使用案例需要更複雜的授權模型,請使 用不同的[存取控制機制](https://docs.aws.amazon.com/apigateway/latest/developerguide/apigateway-control-access-to-api.html)進行評估。
- 當使用者傳送 HTTP POST 要求至/jobs作業 API 端點時,輸入資料會在兩個不同層級進行驗證:
	- Amazon API Gateway 負責第一個[請求驗證。](https://docs.aws.amazon.com/apigateway/latest/developerguide/api-gateway-method-request-validation.html)
	- 事件處理函數執行第二個請求。

當使用者對/jobs/{jobId}作業 API 端點執行 HTTP GET 要求時,不會執行任何驗證。如果 您的使用案例需要額外的輸入驗證和更高的安全層級,請[使用 AWS WAF 進行評估以保護您的](https://docs.aws.amazon.com/apigateway/latest/developerguide/apigateway-control-access-aws-waf.html)  [API](https://docs.aws.amazon.com/apigateway/latest/developerguide/apigateway-control-access-aws-waf.html)。

## 史诗

設定環境

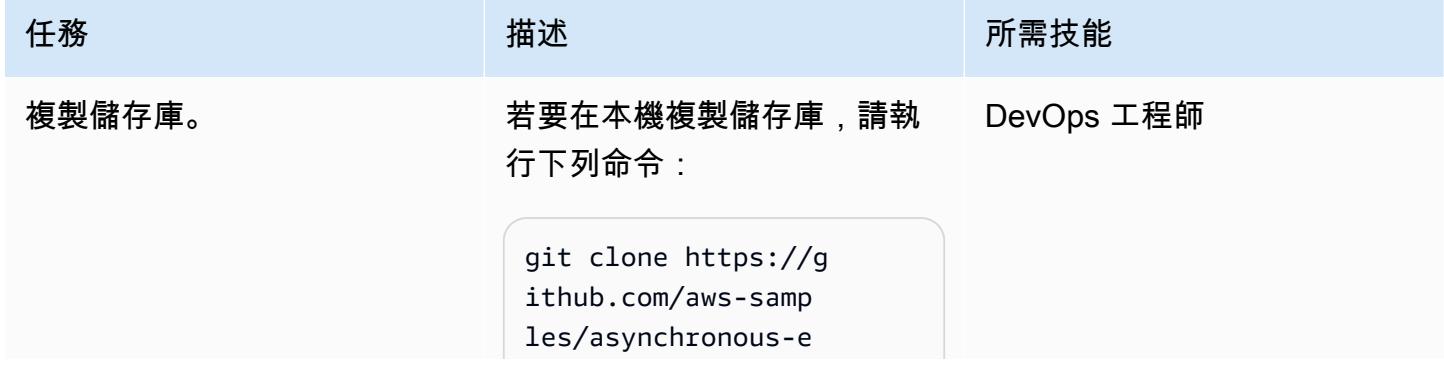

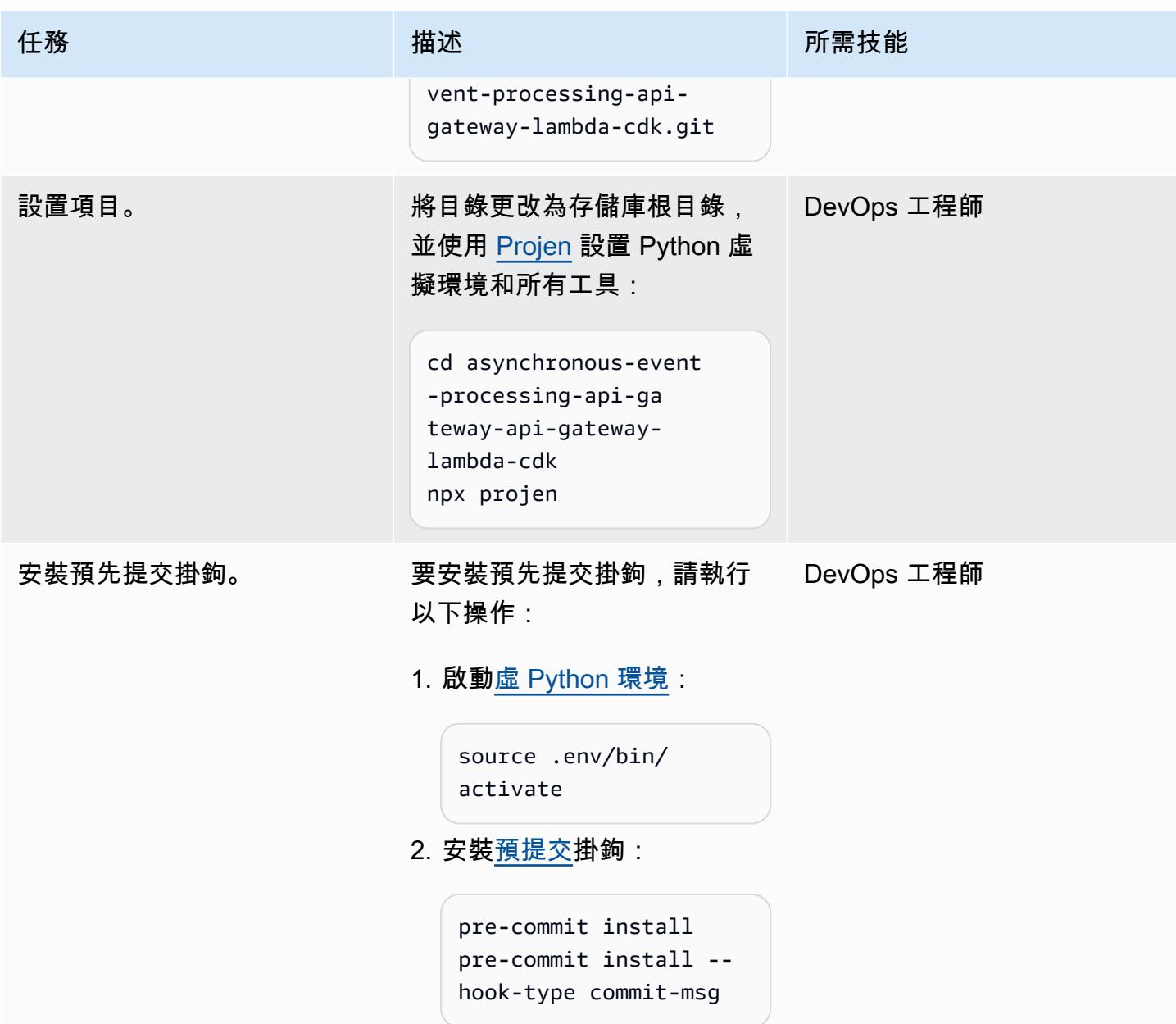

### 部署範例架構

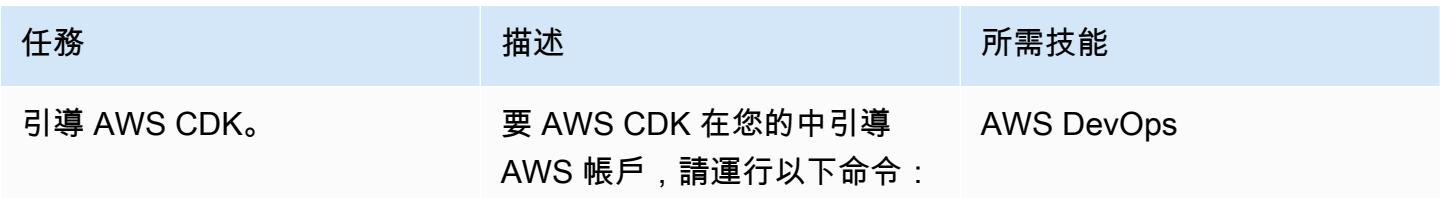

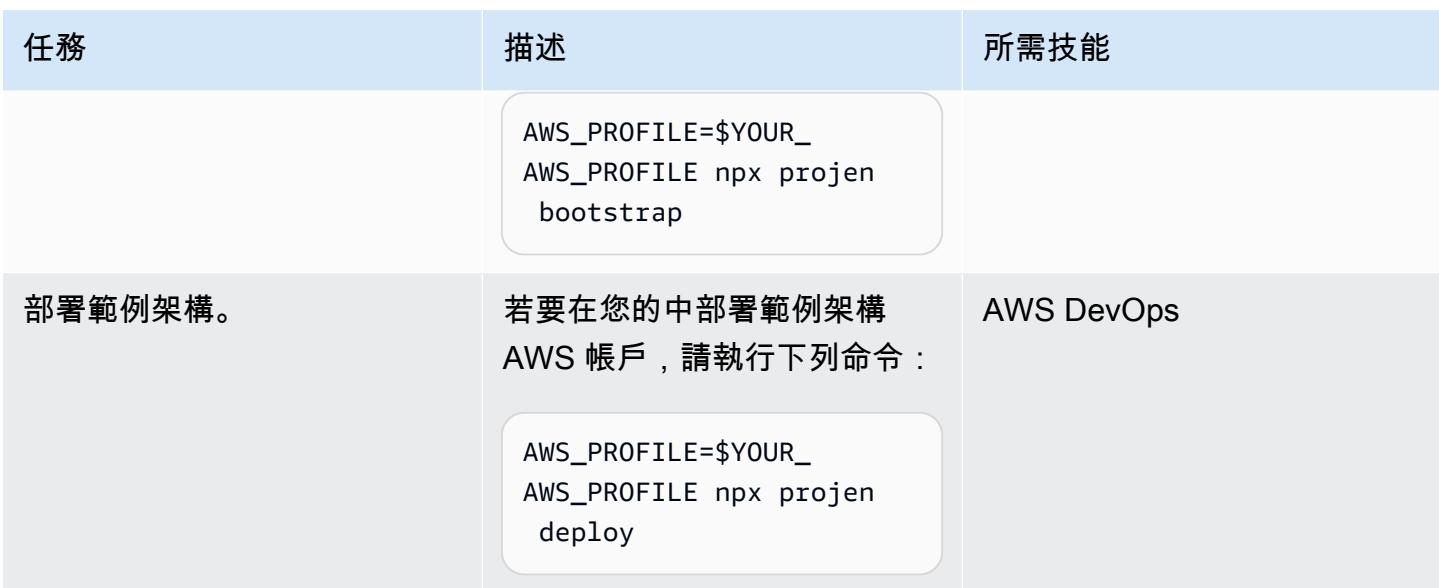

#### 測試架構

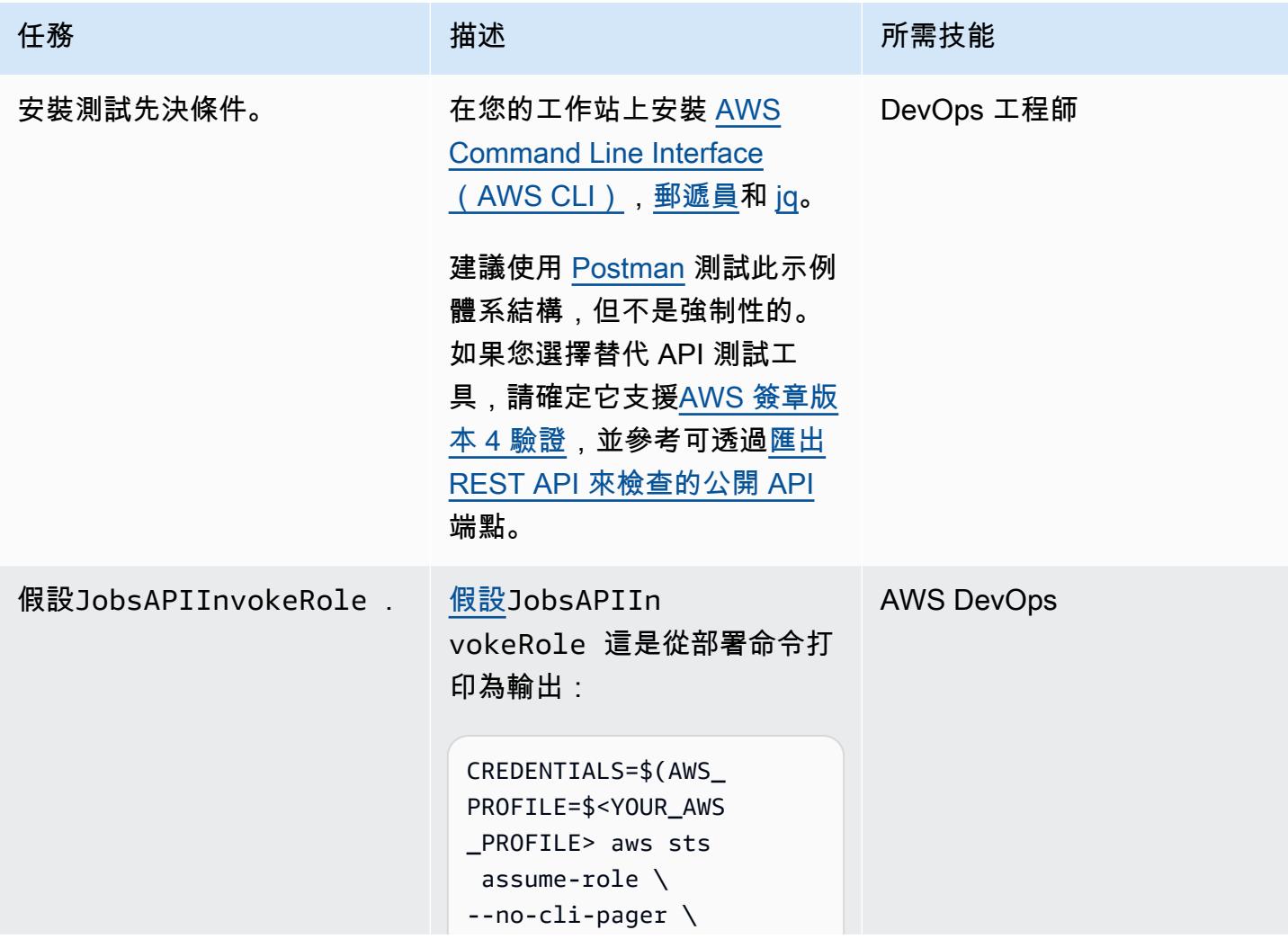

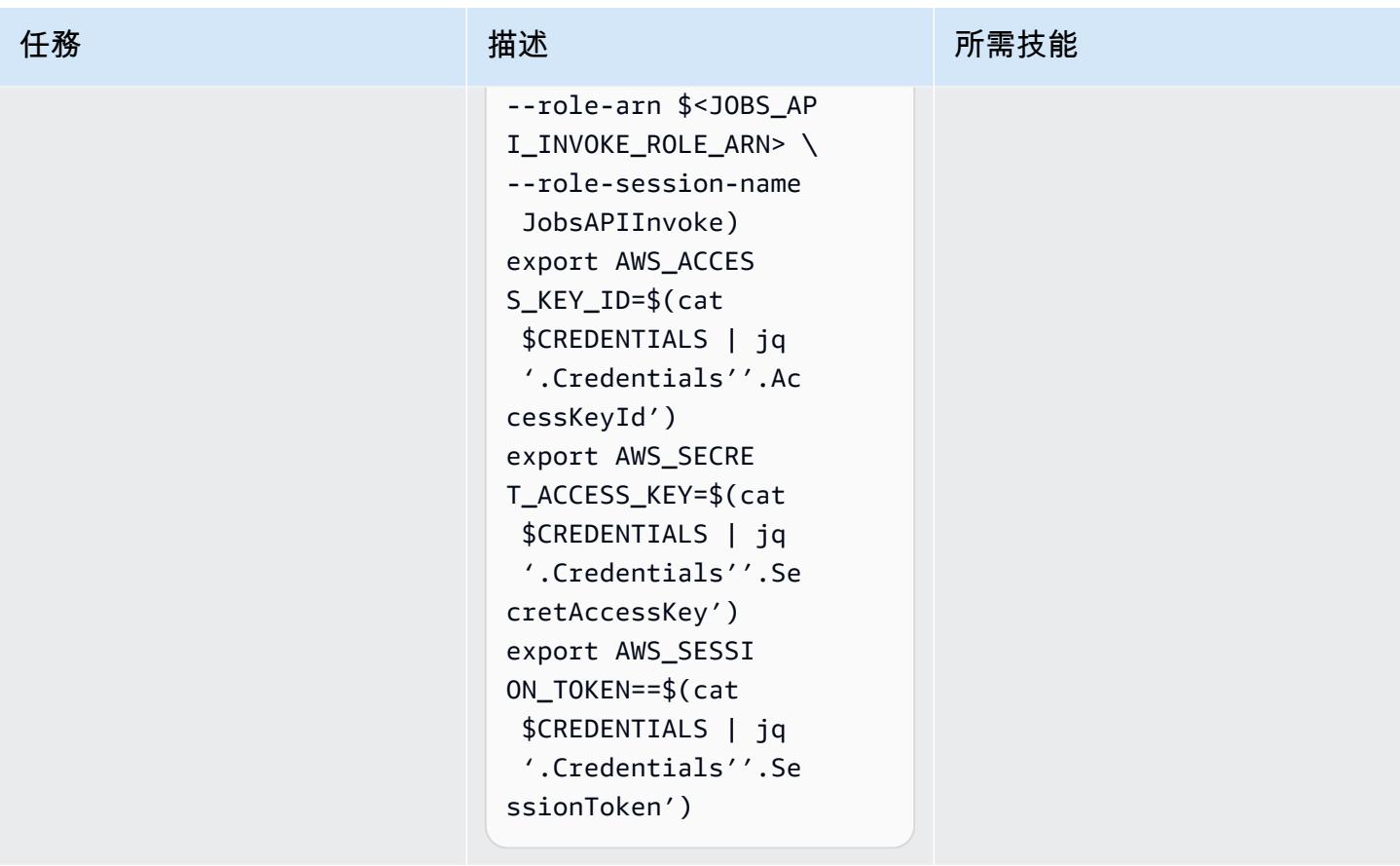

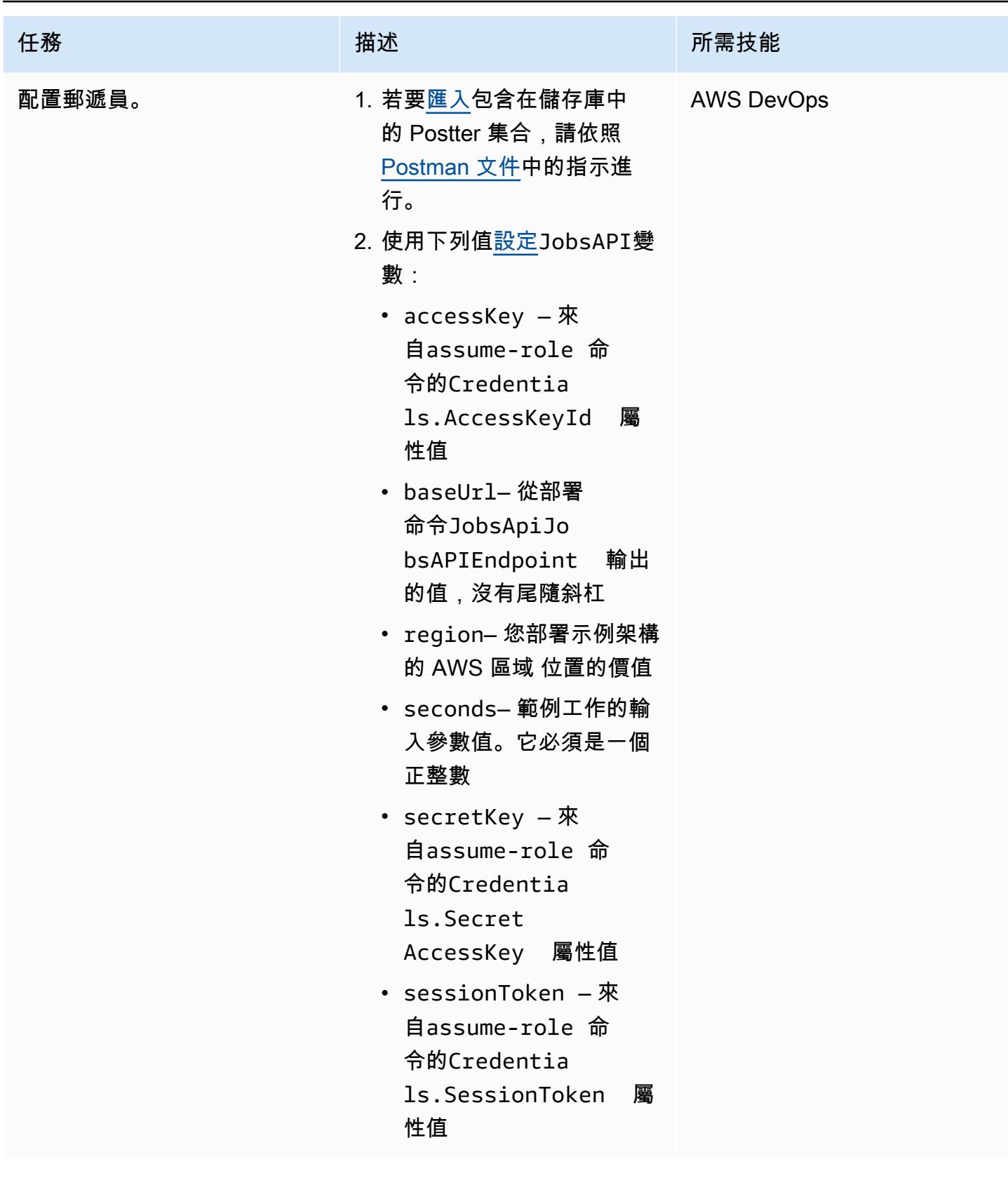

AWS 方案指引 いっきょう しょうしょう しょうしょう しょうしょう しょうしょう しょうしゅう しょうしゅう しょうしゅう 模式 しょうしょく そうしょく

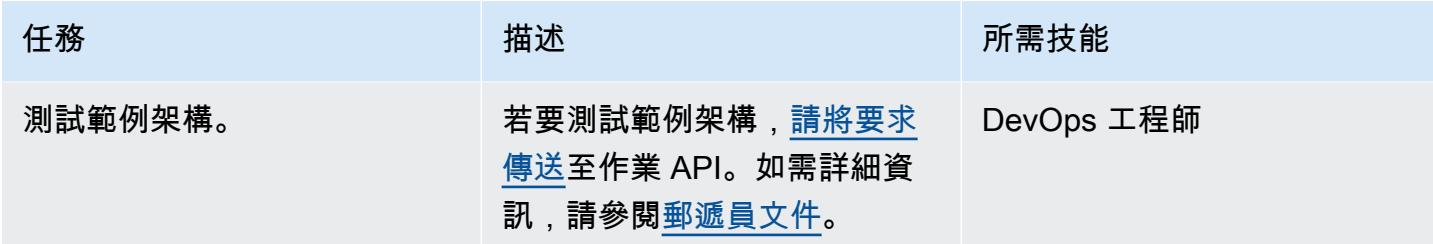

## 故障診斷

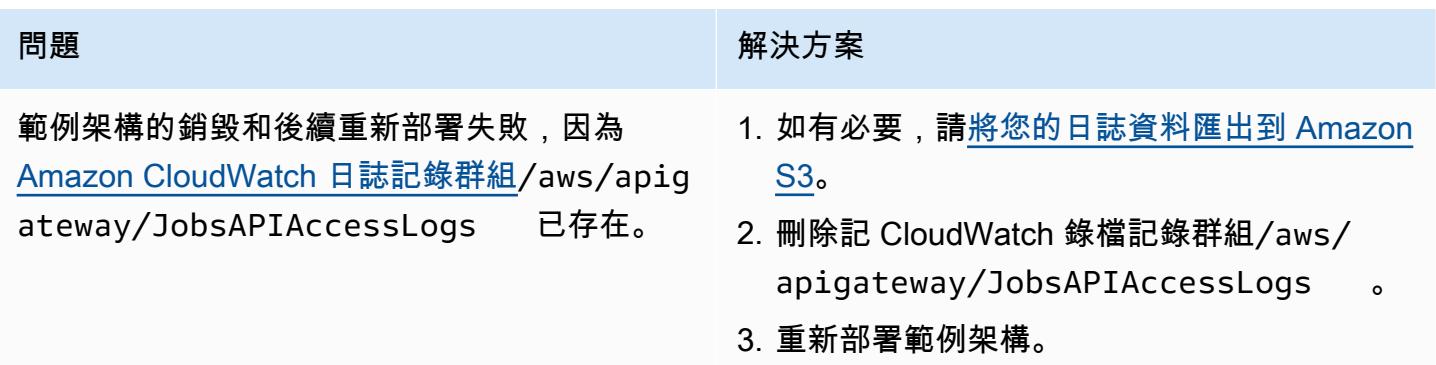

## 相關資源

- [API Gateway 對應範本和存取記錄變數參考](https://docs.aws.amazon.com/apigateway/latest/developerguide/api-gateway-mapping-template-reference.html)
- [設定後端 Lambda 函數的非同步叫用](https://docs.aws.amazon.com/apigateway/latest/developerguide/set-up-lambda-integration-async.html)

# 使用 Amazon API Gateway 和亞馬遜動 Amazon DynamoDB 串流非 同步處理事件

創建者:安德烈·梅羅尼(AWS),亞歷山德羅·特里索里尼(AWS),納迪姆馬吉德(AWS),瑪麗· 克西里(AWS)和邁克爾·沃爾納(AWS)

程式碼儲存庫:[使用 API](https://github.com/aws-samples/asynchronous-event-processing-api-gateway-dynamodb-streams-cdk) [Gateway 和 DynamoDB](https://github.com/aws-samples/asynchronous-event-processing-api-gateway-dynamodb-streams-cdk) [Streams 進行非同步處理](https://github.com/aws-samples/asynchronous-event-processing-api-gateway-dynamodb-streams-cdk) 環境:PoC 或試點 技術:無伺服器 AWS 服務:Amazon API Gateway; Amazon DynamoDB;Amazon

### Summary

Amazon API Gateway 是一項全受管服務,開發人員可用來建立、發佈、維護、監控和保護任何規模 的 API。它可以處理接受和處理多達數十萬個並行 API 呼叫所涉及的工作,包括下列各項:

- 交通管理
- 跨來源資源共用 (CORS) 支援

DynamoDB 串流; AWS Lambda; Amazon SNS

- 授權和存取控制
- 限流
- 監控
- API 版本管理

API Gateway 的重要服務配額是整合逾時。逾時是 REST API 傳回錯誤之前,後端服務必須傳回回 應的時間上限。對於同步工作負載,通常可以接受 29 秒的硬性限制。但是,對於那些想要將 API Gateway 與非同步工作負載搭配使用的開發人員而言,這個限制代表了

此模式顯示使用 API Gateway、Amazon DynamoDB 串流和非同步處理事件的範例架構。 AWS Lambda該架構支持使用相同的輸入參數運 parallel 處理任務,並使用基本的 REST API 作為接口。在 此範例中,使用 Lambda 做為後端,可將工作持續時間限制為 15 分鐘。您可以使用替代服務來處理傳 入事件 (例如 AWS Fargate),以避免此限制。

[Projen](https://pypi.org/project/projen/) [用於設置本地開發環境,並將示例架構部署到目標 AWS 帳戶,結合A](https://nodejs.org/en/download/)[WS Cloud Development](https://docs.aws.amazon.com/cdk/v2/guide/cli.html)  [Kit \(AWS CDK\) 工具包](https://docs.aws.amazon.com/cdk/v2/guide/cli.html)[,D](https://nodejs.org/en/download/)[ocker](https://docs.docker.com/get-docker/) [和 Node.js。P](https://nodejs.org/en/download/)rojen 使用[預先認可](https://pre-commit.com/)和用於程式碼品質保證、安全性掃 描和單元測試的工具,自動設定 [Python](https://www.python.org/downloads/) 虛擬環境。如需詳細資訊,請參閱「[工具」](#page-4786-0)一節。

先決條件和限制

#### 前提

- 一個活躍的 AWS 帳戶
- 工作站上安裝的下列工具:
	- [AWS Cloud Development Kit \(AWS CDK\) 工具組版](https://docs.aws.amazon.com/cdk/v2/guide/cli.html)本 2.85.0 或更新版本
	- [泊塢視窗](https://docs.docker.com/get-docker/)版本 20.10.21 或更新版本
	- [Node.js](https://nodejs.org/en/download/) 版本 18 或更新版本
	- [建立版本 0.71.111 或更新](https://pypi.org/project/projen/)版本
	- [Python](https://www.python.org/downloads/) 版本 3.9.16 或更高版本

#### 限制

- DynamoDB Streams 的建議讀取器數目上限為兩個,以避免節流。
- 作業的最大執行階段受 Lambda 函數的最大執行階段限制 (15 分鐘)。
- 同時工作請求的最大數目受 Lambda 函數的保留並行限制。

### 架構

#### 架構

下圖顯示了任務 API 與 DynamoDB Streams 的互動,以及事件處理和錯誤處理 Lambda 函數,以及事 件存檔中存放的事件。 EventBridge

典型的工作流程包括下列步驟:

1. 您可以針對 AWS Identity and Access Management (IAM) 進行驗證並取得安全登入資料。

- 3. 作業 API 會傳回包含工作識別碼的 HTTP 回應。
- 4. 任務 API 會將任務參數置於 jobs\_table Amazon DynamoDB 表格中。
- 5. jobs\_tableDynamoDB 資料表會叫用事件處理的 Lambda 函數。
- 6. 事件處理的 Lambda 函數會處理事件,然後將工作結果放入 jobs\_table DynamoDB 表格中。為 了確保一致的結果,事件處理功能實現[了樂觀的鎖定](https://docs.aws.amazon.com/amazondynamodb/latest/developerguide/DynamoDBMapper.OptimisticLocking.html)機制。
- 7. 您將 HTTP GET 要求傳送至/jobs/{jobId}作業 API 端點,其中包含步驟 3 中的工作識別 碼{jobId}。
- 8. 工作 API 會查詢 jobs\_table DynamoDB 表格以擷取工作結果。
- 9. 工作 API 會傳回包含工作結果的 HTTP 回應。
- 10.如果事件處理失敗,事件處理函數的來源對應會將事件傳送到錯誤處理 Amazon Simple Notification Service (Amazon SNS) 主題。
- 11.錯誤處理 SNS 主題會以非同步方式將事件推送至錯誤處理函數。
- 12.錯誤處理函數會將工作參數置於 jobs\_table DynamoDB 表格中。

您可以透過傳送 HTTP GET 要求至作/jobs/{jobId}業 API 端點來擷取工作參數。

13.如果錯誤處理失敗,錯誤處理函數會將事件傳送到 Amazon EventBridge 存檔。

您可以使用重播已封存的事件 EventBridge。

### <span id="page-4786-0"></span>工具

AWS 服務

- [AWS Cloud Development Kit \(AWS CDK\)是](https://docs.aws.amazon.com/cdk/v2/guide/home.html)一種軟體開發架構,可協助您在程式碼中定義和佈建 AWS 雲端基礎設施。
- [Amazon DynamoDB](https://docs.aws.amazon.com/amazondynamodb/latest/developerguide/Introduction.html) 是一項全受管 NoSQL 資料庫服務,可提供快速、可預期且可擴展的效能。
- [Amazon EventBridge](https://docs.aws.amazon.com/eventbridge/latest/userguide/eb-what-is.html) 是無伺服器事件匯流排服務,可協助您將應用程式與來自各種來源的即時資料 連接起來。例如,AWS Lambda 函數、使用 API 目的地的 HTTP 叫用端點,或其他 AWS 帳戶中的 事件匯流排。
- [AWS Lambda](https://docs.aws.amazon.com/lambda/latest/dg/welcome.html) 是一項運算服務,可協助您執行程式碼,無需佈建或管理伺服器。它只會在需要時執 行程式碼並自動調整規模,因此您只需為使用的運算時間付費。
- [Amazon Simple Notification Service \(Amazon SNS\)](https://docs.aws.amazon.com/sns/latest/dg/welcome.html) 可協助您協調和管理發佈者和客戶之間的訊息 交換,包括 Web 伺服器和電子郵件地址。

#### 其他工具

- [自動格式化基於 Python 增強建議\(PEP\)8 樣式指南的 Python 代碼。](https://github.com/hhatto/autopep8)
- [強盜](https://bandit.readthedocs.io/en/latest/)掃描 Python 代碼以查找常見的安全問題。
- 命令是一個 Git 提交檢查器和CHANGELOG生[成器](https://commitizen-tools.github.io/commitizen/)。
- [cfn-皮棉是一個棉絨](https://github.com/aws-cloudformation/cfn-lint) AWS CloudFormation
- [Checkov](https://github.com/bridgecrewio/checkov) 是一種靜態代碼分析工具,用於檢查基礎設施即代碼(IaC)是否存在安全性和合規性錯誤 配置。
- [jq](https://stedolan.github.io/jq/download/) 是用於解析 JSON 的命令行工具。
- [郵遞員](https://www.postman.com/)是一個 API 平台。
- [預提交](https://pre-commit.com/)是一個 Git 鉤子管理器。
- [Projen](https://github.com/projen/projen) 是一個項目生成器。
- [pytest](https://docs.pytest.org/en/7.2.x/index.html) 是一個用於編寫小型可讀測試的 Python 框架。

#### 代碼存儲庫

您可以在[使用 API Gateway 和 DynamoDB Streams 的 GitHub 非同步處理存](https://github.com/aws-samples/asynchronous-event-processing-api-gateway-dynamodb-streams-cdk)放庫中找到此架構程式碼 範例。

## 最佳實務

- 此範例架構不包括監視已部署的基礎結構。如果您的使用案例需要監視,請評估新增 [CDK 監視結](https://constructs.dev/packages/cdk-monitoring-constructs) [構](https://constructs.dev/packages/cdk-monitoring-constructs)或其他監視解決方案。
- 此範例架構使用 [IAM 許可](https://docs.aws.amazon.com/apigateway/latest/developerguide/permissions.html)來控制工作 API 的存取權。授權假設的任何人JobsAPIInvokeRole都可 以叫用作業 API。因此,訪問控制機制是二進制的。如果您的使用案例需要更複雜的授權模型,請使 用不同的[存取控制機制](https://docs.aws.amazon.com/apigateway/latest/developerguide/apigateway-control-access-to-api.html)進行評估。
- 當使用者傳送 HTTP POST 要求至/jobs作業 API 端點時,輸入資料會在兩個不同層級進行驗證:
	- API Gateway 負責第一[個請求驗證](https://docs.aws.amazon.com/apigateway/latest/developerguide/api-gateway-method-request-validation.html)。
	- 事件處理函數執行第二個請求。

當使用者對/jobs/{jobId}作業 API 端點執行 HTTP GET 要求時,不會執行任何驗證。如果您 的使用案例需要額外的輸入驗證和更高的安全層級,請評估[使用 AWS WAF 以保護您的 API。](https://docs.aws.amazon.com/apigateway/latest/developerguide/apigateway-control-access-aws-waf.html)

• 為了避免限制,[DynamoDB Streams 文件不](https://docs.aws.amazon.com/amazondynamodb/latest/developerguide/Streams.html#Streams.Processing)鼓勵使用者讀取來自同一串流碎片的兩個以上的取用 者。若要擴展消費者數量,我們建議您使用 [Amazon Kinesis Data Streams。](https://docs.aws.amazon.com/amazondynamodb/latest/developerguide/kds.html)
• 此範例中已使用最<u>[佳鎖定](https://docs.aws.amazon.com/amazondynamodb/latest/developerguide/DynamoDBMapper.OptimisticLocking.html)</u>來確保 jobs\_table DynamoDB 表中項目的一致性更新。根據使用案例需 求,您可能需要實作更可靠的鎖定機制,例如悲觀鎖定。

# 史诗

#### 設定環境

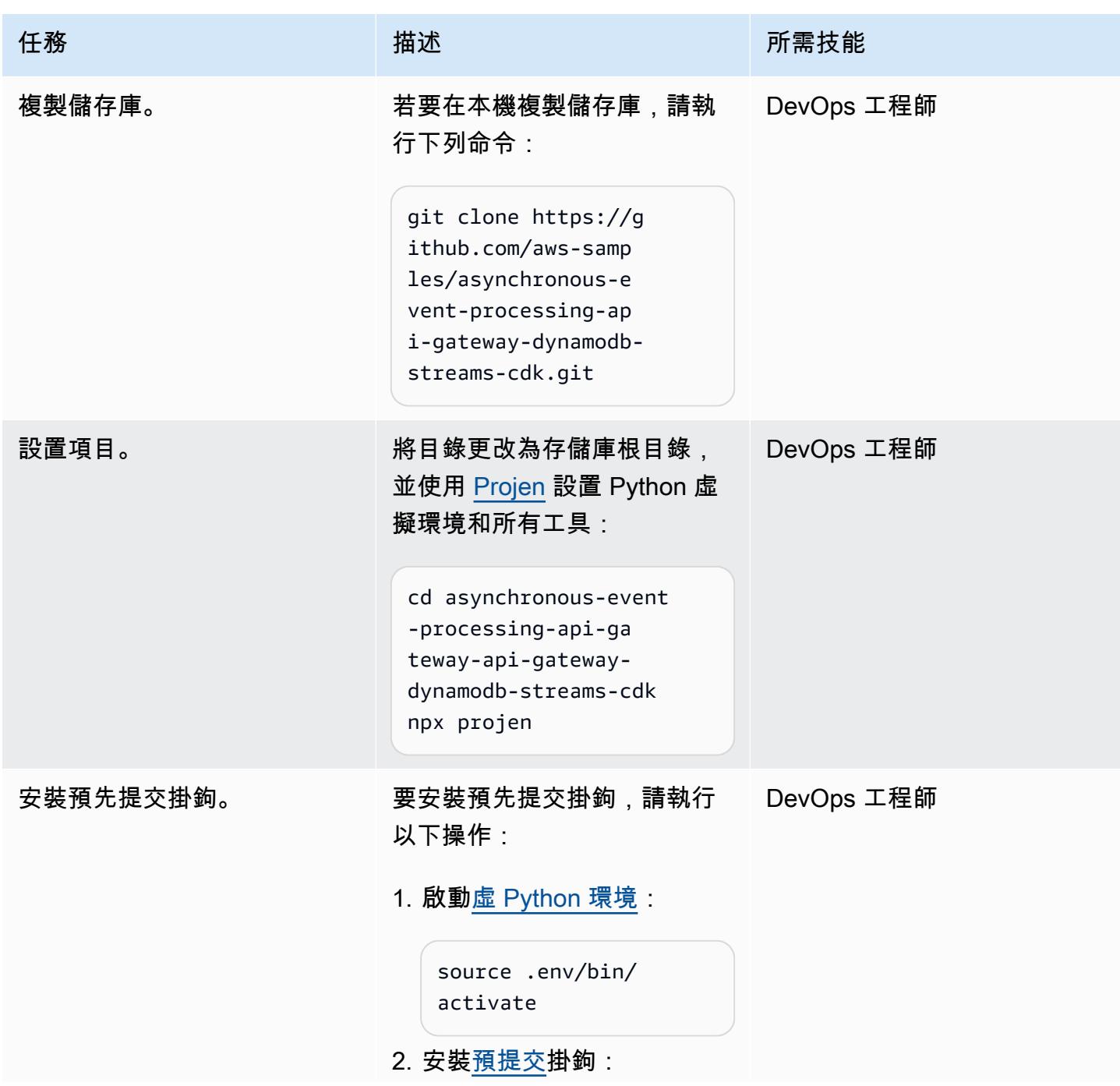

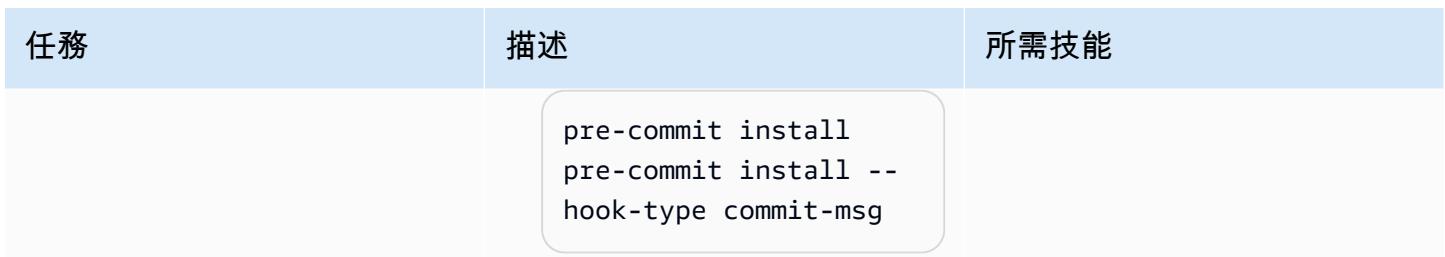

### 部署範例架構

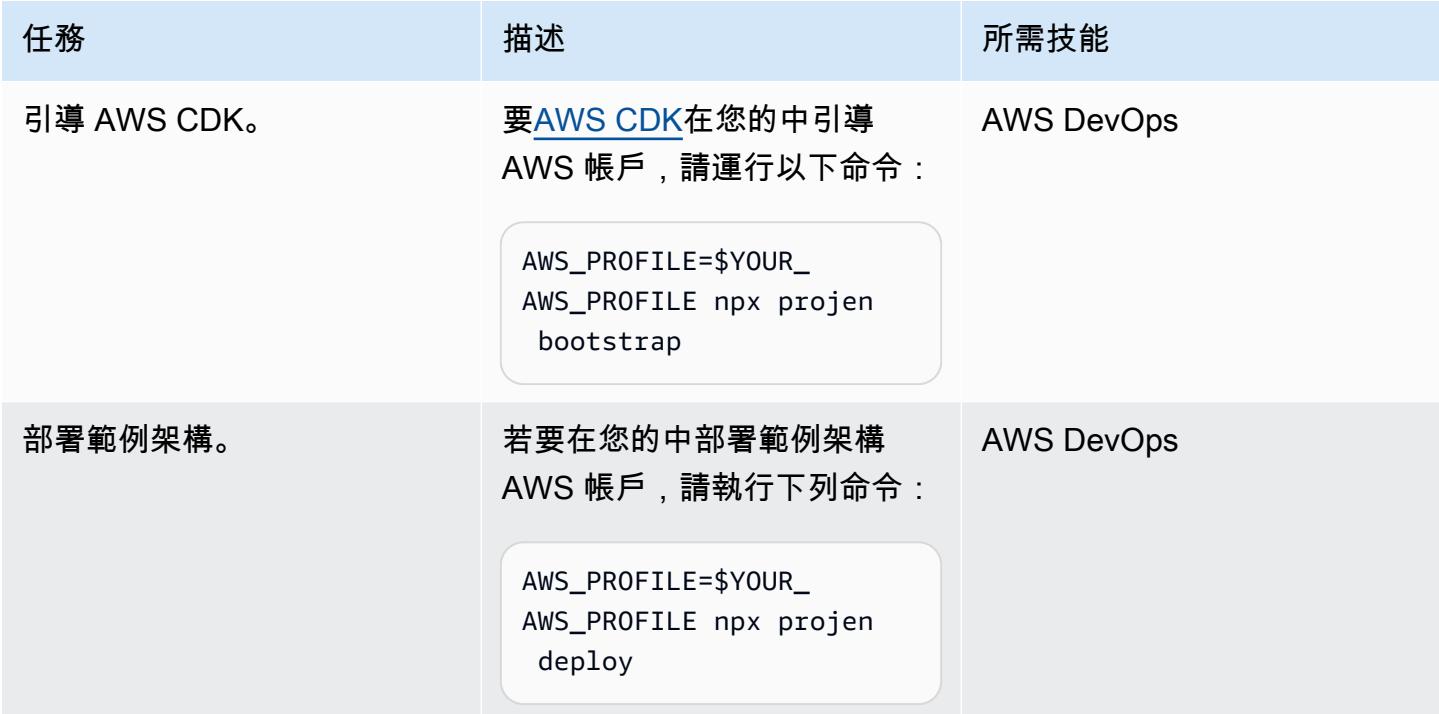

### 測試架構

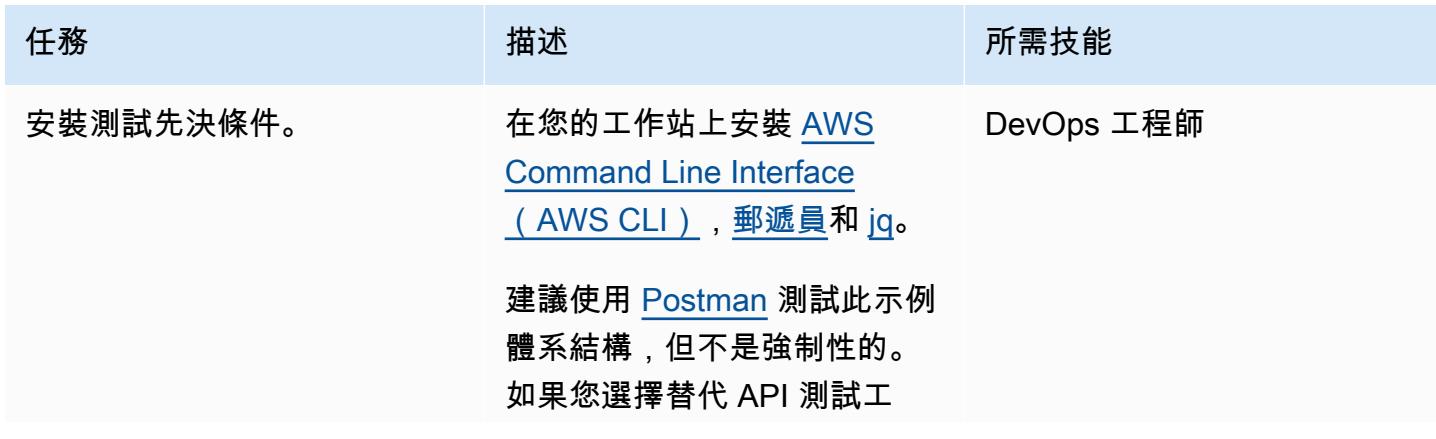

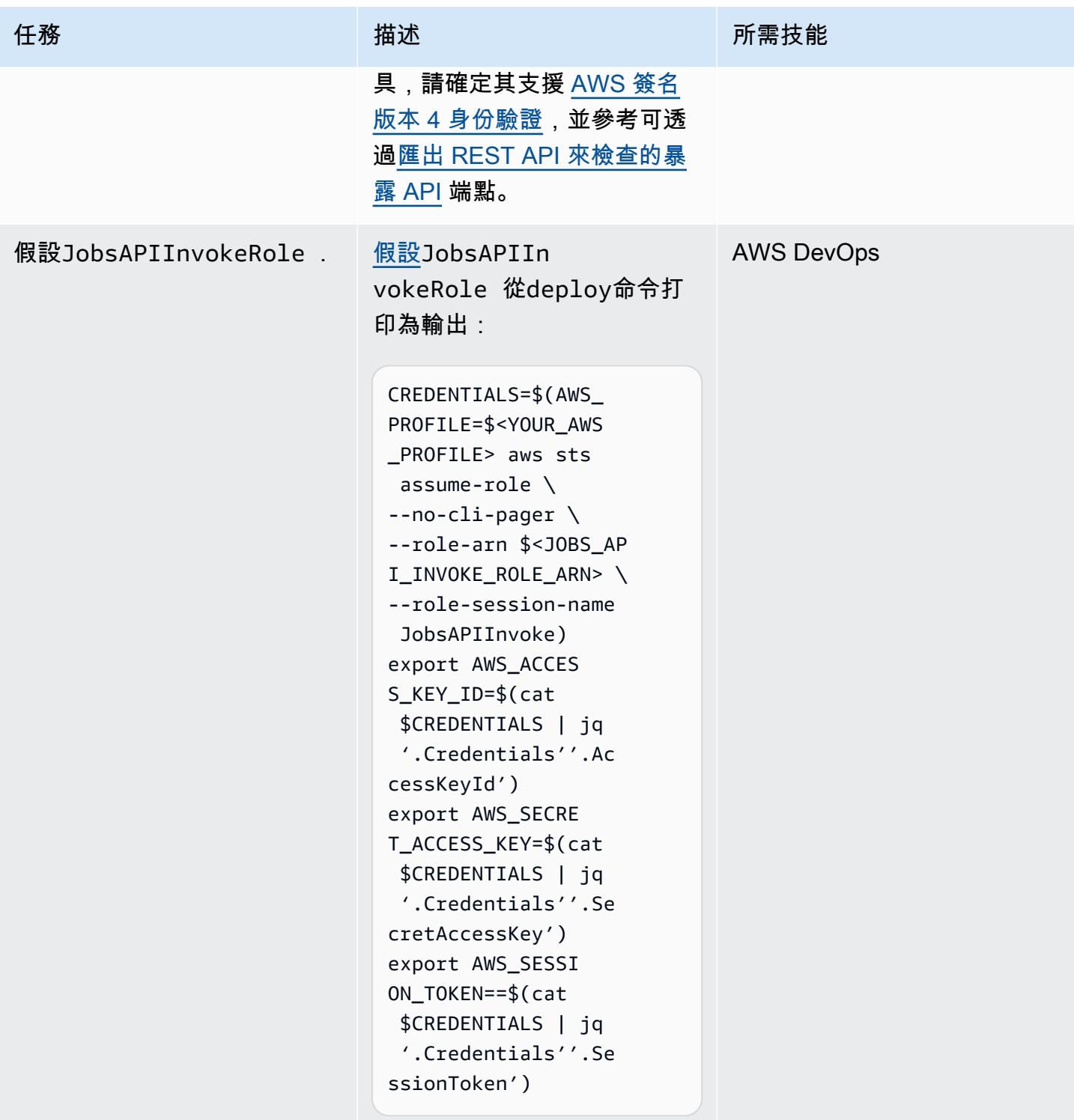

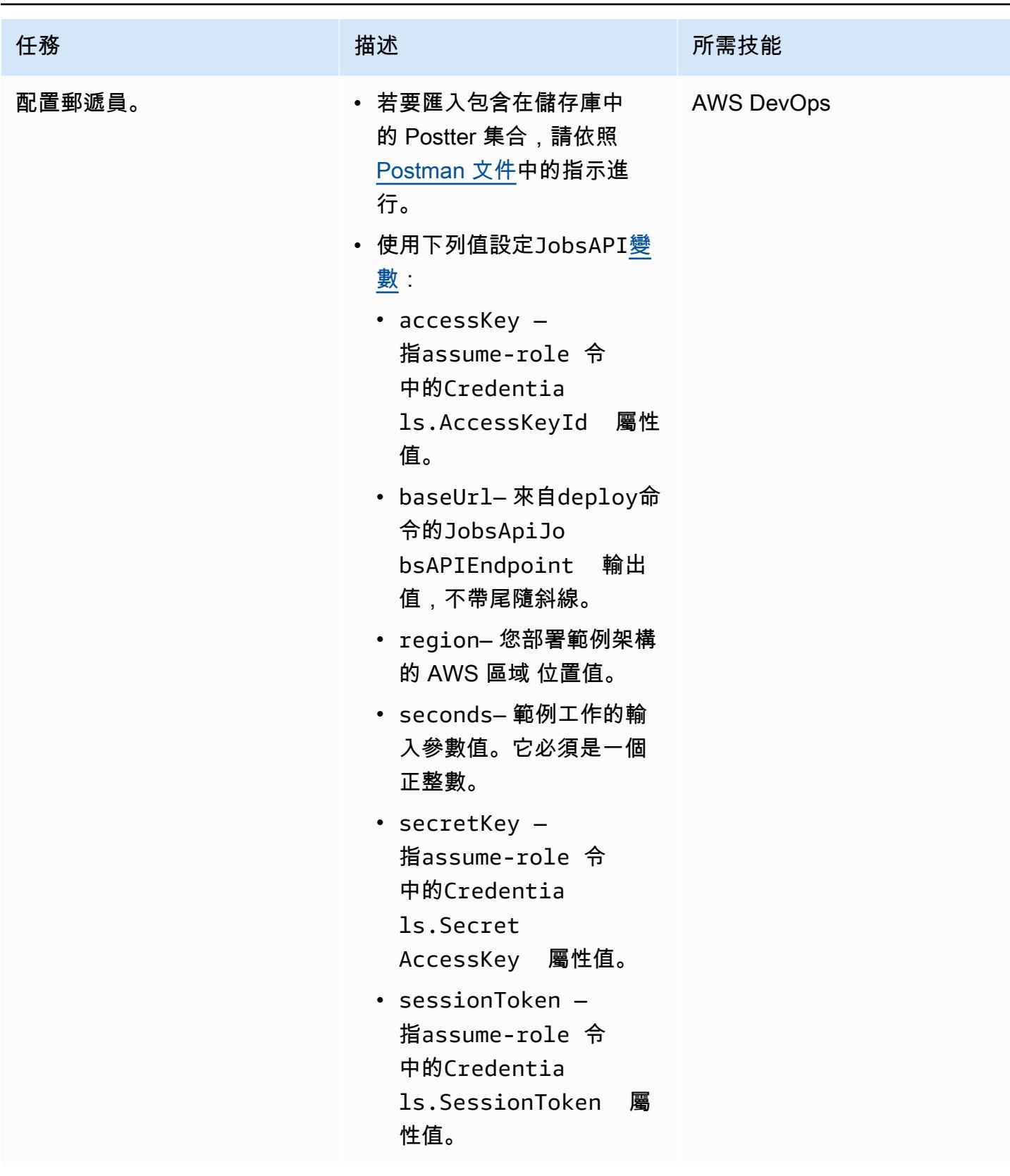

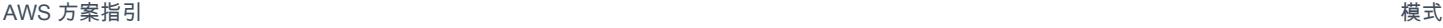

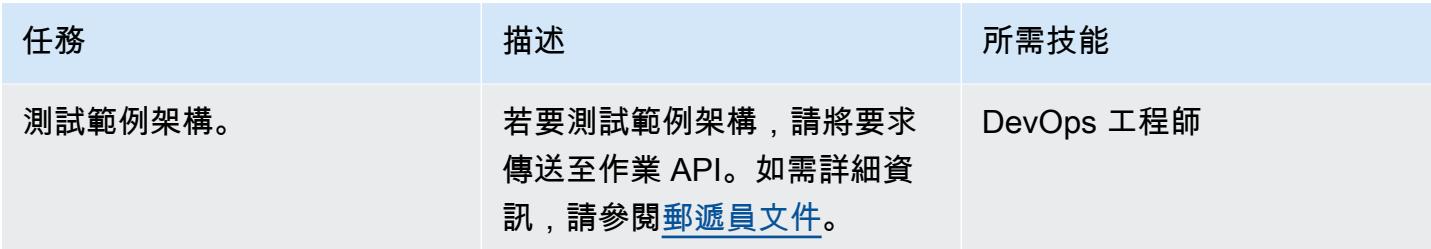

# 故障診斷

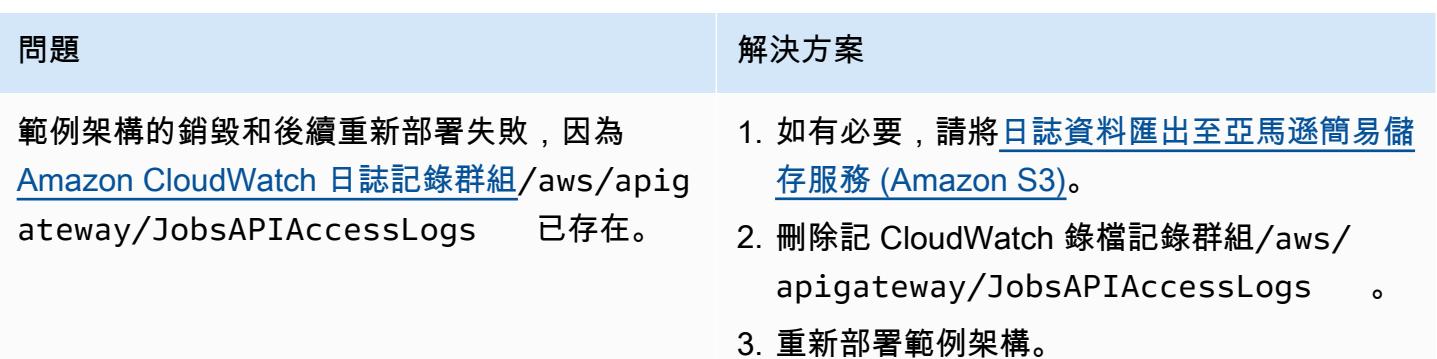

# 相關資源

- [API Gateway 對應範本和存取記錄變數參考](https://docs.aws.amazon.com/apigateway/latest/developerguide/api-gateway-mapping-template-reference.html)
- [變更動態資料擷取的資料擷取](https://docs.aws.amazon.com/amazondynamodb/latest/developerguide/Streams.html)
- <mark>[樂觀鎖定版本號](https://docs.aws.amazon.com/amazondynamodb/latest/developerguide/DynamoDBMapper.OptimisticLocking.html)</mark>
- [使用 Kinesis Data Streams 擷取 DynamoDB 的變更](https://docs.aws.amazon.com/amazondynamodb/latest/developerguide/kds.html)

# 使用 Amazon API Gateway、Amazon SQS 和 AWS Fargate 非同步 處理事件

創建者:安德烈·梅羅尼(AWS),亞歷山德羅·特里索里尼(AWS),納迪姆馬吉德(AWS),瑪麗· 克西里(AWS)和邁克爾·沃爾納(AWS)

程式碼儲存庫:[使用 API](https://github.com/aws-samples/asynchronous-event-processing-api-gateway-sqs-cdk) [Gateway 和 SQS 進行非同步](https://github.com/aws-samples/asynchronous-event-processing-api-gateway-sqs-cdk) [事件處理](https://github.com/aws-samples/asynchronous-event-processing-api-gateway-sqs-cdk) 環境:PoC 或試點 技術:無伺服器

AWS 服務:Amazon API Gateway; Amazon DynamoDB; AWS Fargate; Amazon SQS ; AWS Lambda

### **Summary**

Amazon API Gateway 是一項全受管服務,開發人員可用來建立、發佈、維護、監控和保護任何規模 的 API。它可以處理接受和處理多達數十萬個並行 API 呼叫所涉及的工作,包括下列各項:

- 交通管理
- 跨來源資源共用 (CORS) 支援
- 授權和存取控制
- 限流
- 監控
- API 版本管理

API Gateway 的重要服務配額是整合逾時。逾時是 REST API 傳回錯誤之前,後端服務必須傳回回 應的時間上限。對於同步工作負載,通常可以接受 29 秒的硬性限制。但是,對於那些想要將 API Gateway 與非同步工作負載搭配使用的開發人員而言,這個限制代表了

此模式顯示使用 API Gateway、Amazon Simple Queue Service (Amazon SQS) 和非同步處理事件 的範例架構。 AWS Fargate該架構支持在沒有持續時間限制的情況下運行處理作業,並使用基本的 REST API 作為接口。

[Projen](https://pypi.org/project/projen/) [可用來設定本機開發環境,並將範例架構部署到目標 AWS 帳戶,並結合使用](https://nodejs.org/en/download/) [AWS Cloud](https://docs.aws.amazon.com/cdk/v2/guide/cli.html) [Development Kit \(AWS CDK](https://docs.aws.amazon.com/cdk/v2/guide/cli.html)[\)](https://nodejs.org/en/download/)[Docke](https://docs.docker.com/get-docker/)[r 和 Node.js。P](https://nodejs.org/en/download/)rojen 使用[預先認可](https://pre-commit.com/)和用於程式碼品質保證、安全 性掃描和單元測試的工具,自動設定 [Python](https://www.python.org/downloads/) 虛擬環境。如需詳細資訊,請參閱「[工具」](#page-4795-0)一節。

### 先決條件和限制

先決條件

- 一個活躍的 AWS 帳戶
- 工作站上安裝的下列工具:
	- [AWS Cloud Development Kit \(AWS CDK\) 工具組版](https://docs.aws.amazon.com/cdk/v2/guide/cli.html)本 2.85.0 或更新版本
	- [泊塢視窗](https://docs.docker.com/get-docker/)版本 20.10.21 或更新版本
	- [Node.js](https://nodejs.org/en/download/) 版本 18 或更新版本
	- [建立版本 0.71.111 或更新](https://pypi.org/project/projen/)版本
	- [Python](https://www.python.org/downloads/) 版本 3.9.16 或更高版本

#### 限制

• 並行作業限制為每分鐘 500 個任務,這是 Fargate 可以佈建的最大任務數量。

#### 架構

下圖顯示任務 API 與 jobs Amazon DynamoDB 表、事件處理 Fargate 服務以及錯誤處理功能的互 動。 AWS Lambda 事件存儲在 Amazon EventBridge 事件存檔中。

典型的工作流程包括下列步驟:

- 1. 您可以針對 AWS Identity and Access Management (IAM) 進行驗證並取得安全登入資料。
- 2. 您可以將 HTTP POST 要求傳送至/jobs作業 API 端點,並在要求主體中指定工作參數。
- 3. 作業 API 是 API Gateway REST API,會傳回包含作業識別碼的 HTTP 回應給您。
- 4. 工作 API 會將訊息傳送至 SQS 佇列。
- 5. Fargate 會從 SQS 佇列中提取訊息、處理事件,然後將工作結果放入 jobs DynamoDB 表格中。
- 6. 您將 HTTP GET 要求傳送至/jobs/{jobId}作業 API 端點,其中包含步驟 3 中的工作識別 碼{jobId}。
- 7. 工作 API 會查詢 jobs DynamoDB 表格以擷取工作結果。

8. 工作 API 會傳回包含工作結果的 HTTP 回應。

9. 如果事件處理失敗,SQS 佇列會將事件傳送至無效字母佇列 (DLQ)。

10EventBridge 事件會起始錯誤處理功能。

11.錯誤處理函數會將工作參數置於 jobs DynamoDB 表格中。

12.您可以透過傳送 HTTP GET 要求至作/jobs/{jobId}業 API 端點來擷取工作參數。

13.如果錯誤處理失敗,錯誤處理函數會將事件傳送至歸檔。 EventBridge

您可以使用重播已封存的事件 EventBridge。

#### <span id="page-4795-0"></span>工具

#### AWS 服務

- [AWS Cloud Development Kit \(AWS CDK\)是](https://docs.aws.amazon.com/cdk/v2/guide/home.html)一個軟體開發架構,可協助您在程式碼中定義和佈建 AWS 雲端 基礎結構。
- [Amazon DynamoDB](https://docs.aws.amazon.com/amazondynamodb/latest/developerguide/Introduction.html) 是一項全受管 NoSQL 資料庫服務,可提供快速、可預期且可擴展的效能。
- [AWS Fargate協](https://docs.aws.amazon.com/AmazonECS/latest/userguide/what-is-fargate.html)助您執行容器,而不需要管理伺服器或 Amazon Elastic Compute Cloud (Amazon EC2) 執行個體。它與 Amazon Elastic Container Service (Amazon ECS) 一起使用。
- [Amazon EventBridge](https://docs.aws.amazon.com/eventbridge/latest/userguide/eb-what-is.html) 是無伺服器事件匯流排服務,可協助您將應用程式與來自各種來源的即時資料 連接起來。例如,Lambda 函數、使用 API 目標的 HTTP 叫用端點,或其他 AWS 帳戶的事件匯流 排。
- [AWS Lambda](https://docs.aws.amazon.com/lambda/latest/dg/welcome.html) 是一項運算服務,可協助您執行程式碼,無需佈建或管理伺服器。它只會在需要時執 行程式碼並自動調整規模,因此您只需為使用的運算時間付費。
- [Amazon Simple Queue Service \(Amazon SQS\)](https://docs.aws.amazon.com/AWSSimpleQueueService/latest/SQSDeveloperGuide/welcome.html) 提供安全、耐用且可用的託管佇列,可協助您整合 和分離分散式軟體系統和元件。

#### 其他工具

- [自動格式化基於 Python 增強建議\(PEP\)8 樣式指南的 Python 代碼。](https://github.com/hhatto/autopep8)
- [強盜](https://bandit.readthedocs.io/en/latest/)掃描 Python 代碼以查找常見的安全問題。
- 命令是一個 Git 提交檢查器和CHANGELOG生[成器](https://commitizen-tools.github.io/commitizen/)。
- [cfn-皮棉是一個棉絨](https://github.com/aws-cloudformation/cfn-lint) AWS CloudFormation
- [Checkov](https://github.com/bridgecrewio/checkov) 是一種靜態代碼分析工具,用於檢查基礎設施即代碼(IaC)是否存在安全性和合規性錯誤 配置。
- [jq](https://stedolan.github.io/jq/download/) 是用於解析 JSON 的命令行工具。
- [郵遞員](https://www.postman.com/)是 API 平台。
- [預提交](https://pre-commit.com/)是一個 Git 鉤子管理器。
- [Projen](https://github.com/projen/projen) 是一個項目生成器。
- [pytest](https://docs.pytest.org/en/7.2.x/index.html) 是一個用於編寫小型可讀測試的 Python 框架。

#### 代碼存儲庫

您可以在[使用 API Gateway 和 SQS 儲存庫的 GitHub 非同步處理中](https://github.com/aws-samples/asynchronous-event-processing-api-gateway-sqs-cdk)找到此範例架構程式碼。

### 最佳實務

- 此範例架構不包括監視已部署的基礎結構。如果您的使用案例需要監視,請評估新增 [CDK 監視結](https://constructs.dev/packages/cdk-monitoring-constructs) [構](https://constructs.dev/packages/cdk-monitoring-constructs)或其他監視解決方案。
- 此範例架構使用 [IAM 許可](https://docs.aws.amazon.com/apigateway/latest/developerguide/permissions.html)來控制工作 API 的存取權。授權假設的任何人JobsAPIInvokeRole都可 以叫用作業 API。因此,訪問控制機制是二進制的。如果您的使用案例需要更複雜的授權模型,請使 用不同的[存取控制機制](https://docs.aws.amazon.com/apigateway/latest/developerguide/apigateway-control-access-to-api.html)進行評估。
- 當使用者傳送 HTTP POST 要求至/jobs作業 API 端點時,會在兩個不同層級驗證輸入資料:
	- API Gateway 負責第一[個請求驗證](https://docs.aws.amazon.com/apigateway/latest/developerguide/api-gateway-method-request-validation.html)。
	- 事件處理函數執行第二個請求。

當使用者對/jobs/{jobId}作業 API 端點執行 HTTP GET 要求時,不會執行任何驗證。如果您 的使用案例需要額外的輸入驗證和更高的安全層級,請評估[使用 AWS WAF 以保護您的 API。](https://docs.aws.amazon.com/apigateway/latest/developerguide/apigateway-control-access-aws-waf.html)

### 史诗

設定環境

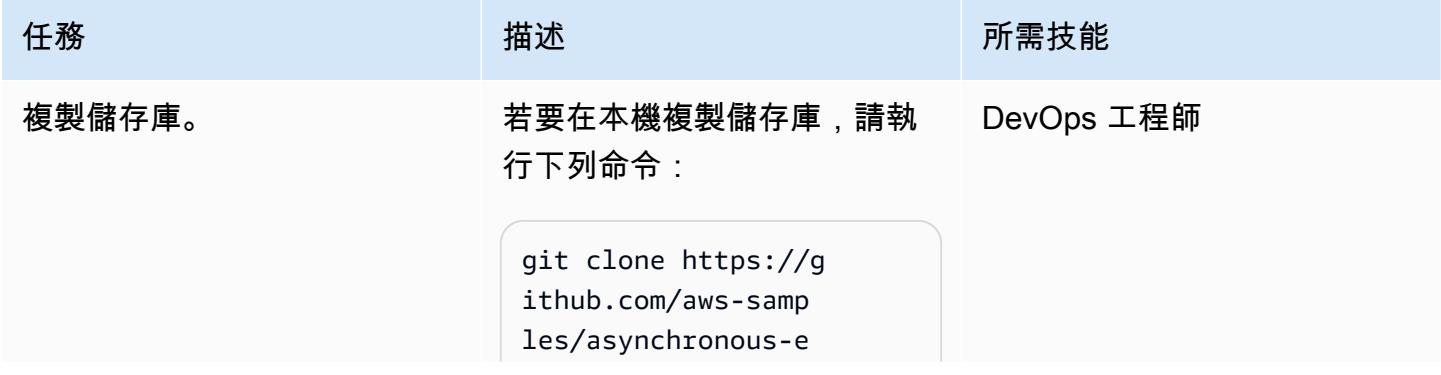

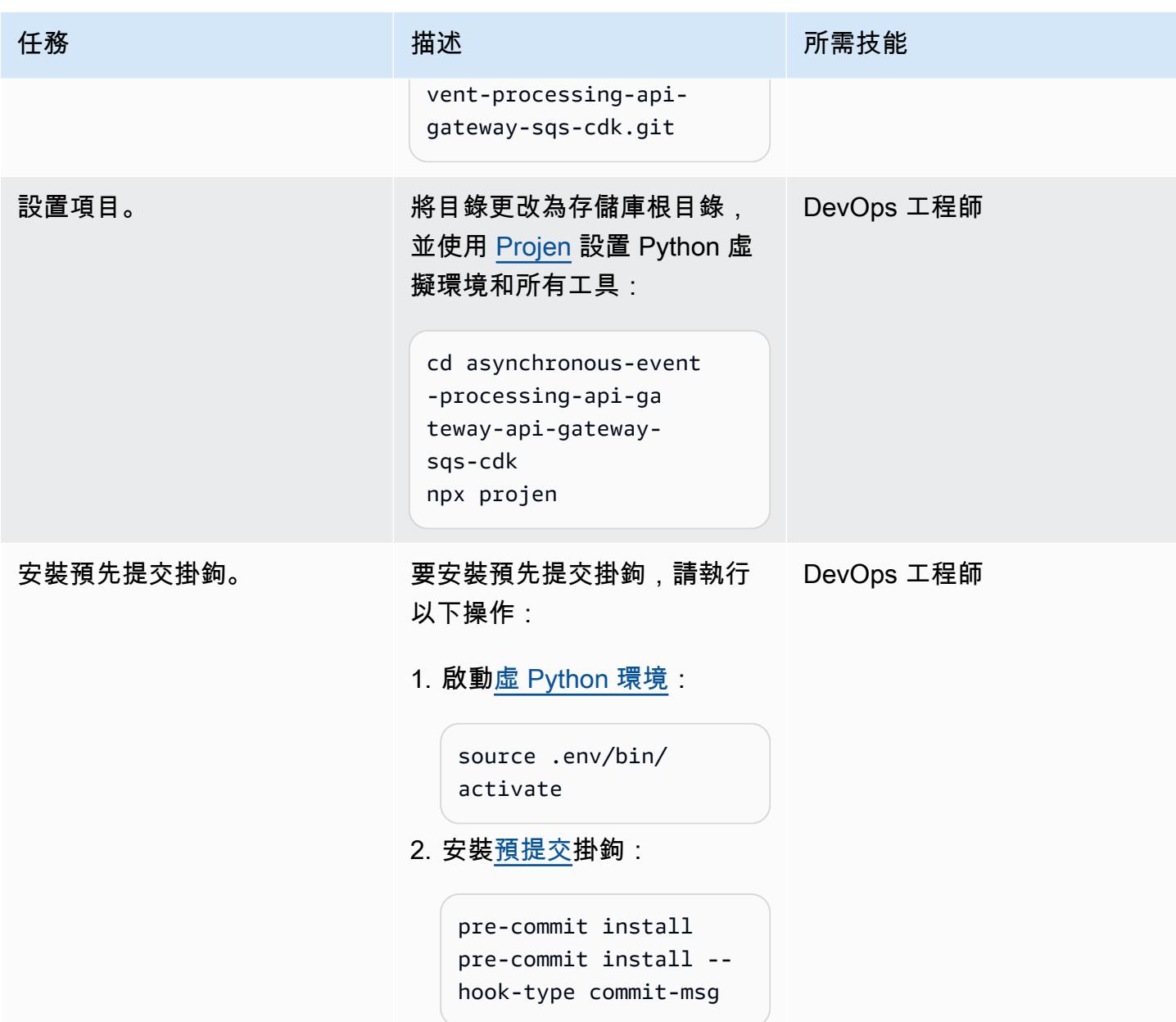

### 部署範例架構

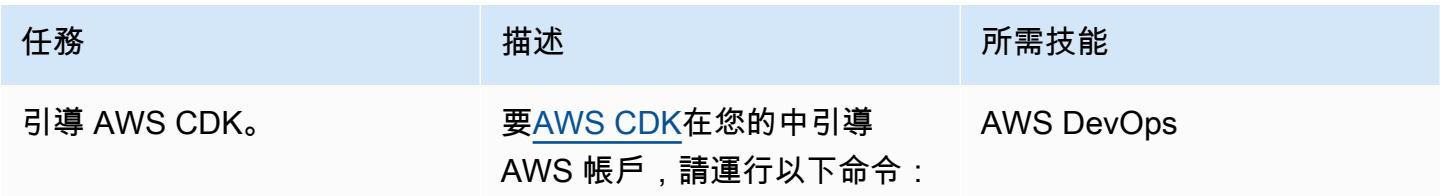

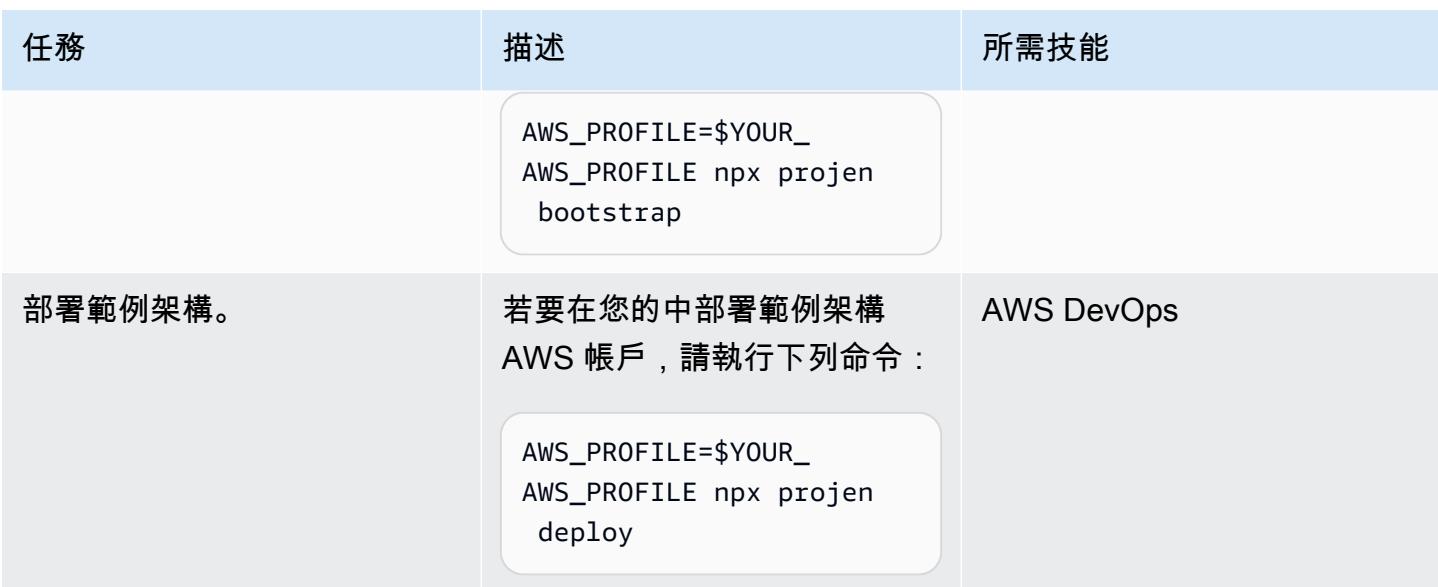

#### 測試架構

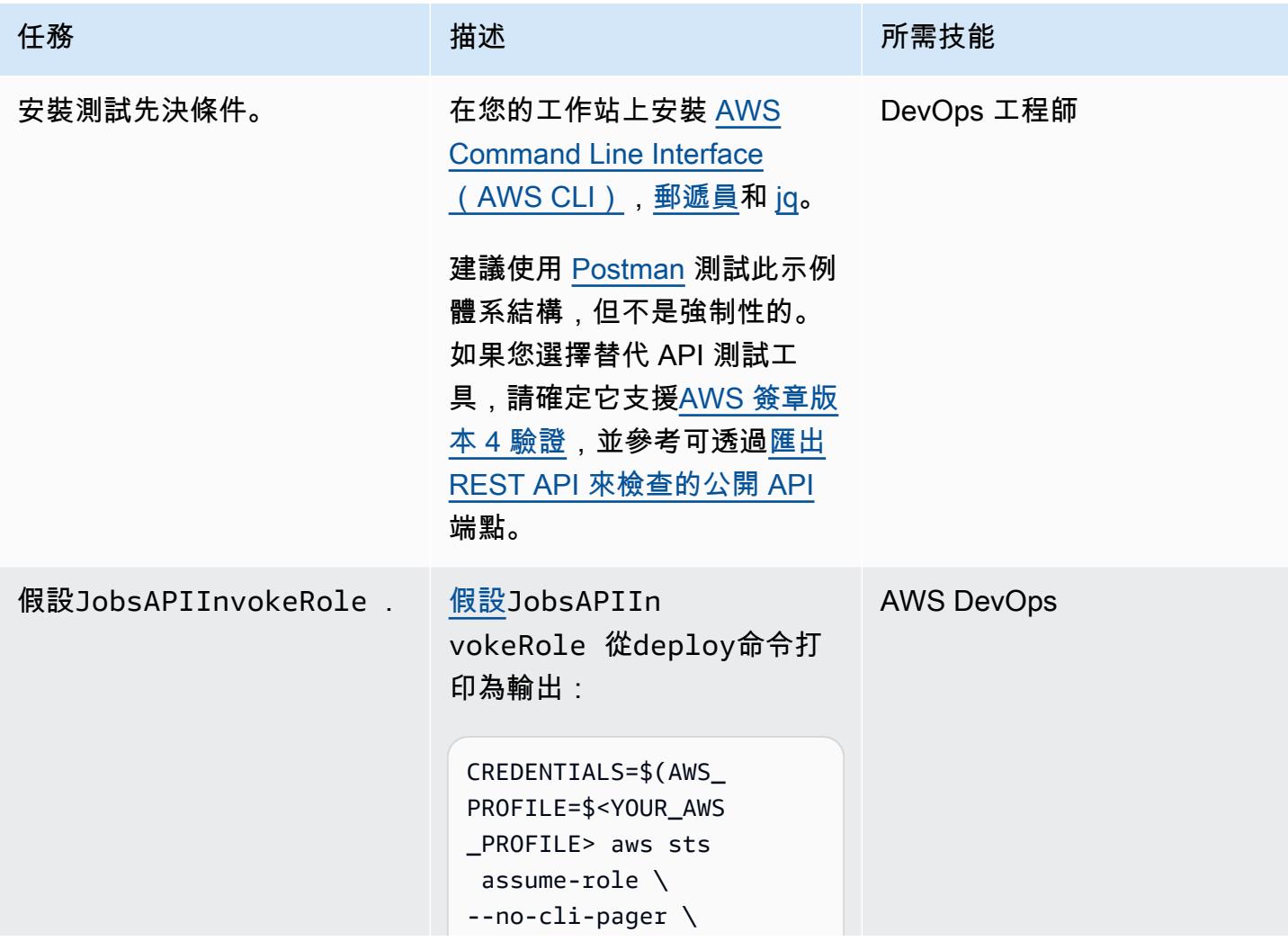

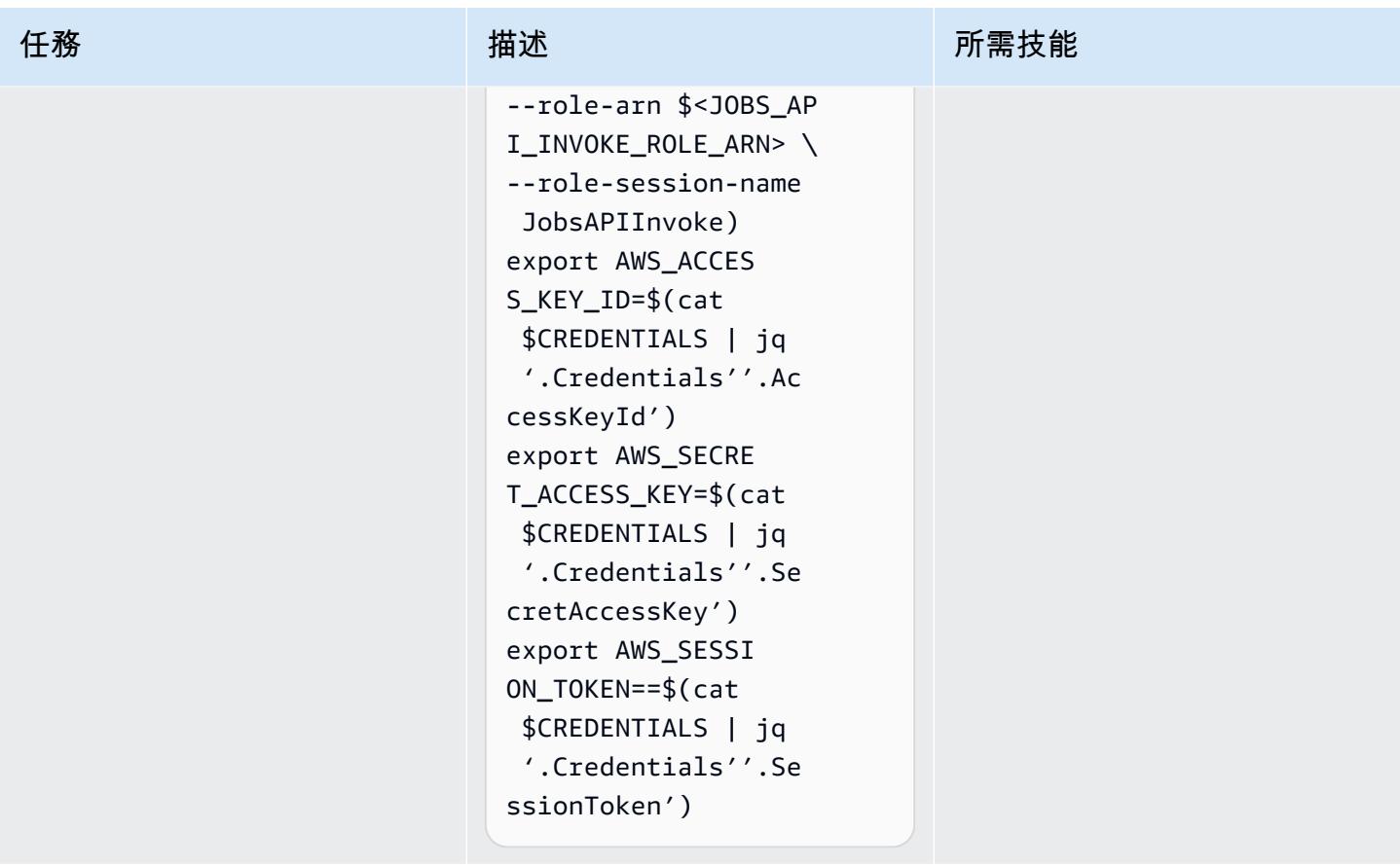

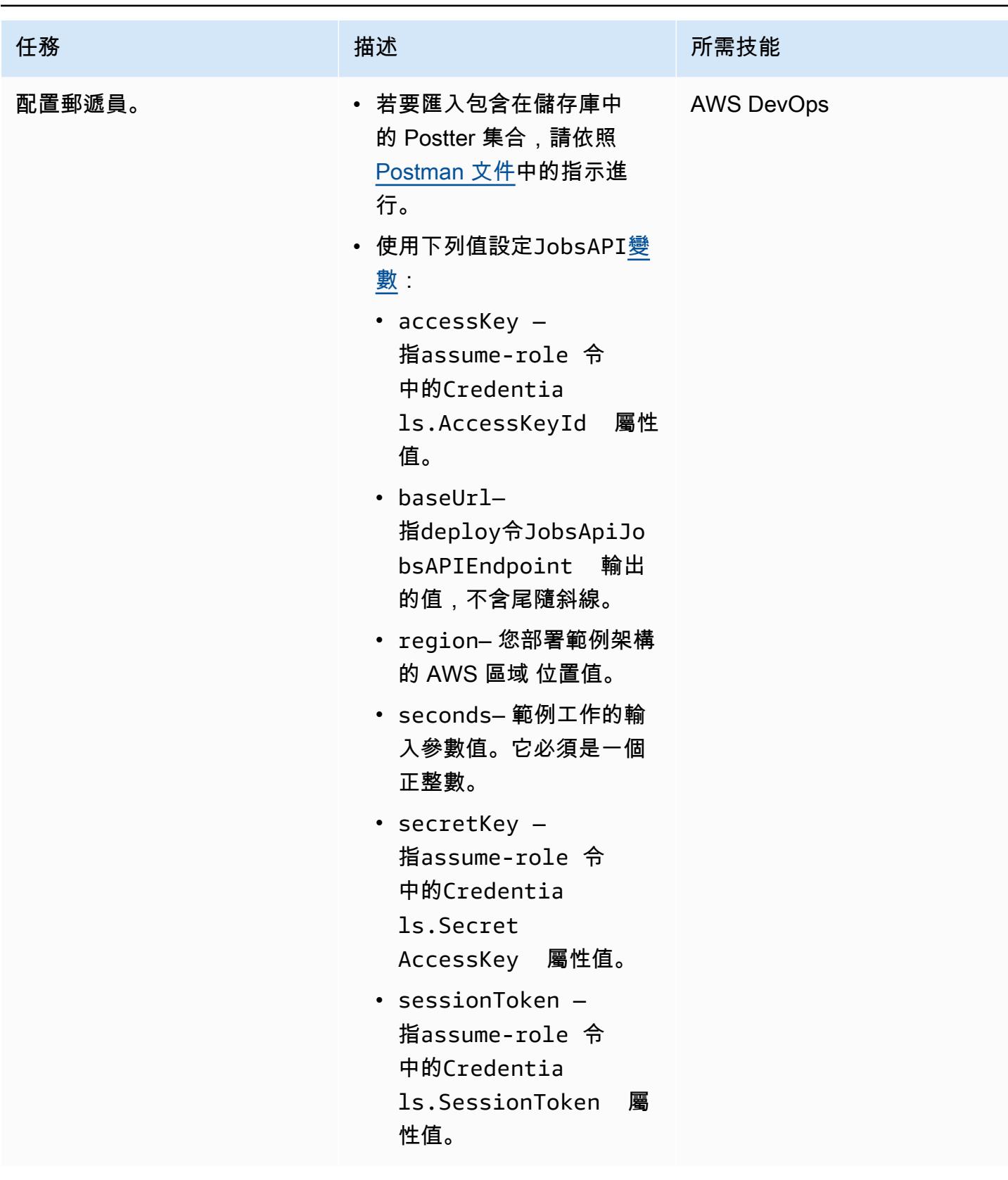

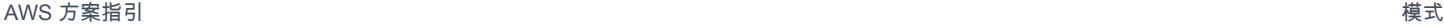

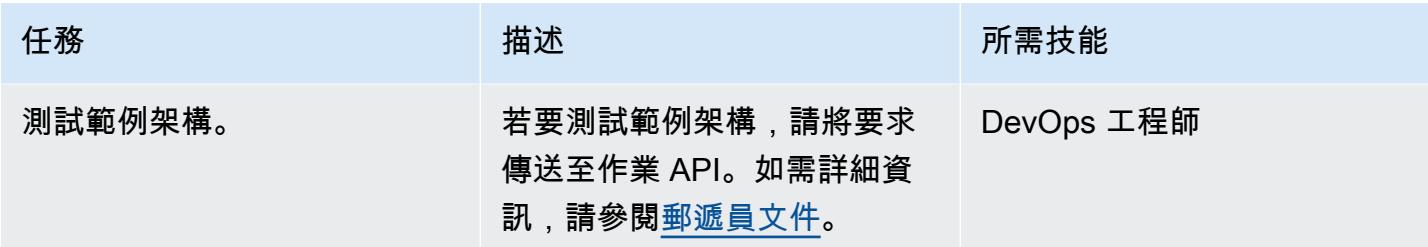

# 故障診斷

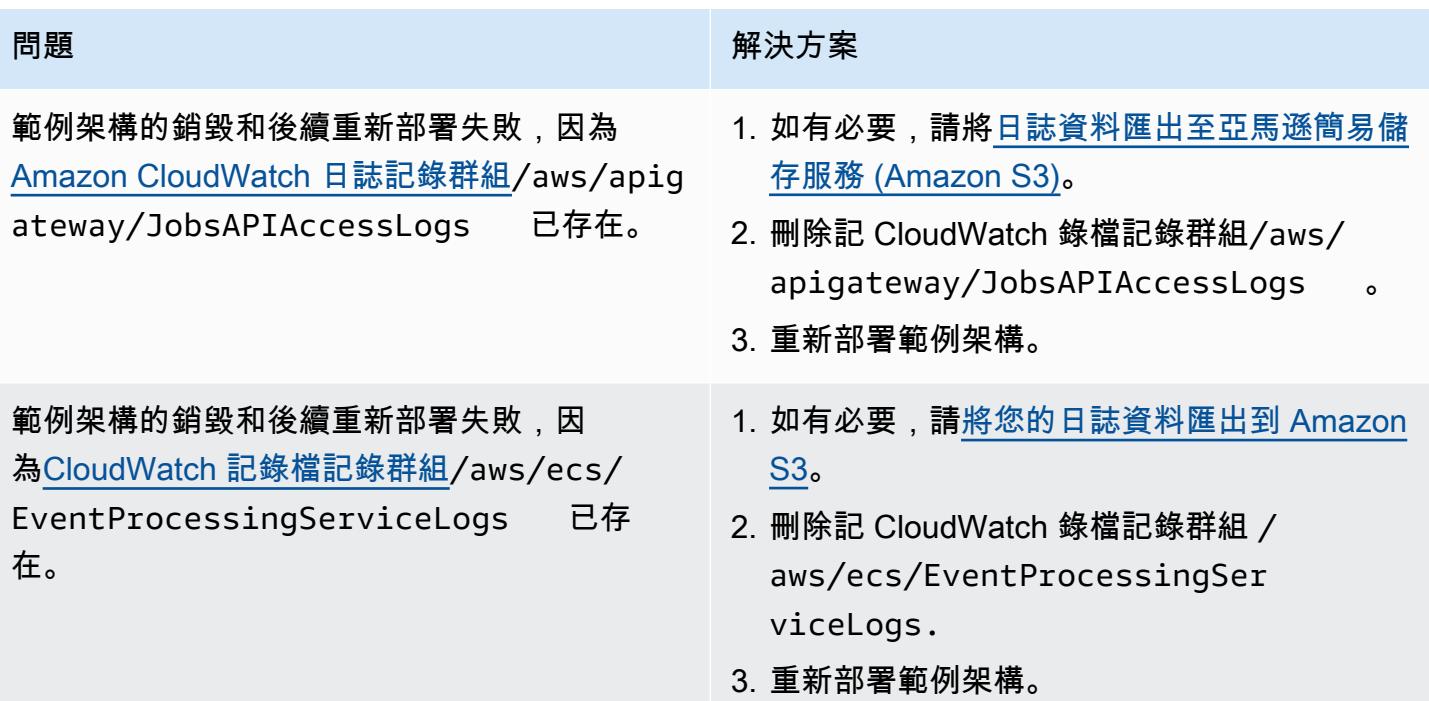

# 相關資源

- [API Gateway 對應範本和存取記錄變數參考](https://docs.aws.amazon.com/apigateway/latest/developerguide/api-gateway-mapping-template-reference.html)
- [如何將 API Gateway REST API 與 Amazon SQS 整合並解決常見錯誤?](https://aws.amazon.com/premiumsupport/knowledge-center/api-gateway-rest-api-sqs-errors/)

# 從 AWS Step Functions 同步執行 AWS Systems Manager Automation 任務

創建者埃利·埃爾庫里(AWS)

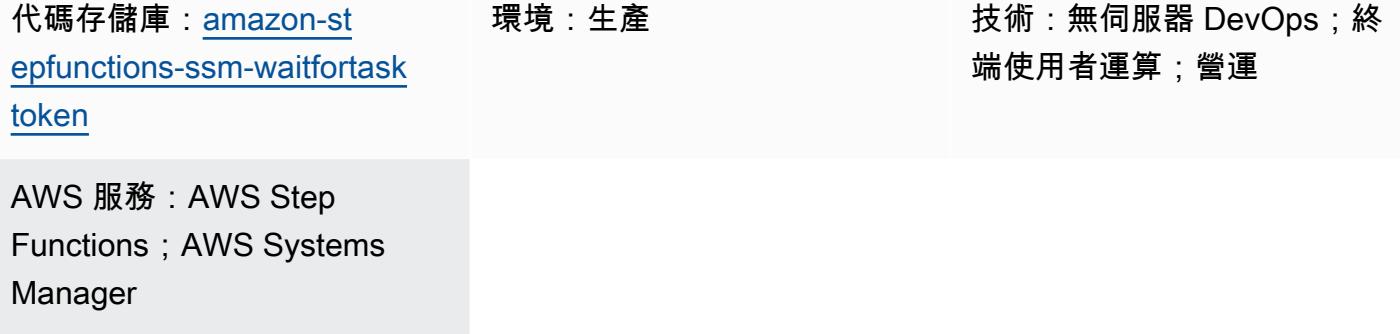

### **Summary**

此模式說明如何 AWS Step Functions 與整合 AWS Systems Manager。它會使用 AWS SDK 服 務整合,以狀態機器工作流程的工作權杖呼叫 Systems Manager startAutomationExecutionAPI, 並暫停直到權杖傳回成功或失敗呼叫為止。為了示範整合,此模式會在或文件周圍實作自動化文 件 (runbook) 包裝函式,並使.waitForTaskToken用同步呼叫AWS-RunShellScriptAWS-RunShellScript或AWS-RunPowerShellScript。AWS-RunPowerShellScript如需有關 Step Functions 中 AWS SDK 服務整合的詳細資訊,請參閱[開AWS Step Functions 發人員指南](https://docs.aws.amazon.com/step-functions/latest/dg/supported-services-awssdk.html)。

Step Functions 是一種低程式碼的視覺化工作流程服務,您可以使用服務來建置分散式應用程式、自動 化 IT 和商 AWS 務程序,以及建置資料和機器學習管道。工作流程可管理失敗、重試、平行化、服務 整合和可觀察性,因此您可以專注於更高價值的商務邏輯。

具備自動化功能,可簡化常見的 AWS Systems Manager維護、部署和修復任務, AWS 服務 例 如亞馬遜彈性運算雲端 (Amazon EC2)、Amazon Relational Database Service 服務 (Amazon RDS)、Amazon Redshift 和亞馬遜簡單儲存服務 (Amazon S3)。自動化可讓您精細控制自動化作業的 並行性。例如,您可以指定要同時鎖定多少資源,以及在停止自動化操作之前可能會發生多少錯誤。

如需實作詳細資訊,包括 runbook 步驟、參數和範例,請參[閱其他資訊](#page-4809-0)一節。

### 先決條件和限制

#### 先決條件

- 活躍 AWS 帳戶
- AWS Identity and Access Management (IAM) 存取 Step Functions 和 Systems Manager 的許可
- 在執行個體上[安](https://docs.aws.amazon.com/systems-manager/latest/userguide/sysman-install-ssm-agent.html)裝了系統管理員代理程式 (SSM 代理程式) 的 EC2 執行個體
- [Systems Manager 的 IAM 執行個體設定檔,](https://docs.aws.amazon.com/systems-manager/latest/userguide/setup-instance-profile.html)附加至您計劃執行工作流程簿的執行個體
- 具有下列 IAM 許可 (遵循最低權限原則) 的 Step Functions 角色:

```
{ 
                "Effect": "Allow", 
                "Action": "ssm:StartAutomationExecution", 
                "Resource": "*" 
  }
```
#### 產品版本

- SSM 文件結構描述版本 0.3 或更新版本
- SSM 代理程式版本 2.3.672.0 或更新版本

### 架構

目標技術堆疊

- AWS Step Functions
- AWS Systems Manager 自動化

#### 目標架構

#### 自動化和規模

• 此 AWS CloudFormation 模式提供可用於在多個執行個體上部署 Runbook 的範本。(請參閱 GitHub [Step Functions 和 Systems Manager 實現](https://github.com/aws-samples/amazon-stepfunctions-ssm-waitfortasktoken)存儲庫。)

### 工具

#### AWS 服務

- [AWS Identity and Access Management \(IAM\)](https://docs.aws.amazon.com/IAM/latest/UserGuide/introduction.html) 透過控制經驗證和授權使用 AWS 資源的人員,協助 您安全地管理對資源的存取。
- [AWS Step Functions是](https://docs.aws.amazon.com/step-functions/latest/dg/welcome.html)一項無伺服器協調服務,可協助您結合 AWS Lambda 功能與其他功能, AWS 服務 以建置關鍵業務應用程式。
- [AWS Systems Manager](https://docs.aws.amazon.com/systems-manager/latest/userguide/what-is-systems-manager.html)協助您管理在 AWS 雲端. 它可簡化應用程式和資源管理、縮短偵測和解決作 業問題的時間,並協助您大規模安全地管理 AWS 資源。

Code

此模式的代碼在 GitHub [Step Functions 和 Systems Manager 實現存](https://github.com/aws-samples/amazon-stepfunctions-ssm-waitfortasktoken)儲庫中可用。

史诗

建立手冊

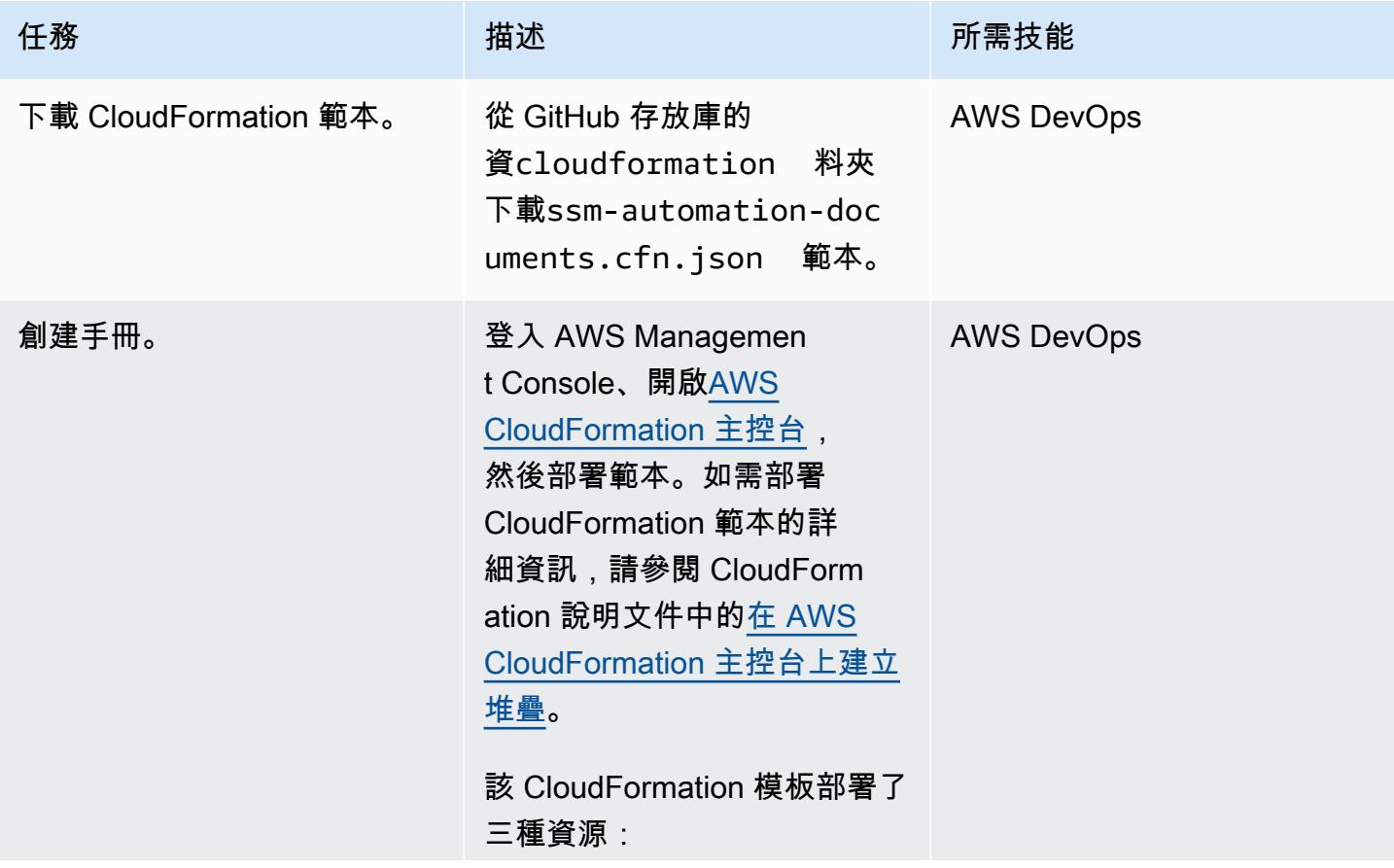

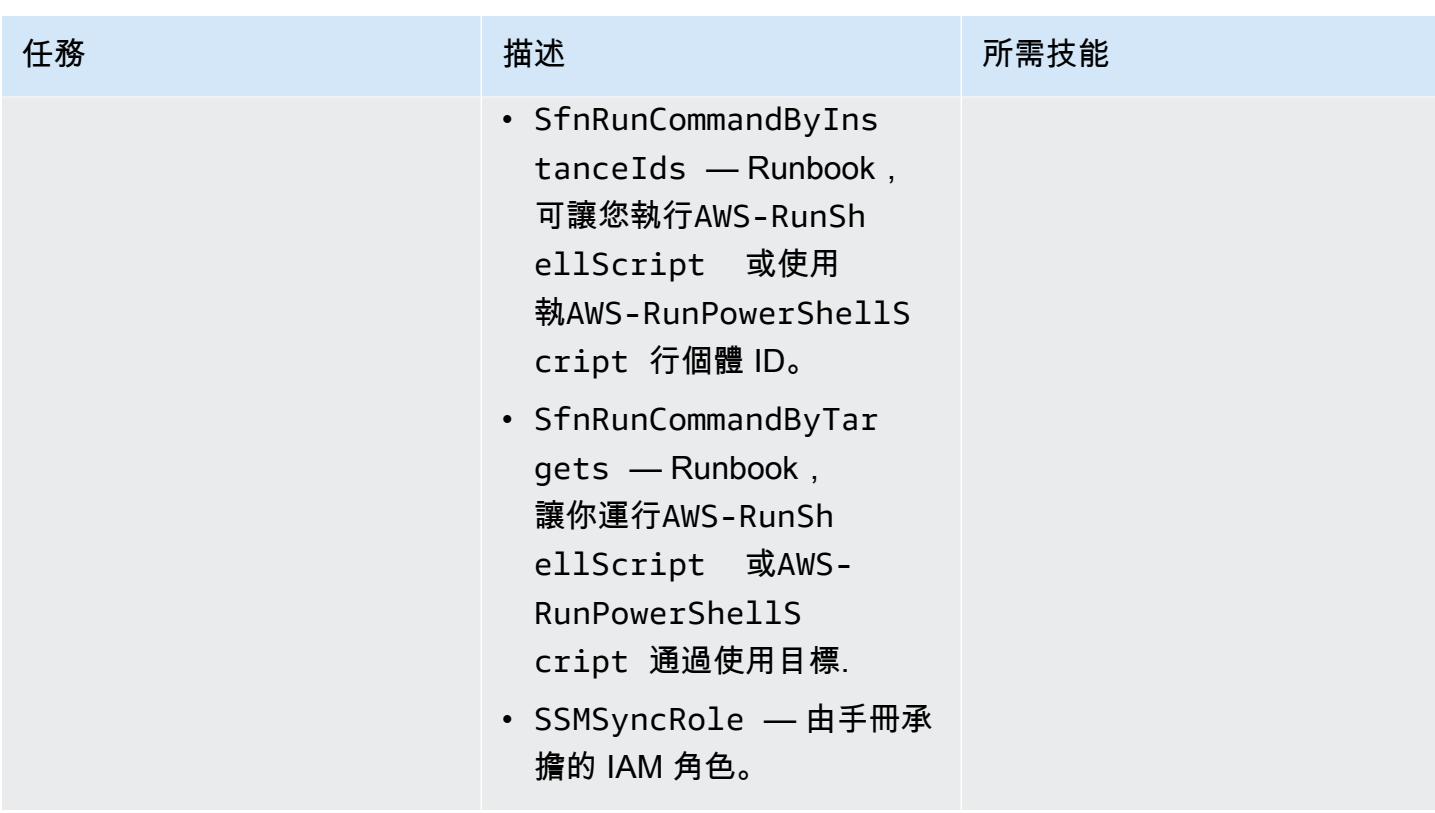

### 建立樣本狀態機

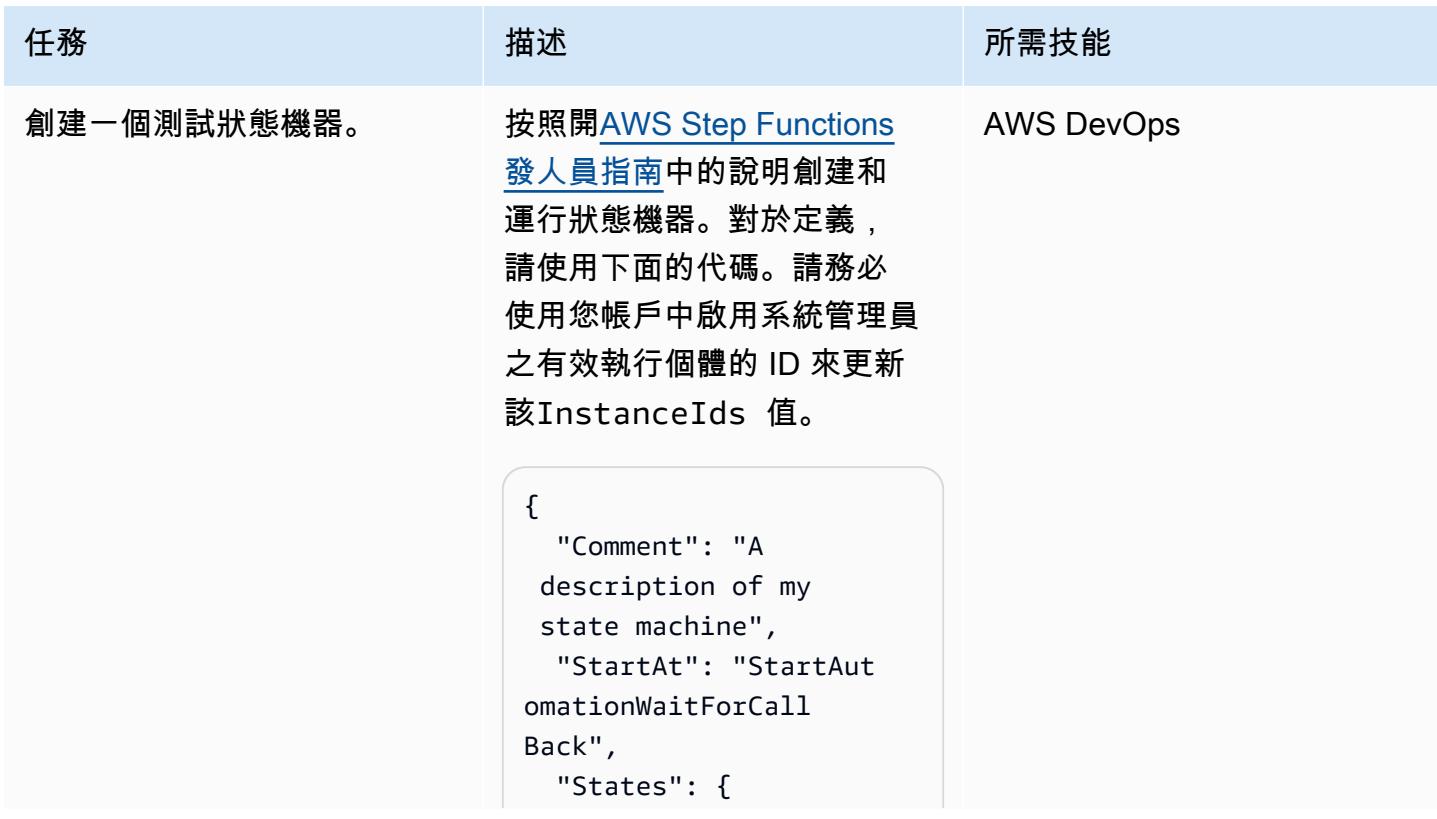

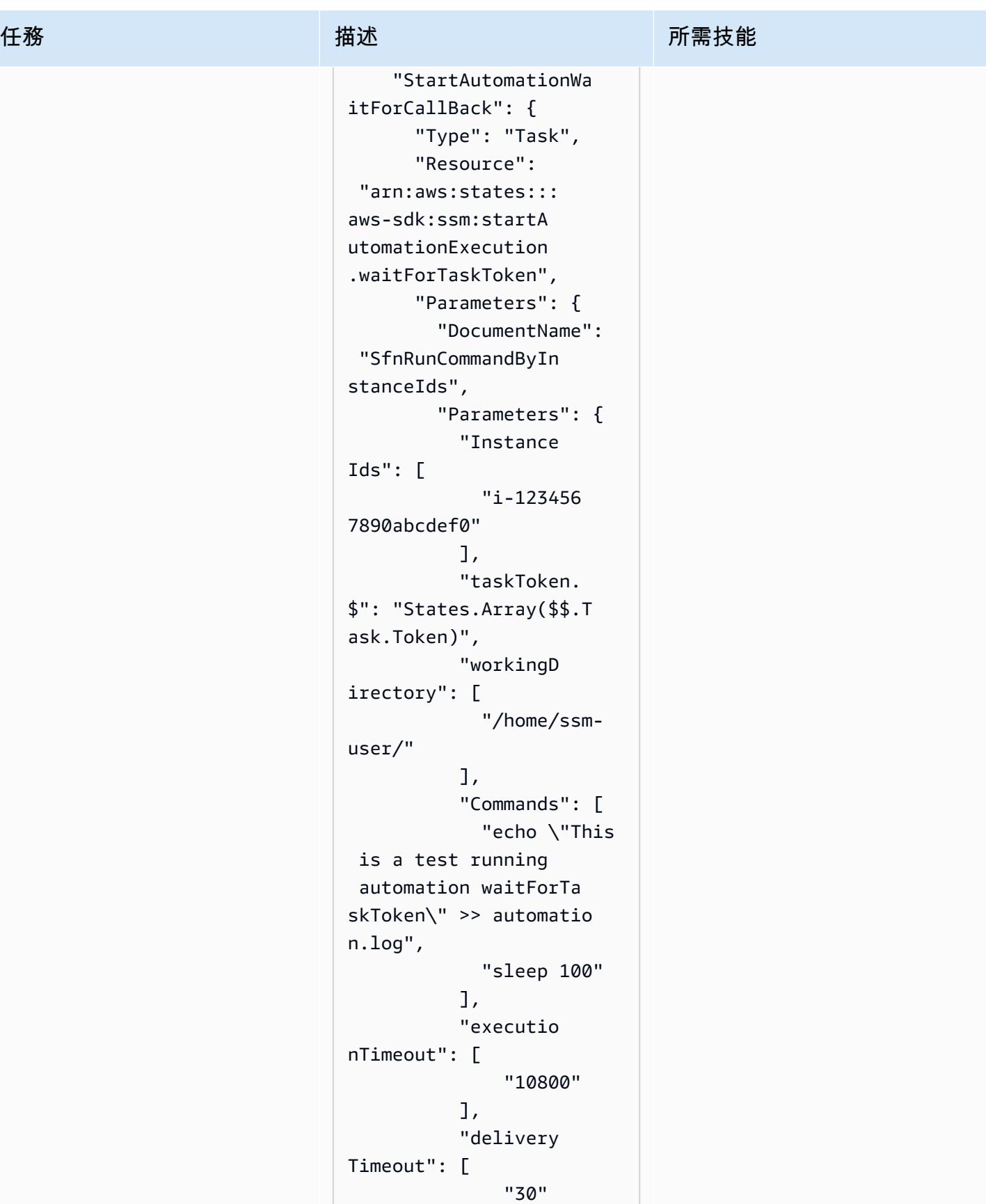

],

# "shell": [ "Shell" ] } }, "End": true } } } 此代碼調用 runbook 來運行演 示waitForTaskToken 調用 Systems Manager 自動化兩個 命令。 shell參數值 (Shell或PowerShell ) 決

任務 描述 所需技能

定自動化文件是否執行AWS-RunShellScript 或AWS-RunPowerShellScript 。

工作會將「這是執行自動化 waitForTask Token 的測試」 寫入/home/ssm-user/aut omation.log 檔案中,然 後在回應工作權杖之前休眠 100 秒,並釋放工作流程中的 下一個工作。

如果您想要呼叫 SfnRunCom mandByTargets runbook,請使用下列命令取代 先前程式碼的Parameters 區 段:

```
"Parameters": { 
           "Targets": [ 
\overline{a}
```
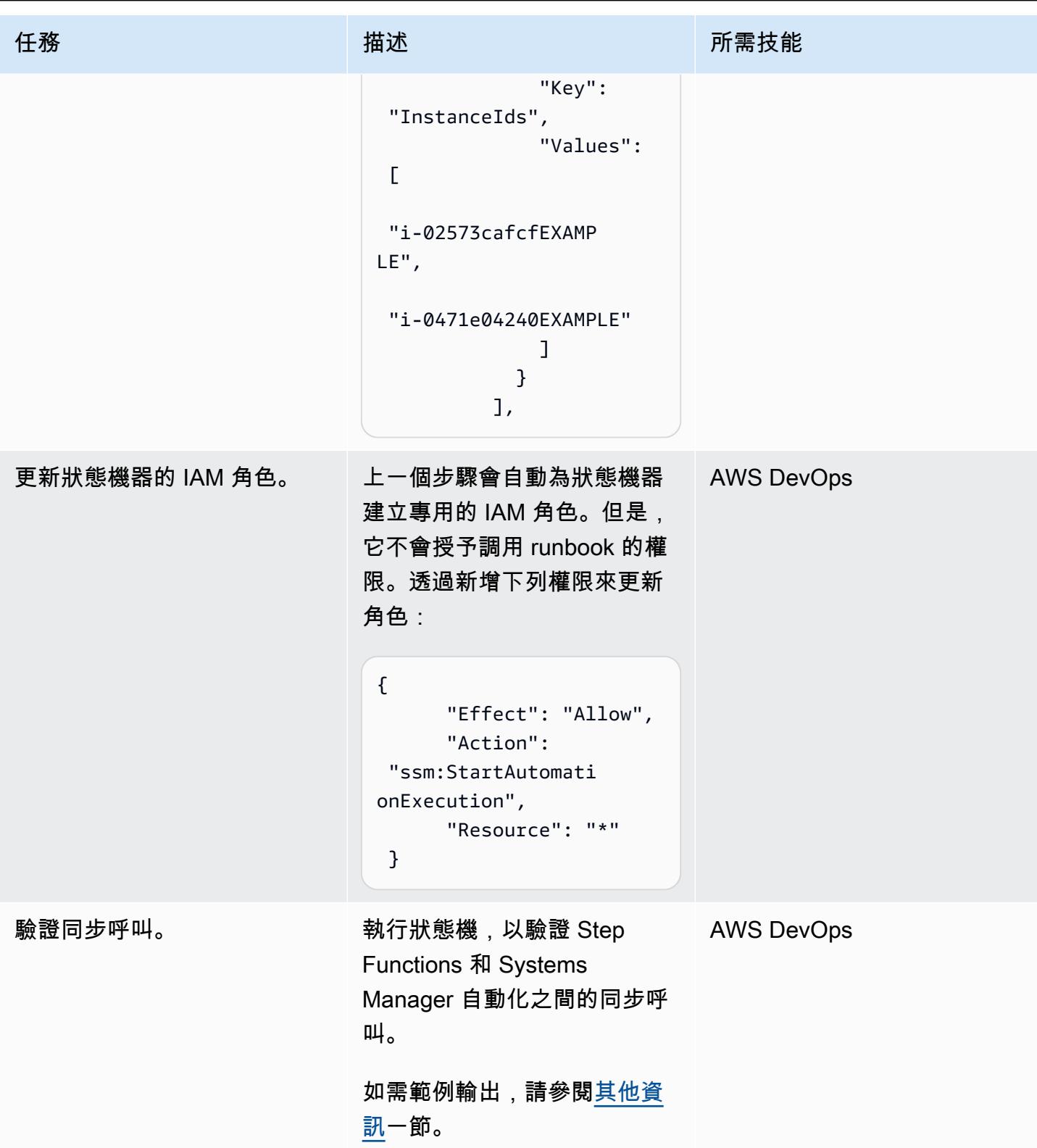

### 相關資源

- [開始使用 AWS Step Functions\(開AWS Step Functions發](https://docs.aws.amazon.com/step-functions/latest/dg/getting-started-with-sfn.html)人員指南)
- [使用任務令牌等待回調](https://docs.aws.amazon.com/step-functions/latest/dg/connect-to-resource.html#connect-wait-token)(AWS Step Functions 開發人員指南,服務集成模式)
- [發送任務成功和發送任務失敗 API](https://boto3.amazonaws.com/v1/documentation/api/latest/reference/services/stepfunctions/client/send_task_success.html) 調用[\(博托 3 文](https://boto3.amazonaws.com/v1/documentation/api/latest/reference/services/stepfunctions/client/send_task_failure.html)檔)
- [AWS Systems Manager 自動化](https://docs.aws.amazon.com/systems-manager/latest/userguide/systems-manager-automation.html) (AWS Systems Manager 使用者指南)

## <span id="page-4809-0"></span>其他資訊

#### 實施細節

此 CloudFormation 模式提供了部署兩個 Systems Manager 手冊的範本:

- SfnRunCommandByInstanceIds使用執行個體 ID 執行AWS-RunShellScript或AWS-RunPowerShellScript命令。
- SfnRunCommandByTargets使用目標執行AWS-RunShellScript或AWS-RunPowerShellScript命令。

每個 runbook 實現四個步驟來實現使用步驟函數中的.waitForTaskToken選項時,同步調用。

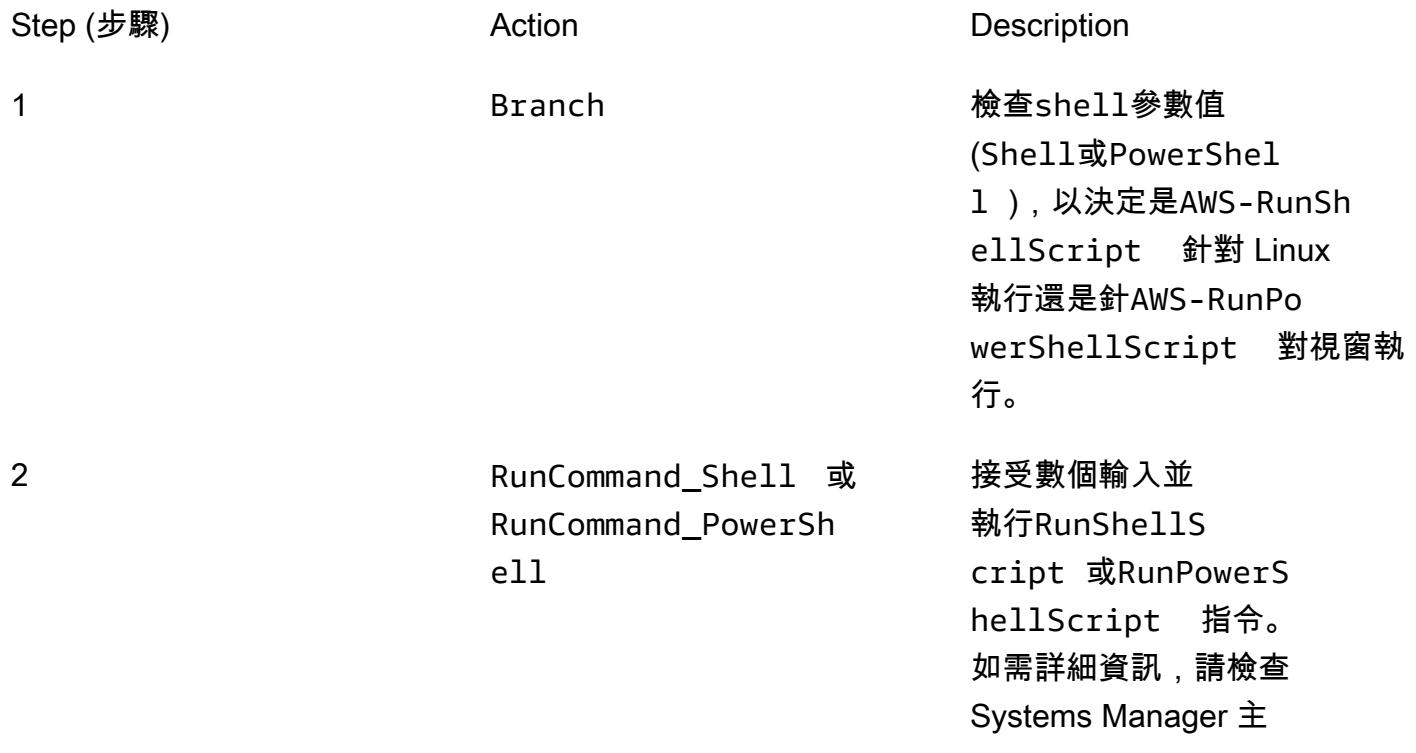

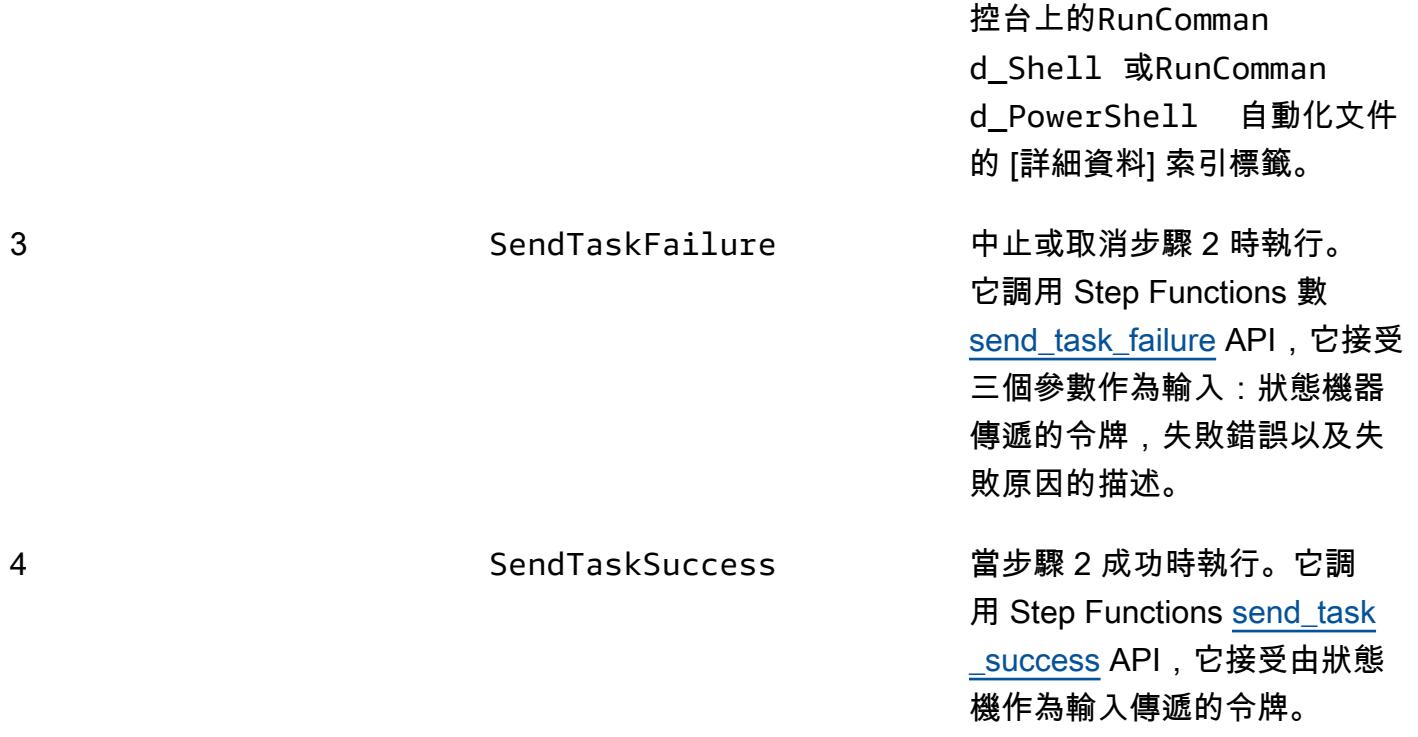

## 手冊參數

SfnRunCommandByInstanceIds手冊:

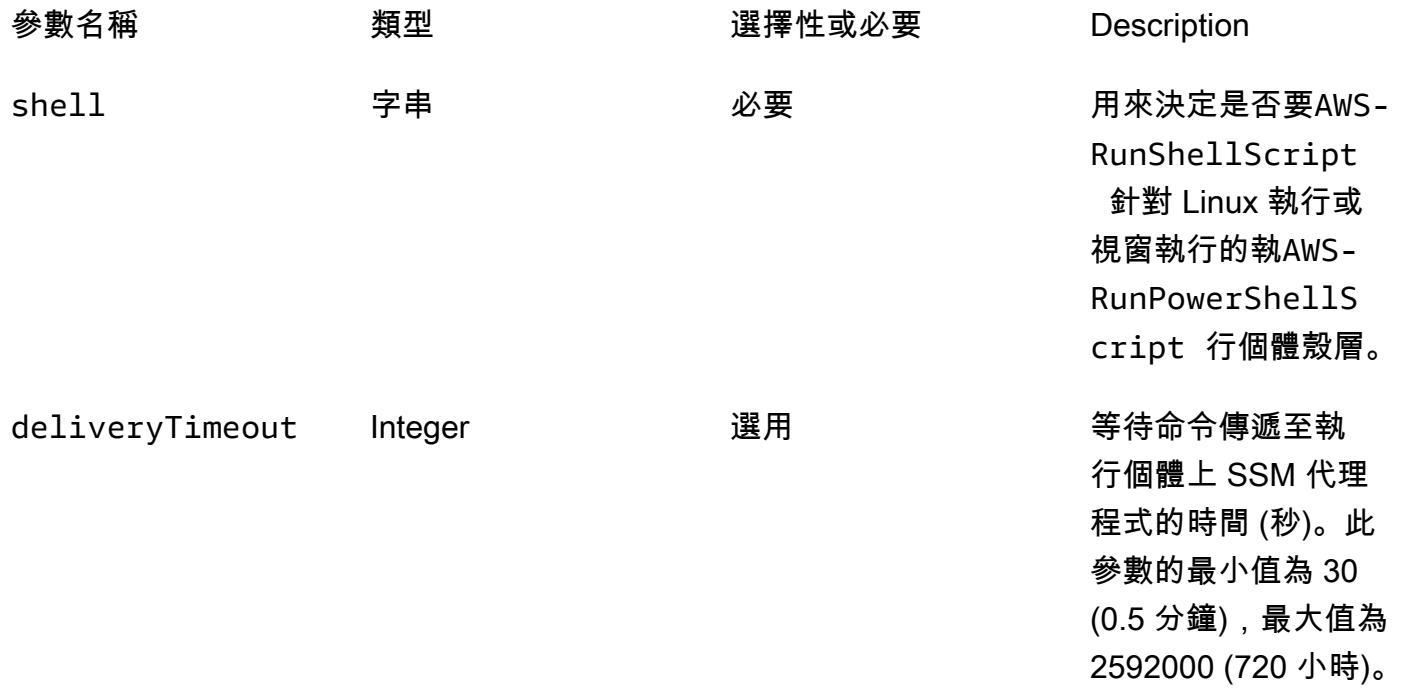

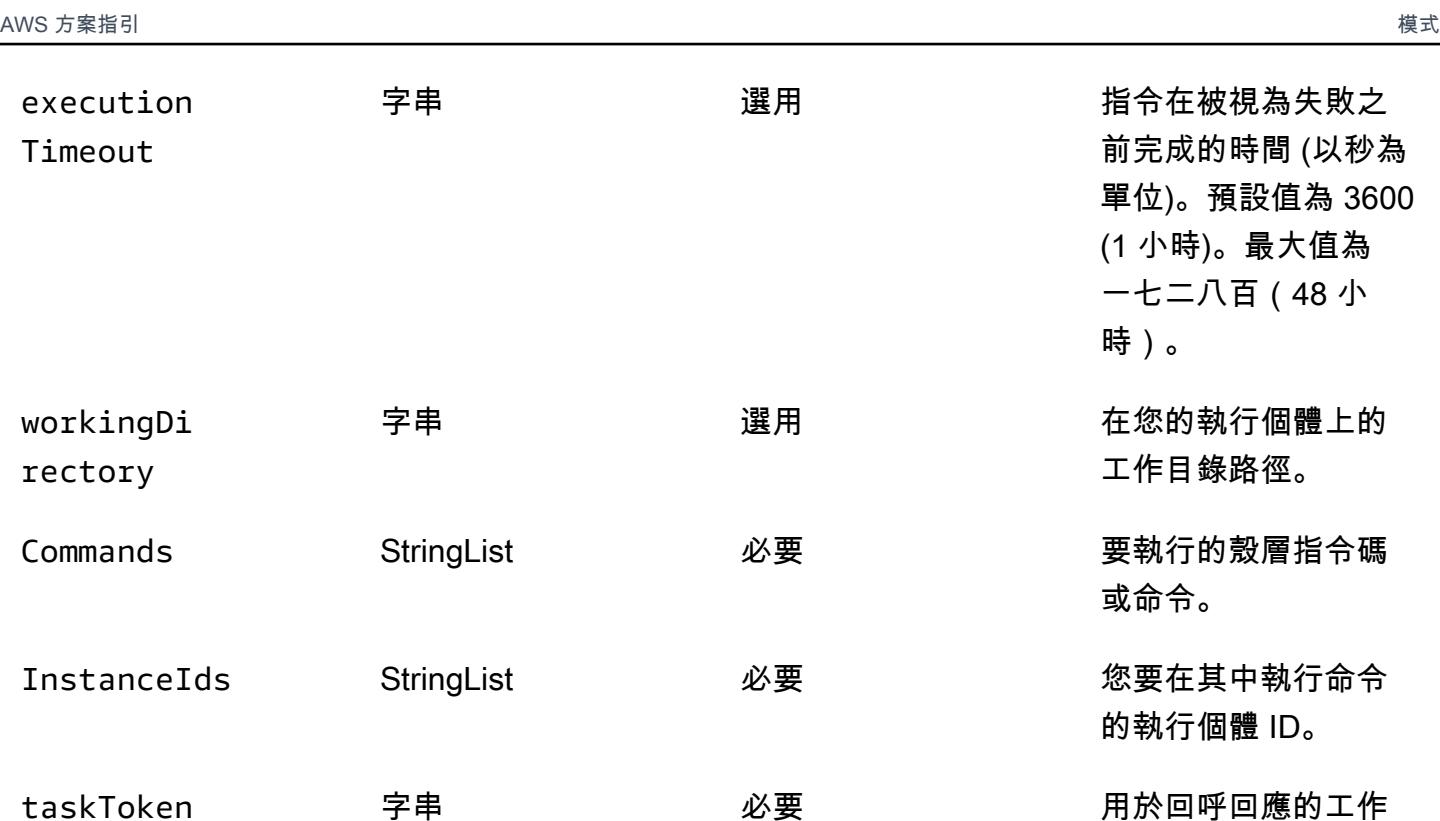

# SfnRunCommandByTargets手冊:

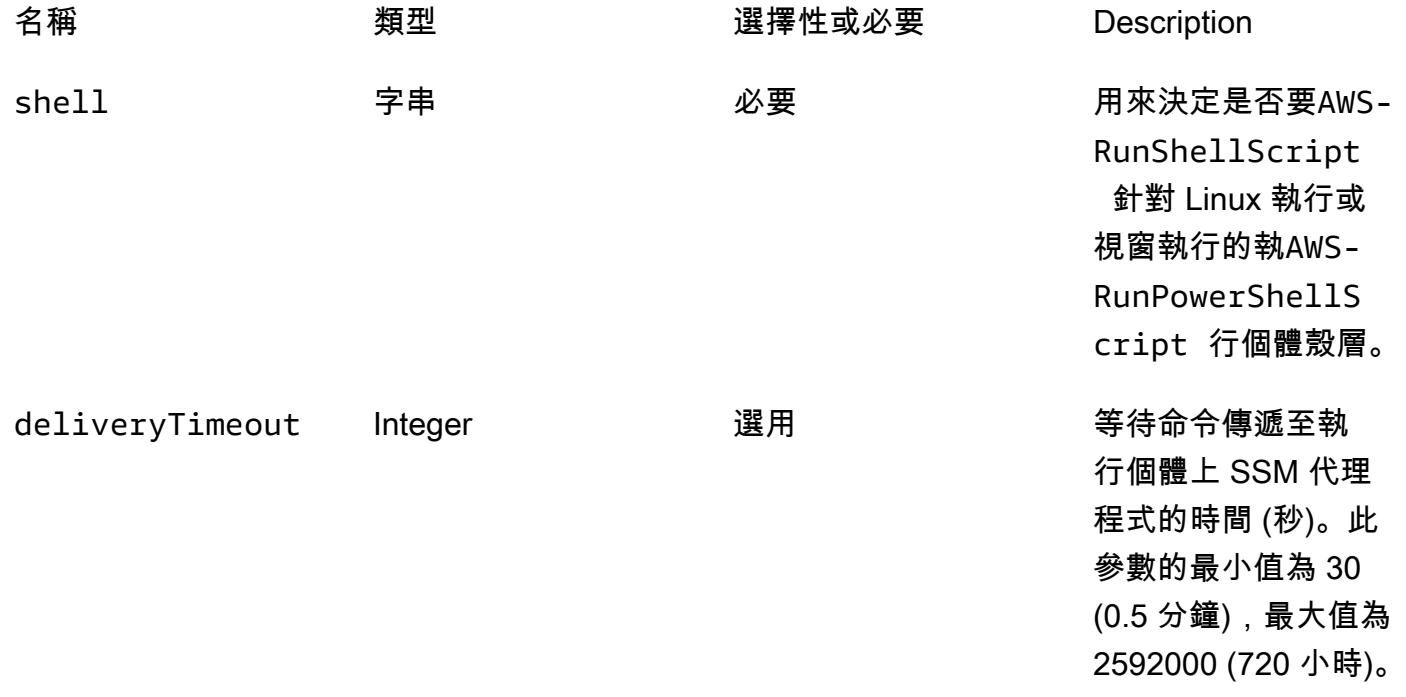

Token。

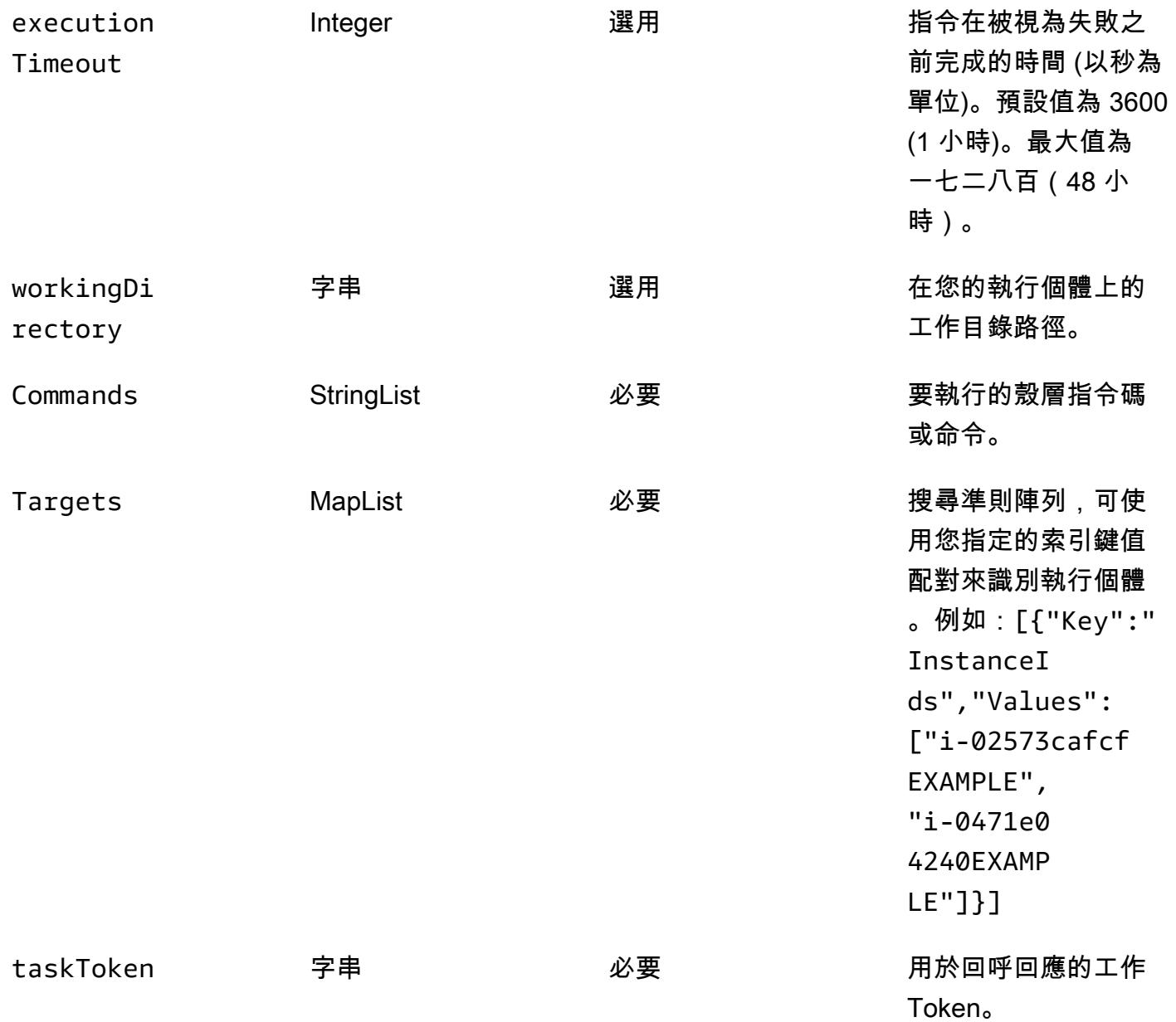

#### 範例輸出

下表提供了從 step 函數的示例輸出。它顯示步驟 5(TaskSubmitted)和步驟 6(TaskSucceeded)之間的總運行時間超過 100 秒。這表明 step 函數在移動到工作流程中的下一 個任務之前等待sleep 100命令完成。

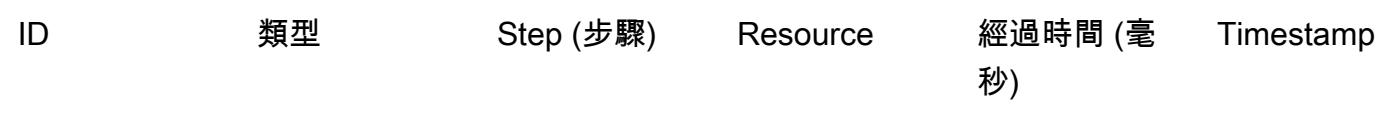

AWS 方案指引 いっきょう しょうしょう しょうしょう しょうしょう しょうしょう しょうしゅう しょうしゅう しょうしゅう 模式 しょうしょく そうしょく

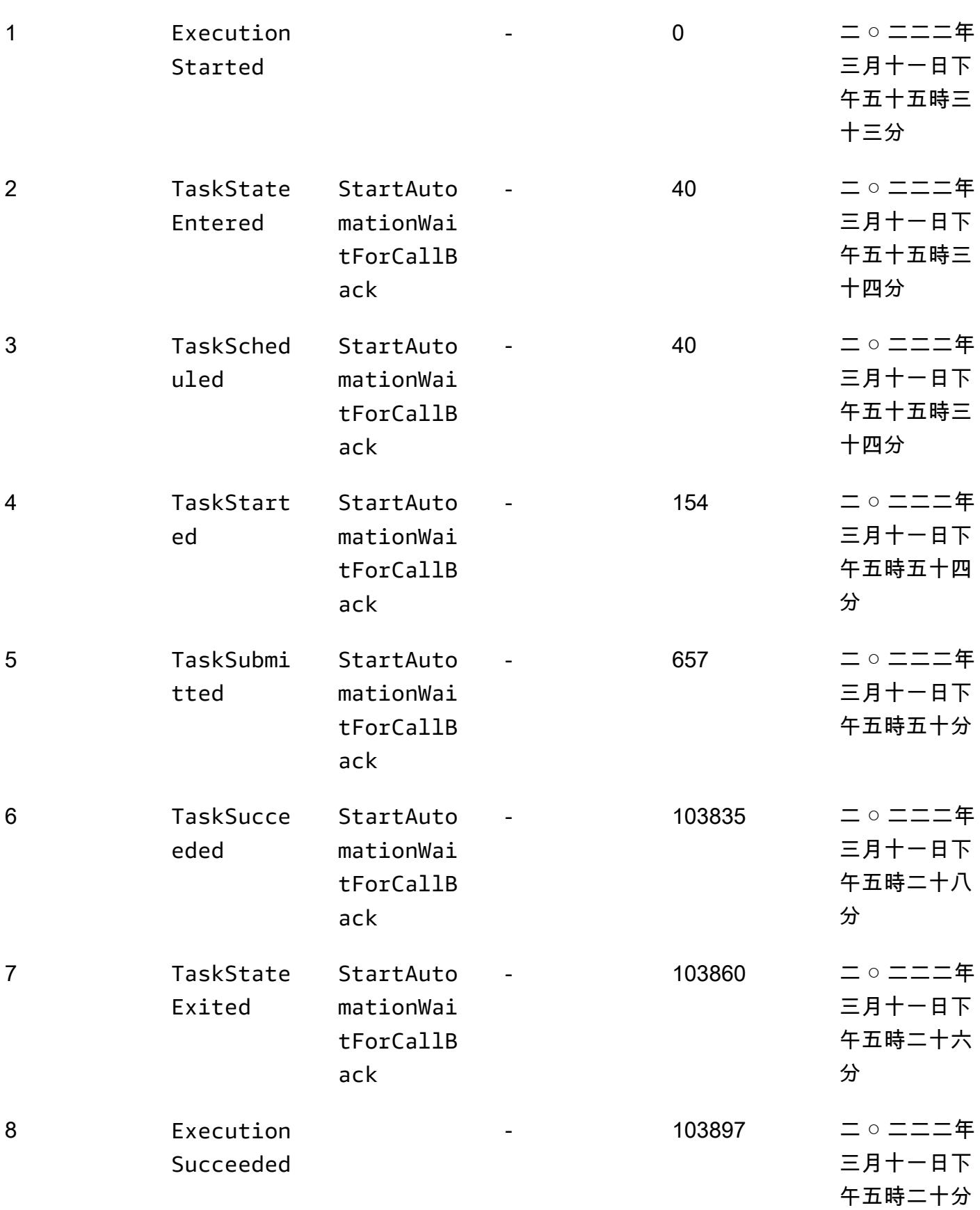

# 在 AWS Lambda 函數中使用 Python 來執行 S3 物件的 parallel 讀取

#### 創建者愛德華多·博爾托盧齊

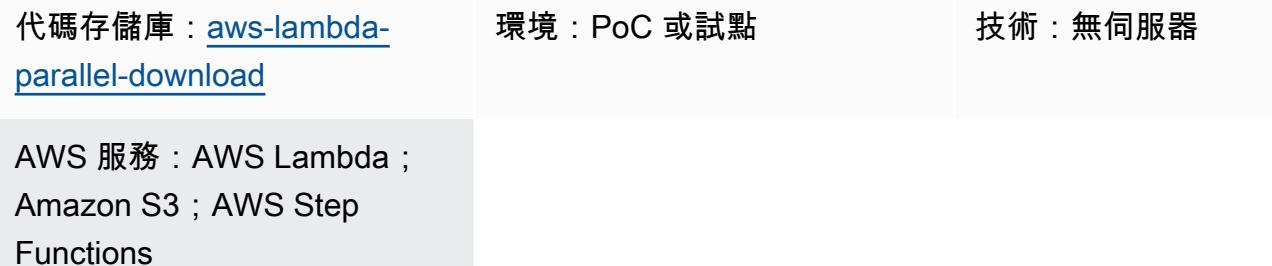

### Summary

您可以使用此模式從 Amazon Simple Storage Service (Amazon S3) 儲存貯體即時擷取和摘要文件清 單。該模式提供範例程式碼,以 parallel 讀取 Amazon Web Services (AWS) 上的 S3 儲存貯體中的物 件。該模式展示瞭如何使用 Python 使用 AWS Lambda 函數有效率地執行 I/O 繫結任務。

一家金融公司在交互式解決方案中使用此模式來實時手動批准或拒絕相關的金融交易。金融交易文件存 放在與市場相關的 S3 儲存貯體中。操作員從 S3 儲存貯體選取文件清單,分析了解決方案計算的交易 總價值,並決定核准或拒絕選取的批次。

I/O 綁定任務支持多個線程。在此示例代碼中[,並發的 .期貨. ThreadPoolExecutor最](https://docs.python.org/3.11/library/concurrent.futures.html#concurrent.futures.ThreadPoolExecutor)多可與 1,000 個同 時執行緒搭配使用。Lambda 函數最多支援 1,024 個執行緒,其中一個執行緒是您的主要程序。您還需 要增加中的集區連線上限,以botocore便所有執行緒都可以同時執行 S3 物件下載。

範例程式碼在 S3 儲存貯體中使用一個 8.3 KB 物件和 JSON 資料。物件會讀取多次。Lambda 函數讀 取物件之後,JSON 資料會解碼為 Python 物件。執行此範例後的結果是,使用設定了 2,048 MB 記憶 體的 Lambda 函數,在 2.3 秒內處理 1,000 次讀取,並在 26 秒內處理 10,000 次讀取。增加 Lambda 記憶體無助於縮短執行工作的時間。

[AWS Lambda 功率調整](https://github.com/alexcasalboni/aws-lambda-power-tuning)工具可用來測試不同的 Lambda 記憶體組態,並確認工作的最佳 performanceto-cost 比例。如需測試結果,請參閱其他資訊一節。

### 先決條件和限制

先決條件

- 有效的 AWS 帳戶
- 熟練掌握 Python 開發

#### 限制

- Lambda 函數最多可以有 [1,024 個執行程序或執行緒](https://docs.aws.amazon.com/lambda/latest/dg/gettingstarted-limits.html#function-configuration-deployment-and-execution)。
- 新的 AWS 帳戶的記憶體限制為 3,008 MB。相應地調整 AWS Lambda 功率調整工具。如需詳細資 訊,請參閱[疑難排解](#page-4823-0)一節。
- Python 版本 3.8 是最低推薦版本,因為它引入了[線程執行池中的線程重用。](https://docs.python.org/3.8/library/concurrent.futures.html#concurrent.futures.ThreadPoolExecutor)
- Amazon S3 的每個分區前[綴每秒有 5,500 個 GET/HEAD 請求的限制。](https://docs.aws.amazon.com/AmazonS3/latest/userguide/optimizing-performance.html)

#### 產品版本

- Python 3.8 或更高版本
- AWS Cloud Development Kit (AWS CDK) v2
- AWS Command Line Interface (AWS CLI) 版本 2
- AWS Lambda 功率調整 4.3.3 (選用)

### 架構

#### 目標技術堆疊

- AWS Lambda
- Amazon S3
- AWS Step Functions (如果已部署 AWS Lambda 功率調整)

#### 目標架構

下圖顯示 Lambda 函數,可 parallel 讀取 S3 儲存貯體中的物件。此圖表也有 AWS Lambda 功率調整 工具的步驟函數工作流程,可微調 Lambda 函數記憶體。此微調有助於在成本和效能之間取得良好的 平衡。

#### 自動化和規模

必要時,Lambda 函數可以快速擴展。若要避免 Amazon S3 在高需求期間造成 503 個減速錯誤,我們 建議對擴展進行一些限制。

### 工具

AWS 服務

- [AWS Cloud Development Kit \(AWS CDK\) v2](https://docs.aws.amazon.com/cdk/v2/guide/getting_started.html) 是一種軟體開發架構,可協助您在程式碼中定義和佈建 AWS 雲端基礎設施。範例基礎設施是為了使用 AWS CDK 進行部署而建立的。
- [AWS Command Line Interface \(AWS CLI\) \(AWS CLI\)](https://docs.aws.amazon.com/cli/latest/userguide/cli-chap-welcome.html) 是一種開放原始碼工具,可協助您透過命令列 殼層中的命令與 AWS 服務互動。在此模式中,AWS CLI 第 2 版用於上傳範例 JSON 檔案。
- [AWS Lambda](https://docs.aws.amazon.com/lambda/latest/dg/welcome.html) 是一種運算服務,可協助您執行程式碼,而不需要佈建或管理伺服器。它只會在需要 時執行程式碼並自動調整規模,因此您只需為使用的運算時間付費。
- [Amazon Simple Storage Service \(Amazon S3\)](https://docs.aws.amazon.com/AmazonS3/latest/userguide/Welcome.html) 是一種雲端型物件儲存服務,可協助您儲存、保護和 擷取任何數量的資料。
- [AWS Step Functions](https://docs.aws.amazon.com/step-functions/latest/dg/welcome.html) 是一種無伺服器協調服務,可協助您結合 AWS Lambda 函數和其他 AWS 服 務來建立關鍵業務應用程式。

#### 其他工具

• [Python](https://www.python.org/) 是一種通用的計算機編程語言閒置工作線程的重用是在 Python 版本 3.8 中引入的,並且此模 式中的 Lambda 函數代碼是為此版本創建的。

#### 代碼存儲庫

此模式的代碼可在[aws-lambda-parallel-download](https://github.com/aws-samples/aws-lambda-parallel-download) GitHub 存儲庫中找到。

### 最佳實務

- 此 AWS CDK 建構依賴您 AWS 帳戶的使用者許可來部署基礎設施。如果您計劃使用 AWS CDK Pipelines 或跨帳戶部署,請參閱[堆疊合](https://docs.aws.amazon.com/cdk/v2/guide/bootstrapping.html#bootstrapping-synthesizers)成器。
- 此範例應用程式未在 S3 儲存貯體啟用存取日誌。在生產代碼中啟用訪問日誌是最佳實踐。

# 史诗

### 準備開發環境

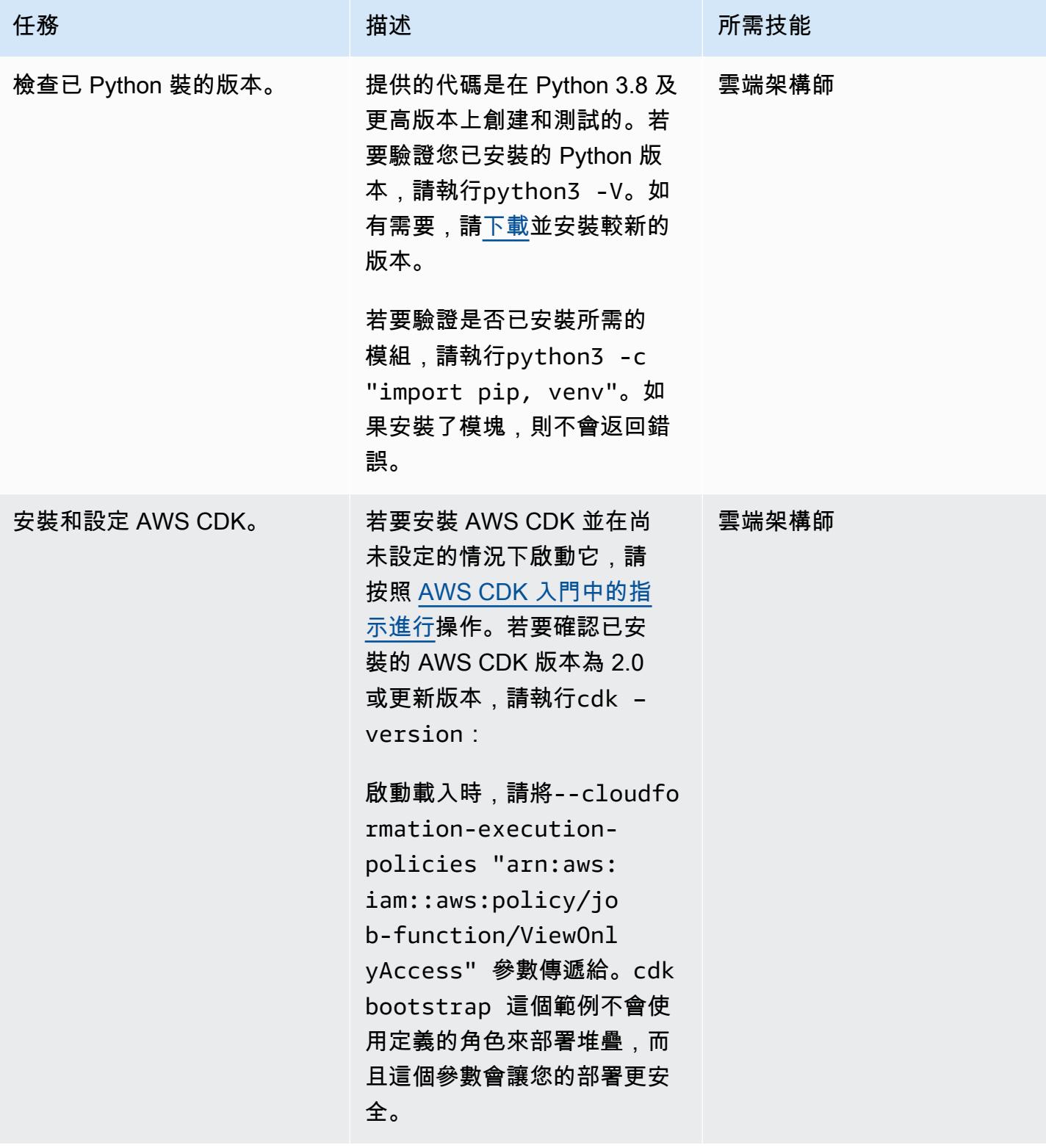

### 克隆示例存儲庫

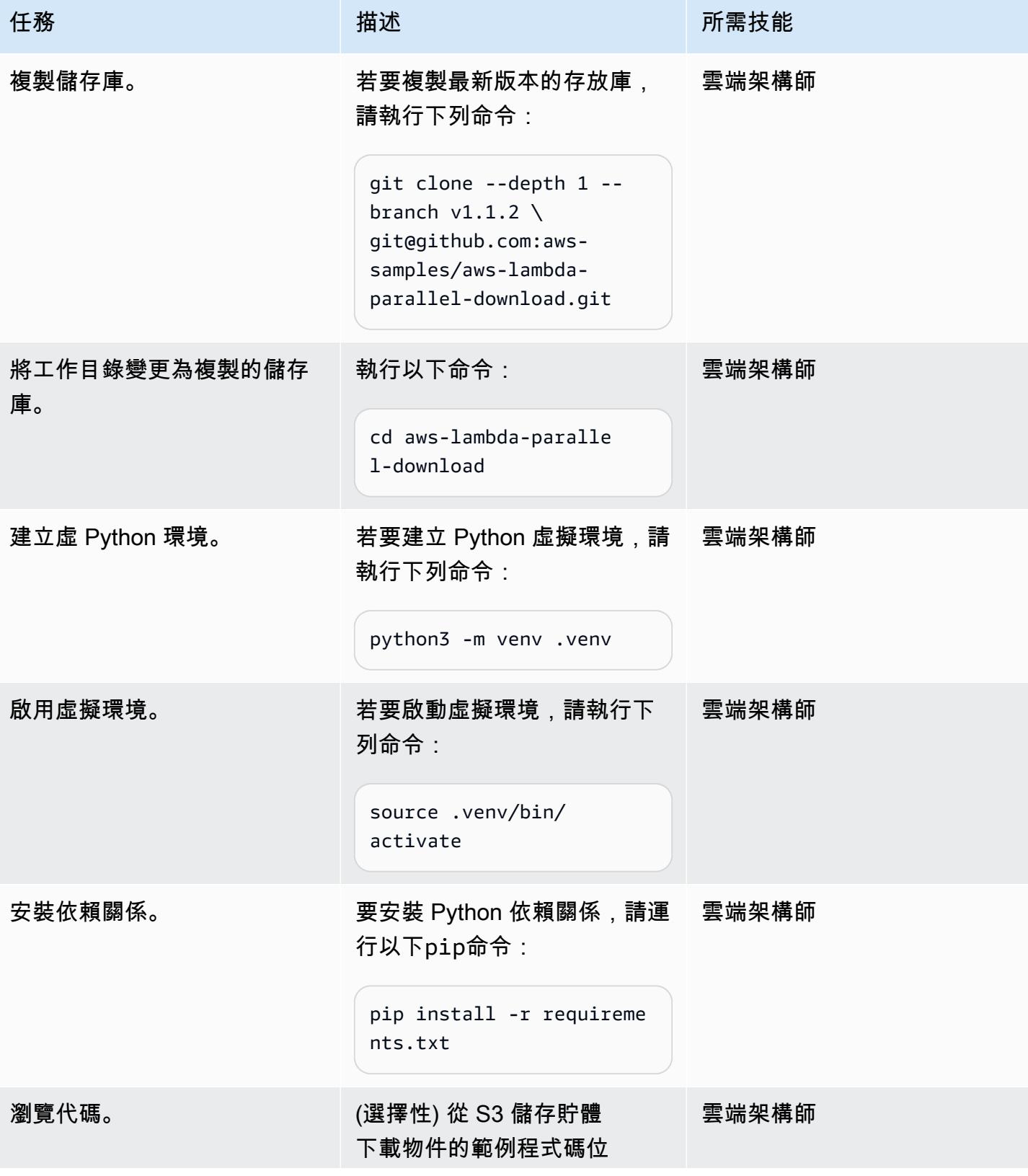

AWS 方案指引 いっきょう しょうしょう しょうしょう しょうしょう しょうしょう しょうしゅう しょうしゅう しょうしゅう 模式 しょうしょく そうしょう

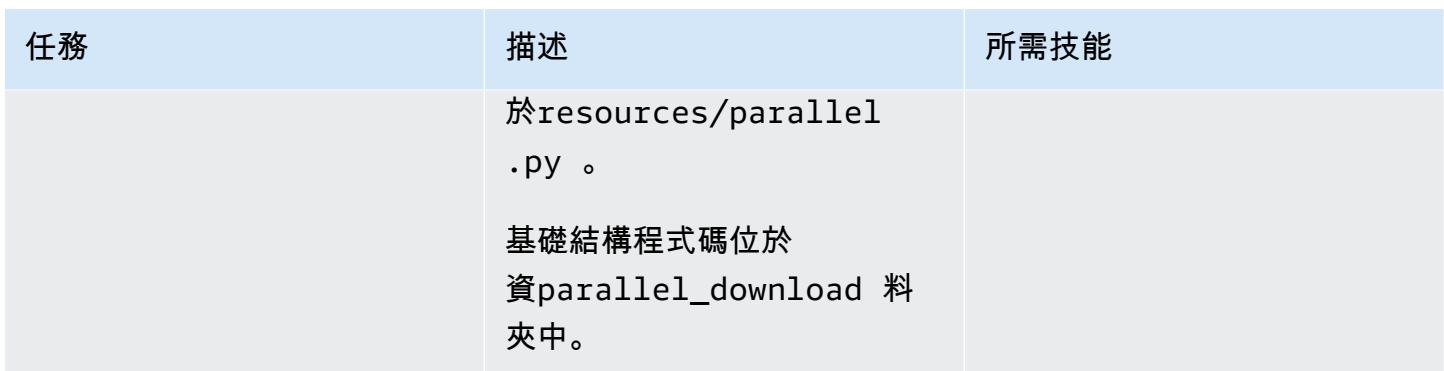

部署和測試應用程式

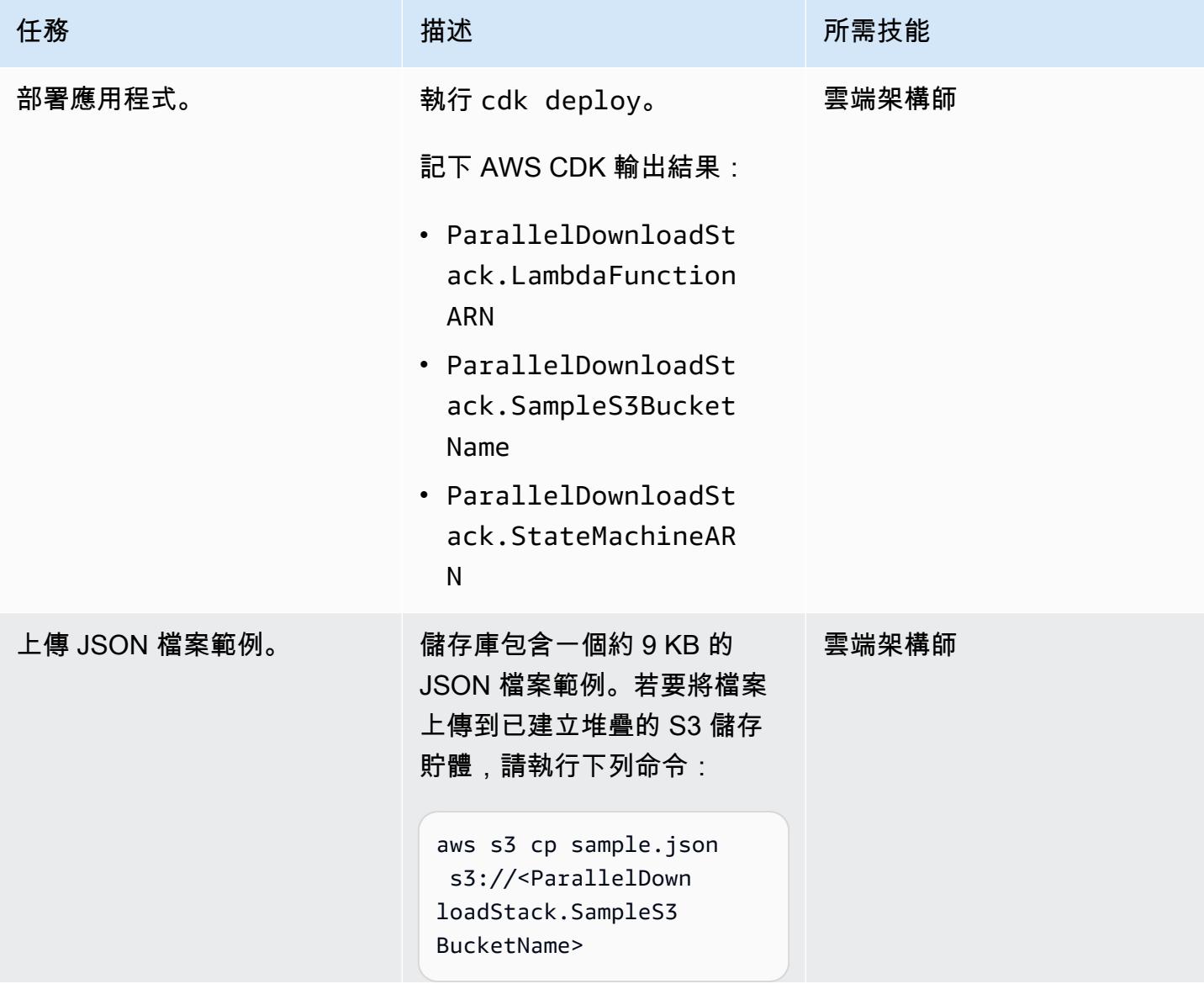

AWS 方案指引 いっきょう しょうしょう しょうしょう しょうしょう しょうしょう しょうしゅう しょうしゅう しょうしゅう 模式 しょうしょく そうしょう

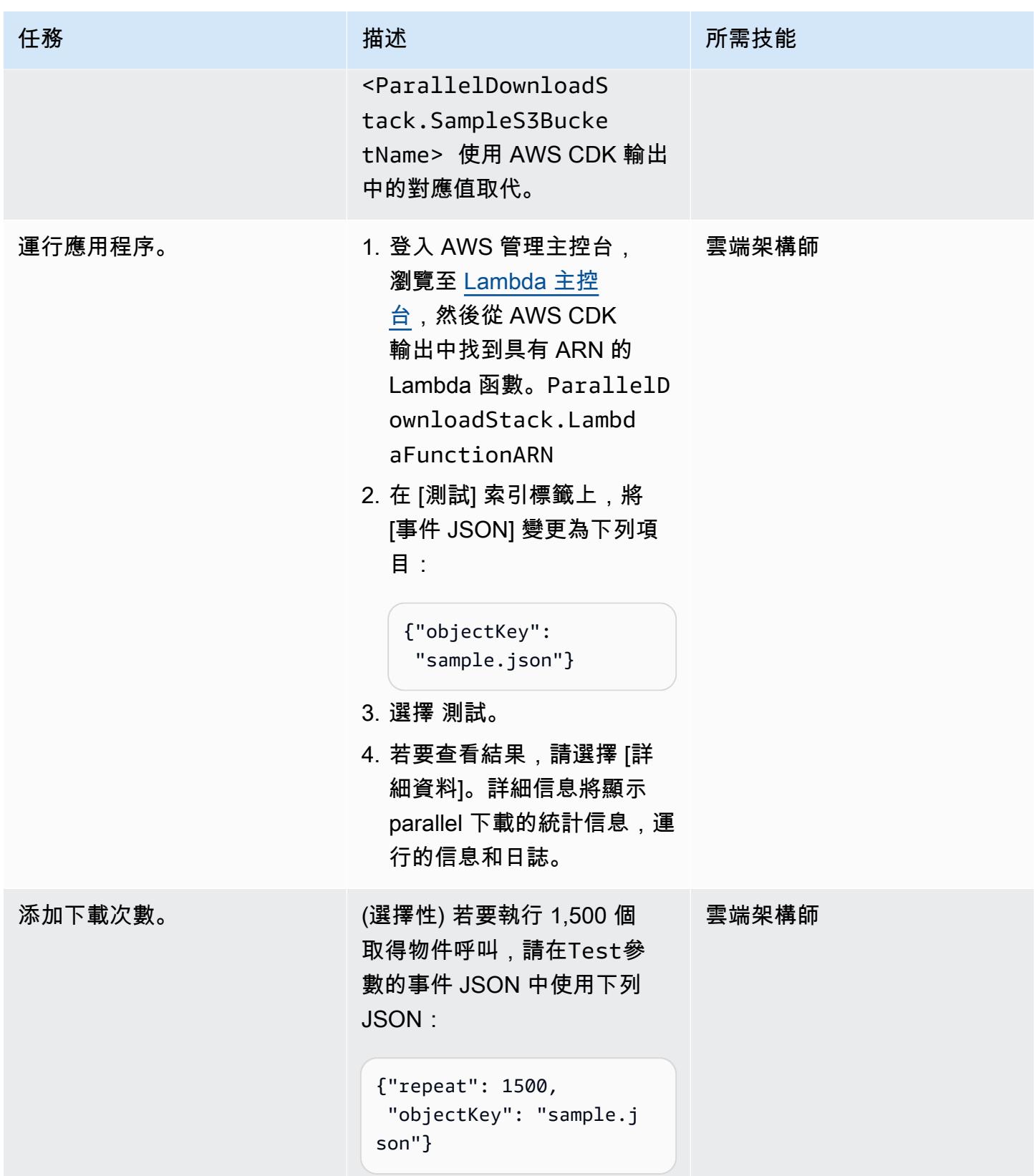

### 選用性:執行 AWS Lambda 功率調整

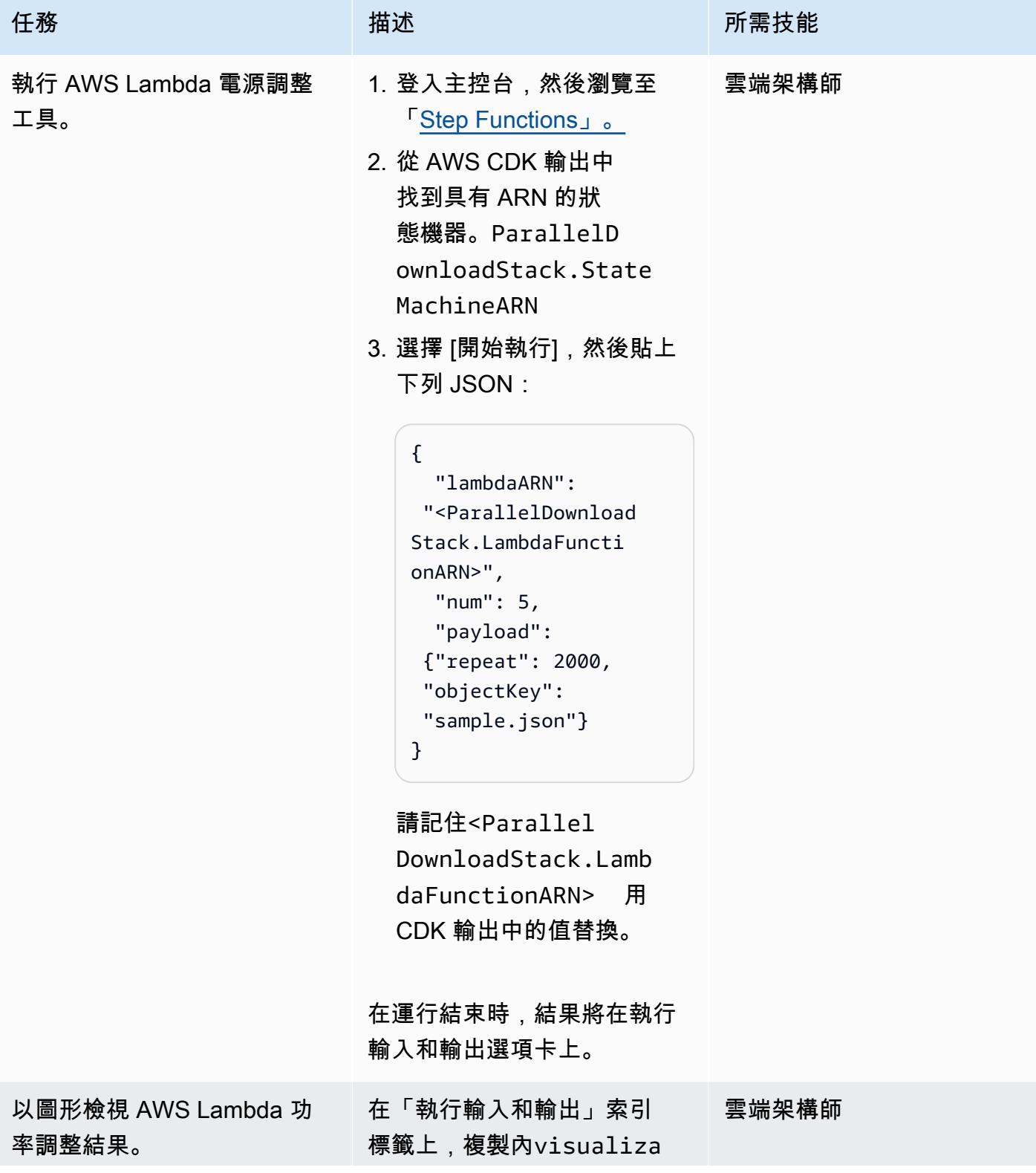

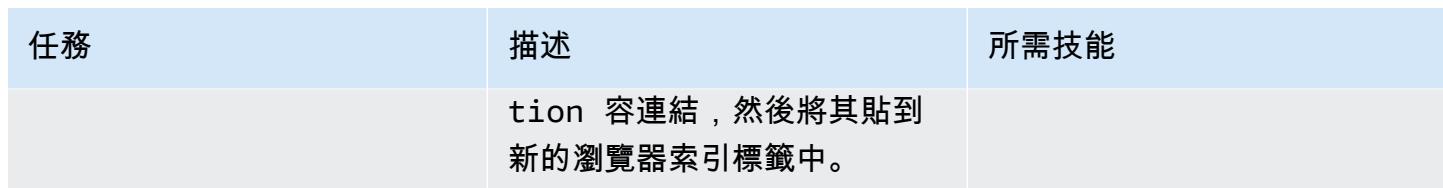

清除

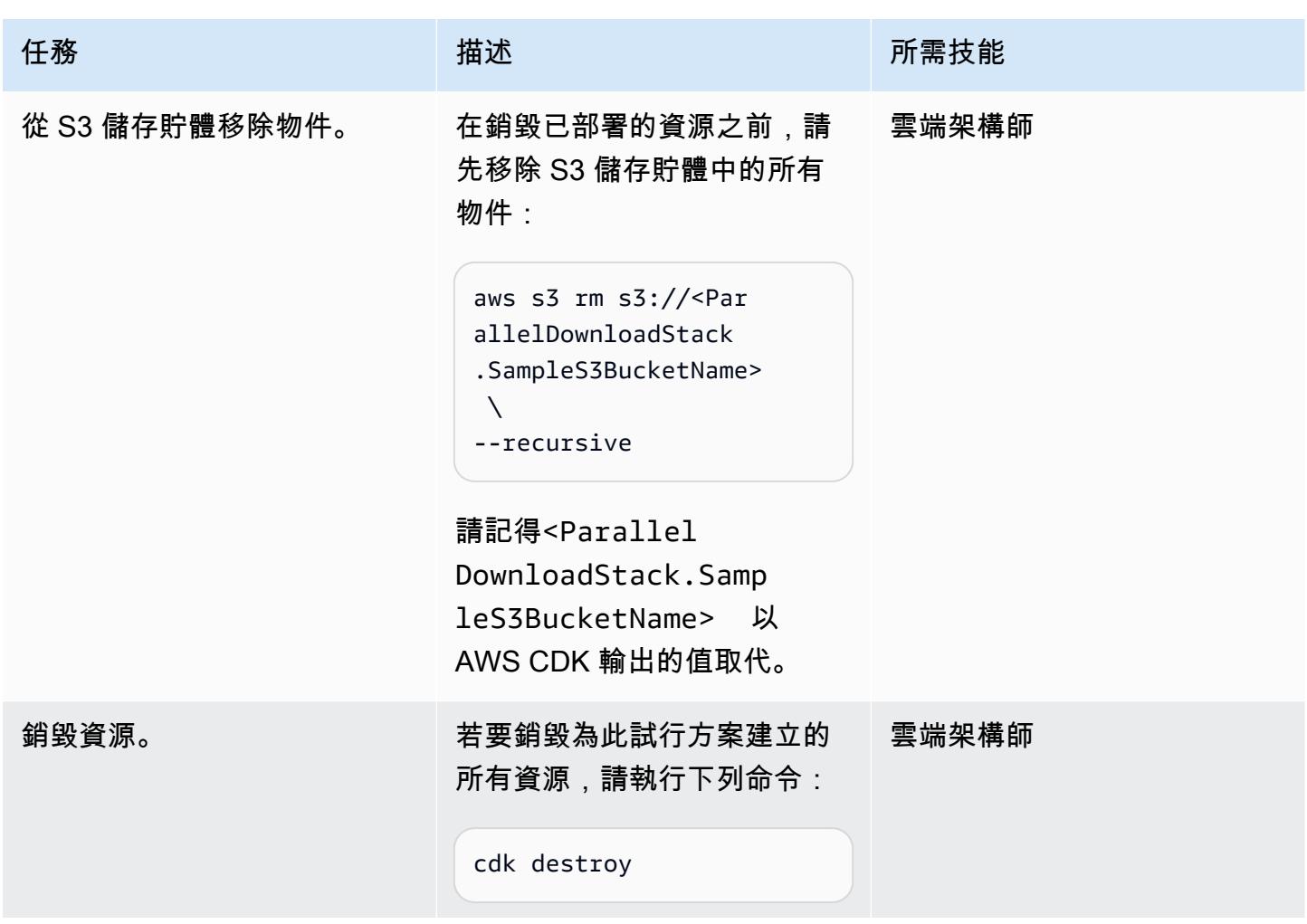

# <span id="page-4823-0"></span>故障診斷

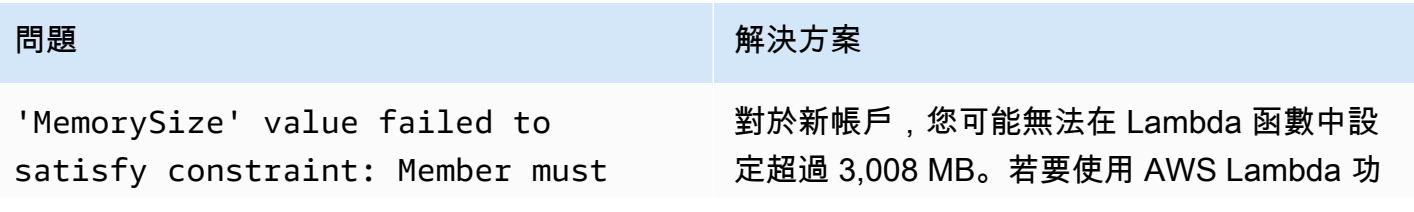
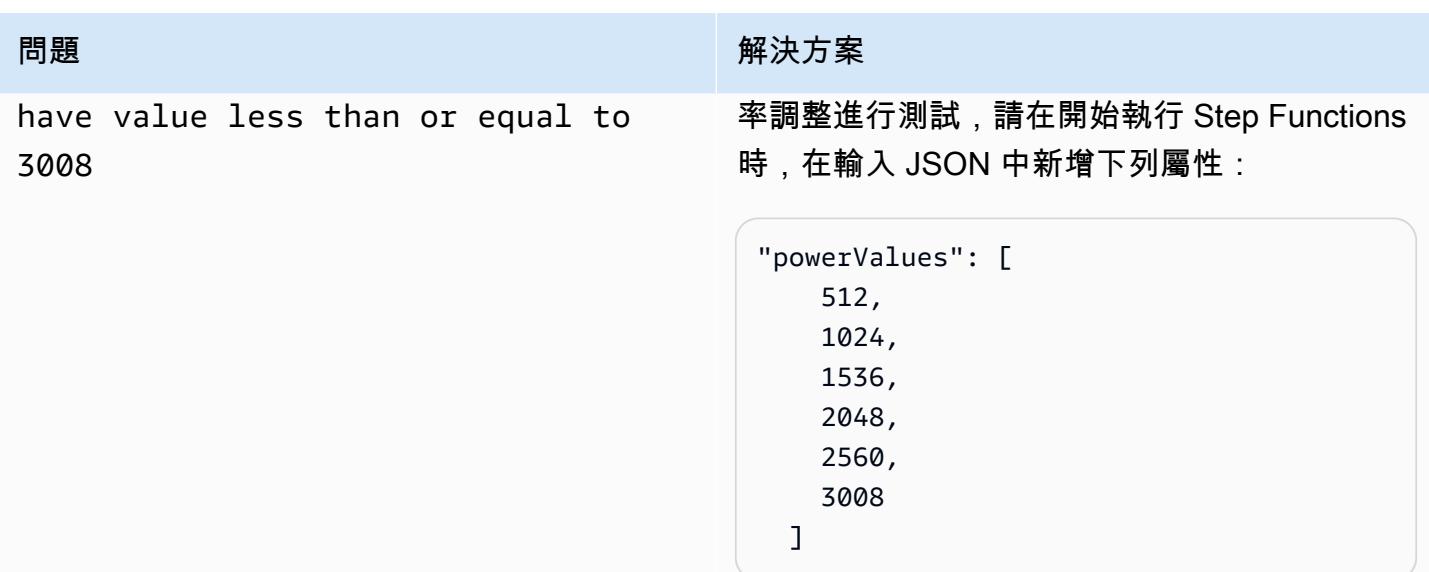

## 相關資源

- [Python 並發. 期貨. ThreadPoolExecutor](https://docs.python.org/3/library/concurrent.futures.html#concurrent.futures.ThreadPoolExecutor)
- [Lambda 配額 函數設定、部署和執行](https://docs.aws.amazon.com/lambda/latest/dg/gettingstarted-limits.html#function-configuration-deployment-and-execution)
- [在 Python 中使用 AWS CDK](https://docs.aws.amazon.com/cdk/v2/guide/work-with-cdk-python.html)
- [使用 AWS Lambda 功率調整的效能分析](https://docs.aws.amazon.com/lambda/latest/operatorguide/profile-functions.html)

## 其他資訊

### Code

下列程式碼片段會執行 parallel I/O 處理:

```
with ThreadPoolExecutor(max_workers=MAX_WORKERS) as executor: 
   for result in executor.map(a_function, (the_arguments)): 
     ...
```
當執行緒變得可ThreadPoolExecutor用時,會重複使用這些執行緒。

### 測試和結果

第一個測試處理了 2,500 個物件讀取,結果如下。

從 3,009 MB 開始,任何內存增加的處理時間級別都保持不變,但成本隨著內存大小的增加而增加。

另一項測試調查了 1,536 MB 到 3,072 MB 記憶體之間的範圍,使用 256 MB 的倍數值並處理 10,000 個物件讀取,結果如下。

最好的 performance-to-cost 比例是使用 2,048 MB 記憶體 Lambda 組態。

為了進行比較,2,500 個對象讀取的順序過程需要 40 秒。使用 2,048 MB Lambda 組態的 parallel 程序 耗時 5.8 秒,減少了 85% 的時間。

## 透過 VPC 端點設定對 Amazon S3 儲存貯體的私有存取

由馬丁·馬里奇(AWS),加布里埃爾·羅德里格斯·加西亞(AWS),Shukhrat 霍傑夫(AWS),尼古 拉斯·雅各布·貝爾(AWS),莫罕·戈達·普魯索塔瑪(AWS)和華金里諾多(AWS)創建

程式碼儲存庫:[私有 S3 VPCE](https://github.com/aws-samples/private-s3-vpce) 環境:生產 またはない さんさん 技術:無伺服器 AWS 服務:Amazon API Gateway; Amazon S3; Amazon VPC ; Elastic Load Balancing (ELB)

## Summary

在 Amazon Simple Storage Service (Amazon S3) 中,預先簽署的 URL 可讓您與目標使用者共用任意 大小的檔案。根據預設,Amazon S3 預先簽署的 URL 可在到期時間範圍內從網際網路存取,因此使用 起來更方便。不過,企業環境通常需要存取 Amazon S3 預先簽署的 URL,才能僅限於私有網路。

此模式提供無伺服器解決方案,可透過使用來自私有網路的預先簽署 URL,而不需要網際網路遍歷, 安全地與 S3 物件互動。在架構中,使用者透過內部網域名稱存取 Application Load Balancer。流量會 透過 Amazon API Gateway 和 S3 儲存貯體的虛擬私有雲端 (VPC) 端點在內部路由。此 AWS Lambda 功能會透過私有 VPC 端點為檔案下載產生預先簽署的 URL,有助於增強機密資料的安全性和隱私權。

## 先決條件和限制

先決條件

• 一種 VPC,其中包含部署於連線至公司網路的子網路 (例如,透過 AWS Direct Connect)。 AWS 帳 戶

限制

- S3 儲存貯體的名稱必須與網域相同,因此建議您檢查 [Amazon S3 儲存貯體命名規則。](https://docs.aws.amazon.com/AmazonS3/latest/userguide/bucketnamingrules.html)
- 此範例架構不包含已部署基礎結構的監視功能。如果您的使用案例需要監視,請考慮新增[AWS 監視](https://docs.aws.amazon.com/prescriptive-guidance/latest/implementing-logging-monitoring-cloudwatch/welcome.html) [服務](https://docs.aws.amazon.com/prescriptive-guidance/latest/implementing-logging-monitoring-cloudwatch/welcome.html)。
- 此範例架構不包含輸入驗證。如果您的使用案例需要輸入驗證和更高的安全性層級,請考慮[使用](https://docs.aws.amazon.com/apigateway/latest/developerguide/apigateway-control-access-aws-waf.html) [AWS WAF 來保護您的 API](https://docs.aws.amazon.com/apigateway/latest/developerguide/apigateway-control-access-aws-waf.html)。

版本

- Python 版本 3.11 或更高版本
- 地形版本 1.6 或更新版本

## 架構

目標技術堆疊

目標技術堆疊使用下列 AWS 服務:

- Amazon S3 是用於安全上傳、下載和存放檔案的核心儲存服務。
- Amazon API Gateway 會公開資源和端點,以便與 S3 儲存貯體互動。此服務在產生預先簽署的 URL 以下載或上傳資料方面扮演著重要角色。
- AWS Lambda產生用於從 Amazon S3 下載檔案的預先簽署網址。Lambda 函數是由 API Gateway 調用。
- Amazon VPC 會在虛擬私人 VPC 內部署資源,以提供網路隔離。VPC 包括用於控制流量的子網路 和路由表。
- Ap@@ plication Load Balancer 會將傳入流量路由至 API Gateway 或 S3 儲存貯體的 VPC 端點。它 允許來自企業網絡的用戶訪問內部資源。
- 適用於 Amazon S3 的 VPC 端點可在 VPC 和 Amazon S3 中的資源之間進行直接、私有的通訊,而 無需周遊公用網際網路。
- AWS Identity and Access Management (IAM) 控制對 AWS 資源的存取。設置權限以確保與 API 和 其他服務的安全互動。

### 目標架構

此圖展示了以下要點:

1. 來自企業網路的使用者可以透過內部網域名稱存取應用程式負載平衡器。我們假設公司網路與中的 內部網路子網路之間存在連線 AWS 帳戶 (例如,透過 AWS Direct Connect 連線)。

- 2. 應用程式負載平衡器會將傳入流量路由至 API Gateway,以產生預先簽署的 URL 以將資料下載或上 傳到 Amazon S3,或將資料上傳至 S3 儲存貯體的 VPC 端點。在這兩種情況下,要求都會在內部 路由,而且不需要周遊網際網路。
- 3. API Gateway 會公開資源和端點以與 S3 儲存貯體互動。在此範例中,我們提供了從 S3 儲存貯體下 載檔案的端點,但也可以延伸這個端點以提供上傳功能。
- 4. Lambda 函數會產生預先簽署的 URL,以便從 Amazon S3 下載檔案,方法是使用 Application Load Balancer 的網域名稱,而不是公有的 Amazon S3 網域。
- 5. 使用者會收到預先簽署的 URL,並使用該 URL 使用應用程式負載平衡器從 Amazon S3 下載檔案。 負載平衡器包含一個預設路由,可將不適用於 API 的流量傳送至 S3 儲存貯體的 VPC 端點。
- 6. VPC 端點會將具有自訂網域名稱的預先簽署 URL 路由到 S3 儲存貯體。S3 儲存貯體的名稱必須與 網域相同。

#### 自動化和規模

此模式使用 Terraform 將基礎結構從程式碼儲存庫部署到. AWS 帳戶

### 工具

#### 工具

- [Python](https://www.python.org/) 是一種通用的計算機編程語言。
- [Terraform](https://www.terraform.io/) 是一種基礎結構即程式碼 (IaC) 工具,可協助您建立和管理雲端和內部部署資源。 **HashiCorp**
- [AWS Command Line Interface \(AWS CLI\)](https://docs.aws.amazon.com/cli/latest/userguide/cli-chap-welcome.html) 是一個開放原始碼工具,可協助您透過命令列殼層中的命 令與 AWS 服務互動。

#### 代碼存儲庫

此模式的程式碼可在<https://github.com/aws-samples/private-s3-vpce>的 GitHub 儲存庫中取得。

## 最佳實務

此模式的範例架構使用 [IAM 許可](https://docs.aws.amazon.com/apigateway/latest/developerguide/permissions.html)來控制 API 的存取。任何擁有有效 IAM 登入資料的人都可以呼叫 API。如果您的使用案例需要更複雜的授權模型,您可能需[要使用不同的存取控制機制](https://docs.aws.amazon.com/apigateway/latest/developerguide/apigateway-control-access-to-api.html)。

將解決方案部署在 AWS 帳戶

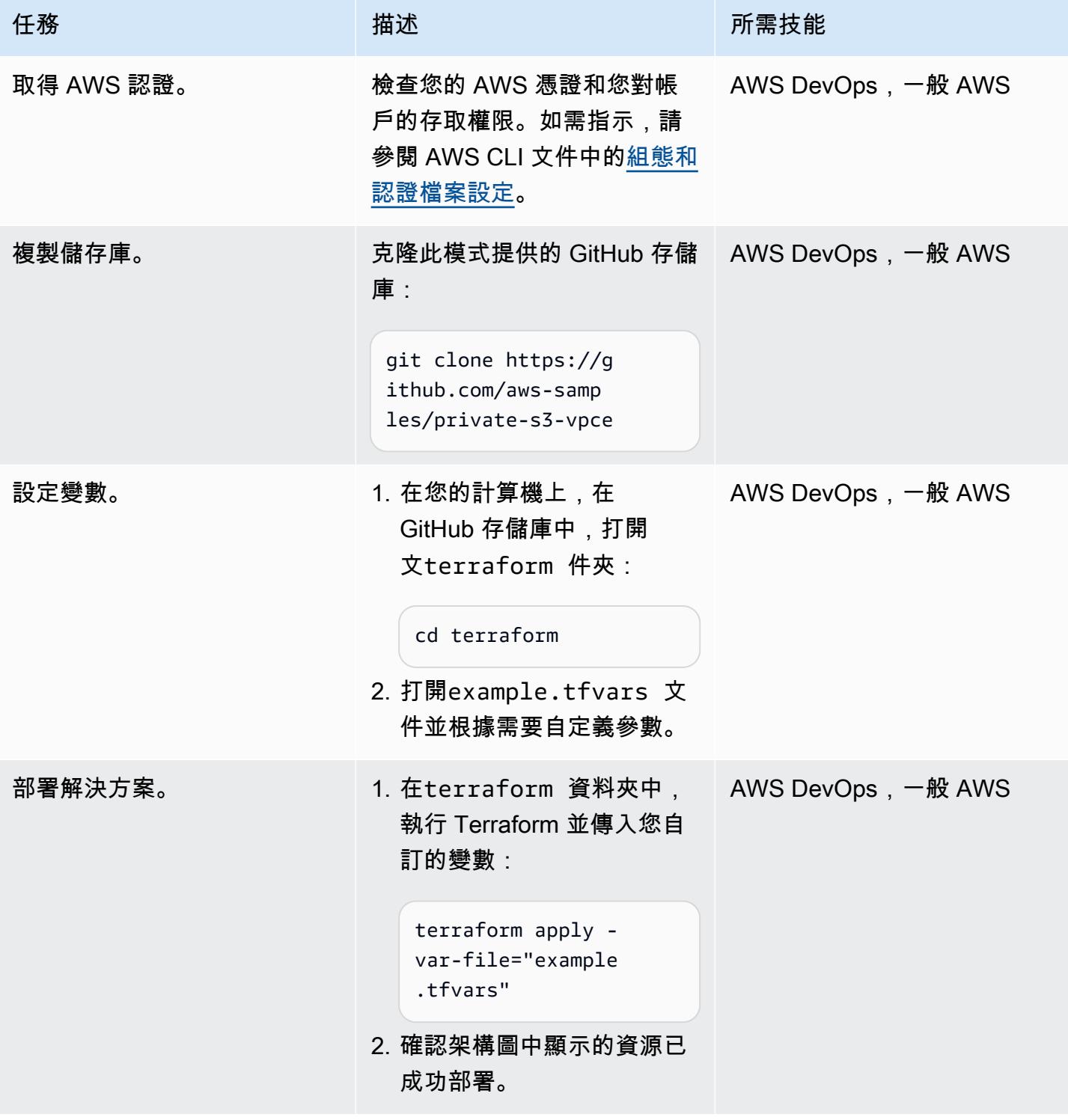

### 測試解決方案

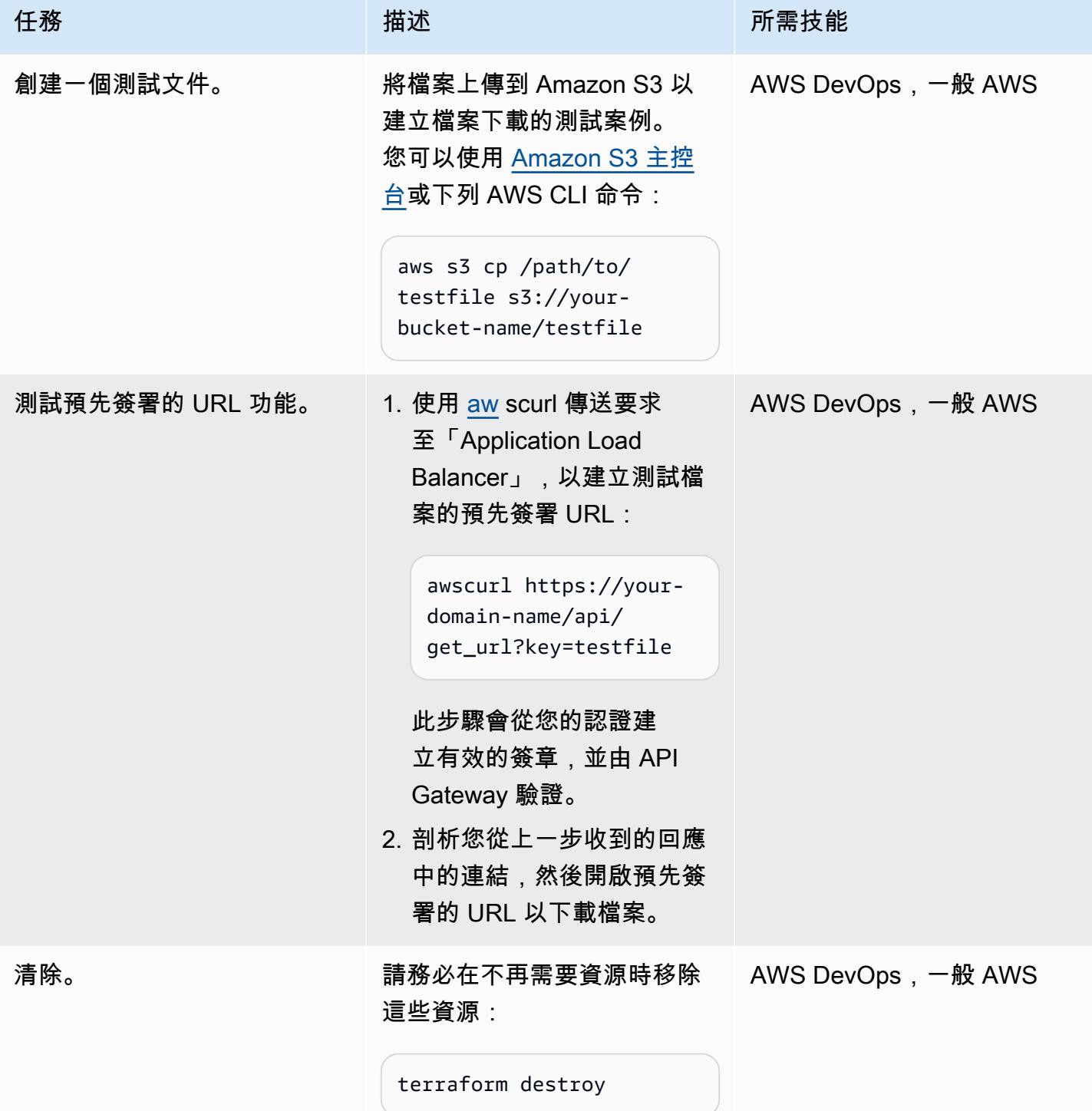

## 故障診斷

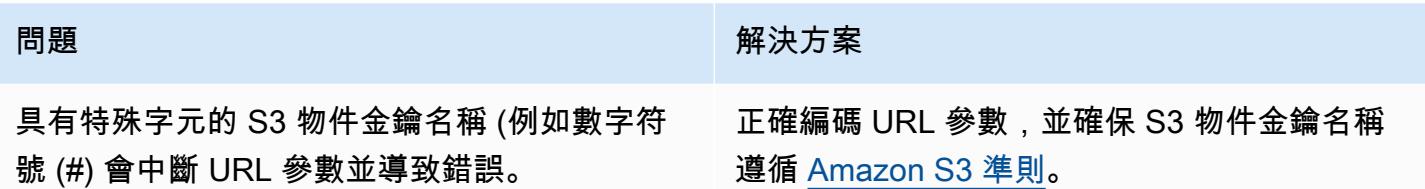

## 相關資源

Amazon S3:

- [使用預先簽署的 URL 共用物件](https://docs.aws.amazon.com/AmazonS3/latest/userguide/ShareObjectPreSignedURL.html)
- [使用儲存貯體政策控制來自 VPC 端點的存取](https://docs.aws.amazon.com/AmazonS3/latest/userguide/example-bucket-policies-vpc-endpoint.html)

### Amazon API Gateway:

• [針對 API Gateway 中的私有 API 使用 VPC 端點原則](https://docs.aws.amazon.com/apigateway/latest/developerguide/apigateway-vpc-endpoint-policies.html)

Application Load Balancer

• [使用 ALB、S3 和 PrivateLink \(部AWS 落格文章\) 代管內部 HTTPS 靜態網站](https://aws.amazon.com/blogs/networking-and-content-delivery/hosting-internal-https-static-websites-with-alb-s3-and-privatelink/)

## 使用無伺服器方法將 AWS 服務鏈結在一起

創建者阿尼克特·布拉幹薩 (AWS)

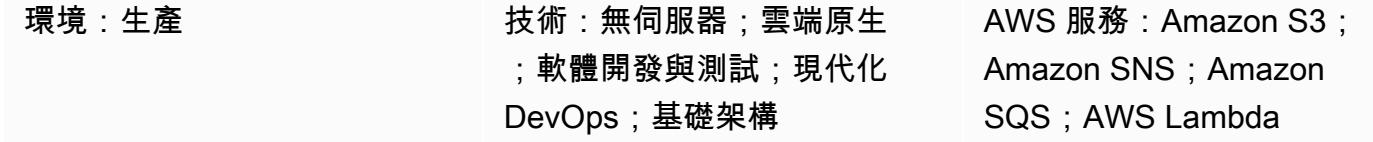

## Summary

此模式展示了一種可擴展的無伺服器方法,方法是將亞馬遜簡單儲存服務 (Amazon S3)、亞馬遜簡 單通知服務 (Amazon SNS)、亞馬遜簡單 Amazon Simple Queue Service (Amazon SQS) 和 AWS Lambda 鏈接在一起,以處理上傳檔案。上傳的文件示例用於演示目的。您可以使用無伺服器方法將符 合業務目標所需的 AWS 服務組合鏈結在一起,以完成其他任務。無伺服器方法採用非同步工作流程, 該工作流程仰賴事件驅動的通知、彈性儲存裝置,以及運算即服務 (FAA) 來處理要求。您可以使用無 伺服器方法擴充以滿足需求,同時將成本降至最低。

注意:透過無伺服器方法將 AWS 服務鏈結在一起,有幾個選項。例如,您可以使用將 Lambda 與 Amazon S3 相結合的方法,而不是使用 Amazon SNS 和 Amazon SQS。但是,此模式使用 Amazon SNS 和 Amazon SQS,因為這種方法可讓您在事件通知期間將多個整合點新增至 Lambda 叫用程序, 並擴展實作以在無伺服器協調中包含多個偵聽程式,同時將處理額外負荷降至最低。

### 先決條件和限制

先決條件

- 有效的 AWS 帳戶
- 以程式設計方式存取 AWS 帳戶。如需詳細資訊,請參閱:
	- AWS Cloud Development Kit (AWS CDK) 文件中的[先決條件](https://docs.aws.amazon.com/cdk/v2/guide/getting_started.html#getting_started_prerequisites)
	- AWS Command Line Interface (AWS CLI) (AWS CLI) 文件中[的先決條](https://docs.aws.amazon.com/cli/latest/userguide/getting-started-prereqs.html#getting-started-prereqs-keys)件
- [AWS CDK, 已安裝](https://docs.aws.amazon.com/cdk/v2/guide/getting_started.html#getting_started_install)
- AWS CLI[,已安裝](https://docs.aws.amazon.com/cli/latest/userguide/getting-started-install.html)[和設定](https://docs.aws.amazon.com/cli/latest/userguide/cli-chap-configure.html)
- [Python 3.9](https://www.python.org/downloads/release/python-390/)

#### 產品版本

- AWS CDK 2.x
- Python 3.9

### 架構

下圖說明鏈結的 AWS 服務如何讓使用者將檔案上傳到 S3 儲存貯體以進行處理:

該圖顯示以下工作流程:

- 1. 使用者將檔案上傳到 S3 儲存貯體。
- 2. 上傳會啟動 S3 事件,將訊息發佈到 SNS 主題。訊息包含 S3 事件的詳細資訊。
- 3. 發佈至 SNS 主題的訊息會插入 SQS 佇列,該佇列已訂閱並接收該主題的通知。
- 4. Lambda 函數會輪詢 SQS 佇列 (做為其事件來源),並等待訊息處理。
- 5. Lambda 函數從 SQS 佇列接收訊息時,會處理這些訊息並確認收到這些訊息。
- 6. 如果 Lambda 未處理訊息,則該訊息會傳回至 SQS 佇列,最後會傳輸至 [SQS 無效](https://docs.aws.amazon.com/AWSSimpleQueueService/latest/SQSDeveloperGuide/sqs-dead-letter-queues.html)字母佇列。

### 技術, 堆

- Amazon S3
- Amazon SNS
- Amazon SQS
- AWS Lambda

### 工具

#### AWS 服務

- [Amazon Simple Storage Service \(Amazon S3\)](https://docs.aws.amazon.com/AmazonS3/latest/userguide/Welcome.html) 是一種雲端型物件儲存服務,可協助您儲存、保護和 擷取任何數量的資料。
- [Amazon Simple Notification Service \(Amazon SNS\)](https://docs.aws.amazon.com/sns/latest/dg/welcome.html) 可協助您協調和管理發佈者和客戶之間的訊息 交換,包括 Web 伺服器和電子郵件地址。
- [Amazon Simple Queue Service \(Amazon SQS\)](https://docs.aws.amazon.com/AWSSimpleQueueService/latest/SQSDeveloperGuide/welcome.html) 提供安全、耐用且可用的託管佇列,可協助您整合 和分離分散式軟體系統和元件。

• [AWS Lambda](https://docs.aws.amazon.com/lambda/latest/dg/welcome.html) 是一種運算服務,可協助您執行程式碼,而不需要佈建或管理伺服器。它只會在需要 時執行程式碼並自動調整規模,因此您只需為使用的運算時間付費。

### 其他工具

- [AWS Cloud Development Kit \(AWS CDK\)](https://docs.aws.amazon.com/cdk/v2/guide/cli.html) 是與 AWS CDK 應用程式互動的主要工具。它會執行您的 應用程式、詢問您定義的應用程式模型,以及產生和部署 AWS CDK 產生的 AWS CloudFormation 範本。
- [AWS Command Line Interface \(AWS CLI\) \(AWS CLI\)](https://docs.aws.amazon.com/cli/latest/userguide/cli-chap-welcome.html) 是一種開放原始碼工具,可協助您透過命令列 殼層中的命令與 AWS 服務互動。
- [Python](https://www.python.org/downloads/release/python-390/) 是一種高級別的,解釋的通用編程語言。

### Code

此模式的程式碼可在[將 S3 與 SNS GitHub 鏈結到 SQS 到 Lambda 儲存庫中使](https://github.com/aws-samples/aws-cdk-examples/tree/master/python/s3-sns-sqs-lambda-chain)用。

史诗

### 開發您的無伺服器環境

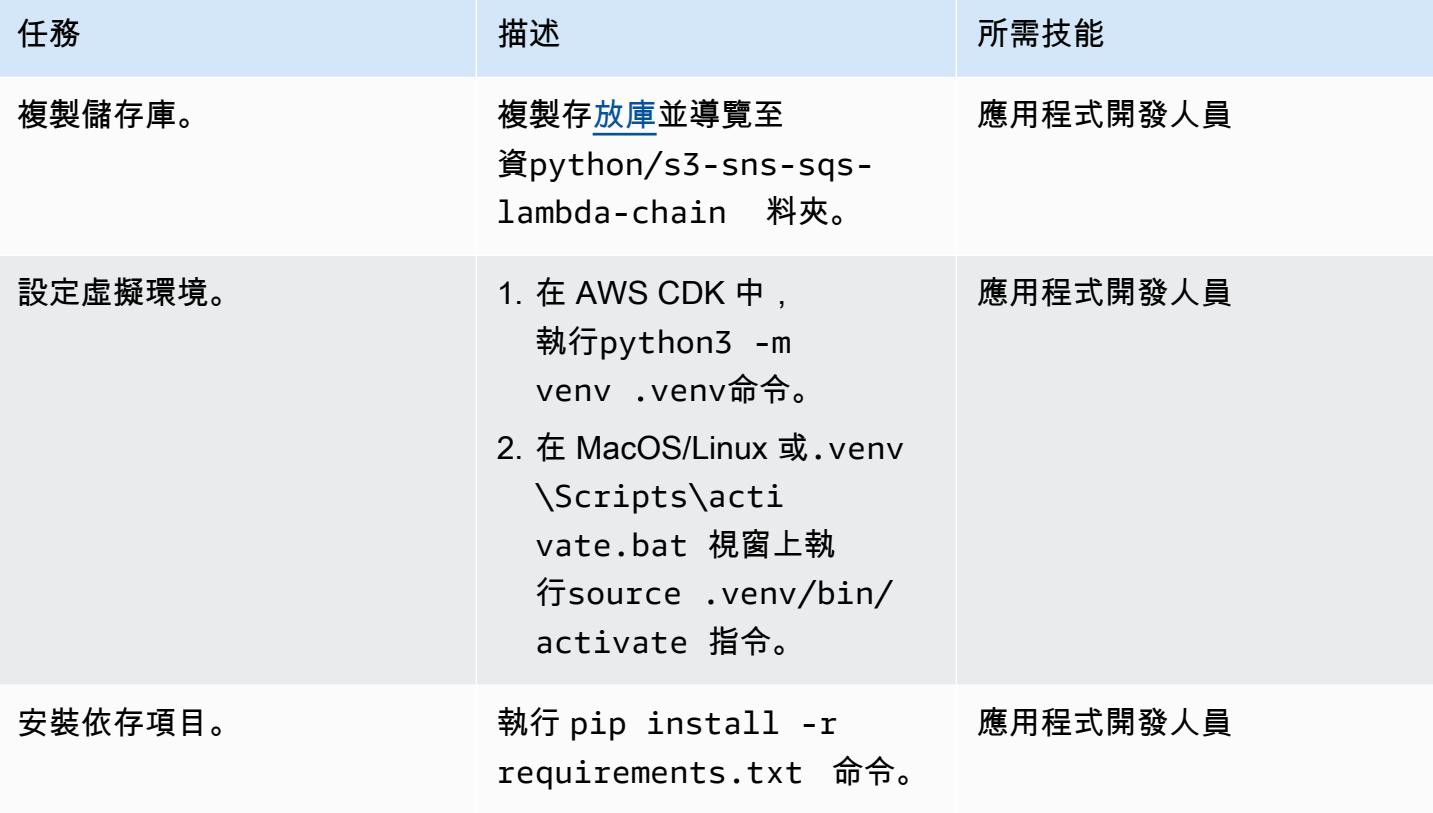

## 測試 CloudFormation 堆疊

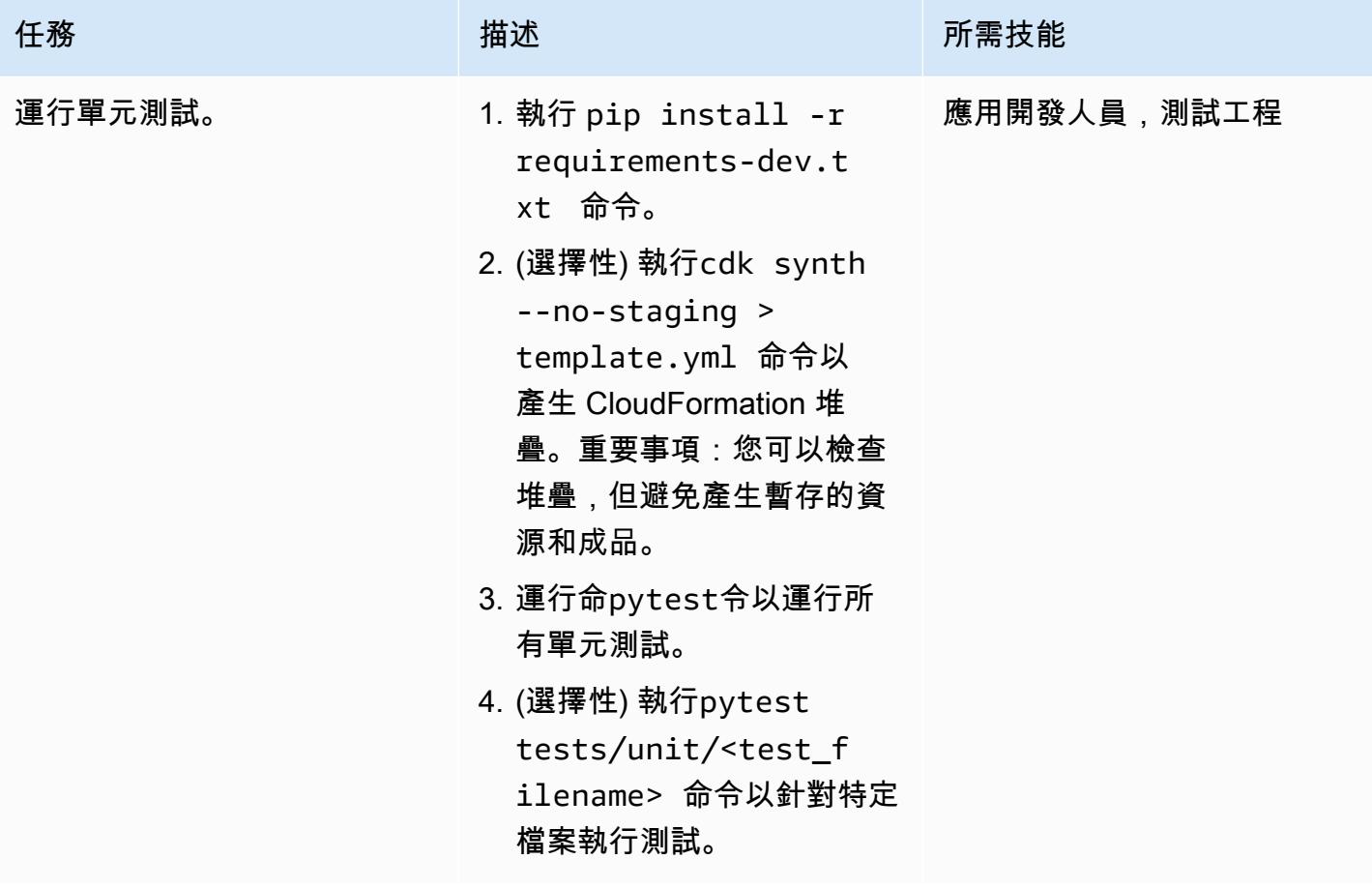

## 部署 CloudFormation 堆疊

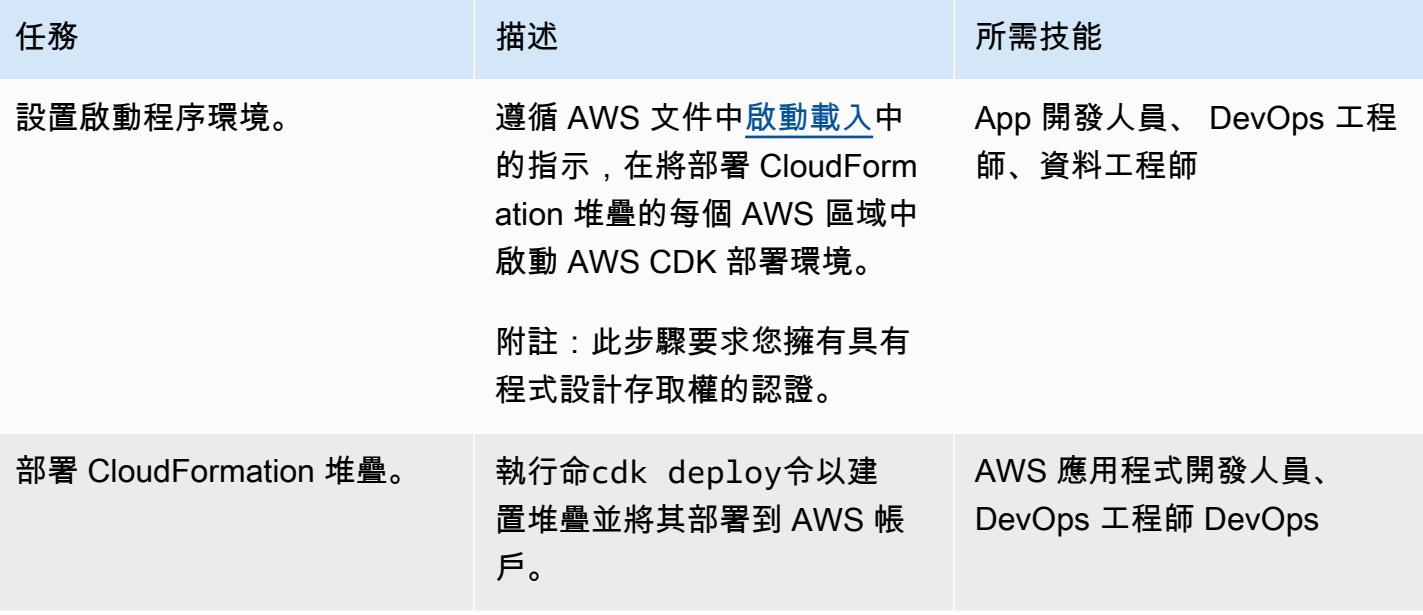

### 清理您環境的資源

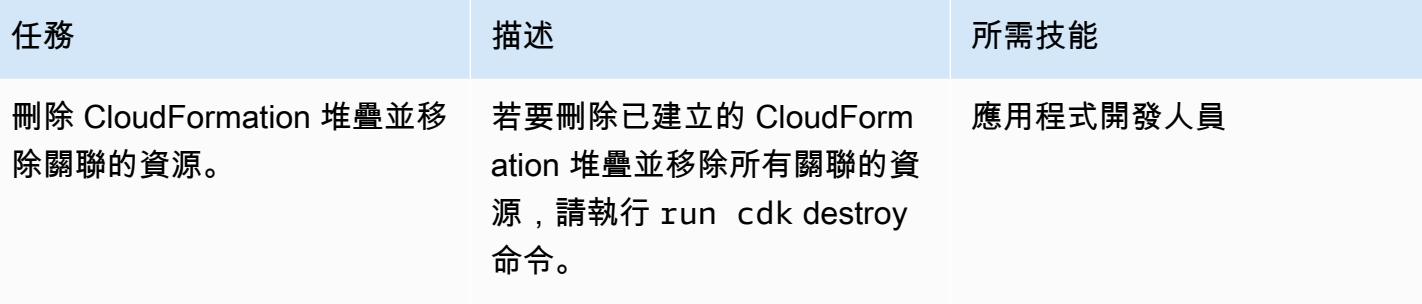

# 更多模式

- [使用 Athena 存取、查詢和加入 Amazon DynamoDB 資料表](#page-246-0)
- [彙總 Amazon DynamoDB 中的資料,用於 Athena 的機器學習預測](#page-2060-0)
- [自動化 AWS 資源評估](#page-1260-0)
- [使用 AWS SAM 自動部署巢狀應用程式](#page-3963-0)
- [自動化跨 AWS 帳戶複寫 Amazon RDS 執行個體](#page-874-0)
- [使用動 DynamoDB TTL 自動將項目存檔到 Amazon S3](#page-3879-0)
- [自動檢測更改並為中的壟斷啟動不同的 CodePipeline 管道 CodeCommit](#page-1539-0)
- [使用 DevOps 實務和 AWS Cloud9 建立鬆散結合的架構與微型服務](#page-1353-0)
- [在 Amazon 服務中建立多租戶無伺服器架構 OpenSearch](#page-3911-0)
- [在 AWS 雲端建置進階大型主機檔案檢視器](#page-2242-0)
- [使用 AWS 服務計算風險值 \(VaR\)](#page-119-0)
- [跨不同 AWS 帳戶和 AWS 區域複製 AWS Service Catalog 產品](#page-2545-0)
- [自動為 Java 和 Python 項目創建動態 CI 管道](#page-1423-0)
- [通過使用 CQRS 和事件採購將巨石分解為微服務](#page-4058-0)
- [將反應型單頁應用程式部署到 Amazon S3 和 CloudFront](#page-5045-0)
- [使用私有端點和應用 Application Load Balancer 在內部網站上部署 Amazon API Gateway API](#page-5051-0)
- [部署和偵錯 Amazon EKS 叢集](#page-572-0)
- [使用基礎設施即程式碼在 AWS 雲端部署和管理無伺服器資料湖](#page-784-0)
- [使用容器映像部署 Lambda 函數](#page-533-0)
- [使用 Amazon 基岩代理程式和知識庫,開發以聊天為基礎的全自動化助理](#page-2143-0)
- [使用 RAG 和提示,開發先進的生成式 AI 聊天助理 ReAct](#page-2131-0)
- [使用 Step Functions 數使用 IAM 存取分析器動態產生 IAM 政策](#page-4524-0)
- [確保啟動時已啟用 Amazon S3 的亞馬遜 EMR 記錄功能](#page-143-0)
- [估算隨需容量的 DynamoDB 表格的成本](#page-988-0)
- [使用 Amazon Personalize 個人化產生個人化和重新排名的建議](#page-2163-0)
- [使用 AWS AWS Glue 任務和 Python 產生測試資料](#page-148-0)
- [使用 AWS Step Functions 實作無伺服器傳奇模式](#page-3993-0)
- · [透過 AWS CDK 啟用跨多個 AWS 區域、帳戶和作業單位的 Amazon DevOps Guru,提升營運效能](#page-2566-0)
- [使用 Step Functions 函數和 Lambda 代理函數在 AWS 帳戶之間啟動 CodeBuild 專案](#page-1559-0)
- [使用 AWS Glue 將阿帕奇卡桑德拉工作負載遷移到 Amazon Keyspaces](#page-170-0)
- [監控跨多個 AWS 帳戶共用 Amazon 機器映像的使用](#page-2622-0)
- [使用 AWS Step Functions 透過驗證、轉換和分割協調 ETL 管道](#page-230-0)
- [使用 AWS Fargate 大規模執行事件驅動和排程的工作負載](#page-4027-0)
- [使用 Amazon 通過 VPC 在 Amazon S3 存儲桶中提供靜態內容 CloudFront](#page-730-0)
- [使用 AWS Lambda 在六角形架構中建構 Python 專案](#page-4879-0)
- [在多帳戶環境中,關閉所有 Security Hub 成員帳戶的安全性標準控制](#page-4680-0)

# 軟體開發與測試

主題

- [使用 Python 應用程式為亞馬遜動態 B 自動產生模型和 CRUD 函數](#page-4840-0)
- [透過 Green Boost 探索全堆疊雲端原生 Web 應用程式開發](#page-4847-0)
- [使用 AWS 針對 Node.js 應用程式執行單元測試 GitHub CodeBuild](#page-4871-0)
- [使用 AWS Lambda 在六角形架構中建構 Python 專案](#page-4879-0)
- [更多模式](#page-4903-0)

## <span id="page-4840-0"></span>使用 Python 應用程式為亞馬遜動態 B 自動產生模型和 CRUD 函數

創建者:維吉特瓦希沙 (AWS)、阿林查達尼 (AWS) 和丹南傑卡 (AWS)

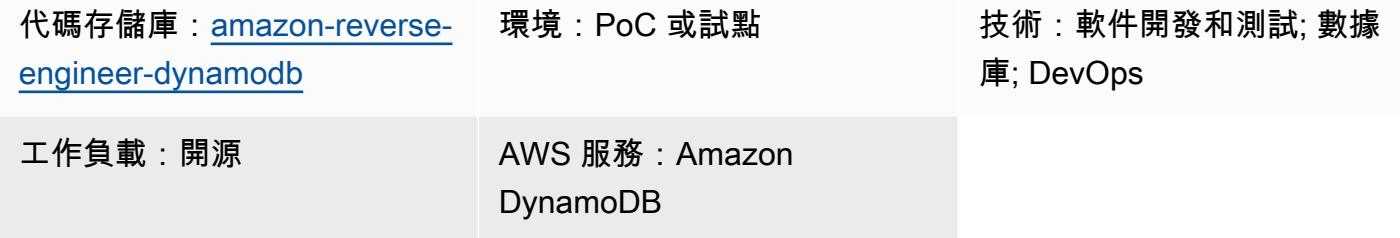

### **Summary**

通常需要實體以及建立、讀取、更新和刪除 (CRUD) 操作功能,才能有效率地執行 Amazon DynamoDB 資料庫操作。PynamoDB 是一個基於 Python 的接口,支持 Python 3。它也提供諸如 Amazon DynamoDB 交易的支援、自動屬性值序列化和還原序列化,以及與常見 Python 架構 (例如 Flask 和 Django) 的相容性等功能。此模式提供可簡化 PynamoDB 模型和 CRUD 作業函數的自動建立 的程式庫,協助開發人員使用 Python 和 DynamoDB。雖然它會為資料庫表產生基本的 CRUD 函數, 但它也可以從 Amazon DynamoDB 表反向工程 PynamoDB 模型和 CRUD 函數。此模式旨在通過使用 基於 Python 的應用程序簡化數據庫操作。

以下是此解決方案的主要功能:

- 將 JSON 結構描述轉 PynamoDB 為模型 透過匯入 JSON 結構描述檔案自動產 PynamoDB 中的 模型。
- CRUD 函數產生 自動產生函數,以便在 DynamoDB 表上執行 CRUD 作業。
- 從 DynamoDB 進行逆向工程 使用 PynamoDB 物件關聯式對應 (ORM) 對現有 Amazon DynamoDB 資料表進行反向工程。

### 先決條件和限制

先決條件

- 有效的 AWS 帳戶
- Python 版本 3.8 或更高版本,[下載並](https://www.python.org/downloads/)安裝
- [Jinja2 版本 3.1.2 或更新版本,已下載並安裝](https://pypi.org/project/Jinja2/#files)
- 您想要為其產生 ORM 的 Amazon DynamoDB 表
- [已安裝](https://docs.aws.amazon.com/cli/latest/userguide/getting-started-install.html)和[設定](https://docs.aws.amazon.com/cli/latest/userguide/cli-chap-configure.html)的 AWS Command Line Interface (AWS CLI) (AWS CLI)
- [已安裝版本 5.4.1 或更新版本](https://pynamodb.readthedocs.io/en/stable/tutorial.html#installation)

## 架構

### 目標技術堆疊

- 腳本
- Python 應用
- PyNAMODB 模型
- Amazon DynamoDB 資料庫執行個體

### 目標架構

- 1. 您可以建立輸入 JSON 結構定義檔案。這個 JSON 結構定義檔案代表您要從中建立模型和 CRUD 函數之個別 DynamoDB 資料表的屬性。它包含以下三個重要鍵:
	- name目標 DynamoDB 資料表的名稱。
	- region— 代管表格的 AWS 區域
	- attributes— 屬於目標資料表一部分的屬性,例如[分割索引鍵](https://docs.aws.amazon.com/amazondynamodb/latest/developerguide/HowItWorks.CoreComponents.html#HowItWorks.CoreComponents.PrimaryKey) (也稱為雜湊屬性)[、排序索引](https://docs.aws.amazon.com/amazondynamodb/latest/developerguide/HowItWorks.CoreComponents.html#HowItWorks.CoreComponents.PrimaryKey) [鍵](https://docs.aws.amazon.com/amazondynamodb/latest/developerguide/HowItWorks.CoreComponents.html#HowItWorks.CoreComponents.PrimaryKey)[、本機次要索引、全域次要索](https://docs.aws.amazon.com/amazondynamodb/latest/developerguide/LSI.html)[引](https://docs.aws.amazon.com/amazondynamodb/latest/developerguide/GSI.html),以及任[何非索引鍵屬性](https://docs.aws.amazon.com/amazondynamodb/latest/developerguide/HowItWorks.CoreComponents.html#HowItWorks.CoreComponents.TablesItemsAttributes)。此工具預期輸入結構描述只會在應 用程式直接從目標資料表擷取索引鍵屬性時提供非索引鍵屬性。如需如何在 JSON 結構定義檔案 中指定屬性的範例,請參閱此模式[的其他資訊](#page-4846-0)一節。
- 2. 運行 Python 應用程序並提供 JSON 模式文件作為輸入。
- 3. Python 應用程序讀取 JSON 模式文件。
- 4. Python 應用程式會連接至動 DynamoDB 料表,以衍生結構描述和資料類型。應用程式會執行 [describe\\_table](https://boto3.amazonaws.com/v1/documentation/api/latest/reference/services/dynamodb/client/describe_table.html) 作業,並擷取表格的索引鍵和索引屬性。
- 5. Python 應用程式會結合 JSON 結構定義檔案和 DynamoDB 資料表中的屬性。它使用神社模板引擎 來 PynamoDB 一個模型和相應的 CRUD 函數。
- 6. 您可以存 PynamoDB,以便在 DynamoDB 資料表上執行 CRUD 作業。

## 工具

AWS 服務

• [Amazon DynamoDB](https://docs.aws.amazon.com/amazondynamodb/latest/developerguide/Introduction.html) 是一項全受管 NoSQL 資料庫服務,可提供快速、可預期且可擴展的效能。

### 其他工具

- [Jinja](https://jinja.palletsprojects.com/en/) 是一個可擴展的模板引擎,可將模板編譯為優化的 Python 代碼。這種模式使用 Jinja 通過在模 板中嵌入佔位符和邏輯來生成動態內容。
- [PynamoDB 是 Amazon DynamoDB](https://pynamodb.readthedocs.io/en/stable/) 的基於蟒蛇的界面。
- [Python](https://www.python.org/) 是一種通用的計算機編程語言。

### 代碼存儲庫

此模式的代碼可以在 GitHub [自動生成 PynamoDB 模型和](https://github.com/aws-samples/amazon-reverse-engineer-dynamodb) CRUD 函數存儲庫中找到。該存儲庫分為兩 個主要部分:控制器包和模板。

### 控制器套件

控制器 Python 包包含有助於生成 PynamoDB 模型和 CRUD 功能的主要應用程序邏輯。其中包含下列 各項:

- input\_json\_validator.py— 此 Python 指令碼會驗證輸入的 JSON 結構定義檔案,並建立包含 目標 DynamoDB 表格清單的 Python 物件,以及每個表格的必要屬性。
- dynamo\_connection.py— 此指令碼會建立與 DynamoDB 資料表的連線,並使用 該describe\_table作業擷取建立 PynamoDB 模型所需的屬性。
- generate\_model.py— 此指令碼包含一個 Python 類別,GenerateModel該類別會根據輸入 JSON 結構描述檔案和作業建立 PynamoDB 模型。describe\_table
- generate\_crud.py— 針對 JSON 結構定義檔案中定義的 DynamoDB 資料表,此指令碼會使用 此GenerateCrud作業來建立 Python 類別。

### 範本

這個 Python 目錄包含以下神社模板:

- model.jinja— 此 Jinja 範本包含用於產生 PynamoDB 模型指令碼的範本運算式。
- crud.jinja— 此 Jinja 範本包含用於產生 CRUD 函數指令碼的範本運算式。

## 史诗

## 設定環境

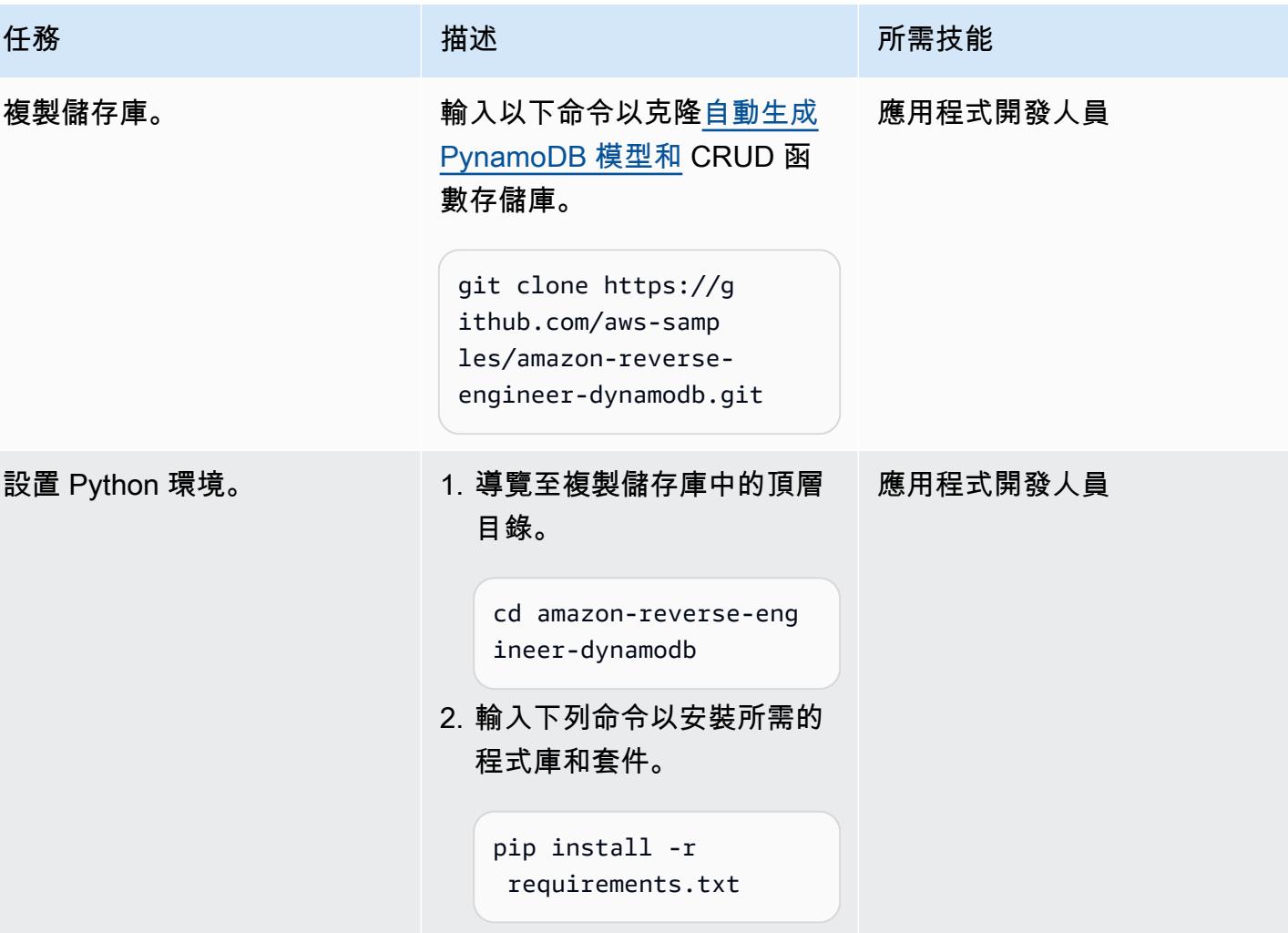

PynamoDB 模型和 CRUD 函數

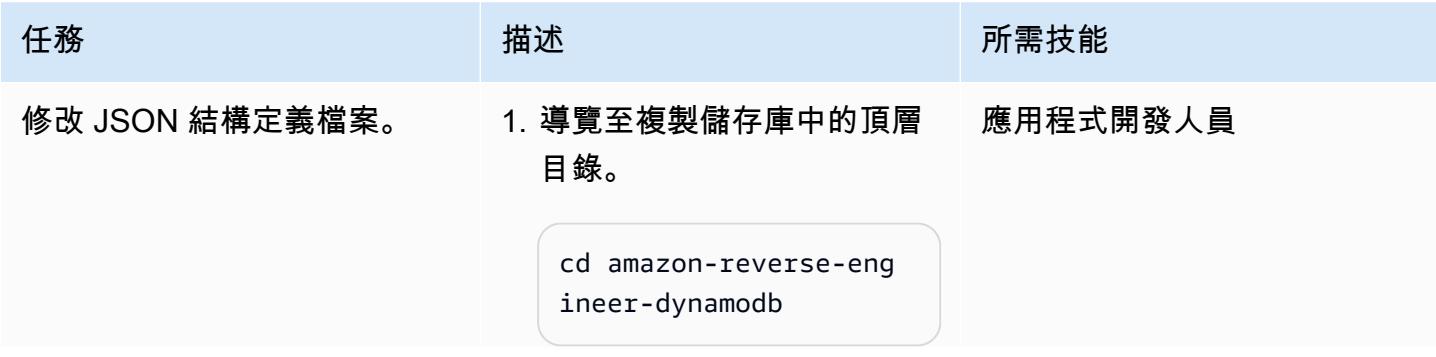

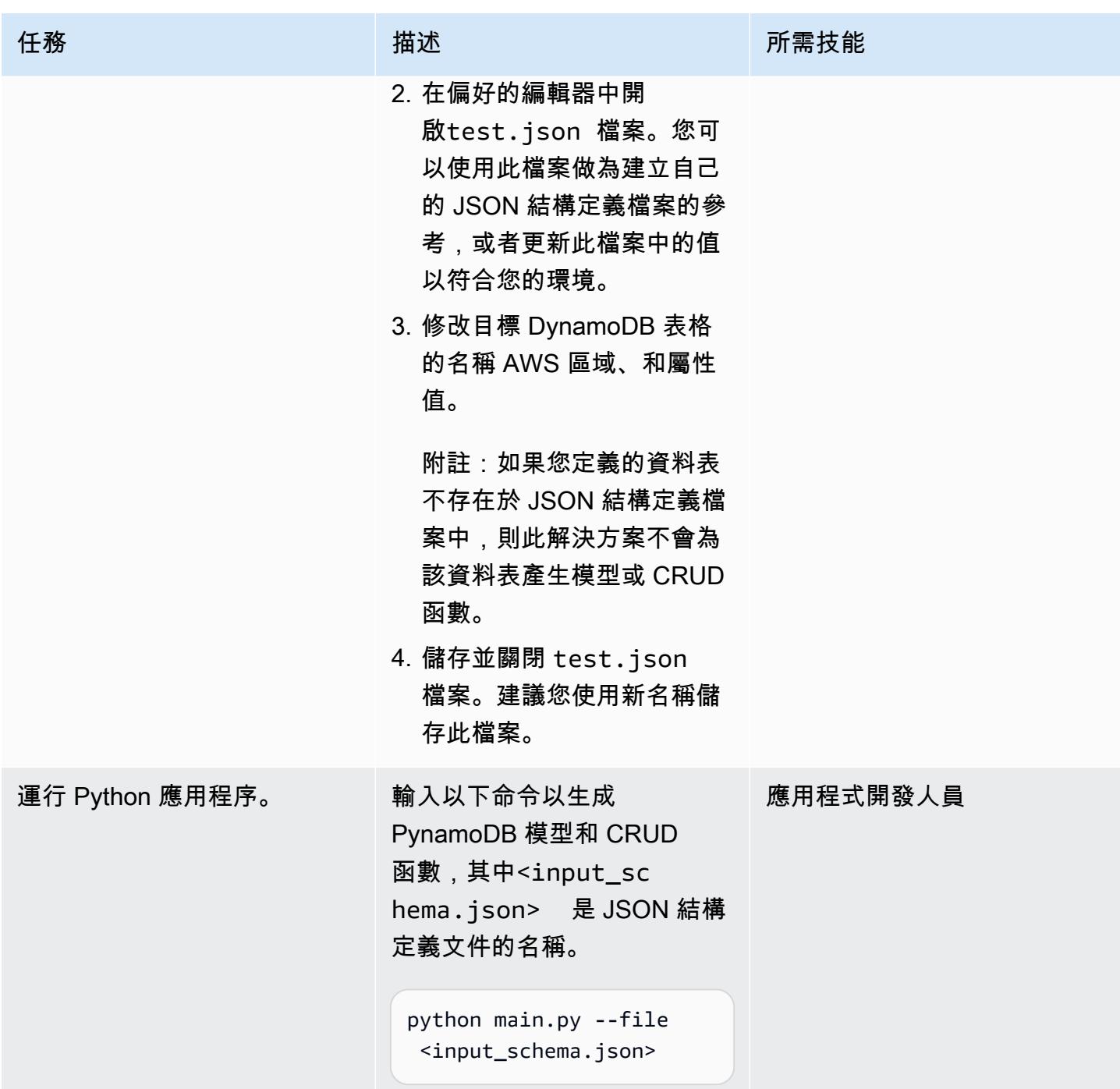

## 驗證模型和 CRUD 功能

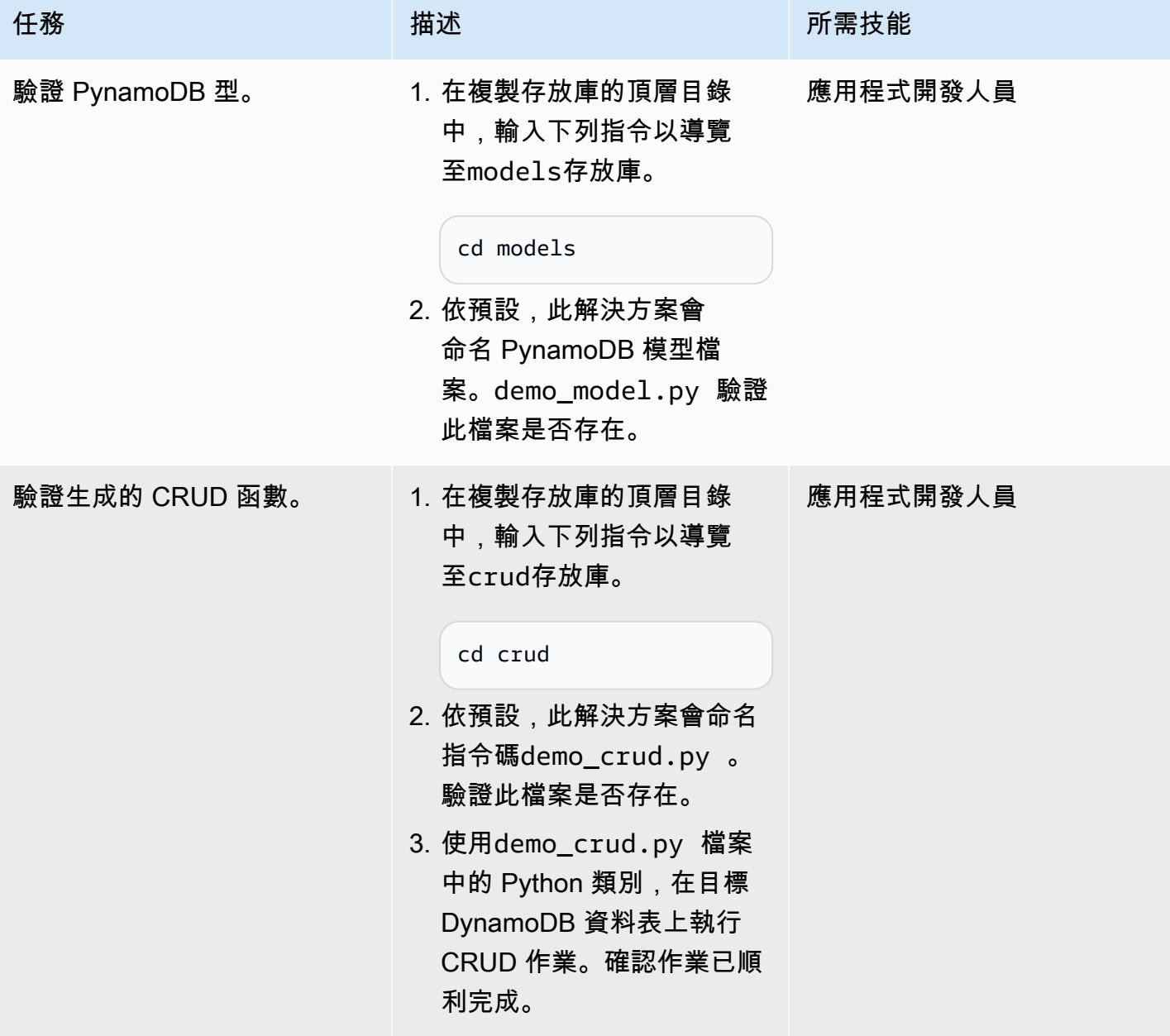

## 相關資源

- <u>Amazon DynamoDB 件</u> (文件)
- [使用次要索引改善資料存取](https://docs.aws.amazon.com/amazondynamodb/latest/developerguide/SecondaryIndexes.html) (DynamoDB 文件)

# <span id="page-4846-0"></span>其他資訊

JSON 結構定義檔案的範例屬性

```
\Gamma{
"name": "test_table",
"region": "ap-south-1",
"attributes": [
{
"name": "id",
"type": "UnicodeAttribute"
},
{
"name": "name",
"type": "UnicodeAttribute"
},
{
"name": "age",
"type": "NumberAttribute"
}
]
}
]
```
## <span id="page-4847-0"></span>透過 Green Boost 探索全堆疊雲端原生 Web 應用程式開發

由本·斯蒂克利(AWS)和阿米薩馬塔爾(AWS)創建

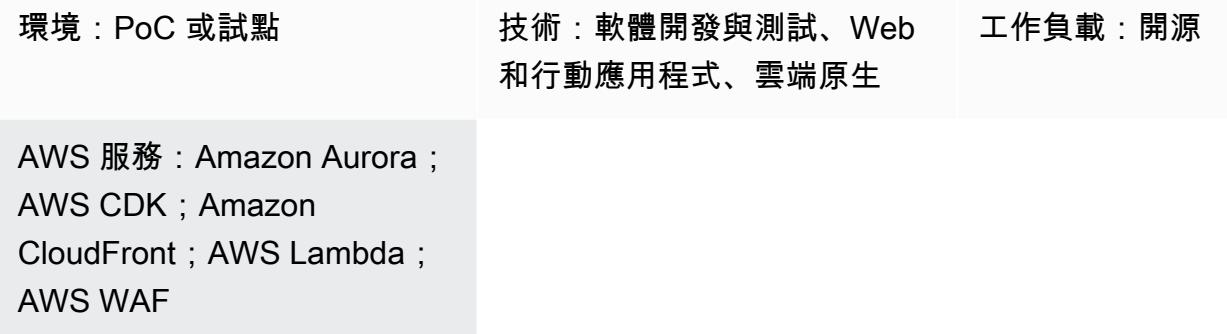

### Summary

為了因應開發人員不斷變化的需求,Amazon Web Services (AWS) 認識到開發雲端原生 Web 應用程 式的有效方法的關鍵需求。AWS 的重點是協助您克服與在 AWS 雲端部署 Web 應用程式相關的常見障 礙。透過利用 AWS Cloud Development Kit (AWS CDK) TypeScript、React 和 Node.js 等現代技術的 功能,此模式旨在簡化和加速開發程序。

該模式以 Green Boost (GB) 工具組為基礎,提供建構完全使用 AWS 廣泛功能的 Web 應用程式的實 用指南。它充當全面的藍圖,可引導您完成部署與 Amazon Aurora PostgreSQL 相容版本整合的基本 CRUD (建立、讀取、更新、刪除) Web 應用程式的程序。這是透過使用綠色 Boost 命令列介面 (綠色 Boost CLI) 並建立本機開發環境來完成的。

在成功部署應用程序之後,該模式深入研究了 Web 應用程序的關鍵組件,包括基礎設施設計,後端和 前端開發以及用於可視化的 CDK-dia 等基本工具,從而促進了高效的項目管理。

## 先決條件和限制

先決條件

- 安裝的 [Git](https://git-scm.com/book/en/v2/Getting-Started-Installing-Git)
- [視覺工作室代碼\(VS 代碼\)](https://code.visualstudio.com/download)安裝
- 已安裝 [AWS Command Line Interface \(AWS CLI\)](https://docs.aws.amazon.com/cli/latest/userguide/getting-started-install.html) (AWS CLI)
- 已安裝 [AWS CDK 工具組](https://docs.aws.amazon.com/cdk/v2/guide/cli.html)
- 已安裝 [Node.js 18,](https://nodejs.org/en/download)或 [Node.js 18 \(已啟動下午\)](https://pnpm.io/cli/env)
- 安裝了 [pnpm](https://pnpm.io/installation),如果它不是 Node.js 安裝的一部分
- 基本熟悉 TypeScript , AWS CDK , Node.js 和反應
- 有[效的 AWS 帳戶](https://docs.aws.amazon.com/accounts/latest/reference/manage-acct-creating.html)
- 透[過在中使用 AWS CDK 啟動載入的 AWS 帳戶。](https://docs.aws.amazon.com/cdk/v2/guide/bootstrapping.html)us-east-1需要 us-east-1 AWS 區域才能支援 Amazon L CloudFront ambda @Edge 功能。
- [AWS 安全登入資料](https://docs.aws.amazon.com/cli/latest/userguide/cli-configure-envvars.html)AWS\_ACCESS\_KEY\_ID,包括在終端機環境中正確設定
- 對於 Windows 用戶,在管理員模式下的終端機(以適應 pnpm 處理節點模塊的方式)

### 產品版本

- 第 3 JavaScript 版適用的 AWS 開發套件
- AWS CDK 版本 2
- AWS CLI 版本 2.2
- Node.js 版本
- 反應版本 18

## 架構

#### 目標技術堆疊

- Amazon Aurora PostgreSQL-Compatible Edition
- Amazon CloudFront
- Amazon CloudWatch
- Amazon Elastic Compute Cloud (Amazon EC2)
- AWS Lambda
- AWS Secrets Manager
- Amazon Simple Notification Service (Amazon SNS)
- Amazon Simple Storage Service (Amazon S3)
- AWS WAF

#### 目標架構

下圖顯示使用者請求在與 S3 儲存貯體 CloudFront、Aurora 資料庫、EC2 執行個體互動之前,先經過 Amazon、AWS WAF 和 AWS Lambda,並最終觸及開發人員。另一方面,管理員使用 Amazon SNS 和 Amazon CloudWatch 進行通知和監控。

為了獲得更深入的了解部署後的應用程序,您可以通過使用 [CDK-DIA](https://github.com/pistazie/cdk-dia) 創建圖,如下面的例子所示。

這些圖表從兩個不同的角度展示了 Web 應用程序架構。光碟直徑圖提供 AWS CDK 基礎設施的詳細技 術檢視,並強調特定 AWS 服務,例如亞 Amazon Aurora PostgreSQL 相容和 AWS Lambda。相比之 下,另一個圖表需要更廣泛的視角,強調數據和用戶交互的邏輯流。主要區別在於詳細程度:cdk-dia 深入了解技術複雜性,而第一張圖則提供了更加以用戶為中心的視圖。

CDK 圖的建立涵蓋史詩使用 AWS CDK 了解應用程式基礎設施。

### 工具

AWS 服務

- [Amazon Aurora PostgreSQL 相容版本](https://docs.aws.amazon.com/AmazonRDS/latest/AuroraUserGuide/Aurora.AuroraPostgreSQL.html)是全受管、符合 ACID 標準的關聯式資料庫引擎,可協助您設 定、操作和擴展 PostgreSQL 部署。
- [AWS Cloud Development Kit \(AWS CDK\)](https://docs.aws.amazon.com/cdk/latest/guide/home.html) 是一種軟體開發架構,可協助您在程式碼中定義和佈建 AWS 雲端基礎設施。
- [AWS Command Line Interface \(AWS CLI\) \(AWS CLI\)](https://docs.aws.amazon.com/cli/latest/userguide/cli-chap-welcome.html) 是一種開放原始碼工具,可協助您透過命令列 殼層中的命令與 AWS 服務互動。
- [Amazon CloudFront](https://docs.aws.amazon.com/AmazonCloudFront/latest/DeveloperGuide/Introduction.html) 透過全球資料中心網路提供您的 Web 內容,加快 Web 內容的分發速度,進而 降低延遲並提升效能。
- [Amazon](https://docs.aws.amazon.com/AmazonCloudWatch/latest/monitoring/WhatIsCloudWatch.html) 可 CloudWatch協助您即時監控 AWS 資源的指標,以及在 AWS 上執行的應用程式。
- [亞馬遜彈性運算雲 \(Amazon EC2\)](https://docs.aws.amazon.com/ec2/) 在 AWS 雲端提供可擴展的運算容量。您可以視需要啟動任意數量 的虛擬伺服器,,並快速進行擴展或縮減。
- [AWS Lambda](https://docs.aws.amazon.com/lambda/latest/dg/welcome.html) 是一種運算服務,可協助您執行程式碼,而不需要佈建或管理伺服器。它只會在需要 時執行程式碼並自動調整規模,因此您只需為使用的運算時間付費。
- [AWS Secrets Manager](https://docs.aws.amazon.com/secretsmanager/latest/userguide/intro.html) 可協助您透過 API 呼叫秘密管 Secrets Manager 員來取代程式碼中的硬式編 碼登入資料 (包括密碼),以程式設計方式擷取密碼。
- [AWS Systems Manager](https://docs.aws.amazon.com/systems-manager/latest/userguide/what-is-systems-manager.html) 可協助您管理在 AWS 雲端中執行的應用程式和基礎設施。它可簡化應用程 式和資源管理、縮短偵測和解決操作問題的時間,並協助您安全地大規模管理 AWS 資源。此模式使 用 AWS Systems Manager 工作階段管理器。
- [Amazon Simple Storage Service \(Amazon S3\)](https://docs.aws.amazon.com/AmazonS3/latest/userguide/Welcome.html) 是雲端物件儲存服務,可協助您存放、保護和擷取任 意數量的資料。 [Amazon Simple Notification Service \(Amazon SNS\)](https://docs.aws.amazon.com/sns/latest/dg/welcome.html) 可協助您協調和管理發佈者和 客戶之間的訊息交換,包括 Web 伺服器和電子郵件地址。
- [AWS WAF](https://docs.aws.amazon.com/waf/latest/developerguide/what-is-aws-waf.html) 是一種 Web 應用程式防火牆,可協助您監控轉寄至受保護 Web 應用程式資源的 HTTP 和 HTTPS 請求

#### 其他工具

- [Git](https://git-scm.com/docs) 是一個開放原始碼的分散式版本控制系統。
- [綠色升壓](https://awslabs.github.io/green-boost/overview/intro)是在 AWS 上建置 Web 應用程式的工具組。
- [Next.js](https://nextjs.org/docs) 是用於添加功能和優化的反應框架。
- [Node.js](https://nodejs.org/en/docs/) 是一個事件驅動的 JavaScript 運行時環境,旨在構建可擴展的網絡應用程序。
- [pgAdmin](https://www.pgadmin.org/) 是一個開放原始碼的管理工具。它提供了一個圖形界面,可幫助您創建,維護和使用數據 庫對象。
- [pnpm](https://pnpm.io/motivation) 是一個用於 Node.js 項目依賴關係的軟件包管理器。

## 最佳實務

如需下列建議的詳細資訊,請參閱 [Epics](#page-4851-0) 一節:

- 使用 Amazon CloudWatch 儀表板和警示來監控基礎設施。
- 使用 cdk-nag 執行靜態基礎設施即程式碼 (IaC) 分析,以強制執行 AWS 最佳實務。
- 使用系統管理員工作階段管理員,透過 SSH (安全殼層) 通道建立資料庫連接埠轉送,這比公開公開 的 IP 位址更安全。
- 透過執行來管理弱點pnpm audit。
- 使用 [eSlint](https://eslint.org/) 執行靜態 TypeScript 程式碼分析,並使用 [Pettier](https://prettier.io/) 來標準化程式碼格式,強制執行最佳作 法。

<span id="page-4851-0"></span>史诗

部署具有 Aurora 與 PostgreSQL 相容的 CRUD 網路應用程式

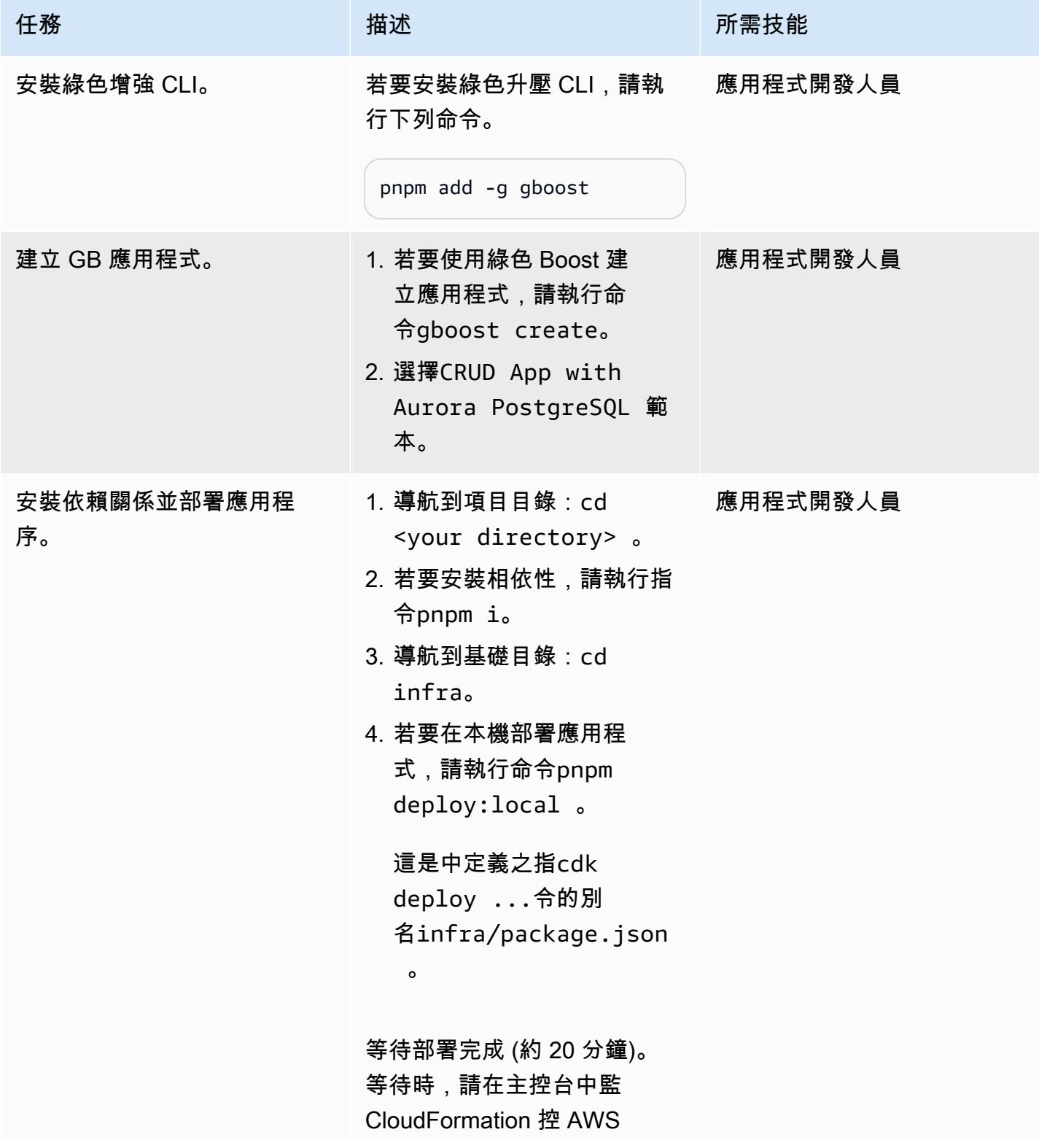

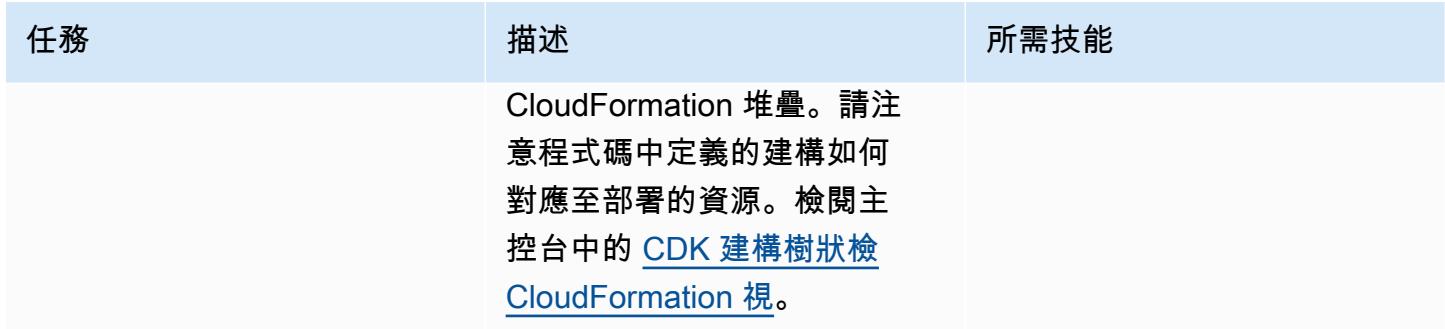

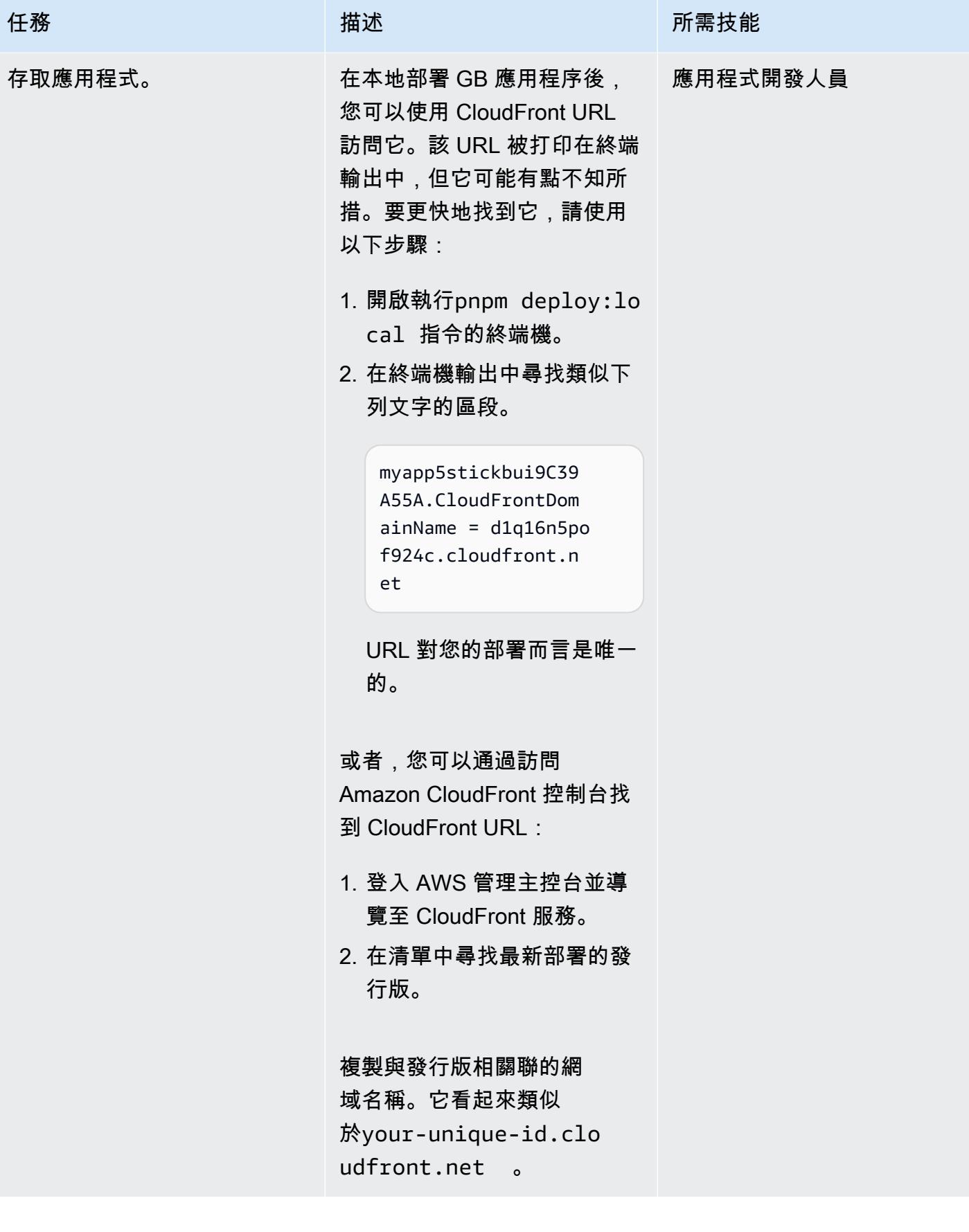

## 使用 Amazon 監控 CloudWatch

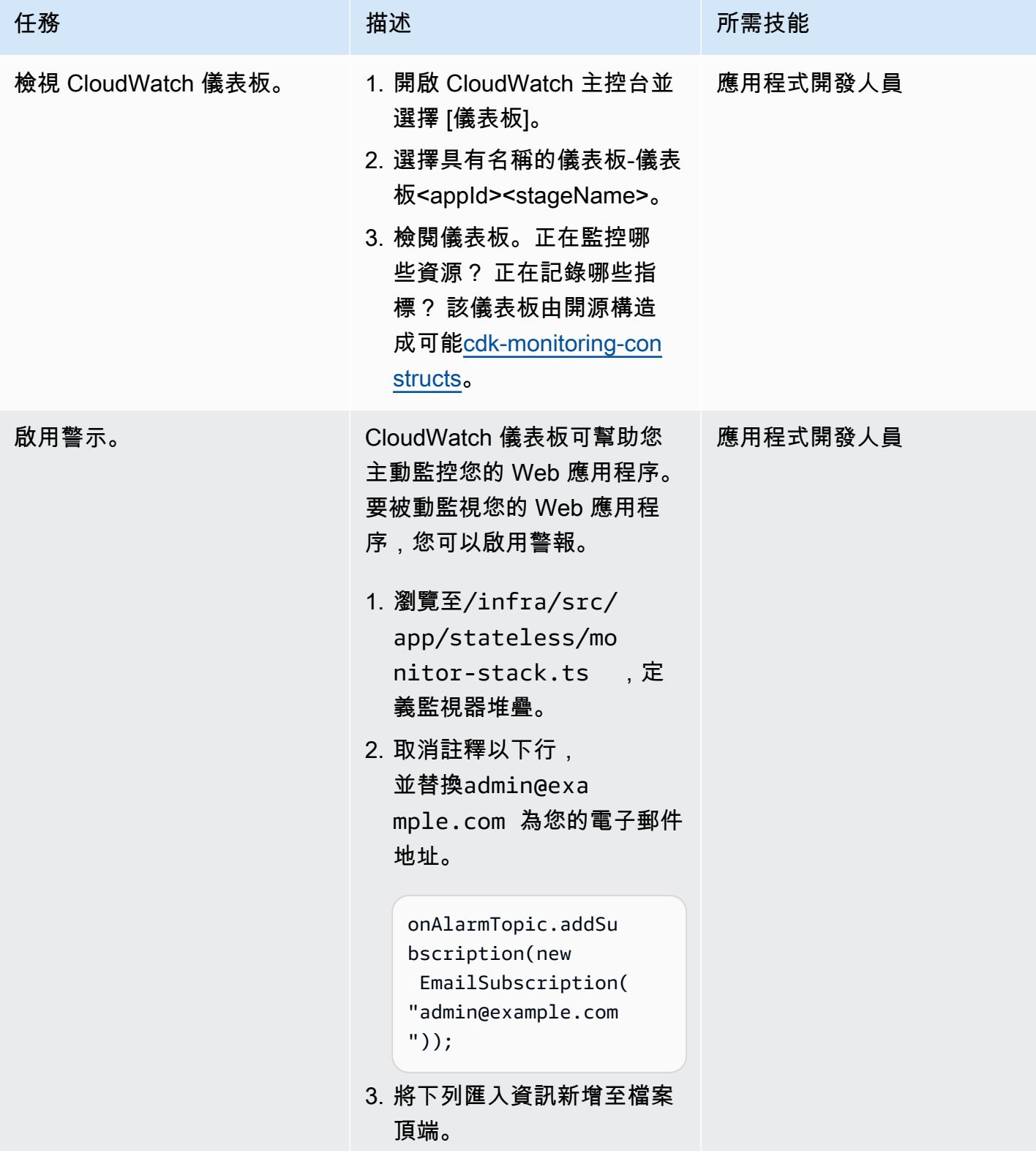

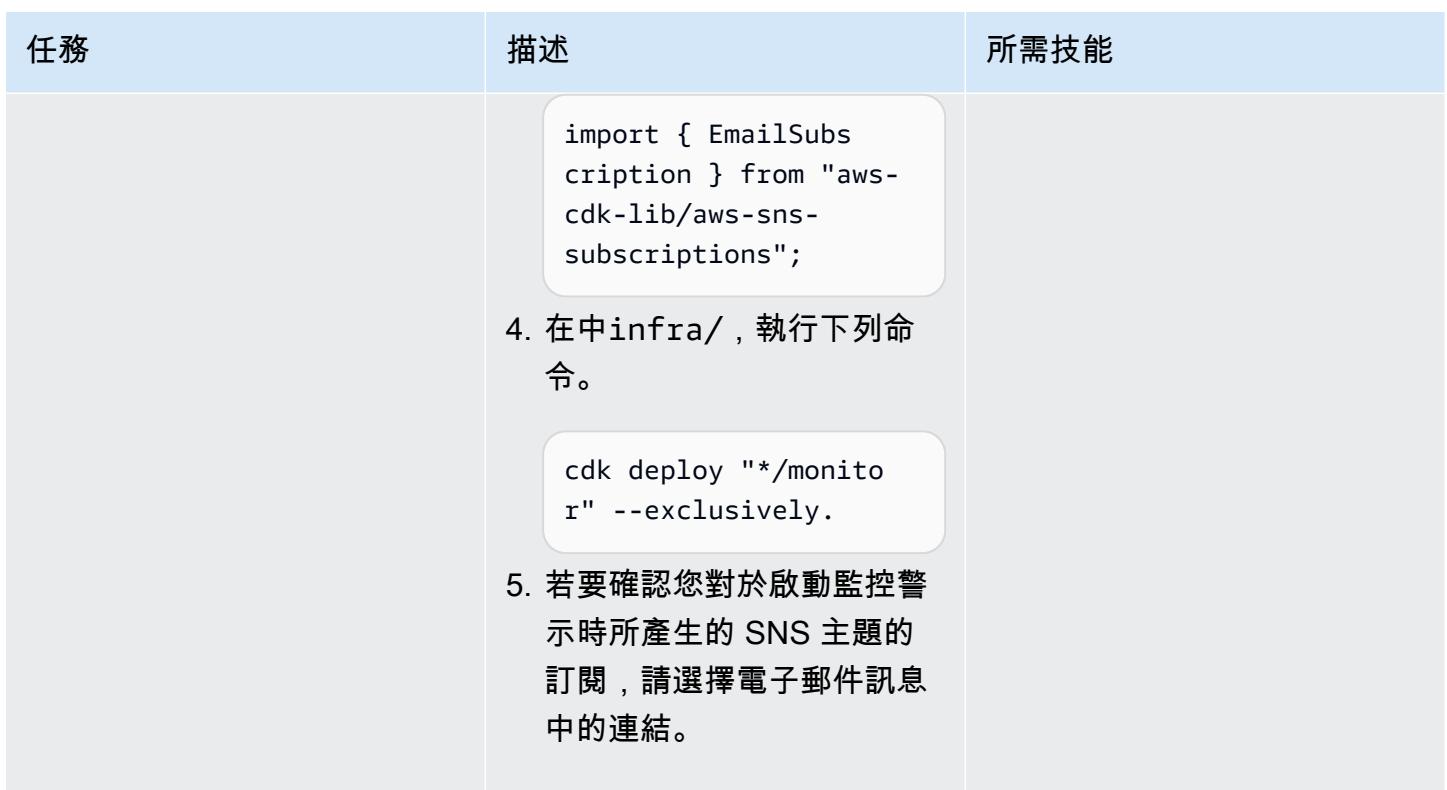

## 使用 AWS CDK 了解應用程式基礎設施

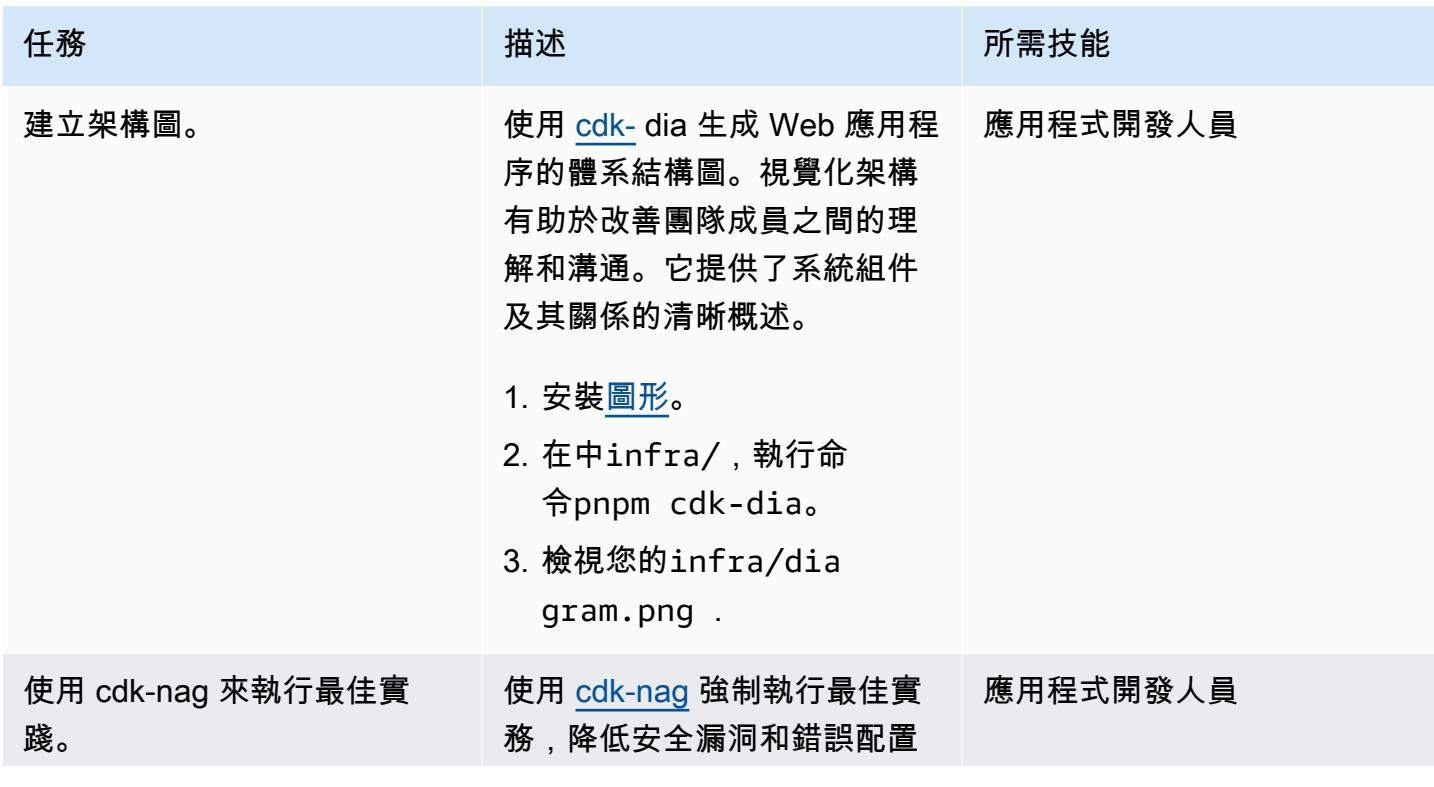

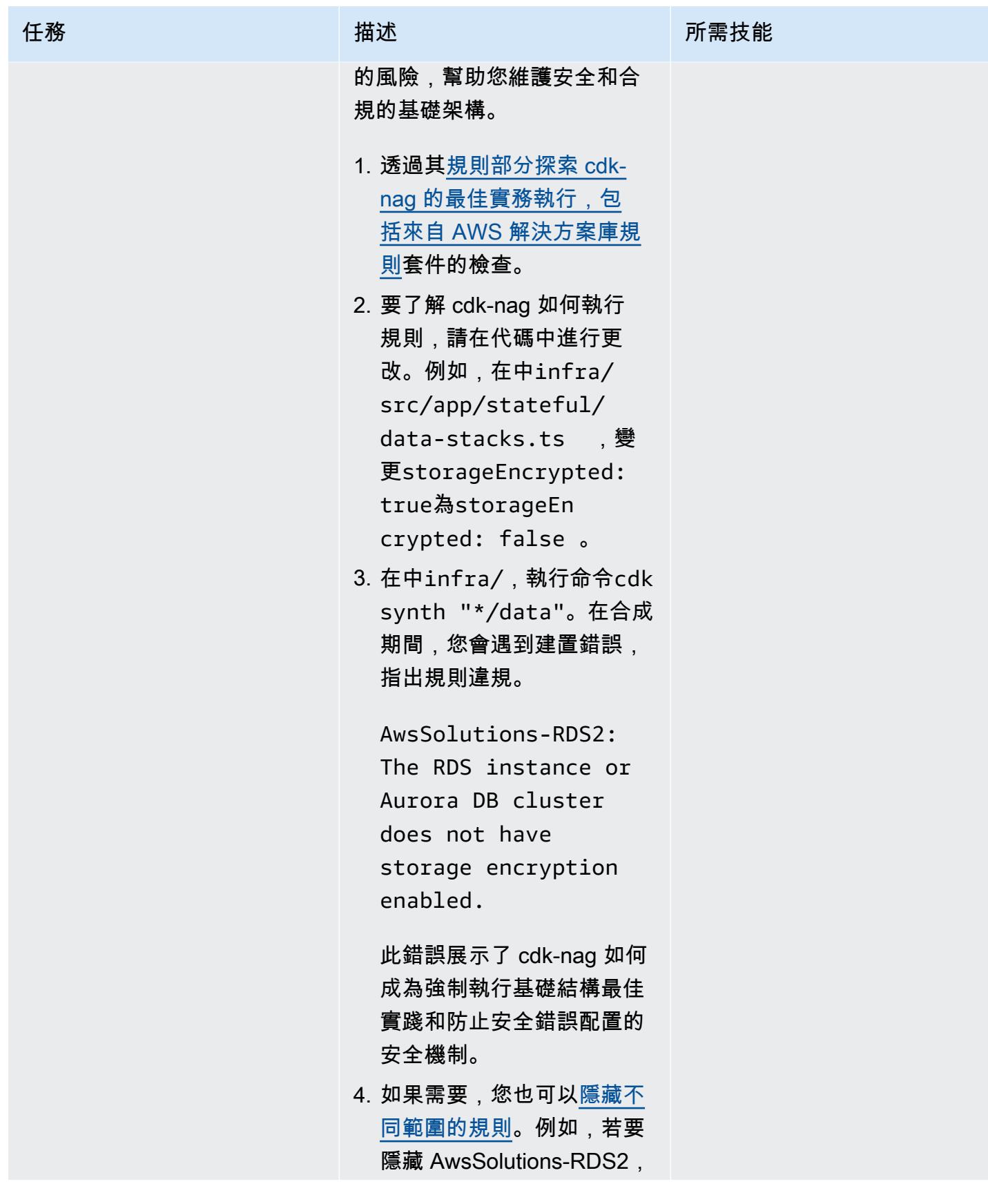

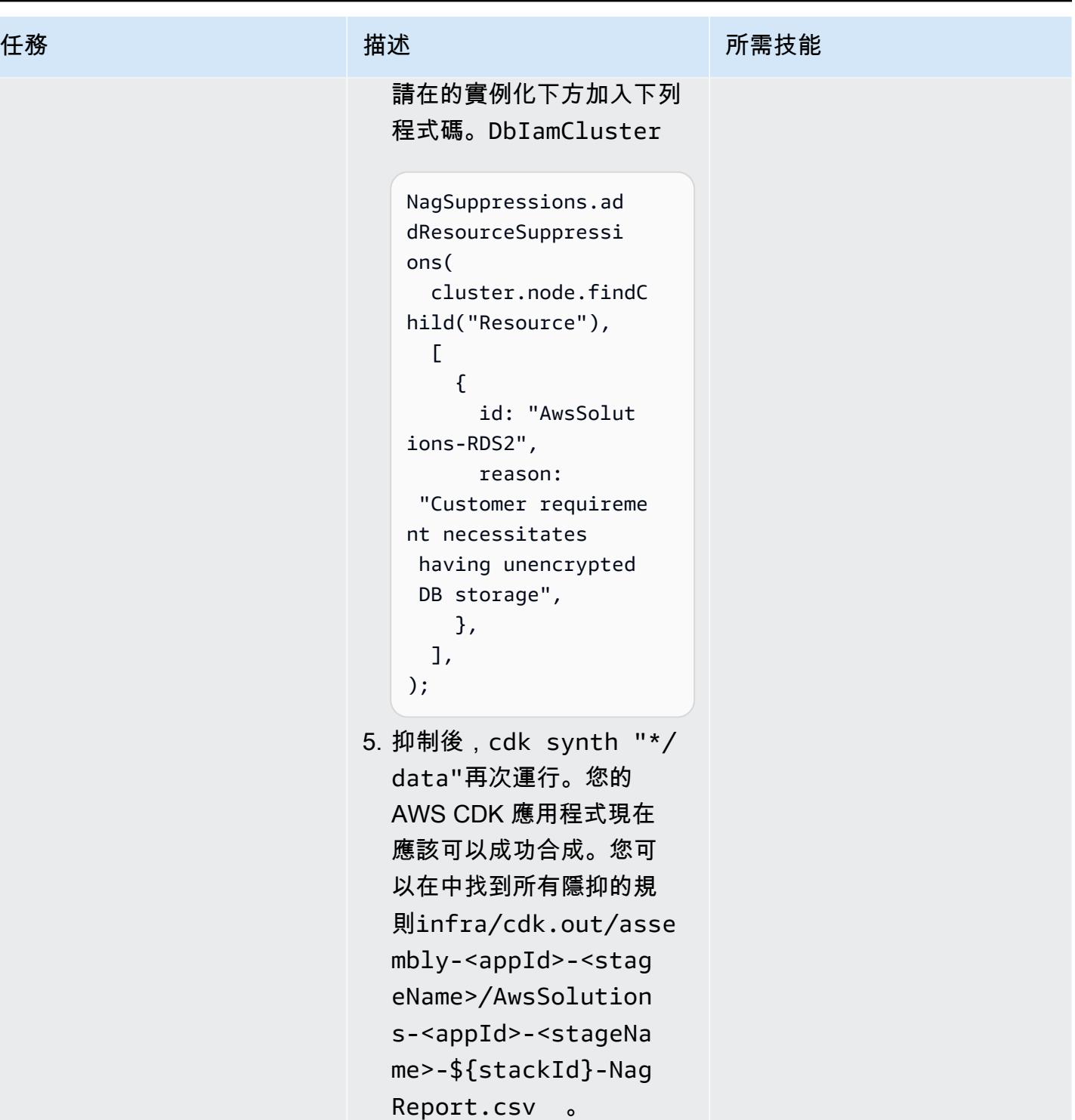

### 評估資料庫組態和結構描述

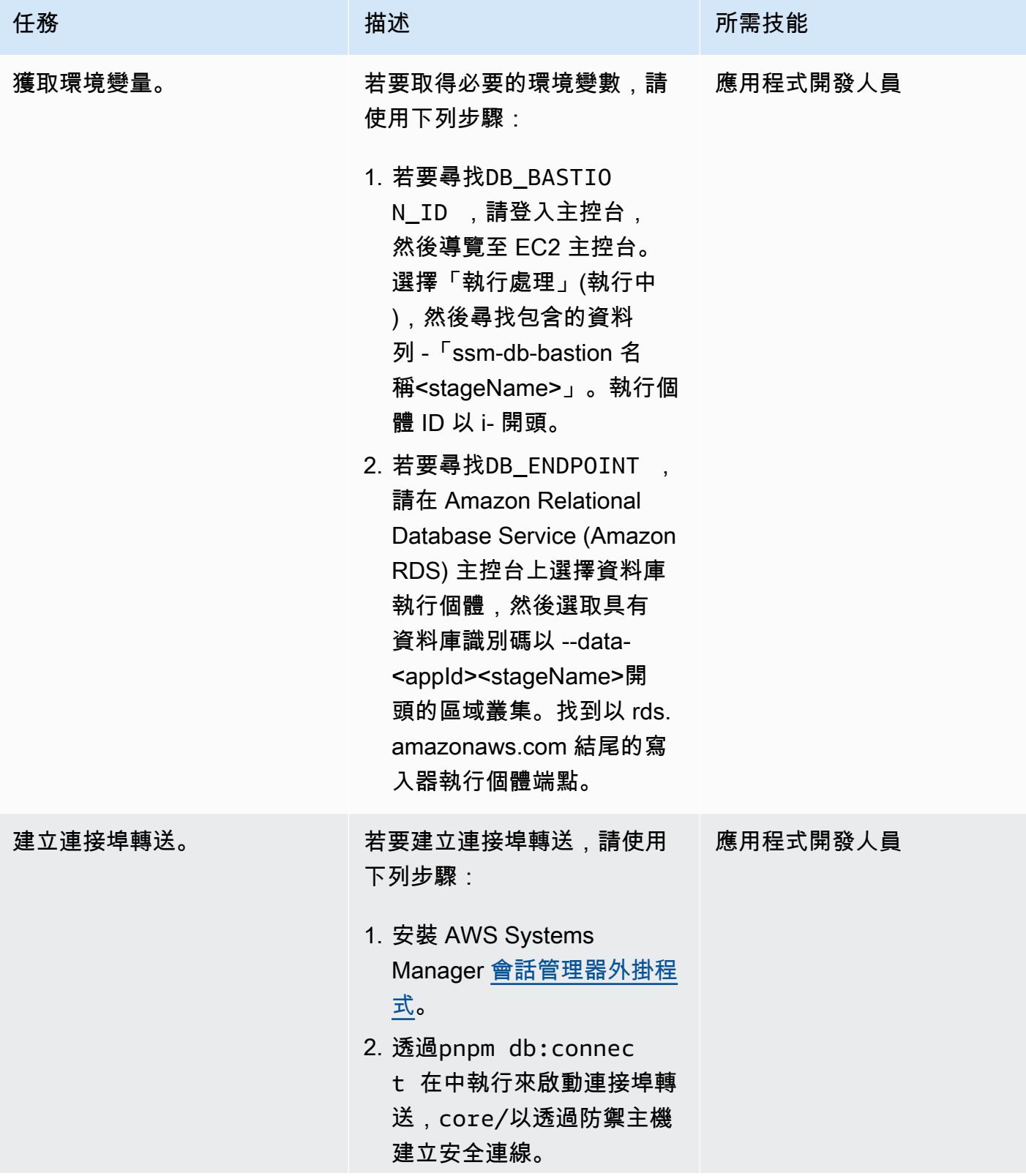

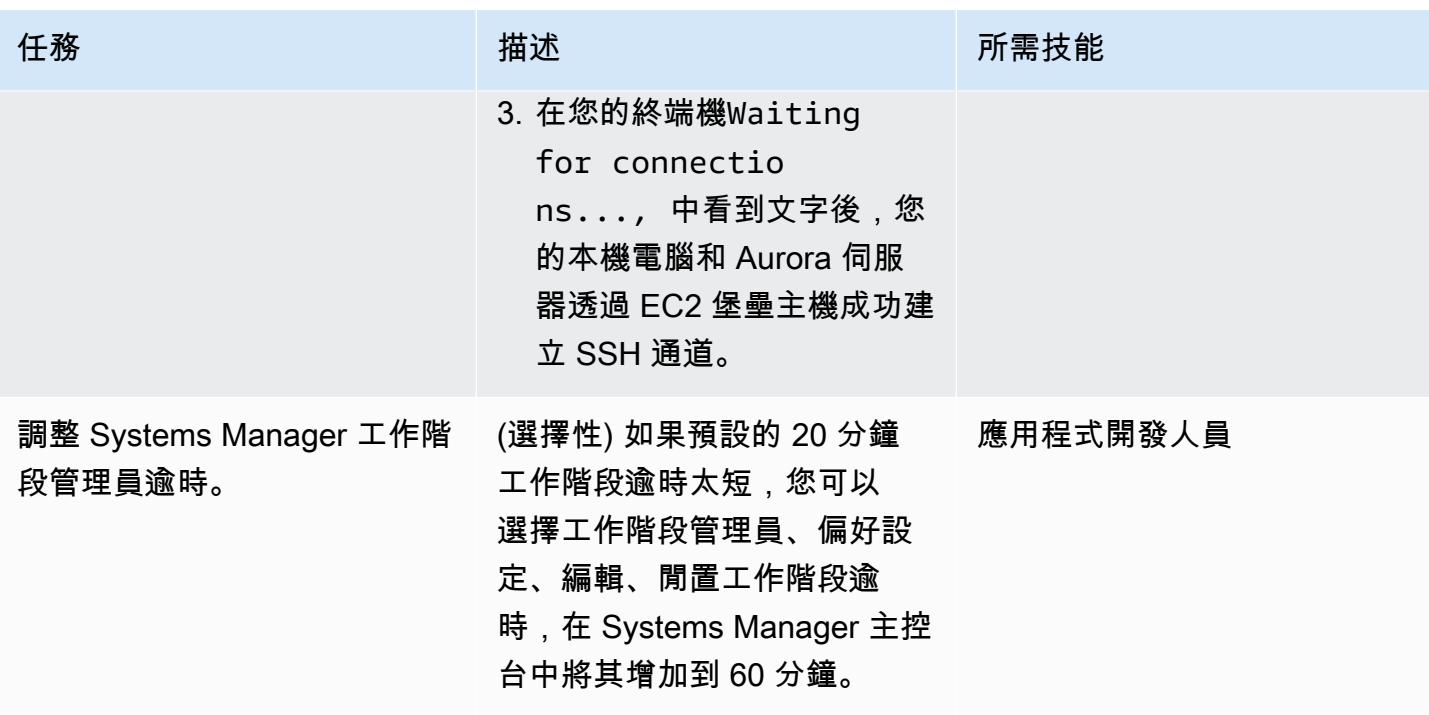
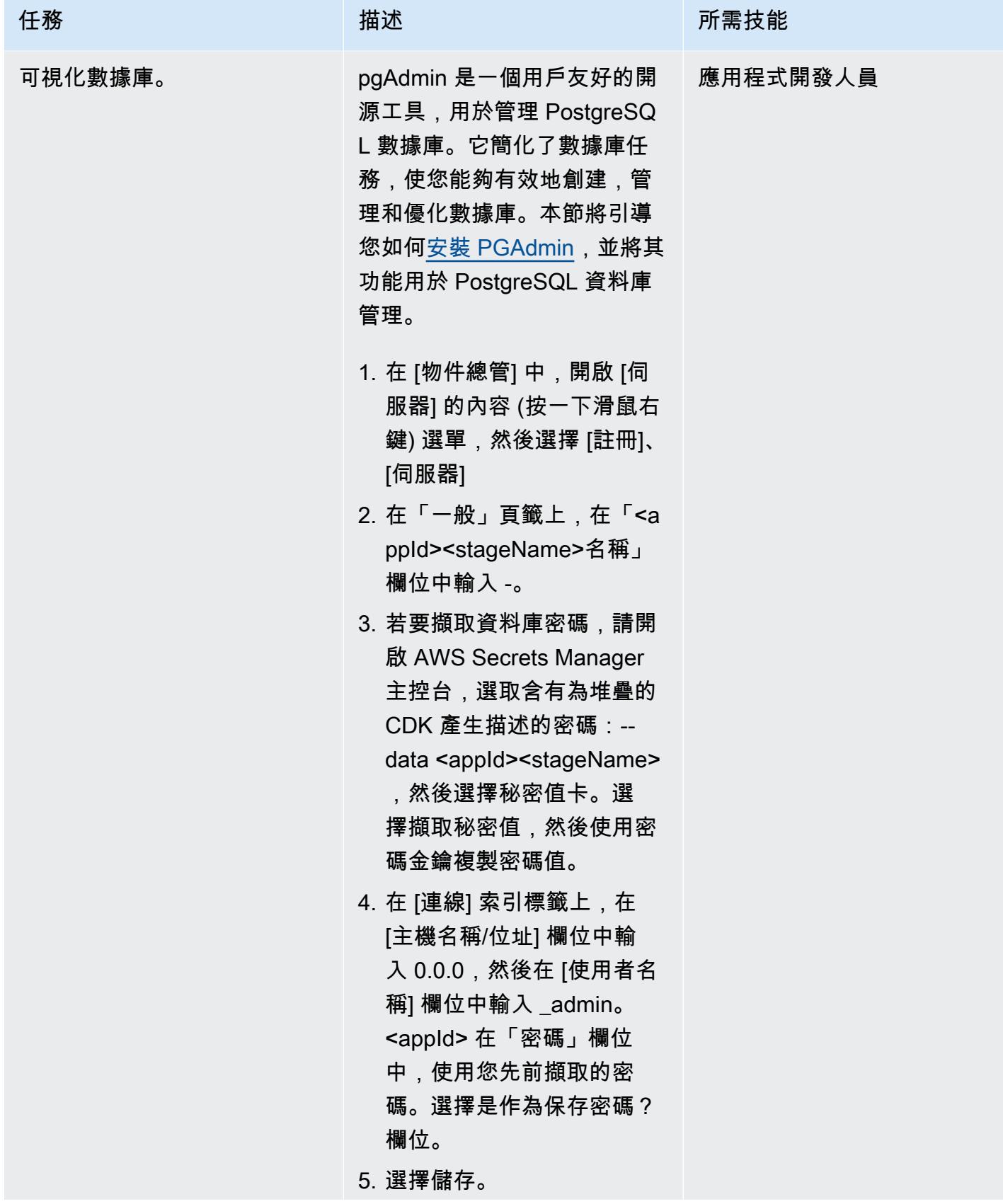

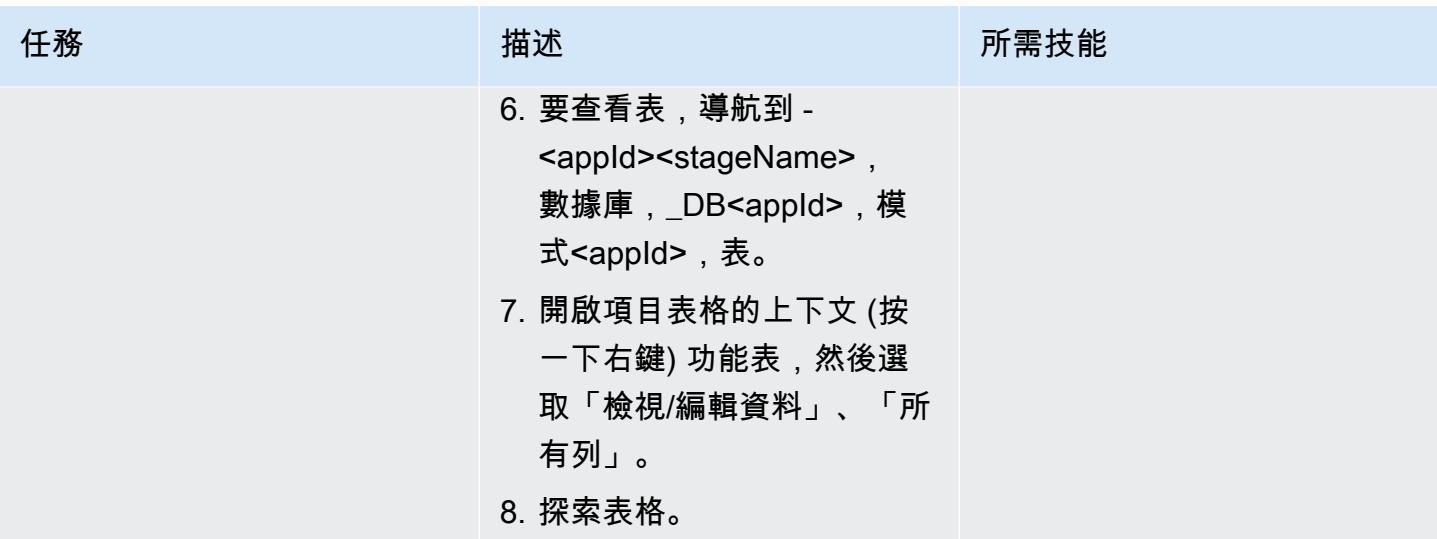

使用 Node.js 進行除錯

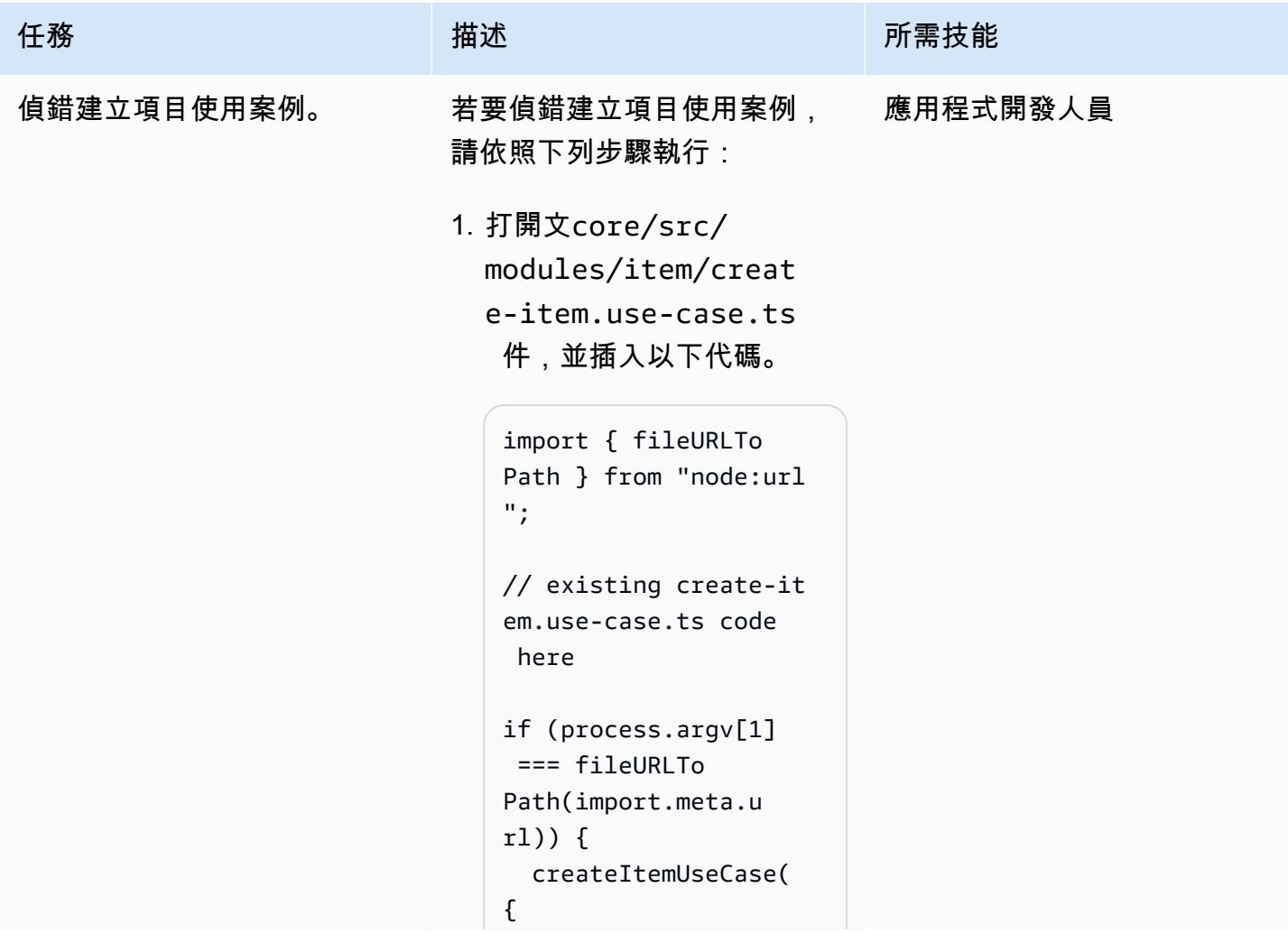

```
任務 描述 所需技能
```

```
 description: 
  "Item 1's Descripti 
on", 
     name: "Item 1", 
   });
}
```
2. 在上一個步驟中加入的程 式碼可確保在直接執行此 模組時呼叫createIte mUseCase 函式。在此代碼 塊中要啟動 line-by-line 調試 的行上設[置斷點](https://code.visualstudio.com/docs/editor/debugging#_breakpoints)。

1. 開啟 [VS 程式碼 JavaScrip](https://code.visualstudio.com/docs/nodejs/nodejs-debugging#_javascript-debug-terminal)  [t 偵錯終端機,](https://code.visualstudio.com/docs/nodejs/nodejs-debugging#_javascript-debug-terminal)然後執 行pnpm tsx core/src/ modules/item/creat e-item.use-case.ts 以 line-by-line 偵錯來執行 程式碼。或者,您可以使 用console.log 語句,但 是當您使用複雜的業務邏輯 時,print 語句可能不足。L ine-by-line 調試為您提供了 更多的上下文。

開發前端

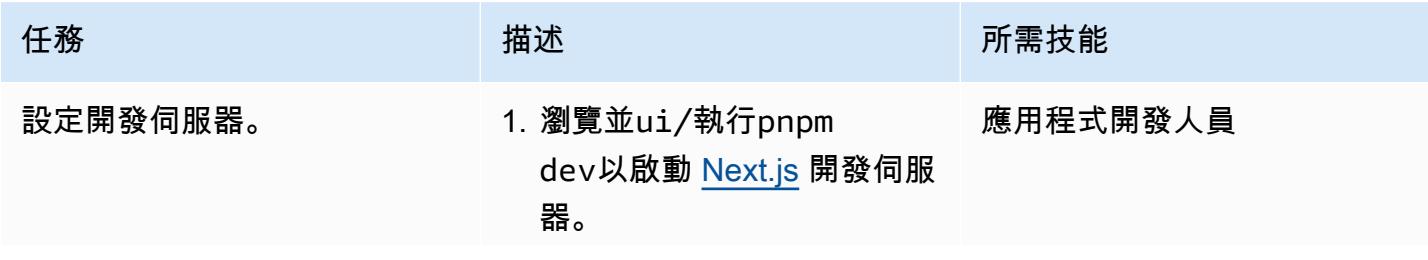

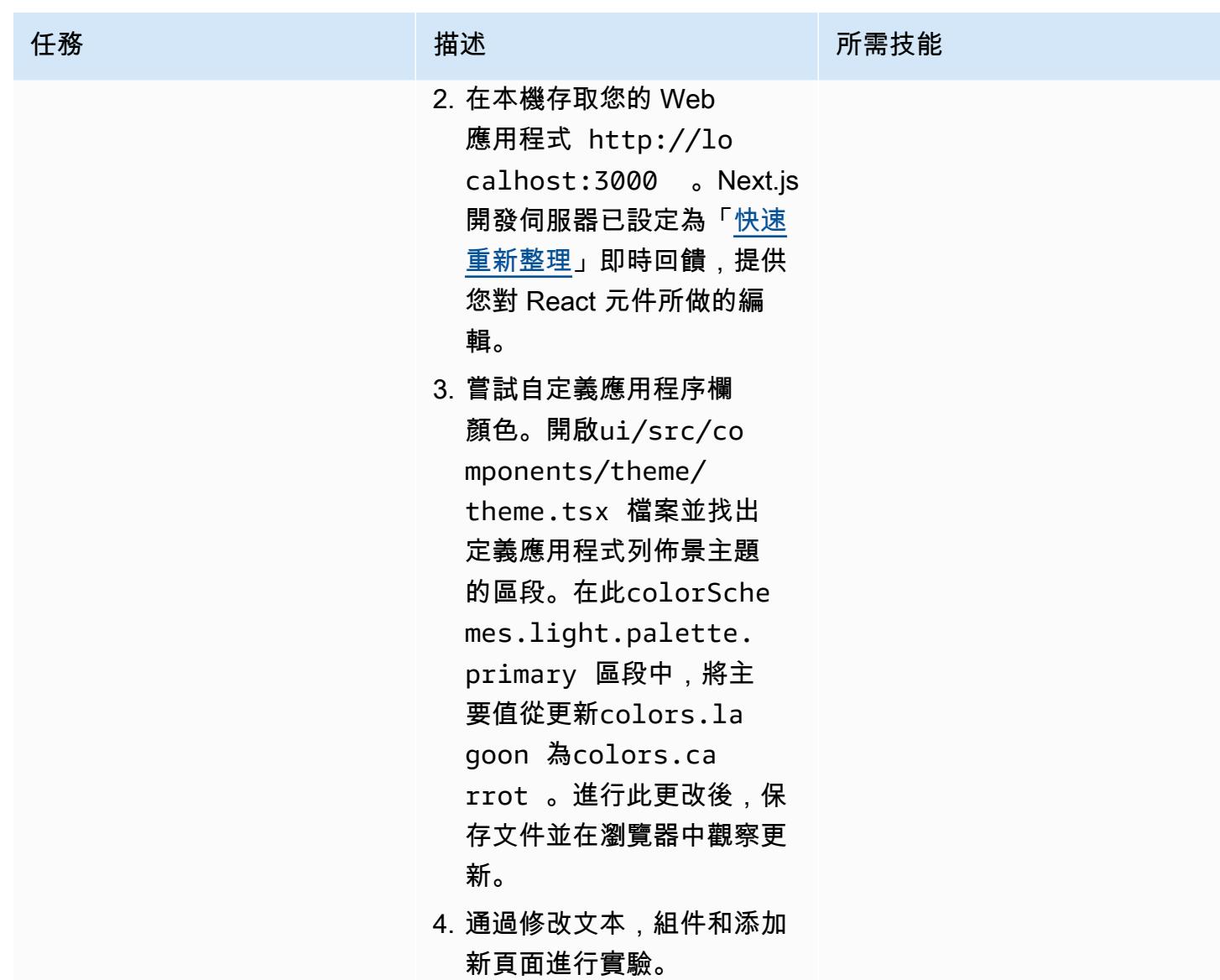

具有綠色提升的工具

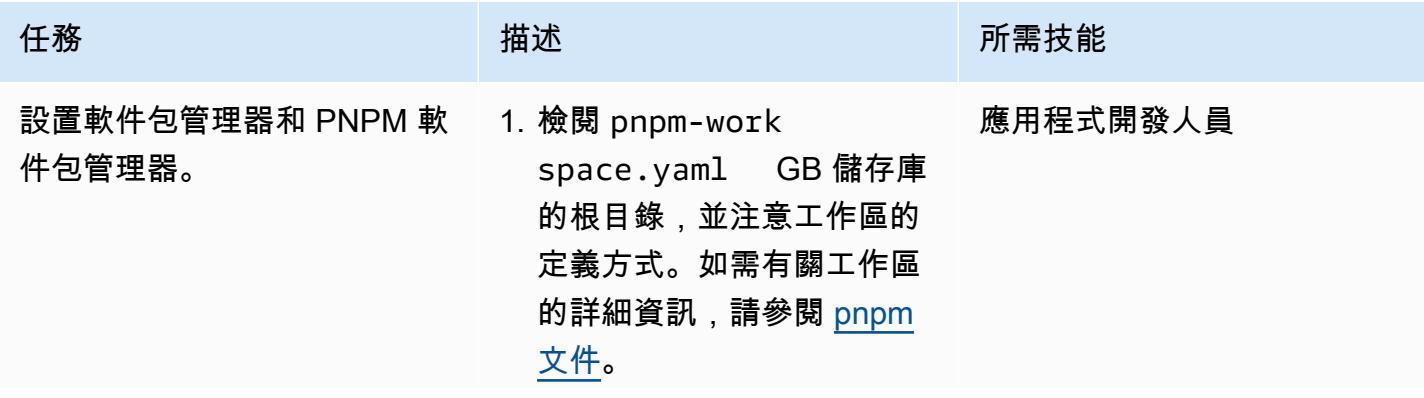

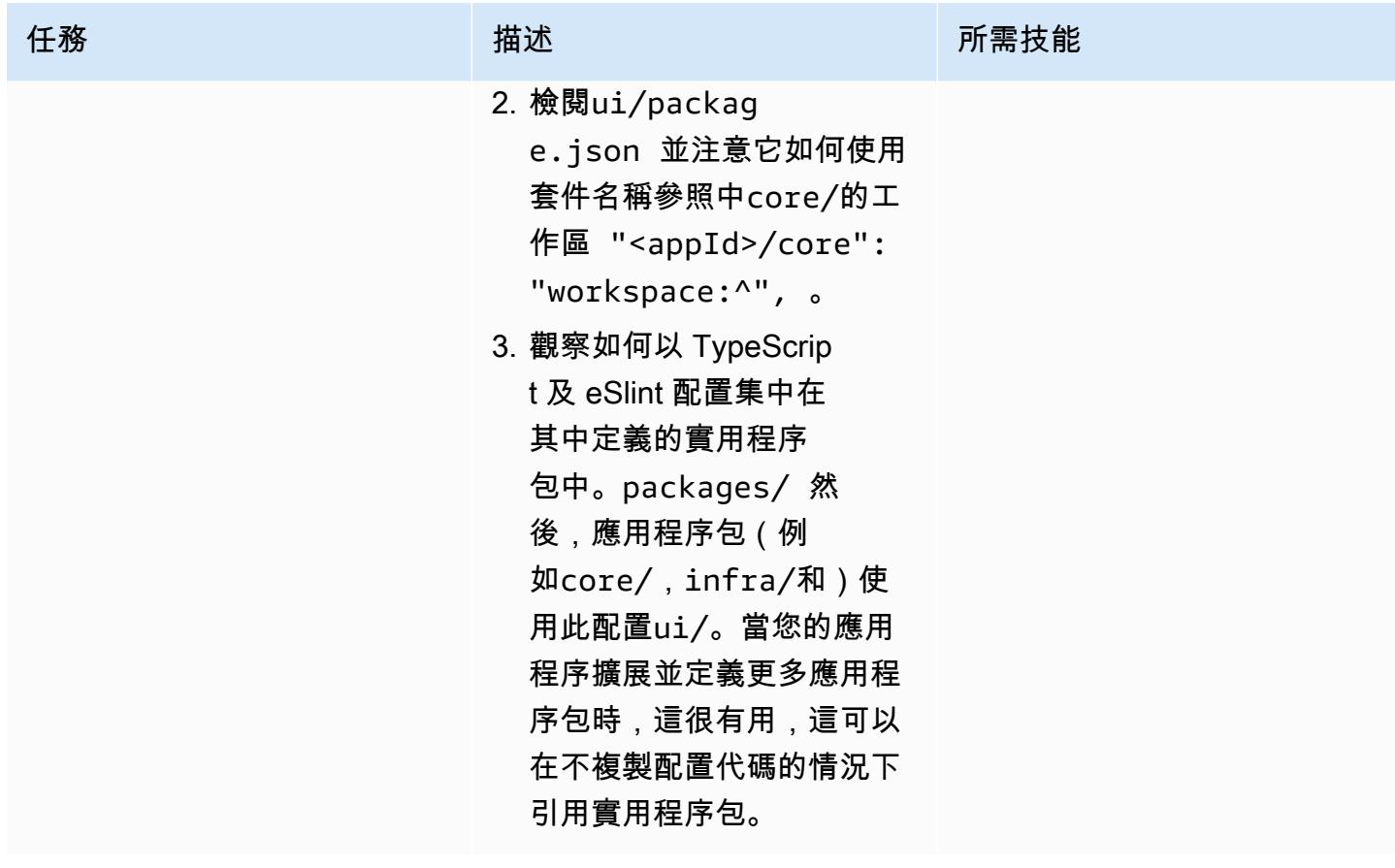

AWS 方案指引 いっきょう しょうしょう しょうしょう しょうしょう しょうしょう しょうしゅう しょうしゅう しょうしゅう 模式 しょうしょく そうしょく

| 任務           | 描述                                                                                                    | 所需技能     |
|--------------|----------------------------------------------------------------------------------------------------|----------|
| 執行 pnpm 指令碼。 | 在儲存庫的根目錄中執行下列<br>命令:<br>1. 執行 pnpm lint。此命令<br>使用 eSlint 運行靜態代碼分<br>析。<br>2. 執行 pnpm typecheck 。<br>此命令運行TypeScript 編譯<br>器來檢查代碼的類型。<br>3. 執行 pnpm test。此命令<br>運行 Vitest 以運行單元測<br>試。<br>請注意如何在所有工作區中<br>執行這些指令。這些指令在<br>每個工作區的package.j<br>son#scripts 欄位中定<br>義。 | 應用程式開發人員 |

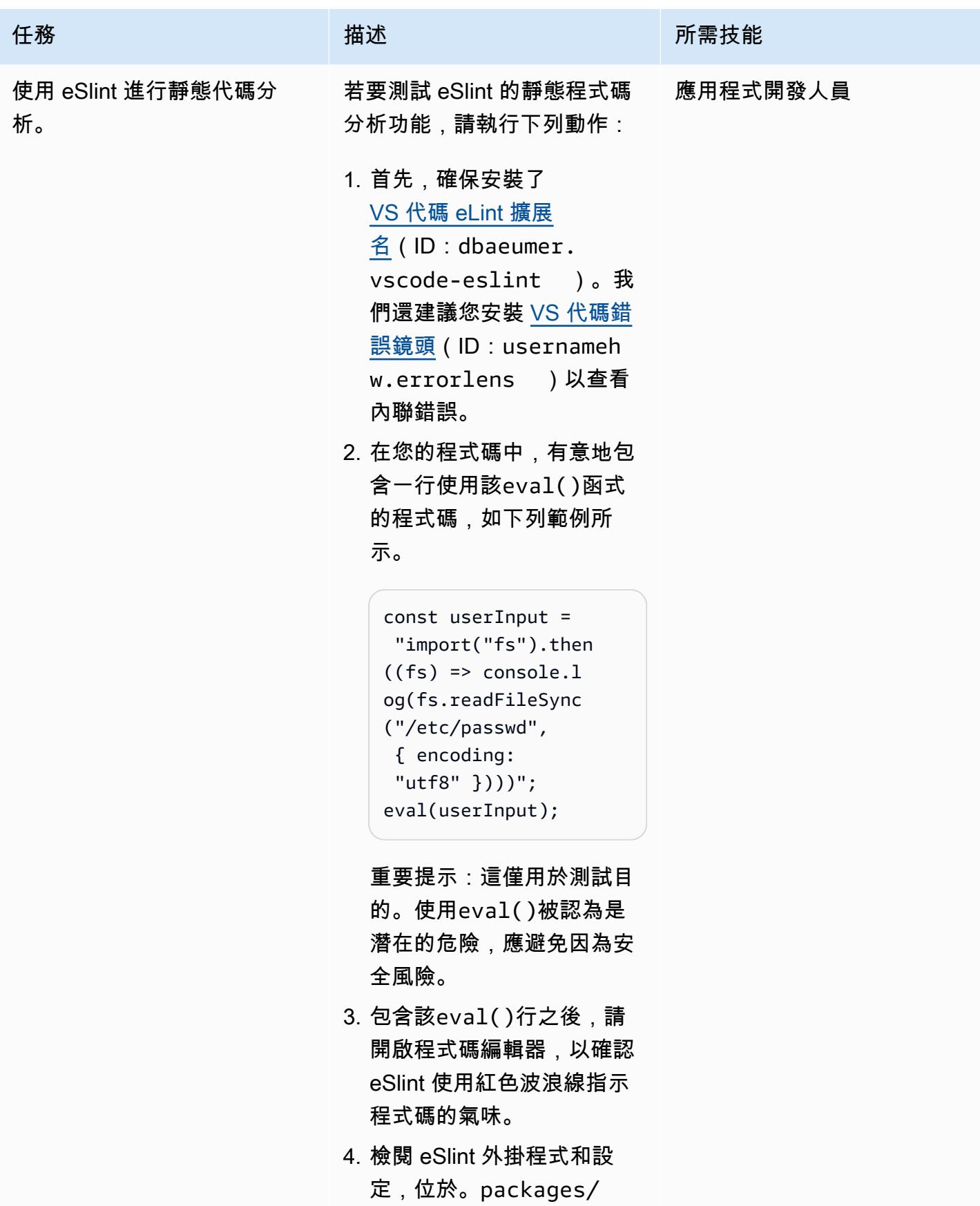

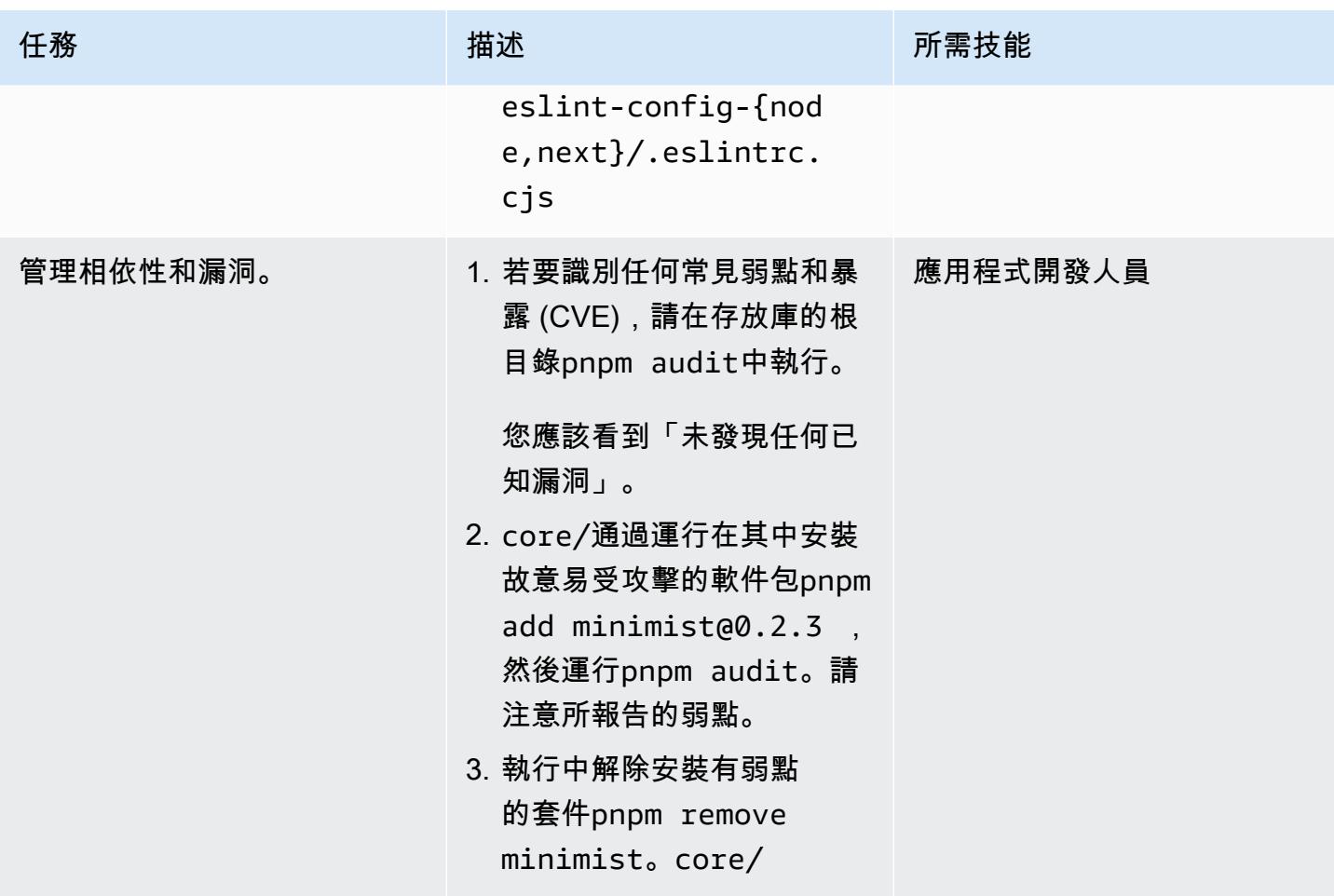

AWS 方案指引 いっきょう しょうしょう しょうしょう しょうしょう しょうしょう しょうしゅう しょうしゅう しょうしゅう 模式 しょうしょく そうしょく

| 任務         | 描述                                                                                                    | 所需技能     |
|------------|----------------------------------------------------------------------------------------------------|----------|
| 與赫斯基預提交鉤子。 | 1. 對整個存儲庫中的<br>TypeScript 文件進行一些小<br>的更改。這些更改可以像添<br>加註釋一樣基本。<br>2. 使用和然後進行階段git<br>add -A並提交這些更<br>改git commit -m "test<br>husky".<br>赫斯基預先提交鉤子觸發器<br>(在中定義)運.husky/pr<br>e-commit 行命令。pnpm<br>lint-staged<br>3. 觀察 lint-staged 如何在<br>Git 暫存的*/.lintst<br>agedrc.js 檔案上執行<br>檔案中指定的命令。 | 應用程式開發人員 |
|            | 這些工具是幫助防止錯誤代碼<br>進入您的應用程序的機制。                                                                                                    |          |
|            |                                                                                                    |          |

### 拆除基礎設施

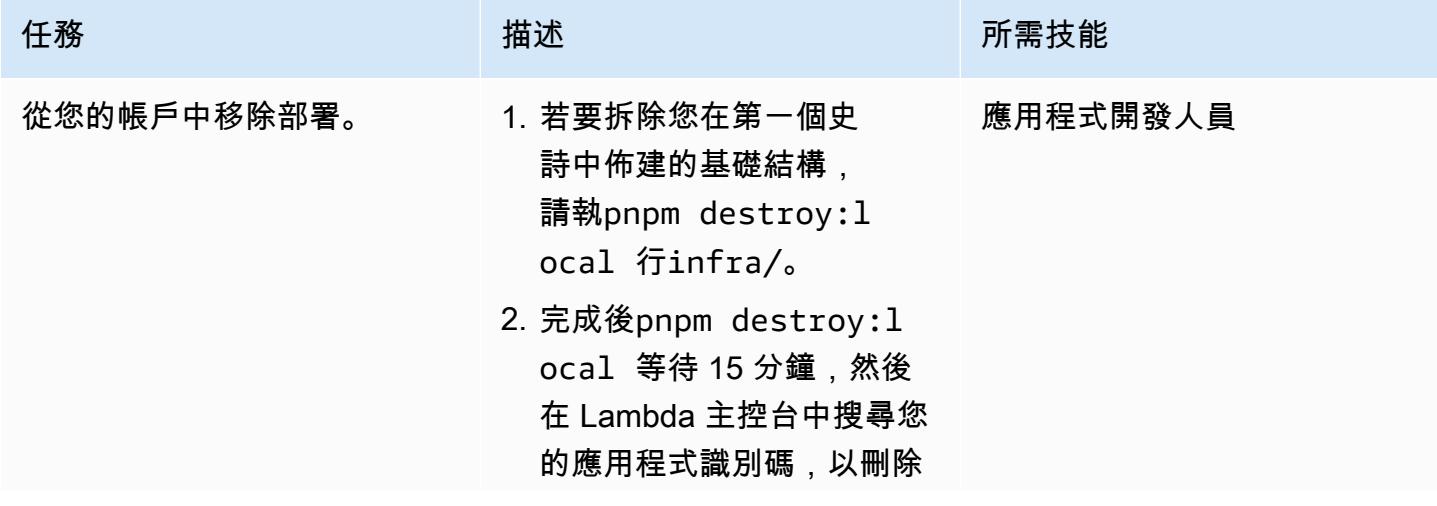

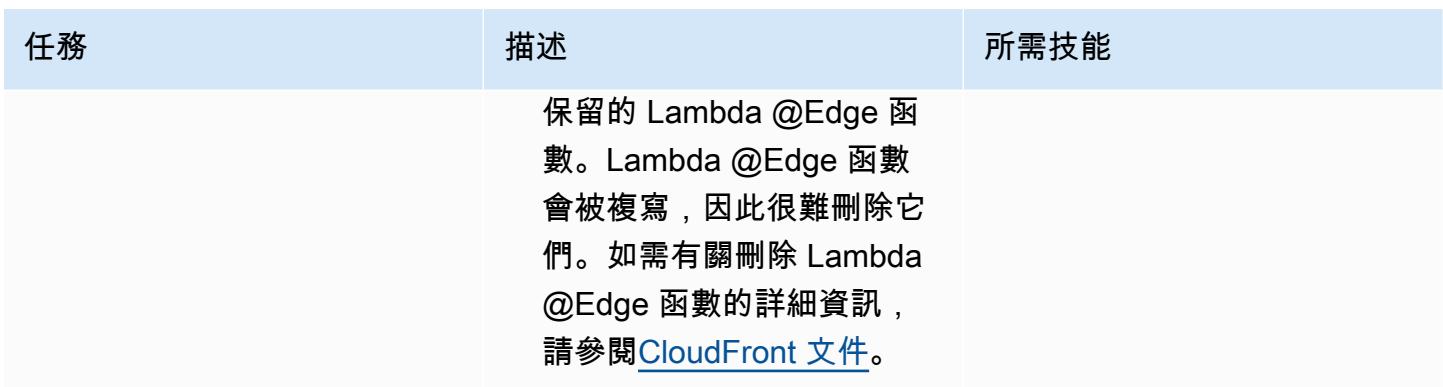

# 故障診斷

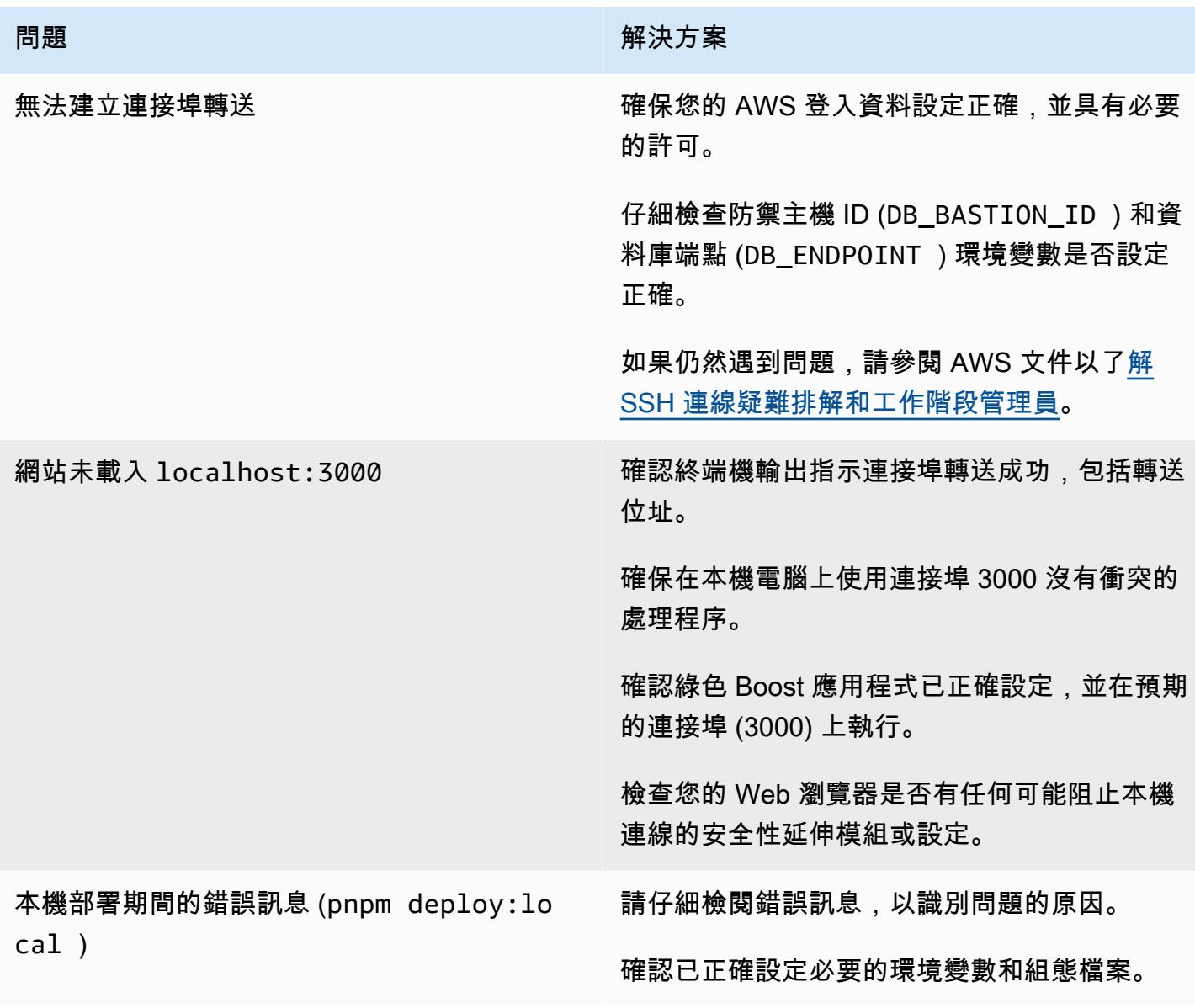

# 相關資源

- [AWS CDK 文件](https://docs.aws.amazon.com/cdk/latest/guide/home.html)
- [綠色提升文件](https://awslabs.github.io/green-boost/learn/m1-deploy-gb-app)
- [Next.js 說明文件](https://nextjs.org/docs)
- [Node.js 說明文件](https://nodejs.org/en/docs/)
- [反應文檔](https://reactjs.org/docs/getting-started.html)
- [TypeScript 文件](https://www.typescriptlang.org/docs/)

# 使用 AWS 針對 Node.js 應用程式執行單元測試 GitHub CodeBuild

由托馬斯·斯科特(AWS)和讓·巴蒂斯特·吉盧瓦(AWS)創建

代碼存儲庫:[節點 JS 測試示](https://github.com/aws-samples/node-js-tests-sample) [例](https://github.com/aws-samples/node-js-tests-sample) 環境:生產 技術:軟件開發和測試

AWS 服務:AWS CodeBuild

### Summary

此模式提供 Node.js 遊戲 API 的範例原始程式碼和關鍵單元測試元件。其中也包含使用 AWS 從 GitHub 儲存庫執行這些單元測試的說明 CodeBuild,做為持續整合和持續交付 (CI/CD) 工作流程的一 部分。

單元測試是一個軟件開發過程中,應用程序的不同部分,稱為單元,被單獨和獨立地測試正確的操作。 測試會驗證程式碼的品質,並確認其如預期般運作。其他開發人員也可以透過諮詢測試來輕鬆熟悉您的 程式碼庫。單元測試可減少 future 的重構時間,幫助工程師更快地了解代碼庫,並對預期行為提供信 心。

單元測試涉及測試個別函數,包括 AWS Lambda 函數。要創建單元測試,您需要一個測試框架和驗證 測試(斷言)的方式。這種模式中的代碼示例使用 [Mocha](https://mochajs.org/) 測試框架和 C [hai 斷言](https://www.chaijs.com/)庫。

如需有關單元測試和測試元件範例的詳細資訊,請參閱[其他資訊](#page-4875-0)一節。

# 先決條件和限制

- 具有正確 CodeBuild 許可的有效 AWS 帳戶
- ・ GitHub 帳戶(請參[閱註冊說](https://docs.github.com/en/get-started/signing-up-for-github/signing-up-for-a-new-github-account)明)
- Git(請參[閱安裝說明](https://git-scm.com/book/en/v2/Getting-Started-Installing-Git))
- 用於進行變更和推送程式碼的程式碼編輯器 GitHub (例如,您可以使用 [AWS Cloud9\)](https://aws.amazon.com/cloud9/)

# 架構

此模式會實作下列圖表所示的架構。

# 工具

### 工具

- [Git](https://git-scm.com/book/en/v2/Getting-Started-Installing-Git) ─ Git 是一個可用於程式碼開發的版本控制系統。
- [AWS Cloud9 ─ AWS Cloud9](https://docs.aws.amazon.com/cloud9/latest/user-guide/welcome.html) 是整合式開發環境 (IDE),提供豐富的程式碼編輯體驗,並支援多種程 式設計語言和執行階段除錯器,以及內建終端機。其中包含用於編碼、建置、執行、測試、除錯以及 在雲端中發行軟體的工具集合。您可以透過網頁瀏覽器存取 AWS Cloud9 IDE。
- [AWS CodeBuild ─ AWS](https://docs.aws.amazon.com/codebuild/) CodeBuild 是全受管的持續整合服務,可編譯原始程式碼、執行測試, 以及產生可立即部署的軟體套件。有了 CodeBuild,您不需要佈建、管理和擴展自己的組建伺服 器。 CodeBuild 持續擴展並同時處理多個構建,因此您的構建不會留在隊列中等待。您可以利用 預先封裝好的組建環境立即開始使用,或是建立自訂的組建環境來使用您自己的組建工具。使用時 CodeBuild,您需要按分鐘計費使用的運算資源。

#### Code

此模式的原始程式碼可在 GitHub[範例遊戲單元測試應用程式](https://github.com/aws-samples/node-js-tests-sample)存放庫中取得。您可以從此示例(選項 1)創建自己的 GitHub 存儲庫,也可以直接使用該模式的示例存儲庫(選項 2)。請按照下一節中每 個選項的說明進行操作。您遵循的選項將取決於您的使用案例。

# 史诗

選項 1-在您的個人 GitHub 存儲庫上運行單元測試 CodeBuild

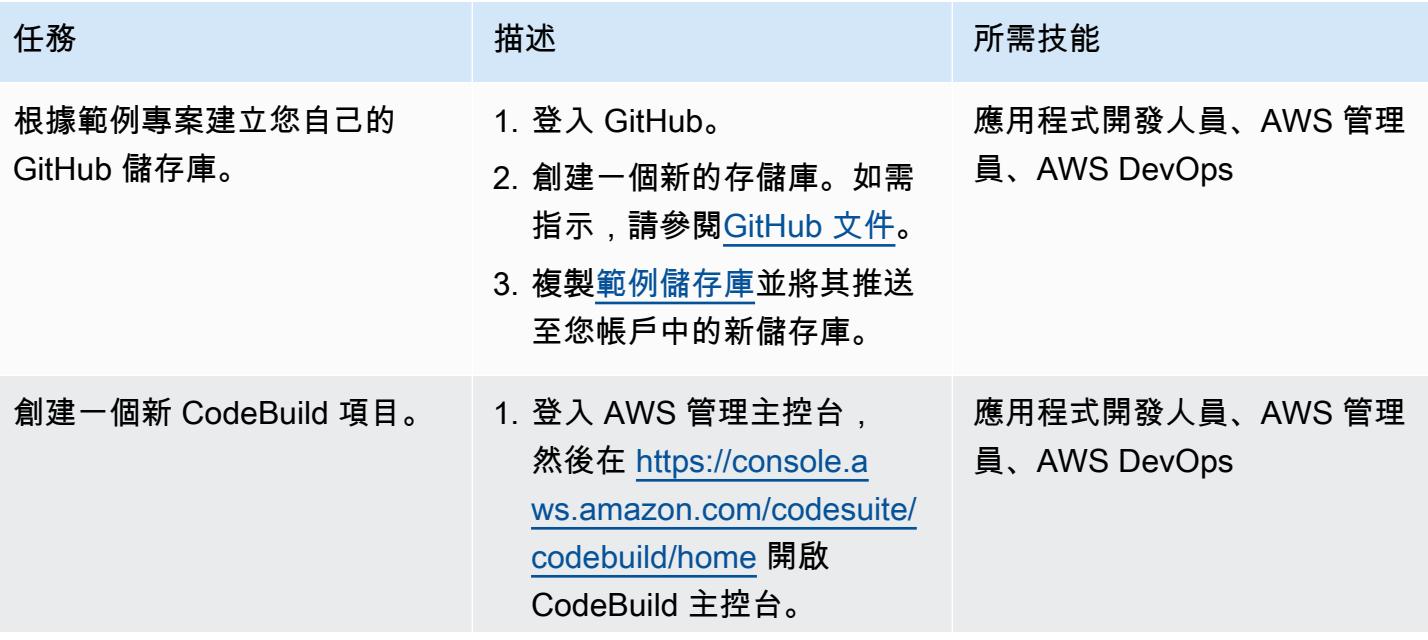

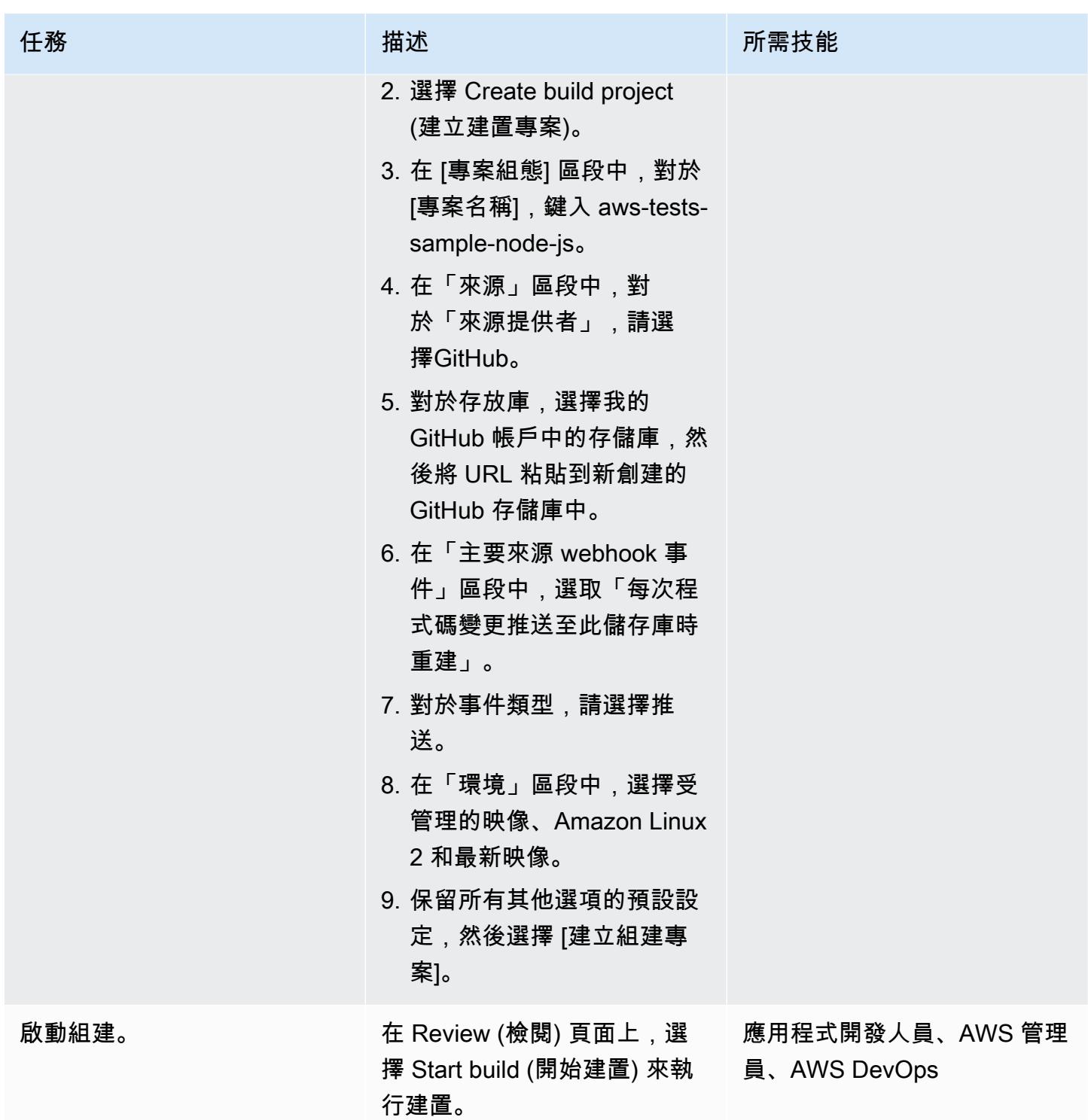

# 選項 2-在公共存儲庫上運行單元測試 CodeBuild

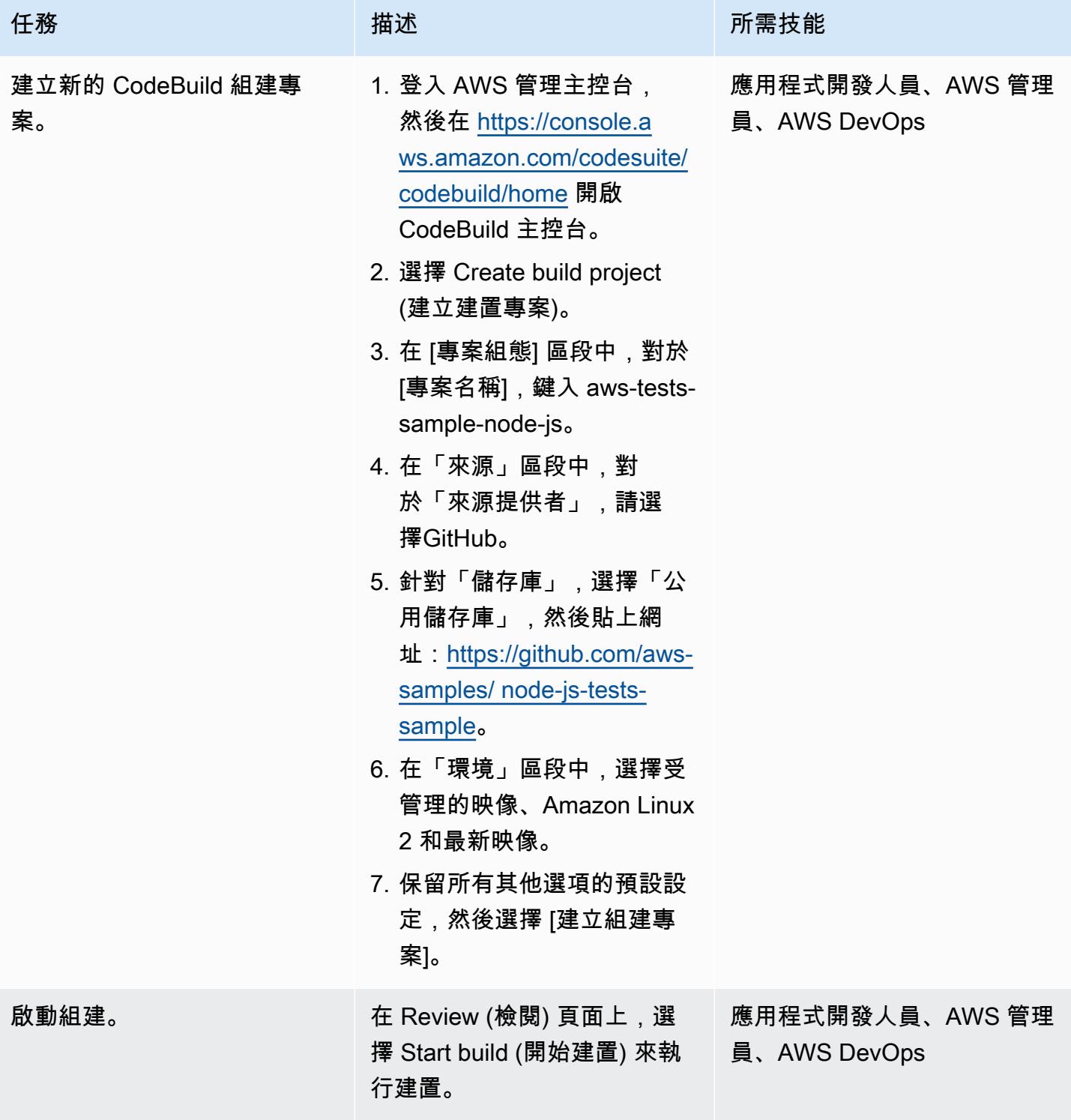

#### 分析單元測試

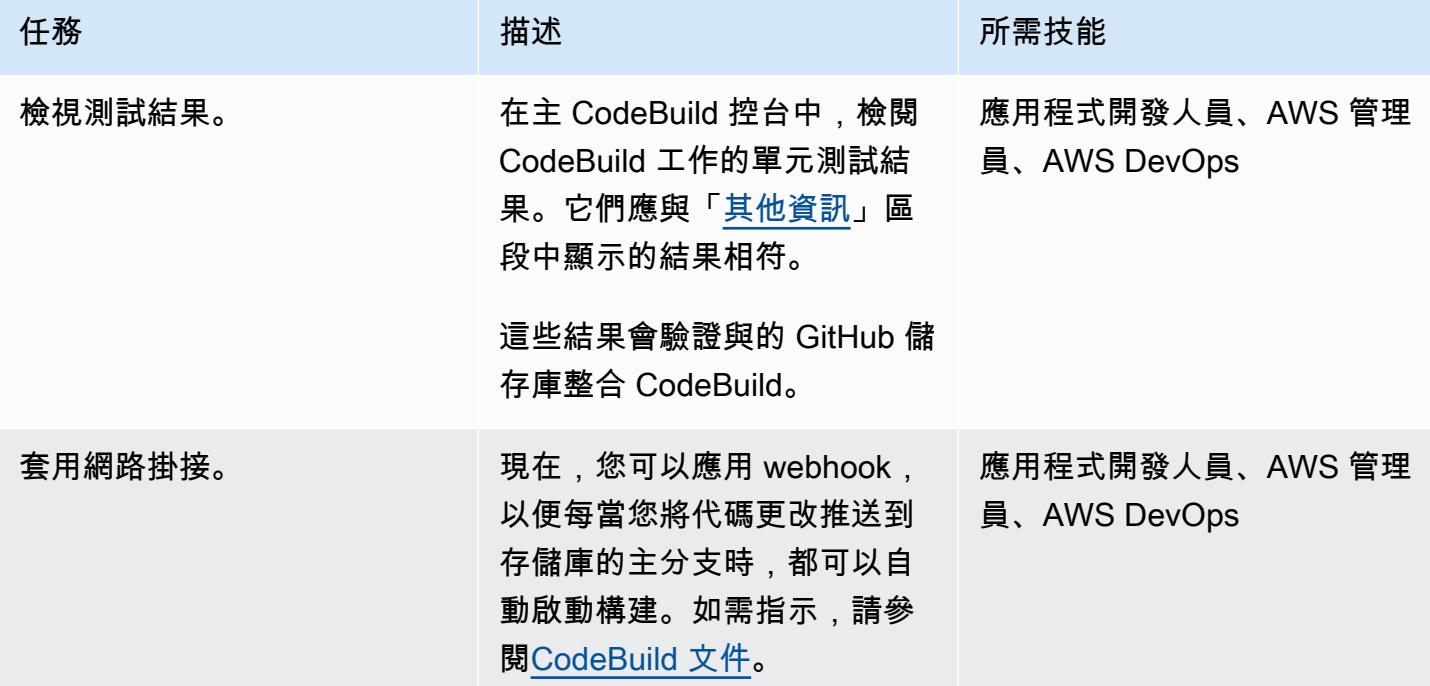

# 相關資源

- [示例遊戲單元測試應用程序](https://github.com/aws-samples/node-js-tests-sample)(帶示例代碼的GitHub 存儲庫)
- [AWS CodeBuild 文件](https://docs.aws.amazon.com/codebuild/)
- [GitHub 網絡掛鉤事C](https://docs.aws.amazon.com/codebuild/latest/userguide/github-webhook.html)odeBuild 件(文檔)
- [創建一個新的存儲庫](https://docs.github.com/en/repositories/creating-and-managing-repositories/creating-a-new-repository)(GitHub 文檔)

# <span id="page-4875-0"></span>其他資訊

#### 單元測試結果

在 CodeBuild 控制台中,您應該在項目成功構建後看到以下測試結果。

#### 示例單元測試組件

本節描述了單元測試中使用的四種類型的測試組件:斷言,間諜,存根和模擬。它包括每個組件的簡要 說明和代碼示例。

#### 斷言

斷言用於驗證預期的結果。這是一個重要的測試組件,因為它驗證了來自給定函數的預期響應。下列範 例宣告會驗證初始化新遊戲時傳回的 ID 介於 0 到 1000 之間。

```
const { expect } = require('chain');const { Game } = require('../src/index');
describe('Game Function Group', () => { 
  it('Check that the Game ID is between 0 and 1000', function() { 
      const game = new Game();
            expect(game.id).is.above(0).but.below(1000) 
 });
});
```
#### 间谍

間諜用於觀察函數運行時發生的事情。例如,您可能想要驗證該函數是否已正確調用。下列範例顯示在 Game 類別物件上呼叫啟動和停止方法。

```
const \{ expect \} = require('chai');
const \{ spy \} = require('sinon');
const { Game } = require('../src/index');describe('Game Function Group', () => { 
      it('should verify that the correct function is called', () => { 
            const spyStart = spy(Game.prototype, "start"); 
             const spyStop = spy(Game.prototype, "stop"); 
            const game = new Game(); 
            game.start(); 
            game.stop(); 
            expect(spyStart.called).to.be.true 
            expect(spyStop.called).to.be.true 
        });
```
#### });

#### 小作品

存根用於覆蓋函數的默認響應。這在函數發出外部請求時特別有用,因為您希望避免從單元測試發出 外部請求。(外部請求更適合集成測試,這可以對不同組件之間的請求進行物理測試。) 在下列範例 中,虛設常式會強制來自 getID 函數的傳回識別碼。

```
const \{ expect \} = require('chai');
const {.stub } = require('sinon');
const { Game } = require('../src/index');
describe('Game Function Group', () =>  { 
      it('Check that the Game ID is between 0 and 1000', function() { 
            let generateIdStub = stub(Game.prototype, 'getId').returns(999999); 
            const game = new Game(); 
            expect(game.getId).is.equal(999999); 
            generateIdStub.restore(); 
        });
});
```
#### 嘲笑

模擬是一種假的方法,它具有用於測試不同場景的預編程行為。模擬可以被認為是存根的擴展形式,並 且可以同時執行多個任務。在下面的例子中,模擬用於驗證三種情況:

- 函數被調用
- 函數被用參數調用
- 函數返回整數 9

```
const { expect } = require('chain');const {mod} = require('sinon');
const { Game } = require('../src/index');
describe('Game Function Group', () =>  { 
      it('Check that the Game ID is between 0 and 1000', function() { 
            let mock = mock(Game.prototype).expects('getId').withArgs().returns(9); 
      const game = new Game();
      const id = get.getId();
```

```
      mock.verify(); 
              expect(id).is.equal(9); 
         });
});
```
# 使用 AWS Lambda 在六角形架構中建構 Python 專案

由富爾坎奧魯克(AWS),多米尼克戈比(AWS),大流士昆斯(AWS)和米哈爾普洛斯基 (AWS)創建

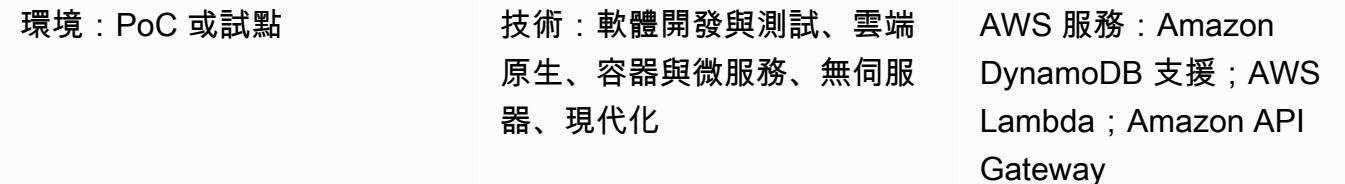

# Summary

此模式示範如何使用 AWS Lambda 在六角形架構中建構 Python 專案。該模式使用 AWS Cloud Development Kit (AWS CDK) 做為基礎設施即程式碼 (IaC) 工具,使用 Amazon API Gateway 做為其 餘 API,而 Amazon DynamoDB 做為持續性層。六角形架構遵循領域驅動的設計原則。在六角形架構 中,軟件由三個部分組成:域,端口和適配器。如需六角形架構及其優點的詳細資訊,請參閱在 AWS [上建置六角形架構](https://docs.aws.amazon.com/prescriptive-guidance/latest/hexagonal-architectures/)指南。

# 先決條件和限制

先決條件

- 有效的 AWS 帳戶
- Python 的經驗
- 熟悉 AWS Lambda、AWS CDK、Amazon API Gateway 和 DynamoDB
- GitHub 帳戶(請參[閱註冊說](https://docs.github.com/en/get-started/signing-up-for-github/signing-up-for-a-new-github-account)明)
- Git(請參[閱安裝說明](https://git-scm.com/book/en/v2/Getting-Started-Installing-Git))
- 用於進行變更和推送程式碼的程式碼編輯器 GitHub (例如 [AWS Cloud9、](https://aws.amazon.com/cloud9/) [Visual Studio 程式碼或](https://code.visualstudio.com/) [JetBrains PyCharm](https://www.jetbrains.com/pycharm/))
- Docker 安裝,並且 Docker 守護進程啟動並運行

#### 產品版本

• Git 版本 2.24.3 或更新版本

- Python 版本 3.7 或更高版本
- AWS CDK V2
- 詩歌版本 1.1.13 或更新版本
- 適用於 Python 版本 1.25.6 或更新版本的 AWS Lambda 電源工具
- 最新版本 7.1.1 或更高版本
- 摩托車版本 3.1.9 或更高版本
- 自爆版本 1.9.0 或更高版本
- 肉毒桿菌毒素 3 版本 1.22.4 或更高版本
- 我的肉毒桿 3-動態布 1.24.0 版本或更高版本

### 架構

#### 目標技術堆疊

目標技術堆疊包含使用 API Gateway、Lambda 和 DynamoDB 的 Python 服務。此服務會使用 DynamoDB 介面卡來保留資料。它提供了一個使用 Lambda 作為入口點的函數。該服務使用 Amazon API Gateway 來公開一個 REST API。該 API 使用 AWS Identity and Access Management (IAM) 進行 用[戶端身份驗證](https://docs.aws.amazon.com/apigateway/latest/developerguide/permissions.html)。

#### 目標架構

為了說明實作,此模式會部署無伺服器目標架構。用戶端可以將要求傳送至 API Gateway 端點。API Gateway 會將要求轉送至實作六角形架構模式的目標 Lambda 函數。Lambda 函數會在 DynamoDB 資 料表上執行建立、讀取、更新和刪除 (CRUD) 作業。

重要事項:此模式已在 PoC 環境中進行測試。在將任何架構部署到生產環境之前,您必須進行安全 審查以識別威脅模型並建立安全的程式碼庫。

API 支援產品實體上的五項作業:

- GET /products返回所有產品。
- POST /products建立新產品。
- GET /products/{id}傳回特定產品。

• PUT /products/{id}更新特定產品。

• DELETE /products/{id}刪除特定產品。

您可以使用下列資料夾結構來組織專案,以遵循六邊形架構模式:

```
app/ # application code
|--- adapters/  # implementation of the ports defined in the domain 
          |--- tests/  # adapter unit tests
|--- entrypoints/  # primary adapters, entry points 
          |--- api/  # api entry point 
                     |--- model/  # api model 
                     |--- tests/  # end to end api tests
|--- domain/  # domain to implement business logic using hexagonal architecture 
          |--- command_handlers/  # handlers used to execute commands on the domain 
          |--- commands/  # commands on the domain 
          |--- events/  # events triggered via the domain 
          |--- exceptions/  # exceptions defined on the domain 
          |--- model/  # domain model 
          |--- ports/  # abstractions used for external communication 
          |--- tests/  # domain tests
|--- libraries/  # List of 3rd party libraries used by the Lambda function
infra/  # infrastructure code
simple-crud-app.py  # AWS CDK v2 app
```
# 工具

AWS 服務

- [Amazon API Gateway](https://aws.amazon.com/api-gateway/) 是一項全受管服務,可讓開發人員輕鬆建立、發佈、維護、監控和保護任何 規模的 API。
- [Amazon DynamoDB](https://aws.amazon.com/dynamodb/) 是全受管、無伺服器、金鑰值 NoSQL 資料庫,專為執行任何規模的高效能應 用程式而設計。
- [AWS Lambda](https://aws.amazon.com/lambda/) 是一種無伺服器、事件驅動的運算服務,可讓您針對幾乎任何類型的應用程式或後端 服務執行程式碼,而無需佈建或管理伺服器。您可以從 200 多個 AWS 服務和軟體即服務 (SaaS) 應 用程式啟動 Lambda 函數,而且只需按使用量付費。

#### 工具

• [Git](https://git-scm.com/book/en/v2/Getting-Started-Installing-Git) 被用作在這種模式的代碼開發的版本控制系統。

- [Python](https://www.python.org/) 被用作這種模式的編程語言。Python 提供了高級數據結構和面向對象編程的方法。AWS Lambda 提供內建的 Python 執行階段,可簡化 Python 服務的操作。
- [視覺工作室代碼](https://code.visualstudio.com/)被用作 IDE 用於開發和測試這種模式。您可以使用任何支援 Python 開發的 IDE (例 如 [AWS Cloud9](https://aws.amazon.com/cloud9/) 或 [PyCharm\)](https://www.jetbrains.com/pycharm/)。
- [AWS Cloud Development Kit \(AWS CDK\)](https://aws.amazon.com/cdk/) 是開放原始碼軟體開發架構,可讓您使用熟悉的程式設計 語言來定義雲端應用程式資源。這種模式使用 CDK 來編寫和部署雲基礎架構作為代碼。
- [詩歌](https://python-poetry.org/)用於管理模式中的依賴關係。
- [碼頭](https://www.docker.com/)工具是由 AWS CDK 用來建立 Lambda 套件和層。

#### Code

此模式的程式碼可在 GitHub [Lambda 六角形架構範例存](https://github.com/aws-samples/lambda-hexagonal-architecture-sample)放庫中取得。

# 最佳實務

若要在生產環境中使用此模式,請遵循下列最佳作法:

- 使用 AWS Key Management Service (AWS KMS) 中的客戶受管金鑰來加密[亞馬遜 CloudWatch 日](https://docs.aws.amazon.com/AmazonCloudWatch/latest/logs/encrypt-log-data-kms.html) [誌群組](https://docs.aws.amazon.com/AmazonCloudWatch/latest/logs/encrypt-log-data-kms.html)和 [Amazon DynamoDB](https://docs.aws.amazon.com/kms/latest/developerguide/services-dynamodb.html) 表格。
- 將[適用於 Amazon API Gateway 的 AWS WAF](https://docs.aws.amazon.com/apigateway/latest/developerguide/apigateway-control-access-aws-waf.html) 設定為僅允許從您組織的網路存取。
- 如果 IAM 不符合您的需求,請考慮使用其他 API Gateway 授權選項。例如,您可以使用 [Amazon](https://docs.aws.amazon.com/apigateway/latest/developerguide/apigateway-integrate-with-cognito.html)  [Cognito 用者集區或](https://docs.aws.amazon.com/apigateway/latest/developerguide/apigateway-integrate-with-cognito.html) [API Gateway Lambda 授權器](https://docs.aws.amazon.com/apigateway/latest/developerguide/apigateway-use-lambda-authorizer.html)。
- 使 [DynamoDB](https://docs.aws.amazon.com/amazondynamodb/latest/developerguide/BackupRestore.html) 備份。
- 使用[虛擬私有雲 \(VPC\) 部署](https://docs.aws.amazon.com/lambda/latest/dg/configuration-vpc.html)設定 Lambda 函數,以將網路流量保留在雲端內。
- 更新[跨來源資源共用 \(CORS\) 預檢允許的原始](https://developer.mozilla.org/en-US/docs/Web/HTTP/CORS)組態,以限制只存取要求的原始網域。
- 請使用 [cdk-nag](https://docs.aws.amazon.com/prescriptive-guidance/latest/patterns/check-aws-cdk-applications-or-cloudformation-templates-for-best-practices-by-using-cdk-nag-rule-packs.html) 檢查 AWS CDK 程式碼,瞭解安全性最佳實務。
- 請考慮使用程式碼掃描工具,找出程式碼中常見的安全性問題。例如,[強盜](https://bandit.readthedocs.io/en/latest/)是一個旨在查找 Python 代碼中常見安全問題的工具。[PIP 稽核會](https://pypi.org/project/pip-audit/)掃描 Python 環境中是否有已知弱點的套件。

此病毒碼使用 [AWS X-Ray](https://aws.amazon.com/xray/?nc1=h_ls) 透過應用程式的入口點、網域和轉接器追蹤請求。AWS X-Ray 可協助開發 人員識別瓶頸並判斷高延遲情況,以提升應用程式效能。

# 史诗

# 初始化專案

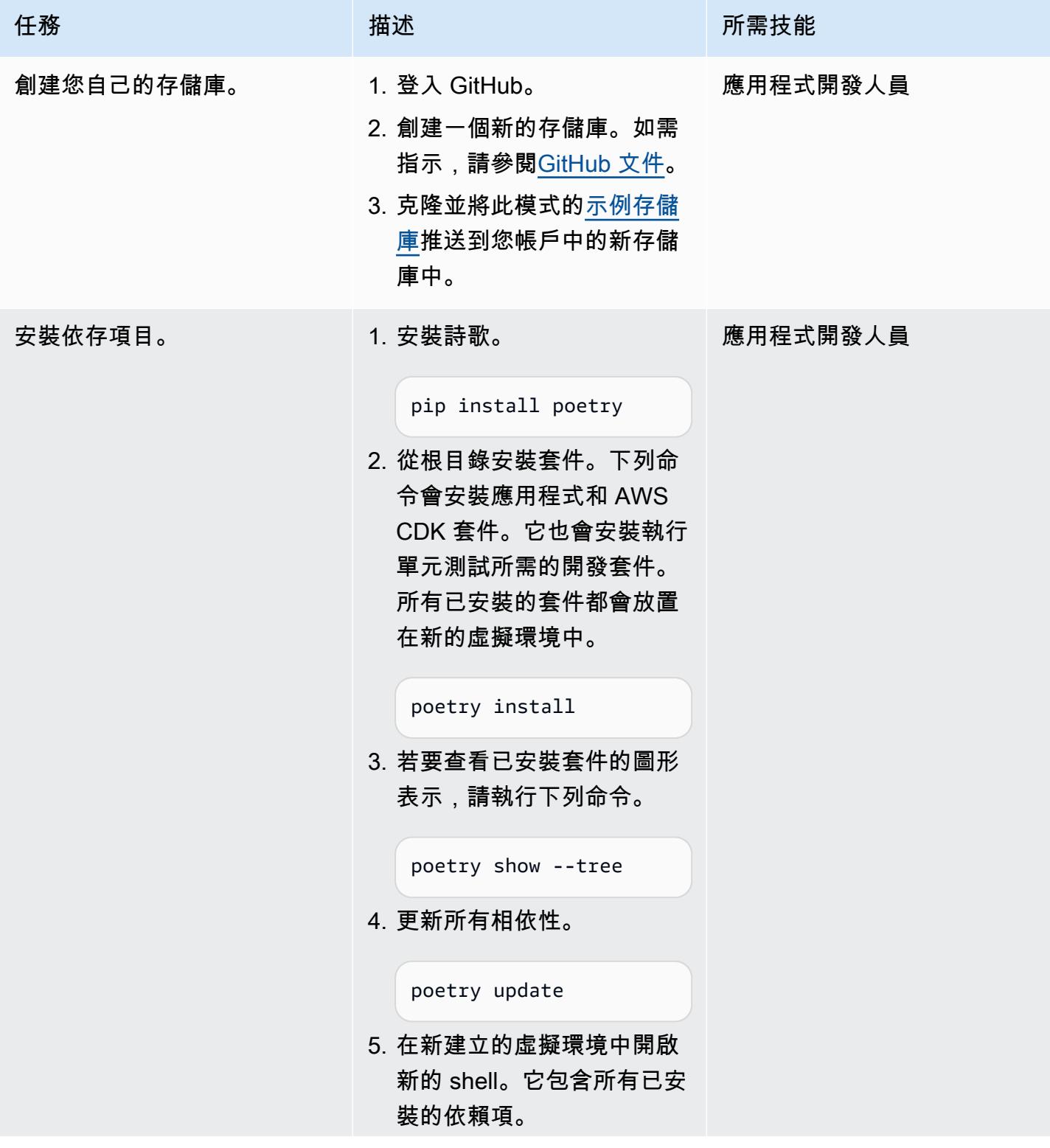

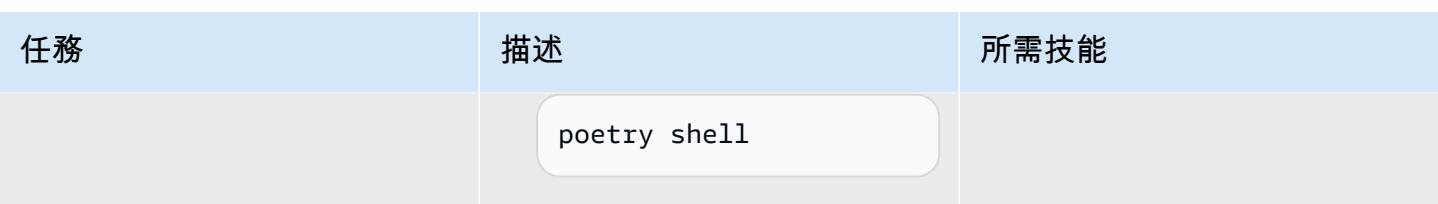

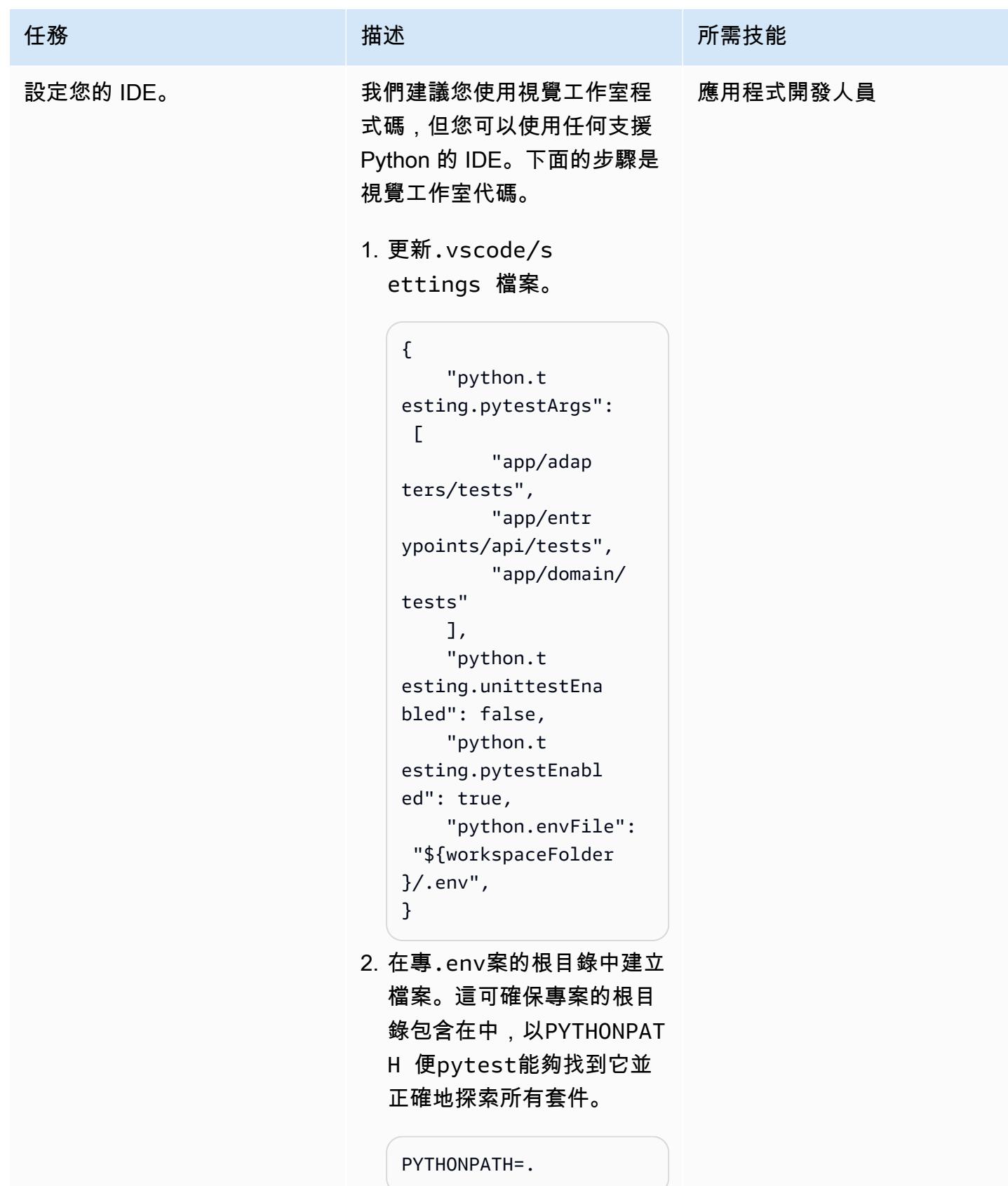

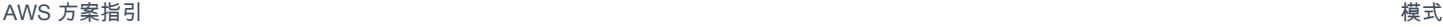

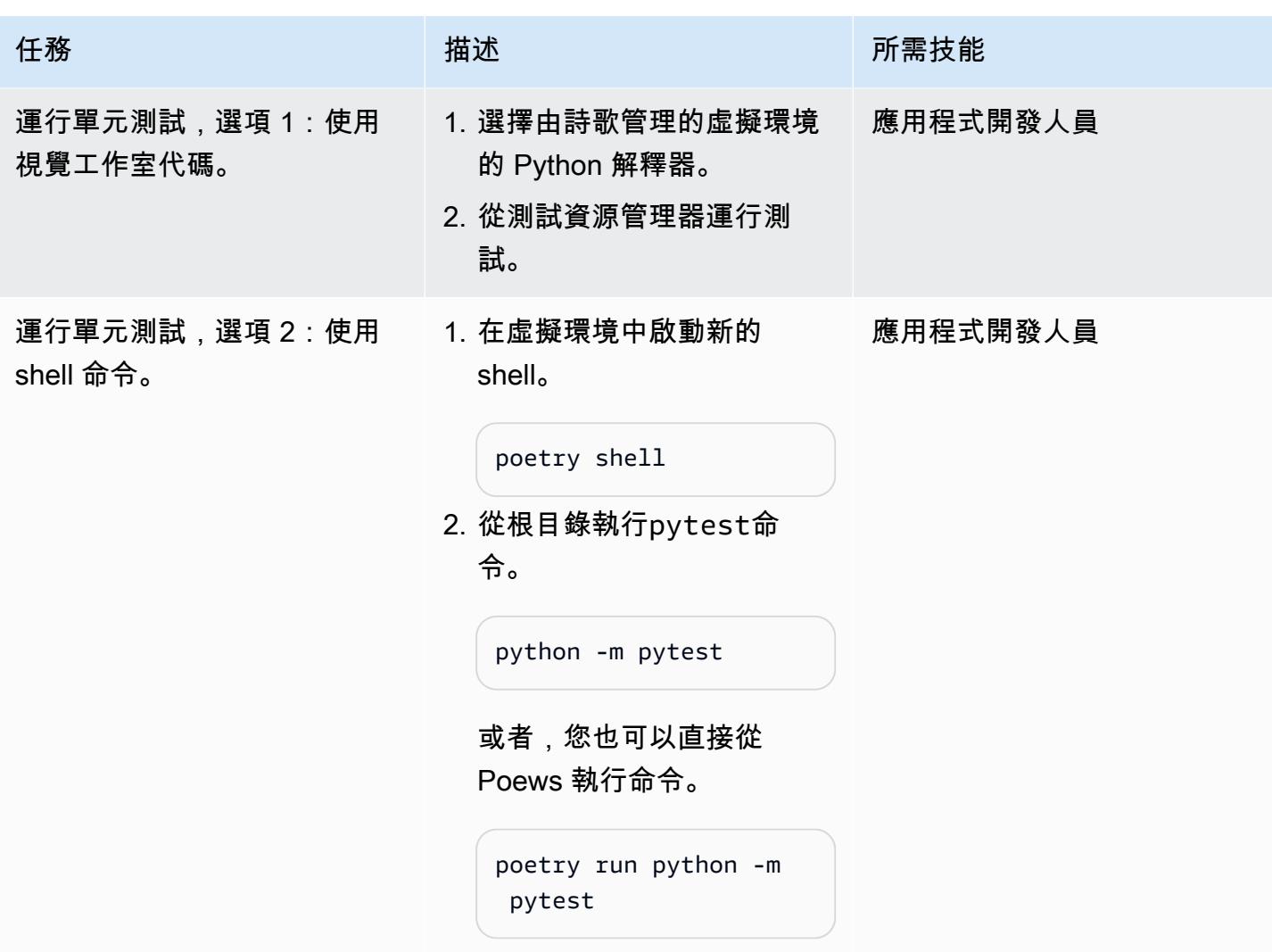

# 部署和測試應用程式

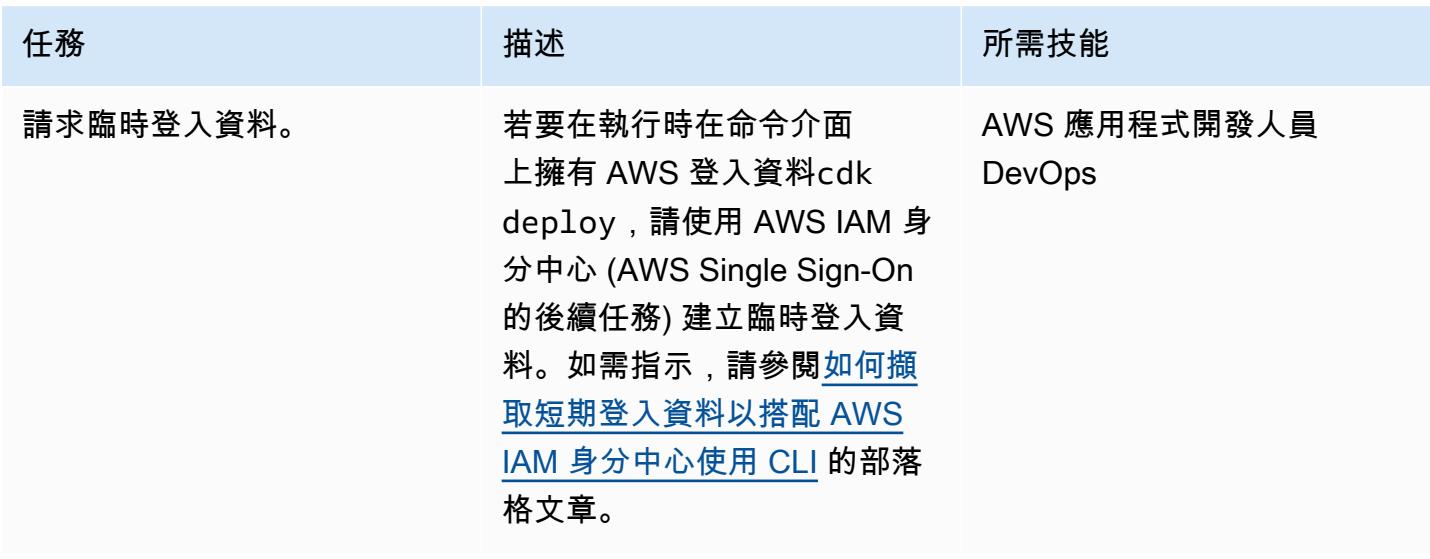

AWS 方案指引 いっきょう しょうしょう しょうしょう しょうしょう しょうしょう しょうしゅう しょうしゅう しょうしゅう 模式 しょうしょく そうしょく

| 任務                     | 描述                                                                                                    | 所需技能                          |
|------------------------|----------------------------------------------------------------------------------------------------|-------------------------------|
| 部署應用程式。                | 1. 安裝 AWS CDK 第 2 版。<br>npm install -g aws-cdk<br>如需詳細資訊,請參閱<br>AWS CDK 文件。<br>2. 將 AWS CDK 引導至您的帳<br>戶和區域。<br>cdk bootstrap<br>aws://12345678900/<br>us-east-1 --profile<br>aws-profile-name | AWS 應用程式開發人員<br><b>DevOps</b> |
|                        | 3. 使用 AWS 設定檔將應用程<br>式部署為 AWS CloudForm<br>ation 堆疊。<br>cdk deploy --profile<br>aws-profile-name                                                                                              |                               |
| 測試 API,選項 1:使用控制<br>台。 | 使用 API Gateway 主控台來測<br>試 API。有關 API 操作和請求/<br>響應消息的更多信息,請參閱<br>存儲庫中自述文件的 API 使用<br>部分。GitHub                                                                                                 | AWS 應用程式開發人員<br><b>DevOps</b> |

AWS 方案指引 いっきょう しょうしょう しょうしょう しょうしょう しょうしょう しょうしゅう しょうしゅう しょうしゅう 模式 しょうしょく そうしょく

| 描述<br>任務<br>所需技能<br>測試 API,選項 2:使用郵遞<br>AWS 應用程式開發人員<br>如果您想使用郵差之類的工<br>員。<br>具:<br><b>DevOps</b><br>1. 將 Postman 安裝為獨立應用<br>程式或瀏覽器擴充功能<br>2. 複製 API Gateway 的端點<br>URL。它將採用以下格式。<br>https://{api-id}.e<br>xecute-api.{region<br>}.amazonaws.com/{s<br>tage}/{path}<br>3. 在授權索引標籤中設定<br>AWS 簽名。如需指示,請<br>參閱 AWS RE:張貼有關為<br><b>API Gateway REST API 啟</b><br>用 IAM 身份驗證的文章。<br>4. 使用郵遞員將要求傳送至您<br>的 API 端點。 |  |  |  |
|----------------------------------------------------------------------------------------------------|--|--|--|
|                                                                                                    |  |  |  |
|                                                                                                    |  |  |  |
|                                                                                                    |  |  |  |
|                                                                                                    |  |  |  |
|                                                                                                    |  |  |  |
|                                                                                                    |  |  |  |
|                                                                                                    |  |  |  |
|                                                                                                    |  |  |  |
|                                                                                                    |  |  |  |
|                                                                                                    |  |  |  |
|                                                                                                    |  |  |  |
|                                                                                                    |  |  |  |

開發服務

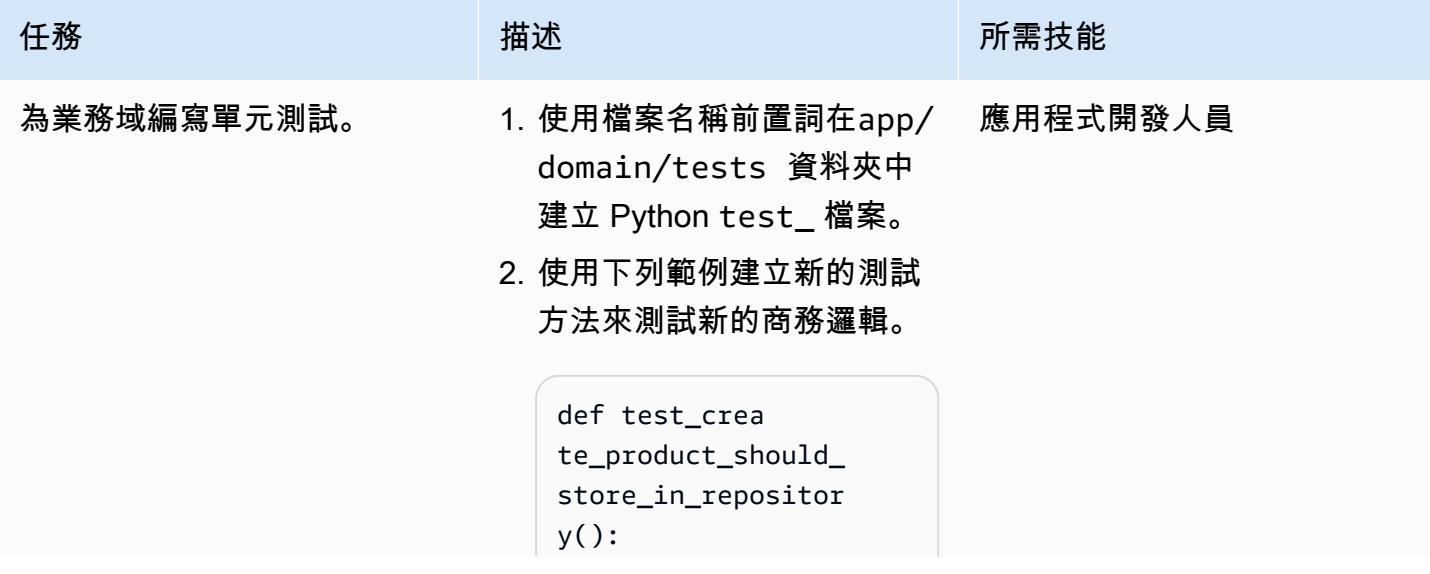

```
AWS 方案指引 いっきょう しょうしょう しょうしょう しょうしょう しょうしょう しょうしゅう しょうしゅう しょうしゅう 模式 しょうしょく そうしょく
 任務 描述 所需技能
                                  # Arrange 
                                  command = 
                               create_product_com 
                             mand.CreateProduct 
                             Command( 
                                     name="Test 
                               Product", 
                                     descripti 
                             on="Test Descripti 
                             on", 
                                  ) 
                                  # Act 
                                  create_pr 
                             oduct_command_hand 
                             ler.handle_create_ 
                             product_command( 
                                     command=c 
                             ommand, unit_of_w 
                             ork=mock_unit_of_w 
                             ork 
                                  ) 
                               # Assert
                          3. 在app/domain/command 
                            s 資料夾中建立命令類別。 
                          4. 如果功能是新功能,請
                            在app/domain/command 
                            _handlers 資料夾中為
                            命令處理常式建立虛設常
                            式。
                          5. 運行單元測試以查看它失
                            敗,因為仍然沒有業務邏
                            輯。
```
python -m pytest

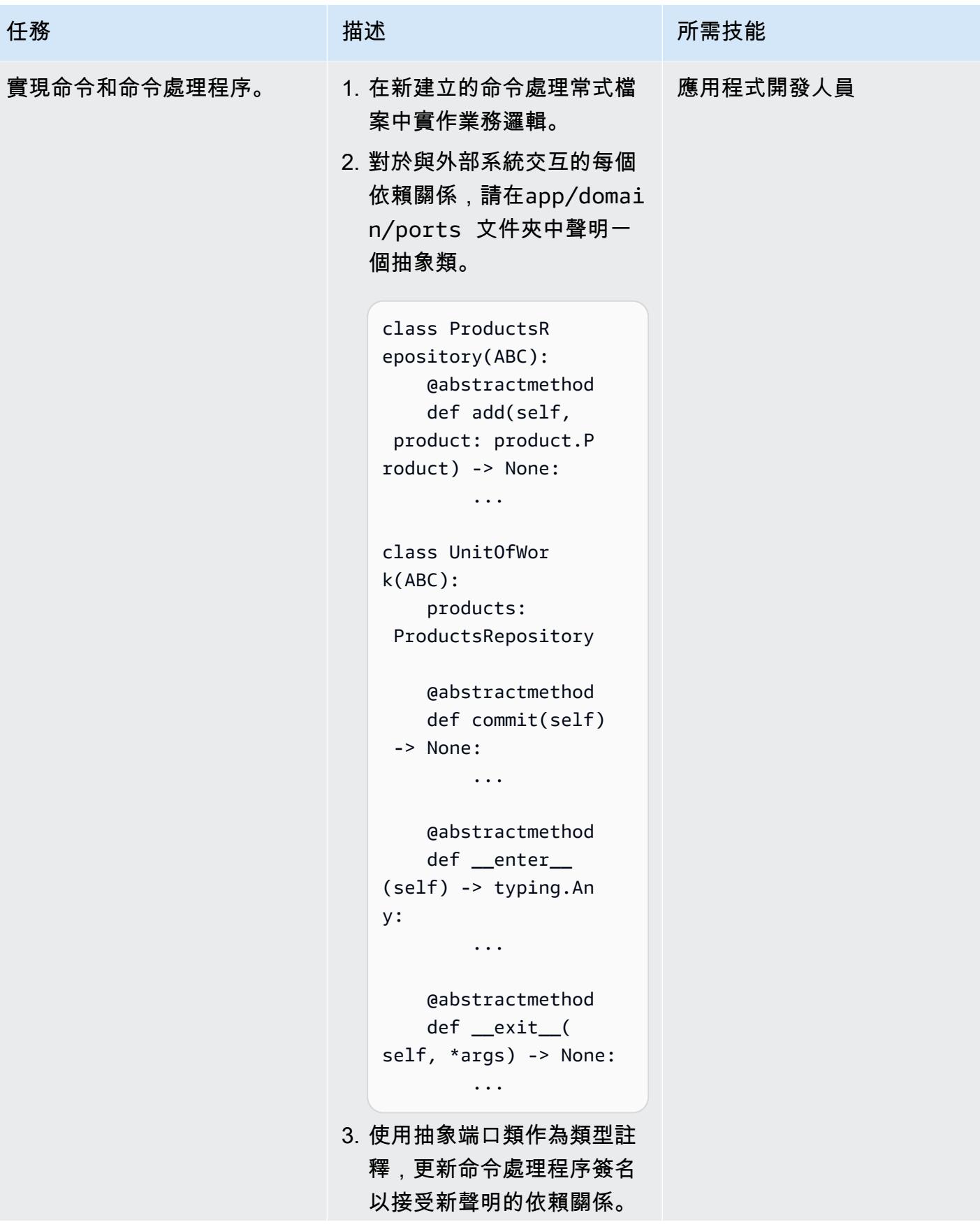

```
AWS 方案指引 いっきょう しょうしょう しょうしょう しょうしょう しょうしょう しょうしゅう しょうしゅう しょうしゅう 模式 しょうしょく そうしょく
 任務 描述 所需技能
                               def handle_cr 
                               eate_product_comma 
                               nd( 
                                    command: create_pr 
                               oduct_command.Crea 
                               teProductCommand, 
                                    unit_of_work: 
                                 unit_of_work.UnitO 
                               fWork,
                               ) -> str: 
                                    ...
                            4. 更新單元測試以模擬命令處
                              理常式的所有宣告相依性的
                              行為。
                                    # Arrange 
                                   mock_unit_of_work 
                                 = unittest.mock.crea 
                               te_autospec( 
                                       spec=unit 
                               _of_work.UnitOfWor 
                               k, instance=True 
                                    ) 
                                    mock_unit 
                               _of_work.products = 
                                 unittest.mock.crea 
                               te_autospec( 
                                       spec=unit 
                               _of_work.ProductsR 
                               epository, instance= 
                               True 
                                    )
                            5. 更新測試中的斷言邏輯以檢
                              查預期的依賴關係調用。
                                  # Assert
```
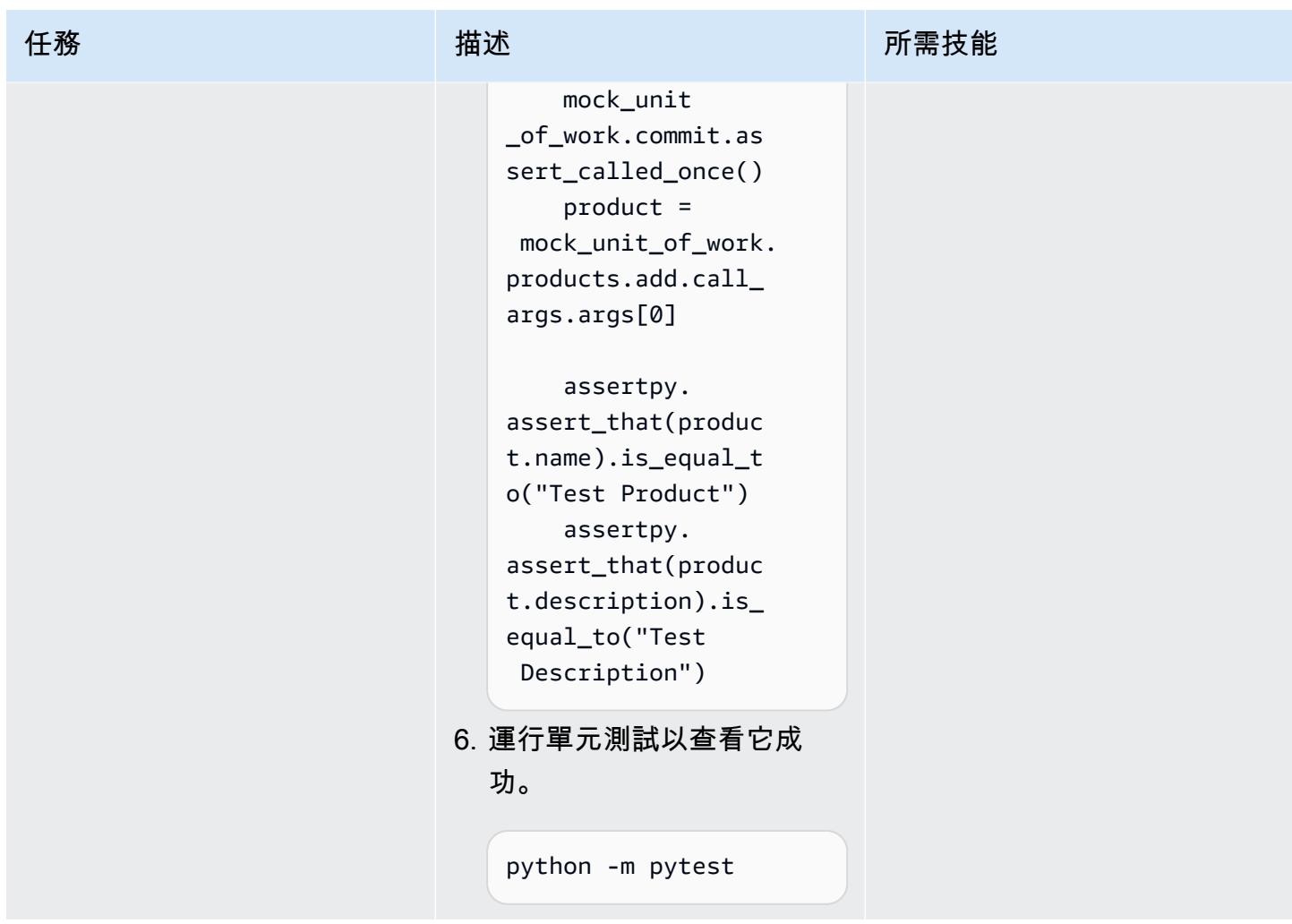

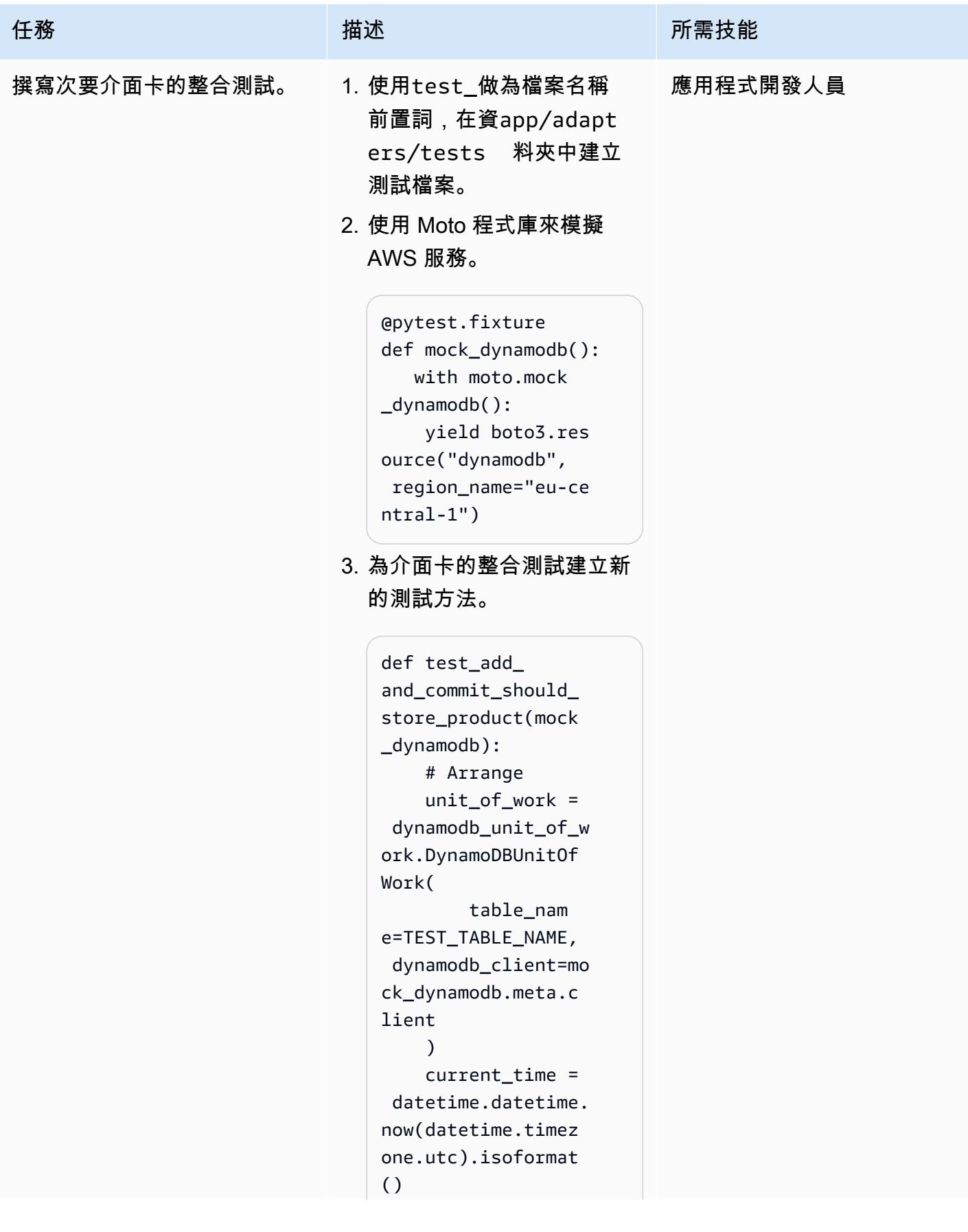

```
AWS 方案指引 いっきょう しょうしょう しょうしょう しょうしょう しょうしょう しょうしゅう しょうしゅう しょうしゅう 模式 しょうしょく そうしょく
 任務 描述 所需技能
                                   new_product_id = 
                                str(uuid.uuid4()) 
                                   new_product = 
                                product.Product( 
                                      id=new_pr 
                              oduct_id, 
                                      name="test-
                              name", 
                                      descripti 
                              on="test-descripti 
                              on", 
                                      createDat 
                              e=current_time, 
                                      lastUpdat 
                              eDate=current_time, 
                                   ) 
                                   # Act 
                                  with unit of w
                              ork: 
                                      unit_of_w 
                              ork.products.add(n 
                              ew_product) 
                                      unit_of_w 
                              ork.commit() 
                                   # Assert
                           4. 在app/adapters 資料夾
                             中建立轉接器類別。使用 
                             ports 資料夾中的抽象類別做
                             為基底類別。
                           5. 運行單元測試以查看它失
                             敗,因為仍然沒有邏輯。
                              python -m pytest
```
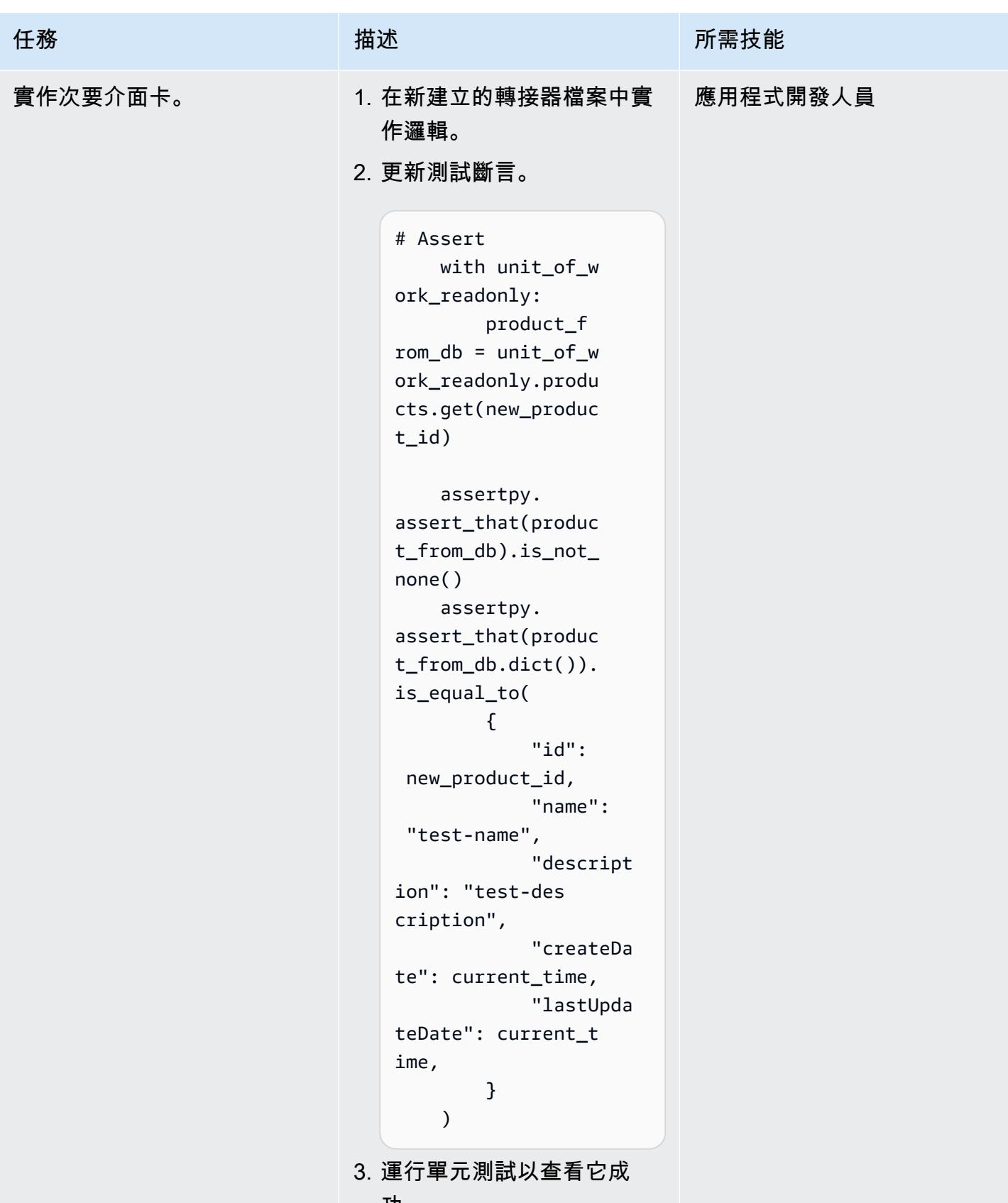
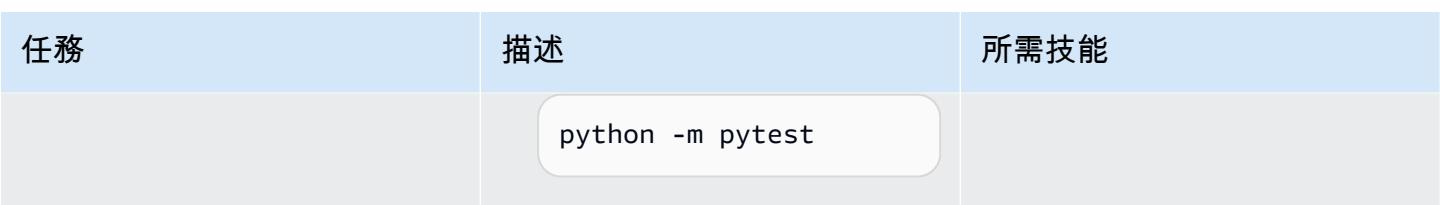

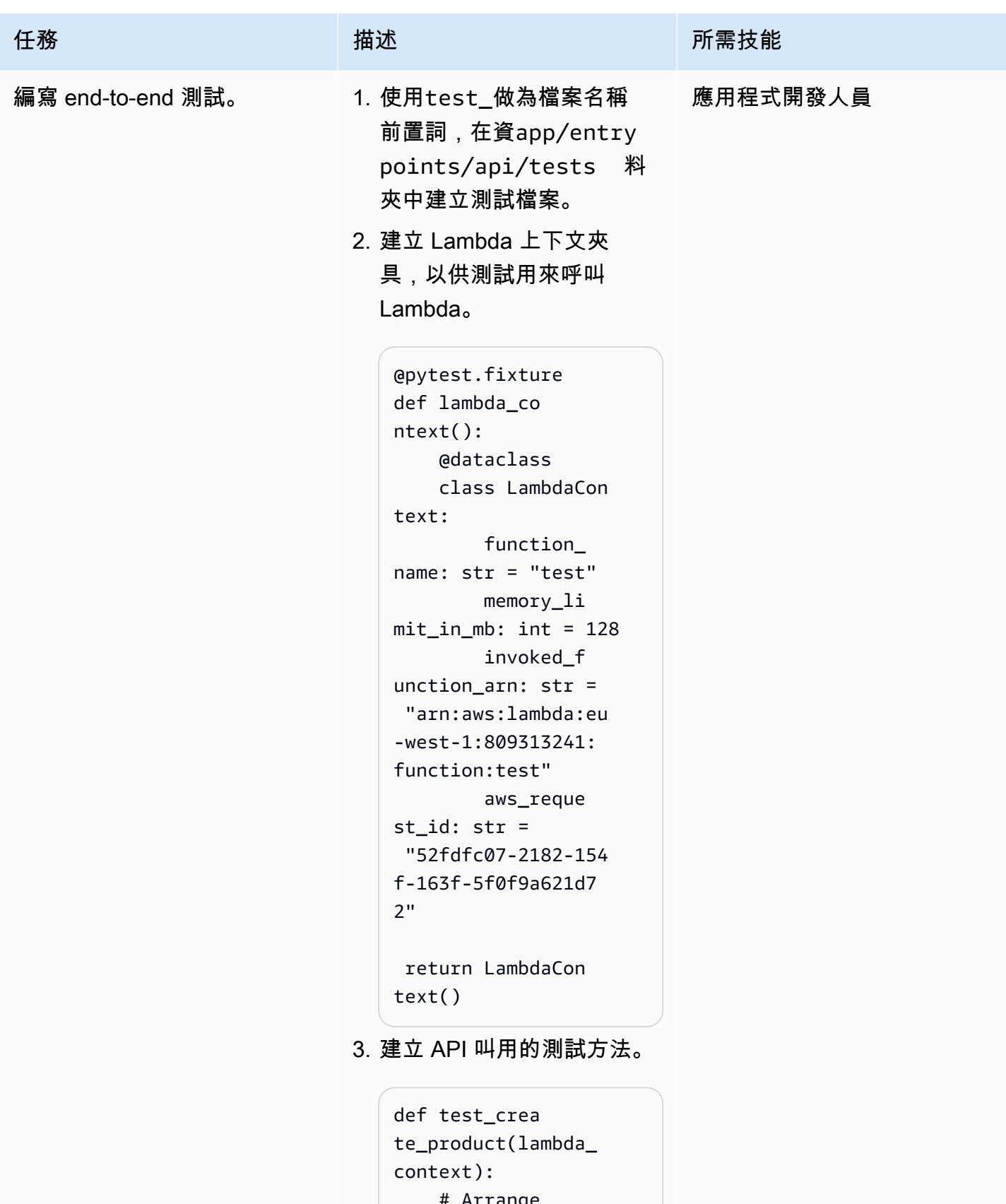

```
 # Arrange 
 name = "TestName"
```

```
任務 描述 所需技能
                                       description = 
                                    "Test description" 
                                       request = 
                                    api_model.CreatePr 
                                  oductRequest(name= 
                                  name, descripti 
                                  on=description) 
                                       minimal_event = 
                                    api_gateway_proxy_ 
                                  event.APIGatewayPr 
                                  oxyEvent( 
                                           { 
                                               "path": "/
                                  products", 
                                               "httpMeth 
                                  od": "POST", 
                                               "requestC 
                                  ontext": { # 
                                    correlation ID 
                                     "requestId": 
                                    "c6af9ac6-7b61-11e 
                                  6-9a41-93e8deadbee 
                                  f" 
                                               }, 
                                               "body": 
                                    json.dumps(request 
                                  .dict()), 
                                           } 
                                       ) 
                                       create_pr 
                                  oduct_func_mock = 
                                    unittest.mock.crea 
                                  te_autospec( 
                                           spec=crea 
                                  te_product_command 
                                  _handler.handle_cr 
                                  eate_product_comma 
                                  nd 
                                       )
```
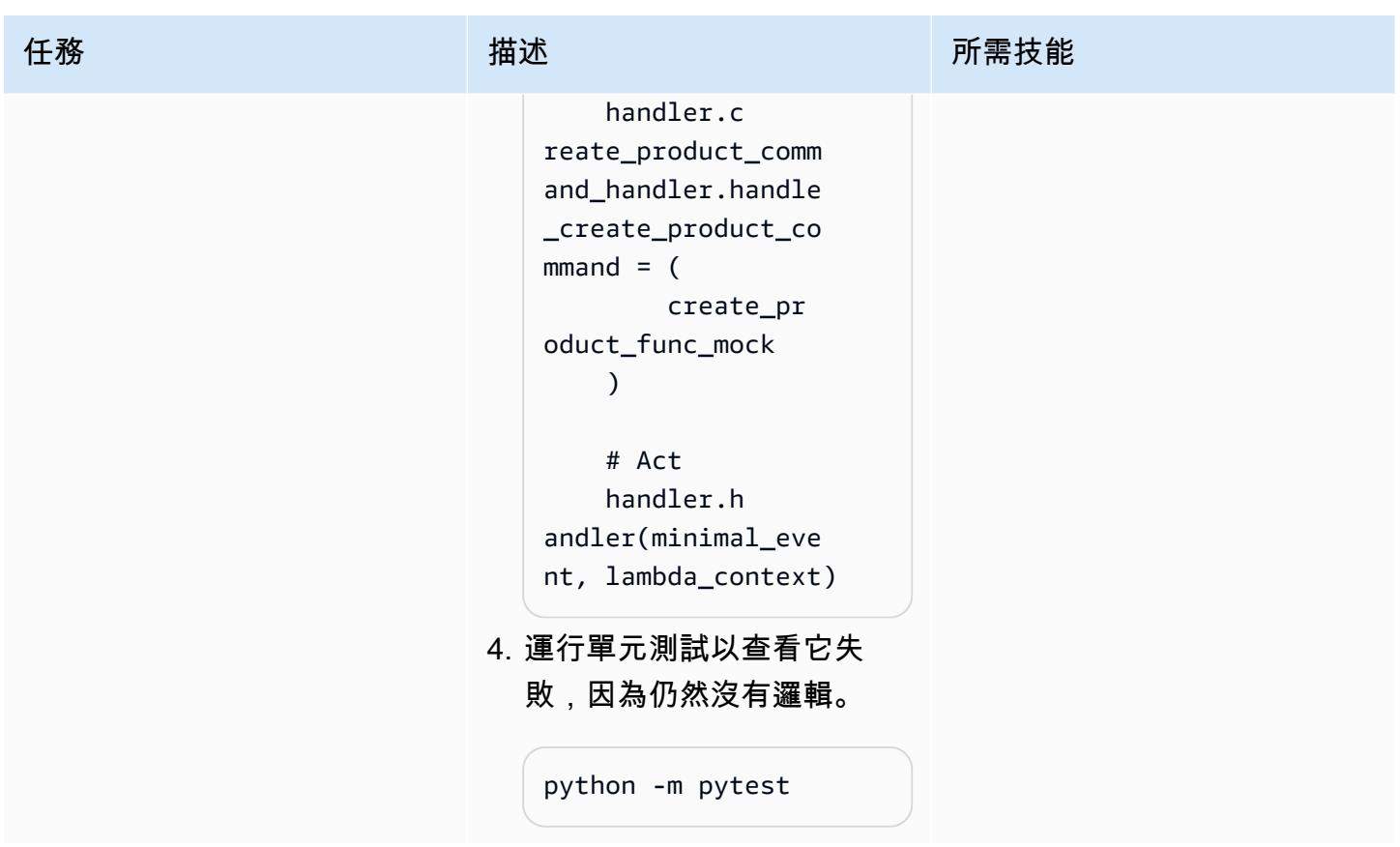

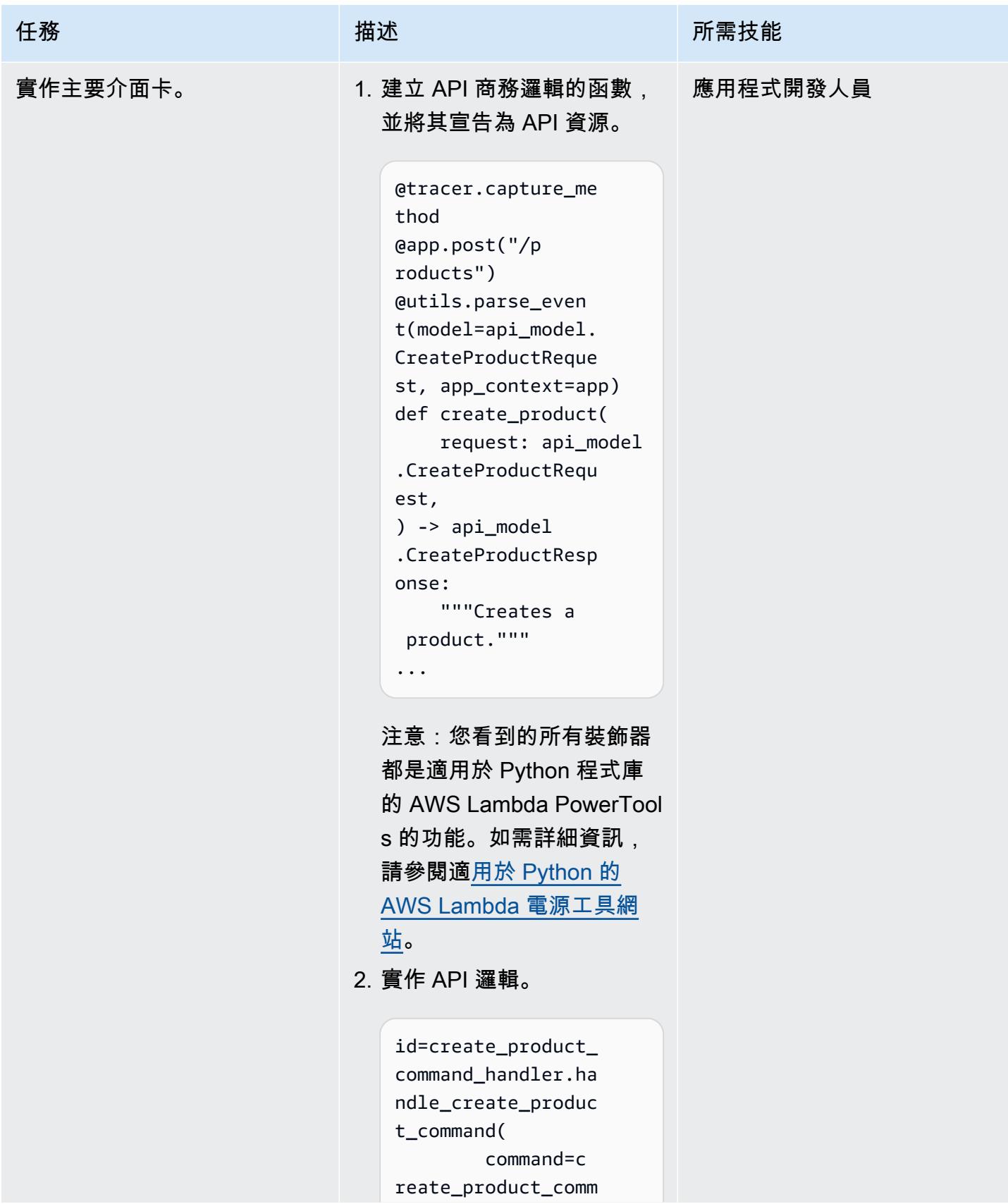

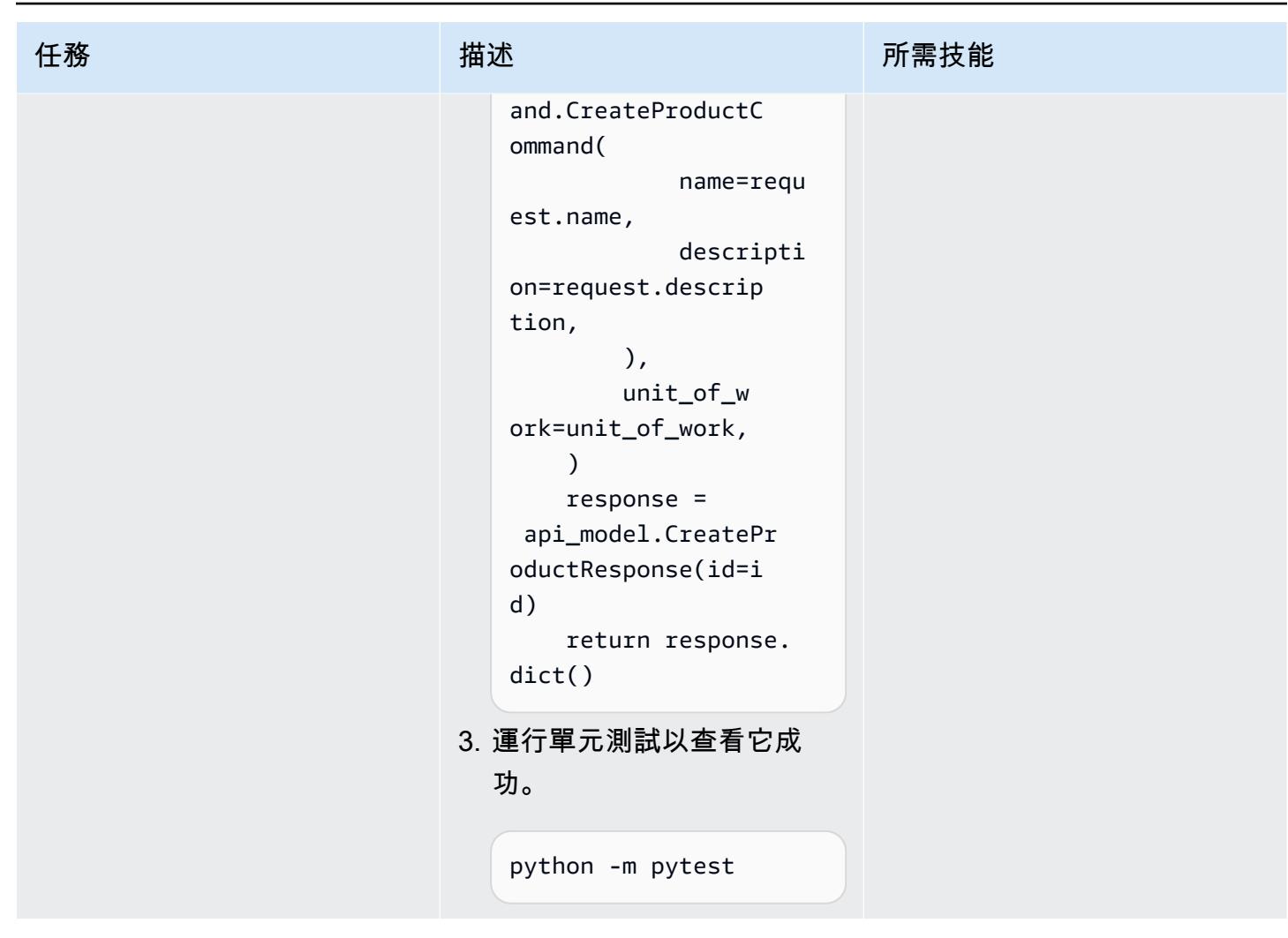

### 相關資源

#### APG 指南

• [在 AWS 上建立六角形架構](https://docs.aws.amazon.com/prescriptive-guidance/latest/hexagonal-architectures/)

#### AWS 參考資料

- [AWS Lambda 文件](https://docs.aws.amazon.com/lambda/)
- [AWS CDK 文件](https://docs.aws.amazon.com/cdk/)
	- [您的第一個 AWS CDK 應用程式](https://docs.aws.amazon.com/cdk/v2/guide/hello_world.html)
- [API Gateway 文件](https://docs.aws.amazon.com/apigateway/)
	- [使用 IAM 許可控制對 API 的存取](https://docs.aws.amazon.com/apigateway/latest/developerguide/permissions.html)
- [使用 API Gateway 主控台測試 REST API 方法](https://docs.aws.amazon.com/apigateway/latest/developerguide/how-to-test-method.html)
- [Amazon DynamoDB 文件](https://docs.aws.amazon.com/dynamodb/)

#### 工具

- [中國政府網站](https://git-scm.com/)
- [安裝 Git](https://git-scm.com/book/en/v2/Getting-Started-Installing-Git)
- [創建一個新的 GitHub 存儲庫](https://docs.github.com/en/repositories/creating-and-managing-repositories/creating-a-new-repository)
- [Python 網站](https://www.python.org/)
- [AWS Lambda 電動工 Python](https://docs.powertools.aws.dev/lambda/python/latest/)
- [郵遞員網站](https://www.postman.com/)
- [Python 擬對象庫](https://docs.python.org/3/library/unittest.mock.html)
- [詩歌網](https://python-poetry.org/)

#### IDE

- [視覺工作室代碼網站](https://code.visualstudio.com/)
- [AWS Cloud9 文件](https://docs.aws.amazon.com/cloud9/)
- [PyCharm 網站](https://www.jetbrains.com/pycharm/)

# 更多模式

- [使用 AWS CodePipeline 和 AWS 自動化堆疊集部署 CodeBuild](#page-1304-0)
- [使用雲端託管人和 AWS CDK 自動將適用於 Systems Manager 的 AWS 受管政策附加至 EC2 執行](#page-1329-0) [個體設定檔](#page-1329-0)
- [使用亞馬遜 Kinesis 影片串流和 AWS Fargate 建立影片處理管道](#page-379-0)
- [使用無伺服器方法將 AWS 服務鏈結在一起](#page-4832-0)
- [將甲骨 PostgreSQL 的 VARCHAR2 \(1\) 數據類型轉換為 Amazon Aurora 爾數據類型](#page-2703-0)
- [使用 AWS 副駕駛員將叢集應用程式部署到 Amazon ECS](#page-552-0)
- [使用地形部署 CloudWatch Synthetics 金絲雀](#page-1436-0)
- [使用容器映像部署 Lambda 函數](#page-533-0)
- [使用 Lambda 函數、Amazon VPC 和無伺服器架構產生靜態輸出 IP 地址](#page-605-0)
- [使用 AWS AWS Glue 任務和 Python 產生測試資料](#page-148-0)
- [為多帳戶環境實施 Gitflow 分支策略 DevOps](#page-1524-0)
- [為多帳戶環境實作 GitHub Flow 分支 DevOps 策略](#page-1517-0)
- [為多帳戶環境實作幹線分支 DevOps 策略](#page-1534-0)
- [在 AWS 上將 ASP.NET 網頁表單應用程式現代化](#page-4015-0)
- [在 Amazon EC2 Linux 實例上運行一個 ASP.NET 核心網絡 API 碼頭容器](#page-683-0)
- [使用最新的框架在 AWS Glue 中對 Python ETL 任務執行單元測試](#page-1615-0)
- [以 CSV 檔案將大規模的 Db2 z/OS 資料傳輸到 Amazon S3](#page-2473-0)
- [在本機驗證地形表單 \(AFT\) 程式碼的 Account Factory](#page-2006-0)

# 儲存與備份

#### 主題

- [允許 EC2 執行個體寫入 AMS 帳戶中 S3 儲存貯體的存取權](#page-4905-0)
- [使用雪花雪花管、Amazon S3、Amazon SNS 和 Amazon 資料 Firehose,將資料串流擷取自動化到](#page-4910-0) [雪花資料庫](#page-4910-0)
- [自動加密現有和新的 Amazon EBS 磁碟區](#page-4920-0)
- [在 AWS 雲端上的 Sun SPARC 伺服器備份 Sun 字元 SSP 模擬器](#page-4930-0)
- [使用 Veeam Backup 和複寫將資料備份並存檔到 Amazon S3](#page-4948-0)
- [在 AWS 上設定適 NetBackup 用於 VMware 雲端的雲端](#page-4968-0)
- [使用 AWS CLI 將資料從 S3 儲存貯體複製到另一個帳戶和區域](#page-4974-0)
- [使用 S3 Batch 複寫將資料從 S3 儲存貯體複製到另一個帳戶和區域](#page-4987-0)
- [使 DistCp 用 PrivateLink 適用於 Amazon S3 的 AWS,將資料從現場部署 Hadoop 環境遷移到](#page-4998-0)  [Amazon S3](#page-4998-0)
- [用 CloudEndure 於內部部署資料庫的嚴重損壞復原](#page-5010-0)
- [更多模式](#page-5022-0)

# <span id="page-4905-0"></span>允許 EC2 執行個體寫入 AMS 帳戶中 S3 儲存貯體的存取權

#### 創建者:曼西蘇拉特瓦拉(AWS)

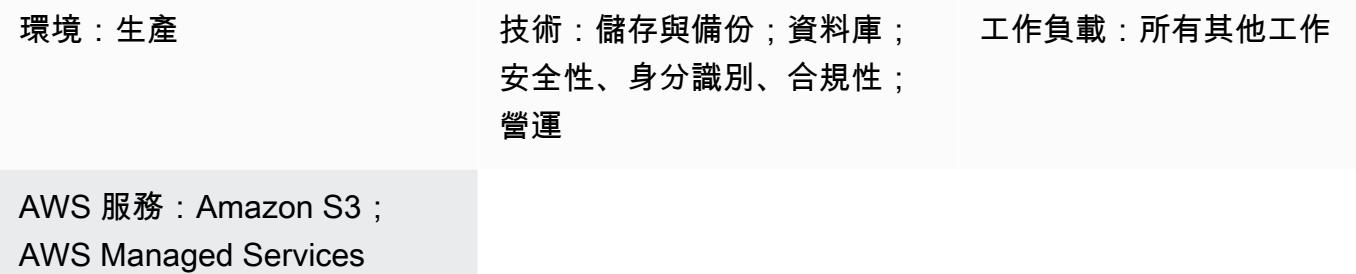

#### Summary

AWS Managed Services (AMS) 可協助您更有效率且安全地操作 Amazon Web Services (AWS) 基礎 設施。AMS 帳戶具有用於標準化 AWS 資源管理的安全防護。一個保護措施是預設的 Amazon Elastic Compute Cloud (Amazon EC2) 執行個體設定檔不允許寫入存取亞馬遜簡單儲存服務 (Amazon S3) 儲 存貯體。不過,您的組織可能有多個 S3 儲存貯體,並且需要對 EC2 執行個體的存取進行更多控制。 例如,您可能想要將 EC2 執行個體的資料庫備份存放在 S3 儲存貯體中。

此模式說明如何使用變更請求 (RFC) 允許 EC2 執行個體寫入 AMS 帳戶中 S3 儲存貯體的存取 權。RFC 是您或 AMS 在受管理環境中進行變更而建立的請求,其中包含特定作業的[變更類型](https://docs.aws.amazon.com/managedservices/latest/ctref/classifications.html) (CT) ID。

#### 先決條件和限制

先決條件

- 一個 AMS 高級帳戶。如需詳細資訊,請參閱 AWS Managed Services 文件中的 [AMS 操作計劃。](https://docs.aws.amazon.com/managedservices/latest/accelerate-guide/what-is-ams-op-plans.html)
- 存取 customer-mc-user-role AWS Identity and Access Management (IAM) 角色以提交 RFC。
- 使用您 AMS 帳戶中的 EC2 執行個體安裝和設定的 AWS Command Line Interface (AWS CLI) (AWS CLI)。
- 瞭解如何在 AMS 中建立和提交 RFC。如需有關此項目的詳細資訊,請參閱[什麼是 AMS 變更類型?](https://docs.aws.amazon.com/managedservices/latest/ctref/what-are-change-types.html) 在 AWS Managed Services 文件中。
- 了解手動和自動更改類型(CTS)。如需相關詳細資訊,請參閱 AWS Managed Services 文件中 的[自動化和手動 CT](https://docs.aws.amazon.com/managedservices/latest/userguide/ug-automated-or-manual.html)。

### 架構

技術, 堆

- AMS
- AWS CLI
- Amazon EC2
- Amazon S3
- IAM

### 工具

- [AWS Command Line Interface \(AWS CLI\) \(AWS CLI\)](https://docs.aws.amazon.com/cli/latest/userguide/cli-chap-welcome.html) 是一種開放原始碼工具,可協助您透過命令列 殼層中的命令與 AWS 服務互動。
- [AWS Identity and Access Management \(IAM\)](https://docs.aws.amazon.com/IAM/latest/UserGuide/introduction.html) 可透過控制誰經過身份驗證和授權使用 AWS 資源, 協助您安全地管理對 AWS 資源的存取。
- [AWS Managed Services \(AMS\)](https://docs.aws.amazon.com/managedservices/latest/userguide/what-is-ams.html) 可協助您更有效率且安全地操作 AWS 基礎設施。
- [Amazon Simple Storage Service \(Amazon S3\)](https://docs.aws.amazon.com/AmazonS3/latest/userguide/Welcome.html) 是一種雲端型物件儲存服務,可協助您儲存、保護和 擷取任何數量的資料。
- [亞馬遜彈性運算雲 \(Amazon EC2\)](https://docs.aws.amazon.com/ec2/) 在 AWS 雲端提供可擴展的運算容量。您可以視需要啟動任意數量 的虛擬伺服器,,並快速進行擴展或縮減。

## 史诗

使用 RFC 建立 S3 儲存貯體

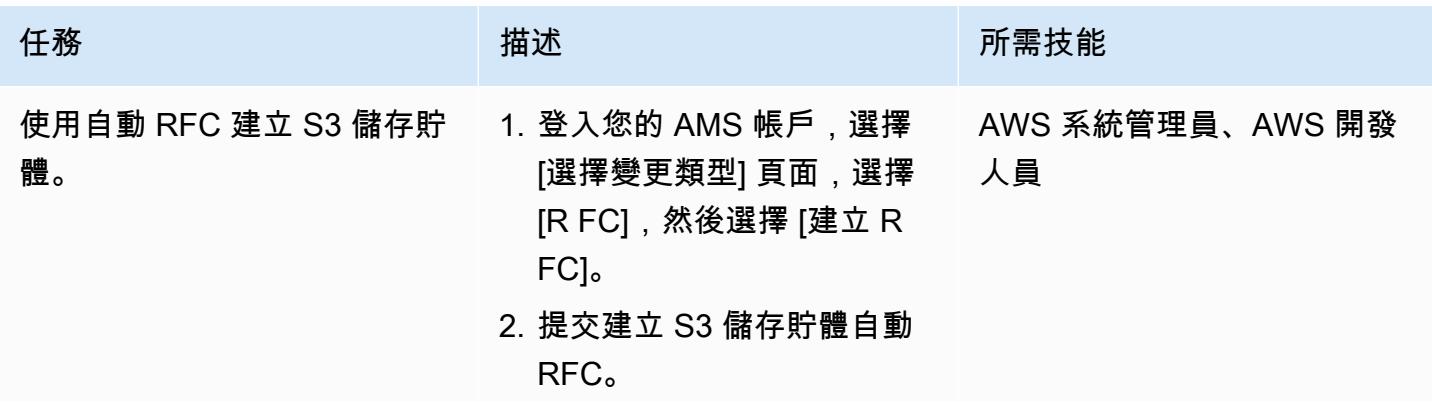

任務 描述 所需技能

注意:請確定您已記錄 S3 儲 存貯體的名稱。

建立 IAM 執行個體設定檔並將其與 EC2 執行個體建立關聯

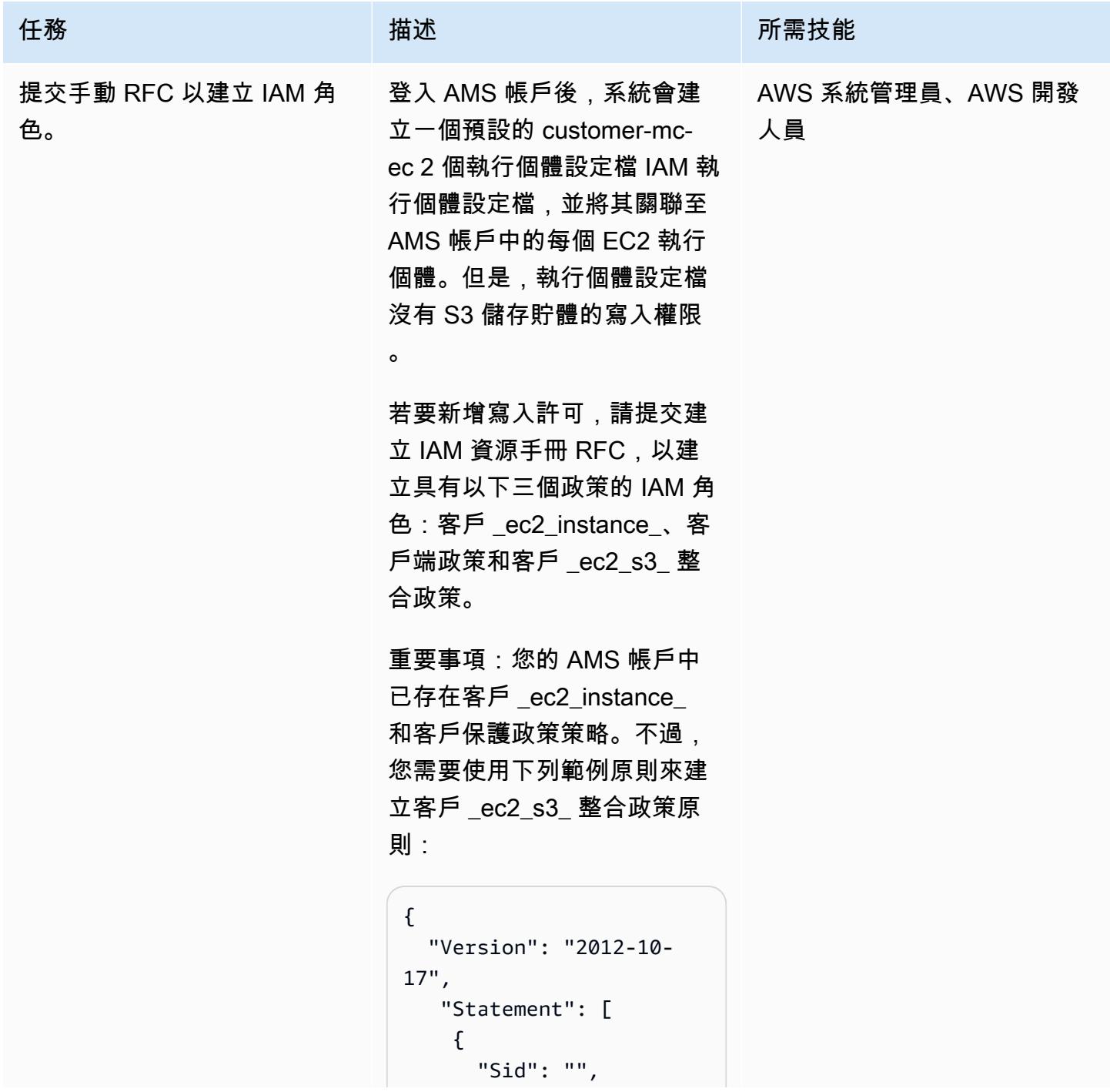

任務 またし おおとこ おおとこ 描述 はっぽん おおおとこ あいかん 所需技能 "Effect": "Allow", "Principal": { "Service": "ec2.amazonaws.com" }, "Action": "sts:AssumeRole" } ] } Role Permissions: { "Version": "2012-10-17", "Statement": [ { "Action": [ "s3:ListBucket", "s3:GetBucketLocat ion" ], "Resource ": "arn:aws:s3:::", "Effect": "Allow" }, { "Action": [ "s3:GetObject", "s3:PutObject", "s3:ListMultipartU ploadParts", "s3:AbortMultipart

```
Upload"
```
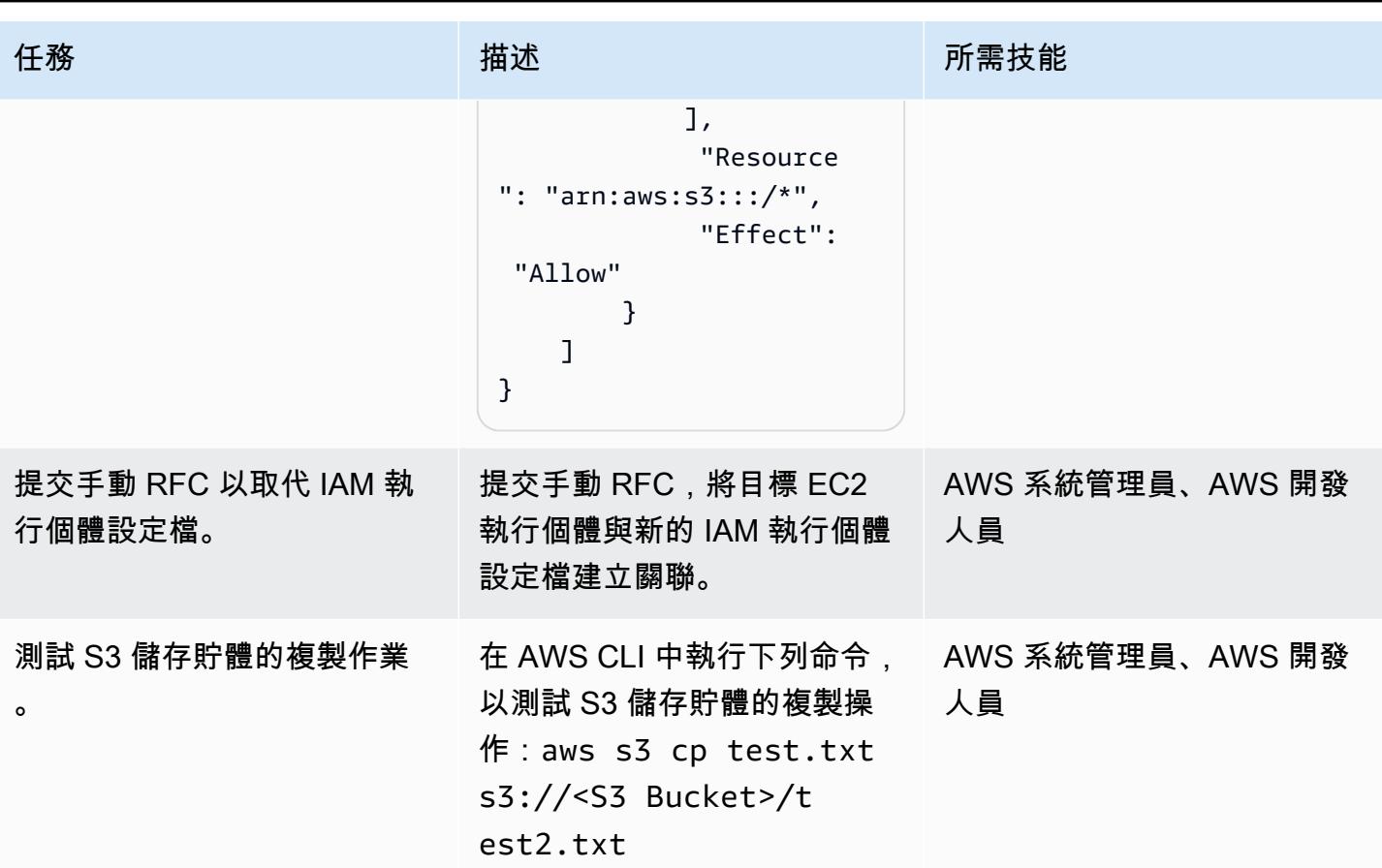

# 相關資源

- [為您的 Amazon EC2 執行個體建立 IAM 執行個體設定檔](https://docs.aws.amazon.com/codedeploy/latest/userguide/getting-started-create-iam-instance-profile.html)
- [建立 S3 儲存貯體 \(使用 Amazon S3 主控台、AWS 開發套件或 AWS CLI\)](https://docs.aws.amazon.com/AmazonS3/latest/user-guide/create-bucket.html)

# <span id="page-4910-0"></span>使用雪花雪花管、Amazon S3、Amazon SNS 和 Amazon 資料 Firehose,將資料串流擷取自動化到雪花資料庫

創建者比卡什錢德拉魯特(AWS)

環境:PoC 或試點 技術:儲存與備份

### Summary

此模式說明如何使用 Amazon Web 服務 (AWS) 雲端上的服務來處理連續的資料串流,並將其載入雪 花資料庫。該模式使用 Amazon 數據 Firehose 將數據交付到亞馬遜簡單存儲服務(Amazon S3),亞 馬遜簡單通知服務(Amazon SNS)在收到新數據時發送通知,而雪花雪花管將數據加載到雪花數據庫 中。

通過遵循此模式,您可以在幾秒鐘內連續生成可用於分析的數據,避免多個手動 COPY 命令,並在負 載時完全支持半結構化數據。

### 先決條件和限制

先決條件

- 作用中的 AWS 帳戶
- 持續將資料傳送至 Firehose 交付串流的資料來源。
- 從 Firehose 交付串流接收資料的現有 S3 儲存貯體。
- 一個活躍的雪花帳戶。

#### 限制

• 雪花雪管不會直接連接到 Firehose。

#### 架構

#### 技術, 堆

- Amazon 數據 Firehose
- Amazon SNS
- Amazon S3
- 雪花雪管
- 雪花資料庫

### 工具

- [Firehose](https://docs.aws.amazon.com/firehose/latest/dev/what-is-this-service.html)  Amazon 資料 Firehose 是一項全受管服務,可將即時串流資料交付到 Amazon S3、Amazon Redshift、亞馬遜 OpenSearch 服務、Splunk 以及受支援的第三方服務供應商擁有的 任何自訂 HTTP 端點或 HTTP 端點等目的地。
- [Amazon S3](https://docs.aws.amazon.com/AmazonS3/latest/dev/Introduction.html)  Amazon Simple Storage Service (Amazon S3) 是互聯網的存儲。
- [Amazon SNS](https://docs.aws.amazon.com/sns/latest/dg/welcome.html)  Amazon Simple Notification Service (Amazon SNS) 會協調和管理訊息傳送或傳送 給訂閱端點或用戶端的工作。
- [雪花](https://www.snowflake.com/)-雪花是作為 S oftware-as-a 服務(SaaS)提供的分析數據倉庫。
- <u>[雪花雪管](https://docs.snowflake.com/en/user-guide/data-load-snowpipe-intro.html)</u> 雪管載入從文件中的數據,只要他們在雪花階段可用。

### 史诗

#### 設置雪花雪管

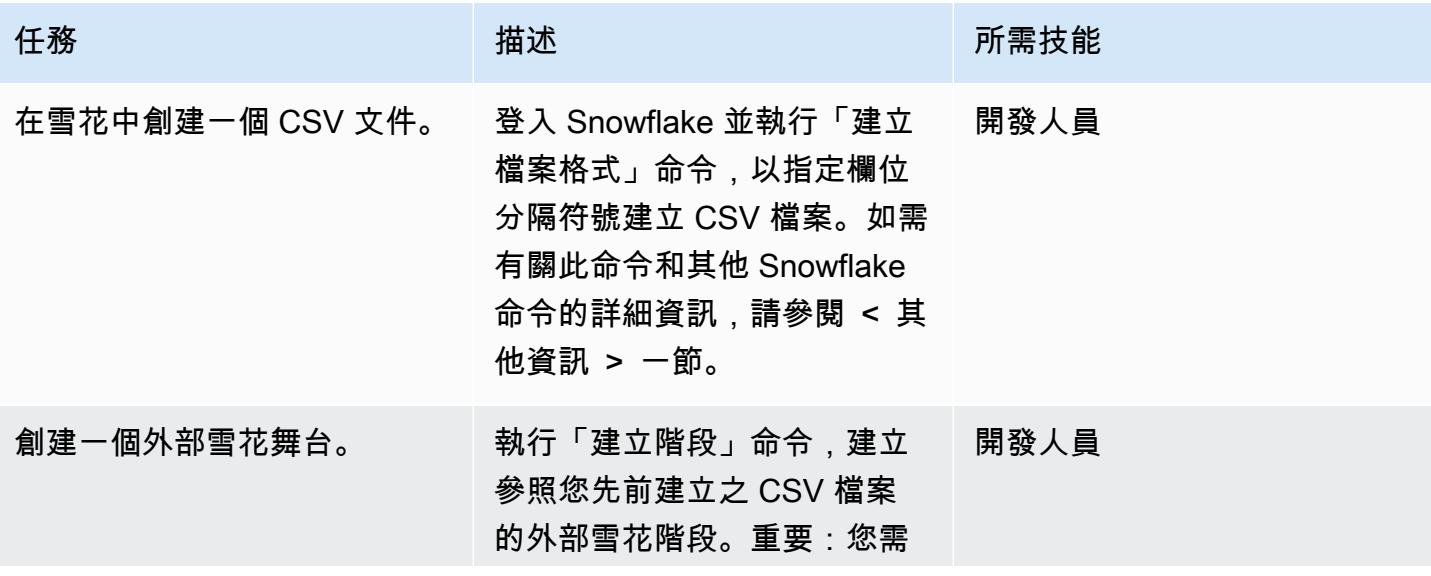

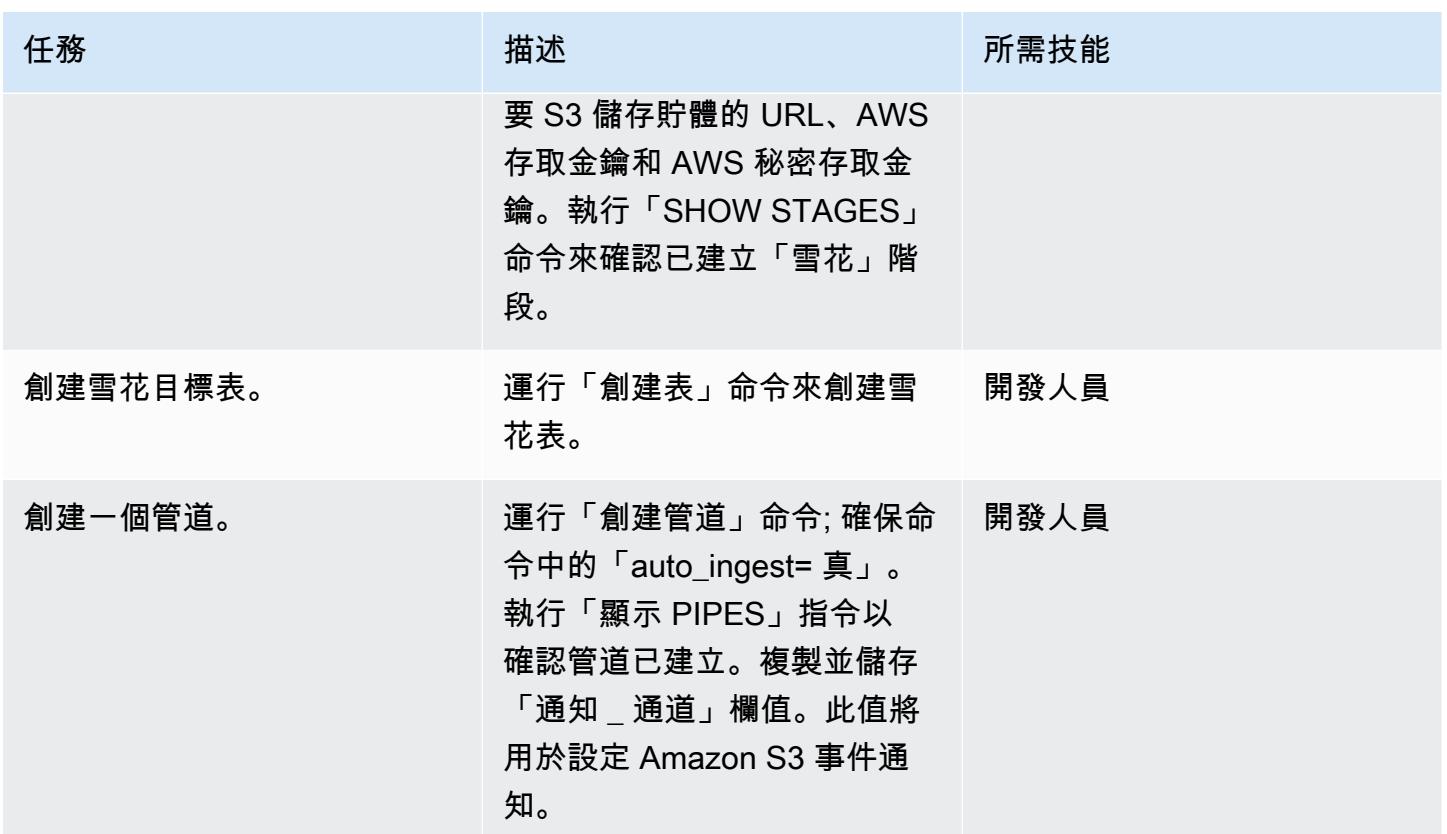

#### 設定 S3 儲存貯體

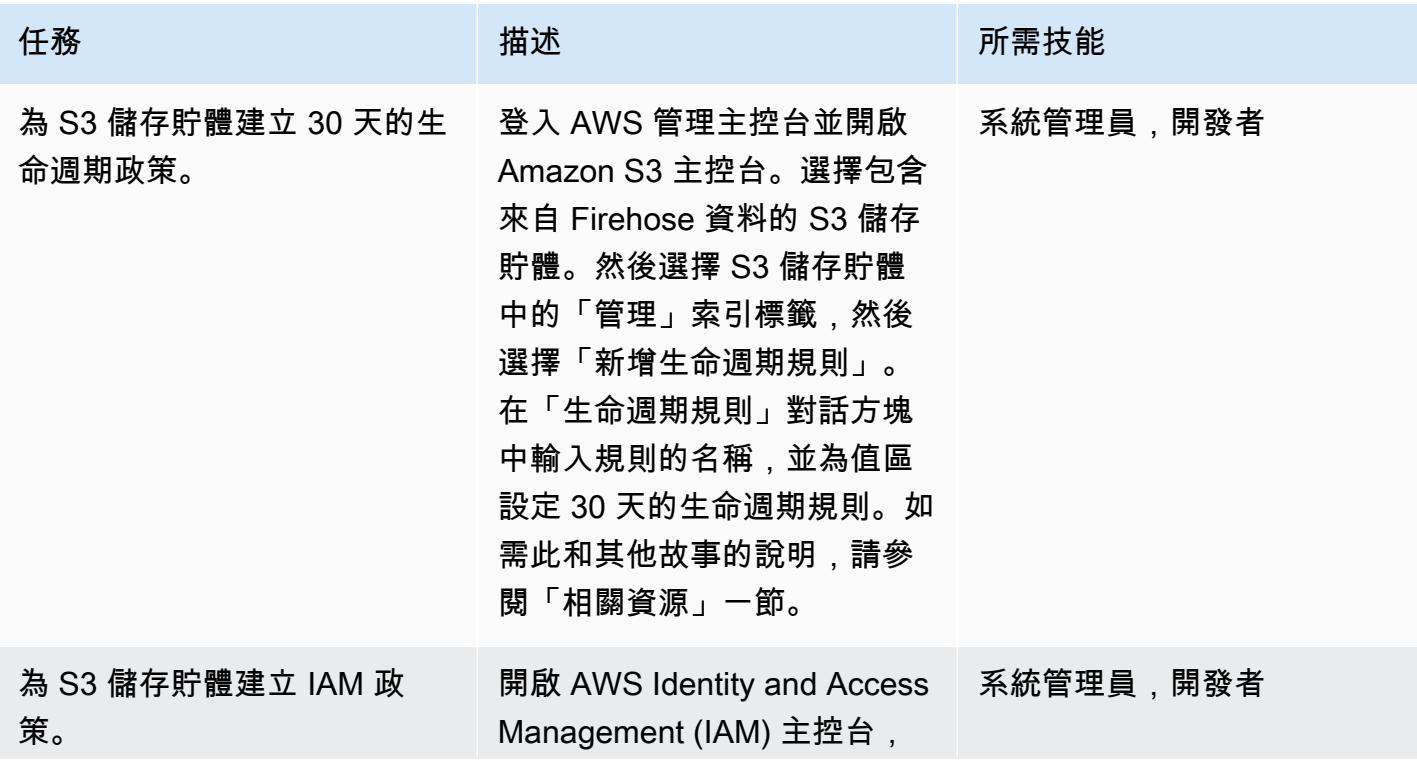

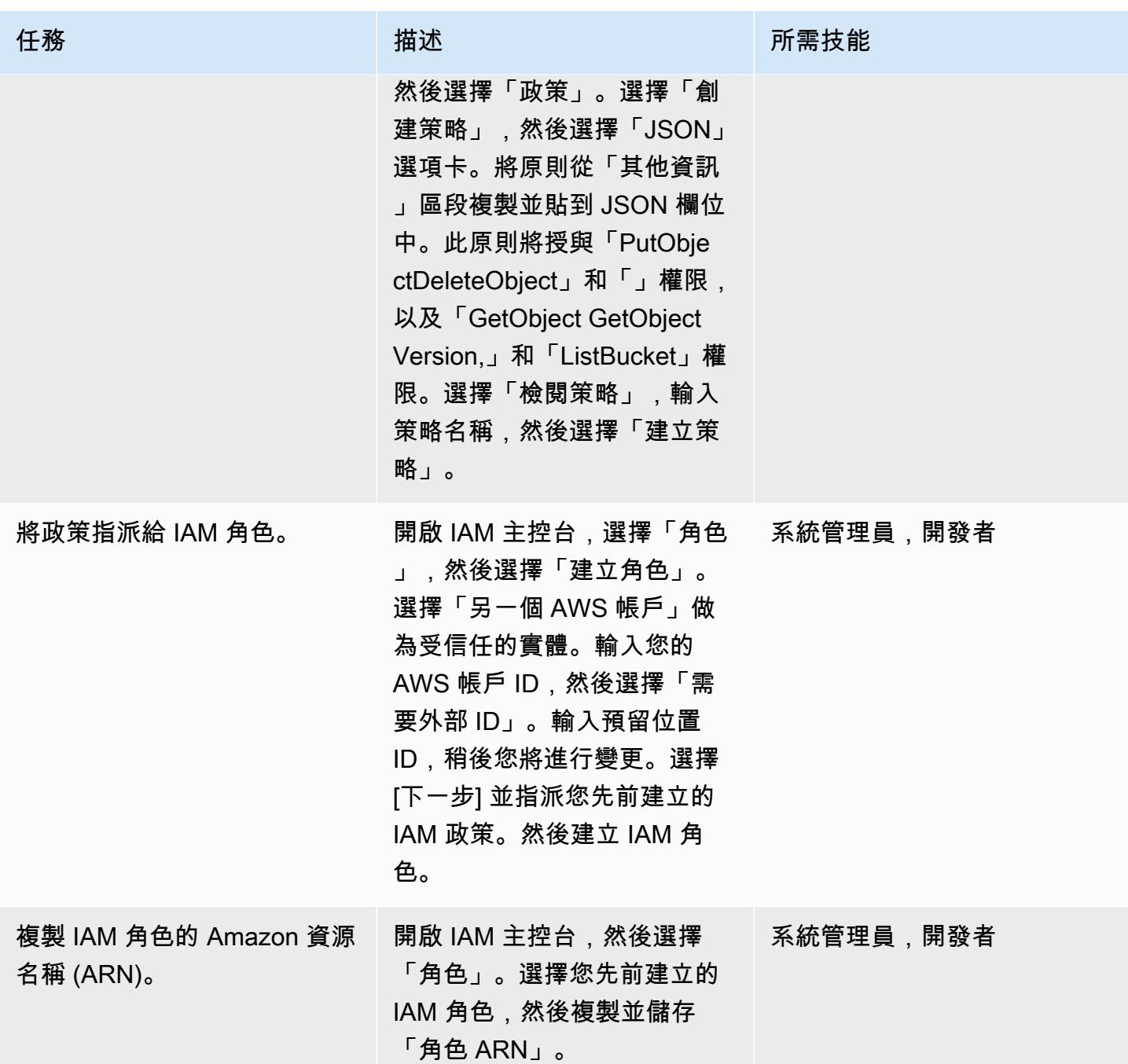

在雪花中設定儲存整合

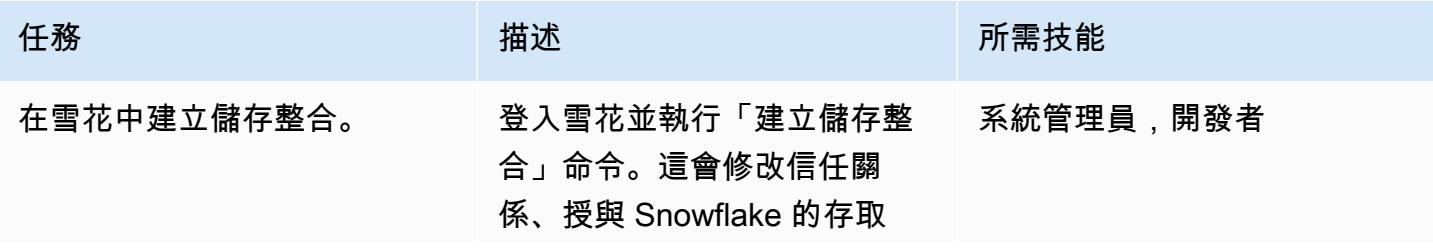

史诗 4825

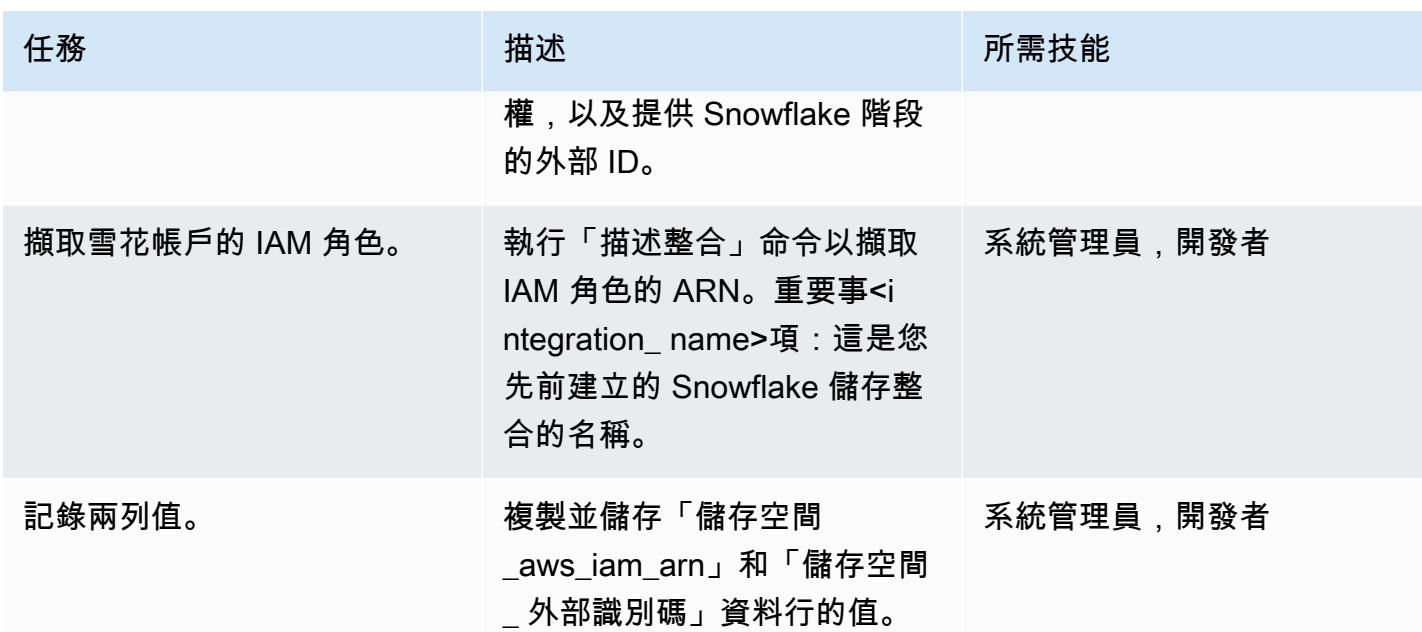

### 允許雪花雪管存取 S3 儲存貯體

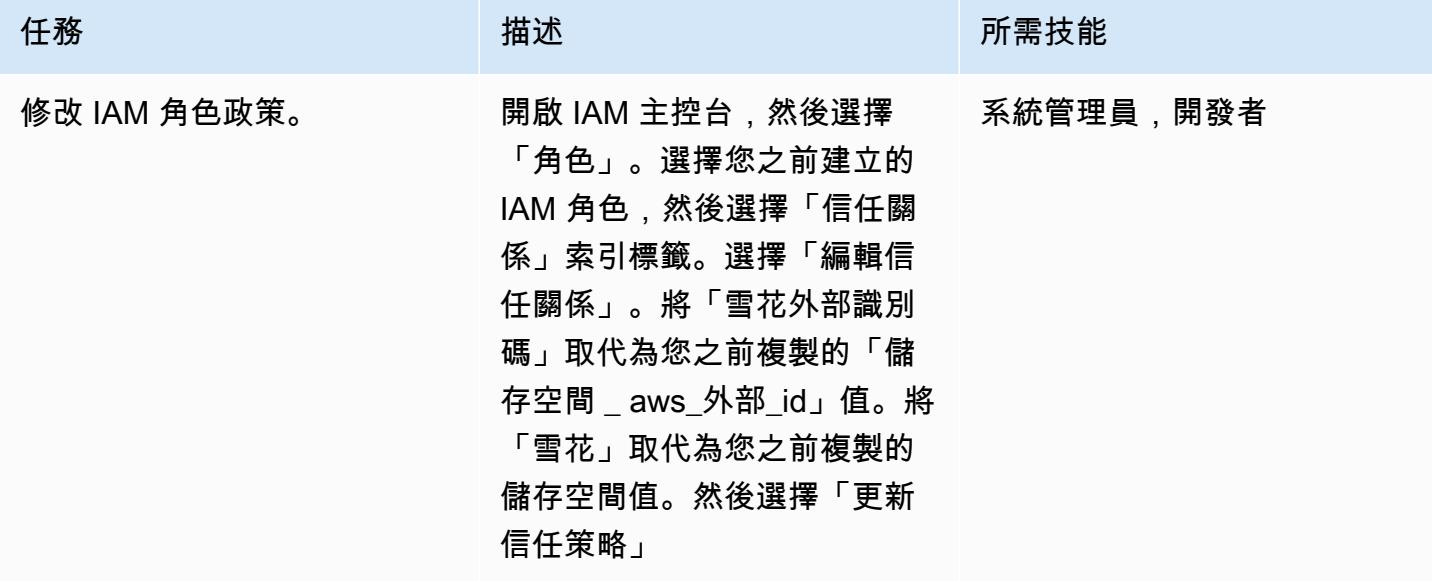

#### 開啟並設定 S3 儲存貯體的 SNS 通知

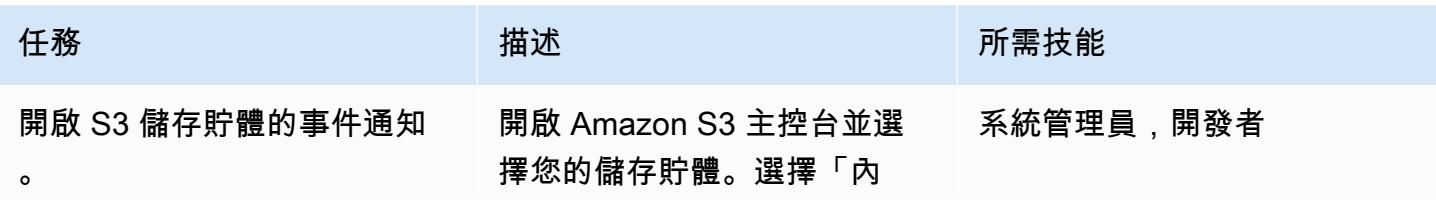

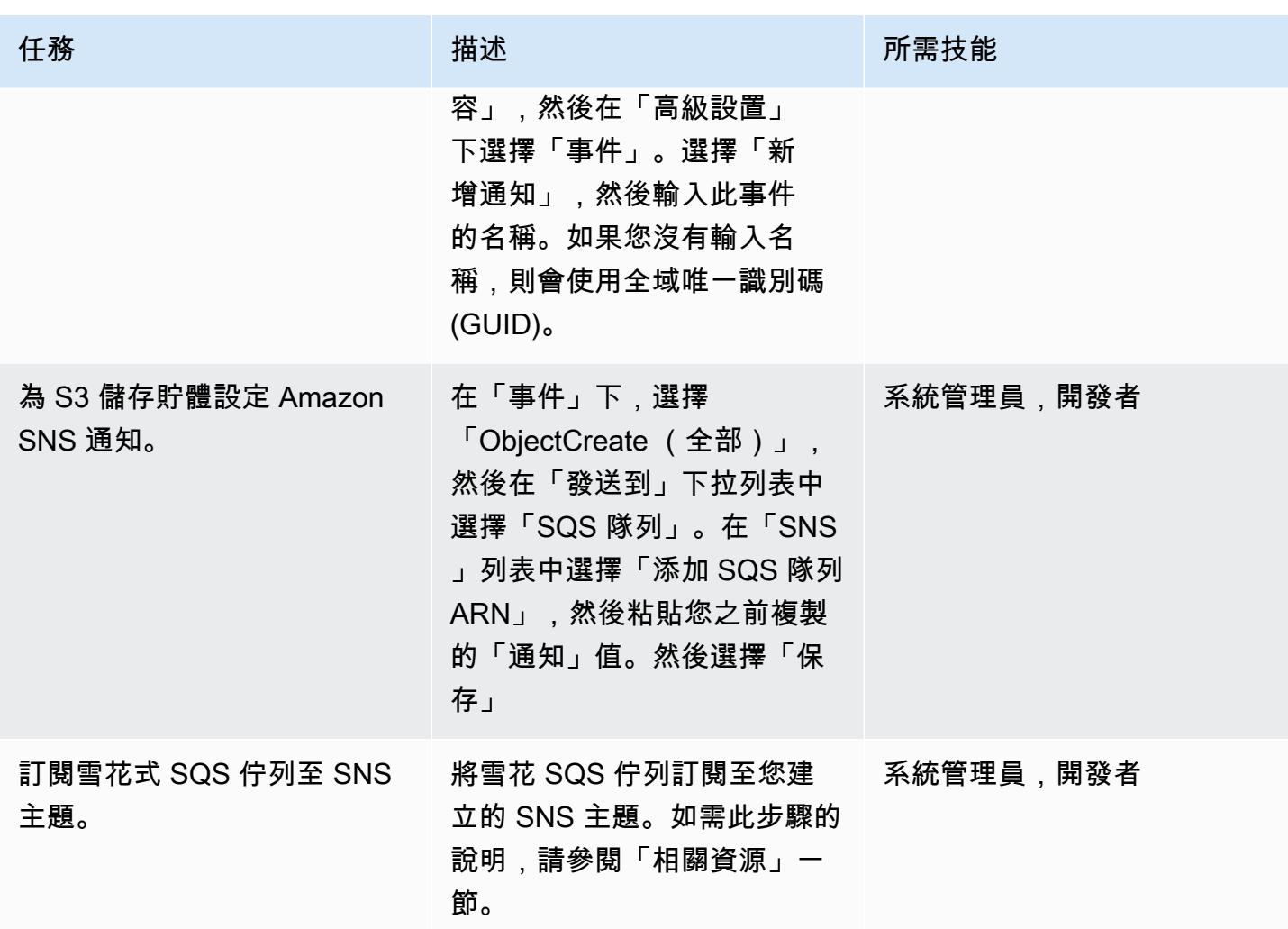

檢查雪花階段整合

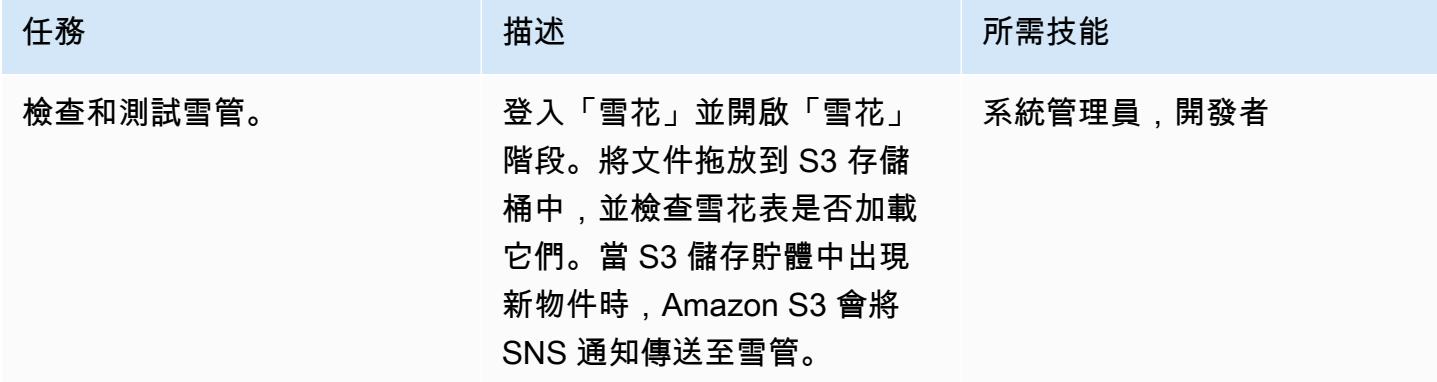

### 相關資源

- [為 S3 儲存貯體建立生命週期政策](https://docs.aws.amazon.com/AmazonS3/latest/user-guide/create-lifecycle.html)
- [訂閱雪花 SQS 佇列至 Amazon SNS 主題](https://docs.snowflake.com/en/user-guide/data-load-snowpipe-auto-s3.html#prerequisite-create-an-amazon-sns-topic-and-subscription)

## 其他資訊

建立檔案格式:

```
CREATE FILE FORMAT <name>
TYPE = 'CSV'
FIELD_DELIMITER = '|'
SKIP_HEADER = 1;
```
創建一個外部舞台:

```
externalStageParams (for Amazon S3) ::= 
 URL = 's3: // [///] [ { STORAGE_INTEGRATION = } | { CREDENTIALS = ( { { AWS_KEY_ID = `` AWS_SECRET_KEY 
  = `` [ AWS_TOKEN = `` ] } | AWS_ROLE = `` } ) ) }` ] 
   [ ENCRYPTION = ( [ TYPE = 'AWS_CSE' ] [ MASTER_KEY = '' ] | 
                    [ TYPE = 'AWS_SSE_S3' ] | 
                    [ TYPE = 'AWS_SSE_KMS' [ KMS_KEY_ID = '' ] | 
                   [ TYPE = NONE ] )
```
創建一個表:

```
CREATE [ OR REPLACE ] [ { [ LOCAL | GLOBAL ] TEMP[ORARY] | VOLATILE } | TRANSIENT ] 
 TABLE [ IF NOT EXISTS ] 
  <table_name> 
     ( <col_name> <col_type> [ { DEFAULT <expr> 
                                  | { AUTOINCREMENT | IDENTITY } [ ( <start_num> , 
  <step_num> ) | START <num> INCREMENT <num> ] } ] 
                                  /* AUTOINCREMENT / IDENTITY supported only for numeric 
 data types (NUMBER, INT, etc.) */ 
                              [ inlineConstraint ] 
       [ , <col_name> <col_type> ... ] 
       [ , outoflineConstraint ] 
      [ , ... ]
```

```
 [ CLUSTER BY ( <expr> [ , <expr> , ... ] ) ] 
  [ STAGE_FILE_FORMAT = ( { FORMAT_NAME = '<file_format_name>' 
                           | TYPE = \{ CSV | JSON | AVRO | ORC | PARQUET | XML \} [ formatTypeOptions ] } ) ] 
 [ STAGE_COPY_OPTIONS = ( copyOptions ) ] 
 [ DATA RETENTION TIME IN DAYS = <num> ]
  [ COPY GRANTS ] 
  [ COMMENT = '<string_literal>' ]
```
顯示階段:

SHOW STAGES;

創建一個管道:

```
CREATE [ OR REPLACE ] PIPE [ IF NOT EXISTS ] 
  [ AUTO_INGEST = [ TRUE ] FALSE ] ] [ AWS_SNS_TOPIC = ] 
   [ INTEGRATION = '' ] 
  [ COMMENT = ' ]
   AS
```
顯示管道:

```
SHOW PIPES [ LIKE '<pattern>' ]
           [ IN { ACCOUNT | [ DATABASE ] <db_name> | [ SCHEMA ] <schema_name> } ]
```
建立儲存整合:

```
CREATE STORAGE INTEGRATION <integration_name> 
    TYPE = EXTERNAL_STAGE 
    STORAGE_PROVIDER = S3 
  ENABLED = TRUE  STORAGE_AWS_ROLE_ARN = '<iam_role>' 
  STORAGE_ALLOWED_LOCATIONS = ('s3://<br/>bucket>/<path>/', 's3://<br/>bucket>/<path>/')
    [ STORAGE_BLOCKED_LOCATIONS = ('s3://<bucket>/<path>/', 's3://<bucket>/<path>/') ]
```
範例:

create storage integration s3\_int

```
  type = external_stage 
    storage_provider = s3 
    enabled = true 
    storage_aws_role_arn = 'arn:aws:iam::001234567890:role/myrole' 
    storage_allowed_locations = ('s3://mybucket1/mypath1/', 's3://mybucket2/mypath2/') 
    storage_blocked_locations = ('s3://mybucket1/mypath1/sensitivedata/', 's3://
mybucket2/mypath2/sensitivedata/');
```
如需有關此步驟的詳細資訊,請參[閱透過雪花文件設定雪花儲存整合以存取 Amazon S3](https://docs.snowflake.com/en/user-guide/data-load-s3-config-storage-integration.html)。

描述一個集成:

DESC INTEGRATION <integration\_name>;

S3 儲存貯體政策:

```
{ 
       "Version": "2012-10-17", 
       "Statement": [ 
              { 
                     "Effect": "Allow", 
                     "Action": [ 
                         "s3:PutObject", 
                        "s3:GetObject", 
                        "s3:GetObjectVersion", 
                        "s3:DeleteObject", 
                        "s3:DeleteObjectVersion" 
                     ], 
                     "Resource": "arn:aws:s3::://*" 
              }, 
              { 
                     "Effect": "Allow", 
                     "Action": "s3:ListBucket", 
                     "Resource": "arn:aws:s3:::", 
                     "Condition": { 
                           "StringLike": { 
                                  "s3:prefix": [ 
                                         "/*" 
\sim 100 \sim 100 \sim 100 \sim 100 \sim 100 \sim 100 \sim 100 \sim 100 \sim 100 \sim 100 \sim 100 \sim 100 \sim 100 \sim 100 \sim 100 \sim 100 \sim 100 \sim 100 \sim 100 \sim 100 \sim 100 \sim 100 \sim 100 \sim 100 \sim 
 } 
                     } 
              } 
       ]
```
}

## <span id="page-4920-0"></span>自動加密現有和新的 Amazon EBS 磁碟區

由托尼 DeMarco (AWS)和喬希·喬希(AWS)創建

代碼存儲庫:[https://github.com](https://github.com/aws-samples/aws-system-manager-automation-unencrypted-to-encrypted-resources/tree/main/ebs)  [/aws-samples/ aws-system](https://github.com/aws-samples/aws-system-manager-automation-unencrypted-to-encrypted-resources/tree/main/ebs)[manager-automation-unencr](https://github.com/aws-samples/aws-system-manager-automation-unencrypted-to-encrypted-resources/tree/main/ebs) [ypted-to-encrypted-resources /](https://github.com/aws-samples/aws-system-manager-automation-unencrypted-to-encrypted-resources/tree/main/ebs) [樹/主/EBS](https://github.com/aws-samples/aws-system-manager-automation-unencrypted-to-encrypted-resources/tree/main/ebs)

環境:生產 またまなのは、技術:儲存與備份、安全性、 身分識別、合規性、管理與治 理

AWS 服務:AWS Config;Am azon EBS; AWS KMS; AWS Organizations;AWS Systems Manager

### Summary

Amazon Elastic Block Store (Amazon EBS) 磁碟區的加密對於組織的資料保護策略很重要。這是建立 一個結構良好的環境的重要一步。雖然沒有直接加密現有未加密的 EBS 磁碟區或快照的方法,但您可 以透過建立新的磁碟區或快照來加密它們。如需詳細資訊,請參閱 Amazon EC2 文件中[的加密 EBS 資](https://docs.aws.amazon.com/AWSEC2/latest/UserGuide/EBSEncryption.html#encryption-parameters) [源](https://docs.aws.amazon.com/AWSEC2/latest/UserGuide/EBSEncryption.html#encryption-parameters)。此模式提供預防性和偵測控制,可加密新的和現有的 EBS 磁碟區。在此模式中,您可以設定帳戶 設定、建立自動補救程序,以及實作存取控制。

### 先決條件和限制

#### 先決條件

- 有效的 Amazon Web Services (AWS) 帳戶
- [AWS Command Line Interface \(AWS CLI\) \(AWS CLI\)](https://docs.aws.amazon.com/cli/latest/userguide/getting-started-install.html), 在 macOS、Linux 或視窗上安裝和設定
- [jq](https://stedolan.github.io/jq/download/), 安裝和配置在 macOS, Linux, 或視窗
- AWS Identity and Access Management (IAM) 許可的佈建為具有 AWS CloudFormation、亞馬遜 彈性運算雲端 (Amazon EC2)、AWS Systems Manager、AWS Config 和 AWS Key Management Service (AWS KMS) 的讀寫存取權
- AWS Organizations 的設定已啟用所有功能,這是服務控制政策的要求
- 目標帳戶中已啟用 AWS Config

限制

- 在您的目標 AWS 帳戶中,不得有名為加密磁碟區的 AWS Config 規則。此解決方案會以此名稱部署 規則。具有此名稱的預先存在規則可能會導致部署失敗,並導致與多次處理相同規則相關的不必要費 用。
- 此解決方案會使用相同的 AWS KMS 金鑰加密所有 EBS 磁碟區。
- 如果您為帳戶啟用 EBS 磁碟區加密,則此設定為區域特定。如果您為 AWS 區域啟用此功能,則無 法針對該區域中的個別磁碟區或快照停用該功能。如需詳細資訊,請參閱 Amazon EC2 文件中[的預](https://docs.aws.amazon.com/AWSEC2/latest/UserGuide/EBSEncryption.html#encryption-by-default) [設加密](https://docs.aws.amazon.com/AWSEC2/latest/UserGuide/EBSEncryption.html#encryption-by-default)。
- 修復現有未加密的 EBS 磁碟區時,請確保 EC2 執行個體未使用中。此自動化功能會關閉執行個 體,以便中斷未加密的磁碟區並連接加密的磁碟區。正在進行修復時會有停機時間。如果這對您的組 織來說是重要的基礎結構,請確定已設置[手](https://docs.aws.amazon.com/AWSEC2/latest/UserGuide/scenarios-enis.html#create-a-low-budget-high-availability-solution)[動或自動](https://docs.aws.amazon.com/autoscaling/ec2/userguide/what-is-amazon-ec2-auto-scaling.html)的高可用性設定,以免影響執行個體上執行的任 何應用程式的可用性。建議您僅在標準維護時段期間修復重要資源。

#### 架構

自動化流程

- 1. AWS Config 偵測到未加密的 EBS 磁碟區。
- 2. 管理員使用 AWS Config 將修復命令傳送給 Systems Manager 員。
- 3. 系 Systems Manager 自動化會擷取未加密 EBS 磁碟區的快照。
- 4. 系 Systems Manager 自動化使用 AWS KMS 建立快照的加密副本。
- 5. Systems Manager 自動化會執行下列作業:
	- a. 停止受影響的 EC2 執行個體 (如果執行中)
	- b. 將新的加密磁碟區副本附加至 EC2 執行個體
	- c. 將 EC2 實例返回到其原始狀態

### 工具

#### AWS 服務

• [AWS CLI](https://docs.aws.amazon.com/cli/latest/userguide/cli-chap-welcome.html) — AWS Command Line Interface (AWS CLI) (AWS CLI) 可讓您直接存取 AWS 服務的公 有應用程式程式設計界面 (API)。您可以使用 AWS CLI 探索服務的功能,並開發殼層指令碼來管理

資源。除了低階 API 等效命令之外,數個 AWS 服務還為 AWS CLI 提供自訂服務。自訂功能可能包 括較高階的命令,可簡化具有複雜 API 的服務使用。

- [AWS CloudFormation AWS](https://docs.aws.amazon.com/AWSCloudFormation/latest/UserGuide/Welcome.html) CloudFormation 是一項可協助您建立 AWS 資源模型和設定 AWS 資源的服務。您可以建立範本來描述所需的所有 AWS 資源 (例如 Amazon EC2 執行個體),並為您 CloudFormation 佈建和設定這些資源。
- [AWS](https://docs.aws.amazon.com/config/latest/developerguide/WhatIsConfig.html) 組態 AWS Config 提供 AWS 帳戶中 AWS 資源組態的詳細檢視。這包含資源彼此之間的關 係和之前的組態方式,所以您可以看到一段時間中組態和關係的變化。
- [Amazon EC2](https://docs.aws.amazon.com/ec2/?id=docs_gateway)  Amazon Elastic Compute Cloud (Amazon EC2) 是一種網路服務,提供可調整大小 的運算容量,讓您用來建立和託管軟體系統。
- [AWS KMS](https://docs.aws.amazon.com/kms/latest/developerguide/overview.html)  AWS Key Management Service (AWS KMS) 是針對雲端擴展的加密和金鑰管理服 務。其他 AWS 服務會使用 AWS KMS 金鑰和功能,您可以使用這些金鑰和功能來保護 AWS 環境中 的資料。
- [AWS Organizations](https://docs.aws.amazon.com/organizations/latest/userguide/orgs_introduction.html)  AWS Organizations 是一種帳戶管理服務,可讓您將多個 AWS 帳戶合併到 您建立並集中管理的組織中。
- [AWS Systems Manager Automation](https://docs.aws.amazon.com/systems-manager/latest/userguide/systems-manager-automation.html) Systems Manager 自動化可簡化 Amazon EC2 執行個體和 其他 AWS 資源的常見維護和部署任務。

#### 其他服務

• [jq-jq](https://stedolan.github.io/jq/download/) 是一個輕量級和靈活的命令行 JSON 處理器。您可以使用此工具從 AWS CLI 輸出擷取關鍵資 訊。

#### Code

• 此模式的程式碼可在[使用客戶 KMS 金鑰存放庫 GitHub 自動修復未加密的 EBS 磁碟區](https://github.com/aws-samples/aws-system-manager-automation-unencrypted-to-encrypted-resources/tree/main/ebs)中找到。

### 史诗

#### 自動修復未加密磁碟區

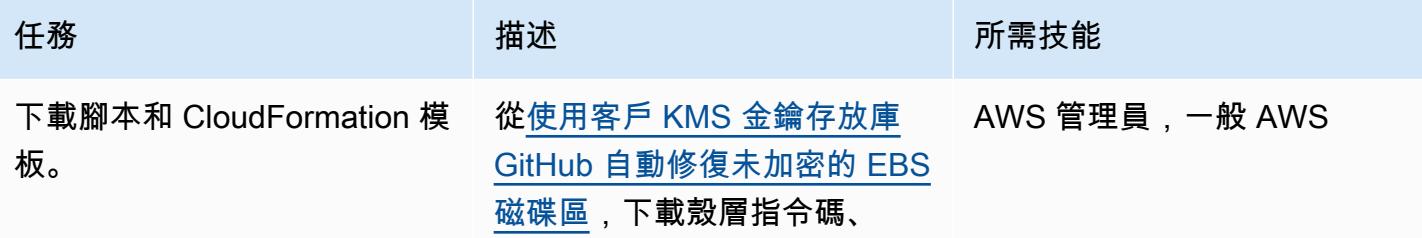

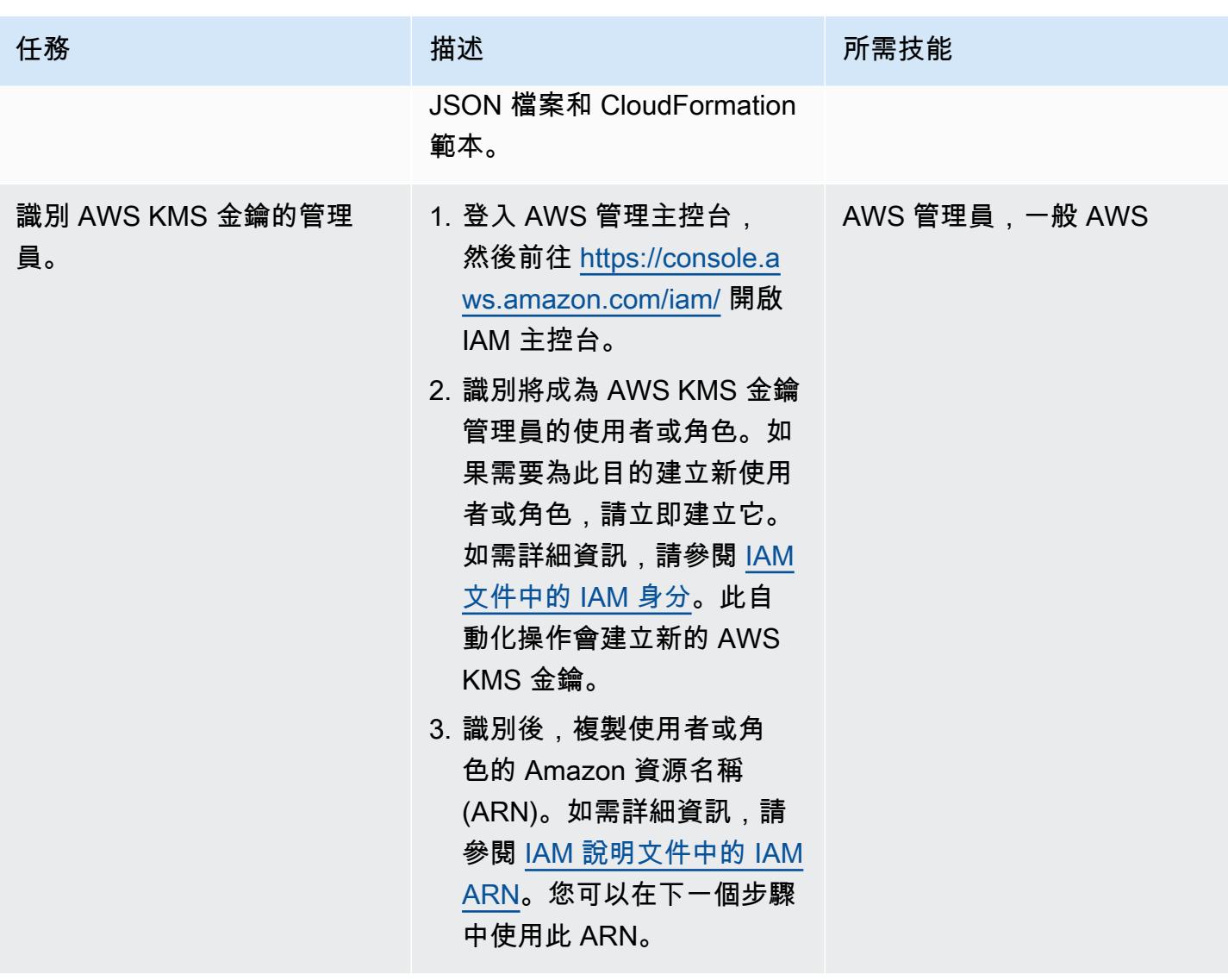

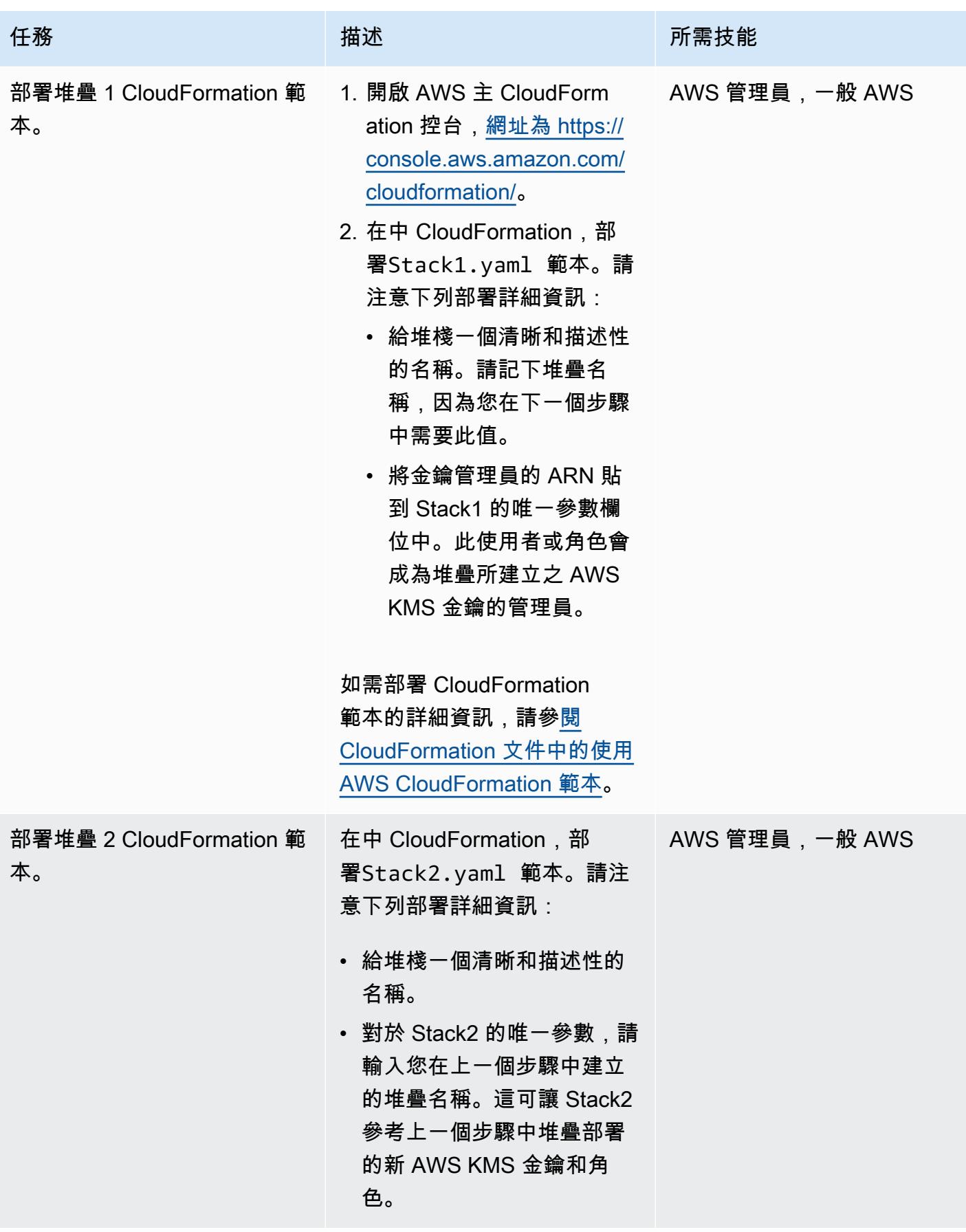

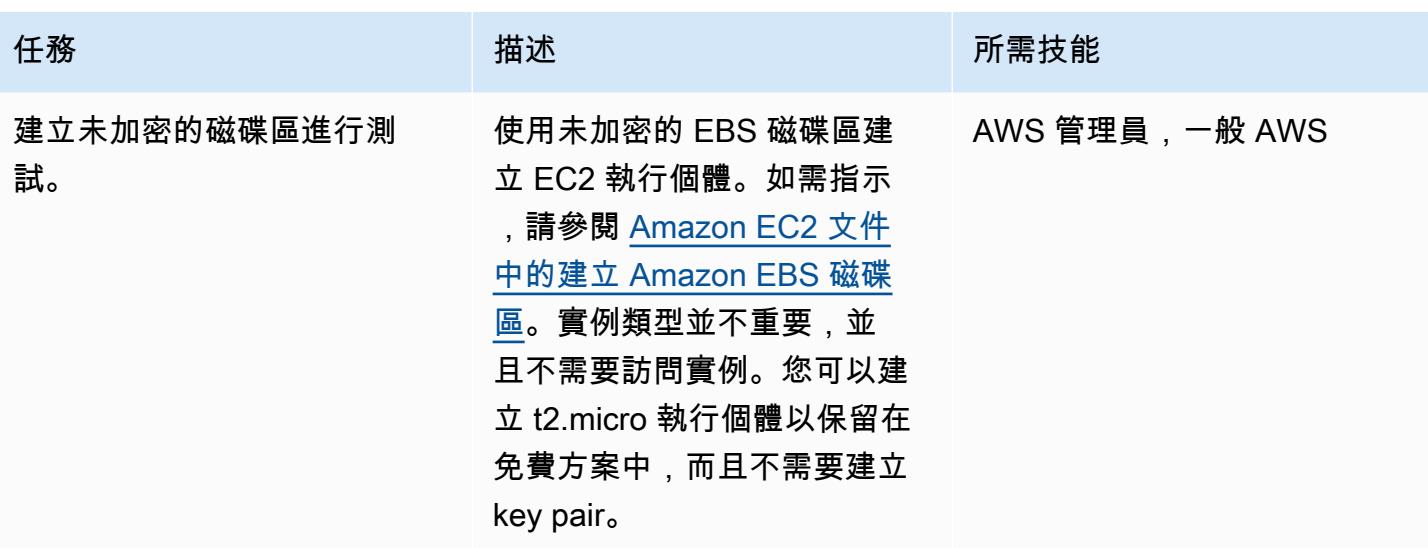

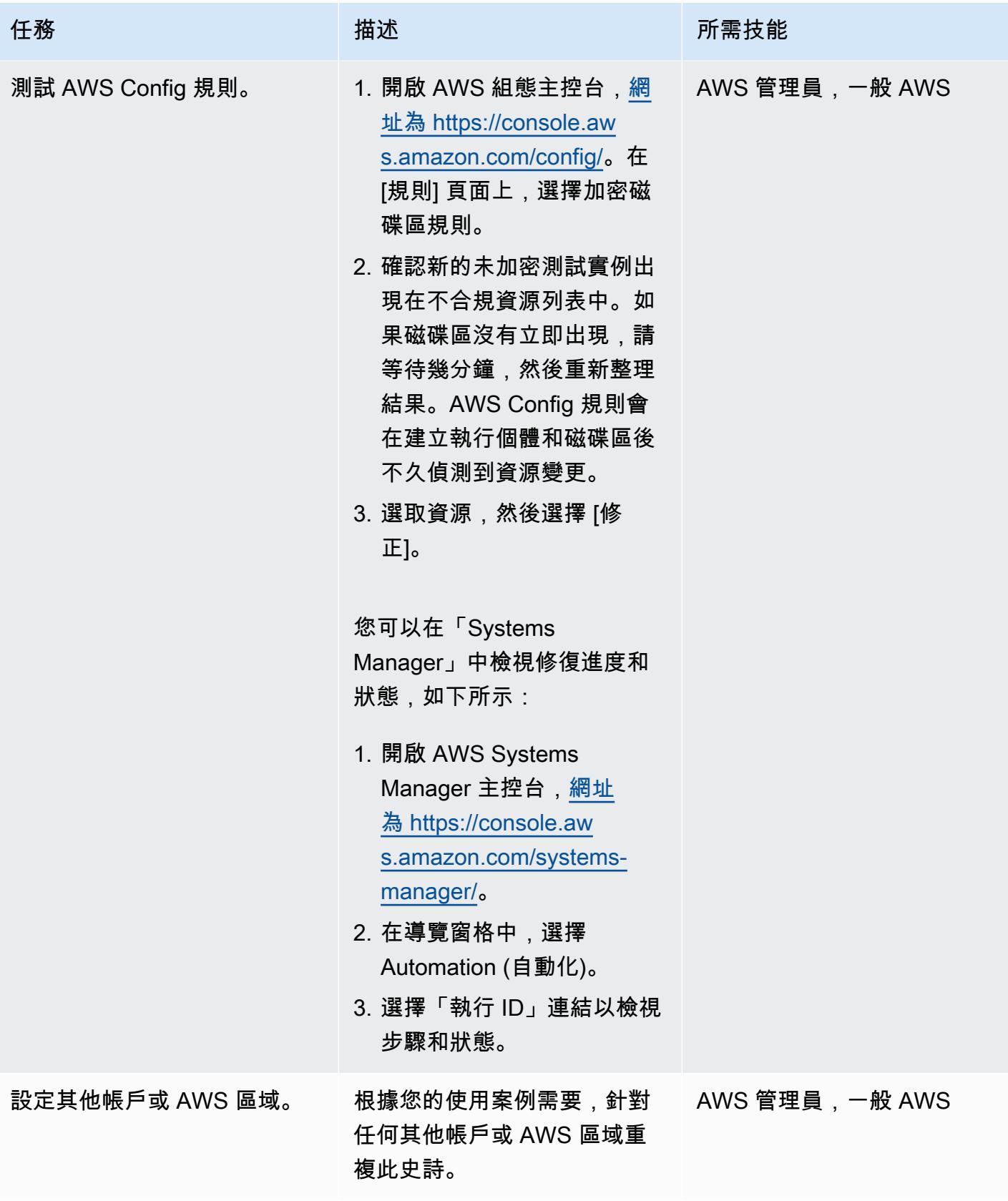

#### 啟用 EBS 磁碟區的帳戶層級加密

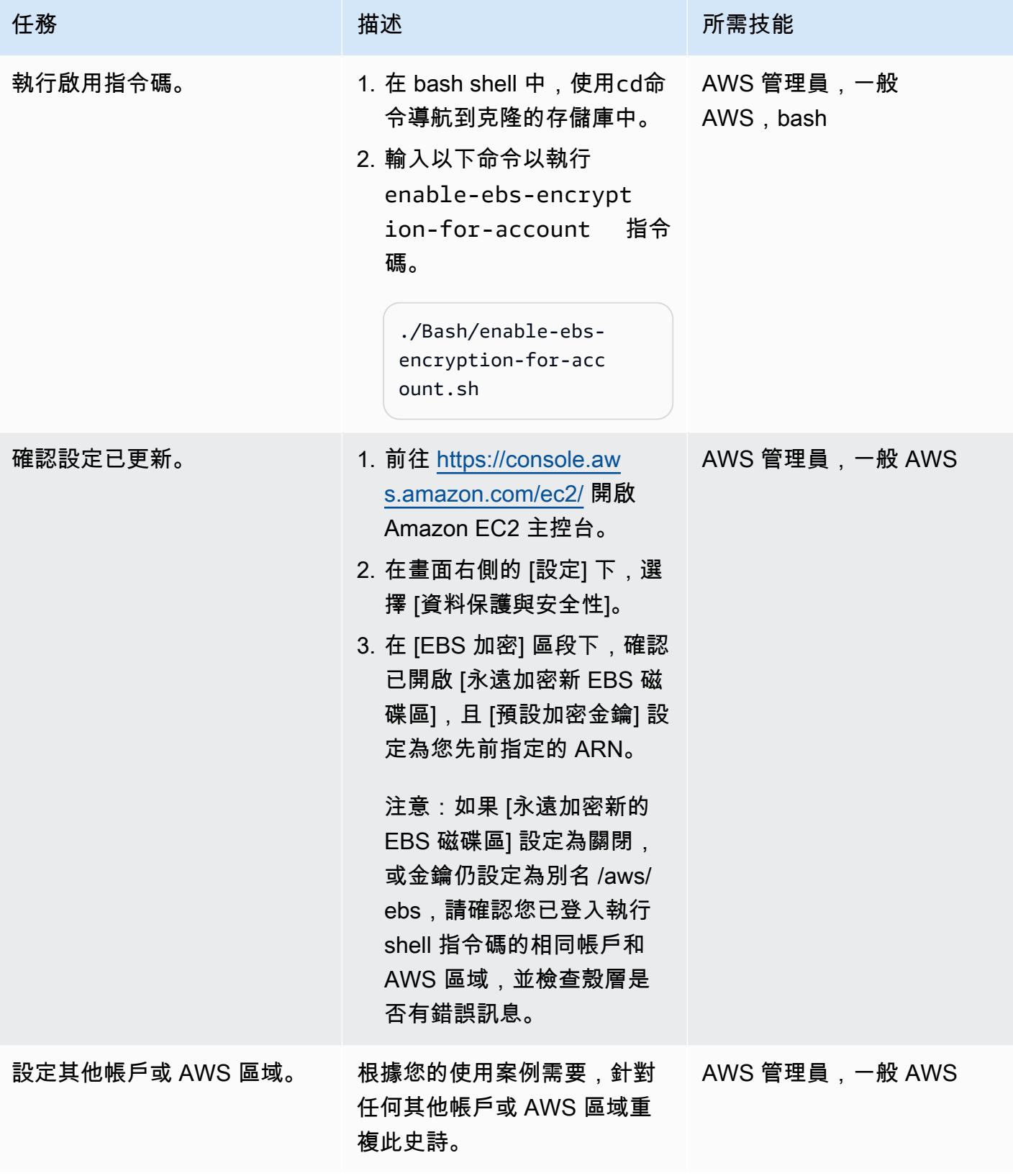

#### 防止建立未加密的執行個體

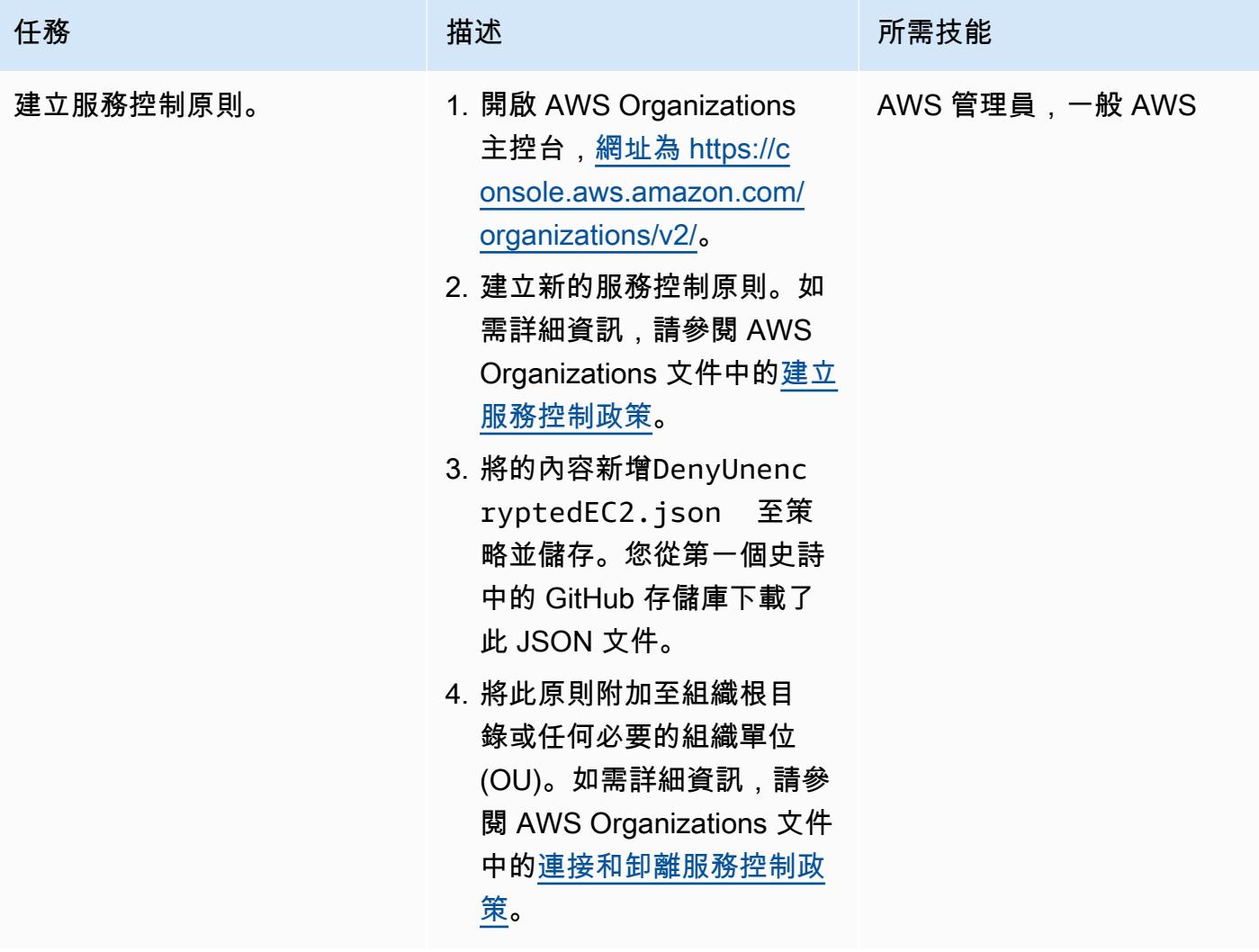

# 相關資源

### AWS 服務文件

- [AWS CLI](https://docs.aws.amazon.com/cli/latest/userguide/cli-chap-welcome.html)
- [AWS Config](https://docs.aws.amazon.com/config/latest/developerguide/WhatIsConfig.html)
- [AWS CloudFormation](https://docs.aws.amazon.com/AWSCloudFormation/latest/UserGuide/Welcome.html)
- [Amazon EC2](https://docs.aws.amazon.com/ec2/?id=docs_gateway)
- [AWS KMS](https://docs.aws.amazon.com/kms/latest/developerguide/overview.html)
- [AWS Organizations](https://docs.aws.amazon.com/organizations/latest/userguide/orgs_introduction.html)
- [AWS Systems Manager Automation](https://docs.aws.amazon.com/systems-manager/latest/userguide/systems-manager-automation.html)

#### 其他資源

- j<u>q 手冊</u>(jq 網站)
- jq 下載 ( ) GitHub

# <span id="page-4930-0"></span>在 AWS 雲端上的 Sun SPARC 伺服器備份 Sun 字元 SSP 模擬器

創建者:凱文容(AWS),路易斯·拉莫斯(斯特羅馬斯)和羅希特·達吉(AWS)

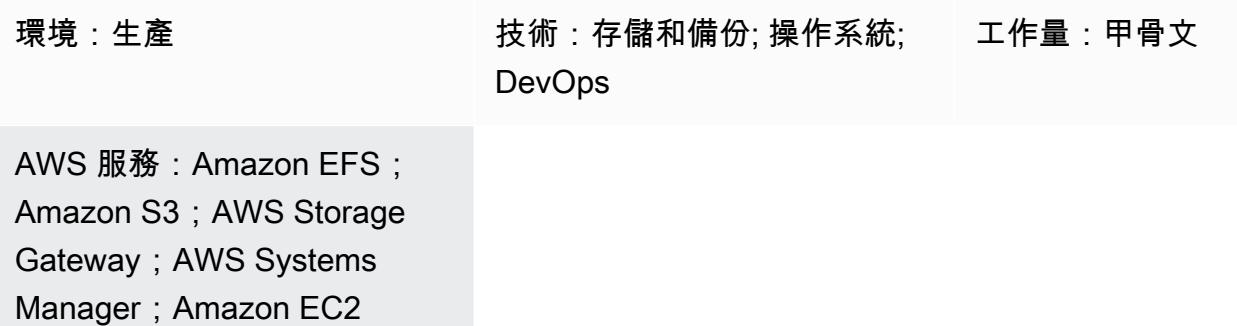

### **Summary**

從現場部署環境遷移到亞馬遜網路服務 (AWS) 雲端後,此模式提供四個備份 Sun 微系統 SPARC 伺 服器的選項。這些備份選項可協助您實作符合組織復原點目標 (RPO) 和復原時間目標 (RTO) 的備份計 畫、使用自動化方法,並降低整體作業成本。此模式提供四個備份選項的概觀,以及實作這些選項的步 驟。

如果您在 S [tromasys 字元 SSP 模擬器上使用以客體形式託管的 Sun SPARC 伺服器,](https://www.stromasys.com/solution/charon-on-the-aws-cloud/)則可以使用下 列三個備份選項之一:

- Backup 選項 1:Stromasys 虛擬磁帶  [使用 Charon-SSP 虛擬磁帶功能在 Sun SPARC 伺服器中](https://docs.aws.amazon.com/systems-manager/latest/userguide/systems-manager-automation.html) [設定備份設施,並使用 AWS Systems Manager Automation 將備份檔案存檔至](https://docs.aws.amazon.com/systems-manager/latest/userguide/systems-manager-automation.html) [Amazon 簡單儲存服](https://docs.aws.amazon.com/AmazonS3/latest/userguide/Welcome.html) [務 \(Amazon S3](https://docs.aws.amazon.com/AmazonS3/latest/userguide/Welcome.html)[\) 和亞馬](https://docs.aws.amazon.com/systems-manager/latest/userguide/systems-manager-automation.html)[遜簡單儲存服務冰川](https://docs.aws.amazon.com/amazonglacier/latest/dev/introduction.html)[。](https://docs.aws.amazon.com/systems-manager/latest/userguide/systems-manager-automation.html)
- Backup 選項 2:Stromasys 快照 使用 Charon-SSP 快照功能為 Sun SPARC 客體伺服器在 Charon-SSP 中設定備份功能。
- B@@ ackup 選項 3:亞馬遜彈性區塊存放區 (Amazon EBS) 磁碟區快照 如果您在亞馬遜彈性運 算雲端 (Amazon EC2) 上託管 Charon-SSP 模擬器,則可以使用 [Amazon EBS 磁碟區快照](https://docs.aws.amazon.com/AWSEC2/latest/UserGuide/EBSSnapshots.html)為 Sun SPARC 檔案系統建立備份。

如果您在 Amazon EC2 上使用以客體形式託管的 Sun SPARC 伺服器,並在 Amazon EC2 上使用字元 SSP, 則可以使用下列備份選項:

• Backup 選項 4:AWS Storage Gateway 虛擬磁帶櫃 (VTL) — 使用備份應用程式搭配 S [torage](https://docs.aws.amazon.com/storagegateway/latest/userguide/WhatIsStorageGateway.html)  [Gateway](https://docs.aws.amazon.com/storagegateway/latest/userguide/WhatIsStorageGateway.html) VTL 磁帶閘道來備份 Sun SPARC 伺服器。

如果您在 Sun SPARC 伺服器中使用裝載為品牌區域的 Sun SPARC 伺服器,則可以使用備份選項 1、2 和 4。

斯[特羅馬斯](https://www.stromasys.com)提供的軟體和服務來模擬傳統的 SPARC、阿爾法、VAX 和 PA-RISC 關鍵系統。如[需有](https://aws.amazon.com/blogs/apn/re-hosting-sparc-alpha-or-other-legacy-systems-to-aws-with-stromasys/) [關使用 Stromasys 模擬移轉到 AWS 雲端的詳細資訊,請參閱 AWS 部落格上的使用 Stromasys 將](https://aws.amazon.com/blogs/apn/re-hosting-sparc-alpha-or-other-legacy-systems-to-aws-with-stromasys/) [SPARC、Alpha 或其他舊版系統重新託管到 AWS。](https://aws.amazon.com/blogs/apn/re-hosting-sparc-alpha-or-other-legacy-systems-to-aws-with-stromasys/)

先決條件和限制

先決條件

- 作用中的 AWS 帳戶
- 現有的 Sun 伺服器。
- 卡朗 SSP 的現有授權。可從 AWS Marketplace 取得 Charon-SSP 的授權,而 Stromasys 虛擬環境 (VE) 的授權則可從 Stromasys 取得。有關更多信息,請聯繫 [Stromasys](https://www.stromasys.com/contact/) 的銷售部門。
- 熟悉太陽公司伺服器和 Linux 備份。
- 熟悉卡朗-SSP 仿真技術。有關此方面的詳細資訊,請參閱 [Stromasys 文件中的 Stromasys 舊版伺](https://www.stromasys.com/solutions/charon-on-the-aws-cloud/) [服器模擬](https://www.stromasys.com/solutions/charon-on-the-aws-cloud/)。
- 如果您想要使用 Sun SPARC 伺服器檔案系統的虛擬磁帶設備或備份應用程式,則必須建立並設定 Sun SPARC 伺服器檔案系統的備份功能。
- 對 RPO 和 RTO 的理解。如需詳細資訊,請參閱 AWS Well-Architected Framework 文件中[的可靠](https://docs.aws.amazon.com/wellarchitected/latest/reliability-pillar/welcome.html) [性支柱](https://docs.aws.amazon.com/wellarchitected/latest/reliability-pillar/welcome.html)白皮書中的[災難復原目標](https://docs.aws.amazon.com/wellarchitected/latest/reliability-pillar/disaster-recovery-dr-objectives.html)。
- 要使用 Backup 選項 4,您必須具有以下內容:
	- 支援 Storage Gateway VTL 磁帶閘道的軟體式備份應用程式。如需這方面的詳細資訊,請參[閱](https://docs.aws.amazon.com/storagegateway/latest/tgw/WhatIsStorageGateway.html)  [AWS Storage Gateway 文件中的使用 VTL 裝置](https://docs.aws.amazon.com/storagegateway/latest/tgw/WhatIsStorageGateway.html)。
	- 安裝和配置 Bacula 主任或類似的備份應用程序。有關這方面的更多信息,請參閱 [Bacula 導演文](https://www.bacula.org/5.2.x-manuals/en/main/main/Configuring_Director.html) 檔。

下表提供此病毒碼中四個備份選項的相關資訊。

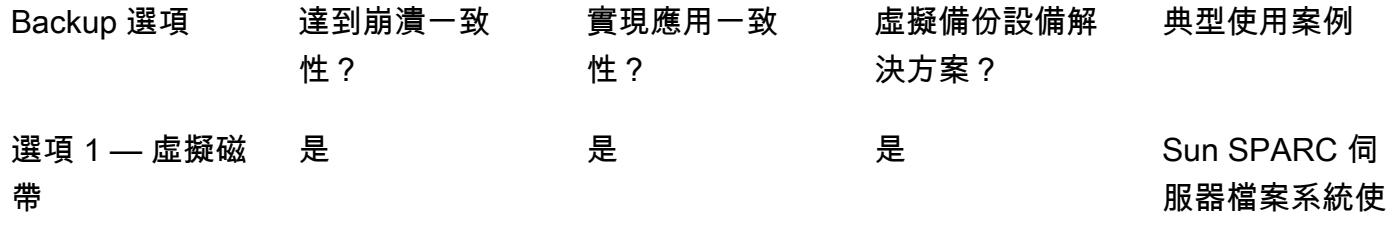
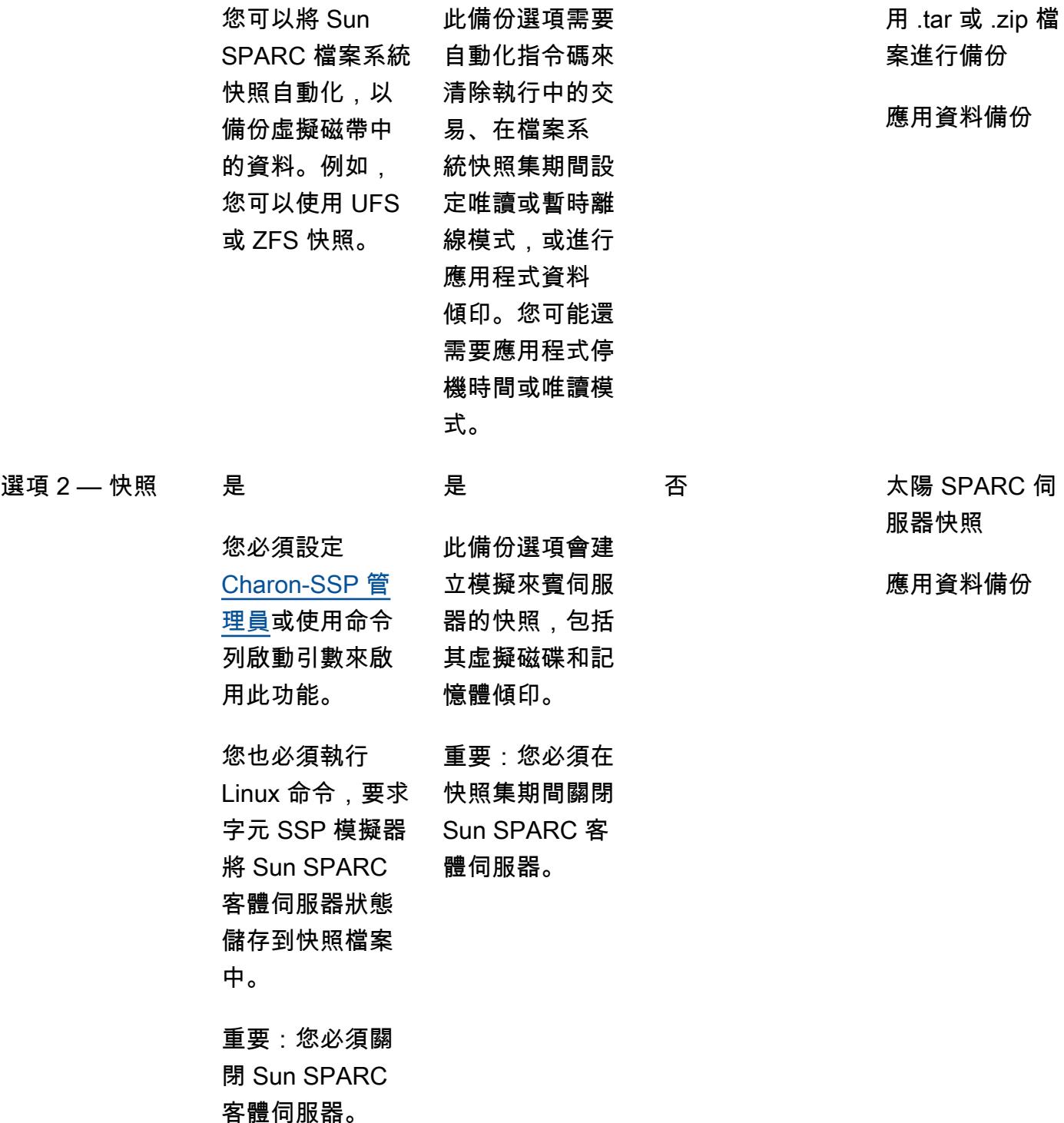

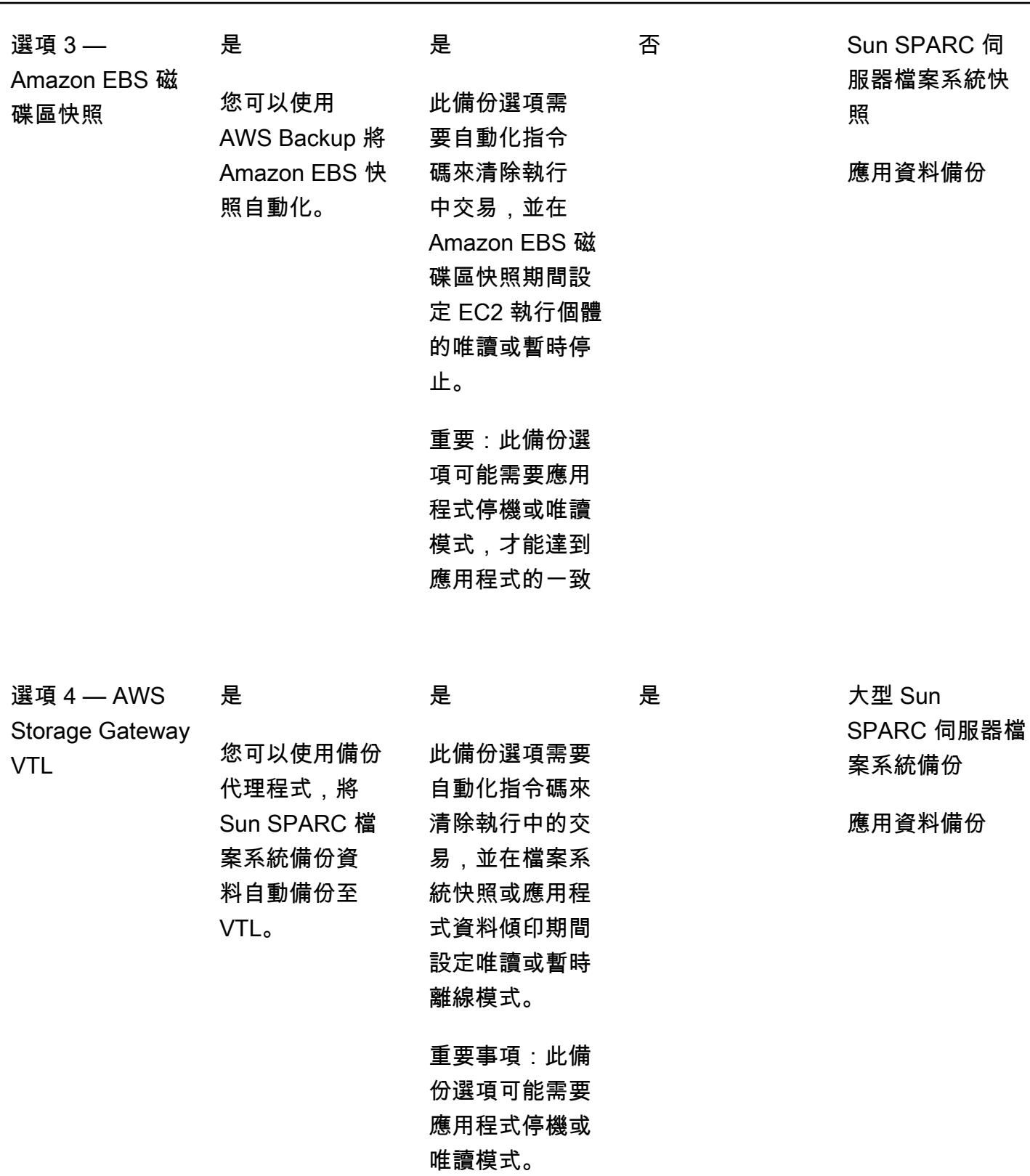

限制

### 工具

Backup 選項 1:掃描虛擬磁帶

- S@@ [tromasys 字符-SSP 模擬器 卡朗-SSP 模擬器在](https://stromasys.atlassian.net/wiki/spaces/KBP/pages/39158045/CHARON-SSP)標準 64 位 x86 兼容計算機系統內創建原 始 SPARC 硬件的虛擬副本。它會執行原始的 SPARC 二進位程式碼,包括作業系統 (OS),例如 SunOS 或 Solaris、其分層產品和應用程式。
- [Amazon EC2](https://docs.aws.amazon.com/ec2/index.html)  Amazon Elastic Compute Cloud (Amazon EC2) 是一種網路服務,可提供可調整大 小的運算容量,讓您用來建立和託管軟體系統。
- [Amazon EFS](https://docs.aws.amazon.com/efs/latest/ug/whatisefs.html)  Amazon Elastic File System (Amazon EFS) 提供簡單的無伺服器 set-and-forget 彈 性檔案系統,可與 AWS 雲端服務和現場部署資源搭配使用。
- [Amazon S3](https://docs.aws.amazon.com/AmazonS3/latest/userguide/Welcome.html)  Amazon Simple Storage Service (Amazon S3) 是互聯網的存儲。
- [Amazon S3 Glacier](https://docs.aws.amazon.com/amazonglacier/latest/dev/introduction.html) Amazon Simple Storage Service Glacier 是一種安全、耐用且極低成本的 Amazon S3 儲存類別,適用於資料存檔和長期備份。
- [AWS Systems Manager Automation 自動](https://docs.aws.amazon.com/systems-manager/latest/userguide/systems-manager-automation.html)化是 AWS Systems Manager 的一項功能,可簡化 EC2 執行個體和其他 AWS 資源的常見維護和部署任務。

Backup 選項 2:快照

- S@@ [tromasys 字符-SSP 模擬器 卡朗-SSP 模擬器在](https://stromasys.atlassian.net/wiki/spaces/KBP/pages/39158045/CHARON-SSP)標準 64 位 x86 兼容計算機系統內創建原始 SPARC 硬件的虛擬副本。它會執行原始的 SPARC 二進位程式碼,包括作業系統 (例如 SunOS 或 Solaris)、其分層產品和應用程式。
- [Amazon EC2](https://docs.aws.amazon.com/ec2/index.html)  Amazon Elastic Compute Cloud (Amazon EC2) 是一種網路服務,可提供可調整大 小的運算容量,讓您用來建立和託管軟體系統。
- [Amazon EFS](https://docs.aws.amazon.com/efs/latest/ug/whatisefs.html)  Amazon Elastic File System (Amazon EFS) 提供簡單的無伺服器 set-and-forget 彈 性檔案系統,可與 AWS 雲端服務和現場部署資源搭配使用。
- [Amazon S3](https://docs.aws.amazon.com/AmazonS3/latest/userguide/Welcome.html)  Amazon Simple Storage Service (Amazon S3) 是互聯網的存儲。
- [Amazon S3 Glacier](https://docs.aws.amazon.com/amazonglacier/latest/dev/introduction.html) Amazon Simple Storage Service Glacier 是一種安全、耐用且極低成本的 Amazon S3 儲存類別,適用於資料存檔和長期備份。

• [AWS Systems Manager Automation — 自動](https://docs.aws.amazon.com/systems-manager/latest/userguide/systems-manager-automation.html)化是 AWS Systems Manager 的一項功能,可簡化 EC2 執行個體和其他 AWS 資源的常見維護和部署任務。

Backup 選項 3:Amazon EBS 磁碟區快照

- S@@ [tromasys 字符-SSP 模擬器 卡朗-SSP 模擬器在](https://stromasys.atlassian.net/wiki/spaces/KBP/pages/39158045/CHARON-SSP)標準 64 位 x86 兼容計算機系統內創建原始 SPARC 硬件的虛擬副本。它會執行原始的 SPARC 二進位程式碼,包括作業系統 (例如 SunOS 或 Solaris)、其分層產品和應用程式。
- [AWS Backup](https://docs.aws.amazon.com/aws-backup/latest/devguide/whatisbackup.html)  AWS Backup 是一種全受管的資料保護服務,可讓您輕鬆地跨 AWS 服務、雲端和 現場部署進行集中和自動化。
- [Amazon EBS](https://docs.aws.amazon.com/AWSEC2/latest/UserGuide/AmazonEBS.html) 亞馬遜彈性區塊存放區 (Amazon EBS) 提供區塊層級儲存磁碟區,以便與 EC2 執 行個體搭配使用。
- [Amazon EC2](https://docs.aws.amazon.com/ec2/index.html)  Amazon Elastic Compute Cloud (Amazon EC2) 是一種網路服務,可提供可調整大 小的運算容量,讓您用來建立和託管軟體系統。

Backup 選項 4:AWS Storage Gateway VTL

- S@@ [tromasys 字符-SSP 模擬器 卡朗-SSP 模擬器在](https://stromasys.atlassian.net/wiki/spaces/KBP/pages/39158045/CHARON-SSP)標準 64 位 x86 兼容計算機系統內創建原始 SPARC 硬件的虛擬副本。它會執行原始的 SPARC 二進位程式碼,包括作業系統 (例如 SunOS 或 Solaris)、其分層產品和應用程式。
- [Bacula](https://www.baculasystems.com/try/?gclid=EAIaIQobChMInsywntC98gIVkT2tBh16ug3_EAAYASAAEgL-nPD_BwE)  Bacula 是一個開放源代碼的企業級計算機備份系統。如需現有備份應用程式是否[支援磁](https://docs.aws.amazon.com/storagegateway/latest/userguide/Requirements.html#requirements-backup-sw-for-vtl) [帶閘道的詳細資訊,請參閱 AWS Storage Gateway 說明文件中的磁帶閘道支援的第三方備份應用程](https://docs.aws.amazon.com/storagegateway/latest/userguide/Requirements.html#requirements-backup-sw-for-vtl) [式](https://docs.aws.amazon.com/storagegateway/latest/userguide/Requirements.html#requirements-backup-sw-for-vtl)。
- [Amazon EC2](https://docs.aws.amazon.com/ec2/index.html)  Amazon Elastic Compute Cloud (Amazon EC2) 是一種網路服務,可提供可調整大 小的運算容量,讓您用來建立和託管軟體系統。
- [Amazon RDS for MySQL 適用於 MySQL](https://docs.aws.amazon.com/AmazonRDS/latest/UserGuide/CHAP_MySQL.html)  Amazon Relational Database Service 服務 (Amazon RDS) 支援執行多個 MySQL 版本的資料庫執行個體。
- [Amazon S3](https://docs.aws.amazon.com/AmazonS3/latest/userguide/Welcome.html)  Amazon Simple Storage Service (Amazon S3) 是互聯網的存儲。
- [Amazon S3 Glacier](https://docs.aws.amazon.com/amazonglacier/latest/dev/introduction.html) Amazon Simple Storage Service Glacier 是一種安全、耐用且極低成本的 Amazon S3 儲存類別,適用於資料存檔和長期備份。
- [AWS Storage Gateway](https://docs.aws.amazon.com/storagegateway/latest/userguide/WhatIsStorageGateway.html) Storage Gateway 將現場部署軟體設備與雲端儲存連接起來,以便與現場 部署 IT 環境和 AWS 儲存基礎設施之間的資料安全功能無縫整合。

史诗

### Backup 選項 1 — 建立 Stromasys 虛擬磁帶備份

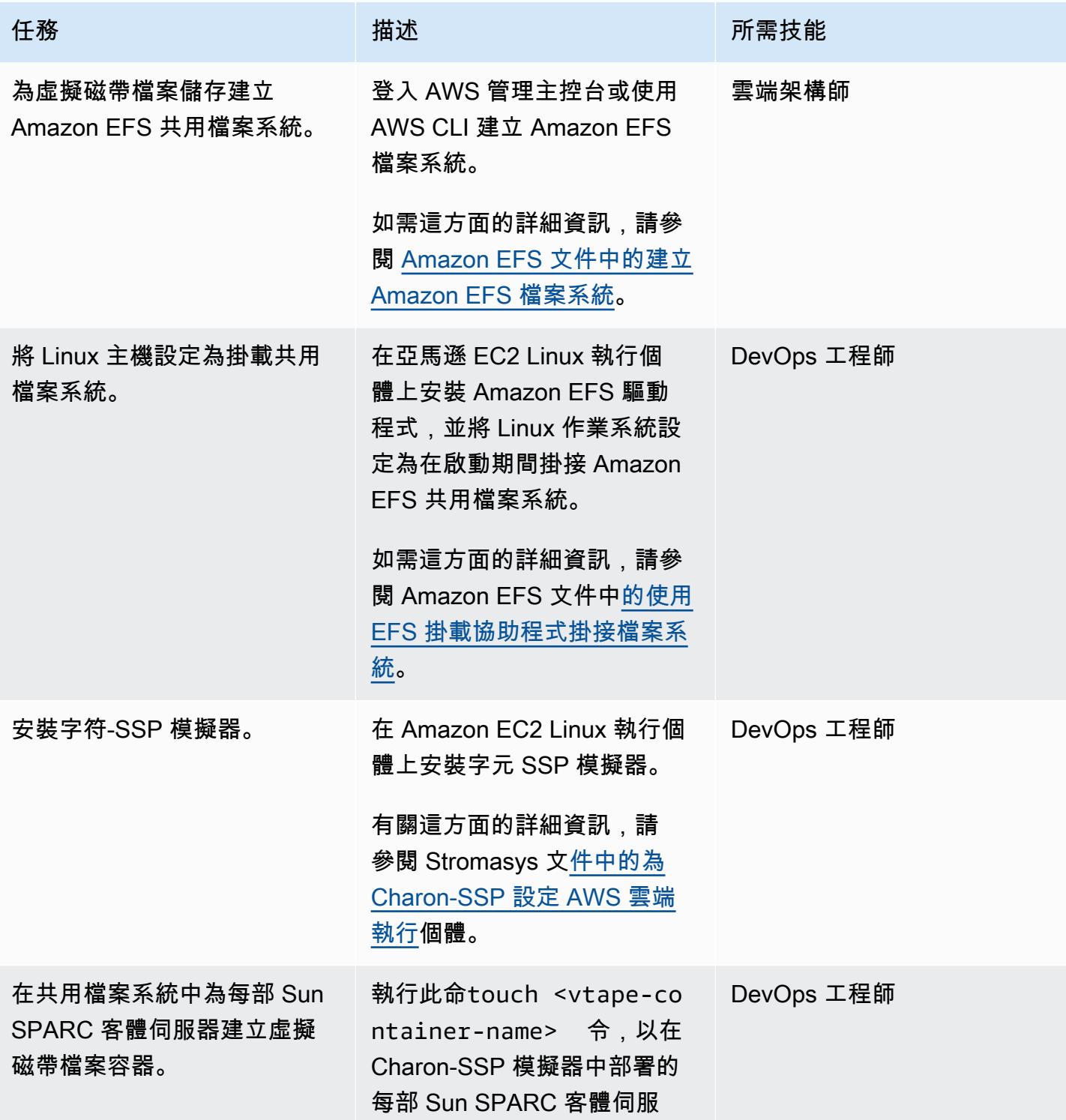

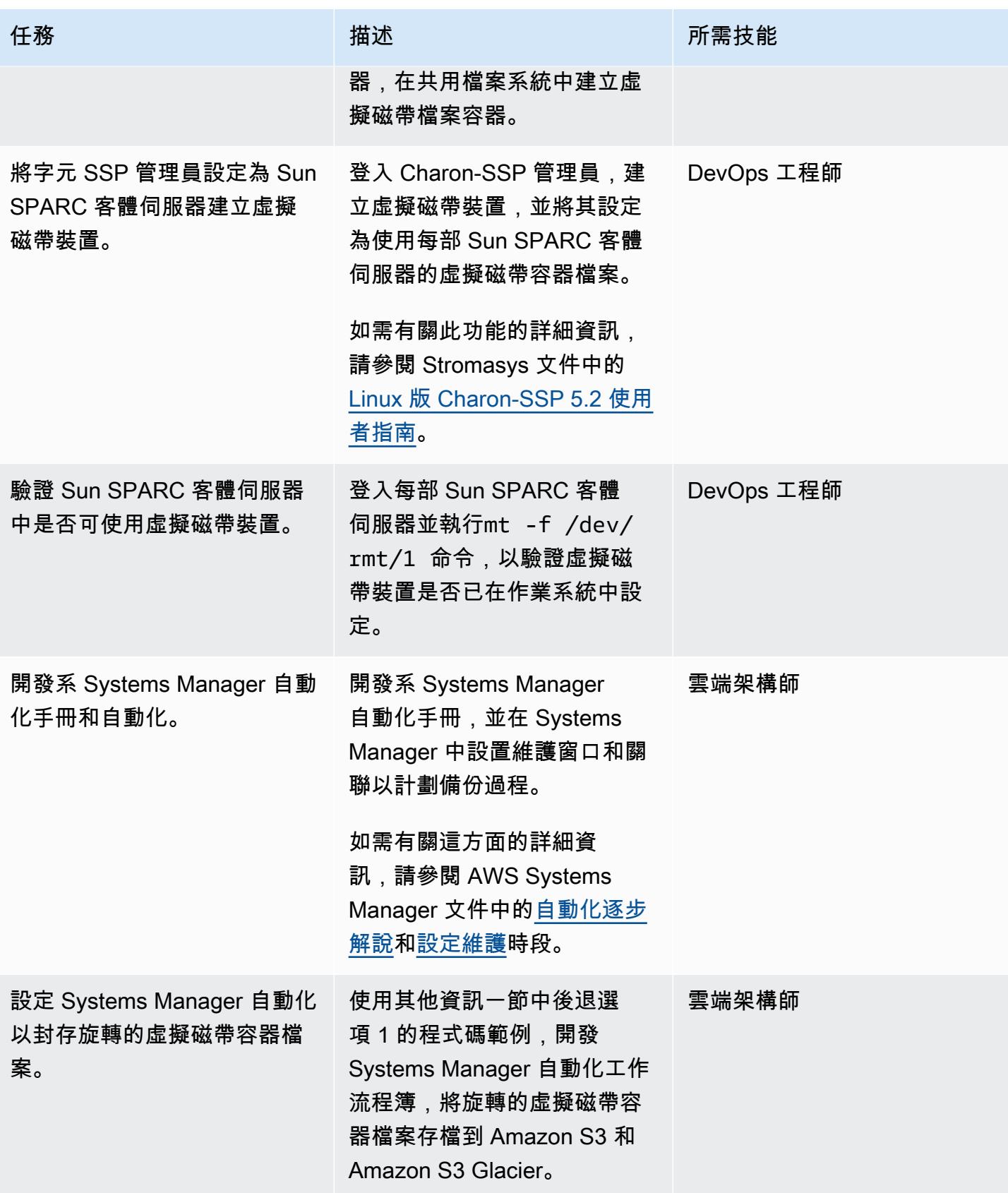

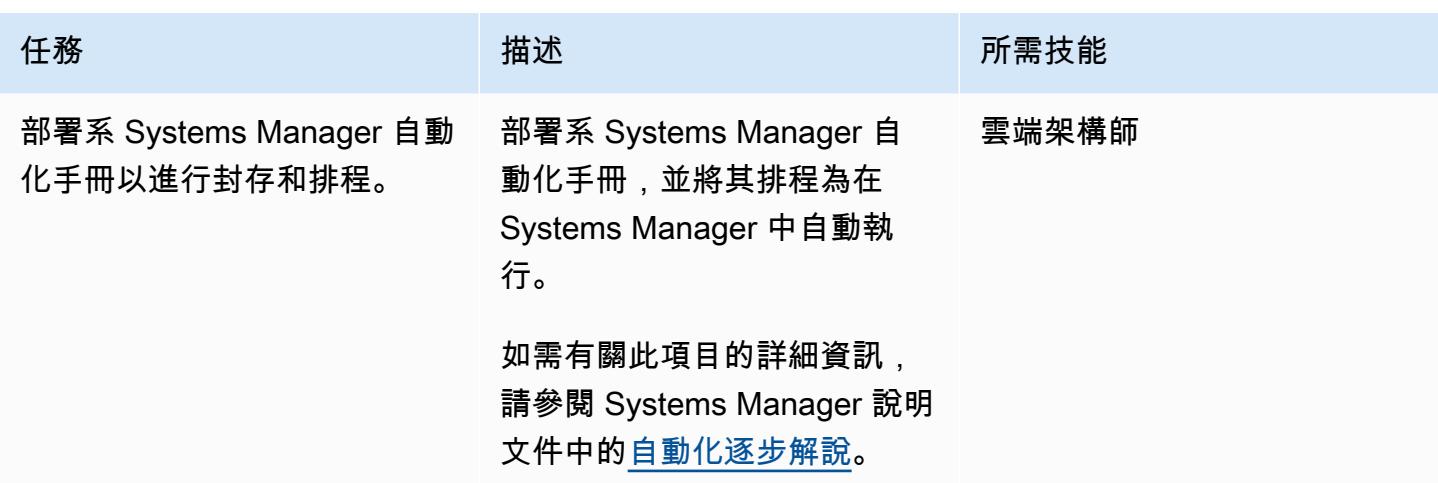

### Backup 選項 2 — 建立快照

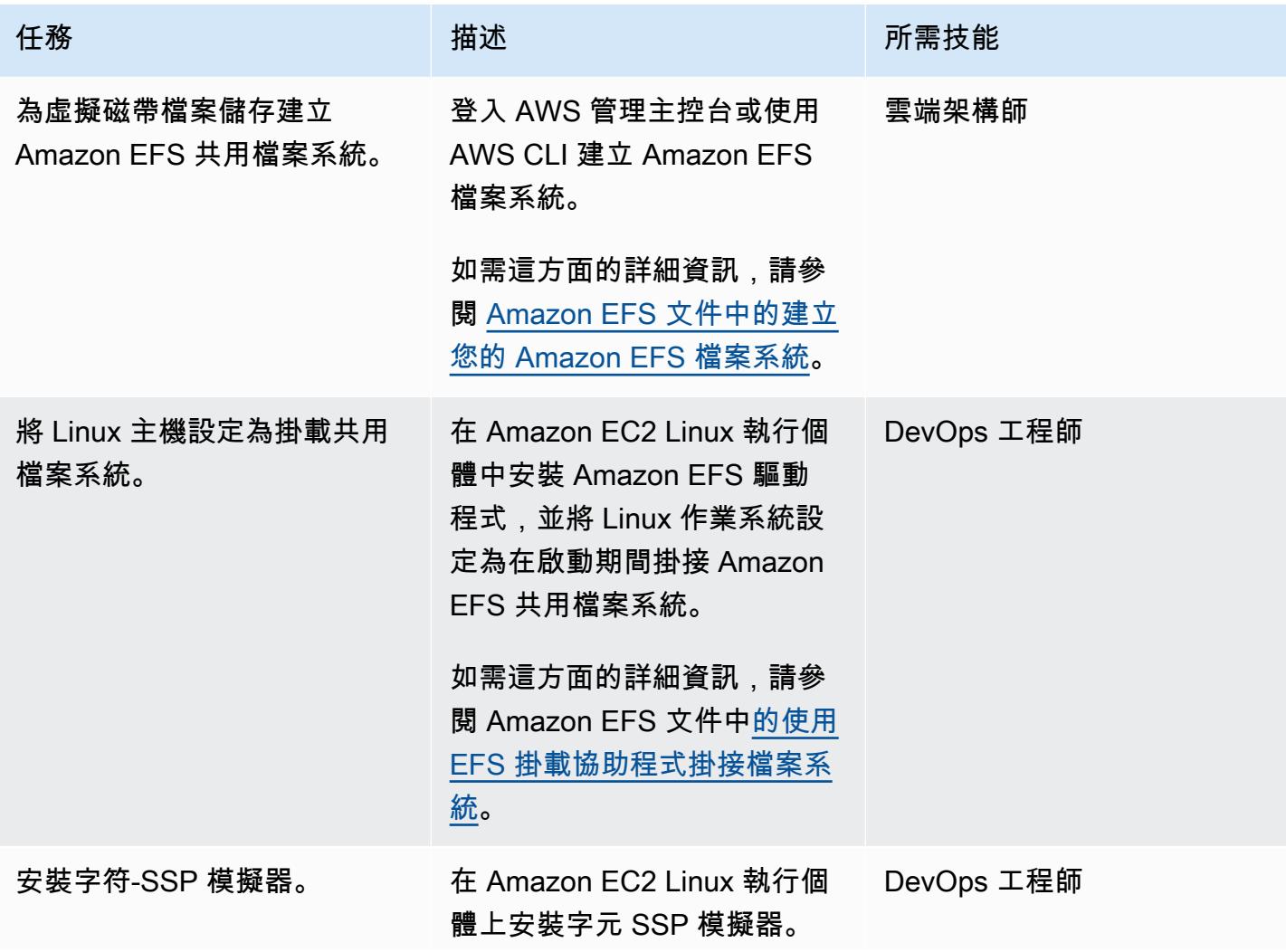

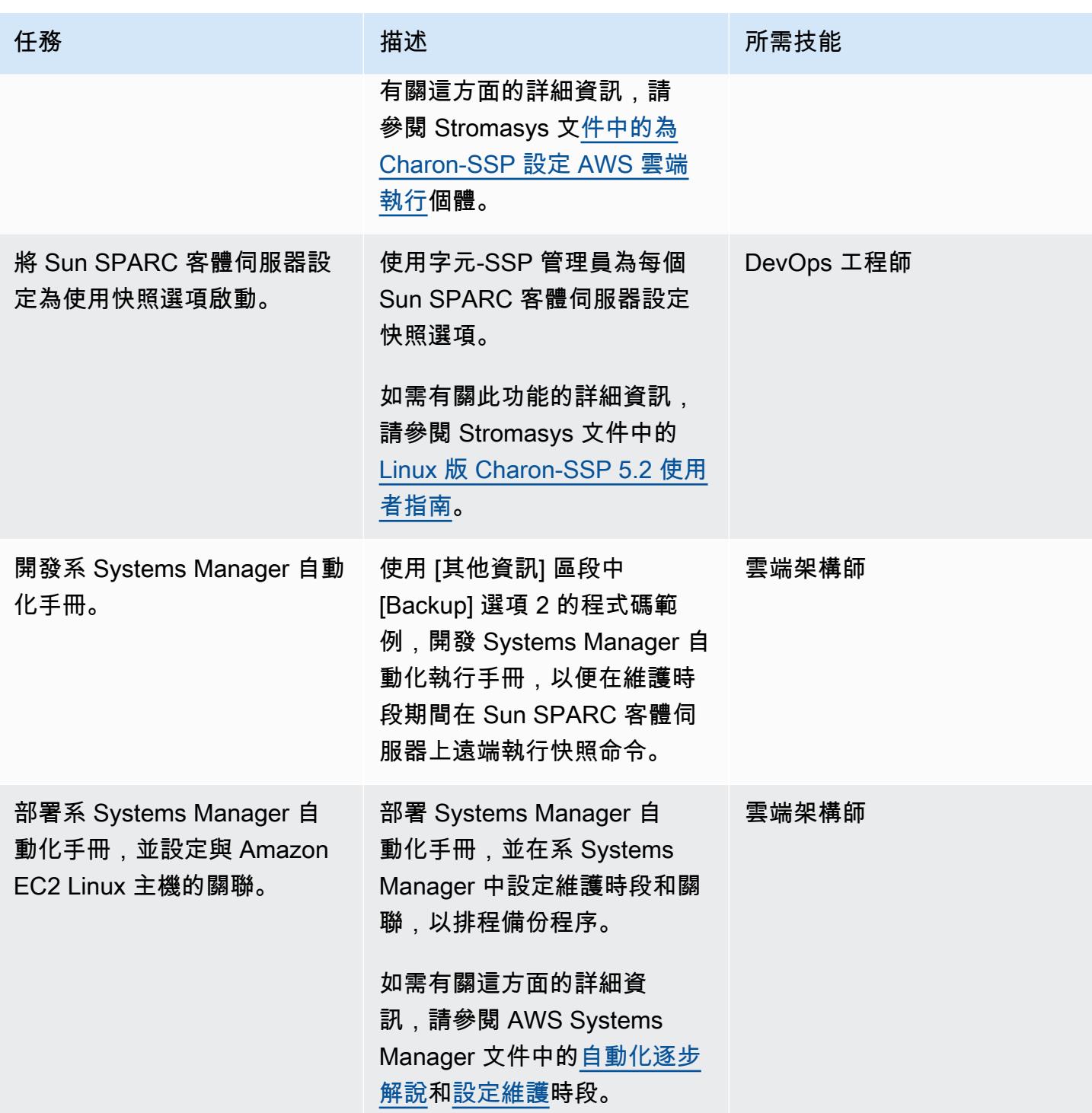

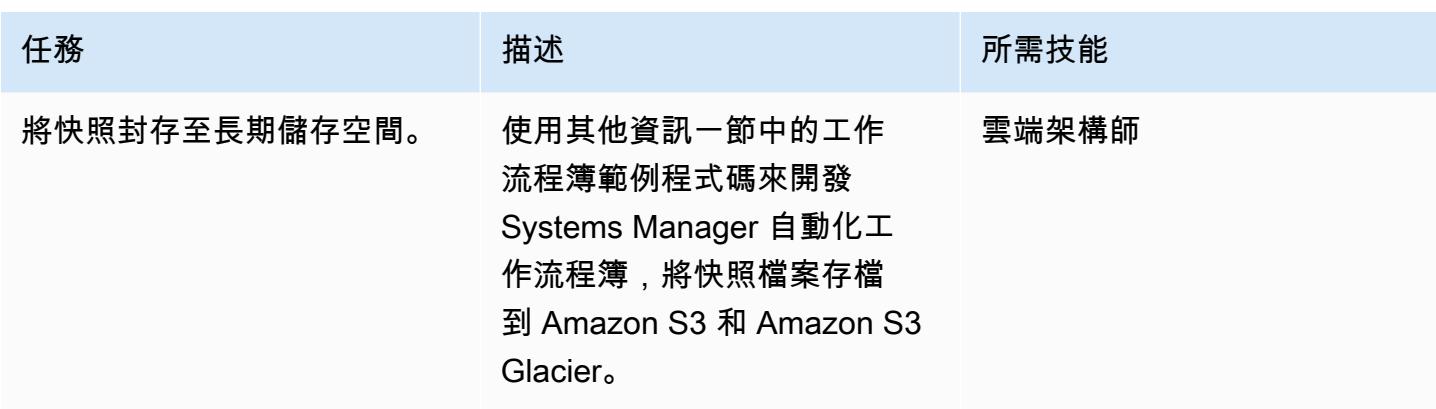

### Backup 選項 3 — 建立 Amazon EBS 磁碟區快照

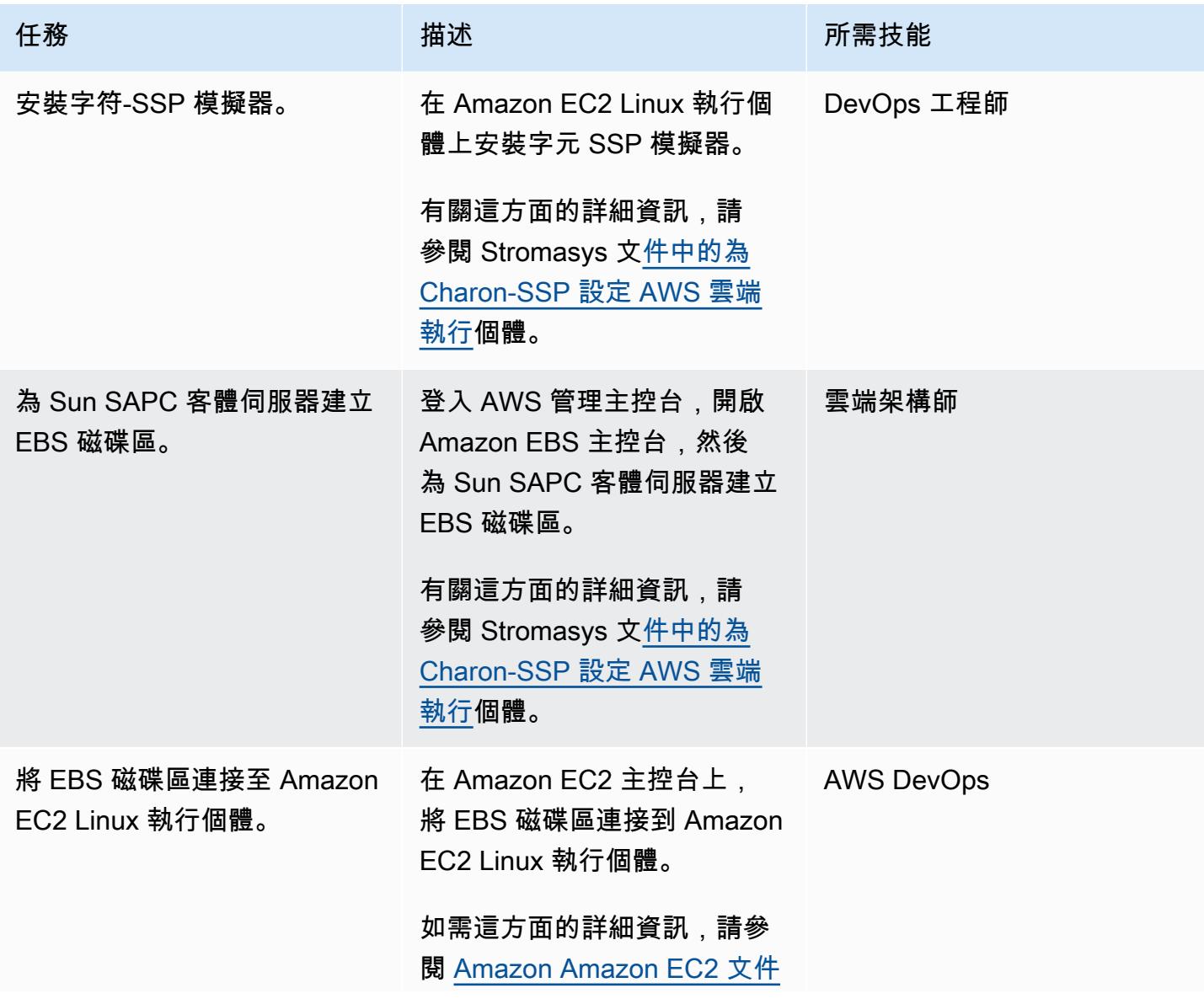

AWS 方案指引 いっきょう しょうしょう しょうしょう しょうしょう しょうしょう しょうしゅう しょうしゅう しょうしゅう 模式 しょうしょく そうしょく

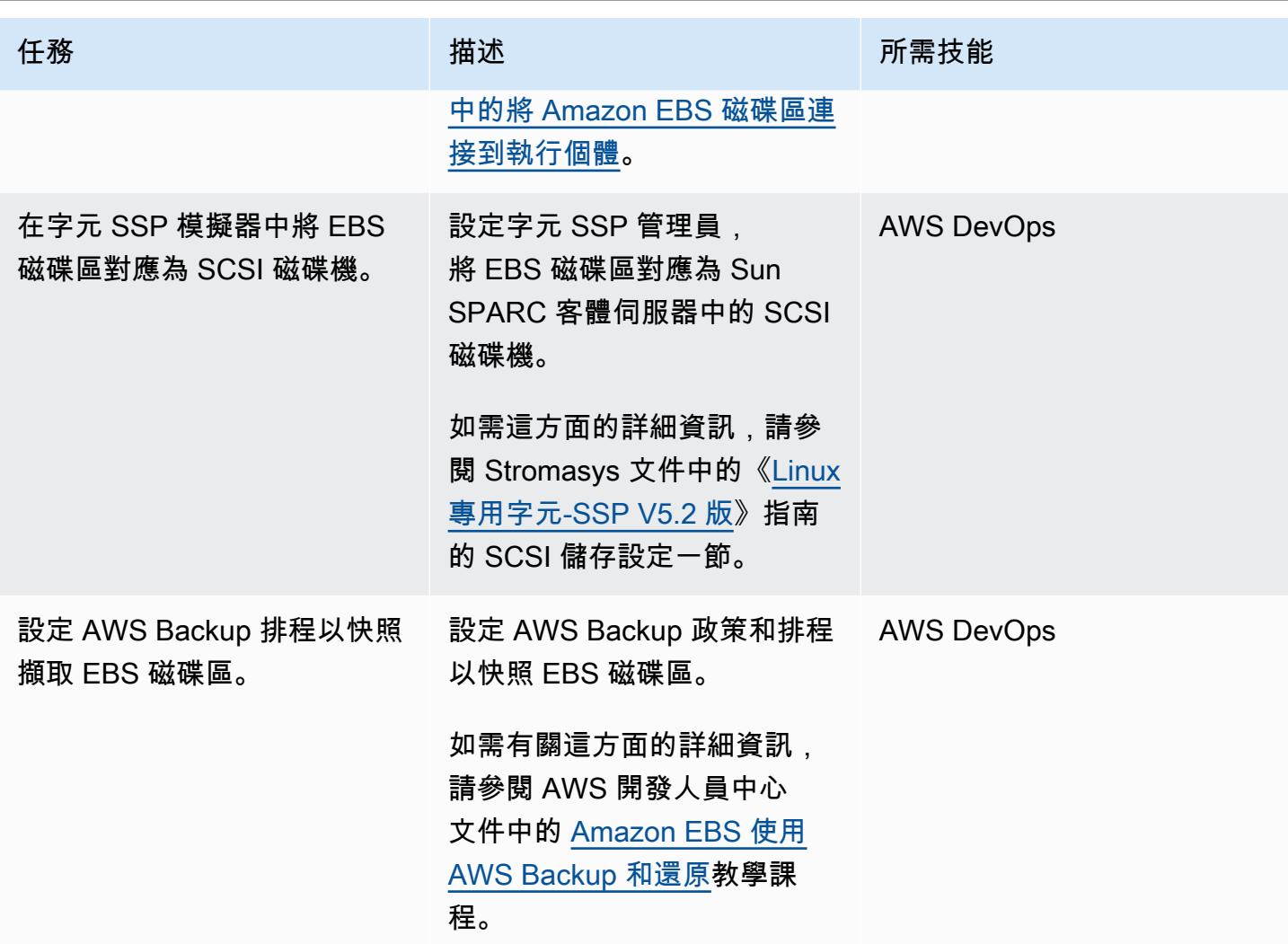

Backup 選項 4 — 建立 AWS Storage Gateway VTL

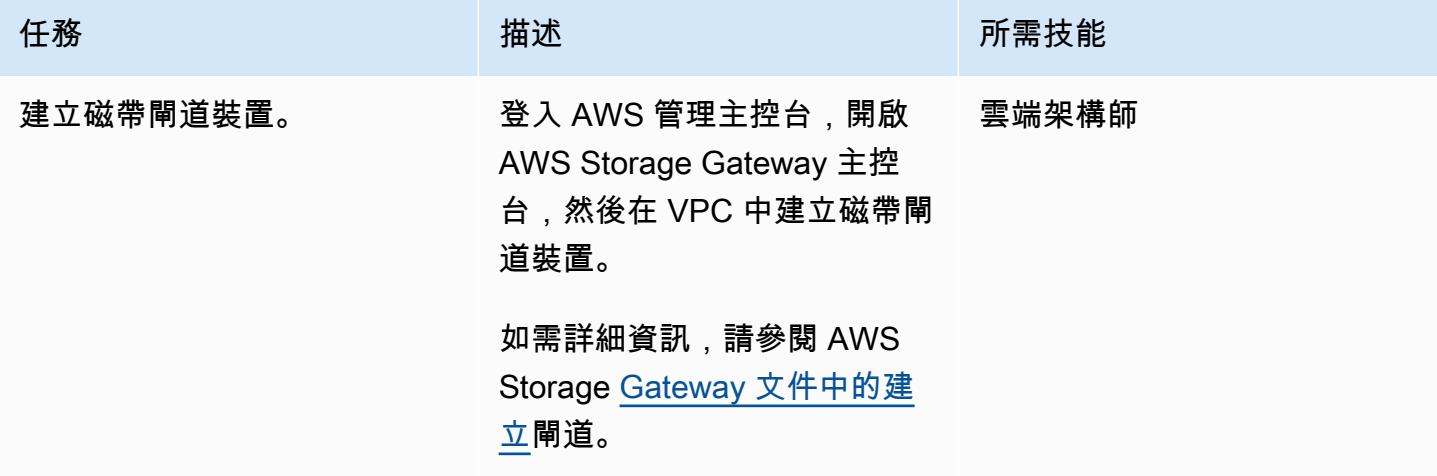

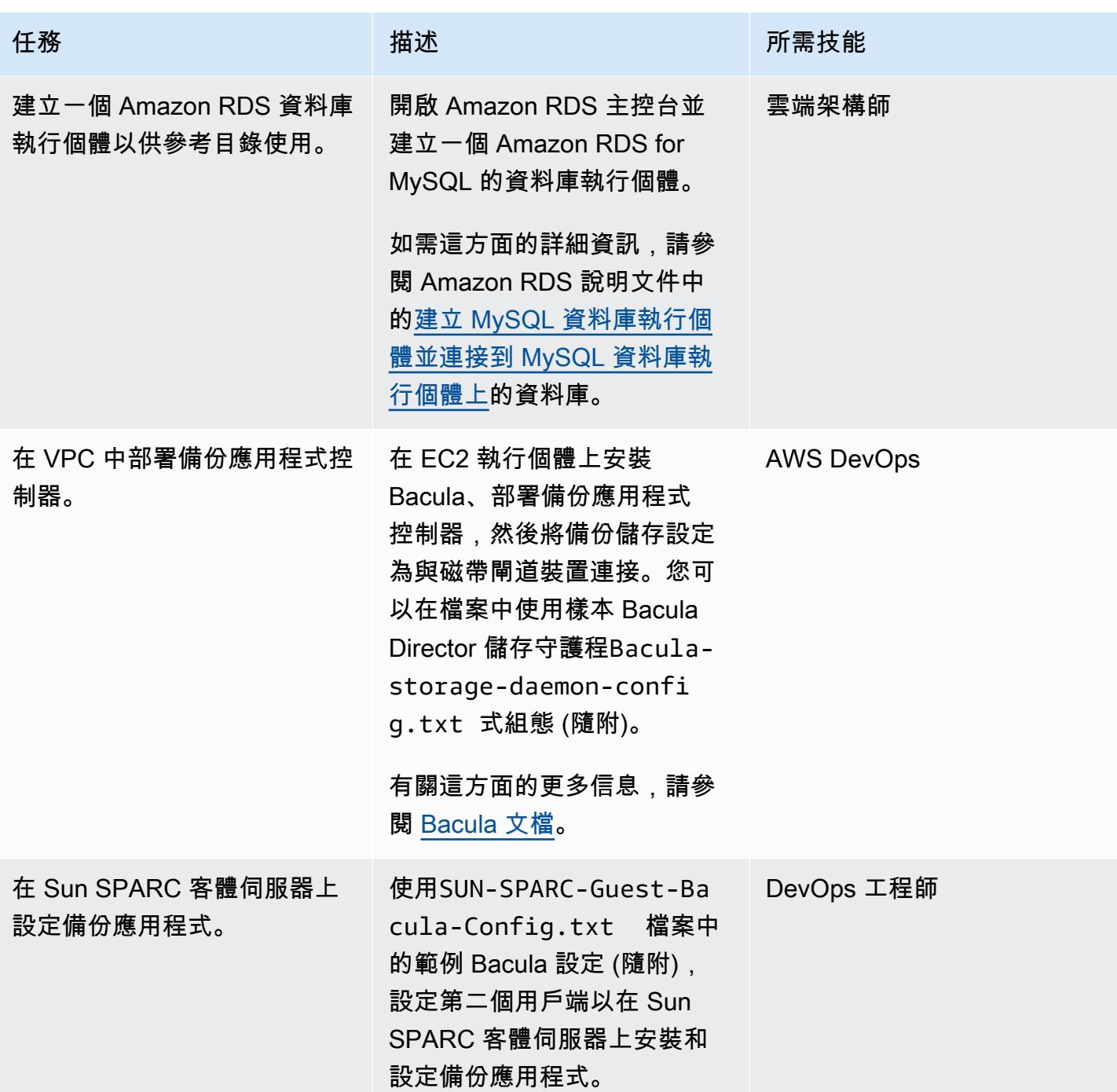

AWS 方案指引 いっきょう しょうしょう しょうしょう しょうしょう しょうしょう しょうしゅう しょうしゅう しょうしゅう 模式 しょうしょく そうしょく

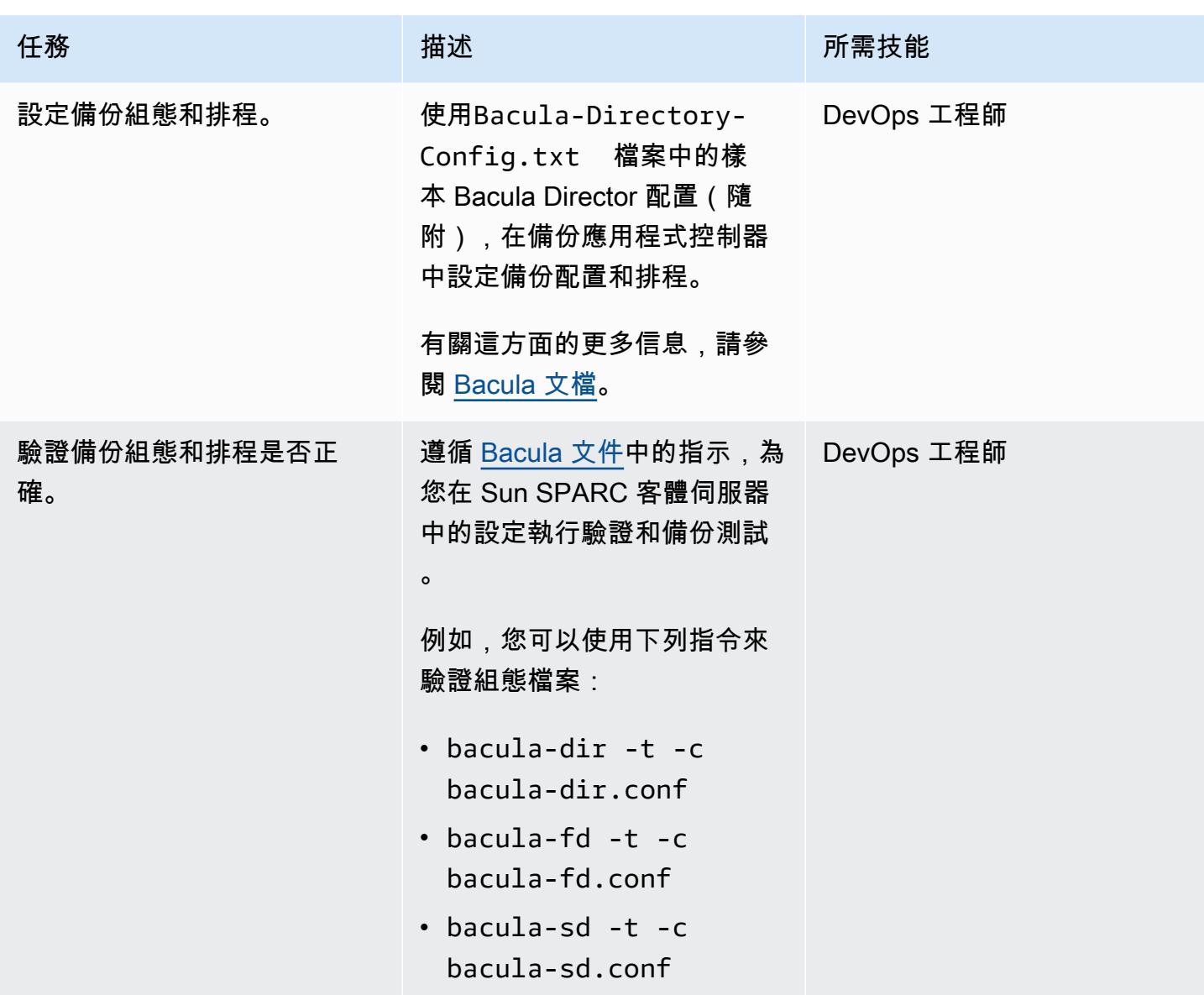

# 相關資源

- [具備 VE 授權的夏龍虛擬 SPARC](https://aws.amazon.com/marketplace/pp/B08TBQS8NZ?qid=1621489108444&sr=0-2&ref_=srh_res_product_title)
- [虛擬夏龍](https://aws.amazon.com/marketplace/pp/B07XF228LH?qid=1621489108444&sr=0-1&ref_=srh_res_product_title)
- [透過 Bacula 企業版使用雲端服務和物件儲存](https://www.baculasystems.com/wp-content/uploads/ObjectStorage_Bacula_Enterprise.pdf)
- [災難復原 \(DR\) 目標](https://docs.aws.amazon.com/wellarchitected/latest/reliability-pillar/disaster-recovery-dr-objectives.html)
- [Charon 傳統系統模擬解決方案](https://www.stromasys.com/solution/charon-ssp/)

# 其他資訊

#### Backup 選項 1 — 建立 Stromasys 虛擬磁帶

您可以使用下列範例 Systems Manager 自動化 Runbook 程式碼來自動啟動備份,然後交換磁帶:

```
...
# example backup script saved in SUN SPARC Server 
  #!/usr/bin/bash 
  mt -f rewind 
  tar -cvf 
  mt -f offline
... 
           mainSteps: 
            - action: aws:runShellScript 
              name: 
              inputs: 
                onFailure: Abort 
                timeoutSeconds: "1200" 
                runCommand: 
                - | 
                   # Validate tape backup container file exists 
                   if [ ! -f {{TapeBackupContainerFile}} ]; then 
                     logger -s -p local3.warning "Tape backup container file is not exists 
  - {{TapeBackupContainerFile}}, create a new one" 
                     touch {{TapeBackupContainerFile}} 
fi the film of the film of the film of the film of the film of the film of the film of the film of the film of
            - action: aws:runShellScript 
              name: startBackup 
              inputs: 
                onFailure: Abort 
                timeoutSeconds: "1200" 
                runCommand: 
                 - | 
                   user={{BACKUP_USER}} 
                   keypair={{KEYPAIR_PATH}} 
                   server={{SUN_SPARC_IP}} 
                   backup_script={{BACKUP_SCRIPT}} 
                   ssh -i $keypair $user@$server -c "/usr/bin/bash $backup_script" 
            - action: aws:runShellScript 
              name: swapVirtualDiskContainer 
              inputs: 
                onFailure: Abort
```

```
 timeoutSeconds: "1200" 
               runCommand: 
               - | 
                 mv {{TapeBackupContainerFile}} {{TapeBackupContainerFile}}.$(date +%s) 
                 touch {{TapeBackupContainerFile}} 
           - action: aws:runShellScript 
             name: uploadBackupArchiveToS3 
             inputs: 
               onFailure: Abort 
               timeoutSeconds: "1200" 
               runCommand: 
               - | 
                 aws s3 cp {{TapeBackupContainerFile}} s3://{{BACKUP_BUCKET}}/
{{SUN_SPARC_IP}}/$(date '+%Y-%m-%d')/ 
  ...
```
### Backup 選項 2 — 快照

您可以使用下列範例 Systems Manager 自動化 Runbook 程式碼來自動化備份程序:

```
      ... 
         mainSteps: 
          - action: aws:runShellScript 
            name: startSnapshot 
            inputs: 
              onFailure: Abort 
              timeoutSeconds: "1200" 
              runCommand: 
              - | 
                # You may consider some graceful stop of the application before taking a 
 snapshot 
                # Query SSP PID by configuration file 
                # Example: ps ax | grep ssp-4 | grep Solaris10.cfg | awk '{print $1" 
 "$5}' | grep ssp4 | cut -f1 -d" " 
                pid=`ps ax | grep ssp-4 | grep {{SSP_GUEST_CONFIG_FILE}} | awk '{print 
 $1" "$5}' | grep ssp4 | cut -f1 -d" "` 
                if [ -n "${pid}" ]; then 
                  kill -SIGTSTP ${pid} 
                else 
                  echo "No PID found for SPARC guest with config 
 {{SSP_GUEST_CONFIG_FILE}}" 
                  exit 1 
                fi
```

```
 - action: aws:runShellScript 
             name: startBackup 
             inputs: 
               onFailure: Abort 
               timeoutSeconds: "1200" 
               runCommand: 
               - | 
                 # upload snapshot and virtual disk files into S3 
                 aws s3 sync {{SNAPSHOT_FOLDER}} s3://{{BACKUP_BUCKET}}/$(date '+%Y-%m-
%d')/ 
                 aws s3 cp {{VIRTUAL_DISK_FILE}} s3://{{BACKUP_BUCKET}}/$(date '+%Y-%m-
\%d')/
           - action: aws:runShellScript 
             name: restratSPARCGuest 
             inputs: 
               onFailure: Abort 
               timeoutSeconds: "1200" 
               runCommand: 
               - | 
                 /opt/charon-ssp/ssp-4u/ssp4u -f {{SSP_GUEST_CONFIG_FILE}} -d -a 
  {{SPARC_GUEST_NAME}} --snapshot {{SNAPSHOT_FOLDER}} 
  ...
```
#### Backup 選項 4 — AWS Storage Gateway VTL

如果您使用 Solaris 非全域區域來執行虛擬化的舊版 Sun SPARC 伺服器,則備份應用程式方法可套用 至在 Sun SPARC 伺服器中執行的非全域區域 (例如,備份用戶端可以在非全域區域內執行)。不過,備 份用戶端也可以在 Solaris 主機中執行,並建立非全域區域的快照。然後可以將快照備份到磁帶上。

下列範例組態會將裝載 Solaris 非全域區域的檔案系統新增至 Solaris 主機的備份組態中:

```
FileSet { 
    Name = "Branded Zones" 
    Include { 
       Options { 
         signature = MD5 
       } 
       File = /zones 
    } 
  }
```
# 附件

[若要存取與此文件相關聯的其他內容,請解壓縮下列檔案:attachment.zip](samples/p-attach/9688ae50-9d0c-4d61-ab40-93df2bce4b7d/attachments/attachment.zip)

# 使用 Veeam Backup 和複寫將資料備份並存檔到 Amazon S3

由珍娜·詹姆斯,安東尼·菲奧雷(AWS)和威廉·奎格利創建

環境:生產 インスタンのサントは大術:儲存與備份 インスタンの AWS 服務:Amazon EC2; Amazon S3; Amazon S3 冰川

### Summary

此模式詳細說明使用 Veeam 向外擴充 Backup 儲存庫功能,將 Veeam 備份和複寫建立的備份傳送到 支援的 Amazon 簡單儲存服務 (Amazon S3) 物件儲存類別的程序。

Veeam 支援多種 Amazon S3 儲存類別,以最符合您的特定需求。您可以根據備份或封存資料的資料 存取、恢復能力和成本需求來選擇儲存類型。例如,您可以將不打算使用 30 天或更長時間的資料存 放在 Amazon S3 不常存取 (IA) 中,以降低成本。如果您打算將資料存檔 90 天或更長時間,可以使用 Amazon Simple Storage Service Glacier (Amazon S3 Glacier) 彈性擷取或 S3 Glacier Deep Archive 搭配 Veeam 的存檔層。您也可以使用 S3 物件鎖定在 Amazon S3 中使備份不可變。

此模式不涵蓋如何使用 AWS Storage Gateway 中的磁帶閘道設定 Veeam Backup 和複寫。如需該主 題的相關資訊,請參閱 V [eeam 網站上的使用 AWS VTL 閘道進行 Backup 和複寫 — 部署指南。](https://www.veeam.com/wp-using-aws-vtl-gateway-deployment-guide.html)

警告:此案例需要具有程式設計存取權限和長期登入資料的 IAM 使用者,這會帶來安全風險。為了 減輕此風險,我們建議您僅向這些使用者提供執行工作所需的權限,並在不再需要這些使用者時移 除這些使用者。如有必要,可更新存取金鑰。如需詳細資訊,請參閱 IAM 使用者指南中的[更新存取](https://docs.aws.amazon.com/IAM/latest/UserGuide/id_credentials_access-keys.html#Using_RotateAccessKey) [金鑰。](https://docs.aws.amazon.com/IAM/latest/UserGuide/id_credentials_access-keys.html#Using_RotateAccessKey)

### 先決條件和限制

先決條件

- [已安裝 Veeam Backup 與複寫功能,包括 Veeam 可用性套件或 Veeam Backup 基本資訊 \(您可以註](https://www.veeam.com/backup-replication-virtual-physical-cloud.html) [冊免費試用\)](https://www.veeam.com/backup-replication-virtual-physical-cloud.html)
- Veeam Backup 和複寫授權,具有企業版或超強企業版功能,其中包括 Veeam 通用授權 (VUL)
- 可存取 Amazon S3 儲存貯體的有效 AWS Identity and Access Management (IAM) 使用者
- 從現場部署到 AWS 服務的網路連線,透過公用網際網路連線或 AWS Direct Connect 公有虛擬界面 (VIF) 提供備份和還原流量的可用頻寬
- 已開啟下列網路連接埠和端點,以確保與物件儲存庫正確通訊:
	- Amazon S3 儲存 TCP 連接埠 443:用於與 Amazon S3 儲存通訊。
	- Amazon S3 儲存 雲端端點 適用於 AWS 區域和 AWS GovCloud (美國) 區域的 \*.amazonaws.com,或適用於中國區域的 \*.amazonaws.com.cn:用於與 Amazon S3 儲存進行通 訊。如需連線端點的完整清單,請參閱 AWS 文件中的 [Amazon S3 端點。](https://docs.aws.amazon.com/general/latest/gr/s3.html#s3_region)
	- Amazon S3 儲存 TCP HTTP 連接埠 80 : 用於驗證憑證狀態。請考慮憑證驗證端點 (憑證撤 銷清單 (CRL) URL 和線上憑證狀態通訊協定 (OCSP) 伺服器 — 可能會變更。實際的位址清單可 以在憑證本身中找到。
	- Amazon S3 儲存 憑證驗證端點 \*.amazontrust.com:用於驗證憑證狀態。請考慮憑證驗證端 點 (CRL URL 和 OCSP 伺服器) 可能會變更。實際的位址清單可以在憑證本身中找到。

#### 限制

• Veeam 不支援任何用作 Veeam 物件儲存庫的 S3 儲存貯體上的 S3 生命週期政策。其中包括 Amazon S3 儲存類別轉換和 S3 生命週期到期規則的政策。Veeam 必須是管理這些物件的唯一實 體。啟用 S3 生命週期政策可能會產生意外的結果,包括資料遺失。

#### 產品版本

- Veeam Backup 與複寫 v9.5 更新 4 或更新版本 (僅備份或容量層)
- Veeam Backup 與複寫 v10 或更新版本 (備份或容量層和 S3 物件鎖定)
- Veeam Backup 與複寫第 11 版或更新版本 (備份或容量層、存檔或存檔層,以及 S3 物件鎖定)
- Veeam Backup 與複寫 v12 或更新版本 (效能層、備份或容量層、封存或存檔層,以及 S3 物件鎖定)
- S3 Standard
- S3 標準 IA
- S3 單區域 IA
- S3 冰川彈性擷取 (僅限 v11 及更新版本)
- S3 Glacier Deep Archive (僅限 v11 及更新版本)
- S3 冰川即時擷取 (僅限 v12 及更新版本)

### 架構

源, 技術, 堆棧

• 透過 Veeam Backup 伺服器或 Veeam 閘道伺服器連線到 Amazon S3 的現場部署 Veeam 備份和複 寫安裝

#### 目標技術堆疊

- Amazon S3
- Amazon VPC 和 Amazon EC2(如果使用存檔層)

#### 目標體系結構:SOBR

下圖顯示向外延展備份儲存庫 (SOBR) 架構。

Veeam Backup 和複製軟體可保護資料,避免系統故障、應用程式錯誤或意外刪除等邏輯錯誤。在此 圖中,備份會先在內部部署執行,而次要副本會直接傳送至 Amazon S3。備份代表資料的 point-intime 副本。

工作流程包含分層或將備份複製到 Amazon S3 所需的三個主要元件,以及一個選用元件:

- Veeam Backup 與複製 (1) 負責協調、控制和管理備份基礎結構、設定、工作、復原工作和其他 程序的備份伺服器。
- Veeam 閘道伺服器 (未顯示在圖表中) 選用的現場部署閘道伺服器,如果 Veeam 備份伺服器沒有 Amazon S3 的對外連線,則需要此伺服器。
- 向外延展備份儲存庫 (2) 支援多層資料儲存的水平擴展的儲存庫系統。橫向擴充備份儲存庫由一 或多個備份儲存庫組成,可快速存取資料,並且可以使用 Amazon S3 物件儲存儲庫進行擴充,用於 長期儲存 (容量層) 和存檔 (存檔層)。Veeam 使用向外延展備份儲存庫,在本機 (效能層) 和 Amazon S3 物件儲存 (容量和存檔層) 之間自動分層資料。
- Amazon S3 (3) 提供可擴展性、資料可用性、安全性和效能的 AWS 物件儲存服務。

目標架構:DTO

下圖顯示 direct-to-object (DTO) 架構。

在此圖中,備份資料直接傳送到 Amazon S3,而不會先存放在現場部署。次要副本可以存放在 S3 冰 川中。

#### 自動化和規模

您可以使用存放庫中提供的 AWS CloudFormation 範本,自動化 IAM 資源和 S3 [VeeamHub GitHub 儲](https://github.com/VeeamHub/veeam-aws-cloudformation/tree/master/veeam-backup-and-replication) [存](https://github.com/VeeamHub/veeam-aws-cloudformation/tree/master/veeam-backup-and-replication)貯體的建立。範本包括標準和不可變選項。

### 工具

工具和 AWS 服務

- [Veeam Backup 和複寫是](https://www.veeam.com/vm-backup-recovery-replication-software.html) Veeam 的解決方案,用於保護、備份、複製和還原您的虛擬和實體工作負 載。
- [AWS](https://docs.aws.amazon.com/AWSCloudFormation/latest/UserGuide/Welcome.html) 可 CloudFormation協助您建立 AWS 資源的模型和設定、快速且一致地佈建它們,並在整個生 命週期中進行管理。您可以使用範本來描述您的資源及其相依性,並將它們一起啟動並設定為堆疊, 而不是個別管理資源。您可以跨多個 AWS 帳戶和 AWS 區域管理和佈建堆疊。
- [亞馬遜彈性運算雲 \(Amazon EC2\)](https://docs.aws.amazon.com/ec2/?id=docs_gateway) 在 AWS 雲端提供可擴展的運算容量。您可以使用 Amazon EC2 根據需要啟動任意數量或少量的虛擬伺服器,並且可以向外擴展或擴展。
- [AWS Identity and Access Management \(IAM\)](https://docs.aws.amazon.com/IAM/latest/UserGuide/introduction.html) 是一種用於安全控制 AWS 服務存取的 Web 服務。透 過 IAM,您可以集中管理使用者、存取金鑰等安全登入資料,以及控制使用者和應用程式可存取的 AWS 資源的許可。
- [Amazon Simple Storage Service \(Amazon S3\)](https://docs.aws.amazon.com/AmazonS3/latest/userguide/Welcome.html) 是一種對象存儲服務。您可以使用 Amazon S3 隨時 從 Web 任何地方存放和擷取任意資料量。
- [Amazon S3 Glacier \(S3 Glacier\)](https://docs.aws.amazon.com/amazonglacier/latest/dev/introduction.html) 是一種安全耐用的服務,適用於低成本的資料存檔和長期備份。
- [Amazon Virtual Private Cloud \(Amazon VPC\)](https://docs.aws.amazon.com/vpc/) 佈建 AWS 雲端的邏輯隔離部分,您可以在已定義的 虛擬網路中啟動 AWS 資源。這個虛擬網路與您在資料中心中操作的傳統網路非常相似,且具備使用 AWS 可擴展基礎設施的優勢。

Code

使用[VeeamHub GitHub 儲存庫中](https://github.com/VeeamHub/veeam-aws-cloudformation/tree/master/veeam-backup-and-replication)提供的 CloudFormation 範本,為此模式自動建立 IAM 資源和 S3 儲 存貯體。如果您想要手動建立這些資源,請按照 Epics 一節中的步驟操作。

# 最佳實務

• 根據 IAM 最佳實務,我們強烈建議您定期輪換長期 IAM 使用者登入資料,例如用於將 Veeam Backup 和複寫備份寫入 Amazon S3 的 IAM 使用者。如需詳細資訊,請參閱 IAM 文件中的[安全最佳](https://docs.aws.amazon.com/IAM/latest/UserGuide/best-practices.html#rotate-credentials) [實務](https://docs.aws.amazon.com/IAM/latest/UserGuide/best-practices.html#rotate-credentials)。

## <span id="page-4952-0"></span>史诗

在您的帳戶中設定 Amazon S3 儲存

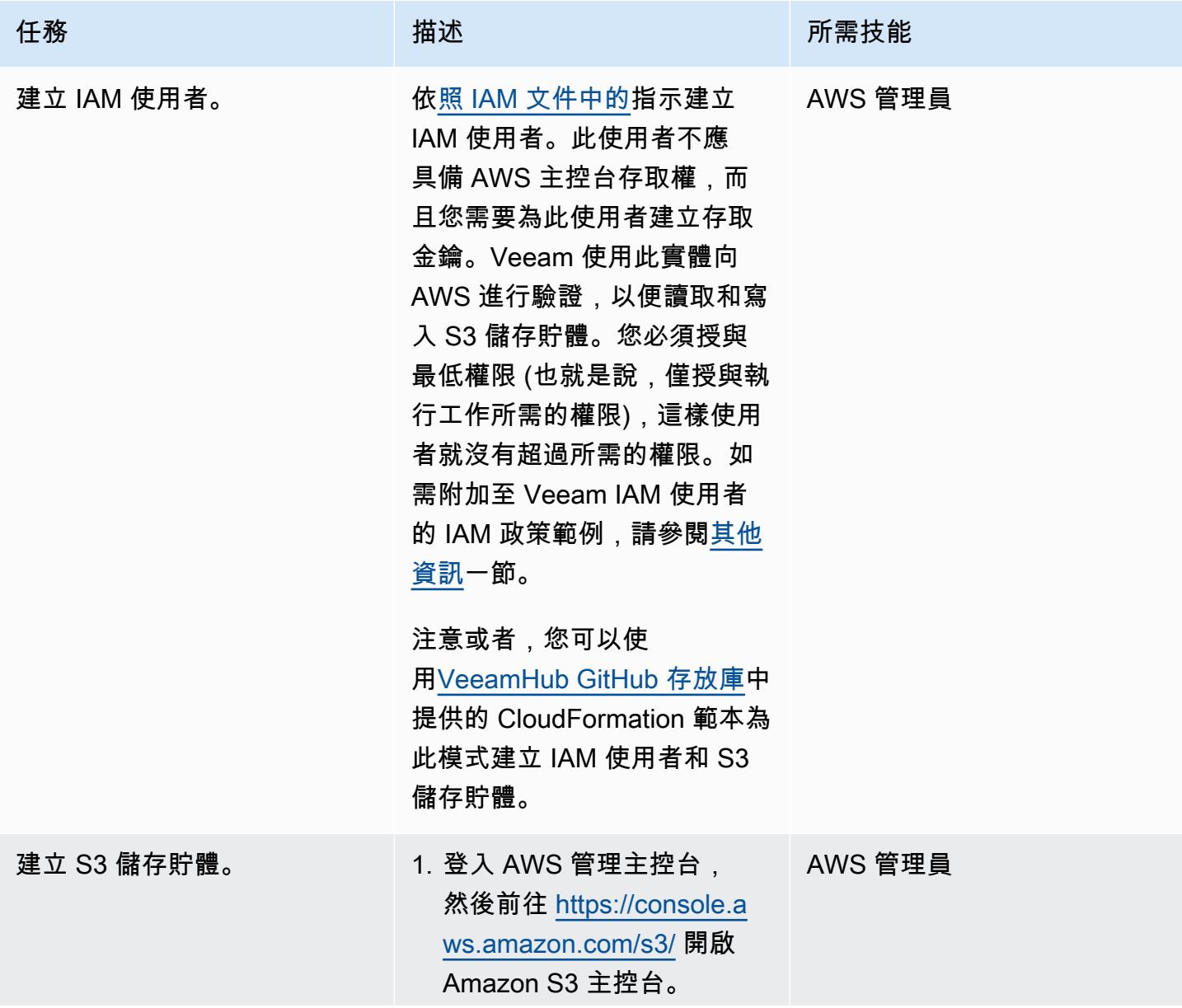

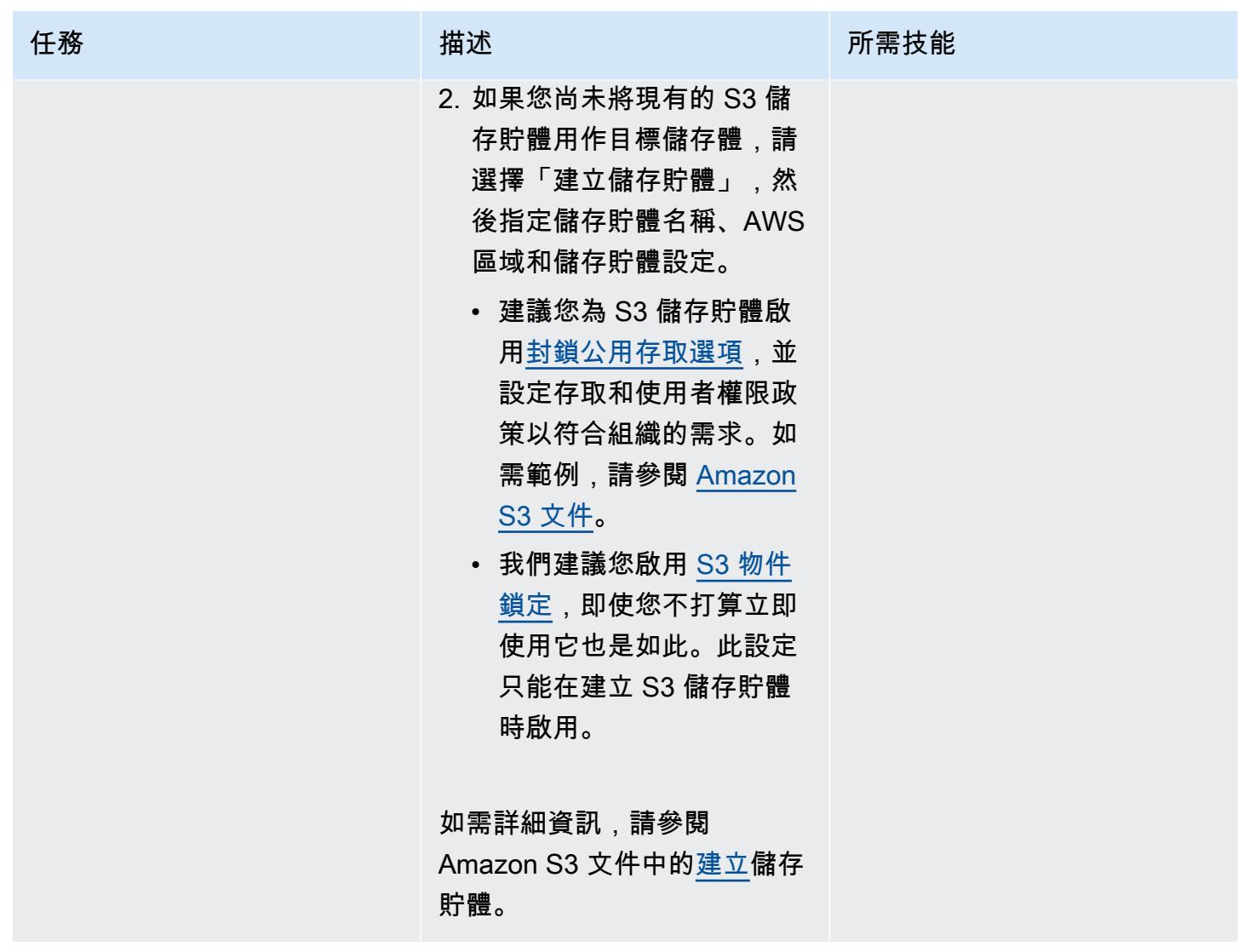

將 Amazon S3 和 S3 冰川彈性擷取 (或 S3 Glacier Deep Archive) 新增至 Veeam Backup 和複寫

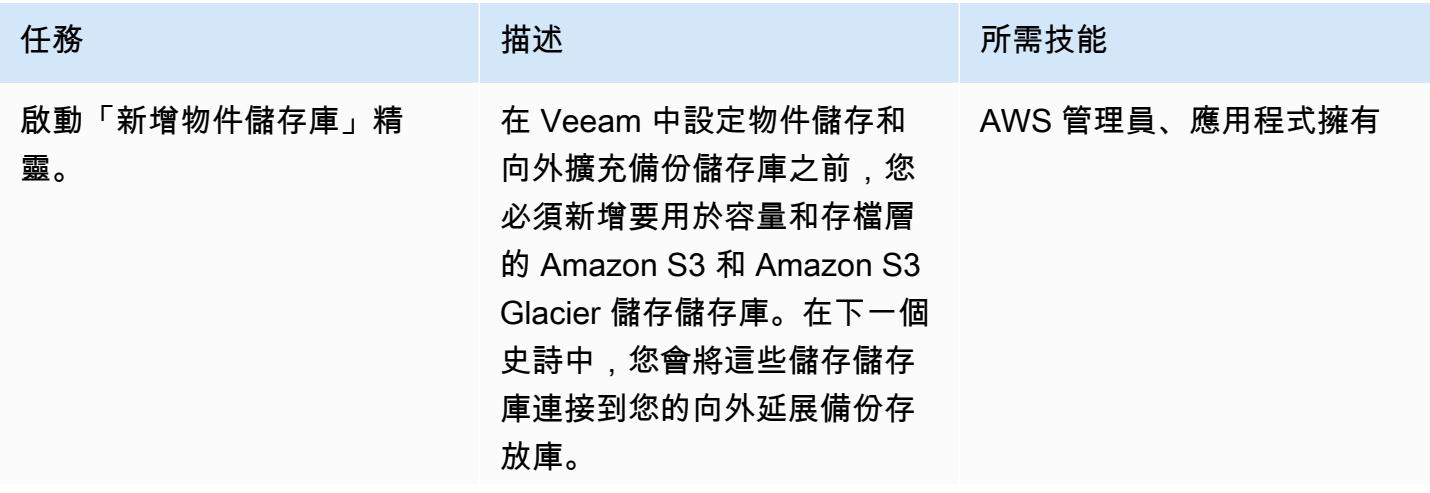

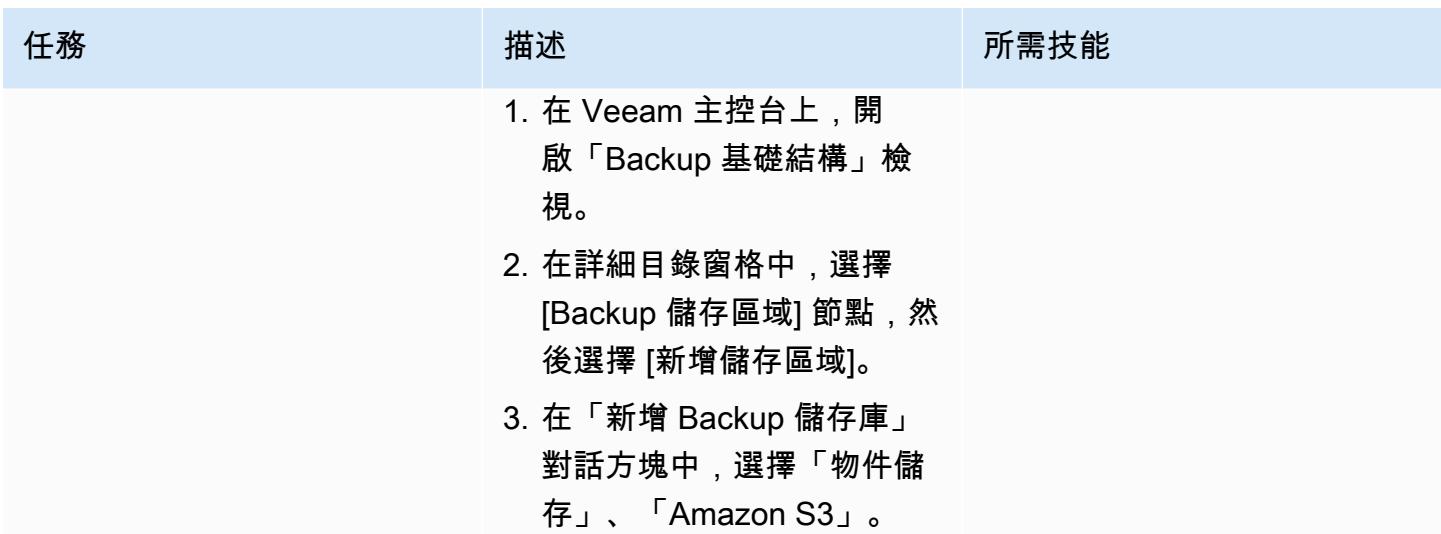

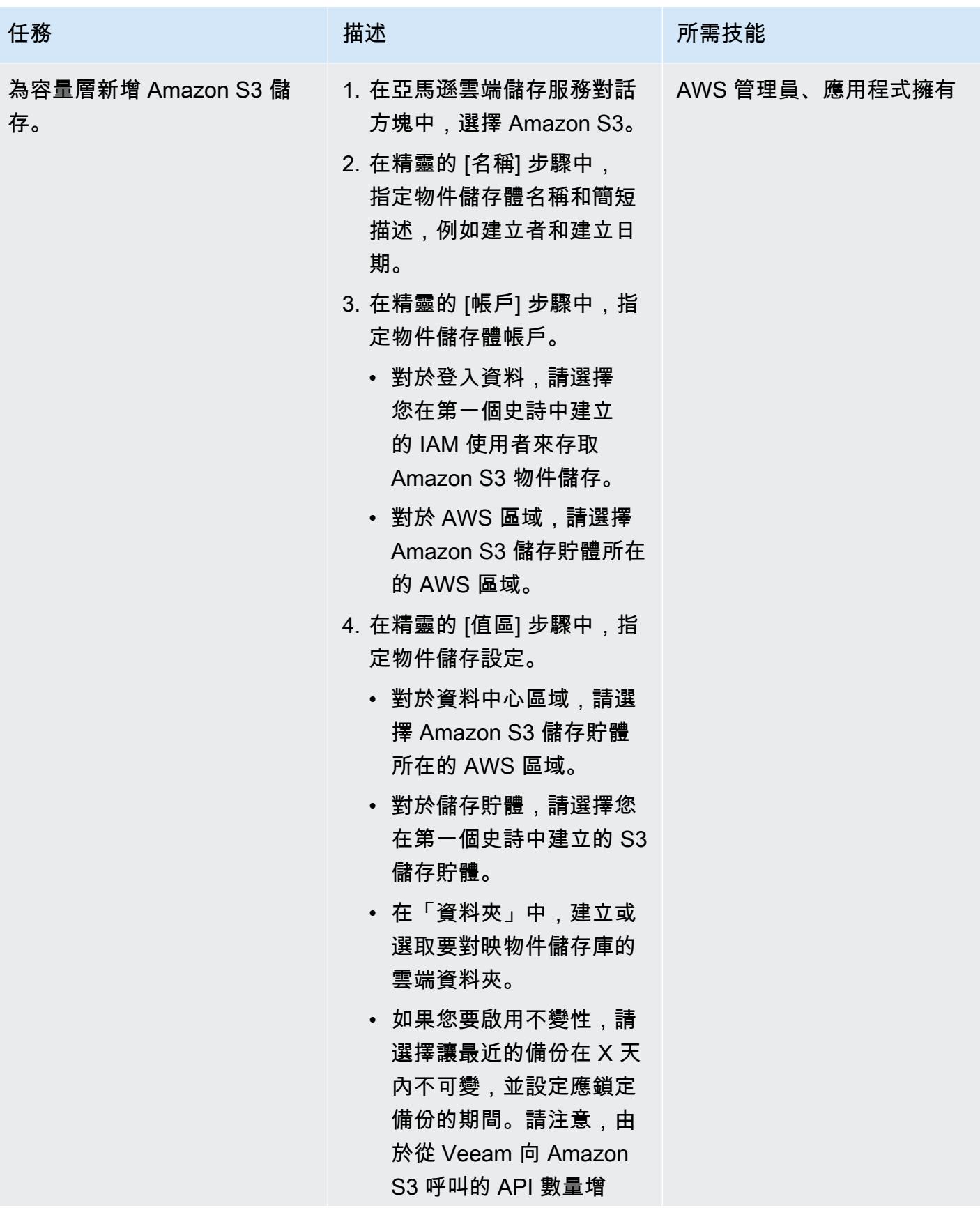

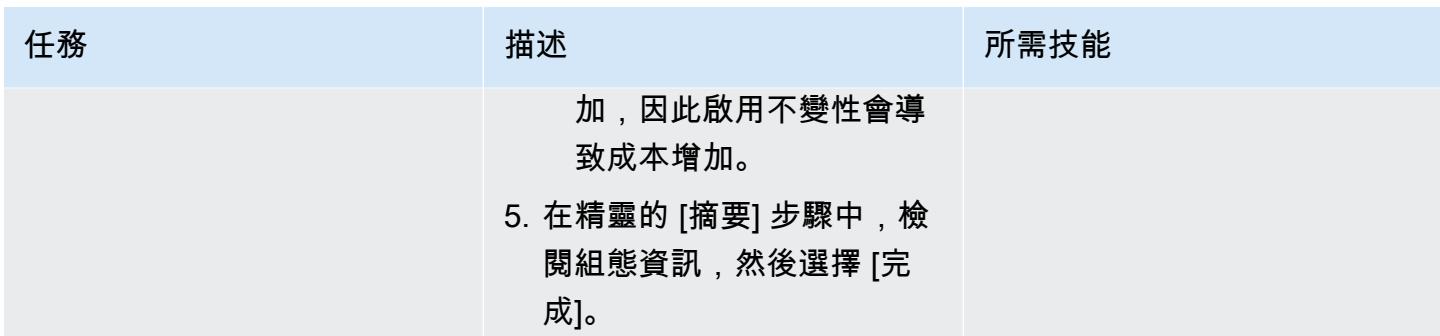

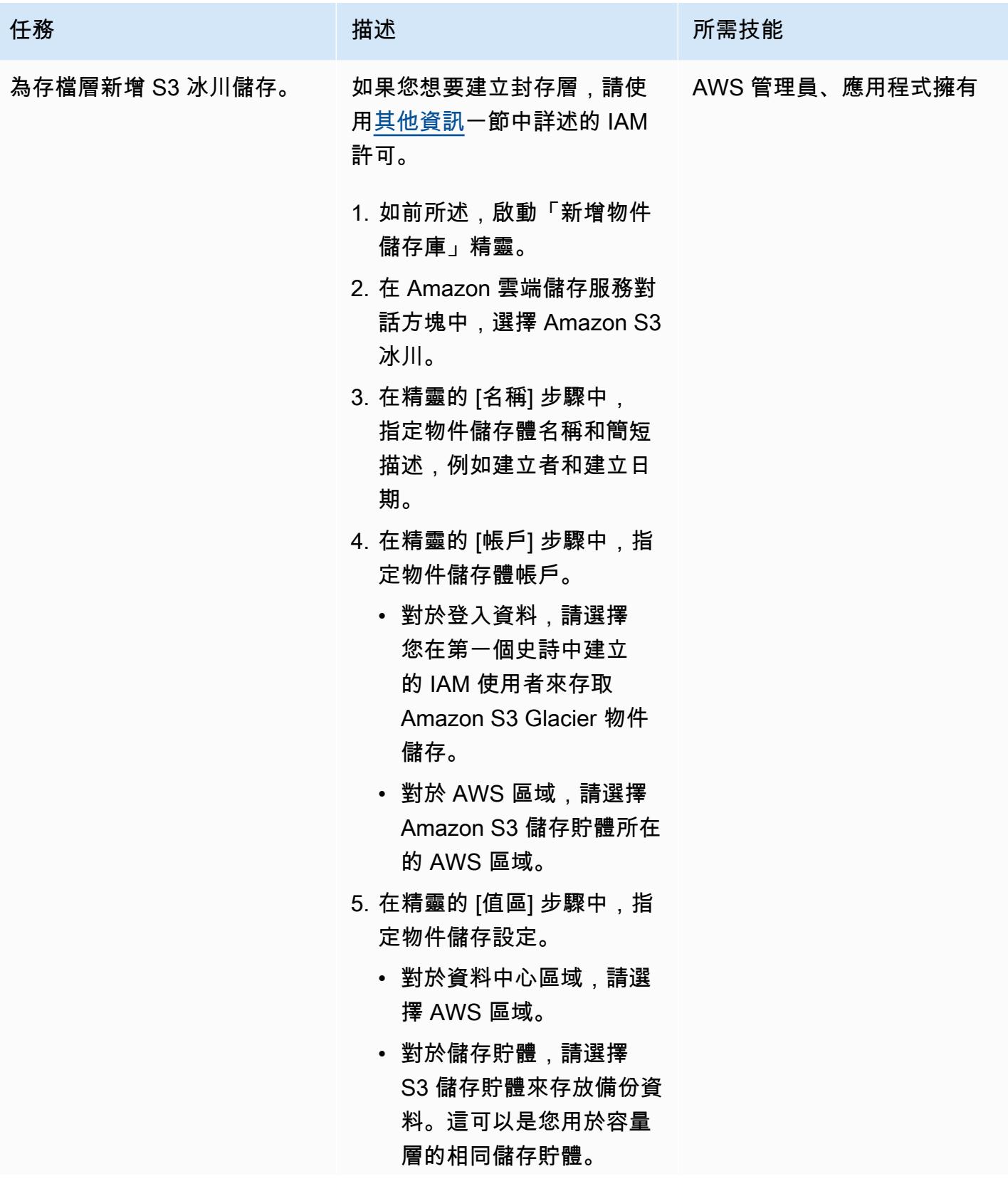

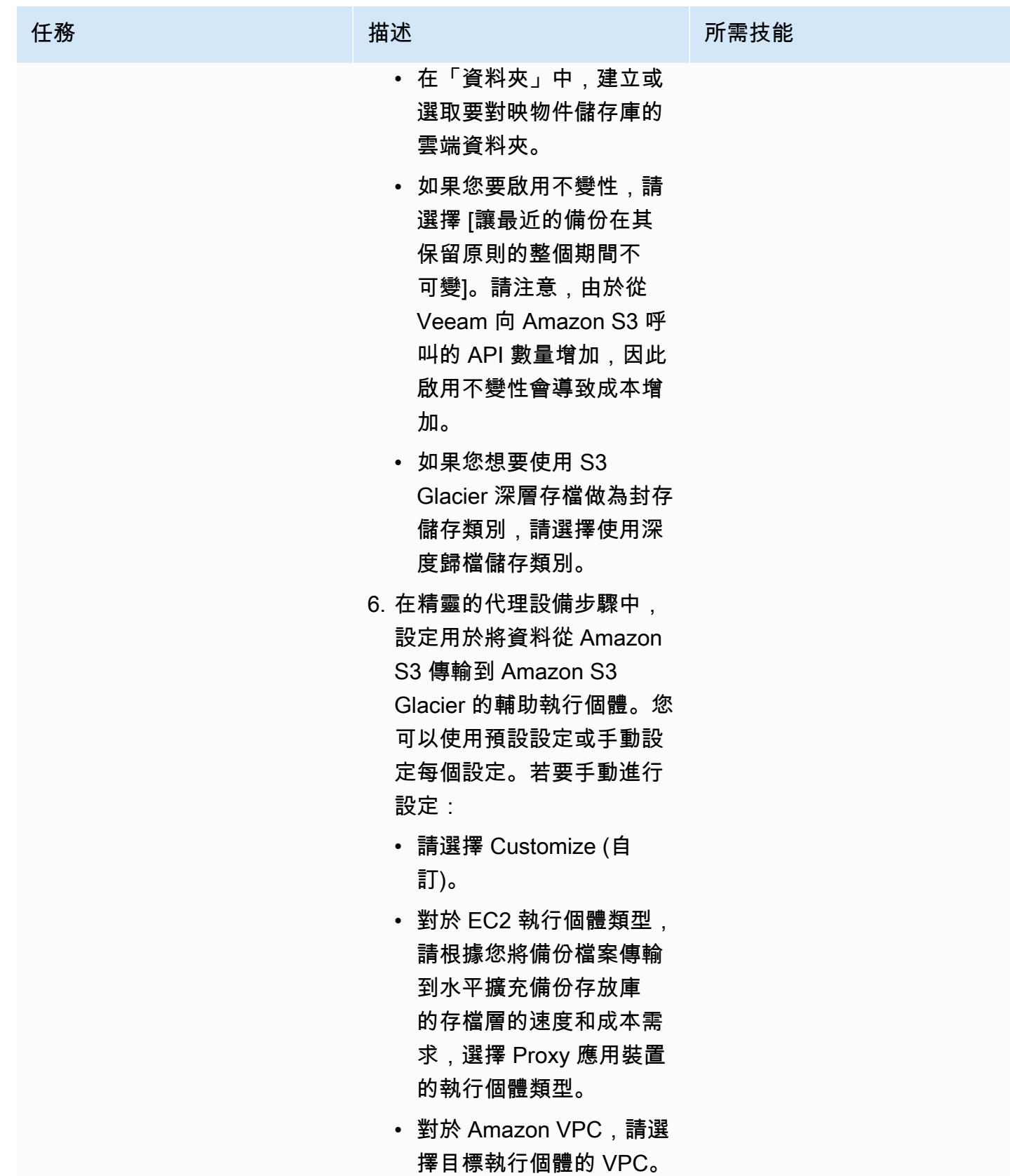

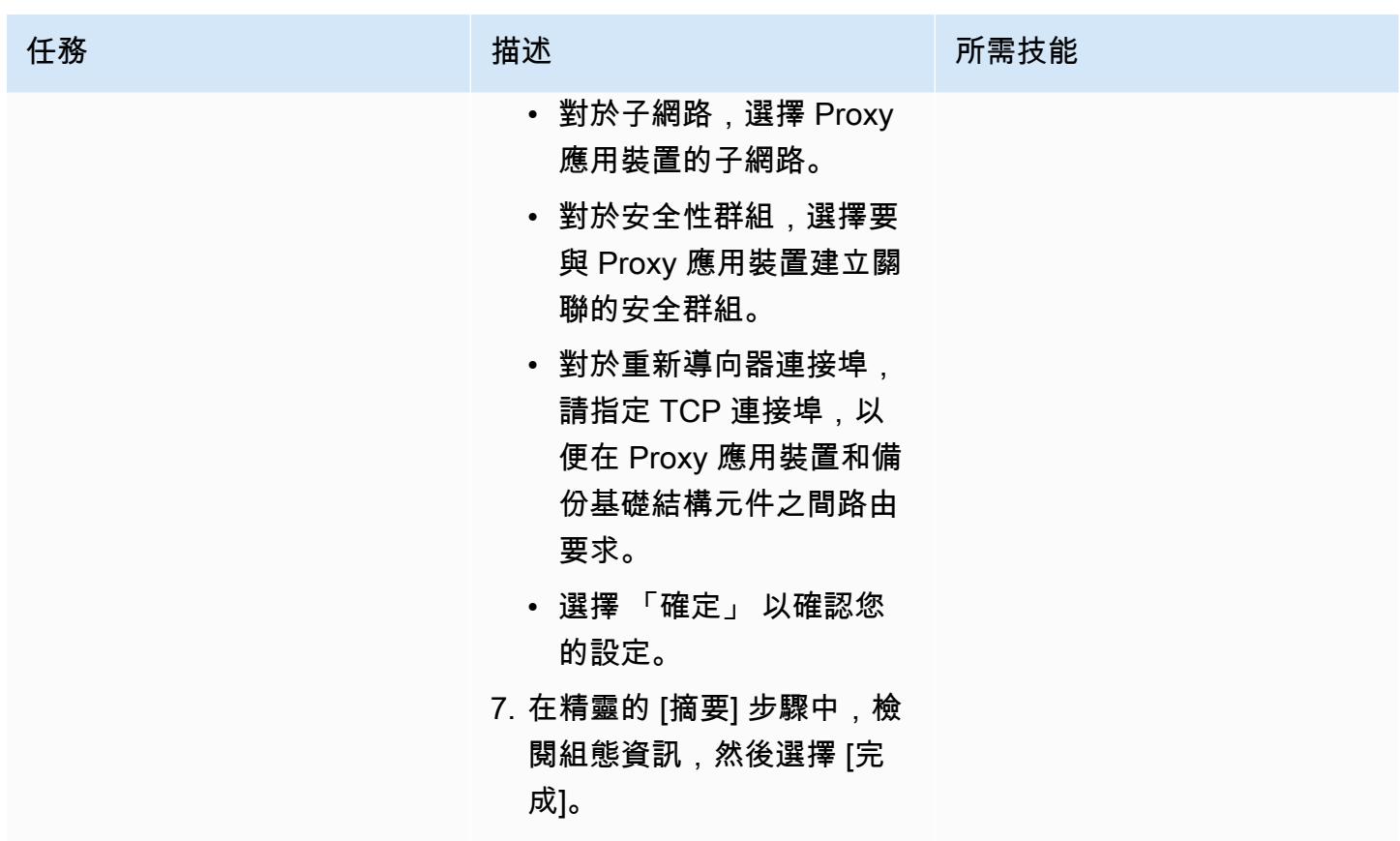

新增向外延展備份儲存庫

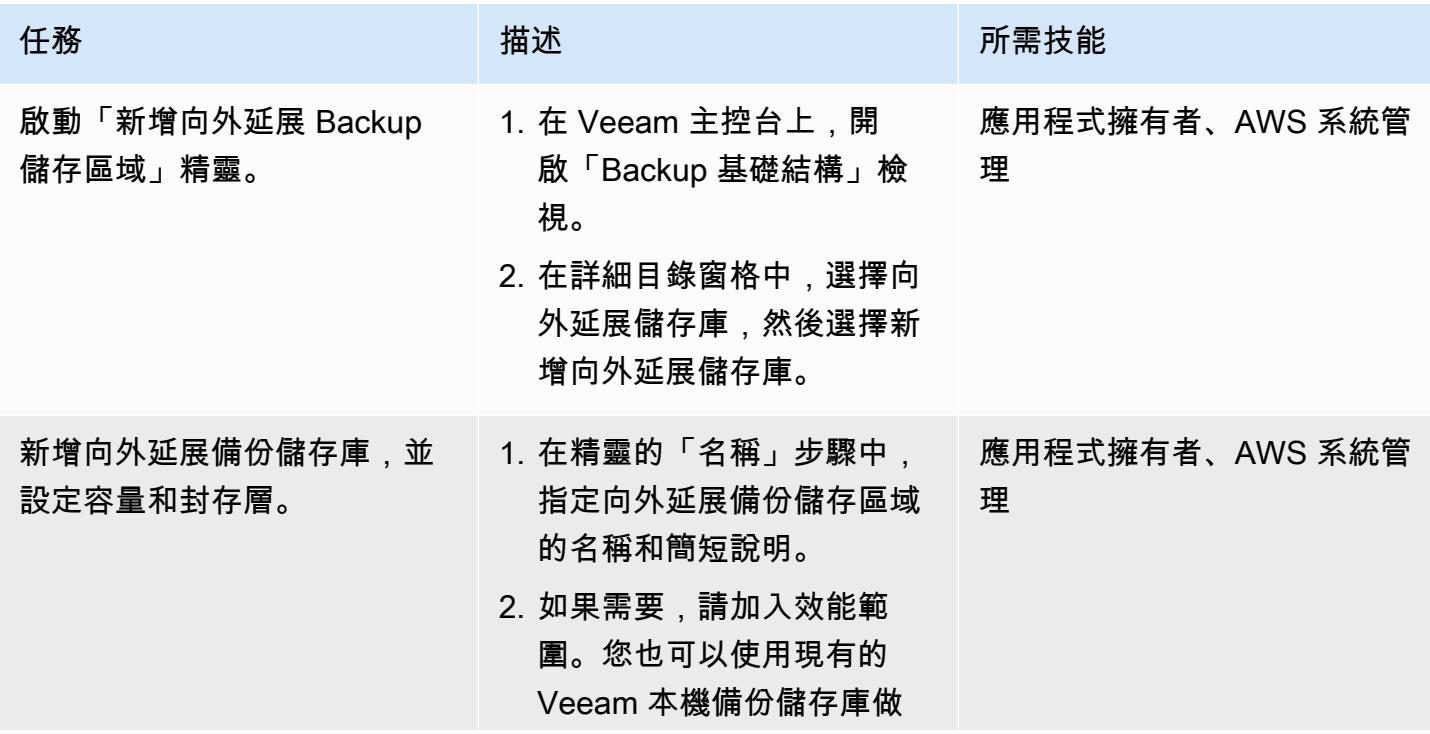

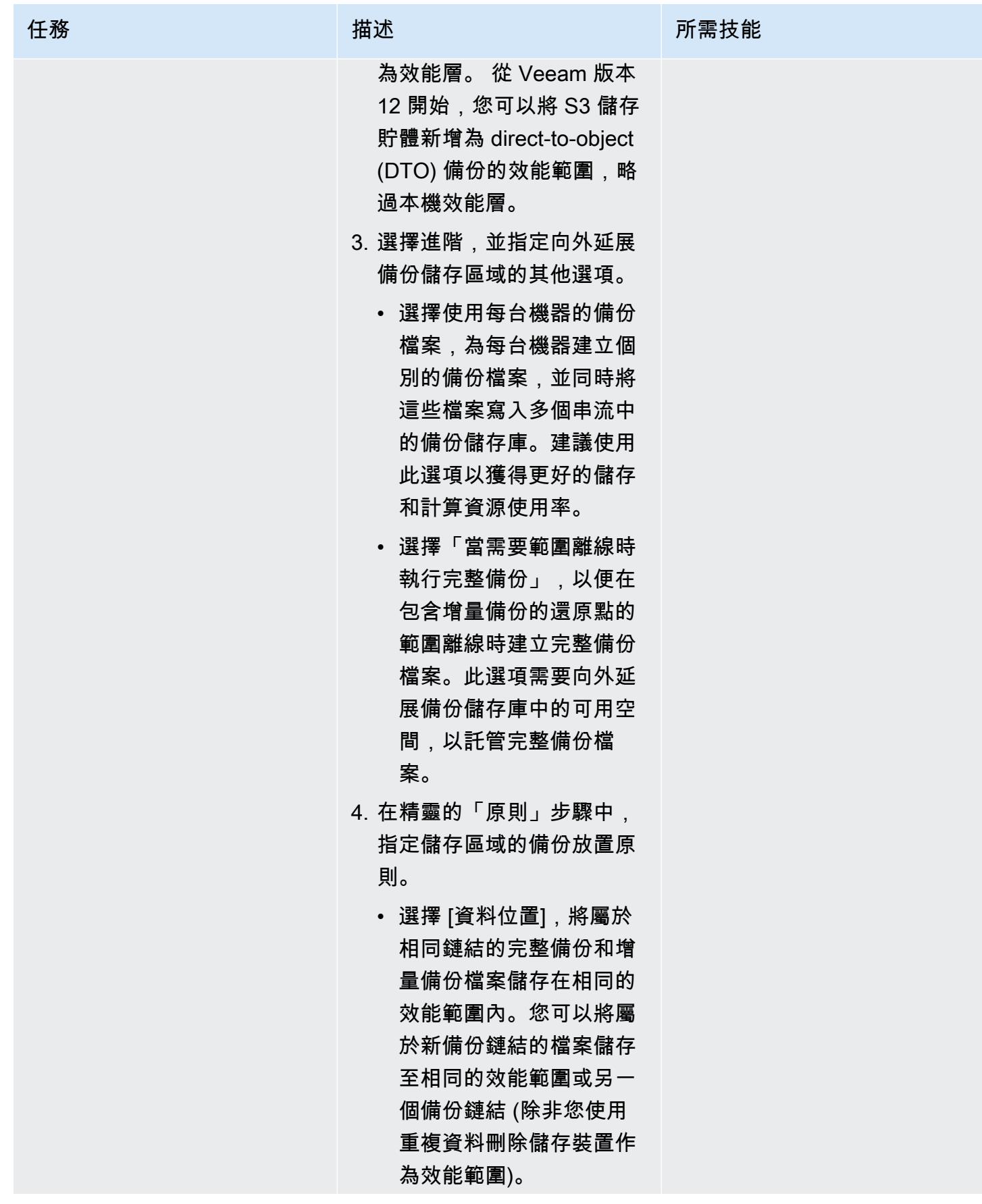

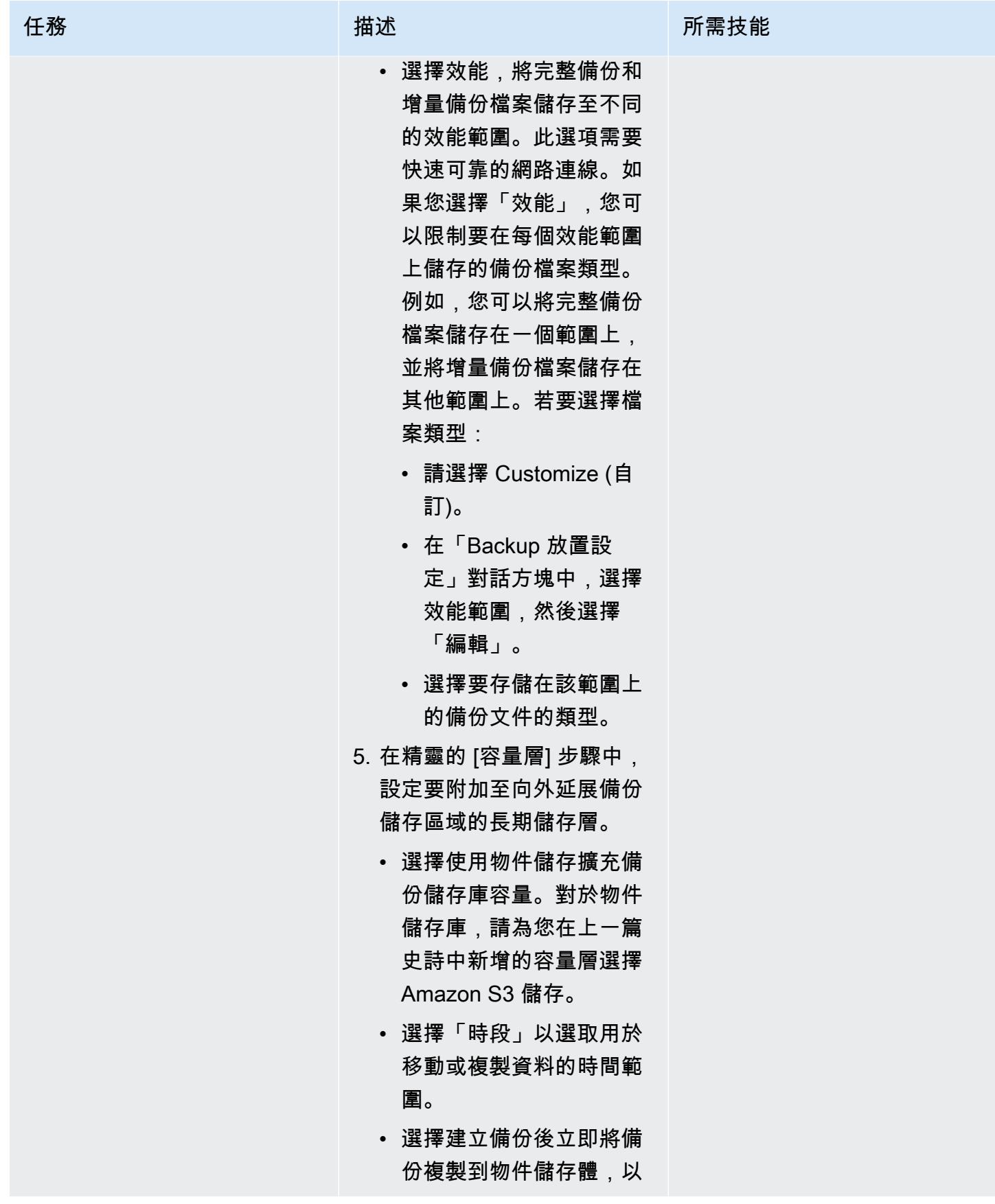

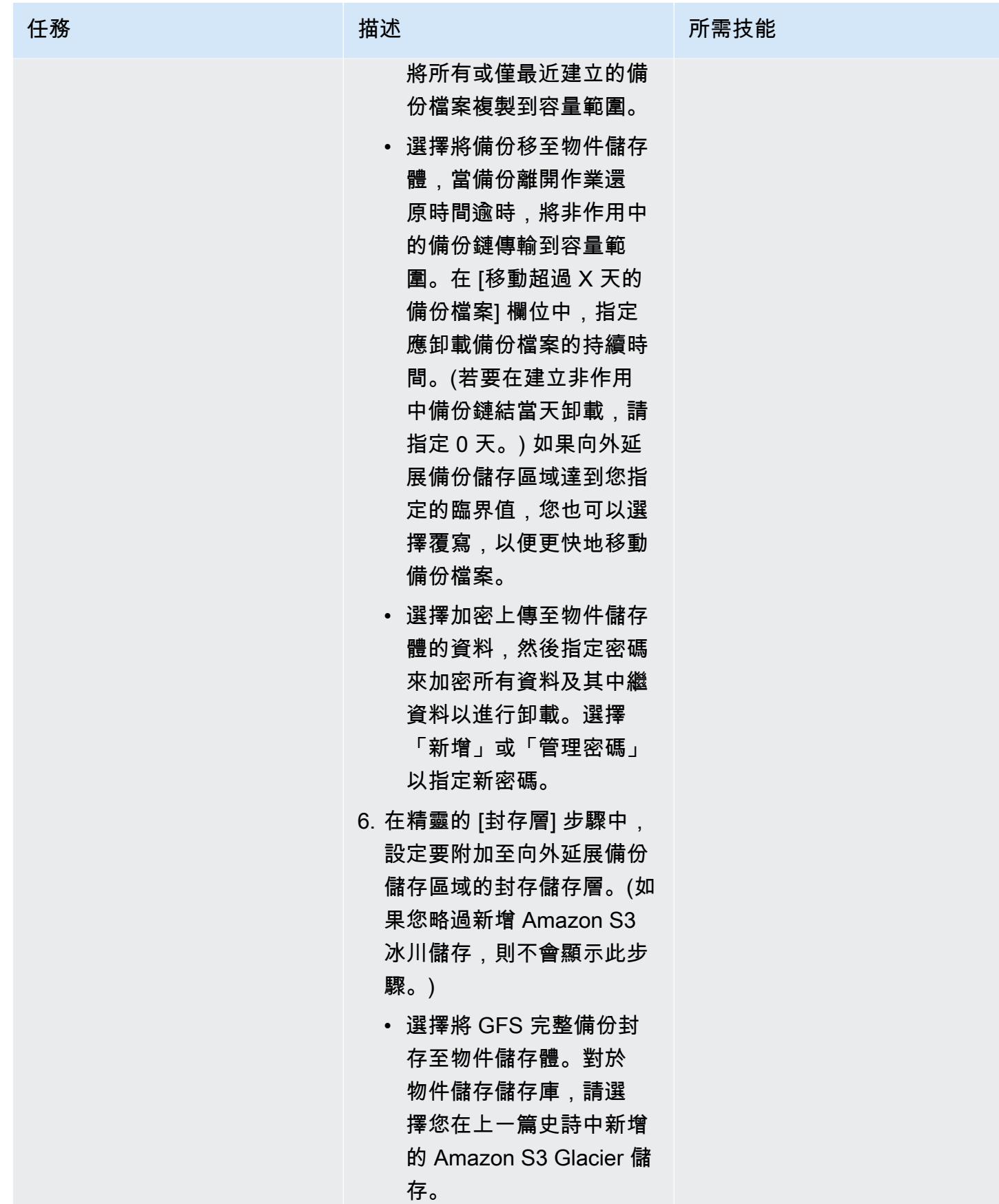

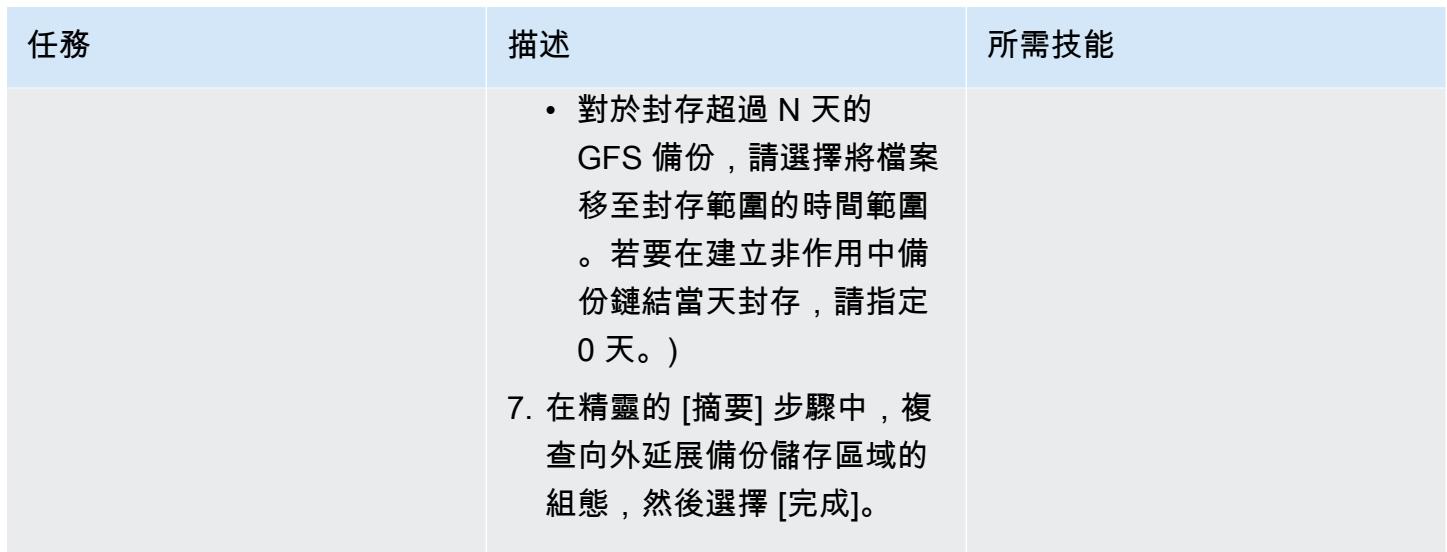

相關資源

- [在您的 AWS 帳戶中建立 IAM](https://docs.aws.amazon.com/IAM/latest/UserGuide/id_users_create.html) 使用者 (IAM 文件)
- [建立儲存貯](https://docs.aws.amazon.com/AmazonS3/latest/userguide/create-bucket-overview.html)體 (Amazon S3 文件)
- [封鎖對您的 Amazon S3 儲存的公開存取](https://docs.aws.amazon.com/AmazonS3/latest/userguide/access-control-block-public-access.html) (Amazon S3 文件)
- [使用 S3 物件鎖定](https://docs.aws.amazon.com/AmazonS3/latest/userguide/object-lock.html) (Amazon S3 文件)
- [維安技術文件](https://www.veeam.com/documentation-guides-datasheets.html)
- [如何建立連線到 S3 物件儲存的安全 IAM 政策](https://www.veeam.com/kb3151) (Veeam 文件)

### <span id="page-4963-0"></span>其他資訊

以下各節提供在此模式的「[史詩](#page-4952-0)」區段中建立 IAM 使用者時可使用的 IAM 政策範例。

#### 容量方案的 IAM 政策

注意:<yourbucketname>將範例政策中 S3 儲存貯體的名稱從變更為您要用於 Veeam 容量層備份 的 S3 儲存貯體的名稱。

```
{ 
     "Version": "2012-10-17", 
     "Statement": [ 
          { 
               "Sid": "VisualEditor0", 
               "Effect": "Allow", 
               "Action": [
```

```
 "s3:GetObjectVersion", 
                   "s3:ListBucketVersions", 
                   "s3:ListBucket", 
                   "s3:PutObjectLegalHold", 
                   "s3:GetBucketVersioning", 
                   "s3:GetObjectLegalHold", 
                   "s3:GetBucketObjectLockConfiguration", 
                   "s3:PutObject*", 
                   "s3:GetObject*", 
                   "s3:GetEncryptionConfiguration", 
                   "s3:PutObjectRetention", 
                   "s3:PutBucketObjectLockConfiguration", 
                   "s3:DeleteObject*", 
                   "s3:DeleteObjectVersion", 
                   "s3:GetBucketLocation" 
              ], 
               "Resource": [ 
                   "arn:aws:s3:::/*", 
                   "arn:aws:s3:::" 
              ] 
          }, 
          { 
              "Sid": "VisualEditor1", 
               "Effect": "Allow", 
               "Action": [ 
                   "s3:ListAllMyBuckets", 
                   "s3:ListBucket" 
              ], 
               "Resource": "*" 
          } 
     ]
}
```
#### 封存層的 IAM 政策

注意:<yourbucketname>將範例政策中 S3 儲存貯體的名稱從變更為您要用於 Veeam 存檔層備份 的 S3 儲存貯體的名稱。

若要使用現有的 VPC、子網路和安全群組:

```
 { 
   "Version": "2012-10-17",
```

```
 "Statement": [ 
    \sqrt{ } "Sid": "VisualEditor0", 
        "Effect": "Allow", 
        "Action": [ 
          "s3:DeleteObject", 
          "s3:PutObject", 
          "s3:GetObject", 
          "s3:RestoreObject", 
          "s3:ListBucket", 
          "s3:AbortMultipartUpload", 
          "s3:GetBucketVersioning", 
          "s3:ListAllMyBuckets", 
          "s3:GetBucketLocation", 
          "s3:GetBucketObjectLockConfiguration", 
          "s3:PutObjectRetention", 
          "s3:GetObjectVersion", 
          "s3:PutObjectLegalHold", 
          "s3:GetObjectRetention", 
          "s3:DeleteObjectVersion", 
          "s3:ListBucketVersions", 
          "ec2:DescribeInstances", 
          "ec2:CreateKeyPair", 
          "ec2:DescribeKeyPairs", 
          "ec2:RunInstances", 
          "ec2:DeleteKeyPair", 
          "ec2:DescribeVpcAttribute", 
          "ec2:CreateTags", 
          "ec2:DescribeSubnets", 
          "ec2:TerminateInstances", 
          "ec2:DescribeSecurityGroups", 
          "ec2:DescribeImages", 
          "ec2:DescribeVpcs" 
        ], 
        "Resource": "*" 
     } 
  \mathbf{I} }
```
若要建立新的 VPC、子網路和安全性群組:

```
 { 
   "Version": "2012-10-17",
```

```
 "Statement": [ 
   { 
     "Sid": "VisualEditor0", 
     "Effect": "Allow", 
     "Action": [ 
       "s3:DeleteObject", 
       "s3:PutObject", 
       "s3:GetObject", 
       "s3:RestoreObject", 
       "s3:ListBucket", 
       "s3:AbortMultipartUpload", 
       "s3:GetBucketVersioning", 
       "s3:ListAllMyBuckets", 
       "s3:GetBucketLocation", 
       "s3:GetBucketObjectLockConfiguration", 
       "s3:PutObjectRetention", 
       "s3:GetObjectVersion", 
       "s3:PutObjectLegalHold", 
       "s3:GetObjectRetention", 
       "s3:DeleteObjectVersion", 
       "s3:ListBucketVersions", 
       "ec2:DescribeInstances", 
       "ec2:CreateKeyPair", 
       "ec2:DescribeKeyPairs", 
       "ec2:RunInstances", 
       "ec2:DeleteKeyPair", 
       "ec2:DescribeVpcAttribute", 
       "ec2:CreateTags", 
       "ec2:DescribeSubnets", 
       "ec2:TerminateInstances", 
       "ec2:DescribeSecurityGroups", 
       "ec2:DescribeImages", 
       "ec2:DescribeVpcs", 
       "ec2:CreateVpc", 
       "ec2:CreateSubnet", 
       "ec2:DescribeAvailabilityZones", 
       "ec2:CreateRoute", 
       "ec2:CreateInternetGateway", 
       "ec2:AttachInternetGateway", 
       "ec2:ModifyVpcAttribute", 
       "ec2:CreateSecurityGroup", 
       "ec2:DeleteSecurityGroup", 
       "ec2:AuthorizeSecurityGroupIngress", 
       "ec2:AuthorizeSecurityGroupEgress",
```

```
 "ec2:DescribeRouteTables", 
          "ec2:DescribeInstanceTypes" 
        ], 
        "Resource": "*" 
     } 
   ] 
 }
```
# 在 AWS 上設定適 NetBackup 用於 VMware 雲端的雲端

創建者:沙伯姆薩拉尼 (AWS)

環境:生產 またはないない 技術:儲存與備份:雲端原生 エ作負載:所有其他工作

AWS 服務:Amazon S3; AWS Transit Gateway; A mazon VPC ; Amazon EBS

Summary

注意:自 2024 年 4 月 30 日起,AWS 或其通路合作夥伴不再轉售 VMware 雲端服務。該服務將繼 續通過博通提供。我們建議您聯絡 AWS 代表以取得詳細資訊。

許多企業使用 Veritas NetBackup 做為其內部部署 VMware vSphere 工作負載的備份與復原解決方 案。一旦企業將工作負載遷移到 VMware 雲端 Amazon Web Services (AWS) 基礎設施中的軟體定義 資料中心 (SDDC),就沒有明確的整合 lift-and-shift 程序。 NetBackup此模式說明如何在 AWS 帳戶 NetBackup 中設定 Veritas,並將其設定為備份 VMware 軟體定義式定義式定義的資料中心中的工作負 載。

此模式不包含移轉工作負載的指示。如需詳細資訊,請參閱使用 VMware HCX [將 VMware 軟體定義](https://docs.aws.amazon.com/prescriptive-guidance/latest/patterns/migrate-vmware-sddc-to-vmware-cloud-on-aws-using-vmware-hcx.html) [的資料定義中心移轉至 AWS 上的 VMware 雲端。](https://docs.aws.amazon.com/prescriptive-guidance/latest/patterns/migrate-vmware-sddc-to-vmware-cloud-on-aws-using-vmware-hcx.html)將工作負載設定到 VMware Cloud on AWS 時,請 使用[延伸叢集](https://vmc.techzone.vmware.com/vmc-arch/docs/compute/vmc-aws-stretched-cluster) (VMware 說明文件)。在此組態中,您的叢集跨越單一區域內的兩個 AWS 可用區域。 這可在其中一個可用區域無法使用的情況下提供高可用性和復原能力。[彈性 DRS](https://docs.vmware.com/en/VMware-Cloud-on-AWS/services/com.vmware.vmc-aws-operations/GUID-81BD6D29-EB69-4EFF-8060-71ACE4C8F51F.html) 和 [vSAN 見證主機](https://docs.vmware.com/en/VMware-Cloud-Foundation/4.4/vcf-admin/GUID-579C9867-9704-4BF1-A958-A6411E42B9EC.html) (VMware 說明文件) 可順暢地將資料複製到第三個可用區域 (稱為容錯網域)。此同位檢查解決方案可協 助您在發生故障時復原資料。由於此方法需要三個可用區域,因此在為 VMware Cloud 環境選取 AWS 區域時,請確定其具有三個或更多可用區域。如需更多詳細資訊,請參閱[區域和可用區域](https://aws.amazon.com/about-aws/global-infrastructure/regions_az/)。

在這種模式中,每個 SDDC 都有一個備份主機,這是一個代理服務器。使用 Amazon Elastic Compute Cloud (Amazon EC2) 執行個體,您可以在單獨的虛擬私有雲端 (VPC) 中設定 NetBackup 主伺服器和 媒體伺服器,每個軟體定義的資料中心各一個。由於彈性網路介面提供高頻寬和低延遲,因此您可以使 用它們來設定備份主機及其對應 NetBackup 的主要伺服器和媒體伺服器之間的連線。EC2 執行個體會 將備份導向至亞馬遜彈性區塊存放區 (Amazon EBS) 磁碟區,這是備份的第一個點。您可以使用 AWS 讓軟體定義的資料中心的 EBS 磁碟區保持同 DataSync 步。

您也可以使用 AWS Transit Gateway 和界面 VPC 端點將 EBS 磁碟區連接到另一個儲存服務,例如 Amazon Simple Storage Service (Amazon S3)。根據您的保留政策,您可以使用 S3 智慧型分層 S3 Glacier 儲存類別來最佳化儲存成本。如需詳細資訊,請參[閱使用 Amazon S3 儲存類別](https://docs.aws.amazon.com/AmazonS3/latest/userguide/storage-class-intro.html) (Amazon S3 文件)。

## 先決條件和限制

先決條件

- 您的 VMware Cloud on AWS 環境使用跨越兩個可用區域的延伸叢集。
- 備份主機必須位於 AWS 軟體定義的 VMware 雲端上,該資料存放區可存取部署 VMware 虛擬機器 磁碟檔案 (VMDK) 檔案的資料存放區。
- HotAdd 必須在用 NetBackup 戶端上啟用傳輸模式才能備份和還原虛擬機器 (VM),而且必須允許從 使用者導向的檔案和資料夾還原。

#### 限制

- 主 NetBackup 要伺服器必須針對 SDDC 中 vCenter 備份主機使用私人 IP 位址的 DNS 解析。
- 主 NetBackup 要伺服器和備份主機上的主機檔案應包含下列項目:
	- 主要伺服器的私人 IP 位址和私人 DNS 名稱
	- 備份主機的私人 IP 位址和私人 DNS 名稱
- 如果您要設定 S3 儲存貯體的介面 VPC 端點,SDDC 運算閘道防火牆必須設定為允許來自無類別 網域間路由 (CIDR) 區塊來源的 HTTPS。如需詳細資訊,請參閱[使用 S3 端點存取 S3 儲存貯](https://docs.vmware.com/en/VMware-Cloud-on-AWS/services/com.vmware.vmc-aws-operations/GUID-B501FA3C-EAF9-4005-AC72-155C3F592281.html)體 (VMware 說明文件)。
- VMware Cloud on AWS 不支援下列功能 NetBackup:
	- 備份或還原虛擬機器範本
	- 使用 NetBackup vSphere 用戶端 (HTML5 外掛程式)
	- 鎖定和解除鎖定 VM 以進行備份或還原
	- 備份無法儲存在 vSAN 資料存放區
	- 網路區塊裝置 (NBD)、次網路 SSL 和 SAN 傳輸模式

### 產品版本

- VMware 雲端軟體定義的資料中心 1.0 版或更新版本
- NetBackup 版本 8.1.2 或更新版本

#### • 版本 6.8 或更新版本

• VMware 6.0 vSphere 或更新版本

### 架構

下圖顯示了在 AWS 上 NetBackup 的 VMware 雲端的組態。主 NetBackup 伺服器和媒體伺服器部署在 個別的 VPC 中,並透過彈性網路介面連接至 SDDC 中的備份主機。 NetBackup 主伺服器和媒體伺服 器會將備份存放在 Amazon EBS 磁碟區中。您可以選擇使用 AWS 傳輸閘道和 AWS PrivateLink 界面 VPC 端點,在 Amazon S3 儲存貯體中設定其他儲存。

## 工具

#### AWS 服務和工具

- [亞馬遜彈性區塊存放區 \(Amazon EBS\)](https://docs.aws.amazon.com/AWSEC2/latest/UserGuide/AmazonEBS.html) 提供區塊層級儲存磁碟區,可與 Amazon Elastic Compute Cloud (Amazon EC2) 執行個體搭配使用。
- [AWS](https://docs.aws.amazon.com/vpc/latest/privatelink/what-is-privatelink.html) 可 PrivateLink協助您建立從虛擬私有雲端 (VPC) 到 VPC 以外的服務的單向私有連線。
- [Amazon Simple Storage Service \(Amazon S3\)](https://docs.aws.amazon.com/AmazonS3/latest/userguide/Welcome.html) 是一種雲端型物件儲存服務,可協助您儲存、保護和 擷取任何數量的資料。
- [Amazon Virtual Private Cloud \(Amazon VPC\)](https://docs.aws.amazon.com/vpc/latest/userguide/what-is-amazon-vpc.html) 可協助您將 AWS 資源啟動到您已定義的虛擬網路 中。這個虛擬網路類似於您在自己的資料中心中操作的傳統網路,並具有使用 AWS 可擴展基礎設施 的好處。

### 其他服務

- [VMware 雲端服務是由 Amazon Web Services \(AWS\)](https://docs.vmware.com/en/VMware-Cloud-on-AWS/index.html) 和 VMware 共同開發的整合式雲端產品。
- [NetBackup 用於 VMware](https://www.veritas.com/content/support/en_US/doc/21902280-133434834-0/index) 備份和還原在 VMware ESXi 主機上執行的 VMware 虛擬機器。

# 設定伺 NetBackup 服器

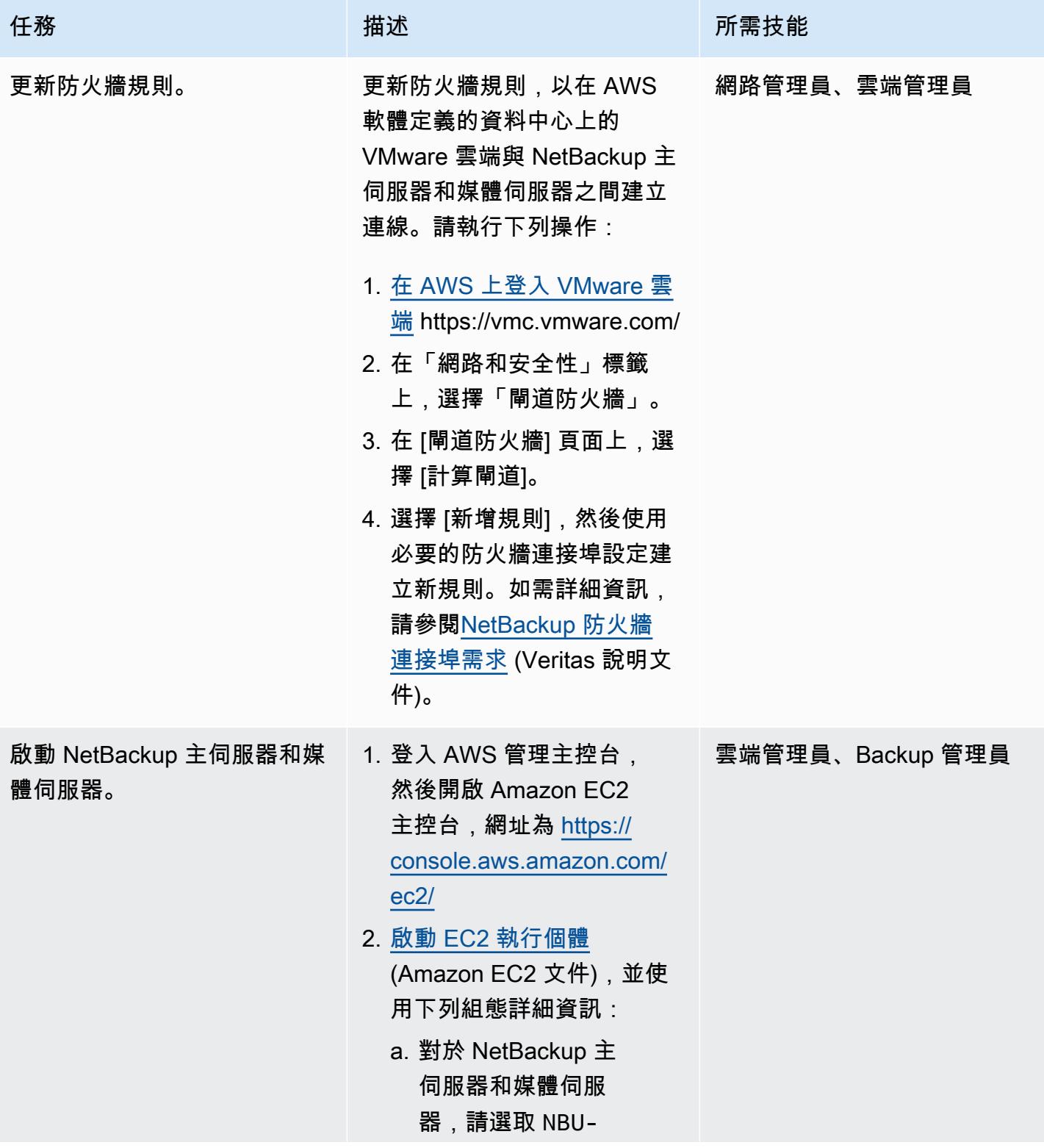

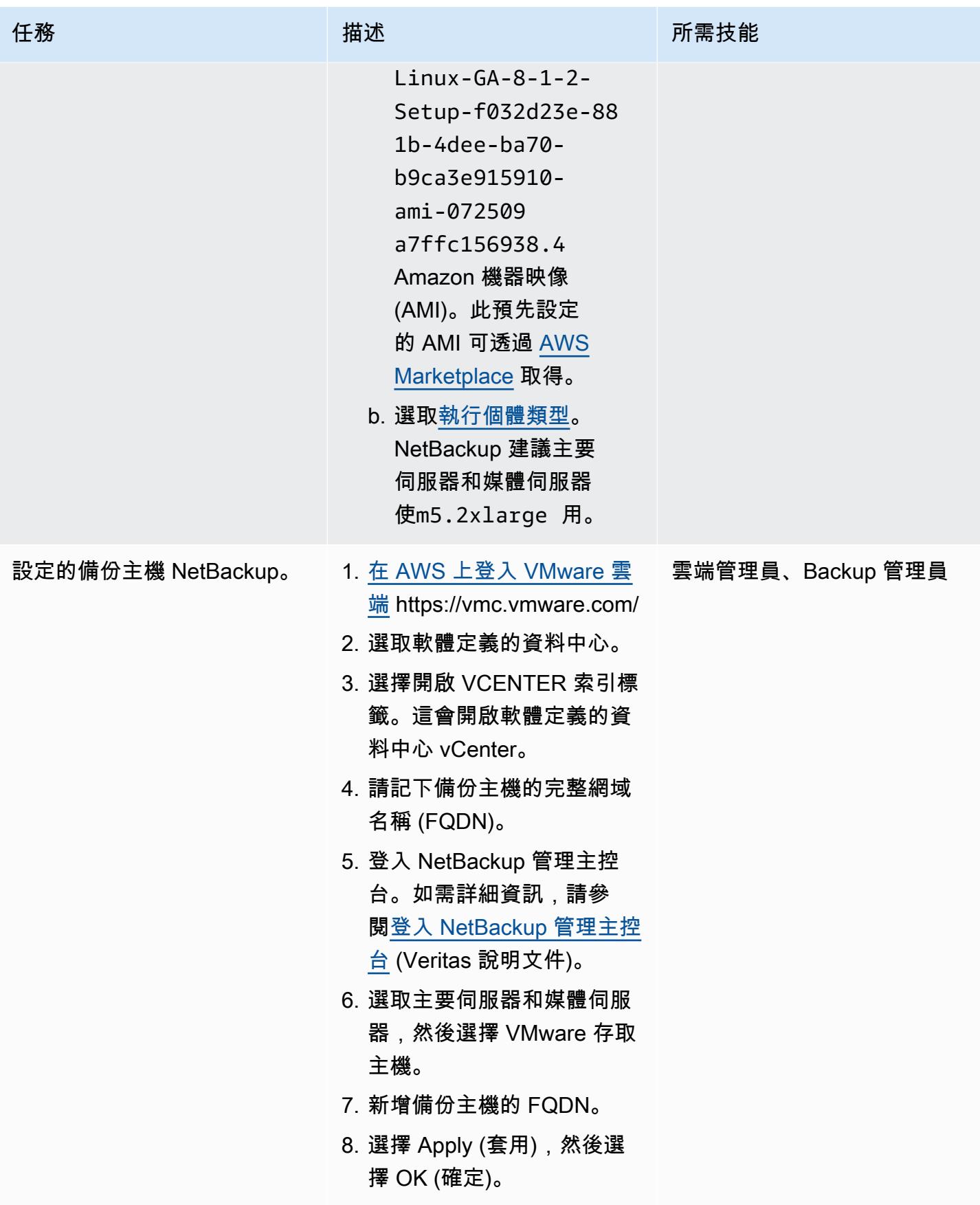

### (選擇性) 設定 Amazon S3 儲存

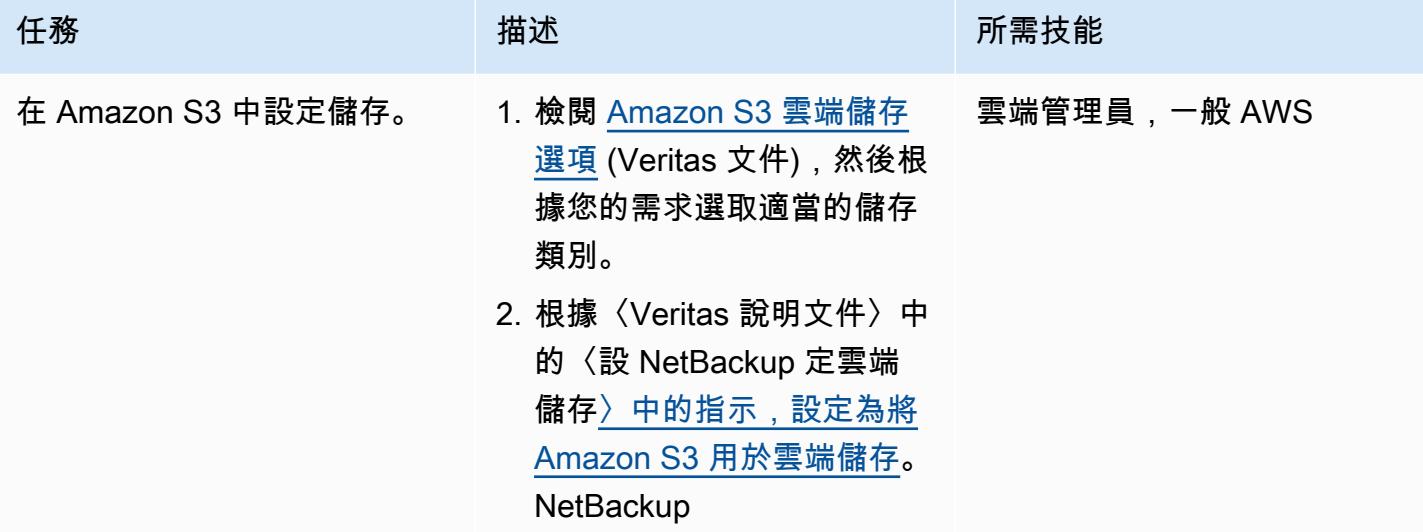

## 相關資源

AWS 文件

• [建立介面 VPC 端端點](https://docs.aws.amazon.com/vpc/latest/privatelink/create-interface-endpoint.html) (AWS PrivateLink 文件)

### 維利塔斯文件

• [NetBackup 防火牆埠需求](https://www.veritas.com/support/en_US/article.100002391)

### VMware 說明文件

- [從內容程式庫中的 OVF 範本部署虛擬機器](https://docs.vmware.com/en/VMware-Cloud-on-AWS/services/com.vmware.vsphere.vmc-aws-manage-data-center-vms.doc/GUID-53E44FAB-55B7-4DF3-B049-BE380F4160DA.html)
- [VMware Cloud on AWS 資料傳輸費用:其運作方式為何?](https://blogs.vmware.com/cloud/2021/02/03/vmware-cloud-aws-data-transfer-charges-works/) (VMware 部落格文章)
- [VMware Cloud on AWS:延伸叢集](https://vmc.techzone.vmware.com/vmc-arch/docs/compute/vmc-aws-stretched-cluster)

# 使用 AWS CLI 將資料從 S3 儲存貯體複製到另一個帳戶和區域

由巴加利(AWS)和普魯斯霍坦 G K(AWS)創建

環境:生產 またははなりの技術:儲存與備份;雲端原生 AWS 服務:AWS CLI; AWS Identity and Access Management; Amazon S3

### **Summary**

此模式描述如何將資料從 AWS 來源帳戶中的 Amazon 簡單儲存服務 (Amazon S3) 儲存貯體遷移到另 一個 AWS 帳戶的目標 S3 儲存貯體 (位於相同 AWS 區域或不同區域)。

來源 S3 儲存貯體透過使用附加的資源政策允許 AWS Identity and Access Management (IAM) 存取。 目的地帳戶中的使用者必須擔任具有來源值區PutObject和GetObject權限的角色。最後,您執 行copy和sync命令將資料從來源 S3 儲存貯體傳輸到目的地 S3 儲存貯體。

帳戶擁有上傳到 S3 儲存貯體的物件。如果您跨帳戶和區域複製物件,則會授與複製物件的目標帳戶 擁有權。您可以將物件的[存取控制清單 \(ACL\)](https://docs.aws.amazon.com/AmazonS3/latest/dev/S3_ACLs_UsingACLs.html) 變更為,來變更物件的所有權bucket-owner-fullcontrol。不過,我們建議您將程式設計跨帳戶權限授與目的地帳戶,因為 ACL 可能很難管理多個物 件。

警告:此案例需要具有程式設計存取權限和長期登入資料的 IAM 使用者,這會帶來安全風險。為了 減輕此風險,我們建議您僅向這些使用者提供執行工作所需的權限,並在不再需要這些使用者時移 除這些使用者。如有必要,可更新存取金鑰。如需詳細資訊,請參閱 IAM 使用者指南中的[更新存取](https://docs.aws.amazon.com/IAM/latest/UserGuide/id_credentials_access-keys.html#Using_RotateAccessKey) [金鑰。](https://docs.aws.amazon.com/IAM/latest/UserGuide/id_credentials_access-keys.html#Using_RotateAccessKey)

此模式涵蓋一次性移轉。對於需要將新物件從來源儲存貯體連續自動遷移到目的地儲存貯體的案例,您 可以改用 S3 Batch 複寫,[如使用 S3 Batch 複寫將資料從 S3 儲存貯體複製到另一個帳戶和區域模](https://docs.aws.amazon.com/prescriptive-guidance/latest/patterns/copy-data-from-s3-bucket-to-another-account-region-using-s3-batch-replication.html)式中 所述。

### 先決條件和限制

• 相同或不同 AWS 區域中的兩個有效 AWS 帳戶。

- 來源帳戶中現有的 S3 儲存貯體。
- 如果您的來源或目的地 Amazon S3 儲存貯體已啟用[預設加密,](https://docs.aws.amazon.com/AmazonS3/latest/dev/bucket-encryption.html)則必須修改 AWS Key Management Service (AWS KMS) 金鑰許可。如需詳細資訊,請參閱關於此主題的 [AWS Re:Post 文章](https://repost.aws/knowledge-center/s3-bucket-access-default-encryption)。
- 熟悉跨帳戶權限。

### 架構

### 工具

- [Amazon Simple Storage Service \(Amazon S3\)](https://docs.aws.amazon.com/AmazonS3/latest/userguide/Welcome.html) 是一種雲端型物件儲存服務,可協助您儲存、保護和 擷取任何數量的資料。
- [AWS Command Line Interface \(AWS CLI\) \(AWS CLI\)](https://docs.aws.amazon.com/cli/latest/userguide/cli-chap-welcome.html) 是一種開放原始碼工具,可協助您透過命令列 殼層中的命令與 AWS 服務互動。
- [AWS Identity and Access Management \(IAM\)](https://docs.aws.amazon.com/IAM/latest/UserGuide/introduction.html) 可透過控制誰經過身份驗證和授權使用 AWS 資源, 協助您安全地管理對 AWS 資源的存取。

# 最佳實務

- IAM 中的[安全最佳做法 \(IAM](https://docs.aws.amazon.com/IAM/latest/UserGuide/best-practices.html) 文件)
- [套用最低權限許](https://docs.aws.amazon.com/IAM/latest/UserGuide/best-practices.html#grant-least-privilege)可 (IAM 文件)

# 史诗

在目的地 AWS 帳戶中建立 IAM 使用者和角色

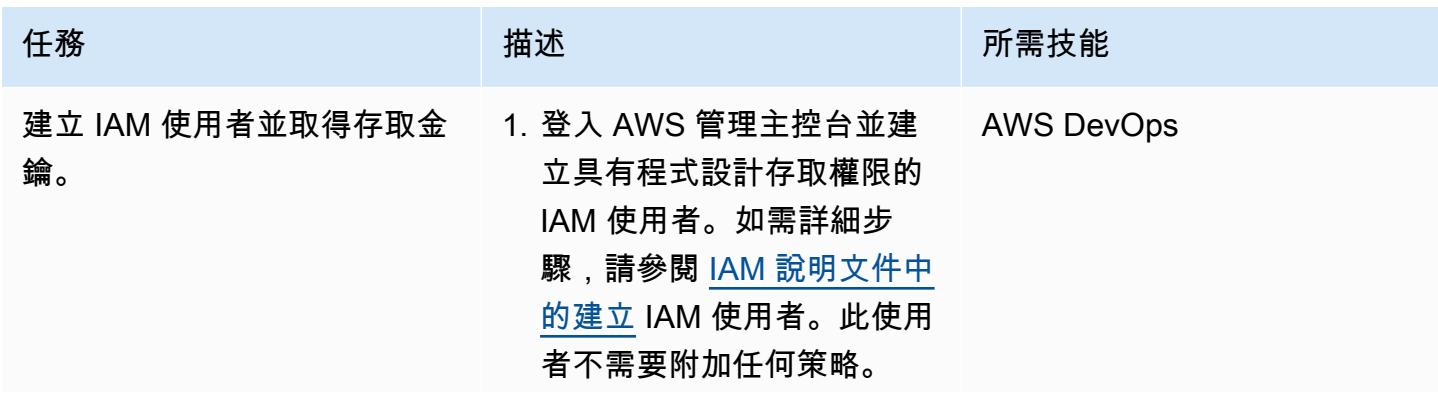

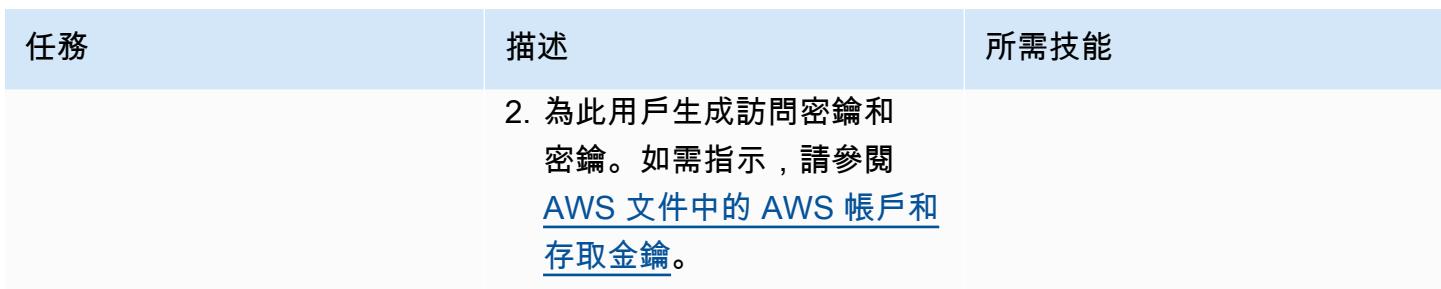

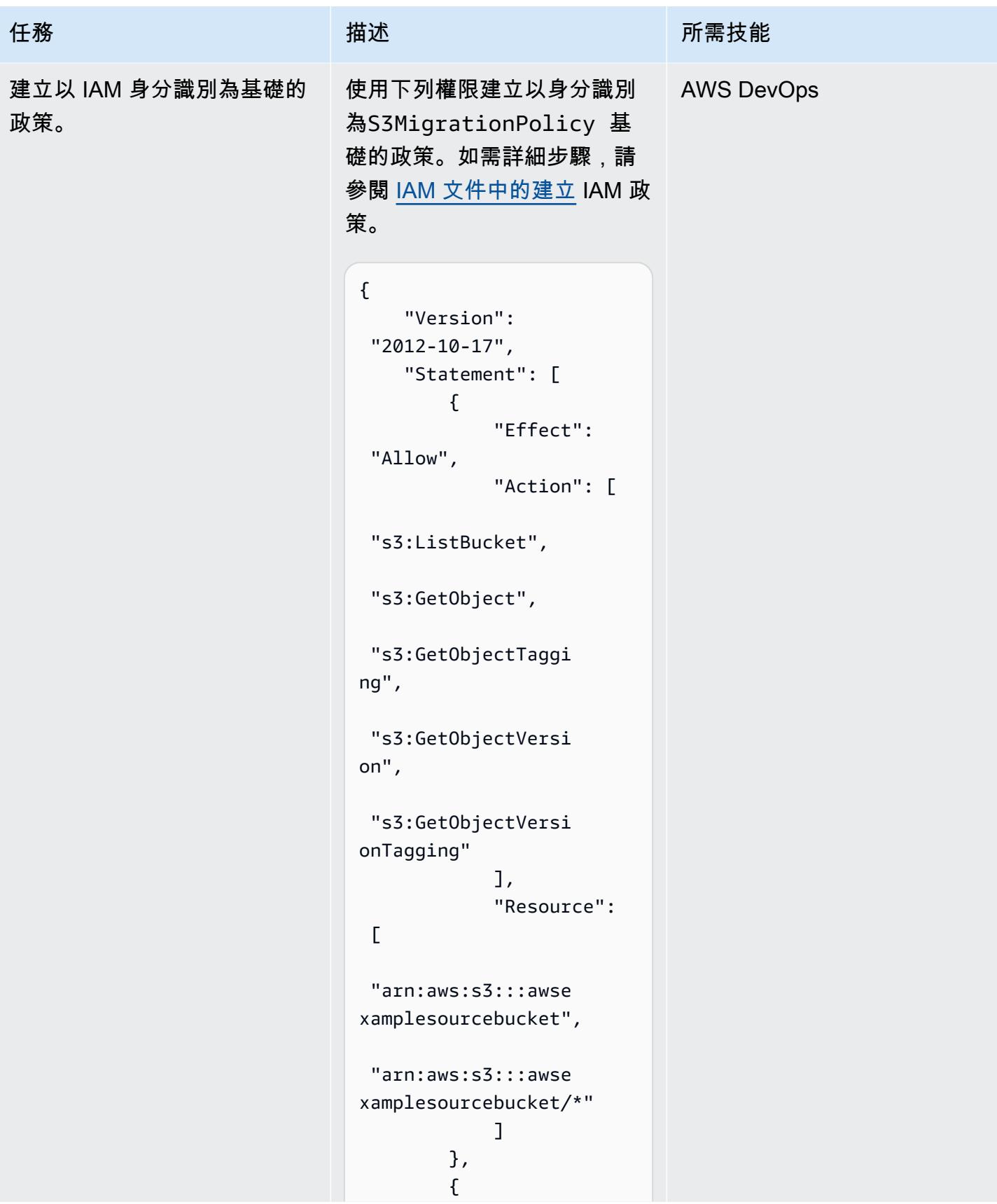

```
任務 描述 所需技能
                              "Effect": 
                    "Allow", 
                              "Action": [ 
                    "s3:ListBucket", 
                    "s3:PutObject", 
                    "s3:PutObjectAcl", 
                    "s3:PutObjectTaggi 
                  ng", 
                    "s3:GetObjectTaggi 
                  ng", 
                    "s3:GetObjectVersi 
                  on", 
                    "s3:GetObjectVersi 
                  onTagging" 
                              ], 
                              "Resource": 
                   \Gamma "arn:aws:s3:::awse 
                  xampledestinationb 
                  ucket", 
                    "arn:aws:s3:::awse 
                  xampledestinationb 
                  ucket/*" 
                              ] 
                          } 
                       ]
                  }
                 注意:根據您的使用案例修改
```
來源和目的地值區名稱。

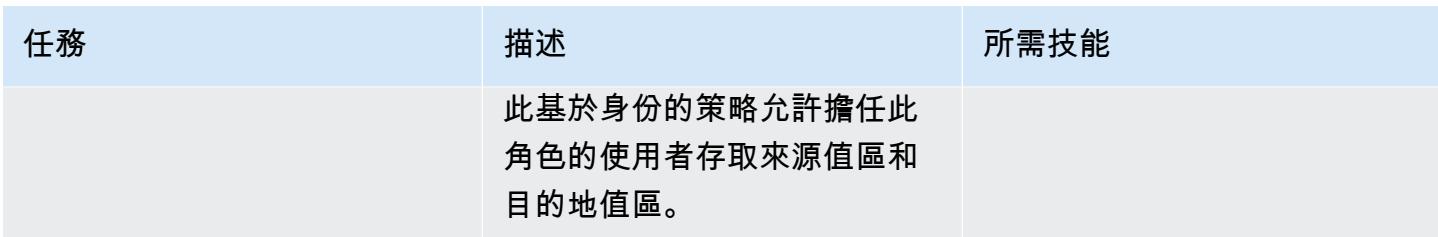

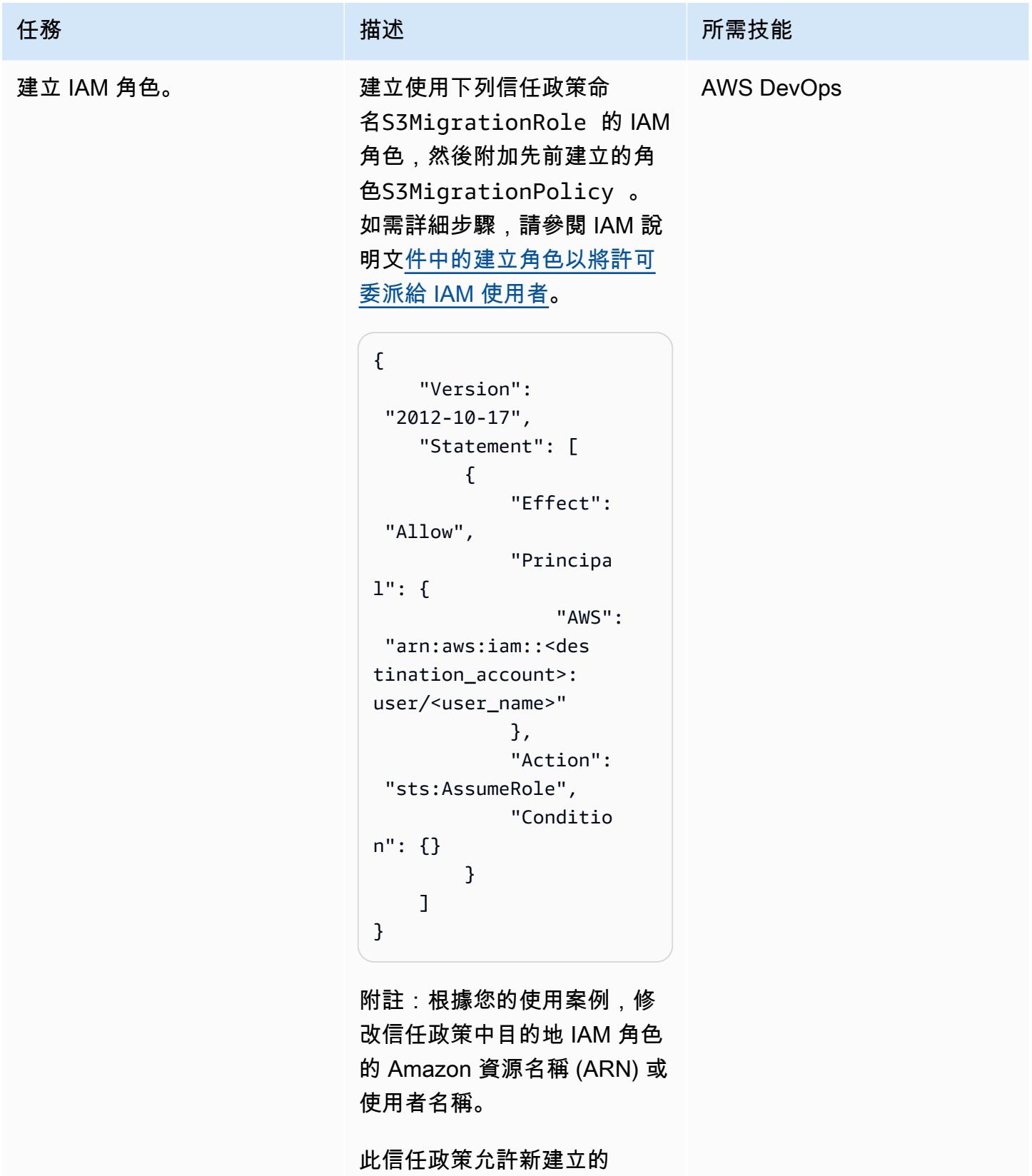

IAM 使用者假設S3Migrati onRole 。

#### 在來源帳戶中建立並附加 S3 儲存貯體政策

任務 描述 所需技能 建立並附加 S3 儲存貯體政 策。 登入來源帳戶的 AWS 管理主 控台,然後開啟 Amazon S3 主控台。選擇您的來源 S3 儲 存貯體,然後選擇權限。在 「值區政策」下,選擇「編 輯」,然後貼上下列值區政 策。選擇儲存。 { "Version": "2012-10-17", "Statement": [ { "Sid": "DelegateS3Access", "Effect": "Allow", "Principa l": {"AWS": "arn:aws: iam::<destination\_ account>:role/<Rol eName>"}, "Action": ["s3:ListBucket", "s3:GetObject", "s3:GetObjectTaggi ng", "s3:GetObjectVersi on", "s3:GetObjectVersi onTagging" ], 雲端管理員

```
任務 描述 所需技能
                   "Resource": 
          \Gamma "arn:aws:s3:::awse 
          xamplesourcebucket/
          *", 
           "arn:aws:s3:::awse 
          xamplesourcebucket" 
                   ] 
                } 
              ]
          }
         注意:請務必包含目的地帳戶
         的 AWS 帳戶 ID,並根據需求
         設定儲存貯體政策範本。
         此資源型政策允許目標角色存
         取S3MigrationRole 來源帳
         戶中的 S3 物件。
```
### 設定目的地 S3 儲存貯體

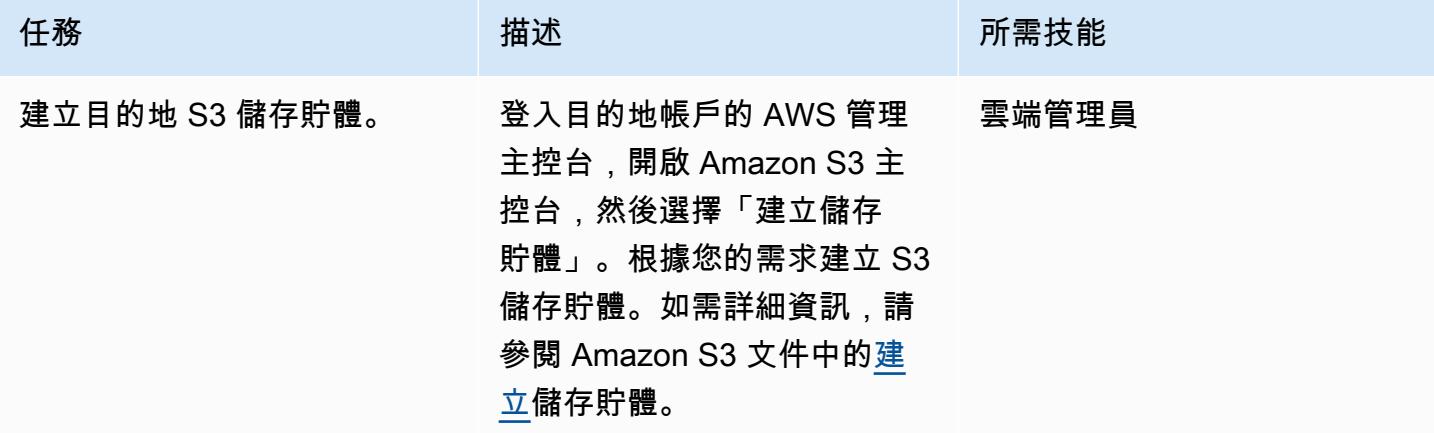

### 將資料複製到目的地 S3 儲存貯體

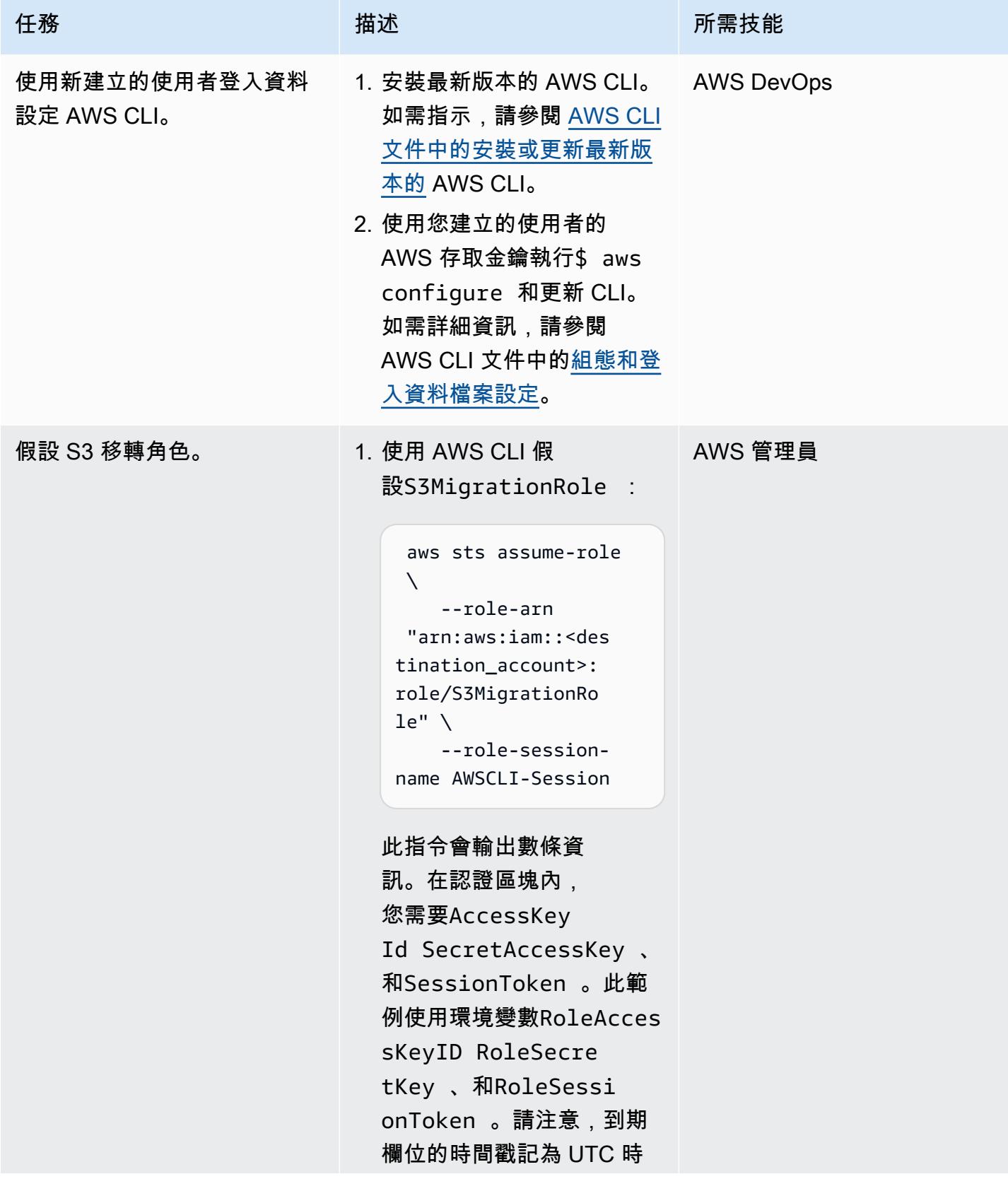

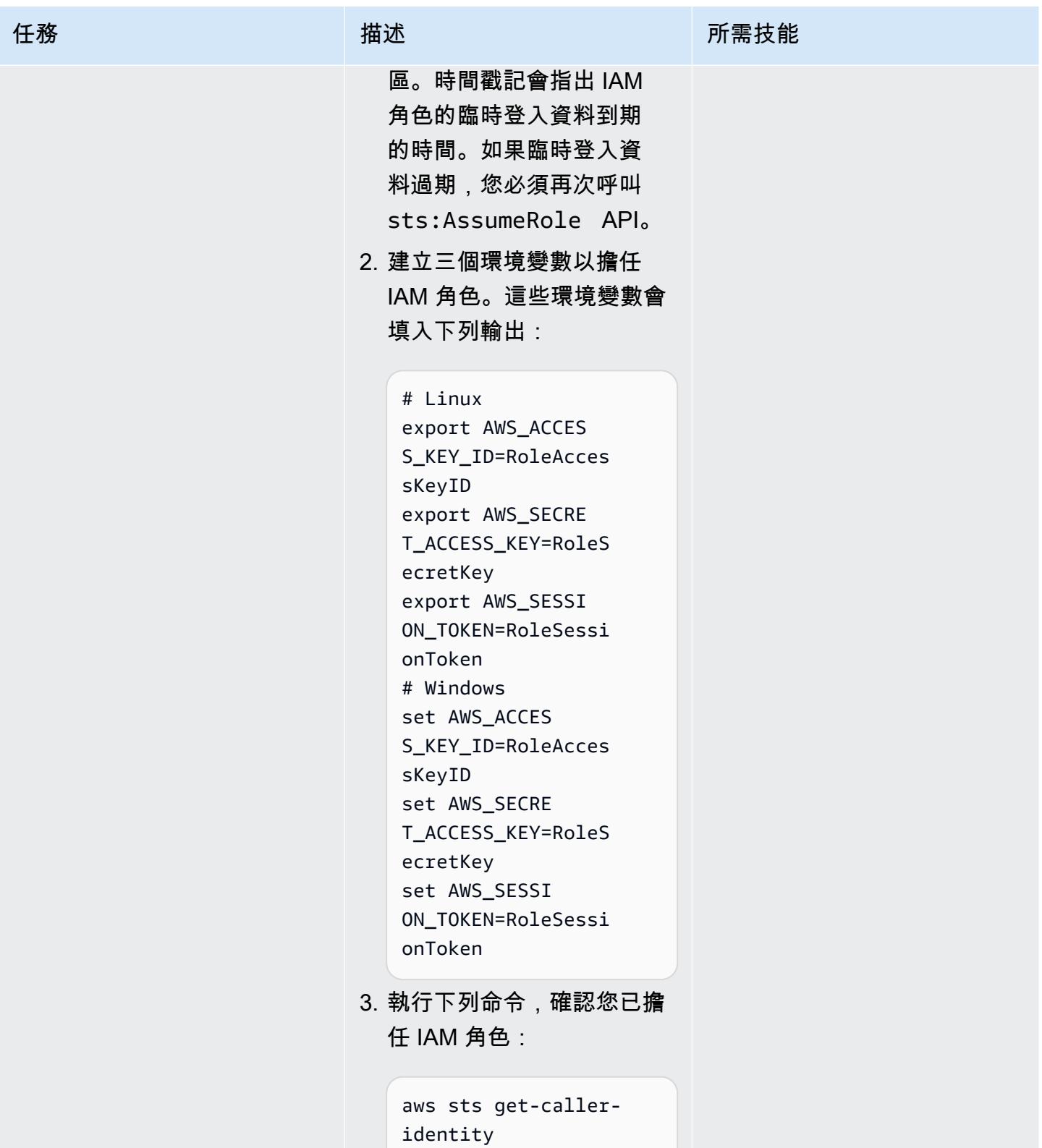

AWS 方案指引 いっきょう しょうしょう しょうしょう しょうしょう しょうしょう しょうしゅう しょうしゅう しょうしゅう 模式 しょうしょく そうしょく

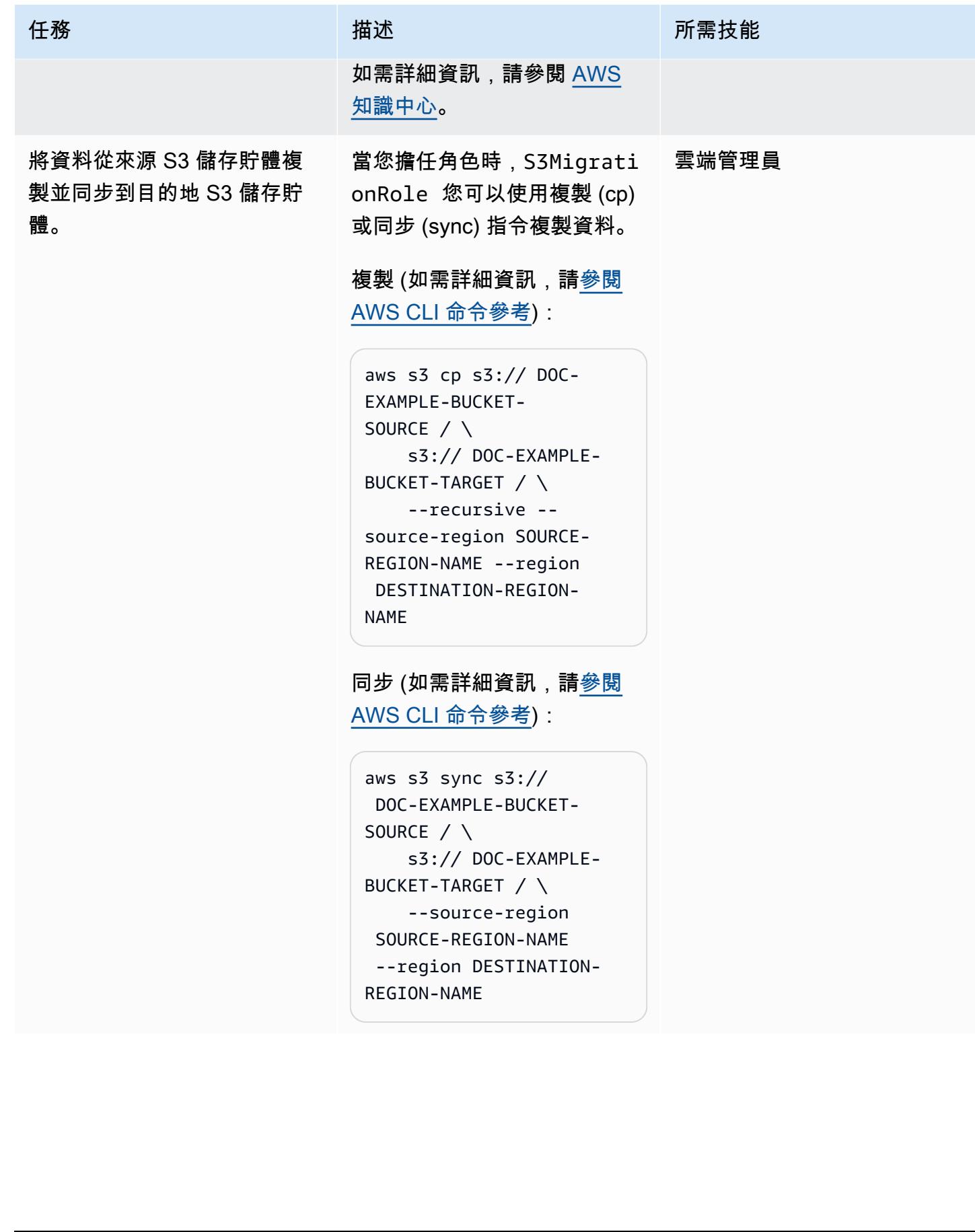

# 故障診斷

調用ListObjects 操作時發生錯誤 (AccessDenied ):訪問被拒絕

- 問題 みんしょう おおとこ しんしょう かんしん 解決方案
	- 確保您已擔任該角色S3MigrationRole 。
	- 運行aws sts get-caller-identit y 以檢查使用的角色。如果輸出未顯示的 ARNS3MigrationRole ,請再次假設該角 色並重試。

# 相關資源

- [建立 S3 儲存貯體](https://docs.aws.amazon.com/AmazonS3/latest/userguide/create-bucket-overview.html) (Amazon S3 文件)
- [Amazon S3 儲存貯體政策和使用者政策](https://docs.aws.amazon.com/AmazonS3/latest/dev/using-iam-policies.html) (Amazon S3 文件)
- [IAM 身分 \(使用者、群組和角色\)](https://docs.aws.amazon.com/IAM/latest/UserGuide/id.html?icmpid=docs_iam_console) (IAM 文件)
- [cp 命令](https://docs.aws.amazon.com/cli/latest/reference/s3/cp.html) (AWS CLI 文件)
- [同步命令](https://docs.aws.amazon.com/cli/latest/reference/s3/sync.html) (AWS CLI 文件)

# 使用 S3 Batch 複寫將資料從 S3 儲存貯體複製到另一個帳戶和區域

創建者:巴加利(AWS),拉克什米坎斯 B D(AWS),普魯斯霍姆 G K(AWS),舒伯姆哈索拉 (AWS)和蘇曼·拉約蒂亞(AWS)

環境:PoC 或試點 技術:儲存與備份;雲端原生 AWS 服務:Amazon S3; AWS Identity and Access Management

### **Summary**

此模式說明如何在設定儲存貯體之後,使用 Amazon 簡單儲存服務 (Amazon S3) Batch 複寫將 S3 儲 存貯體的內容自動複製到另一個 S3 儲存貯體,而無需任何手動介入。來源和目的地值區可以位於相同 或不同 AWS 帳戶 或區域中。

S3 Batch 複寫讓您可以複寫設定到位之前就已存在的 Amazon S3 物件、先前複寫的物件,以及複寫 失敗的物件。此方法使用 S3 Batch 操作任務。工作完成時,您會收到完成報告。

在需要連續自動將新物件從來源儲存貯體遷移到目的地儲存貯體的案例中,您可以使用 S3 Batch 複 寫。對於一次性遷移,您可以改用 AWS Command Line Interface (AWS CLI),如[使用將資料從 S3 儲](https://docs.aws.amazon.com/prescriptive-guidance/latest/patterns/copy-data-from-an-s3-bucket-to-another-account-and-region-by-using-the-aws-cli.html) [存貯體複製到另一個帳戶和區域](https://docs.aws.amazon.com/prescriptive-guidance/latest/patterns/copy-data-from-an-s3-bucket-to-another-account-and-region-by-using-the-aws-cli.html)模式中所述 AWS CLI。

## 先決條件和限制

- 來源 AWS 帳戶。
- 一個目的地 AWS 帳戶。
- 來源帳戶中包含一些物件 (檔案或資料夾) 的 S3 儲存貯體。
- 目標帳戶中的一或多個 S3 儲存貯體。
- 在來源和目的地儲存貯體上啟用 [S3 版本控制](https://docs.aws.amazon.com/AmazonS3/latest/userguide/manage-versioning-examples.html)。
- AWS Identity and Access Management (IAM) 許可,可在來源和目的地帳戶上建立 IAM 政策、IAM 角色和 S3 儲存貯體政策。
- [S3 Batch 複寫任務處於作用中狀態時,Amazon S3 生命週期規則](https://docs.aws.amazon.com/AmazonS3/latest/userguide/object-lifecycle-mgmt.html)會停用。這可確保來源值區和目標 值區之間的同位檢查。否則,目的地值區可能不是來源值區的完全複本。

# 架構

## 工具

AWS 服務

- [AWS Identity and Access Management \(IAM\)](https://docs.aws.amazon.com/IAM/latest/UserGuide/introduction.html) 透過控制經驗證和授權使用 AWS 資源的人員,協助 您安全地管理對資源的存取。
- [Amazon Simple Storage Service \(Amazon S3\)](https://docs.aws.amazon.com/AmazonS3/latest/userguide/Welcome.html) 是一種雲端型物件儲存服務,可協助您儲存、保護和 擷取任何數量的資料。

# 最佳實務

以下來自 AWS RE: Invent 2022 的影片討論使用 Amazon S3 複寫來達成法規合規、資料保護和提升應 用程式效能的最佳實務。

# 史诗

為來源帳戶中的跨帳戶複寫建立 IAM 政策和角色

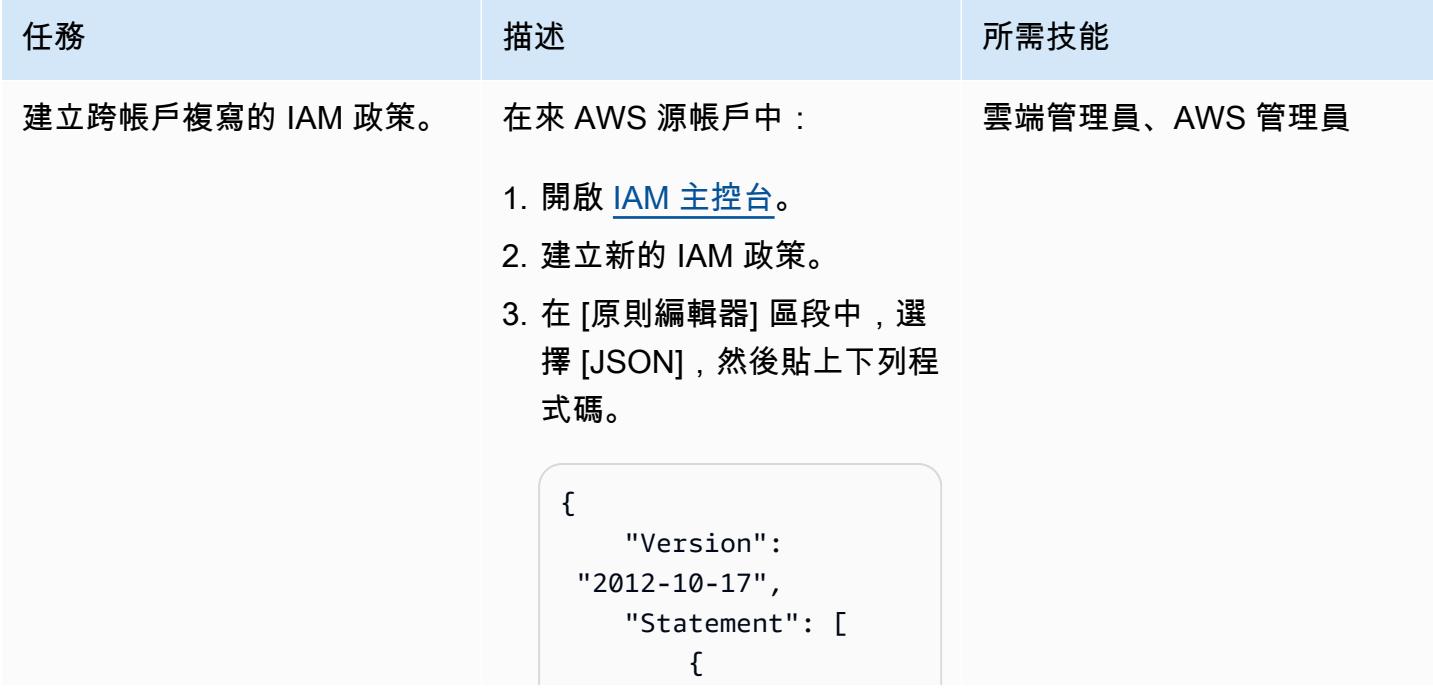

```
任務 描述 所需技能
                                   "Sid": 
                        "GetSourceBucketCo 
                      nfiguration", 
                                   "Effect": 
                        "Allow", 
                                   "Action": 
                       \Gamma "s3:ListBucket", 
                        "s3:GetBucketLocat 
                      ion", 
                        "s3:GetBucketAcl", 
                        "s3:GetReplication 
                      Configuration", 
                        "s3:GetObjectVersi 
                      onForReplication", 
                        "s3:GetObjectVersi 
                      onAcl", 
                        "s3:GetObjectVersi 
                      onTagging" 
                                   ], 
                                   "Resource 
                      ": [ 
                        "arn:aws:s3:::sour 
                      ce-bucket-name", 
                        "arn:aws:s3:::sour 
                      ce-bucket-name/*" 
                                   ] 
                               }, 
                               { 
                                   "Sid": 
                        "ReplicateToDestin 
                      ationBuckets",
```

```
任務 描述 所需技能
                                  "Effect": 
                        "Allow", 
                                   "Action": 
                       \Gamma "s3:List*", 
                        "s3:*Object", 
                       "s3:ReplicateObjec 
                      t", 
                       "s3:ReplicateDelet 
                      e", 
                        "s3:ReplicateTags" 
                                   ], 
                                   "Resource 
                      ": [ 
                        "arn:aws:s3:::dest 
                      ination-bucket-nam 
                      e/*", 
                        "arn:aws:s3:::dest 
                      ination-bucket-nam 
                      e/*" 
                       ] 
                              }, 
                               { 
                                   "Sid": 
                        "PermissionToOverr 
                      ideBucketOwner", 
                                   "Effect": 
                        "Allow", 
                                  "Action": 
                       \Gamma "s3:ObjectOwnerOve 
                      rrideToBucketOwner" 
                                  ],
```

```
任務 描述 所需技能
                     "Resource 
           ": [ 
             "arn:aws:s3:::dest 
           ination-bucket-nam 
           e/*", 
             "arn:aws:s3:::dest 
           ination-bucket-nam 
           e/*" 
            ] 
                  } 
               ]
           }
          本政策包括三項陳述:
          • GetSourceBucketCon 
            figuration 提供複
            寫組態和物件版本的存取
            權,以便在來源值區上進
            行複寫。
          • Replicate 
            ToDestina 
            tionBuckets 提供複
            寫至目標值區的存取權。
            您可以在陣列中指定多個
            目的地值區。
          • PermissionToOverri 
            deBucketOwner 提供
            存取權,以ObjectOwn 
            erOverrid 
            eToBucketOwner 便
            目的地值區可以擁有從來
            源帳戶複製的目標帳戶中
            的物件。
```
AWS 方案指引 いっきょう しょうしょう しょうしょう しょうしょう しょうしょう しょうしゅう しょうしゅう しょうしゅう 模式 しょうしょく そうしょく

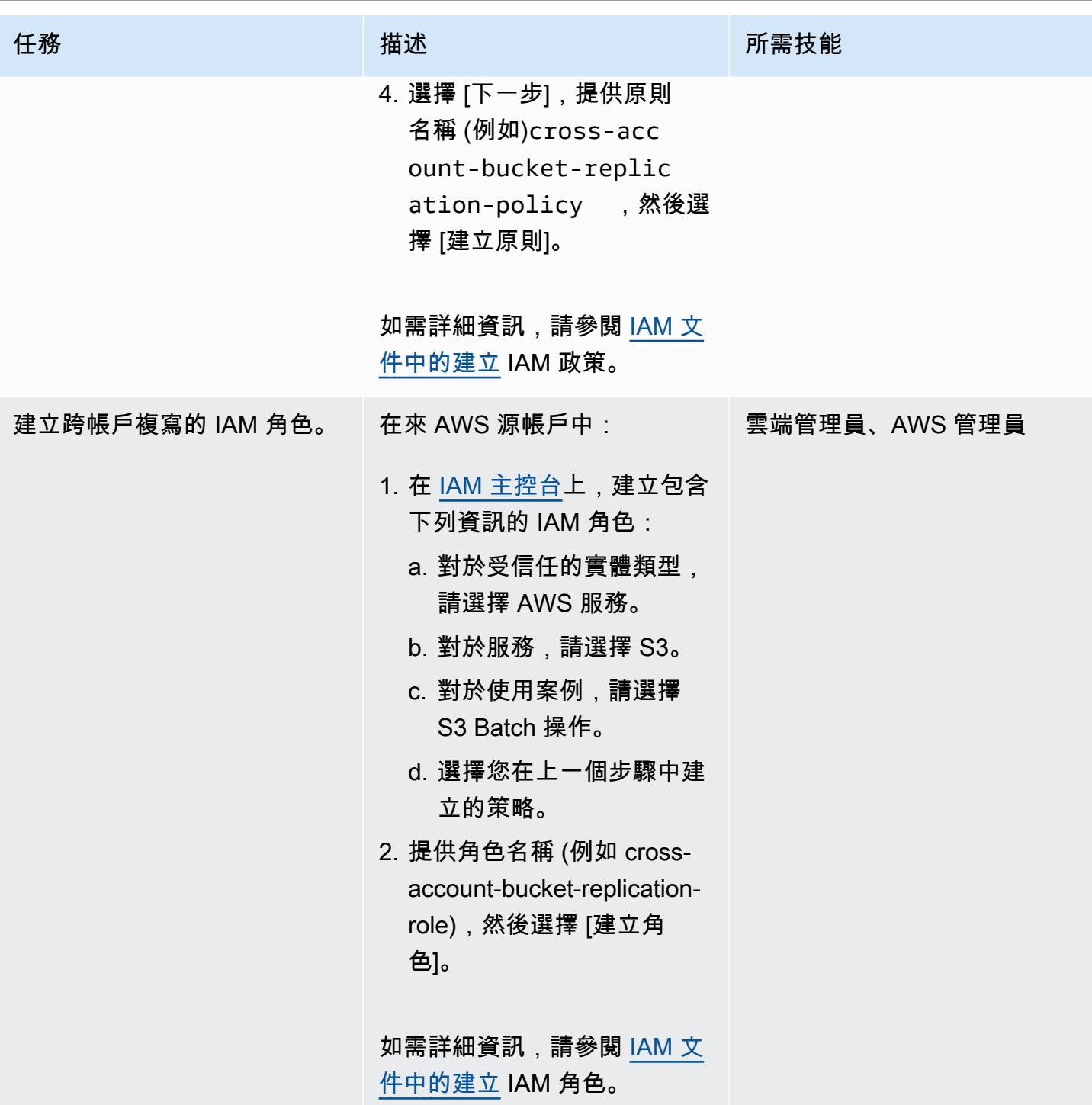

### 在來源帳戶中建立複製規則

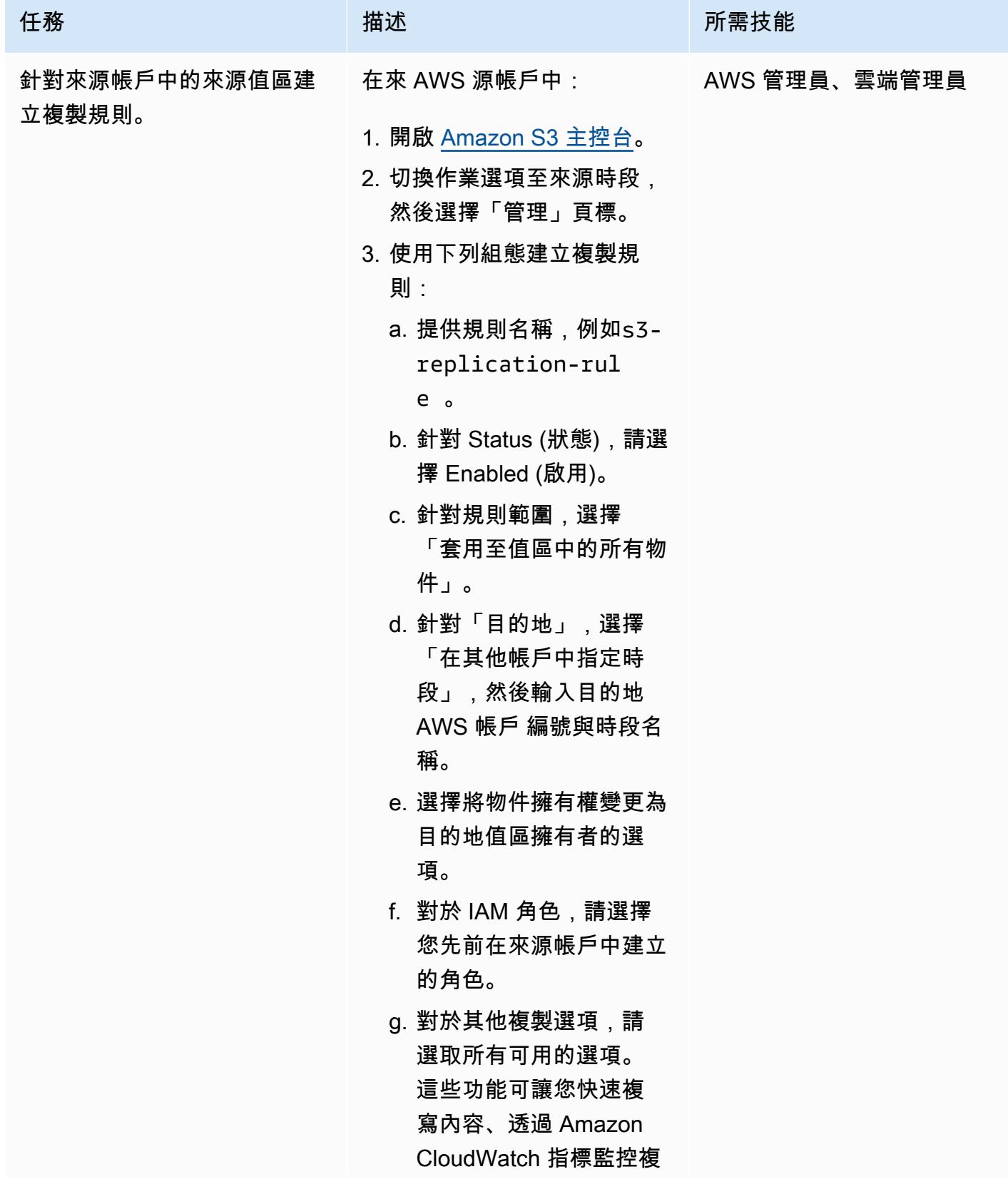

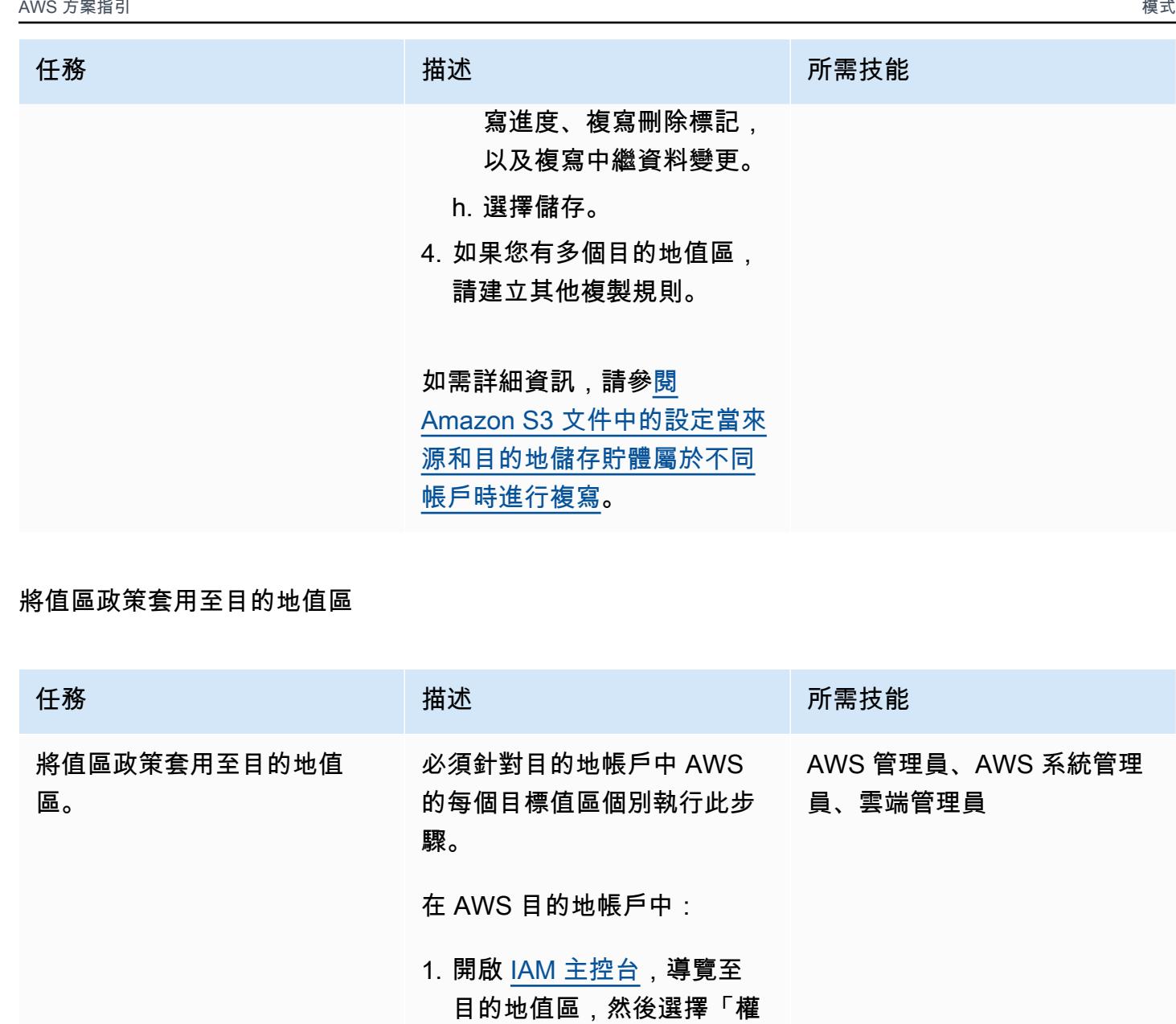

2. 透過提供下列 JSON 程式碼 來編輯值區政策,並儲存原 則:

限」索引標籤。

{ "Version": "2012-10-17", "Id": "PolicyFo rDestinationBucket", "Statement": [

```
任務 描述 所需技能
                            { 
                                "Sid": 
                     "Permissions on 
                     objects and buckets", 
                                "Effect": 
                     "Allow", 
                                "Principa 
                   l": { 
                                    "AWS": 
                     "arn:aws:iam::Sour 
                   ceAWSAccountNumber 
                   :role/IAM-Role-cre 
                   ated-in-step1-in-s 
                   ource-account" 
                                }, 
                                "Action": [ 
                     "s3:List*", 
                     "s3:GetBucketVersi 
                   oning", 
                     "s3:PutBucketVersi 
                   oning", 
                     "s3:ReplicateDelete", 
                     "s3:ReplicateObject" 
                                ], 
                                "Resource": 
                    \Gamma "arn:aws:s3:::dest 
                   ination-bucket", 
                     "arn:aws:s3:::dest 
                   ination-bucket/*" 
                    ] 
                            }, 
                            {
```

```
任務 描述 所需技能
                              "Sid": 
                   "Permission to 
                   override bucket owner", 
                              "Effect": 
                   "Allow", 
                              "Principa 
                 l": { 
                                  "AWS": 
                   "arn:aws:iam::Sour 
                 ceAWSAccountNumber 
                  :role/IAM-Role-cre 
                 ated-in-step1-in-s 
                 ource-account" 
                              }, 
                              "Action": 
                   "s3:ObjectOwnerOve 
                 rrideToBucketOwner", 
                              "Resource 
                  ": "arn:aws:s3:::dest 
                 ination-bucket/*" 
                          } 
                      ]
                 }
```
該政策包括兩個聲明:

- Permissions on objects and buckets表 示目標值區可以根據來源帳 戶中定義的角色複製內容。 此角色會提供來源值區的權 限。
- Permission to override bucket owner表示目標值區具有覆 寫來源帳戶擁有權的權限。

### 測試 Amazon S3 跨帳戶複寫

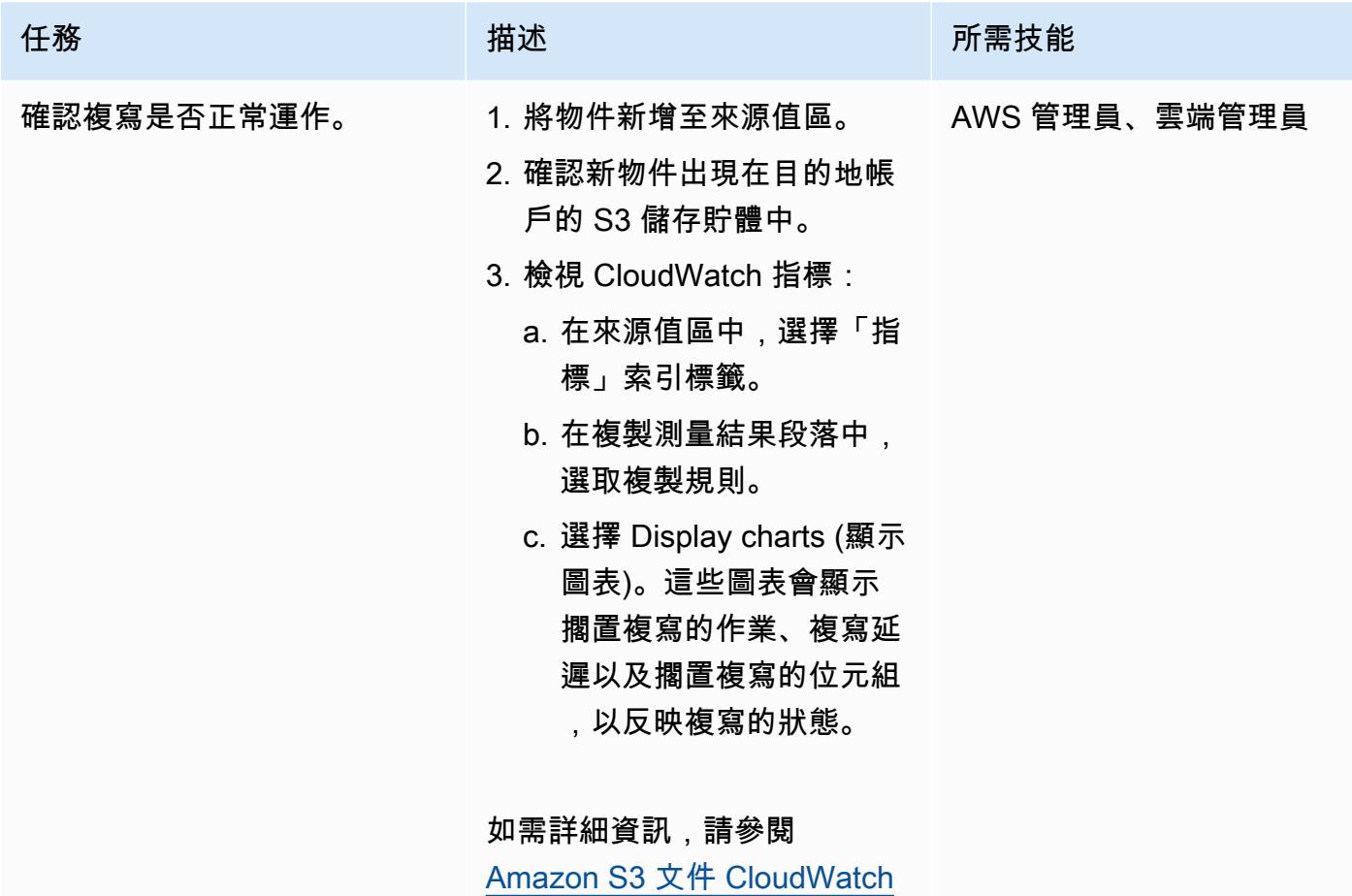

[中的使用 Amazon 監控指標](https://docs.aws.amazon.com/AmazonS3/latest/userguide/cloudwatch-monitoring.html)。

## 相關資源

- [我什麼時候可以使用 IAM?](https://docs.aws.amazon.com/IAM/latest/UserGuide/when-to-use-iam.html) (IAM 文件)
- [IAM 的運作方式](https://docs.aws.amazon.com/IAM/latest/UserGuide/intro-structure.html) (IAM 文件)
- [建立 IAM 角色](https://docs.aws.amazon.com/IAM/latest/UserGuide/id_roles_create.html) (IAM 文件)
- [建立 IAM 政策](https://docs.aws.amazon.com/IAM/latest/UserGuide/access_policies_create.html) (IAM 文件)
- [存取管理概觀:許可和政策](https://docs.aws.amazon.com/IAM/latest/UserGuide/introduction_access-management.html) (IAM 文件)
- [建立、設定和使用 Amazon S3 儲存貯體](https://docs.aws.amazon.com/AmazonS3/latest/userguide/creating-buckets-s3.html) (Amazon S3 文件)
- [在 Amazon S3 中上傳、下載和使用物件](https://docs.aws.amazon.com/AmazonS3/latest/userguide/uploading-downloading-objects.html) (Amazon S3 文件)
- [複寫物件](https://docs.aws.amazon.com/AmazonS3/latest/userguide/replication.html) (Amazon S3 文件)

# 使 DistCp 用 PrivateLink 適用於 Amazon S3 的 AWS,將資料從現 場部署 Hadoop 環境遷移到 Amazon S3

由傑森·歐文斯(AWS),安德烈斯·坎托爾(AWS),傑夫·克洛普芬斯坦(AWS),布魯諾·羅查奧利 維拉和塞繆爾·施密特(AWS)創建

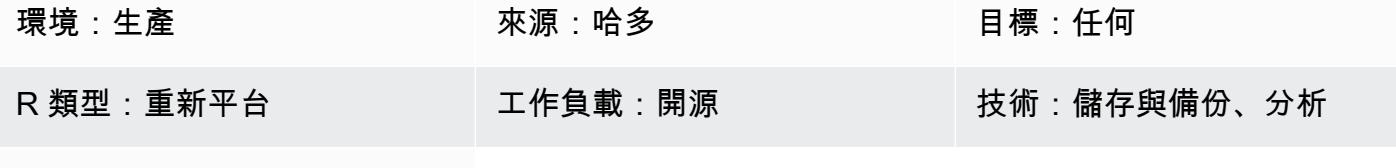

AWS 服務:Amazon S3; Amazon EMR

### Summary

此模式示範如何透過使用 PrivateLink 適用於亞馬遜簡單儲存服務 (Amazon S3) 的 Apache 開放原始碼 工具[DistCp搭](https://hadoop.apache.org/docs/r1.2.1/distcp.html)配使用 Apache 開放原始碼工具,將幾乎任何數量的資料從現場部署 Apache Hadoop 環 境遷移到亞馬遜網路服務 (AWS) 雲端。您可以使用 Amazon S3 的 AWS PrivateLink , 透過現場部署 [資料中心和 Amazon Amazon Virtual Private Cloud \(Amazon](https://docs.aws.amazon.com/AmazonS3/latest/userguide/privatelink-interface-endpoints.html) VPC) 之間的私有網路連線將資料遷移到 Amazon S3,而不是使用公用網際網路或代理解決方案遷移資料。如果您在 Amazon Route 53 中使用 DNS 項目,或在現場部署 Hadoop 叢集的所有節點的 /etc/hosts 檔案中新增項目,系統會自動將您導 向至正確的介面端點。

本指南提供將資料遷移到 AWS 雲端的使 DistCp 用說明。 DistCp 是最常用的工具,但有其他移轉工 具可供使用。[例如,您可以使用 AWS S](https://aws.amazon.com/about-aws/whats-new/2021/11/aws-datasync-hadoop-aws-storage-services/)[nowball](https://docs.aws.amazon.com/whitepapers/latest/how-aws-pricing-works/aws-snow-family.html#aws-snowball) [或 AWS 雪地摩托等離線](https://aws.amazon.com/about-aws/whats-new/2021/11/aws-datasync-hadoop-aws-storage-services/) [AWS 工具,或使用 AWS](https://docs.aws.amazon.com/whitepapers/latest/how-aws-pricing-works/aws-snow-family.html#aws-snowmobile) [S](https://docs.aws.amazon.com/whitepapers/latest/how-aws-pricing-works/aws-snow-family.html#aws-snowmobile)[t](https://aws.amazon.com/about-aws/whats-new/2021/11/aws-datasync-hadoop-aws-storage-services/)[orage Gateway 或 AWS 等線上 AWS](https://docs.aws.amazon.com/storagegateway/latest/userguide/migrate-data.html) [工具。 DataSync](https://aws.amazon.com/about-aws/whats-new/2021/11/aws-datasync-hadoop-aws-storage-services/)此外,您可以使用其他開源工具,例如 [Apache NiFi](https://nifi.apache.org/)。

### 先決條件和限制

先決條件

- 使用中的 AWS 帳戶,在現場部署資料中心和 AWS 雲端之間具有私有網路連線
- [Hadoop](https://hadoop.apache.org/releases.html) 的,安裝在具有內部設備 [DistCp](https://hadoop.apache.org/docs/r1.2.1/distcp.html)
- 在 Hadoop 分佈式文件系統(HDFS)訪問遷移數據的 Hadoop 用戶
- [已安裝](https://docs.aws.amazon.com/cli/latest/userguide/getting-started-install.html)和[設定](https://docs.aws.amazon.com/cli/latest/userguide/cli-chap-configure.html)的 AWS Command Line Interface (AWS CLI) (AWS CLI)
- 將物件放入 S3 儲存貯體[的權限](https://docs.aws.amazon.com/IAM/latest/UserGuide/reference_policies_examples_s3_rw-bucket-console.html)

### 限制

適用 PrivateLink 於 Amazon S3 的 AWS 適用虛擬私有雲端 (VPC) 限制。如需詳細資訊,請參閱[界面](https://docs.aws.amazon.com/vpc/latest/privatelink/vpce-interface.html#vpce-interface-limitations) [端點屬性和限制](https://docs.aws.amazon.com/vpc/latest/privatelink/vpce-interface.html#vpce-interface-limitations)和 [AWS PrivateLink 配額](https://docs.aws.amazon.com/vpc/latest/privatelink/vpc-limits-endpoints.html) (AWS PrivateLink 文件)。

PrivateLink 適用於 Amazon S3 的 AWS 不支援以下功能:

- [聯邦資訊處理標準 \(FIPS\) 端點](https://aws.amazon.com/compliance/fips/)
- [網站端點](https://docs.aws.amazon.com/AmazonS3/latest/userguide/WebsiteEndpoints.html)
- [舊版全域端點](https://docs.aws.amazon.com/AmazonS3/latest/userguide/VirtualHosting.html#deprecated-global-endpoint)

### 架構

### 源, 技術, 堆棧

• 已安裝 DistCp 的 Hadoop 集群

### 目標技術堆疊

- Amazon S3
- Amazon VPC

#### 目標架構

該圖顯示了 Hadoop 管理員如 DistCp 何使用透過 Amazon S3 界面端點,透過私有網路連接 (例如 AWS Direct Connect) 從現場部署環境複製資料到 Amazon S3。

### 工具

#### AWS 服務

• [AWS Identity and Access Management \(IAM\)](https://docs.aws.amazon.com/IAM/latest/UserGuide/introduction.html) 可透過控制誰經過身份驗證和授權使用 AWS 資源, 協助您安全地管理對 AWS 資源的存取。

• [Amazon Virtual Private Cloud \(Amazon VPC\)](https://docs.aws.amazon.com/vpc/latest/userguide/what-is-amazon-vpc.html) 可協助您將 AWS 資源啟動到您已定義的虛擬網路 中。這個虛擬網路類似於您在自己的資料中心中操作的傳統網路,並具有使用 AWS 可擴展基礎設施 的好處。

### 其他工具

• [阿帕奇 Hadoop DistCp\(](https://hadoop.apache.org/docs/current/hadoop-distcp/DistCp.html)分佈式副本)是用於複製大型集群間和內部集群的工具。 DistCp 使用 Apache MapReduce 進行分發,錯誤處理和恢復以及報告。

# 史诗

將資料遷移到 AWS 雲端

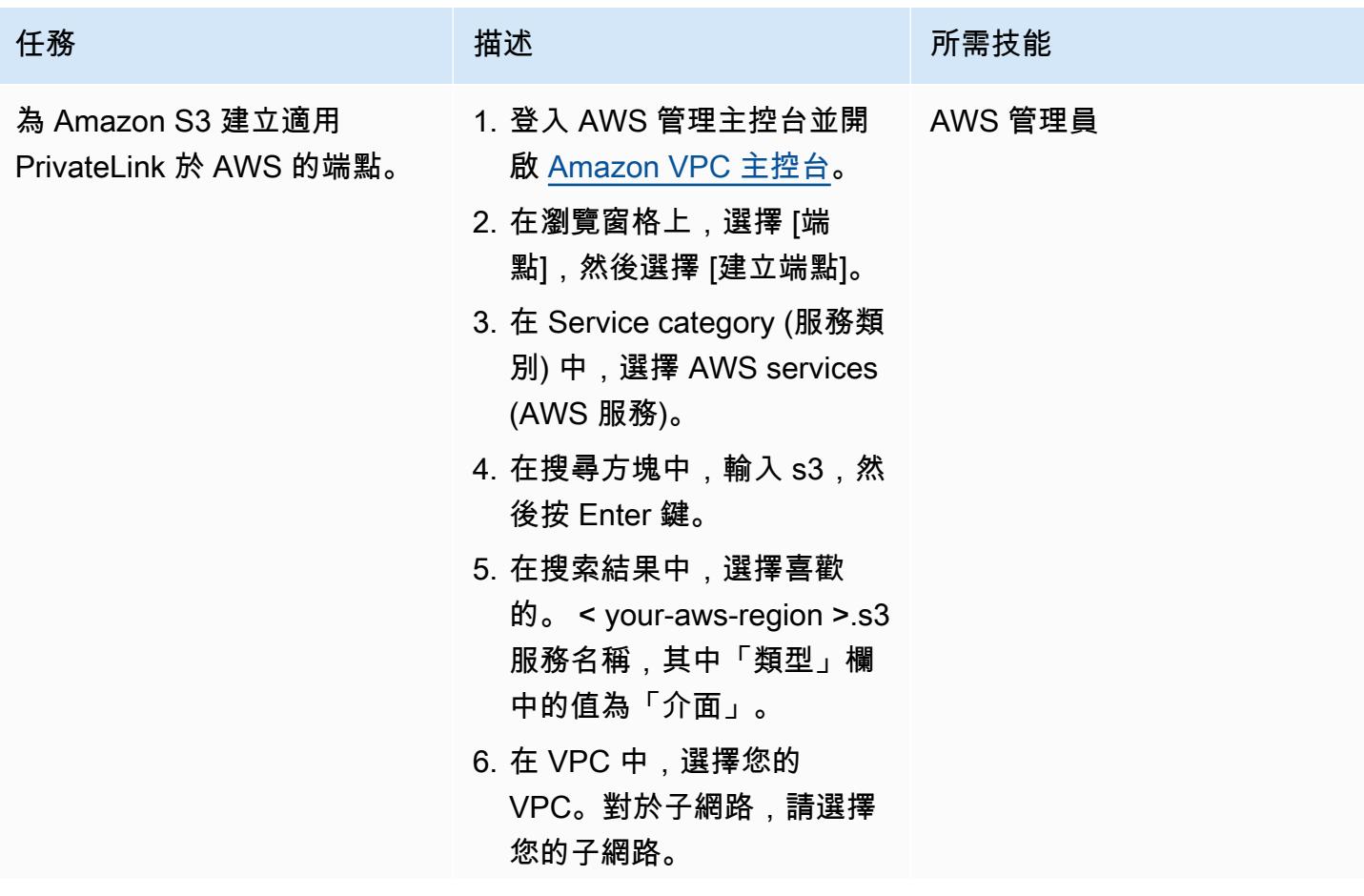

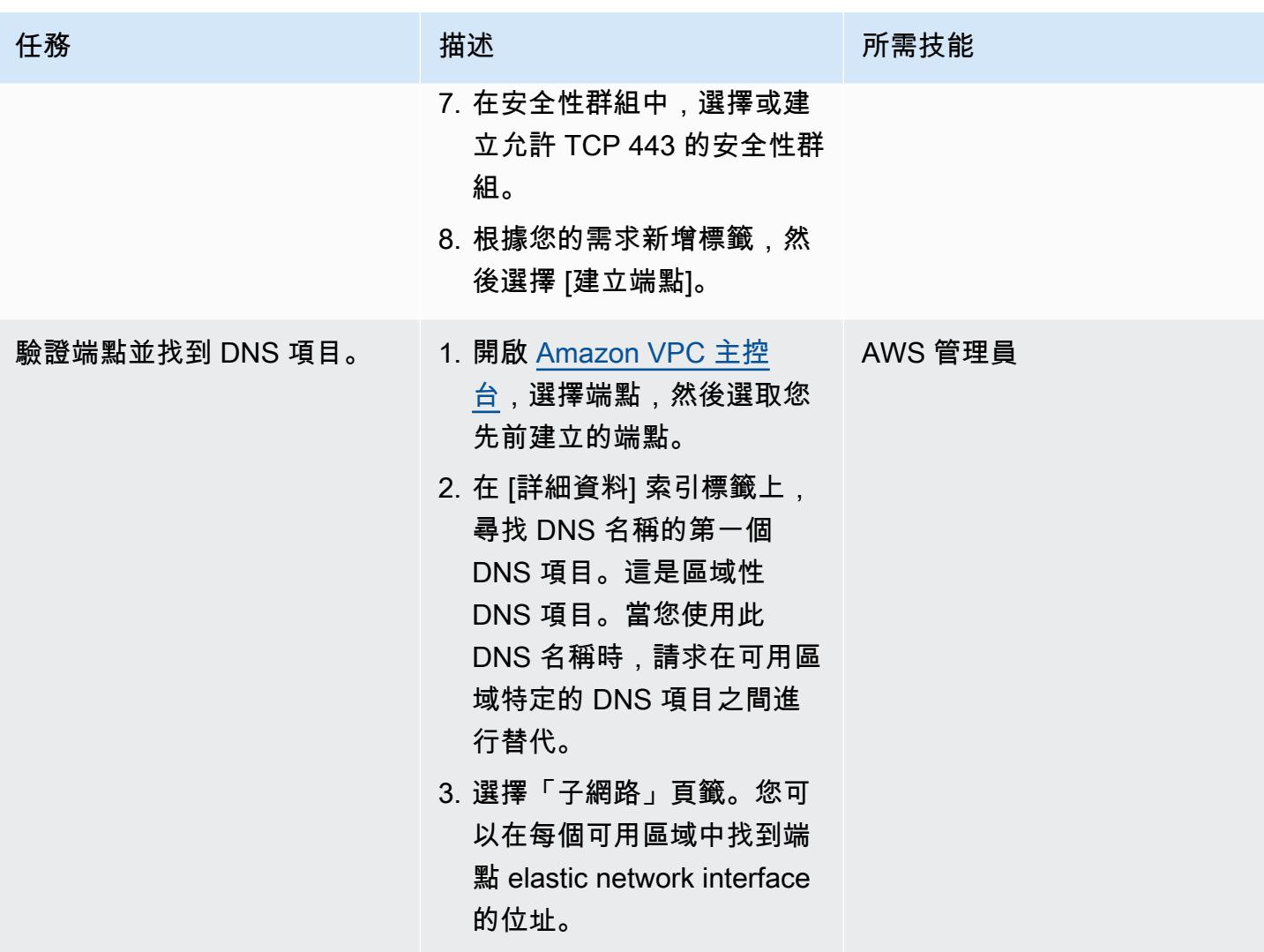

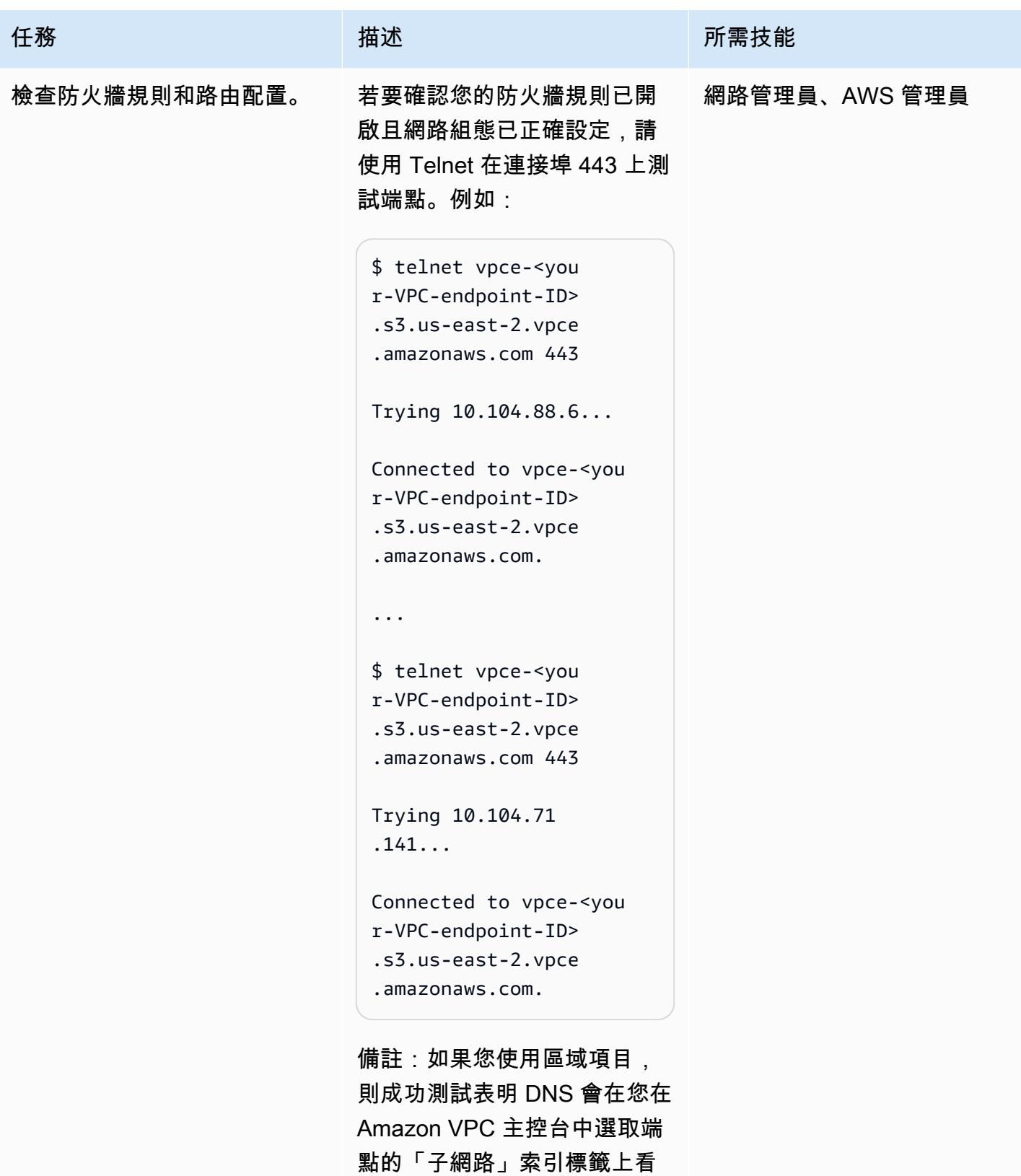

到的兩個 IP 位址之間交替。

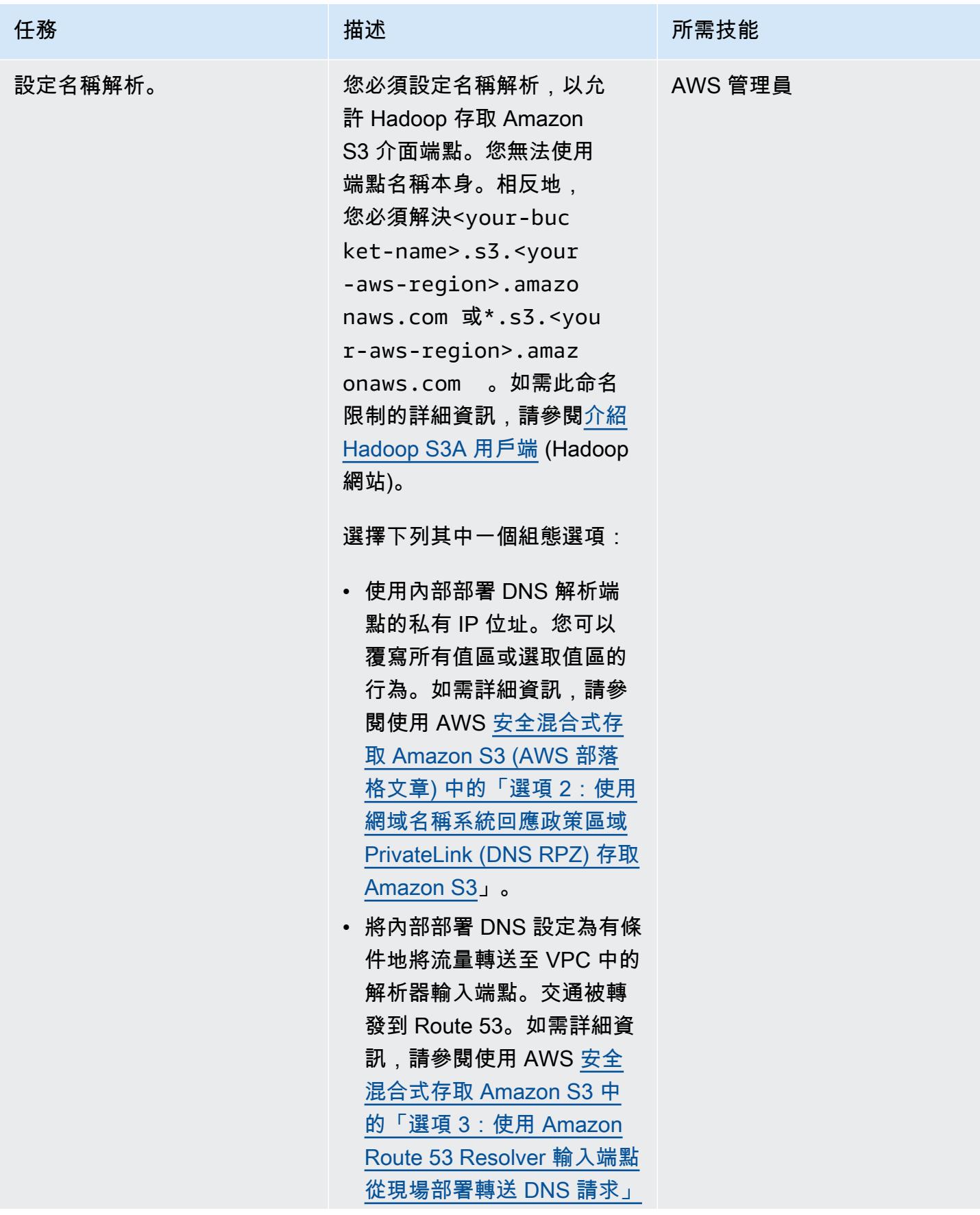
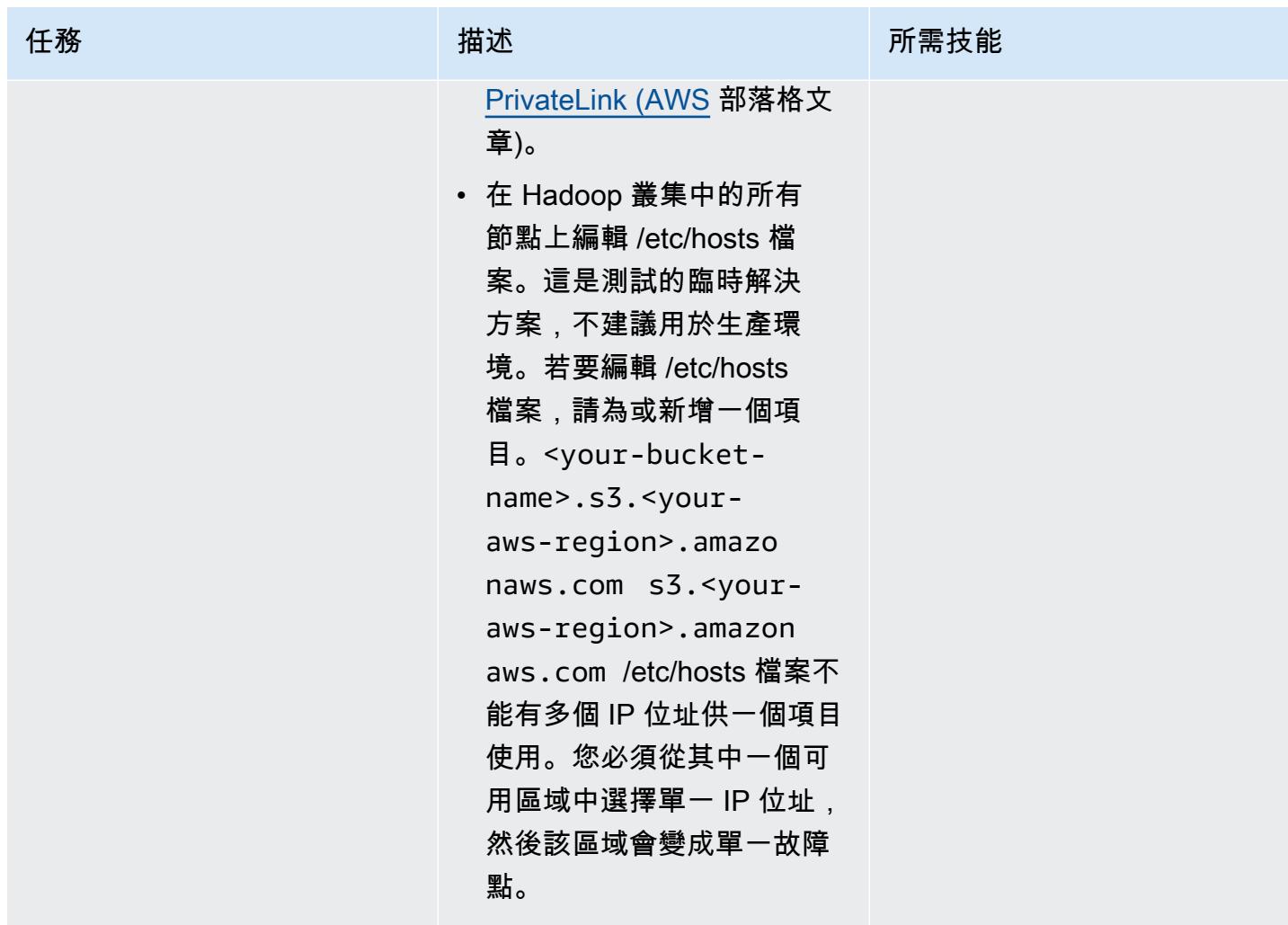

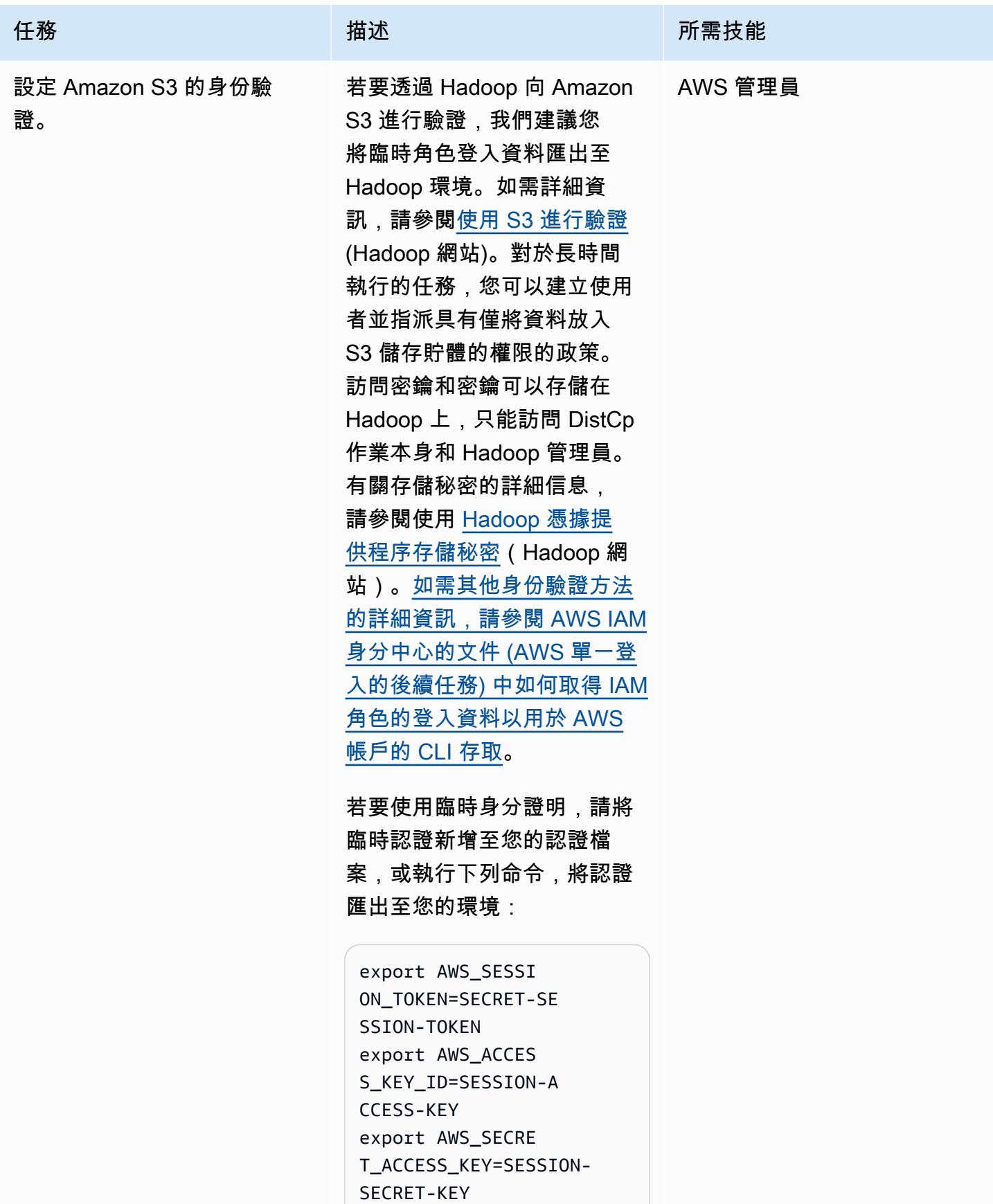

史诗 4917

任務 描述 所需技能

如果您有傳統的存取金鑰和私 密金鑰組合,請執行下列命 令:

export AWS\_ACCES S\_KEY\_ID=my.aws.key export AWS\_SECRE T\_ACCESS\_KEY=my.se cret.key

注意:如果您使用存取金鑰和 私密金鑰組合,請將 DistCp 命令中的認證提供者從變 更"org.apache.hadoop .fs.s3a.TemporaryA WSCredentialsProvi der" 為"org.apac he.hadoop.fs.s3a.S impleAWSCredential sProvider" 。

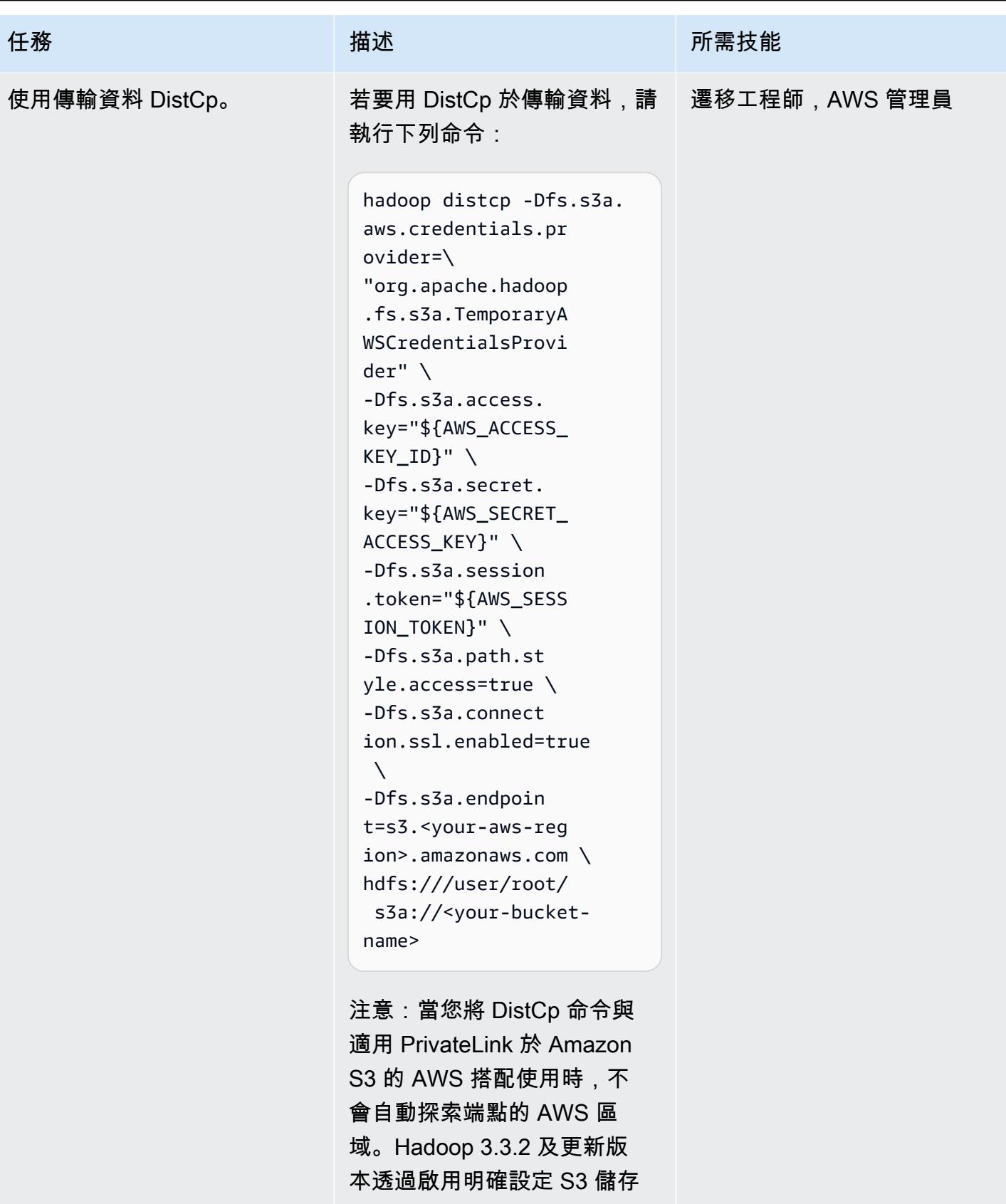

貯體的 AWS 區域的選項來解 決此問題。如需詳細資訊,請

#### 任務 描述 所需技能

參閱 [S3A 以新增選項以設定](https://issues.apache.org/jira/browse/HADOOP-17705) [AWS 區域 \(Hadoop 網](https://issues.apache.org/jira/browse/HADOOP-17705)站)。

如需其他 S3A 提供者的詳細資 訊,請參閱[一般 S3A 用戶端組](https://hadoop.apache.org/docs/stable/hadoop-aws/tools/hadoop-aws/index.html#General_S3A_Client_configuration) [態](https://hadoop.apache.org/docs/stable/hadoop-aws/tools/hadoop-aws/index.html#General_S3A_Client_configuration) (Hadoop 網站)。例如,如 果您使用加密,則可以根據您 的加密類型,將下列選項新增 至上述一系列命令中:

-Dfs.s3a.server-si de-encryption-algo rithm=AES-256 [or SSE-C or SSE-KMS]

備註:若要將介面端點與 S3A 搭配使用,您必須為 S3 區域 名稱建立 DNS 別名項目 (例 如,s3.<your-aws-regio n>.amazonaws.com ) 到介 面端點。如需指示,請參閱設 定 Amazon S3 的身分驗證一 節。Hadoop 3.3.2 和更早版本 需要此因應措施。未來版本的 S3A 不需要此因應措施。

如果您在使用 Amazon S3 時 遇到簽名問題,請新增使用 簽名版本 4 (SIGv4) 簽署的選 項:

-Dmapreduce.map.ja va.opts="-Dcom.ama zonaws.services.s3 .enableV4=true"

# 用 CloudEndure 於內部部署資料庫的嚴重損壞復原

由尼尚耆那教(AWS)和阿努拉格迪孔達(AWS)創建

環境:PoC 或試點 いっと おんだ 様術:儲存與備份、現代化、 資料庫

#### Summary

警告:IAM 使用者擁有長期登入資料,這會帶來安全風險。為了減輕此風險,我們建議您僅向這些 使用者提供執行工作所需的權限,並在不再需要這些使用者時移除這些使用者。

此病毒碼使用 CloudEndure 嚴重損壞修復和 CloudEndure 容錯回復用戶端進行嚴重損壞修復 (DR)。 它使用 Amazon Elastic Compute Cloud (Amazon EC2) 執行個體為現場部署資料中心主機設定 DR。

您必須使用 CloudEndure 容錯回復用戶端從非雲端或其他雲端基礎設施複製到 Amazon Web Services (AWS) 雲端。災難事件結束後,您將想要故障備份您的機器。 CloudEndure 將資料複製的方向從目標 機器反轉回來源機器,讓您準備容錯回復。 CloudEndure 使用者主控台會將目前啟動的目標電腦視為 來源電腦。複寫會從選取的目標電腦反轉回原始來源基礎結構。

重要事項:AWS 於 2021 年 11 月推出 [AWS 彈性災難復原,](https://aws.amazon.com/disaster-recovery)現在是 AWS 災難復原的建議服務。

成功啟動彈性災難復原之後,AWS 將開始限制 CloudEndure 災難復原在所有 AWS 區域的可用 性,包括 AWS GovCloud (US) 區域 (將繼續支援 AWS 中國區域)。這將根據以下時間表進行:

- 1. 2023 年 9 月 1 日 客戶將無法在任何 AWS 區域註冊新的 CloudEndure DR 帳戶 (AWS 中國區 域除外)。
- 2. 2023 年 12 月 1 日 任何 AWS 區域都不再支援新的 CloudEndure DR 代理程式安裝 (AWS 中 國區域除外)。請注意,將支援現有代理程式的升級。
- 3. 2024 年 3 月 31 日 CloudEndure DR 將在所有 AWS 區域停用 (AWS 中國區域除外)。
- 4. [如需 CloudEndure 災難復原 EOL 的任何更新時間表,請參閱文件CloudEndure 。](https://docs.cloudendure.com/#FAQ/FAQ/CloudEndure_DR_EOL_FAQ.htm?Highlight=dr%20eol)

本刊物將於二零二四年三月三十一日移除。如果正在進行的移轉專案需要此功能,請使用此頁面標 題下方的 PDF 連結下載並儲存 PDF 檔案。

# 先決條件和限制

先決條件

- 有效的 AWS 帳戶
- 內部部署資料庫

### 架構

源, 技術, 堆棧

• 內部部署資料中心中的資料庫

#### 目標技術堆疊

• EC2 執行個體上的資料庫 (如需受支援作業系統版本的完整清單,請參閱 [Amazon EC2 常見問答集](https://aws.amazon.com/ec2/faqs/))

#### 來源與目標網路架構

### 工具

• [CloudEndure 災難復原](https://docs.cloudendure.com/#Home.htm%3FTocPath%3DNavigation%7C_____1) — CloudEndure 災難復原可以快速、可靠地將實體、虛擬和雲端伺服器復 原到 AWS,藉此減少停機時間和資料遺失。 CloudEndure 災難復原會持續將您的機器 (包括作業系 統、系統狀態組態、資料庫、應用程式和檔案) 複製到目標 AWS 帳戶和偏好區域中低成本的暫存區 域。如果發生災難,您可以指示 CloudEndure 災難復原在幾分鐘內以完全佈建的狀態自動啟動數千 部機器。

## 史诗

訂閱 CloudEndure 災難復原

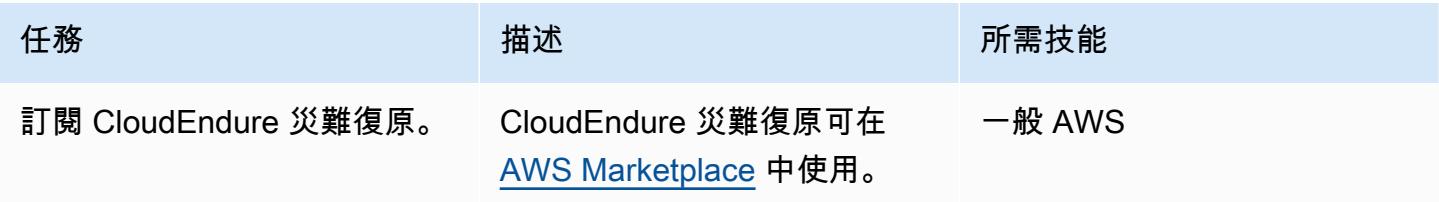

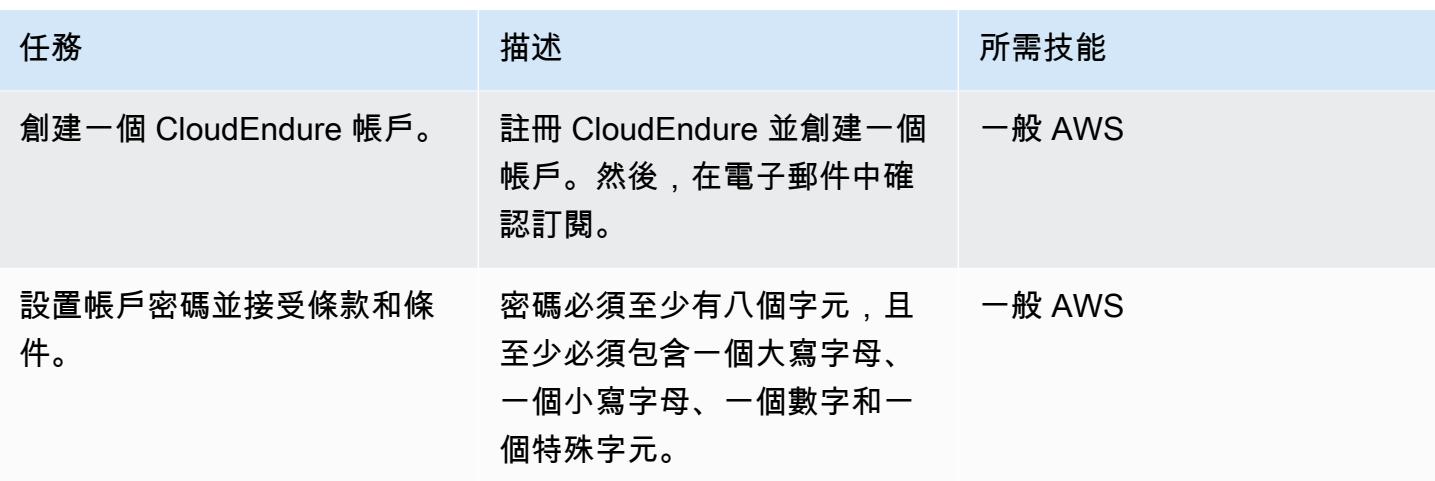

### 建立 CloudEndure 專案

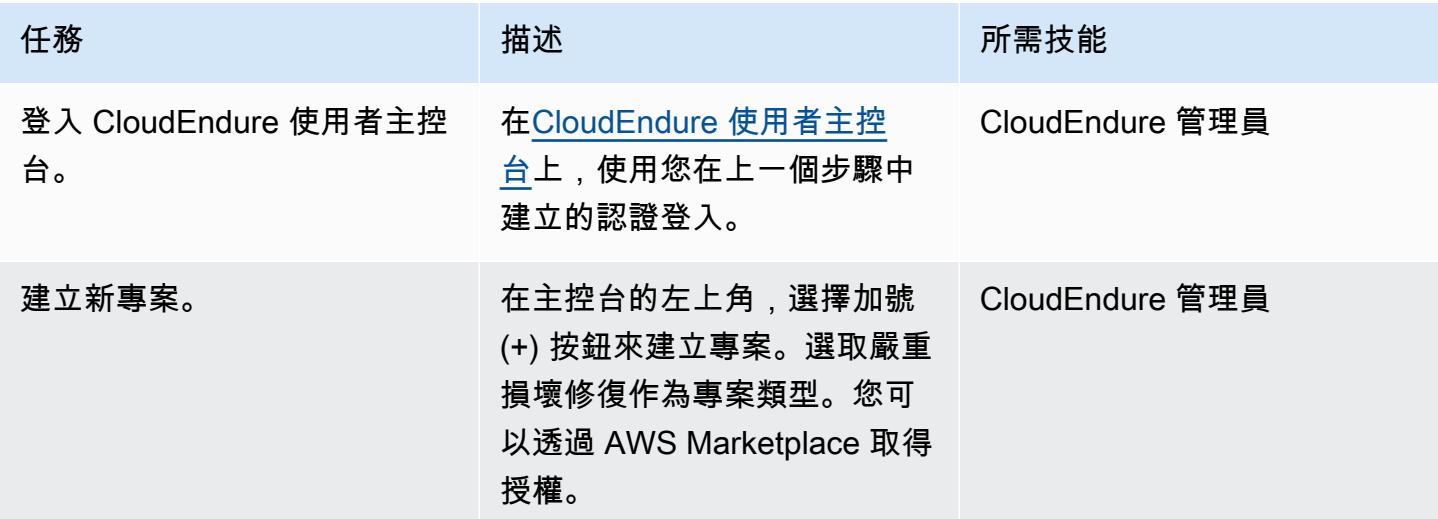

### 產生和使用 AWS 登入資料

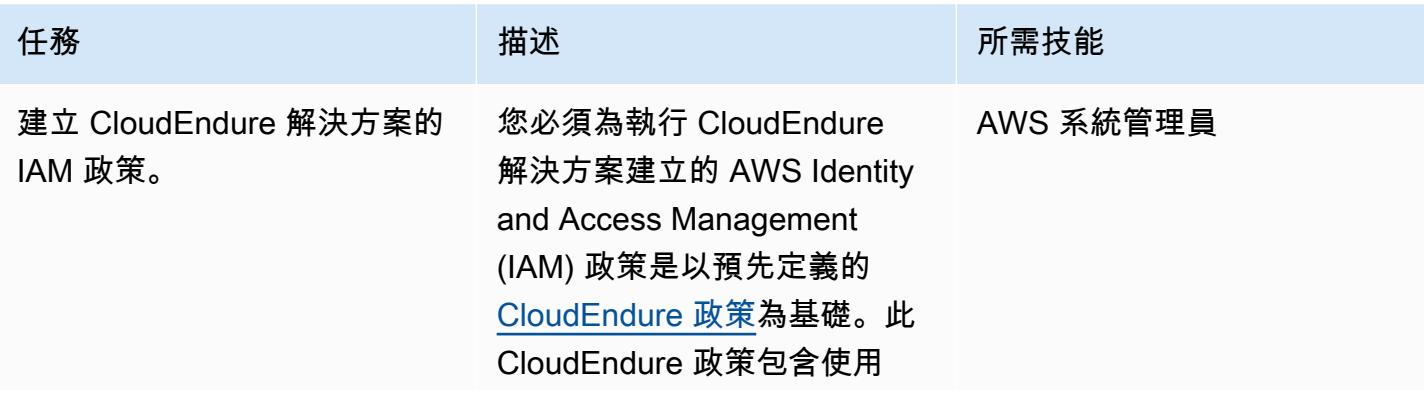

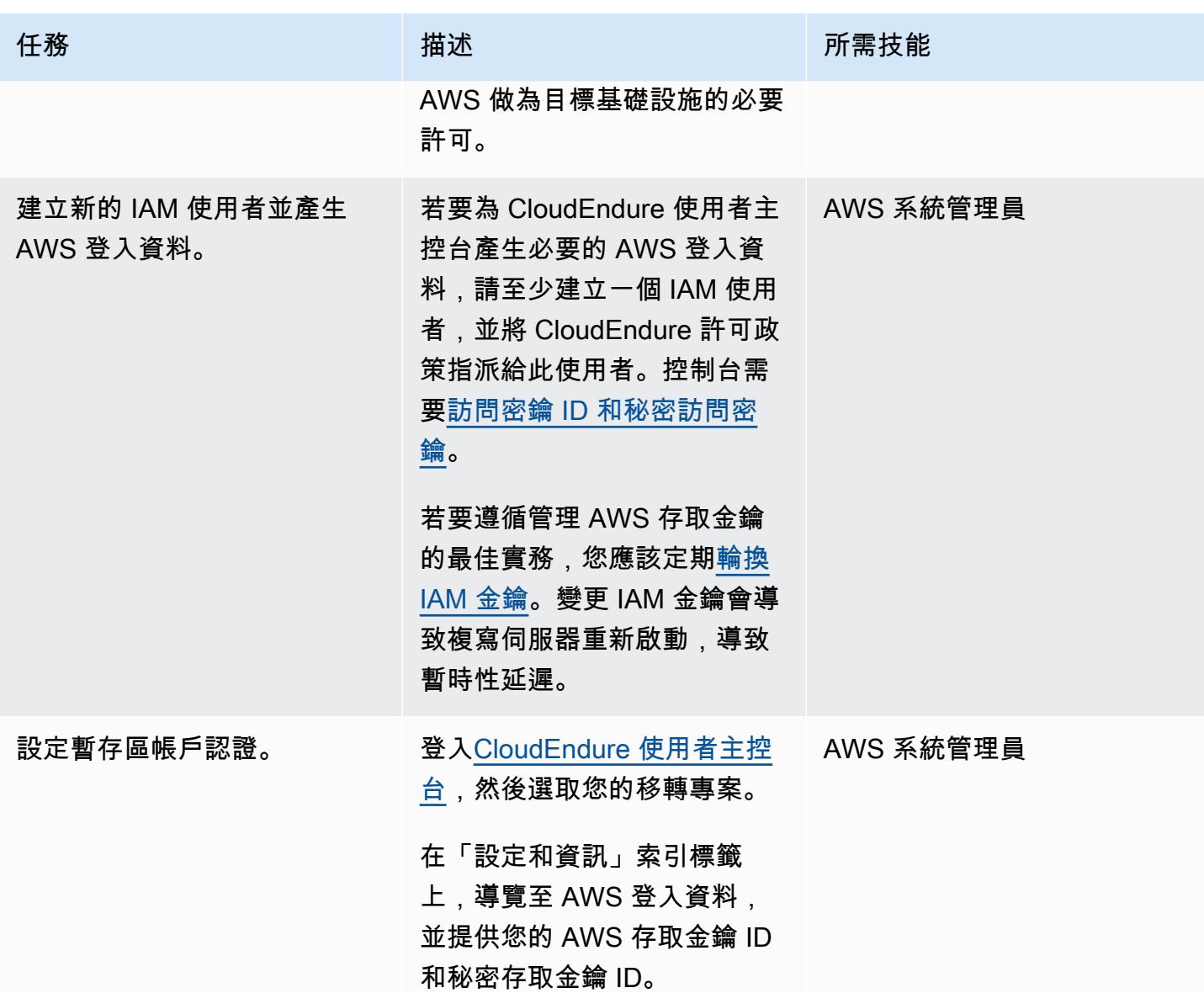

### 設定複製設定

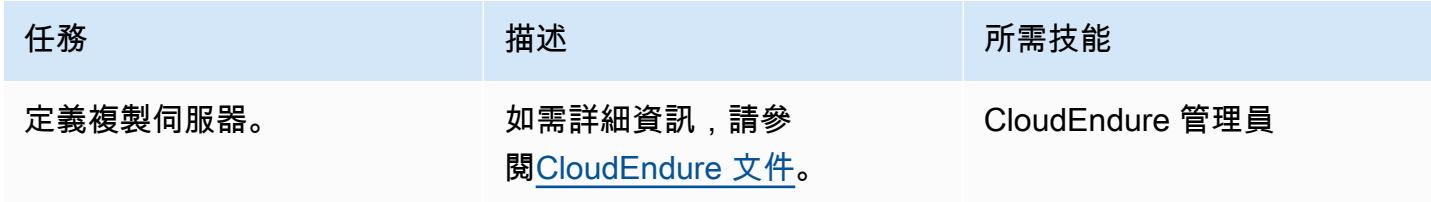

# 在來源機器上安裝 CloudEndure 代理程式

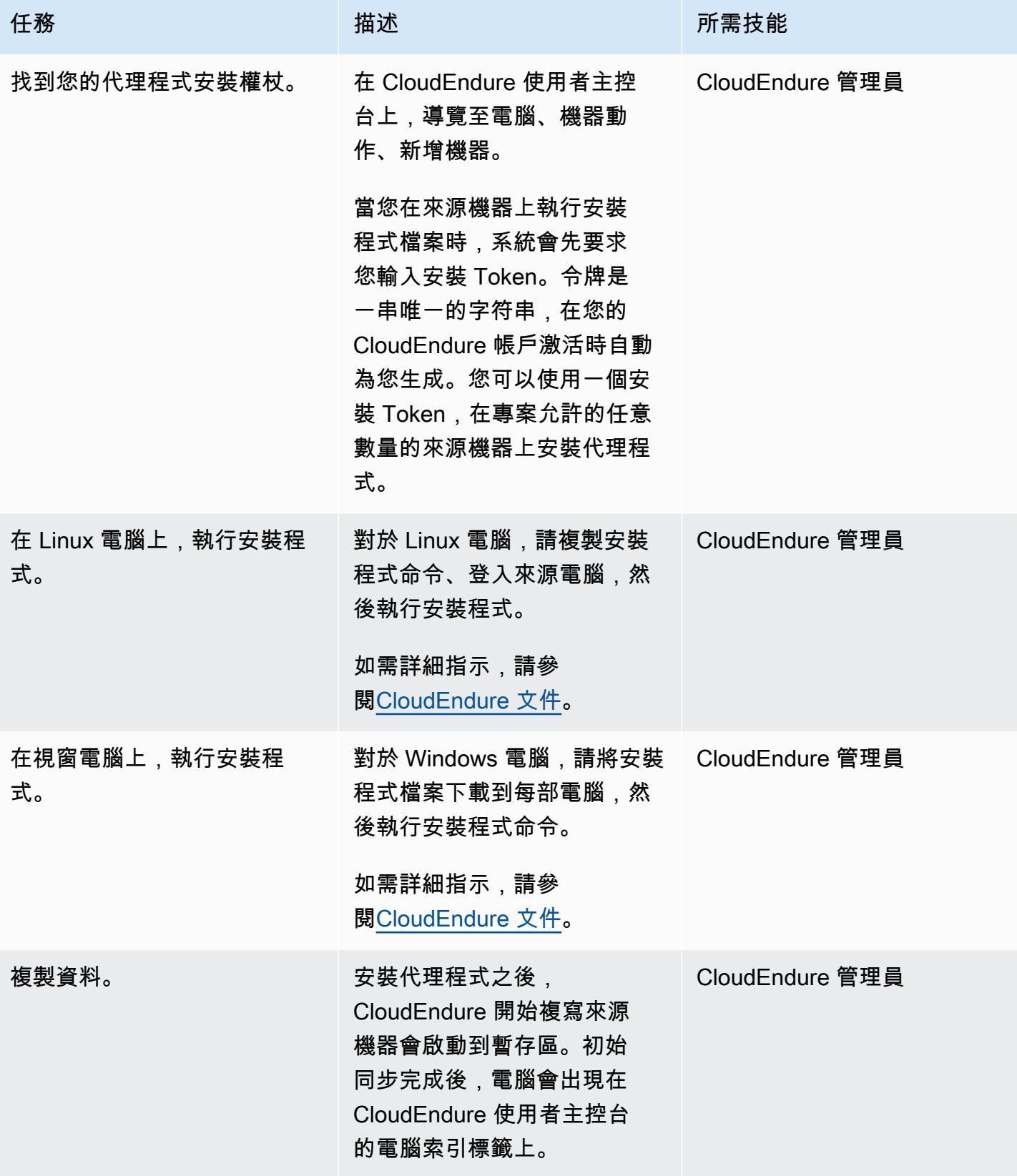

### 設定目標機器的藍圖

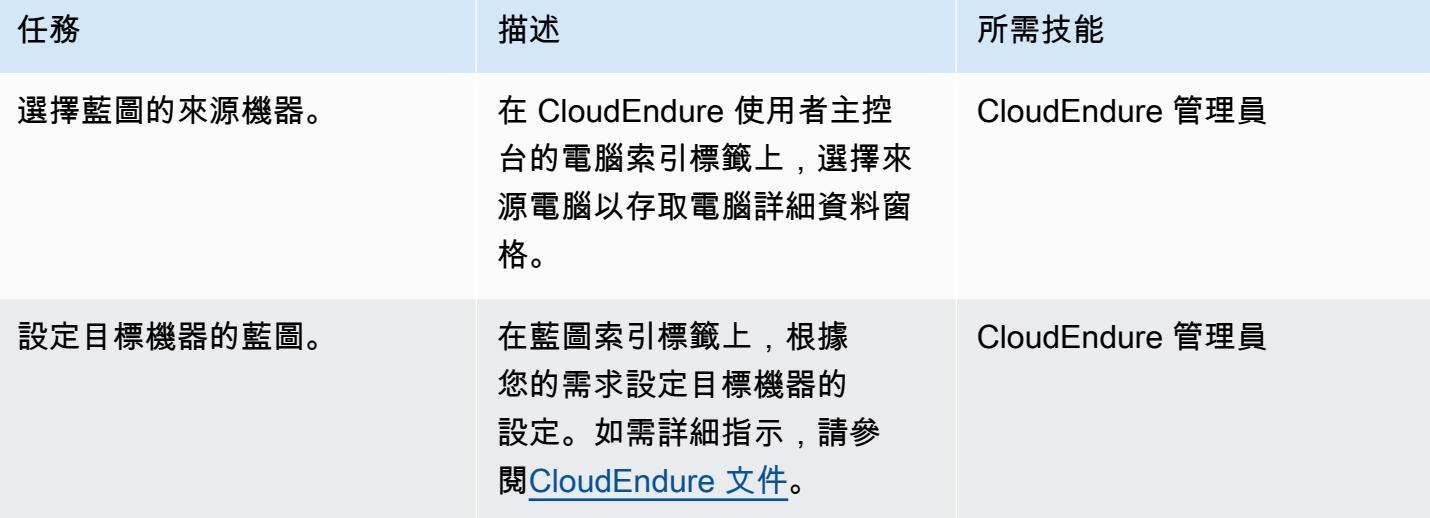

測試您的 DR 解決方案

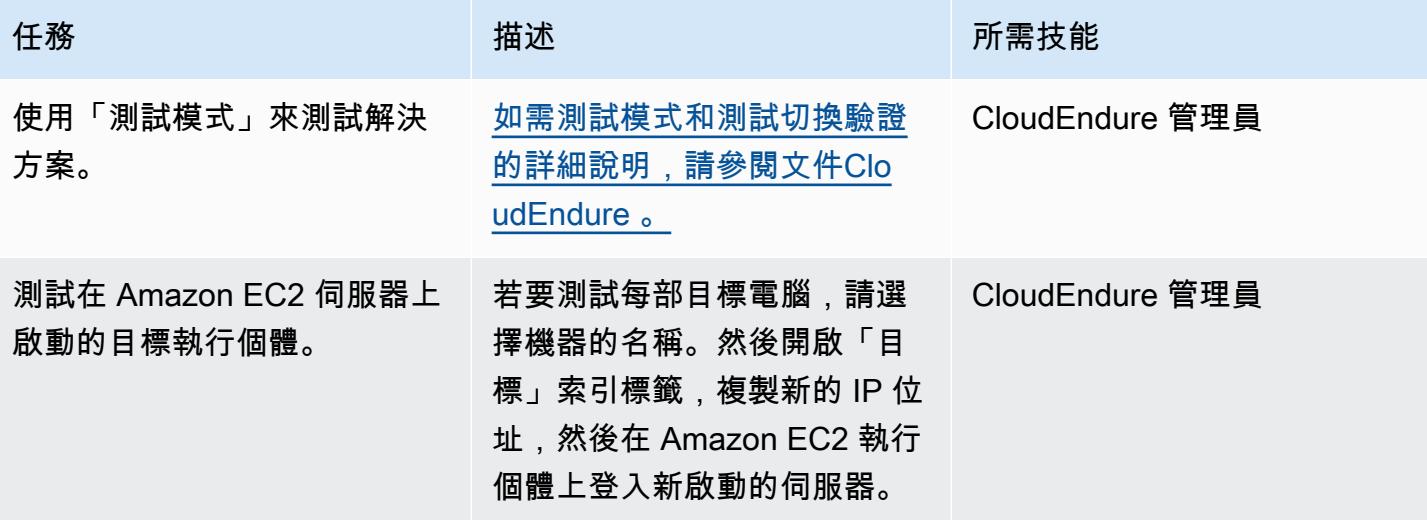

使用執行容錯移轉 CloudEndure

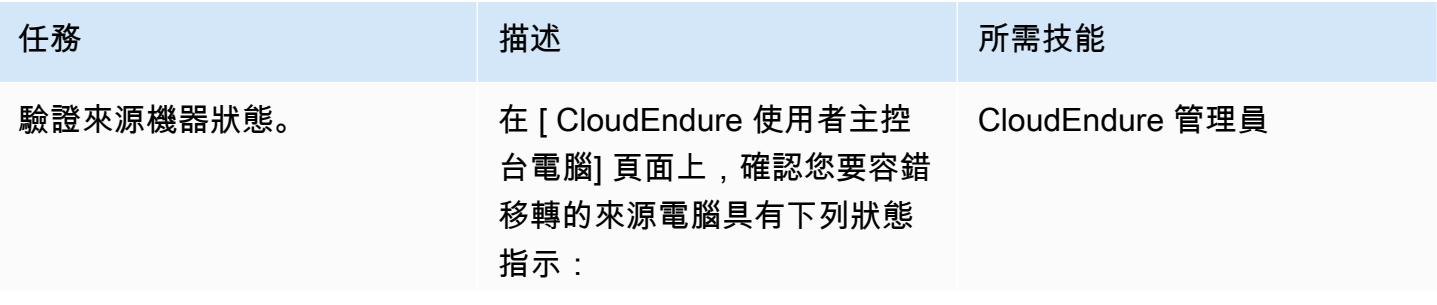

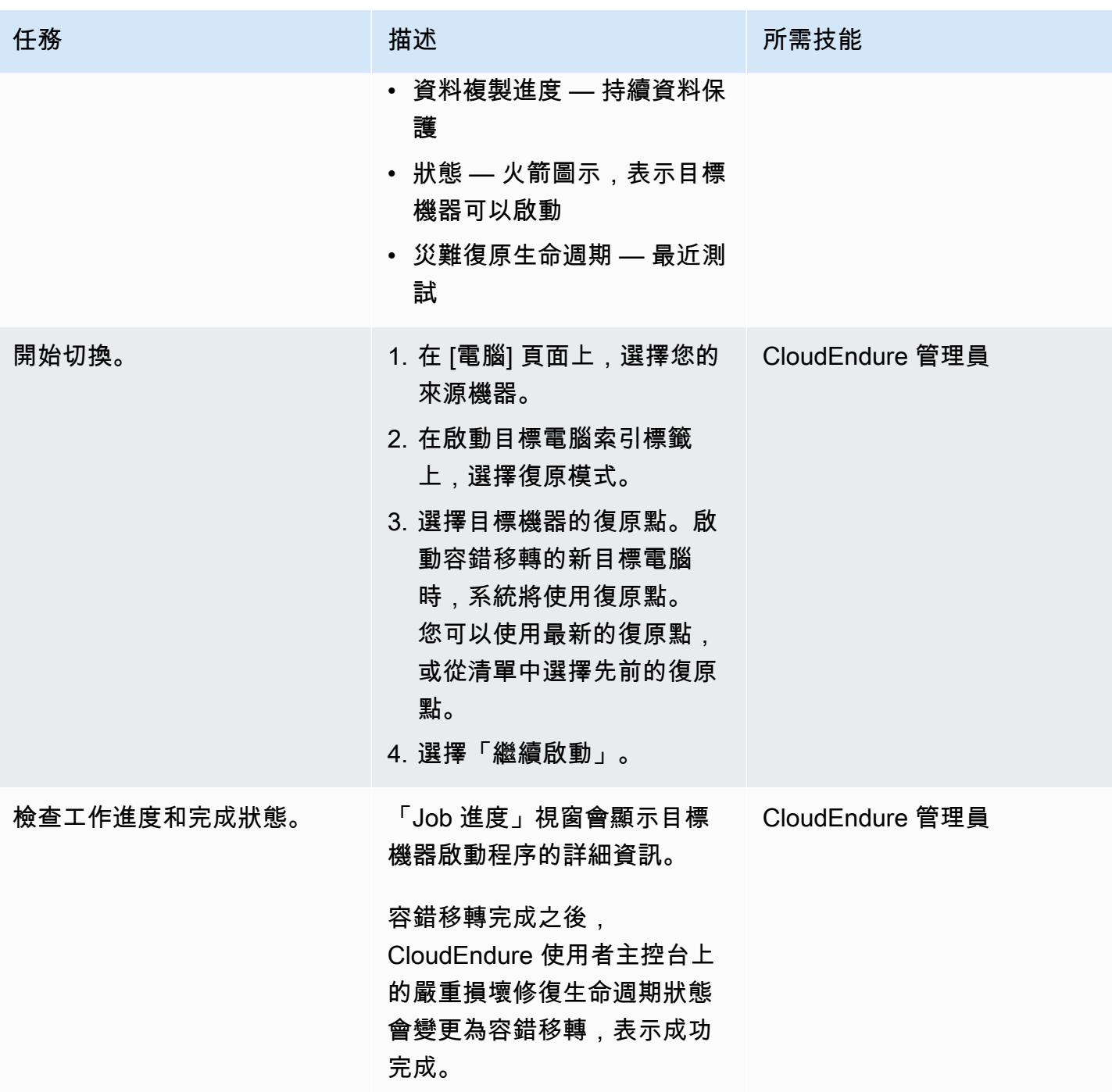

使用容錯回復用戶端執行容錯回 CloudEndure 復

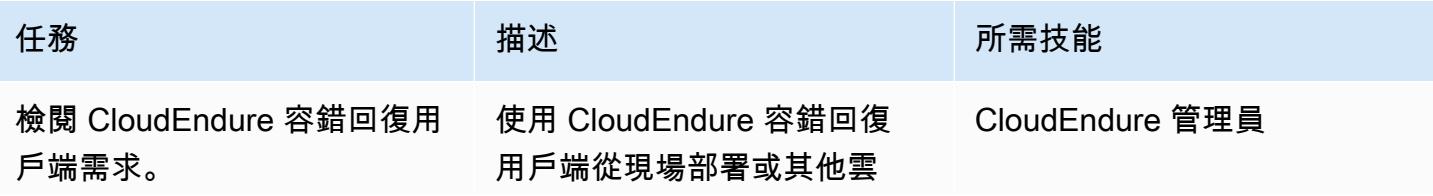

AWS 方案指引 いっきょう しょうしょう しょうしょう しょうしょう しょうしょう しょうしゅう しょうしゅう しょうしゅう 模式 しょうしょく そうしょく

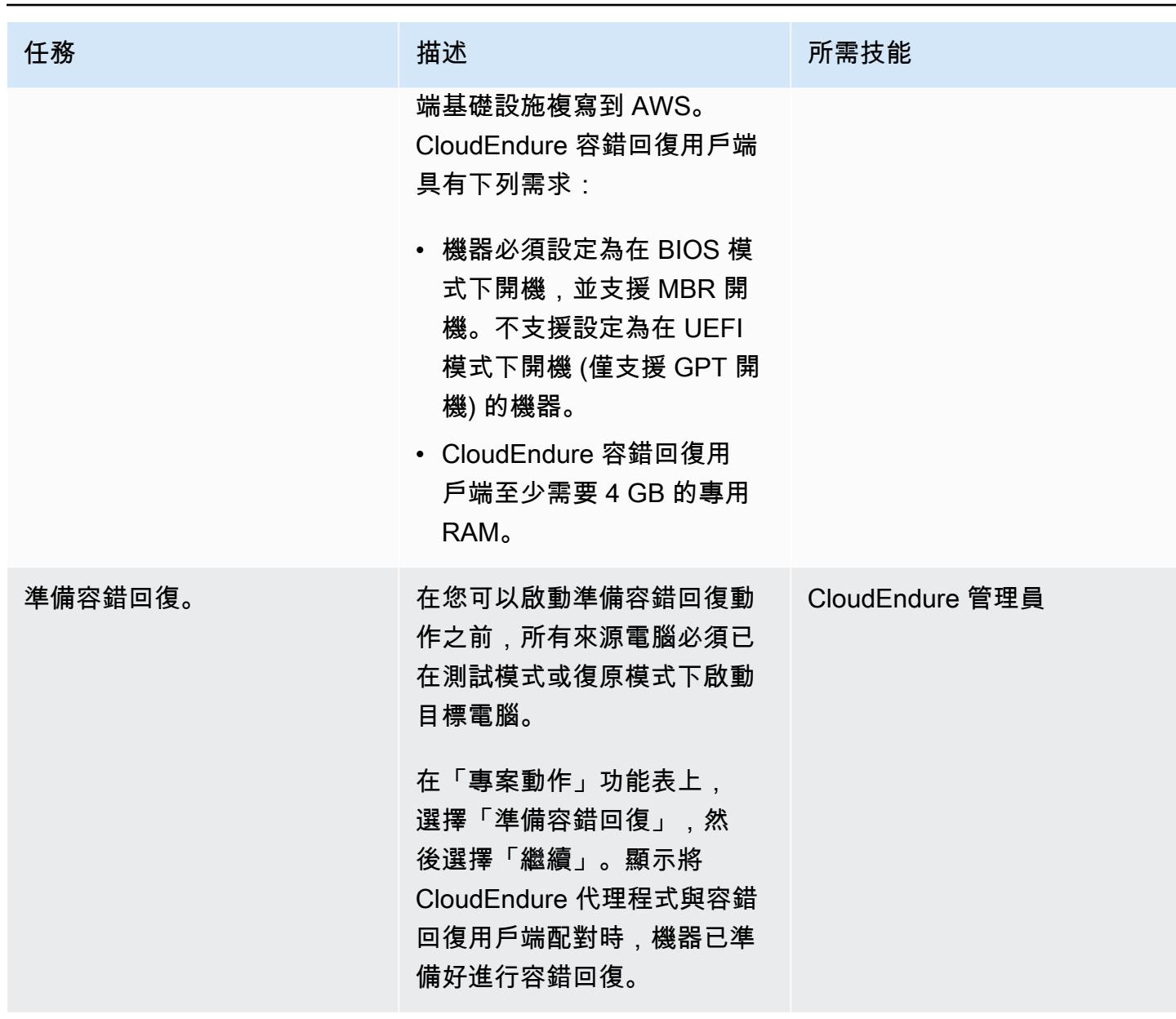

AWS 方案指引 いっきょう しょうしょう しょうしょう しょうしょう しょうしょう しょうしゅう しょうしゅう しょうしゅう 模式 しょうしょく そうしょく

| 任務                                       | 描述                                                                                                    | 所需技能            |
|------------------------------------------|----------------------------------------------------------------------------------------------------|-----------------|
| 在您的內部部署環境中下載<br>CloudEndure 容錯回復用戶<br>端。 | 若要將 CloudEndure 容錯回復<br>用戶端下載至您的來源環境,<br>請執行下列動作:                                                                                          | CloudEndure 管理員 |
|                                          | 1. 在 DR 專案中,選擇 [設定<br>與資訊]。                                                                                                    |                 |
|                                          | 2. 在 [複寫設定] 頁面上,選擇<br>[瞭解失敗回到 [其他基礎結<br>構] 連結。                                                                                             |                 |
|                                          | 3. 在 [失敗回到無法識別的雲<br>端/其他基礎結構] 對話方塊<br>中,選擇 [從這裡下載]。                                                                                        |                 |
|                                          | 該文件將自動下載。                                                                                                    |                 |
| 起始內部部署機器的複寫。                             | 若要起始來源機器的複<br>製,必須將目標機器開機<br>至 CloudEndure 容錯回復<br>用戶端映像 (failback_<br>client.iso )。如果用戶端<br>無法使用動態主機設定通訊協<br>定 (DHCP) 擷取網路設定,請<br>手動輸入設定。 | CloudEndure 管理員 |
|                                          | CloudEndure 容錯回復用戶端<br>會透過 TCP 連接埠 443 連線<br>到 console.clouendure.com,<br>並使用系統提示您輸入的認證<br>進行驗證。 CloudEndure                               |                 |
|                                          |                                                                                                    |                 |

AWS 方案指引 いっきょう しょうしょう しょうしょう しょうしょう しょうしょう しょうしゅう しょうしゅう しょうしゅう 模式 しょうしょく そうしょく

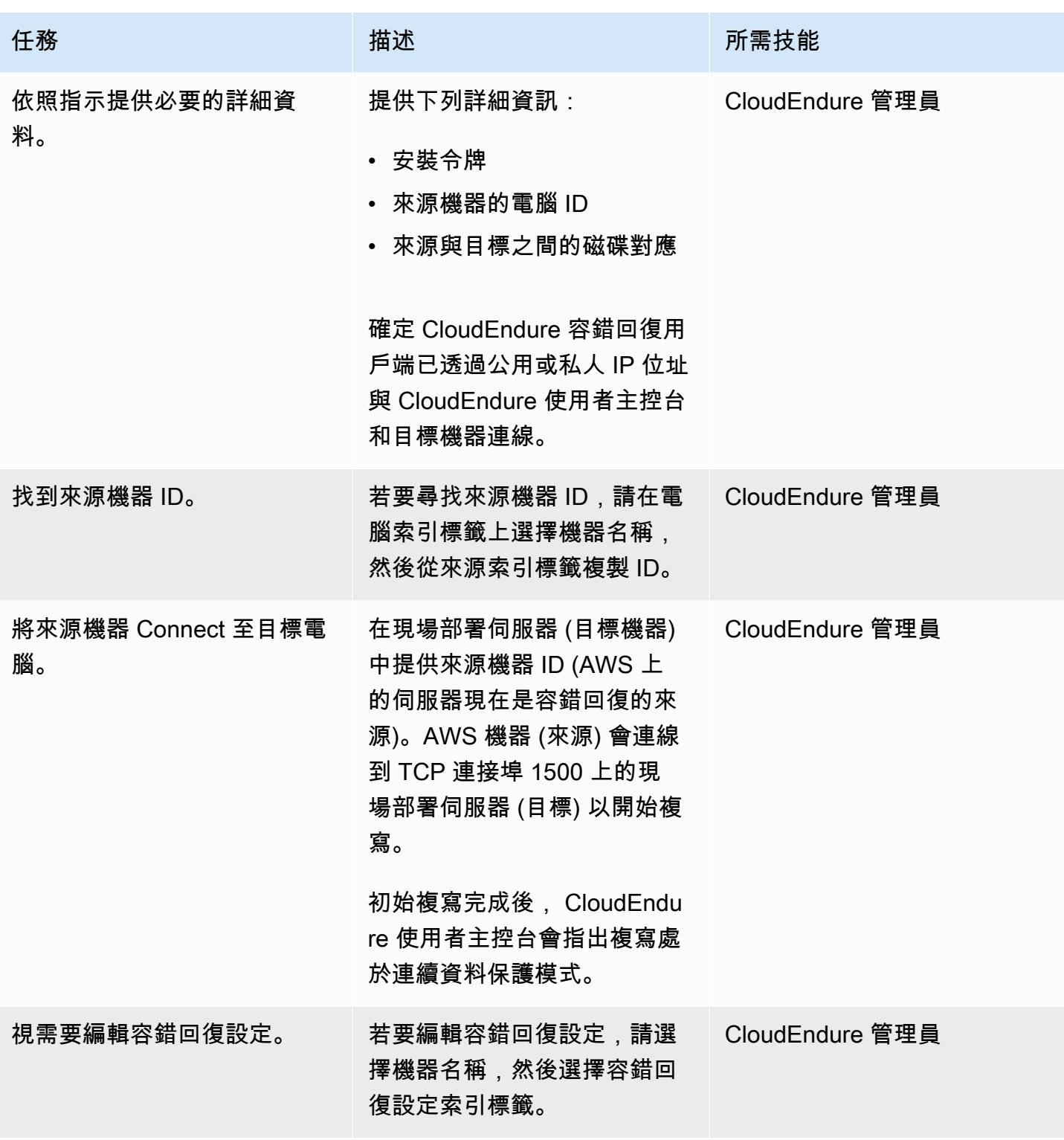

AWS 方案指引 いっきょう しょうしょう しょうしょう しょうしょう しょうしょう しょうしゅう しょうしゅう しょうしゅう 模式 しょうしょく そうしょく

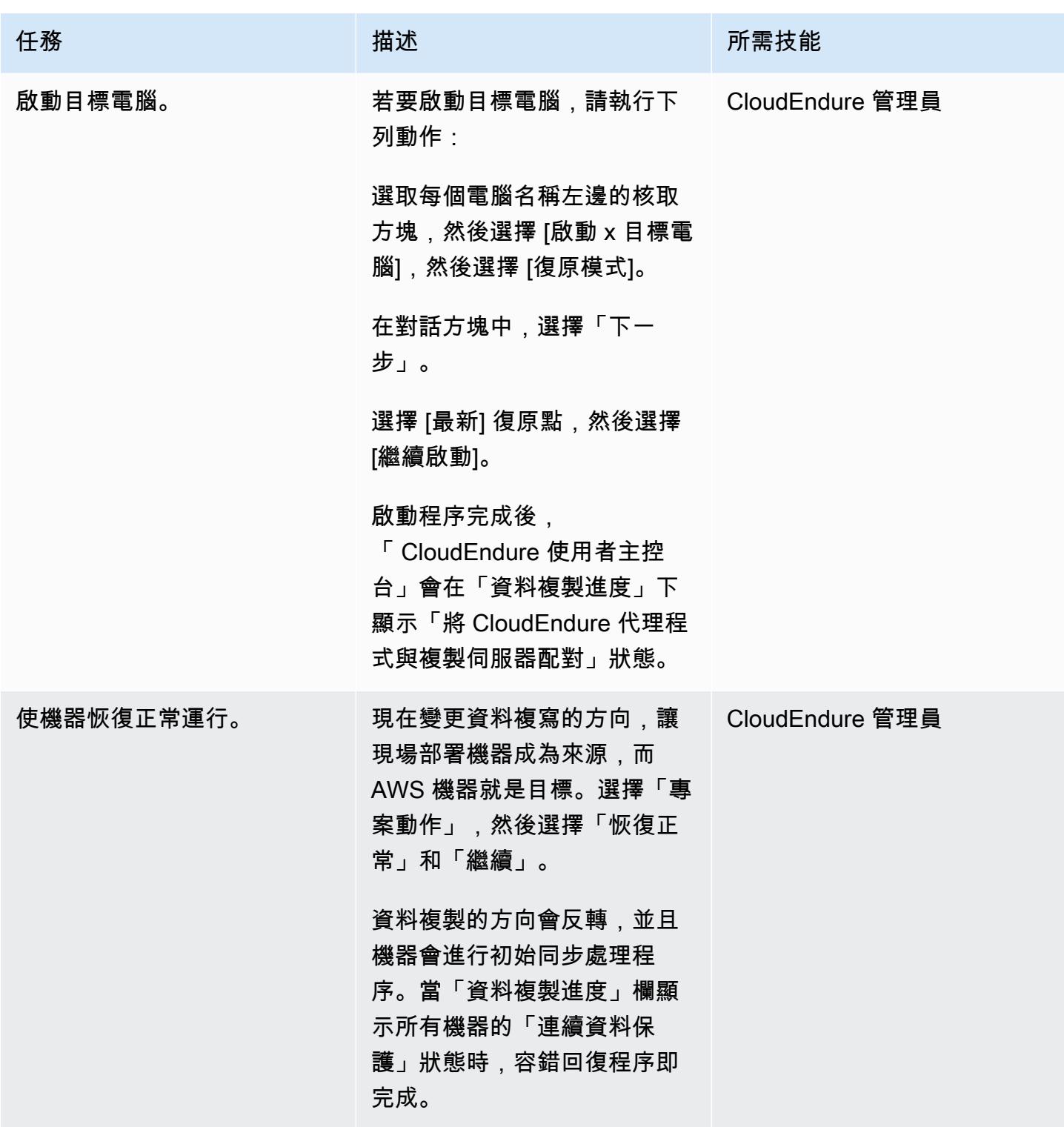

# 相關資源

#### AWS Marketplace

CloudEndure 文件

- [登入主控台](https://docs.cloudendure.com/#Getting_Started_with_CloudEndure/Signing_into_the_CloudEndure_Console/Signing_into_CloudEndure_Console.htm)
- [建立專案](https://docs.cloudendure.com/%23Getting_Started_with_CloudEndure/Working_with_Projects/Working_with_Projects.htm%23Working_with_Projects%253FTocPath%253DNavigation%257CGetting%252520Started%252520with%252520CloudEndure%257CWorking%252520with%252520Projects%257C_____0)
- [產生及使用認證](https://docs.cloudendure.com/#Generating_and_Using_Your_Credentials/Working_with_AWS_Credentials/Working_with_AWS_Credentials.htm%3FTocPath%3DNavigation%7CGenerating%2520and%2520Using%2520Your%2520Credentials%7CWorking%2520with%2520AWS%25C2%25A0Credentials%7C_____0)
- [設定複製設定](https://docs.cloudendure.com/#Defining_Your_Replication_Settings/Defining_Your_Replication_Settings.htm%3FTocPath%3DNavigation%7CDefining%2520Your%2520Replication%2520Settings%7C_____0)
- [安裝 CloudEndure 代理](https://docs.cloudendure.com/#Installing_the_CloudEndure_Agents/Installing_the_CloudEndure_Agents.htm%3FTocPath%3DNavigation%7CInstalling%2520the%2520CloudEndure%2520Agents%7C_____0)
- [執行災難復原容錯移](https://docs.cloudendure.com/%23Configuring_and_Running_Disaster_Recovery/Performing_a_Disaster_Recovery_Failover/Performing_a_Disaster_Recovery_Failover.htm%23Performing_a_Disaster_Recovery_Failover_and_Failback%253FTocPath%253DNavigation%257CConfiguring%252520and%252520Running%252520Disaster%252520Recovery%257CPerforming%252520a%252520Disaster%252520Recovery%252520Failover%252520and%252520Failback%257C_____0)

#### 教學課程和影片

- [CloudEndure 疑難排解劇本](https://docs.cloudendure.com/#FAQ/Troubleshooting_Playbook/Troubleshooting_Playbook.htm%3FTocPath%3DNavigation%7CFAQ%25C2%25A0and%25C2%25A0Troubleshooting%7C_____1)
- [CloudEndure 影片](https://docs.cloudendure.com/%23Video_Guide/Video_Guide.htm%23Video_Guide%253FTocPath%253DNavigation%257CVideo%252520Guide%257C_____0)
- [災難復原至 AWS 示範](https://docs.cloudendure.com/#Configuring_and_Running_Disaster_Recovery/Disaster_Recovery_Demo/Disaster_Recovery_Demo.htm%3FTocPath%3DNavigation%7CConfiguring%2520and%2520Running%2520Disaster%2520Recovery%7C_____9)

# 更多模式

- [使用和事件將事件驅動的備份自動化 CodeCommit 到 Amazon S3 CodeBuild CloudWatch](#page-1296-0)
- [使用動 DynamoDB TTL 自動將項目存檔到 Amazon S3](#page-3879-0)
- [使用 Systems Manager 和自動備份 SAP HANA 資料庫 EventBridge](#page-887-0)
- [使用 BMC AMI 雲端資料將大型主機資料備份並存檔到 Amazon S3](#page-2221-0)
- [使用 AWS Glue 建立 ETL 服務管道,以遞增方式將資料從 Amazon S3 載入到亞馬遜紅移](#page-110-0)
- [使用 Python 在 AWS 上將 EBCDIC 資料轉換並解壓縮為 ASCII](#page-2261-0)
- [將甲骨 PostgreSQL 的 VARCHAR2 \(1\) 數據類型轉換為 Amazon Aurora 爾數據類型](#page-2703-0)
- [使用 Amazon EFS 建立 Amazon ECS 任務定義,並在 EC2 執行個體上掛接檔案系統](#page-502-0)
- [???](#page-4756-0)
- [估算 Amazon DynamoDB 表格的儲存成本](#page-997-0)
- [使用 Security Hub 識別 AWS Organizations 中的公有 S3 儲存貯體](#page-4586-0)
- [將適用於 Oracle 資料庫執行個體的 Amazon RDS 移轉到使用 AMS 的其他帳戶](#page-1077-0)
- [使用適用於 SFTP 的 AWS 轉移,將現場部署 SFTP 伺服器遷移到 AWS](#page-3134-0)
- [使用 AWS DMS 將甲骨文分區資料表遷移到 PostgreSQL](#page-2862-0)
- [使用複製將資料從 Microsoft Azure Blob 遷移到 Amazon S3](#page-3621-0)
- [將甲骨 PostgreSQL 值遷移到 AWS 上的個別資料列](#page-3370-0)
- [在 AWS 大型遷移中遷移共用檔案系統](#page-3788-0)
- [使用 AWS SFTP 將小型資料集從現場部署遷移到 Amazon S3](#page-3150-0)
- [監控 Amazon Aurora 是否有沒有加密的](#page-1120-0)
- [???](#page-2462-0)
- [搭配 AWS Fargate 使用 Amazon EKS 上的 Amazon EFS,以持續性資料儲存執行可設定狀態工作](#page-700-0) [負載](#page-700-0)
- [成功將 S3 儲存貯體匯入為 AWS CloudFormation 堆疊](#page-405-0)
- [使用 AWS 在不同 AWS 區域的 Amazon EFS 檔案系統之間同步資料 DataSync](#page-1973-0)
- [檢視 AWS 帳戶或組織的 EBS 快照詳細資訊](#page-4261-0)

# 網頁及行動應用程式

主題

- [從 AWS 儲存庫持續部署現代 AWS Amplify Web 應用程式 CodeCommit](#page-5024-0)
- [使用 AWS Amplify 增建立反應應用程式,並使用 Amazon Cognito 新增身份驗證](#page-5031-0)
- [將反應型單頁應用程式部署到 Amazon S3 和 CloudFront](#page-5045-0)
- [使用私有端點和應用 Application Load Balancer 在內部網站上部署 Amazon API Gateway API](#page-5051-0)
- [在本地角度應用程序中嵌入 Amazon QuickSight 儀表板](#page-5057-0)
- [更多模式](#page-5073-0)

# <span id="page-5024-0"></span>從 AWS 儲存庫持續部署現代 AWS Amplify Web 應用程式 CodeCommit

創建者:迪克什圖魯五寶塔科塔卡(AWS)和西片假村(AWS)

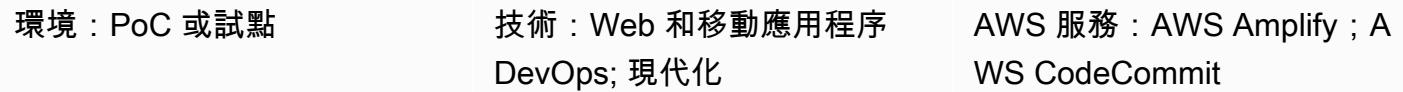

### Summary

[現代 Web 應用程](https://docs.aws.amazon.com/amplify/latest/userguide/welcome.html#modern-web-applications)序構建為單頁應用程序(SPA),將所有應用程序組件打包到靜態文件中。透過使用 AWS Amplify 託管,您可以建立持續整合和持續部署 (CI/CD) 管道,以建置、部署和託管在 Git 儲存庫 中管理的現代 Web 應用程式。當您將 Amplify Hosting 連接到代碼存儲庫時,每次提交都會啟動一個 工作流程來部署應用程序的前端和後端。這種方法的好處是,只有在成功完成部署後才會更新 Web 應 用程式,以避免前端與後端之間的不一致。

在此模式中,您可以使用 AWS CodeCommit 儲存庫來管理現代 Web 應用程式。這些指示中 的範例 Web 應用程式使用 React SPA 架構。然而,Amplify 託管支持許多其他 SPA 框架,如 角,Vue,Next.js,它還支持單站點生成器,如蓋茨比,雨果和傑基爾。

此模式適用於具有下列服務和概念經驗的 AWS 建置人員:

- AWS CodeCommit
- AWS Amplify 託管
- 反應
- JavaScript
- Node.js
- NPM
- Git

# 先決條件和限制

#### 先決條件

- 作用中的 AWS 帳戶
- 在 Amplify 和 CodeCommit. 中建立資源的權限。如需詳細資訊,請參閱適[用於 Amplify 的身分](https://docs.aws.amazon.com/amplify/latest/userguide/security-iam.html)  [Identity and Access Management](https://docs.aws.amazon.com/amplify/latest/userguide/security-iam.html) [理以及 AWS CodeCommit 的身分與存取管理。](https://docs.aws.amazon.com/codecommit/latest/userguide/security-iam.html)
- [已安裝](https://docs.aws.amazon.com/cli/latest/userguide/install-cliv2.html)和[設定](https://docs.aws.amazon.com/cli/latest/userguide/cli-configure-files.html)的 AWS Command Line Interface (AWS CLI) (AWS CLI)。
- 文字編輯器或程式碼編輯器。
- CodeCommit,[為使用 Git 認證的 HTTPS 使用者進](https://docs.aws.amazon.com/codecommit/latest/userguide/setting-up-gc.html?icmpid=docs_acc_console_connect_np)行設定。
- 「Amplify」的 [IAM 服務角色](https://docs.aws.amazon.com/amplify/latest/userguide/how-to-service-role-amplify-console.html)。
- 故宮和 Node.js,[已安裝\(](https://docs.npmjs.com/downloading-and-installing-node-js-and-npm)故宮文檔)。

#### 限制

• 此模式不會討論 Amplify 應用程式 (例如 API、驗證或資料庫) 後端的開發和整合。如需有關後端的詳 細資訊,請參閱 Amplify 文件中的[建立後端。](https://docs.aws.amazon.com/amplify/latest/userguide/deploy-backend.html#step-2-create-backend)

#### 產品版本

- AWS CLI 2.0 版
- Node.js 版本 16.x 或更新版本

### 架構

#### 目標技術堆疊

- 包含反應 SPA 的 AWS CodeCommit 儲存庫
- AWS Amplify 託管工作流程

#### 目標架構

#### 工具

#### AWS 服務

• [AWS Amplify 託管](https://docs.aws.amazon.com/amplify/latest/userguide/welcome.html)提供基於 Git 的工作流程,用於託管具有持續部署的全堆疊無伺服器 Web 應用程 式。

- [AWS CodeCommit](https://docs.aws.amazon.com/codecommit/latest/userguide/welcome.html) 是一種版本控制服務,可協助您以私密方式存放和管理 Git 儲存庫,而無需管理 自己的原始檔控制系統。
- [AWS Identity and Access Management \(IAM\)](https://docs.aws.amazon.com/IAM/latest/UserGuide/introduction.html) 可透過控制誰經過身份驗證和授權使用 AWS 資源, 協助您安全地管理對 AWS 資源的存取。

其他工具

- [Node.js](https://nodejs.org/en/docs/) 是一個事件驅動的 JavaScript 運行時環境,旨在構建可擴展的網絡應用程序。
- [npm](https://docs.npmjs.com/about-npm) 是一個在 Node.js 環境中運行的軟件註冊表,用於共享或借用軟件包以及管理私有軟件包的部 署。

## 史诗

建立儲 CodeCommit 存庫

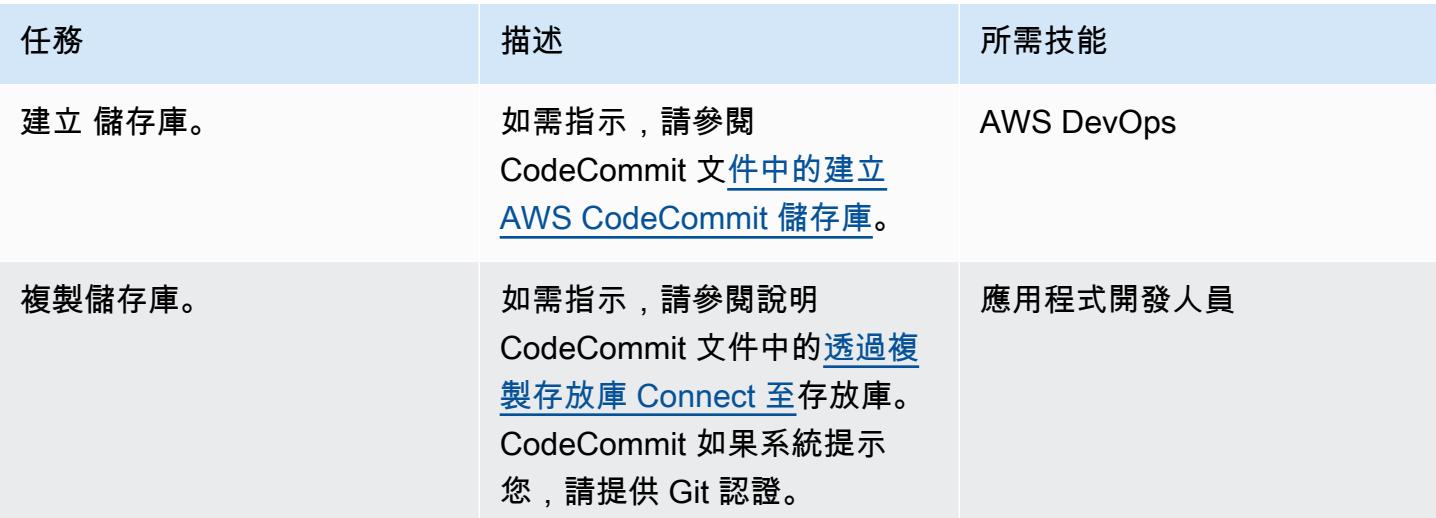

#### 創建一個反應應用

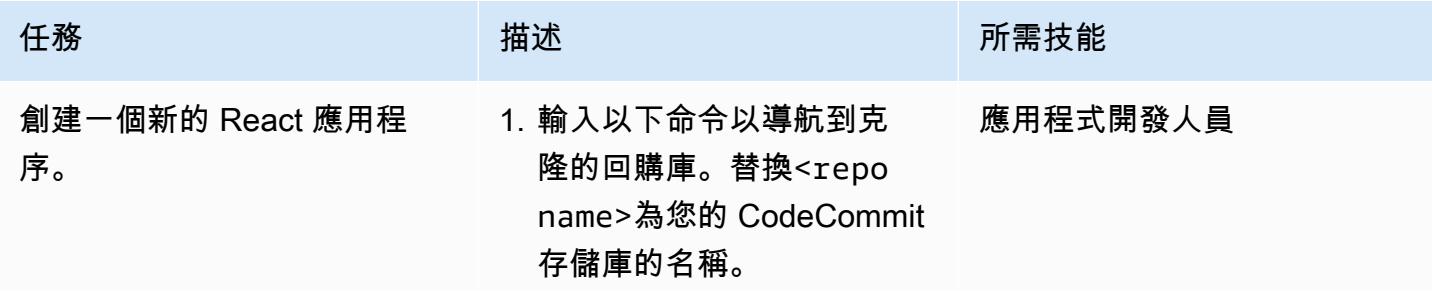

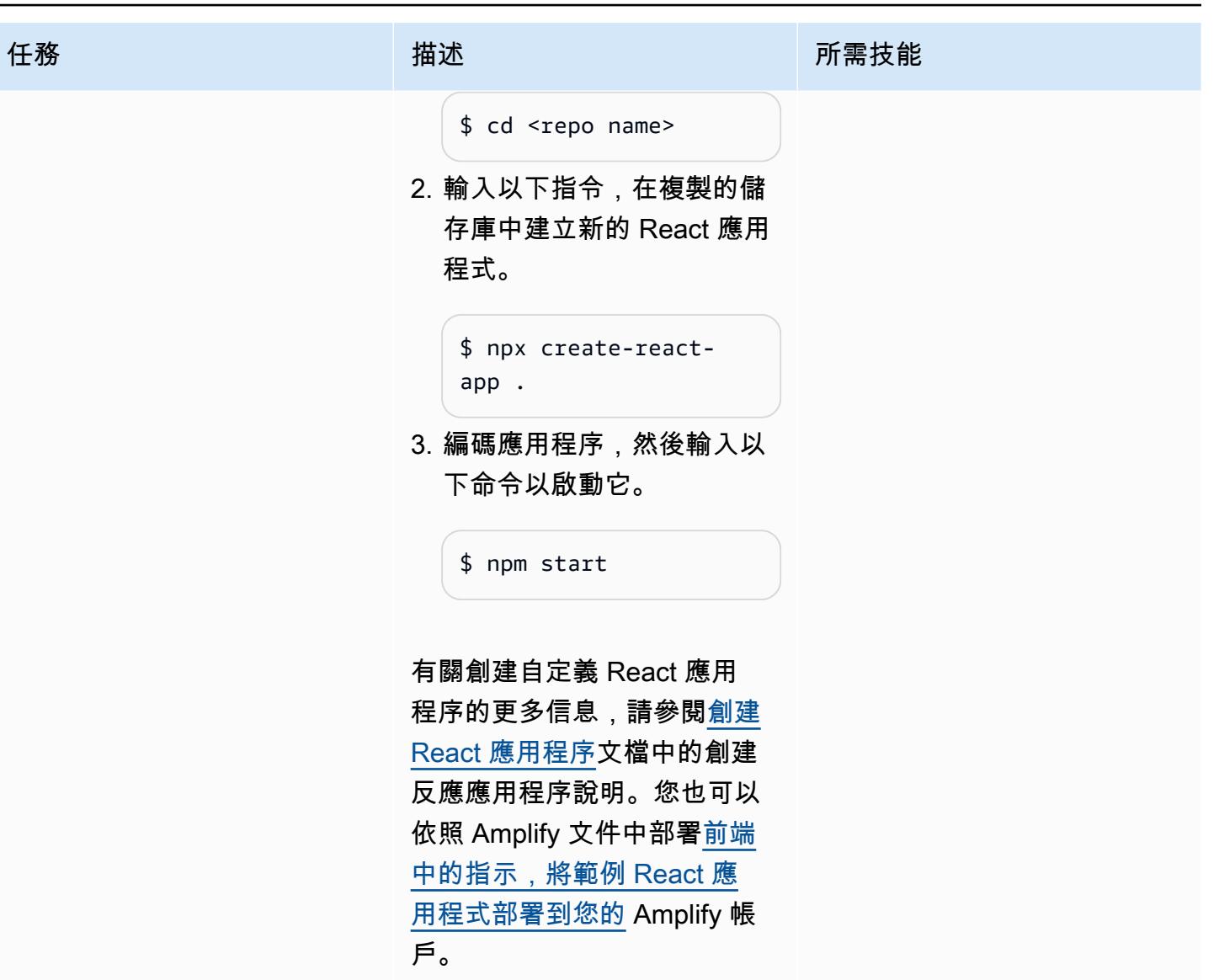

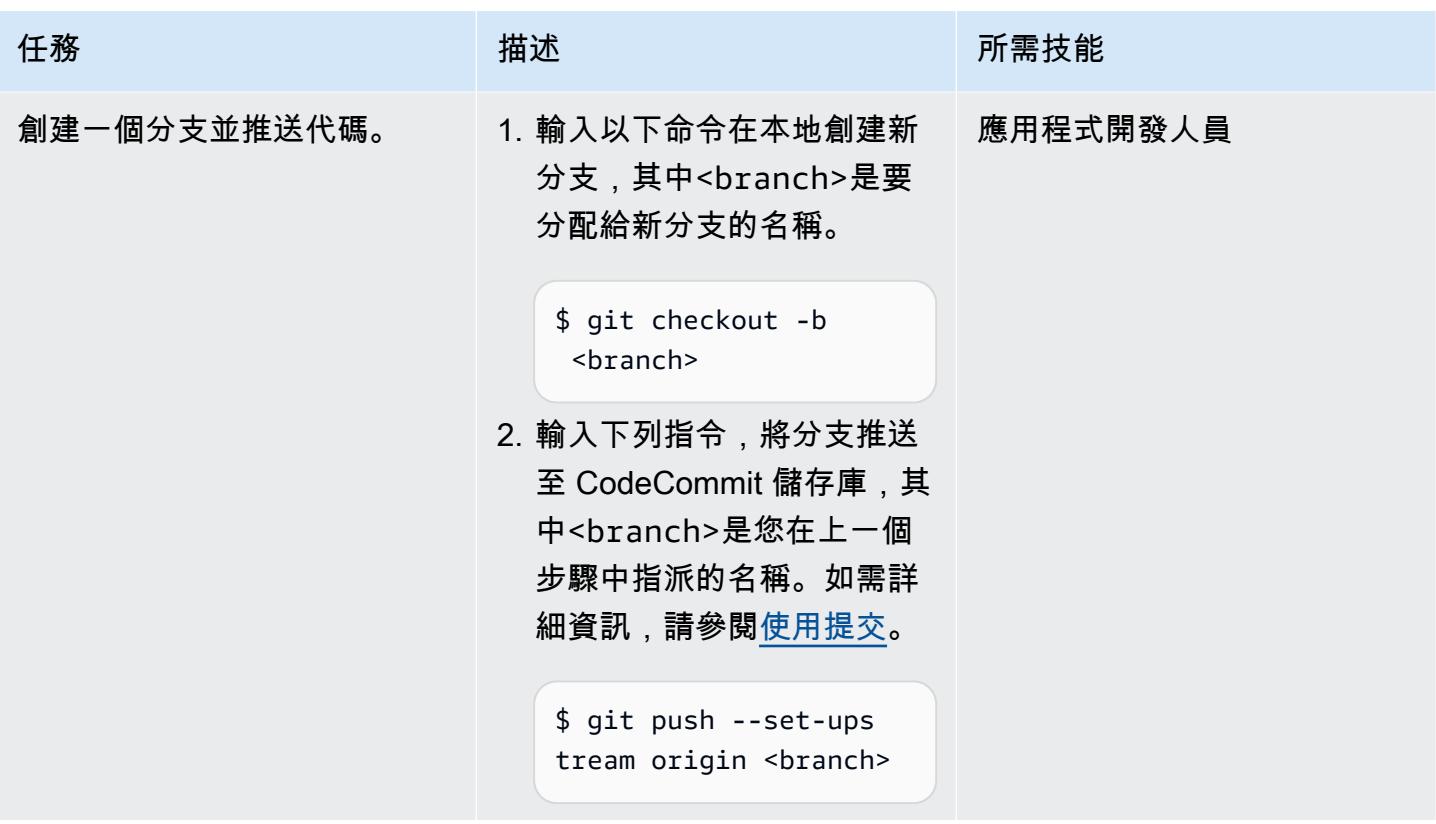

# 在 AWS Amplify 託管中部署應用程式

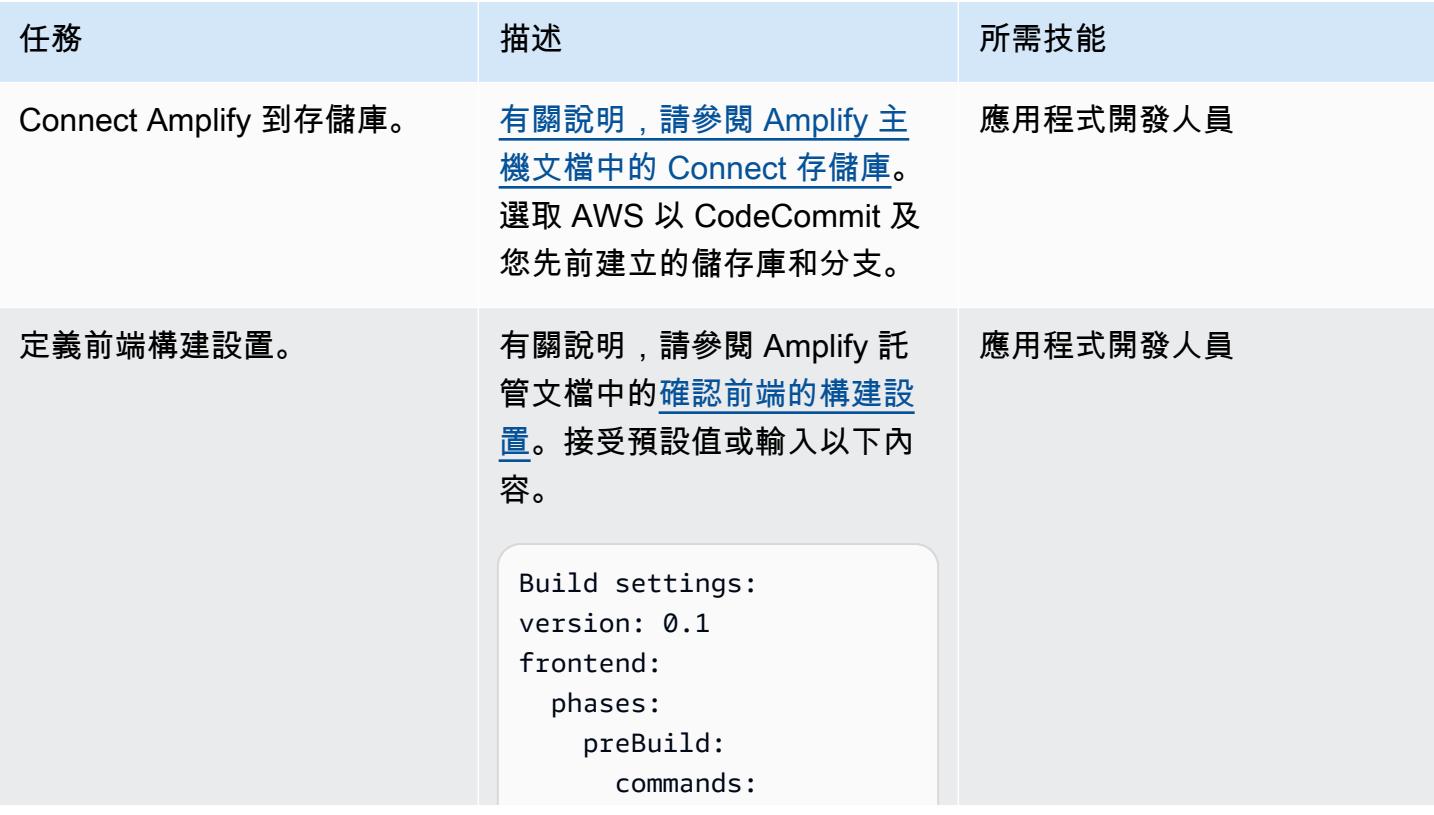

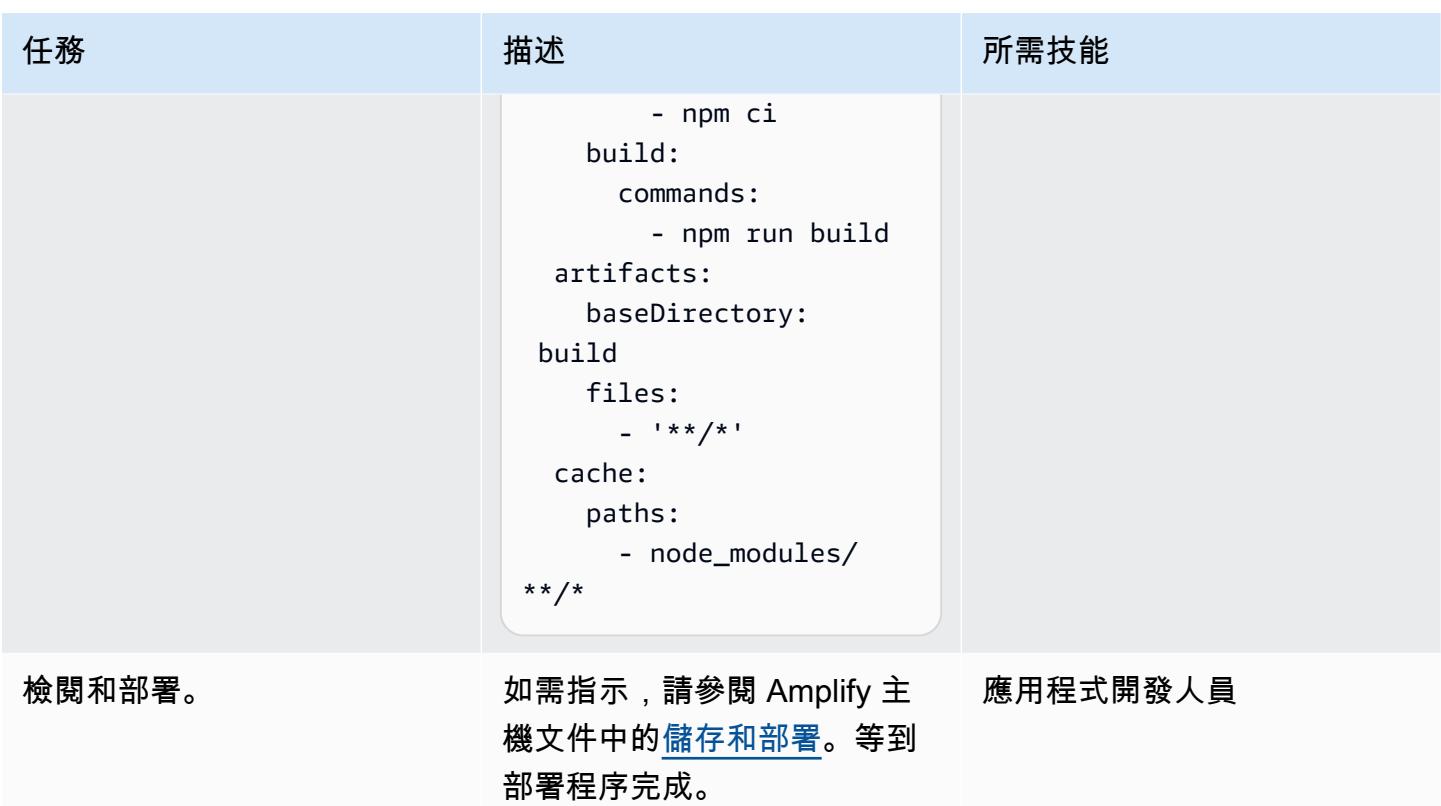

### 驗證持續部署

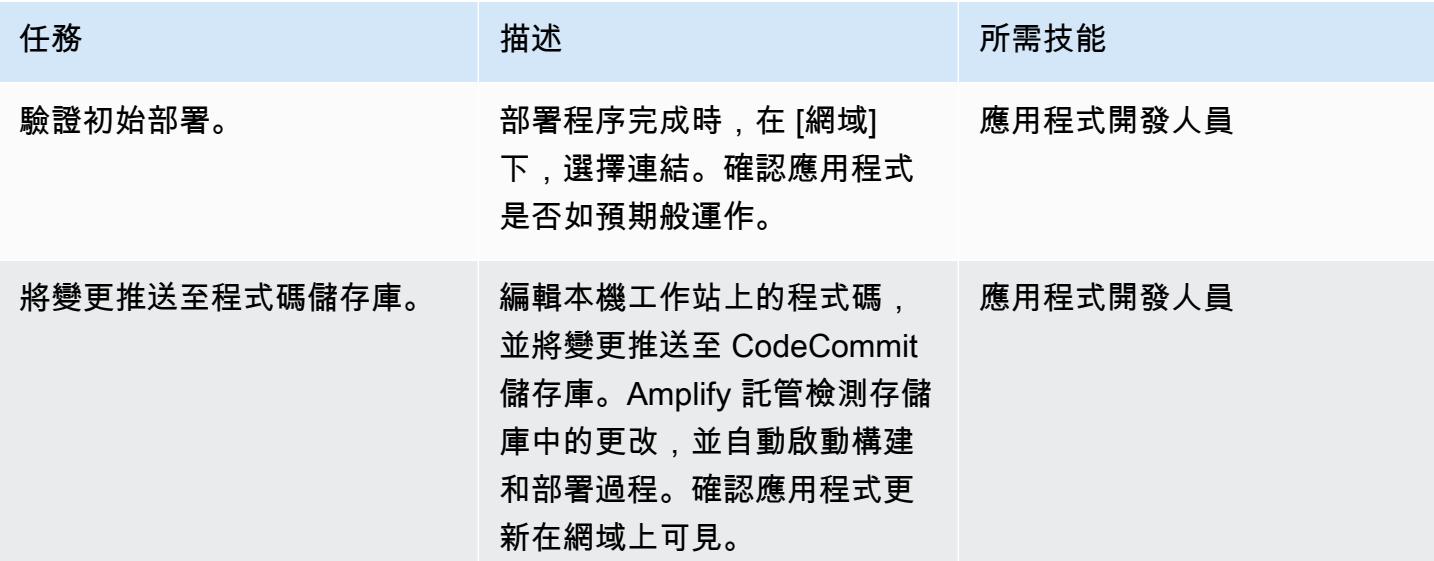

# 相關資源

AWS CodeCommit 文件集

- [為 AWS 設定 CodeCommit](https://docs.aws.amazon.com/codecommit/latest/userguide/setting-up.html)
	- [使用 Git 認證的 HTTPS 使用者進行設定](https://docs.aws.amazon.com/codecommit/latest/userguide/setting-up-gc.html?icmpid=docs_acc_console_connect_np)
	- [使用 AWS CLI 登入資料協助程式,在 Linux、macOS 或 Unix 上進行 HTTPS 連線至 AWS](https://docs.aws.amazon.com/codecommit/latest/userguide/setting-up-https-unixes.html) [CodeCommit 儲存庫的設定步驟](https://docs.aws.amazon.com/codecommit/latest/userguide/setting-up-https-unixes.html)
- [開始使用 AWS CodeCommit](https://docs.aws.amazon.com/codecommit/latest/userguide/getting-started-topnode.html)

#### AWS Amplify 託管文件

- [開始使用現有程式碼](https://docs.aws.amazon.com/amplify/latest/userguide/getting-started.html)
- [設定自訂網域](https://docs.aws.amazon.com/amplify/latest/userguide/custom-domains.html)

#### 反應資源

- [創建應用程序網站](https://create-react-app.dev/)
- [創建應用程序文檔](https://create-react-app.dev/docs/getting-started)
- [創建反應應用程序存儲庫](https://github.com/facebook/create-react-app)(GitHub)

# <span id="page-5031-0"></span>使用 AWS Amplify 增建立反應應用程式,並使用 Amazon Cognito 新增身份驗證

創建者日施新格拉 (AWS)

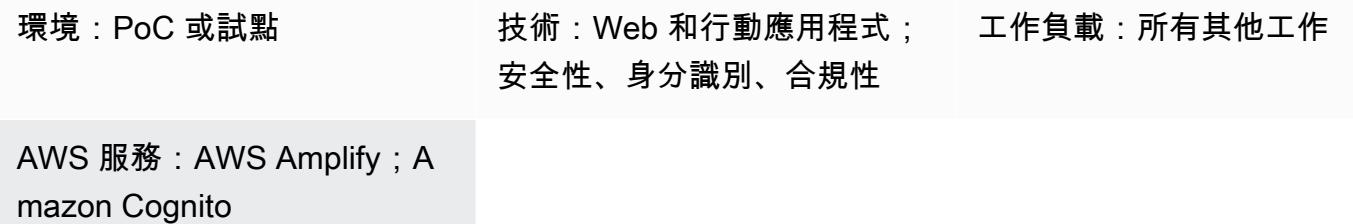

# **Summary**

此模式示範如何使用 AWS Amplify 建立反應型應用程式,以及如何使用 Amazon Cognito 將身份驗證 新增至前端。AWS Amplify 包含一組工具 (開放原始碼架構、視覺開發環境、主控台) 和服務 (Web 應 用程式和靜態網站託管),可加速 AWS 上行動應用程式和 Web 應用程式的開發。

先決條件和限制

前提

- 有效的 AWS 帳戶
- [Node.js](https://nodejs.org/en/download/) 和[故宮安](https://www.npmjs.com/get-npm)裝在您的計算機上

產品版本

- Node.js 版本 10.x 或更新版本(要驗證您的版本,請在終端機窗口node -v中運行)
- npm 版本 6.x 或更高版本(要驗證您的版本,請在終端窗口npm -v中運行)

# 架構

#### 目標技術堆疊

• AWS Amplify

# 工具

- [Amplify 命令列介面 \(CLI\)](https://docs.amplify.aws/cli/)
- [Amplify 程式庫](https://docs.amplify.aws/lib/q/platform/react-native/) (開放原始碼用戶端程式庫)
- Amplify 工作室 (視覺界面)

# 史诗

安裝 AWS Amplify CLI

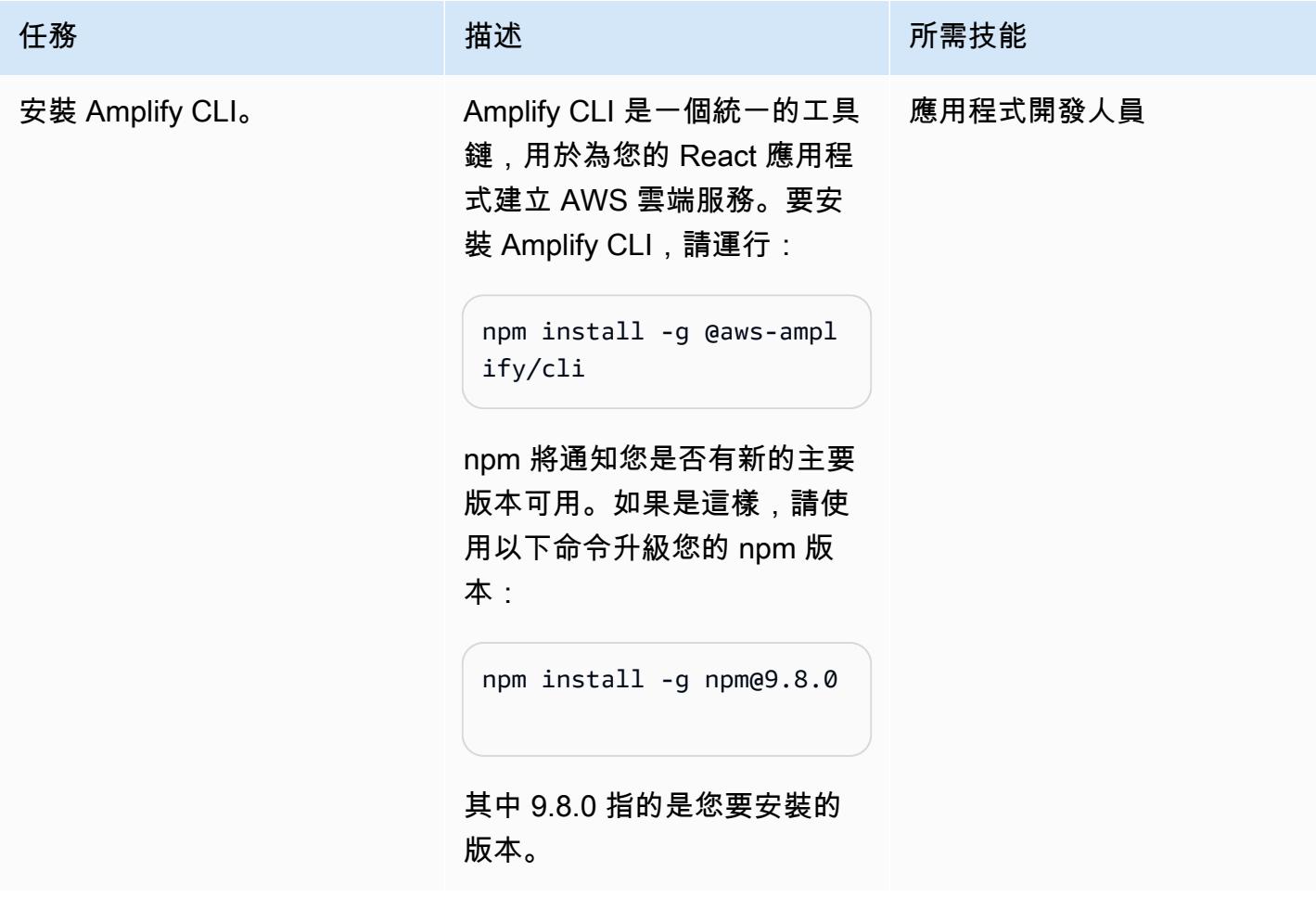

### 創建一個反應應用

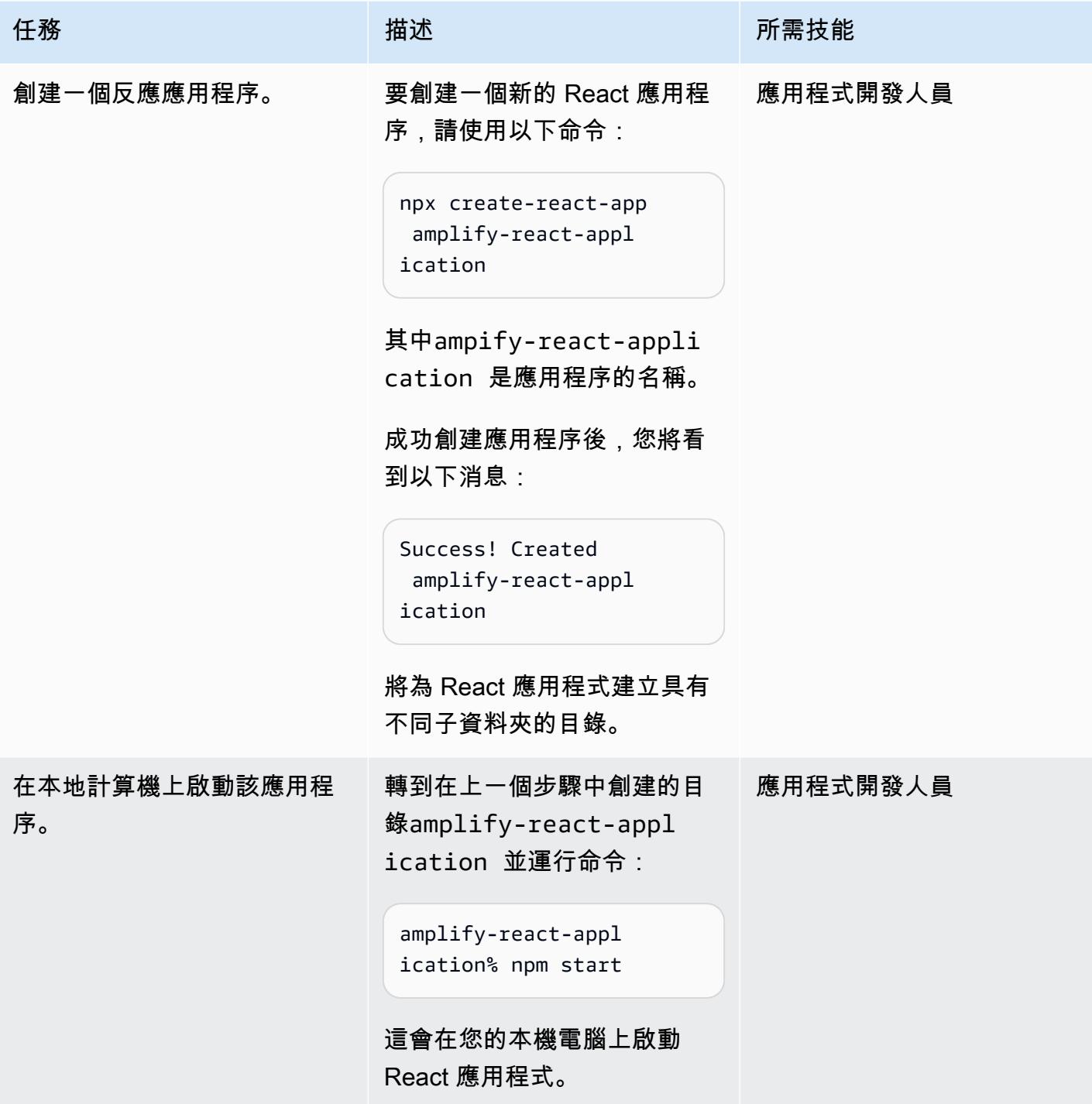

# 設定 Amplify CLI

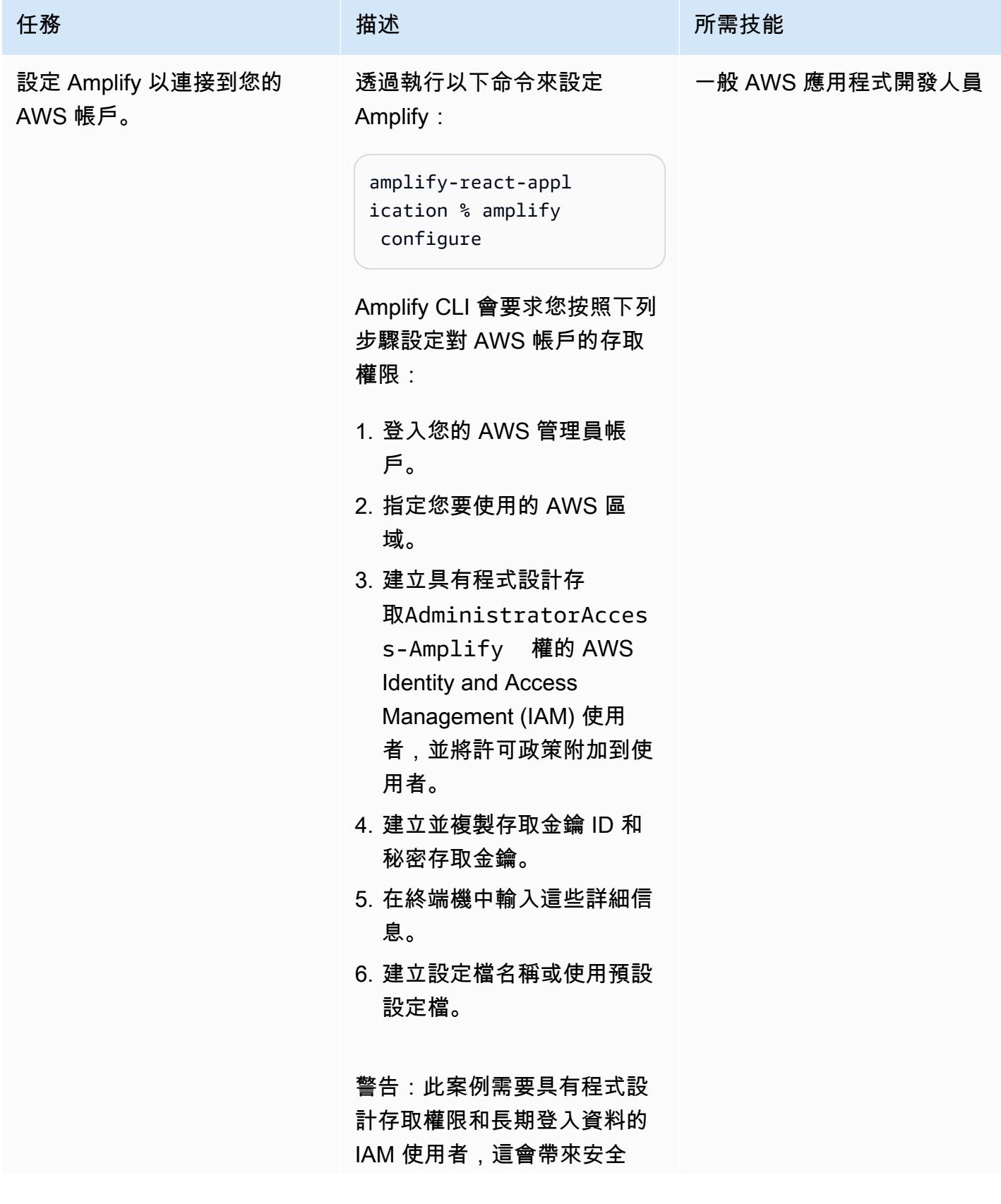

#### 任務 描述 所需技能

風險。為了減輕此風險,我們 建議您僅向這些使用者提供執 行工作所需的權限,並在不再 需要這些使用者時移除這些使 用者。如有必要,可更新存取 金鑰。如需詳細資訊,請參閱 IAM 使用者指南中[的更新存取](https://docs.aws.amazon.com/IAM/latest/UserGuide/id_credentials_access-keys.html#Using_RotateAccessKey) [金鑰](https://docs.aws.amazon.com/IAM/latest/UserGuide/id_credentials_access-keys.html#Using_RotateAccessKey) 。

這些步驟顯示在終端中,如下 所示。

Follow these steps to set up access to your AWS account: Sign in to your AWS administrator account: https://console.aw s.amazon.com/ Press Enter to continue Specify the AWS Region ? region: us-east-1 Follow the instructions at https://docs.am plify.aws/cli/start/ install/#configurethe-amplify-cli to complete the user creation in the AWS console https://console.aws .amazon.com/iamv2/ home#/users/create Press Enter to continue Enter the access key of the newly created user: ? accessKeyId: \*\*\*\*\*\*\*\*\*\*\*\*\*\*\*\*\*\*\*\*

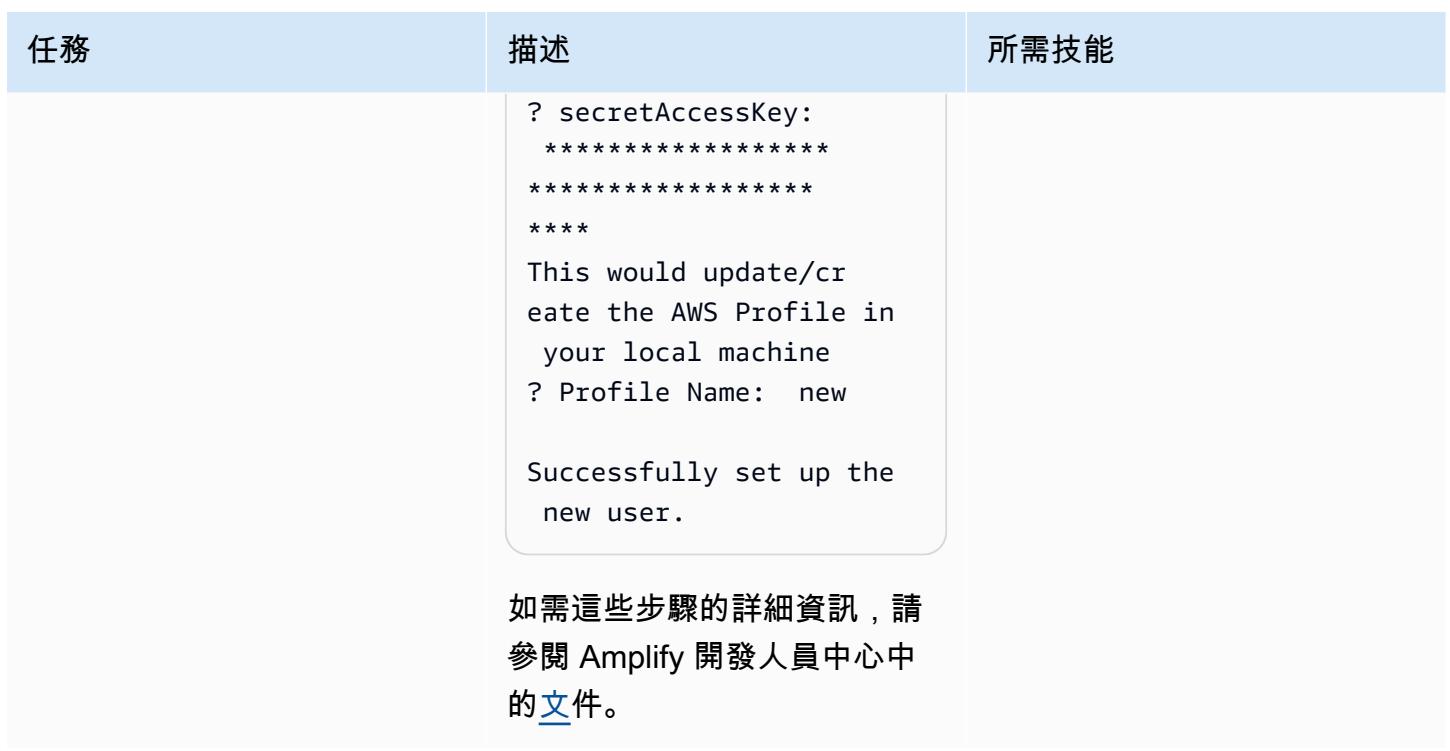

初始化 Amplify

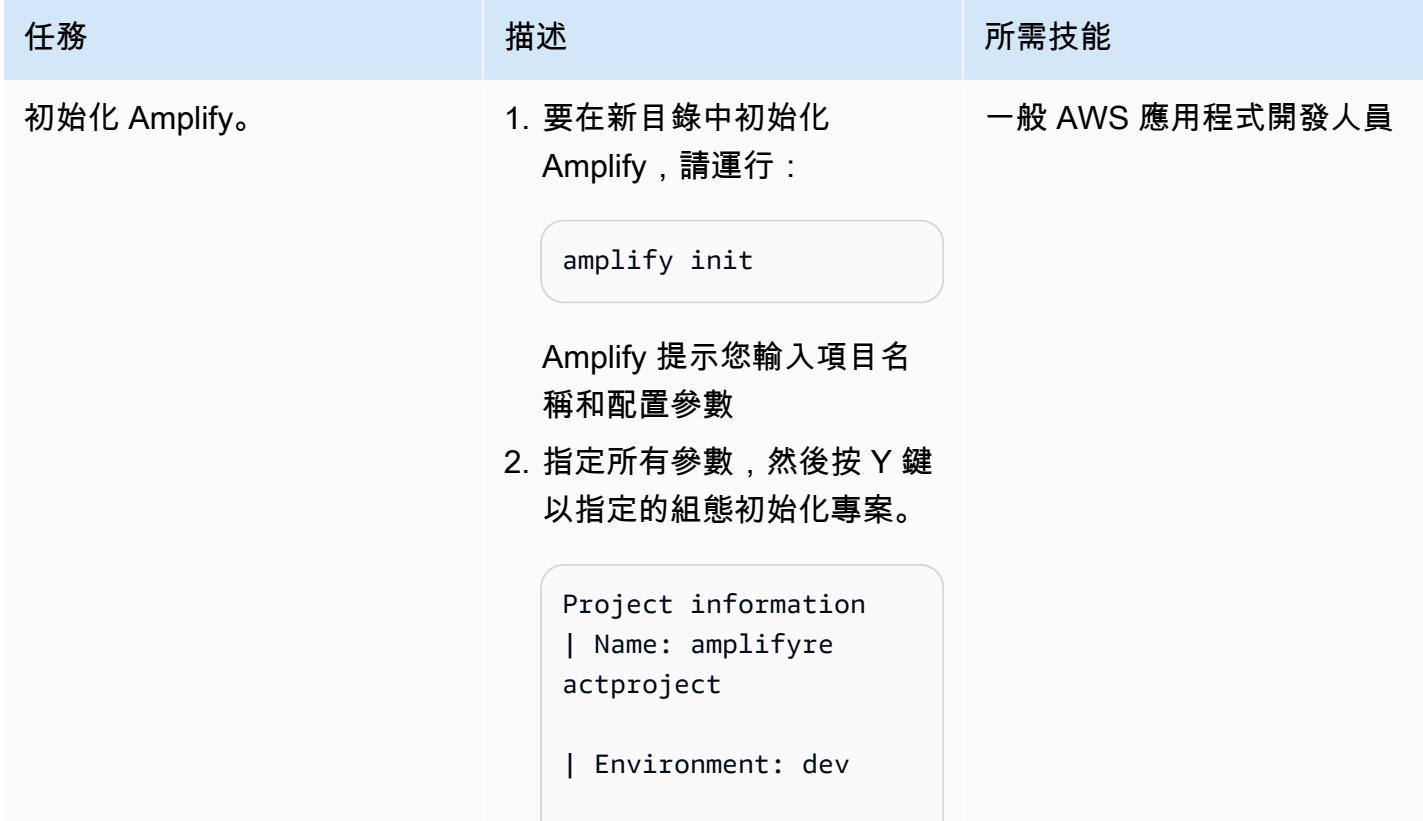

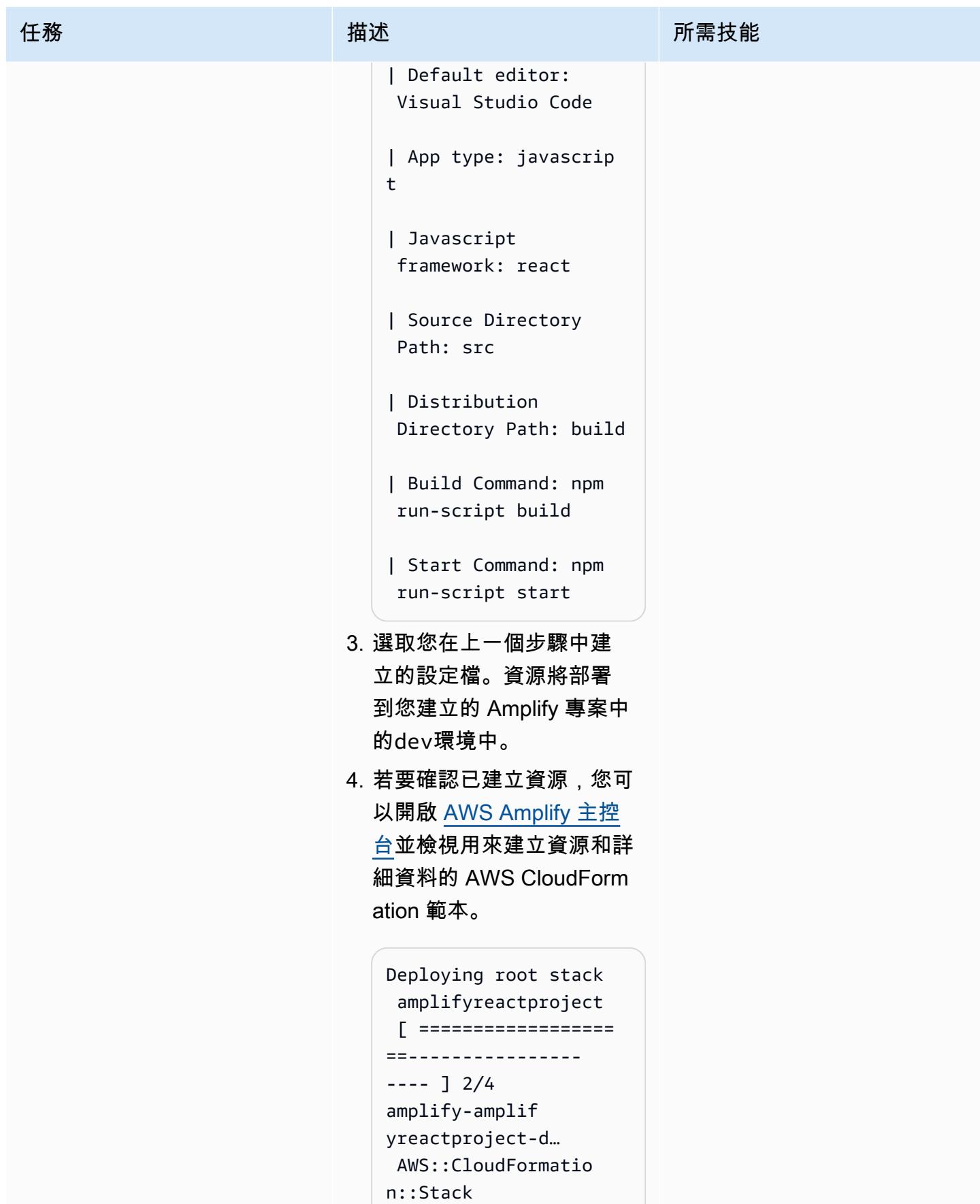

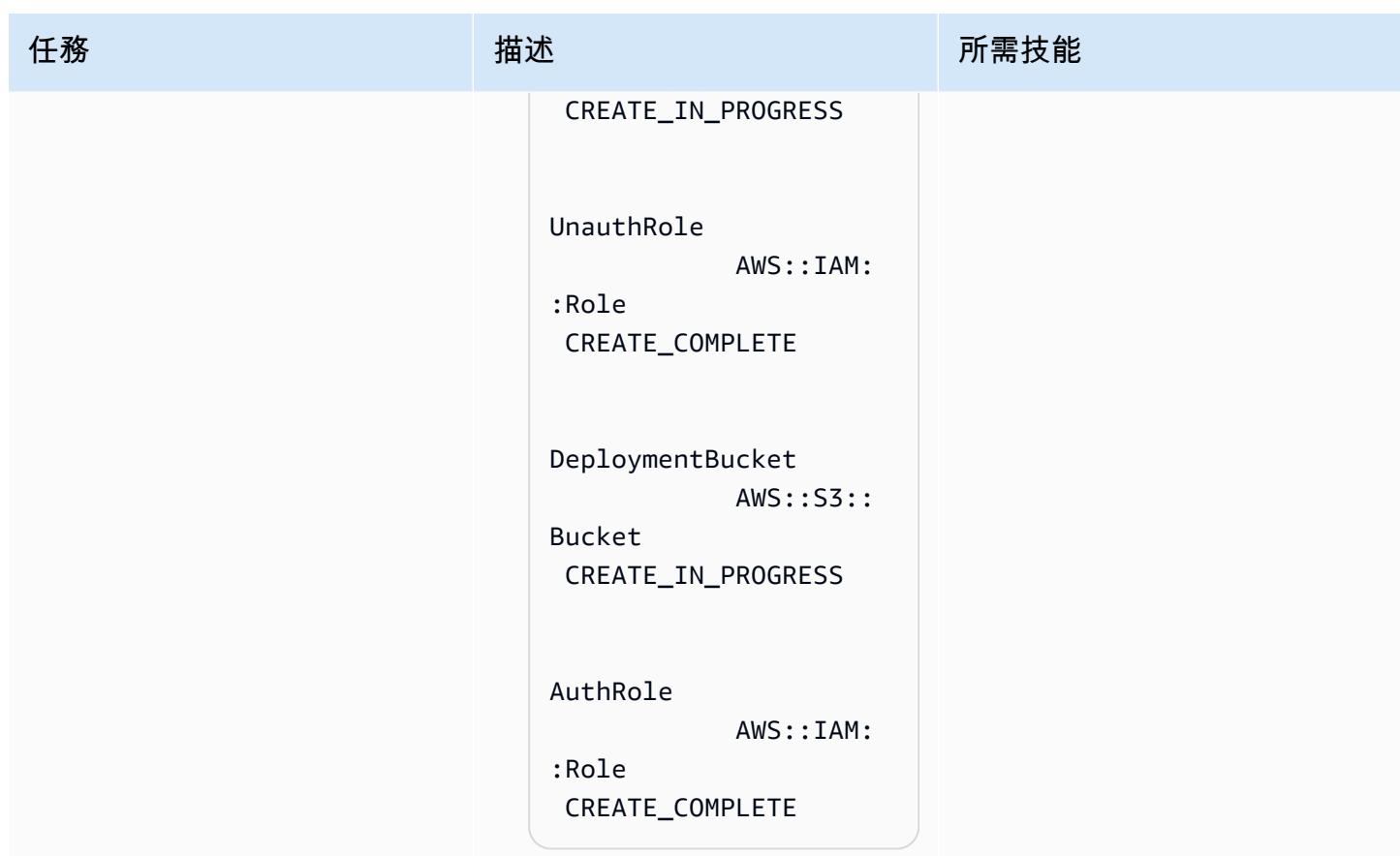

### 將身份驗證添加到前端

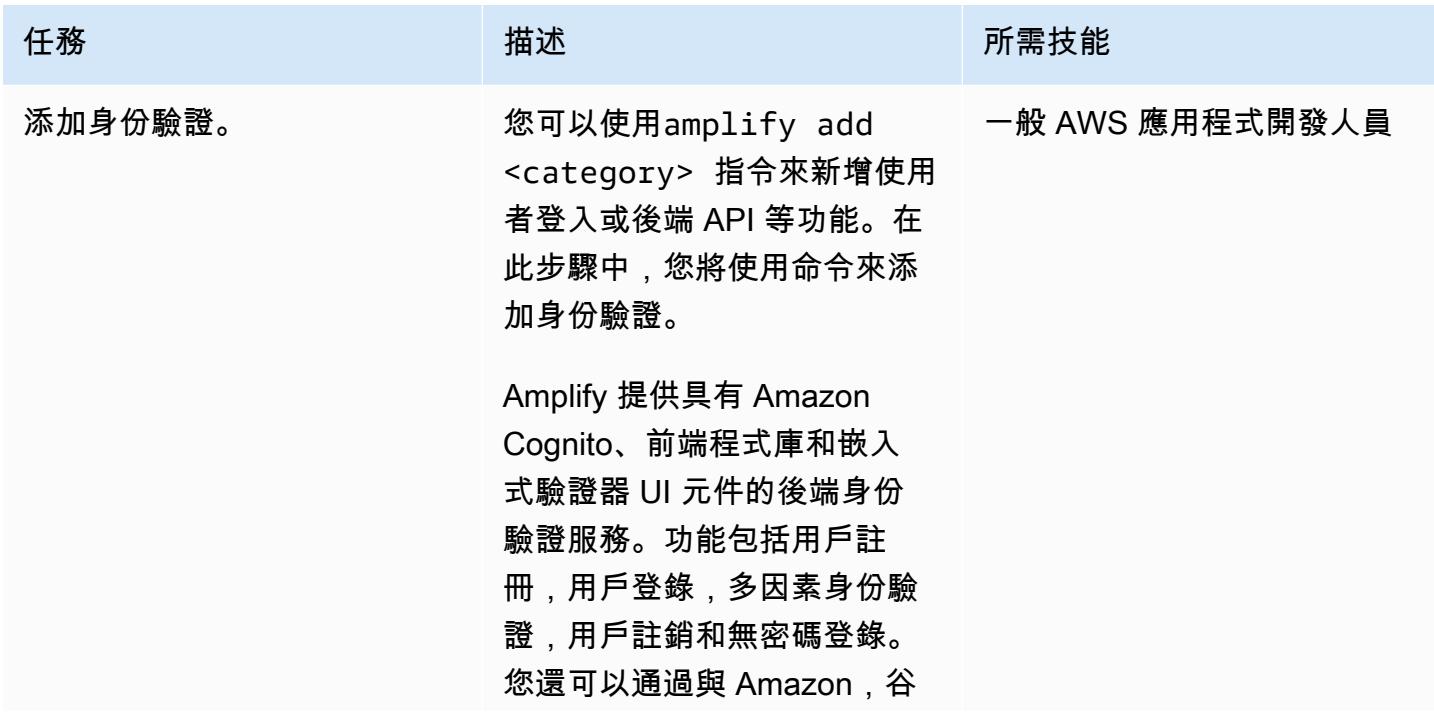

#### 任務 描述 所需技能

歌和 Facebook 等聯合身份提 供商集成來對用戶進行身份驗 證。Amplify 驗證類別可與其他 Amplify 類別 (例如 API、分析 和儲存) 無縫整合,因此您可以 為已驗證和未驗證的使用者定 義授權規則。

1. 要為您的 React 應用程序配 置身份驗證,請運行以下命 令:

> amplify-react-appl ication1 % amplify add auth

這會顯示下列資訊和提示。 您可以根據業務和安全性需 求選擇適當的組態。

Using service: Cognito, provided by: awscloudformation The current configure d provider is Amazon Cognito. Do you want to use the default authentic ation and security configuration? (Use arrow keys) # Default configura tion Default configura tion with Social Provider (Federati
```
 Manual configura 
tion
```

```
 I want to learn 
 more.
```
2. 對於一個簡單的例子,選擇 默認配置,然後選擇用戶的 登錄機制(在本例中為電子 郵件):

```
How do you want users 
 to be able to sign 
  in? 
  Username 
# Email 
   Phone Number 
   Email or Phone 
  Number 
   I want to learn 
  more.
```
3. 略過進階設定以完成新增驗 證資源:

```
Do you want to 
 configure advanced 
 settings? (Use arrow 
 keys)
# No, I am done. 
   Yes, I want to make 
  some additional 
  changes.
```
# AWS 方案指引 いっきょう しょうしょう しょうしょう しょうしょう しょうしょう しょうしゅう しょうしゅう しょうしゅう 模式 しょうしょく そうしょく 任務 描述 所需技能 4. 建置您的本機後端資源並在 雲端中佈建: amplify-react-appl ication1 % amplify push 此命令會對您帳戶中的 Congito 使用者集區進行適 當的變更。 5. 按 Y 鍵可使用來配 置auth資源 CloudForm ation。 這會設定下列資源: UserPool

 AWS::Cogn ito::UserPool CREATE\_COMPLETE UserPoolClientWeb AWS::Cogn ito::UserPoolClient CREATE\_COMPLETE

```
UserPoolClientWeb 
              AWS::Cogn 
ito::UserPoolClient 
    CREATE_COMPLETE
```

```
UserPoolClientRole 
              AWS::IAM: 
:Role 
  CREATE_COMPLETE
```
UserPoolClientLambda AWS::Lamb da::Function CREATE\_COMPLETE

| 描述<br>所需技能<br>任務                                                                                                    |  |
|----------------------------------------------------------------------------------------------------|--|
| UserPoolClientLam<br>bdaPolicy<br>AWS::IAM::Policy<br>CREATE_CO<br><b>MPLETE</b><br>UserPoolClientLog<br>Policy<br>AWS::IAM::Policy<br>CREATE_IN<br>_PROGRESS<br>您也可以使用 AWS Cognito<br>主控台來檢視這些資源 (尋<br>找 Cognito 使用者集區和身<br>分集區)。<br>此步驟會使用 Cognito 使<br>用者集區和身分集區設<br>定來更新 React 應用程<br>式src資料夾中的aws-<br>exports.js 檔案。 |  |

更改 App.js 文件

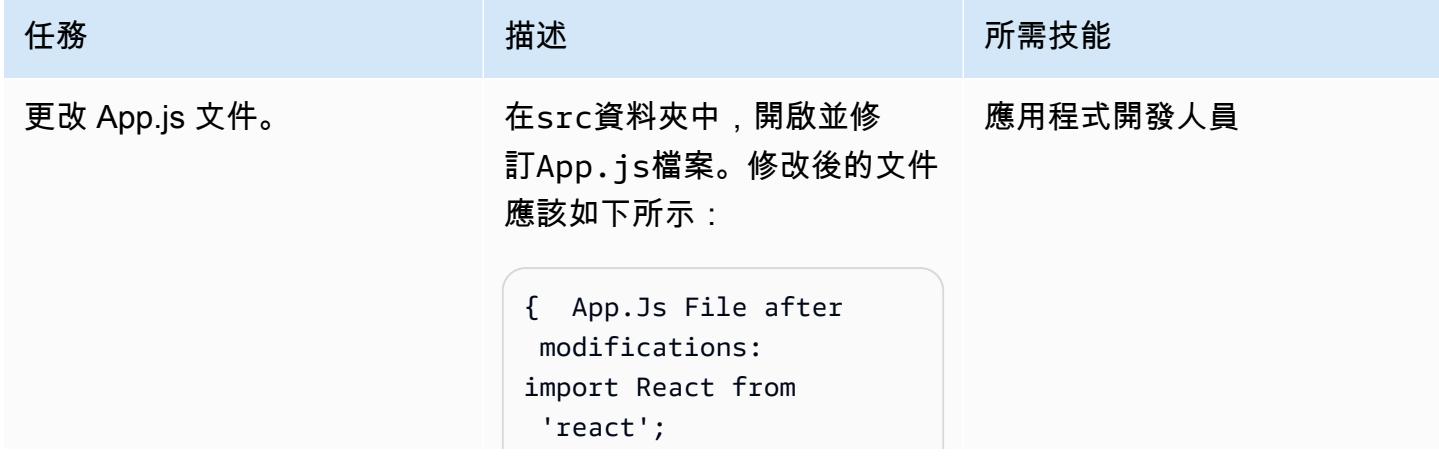

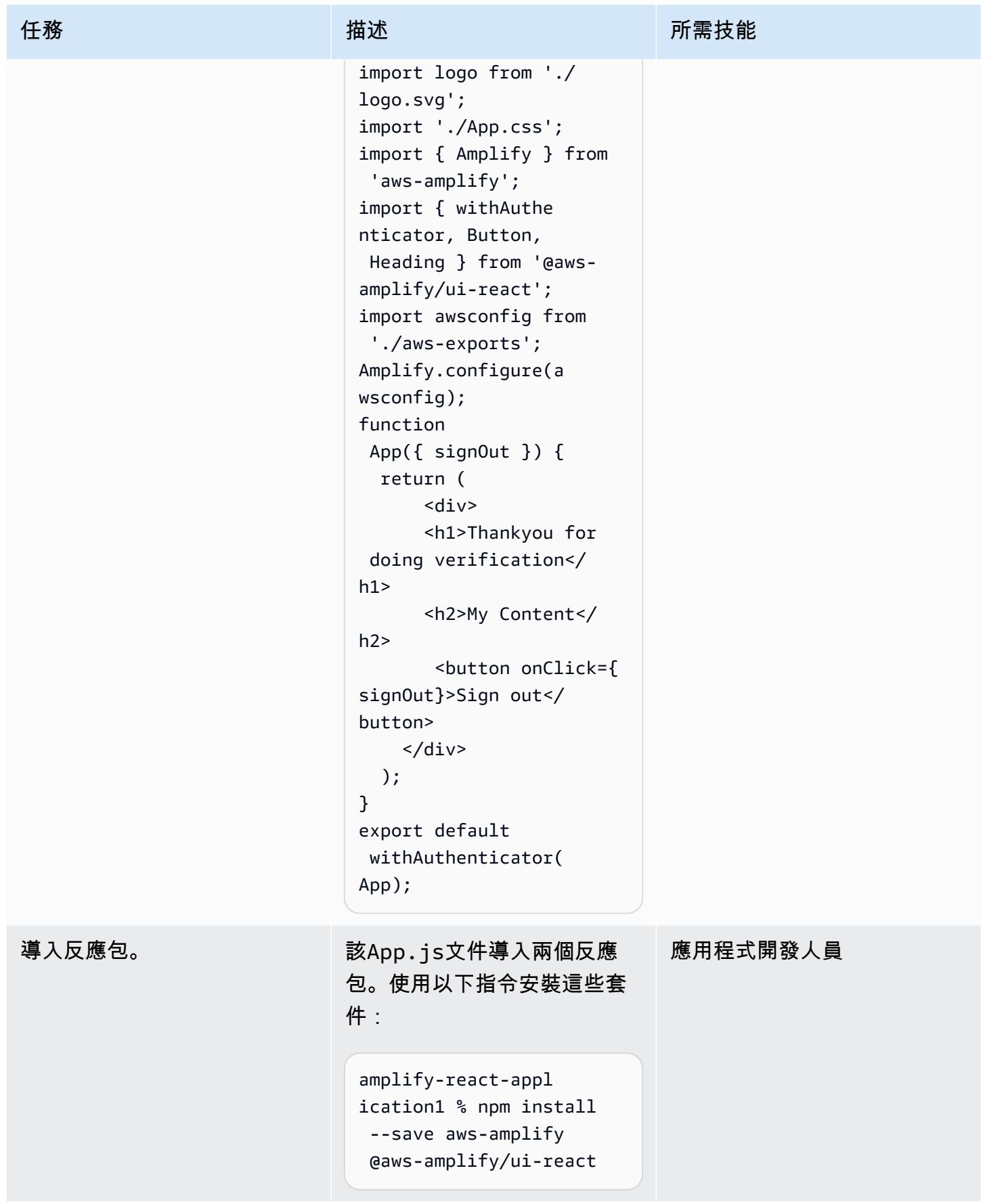

史诗 4955

#### 啟動 React 應用程序並檢查身份驗證

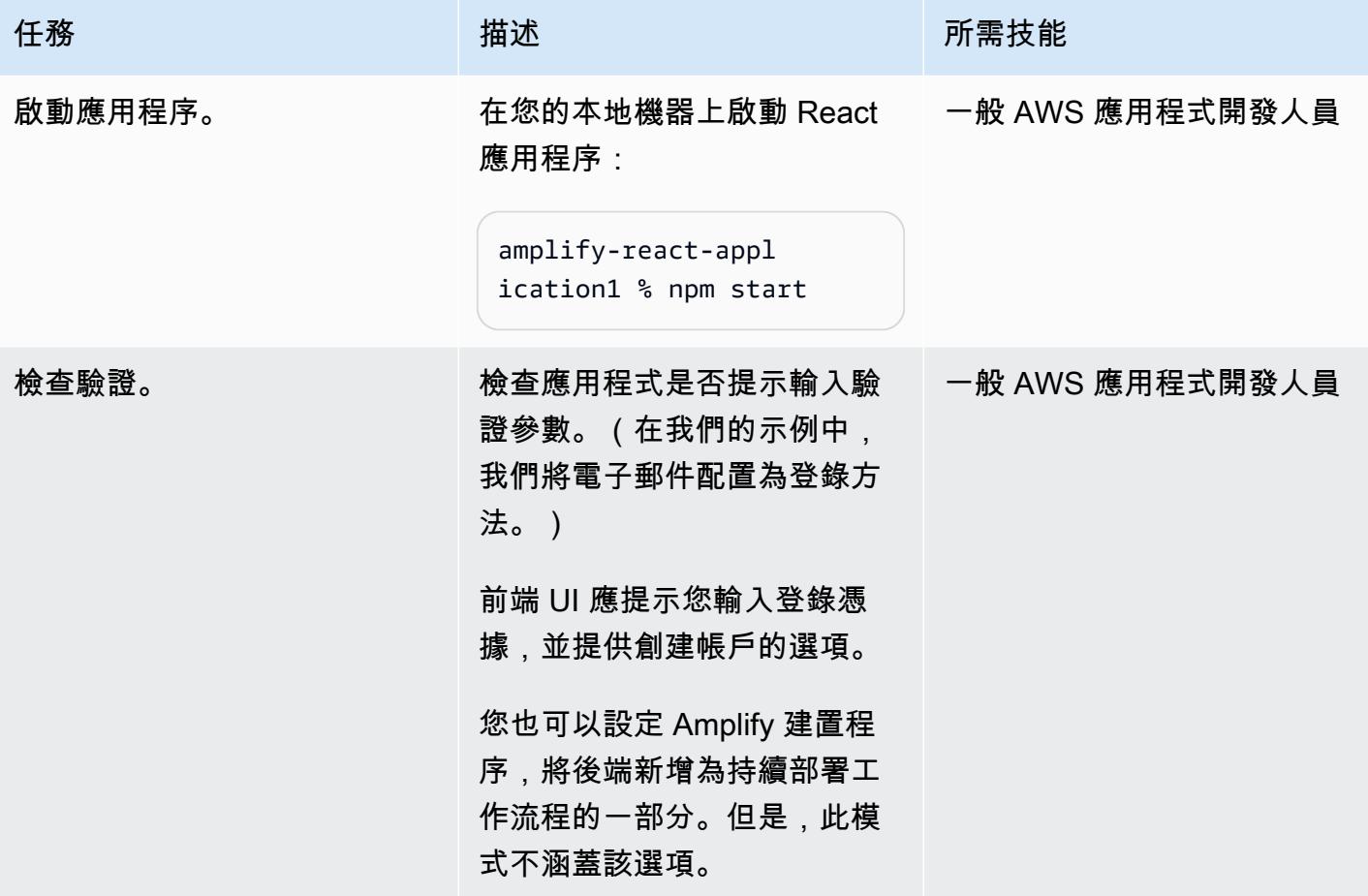

# 相關資源

- <u>[開始使用](https://docs.npmjs.com/getting-started)</u>(npm 文檔)
- [建立獨立的 AWS 帳戶](https://docs.aws.amazon.com/accounts/latest/reference/manage-acct-creating.html) (AWS 帳戶管理文件)
- [AWS Amplify 文件](https://docs.aws.amazon.com/amplify/latest/userguide/welcome.html)
- [Amazon Cognito 文檔](https://docs.aws.amazon.com/cognito/latest/developerguide/what-is-amazon-cognito.html)

# 將反應型單頁應用程式部署到 Amazon S3 和 CloudFront

由讓·巴蒂斯特·吉盧瓦 (AWS) 創建

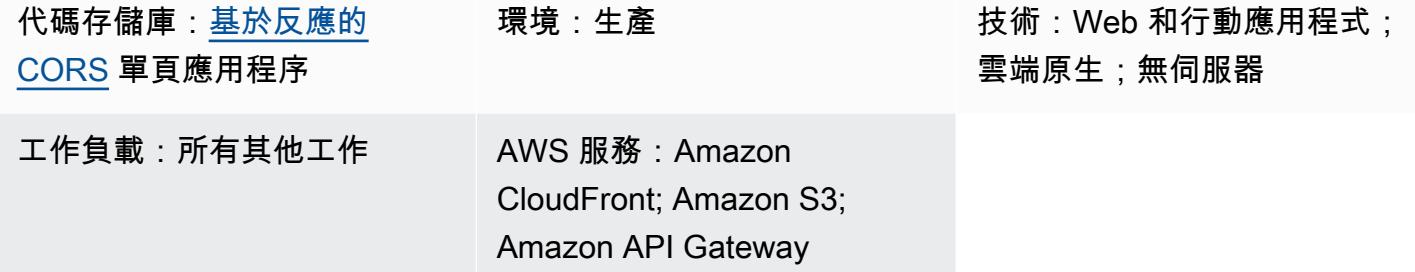

## Summary

單頁應用程式 (SPA) 是使用 JavaScript API 動態更新顯示網頁內容的網站或 Web 應用程式。這種方法 增強了網站的用戶體驗和性能,因為它只更新新數據,而不是從服務器重新加載整個網頁。

這種模式提供了一 step-by-step 種編碼和託管在 Amazon 簡單存儲服務(Amazon S3)和亞馬遜上的 React 編寫的 SPA 的方法 CloudFront。此模式中的 SPA 使用 Amazon API 閘道公開的 REST API, 並展示[跨來源資源共用 \(CORS\)](https://docs.aws.amazon.com/AmazonS3/latest/userguide/cors.html) 的最佳實務。

#### 先決條件和限制

先決條件

- 作用中的 AWS 帳戶
- 整合式開發環境 (IDE),例如 [AWS Cloud9](https://docs.aws.amazon.com/cloud9/latest/user-guide/welcome.html)。
- Node.js 和npm, 已安裝和配置. 如需詳細資訊,請參閱 Node.js 文件的[「下載](https://nodejs.org/en/download/)」一節。
- 紗線,安裝和配置。如需詳細資訊,請參閱 [Yarn 文件。](https://classic.yarnpkg.com/lang/en/docs/install/#windows-stable)
- Git,安裝和配置。如需詳細資訊,請參閱 [Git 文件](https://github.com/git-guides/install-git)。

### 架構

使用 AWS CloudFormation (基礎設施即程式碼) 自動部署此架構。它使用區域服務 (例如 Amazon S3) 來存放靜態資產,而 Amazon API Gateway 則會公開區域 API (REST) 端點。應用程序日誌是通過

使用 Amazon 收集的 CloudWatch。所有 AWS API 呼叫都會在 AWS 中進行稽核 CloudTrail。所有 安全組態 (例如身分和許可) 都在 Amazon Identity and Access Management (IAM)。靜態內容是透過 Amazon 內 CloudFront 容交付網路 (CDN) 傳遞,而 DNS 查詢則由 Amazon Route 53 處理。

技術, 堆

- Amazon API Gateway
- Amazon CloudFront
- Amazon Route 53
- Amazon S3
- IAM
- Amazon CloudWatch
- AWS CloudTrail
- AWS CloudFormation

## 工具

AWS 服務

- [Amazon API Gateway](https://docs.aws.amazon.com/apigateway/latest/developerguide/welcome.html) 可協助您建立、發佈、維護、監控和保護任何規模的 REST、HTTP 和 WebSocket API。
- [AWS Cloud9](https://docs.aws.amazon.com/cloud9/latest/user-guide/welcome.html) 是一種 IDE,可協助您撰寫程式碼、建置、執行、測試和偵錯軟體。它也可協助您將軟 體發行到 AWS 雲端。
- [AWS](https://docs.aws.amazon.com/AWSCloudFormation/latest/UserGuide/Welcome.html) 可 CloudFormation協助您設定 AWS 資源、快速且一致地佈建 AWS 資源,並在 AWS 帳戶和 區域的整個生命週期中進行管理。
- [Amazon CloudFront](https://docs.aws.amazon.com/AmazonCloudFront/latest/DeveloperGuide/Introduction.html) 透過全球資料中心網路提供您的 Web 內容,加快網頁內容的分發速度,進而降 低延遲並提升效能。
- [AWS](https://docs.aws.amazon.com/awscloudtrail/latest/userguide/cloudtrail-user-guide.html) 可 CloudTrail協助您稽核 AWS 帳戶的管理、合規和營運風險。
- [Amazon](https://docs.aws.amazon.com/AmazonCloudWatch/latest/monitoring/WhatIsCloudWatch.html) 可 CloudWatch協助您即時監控 AWS 資源的指標,以及在 AWS 上執行的應用程式。
- [AWS Identity and Access Management \(IAM\)](https://docs.aws.amazon.com/IAM/latest/UserGuide/introduction.html) 可透過控制誰經過身份驗證和授權使用 AWS 資源, 協助您安全地管理對 AWS 資源的存取。
- [Amazon Route 53](https://docs.aws.amazon.com/Route53/latest/DeveloperGuide/Welcome.html) 是一種可用性高、可擴展性強的 DNS Web 服務。
- [Amazon Simple Storage Service \(Amazon S3\)](https://docs.aws.amazon.com/AmazonS3/latest/userguide/Welcome.html) 是一種雲端型物件儲存服務,可協助您儲存、保護和 擷取任何數量的資料。

此模式的範例應用程式程式碼可在 GitHub [反應型 CORS 單](https://github.com/aws-samples/react-cors-spa)頁應用程式存放庫中取得。

史诗

在本機建置和部署應用程式

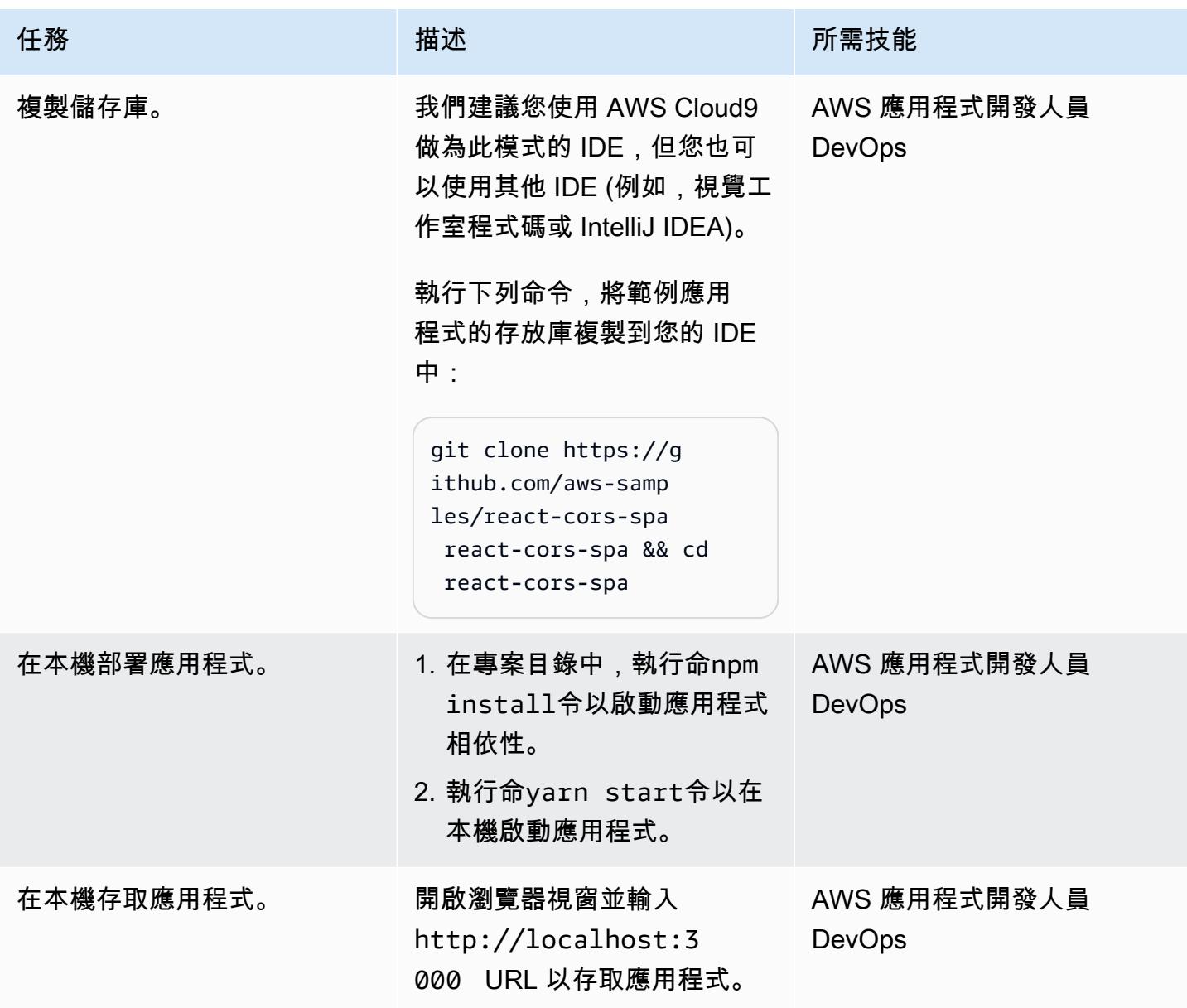

#### 部署應用程式

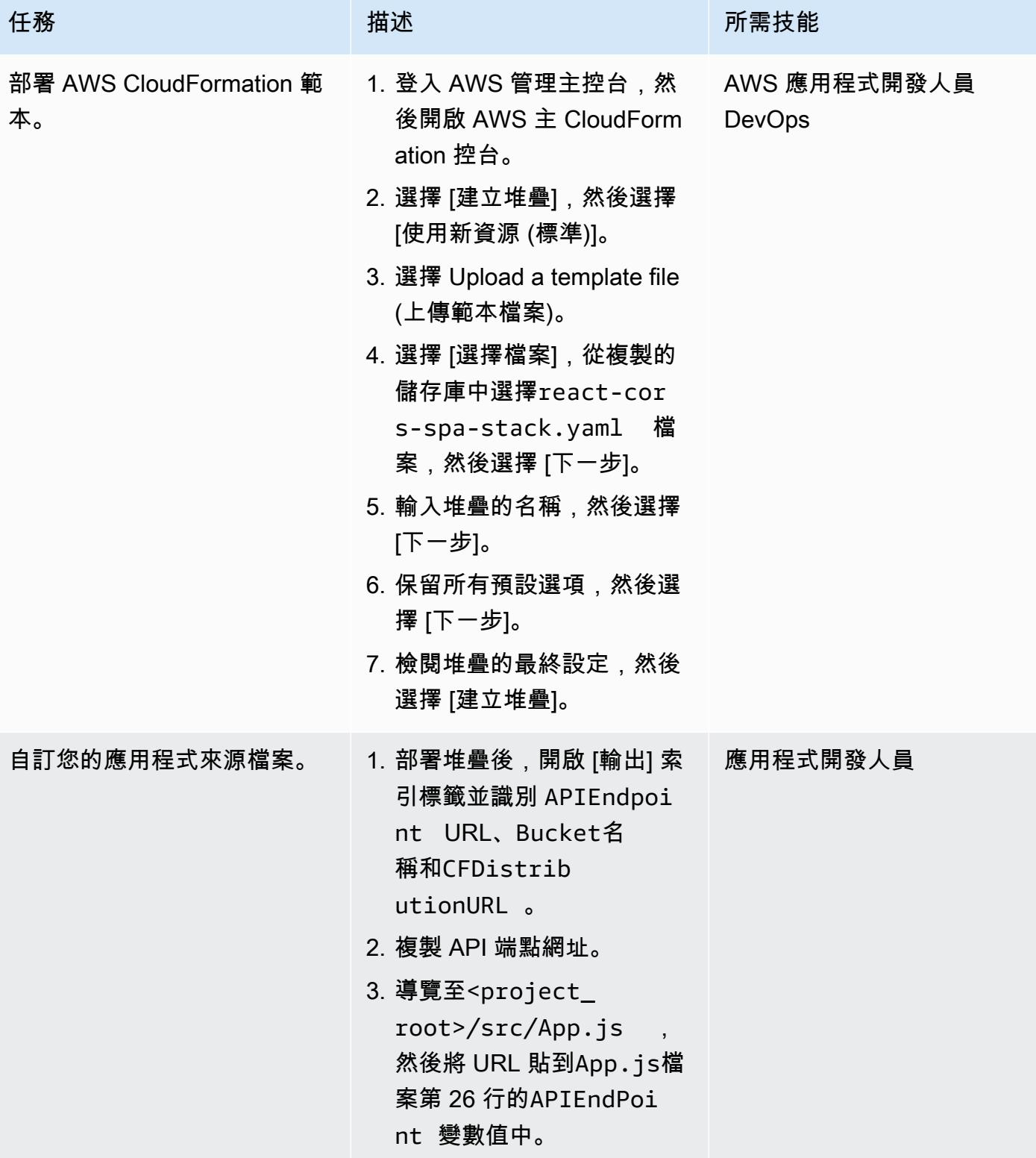

AWS 方案指引 いっきょう しょうしょう しょうしょう しょうしょう しょうしょう しょうしゅう しょうしゅう しょうしゅう 模式 しょうしょく そうしょく

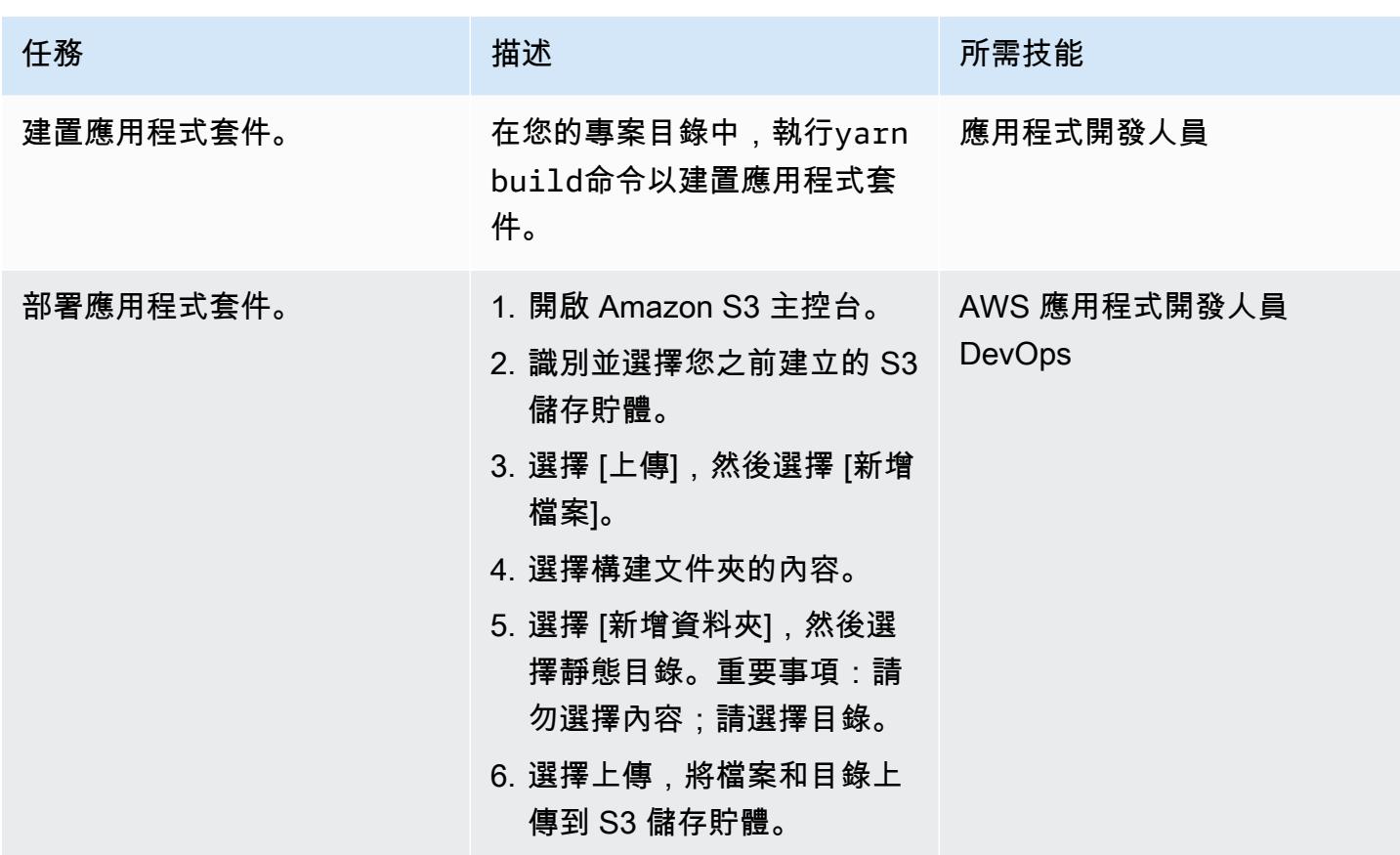

測試應用程式。

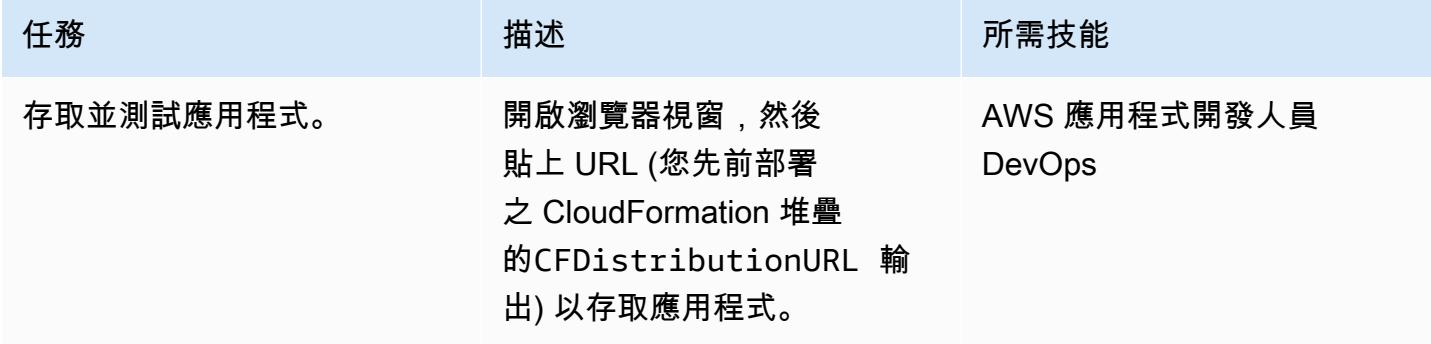

清理資源

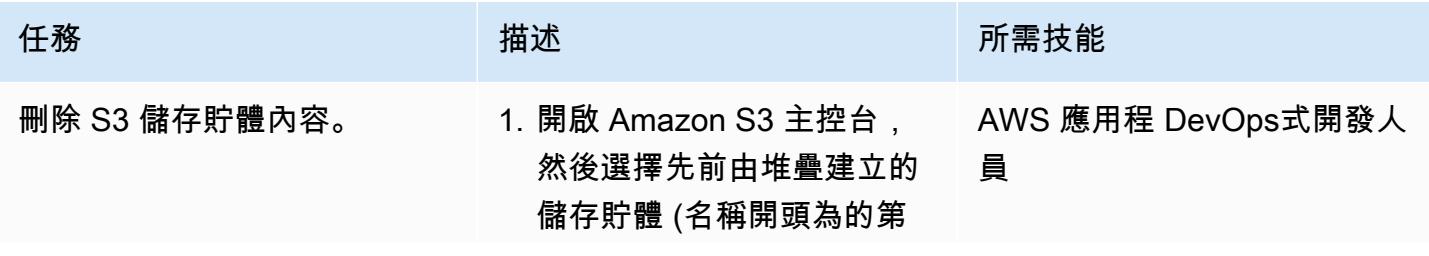

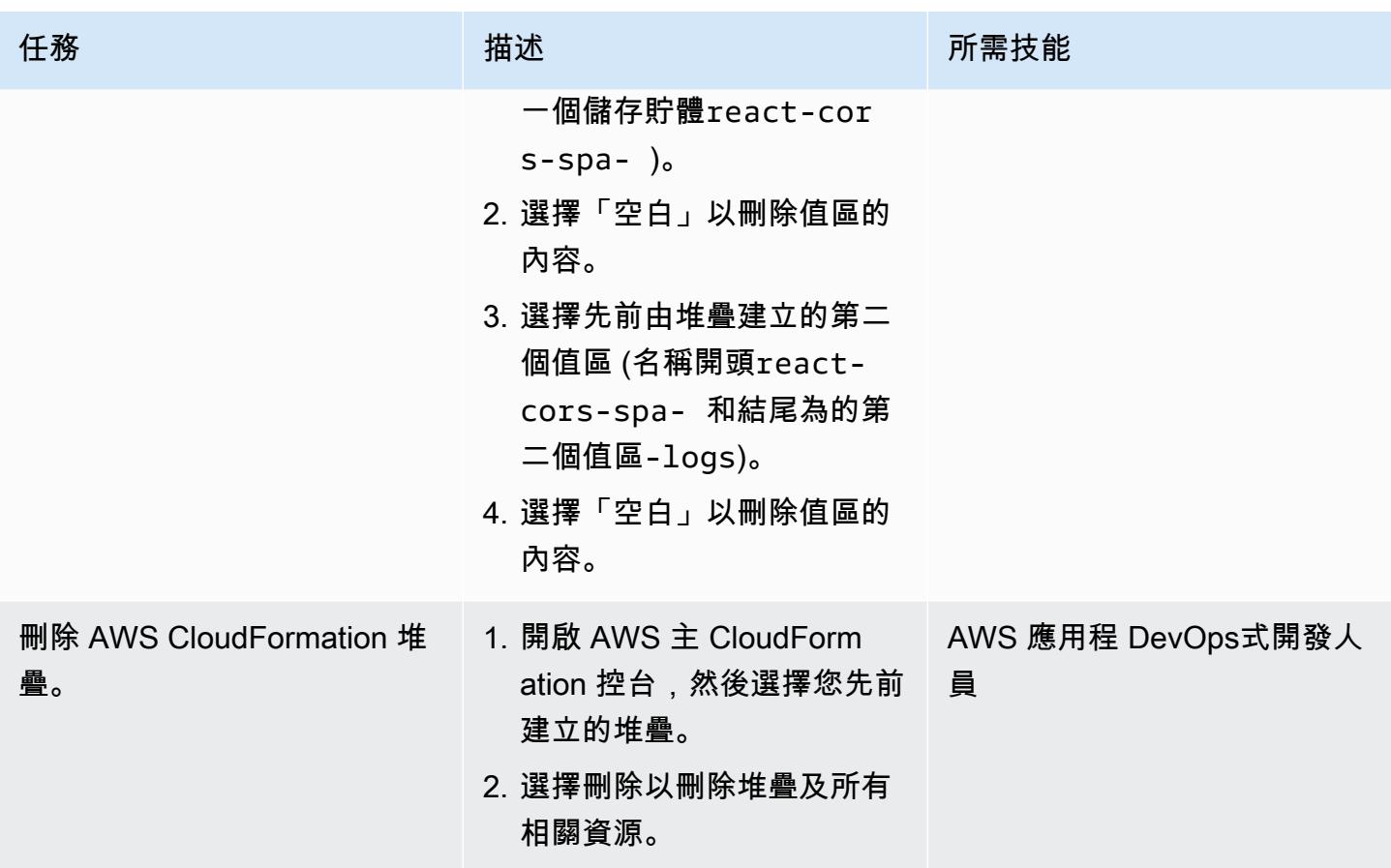

其他資訊

若要部署和託管 Web 應用程式,您也可以使用 [AWS Amplify 託管,](https://docs.aws.amazon.com/amplify/latest/userguide/getting-started.html)它提供以 Git 為基礎的工作流程, 用於託管持續部署的全堆疊無伺服器 Web 應用程式。Amplify 託管是 [AWS Amplify](https://docs.aws.amazon.com/amplify/latest/userguide/welcome.html) 的一部分,它提供 了一組專門建置的工具和功能,可讓前端 Web 和行動開發人員在 AWS 上快速輕鬆地建置完整堆疊應 用程式。

# 使用私有端點和應用 Application Load Balancer 在內部網站上部署 Amazon API Gateway API

創建者:索拉伯 ‧ 科塔利 (AWS)

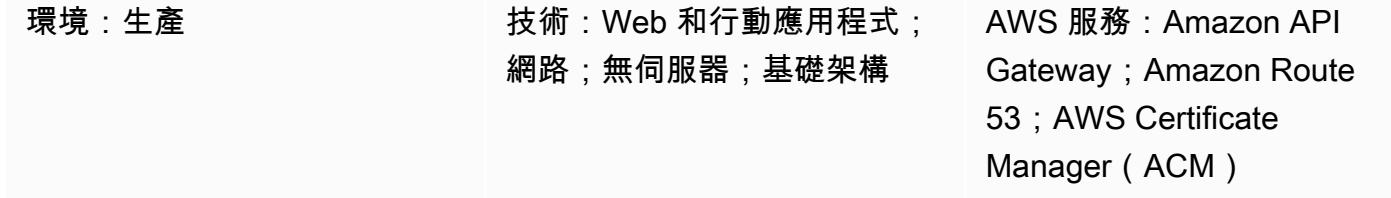

## Summary

此模式說明如何在可從現場部署網路存取的內部網站上部署 Amazon API Gateway API。您將學習如 何使用採用私有端點、應用程式負載平衡器、AWS PrivateLink 和 Amazon Route 53 設計的架構,為 私有 API 建立自訂網域名稱。此架構可防止使用自訂網域名稱和 Proxy 伺服器來協助在 API 上進行以 網域為基礎的路由所造成的意外後果。例如,如果您在不可路由的子網路中部署虛擬私有雲端 (VPC) 端點,則您的網路無法連線到 API Gateway。常見的解決方案是使用自訂網域名稱,然後在可路由子 網路中部署 API,但是當 Proxy 組態將流量 (execute-api.{region}.vpce.amazonaws.com) 傳 遞至 AWS Direct Connect 時,這可能會中斷其他內部網站。最後,此模式可以幫助您滿足使用無法從 Internet 訪問的私有 API 和自定義域名的組織要求。

# 先決條件和限制

先決條件

- 有效的 AWS 帳戶
- 為您的網站和 API 提供伺服器名稱指示 (SNI) 憑證
- 從現場部署環境到使用 AWS 直接連接或 AWS 站 Site-to-Site VPN 設定的 AWS 帳戶的連線
- 具有對應網域 (例如 domain.com) [的私有託管區](https://docs.aws.amazon.com/Route53/latest/DeveloperGuide/hosted-zones-private.html)域,可從內部部署網路解析,並將 DNS 查詢轉送至 Route 53
- 可從內部部署網路存取的可路由私人子網路

限制

如需負載平衡器、規則和其他資源配額 (先前稱為限制) 的詳細資訊,請參閱 Elastic [Load Balancing 說](https://docs.aws.amazon.com/elasticloadbalancing/latest/application/load-balancer-limits.html) [明文件中的應用程式負載平衡器配額](https://docs.aws.amazon.com/elasticloadbalancing/latest/application/load-balancer-limits.html)。

### 架構

技術, 堆

- Amazon API Gateway
- Amazon Route 53
- Application Load Balancer
- AWS Certificate Manager
- AWS PrivateLink

#### 目標架構

下圖顯示如何在 VPC 中部署 Application Load Balancer,以根據應用程式負載平衡器接聽程式規 則,將 Web 流量導向至網站目標群組或 API Gateway 目標群組。API Gateway 目標群組是 API Gateway 中 VPC 端點的 IP 位址清單。API Gateway 設定為透過其資源策略將 API 設為私有。此原 則會拒絕非來自特定 VPC 端點的所有呼叫。API 閘道中的自訂網域名稱會更新為 API 及其階段使用 api.domain.com。會新增 Application Load Balancer 規則,以根據主機名稱路由流量。

該圖顯示以下工作流程:

- 1. 來自內部部署網路的使用者嘗試存取內部網站。此要求會傳送至網域網站和網域。然後,該請求將 解析為可路由私有子網路的內部 Application Load Balancer。SSL 會在應用程式負載平衡器中終 止。
- 2. 接聽程式規則 (在應用程式負載平衡器上設定) 檢查主機標頭。

a. 如果主機標頭是 api.domain.com,則會將要求轉寄至 API Gateway 目標群組。應用程式負載平 衡器會透過連接埠 443 啟動 API Gateway 的新連線。

- b. 如果主機標頭是 ui.domain.com,則會將要求轉寄至網站目標群組。
- 3. 當要求到達 API Gateway 時,API Gateway 中設定的自訂網域對應會決定主機名稱以及要執行的 API。

#### 自動化和規模

此模式中的步驟可以使用 AWS CloudFormation 或 AWS Cloud Development Kit (AWS CDK) 自動 化。若要設定 API Gateway 呼叫的目標群組,您必須使用自訂資源來擷取 VPC 端點的 IP 位址。API 呼叫[describe-vpc-endpoints](https://awscli.amazonaws.com/v2/documentation/api/latest/reference/ec2/describe-vpc-endpoints.html)[並describe-network-interfaces](https://awscli.amazonaws.com/v2/documentation/api/latest/reference/ec2/describe-network-interfaces.html)傳回 IP 位址和安全群組,這些群組可用來 建立 IP 位址的 API 目標群組。

## 工具

- [Amazon API Gateway](https://docs.aws.amazon.com/apigateway/latest/developerguide/welcome.html) 可協助您建立、發佈、維護、監控和保護任何規模的 REST、HTTP 和 WebSocket API。
- [Amazon Route 53](https://docs.aws.amazon.com/Route53/latest/DeveloperGuide/Welcome.html) 是一種可用性高、可擴展性強的 DNS Web 服務。
- [AWS Certificate Manager \(ACM\)](https://docs.aws.amazon.com/acm/latest/userguide/acm-overview.html) 可協助您建立、存放和更新公有和私有 SSL/TLS X.509 憑證和金 鑰,以保護您的 AWS 網站和應用程式。
- [AWS Cloud Development Kit \(AWS CDK\)](https://docs.aws.amazon.com/cdk/latest/guide/home.html) 是一種軟體開發架構,可協助您在程式碼中定義和佈建 AWS 雲端基礎設施。
- [AWS](https://docs.aws.amazon.com/vpc/latest/privatelink/what-is-privatelink.html) 可 PrivateLink協助您建立從 VPC 到 VPC 以外的服務的單向私有連線。

## 史诗

#### 建立 SNI 憑證

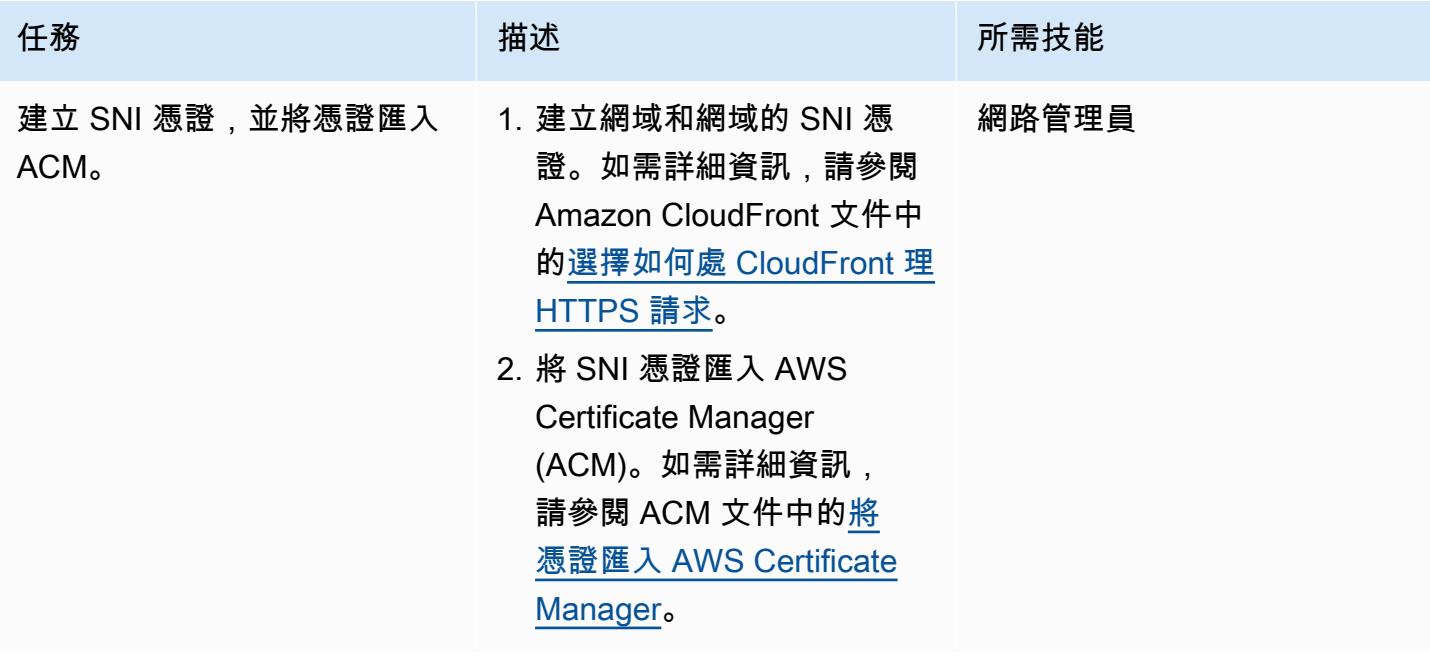

### 在不可路由的私有子網路中部署 VPC 端點

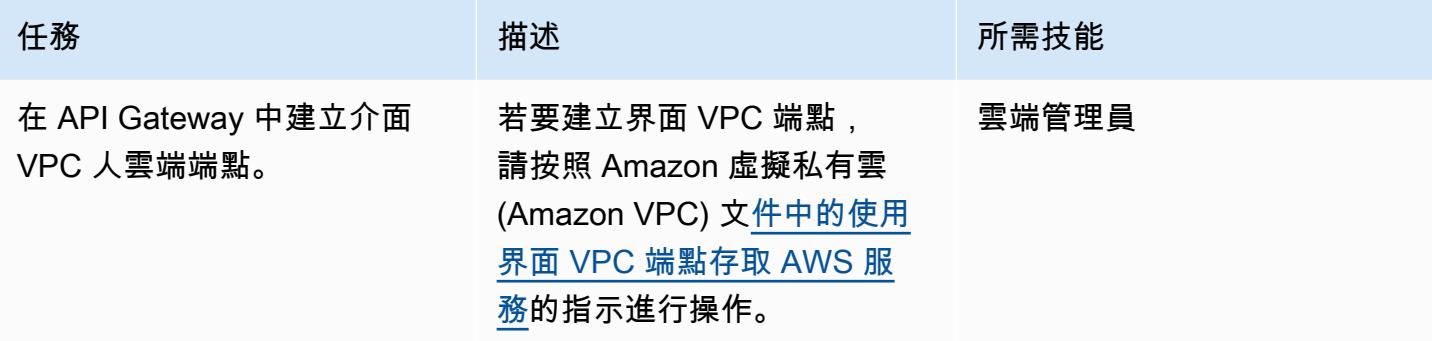

## 設定應用程式負載平衡器

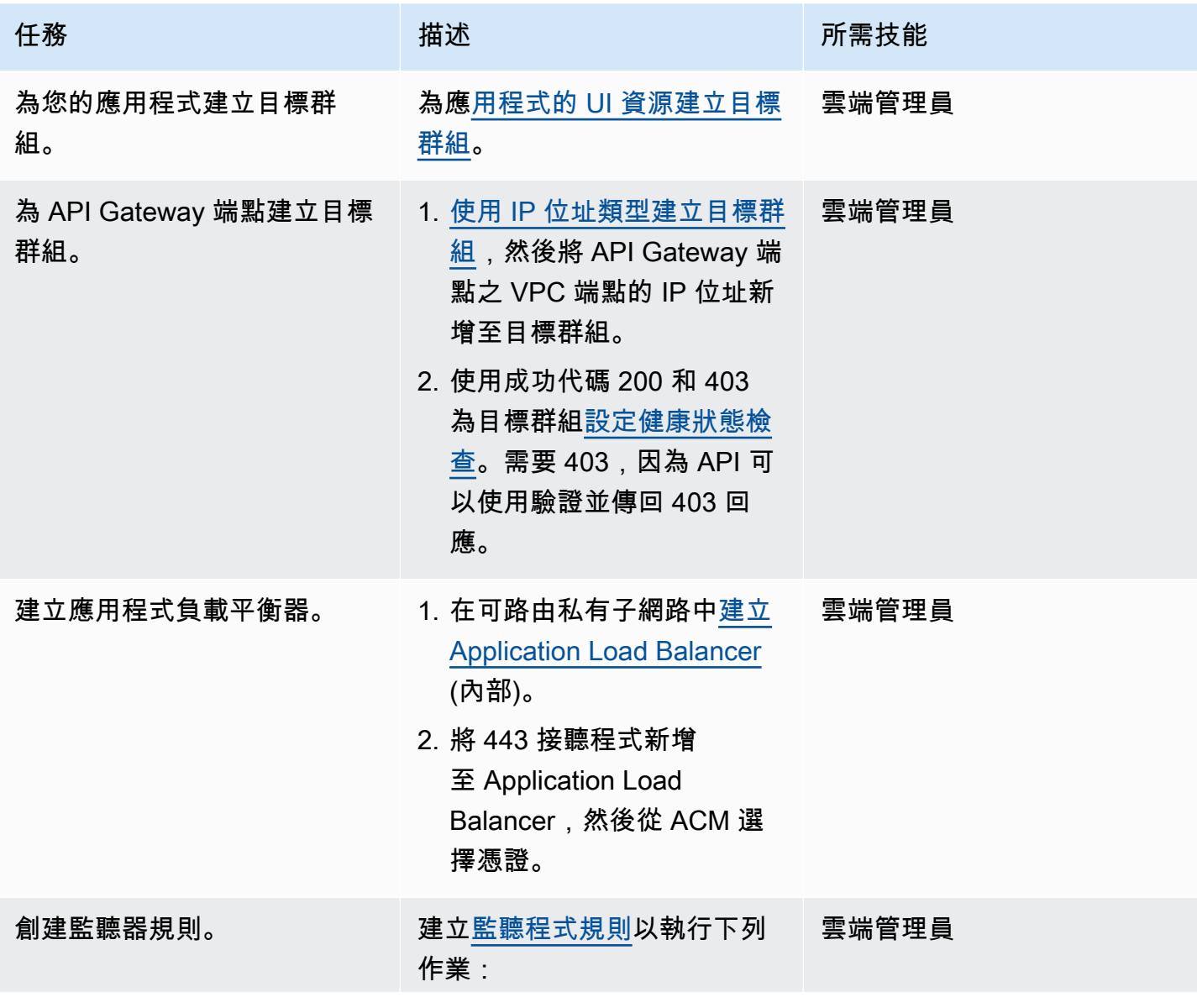

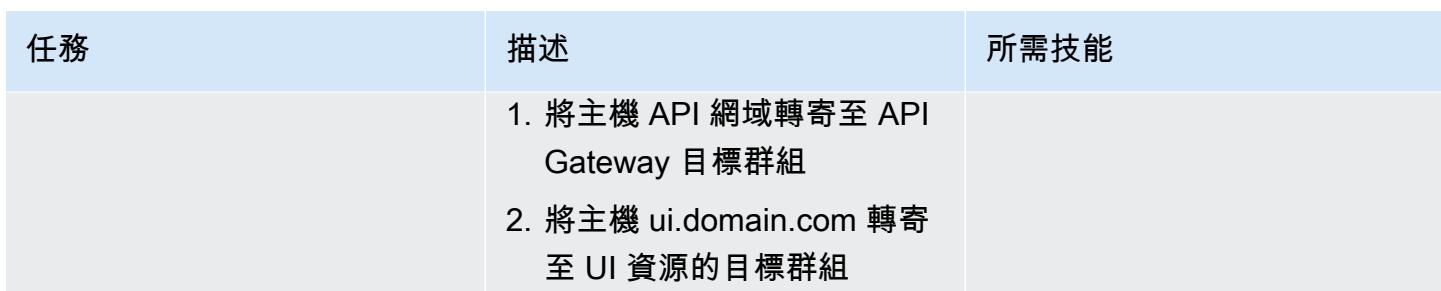

### 設定 Route 53

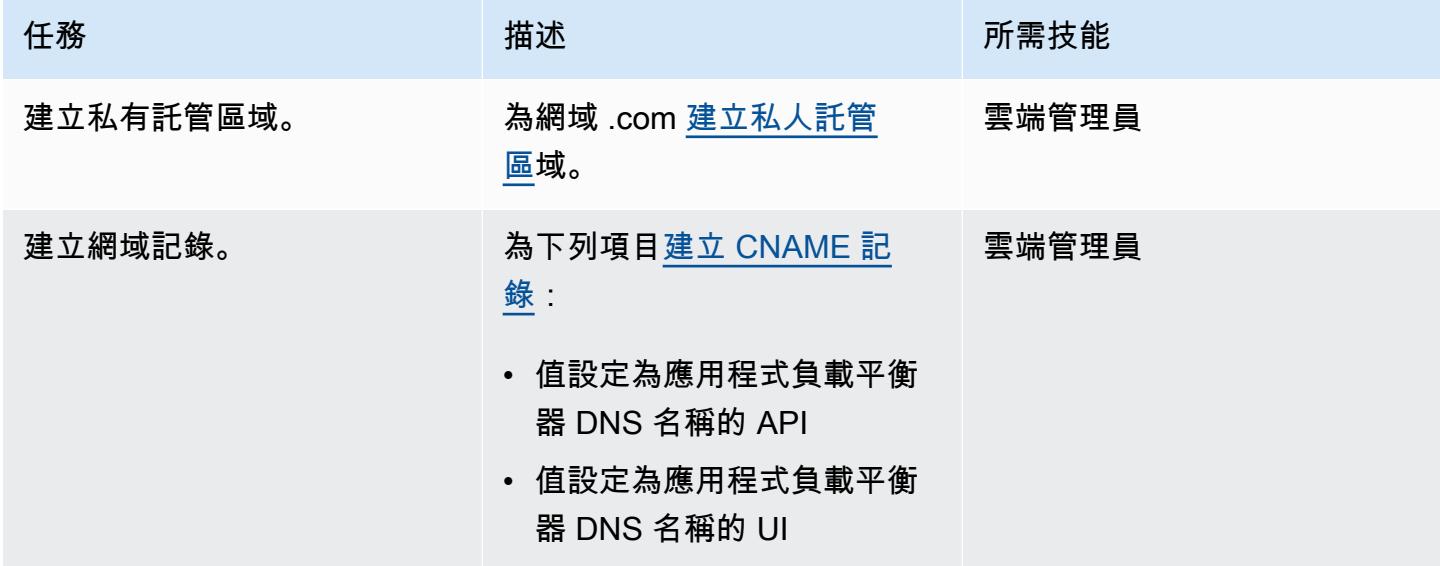

## 在 API Gateway 中建立私有 API 端點

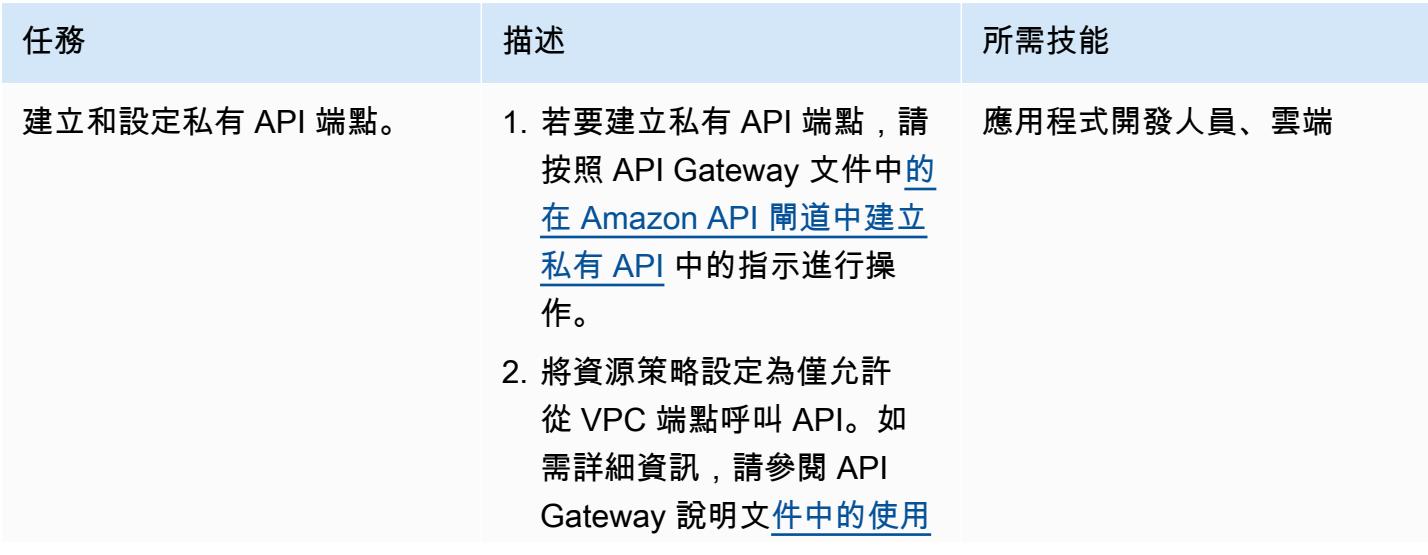

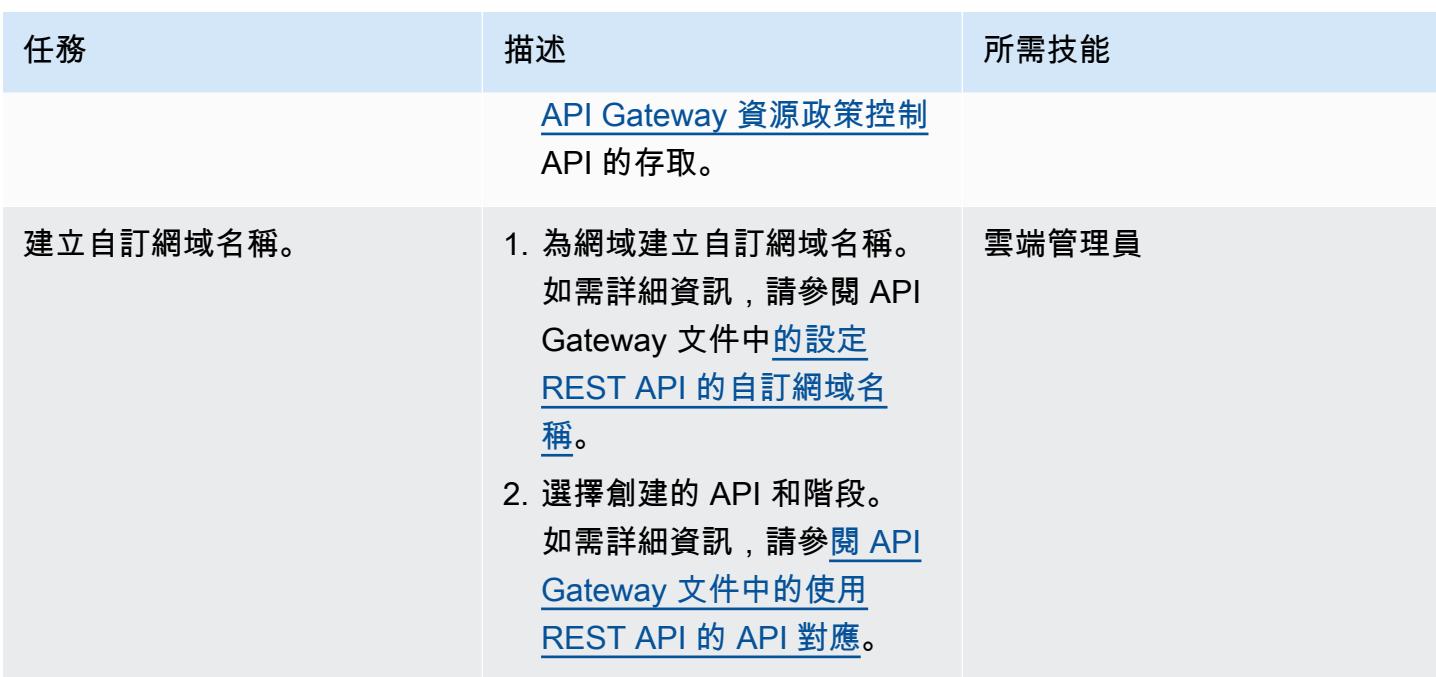

# 相關資源

- [Amazon API Gateway](https://aws.amazon.com/api-gateway/)
- [Amazon Route 53](https://aws.amazon.com/route53/)
- [Application Load Balancer](https://aws.amazon.com/elasticloadbalancing/application-load-balancer/)
- [AWS PrivateLink](https://docs.aws.amazon.com/vpc/latest/privatelink/what-is-privatelink.html)
- [AWS Certificate Manager](https://aws.amazon.com/certificate-manager/)

# 在本地角度應用程序中嵌入 Amazon QuickSight 儀表板

由肖恩·格里芬(AWS)和米萊娜戈道(AWS)創建

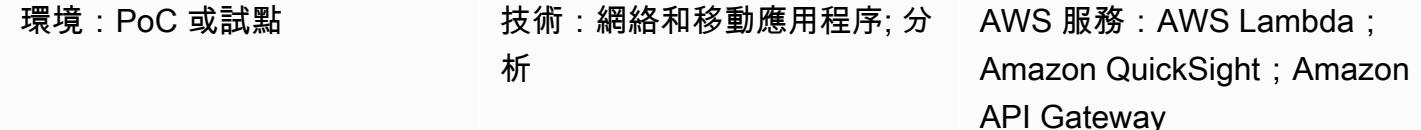

#### Summary

此模式提供將 Amazon QuickSight 儀表板嵌入本機託管的 Angular 應用程式以進行開發或測試的指 引。中的[內嵌式分析功](https://docs.aws.amazon.com/quicksight/latest/user/embedding-overview.html)能本身 QuickSight 不支援此功能。它需要一個具有現有儀表板和 Angular 知識 的 QuickSight 帳戶。

使用內嵌 QuickSight 儀表板時,通常必須在 Web 伺服器上託管應用程式才能檢視儀表板。這使得開發 變得更加困難,因為您必須不斷地將更改推送到 Web 服務器,以確保一切正常運行。此模式顯示如何 執行本機託管的伺服器,並使用 QuickSight 內嵌式分析來讓開發程序更輕鬆、更簡化。

## 先決條件和限制

先決條件

- [有效的 Amazon Web Services \(AWS\) 帳戶](https://aws.amazon.com/account/)
- [工作階段容量定價的作用中 QuickSight 帳戶](https://docs.aws.amazon.com/quicksight/latest/user/embedded-analytics-dashboards-for-everyone.html)
- [QuickSight 已安裝嵌入 SDK](https://www.npmjs.com/package/amazon-quicksight-embedding-sdk)
- [角度 CLI 已安裝](https://angular.io/cli)
- [熟悉角](https://angular.io/docs)
- [已安裝](https://github.com/FiloSottile/mkcert)

限制

• 此模式提供使用 ANONYMOUS (可公開存取) 驗證類型嵌入 QuickSight 儀表板的指引。如果您在嵌入 式儀表板上使用 AWS Identity and Access Management (IAM) 或身份 QuickSight 驗證,則提供的程 式碼將不適用。但是,在「[史詩](#page-5059-0)」部分中託管 Angular 應用程序的步驟仍然有效。

#### 版本

- [角度 CLI 版本](https://www.npmjs.com/package/@angular/cli/v/13.3.4)
- [QuickSight 嵌入式開發套件 2.3.1 版](https://www.npmjs.com/package/amazon-quicksight-embedding-sdk)

## 架構

技術, 堆

- 角度前端
- AWS Lambda 和 Amazon API Gateway 後端

#### 架構

在此架構中,API Gateway 中的 HTTP API 可讓本機角度應用程式呼叫 Lambda 函數。Lambda 函數 返回用於嵌入 QuickSight 儀表板的 URL。

#### 自動化和規模

您可以使用 AWS CloudFormation 或 AWS Serverless Application Model (AWS SAM) 自動化後端部 署。

## 工具

#### 工具

- [Angular CLI](https://angular.io/cli) 是一個命令行界面工具,您可以用它來初始化,開發,腳手架,並直接從命令外殼維護 角度的應用程序。
- QuickSight [內嵌 SDK](https://www.npmjs.com/package/amazon-quicksight-embedding-sdk) 可用來將 QuickSight 儀表板內嵌到您的 HTML 中。
- [mkcert](https://github.com/FiloSottile/mkcert) 是建立本機信任開發憑證的簡單工具。它不需要配置。mkcert 是必需的,因為只 QuickSight 允許 HTTPS 請求嵌入儀表板。

#### AWS 服務

- [Amazon API Gateway](https://docs.aws.amazon.com/apigateway/latest/developerguide/welcome.html) 是一種 AWS 服務,用於建立、發佈、維護、監控和保護任何規模的 REST、HTTP 和 WebSocket API。
- [AWS Lambda](https://docs.aws.amazon.com/lambda/latest/dg/welcome.html) 是一種運算服務,可支援執行程式碼,而無需佈建或管理伺服器。Lambda 只有在需 要時才會執行程式碼,可自動從每天數項請求擴展成每秒數千項請求。只需為使用的運算時間支付費 用,一旦未執行程式碼,就會停止計費。
- [Amazon QuickSight](https://docs.aws.amazon.com/quicksight/latest/user/welcome.html) 是一種商業分析服務,可用於建置視覺化、執行臨機操作分析,以及從資料中 取得商業洞察。

<span id="page-5059-0"></span>史诗

生成安全

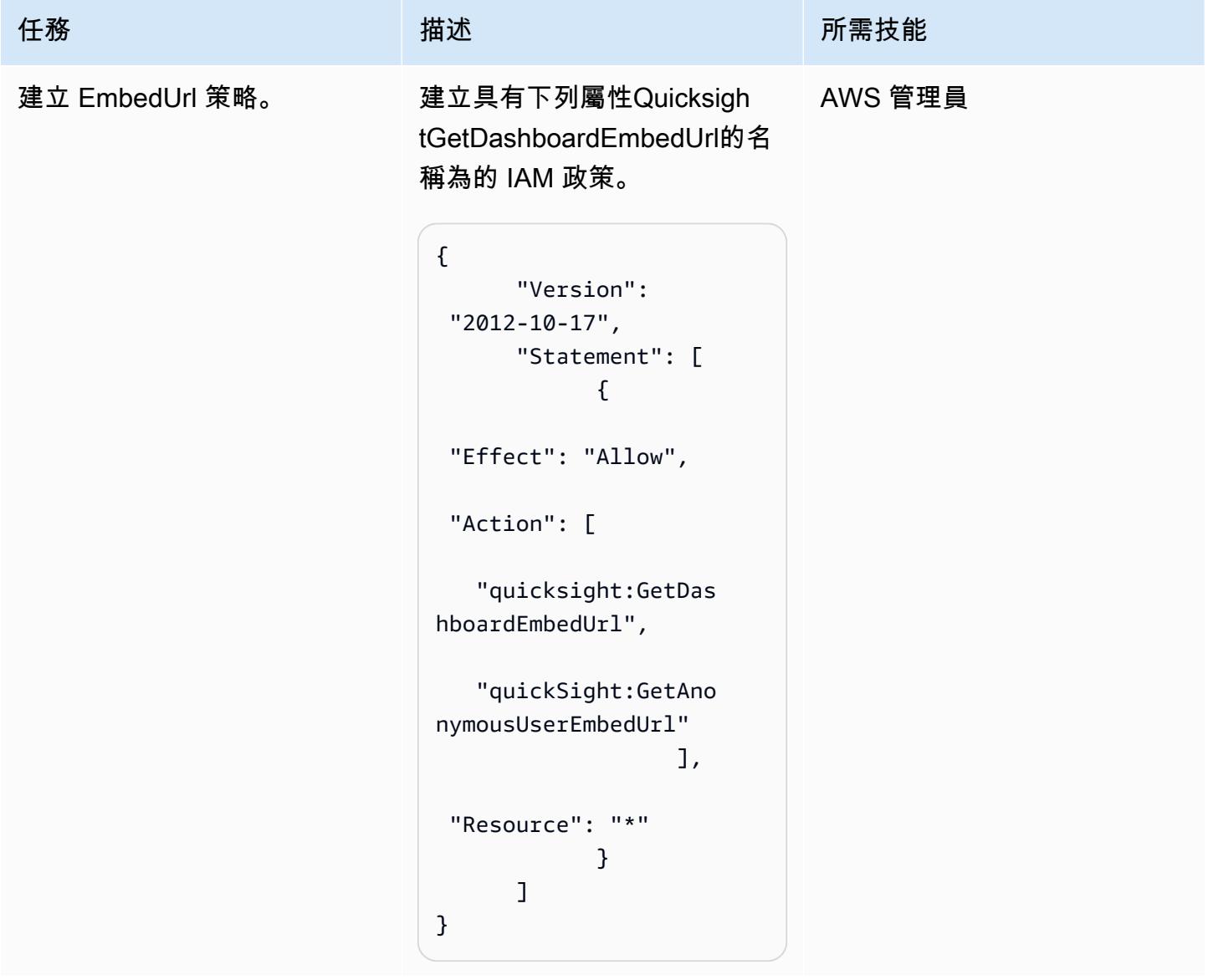

AWS 方案指引 いっきょう しょうしょう しょうしょう しょうしょう しょうしょう しょうしゅう しょうしゅう しょうしゅう 模式 しょうしょく そうしょく

| 任務            | 描述                                                                                                    | 所需技能 |
|---------------|----------------------------------------------------------------------------------------------------|------|
| 建立 Lambda 函數。 | 1. 在 Lambda 主控台上,開啟  應用程式開發人員<br>「函數」頁面。                                                                                   |      |
|               | 2. 選擇 Create Function (建立<br>函數)。                                                                                          |      |
|               | 3. 選擇從頭開始撰寫。                                                                                                    |      |
|               | 4. 針對 函數名稱 ,請輸入<br>get-qs-embed-url.                                                                                       |      |
|               | 5. 針對 Runtime (執行階段),<br>選擇 Python 3.9。                                                                                    |      |
|               | 6. 選擇 Create Function (建立<br>函數)。                                                                                          |      |
|               | 7. 在 [程式碼] 索引標籤上,將<br>下列程式碼複製到 Lambda 函<br>數中。                                                                             |      |
|               | import json<br>import boto3<br>from botocore.<br>exceptions import<br>ClientError<br>import time<br>from os import environ |      |
|               | $qs = boto3$ .client('quic<br>ksight', region_nam<br>$e='us-east-1')$<br>$sts = boto3.cli$<br>ent('sts')                   |      |
|               | $ACCOUNTID = boto3.cli$<br>ent('sts').get_cal<br>ler_identity().get<br>('Account')                                         |      |

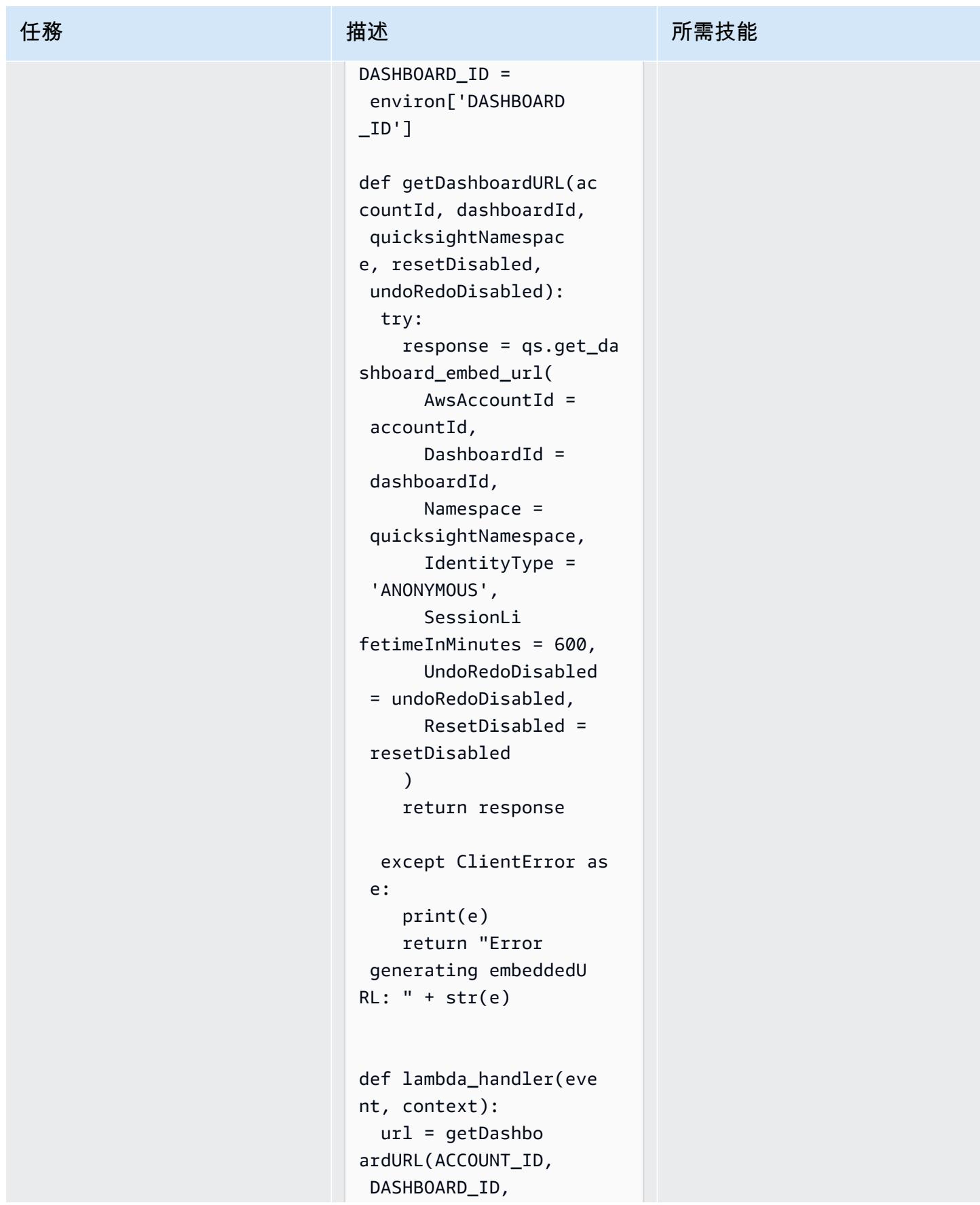

AWS 方案指引 いっきょう しょうしょう しょうしょう しょうしょう しょうしょう しょうしゅう しょうしゅう しょうしゅう 模式 しょうしょく そうしょく

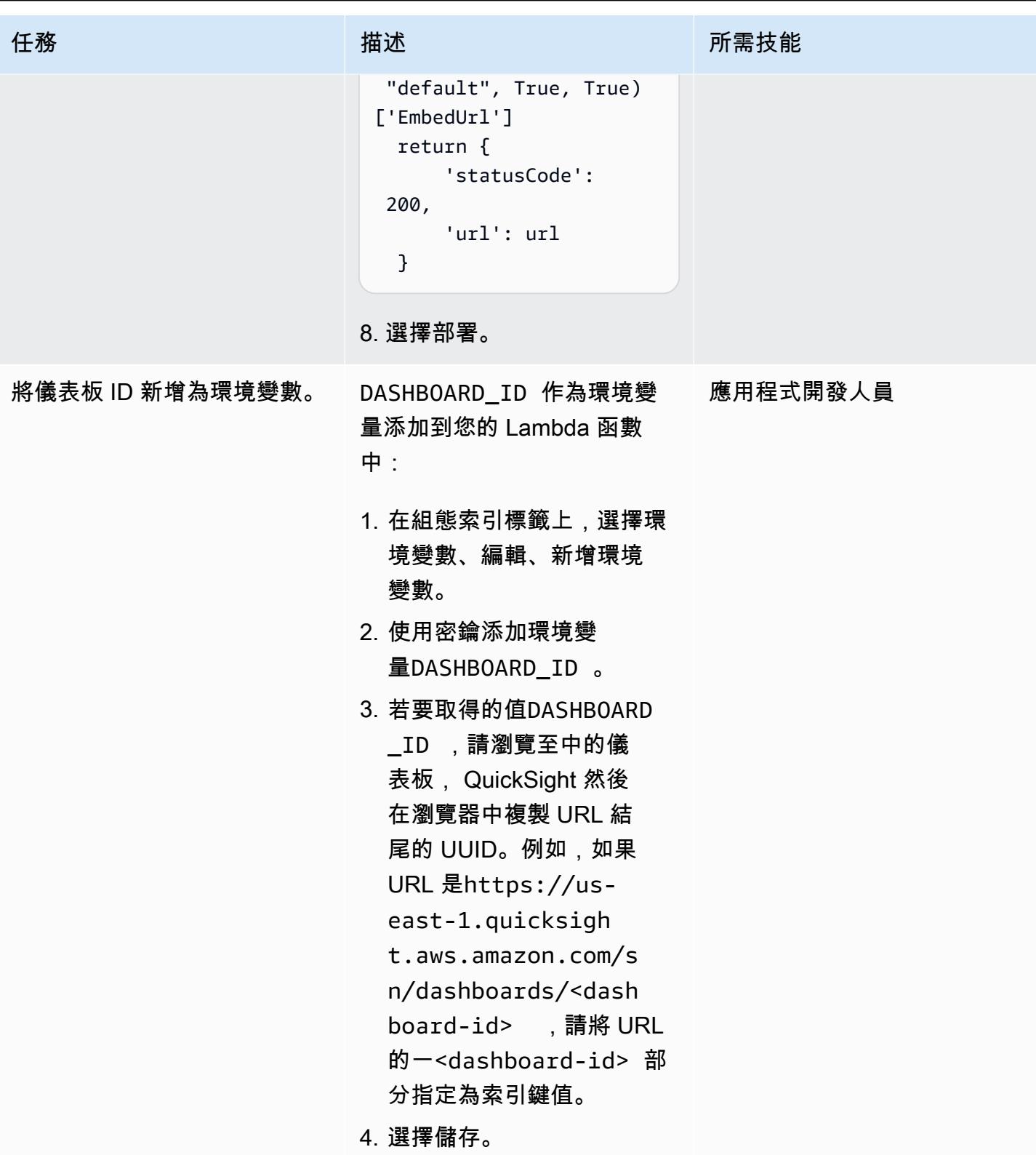

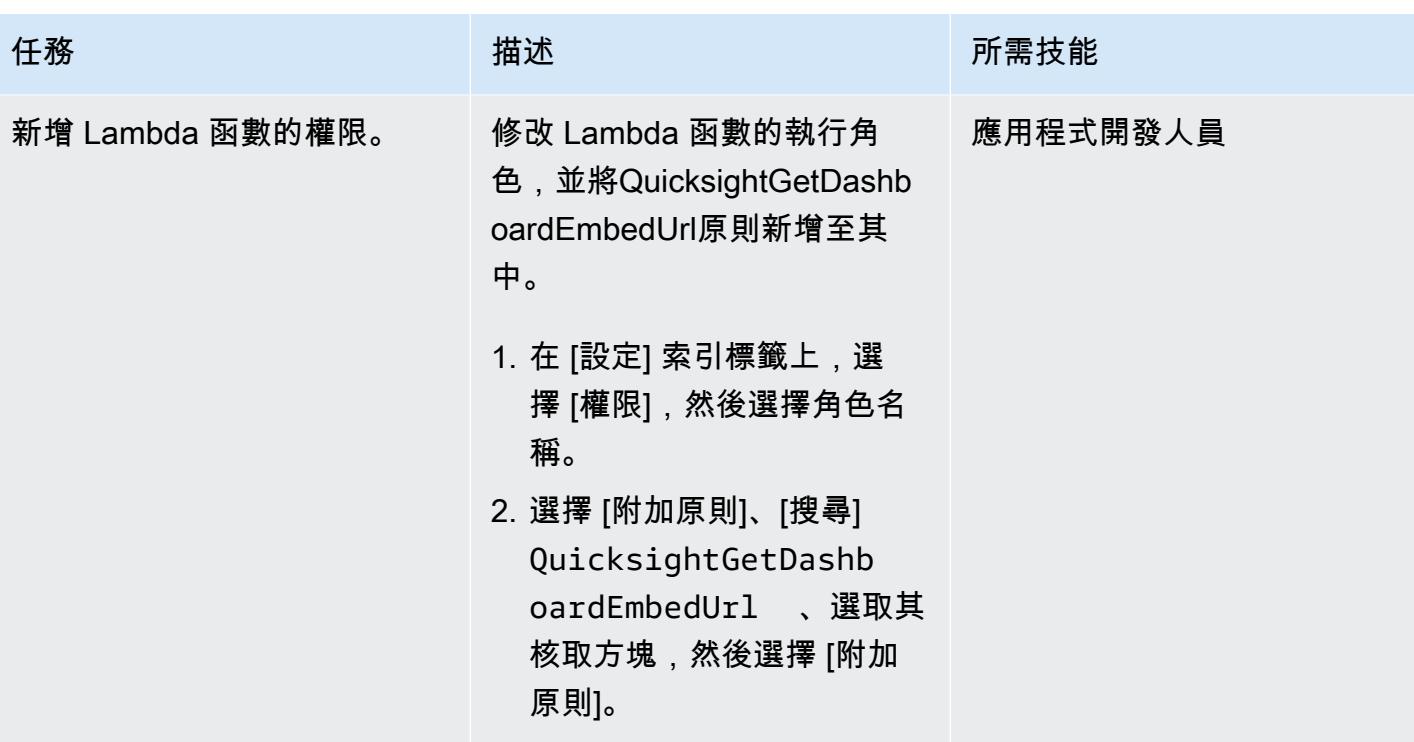

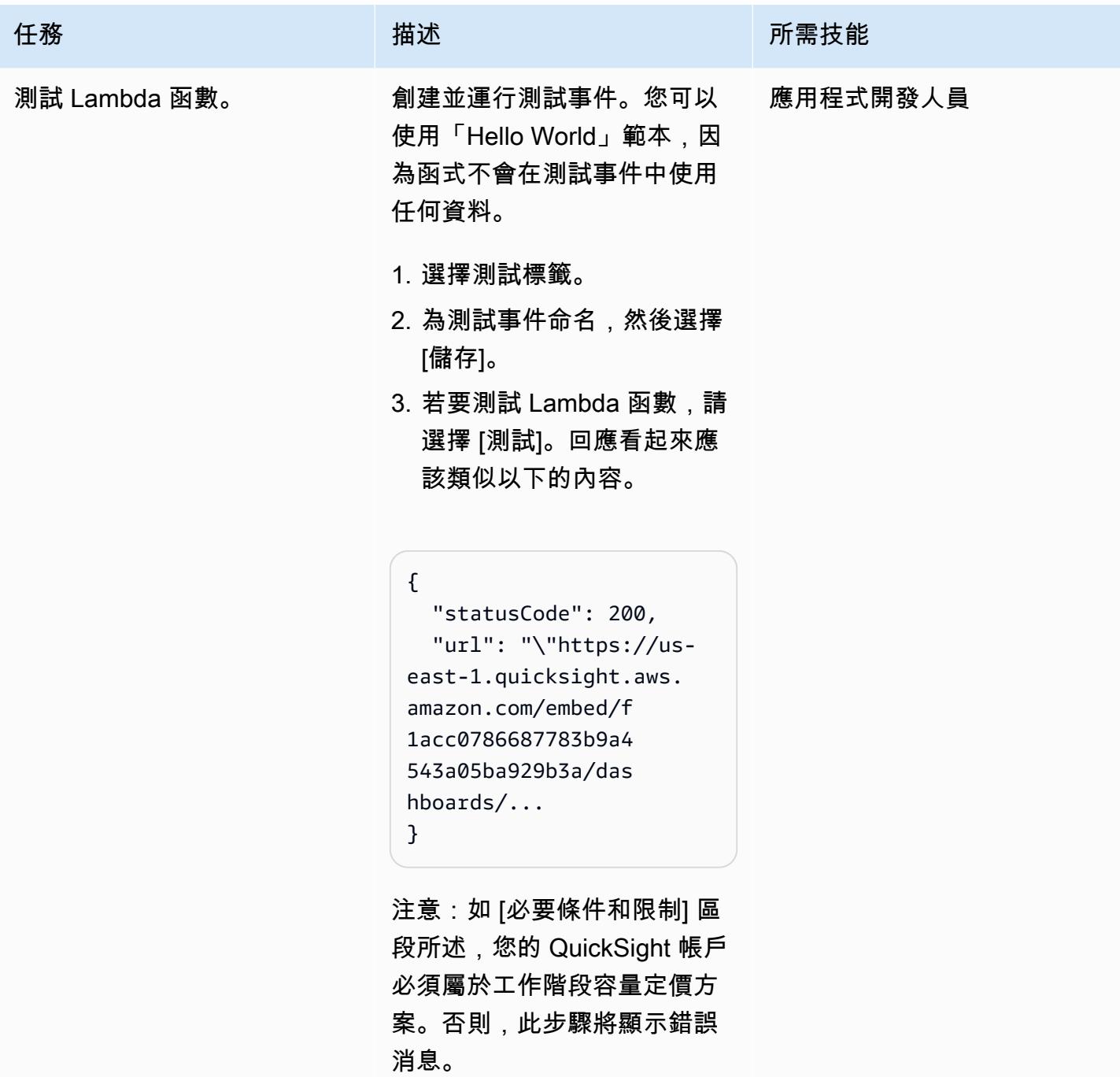

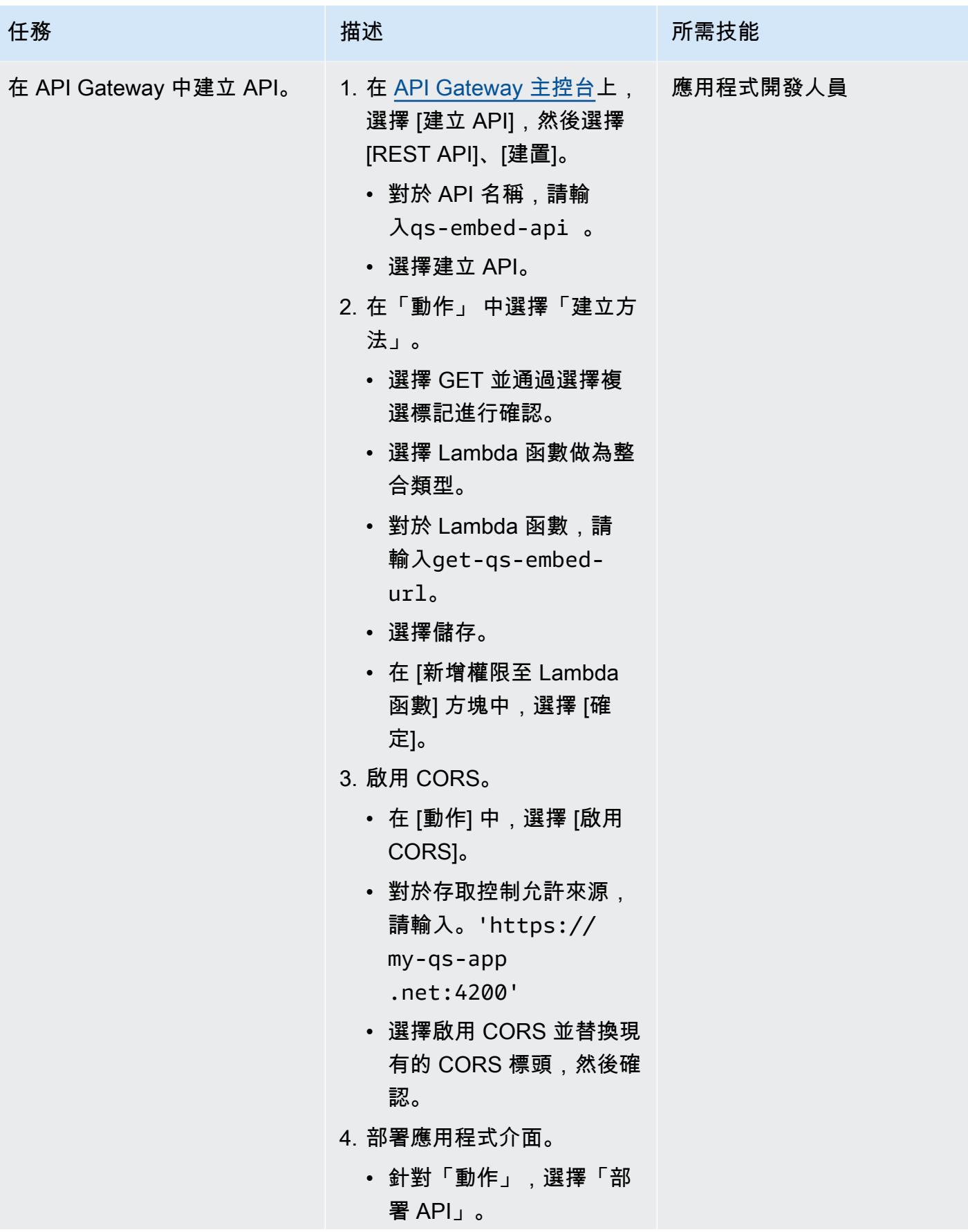

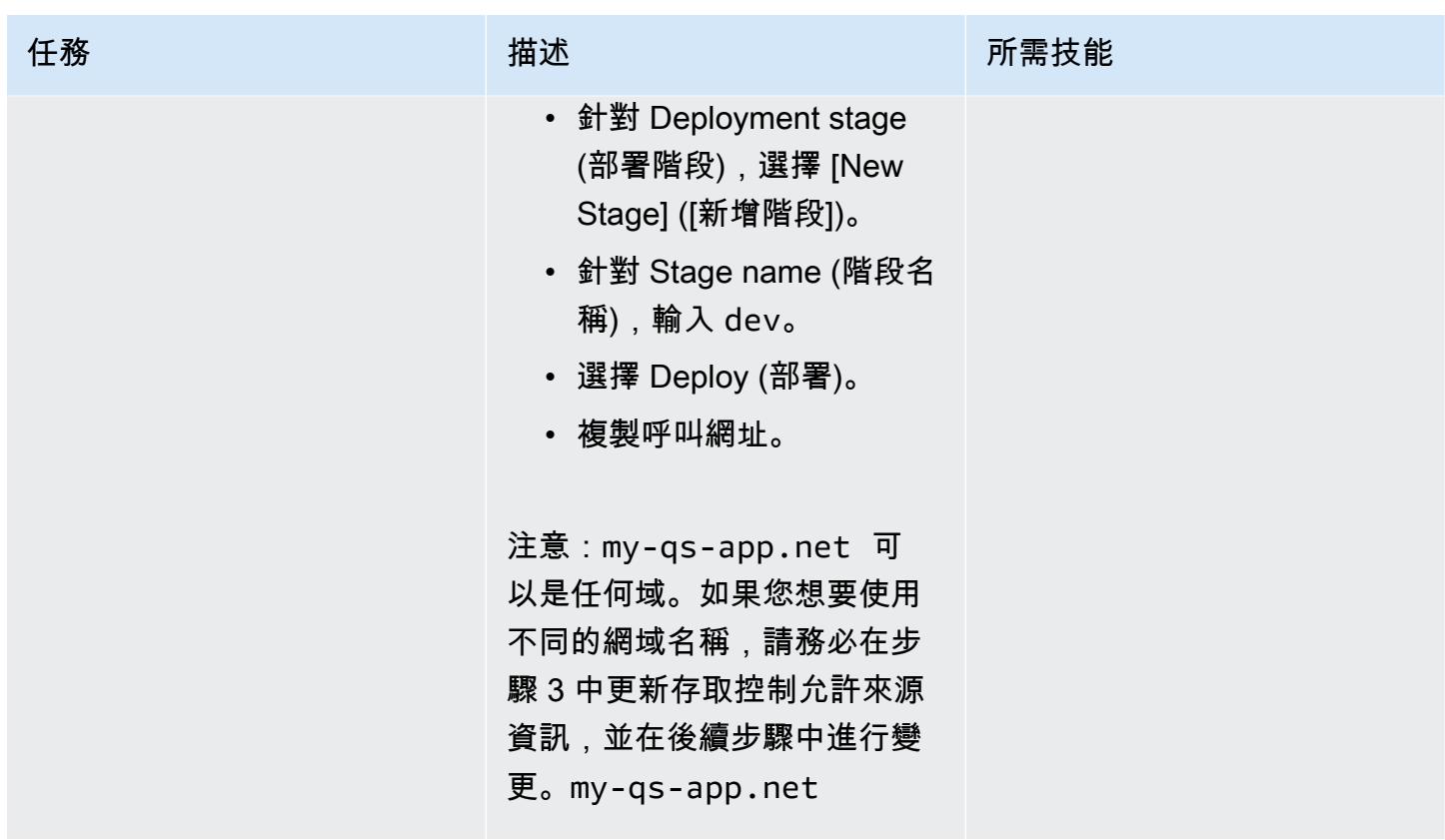

創建角度應用程序

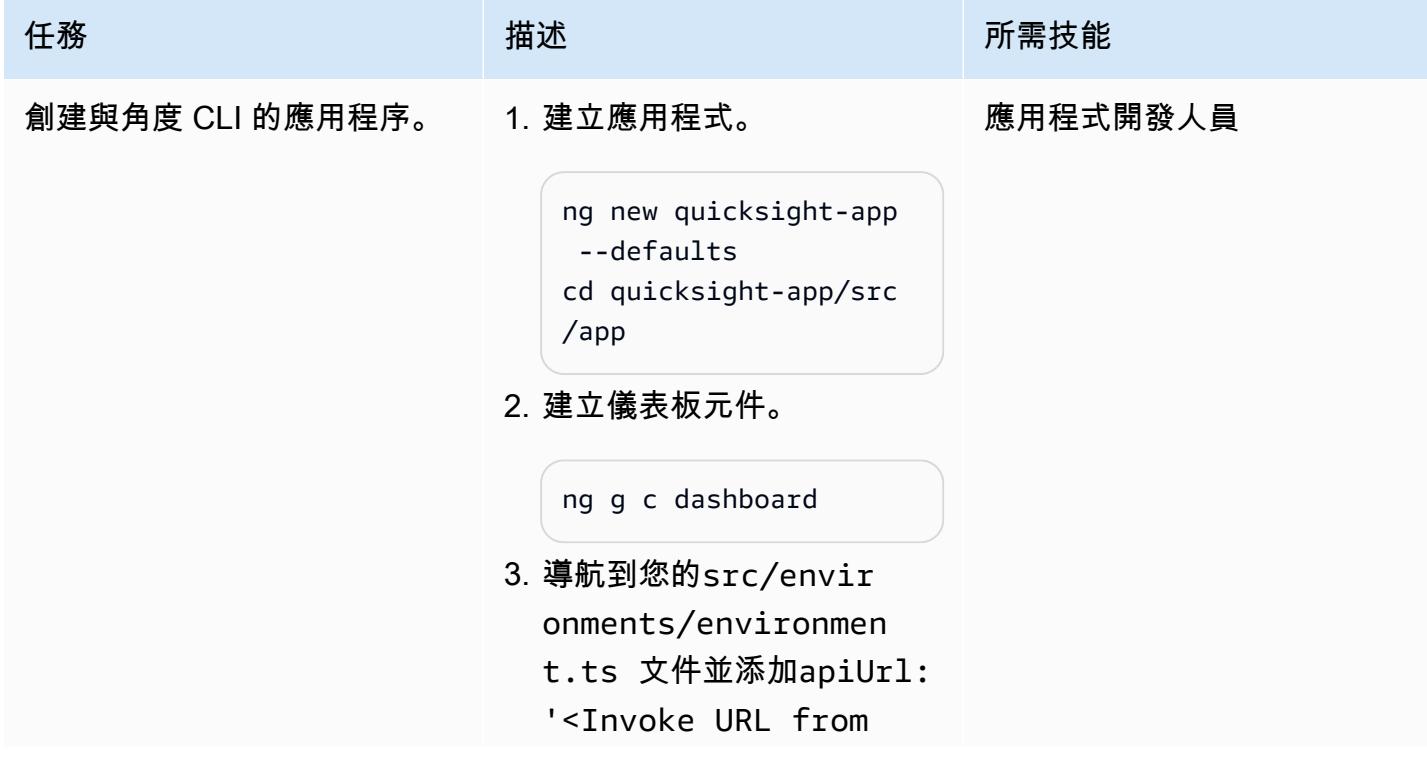

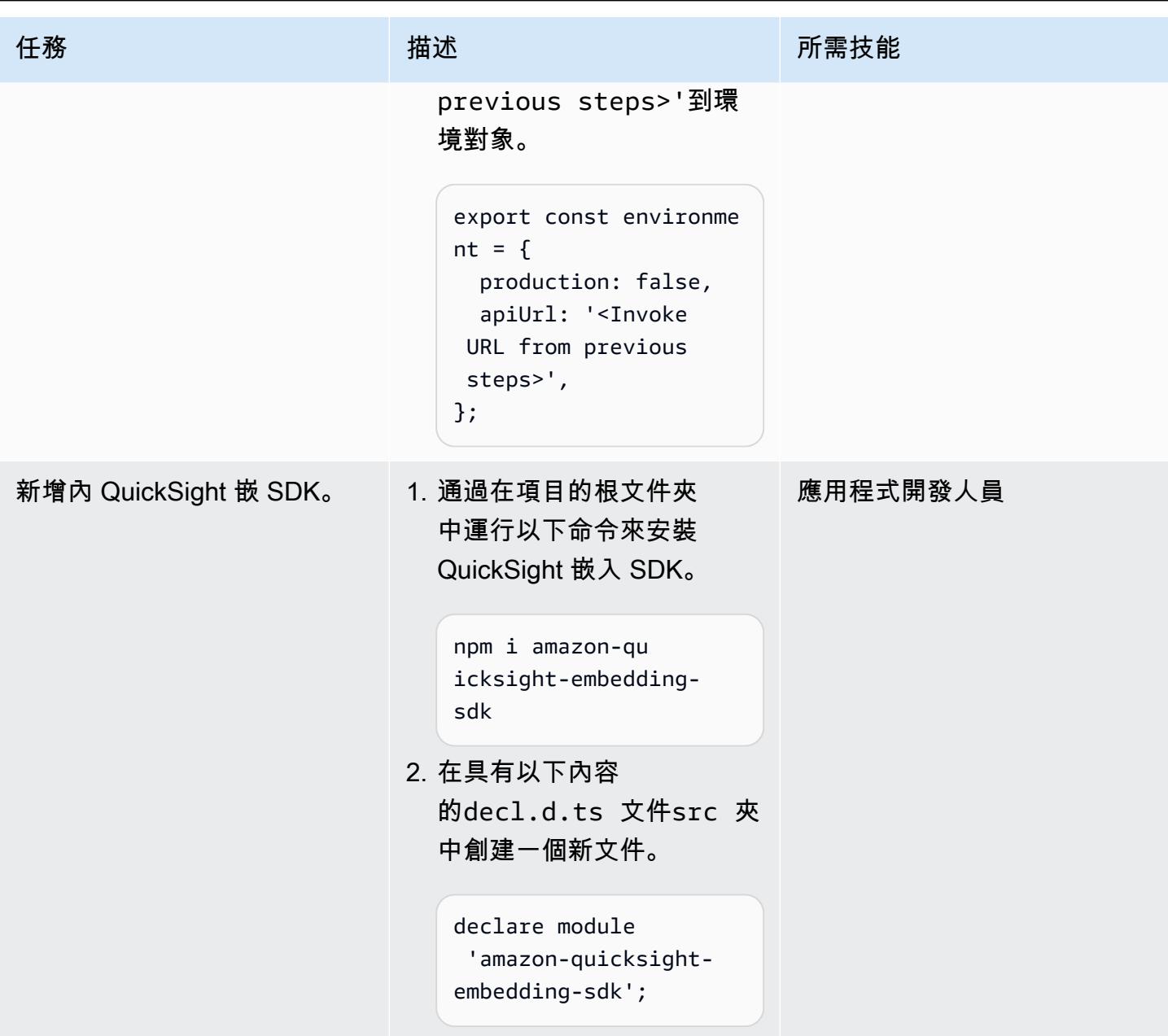

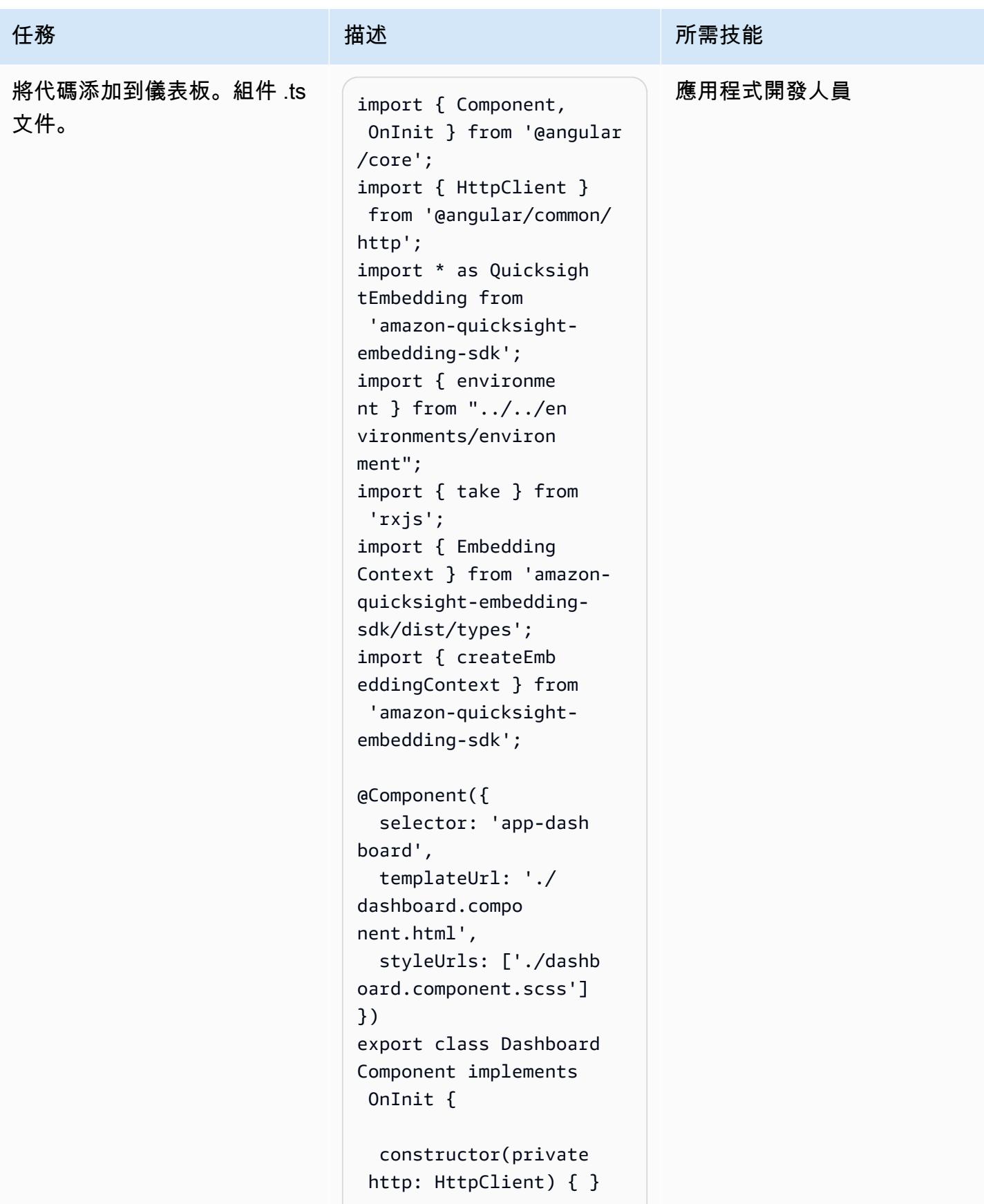

```
任務 描述 所需技能
                                   loadingError = false; 
                                   dashboard: any; 
                                   ngOnInit() { 
                                     this.GetDashboardU 
                                RL(); 
                                   } 
                                   public GetDashbo 
                                ardURL() { 
                                     this.http.get(envi 
                                ronment.apiUrl) 
                                     .pipe( 
                                       take(1), 
                                     ) 
                                     .subscribe((data: 
                                  any) => this.Dash 
                                board(data.url)); 
                                   } 
                                   public async Dashboard 
                                (embeddedURL: any) { 
                                     var containerDiv 
                                  = document.getElemen 
                                tById("dashboardCo 
                                ntainer") || ''; 
                                     const frameOptions 
                                 = {
                                       url: embeddedURL, 
                                       container: 
                                  containerDiv, 
                                       height: "850px", 
                                       width: "100%", 
                                       resizeHei 
                                ghtOnSizeChangedEv 
                                ent: true, 
                                   } 
                                     const embedding 
                                Context: Embedding 
                                Context = await createEmbeddingCon 
                                text();
```
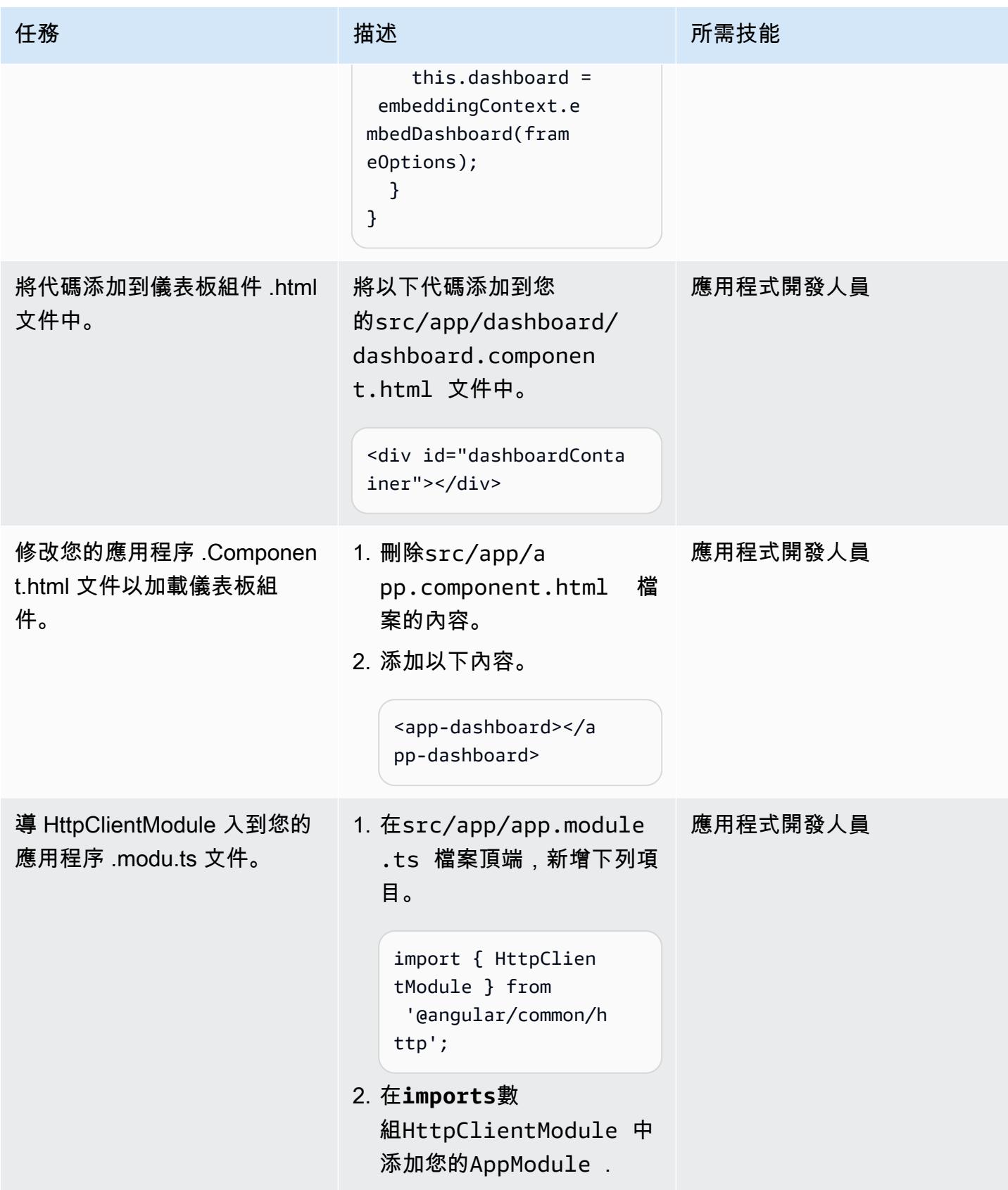

#### 託管角度應用程序

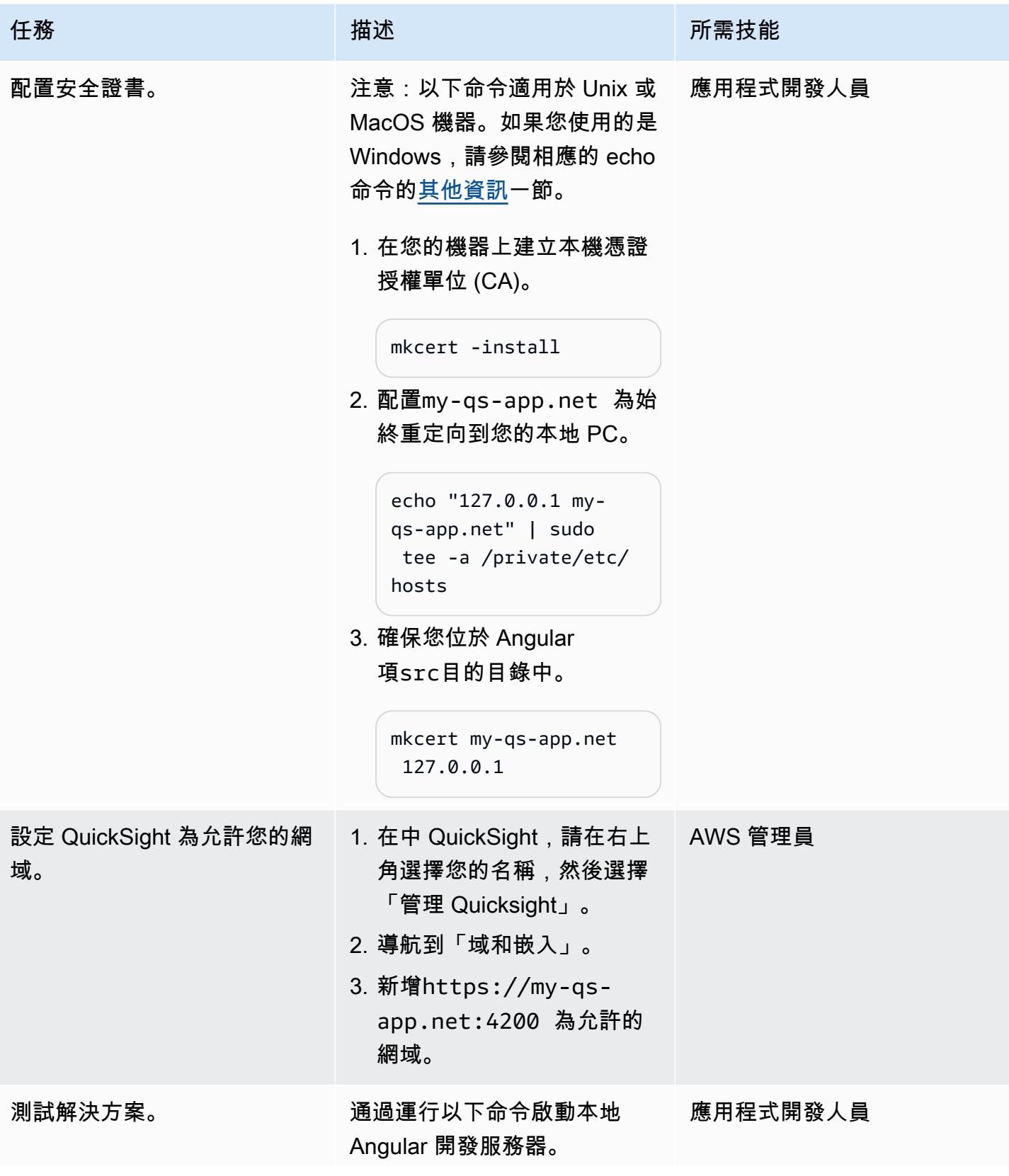

任務 描述 所需技能 ng serve --host my-qsapp.net --port 4200 - ssl --ssl-key "./src/my -qs-app.net-key.pem" --ssl-cert "./src/myqs-app.net.pem" -o 這會使用您先前建立的自訂憑 證啟用安全通訊端層 (SSL)。 構建完成後,它會打開一個 瀏覽器窗口,您可以查看在 Angular 中本地託管的嵌入式 QuickSight 儀表板。

# 相關資源

- [角網站](https://angular.io/)
- [為匿名 \(未註冊\) 使用者嵌入 QuickSight 資料儀表板 \(QuickSight 說明文件\)](https://docs.aws.amazon.com/quicksight/latest/user/embedded-analytics-dashboards-for-everyone.html)
- [QuickSight 嵌入式 SDK](https://www.npmjs.com/package/amazon-quicksight-embedding-sdk)
- [電子證書工具](https://github.com/FiloSottile/mkcert)

## <span id="page-5072-0"></span>其他資訊

如果您使用的是 Windows,請以系統管理員身分執行 [命令提示字元] 視窗,並使用下列命令設定myqs-app.net為永遠重新導向至本機電腦。

echo 127.0.0.1 my-qs-app.net >> %WINDIR%\System32\Drivers\Etc\Hosts

# 更多模式

- [使用 Amazon Cognito 可身分集區從 ASP.NET 核心應用程式存取 AWS 服務](#page-4284-0)
- [使用 AWS Fargate、AWS PrivateLink 和 Network Load Balancer,在 Amazon ECS 上私下存取容](#page-432-0) [器應用程式](#page-432-0)
- [使用 AWS PrivateLink 和 Network Load Balancer,在 Amazon ECS 上私下存取容器應用程式](#page-419-0)
- [使用自動化遷移策略識別和規劃 AppScore](#page-2667-0)
- [使用 DevOps 實務和 AWS Cloud9 建立鬆散結合的架構與微型服務](#page-1353-0)
- [使用 AWS Amplify 建置無伺服器反應原生行動應用程式](#page-4739-0)
- [使用 AWS CodeCommit、AWS 和 AWS Device Farm 建置和測試 iOS 應用程式 CodePipeline](#page-1368-0)
- [使用 NLog 在 Amazon CloudWatch 日誌中設定 .NET 應用程式的記錄](#page-2537-0)
- [???](#page-1410-0)
- [使用建立管道並將成品更新部署到現場部署 EC2 執行個體 CodePipeline](#page-1416-0)
- [使用 Amazon EFS 建立 Amazon ECS 任務定義,並在 EC2 執行個體上掛接檔案系統](#page-502-0)
- [在 Amazon EKS 叢集上部署以 gRPC 為基礎的應用程式,並使 Application Load Balancer 存取](#page-561-0)
- [使用地形部署 CloudWatch Synthetics 金絲雀](#page-1436-0)
- [使用 Amazon ECR 和 AWS Fargate 在 Amazon ECS 上部署 Java 微服務](#page-512-0)
- [使用 Amazon ECR 和負載平衡在 Amazon ECS 上部署 Java 微服務](#page-519-0)
- [使用 AWS Fargate 在 Amazon ECS 上部署 Java 微服務](#page-507-0)
- [透過 Green Boost 探索全堆疊雲端原生 Web 應用程式開發](#page-4847-0)
- [將簡訊佇列從 Microsoft Azure 服務匯流排遷移到 Amazon SQS](#page-3556-0)
- [將 .NET 應用程式從 Microsoft Azure 應用程式服務遷移到 AWS Elastic Beanstalk](#page-3668-0)
- [使用二進位方法將現場部署 Go Web 應用程式遷移到 AWS Elastic Beanstalk](#page-3129-0)
- [使用適用於 SFTP 的 AWS 轉移,將現場部署 SFTP 伺服器遷移到 AWS](#page-3134-0)
- [從 IBM WebSphere 應用程序服務器遷移到 Amazon EC2 上的阿帕奇 Tomcat](#page-3655-0)
- [使用 Auto Scaling 能從 IBM WebSphere 應用程序服務器遷移到 Amazon EC2 上的 Apache Tomcat](#page-3662-0)
- [從甲骨文遷移 GlassFish 到 AWS Elastic Beanstalk](#page-3154-0)
- [使用 AWS 應用程式容器將現場部署 Java 應用程式遷移到 AWS](#page-3779-0)
- [將 OpenText TeamSite 工作負載遷移到 AWS 雲端](#page-3353-0)
- [使用 ACM 將視窗 SSL 憑證移轉至應用程式負載平衡器](#page-3548-0)
- [在 AWS 上將 ASP.NET 網頁表單應用程式現代化](#page-4015-0)
- [在 Amazon EC2 Linux 實例上運行一個 ASP.NET 核心網絡 API 碼頭容器](#page-683-0)
- [使用 Amazon 通過 VPC 在 Amazon S3 存儲桶中提供靜態內容 CloudFront](#page-730-0)
- [在 AWS 上設定高可用性 PeopleSoft 架構](#page-353-0)
- [使用 Network Firewall 從輸出流量的伺服器名稱指示 \(SNI\) 擷取 DNS 網域名稱](#page-4699-0)
- $77?$

本文為英文版的機器翻譯版本,如內容有任何歧義或不一致之處,概以英文版為準。